$\overline{aws}$ 

コードライブラリ AWS SDK コードの例

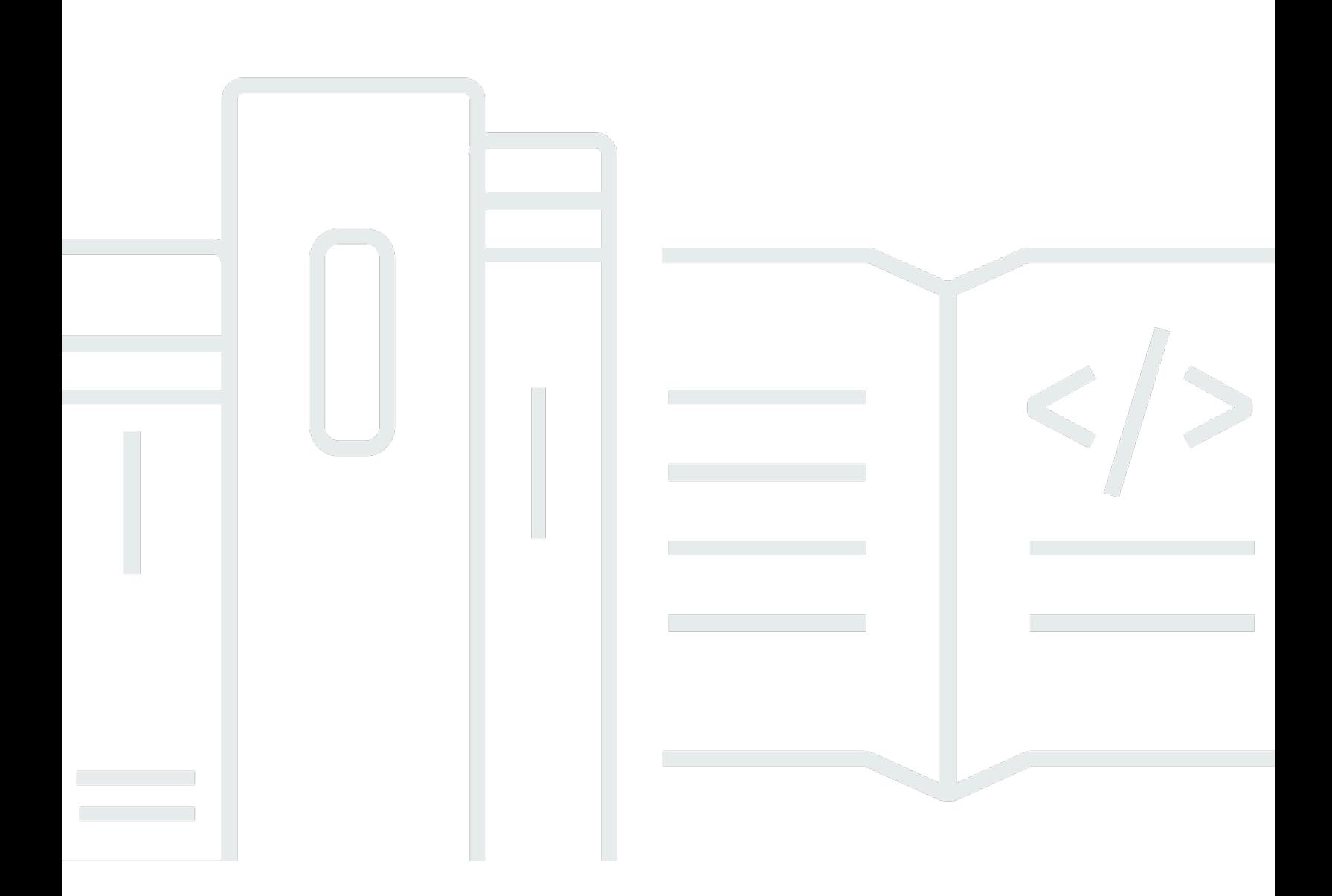

Copyright © 2024 Amazon Web Services, Inc. and/or its affiliates. All rights reserved.

## AWS SDK コードの例: コードライブラリ

Copyright © 2024 Amazon Web Services, Inc. and/or its affiliates. All rights reserved.

Amazon の商標とトレードドレスは、Amazon 以外の製品またはサービスとの関連において、顧客 に混乱を招いたり、Amazon の名誉または信用を毀損するような方法で使用することはできませ ん。Amazon が所有しない他の商標はすべてそれぞれの所有者に帰属します。所有者は必ずしも Amazon との提携や関連があるわけではありません。また、Amazon の支援を受けているとはかぎり ません。

# **Table of Contents**

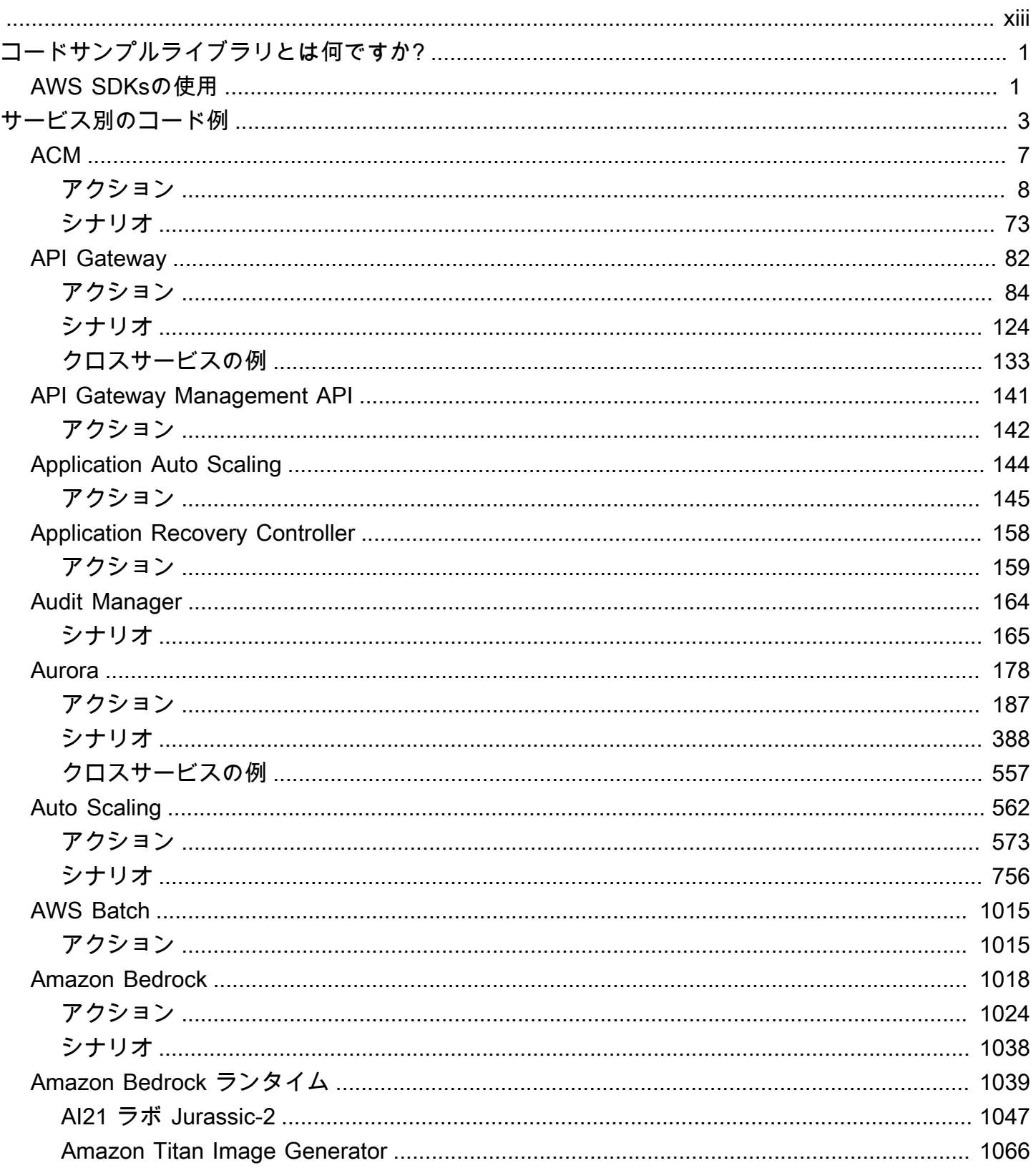

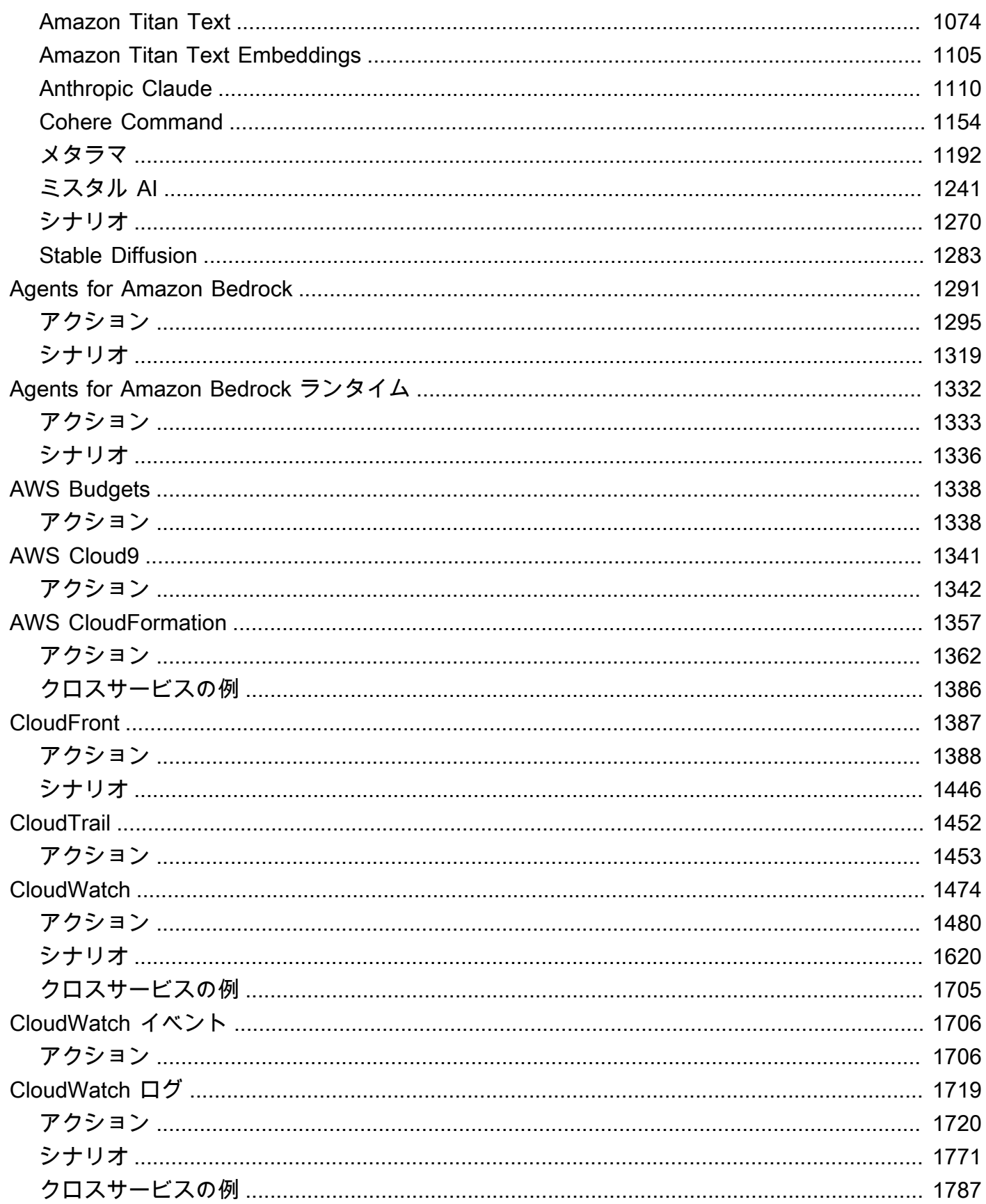

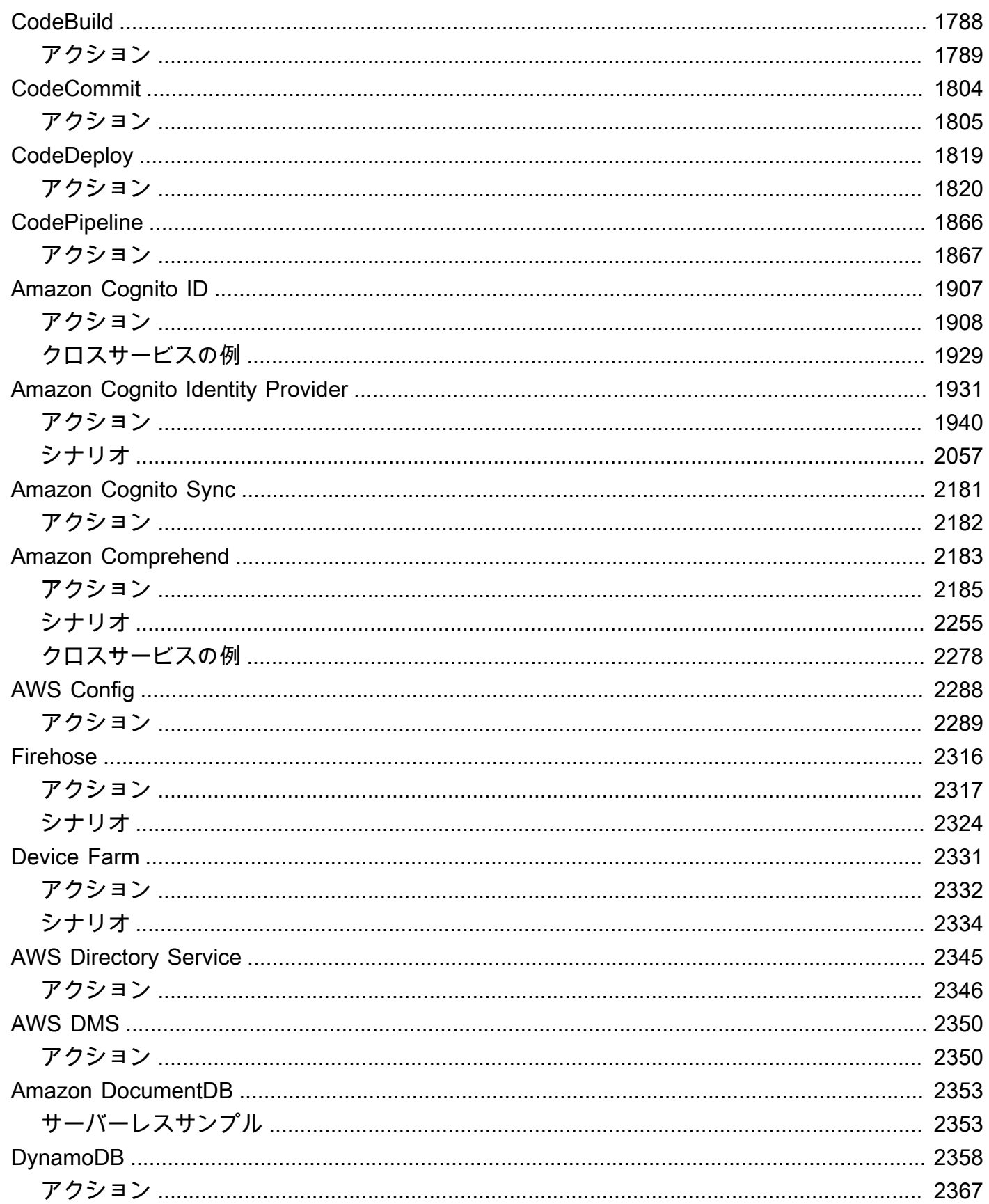

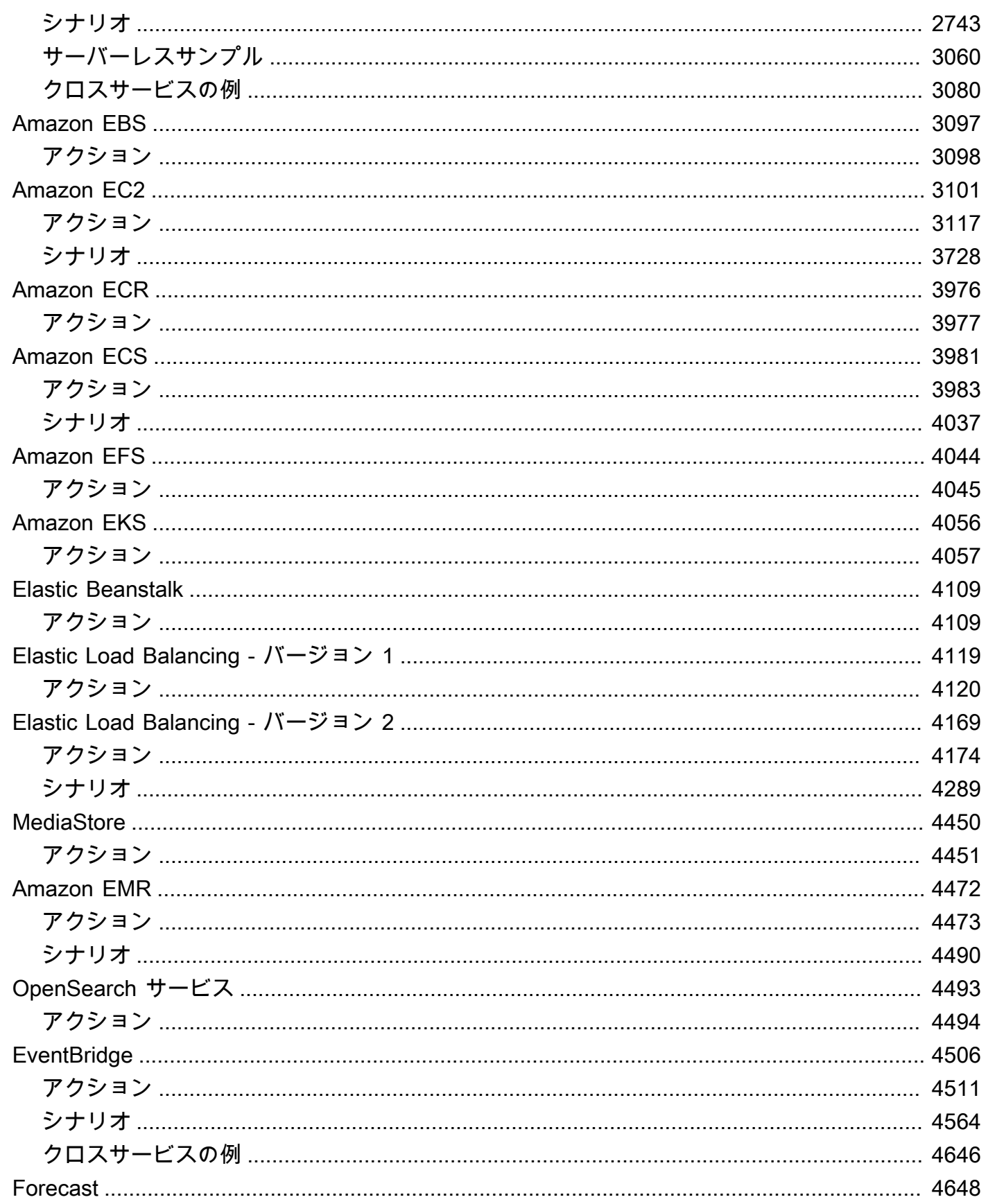

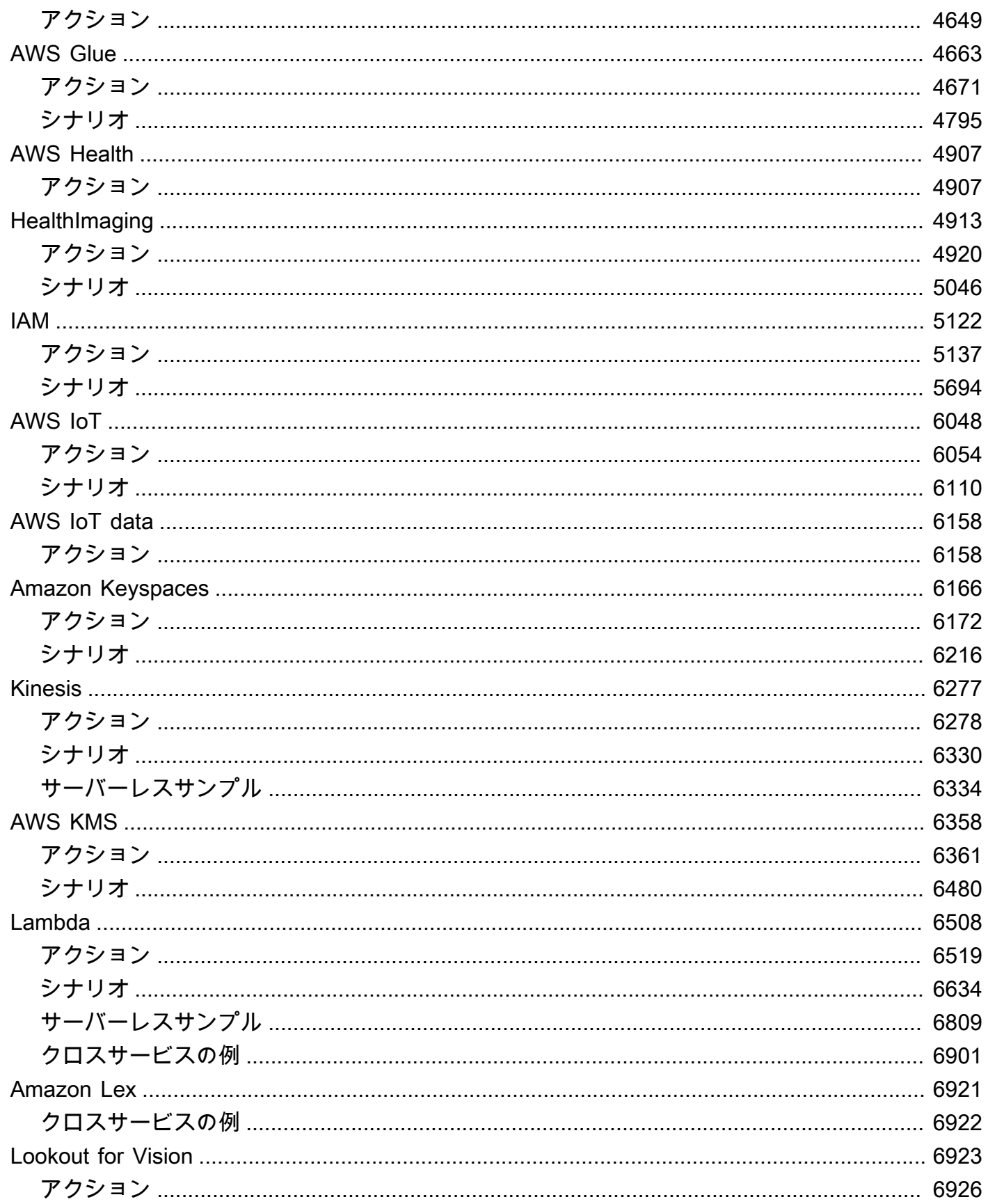

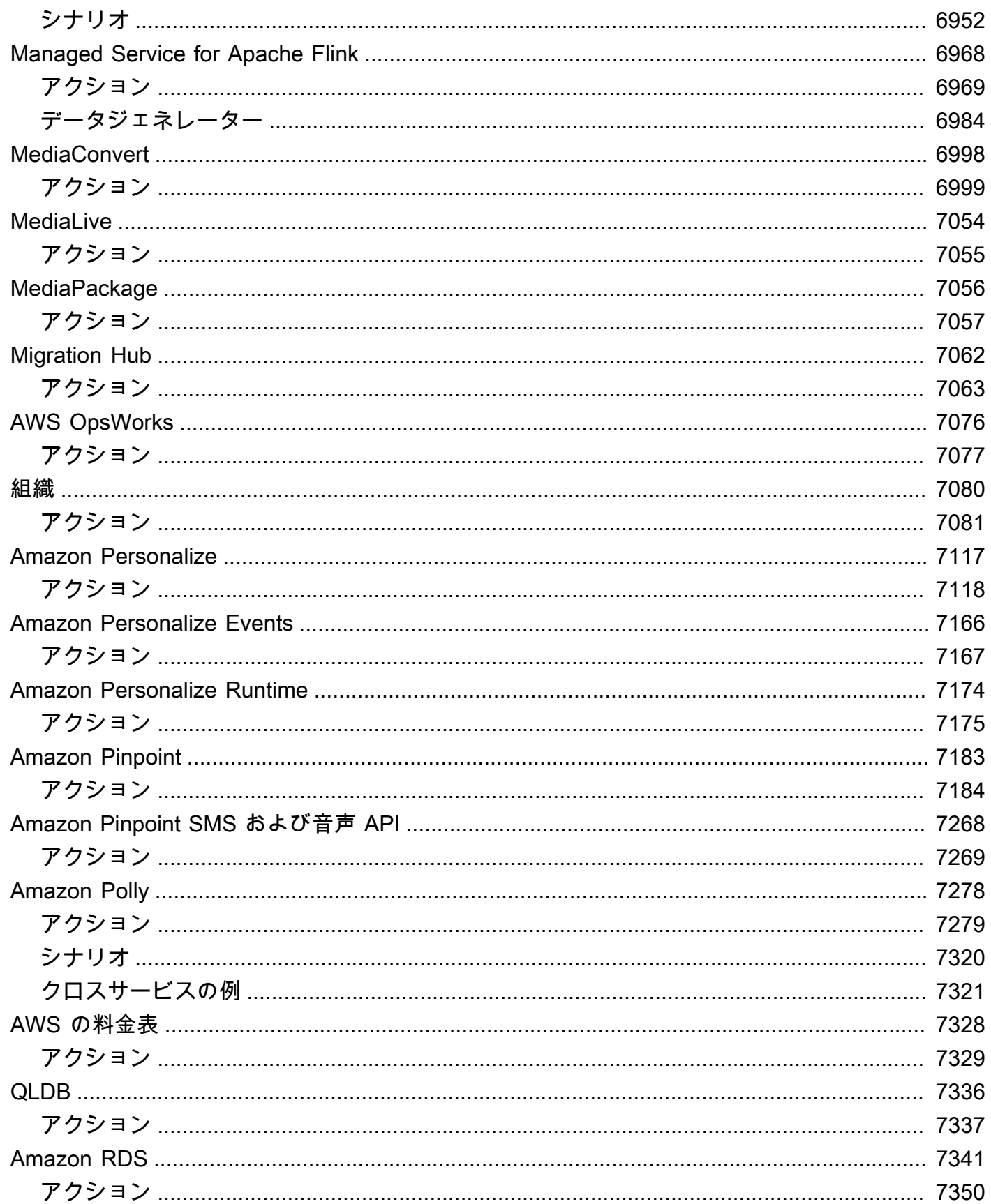

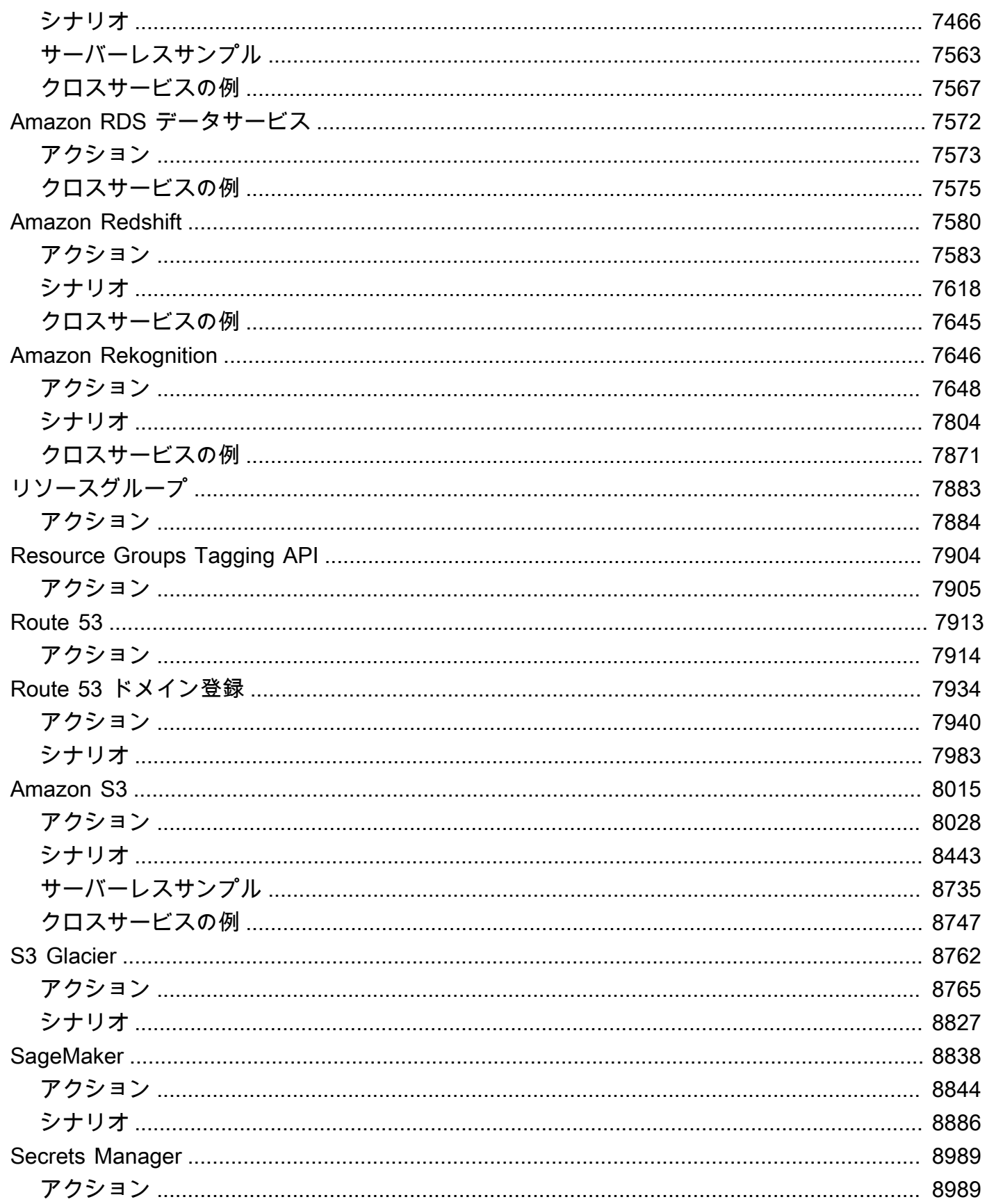

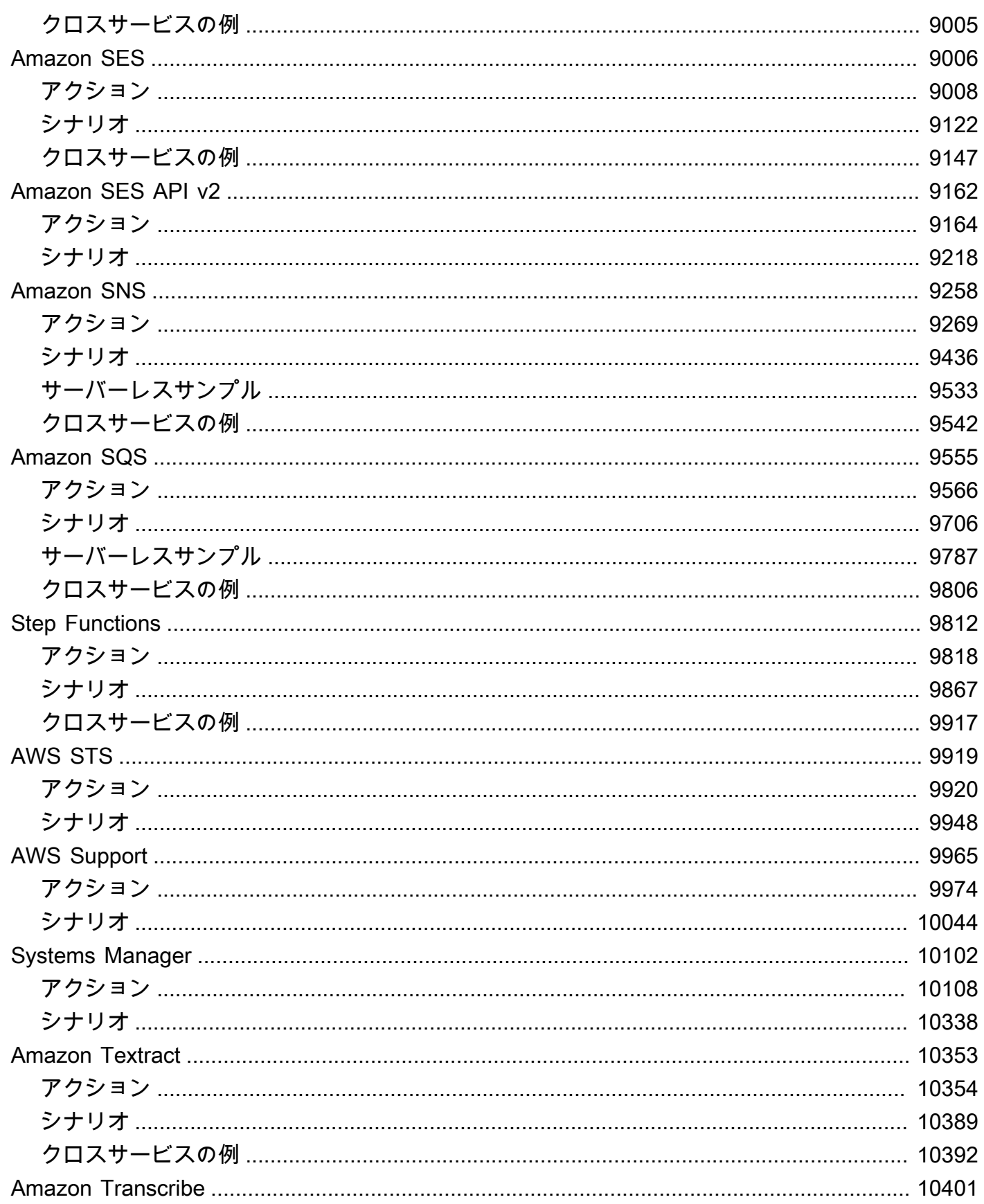

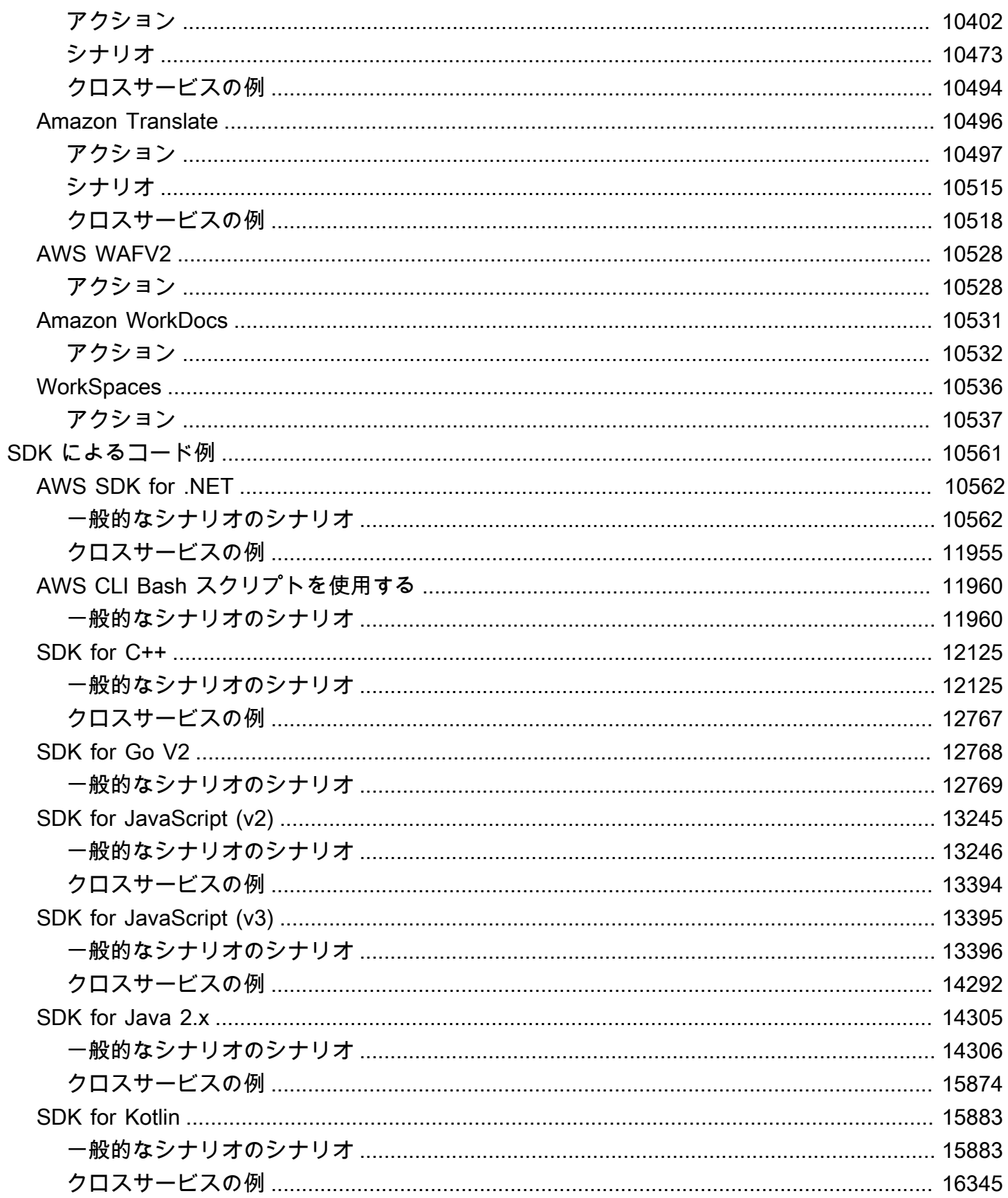

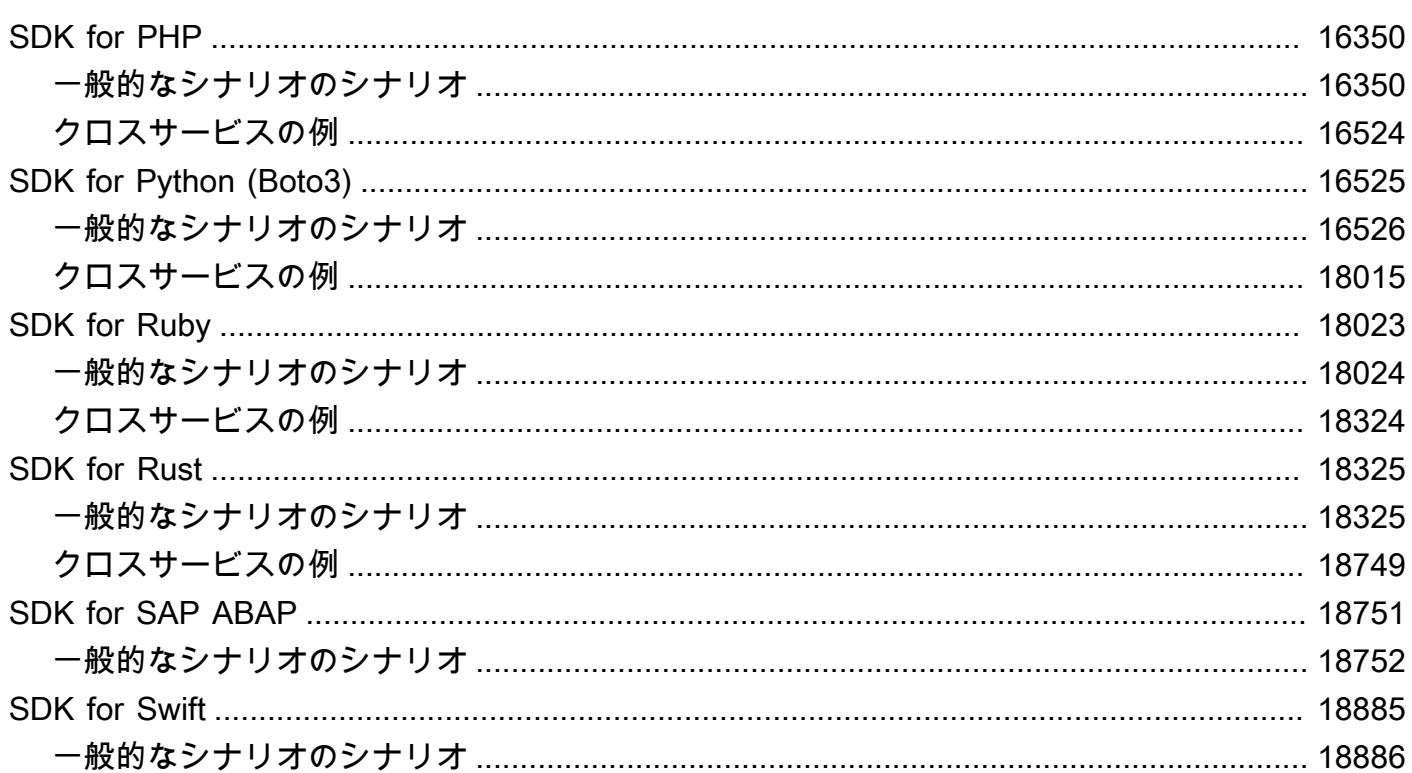

Doc AWS SDK Examples リポジトリには、他にも SDK の例があります。 [AWS](https://github.com/awsdocs/aws-doc-sdk-examples) GitHub

翻訳は機械翻訳により提供されています。提供された翻訳内容と英語版の間で齟齬、不一致または矛 盾がある場合、英語版が優先します。

# <span id="page-13-0"></span>コードサンプルライブラリとは何ですか?

コードサンプルライブラリは、 で AWS Software Development Kit (SDKsを使用する方法を示すコー ド例のコレクションです AWS。

例は、 AWS のサービス および AWS SDK 別に整理されています。同じサンプルは、各セクション に使われています。

- [サービス別のコード例](#page-15-0) AWS SDKs で各サービスを使用する方法の例 AWS のサービス を含む のリスト。使用するサービスがわかっている場合は、このセクションを使用します。
- [SDK によるコード例](#page-10573-0) 各 AWS SDKs AWS のサービス で を使用する方法の例を含む SDK のリ スト。使用する SDK がわかっている場合は、このセクションを使用します。

各セクション内で、サンプルは以下のカテゴリに分類されます。

- 「アクション」は、個々のサービス関数の呼び出し方法を示すコードの抜粋です。
- 「シナリオ」は、同じサービス内で複数の関数を呼び出して、特定のタスクを実行する方法を示す コード例です。
- クロスサービスの例は、複数の AWS サービスで動作するサンプルアプリケーションです。

このライブラリのすべての例は、[AWS Code Examples GitHub リポジトリ](https://github.com/awsdocs/aws-doc-sdk-examples) にも記載されています。 GitHub リポジトリには、例をセットアップ、実行、テストする方法の手順も含まれています。

## <span id="page-13-1"></span>AWS SDK AWS のサービス での の使用

AWS Software Development Kit (SDKsは、多くの一般的なプログラミング言語で使用できます。 各 SDK には、デベロッパーが好みの言語でアプリケーションを簡単に構築できるようにする API、 コード例、およびドキュメントが提供されています。

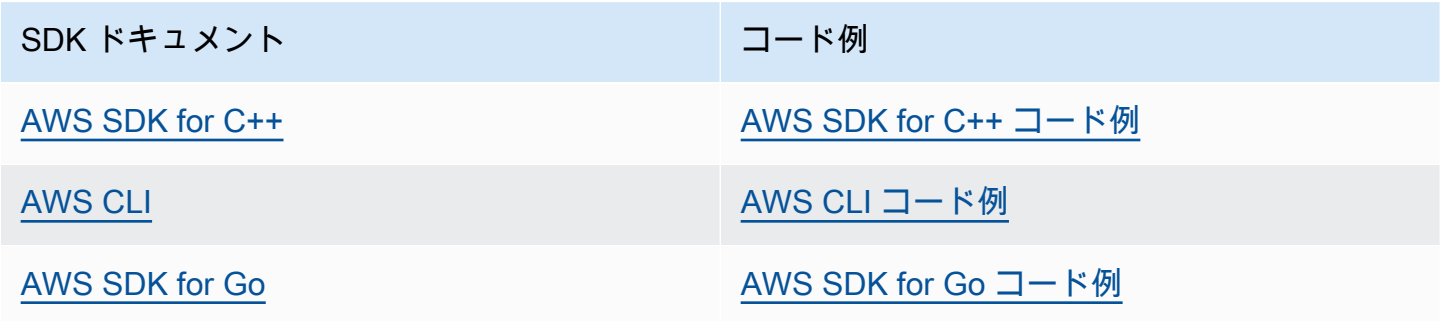

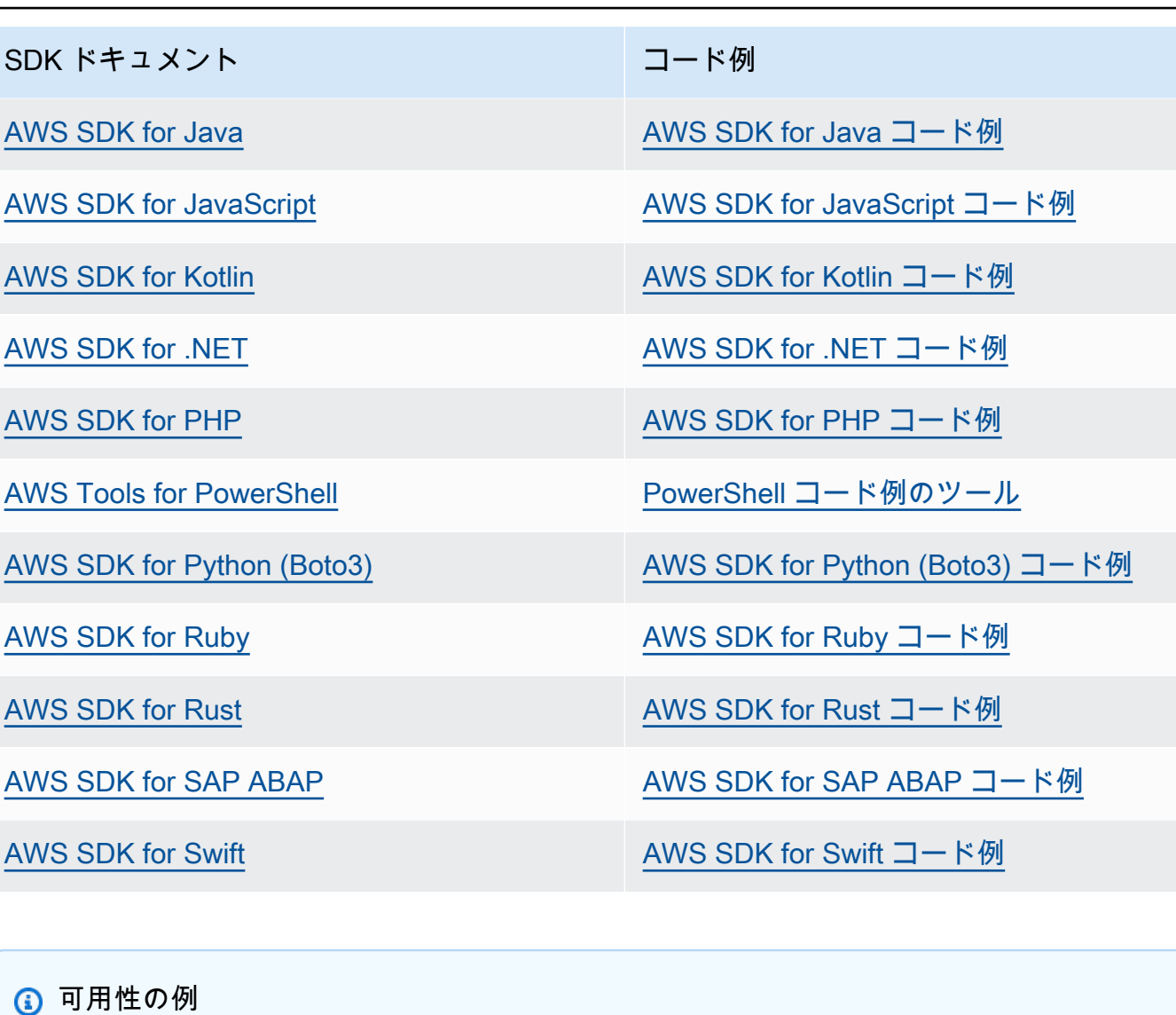

必要なものが見つからなかった場合。このページの下側にある [Provide feedback (フィード バックを送信)] リンクから、コードの例をリクエストしてください。

## <span id="page-15-0"></span>AWS SDKs を使用したサービス別のコード例

次のコード例は、 Software AWS Development Kit (SDK) AWS のサービス で を使用する方法を示し ています。このセクションは 別に整理されています AWS のサービス。

アクションはより大きなプログラムからのコードの抜粋であり、コンテキスト内で実行する必要が あります。アクションは個々のサービス機能を呼び出す方法を示していますが、関連するシナリオや サービス間の例ではアクションのコンテキストが確認できます。

「シナリオ」は、同じサービス内で複数の関数を呼び出して、特定のタスクを実行する方法を示す コード例です。

クロスサービスの例は、複数の AWS のサービスで動作するサンプルアプリケーションです。

その他のリソース

- [AWS デベロッパーセンター](https://aws.amazon.com/developer/code-examples/) カテゴリまたは全文検索でフィルタリングできるコード例。
- [AWS SDK の例](https://github.com/awsdocs/aws-doc-sdk-examples) 推奨言語で完全なコードを含む GitHub リポジトリ。コードの設定と実行に関す る説明が記載されています。
- コードの例
- [AWS SDKsコード例](#page-19-0)
- [AWS SDKsコード例](#page-94-0)
- [AWS SDKsコード例](#page-153-0)
- [SDK を使用した Application Auto Scaling のコード例 AWS SDKs](#page-156-0)
- [AWS SDKsコード例](#page-170-0)
- [AWS SDKsコード例](#page-176-0)
- [AWS SDKsコード例](#page-190-0)
- [SDK を使用した Auto Scaling のコード例 AWS SDKs](#page-574-0)
- [AWS SDKs AWS Batch を使用するためのコード例](#page-1027-0)
- [AWS SDKsコード例](#page-1030-0)
- [AWS SDKsコード例](#page-1051-0)
- [AWS SDKsコード例](#page-1303-0)
- [AWS SDKs を使用した Agents for Amazon Bedrock ランタイムのコード例](#page-1344-0)
- [AWS SDKs AWS Budgets を使用するためのコード例](#page-1350-0)
- [AWS SDKs AWS Cloud9 を使用するためのコード例](#page-1353-0)
- [AWS SDKs AWS CloudFormation を使用するためのコード例](#page-1369-0)
- [AWS SDKs CloudFront を使用するためのコード例](#page-1399-0)
- [AWS SDKs CloudTrail を使用するためのコード例](#page-1464-0)
- [AWS SDKs CloudWatch を使用するためのコード例](#page-1486-0)
- [AWS SDKs を使用した CloudWatch イベントのコード例](#page-1718-0)
- [AWS SDKs を使用した CloudWatch ログのコード例](#page-1731-0)
- [AWS SDKs CodeBuild を使用するためのコード例](#page-1800-0)
- [AWS SDKs CodeCommit を使用するためのコード例](#page-1816-0)
- [AWS SDKs CodeDeploy を使用するためのコード例](#page-1831-0)
- [AWS SDKs CodePipeline を使用するためのコード例](#page-1878-0)
- [SDK を使用した Amazon Cognito ID のコード例 AWS SDKs](#page-1919-0)
- [SDK を使用した Amazon Cognito ID プロバイダーのコード例 AWS SDKs](#page-1943-0)
- [SDK を使用した Amazon Cognito Sync のコード例 AWS SDKs](#page-2193-0)
- [SDK を使用した Amazon Comprehend のコード例 AWS SDKs](#page-2195-0)
- [AWS SDKs AWS Config を使用するためのコード例](#page-2300-0)
- [AWS SDKsコード例](#page-2328-0)
- [SDK を使用した Device Farm のコード例 AWS SDKs](#page-2343-0)
- [AWS SDKs AWS Directory Service を使用するためのコード例](#page-2357-0)
- [AWS SDKs AWS DMS を使用するためのコード例](#page-2362-0)
- [SDK を使用した Amazon DocumentDB のコード例 AWS SDKs](#page-2365-0)
- [SDK を使用した DynamoDB のコード例 AWS SDKs](#page-2370-0)
- [AWS SDKsコード例](#page-3109-0)
- [SDK を使用した Amazon EC2 のコード例 AWS SDKs](#page-3113-0)
- [AWS SDKsコード例](#page-3988-0)
- [AWS SDKsコード例](#page-3993-0)
- [SDK を使用した Amazon EFS のコード例 AWS SDKs](#page-4056-0)
- [AWS SDKsコード例](#page-4068-0)
- [AWS SDKsコード例](#page-4121-0)
- [SDK を使用した Elastic Load Balancing バージョン 1 のコード例 AWS SDKs](#page-4131-0)
- [SDK を使用した Elastic Load Balancing バージョン 2 のコード例 AWS SDKs](#page-4181-0)
- [AWS SDKs MediaStore を使用するためのコード例](#page-4462-0)
- [AWS SDKsコード例](#page-4484-0)
- [AWS SDKs を使用した OpenSearch サービスのコード例](#page-4505-0)
- [AWS SDKs EventBridge を使用するためのコード例](#page-4518-0)
- [AWS SDKsコード例](#page-4660-0)
- [AWS SDKs AWS Glue を使用するためのコード例](#page-4675-0)
- [AWS SDKs AWS Health を使用するためのコード例](#page-4919-0)
- [AWS SDKs HealthImaging を使用するためのコード例](#page-4925-0)
- [AWS SDKsコード例](#page-5134-0)
- [AWS SDKs AWS IoT を使用するためのコード例](#page-6060-0)
- [AWS SDKs AWS IoT data を使用するためのコード例](#page-6170-0)
- [AWS SDKs を使用した Amazon Keyspaces のコード例](#page-6178-0)
- [AWS SDKsコード例](#page-6289-0)
- [AWS SDKs AWS KMS を使用するためのコード例](#page-6370-0)
- [AWS SDKsコード例](#page-6520-0)
- [SDK を使用した Amazon Lex のコード例 AWS SDKs](#page-6933-0)
- [AWS SDKs を使用した Lookout for Vision のコード例](#page-6935-0)
- [AWS SDKsコード例](#page-6980-0)
- [AWS SDKs MediaConvert を使用するためのコード例](#page-7010-0)
- [AWS SDKs MediaLive を使用するためのコード例](#page-7066-0)
- [AWS SDKs MediaPackage を使用するためのコード例](#page-7068-0)
- [AWS SDKsコード例](#page-7074-0)
- [AWS SDKs AWS OpsWorks を使用するためのコード例](#page-7088-0)
- [AWS SDKs を使用する Organizations のコード例](#page-7092-0)
- [AWS SDKsコード例](#page-7129-0)
- [AWS SDKsコード例](#page-7178-0)
- [AWS SDKsコード例](#page-7186-0)
- [SDK を使用した Amazon Pinpoint のコード例 AWS SDKs](#page-7195-0)
- [SDK を使用した Amazon Pinpoint SMS および音声 API のコード例 AWS SDKs](#page-7280-0)
- [SDK を使用した Amazon Polly のコード例 AWS SDKs](#page-7290-0)
- [AWS SDKs AWS の料金表 を使用するためのコード例](#page-7340-0)
- [AWS SDKsコード例](#page-7348-0)
- [AWS SDKsコード例](#page-7353-0)
- [AWS SDKsコード例](#page-7584-0)
- [AWS SDKsコード例](#page-7592-0)
- [SDK を使用した Amazon Rekognition のコード例 AWS SDKs](#page-7658-0)
- [AWS SDKsコード例](#page-7895-0)
- [AWS SDKsコード例](#page-7916-0)
- [AWS SDKsコード例](#page-7925-0)
- [AWS SDKsコード例](#page-7946-0)
- [SDK を使用した Amazon S3 のコード例 AWS SDKs](#page-8027-0)
- [SDK を使用した S3 Glacier のコード例 AWS SDKs](#page-8774-0)
- [AWS SDKs SageMaker を使用するためのコード例](#page-8850-0)
- [AWS SDKsコード例](#page-9001-0)
- [SDK を使用した Amazon SES のコード例 AWS SDKs](#page-9018-0)
- [SDK を使用した Amazon SES API v2 のコード例 AWS SDKs](#page-9174-0)
- [SDK を使用した Amazon SNS のコード例 AWS SDKs](#page-9270-0)
- [SDK を使用した Amazon SQS のコード例 AWS SDKs](#page-9567-0)
- [AWS SDKs を使用した Step Functions のコード例](#page-9824-0)
- [AWS SDKs AWS STS を使用するためのコード例](#page-9931-0)
- [AWS SDKs AWS Support を使用するためのコード例](#page-9977-0)
- [AWS SDKsコード例](#page-10114-0)
- [AWS SDKsコード例](#page-10365-0)
- [SDK を使用した Amazon Transcribe のコード例 AWS SDKs](#page-10413-0)
- [SDK を使用した Amazon Translate のコード例 AWS SDKs](#page-10508-0)
- [AWS SDKs AWS WAFV2 を使用するためのコード例](#page-10540-0)
- [SDK WorkDocs を使用した Amazon のコード例 AWS SDKs](#page-10543-0)
- [AWS SDKs WorkSpaces を使用するためのコード例](#page-10548-0)

## <span id="page-19-0"></span>AWS SDKsコード例

次のコード例は、 Software AWS Development Kit AWS Certificate Manager (SDK) で (ACM) を使用 する方法を示しています。

アクションはより大きなプログラムからのコードの抜粋であり、コンテキスト内で実行する必要が あります。アクションは個々のサービス機能を呼び出す方法を示していますが、関連するシナリオや サービス間の例ではアクションのコンテキストが確認できます。

「シナリオ」は、同じサービス内で複数の関数を呼び出して、特定のタスクを実行する方法を示す コード例です。

その他のリソース

- [ACM ユーザーガイド](https://docs.aws.amazon.com/acm/latest/userguide/acm-overview.html) ACM に関する詳細情報。
- [ACM API リファレンス](https://docs.aws.amazon.com/acm/latest/APIReference/Welcome.html) 使用可能なすべての ACM アクションに関する詳細。
- [AWS デベロッパーセンター](https://aws.amazon.com/developer/code-examples/?awsf.sdk-code-examples-product=product%23certificate-mgr) カテゴリまたは全文検索でフィルタリングできるコード例。
- [AWS SDK の例](https://github.com/awsdocs/aws-doc-sdk-examples) 推奨言語で完全なコードを含む GitHub リポジトリ。コードの設定と実行に関す る説明が記載されています。

コードの例

- [AWS SDKs を使用した ACM のアクション](#page-20-0)
	- [AWS SDK または CLI AddTagsToCertificateで を使用する](#page-20-1)
	- [AWS SDK または CLI DeleteCertificateで を使用する](#page-23-0)
	- [AWS SDK または CLI DescribeCertificateで を使用する](#page-27-0)
	- [AWS SDK または CLI ExportCertificateで を使用する](#page-45-0)
	- [AWS SDK または CLI GetCertificateで を使用する](#page-47-0)
	- [AWS SDK または CLI ImportCertificateで を使用する](#page-52-0)
	- [AWS SDK または CLI ListCertificatesで を使用する](#page-56-0)
	- [AWS SDK または CLI ListTagsForCertificateで を使用する](#page-65-0)
	- [AWS SDK または CLI RemoveTagsFromCertificateで を使用する](#page-69-0)
	- [AWS SDK または CLI RenewCertificateで を使用する](#page-72-0)
	- [AWS SDK または CLI RequestCertificateで を使用する](#page-74-0)
	- [AWS SDK または CLI ResendValidationEmailで を使用する](#page-79-0)
- [AWS SDK または CLI UpdateCertificateOptionsで を使用する](#page-83-0)
- [AWS SDKsシナリオ](#page-85-0)
	- [AWS SDK を使用して ACM 証明書を管理する](#page-85-1)

## <span id="page-20-0"></span>AWS SDKs を使用した ACM のアクション

次のコード例は、 SDK で AWS Certificate Manager (ACM) を使用する方法を示しています。 AWS SDKs 各例は個別のサービス関数を呼び出します。

アクション例は、より大きなプログラムからのコードの抜粋であり、コンテキスト内で実行する必要 があります。アクションは [AWS SDKsシナリオ](#page-85-0) のコンテキスト内で確認できます。

#### 例

- [AWS SDK または CLI AddTagsToCertificateで を使用する](#page-20-1)
- [AWS SDK または CLI DeleteCertificateで を使用する](#page-23-0)
- [AWS SDK または CLI DescribeCertificateで を使用する](#page-27-0)
- [AWS SDK または CLI ExportCertificateで を使用する](#page-45-0)
- [AWS SDK または CLI GetCertificateで を使用する](#page-47-0)
- [AWS SDK または CLI ImportCertificateで を使用する](#page-52-0)
- [AWS SDK または CLI ListCertificatesで を使用する](#page-56-0)
- [AWS SDK または CLI ListTagsForCertificateで を使用する](#page-65-0)
- [AWS SDK または CLI RemoveTagsFromCertificateで を使用する](#page-69-0)
- [AWS SDK または CLI RenewCertificateで を使用する](#page-72-0)
- [AWS SDK または CLI RequestCertificateで を使用する](#page-74-0)
- [AWS SDK または CLI ResendValidationEmailで を使用する](#page-79-0)
- [AWS SDK または CLI UpdateCertificateOptionsで を使用する](#page-83-0)

### <span id="page-20-1"></span>AWS SDK または CLI **AddTagsToCertificate**で を使用する

以下のコード例は、AddTagsToCertificate の使用方法を示しています。

アクション例は、より大きなプログラムからのコードの抜粋であり、コンテキスト内で実行する必要 があります。次のコード例で、このアクションのコンテキストを確認できます。

#### • [証明書の管理](#page-85-1)

 $C++$ 

SDK for C++

### **a** Note

```
//! Add tags to an AWS Certificate Manager (ACM) certificate.
/*! 
  \param certificateArn: The Amazon Resource Name (ARN) of a certificate. 
  \param tagKey: The key for the tag. 
  \param tagValue: The value for the tag. 
  \param clientConfiguration: AWS client configuration. 
  \return bool: Function succeeded. 
  */
bool AwsDoc::ACM::addTagsToCertificate(const Aws::String &certificateArn, 
                                          const Aws::String &tagKey, 
                                          const Aws::String &tagValue, 
                                          const Aws::Client::ClientConfiguration 
  &clientConfiguration) { 
     Aws::ACM::ACMClient acmClient(clientConfiguration); 
     Aws::ACM::Model::AddTagsToCertificateRequest request; 
     Aws::Vector<Aws::ACM::Model::Tag> tags; 
    Aws::ACM::Model::Tag tag;
     tag.WithKey(tagKey).WithValue(tagValue); 
     tags.push_back(tag); 
     request.WithCertificateArn(certificateArn).WithTags(tags); 
     Aws::ACM::Model::AddTagsToCertificateOutcome outcome = 
             acmClient.AddTagsToCertificate(request); 
     if (!outcome.IsSuccess()) { 
         std::cerr << "Error: addTagsToCertificate: " << 
                   outcome.GetError().GetMessage() << std::endl;
```

```
 } 
     else { 
         std::cout << "Success: Tag with key '" << tagKey << 
                    "' and value '" << tagValue << 
                     "' added to certificate with ARN '" << 
                    certificateArn << "'." << std::endl; 
     } 
     return outcome.IsSuccess();
}
```
• API の詳細については、「 API リファレンス[AddTagsToCertificate」](https://docs.aws.amazon.com/goto/SdkForCpp/acm-2015-12-08/AddTagsToCertificate)の「」を参照してくだ さい。 AWS SDK for C++

CLI

AWS CLI

既存の ACM 証明書にタグを追加するには

次の add-tags-to-certificate コマンドは、指定された証明書に 2 つのタグを追加しま す。複数のタグは空白で区切ります。

```
aws acm add-tags-to-certificate --certificate-arn 
  arn:aws:acm:region:account:certificate/12345678-1234-1234-1234-123456789012 --
tags Key=Admin,Value=Alice Key=Purpose,Value=Website
```
• API の詳細については、「 コマンドリファレンス[AddTagsToCertificate」](https://awscli.amazonaws.com/v2/documentation/api/latest/reference/acm/add-tags-to-certificate.html)の「」を参照して ください。 AWS CLI

Python

SDK for Python (Boto3)

**a** Note

```
class AcmCertificate: 
    "" "
     Encapsulates ACM functions. 
    "" "
     def __init__(self, acm_client): 
 """ 
         :param acm_client: A Boto3 ACM client. 
        "" ""
         self.acm_client = acm_client 
     def add_tags(self, certificate_arn, tags): 
        "" "
         Adds tags to a certificate. Tags are key-value pairs that contain custom 
         metadata. 
         :param certificate_arn: The ARN of the certificate. 
         :param tags: A dictionary of key-value tags to add to the certificate. 
         """ 
         try: 
             self.acm_client.add_tags_to_certificate( 
                 CertificateArn=certificate_arn, 
                 Tags=[{"Key": key, "Value": value} for key, value in 
 tags.items()], 
) logger.info("Added %s tags to certificate %s.", len(tags), 
 certificate_arn) 
         except ClientError: 
             logger.exception("Couldn't add tags to certificate %s.", 
 certificate_arn) 
             raise
```
• API の詳細については、 [AddTagsToCertificate](https://docs.aws.amazon.com/goto/boto3/acm-2015-12-08/AddTagsToCertificate) AWS SDK for Python (Boto3) API リファレ ンスの「」を参照してください。

## <span id="page-23-0"></span>AWS SDK または CLI **DeleteCertificate**で を使用する

以下のコード例は、DeleteCertificate の使用方法を示しています。

アクション例は、より大きなプログラムからのコードの抜粋であり、コンテキスト内で実行する必要 があります。次のコード例で、このアクションのコンテキストを確認できます。

#### • [証明書の管理](#page-85-1)

 $C++$ 

SDK for C++

**a** Note

```
//! Delete an AWS Certificate Manager (ACM) certificate.
/*! 
  \param certificateArn: The Amazon Resource Name (ARN) of a certificate. 
  \param clientConfiguration: AWS client configuration. 
  \return bool: Function succeeded. 
  */
bool AwsDoc::ACM::deleteCertificate(const Aws::String &certificateArn, 
                                       const Aws::Client::ClientConfiguration 
  &clientConfiguration) { 
     Aws::ACM::ACMClient acmClient(clientConfiguration); 
     Aws::ACM::Model::DeleteCertificateRequest request; 
     request.WithCertificateArn(certificateArn); 
     Aws::ACM::Model::DeleteCertificateOutcome outcome = 
             acmClient.DeleteCertificate(request); 
     if (!outcome.IsSuccess()) { 
         std::cerr << "Error: DeleteCertificate: " << 
                    outcome.GetError().GetMessage() << std::endl; 
     } 
     else { 
         std::cout << "Success: The certificate with the ARN '" << 
                    certificateArn << "' is deleted." << std::endl; 
     }
```
}

```
 return outcome.IsSuccess();
```
• API の詳細については、「 API リファレンス[DeleteCertificate](https://docs.aws.amazon.com/goto/SdkForCpp/acm-2015-12-08/DeleteCertificate)」の「」を参照してくださ い。 AWS SDK for C++

CLI

AWS CLI

アカウントから ACM 証明書を削除するには

次の delete-certificate コマンドは、指定した ARN の証明書を削除します。

aws acm delete-certificate --certificate-arn arn:aws:acm:region:account:certificate/12345678-1234-1234-1234-123456789012

• API の詳細については、「 コマンドリファレンス[DeleteCertificate」](https://awscli.amazonaws.com/v2/documentation/api/latest/reference/acm/delete-certificate.html)の「」を参照してくだ さい。 AWS CLI

**PowerShell** 

のツール PowerShell

例 1: 指定された ARN および関連するプライベートキーによって識別される証明書を削除し ます。コマンドレットは続行する前に確認を求めます。確認を抑制するには -Force スイッチ を追加します。

```
Remove-ACMCertificate -CertificateArn "arn:aws:acm:us-
east-1:123456789012:certificate/12345678-1234-1234-1234-123456789012"
```
• API の詳細については、「 コマンドレットリファレンス[DeleteCertificate」](https://docs.aws.amazon.com/powershell/latest/reference)の「」を参照し てください。 AWS Tools for PowerShell

#### Python

SDK for Python (Boto3)

**a**) Note

については、「」を参照してください GitHub。[AWS コード例リポジトリ](https://github.com/awsdocs/aws-doc-sdk-examples/tree/main/python/example_code/acm#code-examples) で全く同じ 例を見つけて、設定と実行の方法を確認してください。

```
class AcmCertificate: 
    "" "
     Encapsulates ACM functions. 
     """ 
     def __init__(self, acm_client): 
 """ 
         :param acm_client: A Boto3 ACM client. 
         """ 
         self.acm_client = acm_client 
     def remove(self, certificate_arn): 
        "" "
         Removes a certificate. 
         :param certificate_arn: The ARN of the certificate to remove. 
        \cdots "
         try: 
             self.acm_client.delete_certificate(CertificateArn=certificate_arn) 
             logger.info("Removed certificate %s.", certificate_arn) 
         except ClientError: 
             logger.exception("Couldn't remove certificate %s.", certificate_arn) 
             raise
```
• API の詳細については、 [DeleteCertificate](https://docs.aws.amazon.com/goto/boto3/acm-2015-12-08/DeleteCertificate) AWS SDK for Python (Boto3) API リファレンス の「」を参照してください。

### <span id="page-27-0"></span>AWS SDK または CLI **DescribeCertificate**で を使用する

以下のコード例は、DescribeCertificate の使用方法を示しています。

アクション例は、より大きなプログラムからのコードの抜粋であり、コンテキスト内で実行する必要 があります。次のコード例で、このアクションのコンテキストを確認できます。

#### • [証明書の管理](#page-85-1)

.NET

AWS SDK for NFT

```
a Note
```

```
using System;
using System.Threading.Tasks;
using Amazon;
using Amazon.CertificateManager;
using Amazon.CertificateManager.Model;
namespace DescribeCertificate
{ 
     class DescribeCertificate 
     { 
         // The following example retrieves and displays the metadata for a 
         // certificate using the AWS Certificate Manager (ACM) service. 
         // Specify your AWS Region (an example Region is shown). 
         private static readonly RegionEndpoint ACMRegion = 
  RegionEndpoint.USEast1; 
         private static AmazonCertificateManagerClient _client; 
         static void Main(string[] args) 
        \{ _client = new 
  Amazon.CertificateManager.AmazonCertificateManagerClient(ACMRegion);
```

```
 var describeCertificateReq = new DescribeCertificateRequest(); 
             // The ARN used here is just an example. Replace it with the ARN of 
             // a certificate that exists on your account. 
             describeCertificateReq.CertificateArn = 
                 "arn:aws:acm:us-
east-1:123456789012:certificate/8cfd7dae-9b6a-2d07-92bc-1c309EXAMPLE"; 
             var certificateDetailResp = 
                 DescribeCertificateResponseAsync(client: _client, request: 
 describeCertificateReq); 
             var certificateDetail = certificateDetailResp.Result.Certificate; 
             if (certificateDetail is not null) 
\{\hspace{.1cm} \} DisplayCertificateDetails(certificateDetail); 
 } 
         } 
         /// <summary> 
         /// Displays detailed metadata about a certificate retrieved 
         /// using the ACM service. 
         /// </summary> 
         /// <param name="certificateDetail">The object that contains details 
         /// returned from the call to DescribeCertificateAsync.</param> 
         static void DisplayCertificateDetails(CertificateDetail 
 certificateDetail) 
        \sqrt{ } Console.WriteLine("\nCertificate Details: "); 
             Console.WriteLine($"Certificate Domain: 
  {certificateDetail.DomainName}"); 
             Console.WriteLine($"Certificate Arn: 
  {certificateDetail.CertificateArn}"); 
             Console.WriteLine($"Certificate Subject: 
  {certificateDetail.Subject}"); 
             Console.WriteLine($"Certificate Status: {certificateDetail.Status}"); 
             foreach (var san in certificateDetail.SubjectAlternativeNames) 
\{\hspace{.1cm} \} Console.WriteLine($"Certificate SubjectAlternativeName: {san}"); 
 } 
         } 
         /// <summary> 
         /// Retrieves the metadata associated with the ACM service certificate. 
         /// </summary>
```

```
 /// <param name="client">An AmazonCertificateManagerClient object 
         /// used to call DescribeCertificateResponse.</param> 
         /// <param name="request">The DescribeCertificateRequest object that 
        /// will be passed to the method call.</param>
        /// <returns></returns>
         static async Task<DescribeCertificateResponse> 
  DescribeCertificateResponseAsync( 
             AmazonCertificateManagerClient client, DescribeCertificateRequest 
  request) 
         { 
             var response = new DescribeCertificateResponse(); 
             try 
\{\hspace{.1cm} \} response = await client.DescribeCertificateAsync(request); 
 } 
             catch (InvalidArnException) 
\{\hspace{.1cm} \} Console.WriteLine($"Error: The ARN specified is invalid."); 
 } 
             catch (ResourceNotFoundException) 
\{\hspace{.1cm} \} Console.WriteLine($"Error: The specified certificate could not be 
  found."); 
 } 
             return response; 
         } 
     }
}
```
• API の詳細については、「 API リファレンス[DescribeCertificate」](https://docs.aws.amazon.com/goto/DotNetSDKV3/acm-2015-12-08/DescribeCertificate)の「」を参照してくださ い。 AWS SDK for .NET

#### $C++$

SDK for C++

```
a Note
```

```
//! Describe an AWS Certificate Manager (ACM) certificate.
/*! 
  \param certificateArn: The Amazon Resource Name (ARN) of a certificate. 
  \param clientConfiguration: AWS client configuration. 
  \return bool: Function succeeded. 
  */
bool AwsDoc::ACM::describeCertificate(const Aws::String &certificateArn, 
                                        const Aws::Client::ClientConfiguration 
  &clientConfiguration) { 
     Aws::ACM::ACMClient acm_client(clientConfiguration); 
    Aws::ACM::Model::DescribeCertificateRequest request;
     request.WithCertificateArn(certificateArn); 
     Aws::ACM::Model::DescribeCertificateOutcome outcome = 
             acm_client.DescribeCertificate(request); 
     if (!outcome.IsSuccess()) { 
         std::cerr << "Error: DescribeCertificate: " << 
                   outcome.GetError().GetMessage() << std::endl; 
     } 
     else { 
         Aws::ACM::Model::CertificateDetail certificate = 
                 outcome.GetResult().GetCertificate(); 
         std::cout << "Success: Information about certificate " 
                      "with ARN '" << certificateArn << "':" << std::endl << 
  std::endl; 
         std::cout << "ARN: " << certificate.GetCertificateArn() 
                   << std::endl; 
         std::cout << "Authority ARN: " <<
```

```
certificate.GetCertificateAuthorityArn() << std::endl;
std::cout << "Created at (GMT):
                                    " <certificate.GetCreatedAt().ToGmtString(
                  Aws::Utils::DateFormat::ISO_8601)
          << std::endl:
std::cout << "Domain name:
                                  " << certificate.GetDomainName()
          << std::endl;
Aws::Vector<Aws::ACM::Model::DomainValidation> options =
        certificate.GetDomainValidationOptions();
if (!options.empty()) {
    std::cout << std::endl << "Domain validation information: "
              << std::endl << std::endl;
    for (auto &validation: options) {
        std::count \leq "Domain name:" <<validation.GetDomainName() << std::endl;
        const Aws::ACM::Model::ResourceRecord &record =
                validation.GetResourceRecord():
        std::cout << " Resource record name:
                                                   \mathbf{H} \mathbf{C}record.GetName() << std::endl;
        Aws::ACM::Model::RecordType recordType = record.GetType();
        Aws::String type;
        switch (recordType) {
            case Aws::ACM::Model::RecordType::CNAME:
                type = "CNAME";break;
            case Aws::ACM::Model::RecordType::NOT_SET:
                type = "Not set";break:
            default:type = "Cannot determine."break;
        \mathcal{L}std::cout << " Resource record type:
                                                  " << type <<
                  std::endl;
        std:: cout << " Resource record value:
                                                   " <
```

```
 record.GetValue() << std::endl; 
                 std::cout << " Validation domain: " << 
                           validation.GetValidationDomain() << std::endl; 
                 Aws::Vector<Aws::String> emails = 
                         validation.GetValidationEmails(); 
                 if (!emails.empty()) { 
                     std::cout << " Validation emails:" << std::endl << 
                               std::endl; 
                     for (auto &email: emails) { 
                        std::cout << " " << email << std::endl;
1 1 1 1 1 1 1
                     std::cout << std::endl; 
 } 
                Aws::ACM::Model::ValidationMethod validationMethod = 
                         validation.GetValidationMethod(); 
                 Aws::String method; 
                 switch (validationMethod) { 
                     case Aws::ACM::Model::ValidationMethod::DNS: 
                         method = "DNS"; 
                         break; 
                     case Aws::ACM::Model::ValidationMethod::EMAIL: 
                        method = "Email": break; 
                     case Aws::ACM::Model::ValidationMethod::NOT_SET: 
                         method = "Not set"; 
                         break; 
                     default: 
                         method = "Cannot determine"; 
 } 
                 std::cout << " Validation method: " << 
                           method << std::endl; 
                 Aws::ACM::Model::DomainStatus domainStatus = 
                         validation.GetValidationStatus(); 
                 Aws::String status;
```

```
 switch (domainStatus) { 
                      case Aws::ACM::Model::DomainStatus::FAILED: 
                          status = "Failed"; 
                          break; 
                      case Aws::ACM::Model::DomainStatus::NOT_SET: 
                          status = "Not set"; 
                          break; 
                      case Aws::ACM::Model::DomainStatus::PENDING_VALIDATION: 
                          status = "Pending validation"; 
                          break; 
                      case Aws::ACM::Model::DomainStatus::SUCCESS: 
                          status = "Success"; 
                          break; 
                      default: 
                          status = "Cannot determine"; 
 } 
                  std::cout << " Domain validation status: " << status << 
                            std::endl << std::endl; 
             } 
         } 
        Aws::Vector<Aws::ACM::Model::ExtendedKeyUsage> usages =
                  certificate.GetExtendedKeyUsages(); 
        if (!usages.empty()) \{ std::cout << std::endl << "Extended key usages:" << 
                        std::endl << std::endl; 
             for (auto &usage: usages) { 
                Aws::ACM::Model::ExtendedKeyUsageName usageName =
                          usage.GetName(); 
                 Aws::String name; 
                 switch (usageName) { 
                      case Aws::ACM::Model::ExtendedKeyUsageName::ANY: 
                         name = "Any": break; 
                      case Aws::ACM::Model::ExtendedKeyUsageName::CODE_SIGNING: 
                          name = "Code signing"; 
                          break; 
                      case Aws::ACM::Model::ExtendedKeyUsageName::CUSTOM: 
                          name = "Custom";
```

```
 break; 
                      case Aws::ACM::Model::ExtendedKeyUsageName::EMAIL_PROTECTION: 
                          name = "Email protection"; 
                          break; 
                      case Aws::ACM::Model::ExtendedKeyUsageName::IPSEC_END_SYSTEM: 
                          name = "IPSEC end system"; 
                          break; 
                      case Aws::ACM::Model::ExtendedKeyUsageName::IPSEC_TUNNEL: 
                          name = "IPSEC tunnel"; 
                          break; 
                      case Aws::ACM::Model::ExtendedKeyUsageName::IPSEC_USER: 
                          name = "IPSEC user"; 
                          break; 
                      case Aws::ACM::Model::ExtendedKeyUsageName::NONE: 
                          name = "None"; 
                          break; 
                      case Aws::ACM::Model::ExtendedKeyUsageName::NOT_SET: 
                          name = "Not set"; 
                          break; 
                      case Aws::ACM::Model::ExtendedKeyUsageName::OCSP_SIGNING: 
                          name = "OCSP signing"; 
                          break; 
                      case Aws::ACM::Model::ExtendedKeyUsageName::TIME_STAMPING: 
                          name = "Time stamping"; 
                          break; 
                      case 
 Aws::ACM::Model::ExtendedKeyUsageName::TLS_WEB_CLIENT_AUTHENTICATION: 
                          name = "TLS web client authentication"; 
                          break; 
                      case 
 Aws::ACM::Model::ExtendedKeyUsageName::TLS_WEB_SERVER_AUTHENTICATION: 
                          name = "TLS web server authentication"; 
                          break; 
                      default: 
                          name = "Cannot determine"; 
 } 
                  std::cout << " Name: " << name << std::endl; 
                std::cout << " OID: " << usage.GetOID() <<
                            std::endl << std::endl; 
 } 
             std::cout << std::endl; 
         }
```

```
 Aws::ACM::Model::CertificateStatus certificateStatus = 
         certificate.GetStatus(); 
 Aws::String status; 
 switch (certificateStatus) { 
     case Aws::ACM::Model::CertificateStatus::EXPIRED: 
         status = "Expired"; 
         break; 
     case Aws::ACM::Model::CertificateStatus::FAILED: 
         status = "Failed"; 
         break; 
     case Aws::ACM::Model::CertificateStatus::INACTIVE: 
         status = "Inactive"; 
         break; 
     case Aws::ACM::Model::CertificateStatus::ISSUED: 
         status = "Issued"; 
         break; 
     case Aws::ACM::Model::CertificateStatus::NOT_SET: 
         status = "Not set"; 
         break; 
     case Aws::ACM::Model::CertificateStatus::PENDING_VALIDATION: 
         status = "Pending validation"; 
         break; 
     case Aws::ACM::Model::CertificateStatus::REVOKED: 
         status = "Revoked"; 
         break; 
     case Aws::ACM::Model::CertificateStatus::VALIDATION_TIMED_OUT: 
         status = "Validation timed out"; 
         break; 
     default: 
         status = "Cannot determine"; 
 } 
std::cout << "Status: " << status << std::endl;
 if (certificate.GetStatus() == 
    Aws::ACM::Model::CertificateStatus::FAILED) {
     Aws::ACM::Model::FailureReason failureReason = 
              certificate.GetFailureReason(); 
     Aws::String reason; 
     switch (failureReason) {
```
```
 case 
 Aws::ACM::Model::FailureReason::ADDITIONAL_VERIFICATION_REQUIRED: 
                     reason = "Additional verification required"; 
                     break; 
                 case Aws::ACM::Model::FailureReason::CAA_ERROR: 
                     reason = "CAA error"; 
                     break; 
                 case Aws::ACM::Model::FailureReason::DOMAIN_NOT_ALLOWED: 
                     reason = "Domain not allowed"; 
                     break; 
                 case Aws::ACM::Model::FailureReason::DOMAIN_VALIDATION_DENIED: 
                     reason = "Domain validation denied"; 
                     break; 
                 case Aws::ACM::Model::FailureReason::INVALID_PUBLIC_DOMAIN: 
                     reason = "Invalid public domain"; 
                     break; 
                 case Aws::ACM::Model::FailureReason::NOT_SET: 
                     reason = "Not set"; 
                     break; 
                 case Aws::ACM::Model::FailureReason::NO_AVAILABLE_CONTACTS: 
                     reason = "No available contacts"; 
                     break; 
                 case Aws::ACM::Model::FailureReason::OTHER: 
                     reason = "Other"; 
                     break; 
                 case Aws::ACM::Model::FailureReason::PCA_ACCESS_DENIED: 
                     reason = "PCA access denied"; 
                     break; 
                 case Aws::ACM::Model::FailureReason::PCA_INVALID_ARGS: 
                     reason = "PCA invalid args"; 
                     break; 
                 case Aws::ACM::Model::FailureReason::PCA_INVALID_ARN: 
                     reason = "PCA invalid ARN"; 
                     break; 
                 case Aws::ACM::Model::FailureReason::PCA_INVALID_DURATION: 
                     reason = "PCA invalid duration"; 
                     break; 
                 case Aws::ACM::Model::FailureReason::PCA_INVALID_STATE: 
                     reason = "PCA invalid state"; 
                     break; 
                 case Aws::ACM::Model::FailureReason::PCA_LIMIT_EXCEEDED: 
                     reason = "PCA limit exceeded"; 
                     break;
```

```
 case 
 Aws::ACM::Model::FailureReason::PCA_NAME_CONSTRAINTS_VALIDATION: 
                      reason = "PCA name constraints validation"; 
                      break; 
                 case Aws::ACM::Model::FailureReason::PCA_REQUEST_FAILED: 
                      reason = "PCA request failed"; 
                      break; 
                 case Aws::ACM::Model::FailureReason::PCA_RESOURCE_NOT_FOUND: 
                      reason = "PCA resource not found"; 
                      break; 
                 default: 
                      reason = "Cannot determine"; 
 } 
            std::cout << "Failure reason: " << reason << std::endl;
         } 
         if (certificate.GetStatus() == 
Aws::ACM::Model::CertificateStatus::REVOKED) {
             std::cout << "Revoked at (GMT): " << 
                        certificate.GetRevokedAt().ToGmtString( 
                                Aws::Utils::DateFormat::ISO_8601) 
                        << std::endl; 
            Aws::ACM::Model::RevocationReason revocationReason =
                      certificate.GetRevocationReason(); 
             Aws::String reason; 
             switch (revocationReason) { 
                 case Aws::ACM::Model::RevocationReason::AFFILIATION_CHANGED: 
                      reason = "Affiliation changed"; 
                      break; 
                 case Aws::ACM::Model::RevocationReason::A_A_COMPROMISE: 
                      reason = "AA compromise"; 
                      break; 
                 case Aws::ACM::Model::RevocationReason::CA_COMPROMISE: 
                      reason = "CA compromise"; 
                      break; 
                 case Aws::ACM::Model::RevocationReason::CERTIFICATE_HOLD: 
                      reason = "Certificate hold"; 
                      break; 
                 case Aws::ACM::Model::RevocationReason::CESSATION_OF_OPERATION: 
                      reason = "Cessation of operation"; 
                      break;
```

```
 case Aws::ACM::Model::RevocationReason::KEY_COMPROMISE: 
                      reason = "Key compromise"; 
                     break; 
                 case Aws::ACM::Model::RevocationReason::NOT_SET: 
                     reason = "Not set"; 
                     break; 
                 case Aws::ACM::Model::RevocationReason::PRIVILEGE_WITHDRAWN: 
                      reason = "Privilege withdrawn"; 
                     break; 
                 case Aws::ACM::Model::RevocationReason::REMOVE_FROM_CRL: 
                     reason = "Revoke from CRL"; 
                     break; 
                 case Aws::ACM::Model::RevocationReason::SUPERCEDED: 
                      reason = "Superceded"; 
                     break; 
                 case Aws::ACM::Model::RevocationReason::UNSPECIFIED: 
                     reason = "Unspecified"; 
                     break; 
                 default: 
                     reason = "Cannot determine"; 
 } 
             std::cout << "Revocation reason: " << reason << std::endl; 
         } 
         if (certificate.GetType() == Aws::ACM::Model::CertificateType::IMPORTED) 
             std::cout << "Imported at (GMT): " << 
                       certificate.GetImportedAt().ToGmtString( 
                                Aws::Utils::DateFormat::ISO_8601) 
                        << std::endl; 
         } 
         Aws::Vector<Aws::String> inUseBys = certificate.GetInUseBy(); 
         if (!inUseBys.empty()) { 
             std::cout << std::endl << "In use by:" << std::endl << std::endl; 
             for (auto &in_use_by: inUseBys) { 
                 std::cout << " " << in_use_by << std::endl; 
 } 
             std::cout << std::endl; 
         }
```
{

```
 if (certificate.GetType() == 
 Aws::ACM::Model::CertificateType::AMAZON_ISSUED && 
            certificate.GetStatus() == 
Aws::ACM::Model::CertificateStatus::ISSUED) {
            std::cout << "Issued at (GMT): " << 
                       certificate.GetIssuedAt().ToGmtString( 
                               Aws::Utils::DateFormat::ISO_8601) 
                       << std::endl; 
        } 
        std::cout << "Issuer: " << certificate.GetIssuer() << 
                   std::endl; 
       Aws::ACM::Model::KeyAlgorithm keyAlgorithm =
                 certificate.GetKeyAlgorithm(); 
        Aws::String algorithm; 
        switch (keyAlgorithm) { 
            case Aws::ACM::Model::KeyAlgorithm::EC_prime256v1: 
                algorithm = "P-256 (secp256r1, prime256v1)";
                 break; 
            case Aws::ACM::Model::KeyAlgorithm::EC_secp384r1: 
                algorithms = "P-384 (seep384r1)";
                 break; 
            case Aws::ACM::Model::KeyAlgorithm::EC_secp521r1: 
                algorithm = "P-521 (seep521r1)";
                 break; 
           case Aws::ACM::Model::KeyAlgorithm::NOT_SET:
                 algorithm = "Not set"; 
                break; 
           case Aws::ACM::Model::KeyAlgorithm::RSA_1024:
                algorithms = "RSA 1024"; break; 
           case Aws::ACM::Model::KeyAlgorithm::RSA_2048:
                 algorithm = "RSA 2048"; 
                 break; 
           case Aws::ACM::Model::KeyAlgorithm::RSA_4096:
                algorithms = "RSA 4096"; break; 
            default: 
                 algorithm = "Cannot determine"; 
        }
```

```
 std::cout << "Key algorithm: " << algorithm << std::endl; 
        if (certificate.GetStatus() == 
Aws::ACM::Model::CertificateStatus::ISSUED) {
            std::cout << "Not valid after (GMT): " << 
                       certificate.GetNotAfter().ToGmtString( 
                               Aws::Utils::DateFormat::ISO_8601) 
                       << std::endl; 
            std::cout << "Not valid before (GMT): " << 
                       certificate.GetNotBefore().ToGmtString( 
                               Aws::Utils::DateFormat::ISO_8601) 
                       << std::endl; 
        } 
        Aws::ACM::Model::CertificateTransparencyLoggingPreference 
 loggingPreference = 
 certificate.GetOptions().GetCertificateTransparencyLoggingPreference(); 
        Aws::String preference; 
        switch (loggingPreference) { 
            case 
 Aws::ACM::Model::CertificateTransparencyLoggingPreference::DISABLED: 
                preference = "Disabled"; 
                break; 
            case 
 Aws::ACM::Model::CertificateTransparencyLoggingPreference::ENABLED: 
                preference = "Enabled"; 
                break; 
            case 
 Aws::ACM::Model::CertificateTransparencyLoggingPreference::NOT_SET: 
                preference = "Not set"; 
                break; 
            default: 
                preference = "Cannot determine"; 
        } 
        std::cout << "Logging preference: " << preference << std::endl; 
        std::cout << "Serial: " << certificate.GetSerial() << 
                  std::endl; 
        std::cout << "Signature algorithm: " 
                  << certificate.GetSignatureAlgorithm() << std::endl; 
        std::cout << "Subject: " << certificate.GetSubject() <<
```

```
 std::endl; 
         Aws::ACM::Model::CertificateType certificateType = certificate.GetType(); 
         Aws::String type; 
         switch (certificateType) { 
             case Aws::ACM::Model::CertificateType::AMAZON_ISSUED: 
                 type = "Amazon issued"; 
                 break; 
             case Aws::ACM::Model::CertificateType::IMPORTED: 
                 type = "Imported"; 
                 break; 
             case Aws::ACM::Model::CertificateType::NOT_SET: 
                 type = "Not set"; 
                 break; 
             case Aws::ACM::Model::CertificateType::PRIVATE_: 
                 type = "Private"; 
                 break; 
             default: 
                 type = "Cannot determine"; 
         } 
        std::cout << "Type: " << type << std::endl;
         Aws::Vector<Aws::String> altNames = 
                 certificate.GetSubjectAlternativeNames(); 
         if (!altNames.empty()) { 
             std::cout << std::endl << "Alternative names:" << 
                        std::endl << std::endl; 
             for (auto &alt_name: altNames) { 
                 std::cout << " " << alt_name << std::endl; 
 } 
             std::cout << std::endl; 
         } 
    } 
    return outcome.IsSuccess();
```
}

• API の詳細については、「 API リファレンス[DescribeCertificate」](https://docs.aws.amazon.com/goto/SdkForCpp/acm-2015-12-08/DescribeCertificate)の「」を参照してくださ い。 AWS SDK for C++

```
CLI
```
AWS CLI

ACM 証明書に含まれるフィールドを取得するには

次の describe-certificate コマンドは、指定した ARN の証明書のすべてのフィールド を取得します。

```
aws acm describe-certificate --certificate-arn 
  arn:aws:acm:region:account:certificate/12345678-1234-1234-1234-123456789012
```
以下のような出力が表示されます。

```
{ 
   "Certificate": { 
     "CertificateArn": 
  "arn:aws:acm:region:account:certificate/12345678-1234-1234-1234-123456789012", 
     "CreatedAt": 1446835267.0, 
     "DomainName": "www.example.com", 
     "DomainValidationOptions": [ 
       { 
          "DomainName": "www.example.com", 
          "ValidationDomain": "www.example.com", 
          "ValidationEmails": [ 
            "hostmaster@example.com", 
            "admin@example.com", 
            "owner@example.com.whoisprivacyservice.org", 
            "tech@example.com.whoisprivacyservice.org", 
            "admin@example.com.whoisprivacyservice.org", 
            "postmaster@example.com", 
            "webmaster@example.com", 
            "administrator@example.com" 
        \mathbf{I} }, 
       { 
          "DomainName": "www.example.net", 
          "ValidationDomain": "www.example.net", 
          "ValidationEmails": [
```

```
 "postmaster@example.net", 
            "admin@example.net", 
            "owner@example.net.whoisprivacyservice.org", 
            "tech@example.net.whoisprivacyservice.org", 
            "admin@example.net.whoisprivacyservice.org", 
            "hostmaster@example.net", 
            "administrator@example.net", 
            "webmaster@example.net" 
         ] 
       } 
     ], 
     "InUseBy": [], 
     "IssuedAt": 1446835815.0, 
     "Issuer": "Amazon", 
     "KeyAlgorithm": "RSA-2048", 
     "NotAfter": 1478433600.0, 
     "NotBefore": 1446768000.0, 
     "Serial": "0f:ac:b0:a3:8d:ea:65:52:2d:7d:01:3a:39:36:db:d6", 
     "SignatureAlgorithm": "SHA256WITHRSA", 
     "Status": "ISSUED", 
     "Subject": "CN=www.example.com", 
     "SubjectAlternativeNames": [ 
       "www.example.com", 
       "www.example.net" 
     ] 
   }
}
```
• API の詳細については、「 コマンドリファレンス[DescribeCertificate](https://awscli.amazonaws.com/v2/documentation/api/latest/reference/acm/describe-certificate.html)」の「」を参照してく ださい。 AWS CLI

**PowerShell** 

のツール PowerShell

例 1: 指定された証明書の詳細を返します。

```
Get-ACMCertificateDetail -CertificateArn "arn:aws:acm:us-
east-1:123456789012:certificate/12345678-1234-1234-1234-123456789012"
```
出力:

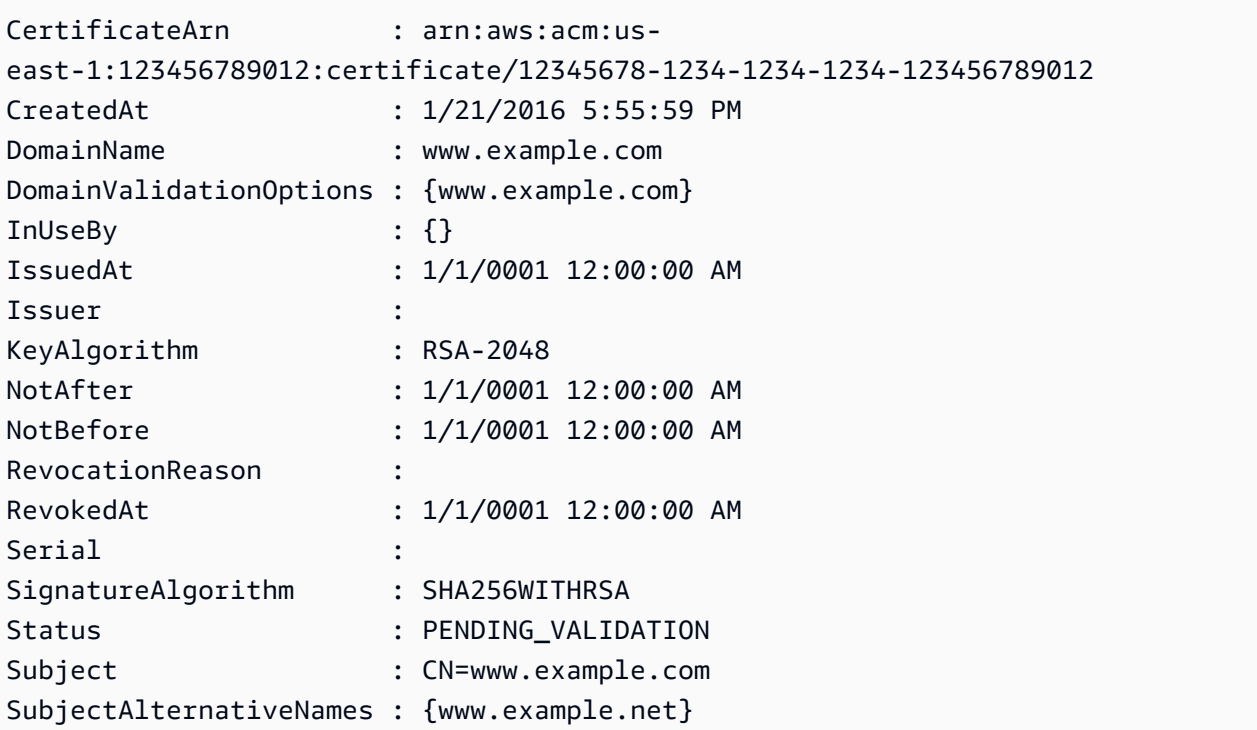

• API の詳細については、「 コマンドレットリファレンス[DescribeCertificate](https://docs.aws.amazon.com/powershell/latest/reference)」の「」を参照 してください。 AWS Tools for PowerShell

Python

SDK for Python (Boto3)

```
a Note
```

```
class AcmCertificate: 
    "''" Encapsulates ACM functions. 
     """ 
     def __init__(self, acm_client): 
          """ 
          :param acm_client: A Boto3 ACM client. 
          """
```

```
 self.acm_client = acm_client 
    def describe(self, certificate_arn): 
        .....
        Gets certificate metadata. 
         :param certificate_arn: The Amazon Resource Name (ARN) of the 
 certificate. 
         :return: Metadata about the certificate. 
 """ 
        try: 
             response = self.acm_client.describe_certificate( 
                 CertificateArn=certificate_arn 
) certificate = response["Certificate"] 
             logger.info( 
                 "Got metadata for certificate for domain %s.", 
 certificate["DomainName"] 
) except ClientError: 
             logger.exception("Couldn't get data for certificate %s.", 
 certificate_arn) 
             raise 
        else: 
             return certificate
```
• API の詳細については、 [DescribeCertificate](https://docs.aws.amazon.com/goto/boto3/acm-2015-12-08/DescribeCertificate) AWS SDK for Python (Boto3) API リファレン スの「」を参照してください。

# AWS SDK または CLI **ExportCertificate**で を使用する

以下のコード例は、ExportCertificate の使用方法を示しています。

### $C++$

SDK for C++

```
G Note
```

```
//! Export an AWS Certificate Manager (ACM) certificate.
/*! 
  \param certificateArn: The Amazon Resource Name (ARN) of a certificate. 
  \param passphrase: A passphrase to decrypt the exported certificate. 
  \param clientConfiguration: AWS client configuration. 
  \return bool: Function succeeded. 
  */
bool AwsDoc::ACM::exportCertificate(const Aws::String &certificateArn, 
                                       const Aws::String &passphrase, 
                                       const Aws::Client::ClientConfiguration 
  &clientConfiguration) { 
     Aws::ACM::ACMClient acm_client(clientConfiguration); 
     Aws::ACM::Model::ExportCertificateRequest request; 
     Aws::Utils::CryptoBuffer cryptoBuffer( 
             reinterpret_cast<const unsigned char *>(passphrase.c_str()), 
             passphrase.length()); 
     request.WithCertificateArn(certificateArn).WithPassphrase(cryptoBuffer); 
    Aws::ACM::Model::ExportCertificateOutcome outcome =
             acm_client.ExportCertificate(request); 
     if (!outcome.IsSuccess()) { 
         std::cerr << "Error: ExportCertificate: " << 
                    outcome.GetError().GetMessage() << std::endl; 
     } 
     else { 
         std::cout << "Success: Information about certificate with ARN '" 
                    << certificateArn << "':" << std::endl << std::endl; 
         auto result = outcome.GetResult();
```

```
 std::cout << "Certificate: " << std::endl << std::endl << 
                   result.GetCertificate() << std::endl << std::endl; 
         std::cout << "Certificate chain: " << std::endl << std::endl << 
                   result.GetCertificateChain() << std::endl << std::endl; 
         std::cout << "Private key: " << std::endl << std::endl << 
                   result.GetPrivateKey() << std::endl; 
     } 
     return outcome.IsSuccess();
}
```
• API の詳細については、「 API リファレンス[ExportCertificate](https://docs.aws.amazon.com/goto/SdkForCpp/acm-2015-12-08/ExportCertificate)」の「」を参照してくださ い。 AWS SDK for C++

#### CLI

AWS CLI

プライベート CA によって発行されたプライベート証明書をエクスポートするには。

次のexport-certificateコマンドは、プライベート証明書、証明書チェーン、プライベー トキーをディスプレイにエクスポートします。

```
aws acm export-certificate --certificate-arn 
  arn:aws:acm:region:account:certificate/12345678-1234-1234-1234-123456789012 --
passphrase file://path-to-passphrase-file
```
証明書、チェーン、プライベートキーをローカルファイルにエクスポートするには、次のコマ ンドを使用します。

```
aws acm export-certificate --certificate-arn 
  arn:aws:acm:region:sccount:certificate/12345678-1234-1234-1234-123456789012 --
passphrase file://path-to-passphrase-file > c:\temp\export.txt
```
• API の詳細については、「 コマンドリファレンス[ExportCertificate」](https://awscli.amazonaws.com/v2/documentation/api/latest/reference/acm/export-certificate.html)の「」を参照してくだ さい。 AWS CLI

# AWS SDK または CLI **GetCertificate**で を使用する

以下のコード例は、GetCertificate の使用方法を示しています。

アクション例は、より大きなプログラムからのコードの抜粋であり、コンテキスト内で実行する必要 があります。次のコード例で、このアクションのコンテキストを確認できます。

#### • [証明書の管理](#page-85-0)

 $C++$ 

SDK for C++

**a** Note

```
//! Get an AWS Certificate Manager (ACM) certificate.
/*! 
  \param certificateArn: The Amazon Resource Name (ARN) of a certificate. 
  \param clientConfiguration: AWS client configuration. 
  \return bool: Function succeeded. 
  */
bool AwsDoc::ACM::getCertificate(const Aws::String &certificateArn, 
                                   const Aws::Client::ClientConfiguration 
  &clientConfiguration) { 
     Aws::ACM::ACMClient acmClient(clientConfiguration); 
     Aws::ACM::Model::GetCertificateRequest request; 
     request.WithCertificateArn(certificateArn); 
    Aws::ACM::Model::GetCertificateOutcome outcome =
             acmClient.GetCertificate(request); 
     if (!outcome.IsSuccess()) { 
         std::cerr << "Error: GetCertificate: " << 
                   outcome.GetError().GetMessage() << std::endl; 
     } 
     else { 
         std::cout << "Success: Information about certificate with ARN '" 
                    << certificateArn << "':" << std::endl << std::endl; 
         auto result = outcome.GetResult();
```

```
 std::cout << "Certificate: " << std::endl << std::endl << 
                    result.GetCertificate() << std::endl; 
         std::cout << "Certificate chain: " << std::endl << std::endl << 
                    result.GetCertificateChain() << std::endl; 
     } 
     return outcome.IsSuccess();
}
```
• API の詳細については、「 API リファレンス[GetCertificate」](https://docs.aws.amazon.com/goto/SdkForCpp/acm-2015-12-08/GetCertificate)の「」を参照してください。 AWS SDK for C++

### CLI

AWS CLI

ACM 証明書を取得するには

次の get-certificate コマンドは、指定された ARN およびチェーンの証明書を取得しま す。

```
aws acm get-certificate --certificate-arn 
  arn:aws:acm:region:account:certificate/12345678-1234-1234-1234-123456789012
```
以下のような出力が表示されます。

```
\{ "Certificate": "-----BEGIN CERTIFICATE-----
MIICiTCCAfICCQD6m7oRw0uXOjANBgkqhkiG9w0BAQUFADCBiDELMAkGA1UEBhMC
VVMxCzAJBgNVBAgTAldBMRAwDgYDVQQHEwdTZWF0dGxlMQ8wDQYDVQQKEwZBbWF6
b24xFDASBgNVBAsTC0lBTSBDb25zb2xlMRIwEAYDVQQDEwlUZXN0Q2lsYWMxHzAd
BgkqhkiG9w0BCQEWEG5vb25lQGFtYXpvbi5jb20wHhcNMTEwNDI1MjA0NTIxWhcN
MTIwNDI0MjA0NTIxWjCBiDELMAkGA1UEBhMCVVMxCzAJBgNVBAgTAldBMRAwDgYD
VQQHEwdTZWF0dGxlMQ8wDQYDVQQKEwZBbWF6b24xFDASBgNVBAsTC0lBTSBDb25z
b2xlMRIwEAYDVQQDEwlUZXN0Q2lsYWMxHzAdBgkqhkiG9w0BCQEWEG5vb25lQGFt
YXpvbi5jb20wgZ8wDQYJKoZIhvcNAQEBBQADgY0AMIGJAoGBAMaK0dn+a4GmWIWJ
21uUSfwfEvySWtC2XADZ4nB+BLYgVIk60CpiwsZ3G93vUEIO3IyNoH/f0wYK8m9T
rDHudUZg3qX4waLG5M43q7Wgc/MbQITxOUSQv7c7ugFFDzQGBzZswY6786m86gpE
Ibb3OhjZnzcvQAaRHhdlQWIMm2nrAgMBAAEwDQYJKoZIhvcNAQEFBQADgYEAtCu4
nUhVVxYUntneD9+h8Mg9q6q+auNKyExzyLwaxlAoo7TJHidbtS4J5iNmZgXL0Fkb
```
FFBjvSfpJIlJ00zbhNYS5f6GuoEDmFJl0ZxBHjJnyp378OD8uTs7fLvjx79LjSTb NYiytVbZPQUQ5Yaxu2jXnimvw3rrszlaEXAMPLE= -----END CERTIFICATE-----",

"CertificateChain": "-----BEGIN CERTIFICATE-----

MIICiTCCAfICCQD6m7oRw0uXOjANBgkqhkiG9w0BAQUFADCBiDELMAkGA1UEBhMC VVMxCzAJBgNVBAgTAldBMRAwDgYDVQQHEwdTZWF0dGxlMQ8wDQYDVQQKEwZBbWF6 b24xFDASBgNVBAsTC0lBTSBDb25zb2xlMRIwEAYDVQQDEwlUZXN0Q2lsYWMxHzAd BgkqhkiG9w0BCQEWEG5vb25lQGFtYXpvbi5jb20wHhcNMTEwNDI1MjA0NTIxWhcN MTIwNDI0MjA0NTIxWjCBiDELMAkGA1UEBhMCVVMxCzAJBgNVBAgTAldBMRAwDgYD VQQHEwdTZWF0dGxlMQ8wDQYDVQQKEwZBbWF6b24xFDASBgNVBAsTC0lBTSBDb25z b2xlMRIwEAYDVQQDEwlUZXN0Q2lsYWMxHzAdBgkqhkiG9w0BCQEWEG5vb25lQGFt YXpvbi5jb20wgZ8wDQYJKoZIhvcNAQEBBQADgY0AMIGJAoGBAMaK0dn+a4GmWIWJ 21uUSfwfEvySWtC2XADZ4nB+BLYgVIk60CpiwsZ3G93vUEIO3IyNoH/f0wYK8m9T rDHudUZg3qX4waLG5M43q7Wgc/MbQITxOUSQv7c7ugFFDzQGBzZswY6786m86gpE Ibb3OhjZnzcvQAaRHhdlQWIMm2nrAgMBAAEwDQYJKoZIhvcNAQEFBQADgYEAtCu4 nUhVVxYUntneD9+h8Mg9q6q+auNKyExzyLwaxlAoo7TJHidbtS4J5iNmZgXL0Fkb FFBjvSfpJIlJ00zbhNYS5f6GuoEDmFJl0ZxBHjJnyp378OD8uTs7fLvjx79LjSTb NYiytVbZPQUQ5Yaxu2jXnimvw3rrszlaEXAMPLE=

-----END CERTIFICATE-----",

"-----BEGIN CERTIFICATE-----

MIICiTCCAfICCQD6m7oRw0uXOjANBgkqhkiG9w0BAQUFADCBiDELMAkGA1UEBhMC VVMxCzAJBgNVBAgTAldBMRAwDgYDVQQHEwdTZWF0dGxlMQ8wDQYDVQQKEwZBbWF6 b24xFDASBgNVBAsTC0lBTSBDb25zb2xlMRIwEAYDVQQDEwlUZXN0Q2lsYWMxHzAd BgkqhkiG9w0BCQEWEG5vb25lQGFtYXpvbi5jb20wHhcNMTEwNDI1MjA0NTIxWhcN MTIwNDI0MjA0NTIxWjCBiDELMAkGA1UEBhMCVVMxCzAJBgNVBAgTAldBMRAwDgYD VQQHEwdTZWF0dGxlMQ8wDQYDVQQKEwZBbWF6b24xFDASBgNVBAsTC0lBTSBDb25z b2xlMRIwEAYDVQQDEwlUZXN0Q2lsYWMxHzAdBgkqhkiG9w0BCQEWEG5vb25lQGFt YXpvbi5jb20wgZ8wDQYJKoZIhvcNAQEBBQADgY0AMIGJAoGBAMaK0dn+a4GmWIWJ 21uUSfwfEvySWtC2XADZ4nB+BLYgVIk60CpiwsZ3G93vUEIO3IyNoH/f0wYK8m9T rDHudUZg3qX4waLG5M43q7Wgc/MbQITxOUSQv7c7ugFFDzQGBzZswY6786m86gpE Ibb3OhjZnzcvQAaRHhdlQWIMm2nrAgMBAAEwDQYJKoZIhvcNAQEFBQADgYEAtCu4 nUhVVxYUntneD9+h8Mg9q6q+auNKyExzyLwaxlAoo7TJHidbtS4J5iNmZgXL0Fkb FFBjvSfpJIlJ00zbhNYS5f6GuoEDmFJl0ZxBHjJnyp378OD8uTs7fLvjx79LjSTb NYiytVbZPQUQ5Yaxu2jXnimvw3rrszlaEXAMPLE=

-----END CERTIFICATE-----",

"-----BEGIN CERTIFICATE-----

MIICiTCCAfICCQD6m7oRw0uXOjANBgkqhkiG9w0BAQUFADCBiDELMAkGA1UEBhMC VVMxCzAJBgNVBAgTAldBMRAwDgYDVQQHEwdTZWF0dGxlMQ8wDQYDVQQKEwZBbWF6 b24xFDASBgNVBAsTC0lBTSBDb25zb2xlMRIwEAYDVQQDEwlUZXN0Q2lsYWMxHzAd BgkqhkiG9w0BCQEWEG5vb25lQGFtYXpvbi5jb20wHhcNMTEwNDI1MjA0NTIxWhcN MTIwNDI0MjA0NTIxWjCBiDELMAkGA1UEBhMCVVMxCzAJBgNVBAgTAldBMRAwDgYD VQQHEwdTZWF0dGxlMQ8wDQYDVQQKEwZBbWF6b24xFDASBgNVBAsTC0lBTSBDb25z b2xlMRIwEAYDVQQDEwlUZXN0Q2lsYWMxHzAdBgkqhkiG9w0BCQEWEG5vb25lQGFt YXpvbi5jb20wgZ8wDQYJKoZIhvcNAQEBBQADgY0AMIGJAoGBAMaK0dn+a4GmWIWJ 21uUSfwfEvySWtC2XADZ4nB+BLYgVIk60CpiwsZ3G93vUEIO3IyNoH/f0wYK8m9T rDHudUZg3qX4waLG5M43q7Wgc/MbQITxOUSQv7c7ugFFDzQGBzZswY6786m86gpE Ibb3OhjZnzcvQAaRHhdlQWIMm2nrAgMBAAEwDQYJKoZIhvcNAQEFBQADgYEAtCu4 nUhVVxYUntneD9+h8Mg9q6q+auNKyExzyLwaxlAoo7TJHidbtS4J5iNmZgXL0Fkb FFBjvSfpJIlJ00zbhNYS5f6GuoEDmFJl0ZxBHjJnyp378OD8uTs7fLvjx79LjSTb NYiytVbZPQUQ5Yaxu2jXnimvw3rrszlaEXAMPLE= -----END CERTIFICATE-----" }

• API の詳細については、「 コマンドリファレンス[GetCertificate](https://awscli.amazonaws.com/v2/documentation/api/latest/reference/acm/get-certificate.html)」の「」を参照してくださ い。 AWS CLI

**PowerShell** 

のツール PowerShell

例 1: この例では、証明書の ARN を使用して証明書とそのチェーンを返す方法を示します。

```
Get-ACMCertificate -CertificateArn "arn:aws:acm:us-
east-1:123456789012:certificate/12345678-1234-1234-1234-123456789012"
```
• API の詳細については、「 コマンドレットリファレンス[GetCertificate](https://docs.aws.amazon.com/powershell/latest/reference)」の「」を参照して ください。 AWS Tools for PowerShell

Python

SDK for Python (Boto3)

**a** Note

```
class AcmCertificate: 
    "" "
     Encapsulates ACM functions. 
    "" "
```

```
 def __init__(self, acm_client): 
 """ 
         :param acm_client: A Boto3 ACM client. 
 """ 
         self.acm_client = acm_client 
    def get(self, certificate_arn): 
 """ 
         Gets the body and certificate chain of a certificate. 
         :param certificate_arn: The ARN of the certificate. 
         :return: The body and chain of a certificate. 
        "''" try: 
             response = 
 self.acm_client.get_certificate(CertificateArn=certificate_arn) 
             logger.info("Got certificate %s and its chain.", certificate_arn) 
         except ClientError: 
             logger.exception("Couldn't get certificate %s.", certificate_arn) 
             raise 
        else: 
             return response
```
• API の詳細については、 [GetCertificate](https://docs.aws.amazon.com/goto/boto3/acm-2015-12-08/GetCertificate) AWS SDK for Python (Boto3) API リファレンス の「」を参照してください。

# AWS SDK または CLI **ImportCertificate**で を使用する

以下のコード例は、ImportCertificate の使用方法を示しています。

アクション例は、より大きなプログラムからのコードの抜粋であり、コンテキスト内で実行する必要 があります。次のコード例で、このアクションのコンテキストを確認できます。

### • [証明書の管理](#page-85-0)

### $C++$

SDK for C++

**G** Note

```
//! Import an AWS Certificate Manager (ACM) certificate.
/*! 
  \param certificateFile: Path to certificate to import. 
  \param privateKeyFile: Path to file containing a private key. 
  \param certificateChainFile: Path to file containing a PEM encoded certificate 
  chain. 
  \param clientConfiguration: AWS client configuration. 
  \return bool: Function succeeded. 
  */
bool AwsDoc::ACM::importCertificate(const Aws::String &certificateFile, 
                                       const Aws::String &privateKeyFile, 
                                       const Aws::String &certificateChainFile, 
                                       const Aws::Client::ClientConfiguration 
 &clientConfiguration) { 
     std::ifstream certificateInStream(certificateFile.c_str()); 
     if (!certificateInStream) { 
         std::cerr << "Error: The certificate file '" << certificateFile << 
                    "' does not exist." << std::endl; 
         return false; 
     } 
     std::ifstream privateKeyInstream(privateKeyFile.c_str()); 
     if (!privateKeyInstream) { 
         std::cerr << "Error: The private key file '" << privateKeyFile << 
                    "' does not exist." << std::endl; 
         return false; 
     } 
     std::ifstream certificateChainInStream(certificateChainFile.c_str()); 
     if (!certificateChainInStream) {
```

```
 std::cerr << "Error: The certificate chain file '" 
                   << certificateChainFile << "' does not exist." << std::endl; 
        return false; 
    } 
    Aws::String certificate; 
    certificate.assign(std::istreambuf_iterator<char>(certificateInStream), 
                       std::istreambuf iterator<char>());
    Aws::String privateKey; 
    privateKey.assign(std::istreambuf_iterator<char>(privateKeyInstream), 
                       std::istreambuf_iterator<char>()); 
    Aws::String certificateChain; 
 certificateChain.assign(std::istreambuf_iterator<char>(certificateChainInStream), 
                             std::istreambuf_iterator<char>()); 
    Aws::ACM::ACMClient acmClient(clientConfiguration); 
    Aws::ACM::Model::ImportCertificateRequest request; 
    request.WithCertificate(Aws::Utils::ByteBuffer((unsigned char *) 
                                                               certificate.c_str(), 
                                                      certificate.size())) 
             .WithPrivateKey(Aws::Utils::ByteBuffer((unsigned char *) 
                                                               privateKey.c_str(), 
                                                      privateKey.size())) 
             .WithCertificateChain(Aws::Utils::ByteBuffer((unsigned char *) 
 certificateChain.c_str(), 
 certificateChain.size())); 
    Aws::ACM::Model::ImportCertificateOutcome outcome = 
            acmClient.ImportCertificate(request); 
    if (!outcome.IsSuccess()) { 
        std::cerr << "Error: ImportCertificate: " << 
                   outcome.GetError().GetMessage() << std::endl; 
        return false; 
    }
```

```
 else { 
         std::cout << "Success: Certificate associated with ARN '" << 
                    outcome.GetResult().GetCertificateArn() << "' imported." 
                    << std::endl; 
         return true; 
     }
}
```
• API の詳細については、「 API リファレンス[ImportCertificate」](https://docs.aws.amazon.com/goto/SdkForCpp/acm-2015-12-08/ImportCertificate)の「」を参照してくださ い。 AWS SDK for C++

### CLI

AWS CLI

ACM に証明書をインポートするには

以下の import-certificate コマンドは、ACM に証明書をインポートします。ファイル名 を使用するファイル名で置き換えます。

```
aws acm import-certificate --certificate file://Certificate.pem --certificate-
chain file://CertificateChain.pem --private-key file://PrivateKey.pem
```
• API の詳細については、「 コマンドリファレンス[ImportCertificate」](https://awscli.amazonaws.com/v2/documentation/api/latest/reference/acm/import-certificate.html)の「」を参照してくだ さい。 AWS CLI

## Python

SDK for Python (Boto3)

**a** Note

については、「」を参照してください GitHub。[AWS コード例リポジトリ](https://github.com/awsdocs/aws-doc-sdk-examples/tree/main/python/example_code/acm#code-examples) で全く同じ 例を見つけて、設定と実行の方法を確認してください。

class AcmCertificate:

```
"" ""
     Encapsulates ACM functions. 
    "" "
    def __init__(self, acm_client): 
 """ 
         :param acm_client: A Boto3 ACM client. 
         """ 
         self.acm_client = acm_client 
    def import_certificate(self, certificate_body, private_key): 
 """ 
         Imports a self-signed certificate to ACM. 
         :param certificate_body: The body of the certificate, in PEM format. 
         :param private_key: The unencrypted private key of the certificate, in 
 PEM 
                              format. 
         :return: The ARN of the imported certificate. 
         """ 
         try: 
             response = self.acm_client.import_certificate( 
                 Certificate=certificate_body, PrivateKey=private_key 
) certificate_arn = response["CertificateArn"] 
             logger.info("Imported certificate.") 
         except ClientError: 
             logger.exception("Couldn't import certificate.") 
             raise 
         else: 
             return certificate_arn
```
• API の詳細については、[ImportCertificateA](https://docs.aws.amazon.com/goto/boto3/acm-2015-12-08/ImportCertificate)WS 「 SDK for Python (Boto3) API リファレン ス」の「」を参照してください。

# AWS SDK または CLI **ListCertificates**で を使用する

以下のコード例は、ListCertificates の使用方法を示しています。

アクション例は、より大きなプログラムからのコードの抜粋であり、コンテキスト内で実行する必要 があります。次のコード例で、このアクションのコンテキストを確認できます。

#### • [証明書の管理](#page-85-0)

#### .NET

AWS SDK for .NET

**a** Note

```
using System;
using System.Threading.Tasks;
using Amazon;
using Amazon.CertificateManager;
using Amazon.CertificateManager.Model;
namespace ListCertificates
{ 
    // The following example retrieves and displays a list of the 
     // certificates defined for the default account using the AWS 
     // Certificate Manager (ACM) service. 
     class ListCertificates 
     { 
         // Specify your AWS Region (an example Region is shown). 
         private static readonly RegionEndpoint ACMRegion = 
  RegionEndpoint.USEast1; 
         private static AmazonCertificateManagerClient _client; 
         static void Main(string[] args) 
         { 
             _client = new AmazonCertificateManagerClient(ACMRegion); 
             var certificateList = ListCertificatesResponseAsync(client: _client); 
             Console.WriteLine("Certificate Summary List\n");
```

```
 foreach (var certificate in 
  certificateList.Result.CertificateSummaryList) 
\{\hspace{.1cm} \} Console.WriteLine($"Certificate Domain: 
  {certificate.DomainName}"); 
                  Console.WriteLine($"Certificate ARN: 
  {certificate.CertificateArn}\n"); 
 } 
         } 
         /// <summary> 
         /// Retrieves a list of the certificates defined in this Region. 
         /// </summary> 
         /// <param name="client">The ACM client object passed to the 
         /// ListCertificateResAsync method call.</param> 
         /// <param name="request"></param> 
        /// <returns>The ListCertificatesResponse.</returns>
         static async Task<ListCertificatesResponse> 
  ListCertificatesResponseAsync( 
             AmazonCertificateManagerClient client) 
         { 
             var request = new ListCertificatesRequest(); 
             var response = await client.ListCertificatesAsync(request); 
             return response; 
         } 
     }
}
```
• API の詳細については、「 API リファレンス[ListCertificates](https://docs.aws.amazon.com/goto/DotNetSDKV3/acm-2015-12-08/ListCertificates)」の「」を参照してください。 AWS SDK for .NET

### $C++$

SDK for C++

**a** Note

```
//! List the AWS Certificate Manager (ACM) certificates in an account.
/*! 
   \param clientConfiguration: AWS client configuration. 
   \return bool: Function succeeded. 
  */
bool AwsDoc::ACM::listCertificates( 
         const Aws::Client::ClientConfiguration &clientConfiguration) { 
     Aws::ACM::ACMClient acmClient(clientConfiguration); 
     Aws::ACM::Model::ListCertificatesRequest request; 
     Aws::Vector<Aws::ACM::Model::CertificateSummary> allCertificates; 
     Aws::String nextToken; 
     do { 
         if (!nextToken.empty()) { 
             request.SetNextToken(nextToken); 
         } 
         Aws::ACM::Model::ListCertificatesOutcome outcome = 
                  acmClient.ListCertificates(request); 
         if (!outcome.IsSuccess()) { 
             std::cerr << "Error: ListCertificates: " << 
                        outcome.GetError().GetMessage() << std::endl; 
             return false; 
         } 
         else { 
             const Aws::ACM::Model::ListCertificatesResult &result = 
  outcome.GetResult(); 
             const Aws::Vector<Aws::ACM::Model::CertificateSummary> &certificates 
=
```

```
 result.GetCertificateSummaryList(); 
              allCertificates.insert(allCertificates.end(), certificates.begin(), 
                                      certificates.end()); 
              nextToken = result.GetNextToken(); 
         } 
     } while (!nextToken.empty()); 
     if (!allCertificates.empty()) { 
         for (const Aws::ACM::Model::CertificateSummary &certificate: 
  allCertificates) { 
              std::cout << "Certificate ARN: " << 
                        certificate.GetCertificateArn() << std::endl; 
              std::cout << "Domain name: " << 
                        certificate.GetDomainName() << std::endl << std::endl; 
         } 
     } 
     else { 
         std::cout << "No available certificates found in account." 
                    << std::endl; 
     } 
     return true;
}
```
• API の詳細については、「 API リファレンス[ListCertificates](https://docs.aws.amazon.com/goto/SdkForCpp/acm-2015-12-08/ListCertificates)」の「」を参照してください。 AWS SDK for C++

```
CLI
```
AWS CLI

AWS アカウントの ACM 証明書を一覧表示するには

次の list-certificates コマンドは、アカウント内の証明書の ARN を一覧表示します。

aws acm list-certificates

このコマンドを処理すると、次のような出力が生成されます。

{

```
 "CertificateSummaryList": [ 
         \sqrt{ } "CertificateArn": 
  "arn:aws:acm:region:account:certificate/12345678-1234-1234-1234-123456789012", 
              "DomainName": "www.example.com" 
         }, 
          { 
              "CertificateArn": "arn:aws:acm:region:account:certificate/aaaaaaaa-
bbbb-cccc-dddd-eeeeeeeeeeee", 
              "DomainName": "www.example.net" 
         } 
    \mathbf{1}}
```
list-certificates を呼び出すたびに表示される証明書の数を指定できます。例えば、証 明書が 4 つあって一度に 2 つまでを表示する場合は、次の例のように max-items 引数を 2 に設定します。

aws acm list-certificates --max-items 2

2 つの証明書 ARN と NextToken 値が表示されます。

```
"CertificateSummaryList": [ 
   { 
     "CertificateArn": "arn:aws:acm:region:account: \ 
             certificate/12345678-1234-1234-1234-123456789012", 
     "DomainName": "www.example.com" 
  }, 
   { 
     "CertificateArn": "arn:aws:acm:region:account: \ 
              certificate/aaaaaaaa-bbbb-cccc-dddd-eeeeeeeeeeee", 
     "DomainName": "www.example.net" 
  } 
  ], 
     "NextToken": "9f4d9f69-275a-41fe-b58e-2b837bd9ba48"
```
アカウント内の次の 2 つの証明書を表示するには、次の呼び出しで NextToken 値を設定し ます。

```
aws acm list-certificates --max-items 2 --next-token 9f4d9f69-275a-41fe-
b58e-2b837bd9ba48
```
certificate-statuses 引数を使用して出力をフィルタリングできます。以下のコマンド は、PENDING\_VALIDATION ステータスの証明書を表示します。

aws acm list-certificates --certificate-statuses PENDING\_VALIDATION

また、includes 引数を使用して出力をフィルタリングすることもできます。次のコマンド は、以下のプロパティでフィルタリングされた証明書を表示します。表示される証明書:

- Specify that the RSA algorithm and a 2048 bit key are used to generate key pairs.

- Contain a Key Usage extension that specifies that the certificates can be used to create digital signatures.
- Contain an Extended Key Usage extension that specifies that the certificates can be used for code signing.

aws acm list-certificates --max-items 10 --includes extendedKeyUsage=CODE\_SIGNING,keyUsage=DIGITAL\_SIGNATURE,keyTypes=RSA\_2048

• API の詳細については、「 コマンドリファレンス[ListCertificates」](https://awscli.amazonaws.com/v2/documentation/api/latest/reference/acm/list-certificates.html)の「」を参照してくださ い。 AWS CLI

**PowerShell** 

のツール PowerShell

例 1: すべての証明書 ARNsとそれぞれのドメイン名のリストを取得します。コマンドレット は自動的にページ分割され、すべての ARNs を取得します。ページ分割を手動で制御するに は、- MaxItem パラメータを使用して各サービス呼び出しに対して返される証明書 ARNs の数 を制御し、- NextToken パラメータを使用して各呼び出しの開始点を示します。

Get-ACMCertificateList

出力:

CertificateArn DomainName -------------- ----------

```
arn:aws:acm:us-
east-1:123456789012:certificate/12345678-1234-1234-1234-123456789012 
  www.example.com
```
例 2: 指定された状態で証明書ステータスが一致するすべての証明書 ARNs のリストを取得し ます。

Get-ACMCertificateList -CertificateStatus "VALIDATION\_TIMED\_OUT","FAILED"

例 3: この例では、キータイプが RSA\_2048、拡張キーの使用法または目的が CODE\_SIGNING である us-east-1 リージョン内のすべての証明書のリストを返します。 これらのフィルタリングパラメータの値は、「フィルター API ListCertificates リファレ ンス」トピックで確認できます。https://docs.aws.amazon.com/acm/latest/APIReference/ API\_Filters.html.

Get-ACMCertificateList -Region us-east-1 -Includes\_KeyType RSA\_2048 - Includes\_ExtendedKeyUsage CODE\_SIGNING

出力:

```
CertificateArn 
    DomainName 
 -------------- 
    ---------- 
arn:aws:acm:us-east-1:8xxxxxxxxxxx:certificate/xxxxxxxx-d7c0-48c1-
af8d-2133d8f30zzz *.route53docs.com
arn:aws:acm:us-east-1:8xxxxxxxxxxx:certificate/xxxxxxxx-98a5-443d-
a734-800430c80zzz nerdzizm.net 
arn:aws:acm:us-east-1:8xxxxxxxxxxx:certificate/xxxxxxxx-2be6-4376-8fa7-
bad559525zzz 
arn:aws:acm:us-east-1:8xxxxxxxxxxx:certificate/xxxxxxxx-
e7ca-44c5-803e-24d9f2f36zzz 
arn:aws:acm:us-east-1:8xxxxxxxxxxx:certificate/
xxxxxxxx-1241-4b71-80b1-090305a62zzz 
arn:aws:acm:us-east-1:8xxxxxxxxxxx:certificate/xxxxxxxx-8709-4568-8c64-
f94617c99zzz 
arn:aws:acm:us-east-1:8xxxxxxxxxxx:certificate/xxxxxxxx-a8fa-4a61-98cf-
e08ccc0eezzz 
arn:aws:acm:us-east-1:8xxxxxxxxxxx:certificate/xxxxxxxx-fa47-40fe-
a714-2d277d3eezzz *.route53docs.com
```
• API の詳細については、「 コマンドレットリファレンス[ListCertificates」](https://docs.aws.amazon.com/powershell/latest/reference)の「」を参照して ください。 AWS Tools for PowerShell

Python

SDK for Python (Boto3)

# **a** Note

```
class AcmCertificate: 
    "''" Encapsulates ACM functions. 
    "" "
     def __init__(self, acm_client): 
         """ 
         :param acm_client: A Boto3 ACM client. 
         """ 
         self.acm_client = acm_client 
     def list( 
         self, 
         max_items, 
         statuses=None, 
         key_usage=None, 
         extended_key_usage=None, 
         key_types=None, 
    ):
        "" ""
         Lists the certificates for the current account. 
          :param max_items: The maximum number of certificates to list. 
          :param statuses: Filters the results to the specified statuses. If None, 
  all 
                            certificates are included.
```

```
 :param key_usage: Filters the results to the specified key usages. If 
 None, 
                            all key usages are included. 
         :param extended_key_usage: Filters the results to the specified extended 
 key 
                                      usages. If None, all extended key usages are 
                                      included. 
         :param key_types: Filters the results to the specified key types. If 
 None, all 
                            key types are included. 
         :return: The list of certificates. 
 """ 
         try: 
             kwargs = {"MaxItems": max_items} 
             if statuses is not None: 
                  kwargs["CertificateStatuses"] = statuses 
            includes = \{\} if key_usage is not None: 
                  includes["keyUsage"] = key_usage 
             if extended_key_usage is not None: 
                  includes["extendedKeyUsage"] = extended_key_usage 
             if key_types is not None: 
                  includes["keyTypes"] = key_types 
             if includes: 
                  kwargs["Includes"] = includes 
             response = self.acm_client.list_certificates(**kwargs) 
             certificates = response["CertificateSummaryList"] 
             logger.info("Got %s certificates.", len(certificates)) 
         except ClientError: 
             logger.exception("Couldn't get certificates.") 
             raise 
         else: 
             return certificates
```
• API の詳細については、 [ListCertificates](https://docs.aws.amazon.com/goto/boto3/acm-2015-12-08/ListCertificates) AWS SDK for Python (Boto3) API リファレンス の「」を参照してください。

# AWS SDK または CLI **ListTagsForCertificate**で を使用する

以下のコード例は、ListTagsForCertificate の使用方法を示しています。

アクション例は、より大きなプログラムからのコードの抜粋であり、コンテキスト内で実行する必要 があります。次のコード例で、このアクションのコンテキストを確認できます。

#### • [証明書の管理](#page-85-0)

 $C++$ 

SDK for C++

**a** Note

```
//! List the tags for an AWS Certificate Manager (ACM) certificate.
/*! 
  \param certificateArn: The Amazon Resource Name (ARN) of a certificate. 
  \param clientConfiguration: AWS client configuration. 
  \return bool: Function succeeded. 
  */
bool AwsDoc::ACM::listTagsForCertificate(const Aws::String &certificateArn, 
                                            const Aws::Client::ClientConfiguration 
  &clientConfiguration) { 
     Aws::ACM::ACMClient acm_client(clientConfiguration); 
     Aws::ACM::Model::ListTagsForCertificateRequest request; 
     request.WithCertificateArn(certificateArn); 
     Aws::ACM::Model::ListTagsForCertificateOutcome outcome = 
             acm_client.ListTagsForCertificate(request); 
     if (!outcome.IsSuccess()) { 
         std::cout << "Error: ListTagsForCertificate: " << 
                    outcome.GetError().GetMessage() << std::endl; 
         return false; 
     } 
     else { 
         std::cout << "Success: Information about tags for " 
                       "certificate with ARN '"
```

```
 << certificateArn << "':" << std::endl << std::endl; 
     auto result = outcome.GetResult(); 
    Aws::Vector<Aws::ACM::Model::Tag> tags =
              result.GetTags(); 
    if (tags.size() > 0) {
         for (const Aws::ACM::Model::Tag &tag: tags) { 
              std::cout << "Key: " << tag.GetKey() << std::endl; 
              std::cout << "Value: " << tag.GetValue() 
                        << std::endl << std::endl; 
         } 
     } 
     else { 
         std::cout << "No tags found." << std::endl; 
     } 
     return true; 
 }
```
• API の詳細については、「 API リファレンス[ListTagsForCertificate」](https://docs.aws.amazon.com/goto/SdkForCpp/acm-2015-12-08/ListTagsForCertificate)の「」を参照してくだ さい。 AWS SDK for C++

```
CLI
```
AWS CLI

}

ACM 証明書に適用されたタグを一覧表示するには

次の list-tags-for-certificate コマンドは、アカウント内の証明書に適用されたタグ を一覧表示します。

aws acm list-tags-for-certificate --certificate-arn arn:aws:acm:region:account:certificate/12345678-1234-1234-1234-123456789012

このコマンドを処理すると、次のような出力が生成されます。

{ "Tags": [

```
 { 
              "Value": "Website", 
              "Key": "Purpose" 
         }, 
        \mathcal{L} "Value": "Alice", 
             "Key": "Admin"
         } 
   ]
}
```
• API の詳細については、「 コマンドリファレンス[ListTagsForCertificate](https://awscli.amazonaws.com/v2/documentation/api/latest/reference/acm/list-tags-for-certificate.html)」の「」を参照して ください。 AWS CLI

Python

SDK for Python (Boto3)

**a** Note

```
class AcmCertificate: 
    "''" Encapsulates ACM functions. 
     """ 
     def __init__(self, acm_client): 
         ^{\mathrm{m}} ""
          :param acm_client: A Boto3 ACM client. 
         ^{\mathrm{m}} ""
          self.acm_client = acm_client 
     def list_tags(self, certificate_arn): 
          """ 
          Lists the tags attached to a certificate. 
          :param certificate_arn: The ARN of the certificate.
```

```
 :return: The dictionary of certificate tags. 
 """ 
         try: 
             response = self.acm_client.list_tags_for_certificate( 
                 CertificateArn=certificate_arn 
) tags = {tag["Key"]: tag["Value"] for tag in response["Tags"]} 
             logger.info("Got %s tags for certificates %s.", len(tags), 
 certificate_arn) 
         except ClientError: 
             logger.exception("Couldn't get tags for certificate %s.", 
 certificate_arn) 
             raise 
        else: 
             return tags
```
• API の詳細については、 [ListTagsForCertificate](https://docs.aws.amazon.com/goto/boto3/acm-2015-12-08/ListTagsForCertificate) AWS SDK for Python (Boto3) API リファレ ンスの「」を参照してください。

AWS SDK または CLI **RemoveTagsFromCertificate**で を使用する

以下のコード例は、RemoveTagsFromCertificate の使用方法を示しています。

アクション例は、より大きなプログラムからのコードの抜粋であり、コンテキスト内で実行する必要 があります。次のコード例で、このアクションのコンテキストを確認できます。

• [証明書の管理](#page-85-0)

 $C++$ 

SDK for C++

a Note

```
//! Remove a tag from an ACM certificate.
/*! 
   \param certificateArn: The Amazon Resource Name (ARN) of a certificate. 
   \param tagKey: The key for the tag. 
   \param tagValue: The value for the tag. 
   \param clientConfiguration: AWS client configuration. 
   \return bool: Function succeeded. 
  */
bool AwsDoc::ACM::removeTagsFromCertificate(const Aws::String &certificateArn, 
                                                  const Aws::String &tagKey, 
                                                  const Aws::String &tagValue, 
constant and the constant of the constant of the constant of the constant of the constant of the constant of t
  Aws::Client::ClientConfiguration &clientConfiguration) { 
     Aws::ACM::ACMClient acmClient(clientConfiguration); 
     Aws::Vector<Aws::ACM::Model::Tag> tags; 
    Aws::ACM::Model::Tag tag;
     tag.SetKey(tagKey); 
     tags.push_back(tag); 
     Aws::ACM::Model::RemoveTagsFromCertificateRequest request; 
     request.WithCertificateArn(certificateArn) 
              .WithTags(tags); 
    Aws::ACM::Model::RemoveTagsFromCertificateOutcome outcome =
              acmClient.RemoveTagsFromCertificate(request); 
     if (!outcome.IsSuccess()) { 
          std::cerr << "Error: RemoveTagFromCertificate: " << 
                     outcome.GetError().GetMessage() << std::endl; 
         return false; 
     } 
     else { 
          std::cout << "Success: Tag with key '" << tagKey << "' removed from " 
                     << "certificate with ARN '" << certificateArn << "'." << 
  std::endl; 
         return true; 
     }
}
```
• API の詳細については、「 API リファレンス[RemoveTagsFromCertificate」](https://docs.aws.amazon.com/goto/SdkForCpp/acm-2015-12-08/RemoveTagsFromCertificate)の「」を参照し てください。 AWS SDK for C++

CLI

AWS CLI

ACM 証明書からタグを削除するには

次の remove-tags-from-certificate コマンドは、指定された証明書から 2 つのタグを 削除します。複数のタグは空白で区切ります。

aws acm remove-tags-from-certificate --certificate-arn arn:aws:acm:region:account:certificate/12345678-1234-1234-1234-123456789012 - tags Key=Admin,Value=Alice Key=Purpose,Value=Website

• API の詳細については、「 コマンドリファレンス[RemoveTagsFromCertificate](https://awscli.amazonaws.com/v2/documentation/api/latest/reference/acm/remove-tags-from-certificate.html)」の「」を参 照してください。 AWS CLI

Python

SDK for Python (Boto3)

**a** Note

```
class AcmCertificate: 
     """ 
     Encapsulates ACM functions. 
     """ 
     def __init__(self, acm_client): 
 """ 
         :param acm_client: A Boto3 ACM client.
```
```
 """ 
        self.acm_client = acm_client 
    def remove_tags(self, certificate_arn, tags): 
 """ 
        Removes tags from a certificate. If the value of a tag is specified, the 
 tag is 
        removed only when the value matches the value of the certificate's tag. 
        Otherwise, the tag is removed regardless of its value. 
         :param certificate_arn: The ARN of the certificate. 
         :param tags: The dictionary of tags to remove. 
         """ 
        try: 
            cert_tags = [] 
            for key, value in tags.items(): 
               tag = {''Key'': key} if value is not None: 
                     tag["Value"] = value 
                 cert_tags.append(tag) 
            self.acm_client.remove_tags_from_certificate( 
                 CertificateArn=certificate_arn, Tags=cert_tags 
) logger.info( 
                 "Removed %s tags from certificate %s.", len(tags), 
 certificate_arn 
) except ClientError: 
            logger.exception( 
                 "Couldn't remove tags from certificate %s.", certificate_arn 
) raise
```
• API の詳細については、 [RemoveTagsFromCertificate](https://docs.aws.amazon.com/goto/boto3/acm-2015-12-08/RemoveTagsFromCertificate) AWS SDK for Python (Boto3) API リ ファレンスの「」を参照してください。

# AWS SDK または CLI **RenewCertificate**で を使用する

次の例は、RenewCertificate を使用する方法を説明しています。

#### $C++$

SDK for C++

```
a Note
```

```
//! Renew an AWS Certificate Manager (ACM) certificate.
/*! 
  \param certificateArn: The Amazon Resource Name (ARN) of a certificate. 
   \param clientConfiguration: AWS client configuration. 
   \return bool: Function succeeded. 
  */
bool AwsDoc::ACM::renewCertificate(const Aws::String &certificateArn, 
                                      const Aws::Client::ClientConfiguration 
  &clientConfiguration) { 
     Aws::ACM::ACMClient acmClient(clientConfiguration); 
     Aws::ACM::Model::RenewCertificateRequest request; 
     request.SetCertificateArn(certificateArn); 
    Aws::ACM::Model::RenewCertificateOutcome outcome =
             acmClient.RenewCertificate(request); 
     if (!outcome.IsSuccess()) { 
         std::cerr << "Error: RenewCertificate: " << 
                    outcome.GetError().GetMessage() << std::endl; 
         return false; 
     } 
     else { 
         std::cout << "Success: Renewed certificate with ARN '" 
                    << certificateArn << "'." << std::endl; 
         return true; 
     }
}
```
• API の詳細については、「 API リファレンス[RenewCertificate」](https://docs.aws.amazon.com/goto/SdkForCpp/acm-2015-12-08/RenewCertificate)の「」を参照してくださ い。 AWS SDK for C++

AWS SDK または CLI **RequestCertificate**で を使用する

以下のコード例は、RequestCertificate の使用方法を示しています。

アクション例は、より大きなプログラムからのコードの抜粋であり、コンテキスト内で実行する必要 があります。次のコード例で、このアクションのコンテキストを確認できます。

#### • [証明書の管理](#page-85-0)

#### $C++$

SDK for C++

**a** Note

```
//! Request an AWS Certificate Manager (ACM) certificate.
/*! 
  \param domainName: A fully qualified domain name. 
  \param idempotencyToken: Customer chosen string for idempotency. 
  \param clientConfiguration: AWS client configuration. 
  \return bool: Function succeeded. 
  */
bool AwsDoc::ACM::requestCertificate(const Aws::String &domainName, 
                                       const Aws::String &idempotencyToken, 
                                       const Aws::Client::ClientConfiguration 
  &clientConfiguration) { 
     Aws::ACM::ACMClient acmClient(clientConfiguration); 
     Aws::ACM::Model::RequestCertificateRequest request; 
     request.WithDomainName(domainName) 
             .WithIdempotencyToken(idempotencyToken); 
    Aws::ACM::Model::RequestCertificateOutcome outcome =
```

```
 acmClient.RequestCertificate(request); 
     if (!outcome.IsSuccess()) { 
         std::cerr << "RequestCertificate error: " << 
                    outcome.GetError().GetMessage() << std::endl; 
         return false; 
     } 
     else { 
         std::cout << "Success: The newly requested certificate's " 
                        "ARN is '" << 
                    outcome.GetResult().GetCertificateArn() << 
                    "'." << std::endl; 
         return true; 
     }
}
```
• API の詳細については、「 API リファレンス[RequestCertificate](https://docs.aws.amazon.com/goto/SdkForCpp/acm-2015-12-08/RequestCertificate)」の「」を参照してくださ い。 AWS SDK for C++

CLI

AWS CLI

新しい ACM 証明書をリクエストするには

次の request-certificate コマンドは、DNS 検証を使用して www.example.com ドメイ ンの新しい証明書をリクエストします。

```
aws acm request-certificate --domain-name www.example.com --validation-method DNS
```
冪等性トークンを入力して、request-certificate への呼び出しを区別できます。

aws acm request-certificate --domain-name www.example.com --validation-method DNS --idempotency-token 91adc45q

サブジェクトの代替名を 1 つ以上入力して、複数の Apex ドメインを保護する証明書をリクエ ストできます。

aws acm request-certificate --domain-name example.com --validation-method DNS - idempotency-token 91adc45q --subject-alternative-names www.example.net

# ウェブサイトへのアクセスに使用できる代替名を入力することもできます。

aws acm request-certificate --domain-name example.com --validation-method DNS - idempotency-token 91adc45q --subject-alternative-names www.example.com

アスタリスク (\*) をワイルドカードとして使用して、同じドメイン内の複数のサブドメインの 証明書を作成できます。

aws acm request-certificate --domain-name example.com --validation-method DNS - idempotency-token 91adc45q --subject-alternative-names \*.example.com

複数の代替名を入力することもできます。

aws acm request-certificate --domain-name example.com --validation-method DNS - subject-alternative-names b.example.com c.example.com d.example.com

検証に E メールを使用している場合は、ドメイン検証オプションを入力して、検証 E メール の送信先ドメインを指定できます。

aws acm request-certificate --domain-name example.com --validation-method EMAIL --subject-alternative-names www.example.com --domain-validation-options DomainName=example.com,ValidationDomain=example.com

次のコマンドは、新しい証明書をリクエストしたときに、証明書の透明性ロギングをオプトア ウトします。

aws acm request-certificate --domain-name www.example.com --validation-method DNS --options CertificateTransparencyLoggingPreference=DISABLED --idempotency-token 184627

• API の詳細については、「 コマンドリファレンス[RequestCertificate」](https://awscli.amazonaws.com/v2/documentation/api/latest/reference/acm/request-certificate.html)の「」を参照してく ださい。 AWS CLI

#### **PowerShell**

のツール PowerShell

例 1: 新しい証明書を作成します。サービスは新しい証明書の ARN を返します。

New-ACMCertificate -DomainName "www.example.com"

出力:

```
arn:aws:acm:us-
east-1:123456789012:certificate/12345678-1234-1234-1234-123456789012
```
例 2: 新しい証明書を作成します。サービスは新しい証明書の ARN を返します。

```
New-ACMCertificate -DomainName "www.example.com" -SubjectAlternativeName 
  "example.com","www.example.net"
```
出力:

```
arn:aws:acm:us-
east-1:123456789012:certificate/12345678-1234-1234-1234-123456789012
```
• API の詳細については、「 コマンドレットリファレンス[RequestCertificate」](https://docs.aws.amazon.com/powershell/latest/reference)の「」を参照 してください。 AWS Tools for PowerShell

Python

SDK for Python (Boto3)

**a** Note

```
class AcmCertificate: 
    "" "
     Encapsulates ACM functions. 
    "" "
```

```
 def __init__(self, acm_client): 
 """ 
         :param acm_client: A Boto3 ACM client. 
 """ 
         self.acm_client = acm_client 
    def request_validation( 
        self, domain, alternate domains, method, validation domains=None
     ): 
 """ 
        Starts a validation request that results in a new certificate being 
 issued 
         by ACM. DNS validation requires that you add CNAME records to your DNS 
         provider. Email validation sends email to a list of email addresses that 
         are associated with the domain. 
         For more information, see _Issuing and managing certificates_ in the ACM 
         user guide. 
             https://docs.aws.amazon.com/acm/latest/userguide/gs.html 
         :param domain: The primary domain to associate with the certificate. 
         :param alternate_domains: Subject Alternate Names (SANs) for the 
 certificate. 
         :param method: The validation method, either DNS or EMAIL. 
         :param validation_domains: Alternate domains to use for email validation, 
 when 
                                     the email domain differs from the primary 
 domain of 
                                     the certificate. 
         :return: The ARN of the requested certificate. 
        "" ""
        try: 
             kwargs = { 
                 "DomainName": domain, 
                 "ValidationMethod": method, 
                 "SubjectAlternativeNames": alternate_domains, 
 } 
            if validation domains is not None:
                 kwargs["DomainValidationOptions"] = [ 
                     {"DomainName": key, "ValidationDomain": value} 
                     for key, value in validation_domains.items() 
 ]
```

```
 response = self.acm_client.request_certificate(**kwargs) 
             certificate_arn = response["CertificateArn"] 
             logger.info( 
                 "Requested %s validation for domain %s. Certificate ARN is %s.", 
                 method, 
                 domain, 
                 certificate_arn, 
) except ClientError: 
             logger.exception( 
                 "Request for %s validation of domain %s failed.", method, domain 
) raise 
        else: 
             return certificate_arn
```
• API の詳細については、 [RequestCertificate](https://docs.aws.amazon.com/goto/boto3/acm-2015-12-08/RequestCertificate) AWS SDK for Python (Boto3) API リファレンス の「」を参照してください。

AWS SDK または CLI **ResendValidationEmail**で を使用する

以下のコード例は、ResendValidationEmail の使用方法を示しています。

アクション例は、より大きなプログラムからのコードの抜粋であり、コンテキスト内で実行する必要 があります。次のコード例で、このアクションのコンテキストを確認できます。

• [証明書の管理](#page-85-0)

 $C++$ 

SDK for C++

**a** Note

```
//! Resend the email that requests domain ownership validation.
/*! 
  \param certificateArn: The Amazon Resource Name (ARN) of a certificate. 
  \param domainName: A fully qualified domain name. 
  \param validationDomain: The base validation domain that will act as the suffix 
                              of the email addresses. 
  \param clientConfiguration: AWS client configuration. 
  \return bool: Function succeeded. 
  */
bool AwsDoc::ACM::resendValidationEmail(const Aws::String &certificateArn, 
                                           const Aws::String &domainName, 
                                           const Aws::String &validationDomain, 
                                           const Aws::Client::ClientConfiguration 
  &clientConfiguration) { 
     Aws::ACM::ACMClient acmClient(clientConfiguration); 
    Aws::ACM::Model::ResendValidationEmailRequest request;
     request.WithCertificateArn(certificateArn) 
              .WithDomain(domainName) 
             .WithValidationDomain(validationDomain); 
     Aws::ACM::Model::ResendValidationEmailOutcome outcome = 
             acmClient.ResendValidationEmail(request); 
     if (!outcome.IsSuccess()) { 
         std::cerr << "ResendValidationEmail error: " << 
                    outcome.GetError().GetMessage() << std::endl; 
         return false; 
     } 
     else { 
         std::cout << "Success: The validation email has been resent." 
                    << std::endl; 
         return true; 
     }
}
```
• API の詳細については、「 API リファレンス[ResendValidationEmail」](https://docs.aws.amazon.com/goto/SdkForCpp/acm-2015-12-08/ResendValidationEmail)の「」を参照してく ださい。 AWS SDK for C++

# CLI

AWS CLI

ACM 証明書リクエストの検証 E メールを再送信するには

次の resend-validation-email コマンドは、Amazon 認証機関に検証 E メールを適切な アドレスに送信するように指示します。

```
aws acm resend-validation-email --certificate-arn 
  arn:aws:acm:region:account:certificate/12345678-1234-1234-1234-123456789012 --
domain www.example.com --validation-domain example.com
```
• API の詳細については、「 コマンドリファレンス[ResendValidationEmail」](https://awscli.amazonaws.com/v2/documentation/api/latest/reference/acm/resend-validation-email.html)の「」を参照し てください。 AWS CLI

**PowerShell** 

のツール PowerShell

例 1: www.example.com」のドメインの所有権を検証する E メールの送信をリクエストしま す。シェルの \$ ConfirmPreference が「Medium」以下に設定されている場合、コマンドレッ トは先に進む前に確認を求めます。-Force スイッチを追加して、確認プロンプトを非表示に します。

```
$params = @{ CertificateArn="arn:aws:acm:us-
east-1:123456789012:certificate/12345678-1234-1234-1234-123456789012" 
     Domain="www.example.com" 
     ValidationDomain="example.com" 
} 
Send-ACMValidationEmail @params
```
• API の詳細については、「 コマンドレットリファレンス[ResendValidationEmail」](https://docs.aws.amazon.com/powershell/latest/reference)の「」を 参照してください。 AWS Tools for PowerShell

#### Python

SDK for Python (Boto3)

**a** Note

```
class AcmCertificate: 
 """ 
     Encapsulates ACM functions. 
    "" "
     def __init__(self, acm_client): 
 """ 
         :param acm_client: A Boto3 ACM client. 
         """ 
         self.acm_client = acm_client 
     def resend_validation_email(self, certificate_arn, domain, 
 validation_domain): 
 """ 
         Request that validation email is sent again, for a certificate that was 
         previously requested with email validation. 
         :param certificate_arn: The ARN of the certificate. 
         :param domain: The primary domain of the certificate. 
         :param validation_domain: Alternate domain to use for determining email 
                                    addresses to use for validation. 
        ^{\mathrm{m}} ""
         try: 
             self.acm_client.resend_validation_email( 
                 CertificateArn=certificate_arn, 
                 Domain=domain, 
                 ValidationDomain=validation_domain, 
) logger.info( 
                 "Validation email resent to validation domain %s.", 
  validation_domain
```

```
) except ClientError: 
           logger.exception( 
              "Couldn't resend validation email to %s.", validation_domain 
) raise
```
• API の詳細については、 [ResendValidationEmail](https://docs.aws.amazon.com/goto/boto3/acm-2015-12-08/ResendValidationEmail) AWS SDK for Python (Boto3) API リファレ ンスの「」を参照してください。

# AWS SDK または CLI **UpdateCertificateOptions**で を使用する

以下のコード例は、UpdateCertificateOptions の使用方法を示しています。

 $C++$ 

SDK for C++

```
a Note
```

```
//! Update an AWS Certificate Manager (ACM) certificate option.
/*! 
  \param certificateArn: The Amazon Resource Name (ARN) of a certificate. 
  \param loggingEnabled: Boolean specifying logging enabled. 
  \param clientConfiguration: AWS client configuration. 
  \return bool: Function succeeded. 
  */
bool AwsDoc::ACM::updateCertificateOption(const Aws::String &certificateArn, 
                                             bool loggingEnabled, 
                                             const Aws::Client::ClientConfiguration 
  &clientConfiguration) { 
     Aws::ACM::ACMClient acmClient(clientConfiguration); 
     Aws::ACM::Model::UpdateCertificateOptionsRequest request;
```

```
 request.SetCertificateArn(certificateArn); 
    Aws::ACM::Model::CertificateOptions options;
     if (loggingEnabled) { 
         options.SetCertificateTransparencyLoggingPreference( 
  Aws::ACM::Model::CertificateTransparencyLoggingPreference::ENABLED); 
     } 
     else { 
         options.SetCertificateTransparencyLoggingPreference( 
  Aws::ACM::Model::CertificateTransparencyLoggingPreference::DISABLED); 
     } 
     request.SetOptions(options); 
     Aws::ACM::Model::UpdateCertificateOptionsOutcome outcome = 
              acmClient.UpdateCertificateOptions(request); 
     if (!outcome.IsSuccess()) { 
          std::cerr << "UpdateCertificateOption error: " << 
                     outcome.GetError().GetMessage() << std::endl; 
         return false; 
     } 
     else { 
         std::cout << "Success: The option '" 
                    << (loggingEnabled ? "enabled" : "disabled") << "' has been set 
  for " 
the contract of the contract of the contract of the contract of the contract of the contract of the contract of
  certificate with the ARN '" 
                     << certificateArn << "'." 
                     << std::endl; 
         return true; 
     }
}
```
• API の詳細については、「 API リファレンス[UpdateCertificateOptions」](https://docs.aws.amazon.com/goto/SdkForCpp/acm-2015-12-08/UpdateCertificateOptions)の「」を参照して ください。 AWS SDK for C++

## CLI

AWS CLI

証明書オプションを更新するには

```
次のupdate-certificate-optionsコマンドは、証明書の透明性ログ記録をオプトアウト
します。
```

```
aws acm update-certificate-options --certificate-arn 
 arn:aws:acm:region:account:certificate/12345678-1234-1234-1234-123456789012 --
options CertificateTransparencyLoggingPreference=DISABLED
```
• API の詳細については、「 コマンドリファレンス[UpdateCertificateOptions」](https://awscli.amazonaws.com/v2/documentation/api/latest/reference/acm/update-certificate-options.html)の「」を参照 してください。 AWS CLI

AWS SDKsシナリオ

次のコード例は、 SDK で AWS Certificate Manager (ACM) を使用する方法を示しています。 AWS SDKs 各例は、同じサービス内で複数の関数を呼び出して、特定のタスクを実行する方法を示してい ます。

シナリオは、サービスアクションをコンテキストで理解するのに役立つ中級レベルの経験を対象とし ています。

例

• [AWS SDK を使用して ACM 証明書を管理する](#page-85-0)

<span id="page-85-0"></span>AWS SDK を使用して ACM 証明書を管理する

次のコードサンプルは、以下の操作方法を示しています。

- ACM から証明書をリクエストします。
- 自己署名証明書をインポートします。
- 証明書を一覧表示して記述します。
- 証明書を削除します。

#### Python

SDK for Python (Boto3)

**a** Note

については、「」を参照してください GitHub。[AWS コード例リポジトリ](https://github.com/awsdocs/aws-doc-sdk-examples/tree/main/python/example_code/acm#code-examples) で全く同じ 例を見つけて、設定と実行の方法を確認してください。

ACM オペレーションをラップするクラスを作成します。

```
import logging
from pprint import pprint
import boto3
from botocore.exceptions import ClientError
logger = logging.getLogger(__name__)
class AcmCertificate: 
     """ 
     Encapsulates ACM functions. 
    "" "
     def __init__(self, acm_client): 
 """ 
         :param acm_client: A Boto3 ACM client. 
        "" "
         self.acm_client = acm_client 
     def request_validation( 
         self, domain, alternate_domains, method, validation_domains=None 
     ): 
         """ 
         Starts a validation request that results in a new certificate being 
  issued 
         by ACM. DNS validation requires that you add CNAME records to your DNS 
         provider. Email validation sends email to a list of email addresses that 
         are associated with the domain.
```

```
 For more information, see _Issuing and managing certificates_ in the ACM 
         user guide. 
             https://docs.aws.amazon.com/acm/latest/userguide/gs.html 
         :param domain: The primary domain to associate with the certificate. 
         :param alternate_domains: Subject Alternate Names (SANs) for the 
 certificate. 
         :param method: The validation method, either DNS or EMAIL. 
         :param validation_domains: Alternate domains to use for email validation, 
 when 
                                     the email domain differs from the primary 
 domain of 
                                     the certificate. 
         :return: The ARN of the requested certificate. 
         """ 
        try: 
            kwargs = \{ "DomainName": domain, 
                 "ValidationMethod": method, 
                 "SubjectAlternativeNames": alternate_domains, 
 } 
             if validation_domains is not None: 
                 kwargs["DomainValidationOptions"] = [ 
                     {"DomainName": key, "ValidationDomain": value} 
                    for key, value in validation domains.items()
 ] 
             response = self.acm_client.request_certificate(**kwargs) 
             certificate_arn = response["CertificateArn"] 
             logger.info( 
                 "Requested %s validation for domain %s. Certificate ARN is %s.", 
                 method, 
                 domain, 
                 certificate_arn, 
) except ClientError: 
             logger.exception( 
                 "Request for %s validation of domain %s failed.", method, domain 
) raise 
         else: 
             return certificate_arn 
    def import_certificate(self, certificate_body, private_key):
```

```
 """ 
         Imports a self-signed certificate to ACM. 
         :param certificate_body: The body of the certificate, in PEM format. 
         :param private_key: The unencrypted private key of the certificate, in 
 PEM 
                              format. 
         :return: The ARN of the imported certificate. 
         """ 
         try: 
             response = self.acm_client.import_certificate( 
                 Certificate=certificate_body, PrivateKey=private_key 
) certificate_arn = response["CertificateArn"] 
             logger.info("Imported certificate.") 
         except ClientError: 
             logger.exception("Couldn't import certificate.") 
             raise 
         else: 
             return certificate_arn 
    def list( 
         self, 
         max_items, 
         statuses=None, 
         key_usage=None, 
         extended_key_usage=None, 
         key_types=None, 
    ):
 """ 
         Lists the certificates for the current account. 
         :param max_items: The maximum number of certificates to list. 
         :param statuses: Filters the results to the specified statuses. If None, 
 all 
                           certificates are included. 
         :param key_usage: Filters the results to the specified key usages. If 
 None, 
                            all key usages are included. 
         :param extended_key_usage: Filters the results to the specified extended 
 key 
                                      usages. If None, all extended key usages are 
                                      included.
```

```
 :param key_types: Filters the results to the specified key types. If 
 None, all 
                            key types are included. 
         :return: The list of certificates. 
 """ 
         try: 
             kwargs = {"MaxItems": max_items} 
             if statuses is not None: 
                 kwargs["CertificateStatuses"] = statuses 
            includes = \{\} if key_usage is not None: 
                 includes["keyUsage"] = key_usage 
             if extended_key_usage is not None: 
                 includes["extendedKeyUsage"] = extended_key_usage 
             if key_types is not None: 
                 includes["keyTypes"] = key_types 
             if includes: 
                 kwargs["Includes"] = includes 
             response = self.acm_client.list_certificates(**kwargs) 
             certificates = response["CertificateSummaryList"] 
             logger.info("Got %s certificates.", len(certificates)) 
         except ClientError: 
             logger.exception("Couldn't get certificates.") 
             raise 
         else: 
             return certificates 
    def describe(self, certificate_arn): 
 """ 
         Gets certificate metadata. 
         :param certificate_arn: The Amazon Resource Name (ARN) of the 
 certificate. 
         :return: Metadata about the certificate. 
 """ 
         try: 
             response = self.acm_client.describe_certificate( 
                 CertificateArn=certificate_arn 
) certificate = response["Certificate"] 
             logger.info( 
                 "Got metadata for certificate for domain %s.", 
 certificate["DomainName"]
```

```
) except ClientError: 
             logger.exception("Couldn't get data for certificate %s.", 
 certificate_arn) 
             raise 
         else: 
             return certificate 
    def get(self, certificate_arn): 
        "" ""
         Gets the body and certificate chain of a certificate. 
         :param certificate_arn: The ARN of the certificate. 
         :return: The body and chain of a certificate. 
        \cdots try: 
             response = 
 self.acm_client.get_certificate(CertificateArn=certificate_arn) 
             logger.info("Got certificate %s and its chain.", certificate_arn) 
         except ClientError: 
             logger.exception("Couldn't get certificate %s.", certificate_arn) 
             raise 
         else: 
             return response 
    def add_tags(self, certificate_arn, tags): 
 """ 
         Adds tags to a certificate. Tags are key-value pairs that contain custom 
         metadata. 
         :param certificate_arn: The ARN of the certificate. 
         :param tags: A dictionary of key-value tags to add to the certificate. 
        \cdots try: 
             self.acm_client.add_tags_to_certificate( 
                 CertificateArn=certificate_arn, 
                 Tags=[{"Key": key, "Value": value} for key, value in 
 tags.items()], 
) logger.info("Added %s tags to certificate %s.", len(tags), 
 certificate_arn) 
         except ClientError:
```

```
 logger.exception("Couldn't add tags to certificate %s.", 
 certificate_arn) 
             raise 
    def list_tags(self, certificate_arn): 
 """ 
         Lists the tags attached to a certificate. 
        : param certificate arn: The ARN of the certificate.
         :return: The dictionary of certificate tags. 
         """ 
         try: 
             response = self.acm_client.list_tags_for_certificate( 
                 CertificateArn=certificate_arn 
) tags = {tag["Key"]: tag["Value"] for tag in response["Tags"]} 
             logger.info("Got %s tags for certificates %s.", len(tags), 
 certificate_arn) 
         except ClientError: 
             logger.exception("Couldn't get tags for certificate %s.", 
 certificate_arn) 
             raise 
         else: 
             return tags 
    def remove_tags(self, certificate_arn, tags): 
 """ 
         Removes tags from a certificate. If the value of a tag is specified, the 
 tag is 
         removed only when the value matches the value of the certificate's tag. 
         Otherwise, the tag is removed regardless of its value. 
         :param certificate_arn: The ARN of the certificate. 
         :param tags: The dictionary of tags to remove. 
        "" ""
         try: 
             cert_tags = [] 
             for key, value in tags.items(): 
                tag = {''Key'': key} if value is not None: 
                     tag["Value"] = value 
                 cert_tags.append(tag)
```

```
 self.acm_client.remove_tags_from_certificate( 
                CertificateArn=certificate_arn, Tags=cert_tags 
) logger.info( 
                "Removed %s tags from certificate %s.", len(tags), 
 certificate_arn 
) except ClientError: 
            logger.exception( 
                "Couldn't remove tags from certificate %s.", certificate_arn 
) raise 
    def remove(self, certificate_arn): 
 """ 
        Removes a certificate. 
         :param certificate_arn: The ARN of the certificate to remove. 
        """ 
        try: 
            self.acm_client.delete_certificate(CertificateArn=certificate_arn) 
            logger.info("Removed certificate %s.", certificate_arn) 
        except ClientError: 
            logger.exception("Couldn't remove certificate %s.", certificate_arn) 
            raise
```
ラッパークラスを使用してアカウントの証明書を管理します。

```
def usage_demo(): 
     print("-" * 88) 
     print("Welcome to the AWS Certificate Manager (ACM) demo!") 
     print("-" * 88) 
     logging.basicConfig(level=logging.INFO, format="%(levelname)s: %(message)s") 
     acm_certificate = AcmCertificate(boto3.client("acm")) 
     domain = "example.com" 
     sub_domains = [f"{sub}.{domain}" for sub in ["test", "dev"]] 
     print(f"Request a certificate for {domain}.")
```

```
 certificate_arn = acm_certificate.request_validation(domain, sub_domains, 
 "DNS") 
     print(f"Started validation, got certificate ARN: {certificate_arn}.") 
     import_cert_arn = None 
    cert file name = input(
         "Enter the file name for a self-signed certificate in PEM format. " 
         "This certificate will be imported to ACM. Press Enter to skip: " 
\bigcup if cert_file_name: 
         pk_file_name = input( 
             "Enter the file name for the unencrypted private key of the 
 certificate. " 
             "This file must also be in PEM format: " 
\overline{\phantom{a}} if pk_file_name: 
             with open(cert_file_name, "rb") as cert_file: 
                 import_cert = cert_file.read() 
             with open(pk_file_name, "rb") as pk_file: 
                 import_pk = pk_file.read() 
             import_cert_arn = acm_certificate.import_certificate(import_cert, 
 import_pk) 
             print(f"Certificate imported, got ARN: {import_cert_arn}") 
         else: 
             print("No private key file entered. Skipping certificate import.") 
     else: 
         print("Skipping self-signed certificate import.") 
     print("Getting the first 10 issued certificates.") 
     certificates = acm_certificate.list(10, statuses=["ISSUED"]) 
     print(f"Found {len(certificates)} issued certificates.") 
     print(f"Getting metadata for certificate {certificate_arn}") 
     cert_metadata = acm_certificate.describe(certificate_arn) 
     pprint(cert_metadata) 
     if import_cert_arn is not None: 
         print(f"Getting certificate for imported certificate {import_cert_arn}") 
         import_cert_data = acm_certificate.get(import_cert_arn) 
         pprint(import_cert_data) 
     print(f"Adding tags to certificate {certificate_arn}.") 
    acm_certificate.add_tags(certificate_arn, {"purpose": "acm_demo", "color":
  "green"})
```

```
 tags = acm_certificate.list_tags(certificate_arn) 
 print(f"Found tags: {tags}") 
acm certificate.remove tags(certificate arn, {key: None for key in tags})
 print("Removed tags.") 
 print("Removing certificates added during the demo.") 
 acm_certificate.remove(certificate_arn) 
 if import_cert_arn is not None: 
    acm certificate.remove(import cert arn)
 print("Thanks for watching!") 
 print("-" * 88)
```
- API の詳細については、「AWS SDK for Python (Boto3) API リファレンス」の以下のト ピックを参照してください。
	- [AddTagsToCertificate](https://docs.aws.amazon.com/goto/boto3/acm-2015-12-08/AddTagsToCertificate)
	- [DeleteCertificate](https://docs.aws.amazon.com/goto/boto3/acm-2015-12-08/DeleteCertificate)
	- [DescribeCertificate](https://docs.aws.amazon.com/goto/boto3/acm-2015-12-08/DescribeCertificate)
	- [GetCertificate](https://docs.aws.amazon.com/goto/boto3/acm-2015-12-08/GetCertificate)
	- [ImportCertificate](https://docs.aws.amazon.com/goto/boto3/acm-2015-12-08/ImportCertificate)
	- [ListCertificates](https://docs.aws.amazon.com/goto/boto3/acm-2015-12-08/ListCertificates)
	- [ListTagsForCertificate](https://docs.aws.amazon.com/goto/boto3/acm-2015-12-08/ListTagsForCertificate)
	- [RemoveTagsFromCertificate](https://docs.aws.amazon.com/goto/boto3/acm-2015-12-08/RemoveTagsFromCertificate)
	- [RequestCertificate](https://docs.aws.amazon.com/goto/boto3/acm-2015-12-08/RequestCertificate)
	- [ResendValidationEmail](https://docs.aws.amazon.com/goto/boto3/acm-2015-12-08/ResendValidationEmail)

# AWS SDKsコード例

次のコード例は、 AWS Software Development Kit (SDK) で Amazon API Gateway を使用する方法を 示しています。

アクションはより大きなプログラムからのコードの抜粋であり、コンテキスト内で実行する必要が あります。アクションは個々のサービス機能を呼び出す方法を示していますが、関連するシナリオや サービス間の例ではアクションのコンテキストが確認できます。

「シナリオ」は、同じサービス内で複数の関数を呼び出して、特定のタスクを実行する方法を示す コード例です。

クロスサービスの例は、複数の AWS のサービスで動作するサンプルアプリケーションです。

#### その他のリソース

- [API Gateway デベロッパーガイド](https://docs.aws.amazon.com/apigateway/latest/developerguide/welcome.html) API Gateway に関する詳細情報
- [API Gateway API リファレンス](https://docs.aws.amazon.com/apigateway/latest/api/API_Operations.html) 使用可能なすべての API Gateway アクションの詳細。
- [AWS デベロッパーセンター](https://aws.amazon.com/developer/code-examples/?awsf.sdk-code-examples-product=product%23api-gateway) カテゴリまたは全文検索でフィルタリングできるコード例。
- [AWS SDK の例](https://github.com/awsdocs/aws-doc-sdk-examples) 推奨言語で完全なコードを含む GitHub リポジトリ。コードの設定と実行に関す る説明が記載されています。
- コードの例
- [AWS SDKsアクション](#page-96-0)
	- [AWS SDK または CLI CreateDeploymentで を使用する](#page-96-1)
	- [AWS SDK または CLI CreateResourceで を使用する](#page-100-0)
	- [AWS SDK または CLI CreateRestApiで を使用する](#page-102-0)
	- [AWS SDK または CLI DeleteDeploymentで を使用する](#page-105-0)
	- [AWS SDK または CLI DeleteRestApiで を使用する](#page-106-0)
	- [AWS SDK または CLI GetBasePathMappingで を使用する](#page-109-0)
	- [AWS SDK または CLI GetResourcesで を使用する](#page-111-0)
	- [AWS SDK または CLI GetRestApisで を使用する](#page-114-0)
	- [AWS SDK または CLI ListBasePathMappingsで を使用する](#page-117-0)
	- [AWS SDK または CLI PutIntegrationで を使用する](#page-118-0)
	- [AWS SDK または CLI PutIntegrationResponseで を使用する](#page-122-0)
	- [AWS SDK または CLI PutMethodで を使用する](#page-126-0)
	- [AWS SDK または CLI PutMethodResponseで を使用する](#page-130-0)
	- [AWS SDK または CLI UpdateBasePathMappingで を使用する](#page-133-0)
- [AWS SDKsシナリオ](#page-136-0)
	- [AWS SDK を使用して REST API を作成してデプロイする](#page-136-1)
- [AWS SDKs を使用した API Gateway のクロスサービスの例](#page-145-0)
	- [COVID-19 データを追跡する API Gateway REST API を作成する](#page-145-1)
- [貸出ライブラリ REST API を作成する](#page-146-0)
- [ユーザーがラベルを使用して写真を管理できる写真アセット管理アプリケーションの作成](#page-147-0)
- [API Gateway で WebSocket チャットアプリケーションを作成する](#page-151-0)
- [API Gateway を使用して Lambda 関数を呼び出す](#page-151-1)

<span id="page-96-0"></span>AWS SDKsアクション

次のコード例は、 SDK で Amazon API Gateway を使用する方法を示しています。 AWS SDKs 各例 は個別のサービス関数を呼び出します。

アクション例は、より大きなプログラムからのコードの抜粋であり、コンテキスト内で実行する必要 があります。アクションは [AWS SDKsシナリオ](#page-136-0) のコンテキスト内で確認できます。

例

- [AWS SDK または CLI CreateDeploymentで を使用する](#page-96-1)
- [AWS SDK または CLI CreateResourceで を使用する](#page-100-0)
- [AWS SDK または CLI CreateRestApiで を使用する](#page-102-0)
- [AWS SDK または CLI DeleteDeploymentで を使用する](#page-105-0)
- [AWS SDK または CLI DeleteRestApiで を使用する](#page-106-0)
- [AWS SDK または CLI GetBasePathMappingで を使用する](#page-109-0)
- [AWS SDK または CLI GetResourcesで を使用する](#page-111-0)
- [AWS SDK または CLI GetRestApisで を使用する](#page-114-0)
- [AWS SDK または CLI ListBasePathMappingsで を使用する](#page-117-0)
- [AWS SDK または CLI PutIntegrationで を使用する](#page-118-0)
- [AWS SDK または CLI PutIntegrationResponseで を使用する](#page-122-0)
- [AWS SDK または CLI PutMethodで を使用する](#page-126-0)
- [AWS SDK または CLI PutMethodResponseで を使用する](#page-130-0)
- [AWS SDK または CLI UpdateBasePathMappingで を使用する](#page-133-0)

# <span id="page-96-1"></span>AWS SDK または CLI **CreateDeployment**で を使用する

以下のコード例は、CreateDeployment の使用方法を示しています。

アクション例は、より大きなプログラムからのコードの抜粋であり、コンテキスト内で実行する必要 があります。次のコード例で、このアクションのコンテキストを確認できます。

• [REST API を作成してデプロイする](#page-136-1)

#### CLI

#### AWS CLI

API に設定したリソースを新しいステージにデプロイするには

コマンド:

aws apigateway create-deployment --rest-api-id 1234123412 --stage-name dev - stage-description 'Development Stage' --description 'First deployment to the dev stage'

API に設定したリソースを既存のステージにデプロイするには

# コマンド:

aws apigateway create-deployment --rest-api-id 1234123412 --stage-name dev - description 'Second deployment to the dev stage'

ステージ変数を使用して、API に設定したリソースを既存のステージにデプロイするには

aws apigateway create-deployment --rest-api-id 1234123412 --stage-name dev --description 'Third deployment to the dev stage' --variables key='value',otherKey ='otherValue '

• API の詳細については、「 コマンドリファレンス[CreateDeployment」](https://awscli.amazonaws.com/v2/documentation/api/latest/reference/apigateway/create-deployment.html)の「」を参照してく ださい。 AWS CLI

Java

SDK for Java 2.x

**a** Note

```
 public static String createNewDeployment(ApiGatewayClient apiGateway, String 
 restApiId, String stageName) { 
        try { 
            CreateDeploymentRequest request = CreateDeploymentRequest.builder() 
                     .restApiId(restApiId) 
                     .description("Created using the AWS API Gateway Java API") 
                     .stageName(stageName) 
                     .build(); 
            CreateDeploymentResponse response = 
 apiGateway.createDeployment(request); 
            System.out.println("The id of the deployment is " + response.id()); 
            return response.id(); 
        } catch (ApiGatewayException e) { 
            System.err.println(e.awsErrorDetails().errorMessage()); 
            System.exit(1); 
        } 
        return ""; 
    }
```
• API の詳細については、「 API リファレンス[CreateDeployment」](https://docs.aws.amazon.com/goto/SdkForJavaV2/apigateway-2015-07-09/CreateDeployment)の「」を参照してくださ い。 AWS SDK for Java 2.x

## Python

SDK for Python (Boto3)

```
a Note
```
については、「」を参照してください GitHub。[AWS コード例リポジトリ](https://github.com/awsdocs/aws-doc-sdk-examples/tree/main/python/example_code/api-gateway#code-examples) で全く同じ 例を見つけて、設定と実行の方法を確認してください。

```
class ApiGatewayToService: 
     """ 
     Encapsulates Amazon API Gateway functions that are used to create a REST API 
 that
```
integrates with another AWS service.

```
"" ""
    def __init__(self, apig_client): 
 """ 
         :param apig_client: A Boto3 API Gateway client. 
 """ 
         self.apig_client = apig_client 
         self.api_id = None 
         self.root_id = None 
         self.stage = None 
    def deploy_api(self, stage_name): 
        ....
         Deploys a REST API. After a REST API is deployed, it can be called from 
 any 
         REST client, such as the Python Requests package or Postman. 
         :param stage_name: The stage of the API to deploy, such as 'test'. 
         :return: The base URL of the deployed REST API. 
        "''" try: 
             self.apig_client.create_deployment( 
                 restApiId=self.api_id, stageName=stage_name 
) self.stage = stage_name 
             logger.info("Deployed stage %s.", stage_name) 
         except ClientError: 
             logger.exception("Couldn't deploy stage %s.", stage_name) 
             raise 
         else: 
             return self.api_url() 
    def api_url(self, resource=None): 
        "" ""
         Builds the REST API URL from its parts. 
         :param resource: The resource path to append to the base URL. 
         :return: The REST URL to the specified resource. 
         """ 
        url = (
```

```
 f"https://{self.api_id}.execute-api.
{self.apig_client.meta.region_name}" 
              f".amazonaws.com/{self.stage}" 
\overline{\phantom{a}} if resource is not None: 
              url = f"{url}/{resource}" 
          return url
```
• API の詳細については、 [CreateDeployment](https://docs.aws.amazon.com/goto/boto3/apigateway-2015-07-09/CreateDeployment) AWS SDK for Python (Boto3) API リファレンス の「」を参照してください。

# <span id="page-100-0"></span>AWS SDK または CLI **CreateResource**で を使用する

以下のコード例は、CreateResource の使用方法を示しています。

アクション例は、より大きなプログラムからのコードの抜粋であり、コンテキスト内で実行する必要 があります。次のコード例で、このアクションのコンテキストを確認できます。

• [REST API を作成してデプロイする](#page-136-1)

CLI

AWS CLI

API でリソースを作成するには

コマンド:

aws apigateway create-resource --rest-api-id 1234123412 --parent-id a1b2c3 - path-part 'new-resource'

• API の詳細については、「 コマンドリファレンス[CreateResource](https://awscli.amazonaws.com/v2/documentation/api/latest/reference/apigateway/create-resource.html)」の「」を参照してくだ さい。 AWS CLI

#### Python

SDK for Python (Boto3)

**a** Note

```
class ApiGatewayToService: 
    "" ""
     Encapsulates Amazon API Gateway functions that are used to create a REST API 
 that 
     integrates with another AWS service. 
    "" ""
     def __init__(self, apig_client): 
 """ 
         :param apig_client: A Boto3 API Gateway client. 
         """ 
         self.apig_client = apig_client 
         self.api_id = None 
         self.root_id = None 
         self.stage = None 
     def add_rest_resource(self, parent_id, resource_path): 
        "" "
         Adds a resource to a REST API. 
         :param parent_id: The ID of the parent resource. 
         :param resource_path: The path of the new resource, relative to the 
 parent. 
         :return: The ID of the new resource. 
        ^{\mathrm{m}} ""
         try: 
             result = self.apig_client.create_resource( 
                  restApiId=self.api_id, parentId=parent_id, pathPart=resource_path 
) resource_id = result["id"] 
             logger.info("Created resource %s.", resource_path)
```
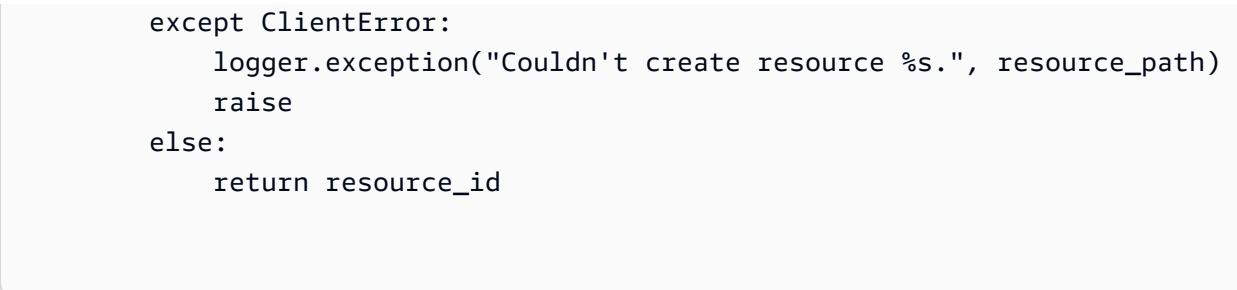

• API の詳細については、 [CreateResource](https://docs.aws.amazon.com/goto/boto3/apigateway-2015-07-09/CreateResource) AWS SDK for Python (Boto3) API リファレンス の「」を参照してください。

<span id="page-102-0"></span>AWS SDK または CLI **CreateRestApi**で を使用する

以下のコード例は、CreateRestApi の使用方法を示しています。

アクション例は、より大きなプログラムからのコードの抜粋であり、コンテキスト内で実行する必要 があります。次のコード例で、このアクションのコンテキストを確認できます。

• [REST API を作成してデプロイする](#page-136-1)

CLI

AWS CLI

API を作成するには

コマンド:

```
aws apigateway create-rest-api --name 'My First API' --description 'This is my
 first API'
```
既存の API から複製 API を作成するには

コマンド:

```
aws apigateway create-rest-api --name 'Copy of My First API' --description 'This
  is a copy of my first API' --clone-from 1234123412
```
• API の詳細については、「 コマンドリファレンス[CreateRestApi」](https://awscli.amazonaws.com/v2/documentation/api/latest/reference/apigateway/create-rest-api.html)の「」を参照してくださ い。 AWS CLI

#### Java

SDK for Java 2.x

**a** Note

については、「」を参照してください GitHub。[AWS コード例リポジトリ](https://github.com/awsdocs/aws-doc-sdk-examples/tree/main/javav2/example_code/apigateway#readme) で全く同じ 例を見つけて、設定と実行の方法を確認してください。

```
 public static String createAPI(ApiGatewayClient apiGateway, String restApiId, 
 String restApiName) { 
        try { 
            CreateRestApiRequest request = CreateRestApiRequest.builder() 
                     .cloneFrom(restApiId) 
                     .description("Created using the Gateway Java API") 
                     .name(restApiName) 
                     .build(); 
            CreateRestApiResponse response = apiGateway.createRestApi(request); 
            System.out.println("The id of the new api is " + response.id()); 
            return response.id(); 
        } catch (ApiGatewayException e) { 
            System.err.println(e.awsErrorDetails().errorMessage()); 
            System.exit(1); 
        } 
        return ""; 
    }
```
• API の詳細については、「 API リファレンス[CreateRestApi」](https://docs.aws.amazon.com/goto/SdkForJavaV2/apigateway-2015-07-09/CreateRestApi)の「」を参照してください。 AWS SDK for Java 2.x

#### Python

SDK for Python (Boto3)

**a**) Note

```
class ApiGatewayToService: 
    "" ""
     Encapsulates Amazon API Gateway functions that are used to create a REST API 
 that 
     integrates with another AWS service. 
    "" ""
     def __init__(self, apig_client): 
 """ 
         :param apig_client: A Boto3 API Gateway client. 
        \cdots self.apig_client = apig_client 
         self.api_id = None 
         self.root_id = None 
         self.stage = None 
     def create_rest_api(self, api_name): 
        "" ""
         Creates a REST API on API Gateway. The default API has only a root 
 resource 
         and no HTTP methods. 
         :param api_name: The name of the API. This descriptive name is not used 
 in 
                           the API path. 
         :return: The ID of the newly created API. 
         """ 
         try: 
             result = self.apig_client.create_rest_api(name=api_name) 
             self.api_id = result["id"] 
             logger.info("Created REST API %s with ID %s.", api_name, self.api_id)
```

```
 except ClientError: 
     logger.exception("Couldn't create REST API %s.", api_name) 
     raise 
 try: 
     result = self.apig_client.get_resources(restApiId=self.api_id) 
     self.root_id = next( 
         item for item in result["items"] if item["path"] == "/" 
     )["id"] 
 except ClientError: 
     logger.exception("Couldn't get resources for API %s.", self.api_id) 
     raise 
 except StopIteration as err: 
     logger.exception("No root resource found in API %s.", self.api_id) 
     raise ValueError from err 
 return self.api_id
```
• API の詳細については、[CreateRestApiA](https://docs.aws.amazon.com/goto/boto3/apigateway-2015-07-09/CreateRestApi)WS 「 SDK for Python (Boto3) API リファレンス」 の「」を参照してください。

# <span id="page-105-0"></span>AWS SDK または CLI **DeleteDeployment**で を使用する

以下のコード例は、DeleteDeployment の使用方法を示しています。

CLI

AWS CLI

API のデプロイを削除するには

コマンド:

aws apigateway delete-deployment --rest-api-id 1234123412 --deployment-id a1b2c3

• API の詳細については、「 コマンドリファレンス[DeleteDeployment」](https://awscli.amazonaws.com/v2/documentation/api/latest/reference/apigateway/delete-deployment.html)の「」を参照してく ださい。 AWS CLI

#### Java

SDK for Java 2.x

**a** Note

については、「」を参照してください GitHub。[AWS コード例リポジトリ](https://github.com/awsdocs/aws-doc-sdk-examples/tree/main/javav2/example_code/apigateway#readme) で全く同じ 例を見つけて、設定と実行の方法を確認してください。

```
public static void deleteSpecificDeployment(ApiGatewayClient apiGateway,
 String restApiId, String deploymentId) { 
        try { 
            DeleteDeploymentRequest request = DeleteDeploymentRequest.builder() 
                     .restApiId(restApiId) 
                     .deploymentId(deploymentId) 
                     .build(); 
            apiGateway.deleteDeployment(request); 
            System.out.println("Deployment was deleted"); 
        } catch (ApiGatewayException e) { 
            System.err.println(e.awsErrorDetails().errorMessage()); 
            System.exit(1); 
        } 
    }
```
• API の詳細については、「 API リファレンス[DeleteDeployment](https://docs.aws.amazon.com/goto/SdkForJavaV2/apigateway-2015-07-09/DeleteDeployment)」の「」を参照してくださ い。 AWS SDK for Java 2.x

# <span id="page-106-0"></span>AWS SDK または CLI **DeleteRestApi**で を使用する

以下のコード例は、DeleteRestApi の使用方法を示しています。

アクション例は、より大きなプログラムからのコードの抜粋であり、コンテキスト内で実行する必要 があります。次のコード例で、このアクションのコンテキストを確認できます。

• [REST API を作成してデプロイする](#page-136-1)

## CLI

AWS CLI

API を削除するには

# コマンド:

aws apigateway delete-rest-api --rest-api-id 1234123412

• API の詳細については、「 コマンドリファレンス[DeleteRestApi」](https://awscli.amazonaws.com/v2/documentation/api/latest/reference/apigateway/delete-rest-api.html)の「」を参照してくださ い。 AWS CLI

#### Java

SDK for Java 2.x

**a** Note

```
 public static void deleteAPI(ApiGatewayClient apiGateway, String restApiId) { 
     try { 
         DeleteRestApiRequest request = DeleteRestApiRequest.builder() 
                  .restApiId(restApiId) 
                  .build(); 
         apiGateway.deleteRestApi(request); 
         System.out.println("The API was successfully deleted"); 
     } catch (ApiGatewayException e) { 
         System.err.println(e.awsErrorDetails().errorMessage()); 
         System.exit(1); 
     } 
 }
```
• API の詳細については、「 API リファレンス[DeleteRestApi](https://docs.aws.amazon.com/goto/SdkForJavaV2/apigateway-2015-07-09/DeleteRestApi)」の「」を参照してください。 AWS SDK for Java 2.x

Python

SDK for Python (Boto3)

## **a** Note

```
class ApiGatewayToService: 
     """ 
     Encapsulates Amazon API Gateway functions that are used to create a REST API 
 that 
     integrates with another AWS service. 
     """ 
     def __init__(self, apig_client): 
        "" "
         :param apig_client: A Boto3 API Gateway client. 
        "" "
         self.apig_client = apig_client 
         self.api_id = None 
         self.root_id = None 
         self.stage = None 
     def delete_rest_api(self): 
        "" "
         Deletes a REST API, including all of its resources and configuration. 
        "''" try: 
             self.apig_client.delete_rest_api(restApiId=self.api_id) 
             logger.info("Deleted REST API %s.", self.api_id) 
             self.api_id = None 
         except ClientError: 
             logger.exception("Couldn't delete REST API %s.", self.api_id) 
             raise
```
• API の詳細については、 [DeleteRestApi](https://docs.aws.amazon.com/goto/boto3/apigateway-2015-07-09/DeleteRestApi) AWS SDK for Python (Boto3) API リファレンス の「」を参照してください。

## AWS SDK または CLI **GetBasePathMapping**で を使用する

以下のコード例は、GetBasePathMapping の使用方法を示しています。

CLI

AWS CLI

カスタムドメイン名のベースパスマッピングを取得するには

コマンド:

aws apigateway get-base-path-mapping --domain-name subdomain.domain.tld --basepath v1

出力:

```
{ 
     "basePath": "v1", 
     "restApiId": "1234w4321e", 
     "stage": "api"
}
```
• API の詳細については、「 コマンドリファレンス[GetBasePathMapping](https://awscli.amazonaws.com/v2/documentation/api/latest/reference/apigateway/get-base-path-mapping.html)」の「」を参照して ください。 AWS CLI

### PHP

## SDK for PHP

**a** Note

```
require 'vendor/autoload.php';
use Aws\ApiGateway\ApiGatewayClient;
use Aws\Exception\AwsException;
/* //////////////////////////////////////////////////////////////////////////// 
  * Purpose: Gets the base path mapping for a custom domain name in 
  * Amazon API Gateway. 
 * 
  * Prerequisites: A custom domain name in API Gateway. For more information, 
  * see "Custom Domain Names" in the Amazon API Gateway Developer Guide. 
 * 
  * Inputs: 
  * - $apiGatewayClient: An initialized AWS SDK for PHP API client for 
   API Gateway.
  * - $basePath: The base path name that callers must provide as part of the 
  * URL after the domain name. 
  * - $domainName: The custom domain name for the base path mapping. 
 * 
  * Returns: The base path mapping, if available; otherwise, the error message. 
  * ///////////////////////////////////////////////////////////////////////// */
function getBasePathMapping($apiGatewayClient, $basePath, $domainName)
{ 
     try { 
         $result = $apiGatewayClient->getBasePathMapping([ 
             'basePath' => $basePath, 
             'domainName' => $domainName, 
         ]); 
         return 'The base path mapping\'s effective URI is: ' . 
             $result['@metadata']['effectiveUri'];
```

```
 } catch (AwsException $e) { 
         return 'Error: ' . $e['message']; 
     }
}
function getsTheBasePathMapping()
{ 
     $apiGatewayClient = new ApiGatewayClient([ 
          'profile' => 'default', 
          'region' => 'us-east-1', 
          'version' => '2015-07-09' 
     ]); 
     echo getBasePathMapping($apiGatewayClient, '(none)', 'example.com');
}
// Uncomment the following line to run this code in an AWS account.
// getsTheBasePathMapping();
```
• API の詳細については、「 API リファレンス[GetBasePathMapping」](https://docs.aws.amazon.com/goto/SdkForPHPV3/apigateway-2015-07-09/GetBasePathMapping)の「」を参照してくだ さい。 AWS SDK for PHP

AWS SDK または CLI **GetResources**で を使用する

以下のコード例は、GetResources の使用方法を示しています。

アクション例は、より大きなプログラムからのコードの抜粋であり、コンテキスト内で実行する必要 があります。次のコード例で、このアクションのコンテキストを確認できます。

• [REST API を作成してデプロイする](#page-136-0)

CL<sub>I</sub>

AWS CLI

REST API のリソースのリストを取得するには

コマンド:

aws apigateway get-resources --rest-api-id 1234123412

出力:

```
{ 
      "items": [ 
          { 
                "path": "/resource/subresource", 
                "resourceMethods": { 
                     "POST": {} 
                }, 
                "id": "024ace", 
                "pathPart": "subresource", 
                "parentId": "ai5b02" 
          } 
    \mathbf{I}}
```
• API の詳細については、「 コマンドリファレンス[GetResources」](https://awscli.amazonaws.com/v2/documentation/api/latest/reference/apigateway/get-resources.html)の「」を参照してくださ い。 AWS CLI

## Python

SDK for Python (Boto3)

**a** Note

```
class ApiGatewayToService: 
     """ 
     Encapsulates Amazon API Gateway functions that are used to create a REST API 
 that 
     integrates with another AWS service. 
    ^{\rm{m}} ""
     def __init__(self, apig_client): 
          """ 
          :param apig_client: A Boto3 API Gateway client. 
          """ 
         self.apig_client = apig_client
```

```
 self.api_id = None 
         self.root_id = None 
         self.stage = None 
     def create_rest_api(self, api_name): 
 """ 
         Creates a REST API on API Gateway. The default API has only a root 
 resource 
         and no HTTP methods. 
         :param api_name: The name of the API. This descriptive name is not used 
 in 
                           the API path. 
         :return: The ID of the newly created API. 
         """ 
         try: 
             result = self.apig_client.create_rest_api(name=api_name) 
             self.api_id = result["id"] 
             logger.info("Created REST API %s with ID %s.", api_name, self.api_id) 
         except ClientError: 
             logger.exception("Couldn't create REST API %s.", api_name) 
             raise 
         try: 
             result = self.apig_client.get_resources(restApiId=self.api_id) 
             self.root_id = next( 
                  item for item in result["items"] if item["path"] == "/" 
             )["id"] 
         except ClientError: 
             logger.exception("Couldn't get resources for API %s.", self.api_id) 
             raise 
         except StopIteration as err: 
             logger.exception("No root resource found in API %s.", self.api_id) 
             raise ValueError from err 
         return self.api_id
```
• API の詳細については、 [GetResources](https://docs.aws.amazon.com/goto/boto3/apigateway-2015-07-09/GetResources) AWS SDK for Python (Boto3) API リファレンス の「」を参照してください。

## AWS SDK または CLI **GetRestApis**で を使用する

以下のコード例は、GetRestApis の使用方法を示しています。

アクション例は、より大きなプログラムからのコードの抜粋であり、コンテキスト内で実行する必要 があります。次のコード例で、このアクションのコンテキストを確認できます。

• [REST API を作成してデプロイする](#page-136-0)

CLI

AWS CLI

REST API のリストを取得するには

コマンド:

aws apigateway get-rest-apis

出力:

```
{ 
     "items": [ 
          { 
               "createdDate": 1438884790, 
               "id": "12s44z21rb", 
               "name": "My First API" 
          } 
     ]
}
```
• API の詳細については、「 コマンドリファレンス[GetRestApis](https://awscli.amazonaws.com/v2/documentation/api/latest/reference/apigateway/get-rest-apis.html)」の「」を参照してくださ い。 AWS CLI

#### Python

SDK for Python (Boto3)

**a** Note

```
class ApiGatewayToService: 
    "" ""
     Encapsulates Amazon API Gateway functions that are used to create a REST API 
 that 
     integrates with another AWS service. 
    "" ""
     def __init__(self, apig_client): 
 """ 
         :param apig_client: A Boto3 API Gateway client. 
        \cdots self.apig_client = apig_client 
         self.api_id = None 
         self.root_id = None 
         self.stage = None 
     def get_rest_api_id(self, api_name): 
        "" ""
         Gets the ID of a REST API from its name by searching the list of REST 
 APIs 
         for the current account. Because names need not be unique, this returns 
 only 
         the first API with the specified name. 
         :param api_name: The name of the API to look up. 
         :return: The ID of the specified API. 
        "''" try: 
             rest_api = None 
             paginator = self.apig_client.get_paginator("get_rest_apis") 
             for page in paginator.paginate():
```

```
rest<sub>-api</sub> = next( (item for item in page["items"] if item["name"] == api_name), 
 None 
) if rest_api is not None: 
                      break 
             self.api_id = rest_api["id"] 
             logger.info("Found ID %s for API %s.", rest_api["id"], api_name) 
         except ClientError: 
             logger.exception("Couldn't find ID for API %s.", api_name) 
             raise 
         else: 
             return rest_api["id"]
```
• API の詳細については、 [GetRestApis](https://docs.aws.amazon.com/goto/boto3/apigateway-2015-07-09/GetRestApis) AWS SDK for Python (Boto3) API リファレンス の「」を参照してください。

```
Rust
```
SDK for Rust

```
a Note
```
については、「」を参照してください GitHub。[AWS コード例リポジトリ](https://github.com/awsdocs/aws-doc-sdk-examples/tree/main/rustv1/examples/apigateway#code-examples) で全く同じ 例を見つけて、設定と実行の方法を確認してください。

リージョンの Amazon API Gateway REST API を表示します。

```
async fn show_apis(client: &Client) -> Result<(), Error> { 
    let resp = client.get_rest_apis().send().await?; 
    for api in resp.items() { 
       println!("ID: {}", api.id().unwrap_or_default());
        println!("Name: {}", api.name().unwrap_or_default()); 
        println!("Description: {}", api.description().unwrap_or_default()); 
        println!("Version: {}", api.version().unwrap_or_default()); 
        println!( 
            "Created: {}", 
            api.created_date().unwrap().to_chrono_utc()?
```

```
 ); 
           println!(); 
      } 
     0k(())}
```
• API の詳細については、[GetRestApisA](https://docs.rs/releases/search?query=aws-sdk)WS 「 SDK for Rust API リファレンス」の「」を参 照してください。

# AWS SDK または CLI **ListBasePathMappings**で を使用する

次の例は、ListBasePathMappings を使用する方法を説明しています。

PHP

SDK for PHP

**a** Note

```
require 'vendor/autoload.php';
use Aws\ApiGateway\ApiGatewayClient;
use Aws\Exception\AwsException;
/* //////////////////////////////////////////////////////////////////////////// 
  * Purpose: Lists the base path mapping for a custom domain name in 
  * Amazon API Gateway. 
 * 
  * Prerequisites: A custom domain name in API Gateway. For more information, 
  * see "Custom Domain Names" in the Amazon API Gateway Developer Guide. 
 * 
  * Inputs: 
  * - $apiGatewayClient: An initialized AWS SDK for PHP API client for 
    API Gateway.
```

```
 * - $domainName: The custom domain name for the base path mappings. 
 * 
  * Returns: Information about the base path mappings, if available; 
  * otherwise, the error message. 
  * ///////////////////////////////////////////////////////////////////////// */
function listBasePathMappings($apiGatewayClient, $domainName)
{ 
     try { 
         $result = $apiGatewayClient->getBasePathMappings([ 
              'domainName' => $domainName 
         ]); 
         return 'The base path mapping(s) effective URI is: ' . 
             $result['@metadata']['effectiveUri']; 
     } catch (AwsException $e) { 
         return 'Error: ' . $e['message']; 
     }
}
function listTheBasePathMappings()
{ 
     $apiGatewayClient = new ApiGatewayClient([ 
          'profile' => 'default', 
         'region' => 'us-east-1',
          'version' => '2015-07-09' 
     ]); 
     echo listBasePathMappings($apiGatewayClient, 'example.com');
}
// Uncomment the following line to run this code in an AWS account.
// listTheBasePathMappings();
```
• API の詳細については、「 API リファレンス[ListBasePathMappings](https://docs.aws.amazon.com/goto/SdkForPHPV3/apigateway-2015-07-09/ListBasePathMappings)」の「」を参照してく ださい。 AWS SDK for PHP

# AWS SDK または CLI **PutIntegration**で を使用する

以下のコード例は、PutIntegration の使用方法を示しています。

アクション例は、より大きなプログラムからのコードの抜粋であり、コンテキスト内で実行する必要 があります。次のコード例で、このアクションのコンテキストを確認できます。

• [REST API を作成してデプロイする](#page-136-0)

CLI

#### AWS CLI

MOCK 統合リクエストを作成するには

コマンド:

aws apigateway put-integration --rest-api-id 1234123412 --resource-id a1b2c3 --http-method GET --type MOCK --request-templates '{ "application/json": "{\"statusCode\": 200}" }'

HTTP 統合リクエストを作成するには

コマンド:

aws apigateway put-integration --rest-api-id 1234123412 --resource-id a1b2c3 --http-method GET --type HTTP --integration-http-method GET --uri 'https:// domain.tld/path'

Lambda 関数エンドポイントと AWS の統合リクエストを作成するには

コマンド:

aws apigateway put-integration --rest-api-id 1234123412 --resource-id a1b2c3 --http-method GET --type AWS --integration-http-method POST --uri 'arn:aws:apigateway:us-west-2:lambda:path/2015-03-31/functions/ arn:aws:lambda:us-west-2:123412341234:function:function\_name/invocations'

• API の詳細については、「 コマンドリファレンス[PutIntegration」](https://awscli.amazonaws.com/v2/documentation/api/latest/reference/apigateway/put-integration.html)の「」を参照してくださ い。 AWS CLI

#### Python

SDK for Python (Boto3)

**a** Note

```
class ApiGatewayToService: 
     """ 
     Encapsulates Amazon API Gateway functions that are used to create a REST API 
 that 
     integrates with another AWS service. 
    "''" def __init__(self, apig_client): 
 """ 
         :param apig_client: A Boto3 API Gateway client. 
        ^{\rm{m}} ""
         self.apig_client = apig_client 
         self.api_id = None 
         self.root_id = None 
         self.stage = None 
     def add_integration_method( 
         self, 
         resource_id, 
         rest_method, 
         service_endpoint_prefix, 
         service_action, 
         service_method, 
         role_arn, 
         mapping_template, 
    ):
 """ 
         Adds an integration method to a REST API. An integration method is a REST 
         resource, such as '/users', and an HTTP verb, such as GET. The 
  integration 
         method is backed by an AWS service, such as Amazon DynamoDB.
```

```
 :param resource_id: The ID of the REST resource. 
        : param rest method: The HTTP verb used with the REST resource.
         :param service_endpoint_prefix: The service endpoint that is integrated 
 with 
                                          this method, such as 'dynamodb'. 
         :param service_action: The action that is called on the service, such as 
                                 'GetItem'. 
         :param service_method: The HTTP method of the service request, such as 
 POST. 
         :param role_arn: The Amazon Resource Name (ARN) of a role that grants API 
                          Gateway permission to use the specified action with the 
                          service. 
         :param mapping_template: A mapping template that is used to translate 
 REST 
                                   elements, such as query parameters, to the 
 request 
                                   body format required by the service. 
 """ 
         service_uri = ( 
             f"arn:aws:apigateway:{self.apig_client.meta.region_name}" 
             f":{service_endpoint_prefix}:action/{service_action}" 
         ) 
        try: 
             self.apig_client.put_method( 
                 restApiId=self.api_id, 
                 resourceId=resource_id, 
                httpMethod=rest_method,
                 authorizationType="NONE", 
) self.apig_client.put_method_response( 
                 restApiId=self.api_id, 
                 resourceId=resource_id, 
                 httpMethod=rest_method, 
                 statusCode="200", 
                 responseModels={"application/json": "Empty"}, 
) logger.info("Created %s method for resource %s.", rest_method, 
 resource_id) 
         except ClientError: 
             logger.exception( 
                 "Couldn't create %s method for resource %s.", rest_method, 
 resource_id 
)
```

```
 raise 
        try: 
             self.apig_client.put_integration( 
                 restApiId=self.api_id, 
                 resourceId=resource_id, 
                 httpMethod=rest_method, 
                 type="AWS", 
                 integrationHttpMethod=service_method, 
                 credentials=role_arn, 
                 requestTemplates={"application/json": 
 json.dumps(mapping_template)}, 
                 uri=service_uri, 
                 passthroughBehavior="WHEN_NO_TEMPLATES", 
) self.apig_client.put_integration_response( 
                 restApiId=self.api_id, 
                 resourceId=resource_id, 
                 httpMethod=rest_method, 
                 statusCode="200", 
                 responseTemplates={"application/json": ""}, 
) logger.info( 
                 "Created integration for resource %s to service URI %s.", 
                 resource_id, 
                 service_uri, 
) except ClientError: 
             logger.exception( 
                 "Couldn't create integration for resource %s to service URI %s.", 
                 resource_id, 
                 service_uri, 
) raise
```
• API の詳細については、 [PutIntegration](https://docs.aws.amazon.com/goto/boto3/apigateway-2015-07-09/PutIntegration) AWS SDK for Python (Boto3) API リファレンス の「」を参照してください。

# AWS SDK または CLI **PutIntegrationResponse**で を使用する

以下のコード例は、PutIntegrationResponse の使用方法を示しています。

アクション例は、より大きなプログラムからのコードの抜粋であり、コンテキスト内で実行する必要 があります。次のコード例で、このアクションのコンテキストを確認できます。

• [REST API を作成してデプロイする](#page-136-0)

#### CLI

マッピングテンプレートを定義して、統合レスポンスをデフォルトレスポンスとして作成する には

コマンド:

```
aws apigateway put-integration-response --rest-api-id 1234123412 --resource-id 
 a1b2c3 --http-method GET --status-code 200 --selection-pattern "" --response-
templates '{"application/json": "{\"json\": \"template\"}"}'
```
regex が 400 でヘッダー値が静的に定義された統合レスポンスを作成するには

コマンド:

aws apigateway put-integration-response --rest-api-id 1234123412 --resource-id a1b2c3 --http-method GET --status-code 400 --selection-pattern 400 --responseparameters '{"method.response.header.custom-header": "'"'"'custom-value'"'"'"}'

• API の詳細については、「 コマンドリファレンス[PutIntegrationResponse」](https://awscli.amazonaws.com/v2/documentation/api/latest/reference/apigateway/put-integration-response.html)の「」を参照し てください。 AWS CLI

Python

SDK for Python (Boto3)

**a** Note

については、「」を参照してください GitHub。[AWS コード例リポジトリ](https://github.com/awsdocs/aws-doc-sdk-examples/tree/main/python/example_code/api-gateway#code-examples) で全く同じ 例を見つけて、設定と実行の方法を確認してください。

class ApiGatewayToService:

```
"" ""
     Encapsulates Amazon API Gateway functions that are used to create a REST API 
 that 
     integrates with another AWS service. 
    "" ""
     def __init__(self, apig_client): 
 """ 
         :param apig_client: A Boto3 API Gateway client. 
         """ 
         self.apig_client = apig_client 
         self.api_id = None 
         self.root_id = None 
         self.stage = None 
     def add_integration_method( 
         self, 
         resource_id, 
         rest_method, 
        service endpoint prefix,
         service_action, 
         service_method, 
         role_arn, 
        mapping template,
    ):
 """ 
         Adds an integration method to a REST API. An integration method is a REST 
         resource, such as '/users', and an HTTP verb, such as GET. The 
 integration 
         method is backed by an AWS service, such as Amazon DynamoDB. 
         :param resource_id: The ID of the REST resource. 
         :param rest_method: The HTTP verb used with the REST resource. 
         :param service_endpoint_prefix: The service endpoint that is integrated 
 with 
                                           this method, such as 'dynamodb'. 
         :param service_action: The action that is called on the service, such as 
                                  'GetItem'. 
         :param service_method: The HTTP method of the service request, such as 
 POST. 
         :param role_arn: The Amazon Resource Name (ARN) of a role that grants API 
                           Gateway permission to use the specified action with the 
                           service.
```

```
 :param mapping_template: A mapping template that is used to translate 
 REST 
                                   elements, such as query parameters, to the 
 request 
                                   body format required by the service. 
 """ 
         service_uri = ( 
             f"arn:aws:apigateway:{self.apig_client.meta.region_name}" 
             f":{service_endpoint_prefix}:action/{service_action}" 
\overline{\phantom{a}} try: 
             self.apig_client.put_method( 
                 restApiId=self.api_id, 
                 resourceId=resource_id, 
                 httpMethod=rest_method, 
                 authorizationType="NONE", 
) self.apig_client.put_method_response( 
                 restApiId=self.api_id, 
                 resourceId=resource_id, 
                httpMethod=rest_method,
                 statusCode="200", 
                 responseModels={"application/json": "Empty"}, 
)logger.info("Created %s method for resource %s.", rest method,
 resource_id) 
         except ClientError: 
             logger.exception( 
                 "Couldn't create %s method for resource %s.", rest_method, 
 resource_id 
) raise 
         try: 
             self.apig_client.put_integration( 
                 restApiId=self.api_id, 
                 resourceId=resource_id, 
                 httpMethod=rest_method, 
                 type="AWS", 
                 integrationHttpMethod=service_method, 
                 credentials=role_arn, 
                 requestTemplates={"application/json": 
 json.dumps(mapping_template)}, 
                 uri=service_uri,
```
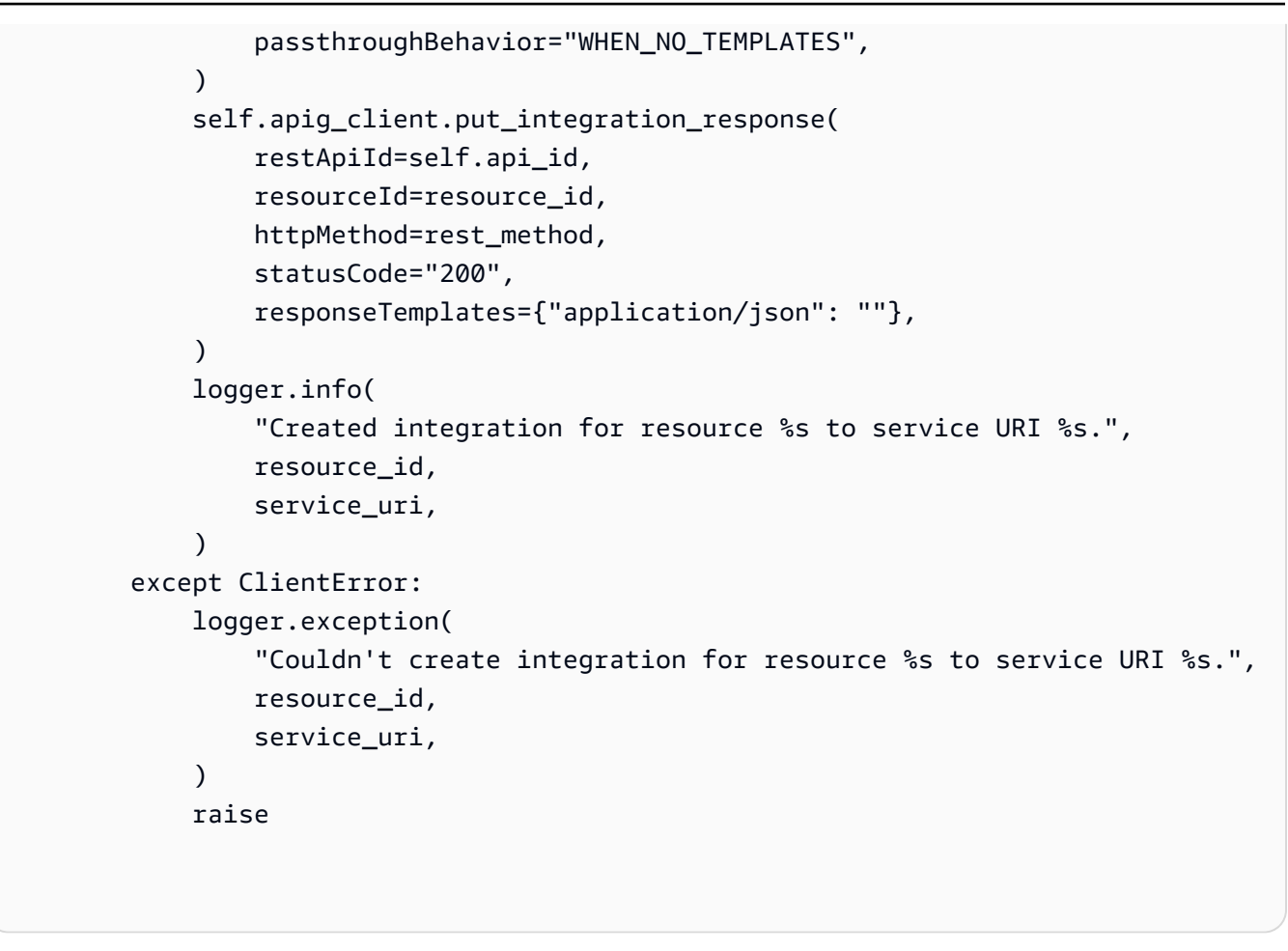

• API の詳細については、 [PutIntegrationResponse](https://docs.aws.amazon.com/goto/boto3/apigateway-2015-07-09/PutIntegrationResponse) AWS SDK for Python (Boto3) API リファ レンスの「」を参照してください。

## AWS SDK または CLI **PutMethod**で を使用する

以下のコード例は、PutMethod の使用方法を示しています。

アクション例は、より大きなプログラムからのコードの抜粋であり、コンテキスト内で実行する必要 があります。次のコード例で、このアクションのコンテキストを確認できます。

• [REST API を作成してデプロイする](#page-136-0)

CLI

AWS CLI

権限なし、API キーなし、カスタムメソッドリクエストヘッダーありで API 内のリソース用 のメソッドを作成するには

コマンド:

```
aws apigateway put-method --rest-api-id 1234123412 --resource-id a1b2c3 --http-
method PUT --authorization-type "NONE" --no-api-key-required --request-parameters 
  "method.request.header.custom-header=false"
```
• API の詳細については、「 コマンドリファレンス[PutMethod」](https://awscli.amazonaws.com/v2/documentation/api/latest/reference/apigateway/put-method.html)の「」を参照してください。 AWS CLI

Python

SDK for Python (Boto3)

### **A** Note

```
class ApiGatewayToService: 
     """ 
     Encapsulates Amazon API Gateway functions that are used to create a REST API 
 that 
     integrates with another AWS service. 
     """ 
     def __init__(self, apig_client): 
         "" "
          :param apig_client: A Boto3 API Gateway client. 
         """ 
         self.apig_client = apig_client 
         self.api_id = None 
         self.root_id = None 
         self.stage = None 
     def add_integration_method( 
         self, 
         resource_id, 
         rest_method, 
         service_endpoint_prefix,
```

```
 service_action, 
         service_method, 
         role_arn, 
         mapping_template, 
     ): 
         """ 
         Adds an integration method to a REST API. An integration method is a REST 
         resource, such as '/users', and an HTTP verb, such as GET. The 
 integration 
         method is backed by an AWS service, such as Amazon DynamoDB. 
         :param resource_id: The ID of the REST resource. 
         :param rest_method: The HTTP verb used with the REST resource. 
         :param service_endpoint_prefix: The service endpoint that is integrated 
 with 
                                           this method, such as 'dynamodb'. 
         :param service_action: The action that is called on the service, such as 
                                  'GetItem'. 
         :param service_method: The HTTP method of the service request, such as 
 POST. 
         :param role_arn: The Amazon Resource Name (ARN) of a role that grants API 
                           Gateway permission to use the specified action with the 
                           service. 
         :param mapping_template: A mapping template that is used to translate 
 REST 
                                   elements, such as query parameters, to the 
 request 
                                    body format required by the service. 
 """ 
         service_uri = ( 
             f"arn:aws:apigateway:{self.apig_client.meta.region_name}" 
             f":{service_endpoint_prefix}:action/{service_action}" 
         ) 
         try: 
             self.apig_client.put_method( 
                 restApiId=self.api_id, 
                 resourceId=resource_id, 
                 httpMethod=rest_method, 
                 authorizationType="NONE", 
) self.apig_client.put_method_response( 
                 restApiId=self.api_id, 
                 resourceId=resource_id, 
                 httpMethod=rest_method,
```

```
 statusCode="200", 
                 responseModels={"application/json": "Empty"}, 
) logger.info("Created %s method for resource %s.", rest_method, 
 resource_id) 
        except ClientError: 
             logger.exception( 
                 "Couldn't create %s method for resource %s.", rest_method, 
 resource_id 
) raise 
        try: 
             self.apig_client.put_integration( 
                 restApiId=self.api_id, 
                 resourceId=resource_id, 
                 httpMethod=rest_method, 
                 type="AWS", 
                 integrationHttpMethod=service_method, 
                 credentials=role_arn, 
                 requestTemplates={"application/json": 
 json.dumps(mapping_template)}, 
                 uri=service_uri, 
                 passthroughBehavior="WHEN_NO_TEMPLATES", 
) self.apig_client.put_integration_response( 
                 restApiId=self.api_id, 
                 resourceId=resource_id, 
                 httpMethod=rest_method, 
                 statusCode="200", 
                 responseTemplates={"application/json": ""}, 
) logger.info( 
                 "Created integration for resource %s to service URI %s.", 
                 resource_id, 
                 service_uri, 
) except ClientError: 
             logger.exception( 
                 "Couldn't create integration for resource %s to service URI %s.", 
                 resource_id, 
                 service_uri, 
) raise
```
• API の詳細については、 [PutMethod](https://docs.aws.amazon.com/goto/boto3/apigateway-2015-07-09/PutMethod) AWS SDK for Python (Boto3) API リファレンスの「」 を参照してください。

## AWS SDK または CLI **PutMethodResponse**で を使用する

以下のコード例は、PutMethodResponse の使用方法を示しています。

アクション例は、より大きなプログラムからのコードの抜粋であり、コンテキスト内で実行する必要 があります。次のコード例で、このアクションのコンテキストを確認できます。

• [REST API を作成してデプロイする](#page-136-0)

CLI

AWS CLI

カスタムメソッドレスポンスヘッダーを使用して、指定したステータスコードでメソッドレス ポンスを作成するには

コマンド:

aws apigateway put-method-response --rest-api-id 1234123412 --resourceid a1b2c3 --http-method GET --status-code 400 --response-parameters "method.response.header.custom-header=false"

• API の詳細については、「 コマンドリファレンス[PutMethodResponse」](https://awscli.amazonaws.com/v2/documentation/api/latest/reference/apigateway/put-method-response.html)の「」を参照して ください。 AWS CLI

Python

SDK for Python (Boto3)

**a** Note

```
class ApiGatewayToService: 
     """ 
     Encapsulates Amazon API Gateway functions that are used to create a REST API 
 that 
     integrates with another AWS service. 
     """ 
     def __init__(self, apig_client): 
 """ 
         :param apig_client: A Boto3 API Gateway client. 
        "" "
         self.apig_client = apig_client 
         self.api_id = None 
         self.root_id = None 
         self.stage = None 
     def add_integration_method( 
         self, 
         resource_id, 
         rest_method, 
         service_endpoint_prefix, 
         service_action, 
         service_method, 
         role_arn, 
         mapping_template, 
     ): 
         """ 
         Adds an integration method to a REST API. An integration method is a REST 
         resource, such as '/users', and an HTTP verb, such as GET. The 
  integration 
         method is backed by an AWS service, such as Amazon DynamoDB. 
         :param resource_id: The ID of the REST resource. 
         :param rest_method: The HTTP verb used with the REST resource. 
         :param service_endpoint_prefix: The service endpoint that is integrated 
 with 
                                            this method, such as 'dynamodb'. 
         :param service_action: The action that is called on the service, such as 
                                  'GetItem'. 
         :param service_method: The HTTP method of the service request, such as 
 POST. 
         :param role_arn: The Amazon Resource Name (ARN) of a role that grants API
```

```
 Gateway permission to use the specified action with the 
                           service. 
         :param mapping_template: A mapping template that is used to translate 
 REST 
                                   elements, such as query parameters, to the 
 request 
                                   body format required by the service. 
        "" ""
        service uri = ( f"arn:aws:apigateway:{self.apig_client.meta.region_name}" 
             f":{service_endpoint_prefix}:action/{service_action}" 
         ) 
         try: 
             self.apig_client.put_method( 
                 restApiId=self.api_id, 
                 resourceId=resource_id, 
                 httpMethod=rest_method, 
                 authorizationType="NONE", 
) self.apig_client.put_method_response( 
                 restApiId=self.api_id, 
                 resourceId=resource_id, 
                 httpMethod=rest_method, 
                 statusCode="200", 
                 responseModels={"application/json": "Empty"}, 
) logger.info("Created %s method for resource %s.", rest_method, 
 resource_id) 
         except ClientError: 
             logger.exception( 
                 "Couldn't create %s method for resource %s.", rest_method, 
 resource_id 
) raise 
         try: 
             self.apig_client.put_integration( 
                 restApiId=self.api_id, 
                 resourceId=resource_id, 
                 httpMethod=rest_method, 
                 type="AWS", 
                 integrationHttpMethod=service_method, 
                 credentials=role_arn,
```

```
 requestTemplates={"application/json": 
 json.dumps(mapping_template)}, 
                uri=service_uri, 
                passthroughBehavior="WHEN_NO_TEMPLATES", 
) self.apig_client.put_integration_response( 
                restApiId=self.api_id, 
                resourceId=resource_id, 
                httpMethod=rest_method, 
                statusCode="200", 
                responseTemplates={"application/json": ""}, 
) logger.info( 
                "Created integration for resource %s to service URI %s.", 
                resource_id, 
                service_uri, 
) except ClientError: 
            logger.exception( 
                "Couldn't create integration for resource %s to service URI %s.", 
                resource_id, 
                service_uri, 
) raise
```
• API の詳細については、 [PutMethodResponse](https://docs.aws.amazon.com/goto/boto3/apigateway-2015-07-09/PutMethodResponse) AWS SDK for Python (Boto3) API リファレン スの「」を参照してください。

AWS SDK または CLI **UpdateBasePathMapping**で を使用する

以下のコード例は、UpdateBasePathMapping の使用方法を示しています。

CLI

AWS CLI

カスタムドメイン名のベースパスマッピングを変更するには

コマンド:

```
aws apigateway update-base-path-mapping --domain-name api.domain.tld --base-path 
 prod --patch-operations op='replace',path='/basePath',value='v1'
```
出力:

```
{ 
     "basePath": "v1", 
     "restApiId": "1234123412", 
     "stage": "api"
}
```
• API の詳細については、「 コマンドリファレンス[UpdateBasePathMapping」](https://awscli.amazonaws.com/v2/documentation/api/latest/reference/apigateway/update-base-path-mapping.html)の「」を参照 してください。 AWS CLI

PHP

SDK for PHP

**a** Note

```
require 'vendor/autoload.php';
use Aws\ApiGateway\ApiGatewayClient;
use Aws\Exception\AwsException;
/* //////////////////////////////////////////////////////////////////////////// 
 * 
  * Purpose: Updates the base path mapping for a custom domain name 
  * in Amazon API Gateway. 
 * 
  * Inputs: 
  * - $apiGatewayClient: An initialized AWS SDK for PHP API client for 
  API Gateway.
  * - $basePath: The base path name that callers must provide as part of the 
     URL after the domain name.
```

```
 * - $domainName: The custom domain name for the base path mapping. 
  * - $patchOperations: The base path update operations to apply. 
 * 
  * Returns: Information about the updated base path mapping, if available; 
  * otherwise, the error message. 
  * ///////////////////////////////////////////////////////////////////////// */
function updateBasePathMapping( 
     $apiGatewayClient, 
     $basePath, 
     $domainName, 
     $patchOperations
) { 
     try { 
          $result = $apiGatewayClient->updateBasePathMapping([ 
              'basePath' => $basePath, 
              'domainName' => $domainName, 
              'patchOperations' => $patchOperations 
         ]); 
         return 'The updated base path\'s URI is: ' . 
              $result['@metadata']['effectiveUri']; 
     } catch (AwsException $e) { 
         return 'Error: ' . $e['message']; 
     }
}
function updateTheBasePathMapping()
{ 
     $patchOperations = array([ 
          'op' => 'replace', 
          'path' => '/stage', 
          'value' => 'stage2' 
     ]); 
     $apiGatewayClient = new ApiGatewayClient([ 
          'profile' => 'default', 
          'region' => 'us-east-1', 
          'version' => '2015-07-09' 
    \vert);
     echo updateBasePathMapping( 
          $apiGatewayClient, 
          '(none)', 
          'example.com',
```

```
 $patchOperations 
     );
}
// Uncomment the following line to run this code in an AWS account.
// updateTheBasePathMapping();
```
• API の詳細については、「 API リファレンス[UpdateBasePathMapping](https://docs.aws.amazon.com/goto/SdkForPHPV3/apigateway-2015-07-09/UpdateBasePathMapping)」の「」を参照して ください。 AWS SDK for PHP

# AWS SDKsシナリオ

次のコード例は、 SDK で Amazon API Gateway を使用する方法を示しています。 AWS SDKs 各例 は、同じサービス内で複数の関数を呼び出して、特定のタスクを実行する方法を示しています。

シナリオは、サービスアクションをコンテキストで理解するのに役立つ中級レベルの経験を対象とし ています。

例

• [AWS SDK を使用して REST API を作成してデプロイする](#page-136-0)

<span id="page-136-0"></span>AWS SDK を使用して REST API を作成してデプロイする

次のコードサンプルは、以下の操作方法を示しています。

- API Gateway で提供される REST API を作成します。
- ユーザープロファイルを表すリソースを REST API に追加します。
- REST API が DynamoDB テーブルを使用してユーザープロファイルデータを保存するように、統 合メソッドを追加します。
- HTTP リクエストを REST API に送信して、ユーザープロファイルを追加および取得します。

#### Python

SDK for Python (Boto3)

**a** Note

については、「」を参照してください GitHub。[AWS コード例リポジトリ](https://github.com/awsdocs/aws-doc-sdk-examples/tree/main/python/example_code/api-gateway#code-examples) で全く同じ 例を見つけて、設定と実行の方法を確認してください。

API Gateway オペレーションをラップするクラスを作成します。

```
import argparse
import json
import logging
from pprint import pprint
import boto3
from botocore.exceptions import ClientError
import requests
logger = logging.getLogger(__name__)
class ApiGatewayToService: 
    "" ""
     Encapsulates Amazon API Gateway functions that are used to create a REST API 
  that 
     integrates with another AWS service. 
     """ 
     def __init__(self, apig_client): 
         "" ""
          :param apig_client: A Boto3 API Gateway client. 
        \cdots "
         self.apig_client = apig_client 
         self.api_id = None 
         self.root_id = None 
         self.stage = None 
     def create_rest_api(self, api_name): 
          """
```

```
 Creates a REST API on API Gateway. The default API has only a root 
 resource 
         and no HTTP methods. 
         :param api_name: The name of the API. This descriptive name is not used 
 in 
                           the API path. 
         :return: The ID of the newly created API. 
        "" "
         try: 
             result = self.apig_client.create_rest_api(name=api_name) 
             self.api_id = result["id"] 
             logger.info("Created REST API %s with ID %s.", api_name, self.api_id) 
         except ClientError: 
             logger.exception("Couldn't create REST API %s.", api_name) 
             raise 
         try: 
             result = self.apig_client.get_resources(restApiId=self.api_id) 
             self.root_id = next( 
                  item for item in result["items"] if item["path"] == "/" 
             )["id"] 
         except ClientError: 
             logger.exception("Couldn't get resources for API %s.", self.api_id) 
             raise 
         except StopIteration as err: 
             logger.exception("No root resource found in API %s.", self.api_id) 
             raise ValueError from err 
         return self.api_id 
     def add_rest_resource(self, parent_id, resource_path): 
 """ 
         Adds a resource to a REST API. 
         :param parent_id: The ID of the parent resource. 
         :param resource_path: The path of the new resource, relative to the 
 parent. 
         :return: The ID of the new resource. 
        "" "" ""
         try: 
             result = self.apig_client.create_resource( 
                  restApiId=self.api_id, parentId=parent_id, pathPart=resource_path
```

```
)resource id = result['id"] logger.info("Created resource %s.", resource_path) 
         except ClientError: 
             logger.exception("Couldn't create resource %s.", resource_path) 
             raise 
         else: 
             return resource_id 
    def add_integration_method( 
         self, 
         resource_id, 
         rest_method, 
         service_endpoint_prefix, 
         service_action, 
         service_method, 
         role_arn, 
         mapping_template, 
     ): 
         """ 
         Adds an integration method to a REST API. An integration method is a REST 
         resource, such as '/users', and an HTTP verb, such as GET. The 
 integration 
         method is backed by an AWS service, such as Amazon DynamoDB. 
         :param resource_id: The ID of the REST resource. 
        : param rest method: The HTTP verb used with the REST resource.
         :param service_endpoint_prefix: The service endpoint that is integrated 
 with 
                                           this method, such as 'dynamodb'. 
         :param service_action: The action that is called on the service, such as 
                                  'GetItem'. 
         :param service_method: The HTTP method of the service request, such as 
 POST. 
         :param role_arn: The Amazon Resource Name (ARN) of a role that grants API 
                           Gateway permission to use the specified action with the 
                           service. 
         :param mapping_template: A mapping template that is used to translate 
 REST 
                                   elements, such as query parameters, to the 
 request 
                                   body format required by the service. 
 """
```

```
 service_uri = ( 
             f"arn:aws:apigateway:{self.apig_client.meta.region_name}" 
             f":{service_endpoint_prefix}:action/{service_action}" 
\overline{\phantom{a}} try: 
            self.apig_client.put_method(
                 restApiId=self.api_id, 
                 resourceId=resource_id, 
                httpMethod=rest_method,
                 authorizationType="NONE", 
) self.apig_client.put_method_response( 
                 restApiId=self.api_id, 
                 resourceId=resource_id, 
                 httpMethod=rest_method, 
                 statusCode="200", 
                 responseModels={"application/json": "Empty"}, 
) logger.info("Created %s method for resource %s.", rest_method, 
 resource_id) 
         except ClientError: 
             logger.exception( 
                 "Couldn't create %s method for resource %s.", rest_method, 
 resource_id 
) raise 
         try: 
             self.apig_client.put_integration( 
                 restApiId=self.api_id, 
                 resourceId=resource_id, 
                httpMethod=rest_method,
                 type="AWS", 
                 integrationHttpMethod=service_method, 
                 credentials=role_arn, 
                 requestTemplates={"application/json": 
 json.dumps(mapping_template)}, 
                 uri=service_uri, 
                 passthroughBehavior="WHEN_NO_TEMPLATES", 
) self.apig_client.put_integration_response( 
                 restApiId=self.api_id, 
                 resourceId=resource_id, 
                 httpMethod=rest_method,
```

```
AWS SDK コードの例 コードライブラリ
```

```
 statusCode="200", 
                 responseTemplates={"application/json": ""}, 
) logger.info( 
                 "Created integration for resource %s to service URI %s.", 
                 resource_id, 
                 service_uri, 
) except ClientError: 
            logger.exception( 
                 "Couldn't create integration for resource %s to service URI %s.", 
                resource_id, 
                 service_uri, 
) raise 
    def deploy_api(self, stage_name): 
 """ 
        Deploys a REST API. After a REST API is deployed, it can be called from 
 any 
        REST client, such as the Python Requests package or Postman. 
         :param stage_name: The stage of the API to deploy, such as 'test'. 
         :return: The base URL of the deployed REST API. 
         """ 
        try: 
            self.apig_client.create_deployment( 
                 restApiId=self.api_id, stageName=stage_name 
) self.stage = stage_name 
            logger.info("Deployed stage %s.", stage_name) 
        except ClientError: 
            logger.exception("Couldn't deploy stage %s.", stage_name) 
            raise 
        else: 
            return self.api_url() 
    def api_url(self, resource=None): 
 """ 
        Builds the REST API URL from its parts.
```

```
 :param resource: The resource path to append to the base URL. 
         :return: The REST URL to the specified resource. 
 """ 
        url = ( f"https://{self.api_id}.execute-api.
{self.apig_client.meta.region_name}" 
             f".amazonaws.com/{self.stage}" 
\overline{\phantom{a}} if resource is not None: 
             url = f"{url}/{resource}" 
         return url
```
REST API をデプロイし、リクエストパッケージで呼び出します。

```
def usage_demo(table_name, role_name, rest_api_name): 
    "" ""
     Demonstrates how to used API Gateway to create and deploy a REST API, and how 
     to use the Requests package to call it. 
     :param table_name: The name of the demo DynamoDB table. 
     :param role_name: The name of the demo role that grants API Gateway 
 permission to 
                        call DynamoDB. 
     :param rest_api_name: The name of the demo REST API created by the demo. 
    "" "
     gateway = ApiGatewayToService(boto3.client("apigateway")) 
     role = boto3.resource("iam").Role(role_name) 
     print("Creating REST API in API Gateway.") 
     gateway.create_rest_api(rest_api_name) 
     print("Adding resources to the REST API.") 
     profiles_id = gateway.add_rest_resource(gateway.root_id, "profiles") 
     username_id = gateway.add_rest_resource(profiles_id, "{username}") 
     # The DynamoDB service requires that all integration requests use POST. 
     print("Adding integration methods to read and write profiles in Amazon 
 DynamoDB.") 
     gateway.add_integration_method( 
         profiles_id, 
         "GET",
```

```
 "dynamodb", 
         "Scan", 
         "POST", 
         role.arn, 
         {"TableName": table_name}, 
    ) 
    gateway.add_integration_method( 
         profiles_id, 
         "POST", 
         "dynamodb", 
         "PutItem", 
        "POST", 
        role.arn, 
         { 
             "TableName": table_name, 
             "Item": { 
                  "username": {"S": "$input.path('$.username')"}, 
                  "name": {"S": "$input.path('$.name')"}, 
                  "title": {"S": "$input.path('$.title')"}, 
             }, 
        }, 
   \lambda gateway.add_integration_method( 
         username_id, 
         "GET", 
         "dynamodb", 
         "GetItem", 
         "POST", 
        role.arn, 
         { 
             "TableName": table_name, 
             "Key": {"username": {"S": "$method.request.path.username"}}, 
        }, 
    ) 
    stage = "test" 
    print(f"Deploying the {stage} stage.") 
    gateway.deploy_api(stage) 
    profiles_url = gateway.api_url("profiles") 
    print( 
        f"Using the Requests package to post some people to the profiles REST API 
 at " 
        f"{profiles_url}."
```
```
 ) 
     requests.post( 
         profiles_url, 
         json={"username": "will", "name": "William Shakespeare", "title": 
  "playwright"}, 
    \lambda requests.post( 
         profiles_url, 
         json={ 
              "username": "ludwig", 
              "name": "Ludwig van Beethoven", 
              "title": "composer", 
         }, 
     ) 
     requests.post( 
         profiles_url, 
         json={"username": "jane", "name": "Jane Austen", "title": "author"}, 
     ) 
     print("Getting the list of profiles from the REST API.") 
     profiles = requests.get(profiles_url).json() 
     pprint(profiles) 
     print(f"Getting just the profile for username 'jane' (URL: {profiles_url}/
jane).") 
     jane = requests.get(f"{profiles_url}/jane").json() 
     pprint(jane)
```
- API の詳細については、「AWS SDK for Python (Boto3) API リファレンス」の以下のト ピックを参照してください。
	- [CreateDeployment](https://docs.aws.amazon.com/goto/boto3/apigateway-2015-07-09/CreateDeployment)
	- [CreateResource](https://docs.aws.amazon.com/goto/boto3/apigateway-2015-07-09/CreateResource)
	- [CreateRestApi](https://docs.aws.amazon.com/goto/boto3/apigateway-2015-07-09/CreateRestApi)
	- [DeleteRestApi](https://docs.aws.amazon.com/goto/boto3/apigateway-2015-07-09/DeleteRestApi)
	- [GetResources](https://docs.aws.amazon.com/goto/boto3/apigateway-2015-07-09/GetResources)
	- [GetRestApis](https://docs.aws.amazon.com/goto/boto3/apigateway-2015-07-09/GetRestApis)
	- [PutIntegration](https://docs.aws.amazon.com/goto/boto3/apigateway-2015-07-09/PutIntegration)
	- [PutIntegrationResponse](https://docs.aws.amazon.com/goto/boto3/apigateway-2015-07-09/PutIntegrationResponse)
- [PutMethod](https://docs.aws.amazon.com/goto/boto3/apigateway-2015-07-09/PutMethod)
- [PutMethodResponse](https://docs.aws.amazon.com/goto/boto3/apigateway-2015-07-09/PutMethodResponse)

AWS SDKs を使用した API Gateway のクロスサービスの例

次のコード例は、 SDK で Amazon API Gateway を使用する方法を示しています。 AWS SDKs 各例 には、複数の AWS のサービスで動作するサンプルアプリケーションが含まれています。

クロスサービスの例は、アプリケーションの構築を始めるのに役立つ上級レベルの経験を対象として います。

例

- [COVID-19 データを追跡する API Gateway REST API を作成する](#page-145-0)
- [貸出ライブラリ REST API を作成する](#page-146-0)
- [ユーザーがラベルを使用して写真を管理できる写真アセット管理アプリケーションの作成](#page-147-0)
- [API Gateway で WebSocket チャットアプリケーションを作成する](#page-151-0)
- [API Gateway を使用して Lambda 関数を呼び出す](#page-151-1)

<span id="page-145-0"></span>COVID-19 データを追跡する API Gateway REST API を作成する

次のコード例は、架空のデータを使用して、米国の COVID-19 の日常的なケースを追跡するシステ ムをシミュレートする REST API を作成する方法を示しています。

#### Python

SDK for Python (Boto3)

で AWS Chalice を使用して、Amazon API Gateway 、 AWS Lambda、および Amazon DynamoDB を使用するサーバーレス REST API AWS SDK for Python (Boto3) を作成する方法 を示します。REST API は、架空のデータを使用して、米国の COVID-19 の日常的なケースを 追跡するシステムをシミュレートします。以下ではその方法を説明しています。

- AWS Chalice を使用して、API Gateway 経由で送信される REST リクエストを処理するた めに呼び出される Lambda 関数のルートを定義します。
- Lambda 関数を使用して、DynamoDB テーブルにデータを取得して保存し、REST リクエ ストを処理します。
- AWS CloudFormation テンプレートでテーブル構造とセキュリティロールのリソースを定義 します。
- AWS Chalice と CloudFormation を使用して、必要なすべてのリソースをパッケージ化して デプロイします。
- を使用して CloudFormation 、作成されたすべてのリソースをクリーンアップします。

完全なソースコードとセットアップと実行の手順については、「」の詳細な例を参照してくだ さい[GitHub](https://github.com/awsdocs/aws-doc-sdk-examples/tree/main/python/cross_service/apigateway_covid-19_tracker)。

この例で使用されているサービス

- API Gateway
- AWS CloudFormation
- DynamoDB
- Lambda

## <span id="page-146-0"></span>貸出ライブラリ REST API を作成する

以下のコード例は、Amazon Aurora データベースでバックアップされた REST API を使用して、常 連客が書籍の貸出と返却できる貸出ライブラリを作成する方法を示しています。

Python

SDK for Python (Boto3)

Amazon Relational Database Service (Amazon RDS) API と AWS Chalice AWS SDK for Python (Boto3) で を使用して、Amazon Aurora データベースにバックアップされた REST API を作成する方法を示します。Web サービスは完全にサーバーレスであり、常連客が本を 借りたり返却したりできるシンプルな貸し出しライブラリを表しています。以下ではその方法 を説明しています。

- サーバーレス Aurora データベースクラスターを作成および管理します。
- AWS Secrets Manager を使用してデータベース認証情報を管理します。
- Amazon RDS を使用してデータをデータベースに出し入れするデータストレージレイヤー を実装します。
- AWS Chalice を使用して、サーバーレス REST API を Amazon API Gateway と にデプロイ します AWS Lambda。

• リクエストパッケージを使用して、Web サービスにリクエストを送信します。

完全なソースコードとセットアップと実行の手順については、「」の詳細な例を参照してくだ さい[GitHub](https://github.com/awsdocs/aws-doc-sdk-examples/tree/main/python/cross_service/aurora_rest_lending_library)。

この例で使用されているサービス

- API Gateway
- Aurora
- Lambda
- Secrets Manager

<span id="page-147-0"></span>ユーザーがラベルを使用して写真を管理できる写真アセット管理アプリケーションの 作成

以下のコード例は、ユーザーがラベルを使用して写真を管理できるサーバーレスアプリケーションの 作成方法を示しています。

#### .NET

AWS SDK for .NET

Amazon Rekognition を使用して画像内のラベルを検出し、保存して後で取得できるようにす る写真アセット管理アプリケーションの開発方法を示します。

完全なソースコードとセットアップと実行の手順については、「」の詳細な例を参照してくだ さい [GitHub。](https://github.com/awsdocs/aws-doc-sdk-examples/tree/main/dotnetv3/cross-service/PhotoAssetManager)

この例のソースについて詳しくは、[AWS コミュニティで](https://community.aws/posts/cloud-journeys/01-serverless-image-recognition-app)ブログ投稿を参照してください。

この例で使用されているサービス

- API Gateway
- DynamoDB
- Lambda
- Amazon Rekognition
- Amazon S3
- Amazon SNS

 $C++$ 

SDK for C++

Amazon Rekognition を使用して画像内のラベルを検出し、保存して後で取得できるようにす る写真アセット管理アプリケーションの開発方法を示します。

完全なソースコードとセットアップと実行の手順については、「」の詳細な例を参照してくだ さい [GitHub。](https://github.com/awsdocs/aws-doc-sdk-examples/tree/main/cpp/example_code/cross-service/photo_asset_manager)

この例のソースについて詳しくは、[AWS コミュニティで](https://community.aws/posts/cloud-journeys/01-serverless-image-recognition-app)ブログ投稿を参照してください。

- この例で使用されているサービス
- API Gateway
- DynamoDB
- Lambda
- Amazon Rekognition
- Amazon S3
- Amazon SNS

### Java

SDK for Java 2.x

Amazon Rekognition を使用して画像内のラベルを検出し、保存して後で取得できるようにす る写真アセット管理アプリケーションの開発方法を示します。

完全なソースコードとセットアップと実行の手順については、「」の詳細な例を参照してくだ さい [GitHub。](https://github.com/awsdocs/aws-doc-sdk-examples/tree/main/javav2/usecases/pam_source_files)

この例のソースについて詳しくは、[AWS コミュニティで](https://community.aws/posts/cloud-journeys/01-serverless-image-recognition-app)ブログ投稿を参照してください。

この例で使用されているサービス

- API Gateway
- DynamoDB
- Lambda
- Amazon Rekognition
- Amazon S3

• Amazon SNS

#### **JavaScript**

SDK for JavaScript (v3)

Amazon Rekognition を使用して画像内のラベルを検出し、保存して後で取得できるようにす る写真アセット管理アプリケーションの開発方法を示します。

完全なソースコードとセットアップと実行の手順については、「」の詳細な例を参照してくだ さい [GitHub。](https://github.com/awsdocs/aws-doc-sdk-examples/tree/main/javascriptv3/example_code/cross-services/photo-asset-manager)

この例のソースについて詳しくは、[AWS コミュニティで](https://community.aws/posts/cloud-journeys/01-serverless-image-recognition-app)ブログ投稿を参照してください。

この例で使用されているサービス

- API Gateway
- DynamoDB
- Lambda
- Amazon Rekognition
- Amazon S3
- Amazon SNS

## Kotlin

SDK for Kotlin

Amazon Rekognition を使用して画像内のラベルを検出し、保存して後で取得できるようにす る写真アセット管理アプリケーションの開発方法を示します。

完全なソースコードとセットアップと実行の手順については、「」の詳細な例を参照してくだ さい [GitHub。](https://github.com/awsdocs/aws-doc-sdk-examples/tree/main/kotlin/usecases/creating_pam)

この例のソースについて詳しくは、[AWS コミュニティで](https://community.aws/posts/cloud-journeys/01-serverless-image-recognition-app)ブログ投稿を参照してください。

この例で使用されているサービス

- API Gateway
- DynamoDB
- Lambda
- Amazon Rekognition
- Amazon S3
- Amazon SNS

### PHP

SDK for PHP

Amazon Rekognition を使用して画像内のラベルを検出し、保存して後で取得できるようにす る写真アセット管理アプリケーションの開発方法を示します。

完全なソースコードとセットアップと実行の手順については、 [GitHub「](https://github.com/awsdocs/aws-doc-sdk-examples/tree/main/php/applications/photo_asset_manager)」の詳細な例を参照 してください。

この例のソースについて詳しくは、[AWS コミュニティで](https://community.aws/posts/cloud-journeys/01-serverless-image-recognition-app)ブログ投稿を参照してください。

- この例で使用されているサービス
- API Gateway
- DynamoDB
- Lambda
- Amazon Rekognition
- Amazon S3
- Amazon SNS

#### Rust

SDK for Rust

Amazon Rekognition を使用して画像内のラベルを検出し、保存して後で取得できるようにす る写真アセット管理アプリケーションの開発方法を示します。

完全なソースコードとセットアップと実行の手順については、「」の詳細な例を参照してくだ さい [GitHub。](https://github.com/awsdocs/aws-doc-sdk-examples/tree/main/rustv1/cross_service/photo_asset_management)

この例のソースについて詳しくは、[AWS コミュニティで](https://community.aws/posts/cloud-journeys/01-serverless-image-recognition-app)ブログ投稿を参照してください。

この例で使用されているサービス

• API Gateway

- DynamoDB
- Lambda
- Amazon Rekognition
- Amazon S3
- Amazon SNS

<span id="page-151-0"></span>API Gateway で WebSocket チャットアプリケーションを作成する

次のコード例は、Amazon API Gateway 上に構築された WebSocket API によって提供されるチャッ トアプリケーションを作成する方法を示しています。

Python

SDK for Python (Boto3)

Amazon API Gateway V2 AWS SDK for Python (Boto3) で を使用して、 AWS Lambda および Amazon DynamoDB と統合する WebSocket API を作成する方法を示します。

- API Gateway で提供される WebSocket API を作成します。
- DynamoDB に接続を保存し、他のチャット参加者にメッセージを投稿する Lambda ハンド ラを定義します。
- WebSocket チャットアプリケーションに接続し、WebSockets パッケージを使用してメッ セージを送信します。

完全なソースコードとセットアップと実行の手順については、「」の詳細な例を参照してくだ さい[GitHub](https://github.com/awsdocs/aws-doc-sdk-examples/tree/main/python/cross_service/apigateway_websocket_chat)。

- この例で使用されているサービス
- API Gateway
- DynamoDB
- Lambda

<span id="page-151-1"></span>API Gateway を使用して Lambda 関数を呼び出す

次のコード例は、Amazon API Gateway によって呼び出される AWS Lambda 関数を作成する方法を 示しています。

#### Java

SDK for Java 2.x

Lambda Java ランタイム API を使用して AWS Lambda 関数を作成する方法を示します。こ の例では、さまざまな AWS サービスを呼び出して、特定のユースケースを実行します。この 例では、Amazon API Gateway によって呼び出される Lambda 関数を作成する方法を示しま す。この関数は、Amazon DynamoDB テーブルをスキャンして、Amazon Simple Notification Service (Amazon SNS) を使用して、従業員に年間の記念日を祝福するテキストメッセージを 送信します。

完全なソースコードとセットアップと実行の手順については、「」の詳細な例を参照してくだ さい[GitHub](https://github.com/awsdocs/aws-doc-sdk-examples/tree/main/javav2/usecases/creating_lambda_apigateway)。

この例で使用されているサービス

- API Gateway
- DynamoDB
- Lambda
- Amazon SNS

**JavaScript** 

SDK for JavaScript (v3)

Lambda JavaScript ランタイム API を使用して AWS Lambda 関数を作成する方法を示しま す。この例では、さまざまな AWS サービスを呼び出して、特定のユースケースを実行しま す。この例では、Amazon API Gateway によって呼び出される Lambda 関数を作成する方法 を示します。この関数は、Amazon DynamoDB テーブルをスキャンして、Amazon Simple Notification Service (Amazon SNS) を使用して、従業員に年間の記念日を祝福するテキスト メッセージを送信します。

完全なソースコードとセットアップと実行の手順については、「」の詳細な例を参照してくだ さい[GitHub](https://github.com/awsdocs/aws-doc-sdk-examples/tree/main/javascriptv3/example_code/cross-services/lambda-api-gateway)。

この例は、[AWS SDK for JavaScript v3 デベロッパーガイド](https://docs.aws.amazon.com/sdk-for-javascript/v3/developer-guide/api-gateway-invoking-lambda-example.html)でも使用できます。

この例で使用されているサービス

• API Gateway

- DynamoDB
- Lambda
- Amazon SNS

## Python

SDK for Python (Boto3)

この例は、 AWS Lambda 関数を対象とする Amazon API Gateway REST API を作成して使用 する方法を示しています。Lambda ハンドラーは、HTTP メソッドに基づいてルーティングす る方法を示します。クエリ文字列、ヘッダー、および本文からデータを取得する方法。そし て、JSON 応答を返す方法。

- Lambda 関数をデプロイします。
- API ゲートウェイ REST API を作成します。
- Lambda 関数をターゲットとする REST リソースを作成します。
- API Gateway に Lambda 関数を呼び出す権限を付与します。
- リクエストパッケージを使用して、REST API にリクエストを送信します。
- デモ中に作成されたすべてのリソースをクリーンアップします。

この例は、 で表示するのが最適です GitHub。完全なソースコードとセットアップと実行の手 順については、「」の詳細な例を参照してください[GitHub](https://github.com/awsdocs/aws-doc-sdk-examples/tree/main/python/example_code/lambda#readme)。

この例で使用されているサービス

- API Gateway
- Lambda

# AWS SDKsコード例

次のコード例は、 AWS Software Development Kit (SDK) で Amazon API Gateway Management API を使用する方法を示しています。

アクションはより大きなプログラムからのコードの抜粋であり、コンテキスト内で実行する必要が あります。アクションは個々のサービス機能を呼び出す方法を示していますが、関連するシナリオや サービス間の例ではアクションのコンテキストが確認できます。

その他のリソース

- [API Gateway Management API デベロッパーガイド](https://docs.aws.amazon.com/apigateway/latest/developerguide/welcome.html) API Gateway Management API の詳細情 報。
- [API Gateway Management API リファレンス](https://docs.aws.amazon.com/apigateway/latest/api/API_Operations.html) 使用可能なすべての API Gateway Management API アクションの詳細。
- [AWS デベロッパーセンター](https://aws.amazon.com/developer/code-examples/?awsf.sdk-code-examples-product=product%23api-gateway) カテゴリまたは全文検索でフィルタリングできるコード例。
- [AWS SDK の例](https://github.com/awsdocs/aws-doc-sdk-examples) 推奨言語で完全なコードを含む GitHub リポジトリ。コードの設定と実行に関す る説明が記載されています。

コードの例

- [AWS SDKsアクション](#page-154-0)
	- [AWS SDK または CLI PostToConnectionで を使用する](#page-154-1)

# <span id="page-154-0"></span>AWS SDKsアクション

次のコード例は、 SDK で Amazon API Gateway Management API を使用する方法を示しています。 AWS SDKs 各例は個別のサービス関数を呼び出します。

例

• [AWS SDK または CLI PostToConnectionで を使用する](#page-154-1)

<span id="page-154-1"></span>AWS SDK または CLI **PostToConnection**で を使用する

以下のコード例は、PostToConnection の使用方法を示しています。

CLI

AWS CLI

WebSocket 接続にデータを送信するには

次のpost-to-connection例では、指定された WebSocket API に接続されているクライア ントにメッセージを送信します。

aws apigatewaymanagementapi post-to-connection \

 --connection-id L0SM9cOFvHcCIhw= \ --data "Hello from API Gateway!" \ --endpoint-url https://aabbccddee.execute-api.us-west-2.amazonaws.com/prod

このコマンドでは何も出力されません。

詳細については、「Amazon API Gateway ディベロッパーガイド」の「[バックエンドサービ](https://docs.aws.amazon.com/apigateway/latest/developerguide/apigateway-how-to-call-websocket-api-connections.html) [スでの @connections コマンドの使用」](https://docs.aws.amazon.com/apigateway/latest/developerguide/apigateway-how-to-call-websocket-api-connections.html)を参照してください。

• API の詳細については、「 コマンドリファレンス[PostToConnection」](https://awscli.amazonaws.com/v2/documentation/api/latest/reference/apigatewaymanagementapi/post-to-connection.html)の「」を参照してく ださい。 AWS CLI

Rust

SDK for Rust

**a** Note

```
async fn send_data( 
     client: &aws_sdk_apigatewaymanagement::Client, 
     con_id: &str, 
     data: &str,
) -> Result<(), aws_sdk_apigatewaymanagement::Error> { 
     client 
          .post_to_connection() 
          .connection_id(con_id) 
          .data(Blob::new(data)) 
          .send() 
          .await?; 
    0k(())} 
     let endpoint_url = format!( 
          "https://{api_id}.execute-api.{region}.amazonaws.com/{stage}", 
        api_id = api_id, region = region,
```

```
 stage = stage 
    ); 
    let shared_config = 
 aws_config::from_env().region(region_provider).load().await; 
   let api management config = config::Builder::from(&shared config)
        .endpoint_url(endpoint_url) 
        .build(); 
   let client = Client::from conf(api_management config);
```
• API の詳細については、 [PostToConnection](https://docs.rs/releases/search?query=aws-sdk) AWS SDK for Rust API リファレンスの「」を 参照してください。

# SDK を使用した Application Auto Scaling のコード例 AWS SDKs

次のコード例は、 AWS Software Development Kit (SDK) で Application Auto Scaling を使用する方法 を示しています。

アクションはより大きなプログラムからのコードの抜粋であり、コンテキスト内で実行する必要が あります。アクションは個々のサービス機能を呼び出す方法を示していますが、関連するシナリオや サービス間の例ではアクションのコンテキストが確認できます。

その他のリソース

- [Application Auto Scaling ユーザーガイド](https://docs.aws.amazon.com/autoscaling/application/userguide/what-is-application-auto-scaling.html) Application Auto Scaling に関する詳細。
- [Application Auto Scaling API リファレンス](https://docs.aws.amazon.com/autoscaling/application/APIReference/Welcome.html) 使用可能なすべての Application Auto Scaling アク ションの詳細。
- [AWS デベロッパーセンター](https://aws.amazon.com/developer/code-examples/?awsf.sdk-code-examples-product=product%23) カテゴリまたは全文検索でフィルタリングできるコード例。
- [AWS SDK の例](https://github.com/awsdocs/aws-doc-sdk-examples) 推奨言語で完全なコードを含む GitHub リポジトリ。コードの設定と実行に関す る説明が記載されています。

コードの例

- [SDK を使用した Application Auto Scaling のアクション AWS SDKs](#page-157-0)
	- [AWS SDK または CLI DeleteScalingPolicyで を使用する](#page-157-1)
	- [AWS SDK または CLI DescribeScalingPoliciesで を使用する](#page-161-0)
	- [AWS SDK または CLI RegisterScalableTargetで を使用する](#page-164-0)

# <span id="page-157-0"></span>SDK を使用した Application Auto Scaling のアクション AWS SDKs

次のコード例は、 AWS SDKs で Application Auto Scaling を使用する方法を示しています。各例は個 別のサービス関数を呼び出します。

例

- [AWS SDK または CLI DeleteScalingPolicyで を使用する](#page-157-1)
- [AWS SDK または CLI DescribeScalingPoliciesで を使用する](#page-161-0)
- [AWS SDK または CLI RegisterScalableTargetで を使用する](#page-164-0)

# <span id="page-157-1"></span>AWS SDK または CLI **DeleteScalingPolicy**で を使用する

以下のコード例は、DeleteScalingPolicy の使用方法を示しています。

CLI

AWS CLI

スケーリングポリシーを削除するには

この例では、デフォルトクラスターで実行されている Amazon ECS サービスのウェブアプリ ケーションのスケーリングポリシーを削除します。

コマンド:

aws application-autoscaling delete-scaling-policy --policy-name web-app-cpu-lt-25 --scalable-dimension ecs:service:DesiredCount --resource-id service/default/webapp --service-namespace ecs

• API の詳細については、「 コマンドリファレンス[DeleteScalingPolicy」](https://awscli.amazonaws.com/v2/documentation/api/latest/reference/application-autoscaling/delete-scaling-policy.html)の「」を参照してく ださい。 AWS CLI

#### Java

SDK for Java 2.x

```
G Note
```

```
import software.amazon.awssdk.regions.Region;
import 
 software.amazon.awssdk.services.applicationautoscaling.ApplicationAutoScalingClient;
import 
 software.amazon.awssdk.services.applicationautoscaling.model.ApplicationAutoScalingExcep
import 
 software.amazon.awssdk.services.applicationautoscaling.model.DeleteScalingPolicyRequest;
import 
 software.amazon.awssdk.services.applicationautoscaling.model.DeregisterScalableTargetRed
import 
 software.amazon.awssdk.services.applicationautoscaling.model.DescribeScalableTargetsRequ
import 
software.amazon.awssdk.services.applicationautoscaling.model.DescribeScalableTargetsResp
import 
 software.amazon.awssdk.services.applicationautoscaling.model.DescribeScalingPoliciesRequ
import 
 software.amazon.awssdk.services.applicationautoscaling.model.DescribeScalingPoliciesResp
import 
  software.amazon.awssdk.services.applicationautoscaling.model.ScalableDimension;
import 
  software.amazon.awssdk.services.applicationautoscaling.model.ServiceNamespace;
/** 
  * Before running this Java V2 code example, set up your development environment, 
  including your credentials. 
 * 
  * For more information, see the following documentation topic: 
 * 
  * https://docs.aws.amazon.com/sdk-for-java/latest/developer-guide/get-
started.html 
  */
```

```
public class DisableDynamoDBAutoscaling { 
     public static void main(String[] args) { 
         final String usage = """ 
             Usage: 
                <tableId> <policyName>\s
             Where: 
                 tableId - The table Id value (for example, table/Music).\s 
                 policyName - The name of the policy (for example, $Music5-scaling-
policy). 
             """; 
        if (args.length != 2) {
             System.out.println(usage); 
             System.exit(1); 
         } 
         ApplicationAutoScalingClient appAutoScalingClient = 
  ApplicationAutoScalingClient.builder() 
              .region(Region.US_EAST_1) 
             .build(); 
         ServiceNamespace ns = ServiceNamespace.DYNAMODB; 
         ScalableDimension tableWCUs = 
  ScalableDimension.DYNAMODB_TABLE_WRITE_CAPACITY_UNITS; 
         String tableId = args[0]; 
         String policyName = args[1]; 
         deletePolicy(appAutoScalingClient, policyName, tableWCUs, ns, tableId); 
         verifyScalingPolicies(appAutoScalingClient, tableId, ns, tableWCUs); 
        deregisterScalableTarget(appAutoScalingClient, tableId, ns, tableWCUs);
         verifyTarget(appAutoScalingClient, tableId, ns, tableWCUs); 
     } 
     public static void deletePolicy(ApplicationAutoScalingClient 
  appAutoScalingClient, String policyName, ScalableDimension tableWCUs, 
  ServiceNamespace ns, String tableId) { 
         try { 
             DeleteScalingPolicyRequest delSPRequest = 
  DeleteScalingPolicyRequest.builder() 
                  .policyName(policyName) 
                  .scalableDimension(tableWCUs) 
                  .serviceNamespace(ns)
```

```
 .resourceId(tableId) 
                .build();
            appAutoScalingClient.deleteScalingPolicy(delSPRequest); 
            System.out.println(policyName +" was deleted successfully."); 
        } catch (ApplicationAutoScalingException e) { 
            System.err.println(e.awsErrorDetails().errorMessage()); 
        } 
    } 
   // Verify that the scaling policy was deleted 
    public static void verifyScalingPolicies(ApplicationAutoScalingClient 
 appAutoScalingClient, String tableId, ServiceNamespace ns, ScalableDimension 
 tableWCUs) { 
        DescribeScalingPoliciesRequest dscRequest = 
 DescribeScalingPoliciesRequest.builder() 
            .scalableDimension(tableWCUs) 
            .serviceNamespace(ns) 
            .resourceId(tableId) 
            .build():
        DescribeScalingPoliciesResponse response = 
 appAutoScalingClient.describeScalingPolicies(dscRequest); 
        System.out.println("DescribeScalableTargets result: "); 
        System.out.println(response); 
    } 
    public static void deregisterScalableTarget(ApplicationAutoScalingClient 
 appAutoScalingClient, String tableId, ServiceNamespace ns, ScalableDimension 
 tableWCUs) { 
        try { 
            DeregisterScalableTargetRequest targetRequest = 
 DeregisterScalableTargetRequest.builder() 
                 .scalableDimension(tableWCUs) 
                 .serviceNamespace(ns) 
                 .resourceId(tableId) 
                .build();
            appAutoScalingClient.deregisterScalableTarget(targetRequest); 
            System.out.println("The scalable target was deregistered."); 
        } catch (ApplicationAutoScalingException e) { 
            System.err.println(e.awsErrorDetails().errorMessage());
```

```
 } 
     } 
     public static void verifyTarget(ApplicationAutoScalingClient 
  appAutoScalingClient, String tableId, ServiceNamespace ns, ScalableDimension 
  tableWCUs) { 
         DescribeScalableTargetsRequest dscRequest = 
  DescribeScalableTargetsRequest.builder() 
              .scalableDimension(tableWCUs) 
              .serviceNamespace(ns) 
              .resourceIds(tableId) 
             .build();
         DescribeScalableTargetsResponse response = 
  appAutoScalingClient.describeScalableTargets(dscRequest); 
         System.out.println("DescribeScalableTargets result: "); 
         System.out.println(response); 
     }
}
```
• API の詳細については、「 API リファレンス[DeleteScalingPolicy」](https://docs.aws.amazon.com/goto/SdkForJavaV2/application-autoscaling-2016-02-06/DeleteScalingPolicy)の「」を参照してくださ い。 AWS SDK for Java 2.x

<span id="page-161-0"></span>AWS SDK または CLI **DescribeScalingPolicies**で を使用する

以下のコード例は、DescribeScalingPolicies の使用方法を示しています。

CLI

AWS CLI

スケーリングポリシーを記述するには

このコマンド例では、ecs サービス名前空間のスケーリングポリシーについて説明します。

コマンド:

aws application-autoscaling describe-scaling-policies --service-namespace ecs

出力:

```
{ 
     "ScalingPolicies": [ 
         { 
             "PolicyName": "web-app-cpu-gt-75", 
             "ScalableDimension": "ecs:service:DesiredCount", 
             "ResourceId": "service/default/web-app", 
             "CreationTime": 1462561899.23, 
             "StepScalingPolicyConfiguration": { 
                 "Cooldown": 60, 
                 "StepAdjustments": [ 
\{ "ScalingAdjustment": 200, 
                         "MetricIntervalLowerBound": 0.0 
1999 1999 1999 1999 1999
 ], 
                 "AdjustmentType": "PercentChangeInCapacity" 
             }, 
             "PolicyARN": "arn:aws:autoscaling:us-
west-2:012345678910:scalingPolicy:6d8972f3-efc8-437c-92d1-6270f29a66e7:resource/
ecs/service/default/web-app:policyName/web-app-cpu-gt-75", 
             "PolicyType": "StepScaling", 
             "Alarms": [ 
\overline{a} "AlarmName": "web-app-cpu-gt-75", 
                     "AlarmARN": "arn:aws:cloudwatch:us-
west-2:012345678910:alarm:web-app-cpu-gt-75" 
 } 
             ], 
             "ServiceNamespace": "ecs" 
        }, 
         { 
             "PolicyName": "web-app-cpu-lt-25", 
             "ScalableDimension": "ecs:service:DesiredCount", 
             "ResourceId": "service/default/web-app", 
             "CreationTime": 1462562575.099, 
             "StepScalingPolicyConfiguration": { 
                 "Cooldown": 1, 
                 "StepAdjustments": [ 
\{ "ScalingAdjustment": -50, 
                         "MetricIntervalUpperBound": 0.0 
1999 1999 1999 1999 1999
 ],
```
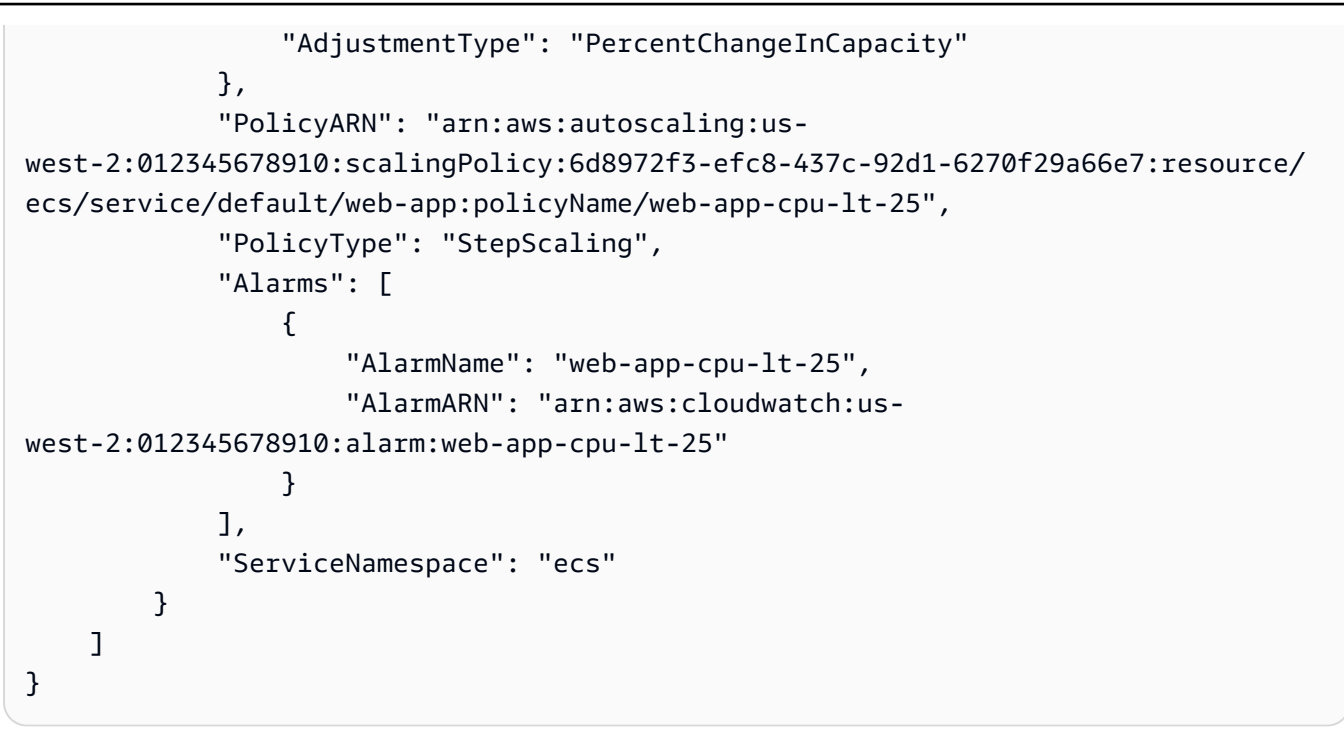

• API の詳細については、「 コマンドリファレンス[DescribeScalingPolicies」](https://awscli.amazonaws.com/v2/documentation/api/latest/reference/application-autoscaling/describe-scaling-policies.html)の「」を参照し てください。 AWS CLI

## Rust

SDK for Rust

**a** Note

```
async fn show_policies(client: &Client) -> Result<(), Error> { 
     let response = client 
         .describe_scaling_policies() 
         .service_namespace(ServiceNamespace::Ec2) 
         .send() 
         .await?; 
     println!("Auto Scaling Policies:"); 
     for policy in response.scaling_policies() { 
         println!("{:?}\n", policy); 
     }
```

```
 println!("Next token: {:?}", response.next_token()); 
    0k(())}
```
• API の詳細については、 [DescribeScalingPolicies](https://docs.rs/releases/search?query=aws-sdk) AWS SDK for Rust API リファレンスの 「」を参照してください。

## <span id="page-164-0"></span>AWS SDK または CLI **RegisterScalableTarget**で を使用する

以下のコード例は、RegisterScalableTarget の使用方法を示しています。

CL<sub>I</sub>

AWS CLI

例 1: ECS サービスをスケーラブルターゲットとして登録するには

次のregister-scalable-target例では、Amazon ECS サービスを Application Auto Scaling に登録します。また、キー名environmentと値を含むタグをスケーラブルターゲッ トに追加productionします。

```
aws application-autoscaling register-scalable-target \ 
     --service-namespace ecs \ 
     --scalable-dimension ecs:service:DesiredCount \ 
     --resource-id service/default/web-app \ 
    --min-capacity 1 --max-capacity 10 \
     --tags environment=production
```
出力:

```
{ 
     "ScalableTargetARN": "arn:aws:application-autoscaling:us-
west-2:123456789012:scalable-target/1234abcd56ab78cd901ef1234567890ab123"
}
```
他の AWS サービスやカスタムリソースの例については、Application [AWS Auto Scaling ユー](https://docs.aws.amazon.com/autoscaling/application/userguide/integrated-services-list.html) [ザーガイドの「Application Auto Scaling で使用できる サービスのA](https://docs.aws.amazon.com/autoscaling/application/userguide/integrated-services-list.html)uto Scaling」を参照してく ださい。

例 2: スケーラブルターゲットのスケーリングアクティビティを停止するには

次のregister-scalable-target例では、既存のスケーラブルターゲットのスケーリング アクティビティを一時停止します。

```
aws application-autoscaling register-scalable-target \ 
     --service-namespace dynamodb \ 
     --scalable-dimension dynamodb:table:ReadCapacityUnits \ 
     --resource-id table/my-table \ 
     --suspended-state 
DynamicScalingInSuspended=true,DynamicScalingOutSuspended=true,ScheduledScalingSuspended
```
出力:

```
\mathcal{L} "ScalableTargetARN": "arn:aws:application-autoscaling:us-
west-2:123456789012:scalable-target/1234abcd56ab78cd901ef1234567890ab123"
}
```
詳細については、Application [Auto Scaling ユーザーガイドの「Application Auto Scaling のス](https://docs.aws.amazon.com/autoscaling/application/userguide/application-auto-scaling-suspend-resume-scaling.html) [ケーリングの一時停止と再開](https://docs.aws.amazon.com/autoscaling/application/userguide/application-auto-scaling-suspend-resume-scaling.html)Auto Scaling」を参照してください。

例 3: スケーラブルターゲットのスケーリングアクティビティを再開するには

次のregister-scalable-target例では、既存のスケーラブルターゲットのスケーリング アクティビティを再開します。

```
aws application-autoscaling register-scalable-target \ 
     --service-namespace dynamodb \ 
     --scalable-dimension dynamodb:table:ReadCapacityUnits \ 
     --resource-id table/my-table \ 
     --suspended-state 
DynamicScalingInSuspended=false,DynamicScalingOutSuspended=false,ScheduledScalingSuspend
```
出力:

```
{ 
     "ScalableTargetARN": "arn:aws:application-autoscaling:us-
west-2:123456789012:scalable-target/1234abcd56ab78cd901ef1234567890ab123"
}
```
詳細については、Application [Auto Scaling ユーザーガイドの「Application Auto Scaling のス](https://docs.aws.amazon.com/autoscaling/application/userguide/application-auto-scaling-suspend-resume-scaling.html) [ケーリングの一時停止と再開](https://docs.aws.amazon.com/autoscaling/application/userguide/application-auto-scaling-suspend-resume-scaling.html)Auto Scaling」を参照してください。

• API の詳細については、「 コマンドリファレンス<u>[RegisterScalableTarget](https://awscli.amazonaws.com/v2/documentation/api/latest/reference/application-autoscaling/register-scalable-target.html)</u>」の「」を参照し てください。 AWS CLI

Java

SDK for Java 2.x

**a** Note

```
import software.amazon.awssdk.regions.Region;
import 
 software.amazon.awssdk.services.applicationautoscaling.ApplicationAutoScalingClient;
import 
 software.amazon.awssdk.services.applicationautoscaling.model.ApplicationAutoScalingExcep
import 
 software.amazon.awssdk.services.applicationautoscaling.model.DescribeScalableTargetsRequ
import 
 software.amazon.awssdk.services.applicationautoscaling.model.DescribeScalableTargetsResp
import 
 software.amazon.awssdk.services.applicationautoscaling.model.DescribeScalingPoliciesRequ
import 
software.amazon.awssdk.services.applicationautoscaling.model.DescribeScalingPoliciesResp
import software.amazon.awssdk.services.applicationautoscaling.model.PolicyType;
import 
 software.amazon.awssdk.services.applicationautoscaling.model.PredefinedMetricSpecificati
import 
  software.amazon.awssdk.services.applicationautoscaling.model.PutScalingPolicyRequest;
import 
 software.amazon.awssdk.services.applicationautoscaling.model.RegisterScalableTargetReque
import 
 software.amazon.awssdk.services.applicationautoscaling.model.ScalingPolicy;
import 
  software.amazon.awssdk.services.applicationautoscaling.model.ServiceNamespace;
import 
  software.amazon.awssdk.services.applicationautoscaling.model.ScalableDimension;
```

```
import software.amazon.awssdk.services.applicationautoscaling.model.MetricType;
import 
 software.amazon.awssdk.services.applicationautoscaling.model.TargetTrackingScalingPolicy
import java.util.List;
/** 
  * Before running this Java V2 code example, set up your development environment, 
  including your credentials. 
 * 
  * For more information, see the following documentation topic: 
 * 
  * https://docs.aws.amazon.com/sdk-for-java/latest/developer-guide/get-
started.html 
  */
public class EnableDynamoDBAutoscaling { 
     public static void main(String[] args) { 
         final String usage = """ 
             Usage: 
                <tableId> <roleARN> <policyName>\s
             Where: 
                tableId - The table Id value (for example, table/Music). 
                roleARN - The ARN of the role that has ApplicationAutoScaling 
  permissions. 
                policyName - The name of the policy to create. 
            """"
        if (args.length != 3) {
             System.out.println(usage); 
             System.exit(1); 
         } 
         System.out.println("This example registers an Amazon DynamoDB table, 
 which is the resource to scale."); 
         String tableId = args[0]; 
         String roleARN = args[1]; 
         String policyName = args[2]; 
         ServiceNamespace ns = ServiceNamespace.DYNAMODB; 
         ScalableDimension tableWCUs = 
  ScalableDimension.DYNAMODB_TABLE_WRITE_CAPACITY_UNITS; 
         ApplicationAutoScalingClient appAutoScalingClient = 
  ApplicationAutoScalingClient.builder()
```

```
 .region(Region.US_EAST_1) 
            .build();
        registerScalableTarget(appAutoScalingClient, tableId, roleARN, ns, 
 tableWCUs); 
        verifyTarget(appAutoScalingClient, tableId, ns, tableWCUs); 
        configureScalingPolicy(appAutoScalingClient, tableId, ns, tableWCUs, 
 policyName); 
    } 
    public static void registerScalableTarget(ApplicationAutoScalingClient 
 appAutoScalingClient, String tableId, String roleARN, ServiceNamespace ns, 
 ScalableDimension tableWCUs) { 
        try { 
            RegisterScalableTargetRequest targetRequest = 
 RegisterScalableTargetRequest.builder() 
                 .serviceNamespace(ns) 
                 .scalableDimension(tableWCUs) 
                 .resourceId(tableId) 
                 .roleARN(roleARN) 
                 .minCapacity(5) 
                 .maxCapacity(10) 
                 .build(); 
             appAutoScalingClient.registerScalableTarget(targetRequest); 
            System.out.println("You have registered " + tableId); 
        } catch (ApplicationAutoScalingException e) { 
            System.err.println(e.awsErrorDetails().errorMessage()); 
        } 
    } 
    // Verify that the target was created. 
    public static void verifyTarget(ApplicationAutoScalingClient 
 appAutoScalingClient, String tableId, ServiceNamespace ns, ScalableDimension 
 tableWCUs) { 
        DescribeScalableTargetsRequest dscRequest = 
 DescribeScalableTargetsRequest.builder() 
             .scalableDimension(tableWCUs) 
             .serviceNamespace(ns) 
             .resourceIds(tableId) 
            .build();
```

```
 DescribeScalableTargetsResponse response = 
 appAutoScalingClient.describeScalableTargets(dscRequest); 
         System.out.println("DescribeScalableTargets result: "); 
         System.out.println(response); 
    } 
    // Configure a scaling policy. 
     public static void configureScalingPolicy(ApplicationAutoScalingClient 
 appAutoScalingClient, String tableId, ServiceNamespace ns, ScalableDimension 
 tableWCUs, String policyName) { 
         // Check if the policy exists before creating a new one. 
         DescribeScalingPoliciesResponse describeScalingPoliciesResponse = 
 appAutoScalingClient.describeScalingPolicies(DescribeScalingPoliciesRequest.builder() 
             .serviceNamespace(ns) 
             .resourceId(tableId) 
             .scalableDimension(tableWCUs) 
            .build();
         if (!describeScalingPoliciesResponse.scalingPolicies().isEmpty()) { 
             // If policies exist, consider updating an existing policy instead of 
 creating a new one. 
             System.out.println("Policy already exists. Consider updating it 
 instead."); 
             List<ScalingPolicy> polList = 
 describeScalingPoliciesResponse.scalingPolicies(); 
             for (ScalingPolicy pol : polList) { 
                 System.out.println("Policy name:" +pol.policyName()); 
 } 
         } else { 
             // If no policies exist, proceed with creating a new policy. 
             PredefinedMetricSpecification specification = 
 PredefinedMetricSpecification.builder() 
  .predefinedMetricType(MetricType.DYNAMO_DB_WRITE_CAPACITY_UTILIZATION) 
                .build();
             TargetTrackingScalingPolicyConfiguration policyConfiguration = 
 TargetTrackingScalingPolicyConfiguration.builder() 
                 .predefinedMetricSpecification(specification) 
                 .targetValue(50.0) 
                 .scaleInCooldown(60) 
                 .scaleOutCooldown(60) 
                .buid():
```

```
 PutScalingPolicyRequest putScalingPolicyRequest = 
  PutScalingPolicyRequest.builder() 
                  .targetTrackingScalingPolicyConfiguration(policyConfiguration) 
                  .serviceNamespace(ns) 
                  .scalableDimension(tableWCUs) 
                  .resourceId(tableId) 
                  .policyName(policyName) 
                  .policyType(PolicyType.TARGET_TRACKING_SCALING) 
                 .build();
             try { 
                 appAutoScalingClient.putScalingPolicy(putScalingPolicyRequest);
                  System.out.println("You have successfully created a scaling 
  policy for an Application Auto Scaling scalable target"); 
             } catch (ApplicationAutoScalingException e) { 
                  System.err.println("Error: " + 
  e.awsErrorDetails().errorMessage()); 
 } 
         } 
     }
}
```
• API の詳細については、「 API リファレンス[RegisterScalableTarget」](https://docs.aws.amazon.com/goto/SdkForJavaV2/application-autoscaling-2016-02-06/RegisterScalableTarget)の「」を参照してく ださい。 AWS SDK for Java 2.x

# AWS SDKsコード例

次のコード例は、 AWS Software Development Kit (SDK) で Amazon Route 53 Application Recovery Controller を使用する方法を示しています。

アクションはより大きなプログラムからのコードの抜粋であり、コンテキスト内で実行する必要が あります。アクションは個々のサービス機能を呼び出す方法を示していますが、関連するシナリオや サービス間の例ではアクションのコンテキストが確認できます。

その他のリソース

- [Application Recovery Controller デベロッパーガイド](https://docs.aws.amazon.com/r53recovery/latest/dg/what-is-route53-recovery.html) Application Recovery Controller の詳細。
- [Application Recovery Controller API リファレンス](https://docs.aws.amazon.com/routing-control/latest/APIReference/Welcome.html) すべての利用可能な Application Recovery Controller アクションに関する詳細。
- [AWS デベロッパーセンター](https://aws.amazon.com/developer/code-examples/?awsf.sdk-code-examples-product=product%23route53) カテゴリまたは全文検索でフィルタリングできるコード例。

• [AWS SDK の例](https://github.com/awsdocs/aws-doc-sdk-examples) — 推奨言語で完全なコードを含む GitHub リポジトリ。コードの設定と実行に関 する説明が記載されています。

コードの例

- [AWS SDKsアクション](#page-171-0)
	- [AWS SDK または CLI GetRoutingControlStateで を使用する](#page-171-1)
	- [AWS SDK または CLI UpdateRoutingControlStateで を使用する](#page-174-0)

# <span id="page-171-0"></span>AWS SDKsアクション

次のコード例は、 AWS SDKs で Amazon Route 53 Application Recovery Controller を使用する方法 を示しています。各例は個別のサービス関数を呼び出します。

例

- [AWS SDK または CLI GetRoutingControlStateで を使用する](#page-171-1)
- [AWS SDK または CLI UpdateRoutingControlStateで を使用する](#page-174-0)

# <span id="page-171-1"></span>AWS SDK または CLI **GetRoutingControlState**で を使用する

以下のコード例は、GetRoutingControlState の使用方法を示しています。

Java

SDK for Java 2.x

**a** Note

```
 public static GetRoutingControlStateResponse 
 getRoutingControlState(List<ClusterEndpoint> clusterEndpoints, 
            String routingControlArn) { 
        // As a best practice, we recommend choosing a random cluster endpoint to 
 get or
```
 // set routing control states. // For more information, see // https://docs.aws.amazon.com/r53recovery/latest/dg/route53-arc-bestpractices.html#route53-arc-best-practices.regional Collections.shuffle(clusterEndpoints); for (ClusterEndpoint clusterEndpoint : clusterEndpoints) { try { System.out.println(clusterEndpoint); Route53RecoveryClusterClient client = Route53RecoveryClusterClient.builder() .endpointOverride(URI.create(clusterEndpoint.endpoint())) .region(Region.of(clusterEndpoint.region())).build(); return client.getRoutingControlState( GetRoutingControlStateRequest.builder() .routingControlArn(routingControlArn).build()); } catch (Exception exception) { System.out.println(exception); } } return null; }

• API の詳細については、「 API リファレンス[GetRoutingControlState」](https://docs.aws.amazon.com/goto/SdkForJavaV2/route53-recovery-cluster-2019-12-02/GetRoutingControlState)の「」を参照してく ださい。 AWS SDK for Java 2.x

## Python

SDK for Python (Boto3)

**a** Note

```
import boto3
def create_recovery_client(cluster_endpoint): 
"""""
```

```
 Creates a Boto3 Route 53 Application Recovery Controller client for the 
  specified 
     cluster endpoint URL and AWS Region. 
     :param cluster_endpoint: The cluster endpoint URL and Region. 
     :return: The Boto3 client. 
    "" "
     return boto3.client( 
         "route53-recovery-cluster", 
        endpoint url=cluster endpoint["Endpoint"],
         region_name=cluster_endpoint["Region"], 
    \lambdadef get_routing_control_state(routing_control_arn, cluster_endpoints): 
    "" ""
     Gets the state of a routing control. Cluster endpoints are tried in 
     sequence until the first successful response is received. 
     :param routing_control_arn: The ARN of the routing control to look up. 
     :param cluster_endpoints: The list of cluster endpoints to query. 
     :return: The routing control state response. 
    "" ""
     # As a best practice, we recommend choosing a random cluster endpoint to get 
  or set routing control states. 
     # For more information, see https://docs.aws.amazon.com/r53recovery/latest/
dg/route53-arc-best-practices.html#route53-arc-best-practices.regional 
     random.shuffle(cluster_endpoints) 
     for cluster_endpoint in cluster_endpoints: 
         try: 
             recovery_client = create_recovery_client(cluster_endpoint) 
             response = recovery_client.get_routing_control_state( 
                  RoutingControlArn=routing_control_arn 
) return response 
         except Exception as error: 
             print(error) 
             raise error
```
• API の詳細については、 [GetRoutingControlState](https://docs.aws.amazon.com/goto/boto3/route53-recovery-cluster-2019-12-02/GetRoutingControlState) AWS SDK for Python (Boto3) API リファ レンスの「」を参照してください。

## <span id="page-174-0"></span>AWS SDK または CLI **UpdateRoutingControlState**で を使用する

以下のコード例は、UpdateRoutingControlState の使用方法を示しています。

Java

SDK for Java 2.x

**G** Note については、「」を参照してください GitHub。[AWS コード例リポジトリ](https://github.com/awsdocs/aws-doc-sdk-examples/tree/main/javav2/example_code/route53recoverycluster#readme) で全く同じ 例を見つけて、設定と実行の方法を確認してください。

```
 public static UpdateRoutingControlStateResponse 
  updateRoutingControlState(List<ClusterEndpoint> clusterEndpoints, 
             String routingControlArn, 
             String routingControlState) { 
         // As a best practice, we recommend choosing a random cluster endpoint to 
 get or 
         // set routing control states. 
         // For more information, see 
         // https://docs.aws.amazon.com/r53recovery/latest/dg/route53-arc-best-
practices.html#route53-arc-best-practices.regional 
         Collections.shuffle(clusterEndpoints); 
         for (ClusterEndpoint clusterEndpoint : clusterEndpoints) { 
             try { 
                 System.out.println(clusterEndpoint); 
                 Route53RecoveryClusterClient client = 
 Route53RecoveryClusterClient.builder() 
                          .endpointOverride(URI.create(clusterEndpoint.endpoint())) 
                          .region(Region.of(clusterEndpoint.region())) 
                         .build();
                 return client.updateRoutingControlState( 
                          UpdateRoutingControlStateRequest.builder() 
  .routingControlArn(routingControlArn).routingControlState(routingControlState).build()); 
             } catch (Exception exception) {
```

```
 System.out.println(exception); 
          } 
     } 
     return null; 
 }
```
• API の詳細については、「 API リファレンス[UpdateRoutingControlState](https://docs.aws.amazon.com/goto/SdkForJavaV2/route53-recovery-cluster-2019-12-02/UpdateRoutingControlState)」の「」を参照し てください。 AWS SDK for Java 2.x

## Python

SDK for Python (Boto3)

### **a** Note

```
import boto3
def create_recovery_client(cluster_endpoint): 
     """ 
     Creates a Boto3 Route 53 Application Recovery Controller client for the 
  specified 
     cluster endpoint URL and AWS Region. 
     :param cluster_endpoint: The cluster endpoint URL and Region. 
     :return: The Boto3 client. 
    "" "
     return boto3.client( 
         "route53-recovery-cluster", 
         endpoint_url=cluster_endpoint["Endpoint"], 
         region_name=cluster_endpoint["Region"], 
    \mathcal{L}def update_routing_control_state(
```

```
 routing_control_arn, cluster_endpoints, routing_control_state
): 
    "" "
     Updates the state of a routing control. Cluster endpoints are tried in 
     sequence until the first successful response is received. 
     :param routing_control_arn: The ARN of the routing control to update the 
 state for. 
     :param cluster_endpoints: The list of cluster endpoints to try. 
     :param routing_control_state: The new routing control state. 
     :return: The routing control update response. 
    "" "
     # As a best practice, we recommend choosing a random cluster endpoint to get 
 or set routing control states. 
     # For more information, see https://docs.aws.amazon.com/r53recovery/latest/
dg/route53-arc-best-practices.html#route53-arc-best-practices.regional 
     random.shuffle(cluster_endpoints) 
     for cluster_endpoint in cluster_endpoints: 
         try: 
             recovery_client = create_recovery_client(cluster_endpoint) 
             response = recovery_client.update_routing_control_state( 
                 RoutingControlArn=routing_control_arn, 
                RoutingControlState=routing control state,
) return response 
         except Exception as error: 
             print(error)
```
• API の詳細については、 [UpdateRoutingControlState](https://docs.aws.amazon.com/goto/boto3/route53-recovery-cluster-2019-12-02/UpdateRoutingControlState) AWS SDK for Python (Boto3) API リ ファレンスの「」を参照してください。

AWS SDKsコード例

次のコード例は、 Software AWS Development Kit (SDK) AWS Audit Manager で を使用する方法を 示しています。

「シナリオ」は、同じサービス内で複数の関数を呼び出して、特定のタスクを実行する方法を示す コード例です。

その他のリソース

- [Audit Manager ユーザーガイド](https://docs.aws.amazon.com/audit-manager/latest/userguide/what-is.html) Audit Manager に関する詳細情報。
- [Audit Manager API リファレンス](https://docs.aws.amazon.com/audit-manager/latest/APIReference/Welcome.html) 使用可能なすべての Audit Manager アクションに関する詳 細。
- [AWS デベロッパーセンター](https://aws.amazon.com/developer/code-examples/?awsf.sdk-code-examples-product=product%23audit-mgr) カテゴリまたは全文検索でフィルタリングできるコード例。
- [AWS SDK の例](https://github.com/awsdocs/aws-doc-sdk-examples) 推奨言語で完全なコードを含む GitHub リポジトリ。コードの設定と実行に関 する説明が記載されています。

コードの例

- [AWS SDKsシナリオ](#page-177-0)
	- [AWS SDK を使用してコン AWS Config フォーマンスパックから Audit Manager カスタムフレー](#page-178-0) [ムワークを作成する](#page-178-0)
	- [AWS SDK を使用して Security Hub コントロールを含む Audit Manager カスタムフレームワー](#page-182-0) [クを作成する](#page-182-0)
	- [AWS SDK を使用して 1 日間の証拠を含む Audit Manager 評価レポートを作成する](#page-185-0)

# <span id="page-177-0"></span>AWS SDKsシナリオ

次のコード例は、 SDK AWS Audit Manager で を使用する方法を示しています。 AWS SDKs 各例 は、同じサービス内で複数の関数を呼び出して、特定のタスクを実行する方法を示しています。

シナリオは、サービスアクションをコンテキストで理解するのに役立つ中級レベルの経験を対象とし ています。

例

- [AWS SDK を使用してコン AWS Config フォーマンスパックから Audit Manager カスタムフレーム](#page-178-0) [ワークを作成する](#page-178-0)
- [AWS SDK を使用して Security Hub コントロールを含む Audit Manager カスタムフレームワーク](#page-182-0) [を作成する](#page-182-0)
- [AWS SDK を使用して 1 日間の証拠を含む Audit Manager 評価レポートを作成する](#page-185-0)

<span id="page-178-0"></span>AWS SDK を使用してコン AWS Config フォーマンスパックから Audit Manager カス タムフレームワークを作成する

次のコードサンプルは、以下の操作方法を示しています。

- AWS Config コンフォーマンスパックのリストを取得します。
- コンフォーマンスパック内のマネージドルールごとに Audit Manager カスタムコントロールを作 成します。
- コントロールを含む Audit Manager カスタムフレームワークを作成します。

#### Python

SDK for Python (Boto3)

### **a** Note

```
import logging
import boto3
from botocore.exceptions import ClientError
logger = logging.getLogger(__name__)
class ConformancePack: 
     def __init__(self, config_client, auditmanager_client): 
         self.config_client = config_client 
         self.auditmanager_client = auditmanager_client 
     def get_conformance_pack(self): 
         """ 
         Return a selected conformance pack from the list of conformance packs. 
         :return: selected conformance pack 
        "''" try: 
             conformance_packs = self.config_client.describe_conformance_packs()
```

```
 print( 
                 "Number of conformance packs fetched: ", 
                 len(conformance_packs.get("ConformancePackDetails")), 
) print("Fetched the following conformance packs: ") 
           all cpack names = {f} cp["ConformancePackName"] 
                for cp in conformance_packs.get("ConformancePackDetails") 
 } 
            for pack in all_cpack_names: 
                 print(f"\t{pack}") 
            cpack_name = input( 
                 "Provide ConformancePackName that you want to create a custom " 
                 "framework for: " 
) if cpack_name not in all_cpack_names: 
                 print(f"{cpack_name} is not in the list of conformance packs!") 
                 print( 
                     "Provide a conformance pack name from the available list of " 
                     "conformance packs." 
) raise Exception("Invalid conformance pack") 
            print("-" * 88) 
        except ClientError: 
            logger.exception("Couldn't select conformance pack.") 
            raise 
        else: 
            return cpack_name 
    def create_custom_controls(self, cpack_name): 
 """ 
        Create custom controls for all managed AWS Config rules in a conformance 
 pack. 
         :param cpack_name: The name of the conformance pack to create controls 
 for. 
         :return: The list of custom control IDs. 
 """ 
        try: 
            rules_in_pack = 
 self.config_client.describe_conformance_pack_compliance( 
                ConformancePackName=cpack_name 
) print(
```
```
 "Number of rules in the conformance pack: ", 
                len(rules_in_pack.get("ConformancePackRuleComplianceList")), 
) for rule in rules_in_pack.get("ConformancePackRuleComplianceList"): 
                print(f"\t{rule.get('ConfigRuleName')}") 
            print("-" * 88) 
            print( 
                "Creating a custom control for each rule and a custom framework " 
                "consisting of these rules in Audit Manager." 
) am_controls = [] 
            for rule in rules_in_pack.get("ConformancePackRuleComplianceList"): 
                config_rule = self.config_client.describe_config_rules( 
                    ConfigRuleNames=[rule.get("ConfigRuleName")] 
)source_id = ( config_rule.get("ConfigRules")[0] 
                    .get("Source", {}) 
                    .get("SourceIdentifier") 
) custom_control = self.auditmanager_client.create_control( 
                    name="Config-" + rule.get("ConfigRuleName"), 
                    controlMappingSources=[ 
 { 
                           "sourceName": "ConfigRule", 
                           "sourceSetUpOption": "System_Controls_Mapping", 
                           "sourceType": "AWS_Config", 
                           "sourceKeyword": { 
                               "keywordInputType": "SELECT_FROM_LIST", 
                               "keywordValue": source_id, 
 }, 
 } 
 ], 
               ), qet("control", \{\}\)
                am_controls.append({"id": custom_control.get("id")}) 
            print("Successfully created a control for each config rule.") 
            print("-" * 88) 
        except ClientError: 
            logger.exception("Failed to create custom controls.") 
            raise 
        else: 
            return am_controls 
    def create_custom_framework(self, cpack_name, am_control_ids):
```

```
 """ 
         Create a custom Audit Manager framework from a selected AWS Config 
  conformance 
         pack. 
         :param cpack_name: The name of the conformance pack to create a framework 
  from. 
         :param am_control_ids: The IDs of the custom controls created from the 
                                 conformance pack. 
         """ 
         try: 
             print("Creating custom framework...") 
             custom_framework = 
  self.auditmanager_client.create_assessment_framework( 
                  name="Config-Conformance-pack-" + cpack_name, 
                 controlSets=[{"name": cpack_name, "controls": am_control_ids}], 
) print( 
                 f"Successfully created the custom framework: ", 
                  f"{custom_framework.get('framework').get('name')}: ", 
                  f"{custom_framework.get('framework').get('id')}", 
) print("-" * 88) 
         except ClientError: 
             logger.exception("Failed to create custom framework.") 
             raise
def run_demo(): 
     print("-" * 88) 
     print("Welcome to the AWS Audit Manager custom framework demo!") 
     print("-" * 88) 
     print( 
         "You can use this sample to select a conformance pack from AWS Config and 
 ^{\prime} "use AWS Audit Manager to create a custom control for all the managed " 
         "rules under the conformance pack. A custom framework is also created " 
         "with these controls." 
    \mathcal{L} print("-" * 88) 
     conf_pack = ConformancePack(boto3.client("config"), 
  boto3.client("auditmanager")) 
     cpack_name = conf_pack.get_conformance_pack() 
     am_controls = conf_pack.create_custom_controls(cpack_name)
```

```
 conf_pack.create_custom_framework(cpack_name, am_controls)
if __name__ == '__main__":run demo()
```
- API の詳細については、「AWS SDK for Python (Boto3) API リファレンス」の以下のト ピックを参照してください。
	- [CreateAssessmentFramework](https://docs.aws.amazon.com/goto/boto3/auditmanager-2017-07-25/CreateAssessmentFramework)
	- [CreateControl](https://docs.aws.amazon.com/goto/boto3/auditmanager-2017-07-25/CreateControl)

AWS SDK を使用して Security Hub コントロールを含む Audit Manager カスタムフ レームワークを作成する

次のコードサンプルは、以下の操作方法を示しています。

- Security Hub をデータソースとするすべての標準コントロールのリストを取得します。
- コントロールを含む Audit Manager カスタムフレームワークを作成します。

Python

SDK for Python (Boto3)

```
a Note
```

```
import logging
import boto3
from botocore.exceptions import ClientError
logger = logging.getLogger(__name__)
class SecurityHub: 
     def __init__(self, auditmanager_client):
```

```
 self.auditmanager_client = auditmanager_client 
   def get sechub controls(self):
         """ 
         Gets the list of controls that use Security Hub as their data source. 
         :return: The list of Security Hub controls. 
         """ 
         print("-" * 88) 
         next_token = None 
       page = 1 sechub_control_list = [] 
        while True: 
             print("Page [" + str(page) + "]") 
             if next_token is None: 
                 control_list = self.auditmanager_client.list_controls( 
                     controlType="Standard", maxResults=100 
) else: 
                 control_list = self.auditmanager_client.list_controls( 
                     controlType="Standard", nextToken=next_token, maxResults=100 
) print("Total controls found:", 
 len(control_list.get("controlMetadataList"))) 
            for control in control list.get("controlMetadataList"):
                 control_details = self.auditmanager_client.get_control( 
                     controlId=control.get("id") 
                 ).get("control", {}) 
                 if "AWS Security Hub" in control_details.get("controlSources"): 
                     sechub_control_list.append({"id": control_details.get("id")}) 
             next_token = control_list.get("nextToken") 
             if not next_token: 
                 break 
            page += 1 print("Number of Security Hub controls found: ", 
 len(sechub_control_list)) 
         return sechub_control_list 
    def create_custom_framework(self, am_controls): 
        "''" Create a custom framework with a list of controls. 
         :param am_controls: The list of controls to include in the framework. 
 """
```

```
 try: 
             print("Creating custom framework...") 
             custom_framework = 
  self.auditmanager_client.create_assessment_framework( 
                 name="All Security Hub Controls Framework", 
                 controlSets=[{"name": "Security-Hub", "controls": am_controls}], 
) print( 
                 f"Successfully created the custom framework: " 
                 f"{custom_framework.get('framework').get('name')}: " 
                 f"{custom_framework.get('framework').get('id')}" 
) print("-" * 88) 
         except ClientError: 
             logger.exception("Failed to create custom framework.") 
             raise
def run_demo(): 
     print("-" * 88) 
     print("Welcome to the AWS Audit Manager Security Hub demo!") 
     print("-" * 88) 
     print(" This script creates a custom framework with all Security Hub 
  controls.") 
     print("-" * 88) 
     sechub = SecurityHub(boto3.client("auditmanager")) 
     am_controls = sechub.get_sechub_controls() 
     sechub.create_custom_framework(am_controls)
if __name__ == '__main__": run_demo()
```
- API の詳細については、「AWS SDK for Python (Boto3) API リファレンス」の以下のト ピックを参照してください。
	- [CreateAssessmentFramework](https://docs.aws.amazon.com/goto/boto3/auditmanager-2017-07-25/CreateAssessmentFramework)
	- [GetControl](https://docs.aws.amazon.com/goto/boto3/auditmanager-2017-07-25/GetControl)
	- [ListControls](https://docs.aws.amazon.com/goto/boto3/auditmanager-2017-07-25/ListControls)

AWS SDK を使用して 1 日間の証拠を含む Audit Manager 評価レポートを作成する

次のコード例は、1 日分の証拠を含む Audit Manager 評価レポートを作成する方法を示しています。

Python

SDK for Python (Boto3)

**a** Note

```
import dateutil.parser
import logging
import time
import urllib.request
import uuid
import boto3
from botocore.exceptions import ClientError
logger = logging.getLogger(__name__)
class AuditReport: 
     def __init__(self, auditmanager_client): 
         self.auditmanager_client = auditmanager_client 
     def get_input(self): 
         print("-" * 40) 
         try: 
             assessment_id = input("Provide assessment id [uuid]: ").lower() 
             try: 
                  assessment_uuid = uuid.UUID(assessment_id) 
             except ValueError: 
                  logger.error("Assessment Id is not a valid UUID: %s", 
  assessment_id) 
                  raise 
             evidence_folder = input("Provide evidence date [yyyy-mm-dd]: ") 
             try:
```

```
 evidence_date = dateutil.parser.parse(evidence_folder).date() 
            except ValueError: 
               logger.error("Invalid date : %s", evidence folder)
                raise 
            try: 
               self.auditmanager_client.get_assessment(
                    assessmentId=str(assessment_uuid) 
) except ClientError: 
                logger.exception("Couldn't get assessment %s.", assessment_uuid) 
                raise 
        except (ValueError, ClientError): 
            return None, None 
        else: 
            return assessment_uuid, evidence_date 
    def clear_staging(self, assessment_uuid, evidence_date): 
 """ 
        Find all the evidence in the report and clear it. 
        """ 
        next_token = None 
       page = 1 interested_folder_id_list = [] 
        while True: 
            print(f"Page [{page}]") 
            if next_token is None: 
               folder list = (self.auditmanager_client.get_evidence_folders_by_assessment(
                        assessmentId=str(assessment_uuid), maxResults=1000 
)) else: 
                folder_list = ( 
                    self.auditmanager_client.get_evidence_folders_by_assessment( 
                        assessmentId=str(assessment_uuid), 
                        nextToken=next_token, 
                        maxResults=1000, 
)) folders = folder_list.get("evidenceFolders") 
            print(f"Got {len(folders)} folders.") 
            for folder in folders: 
               folder id = folder.get("id") if folder.get("name") == str(evidence_date):
```

```
 interested_folder_id_list.append(folder_id) 
                if folder.get("assessmentReportSelectionCount") == folder.get( 
                    "totalEvidence" 
\hspace{1.6cm}):
                    print( 
                        f"Removing folder from report selection : 
 {folder.get('name')} " 
                       f"{folder_id} {folder.get('controlId')}" 
) self.auditmanager_client.disassociate_assessment_report_evidence_folder( 
                        assessmentId=str(assessment_uuid), 
 evidenceFolderId=folder_id 
) elif folder.get("assessmentReportSelectionCount") > 0: 
                    # Get all evidence in the folder and 
                    # add selected evidence in the selected_evidence_list. 
                    evidence_list = ( 
                        self.auditmanager_client.get_evidence_by_evidence_folder( 
                           assessmentId=str(assessment_uuid), 
                           controlSetId=folder_id, 
                           evidenceFolderId=folder_id, 
                           maxResults=1000, 
)) selected_evidence_list = [] 
                    for evidence in evidence_list.get("evidence"): 
                        if evidence.get("assessmentReportSelection") == "Yes": 
                            selected_evidence_list.append(evidence.get("id")) 
                    print( 
                        f"Removing evidence report selection : 
 {folder.get('name')} " 
                       f"{len(selected_evidence_list)}" 
) self.auditmanager_client.batch_disassociate_assessment_report_evidence( 
                        assessmentId=str(assessment_uuid), 
                        evidenceFolderId=folder_id, 
                        evidenceIds=selected_evidence_list, 
) next_token = folder_list.get("nextToken") 
            if not next_token: 
                break 
           page += 1
```

```
 return interested_folder_id_list 
   def add folder to staging(self, assessment uuid, folder id list):
         print(f"Adding folders to report : {folder_id_list}") 
        for folder in folder id list:
           self.auditmanager_client.associate_assessment_report_evidence_folder(
                 assessmentId=str(assessment_uuid), evidenceFolderId=folder 
) def get_report(self, assessment_uuid): 
        report = self.auditmanager_client.create_assessment_report( 
             name="ReportViaScript", 
            description="testing", 
           assessmentId=str(assessment_uuid),
        \mathcal{L} if self._is_report_generated(report.get("assessmentReport").get("id")): 
            report_url = self.auditmanager_client.get_assessment_report_url( 
                 assessmentReportId=report.get("assessmentReport").get("id"), 
                 assessmentId=str(assessment_uuid), 
)print(report_url.get("preSignedUrl"))
            urllib.request.urlretrieve( 
                 report_url.get("preSignedUrl").get("link"), 
                 report_url.get("preSignedUrl").get("hyperlinkName"), 
) print( 
                 f"Report saved as 
 {report_url.get('preSignedUrl').get('hyperlinkName')}." 
) else: 
            print("Report generation did not finish in 15 minutes.") 
            print( 
                 "Failed to download report. Go to the console and manually 
 download " 
                 "the report." 
) def _is_report_generated(self, assessment_report_id): 
       max wait time = \theta while max_wait_time < 900: 
             print(f"Checking status of the report {assessment_report_id}") 
           report list =self.auditmanager_client.list_assessment_reports(maxResults=1)
            if (
```

```
 report_list.get("assessmentReports")[0].get("id") 
                  == assessment_report_id 
                  and report_list.get("assessmentReports")[0].get("status") == 
  "COMPLETE" 
             ): 
                  return True 
             print("Sleeping for 5 seconds...") 
             time.sleep(5) 
            max wait time += 5def run_demo(): 
     print("-" * 88) 
     print("Welcome to the AWS Audit Manager samples demo!") 
     print("-" * 88) 
     print( 
         "This script creates an assessment report for an assessment with all the 
 ^{\prime} "evidence collected on the provided date." 
    \lambda print("-" * 88) 
     report = AuditReport(boto3.client("auditmanager")) 
     assessment_uuid, evidence_date = report.get_input() 
    if assessment uuid is not None and evidence date is not None:
         folder_id_list = report.clear_staging(assessment_uuid, evidence_date) 
         report.add_folder_to_staging(assessment_uuid, folder_id_list) 
         report.get_report(assessment_uuid)
if __name__ == '__main__": run_demo()
```
- API の詳細については、「AWS SDK for Python (Boto3) API リファレンス」の以下のト ピックを参照してください。
	- [AssociateAssessmentReportEvidenceFolder](https://docs.aws.amazon.com/goto/boto3/auditmanager-2017-07-25/AssociateAssessmentReportEvidenceFolder)
	- [BatchDisassociateAssessmentReportEvidence](https://docs.aws.amazon.com/goto/boto3/auditmanager-2017-07-25/BatchDisassociateAssessmentReportEvidence)
	- [CreateAssessmentReport](https://docs.aws.amazon.com/goto/boto3/auditmanager-2017-07-25/CreateAssessmentReport)
	- [DisassociateAssessmentReportEvidenceFolder](https://docs.aws.amazon.com/goto/boto3/auditmanager-2017-07-25/DisassociateAssessmentReportEvidenceFolder)
	- [GetAssessment](https://docs.aws.amazon.com/goto/boto3/auditmanager-2017-07-25/GetAssessment)
- [GetAssessmentReportUrl](https://docs.aws.amazon.com/goto/boto3/auditmanager-2017-07-25/GetAssessmentReportUrl)
- [GetEvidenceByEvidenceFolder](https://docs.aws.amazon.com/goto/boto3/auditmanager-2017-07-25/GetEvidenceByEvidenceFolder)
- [GetEvidenceFoldersByAssessment](https://docs.aws.amazon.com/goto/boto3/auditmanager-2017-07-25/GetEvidenceFoldersByAssessment)
- [ListAssessmentReports](https://docs.aws.amazon.com/goto/boto3/auditmanager-2017-07-25/ListAssessmentReports)

# AWS SDKsコード例

次のコード例は、 AWS Software Development Kit (SDK) で Amazon Aurora を使用する方法を示し ています。

アクションはより大きなプログラムからのコードの抜粋であり、コンテキスト内で実行する必要が あります。アクションは個々のサービス機能を呼び出す方法を示していますが、関連するシナリオや サービス間の例ではアクションのコンテキストが確認できます。

「シナリオ」は、同じサービス内で複数の関数を呼び出して、特定のタスクを実行する方法を示す コード例です。

クロスサービスの例は、複数の AWS のサービスで動作するサンプルアプリケーションです。

## その他のリソース

- [Aurora ユーザーガイド](https://docs.aws.amazon.com/AmazonRDS/latest/AuroraUserGuide/CHAP_AuroraOverview.html) Aurora に関する詳細情報
- [Aurora API リファレンス](https://docs.aws.amazon.com/AmazonRDS/latest/APIReference/Welcome.html) 使用可能なすべての Aurora アクションに関する詳細。
- [AWS デベロッパーセンター](https://aws.amazon.com/developer/code-examples/?awsf.sdk-code-examples-product=product%23aurora) カテゴリまたは全文検索でフィルタリングできるコード例。
- [AWS SDK の例](https://github.com/awsdocs/aws-doc-sdk-examples) 推奨言語で完全なコードを含む GitHub リポジトリ。コードの設定と実行に関す る説明が記載されています。

開始方法

Hello Aurora

次のコード例は、Aurora の使用を開始する方法を示しています。

## .NET

AWS SDK for .NET

**a** Note

```
using Amazon.RDS;
using Amazon.RDS.Model;
using Microsoft.Extensions.DependencyInjection;
using Microsoft.Extensions.Hosting;
namespace AuroraActions;
public static class HelloAurora
{ 
     static async Task Main(string[] args) 
     { 
         // Use the AWS .NET Core Setup package to set up dependency injection for 
  the 
         // Amazon Relational Database Service (Amazon RDS). 
         // Use your AWS profile name, or leave it blank to use the default 
  profile. 
         using var host = Host.CreateDefaultBuilder(args) 
             .ConfigureServices((_, services) => 
                  services.AddAWSService<IAmazonRDS>() 
             ).Build(); 
         // Now the client is available for injection. Fetching it directly here 
  for example purposes only. 
         var rdsClient = host.Services.GetRequiredService<IAmazonRDS>(); 
         // You can use await and any of the async methods to get a response. 
         var response = await rdsClient.DescribeDBClustersAsync(new 
  DescribeDBClustersRequest { IncludeShared = true }); 
         Console.WriteLine($"Hello Amazon RDS Aurora! Let's list some clusters in 
  this account:"); 
         foreach (var cluster in response.DBClusters)
```

```
 { 
              Console.WriteLine($"\tCluster: database: {cluster.DatabaseName} 
  identifier: {cluster.DBClusterIdentifier}."); 
         } 
     }
}
```
• API の詳細については、AWS SDK for .NET API リファレンスの「[DescribeDBClusters」](https://docs.aws.amazon.com/goto/DotNetSDKV3/rds-2014-10-31/DescribeDBClusters)を 参照してください。

 $C++$ 

SDK for C++

**a** Note

については、「」を参照してください GitHub。[AWS コード例リポジトリ](https://github.com/awsdocs/aws-doc-sdk-examples/tree/main/cpp/example_code/aurora/hello_aurora#code-examples) で全く同じ 例を見つけて、設定と実行の方法を確認してください。

C MakeLists.txt CMake ファイルのコード。

```
# Set the minimum required version of CMake for this project.
cmake_minimum_required(VERSION 3.13)
# Set the AWS service components used by this project.
set(SERVICE_COMPONENTS rds)
# Set this project's name.
project("hello_aurora")
# Set the C++ standard to use to build this target.
# At least C++ 11 is required for the AWS SDK for C++.
set(CMAKE_CXX_STANDARD 11)
# Use the MSVC variable to determine if this is a Windows build.
set(WINDOWS_BUILD ${MSVC})
if (WINDOWS_BUILD) # Set the location where CMake can find the installed 
  libraries for the AWS SDK.
```

```
 string(REPLACE ";" "/aws-cpp-sdk-all;" SYSTEM_MODULE_PATH 
  "${CMAKE_SYSTEM_PREFIX_PATH}/aws-cpp-sdk-all") 
     list(APPEND CMAKE_PREFIX_PATH ${SYSTEM_MODULE_PATH})
endif ()
# Find the AWS SDK for C++ package.
find_package(AWSSDK REQUIRED COMPONENTS ${SERVICE_COMPONENTS})
if (WINDOWS_BUILD AND AWSSDK_INSTALL_AS_SHARED_LIBS) 
      # Copy relevant AWS SDK for C++ libraries into the current binary directory 
 for running and debugging. 
      # set(BIN_SUB_DIR "/Debug") # If you are building from the command line, you 
 may need to uncomment this 
                                      # and set the proper subdirectory to the 
  executables' location. 
      AWSSDK_CPY_DYN_LIBS(SERVICE_COMPONENTS "" 
  ${CMAKE_CURRENT_BINARY_DIR}${BIN_SUB_DIR})
endif ()
add_executable(${PROJECT_NAME} 
         hello_aurora.cpp)
target link libraries(${PROJECT_NAME}
         ${AWSSDK_LINK_LIBRARIES})
```
hello\_aurora.cpp ソースファイルのコード。

```
#include <aws/core/Aws.h>
#include <aws/rds/RDSClient.h>
#include <aws/rds/model/DescribeDBClustersRequest.h>
#include <iostream>
/* 
  * A "Hello Aurora" starter application which initializes an Amazon Relational 
  Database Service (Amazon RDS) client 
    and describes the Amazon Aurora (Aurora) clusters.
 * 
  main function
 * 
   Usage: 'hello_aurora'
```

```
 * 
  */
int main(int argc, char **argv) { 
     Aws::SDKOptions options; 
    // Optionally change the log level for debugging.
// options.loggingOptions.logLevel = Utils::Logging::LogLevel::Debug; 
     Aws::InitAPI(options); // Should only be called once. 
    int result = 0;
     { 
         Aws::Client::ClientConfiguration clientConfig; 
         // Optional: Set to the AWS Region (overrides config file). 
         // clientConfig.region = "us-east-1"; 
         Aws::RDS::RDSClient rdsClient(clientConfig); 
         Aws::String marker; // Used for pagination. 
         std::vector<Aws::String> clusterIds; 
         do { 
             Aws::RDS::Model::DescribeDBClustersRequest request; 
             Aws::RDS::Model::DescribeDBClustersOutcome outcome = 
                      rdsClient.DescribeDBClusters(request); 
             if (outcome.IsSuccess()) { 
                 for (auto &cluster: outcome.GetResult().GetDBClusters()) { 
                      clusterIds.push_back(cluster.GetDBClusterIdentifier()); 
 } 
                 marker = outcome.GetResult().GetMarker(); 
             } else { 
                result = 1;
                 std::cerr << "Error with Aurora::GDescribeDBClusters. " 
                            << outcome.GetError().GetMessage() 
                            << std::endl; 
                 break; 
 } 
         } while (!marker.empty()); 
         std::cout << clusterIds.size() << " Aurora clusters found." << std::endl; 
         for (auto &clusterId: clusterIds) { 
             std::cout << " clusterId " << clusterId << std::endl; 
         } 
     } 
     Aws::ShutdownAPI(options); // Should only be called once.
```
}

return 0;

• API の詳細については、「AWS SDK for C++ API リファレンス」の 「[DescribeDBClusters」](https://docs.aws.amazon.com/goto/SdkForCpp/rds-2014-10-31/DescribeDBClusters)を参照してください。

#### Go

SDK for Go V2

## **a** Note

```
package main
import ( 
  "context" 
  "fmt" 
  "github.com/aws/aws-sdk-go-v2/aws" 
  "github.com/aws/aws-sdk-go-v2/config" 
 "github.com/aws/aws-sdk-go-v2/service/rds"
\left( \right)// main uses the AWS SDK for Go V2 to create an Amazon Aurora client and list up 
 to 20
// DB clusters in your account.
// This example uses the default settings specified in your shared credentials
// and config files.
func main() { 
  sdkConfig, err := config.LoadDefaultConfig(context.TODO()) 
  if err != nil { 
  fmt.Println("Couldn't load default configuration. Have you set up your AWS 
  account?") 
   fmt.Println(err) 
   return
```

```
 } 
  auroraClient := rds.NewFromConfig(sdkConfig) 
  const maxClusters = 20 
  fmt.Printf("Let's list up to %v DB clusters.\n", maxClusters) 
  output, err := auroraClient.DescribeDBClusters(context.TODO(), 
   &rds.DescribeDBClustersInput{MaxRecords: aws.Int32(maxClusters)}) 
 if err != nil {
   fmt.Printf("Couldn't list DB clusters: %v\n", err) 
   return 
  } 
 if len(output.DBClusters) == 0 {
  fmt.Println("No DB clusters found.") 
  } else { 
  for _, cluster := range output.DBClusters { 
   fmt.Printf("DB cluster %v has database %v.\n", *cluster.DBClusterIdentifier, 
     *cluster.DatabaseName) 
   } 
 }
}
```
• API の詳細については、AWS SDK for Go API リファレンスの[「DescribeDBClusters](https://pkg.go.dev/github.com/aws/aws-sdk-go-v2/service/rds#Client.DescribeDBClusters)」を参 照してください。

Java

SDK for Java 2.x

**a** Note

```
import software.amazon.awssdk.regions.Region;
import software.amazon.awssdk.services.rds.RdsClient;
import software.amazon.awssdk.services.rds.paginators.DescribeDBClustersIterable;
public class DescribeDbClusters { 
     public static void main(String[] args) {
```

```
 Region region = Region.US_EAST_1; 
         RdsClient rdsClient = RdsClient.builder() 
                  .region(region) 
                  .build(); 
         describeClusters(rdsClient); 
         rdsClient.close(); 
     } 
     public static void describeClusters(RdsClient rdsClient) { 
         DescribeDBClustersIterable clustersIterable = 
  rdsClient.describeDBClustersPaginator(); 
         clustersIterable.stream() 
                  .flatMap(r -> r.dbClusters().stream()) 
                  .forEach(cluster -> System.out 
                           .println("Database name: " + cluster.databaseName() + " 
 Arn = " + cluster.dbClusterArn())); 
     }
}
```
• API の詳細については、「AWS SDK for Java 2.x API リファレンス」の 「[DescribeDBClusters」](https://docs.aws.amazon.com/goto/SdkForJavaV2/rds-2014-10-31/DescribeDBClusters)を参照してください。

Rust

SDK for Rust

**a** Note

```
// Copyright Amazon.com, Inc. or its affiliates. All Rights Reserved.
// SPDX-License-Identifier: Apache-2.0
use aws_sdk_rds::Client;
#[derive(Debug)]
struct Error(String);
impl std::fmt::Display for Error {
```

```
 fn fmt(&self, f: &mut std::fmt::Formatter<'_>) -> std::fmt::Result { 
         write!(f, "{}", self.0) 
     }
}
impl std::error::Error for Error {}
#[tokio::main]
async fn main() -> Result<(), Error> { 
    tracing subscriber::fmt::init();
     let sdk_config = aws_config::from_env().load().await; 
     let client = Client::new(&sdk_config); 
     let describe_db_clusters_output = client 
         .describe_db_clusters() 
         .send() 
         .await 
         .map_err(|e| Error(e.to_string()))?; 
     println!( 
         "Found {} clusters:", 
         describe_db_clusters_output.db_clusters().len() 
     ); 
     for cluster in describe_db_clusters_output.db_clusters() { 
         let name = cluster.database_name().unwrap_or("Unknown"); 
         let engine = cluster.engine().unwrap_or("Unknown"); 
        let id = cluster.db cluster identifier().unwrap or("Unknown");
         let class = cluster.db_cluster_instance_class().unwrap_or("Unknown"); 
         println!("\tDatabase: {name}",); 
         println!("\t Engine: {engine}",); 
         println!("\t ID: {id}",); 
         println!("\tInstance: {class}",); 
     } 
    0k(())}
```
• API の詳細については、AWS SDK for Rust API リファレンスの[「DescribeDBClusters](https://docs.rs/releases/search?query=aws-sdk)」を 参照してください。

コードの例

- [AWS SDKsアクション](#page-199-0)
	- [AWS SDK または CLI CreateDBClusterで を使用する](#page-200-0)
- [AWS SDK または CLI CreateDBClusterParameterGroupで を使用する](#page-219-0)
- [AWS SDK または CLI CreateDBClusterSnapshotで を使用する](#page-229-0)
- [AWS SDK または CLI CreateDBInstanceで を使用する](#page-246-0)
- [AWS SDK または CLI DeleteDBClusterで を使用する](#page-264-0)
- [AWS SDK または CLI DeleteDBClusterParameterGroupで を使用する](#page-278-0)
- [AWS SDK または CLI DeleteDBInstanceで を使用する](#page-294-0)
- [AWS SDK または CLI DescribeDBClusterParameterGroupsで を使用する](#page-309-0)
- [AWS SDK または CLI DescribeDBClusterParametersで を使用する](#page-315-0)
- [AWS SDK または CLI DescribeDBClusterSnapshotsで を使用する](#page-327-0)
- [AWS SDK または CLI DescribeDBClustersで を使用する](#page-334-0)
- [AWS SDK または CLI DescribeDBEngineVersionsで を使用する](#page-353-0)
- [AWS SDK または CLI DescribeDBInstancesで を使用する](#page-364-0)
- [AWS SDK または CLI DescribeOrderableDBInstanceOptionsで を使用する](#page-379-0)
- [AWS SDK または CLI ModifyDBClusterParameterGroupで を使用する](#page-390-0)
- [AWS SDKsシナリオ](#page-400-0)
	- [AWS SDK を使用して Aurora DB クラスターの使用を開始する](#page-400-1)
- [AWS SDKs を使用した Aurora のクロスサービスの例](#page-569-0)
	- [貸出ライブラリ REST API を作成する](#page-569-1)
	- [Aurora Serverless 作業項目トラッカーの作成](#page-570-0)

<span id="page-199-0"></span>AWS SDKsアクション

次のコード例は、 AWS SDKs で Amazon Aurora を使用する方法を示しています。各例は個別の サービス関数を呼び出します。

アクション例は、より大きなプログラムからのコードの抜粋であり、コンテキスト内で実行する必要 があります。アクションは [AWS SDKsシナリオ](#page-400-0) のコンテキスト内で確認できます。

例

- [AWS SDK または CLI CreateDBClusterで を使用する](#page-200-0)
- [AWS SDK または CLI CreateDBClusterParameterGroupで を使用する](#page-219-0)
- <sub>ア</sub>AW¥S SDK または CLI CreateDBClusterSnapshotで を使用する 187
- [AWS SDK または CLI CreateDBInstanceで を使用する](#page-246-0)
- [AWS SDK または CLI DeleteDBClusterで を使用する](#page-264-0)
- [AWS SDK または CLI DeleteDBClusterParameterGroupで を使用する](#page-278-0)
- [AWS SDK または CLI DeleteDBInstanceで を使用する](#page-294-0)
- [AWS SDK または CLI DescribeDBClusterParameterGroupsで を使用する](#page-309-0)
- [AWS SDK または CLI DescribeDBClusterParametersで を使用する](#page-315-0)
- [AWS SDK または CLI DescribeDBClusterSnapshotsで を使用する](#page-327-0)
- [AWS SDK または CLI DescribeDBClustersで を使用する](#page-334-0)
- [AWS SDK または CLI DescribeDBEngineVersionsで を使用する](#page-353-0)
- [AWS SDK または CLI DescribeDBInstancesで を使用する](#page-364-0)
- [AWS SDK または CLI DescribeOrderableDBInstanceOptionsで を使用する](#page-379-0)
- [AWS SDK または CLI ModifyDBClusterParameterGroupで を使用する](#page-390-0)

## <span id="page-200-0"></span>AWS SDK または CLI **CreateDBCluster**で を使用する

以下のコード例は、CreateDBCluster の使用方法を示しています。

アクション例は、より大きなプログラムからのコードの抜粋であり、コンテキスト内で実行する必要 があります。次のコード例で、このアクションのコンテキストを確認できます。

• [DB クラスターの開始方法](#page-400-1)

## .NET

AWS SDK for .NET

**G** Note

については、「」を参照してください GitHub。[AWS コード例リポジトリ](https://github.com/awsdocs/aws-doc-sdk-examples/tree/main/dotnetv3/Aurora#code-examples) で全く同じ 例を見つけて、設定と実行の方法を確認してください。

 /// <summary> /// Create a new cluster and database.

```
 /// </summary> 
 /// <param name="dbName">The name of the new database.</param> 
 /// <param name="clusterIdentifier">The identifier of the cluster.</param> 
 /// <param name="parameterGroupName">The name of the parameter group.</param> 
 /// <param name="dbEngine">The engine to use for the new cluster.</param> 
 /// <param name="dbEngineVersion">The version of the engine to use.</param> 
 /// <param name="adminName">The admin username.</param> 
 /// <param name="adminPassword">The primary admin password.</param> 
 /// <returns>The cluster object.</returns> 
 public async Task<DBCluster> CreateDBClusterWithAdminAsync( 
     string dbName, 
     string clusterIdentifier, 
     string parameterGroupName, 
     string dbEngine, 
     string dbEngineVersion, 
     string adminName, 
     string adminPassword) 
 { 
     var request = new CreateDBClusterRequest 
     { 
         DatabaseName = dbName, 
         DBClusterIdentifier = clusterIdentifier, 
         DBClusterParameterGroupName = parameterGroupName, 
         Engine = dbEngine, 
         EngineVersion = dbEngineVersion, 
        MasterUsername = adminName,
         MasterUserPassword = adminPassword, 
     }; 
     var response = await _amazonRDS.CreateDBClusterAsync(request); 
     return response.DBCluster; 
 }
```
• API の詳細については、AWS SDK for .NET API リファレンスの「[CreateDBCluster](https://docs.aws.amazon.com/goto/DotNetSDKV3/rds-2014-10-31/CreateDBCluster)」を参 照してください。

#### $C++$

SDK for C++

**a** Note

```
 Aws::Client::ClientConfiguration clientConfig; 
     // Optional: Set to the AWS Region (overrides config file). 
     // clientConfig.region = "us-east-1"; 
 Aws::RDS::RDSClient client(clientConfig); 
     Aws::RDS::Model::CreateDBClusterRequest request; 
     request.SetDBClusterIdentifier(DB_CLUSTER_IDENTIFIER); 
     request.SetDBClusterParameterGroupName(CLUSTER_PARAMETER_GROUP_NAME); 
     request.SetEngine(engineName); 
     request.SetEngineVersion(engineVersionName); 
     request.SetMasterUsername(administratorName); 
     request.SetMasterUserPassword(administratorPassword); 
     Aws::RDS::Model::CreateDBClusterOutcome outcome = 
             client.CreateDBCluster(request); 
     if (outcome.IsSuccess()) { 
         std::cout << "The DB cluster creation has started." 
                    << std::endl; 
     } 
     else { 
         std::cerr << "Error with Aurora::CreateDBCluster. " 
                    << outcome.GetError().GetMessage() 
                    << std::endl; 
         cleanUpResources(CLUSTER_PARAMETER_GROUP_NAME, "", "", client); 
         return false; 
     }
```
については、「」を参照してください GitHub。[AWS コード例リポジトリ](https://github.com/awsdocs/aws-doc-sdk-examples/tree/main/cpp/example_code/aurora#code-examples) で全く同じ

例を見つけて、設定と実行の方法を確認してください。

• API の詳細については、「AWS SDK for C++ API リファレンス」の[「CreateDBCluster」](https://docs.aws.amazon.com/goto/SdkForCpp/rds-2014-10-31/CreateDBCluster)を 参照してください。

## Go

SDK for Go V2

**a** Note

```
type DbClusters struct { 
 AuroraClient *rds.Client
}
// CreateDbCluster creates a DB cluster that is configured to use the specified 
  parameter group.
// The newly created DB cluster contains a database that uses the specified 
  engine and
// engine version.
func (clusters *DbClusters) CreateDbCluster(clusterName string,
  parameterGroupName string, 
  dbName string, dbEngine string, dbEngineVersion string, adminName string, 
  adminPassword string) ( 
  *types.DBCluster, error) { 
  output, err := clusters.AuroraClient.CreateDBCluster(context.TODO(), 
  &rds.CreateDBClusterInput{ 
 DBClusterIdentifier: aws.String(clusterName),
 Engine: aws.String(dbEngine),
  DBClusterParameterGroupName: aws.String(parameterGroupName), 
 DatabaseName: aws.String(dbName),
 EngineVersion: aws.String(dbEngineVersion),
 MasterUserPassword: aws.String(adminPassword),
 MasterUsername: aws.String(adminName),
  }) 
  if err != nil { 
  log.Printf("Couldn't create DB cluster %v: %v\n", clusterName, err) 
  return nil, err 
  } else {
```

```
 return output.DBCluster, err 
  }
}
```
• API の詳細については、AWS SDK for Go API リファレンスの[「CreateDBCluster](https://pkg.go.dev/github.com/aws/aws-sdk-go-v2/service/rds#Client.CreateDBCluster)」を参照 してください。

Java

SDK for Java 2.x

**a** Note

```
 public static String createDBCluster(RdsClient rdsClient, String 
 dbParameterGroupFamily, String dbName, 
            String dbClusterIdentifier, String userName, String password) { 
        try { 
            CreateDbClusterRequest clusterRequest = 
 CreateDbClusterRequest.builder() 
                     .databaseName(dbName) 
                     .dbClusterIdentifier(dbClusterIdentifier) 
                     .dbClusterParameterGroupName(dbParameterGroupFamily) 
                     .engine("aurora-mysql") 
                     .masterUsername(userName) 
                     .masterUserPassword(password) 
                    .build();
            CreateDbClusterResponse response = 
 rdsClient.createDBCluster(clusterRequest); 
            return response.dbCluster().dbClusterArn(); 
        } catch (RdsException e) { 
            System.out.println(e.getLocalizedMessage()); 
            System.exit(1); 
        }
```
}

```
 return "";
```
• API の詳細については、AWS SDK for Java 2.x API リファレンスの[「CreateDBCluster」](https://docs.aws.amazon.com/goto/SdkForJavaV2/rds-2014-10-31/CreateDBCluster)を 参照してください。

## Kotlin

SDK for Kotlin

```
a Note
 については、「」を参照してください GitHub。AWS コード例リポジトリ で全く同じ
 例を見つけて、設定と実行の方法を確認してください。
```

```
suspend fun createDBCluster(dbParameterGroupFamilyVal: String?, dbName: String?, 
  dbClusterIdentifierVal: String?, userName: String?, password: String?): String? 
  { 
     val clusterRequest = CreateDbClusterRequest { 
         databaseName = dbName 
         dbClusterIdentifier = dbClusterIdentifierVal 
         dbClusterParameterGroupName = dbParameterGroupFamilyVal 
         engine = "aurora-mysql" 
         masterUsername = userName 
         masterUserPassword = password 
     } 
     RdsClient { region = "us-west-2" }.use { rdsClient -> 
         val response = rdsClient.createDbCluster(clusterRequest) 
         return response.dbCluster?.dbClusterArn 
     }
}
```
• API の詳細については、AWS SDK for Kotlin API リファレンスの[「CreateDBCluster](https://sdk.amazonaws.com/kotlin/api/latest/index.html)」を参 照してください。

## Python

SDK for Python (Boto3)

**a** Note

```
class AuroraWrapper: 
     """Encapsulates Aurora DB cluster actions.""" 
     def __init__(self, rds_client): 
 """ 
          :param rds_client: A Boto3 Amazon Relational Database Service (Amazon 
  RDS) client. 
         "" "
         self.rds_client = rds_client 
     @classmethod 
     def from_client(cls): 
         "" "
         Instantiates this class from a Boto3 client. 
        "''" rds_client = boto3.client("rds") 
         return cls(rds_client) 
     def create_db_cluster( 
         self, 
         cluster_name, 
         parameter_group_name, 
         db_name, 
         db_engine, 
         db_engine_version, 
         admin_name, 
         admin_password, 
     ): 
          """ 
         Creates a DB cluster that is configured to use the specified parameter 
  group.
```

```
 The newly created DB cluster contains a database that uses the specified 
 engine and 
         engine version. 
         :param cluster_name: The name of the DB cluster to create. 
        : param parameter group name: The name of the parameter group to associate
 with 
                                       the DB cluster. 
         :param db_name: The name of the database to create. 
         :param db_engine: The database engine of the database that is created, 
 such as MySql. 
         :param db_engine_version: The version of the database engine. 
        : param admin name: The user name of the database administrator.
         :param admin_password: The password of the database administrator. 
         :return: The newly created DB cluster. 
        \cdots try: 
             response = self.rds_client.create_db_cluster( 
                 DatabaseName=db_name, 
                 DBClusterIdentifier=cluster_name, 
                 DBClusterParameterGroupName=parameter_group_name, 
                 Engine=db_engine, 
                 EngineVersion=db_engine_version, 
                MasterUsername=admin_name,
                MasterUserPassword=admin password,
) cluster = response["DBCluster"] 
         except ClientError as err: 
             logger.error( 
                 "Couldn't create database %s. Here's why: %s: %s", 
                 db_name, 
                 err.response["Error"]["Code"], 
                 err.response["Error"]["Message"], 
) raise 
         else: 
             return cluster
```
• API の詳細については、AWS SDK for Python (Boto3) API リファレンスの 「[CreateDBCluster」](https://docs.aws.amazon.com/goto/boto3/rds-2014-10-31/CreateDBCluster)を参照してください。

#### Rust

SDK for Rust

**a** Note

```
 // Get a list of allowed engine versions. 
 rds.DescribeDbEngineVersions(Engine='aurora-mysql', DBParameterGroupFamily=<the 
 family used to create your parameter group in step 2>) 
    // Create an Aurora DB cluster database cluster that contains a MySql 
 database and uses the parameter group you created. 
    // Wait for DB cluster to be ready. Call rds.DescribeDBClusters and check for 
 Status == 'available'. 
    // Get a list of instance classes available for the selected engine 
 and engine version. rds.DescribeOrderableDbInstanceOptions(Engine='mysql', 
 EngineVersion=). 
    // Create a database instance in the cluster. 
    // Wait for DB instance to be ready. Call rds.DescribeDbInstances and check 
 for DBInstanceStatus == 'available'. 
    pub async fn start_cluster_and_instance(&mut self) -> Result<(), 
 ScenarioError> { 
        if self.password.is_none() { 
            return Err(ScenarioError::with( 
                 "Must set Secret Password before starting a cluster", 
            )); 
        } 
        let create_db_cluster = self 
             .rds 
             .create_db_cluster( 
                 DB_CLUSTER_IDENTIFIER, 
                 DB_CLUSTER_PARAMETER_GROUP_NAME, 
                 DB_ENGINE, 
                 self.engine_version.as_deref().expect("engine version"), 
                 self.username.as_deref().expect("username"), 
                 self.password 
                     .replace(SecretString::new("".to_string())) 
                     .expect("password"),
```

```
) .await; 
        if let Err(err) = create db cluster {
             return Err(ScenarioError::new( 
                  "Failed to create DB Cluster with cluster group", 
                 &err, 
             )); 
         } 
         self.db_cluster_identifier = create_db_cluster 
             .unwrap() 
             .db_cluster 
             .and_then(|c| c.db_cluster_identifier); 
         if self.db_cluster_identifier.is_none() { 
             return Err(ScenarioError::with("Created DB Cluster missing 
 Identifier")); 
         } 
         info!( 
             "Started a db cluster: {}", 
             self.db_cluster_identifier 
                  .as_deref() 
                  .unwrap_or("Missing ARN") 
         ); 
         let create_db_instance = self 
             .rds 
             .create_db_instance( 
                 self.db_cluster_identifier.as_deref().expect("cluster name"), 
                DB_INSTANCE_IDENTIFIER,
                 self.instance_class.as_deref().expect("instance class"), 
                 DB_ENGINE, 
) .await; 
         if let Err(err) = create_db_instance { 
             return Err(ScenarioError::new( 
                  "Failed to create Instance in DB Cluster", 
                 &err, 
             )); 
         } 
         self.db_instance_identifier = create_db_instance 
              .unwrap()
```

```
 .db_instance 
             .and_then(|i| i.db_instance_identifier); 
        // Cluster creation can take up to 20 minutes to become available 
        let cluster_max_wait = Duration::from_secs(20 * 60); 
        let waiter = Waiter::builder().max(cluster_max_wait).build(); 
       while waiter.sleep().await.is_ok() {
             let cluster = self 
                 .rds 
                 .describe_db_clusters( 
                     self.db_cluster_identifier 
                         .as_deref() 
                         .expect("cluster identifier"), 
) .await; 
             if let Err(err) = cluster { 
                 warn!(?err, "Failed to describe cluster while waiting for 
 ready"); 
                 continue; 
 } 
             let instance = self 
                 .rds 
                 .describe_db_instance( 
                     self.db_instance_identifier 
                         .as_deref() 
                          .expect("instance identifier"), 
) .await; 
             if let Err(err) = instance { 
                 return Err(ScenarioError::new( 
                     "Failed to find instance for cluster", 
                     &err, 
                 )); 
 } 
             let instances_available = instance 
                 .unwrap() 
                 .db_instances() 
                 .iter() 
                 .all(|instance| instance.db_instance_status() == 
 Some("Available"));
```

```
 let endpoints = self 
                  .rds 
                  .describe_db_cluster_endpoints( 
                      self.db_cluster_identifier 
                          .as_deref() 
                          .expect("cluster identifier"), 
) .await; 
             if let Err(err) = endpoints { 
                 return Err(ScenarioError::new( 
                      "Failed to find endpoint for cluster", 
                     &err, 
                 )); 
 } 
             let endpoints_available = endpoints 
                  .unwrap() 
                 .db_cluster_endpoints() 
                 .iter() 
                  .all(|endpoint| endpoint.status() == Some("available")); 
             if instances_available && endpoints_available { 
                 return Ok(()); 
 } 
         } 
         Err(ScenarioError::with("timed out waiting for cluster")) 
    } 
     pub async fn create_db_cluster( 
         &self, 
         name: &str, 
         parameter_group: &str, 
         engine: &str, 
         version: &str, 
         username: &str, 
         password: SecretString, 
     ) -> Result<CreateDbClusterOutput, SdkError<CreateDBClusterError>> { 
         self.inner 
             .create_db_cluster() 
             .db_cluster_identifier(name) 
             .db_cluster_parameter_group_name(parameter_group) 
             .engine(engine)
```

```
 .engine_version(version) 
             .master username(username)
             .master user password(password.expose secret())
              .send() 
              .await 
     }
#[tokio::test]
async fn test start cluster and instance() {
     let mut mock_rds = MockRdsImpl::default(); 
     mock_rds 
         .expect_create_db_cluster() 
         .withf(|id, params, engine, version, username, password| { 
             assert_eq!(id, "RustSDKCodeExamplesDBCluster"); 
             assert_eq!(params, "RustSDKCodeExamplesDBParameterGroup"); 
             assert_eq!(engine, "aurora-mysql"); 
             assert_eq!(version, "aurora-mysql8.0"); 
             assert_eq!(username, "test username"); 
             assert_eq!(password.expose_secret(), "test password"); 
             true 
         }) 
        .return_once(|id, _, _, _, _, _| {
             Ok(CreateDbClusterOutput::builder() 
  .db_cluster(DbCluster::builder().db_cluster_identifier(id).build()) 
                 .buid() }); 
     mock_rds 
         .expect_create_db_instance() 
         .withf(|cluster, name, class, engine| { 
             assert_eq!(cluster, "RustSDKCodeExamplesDBCluster"); 
             assert_eq!(name, "RustSDKCodeExamplesDBInstance"); 
             assert_eq!(class, "m5.large"); 
             assert_eq!(engine, "aurora-mysql"); 
             true 
         }) 
         .return_once(|cluster, name, class, _| { 
             Ok(CreateDbInstanceOutput::builder() 
                  .db_instance( 
                      DbInstance::builder() 
                          .db cluster identifier(cluster)
                           .db_instance_identifier(name)
```

```
 .db_instance_class(class) 
                          .build(), 
).build() }); 
    mock_rds 
         .expect_describe_db_clusters() 
         .with(eq("RustSDKCodeExamplesDBCluster")) 
         .return_once(|id| { 
             Ok(DescribeDbClustersOutput::builder() 
  .db_clusters(DbCluster::builder().db_cluster_identifier(id).build()) 
                .buid() }); 
    mock_rds 
         .expect_describe_db_instance() 
         .with(eq("RustSDKCodeExamplesDBInstance")) 
         .return_once(|name| { 
             Ok(DescribeDbInstancesOutput::builder() 
                 .db_instances( 
                     DbInstance::builder() 
                          .db_instance_identifier(name) 
                          .db_instance_status("Available") 
                          .build(), 
).build() }); 
    mock_rds 
         .expect_describe_db_cluster_endpoints() 
         .with(eq("RustSDKCodeExamplesDBCluster")) 
         .return_once(|_| { 
             Ok(DescribeDbClusterEndpointsOutput::builder() 
  .db_cluster_endpoints(DbClusterEndpoint::builder().status("available").build()) 
                .buid() }); 
    let mut scenario = AuroraScenario::new(mock_rds); 
     scenario.engine_version = Some("aurora-mysql8.0".into()); 
    scenario.instance class = Some("m5.large".into());
     scenario.username = Some("test username".into());
```

```
 scenario.password = Some(SecretString::new("test password".into())); 
     tokio::time::pause(); 
     let assertions = tokio::spawn(async move { 
         let create = scenario.start_cluster_and_instance().await; 
        assert!(create.is ok());
         assert!(scenario 
              .password 
              .replace(SecretString::new("BAD SECRET".into())) 
              .unwrap() 
              .expose_secret() 
             .is\_empty();
         assert_eq!( 
            scenario.db cluster identifier,
             Some("RustSDKCodeExamplesDBCluster".into()) 
         ); 
     }); 
     tokio::time::advance(Duration::from_secs(1)).await; 
     tokio::time::resume(); 
     let _ = assertions.await;
}
#[tokio::test]
async fn test_start_cluster_and_instance_cluster_create_error() { 
    let mut mock rds = MockRdsImpl::default();
     mock_rds 
         .expect_create_db_cluster() 
        .return_once(|, |, |, |, |, |, |} {
             Err(SdkError::service_error( 
                  CreateDBClusterError::unhandled(Box::new(Error::new( 
                      ErrorKind::Other, 
                      "create db cluster error", 
                  ))), 
                  Response::new(StatusCode::try_from(400).unwrap(), 
  SdkBody::empty()), 
             )) 
         }); 
     let mut scenario = AuroraScenario::new(mock_rds); 
     scenario.engine_version = Some("aurora-mysql8.0".into()); 
     scenario.instance_class = Some("m5.large".into()); 
     scenario.username = Some("test username".into()); 
     scenario.password = Some(SecretString::new("test password".into()));
```

```
 let create = scenario.start_cluster_and_instance().await; 
    assert matches!(create, Err(ScenarioError { message, context: }) if message
  == "Failed to create DB Cluster with cluster group")
}
#[tokio::test]
async fn test_start_cluster_and_instance_cluster_create_missing_id() { 
     let mut mock_rds = MockRdsImpl::default(); 
     mock_rds 
         .expect_create_db_cluster() 
        .return_once(|_, _, _, _, _, _| {
             Ok(CreateDbClusterOutput::builder() 
                  .db_cluster(DbCluster::builder().build()) 
                .build() }); 
     let mut scenario = AuroraScenario::new(mock_rds); 
     scenario.engine_version = Some("aurora-mysql8.0".into()); 
    scenario.instance class = Some("m5.large".into());
     scenario.username = Some("test username".into()); 
     scenario.password = Some(SecretString::new("test password".into())); 
    let create = scenario.start cluster and instance().await;
     assert_matches!(create, Err(ScenarioError { message, context:_ }) if message 
 == "Created DB Cluster missing Identifier");
}
#[tokio::test]
async fn test_start_cluster_and_instance_instance_create_error() { 
     let mut mock_rds = MockRdsImpl::default(); 
     mock_rds 
         .expect_create_db_cluster() 
         .withf(|id, params, engine, version, username, password| { 
             assert_eq!(id, "RustSDKCodeExamplesDBCluster"); 
             assert_eq!(params, "RustSDKCodeExamplesDBParameterGroup"); 
             assert_eq!(engine, "aurora-mysql"); 
             assert_eq!(version, "aurora-mysql8.0"); 
             assert_eq!(username, "test username"); 
             assert_eq!(password.expose_secret(), "test password"); 
             true 
         })
```
```
.return_once(|id, _, _, _, _, _| {
             Ok(CreateDbClusterOutput::builder() 
  .db_cluster(DbCluster::builder().db_cluster_identifier(id).build()) 
                 .build() }); 
     mock_rds 
         .expect_create_db_instance() 
        .return_once(\vert, \vert, \vert, \vert, \vert {
             Err(SdkError::service_error( 
                  CreateDBInstanceError::unhandled(Box::new(Error::new( 
                      ErrorKind::Other, 
                      "create db instance error", 
                  ))), 
                  Response::new(StatusCode::try_from(400).unwrap(), 
  SdkBody::empty()), 
             )) 
         }); 
     let mut scenario = AuroraScenario::new(mock_rds); 
     scenario.engine_version = Some("aurora-mysql8.0".into()); 
     scenario.instance_class = Some("m5.large".into()); 
     scenario.username = Some("test username".into()); 
     scenario.password = Some(SecretString::new("test password".into())); 
     let create = scenario.start_cluster_and_instance().await; 
     assert_matches!(create, Err(ScenarioError { message, context: _ }) if message 
 == "Failed to create Instance in DB Cluster")
}
#[tokio::test]
async fn test_start_cluster_and_instance_wait_hiccup() { 
     let mut mock_rds = MockRdsImpl::default(); 
     mock_rds 
         .expect_create_db_cluster() 
         .withf(|id, params, engine, version, username, password| { 
             assert_eq!(id, "RustSDKCodeExamplesDBCluster"); 
              assert_eq!(params, "RustSDKCodeExamplesDBParameterGroup"); 
             assert_eq!(engine, "aurora-mysql"); 
             assert_eq!(version, "aurora-mysql8.0"); 
             assert_eq!(username, "test username"); 
              assert_eq!(password.expose_secret(), "test password");
```

```
 true 
         }) 
        .return_once(|id, _, _, _, _, _| {
             Ok(CreateDbClusterOutput::builder() 
  .db_cluster(DbCluster::builder().db_cluster_identifier(id).build()) 
                 .build() }); 
     mock_rds 
         .expect_create_db_instance() 
         .withf(|cluster, name, class, engine| { 
             assert_eq!(cluster, "RustSDKCodeExamplesDBCluster"); 
             assert_eq!(name, "RustSDKCodeExamplesDBInstance"); 
             assert_eq!(class, "m5.large"); 
             assert_eq!(engine, "aurora-mysql"); 
             true 
         }) 
         .return_once(|cluster, name, class, _| { 
             Ok(CreateDbInstanceOutput::builder() 
                  .db_instance( 
                      DbInstance::builder() 
                           .db_cluster_identifier(cluster) 
                           .db_instance_identifier(name) 
                           .db_instance_class(class) 
                           .build(), 
).buid() }); 
     mock_rds 
         .expect_describe_db_clusters() 
         .with(eq("RustSDKCodeExamplesDBCluster")) 
         .times(1) 
         .returning(|_| { 
             Err(SdkError::service_error( 
                  DescribeDBClustersError::unhandled(Box::new(Error::new( 
                      ErrorKind::Other, 
                      "describe cluster error", 
                  ))), 
                  Response::new(StatusCode::try_from(400).unwrap(), 
 SdkBody::empty()), 
             )) 
         })
```

```
 .with(eq("RustSDKCodeExamplesDBCluster")) 
         .times(1) 
         .returning(|id| { 
             Ok(DescribeDbClustersOutput::builder() 
  .db_clusters(DbCluster::builder().db_cluster_identifier(id).build()) 
                 .build() }); 
    mock_rds.expect_describe_db_instance().return_once(|name| { 
         Ok(DescribeDbInstancesOutput::builder() 
             .db_instances( 
                 DbInstance::builder() 
                      .db_instance_identifier(name) 
                      .db_instance_status("Available") 
                      .build(), 
).build() }); 
    mock_rds 
         .expect_describe_db_cluster_endpoints() 
         .return_once(|_| { 
             Ok(DescribeDbClusterEndpointsOutput::builder() 
  .db_cluster_endpoints(DbClusterEndpoint::builder().status("available").build()) 
                 .build() }); 
    let mut scenario = AuroraScenario::new(mock_rds); 
    scenario.engine version = Some("aurora-mysql8.0".into());
    scenario.instance class = Some("m5.large".into());
     scenario.username = Some("test username".into()); 
     scenario.password = Some(SecretString::new("test password".into())); 
    tokio::time::pause(); 
    let assertions = tokio::spawn(async move { 
         let create = scenario.start_cluster_and_instance().await; 
         assert!(create.is_ok()); 
    }); 
    tokio::time::advance(Duration::from_secs(1)).await; 
     tokio::time::advance(Duration::from_secs(1)).await; 
     tokio::time::resume();
```

```
 let _ = assertions.await;
}
```
• API の詳細については、AWS SDK for Rust API リファレンスの[「CreateDBCluster」](https://docs.rs/releases/search?query=aws-sdk)を参照 してください。

# AWS SDK または CLI **CreateDBClusterParameterGroup**で を使用する

以下のコード例は、CreateDBClusterParameterGroup の使用方法を示しています。

アクション例は、より大きなプログラムからのコードの抜粋であり、コンテキスト内で実行する必要 があります。次のコード例で、このアクションのコンテキストを確認できます。

• [DB クラスターの開始方法](#page-400-0)

### .NET

AWS SDK for .NET

```
a Note
```

```
 /// <summary> 
     /// Create a custom cluster parameter group. 
     /// </summary> 
    /// <param name="parameterGroupFamily">The family of the parameter group.</
param> 
     /// <param name="groupName">The name for the new parameter group.</param> 
     /// <param name="description">A description for the new parameter group.</
param> 
    /// <returns>The new parameter group object.</returns>
     public async Task<DBClusterParameterGroup> 
  CreateCustomClusterParameterGroupAsync( 
         string parameterGroupFamily, 
         string groupName, 
         string description)
```

```
 { 
        var request = new CreateDBClusterParameterGroupRequest 
        { 
             DBParameterGroupFamily = parameterGroupFamily, 
             DBClusterParameterGroupName = groupName, 
             Description = description, 
        }; 
        var response = await 
 _amazonRDS.CreateDBClusterParameterGroupAsync(request); 
        return response.DBClusterParameterGroup; 
    }
```
• API の詳細については、「 API リファレンス[CreateDBClusterParameterGroup」](https://docs.aws.amazon.com/goto/DotNetSDKV3/rds-2014-10-31/CreateDBClusterParameterGroup)を参照し てください。 AWS SDK for .NET

```
C++
```
SDK for C++

```
G Note
```

```
 Aws::Client::ClientConfiguration clientConfig; 
     // Optional: Set to the AWS Region (overrides config file). 
     // clientConfig.region = "us-east-1"; 
 Aws::RDS::RDSClient client(clientConfig); 
     Aws::RDS::Model::CreateDBClusterParameterGroupRequest request; 
     request.SetDBClusterParameterGroupName(CLUSTER_PARAMETER_GROUP_NAME);
```

```
 request.SetDBParameterGroupFamily(dbParameterGroupFamily);
```

```
 request.SetDescription("Example cluster parameter group.");
```

```
 Aws::RDS::Model::CreateDBClusterParameterGroupOutcome outcome = 
         client.CreateDBClusterParameterGroup(request);
```

```
 if (outcome.IsSuccess()) { 
             std::cout << "The DB cluster parameter group was successfully 
 created." 
                        << std::endl; 
        } 
        else { 
             std::cerr << "Error with Aurora::CreateDBClusterParameterGroup. " 
                        << outcome.GetError().GetMessage() 
                        << std::endl; 
             return false; 
        }
```
• API の詳細については、「 API リファレンス[CreateDBClusterParameterGroup」](https://docs.aws.amazon.com/goto/SdkForCpp/rds-2014-10-31/CreateDBClusterParameterGroup)を参照し てください。 AWS SDK for C++

Go

SDK for Go V2

```
a Note
```

```
type DbClusters struct { 
  AuroraClient *rds.Client
}
// CreateParameterGroup creates a DB cluster parameter group that is based on the 
  specified
// parameter group family.
func (clusters *DbClusters) CreateParameterGroup( 
  parameterGroupName string, parameterGroupFamily string, description string) ( 
  *types.DBClusterParameterGroup, error) {
```

```
 output, err := 
  clusters.AuroraClient.CreateDBClusterParameterGroup(context.TODO(), 
   &rds.CreateDBClusterParameterGroupInput{ 
    DBClusterParameterGroupName: aws.String(parameterGroupName), 
   DBParameterGroupFamily: aws.String(parameterGroupFamily), 
  Description: aws.String(description),
  }) 
 if err != nil {
  log.Printf("Couldn't create parameter group %v: %v\n", parameterGroupName, err) 
  return nil, err 
  } else { 
  return output.DBClusterParameterGroup, err 
  }
}
```
• API の詳細については、「 API リファレンス[CreateDBClusterParameterGroup」](https://pkg.go.dev/github.com/aws/aws-sdk-go-v2/service/rds#Client.CreateDBClusterParameterGroup)を参照し てください。 AWS SDK for Go

#### Java

SDK for Java 2.x

**a** Note

```
 public static void createDBClusterParameterGroup(RdsClient rdsClient, String 
 dbClusterGroupName, 
            String dbParameterGroupFamily) { 
        try { 
            CreateDbClusterParameterGroupRequest groupRequest = 
 CreateDbClusterParameterGroupRequest.builder() 
                     .dbClusterParameterGroupName(dbClusterGroupName) 
                     .dbParameterGroupFamily(dbParameterGroupFamily) 
                     .description("Created by using the AWS SDK for Java") 
                    .build();
```

```
 CreateDbClusterParameterGroupResponse response = 
 rdsClient.createDBClusterParameterGroup(groupRequest); 
            System.out.println("The group name is " + 
 response.dbClusterParameterGroup().dbClusterParameterGroupName()); 
        } catch (RdsException e) { 
            System.out.println(e.getLocalizedMessage()); 
            System.exit(1); 
        } 
    }
```
• API の詳細については、「 API リファレンス[CreateDBClusterParameterGroup」](https://docs.aws.amazon.com/goto/SdkForJavaV2/rds-2014-10-31/CreateDBClusterParameterGroup)を参照し てください。 AWS SDK for Java 2.x

## Kotlin

SDK for Kotlin

**a** Note

```
suspend fun createDBClusterParameterGroup(dbClusterGroupNameVal: String?, 
  dbParameterGroupFamilyVal: String?) { 
     val groupRequest = CreateDbClusterParameterGroupRequest { 
         dbClusterParameterGroupName = dbClusterGroupNameVal 
         dbParameterGroupFamily = dbParameterGroupFamilyVal 
         description = "Created by using the AWS SDK for Kotlin" 
     } 
     RdsClient { region = "us-west-2" }.use { rdsClient -> 
         val response = rdsClient.createDbClusterParameterGroup(groupRequest) 
         println("The group name is 
  ${response.dbClusterParameterGroup?.dbClusterParameterGroupName}") 
     }
}
```
• API の詳細については、 AWS SDK for Kotlin API [CreateDBClusterParameterGroup」](https://sdk.amazonaws.com/kotlin/api/latest/index.html)を参 照してください。

Python

SDK for Python (Boto3)

# **a** Note

```
class AuroraWrapper: 
     """Encapsulates Aurora DB cluster actions.""" 
     def __init__(self, rds_client): 
        "" ""
         :param rds_client: A Boto3 Amazon Relational Database Service (Amazon 
 RDS) client. 
        "''" self.rds_client = rds_client 
     @classmethod 
     def from_client(cls): 
        "" ""
         Instantiates this class from a Boto3 client. 
        "''" rds_client = boto3.client("rds") 
         return cls(rds_client) 
     def create_parameter_group( 
         self, parameter_group_name, parameter_group_family, description 
     ): 
        "" "
         Creates a DB cluster parameter group that is based on the specified 
  parameter group 
         family.
```

```
 :param parameter_group_name: The name of the newly created parameter 
 group. 
         :param parameter_group_family: The family that is used as the basis of 
 the new 
                                         parameter group. 
         :param description: A description given to the parameter group. 
         :return: Data about the newly created parameter group. 
        "''" try: 
             response = self.rds_client.create_db_cluster_parameter_group( 
                 DBClusterParameterGroupName=parameter_group_name, 
                 DBParameterGroupFamily=parameter_group_family, 
                 Description=description, 
) except ClientError as err: 
             logger.error( 
                 "Couldn't create parameter group %s. Here's why: %s: %s", 
                 parameter_group_name, 
                 err.response["Error"]["Code"], 
                 err.response["Error"]["Message"], 
) raise 
        else: 
             return response
```
• API の詳細については、 AWS SDK for [CreateDBClusterParameterGroup」](https://docs.aws.amazon.com/goto/boto3/rds-2014-10-31/CreateDBClusterParameterGroup)を参照してくだ さい。

Rust

SDK for Rust

**a** Note

```
 // Select an engine family and create a custom DB cluster parameter group. 
 rds.CreateDbClusterParameterGroup(DBParameterGroupFamily='aurora-mysql8.0') 
     pub async fn set_engine(&mut self, engine: &str, version: &str) -> Result<(), 
 ScenarioError> { 
         self.engine_family = Some(engine.to_string()); 
         self.engine_version = Some(version.to_string()); 
         let create_db_cluster_parameter_group = self 
             .rds 
             .create_db_cluster_parameter_group( 
                 DB_CLUSTER_PARAMETER_GROUP_NAME, 
                 DB_CLUSTER_PARAMETER_GROUP_DESCRIPTION, 
                 engine, 
) .await; 
       match create db cluster parameter group {
             Ok(CreateDbClusterParameterGroupOutput { 
                 db_cluster_parameter_group: None, 
 .. 
            3) => {
                 return Err(ScenarioError::with( 
                     "CreateDBClusterParameterGroup had empty response", 
                 )); 
 } 
            Err(error) \Rightarrow f if error.code() == Some("DBParameterGroupAlreadyExists") { 
                     info!("Cluster Parameter Group already exists, nothing to 
 do"); 
                 } else { 
                     return Err(ScenarioError::new( 
                         "Could not create Cluster Parameter Group", 
                         &error, 
                     )); 
 } 
 } 
            \overline{\phantom{0}} => {
                 info!("Created Cluster Parameter Group"); 
 } 
        } 
       0k(()) }
```

```
 pub async fn create_db_cluster_parameter_group( 
         &self, 
         name: &str, 
         description: &str, 
         family: &str, 
     ) -> Result<CreateDbClusterParameterGroupOutput, 
  SdkError<CreateDBClusterParameterGroupError>> 
     { 
         self.inner 
              .create_db_cluster_parameter_group() 
              .db_cluster_parameter_group_name(name) 
              .description(description) 
              .db_parameter_group_family(family) 
              .send() 
              .await 
     }
#[tokio::test]
async fn test_scenario_set_engine() { 
     let mut mock_rds = MockRdsImpl::default(); 
     mock_rds 
          .expect_create_db_cluster_parameter_group() 
          .with( 
              eq("RustSDKCodeExamplesDBParameterGroup"), 
              eq("Parameter Group created by Rust SDK Code Example"), 
              eq("aurora-mysql"), 
\overline{\phantom{a}}.return_once(|, |, | | {
              Ok(CreateDbClusterParameterGroupOutput::builder() 
  .db_cluster_parameter_group(DbClusterParameterGroup::builder().build()) 
                 .buid() }); 
     let mut scenario = AuroraScenario::new(mock_rds); 
     let set_engine = scenario.set_engine("aurora-mysql", "aurora-
mysql8.0").await; 
     assert_eq!(set_engine, Ok(())); 
     assert_eq!(Some("aurora-mysql"), scenario.engine_family.as_deref()); 
     assert_eq!(Some("aurora-mysql8.0"), scenario.engine_version.as_deref());
}
```

```
アクション 215 - 2008年 - 2008年 - 2008年 - 2008年 - 2008年 - 2008年 - 2008年 - 2008年 - 2008年 - 2008年 - 2008年 - 2008年 - 20
```

```
#[tokio::test]
async fn test_scenario_set_engine_not_create() { 
     let mut mock_rds = MockRdsImpl::default(); 
     mock_rds 
         .expect_create_db_cluster_parameter_group() 
         .with( 
             eq("RustSDKCodeExamplesDBParameterGroup"), 
             eq("Parameter Group created by Rust SDK Code Example"), 
             eq("aurora-mysql"), 
         ) 
        .return_once(|, |, | Ok(CreateDbClusterParameterGroupOutput::builder().build())); 
     let mut scenario = AuroraScenario::new(mock_rds); 
     let set_engine = scenario.set_engine("aurora-mysql", "aurora-
mysql8.0").await; 
     assert!(set_engine.is_err());
}
#[tokio::test]
async fn test_scenario_set_engine_param_group_exists() { 
     let mut mock_rds = MockRdsImpl::default(); 
     mock_rds 
         .expect_create_db_cluster_parameter_group() 
        .withf(|_{-}, _{-}, _{-}| true)
        .return_once(|, |, | Err(SdkError::service_error( 
  CreateDBClusterParameterGroupError::DbParameterGroupAlreadyExistsFault( 
                      DbParameterGroupAlreadyExistsFault::builder().build(), 
                  ), 
                  Response::new(StatusCode::try_from(400).unwrap(), 
  SdkBody::empty()), 
             )) 
         }); 
     let mut scenario = AuroraScenario::new(mock_rds);
```

```
 let set_engine = scenario.set_engine("aurora-mysql", "aurora-
mysql8.0").await; 
     assert!(set_engine.is_err());
}
```
• API の詳細については、 AWS SDK for Rust API [CreateDBClusterParameterGroup](https://docs.rs/releases/search?query=aws-sdk)」を参照 してください。

# AWS SDK または CLI **CreateDBClusterSnapshot**で を使用する

以下のコード例は、CreateDBClusterSnapshot の使用方法を示しています。

アクション例は、より大きなプログラムからのコードの抜粋であり、コンテキスト内で実行する必要 があります。次のコード例で、このアクションのコンテキストを確認できます。

```
• DB クラスターの開始方法
```

```
.NET
```
AWS SDK for .NET

```
a Note
```

```
 /// <summary> 
    /// Create a snapshot of a cluster. 
    /// </summary> 
    /// <param name="dbClusterIdentifier">DB cluster identifier.</param> 
    /// <param name="snapshotIdentifier">Identifier for the snapshot.</param> 
   /// <returns>DB snapshot object.</returns>
    public async Task<DBClusterSnapshot> 
 CreateClusterSnapshotByIdentifierAsync(string dbClusterIdentifier, string 
 snapshotIdentifier) 
    { 
        var response = await _amazonRDS.CreateDBClusterSnapshotAsync(
```

```
 new CreateDBClusterSnapshotRequest() 
\{\hspace{.1cm} \} DBClusterIdentifier = dbClusterIdentifier, 
                  DBClusterSnapshotIdentifier = snapshotIdentifier, 
              }); 
         return response.DBClusterSnapshot; 
     }
```
• API の詳細については、「 API リファレンス[CreateDBClusterSnapshot」](https://docs.aws.amazon.com/goto/DotNetSDKV3/rds-2014-10-31/CreateDBClusterSnapshot)を参照してくださ い。 AWS SDK for .NET

 $C++$ 

SDK for C++

**a** Note

```
 Aws::Client::ClientConfiguration clientConfig; 
        // Optional: Set to the AWS Region (overrides config file). 
        // clientConfig.region = "us-east-1"; 
    Aws::RDS::RDSClient client(clientConfig); 
             Aws::RDS::Model::CreateDBClusterSnapshotRequest request; 
             request.SetDBClusterIdentifier(DB_CLUSTER_IDENTIFIER); 
             request.SetDBClusterSnapshotIdentifier(snapshotID); 
             Aws::RDS::Model::CreateDBClusterSnapshotOutcome outcome = 
                     client.CreateDBClusterSnapshot(request); 
             if (outcome.IsSuccess()) { 
                 std::cout << "Snapshot creation has started." 
                           << std::endl; 
 } 
             else {
```

```
 std::cerr << "Error with Aurora::CreateDBClusterSnapshot. " 
                           << outcome.GetError().GetMessage() 
                           << std::endl; 
                 cleanUpResources(CLUSTER_PARAMETER_GROUP_NAME, 
                                  DB_CLUSTER_IDENTIFIER, DB_INSTANCE_IDENTIFIER, 
 client); 
                 return false; 
 }
```
• API の詳細については、「 API リファレンス[CreateDBClusterSnapshot」](https://docs.aws.amazon.com/goto/SdkForCpp/rds-2014-10-31/CreateDBClusterSnapshot)を参照してくださ い。 AWS SDK for C++

#### Go

SDK for Go V2

**a** Note

```
type DbClusters struct { 
 AuroraClient *rds.Client
}
// CreateClusterSnapshot creates a snapshot of a DB cluster.
func (clusters *DbClusters) CreateClusterSnapshot(clusterName string, 
  snapshotName string) ( 
  *types.DBClusterSnapshot, error) { 
  output, err := clusters.AuroraClient.CreateDBClusterSnapshot(context.TODO(), 
  &rds.CreateDBClusterSnapshotInput{ 
  DBClusterIdentifier: aws.String(clusterName),
   DBClusterSnapshotIdentifier: aws.String(snapshotName), 
  }) 
  if err != nil { 
   log.Printf("Couldn't create snapshot %v: %v\n", snapshotName, err)
```

```
 return nil, err 
  } else { 
   return output.DBClusterSnapshot, nil 
  }
}
```
• API の詳細については、「 API リファレンス[CreateDBClusterSnapshot」](https://pkg.go.dev/github.com/aws/aws-sdk-go-v2/service/rds#Client.CreateDBClusterSnapshot)を参照してくださ い。 AWS SDK for Go

### Java

SDK for Java 2.x

**a** Note

```
 public static void createDBClusterSnapshot(RdsClient rdsClient, String 
 dbInstanceClusterIdentifier, 
            String dbSnapshotIdentifier) { 
        try { 
            CreateDbClusterSnapshotRequest snapshotRequest = 
 CreateDbClusterSnapshotRequest.builder() 
                     .dbClusterIdentifier(dbInstanceClusterIdentifier) 
                     .dbClusterSnapshotIdentifier(dbSnapshotIdentifier) 
                    .build();
            CreateDbClusterSnapshotResponse response = 
 rdsClient.createDBClusterSnapshot(snapshotRequest); 
            System.out.println("The Snapshot ARN is " + 
 response.dbClusterSnapshot().dbClusterSnapshotArn()); 
        } catch (RdsException e) { 
            System.out.println(e.getLocalizedMessage()); 
            System.exit(1); 
        } 
    }
```
• API の詳細については、「 API リファレンス[CreateDBClusterSnapshot」](https://docs.aws.amazon.com/goto/SdkForJavaV2/rds-2014-10-31/CreateDBClusterSnapshot)を参照してくださ い。 AWS SDK for Java 2.x

Kotlin

SDK for Kotlin

**a** Note

については、「」を参照してください GitHub。[AWS コード例リポジトリ](https://github.com/awsdocs/aws-doc-sdk-examples/tree/main/kotlin/services/rds#code-examples) で全く同じ 例を見つけて、設定と実行の方法を確認してください。

```
suspend fun createDBClusterSnapshot(dbInstanceClusterIdentifier: String?, 
  dbSnapshotIdentifier: String?) { 
     val snapshotRequest = CreateDbClusterSnapshotRequest { 
         dbClusterIdentifier = dbInstanceClusterIdentifier 
         dbClusterSnapshotIdentifier = dbSnapshotIdentifier 
     } 
     RdsClient { region = "us-west-2" }.use { rdsClient -> 
         val response = rdsClient.createDbClusterSnapshot(snapshotRequest) 
         println("The Snapshot ARN is 
  ${response.dbClusterSnapshot?.dbClusterSnapshotArn}") 
     }
}
```
• API の詳細については、 AWS SDK for Kotlin API [CreateDBClusterSnapshot](https://sdk.amazonaws.com/kotlin/api/latest/index.html)」を参照してく ださい。

### Python

SDK for Python (Boto3)

**a** Note

```
class AuroraWrapper: 
     """Encapsulates Aurora DB cluster actions.""" 
     def __init__(self, rds_client): 
 """ 
         :param rds_client: A Boto3 Amazon Relational Database Service (Amazon 
 RDS) client. 
        "" "
         self.rds_client = rds_client 
     @classmethod 
     def from_client(cls): 
        "" "
         Instantiates this class from a Boto3 client. 
        "''" rds_client = boto3.client("rds") 
         return cls(rds_client) 
     def create_cluster_snapshot(self, snapshot_id, cluster_id): 
 """ 
         Creates a snapshot of a DB cluster. 
         :param snapshot_id: The ID to give the created snapshot. 
         :param cluster_id: The DB cluster to snapshot. 
         :return: Data about the newly created snapshot. 
        ^{\rm{m}} ""
         try: 
             response = self.rds_client.create_db_cluster_snapshot( 
                 DBClusterSnapshotIdentifier=snapshot_id, 
 DBClusterIdentifier=cluster_id 
)
```

```
 snapshot = response["DBClusterSnapshot"] 
         except ClientError as err: 
             logger.error( 
                 "Couldn't create snapshot of %s. Here's why: %s: %s", 
                 cluster_id, 
                 err.response["Error"]["Code"], 
                 err.response["Error"]["Message"], 
) raise 
         else: 
             return snapshot
```
• API の詳細については、 AWS SDK for [CreateDBClusterSnapshot](https://docs.aws.amazon.com/goto/boto3/rds-2014-10-31/CreateDBClusterSnapshot)」を参照してください。

#### Rust

SDK for Rust

```
a Note
```

```
 // Get a list of allowed engine versions. 
 rds.DescribeDbEngineVersions(Engine='aurora-mysql', DBParameterGroupFamily=<the 
 family used to create your parameter group in step 2>) 
    // Create an Aurora DB cluster database cluster that contains a MySql 
 database and uses the parameter group you created. 
    // Wait for DB cluster to be ready. Call rds.DescribeDBClusters and check for 
 Status == 'available'. 
    // Get a list of instance classes available for the selected engine 
 and engine version. rds.DescribeOrderableDbInstanceOptions(Engine='mysql', 
 EngineVersion=). 
    // Create a database instance in the cluster. 
    // Wait for DB instance to be ready. Call rds.DescribeDbInstances and check 
 for DBInstanceStatus == 'available'. 
    pub async fn start_cluster_and_instance(&mut self) -> Result<(), 
 ScenarioError> {
```

```
アクション 223
```

```
 if self.password.is_none() { 
             return Err(ScenarioError::with( 
                  "Must set Secret Password before starting a cluster", 
             )); 
         } 
         let create_db_cluster = self 
              .rds 
              .create_db_cluster( 
                  DB_CLUSTER_IDENTIFIER, 
                  DB_CLUSTER_PARAMETER_GROUP_NAME, 
                  DB_ENGINE, 
                  self.engine_version.as_deref().expect("engine version"), 
                  self.username.as_deref().expect("username"), 
                  self.password 
                      .replace(SecretString::new("".to_string())) 
                      .expect("password"), 
) .await; 
         if let Err(err) = create_db_cluster { 
             return Err(ScenarioError::new( 
                  "Failed to create DB Cluster with cluster group", 
                  &err, 
             )); 
         } 
         self.db_cluster_identifier = create_db_cluster 
              .unwrap() 
              .db_cluster 
              .and_then(|c| c.db_cluster_identifier); 
         if self.db_cluster_identifier.is_none() { 
             return Err(ScenarioError::with("Created DB Cluster missing 
 Identifier")); 
         } 
         info!( 
              "Started a db cluster: {}", 
             self.db_cluster_identifier 
                  .as_deref() 
                  .unwrap_or("Missing ARN") 
         ); 
         let create_db_instance = self 
              .rds
```

```
 .create_db_instance( 
                 self.db_cluster_identifier.as_deref().expect("cluster name"), 
                DB_INSTANCE_IDENTIFIER,
                 self.instance_class.as_deref().expect("instance class"), 
                 DB_ENGINE, 
) .await; 
         if let Err(err) = create_db_instance { 
             return Err(ScenarioError::new( 
                 "Failed to create Instance in DB Cluster", 
                 &err, 
             )); 
         } 
         self.db_instance_identifier = create_db_instance 
             .unwrap() 
             .db_instance 
             .and_then(|i| i.db_instance_identifier); 
         // Cluster creation can take up to 20 minutes to become available 
         let cluster_max_wait = Duration::from_secs(20 * 60); 
         let waiter = Waiter::builder().max(cluster_max_wait).build(); 
        while waiter.sleep().await.is_ok() {
             let cluster = self 
                 .rds 
                 .describe_db_clusters( 
                     self.db_cluster_identifier 
                         .as deref()
                          .expect("cluster identifier"), 
) .await; 
             if let Err(err) = cluster { 
                 warn!(?err, "Failed to describe cluster while waiting for 
 ready"); 
                 continue; 
 } 
             let instance = self 
                 .rds 
                  .describe_db_instance( 
                     self.db_instance_identifier 
                          .as_deref() 
                          .expect("instance identifier"),
```

```
) .await; 
             if let Err(err) = instance { 
                 return Err(ScenarioError::new( 
                     "Failed to find instance for cluster", 
                     &err, 
                 )); 
 } 
             let instances_available = instance 
                 .unwrap() 
                 .db_instances() 
                 .iter() 
                 .all(|instance| instance.db_instance_status() == 
 Some("Available")); 
             let endpoints = self 
                 .rds 
                 .describe_db_cluster_endpoints( 
                     self.db_cluster_identifier 
                        .as deref()
                         .expect("cluster identifier"), 
) .await; 
             if let Err(err) = endpoints { 
                 return Err(ScenarioError::new( 
                     "Failed to find endpoint for cluster", 
                     &err, 
                 )); 
 } 
             let endpoints_available = endpoints 
                 .unwrap() 
                 .db_cluster_endpoints() 
                 .iter() 
                 .all(|endpoint| endpoint.status() == Some("available")); 
             if instances_available && endpoints_available { 
                return 0k(());
             } 
        } 
        Err(ScenarioError::with("timed out waiting for cluster"))
```

```
 } 
     pub async fn snapshot_cluster( 
          &self, 
          db_cluster_identifier: &str, 
          snapshot_name: &str, 
     ) -> Result<CreateDbClusterSnapshotOutput, 
  SdkError<CreateDBClusterSnapshotError>> { 
          self.inner 
               .create_db_cluster_snapshot() 
               .db_cluster_identifier(db_cluster_identifier) 
               .db_cluster_snapshot_identifier(snapshot_name) 
               .send() 
               .await 
     }
#[tokio::test]
async fn test_start_cluster_and_instance() { 
     let mut mock_rds = MockRdsImpl::default(); 
     mock_rds 
          .expect_create_db_cluster() 
          .withf(|id, params, engine, version, username, password| { 
               assert_eq!(id, "RustSDKCodeExamplesDBCluster"); 
              assert eq!(params, "RustSDKCodeExamplesDBParameterGroup");
               assert_eq!(engine, "aurora-mysql"); 
               assert_eq!(version, "aurora-mysql8.0"); 
              assert eq!(username, "test username");
               assert_eq!(password.expose_secret(), "test password"); 
               true 
          }) 
         .return_once(id, \underline{\ } , \underline{\ } , \underline{\ } , \underline{\ } , \underline{\ } , \underline{\ } , \underline{\ } , \underline{\ } Ok(CreateDbClusterOutput::builder() 
  .db_cluster(DbCluster::builder().db_cluster_identifier(id).build()) 
                  .build() }); 
     mock_rds 
          .expect_create_db_instance() 
          .withf(|cluster, name, class, engine| { 
               assert_eq!(cluster, "RustSDKCodeExamplesDBCluster"); 
               assert_eq!(name, "RustSDKCodeExamplesDBInstance"); 
               assert_eq!(class, "m5.large");
```

```
 assert_eq!(engine, "aurora-mysql"); 
             true 
         }) 
         .return_once(|cluster, name, class, _| { 
             Ok(CreateDbInstanceOutput::builder() 
                  .db_instance( 
                      DbInstance::builder() 
                          .db_cluster_identifier(cluster) 
                          .db_instance_identifier(name) 
                          .db_instance_class(class) 
                          .build(), 
).buid() }); 
    mock_rds 
         .expect_describe_db_clusters() 
         .with(eq("RustSDKCodeExamplesDBCluster")) 
         .return_once(|id| { 
             Ok(DescribeDbClustersOutput::builder() 
  .db_clusters(DbCluster::builder().db_cluster_identifier(id).build()) 
                .build() }); 
    mock_rds 
         .expect_describe_db_instance() 
         .with(eq("RustSDKCodeExamplesDBInstance")) 
         .return_once(|name| { 
             Ok(DescribeDbInstancesOutput::builder() 
                  .db_instances( 
                     DbInstance::builder() 
                          .db_instance_identifier(name) 
                          .db_instance_status("Available") 
                          .build(), 
).build() }); 
    mock_rds 
         .expect_describe_db_cluster_endpoints() 
         .with(eq("RustSDKCodeExamplesDBCluster")) 
         .return_once(|_| { 
             Ok(DescribeDbClusterEndpointsOutput::builder()
```

```
 .db_cluster_endpoints(DbClusterEndpoint::builder().status("available").build()) 
                 .buid() }); 
     let mut scenario = AuroraScenario::new(mock_rds); 
     scenario.engine_version = Some("aurora-mysql8.0".into()); 
     scenario.instance_class = Some("m5.large".into()); 
     scenario.username = Some("test username".into()); 
     scenario.password = Some(SecretString::new("test password".into())); 
     tokio::time::pause(); 
     let assertions = tokio::spawn(async move { 
        let create = scenario.start cluster and instance().await;
         assert!(create.is_ok()); 
         assert!(scenario 
              .password 
              .replace(SecretString::new("BAD SECRET".into())) 
              .unwrap() 
              .expose_secret() 
             . is empty();
         assert_eq!( 
             scenario.db_cluster_identifier, 
             Some("RustSDKCodeExamplesDBCluster".into()) 
         ); 
     }); 
     tokio::time::advance(Duration::from_secs(1)).await; 
     tokio::time::resume(); 
    let = assertions.await;
}
#[tokio::test]
async fn test_start_cluster_and_instance_cluster_create_error() { 
     let mut mock_rds = MockRdsImpl::default(); 
     mock_rds 
         .expect_create_db_cluster() 
        .return_once(|_, _, _, _, _, _| {
              Err(SdkError::service_error( 
                  CreateDBClusterError::unhandled(Box::new(Error::new( 
                      ErrorKind::Other, 
                      "create db cluster error", 
                  ))),
```

```
 Response::new(StatusCode::try_from(400).unwrap(), 
  SdkBody::empty()), 
             )) 
         }); 
     let mut scenario = AuroraScenario::new(mock_rds); 
     scenario.engine_version = Some("aurora-mysql8.0".into()); 
     scenario.instance_class = Some("m5.large".into()); 
     scenario.username = Some("test username".into()); 
     scenario.password = Some(SecretString::new("test password".into())); 
     let create = scenario.start_cluster_and_instance().await; 
     assert_matches!(create, Err(ScenarioError { message, context: _}) if message 
 == "Failed to create DB Cluster with cluster group")
}
#[tokio::test]
async fn test_start_cluster_and_instance_cluster_create_missing_id() { 
     let mut mock_rds = MockRdsImpl::default(); 
     mock_rds 
         .expect_create_db_cluster() 
        .return_once(|_, _, _, _, _, _| {
             Ok(CreateDbClusterOutput::builder() 
                 .db cluster(DbCluster::builder().build())
                .buid() }); 
     let mut scenario = AuroraScenario::new(mock_rds); 
     scenario.engine_version = Some("aurora-mysql8.0".into()); 
    scenario.instance class = Some("m5.large".into());
     scenario.username = Some("test username".into()); 
     scenario.password = Some(SecretString::new("test password".into())); 
     let create = scenario.start_cluster_and_instance().await; 
     assert_matches!(create, Err(ScenarioError { message, context:_ }) if message 
  == "Created DB Cluster missing Identifier");
}
#[tokio::test]
async fn test_start_cluster_and_instance_instance_create_error() { 
     let mut mock_rds = MockRdsImpl::default(); 
     mock_rds
```

```
 .expect_create_db_cluster() 
         .withf(|id, params, engine, version, username, password| { 
            assert eq!(id, "RustSDKCodeExamplesDBCluster");
             assert_eq!(params, "RustSDKCodeExamplesDBParameterGroup"); 
             assert_eq!(engine, "aurora-mysql"); 
            assert eq!(version, "aurora-mysql8.0");
             assert_eq!(username, "test username"); 
             assert_eq!(password.expose_secret(), "test password"); 
             true 
         }) 
        .return_once(|id, _, _, _, _, _| {
             Ok(CreateDbClusterOutput::builder() 
  .db_cluster(DbCluster::builder().db_cluster_identifier(id).build()) 
                 .buid() }); 
     mock_rds 
         .expect_create_db_instance() 
        .return_once(|, |, |, |, | | {
             Err(SdkError::service_error( 
                  CreateDBInstanceError::unhandled(Box::new(Error::new( 
                      ErrorKind::Other, 
                      "create db instance error", 
                  ))), 
                  Response::new(StatusCode::try_from(400).unwrap(), 
  SdkBody::empty()), 
             )) 
         }); 
     let mut scenario = AuroraScenario::new(mock_rds); 
    scenario.engine_version = Some("aurora-mysql8.0".into());
     scenario.instance_class = Some("m5.large".into()); 
     scenario.username = Some("test username".into()); 
     scenario.password = Some(SecretString::new("test password".into())); 
     let create = scenario.start_cluster_and_instance().await; 
     assert_matches!(create, Err(ScenarioError { message, context: _ }) if message 
  == "Failed to create Instance in DB Cluster")
}
#[tokio::test]
async fn test_start_cluster_and_instance_wait_hiccup() { 
     let mut mock_rds = MockRdsImpl::default();
```

```
 mock_rds 
        .expect create db cluster()
         .withf(|id, params, engine, version, username, password| { 
             assert_eq!(id, "RustSDKCodeExamplesDBCluster"); 
            assert eq!(params, "RustSDKCodeExamplesDBParameterGroup");
             assert_eq!(engine, "aurora-mysql"); 
             assert_eq!(version, "aurora-mysql8.0"); 
             assert_eq!(username, "test username"); 
             assert_eq!(password.expose_secret(), "test password"); 
             true 
         }) 
        .return_once(|id, \_, \_, \_, \_, \_ Ok(CreateDbClusterOutput::builder() 
  .db_cluster(DbCluster::builder().db_cluster_identifier(id).build()) 
                .build() }); 
    mock_rds 
         .expect_create_db_instance() 
         .withf(|cluster, name, class, engine| { 
             assert_eq!(cluster, "RustSDKCodeExamplesDBCluster"); 
             assert_eq!(name, "RustSDKCodeExamplesDBInstance"); 
            assert eq!(class, "m5.large");
             assert_eq!(engine, "aurora-mysql"); 
             true 
         }) 
         .return_once(|cluster, name, class, _| { 
             Ok(CreateDbInstanceOutput::builder() 
                  .db_instance( 
                      DbInstance::builder() 
                          .db_cluster_identifier(cluster) 
                          .db_instance_identifier(name) 
                          .db_instance_class(class) 
                          .build(), 
).buid() }); 
    mock_rds 
         .expect_describe_db_clusters() 
         .with(eq("RustSDKCodeExamplesDBCluster")) 
         .times(1)
```

```
 .returning(|_| { 
             Err(SdkError::service_error( 
                 DescribeDBClustersError::unhandled(Box::new(Error::new( 
                      ErrorKind::Other, 
                      "describe cluster error", 
                 ))), 
                 Response::new(StatusCode::try_from(400).unwrap(), 
 SdkBody::empty()), 
             )) 
         }) 
         .with(eq("RustSDKCodeExamplesDBCluster")) 
         .times(1) 
         .returning(|id| { 
             Ok(DescribeDbClustersOutput::builder() 
  .db_clusters(DbCluster::builder().db_cluster_identifier(id).build()) 
                 .buid() }); 
     mock_rds.expect_describe_db_instance().return_once(|name| { 
         Ok(DescribeDbInstancesOutput::builder() 
             .db_instances( 
                 DbInstance::builder() 
                      .db_instance_identifier(name) 
                      .db_instance_status("Available") 
                      .build(), 
).build() }); 
     mock_rds 
         .expect_describe_db_cluster_endpoints() 
         .return_once(|_| { 
             Ok(DescribeDbClusterEndpointsOutput::builder() 
  .db_cluster_endpoints(DbClusterEndpoint::builder().status("available").build()) 
                 .buid() }); 
     let mut scenario = AuroraScenario::new(mock_rds); 
     scenario.engine_version = Some("aurora-mysql8.0".into()); 
     scenario.instance_class = Some("m5.large".into()); 
     scenario.username = Some("test username".into()); 
     scenario.password = Some(SecretString::new("test password".into()));
```

```
 tokio::time::pause(); 
     let assertions = tokio::spawn(async move { 
         let create = scenario.start_cluster_and_instance().await; 
        assert!(create.is ok());
     }); 
     tokio::time::advance(Duration::from_secs(1)).await; 
     tokio::time::advance(Duration::from_secs(1)).await; 
     tokio::time::resume(); 
    let - s sertions.await;
}
```
• API の詳細については、 AWS SDK for Rust API [CreateDBClusterSnapshot」](https://docs.rs/releases/search?query=aws-sdk)を参照してく ださい。

# AWS SDK または CLI **CreateDBInstance**で を使用する

以下のコード例は、CreateDBInstance の使用方法を示しています。

アクション例は、より大きなプログラムからのコードの抜粋であり、コンテキスト内で実行する必要 があります。次のコード例で、このアクションのコンテキストを確認できます。

• [DB クラスターの開始方法](#page-400-0)

#### .NET

AWS SDK for .NET

**a** Note

```
 /// <summary> 
    /// Create an Amazon Relational Database Service (Amazon RDS) DB instance 
    /// with a particular set of properties. Use the action 
 DescribeDBInstancesAsync
```

```
 /// to determine when the DB instance is ready to use. 
     /// </summary> 
     /// <param name="dbInstanceIdentifier">DB instance identifier.</param> 
    /// <param name="dbClusterIdentifier">DB cluster identifier.</param> 
    /// <param name="dbEngine">The engine for the DB instance.</param> 
    /// <param name="dbEngineVersion">Version for the DB instance.</param> 
    /// <param name="instanceClass">Class for the DB instance.</param> 
     /// <returns>DB instance object.</returns> 
     public async Task<DBInstance> CreateDBInstanceInClusterAsync( 
         string dbClusterIdentifier, 
         string dbInstanceIdentifier, 
         string dbEngine, 
         string dbEngineVersion, 
         string instanceClass) 
     { 
        // When creating the instance within a cluster, do not specify the name
 or size. 
         var response = await _amazonRDS.CreateDBInstanceAsync( 
             new CreateDBInstanceRequest() 
\{\hspace{.1cm} \} DBClusterIdentifier = dbClusterIdentifier, 
                 DBInstanceIdentifier = dbInstanceIdentifier, 
                  Engine = dbEngine, 
                  EngineVersion = dbEngineVersion, 
                  DBInstanceClass = instanceClass 
             }); 
         return response.DBInstance; 
     }
```
• API の詳細については、AWS SDK for .NET API リファレンスの「[CreateDBInstance」](https://docs.aws.amazon.com/goto/DotNetSDKV3/rds-2014-10-31/CreateDBInstance)を参 照してください。

#### $C++$

SDK for C++

**a** Note

については、「」を参照してください GitHub。[AWS コード例リポジトリ](https://github.com/awsdocs/aws-doc-sdk-examples/tree/main/cpp/example_code/aurora#code-examples) で全く同じ 例を見つけて、設定と実行の方法を確認してください。

```
 Aws::Client::ClientConfiguration clientConfig; 
        // Optional: Set to the AWS Region (overrides config file). 
        // clientConfig.region = "us-east-1"; 
    Aws::RDS::RDSClient client(clientConfig); 
        Aws::RDS::Model::CreateDBInstanceRequest request; 
        request.SetDBInstanceIdentifier(DB_INSTANCE_IDENTIFIER); 
        request.SetDBClusterIdentifier(DB_CLUSTER_IDENTIFIER); 
        request.SetEngine(engineName); 
        request.SetDBInstanceClass(dbInstanceClass); 
        Aws::RDS::Model::CreateDBInstanceOutcome outcome = 
                 client.CreateDBInstance(request); 
        if (outcome.IsSuccess()) { 
            std::cout << "The DB instance creation has started." 
                       << std::endl; 
        } 
        else { 
            std::cerr << "Error with RDS::CreateDBInstance. " 
                       << outcome.GetError().GetMessage() 
                       << std::endl; 
            cleanUpResources(CLUSTER_PARAMETER_GROUP_NAME, DB_CLUSTER_IDENTIFIER, 
^{\rm m} "
                               client); 
            return false; 
        }
```
• API の詳細については、「AWS SDK for C++ API リファレンス」の[「CreateDBInstance](https://docs.aws.amazon.com/goto/SdkForCpp/rds-2014-10-31/CreateDBInstance)」 を参照してください。

### Go

SDK for Go V2

```
G Note
```
については、「」を参照してください GitHub。[AWS コード例リポジトリ](https://github.com/awsdocs/aws-doc-sdk-examples/tree/main/gov2/aurora#code-examples) で全く同じ 例を見つけて、設定と実行の方法を確認してください。

```
type DbClusters struct { 
  AuroraClient *rds.Client
}
// CreateInstanceInCluster creates a database instance in an existing DB cluster. 
  The first database that is
// created defaults to a read-write DB instance.
func (clusters *DbClusters) CreateInstanceInCluster(clusterName string, 
  instanceName string, 
  dbEngine string, dbInstanceClass string) (*types.DBInstance, error) { 
  output, err := clusters.AuroraClient.CreateDBInstance(context.TODO(), 
  &rds.CreateDBInstanceInput{ 
   DBInstanceIdentifier: aws.String(instanceName), 
   DBClusterIdentifier: aws.String(clusterName), 
 Engine: aws.String(dbEngine),
  DBInstanceClass: aws.String(dbInstanceClass), 
  }) 
 if err != nil {
  log.Printf("Couldn't create instance %v: %v\n", instanceName, err) 
  return nil, err 
  } else { 
  return output.DBInstance, nil 
  }
}
```
• API の詳細については、AWS SDK for Go API リファレンスの[「CreateDBInstance](https://pkg.go.dev/github.com/aws/aws-sdk-go-v2/service/rds#Client.CreateDBInstance)」を参照 してください。

#### Java

SDK for Java 2.x

**a** Note については、「」を参照してください GitHub。[AWS コード例リポジトリ](https://github.com/awsdocs/aws-doc-sdk-examples/tree/main/javav2/example_code/rds#readme) で全く同じ 例を見つけて、設定と実行の方法を確認してください。

```
 public static String createDBInstanceCluster(RdsClient rdsClient, 
            String dbInstanceIdentifier, 
            String dbInstanceClusterIdentifier, 
            String instanceClass) { 
        try { 
            CreateDbInstanceRequest instanceRequest = 
 CreateDbInstanceRequest.builder() 
                     .dbInstanceIdentifier(dbInstanceIdentifier) 
                     .dbClusterIdentifier(dbInstanceClusterIdentifier) 
                     .engine("aurora-mysql") 
                     .dbInstanceClass(instanceClass) 
                    .build();
            CreateDbInstanceResponse response = 
 rdsClient.createDBInstance(instanceRequest); 
            System.out.print("The status is " + 
 response.dbInstance().dbInstanceStatus()); 
            return response.dbInstance().dbInstanceArn(); 
        } catch (RdsException e) { 
            System.err.println(e.getMessage()); 
            System.exit(1); 
        } 
        return ""; 
    }
```
• API の詳細については、AWS SDK for Java 2.x API リファレンスの[「CreateDBInstance](https://docs.aws.amazon.com/goto/SdkForJavaV2/rds-2014-10-31/CreateDBInstance)」 を参照してください。

### Kotlin

SDK for Kotlin

**a** Note については、「」を参照してください GitHub。[AWS コード例リポジトリ](https://github.com/awsdocs/aws-doc-sdk-examples/tree/main/kotlin/services/rds#code-examples) で全く同じ 例を見つけて、設定と実行の方法を確認してください。

```
suspend fun createDBInstanceCluster(dbInstanceIdentifierVal: String?, 
  dbInstanceClusterIdentifierVal: String?, instanceClassVal: String?): String? { 
     val instanceRequest = CreateDbInstanceRequest { 
         dbInstanceIdentifier = dbInstanceIdentifierVal 
         dbClusterIdentifier = dbInstanceClusterIdentifierVal 
         engine = "aurora-mysql" 
         dbInstanceClass = instanceClassVal 
     } 
     RdsClient { region = "us-west-2" }.use { rdsClient -> 
         val response = rdsClient.createDbInstance(instanceRequest) 
         print("The status is ${response.dbInstance?.dbInstanceStatus}") 
         return response.dbInstance?.dbInstanceArn 
     }
}
```
• API の詳細については、AWS SDK for Kotlin API リファレンスの[「CreateDBInstance](https://sdk.amazonaws.com/kotlin/api/latest/index.html)」を 参照してください。

# Python

SDK for Python (Boto3)

**a** Note
```
class AuroraWrapper: 
     """Encapsulates Aurora DB cluster actions.""" 
     def __init__(self, rds_client): 
 """ 
         :param rds_client: A Boto3 Amazon Relational Database Service (Amazon 
 RDS) client. 
         """ 
         self.rds_client = rds_client 
     @classmethod 
     def from_client(cls): 
 """ 
         Instantiates this class from a Boto3 client. 
 """ 
         rds_client = boto3.client("rds") 
         return cls(rds_client) 
     def create_instance_in_cluster( 
         self, instance_id, cluster_id, db_engine, instance_class 
     ): 
 """ 
         Creates a database instance in an existing DB cluster. The first database 
 that is 
         created defaults to a read-write DB instance. 
         :param instance_id: The ID to give the newly created DB instance. 
         :param cluster_id: The ID of the DB cluster where the DB instance is 
 created. 
         :param db_engine: The database engine of a database to create in the DB 
  instance. 
                            This must be compatible with the configured parameter 
 group 
                            of the DB cluster. 
         :param instance_class: The DB instance class for the newly created DB 
  instance. 
         :return: Data about the newly created DB instance. 
        "''" try: 
             response = self.rds_client.create_db_instance( 
                 DBInstanceIdentifier=instance_id, 
                 DBClusterIdentifier=cluster_id,
```
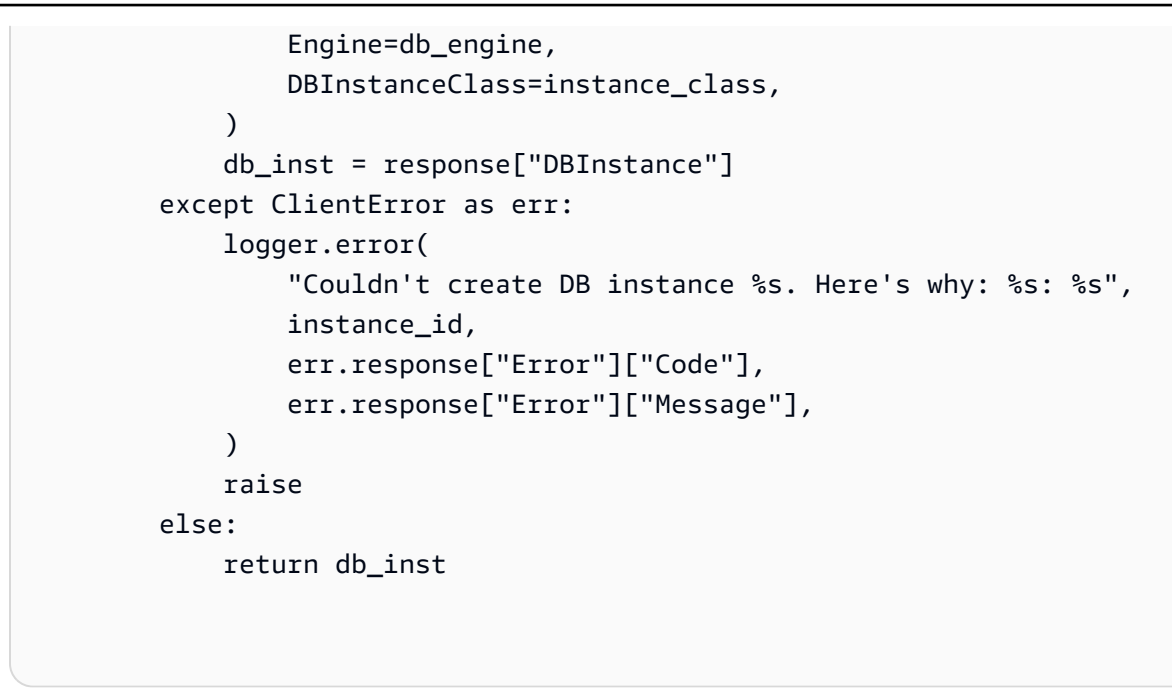

• API の詳細については、AWS SDK for Python (Boto3) API リファレンスの 「[CreateDBInstance」](https://docs.aws.amazon.com/goto/boto3/rds-2014-10-31/CreateDBInstance)を参照してください。

#### Rust

SDK for Rust

**a** Note

については、「」を参照してください GitHub。[AWS コード例リポジトリ](https://github.com/awsdocs/aws-doc-sdk-examples/tree/main/rustv1/examples/aurora#code-examples) で全く同じ 例を見つけて、設定と実行の方法を確認してください。

// Get a list of allowed engine versions.

 rds.DescribeDbEngineVersions(Engine='aurora-mysql', DBParameterGroupFamily=<the family used to create your parameter group in step 2>)

 // Create an Aurora DB cluster database cluster that contains a MySql database and uses the parameter group you created.

 // Wait for DB cluster to be ready. Call rds.DescribeDBClusters and check for Status == 'available'.

 // Get a list of instance classes available for the selected engine and engine version. rds.DescribeOrderableDbInstanceOptions(Engine='mysql', EngineVersion=).

```
 // Create a database instance in the cluster. 
     // Wait for DB instance to be ready. Call rds.DescribeDbInstances and check 
 for DBInstanceStatus == 'available'. 
     pub async fn start_cluster_and_instance(&mut self) -> Result<(), 
 ScenarioError> { 
        if self.password.is none() {
             return Err(ScenarioError::with( 
                  "Must set Secret Password before starting a cluster", 
             )); 
         } 
         let create_db_cluster = self 
             .rds 
             .create_db_cluster( 
                  DB_CLUSTER_IDENTIFIER, 
                  DB_CLUSTER_PARAMETER_GROUP_NAME, 
                  DB_ENGINE, 
                  self.engine_version.as_deref().expect("engine version"), 
                  self.username.as_deref().expect("username"), 
                  self.password 
                      .replace(SecretString::new("".to_string())) 
                      .expect("password"), 
) .await; 
         if let Err(err) = create_db_cluster { 
             return Err(ScenarioError::new( 
                  "Failed to create DB Cluster with cluster group", 
                  &err, 
             )); 
         } 
         self.db_cluster_identifier = create_db_cluster 
              .unwrap() 
              .db_cluster 
              .and_then(|c| c.db_cluster_identifier); 
         if self.db_cluster_identifier.is_none() { 
             return Err(ScenarioError::with("Created DB Cluster missing 
 Identifier")); 
         } 
         info!( 
             "Started a db cluster: {}", 
             self.db_cluster_identifier 
                  .as_deref()
```

```
 .unwrap_or("Missing ARN") 
         ); 
         let create_db_instance = self 
             .rds 
             .create_db_instance( 
                 self.db_cluster_identifier.as_deref().expect("cluster name"), 
                 DB_INSTANCE_IDENTIFIER, 
                 self.instance_class.as_deref().expect("instance class"), 
                DB_ENGINE,
) .await; 
         if let Err(err) = create_db_instance { 
             return Err(ScenarioError::new( 
                 "Failed to create Instance in DB Cluster", 
                 &err, 
             )); 
         } 
         self.db_instance_identifier = create_db_instance 
             .unwrap() 
             .db_instance 
             .and_then(|i| i.db_instance_identifier); 
         // Cluster creation can take up to 20 minutes to become available 
         let cluster_max_wait = Duration::from_secs(20 * 60); 
         let waiter = Waiter::builder().max(cluster_max_wait).build(); 
         while waiter.sleep().await.is_ok() { 
             let cluster = self 
                 .rds 
                 .describe_db_clusters( 
                     self.db_cluster_identifier 
                          .as_deref() 
                          .expect("cluster identifier"), 
) .await; 
             if let Err(err) = cluster { 
                 warn!(?err, "Failed to describe cluster while waiting for 
 ready"); 
                 continue; 
 } 
             let instance = self
```

```
 .rds 
                 .describe_db_instance( 
                     self.db_instance_identifier 
                          .as_deref() 
                          .expect("instance identifier"), 
) .await; 
             if let Err(err) = instance { 
                 return Err(ScenarioError::new( 
                     "Failed to find instance for cluster", 
                     &err, 
                 )); 
 } 
             let instances_available = instance 
                 .unwrap() 
                 .db_instances() 
                 .iter() 
                 .all(|instance| instance.db_instance_status() == 
 Some("Available")); 
             let endpoints = self 
                 .rds 
                 .describe_db_cluster_endpoints( 
                    self.db cluster identifier
                          .as_deref() 
                          .expect("cluster identifier"), 
) .await; 
             if let Err(err) = endpoints { 
                 return Err(ScenarioError::new( 
                     "Failed to find endpoint for cluster", 
                     &err, 
                 )); 
 } 
             let endpoints_available = endpoints 
                 .unwrap() 
                 .db_cluster_endpoints() 
                 .iter() 
                 .all(|endpoint| endpoint.status() == Some("available")); 
             if instances_available && endpoints_available {
```

```
return 0k(());
             } 
         } 
         Err(ScenarioError::with("timed out waiting for cluster")) 
     } 
     pub async fn create_db_instance( 
         &self, 
        cluster name: &str,
         instance_name: &str, 
         instance_class: &str, 
         engine: &str, 
     ) -> Result<CreateDbInstanceOutput, SdkError<CreateDBInstanceError>> { 
         self.inner 
              .create_db_instance() 
              .db_cluster_identifier(cluster_name) 
              .db_instance_identifier(instance_name) 
              .db_instance_class(instance_class) 
              .engine(engine) 
              .send() 
              .await 
     }
#[tokio::test]
async fn test_start_cluster_and_instance() { 
     let mut mock_rds = MockRdsImpl::default(); 
     mock_rds 
         .expect_create_db_cluster() 
         .withf(|id, params, engine, version, username, password| { 
             assert_eq!(id, "RustSDKCodeExamplesDBCluster"); 
             assert_eq!(params, "RustSDKCodeExamplesDBParameterGroup"); 
             assert_eq!(engine, "aurora-mysql"); 
             assert_eq!(version, "aurora-mysql8.0"); 
             assert_eq!(username, "test username"); 
             assert_eq!(password.expose_secret(), "test password"); 
             true 
         }) 
        .return_once(|id, _, _, _, _, _| {
             Ok(CreateDbClusterOutput::builder() 
  .db_cluster(DbCluster::builder().db_cluster_identifier(id).build()) 
                 .build()
```

```
 }); 
    mock_rds 
         .expect_create_db_instance() 
         .withf(|cluster, name, class, engine| { 
            assert_eq!(cluster, "RustSDKCodeExamplesDBCluster");
             assert_eq!(name, "RustSDKCodeExamplesDBInstance"); 
             assert_eq!(class, "m5.large"); 
             assert_eq!(engine, "aurora-mysql"); 
             true 
         }) 
         .return_once(|cluster, name, class, _| { 
             Ok(CreateDbInstanceOutput::builder() 
                  .db_instance( 
                     DbInstance::builder() 
                          .db_cluster_identifier(cluster) 
                          .db_instance_identifier(name) 
                          .db_instance_class(class) 
                          .build(), 
).buid() }); 
    mock_rds 
        .expect describe db clusters()
         .with(eq("RustSDKCodeExamplesDBCluster")) 
         .return_once(|id| { 
             Ok(DescribeDbClustersOutput::builder() 
  .db_clusters(DbCluster::builder().db_cluster_identifier(id).build()) 
                .buid() }); 
    mock_rds 
         .expect_describe_db_instance() 
         .with(eq("RustSDKCodeExamplesDBInstance")) 
         .return_once(|name| { 
             Ok(DescribeDbInstancesOutput::builder() 
                  .db_instances( 
                     DbInstance::builder() 
                          .db_instance_identifier(name) 
                          .db_instance_status("Available") 
                          .build(), 
)
```

```
.build() }); 
     mock_rds 
         .expect_describe_db_cluster_endpoints() 
         .with(eq("RustSDKCodeExamplesDBCluster")) 
         .return_once(|_| { 
             Ok(DescribeDbClusterEndpointsOutput::builder() 
  .db_cluster_endpoints(DbClusterEndpoint::builder().status("available").build()) 
                 .buid() }); 
     let mut scenario = AuroraScenario::new(mock_rds); 
     scenario.engine_version = Some("aurora-mysql8.0".into()); 
     scenario.instance_class = Some("m5.large".into()); 
     scenario.username = Some("test username".into()); 
     scenario.password = Some(SecretString::new("test password".into())); 
     tokio::time::pause(); 
     let assertions = tokio::spawn(async move { 
         let create = scenario.start_cluster_and_instance().await; 
         assert!(create.is_ok()); 
         assert!(scenario 
              .password 
              .replace(SecretString::new("BAD SECRET".into())) 
              .unwrap() 
              .expose_secret() 
            .is\_empty();
         assert_eq!( 
            scenario.db cluster identifier,
             Some("RustSDKCodeExamplesDBCluster".into()) 
         ); 
     }); 
     tokio::time::advance(Duration::from_secs(1)).await; 
     tokio::time::resume(); 
    let - s sertions.await;
}
#[tokio::test]
async fn test_start_cluster_and_instance_cluster_create_error() { 
     let mut mock_rds = MockRdsImpl::default(); 
     mock_rds
```

```
 .expect_create_db_cluster() 
        .return_once(|_, _, _, _, _, _| {
             Err(SdkError::service_error( 
                  CreateDBClusterError::unhandled(Box::new(Error::new( 
                      ErrorKind::Other, 
                      "create db cluster error", 
                  ))), 
                  Response::new(StatusCode::try_from(400).unwrap(), 
  SdkBody::empty()), 
             )) 
         }); 
     let mut scenario = AuroraScenario::new(mock_rds); 
     scenario.engine_version = Some("aurora-mysql8.0".into()); 
     scenario.instance_class = Some("m5.large".into()); 
     scenario.username = Some("test username".into()); 
     scenario.password = Some(SecretString::new("test password".into())); 
     let create = scenario.start_cluster_and_instance().await; 
     assert_matches!(create, Err(ScenarioError { message, context: _}) if message 
 == "Failed to create DB Cluster with cluster group")
}
#[tokio::test]
async fn test start cluster and instance cluster create missing id() {
     let mut mock_rds = MockRdsImpl::default(); 
     mock_rds 
         .expect_create_db_cluster() 
        .return_once(|_, _, _, _, _, _| {
             Ok(CreateDbClusterOutput::builder() 
                 .db cluster(DbCluster::builder().build())
                 .buid() }); 
     let mut scenario = AuroraScenario::new(mock_rds); 
     scenario.engine_version = Some("aurora-mysql8.0".into()); 
     scenario.instance_class = Some("m5.large".into()); 
     scenario.username = Some("test username".into()); 
     scenario.password = Some(SecretString::new("test password".into())); 
     let create = scenario.start_cluster_and_instance().await; 
     assert_matches!(create, Err(ScenarioError { message, context:_ }) if message 
  == "Created DB Cluster missing Identifier");
```

```
}
#[tokio::test]
async fn test_start_cluster_and_instance_instance_create_error() { 
     let mut mock_rds = MockRdsImpl::default(); 
     mock_rds 
         .expect_create_db_cluster() 
         .withf(|id, params, engine, version, username, password| { 
              assert_eq!(id, "RustSDKCodeExamplesDBCluster"); 
             assert_eq!(params, "RustSDKCodeExamplesDBParameterGroup"); 
              assert_eq!(engine, "aurora-mysql"); 
             assert_eq!(version, "aurora-mysql8.0"); 
             assert_eq!(username, "test username"); 
             assert_eq!(password.expose_secret(), "test password"); 
             true 
         }) 
        .return_once(|id, _, _, _, _, _| {
             Ok(CreateDbClusterOutput::builder() 
  .db_cluster(DbCluster::builder().db_cluster_identifier(id).build()) 
                 .build() }); 
     mock_rds 
         .expect_create_db_instance() 
        .return_once(|, |, |, |, | {
             Err(SdkError::service_error( 
                  CreateDBInstanceError::unhandled(Box::new(Error::new( 
                      ErrorKind::Other, 
                      "create db instance error", 
                  ))), 
                  Response::new(StatusCode::try_from(400).unwrap(), 
  SdkBody::empty()), 
             )) 
         }); 
     let mut scenario = AuroraScenario::new(mock_rds); 
     scenario.engine_version = Some("aurora-mysql8.0".into()); 
     scenario.instance_class = Some("m5.large".into()); 
     scenario.username = Some("test username".into()); 
     scenario.password = Some(SecretString::new("test password".into())); 
     let create = scenario.start_cluster_and_instance().await;
```

```
 assert_matches!(create, Err(ScenarioError { message, context: _ }) if message 
  == "Failed to create Instance in DB Cluster")
}
#[tokio::test]
async fn test start cluster and instance wait hiccup() {
     let mut mock_rds = MockRdsImpl::default(); 
     mock_rds 
        .expect create db cluster()
         .withf(|id, params, engine, version, username, password| { 
             assert_eq!(id, "RustSDKCodeExamplesDBCluster"); 
             assert_eq!(params, "RustSDKCodeExamplesDBParameterGroup"); 
             assert_eq!(engine, "aurora-mysql"); 
             assert_eq!(version, "aurora-mysql8.0"); 
             assert_eq!(username, "test username"); 
             assert_eq!(password.expose_secret(), "test password"); 
             true 
         }) 
        .return_once(|id, _, _, _, _, _| {
             Ok(CreateDbClusterOutput::builder() 
  .db_cluster(DbCluster::builder().db_cluster_identifier(id).build()) 
                 .buid() }); 
     mock_rds 
         .expect_create_db_instance() 
         .withf(|cluster, name, class, engine| { 
             assert_eq!(cluster, "RustSDKCodeExamplesDBCluster"); 
            assert eq!(name, "RustSDKCodeExamplesDBInstance");
             assert_eq!(class, "m5.large"); 
             assert_eq!(engine, "aurora-mysql"); 
             true 
         }) 
         .return_once(|cluster, name, class, _| { 
             Ok(CreateDbInstanceOutput::builder() 
                  .db_instance( 
                      DbInstance::builder() 
                          .db_cluster_identifier(cluster) 
                          .db_instance_identifier(name) 
                          .db_instance_class(class) 
                          .build(), 
)
```

```
.build() }); 
     mock_rds 
         .expect_describe_db_clusters() 
         .with(eq("RustSDKCodeExamplesDBCluster")) 
         .times(1) 
         .returning(|_| { 
             Err(SdkError::service_error( 
                 DescribeDBClustersError::unhandled(Box::new(Error::new( 
                      ErrorKind::Other, 
                      "describe cluster error", 
                 ))), 
                Response::new(StatusCode::try from(400).unwrap(),
 SdkBody::empty()), 
             )) 
         }) 
         .with(eq("RustSDKCodeExamplesDBCluster")) 
         .times(1) 
         .returning(|id| { 
             Ok(DescribeDbClustersOutput::builder() 
  .db_clusters(DbCluster::builder().db_cluster_identifier(id).build()) 
                 .buid() }); 
     mock_rds.expect_describe_db_instance().return_once(|name| { 
         Ok(DescribeDbInstancesOutput::builder() 
             .db_instances( 
                 DbInstance::builder() 
                      .db_instance_identifier(name) 
                      .db_instance_status("Available") 
                      .build(), 
).build() }); 
     mock_rds 
         .expect_describe_db_cluster_endpoints() 
         .return_once(|_| { 
             Ok(DescribeDbClusterEndpointsOutput::builder() 
  .db_cluster_endpoints(DbClusterEndpoint::builder().status("available").build()) 
                 .build()
```

```
 }); 
     let mut scenario = AuroraScenario::new(mock_rds); 
     scenario.engine_version = Some("aurora-mysql8.0".into()); 
    scenario.instance class = Some("m5.large".into());
     scenario.username = Some("test username".into()); 
     scenario.password = Some(SecretString::new("test password".into())); 
     tokio::time::pause(); 
     let assertions = tokio::spawn(async move { 
         let create = scenario.start_cluster_and_instance().await; 
        assert!(create.is ok());
     }); 
     tokio::time::advance(Duration::from_secs(1)).await; 
     tokio::time::advance(Duration::from_secs(1)).await; 
     tokio::time::resume(); 
    let - s sertions.await;
}
```
• API の詳細については、AWS SDK for Rust API リファレンスの[「CreateDBInstance](https://docs.rs/releases/search?query=aws-sdk)」を参 照してください。

AWS SDK または CLI **DeleteDBCluster**で を使用する

以下のコード例は、DeleteDBCluster の使用方法を示しています。

アクション例は、より大きなプログラムからのコードの抜粋であり、コンテキスト内で実行する必要 があります。次のコード例で、このアクションのコンテキストを確認できます。

• [DB クラスターの開始方法](#page-400-0)

## .NET

AWS SDK for .NET

```
a Note
```
については、「」を参照してください GitHub。[AWS コード例リポジトリ](https://github.com/awsdocs/aws-doc-sdk-examples/tree/main/dotnetv3/Aurora#code-examples) で全く同じ 例を見つけて、設定と実行の方法を確認してください。

```
 /// <summary> 
     /// Delete a particular DB cluster. 
     /// </summary> 
     /// <param name="dbClusterIdentifier">DB cluster identifier.</param> 
     /// <returns>DB cluster object.</returns> 
     public async Task<DBCluster> DeleteDBClusterByIdentifierAsync(string 
 dbClusterIdentifier) 
    \mathcal{L} var response = await _amazonRDS.DeleteDBClusterAsync( 
             new DeleteDBClusterRequest() 
\{\hspace{.1cm} \} DBClusterIdentifier = dbClusterIdentifier, 
                  SkipFinalSnapshot = true 
             }); 
         return response.DBCluster; 
     }
```
• API の詳細については、[AWS SDK for .NET API リファレンスの](https://docs.aws.amazon.com/goto/DotNetSDKV3/rds-2014-10-31/DeleteDBCluster)「DeleteDBCluster」を参 照してください。

 $C++$ 

SDK for C++

**a** Note

```
 Aws::Client::ClientConfiguration clientConfig; 
        // Optional: Set to the AWS Region (overrides config file). 
        // clientConfig.region = "us-east-1"; 
    Aws::RDS::RDSClient client(clientConfig); 
             Aws::RDS::Model::DeleteDBClusterRequest request; 
             request.SetDBClusterIdentifier(dbClusterIdentifier); 
             request.SetSkipFinalSnapshot(true); 
             Aws::RDS::Model::DeleteDBClusterOutcome outcome = 
                     client.DeleteDBCluster(request); 
             if (outcome.IsSuccess()) { 
                 std::cout << "DB cluster deletion has started." 
                            << std::endl; 
                 clusterDeleting = true; 
                 std::cout 
                         << "Waiting for DB cluster to delete before deleting the 
 parameter group." 
                         << std::endl; 
                 std::cout << "This may take a while." << std::endl; 
 } 
             else { 
                 std::cerr << "Error with Aurora::DeleteDBCluster. " 
                           << outcome.GetError().GetMessage() 
                            << std::endl; 
                 result = false; 
 }
```
• API の詳細については、「AWS SDK for C++ API リファレンス」の[「DeleteDBCluster](https://docs.aws.amazon.com/goto/SdkForCpp/rds-2014-10-31/DeleteDBCluster)」を 参照してください。

# Go

SDK for Go V2

**a** Note

については、「」を参照してください GitHub。[AWS コード例リポジトリ](https://github.com/awsdocs/aws-doc-sdk-examples/tree/main/gov2/aurora#code-examples) で全く同じ 例を見つけて、設定と実行の方法を確認してください。

```
type DbClusters struct { 
 AuroraClient *rds.Client
}
// DeleteDbCluster deletes a DB cluster without keeping a final snapshot.
func (clusters *DbClusters) DeleteDbCluster(clusterName string) error { 
  _, err := clusters.AuroraClient.DeleteDBCluster(context.TODO(), 
 &rds.DeleteDBClusterInput{ 
  DBClusterIdentifier: aws.String(clusterName), 
 SkipFinalSnapshot: true,
  }) 
  if err != nil { 
  log.Printf("Couldn't delete DB cluster %v: %v\n", clusterName, err) 
  return err 
  } else { 
  return nil 
  }
}
```
• API の詳細については、[AWS SDK for Go API リファレンス](https://pkg.go.dev/github.com/aws/aws-sdk-go-v2/service/rds#Client.DeleteDBCluster)の「DeleteDBCluster」を参照 してください。

#### Java

SDK for Java 2.x

```
a Note
 については、「」を参照してください GitHub。AWS コード例リポジトリ で全く同じ
 例を見つけて、設定と実行の方法を確認してください。
```

```
 public static void deleteCluster(RdsClient rdsClient, String 
 dbInstanceClusterIdentifier) { 
        try { 
            DeleteDbClusterRequest deleteDbClusterRequest = 
 DeleteDbClusterRequest.builder() 
                     .dbClusterIdentifier(dbInstanceClusterIdentifier) 
                     .skipFinalSnapshot(true) 
                     .build(); 
            rdsClient.deleteDBCluster(deleteDbClusterRequest); 
            System.out.println(dbInstanceClusterIdentifier + " was deleted!"); 
        } catch (RdsException e) { 
            System.out.println(e.getLocalizedMessage()); 
            System.exit(1); 
        } 
    }
```
• API の詳細については、[AWS SDK for Java 2.x API リファレンス](https://docs.aws.amazon.com/goto/SdkForJavaV2/rds-2014-10-31/DeleteDBCluster)の「DeleteDBCluster」を 参照してください。

## Kotlin

SDK for Kotlin

**a** Note

```
suspend fun deleteCluster(dbInstanceClusterIdentifier: String) { 
     val deleteDbClusterRequest = DeleteDbClusterRequest { 
         dbClusterIdentifier = dbInstanceClusterIdentifier 
         skipFinalSnapshot = true 
     } 
     RdsClient { region = "us-west-2" }.use { rdsClient -> 
         rdsClient.deleteDbCluster(deleteDbClusterRequest) 
         println("$dbInstanceClusterIdentifier was deleted!") 
     }
}
```
• API の詳細については、AWS SDK for Kotlin API リファレンスの[「DeleteDBCluster」](https://sdk.amazonaws.com/kotlin/api/latest/index.html)を参 照してください。

## Python

SDK for Python (Boto3)

```
G Note
```

```
class AuroraWrapper: 
     """Encapsulates Aurora DB cluster actions.""" 
     def __init__(self, rds_client): 
         """ 
         :param rds_client: A Boto3 Amazon Relational Database Service (Amazon 
 RDS) client. 
         """ 
         self.rds_client = rds_client 
     @classmethod 
     def from_client(cls): 
 """ 
         Instantiates this class from a Boto3 client. 
         """
```

```
 rds_client = boto3.client("rds") 
         return cls(rds_client) 
    def delete_db_cluster(self, cluster_name): 
 """ 
        Deletes a DB cluster. 
         :param cluster_name: The name of the DB cluster to delete. 
         """ 
        try: 
             self.rds_client.delete_db_cluster( 
                 DBClusterIdentifier=cluster_name, SkipFinalSnapshot=True 
) logger.info("Deleted DB cluster %s.", cluster_name) 
         except ClientError: 
             logger.exception("Couldn't delete DB cluster %s.", cluster_name) 
             raise
```
• API の詳細については、AWS SDK for Python (Boto3) API リファレンスの 「[DeleteDBCluster](https://docs.aws.amazon.com/goto/boto3/rds-2014-10-31/DeleteDBCluster)」を参照してください。

Rust

SDK for Rust

**a** Note

```
 pub async fn clean_up(self) -> Result<(), Vec<ScenarioError>> { 
     let mut clean_up_errors: Vec<ScenarioError> = vec![]; 
     // Delete the instance. rds.DeleteDbInstance. 
     let delete_db_instance = self 
         .rds 
         .delete_db_instance(
```

```
 self.db_instance_identifier 
                     .as deref()
                     .expect("instance identifier"), 
) .await; 
        if let Err(err) = delete db instance {
             let identifier = self 
                 .db_instance_identifier 
                .as deref()
                 .unwrap_or("Missing Instance Identifier"); 
             let message = format!("failed to delete db instance {identifier}"); 
             clean_up_errors.push(ScenarioError::new(message, &err)); 
        } else { 
             // Wait for the instance to delete 
             let waiter = Waiter::default(); 
             while waiter.sleep().await.is_ok() { 
                 let describe_db_instances = 
 self.rds.describe_db_instances().await; 
                 if let Err(err) = describe_db_instances { 
                     clean_up_errors.push(ScenarioError::new( 
                          "Failed to check instance state during deletion", 
                         &err, 
                     )); 
                     break; 
 } 
                 let db_instances = describe_db_instances 
                     .unwrap() 
                     .db_instances() 
                     .iter() 
                     .filter(|instance| instance.db_cluster_identifier == 
self.db cluster identifier)
                     .cloned() 
                     .collect::<Vec<DbInstance>>(); 
                 if db_instances.is_empty() { 
                     trace!("Delete Instance waited and no instances were found"); 
                     break; 
 } 
                 match db_instances.first().unwrap().db_instance_status() { 
                     Some("Deleting") => continue, 
                    Some(status) => {
                          info!("Attempting to delete but instances is in 
 {status}"); 
                         continue;
```

```
1 1 1 1 1 1 1
                    None \Rightarrow {
                         warn!("No status for DB instance"); 
                         break; 
1 1 1 1 1 1 1
 } 
             } 
        } 
        // Delete the DB cluster. rds.DeleteDbCluster. 
        let delete_db_cluster = self 
             .rds 
             .delete_db_cluster( 
                self.db cluster identifier
                     .as_deref() 
                     .expect("cluster identifier"), 
) .await; 
        if let Err(err) = delete_db_cluster { 
             let identifier = self 
                 .db_cluster_identifier 
                 .as_deref() 
                 .unwrap_or("Missing DB Cluster Identifier"); 
             let message = format!("failed to delete db cluster {identifier}"); 
             clean_up_errors.push(ScenarioError::new(message, &err)); 
        } else { 
             // Wait for the instance and cluster to fully delete. 
 rds.DescribeDbInstances and rds.DescribeDbClusters until both are not found. 
             let waiter = Waiter::default(); 
            while waiter.sleep().await.is ok() {
                 let describe_db_clusters = self 
                     .rds 
                     .describe_db_clusters( 
                         self.db_cluster_identifier 
                             .as_deref() 
                             .expect("cluster identifier"), 
) .await; 
                 if let Err(err) = describe_db_clusters { 
                     clean_up_errors.push(ScenarioError::new( 
                         "Failed to check cluster state during deletion", 
                         &err, 
                     ));
```

```
 break; 
 } 
                let describe_db_clusters = describe_db_clusters.unwrap(); 
                let db_clusters = describe_db_clusters.db_clusters(); 
                 if db_clusters.is_empty() { 
                     trace!("Delete cluster waited and no clusters were found"); 
                     break; 
 } 
                match db_clusters.first().unwrap().status() { 
                     Some("Deleting") => continue, 
                    Some(status) => {
                         info!("Attempting to delete but clusters is in 
 {status}"); 
                         continue; 
1 1 1 1 1 1 1
                   None \Rightarrow {
                        warn!("No status for DB cluster"); 
                         break; 
1 1 1 1 1 1 1
 } 
            } 
        } 
        // Delete the DB cluster parameter group. 
 rds.DeleteDbClusterParameterGroup. 
        let delete_db_cluster_parameter_group = self 
             .rds 
             .delete_db_cluster_parameter_group( 
                 self.db_cluster_parameter_group 
                     .map(|g| { 
                         g.db_cluster_parameter_group_name 
                             .unwrap_or_else(|| 
 DB_CLUSTER_PARAMETER_GROUP_NAME.to_string()) 
 }) 
                     .as_deref() 
                     .expect("cluster parameter group name"), 
) .await; 
        if let Err(error) = delete_db_cluster_parameter_group { 
            clean_up_errors.push(ScenarioError::new( 
                 "Failed to delete the db cluster parameter group", 
                &error, 
            )) 
        }
```

```
 if clean_up_errors.is_empty() { 
            0k(()) } else { 
              Err(clean_up_errors) 
         } 
     } 
     pub async fn delete_db_cluster( 
         &self, 
         cluster_identifier: &str, 
     ) -> Result<DeleteDbClusterOutput, SdkError<DeleteDBClusterError>> { 
         self.inner 
              .delete_db_cluster() 
              .db_cluster_identifier(cluster_identifier) 
              .skip_final_snapshot(true) 
              .send() 
              .await 
     }
#[tokio::test]
async fn test_scenario_clean_up() { 
     let mut mock_rds = MockRdsImpl::default(); 
     mock_rds 
          .expect_delete_db_instance() 
          .with(eq("MockInstance")) 
          .return_once(|_| Ok(DeleteDbInstanceOutput::builder().build())); 
     mock_rds 
          .expect_describe_db_instances() 
          .with() 
          .times(1) 
          .returning(|| { 
             Ok(DescribeDbInstancesOutput::builder() 
                  .db_instances( 
                      DbInstance::builder() 
                           .db_cluster_identifier("MockCluster") 
                           .db_instance_status("Deleting") 
                           .build(), 
).buid() }) 
          .with()
```

```
 .times(1) 
         .returning(|| Ok(DescribeDbInstancesOutput::builder().build())); 
     mock_rds 
         .expect_delete_db_cluster() 
         .with(eq("MockCluster")) 
         .return_once(|_| Ok(DeleteDbClusterOutput::builder().build())); 
     mock_rds 
         .expect_describe_db_clusters() 
         .with(eq("MockCluster")) 
         .times(1) 
         .returning(|id| { 
             Ok(DescribeDbClustersOutput::builder() 
                  .db_clusters( 
                      DbCluster::builder() 
                          .db_cluster_identifier(id) 
                          .status("Deleting") 
                          .build(), 
).buid() }) 
         .with(eq("MockCluster")) 
         .times(1) 
         .returning(|_| Ok(DescribeDbClustersOutput::builder().build())); 
     mock_rds 
         .expect_delete_db_cluster_parameter_group() 
         .with(eq("MockParamGroup")) 
         .return_once(|_| 
 Ok(DeleteDbClusterParameterGroupOutput::builder().build())); 
     let mut scenario = AuroraScenario::new(mock_rds); 
     scenario.db_cluster_identifier = Some(String::from("MockCluster")); 
     scenario.db_instance_identifier = Some(String::from("MockInstance")); 
     scenario.db_cluster_parameter_group = Some( 
         DbClusterParameterGroup::builder() 
              .db_cluster_parameter_group_name("MockParamGroup") 
             .build(), 
     ); 
     tokio::time::pause(); 
     let assertions = tokio::spawn(async move { 
         let clean_up = scenario.clean_up().await;
```

```
 assert!(clean_up.is_ok()); 
     }); 
     tokio::time::advance(Duration::from_secs(1)).await; // Wait for first 
  Describe Instances 
     tokio::time::advance(Duration::from_secs(1)).await; // Wait for second 
  Describe Instances 
     tokio::time::advance(Duration::from_secs(1)).await; // Wait for first 
  Describe Cluster 
     tokio::time::advance(Duration::from_secs(1)).await; // Wait for second 
  Describe Cluster 
     tokio::time::resume(); 
    let - s sertions.await;
}
#[tokio::test]
async fn test_scenario_clean_up_errors() { 
     let mut mock_rds = MockRdsImpl::default(); 
     mock_rds 
        .expect delete db instance()
         .with(eq("MockInstance")) 
         .return_once(|_| Ok(DeleteDbInstanceOutput::builder().build())); 
     mock_rds 
         .expect_describe_db_instances() 
         .with() 
         .times(1) 
         .returning(|| { 
             Ok(DescribeDbInstancesOutput::builder() 
                  .db_instances( 
                      DbInstance::builder() 
                          .db_cluster_identifier("MockCluster") 
                          .db_instance_status("Deleting") 
                          .build(), 
).buid() }) 
         .with() 
         .times(1) 
         .returning(|| { 
             Err(SdkError::service_error( 
                  DescribeDBInstancesError::unhandled(Box::new(Error::new( 
                      ErrorKind::Other,
```

```
 "describe db instances error", 
                  ))), 
                 Response::new(StatusCode::try from(400).unwrap(),
 SdkBody::empty()), 
             )) 
         }); 
     mock_rds 
        .expect delete db cluster()
         .with(eq("MockCluster")) 
         .return_once(|_| Ok(DeleteDbClusterOutput::builder().build())); 
    mock_rds 
         .expect_describe_db_clusters() 
         .with(eq("MockCluster")) 
         .times(1) 
         .returning(|id| { 
             Ok(DescribeDbClustersOutput::builder() 
                  .db_clusters( 
                      DbCluster::builder() 
                          .db cluster identifier(id)
                           .status("Deleting") 
                           .build(), 
).build() }) 
         .with(eq("MockCluster")) 
         .times(1) 
        .returning(| | | Err(SdkError::service_error( 
                  DescribeDBClustersError::unhandled(Box::new(Error::new( 
                      ErrorKind::Other, 
                      "describe db clusters error", 
                  ))), 
                  Response::new(StatusCode::try_from(400).unwrap(), 
 SdkBody::empty()), 
             )) 
         }); 
     mock_rds 
         .expect_delete_db_cluster_parameter_group() 
         .with(eq("MockParamGroup")) 
         .return_once(|_| 
 Ok(DeleteDbClusterParameterGroupOutput::builder().build()));
```

```
 let mut scenario = AuroraScenario::new(mock_rds); 
    scenario.db cluster identifier = Some(String::from("MockCluster"));
     scenario.db_instance_identifier = Some(String::from("MockInstance")); 
     scenario.db_cluster_parameter_group = Some( 
         DbClusterParameterGroup::builder() 
              .db_cluster_parameter_group_name("MockParamGroup") 
              .build(), 
     ); 
     tokio::time::pause(); 
     let assertions = tokio::spawn(async move { 
         let clean_up = scenario.clean_up().await; 
         assert!(clean_up.is_err()); 
         let errs = clean_up.unwrap_err(); 
         assert_eq!(errs.len(), 2); 
         assert_matches!(errs.get(0), Some(ScenarioError {message, context: _}) if 
  message == "Failed to check instance state during deletion"); 
         assert_matches!(errs.get(1), Some(ScenarioError {message, context: _}) if 
  message == "Failed to check cluster state during deletion"); 
     }); 
     tokio::time::advance(Duration::from_secs(1)).await; // Wait for first 
  Describe Instances 
     tokio::time::advance(Duration::from_secs(1)).await; // Wait for second 
  Describe Instances 
     tokio::time::advance(Duration::from_secs(1)).await; // Wait for first 
  Describe Cluster 
     tokio::time::advance(Duration::from_secs(1)).await; // Wait for second 
  Describe Cluster 
     tokio::time::resume(); 
    let = assertions.await;
}
```
• API の詳細については、AWS SDK for Rust API リファレンスの[「DeleteDBCluster](https://docs.rs/releases/search?query=aws-sdk)」を参照 してください。

# AWS SDK または CLI **DeleteDBClusterParameterGroup**で を使用する

以下のコード例は、DeleteDBClusterParameterGroup の使用方法を示しています。

アクション例は、より大きなプログラムからのコードの抜粋であり、コンテキスト内で実行する必要 があります。次のコード例で、このアクションのコンテキストを確認できます。

• [DB クラスターの開始方法](#page-400-0)

.NET

AWS SDK for .NET

**a** Note

については、「」を参照してください GitHub。[AWS コード例リポジトリ](https://github.com/awsdocs/aws-doc-sdk-examples/tree/main/dotnetv3/Aurora#code-examples) で全く同じ 例を見つけて、設定と実行の方法を確認してください。

```
 /// <summary> 
    /// Delete a particular parameter group by name. 
    /// </summary> 
    /// <param name="groupName">The name of the parameter group.</param> 
   /// <returns>True if successful.</returns>
   public async Task<bool> DeleteClusterParameterGroupByNameAsync(string
 groupName) 
   \{ var request = new DeleteDBClusterParameterGroupRequest 
        { 
            DBClusterParameterGroupName = groupName, 
        }; 
        var response = await 
 _amazonRDS.DeleteDBClusterParameterGroupAsync(request); 
        return response.HttpStatusCode == System.Net.HttpStatusCode.OK; 
    }
```
• API の詳細については、「 API リファレンス[DeleteDBClusterParameterGroup](https://docs.aws.amazon.com/goto/DotNetSDKV3/rds-2014-10-31/DeleteDBClusterParameterGroup)」を参照して ください。 AWS SDK for .NET

#### $C++$

SDK for C++

# **a** Note

については、「」を参照してください GitHub。[AWS コード例リポジトリ](https://github.com/awsdocs/aws-doc-sdk-examples/tree/main/cpp/example_code/aurora#code-examples) で全く同じ 例を見つけて、設定と実行の方法を確認してください。

```
 Aws::Client::ClientConfiguration clientConfig; 
     // Optional: Set to the AWS Region (overrides config file). 
     // clientConfig.region = "us-east-1"; 
 Aws::RDS::RDSClient client(clientConfig); 
     Aws::RDS::Model::DeleteDBClusterParameterGroupRequest request; 
     request.SetDBClusterParameterGroupName(parameterGroupName); 
     Aws::RDS::Model::DeleteDBClusterParameterGroupOutcome outcome = 
             client.DeleteDBClusterParameterGroup(request); 
     if (outcome.IsSuccess()) { 
         std::cout << "The DB parameter group was successfully deleted." 
                    << std::endl; 
     } 
     else { 
         std::cerr << "Error with Aurora::DeleteDBClusterParameterGroup. " 
                    << outcome.GetError().GetMessage() 
                    << std::endl; 
         result = false; 
     }
```
• API の詳細については、「 API リファレンス[DeleteDBClusterParameterGroup](https://docs.aws.amazon.com/goto/SdkForCpp/rds-2014-10-31/DeleteDBClusterParameterGroup)」を参照して ください。 AWS SDK for C++

# Go

SDK for Go V2

**a** Note

については、「」を参照してください GitHub。[AWS コード例リポジトリ](https://github.com/awsdocs/aws-doc-sdk-examples/tree/main/gov2/aurora#code-examples) で全く同じ 例を見つけて、設定と実行の方法を確認してください。

```
type DbClusters struct { 
 AuroraClient *rds.Client
}
// DeleteParameterGroup deletes the named DB cluster parameter group.
func (clusters *DbClusters) DeleteParameterGroup(parameterGroupName string) error 
 { 
 _, err := clusters.AuroraClient.DeleteDBClusterParameterGroup(context.TODO(), 
   &rds.DeleteDBClusterParameterGroupInput{ 
    DBClusterParameterGroupName: aws.String(parameterGroupName), 
  }) 
  if err != nil { 
  log.Printf("Couldn't delete parameter group %v: %v\n", parameterGroupName, err) 
  return err 
  } else { 
  return nil 
  }
}
```
• API の詳細については、「 API リファレンス[DeleteDBClusterParameterGroup](https://pkg.go.dev/github.com/aws/aws-sdk-go-v2/service/rds#Client.DeleteDBClusterParameterGroup)」を参照して ください。 AWS SDK for Go

#### Java

SDK for Java 2.x

**a**) Note

```
 public static void deleteDBClusterGroup(RdsClient rdsClient, String 
 dbClusterGroupName, String clusterDBARN) 
             throws InterruptedException { 
        try { 
             boolean isDataDel = false; 
             boolean didFind; 
             String instanceARN; 
             // Make sure that the database has been deleted. 
             while (!isDataDel) { 
                 DescribeDbInstancesResponse response = 
 rdsClient.describeDBInstances(); 
                 List<DBInstance> instanceList = response.dbInstances(); 
                 int listSize = instanceList.size(); 
                 didFind = false; 
                int index = 1;
                 for (DBInstance instance : instanceList) { 
                     instanceARN = instance.dbInstanceArn(); 
                     if (instanceARN.compareTo(clusterDBARN) == 0) { 
                         System.out.println(clusterDBARN + " still exists"); 
                         didFind = true; 
1 1 1 1 1 1 1
                     if ((index == listSize) && (!didFind)) { 
                         // Went through the entire list and did not find the 
 database ARN. 
                         isDataDel = true; 
1 1 1 1 1 1 1
                     Thread.sleep(sleepTime * 1000); 
                     index++; 
 } 
             }
```

```
 DeleteDbClusterParameterGroupRequest clusterParameterGroupRequest = 
 DeleteDbClusterParameterGroupRequest 
                     .builder() 
                     .dbClusterParameterGroupName(dbClusterGroupName) 
                    .build();
 rdsClient.deleteDBClusterParameterGroup(clusterParameterGroupRequest); 
            System.out.println(dbClusterGroupName + " was deleted."); 
        } catch (RdsException e) { 
            System.out.println(e.getLocalizedMessage()); 
            System.exit(1); 
        } 
    }
```
• API の詳細については、「 API リファレンス[DeleteDBClusterParameterGroup](https://docs.aws.amazon.com/goto/SdkForJavaV2/rds-2014-10-31/DeleteDBClusterParameterGroup)」を参照して ください。 AWS SDK for Java 2.x

# Kotlin

SDK for Kotlin

**G** Note

```
@Throws(InterruptedException::class)
suspend fun deleteDBClusterGroup(dbClusterGroupName: String, clusterDBARN: 
 String) { 
    var isDataDel = false 
     var didFind: Boolean 
     var instanceARN: String 
     RdsClient { region = "us-west-2" }.use { rdsClient -> 
         // Make sure that the database has been deleted. 
         while (!isDataDel) { 
             val response = rdsClient.describeDbInstances()
```

```
 val instanceList = response.dbInstances 
             val listSize = instanceList?.size 
             isDataDel = false 
             didFind = false 
            var index = 1 if (instanceList != null) { 
                 for (instance in instanceList) { 
                     instanceARN = instance.dbInstanceArn.toString() 
                     if (instanceARN.compareTo(clusterDBARN) == 0) { 
                         println("$clusterDBARN still exists") 
                         didFind = true 
1 1 1 1 1 1 1
                     if (index == listSize && !didFind) { 
                         // Went through the entire list and did not find the 
  database ARN. 
                         isDataDel = true 
1 1 1 1 1 1 1
                     delay(slTime * 1000) 
                     index++ 
 } 
 } 
         } 
         val clusterParameterGroupRequest = DeleteDbClusterParameterGroupRequest { 
             dbClusterParameterGroupName = dbClusterGroupName 
         } 
         rdsClient.deleteDbClusterParameterGroup(clusterParameterGroupRequest) 
         println("$dbClusterGroupName was deleted.") 
    }
}
```
• API の詳細については、 AWS SDK for Kotlin API [DeleteDBClusterParameterGroup](https://sdk.amazonaws.com/kotlin/api/latest/index.html)」を参 照してください。

#### Python

SDK for Python (Boto3)

**a** Note

```
class AuroraWrapper: 
     """Encapsulates Aurora DB cluster actions.""" 
     def __init__(self, rds_client): 
 """ 
         :param rds_client: A Boto3 Amazon Relational Database Service (Amazon 
 RDS) client. 
        "" "
         self.rds_client = rds_client 
     @classmethod 
     def from_client(cls): 
        "" "
         Instantiates this class from a Boto3 client. 
        "''" rds_client = boto3.client("rds") 
         return cls(rds_client) 
     def delete_parameter_group(self, parameter_group_name): 
 """ 
         Deletes a DB cluster parameter group. 
         :param parameter_group_name: The name of the parameter group to delete. 
         :return: Data about the parameter group. 
        ^{\mathrm{m}} ""
         try: 
             response = self.rds_client.delete_db_cluster_parameter_group( 
                 DBClusterParameterGroupName=parameter_group_name 
) except ClientError as err: 
             logger.error(
```

```
 "Couldn't delete parameter group %s. Here's why: %s: %s", 
                 parameter_group_name, 
                err.response["Error"]["Code"],
                 err.response["Error"]["Message"], 
) raise 
        else: 
            return response
```
• API の詳細については、 AWS SDK for [DeleteDBClusterParameterGroup」](https://docs.aws.amazon.com/goto/boto3/rds-2014-10-31/DeleteDBClusterParameterGroup)を参照してくだ さい。

#### Rust

SDK for Rust

**a** Note

```
 pub async fn clean_up(self) -> Result<(), Vec<ScenarioError>> { 
         let mut clean_up_errors: Vec<ScenarioError> = vec![]; 
         // Delete the instance. rds.DeleteDbInstance. 
         let delete_db_instance = self 
             .rds 
             .delete_db_instance( 
                 self.db_instance_identifier 
                      .as_deref() 
                      .expect("instance identifier"), 
) .await; 
         if let Err(err) = delete_db_instance { 
             let identifier = self 
                 .db_instance_identifier 
                 .as_deref() 
                 .unwrap_or("Missing Instance Identifier");
```

```
 let message = format!("failed to delete db instance {identifier}"); 
             clean_up_errors.push(ScenarioError::new(message, &err)); 
        } else { 
             // Wait for the instance to delete 
             let waiter = Waiter::default(); 
            while waiter.sleep().await.is ok() {
                 let describe_db_instances = 
 self.rds.describe_db_instances().await; 
                 if let Err(err) = describe_db_instances { 
                     clean_up_errors.push(ScenarioError::new( 
                         "Failed to check instance state during deletion", 
                         &err, 
                     )); 
                     break; 
 } 
                 let db_instances = describe_db_instances 
                     .unwrap() 
                     .db_instances() 
                     .iter() 
                     .filter(|instance| instance.db_cluster_identifier == 
self.db cluster identifier)
                     .cloned() 
                     .collect::<Vec<DbInstance>>(); 
                if db instances.is empty() {
                     trace!("Delete Instance waited and no instances were found"); 
                     break; 
 } 
                 match db_instances.first().unwrap().db_instance_status() { 
                     Some("Deleting") => continue, 
                    Some(status) => \{ info!("Attempting to delete but instances is in 
 {status}"); 
                         continue; 
1 1 1 1 1 1 1
                    None \Rightarrow {
                         warn!("No status for DB instance"); 
                         break; 
1 1 1 1 1 1 1
 } 
             } 
        } 
        // Delete the DB cluster. rds.DeleteDbCluster.
```
```
 let delete_db_cluster = self 
             .rds 
             .delete_db_cluster( 
                 self.db_cluster_identifier 
                     .as_deref() 
                     .expect("cluster identifier"), 
) .await; 
        if let Err(err) = delete_db_cluster { 
             let identifier = self 
                .db cluster identifier
                 .as_deref() 
                 .unwrap_or("Missing DB Cluster Identifier"); 
             let message = format!("failed to delete db cluster {identifier}"); 
             clean_up_errors.push(ScenarioError::new(message, &err)); 
        } else { 
            // Wait for the instance and cluster to fully delete. 
 rds.DescribeDbInstances and rds.DescribeDbClusters until both are not found. 
             let waiter = Waiter::default(); 
            while waiter.sleep().await.is ok() {
                 let describe_db_clusters = self 
                     .rds 
                     .describe_db_clusters( 
                        self.db cluster identifier
                             .as_deref() 
                             .expect("cluster identifier"), 
) .await; 
                 if let Err(err) = describe_db_clusters { 
                     clean_up_errors.push(ScenarioError::new( 
                         "Failed to check cluster state during deletion", 
                         &err, 
                     )); 
                     break; 
 } 
                 let describe_db_clusters = describe_db_clusters.unwrap(); 
                 let db_clusters = describe_db_clusters.db_clusters(); 
                if db clusters.is empty() {
                     trace!("Delete cluster waited and no clusters were found"); 
                     break; 
 } 
                 match db_clusters.first().unwrap().status() { 
                     Some("Deleting") => continue,
```

```
Some(status) => {
                          info!("Attempting to delete but clusters is in 
 {status}"); 
                          continue; 
1999 1999 1999 1999 1999
                    None \Rightarrow {
                          warn!("No status for DB cluster"); 
                          break; 
1999 1999 1999 1999 1999
 } 
             } 
         } 
         // Delete the DB cluster parameter group. 
 rds.DeleteDbClusterParameterGroup. 
         let delete_db_cluster_parameter_group = self 
             .rds 
             .delete_db_cluster_parameter_group( 
                 self.db_cluster_parameter_group 
                     .map(|q| {
                          g.db_cluster_parameter_group_name 
                              .unwrap_or_else(|| 
 DB_CLUSTER_PARAMETER_GROUP_NAME.to_string()) 
 }) 
                     .as deref()
                      .expect("cluster parameter group name"), 
) .await; 
         if let Err(error) = delete_db_cluster_parameter_group { 
             clean_up_errors.push(ScenarioError::new( 
                 "Failed to delete the db cluster parameter group", 
                 &error, 
             )) 
         } 
         if clean_up_errors.is_empty() { 
            0k(()) } else { 
             Err(clean_up_errors) 
         } 
    } 
    pub async fn delete_db_cluster_parameter_group( 
         &self,
```

```
 name: &str, 
     ) -> Result<DeleteDbClusterParameterGroupOutput, 
 SdkError<DeleteDBClusterParameterGroupError>> 
     { 
         self.inner 
             .delete db cluster parameter group()
              .db_cluster_parameter_group_name(name) 
              .send() 
              .await 
     }
#[tokio::test]
async fn test_scenario_clean_up() { 
     let mut mock_rds = MockRdsImpl::default(); 
     mock_rds 
         .expect_delete_db_instance() 
         .with(eq("MockInstance")) 
         .return_once(|_| Ok(DeleteDbInstanceOutput::builder().build())); 
     mock_rds 
         .expect_describe_db_instances() 
         .with() 
         .times(1) 
         .returning(|| { 
             Ok(DescribeDbInstancesOutput::builder() 
                  .db_instances( 
                      DbInstance::builder() 
                           .db_cluster_identifier("MockCluster") 
                           .db_instance_status("Deleting") 
                           .build(), 
).buid() }) 
         .with() 
         .times(1) 
         .returning(|| Ok(DescribeDbInstancesOutput::builder().build())); 
     mock_rds 
         .expect_delete_db_cluster() 
         .with(eq("MockCluster")) 
         .return_once(|_| Ok(DeleteDbClusterOutput::builder().build())); 
     mock_rds
```

```
アクション 278
```

```
 .expect_describe_db_clusters() 
         .with(eq("MockCluster")) 
         .times(1) 
         .returning(|id| { 
             Ok(DescribeDbClustersOutput::builder() 
                  .db_clusters( 
                      DbCluster::builder() 
                          .db_cluster_identifier(id) 
                          .status("Deleting") 
                          .build(), 
).build() }) 
         .with(eq("MockCluster")) 
         .times(1) 
         .returning(|_| Ok(DescribeDbClustersOutput::builder().build())); 
     mock_rds 
         .expect_delete_db_cluster_parameter_group() 
         .with(eq("MockParamGroup")) 
         .return_once(|_| 
 Ok(DeleteDbClusterParameterGroupOutput::builder().build())); 
     let mut scenario = AuroraScenario::new(mock_rds); 
    scenario.db cluster identifier = Some(String::from("MockCluster"));
     scenario.db_instance_identifier = Some(String::from("MockInstance")); 
     scenario.db_cluster_parameter_group = Some( 
         DbClusterParameterGroup::builder() 
             .db_cluster_parameter_group_name("MockParamGroup") 
             .build(), 
     ); 
     tokio::time::pause(); 
     let assertions = tokio::spawn(async move { 
         let clean_up = scenario.clean_up().await; 
         assert!(clean_up.is_ok()); 
     }); 
     tokio::time::advance(Duration::from_secs(1)).await; // Wait for first 
 Describe Instances 
     tokio::time::advance(Duration::from_secs(1)).await; // Wait for second 
 Describe Instances 
     tokio::time::advance(Duration::from_secs(1)).await; // Wait for first 
 Describe Cluster
```

```
 tokio::time::advance(Duration::from_secs(1)).await; // Wait for second 
  Describe Cluster 
     tokio::time::resume(); 
    let - s sertions.await;
}
#[tokio::test]
async fn test_scenario_clean_up_errors() { 
    let mut mock rds = MockRdsImpl::default();
     mock_rds 
         .expect_delete_db_instance() 
         .with(eq("MockInstance")) 
         .return_once(|_| Ok(DeleteDbInstanceOutput::builder().build())); 
     mock_rds 
         .expect_describe_db_instances() 
         .with() 
         .times(1) 
         .returning(|| { 
             Ok(DescribeDbInstancesOutput::builder() 
                  .db_instances( 
                      DbInstance::builder() 
                           .db_cluster_identifier("MockCluster") 
                           .db_instance_status("Deleting") 
                           .build(), 
).buid() }) 
         .with() 
         .times(1) 
         .returning(|| { 
             Err(SdkError::service_error( 
                  DescribeDBInstancesError::unhandled(Box::new(Error::new( 
                      ErrorKind::Other, 
                      "describe db instances error", 
                  ))), 
                  Response::new(StatusCode::try_from(400).unwrap(), 
  SdkBody::empty()), 
             )) 
         }); 
     mock_rds 
         .expect_delete_db_cluster()
```

```
 .with(eq("MockCluster")) 
        .return_once(| | Ok(DeleteDbClusterOutput::builder().build()));
     mock_rds 
         .expect_describe_db_clusters() 
         .with(eq("MockCluster")) 
         .times(1) 
         .returning(|id| { 
             Ok(DescribeDbClustersOutput::builder() 
                  .db_clusters( 
                      DbCluster::builder() 
                         .db cluster identifier(id)
                          .status("Deleting") 
                          .build(), 
).build() }) 
         .with(eq("MockCluster")) 
         .times(1) 
         .returning(|_| { 
             Err(SdkError::service_error( 
                  DescribeDBClustersError::unhandled(Box::new(Error::new( 
                      ErrorKind::Other, 
                      "describe db clusters error", 
                  ))), 
                  Response::new(StatusCode::try_from(400).unwrap(), 
 SdkBody::empty()), 
             )) 
         }); 
     mock_rds 
         .expect_delete_db_cluster_parameter_group() 
         .with(eq("MockParamGroup")) 
         .return_once(|_| 
 Ok(DeleteDbClusterParameterGroupOutput::builder().build())); 
     let mut scenario = AuroraScenario::new(mock_rds); 
     scenario.db_cluster_identifier = Some(String::from("MockCluster")); 
     scenario.db_instance_identifier = Some(String::from("MockInstance")); 
     scenario.db_cluster_parameter_group = Some( 
         DbClusterParameterGroup::builder() 
              .db_cluster_parameter_group_name("MockParamGroup") 
            .buid().
     );
```

```
 tokio::time::pause(); 
     let assertions = tokio::spawn(async move { 
         let clean_up = scenario.clean_up().await; 
         assert!(clean_up.is_err()); 
        let errs = clean up.unwrap err();
         assert_eq!(errs.len(), 2); 
         assert_matches!(errs.get(0), Some(ScenarioError {message, context: _}) if 
  message == "Failed to check instance state during deletion"); 
         assert_matches!(errs.get(1), Some(ScenarioError {message, context: _}) if 
  message == "Failed to check cluster state during deletion"); 
     }); 
     tokio::time::advance(Duration::from_secs(1)).await; // Wait for first 
  Describe Instances 
     tokio::time::advance(Duration::from_secs(1)).await; // Wait for second 
  Describe Instances 
     tokio::time::advance(Duration::from_secs(1)).await; // Wait for first 
  Describe Cluster 
     tokio::time::advance(Duration::from_secs(1)).await; // Wait for second 
  Describe Cluster 
     tokio::time::resume(); 
     let _ = assertions.await;
}
```
• API の詳細については、 AWS SDK for Rust API [DeleteDBClusterParameterGroup](https://docs.rs/releases/search?query=aws-sdk)」を参照 してください。

AWS SDK または CLI **DeleteDBInstance**で を使用する

以下のコード例は、DeleteDBInstance の使用方法を示しています。

アクション例は、より大きなプログラムからのコードの抜粋であり、コンテキスト内で実行する必要 があります。次のコード例で、このアクションのコンテキストを確認できます。

• [DB クラスターの開始方法](#page-400-0)

### .NET

AWS SDK for .NET

**a** Note

については、「」を参照してください GitHub。[AWS コード例リポジトリ](https://github.com/awsdocs/aws-doc-sdk-examples/tree/main/dotnetv3/Aurora#code-examples) で全く同じ 例を見つけて、設定と実行の方法を確認してください。

```
 /// <summary> 
    /// Delete a particular DB instance. 
    /// </summary> 
    /// <param name="dbInstanceIdentifier">DB instance identifier.</param> 
     /// <returns>DB instance object.</returns> 
     public async Task<DBInstance> DeleteDBInstanceByIdentifierAsync(string 
 dbInstanceIdentifier) 
     { 
         var response = await _amazonRDS.DeleteDBInstanceAsync( 
             new DeleteDBInstanceRequest() 
\{\hspace{.1cm} \} DBInstanceIdentifier = dbInstanceIdentifier, 
                  SkipFinalSnapshot = true, 
                  DeleteAutomatedBackups = true 
             }); 
         return response.DBInstance; 
     }
```
• API の詳細については、AWS SDK for .NET API リファレンスの「[DeleteDBInstance](https://docs.aws.amazon.com/goto/DotNetSDKV3/rds-2014-10-31/DeleteDBInstance)」を参 照してください。

#### $C++$

SDK for C++

### **a** Note

```
 Aws::Client::ClientConfiguration clientConfig; 
         // Optional: Set to the AWS Region (overrides config file). 
         // clientConfig.region = "us-east-1"; 
    Aws::RDS::RDSClient client(clientConfig); 
             Aws::RDS::Model::DeleteDBInstanceRequest request; 
             request.SetDBInstanceIdentifier(dbInstanceIdentifier); 
             request.SetSkipFinalSnapshot(true); 
             request.SetDeleteAutomatedBackups(true); 
             Aws::RDS::Model::DeleteDBInstanceOutcome outcome = 
                     client.DeleteDBInstance(request); 
             if (outcome.IsSuccess()) { 
                 std::cout << "DB instance deletion has started." 
                            << std::endl; 
                 instanceDeleting = true; 
                 std::cout 
                         << "Waiting for DB instance to delete before deleting the 
 parameter group." 
                         << std::endl; 
 } 
             else { 
                 std::cerr << "Error with Aurora::DeleteDBInstance. " 
                            << outcome.GetError().GetMessage() 
                            << std::endl; 
                 result = false; 
 }
```
• API の詳細については、「AWS SDK for C++ API リファレンス」の[「DeleteDBInstance」](https://docs.aws.amazon.com/goto/SdkForCpp/rds-2014-10-31/DeleteDBInstance) を参照してください。

Go

SDK for Go V2

**a** Note

については、「」を参照してください GitHub。[AWS コード例リポジトリ](https://github.com/awsdocs/aws-doc-sdk-examples/tree/main/gov2/aurora#code-examples) で全く同じ 例を見つけて、設定と実行の方法を確認してください。

```
type DbClusters struct { 
 AuroraClient *rds.Client
}
// DeleteInstance deletes a DB instance.
func (clusters *DbClusters) DeleteInstance(instanceName string) error { 
  _, err := clusters.AuroraClient.DeleteDBInstance(context.TODO(), 
 &rds.DeleteDBInstanceInput{ 
  DBInstanceIdentifier: aws.String(instanceName), 
 SkipFinalSnapshot: true,
  DeleteAutomatedBackups: aws.Bool(true), 
  }) 
  if err != nil { 
  log.Printf("Couldn't delete instance %v: %v\n", instanceName, err) 
  return err 
  } else { 
  return nil 
  }
}
```
• API の詳細については、AWS SDK for Go API リファレンスの[「DeleteDBInstance](https://pkg.go.dev/github.com/aws/aws-sdk-go-v2/service/rds#Client.DeleteDBInstance)」を参照 してください。

#### Java

SDK for Java 2.x

**a** Note

については、「」を参照してください GitHub。[AWS コード例リポジトリ](https://github.com/awsdocs/aws-doc-sdk-examples/tree/main/javav2/example_code/rds#readme) で全く同じ 例を見つけて、設定と実行の方法を確認してください。

```
 public static void deleteDatabaseInstance(RdsClient rdsClient, String 
 dbInstanceIdentifier) { 
        try { 
            DeleteDbInstanceRequest deleteDbInstanceRequest = 
 DeleteDbInstanceRequest.builder() 
                     .dbInstanceIdentifier(dbInstanceIdentifier) 
                     .deleteAutomatedBackups(true) 
                     .skipFinalSnapshot(true) 
                     .build(); 
            DeleteDbInstanceResponse response = 
 rdsClient.deleteDBInstance(deleteDbInstanceRequest); 
            System.out.println("The status of the database is " + 
 response.dbInstance().dbInstanceStatus()); 
        } catch (RdsException e) { 
            System.out.println(e.getLocalizedMessage()); 
            System.exit(1); 
        } 
    }
```
• API の詳細については、AWS SDK for Java 2.x API リファレンスの[「DeleteDBInstance」](https://docs.aws.amazon.com/goto/SdkForJavaV2/rds-2014-10-31/DeleteDBInstance) を参照してください。

#### Kotlin

SDK for Kotlin

```
a Note
   については、「」を参照してください GitHub。AWS コード例リポジトリ で全く同じ
   例を見つけて、設定と実行の方法を確認してください。
suspend fun deleteDBInstance(dbInstanceIdentifierVal: String) { 
    val deleteDbInstanceRequest = DeleteDbInstanceRequest { 
        dbInstanceIdentifier = dbInstanceIdentifierVal 
        deleteAutomatedBackups = true 
        skipFinalSnapshot = true 
    } 
    RdsClient { region = "us-west-2" }.use { rdsClient -> 
        val response = rdsClient.deleteDbInstance(deleteDbInstanceRequest) 
        print("The status of the database is 
 ${response.dbInstance?.dbInstanceStatus}") 
    }
}
```
• API の詳細については、AWS SDK for Kotlin API リファレンスの[「DeleteDBInstance](https://sdk.amazonaws.com/kotlin/api/latest/index.html)」を参 照してください。

### Python

SDK for Python (Boto3)

**a** Note

については、「」を参照してください GitHub。[AWS コード例リポジトリ](https://github.com/awsdocs/aws-doc-sdk-examples/tree/main/python/example_code/aurora#code-examples) で全く同じ 例を見つけて、設定と実行の方法を確認してください。

class AuroraWrapper: """Encapsulates Aurora DB cluster actions."""

```
 def __init__(self, rds_client): 
 """ 
         :param rds_client: A Boto3 Amazon Relational Database Service (Amazon 
 RDS) client. 
 """ 
         self.rds_client = rds_client 
    @classmethod 
    def from_client(cls): 
        "" ""
         Instantiates this class from a Boto3 client. 
 """ 
        rds_client = boto3.client("rds") 
        return cls(rds_client) 
    def delete_db_instance(self, instance_id): 
 """ 
        Deletes a DB instance. 
         :param instance_id: The ID of the DB instance to delete. 
         :return: Data about the deleted DB instance. 
        "''" try: 
             response = self.rds_client.delete_db_instance( 
                 DBInstanceIdentifier=instance_id, 
                 SkipFinalSnapshot=True, 
                 DeleteAutomatedBackups=True, 
) db_inst = response["DBInstance"] 
         except ClientError as err: 
             logger.error( 
                 "Couldn't delete DB instance %s. Here's why: %s: %s", 
                 instance_id, 
                 err.response["Error"]["Code"], 
                 err.response["Error"]["Message"], 
) raise 
        else: 
             return db_inst
```
• API の詳細については、AWS SDK for Python (Boto3) API リファレンスの 「[DeleteDBInstance」](https://docs.aws.amazon.com/goto/boto3/rds-2014-10-31/DeleteDBInstance)を参照してください。

Rust

SDK for Rust

**a** Note

```
 pub async fn clean_up(self) -> Result<(), Vec<ScenarioError>> { 
         let mut clean_up_errors: Vec<ScenarioError> = vec![]; 
         // Delete the instance. rds.DeleteDbInstance. 
         let delete_db_instance = self 
             .rds 
             .delete_db_instance( 
                 self.db_instance_identifier 
                      .as_deref() 
                      .expect("instance identifier"), 
) .await; 
         if let Err(err) = delete_db_instance { 
             let identifier = self 
                 .db_instance_identifier 
                 .as_deref() 
                  .unwrap_or("Missing Instance Identifier"); 
             let message = format!("failed to delete db instance {identifier}"); 
             clean_up_errors.push(ScenarioError::new(message, &err)); 
         } else { 
             // Wait for the instance to delete 
             let waiter = Waiter::default(); 
             while waiter.sleep().await.is_ok() { 
                 let describe_db_instances = 
 self.rds.describe_db_instances().await; 
                 if let Err(err) = describe_db_instances { 
                      clean_up_errors.push(ScenarioError::new( 
                          "Failed to check instance state during deletion",
```

```
 &err, 
                     )); 
                     break; 
 } 
                 let db_instances = describe_db_instances 
                     .unwrap() 
                     .db_instances() 
                     .iter() 
                     .filter(|instance| instance.db_cluster_identifier == 
 self.db_cluster_identifier) 
                     .cloned() 
                     .collect::<Vec<DbInstance>>(); 
                 if db_instances.is_empty() { 
                     trace!("Delete Instance waited and no instances were found"); 
                     break; 
 } 
                 match db_instances.first().unwrap().db_instance_status() { 
                     Some("Deleting") => continue, 
                    Some(status) => {
                          info!("Attempting to delete but instances is in 
 {status}"); 
                          continue; 
1999 1999 1999 1999 1999
                    None \Rightarrow {
                         warn!("No status for DB instance"); 
                          break; 
1999 1999 1999 1999 1999
 } 
             } 
         } 
         // Delete the DB cluster. rds.DeleteDbCluster. 
         let delete_db_cluster = self 
             .rds 
             .delete_db_cluster( 
                 self.db_cluster_identifier 
                     .as_deref() 
                     .expect("cluster identifier"), 
) .await; 
         if let Err(err) = delete_db_cluster { 
             let identifier = self
```

```
 .db_cluster_identifier 
                 .as_deref() 
                .unwrap or("Missing DB Cluster Identifier");
             let message = format!("failed to delete db cluster {identifier}"); 
             clean_up_errors.push(ScenarioError::new(message, &err)); 
        } else { 
            // Wait for the instance and cluster to fully delete. 
 rds.DescribeDbInstances and rds.DescribeDbClusters until both are not found. 
             let waiter = Waiter::default(); 
             while waiter.sleep().await.is_ok() { 
                 let describe_db_clusters = self 
                     .rds 
                     .describe_db_clusters( 
                        self.db cluster identifier
                             .as_deref() 
                             .expect("cluster identifier"), 
) .await; 
                 if let Err(err) = describe_db_clusters { 
                     clean_up_errors.push(ScenarioError::new( 
                         "Failed to check cluster state during deletion", 
                         &err, 
                     )); 
                     break; 
 } 
                 let describe_db_clusters = describe_db_clusters.unwrap(); 
                 let db_clusters = describe_db_clusters.db_clusters(); 
                if db clusters.is empty() {
                     trace!("Delete cluster waited and no clusters were found"); 
                     break; 
 } 
                 match db_clusters.first().unwrap().status() { 
                     Some("Deleting") => continue, 
                    Some(status) => \{ info!("Attempting to delete but clusters is in 
 {status}"); 
                         continue; 
1999 1999 1999 1999 1999
                    None \Rightarrow {
                         warn!("No status for DB cluster"); 
                         break; 
1999 1999 1999 1999 1999
 } 
 }
```

```
 } 
         // Delete the DB cluster parameter group. 
 rds.DeleteDbClusterParameterGroup. 
         let delete_db_cluster_parameter_group = self 
             .rds 
             .delete_db_cluster_parameter_group( 
                  self.db_cluster_parameter_group 
                     .map(|q| {
                          g.db_cluster_parameter_group_name 
                              .unwrap_or_else(|| 
 DB_CLUSTER_PARAMETER_GROUP_NAME.to_string()) 
 }) 
                     .as deref()
                      .expect("cluster parameter group name"), 
) .await; 
         if let Err(error) = delete_db_cluster_parameter_group { 
             clean_up_errors.push(ScenarioError::new( 
                  "Failed to delete the db cluster parameter group", 
                 &error, 
             )) 
         } 
         if clean_up_errors.is_empty() { 
            0k(()) } else { 
             Err(clean_up_errors) 
         } 
     } 
     pub async fn delete_db_instance( 
         &self, 
         instance_identifier: &str, 
     ) -> Result<DeleteDbInstanceOutput, SdkError<DeleteDBInstanceError>> { 
         self.inner 
             .delete_db_instance() 
             .db_instance_identifier(instance_identifier) 
             .skip_final_snapshot(true) 
             .send() 
             .await 
     }
#[tokio::test]
```

```
async fn test_scenario_clean_up() { 
     let mut mock_rds = MockRdsImpl::default(); 
     mock_rds 
         .expect_delete_db_instance() 
         .with(eq("MockInstance")) 
         .return_once(|_| Ok(DeleteDbInstanceOutput::builder().build())); 
     mock_rds 
         .expect_describe_db_instances() 
         .with() 
         .times(1) 
         .returning(|| { 
             Ok(DescribeDbInstancesOutput::builder() 
                  .db_instances( 
                      DbInstance::builder() 
                          .db_cluster_identifier("MockCluster") 
                          .db_instance_status("Deleting") 
                          .build(), 
).buid() }) 
         .with() 
         .times(1) 
         .returning(|| Ok(DescribeDbInstancesOutput::builder().build())); 
     mock_rds 
        .expect delete db cluster()
         .with(eq("MockCluster")) 
         .return_once(|_| Ok(DeleteDbClusterOutput::builder().build())); 
    mock_rds 
         .expect_describe_db_clusters() 
         .with(eq("MockCluster")) 
         .times(1) 
         .returning(|id| { 
             Ok(DescribeDbClustersOutput::builder() 
                  .db_clusters( 
                      DbCluster::builder() 
                          .db_cluster_identifier(id) 
                          .status("Deleting") 
                          .build(), 
).build()
```

```
 }) 
         .with(eq("MockCluster")) 
         .times(1) 
         .returning(|_| Ok(DescribeDbClustersOutput::builder().build())); 
     mock_rds 
         .expect_delete_db_cluster_parameter_group() 
         .with(eq("MockParamGroup")) 
         .return_once(|_| 
  Ok(DeleteDbClusterParameterGroupOutput::builder().build())); 
     let mut scenario = AuroraScenario::new(mock_rds); 
     scenario.db_cluster_identifier = Some(String::from("MockCluster")); 
    scenario.db instance identifier = Some(String::from("MockInstance"));
     scenario.db_cluster_parameter_group = Some( 
         DbClusterParameterGroup::builder() 
              .db_cluster_parameter_group_name("MockParamGroup") 
              .build(), 
     ); 
     tokio::time::pause(); 
     let assertions = tokio::spawn(async move { 
         let clean_up = scenario.clean_up().await; 
         assert!(clean_up.is_ok()); 
     }); 
     tokio::time::advance(Duration::from_secs(1)).await; // Wait for first 
  Describe Instances 
     tokio::time::advance(Duration::from_secs(1)).await; // Wait for second 
  Describe Instances 
     tokio::time::advance(Duration::from_secs(1)).await; // Wait for first 
  Describe Cluster 
     tokio::time::advance(Duration::from_secs(1)).await; // Wait for second 
  Describe Cluster 
     tokio::time::resume(); 
    let = assertions.await;
}
#[tokio::test]
async fn test_scenario_clean_up_errors() { 
     let mut mock_rds = MockRdsImpl::default(); 
     mock_rds 
         .expect_delete_db_instance()
```

```
 .with(eq("MockInstance")) 
        .return_once(| | Ok(DeleteDbInstanceOutput::builder().build()));
     mock_rds 
         .expect_describe_db_instances() 
         .with() 
         .times(1) 
         .returning(|| { 
             Ok(DescribeDbInstancesOutput::builder() 
                  .db_instances( 
                      DbInstance::builder() 
                          .db cluster identifier("MockCluster")
                           .db_instance_status("Deleting") 
                           .build(), 
).buid() }) 
         .with() 
         .times(1) 
         .returning(|| { 
             Err(SdkError::service_error( 
                  DescribeDBInstancesError::unhandled(Box::new(Error::new( 
                      ErrorKind::Other, 
                      "describe db instances error", 
                  ))), 
                  Response::new(StatusCode::try_from(400).unwrap(), 
 SdkBody::empty()), 
             )) 
         }); 
     mock_rds 
        .expect delete db cluster()
         .with(eq("MockCluster")) 
         .return_once(|_| Ok(DeleteDbClusterOutput::builder().build())); 
     mock_rds 
         .expect_describe_db_clusters() 
         .with(eq("MockCluster")) 
         .times(1) 
         .returning(|id| { 
             Ok(DescribeDbClustersOutput::builder() 
                  .db_clusters( 
                      DbCluster::builder() 
                           .db_cluster_identifier(id)
```

```
 .status("Deleting") 
                          .build(), 
).build() }) 
         .with(eq("MockCluster")) 
         .times(1) 
         .returning(|_| { 
             Err(SdkError::service_error( 
                 DescribeDBClustersError::unhandled(Box::new(Error::new( 
                      ErrorKind::Other, 
                      "describe db clusters error", 
                 ))), 
                Response::new(StatusCode::try from(400).unwrap(),
 SdkBody::empty()), 
             )) 
         }); 
     mock_rds 
         .expect_delete_db_cluster_parameter_group() 
         .with(eq("MockParamGroup")) 
         .return_once(|_| 
 Ok(DeleteDbClusterParameterGroupOutput::builder().build())); 
     let mut scenario = AuroraScenario::new(mock_rds); 
     scenario.db_cluster_identifier = Some(String::from("MockCluster")); 
     scenario.db_instance_identifier = Some(String::from("MockInstance")); 
    scenario.db cluster parameter group = Some(
         DbClusterParameterGroup::builder() 
             .db_cluster_parameter_group_name("MockParamGroup") 
             .build(), 
     ); 
     tokio::time::pause(); 
     let assertions = tokio::spawn(async move { 
         let clean_up = scenario.clean_up().await; 
         assert!(clean_up.is_err()); 
         let errs = clean_up.unwrap_err(); 
         assert_eq!(errs.len(), 2); 
         assert_matches!(errs.get(0), Some(ScenarioError {message, context: _}) if 
 message == "Failed to check instance state during deletion"); 
         assert_matches!(errs.get(1), Some(ScenarioError {message, context: _}) if 
 message == "Failed to check cluster state during deletion"); 
     });
```

```
 tokio::time::advance(Duration::from_secs(1)).await; // Wait for first 
  Describe Instances 
     tokio::time::advance(Duration::from_secs(1)).await; // Wait for second 
  Describe Instances 
     tokio::time::advance(Duration::from_secs(1)).await; // Wait for first 
  Describe Cluster 
     tokio::time::advance(Duration::from_secs(1)).await; // Wait for second 
  Describe Cluster 
     tokio::time::resume(); 
     let _ = assertions.await;
}
```
• API の詳細については、AWS SDK for Rust API リファレンスの[「DeleteDBInstance」](https://docs.rs/releases/search?query=aws-sdk)を参 照してください。

# AWS SDK または CLI **DescribeDBClusterParameterGroups**で を使用する

以下のコード例は、DescribeDBClusterParameterGroups の使用方法を示しています。

アクション例は、より大きなプログラムからのコードの抜粋であり、コンテキスト内で実行する必要 があります。次のコード例で、このアクションのコンテキストを確認できます。

• [DB クラスターの開始方法](#page-400-0)

.NET

AWS SDK for .NET

**a** Note

```
 /// <summary> 
 /// Get the description of a DB cluster parameter group by name. 
 /// </summary>
```
 /// <param name="name">The name of the DB parameter group to describe.</ param> /// <returns>The parameter group description.</returns> public async Task<DBClusterParameterGroup?> DescribeCustomDBClusterParameterGroupAsync(string name) { var response = await \_amazonRDS.DescribeDBClusterParameterGroupsAsync( new DescribeDBClusterParameterGroupsRequest()  $\{\hspace{.1cm} \}$  DBClusterParameterGroupName = name }); return response.DBClusterParameterGroups.FirstOrDefault(); }

• API の詳細については、「 API [DescribeDBClusterParameterGroupsA](https://docs.aws.amazon.com/goto/DotNetSDKV3/rds-2014-10-31/DescribeDBClusterParameterGroups)WS SDK for .NET 」 を参照してください。

```
C++
```
SDK for C++

**a** Note

```
 Aws::Client::ClientConfiguration clientConfig; 
     // Optional: Set to the AWS Region (overrides config file). 
     // clientConfig.region = "us-east-1"; 
 Aws::RDS::RDSClient client(clientConfig); 
     Aws::RDS::Model::DescribeDBClusterParameterGroupsRequest request; 
     request.SetDBClusterParameterGroupName(CLUSTER_PARAMETER_GROUP_NAME); 
     Aws::RDS::Model::DescribeDBClusterParameterGroupsOutcome outcome = 
             client.DescribeDBClusterParameterGroups(request); 
     if (outcome.IsSuccess()) {
```

```
 std::cout << "DB cluster parameter group named '" << 
                        CLUSTER_PARAMETER_GROUP_NAME << "' already exists." << 
  std::endl; 
             dbParameterGroupFamily = 
 outcome.GetResult().GetDBClusterParameterGroups()
[0].GetDBParameterGroupFamily();
         } 
         else { 
             std::cerr << "Error with Aurora::DescribeDBClusterParameterGroups. " 
                        << outcome.GetError().GetMessage() 
                        << std::endl; 
             return false; 
         }
```
• API の詳細については、「 API [DescribeDBClusterParameterGroupsA](https://docs.aws.amazon.com/goto/SdkForCpp/rds-2014-10-31/DescribeDBClusterParameterGroups)WS SDK for C++ 」を 参照してください。

```
Go
```
SDK for Go V2

**a** Note

```
type DbClusters struct { 
 AuroraClient *rds.Client
}
// GetParameterGroup gets a DB cluster parameter group by name.
func (clusters *DbClusters) GetParameterGroup(parameterGroupName string) ( 
  *types.DBClusterParameterGroup, error) { 
  output, err := clusters.AuroraClient.DescribeDBClusterParameterGroups( 
   context.TODO(), &rds.DescribeDBClusterParameterGroupsInput{
```

```
 DBClusterParameterGroupName: aws.String(parameterGroupName), 
   }) 
 if err != nil {
   var notFoundError *types.DBParameterGroupNotFoundFault 
 if errors.As(err, &notFoundError) {
    log.Printf("Parameter group %v does not exist.\n", parameterGroupName) 
   err = nil 
   } else { 
    log.Printf("Error getting parameter group %v: %v\n", parameterGroupName, err) 
   } 
  return nil, err 
  } else { 
  return &output.DBClusterParameterGroups[0], err 
  }
}
```
• API の詳細については、「 API [DescribeDBClusterParameterGroupsA](https://pkg.go.dev/github.com/aws/aws-sdk-go-v2/service/rds#Client.DescribeDBClusterParameterGroups)WS SDK for Go 」を 参照してください。

Java

SDK for Java 2.x

**a** Note

```
 public static void describeDbClusterParameterGroups(RdsClient rdsClient, 
 String dbClusterGroupName) { 
        try { 
            DescribeDbClusterParameterGroupsRequest groupsRequest = 
 DescribeDbClusterParameterGroupsRequest.builder() 
                     .dbClusterParameterGroupName(dbClusterGroupName) 
                     .maxRecords(20) 
                     .build();
```

```
 List<DBClusterParameterGroup> groups = 
 rdsClient.describeDBClusterParameterGroups(groupsRequest) 
                      .dbClusterParameterGroups(); 
             for (DBClusterParameterGroup group : groups) { 
                 System.out.println("The group name is " + 
 group.dbClusterParameterGroupName()); 
                 System.out.println("The group ARN is " + 
 group.dbClusterParameterGroupArn()); 
 } 
         } catch (RdsException e) { 
             System.out.println(e.getLocalizedMessage()); 
             System.exit(1); 
         } 
    }
```
• API の詳細については、「 API [DescribeDBClusterParameterGroupsA](https://docs.aws.amazon.com/goto/SdkForJavaV2/rds-2014-10-31/DescribeDBClusterParameterGroups)WS SDK for Java 2.x 」を参照してください。

#### Kotlin

SDK for Kotlin

**a** Note

```
suspend fun describeDbClusterParameterGroups(dbClusterGroupName: String?) { 
     val groupsRequest = DescribeDbClusterParameterGroupsRequest { 
         dbClusterParameterGroupName = dbClusterGroupName 
         maxRecords = 20 
     } 
     RdsClient { region = "us-west-2" }.use { rdsClient -> 
         val response = rdsClient.describeDbClusterParameterGroups(groupsRequest) 
         response.dbClusterParameterGroups?.forEach { group -> 
             println("The group name is ${group.dbClusterParameterGroupName}") 
             println("The group ARN is ${group.dbClusterParameterGroupArn}")
```
 } } }

• API の詳細については、 AWS SDK for Kotlin API [DescribeDBClusterParameterGroups](https://sdk.amazonaws.com/kotlin/api/latest/index.html)」を 参照してください。

#### Python

SDK for Python (Boto3)

**a** Note

```
class AuroraWrapper: 
     """Encapsulates Aurora DB cluster actions.""" 
     def __init__(self, rds_client): 
 """ 
          :param rds_client: A Boto3 Amazon Relational Database Service (Amazon 
 RDS) client. 
        \cdots self.rds_client = rds_client 
     @classmethod 
     def from_client(cls): 
         """ 
         Instantiates this class from a Boto3 client. 
        ^{\mathrm{m}} ""
         rds_client = boto3.client("rds") 
         return cls(rds_client) 
     def get_parameter_group(self, parameter_group_name): 
         """ 
         Gets a DB cluster parameter group.
```

```
 :param parameter_group_name: The name of the parameter group to retrieve. 
         :return: The requested parameter group. 
         """ 
        try: 
             response = self.rds_client.describe_db_cluster_parameter_groups( 
                 DBClusterParameterGroupName=parameter_group_name 
) parameter_group = response["DBClusterParameterGroups"][0] 
         except ClientError as err: 
             if err.response["Error"]["Code"] == "DBParameterGroupNotFound": 
                 logger.info("Parameter group %s does not exist.", 
 parameter_group_name) 
             else: 
                 logger.error( 
                     "Couldn't get parameter group %s. Here's why: %s: %s", 
                     parameter_group_name, 
                     err.response["Error"]["Code"], 
                     err.response["Error"]["Message"], 
) raise 
         else: 
             return parameter_group
```
• API の詳細については、 AWS SDK for [DescribeDBClusterParameterGroups](https://docs.aws.amazon.com/goto/boto3/rds-2014-10-31/DescribeDBClusterParameterGroups)」を参照してく ださい。

# AWS SDK または CLI **DescribeDBClusterParameters**で を使用する

以下のコード例は、DescribeDBClusterParameters の使用方法を示しています。

アクション例は、より大きなプログラムからのコードの抜粋であり、コンテキスト内で実行する必要 があります。次のコード例で、このアクションのコンテキストを確認できます。

• [DB クラスターの開始方法](#page-400-0)

### .NET

AWS SDK for .NET

```
a Note
```

```
 /// <summary> 
    /// Describe the cluster parameters in a parameter group. 
    /// </summary> 
    /// <param name="groupName">The name of the parameter group.</param> 
    /// <param name="source">The optional name of the source filter.</param> 
   /// <returns>The collection of parameters.</returns>
    public async Task<List<Parameter>> 
 DescribeDBClusterParametersInGroupAsync(string groupName, string? source = null) 
   \{ var paramList = new List<Parameter>(); 
        DescribeDBClusterParametersResponse response; 
        var request = new DescribeDBClusterParametersRequest 
        { 
            DBClusterParameterGroupName = groupName, 
            Source = source, 
        }; 
        // Get the full list if there are multiple pages. 
        do 
        { 
            response = await 
 _amazonRDS.DescribeDBClusterParametersAsync(request); 
            paramList.AddRange(response.Parameters); 
            request.Marker = response.Marker; 
        } 
        while (response.Marker is not null); 
        return paramList; 
    }
```
• API の詳細については、「 API [DescribeDBClusterParametersA](https://docs.aws.amazon.com/goto/DotNetSDKV3/rds-2014-10-31/DescribeDBClusterParameters)WS SDK for .NET 」を参照 してください。

 $C++$ 

SDK for C++

**a** Note

```
 Aws::Client::ClientConfiguration clientConfig; 
         // Optional: Set to the AWS Region (overrides config file). 
         // clientConfig.region = "us-east-1"; 
     Aws::RDS::RDSClient client(clientConfig);
//! Routine which gets DB parameters using the 'DescribeDBClusterParameters' api.
/*! 
  \sa getDBCLusterParameters() 
  \param parameterGroupName: The name of the cluster parameter group. 
  \param namePrefix: Prefix string to filter results by parameter name. 
  \param source: A source such as 'user', ignored if empty. 
  \param parametersResult: Vector of 'Parameter' objects returned by the routine. 
  \param client: 'RDSClient' instance. 
  \return bool: Successful completion. 
  */
bool AwsDoc::Aurora::getDBCLusterParameters(const Aws::String 
 &parameterGroupName,
                                               const Aws::String &namePrefix, 
                                               const Aws::String &source, 
 Aws::Vector<Aws::RDS::Model::Parameter> &parametersResult,
                                               const Aws::RDS::RDSClient &client) { 
     Aws::String marker; // The marker is used for pagination. 
     do { 
         Aws::RDS::Model::DescribeDBClusterParametersRequest request; 
         request.SetDBClusterParameterGroupName(CLUSTER_PARAMETER_GROUP_NAME);
```

```
 if (!marker.empty()) { 
             request.SetMarker(marker); 
         } 
         if (!source.empty()) { 
             request.SetSource(source); 
         } 
         Aws::RDS::Model::DescribeDBClusterParametersOutcome outcome = 
                 client.DescribeDBClusterParameters(request); 
         if (outcome.IsSuccess()) { 
            const Aws::Vector<Aws::RDS::Model::Parameter> &parameters =
                     outcome.GetResult().GetParameters(); 
            for (const Aws::RDS::Model::Parameter &parameter: parameters) {
                 if (!namePrefix.empty()) { 
                     if (parameter.GetParameterName().find(namePrefix) == 0) { 
                         parametersResult.push_back(parameter); 
1999 1999 1999 1999 1999
 } 
                 else { 
                     parametersResult.push_back(parameter); 
 } 
 } 
             marker = outcome.GetResult().GetMarker(); 
         } 
         else { 
             std::cerr << "Error with Aurora::DescribeDBClusterParameters. " 
                       << outcome.GetError().GetMessage() 
                       << std::endl; 
             return false; 
         } 
     } while (!marker.empty()); 
     return true;
}
```
• API の詳細については、「 API [DescribeDBClusterParametersA](https://docs.aws.amazon.com/goto/SdkForCpp/rds-2014-10-31/DescribeDBClusterParameters)WS SDK for C++ 」を参照 してください。

## Go

SDK for Go V2

**a** Note

```
type DbClusters struct { 
 AuroraClient *rds.Client
}
// GetParameters gets the parameters that are contained in a DB cluster parameter 
  group.
func (clusters *DbClusters) GetParameters(parameterGroupName string, source 
  string) ( 
  []types.Parameter, error) { 
  var output *rds.DescribeDBClusterParametersOutput 
  var params []types.Parameter 
  var err error 
  parameterPaginator := 
  rds.NewDescribeDBClusterParametersPaginator(clusters.AuroraClient, 
   &rds.DescribeDBClusterParametersInput{ 
    DBClusterParameterGroupName: aws.String(parameterGroupName), 
   Source: aws.String(source),
   }) 
  for parameterPaginator.HasMorePages() { 
   output, err = parameterPaginator.NextPage(context.TODO()) 
  if err != nil { 
    log.Printf("Couldn't get paramaeters for %v: %v\n", parameterGroupName, err) 
    break 
   } else { 
    params = append(params, output.Parameters...) 
   } 
  } 
  return params, err
```
}

• API の詳細については、「 API [DescribeDBClusterParametersA](https://pkg.go.dev/github.com/aws/aws-sdk-go-v2/service/rds#Client.DescribeDBClusterParameters)WS SDK for Go 」を参照し てください。

#### Java

SDK for Java 2.x

**a** Note

については、「」を参照してください GitHub。[AWS コード例リポジトリ](https://github.com/awsdocs/aws-doc-sdk-examples/tree/main/javav2/example_code/rds#readme) で全く同じ 例を見つけて、設定と実行の方法を確認してください。

```
 public static void describeDbClusterParameters(RdsClient rdsClient, String 
 dbCLusterGroupName, int flag) { 
         try { 
             DescribeDbClusterParametersRequest dbParameterGroupsRequest; 
            if (flag == \emptyset) {
                 dbParameterGroupsRequest = 
 DescribeDbClusterParametersRequest.builder() 
                          .dbClusterParameterGroupName(dbCLusterGroupName) 
                         .build();
             } else { 
                 dbParameterGroupsRequest = 
 DescribeDbClusterParametersRequest.builder() 
                          .dbClusterParameterGroupName(dbCLusterGroupName) 
                          .source("user") 
                         .build();
 } 
             DescribeDbClusterParametersResponse response = rdsClient 
                      .describeDBClusterParameters(dbParameterGroupsRequest); 
             List<Parameter> dbParameters = response.parameters(); 
             String paraName; 
             for (Parameter para : dbParameters) { 
                 // Only print out information about either auto_increment_offset
```
or

```
 // auto_increment_increment. 
                 paraName = para.parameterName(); 
                 if ((paraName.compareTo("auto_increment_offset") == 0) 
                         || (paraName.compareTo("auto_increment_increment ") == 
 0)) { 
                     System.out.println("*** The parameter name is " + paraName); 
                     System.out.println("*** The parameter value is " + 
 para.parameterValue()); 
                     System.out.println("*** The parameter data type is " + 
 para.dataType()); 
                     System.out.println("*** The parameter description is " + 
 para.description()); 
                     System.out.println("*** The parameter allowed values is " + 
 para.allowedValues()); 
 } 
 } 
         } catch (RdsException e) { 
             System.out.println(e.getLocalizedMessage()); 
             System.exit(1); 
        } 
    }
```
• API の詳細については、「 API [DescribeDBClusterParametersA](https://docs.aws.amazon.com/goto/SdkForJavaV2/rds-2014-10-31/DescribeDBClusterParameters)WS SDK for Java 2.x 」を 参照してください。

## Kotlin

SDK for Kotlin

**a** Note

```
suspend fun describeDbClusterParameters(dbCLusterGroupName: String?, flag: Int) { 
     val dbParameterGroupsRequest: DescribeDbClusterParametersRequest 
     dbParameterGroupsRequest = if (flag == 0) { 
         DescribeDbClusterParametersRequest {
```

```
 dbClusterParameterGroupName = dbCLusterGroupName 
         } 
     } else { 
         DescribeDbClusterParametersRequest { 
             dbClusterParameterGroupName = dbCLusterGroupName 
             source = "user" 
         } 
     } 
     RdsClient { region = "us-west-2" }.use { rdsClient -> 
         val response = 
  rdsClient.describeDbClusterParameters(dbParameterGroupsRequest) 
         response.parameters?.forEach { para -> 
             // Only print out information about either auto_increment_offset or 
  auto_increment_increment. 
             val paraName = para.parameterName 
            if (paramame != null) { if (paraName.compareTo("auto_increment_offset") == 0 || 
  paraName.compareTo("auto_increment_increment ") == 0) { 
                     println("*** The parameter name is $paraName") 
                     println("*** The parameter value is ${para.parameterValue}") 
                     println("*** The parameter data type is ${para.dataType}") 
                     println("*** The parameter description is 
  ${para.description}") 
                     println("*** The parameter allowed values is 
  ${para.allowedValues}") 
 } 
 } 
         } 
     }
}
```
• API の詳細については、 AWS SDK for Kotlin API [DescribeDBClusterParameters」](https://sdk.amazonaws.com/kotlin/api/latest/index.html)を参照し てください。

#### Python

SDK for Python (Boto3)

**a** Note

```
class AuroraWrapper: 
     """Encapsulates Aurora DB cluster actions.""" 
     def __init__(self, rds_client): 
 """ 
         :param rds_client: A Boto3 Amazon Relational Database Service (Amazon 
 RDS) client. 
        "" "
         self.rds_client = rds_client 
     @classmethod 
     def from_client(cls): 
        "" "
         Instantiates this class from a Boto3 client. 
        "''" rds_client = boto3.client("rds") 
         return cls(rds_client) 
     def get_parameters(self, parameter_group_name, name_prefix="", source=None): 
        "''" Gets the parameters that are contained in a DB cluster parameter group. 
         :param parameter_group_name: The name of the parameter group to query. 
         :param name_prefix: When specified, the retrieved list of parameters is 
 filtered 
                              to contain only parameters that start with this 
 prefix. 
         :param source: When specified, only parameters from this source are 
  retrieved. 
                         For example, a source of 'user' retrieves only parameters 
  that
```
```
 were set by a user. 
          :return: The list of requested parameters. 
          """ 
          try: 
              kwargs = {"DBClusterParameterGroupName": parameter_group_name} 
              if source is not None: 
                   kwargs["Source"] = source 
              parameters = [] 
              paginator = 
 self.rds_client.get_paginator("describe_db_cluster_parameters") 
              for page in paginator.paginate(**kwargs): 
                   parameters += [ 
particle in the property of the property of the property of the property of the property of the property of the
                        for p in page["Parameters"] 
                        if p["ParameterName"].startswith(name_prefix) 
 ] 
          except ClientError as err: 
              logger.error( 
                   "Couldn't get parameters for %s. Here's why: %s: %s", 
                   parameter_group_name, 
                   err.response["Error"]["Code"], 
                   err.response["Error"]["Message"], 
) raise 
          else: 
              return parameters
```
• API の詳細については、 AWS SDK for [DescribeDBClusterParameters」](https://docs.aws.amazon.com/goto/boto3/rds-2014-10-31/DescribeDBClusterParameters)を参照してくださ い。

### Rust

# SDK for Rust

**a** Note

```
 // Get the parameter group. rds.DescribeDbClusterParameterGroups 
    // Get parameters in the group. This is a long list so you will have to 
paginate. Find the auto increment offset and auto increment increment parameters
 (by ParameterName). rds.DescribeDbClusterParameters 
    // Parse the ParameterName, Description, and AllowedValues values and display 
 them. 
    pub async fn cluster_parameters(&self) -> 
 Result<Vec<AuroraScenarioParameter>, ScenarioError> { 
        let parameters_output = self 
             .rds 
             .describe_db_cluster_parameters(DB_CLUSTER_PARAMETER_GROUP_NAME) 
             .await; 
        if let Err(err) = parameters_output { 
            return Err(ScenarioError::new( 
                 format!("Failed to retrieve parameters for 
 {DB_CLUSTER_PARAMETER_GROUP_NAME}"), 
                 &err, 
            )); 
        } 
        let parameters = parameters_output 
             .unwrap() 
             .into_iter() 
             .flat_map(|p| p.parameters.unwrap_or_default().into_iter()) 
             .filter(|p| 
 FILTER_PARAMETER_NAMES.contains(p.parameter_name().unwrap_or_default())) 
             .map(AuroraScenarioParameter::from) 
             .collect::<Vec<_>>(); 
        Ok(parameters) 
    } 
    pub async fn describe_db_cluster_parameters( 
        &self, 
        name: &str, 
    ) -> Result<Vec<DescribeDbClusterParametersOutput>, 
 SdkError<DescribeDBClusterParametersError>> 
    { 
        self.inner 
            .describe db cluster parameters()
             .db_cluster_parameter_group_name(name) 
             .into_paginator()
```

```
 .send() 
             .try_collect() 
             .await 
     }
#[tokio::test]
async fn test_scenario_cluster_parameters() { 
     let mut mock_rds = MockRdsImpl::default(); 
     mock_rds 
         .expect_describe_db_cluster_parameters() 
         .with(eq("RustSDKCodeExamplesDBParameterGroup")) 
         .return_once(|_| { 
             Ok(vec![DescribeDbClusterParametersOutput::builder() 
                  .parameters(Parameter::builder().parameter_name("a").build()) 
                 .parameters(Parameter::builder().parameter_name("b").build()) 
                 .parameters( 
                      Parameter::builder() 
                          .parameter_name("auto_increment_offset") 
                          .build(), 
) .parameters(Parameter::builder().parameter_name("c").build()) 
                 .parameters( 
                      Parameter::builder() 
                         .parameter name("auto increment increment")
                          .build(), 
) .parameters(Parameter::builder().parameter_name("d").build()) 
                .build()])
         }); 
     let mut scenario = AuroraScenario::new(mock_rds); 
     scenario.db_cluster_identifier = Some("RustSDKCodeExamplesDBCluster".into()); 
     let params = scenario.cluster_parameters().await.expect("cluster params"); 
     let names: Vec<String> = params.into_iter().map(|p| p.name).collect(); 
     assert_eq!( 
         names, 
         vec!["auto_increment_offset", "auto_increment_increment"] 
     );
}
#[tokio::test]
async fn test_scenario_cluster_parameters_error() {
```

```
 let mut mock_rds = MockRdsImpl::default(); 
     mock_rds 
         .expect_describe_db_cluster_parameters() 
         .with(eq("RustSDKCodeExamplesDBParameterGroup")) 
        .return once(| | {
             Err(SdkError::service_error( 
                  DescribeDBClusterParametersError::unhandled(Box::new(Error::new( 
                      ErrorKind::Other, 
                     "describe db cluster parameters error",
                  ))), 
                  Response::new(StatusCode::try_from(400).unwrap(), 
  SdkBody::empty()), 
             )) 
         }); 
     let mut scenario = AuroraScenario::new(mock_rds); 
     scenario.db_cluster_identifier = Some("RustSDKCodeExamplesDBCluster".into()); 
     let params = scenario.cluster_parameters().await; 
     assert_matches!(params, Err(ScenarioError { message, context: _ }) if message 
  == "Failed to retrieve parameters for RustSDKCodeExamplesDBParameterGroup");
}
```
• API の詳細については、 AWS SDK for Rust API [DescribeDBClusterParameters](https://docs.rs/releases/search?query=aws-sdk)」を参照し てください。

# AWS SDK または CLI **DescribeDBClusterSnapshots**で を使用する

以下のコード例は、DescribeDBClusterSnapshots の使用方法を示しています。

アクション例は、より大きなプログラムからのコードの抜粋であり、コンテキスト内で実行する必要 があります。次のコード例で、このアクションのコンテキストを確認できます。

• [DB クラスターの開始方法](#page-400-0)

# .NET

AWS SDK for .NET

```
a Note
```
については、「」を参照してください GitHub。[AWS コード例リポジトリ](https://github.com/awsdocs/aws-doc-sdk-examples/tree/main/dotnetv3/Aurora#code-examples) で全く同じ 例を見つけて、設定と実行の方法を確認してください。

```
 /// <summary> 
    /// Return a list of DB snapshots for a particular DB cluster. 
    /// </summary> 
    /// <param name="dbClusterIdentifier">DB cluster identifier.</param> 
    /// <returns>List of DB snapshots.</returns> 
    public async Task<List<DBClusterSnapshot>> 
 DescribeDBClusterSnapshotsByIdentifierAsync(string dbClusterIdentifier) 
   \{ var results = new List<DBClusterSnapshot>(); 
        DescribeDBClusterSnapshotsResponse response; 
        DescribeDBClusterSnapshotsRequest request = new 
 DescribeDBClusterSnapshotsRequest 
        { 
            DBClusterIdentifier = dbClusterIdentifier 
        }; 
        // Get the full list if there are multiple pages. 
        do 
        { 
            response = await _amazonRDS.DescribeDBClusterSnapshotsAsync(request); 
            results.AddRange(response.DBClusterSnapshots); 
            request.Marker = response.Marker; 
        } 
        while (response.Marker is not null); 
        return results; 
    }
```
• API の詳細については、「 API [DescribeDBClusterSnapshots](https://docs.aws.amazon.com/goto/DotNetSDKV3/rds-2014-10-31/DescribeDBClusterSnapshots)AWS SDK for .NET 」を参照 してください。

#### $C++$

SDK for C++

#### **a** Note

については、「」を参照してください GitHub。[AWS コード例リポジトリ](https://github.com/awsdocs/aws-doc-sdk-examples/tree/main/cpp/example_code/aurora#code-examples) で全く同じ 例を見つけて、設定と実行の方法を確認してください。

```
 Aws::Client::ClientConfiguration clientConfig; 
        // Optional: Set to the AWS Region (overrides config file). 
        // clientConfig.region = "us-east-1"; 
    Aws::RDS::RDSClient client(clientConfig); 
             Aws::RDS::Model::DescribeDBClusterSnapshotsRequest request; 
             request.SetDBClusterSnapshotIdentifier(snapshotID); 
             Aws::RDS::Model::DescribeDBClusterSnapshotsOutcome outcome = 
                     client.DescribeDBClusterSnapshots(request); 
             if (outcome.IsSuccess()) { 
                 snapshot = outcome.GetResult().GetDBClusterSnapshots()[0]; 
 } 
             else { 
                 std::cerr << "Error with Aurora::DescribeDBClusterSnapshots. " 
                           << outcome.GetError().GetMessage() 
                           << std::endl; 
                 cleanUpResources(CLUSTER_PARAMETER_GROUP_NAME, 
                                  DB_CLUSTER_IDENTIFIER, DB_INSTANCE_IDENTIFIER, 
 client); 
                 return false; 
 }
```
• API の詳細については、「 API [DescribeDBClusterSnapshots](https://docs.aws.amazon.com/goto/SdkForCpp/rds-2014-10-31/DescribeDBClusterSnapshots)AWS SDK for C++ 」を参照し てください。

# Go

SDK for Go V2

**a** Note

については、「」を参照してください GitHub。[AWS コード例リポジトリ](https://github.com/awsdocs/aws-doc-sdk-examples/tree/main/gov2/aurora#code-examples) で全く同じ 例を見つけて、設定と実行の方法を確認してください。

```
type DbClusters struct { 
 AuroraClient *rds.Client
}
// GetClusterSnapshot gets a DB cluster snapshot.
func (clusters *DbClusters) GetClusterSnapshot(snapshotName string)
  (*types.DBClusterSnapshot, error) { 
 output, err := clusters.AuroraClient.DescribeDBClusterSnapshots(context.TODO(),
   &rds.DescribeDBClusterSnapshotsInput{ 
    DBClusterSnapshotIdentifier: aws.String(snapshotName), 
  }) 
 if err != nil {
  log.Printf("Couldn't get snapshot %v: %v\n", snapshotName, err) 
  return nil, err 
  } else { 
  return &output.DBClusterSnapshots[0], nil 
  }
}
```
• API の詳細については、「 API [DescribeDBClusterSnapshots](https://pkg.go.dev/github.com/aws/aws-sdk-go-v2/service/rds#Client.DescribeDBClusterSnapshots)AWS SDK for Go 」を参照し てください。

#### Java

SDK for Java 2.x

```
a Note
```

```
 public static void waitForSnapshotReady(RdsClient rdsClient, String 
 dbSnapshotIdentifier, 
             String dbInstanceClusterIdentifier) { 
        try { 
             boolean snapshotReady = false; 
             String snapshotReadyStr; 
             System.out.println("Waiting for the snapshot to become available."); 
             DescribeDbClusterSnapshotsRequest snapshotsRequest = 
 DescribeDbClusterSnapshotsRequest.builder() 
                     .dbClusterSnapshotIdentifier(dbSnapshotIdentifier) 
                     .dbClusterIdentifier(dbInstanceClusterIdentifier) 
                    .build();
             while (!snapshotReady) { 
                 DescribeDbClusterSnapshotsResponse response = 
 rdsClient.describeDBClusterSnapshots(snapshotsRequest); 
                 List<DBClusterSnapshot> snapshotList = 
 response.dbClusterSnapshots(); 
                 for (DBClusterSnapshot snapshot : snapshotList) { 
                    snapshotReadyStr = snapshot.status();
                     if (snapshotReadyStr.contains("available")) { 
                         snapshotReady = true; 
                     } else { 
                         System.out.println("."); 
                         Thread.sleep(sleepTime * 5000); 
1 1 1 1 1 1 1
 } 
             } 
             System.out.println("The Snapshot is available!");
```

```
 } catch (RdsException | InterruptedException e) { 
         System.out.println(e.getLocalizedMessage()); 
         System.exit(1); 
     } 
 }
```
• API の詳細については、「 API [DescribeDBClusterSnapshots](https://docs.aws.amazon.com/goto/SdkForJavaV2/rds-2014-10-31/DescribeDBClusterSnapshots)AWS SDK for Java 2.x 」を参 照してください。

#### Kotlin

SDK for Kotlin

#### **a** Note

```
suspend fun waitSnapshotReady(dbSnapshotIdentifier: String?, 
 dbInstanceClusterIdentifier: String?) { 
     var snapshotReady = false 
     var snapshotReadyStr: String 
     println("Waiting for the snapshot to become available.") 
     val snapshotsRequest = DescribeDbClusterSnapshotsRequest { 
         dbClusterSnapshotIdentifier = dbSnapshotIdentifier 
         dbClusterIdentifier = dbInstanceClusterIdentifier 
     } 
     RdsClient { region = "us-west-2" }.use { rdsClient -> 
         while (!snapshotReady) { 
             val response = rdsClient.describeDbClusterSnapshots(snapshotsRequest) 
             val snapshotList = response.dbClusterSnapshots 
             if (snapshotList != null) { 
                 for (snapshot in snapshotList) { 
                      snapshotReadyStr = snapshot.status.toString() 
                      if (snapshotReadyStr.contains("available")) { 
                          snapshotReady = true 
                      } else {
```

```
 println(".") 
                       delay(slTime * 5000) 
1 1 1 1 1 1 1
 } 
            } 
        } 
    } 
    println("The Snapshot is available!")
}
```
• API の詳細については、 AWS SDK for Kotlin API [DescribeDBClusterSnapshots](https://sdk.amazonaws.com/kotlin/api/latest/index.html)」を参照し てください。

#### Python

SDK for Python (Boto3)

**a** Note

```
class AuroraWrapper: 
     """Encapsulates Aurora DB cluster actions.""" 
     def __init__(self, rds_client): 
 """ 
          :param rds_client: A Boto3 Amazon Relational Database Service (Amazon 
 RDS) client. 
        "''" self.rds_client = rds_client 
     @classmethod 
     def from_client(cls): 
         """ 
         Instantiates this class from a Boto3 client. 
        ^{\mathrm{m}} ""
         rds_client = boto3.client("rds") 
         return cls(rds_client)
```

```
def get cluster snapshot(self, snapshot id):
        "" ""
        Gets a DB cluster snapshot. 
         :param snapshot_id: The ID of the snapshot to retrieve. 
         :return: The retrieved snapshot. 
 """ 
        try: 
             response = self.rds_client.describe_db_cluster_snapshots( 
                 DBClusterSnapshotIdentifier=snapshot_id 
) snapshot = response["DBClusterSnapshots"][0] 
        except ClientError as err: 
             logger.error( 
                 "Couldn't get DB cluster snapshot %s. Here's why: %s: %s", 
                 snapshot_id, 
                 err.response["Error"]["Code"], 
                 err.response["Error"]["Message"], 
) raise 
        else: 
            return snapshot
```
• API の詳細については、 AWS SDK for [DescribeDBClusterSnapshots」](https://docs.aws.amazon.com/goto/boto3/rds-2014-10-31/DescribeDBClusterSnapshots)を参照してくださ い。

AWS SDK または CLI **DescribeDBClusters**で を使用する

以下のコード例は、DescribeDBClusters の使用方法を示しています。

アクション例は、より大きなプログラムからのコードの抜粋であり、コンテキスト内で実行する必要 があります。次のコード例で、このアクションのコンテキストを確認できます。

• [DB クラスターの開始方法](#page-400-0)

## .NET

AWS SDK for .NET

**a** Note

については、「」を参照してください GitHub。[AWS コード例リポジトリ](https://github.com/awsdocs/aws-doc-sdk-examples/tree/main/dotnetv3/Aurora#code-examples) で全く同じ 例を見つけて、設定と実行の方法を確認してください。

```
 /// <summary> 
    /// Returns a list of DB clusters. 
    /// </summary> 
    /// <param name="dbInstanceIdentifier">Optional name of a specific DB 
 cluster.</param> 
    /// <returns>List of DB clusters.</returns> 
    public async Task<List<DBCluster>> DescribeDBClustersPagedAsync(string? 
 dbClusterIdentifier = null) 
    { 
        var results = new List<DBCluster>(); 
        DescribeDBClustersResponse response; 
        DescribeDBClustersRequest request = new DescribeDBClustersRequest 
        { 
            DBClusterIdentifier = dbClusterIdentifier 
        }; 
        // Get the full list if there are multiple pages. 
        do 
        { 
            response = await _amazonRDS.DescribeDBClustersAsync(request); 
            results.AddRange(response.DBClusters); 
            request.Marker = response.Marker; 
        } 
        while (response.Marker is not null); 
        return results; 
    }
```
• API の詳細については、AWS SDK for .NET API リファレンスの「[DescribeDBClusters」](https://docs.aws.amazon.com/goto/DotNetSDKV3/rds-2014-10-31/DescribeDBClusters)を 参照してください。

#### $C++$

SDK for C++

### **a** Note

```
 Aws::Client::ClientConfiguration clientConfig; 
         // Optional: Set to the AWS Region (overrides config file). 
         // clientConfig.region = "us-east-1"; 
     Aws::RDS::RDSClient client(clientConfig);
//! Routine which gets a DB cluster description.
/*! 
  \sa describeDBCluster() 
  \param dbClusterIdentifier: A DB cluster identifier. 
  \param clusterResult: The 'DBCluster' object containing the description. 
  \param client: 'RDSClient' instance. 
  \return bool: Successful completion. 
  */
bool AwsDoc::Aurora::describeDBCluster(const Aws::String &dbClusterIdentifier, 
                                          Aws::RDS::Model::DBCluster &clusterResult, 
                                          const Aws::RDS::RDSClient &client) { 
     Aws::RDS::Model::DescribeDBClustersRequest request; 
     request.SetDBClusterIdentifier(dbClusterIdentifier); 
     Aws::RDS::Model::DescribeDBClustersOutcome outcome = 
             client.DescribeDBClusters(request); 
     bool result = true; 
     if (outcome.IsSuccess()) { 
         clusterResult = outcome.GetResult().GetDBClusters()[0]; 
     } 
     else if (outcome.GetError().GetErrorType() != 
               Aws::RDS::RDSErrors::D_B_CLUSTER_NOT_FOUND_FAULT) { 
         result = false; 
         std::cerr << "Error with Aurora::GDescribeDBClusters. " 
                    << outcome.GetError().GetMessage()
```
 << std::endl; } // This example does not log an error if the DB cluster does not exist. // Instead, clusterResult is set to empty. else { clusterResult = Aws::RDS::Model::DBCluster(); } return result; }

• API の詳細については、「AWS SDK for C++ API リファレンス」の 「[DescribeDBClusters」](https://docs.aws.amazon.com/goto/SdkForCpp/rds-2014-10-31/DescribeDBClusters)を参照してください。

Go

SDK for Go V2

```
a Note
```

```
type DbClusters struct { 
  AuroraClient *rds.Client
}
// GetDbCluster gets data about an Aurora DB cluster.
func (clusters *DbClusters) GetDbCluster(clusterName string) (*types.DBCluster,
  error) { 
  output, err := clusters.AuroraClient.DescribeDBClusters(context.TODO(), 
   &rds.DescribeDBClustersInput{ 
    DBClusterIdentifier: aws.String(clusterName), 
   }) 
  if err != nil {
```

```
 var notFoundError *types.DBClusterNotFoundFault 
  if errors.As(err, &notFoundError) {
    log.Printf("DB cluster %v does not exist.\n", clusterName) 
    err = nil 
   } else { 
    log.Printf("Couldn't get DB cluster %v: %v\n", clusterName, err) 
   } 
  return nil, err 
  } else { 
  return &output.DBClusters[0], err 
  }
}
```
• API の詳細については、AWS SDK for Go API リファレンスの[「DescribeDBClusters](https://pkg.go.dev/github.com/aws/aws-sdk-go-v2/service/rds#Client.DescribeDBClusters)」を参 照してください。

#### Java

SDK for Java 2.x

**a** Note

```
 public static void describeDbClusterParameters(RdsClient rdsClient, String 
 dbCLusterGroupName, int flag) { 
        try { 
            DescribeDbClusterParametersRequest dbParameterGroupsRequest; 
           if (flag == \emptyset) {
                 dbParameterGroupsRequest = 
 DescribeDbClusterParametersRequest.builder() 
                          .dbClusterParameterGroupName(dbCLusterGroupName) 
                         .build();
            } else { 
                 dbParameterGroupsRequest = 
 DescribeDbClusterParametersRequest.builder() 
                          .dbClusterParameterGroupName(dbCLusterGroupName)
```

```
 .source("user") 
                        .build();
 } 
             DescribeDbClusterParametersResponse response = rdsClient 
                     .describeDBClusterParameters(dbParameterGroupsRequest); 
             List<Parameter> dbParameters = response.parameters(); 
             String paraName; 
             for (Parameter para : dbParameters) { 
                 // Only print out information about either auto_increment_offset 
 or 
                 // auto_increment_increment. 
                 paraName = para.parameterName(); 
                 if ((paraName.compareTo("auto_increment_offset") == 0) 
                         || (paraName.compareTo("auto_increment_increment ") == 
 0)) { 
                     System.out.println("*** The parameter name is " + paraName); 
                     System.out.println("*** The parameter value is " + 
 para.parameterValue()); 
                     System.out.println("*** The parameter data type is " + 
 para.dataType()); 
                     System.out.println("*** The parameter description is " + 
 para.description()); 
                     System.out.println("*** The parameter allowed values is " + 
 para.allowedValues()); 
 } 
 } 
        } catch (RdsException e) { 
             System.out.println(e.getLocalizedMessage()); 
             System.exit(1); 
        } 
    }
```
• API の詳細については、AWS SDK for Java 2.x API リファレンスの 「[DescribeDBClusters」](https://docs.aws.amazon.com/goto/SdkForJavaV2/rds-2014-10-31/DescribeDBClusters)を参照してください。

#### Kotlin

SDK for Kotlin

```
A Note
```

```
suspend fun describeDbClusterParameters(dbCLusterGroupName: String?, flag: Int) { 
     val dbParameterGroupsRequest: DescribeDbClusterParametersRequest 
    dbParameterGroupsRequest = if (flag == \emptyset) {
         DescribeDbClusterParametersRequest { 
             dbClusterParameterGroupName = dbCLusterGroupName 
         } 
     } else { 
         DescribeDbClusterParametersRequest { 
             dbClusterParameterGroupName = dbCLusterGroupName 
             source = "user" 
         } 
     } 
     RdsClient { region = "us-west-2" }.use { rdsClient -> 
         val response = 
  rdsClient.describeDbClusterParameters(dbParameterGroupsRequest) 
         response.parameters?.forEach { para -> 
             // Only print out information about either auto_increment_offset or 
  auto_increment_increment. 
             val paraName = para.parameterName 
            if (paraName != null) {
                 if (paraName.compareTo("auto_increment_offset") == 0 || 
  paraName.compareTo("auto_increment_increment ") == 0) { 
                     println("*** The parameter name is $paraName") 
                     println("*** The parameter value is ${para.parameterValue}") 
                     println("*** The parameter data type is ${para.dataType}") 
                     println("*** The parameter description is 
  ${para.description}") 
                     println("*** The parameter allowed values is 
  ${para.allowedValues}") 
 } 
 }
```
 } } }

• API の詳細については、AWS SDK for Kotlin API リファレンスの[「DescribeDBClusters](https://sdk.amazonaws.com/kotlin/api/latest/index.html)」を 参照してください。

Python

SDK for Python (Boto3)

**a** Note

```
class AuroraWrapper: 
     """Encapsulates Aurora DB cluster actions.""" 
     def __init__(self, rds_client): 
 """ 
          :param rds_client: A Boto3 Amazon Relational Database Service (Amazon 
 RDS) client. 
        \cdots self.rds_client = rds_client 
     @classmethod 
     def from_client(cls): 
         """ 
         Instantiates this class from a Boto3 client. 
        ^{\mathrm{m}} ""
         rds_client = boto3.client("rds") 
         return cls(rds_client) 
     def get_db_cluster(self, cluster_name): 
         """ 
         Gets data about an Aurora DB cluster.
```

```
: param cluster name: The name of the DB cluster to retrieve.
         :return: The retrieved DB cluster. 
 """ 
        try: 
             response = self.rds_client.describe_db_clusters( 
                 DBClusterIdentifier=cluster_name 
) cluster = response["DBClusters"][0] 
        except ClientError as err: 
             if err.response["Error"]["Code"] == "DBClusterNotFoundFault": 
                 logger.info("Cluster %s does not exist.", cluster_name) 
             else: 
                 logger.error( 
                     "Couldn't verify the existence of DB cluster %s. Here's why: 
 %s: %s", 
                     cluster_name, 
                     err.response["Error"]["Code"], 
                     err.response["Error"]["Message"], 
) raise 
        else: 
            return cluster
```
• API の詳細については、AWS SDK for Python (Boto3) API リファレンスの 「[DescribeDBClusters」](https://docs.aws.amazon.com/goto/boto3/rds-2014-10-31/DescribeDBClusters)を参照してください。

#### Rust

SDK for Rust

**a** Note

```
 // Get a list of allowed engine versions. 
 rds.DescribeDbEngineVersions(Engine='aurora-mysql', DBParameterGroupFamily=<the 
 family used to create your parameter group in step 2>)
```

```
 // Create an Aurora DB cluster database cluster that contains a MySql 
 database and uses the parameter group you created. 
     // Wait for DB cluster to be ready. Call rds.DescribeDBClusters and check for 
 Status == 'available'. 
    // Get a list of instance classes available for the selected engine 
 and engine version. rds.DescribeOrderableDbInstanceOptions(Engine='mysql', 
 EngineVersion=). 
     // Create a database instance in the cluster. 
    // Wait for DB instance to be ready. Call rds.DescribeDbInstances and check 
 for DBInstanceStatus == 'available'. 
     pub async fn start_cluster_and_instance(&mut self) -> Result<(), 
 ScenarioError> { 
        if self.password.is none() {
             return Err(ScenarioError::with( 
                 "Must set Secret Password before starting a cluster", 
             )); 
         } 
         let create_db_cluster = self 
             .rds 
             .create_db_cluster( 
                 DB_CLUSTER_IDENTIFIER, 
                 DB_CLUSTER_PARAMETER_GROUP_NAME, 
                 DB_ENGINE, 
                 self.engine_version.as_deref().expect("engine version"), 
                 self.username.as_deref().expect("username"), 
                 self.password 
                      .replace(SecretString::new("".to_string())) 
                      .expect("password"), 
) .await; 
         if let Err(err) = create_db_cluster { 
             return Err(ScenarioError::new( 
                 "Failed to create DB Cluster with cluster group", 
                 &err, 
             )); 
         } 
         self.db_cluster_identifier = create_db_cluster 
             .unwrap() 
             .db_cluster 
             .and_then(|c| c.db_cluster_identifier); 
         if self.db_cluster_identifier.is_none() {
```

```
 return Err(ScenarioError::with("Created DB Cluster missing 
 Identifier")); 
         } 
         info!( 
             "Started a db cluster: {}", 
             self.db_cluster_identifier 
                  .as_deref() 
                  .unwrap_or("Missing ARN") 
         ); 
         let create_db_instance = self 
             .rds 
             .create_db_instance( 
                 self.db_cluster_identifier.as_deref().expect("cluster name"), 
                 DB_INSTANCE_IDENTIFIER, 
                 self.instance_class.as_deref().expect("instance class"), 
                 DB_ENGINE, 
) .await; 
        if let Err(err) = create db instance {
             return Err(ScenarioError::new( 
                 "Failed to create Instance in DB Cluster", 
                 &err, 
             )); 
         } 
         self.db_instance_identifier = create_db_instance 
             .unwrap() 
             .db_instance 
             .and_then(|i| i.db_instance_identifier); 
         // Cluster creation can take up to 20 minutes to become available 
         let cluster_max_wait = Duration::from_secs(20 * 60); 
         let waiter = Waiter::builder().max(cluster_max_wait).build(); 
        while waiter.sleep().await.is_ok() {
             let cluster = self 
                  .rds 
                  .describe_db_clusters( 
                      self.db_cluster_identifier 
                          .as_deref() 
                          .expect("cluster identifier"), 
) .await;
```

```
 if let Err(err) = cluster { 
                 warn!(?err, "Failed to describe cluster while waiting for 
 ready"); 
                 continue; 
 } 
             let instance = self 
                 .rds 
                 .describe_db_instance( 
                     self.db_instance_identifier 
                          .as_deref() 
                          .expect("instance identifier"), 
) .await; 
             if let Err(err) = instance { 
                 return Err(ScenarioError::new( 
                     "Failed to find instance for cluster", 
                     &err, 
                 )); 
 } 
             let instances_available = instance 
                 .unwrap() 
                 .db_instances() 
                 .iter() 
                 .all(|instance| instance.db_instance_status() == 
 Some("Available")); 
             let endpoints = self 
                 .rds 
                 .describe_db_cluster_endpoints( 
                     self.db_cluster_identifier 
                          .as_deref() 
                          .expect("cluster identifier"), 
) .await; 
             if let Err(err) = endpoints { 
                 return Err(ScenarioError::new( 
                     "Failed to find endpoint for cluster", 
                     &err, 
                 )); 
             }
```

```
 let endpoints_available = endpoints 
                  .unwrap() 
                  .db_cluster_endpoints() 
                  .iter() 
                  .all(|endpoint| endpoint.status() == Some("available")); 
             if instances_available && endpoints_available { 
                 return Ok(());
 } 
         } 
         Err(ScenarioError::with("timed out waiting for cluster")) 
     } 
     pub async fn describe_db_clusters( 
         &self, 
         id: &str, 
     ) -> Result<DescribeDbClustersOutput, SdkError<DescribeDBClustersError>> { 
         self.inner 
              .describe_db_clusters() 
              .db_cluster_identifier(id) 
              .send() 
              .await 
     }
#[tokio::test]
async fn test_start_cluster_and_instance() { 
     let mut mock_rds = MockRdsImpl::default(); 
     mock_rds 
         .expect_create_db_cluster() 
         .withf(|id, params, engine, version, username, password| { 
              assert_eq!(id, "RustSDKCodeExamplesDBCluster"); 
             assert_eq!(params, "RustSDKCodeExamplesDBParameterGroup"); 
             assert_eq!(engine, "aurora-mysql"); 
             assert_eq!(version, "aurora-mysql8.0"); 
             assert_eq!(username, "test username"); 
             assert_eq!(password.expose_secret(), "test password"); 
             true 
         }) 
        .return_once(|id, _, _, _, _, _| {
             Ok(CreateDbClusterOutput::builder()
```

```
 .db_cluster(DbCluster::builder().db_cluster_identifier(id).build()) 
                 .buid() }); 
     mock_rds 
         .expect_create_db_instance() 
         .withf(|cluster, name, class, engine| { 
             assert_eq!(cluster, "RustSDKCodeExamplesDBCluster"); 
             assert_eq!(name, "RustSDKCodeExamplesDBInstance"); 
             assert_eq!(class, "m5.large"); 
             assert_eq!(engine, "aurora-mysql"); 
             true 
         }) 
         .return_once(|cluster, name, class, _| { 
             Ok(CreateDbInstanceOutput::builder() 
                  .db_instance( 
                      DbInstance::builder() 
                          .db_cluster_identifier(cluster) 
                          .db_instance_identifier(name) 
                          .db_instance_class(class) 
                          .build(), 
).buid() }); 
     mock_rds 
         .expect_describe_db_clusters() 
         .with(eq("RustSDKCodeExamplesDBCluster")) 
         .return_once(|id| { 
             Ok(DescribeDbClustersOutput::builder() 
  .db_clusters(DbCluster::builder().db_cluster_identifier(id).build()) 
                 .buid() }); 
     mock_rds 
         .expect_describe_db_instance() 
         .with(eq("RustSDKCodeExamplesDBInstance")) 
         .return_once(|name| { 
             Ok(DescribeDbInstancesOutput::builder() 
                  .db_instances( 
                      DbInstance::builder() 
                          .db_instance_identifier(name)
```

```
 .db_instance_status("Available") 
                          .build(), 
).build() }); 
     mock_rds 
         .expect_describe_db_cluster_endpoints() 
         .with(eq("RustSDKCodeExamplesDBCluster")) 
         .return_once(|_| { 
             Ok(DescribeDbClusterEndpointsOutput::builder() 
  .db_cluster_endpoints(DbClusterEndpoint::builder().status("available").build()) 
                 .buid() }); 
     let mut scenario = AuroraScenario::new(mock_rds); 
     scenario.engine_version = Some("aurora-mysql8.0".into()); 
     scenario.instance_class = Some("m5.large".into()); 
     scenario.username = Some("test username".into()); 
     scenario.password = Some(SecretString::new("test password".into())); 
     tokio::time::pause(); 
     let assertions = tokio::spawn(async move { 
        let create = scenario.start cluster and instance().await;
         assert!(create.is_ok()); 
         assert!(scenario 
              .password 
             .replace(SecretString::new("BAD SECRET".into())) 
             .unwrap() 
             .expose_secret() 
            .is\_empty();
         assert_eq!( 
             scenario.db_cluster_identifier, 
             Some("RustSDKCodeExamplesDBCluster".into()) 
         ); 
     }); 
     tokio::time::advance(Duration::from_secs(1)).await; 
     tokio::time::resume(); 
    let - s sertions.await;
}
#[tokio::test]
async fn test_start_cluster_and_instance_cluster_create_error() {
```

```
 let mut mock_rds = MockRdsImpl::default(); 
     mock_rds 
         .expect_create_db_cluster() 
        .return_once(|_, _, _, _, _, _| {
             Err(SdkError::service_error( 
                  CreateDBClusterError::unhandled(Box::new(Error::new( 
                      ErrorKind::Other, 
                      "create db cluster error", 
                  ))), 
                  Response::new(StatusCode::try_from(400).unwrap(), 
  SdkBody::empty()), 
             )) 
         }); 
     let mut scenario = AuroraScenario::new(mock_rds); 
     scenario.engine_version = Some("aurora-mysql8.0".into()); 
     scenario.instance_class = Some("m5.large".into()); 
     scenario.username = Some("test username".into()); 
     scenario.password = Some(SecretString::new("test password".into())); 
     let create = scenario.start_cluster_and_instance().await; 
     assert_matches!(create, Err(ScenarioError { message, context: _}) if message 
 == "Failed to create DB Cluster with cluster group")
}
#[tokio::test]
async fn test_start_cluster_and_instance_cluster_create_missing_id() { 
     let mut mock_rds = MockRdsImpl::default(); 
     mock_rds 
         .expect_create_db_cluster() 
        .return_once(|_, _, _, _, _, _| {
             Ok(CreateDbClusterOutput::builder() 
                  .db_cluster(DbCluster::builder().build()) 
                 .buid() }); 
     let mut scenario = AuroraScenario::new(mock_rds); 
     scenario.engine_version = Some("aurora-mysql8.0".into()); 
     scenario.instance_class = Some("m5.large".into()); 
     scenario.username = Some("test username".into()); 
     scenario.password = Some(SecretString::new("test password".into()));
```

```
 let create = scenario.start_cluster_and_instance().await; 
     assert_matches!(create, Err(ScenarioError { message, context:_ }) if message 
  == "Created DB Cluster missing Identifier");
}
#[tokio::test]
async fn test_start_cluster_and_instance_instance_create_error() { 
     let mut mock_rds = MockRdsImpl::default(); 
     mock_rds 
         .expect_create_db_cluster() 
         .withf(|id, params, engine, version, username, password| { 
             assert_eq!(id, "RustSDKCodeExamplesDBCluster"); 
             assert_eq!(params, "RustSDKCodeExamplesDBParameterGroup"); 
             assert_eq!(engine, "aurora-mysql"); 
             assert_eq!(version, "aurora-mysql8.0"); 
             assert_eq!(username, "test username"); 
             assert_eq!(password.expose_secret(), "test password"); 
             true 
         }) 
        .return_once(|id, _, _, _, _, _| {
             Ok(CreateDbClusterOutput::builder() 
  .db_cluster(DbCluster::builder().db_cluster_identifier(id).build()) 
                 .buid() }); 
     mock_rds 
         .expect_create_db_instance() 
        .return_once(|, |, |, |, | | {
             Err(SdkError::service_error( 
                  CreateDBInstanceError::unhandled(Box::new(Error::new( 
                      ErrorKind::Other, 
                      "create db instance error", 
                  ))), 
                  Response::new(StatusCode::try_from(400).unwrap(), 
  SdkBody::empty()), 
             )) 
         }); 
     let mut scenario = AuroraScenario::new(mock_rds); 
     scenario.engine_version = Some("aurora-mysql8.0".into()); 
    scenario.instance class = Some("m5.large".into());
     scenario.username = Some("test username".into());
```

```
 scenario.password = Some(SecretString::new("test password".into())); 
    let create = scenario.start cluster and instance().await;
     assert_matches!(create, Err(ScenarioError { message, context: _ }) if message 
 == "Failed to create Instance in DB Cluster")
}
#[tokio::test]
async fn test start cluster and instance wait hiccup() {
     let mut mock_rds = MockRdsImpl::default(); 
     mock_rds 
         .expect_create_db_cluster() 
         .withf(|id, params, engine, version, username, password| { 
             assert_eq!(id, "RustSDKCodeExamplesDBCluster"); 
             assert_eq!(params, "RustSDKCodeExamplesDBParameterGroup"); 
             assert_eq!(engine, "aurora-mysql"); 
             assert_eq!(version, "aurora-mysql8.0"); 
             assert_eq!(username, "test username"); 
             assert_eq!(password.expose_secret(), "test password"); 
             true 
         }) 
        .return_once(|id, _, _, _, _, _| {
             Ok(CreateDbClusterOutput::builder() 
  .db_cluster(DbCluster::builder().db_cluster_identifier(id).build()) 
                 .buid() }); 
     mock_rds 
         .expect_create_db_instance() 
         .withf(|cluster, name, class, engine| { 
             assert_eq!(cluster, "RustSDKCodeExamplesDBCluster"); 
             assert_eq!(name, "RustSDKCodeExamplesDBInstance"); 
             assert_eq!(class, "m5.large"); 
             assert_eq!(engine, "aurora-mysql"); 
             true 
         }) 
         .return_once(|cluster, name, class, _| { 
             Ok(CreateDbInstanceOutput::builder() 
                  .db_instance( 
                      DbInstance::builder() 
                         .db cluster identifier(cluster)
                          .db_instance_identifier(name)
```

```
 .db_instance_class(class) 
                          .build(), 
).build() }); 
    mock_rds 
         .expect_describe_db_clusters() 
         .with(eq("RustSDKCodeExamplesDBCluster")) 
         .times(1) 
         .returning(|_| { 
             Err(SdkError::service_error( 
                 DescribeDBClustersError::unhandled(Box::new(Error::new( 
                      ErrorKind::Other, 
                      "describe cluster error", 
                 ))), 
                 Response::new(StatusCode::try_from(400).unwrap(), 
 SdkBody::empty()), 
             )) 
         }) 
         .with(eq("RustSDKCodeExamplesDBCluster")) 
         .times(1) 
         .returning(|id| { 
             Ok(DescribeDbClustersOutput::builder() 
  .db_clusters(DbCluster::builder().db_cluster_identifier(id).build()) 
                 .buid() }); 
    mock_rds.expect_describe_db_instance().return_once(|name| { 
         Ok(DescribeDbInstancesOutput::builder() 
             .db_instances( 
                 DbInstance::builder() 
                      .db_instance_identifier(name) 
                      .db_instance_status("Available") 
                      .build(), 
).buid() }); 
    mock_rds 
         .expect_describe_db_cluster_endpoints() 
         .return_once(|_| { 
             Ok(DescribeDbClusterEndpointsOutput::builder()
```

```
 .db_cluster_endpoints(DbClusterEndpoint::builder().status("available").build()) 
                 .buid() }); 
     let mut scenario = AuroraScenario::new(mock_rds); 
     scenario.engine_version = Some("aurora-mysql8.0".into()); 
     scenario.instance_class = Some("m5.large".into()); 
     scenario.username = Some("test username".into()); 
     scenario.password = Some(SecretString::new("test password".into())); 
     tokio::time::pause(); 
     let assertions = tokio::spawn(async move { 
        let create = scenario.start cluster and instance().await;
        assert!(create.is ok());
     }); 
     tokio::time::advance(Duration::from_secs(1)).await; 
     tokio::time::advance(Duration::from_secs(1)).await; 
     tokio::time::resume(); 
    let = assertions.await;
}
```
• API の詳細については、AWS SDK for Rust API リファレンスの[「DescribeDBClusters](https://docs.rs/releases/search?query=aws-sdk)」を 参照してください。

# AWS SDK または CLI **DescribeDBEngineVersions**で を使用する

以下のコード例は、DescribeDBEngineVersions の使用方法を示しています。

アクション例は、より大きなプログラムからのコードの抜粋であり、コンテキスト内で実行する必要 があります。次のコード例で、このアクションのコンテキストを確認できます。

• [DB クラスターの開始方法](#page-400-0)

# .NET

AWS SDK for .NET

**a** Note

については、「」を参照してください GitHub。[AWS コード例リポジトリ](https://github.com/awsdocs/aws-doc-sdk-examples/tree/main/dotnetv3/Aurora#code-examples) で全く同じ 例を見つけて、設定と実行の方法を確認してください。

```
 /// <summary> 
    /// Get a list of DB engine versions for a particular DB engine. 
    /// </summary> 
    /// <param name="engine">The name of the engine.</param> 
     /// <param name="parameterGroupFamily">Optional parameter group family 
name.</param>
   /// <returns>A list of DBEngineVersions.</returns>
     public async Task<List<DBEngineVersion>> 
 DescribeDBEngineVersionsForEngineAsync(string engine, 
         string? parameterGroupFamily = null) 
     { 
         var response = await _amazonRDS.DescribeDBEngineVersionsAsync( 
             new DescribeDBEngineVersionsRequest() 
\{\hspace{.1cm} \} Engine = engine, 
                 DBParameterGroupFamily = parameterGroupFamily 
             }); 
         return response.DBEngineVersions; 
     }
```
• API の詳細については、「 API [DescribeDBEngineVersionsA](https://docs.aws.amazon.com/goto/DotNetSDKV3/rds-2014-10-31/DescribeDBEngineVersions)WS SDK for .NET 」を参照し てください。

#### $C++$

SDK for C++

```
a Note
 については、「」を参照してください GitHub。AWS コード例リポジトリ で全く同じ
 例を見つけて、設定と実行の方法を確認してください。
```

```
 Aws::Client::ClientConfiguration clientConfig; 
         // Optional: Set to the AWS Region (overrides config file). 
         // clientConfig.region = "us-east-1"; 
     Aws::RDS::RDSClient client(clientConfig);
//! Routine which gets available DB engine versions for an engine name and
//! an optional parameter group family.
/*! 
  \sa getDBEngineVersions() 
  \param engineName: A DB engine name. 
  \param parameterGroupFamily: A parameter group family name, ignored if empty. 
  \param engineVersionsResult: Vector of 'DBEngineVersion' objects returned by the 
  routine. 
  \param client: 'RDSClient' instance. 
  \return bool: Successful completion. 
  */
bool AwsDoc::Aurora::getDBEngineVersions(const Aws::String &engineName, 
                                           const Aws::String &parameterGroupFamily,
  Aws::Vector<Aws::RDS::Model::DBEngineVersion> &engineVersionsResult, 
                                            const Aws::RDS::RDSClient &client) { 
     Aws::RDS::Model::DescribeDBEngineVersionsRequest request; 
     request.SetEngine(engineName); 
     if (!parameterGroupFamily.empty()) { 
         request.SetDBParameterGroupFamily(parameterGroupFamily); 
     } 
     engineVersionsResult.clear(); 
     Aws::String marker; // The marker is used for pagination. 
     do {
```

```
 if (!marker.empty()) { 
              request.SetMarker(marker); 
         } 
         Aws::RDS::Model::DescribeDBEngineVersionsOutcome outcome = 
                  client.DescribeDBEngineVersions(request); 
         if (outcome.IsSuccess()) { 
              const Aws::Vector<Aws::RDS::Model::DBEngineVersion> &engineVersions = 
                      outcome.GetResult().GetDBEngineVersions(); 
              engineVersionsResult.insert(engineVersionsResult.end(), 
                                            engineVersions.begin(), 
  engineVersions.end()); 
              marker = outcome.GetResult().GetMarker(); 
         } 
         else { 
             std::cerr << "Error with Aurora::DescribeDBEngineVersionsRequest. " 
                        << outcome.GetError().GetMessage() 
                        << std::endl; 
         } 
     } while (!marker.empty()); 
     return true;
}
```
• API の詳細については、「 API [DescribeDBEngineVersionsA](https://docs.aws.amazon.com/goto/SdkForCpp/rds-2014-10-31/DescribeDBEngineVersions)WS SDK for C++ 」を参照して ください。

Go

SDK for Go V2

**a** Note

```
type DbClusters struct { 
  AuroraClient *rds.Client
}
// GetEngineVersions gets database engine versions that are available for the 
  specified engine
// and parameter group family.
func (clusters *DbClusters) GetEngineVersions(engine string, parameterGroupFamily 
  string) ( 
  []types.DBEngineVersion, error) { 
  output, err := clusters.AuroraClient.DescribeDBEngineVersions(context.TODO(), 
   &rds.DescribeDBEngineVersionsInput{ 
   Engine: aws.String(engine),
    DBParameterGroupFamily: aws.String(parameterGroupFamily), 
   }) 
 if err != nil {
   log.Printf("Couldn't get engine versions for %v: %v\n", engine, err) 
  return nil, err 
  } else { 
   return output.DBEngineVersions, nil 
  }
}
```
• API の詳細については、「 API [DescribeDBEngineVersionsA](https://pkg.go.dev/github.com/aws/aws-sdk-go-v2/service/rds#Client.DescribeDBEngineVersions)WS SDK for Go 」を参照して ください。

Java

SDK for Java 2.x

**a** Note

については、「」を参照してください GitHub。[AWS コード例リポジトリ](https://github.com/awsdocs/aws-doc-sdk-examples/tree/main/javav2/example_code/rds#readme) で全く同じ 例を見つけて、設定と実行の方法を確認してください。

public static void describeDBEngines(RdsClient rdsClient) {

```
 try { 
             DescribeDbEngineVersionsRequest engineVersionsRequest = 
 DescribeDbEngineVersionsRequest.builder() 
                      .engine("aurora-mysql") 
                      .defaultOnly(true) 
                      .maxRecords(20) 
                      .build(); 
             DescribeDbEngineVersionsResponse response = 
 rdsClient.describeDBEngineVersions(engineVersionsRequest); 
             List<DBEngineVersion> engines = response.dbEngineVersions(); 
             // Get all DBEngineVersion objects. 
             for (DBEngineVersion engineOb : engines) { 
                 System.out.println("The name of the DB parameter group family for 
 the database engine is " 
                          + engineOb.dbParameterGroupFamily()); 
                 System.out.println("The name of the database engine " + 
 engineOb.engine()); 
                 System.out.println("The version number of the database engine " + 
engineOb.engineVersion());
 } 
         } catch (RdsException e) { 
             System.out.println(e.getLocalizedMessage()); 
             System.exit(1); 
         } 
    }
```
• API の詳細については、「 API [DescribeDBEngineVersionsA](https://docs.aws.amazon.com/goto/SdkForJavaV2/rds-2014-10-31/DescribeDBEngineVersions)WS SDK for Java 2.x 」を参照 してください。

Kotlin

SDK for Kotlin

**a** Note

```
// Get a list of allowed engine versions.
suspend fun getAllowedClusterEngines(dbParameterGroupFamilyVal: String?) { 
     val versionsRequest = DescribeDbEngineVersionsRequest { 
         dbParameterGroupFamily = dbParameterGroupFamilyVal 
         engine = "aurora-mysql" 
     } 
     RdsClient { region = "us-west-2" }.use { rdsClient -> 
         val response = rdsClient.describeDbEngineVersions(versionsRequest) 
         response.dbEngineVersions?.forEach { dbEngine -> 
             println("The engine version is ${dbEngine.engineVersion}") 
             println("The engine description is ${dbEngine.dbEngineDescription}") 
         } 
     }
}
```
• API の詳細については、 AWS SDK for Kotlin API [DescribeDBEngineVersions」](https://sdk.amazonaws.com/kotlin/api/latest/index.html)を参照して ください。

#### Python

SDK for Python (Boto3)

```
a Note
```

```
class AuroraWrapper: 
     """Encapsulates Aurora DB cluster actions.""" 
     def __init__(self, rds_client): 
        "" "
         :param rds_client: A Boto3 Amazon Relational Database Service (Amazon 
 RDS) client. 
        \cdots self.rds_client = rds_client 
     @classmethod
```
```
 def from_client(cls): 
 """ 
         Instantiates this class from a Boto3 client. 
 """ 
         rds_client = boto3.client("rds") 
         return cls(rds_client) 
    def get_engine_versions(self, engine, parameter_group_family=None): 
        "" "
         Gets database engine versions that are available for the specified engine 
         and parameter group family. 
         :param engine: The database engine to look up. 
         :param parameter_group_family: When specified, restricts the returned 
 list of 
                                         engine versions to those that are 
 compatible with 
                                         this parameter group family. 
         :return: The list of database engine versions. 
         """ 
         try: 
             kwargs = {"Engine": engine} 
             if parameter_group_family is not None: 
                kwargs["DBParameterGroupFamily"] = parameter group family
             response = self.rds_client.describe_db_engine_versions(**kwargs) 
             versions = response["DBEngineVersions"] 
         except ClientError as err: 
             logger.error( 
                 "Couldn't get engine versions for %s. Here's why: %s: %s", 
                 engine, 
                 err.response["Error"]["Code"], 
                 err.response["Error"]["Message"], 
) raise 
         else: 
             return versions
```
• API の詳細については、 AWS SDK for [DescribeDBEngineVersions」](https://docs.aws.amazon.com/goto/boto3/rds-2014-10-31/DescribeDBEngineVersions)を参照してください。

### Rust

SDK for Rust

```
a Note
```

```
 // Get available engine families for Aurora MySql. 
 rds.DescribeDbEngineVersions(Engine='aurora-mysql') and build a set of the 
 'DBParameterGroupFamily' field values. I get {aurora-mysql8.0, aurora-mysql5.7}. 
    pub async fn get_engines(&self) -> Result<HashMap<String, Vec<String>>, 
 ScenarioError> { 
        let describe_db_engine_versions = 
 self.rds.describe_db_engine_versions(DB_ENGINE).await; 
        trace!(versions=?describe_db_engine_versions, "full list of versions"); 
        if let Err(err) = describe_db_engine_versions { 
            return Err(ScenarioError::new( 
                 "Failed to retrieve DB Engine Versions", 
                 &err, 
            )); 
        }; 
        let version_count = describe_db_engine_versions 
             .as_ref() 
             .map(|o| o.db_engine_versions().len()) 
             .unwrap_or_default(); 
        info!(version_count, "got list of versions"); 
        // Create a map of engine families to their available versions. 
        let mut versions = HashMap::<String, Vec<String>>::new(); 
        describe_db_engine_versions 
             .unwrap() 
             .db_engine_versions() 
            .iter() 
             .filter_map( 
                 |v| match (&v.db_parameter_group_family, &v.engine_version) { 
                     (Some(family), Some(version)) => Some((family.clone(), 
 version.clone())),
```

```
= > None,
                 }, 
) .for_each(|(family, version)| 
  versions.entry(family).or_default().push(version)); 
         Ok(versions) 
     } 
     pub async fn describe_db_engine_versions( 
         &self, 
         engine: &str, 
     ) -> Result<DescribeDbEngineVersionsOutput, 
  SdkError<DescribeDBEngineVersionsError>> { 
         self.inner 
             .describe_db_engine_versions() 
             .engine(engine) 
             .send() 
             .await 
     }
#[tokio::test]
async fn test_scenario_get_engines() { 
     let mut mock_rds = MockRdsImpl::default(); 
     mock_rds 
         .expect_describe_db_engine_versions() 
         .with(eq("aurora-mysql")) 
         .return_once(|_| { 
             Ok(DescribeDbEngineVersionsOutput::builder() 
                  .db_engine_versions( 
                      DbEngineVersion::builder() 
                          .db_parameter_group_family("f1") 
                          .engine_version("f1a") 
                          .build(), 
) .db_engine_versions( 
                      DbEngineVersion::builder() 
                          .db_parameter_group_family("f1") 
                          .engine_version("f1b") 
                          .build(), 
) .db_engine_versions( 
                      DbEngineVersion::builder()
```

```
 .db_parameter_group_family("f2") 
                           .engine_version("f2a") 
                           .build(), 
) .db_engine_versions(DbEngineVersion::builder().build()) 
                 .buid() }); 
     let scenario = AuroraScenario::new(mock_rds); 
     let versions_map = scenario.get_engines().await; 
     assert_eq!( 
         versions_map, 
         Ok(HashMap::from([ 
              ("f1".into(), vec!["f1a".into(), "f1b".into()]), 
             ("f2".into(), vec!["f2a".into()]) 
         ])) 
     );
}
#[tokio::test]
async fn test_scenario_get_engines_failed() { 
     let mut mock_rds = MockRdsImpl::default(); 
     mock_rds 
         .expect_describe_db_engine_versions() 
         .with(eq("aurora-mysql")) 
         .return_once(|_| { 
             Err(SdkError::service_error( 
                  DescribeDBEngineVersionsError::unhandled(Box::new(Error::new( 
                      ErrorKind::Other, 
                      "describe_db_engine_versions error", 
                  ))), 
                  Response::new(StatusCode::try_from(400).unwrap(), 
  SdkBody::empty()), 
             )) 
         }); 
     let scenario = AuroraScenario::new(mock_rds); 
     let versions_map = scenario.get_engines().await; 
     assert_matches!( 
         versions_map,
```

```
 Err(ScenarioError { message, context: _ }) if message == "Failed to 
  retrieve DB Engine Versions" 
     );
}
```
• API の詳細については、 AWS SDK for Rust API [DescribeDBEngineVersions](https://docs.rs/releases/search?query=aws-sdk)」を参照して ください。

## AWS SDK または CLI **DescribeDBInstances**で を使用する

以下のコード例は、DescribeDBInstances の使用方法を示しています。

アクション例は、より大きなプログラムからのコードの抜粋であり、コンテキスト内で実行する必要 があります。次のコード例で、このアクションのコンテキストを確認できます。

• [DB クラスターの開始方法](#page-400-0)

```
.NET
```
AWS SDK for .NET

```
a Note
```

```
 /// <summary> 
    /// Returns a list of DB instances. 
    /// </summary> 
    /// <param name="dbInstanceIdentifier">Optional name of a specific DB 
 instance.</param> 
   /// <returns>List of DB instances.</returns>
    public async Task<List<DBInstance>> DescribeDBInstancesPagedAsync(string? 
 dbInstanceIdentifier = null) 
    { 
        var results = new List<DBInstance>(); 
        var instancesPaginator = _amazonRDS.Paginators.DescribeDBInstances( 
            new DescribeDBInstancesRequest
```
 $\{\hspace{.1cm} \}$  DBInstanceIdentifier = dbInstanceIdentifier }); // Get the entire list using the paginator. await foreach (var instances in instancesPaginator.DBInstances)  $\sqrt{ }$  results.Add(instances); } return results; }

• API の詳細については、AWS SDK for .NET API リファレンスの「[DescribeDBInstances](https://docs.aws.amazon.com/goto/DotNetSDKV3/rds-2014-10-31/DescribeDBInstances)」 を参照してください。

 $C++$ 

SDK for C++

**a** Note

```
 Aws::Client::ClientConfiguration clientConfig; 
         // Optional: Set to the AWS Region (overrides config file). 
         // clientConfig.region = "us-east-1"; 
     Aws::RDS::RDSClient client(clientConfig);
//! Routine which gets a DB instance description.
/*! 
 \sa describeDBCluster() 
 \param dbInstanceIdentifier: A DB instance identifier. 
 \param instanceResult: The 'DBInstance' object containing the description. 
  \param client: 'RDSClient' instance. 
 \return bool: Successful completion. 
  */
bool AwsDoc::Aurora::describeDBInstance(const Aws::String &dbInstanceIdentifier,
```

```
 Aws::RDS::Model::DBInstance 
  &instanceResult, 
                                            const Aws::RDS::RDSClient &client) { 
     Aws::RDS::Model::DescribeDBInstancesRequest request; 
     request.SetDBInstanceIdentifier(dbInstanceIdentifier); 
     Aws::RDS::Model::DescribeDBInstancesOutcome outcome = 
             client.DescribeDBInstances(request); 
     bool result = true; 
     if (outcome.IsSuccess()) { 
         instanceResult = outcome.GetResult().GetDBInstances()[0]; 
     } 
     else if (outcome.GetError().GetErrorType() != 
               Aws::RDS::RDSErrors::D_B_INSTANCE_NOT_FOUND_FAULT) { 
         result = false; 
         std::cerr << "Error with Aurora::DescribeDBInstances. " 
                    << outcome.GetError().GetMessage() 
                    << std::endl; 
     } 
         // This example does not log an error if the DB instance does not exist. 
         // Instead, instanceResult is set to empty. 
     else { 
         instanceResult = Aws::RDS::Model::DBInstance(); 
     } 
     return result;
}
```
• API の詳細については、「AWS SDK for C++ API リファレンス」の 「[DescribeDBInstances](https://docs.aws.amazon.com/goto/SdkForCpp/rds-2014-10-31/DescribeDBInstances)」を参照してください。

#### Go

SDK for Go V2

**a** Note

```
type DbClusters struct { 
  AuroraClient *rds.Client
}
// GetInstance gets data about a DB instance.
func (clusters *DbClusters) GetInstance(instanceName string) ( 
  *types.DBInstance, error) { 
  output, err := clusters.AuroraClient.DescribeDBInstances(context.TODO(), 
   &rds.DescribeDBInstancesInput{ 
    DBInstanceIdentifier: aws.String(instanceName), 
  }) 
 if err != nil {
  var notFoundError *types.DBInstanceNotFoundFault 
 if errors.As(err, &notFoundError) {
   log.Printf("DB instance %v does not exist.\n", instanceName) 
   err = nil 
  } else { 
   log.Printf("Couldn't get instance %v: %v\n", instanceName, err) 
   } 
  return nil, err 
  } else { 
   return &output.DBInstances[0], nil 
  }
}
```
• API の詳細については、AWS SDK for Go API リファレンスの[「DescribeDBInstances」](https://pkg.go.dev/github.com/aws/aws-sdk-go-v2/service/rds#Client.DescribeDBInstances)を 参照してください。

### Java

SDK for Java 2.x

**a** Note

```
 // Waits until the database instance is available. 
     public static void waitForInstanceReady(RdsClient rdsClient, String 
 dbClusterIdentifier) { 
         boolean instanceReady = false; 
        String instanceReadyStr; 
         System.out.println("Waiting for instance to become available."); 
        try { 
             DescribeDbClustersRequest instanceRequest = 
 DescribeDbClustersRequest.builder() 
                     .dbClusterIdentifier(dbClusterIdentifier) 
                     .build(); 
            while (!instanceReady) {
                 DescribeDbClustersResponse response = 
 rdsClient.describeDBClusters(instanceRequest); 
                List<DBCluster> clusterList = response.dbClusters();
                 for (DBCluster cluster : clusterList) { 
                     instanceReadyStr = cluster.status(); 
                     if (instanceReadyStr.contains("available")) { 
                         instanceReady = true; 
                     } else { 
                         System.out.print("."); 
                         Thread.sleep(sleepTime * 1000); 
1 1 1 1 1 1 1
 } 
 } 
             System.out.println("Database cluster is available!"); 
         } catch (RdsException | InterruptedException e) { 
             System.err.println(e.getMessage()); 
             System.exit(1); 
        } 
    }
```
• API の詳細については、AWS SDK for Java 2.x API リファレンスの 「[DescribeDBInstances](https://docs.aws.amazon.com/goto/SdkForJavaV2/rds-2014-10-31/DescribeDBInstances)」を参照してください。

### Kotlin

SDK for Kotlin

```
a Note
```
については、「」を参照してください GitHub。[AWS コード例リポジトリ](https://github.com/awsdocs/aws-doc-sdk-examples/tree/main/kotlin/services/rds#code-examples) で全く同じ 例を見つけて、設定と実行の方法を確認してください。

```
suspend fun waitDBAuroraInstanceReady(dbInstanceIdentifierVal: String?) { 
     var instanceReady = false 
     var instanceReadyStr: String 
     println("Waiting for instance to become available.") 
     val instanceRequest = DescribeDbInstancesRequest { 
         dbInstanceIdentifier = dbInstanceIdentifierVal 
     } 
     var endpoint = "" 
     RdsClient { region = "us-west-2" }.use { rdsClient -> 
        while (!instanceReady) {
             val response = rdsClient.describeDbInstances(instanceRequest) 
             response.dbInstances?.forEach { instance -> 
                  instanceReadyStr = instance.dbInstanceStatus.toString() 
                  if (instanceReadyStr.contains("available")) { 
                      endpoint = instance.endpoint?.address.toString() 
                      instanceReady = true 
                  } else { 
                      print(".") 
                      delay(sleepTime * 1000) 
 } 
             } 
         } 
     } 
     println("Database instance is available! The connection endpoint is 
  $endpoint")
}
```
• API の詳細については、AWS SDK for Kotlin API リファレンスの[「DescribeDBInstances」](https://sdk.amazonaws.com/kotlin/api/latest/index.html) を参照してください。

### Python

SDK for Python (Boto3)

**a** Note

```
class AuroraWrapper: 
     """Encapsulates Aurora DB cluster actions.""" 
     def __init__(self, rds_client): 
 """ 
         :param rds_client: A Boto3 Amazon Relational Database Service (Amazon 
 RDS) client. 
        "" "
         self.rds_client = rds_client 
     @classmethod 
     def from_client(cls): 
        "" "
         Instantiates this class from a Boto3 client. 
        "''" rds_client = boto3.client("rds") 
         return cls(rds_client) 
     def get_db_instance(self, instance_id): 
 """ 
         Gets data about a DB instance. 
         :param instance_id: The ID of the DB instance to retrieve. 
         :return: The retrieved DB instance. 
        ^{\prime\prime} "" ^{\prime\prime} try: 
             response = self.rds_client.describe_db_instances( 
                  DBInstanceIdentifier=instance_id 
) db_inst = response["DBInstances"][0] 
         except ClientError as err:
```

```
 if err.response["Error"]["Code"] == "DBInstanceNotFound": 
                 logger.info("Instance %s does not exist.", instance_id) 
             else: 
                 logger.error( 
                     "Couldn't get DB instance %s. Here's why: %s: %s", 
                     instance_id, 
                     err.response["Error"]["Code"], 
                     err.response["Error"]["Message"], 
) raise 
        else: 
             return db_inst
```
• API の詳細については、AWS SDK for Python (Boto3) API リファレンスの 「[DescribeDBInstances](https://docs.aws.amazon.com/goto/boto3/rds-2014-10-31/DescribeDBInstances)」を参照してください。

### Rust

SDK for Rust

## **a** Note

```
 pub async fn clean_up(self) -> Result<(), Vec<ScenarioError>> { 
        let mut clean_up_errors: Vec<ScenarioError> = vec![]; 
        // Delete the instance. rds.DeleteDbInstance. 
        let delete_db_instance = self 
             .rds 
             .delete_db_instance( 
                 self.db_instance_identifier 
                     .as_deref() 
                     .expect("instance identifier"), 
) .await; 
         if let Err(err) = delete_db_instance {
```

```
 let identifier = self 
                 .db_instance_identifier 
                .as deref()
                 .unwrap_or("Missing Instance Identifier"); 
             let message = format!("failed to delete db instance {identifier}"); 
            clean up errors.push(ScenarioError::new(message, &err));
        } else { 
             // Wait for the instance to delete 
             let waiter = Waiter::default(); 
             while waiter.sleep().await.is_ok() { 
                 let describe_db_instances = 
 self.rds.describe_db_instances().await; 
                 if let Err(err) = describe_db_instances { 
                     clean_up_errors.push(ScenarioError::new( 
                         "Failed to check instance state during deletion", 
                         &err, 
                     )); 
                     break; 
 } 
                 let db_instances = describe_db_instances 
                     .unwrap() 
                     .db_instances() 
                     .iter() 
                     .filter(|instance| instance.db_cluster_identifier == 
self.db cluster identifier)
                     .cloned() 
                     .collect::<Vec<DbInstance>>(); 
                 if db_instances.is_empty() { 
                     trace!("Delete Instance waited and no instances were found"); 
                     break; 
 } 
                 match db_instances.first().unwrap().db_instance_status() { 
                     Some("Deleting") => continue, 
                    Some(status) => \{ info!("Attempting to delete but instances is in 
 {status}"); 
                         continue; 
1 1 1 1 1 1 1
                    None \Rightarrow {
                         warn!("No status for DB instance"); 
                         break; 
1 1 1 1 1 1 1
 }
```

```
 } 
        } 
        // Delete the DB cluster. rds.DeleteDbCluster. 
        let delete_db_cluster = self 
             .rds 
             .delete_db_cluster( 
                 self.db_cluster_identifier 
                     .as_deref() 
                     .expect("cluster identifier"), 
) .await; 
       if let Err(err) = delete db cluster {
             let identifier = self 
                 .db_cluster_identifier 
                 .as_deref() 
                 .unwrap_or("Missing DB Cluster Identifier"); 
             let message = format!("failed to delete db cluster {identifier}"); 
             clean_up_errors.push(ScenarioError::new(message, &err)); 
         } else { 
             // Wait for the instance and cluster to fully delete. 
 rds.DescribeDbInstances and rds.DescribeDbClusters until both are not found. 
             let waiter = Waiter::default(); 
            while waiter.sleep().await.is ok() {
                 let describe_db_clusters = self 
                     .rds 
                     .describe_db_clusters( 
                        self.db cluster identifier
                             .as_deref() 
                             .expect("cluster identifier"), 
) .await; 
                 if let Err(err) = describe_db_clusters { 
                     clean_up_errors.push(ScenarioError::new( 
                         "Failed to check cluster state during deletion", 
                         &err, 
                     )); 
                     break; 
 } 
                 let describe_db_clusters = describe_db_clusters.unwrap(); 
                 let db_clusters = describe_db_clusters.db_clusters(); 
                 if db_clusters.is_empty() { 
                     trace!("Delete cluster waited and no clusters were found");
```

```
 break; 
 } 
                 match db_clusters.first().unwrap().status() { 
                     Some("Deleting") => continue, 
                    Some(status) => \{ info!("Attempting to delete but clusters is in 
 {status}"); 
                         continue; 
1 1 1 1 1 1 1
                    None \Rightarrow {
                         warn!("No status for DB cluster"); 
                         break; 
1 1 1 1 1 1 1
 } 
            } 
        } 
        // Delete the DB cluster parameter group. 
 rds.DeleteDbClusterParameterGroup. 
        let delete_db_cluster_parameter_group = self 
             .rds 
             .delete_db_cluster_parameter_group( 
                 self.db_cluster_parameter_group 
                    .map(|q| {
                         g.db_cluster_parameter_group_name 
                             .unwrap_or_else(|| 
 DB_CLUSTER_PARAMETER_GROUP_NAME.to_string()) 
 }) 
                     .as_deref() 
                     .expect("cluster parameter group name"), 
) .await; 
        if let Err(error) = delete_db_cluster_parameter_group { 
             clean_up_errors.push(ScenarioError::new( 
                 "Failed to delete the db cluster parameter group", 
                &error, 
             )) 
        } 
        if clean_up_errors.is_empty() { 
           0k(()) } else { 
             Err(clean_up_errors) 
        }
```

```
 } 
     pub async fn describe_db_instances( 
         &self, 
     ) -> Result<DescribeDbInstancesOutput, SdkError<DescribeDBInstancesError>> { 
         self.inner.describe_db_instances().send().await 
     }
#[tokio::test]
async fn test_scenario_clean_up() { 
     let mut mock_rds = MockRdsImpl::default(); 
     mock_rds 
         .expect_delete_db_instance() 
         .with(eq("MockInstance")) 
         .return_once(|_| Ok(DeleteDbInstanceOutput::builder().build())); 
     mock_rds 
         .expect_describe_db_instances() 
         .with() 
         .times(1) 
         .returning(|| { 
             Ok(DescribeDbInstancesOutput::builder() 
                  .db_instances( 
                      DbInstance::builder() 
                           .db_cluster_identifier("MockCluster") 
                           .db_instance_status("Deleting") 
                           .build(), 
).buid() }) 
         .with() 
         .times(1) 
         .returning(|| Ok(DescribeDbInstancesOutput::builder().build())); 
     mock_rds 
         .expect_delete_db_cluster() 
         .with(eq("MockCluster")) 
         .return_once(|_| Ok(DeleteDbClusterOutput::builder().build())); 
     mock_rds 
         .expect_describe_db_clusters() 
         .with(eq("MockCluster")) 
         .times(1)
```

```
 .returning(|id| { 
             Ok(DescribeDbClustersOutput::builder() 
                  .db_clusters( 
                      DbCluster::builder() 
                         .db cluster identifier(id)
                          .status("Deleting") 
                          .build(), 
).buid() }) 
         .with(eq("MockCluster")) 
         .times(1) 
         .returning(|_| Ok(DescribeDbClustersOutput::builder().build())); 
    mock_rds 
         .expect_delete_db_cluster_parameter_group() 
         .with(eq("MockParamGroup")) 
         .return_once(|_| 
 Ok(DeleteDbClusterParameterGroupOutput::builder().build())); 
    let mut scenario = AuroraScenario::new(mock_rds); 
     scenario.db_cluster_identifier = Some(String::from("MockCluster")); 
     scenario.db_instance_identifier = Some(String::from("MockInstance")); 
     scenario.db_cluster_parameter_group = Some( 
         DbClusterParameterGroup::builder() 
             .db_cluster_parameter_group_name("MockParamGroup") 
             .build(), 
     ); 
    tokio::time::pause(); 
    let assertions = tokio::spawn(async move { 
        let clean up = scenario.clean up().await;
         assert!(clean_up.is_ok()); 
    }); 
     tokio::time::advance(Duration::from_secs(1)).await; // Wait for first 
 Describe Instances 
     tokio::time::advance(Duration::from_secs(1)).await; // Wait for second 
 Describe Instances 
     tokio::time::advance(Duration::from_secs(1)).await; // Wait for first 
 Describe Cluster 
    tokio::time::advance(Duration::from_secs(1)).await; // Wait for second 
 Describe Cluster 
    tokio::time::resume();
```

```
let - s sertions.await;
}
#[tokio::test]
async fn test_scenario_clean_up_errors() { 
    let mut mock rds = MockRdsImpl::default();
     mock_rds 
        .expect delete db instance()
         .with(eq("MockInstance")) 
         .return_once(|_| Ok(DeleteDbInstanceOutput::builder().build())); 
     mock_rds 
         .expect_describe_db_instances() 
         .with() 
         .times(1) 
         .returning(|| { 
             Ok(DescribeDbInstancesOutput::builder() 
                  .db_instances( 
                      DbInstance::builder() 
                          .db cluster identifier("MockCluster")
                           .db_instance_status("Deleting") 
                           .build(), 
).build() }) 
         .with() 
         .times(1) 
         .returning(|| { 
             Err(SdkError::service_error( 
                  DescribeDBInstancesError::unhandled(Box::new(Error::new( 
                      ErrorKind::Other, 
                      "describe db instances error", 
                  ))), 
                  Response::new(StatusCode::try_from(400).unwrap(), 
  SdkBody::empty()), 
             )) 
         }); 
     mock_rds 
         .expect_delete_db_cluster() 
         .with(eq("MockCluster")) 
        .return_once(| | Ok(DeleteDbClusterOutput::builder().build()));
```

```
 mock_rds 
        .expect describe db clusters()
         .with(eq("MockCluster")) 
         .times(1) 
         .returning(|id| { 
             Ok(DescribeDbClustersOutput::builder() 
                  .db_clusters( 
                      DbCluster::builder() 
                         .db cluster identifier(id)
                          .status("Deleting") 
                          .build(), 
).buid() }) 
         .with(eq("MockCluster")) 
         .times(1) 
         .returning(|_| { 
             Err(SdkError::service_error( 
                  DescribeDBClustersError::unhandled(Box::new(Error::new( 
                      ErrorKind::Other, 
                      "describe db clusters error", 
                  ))), 
                 Response::new(StatusCode::try_from(400).unwrap(), 
 SdkBody::empty()), 
             )) 
         }); 
     mock_rds 
         .expect_delete_db_cluster_parameter_group() 
         .with(eq("MockParamGroup")) 
         .return_once(|_| 
 Ok(DeleteDbClusterParameterGroupOutput::builder().build())); 
     let mut scenario = AuroraScenario::new(mock_rds); 
     scenario.db_cluster_identifier = Some(String::from("MockCluster")); 
    scenario.db instance identifier = Some(String::from("MockInstance"));
     scenario.db_cluster_parameter_group = Some( 
         DbClusterParameterGroup::builder() 
              .db_cluster_parameter_group_name("MockParamGroup") 
             .build(), 
     ); 
     tokio::time::pause(); 
     let assertions = tokio::spawn(async move {
```

```
 let clean_up = scenario.clean_up().await; 
        assert!(clean up.is err());
        let errs = clean up.unwrap err();
         assert_eq!(errs.len(), 2); 
         assert_matches!(errs.get(0), Some(ScenarioError {message, context: _}) if 
  message == "Failed to check instance state during deletion"); 
         assert_matches!(errs.get(1), Some(ScenarioError {message, context: _}) if 
  message == "Failed to check cluster state during deletion"); 
     }); 
     tokio::time::advance(Duration::from_secs(1)).await; // Wait for first 
  Describe Instances 
     tokio::time::advance(Duration::from_secs(1)).await; // Wait for second 
  Describe Instances 
     tokio::time::advance(Duration::from_secs(1)).await; // Wait for first 
  Describe Cluster 
     tokio::time::advance(Duration::from_secs(1)).await; // Wait for second 
  Describe Cluster 
     tokio::time::resume(); 
     let _ = assertions.await;
}
```
• API の詳細については、AWS SDK for Rust API リファレンスの[「DescribeDBInstances](https://docs.rs/releases/search?query=aws-sdk)」 を参照してください。

# AWS SDK または CLI **DescribeOrderableDBInstanceOptions**で を使用する

以下のコード例は、DescribeOrderableDBInstanceOptions の使用方法を示しています。

アクション例は、より大きなプログラムからのコードの抜粋であり、コンテキスト内で実行する必要 があります。次のコード例で、このアクションのコンテキストを確認できます。

• [DB クラスターの開始方法](#page-400-0)

## .NET

AWS SDK for .NET

```
a Note
```
については、「」を参照してください GitHub。[AWS コード例リポジトリ](https://github.com/awsdocs/aws-doc-sdk-examples/tree/main/dotnetv3/Aurora#code-examples) で全く同じ 例を見つけて、設定と実行の方法を確認してください。

```
 /// <summary> 
    /// Get a list of orderable DB instance options for a specific 
    /// engine and engine version. 
    /// </summary> 
    /// <param name="engine">Name of the engine.</param> 
    /// <param name="engineVersion">Version of the engine.</param> 
    /// <returns>List of OrderableDBInstanceOptions.</returns> 
     public async Task<List<OrderableDBInstanceOption>> 
 DescribeOrderableDBInstanceOptionsPagedAsync(string engine, string 
 engineVersion) 
     { 
         // Use a paginator to get a list of DB instance options. 
         var results = new List<OrderableDBInstanceOption>(); 
         var paginateInstanceOptions = 
 _amazonRDS.Paginators.DescribeOrderableDBInstanceOptions( 
             new DescribeOrderableDBInstanceOptionsRequest() 
\{\hspace{.1cm} \}Engine = engine,
                 EngineVersion = engineVersion, 
             }); 
         // Get the entire list using the paginator. 
         await foreach (var instanceOptions in 
 paginateInstanceOptions.OrderableDBInstanceOptions) 
         { 
             results.Add(instanceOptions); 
 } 
         return results; 
     }
```
• API の詳細については、「 API リファレンス」 の[DescribeOrderable「DBInstanceOptions](https://docs.aws.amazon.com/goto/DotNetSDKV3/rds-2014-10-31/DescribeOrderableDBInstanceOptions)」を参照してください。 AWS SDK for .NET

### $C++$

SDK for C++

```
a Note
 については、「」を参照してください GitHub。AWS コード例リポジトリ で全く同じ
 例を見つけて、設定と実行の方法を確認してください。
```

```
 Aws::Client::ClientConfiguration clientConfig; 
         // Optional: Set to the AWS Region (overrides config file). 
         // clientConfig.region = "us-east-1"; 
     Aws::RDS::RDSClient client(clientConfig);
//! Routine which gets available DB instance classes, displays the list
//! to the user, and returns the user selection.
/*! 
  \sa chooseDBInstanceClass() 
  \param engineName: The DB engine name. 
  \param engineVersion: The DB engine version. 
  \param dbInstanceClass: String for DB instance class chosen by the user. 
  \param client: 'RDSClient' instance. 
  \return bool: Successful completion. 
  */
bool AwsDoc::Aurora::chooseDBInstanceClass(const Aws::String &engine, 
                                              const Aws::String &engineVersion, 
                                              Aws::String &dbInstanceClass, 
                                              const Aws::RDS::RDSClient &client) { 
     std::vector<Aws::String> instanceClasses; 
     Aws::String marker; // The marker is used for pagination. 
     do { 
         Aws::RDS::Model::DescribeOrderableDBInstanceOptionsRequest request; 
         request.SetEngine(engine); 
         request.SetEngineVersion(engineVersion); 
        if (!marker.empty()) {
             request.SetMarker(marker); 
         } 
         Aws::RDS::Model::DescribeOrderableDBInstanceOptionsOutcome outcome =
```

```
 client.DescribeOrderableDBInstanceOptions(request); 
         if (outcome.IsSuccess()) { 
             const Aws::Vector<Aws::RDS::Model::OrderableDBInstanceOption> 
  &options = 
                     outcome.GetResult().GetOrderableDBInstanceOptions(); 
            for (const Aws::RDS::Model::OrderableDBInstanceOption &option:
  options) { 
                 const Aws::String &instanceClass = option.GetDBInstanceClass(); 
                 if (std::find(instanceClasses.begin(), instanceClasses.end(), 
                                instanceClass) == instanceClasses.end()) { 
                     instanceClasses.push_back(instanceClass); 
 } 
 } 
             marker = outcome.GetResult().GetMarker(); 
         } 
         else { 
             std::cerr << "Error with Aurora::DescribeOrderableDBInstanceOptions. 
 ^{\prime} << outcome.GetError().GetMessage() 
                        << std::endl; 
             return false; 
 } 
     } while (!marker.empty()); 
     std::cout << "The available DB instance classes for your database engine 
  are:" 
               << std::endl; 
    for (int i = 0; i < instanceClasses.size(); ++i) {
        std::cout << " " << i + 1 << ": " << instanceClasses[i] << std::endl;
     } 
     int choice = askQuestionForIntRange( 
             "Which DB instance class do you want to use? ", 
            1, static cast<int>(instanceClasses.size()));
     dbInstanceClass = instanceClasses[choice - 1]; 
     return true;
}
```

```
• API の詳細については、「 API リファレンス」
 のDescribeOrderable「DBInstanceOptions」を参照してください。 AWS SDK for C++
```
## Go

### SDK for Go V2

**a** Note

```
type DbClusters struct { 
 AuroraClient *rds.Client
}
// GetOrderableInstances uses a paginator to get DB instance options that can be 
  used to create DB instances that are
// compatible with a set of specifications.
func (clusters *DbClusters) GetOrderableInstances(engine string, engineVersion 
  string) ( 
  []types.OrderableDBInstanceOption, error) { 
  var output *rds.DescribeOrderableDBInstanceOptionsOutput 
  var instances []types.OrderableDBInstanceOption 
  var err error 
  orderablePaginator := 
  rds.NewDescribeOrderableDBInstanceOptionsPaginator(clusters.AuroraClient, 
   &rds.DescribeOrderableDBInstanceOptionsInput{ 
   Engine: aws.String(engine),
    EngineVersion: aws.String(engineVersion), 
   }) 
  for orderablePaginator.HasMorePages() { 
   output, err = orderablePaginator.NextPage(context.TODO()) 
  if err != nil {
    log.Printf("Couldn't get orderable DB instances: %v\n", err) 
   break 
   } else { 
    instances = append(instances, output.OrderableDBInstanceOptions...) 
   } 
  }
```

```
 return instances, err
}
```
• API の詳細については、「 API リファレンス」 の[DescribeOrderable「DBInstanceOptions](https://pkg.go.dev/github.com/aws/aws-sdk-go-v2/service/rds#Client.DescribeOrderableDBInstanceOptions)」を参照してください。 AWS SDK for Go

Java

SDK for Java 2.x

**a** Note については、「」を参照してください GitHub。[AWS コード例リポジトリ](https://github.com/awsdocs/aws-doc-sdk-examples/tree/main/javav2/example_code/rds#readme) で全く同じ 例を見つけて、設定と実行の方法を確認してください。

```
 public static void describeDBEngines(RdsClient rdsClient) { 
         try { 
             DescribeDbEngineVersionsRequest engineVersionsRequest = 
 DescribeDbEngineVersionsRequest.builder() 
                     .engine("aurora-mysql") 
                     .defaultOnly(true) 
                      .maxRecords(20) 
                    .build();
             DescribeDbEngineVersionsResponse response = 
 rdsClient.describeDBEngineVersions(engineVersionsRequest); 
             List<DBEngineVersion> engines = response.dbEngineVersions(); 
             // Get all DBEngineVersion objects. 
             for (DBEngineVersion engineOb : engines) { 
                 System.out.println("The name of the DB parameter group family for 
 the database engine is " 
                          + engineOb.dbParameterGroupFamily()); 
                 System.out.println("The name of the database engine " + 
 engineOb.engine()); 
                 System.out.println("The version number of the database engine " + 
 engineOb.engineVersion()); 
 }
```

```
 } catch (RdsException e) { 
          System.out.println(e.getLocalizedMessage()); 
          System.exit(1); 
     } 
 }
```
• API の詳細については、「 API リファレンス」

の[DescribeOrderable「DBInstanceOptions](https://docs.aws.amazon.com/goto/SdkForJavaV2/rds-2014-10-31/DescribeOrderableDBInstanceOptions)」を参照してください。 AWS SDK for Java 2.x

**PowerShell** 

のツール PowerShell

例 1: この例は、 AWS リージョン内で特定の DB インスタンスクラスをサポートする DB エ ンジンのバージョンを一覧表示します。

```
$params = @{ Engine = 'aurora-postgresql' 
  DBInstanceClass = 'db.r5.large' 
  Region = 'us-east-1'
}
Get-RDSOrderableDBInstanceOption @params
```
例 2: この例は、 AWS リージョン内で特定の DB エンジンのバージョンをサポートする DB インスタンスクラスを一覧表示します。

```
$params = @{ Engine = 'aurora-postgresql' 
  EngineVersion = '13.6' 
  Region = 'us-east-1'
}
Get-RDSOrderableDBInstanceOption @params
```
• API の詳細については、「 コマンドレットリファレンス」 の[DescribeOrderable「DBInstanceOptions](https://docs.aws.amazon.com/powershell/latest/reference)」を参照してください。 AWS Tools for **PowerShell** 

### Python

SDK for Python (Boto3)

**a** Note

```
class AuroraWrapper: 
     """Encapsulates Aurora DB cluster actions.""" 
     def __init__(self, rds_client): 
 """ 
         :param rds_client: A Boto3 Amazon Relational Database Service (Amazon 
 RDS) client. 
        "" "
         self.rds_client = rds_client 
     @classmethod 
     def from_client(cls): 
        "" "
         Instantiates this class from a Boto3 client. 
        "''" rds_client = boto3.client("rds") 
         return cls(rds_client) 
     def get_orderable_instances(self, db_engine, db_engine_version): 
         """ 
         Gets DB instance options that can be used to create DB instances that are 
         compatible with a set of specifications. 
         :param db_engine: The database engine that must be supported by the DB 
 instance. 
         :param db_engine_version: The engine version that must be supported by 
 the DB instance. 
         :return: The list of DB instance options that can be used to create a 
  compatible DB instance. 
        "''" try:
```

```
inst\_opts = [] paginator = self.rds_client.get_paginator( 
                "describe orderable db instance options"
) for page in paginator.paginate( 
                 Engine=db_engine, EngineVersion=db_engine_version 
            ): 
                 inst_opts += page["OrderableDBInstanceOptions"] 
        except ClientError as err: 
            logger.error( 
                 "Couldn't get orderable DB instances. Here's why: %s: %s", 
                 err.response["Error"]["Code"], 
                 err.response["Error"]["Message"], 
) raise 
        else: 
            return inst_opts
```
• API の詳細については、 AWS SDK for Python (Boto3) API リファレン スの[DescribeOrderable「DBInstanceOptions](https://docs.aws.amazon.com/goto/boto3/rds-2014-10-31/DescribeOrderableDBInstanceOptions)」を参照してください。

Rust

SDK for Rust

```
a Note
 については、「」を参照してください GitHub。AWS コード例リポジトリ で全く同じ
 例を見つけて、設定と実行の方法を確認してください。
```

```
 pub async fn get_instance_classes(&self) -> Result<Vec<String>, 
 ScenarioError> { 
        let describe_orderable_db_instance_options_items = self 
             .rds 
             .describe_orderable_db_instance_options( 
                 DB_ENGINE, 
                 self.engine_version 
                     .as_ref()
```

```
 .expect("engine version for db instance options") 
                     .as_str(),) .await; 
         describe_orderable_db_instance_options_items 
              .map(|options| { 
                  options 
                      .iter() 
                      .map(|o| 
  o.db_instance_class().unwrap_or_default().to_string()) 
                      .collect::<Vec<String>>() 
              }) 
              .map_err(|err| ScenarioError::new("Could not get available instance 
  classes", &err)) 
     } 
     pub async fn describe_orderable_db_instance_options( 
         &self, 
         engine: &str, 
         engine_version: &str, 
     ) -> Result<Vec<OrderableDbInstanceOption>, 
  SdkError<DescribeOrderableDBInstanceOptionsError>> 
     { 
         self.inner 
              .describe_orderable_db_instance_options() 
              .engine(engine) 
              .engine_version(engine_version) 
              .into_paginator() 
              .items() 
              .send() 
              .try_collect() 
              .await 
     }
#[tokio::test]
async fn test_scenario_get_instance_classes() { 
     let mut mock_rds = MockRdsImpl::default(); 
     mock_rds 
         .expect_create_db_cluster_parameter_group() 
        .return_once(|, |, | Ok(CreateDbClusterParameterGroupOutput::builder()
```

```
 .db_cluster_parameter_group(DbClusterParameterGroup::builder().build()) 
                 .buid() }); 
     mock_rds 
         .expect_describe_orderable_db_instance_options() 
         .with(eq("aurora-mysql"), eq("aurora-mysql8.0")) 
        .return_once(|, | {
             Ok(vec![ 
                  OrderableDbInstanceOption::builder() 
                       .db_instance_class("t1") 
                      .build(), 
                  OrderableDbInstanceOption::builder() 
                       .db_instance_class("t2") 
                      .build(), 
                  OrderableDbInstanceOption::builder() 
                       .db_instance_class("t3") 
                       .build(), 
             ]) 
         }); 
     let mut scenario = AuroraScenario::new(mock_rds); 
     scenario 
         .set_engine("aurora-mysql", "aurora-mysql8.0") 
         .await 
         .expect("set engine"); 
     let instance_classes = scenario.get_instance_classes().await; 
     assert_eq!( 
         instance_classes, 
         Ok(vec!["t1".into(), "t2".into(), "t3".into()]) 
     );
}
#[tokio::test]
async fn test_scenario_get_instance_classes_error() { 
     let mut mock_rds = MockRdsImpl::default(); 
     mock_rds 
         .expect_describe_orderable_db_instance_options() 
         .with(eq("aurora-mysql"), eq("aurora-mysql8.0")) 
        .return_once(|, | | {
```

```
 Err(SdkError::service_error( 
  DescribeOrderableDBInstanceOptionsError::unhandled(Box::new(Error::new( 
                      ErrorKind::Other, 
                      "describe_orderable_db_instance_options_error", 
                  ))), 
                  Response::new(StatusCode::try_from(400).unwrap(), 
  SdkBody::empty()), 
             )) 
         }); 
     let mut scenario = AuroraScenario::new(mock_rds); 
     scenario.engine_family = Some("aurora-mysql".into()); 
    scenario.engine version = Some("aurora-mysql8.0".into());
     let instance_classes = scenario.get_instance_classes().await; 
     assert_matches!( 
         instance_classes, 
         Err(ScenarioError {message, context: _}) if message == "Could not get 
  available instance classes" 
     );
}
```
• API の詳細については、 AWS SDK for Rust API リファレン スの[DescribeOrderable「DBInstanceOptions](https://docs.rs/releases/search?query=aws-sdk)」を参照してください。

## AWS SDK または CLI **ModifyDBClusterParameterGroup**で を使用する

以下のコード例は、ModifyDBClusterParameterGroup の使用方法を示しています。

アクション例は、より大きなプログラムからのコードの抜粋であり、コンテキスト内で実行する必要 があります。次のコード例で、このアクションのコンテキストを確認できます。

• [DB クラスターの開始方法](#page-400-0)

## .NET

AWS SDK for .NET

```
a Note
```

```
 /// <summary> 
    /// Modify the specified integer parameters with new values from user input. 
    /// </summary> 
     /// <param name="groupName">The group name for the parameters.</param> 
    /// <param name="parameters">The list of integer parameters to modify.</
param> 
    /// <param name="newValue">Optional int value to set for parameters.</param> 
   /// <returns>The name of the group that was modified.</returns>
     public async Task<string> ModifyIntegerParametersInGroupAsync(string 
  groupName, List<Parameter> parameters, int newValue = 0) 
     { 
         foreach (var p in parameters) 
        \{ if (p.IsModifiable && p.DataType == "integer") 
\{\hspace{.1cm} \}while (newValue == 0)
\overline{a} Console.WriteLine( 
                         $"Enter a new value for {p.ParameterName} from the 
  allowed values {p.AllowedValues} "); 
                     var choice = Console.ReadLine(); 
                     int.TryParse(choice, out newValue); 
 } 
                 p.ParameterValue = newValue.ToString(); 
 } 
         } 
         var request = new ModifyDBClusterParameterGroupRequest 
         { 
             Parameters = parameters,
```

```
 DBClusterParameterGroupName = groupName, 
        }; 
       var result = await
 _amazonRDS.ModifyDBClusterParameterGroupAsync(request); 
        return result.DBClusterParameterGroupName; 
    }
```
• API の詳細については、「 API リファレンス[ModifyDBClusterParameterGroup」](https://docs.aws.amazon.com/goto/DotNetSDKV3/rds-2014-10-31/ModifyDBClusterParameterGroup)を参照して ください。 AWS SDK for .NET

 $C++$ 

SDK for C++

**a** Note

```
 Aws::Client::ClientConfiguration clientConfig; 
        // Optional: Set to the AWS Region (overrides config file). 
        // clientConfig.region = "us-east-1"; 
    Aws::RDS::RDSClient client(clientConfig); 
        Aws::RDS::Model::ModifyDBClusterParameterGroupRequest request; 
        request.SetDBClusterParameterGroupName(CLUSTER_PARAMETER_GROUP_NAME); 
        request.SetParameters(updateParameters); 
        Aws::RDS::Model::ModifyDBClusterParameterGroupOutcome outcome = 
                client.ModifyDBClusterParameterGroup(request); 
        if (outcome.IsSuccess()) { 
            std::cout << "The DB cluster parameter group was successfully 
 modified." 
                       << std::endl; 
        } 
        else {
```

```
std::cerr << "Error with Aurora::ModifyDBClusterParameterGroup. "
                << outcome.GetError().GetMessage() 
                << std::endl; 
 }
```
• API の詳細については、「 API リファレンス[ModifyDBClusterParameterGroup」](https://docs.aws.amazon.com/goto/SdkForCpp/rds-2014-10-31/ModifyDBClusterParameterGroup)を参照して ください。 AWS SDK for C++

```
Go
```
SDK for Go V2

```
a Note
```

```
type DbClusters struct { 
 AuroraClient *rds.Client
}
// UpdateParameters updates parameters in a named DB cluster parameter group.
func (clusters *DbClusters) UpdateParameters(parameterGroupName string, params 
  []types.Parameter) error { 
  _, err := clusters.AuroraClient.ModifyDBClusterParameterGroup(context.TODO(), 
   &rds.ModifyDBClusterParameterGroupInput{ 
    DBClusterParameterGroupName: aws.String(parameterGroupName), 
   Parameters: params,
   }) 
  if err != nil { 
   log.Printf("Couldn't update parameters in %v: %v\n", parameterGroupName, err) 
   return err 
  } else { 
   return nil 
  }
}
```
• API の詳細については、「 API リファレンス[ModifyDBClusterParameterGroup」](https://pkg.go.dev/github.com/aws/aws-sdk-go-v2/service/rds#Client.ModifyDBClusterParameterGroup)を参照して ください。 AWS SDK for Go

Java

SDK for Java 2.x

**a** Note

```
 public static void describeDbClusterParameterGroups(RdsClient rdsClient, 
 String dbClusterGroupName) { 
         try { 
             DescribeDbClusterParameterGroupsRequest groupsRequest = 
 DescribeDbClusterParameterGroupsRequest.builder() 
                      .dbClusterParameterGroupName(dbClusterGroupName) 
                      .maxRecords(20) 
                     .build();
             List<DBClusterParameterGroup> groups = 
 rdsClient.describeDBClusterParameterGroups(groupsRequest) 
                      .dbClusterParameterGroups(); 
             for (DBClusterParameterGroup group : groups) { 
                 System.out.println("The group name is " + 
 group.dbClusterParameterGroupName()); 
                 System.out.println("The group ARN is " + 
 group.dbClusterParameterGroupArn()); 
 } 
         } catch (RdsException e) { 
             System.out.println(e.getLocalizedMessage()); 
             System.exit(1); 
         } 
     }
```
• API の詳細については、「 API リファレンス[ModifyDBClusterParameterGroup」](https://docs.aws.amazon.com/goto/SdkForJavaV2/rds-2014-10-31/ModifyDBClusterParameterGroup)を参照して ください。 AWS SDK for Java 2.x

Kotlin

SDK for Kotlin

**a** Note

については、「」を参照してください GitHub。[AWS コード例リポジトリ](https://github.com/awsdocs/aws-doc-sdk-examples/tree/main/kotlin/services/rds#code-examples) で全く同じ 例を見つけて、設定と実行の方法を確認してください。

```
// Modify the auto_increment_offset parameter.
suspend fun modifyDBClusterParas(dClusterGroupName: String?) { 
     val parameter1 = Parameter { 
         parameterName = "auto_increment_offset" 
         applyMethod = ApplyMethod.fromValue("immediate") 
         parameterValue = "5" 
     } 
     val paraList = ArrayList<Parameter>() 
     paraList.add(parameter1) 
     val groupRequest = ModifyDbClusterParameterGroupRequest { 
         dbClusterParameterGroupName = dClusterGroupName 
         parameters = paraList 
     } 
     RdsClient { region = "us-west-2" }.use { rdsClient -> 
         val response = rdsClient.modifyDbClusterParameterGroup(groupRequest) 
         println("The parameter group ${response.dbClusterParameterGroupName} was 
  successfully modified") 
     }
}
```
• API の詳細については、 AWS SDK for Kotlin API [ModifyDBClusterParameterGroup](https://sdk.amazonaws.com/kotlin/api/latest/index.html)」を参 照してください。
### Python

SDK for Python (Boto3)

**a** Note

については、「」を参照してください GitHub。[AWS コード例リポジトリ](https://github.com/awsdocs/aws-doc-sdk-examples/tree/main/python/example_code/aurora#code-examples) で全く同じ 例を見つけて、設定と実行の方法を確認してください。

```
class AuroraWrapper: 
     """Encapsulates Aurora DB cluster actions.""" 
     def __init__(self, rds_client): 
 """ 
         :param rds_client: A Boto3 Amazon Relational Database Service (Amazon 
 RDS) client. 
        "" "
         self.rds_client = rds_client 
     @classmethod 
     def from_client(cls): 
        "" "
         Instantiates this class from a Boto3 client. 
        "''" rds_client = boto3.client("rds") 
         return cls(rds_client) 
     def update_parameters(self, parameter_group_name, update_parameters): 
 """ 
         Updates parameters in a custom DB cluster parameter group. 
         :param parameter_group_name: The name of the parameter group to update. 
         :param update_parameters: The parameters to update in the group. 
         :return: Data about the modified parameter group. 
        "" "
         try: 
             response = self.rds_client.modify_db_cluster_parameter_group( 
                 DBClusterParameterGroupName=parameter_group_name, 
                 Parameters=update_parameters, 
)
```

```
 except ClientError as err: 
             logger.error( 
                 "Couldn't update parameters in %s. Here's why: %s: %s", 
                 parameter_group_name, 
                 err.response["Error"]["Code"], 
                 err.response["Error"]["Message"], 
) raise 
        else: 
             return response
```
• API の詳細については、 AWS SDK for [ModifyDBClusterParameterGroup](https://docs.aws.amazon.com/goto/boto3/rds-2014-10-31/ModifyDBClusterParameterGroup)」を参照してくだ さい。

#### Rust

SDK for Rust

```
a Note
```
については、「」を参照してください GitHub。[AWS コード例リポジトリ](https://github.com/awsdocs/aws-doc-sdk-examples/tree/main/rustv1/examples/aurora#code-examples) で全く同じ 例を見つけて、設定と実行の方法を確認してください。

```
 // Modify both the auto_increment_offset and auto_increment_increment 
 parameters in one call in the custom parameter group. Set their ParameterValue 
 fields to a new allowable value. rds.ModifyDbClusterParameterGroup. 
    pub async fn update_auto_increment( 
        &self, 
        offset: u8, 
        increment: u8, 
    ) -> Result<(), ScenarioError> { 
        let modify_db_cluster_parameter_group = self 
             .rds 
             .modify_db_cluster_parameter_group( 
                 DB_CLUSTER_PARAMETER_GROUP_NAME, 
                 vec![ 
                     Parameter::builder() 
                          .parameter_name("auto_increment_offset")
```

```
 .parameter_value(format!("{offset}")) 
                           .apply_method(aws_sdk_rds::types::ApplyMethod::Immediate) 
                          .build(), 
                      Parameter::builder() 
                          .parameter_name("auto_increment_increment") 
                          .parameter_value(format!("{increment}")) 
                          .apply_method(aws_sdk_rds::types::ApplyMethod::Immediate) 
                          .build(), 
 ], 
) .await; 
         if let Err(error) = modify_db_cluster_parameter_group { 
             return Err(ScenarioError::new( 
                  "Failed to modify cluster parameter group", 
                  &error, 
             )); 
         } 
        0k(()) } 
     pub async fn modify_db_cluster_parameter_group( 
         &self, 
         name: &str, 
         parameters: Vec<Parameter>, 
     ) -> Result<ModifyDbClusterParameterGroupOutput, 
  SdkError<ModifyDBClusterParameterGroupError>> 
     { 
         self.inner 
              .modify_db_cluster_parameter_group() 
              .db_cluster_parameter_group_name(name) 
              .set_parameters(Some(parameters)) 
              .send() 
              .await 
     }
#[tokio::test]
async fn test_scenario_update_auto_increment() { 
     let mut mock_rds = MockRdsImpl::default(); 
     mock_rds 
         .expect_modify_db_cluster_parameter_group() 
         .withf(|name, params| {
```

```
 assert_eq!(name, "RustSDKCodeExamplesDBParameterGroup"); 
              assert_eq!( 
                  params, 
                  &vec![ 
                       Parameter::builder() 
                          .parameter name("auto increment offset")
                           .parameter_value("10") 
                           .apply_method(aws_sdk_rds::types::ApplyMethod::Immediate) 
                           .build(), 
                       Parameter::builder() 
                           .parameter_name("auto_increment_increment") 
                           .parameter_value("20") 
                           .apply_method(aws_sdk_rds::types::ApplyMethod::Immediate) 
                           .build(), 
 ] 
              ); 
              true 
         }) 
         .return_once(|, | Ok(ModifyDbClusterParameterGroupOutput::builder().build())); 
     let scenario = AuroraScenario::new(mock_rds); 
     scenario 
          .update_auto_increment(10, 20) 
          .await 
          .expect("update auto increment");
}
#[tokio::test]
async fn test_scenario_update_auto_increment_error() { 
     let mut mock_rds = MockRdsImpl::default(); 
     mock_rds 
          .expect_modify_db_cluster_parameter_group() 
         .return_once(\vert \vert \vert \vert \vert \vert \vert Err(SdkError::service_error( 
  ModifyDBClusterParameterGroupError::unhandled(Box::new(Error::new( 
                       ErrorKind::Other, 
                       "modify_db_cluster_parameter_group_error", 
                  ))), 
                  Response::new(StatusCode::try_from(400).unwrap(), 
  SdkBody::empty()),
```

```
 )) 
         }); 
     let scenario = AuroraScenario::new(mock_rds); 
    let update = scenario.update auto increment(10, 20).await;
     assert_matches!(update, Err(ScenarioError { message, context: _}) if message 
  == "Failed to modify cluster parameter group");
}
```
• API の詳細については、 AWS SDK for Rust API [ModifyDBClusterParameterGroup」](https://docs.rs/releases/search?query=aws-sdk)を参照 してください。

AWS SDKsシナリオ

次のコード例は、 AWS SDKs で Amazon Aurora を使用する方法を示しています。各例は、同じ サービス内で複数の関数を呼び出して、特定のタスクを実行する方法を示しています。

シナリオは、サービスアクションをコンテキストで理解するのに役立つ中級レベルの経験を対象とし ています。

例

• [AWS SDK を使用して Aurora DB クラスターの使用を開始する](#page-400-0)

<span id="page-400-0"></span>AWS SDK を使用して Aurora DB クラスターの使用を開始する

次のコード例は、以下を実行する方法を示しています。

- カスタム Aurora DB クラスターパラメータグループを作成し、パラメータ値を設定します。
- パラメータグループを使用する DB クラスターを作成する
- データベースを含む DB インスタンスを作成します。
- DB クラスターのスナップショットを作成して、リソースをクリーンアップします。

### .NET

AWS SDK for .NET

**a** Note

については、「」を参照してください GitHub。[AWS コード例リポジトリ](https://github.com/awsdocs/aws-doc-sdk-examples/tree/main/dotnetv3/Aurora#code-examples) で全く同じ 例を見つけて、設定と実行の方法を確認してください。

コマンドプロンプトからインタラクティブのシナリオを実行します。

```
using Amazon.RDS;
using Amazon.RDS.Model;
using AuroraActions;
using Microsoft.Extensions.DependencyInjection;
using Microsoft.Extensions.Hosting;
using Microsoft.Extensions.Logging;
using Microsoft.Extensions.Logging.Console;
using Microsoft.Extensions.Logging.Debug;
namespace AuroraScenario;
/// <summary>
/// Scenario for Amazon Aurora examples.
/// </summary>
public class AuroraScenario
{ 
     /* 
     Before running this .NET code example, set up your development environment, 
  including your credentials. 
     This .NET example performs the following tasks: 
     1. Return a list of the available DB engine families for Aurora MySql using 
  the DescribeDBEngineVersionsAsync method. 
     2. Select an engine family and create a custom DB cluster parameter group 
  using the CreateDBClusterParameterGroupAsync method. 
     3. Get the parameter group using the DescribeDBClusterParameterGroupsAsync 
  method. 
     4. Get some parameters in the group using the 
  DescribeDBClusterParametersAsync method. 
     5. Parse and display some parameters in the group.
```
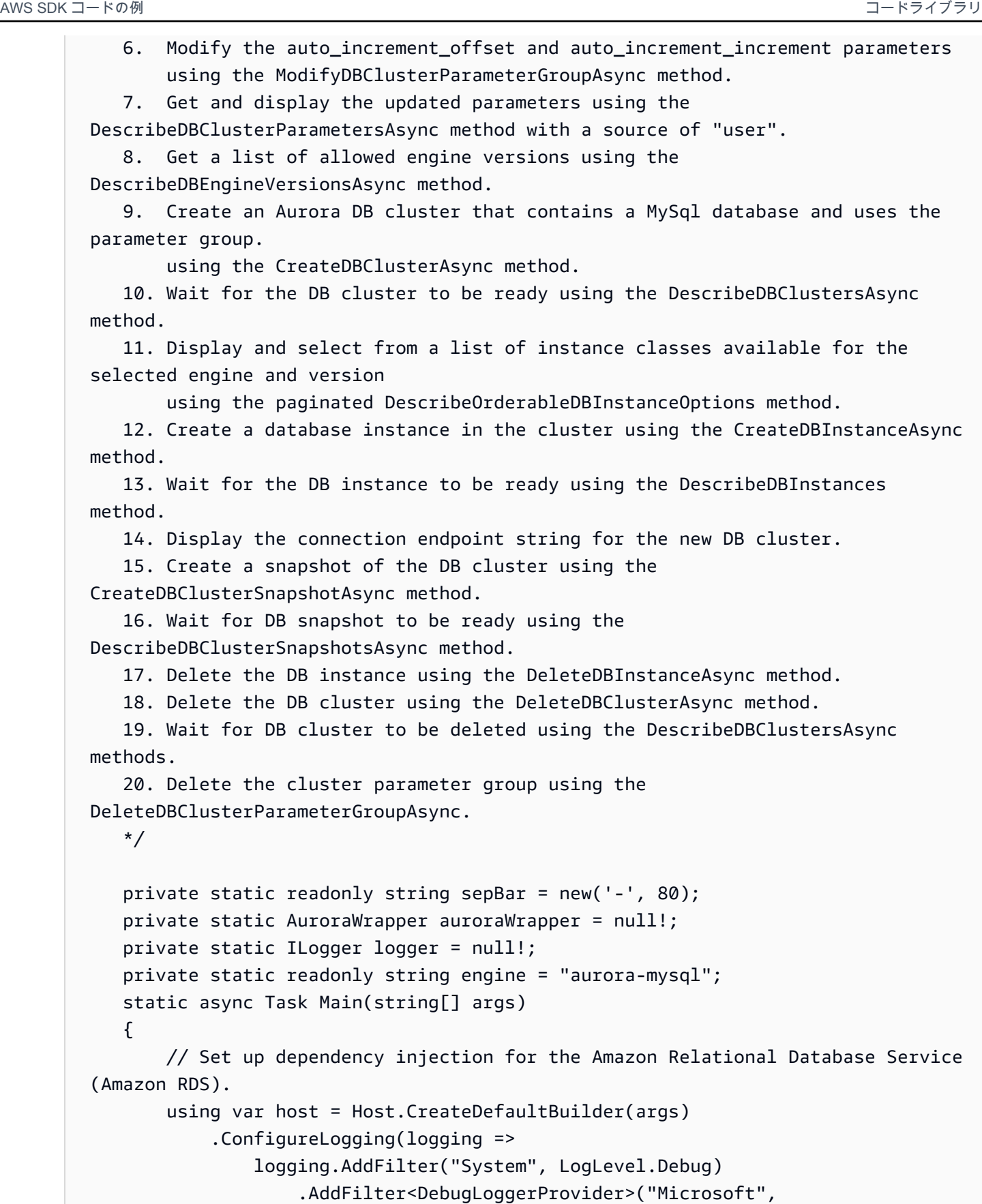

```
 LogLevel.Information)
```

```
 .AddFilter<ConsoleLoggerProvider>("Microsoft", 
 LogLevel.Trace)) 
             .ConfigureServices((_, services) => 
                 services.AddAWSService<IAmazonRDS>() 
                      .AddTransient<AuroraWrapper>() 
) .Build(); 
         logger = LoggerFactory.Create(builder => 
         { 
             builder.AddConsole(); 
         }).CreateLogger<AuroraScenario>(); 
         auroraWrapper = host.Services.GetRequiredService<AuroraWrapper>(); 
         Console.WriteLine(sepBar); 
         Console.WriteLine( 
             "Welcome to the Amazon Aurora: get started with DB clusters 
 example."); 
         Console.WriteLine(sepBar); 
         DBClusterParameterGroup parameterGroup = null!; 
         DBCluster? newCluster = null; 
         DBInstance? newInstance = null; 
         try 
        \sqrt{ } var parameterGroupFamily = await ChooseParameterGroupFamilyAsync(); 
             parameterGroup = await 
 CreateDBParameterGroupAsync(parameterGroupFamily); 
             var parameters = await 
 DescribeParametersInGroupAsync(parameterGroup.DBClusterParameterGroupName, 
                 new List<string> { "auto_increment_offset", 
"auto increment increment" });
             await 
 ModifyParametersAsync(parameterGroup.DBClusterParameterGroupName, parameters); 
             await 
 DescribeUserSourceParameters(parameterGroup.DBClusterParameterGroupName);
```

```
 var engineVersionChoice = await 
 ChooseDBEngineVersionAsync(parameterGroupFamily); 
             var newClusterIdentifier = "Example-Cluster-" + DateTime.Now.Ticks; 
             newCluster = await CreateNewCluster 
\overline{a} parameterGroup, 
                  engine, 
                  engineVersionChoice.EngineVersion, 
                  newClusterIdentifier 
             ); 
             var instanceClassChoice = await ChooseDBInstanceClass(engine, 
 engineVersionChoice.EngineVersion); 
             var newInstanceIdentifier = "Example-Instance-" + DateTime.Now.Ticks; 
             newInstance = await CreateNewInstance( 
                  newClusterIdentifier, 
                  engine, 
                  engineVersionChoice.EngineVersion, 
                  instanceClassChoice.DBInstanceClass, 
                  newInstanceIdentifier 
             ); 
             DisplayConnectionString(newCluster!); 
             await CreateSnapshot(newCluster!); 
             await CleanupResources(newInstance, newCluster, parameterGroup); 
             Console.WriteLine("Scenario complete."); 
             Console.WriteLine(sepBar); 
         } 
         catch (Exception ex) 
         { 
             await CleanupResources(newInstance, newCluster, parameterGroup); 
             logger.LogError(ex, "There was a problem executing the scenario."); 
         } 
     } 
    /// <summary> 
    /// Choose the Aurora DB parameter group family from a list of available 
 options.
```

```
 /// </summary> 
    /// <returns>The selected parameter group family.</returns> 
    public static async Task<string> ChooseParameterGroupFamilyAsync() 
    { 
        Console.WriteLine(sepBar); 
        // 1. Get a list of available engines. 
        var engines = await 
 auroraWrapper.DescribeDBEngineVersionsForEngineAsync(engine); 
        Console.WriteLine($"1. The following is a list of available DB parameter 
 group families for engine {engine}:"); 
        var parameterGroupFamilies = 
            engines.GroupBy(e => e.DBParameterGroupFamily).ToList(); 
       for (var i = 1; i \leq parameterGroupFamilies.Count; i++)
        { 
            var parameterGroupFamily = parameterGroupFamilies[i - 1]; 
            // List the available parameter group families. 
            Console.WriteLine( 
                 $"\t{i}. Family: {parameterGroupFamily.Key}"); 
        } 
       var choiceNumber = 0;
       while (choiceNumber < 1 || choiceNumber > parameterGroupFamilies.Count)
       \{ Console.WriteLine("2. Select an available DB parameter group family 
 by entering a number from the preceding list:"); 
            var choice = Console.ReadLine(); 
            Int32.TryParse(choice, out choiceNumber); 
        } 
        var parameterGroupFamilyChoice = parameterGroupFamilies[choiceNumber - 
 1]; 
        Console.WriteLine(sepBar); 
        return parameterGroupFamilyChoice.Key; 
    } 
    /// <summary> 
    /// Create and get information on a DB parameter group. 
    /// </summary> 
    /// <param name="dbParameterGroupFamily">The DBParameterGroupFamily for the 
 new DB parameter group.</param> 
   /// <returns>The new DBParameterGroup.</returns>
    public static async Task<DBClusterParameterGroup> 
 CreateDBParameterGroupAsync(string dbParameterGroupFamily)
```

```
 { 
         Console.WriteLine(sepBar); 
         Console.WriteLine($"2. Create new DB parameter group with family 
  {dbParameterGroupFamily}:"); 
         var parameterGroup = await 
  auroraWrapper.CreateCustomClusterParameterGroupAsync( 
             dbParameterGroupFamily, 
             "ExampleParameterGroup-" + DateTime.Now.Ticks, 
             "New example parameter group"); 
         var groupInfo = 
             await 
 auroraWrapper.DescribeCustomDBClusterParameterGroupAsync(parameterGroup.DBClusterParamet
         Console.WriteLine( 
             $"3. New DB parameter group created: \n\t{groupInfo?.Description}, \n
\tARN {groupInfo?.DBClusterParameterGroupName}"); 
         Console.WriteLine(sepBar); 
         return parameterGroup; 
     } 
     /// <summary> 
     /// Get and describe parameters from a DBParameterGroup. 
     /// </summary> 
     /// <param name="parameterGroupName">The name of the DBParameterGroup.</
param> 
     /// <param name="parameterNames">Optional specific names of parameters to 
  describe.</param> 
    /// <returns>The list of requested parameters.</returns>
     public static async Task<List<Parameter>> 
  DescribeParametersInGroupAsync(string parameterGroupName, List<string>? 
  parameterNames = null) 
     { 
         Console.WriteLine(sepBar); 
         Console.WriteLine("4. Get some parameters from the group."); 
         Console.WriteLine(sepBar); 
         var parameters = 
             await 
  auroraWrapper.DescribeDBClusterParametersInGroupAsync(parameterGroupName); 
         var matchingParameters =
```

```
 parameters.Where(p => parameterNames == null || 
  parameterNames.Contains(p.ParameterName)).ToList(); 
         Console.WriteLine("5. Parameter information:"); 
         matchingParameters.ForEach(p => 
             Console.WriteLine( 
                  $"\n\tParameter: {p.ParameterName}." + 
                  $"\n\tDescription: {p.Description}." + 
                  $"\n\tAllowed Values: {p.AllowedValues}." + 
                  $"\n\tValue: {p.ParameterValue}.")); 
         Console.WriteLine(sepBar); 
         return matchingParameters; 
     } 
     /// <summary> 
     /// Modify a parameter from a DBParameterGroup. 
     /// </summary> 
     /// <param name="parameterGroupName">Name of the DBParameterGroup.</param> 
     /// <param name="parameters">The parameters to modify.</param> 
    /// <returns>Async task.</returns>
     public static async Task ModifyParametersAsync(string parameterGroupName, 
  List<Parameter> parameters) 
     { 
         Console.WriteLine(sepBar); 
         Console.WriteLine("6. Modify some parameters in the group."); 
         await 
  auroraWrapper.ModifyIntegerParametersInGroupAsync(parameterGroupName, 
  parameters); 
         Console.WriteLine(sepBar); 
     } 
     /// <summary> 
     /// Describe the user source parameters in the group. 
     /// </summary> 
     /// <param name="parameterGroupName">The name of the DBParameterGroup.</
param> 
    /// <returns>Async task.</returns>
     public static async Task DescribeUserSourceParameters(string 
  parameterGroupName) 
     {
```

```
 Console.WriteLine(sepBar); 
        Console.WriteLine("7. Describe updated user source parameters in the 
 group."); 
        var parameters = 
            await 
 auroraWrapper.DescribeDBClusterParametersInGroupAsync(parameterGroupName, 
 "user"); 
        parameters.ForEach(p => 
            Console.WriteLine( 
                 $"\n\tParameter: {p.ParameterName}." + 
                 $"\n\tDescription: {p.Description}." + 
                 $"\n\tAllowed Values: {p.AllowedValues}." + 
                 $"\n\tValue: {p.ParameterValue}.")); 
        Console.WriteLine(sepBar); 
    } 
    /// <summary> 
    /// Choose a DB engine version. 
    /// </summary> 
    /// <param name="dbParameterGroupFamily">DB parameter group family for engine 
 choice.</param> 
   /// <returns>The selected engine version.</returns>
    public static async Task<DBEngineVersion> ChooseDBEngineVersionAsync(string 
 dbParameterGroupFamily) 
    { 
        Console.WriteLine(sepBar); 
        // Get a list of allowed engines. 
        var allowedEngines = 
            await auroraWrapper.DescribeDBEngineVersionsForEngineAsync(engine, 
 dbParameterGroupFamily); 
        Console.WriteLine($"Available DB engine versions for parameter group 
 family {dbParameterGroupFamily}:"); 
       int i = 1;
        foreach (var version in allowedEngines) 
        { 
            Console.WriteLine( 
                 $"\t{i}. {version.DBEngineVersionDescription}."); 
            i++; 
        }
```

```
 var choiceNumber = 0; 
        while (choiceNumber < 1 || choiceNumber > allowedEngines.Count)
        \{ Console.WriteLine("8. Select an available DB engine version by 
 entering a number from the list above:"); 
             var choice = Console.ReadLine(); 
             Int32.TryParse(choice, out choiceNumber); 
         } 
         var engineChoice = allowedEngines[choiceNumber - 1]; 
         Console.WriteLine(sepBar); 
         return engineChoice; 
     } 
     /// <summary> 
     /// Create a new RDS DB cluster. 
     /// </summary> 
     /// <param name="parameterGroup">Parameter group to use for the DB cluster.</
param> 
     /// <param name="engineName">Engine to use for the DB cluster.</param> 
     /// <param name="engineVersion">Engine version to use for the DB cluster.</
param> 
     /// <param name="clusterIdentifier">Cluster identifier to use for the DB 
 cluster.</param> 
     /// <returns>The new DB cluster.</returns> 
     public static async Task<DBCluster?> CreateNewCluster(DBClusterParameterGroup 
  parameterGroup, 
         string engineName, string engineVersion, string clusterIdentifier) 
     { 
         Console.WriteLine(sepBar); 
         Console.WriteLine($"9. Create a new DB cluster with identifier 
 {clusterIdentifier}."); 
         DBCluster newCluster; 
        var clusters = await auroraWrapper.DescribeDBClustersPagedAsync();
        var isClusterCreated = clusters.Any(i \Rightarrow i.DBClusterIdentifier ==
  clusterIdentifier); 
         if (isClusterCreated) 
         { 
             Console.WriteLine("Cluster already created."); 
             newCluster = clusters.First(i => i.DBClusterIdentifier == 
  clusterIdentifier); 
         }
```

```
 else 
         { 
             Console.WriteLine("Enter an admin username:"); 
            var username = Console.ReadLine();
             Console.WriteLine("Enter an admin password:"); 
            var password = Console.ReadLine();
             newCluster = await auroraWrapper.CreateDBClusterWithAdminAsync( 
                  "ExampleDatabase", 
                  clusterIdentifier, 
                  parameterGroup.DBClusterParameterGroupName, 
                  engineName, 
                  engineVersion, 
                  username!, 
                  password! 
             ); 
             Console.WriteLine("10. Waiting for DB cluster to be ready..."); 
             while (newCluster.Status != "available") 
\{\hspace{.1cm} \} Console.Write("."); 
                  Thread.Sleep(5000); 
                  clusters = await 
  auroraWrapper.DescribeDBClustersPagedAsync(clusterIdentifier); 
                  newCluster = clusters.First(); 
 } 
         } 
         Console.WriteLine(sepBar); 
         return newCluster; 
     } 
     /// <summary> 
     /// Choose a DB instance class for a particular engine and engine version. 
     /// </summary> 
     /// <param name="engine">DB engine for DB instance choice.</param> 
     /// <param name="engineVersion">DB engine version for DB instance choice.</
param> 
     /// <returns>The selected orderable DB instance option.</returns> 
     public static async Task<OrderableDBInstanceOption> 
  ChooseDBInstanceClass(string engine, string engineVersion) 
     { 
         Console.WriteLine(sepBar);
```

```
 // Get a list of allowed DB instance classes. 
         var allowedInstances = 
             await 
  auroraWrapper.DescribeOrderableDBInstanceOptionsPagedAsync(engine, 
  engineVersion); 
         Console.WriteLine($"Available DB instance classes for engine {engine} and 
 version {engineVersion}:"); 
        int i = 1;
         foreach (var instance in allowedInstances) 
         { 
             Console.WriteLine( 
                  $"\t{i}. Instance class: {instance.DBInstanceClass} (storage type 
  {instance.StorageType})"); 
             i++; 
         } 
         var choiceNumber = 0; 
         while (choiceNumber < 1 || choiceNumber > allowedInstances.Count) 
         { 
             Console.WriteLine("11. Select an available DB instance class by 
  entering a number from the preceding list:"); 
             var choice = Console.ReadLine(); 
             Int32.TryParse(choice, out choiceNumber); 
         } 
         var instanceChoice = allowedInstances[choiceNumber - 1]; 
         Console.WriteLine(sepBar); 
         return instanceChoice; 
     } 
     /// <summary> 
     /// Create a new DB instance. 
     /// </summary> 
     /// <param name="engineName">Engine to use for the DB instance.</param> 
    /// <param name="engineVersion">Engine version to use for the DB instance.</
param> 
     /// <param name="instanceClass">Instance class to use for the DB instance.</
param> 
     /// <param name="instanceIdentifier">Instance identifier to use for the DB 
 instance.</param> 
    /// <returns>The new DB instance.</returns>
```

```
 public static async Task<DBInstance?> CreateNewInstance( 
         string clusterIdentifier, 
         string engineName, 
         string engineVersion, 
         string instanceClass, 
         string instanceIdentifier) 
     { 
         Console.WriteLine(sepBar); 
         Console.WriteLine($"12. Create a new DB instance with identifier 
 {instanceIdentifier}."); 
         bool isInstanceReady = false; 
         DBInstance newInstance; 
         var instances = await auroraWrapper.DescribeDBInstancesPagedAsync(); 
         isInstanceReady = instances.FirstOrDefault(i => 
             i.DBInstanceIdentifier == instanceIdentifier)?.DBInstanceStatus == 
 "available"; 
         if (isInstanceReady) 
         { 
             Console.WriteLine("Instance already created."); 
            newInstance = instances.First(i => i.DBInstanceIdentifier == instanceIdentifier); 
         } 
         else 
         { 
             newInstance = await auroraWrapper.CreateDBInstanceInClusterAsync( 
                  clusterIdentifier, 
                  instanceIdentifier, 
                  engineName, 
                  engineVersion, 
                  instanceClass 
             ); 
             Console.WriteLine("13. Waiting for DB instance to be ready..."); 
            while (!isInstanceReady)
\{\hspace{.1cm} \} Console.Write("."); 
                  Thread.Sleep(5000); 
                  instances = await 
auroraWrapper.DescribeDBInstancesPagedAsync(instanceIdentifier);
                  isInstanceReady = instances.FirstOrDefault()?.DBInstanceStatus == 
 "available"; 
                  newInstance = instances.First();
```

```
 } 
         } 
         Console.WriteLine(sepBar); 
         return newInstance; 
     } 
     /// <summary> 
     /// Display a connection string for an Amazon RDS DB cluster. 
     /// </summary> 
     /// <param name="cluster">The DB cluster to use to get a connection string.</
param> 
     public static void DisplayConnectionString(DBCluster cluster) 
     { 
         Console.WriteLine(sepBar); 
         // Display the connection string. 
         Console.WriteLine("14. New DB cluster connection string: "); 
         Console.WriteLine( 
             $"\n{engine} -h {cluster.Endpoint} -P {cluster.Port} " 
             + $"-u {cluster.MasterUsername} -p [YOUR PASSWORD]\n"); 
         Console.WriteLine(sepBar); 
     } 
     /// <summary> 
     /// Create a snapshot from an Amazon RDS DB cluster. 
     /// </summary> 
     /// <param name="cluster">DB cluster to use when creating a snapshot.</param> 
    /// <returns>The snapshot object.</returns>
     public static async Task<DBClusterSnapshot> CreateSnapshot(DBCluster cluster) 
    \{ Console.WriteLine(sepBar); 
         // Create a snapshot. 
         Console.WriteLine($"15. Creating snapshot from DB cluster 
  {cluster.DBClusterIdentifier}."); 
         var snapshot = await 
  auroraWrapper.CreateClusterSnapshotByIdentifierAsync( 
             cluster.DBClusterIdentifier, 
             "ExampleSnapshot-" + DateTime.Now.Ticks); 
         // Wait for the snapshot to be available. 
         bool isSnapshotReady = false; 
         Console.WriteLine($"16. Waiting for snapshot to be ready...");
```

```
while (!isSnapshotReady)
        { 
            Console.Write("."); 
            Thread.Sleep(5000); 
            var snapshots = 
                 await 
auroraWrapper.DescribeDBClusterSnapshotsByIdentifierAsync(cluster.DBClusterIdentifier);
            isSnapshotReady = snapshots.FirstOrDefault()?.Status == "available"; 
            snapshot = snapshots.First(); 
        } 
        Console.WriteLine( 
            $"Snapshot {snapshot.DBClusterSnapshotIdentifier} status is 
 {snapshot.Status}."); 
        Console.WriteLine(sepBar); 
        return snapshot; 
    } 
   /// <summary> 
   /// Clean up resources from the scenario. 
   /// </summary> 
   /// <param name="newInstance">The instance to clean up.</param> 
   /// <param name="newCluster">The cluster to clean up.</param> 
   /// <param name="parameterGroup">The parameter group to clean up.</param> 
    /// <returns>Async Task.</returns> 
    private static async Task CleanupResources( 
        DBInstance? newInstance, 
        DBCluster? newCluster, 
        DBClusterParameterGroup? parameterGroup) 
    { 
        Console.WriteLine(new string('-', 80)); 
        Console.WriteLine($"Clean up resources."); 
        if (newInstance is not null && GetYesNoResponse($"\tClean up instance 
 {newInstance.DBInstanceIdentifier}? (y/n)")) 
        { 
            // Delete the DB instance. 
            Console.WriteLine($"17. Deleting the DB instance 
 {newInstance.DBInstanceIdentifier}."); 
            await 
auroraWrapper.DeleteDBInstanceByIdentifierAsync(newInstance.DBInstanceIdentifier);
        }
```

```
 if (newCluster is not null && GetYesNoResponse($"\tClean up cluster 
  {newCluster.DBClusterIdentifier}? (y/n)")) 
         { 
             // Delete the DB cluster. 
             Console.WriteLine($"18. Deleting the DB cluster 
  {newCluster.DBClusterIdentifier}."); 
             await 
auroraWrapper.DeleteDBClusterByIdentifierAsync(newCluster.DBClusterIdentifier);
             // Wait for the DB cluster to delete. 
             Console.WriteLine($"19. Waiting for the DB cluster to delete..."); 
             bool isClusterDeleted = false; 
            while (!isClusterDeleted)
\{\hspace{.1cm} \} Console.Write("."); 
                 Thread.Sleep(5000); 
                 var cluster = await auroraWrapper.DescribeDBClustersPagedAsync(); 
                 isClusterDeleted = cluster.All(i => i.DBClusterIdentifier != 
  newCluster.DBClusterIdentifier); 
 } 
             Console.WriteLine("DB cluster deleted."); 
         } 
         if (parameterGroup is not null && GetYesNoResponse($"\tClean up parameter 
  group? (y/n)")) 
         { 
             Console.WriteLine($"20. Deleting the DB parameter group 
  {parameterGroup.DBClusterParameterGroupName}."); 
             await 
 auroraWrapper.DeleteClusterParameterGroupByNameAsync(parameterGroup.DBClusterParameterGr
             Console.WriteLine("Parameter group deleted."); 
         } 
         Console.WriteLine(new string('-', 80)); 
     } 
    /// <summary> 
   /// Get a yes or no response from the user.
     /// </summary> 
    /// <param name="question">The question string to print on the console.</
param> 
    /// <returns>True if the user responds with a yes.</returns>
```

```
 private static bool GetYesNoResponse(string question) 
 { 
     Console.WriteLine(question); 
     var ynResponse = Console.ReadLine(); 
     var response = ynResponse != null && 
                     ynResponse.Equals("y", 
                          StringComparison.InvariantCultureIgnoreCase); 
     return response; 
 }
```
Aurora アクションを管理するためにシナリオによって呼び出されるラッパーメソッド。

```
using Amazon.RDS;
using Amazon.RDS.Model;
namespace AuroraActions;
/// <summary>
/// Wrapper for the Amazon Aurora cluster client operations.
/// </summary>
public class AuroraWrapper
{ 
     private readonly IAmazonRDS _amazonRDS; 
     public AuroraWrapper(IAmazonRDS amazonRDS) 
     { 
         _amazonRDS = amazonRDS; 
     } 
     /// <summary> 
     /// Get a list of DB engine versions for a particular DB engine. 
     /// </summary> 
     /// <param name="engine">The name of the engine.</param> 
     /// <param name="parameterGroupFamily">Optional parameter group family 
 name.</param>
    /// <returns>A list of DBEngineVersions.</returns>
     public async Task<List<DBEngineVersion>> 
  DescribeDBEngineVersionsForEngineAsync(string engine, 
         string? parameterGroupFamily = null) 
     { 
         var response = await _amazonRDS.DescribeDBEngineVersionsAsync( 
             new DescribeDBEngineVersionsRequest()
```

```
\{\hspace{.1cm} \} Engine = engine, 
                  DBParameterGroupFamily = parameterGroupFamily 
             }); 
         return response.DBEngineVersions; 
     } 
     /// <summary> 
     /// Create a custom cluster parameter group. 
     /// </summary> 
     /// <param name="parameterGroupFamily">The family of the parameter group.</
param> 
     /// <param name="groupName">The name for the new parameter group.</param> 
     /// <param name="description">A description for the new parameter group.</
param> 
    /// <returns>The new parameter group object.</returns>
     public async Task<DBClusterParameterGroup> 
  CreateCustomClusterParameterGroupAsync( 
         string parameterGroupFamily, 
         string groupName, 
         string description) 
     { 
         var request = new CreateDBClusterParameterGroupRequest 
         { 
            DBParameterGroupFamily = parameterGroupFamily,
             DBClusterParameterGroupName = groupName, 
             Description = description, 
         }; 
         var response = await 
  _amazonRDS.CreateDBClusterParameterGroupAsync(request); 
         return response.DBClusterParameterGroup; 
     } 
     /// <summary> 
     /// Describe the cluster parameters in a parameter group. 
     /// </summary> 
     /// <param name="groupName">The name of the parameter group.</param> 
     /// <param name="source">The optional name of the source filter.</param> 
    /// <returns>The collection of parameters.</returns>
     public async Task<List<Parameter>> 
  DescribeDBClusterParametersInGroupAsync(string groupName, string? source = null) 
     { 
        var paramList = new List<Parameter>();
```

```
 DescribeDBClusterParametersResponse response; 
         var request = new DescribeDBClusterParametersRequest 
         { 
             DBClusterParameterGroupName = groupName, 
             Source = source, 
         }; 
         // Get the full list if there are multiple pages. 
         do 
        \mathcal{L} response = await 
 _amazonRDS.DescribeDBClusterParametersAsync(request); 
             paramList.AddRange(response.Parameters); 
             request.Marker = response.Marker; 
         } 
         while (response.Marker is not null); 
         return paramList; 
     } 
     /// <summary> 
     /// Get the description of a DB cluster parameter group by name. 
     /// </summary> 
    /// <param name="name">The name of the DB parameter group to describe.</
param> 
    /// <returns>The parameter group description.</returns>
     public async Task<DBClusterParameterGroup?> 
 DescribeCustomDBClusterParameterGroupAsync(string name) 
     { 
         var response = await _amazonRDS.DescribeDBClusterParameterGroupsAsync( 
             new DescribeDBClusterParameterGroupsRequest() 
\{\hspace{.1cm} \} DBClusterParameterGroupName = name 
             }); 
         return response.DBClusterParameterGroups.FirstOrDefault(); 
     } 
     /// <summary> 
     /// Modify the specified integer parameters with new values from user input. 
     /// </summary> 
     /// <param name="groupName">The group name for the parameters.</param>
```

```
 /// <param name="parameters">The list of integer parameters to modify.</
param> 
     /// <param name="newValue">Optional int value to set for parameters.</param> 
    /// <returns>The name of the group that was modified.</returns>
     public async Task<string> ModifyIntegerParametersInGroupAsync(string 
  groupName, List<Parameter> parameters, int newValue = 0) 
     { 
         foreach (var p in parameters) 
        \sqrt{ } if (p.IsModifiable && p.DataType == "integer") 
\{\hspace{.1cm} \}while (newValue == 0)\overline{a} Console.WriteLine( 
                          $"Enter a new value for {p.ParameterName} from the 
  allowed values {p.AllowedValues} "); 
                     var choice = Console.ReadLine(); 
                      int.TryParse(choice, out newValue); 
 } 
                 p.ParameterValue = newValue.ToString(); 
 } 
         } 
         var request = new ModifyDBClusterParameterGroupRequest 
         { 
             Parameters = parameters, 
             DBClusterParameterGroupName = groupName, 
         }; 
         var result = await 
  _amazonRDS.ModifyDBClusterParameterGroupAsync(request); 
         return result.DBClusterParameterGroupName; 
     } 
     /// <summary> 
     /// Get a list of orderable DB instance options for a specific 
     /// engine and engine version. 
     /// </summary> 
     /// <param name="engine">Name of the engine.</param> 
     /// <param name="engineVersion">Version of the engine.</param> 
     /// <returns>List of OrderableDBInstanceOptions.</returns>
```

```
 public async Task<List<OrderableDBInstanceOption>> 
 DescribeOrderableDBInstanceOptionsPagedAsync(string engine, string 
 engineVersion) 
     { 
         // Use a paginator to get a list of DB instance options. 
         var results = new List<OrderableDBInstanceOption>(); 
         var paginateInstanceOptions = 
 _amazonRDS.Paginators.DescribeOrderableDBInstanceOptions( 
             new DescribeOrderableDBInstanceOptionsRequest() 
\{\hspace{.1cm} \}Engine = engine,
                  EngineVersion = engineVersion, 
             }); 
         // Get the entire list using the paginator. 
         await foreach (var instanceOptions in 
 paginateInstanceOptions.OrderableDBInstanceOptions) 
         { 
             results.Add(instanceOptions); 
         } 
         return results; 
     } 
    /// <summary> 
    /// Delete a particular parameter group by name. 
    /// </summary> 
    /// <param name="groupName">The name of the parameter group.</param> 
    /// <returns>True if successful.</returns>
    public async Task<bool> DeleteClusterParameterGroupByNameAsync(string
 groupName) 
     { 
         var request = new DeleteDBClusterParameterGroupRequest 
        \{ DBClusterParameterGroupName = groupName, 
         }; 
         var response = await 
 _amazonRDS.DeleteDBClusterParameterGroupAsync(request); 
         return response.HttpStatusCode == System.Net.HttpStatusCode.OK; 
     } 
    /// <summary> 
    /// Create a new cluster and database. 
    /// </summary> 
     /// <param name="dbName">The name of the new database.</param>
```

```
 /// <param name="clusterIdentifier">The identifier of the cluster.</param> 
     /// <param name="parameterGroupName">The name of the parameter group.</param> 
     /// <param name="dbEngine">The engine to use for the new cluster.</param> 
    /// <param name="dbEngineVersion">The version of the engine to use.</param> 
    /// <param name="adminName">The admin username.</param> 
    /// <param name="adminPassword">The primary admin password.</param> 
     /// <returns>The cluster object.</returns> 
     public async Task<DBCluster> CreateDBClusterWithAdminAsync( 
         string dbName, 
         string clusterIdentifier, 
         string parameterGroupName, 
         string dbEngine, 
         string dbEngineVersion, 
         string adminName, 
         string adminPassword) 
     { 
         var request = new CreateDBClusterRequest 
         { 
             DatabaseName = dbName, 
             DBClusterIdentifier = clusterIdentifier, 
             DBClusterParameterGroupName = parameterGroupName, 
             Engine = dbEngine, 
             EngineVersion = dbEngineVersion, 
            MasterUsername = adminName,
            MasterUserPassword = adminPassword,
         }; 
         var response = await _amazonRDS.CreateDBClusterAsync(request); 
         return response.DBCluster; 
     } 
    /// <summary> 
     /// Returns a list of DB instances. 
     /// </summary> 
    /// <param name="dbInstanceIdentifier">Optional name of a specific DB 
 instance.</param> 
   /// <returns>List of DB instances.</returns>
     public async Task<List<DBInstance>> DescribeDBInstancesPagedAsync(string? 
 dbInstanceIdentifier = null) 
     { 
         var results = new List<DBInstance>(); 
         var instancesPaginator = _amazonRDS.Paginators.DescribeDBInstances( 
             new DescribeDBInstancesRequest 
\{\hspace{.1cm} \}
```

```
 DBInstanceIdentifier = dbInstanceIdentifier 
             }); 
         // Get the entire list using the paginator. 
         await foreach (var instances in instancesPaginator.DBInstances) 
         { 
             results.Add(instances); 
 } 
         return results; 
     } 
    /// <summary> 
    /// Returns a list of DB clusters. 
    /// </summary> 
    /// <param name="dbInstanceIdentifier">Optional name of a specific DB 
 cluster.</param> 
     /// <returns>List of DB clusters.</returns> 
     public async Task<List<DBCluster>> DescribeDBClustersPagedAsync(string? 
 dbClusterIdentifier = null) 
     { 
         var results = new List<DBCluster>(); 
         DescribeDBClustersResponse response; 
         DescribeDBClustersRequest request = new DescribeDBClustersRequest 
        \mathcal{L} DBClusterIdentifier = dbClusterIdentifier 
         }; 
         // Get the full list if there are multiple pages. 
         do 
         { 
             response = await _amazonRDS.DescribeDBClustersAsync(request); 
             results.AddRange(response.DBClusters); 
             request.Marker = response.Marker; 
         } 
         while (response.Marker is not null); 
         return results; 
     } 
    /// <summary> 
    /// Create an Amazon Relational Database Service (Amazon RDS) DB instance 
    /// with a particular set of properties. Use the action 
 DescribeDBInstancesAsync 
    /// to determine when the DB instance is ready to use. 
    /// </summary> 
     /// <param name="dbInstanceIdentifier">DB instance identifier.</param>
```

```
 /// <param name="dbClusterIdentifier">DB cluster identifier.</param> 
     /// <param name="dbEngine">The engine for the DB instance.</param> 
     /// <param name="dbEngineVersion">Version for the DB instance.</param> 
    /// <param name="instanceClass">Class for the DB instance.</param> 
    /// <returns>DB instance object.</returns>
     public async Task<DBInstance> CreateDBInstanceInClusterAsync( 
         string dbClusterIdentifier, 
         string dbInstanceIdentifier, 
         string dbEngine, 
         string dbEngineVersion, 
         string instanceClass) 
     { 
        // When creating the instance within a cluster, do not specify the name
 or size. 
         var response = await _amazonRDS.CreateDBInstanceAsync( 
             new CreateDBInstanceRequest() 
\{\hspace{.1cm} \} DBClusterIdentifier = dbClusterIdentifier, 
                 DBInstanceIdentifier = dbInstanceIdentifier, 
                  Engine = dbEngine, 
                  EngineVersion = dbEngineVersion, 
                  DBInstanceClass = instanceClass 
             }); 
         return response.DBInstance; 
     } 
    /// <summary> 
    /// Create a snapshot of a cluster. 
    /// </summary> 
    /// <param name="dbClusterIdentifier">DB cluster identifier.</param> 
    /// <param name="snapshotIdentifier">Identifier for the snapshot.</param> 
     /// <returns>DB snapshot object.</returns> 
     public async Task<DBClusterSnapshot> 
 CreateClusterSnapshotByIdentifierAsync(string dbClusterIdentifier, string 
 snapshotIdentifier) 
     { 
         var response = await _amazonRDS.CreateDBClusterSnapshotAsync( 
             new CreateDBClusterSnapshotRequest() 
\{\hspace{.1cm} \} DBClusterIdentifier = dbClusterIdentifier, 
                  DBClusterSnapshotIdentifier = snapshotIdentifier, 
             });
```

```
 return response.DBClusterSnapshot; 
     } 
    /// <summary> 
    /// Return a list of DB snapshots for a particular DB cluster. 
    /// </summary> 
    /// <param name="dbClusterIdentifier">DB cluster identifier.</param> 
   /// <returns>List of DB snapshots.</returns>
     public async Task<List<DBClusterSnapshot>> 
 DescribeDBClusterSnapshotsByIdentifierAsync(string dbClusterIdentifier) 
     { 
         var results = new List<DBClusterSnapshot>(); 
         DescribeDBClusterSnapshotsResponse response; 
         DescribeDBClusterSnapshotsRequest request = new 
 DescribeDBClusterSnapshotsRequest 
         { 
             DBClusterIdentifier = dbClusterIdentifier 
         }; 
         // Get the full list if there are multiple pages. 
         do 
         { 
             response = await _amazonRDS.DescribeDBClusterSnapshotsAsync(request); 
             results.AddRange(response.DBClusterSnapshots); 
             request.Marker = response.Marker; 
         } 
         while (response.Marker is not null); 
         return results; 
     } 
    /// <summary> 
    /// Delete a particular DB cluster. 
    /// </summary> 
     /// <param name="dbClusterIdentifier">DB cluster identifier.</param> 
     /// <returns>DB cluster object.</returns> 
     public async Task<DBCluster> DeleteDBClusterByIdentifierAsync(string 
 dbClusterIdentifier) 
     { 
         var response = await _amazonRDS.DeleteDBClusterAsync( 
             new DeleteDBClusterRequest() 
\{\hspace{.1cm} \} DBClusterIdentifier = dbClusterIdentifier, 
                  SkipFinalSnapshot = true 
             });
```

```
 return response.DBCluster; 
     } 
     /// <summary> 
     /// Delete a particular DB instance. 
     /// </summary> 
     /// <param name="dbInstanceIdentifier">DB instance identifier.</param> 
     /// <returns>DB instance object.</returns> 
     public async Task<DBInstance> DeleteDBInstanceByIdentifierAsync(string 
  dbInstanceIdentifier) 
    \sqrt{ } var response = await _amazonRDS.DeleteDBInstanceAsync( 
              new DeleteDBInstanceRequest() 
\{\hspace{.1cm} \} DBInstanceIdentifier = dbInstanceIdentifier, 
                  SkipFinalSnapshot = true, 
                  DeleteAutomatedBackups = true 
              }); 
         return response.DBInstance; 
     }
}
```
- API の詳細については、「AWS SDK for .NET API リファレンス」の以下のトピックを参照 してください。
	- [CreateDBCluster](https://docs.aws.amazon.com/goto/DotNetSDKV3/rds-2014-10-31/CreateDBCluster)
	- [CreateDBClusterParameterGroup](https://docs.aws.amazon.com/goto/DotNetSDKV3/rds-2014-10-31/CreateDBClusterParameterGroup)
	- [CreateDBClusterSnapshot](https://docs.aws.amazon.com/goto/DotNetSDKV3/rds-2014-10-31/CreateDBClusterSnapshot)
	- [CreateDBInstance](https://docs.aws.amazon.com/goto/DotNetSDKV3/rds-2014-10-31/CreateDBInstance)
	- [DeleteDBCluster](https://docs.aws.amazon.com/goto/DotNetSDKV3/rds-2014-10-31/DeleteDBCluster)
	- [DeleteDBClusterParameterGroup](https://docs.aws.amazon.com/goto/DotNetSDKV3/rds-2014-10-31/DeleteDBClusterParameterGroup)
	- [DeleteDBInstance](https://docs.aws.amazon.com/goto/DotNetSDKV3/rds-2014-10-31/DeleteDBInstance)
	- [DescribeDBClusterParameterGroups](https://docs.aws.amazon.com/goto/DotNetSDKV3/rds-2014-10-31/DescribeDBClusterParameterGroups)
	- [DescribeDBClusterParameters](https://docs.aws.amazon.com/goto/DotNetSDKV3/rds-2014-10-31/DescribeDBClusterParameters)
	- [DescribeDBClusterSnapshots](https://docs.aws.amazon.com/goto/DotNetSDKV3/rds-2014-10-31/DescribeDBClusterSnapshots)
	- [DescribeDBClusters](https://docs.aws.amazon.com/goto/DotNetSDKV3/rds-2014-10-31/DescribeDBClusters)
- [DescribeDBEngineVersions](https://docs.aws.amazon.com/goto/DotNetSDKV3/rds-2014-10-31/DescribeDBEngineVersions)
- [DescribeDBInstances](https://docs.aws.amazon.com/goto/DotNetSDKV3/rds-2014-10-31/DescribeDBInstances)
- [DescribeOrderableDBInstanceOptions](https://docs.aws.amazon.com/goto/DotNetSDKV3/rds-2014-10-31/DescribeOrderableDBInstanceOptions)
- [ModifyDBClusterParameterGroup](https://docs.aws.amazon.com/goto/DotNetSDKV3/rds-2014-10-31/ModifyDBClusterParameterGroup)

## $C++$

SDK for C++

# **a** Note

については、「」を参照してください GitHub。[AWS コード例リポジトリ](https://github.com/awsdocs/aws-doc-sdk-examples/tree/main/cpp/example_code/aurora#code-examples) で全く同じ 例を見つけて、設定と実行の方法を確認してください。

```
 Aws::Client::ClientConfiguration clientConfig; 
         // Optional: Set to the AWS Region (overrides config file). 
         // clientConfig.region = "us-east-1";
//! Routine which creates an Amazon Aurora DB cluster and demonstrates several 
  operations
//! on that cluster.
/*! 
 \sa gettingStartedWithDBClusters() 
 \param clientConfiguration: AWS client configuration. 
  \return bool: Successful completion. 
  */
bool AwsDoc::Aurora::gettingStartedWithDBClusters( 
         const Aws::Client::ClientConfiguration &clientConfig) { 
     Aws::RDS::RDSClient client(clientConfig); 
     printAsterisksLine(); 
     std::cout << "Welcome to the Amazon Relational Database Service (Amazon 
  Aurora)" 
               << std::endl; 
     std::cout << "get started with DB clusters demo." << std::endl; 
     printAsterisksLine(); 
     std::cout << "Checking for an existing DB cluster parameter group named '" << 
               CLUSTER_PARAMETER_GROUP_NAME << "'." << std::endl;
```

```
 Aws::String dbParameterGroupFamily("Undefined"); 
     bool parameterGroupFound = true; 
     { 
         // 1. Check if the DB cluster parameter group already exists. 
         Aws::RDS::Model::DescribeDBClusterParameterGroupsRequest request; 
         request.SetDBClusterParameterGroupName(CLUSTER_PARAMETER_GROUP_NAME); 
         Aws::RDS::Model::DescribeDBClusterParameterGroupsOutcome outcome = 
                 client.DescribeDBClusterParameterGroups(request); 
         if (outcome.IsSuccess()) { 
             std::cout << "DB cluster parameter group named '" << 
                        CLUSTER_PARAMETER_GROUP_NAME << "' already exists." << 
  std::endl; 
             dbParameterGroupFamily = 
 outcome.GetResult().GetDBClusterParameterGroups()
[0].GetDBParameterGroupFamily();
 } 
         else if (outcome.GetError().GetErrorType() == 
                 Aws::RDS::RDSErrors::D_B_PARAMETER_GROUP_NOT_FOUND_FAULT) {
             std::cout << "DB cluster parameter group named '" << 
                        CLUSTER_PARAMETER_GROUP_NAME << "' does not exist." << 
 std::endl; 
             parameterGroupFound = false; 
         } 
         else { 
             std::cerr << "Error with Aurora::DescribeDBClusterParameterGroups. " 
                        << outcome.GetError().GetMessage() 
                        << std::endl; 
             return false; 
         } 
     } 
     if (!parameterGroupFound) { 
         Aws::Vector<Aws::RDS::Model::DBEngineVersion> engineVersions; 
         // 2. Get available parameter group families for the specified engine. 
         if (!getDBEngineVersions(DB_ENGINE, NO_PARAMETER_GROUP_FAMILY, 
                                   engineVersions, client)) { 
             return false; 
         } 
         std::cout << "Getting available parameter group families for " << 
  DB_ENGINE
```

```
 << "." 
                    << std::endl; 
         std::vector<Aws::String> families; 
         for (const Aws::RDS::Model::DBEngineVersion &version: engineVersions) { 
             Aws::String family = version.GetDBParameterGroupFamily(); 
             if (std::find(families.begin(), families.end(), family) == 
                 families.end()) { 
                 families.push_back(family); 
                 std::cout << " " << families.size() << ": " << family << 
 std::endl; 
 } 
         } 
         int choice = askQuestionForIntRange("Which family do you want to use? ", 
 1, 
                                               static_cast<int>(families.size())); 
         dbParameterGroupFamily = families[choice - 1]; 
     } 
     if (!parameterGroupFound) { 
         // 3. Create a DB cluster parameter group. 
         Aws::RDS::Model::CreateDBClusterParameterGroupRequest request; 
         request.SetDBClusterParameterGroupName(CLUSTER_PARAMETER_GROUP_NAME); 
         request.SetDBParameterGroupFamily(dbParameterGroupFamily); 
         request.SetDescription("Example cluster parameter group."); 
         Aws::RDS::Model::CreateDBClusterParameterGroupOutcome outcome = 
                 client.CreateDBClusterParameterGroup(request); 
         if (outcome.IsSuccess()) { 
             std::cout << "The DB cluster parameter group was successfully 
 created." 
                        << std::endl; 
         } 
         else { 
             std::cerr << "Error with Aurora::CreateDBClusterParameterGroup. " 
                        << outcome.GetError().GetMessage() 
                        << std::endl; 
             return false; 
         } 
     } 
     printAsterisksLine(); 
     std::cout << "Let's set some parameter values in your cluster parameter 
 group."
```

```
 << std::endl; 
    Aws::Vector<Aws::RDS::Model::Parameter> autoIncrementParameters; 
    // 4. Get the parameters in the DB cluster parameter group. 
    if (!getDBCLusterParameters(CLUSTER_PARAMETER_GROUP_NAME, 
 AUTO_INCREMENT_PREFIX, 
                                  NO_SOURCE, 
                                  autoIncrementParameters, 
                                  client)) { 
         cleanUpResources(CLUSTER_PARAMETER_GROUP_NAME, "", "", client); 
         return false; 
    } 
    Aws::Vector<Aws::RDS::Model::Parameter> updateParameters; 
    for (Aws::RDS::Model::Parameter &autoIncParameter: autoIncrementParameters) { 
         if (autoIncParameter.GetIsModifiable() && 
             (autoIncParameter.GetDataType() == "integer")) { 
             std::cout << "The " << autoIncParameter.GetParameterName() 
                       << " is described as: " << 
                       autoIncParameter.GetDescription() << "." << std::endl; 
             if (autoIncParameter.ParameterValueHasBeenSet()) { 
                 std::cout << "The current value is " 
                            << autoIncParameter.GetParameterValue() 
                            << "." << std::endl; 
 } 
             std::vector<int> splitValues = splitToInts( 
                     autoIncParameter.GetAllowedValues(), '-'); 
             if (splitValues.size() == 2) { 
                 int newValue = askQuestionForIntRange( 
                         Aws::String("Enter a new value between ") + 
                         autoIncParameter.GetAllowedValues() + ": ", 
                          splitValues[0], splitValues[1]); 
                 autoIncParameter.SetParameterValue(std::to_string(newValue)); 
                 updateParameters.push_back(autoIncParameter); 
 } 
             else { 
                 std::cerr << "Error parsing " << 
 autoIncParameter.GetAllowedValues() 
                            << std::endl; 
 } 
         } 
    }
```

```
 { 
        // 5. Modify the auto increment parameters in the DB cluster parameter 
 group. 
       Aws::RDS::Model::ModifyDBClusterParameterGroupRequest request;
        request.SetDBClusterParameterGroupName(CLUSTER_PARAMETER_GROUP_NAME); 
        request.SetParameters(updateParameters); 
        Aws::RDS::Model::ModifyDBClusterParameterGroupOutcome outcome = 
                 client.ModifyDBClusterParameterGroup(request); 
        if (outcome.IsSuccess()) { 
            std::cout << "The DB cluster parameter group was successfully 
 modified." 
                       << std::endl; 
        } 
        else { 
            std::cerr << "Error with Aurora::ModifyDBClusterParameterGroup. " 
                       << outcome.GetError().GetMessage() 
                       << std::endl; 
        } 
    } 
    std::cout 
            << "You can get a list of parameters you've set by specifying a 
 source of 'user'." 
            << std::endl; 
    Aws::Vector<Aws::RDS::Model::Parameter> userParameters; 
    // 6. Display the modified parameters in the DB cluster parameter group. 
    if (!getDBCLusterParameters(CLUSTER_PARAMETER_GROUP_NAME, NO_NAME_PREFIX, 
 "user", 
                                  userParameters, 
                                  client)) { 
        cleanUpResources(CLUSTER_PARAMETER_GROUP_NAME, "", "", client); 
        return false; 
    } 
    for (const auto &userParameter: userParameters) { 
        std::cout << " " << userParameter.GetParameterName() << ", " << 
                   userParameter.GetDescription() << ", parameter value - " 
                   << userParameter.GetParameterValue() << std::endl; 
    }
```

```
 printAsterisksLine(); 
    std::cout << "Checking for an existing DB Cluster." << std::endl; 
   Aws::RDS::Model::DBCluster dbCluster;
    // 7. Check if the DB cluster already exists. 
   if (!describeDBCluster(DB_CLUSTER_IDENTIFIER, dbCluster, client)) {
        cleanUpResources(CLUSTER_PARAMETER_GROUP_NAME, "", "", client); 
        return false; 
    } 
    Aws::String engineVersionName; 
    Aws::String engineName; 
    if (dbCluster.DBClusterIdentifierHasBeenSet()) { 
        std::cout << "The DB cluster already exists." << std::endl; 
        engineVersionName = dbCluster.GetEngineVersion(); 
        engineName = dbCluster.GetEngine(); 
    } 
    else { 
        std::cout << "Let's create a DB cluster." << std::endl; 
        const Aws::String administratorName = askQuestion( 
                 "Enter an administrator username for the database: "); 
        const Aws::String administratorPassword = askQuestion( 
                 "Enter a password for the administrator (at least 8 characters): 
 "); 
        Aws::Vector<Aws::RDS::Model::DBEngineVersion> engineVersions; 
        // 8. Get a list of engine versions for the parameter group family. 
        if (!getDBEngineVersions(DB_ENGINE, dbParameterGroupFamily, 
 engineVersions, 
                                   client)) { 
            cleanUpResources(CLUSTER_PARAMETER_GROUP_NAME, "", "", client); 
            return false; 
        } 
        std::cout << "The available engines for your parameter group family are:" 
                   << std::endl; 
       int index = 1;
        for (const Aws::RDS::Model::DBEngineVersion &engineVersion: 
 engineVersions) { 
            std::cout << " " << index << ": " << 
 engineVersion.GetEngineVersion() 
                       << std::endl;
```
```
 ++index; 
        } 
        int choice = askQuestionForIntRange("Which engine do you want to use? ", 
 1, 
static_cast<int>(engineVersions.size()));
         const Aws::RDS::Model::DBEngineVersion engineVersion = 
 engineVersions[choice - 
1];
        engineName = engineVersion.GetEngine(); 
        engineVersionName = engineVersion.GetEngineVersion(); 
        std::cout << "Creating a DB cluster named '" << DB_CLUSTER_IDENTIFIER 
                  << "' and database '" << DB_NAME << "'.\n" 
                   << "The DB cluster is configured to use your custom cluster 
 parameter group '" 
                  << CLUSTER_PARAMETER_GROUP_NAME << "', and \n" 
                  << "selected engine version " << 
 engineVersion.GetEngineVersion() 
                  << ".\nThis typically takes several minutes." << std::endl; 
        Aws::RDS::Model::CreateDBClusterRequest request; 
        request.SetDBClusterIdentifier(DB_CLUSTER_IDENTIFIER); 
        request.SetDBClusterParameterGroupName(CLUSTER_PARAMETER_GROUP_NAME); 
        request.SetEngine(engineName); 
        request.SetEngineVersion(engineVersionName); 
        request.SetMasterUsername(administratorName); 
        request.SetMasterUserPassword(administratorPassword); 
        Aws::RDS::Model::CreateDBClusterOutcome outcome = 
                 client.CreateDBCluster(request); 
        if (outcome.IsSuccess()) { 
            std::cout << "The DB cluster creation has started." 
                       << std::endl; 
        } 
        else { 
            std::cerr << "Error with Aurora::CreateDBCluster. " 
                       << outcome.GetError().GetMessage() 
                       << std::endl; 
            cleanUpResources(CLUSTER_PARAMETER_GROUP_NAME, "", "", client); 
            return false; 
        } 
    }
```

```
 std::cout << "Waiting for the DB cluster to become available." << std::endl; 
int counter = 0;
 // 11. Wait for the DB cluster to become available. 
 do { 
     std::this_thread::sleep_for(std::chrono::seconds(1)); 
     ++counter; 
     if (counter > 900) { 
         std::cerr << "Wait for cluster to become available timed out ofter " 
                    << counter 
                    << " seconds." << std::endl; 
         cleanUpResources(CLUSTER_PARAMETER_GROUP_NAME, 
                          DB CLUSTER IDENTIFIER, "", client);
         return false; 
     } 
     dbCluster = Aws::RDS::Model::DBCluster(); 
     if (!describeDBCluster(DB_CLUSTER_IDENTIFIER, dbCluster, client)) { 
         cleanUpResources(CLUSTER_PARAMETER_GROUP_NAME, 
                          DB CLUSTER IDENTIFIER, "", client);
         return false; 
     } 
    if ((counter \S 20) == 0) {
         std::cout << "Current DB cluster status is '" 
                    << dbCluster.GetStatus() 
                    << "' after " << counter << " seconds." << std::endl; 
     } 
 } while (dbCluster.GetStatus() != "available"); 
 if (dbCluster.GetStatus() == "available") { 
     std::cout << "The DB cluster has been created." << std::endl; 
 } 
 printAsterisksLine(); 
 Aws::RDS::Model::DBInstance dbInstance; 
 // 11. Check if the DB instance already exists. 
 if (!describeDBInstance(DB_INSTANCE_IDENTIFIER, dbInstance, client)) { 
     cleanUpResources(CLUSTER_PARAMETER_GROUP_NAME, DB_CLUSTER_IDENTIFIER, "", 
                       client); 
     return false; 
 }
```

```
 if (dbInstance.DbInstancePortHasBeenSet()) { 
        std::cout << "The DB instance already exists." << std::endl; 
    } 
    else { 
        std::cout << "Let's create a DB instance." << std::endl; 
        Aws::String dbInstanceClass; 
        // 12. Get a list of instance classes. 
        if (!chooseDBInstanceClass(engineName, 
                                      engineVersionName, 
                                      dbInstanceClass, 
                                      client)) { 
            cleanUpResources(CLUSTER_PARAMETER_GROUP_NAME, DB_CLUSTER_IDENTIFIER, 
 "", 
                               client); 
            return false; 
        } 
        std::cout << "Creating a DB instance named '" << DB_INSTANCE_IDENTIFIER 
                   << "' with selected DB instance class '" << dbInstanceClass 
                   << "'.\nThis typically takes several minutes." << std::endl; 
        // 13. Create a DB instance. 
        Aws::RDS::Model::CreateDBInstanceRequest request; 
        request.SetDBInstanceIdentifier(DB_INSTANCE_IDENTIFIER); 
        request.SetDBClusterIdentifier(DB_CLUSTER_IDENTIFIER); 
        request.SetEngine(engineName); 
        request.SetDBInstanceClass(dbInstanceClass); 
        Aws::RDS::Model::CreateDBInstanceOutcome outcome = 
                 client.CreateDBInstance(request); 
        if (outcome.IsSuccess()) { 
            std::cout << "The DB instance creation has started." 
                       << std::endl; 
        } 
        else { 
            std::cerr << "Error with RDS::CreateDBInstance. " 
                       << outcome.GetError().GetMessage() 
                       << std::endl; 
            cleanUpResources(CLUSTER_PARAMETER_GROUP_NAME, DB_CLUSTER_IDENTIFIER, 
\mathbf{u}(\mathbf{u}) client); 
            return false;
```

```
 } 
    } 
    std::cout << "Waiting for the DB instance to become available." << std::endl; 
   counter = 0;
    // 14. Wait for the DB instance to become available. 
    do { 
        std::this_thread::sleep_for(std::chrono::seconds(1)); 
        ++counter; 
       if (counter > 900) {
            std::cerr << "Wait for instance to become available timed out ofter " 
                       << counter 
                       << " seconds." << std::endl; 
            cleanUpResources(CLUSTER_PARAMETER_GROUP_NAME, 
                               DB_CLUSTER_IDENTIFIER, DB_INSTANCE_IDENTIFIER, 
 client); 
            return false; 
        } 
        dbInstance = Aws::RDS::Model::DBInstance(); 
        if (!describeDBInstance(DB_INSTANCE_IDENTIFIER, dbInstance, client)) { 
            cleanUpResources(CLUSTER_PARAMETER_GROUP_NAME, 
                             DB_CLUSTER_IDENTIFIER, DB_INSTANCE_IDENTIFIER,
 client); 
            return false; 
        } 
        if ((counter % 20) == 0) { 
            std::cout << "Current DB instance status is '" 
                       << dbInstance.GetDBInstanceStatus() 
                       << "' after " << counter << " seconds." << std::endl; 
        } 
    } while (dbInstance.GetDBInstanceStatus() != "available"); 
    if (dbInstance.GetDBInstanceStatus() == "available") { 
        std::cout << "The DB instance has been created." << std::endl; 
    } 
    // 15. Display the connection string that can be used to connect a 'mysql' 
 shell to the database. 
   displayConnection(dbCluster);
    printAsterisksLine();
```

```
 if (askYesNoQuestion( 
            "Do you want to create a snapshot of your DB cluster (y/n)? ")) {
         Aws::String snapshotID(DB_CLUSTER_IDENTIFIER + "-" + 
                                 Aws::String(Aws::Utils::UUID::RandomUUID())); 
         { 
             std::cout << "Creating a snapshot named " << snapshotID << "." << 
 std::endl; 
             std::cout << "This typically takes a few minutes." << std::endl; 
             // 16. Create a snapshot of the DB cluster. (CreateDBClusterSnapshot) 
             Aws::RDS::Model::CreateDBClusterSnapshotRequest request; 
             request.SetDBClusterIdentifier(DB_CLUSTER_IDENTIFIER); 
             request.SetDBClusterSnapshotIdentifier(snapshotID); 
             Aws::RDS::Model::CreateDBClusterSnapshotOutcome outcome = 
                      client.CreateDBClusterSnapshot(request); 
             if (outcome.IsSuccess()) { 
                 std::cout << "Snapshot creation has started." 
                            << std::endl; 
 } 
             else { 
                 std::cerr << "Error with Aurora::CreateDBClusterSnapshot. " 
                            << outcome.GetError().GetMessage() 
                            << std::endl; 
                 cleanUpResources(CLUSTER_PARAMETER_GROUP_NAME, 
                                  DB_CLUSTER_IDENTIFIER, DB_INSTANCE_IDENTIFIER,
 client); 
                 return false; 
 } 
         } 
         std::cout << "Waiting for the snapshot to become available." << 
 std::endl; 
        Aws::RDS::Model::DBClusterSnapshot snapshot;
        counter = \varnothing;
         do { 
             std::this_thread::sleep_for(std::chrono::seconds(1)); 
             ++counter; 
            if (counter > 600) {
                 std::cerr << "Wait for snapshot to be available timed out ofter " 
                            << counter
```

```
 << " seconds." << std::endl; 
                 cleanUpResources(CLUSTER_PARAMETER_GROUP_NAME, 
                                 DB_CLUSTER_IDENTIFIER, DB_INSTANCE_IDENTIFIER,
 client); 
                 return false; 
 } 
             // 17. Wait for the snapshot to become available. 
             Aws::RDS::Model::DescribeDBClusterSnapshotsRequest request; 
             request.SetDBClusterSnapshotIdentifier(snapshotID); 
             Aws::RDS::Model::DescribeDBClusterSnapshotsOutcome outcome = 
                     client.DescribeDBClusterSnapshots(request); 
             if (outcome.IsSuccess()) { 
                 snapshot = outcome.GetResult().GetDBClusterSnapshots()[0]; 
 } 
             else { 
                 std::cerr << "Error with Aurora::DescribeDBClusterSnapshots. " 
                           << outcome.GetError().GetMessage() 
                           << std::endl; 
                 cleanUpResources(CLUSTER_PARAMETER_GROUP_NAME, 
                                  DB_CLUSTER_IDENTIFIER, DB_INSTANCE_IDENTIFIER, 
 client); 
                 return false; 
 } 
            if ((counter \S 20) == 0) {
                 std::cout << "Current snapshot status is '" 
                           << snapshot.GetStatus() 
                           << "' after " << counter << " seconds." << std::endl; 
 } 
         } while (snapshot.GetStatus() != "available"); 
        if (snapshot.GetStatus() != "available") { 
             std::cout << "A snapshot has been created." << std::endl; 
        } 
    } 
     printAsterisksLine(); 
     bool result = true; 
     if (askYesNoQuestion(
```

```
 "Do you want to delete the DB cluster, DB instance, and parameter 
  group (y/n)? ")) { 
         result = cleanUpResources(CLUSTER_PARAMETER_GROUP_NAME, 
                                     DB_CLUSTER_IDENTIFIER, DB_INSTANCE_IDENTIFIER, 
                                     client); 
     } 
     return result;
}
//! Routine which gets a DB cluster description.
/*! 
 \sa describeDBCluster() 
  \param dbClusterIdentifier: A DB cluster identifier. 
  \param clusterResult: The 'DBCluster' object containing the description. 
  \param client: 'RDSClient' instance. 
  \return bool: Successful completion. 
  */
bool AwsDoc::Aurora::describeDBCluster(const Aws::String &dbClusterIdentifier, 
                                          Aws::RDS::Model::DBCluster &clusterResult, 
                                          const Aws::RDS::RDSClient &client) { 
     Aws::RDS::Model::DescribeDBClustersRequest request; 
     request.SetDBClusterIdentifier(dbClusterIdentifier); 
     Aws::RDS::Model::DescribeDBClustersOutcome outcome = 
              client.DescribeDBClusters(request); 
     bool result = true; 
     if (outcome.IsSuccess()) { 
         clusterResult = outcome.GetResult().GetDBClusters()[0]; 
     } 
     else if (outcome.GetError().GetErrorType() != 
               Aws::RDS::RDSErrors::D_B_CLUSTER_NOT_FOUND_FAULT) { 
         result = false; 
         std::cerr << "Error with Aurora::GDescribeDBClusters. " 
                    << outcome.GetError().GetMessage() 
                    << std::endl; 
     } 
         // This example does not log an error if the DB cluster does not exist. 
         // Instead, clusterResult is set to empty. 
     else { 
         clusterResult = Aws::RDS::Model::DBCluster(); 
     }
```

```
 return result;
}
//! Routine which gets DB parameters using the 'DescribeDBClusterParameters' api.
/*! 
 \sa getDBCLusterParameters() 
  \param parameterGroupName: The name of the cluster parameter group. 
  \param namePrefix: Prefix string to filter results by parameter name. 
  \param source: A source such as 'user', ignored if empty. 
 \param parametersResult: Vector of 'Parameter' objects returned by the routine. 
  \param client: 'RDSClient' instance. 
  \return bool: Successful completion. 
  */
bool AwsDoc::Aurora::getDBCLusterParameters(const Aws::String 
 &parameterGroupName,
                                               const Aws::String &namePrefix, 
                                               const Aws::String &source, 
 Aws::Vector<Aws::RDS::Model::Parameter> &parametersResult,
                                               const Aws::RDS::RDSClient &client) { 
     Aws::String marker; // The marker is used for pagination. 
     do { 
         Aws::RDS::Model::DescribeDBClusterParametersRequest request; 
         request.SetDBClusterParameterGroupName(CLUSTER_PARAMETER_GROUP_NAME); 
         if (!marker.empty()) { 
             request.SetMarker(marker); 
         } 
         if (!source.empty()) { 
             request.SetSource(source); 
         } 
         Aws::RDS::Model::DescribeDBClusterParametersOutcome outcome = 
                 client.DescribeDBClusterParameters(request); 
         if (outcome.IsSuccess()) { 
            const Aws::Vector<Aws::RDS::Model::Parameter> &parameters =
                      outcome.GetResult().GetParameters(); 
            for (const Aws::RDS::Model::Parameter &parameter: parameters) {
                 if (!namePrefix.empty()) { 
                      if (parameter.GetParameterName().find(namePrefix) == 0) { 
                          parametersResult.push_back(parameter); 
1 1 1 1 1 1 1
```

```
 } 
                 else { 
                     parametersResult.push_back(parameter); 
 } 
 } 
             marker = outcome.GetResult().GetMarker(); 
         } 
         else { 
             std::cerr << "Error with Aurora::DescribeDBClusterParameters. " 
                       << outcome.GetError().GetMessage() 
                       << std::endl; 
             return false; 
 } 
     } while (!marker.empty()); 
     return true;
}
//! Routine which gets available DB engine versions for an engine name and
//! an optional parameter group family.
/*! 
 \sa getDBEngineVersions() 
 \param engineName: A DB engine name. 
  \param parameterGroupFamily: A parameter group family name, ignored if empty. 
  \param engineVersionsResult: Vector of 'DBEngineVersion' objects returned by the 
  routine. 
  \param client: 'RDSClient' instance. 
  \return bool: Successful completion. 
  */
bool AwsDoc::Aurora::getDBEngineVersions(const Aws::String &engineName, 
                                          const Aws:: String &parameterGroupFamily,
  Aws::Vector<Aws::RDS::Model::DBEngineVersion> &engineVersionsResult, 
                                           const Aws::RDS::RDSClient &client) { 
     Aws::RDS::Model::DescribeDBEngineVersionsRequest request; 
     request.SetEngine(engineName); 
     if (!parameterGroupFamily.empty()) { 
         request.SetDBParameterGroupFamily(parameterGroupFamily); 
     } 
     engineVersionsResult.clear(); 
     Aws::String marker; // The marker is used for pagination.
```

```
 do { 
         if (!marker.empty()) { 
              request.SetMarker(marker); 
         } 
         Aws::RDS::Model::DescribeDBEngineVersionsOutcome outcome = 
                  client.DescribeDBEngineVersions(request); 
         if (outcome.IsSuccess()) { 
              const Aws::Vector<Aws::RDS::Model::DBEngineVersion> &engineVersions = 
                      outcome.GetResult().GetDBEngineVersions(); 
              engineVersionsResult.insert(engineVersionsResult.end(), 
                                            engineVersions.begin(), 
  engineVersions.end()); 
              marker = outcome.GetResult().GetMarker(); 
         } 
         else { 
              std::cerr << "Error with Aurora::DescribeDBEngineVersionsRequest. " 
                        << outcome.GetError().GetMessage() 
                        << std::endl; 
         } 
     } while (!marker.empty()); 
     return true;
}
//! Routine which gets a DB instance description.
/*! 
 \sa describeDBCluster() 
  \param dbInstanceIdentifier: A DB instance identifier. 
  \param instanceResult: The 'DBInstance' object containing the description. 
  \param client: 'RDSClient' instance. 
  \return bool: Successful completion. 
  */
bool AwsDoc::Aurora::describeDBInstance(const Aws::String &dbInstanceIdentifier, 
                                           Aws::RDS::Model::DBInstance 
  &instanceResult, 
                                           const Aws::RDS::RDSClient &client) { 
     Aws::RDS::Model::DescribeDBInstancesRequest request; 
     request.SetDBInstanceIdentifier(dbInstanceIdentifier); 
     Aws::RDS::Model::DescribeDBInstancesOutcome outcome =
```

```
 client.DescribeDBInstances(request); 
     bool result = true; 
     if (outcome.IsSuccess()) { 
         instanceResult = outcome.GetResult().GetDBInstances()[0]; 
     } 
     else if (outcome.GetError().GetErrorType() != 
               Aws::RDS::RDSErrors::D_B_INSTANCE_NOT_FOUND_FAULT) { 
         result = false; 
         std::cerr << "Error with Aurora::DescribeDBInstances. " 
                    << outcome.GetError().GetMessage() 
                    << std::endl; 
     } 
         // This example does not log an error if the DB instance does not exist. 
         // Instead, instanceResult is set to empty. 
     else { 
        instanceResult = Aws::RDS::Model::DBInstance();
     } 
     return result;
}
//! Routine which gets available DB instance classes, displays the list
//! to the user, and returns the user selection.
/*! 
  \sa chooseDBInstanceClass() 
  \param engineName: The DB engine name. 
  \param engineVersion: The DB engine version. 
  \param dbInstanceClass: String for DB instance class chosen by the user. 
  \param client: 'RDSClient' instance. 
  \return bool: Successful completion. 
  */
bool AwsDoc::Aurora::chooseDBInstanceClass(const Aws::String &engine, 
                                               const Aws::String &engineVersion, 
                                               Aws::String &dbInstanceClass, 
                                               const Aws::RDS::RDSClient &client) { 
     std::vector<Aws::String> instanceClasses; 
     Aws::String marker; // The marker is used for pagination. 
     do { 
         Aws::RDS::Model::DescribeOrderableDBInstanceOptionsRequest request; 
         request.SetEngine(engine); 
         request.SetEngineVersion(engineVersion); 
         if (!marker.empty()) {
```

```
 request.SetMarker(marker); 
         } 
         Aws::RDS::Model::DescribeOrderableDBInstanceOptionsOutcome outcome = 
                 client.DescribeOrderableDBInstanceOptions(request); 
         if (outcome.IsSuccess()) { 
             const Aws::Vector<Aws::RDS::Model::OrderableDBInstanceOption> 
  &options = 
                      outcome.GetResult().GetOrderableDBInstanceOptions(); 
             for (const Aws::RDS::Model::OrderableDBInstanceOption &option: 
  options) { 
                 const Aws::String &instanceClass = option.GetDBInstanceClass(); 
                 if (std::find(instanceClasses.begin(), instanceClasses.end(), 
                                instanceClass) == instanceClasses.end()) { 
                      instanceClasses.push_back(instanceClass); 
 } 
 } 
             marker = outcome.GetResult().GetMarker(); 
         } 
         else { 
             std::cerr << "Error with Aurora::DescribeOrderableDBInstanceOptions. 
 ^{\prime} << outcome.GetError().GetMessage() 
                        << std::endl; 
             return false; 
         } 
     } while (!marker.empty()); 
     std::cout << "The available DB instance classes for your database engine 
  are:" 
               << std::endl; 
    for (int i = 0; i < instanceClasses.size(); ++i) {
        std::cout << " " << i + 1 << ": " << instanceClasses[i] << std::endl;
     } 
     int choice = askQuestionForIntRange( 
             "Which DB instance class do you want to use? ", 
            1, static cast<int>(instanceClasses.size()));
     dbInstanceClass = instanceClasses[choice - 1]; 
     return true;
}
//! Routine which deletes resources created by the scenario.
```

```
/*!
\sa cleanUpResources()
\param parameterGroupName: A parameter group name, this may be empty.
\param dbInstanceIdentifier: A DB instance identifier, this may be empty.
\param client: 'RDSClient' instance.
\return bool: Successful completion.
*/
bool AwsDoc::Aurora::cleanUpResources(const Aws::String &parameterGroupName,
                                         const Aws::String &dbClusterIdentifier, 
                                         const Aws::String &dbInstanceIdentifier, 
                                         const Aws::RDS::RDSClient &client) { 
     bool result = true; 
     bool instanceDeleting = false; 
     bool clusterDeleting = false; 
     if (!dbInstanceIdentifier.empty()) { 
         { 
             // 18. Delete the DB instance. 
             Aws::RDS::Model::DeleteDBInstanceRequest request; 
             request.SetDBInstanceIdentifier(dbInstanceIdentifier); 
             request.SetSkipFinalSnapshot(true); 
             request.SetDeleteAutomatedBackups(true); 
             Aws::RDS::Model::DeleteDBInstanceOutcome outcome = 
                      client.DeleteDBInstance(request); 
             if (outcome.IsSuccess()) { 
                  std::cout << "DB instance deletion has started." 
                            << std::endl; 
                  instanceDeleting = true; 
                  std::cout 
                          << "Waiting for DB instance to delete before deleting the 
  parameter group." 
                          << std::endl; 
 } 
             else { 
                  std::cerr << "Error with Aurora::DeleteDBInstance. " 
                            << outcome.GetError().GetMessage() 
                            << std::endl; 
                 result = false; 
 } 
         } 
     } 
     if (!dbClusterIdentifier.empty()) {
```

```
 { 
             // 19. Delete the DB cluster. 
             Aws::RDS::Model::DeleteDBClusterRequest request; 
             request.SetDBClusterIdentifier(dbClusterIdentifier); 
             request.SetSkipFinalSnapshot(true); 
             Aws::RDS::Model::DeleteDBClusterOutcome outcome = 
                      client.DeleteDBCluster(request); 
             if (outcome.IsSuccess()) { 
                 std::cout << "DB cluster deletion has started." 
                            << std::endl; 
                 clusterDeleting = true; 
                 std::cout 
                          << "Waiting for DB cluster to delete before deleting the 
 parameter group." 
                          << std::endl; 
                 std::cout << "This may take a while." << std::endl; 
 } 
             else { 
                 std::cerr << "Error with Aurora::DeleteDBCluster. " 
                            << outcome.GetError().GetMessage() 
                            << std::endl; 
                 result = false; 
 } 
         } 
    } 
   int counter = 0;
    while (clusterDeleting || instanceDeleting) { 
         // 20. Wait for the DB cluster and instance to be deleted. 
         std::this_thread::sleep_for(std::chrono::seconds(1)); 
         ++counter; 
         if (counter > 800) { 
             std::cerr << "Wait for instance to delete timed out ofter " << 
 counter 
                        << " seconds." << std::endl; 
             return false; 
         } 
        Aws::RDS::Model::DBInstance dbInstance = Aws::RDS::Model::DBInstance();
         if (instanceDeleting) { 
             if (!describeDBInstance(dbInstanceIdentifier, dbInstance, client)) { 
                 return false;
```

```
 } 
             instanceDeleting = dbInstance.DBInstanceIdentifierHasBeenSet(); 
        } 
         Aws::RDS::Model::DBCluster dbCluster = Aws::RDS::Model::DBCluster(); 
         if (clusterDeleting) { 
             if (!describeDBCluster(dbClusterIdentifier, dbCluster, client)) { 
                 return false; 
 } 
             clusterDeleting = dbCluster.DBClusterIdentifierHasBeenSet(); 
        } 
        if ((counter \S 20) == 0) {
             if (instanceDeleting) { 
                 std::cout << "Current DB instance status is '" 
                            << dbInstance.GetDBInstanceStatus() << "." << 
 std::endl; 
             } 
             if (clusterDeleting) { 
                 std::cout << "Current DB cluster status is '" 
                            << dbCluster.GetStatus() << "." << std::endl; 
 } 
        } 
    } 
    if (!parameterGroupName.empty()) { 
        // 21. Delete the DB cluster parameter group. 
         Aws::RDS::Model::DeleteDBClusterParameterGroupRequest request; 
         request.SetDBClusterParameterGroupName(parameterGroupName); 
         Aws::RDS::Model::DeleteDBClusterParameterGroupOutcome outcome = 
                 client.DeleteDBClusterParameterGroup(request); 
         if (outcome.IsSuccess()) { 
             std::cout << "The DB parameter group was successfully deleted." 
                       << std::endl; 
        } 
         else { 
             std::cerr << "Error with Aurora::DeleteDBClusterParameterGroup. " 
                       << outcome.GetError().GetMessage() 
                       << std::endl; 
             result = false;
```

```
 } 
      } 
      return result;
}
```
- API の詳細については、「AWS SDK for C++ API リファレンス」の以下のトピックを参照 してください。
	- [CreateDBCluster](https://docs.aws.amazon.com/goto/SdkForCpp/rds-2014-10-31/CreateDBCluster)
	- [CreateDBClusterParameterGroup](https://docs.aws.amazon.com/goto/SdkForCpp/rds-2014-10-31/CreateDBClusterParameterGroup)
	- [CreateDBClusterSnapshot](https://docs.aws.amazon.com/goto/SdkForCpp/rds-2014-10-31/CreateDBClusterSnapshot)
	- [CreateDBInstance](https://docs.aws.amazon.com/goto/SdkForCpp/rds-2014-10-31/CreateDBInstance)
	- [DeleteDBCluster](https://docs.aws.amazon.com/goto/SdkForCpp/rds-2014-10-31/DeleteDBCluster)
	- [DeleteDBClusterParameterGroup](https://docs.aws.amazon.com/goto/SdkForCpp/rds-2014-10-31/DeleteDBClusterParameterGroup)
	- [DeleteDBInstance](https://docs.aws.amazon.com/goto/SdkForCpp/rds-2014-10-31/DeleteDBInstance)
	- [DescribeDBClusterParameterGroups](https://docs.aws.amazon.com/goto/SdkForCpp/rds-2014-10-31/DescribeDBClusterParameterGroups)
	- [DescribeDBClusterParameters](https://docs.aws.amazon.com/goto/SdkForCpp/rds-2014-10-31/DescribeDBClusterParameters)
	- [DescribeDBClusterSnapshots](https://docs.aws.amazon.com/goto/SdkForCpp/rds-2014-10-31/DescribeDBClusterSnapshots)
	- [DescribeDBClusters](https://docs.aws.amazon.com/goto/SdkForCpp/rds-2014-10-31/DescribeDBClusters)
	- [DescribeDBEngineVersions](https://docs.aws.amazon.com/goto/SdkForCpp/rds-2014-10-31/DescribeDBEngineVersions)
	- [DescribeDBInstances](https://docs.aws.amazon.com/goto/SdkForCpp/rds-2014-10-31/DescribeDBInstances)
	- [DescribeOrderableDBInstanceOptions](https://docs.aws.amazon.com/goto/SdkForCpp/rds-2014-10-31/DescribeOrderableDBInstanceOptions)
	- [ModifyDBClusterParameterGroup](https://docs.aws.amazon.com/goto/SdkForCpp/rds-2014-10-31/ModifyDBClusterParameterGroup)

Go

SDK for Go V2

**a** Note

については、「」を参照してください GitHub。[AWS コード例リポジトリ](https://github.com/awsdocs/aws-doc-sdk-examples/tree/main/gov2/aurora#code-examples) で全く同じ 例を見つけて、設定と実行の方法を確認してください。

コマンドプロンプトからインタラクティブのシナリオを実行します。

```
// GetStartedClusters is an interactive example that shows you how to use the AWS 
  SDK for Go
// with Amazon Aurora to do the following:
//
// 1. Create a custom DB cluster parameter group and set parameter values.
// 2. Create an Aurora DB cluster that is configured to use the parameter group.
// 3. Create a DB instance in the DB cluster that contains a database.
// 4. Take a snapshot of the DB cluster.
// 5. Delete the DB instance, DB cluster, and parameter group.
type GetStartedClusters struct { 
  sdkConfig aws.Config 
  dbClusters actions.DbClusters 
  questioner demotools.IQuestioner 
  helper IScenarioHelper 
  isTestRun bool
}
// NewGetStartedClusters constructs a GetStartedClusters instance from a 
  configuration.
// It uses the specified config to get an Amazon Relational Database Service 
  (Amazon RDS)
// client and create wrappers for the actions used in the scenario.
func NewGetStartedClusters(sdkConfig aws.Config, questioner 
  demotools.IQuestioner, 
  helper IScenarioHelper) GetStartedClusters { 
  auroraClient := rds.NewFromConfig(sdkConfig) 
  return GetStartedClusters{ 
  sdkConfig: sdkConfig, 
   dbClusters: actions.DbClusters{AuroraClient: auroraClient}, 
   questioner: questioner, 
  helper: helper, 
  }
}
// Run runs the interactive scenario.
func (scenario GetStartedClusters) Run(dbEngine string, parameterGroupName 
  string, 
  clusterName string, dbName string) { 
  defer func() { 
  if r := recover(); r := nil {
    log.Println("Something went wrong with the demo.")
```

```
 } 
 \}()
  log.Println(strings.Repeat("-", 88)) 
  log.Println("Welcome to the Amazon Aurora DB Cluster demo.") 
  log.Println(strings.Repeat("-", 88)) 
  parameterGroup := scenario.CreateParameterGroup(dbEngine, parameterGroupName) 
  scenario.SetUserParameters(parameterGroupName) 
  cluster := scenario.CreateCluster(clusterName, dbEngine, dbName, parameterGroup) 
  scenario.helper.Pause(5) 
  dbInstance := scenario.CreateInstance(cluster) 
  scenario.DisplayConnection(cluster) 
  scenario.CreateSnapshot(clusterName) 
  scenario.Cleanup(dbInstance, cluster, parameterGroup) 
  log.Println(strings.Repeat("-", 88)) 
  log.Println("Thanks for watching!") 
 log.Println(strings.Repeat("-", 88))
}
// CreateParameterGroup shows how to get available engine versions for a 
  specified
// database engine and create a DB cluster parameter group that is compatible 
 with a
// selected engine family.
func (scenario GetStartedClusters) CreateParameterGroup(dbEngine string, 
  parameterGroupName string) *types.DBClusterParameterGroup { 
  log.Printf("Checking for an existing DB cluster parameter group named %v.\n", 
   parameterGroupName) 
  parameterGroup, err := scenario.dbClusters.GetParameterGroup(parameterGroupName) 
 if err != nil {
   panic(err) 
  } 
  if parameterGroup == nil { 
   log.Printf("Getting available database engine versions for %v.\n", dbEngine) 
   engineVersions, err := scenario.dbClusters.GetEngineVersions(dbEngine, "") 
   if err != nil { 
    panic(err) 
   } 
   familySet := map[string]struct{}{} 
   for _, family := range engineVersions {
```

```
 familySet[*family.DBParameterGroupFamily] = struct{}{} 
   } 
   var families []string 
   for family := range familySet { 
    families = append(families, family) 
   } 
   sort.Strings(families) 
   familyIndex := scenario.questioner.AskChoice("Which family do you want to use?
\n", families) 
   log.Println("Creating a DB cluster parameter group.") 
   _, err = scenario.dbClusters.CreateParameterGroup( 
    parameterGroupName, families[familyIndex], "Example parameter group.") 
  if err != nil { 
    panic(err) 
   } 
   parameterGroup, err = scenario.dbClusters.GetParameterGroup(parameterGroupName) 
  if err != nil {
    panic(err) 
   } 
  } 
  log.Printf("Parameter group %v:\n", *parameterGroup.DBParameterGroupFamily) 
  log.Printf("\tName: %v\n", *parameterGroup.DBClusterParameterGroupName) 
  log.Printf("\tARN: %v\n", *parameterGroup.DBClusterParameterGroupArn) 
  log.Printf("\tFamily: %v\n", *parameterGroup.DBParameterGroupFamily) 
  log.Printf("\tDescription: %v\n", *parameterGroup.Description) 
  log.Println(strings.Repeat("-", 88)) 
  return parameterGroup
}
// SetUserParameters shows how to get the parameters contained in a custom 
  parameter
// group and update some of the parameter values in the group.
func (scenario GetStartedClusters) SetUserParameters(parameterGroupName string) { 
  log.Println("Let's set some parameter values in your parameter group.") 
  dbParameters, err := scenario.dbClusters.GetParameters(parameterGroupName, "") 
 if err != nil {
   panic(err) 
  } 
  var updateParams []types.Parameter 
  for _, dbParam := range dbParameters { 
   if strings.HasPrefix(*dbParam.ParameterName, "auto_increment") && 
    dbParam.IsModifiable && *dbParam.DataType == "integer" { 
    log.Printf("The %v parameter is described as:\n\t%v",
```

```
 *dbParam.ParameterName, *dbParam.Description) 
    rangeSplit := strings.Split(*dbParam.AllowedValues, "-") 
   lower, - := strconv.Atoi(rangeSplit[0]) upper, _ := strconv.Atoi(rangeSplit[1]) 
    newValue := scenario.questioner.AskInt( 
     fmt.Sprintf("Enter a value between %v and %v:", lower, upper), 
     demotools.InIntRange{Lower: lower, Upper: upper}) 
    dbParam.ParameterValue = aws.String(strconv.Itoa(newValue)) 
    updateParams = append(updateParams, dbParam) 
  } 
  } 
  err = scenario.dbClusters.UpdateParameters(parameterGroupName, updateParams) 
 if err != nil {
   panic(err) 
  } 
  log.Println("You can get a list of parameters you've set by specifying a source 
  of 'user'.") 
  userParameters, err := scenario.dbClusters.GetParameters(parameterGroupName, 
  "user") 
 if err != nil {
   panic(err) 
  } 
  log.Println("Here are the parameters you've set:") 
  for _, param := range userParameters { 
  log.Printf("\t%v: %v\n", *param.ParameterName, *param.ParameterValue) 
 } 
  log.Println(strings.Repeat("-", 88))
}
// CreateCluster shows how to create an Aurora DB cluster that contains a 
  database
// of a specified type. The database is also configured to use a custom DB 
  cluster
// parameter group.
func (scenario GetStartedClusters) CreateCluster(clusterName string, dbEngine 
  string, 
  dbName string, parameterGroup *types.DBClusterParameterGroup) *types.DBCluster { 
  log.Println("Checking for an existing DB cluster.") 
  cluster, err := scenario.dbClusters.GetDbCluster(clusterName) 
  if err != nil { 
   panic(err) 
  } 
 if cluster == nil {
```

```
 adminUsername := scenario.questioner.Ask( 
   "Enter an administrator user name for the database: ", demotools. NotEmpty\{\})
   adminPassword := scenario.questioner.Ask( 
    "Enter a password for the administrator (at least 8 characters): ", 
  demotools.NotEmpty{}) 
  engineVersions, err := scenario.dbClusters.GetEngineVersions(dbEngine,
  *parameterGroup.DBParameterGroupFamily) 
   if err != nil { 
    panic(err) 
  } 
  var engineChoices []string 
  for _, engine := range engineVersions { 
   engineChoices = append(engineChoices, *engine.EngineVersion) 
   } 
  log.Println("The available engines for your parameter group are:") 
   engineIndex := scenario.questioner.AskChoice("Which engine do you want to use?
\n", engineChoices) 
   log.Printf("Creating DB cluster %v and database %v.\n", clusterName, dbName) 
   log.Printf("The DB cluster is configured to use\nyour custom parameter group %v
\mathcal{M}",
    *parameterGroup.DBClusterParameterGroupName) 
   log.Printf("and selected engine %v.\n", engineChoices[engineIndex]) 
   log.Println("This typically takes several minutes.") 
   cluster, err = scenario.dbClusters.CreateDbCluster( 
    clusterName, *parameterGroup.DBClusterParameterGroupName, dbName, dbEngine, 
    engineChoices[engineIndex], adminUsername, adminPassword) 
  if err != nil {
    panic(err) 
  } 
  for *cluster.Status != "available" { 
    scenario.helper.Pause(30) 
    cluster, err = scenario.dbClusters.GetDbCluster(clusterName) 
   if err != nil {
    panic(err) 
    } 
    log.Println("Cluster created and available.") 
  } 
  } 
  log.Println("Cluster data:") 
  log.Printf("\tDBClusterIdentifier: %v\n", *cluster.DBClusterIdentifier) 
  log.Printf("\tARN: %v\n", *cluster.DBClusterArn) 
  log.Printf("\tStatus: %v\n", *cluster.Status) 
  log.Printf("\tEngine: %v\n", *cluster.Engine) 
  log.Printf("\tEngine version: %v\n", *cluster.EngineVersion)
```

```
 log.Printf("\tDBClusterParameterGroup: %v\n", *cluster.DBClusterParameterGroup) 
  log.Printf("\tEngineMode: %v\n", *cluster.EngineMode) 
  log.Println(strings.Repeat("-", 88)) 
  return cluster
}
// CreateInstance shows how to create a DB instance in an existing Aurora DB 
  cluster.
// A new DB cluster contains no DB instances, so you must add one. The first DB 
  instance
// that is added to a DB cluster defaults to a read-write DB instance.
func (scenario GetStartedClusters) CreateInstance(cluster *types.DBCluster) 
  *types.DBInstance { 
  log.Println("Checking for an existing database instance.") 
  dbInstance, err := scenario.dbClusters.GetInstance(*cluster.DBClusterIdentifier) 
 if err != nil {
  panic(err) 
  } 
 if dbInstance == nil {
   log.Println("Let's create a database instance in your DB cluster.") 
   log.Println("First, choose a DB instance type:") 
   instOpts, err := scenario.dbClusters.GetOrderableInstances( 
    *cluster.Engine, *cluster.EngineVersion) 
  if err != nil {
    panic(err) 
   } 
   var instChoices []string 
   for _, opt := range instOpts { 
   instChoices = append(instChoices, *opt.DBInstanceClass) 
   } 
   instIndex := scenario.questioner.AskChoice( 
    "Which DB instance class do you want to use?\n", instChoices) 
   log.Println("Creating a database instance. This typically takes several 
  minutes.") 
   dbInstance, err = scenario.dbClusters.CreateInstanceInCluster( 
    *cluster.DBClusterIdentifier, *cluster.DBClusterIdentifier, *cluster.Engine, 
    instChoices[instIndex]) 
  if err != nil {
    panic(err) 
   } 
   for *dbInstance.DBInstanceStatus != "available" { 
    scenario.helper.Pause(30) 
    dbInstance, err = 
  scenario.dbClusters.GetInstance(*cluster.DBClusterIdentifier)
```

```
 if err != nil { 
     panic(err) 
    } 
   } 
  } 
  log.Println("Instance data:") 
  log.Printf("\tDBInstanceIdentifier: %v\n", *dbInstance.DBInstanceIdentifier) 
  log.Printf("\tARN: %v\n", *dbInstance.DBInstanceArn) 
  log.Printf("\tStatus: %v\n", *dbInstance.DBInstanceStatus) 
  log.Printf("\tEngine: %v\n", *dbInstance.Engine) 
  log.Printf("\tEngine version: %v\n", *dbInstance.EngineVersion) 
  log.Println(strings.Repeat("-", 88)) 
  return dbInstance
}
// DisplayConnection displays connection information about an Aurora DB cluster 
  and tips
// on how to connect to it.
func (scenario GetStartedClusters) DisplayConnection(cluster *types.DBCluster) { 
  log.Println( 
   "You can now connect to your database using your favorite MySql client.\n" + 
    "One way to connect is by using the 'mysql' shell on an Amazon EC2 instance\n" 
  + 
    "that is running in the same VPC as your database cluster. Pass the endpoint,
\n\begin{bmatrix}\nn'' \\
\n\end{bmatrix} "port, and administrator user name to 'mysql' and enter your password\n" + 
    "when prompted:") 
 log.Printf("\\n\times gl -h %v -P %v -u %v -p\nu", *cluster.Endpoint, *cluster.Port, *cluster.MasterUsername) 
  log.Println("For more information, see the User Guide for Aurora:\n" + 
   "\thttps://docs.aws.amazon.com/AmazonRDS/latest/AuroraUserGuide/
CHAP_GettingStartedAurora.CreatingConnecting.Aurora.html#CHAP_GettingStartedAurora.Aurora
 log.Println(strings.Repeat("-", 88))
}
// CreateSnapshot shows how to create a DB cluster snapshot and wait until it's 
  available.
func (scenario GetStartedClusters) CreateSnapshot(clusterName string) { 
  if scenario.questioner.AskBool( 
  "Do you want to create a snapshot of your DB cluster (y/n)? ", "y") {
   snapshotId := fmt.Sprintf("%v-%v", clusterName, scenario.helper.UniqueId()) 
   log.Printf("Creating a snapshot named %v. This typically takes a few minutes.
\n", snapshotId)
```

```
 snapshot, err := scenario.dbClusters.CreateClusterSnapshot(clusterName, 
  snapshotId) 
  if err != nil {
    panic(err) 
   } 
   for *snapshot.Status != "available" { 
    scenario.helper.Pause(30) 
   snapshot, err = scenario.dbClusters.GetClusterSnapshot(snapshotId)
   if err != nil {
     panic(err) 
    } 
   } 
   log.Println("Snapshot data:") 
   log.Printf("\tDBClusterSnapshotIdentifier: %v\n", 
  *snapshot.DBClusterSnapshotIdentifier) 
   log.Printf("\tARN: %v\n", *snapshot.DBClusterSnapshotArn) 
   log.Printf("\tStatus: %v\n", *snapshot.Status) 
   log.Printf("\tEngine: %v\n", *snapshot.Engine) 
   log.Printf("\tEngine version: %v\n", *snapshot.EngineVersion) 
   log.Printf("\tDBClusterIdentifier: %v\n", *snapshot.DBClusterIdentifier) 
   log.Printf("\tSnapshotCreateTime: %v\n", *snapshot.SnapshotCreateTime) 
   log.Println(strings.Repeat("-", 88)) 
  }
}
// Cleanup shows how to clean up a DB instance, DB cluster, and DB cluster 
  parameter group.
// Before the DB cluster parameter group can be deleted, all associated DB 
  instances and
// DB clusters must first be deleted.
func (scenario GetStartedClusters) Cleanup(dbInstance *types.DBInstance, cluster 
  *types.DBCluster, 
  parameterGroup *types.DBClusterParameterGroup) { 
  if scenario.questioner.AskBool( 
   "\nDo you want to delete the database instance, DB cluster, and parameter group 
 (y/n)? ", "y") {
   log.Printf("Deleting database instance %v.\n", 
  *dbInstance.DBInstanceIdentifier) 
   err := scenario.dbClusters.DeleteInstance(*dbInstance.DBInstanceIdentifier) 
  if err != nil {
    panic(err) 
   } 
   log.Printf("Deleting database cluster %v.\n", *cluster.DBClusterIdentifier)
```

```
 err = scenario.dbClusters.DeleteDbCluster(*cluster.DBClusterIdentifier) 
  if err != nil {
    panic(err) 
   } 
   log.Println( 
    "Waiting for the DB instance and DB cluster to delete. This typically takes 
  several minutes.") 
   for dbInstance != nil || cluster != nil { 
    scenario.helper.Pause(30) 
    if dbInstance != nil { 
     dbInstance, err = 
  scenario.dbClusters.GetInstance(*dbInstance.DBInstanceIdentifier) 
    if err != nil {
      panic(err) 
     } 
    } 
    if cluster != nil { 
     cluster, err = scenario.dbClusters.GetDbCluster(*cluster.DBClusterIdentifier) 
     if err != nil { 
      panic(err) 
     } 
    } 
   } 
   log.Printf("Deleting parameter group %v.", 
  *parameterGroup.DBClusterParameterGroupName) 
   err = 
  scenario.dbClusters.DeleteParameterGroup(*parameterGroup.DBClusterParameterGroupName) 
  if err != nil {
    panic(err) 
   } 
 }
}
```
Aurora アクションを管理するためにシナリオによって呼び出される関数を定義します。

```
type DbClusters struct { 
 AuroraClient *rds.Client
}
```

```
// GetParameterGroup gets a DB cluster parameter group by name.
func (clusters *DbClusters) GetParameterGroup(parameterGroupName string) ( 
  *types.DBClusterParameterGroup, error) { 
  output, err := clusters.AuroraClient.DescribeDBClusterParameterGroups( 
   context.TODO(), &rds.DescribeDBClusterParameterGroupsInput{ 
    DBClusterParameterGroupName: aws.String(parameterGroupName), 
   }) 
 if err != nil {
   var notFoundError *types.DBParameterGroupNotFoundFault 
 if errors.As(err, &notFoundError) {
    log.Printf("Parameter group %v does not exist.\n", parameterGroupName) 
   err = nil 
   } else { 
   log.Printf("Error getting parameter group %v: %v\n", parameterGroupName, err) 
   } 
  return nil, err 
  } else { 
  return &output.DBClusterParameterGroups[0], err 
 }
}
// CreateParameterGroup creates a DB cluster parameter group that is based on the 
  specified
// parameter group family.
func (clusters *DbClusters) CreateParameterGroup( 
  parameterGroupName string, parameterGroupFamily string, description string) ( 
  *types.DBClusterParameterGroup, error) { 
  output, err := 
  clusters.AuroraClient.CreateDBClusterParameterGroup(context.TODO(), 
   &rds.CreateDBClusterParameterGroupInput{ 
    DBClusterParameterGroupName: aws.String(parameterGroupName), 
    DBParameterGroupFamily: aws.String(parameterGroupFamily), 
   Description: aws.String(description),
   }) 
 if err != nil {
   log.Printf("Couldn't create parameter group %v: %v\n", parameterGroupName, err) 
  return nil, err 
  } else { 
  return output.DBClusterParameterGroup, err 
  }
}
```

```
// DeleteParameterGroup deletes the named DB cluster parameter group.
func (clusters *DbClusters) DeleteParameterGroup(parameterGroupName string) error 
 \mathcal{L} _, err := clusters.AuroraClient.DeleteDBClusterParameterGroup(context.TODO(), 
   &rds.DeleteDBClusterParameterGroupInput{ 
    DBClusterParameterGroupName: aws.String(parameterGroupName), 
   }) 
 if err != nil {
  log.Printf("Couldn't delete parameter group %v: %v\n", parameterGroupName, err) 
  return err 
  } else { 
  return nil 
 }
}
// GetParameters gets the parameters that are contained in a DB cluster parameter 
  group.
func (clusters *DbClusters) GetParameters(parameterGroupName string, source 
  string) ( 
  []types.Parameter, error) { 
  var output *rds.DescribeDBClusterParametersOutput 
  var params []types.Parameter 
  var err error 
  parameterPaginator := 
  rds.NewDescribeDBClusterParametersPaginator(clusters.AuroraClient, 
   &rds.DescribeDBClusterParametersInput{ 
    DBClusterParameterGroupName: aws.String(parameterGroupName), 
   Source: aws.String(source),
   }) 
  for parameterPaginator.HasMorePages() { 
   output, err = parameterPaginator.NextPage(context.TODO()) 
  if err != nil {
    log.Printf("Couldn't get paramaeters for %v: %v\n", parameterGroupName, err) 
    break 
   } else { 
    params = append(params, output.Parameters...) 
   } 
  } 
  return params, err
```
}

```
// UpdateParameters updates parameters in a named DB cluster parameter group.
func (clusters *DbClusters) UpdateParameters(parameterGroupName string, params 
  []types.Parameter) error { 
  _, err := clusters.AuroraClient.ModifyDBClusterParameterGroup(context.TODO(), 
   &rds.ModifyDBClusterParameterGroupInput{ 
    DBClusterParameterGroupName: aws.String(parameterGroupName), 
   Parameters: params,
   }) 
 if err != nil {
   log.Printf("Couldn't update parameters in %v: %v\n", parameterGroupName, err) 
  return err 
  } else { 
  return nil 
  }
}
// GetDbCluster gets data about an Aurora DB cluster.
func (clusters *DbClusters) GetDbCluster(clusterName string) (*types.DBCluster,
  error) { 
  output, err := clusters.AuroraClient.DescribeDBClusters(context.TODO(), 
   &rds.DescribeDBClustersInput{ 
    DBClusterIdentifier: aws.String(clusterName), 
   }) 
 if err != nil {
  var notFoundError *types.DBClusterNotFoundFault 
  if errors.As(err, &notFoundError) {
   log.Printf("DB cluster %v does not exist.\n", clusterName) 
   err = nil 
   } else { 
   log.Printf("Couldn't get DB cluster %v: %v\n", clusterName, err) 
   } 
  return nil, err 
  } else { 
  return &output.DBClusters[0], err 
  }
}
```

```
// CreateDbCluster creates a DB cluster that is configured to use the specified 
  parameter group.
// The newly created DB cluster contains a database that uses the specified 
 engine and
// engine version.
func (clusters *DbClusters) CreateDbCluster(clusterName string,
  parameterGroupName string, 
  dbName string, dbEngine string, dbEngineVersion string, adminName string, 
  adminPassword string) ( 
  *types.DBCluster, error) { 
  output, err := clusters.AuroraClient.CreateDBCluster(context.TODO(), 
  &rds.CreateDBClusterInput{ 
 DBClusterIdentifier: aws.String(clusterName),
 Engine: aws.String(dbEngine),
  DBClusterParameterGroupName: aws.String(parameterGroupName), 
 DatabaseName: aws.String(dbName),
 EngineVersion: aws.String(dbEngineVersion),
 MasterUserPassword: aws.String(adminPassword),
 MasterUsername: aws.String(adminName),
 }) 
 if err != nil {
  log.Printf("Couldn't create DB cluster %v: %v\n", clusterName, err) 
  return nil, err 
 } else { 
  return output.DBCluster, err 
 }
}
// DeleteDbCluster deletes a DB cluster without keeping a final snapshot.
func (clusters *DbClusters) DeleteDbCluster(clusterName string) error { 
  _, err := clusters.AuroraClient.DeleteDBCluster(context.TODO(), 
 &rds.DeleteDBClusterInput{ 
  DBClusterIdentifier: aws.String(clusterName), 
 SkipFinalSnapshot: true,
  }) 
 if err != nil {
  log.Printf("Couldn't delete DB cluster %v: %v\n", clusterName, err) 
  return err 
  } else { 
   return nil
```

```
 }
}
// CreateClusterSnapshot creates a snapshot of a DB cluster.
func (clusters *DbClusters) CreateClusterSnapshot(clusterName string, 
  snapshotName string) ( 
  *types.DBClusterSnapshot, error) { 
  output, err := clusters.AuroraClient.CreateDBClusterSnapshot(context.TODO(), 
  &rds.CreateDBClusterSnapshotInput{ 
  DBClusterIdentifier: aws.String(clusterName),
   DBClusterSnapshotIdentifier: aws.String(snapshotName), 
  }) 
 if err != nil {
   log.Printf("Couldn't create snapshot %v: %v\n", snapshotName, err) 
  return nil, err 
  } else { 
  return output.DBClusterSnapshot, nil 
 }
}
// GetClusterSnapshot gets a DB cluster snapshot.
func (clusters *DbClusters) GetClusterSnapshot(snapshotName string)
  (*types.DBClusterSnapshot, error) { 
  output, err := clusters.AuroraClient.DescribeDBClusterSnapshots(context.TODO(), 
  &rds.DescribeDBClusterSnapshotsInput{ 
    DBClusterSnapshotIdentifier: aws.String(snapshotName), 
   }) 
 if err != nil {
   log.Printf("Couldn't get snapshot %v: %v\n", snapshotName, err) 
  return nil, err 
  } else { 
  return &output.DBClusterSnapshots[0], nil 
  }
}
// CreateInstanceInCluster creates a database instance in an existing DB cluster. 
 The first database that is
// created defaults to a read-write DB instance.
```

```
func (clusters *DbClusters) CreateInstanceInCluster(clusterName string,
  instanceName string, 
  dbEngine string, dbInstanceClass string) (*types.DBInstance, error) { 
  output, err := clusters.AuroraClient.CreateDBInstance(context.TODO(), 
  &rds.CreateDBInstanceInput{ 
   DBInstanceIdentifier: aws.String(instanceName), 
   DBClusterIdentifier: aws.String(clusterName), 
 Engine: aws.String(dbEngine),
  DBInstanceClass: aws.String(dbInstanceClass),
  }) 
 if err != nil {
  log.Printf("Couldn't create instance %v: %v\n", instanceName, err) 
  return nil, err 
  } else { 
  return output.DBInstance, nil 
  }
}
// GetInstance gets data about a DB instance.
func (clusters *DbClusters) GetInstance(instanceName string) ( 
  *types.DBInstance, error) { 
  output, err := clusters.AuroraClient.DescribeDBInstances(context.TODO(), 
  &rds.DescribeDBInstancesInput{ 
    DBInstanceIdentifier: aws.String(instanceName), 
   }) 
 if err != nil {
  var notFoundError *types.DBInstanceNotFoundFault 
  if errors.As(err, &notFoundError) {
   log.Printf("DB instance %v does not exist.\n", instanceName) 
   err = nil 
   } else { 
   log.Printf("Couldn't get instance %v: %v\n", instanceName, err) 
   } 
  return nil, err 
  } else { 
  return &output.DBInstances[0], nil 
 }
}
// DeleteInstance deletes a DB instance.
```

```
func (clusters *DbClusters) DeleteInstance(instanceName string) error { 
  _, err := clusters.AuroraClient.DeleteDBInstance(context.TODO(), 
  &rds.DeleteDBInstanceInput{ 
   DBInstanceIdentifier: aws.String(instanceName), 
 SkipFinalSnapshot: true,
  DeleteAutomatedBackups: aws.Bool(true), 
  }) 
 if err != nil {
  log.Printf("Couldn't delete instance %v: %v\n", instanceName, err) 
  return err 
  } else { 
  return nil 
  }
}
// GetEngineVersions gets database engine versions that are available for the 
  specified engine
// and parameter group family.
func (clusters *DbClusters) GetEngineVersions(engine string, parameterGroupFamily 
  string) ( 
  []types.DBEngineVersion, error) { 
  output, err := clusters.AuroraClient.DescribeDBEngineVersions(context.TODO(), 
   &rds.DescribeDBEngineVersionsInput{ 
   Engine: aws.String(engine),
    DBParameterGroupFamily: aws.String(parameterGroupFamily), 
   }) 
 if err != nil {
   log.Printf("Couldn't get engine versions for %v: %v\n", engine, err) 
  return nil, err 
  } else { 
  return output.DBEngineVersions, nil 
 }
}
// GetOrderableInstances uses a paginator to get DB instance options that can be 
  used to create DB instances that are
// compatible with a set of specifications.
func (clusters *DbClusters) GetOrderableInstances(engine string, engineVersion 
  string) ( 
  []types.OrderableDBInstanceOption, error) {
```

```
 var output *rds.DescribeOrderableDBInstanceOptionsOutput 
  var instances []types.OrderableDBInstanceOption 
  var err error 
  orderablePaginator := 
  rds.NewDescribeOrderableDBInstanceOptionsPaginator(clusters.AuroraClient, 
  &rds.DescribeOrderableDBInstanceOptionsInput{ 
   Engine: aws.String(engine),
    EngineVersion: aws.String(engineVersion), 
  }) 
  for orderablePaginator.HasMorePages() { 
   output, err = orderablePaginator.NextPage(context.TODO()) 
 if err != nil {
    log.Printf("Couldn't get orderable DB instances: %v\n", err) 
   break 
  } else { 
   instances = append(instances, output.OrderableDBInstanceOptions...) 
  } 
  } 
 return instances, err
}
```
- API の詳細については、「AWS SDK for Go API リファレンス」の以下のトピックを参照し てください。
	- [CreateDBCluster](https://pkg.go.dev/github.com/aws/aws-sdk-go-v2/service/rds#Client.CreateDBCluster)
	- [CreateDBClusterParameterGroup](https://pkg.go.dev/github.com/aws/aws-sdk-go-v2/service/rds#Client.CreateDBClusterParameterGroup)
	- [CreateDBClusterSnapshot](https://pkg.go.dev/github.com/aws/aws-sdk-go-v2/service/rds#Client.CreateDBClusterSnapshot)
	- [CreateDBInstance](https://pkg.go.dev/github.com/aws/aws-sdk-go-v2/service/rds#Client.CreateDBInstance)
	- [DeleteDBCluster](https://pkg.go.dev/github.com/aws/aws-sdk-go-v2/service/rds#Client.DeleteDBCluster)
	- [DeleteDBClusterParameterGroup](https://pkg.go.dev/github.com/aws/aws-sdk-go-v2/service/rds#Client.DeleteDBClusterParameterGroup)
	- [DeleteDBInstance](https://pkg.go.dev/github.com/aws/aws-sdk-go-v2/service/rds#Client.DeleteDBInstance)
	- [DescribeDBClusterParameterGroups](https://pkg.go.dev/github.com/aws/aws-sdk-go-v2/service/rds#Client.DescribeDBClusterParameterGroups)
	- [DescribeDBClusterParameters](https://pkg.go.dev/github.com/aws/aws-sdk-go-v2/service/rds#Client.DescribeDBClusterParameters)
	- [DescribeDBClusterSnapshots](https://pkg.go.dev/github.com/aws/aws-sdk-go-v2/service/rds#Client.DescribeDBClusterSnapshots)
	- [DescribeDBClusters](https://pkg.go.dev/github.com/aws/aws-sdk-go-v2/service/rds#Client.DescribeDBClusters)
	- [DescribeDBEngineVersions](https://pkg.go.dev/github.com/aws/aws-sdk-go-v2/service/rds#Client.DescribeDBEngineVersions)
- [DescribeDBInstances](https://pkg.go.dev/github.com/aws/aws-sdk-go-v2/service/rds#Client.DescribeDBInstances)
- [DescribeOrderableDBInstanceOptions](https://pkg.go.dev/github.com/aws/aws-sdk-go-v2/service/rds#Client.DescribeOrderableDBInstanceOptions)
- [ModifyDBClusterParameterGroup](https://pkg.go.dev/github.com/aws/aws-sdk-go-v2/service/rds#Client.ModifyDBClusterParameterGroup)

## Java

SDK for Java 2.x

**a** Note

については、「」を参照してください GitHub。[AWS コード例リポジトリ](https://github.com/awsdocs/aws-doc-sdk-examples/tree/main/javav2/example_code/rds#readme) で全く同じ 例を見つけて、設定と実行の方法を確認してください。

```
/** 
  * Before running this Java (v2) code example, set up your development 
  * environment, including your credentials. 
 * 
  * For more information, see the following documentation topic: 
 * 
  * https://docs.aws.amazon.com/sdk-for-java/latest/developer-guide/get-
started.html 
 * 
  * This example requires an AWS Secrets Manager secret that contains the 
  * database credentials. If you do not create a 
  * secret, this example will not work. For details, see: 
 * 
  * https://docs.aws.amazon.com/secretsmanager/latest/userguide/integrating_how-
services-use-secrets_RS.html 
 * 
  * This Java example performs the following tasks: 
 * 
  * 1. Gets available engine families for Amazon Aurora MySQL-Compatible Edition 
  * by calling the DescribeDbEngineVersions(Engine='aurora-mysql') method. 
  * 2. Selects an engine family and creates a custom DB cluster parameter group 
  * by invoking the describeDBClusterParameters method. 
  * 3. Gets the parameter groups by invoking the describeDBClusterParameterGroups 
  * method. 
  * 4. Gets parameters in the group by invoking the describeDBClusterParameters 
  * method. 
  * 5. Modifies the auto_increment_offset parameter by invoking the
```

```
 * modifyDbClusterParameterGroupRequest method. 
  * 6. Gets and displays the updated parameters. 
  * 7. Gets a list of allowed engine versions by invoking the 
  * describeDbEngineVersions method. 
  * 8. Creates an Aurora DB cluster database cluster that contains a MySQL 
  * database. 
  * 9. Waits for DB instance to be ready. 
  * 10. Gets a list of instance classes available for the selected engine. 
  * 11. Creates a database instance in the cluster. 
  * 12. Waits for DB instance to be ready. 
  * 13. Creates a snapshot. 
  * 14. Waits for DB snapshot to be ready. 
  * 15. Deletes the DB cluster. 
  * 16. Deletes the DB cluster group. 
  */
public class AuroraScenario { 
     public static long sleepTime = 20; 
    public static final String DASHES = new String(new char[80]).replace("\0",
  "-"); 
     public static void main(String[] args) throws InterruptedException { 
        final String usage = ''\n\cdot "Usage:\n" + 
                 " <dbClusterGroupName> <dbParameterGroupFamily> 
  <dbInstanceClusterIdentifier> <dbInstanceIdentifier> <dbName> 
  <dbSnapshotIdentifier><secretName>" 
+ + + "Where:\n" + 
                     dbClusterGroupName - The name of the DB cluster parameter
 group. \n" + 
                     dbParameterGroupFamily - The DB cluster parameter group
 family name (for example, aurora-mysql5.7). \n" 
+ + + " dbInstanceClusterIdentifier - The instance cluster 
  identifier value.\n" + 
                 " dbInstanceIdentifier - The database instance identifier.\n" 
  + 
                 " dbName - The database name.\n" + 
                 " dbSnapshotIdentifier - The snapshot identifier.\n" + 
                      secretName - The name of the AWS Secrets Manager secret that
 contains the database credentials\"\n"; 
\mathcal{L} ; and \mathcal{L}if (args.length != 7) {
```

```
 System.out.println(usage); 
            System.exit(1); 
        } 
       String dbClusterGroupName = args[0];
       String dbParameterGroupFamily = args[1];
        String dbInstanceClusterIdentifier = args[2]; 
        String dbInstanceIdentifier = args[3]; 
       String dbName = \arcsin(4];
       String dbSnapshotIdentifier = args[5];
       String secretName = args[6];
        // Retrieve the database credentials using AWS Secrets Manager. 
       Gson gson = new Gson();
        User user = gson.fromJson(String.valueOf(getSecretValues(secretName)), 
 User.class); 
        String username = user.getUsername(); 
        String userPassword = user.getPassword(); 
        Region region = Region.US_WEST_2; 
        RdsClient rdsClient = RdsClient.builder() 
                 .region(region) 
                 .build(); 
        System.out.println(DASHES); 
        System.out.println("Welcome to the Amazon Aurora example scenario."); 
        System.out.println(DASHES); 
        System.out.println(DASHES); 
        System.out.println("1. Return a list of the available DB engines"); 
        describeDBEngines(rdsClient); 
        System.out.println(DASHES); 
        System.out.println(DASHES); 
        System.out.println("2. Create a custom parameter group"); 
        createDBClusterParameterGroup(rdsClient, dbClusterGroupName, 
 dbParameterGroupFamily); 
        System.out.println(DASHES); 
        System.out.println(DASHES); 
        System.out.println("3. Get the parameter group"); 
        describeDbClusterParameterGroups(rdsClient, dbClusterGroupName); 
        System.out.println(DASHES);
```
```
 System.out.println(DASHES); 
        System.out.println("4. Get the parameters in the group"); 
        describeDbClusterParameters(rdsClient, dbClusterGroupName, 0); 
        System.out.println(DASHES); 
        System.out.println(DASHES); 
        System.out.println("5. Modify the auto_increment_offset parameter"); 
        modifyDBClusterParas(rdsClient, dbClusterGroupName); 
        System.out.println(DASHES); 
        System.out.println(DASHES); 
        System.out.println("6. Display the updated parameter value"); 
        describeDbClusterParameters(rdsClient, dbClusterGroupName, -1); 
        System.out.println(DASHES); 
        System.out.println(DASHES); 
        System.out.println("7. Get a list of allowed engine versions"); 
        getAllowedEngines(rdsClient, dbParameterGroupFamily); 
        System.out.println(DASHES); 
        System.out.println(DASHES); 
        System.out.println("8. Create an Aurora DB cluster database"); 
        String arnClusterVal = createDBCluster(rdsClient, dbClusterGroupName, 
 dbName, dbInstanceClusterIdentifier, 
                username, userPassword); 
       System.out.println("The ARN of the cluster is " + arnClusterVal);
        System.out.println(DASHES); 
        System.out.println(DASHES); 
        System.out.println("9. Wait for DB instance to be ready"); 
        waitForInstanceReady(rdsClient, dbInstanceClusterIdentifier); 
        System.out.println(DASHES); 
        System.out.println(DASHES); 
        System.out.println("10. Get a list of instance classes available for the 
 selected engine"); 
        String instanceClass = getListInstanceClasses(rdsClient); 
        System.out.println(DASHES); 
        System.out.println(DASHES); 
        System.out.println("11. Create a database instance in the cluster."); 
        String clusterDBARN = createDBInstanceCluster(rdsClient, 
 dbInstanceIdentifier, dbInstanceClusterIdentifier, 
                instanceClass);
```

```
 System.out.println("The ARN of the database is " + clusterDBARN); 
        System.out.println(DASHES); 
        System.out.println(DASHES); 
        System.out.println("12. Wait for DB instance to be ready"); 
        waitDBInstanceReady(rdsClient, dbInstanceIdentifier); 
        System.out.println(DASHES); 
        System.out.println(DASHES); 
        System.out.println("13. Create a snapshot"); 
        createDBClusterSnapshot(rdsClient, dbInstanceClusterIdentifier, 
 dbSnapshotIdentifier); 
        System.out.println(DASHES); 
        System.out.println(DASHES); 
        System.out.println("14. Wait for DB snapshot to be ready"); 
        waitForSnapshotReady(rdsClient, dbSnapshotIdentifier, 
 dbInstanceClusterIdentifier); 
        System.out.println(DASHES); 
        System.out.println(DASHES); 
        System.out.println("14. Delete the DB instance"); 
        deleteDatabaseInstance(rdsClient, dbInstanceIdentifier); 
        System.out.println(DASHES); 
        System.out.println(DASHES); 
        System.out.println("15. Delete the DB cluster"); 
        deleteCluster(rdsClient, dbInstanceClusterIdentifier); 
        System.out.println(DASHES); 
        System.out.println(DASHES); 
        System.out.println("16. Delete the DB cluster group"); 
        deleteDBClusterGroup(rdsClient, dbClusterGroupName, clusterDBARN); 
        System.out.println(DASHES); 
        System.out.println(DASHES); 
        System.out.println("The Scenario has successfully completed."); 
        System.out.println(DASHES); 
        rdsClient.close(); 
    } 
    private static SecretsManagerClient getSecretClient() { 
        Region region = Region.US_WEST_2; 
        return SecretsManagerClient.builder()
```

```
 .region(region) 
  .credentialsProvider(EnvironmentVariableCredentialsProvider.create()) 
                .build();
    } 
     private static String getSecretValues(String secretName) { 
        SecretsManagerClient secretClient = getSecretClient();
         GetSecretValueRequest valueRequest = GetSecretValueRequest.builder() 
                 .secretId(secretName) 
                .buid() GetSecretValueResponse valueResponse = 
secretClient.getSecretValue(valueRequest);
         return valueResponse.secretString(); 
    } 
     public static void deleteDBClusterGroup(RdsClient rdsClient, String 
 dbClusterGroupName, String clusterDBARN) 
             throws InterruptedException { 
         try { 
             boolean isDataDel = false; 
             boolean didFind; 
             String instanceARN; 
             // Make sure that the database has been deleted. 
             while (!isDataDel) { 
                 DescribeDbInstancesResponse response = 
 rdsClient.describeDBInstances(); 
                 List<DBInstance> instanceList = response.dbInstances(); 
                 int listSize = instanceList.size(); 
                 didFind = false; 
                int index = 1;
                 for (DBInstance instance : instanceList) { 
                     instanceARN = instance.dbInstanceArn(); 
                     if (instanceARN.compareTo(clusterDBARN) == 0) { 
                          System.out.println(clusterDBARN + " still exists"); 
                         didFind = true; 
1 1 1 1 1 1 1
                     if ((index == listSize) && (!didFind)) { 
                         // Went through the entire list and did not find the 
 database ARN. 
                          isDataDel = true; 
1 1 1 1 1 1 1
```

```
 Thread.sleep(sleepTime * 1000); 
                      index++; 
 } 
 } 
             DeleteDbClusterParameterGroupRequest clusterParameterGroupRequest = 
 DeleteDbClusterParameterGroupRequest 
                      .builder() 
                      .dbClusterParameterGroupName(dbClusterGroupName) 
                      .build(); 
 rdsClient.deleteDBClusterParameterGroup(clusterParameterGroupRequest); 
             System.out.println(dbClusterGroupName + " was deleted."); 
         } catch (RdsException e) { 
             System.out.println(e.getLocalizedMessage()); 
             System.exit(1); 
         } 
    } 
     public static void deleteCluster(RdsClient rdsClient, String 
 dbInstanceClusterIdentifier) { 
         try { 
             DeleteDbClusterRequest deleteDbClusterRequest = 
 DeleteDbClusterRequest.builder() 
                      .dbClusterIdentifier(dbInstanceClusterIdentifier) 
                      .skipFinalSnapshot(true) 
                      .build(); 
             rdsClient.deleteDBCluster(deleteDbClusterRequest); 
             System.out.println(dbInstanceClusterIdentifier + " was deleted!"); 
         } catch (RdsException e) { 
             System.out.println(e.getLocalizedMessage()); 
             System.exit(1); 
         } 
    } 
     public static void deleteDatabaseInstance(RdsClient rdsClient, String 
 dbInstanceIdentifier) { 
         try { 
             DeleteDbInstanceRequest deleteDbInstanceRequest = 
 DeleteDbInstanceRequest.builder()
```

```
 .dbInstanceIdentifier(dbInstanceIdentifier) 
                      .deleteAutomatedBackups(true) 
                      .skipFinalSnapshot(true) 
                     .build();
             DeleteDbInstanceResponse response = 
 rdsClient.deleteDBInstance(deleteDbInstanceRequest); 
             System.out.println("The status of the database is " + 
 response.dbInstance().dbInstanceStatus()); 
         } catch (RdsException e) { 
             System.out.println(e.getLocalizedMessage()); 
             System.exit(1); 
         } 
    } 
     public static void waitForSnapshotReady(RdsClient rdsClient, String 
 dbSnapshotIdentifier, 
             String dbInstanceClusterIdentifier) { 
         try { 
             boolean snapshotReady = false; 
             String snapshotReadyStr; 
             System.out.println("Waiting for the snapshot to become available."); 
             DescribeDbClusterSnapshotsRequest snapshotsRequest = 
 DescribeDbClusterSnapshotsRequest.builder() 
                      .dbClusterSnapshotIdentifier(dbSnapshotIdentifier) 
                      .dbClusterIdentifier(dbInstanceClusterIdentifier) 
                    .buid()while (!snapshotReady) {
                 DescribeDbClusterSnapshotsResponse response = 
 rdsClient.describeDBClusterSnapshots(snapshotsRequest); 
                 List<DBClusterSnapshot> snapshotList = 
 response.dbClusterSnapshots(); 
                 for (DBClusterSnapshot snapshot : snapshotList) { 
                     snapshotReadyStr = snapshot.status(); 
                     if (snapshotReadyStr.contains("available")) { 
                          snapshotReady = true; 
                     } else { 
                          System.out.println("."); 
                         Thread.sleep(sleepTime * 5000); 
1 1 1 1 1 1 1
 }
```
}

```
 System.out.println("The Snapshot is available!"); 
        } catch (RdsException | InterruptedException e) { 
            System.out.println(e.getLocalizedMessage()); 
            System.exit(1); 
        } 
    } 
    public static void createDBClusterSnapshot(RdsClient rdsClient, String 
 dbInstanceClusterIdentifier, 
            String dbSnapshotIdentifier) { 
        try { 
            CreateDbClusterSnapshotRequest snapshotRequest = 
 CreateDbClusterSnapshotRequest.builder() 
                     .dbClusterIdentifier(dbInstanceClusterIdentifier) 
                     .dbClusterSnapshotIdentifier(dbSnapshotIdentifier) 
                    .build();
            CreateDbClusterSnapshotResponse response = 
 rdsClient.createDBClusterSnapshot(snapshotRequest); 
            System.out.println("The Snapshot ARN is " + 
 response.dbClusterSnapshot().dbClusterSnapshotArn()); 
        } catch (RdsException e) { 
            System.out.println(e.getLocalizedMessage()); 
            System.exit(1); 
        } 
    } 
    public static void waitDBInstanceReady(RdsClient rdsClient, String 
 dbInstanceIdentifier) { 
        boolean instanceReady = false; 
        String instanceReadyStr; 
        System.out.println("Waiting for instance to become available."); 
        try { 
            DescribeDbInstancesRequest instanceRequest = 
 DescribeDbInstancesRequest.builder() 
                     .dbInstanceIdentifier(dbInstanceIdentifier) 
                    .buid() String endpoint = ""; 
           while (!instanceReady) {
```

```
 DescribeDbInstancesResponse response = 
 rdsClient.describeDBInstances(instanceRequest); 
                 List<DBInstance> instanceList = response.dbInstances(); 
                 for (DBInstance instance : instanceList) { 
                     instanceReadyStr = instance.dbInstanceStatus(); 
                     if (instanceReadyStr.contains("available")) { 
                         endpoint = instance.endpoint().address();
                          instanceReady = true; 
                     } else { 
                          System.out.print("."); 
                          Thread.sleep(sleepTime * 1000); 
1 1 1 1 1 1 1
 } 
 } 
             System.out.println("Database instance is available! The connection 
 endpoint is " + endpoint); 
         } catch (RdsException | InterruptedException e) { 
             System.err.println(e.getMessage()); 
             System.exit(1); 
        } 
    } 
     public static String createDBInstanceCluster(RdsClient rdsClient, 
             String dbInstanceIdentifier, 
             String dbInstanceClusterIdentifier, 
             String instanceClass) { 
         try { 
             CreateDbInstanceRequest instanceRequest = 
 CreateDbInstanceRequest.builder() 
                     .dbInstanceIdentifier(dbInstanceIdentifier) 
                     .dbClusterIdentifier(dbInstanceClusterIdentifier) 
                     .engine("aurora-mysql") 
                     .dbInstanceClass(instanceClass) 
                    .build();
             CreateDbInstanceResponse response = 
 rdsClient.createDBInstance(instanceRequest); 
             System.out.print("The status is " + 
 response.dbInstance().dbInstanceStatus()); 
             return response.dbInstance().dbInstanceArn(); 
         } catch (RdsException e) { 
             System.err.println(e.getMessage());
```

```
 System.exit(1); 
         } 
         return ""; 
     } 
     public static String getListInstanceClasses(RdsClient rdsClient) { 
         try { 
             DescribeOrderableDbInstanceOptionsRequest optionsRequest = 
 DescribeOrderableDbInstanceOptionsRequest 
                      .builder() 
                      .engine("aurora-mysql") 
                      .maxRecords(20) 
                     .build();
             DescribeOrderableDbInstanceOptionsResponse response = rdsClient 
                      .describeOrderableDBInstanceOptions(optionsRequest); 
             List<OrderableDBInstanceOption> instanceOptions = 
 response.orderableDBInstanceOptions(); 
             String instanceClass = ""; 
             for (OrderableDBInstanceOption instanceOption : instanceOptions) { 
                  instanceClass = instanceOption.dbInstanceClass(); 
                  System.out.println("The instance class is " + 
 instanceOption.dbInstanceClass()); 
                 System.out.println("The engine version is " + 
 instanceOption.engineVersion()); 
 } 
             return instanceClass; 
         } catch (RdsException e) { 
             System.err.println(e.getMessage()); 
             System.exit(1); 
         } 
         return ""; 
     } 
     // Waits until the database instance is available. 
     public static void waitForInstanceReady(RdsClient rdsClient, String 
 dbClusterIdentifier) { 
         boolean instanceReady = false; 
         String instanceReadyStr; 
         System.out.println("Waiting for instance to become available."); 
         try { 
             DescribeDbClustersRequest instanceRequest = 
 DescribeDbClustersRequest.builder()
```

```
 .dbClusterIdentifier(dbClusterIdentifier) 
                     .build();
            while (!instanceReady) {
                 DescribeDbClustersResponse response = 
 rdsClient.describeDBClusters(instanceRequest); 
                 List<DBCluster> clusterList = response.dbClusters(); 
                 for (DBCluster cluster : clusterList) { 
                      instanceReadyStr = cluster.status(); 
                      if (instanceReadyStr.contains("available")) { 
                          instanceReady = true; 
                      } else { 
                          System.out.print("."); 
                          Thread.sleep(sleepTime * 1000); 
1999 1999 1999 1999 1999
 } 
 } 
             System.out.println("Database cluster is available!"); 
         } catch (RdsException | InterruptedException e) { 
             System.err.println(e.getMessage()); 
             System.exit(1); 
         } 
    } 
     public static String createDBCluster(RdsClient rdsClient, String 
 dbParameterGroupFamily, String dbName, 
             String dbClusterIdentifier, String userName, String password) { 
         try { 
             CreateDbClusterRequest clusterRequest = 
 CreateDbClusterRequest.builder() 
                      .databaseName(dbName) 
                      .dbClusterIdentifier(dbClusterIdentifier) 
                      .dbClusterParameterGroupName(dbParameterGroupFamily) 
                      .engine("aurora-mysql") 
                      .masterUsername(userName) 
                      .masterUserPassword(password) 
                     .build();
             CreateDbClusterResponse response = 
 rdsClient.createDBCluster(clusterRequest); 
             return response.dbCluster().dbClusterArn(); 
         } catch (RdsException e) {
```

```
 System.out.println(e.getLocalizedMessage()); 
             System.exit(1); 
         } 
         return ""; 
     } 
     // Get a list of allowed engine versions. 
     public static void getAllowedEngines(RdsClient rdsClient, String 
 dbParameterGroupFamily) { 
         try { 
             DescribeDbEngineVersionsRequest versionsRequest = 
 DescribeDbEngineVersionsRequest.builder() 
                      .dbParameterGroupFamily(dbParameterGroupFamily) 
                      .engine("aurora-mysql") 
                     .build();
             DescribeDbEngineVersionsResponse response = 
 rdsClient.describeDBEngineVersions(versionsRequest); 
             List<DBEngineVersion> dbEngines = response.dbEngineVersions(); 
             for (DBEngineVersion dbEngine : dbEngines) { 
                  System.out.println("The engine version is " + 
 dbEngine.engineVersion()); 
                  System.out.println("The engine description is " + 
 dbEngine.dbEngineDescription()); 
 } 
         } catch (RdsException e) { 
             System.out.println(e.getLocalizedMessage()); 
             System.exit(1); 
         } 
     } 
     // Modify the auto_increment_offset parameter. 
     public static void modifyDBClusterParas(RdsClient rdsClient, String 
 dClusterGroupName) { 
         try { 
             Parameter parameter1 = Parameter.builder() 
                      .parameterName("auto_increment_offset") 
                      .applyMethod("immediate") 
                      .parameterValue("5") 
                      .build(); 
            List<Parameter> paraList = new ArrayList<>();
             paraList.add(parameter1);
```

```
 ModifyDbClusterParameterGroupRequest groupRequest = 
 ModifyDbClusterParameterGroupRequest.builder() 
                      .dbClusterParameterGroupName(dClusterGroupName) 
                      .parameters(paraList) 
                     .build();
             ModifyDbClusterParameterGroupResponse response = 
 rdsClient.modifyDBClusterParameterGroup(groupRequest); 
             System.out.println( 
                      "The parameter group " + 
 response.dbClusterParameterGroupName() + " was successfully modified"); 
         } catch (RdsException e) { 
             System.out.println(e.getLocalizedMessage()); 
             System.exit(1); 
         } 
     } 
     public static void describeDbClusterParameters(RdsClient rdsClient, String 
 dbCLusterGroupName, int flag) { 
         try { 
             DescribeDbClusterParametersRequest dbParameterGroupsRequest; 
            if (flag == \emptyset) {
                 dbParameterGroupsRequest = 
 DescribeDbClusterParametersRequest.builder() 
                          .dbClusterParameterGroupName(dbCLusterGroupName) 
                         .build();
             } else { 
                 dbParameterGroupsRequest = 
 DescribeDbClusterParametersRequest.builder() 
                          .dbClusterParameterGroupName(dbCLusterGroupName) 
                          .source("user") 
                         .build();
 } 
             DescribeDbClusterParametersResponse response = rdsClient 
                      .describeDBClusterParameters(dbParameterGroupsRequest); 
             List<Parameter> dbParameters = response.parameters(); 
             String paraName; 
             for (Parameter para : dbParameters) { 
                 // Only print out information about either auto_increment_offset 
 or 
                 // auto_increment_increment. 
                  paraName = para.parameterName();
```

```
 if ((paraName.compareTo("auto_increment_offset") == 0) 
                          || (paraName.compareTo("auto_increment_increment ") == 
 0)) { 
                     System.out.println("*** The parameter name is " + paraName); 
                     System.out.println("*** The parameter value is " + 
 para.parameterValue()); 
                     System.out.println("*** The parameter data type is " + 
 para.dataType()); 
                     System.out.println("*** The parameter description is " + 
 para.description()); 
                     System.out.println("*** The parameter allowed values is " + 
 para.allowedValues()); 
 } 
 } 
         } catch (RdsException e) { 
             System.out.println(e.getLocalizedMessage()); 
             System.exit(1); 
        } 
    } 
     public static void describeDbClusterParameterGroups(RdsClient rdsClient, 
 String dbClusterGroupName) { 
        try { 
             DescribeDbClusterParameterGroupsRequest groupsRequest = 
 DescribeDbClusterParameterGroupsRequest.builder() 
                     .dbClusterParameterGroupName(dbClusterGroupName) 
                     .maxRecords(20) 
                     .build(); 
             List<DBClusterParameterGroup> groups = 
 rdsClient.describeDBClusterParameterGroups(groupsRequest) 
                     .dbClusterParameterGroups(); 
             for (DBClusterParameterGroup group : groups) { 
                 System.out.println("The group name is " + 
 group.dbClusterParameterGroupName()); 
                 System.out.println("The group ARN is " + 
 group.dbClusterParameterGroupArn()); 
 } 
         } catch (RdsException e) { 
             System.out.println(e.getLocalizedMessage()); 
             System.exit(1); 
        }
```

```
 } 
    public static void createDBClusterParameterGroup(RdsClient rdsClient, String 
 dbClusterGroupName, 
            String dbParameterGroupFamily) { 
        try { 
            CreateDbClusterParameterGroupRequest groupRequest = 
 CreateDbClusterParameterGroupRequest.builder() 
                     .dbClusterParameterGroupName(dbClusterGroupName) 
                     .dbParameterGroupFamily(dbParameterGroupFamily) 
                     .description("Created by using the AWS SDK for Java") 
                    .build();
            CreateDbClusterParameterGroupResponse response = 
 rdsClient.createDBClusterParameterGroup(groupRequest); 
            System.out.println("The group name is " + 
 response.dbClusterParameterGroup().dbClusterParameterGroupName()); 
        } catch (RdsException e) { 
            System.out.println(e.getLocalizedMessage()); 
            System.exit(1); 
        } 
    } 
    public static void describeDBEngines(RdsClient rdsClient) { 
        try { 
            DescribeDbEngineVersionsRequest engineVersionsRequest = 
 DescribeDbEngineVersionsRequest.builder() 
                     .engine("aurora-mysql") 
                     .defaultOnly(true) 
                     .maxRecords(20) 
                     .build(); 
            DescribeDbEngineVersionsResponse response = 
 rdsClient.describeDBEngineVersions(engineVersionsRequest); 
            List<DBEngineVersion> engines = response.dbEngineVersions(); 
            // Get all DBEngineVersion objects. 
            for (DBEngineVersion engineOb : engines) { 
                 System.out.println("The name of the DB parameter group family for 
 the database engine is " 
                         + engineOb.dbParameterGroupFamily()); 
                 System.out.println("The name of the database engine " + 
 engineOb.engine());
```

```
 System.out.println("The version number of the database engine " + 
  engineOb.engineVersion()); 
 } 
         } catch (RdsException e) { 
             System.out.println(e.getLocalizedMessage()); 
             System.exit(1); 
         } 
     }
}
```
- API の詳細については、「AWS SDK for Java 2.x API リファレンス」の以下のトピックを 参照してください。
	- [CreateDBCluster](https://docs.aws.amazon.com/goto/SdkForJavaV2/rds-2014-10-31/CreateDBCluster)
	- [CreateDBClusterParameterGroup](https://docs.aws.amazon.com/goto/SdkForJavaV2/rds-2014-10-31/CreateDBClusterParameterGroup)
	- [CreateDBClusterSnapshot](https://docs.aws.amazon.com/goto/SdkForJavaV2/rds-2014-10-31/CreateDBClusterSnapshot)
	- [CreateDBInstance](https://docs.aws.amazon.com/goto/SdkForJavaV2/rds-2014-10-31/CreateDBInstance)
	- [DeleteDBCluster](https://docs.aws.amazon.com/goto/SdkForJavaV2/rds-2014-10-31/DeleteDBCluster)
	- [DeleteDBClusterParameterGroup](https://docs.aws.amazon.com/goto/SdkForJavaV2/rds-2014-10-31/DeleteDBClusterParameterGroup)
	- [DeleteDBInstance](https://docs.aws.amazon.com/goto/SdkForJavaV2/rds-2014-10-31/DeleteDBInstance)
	- [DescribeDBClusterParameterGroups](https://docs.aws.amazon.com/goto/SdkForJavaV2/rds-2014-10-31/DescribeDBClusterParameterGroups)
	- [DescribeDBClusterParameters](https://docs.aws.amazon.com/goto/SdkForJavaV2/rds-2014-10-31/DescribeDBClusterParameters)
	- [DescribeDBClusterSnapshots](https://docs.aws.amazon.com/goto/SdkForJavaV2/rds-2014-10-31/DescribeDBClusterSnapshots)
	- [DescribeDBClusters](https://docs.aws.amazon.com/goto/SdkForJavaV2/rds-2014-10-31/DescribeDBClusters)
	- [DescribeDBEngineVersions](https://docs.aws.amazon.com/goto/SdkForJavaV2/rds-2014-10-31/DescribeDBEngineVersions)
	- [DescribeDBInstances](https://docs.aws.amazon.com/goto/SdkForJavaV2/rds-2014-10-31/DescribeDBInstances)
	- [DescribeOrderableDBInstanceOptions](https://docs.aws.amazon.com/goto/SdkForJavaV2/rds-2014-10-31/DescribeOrderableDBInstanceOptions)
	- [ModifyDBClusterParameterGroup](https://docs.aws.amazon.com/goto/SdkForJavaV2/rds-2014-10-31/ModifyDBClusterParameterGroup)

## Kotlin

## SDK for Kotlin

**a** Note

については、「」を参照してください GitHub。[AWS コード例リポジトリ](https://github.com/awsdocs/aws-doc-sdk-examples/tree/main/kotlin/services/rds#code-examples) で全く同じ 例を見つけて、設定と実行の方法を確認してください。

## /\*\*

Before running this Kotlin code example, set up your development environment, including your credentials. For more information, see the following documentation topic: https://docs.aws.amazon.com/sdk-for-kotlin/latest/developer-guide/setup.html This example requires an AWS Secrets Manager secret that contains the database credentials. If you do not create a secret, this example will not work. For more details, see: https://docs.aws.amazon.com/secretsmanager/latest/userguide/integrating\_howservices-use-secrets\_RS.html This Kotlin example performs the following tasks: 1. Returns a list of the available DB engines. 2. Creates a custom DB parameter group. 3. Gets the parameter groups. 4. Gets the parameters in the group. 5. Modifies the auto\_increment\_increment parameter. 6. Displays the updated parameter value. 7. Gets a list of allowed engine versions. 8. Creates an Aurora DB cluster database. 9. Waits for DB instance to be ready. 10. Gets a list of instance classes available for the selected engine. 11. Creates a database instance in the cluster. 12. Waits for the database instance in the cluster to be ready. 13. Creates a snapshot. 14. Waits for DB snapshot to be ready. 15. Deletes the DB instance.

```
16. Deletes the DB cluster.
17. Deletes the DB cluster group. 
  */
var slTime: Long = 20
suspend fun main(args: Array<String>) { 
     val usage = """ 
         Usage: 
             <dbClusterGroupName> <dbParameterGroupFamily> 
  <dbInstanceClusterIdentifier> <dbName> <dbSnapshotIdentifier> <secretName> 
         Where: 
             dbClusterGroupName - The database group name. 
             dbParameterGroupFamily - The database parameter group name. 
             dbInstanceClusterIdentifier - The database instance identifier. 
             dbName - The database name. 
             dbSnapshotIdentifier - The snapshot identifier. 
             secretName - The name of the AWS Secrets Manager secret that contains 
  the database credentials. 
    "" "
    if (args.size != 7) {
         println(usage) 
         exitProcess(1) 
     } 
     val dbClusterGroupName = args[0] 
     val dbParameterGroupFamily = args[1] 
     val dbInstanceClusterIdentifier = args[2] 
     val dbInstanceIdentifier = args[3] 
     val dbName = args[4] 
     val dbSnapshotIdentifier = args[5] 
    val secretName = args[6]
    val gson = Gson() val user = gson.fromJson(getSecretValues(secretName).toString(), 
 User::class.java) 
     val username = user.username 
     val userPassword = user.password 
     println("1. Return a list of the available DB engines") 
     describeAuroraDBEngines() 
     println("2. Create a custom parameter group") 
     createDBClusterParameterGroup(dbClusterGroupName, dbParameterGroupFamily)
```

```
 println("3. Get the parameter group") 
    describeDbClusterParameterGroups(dbClusterGroupName) 
    println("4. Get the parameters in the group") 
    describeDbClusterParameters(dbClusterGroupName, 0) 
    println("5. Modify the auto_increment_offset parameter") 
    modifyDBClusterParas(dbClusterGroupName) 
    println("6. Display the updated parameter value") 
    describeDbClusterParameters(dbClusterGroupName, -1) 
    println("7. Get a list of allowed engine versions") 
    getAllowedClusterEngines(dbParameterGroupFamily) 
    println("8. Create an Aurora DB cluster database") 
    val arnClusterVal = createDBCluster(dbClusterGroupName, dbName, 
 dbInstanceClusterIdentifier, username, userPassword) 
    println("The ARN of the cluster is $arnClusterVal") 
    println("9. Wait for DB instance to be ready") 
    waitForClusterInstanceReady(dbInstanceClusterIdentifier) 
    println("10. Get a list of instance classes available for the selected 
 engine") 
    val instanceClass = getListInstanceClasses() 
    println("11. Create a database instance in the cluster.") 
    val clusterDBARN = createDBInstanceCluster(dbInstanceIdentifier, 
 dbInstanceClusterIdentifier, instanceClass) 
    println("The ARN of the database is $clusterDBARN") 
    println("12. Wait for DB instance to be ready") 
    waitDBAuroraInstanceReady(dbInstanceIdentifier) 
    println("13. Create a snapshot") 
    createDBClusterSnapshot(dbInstanceClusterIdentifier, dbSnapshotIdentifier) 
    println("14. Wait for DB snapshot to be ready") 
    waitSnapshotReady(dbSnapshotIdentifier, dbInstanceClusterIdentifier) 
    println("15. Delete the DB instance") 
    deleteDBInstance(dbInstanceIdentifier)
```

```
 println("16. Delete the DB cluster") 
     deleteCluster(dbInstanceClusterIdentifier) 
     println("17. Delete the DB cluster group") 
     if (clusterDBARN != null) { 
         deleteDBClusterGroup(dbClusterGroupName, clusterDBARN) 
     } 
     println("The Scenario has successfully completed.")
}
@Throws(InterruptedException::class)
suspend fun deleteDBClusterGroup(dbClusterGroupName: String, clusterDBARN: 
  String) { 
     var isDataDel = false 
     var didFind: Boolean 
     var instanceARN: String 
     RdsClient { region = "us-west-2" }.use { rdsClient -> 
         // Make sure that the database has been deleted. 
         while (!isDataDel) { 
             val response = rdsClient.describeDbInstances() 
             val instanceList = response.dbInstances 
             val listSize = instanceList?.size 
             isDataDel = false 
             didFind = false 
            var index = 1 if (instanceList != null) { 
                 for (instance in instanceList) { 
                      instanceARN = instance.dbInstanceArn.toString() 
                      if (instanceARN.compareTo(clusterDBARN) == 0) { 
                          println("$clusterDBARN still exists") 
                         didFind = true1999 1999 1999 1999 1999
                      if (index == listSize && !didFind) { 
                          // Went through the entire list and did not find the 
  database ARN. 
                          isDataDel = true 
1999 1999 1999 1999 1999
                      delay(slTime * 1000) 
                      index++ 
 } 
 } 
         }
```

```
 val clusterParameterGroupRequest = DeleteDbClusterParameterGroupRequest { 
             dbClusterParameterGroupName = dbClusterGroupName 
         } 
         rdsClient.deleteDbClusterParameterGroup(clusterParameterGroupRequest) 
         println("$dbClusterGroupName was deleted.") 
     }
}
suspend fun deleteCluster(dbInstanceClusterIdentifier: String) { 
     val deleteDbClusterRequest = DeleteDbClusterRequest { 
         dbClusterIdentifier = dbInstanceClusterIdentifier 
         skipFinalSnapshot = true 
     } 
     RdsClient { region = "us-west-2" }.use { rdsClient -> 
         rdsClient.deleteDbCluster(deleteDbClusterRequest) 
         println("$dbInstanceClusterIdentifier was deleted!") 
     }
}
suspend fun deleteDBInstance(dbInstanceIdentifierVal: String) { 
     val deleteDbInstanceRequest = DeleteDbInstanceRequest { 
         dbInstanceIdentifier = dbInstanceIdentifierVal 
         deleteAutomatedBackups = true 
         skipFinalSnapshot = true 
     } 
     RdsClient { region = "us-west-2" }.use { rdsClient -> 
         val response = rdsClient.deleteDbInstance(deleteDbInstanceRequest) 
         print("The status of the database is 
  ${response.dbInstance?.dbInstanceStatus}") 
     }
}
suspend fun waitSnapshotReady(dbSnapshotIdentifier: String?,
  dbInstanceClusterIdentifier: String?) { 
     var snapshotReady = false 
     var snapshotReadyStr: String 
     println("Waiting for the snapshot to become available.") 
     val snapshotsRequest = DescribeDbClusterSnapshotsRequest { 
         dbClusterSnapshotIdentifier = dbSnapshotIdentifier 
         dbClusterIdentifier = dbInstanceClusterIdentifier
```

```
 } 
     RdsClient { region = "us-west-2" }.use { rdsClient -> 
         while (!snapshotReady) { 
             val response = rdsClient.describeDbClusterSnapshots(snapshotsRequest) 
             val snapshotList = response.dbClusterSnapshots 
             if (snapshotList != null) { 
                 for (snapshot in snapshotList) { 
                      snapshotReadyStr = snapshot.status.toString() 
                      if (snapshotReadyStr.contains("available")) { 
                          snapshotReady = true 
                      } else { 
                          println(".") 
                          delay(slTime * 5000) 
1999 1999 1999 1999 1999
 } 
 } 
         } 
     } 
     println("The Snapshot is available!")
}
suspend fun createDBClusterSnapshot(dbInstanceClusterIdentifier: String?, 
  dbSnapshotIdentifier: String?) { 
     val snapshotRequest = CreateDbClusterSnapshotRequest { 
         dbClusterIdentifier = dbInstanceClusterIdentifier 
         dbClusterSnapshotIdentifier = dbSnapshotIdentifier 
     } 
     RdsClient { region = "us-west-2" }.use { rdsClient -> 
         val response = rdsClient.createDbClusterSnapshot(snapshotRequest) 
         println("The Snapshot ARN is 
  ${response.dbClusterSnapshot?.dbClusterSnapshotArn}") 
     }
}
suspend fun waitDBAuroraInstanceReady(dbInstanceIdentifierVal: String?) { 
     var instanceReady = false 
     var instanceReadyStr: String 
     println("Waiting for instance to become available.") 
     val instanceRequest = DescribeDbInstancesRequest { 
         dbInstanceIdentifier = dbInstanceIdentifierVal 
     }
```

```
 var endpoint = "" 
     RdsClient { region = "us-west-2" }.use { rdsClient -> 
        while (!instanceReady) {
             val response = rdsClient.describeDbInstances(instanceRequest) 
             response.dbInstances?.forEach { instance -> 
                 instanceReadyStr = instance.dbInstanceStatus.toString() 
                 if (instanceReadyStr.contains("available")) { 
                      endpoint = instance.endpoint?.address.toString() 
                      instanceReady = true 
                 } else { 
                     print(".") 
                      delay(sleepTime * 1000) 
 } 
 } 
         } 
     } 
     println("Database instance is available! The connection endpoint is 
  $endpoint")
}
suspend fun createDBInstanceCluster(dbInstanceIdentifierVal: String?, 
  dbInstanceClusterIdentifierVal: String?, instanceClassVal: String?): String? { 
     val instanceRequest = CreateDbInstanceRequest { 
         dbInstanceIdentifier = dbInstanceIdentifierVal 
         dbClusterIdentifier = dbInstanceClusterIdentifierVal 
         engine = "aurora-mysql" 
         dbInstanceClass = instanceClassVal 
     } 
     RdsClient { region = "us-west-2" }.use { rdsClient -> 
        val response = rdsClient.createDbInstance(instanceRequest)
         print("The status is ${response.dbInstance?.dbInstanceStatus}") 
         return response.dbInstance?.dbInstanceArn 
     }
}
suspend fun getListInstanceClasses(): String { 
     val optionsRequest = DescribeOrderableDbInstanceOptionsRequest { 
         engine = "aurora-mysql" 
         maxRecords = 20 
     } 
     var instanceClass = "" 
     RdsClient { region = "us-west-2" }.use { rdsClient ->
```

```
 val response = 
  rdsClient.describeOrderableDbInstanceOptions(optionsRequest) 
         response.orderableDbInstanceOptions?.forEach { instanceOption -> 
             instanceClass = instanceOption.dbInstanceClass.toString() 
             println("The instance class is ${instanceOption.dbInstanceClass}") 
             println("The engine version is ${instanceOption.engineVersion}") 
         } 
     } 
     return instanceClass
}
// Waits until the database instance is available.
suspend fun waitForClusterInstanceReady(dbClusterIdentifierVal: String?) { 
     var instanceReady = false 
     var instanceReadyStr: String 
     println("Waiting for instance to become available.") 
     val instanceRequest = DescribeDbClustersRequest { 
         dbClusterIdentifier = dbClusterIdentifierVal 
     } 
     RdsClient { region = "us-west-2" }.use { rdsClient -> 
        while (!instanceReady) {
             val response = rdsClient.describeDbClusters(instanceRequest) 
             response.dbClusters?.forEach { cluster -> 
                 instanceReadyStr = cluster.status.toString() 
                 if (instanceReadyStr.contains("available")) { 
                      instanceReady = true 
                 } else { 
                      print(".") 
                      delay(sleepTime * 1000) 
 } 
 } 
         } 
     } 
     println("Database cluster is available!")
}
suspend fun createDBCluster(dbParameterGroupFamilyVal: String?, dbName: String?,
  dbClusterIdentifierVal: String?, userName: String?, password: String?): String? 
  { 
     val clusterRequest = CreateDbClusterRequest { 
         databaseName = dbName 
         dbClusterIdentifier = dbClusterIdentifierVal
```

```
 dbClusterParameterGroupName = dbParameterGroupFamilyVal 
         engine = "aurora-mysql" 
         masterUsername = userName 
         masterUserPassword = password 
     } 
     RdsClient { region = "us-west-2" }.use { rdsClient -> 
         val response = rdsClient.createDbCluster(clusterRequest) 
         return response.dbCluster?.dbClusterArn 
     }
}
// Get a list of allowed engine versions.
suspend fun getAllowedClusterEngines(dbParameterGroupFamilyVal: String?) { 
     val versionsRequest = DescribeDbEngineVersionsRequest { 
         dbParameterGroupFamily = dbParameterGroupFamilyVal 
         engine = "aurora-mysql" 
     } 
     RdsClient { region = "us-west-2" }.use { rdsClient -> 
         val response = rdsClient.describeDbEngineVersions(versionsRequest) 
         response.dbEngineVersions?.forEach { dbEngine -> 
             println("The engine version is ${dbEngine.engineVersion}") 
             println("The engine description is ${dbEngine.dbEngineDescription}") 
         } 
     }
}
// Modify the auto_increment_offset parameter.
suspend fun modifyDBClusterParas(dClusterGroupName: String?) { 
     val parameter1 = Parameter { 
         parameterName = "auto_increment_offset" 
         applyMethod = ApplyMethod.fromValue("immediate") 
         parameterValue = "5" 
     } 
     val paraList = ArrayList<Parameter>() 
     paraList.add(parameter1) 
     val groupRequest = ModifyDbClusterParameterGroupRequest { 
         dbClusterParameterGroupName = dClusterGroupName 
         parameters = paraList 
     } 
     RdsClient { region = "us-west-2" }.use { rdsClient ->
```

```
 val response = rdsClient.modifyDbClusterParameterGroup(groupRequest) 
         println("The parameter group ${response.dbClusterParameterGroupName} was 
  successfully modified") 
     }
}
suspend fun describeDbClusterParameters(dbCLusterGroupName: String?, flag: Int) { 
     val dbParameterGroupsRequest: DescribeDbClusterParametersRequest 
    dbParameterGroupsRequest = if (flag == \emptyset) {
         DescribeDbClusterParametersRequest { 
             dbClusterParameterGroupName = dbCLusterGroupName 
         } 
     } else { 
         DescribeDbClusterParametersRequest { 
             dbClusterParameterGroupName = dbCLusterGroupName 
             source = "user" 
         } 
     } 
     RdsClient { region = "us-west-2" }.use { rdsClient -> 
         val response = 
  rdsClient.describeDbClusterParameters(dbParameterGroupsRequest) 
         response.parameters?.forEach { para -> 
             // Only print out information about either auto_increment_offset or 
 auto increment increment.
             val paraName = para.parameterName 
            if (paraName != null) {
                 if (paraName.compareTo("auto_increment_offset") == 0 || 
  paraName.compareTo("auto_increment_increment ") == 0) { 
                      println("*** The parameter name is $paraName") 
                      println("*** The parameter value is ${para.parameterValue}") 
                      println("*** The parameter data type is ${para.dataType}") 
                      println("*** The parameter description is 
  ${para.description}") 
                      println("*** The parameter allowed values is 
  ${para.allowedValues}") 
 } 
 } 
         } 
     }
}
suspend fun describeDbClusterParameterGroups(dbClusterGroupName: String?) { 
     val groupsRequest = DescribeDbClusterParameterGroupsRequest {
```

```
 dbClusterParameterGroupName = dbClusterGroupName 
         maxRecords = 20 
     } 
     RdsClient { region = "us-west-2" }.use { rdsClient -> 
         val response = rdsClient.describeDbClusterParameterGroups(groupsRequest) 
         response.dbClusterParameterGroups?.forEach { group -> 
             println("The group name is ${group.dbClusterParameterGroupName}") 
             println("The group ARN is ${group.dbClusterParameterGroupArn}") 
         } 
     }
}
suspend fun createDBClusterParameterGroup(dbClusterGroupNameVal: String?, 
  dbParameterGroupFamilyVal: String?) { 
     val groupRequest = CreateDbClusterParameterGroupRequest { 
         dbClusterParameterGroupName = dbClusterGroupNameVal 
         dbParameterGroupFamily = dbParameterGroupFamilyVal 
         description = "Created by using the AWS SDK for Kotlin" 
     } 
     RdsClient { region = "us-west-2" }.use { rdsClient -> 
         val response = rdsClient.createDbClusterParameterGroup(groupRequest) 
         println("The group name is 
  ${response.dbClusterParameterGroup?.dbClusterParameterGroupName}") 
     }
}
suspend fun describeAuroraDBEngines() { 
     val engineVersionsRequest = DescribeDbEngineVersionsRequest { 
         engine = "aurora-mysql" 
         defaultOnly = true 
         maxRecords = 20 
     } 
     RdsClient { region = "us-west-2" }.use { rdsClient -> 
         val response = rdsClient.describeDbEngineVersions(engineVersionsRequest) 
         response.dbEngineVersions?.forEach { engineOb -> 
             println("The name of the DB parameter group family for the database 
  engine is ${engineOb.dbParameterGroupFamily}") 
             println("The name of the database engine ${engineOb.engine}") 
             println("The version number of the database engine 
  ${engineOb.engineVersion}") 
         }
```
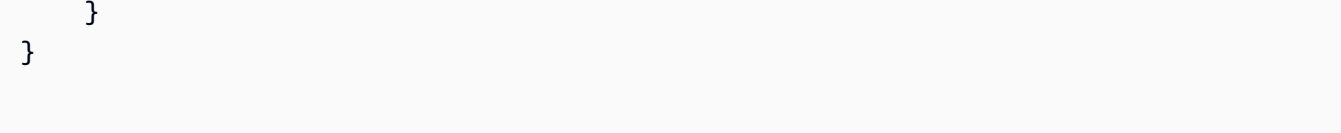

- API の詳細については、「AWS SDK for Kotlin API リファレンス」の以下のトピックを参照 してください。
	- [CreateDBCluster](https://sdk.amazonaws.com/kotlin/api/latest/index.html)
	- [CreateDBClusterParameterGroup](https://sdk.amazonaws.com/kotlin/api/latest/index.html)
	- [CreateDBClusterSnapshot](https://sdk.amazonaws.com/kotlin/api/latest/index.html)
	- [CreateDBInstance](https://sdk.amazonaws.com/kotlin/api/latest/index.html)
	- [DeleteDBCluster](https://sdk.amazonaws.com/kotlin/api/latest/index.html)
	- [DeleteDBClusterParameterGroup](https://sdk.amazonaws.com/kotlin/api/latest/index.html)
	- [DeleteDBInstance](https://sdk.amazonaws.com/kotlin/api/latest/index.html)
	- [DescribeDBClusterParameterGroups](https://sdk.amazonaws.com/kotlin/api/latest/index.html)
	- [DescribeDBClusterParameters](https://sdk.amazonaws.com/kotlin/api/latest/index.html)
	- [DescribeDBClusterSnapshots](https://sdk.amazonaws.com/kotlin/api/latest/index.html)
	- [DescribeDBClusters](https://sdk.amazonaws.com/kotlin/api/latest/index.html)
	- [DescribeDBEngineVersions](https://sdk.amazonaws.com/kotlin/api/latest/index.html)
	- [DescribeDBInstances](https://sdk.amazonaws.com/kotlin/api/latest/index.html)
	- [DescribeOrderableDBInstanceOptions](https://sdk.amazonaws.com/kotlin/api/latest/index.html)
	- [ModifyDBClusterParameterGroup](https://sdk.amazonaws.com/kotlin/api/latest/index.html)

## Python

SDK for Python (Boto3)

**a**) Note

については、「」を参照してください GitHub。[AWS コード例リポジトリ](https://github.com/awsdocs/aws-doc-sdk-examples/tree/main/python/example_code/aurora#code-examples) で全く同じ 例を見つけて、設定と実行の方法を確認してください。

コマンドプロンプトからインタラクティブのシナリオを実行します

```
class AuroraClusterScenario: 
     """Runs a scenario that shows how to get started using Aurora DB clusters.""" 
    def __init__(self, aurora_wrapper): 
 """ 
         :param aurora_wrapper: An object that wraps Aurora DB cluster actions. 
 """ 
         self.aurora_wrapper = aurora_wrapper 
    def create_parameter_group(self, db_engine, parameter_group_name): 
 """ 
         Shows how to get available engine versions for a specified database 
  engine and 
         create a DB cluster parameter group that is compatible with a selected 
  engine family. 
         :param db_engine: The database engine to use as a basis. 
         :param parameter_group_name: The name given to the newly created 
  parameter group. 
         :return: The newly created parameter group. 
 """ 
         print( 
             f"Checking for an existing DB cluster parameter group named 
  {parameter_group_name}." 
         ) 
         parameter_group = 
 self.aurora_wrapper.get_parameter_group(parameter_group_name) 
         if parameter_group is None: 
             print(f"Getting available database engine versions for {db_engine}.") 
             engine_versions = self.aurora_wrapper.get_engine_versions(db_engine) 
             families = list({ver["DBParameterGroupFamily"] for ver in 
  engine_versions}) 
             family_index = q.choose("Which family do you want to use? ", 
  families) 
             print(f"Creating a DB cluster parameter group.") 
             self.aurora_wrapper.create_parameter_group( 
                 parameter_group_name, families[family_index], "Example parameter 
 group." 
) parameter_group = self.aurora_wrapper.get_parameter_group( 
                 parameter_group_name 
)
```

```
 print(f"Parameter group 
 {parameter_group['DBClusterParameterGroupName']}:") 
         pp(parameter_group) 
         print("-" * 88) 
         return parameter_group 
    def set_user_parameters(self, parameter_group_name): 
 """ 
         Shows how to get the parameters contained in a custom parameter group and 
         update some of the parameter values in the group. 
         :param parameter_group_name: The name of the parameter group to query and 
 modify. 
        .....
         print("Let's set some parameter values in your parameter group.") 
         auto_inc_parameters = self.aurora_wrapper.get_parameters( 
             parameter_group_name, name_prefix="auto_increment" 
\overline{\phantom{a}} update_params = [] 
         for auto_inc in auto_inc_parameters: 
             if auto_inc["IsModifiable"] and auto_inc["DataType"] == "integer": 
                 print(f"The {auto_inc['ParameterName']} parameter is described 
 as:") 
                print(f"\t{auto_inc['Description']}")
                param range = auto inc["AllowedValues"].split("-")
                 auto_inc["ParameterValue"] = str( 
                      q.ask( 
                          f"Enter a value between {param_range[0]} and 
 {param_range[1]}: ", 
                          q.is_int, 
                          q.in_range(int(param_range[0]), int(param_range[1])), 
)) update_params.append(auto_inc) 
         self.aurora_wrapper.update_parameters(parameter_group_name, 
 update_params) 
         print( 
             "You can get a list of parameters you've set by specifying a source 
 of 'user'." 
\overline{\phantom{a}} user_parameters = self.aurora_wrapper.get_parameters( 
             parameter_group_name, source="user" 
\overline{\phantom{a}} pp(user_parameters)
```

```
 print("-" * 88) 
   def create cluster(self, cluster name, db engine, db name, parameter group):
 """ 
        Shows how to create an Aurora DB cluster that contains a database of a 
 specified 
        type. The database is also configured to use a custom DB cluster 
 parameter group. 
         :param cluster_name: The name given to the newly created DB cluster. 
         :param db_engine: The engine of the created database. 
         :param db_name: The name given to the created database. 
         :param parameter_group: The parameter group that is associated with the 
 DB cluster. 
         :return: The newly created DB cluster. 
 """ 
        print("Checking for an existing DB cluster.") 
        cluster = self.aurora_wrapper.get_db_cluster(cluster_name) 
        if cluster is None: 
            admin_username = q.ask( 
                 "Enter an administrator user name for the database: ", 
 q.non_empty 
)admin_password = q.ask(
                 "Enter a password for the administrator (at least 8 characters): 
 ", 
                 q.non_empty, 
) engine_versions = self.aurora_wrapper.get_engine_versions( 
                 db_engine, parameter_group["DBParameterGroupFamily"] 
) engine_choices = [ver["EngineVersionDescription"] for ver in 
 engine_versions] 
             print("The available engines for your parameter group are:") 
            engine_index = q.choose("Which engine do you want to use? ", 
 engine_choices) 
            print( 
                 f"Creating DB cluster {cluster_name} and database {db_name}.\n" 
                 f"The DB cluster is configured to use\n" 
                 f"your custom parameter group 
 {parameter_group['DBClusterParameterGroupName']}\n" 
                 f"and selected engine {engine_choices[engine_index]}.\n" 
                 f"This typically takes several minutes." 
)
```

```
 cluster = self.aurora_wrapper.create_db_cluster( 
                 cluster_name, 
                parameter qroup["DBClusterParameterGroupName"],
                 db_name, 
                 db_engine, 
                 engine_versions[engine_index]["EngineVersion"], 
                 admin_username, 
                 admin_password, 
) while cluster.get("Status") != "available": 
                 wait(30) 
                 cluster = self.aurora_wrapper.get_db_cluster(cluster_name) 
             print("Cluster created and available.\n") 
         print("Cluster data:") 
         pp(cluster) 
         print("-" * 88) 
         return cluster 
    def create_instance(self, cluster): 
 """ 
         Shows how to create a DB instance in an existing Aurora DB cluster. A new 
 DB cluster 
         contains no DB instances, so you must add one. The first DB instance that 
 is added 
         to a DB cluster defaults to a read-write DB instance. 
         :param cluster: The DB cluster where the DB instance is added. 
         :return: The newly created DB instance. 
        "''" print("Checking for an existing database instance.") 
        cluster name = cluster["DBClusterIdentifier"]
         db_inst = self.aurora_wrapper.get_db_instance(cluster_name) 
         if db_inst is None: 
             print("Let's create a database instance in your DB cluster.") 
             print("First, choose a DB instance type:") 
             inst_opts = self.aurora_wrapper.get_orderable_instances( 
                 cluster["Engine"], cluster["EngineVersion"] 
) inst_choices = list({opt["DBInstanceClass"] + ", storage type: " + 
 opt["StorageType"] for opt in inst_opts}) 
             inst_index = q.choose( 
                 "Which DB instance class do you want to use? ", inst_choices 
) print(
```

```
 f"Creating a database instance. This typically takes several 
  minutes." 
) db_inst = self.aurora_wrapper.create_instance_in_cluster( 
                  cluster_name, cluster_name, cluster["Engine"], 
  inst_opts[inst_index]["DBInstanceClass"] 
) while db_inst.get("DBInstanceStatus") != "available": 
                  wait(30) 
                  db_inst = self.aurora_wrapper.get_db_instance(cluster_name) 
         print("Instance data:") 
         pp(db_inst) 
         print("-" * 88) 
         return db_inst 
     @staticmethod 
     def display_connection(cluster): 
 """ 
         Displays connection information about an Aurora DB cluster and tips on 
  how to 
         connect to it. 
         :param cluster: The DB cluster to display. 
        "" "
         print( 
              "You can now connect to your database using your favorite MySql 
  client.\n" 
              "One way to connect is by using the 'mysql' shell on an Amazon EC2 
  instance\n" 
              "that is running in the same VPC as your database cluster. Pass the 
  endpoint,\n" 
              "port, and administrator user name to 'mysql' and enter your password
\n\overline{n}"
              "when prompted:\n" 
        \lambda print( 
             f"\n\tmysql -h {cluster['Endpoint']} -P {cluster['Port']} -u 
  {cluster['MasterUsername']} -p\n" 
\overline{\phantom{a}} print( 
              "For more information, see the User Guide for Aurora:\n" 
              "\thttps://docs.aws.amazon.com/AmazonRDS/latest/AuroraUserGuide/
CHAP GettingStartedAurora.CreatingConnecting.Aurora.html#CHAP GettingStartedAurora.Aurora
\overline{\phantom{a}}
```

```
 print("-" * 88) 
   def create snapshot(self, cluster name):
 """ 
        Shows how to create a DB cluster snapshot and wait until it's available. 
         :param cluster_name: The name of a DB cluster to snapshot. 
 """ 
        if q.ask( 
             "Do you want to create a snapshot of your DB cluster (y/n)? ", 
 q.is_yesno 
         ): 
            snapshot_id = f''{cluster_name}-{uuid.uuid()}'' print( 
                 f"Creating a snapshot named {snapshot_id}. This typically takes a 
 few minutes." 
) snapshot = self.aurora_wrapper.create_cluster_snapshot( 
                 snapshot_id, cluster_name 
) while snapshot.get("Status") != "available": 
                 wait(30) 
                 snapshot = self.aurora_wrapper.get_cluster_snapshot(snapshot_id) 
             pp(snapshot) 
             print("-" * 88) 
    def cleanup(self, db_inst, cluster, parameter_group): 
 """ 
        Shows how to clean up a DB instance, DB cluster, and DB cluster parameter 
 group. 
        Before the DB cluster parameter group can be deleted, all associated DB 
 instances and 
        DB clusters must first be deleted. 
        : param db inst: The DB instance to delete.
         :param cluster: The DB cluster to delete. 
         :param parameter_group: The DB cluster parameter group to delete. 
 """ 
       cluster name = cluster["DBClusterIdentifier"]
        parameter_group_name = parameter_group["DBClusterParameterGroupName"] 
        if q.ask( 
             "\nDo you want to delete the database instance, DB cluster, and 
 parameter " 
            "group (y/n)? ",
```

```
 q.is_yesno, 
         ): 
             print(f"Deleting database instance 
 {db_inst['DBInstanceIdentifier']}.") 
self.aurora wrapper.delete db instance(db inst["DBInstanceIdentifier"])
             print(f"Deleting database cluster {cluster_name}.") 
             self.aurora_wrapper.delete_db_cluster(cluster_name) 
             print( 
                 "Waiting for the DB instance and DB cluster to delete.\n" 
                 "This typically takes several minutes." 
) while db_inst is not None or cluster is not None: 
                 wait(30) 
                 if db_inst is not None: 
                     db_inst = self.aurora_wrapper.get_db_instance( 
                        db inst["DBInstanceIdentifier"]
) if cluster is not None: 
                     cluster = self.aurora_wrapper.get_db_cluster( 
                         cluster["DBClusterIdentifier"] 
) print(f"Deleting parameter group {parameter_group_name}.") 
             self.aurora_wrapper.delete_parameter_group(parameter_group_name) 
     def run_scenario(self, db_engine, parameter_group_name, cluster_name, 
 db_name): 
         print("-" * 88) 
         print( 
             "Welcome to the Amazon Relational Database Service (Amazon RDS) get 
 started\n" 
             "with Aurora DB clusters demo." 
\overline{\phantom{a}} print("-" * 88) 
         parameter_group = self.create_parameter_group(db_engine, 
 parameter_group_name) 
         self.set_user_parameters(parameter_group_name) 
         cluster = self.create_cluster(cluster_name, db_engine, db_name, 
 parameter_group) 
       wait(5) db_inst = self.create_instance(cluster) 
        self.display connection(cluster)
         self.create_snapshot(cluster_name)
```

```
 self.cleanup(db_inst, cluster, parameter_group) 
         print("\nThanks for watching!") 
         print("-" * 88)
if __name__ == '__main__": logging.basicConfig(level=logging.INFO, format="%(levelname)s: %(message)s") 
     try: 
         scenario = AuroraClusterScenario(AuroraWrapper.from_client()) 
         scenario.run_scenario( 
             "aurora-mysql", 
              "doc-example-cluster-parameter-group", 
              "doc-example-aurora", 
              "docexampledb", 
         ) 
     except Exception: 
         logging.exception("Something went wrong with the demo.")
```
Aurora アクションを管理するためにシナリオによって呼び出される関数を定義します。

```
class AuroraWrapper: 
     """Encapsulates Aurora DB cluster actions.""" 
     def __init__(self, rds_client): 
 """ 
         :param rds_client: A Boto3 Amazon Relational Database Service (Amazon 
 RDS) client. 
         """ 
         self.rds_client = rds_client 
     @classmethod 
     def from_client(cls): 
         """ 
         Instantiates this class from a Boto3 client. 
        "''" rds_client = boto3.client("rds") 
         return cls(rds_client) 
     def get_parameter_group(self, parameter_group_name): 
         """
```

```
 Gets a DB cluster parameter group. 
        : param parameter group name: The name of the parameter group to retrieve.
         :return: The requested parameter group. 
         """ 
         try: 
             response = self.rds_client.describe_db_cluster_parameter_groups( 
                 DBClusterParameterGroupName=parameter_group_name 
) parameter_group = response["DBClusterParameterGroups"][0] 
         except ClientError as err: 
             if err.response["Error"]["Code"] == "DBParameterGroupNotFound": 
                 logger.info("Parameter group %s does not exist.", 
 parameter_group_name) 
             else: 
                 logger.error( 
                      "Couldn't get parameter group %s. Here's why: %s: %s", 
                      parameter_group_name, 
                     err.response["Error"]["Code"], 
                     err.response["Error"]["Message"], 
) raise 
         else: 
             return parameter_group 
    def create_parameter_group( 
         self, parameter_group_name, parameter_group_family, description 
     ): 
        "" ""
         Creates a DB cluster parameter group that is based on the specified 
 parameter group 
         family. 
         :param parameter_group_name: The name of the newly created parameter 
 group. 
         :param parameter_group_family: The family that is used as the basis of 
 the new 
                                         parameter group. 
         :param description: A description given to the parameter group. 
         :return: Data about the newly created parameter group. 
         """ 
         try: 
             response = self.rds_client.create_db_cluster_parameter_group(
```

```
 DBClusterParameterGroupName=parameter_group_name, 
                 DBParameterGroupFamily=parameter_group_family, 
                 Description=description, 
) except ClientError as err: 
             logger.error( 
                 "Couldn't create parameter group %s. Here's why: %s: %s", 
                 parameter_group_name, 
                 err.response["Error"]["Code"], 
                 err.response["Error"]["Message"], 
) raise 
        else: 
             return response 
    def delete_parameter_group(self, parameter_group_name): 
 """ 
        Deletes a DB cluster parameter group. 
         :param parameter_group_name: The name of the parameter group to delete. 
         :return: Data about the parameter group. 
         """ 
        try: 
             response = self.rds_client.delete_db_cluster_parameter_group( 
                 DBClusterParameterGroupName=parameter_group_name 
) except ClientError as err: 
             logger.error( 
                 "Couldn't delete parameter group %s. Here's why: %s: %s", 
                 parameter_group_name, 
                 err.response["Error"]["Code"], 
                 err.response["Error"]["Message"], 
) raise 
        else: 
             return response 
    def get_parameters(self, parameter_group_name, name_prefix="", source=None): 
 """ 
        Gets the parameters that are contained in a DB cluster parameter group. 
         :param parameter_group_name: The name of the parameter group to query.
```
```
 :param name_prefix: When specified, the retrieved list of parameters is 
 filtered 
                               to contain only parameters that start with this 
 prefix. 
         :param source: When specified, only parameters from this source are 
 retrieved. 
                          For example, a source of 'user' retrieves only parameters 
 that 
                          were set by a user. 
         :return: The list of requested parameters. 
        "" ""
         try: 
              kwargs = {"DBClusterParameterGroupName": parameter_group_name} 
              if source is not None: 
                  kwargs["Source"] = source 
              parameters = [] 
              paginator = 
 self.rds_client.get_paginator("describe_db_cluster_parameters") 
              for page in paginator.paginate(**kwargs): 
                  parameters += [ 
particle in the property of the property of the property of the property of the property of the property of the
                      for p in page["Parameters"] 
                       if p["ParameterName"].startswith(name_prefix) 
 ] 
         except ClientError as err: 
              logger.error( 
                  "Couldn't get parameters for %s. Here's why: %s: %s", 
                 parameter group name,
                  err.response["Error"]["Code"], 
                  err.response["Error"]["Message"], 
) raise 
         else: 
              return parameters 
     def update_parameters(self, parameter_group_name, update_parameters): 
 """ 
         Updates parameters in a custom DB cluster parameter group. 
         :param parameter_group_name: The name of the parameter group to update. 
         :param update_parameters: The parameters to update in the group. 
         :return: Data about the modified parameter group. 
 """
```

```
 try: 
             response = self.rds_client.modify_db_cluster_parameter_group( 
                DBClusterParameterGroupName=parameter group name,
                 Parameters=update_parameters, 
) except ClientError as err: 
             logger.error( 
                 "Couldn't update parameters in %s. Here's why: %s: %s", 
                parameter group name,
                 err.response["Error"]["Code"], 
                 err.response["Error"]["Message"], 
) raise 
        else: 
             return response 
    def get_db_cluster(self, cluster_name): 
 """ 
        Gets data about an Aurora DB cluster. 
         :param cluster_name: The name of the DB cluster to retrieve. 
         :return: The retrieved DB cluster. 
        \cdots try: 
             response = self.rds_client.describe_db_clusters( 
                 DBClusterIdentifier=cluster_name 
) cluster = response["DBClusters"][0] 
        except ClientError as err: 
             if err.response["Error"]["Code"] == "DBClusterNotFoundFault": 
                 logger.info("Cluster %s does not exist.", cluster_name) 
             else: 
                 logger.error( 
                     "Couldn't verify the existence of DB cluster %s. Here's why: 
 %s: %s", 
                     cluster_name, 
                     err.response["Error"]["Code"], 
                     err.response["Error"]["Message"], 
) raise 
        else: 
             return cluster
```

```
 def create_db_cluster( 
         self, 
         cluster_name, 
         parameter_group_name, 
         db_name, 
         db_engine, 
         db_engine_version, 
         admin_name, 
         admin_password, 
    ):
 """ 
         Creates a DB cluster that is configured to use the specified parameter 
 group. 
         The newly created DB cluster contains a database that uses the specified 
 engine and 
         engine version. 
         :param cluster_name: The name of the DB cluster to create. 
         :param parameter_group_name: The name of the parameter group to associate 
 with 
                                        the DB cluster. 
         :param db_name: The name of the database to create. 
         :param db_engine: The database engine of the database that is created, 
 such as MySql. 
         :param db_engine_version: The version of the database engine. 
        : param admin name: The user name of the database administrator.
         :param admin_password: The password of the database administrator. 
         :return: The newly created DB cluster. 
        "" "
         try: 
             response = self.rds_client.create_db_cluster( 
                 DatabaseName=db_name, 
                 DBClusterIdentifier=cluster_name, 
                 DBClusterParameterGroupName=parameter_group_name, 
                 Engine=db_engine, 
                 EngineVersion=db_engine_version, 
                MasterUsername=admin_name,
                 MasterUserPassword=admin_password, 
) cluster = response["DBCluster"] 
         except ClientError as err: 
             logger.error( 
                 "Couldn't create database %s. Here's why: %s: %s",
```

```
 db_name, 
                 err.response["Error"]["Code"], 
                 err.response["Error"]["Message"], 
) raise 
        else: 
             return cluster 
    def delete_db_cluster(self, cluster_name): 
 """ 
         Deletes a DB cluster. 
        : param cluster name: The name of the DB cluster to delete.
         """ 
        try: 
             self.rds_client.delete_db_cluster( 
                 DBClusterIdentifier=cluster_name, SkipFinalSnapshot=True 
) logger.info("Deleted DB cluster %s.", cluster_name) 
         except ClientError: 
             logger.exception("Couldn't delete DB cluster %s.", cluster_name) 
             raise 
    def create_cluster_snapshot(self, snapshot_id, cluster_id): 
 """ 
        Creates a snapshot of a DB cluster. 
         :param snapshot_id: The ID to give the created snapshot. 
         :param cluster_id: The DB cluster to snapshot. 
         :return: Data about the newly created snapshot. 
         """ 
        try: 
             response = self.rds_client.create_db_cluster_snapshot( 
                 DBClusterSnapshotIdentifier=snapshot_id, 
 DBClusterIdentifier=cluster_id 
) snapshot = response["DBClusterSnapshot"] 
         except ClientError as err: 
             logger.error( 
                 "Couldn't create snapshot of %s. Here's why: %s: %s", 
                 cluster_id, 
                 err.response["Error"]["Code"],
```

```
 err.response["Error"]["Message"], 
) raise 
         else: 
             return snapshot 
    def get_cluster_snapshot(self, snapshot_id): 
        "" "
         Gets a DB cluster snapshot. 
         :param snapshot_id: The ID of the snapshot to retrieve. 
         :return: The retrieved snapshot. 
         """ 
         try: 
             response = self.rds_client.describe_db_cluster_snapshots( 
                 DBClusterSnapshotIdentifier=snapshot_id 
) snapshot = response["DBClusterSnapshots"][0] 
         except ClientError as err: 
             logger.error( 
                 "Couldn't get DB cluster snapshot %s. Here's why: %s: %s", 
                 snapshot_id, 
                 err.response["Error"]["Code"], 
                 err.response["Error"]["Message"], 
) raise 
         else: 
             return snapshot 
    def create_instance_in_cluster( 
         self, instance_id, cluster_id, db_engine, instance_class 
     ): 
         """ 
         Creates a database instance in an existing DB cluster. The first database 
 that is 
         created defaults to a read-write DB instance. 
         :param instance_id: The ID to give the newly created DB instance. 
         :param cluster_id: The ID of the DB cluster where the DB instance is 
 created. 
         :param db_engine: The database engine of a database to create in the DB 
 instance.
```

```
 This must be compatible with the configured parameter 
 group 
                            of the DB cluster. 
         :param instance_class: The DB instance class for the newly created DB 
 instance. 
         :return: Data about the newly created DB instance. 
        "''" try: 
             response = self.rds_client.create_db_instance( 
                DBInstanceIdentifier=instance_id,
                 DBClusterIdentifier=cluster_id, 
                 Engine=db_engine, 
                 DBInstanceClass=instance_class, 
) db_inst = response["DBInstance"] 
         except ClientError as err: 
             logger.error( 
                 "Couldn't create DB instance %s. Here's why: %s: %s", 
                 instance_id, 
                 err.response["Error"]["Code"], 
                 err.response["Error"]["Message"], 
) raise 
         else: 
             return db_inst 
    def get_engine_versions(self, engine, parameter_group_family=None): 
 """ 
         Gets database engine versions that are available for the specified engine 
         and parameter group family. 
         :param engine: The database engine to look up. 
         :param parameter_group_family: When specified, restricts the returned 
 list of 
                                         engine versions to those that are 
 compatible with 
                                         this parameter group family. 
         :return: The list of database engine versions. 
         """ 
         try: 
             kwargs = {"Engine": engine} 
             if parameter_group_family is not None: 
                 kwargs["DBParameterGroupFamily"] = parameter_group_family
```

```
 response = self.rds_client.describe_db_engine_versions(**kwargs) 
             versions = response["DBEngineVersions"] 
         except ClientError as err: 
             logger.error( 
                 "Couldn't get engine versions for %s. Here's why: %s: %s", 
                 engine, 
                 err.response["Error"]["Code"], 
                 err.response["Error"]["Message"], 
) raise 
         else: 
             return versions 
    def get_orderable_instances(self, db_engine, db_engine_version): 
 """ 
         Gets DB instance options that can be used to create DB instances that are 
         compatible with a set of specifications. 
         :param db_engine: The database engine that must be supported by the DB 
 instance. 
         :param db_engine_version: The engine version that must be supported by 
 the DB instance. 
         :return: The list of DB instance options that can be used to create a 
 compatible DB instance. 
        "''" try: 
            inst\_opts = [] paginator = self.rds_client.get_paginator( 
                 "describe_orderable_db_instance_options" 
) for page in paginator.paginate( 
                 Engine=db_engine, EngineVersion=db_engine_version 
             ): 
                 inst_opts += page["OrderableDBInstanceOptions"] 
         except ClientError as err: 
             logger.error( 
                 "Couldn't get orderable DB instances. Here's why: %s: %s", 
                 err.response["Error"]["Code"], 
                 err.response["Error"]["Message"], 
) raise 
         else: 
             return inst_opts
```

```
def get db instance(self, instance id):
 """ 
        Gets data about a DB instance. 
         :param instance_id: The ID of the DB instance to retrieve. 
         :return: The retrieved DB instance. 
 """ 
        try: 
             response = self.rds_client.describe_db_instances( 
                 DBInstanceIdentifier=instance_id 
) db_inst = response["DBInstances"][0] 
        except ClientError as err: 
             if err.response["Error"]["Code"] == "DBInstanceNotFound": 
                 logger.info("Instance %s does not exist.", instance_id) 
             else: 
                 logger.error( 
                     "Couldn't get DB instance %s. Here's why: %s: %s", 
                     instance_id, 
                     err.response["Error"]["Code"], 
                     err.response["Error"]["Message"], 
) raise 
        else: 
             return db_inst 
    def delete_db_instance(self, instance_id): 
 """ 
        Deletes a DB instance. 
         :param instance_id: The ID of the DB instance to delete. 
         :return: Data about the deleted DB instance. 
         """ 
        try: 
             response = self.rds_client.delete_db_instance( 
                DBInstanceIdentifier=instance_id,
                 SkipFinalSnapshot=True, 
                 DeleteAutomatedBackups=True, 
) db_inst = response["DBInstance"] 
        except ClientError as err:
```

```
 logger.error( 
                 "Couldn't delete DB instance %s. Here's why: %s: %s", 
                 instance_id, 
                 err.response["Error"]["Code"], 
                 err.response["Error"]["Message"], 
) raise 
         else: 
             return db_inst
```
- API の詳細については、「AWS SDK for Python (Boto3) API リファレンス」の以下のト ピックを参照してください。
	- [CreateDBCluster](https://docs.aws.amazon.com/goto/boto3/rds-2014-10-31/CreateDBCluster)
	- [CreateDBClusterParameterGroup](https://docs.aws.amazon.com/goto/boto3/rds-2014-10-31/CreateDBClusterParameterGroup)
	- [CreateDBClusterSnapshot](https://docs.aws.amazon.com/goto/boto3/rds-2014-10-31/CreateDBClusterSnapshot)
	- [CreateDBInstance](https://docs.aws.amazon.com/goto/boto3/rds-2014-10-31/CreateDBInstance)
	- [DeleteDBCluster](https://docs.aws.amazon.com/goto/boto3/rds-2014-10-31/DeleteDBCluster)
	- [DeleteDBClusterParameterGroup](https://docs.aws.amazon.com/goto/boto3/rds-2014-10-31/DeleteDBClusterParameterGroup)
	- [DeleteDBInstance](https://docs.aws.amazon.com/goto/boto3/rds-2014-10-31/DeleteDBInstance)
	- [DescribeDBClusterParameterGroups](https://docs.aws.amazon.com/goto/boto3/rds-2014-10-31/DescribeDBClusterParameterGroups)
	- [DescribeDBClusterParameters](https://docs.aws.amazon.com/goto/boto3/rds-2014-10-31/DescribeDBClusterParameters)
	- [DescribeDBClusterSnapshots](https://docs.aws.amazon.com/goto/boto3/rds-2014-10-31/DescribeDBClusterSnapshots)
	- [DescribeDBClusters](https://docs.aws.amazon.com/goto/boto3/rds-2014-10-31/DescribeDBClusters)
	- [DescribeDBEngineVersions](https://docs.aws.amazon.com/goto/boto3/rds-2014-10-31/DescribeDBEngineVersions)
	- [DescribeDBInstances](https://docs.aws.amazon.com/goto/boto3/rds-2014-10-31/DescribeDBInstances)
	- [DescribeOrderableDBInstanceOptions](https://docs.aws.amazon.com/goto/boto3/rds-2014-10-31/DescribeOrderableDBInstanceOptions)
	- [ModifyDBClusterParameterGroup](https://docs.aws.amazon.com/goto/boto3/rds-2014-10-31/ModifyDBClusterParameterGroup)

## Rust

SDK for Rust

## **a** Note

については、「」を参照してください GitHub。[AWS コード例リポジトリ](https://github.com/awsdocs/aws-doc-sdk-examples/tree/main/rustv1/examples/aurora#code-examples) で全く同じ 例を見つけて、設定と実行の方法を確認してください。

Aurora シナリオのシナリオ固有の関数を含むライブラリ。

```
// Copyright Amazon.com, Inc. or its affiliates. All Rights Reserved.
// SPDX-License-Identifier: Apache-2.0
use phf::{phf_set, Set};
use secrecy::SecretString;
use std::{collections::HashMap, fmt::Display, time::Duration};
use aws_sdk_rds::{ 
     error::ProvideErrorMetadata, 
  operation::create_db_cluster_parameter_group::CreateDbClusterParameterGroupOutput, 
     types::{DbCluster, DbClusterParameterGroup, DbClusterSnapshot, DbInstance, 
  Parameter},
};
use sdk_examples_test_utils::waiter::Waiter;
use tracing::{info, trace, warn};
const DB_ENGINE: &str = "aurora-mysql";
const DB_CLUSTER_PARAMETER_GROUP_NAME: &str = 
  "RustSDKCodeExamplesDBParameterGroup";
const DB_CLUSTER_PARAMETER_GROUP_DESCRIPTION: &str = 
     "Parameter Group created by Rust SDK Code Example";
const DB_CLUSTER_IDENTIFIER: &str = "RustSDKCodeExamplesDBCluster";
const DB_INSTANCE_IDENTIFIER: &str = "RustSDKCodeExamplesDBInstance";
static FILTER_PARAMETER_NAMES: Set<&'static str> = phf_set! { 
     "auto_increment_offset", 
     "auto_increment_increment",
};
#[derive(Debug, PartialEq, Eq)]
```

```
struct MetadataError { 
     message: Option<String>, 
     code: Option<String>,
}
impl MetadataError { 
     fn from(err: &dyn ProvideErrorMetadata) -> Self { 
         MetadataError { 
              message: err.message().map(String::from), 
              code: err.code().map(String::from), 
         } 
     }
}
impl Display for MetadataError { 
     fn fmt(&self, f: &mut std::fmt::Formatter<'_>) -> std::fmt::Result { 
         let display = match (&self.message, &self.code) { 
              (None, None) => "Unknown".to_string(), 
              (None, Some(code)) => format!("({code})"), 
              (Some(message), None) => message.to_string(), 
              (Some(message), Some(code)) => format!("{message} ({code})"), 
         }; 
         write!(f, "{display}") 
     }
}
#[derive(Debug, PartialEq, Eq)]
pub struct ScenarioError { 
     message: String, 
     context: Option<MetadataError>,
}
impl ScenarioError { 
     pub fn with(message: impl Into<String>) -> Self { 
         ScenarioError { 
              message: message.into(), 
              context: None, 
         } 
     } 
     pub fn new(message: impl Into<String>, err: &dyn ProvideErrorMetadata) -> 
  Self { 
         ScenarioError { 
              message: message.into(),
```

```
 context: Some(MetadataError::from(err)), 
         } 
     }
}
impl std::error::Error for ScenarioError {}
impl Display for ScenarioError { 
     fn fmt(&self, f: &mut std::fmt::Formatter<'_>) -> std::fmt::Result { 
         match &self.context { 
             Some(c) => write!(f, "\{\}: \{\}", self.message, c),
             None => write!(f, "{}]', self.message),
         } 
     }
}
// Parse the ParameterName, Description, and AllowedValues values and display 
 them.
#[derive(Debug)]
pub struct AuroraScenarioParameter { 
     name: String, 
     allowed_values: String, 
     current_value: String,
}
impl Display for AuroraScenarioParameter { 
     fn fmt(&self, f: &mut std::fmt::Formatter<'_>) -> std::fmt::Result { 
         write!( 
              f, 
              "{}: {} (allowed: {})", 
             self.name, self.current_value, self.allowed_values 
        \lambda }
}
impl From<aws_sdk_rds::types::Parameter> for AuroraScenarioParameter {
     fn from(value: aws_sdk_rds::types::Parameter) -> Self { 
         AuroraScenarioParameter { 
              name: value.parameter_name.unwrap_or_default(), 
              allowed_values: value.allowed_values.unwrap_or_default(), 
              current_value: value.parameter_value.unwrap_or_default(), 
         } 
     }
}
```

```
pub struct AuroraScenario { 
     rds: crate::rds::Rds, 
    engine family: Option<String>,
     engine_version: Option<String>, 
     instance_class: Option<String>, 
     db_cluster_parameter_group: Option<DbClusterParameterGroup>, 
     db_cluster_identifier: Option<String>, 
     db_instance_identifier: Option<String>, 
     username: Option<String>, 
     password: Option<SecretString>,
}
impl AuroraScenario { 
     pub fn new(client: crate::rds::Rds) -> Self { 
         AuroraScenario { 
             rds: client, 
             engine_family: None, 
             engine_version: None, 
             instance_class: None, 
             db_cluster_parameter_group: None, 
            db cluster identifier: None,
             db_instance_identifier: None, 
             username: None, 
             password: None, 
         } 
     } 
     // snippet-start:[rust.aurora.get_engines.usage] 
     // Get available engine families for Aurora MySql. 
  rds.DescribeDbEngineVersions(Engine='aurora-mysql') and build a set of the 
  'DBParameterGroupFamily' field values. I get {aurora-mysql8.0, aurora-mysql5.7}. 
     pub async fn get_engines(&self) -> Result<HashMap<String, Vec<String>>, 
  ScenarioError> { 
         let describe_db_engine_versions = 
  self.rds.describe_db_engine_versions(DB_ENGINE).await; 
         trace!(versions=?describe_db_engine_versions, "full list of versions"); 
         if let Err(err) = describe_db_engine_versions { 
             return Err(ScenarioError::new( 
                  "Failed to retrieve DB Engine Versions", 
                  &err, 
             )); 
         };
```

```
 let version_count = describe_db_engine_versions 
            .as ref() .map(|o| o.db_engine_versions().len()) 
             .unwrap_or_default(); 
         info!(version_count, "got list of versions"); 
         // Create a map of engine families to their available versions. 
         let mut versions = HashMap::<String, Vec<String>>::new(); 
         describe_db_engine_versions 
             .unwrap() 
             .db_engine_versions() 
             .iter() 
             .filter_map( 
                 |v| match (&v.db_parameter_group_family, &v.engine_version) { 
                      (Some(family), Some(version)) => Some((family.clone(), 
 version.clone())), 
                    = \geq None,
                 }, 
) .for_each(|(family, version)| 
 versions.entry(family).or_default().push(version)); 
         Ok(versions) 
    } 
    // snippet-end:[rust.aurora.get_engines.usage] 
    // snippet-start:[rust.aurora.get_instance_classes.usage] 
    pub async fn get_instance_classes(&self) -> Result<Vec<String>, 
 ScenarioError> { 
         let describe_orderable_db_instance_options_items = self 
             .rds 
             .describe_orderable_db_instance_options( 
                 DB_ENGINE, 
                 self.engine_version 
                      .as_ref() 
                      .expect("engine version for db instance options") 
                     .as_str(),) .await; 
         describe_orderable_db_instance_options_items 
             .map(|options| { 
                 options 
                      .iter()
```

```
 .map(|o| 
 o.db_instance_class().unwrap_or_default().to_string()) 
                     .collect::<Vec<String>>() 
             }) 
             .map_err(|err| ScenarioError::new("Could not get available instance 
 classes", &err)) 
     } 
    // snippet-end:[rust.aurora.get_instance_classes.usage] 
    // snippet-start:[rust.aurora.set_engine.usage] 
    // Select an engine family and create a custom DB cluster parameter group. 
 rds.CreateDbClusterParameterGroup(DBParameterGroupFamily='aurora-mysql8.0') 
     pub async fn set_engine(&mut self, engine: &str, version: &str) -> Result<(), 
 ScenarioError> { 
         self.engine_family = Some(engine.to_string()); 
         self.engine_version = Some(version.to_string()); 
         let create_db_cluster_parameter_group = self 
             .rds 
             .create_db_cluster_parameter_group( 
                 DB_CLUSTER_PARAMETER_GROUP_NAME, 
                 DB_CLUSTER_PARAMETER_GROUP_DESCRIPTION, 
                 engine, 
) .await; 
        match create_db_cluster_parameter_group { 
             Ok(CreateDbClusterParameterGroupOutput { 
                db cluster parameter group: None,
 .. 
            ) => {
                 return Err(ScenarioError::with( 
                     "CreateDBClusterParameterGroup had empty response", 
                 )); 
 } 
            Err(error) \Rightarrow f if error.code() == Some("DBParameterGroupAlreadyExists") { 
                     info!("Cluster Parameter Group already exists, nothing to 
 do"); 
                 } else { 
                     return Err(ScenarioError::new( 
                         "Could not create Cluster Parameter Group", 
                         &error, 
                     )); 
 }
```

```
 } 
            = => {
                 info!("Created Cluster Parameter Group"); 
 } 
        } 
       0k(()) } 
    // snippet-end:[rust.aurora.set_engine.usage] 
    pub fn set_instance_class(&mut self, instance_class: Option<String>) { 
         self.instance_class = instance_class; 
    } 
     pub fn set_login(&mut self, username: Option<String>, password: 
 Option<SecretString>) { 
        self.username = username; 
         self.password = password; 
    } 
     pub async fn connection_string(&self) -> Result<String, ScenarioError> { 
         let cluster = self.get_cluster().await?; 
        let endpoint = cluster.endpoint().unwrap_or_default(); 
        let port = cluster.port().unwrap_or_default(); 
        let username = cluster.master username().unwrap or default();
        Ok(format!("mysql -h {endpoint} -P {port} -u {username} -p")) 
    } 
    // snippet-start:[rust.aurora.get_cluster.usage] 
    pub async fn get_cluster(&self) -> Result<DbCluster, ScenarioError> { 
         let describe_db_clusters_output = self 
             .rds 
             .describe_db_clusters( 
                 self.db_cluster_identifier 
                     .as_ref() 
                     .expect("cluster identifier") 
                    .as_str(),) .await; 
         if let Err(err) = describe_db_clusters_output { 
             return Err(ScenarioError::new("Failed to get cluster", &err)); 
        } 
        let db_cluster = describe_db_clusters_output
```

```
 .unwrap() 
             .db_clusters 
             .and_then(|output| output.first().cloned()); 
        db_cluster.ok_or_else(|| ScenarioError::with("Did not find the cluster")) 
    } 
    // snippet-end:[rust.aurora.get_cluster.usage] 
    // snippet-start:[rust.aurora.cluster_parameters.usage] 
    // Get the parameter group. rds.DescribeDbClusterParameterGroups 
    // Get parameters in the group. This is a long list so you will have to 
 paginate. Find the auto_increment_offset and auto_increment_increment parameters 
 (by ParameterName). rds.DescribeDbClusterParameters 
    // Parse the ParameterName, Description, and AllowedValues values and display 
 them. 
    pub async fn cluster_parameters(&self) -> 
 Result<Vec<AuroraScenarioParameter>, ScenarioError> { 
        let parameters_output = self 
             .rds 
             .describe_db_cluster_parameters(DB_CLUSTER_PARAMETER_GROUP_NAME) 
             .await; 
        if let Err(err) = parameters_output { 
            return Err(ScenarioError::new( 
                 format!("Failed to retrieve parameters for 
 {DB_CLUSTER_PARAMETER_GROUP_NAME}"), 
                 &err, 
            )); 
        } 
        let parameters = parameters_output 
             .unwrap() 
             .into_iter() 
             .flat_map(|p| p.parameters.unwrap_or_default().into_iter()) 
             .filter(|p| 
 FILTER_PARAMETER_NAMES.contains(p.parameter_name().unwrap_or_default())) 
             .map(AuroraScenarioParameter::from) 
             .collect::<Vec<_>>(); 
        Ok(parameters) 
    } 
    // snippet-end:[rust.aurora.cluster_parameters.usage] 
    // snippet-start:[rust.aurora.update_auto_increment.usage]
```

```
 // Modify both the auto_increment_offset and auto_increment_increment 
 parameters in one call in the custom parameter group. Set their ParameterValue 
 fields to a new allowable value. rds.ModifyDbClusterParameterGroup. 
     pub async fn update_auto_increment( 
         &self, 
         offset: u8, 
         increment: u8, 
     ) -> Result<(), ScenarioError> { 
         let modify_db_cluster_parameter_group = self 
             .rds 
             .modify_db_cluster_parameter_group( 
                 DB_CLUSTER_PARAMETER_GROUP_NAME, 
                 vec![ 
                     Parameter::builder() 
                          .parameter_name("auto_increment_offset") 
                          .parameter_value(format!("{offset}")) 
                          .apply_method(aws_sdk_rds::types::ApplyMethod::Immediate) 
                          .build(), 
                     Parameter::builder() 
                          .parameter_name("auto_increment_increment") 
                         .parameter_value(format!("{increment}"))
                          .apply_method(aws_sdk_rds::types::ApplyMethod::Immediate) 
                          .build(), 
 ], 
) .await; 
        if let Err(error) = modify db cluster parameter group {
             return Err(ScenarioError::new( 
                 "Failed to modify cluster parameter group", 
                 &error, 
             )); 
         } 
        0k(()) } 
    // snippet-end:[rust.aurora.update_auto_increment.usage] 
    // snippet-start:[rust.aurora.start_cluster_and_instance.usage] 
    // Get a list of allowed engine versions. 
 rds.DescribeDbEngineVersions(Engine='aurora-mysql', DBParameterGroupFamily=<the 
 family used to create your parameter group in step 2>) 
    // Create an Aurora DB cluster database cluster that contains a MySql 
 database and uses the parameter group you created.
```

```
 // Wait for DB cluster to be ready. Call rds.DescribeDBClusters and check for 
 Status == 'available'. 
     // Get a list of instance classes available for the selected engine 
 and engine version. rds.DescribeOrderableDbInstanceOptions(Engine='mysql', 
 EngineVersion=). 
    // Create a database instance in the cluster. 
     // Wait for DB instance to be ready. Call rds.DescribeDbInstances and check 
 for DBInstanceStatus == 'available'. 
     pub async fn start_cluster_and_instance(&mut self) -> Result<(), 
 ScenarioError> { 
         if self.password.is_none() { 
             return Err(ScenarioError::with( 
                  "Must set Secret Password before starting a cluster", 
             )); 
         } 
         let create_db_cluster = self 
             .rds 
             .create_db_cluster( 
                 DB_CLUSTER_IDENTIFIER, 
                DB_CLUSTER_PARAMETER_GROUP_NAME,
                 DB_ENGINE, 
                  self.engine_version.as_deref().expect("engine version"), 
                  self.username.as_deref().expect("username"), 
                  self.password 
                      .replace(SecretString::new("".to_string())) 
                      .expect("password"), 
) .await; 
         if let Err(err) = create_db_cluster { 
             return Err(ScenarioError::new( 
                  "Failed to create DB Cluster with cluster group", 
                 &err, 
             )); 
         } 
         self.db_cluster_identifier = create_db_cluster 
              .unwrap() 
              .db_cluster 
              .and_then(|c| c.db_cluster_identifier); 
         if self.db_cluster_identifier.is_none() { 
             return Err(ScenarioError::with("Created DB Cluster missing 
 Identifier"));
```

```
 } 
         info!( 
             "Started a db cluster: {}", 
             self.db_cluster_identifier 
                 .as deref()
                 .unwrap_or("Missing ARN") 
         ); 
         let create_db_instance = self 
             .rds 
             .create_db_instance( 
                 self.db_cluster_identifier.as_deref().expect("cluster name"), 
                DB_INSTANCE_IDENTIFIER,
                 self.instance_class.as_deref().expect("instance class"), 
                 DB_ENGINE, 
) .await; 
         if let Err(err) = create_db_instance { 
             return Err(ScenarioError::new( 
                 "Failed to create Instance in DB Cluster", 
                 &err, 
             )); 
         } 
         self.db_instance_identifier = create_db_instance 
             .unwrap() 
             .db_instance 
             .and_then(|i| i.db_instance_identifier); 
         // Cluster creation can take up to 20 minutes to become available 
        let cluster max wait = Duration::from secs(20 * 60);
         let waiter = Waiter::builder().max(cluster_max_wait).build(); 
        while waiter.sleep().await.is_ok() {
             let cluster = self 
                 .rds 
                  .describe_db_clusters( 
                      self.db_cluster_identifier 
                          .as_deref() 
                          .expect("cluster identifier"), 
) .await; 
             if let Err(err) = cluster {
```

```
 warn!(?err, "Failed to describe cluster while waiting for 
 ready"); 
                 continue; 
             } 
             let instance = self 
                  .rds 
                 .describe_db_instance( 
                      self.db_instance_identifier 
                          .as_deref() 
                          .expect("instance identifier"), 
) .await; 
             if let Err(err) = instance { 
                 return Err(ScenarioError::new( 
                      "Failed to find instance for cluster", 
                     &err, 
                 )); 
             } 
             let instances_available = instance 
                 .unwrap() 
                 .db_instances() 
                 .iter() 
                 .all(|instance| instance.db_instance_status() == 
 Some("Available")); 
             let endpoints = self 
                 .rds 
                 .describe_db_cluster_endpoints( 
                      self.db_cluster_identifier 
                          .as_deref() 
                          .expect("cluster identifier"), 
) .await; 
             if let Err(err) = endpoints { 
                 return Err(ScenarioError::new( 
                      "Failed to find endpoint for cluster", 
                     &err, 
                 )); 
 } 
             let endpoints_available = endpoints
```

```
 .unwrap() 
                 .db_cluster_endpoints() 
                 .iter() 
                 .all(|endpoint| endpoint.status() == Some("available")); 
           if instances available && endpoints available {
                return 0k(());
            } 
        } 
        Err(ScenarioError::with("timed out waiting for cluster")) 
    } 
    // snippet-end:[rust.aurora.start_cluster_and_instance.usage] 
    // snippet-start:[rust.aurora.snapshot.usage] 
    // Create a snapshot of the DB cluster. rds.CreateDbClusterSnapshot. 
    // Wait for the snapshot to create. rds.DescribeDbClusterSnapshots until 
 Status == 'available'. 
    pub async fn snapshot(&self, name: &str) -> Result<DbClusterSnapshot, 
 ScenarioError> { 
       let id = self.db cluster identifier.as deref().unwrap or default();
        let snapshot = self 
            .rds 
            .snapshot_cluster(id, format!("{id}_{name}").as_str()) 
            .await; 
        match snapshot { 
            Ok(output) => match output.db_cluster_snapshot { 
                Some(snapshot) => 0k(snapshot),
                 None => Err(ScenarioError::with("Missing Snapshot")), 
            }, 
            Err(err) => Err(ScenarioError::new("Failed to create snapshot", 
 &err)), 
        } 
    } 
    // snippet-end:[rust.aurora.snapshot.usage] 
    // snippet-start:[rust.aurora.clean_up.usage] 
    pub async fn clean_up(self) -> Result<(), Vec<ScenarioError>> { 
        let mut clean_up_errors: Vec<ScenarioError> = vec![]; 
        // Delete the instance. rds.DeleteDbInstance. 
        let delete_db_instance = self 
             .rds 
             .delete_db_instance(
```

```
 self.db_instance_identifier 
                     .as deref()
                     .expect("instance identifier"), 
) .await; 
        if let Err(err) = delete db instance {
             let identifier = self 
                 .db_instance_identifier 
                .as deref()
                 .unwrap_or("Missing Instance Identifier"); 
             let message = format!("failed to delete db instance {identifier}"); 
             clean_up_errors.push(ScenarioError::new(message, &err)); 
        } else { 
             // Wait for the instance to delete 
             let waiter = Waiter::default(); 
             while waiter.sleep().await.is_ok() { 
                 let describe_db_instances = 
 self.rds.describe_db_instances().await; 
                 if let Err(err) = describe_db_instances { 
                     clean_up_errors.push(ScenarioError::new( 
                          "Failed to check instance state during deletion", 
                         &err, 
                     )); 
                     break; 
 } 
                 let db_instances = describe_db_instances 
                     .unwrap() 
                     .db_instances() 
                     .iter() 
                     .filter(|instance| instance.db_cluster_identifier == 
self.db cluster identifier)
                     .cloned() 
                     .collect::<Vec<DbInstance>>(); 
                 if db_instances.is_empty() { 
                     trace!("Delete Instance waited and no instances were found"); 
                     break; 
 } 
                 match db_instances.first().unwrap().db_instance_status() { 
                     Some("Deleting") => continue, 
                    Some(status) => {
                          info!("Attempting to delete but instances is in 
 {status}"); 
                         continue;
```

```
1 1 1 1 1 1 1
                    None \Rightarrow {
                         warn!("No status for DB instance"); 
                         break; 
1 1 1 1 1 1 1
 } 
             } 
        } 
        // Delete the DB cluster. rds.DeleteDbCluster. 
        let delete_db_cluster = self 
             .rds 
             .delete_db_cluster( 
                self.db cluster identifier
                     .as_deref() 
                     .expect("cluster identifier"), 
) .await; 
        if let Err(err) = delete_db_cluster { 
             let identifier = self 
                 .db_cluster_identifier 
                 .as_deref() 
                 .unwrap_or("Missing DB Cluster Identifier"); 
             let message = format!("failed to delete db cluster {identifier}"); 
             clean_up_errors.push(ScenarioError::new(message, &err)); 
        } else { 
             // Wait for the instance and cluster to fully delete. 
 rds.DescribeDbInstances and rds.DescribeDbClusters until both are not found. 
             let waiter = Waiter::default(); 
            while waiter.sleep().await.is ok() {
                 let describe_db_clusters = self 
                     .rds 
                     .describe_db_clusters( 
                         self.db_cluster_identifier 
                             .as_deref() 
                             .expect("cluster identifier"), 
) .await; 
                 if let Err(err) = describe_db_clusters { 
                     clean_up_errors.push(ScenarioError::new( 
                         "Failed to check cluster state during deletion", 
                         &err, 
                     ));
```

```
 break; 
 } 
                let describe_db_clusters = describe_db_clusters.unwrap(); 
                let db_clusters = describe_db_clusters.db_clusters(); 
                 if db_clusters.is_empty() { 
                     trace!("Delete cluster waited and no clusters were found"); 
                     break; 
 } 
                match db_clusters.first().unwrap().status() { 
                     Some("Deleting") => continue, 
                    Some(status) => {
                         info!("Attempting to delete but clusters is in 
 {status}"); 
                         continue; 
1 1 1 1 1 1 1
                   None \Rightarrow {
                        warn!("No status for DB cluster"); 
                         break; 
1 1 1 1 1 1 1
 } 
            } 
        } 
        // Delete the DB cluster parameter group. 
 rds.DeleteDbClusterParameterGroup. 
        let delete_db_cluster_parameter_group = self 
             .rds 
             .delete_db_cluster_parameter_group( 
                 self.db_cluster_parameter_group 
                     .map(|g| { 
                         g.db_cluster_parameter_group_name 
                             .unwrap_or_else(|| 
 DB_CLUSTER_PARAMETER_GROUP_NAME.to_string()) 
 }) 
                     .as_deref() 
                     .expect("cluster parameter group name"), 
) .await; 
        if let Err(error) = delete_db_cluster_parameter_group { 
            clean_up_errors.push(ScenarioError::new( 
                 "Failed to delete the db cluster parameter group", 
                &error, 
            )) 
        }
```

```
 if clean_up_errors.is_empty() { 
             0k(()) } else { 
              Err(clean_up_errors) 
         } 
     } 
     // snippet-end:[rust.aurora.clean_up.usage]
}
#[cfg(test)]
pub mod tests;
```
RDS Client ラッパーのオートモックを使用してライブラリをテストします。

```
// Copyright Amazon.com, Inc. or its affiliates. All Rights Reserved.
// SPDX-License-Identifier: Apache-2.0
use crate::rds::MockRdsImpl;
use super::*;
use std::io::{Error, ErrorKind};
use assert_matches::assert_matches;
use aws_sdk_rds::{ 
     error::SdkError, 
     operation::{ 
         create_db_cluster::{CreateDBClusterError, CreateDbClusterOutput}, 
         create_db_cluster_parameter_group::CreateDBClusterParameterGroupError, 
         create_db_cluster_snapshot::{CreateDBClusterSnapshotError, 
  CreateDbClusterSnapshotOutput}, 
         create_db_instance::{CreateDBInstanceError, CreateDbInstanceOutput}, 
         delete_db_cluster::DeleteDbClusterOutput, 
         delete_db_cluster_parameter_group::DeleteDbClusterParameterGroupOutput, 
         delete_db_instance::DeleteDbInstanceOutput, 
         describe_db_cluster_endpoints::DescribeDbClusterEndpointsOutput, 
         describe_db_cluster_parameters::{ 
             DescribeDBClusterParametersError, DescribeDbClusterParametersOutput, 
         }, 
         describe_db_clusters::{DescribeDBClustersError, 
  DescribeDbClustersOutput},
```

```
 describe_db_engine_versions::{ 
             DescribeDBEngineVersionsError, DescribeDbEngineVersionsOutput, 
         }, 
         describe_db_instances::{DescribeDBInstancesError, 
  DescribeDbInstancesOutput}, 
  describe_orderable_db_instance_options::DescribeOrderableDBInstanceOptionsError, 
         modify_db_cluster_parameter_group::{ 
             ModifyDBClusterParameterGroupError, 
  ModifyDbClusterParameterGroupOutput, 
         }, 
     }, 
     types::{ 
        error::DbParameterGroupAlreadyExistsFault, DbClusterEndpoint,
  DbEngineVersion, 
         OrderableDbInstanceOption, 
     },
};
use aws_smithy_runtime_api::http::{Response, StatusCode};
use aws_smithy_types::body::SdkBody;
use mockall::predicate::eq;
use secrecy::ExposeSecret;
// snippet-start:[rust.aurora.set_engine.test]
#[tokio::test]
async fn test_scenario_set_engine() { 
     let mut mock_rds = MockRdsImpl::default(); 
     mock_rds 
         .expect_create_db_cluster_parameter_group() 
         .with( 
             eq("RustSDKCodeExamplesDBParameterGroup"), 
             eq("Parameter Group created by Rust SDK Code Example"), 
             eq("aurora-mysql"), 
        \mathcal{L}.return_once(|, |, | | {
             Ok(CreateDbClusterParameterGroupOutput::builder() 
  .db_cluster_parameter_group(DbClusterParameterGroup::builder().build()) 
                 .buid() }); 
     let mut scenario = AuroraScenario::new(mock_rds);
```

```
 let set_engine = scenario.set_engine("aurora-mysql", "aurora-
mysql8.0").await; 
     assert_eq!(set_engine, Ok(())); 
     assert_eq!(Some("aurora-mysql"), scenario.engine_family.as_deref()); 
     assert_eq!(Some("aurora-mysql8.0"), scenario.engine_version.as_deref());
}
#[tokio::test]
async fn test_scenario_set_engine_not_create() { 
     let mut mock_rds = MockRdsImpl::default(); 
     mock_rds 
         .expect_create_db_cluster_parameter_group() 
         .with( 
             eq("RustSDKCodeExamplesDBParameterGroup"), 
             eq("Parameter Group created by Rust SDK Code Example"), 
             eq("aurora-mysql"), 
        \mathcal{L}.return_once(|, |, | Ok(CreateDbClusterParameterGroupOutput::builder().build())); 
     let mut scenario = AuroraScenario::new(mock_rds); 
    let set engine = scenario.set engine("aurora-mysql", "aurora-
mysql8.0").await; 
     assert!(set_engine.is_err());
}
#[tokio::test]
async fn test_scenario_set_engine_param_group_exists() { 
     let mut mock_rds = MockRdsImpl::default(); 
     mock_rds 
         .expect_create_db_cluster_parameter_group() 
        .withf(|_{-1}, _{-1} | true)
        .return_once(|, |, | Err(SdkError::service_error( 
  CreateDBClusterParameterGroupError::DbParameterGroupAlreadyExistsFault( 
                      DbParameterGroupAlreadyExistsFault::builder().build(), 
\qquad \qquad
```
}

```
 Response::new(StatusCode::try_from(400).unwrap(), 
  SdkBody::empty()), 
             )) 
         }); 
     let mut scenario = AuroraScenario::new(mock_rds); 
     let set_engine = scenario.set_engine("aurora-mysql", "aurora-
mysql8.0").await; 
     assert!(set_engine.is_err());
// snippet-end:[rust.aurora.set_engine.test]
// snippet-start:[rust.aurora.get_engines.test]
#[tokio::test]
async fn test_scenario_get_engines() { 
     let mut mock_rds = MockRdsImpl::default(); 
     mock_rds 
         .expect_describe_db_engine_versions() 
         .with(eq("aurora-mysql")) 
         .return_once(|_| { 
             Ok(DescribeDbEngineVersionsOutput::builder() 
                  .db_engine_versions( 
                     DbEngineVersion::builder() 
                          .db_parameter_group_family("f1") 
                          .engine_version("f1a") 
                          .build(), 
) .db_engine_versions( 
                     DbEngineVersion::builder() 
                          .db_parameter_group_family("f1") 
                          .engine_version("f1b") 
                          .build(), 
) .db_engine_versions( 
                     DbEngineVersion::builder() 
                          .db_parameter_group_family("f2") 
                          .engine_version("f2a") 
                          .build(), 
) .db_engine_versions(DbEngineVersion::builder().build()) 
                .build()
```

```
 }); 
     let scenario = AuroraScenario::new(mock_rds); 
     let versions_map = scenario.get_engines().await; 
     assert_eq!( 
         versions_map, 
         Ok(HashMap::from([ 
              ("f1".into(), vec!["f1a".into(), "f1b".into()]), 
              ("f2".into(), vec!["f2a".into()]) 
         ])) 
     );
}
#[tokio::test]
async fn test_scenario_get_engines_failed() { 
     let mut mock_rds = MockRdsImpl::default(); 
     mock_rds 
          .expect_describe_db_engine_versions() 
          .with(eq("aurora-mysql")) 
          .return_once(|_| { 
              Err(SdkError::service_error( 
                  DescribeDBEngineVersionsError::unhandled(Box::new(Error::new( 
                       ErrorKind::Other, 
                       "describe_db_engine_versions error", 
                  ))), 
                  Response::new(StatusCode::try_from(400).unwrap(), 
  SdkBody::empty()), 
              )) 
         }); 
     let scenario = AuroraScenario::new(mock_rds); 
     let versions_map = scenario.get_engines().await; 
     assert_matches!( 
         versions_map, 
        Err(ScenarioError { message, context: \_ }) if message == "Failed to
  retrieve DB Engine Versions" 
     );
}
// snippet-end:[rust.aurora.get_engines.test]
```

```
// snippet-start:[rust.aurora.get_instance_classes.test]
#[tokio::test]
async fn test scenario get instance classes() {
     let mut mock_rds = MockRdsImpl::default(); 
     mock_rds 
         .expect_create_db_cluster_parameter_group() 
        .return_once(|, |, | Ok(CreateDbClusterParameterGroupOutput::builder() 
  .db_cluster_parameter_group(DbClusterParameterGroup::builder().build()) 
                 .build() }); 
     mock_rds 
         .expect_describe_orderable_db_instance_options() 
         .with(eq("aurora-mysql"), eq("aurora-mysql8.0")) 
        .return_once(|, | {
             Ok(vec![ 
                  OrderableDbInstanceOption::builder() 
                      .db_instance_class("t1") 
                      .build(), 
                  OrderableDbInstanceOption::builder() 
                      .db_instance_class("t2") 
                      .build(), 
                  OrderableDbInstanceOption::builder() 
                      .db_instance_class("t3") 
                      .build(), 
             ]) 
         }); 
     let mut scenario = AuroraScenario::new(mock_rds); 
     scenario 
         .set_engine("aurora-mysql", "aurora-mysql8.0") 
         .await 
         .expect("set engine"); 
     let instance_classes = scenario.get_instance_classes().await; 
     assert_eq!( 
         instance_classes, 
         Ok(vec!["t1".into(), "t2".into(), "t3".into()]) 
     );
}
```

```
#[tokio::test]
async fn test scenario get instance classes error() {
     let mut mock_rds = MockRdsImpl::default(); 
     mock_rds 
         .expect_describe_orderable_db_instance_options() 
         .with(eq("aurora-mysql"), eq("aurora-mysql8.0")) 
        .return_once(|, | {
             Err(SdkError::service_error( 
  DescribeOrderableDBInstanceOptionsError::unhandled(Box::new(Error::new( 
                      ErrorKind::Other, 
                      "describe_orderable_db_instance_options_error", 
                  ))), 
                  Response::new(StatusCode::try_from(400).unwrap(), 
  SdkBody::empty()), 
             )) 
         }); 
     let mut scenario = AuroraScenario::new(mock_rds); 
     scenario.engine_family = Some("aurora-mysql".into()); 
     scenario.engine_version = Some("aurora-mysql8.0".into()); 
     let instance_classes = scenario.get_instance_classes().await; 
     assert_matches!( 
         instance_classes, 
         Err(ScenarioError {message, context: _}) if message == "Could not get 
  available instance classes" 
     );
}
// snippet-end:[rust.aurora.get_instance_classes.test]
// snippet-start:[rust.aurora.get_cluster.test]
#[tokio::test]
async fn test_scenario_get_cluster() { 
     let mut mock_rds = MockRdsImpl::default(); 
     mock_rds 
          .expect_describe_db_clusters() 
         .with(eq("RustSDKCodeExamplesDBCluster")) 
         .return_once(|_| { 
             Ok(DescribeDbClustersOutput::builder()
```

```
 .db_clusters(DbCluster::builder().build()) 
                 .build() }); 
     let mut scenario = AuroraScenario::new(mock_rds); 
    scenario.db cluster identifier = Some("RustSDKCodeExamplesDBCluster".into());
     let cluster = scenario.get_cluster().await; 
    assert!(cluster.is ok());
}
#[tokio::test]
async fn test_scenario_get_cluster_missing_cluster() { 
     let mut mock_rds = MockRdsImpl::default(); 
     mock_rds 
         .expect_create_db_cluster_parameter_group() 
        .return_once(|, |, | Ok(CreateDbClusterParameterGroupOutput::builder() 
  .db_cluster_parameter_group(DbClusterParameterGroup::builder().build()) 
                .build() }); 
     mock_rds 
         .expect_describe_db_clusters() 
         .with(eq("RustSDKCodeExamplesDBCluster")) 
        .return_once(| | Ok(DescribeDbClustersOutput::builder().build()));
     let mut scenario = AuroraScenario::new(mock_rds); 
     scenario.db_cluster_identifier = Some("RustSDKCodeExamplesDBCluster".into()); 
     let cluster = scenario.get_cluster().await; 
     assert_matches!(cluster, Err(ScenarioError { message, context: _ }) if 
 message == "Did not find the cluster");
}
#[tokio::test]
async fn test_scenario_get_cluster_error() { 
     let mut mock_rds = MockRdsImpl::default(); 
     mock_rds 
         .expect_create_db_cluster_parameter_group() 
        .return_once(|, |, | | {
```

```
 Ok(CreateDbClusterParameterGroupOutput::builder() 
 .db cluster parameter group(DbClusterParameterGroup::builder().build())
                 .buid() }); 
     mock_rds 
         .expect_describe_db_clusters() 
         .with(eq("RustSDKCodeExamplesDBCluster")) 
         .return_once(|_| { 
             Err(SdkError::service_error( 
                  DescribeDBClustersError::unhandled(Box::new(Error::new( 
                      ErrorKind::Other, 
                     "describe db clusters error",
                  ))), 
                  Response::new(StatusCode::try_from(400).unwrap(), 
  SdkBody::empty()), 
             )) 
         }); 
     let mut scenario = AuroraScenario::new(mock_rds); 
     scenario.db_cluster_identifier = Some("RustSDKCodeExamplesDBCluster".into()); 
     let cluster = scenario.get_cluster().await; 
     assert_matches!(cluster, Err(ScenarioError { message, context: _ }) if 
 message == "Failed to get cluster");
}
// snippet-end:[rust.aurora.get_cluster.test]
#[tokio::test]
async fn test_scenario_connection_string() { 
     let mut mock_rds = MockRdsImpl::default(); 
     mock_rds 
         .expect_describe_db_clusters() 
         .with(eq("RustSDKCodeExamplesDBCluster")) 
         .return_once(|_| { 
             Ok(DescribeDbClustersOutput::builder() 
                  .db_clusters( 
                      DbCluster::builder() 
                           .endpoint("test_endpoint") 
                           .port(3306) 
                           .master_username("test_username") 
                           .build(),
```

```
).build() }); 
     let mut scenario = AuroraScenario::new(mock_rds); 
    scenario.db cluster identifier = Some("RustSDKCodeExamplesDBCluster".into());
     let connection_string = scenario.connection_string().await; 
     assert_eq!( 
         connection_string, 
         Ok("mysql -h test_endpoint -P 3306 -u test_username -p".into()) 
     );
}
// snippet-start:[rust.aurora.cluster_parameters.test]
#[tokio::test]
async fn test_scenario_cluster_parameters() { 
     let mut mock_rds = MockRdsImpl::default(); 
     mock_rds 
        .expect describe db cluster parameters()
         .with(eq("RustSDKCodeExamplesDBParameterGroup")) 
         .return_once(|_| { 
             Ok(vec![DescribeDbClusterParametersOutput::builder() 
                 .parameters(Parameter::builder().parameter_name("a").build()) 
                 .parameters(Parameter::builder().parameter_name("b").build()) 
                 .parameters( 
                     Parameter::builder() 
                        .parameter name("auto increment offset")
                         .build(), 
) .parameters(Parameter::builder().parameter_name("c").build()) 
                 .parameters( 
                     Parameter::builder() 
                         .parameter_name("auto_increment_increment") 
                         .build(), 
) .parameters(Parameter::builder().parameter_name("d").build()) 
                 .build()]) 
         }); 
     let mut scenario = AuroraScenario::new(mock_rds); 
    scenario.db cluster identifier = Some("RustSDKCodeExamplesDBCluster".into());
```

```
 let params = scenario.cluster_parameters().await.expect("cluster params"); 
     let names: Vec<String> = params.into_iter().map(|p| p.name).collect(); 
     assert_eq!( 
         names, 
         vec!["auto_increment_offset", "auto_increment_increment"] 
     );
}
#[tokio::test]
async fn test_scenario_cluster_parameters_error() { 
     let mut mock_rds = MockRdsImpl::default(); 
     mock_rds 
         .expect_describe_db_cluster_parameters() 
         .with(eq("RustSDKCodeExamplesDBParameterGroup")) 
         .return_once(|_| { 
             Err(SdkError::service_error( 
                  DescribeDBClusterParametersError::unhandled(Box::new(Error::new( 
                      ErrorKind::Other, 
                      "describe_db_cluster_parameters_error", 
                  ))), 
                  Response::new(StatusCode::try_from(400).unwrap(), 
  SdkBody::empty()), 
             )) 
         }); 
     let mut scenario = AuroraScenario::new(mock_rds); 
    scenario.db cluster identifier = Some("RustSDKCodeExamplesDBCluster".into());
     let params = scenario.cluster_parameters().await; 
     assert_matches!(params, Err(ScenarioError { message, context: _ }) if message 
  == "Failed to retrieve parameters for RustSDKCodeExamplesDBParameterGroup");
}
// snippet-end:[rust.aurora.cluster_parameters.test]
// snippet-start:[rust.aurora.update_auto_increment.test]
#[tokio::test]
async fn test_scenario_update_auto_increment() { 
     let mut mock_rds = MockRdsImpl::default(); 
     mock_rds 
          .expect_modify_db_cluster_parameter_group() 
         .withf(|name, params| { 
              assert_eq!(name, "RustSDKCodeExamplesDBParameterGroup"); 
             assert_eq!(
```
```
 params, 
                  &vec![ 
                      Parameter::builder() 
                           .parameter_name("auto_increment_offset") 
                           .parameter_value("10") 
                           .apply_method(aws_sdk_rds::types::ApplyMethod::Immediate) 
                           .build(), 
                      Parameter::builder() 
                           .parameter_name("auto_increment_increment") 
                           .parameter_value("20") 
                           .apply_method(aws_sdk_rds::types::ApplyMethod::Immediate) 
                           .build(), 
 ] 
              ); 
             true 
         }) 
        .return_once(|, | Ok(ModifyDbClusterParameterGroupOutput::builder().build())); 
     let scenario = AuroraScenario::new(mock_rds); 
     scenario 
         .update_auto_increment(10, 20) 
         .await 
         .expect("update auto increment");
}
#[tokio::test]
async fn test_scenario_update_auto_increment_error() { 
     let mut mock_rds = MockRdsImpl::default(); 
     mock_rds 
         .expect_modify_db_cluster_parameter_group() 
        .return_once(|, | {
             Err(SdkError::service_error( 
  ModifyDBClusterParameterGroupError::unhandled(Box::new(Error::new( 
                      ErrorKind::Other, 
                      "modify_db_cluster_parameter_group_error", 
                  ))), 
                  Response::new(StatusCode::try_from(400).unwrap(), 
  SdkBody::empty()), 
             )) 
         });
```

```
 let scenario = AuroraScenario::new(mock_rds); 
     let update = scenario.update_auto_increment(10, 20).await; 
     assert_matches!(update, Err(ScenarioError { message, context: _}) if message 
  == "Failed to modify cluster parameter group");
}
// snippet-end:[rust.aurora.update_auto_increment.test]
// snippet-start:[rust.aurora.start_cluster_and_instance.test]
#[tokio::test]
async fn test_start_cluster_and_instance() { 
     let mut mock_rds = MockRdsImpl::default(); 
     mock_rds 
         .expect_create_db_cluster() 
         .withf(|id, params, engine, version, username, password| { 
              assert_eq!(id, "RustSDKCodeExamplesDBCluster"); 
             assert_eq!(params, "RustSDKCodeExamplesDBParameterGroup"); 
             assert_eq!(engine, "aurora-mysql"); 
             assert_eq!(version, "aurora-mysql8.0"); 
             assert_eq!(username, "test username"); 
             assert_eq!(password.expose_secret(), "test password"); 
             true 
         }) 
        .return_once(|id, _, _, _, _, _| {
             Ok(CreateDbClusterOutput::builder() 
  .db_cluster(DbCluster::builder().db_cluster_identifier(id).build()) 
                 .build() }); 
     mock_rds 
         .expect_create_db_instance() 
         .withf(|cluster, name, class, engine| { 
              assert_eq!(cluster, "RustSDKCodeExamplesDBCluster"); 
             assert_eq!(name, "RustSDKCodeExamplesDBInstance"); 
             assert_eq!(class, "m5.large"); 
             assert_eq!(engine, "aurora-mysql"); 
             true 
         }) 
         .return_once(|cluster, name, class, _| { 
             Ok(CreateDbInstanceOutput::builder() 
                  .db_instance(
```

```
 DbInstance::builder() 
                         .db cluster identifier(cluster)
                          .db_instance_identifier(name) 
                          .db_instance_class(class) 
                          .build(), 
).build() }); 
    mock_rds 
         .expect_describe_db_clusters() 
         .with(eq("RustSDKCodeExamplesDBCluster")) 
         .return_once(|id| { 
             Ok(DescribeDbClustersOutput::builder() 
  .db_clusters(DbCluster::builder().db_cluster_identifier(id).build()) 
                .buid() }); 
    mock_rds 
         .expect_describe_db_instance() 
         .with(eq("RustSDKCodeExamplesDBInstance")) 
         .return_once(|name| { 
             Ok(DescribeDbInstancesOutput::builder() 
                 .db_instances( 
                     DbInstance::builder() 
                          .db_instance_identifier(name) 
                          .db_instance_status("Available") 
                          .build(), 
).buid() }); 
    mock_rds 
         .expect_describe_db_cluster_endpoints() 
         .with(eq("RustSDKCodeExamplesDBCluster")) 
         .return_once(|_| { 
             Ok(DescribeDbClusterEndpointsOutput::builder() 
  .db_cluster_endpoints(DbClusterEndpoint::builder().status("available").build()) 
                .buid() }); 
    let mut scenario = AuroraScenario::new(mock_rds);
```

```
 scenario.engine_version = Some("aurora-mysql8.0".into()); 
    scenario.instance class = Some("m5.large".into());
     scenario.username = Some("test username".into()); 
     scenario.password = Some(SecretString::new("test password".into())); 
     tokio::time::pause(); 
     let assertions = tokio::spawn(async move { 
         let create = scenario.start_cluster_and_instance().await; 
        assert!(create.is ok());
         assert!(scenario 
              .password 
              .replace(SecretString::new("BAD SECRET".into())) 
              .unwrap() 
              .expose_secret() 
             .is\_empty();
         assert_eq!( 
             scenario.db_cluster_identifier, 
             Some("RustSDKCodeExamplesDBCluster".into()) 
         ); 
     }); 
     tokio::time::advance(Duration::from_secs(1)).await; 
     tokio::time::resume(); 
     let _ = assertions.await;
}
#[tokio::test]
async fn test_start_cluster_and_instance_cluster_create_error() { 
     let mut mock_rds = MockRdsImpl::default(); 
     mock_rds 
         .expect_create_db_cluster() 
        .return_once(|_, _, _, _, _, _| {
              Err(SdkError::service_error( 
                  CreateDBClusterError::unhandled(Box::new(Error::new( 
                      ErrorKind::Other, 
                      "create db cluster error", 
                  ))), 
                  Response::new(StatusCode::try_from(400).unwrap(), 
  SdkBody::empty()), 
             )) 
         }); 
     let mut scenario = AuroraScenario::new(mock_rds); 
     scenario.engine_version = Some("aurora-mysql8.0".into());
```

```
 scenario.instance_class = Some("m5.large".into()); 
     scenario.username = Some("test username".into()); 
     scenario.password = Some(SecretString::new("test password".into())); 
     let create = scenario.start_cluster_and_instance().await; 
    assert matches!(create, Err(ScenarioError { message, context: }) if message
 == "Failed to create DB Cluster with cluster group")
}
#[tokio::test]
async fn test_start_cluster_and_instance_cluster_create_missing_id() { 
     let mut mock_rds = MockRdsImpl::default(); 
     mock_rds 
         .expect_create_db_cluster() 
        .return_once(|_, _, _, _, _, _| {
             Ok(CreateDbClusterOutput::builder() 
                  .db_cluster(DbCluster::builder().build()) 
                 .buid() }); 
     let mut scenario = AuroraScenario::new(mock_rds); 
     scenario.engine_version = Some("aurora-mysql8.0".into()); 
     scenario.instance_class = Some("m5.large".into()); 
     scenario.username = Some("test username".into()); 
     scenario.password = Some(SecretString::new("test password".into())); 
    let create = scenario.start cluster and instance().await;
     assert_matches!(create, Err(ScenarioError { message, context:_ }) if message 
 == "Created DB Cluster missing Identifier");
}
#[tokio::test]
async fn test_start_cluster_and_instance_instance_create_error() { 
     let mut mock_rds = MockRdsImpl::default(); 
     mock_rds 
         .expect_create_db_cluster() 
         .withf(|id, params, engine, version, username, password| { 
             assert_eq!(id, "RustSDKCodeExamplesDBCluster"); 
             assert_eq!(params, "RustSDKCodeExamplesDBParameterGroup"); 
             assert_eq!(engine, "aurora-mysql"); 
             assert_eq!(version, "aurora-mysql8.0"); 
             assert_eq!(username, "test username");
```

```
 assert_eq!(password.expose_secret(), "test password"); 
             true 
         }) 
        .return_once(|id, _, _, _, _, _| {
             Ok(CreateDbClusterOutput::builder() 
  .db_cluster(DbCluster::builder().db_cluster_identifier(id).build()) 
                 .buid() }); 
     mock_rds 
         .expect_create_db_instance() 
        .return_once(|, |, |, |, |} {
             Err(SdkError::service_error( 
                  CreateDBInstanceError::unhandled(Box::new(Error::new( 
                      ErrorKind::Other, 
                      "create db instance error", 
                  ))), 
                  Response::new(StatusCode::try_from(400).unwrap(), 
  SdkBody::empty()), 
             )) 
         }); 
     let mut scenario = AuroraScenario::new(mock_rds); 
    scenario.engine_version = Some("aurora-mysql8.0".into());
     scenario.instance_class = Some("m5.large".into()); 
     scenario.username = Some("test username".into()); 
     scenario.password = Some(SecretString::new("test password".into())); 
     let create = scenario.start_cluster_and_instance().await; 
     assert_matches!(create, Err(ScenarioError { message, context: _ }) if message 
  == "Failed to create Instance in DB Cluster")
}
#[tokio::test]
async fn test_start_cluster_and_instance_wait_hiccup() { 
     let mut mock_rds = MockRdsImpl::default(); 
     mock_rds 
         .expect_create_db_cluster() 
         .withf(|id, params, engine, version, username, password| { 
             assert_eq!(id, "RustSDKCodeExamplesDBCluster"); 
             assert_eq!(params, "RustSDKCodeExamplesDBParameterGroup"); 
             assert_eq!(engine, "aurora-mysql");
```

```
 assert_eq!(version, "aurora-mysql8.0"); 
             assert eq!(username, "test username");
             assert eq!(password.expose secret(), "test password");
              true 
          }) 
         .return_once(id, \underline{\ } , \underline{\ } , \underline{\ } , \underline{\ } , \underline{\ } , \underline{\ } , \underline{\ } , \underline{\ } Ok(CreateDbClusterOutput::builder() 
  .db_cluster(DbCluster::builder().db_cluster_identifier(id).build()) 
                  .buid() }); 
     mock_rds 
          .expect_create_db_instance() 
          .withf(|cluster, name, class, engine| { 
               assert_eq!(cluster, "RustSDKCodeExamplesDBCluster"); 
              assert_eq!(name, "RustSDKCodeExamplesDBInstance"); 
              assert_eq!(class, "m5.large"); 
              assert_eq!(engine, "aurora-mysql"); 
              true 
          }) 
          .return_once(|cluster, name, class, _| { 
              Ok(CreateDbInstanceOutput::builder() 
                   .db_instance( 
                        DbInstance::builder() 
                             .db_cluster_identifier(cluster) 
                             .db_instance_identifier(name) 
                             .db_instance_class(class) 
                             .build(), 
).build() }); 
     mock_rds 
          .expect_describe_db_clusters() 
          .with(eq("RustSDKCodeExamplesDBCluster")) 
          .times(1) 
          .returning(|_| { 
              Err(SdkError::service_error( 
                   DescribeDBClustersError::unhandled(Box::new(Error::new( 
                        ErrorKind::Other, 
                        "describe cluster error", 
                   ))),
```

```
 Response::new(StatusCode::try_from(400).unwrap(), 
 SdkBody::empty()), 
             )) 
         }) 
         .with(eq("RustSDKCodeExamplesDBCluster")) 
         .times(1) 
         .returning(|id| { 
             Ok(DescribeDbClustersOutput::builder() 
  .db_clusters(DbCluster::builder().db_cluster_identifier(id).build()) 
                .buid() }); 
    mock_rds.expect_describe_db_instance().return_once(|name| { 
         Ok(DescribeDbInstancesOutput::builder() 
             .db_instances( 
                 DbInstance::builder() 
                      .db_instance_identifier(name) 
                      .db_instance_status("Available") 
                      .build(), 
).build() }); 
    mock_rds 
         .expect_describe_db_cluster_endpoints() 
         .return_once(|_| { 
             Ok(DescribeDbClusterEndpointsOutput::builder() 
  .db_cluster_endpoints(DbClusterEndpoint::builder().status("available").build()) 
                .buid() }); 
    let mut scenario = AuroraScenario::new(mock_rds); 
    scenario.engine_version = Some("aurora-mysql8.0".into()); 
    scenario.instance class = Some("m5.large".into());
     scenario.username = Some("test username".into()); 
     scenario.password = Some(SecretString::new("test password".into())); 
     tokio::time::pause(); 
    let assertions = tokio::spawn(async move { 
         let create = scenario.start_cluster_and_instance().await; 
        assert!(create.is ok());
    });
```

```
 tokio::time::advance(Duration::from_secs(1)).await; 
     tokio::time::advance(Duration::from_secs(1)).await; 
     tokio::time::resume(); 
     let _ = assertions.await;
}
// snippet-end:[rust.aurora.start_cluster_and_instance.test]
// snippet-start:[rust.aurora.clean_up.test]
#[tokio::test]
async fn test_scenario_clean_up() { 
     let mut mock_rds = MockRdsImpl::default(); 
     mock_rds 
         .expect_delete_db_instance() 
         .with(eq("MockInstance")) 
         .return_once(|_| Ok(DeleteDbInstanceOutput::builder().build())); 
     mock_rds 
         .expect_describe_db_instances() 
         .with() 
         .times(1) 
         .returning(|| { 
             Ok(DescribeDbInstancesOutput::builder() 
                  .db_instances( 
                      DbInstance::builder() 
                           .db_cluster_identifier("MockCluster") 
                           .db_instance_status("Deleting") 
                           .build(), 
).buid() }) 
         .with() 
         .times(1) 
         .returning(|| Ok(DescribeDbInstancesOutput::builder().build())); 
     mock_rds 
         .expect_delete_db_cluster() 
         .with(eq("MockCluster")) 
         .return_once(|_| Ok(DeleteDbClusterOutput::builder().build())); 
     mock_rds 
         .expect_describe_db_clusters() 
         .with(eq("MockCluster"))
```

```
 .times(1) 
         .returning(|id| { 
             Ok(DescribeDbClustersOutput::builder() 
                  .db_clusters( 
                      DbCluster::builder() 
                         .db cluster identifier(id)
                          .status("Deleting") 
                          .build(), 
).buid() }) 
         .with(eq("MockCluster")) 
         .times(1) 
         .returning(|_| Ok(DescribeDbClustersOutput::builder().build())); 
    mock_rds 
         .expect_delete_db_cluster_parameter_group() 
         .with(eq("MockParamGroup")) 
         .return_once(|_| 
 Ok(DeleteDbClusterParameterGroupOutput::builder().build())); 
    let mut scenario = AuroraScenario::new(mock_rds); 
     scenario.db_cluster_identifier = Some(String::from("MockCluster")); 
     scenario.db_instance_identifier = Some(String::from("MockInstance")); 
    scenario.db cluster parameter group = Some(
         DbClusterParameterGroup::builder() 
             .db_cluster_parameter_group_name("MockParamGroup") 
             .build(), 
     ); 
    tokio::time::pause(); 
    let assertions = tokio::spawn(async move { 
         let clean_up = scenario.clean_up().await; 
         assert!(clean_up.is_ok()); 
    }); 
    tokio::time::advance(Duration::from_secs(1)).await; // Wait for first 
 Describe Instances 
     tokio::time::advance(Duration::from_secs(1)).await; // Wait for second 
 Describe Instances 
    tokio::time::advance(Duration::from_secs(1)).await; // Wait for first 
 Describe Cluster 
    tokio::time::advance(Duration::from_secs(1)).await; // Wait for second 
 Describe Cluster
```

```
 tokio::time::resume(); 
     let _ = assertions.await;
}
#[tokio::test]
async fn test_scenario_clean_up_errors() { 
     let mut mock_rds = MockRdsImpl::default(); 
     mock_rds 
         .expect_delete_db_instance() 
         .with(eq("MockInstance")) 
         .return_once(|_| Ok(DeleteDbInstanceOutput::builder().build())); 
     mock_rds 
         .expect_describe_db_instances() 
         .with() 
         .times(1) 
         .returning(|| { 
              Ok(DescribeDbInstancesOutput::builder() 
                  .db_instances( 
                      DbInstance::builder() 
                           .db_cluster_identifier("MockCluster") 
                           .db_instance_status("Deleting") 
                           .build(), 
).build() }) 
         .with() 
         .times(1) 
         .returning(|| { 
              Err(SdkError::service_error( 
                  DescribeDBInstancesError::unhandled(Box::new(Error::new( 
                      ErrorKind::Other, 
                      "describe db instances error", 
                  ))), 
                  Response::new(StatusCode::try_from(400).unwrap(), 
  SdkBody::empty()), 
             )) 
         }); 
     mock_rds 
         .expect_delete_db_cluster() 
         .with(eq("MockCluster")) 
         .return_once(|_| Ok(DeleteDbClusterOutput::builder().build()));
```

```
 mock_rds 
        .expect describe db clusters()
         .with(eq("MockCluster")) 
         .times(1) 
         .returning(|id| { 
             Ok(DescribeDbClustersOutput::builder() 
                  .db_clusters( 
                      DbCluster::builder() 
                         .db cluster identifier(id)
                          .status("Deleting") 
                          .build(), 
).buid() }) 
         .with(eq("MockCluster")) 
         .times(1) 
         .returning(|_| { 
             Err(SdkError::service_error( 
                  DescribeDBClustersError::unhandled(Box::new(Error::new( 
                      ErrorKind::Other, 
                      "describe db clusters error", 
                  ))), 
                  Response::new(StatusCode::try_from(400).unwrap(), 
 SdkBody::empty()), 
             )) 
         }); 
     mock_rds 
         .expect_delete_db_cluster_parameter_group() 
         .with(eq("MockParamGroup")) 
         .return_once(|_| 
 Ok(DeleteDbClusterParameterGroupOutput::builder().build())); 
     let mut scenario = AuroraScenario::new(mock_rds); 
     scenario.db_cluster_identifier = Some(String::from("MockCluster")); 
     scenario.db_instance_identifier = Some(String::from("MockInstance")); 
     scenario.db_cluster_parameter_group = Some( 
         DbClusterParameterGroup::builder() 
              .db_cluster_parameter_group_name("MockParamGroup") 
             .build(), 
     ); 
     tokio::time::pause();
```

```
 let assertions = tokio::spawn(async move { 
         let clean_up = scenario.clean_up().await; 
        assert!(clean_up.is_err());
         let errs = clean_up.unwrap_err(); 
         assert_eq!(errs.len(), 2); 
        assert matches!(errs.get(0), Some(ScenarioError {message, context: }) if
  message == "Failed to check instance state during deletion"); 
         assert_matches!(errs.get(1), Some(ScenarioError {message, context: _}) if 
  message == "Failed to check cluster state during deletion"); 
     }); 
     tokio::time::advance(Duration::from_secs(1)).await; // Wait for first 
  Describe Instances 
     tokio::time::advance(Duration::from_secs(1)).await; // Wait for second 
  Describe Instances 
     tokio::time::advance(Duration::from_secs(1)).await; // Wait for first 
  Describe Cluster 
     tokio::time::advance(Duration::from_secs(1)).await; // Wait for second 
  Describe Cluster 
     tokio::time::resume(); 
     let _ = assertions.await;
}
// snippet-end:[rust.aurora.clean_up.test]
// snippet-start:[rust.aurora.snapshot.test]
#[tokio::test]
async fn test_scenario_snapshot() { 
    let mut mock rds = MockRdsImpl::default();
     mock_rds 
         .expect_snapshot_cluster() 
         .with(eq("MockCluster"), eq("MockCluster_MockSnapshot")) 
         .times(1) 
        .return_once(|, | | {
             Ok(CreateDbClusterSnapshotOutput::builder() 
                  .db_cluster_snapshot( 
                      DbClusterSnapshot::builder() 
                          .db_cluster_identifier("MockCluster") 
  .db_cluster_snapshot_identifier("MockCluster_MockSnapshot") 
                          .build(), 
).build() });
```

```
 let mut scenario = AuroraScenario::new(mock_rds); 
    scenario.db cluster identifier = Some("MockCluster".into());
     let create_snapshot = scenario.snapshot("MockSnapshot").await; 
     assert!(create_snapshot.is_ok());
}
#[tokio::test]
async fn test scenario snapshot error() {
     let mut mock_rds = MockRdsImpl::default(); 
     mock_rds 
         .expect_snapshot_cluster() 
         .with(eq("MockCluster"), eq("MockCluster_MockSnapshot")) 
         .times(1) 
        .return_once(|, | {
             Err(SdkError::service_error( 
                  CreateDBClusterSnapshotError::unhandled(Box::new(Error::new( 
                      ErrorKind::Other, 
                      "create snapshot error", 
                  ))), 
                  Response::new(StatusCode::try_from(400).unwrap(), 
  SdkBody::empty()), 
             )) 
         }); 
     let mut scenario = AuroraScenario::new(mock_rds); 
    scenario.db cluster identifier = Some("MockCluster".into());
     let create_snapshot = scenario.snapshot("MockSnapshot").await; 
     assert_matches!(create_snapshot, Err(ScenarioError { message, context: _}) if 
 message == "Failed to create snapshot");
}
#[tokio::test]
async fn test_scenario_snapshot_invalid() { 
     let mut mock_rds = MockRdsImpl::default(); 
     mock_rds 
         .expect_snapshot_cluster() 
         .with(eq("MockCluster"), eq("MockCluster_MockSnapshot")) 
         .times(1) 
        .return_once(|, | Ok(CreateDbClusterSnapshotOutput::builder().build()));
```

```
 let mut scenario = AuroraScenario::new(mock_rds); 
     scenario.db_cluster_identifier = Some("MockCluster".into()); 
    let create snapshot = scenario.snapshot("MockSnapshot").await;
     assert_matches!(create_snapshot, Err(ScenarioError { message, context: _}) if 
 message == "Missing Snapshot");
}
// snippet-end:[rust.aurora.snapshot.test]
```
ユーザーが一部の決定を下せるように inquirer を使用してシナリオを最初から最後まで実行す るためのバイナリ。

```
// Copyright Amazon.com, Inc. or its affiliates. All Rights Reserved.
// SPDX-License-Identifier: Apache-2.0
use std::fmt::Display;
use anyhow::anyhow;
use aurora_code_examples::{ 
     aurora_scenario::{AuroraScenario, ScenarioError}, 
     rds::Rds as RdsClient,
};
use aws_sdk_rds::Client;
use inquire::{validator::StringValidator, CustomUserError};
use secrecy::SecretString;
use tracing::warn;
#[derive(Default, Debug)]
struct Warnings(Vec<String>);
impl Warnings { 
    fn new() -> Self \{ Warnings(Vec::with_capacity(5)) 
     } 
     fn push(&mut self, warning: &str, error: ScenarioError) { 
         let formatted = format!("{warning}: {error}"); 
         warn!("{formatted}"); 
         self.0.push(formatted); 
     } 
     fn is_empty(&self) -> bool { 
         self.0.is_empty()
```

```
 }
}
impl Display for Warnings { 
     fn fmt(&self, f: &mut std::fmt::Formatter<'_>) -> std::fmt::Result { 
         writeln!(f, "Warnings:")?; 
         for warning in &self.0 { 
             writeln!(f, "{: >4}- {warning}", "")?; 
         } 
        0k(()) }
}
fn select( 
     prompt: &str, 
     choices: Vec<String>, 
     error_message: &str,
) -> Result<String, anyhow::Error> { 
     inquire::Select::new(prompt, choices) 
         .prompt() 
         .map_err(|error| anyhow!("{error_message}: {error}"))
}
// Prepare the Aurora Scenario. Prompt for several settings that are optional to 
  the Scenario, but that the user should choose for the demo.
// This includes the engine, engine version, and instance class.
async fn prepare_scenario(rds: RdsClient) -> Result<AuroraScenario, 
  anyhow::Error> { 
     let mut scenario = AuroraScenario::new(rds); 
     // Get available engine families for Aurora MySql. 
  rds.DescribeDbEngineVersions(Engine='aurora-mysql') and build a set of the 
  'DBParameterGroupFamily' field values. I get {aurora-mysql8.0, aurora-mysql5.7}. 
     let available_engines = scenario.get_engines().await; 
     if let Err(error) = available_engines { 
         return Err(anyhow!("Failed to get available engines: {}", error)); 
     } 
     let available_engines = available_engines.unwrap(); 
     // Select an engine family and create a custom DB cluster parameter group. 
  rds.CreateDbClusterParameterGroup(DBParameterGroupFamily='aurora-mysql8.0') 
     let engine = select( 
         "Select an Aurora engine family", 
         available_engines.keys().cloned().collect::<Vec<String>>(),
```

```
 "Invalid engine selection", 
     )?; 
     let version = select( 
         format!("Select an Aurora engine version for {engine}").as_str(), 
         available_engines.get(&engine).cloned().unwrap_or_default(), 
         "Invalid engine version selection", 
     )?; 
     let set_engine = scenario.set_engine(engine.as_str(), 
  version.as_str()).await; 
     if let Err(error) = set_engine { 
         return Err(anyhow!("Could not set engine: {}", error)); 
     } 
     let instance_classes = scenario.get_instance_classes().await; 
     match instance_classes { 
        Ok(classes) => {
              let instance_class = select( 
                  format!("Select an Aurora instance class for {engine}").as_str(), 
                  classes, 
                  "Invalid instance class selection", 
              )?; 
              scenario.set_instance_class(Some(instance_class)) 
         } 
         Err(err) => return Err(anyhow!("Failed to get instance classes for 
  engine: {err}")), 
     } 
     Ok(scenario)
}
// Prepare the cluster, creating a custom parameter group overriding some group 
  parameters based on user input.
async fn prepare_cluster(scenario: &mut AuroraScenario, warnings: &mut Warnings) 
  -> Result<(), ()> { 
     show_parameters(scenario, warnings).await; 
     let offset = prompt_number_or_default(warnings, "auto_increment_offset", 5); 
     let increment = prompt_number_or_default(warnings, 
  "auto_increment_increment", 3);
```

```
 // Modify both the auto_increment_offset and auto_increment_increment 
 parameters in one call in the custom parameter group. Set their ParameterValue 
 fields to a new allowable value. rds.ModifyDbClusterParameterGroup. 
     let update_auto_increment = scenario.update_auto_increment(offset, 
 increment).await; 
    if let Err(error) = update_auto_increment { 
         warnings.push("Failed to update auto increment", error); 
        return Err(());
    } 
    // Get and display the updated parameters. Specify Source of 'user' to get 
 just the modified parameters. rds.DescribeDbClusterParameters(Source='user') 
     show_parameters(scenario, warnings).await; 
    let username = inquire::Text::new("Username for the database (default 
  'testuser')") 
         .with_default("testuser") 
         .with_initial_value("testuser") 
         .prompt(); 
    if let Err(error) = username { 
         warnings.push( 
             "Failed to get username, using default", 
             ScenarioError::with(format!("Error from inquirer: {error}")), 
         ); 
         return Err(()); 
     } 
   let username = username.unwrap();
    let password = inquire::Text::new("Password for the database (minimum 8 
 characters)") 
         .with_validator(|i: &str| { 
            if i.len() >= 8 {
                 Ok(inquire::validator::Validation::Valid) 
             } else { 
                 Ok(inquire::validator::Validation::Invalid( 
                      "Password must be at least 8 characters".into(), 
                 )) 
 } 
         }) 
         .prompt(); 
    let password: Option<SecretString> = match password {
```

```
 Ok(password) => Some(SecretString::from(password)), 
        Err(error) \Rightarrow f warnings.push( 
                  "Failed to get password, using none (and not starting a DB)", 
                 ScenarioError::with(format!("Error from inquirer: {error}")), 
             ); 
             return Err(()); 
         } 
     }; 
     scenario.set_login(Some(username), password); 
    0k(())}
// Start a single instance in the cluster,
async fn run_instance(scenario: &mut AuroraScenario) -> Result<(), ScenarioError> 
\{ // Create an Aurora DB cluster database cluster that contains a MySql 
  database and uses the parameter group you created. 
     // Create a database instance in the cluster. 
     // Wait for DB instance to be ready. Call rds.DescribeDbInstances and check 
  for DBInstanceStatus == 'available'. 
     scenario.start_cluster_and_instance().await?; 
     let connection_string = scenario.connection_string().await?; 
     println!("Database ready: {connection_string}",); 
     let _ = inquire::Text::new("Use the database with the connection string. When 
  you're finished, press enter key to continue.").prompt(); 
     // Create a snapshot of the DB cluster. rds.CreateDbClusterSnapshot. 
     // Wait for the snapshot to create. rds.DescribeDbClusterSnapshots until 
  Status == 'available'. 
     let snapshot_name = inquire::Text::new("Provide a name for the snapshot") 
         .prompt() 
         .unwrap_or(String::from("ScenarioRun")); 
     let snapshot = scenario.snapshot(snapshot_name.as_str()).await?; 
     println!( 
         "Snapshot is available: {}", 
         snapshot.db_cluster_snapshot_arn().unwrap_or("Missing ARN") 
    );
```

```
0k(())}
#[tokio::main]
async fn main() -> Result<(), anyhow::Error> {
    tracing subscriber::fmt::init();
     let sdk_config = aws_config::from_env().load().await; 
     let client = Client::new(&sdk_config); 
     let rds = RdsClient::new(client); 
     let mut scenario = prepare_scenario(rds).await?; 
     // At this point, the scenario has things in AWS and needs to get cleaned up. 
    let mut warnings = Warnings::new();
     if prepare_cluster(&mut scenario, &mut warnings).await.is_ok() { 
         println!("Configured database cluster, starting an instance."); 
         if let Err(err) = run_instance(&mut scenario).await { 
             warnings.push("Problem running instance", err); 
         } 
     } 
     // Clean up the instance, cluster, and parameter group, waiting for the 
  instance and cluster to delete before moving on. 
     let clean_up = scenario.clean_up().await; 
     if let Err(errors) = clean_up { 
         for error in errors { 
             warnings.push("Problem cleaning up scenario", error); 
         } 
     } 
     if warnings.is_empty() { 
        0k(()) } else { 
         println!("There were problems running the scenario:"); 
         println!("{warnings}"); 
         Err(anyhow!("There were problems running the scenario")) 
     }
}
#[derive(Clone)]
struct U8Validator {}
impl StringValidator for U8Validator { 
     fn validate(&self, input: &str) -> Result<inquire::validator::Validation, 
  CustomUserError> {
```

```
 if input.parse::<u8>().is_err() { 
             Ok(inquire::validator::Validation::Invalid( 
                  "Can't parse input as number".into(), 
             )) 
         } else { 
             Ok(inquire::validator::Validation::Valid) 
         } 
     }
}
async fn show_parameters(scenario: &AuroraScenario, warnings: &mut Warnings) { 
     let parameters = scenario.cluster_parameters().await; 
     match parameters { 
         Ok(parameters) => { 
             println!("Current parameters"); 
             for parameter in parameters { 
                  println!("\t{parameter}"); 
             } 
         } 
         Err(error) => warnings.push("Could not find cluster parameters", error), 
     }
}
fn prompt number or default(warnings: &mut Warnings, name: &str, default: u8) ->
 u8 { 
     let input = inquire::Text::new(format!("Updated {name}:").as_str()) 
        .with validator(U8Validator {})
         .prompt(); 
     match input { 
         Ok(increment) => match increment.parse::<u8>() { 
             Ok(increment) => increment, 
            Err(error) \Rightarrow warnings.push( 
                      format!("Invalid updated {name} (using {default} 
  instead)").as_str(), 
                      ScenarioError::with(format!("{error}")), 
\hspace{1.6cm});
                  default 
 } 
         }, 
        Err(error) \Rightarrow warnings.push(
```

```
 format!("Invalid updated {name} (using {default} 
  instead)").as_str(), 
                   ScenarioError::with(format!("{error}")), 
              ); 
              default 
          } 
     }
}
```
テストのオートモッキングを可能にする Amazon RDS サービスのラッパー。

```
// Copyright Amazon.com, Inc. or its affiliates. All Rights Reserved.
// SPDX-License-Identifier: Apache-2.0
use aws_sdk_rds::{ 
     error::SdkError, 
     operation::{ 
         create_db_cluster::{CreateDBClusterError, CreateDbClusterOutput}, 
         create_db_cluster_parameter_group::CreateDBClusterParameterGroupError, 
         create_db_cluster_parameter_group::CreateDbClusterParameterGroupOutput, 
         create_db_cluster_snapshot::{CreateDBClusterSnapshotError, 
  CreateDbClusterSnapshotOutput}, 
         create_db_instance::{CreateDBInstanceError, CreateDbInstanceOutput}, 
         delete_db_cluster::{DeleteDBClusterError, DeleteDbClusterOutput}, 
         delete_db_cluster_parameter_group::{ 
             DeleteDBClusterParameterGroupError, 
  DeleteDbClusterParameterGroupOutput, 
         }, 
         delete_db_instance::{DeleteDBInstanceError, DeleteDbInstanceOutput}, 
         describe_db_cluster_endpoints::{ 
             DescribeDBClusterEndpointsError, DescribeDbClusterEndpointsOutput, 
         }, 
         describe_db_cluster_parameters::{ 
             DescribeDBClusterParametersError, DescribeDbClusterParametersOutput, 
         }, 
         describe_db_clusters::{DescribeDBClustersError, 
  DescribeDbClustersOutput}, 
         describe_db_engine_versions::{ 
             DescribeDBEngineVersionsError, DescribeDbEngineVersionsOutput, 
         }, 
         describe_db_instances::{DescribeDBInstancesError, 
  DescribeDbInstancesOutput},
```

```
 describe_orderable_db_instance_options::DescribeOrderableDBInstanceOptionsError, 
        modify db cluster parameter group::{
             ModifyDBClusterParameterGroupError, 
  ModifyDbClusterParameterGroupOutput, 
         }, 
     }, 
     types::{OrderableDbInstanceOption, Parameter}, 
     Client as RdsClient,
};
use secrecy::{ExposeSecret, SecretString};
#[cfg(test)]
use mockall::automock;
#[cfg(test)]
pub use MockRdsImpl as Rds;
#[cfg(not(test))]
pub use RdsImpl as Rds;
pub struct RdsImpl { 
     pub inner: RdsClient,
}
#[cfg_attr(test, automock)]
impl RdsImpl { 
     pub fn new(inner: RdsClient) -> Self { 
         RdsImpl { inner } 
     } 
     // snippet-start:[rust.aurora.describe_db_engine_versions.wrapper] 
     pub async fn describe_db_engine_versions( 
         &self, 
         engine: &str, 
     ) -> Result<DescribeDbEngineVersionsOutput, 
  SdkError<DescribeDBEngineVersionsError>> { 
         self.inner 
              .describe_db_engine_versions() 
              .engine(engine) 
              .send() 
              .await 
     } 
     // snippet-end:[rust.aurora.describe_db_engine_versions.wrapper]
```

```
 // snippet-start:[rust.aurora.describe_orderable_db_instance_options.wrapper] 
    pub async fn describe_orderable_db_instance_options( 
        &self, 
        engine: &str, 
        engine_version: &str, 
    ) -> Result<Vec<OrderableDbInstanceOption>, 
 SdkError<DescribeOrderableDBInstanceOptionsError>> 
    { 
        self.inner 
             .describe_orderable_db_instance_options() 
             .engine(engine) 
             .engine_version(engine_version) 
             .into_paginator() 
             .items() 
             .send() 
             .try_collect() 
             .await 
    } 
    // snippet-end:[rust.aurora.describe_orderable_db_instance_options.wrapper] 
    // snippet-start:[rust.aurora.create_db_cluster_parameter_group.wrapper] 
    pub async fn create_db_cluster_parameter_group( 
        &self, 
        name: &str, 
        description: &str, 
        family: &str, 
    ) -> Result<CreateDbClusterParameterGroupOutput, 
 SdkError<CreateDBClusterParameterGroupError>> 
    { 
        self.inner 
            .create db cluster parameter group()
            .db cluster parameter group name(name)
             .description(description) 
             .db_parameter_group_family(family) 
             .send() 
             .await 
    } 
    // snippet-end:[rust.aurora.create_db_cluster_parameter_group.wrapper] 
    // snippet-start:[rust.aurora.describe_db_clusters.wrapper] 
    pub async fn describe_db_clusters( 
        &self, 
        id: &str, 
    ) -> Result<DescribeDbClustersOutput, SdkError<DescribeDBClustersError>> {
```

```
 self.inner 
             .describe_db_clusters() 
            .db cluster identifier(id)
             .send() 
             .await 
    } 
    // snippet-end:[rust.aurora.describe_db_clusters.wrapper] 
    // snippet-start:[rust.aurora.describe_db_cluster_parameters.wrapper] 
    pub async fn describe_db_cluster_parameters( 
        &self, 
        name: &str, 
    ) -> Result<Vec<DescribeDbClusterParametersOutput>, 
 SdkError<DescribeDBClusterParametersError>> 
    { 
        self.inner 
             .describe_db_cluster_parameters() 
             .db_cluster_parameter_group_name(name) 
             .into_paginator() 
             .send() 
             .try_collect() 
             .await 
    } 
    // snippet-end:[rust.aurora.describe_db_cluster_parameters.wrapper] 
    // snippet-start:[rust.aurora.modify_db_cluster_parameter_group.wrapper] 
    pub async fn modify_db_cluster_parameter_group( 
        &self, 
        name: &str, 
        parameters: Vec<Parameter>, 
    ) -> Result<ModifyDbClusterParameterGroupOutput, 
 SdkError<ModifyDBClusterParameterGroupError>> 
    { 
        self.inner 
             .modify_db_cluster_parameter_group() 
             .db_cluster_parameter_group_name(name) 
             .set_parameters(Some(parameters)) 
             .send() 
             .await 
    } 
    // snippet-end:[rust.aurora.modify_db_cluster_parameter_group.wrapper] 
    // snippet-start:[rust.aurora.create_db_cluster.wrapper] 
    pub async fn create_db_cluster(
```

```
 &self, 
     name: &str, 
     parameter_group: &str, 
     engine: &str, 
     version: &str, 
     username: &str, 
     password: SecretString, 
 ) -> Result<CreateDbClusterOutput, SdkError<CreateDBClusterError>> { 
     self.inner 
          .create_db_cluster() 
          .db_cluster_identifier(name) 
          .db_cluster_parameter_group_name(parameter_group) 
          .engine(engine) 
          .engine_version(version) 
          .master_username(username) 
          .master_user_password(password.expose_secret()) 
          .send() 
          .await 
 } 
 // snippet-end:[rust.aurora.create_db_cluster.wrapper] 
 // snippet-start:[rust.aurora.create_db_instance.wrapper] 
 pub async fn create_db_instance( 
     &self, 
    cluster name: &str,
     instance_name: &str, 
     instance_class: &str, 
     engine: &str, 
 ) -> Result<CreateDbInstanceOutput, SdkError<CreateDBInstanceError>> { 
     self.inner 
          .create_db_instance() 
         .db cluster identifier(cluster name)
          .db_instance_identifier(instance_name) 
          .db_instance_class(instance_class) 
          .engine(engine) 
          .send() 
          .await 
 } 
 // snippet-end:[rust.aurora.create_db_instance.wrapper] 
 // snippet-start:[rust.aurora.describe_db_instance.wrapper] 
 pub async fn describe_db_instance( 
     &self, 
     instance_identifier: &str,
```

```
 ) -> Result<DescribeDbInstancesOutput, SdkError<DescribeDBInstancesError>> { 
        self.inner 
             .describe_db_instances() 
             .db_instance_identifier(instance_identifier) 
             .send() 
             .await 
    } 
    // snippet-end:[rust.aurora.describe_db_instance.wrapper] 
    // snippet-start:[rust.aurora.create_db_cluster_snapshot.wrapper] 
    pub async fn snapshot_cluster( 
        &self, 
        db_cluster_identifier: &str, 
        snapshot_name: &str, 
    ) -> Result<CreateDbClusterSnapshotOutput, 
 SdkError<CreateDBClusterSnapshotError>> { 
        self.inner 
             .create_db_cluster_snapshot() 
             .db_cluster_identifier(db_cluster_identifier) 
             .db_cluster_snapshot_identifier(snapshot_name) 
             .send() 
             .await 
    } 
    // snippet-end:[rust.aurora.create_db_cluster_snapshot.wrapper] 
    // snippet-start:[rust.aurora.describe_db_instances.wrapper] 
    pub async fn describe_db_instances( 
        &self, 
    ) -> Result<DescribeDbInstancesOutput, SdkError<DescribeDBInstancesError>> { 
        self.inner.describe_db_instances().send().await 
    } 
    // snippet-end:[rust.aurora.describe_db_instances.wrapper] 
    // snippet-start:[rust.aurora.describe_db_cluster_endpoints.wrapper] 
    pub async fn describe_db_cluster_endpoints( 
        &self, 
       cluster identifier: &str,
    ) -> Result<DescribeDbClusterEndpointsOutput, 
 SdkError<DescribeDBClusterEndpointsError>> { 
        self.inner 
             .describe_db_cluster_endpoints() 
             .db_cluster_identifier(cluster_identifier) 
             .send() 
             .await
```

```
 } 
    // snippet-end:[rust.aurora.describe_db_cluster_endpoints.wrapper] 
    // snippet-start:[rust.aurora.delete_db_instance.wrapper] 
    pub async fn delete_db_instance( 
        &self, 
        instance_identifier: &str, 
    ) -> Result<DeleteDbInstanceOutput, SdkError<DeleteDBInstanceError>> { 
        self.inner 
            .delete db instance()
             .db_instance_identifier(instance_identifier) 
             .skip_final_snapshot(true) 
             .send() 
             .await 
    } 
    // snippet-end:[rust.aurora.delete_db_instance.wrapper] 
    // snippet-start:[rust.aurora.delete_db_cluster.wrapper] 
    pub async fn delete_db_cluster( 
        &self, 
       cluster identifier: &str,
    ) -> Result<DeleteDbClusterOutput, SdkError<DeleteDBClusterError>> { 
        self.inner 
             .delete_db_cluster() 
            .db cluster identifier(cluster identifier)
             .skip_final_snapshot(true) 
             .send() 
             .await 
    } 
    // snippet-end:[rust.aurora.delete_db_cluster.wrapper] 
    // snippet-start:[rust.aurora.delete_db_cluster_parameter_group.wrapper] 
    pub async fn delete_db_cluster_parameter_group( 
        &self, 
        name: &str, 
    ) -> Result<DeleteDbClusterParameterGroupOutput, 
 SdkError<DeleteDBClusterParameterGroupError>> 
    { 
        self.inner 
             .delete_db_cluster_parameter_group() 
             .db_cluster_parameter_group_name(name) 
             .send() 
             .await 
    }
```
}

```
 // snippet-end:[rust.aurora.delete_db_cluster_parameter_group.wrapper]
```
このシナリオで使用した依存関係を含む Cargo.toml。

```
[package]
name = "aurora-code-examples"
authors = [ "David Souther <dpsouth@amazon.com>", 
\mathbf{I}edition = "2021"
version = "0.1.0"
# See more keys and their definitions at https://doc.rust-lang.org/cargo/
reference/manifest.html
[dependencies]
anyhow = "1.0.75"assert_matches = "1.5.0"
aws-config = \{ version = "1.0.1", features = ["behavior-version-latest"] \}aws-smithy-types = \{ version = "1.0.1" \}aws-smithy-runtime-api = \{ version = "1.0.1" \}aws-sdk-rds = \{ version = "1.3.0" \}inquire = "0.6.2"mockall = "0.11.4"
phf = { version = "0.11.2", features = ["std", "macros"] }
sdk-examples-test-utils = { path = "../../test-utils" }
secrecy = "0.8.0"
tokio = \{ version = "1.20.1", features = ['full", 'test-util'] \}tracing = "0.1.37"
tracing-subscriber = { version = 0.3.15", features = ["env-filter"] }
```
- API の詳細については、「AWS SDK for Rust API リファレンス」の以下のトピックを参照 してください。
	- [CreateDBCluster](https://docs.rs/releases/search?query=aws-sdk)
	- [CreateDBClusterParameterGroup](https://docs.rs/releases/search?query=aws-sdk)
	- [CreateDBClusterSnapshot](https://docs.rs/releases/search?query=aws-sdk)
	- [CreateDBInstance](https://docs.rs/releases/search?query=aws-sdk)
	- [DeleteDBCluster](https://docs.rs/releases/search?query=aws-sdk)
- [DeleteDBClusterParameterGroup](https://docs.rs/releases/search?query=aws-sdk)
- [DeleteDBInstance](https://docs.rs/releases/search?query=aws-sdk)
- [DescribeDBClusterParameterGroups](https://docs.rs/releases/search?query=aws-sdk)
- [DescribeDBClusterParameters](https://docs.rs/releases/search?query=aws-sdk)
- [DescribeDBClusterSnapshots](https://docs.rs/releases/search?query=aws-sdk)
- [DescribeDBClusters](https://docs.rs/releases/search?query=aws-sdk)
- [DescribeDBEngineVersions](https://docs.rs/releases/search?query=aws-sdk)
- [DescribeDBInstances](https://docs.rs/releases/search?query=aws-sdk)
- [DescribeOrderableDBInstanceOptions](https://docs.rs/releases/search?query=aws-sdk)
- [ModifyDBClusterParameterGroup](https://docs.rs/releases/search?query=aws-sdk)

## AWS SDKs を使用した Aurora のクロスサービスの例

次のコード例は、 AWS SDKs で Amazon Aurora を使用する方法を示しています。各例には、複数 の AWS のサービスで動作するサンプルアプリケーションが含まれています。

クロスサービスの例は、アプリケーションの構築を始めるのに役立つ上級レベルの経験を対象として います。

#### 例

- [貸出ライブラリ REST API を作成する](#page-569-0)
- [Aurora Serverless 作業項目トラッカーの作成](#page-570-0)

### <span id="page-569-0"></span>貸出ライブラリ REST API を作成する

以下のコード例は、Amazon Aurora データベースでバックアップされた REST API を使用して、常 連客が書籍の貸出と返却できる貸出ライブラリを作成する方法を示しています。

Python

SDK for Python (Boto3)

Amazon Relational Database Service (Amazon RDS) API と AWS Chalice AWS SDK for Python (Boto3) で を使用して、Amazon Aurora データベースにバックアップされた REST API を作成する方法を示します。Web サービスは完全にサーバーレスであり、常連客が本を 借りたり返却したりできるシンプルな貸し出しライブラリを表しています。以下ではその方法 を説明しています。

- サーバーレス Aurora データベースクラスターを作成および管理します。
- AWS Secrets Manager を使用してデータベース認証情報を管理します。
- Amazon RDS を使用してデータをデータベースに出し入れするデータストレージレイヤー を実装します。
- AWS Chalice を使用して、サーバーレス REST API を Amazon API Gateway と にデプロイ します AWS Lambda。
- リクエストパッケージを使用して、Web サービスにリクエストを送信します。

完全なソースコードとセットアップと実行の手順については、「」の詳細な例を参照してくだ さい[GitHub](https://github.com/awsdocs/aws-doc-sdk-examples/tree/main/python/cross_service/aurora_rest_lending_library)。

- この例で使用されているサービス
- API Gateway
- Aurora
- Lambda
- Secrets Manager

<span id="page-570-0"></span>Aurora Serverless 作業項目トラッカーの作成

次のコード例は、Amazon Aurora Serverless データベースの作業項目を追跡し、Amazon Simple Email Service (Amazon SES) を使用してレポートを送信するウェブアプリケーションを作成する方 法を示しています。

#### .NET

AWS SDK for NFT

を使用して、Amazon Aurora データベース内の作業項目を追跡し、Amazon Simple Email Service (Amazon SES) を使用してレポートを E メールで送信するウェブアプリケーション AWS SDK for .NET を作成する方法を示します。この例では、React.js で構築されたフロント エンドを使用して RESTful .NET バックエンドと対話します。

- React ウェブアプリケーションを AWS サービスと統合します。
- Aurora テーブルの項目を一覧表示、更新、削除します。
- Amazon SES を使用して、フィルター処理された作業項目の E メールレポートを送信しま す。
- 含まれている AWS CloudFormation スクリプトを使用してサンプルリソースをデプロイお よび管理します。

完全なソースコードとセットアップと実行の手順については、「」の詳細な例を参照してくだ さい[GitHub](https://github.com/awsdocs/aws-doc-sdk-examples/tree/main/dotnetv3/cross-service/AuroraItemTracker)。

この例で使用されているサービス

- Aurora
- Amazon RDS
- Amazon RDS データサービス
- Amazon SES

 $C++$ 

SDK for C++

Amazon Aurora Serverless データベースに保存されている作業項目を追跡して報告するウェ ブアプリケーションを作成する方法を説明します。

Amazon Aurora Serverless データをクエリし、React アプリケーションで使用する C++ REST API をセットアップする方法の完全なソースコードと手順については、「」の詳細な例 を参照してください[GitHub](https://github.com/awsdocs/aws-doc-sdk-examples/tree/main/cpp/example_code/cross-service/serverless-aurora)。

この例で使用されているサービス

- Aurora
- Amazon RDS
- Amazon RDS データサービス
- Amazon SES

Java

SDK for Java 2.x

Amazon RDS データベースに保存されている作業項目を追跡およびレポートするウェブアプ リケーションを作成する方法を説明します。

Amazon Aurora Serverless データをクエリし、React アプリケーションで使用する Spring REST API を設定する方法の完全なソースコードと手順については、「」の詳細な例を参照し てください[GitHub](https://github.com/awsdocs/aws-doc-sdk-examples/tree/main/javav2/usecases/Creating_Spring_RDS_Rest)。

完全なソースコードと、JDBC API を使用する例をセットアップして実行する方法について は、 の完全な例を参照してくださ[いGitHub。](https://github.com/awsdocs/aws-doc-sdk-examples/tree/main/javav2/usecases/Creating_rds_item_tracker)

この例で使用されているサービス

- Aurora
- Amazon RDS
- Amazon RDS データサービス
- Amazon SES

#### **JavaScript**

SDK for JavaScript (v3)

AWS SDK for JavaScript (v3) を使用して、Amazon Aurora データベース内の作業項目を追跡 し、Amazon Simple Email Service (Amazon SES) を使用してレポートを E メールで送信する ウェブアプリケーションを作成する方法を示します。この例では、React.js で構築されたフロ ントエンドを使用して Express Node.js バックエンドと対話します。

- React.js ウェブアプリケーションを と統合します AWS のサービス。
- Aurora テーブルの項目を一覧表示、追加、更新します。
- Amazon SES を使用して、フィルター処理された作業項目の E メールレポートを送信しま す。
- 含まれている AWS CloudFormation スクリプトを使用してサンプルリソースをデプロイお よび管理します。

完全なソースコードとセットアップと実行の手順については、「」の詳細な例を参照してくだ さい[GitHub](https://github.com/awsdocs/aws-doc-sdk-examples/tree/main/javascriptv3/example_code/cross-services/aurora-serverless-app)。

この例で使用されているサービス

- Aurora
- Amazon RDS
- Amazon RDS データサービス

• Amazon SES

#### Kotlin

SDK for Kotlin

Amazon RDS データベースに保存されている作業項目を追跡およびレポートするウェブアプ リケーションを作成する方法を説明します。

Amazon Aurora Serverless データをクエリし、React アプリケーションで使用する Spring REST API を設定する方法の完全なソースコードと手順については、「」の詳細な例を参照し てください[GitHub](https://github.com/awsdocs/aws-doc-sdk-examples/tree/main/kotlin/usecases/serverless_rds)。

この例で使用されているサービス

- Aurora
- Amazon RDS
- Amazon RDS データサービス
- Amazon SES

#### PHP

SDK for PHP

を使用して、Amazon RDS データベース内の作業項目を追跡し、Amazon Simple Email Service (Amazon SES) を使用してレポートを E メールで送信するウェブアプリケーション AWS SDK for PHP を作成する方法を示します。この例では、React.js で構築されたフロント エンドを使用して RESTful PHP バックエンドと対話します。

- React.js ウェブアプリケーションを AWS サービスと統合します。
- Amazon RDS テーブル内の項目の一覧表示、追加、更新、削除を行います。
- Amazon SES を使用して、フィルター処理された作業項目の E メールレポートを送信しま す。
- 含まれている AWS CloudFormation スクリプトを使用してサンプルリソースをデプロイお よび管理します。

完全なソースコードとセットアップと実行の手順については、「」の詳細な例を参照してくだ さい[GitHub](https://github.com/awsdocs/aws-doc-sdk-examples/tree/main/php/cross_service/aurora_item_tracker)。

- この例で使用されているサービス
- Aurora
- Amazon RDS
- Amazon RDS データサービス
- Amazon SES

#### Python

SDK for Python (Boto3)

を使用して、Amazon Aurora Serverless データベース内の作業項目を追跡し、Amazon Simple Email Service (Amazon SES) を使用してレポートを E メールで送信する REST サー ビス AWS SDK for Python (Boto3) を作成する方法を示します。この例では、Flask ウェブフ レームワークを使用して HTTP ルーティングを処理し、React ウェブページと統合して完全 に機能するウェブアプリケーションを提供しています。

- と統合する Flask REST サービスを構築します AWS のサービス。
- Aurora Serverless データベースに保存されている作業項目の読み取り、書き込み、更新を 行います。
- データベース認証情報を含む AWS Secrets Manager シークレットを作成し、それを使用し てデータベースへの呼び出しを認証します。
- Amazon SES を使用して作業項目のレポートを E メールで送信します。

完全なソースコードとセットアップと実行の手順については、「」の詳細な例を参照してくだ さい[GitHub](https://github.com/awsdocs/aws-doc-sdk-examples/tree/main/python/cross_service/aurora_item_tracker)。

この例で使用されているサービス

- Aurora
- Amazon RDS
- Amazon RDS データサービス
- Amazon SES

# SDK を使用した Auto Scaling のコード例 AWS SDKs

次のコード例は、 AWS Software Development Kit (SDK) で Amazon EC2 Auto Scaling を使用する方 法を示しています。

アクションはより大きなプログラムからのコードの抜粋であり、コンテキスト内で実行する必要が あります。アクションは個々のサービス機能を呼び出す方法を示していますが、関連するシナリオや サービス間の例ではアクションのコンテキストが確認できます。

「シナリオ」は、同じサービス内で複数の関数を呼び出して、特定のタスクを実行する方法を示す コード例です。

その他のリソース

- [Auto Scaling ユーザーガイド](https://docs.aws.amazon.com/autoscaling/ec2/userguide/what-is-amazon-ec2-auto-scaling.html) Auto Scaling に関する詳細。
- [Auto Scaling API リファレンス](https://docs.aws.amazon.com/autoscaling/ec2/APIReference/Welcome.html) 使用可能なすべての Auto Scaling アクションの詳細。
- [AWS デベロッパーセンター](https://aws.amazon.com/developer/code-examples/?awsf.sdk-code-examples-product=product%23ec2-auto-scaling) カテゴリまたは全文検索でフィルタリングできるコード例。
- [AWS SDK の例](https://github.com/awsdocs/aws-doc-sdk-examples) 推奨言語で完全なコードを含む GitHub リポジトリ。コードの設定と実行に関す る説明が記載されています。

開始方法

こんにちは、Auto Scaling

次のコード例は、Auto Scaling の使用を開始する方法を示しています。

.NET

AWS SDK for .NET

**a** Note

については、「」を参照してください GitHub。[AWS コード例リポジトリ](https://github.com/awsdocs/aws-doc-sdk-examples/tree/main/dotnetv3/AutoScaling#code-examples) で全く同じ 例を見つけて、設定と実行の方法を確認してください。

```
namespace AutoScalingActions;
using Amazon.AutoScaling;
public class HelloAutoScaling
{ 
   /// <summary>
```
```
 /// Hello Amazon EC2 Auto Scaling. List EC2 Auto Scaling groups. 
     /// </summary> 
     /// <param name="args"></param> 
    /// <returns>Async Task.</returns>
     static async Task Main(string[] args) 
     { 
        var client = new AmazonAutoScalingClient();
         Console.WriteLine("Welcome to Amazon EC2 Auto Scaling."); 
         Console.WriteLine("Let's get a description of your Auto Scaling 
  groups."); 
         var response = await client.DescribeAutoScalingGroupsAsync(); 
         response.AutoScalingGroups.ForEach(autoScalingGroup => 
         { 
 Console.WriteLine($"{autoScalingGroup.AutoScalingGroupName}\t{autoScalingGroup.Availabil
         }); 
         if (response.AutoScalingGroups.Count == 0) 
         { 
             Console.WriteLine("Sorry, you don't have any Amazon EC2 Auto Scaling 
  groups."); 
         } 
     }
}
```
• API の詳細については、「 API リファレンス[DescribeAutoScalingGroups](https://docs.aws.amazon.com/goto/DotNetSDKV3/autoscaling-2011-01-01/DescribeAutoScalingGroups)」の「」を参照し てください。 AWS SDK for .NET

 $C++$ 

SDK for C++

**a** Note

C MakeLists.txt CMake ファイルのコード。

```
# Set the minimum required version of CMake for this project.
cmake_minimum_required(VERSION 3.13)
# Set the AWS service components used by this project.
set(SERVICE_COMPONENTS autoscaling)
# Set this project's name.
project("hello_autoscaling")
# Set the C++ standard to use to build this target.
# At least C++ 11 is required for the AWS SDK for C++.
set(CMAKE_CXX_STANDARD 11)
# Use the MSVC variable to determine if this is a Windows build.
set(WINDOWS_BUILD ${MSVC})
if (WINDOWS_BUILD) # Set the location where CMake can find the installed 
 libraries for the AWS SDK. 
     string(REPLACE ";" "/aws-cpp-sdk-all;" SYSTEM_MODULE_PATH 
  "${CMAKE_SYSTEM_PREFIX_PATH}/aws-cpp-sdk-all") 
     list(APPEND CMAKE_PREFIX_PATH ${SYSTEM_MODULE_PATH})
endif ()
# Find the AWS SDK for C++ package.
find_package(AWSSDK REQUIRED COMPONENTS ${SERVICE_COMPONENTS})
if (WINDOWS_BUILD AND AWSSDK_INSTALL_AS_SHARED_LIBS) 
      # Copy relevant AWS SDK for C++ libraries into the current binary directory 
 for running and debugging. 
      # set(BIN_SUB_DIR "/Debug") # If you are building from the command line, you 
 may need to uncomment this 
                                      # and set the proper subdirectory to the 
  executables' location. 
      AWSSDK_CPY_DYN_LIBS(SERVICE_COMPONENTS "" 
  ${CMAKE_CURRENT_BINARY_DIR}${BIN_SUB_DIR})
endif ()
add_executable(${PROJECT_NAME} 
         hello_autoscaling.cpp)
```

```
target_link_libraries(${PROJECT_NAME} 
         ${AWSSDK_LINK_LIBRARIES})
```
hello\_autoscaling.cpp ソースファイルのコード。

```
#include <aws/core/Aws.h>
#include <aws/autoscaling/AutoScalingClient.h>
#include <aws/autoscaling/model/DescribeAutoScalingGroupsRequest.h>
#include <iostream>
/* 
  * A "Hello Autoscaling" starter application which initializes an Amazon EC2 
 Auto Scaling client and describes the 
   Amazon EC2 Auto Scaling groups.
  * 
   main function
  * 
  * Usage: 'hello_autoscaling' 
 * 
  */
int main(int argc, char **argv) { 
     Aws::SDKOptions options; 
    // Optionally change the log level for debugging.
// options.loggingOptions.logLevel = Utils::Logging::LogLevel::Debug; 
     Aws::InitAPI(options); // Should only be called once. 
    int result = \varnothing;
     { 
         Aws::Client::ClientConfiguration clientConfig; 
         // Optional: Set to the AWS Region (overrides config file). 
         // clientConfig.region = "us-east-1"; 
         Aws::AutoScaling::AutoScalingClient autoscalingClient(clientConfig); 
         std::vector<Aws::String> groupNames; 
         Aws::String nextToken; // Used for pagination. 
         do { 
             Aws::AutoScaling::Model::DescribeAutoScalingGroupsRequest request; 
             if (!nextToken.empty()) { 
                  request.SetNextToken(nextToken);
```

```
 } 
            Aws::AutoScaling::Model::DescribeAutoScalingGroupsOutcome outcome =
                     autoscalingClient.DescribeAutoScalingGroups(request); 
             if (outcome.IsSuccess()) { 
                 const Aws::Vector<Aws::AutoScaling::Model::AutoScalingGroup> 
  &autoScalingGroups = 
                         outcome.GetResult().GetAutoScalingGroups(); 
                 for (auto &group: autoScalingGroups) { 
                     groupNames.push_back(group.GetAutoScalingGroupName()); 
 } 
                 nextToken = outcome.GetResult().GetNextToken(); 
             } else { 
                 std::cerr << "Error with AutoScaling::DescribeAutoScalingGroups. 
 ^{\prime} << outcome.GetError().GetMessage() 
                           << std::endl; 
                result = 1;
                 break; 
 } 
         } while (!nextToken.empty()); 
         std::cout << "Found " << groupNames.size() << " AutoScaling groups." << 
  std::endl; 
         for (auto &groupName: groupNames) { 
             std::cout << "AutoScaling group: " << groupName << std::endl; 
         } 
     } 
     Aws::ShutdownAPI(options); // Should only be called once. 
     return result;
}
```
• API の詳細については、「 API リファレンス[DescribeAutoScalingGroups](https://docs.aws.amazon.com/goto/SdkForCpp/autoscaling-2011-01-01/DescribeAutoScalingGroups)」の「」を参照し てください。 AWS SDK for C++

#### Java

SDK for Java 2.x

```
a Note
```

```
import software.amazon.awssdk.regions.Region;
import software.amazon.awssdk.services.autoscaling.AutoScalingClient;
import software.amazon.awssdk.services.autoscaling.model.AutoScalingGroup;
import 
  software.amazon.awssdk.services.autoscaling.model.DescribeAutoScalingGroupsResponse;
import java.util.List;
/** 
  * Before running this SDK for Java (v2) code example, set up your development 
  * environment, including your credentials. 
 * 
  * For more information, see the following documentation: 
 * 
  * https://docs.aws.amazon.com/sdk-for-java/latest/developer-guide/get-
started.html 
  */
public class DescribeAutoScalingGroups { 
     public static void main(String[] args) throws InterruptedException { 
         AutoScalingClient autoScalingClient = AutoScalingClient.builder() 
                  .region(Region.US_EAST_1) 
                 .build(); 
         describeGroups(autoScalingClient); 
     } 
     public static void describeGroups(AutoScalingClient autoScalingClient) { 
         DescribeAutoScalingGroupsResponse response = 
  autoScalingClient.describeAutoScalingGroups(); 
         List<AutoScalingGroup> groups = response.autoScalingGroups(); 
         groups.forEach(group -> { 
             System.out.println("Group Name: " + group.autoScalingGroupName()); 
             System.out.println("Group ARN: " + group.autoScalingGroupARN());
```
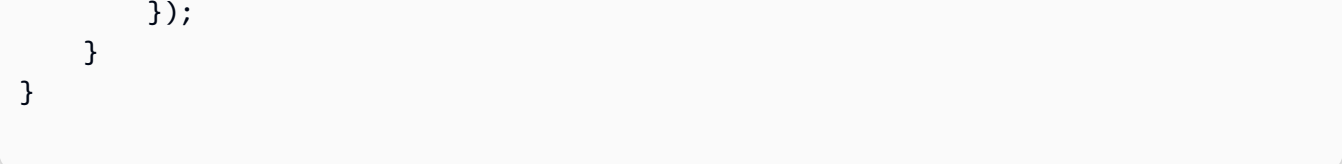

• API の詳細については、「 API リファレンス[DescribeAutoScalingGroups](https://docs.aws.amazon.com/goto/SdkForJavaV2/autoscaling-2011-01-01/DescribeAutoScalingGroups)」の「」を参照し てください。 AWS SDK for Java 2.x

### PHP

SDK for PHP

**a** Note については、「」を参照してください GitHub。[AWS コード例リポジトリ](https://github.com/awsdocs/aws-doc-sdk-examples/tree/main/php/example_code/auto-scaling#code-examples) で全く同じ 例を見つけて、設定と実行の方法を確認してください。

```
 public function helloService() 
 { 
     $autoScalingClient = new AutoScalingClient([ 
          'region' => 'us-west-2', 
         'version' => 'latest', 
         'profile' => 'default', 
     ]); 
     $groups = $autoScalingClient->describeAutoScalingGroups([]); 
     var_dump($groups); 
 }
```
• API の詳細については、「 API リファレンス[DescribeAutoScalingGroups](https://docs.aws.amazon.com/goto/SdkForPHPV3/autoscaling-2011-01-01/DescribeAutoScalingGroups)」の「」を参照し てください。 AWS SDK for PHP

### Python

SDK for Python (Boto3)

**a** Note

```
import boto3
def hello_autoscaling(autoscaling_client): 
    "" ""
     Use the AWS SDK for Python (Boto3) to create an Amazon EC2 Auto Scaling 
  client and list 
     some of the Auto Scaling groups in your account. 
     This example uses the default settings specified in your shared credentials 
     and config files. 
     :param auto-scaling_client: A Boto3 Amazon EC2 Auto Scaling client object. 
     """ 
     print( 
         "Hello, Amazon EC2 Auto Scaling! Let's list up to ten of you Auto Scaling 
  groups:" 
    \lambda response = autoscaling_client.describe_auto_scaling_groups() 
     groups = response.get("AutoScalingGroups", []) 
     if groups: 
         for group in groups: 
             print(f"\t{group['AutoScalingGroupName']}: 
  {group['AvailabilityZones']}") 
     else: 
         print("There are no Auto Scaling groups in your account.")
if name == " main ":
     hello_autoscaling(boto3.client("autoscaling"))
```
• API の詳細については、 [DescribeAutoScalingGroups](https://docs.aws.amazon.com/goto/boto3/autoscaling-2011-01-01/DescribeAutoScalingGroups) AWS SDK for Python (Boto3) API リ ファレンスの「」を参照してください。

Rust

SDK for Rust

**a** Note

については、「」を参照してください GitHub。[AWS コード例リポジトリ](https://github.com/awsdocs/aws-doc-sdk-examples/tree/main/rustv1/examples/auto-scaling#code-examples) で全く同じ 例を見つけて、設定と実行の方法を確認してください。

```
async fn list_groups(client: &Client) -> Result<(), Error> { 
     let resp = client.describe_auto_scaling_groups().send().await?; 
     println!("Groups:"); 
     let groups = resp.auto_scaling_groups(); 
     for group in groups { 
         println!( 
              "Name: {}", 
             group.auto_scaling_group_name().unwrap_or("Unknown") 
         ); 
         println!( 
              "Arn: {}", 
              group.auto_scaling_group_arn().unwrap_or("unknown"), 
         ); 
         println!("Zones: {:?}", group.availability_zones(),); 
         println!(); 
     } 
     println!("Found {} group(s)", groups.len()); 
    0k(())}
```
• API の詳細については、 [DescribeAutoScalingGroups](https://docs.rs/releases/search?query=aws-sdk) AWS SDK for Rust API リファレン スの「」を参照してください。

コードの例

- [SDK を使用した Auto Scaling のアクション AWS SDKs](#page-585-0)
	- [AWS SDK または CLI AttachInstancesで を使用する](#page-587-0)
	- [AWS SDK または CLI AttachLoadBalancerTargetGroupsで を使用する](#page-588-0)
	- [AWS SDK または CLI AttachLoadBalancersで を使用する](#page-593-0)
- [AWS SDK または CLI CompleteLifecycleActionで を使用する](#page-594-0)
- [AWS SDK または CLI CreateAutoScalingGroupで を使用する](#page-595-0)
- [AWS SDK または CLI CreateLaunchConfigurationで を使用する](#page-610-0)
- [AWS SDK または CLI CreateOrUpdateTagsで を使用する](#page-614-0)
- [AWS SDK または CLI DeleteAutoScalingGroupで を使用する](#page-615-0)
- [AWS SDK または CLI DeleteLaunchConfigurationで を使用する](#page-628-0)
- [AWS SDK または CLI DeleteLifecycleHookで を使用する](#page-630-0)
- [AWS SDK または CLI DeleteNotificationConfigurationで を使用する](#page-631-0)
- [AWS SDK または CLI DeletePolicyで を使用する](#page-632-0)
- [AWS SDK または CLI DeleteScheduledActionで を使用する](#page-633-0)
- [AWS SDK または CLI DeleteTagsで を使用する](#page-634-0)
- [AWS SDK または CLI DescribeAccountLimitsで を使用する](#page-636-0)
- [AWS SDK または CLI DescribeAdjustmentTypesで を使用する](#page-637-0)
- [AWS SDK または CLI DescribeAutoScalingGroupsで を使用する](#page-638-0)
- [AWS SDK または CLI DescribeAutoScalingInstancesで を使用する](#page-653-0)
- [AWS SDK または CLI DescribeAutoScalingNotificationTypesで を使用する](#page-663-0)
- [AWS SDK または CLI DescribeLaunchConfigurationsで を使用する](#page-664-0)
- [AWS SDK または CLI DescribeLifecycleHookTypesで を使用する](#page-667-0)
- [AWS SDK または CLI DescribeLifecycleHooksで を使用する](#page-669-0)
- [AWS SDK または CLI DescribeLoadBalancersで を使用する](#page-670-0)
- [AWS SDK または CLI DescribeMetricCollectionTypesで を使用する](#page-672-0)
- [AWS SDK または CLI DescribeNotificationConfigurationsで を使用する](#page-674-0)
- [AWS SDK または CLI DescribePoliciesで を使用する](#page-677-0)
- <u>• [AWS SDK または CLI DescribeScalingActivitiesで を使用する](#page-681-0)</u><br>Auto Scaling
	- [AWS SDK または CLI DescribeScalingProcessTypesで を使用する](#page-693-0)
- [AWS SDK または CLI DescribeScheduledActionsで を使用する](#page-695-0)
- [AWS SDK または CLI DescribeTagsで を使用する](#page-701-0)
- [AWS SDK または CLI DescribeTerminationPolicyTypesで を使用する](#page-704-0)
- [AWS SDK または CLI DetachInstancesで を使用する](#page-705-0)
- [AWS SDK または CLI DetachLoadBalancersで を使用する](#page-707-0)
- [AWS SDK または CLI DisableMetricsCollectionで を使用する](#page-708-0)
- [AWS SDK または CLI EnableMetricsCollectionで を使用する](#page-715-0)
- [AWS SDK または CLI EnterStandbyで を使用する](#page-722-0)
- [AWS SDK または CLI ExecutePolicyで を使用する](#page-725-0)
- [AWS SDK または CLI ExitStandbyで を使用する](#page-726-0)
- [AWS SDK または CLI PutLifecycleHookで を使用する](#page-727-0)
- [AWS SDK または CLI PutNotificationConfigurationで を使用する](#page-729-0)
- [AWS SDK または CLI PutScalingPolicyで を使用する](#page-730-0)
- [AWS SDK または CLI PutScheduledUpdateGroupActionで を使用する](#page-732-0)
- [AWS SDK または CLI RecordLifecycleActionHeartbeatで を使用する](#page-734-0)
- [AWS SDK または CLI ResumeProcessesで を使用する](#page-735-0)
- [AWS SDK または CLI SetDesiredCapacityで を使用する](#page-736-0)
- [AWS SDK または CLI SetInstanceHealthで を使用する](#page-743-0)
- [AWS SDK または CLI SetInstanceProtectionで を使用する](#page-744-0)
- [AWS SDK または CLI SuspendProcessesで を使用する](#page-745-0)
- [AWS SDK または CLI TerminateInstanceInAutoScalingGroupで を使用する](#page-746-0)
- [AWS SDK または CLI UpdateAutoScalingGroupで を使用する](#page-757-0)
- [SDK を使用した Auto Scaling のシナリオ AWS SDKs](#page-768-0)
	- [AWS SDK を使用して回復力のあるサービスを構築および管理します。](#page-768-1)
	- [AWS SDK を使用して Auto Scaling グループとインスタンスを管理する](#page-928-0)

# <span id="page-585-0"></span>SDK を使用した Auto Scaling のアクション AWS SDKs

次のコード例は、 AWS SDKs で Amazon EC2 Auto Scaling を使用する方法を示しています。各例は 個別のサービス関数を呼び出します。 アクション <sup>573</sup> アクション例は、より大きなプログラムからのコードの抜粋であり、コンテキスト内で実行する必要 があります。アクションは [SDK を使用した Auto Scaling のシナリオ AWS SDKs](#page-768-0) のコンテキスト内 で確認できます。

### 例

- [AWS SDK または CLI AttachInstancesで を使用する](#page-587-0)
- [AWS SDK または CLI AttachLoadBalancerTargetGroupsで を使用する](#page-588-0)
- [AWS SDK または CLI AttachLoadBalancersで を使用する](#page-593-0)
- [AWS SDK または CLI CompleteLifecycleActionで を使用する](#page-594-0)
- [AWS SDK または CLI CreateAutoScalingGroupで を使用する](#page-595-0)
- [AWS SDK または CLI CreateLaunchConfigurationで を使用する](#page-610-0)
- [AWS SDK または CLI CreateOrUpdateTagsで を使用する](#page-614-0)
- [AWS SDK または CLI DeleteAutoScalingGroupで を使用する](#page-615-0)
- [AWS SDK または CLI DeleteLaunchConfigurationで を使用する](#page-628-0)
- [AWS SDK または CLI DeleteLifecycleHookで を使用する](#page-630-0)
- [AWS SDK または CLI DeleteNotificationConfigurationで を使用する](#page-631-0)
- [AWS SDK または CLI DeletePolicyで を使用する](#page-632-0)
- [AWS SDK または CLI DeleteScheduledActionで を使用する](#page-633-0)
- [AWS SDK または CLI DeleteTagsで を使用する](#page-634-0)
- [AWS SDK または CLI DescribeAccountLimitsで を使用する](#page-636-0)
- [AWS SDK または CLI DescribeAdjustmentTypesで を使用する](#page-637-0)
- [AWS SDK または CLI DescribeAutoScalingGroupsで を使用する](#page-638-0)
- [AWS SDK または CLI DescribeAutoScalingInstancesで を使用する](#page-653-0)
- [AWS SDK または CLI DescribeAutoScalingNotificationTypesで を使用する](#page-663-0)
- [AWS SDK または CLI DescribeLaunchConfigurationsで を使用する](#page-664-0)
- [AWS SDK または CLI DescribeLifecycleHookTypesで を使用する](#page-667-0)
- [AWS SDK または CLI DescribeLifecycleHooksで を使用する](#page-669-0)
- [AWS SDK または CLI DescribeLoadBalancersで を使用する](#page-670-0)
- [AWS SDK または CLI DescribeMetricCollectionTypesで を使用する](#page-672-0)
- [AWS SDK または CLI DescribeNotificationConfigurationsで を使用する](#page-674-0)
- [AWS SDK または CLI DescribePoliciesで を使用する](#page-677-0)
- [AWS SDK または CLI DescribeScalingActivitiesで を使用する](#page-681-0)
- [AWS SDK または CLI DescribeScalingProcessTypesで を使用する](#page-693-0)
- [AWS SDK または CLI DescribeScheduledActionsで を使用する](#page-695-0)
- [AWS SDK または CLI DescribeTagsで を使用する](#page-701-0)
- [AWS SDK または CLI DescribeTerminationPolicyTypesで を使用する](#page-704-0)
- [AWS SDK または CLI DetachInstancesで を使用する](#page-705-0)
- [AWS SDK または CLI DetachLoadBalancersで を使用する](#page-707-0)
- [AWS SDK または CLI DisableMetricsCollectionで を使用する](#page-708-0)
- [AWS SDK または CLI EnableMetricsCollectionで を使用する](#page-715-0)
- [AWS SDK または CLI EnterStandbyで を使用する](#page-722-0)
- [AWS SDK または CLI ExecutePolicyで を使用する](#page-725-0)
- [AWS SDK または CLI ExitStandbyで を使用する](#page-726-0)
- [AWS SDK または CLI PutLifecycleHookで を使用する](#page-727-0)
- [AWS SDK または CLI PutNotificationConfigurationで を使用する](#page-729-0)
- [AWS SDK または CLI PutScalingPolicyで を使用する](#page-730-0)
- [AWS SDK または CLI PutScheduledUpdateGroupActionで を使用する](#page-732-0)
- [AWS SDK または CLI RecordLifecycleActionHeartbeatで を使用する](#page-734-0)
- [AWS SDK または CLI ResumeProcessesで を使用する](#page-735-0)
- [AWS SDK または CLI SetDesiredCapacityで を使用する](#page-736-0)
- [AWS SDK または CLI SetInstanceHealthで を使用する](#page-743-0)
- [AWS SDK または CLI SetInstanceProtectionで を使用する](#page-744-0)
- [AWS SDK または CLI SuspendProcessesで を使用する](#page-745-0)
- [AWS SDK または CLI TerminateInstanceInAutoScalingGroupで を使用する](#page-746-0)
- [AWS SDK または CLI UpdateAutoScalingGroupで を使用する](#page-757-0)

## <span id="page-587-0"></span>AWS SDK または CLI **AttachInstances**で を使用する

## 以下のコード例は、AttachInstances の使用方法を示しています。

### CLI

### AWS CLI

Auto Scaling グループにインスタンスをアタッチするには

この例では、指定されたインスタンスを指定された Auto Scaling グループにアタッチしま す。

aws autoscaling attach-instances \ --instance-ids i-061c63c5eb45f0416 \ --auto-scaling-group-name my-asg

このコマンドでは何も出力されません。

• API の詳細については、「 コマンドリファレンス[AttachInstances](https://awscli.amazonaws.com/v2/documentation/api/latest/reference/autoscaling/attach-instances.html)」の「」を参照してくだ さい。 AWS CLI

**PowerShell** 

のツール PowerShell

例 1: この例では、指定されたインスタンスを指定された Auto Scaling グループにアタッチし ます。Auto Scaling は、Auto Scaling グループの希望する容量を自動的に増やします。

Mount-ASInstance -InstanceId i-93633f9b -AutoScalingGroupName my-asg

• API の詳細については、「 コマンドレットリファレンス[AttachInstances](https://docs.aws.amazon.com/powershell/latest/reference)」の「」を参照し てください。 AWS Tools for PowerShell

## <span id="page-588-0"></span>AWS SDK または CLI **AttachLoadBalancerTargetGroups**で を使用する

以下のコード例は、AttachLoadBalancerTargetGroups の使用方法を示しています。

アクション例は、より大きなプログラムからのコードの抜粋であり、コンテキスト内で実行する必要 があります。次のコード例で、このアクションのコンテキストを確認できます。

• [レジリエントなサービスの構築と管理](#page-768-1)

### .NET

AWS SDK for .NET

**a** Note

については、「」を参照してください GitHub。[AWS コード例リポジトリ](https://github.com/awsdocs/aws-doc-sdk-examples/tree/main/dotnetv3/cross-service/ResilientService/AutoScalerActions#code-examples) で全く同じ 例を見つけて、設定と実行の方法を確認してください。

```
 /// <summary> 
     /// Attaches an Elastic Load Balancing (ELB) target group to this EC2 Auto 
  Scaling group. 
    /// The 
     /// </summary> 
     /// <param name="autoScalingGroupName">The name of the Auto Scaling group.</
param> 
     /// <param name="targetGroupArn">The Arn for the target group.</param> 
    /// <returns>Async task.</returns>
     public async Task AttachLoadBalancerToGroup(string autoScalingGroupName, 
  string targetGroupArn) 
     { 
         await _amazonAutoScaling.AttachLoadBalancerTargetGroupsAsync( 
             new AttachLoadBalancerTargetGroupsRequest() 
\{\hspace{.1cm} \} AutoScalingGroupName = autoScalingGroupName, 
                  TargetGroupARNs = new List<string>() { targetGroupArn } 
             }); 
     }
```
• API の詳細については、「 API リファレンス[AttachLoadBalancerTargetGroups」](https://docs.aws.amazon.com/goto/DotNetSDKV3/autoscaling-2011-01-01/AttachLoadBalancerTargetGroups)の「」を 参照してください。 AWS SDK for .NET

CLI

AWS CLI

ターゲットグループを Auto Scaling グループにアタッチするには

この例では、指定されたターゲットグループを、指定された Auto Scaling グループにアタッ チします。

```
aws autoscaling attach-load-balancer-target-groups \ 
     --auto-scaling-group-name my-asg \ 
     --target-group-arns arn:aws:elasticloadbalancing:us-
west-2:123456789012:targetgroup/my-targets/73e2d6bc24d8a067
```
このコマンドでは何も出力されません。

詳細については、「Amazon EC2 Auto Scaling ユーザーガイド」の「[Elastic Load Balancing](https://docs.aws.amazon.com/autoscaling/ec2/userguide/autoscaling-load-balancer.html)  [を使用して Auto Scaling グループ内のインスタンス全体にトラフィックを分散させる」](https://docs.aws.amazon.com/autoscaling/ec2/userguide/autoscaling-load-balancer.html)を参 照してください。

• API の詳細については、「 コマンドリファレンス[AttachLoadBalancerTargetGroups」](https://awscli.amazonaws.com/v2/documentation/api/latest/reference/autoscaling/attach-load-balancer-target-groups.html)の 「」を参照してください。 AWS CLI

**JavaScript** 

SDK for JavaScript (v3)

**a** Note

については、「」を参照してください GitHub。[AWS コード例リポジトリ](https://github.com/awsdocs/aws-doc-sdk-examples/tree/main/javascriptv3/example_code/cross-services/wkflw-resilient-service#code-examples) で全く同じ 例を見つけて、設定と実行の方法を確認してください。

```
 const client = new AutoScalingClient({}); 
 await client.send( 
   new AttachLoadBalancerTargetGroupsCommand({ 
     AutoScalingGroupName: NAMES.autoScalingGroupName, 
     TargetGroupARNs: [state.targetGroupArn], 
  }), 
 );
```
• API の詳細については、「 API リファレンス[AttachLoadBalancerTargetGroups」](https://docs.aws.amazon.com/AWSJavaScriptSDK/v3/latest/client/auto-scaling/command/AttachLoadBalancerTargetGroupsCommand)の「」を 参照してください。 AWS SDK for JavaScript

#### Python

SDK for Python (Boto3)

**a** Note

```
class AutoScaler: 
    "" "
     Encapsulates Amazon EC2 Auto Scaling and EC2 management actions. 
     """ 
     def __init__( 
         self, 
         resource_prefix, 
         inst_type, 
         ami_param, 
         autoscaling_client, 
         ec2_client, 
         ssm_client, 
         iam_client, 
    ): """ 
         :param resource_prefix: The prefix for naming AWS resources that are 
 created by this class. 
         :param inst_type: The type of EC2 instance to create, such as t3.micro. 
         :param ami_param: The Systems Manager parameter used to look up the AMI 
 that is 
                             created. 
         :param autoscaling_client: A Boto3 EC2 Auto Scaling client. 
         :param ec2_client: A Boto3 EC2 client. 
         :param ssm_client: A Boto3 Systems Manager client. 
         :param iam_client: A Boto3 IAM client. 
        "" "
         self.inst_type = inst_type 
         self.ami_param = ami_param 
         self.autoscaling_client = autoscaling_client 
         self.ec2_client = ec2_client 
         self.ssm_client = ssm_client
```

```
 self.iam_client = iam_client 
         self.launch_template_name = f"{resource_prefix}-template" 
        self.group name = f"{resource prefix}-group"
         self.instance_policy_name = f"{resource_prefix}-pol" 
         self.instance_role_name = f"{resource_prefix}-role" 
        self.instance profile name = f"{resource prefix}-prof"
         self.bad_creds_policy_name = f"{resource_prefix}-bc-pol" 
         self.bad_creds_role_name = f"{resource_prefix}-bc-role" 
         self.bad_creds_profile_name = f"{resource_prefix}-bc-prof" 
         self.key_pair_name = f"{resource_prefix}-key-pair" 
    def attach_load_balancer_target_group(self, lb_target_group): 
 """ 
        Attaches an Elastic Load Balancing (ELB) target group to this EC2 Auto 
 Scaling group. 
         The target group specifies how the load balancer forward requests to the 
 instances 
         in the group. 
         :param lb_target_group: Data about the ELB target group to attach. 
        "''" try: 
             self.autoscaling_client.attach_load_balancer_target_groups( 
                AutoScalingGroupName=self.group_name,
                 TargetGroupARNs=[lb_target_group["TargetGroupArn"]], 
) log.info( 
                 "Attached load balancer target group %s to auto scaling group 
 %s.", 
                 lb_target_group["TargetGroupName"], 
                 self.group_name, 
) except ClientError as err: 
             raise AutoScalerError( 
                 f"Couldn't attach load balancer target group 
 {lb_target_group['TargetGroupName']}\n" 
                 f"to auto scaling group {self.group_name}" 
) and the state \mathcal{L}
```
• API の詳細については、[AttachLoadBalancerTargetGroupsA](https://docs.aws.amazon.com/goto/boto3/autoscaling-2011-01-01/AttachLoadBalancerTargetGroups)WS 「 SDK for Python (Boto3) API リファレンス」の「」を参照してください。

## <span id="page-593-0"></span>AWS SDK または CLI **AttachLoadBalancers**で を使用する

以下のコード例は、AttachLoadBalancers の使用方法を示しています。

CLI

AWS CLI

Classic Load Balancer を Auto Scaling グループにアタッチするには

この例では、指定された Classic Load Balancer を指定された Auto Scaling グループにアタッ チします。

aws autoscaling attach-load-balancers \ --load-balancer-names my-load-balancer \ --auto-scaling-group-name my-asg

このコマンドでは何も出力されません。

詳細については、「Amazon EC2 Auto Scaling ユーザーガイド」の「[Elastic Load Balancing](https://docs.aws.amazon.com/autoscaling/ec2/userguide/autoscaling-load-balancer.html)  [を使用して Auto Scaling グループ内のインスタンス全体にトラフィックを分散させる」](https://docs.aws.amazon.com/autoscaling/ec2/userguide/autoscaling-load-balancer.html)を参 照してください。

• API の詳細については、「 コマンドリファレンス[AttachLoadBalancers」](https://awscli.amazonaws.com/v2/documentation/api/latest/reference/autoscaling/attach-load-balancers.html)の「」を参照して ください。 AWS CLI

PowerShell

のツール PowerShell

例 1: この例では、指定されたロードバランサーを指定された Auto Scaling グループにアタッ チします。

Add-ASLoadBalancer -LoadBalancerName my-lb -AutoScalingGroupName my-asg

• API の詳細については、「 コマンドレットリファレンス[AttachLoadBalancers」](https://docs.aws.amazon.com/powershell/latest/reference)の「」を参 照してください。 AWS Tools for PowerShell

# <span id="page-594-0"></span>AWS SDK または CLI **CompleteLifecycleAction**で を使用する

以下のコード例は、CompleteLifecycleAction の使用方法を示しています。

CLI

AWS CLI

ライフサイクルアクションを完了するには

この例では、インスタンスの起動または終了を完了できるように、指定されたライフサイクル アクションが完了したことを Amazon EC2 Auto Scaling に通知します。

aws autoscaling complete-lifecycle-action \ --lifecycle-hook-name my-launch-hook \ --auto-scaling-group-name my-asg \ --lifecycle-action-result CONTINUE \ --lifecycle-action-token bcd2f1b8-9a78-44d3-8a7a-4dd07d7cf635

このコマンドでは何も出力されません。

詳細については、「Amazon EC2 Auto Scaling ユーザーガイド」の「[Amazon EC2 Auto](https://docs.aws.amazon.com/autoscaling/ec2/userguide/lifecycle-hooks.html) [Scaling のライフサイクルフック」](https://docs.aws.amazon.com/autoscaling/ec2/userguide/lifecycle-hooks.html)を参照してください。

• API の詳細については、「 コマンドリファレンス[CompleteLifecycleAction](https://awscli.amazonaws.com/v2/documentation/api/latest/reference/autoscaling/complete-lifecycle-action.html)」の「」を参照 してください。 AWS CLI

PowerShell

のツール PowerShell

例 1: この例では、指定されたライフサイクルアクションを完了します。

```
Complete-ASLifecycleAction -LifecycleHookName myLifecycleHook -
AutoScalingGroupName my-asg -LifecycleActionResult CONTINUE -LifecycleActionToken 
  bcd2f1b8-9a78-44d3-8a7a-4dd07d7cf635
```
• API の詳細については、「 コマンドレットリファレンス[CompleteLifecycleAction](https://docs.aws.amazon.com/powershell/latest/reference)」の「」 を参照してください。 AWS Tools for PowerShell

## <span id="page-595-0"></span>AWS SDK または CLI **CreateAutoScalingGroup**で を使用する

以下のコード例は、CreateAutoScalingGroup の使用方法を示しています。

アクション例は、より大きなプログラムからのコードの抜粋であり、コンテキスト内で実行する必要 があります。次のコード例で、このアクションのコンテキストを確認できます。

- [レジリエントなサービスの構築と管理](#page-768-1)
- [グループとインスタンスを管理する](#page-928-0)

### .NET

AWS SDK for .NET

### **a** Note

```
 /// <summary> 
     /// Create a new Amazon EC2 Auto Scaling group. 
    /// </summary> 
     /// <param name="groupName">The name to use for the new Auto Scaling 
    /// group.</param> 
    /// <param name="launchTemplateName">The name of the Amazon EC2 Auto Scaling 
    /// launch template to use to create instances in the group.</param> 
     /// <returns>A Boolean value indicating the success of the action.</returns> 
    public async Task<bool> CreateAutoScalingGroupAsync(
         string groupName, 
         string launchTemplateName, 
         string availabilityZone) 
     { 
         var templateSpecification = new LaunchTemplateSpecification 
         { 
             LaunchTemplateName = launchTemplateName, 
         }; 
         var zoneList = new List<string> 
\{\hspace{.1cm} \}
```

```
 availabilityZone, 
            }; 
        var request = new CreateAutoScalingGroupRequest 
        { 
            AutoScalingGroupName = groupName, 
            AvailabilityZones = zoneList, 
            LaunchTemplate = templateSpecification, 
           MaxSize = 6,
            MinSize = 1 
        }; 
        var response = await 
 _amazonAutoScaling.CreateAutoScalingGroupAsync(request); 
        Console.WriteLine($"{groupName} Auto Scaling Group created"); 
        return response.HttpStatusCode == System.Net.HttpStatusCode.OK; 
    }
```
• API の詳細については、「 API リファレンス[CreateAutoScalingGroup」](https://docs.aws.amazon.com/goto/DotNetSDKV3/autoscaling-2011-01-01/CreateAutoScalingGroup)の「」を参照して ください。 AWS SDK for .NET

 $C++$ 

SDK for C++

**G** Note については、「」を参照してください GitHub。[AWS コード例リポジトリ](https://github.com/awsdocs/aws-doc-sdk-examples/tree/main/cpp/example_code/autoscaling#code-examples) で全く同じ 例を見つけて、設定と実行の方法を確認してください。

 Aws::Client::ClientConfiguration clientConfig; // Optional: Set to the AWS Region (overrides config file). // clientConfig.region = "us-east-1"; Aws::AutoScaling::AutoScalingClient autoScalingClient(clientConfig);

 Aws::AutoScaling::Model::CreateAutoScalingGroupRequest request; request.SetAutoScalingGroupName(groupName);

```
 Aws::Vector<Aws::String> availabilityGroupZones; 
        availabilityGroupZones.push_back( 
                 availabilityZones[availabilityZoneChoice - 1].GetZoneName()); 
        request.SetAvailabilityZones(availabilityGroupZones); 
        request.SetMaxSize(1); 
        request.SetMinSize(1); 
        Aws::AutoScaling::Model::LaunchTemplateSpecification 
 launchTemplateSpecification; 
        launchTemplateSpecification.SetLaunchTemplateName(templateName); 
        request.SetLaunchTemplate(launchTemplateSpecification); 
        Aws::AutoScaling::Model::CreateAutoScalingGroupOutcome outcome = 
                 autoScalingClient.CreateAutoScalingGroup(request); 
        if (outcome.IsSuccess()) { 
            std::cout << "Created Auto Scaling group '" << groupName << "'..." 
                       << std::endl; 
        } 
        else if (outcome.GetError().GetErrorType() == 
                  Aws::AutoScaling::AutoScalingErrors::ALREADY_EXISTS_FAULT) { 
            std::cout << "Auto Scaling group '" << groupName << "' already 
 exists." 
                       << std::endl; 
        } 
        else { 
            std::cerr << "Error with AutoScaling::CreateAutoScalingGroup. " 
                       << outcome.GetError().GetMessage() 
                       << std::endl; 
        }
```
• API の詳細については、「 API リファレンス[CreateAutoScalingGroup」](https://docs.aws.amazon.com/goto/SdkForCpp/autoscaling-2011-01-01/CreateAutoScalingGroup)の「」を参照して ください。 AWS SDK for C++

CLI

AWS CLI

例 1: Auto Scaling グループを作成するには

次の create-auto-scaling-group の例では、リージョン内の複数のアベイラビリティー ゾーンのサブネット内に Auto Scaling グループを作成します。インスタンスは、指定された 起動テンプレートのデフォルトバージョンで起動されます。終了ポリシーやヘルスチェック設 定など、他のほとんどの設定にはデフォルトが使用されることに注意してください。

```
aws autoscaling create-auto-scaling-group \ 
     --auto-scaling-group-name my-asg \ 
     --launch-template LaunchTemplateId=lt-1234567890abcde12 \ 
    --min-size 1--max-size 5 --vpc-zone-identifier "subnet-5ea0c127,subnet-6194ea3b,subnet-c934b782"
```
このコマンドでは何も出力されません。

詳細については、「Amazon EC2 Auto Scaling ユーザーガイド」の「[Auto Scaling グループ](https://docs.aws.amazon.com/autoscaling/ec2/userguide/AutoScalingGroup.html)」 を参照してください。

例 2: Application Load Balancer、Network Load Balancer、または Gateway Load Balancer を アタッチするには

この例では、予想されるトラフィックをサポートするロードバランサーのターゲットグループ の ARN を指定します。ヘルスチェックタイプは、Elastic Load Balancing がインスタンスを 異常として報告したときに、Auto Scaling グループがそのインスタンスを置き換えるよう ELB を指定します。このコマンドは、ヘルスチェックの猶予期間 (600 秒) も定義します。猶予期 間は、新しく起動したインスタンスが早期に終了するのを防ぐのに役立ちます。

```
aws autoscaling create-auto-scaling-group \ 
     --auto-scaling-group-name my-asg \ 
     --launch-template LaunchTemplateId=lt-1234567890abcde12 \ 
     --target-group-arns arn:aws:elasticloadbalancing:us-
west-2:123456789012:targetgroup/my-targets/943f017f100becff \
     --health-check-type ELB \ 
     --health-check-grace-period 600 \ 
    --min-size 1 \setminus--max-size 5 --vpc-zone-identifier "subnet-5ea0c127,subnet-6194ea3b,subnet-c934b782"
```
このコマンドでは何も出力されません。

詳細については、「Amazon EC2 Auto Scaling ユーザーガイド」の「[Elastic Load Balancing](https://docs.aws.amazon.com/autoscaling/ec2/userguide/autoscaling-load-balancer.html)  [を使用して Auto Scaling グループ内のインスタンス全体にトラフィックを分散させる」](https://docs.aws.amazon.com/autoscaling/ec2/userguide/autoscaling-load-balancer.html)を参 照してください。

例 3: プレイスメントグループを指定し、起動テンプレートの最新バージョンを使用するには

この例では、単一のアベイラビリティーゾーン内のプレイスメントグループ内でインスタンス を起動します。これは、HPC ワークロードを使用する低レイテンシーのグループに役立ちま す。この例では、グループの最小サイズ、最大サイズ、希望する容量も指定しています。

aws autoscaling create-auto-scaling-group \ --auto-scaling-group-name my-asg \ --launch-template LaunchTemplateId=lt-1234567890abcde12, Version='\$Latest' \  $--min-size 1$  $--max-size 5$  --desired-capacity 3 \ --placement-group my-placement-group \ --vpc-zone-identifier "subnet-6194ea3b"

このコマンドでは何も出力されません。

詳細については、「Linux インスタンス用 Amazon EC2 ユーザーガイド」の[「プレイスメン](https://docs.aws.amazon.com/AWSEC2/latest/UserGuide/placement-groups.html) [トグループ](https://docs.aws.amazon.com/AWSEC2/latest/UserGuide/placement-groups.html)」を参照してください。

例 4: 単一のインスタンスの Auto Scaling グループを指定し、特定のバージョンの起動テンプ レートを使用するには

この例では、単一のインスタンスが強制的に実行されるように、最小容量と最大容量を 1 に 設定した Auto Scaling グループを作成します。このコマンドは、既存の ENI の ID が指定され ている起動テンプレートの v1 も指定します。eth0 の既存の ENI を指定する起動テンプレー トを使用する際は、リクエストにサブネット ID を指定せずに、ネットワークインターフェ イスと一致する Auto Scaling グループのアベイラビリティーゾーンを指定する必要がありま す。

```
aws autoscaling create-auto-scaling-group \ 
     --auto-scaling-group-name my-asg-single-instance \ 
     --launch-template LaunchTemplateName=my-template-for-auto-scaling,Version='1' 
\setminus--min-size 1--max-size 1 --availability-zones us-west-2a
```
このコマンドでは何も出力されません。

詳細については、「Amazon EC2 Auto Scaling ユーザーガイド」の「[Auto Scaling グループ](https://docs.aws.amazon.com/autoscaling/ec2/userguide/AutoScalingGroup.html)」 を参照してください。

例 5: 別の終了ポリシーを指定するには

この例では、起動設定を使用して Auto Scaling グループを作成し、最も古いインスタンス を最初に終了するように終了ポリシーを設定します。またこのコマンドは、Role キーと WebServer 値を使用して、グループとインスタンスにタグを適用します。

```
aws autoscaling create-auto-scaling-group \ 
     --auto-scaling-group-name my-asg \ 
     --launch-configuration-name my-lc \ 
    --min-size 1--max-size 5 --termination-policies "OldestInstance" \ 
     --tags "ResourceId=my-asg,ResourceType=auto-scaling-
group,Key=Role,Value=WebServer,PropagateAtLaunch=true" \ 
     --vpc-zone-identifier "subnet-5ea0c127,subnet-6194ea3b,subnet-c934b782"
```
このコマンドでは何も出力されません。

詳細については、「Amazon EC2 Auto Scaling ユーザーガイド」の「[Amazon EC2 Auto](https://docs.aws.amazon.com/autoscaling/ec2/userguide/ec2-auto-scaling-termination-policies.html) [Scaling 終了ポリシーを使用する」](https://docs.aws.amazon.com/autoscaling/ec2/userguide/ec2-auto-scaling-termination-policies.html)を参照してください。

例 6: 起動ライフサイクルフックを指定するには

この例では、インスタンス起動時のカスタムアクションをサポートするライフサイクルフック で Auto Scaling グループを設定します。

aws autoscaling create-auto-scaling-group \ --cli-input-json file://~/config.json

config.json ファイルの内容。

```
{ 
     "AutoScalingGroupName": "my-asg", 
     "LaunchTemplate": { 
          "LaunchTemplateId": "lt-1234567890abcde12" 
     },
```

```
 "LifecycleHookSpecificationList": [{ 
         "LifecycleHookName": "my-launch-hook", 
         "LifecycleTransition": "autoscaling:EC2_INSTANCE_LAUNCHING", 
         "NotificationTargetARN": "arn:aws:sqs:us-west-2:123456789012:my-sqs-
queue", 
         "RoleARN": "arn:aws:iam::123456789012:role/my-notification-role", 
         "NotificationMetadata": "SQS message metadata", 
         "HeartbeatTimeout": 4800, 
         "DefaultResult": "ABANDON" 
     }], 
     "MinSize": 1, 
     "MaxSize": 5, 
     "VPCZoneIdentifier": "subnet-5ea0c127,subnet-6194ea3b,subnet-c934b782", 
     "Tags": [{ 
         "ResourceType": "auto-scaling-group", 
         "ResourceId": "my-asg", 
         "PropagateAtLaunch": true, 
         "Value": "test", 
         "Key": "environment" 
     }]
}
```
このコマンドでは何も出力されません。

詳細については、「Amazon EC2 Auto Scaling ユーザーガイド」の「[Amazon EC2 Auto](https://docs.aws.amazon.com/autoscaling/ec2/userguide/lifecycle-hooks.html) [Scaling のライフサイクルフック」](https://docs.aws.amazon.com/autoscaling/ec2/userguide/lifecycle-hooks.html)を参照してください。

例 7: 終了ライフサイクルフックを指定するには

次の例は、インスタンス終了時のカスタムアクションをサポートするライフサイクルフックで Auto Scaling グループを設定します。

aws autoscaling create-auto-scaling-group \ --cli-input-json file://~/config.json

config.json の内容:

```
{ 
     "AutoScalingGroupName": "my-asg", 
     "LaunchTemplate": { 
          "LaunchTemplateId": "lt-1234567890abcde12" 
     },
```

```
 "LifecycleHookSpecificationList": [{ 
         "LifecycleHookName": "my-termination-hook", 
         "LifecycleTransition": "autoscaling:EC2_INSTANCE_TERMINATING", 
         "HeartbeatTimeout": 120, 
         "DefaultResult": "CONTINUE" 
     }], 
     "MinSize": 1, 
     "MaxSize": 5, 
     "TargetGroupARNs": [ 
         "arn:aws:elasticloadbalancing:us-west-2:123456789012:targetgroup/my-
targets/73e2d6bc24d8a067" 
     ], 
     "VPCZoneIdentifier": "subnet-5ea0c127,subnet-6194ea3b,subnet-c934b782"
}
```
このコマンドでは何も出力されません。

詳細については、「Amazon EC2 Auto Scaling ユーザーガイド」の「[Amazon EC2 Auto](https://docs.aws.amazon.com/autoscaling/ec2/userguide/lifecycle-hooks.html) [Scaling のライフサイクルフック」](https://docs.aws.amazon.com/autoscaling/ec2/userguide/lifecycle-hooks.html)を参照してください。

例 8: カスタム終了ポリシーを指定するには

この例では、スケールイン時にどのインスタンスを安全に終了できるかを Amazon EC2 Auto Scaling に指示するカスタム Lambda 関数終了ポリシーを指定する Auto Scaling グループを作 成します。

```
aws autoscaling create-auto-scaling-group \ 
     --auto-scaling-group-name my-asg-single-instance \ 
     --launch-template LaunchTemplateName=my-template-for-auto-scaling \ 
    --min-size 1--max-size 5 --termination-policies "arn:aws:lambda:us-
west-2:123456789012: function: HelloFunction: prod" \
     --vpc-zone-identifier "subnet-5ea0c127,subnet-6194ea3b,subnet-c934b782"
```
このコマンドでは何も出力されません。

詳細については、「Amazon EC2 Auto Scaling ユーザーガイド」の「[Lambda を使用したカス](https://docs.aws.amazon.com/autoscaling/ec2/userguide/lambda-custom-termination-policy.html) [タム終了ポリシーを作成する](https://docs.aws.amazon.com/autoscaling/ec2/userguide/lambda-custom-termination-policy.html)」を参照してください。

• API の詳細については、「 コマンドリファレンス[CreateAutoScalingGroup](https://awscli.amazonaws.com/v2/documentation/api/latest/reference/autoscaling/create-auto-scaling-group.html)」の「」を参照 してください。 AWS CLI

#### Java

SDK for Java 2.x

```
a Note
```

```
import software.amazon.awssdk.core.waiters.WaiterResponse;
import software.amazon.awssdk.regions.Region;
import software.amazon.awssdk.services.autoscaling.AutoScalingClient;
import software.amazon.awssdk.services.autoscaling.model.AutoScalingException;
import 
  software.amazon.awssdk.services.autoscaling.model.CreateAutoScalingGroupRequest;
import 
 software.amazon.awssdk.services.autoscaling.model.DescribeAutoScalingGroupsRequest;
import 
  software.amazon.awssdk.services.autoscaling.model.DescribeAutoScalingGroupsResponse;
import 
  software.amazon.awssdk.services.autoscaling.model.LaunchTemplateSpecification;
import software.amazon.awssdk.services.autoscaling.waiters.AutoScalingWaiter;
/** 
  * Before running this SDK for Java (v2) code example, set up your development 
  * environment, including your credentials. 
 * 
  * For more information, see the following documentation: 
 * 
  * https://docs.aws.amazon.com/sdk-for-java/latest/developer-guide/get-
started.html 
  */
public class CreateAutoScalingGroup { 
     public static void main(String[] args) { 
         final String usage = """ 
                 Usage: 
                      <groupName> <launchTemplateName> <serviceLinkedRoleARN> 
  <vpcZoneId> 
                 Where:
```

```
 groupName - The name of the Auto Scaling group. 
                     launchTemplateName - The name of the launch template.\s 
                     vpcZoneId - A subnet Id for a virtual private cloud (VPC) 
 where instances in the Auto Scaling group can be created. 
                """
       if (args.length != 3) {
            System.out.println(usage); 
            System.exit(1); 
        } 
       String groupName = args[0];
       String launchTemplateName = args[1];
       String vpcZoneId = args[2];
        AutoScalingClient autoScalingClient = AutoScalingClient.builder() 
                 .region(Region.US_EAST_1) 
                .buid() createAutoScalingGroup(autoScalingClient, groupName, launchTemplateName, 
 vpcZoneId); 
        autoScalingClient.close(); 
    } 
    public static void createAutoScalingGroup(AutoScalingClient 
 autoScalingClient, 
            String groupName, 
            String launchTemplateName, 
           String vpcZoneId) {
        try { 
            AutoScalingWaiter waiter = autoScalingClient.waiter(); 
            LaunchTemplateSpecification templateSpecification = 
 LaunchTemplateSpecification.builder() 
                     .launchTemplateName(launchTemplateName) 
                     .build(); 
            CreateAutoScalingGroupRequest request = 
 CreateAutoScalingGroupRequest.builder() 
                     .autoScalingGroupName(groupName) 
                     .availabilityZones("us-east-1a") 
                     .launchTemplate(templateSpecification) 
                     .maxSize(1) 
                     .minSize(1) 
                     .vpcZoneIdentifier(vpcZoneId)
```

```
.build();
            autoScalingClient.createAutoScalingGroup(request);
             DescribeAutoScalingGroupsRequest groupsRequest = 
  DescribeAutoScalingGroupsRequest.builder() 
                      .autoScalingGroupNames(groupName) 
                      .build(); 
             WaiterResponse<DescribeAutoScalingGroupsResponse> waiterResponse = 
  waiter 
                      .waitUntilGroupExists(groupsRequest); 
             waiterResponse.matched().response().ifPresent(System.out::println); 
             System.out.println("Auto Scaling Group created"); 
         } catch (AutoScalingException e) { 
             System.err.println(e.awsErrorDetails().errorMessage()); 
             System.exit(1); 
         } 
     }
}
```
• API の詳細については、「 API リファレンス[CreateAutoScalingGroup」](https://docs.aws.amazon.com/goto/SdkForJavaV2/autoscaling-2011-01-01/CreateAutoScalingGroup)の「」を参照して ください。 AWS SDK for Java 2.x

Kotlin

SDK for Kotlin

**a** Note

```
suspend fun createAutoScalingGroup(groupName: String, launchTemplateNameVal: 
 String, serviceLinkedRoleARNVal: String, vpcZoneIdVal: String) { 
     val templateSpecification = LaunchTemplateSpecification { 
         launchTemplateName = launchTemplateNameVal 
     }
```

```
 val request = CreateAutoScalingGroupRequest { 
         autoScalingGroupName = groupName 
         availabilityZones = listOf("us-east-1a") 
         launchTemplate = templateSpecification 
        maxSize = 1minSize = 1 vpcZoneIdentifier = vpcZoneIdVal 
         serviceLinkedRoleArn = serviceLinkedRoleARNVal 
     } 
     // This object is required for the waiter call. 
     val groupsRequestWaiter = DescribeAutoScalingGroupsRequest { 
         autoScalingGroupNames = listOf(groupName) 
     } 
     AutoScalingClient { region = "us-east-1" }.use { autoScalingClient -> 
         autoScalingClient.createAutoScalingGroup(request) 
         autoScalingClient.waitUntilGroupExists(groupsRequestWaiter) 
         println("$groupName was created!") 
     }
}
```
• API の詳細については、 AWS SDK for Kotlin API リファレンス[CreateAutoScalingGroup](https://sdk.amazonaws.com/kotlin/api/latest/index.html)の 「」を参照してください。

#### PHP

SDK for PHP

**a** Note

```
 public function createAutoScalingGroup( 
     $autoScalingGroupName, 
     $availabilityZones, 
     $minSize, 
     $maxSize,
```

```
 $launchTemplateId 
 ) { 
     return $this->autoScalingClient->createAutoScalingGroup([ 
          'AutoScalingGroupName' => $autoScalingGroupName, 
          'AvailabilityZones' => $availabilityZones, 
          'MinSize' => $minSize, 
          'MaxSize' => $maxSize, 
          'LaunchTemplate' => [ 
              'LaunchTemplateId' => $launchTemplateId, 
         ], 
     ]); 
 }
```
• API の詳細については、「 API リファレンス[CreateAutoScalingGroup」](https://docs.aws.amazon.com/goto/SdkForPHPV3/autoscaling-2011-01-01/CreateAutoScalingGroup)の「」を参照して ください。 AWS SDK for PHP

**PowerShell** 

のツール PowerShell

例 1: この例では、指定された名前と属性を持つ Auto Scaling グループを作成します。デフォ ルトの希望する容量は最小サイズです。したがって、この Auto Scaling グループは、指定さ れた 2 つのアベイラビリティーゾーンのそれぞれに 1 つずつ、2 つのインスタンスを起動し ます。

```
New-ASAutoScalingGroup -AutoScalingGroupName my-asg -LaunchConfigurationName my-
lc -MinSize 2 -MaxSize 6 -AvailabilityZone @("us-west-2a", "us-west-2b")
```
• API の詳細については、「 コマンドレットリファレンス[CreateAutoScalingGroup](https://docs.aws.amazon.com/powershell/latest/reference)」の「」 を参照してください。 AWS Tools for PowerShell

Python

SDK for Python (Boto3)

**a** Note

```
class AutoScalingWrapper: 
     """Encapsulates Amazon EC2 Auto Scaling actions.""" 
     def __init__(self, autoscaling_client): 
 """ 
         :param autoscaling_client: A Boto3 Amazon EC2 Auto Scaling client. 
 """ 
         self.autoscaling_client = autoscaling_client 
     def create_group( 
         self, group_name, group_zones, launch_template_name, min_size, max_size 
     ): 
         """ 
         Creates an Auto Scaling group. 
         :param group_name: The name to give to the group. 
         :param group_zones: The Availability Zones in which instances can be 
  created. 
         :param launch_template_name: The name of an existing Amazon EC2 launch 
 template. 
                                        The launch template specifies the 
 configuration of 
                                        instances that are created by auto scaling 
 activities. 
         :param min_size: The minimum number of active instances in the group. 
         :param max_size: The maximum number of active instances in the group. 
        "" ""
         try: 
             self.autoscaling_client.create_auto_scaling_group( 
                 AutoScalingGroupName=group_name, 
                 AvailabilityZones=group_zones, 
                 LaunchTemplate={ 
                      "LaunchTemplateName": launch_template_name, 
                      "Version": "$Default", 
                 }, 
                 MinSize=min_size, 
                 MaxSize=max_size, 
) except ClientError as err: 
             logger.error( 
                 "Couldn't create group %s. Here's why: %s: %s", 
                 group_name,
```

```
 err.response["Error"]["Code"], 
               err.response["Error"]["Message"], 
) raise
```
• API の詳細については、 [CreateAutoScalingGroup](https://docs.aws.amazon.com/goto/boto3/autoscaling-2011-01-01/CreateAutoScalingGroup) AWS SDK for Python (Boto3) API リファ レンスの「」を参照してください。

```
Rust
```
SDK for Rust

```
a Note
```
については、「」を参照してください GitHub。[AWS コード例リポジトリ](https://github.com/awsdocs/aws-doc-sdk-examples/tree/main/rustv1/examples/auto-scaling#code-examples) で全く同じ 例を見つけて、設定と実行の方法を確認してください。

```
async fn create_group(client: &Client, name: &str, id: &str) -> Result<(), Error> 
 { 
     client 
          .create_auto_scaling_group() 
          .auto_scaling_group_name(name) 
          .instance_id(id) 
          .min_size(1) 
          .max_size(5) 
          .send() 
          .await?; 
     println!("Created AutoScaling group"); 
    0k(())}
```
• API の詳細については、[CreateAutoScalingGroupA](https://docs.rs/releases/search?query=aws-sdk)WS 「 SDK for Rust API リファレンス」 の「」を参照してください。

# <span id="page-610-0"></span>AWS SDK または CLI **CreateLaunchConfiguration**で を使用する

以下のコード例は、CreateLaunchConfiguration の使用方法を示しています。

CLI

### AWS CLI

例 1: 起動設定を作成するには

この例では、シンプルな起動設定を作成します。

```
aws autoscaling create-launch-configuration \ 
     --launch-configuration-name my-lc \ 
     --image-id ami-04d5cc9b88example \ 
     --instance-type m5.large
```
このコマンドでは何も出力されません。

詳細については、Amazon EC2 Auto Scaling [ユーザーガイド」の「起動設定の](https://docs.aws.amazon.com/autoscaling/ec2/userguide/create-launch-config.html)作成」を参照 してください。

例 2: セキュリティグループ、キーペア、ブートラッピングスクリプトを使用して起動設定を 作成するには

この例では、セキュリティグループ、キーペア、およびユーザーデータに含まれるブートラッ ピングスクリプトを使用して起動設定を作成します。

```
aws autoscaling create-launch-configuration \ 
     --launch-configuration-name my-lc \ 
     --image-id ami-04d5cc9b88example \ 
     --instance-type m5.large \ 
     --security-groups sg-eb2af88example \ 
     --key-name my-key-pair \ 
     --user-data file://myuserdata.txt
```
このコマンドでは何も出力されません。

詳細については、Amazon EC2 Auto Scaling [ユーザーガイド」の「起動設定の作成」](https://docs.aws.amazon.com/autoscaling/ec2/userguide/create-launch-config.html)を参照 してください。

例 3: IAM ロールを使用して起動設定を作成するには

この例では、IAM ロールのインスタンスプロファイル名を使用して起動設定を作成します。

```
aws autoscaling create-launch-configuration \ 
     --launch-configuration-name my-lc \ 
     --image-id ami-04d5cc9b88example \ 
     --instance-type m5.large \ 
     --iam-instance-profile my-autoscaling-role
```
このコマンドでは何も出力されません。

詳細については、「Amazon EC2 Auto Scaling ユーザーガイド」の「[Amazon EC2 インスタ](https://docs.aws.amazon.com/autoscaling/ec2/userguide/us-iam-role.html) [ンスで実行されるアプリケーションに対する IAM ロール」](https://docs.aws.amazon.com/autoscaling/ec2/userguide/us-iam-role.html)を参照してください。

例 4: 詳細モニタリングを有効にして起動設定を作成するには

この例では、EC2 詳細モニタリングを有効にして起動設定を作成し、EC2 メトリクスを 1 分 CloudWatch 間隔で に送信します。

aws autoscaling create-launch-configuration \

- --launch-configuration-name my-lc \
- --image-id ami-04d5cc9b88example \
- --instance-type m5.large \
- --instance-monitoring Enabled=true

このコマンドでは何も出力されません。

詳細については、「Amazon EC2 [Auto Scaling ユーザーガイド」の「Auto Scaling インスタ](https://docs.aws.amazon.com/autoscaling/ec2/userguide/enable-as-instance-metrics.html) [ンスのモニタリングの設定](https://docs.aws.amazon.com/autoscaling/ec2/userguide/enable-as-instance-metrics.html)」を参照してください。 Amazon EC2 Auto Scaling

例 5: スポットインスタンスを起動する起動設定を作成するには

この例では、スポットインスタンスを唯一の購入オプションとして使用する起動設定を作成し ます。

```
aws autoscaling create-launch-configuration \ 
     --launch-configuration-name my-lc \ 
     --image-id ami-04d5cc9b88example \ 
     --instance-type m5.large \ 
     --spot-price "0.50"
```
このコマンドでは何も出力されません。

詳細については、「Amazon EC2 Auto Scaling [ユーザーガイド」の「スポットインスタンス](https://docs.aws.amazon.com/autoscaling/ec2/userguide/asg-launch-spot-instances.html) [のリクエスト](https://docs.aws.amazon.com/autoscaling/ec2/userguide/asg-launch-spot-instances.html)」を参照してください。 Amazon EC2 Auto Scaling

例 6: EC2 インスタンスを使用して起動設定を作成するには

この例では、既存のインスタンスの属性に基づいて起動設定を作成します。これにより、プレ イスメントテナンシーと、パブリック IP アドレスが --placement-tenancyおよび --noassociate-public-ip-addressオプションを含めて設定されているかどうかが上書きさ れます。

aws autoscaling create-launch-configuration \ --launch-configuration-name my-lc-from-instance \ --instance-id i-0123a456700123456 \ --instance-type m5.large \ --no-associate-public-ip-address \ --placement-tenancy dedicated

このコマンドでは何も出力されません。

詳細については、「Amazon [EC2 Auto Scaling ユーザーガイド」の「EC2 インスタンスを使](https://docs.aws.amazon.com/autoscaling/ec2/userguide/create-lc-with-instanceID.html) [用した起動設定](https://docs.aws.amazon.com/autoscaling/ec2/userguide/create-lc-with-instanceID.html)の作成」を参照してください。 Amazon EC2 Auto Scaling

例 7: Amazon EBS ボリュームのブロックデバイスマッピングを使用して起動設定を作成する には

この例では、デバイス名とgp3ボリュームサイズが 20 の Amazon EBS /dev/sdhボリューム のブロックデバイスマッピングを使用して起動設定を作成します。

```
aws autoscaling create-launch-configuration \ 
     --launch-configuration-name my-lc \ 
     --image-id ami-04d5cc9b88example \ 
     --instance-type m5.large \ 
     --block-device-mappings '[{"DeviceName":"/dev/sdh","Ebs":
{"VolumeSize":20,"VolumeType":"gp3"}}]'
```
このコマンドでは何も出力されません。

詳細については、Amazon EC2 Auto Scaling API リファレンス」[の「EBS](https://docs.aws.amazon.com/autoscaling/ec2/APIReference/API_Ebs.html)」を参照してくださ い。

JSON 形式のパラメータ値を引用するための構文については、 AWS コマンドラインインター フェイスユーザーガイドの「 [AWS CLI での文字列での引用符の使用」](https://docs.aws.amazon.com/cli/latest/userguide/cli-usage-parameters-quoting-strings.html)を参照してください。

例 8: インスタンスストアボリュームのブロックデバイスマッピングを使用して起動設定を作 成するには

この例では、デバイス名 のインスタンスストアボリュームephemeral1として を使用して起 動設定を作成します/dev/sdc。

```
aws autoscaling create-launch-configuration \ 
     --launch-configuration-name my-lc \ 
     --image-id ami-04d5cc9b88example \ 
     --instance-type m5.large \ 
     --block-device-mappings '[{"DeviceName":"/dev/
sdc","VirtualName":"ephemeral1"}]'
```
このコマンドでは何も出力されません。

詳細については、[BlockDeviceMapping](https://docs.aws.amazon.com/autoscaling/ec2/APIReference/API_BlockDeviceMapping.html)Amazon EC2 Auto Scaling API リファレンス」の「」 を参照してください。

JSON 形式のパラメータ値を引用するための構文については、 AWS コマンドラインインター フェイスユーザーガイドの「 [AWS CLI での文字列での引用符の使用」](https://docs.aws.amazon.com/cli/latest/userguide/cli-usage-parameters-quoting-strings.html)を参照してください。

例 9: 起動設定を作成し、起動時にブロックデバイスがアタッチされないようにするには

この例では、AMI のブロックデバイスマッピングで指定されたブロックデバイス ( など) を抑 制する起動設定を作成します/dev/sdf。

```
aws autoscaling create-launch-configuration \ 
     --launch-configuration-name my-lc \ 
     --image-id ami-04d5cc9b88example \ 
     --instance-type m5.large \ 
     --block-device-mappings '[{"DeviceName":"/dev/sdf","NoDevice":""}]'
```
このコマンドでは何も出力されません。

詳細については、[BlockDeviceMapping](https://docs.aws.amazon.com/autoscaling/ec2/APIReference/API_BlockDeviceMapping.html)Amazon EC2 Auto Scaling API リファレンス」の「」 を参照してください。

JSON 形式のパラメータ値を引用するための構文については、 AWS コマンドラインインター フェイスユーザーガイドの「 [AWS CLI での文字列での引用符の使用」](https://docs.aws.amazon.com/cli/latest/userguide/cli-usage-parameters-quoting-strings.html)を参照してください。

• API の詳細については、「 コマンドリファレンス[CreateLaunchConfiguration」](https://awscli.amazonaws.com/v2/documentation/api/latest/reference/autoscaling/create-launch-configuration.html)の「」を参 照してください。 AWS CLI

PowerShell

のツール PowerShell

例 1: この例では、「my-lc」という名前の起動設定を作成します。この起動設定を使用する Auto Scaling グループによって起動される EC2 インスタンスは、指定されたインスタンスタ イプ、AMI、セキュリティグループ、および IAM ロールを使用します。

New-ASLaunchConfiguration -LaunchConfigurationName my-lc -InstanceType "m3.medium" -ImageId "ami-12345678" -SecurityGroup "sg-12345678" - IamInstanceProfile "myIamRole"

• API の詳細については、「 コマンドレットリファレンス[CreateLaunchConfiguration」](https://docs.aws.amazon.com/powershell/latest/reference)の 「」を参照してください。 AWS Tools for PowerShell

AWS SDK または CLI **CreateOrUpdateTags**で を使用する

以下のコード例は、CreateOrUpdateTags の使用方法を示しています。

CLI

AWS CLI

Auto Scaling グループのタグを作成または更新するには

この例では、指定された Auto Scaling グループに 2 つのタグを追加します。

aws autoscaling create-or-update-tags \ --tags ResourceId=my-asg,ResourceType=auto-scalinggroup,Key=Role,Value=WebServer,PropagateAtLaunch=true ResourceId=myasg,ResourceType=auto-scalinggroup,Key=Dept,Value=Research,PropagateAtLaunch=true

このコマンドでは何も出力されません。

詳細については、[「Amazon EC2 Auto Scaling ユーザーガイド」の「Auto Scaling グループと](https://docs.aws.amazon.com/autoscaling/ec2/userguide/autoscaling-tagging.html) [インスタンスのタグ付け](https://docs.aws.amazon.com/autoscaling/ec2/userguide/autoscaling-tagging.html)」を参照してください。 Amazon EC2 Auto Scaling

• API の詳細については、「 コマンドリファレンス[CreateOrUpdateTags」](https://awscli.amazonaws.com/v2/documentation/api/latest/reference/autoscaling/create-or-update-tags.html)の「」を参照して ください。 AWS CLI

PowerShell

のツール PowerShell

例 1: この例では、指定された Auto Scaling グループに単一のタグを追加します。タグキーは 「myTag」で、タグ値はmyTagValue「」です。Auto Scaling は、このタグを Auto Scaling グ ループによって起動された後続の EC2 インスタンスに伝播します。この例で使用される構文 には、 PowerShell バージョン 3 以降が必要です。

Set-ASTag -Tag @( @{ResourceType="auto-scaling-group"; ResourceId="my-asg"; Key="myTag"; Value="myTagValue"; PropagateAtLaunch=\$true} )

例 2: PowerShell バージョン 2 では、New-Object を使用して Tag パラメータのタグを作成す る必要があります。

```
$tag = New-Object Amazon.AutoScaling.Model.Tag
$tag.ResourceType = "auto-scaling-group"
$tag.ResourceId = "my-asg" 
$tag.Key = "myTag" 
$tag.Value = "myTagValue"
$tag.PropagateAtLaunch = $true
Set-ASTag -Tag $tag
```
• API の詳細については、「 コマンドレットリファレンス[CreateOrUpdateTags」](https://docs.aws.amazon.com/powershell/latest/reference)の「」を参 照してください。 AWS Tools for PowerShell

# AWS SDK または CLI **DeleteAutoScalingGroup**で を使用する

以下のコード例は、DeleteAutoScalingGroup の使用方法を示しています。

アクション例は、より大きなプログラムからのコードの抜粋であり、コンテキスト内で実行する必要 があります。次のコード例で、このアクションのコンテキストを確認できます。

- [レジリエントなサービスの構築と管理](#page-768-0)
- [グループとインスタンスを管理する](#page-928-0)

## .NET

AWS SDK for .NET

**a** Note

については、「」を参照してください GitHub。[AWS コード例リポジトリ](https://github.com/awsdocs/aws-doc-sdk-examples/tree/main/dotnetv3/cross-service/ResilientService/AutoScalerActions#code-examples) で全く同じ 例を見つけて、設定と実行の方法を確認してください。

Auto Scaling グループの最小サイズをゼロに更新し、グループ内のすべてのインスタンスを終 了して、グループを削除します。

```
 /// <summary> 
    /// Try to terminate an instance by its Id. 
    /// </summary> 
    /// <param name="instanceId">The Id of the instance to terminate.</param> 
   /// <returns>Async task.</returns>
    public async Task TryTerminateInstanceById(string instanceId) 
     { 
        var stopping = false; 
        Console.WriteLine($"Stopping {instanceId}..."); 
        while (!stopping) 
         { 
             try 
\{\hspace{.1cm} \} await 
 _amazonAutoScaling.TerminateInstanceInAutoScalingGroupAsync( 
                     new TerminateInstanceInAutoScalingGroupRequest() 
\{ InstanceId = instanceId, 
                         ShouldDecrementDesiredCapacity = false 
                     }); 
                 stopping = true; 
 } 
             catch (ScalingActivityInProgressException) 
\{\hspace{.1cm} \} Console.WriteLine($"Scaling activity in progress for 
 {instanceId}. Waiting..."); 
                 Thread.Sleep(10000); 
 } 
         }
```

```
 } 
    /// <summary> 
    /// Tries to delete the EC2 Auto Scaling group. If the group is in use or in 
 progress, 
    /// waits and retries until the group is successfully deleted. 
    /// </summary> 
    /// <param name="groupName">The name of the group to try to delete.</param> 
   /// <returns>Async task.</returns>
    public async Task TryDeleteGroupByName(string groupName) 
    { 
        var stopped = false; 
        while (!stopped) 
       \{ try 
\{\hspace{.1cm} \} await _amazonAutoScaling.DeleteAutoScalingGroupAsync( 
                     new DeleteAutoScalingGroupRequest() 
\{ AutoScalingGroupName = groupName 
 }); 
                 stopped = true; 
 } 
             catch (Exception e) 
                 when ((e is ScalingActivityInProgressException) 
                       || (e is Amazon.AutoScaling.Model.ResourceInUseException)) 
\{\hspace{.1cm} \} Console.WriteLine($"Some instances are still running. 
 Waiting..."); 
                 Thread.Sleep(10000); 
 } 
        } 
    } 
    /// <summary> 
    /// Terminate instances and delete the Auto Scaling group by name. 
    /// </summary> 
    /// <param name="groupName">The name of the group to delete.</param> 
   /// <returns>Async task.</returns>
    public async Task TerminateAndDeleteAutoScalingGroupWithName(string 
 groupName) 
     { 
        var describeGroupsResponse = await 
 _amazonAutoScaling.DescribeAutoScalingGroupsAsync(
```

```
 new DescribeAutoScalingGroupsRequest() 
\{\hspace{.1cm} \} AutoScalingGroupNames = new List<string>() { groupName } 
             }); 
         if (describeGroupsResponse.AutoScalingGroups.Any()) 
        \sqrt{ } // Update the size to 0. 
             await _amazonAutoScaling.UpdateAutoScalingGroupAsync( 
                  new UpdateAutoScalingGroupRequest() 
\overline{a} AutoScalingGroupName = groupName, 
                      MinSize = 0 
                 }); 
             var group = describeGroupsResponse.AutoScalingGroups[0]; 
             foreach (var instance in group.Instances) 
\{\hspace{.1cm} \}await TryTerminateInstanceById(instance.InstanceId);
 } 
             await TryDeleteGroupByName(groupName); 
         } 
         else 
         { 
             Console.WriteLine($"No groups found with name {groupName}."); 
         } 
     }
```

```
 /// <summary> 
     /// Delete an Auto Scaling group. 
     /// </summary> 
     /// <param name="groupName">The name of the Amazon EC2 Auto Scaling group.</
param> 
    /// <returns>A Boolean value indicating the success of the action.</returns>
    public async Task<bool> DeleteAutoScalingGroupAsync(
         string groupName) 
     { 
         var deleteAutoScalingGroupRequest = new DeleteAutoScalingGroupRequest 
         { 
             AutoScalingGroupName = groupName, 
             ForceDelete = true, 
         };
```

```
 var response = await 
 _amazonAutoScaling.DeleteAutoScalingGroupAsync(deleteAutoScalingGroupRequest); 
        if (response.HttpStatusCode == System.Net.HttpStatusCode.OK) 
        { 
            Console.WriteLine($"You successfully deleted {groupName}"); 
            return true; 
        } 
        Console.WriteLine($"Couldn't delete {groupName}."); 
        return false; 
    }
```
• API の詳細については、「 API リファレンス[DeleteAutoScalingGroup」](https://docs.aws.amazon.com/goto/DotNetSDKV3/autoscaling-2011-01-01/DeleteAutoScalingGroup)の「」を参照して ください。 AWS SDK for .NET

```
C++
```
SDK for C++

**a** Note

については、「」を参照してください GitHub。[AWS コード例リポジトリ](https://github.com/awsdocs/aws-doc-sdk-examples/tree/main/cpp/example_code/autoscaling#code-examples) で全く同じ 例を見つけて、設定と実行の方法を確認してください。

```
 Aws::Client::ClientConfiguration clientConfig; 
     // Optional: Set to the AWS Region (overrides config file). 
     // clientConfig.region = "us-east-1"; 
 Aws::AutoScaling::AutoScalingClient autoScalingClient(clientConfig); 
         Aws::AutoScaling::Model::DeleteAutoScalingGroupRequest request; 
         request.SetAutoScalingGroupName(groupName); 
         Aws::AutoScaling::Model::DeleteAutoScalingGroupOutcome outcome = 
                 autoScalingClient.DeleteAutoScalingGroup(request); 
         if (outcome.IsSuccess()) {
```

```
 std::cout << "Auto Scaling group '" << groupName << "' was 
 deleted." 
                           << std::endl; 
 } 
            else { 
                std::cerr << "Error with AutoScaling::DeleteAutoScalingGroup. " 
                           << outcome.GetError().GetMessage() 
                           << std::endl; 
                result = false; 
 } 
        }
```
• API の詳細については、「 API リファレンス[DeleteAutoScalingGroup」](https://docs.aws.amazon.com/goto/SdkForCpp/autoscaling-2011-01-01/DeleteAutoScalingGroup)の「」を参照して ください。 AWS SDK for C++

CLI

AWS CLI

例 1: 指定された Auto Scaling グループを削除するには

この例は、指定された Auto Scaling グループを削除します。

aws autoscaling delete-auto-scaling-group \ --auto-scaling-group-name my-asg

このコマンドでは何も出力されません。

詳細については、「Amazon EC2 Auto Scaling ユーザーガイド」の「[Auto Scaling インフラス](https://docs.aws.amazon.com/autoscaling/ec2/userguide/as-process-shutdown.html) [トラクチャを削除する](https://docs.aws.amazon.com/autoscaling/ec2/userguide/as-process-shutdown.html)」を参照してください。

例 2: 指定された Auto Scaling グループを強制的に削除するには

グループ内のインスタンスが終了するのを待たずに Auto Scaling グループを削除するに は、--force-delete オプションを使用します。

```
aws autoscaling delete-auto-scaling-group \ 
     --auto-scaling-group-name my-asg \ 
     --force-delete
```
このコマンドでは何も出力されません。

詳細については、「Amazon EC2 Auto Scaling ユーザーガイド」の「[Auto Scaling インフラス](https://docs.aws.amazon.com/autoscaling/ec2/userguide/as-process-shutdown.html) [トラクチャを削除する](https://docs.aws.amazon.com/autoscaling/ec2/userguide/as-process-shutdown.html)」を参照してください。

• API の詳細については、「 コマンドリファレンス[DeleteAutoScalingGroup」](https://awscli.amazonaws.com/v2/documentation/api/latest/reference/autoscaling/delete-auto-scaling-group.html)の「」を参照 してください。 AWS CLI

Java

SDK for Java 2.x

**a** Note

については、「」を参照してください GitHub。[AWS コード例リポジトリ](https://github.com/awsdocs/aws-doc-sdk-examples/tree/main/javav2/example_code/autoscale#readme) で全く同じ 例を見つけて、設定と実行の方法を確認してください。

```
import software.amazon.awssdk.regions.Region;
import software.amazon.awssdk.services.autoscaling.AutoScalingClient;
import software.amazon.awssdk.services.autoscaling.model.AutoScalingException;
import 
  software.amazon.awssdk.services.autoscaling.model.DeleteAutoScalingGroupRequest;
/** 
  * Before running this SDK for Java (v2) code example, set up your development 
  * environment, including your credentials. 
 * 
  * For more information, see the following documentation: 
 * 
  * https://docs.aws.amazon.com/sdk-for-java/latest/developer-guide/get-
started.html 
  */
public class DeleteAutoScalingGroup { 
     public static void main(String[] args) { 
         final String usage = """ 
                 Usage: 
                      <groupName> 
                 Where: 
                      groupName - The name of the Auto Scaling group.
```

```
 """; 
        if (args.length != 1) {
             System.out.println(usage); 
             System.exit(1); 
         } 
        String groupName = args[0];
         AutoScalingClient autoScalingClient = AutoScalingClient.builder() 
                  .region(Region.US_EAST_1) 
                 .buid() deleteAutoScalingGroup(autoScalingClient, groupName); 
         autoScalingClient.close(); 
     } 
     public static void deleteAutoScalingGroup(AutoScalingClient 
  autoScalingClient, String groupName) { 
         try { 
             DeleteAutoScalingGroupRequest deleteAutoScalingGroupRequest = 
  DeleteAutoScalingGroupRequest.builder() 
                      .autoScalingGroupName(groupName) 
                      .forceDelete(true) 
                      .build(); 
 autoScalingClient.deleteAutoScalingGroup(deleteAutoScalingGroupRequest);
             System.out.println("You successfully deleted " + groupName); 
         } catch (AutoScalingException e) { 
              System.err.println(e.awsErrorDetails().errorMessage()); 
             System.exit(1); 
         } 
     }
}
```
• API の詳細については、「 API リファレンス[DeleteAutoScalingGroup」](https://docs.aws.amazon.com/goto/SdkForJavaV2/autoscaling-2011-01-01/DeleteAutoScalingGroup)の「」を参照して ください。 AWS SDK for Java 2.x

### Kotlin

SDK for Kotlin

```
a Note
 については、「」を参照してください GitHub。AWS コード例リポジトリ で全く同じ
 例を見つけて、設定と実行の方法を確認してください。
```

```
suspend fun deleteSpecificAutoScalingGroup(groupName: String) { 
     val deleteAutoScalingGroupRequest = DeleteAutoScalingGroupRequest { 
         autoScalingGroupName = groupName 
         forceDelete = true 
     } 
     AutoScalingClient { region = "us-east-1" }.use { autoScalingClient -> 
         autoScalingClient.deleteAutoScalingGroup(deleteAutoScalingGroupRequest) 
         println("You successfully deleted $groupName") 
     }
}
```
• API の詳細については、 AWS SDK for Kotlin API リファレンス[DeleteAutoScalingGroupの](https://sdk.amazonaws.com/kotlin/api/latest/index.html) 「」を参照してください。

### PHP

SDK for PHP

**a** Note については、「」を参照してください GitHub。[AWS コード例リポジトリ](https://github.com/awsdocs/aws-doc-sdk-examples/tree/main/php/example_code/auto-scaling#code-examples) で全く同じ 例を見つけて、設定と実行の方法を確認してください。

 public function deleteAutoScalingGroup(\$autoScalingGroupName) { return \$this->autoScalingClient->deleteAutoScalingGroup([

```
 'AutoScalingGroupName' => $autoScalingGroupName, 
          'ForceDelete' => true, 
     ]); 
 }
```
• API の詳細については、「 API リファレンス[DeleteAutoScalingGroup」](https://docs.aws.amazon.com/goto/SdkForPHPV3/autoscaling-2011-01-01/DeleteAutoScalingGroup)の「」を参照して ください。 AWS SDK for PHP

**PowerShell** 

のツール PowerShell

例 1: この例では、実行中のインスタンスがない場合、指定された Auto Scaling グループを削 除します。操作を続行する前に確認画面が表示されます。

Remove-ASAutoScalingGroup -AutoScalingGroupName my-asg

出力:

```
Confirm
Are you sure you want to perform this action?
Performing operation "Remove-ASAutoScalingGroup (DeleteAutoScalingGroup)" on 
 Target "my-asg".
[Y] Yes [A] Yes to All [N] No [L] No to All [S] Suspend [?] Help (default is 
  "Y"):
```
例 2: Force パラメータを指定した場合、オペレーションが続行する前に確認を求められませ ん。

Remove-ASAutoScalingGroup -AutoScalingGroupName my-asg -Force

例 3: この例では、指定された Auto Scaling グループを削除し、そのグループに含まれる実行 中のインスタンスをすべて終了します。

Remove-ASAutoScalingGroup -AutoScalingGroupName my-asg -ForceDelete \$true -Force

• API の詳細については、「 コマンドレットリファレンス[DeleteAutoScalingGroup」](https://docs.aws.amazon.com/powershell/latest/reference)の「」 を参照してください。 AWS Tools for PowerShell

#### Python

SDK for Python (Boto3)

**a** Note

については、「」を参照してください GitHub。[AWS コード例リポジトリ](https://github.com/awsdocs/aws-doc-sdk-examples/tree/main/python/example_code/auto-scaling#code-examples) で全く同じ 例を見つけて、設定と実行の方法を確認してください。

Auto Scaling グループの最小サイズをゼロに更新し、グループ内のすべてのインスタンスを終 了して、グループを削除します。

```
class AutoScaler: 
    "" ""
     Encapsulates Amazon EC2 Auto Scaling and EC2 management actions. 
    "''" def __init__( 
         self, 
         resource_prefix, 
         inst_type, 
         ami_param, 
         autoscaling_client, 
         ec2_client, 
         ssm_client, 
         iam_client, 
     ): 
         "" ""
          :param resource_prefix: The prefix for naming AWS resources that are 
  created by this class. 
          :param inst_type: The type of EC2 instance to create, such as t3.micro. 
          :param ami_param: The Systems Manager parameter used to look up the AMI 
  that is 
                             created. 
          :param autoscaling_client: A Boto3 EC2 Auto Scaling client. 
          :param ec2_client: A Boto3 EC2 client. 
          :param ssm_client: A Boto3 Systems Manager client. 
          :param iam_client: A Boto3 IAM client. 
          """ 
         self.inst_type = inst_type 
         self.ami_param = ami_param
```

```
 self.autoscaling_client = autoscaling_client 
         self.ec2_client = ec2_client 
         self.ssm_client = ssm_client 
         self.iam_client = iam_client 
         self.launch_template_name = f"{resource_prefix}-template" 
        self.group name = f"{resource prefix}-group"
         self.instance_policy_name = f"{resource_prefix}-pol" 
         self.instance_role_name = f"{resource_prefix}-role" 
         self.instance_profile_name = f"{resource_prefix}-prof" 
         self.bad_creds_policy_name = f"{resource_prefix}-bc-pol" 
         self.bad_creds_role_name = f"{resource_prefix}-bc-role" 
         self.bad_creds_profile_name = f"{resource_prefix}-bc-prof" 
         self.key_pair_name = f"{resource_prefix}-key-pair" 
    def _try_terminate_instance(self, inst_id): 
         stopping = False 
         log.info(f"Stopping {inst_id}.") 
        while not stopping: 
             try: 
                 self.autoscaling_client.terminate_instance_in_auto_scaling_group( 
                     InstanceId=inst_id, ShouldDecrementDesiredCapacity=True 
) stopping = True 
             except ClientError as err: 
                 if err.response["Error"]["Code"] == "ScalingActivityInProgress": 
                     log.info("Scaling activity in progress for %s. Waiting...", 
 inst_id) 
                     time.sleep(10) 
                 else: 
                     raise AutoScalerError(f"Couldn't stop instance {inst_id}: 
 {err}.") 
    def _try_delete_group(self): 
 """ 
        Tries to delete the EC2 Auto Scaling group. If the group is in use or in 
 progress, 
         the function waits and retries until the group is successfully deleted. 
 """ 
         stopped = False 
        while not stopped: 
             try: 
                 self.autoscaling_client.delete_auto_scaling_group( 
                     AutoScalingGroupName=self.group_name
```

```
) stopped = True 
                log.info("Deleted EC2 Auto Scaling group %s.", self.group_name) 
            except ClientError as err: 
                if ( 
                    err.response["Error"]["Code"] == "ResourceInUse" 
                    or err.response["Error"]["Code"] == 
 "ScalingActivityInProgress" 
\hspace{1.6cm}):
                    log.info( 
                        "Some instances are still running. Waiting for them to 
 stop..." 
) time.sleep(10) 
                else: 
                    raise AutoScalerError( 
                        f"Couldn't delete group {self.group_name}: {err}." 
) def delete_group(self): 
 """ 
        Terminates all instances in the group, deletes the EC2 Auto Scaling 
 group. 
        "" "
        try: 
            response = self.autoscaling_client.describe_auto_scaling_groups( 
                AutoScalingGroupNames=[self.group_name] 
) groups = response.get("AutoScalingGroups", []) 
            if len(groups) > 0: 
                self.autoscaling_client.update_auto_scaling_group( 
                    AutoScalingGroupName=self.group_name, MinSize=0 
) instance_ids = [inst["InstanceId"] for inst in groups[0]
["Instances"]] 
               for inst id in instance ids:
                    self._try_terminate_instance(inst_id) 
                self._try_delete_group() 
            else: 
                log.info("No groups found named %s, nothing to do.", 
 self.group_name) 
        except ClientError as err: 
            raise AutoScalerError(f"Couldn't delete group {self.group_name}: 
 {err}.")
```
• API の詳細については、 [DeleteAutoScalingGroup](https://docs.aws.amazon.com/goto/boto3/autoscaling-2011-01-01/DeleteAutoScalingGroup) AWS SDK for Python (Boto3) API リファ レンスの「」を参照してください。

Rust

SDK for Rust

```
a Note
 については、「」を参照してください GitHub。AWS コード例リポジトリ で全く同じ
 例を見つけて、設定と実行の方法を確認してください。
```

```
async fn delete_group(client: &Client, name: &str, force: bool) -> Result<(), 
  Error> { 
     client 
         .delete_auto_scaling_group() 
         .auto_scaling_group_name(name) 
         .set_force_delete(if force { Some(true) } else { None }) 
         .send() 
         .await?; 
     println!("Deleted Auto Scaling group"); 
    0k(())}
```
• API の詳細については、 [DeleteAutoScalingGroup](https://docs.rs/releases/search?query=aws-sdk) AWS SDK for Rust API リファレンスの 「」を参照してください。

# AWS SDK または CLI **DeleteLaunchConfiguration**で を使用する

以下のコード例は、DeleteLaunchConfiguration の使用方法を示しています。

CLI

AWS CLI

起動設定を削除するには

この例では、指定された起動設定を削除します。

aws autoscaling delete-launch-configuration \ --launch-configuration-name my-launch-config

このコマンドでは何も出力されません。

詳細については、「Amazon EC2 Auto Scaling ユーザーガイド」の「[Auto Scaling インフラス](https://docs.aws.amazon.com/autoscaling/ec2/userguide/as-process-shutdown.html) [トラクチャを削除する](https://docs.aws.amazon.com/autoscaling/ec2/userguide/as-process-shutdown.html)」を参照してください。

• API の詳細については、「 コマンドリファレンス[DeleteLaunchConfiguration](https://awscli.amazonaws.com/v2/documentation/api/latest/reference/autoscaling/delete-launch-configuration.html)」の「」を参 照してください。 AWS CLI

**PowerShell** 

のツール PowerShell

例 1: この例では、Auto Scaling グループにアタッチされていない場合、指定された起動設定 を削除します。操作を続行する前に確認画面が表示されます。

Remove-ASLaunchConfiguration -LaunchConfigurationName my-lc

出力:

```
Confirm
Are you sure you want to perform this action?
Performing operation "Remove-ASLaunchConfiguration (DeleteLaunchConfiguration)" 
 on Target "my-lc".
[Y] Yes [A] Yes to All [N] No [L] No to All [S] Suspend [?] Help (default is 
  "Y"):
```
例 2: Force パラメータを指定した場合、オペレーションが続行する前に確認を求められませ ん。

Remove-ASLaunchConfiguration -LaunchConfigurationName my-lc -Force

• API の詳細については、「 コマンドレットリファレンス[DeleteLaunchConfiguration](https://docs.aws.amazon.com/powershell/latest/reference)」の 「」を参照してください。 AWS Tools for PowerShell

# AWS SDK または CLI **DeleteLifecycleHook**で を使用する

以下のコード例は、DeleteLifecycleHook の使用方法を示しています。

CLI

AWS CLI

ライフサイクルフックを削除するには

この例では、指定されたライフサイクルフックを削除します。

aws autoscaling delete-lifecycle-hook \ --lifecycle-hook-name my-lifecycle-hook \ --auto-scaling-group-name my-asg

このコマンドでは何も出力されません。

• API の詳細については、「 コマンドリファレンス[DeleteLifecycleHook](https://awscli.amazonaws.com/v2/documentation/api/latest/reference/autoscaling/delete-lifecycle-hook.html)」の「」を参照して ください。 AWS CLI

PowerShell

のツール PowerShell

例 1: この例では、指定された Auto Scaling グループの指定されたライフサイクルフックを削 除します。操作を続行する前に確認画面が表示されます。

Remove-ASLifecycleHook -AutoScalingGroupName my-asg -LifecycleHookName myLifecycleHook

出力:

Confirm Are you sure you want to perform this action? Performing operation "Remove-ASLifecycleHook (DeleteLifecycleHook)" on Target "myLifecycleHook".

[Y] Yes [A] Yes to All [N] No [L] No to All [S] Suspend [?] Help (default is "Y"):

例 2: Force パラメータを指定した場合、操作が進む前に確認を求められません。

```
Remove-ASLifecycleHook -AutoScalingGroupName my-asg -LifecycleHookName 
 myLifecycleHook -Force
```
• API の詳細については、「 コマンドレットリファレンス[DeleteLifecycleHook](https://docs.aws.amazon.com/powershell/latest/reference)」の「」を参 照してください。 AWS Tools for PowerShell

# AWS SDK または CLI **DeleteNotificationConfiguration**で を使用する

以下のコード例は、DeleteNotificationConfiguration の使用方法を示しています。

CLI

AWS CLI

Auto Scaling 通知を削除するには

この例では、指定された Auto Scaling グループから指定された通知を削除します。

```
aws autoscaling delete-notification-configuration \ 
     --auto-scaling-group-name my-asg \ 
     --topic-arn arn:aws:sns:us-west-2:123456789012:my-sns-topic
```
このコマンドでは何も出力されません。

詳細については、Amazon EC2 Auto Scaling [ユーザーガイド」の「通知設定の](https://docs.aws.amazon.com/autoscaling/ec2/userguide/ASGettingNotifications.html#delete-settingupnotifications)削除」を参照 してください。

• API の詳細については、「 コマンドリファレンス[DeleteNotificationConfiguration](https://awscli.amazonaws.com/v2/documentation/api/latest/reference/autoscaling/delete-notification-configuration.html)」の「」を 参照してください。 AWS CLI

**PowerShell** 

のツール PowerShell

例 1: この例では、指定された通知アクションを削除します。操作を続行する前に確認画面が 表示されます。

```
Remove-ASNotificationConfiguration -AutoScalingGroupName my-asg -TopicARN 
  "arn:aws:sns:us-west-2:123456789012:my-topic"
```
出力:

```
Confirm
Are you sure you want to perform this action?
Performing operation "Remove-ASNotificationConfiguration 
  (DeleteNotificationConfiguration)" on Target
"arn:aws:sns:us-west-2:123456789012:my-topic".
[Y] Yes [A] Yes to All [N] No [L] No to All [S] Suspend [?] Help (default is 
  "Y"):
```
例 2: Force パラメータを指定した場合、オペレーションが続行する前に確認を求められませ ん。

Remove-ASNotificationConfiguration -AutoScalingGroupName my-asg -TopicARN "arn:aws:sns:us-west-2:123456789012:my-topic" -Force

• API の詳細については、「 コマンドレットリファレンス[DeleteNotificationConfiguration](https://docs.aws.amazon.com/powershell/latest/reference)」の 「」を参照してください。 AWS Tools for PowerShell

# AWS SDK または CLI **DeletePolicy**で を使用する

以下のコード例は、DeletePolicy の使用方法を示しています。

 $CLI$ 

AWS CLI

スケーリングポリシーを削除するには

この例では、指定されたスケーリングポリシーを削除します。

```
aws autoscaling delete-policy \ 
     --auto-scaling-group-name my-asg \ 
     --policy-name alb1000-target-tracking-scaling-policy
```
このコマンドでは何も出力されません。

• API の詳細については、「 コマンドリファレンス[DeletePolicy」](https://awscli.amazonaws.com/v2/documentation/api/latest/reference/autoscaling/delete-policy.html)の「」を参照してくださ い。 AWS CLI

#### **PowerShell**

のツール PowerShell

例 1: この例では、指定された Auto Scaling グループの指定されたポリシーを削除します。操 作を続行する前に確認画面が表示されます。

Remove-ASPolicy -AutoScalingGroupName my-asg -PolicyName myScaleInPolicy

出力:

#### Confirm

Are you sure you want to perform this action? Performing operation "Remove-ASPolicy (DeletePolicy)" on Target "myScaleInPolicy". [Y] Yes [A] Yes to All [N] No [L] No to All [S] Suspend [?] Help (default is "Y"):

例 2: Force パラメータを指定した場合、オペレーションが進む前に確認を求められません。

Remove-ASPolicy -AutoScalingGroupName my-asg -PolicyName myScaleInPolicy -Force

• API の詳細については、「 コマンドレットリファレンス[DeletePolicy」](https://docs.aws.amazon.com/powershell/latest/reference)の「」を参照してく ださい。 AWS Tools for PowerShell

# AWS SDK または CLI **DeleteScheduledAction**で を使用する

以下のコード例は、DeleteScheduledAction の使用方法を示しています。

CLI

AWS CLI

Auto Scaling グループからスケジュールされたアクションを削除するには

この例では、指定された Auto Scaling グループから指定されたスケジュールされたアクショ ンを削除します。

```
aws autoscaling delete-scheduled-action \ 
     --auto-scaling-group-name my-asg \ 
     --scheduled-action-name my-scheduled-action
```
このコマンドでは何も出力されません。

• API の詳細については、「 コマンドリファレンス[DeleteScheduledAction」](https://awscli.amazonaws.com/v2/documentation/api/latest/reference/autoscaling/delete-scheduled-action.html)の「」を参照し てください。 AWS CLI

**PowerShell** 

のツール PowerShell

例 1: この例では、指定された Auto Scaling グループの指定されたスケジュールされたアク ションを削除します。操作を続行する前に確認画面が表示されます。

Remove-ASScheduledAction -AutoScalingGroupName my-asg -ScheduledAction "myScheduledAction"

出力:

```
Confirm
Are you sure you want to perform this action?
Performing operation "Remove-ASScheduledAction (DeleteScheduledAction)" on Target 
 "myScheduledAction".
[Y] Yes [A] Yes to All [N] No [L] No to All [S] Suspend [?] Help (default is 
  "Y"):
```
例 2: Force パラメータを指定した場合、オペレーションが続行する前に確認を求められませ ん。

Remove-ASScheduledAction -AutoScalingGroupName my-asg -ScheduledAction "myScheduledAction" -Force

• API の詳細については、「 コマンドレットリファレンス[DeleteScheduledAction」](https://docs.aws.amazon.com/powershell/latest/reference)の「」を 参照してください。 AWS Tools for PowerShell

# AWS SDK または CLI **DeleteTags**で を使用する

以下のコード例は、DeleteTags の使用方法を示しています。

## CLI

### AWS CLI

Auto Scaling グループからタグを削除するには

この例では、指定された Auto Scaling グループから指定されたタグを削除します。

```
aws autoscaling delete-tags \ 
     --tags ResourceId=my-asg,ResourceType=auto-scaling-
group,Key=Dept,Value=Research
```
このコマンドでは何も出力されません。

詳細については、[「Amazon EC2 Auto Scaling ユーザーガイド」の「Auto Scaling グループと](https://docs.aws.amazon.com/autoscaling/ec2/userguide/autoscaling-tagging.html) [インスタンスのタグ付け](https://docs.aws.amazon.com/autoscaling/ec2/userguide/autoscaling-tagging.html)」を参照してください。 Amazon EC2 Auto Scaling

• API の詳細については、「 コマンドリファレンス[DeleteTags](https://awscli.amazonaws.com/v2/documentation/api/latest/reference/autoscaling/delete-tags.html)」の「」を参照してくださ い。 AWS CLI

### PowerShell

のツール PowerShell

例 1: この例では、指定された Auto Scaling グループから指定されたタグを削除します。操作 を続行する前に確認画面が表示されます。この例で使用される構文には、 PowerShell バー ジョン 3 以降が必要です。

```
Remove-ASTag -Tag @( @{ResourceType="auto-scaling-group"; ResourceId="my-asg"; 
 Key="myTag" } )
```
出力:

```
Confirm
Are you sure you want to perform this action?
Performing the operation "Remove-ASTag (DeleteTags)" on target 
  "Amazon.AutoScaling.Model.Tag".
[Y] Yes [A] Yes to All [N] No [L] No to All [S] Suspend [?] Help (default is 
  "Y"):
```
例 2: Force パラメータを指定した場合、オペレーションが続行する前に確認を求められませ ん。

Remove-ASTag -Tag @( @{ResourceType="auto-scaling-group"; ResourceId="my-asg"; Key="myTag" } ) -Force

例 3: Powershell バージョン 2 では、New-Object を使用して Tag パラメータのタグを作成す る必要があります。

```
$tag = New-Object Amazon.AutoScaling.Model.Tag
$tag.ResourceType = "auto-scaling-group"
$tag.ResourceId = "my-asg"
$tag.Key = "myTag"
Remove-ASTag -Tag $tag -Force
```
• API の詳細については、「 コマンドレットリファレンス[DeleteTags](https://docs.aws.amazon.com/powershell/latest/reference)」の「」を参照してく ださい。 AWS Tools for PowerShell

# AWS SDK または CLI **DescribeAccountLimits**で を使用する

以下のコード例は、DescribeAccountLimits の使用方法を示しています。

CLI

AWS CLI

Amazon EC2 Auto Scaling アカウントの制限を記述するには

この例では、 AWS アカウントの Amazon EC2 Auto Scaling 制限について説明します。

aws autoscaling describe-account-limits

出力:

{

}

 "NumberOfLaunchConfigurations": 5, "MaxNumberOfLaunchConfigurations": 100, "NumberOfAutoScalingGroups": 3, "MaxNumberOfAutoScalingGroups": 20

詳細については、[Amazon EC2 Auto Scaling ユーザーガイド」の「Amazon EC2 Auto Scaling](https://docs.aws.amazon.com/autoscaling/ec2/userguide/as-account-limits.html)  [サービスクォータ](https://docs.aws.amazon.com/autoscaling/ec2/userguide/as-account-limits.html)」を参照してください。 Amazon EC2 Auto Scaling

• API の詳細については、「 コマンドリファレンス[DescribeAccountLimits」](https://awscli.amazonaws.com/v2/documentation/api/latest/reference/autoscaling/describe-account-limits.html)の「」を参照し てください。 AWS CLI

#### **PowerShell**

のツール PowerShell

例 1: この例では、 AWS アカウントの Auto Scaling リソース制限について説明します。

Get-ASAccountLimit

出力:

MaxNumberOfAutoScalingGroups : 20 MaxNumberOfLaunchConfigurations : 100

• API の詳細については、「 コマンドレットリファレンス[DescribeAccountLimits」](https://docs.aws.amazon.com/powershell/latest/reference)の「」を 参照してください。 AWS Tools for PowerShell

# AWS SDK または CLI **DescribeAdjustmentTypes**で を使用する

以下のコード例は、DescribeAdjustmentTypes の使用方法を示しています。

CLI

AWS CLI

使用可能なスケーリング調整タイプを記述するには

この例では、使用可能な調整タイプについて説明します。

aws autoscaling describe-adjustment-types

出力:

```
{ 
      "AdjustmentTypes": [ 
          { 
               "AdjustmentType": "ChangeInCapacity" 
          },
```

```
 { 
               "AdjustmentType": "ExactCapacity" 
          }, 
          { 
               "AdjustmentType": "PercentChangeInCapacity" 
          } 
     ]
}
```
詳細については、「Amazon EC2 Auto Scaling ユーザーガイド」の「[スケーリング調整タイ](https://docs.aws.amazon.com/autoscaling/ec2/userguide/as-scaling-simple-step.html#as-scaling-adjustment) [プ](https://docs.aws.amazon.com/autoscaling/ec2/userguide/as-scaling-simple-step.html#as-scaling-adjustment)」を参照してください。

• API の詳細については、「 コマンドリファレンス[DescribeAdjustmentTypes」](https://awscli.amazonaws.com/v2/documentation/api/latest/reference/autoscaling/describe-adjustment-types.html)の「」を参照 してください。 AWS CLI

**PowerShell** 

のツール PowerShell

例 1: この例では、Auto Scaling でサポートされている調整タイプについて説明します。

Get-ASAdjustmentType

出力:

```
Type
----
ChangeInCapacity
ExactCapacity
PercentChangeInCapacity
```
• API の詳細については、「 コマンドレットリファレンス[DescribeAdjustmentTypes」](https://docs.aws.amazon.com/powershell/latest/reference)の「」 を参照してください。 AWS Tools for PowerShell

# AWS SDK または CLI **DescribeAutoScalingGroups**で を使用する

以下のコード例は、DescribeAutoScalingGroups の使用方法を示しています。

アクション例は、より大きなプログラムからのコードの抜粋であり、コンテキスト内で実行する必要 があります。次のコード例で、このアクションのコンテキストを確認できます。

- [レジリエントなサービスの構築と管理](#page-768-0)
- [グループとインスタンスを管理する](#page-928-0)

#### .NET

AWS SDK for .NET

#### **a** Note

については、「」を参照してください GitHub。[AWS コード例リポジトリ](https://github.com/awsdocs/aws-doc-sdk-examples/tree/main/dotnetv3/AutoScaling#code-examples) で全く同じ 例を見つけて、設定と実行の方法を確認してください。

```
 /// <summary> 
     /// Get data about the instances in an Amazon EC2 Auto Scaling group. 
     /// </summary> 
     /// <param name="groupName">The name of the Amazon EC2 Auto Scaling group.</
param> 
     /// <returns>A list of Amazon EC2 Auto Scaling details.</returns> 
     public async Task<List<AutoScalingInstanceDetails>> 
  DescribeAutoScalingInstancesAsync( 
         string groupName) 
     { 
         var groups = await DescribeAutoScalingGroupsAsync(groupName); 
        var instanceIds = new List<string>();
         groups!.ForEach(group => 
        \{ if (group.AutoScalingGroupName == groupName) 
              { 
                  group.Instances.ForEach(instance => 
\overline{\mathcal{L}} instanceIds.Add(instance.InstanceId); 
                  }); 
             } 
         }); 
         var scalingGroupsRequest = new DescribeAutoScalingInstancesRequest 
         { 
             MaxRecords = 10, 
              InstanceIds = instanceIds,
```

```
 }; 
        var response = await 
 _amazonAutoScaling.DescribeAutoScalingInstancesAsync(scalingGroupsRequest); 
        var instanceDetails = response.AutoScalingInstances; 
        return instanceDetails; 
    }
```
• API の詳細については、「 API リファレンス[DescribeAutoScalingGroups](https://docs.aws.amazon.com/goto/DotNetSDKV3/autoscaling-2011-01-01/DescribeAutoScalingGroups)」の「」を参照し てください。 AWS SDK for .NET

 $C++$ 

SDK for C++

**a** Note

については、「」を参照してください GitHub。[AWS コード例リポジトリ](https://github.com/awsdocs/aws-doc-sdk-examples/tree/main/cpp/example_code/autoscaling#code-examples) で全く同じ 例を見つけて、設定と実行の方法を確認してください。

```
 Aws::Client::ClientConfiguration clientConfig; 
     // Optional: Set to the AWS Region (overrides config file). 
     // clientConfig.region = "us-east-1"; 
 Aws::AutoScaling::AutoScalingClient autoScalingClient(clientConfig); 
 Aws::AutoScaling::Model::DescribeAutoScalingGroupsRequest request; 
 Aws::Vector<Aws::String> groupNames; 
 groupNames.push_back(groupName); 
 request.SetAutoScalingGroupNames(groupNames); 
Aws::AutoScaling::Model::DescribeAutoScalingGroupsOutcome outcome =
         client.DescribeAutoScalingGroups(request); 
 if (outcome.IsSuccess()) { 
     autoScalingGroup = outcome.GetResult().GetAutoScalingGroups(); 
 }
```

```
 else { 
     std::cerr << "Error with AutoScaling::DescribeAutoScalingGroups. " 
                << outcome.GetError().GetMessage() 
                << std::endl; 
 }
```
• API の詳細については、「 API リファレンス[DescribeAutoScalingGroups](https://docs.aws.amazon.com/goto/SdkForCpp/autoscaling-2011-01-01/DescribeAutoScalingGroups)」の「」を参照し てください。 AWS SDK for C++

### CLI

AWS CLI

例 1: 指定された Auto Scaling グループを記述するには

この例は、指定された Auto Scaling グループを記述します。

aws autoscaling describe-auto-scaling-groups \ --auto-scaling-group-name my-asg

## 出力:

```
{ 
     "AutoScalingGroups": [ 
         { 
              "AutoScalingGroupName": "my-asg", 
              "AutoScalingGroupARN": "arn:aws:autoscaling:us-
west-2:123456789012:autoScalingGroup:930d940e-891e-4781-
a11a-7b0acd480f03:autoScalingGroupName/my-asg", 
              "LaunchTemplate": { 
                  "LaunchTemplateName": "my-launch-template", 
                  "Version": "1", 
                  "LaunchTemplateId": "lt-1234567890abcde12" 
              }, 
              "MinSize": 0, 
              "MaxSize": 1, 
              "DesiredCapacity": 1, 
              "DefaultCooldown": 300, 
              "AvailabilityZones": [ 
                  "us-west-2a", 
                  "us-west-2b",
```

```
 "us-west-2c" 
              ], 
              "LoadBalancerNames": [], 
              "TargetGroupARNs": [], 
              "HealthCheckType": "EC2", 
              "HealthCheckGracePeriod": 0, 
              "Instances": [ 
\overline{a} "InstanceId": "i-06905f55584de02da", 
                      "InstanceType": "t2.micro", 
                      "AvailabilityZone": "us-west-2a", 
                      "HealthStatus": "Healthy", 
                      "LifecycleState": "InService", 
                      "ProtectedFromScaleIn": false, 
                      "LaunchTemplate": { 
                           "LaunchTemplateName": "my-launch-template", 
                           "Version": "1", 
                           "LaunchTemplateId": "lt-1234567890abcde12" 
1999 1999 1999 1999 1999
 } 
              ], 
              "CreatedTime": "2023-10-28T02:39:22.152Z", 
              "SuspendedProcesses": [], 
              "VPCZoneIdentifier": "subnet-5ea0c127,subnet-6194ea3b,subnet-
c934b782", 
              "EnabledMetrics": [], 
              "Tags": [], 
              "TerminationPolicies": [ 
                  "Default" 
              ], 
              "NewInstancesProtectedFromScaleIn": false, 
              "ServiceLinkedRoleARN":"arn", 
              "TrafficSources": [] 
         } 
     ]
}
```
例 2: 指定された最初の 100 個の Auto Scaling グループを記述するには

この例は、指定された複数の Auto Scaling グループを記述します。最大 100 個のグループ名 を指定できます。

aws autoscaling describe-auto-scaling-groups \

```
--max-items 100 --auto-scaling-group-name "group1" "group2" "group3" "group4"
```
出力例については、例 1 を参照してください。

例 3: 指定されたリージョンの Auto Scaling グループを記述するには

この例では、指定されたリージョンの Auto Scaling グループを最大 75 グループまで記述しま す。

```
aws autoscaling describe-auto-scaling-groups \ 
    --max-items 75 --region us-east-1
```
出力例については、例 1 を参照してください。

例 4: 指定された数の Auto Scaling グループを記述するには

特定の数の Auto Scaling グループを返すには、--max-items オプションを使用します。

aws autoscaling describe-auto-scaling-groups \ --max-items 1

出力例については、例 1 を参照してください。

出力に NextToken フィールドが含まれている場合は、さらに多くのグループがあることを示 しています。追加のグループを取得するには、次のように、以降の呼び出しで --startingtoken オプションを使用してこのフィールドの値を使用します。

aws autoscaling describe-auto-scaling-groups \ --starting-token Z3M3LMPEXAMPLE

出力例については、例 1 を参照してください。

例 5: 起動設定を使用する Auto Scaling グループを記述するには

この例では、 --queryオプションを使用して、起動設定を使用する Auto Scaling グループを 記述します。

```
aws autoscaling describe-auto-scaling-groups \ 
     --query 'AutoScalingGroups[?LaunchConfigurationName!=`null`]'
```
 $\Gamma$ 

```
 { 
          "AutoScalingGroupName": "my-asg", 
          "AutoScalingGroupARN": "arn:aws:autoscaling:us-
west-2:123456789012:autoScalingGroup:930d940e-891e-4781-
a11a-7b0acd480f03:autoScalingGroupName/my-asg", 
          "LaunchConfigurationName": "my-lc", 
          "MinSize": 0, 
          "MaxSize": 1, 
          "DesiredCapacity": 1, 
          "DefaultCooldown": 300, 
          "AvailabilityZones": [ 
              "us-west-2a", 
              "us-west-2b", 
              "us-west-2c" 
         ], 
         "LoadBalancerNames": [], 
          "TargetGroupARNs": [], 
          "HealthCheckType": "EC2", 
          "HealthCheckGracePeriod": 0, 
          "Instances": [ 
\{\hspace{.1cm} \} "InstanceId": "i-088c57934a6449037", 
                  "InstanceType": "t2.micro", 
                  "AvailabilityZone": "us-west-2c", 
                  "HealthStatus": "Healthy", 
                  "LifecycleState": "InService", 
                  "LaunchConfigurationName": "my-lc", 
                  "ProtectedFromScaleIn": false 
              } 
         ], 
          "CreatedTime": "2023-10-28T02:39:22.152Z", 
          "SuspendedProcesses": [], 
          "VPCZoneIdentifier": "subnet-5ea0c127,subnet-6194ea3b,subnet-c934b782", 
          "EnabledMetrics": [], 
          "Tags": [], 
          "TerminationPolicies": [ 
              "Default" 
         ], 
          "NewInstancesProtectedFromScaleIn": false, 
          "ServiceLinkedRoleARN":"arn", 
          "TrafficSources": []
```
]

}

詳細については、「 コマンドラインインターフェイスユーザーガイ[ド」の AWS 「CLI 出力の](https://docs.aws.amazon.com/cli/latest/userguide/cli-usage-filter.html) [フィルタリング](https://docs.aws.amazon.com/cli/latest/userguide/cli-usage-filter.html)」を参照してください。 AWS

• API の詳細については、「 コマンドリファレンス[DescribeAutoScalingGroups」](https://awscli.amazonaws.com/v2/documentation/api/latest/reference/autoscaling/describe-auto-scaling-groups.html)の「」を参 照してください。 AWS CLI

```
Java
```
SDK for Java 2.x

```
a Note
```
については、「」を参照してください GitHub。[AWS コード例リポジトリ](https://github.com/awsdocs/aws-doc-sdk-examples/tree/main/javav2/example_code/autoscale#readme) で全く同じ 例を見つけて、設定と実行の方法を確認してください。

```
import software.amazon.awssdk.regions.Region;
import software.amazon.awssdk.services.autoscaling.AutoScalingClient;
import software.amazon.awssdk.services.autoscaling.model.AutoScalingException;
import software.amazon.awssdk.services.autoscaling.model.AutoScalingGroup;
import 
  software.amazon.awssdk.services.autoscaling.model.DescribeAutoScalingGroupsResponse;
import 
 software.amazon.awssdk.services.autoscaling.model.DescribeAutoScalingGroupsRequest;
import software.amazon.awssdk.services.autoscaling.model.Instance;
import java.util.List;
/** 
  * Before running this SDK for Java (v2) code example, set up your development 
  * environment, including your credentials. 
 * 
  * For more information, see the following documentation: 
 * 
  * https://docs.aws.amazon.com/sdk-for-java/latest/developer-guide/get-
started.html 
  */
public class DescribeAutoScalingInstances { 
     public static void main(String[] args) { 
         final String usage = """
```

```
 Usage: 
                     <groupName> 
                 Where: 
                     groupName - The name of the Auto Scaling group. 
                """
       if (args.length != 1) {
            System.out.println(usage); 
            System.exit(1); 
        } 
       String groupName = args[0];
        AutoScalingClient autoScalingClient = AutoScalingClient.builder() 
                 .region(Region.US_EAST_1) 
                 .build(); 
       String instanceId = getAutoScaling(autoScalingClient, groupName);
        System.out.println(instanceId); 
        autoScalingClient.close(); 
    } 
    public static String getAutoScaling(AutoScalingClient autoScalingClient, 
 String groupName) { 
        try { 
            String instanceId = ""; 
            DescribeAutoScalingGroupsRequest scalingGroupsRequest = 
 DescribeAutoScalingGroupsRequest.builder() 
                     .autoScalingGroupNames(groupName) 
                     .build(); 
            DescribeAutoScalingGroupsResponse response = autoScalingClient 
                     .describeAutoScalingGroups(scalingGroupsRequest); 
            List<AutoScalingGroup> groups = response.autoScalingGroups(); 
            for (AutoScalingGroup group : groups) { 
                 System.out.println("The group name is " + 
 group.autoScalingGroupName()); 
                 System.out.println("The group ARN is " + 
 group.autoScalingGroupARN()); 
                 List<Instance> instances = group.instances(); 
                 for (Instance instance : instances) { 
                     instanceId = instance.instanceId();
```

```
 } 
 } 
            return instanceId; 
        } catch (AutoScalingException e) { 
            System.err.println(e.awsErrorDetails().errorMessage()); 
            System.exit(1); 
 } 
        return ""; 
    }
}
```
• API の詳細については、「 API リファレンス[DescribeAutoScalingGroups](https://docs.aws.amazon.com/goto/SdkForJavaV2/autoscaling-2011-01-01/DescribeAutoScalingGroups)」の「」を参照し てください。 AWS SDK for Java 2.x

### Kotlin

SDK for Kotlin

```
a Note
```
については、「」を参照してください GitHub。[AWS コード例リポジトリ](https://github.com/awsdocs/aws-doc-sdk-examples/tree/main/kotlin/services/autoscale#code-examples) で全く同じ 例を見つけて、設定と実行の方法を確認してください。

```
suspend fun getAutoScalingGroups(groupName: String) { 
     val scalingGroupsRequest = DescribeAutoScalingGroupsRequest { 
         autoScalingGroupNames = listOf(groupName) 
     } 
     AutoScalingClient { region = "us-east-1" }.use { autoScalingClient -> 
         val response = 
  autoScalingClient.describeAutoScalingGroups(scalingGroupsRequest) 
         response.autoScalingGroups?.forEach { group -> 
             println("The group name is ${group.autoScalingGroupName}") 
             println("The group ARN is ${group.autoScalingGroupArn}") 
             group.instances?.forEach { instance -> 
                 println("The instance id is ${instance.instanceId}") 
                 println("The lifecycle state is " + instance.lifecycleState) 
 } 
         }
```
}

}

• API の詳細については、 AWS SDK for Kotlin API リファレン ス[DescribeAutoScalingGroupsの](https://sdk.amazonaws.com/kotlin/api/latest/index.html)「」を参照してください。

### PHP

SDK for PHP

**a** Note については、「」を参照してください GitHub。[AWS コード例リポジトリ](https://github.com/awsdocs/aws-doc-sdk-examples/tree/main/php/example_code/auto-scaling#code-examples) で全く同じ 例を見つけて、設定と実行の方法を確認してください。

```
 public function describeAutoScalingGroups($autoScalingGroupNames) 
 { 
     return $this->autoScalingClient->describeAutoScalingGroups([ 
          'AutoScalingGroupNames' => $autoScalingGroupNames 
     ]); 
 }
```
• API の詳細については、「 API リファレンス[DescribeAutoScalingGroups](https://docs.aws.amazon.com/goto/SdkForPHPV3/autoscaling-2011-01-01/DescribeAutoScalingGroups)」の「」を参照し てください。 AWS SDK for PHP

**PowerShell** 

のツール PowerShell

例 1: この例では、Auto Scaling グループの名前を一覧表示します。

Get-ASAutoScalingGroup | format-table -property AutoScalingGroupName

出力:

AutoScalingGroupName --------------------

```
my-asg-1
my-asg-2
my-asg-3
my-asg-4
my-asg-5
my-asg-6
```
## 例 2: この例では、指定された Auto Scaling グループについて説明します。

Get-ASAutoScalingGroup -AutoScalingGroupName my-asg-1

出力:

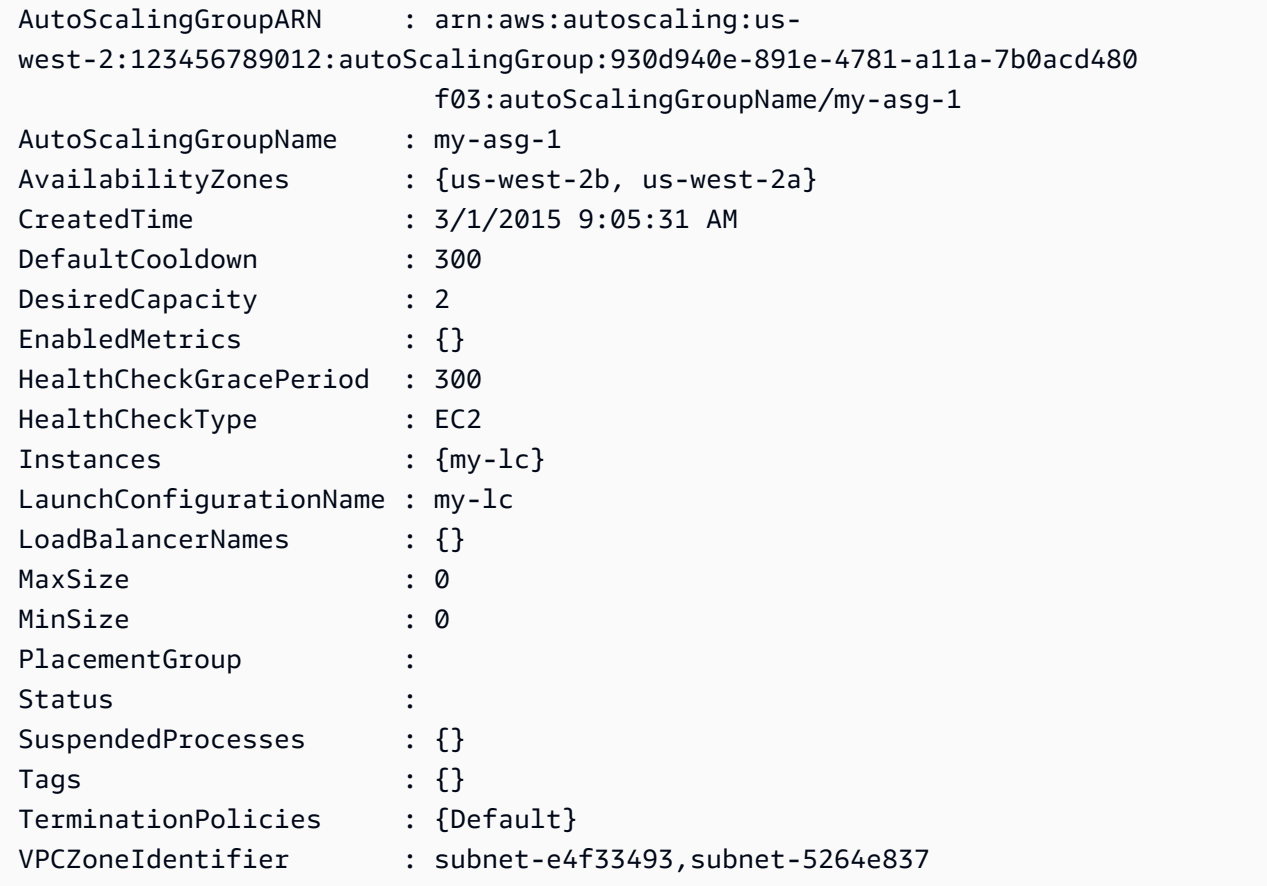

例 3: この例では、指定された 2 つの Auto Scaling グループについて説明します。

Get-ASAutoScalingGroup -AutoScalingGroupName @("my-asg-1", "my-asg-2")

例 4: この例では、指定された Auto Scaling グループの Auto Scaling インスタンスについて説 明します。

(Get-ASAutoScalingGroup -AutoScalingGroupName my-asg-1).Instances

例 5: この例では、すべての Auto Scaling グループについて説明します。

Get-ASAutoScalingGroup

例 6: この例では、すべての Auto Scaling グループを 10 個のバッチで記述します。

```
$nextToken = $null
do { 
  Get-ASAutoScalingGroup -NextToken $nextToken -MaxRecord 10 
   $nextToken = $AWSHistory.LastServiceResponse.NextToken
} while ($nextToken -ne $null)
```
例 7: この例では LaunchTemplate 、指定された Auto Scaling グループの について説明しま す。この例では、「インスタンスの購入オプション」が「起動テンプレートに準拠する」に 設定されていることを前提としています。このオプションが「購入オプションとインスタンス タイプの組み合わせ」に設定されている場合、 LaunchTemplate 「.LaunchTemplate」プロパ ティを使用してアクセスできますMixedInstancesPolicy。

(Get-ASAutoScalingGroup -AutoScalingGroupName my-ag-1).LaunchTemplate

出力:

```
LaunchTemplateId LaunchTemplateName Version
   ---------------- ------------------ -------
lt-06095fd619cb40371 test-launch-template $Default
```
• API の詳細については、「 コマンドレットリファレンス[DescribeAutoScalingGroups」](https://docs.aws.amazon.com/powershell/latest/reference)の 「」を参照してください。 AWS Tools for PowerShell

#### Python

SDK for Python (Boto3)

**a** Note

```
class AutoScalingWrapper: 
     """Encapsulates Amazon EC2 Auto Scaling actions.""" 
     def __init__(self, autoscaling_client): 
        "" ""
         :param autoscaling_client: A Boto3 Amazon EC2 Auto Scaling client. 
         """ 
         self.autoscaling_client = autoscaling_client 
     def describe_group(self, group_name): 
        "" ""
         Gets information about an Auto Scaling group. 
         :param group_name: The name of the group to look up. 
         :return: Information about the group, if found. 
        "''" try: 
             response = self.autoscaling_client.describe_auto_scaling_groups( 
                 AutoScalingGroupNames=[group_name] 
) except ClientError as err: 
             logger.error( 
                 "Couldn't describe group %s. Here's why: %s: %s", 
                 group_name, 
                 err.response["Error"]["Code"], 
                 err.response["Error"]["Message"], 
) raise 
         else: 
             groups = response.get("AutoScalingGroups", []) 
             return groups[0] if len(groups) > 0 else None
```
• API の詳細については、 [DescribeAutoScalingGroups](https://docs.aws.amazon.com/goto/boto3/autoscaling-2011-01-01/DescribeAutoScalingGroups) AWS SDK for Python (Boto3) API リ ファレンスの「」を参照してください。

Rust

SDK for Rust

**a** Note

```
async fn list_groups(client: &Client) -> Result<(), Error> { 
     let resp = client.describe_auto_scaling_groups().send().await?; 
     println!("Groups:"); 
     let groups = resp.auto_scaling_groups(); 
     for group in groups { 
         println!( 
             "Name: {}", 
             group.auto_scaling_group_name().unwrap_or("Unknown") 
         ); 
         println!( 
             "Arn: {}", 
             group.auto_scaling_group_arn().unwrap_or("unknown"), 
        );
         println!("Zones: {:?}", group.availability_zones(),); 
         println!(); 
     } 
     println!("Found {} group(s)", groups.len()); 
    0k(())}
```
• API の詳細については、 [DescribeAutoScalingGroups](https://docs.rs/releases/search?query=aws-sdk) AWS SDK for Rust API リファレン スの「」を参照してください。

AWS SDK または CLI **DescribeAutoScalingInstances**で を使用する

以下のコード例は、DescribeAutoScalingInstances の使用方法を示しています。

アクション例は、より大きなプログラムからのコードの抜粋であり、コンテキスト内で実行する必要 があります。次のコード例で、このアクションのコンテキストを確認できます。

• [グループとインスタンスを管理する](#page-928-0)

```
.NET
```
AWS SDK for NFT

**a** Note

```
 /// <summary> 
     /// Get data about the instances in an Amazon EC2 Auto Scaling group. 
     /// </summary> 
     /// <param name="groupName">The name of the Amazon EC2 Auto Scaling group.</
param> 
     /// <returns>A list of Amazon EC2 Auto Scaling details.</returns> 
     public async Task<List<AutoScalingInstanceDetails>> 
  DescribeAutoScalingInstancesAsync( 
         string groupName) 
    \{ var groups = await DescribeAutoScalingGroupsAsync(groupName); 
        var instanceIds = new List<string>();
         groups!.ForEach(group => 
         { 
             if (group.AutoScalingGroupName == groupName) 
\{\hspace{.1cm} \} group.Instances.ForEach(instance =>
```

```
\overline{a} instanceIds.Add(instance.InstanceId); 
                 }); 
 } 
        }); 
        var scalingGroupsRequest = new DescribeAutoScalingInstancesRequest 
         { 
             MaxRecords = 10, 
             InstanceIds = instanceIds, 
        }; 
        var response = await 
 _amazonAutoScaling.DescribeAutoScalingInstancesAsync(scalingGroupsRequest); 
         var instanceDetails = response.AutoScalingInstances; 
        return instanceDetails; 
    }
```
• API の詳細については、「 API リファレンス[DescribeAutoScalingInstances](https://docs.aws.amazon.com/goto/DotNetSDKV3/autoscaling-2011-01-01/DescribeAutoScalingInstances)」の「」を参照 してください。 AWS SDK for .NET

 $C++$ 

SDK for C++

**a** Note については、「」を参照してください GitHub。[AWS コード例リポジトリ](https://github.com/awsdocs/aws-doc-sdk-examples/tree/main/cpp/example_code/autoscaling#code-examples) で全く同じ 例を見つけて、設定と実行の方法を確認してください。

 Aws::Client::ClientConfiguration clientConfig; // Optional: Set to the AWS Region (overrides config file). // clientConfig.region = "us-east-1";

```
 Aws::AutoScaling::AutoScalingClient autoScalingClient(clientConfig);
```
Aws::AutoScaling::Model::DescribeAutoScalingInstancesRequest request;

```
 request.SetInstanceIds(instanceIDs); 
        Aws::AutoScaling::Model::DescribeAutoScalingInstancesOutcome outcome = 
                 client.DescribeAutoScalingInstances(request); 
        if (outcome.IsSuccess()) { 
            const 
 Aws::Vector<Aws::AutoScaling::Model::AutoScalingInstanceDetails> 
 &instancesDetails = 
                     outcome.GetResult().GetAutoScalingInstances(); 
        } 
        else { 
            std::cerr << "Error with AutoScaling::DescribeAutoScalingInstances. " 
                       << outcome.GetError().GetMessage() 
                       << std::endl; 
            return false; 
        }
```
• API の詳細については、「 API リファレンス[DescribeAutoScalingInstances](https://docs.aws.amazon.com/goto/SdkForCpp/autoscaling-2011-01-01/DescribeAutoScalingInstances)」の「」を参照 してください。 AWS SDK for C++

CLI

AWS CLI

例 1: 1 つまたは複数のインスタンスを記述するには

この例は、指定されたインスタンスを記述します。

aws autoscaling describe-auto-scaling-instances \ --instance-ids i-06905f55584de02da

```
\{ "AutoScalingInstances": [ 
         { 
              "InstanceId": "i-06905f55584de02da", 
              "InstanceType": "t2.micro", 
              "AutoScalingGroupName": "my-asg",
```

```
 "AvailabilityZone": "us-west-2b", 
             "LifecycleState": "InService", 
             "HealthStatus": "HEALTHY", 
             "ProtectedFromScaleIn": false, 
             "LaunchTemplate": { 
                  "LaunchTemplateId": "lt-1234567890abcde12", 
                  "LaunchTemplateName": "my-launch-template", 
                  "Version": "1" 
 } 
         } 
     ]
}
```
例 2: 1 つまたは複数のインスタンスを記述するには

この例では、--max-items オプションを使用して、この呼び出しで返されるインスタンスの 数を指定します。

```
aws autoscaling describe-auto-scaling-instances \ 
     --max-items 1
```
出力に NextToken フィールドが含まれている場合は、さらに多くのインスタンスがあるこ とを示しています。追加のインスタンスを取得するには、次のように、以降の呼び出しで - starting-token オプションを使用してこのフィールドの値を使用します。

```
aws autoscaling describe-auto-scaling-instances \ 
     --starting-token Z3M3LMPEXAMPLE
```
出力例については、例 1 を参照してください。

例 3: 起動設定を使用するインスタンスを記述するには

この例では、 --queryオプションを使用して、起動設定を使用するインスタンスを記述しま す。

```
aws autoscaling describe-auto-scaling-instances \ 
     --query 'AutoScalingInstances[?LaunchConfigurationName!=`null`]'
```
出力:

 $\Gamma$ 

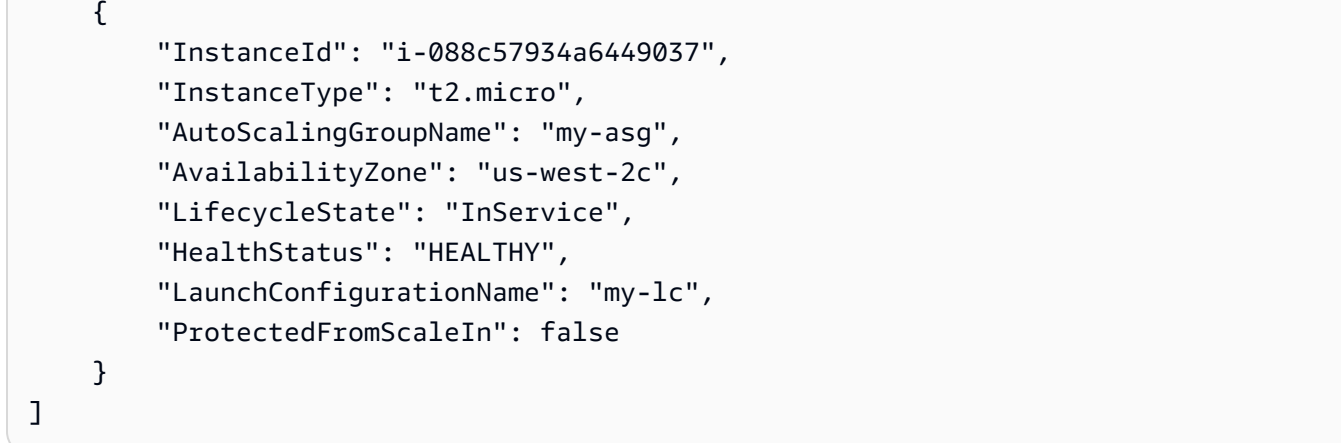

詳細については、「 コマンドラインインターフェイスユーザーガイ[ド」の AWS 「CLI 出力の](https://docs.aws.amazon.com/cli/latest/userguide/cli-usage-filter.html) [フィルタリング](https://docs.aws.amazon.com/cli/latest/userguide/cli-usage-filter.html)」を参照してください。 AWS

• API の詳細については、「 コマンドリファレンス[DescribeAutoScalingInstances」](https://awscli.amazonaws.com/v2/documentation/api/latest/reference/autoscaling/describe-auto-scaling-instances.html)の「」を 参照してください。 AWS CLI

Java

SDK for Java 2.x

**a** Note

```
 public static void describeAutoScalingInstance(AutoScalingClient 
 autoScalingClient, String id) { 
        try { 
            DescribeAutoScalingInstancesRequest 
 describeAutoScalingInstancesRequest = DescribeAutoScalingInstancesRequest 
                     .builder() 
                     .instanceIds(id) 
                     .build(); 
            DescribeAutoScalingInstancesResponse response = autoScalingClient 
 .describeAutoScalingInstances(describeAutoScalingInstancesRequest); 
            List<AutoScalingInstanceDetails> instances = 
 response.autoScalingInstances();
```

```
 for (AutoScalingInstanceDetails instance : instances) { 
                 System.out.println("The instance lifecycle state is: " + 
 instance.lifecycleState()); 
 } 
         } catch (AutoScalingException e) { 
             System.err.println(e.awsErrorDetails().errorMessage()); 
             System.exit(1); 
        } 
    }
```
• API の詳細については、「 API リファレンス[DescribeAutoScalingInstances](https://docs.aws.amazon.com/goto/SdkForJavaV2/autoscaling-2011-01-01/DescribeAutoScalingInstances)」の「」を参照 してください。 AWS SDK for Java 2.x

### Kotlin

SDK for Kotlin

**a** Note

```
suspend fun describeAutoScalingInstance(id: String) { 
     val describeAutoScalingInstancesRequest = DescribeAutoScalingInstancesRequest 
 { 
         instanceIds = listOf(id) 
     } 
     AutoScalingClient { region = "us-east-1" }.use { autoScalingClient -> 
         val response = 
  autoScalingClient.describeAutoScalingInstances(describeAutoScalingInstancesRequest) 
         response.autoScalingInstances?.forEach { group -> 
             println("The instance lifecycle state is: ${group.lifecycleState}") 
         } 
     }
}
```
• API の詳細については、 AWS SDK for Kotlin API リファレン ス[DescribeAutoScalingInstancesの](https://sdk.amazonaws.com/kotlin/api/latest/index.html)「」を参照してください。

### PHP

SDK for PHP

# **a** Note

については、「」を参照してください GitHub。[AWS コード例リポジトリ](https://github.com/awsdocs/aws-doc-sdk-examples/tree/main/php/example_code/auto-scaling#code-examples) で全く同じ 例を見つけて、設定と実行の方法を確認してください。

```
 public function describeAutoScalingInstances($instanceIds) 
 { 
     return $this->autoScalingClient->describeAutoScalingInstances([ 
          'InstanceIds' => $instanceIds 
     ]); 
 }
```
• API の詳細については、「 API リファレンス[DescribeAutoScalingInstances](https://docs.aws.amazon.com/goto/SdkForPHPV3/autoscaling-2011-01-01/DescribeAutoScalingInstances)」の「」を参照 してください。 AWS SDK for PHP

**PowerShell** 

のツール PowerShell

例 1: この例では、Auto Scaling インスタンスIDs を一覧表示します。

Get-ASAutoScalingInstance | format-table -property InstanceId

```
InstanceId
----------
i-12345678
i-87654321
i-abcd1234
```
例 2: この例では、指定された Auto Scaling インスタンスについて説明します。

Get-ASAutoScalingInstance -InstanceId i-12345678

出力:

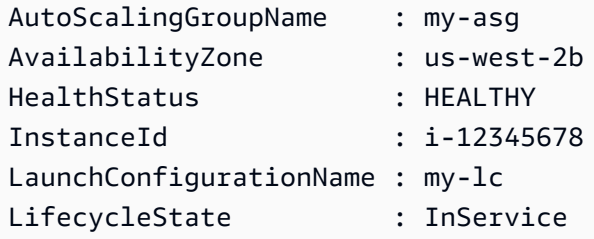

例 3: この例では、指定された 2 つの Auto Scaling インスタンスについて説明します。

Get-ASAutoScalingInstance -InstanceId @("i-12345678", "i-87654321")

例 4: この例では、指定された Auto Scaling グループの Auto Scaling インスタンスについて説 明します。

(Get-ASAutoScalingGroup -AutoScalingGroupName my-asg).Instances | Get-ASAutoScalingInstance

例 5: この例では、すべての Auto Scaling インスタンスについて説明します。

Get-ASAutoScalingInstance

例 6: この例では、すべての Auto Scaling インスタンスを 10 のバッチで記述します。

```
$nextToken = $null
do { 
   Get-ASAutoScalingInstance -NextToken $nextToken -MaxRecord 10 
   $nextToken = $AWSHistory.LastServiceResponse.NextToken
} while ($nextToken -ne $null)
```
• API の詳細については、「 コマンドレットリファレンス[DescribeAutoScalingInstances」](https://docs.aws.amazon.com/powershell/latest/reference)の 「」を参照してください。 AWS Tools for PowerShell

### Python

SDK for Python (Boto3)

**a**) Note

```
class AutoScalingWrapper: 
     """Encapsulates Amazon EC2 Auto Scaling actions.""" 
     def __init__(self, autoscaling_client): 
        "" ""
         :param autoscaling_client: A Boto3 Amazon EC2 Auto Scaling client. 
         """ 
         self.autoscaling_client = autoscaling_client 
     def describe_instances(self, instance_ids): 
 """ 
         Gets information about instances. 
         :param instance_ids: A list of instance IDs to look up. 
         :return: Information about instances, or an empty list if none are found. 
        \cdots "
         try: 
             response = self.autoscaling_client.describe_auto_scaling_instances( 
                 InstanceIds=instance_ids 
) except ClientError as err: 
             logger.error( 
                 "Couldn't describe instances %s. Here's why: %s: %s", 
                 instance_ids, 
                 err.response["Error"]["Code"], 
                 err.response["Error"]["Message"], 
) raise 
         else: 
             return response["AutoScalingInstances"]
```
• API の詳細については、 [DescribeAutoScalingInstances](https://docs.aws.amazon.com/goto/boto3/autoscaling-2011-01-01/DescribeAutoScalingInstances) AWS SDK for Python (Boto3) API リファレンスの「」を参照してください。

Rust

SDK for Rust

**a** Note

```
 pub async fn list_instances(&self) -> Result<Vec<String>, ScenarioError> { 
         // The direct way to list instances is by using 
 DescribeAutoScalingGroup's instances property. However, this returns a 
 Vec<Instance>, as opposed to a Vec<AutoScalingInstanceDetails>. 
         // Ok(self.get_group().await?.instances.unwrap_or_default().map(|
i| i.instance_id.clone().unwrap_or_default()).filter(|id| !
id.is_empty()).collect()) 
         // Alternatively, and for the sake of example, 
 DescribeAutoScalingInstances returns a list that can be filtered by the client. 
         self.autoscaling 
             .describe_auto_scaling_instances() 
             .into_paginator() 
             .items() 
             .send() 
             .try_collect() 
             .await 
             .map(|items| { 
                 items 
                     .into_iter() 
                     .filter(|i| { 
                          i.auto_scaling_group_name.as_deref() 
                              == Some(self.auto_scaling_group_name.as_str()) 
 }) 
                     .map(|i| i.instance_id.unwrap_or_default()) 
                     .filter(|id| !id.is_empty())
```

```
 .collect::<Vec<String>>() 
            }) 
            .map err(|err| ScenarioError::new("Failed to get list of auto scaling
 instances", &err)) 
    }
```
• API の詳細については、 [DescribeAutoScalingInstances](https://docs.rs/releases/search?query=aws-sdk) AWS SDK for Rust API リファレン スの「」を参照してください。

# AWS SDK または CLI **DescribeAutoScalingNotificationTypes**で を使用する

以下のコード例は、DescribeAutoScalingNotificationTypes の使用方法を示しています。

### CLI

AWS CLI

使用可能な通知タイプを記述するには

この例では、使用可能な通知タイプについて説明します。

aws autoscaling describe-auto-scaling-notification-types

出力:

```
{ 
     "AutoScalingNotificationTypes": [ 
          "autoscaling:EC2_INSTANCE_LAUNCH", 
          "autoscaling:EC2_INSTANCE_LAUNCH_ERROR", 
          "autoscaling:EC2_INSTANCE_TERMINATE", 
          "autoscaling:EC2_INSTANCE_TERMINATE_ERROR", 
          "autoscaling:TEST_NOTIFICATION" 
    \mathbf{I}}
```
詳細については、『Amazon EC2 Auto Scaling ユーザーガイド』の「[Auto Scaling グループの](https://docs.aws.amazon.com/autoscaling/ec2/userguide/ASGettingNotifications.html) [スケーリング時の Amazon SNS 通知の取得」](https://docs.aws.amazon.com/autoscaling/ec2/userguide/ASGettingNotifications.html)を参照してください。

• API の詳細については、「 コマンドリファレンス[DescribeAutoScalingNotificationTypes](https://awscli.amazonaws.com/v2/documentation/api/latest/reference/autoscaling/describe-auto-scaling-notification-types.html)」 の「」を参照してください。 AWS CLI

### **PowerShell**

のツール PowerShell

例 1: この例では、Auto Scaling でサポートされている通知タイプを一覧表示します。

Get-ASAutoScalingNotificationType

出力:

autoscaling:EC2\_INSTANCE\_LAUNCH autoscaling:EC2\_INSTANCE\_LAUNCH\_ERROR autoscaling:EC2\_INSTANCE\_TERMINATE autoscaling:EC2\_INSTANCE\_TERMINATE\_ERROR autoscaling:TEST\_NOTIFICATION

• API の詳細については、「 コマンドレットリファレン ス[DescribeAutoScalingNotificationTypes](https://docs.aws.amazon.com/powershell/latest/reference)」の「」を参照してください。 AWS Tools for **PowerShell** 

# AWS SDK または CLI **DescribeLaunchConfigurations**で を使用する

以下のコード例は、DescribeLaunchConfigurations の使用方法を示しています。

CLI

AWS CLI

例 1: 指定された起動設定を記述するには

この例では、指定された起動設定について説明します。

aws autoscaling describe-launch-configurations \ --launch-configuration-names my-launch-config

```
{ 
       "LaunchConfigurations": [ 
\overline{\mathcal{L}}
```

```
 "LaunchConfigurationName": "my-launch-config", 
             "LaunchConfigurationARN": "arn:aws:autoscaling:us-
west-2:123456789012:launchConfiguration:98d3b196-4cf9-4e88-8ca1-8547c24ced8b:launchConfic
my-launch-config", 
             "ImageId": "ami-0528a5175983e7f28", 
             "KeyName": "my-key-pair-uswest2", 
             "SecurityGroups": [ 
                  "sg-05eaec502fcdadc2e" 
             ], 
             "ClassicLinkVPCSecurityGroups": [], 
             "UserData": "", 
             "InstanceType": "t2.micro", 
             "KernelId": "", 
             "RamdiskId": "", 
             "BlockDeviceMappings": [ 
\overline{a} "DeviceName": "/dev/xvda", 
                      "Ebs": { 
                          "SnapshotId": "snap-06c1606ba5ca274b1", 
                          "VolumeSize": 8, 
                          "VolumeType": "gp2", 
                          "DeleteOnTermination": true, 
                          "Encrypted": false 
1 1 1 1 1 1 1
 } 
             ], 
             "InstanceMonitoring": { 
                  "Enabled": true 
             }, 
             "CreatedTime": "2020-10-28T02:39:22.321Z", 
             "EbsOptimized": false, 
             "AssociatePublicIpAddress": true, 
             "MetadataOptions": { 
                  "HttpTokens": "required", 
                  "HttpPutResponseHopLimit": 1, 
                  "HttpEndpoint": "disabled" 
 } 
         } 
     ]
}
```
例 2: 指定された数の起動設定を記述するには

特定の数の起動設定を返すには、 --max-itemsオプションを使用します。

aws autoscaling describe-launch-configurations \ --max-items 1

出力に NextTokenフィールドが含まれている場合は、起動設定がさらに多くなります。 追加の起動設定を取得するには、次のように、このフィールドの値を後続の呼び出しで - starting-tokenオプションとともに使用します。

aws autoscaling describe-launch-configurations \ --starting-token Z3M3LMPEXAMPLE

• API の詳細については、「 コマンドリファレンス[DescribeLaunchConfigurations」](https://awscli.amazonaws.com/v2/documentation/api/latest/reference/autoscaling/describe-launch-configurations.html)の「」を 参照してください。 AWS CLI

**PowerShell** 

のツール PowerShell

例 1: この例では、起動設定の名前を一覧表示します。

Get-ASLaunchConfiguration | format-table -property LaunchConfigurationName

出力:

LaunchConfigurationName ----------------------  $my-Lc-1$  $my-Lc-2$  $my-Lc-3$  $my-Lc-4$ my-lc-5

例 2: この例では、指定された起動設定について説明します。

Get-ASLaunchConfiguration -LaunchConfigurationName my-lc-1

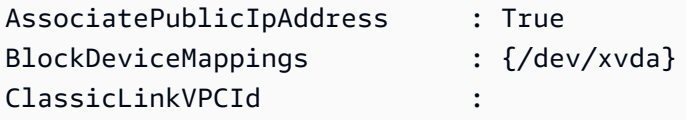

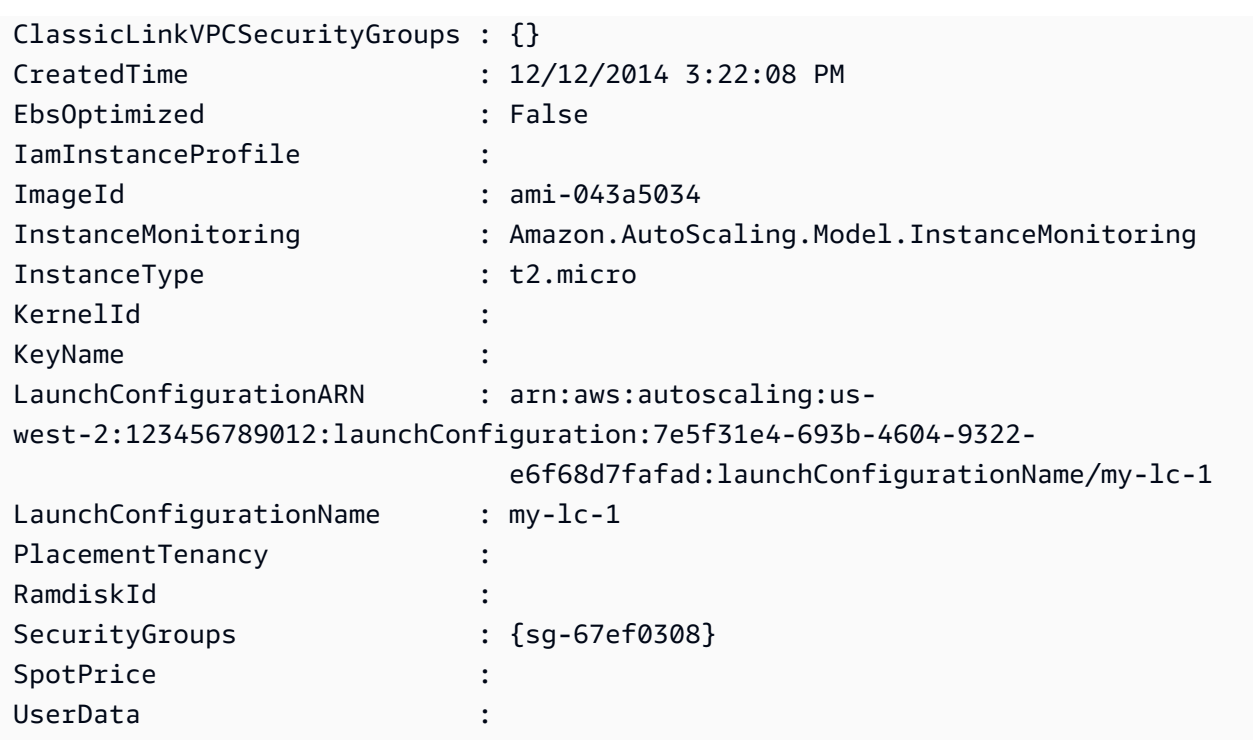

例 3: この例では、指定された 2 つの起動設定について説明します。

Get-ASLaunchConfiguration -LaunchConfigurationName @("my-lc-1", "my-lc-2")

例 4: この例では、すべての起動設定について説明します。

Get-ASLaunchConfiguration

例 5: この例では、すべての起動設定を 10 のバッチで説明します。

```
$nextToken = $null
do { 
   Get-ASLaunchConfiguration -NextToken $nextToken -MaxRecord 10 
   $nextToken = $AWSHistory.LastServiceResponse.NextToken
} while ($nextToken -ne $null)
```
• API の詳細については、「 コマンドレットリファレンス[DescribeLaunchConfigurations」](https://docs.aws.amazon.com/powershell/latest/reference)の 「」を参照してください。 AWS Tools for PowerShell

## AWS SDK または CLI **DescribeLifecycleHookTypes**で を使用する

以下のコード例は、DescribeLifecycleHookTypes の使用方法を示しています。

### CLI

AWS CLI

使用可能なライフサイクルフックタイプを記述するには

この例では、使用可能なライフサイクルフックタイプについて説明します。

aws autoscaling describe-lifecycle-hook-types

出力:

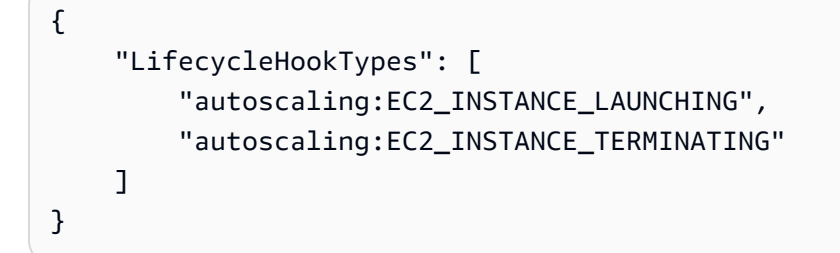

• API の詳細については、「 コマンドリファレンス[DescribeLifecycleHookTypes」](https://awscli.amazonaws.com/v2/documentation/api/latest/reference/autoscaling/describe-lifecycle-hook-types.html)の「」を 参照してください。 AWS CLI

**PowerShell** 

のツール PowerShell

例 1: この例では、Auto Scaling でサポートされているライフサイクルフックタイプを一覧表 示します。

Get-ASLifecycleHookType

出力:

autoscaling:EC2\_INSTANCE\_LAUNCHING auto-scaling:EC2\_INSTANCE\_TERMINATING

• API の詳細については、「 コマンドレットリファレンス[DescribeLifecycleHookTypes」](https://docs.aws.amazon.com/powershell/latest/reference)の 「」を参照してください。 AWS Tools for PowerShell

# AWS SDK または CLI **DescribeLifecycleHooks**で を使用する

以下のコード例は、DescribeLifecycleHooks の使用方法を示しています。

CLI

AWS CLI

ライフサイクルフックを記述するには

この例では、指定された Auto Scaling グループのライフサイクルフックについて説明しま す。

aws autoscaling describe-lifecycle-hooks \ --auto-scaling-group-name my-asg

出力:

```
{ 
     "LifecycleHooks": [ 
         { 
              "GlobalTimeout": 3000, 
              "HeartbeatTimeout": 30, 
              "AutoScalingGroupName": "my-asg", 
              "LifecycleHookName": "my-launch-hook", 
              "DefaultResult": "ABANDON", 
              "LifecycleTransition": "autoscaling:EC2_INSTANCE_LAUNCHING" 
         }, 
         { 
              "GlobalTimeout": 6000, 
              "HeartbeatTimeout": 60, 
              "AutoScalingGroupName": "my-asg", 
              "LifecycleHookName": "my-termination-hook", 
              "DefaultResult": "CONTINUE", 
              "LifecycleTransition": "autoscaling:EC2_INSTANCE_TERMINATING" 
         } 
     ]
}
```
• API の詳細については、「 コマンドリファレンス[DescribeLifecycleHooks」](https://awscli.amazonaws.com/v2/documentation/api/latest/reference/autoscaling/describe-lifecycle-hooks.html)の「」を参照し てください。 AWS CLI

#### **PowerShell**

のツール PowerShell

例 1: この例では、指定されたライフサイクルフックについて説明します。

Get-ASLifecycleHook -AutoScalingGroupName my-asg -LifecycleHookName myLifecycleHook

出力:

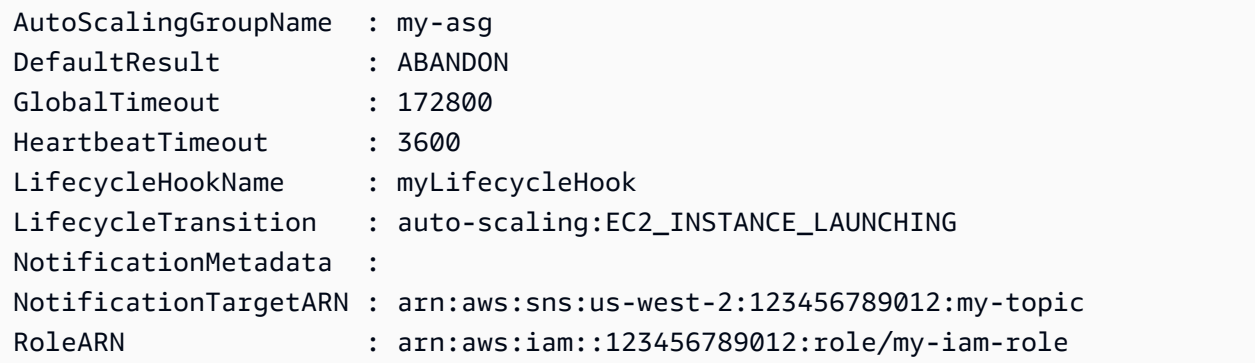

例 2: この例では、指定された Auto Scaling グループのすべてのライフサイクルフックについ て説明します。

Get-ASLifecycleHook -AutoScalingGroupName my-asg

例 3: この例では、すべての Auto Scaling グループのすべてのライフサイクルフックについて 説明します。

Get-ASLifecycleHook

• API の詳細については、「 コマンドレットリファレンス[DescribeLifecycleHooks」](https://docs.aws.amazon.com/powershell/latest/reference)の「」を 参照してください。 AWS Tools for PowerShell

# AWS SDK または CLI **DescribeLoadBalancers**で を使用する

以下のコード例は、DescribeLoadBalancers の使用方法を示しています。

CLI

## AWS CLI

Auto Scaling グループの Classic Load Balancer を記述するには

```
この例では、指定された Auto Scaling グループの Classic Load Balancer について説明しま
す。
```

```
aws autoscaling describe-load-balancers \ 
     --auto-scaling-group-name my-asg
```
出力:

```
{ 
     "LoadBalancers": [ 
          { 
               "State": "Added", 
               "LoadBalancerName": "my-load-balancer" 
          } 
     ]
}
```
• API の詳細については、「 コマンドリファレンス[DescribeLoadBalancers](https://awscli.amazonaws.com/v2/documentation/api/latest/reference/autoscaling/describe-load-balancers.html)」の「」を参照し てください。 AWS CLI

**PowerShell** 

のツール PowerShell

例 1: この例では、指定された Auto Scaling グループのロードバランサーについて説明しま す。

Get-ASLoadBalancer -AutoScalingGroupName my-asg

出力:

LoadBalancerName State ---------------- -----

my-lb Added

• API の詳細については、「 コマンドレットリファレンス[DescribeLoadBalancers](https://docs.aws.amazon.com/powershell/latest/reference)」の「」を 参照してください。 AWS Tools for PowerShell

# AWS SDK または CLI **DescribeMetricCollectionTypes**で を使用する

以下のコード例は、DescribeMetricCollectionTypes の使用方法を示しています。

CLI

AWS CLI

使用可能なメトリクスコレクションタイプを記述するには

この例では、使用可能なメトリクスコレクションタイプについて説明します。

aws autoscaling describe-metric-collection-types

```
{ 
      "Metrics": [ 
          { 
               "Metric": "GroupMinSize" 
          }, 
          { 
               "Metric": "GroupMaxSize" 
          }, 
          { 
               "Metric": "GroupDesiredCapacity" 
          }, 
          { 
               "Metric": "GroupInServiceInstances" 
          }, 
          { 
               "Metric": "GroupInServiceCapacity" 
          }, 
          { 
               "Metric": "GroupPendingInstances" 
          }, 
           {
```

```
 "Metric": "GroupPendingCapacity" 
          }, 
          { 
               "Metric": "GroupTerminatingInstances" 
          }, 
          { 
               "Metric": "GroupTerminatingCapacity" 
          }, 
          { 
               "Metric": "GroupStandbyInstances" 
          }, 
          { 
               "Metric": "GroupStandbyCapacity" 
          }, 
          { 
               "Metric": "GroupTotalInstances" 
          }, 
          { 
               "Metric": "GroupTotalCapacity" 
          } 
     ], 
      "Granularities": [ 
          { 
               "Granularity": "1Minute" 
          } 
     ]
}
```
詳細については、「Amazon EC2 Auto Scaling ユーザーガイド」の「[Auto Scaling グループの](https://docs.aws.amazon.com/autoscaling/ec2/userguide/as-instance-monitoring.html#as-group-metrics) [メトリクス](https://docs.aws.amazon.com/autoscaling/ec2/userguide/as-instance-monitoring.html#as-group-metrics)」を参照してください。

• API の詳細については、「 コマンドリファレンス[DescribeMetricCollectionTypes](https://awscli.amazonaws.com/v2/documentation/api/latest/reference/autoscaling/describe-metric-collection-types.html)」の「」を 参照してください。 AWS CLI

**PowerShell** 

のツール PowerShell

例 1: この例では、Auto Scaling でサポートされているメトリクスコレクションタイプを一覧 表示します。

(Get-ASMetricCollectionType).Metrics

### 出力:

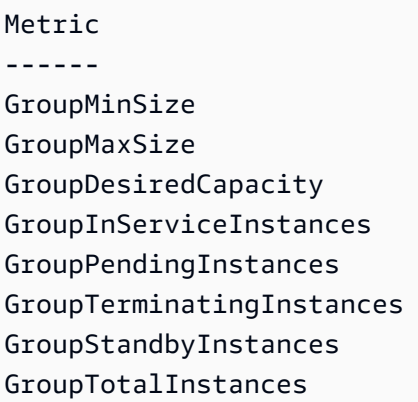

## 例 2: この例では、対応する詳細度を一覧表示します。

(Get-ASMetricCollectionType).Granularities

出力:

```
Granularity
-----------
1Minute
```
• API の詳細については、「 コマンドレットリファレンス[DescribeMetricCollectionTypes](https://docs.aws.amazon.com/powershell/latest/reference)」の 「」を参照してください。 AWS Tools for PowerShell

# AWS SDK または CLI **DescribeNotificationConfigurations**で を使用する

以下のコード例は、DescribeNotificationConfigurations の使用方法を示しています。

CLI

AWS CLI

例 1: 指定されたグループの通知設定を記述するには

この例では、指定された Auto Scaling グループの通知設定について説明します。

aws autoscaling describe-notification-configurations \ --auto-scaling-group-name my-asg

出力:

```
{ 
     "NotificationConfigurations": [ 
         \left\{ \right. "AutoScalingGroupName": "my-asg", 
              "NotificationType": "autoscaling:TEST_NOTIFICATION", 
              "TopicARN": "arn:aws:sns:us-west-2:123456789012:my-sns-topic-2" 
         }, 
          { 
              "AutoScalingGroupName": "my-asg", 
              "NotificationType": "autoscaling:TEST_NOTIFICATION", 
              "TopicARN": "arn:aws:sns:us-west-2:123456789012:my-sns-topic" 
         } 
     ]
}
```
詳細については、『Amazon EC2 Auto Scaling ユーザーガイド』の「[Auto Scaling グループの](https://docs.aws.amazon.com/autoscaling/ec2/userguide/ASGettingNotifications.html) [スケーリング時の Amazon SNS 通知の取得」](https://docs.aws.amazon.com/autoscaling/ec2/userguide/ASGettingNotifications.html)を参照してください。

例 1: 指定された数の通知設定を記述するには

特定の数の通知設定を返すには、 max-itemsパラメータを使用します。

```
aws autoscaling describe-notification-configurations \ 
     --auto-scaling-group-name my-auto-scaling-group \ 
     --max-items 1
```

```
{ 
     "NotificationConfigurations": [ 
         { 
              "AutoScalingGroupName": "my-asg", 
              "NotificationType": "autoscaling:TEST_NOTIFICATION", 
              "TopicARN": "arn:aws:sns:us-west-2:123456789012:my-sns-topic-2" 
         }, 
         { 
              "AutoScalingGroupName": "my-asg", 
              "NotificationType": "autoscaling:TEST_NOTIFICATION", 
              "TopicARN": "arn:aws:sns:us-west-2:123456789012:my-sns-topic" 
         }
```
}

]

出力に NextTokenフィールドが含まれている場合、通知設定はさらに多くなります。追加の 通知設定を取得するには、次のように、後続の呼び出しで starting-tokenパラメータを指 定してこのフィールドの値を使用します。

```
aws autoscaling describe-notification-configurations \ 
     --auto-scaling-group-name my-asg \ 
     --starting-token Z3M3LMPEXAMPLE
```
詳細については、『Amazon EC2 Auto Scaling ユーザーガイド』の「[Auto Scaling グループの](https://docs.aws.amazon.com/autoscaling/ec2/userguide/ASGettingNotifications.html) [スケーリング時の Amazon SNS 通知の取得」](https://docs.aws.amazon.com/autoscaling/ec2/userguide/ASGettingNotifications.html)を参照してください。

• API の詳細については、「 コマンドリファレンス[DescribeNotificationConfigurations」](https://awscli.amazonaws.com/v2/documentation/api/latest/reference/autoscaling/describe-notification-configurations.html)の 「」を参照してください。 AWS CLI

**PowerShell** 

のツール PowerShell

例 1: この例では、指定された Auto Scaling グループに関連付けられた通知アクションについ て説明します。

Get-ASNotificationConfiguration -AutoScalingGroupName my-asg | format-list

出力:

```
AutoScalingGroupName : my-asg
NotificationType : auto-scaling:EC2_INSTANCE_LAUNCH
TopicARN : arn:aws:sns:us-west-2:123456789012:my-topic
AutoScalingGroupName : my-asg
NotificationType : auto-scaling:EC2_INSTANCE_TERMINATE
TopicARN : arn:aws:sns:us-west-2:123456789012:my-topic
```
例 2: この例では、すべての Auto Scaling グループに関連付けられている通知アクションにつ いて説明します。

Get-ASNotificationConfiguration

• API の詳細については、「 コマンドレットリファレン ス[DescribeNotificationConfigurations」](https://docs.aws.amazon.com/powershell/latest/reference)の「」を参照してください。 AWS Tools for **PowerShell** 

# AWS SDK または CLI **DescribePolicies**で を使用する

以下のコード例は、DescribePolicies の使用方法を示しています。

CLI

AWS CLI

例 1: 指定されたグループのスケーリングポリシーを記述するには

この例では、指定された Auto Scaling グループのスケーリングポリシーについて説明しま す。

aws autoscaling describe-policies \ --auto-scaling-group-name my-asg

```
{ 
     "ScalingPolicies": [ 
         { 
             "AutoScalingGroupName": "my-asg", 
             "PolicyName": "alb1000-target-tracking-scaling-policy", 
             "PolicyARN": "arn:aws:autoscaling:us-
west-2:123456789012:scalingPolicy:3065d9c8-9969-4bec-
bb6a-3fbe5550fde6:autoScalingGroupName/my-asg:policyName/alb1000-target-tracking-
scaling-policy", 
             "PolicyType": "TargetTrackingScaling", 
             "StepAdjustments": [], 
             "Alarms": [ 
\overline{\mathcal{L}} "AlarmName": "TargetTracking-my-asg-
AlarmHigh-924887a9-12d7-4e01-8686-6f844d13a196", 
                      "AlarmARN": "arn:aws:cloudwatch:us-
west-2:123456789012:alarm:TargetTracking-my-asg-
AlarmHigh-924887a9-12d7-4e01-8686-6f844d13a196" 
\mathbb{R}, \mathbb{R}\overline{\mathcal{L}}
```

```
 "AlarmName": "TargetTracking-my-asg-AlarmLow-f96f899d-
b8e7-4d09-a010-c1aaa35da296", 
                     "AlarmARN": "arn:aws:cloudwatch:us-
west-2:123456789012:alarm:TargetTracking-my-asg-AlarmLow-f96f899d-b8e7-4d09-a010-
c1aaa35da296" 
 } 
             ], 
             "TargetTrackingConfiguration": { 
                 "PredefinedMetricSpecification": { 
                     "PredefinedMetricType": "ALBRequestCountPerTarget", 
                     "ResourceLabel": "app/my-alb/778d41231b141a0f/targetgroup/my-
alb-target-group/943f017f100becff" 
\qquad \qquad \text{ } "TargetValue": 1000.0, 
                 "DisableScaleIn": false 
             }, 
             "Enabled": true 
         }, 
         { 
             "AutoScalingGroupName": "my-asg", 
             "PolicyName": "cpu40-target-tracking-scaling-policy", 
             "PolicyARN": "arn:aws:autoscaling:us-
west-2:123456789012:scalingPolicy:5fd26f71-39d4-4690-82a9-
b8515c45cdde:autoScalingGroupName/my-asg:policyName/cpu40-target-tracking-
scaling-policy", 
             "PolicyType": "TargetTrackingScaling", 
             "StepAdjustments": [], 
             "Alarms": [ 
\overline{a} "AlarmName": "TargetTracking-my-asg-
AlarmHigh-139f9789-37b9-42ad-bea5-b5b147d7f473", 
                     "AlarmARN": "arn:aws:cloudwatch:us-
west-2:123456789012:alarm:TargetTracking-my-asg-AlarmHigh-139f9789-37b9-42ad-
bea5-b5b147d7f473" 
                 }, 
\overline{a} "AlarmName": "TargetTracking-my-asg-AlarmLow-bd681c67-
fc18-4c56-8468-fb8e413009c9", 
                     "AlarmARN": "arn:aws:cloudwatch:us-
west-2:123456789012:alarm:TargetTracking-my-asg-AlarmLow-bd681c67-fc18-4c56-8468-
fb8e413009c9" 
 } 
             ], 
             "TargetTrackingConfiguration": {
```

```
 "PredefinedMetricSpecification": { 
                       "PredefinedMetricType": "ASGAverageCPUUtilization" 
\qquad \qquad \text{ } "TargetValue": 40.0, 
                   "DisableScaleIn": false 
              }, 
              "Enabled": true 
         } 
     ]
}
```
詳細については、Amazon EC2 Auto Scaling ユーザーガイド」の[「動的スケーリング」](https://docs.aws.amazon.com/autoscaling/ec2/userguide/as-scale-based-on-demand.html)を参 照してください。

例 2: 指定された名前のスケーリングポリシーを記述するには

特定のスケーリングポリシーを返すには、 --policy-namesオプションを使用します。

aws autoscaling describe-policies \ --auto-scaling-group-name my-asg \ --policy-names cpu40-target-tracking-scaling-policy

出力例については、例 1 を参照してください。

詳細については、Amazon EC2 Auto Scaling ユーザーガイド」の[「動的スケーリング」](https://docs.aws.amazon.com/autoscaling/ec2/userguide/as-scale-based-on-demand.html)を参 照してください。

例 3: スケーリングポリシーの数を記述するには

特定の数のポリシーを返すには、 --max-itemsオプションを使用します。

```
aws autoscaling describe-policies \ 
     --auto-scaling-group-name my-asg \ 
     --max-items 1
```
出力例については、例 1 を参照してください。

出力に NextTokenフィールドが含まれている場合は、このフィールドの値を後続の呼び出し で --starting-token オプションとともに使用して、追加のポリシーを取得します。

```
aws autoscaling describe-policies --auto-scaling-group-name my-asg --starting-
token Z3M3LMPEXAMPLE
```
詳細については、Amazon EC2 Auto Scaling ユーザーガイド」の[「動的スケーリング」](https://docs.aws.amazon.com/autoscaling/ec2/userguide/as-scale-based-on-demand.html)を参 照してください。

• API の詳細については、「 コマンドリファレンス[DescribePolicies」](https://awscli.amazonaws.com/v2/documentation/api/latest/reference/autoscaling/describe-policies.html)の「」を参照してくだ さい。 AWS CLI

### **PowerShell**

のツール PowerShell

例 1: この例では、指定された Auto Scaling グループのすべてのポリシーについて説明しま す。

Get-ASPolicy -AutoScalingGroupName my-asg

出力:

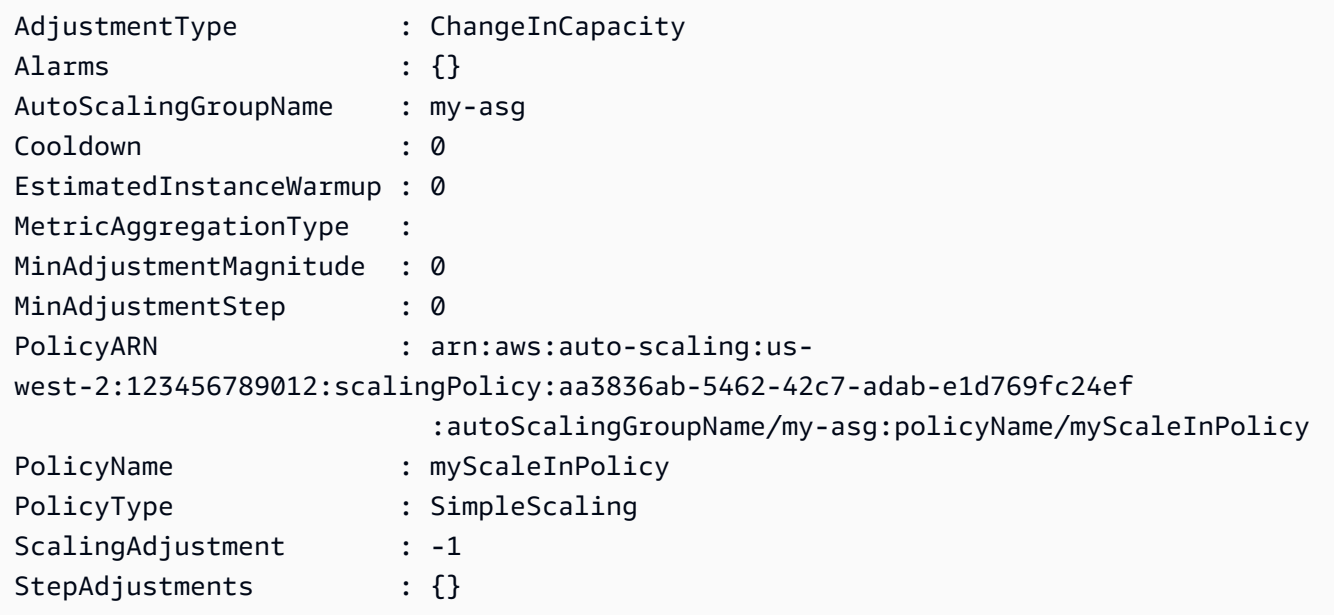

例 2: この例では、指定された Auto Scaling グループの指定されたポリシーについて説明しま す。

Get-ASPolicy -AutoScalingGroupName my-asg -PolicyName @("myScaleOutPolicy", "myScaleInPolicy")

例 3: この例では、すべての Auto Scaling グループのすべてのポリシーについて説明します。

Get-ASPolicy

• API の詳細については、「 コマンドレットリファレンス[DescribePolicies」](https://docs.aws.amazon.com/powershell/latest/reference)の「」を参照し てください。 AWS Tools for PowerShell

### AWS SDK または CLI **DescribeScalingActivities**で を使用する

以下のコード例は、DescribeScalingActivities の使用方法を示しています。

アクション例は、より大きなプログラムからのコードの抜粋であり、コンテキスト内で実行する必要 があります。次のコード例で、このアクションのコンテキストを確認できます。

• [グループとインスタンスを管理する](#page-928-0)

.NET

AWS SDK for .NET

```
a Note
```

```
 /// <summary> 
     /// Retrieve a list of the Amazon EC2 Auto Scaling activities for an 
     /// Amazon EC2 Auto Scaling group. 
     /// </summary> 
     /// <param name="groupName">The name of the Amazon EC2 Auto Scaling group.</
param> 
     /// <returns>A list of Amazon EC2 Auto Scaling activities.</returns> 
     public async Task<List<Amazon.AutoScaling.Model.Activity>> 
  DescribeScalingActivitiesAsync( 
         string groupName) 
     { 
         var scalingActivitiesRequest = new DescribeScalingActivitiesRequest 
\overline{\mathcal{L}} AutoScalingGroupName = groupName,
```

```
 MaxRecords = 10, 
        }; 
        var response = await 
 _amazonAutoScaling.DescribeScalingActivitiesAsync(scalingActivitiesRequest); 
        return response.Activities; 
    }
```
• API の詳細については、「 API リファレンス[DescribeScalingActivities」](https://docs.aws.amazon.com/goto/DotNetSDKV3/autoscaling-2011-01-01/DescribeScalingActivities)の「」を参照して ください。 AWS SDK for .NET

 $C++$ 

SDK for C++

**a** Note

```
 Aws::Client::ClientConfiguration clientConfig; 
        // Optional: Set to the AWS Region (overrides config file). 
        // clientConfig.region = "us-east-1"; 
    Aws::AutoScaling::AutoScalingClient autoScalingClient(clientConfig); 
        Aws::AutoScaling::Model::DescribeScalingActivitiesRequest request; 
         request.SetAutoScalingGroupName(groupName); 
        Aws::Vector<Aws::AutoScaling::Model::Activity> allActivities; 
        Aws::String nextToken; // Used for pagination; 
        do { 
             if (!nextToken.empty()) { 
                 request.SetNextToken(nextToken); 
 } 
             Aws::AutoScaling::Model::DescribeScalingActivitiesOutcome outcome = 
                     autoScalingClient.DescribeScalingActivities(request);
```

```
 if (outcome.IsSuccess()) { 
                 const Aws::Vector<Aws::AutoScaling::Model::Activity> &activities 
 = 
                         outcome.GetResult().GetActivities(); 
                 allActivities.insert(allActivities.end(), activities.begin(), 
 activities.end()); 
                 nextToken = outcome.GetResult().GetNextToken(); 
 } 
             else { 
                 std::cerr << "Error with AutoScaling::DescribeScalingActivities. 
^{\prime} << outcome.GetError().GetMessage() 
                            << std::endl; 
 } 
         } while (!nextToken.empty()); 
         std::cout << "Found " << allActivities.size() << " activities." 
                   << std::endl; 
         std::cout << "Activities are ordered with the most recent first." 
                   << std::endl; 
         for (const Aws::AutoScaling::Model::Activity &activity: allActivities) { 
             std::cout << activity.GetDescription() << std::endl; 
             std::cout << activity.GetDetails() << std::endl; 
         }
```
• API の詳細については、「 API リファレンス[DescribeScalingActivities」](https://docs.aws.amazon.com/goto/SdkForCpp/autoscaling-2011-01-01/DescribeScalingActivities)の「」を参照して ください。 AWS SDK for C++

CLI

AWS CLI

例 1: 指定されたグループのスケーリングアクティビティを記述するには

この例は、指定された Auto Scaling グループのスケーリングアクティビティを記述します。

aws autoscaling describe-scaling-activities \ --auto-scaling-group-name my-asg
```
{ 
     "Activities": [ 
        \sqrt{ } "ActivityId": "f9f2d65b-f1f2-43e7-b46d-d86756459699", 
              "Description": "Launching a new EC2 instance: i-0d44425630326060f", 
              "AutoScalingGroupName": "my-asg", 
              "Cause": "At 2020-10-30T19:35:51Z a user request update of 
  AutoScalingGroup constraints to min: 0, max: 16, desired: 16 changing the 
  desired capacity from 0 to 16. At 2020-10-30T19:36:07Z an instance was started 
  in response to a difference between desired and actual capacity, increasing the 
  capacity from 0 to 16.", 
              "StartTime": "2020-10-30T19:36:09.766Z", 
              "EndTime": "2020-10-30T19:36:41Z", 
              "StatusCode": "Successful", 
              "Progress": 100, 
              "Details": "{\"Subnet ID\":\"subnet-5ea0c127\",\"Availability Zone\":
\"us-west-2b\"}" 
         } 
     ]
}
```
詳細については、「Amazon EC2 Auto Scaling ユーザーガイド」の「[Auto Scaling グループの](https://docs.aws.amazon.com/autoscaling/ec2/userguide/as-verify-scaling-activity.html) [スケーリングアクティビティを検証する](https://docs.aws.amazon.com/autoscaling/ec2/userguide/as-verify-scaling-activity.html)」を参照してください。

例 2: 削除されたグループのスケーリングアクティビティを記述するには

Auto Scaling グループが削除された後にスケーリングアクティビティを記述するには、- include-deleted-groups オプションを追加します。

```
aws autoscaling describe-scaling-activities \ 
     --auto-scaling-group-name my-asg \ 
     --include-deleted-groups
```

```
{ 
     "Activities": [ 
        \{ "ActivityId": "e1f5de0e-f93e-1417-34ac-092a76fba220", 
             "Description": "Launching a new EC2 instance. Status Reason: Your 
  Spot request price of 0.001 is lower than the minimum required Spot request 
  fulfillment price of 0.0031. Launching EC2 instance failed.",
```

```
 "AutoScalingGroupName": "my-asg", 
             "Cause": "At 2021-01-13T20:47:24Z a user request update of 
  AutoScalingGroup constraints to min: 1, max: 5, desired: 3 changing the desired 
  capacity from 0 to 3. At 2021-01-13T20:47:27Z an instance was started in 
  response to a difference between desired and actual capacity, increasing the 
  capacity from 0 to 3.", 
             "StartTime": "2021-01-13T20:47:30.094Z", 
             "EndTime": "2021-01-13T20:47:30Z", 
             "StatusCode": "Failed", 
             "StatusMessage": "Your Spot request price of 0.001 is lower than 
  the minimum required Spot request fulfillment price of 0.0031. Launching EC2 
  instance failed.", 
             "Progress": 100, 
             "Details": "{\"Subnet ID\":\"subnet-5ea0c127\",\"Availability Zone\":
\"us-west-2b\"}", 
             "AutoScalingGroupState": "Deleted", 
             "AutoScalingGroupARN": "arn:aws:autoscaling:us-
west-2:123456789012:autoScalingGroup:283179a2-
f3ce-423d-93f6-66bb518232f7:autoScalingGroupName/my-asg" 
         } 
     ]
}
```
詳細については、「Amazon EC2 Auto Scaling ユーザーガイド」の「[Amazon EC2 Auto](https://docs.aws.amazon.com/autoscaling/ec2/userguide/CHAP_Troubleshooting.html) [Scaling をトラブルシューティングする」](https://docs.aws.amazon.com/autoscaling/ec2/userguide/CHAP_Troubleshooting.html)を参照してください。

例 3: 指定された数のスケーリングアクティビティを記述するには

特定の数のアクティビティを返すには、--max-items オプションを使用します。

```
aws autoscaling describe-scaling-activities \ 
     --max-items 1
```

```
{ 
     "Activities": [ 
         { 
             "ActivityId": "f9f2d65b-f1f2-43e7-b46d-d86756459699", 
             "Description": "Launching a new EC2 instance: i-0d44425630326060f", 
             "AutoScalingGroupName": "my-asg", 
             "Cause": "At 2020-10-30T19:35:51Z a user request update of 
 AutoScalingGroup constraints to min: 0, max: 16, desired: 16 changing the
```

```
 desired capacity from 0 to 16. At 2020-10-30T19:36:07Z an instance was started 
  in response to a difference between desired and actual capacity, increasing the 
  capacity from 0 to 16.", 
             "StartTime": "2020-10-30T19:36:09.766Z", 
             "EndTime": "2020-10-30T19:36:41Z", 
             "StatusCode": "Successful", 
             "Progress": 100, 
             "Details": "{\"Subnet ID\":\"subnet-5ea0c127\",\"Availability Zone\":
\"us-west-2b\"}" 
         } 
     ]
}
```
出力に NextToken フィールドが含まれている場合は、さらに多くのアクティビティがあるこ とを示しています。追加のアクティビティを取得するには、次のように、以降の呼び出しで --starting-token オプションを使用してこのフィールドの値を使用します。

aws autoscaling describe-scaling-activities \ --starting-token Z3M3LMPEXAMPLE

詳細については、「Amazon EC2 Auto Scaling ユーザーガイド」の「[Auto Scaling グループの](https://docs.aws.amazon.com/autoscaling/ec2/userguide/as-verify-scaling-activity.html) [スケーリングアクティビティを検証する](https://docs.aws.amazon.com/autoscaling/ec2/userguide/as-verify-scaling-activity.html)」を参照してください。

• API の詳細については、「 コマンドリファレンス[DescribeScalingActivities」](https://awscli.amazonaws.com/v2/documentation/api/latest/reference/autoscaling/describe-scaling-activities.html)の「」を参照 してください。 AWS CLI

Java

SDK for Java 2.x

```
a Note
```

```
 public static void describeScalingActivities(AutoScalingClient 
 autoScalingClient, String groupName) { 
        try { 
            DescribeScalingActivitiesRequest scalingActivitiesRequest = 
 DescribeScalingActivitiesRequest.builder()
```

```
 .autoScalingGroupName(groupName) 
                      .maxRecords(10) 
                     .build();
             DescribeScalingActivitiesResponse response = autoScalingClient 
                      .describeScalingActivities(scalingActivitiesRequest); 
             List<Activity> activities = response.activities(); 
             for (Activity activity : activities) { 
                 System.out.println("The activity Id is " + 
 activity.activityId()); 
                 System.out.println("The activity details are " + 
 activity.details()); 
 } 
         } catch (AutoScalingException e) { 
             System.err.println(e.awsErrorDetails().errorMessage()); 
             System.exit(1); 
         } 
    }
```
• API の詳細については、「 API リファレンス[DescribeScalingActivities」](https://docs.aws.amazon.com/goto/SdkForJavaV2/autoscaling-2011-01-01/DescribeScalingActivities)の「」を参照して ください。 AWS SDK for Java 2.x

Kotlin

SDK for Kotlin

```
G Note
 については、「」を参照してください GitHub。AWS コード例リポジトリ で全く同じ
 例を見つけて、設定と実行の方法を確認してください。
```

```
suspend fun describeAutoScalingGroups(groupName: String) { 
     val groupsReques = DescribeAutoScalingGroupsRequest { 
         autoScalingGroupNames = listOf(groupName) 
         maxRecords = 10 
     } 
     AutoScalingClient { region = "us-east-1" }.use { autoScalingClient ->
```

```
 val response = autoScalingClient.describeAutoScalingGroups(groupsReques) 
         response.autoScalingGroups?.forEach { group -> 
             println("The service to use for the health checks: 
  ${group.healthCheckType}") 
         } 
     }
}
```
• API の詳細については、 AWS SDK for Kotlin API リファレンス[DescribeScalingActivitiesの](https://sdk.amazonaws.com/kotlin/api/latest/index.html) 「」を参照してください。

#### PHP

SDK for PHP

**a** Note

については、「」を参照してください GitHub。[AWS コード例リポジトリ](https://github.com/awsdocs/aws-doc-sdk-examples/tree/main/php/example_code/auto-scaling#code-examples) で全く同じ 例を見つけて、設定と実行の方法を確認してください。

```
 public function describeScalingActivities($autoScalingGroupName) 
 { 
     return $this->autoScalingClient->describeScalingActivities([ 
          'AutoScalingGroupName' => $autoScalingGroupName, 
     ]); 
 }
```
• API の詳細については、「 API リファレンス[DescribeScalingActivities」](https://docs.aws.amazon.com/goto/SdkForPHPV3/autoscaling-2011-01-01/DescribeScalingActivities)の「」を参照して ください。 AWS SDK for PHP

**PowerShell** 

のツール PowerShell

例 1: この例では、指定した Auto Scaling グループの過去 6 週間のスケーリングアクティビ ティについて説明します。

Get-ASScalingActivity -AutoScalingGroupName my-asg

## 出力:

```
ActivityId : 063308ae-aa22-4a9b-94f4-9fae4EXAMPLE
AutoScalingGroupName : my-asg
Cause : At 2015-11-22T15:45:16Z a user request explicitly set 
 group desired capacity changing the desired 
                     capacity from 1 to 2. At 2015-11-22T15:45:34Z an instance 
 was started in response to a difference 
                     between desired and actual capacity, increasing the 
 capacity from 1 to 2.
Description : Launching a new EC2 instance: i-26e715fc
Details : {"Availability Zone":"us-west-2b","Subnet 
 ID":"subnet-5264e837"}
EndTime : 11/22/2015 7:46:09 AM
Progress : 100
StartTime : 11/22/2015 7:45:35 AM
StatusCode : Successful
StatusMessage :
ActivityId : ce719997-086d-4c73-a2f1-ab703EXAMPLE
AutoScalingGroupName : my-asg
Cause : At 2015-11-20T22:57:53Z a user request created an 
 AutoScalingGroup changing the desired capacity 
                      from 0 to 1. At 2015-11-20T22:57:58Z an instance was 
 started in response to a difference betwe 
                     en desired and actual capacity, increasing the capacity 
 from 0 to 1.
Description : Launching a new EC2 instance: i-93633f9b
Details : {"Availability Zone":"us-west-2b","Subnet
 ID":"subnet-5264e837"}
EndTime : 11/20/2015 2:58:32 PM
Progress : 100
StartTime : 11/20/2015 2:57:59 PM
StatusCode : Successful
StatusMessage :
```
例 2: この例では、指定されたスケーリングアクティビティについて説明します。

Get-ASScalingActivity -ActivityId "063308ae-aa22-4a9b-94f4-9fae4EXAMPLE"

例 3: この例では、すべての Auto Scaling グループの過去 6 週間のスケーリングアクティビ ティについて説明します。

Get-ASScalingActivity

• API の詳細については、「 コマンドレットリファレンス[DescribeScalingActivities」](https://docs.aws.amazon.com/powershell/latest/reference)の「」 を参照してください。 AWS Tools for PowerShell

#### Python

SDK for Python (Boto3)

**a** Note

```
class AutoScalingWrapper: 
     """Encapsulates Amazon EC2 Auto Scaling actions.""" 
     def __init__(self, autoscaling_client): 
 """ 
         :param autoscaling_client: A Boto3 Amazon EC2 Auto Scaling client. 
         """ 
         self.autoscaling_client = autoscaling_client 
     def describe_scaling_activities(self, group_name): 
        "" "
         Gets information about scaling activities for the group. Scaling 
  activities 
         are things like instances stopping or starting in response to user 
 requests 
         or capacity changes. 
         :param group_name: The name of the group to look up. 
         :return: The list of scaling activities for the group, ordered with the 
 most 
                   recent activity first. 
         """
```
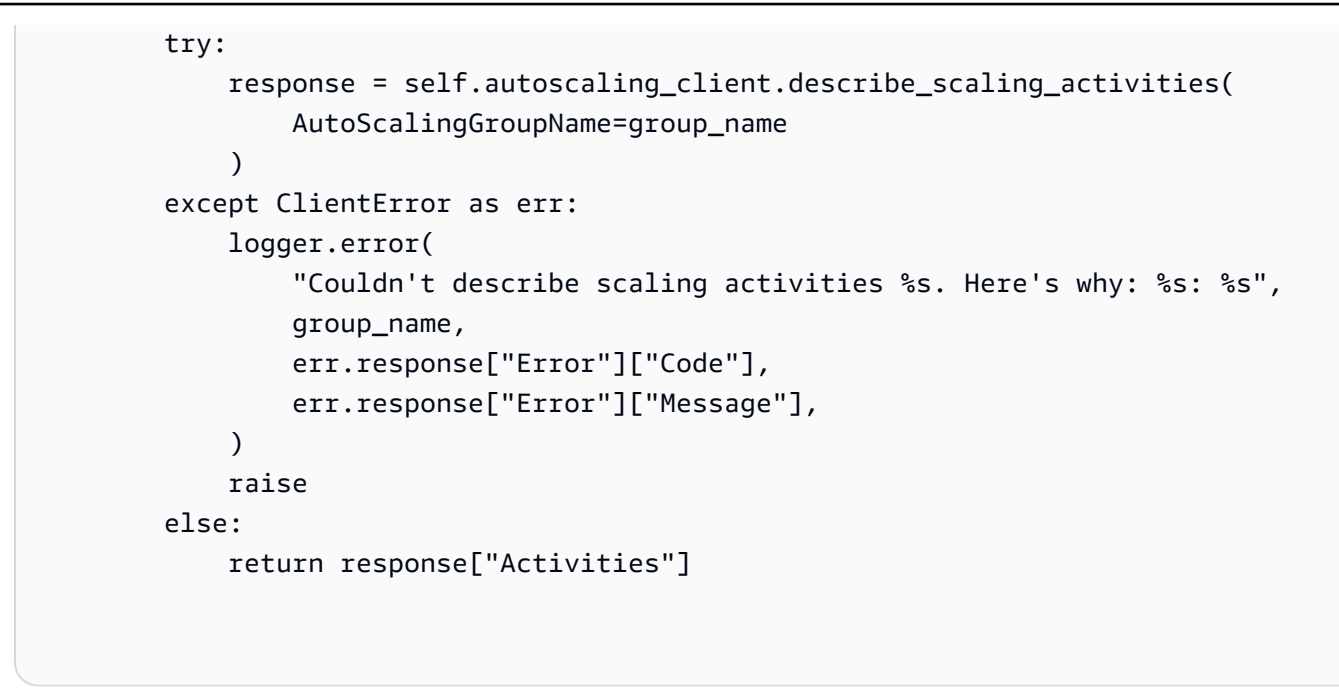

• API の詳細については、[DescribeScalingActivitiesA](https://docs.aws.amazon.com/goto/boto3/autoscaling-2011-01-01/DescribeScalingActivities)WS 「 SDK for Python (Boto3) API リ ファレンス」の「」を参照してください。

#### Rust

SDK for Rust

**G** Note

```
 pub async fn describe_scenario(&self) -> AutoScalingScenarioDescription { 
     let group = self 
          .autoscaling 
         .describe_auto_scaling_groups() 
          .auto_scaling_group_names(self.auto_scaling_group_name.clone()) 
         .send() 
          .await 
          .map(|s| { 
              s.auto_scaling_groups() 
                  .iter() 
                  .map(|s| {
```

```
 format!( 
                             "{}: {}", 
                             s.auto_scaling_group_name().unwrap_or("Unknown"), 
                             s.status().unwrap_or("Unknown") 
) }) 
                     .collect::<Vec<String>>() 
             }) 
             .map_err(|e| { 
                 ScenarioError::new("Failed to describe auto scaling groups for 
 scenario", &e) 
             }); 
        let instances = self 
            .list instances()
             .await 
             .map_err(|e| anyhow!("There was an error listing instances: {e}",)); 
        // 10. DescribeScalingActivities: list the scaling activities that have 
 occurred for the group so far. 
        // Bonus: use CloudWatch API to get and show some metrics collected for 
 the group. 
        // CW.ListMetrics with Namespace='AWS/AutoScaling' and 
 Dimensions=[{'Name': 'AutoScalingGroupName', 'Value': }] 
        // CW.GetMetricStatistics with Statistics='Sum'. Start and End times 
 must be in UTC! 
        let activities = self 
             .autoscaling 
             .describe_scaling_activities() 
             .auto_scaling_group_name(self.auto_scaling_group_name.clone()) 
             .into_paginator() 
             .items() 
             .send() 
             .collect::<Result<Vec<_>, _>>() 
             .await 
             .map_err(|e| { 
                 anyhow!( 
                     "There was an error retrieving scaling activities: {}", 
                     DisplayErrorContext(&e) 
) }); 
        AutoScalingScenarioDescription { 
             group,
```

```
 instances, 
            activities, 
      } 
 }
```
• API の詳細については、 [DescribeScalingActivities](https://docs.rs/releases/search?query=aws-sdk) AWS SDK for Rust API リファレンスの 「」を参照してください。

# AWS SDK または CLI **DescribeScalingProcessTypes**で を使用する

以下のコード例は、DescribeScalingProcessTypes の使用方法を示しています。

CLI

## AWS CLI

使用可能なプロセスタイプを記述するには

この例では、使用可能なプロセスタイプについて説明します。

aws autoscaling describe-scaling-process-types

```
{ 
      "Processes": [ 
          { 
               "ProcessName": "AZRebalance" 
          }, 
          { 
               "ProcessName": "AddToLoadBalancer" 
          }, 
          { 
               "ProcessName": "AlarmNotification" 
          }, 
          { 
               "ProcessName": "HealthCheck" 
          }, 
          { 
               "ProcessName": "InstanceRefresh" 
          },
```

```
 { 
               "ProcessName": "Launch" 
          }, 
          { 
               "ProcessName": "ReplaceUnhealthy" 
          }, 
          { 
               "ProcessName": "ScheduledActions" 
          }, 
          { 
               "ProcessName": "Terminate" 
          } 
     ]
}
```
詳細については、「Amazon EC2 Auto Scaling [ユーザーガイド」の「スケーリングプロセス](https://docs.aws.amazon.com/autoscaling/ec2/userguide/as-suspend-resume-processes.html) [の一時停止と再開](https://docs.aws.amazon.com/autoscaling/ec2/userguide/as-suspend-resume-processes.html)」を参照してください。 Amazon EC2 Auto Scaling

• API の詳細については、「 コマンドリファレンス[DescribeScalingProcessTypes」](https://awscli.amazonaws.com/v2/documentation/api/latest/reference/autoscaling/describe-scaling-process-types.html)の「」を 参照してください。 AWS CLI

**PowerShell** 

のツール PowerShell

例 1: この例では、Auto Scaling でサポートされているプロセスタイプを一覧表示します。

Get-ASScalingProcessType

```
ProcessName
-----------
AZRebalance
AddToLoadBalancer
AlarmNotification
HealthCheck
Launch
ReplaceUnhealthy
ScheduledActions
Terminate
```
• API の詳細については、「 コマンドレットリファレンス[DescribeScalingProcessTypes」](https://docs.aws.amazon.com/powershell/latest/reference)の 「」を参照してください。 AWS Tools for PowerShell

# AWS SDK または CLI **DescribeScheduledActions**で を使用する

以下のコード例は、DescribeScheduledActions の使用方法を示しています。

CLI

AWS CLI

例 1: スケジュールされたすべてのアクションを記述するには

この例では、スケジュールされたすべてのアクションについて説明します。

aws autoscaling describe-scheduled-actions

出力:

```
{ 
     "ScheduledUpdateGroupActions": [ 
         { 
              "AutoScalingGroupName": "my-asg", 
              "ScheduledActionName": "my-recurring-action", 
              "Recurrence": "30 0 1 1,6,12 *", 
              "ScheduledActionARN": "arn:aws:autoscaling:us-
west-2:123456789012:scheduledUpdateGroupAction:8e86b655-b2e6-4410-8f29-
b4f094d6871c:autoScalingGroupName/my-asg:scheduledActionName/my-recurring-
action", 
              "StartTime": "2023-12-01T04:00:00Z", 
              "Time": "2023-12-01T04:00:00Z", 
              "MinSize": 1, 
              "MaxSize": 6, 
              "DesiredCapacity": 4, 
              "TimeZone": "America/New_York" 
         } 
     ]
}
```
詳細については、「Amazon EC2 Auto Scaling ユーザーガイド」の「[Scheduled scaling\(ス](https://docs.aws.amazon.com/autoscaling/ec2/userguide/ec2-auto-scaling-scheduled-scaling.html) [ケジュールされたスケーリング\)](https://docs.aws.amazon.com/autoscaling/ec2/userguide/ec2-auto-scaling-scheduled-scaling.html)」を参照してください。

例 2: 指定されたグループのスケジュールされたアクションを記述するには

特定の Auto Scaling グループに対してスケジュールされたアクションを記述するには、 - auto-scaling-group-nameオプションを使用します。

```
aws autoscaling describe-scheduled-actions \ 
     --auto-scaling-group-name my-asg
```
出力:

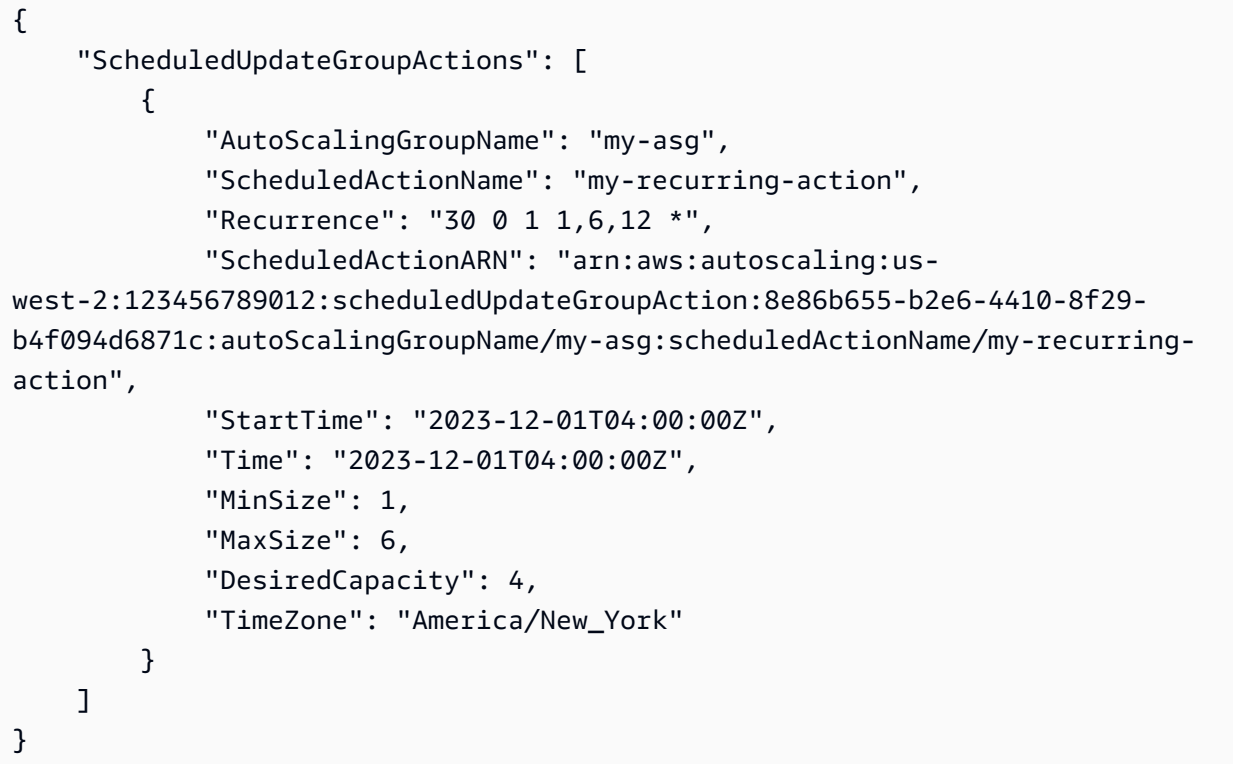

詳細については、「Amazon EC2 Auto Scaling ユーザーガイド」の「Scheduled scaling (ス [ケジュールされたスケーリング\)](https://docs.aws.amazon.com/autoscaling/ec2/userguide/ec2-auto-scaling-scheduled-scaling.html)」を参照してください。

例 3: 指定されたスケジュールされたアクションを記述するには

特定のスケジュールされたアクションを記述するには、 --scheduled-action-namesオプ ションを使用します。

aws autoscaling describe-scheduled-actions \ --scheduled-action-names my-recurring-action

```
{ 
     "ScheduledUpdateGroupActions": [ 
         { 
              "AutoScalingGroupName": "my-asg", 
              "ScheduledActionName": "my-recurring-action", 
              "Recurrence": "30 0 1 1,6,12 *", 
              "ScheduledActionARN": "arn:aws:autoscaling:us-
west-2:123456789012:scheduledUpdateGroupAction:8e86b655-b2e6-4410-8f29-
b4f094d6871c:autoScalingGroupName/my-asg:scheduledActionName/my-recurring-
action", 
              "StartTime": "2023-12-01T04:00:00Z", 
              "Time": "2023-12-01T04:00:00Z", 
              "MinSize": 1, 
              "MaxSize": 6, 
              "DesiredCapacity": 4, 
              "TimeZone": "America/New_York" 
         } 
     ]
}
```
詳細については、「Amazon EC2 Auto Scaling ユーザーガイド」の「[Scheduled scaling\(ス](https://docs.aws.amazon.com/autoscaling/ec2/userguide/ec2-auto-scaling-scheduled-scaling.html) [ケジュールされたスケーリング\)](https://docs.aws.amazon.com/autoscaling/ec2/userguide/ec2-auto-scaling-scheduled-scaling.html)」を参照してください。

例 4: 指定された開始時刻でスケジュールされたアクションを記述するには

特定の時間に開始されるスケジュールされたアクションを記述するには、 --start-timeオ プションを使用します。

aws autoscaling describe-scheduled-actions \ --start-time "2023-12-01T04:00:00Z"

```
{ 
     "ScheduledUpdateGroupActions": [ 
         { 
             "AutoScalingGroupName": "my-asg", 
             "ScheduledActionName": "my-recurring-action", 
             "Recurrence": "30 0 1 1,6,12 *", 
             "ScheduledActionARN": "arn:aws:autoscaling:us-
west-2:123456789012:scheduledUpdateGroupAction:8e86b655-b2e6-4410-8f29-
```

```
b4f094d6871c:autoScalingGroupName/my-asg:scheduledActionName/my-recurring-
action", 
              "StartTime": "2023-12-01T04:00:00Z", 
              "Time": "2023-12-01T04:00:00Z", 
              "MinSize": 1, 
              "MaxSize": 6, 
              "DesiredCapacity": 4, 
              "TimeZone": "America/New_York" 
         } 
     ]
}
```
詳細については、「Amazon EC2 Auto Scaling ユーザーガイド」の「[Scheduled scaling\(ス](https://docs.aws.amazon.com/autoscaling/ec2/userguide/ec2-auto-scaling-scheduled-scaling.html) [ケジュールされたスケーリング\)](https://docs.aws.amazon.com/autoscaling/ec2/userguide/ec2-auto-scaling-scheduled-scaling.html)」を参照してください。

例 5: 指定した時間に終了するスケジュールされたアクションを記述するには

特定の時間に終了するスケジュールされたアクションを記述するには、 --end-timeオプ ションを使用します。

```
aws autoscaling describe-scheduled-actions \ 
     --end-time "2023-12-01T04:00:00Z"
```

```
{ 
     "ScheduledUpdateGroupActions": [ 
         { 
              "AutoScalingGroupName": "my-asg", 
              "ScheduledActionName": "my-recurring-action", 
              "Recurrence": "30 0 1 1,6,12 *", 
              "ScheduledActionARN": "arn:aws:autoscaling:us-
west-2:123456789012:scheduledUpdateGroupAction:8e86b655-b2e6-4410-8f29-
b4f094d6871c:autoScalingGroupName/my-asg:scheduledActionName/my-recurring-
action", 
              "StartTime": "2023-12-01T04:00:00Z", 
              "Time": "2023-12-01T04:00:00Z", 
              "MinSize": 1, 
              "MaxSize": 6, 
              "DesiredCapacity": 4, 
              "TimeZone": "America/New_York" 
         } 
    \mathbf 1
```
}

詳細については、「Amazon EC2 Auto Scaling ユーザーガイド」の「[Scheduled scaling\(ス](https://docs.aws.amazon.com/autoscaling/ec2/userguide/ec2-auto-scaling-scheduled-scaling.html) [ケジュールされたスケーリング\)](https://docs.aws.amazon.com/autoscaling/ec2/userguide/ec2-auto-scaling-scheduled-scaling.html)」を参照してください。

例 6: 指定された数のスケジュールされたアクションを記述するには

特定の数のスケジュールされたアクションを返すには、 --max-itemsオプションを使用しま す。

```
aws autoscaling describe-scheduled-actions \ 
     --auto-scaling-group-name my-asg \ 
     --max-items 1
```
出力:

```
{ 
     "ScheduledUpdateGroupActions": [ 
         { 
              "AutoScalingGroupName": "my-asg", 
              "ScheduledActionName": "my-recurring-action", 
              "Recurrence": "30 0 1 1,6,12 *", 
              "ScheduledActionARN": "arn:aws:autoscaling:us-
west-2:123456789012:scheduledUpdateGroupAction:8e86b655-b2e6-4410-8f29-
b4f094d6871c:autoScalingGroupName/my-asg:scheduledActionName/my-recurring-
action", 
              "StartTime": "2023-12-01T04:00:00Z", 
              "Time": "2023-12-01T04:00:00Z", 
              "MinSize": 1, 
              "MaxSize": 6, 
              "DesiredCapacity": 4, 
              "TimeZone": "America/New_York" 
         } 
    \mathbf{I}}
```
出力に NextTokenフィールドが含まれている場合は、さらにスケジュールされたアクション があります。スケジュールされた追加のアクションを取得するには、次のように、このフィー ルドの値を後続の呼び出しで --starting-tokenオプションとともに使用します。

```
aws autoscaling describe-scheduled-actions \ 
     --auto-scaling-group-name my-asg \
```
--starting-token Z3M3LMPEXAMPLE

詳細については、「Amazon EC2 Auto Scaling ユーザーガイド」の「Scheduled scaling (ス [ケジュールされたスケーリング\)](https://docs.aws.amazon.com/autoscaling/ec2/userguide/ec2-auto-scaling-scheduled-scaling.html)」を参照してください。

• API の詳細については、「 コマンドリファレンス[DescribeScheduledActions](https://awscli.amazonaws.com/v2/documentation/api/latest/reference/autoscaling/describe-scheduled-actions.html)」の「」を参 照してください。 AWS CLI

PowerShell

のツール PowerShell

例 1: この例では、指定された Auto Scaling グループに対してスケジュールされたスケーリン グアクションについて説明します。

Get-ASScheduledAction -AutoScalingGroupName my-asg

出力:

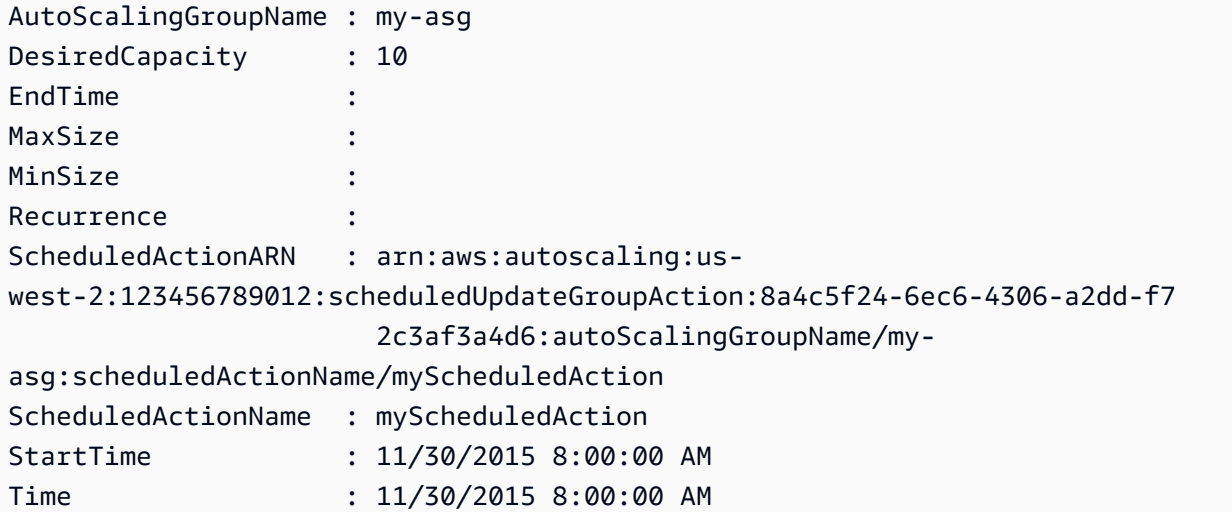

例 2: この例では、指定されたスケジュールされたスケーリングアクションについて説明しま す。

Get-ASScheduledAction -ScheduledActionName @("myScheduledScaleOut", "myScheduledScaleIn")

例 3: この例では、指定した時間までに開始されるスケジュールされたスケーリングアクショ ンについて説明します。

Get-ASScheduledAction -StartTime "2015-12-01T08:00:00Z"

例 4: この例では、指定した時刻までに終了するスケジュールされたスケーリングアクション について説明します。

Get-ASScheduledAction -EndTime "2015-12-30T08:00:00Z"

例 5: この例では、すべての Auto Scaling グループに対してスケジュールされたスケーリング アクションについて説明します。

Get-ASScheduledAction

• API の詳細については、「 コマンドレットリファレンス[DescribeScheduledActions](https://docs.aws.amazon.com/powershell/latest/reference)」の 「」を参照してください。 AWS Tools for PowerShell

# AWS SDK または CLI **DescribeTags**で を使用する

以下のコード例は、DescribeTags の使用方法を示しています。

 $CLI$ 

AWS CLI

すべてのタグを記述するには

この例では、すべてのタグについて説明します。

aws autoscaling describe-tags

```
{ 
     "Tags": [ 
          { 
              "ResourceType": "auto-scaling-group", 
              "ResourceId": "my-asg", 
               "PropagateAtLaunch": true, 
               "Value": "Research", 
               "Key": "Dept" 
          },
```

```
 { 
               "ResourceType": "auto-scaling-group", 
               "ResourceId": "my-asg", 
               "PropagateAtLaunch": true, 
               "Value": "WebServer", 
               "Key": "Role" 
          } 
     ]
}
```
詳細については、[「Amazon EC2 Auto Scaling ユーザーガイド」の「Auto Scaling グループと](https://docs.aws.amazon.com/autoscaling/ec2/userguide/autoscaling-tagging.html) [インスタンスのタグ付け](https://docs.aws.amazon.com/autoscaling/ec2/userguide/autoscaling-tagging.html)」を参照してください。 Amazon EC2 Auto Scaling

例 2: 指定されたグループのタグを記述するには

特定の Auto Scaling グループのタグを記述するには、 --filtersオプションを使用します。

aws autoscaling describe-tags --filters Name=auto-scaling-group,Values=my-asg

詳細については、[「Amazon EC2 Auto Scaling ユーザーガイド」の「Auto Scaling グループと](https://docs.aws.amazon.com/autoscaling/ec2/userguide/autoscaling-tagging.html) [インスタンスのタグ付け](https://docs.aws.amazon.com/autoscaling/ec2/userguide/autoscaling-tagging.html)」を参照してください。 Amazon EC2 Auto Scaling

例 3: 指定した数のタグを記述するには

特定の数のタグを返すには、 --max-itemsオプションを使用します。

```
aws autoscaling describe-tags \ 
     --max-items 1
```
出力に NextTokenフィールドが含まれている場合は、さらにタグがあります。追加のタグを 取得するには、次のように後続の呼び出しで --starting-tokenオプションを指定して、こ のフィールドの値を使用します。

```
aws autoscaling describe-tags \ 
     --filters Name=auto-scaling-group,Values=my-asg \ 
     --starting-token Z3M3LMPEXAMPLE
```
詳細については、[「Amazon EC2 Auto Scaling ユーザーガイド」の「Auto Scaling グループと](https://docs.aws.amazon.com/autoscaling/ec2/userguide/autoscaling-tagging.html) [インスタンスのタグ付け](https://docs.aws.amazon.com/autoscaling/ec2/userguide/autoscaling-tagging.html)」を参照してください。 Amazon EC2 Auto Scaling

• API の詳細については、「 コマンドリファレンス[DescribeTags」](https://awscli.amazonaws.com/v2/documentation/api/latest/reference/autoscaling/describe-tags.html)の「」を参照してくださ い。 AWS CLI

#### **PowerShell**

のツール PowerShell

例 1: この例では、キー値がmyTag」またはmyTag2」のタグについて説明します。フィ ルター名に使用できる値は、auto-scaling-group「」、「キー」、「値」、propagate-atlaunch「」です。この例で使用される構文には、 PowerShell バージョン 3 以降が必要です。

Get-ASTag -Filter @( @{ Name="key"; Values=@("myTag", "myTag2") } )

出力:

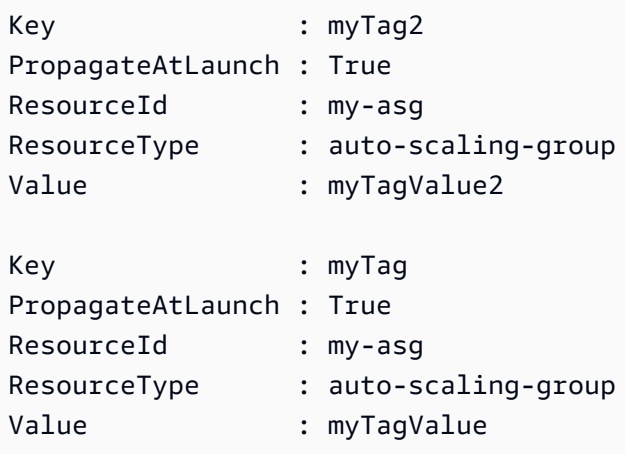

例 2: PowerShell バージョン 2 では、New-Object を使用して Filter パラメータのフィルター を作成する必要があります。

```
$keys = New-Object string[] 2
$keys[0] = "myTag"
$keys[1] = "myTag2"$filter = New-Object Amazon.AutoScaling.Model.Filter
$filter.Name = "key"
$filter.Values = $keys
Get-ASTag -Filter @( $filter )
```
例 3: この例では、すべての Auto Scaling グループのすべてのタグについて説明します。

Get-ASTag

• API の詳細については、「 コマンドレットリファレンス[DescribeTags」](https://docs.aws.amazon.com/powershell/latest/reference)の「」を参照して ください。 AWS Tools for PowerShell

# AWS SDK または CLI **DescribeTerminationPolicyTypes**で を使用する

以下のコード例は、DescribeTerminationPolicyTypes の使用方法を示しています。

CLI

```
AWS CLI
```
使用可能な終了ポリシータイプを記述するには

この例では、使用可能な終了ポリシータイプについて説明します。

aws autoscaling describe-termination-policy-types

出力:

```
{ 
      "TerminationPolicyTypes": [ 
          "AllocationStrategy", 
          "ClosestToNextInstanceHour", 
          "Default", 
          "NewestInstance", 
          "OldestInstance", 
          "OldestLaunchConfiguration", 
          "OldestLaunchTemplate" 
    \mathbf{I}}
```
詳細については、「Amazon EC2 [Auto Scaling ユーザーガイド」の「スケールイン中に終了](https://docs.aws.amazon.com/autoscaling/ec2/userguide/as-instance-termination.html) [する Auto Scaling インスタンスの制御」](https://docs.aws.amazon.com/autoscaling/ec2/userguide/as-instance-termination.html)を参照してください。 Amazon EC2 Auto Scaling

• API の詳細については、「 コマンドリファレンス[DescribeTerminationPolicyTypes](https://awscli.amazonaws.com/v2/documentation/api/latest/reference/autoscaling/describe-termination-policy-types.html)」の「」 を参照してください。 AWS CLI

**PowerShell** 

のツール PowerShell

例 1: この例では、Auto Scaling でサポートされている終了ポリシーを一覧表示します。

Get-ASTerminationPolicyType

## 出力:

ClosestToNextInstanceHour Default NewestInstance OldestInstance OldestLaunchConfiguration

• API の詳細については、「 コマンドレットリファレンス[DescribeTerminationPolicyTypes](https://docs.aws.amazon.com/powershell/latest/reference)」 の「」を参照してください。 AWS Tools for PowerShell

# AWS SDK または CLI **DetachInstances**で を使用する

以下のコード例は、DetachInstances の使用方法を示しています。

CLI

AWS CLI

Auto Scaling グループからインスタンスをデタッチするには

この例では、指定された Auto Scaling グループから指定されたインスタンスをデタッチしま す。

```
aws autoscaling detach-instances \ 
     --instance-ids i-030017cfa84b20135 \ 
     --auto-scaling-group-name my-asg \ 
     --should-decrement-desired-capacity
```

```
{ 
     "Activities": [ 
         { 
             "ActivityId": "5091cb52-547a-47ce-a236-c9ccbc2cb2c9", 
             "AutoScalingGroupName": "my-asg", 
             "Description": "Detaching EC2 instance: i-030017cfa84b20135", 
             "Cause": "At 2020-10-31T17:35:04Z instance i-030017cfa84b20135 was 
  detached in response to a user request, shrinking the capacity from 2 to 1.", 
             "StartTime": "2020-04-12T15:02:16.179Z", 
             "StatusCode": "InProgress",
```

```
 "Progress": 50, 
              "Details": "{\"Subnet ID\":\"subnet-6194ea3b\",\"Availability Zone\":
\"us-west-2c\"}" 
         } 
     ]
}
```
• API の詳細については、「 コマンドリファレンス[DetachInstances](https://awscli.amazonaws.com/v2/documentation/api/latest/reference/autoscaling/detach-instances.html)」の「」を参照してくだ さい。 AWS CLI

PowerShell

のツール PowerShell

例 1: この例では、指定されたインスタンスを指定された Auto Scaling グループからデタッチ し、必要な容量を減らして、Auto Scaling が代替インスタンスを起動しないようにします。

Dismount-ASInstance -InstanceId i-93633f9b -AutoScalingGroupName my-asg - ShouldDecrementDesiredCapacity \$true

出力:

```
ActivityId : 06733445-ce94-4039-be1b-b9f1866e276e
AutoScalingGroupName : my-asg
Cause : At 2015-11-20T22:34:59Z instance i-93633f9b was detached 
 in response to a user request, shrinking 
                    the capacity from 2 to 1.
Description : Detaching EC2 instance: i-93633f9b
Details : {"Availability Zone":"us-west-2b","Subnet 
 ID":"subnet-5264e837"}
EndTime : 
Progress : 50
StartTime : 11/20/2015 2:34:59 PM
StatusCode : InProgress
StatusMessage :
```
例 2: この例では、希望する容量を減らすことなく、指定された Auto Scaling グループから指 定されたインスタンスをデタッチします。Auto Scaling は代替インスタンスを起動します。

```
Dismount-ASInstance -InstanceId i-7bf746a2 -AutoScalingGroupName my-asg -
ShouldDecrementDesiredCapacity $false
```
出力:

```
ActivityId : f43a3cd4-d38c-4af7-9fe0-d76ec2307b6d
AutoScalingGroupName : my-asg
Cause : At 2015-11-20T22:34:59Z instance i-7bf746a2 was detached 
 in response to a user request.
Description : Detaching EC2 instance: i-7bf746a2
Details : {"Availability Zone":"us-west-2b","Subnet 
 ID":"subnet-5264e837"}
EndTime : 
Progress : 50
StartTime : 11/20/2015 2:34:59 PM
StatusCode : InProgress
StatusMessage :
```
• API の詳細については、「 コマンドレットリファレンス[DetachInstances](https://docs.aws.amazon.com/powershell/latest/reference)」の「」を参照し てください。 AWS Tools for PowerShell

# AWS SDK または CLI **DetachLoadBalancers**で を使用する

以下のコード例は、DetachLoadBalancers の使用方法を示しています。

 $CLI$ 

AWS CLI

Classic Load Balancer を Auto Scaling グループからデタッチするには

この例では、指定された Classic Load Balancer を指定された Auto Scaling グループからデ タッチします。

aws autoscaling detach-load-balancers \ --load-balancer-names my-load-balancer \ --auto-scaling-group-name my-asg

このコマンドでは何も出力されません。

詳細については、「Amazon EC2 Auto Scaling ユーザーガイド」の「[Auto Scaling グループへ](https://docs.aws.amazon.com/autoscaling/ec2/userguide/attach-load-balancer-asg.html) [のロードバランサーのアタッチ](https://docs.aws.amazon.com/autoscaling/ec2/userguide/attach-load-balancer-asg.html)」を参照してください。

• API の詳細については、「 コマンドリファレンス[DetachLoadBalancers」](https://awscli.amazonaws.com/v2/documentation/api/latest/reference/autoscaling/detach-load-balancers.html)の「」を参照して ください。 AWS CLI

#### PowerShell

のツール PowerShell

例 1: この例では、指定された Auto Scaling グループから指定されたロードバランサーをデ タッチします。

Dismount-ASLoadBalancer -LoadBalancerName my-lb -AutoScalingGroupName my-asg

• API の詳細については、「 コマンドレットリファレンス[DetachLoadBalancers」](https://docs.aws.amazon.com/powershell/latest/reference)の「」を参 照してください。 AWS Tools for PowerShell

# AWS SDK または CLI **DisableMetricsCollection**で を使用する

以下のコード例は、DisableMetricsCollection の使用方法を示しています。

アクション例は、より大きなプログラムからのコードの抜粋であり、コンテキスト内で実行する必要 があります。次のコード例で、このアクションのコンテキストを確認できます。

• [グループとインスタンスを管理する](#page-928-0)

## .NET

AWS SDK for .NET

**a** Note

```
 /// <summary> 
 /// Disable the collection of metric data for an Amazon EC2 Auto Scaling 
// group.
 /// </summary> 
 /// <param name="groupName">The name of the Auto Scaling group.</param> 
 /// <returns>A Boolean value that indicates the success or failure of 
/// the operation.</returns>
public async Task<bool> DisableMetricsCollectionAsync(string groupName)
 {
```

```
 var request = new DisableMetricsCollectionRequest 
        { 
            AutoScalingGroupName = groupName, 
        }; 
        var response = await 
 _amazonAutoScaling.DisableMetricsCollectionAsync(request); 
        return response.HttpStatusCode == System.Net.HttpStatusCode.OK; 
    }
```
• API の詳細については、「 API リファレンス[DisableMetricsCollection」](https://docs.aws.amazon.com/goto/DotNetSDKV3/autoscaling-2011-01-01/DisableMetricsCollection)の「」を参照してく ださい。 AWS SDK for .NET

#### $C++$

SDK for C++

```
a Note
```

```
 Aws::Client::ClientConfiguration clientConfig; 
     // Optional: Set to the AWS Region (overrides config file). 
     // clientConfig.region = "us-east-1"; 
 Aws::AutoScaling::AutoScalingClient autoScalingClient(clientConfig); 
     Aws::AutoScaling::Model::DisableMetricsCollectionRequest request; 
     request.SetAutoScalingGroupName(groupName); 
     Aws::AutoScaling::Model::DisableMetricsCollectionOutcome outcome = 
             autoScalingClient.DisableMetricsCollection(request); 
     if (outcome.IsSuccess()) { 
         std::cout << "Metrics collection has been disabled." << std::endl; 
     } 
     else {
```

```
 std::cerr << "Error with AutoScaling::DisableMetricsCollection. " 
                << outcome.GetError().GetMessage() 
                << std::endl; 
 }
```
• API の詳細については、「 API リファレンス[DisableMetricsCollection」](https://docs.aws.amazon.com/goto/SdkForCpp/autoscaling-2011-01-01/DisableMetricsCollection)の「」を参照してく ださい。 AWS SDK for C++

CLI

AWS CLI

Auto Scaling グループのメトリクス収集を無効にするには

この例では、指定された Auto Scaling グループの GroupDesiredCapacity メトリクスの収 集を無効にします。

aws autoscaling disable-metrics-collection \ --auto-scaling-group-name my-asg \ --metrics GroupDesiredCapacity

このコマンドでは何も出力されません。

詳細については、「Amazon EC2 [Auto Scaling ユーザーガイド」の「Auto Scaling グループ](https://docs.aws.amazon.com/autoscaling/ec2/userguide/as-instance-monitoring.html) [とインスタンスの CloudWatch メトリクスのモニタリング」](https://docs.aws.amazon.com/autoscaling/ec2/userguide/as-instance-monitoring.html)を参照してください。 Amazon EC2 Auto Scaling

• API の詳細については、「 コマンドリファレンス[DisableMetricsCollection](https://awscli.amazonaws.com/v2/documentation/api/latest/reference/autoscaling/disable-metrics-collection.html)」の「」を参照 してください。 AWS CLI

Java

SDK for Java 2.x

**a** Note

```
 public static void disableMetricsCollection(AutoScalingClient 
 autoScalingClient, String groupName) { 
        try { 
            DisableMetricsCollectionRequest disableMetricsCollectionRequest = 
 DisableMetricsCollectionRequest.builder() 
                     .autoScalingGroupName(groupName) 
                     .metrics("GroupMaxSize") 
                    .build():
 autoScalingClient.disableMetricsCollection(disableMetricsCollectionRequest); 
            System.out.println("The disable metrics collection operation was 
 successful"); 
        } catch (AutoScalingException e) { 
            System.err.println(e.awsErrorDetails().errorMessage()); 
            System.exit(1); 
        } 
    }
```
• API の詳細については、「 API リファレンス[DisableMetricsCollection」](https://docs.aws.amazon.com/goto/SdkForJavaV2/autoscaling-2011-01-01/DisableMetricsCollection)の「」を参照してく ださい。 AWS SDK for Java 2.x

Kotlin

SDK for Kotlin

```
a Note
 については、「」を参照してください GitHub。AWS コード例リポジトリ で全く同じ
 例を見つけて、設定と実行の方法を確認してください。
```

```
suspend fun disableMetricsCollection(groupName: String) { 
     val disableMetricsCollectionRequest = DisableMetricsCollectionRequest { 
         autoScalingGroupName = groupName 
         metrics = listOf("GroupMaxSize") 
     } 
     AutoScalingClient { region = "us-east-1" }.use { autoScalingClient ->
```
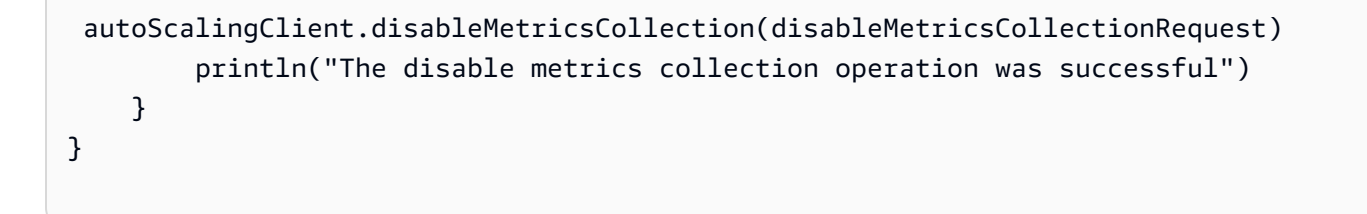

• API の詳細については、 AWS SDK for Kotlin API リファレンス[DisableMetricsCollection](https://sdk.amazonaws.com/kotlin/api/latest/index.html)の 「」を参照してください。

#### PHP

SDK for PHP

**a** Note

については、「」を参照してください GitHub。[AWS コード例リポジトリ](https://github.com/awsdocs/aws-doc-sdk-examples/tree/main/php/example_code/auto-scaling#code-examples) で全く同じ 例を見つけて、設定と実行の方法を確認してください。

```
 public function disableMetricsCollection($autoScalingGroupName) 
\{ return $this->autoScalingClient->disableMetricsCollection([ 
         'AutoScalingGroupName' => $autoScalingGroupName, 
     ]); 
 }
```
• API の詳細については、「 API リファレンス[DisableMetricsCollection」](https://docs.aws.amazon.com/goto/SdkForPHPV3/autoscaling-2011-01-01/DisableMetricsCollection)の「」を参照してく ださい。 AWS SDK for PHP

PowerShell

のツール PowerShell

例 1: この例では、指定された Auto Scaling グループの指定されたメトリクスのモニタリング を無効にします。

Disable-ASMetricsCollection -AutoScalingGroupName my-asg -Metric @("GroupMinSize", "GroupMaxSize")

例 2: この例では、指定された Auto Scaling グループのすべてのメトリクスのモニタリングを 無効にします。

Disable-ASMetricsCollection -AutoScalingGroupName my-asg

• API の詳細については、「 コマンドレットリファレンス[DisableMetricsCollection](https://docs.aws.amazon.com/powershell/latest/reference)」の「」 を参照してください。 AWS Tools for PowerShell

Python

SDK for Python (Boto3)

**a** Note

```
class AutoScalingWrapper: 
     """Encapsulates Amazon EC2 Auto Scaling actions.""" 
     def __init__(self, autoscaling_client): 
        "" "
         :param autoscaling_client: A Boto3 Amazon EC2 Auto Scaling client. 
         """ 
         self.autoscaling_client = autoscaling_client 
     def disable_metrics(self, group_name): 
        "" ""
         Stops CloudWatch metric collection for the Auto Scaling group. 
         :param group_name: The name of the group. 
        ^{\rm{m}} ""
         try: 
              self.autoscaling_client.disable_metrics_collection( 
                  AutoScalingGroupName=group_name
```

```
) except ClientError as err: 
            logger.error( 
                "Couldn't disable metrics %s. Here's why: %s: %s", 
                group_name, 
                err.response["Error"]["Code"], 
               err.response["Error"]["Message"], 
) raise
```
• API の詳細については、 [DisableMetricsCollection](https://docs.aws.amazon.com/goto/boto3/autoscaling-2011-01-01/DisableMetricsCollection) AWS SDK for Python (Boto3) API リファ レンスの「」を参照してください。

## Rust

SDK for Rust

**a** Note

については、「」を参照してください GitHub。[AWS コード例リポジトリ](https://github.com/awsdocs/aws-doc-sdk-examples/tree/main/rustv1/examples/auto-scaling#code-examples) で全く同じ 例を見つけて、設定と実行の方法を確認してください。

```
 // If this fails it's fine, just means there are extra cloudwatch metrics 
 events for the scale-down. 
       let - = self .autoscaling 
            .disable_metrics_collection() 
            .auto_scaling_group_name(self.auto_scaling_group_name.clone()) 
            .send() 
            .await;
```
• API の詳細については、 [DisableMetricsCollection](https://docs.rs/releases/search?query=aws-sdk) AWS SDK for Rust API リファレンスの 「」を参照してください。

# AWS SDK または CLI **EnableMetricsCollection**で を使用する

以下のコード例は、EnableMetricsCollection の使用方法を示しています。

アクション例は、より大きなプログラムからのコードの抜粋であり、コンテキスト内で実行する必要 があります。次のコード例で、このアクションのコンテキストを確認できます。

• [グループとインスタンスを管理する](#page-928-0)

.NET

AWS SDK for NFT

## **a** Note

```
 /// <summary> 
    /// Enable the collection of metric data for an Auto Scaling group. 
    /// </summary> 
    /// <param name="groupName">The name of the Auto Scaling group.</param> 
     /// <returns>A Boolean value indicating the success of the action.</returns> 
    public async Task<bool> EnableMetricsCollectionAsync(string groupName)
     { 
         var listMetrics = new List<string> 
\{\hspace{.1cm} \} "GroupMaxSize", 
             }; 
         var collectionRequest = new EnableMetricsCollectionRequest 
         { 
             AutoScalingGroupName = groupName, 
             Metrics = listMetrics, 
             Granularity = "1Minute", 
         }; 
         var response = await 
  _amazonAutoScaling.EnableMetricsCollectionAsync(collectionRequest); 
         return response.HttpStatusCode == System.Net.HttpStatusCode.OK;
```
- }
	- API の詳細については、「 API リファレンス[EnableMetricsCollection](https://docs.aws.amazon.com/goto/DotNetSDKV3/autoscaling-2011-01-01/EnableMetricsCollection)」の「」を参照してく ださい。 AWS SDK for .NET

#### $C++$

SDK for C++

**a** Note

```
 Aws::Client::ClientConfiguration clientConfig; 
     // Optional: Set to the AWS Region (overrides config file). 
     // clientConfig.region = "us-east-1"; 
 Aws::AutoScaling::AutoScalingClient autoScalingClient(clientConfig); 
     Aws::AutoScaling::Model::EnableMetricsCollectionRequest request; 
     request.SetAutoScalingGroupName(groupName); 
     request.AddMetrics("GroupMinSize"); 
     request.AddMetrics("GroupMaxSize"); 
     request.AddMetrics("GroupDesiredCapacity"); 
     request.AddMetrics("GroupInServiceInstances"); 
     request.AddMetrics("GroupTotalInstances"); 
     request.SetGranularity("1Minute"); 
    Aws::AutoScaling::Model::EnableMetricsCollectionOutcome outcome =
             autoScalingClient.EnableMetricsCollection(request); 
     if (outcome.IsSuccess()) { 
         std::cout << "Auto Scaling metrics have been enabled." 
                    << std::endl; 
     } 
     else { 
         std::cerr << "Error with AutoScaling::EnableMetricsCollection. "
```

```
 << outcome.GetError().GetMessage() 
                 << std::endl; 
 }
```
• API の詳細については、「 API リファレンス[EnableMetricsCollection](https://docs.aws.amazon.com/goto/SdkForCpp/autoscaling-2011-01-01/EnableMetricsCollection)」の「」を参照してく ださい。 AWS SDK for C++

```
CLI
```
AWS CLI

例 1: Auto Scaling グループのメトリクス収集を有効にするには

この例は、指定された Auto Scaling グループのデータの収集を有効にします。

```
aws autoscaling enable-metrics-collection \ 
     --auto-scaling-group-name my-asg \ 
     --granularity "1Minute"
```
このコマンドでは何も出力されません。

詳細については、「Amazon EC2 [Auto Scaling ユーザーガイド」の「Auto Scaling グループ](https://docs.aws.amazon.com/autoscaling/ec2/userguide/as-instance-monitoring.html) [とインスタンスの CloudWatch メトリクスのモニタリング」](https://docs.aws.amazon.com/autoscaling/ec2/userguide/as-instance-monitoring.html)を参照してください。 Amazon EC2 Auto Scaling

例 2: Auto Scaling グループの指定されたメトリックスのデータを収集するには

特定のメトリックスのデータを収集するには、--metrics オプションを使用します。

```
aws autoscaling enable-metrics-collection \ 
     --auto-scaling-group-name my-asg \ 
     --metrics GroupDesiredCapacity --granularity "1Minute"
```
このコマンドでは何も出力されません。

詳細については、「Amazon EC2 [Auto Scaling ユーザーガイド」の「Auto Scaling グループ](https://docs.aws.amazon.com/autoscaling/ec2/userguide/as-instance-monitoring.html) [とインスタンスの CloudWatch メトリクスのモニタリング」](https://docs.aws.amazon.com/autoscaling/ec2/userguide/as-instance-monitoring.html)を参照してください。 Amazon EC2 Auto Scaling

• API の詳細については、「 コマンドリファレンス[EnableMetricsCollection」](https://awscli.amazonaws.com/v2/documentation/api/latest/reference/autoscaling/enable-metrics-collection.html)の「」を参照し てください。 AWS CLI

Java

SDK for Java 2.x

**a** Note

については、「」を参照してください GitHub。[AWS コード例リポジトリ](https://github.com/awsdocs/aws-doc-sdk-examples/tree/main/javav2/example_code/autoscale#readme) で全く同じ 例を見つけて、設定と実行の方法を確認してください。

```
 public static void enableMetricsCollection(AutoScalingClient 
 autoScalingClient, String groupName) { 
        try { 
            EnableMetricsCollectionRequest collectionRequest = 
 EnableMetricsCollectionRequest.builder() 
                     .autoScalingGroupName(groupName) 
                     .metrics("GroupMaxSize") 
                     .granularity("1Minute") 
                     .build(); 
            autoScalingClient.enableMetricsCollection(collectionRequest); 
            System.out.println("The enable metrics collection operation was 
 successful"); 
        } catch (AutoScalingException e) { 
            System.err.println(e.awsErrorDetails().errorMessage()); 
            System.exit(1); 
        } 
    }
```
• API の詳細については、「 API リファレンス[EnableMetricsCollection](https://docs.aws.amazon.com/goto/SdkForJavaV2/autoscaling-2011-01-01/EnableMetricsCollection)」の「」を参照してく ださい。 AWS SDK for Java 2 x

### Kotlin

SDK for Kotlin

```
a Note
 については、「」を参照してください GitHub。AWS コード例リポジトリ で全く同じ
 例を見つけて、設定と実行の方法を確認してください。
```

```
suspend fun enableMetricsCollection(groupName: String?) { 
     val collectionRequest = EnableMetricsCollectionRequest { 
         autoScalingGroupName = groupName 
         metrics = listOf("GroupMaxSize") 
         granularity = "1Minute" 
     } 
     AutoScalingClient { region = "us-east-1" }.use { autoScalingClient -> 
         autoScalingClient.enableMetricsCollection(collectionRequest) 
         println("The enable metrics collection operation was successful") 
     }
}
```
• API の詳細については、 AWS SDK for Kotlin API リファレンス[EnableMetricsCollection](https://sdk.amazonaws.com/kotlin/api/latest/index.html)の 「」を参照してください。

## PHP

SDK for PHP

**a** Note については、「」を参照してください GitHub。[AWS コード例リポジトリ](https://github.com/awsdocs/aws-doc-sdk-examples/tree/main/php/example_code/auto-scaling#code-examples) で全く同じ 例を見つけて、設定と実行の方法を確認してください。

 public function enableMetricsCollection(\$autoScalingGroupName, \$granularity) { return \$this->autoScalingClient->enableMetricsCollection([
```
 'AutoScalingGroupName' => $autoScalingGroupName, 
          'Granularity' => $granularity, 
     ]); 
 }
```
• API の詳細については、「 API リファレンス[EnableMetricsCollection](https://docs.aws.amazon.com/goto/SdkForPHPV3/autoscaling-2011-01-01/EnableMetricsCollection)」の「」を参照してく ださい。 AWS SDK for PHP

**PowerShell** 

のツール PowerShell

例 1: この例では、指定された Auto Scaling グループの指定されたメトリクスのモニタリング を有効にします。

Enable-ASMetricsCollection -Metric @("GroupMinSize", "GroupMaxSize") - AutoScalingGroupName my-asg -Granularity 1Minute

例 2: この例では、指定した Auto Scaling グループのすべてのメトリクスのモニタリングを有 効にします。

Enable-ASMetricsCollection -AutoScalingGroupName my-asg -Granularity 1Minute

• API の詳細については、「 コマンドレットリファレンス[EnableMetricsCollection」](https://docs.aws.amazon.com/powershell/latest/reference)の「」を 参照してください。 AWS Tools for PowerShell

Python

SDK for Python (Boto3)

**a** Note

については、「」を参照してください GitHub。[AWS コード例リポジトリ](https://github.com/awsdocs/aws-doc-sdk-examples/tree/main/python/example_code/auto-scaling#code-examples) で全く同じ 例を見つけて、設定と実行の方法を確認してください。

class AutoScalingWrapper:

```
 """Encapsulates Amazon EC2 Auto Scaling actions.""" 
    def __init__(self, autoscaling_client): 
        "" "
         :param autoscaling_client: A Boto3 Amazon EC2 Auto Scaling client. 
 """ 
         self.autoscaling_client = autoscaling_client 
    def enable_metrics(self, group_name, metrics): 
        "" ""
         Enables CloudWatch metric collection for Amazon EC2 Auto Scaling 
 activities. 
         :param group_name: The name of the group to enable. 
         :param metrics: A list of metrics to collect. 
         """ 
        try: 
             self.autoscaling_client.enable_metrics_collection( 
                 AutoScalingGroupName=group_name, Metrics=metrics, 
 Granularity="1Minute" 
) except ClientError as err: 
             logger.error( 
                 "Couldn't enable metrics on %s. Here's why: %s: %s", 
                 group_name, 
                 err.response["Error"]["Code"], 
                 err.response["Error"]["Message"], 
) raise
```
• API の詳細については、 [EnableMetricsCollection](https://docs.aws.amazon.com/goto/boto3/autoscaling-2011-01-01/EnableMetricsCollection) AWS SDK for Python (Boto3) API リファ レンスの「」を参照してください。

#### Rust

SDK for Rust

**a** Note については、「」を参照してください GitHub。[AWS コード例リポジトリ](https://github.com/awsdocs/aws-doc-sdk-examples/tree/main/rustv1/examples/auto-scaling#code-examples) で全く同じ 例を見つけて、設定と実行の方法を確認してください。

```
 let enable_metrics_collection = autoscaling 
     .enable_metrics_collection() 
     .auto_scaling_group_name(auto_scaling_group_name.as_str()) 
     .granularity("1Minute") 
     .set_metrics(Some(vec![ 
         String::from("GroupMinSize"), 
         String::from("GroupMaxSize"), 
         String::from("GroupDesiredCapacity"), 
         String::from("GroupInServiceInstances"), 
         String::from("GroupTotalInstances"), 
     ])) 
     .send() 
     .await;
```
• API の詳細については、 [EnableMetricsCollection](https://docs.rs/releases/search?query=aws-sdk) AWS SDK for Rust API リファレンスの 「」を参照してください。

AWS SDK または CLI **EnterStandby**で を使用する

以下のコード例は、EnterStandby の使用方法を示しています。

CLI

AWS CLI

インスタンスをスタンバイモードに移行するには

この例では、指定されたインスタンスをスタンバイモードにします。これは、現在稼働中のイ ンスタンスの更新またはトラブルシューティングに役立ちます。

```
aws autoscaling enter-standby \ 
     --instance-ids i-061c63c5eb45f0416 \ 
     --auto-scaling-group-name my-asg \ 
     --should-decrement-desired-capacity
```
出力:

```
{ 
     "Activities": [ 
         { 
              "ActivityId": "ffa056b4-6ed3-41ba-ae7c-249dfae6eba1", 
              "AutoScalingGroupName": "my-asg", 
              "Description": "Moving EC2 instance to Standby: i-061c63c5eb45f0416", 
              "Cause": "At 2020-10-31T20:31:00Z instance i-061c63c5eb45f0416 was 
 moved to standby in response to a user request, shrinking the capacity from 1 to 
  0.", 
              "StartTime": "2020-10-31T20:31:00.949Z", 
              "StatusCode": "InProgress", 
              "Progress": 50, 
              "Details": "{\"Subnet ID\":\"subnet-6194ea3b\",\"Availability Zone\":
\"us-west-2c\"}" 
         } 
     ]
}
```
詳細については、[Amazon EC2 Auto Scaling ユーザーガイド」の「Amazon EC2 Auto Scaling](https://docs.aws.amazon.com/autoscaling/ec2/userguide/detach-instance-asg.html)  [インスタンスのライフサイクル](https://docs.aws.amazon.com/autoscaling/ec2/userguide/detach-instance-asg.html)」を参照してください。 Amazon EC2 Auto Scaling

• API の詳細については、「 コマンドリファレンス[EnterStandby」](https://awscli.amazonaws.com/v2/documentation/api/latest/reference/autoscaling/enter-standby.html)の「」を参照してくださ い。 AWS CLI

PowerShell

のツール PowerShell

例 1: この例では、指定されたインスタンスをスタンバイモードにして希望する容量を減ら し、Auto Scaling が代替インスタンスを起動しないようにします。

Enter-ASStandby -InstanceId i-93633f9b -AutoScalingGroupName my-asg - ShouldDecrementDesiredCapacity \$true

出力:

```
ActivityId : e36a5a54-ced6-4df8-bd19-708e2a59a649
AutoScalingGroupName : my-asg
Cause : At 2015-11-22T15:48:06Z instance i-95b8484f was moved to 
 standby in response to a user request, 
                    shrinking the capacity from 2 to 1.
Description : Moving EC2 instance to Standby: i-95b8484f
Details : {"Availability Zone":"us-west-2b","Subnet 
 ID":"subnet-5264e837"}
EndTime : 
Progress : 50
StartTime : 11/22/2015 7:48:06 AM
StatusCode : InProgress
StatusMessage :
```
例 2: この例では、希望する容量を減らすことなく、指定されたインスタンスをスタンバイ モードにします。Auto Scaling は代替インスタンスを起動します。

Enter-ASStandby -InstanceId i-93633f9b -AutoScalingGroupName my-asg - ShouldDecrementDesiredCapacity \$false

出力:

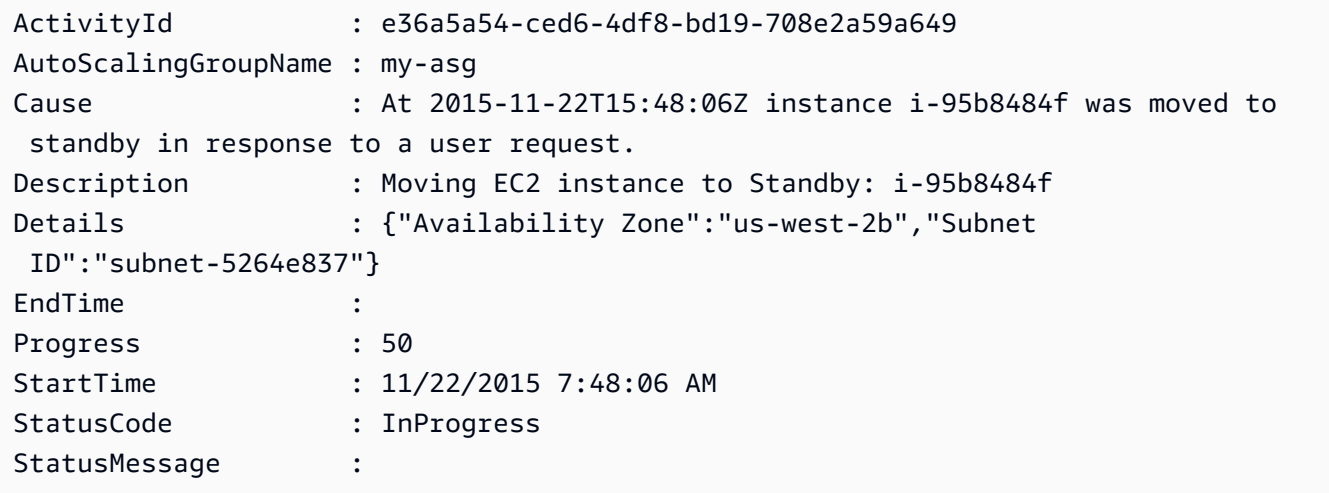

• API の詳細については、「 コマンドレットリファレンス[EnterStandby」](https://docs.aws.amazon.com/powershell/latest/reference)の「」を参照して ください。 AWS Tools for PowerShell

# AWS SDK または CLI **ExecutePolicy**で を使用する

以下のコード例は、ExecutePolicy の使用方法を示しています。

 $CLI$ 

AWS CLI

スケーリングポリシーを実行するには

この例では、指定された Auto Scaling グループmy-step-scale-out-policyに対して とい う名前のスケーリングポリシーを実行します。

aws autoscaling execute-policy \ --auto-scaling-group-name my-asg \ --policy-name my-step-scale-out-policy \ --metric-value 95 \ --breach-threshold 80

このコマンドでは何も出力されません。

詳細については、Amazon EC2 Auto Scaling ユーザーガイド」の[「ステップおよびシンプル](https://docs.aws.amazon.com/autoscaling/ec2/userguide/as-scaling-simple-step.html) [なスケーリングポリシー](https://docs.aws.amazon.com/autoscaling/ec2/userguide/as-scaling-simple-step.html)」を参照してください。

• API の詳細については、「 コマンドリファレンス[ExecutePolicy](https://awscli.amazonaws.com/v2/documentation/api/latest/reference/autoscaling/execute-policy.html)」の「」を参照してくださ い。 AWS CLI

PowerShell

のツール PowerShell

例 1: この例では、指定された Auto Scaling グループの指定されたポリシーを実行します。

Start-ASPolicy -AutoScalingGroupName my-asg -PolicyName "myScaleInPolicy"

例 2: この例では、クールダウン期間の完了を待ってから、指定された Auto Scaling グループ の指定されたポリシーを実行します。

Start-ASPolicy -AutoScalingGroupName my-asg -PolicyName "myScaleInPolicy" - HonorCooldown \$true

• API の詳細については、「 コマンドレットリファレンス[ExecutePolicy](https://docs.aws.amazon.com/powershell/latest/reference)」の「」を参照して ください。 AWS Tools for PowerShell

AWS SDK または CLI **ExitStandby**で を使用する

以下のコード例は、ExitStandby の使用方法を示しています。

### CLI

AWS CLI

スタンバイモードからインスタンスを移動するには

この例では、指定されたインスタンスをスタンバイモードから移行します。

```
aws autoscaling exit-standby \ 
     --instance-ids i-061c63c5eb45f0416 \ 
     --auto-scaling-group-name my-asg
```
出力:

```
{ 
     "Activities": [ 
        \{ "ActivityId": "142928e1-a2dc-453a-9b24-b85ad6735928", 
              "AutoScalingGroupName": "my-asg", 
              "Description": "Moving EC2 instance out of Standby: 
  i-061c63c5eb45f0416", 
              "Cause": "At 2020-10-31T20:32:50Z instance i-061c63c5eb45f0416 was 
 moved out of standby in response to a user request, increasing the capacity from 
  0 to 1.", 
              "StartTime": "2020-10-31T20:32:50.222Z", 
              "StatusCode": "PreInService", 
              "Progress": 30, 
             "Details": "{\"Subnet ID\":\"subnet-6194ea3b\",\"Availability Zone\":
\"us-west-2c\"}" 
         } 
     ]
}
```
詳細については、「Amazon EC2 [Auto Scaling ユーザーガイド」の「Auto Scaling グループ](https://docs.aws.amazon.com/autoscaling/ec2/userguide/as-enter-exit-standby.html) [からインスタンスを一時的に削除する](https://docs.aws.amazon.com/autoscaling/ec2/userguide/as-enter-exit-standby.html)」を参照してください。 Amazon EC2 Auto Scaling

• API の詳細については、「 コマンドリファレンス[ExitStandby」](https://awscli.amazonaws.com/v2/documentation/api/latest/reference/autoscaling/exit-standby.html)の「」を参照してくださ い。 AWS CLI

#### **PowerShell**

のツール PowerShell

例 1: この例では、指定したインスタンスをスタンバイモードから移行します。

Exit-ASStandby -InstanceId i-93633f9b -AutoScalingGroupName my-asg

出力:

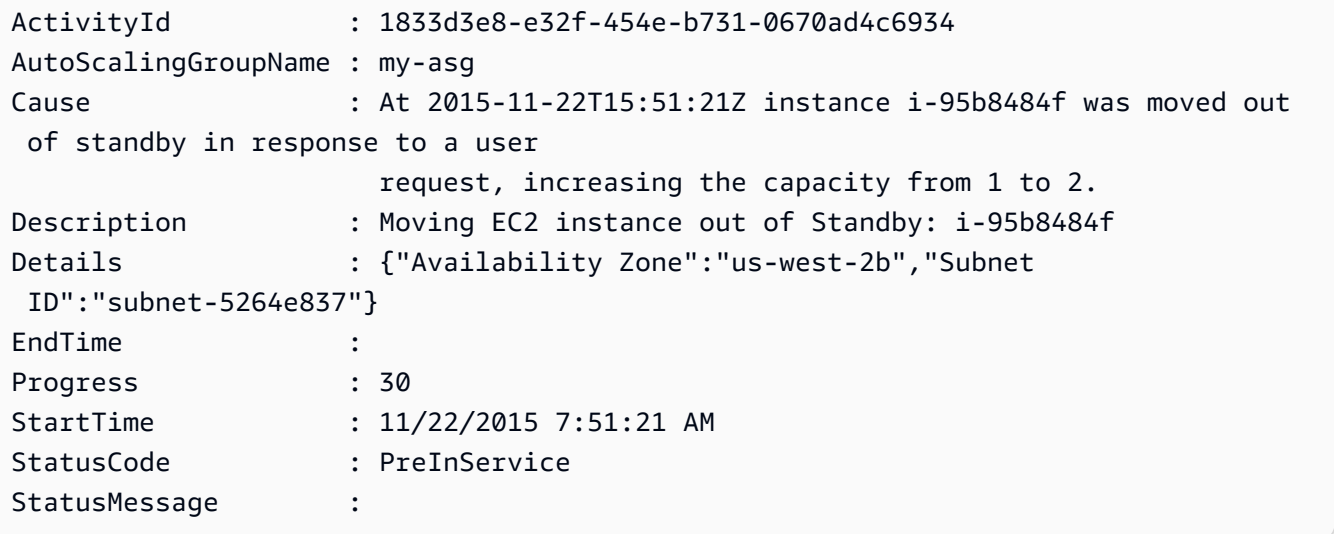

• API の詳細については、「 コマンドレットリファレンス[ExitStandby」](https://docs.aws.amazon.com/powershell/latest/reference)の「」を参照してく ださい。 AWS Tools for PowerShell

## AWS SDK または CLI **PutLifecycleHook**で を使用する

以下のコード例は、PutLifecycleHook の使用方法を示しています。

CLI

AWS CLI

例 1: ライフサイクルフックを作成するには

この例では、新しく起動されたインスタンスで を呼び出すライフサイクルフックを作成し、 タイムアウトは 4,800 秒です。これは、ユーザーデータスクリプトが終了するまでインス タンスを待機状態に保つ場合や、 を使用して AWS Lambda 関数を呼び出す場合に便利です EventBridge。

aws autoscaling put-lifecycle-hook \ --auto-scaling-group-name my-asg \ --lifecycle-hook-name my-launch-hook \ --lifecycle-transition autoscaling:EC2\_INSTANCE\_LAUNCHING \ --heartbeat-timeout 4800

このコマンドでは何も出力されません。同じ名前のライフサイクルフックが既に存在する場 合、新しいライフサイクルフックによって上書きされます。

詳細については、「Amazon EC2 Auto Scaling ユーザーガイド」の「[Amazon EC2 Auto](https://docs.aws.amazon.com/autoscaling/ec2/userguide/lifecycle-hooks.html) [Scaling のライフサイクルフック」](https://docs.aws.amazon.com/autoscaling/ec2/userguide/lifecycle-hooks.html)を参照してください。

例 2: Amazon SNS E メールメッセージを送信してインスタンスの状態遷移を通知するには

この例では、インスタンスの起動時に通知を受信するために使用する Amazon SNS トピック と IAM ロールを含むライフサイクルフックを作成します。

aws autoscaling put-lifecycle-hook \ --auto-scaling-group-name my-asg \ --lifecycle-hook-name my-launch-hook \ --lifecycle-transition autoscaling:EC2\_INSTANCE\_LAUNCHING \ --notification-target-arn arn:aws:sns:us-west-2:123456789012:my-sns-topic \ --role-arn arn:aws:iam::123456789012:role/my-auto-scaling-role

このコマンドでは何も出力されません。

詳細については、「Amazon EC2 Auto Scaling ユーザーガイド」の「[Amazon EC2 Auto](https://docs.aws.amazon.com/autoscaling/ec2/userguide/lifecycle-hooks.html) [Scaling のライフサイクルフック」](https://docs.aws.amazon.com/autoscaling/ec2/userguide/lifecycle-hooks.html)を参照してください。

例 3: Amazon SQS キューにメッセージを発行するには

この例では、メタデータを含むメッセージを指定された Amazon SQS キューに発行するライ フサイクルフックを作成します。

aws autoscaling put-lifecycle-hook \ --auto-scaling-group-name my-asg \ --lifecycle-hook-name my-launch-hook \  --lifecycle-transition autoscaling:EC2\_INSTANCE\_LAUNCHING \ --notification-target-arn arn:aws:sqs:us-west-2:123456789012:my-sqs-queue \ --role-arn arn:aws:iam::123456789012:role/my-notification-role \ --notification-metadata "SQS message metadata"

このコマンドでは何も出力されません。

詳細については、「Amazon EC2 Auto Scaling ユーザーガイド」の「[Amazon EC2 Auto](https://docs.aws.amazon.com/autoscaling/ec2/userguide/lifecycle-hooks.html) [Scaling のライフサイクルフック」](https://docs.aws.amazon.com/autoscaling/ec2/userguide/lifecycle-hooks.html)を参照してください。

• API の詳細については、「 コマンドリファレンス[PutLifecycleHook」](https://awscli.amazonaws.com/v2/documentation/api/latest/reference/autoscaling/put-lifecycle-hook.html)の「」を参照してくだ さい。 AWS CLI

**PowerShell** 

のツール PowerShell

例 1: この例では、指定されたライフサイクルフックを指定された Auto Scaling グループに追 加します。

```
Write-ASLifecycleHook -AutoScalingGroupName my-asg -LifecycleHookName 
  "myLifecycleHook" -LifecycleTransition "autoscaling:EC2_INSTANCE_LAUNCHING" -
NotificationTargetARN "arn:aws:sns:us-west-2:123456789012:my-sns-topic" -RoleARN 
  "arn:aws:iam::123456789012:role/my-iam-role"
```
• API の詳細については、「 コマンドレットリファレンス[PutLifecycleHook」](https://docs.aws.amazon.com/powershell/latest/reference)の「」を参照し てください。 AWS Tools for PowerShell

## AWS SDK または CLI **PutNotificationConfiguration**で を使用する

以下のコード例は、PutNotificationConfiguration の使用方法を示しています。

CLI

AWS CLI

通知を追加するには

この例では、指定された Auto Scaling グループに指定された通知を追加します。

```
aws autoscaling put-notification-configuration \ 
     --auto-scaling-group-name my-asg \
```
--topic-arn arn:aws:sns:us-west-2:123456789012:my-sns-topic \ --notification-type autoscaling:TEST\_NOTIFICATION

このコマンドでは何も出力されません。

詳細については、『Amazon EC2 Auto Scaling ユーザーガイド』の「[Auto Scaling グループの](https://docs.aws.amazon.com/autoscaling/ec2/userguide/ASGettingNotifications.html#as-configure-asg-for-sns) [スケーリング時の Amazon SNS 通知の取得」](https://docs.aws.amazon.com/autoscaling/ec2/userguide/ASGettingNotifications.html#as-configure-asg-for-sns)を参照してください。

• API の詳細については、「 コマンドリファレンス[PutNotificationConfiguration」](https://awscli.amazonaws.com/v2/documentation/api/latest/reference/autoscaling/put-notification-configuration.html)の「」を参 照してください。 AWS CLI

**PowerShell** 

のツール PowerShell

例 1: この例では、EC2 インスタンスの起動時に指定された SNS トピックに通知を送信する ように、指定された Auto Scaling グループを設定します。

Write-ASNotificationConfiguration -AutoScalingGroupName my-asg - NotificationType "autoscaling:EC2\_INSTANCE\_LAUNCH" -TopicARN "arn:aws:sns:uswest-2:123456789012:my-topic"

例 2: この例では、EC2 インスタンスを起動または終了するときに、指定された SNS トピッ クに通知を送信するように、指定された Auto Scaling グループを設定します。

Write-ASNotificationConfiguration -AutoScalingGroupName my-asg -NotificationType @("autoscaling:EC2\_INSTANCE\_LAUNCH", "autoscaling:EC2\_INSTANCE\_TERMINATE") - TopicARN "arn:aws:sns:us-west-2:123456789012:my-topic"

• API の詳細については、「 コマンドレットリファレンス[PutNotificationConfiguration」](https://docs.aws.amazon.com/powershell/latest/reference)の 「」を参照してください。 AWS Tools for PowerShell

## AWS SDK または CLI **PutScalingPolicy**で を使用する

以下のコード例は、PutScalingPolicy の使用方法を示しています。

CLI

AWS CLI

Auto Scaling グループにターゲット追跡スケーリングポリシーを追加するには

次のput-scaling-policy例では、指定された Auto Scaling グループにターゲット追跡 スケーリングポリシーを適用します。出力には、ユーザーに代わって作成された 2 つの CloudWatch アラームの ARNs と名前が含まれます。同じ名前のスケーリングポリシーが既に 存在する場合、新しいスケーリングポリシーによって上書きされます。

```
aws autoscaling put-scaling-policy --auto-scaling-group-name my-asg \setminus --policy-name alb1000-target-tracking-scaling-policy \
```
- --policy-type TargetTrackingScaling \
- --target-tracking-configuration file://config.json

config.json の内容:

```
{ 
      "TargetValue": 1000.0, 
      "PredefinedMetricSpecification": { 
           "PredefinedMetricType": "ALBRequestCountPerTarget", 
           "ResourceLabel": "app/my-alb/778d41231b141a0f/targetgroup/my-alb-
target-group/943f017f100becff" 
      }
}
```
出力:

```
{ 
      "PolicyARN": "arn:aws:autoscaling:region:account-id:scalingPolicy:228f02c2-
c665-4bfd-aaac-8b04080bea3c:autoScalingGroupName/my-asg:policyName/alb1000-
target-tracking-scaling-policy", 
      "Alarms": [ 
          { 
              "AlarmARN": "arn:aws:cloudwatch:region:account-
id:alarm:TargetTracking-my-asg-AlarmHigh-fc0e4183-23ac-497e-9992-691c9980c38e", 
              "AlarmName": "TargetTracking-my-asg-AlarmHigh-
fc0e4183-23ac-497e-9992-691c9980c38e" 
          }, 
          { 
              "AlarmARN": "arn:aws:cloudwatch:region:account-
id:alarm:TargetTracking-my-asg-AlarmLow-61a39305-ed0c-47af-bd9e-471a352ee1a2", 
              "AlarmName": "TargetTracking-my-asg-AlarmLow-61a39305-ed0c-47af-
bd9e-471a352ee1a2" 
 } 
     \mathbf{I}
```
}

その他の例については、Amazon EC2 Auto Scaling [ユーザーガイド」の AWS 「コマンドラ](https://docs.aws.amazon.com/autoscaling/ec2/userguide/examples-scaling-policies.html) [インインターフェイス \(AWS CLI\) のスケーリングポリシーの例」](https://docs.aws.amazon.com/autoscaling/ec2/userguide/examples-scaling-policies.html)を参照してください。

• API の詳細については、「 コマンドリファレンス[PutScalingPolicy](https://awscli.amazonaws.com/v2/documentation/api/latest/reference/autoscaling/put-scaling-policy.html)」の「」を参照してくだ さい。 AWS CLI

PowerShell

のツール PowerShell

例 1: この例では、指定されたポリシーを指定された Auto Scaling グループに追加します。 指定された調整タイプによって、 ScalingAdjustment パラメータの解釈方法が決まりま す。ChangeInCapacity「」では、正の値は指定されたインスタンス数だけ容量を増やし、負 の値は指定されたインスタンス数だけ容量を減らします。

Write-ASScalingPolicy -AutoScalingGroupName my-asg -AdjustmentType "ChangeInCapacity" -PolicyName "myScaleInPolicy" -ScalingAdjustment -1

出力:

```
arn:aws:autoscaling:us-west-2:123456789012:scalingPolicy:aa3836ab-5462-42c7-adab-
e1d769fc24ef:autoScalingGroupName/my-asg
:policyName/myScaleInPolicy
```
• API の詳細については、「 コマンドレットリファレンス[PutScalingPolicy](https://docs.aws.amazon.com/powershell/latest/reference)」の「」を参照し てください。 AWS Tools for PowerShell

## AWS SDK または CLI **PutScheduledUpdateGroupAction**で を使用する

以下のコード例は、PutScheduledUpdateGroupAction の使用方法を示しています。

CLI

AWS CLI

例 1: スケジュールされたアクションを Auto Scaling グループに追加するには

この例では、指定されたスケジュールされたアクションを指定された Auto Scaling グループ に追加します。

aws autoscaling put-scheduled-update-group-action \ --auto-scaling-group-name my-asg \ --scheduled-action-name my-scheduled-action \ --start-time "2023-05-12T08:00:00Z" \  $--min-size 2 \setminus$  $-$ max-size 6 \ --desired-capacity 4

このコマンドでは何も出力されません。同じ名前のスケジュールされたアクションが既に存在 する場合、新しいスケジュールされたアクションによって上書きされます。

その他の例については、Amazon EC2 Auto Scaling ユーザーガイド」の[「スケジュールされ](https://docs.aws.amazon.com/autoscaling/ec2/userguide/ec2-auto-scaling-scheduled-scaling.html) [たスケーリング](https://docs.aws.amazon.com/autoscaling/ec2/userguide/ec2-auto-scaling-scheduled-scaling.html)」を参照してください。

例 2: 定期的なスケジュールを指定するには

この例では、毎年 1 月、6 月、12 月 1 日の 00:30 に実行される予定の定期的なスケジュール に基づいてスケーリングするスケジュールされたアクションを作成します。

```
aws autoscaling put-scheduled-update-group-action \ 
     --auto-scaling-group-name my-asg \ 
    --scheduled-action-name my-recurring-action \ 
     --recurrence "30 0 1 1,6,12 *" \ 
    --min-size 2--max-size 6 --desired-capacity 4
```
このコマンドでは何も出力されません。同じ名前のスケジュールされたアクションが既に存在 する場合、新しいスケジュールされたアクションによって上書きされます。

その他の例については、Amazon EC2 Auto Scaling ユーザーガイド」の[「スケジュールされ](https://docs.aws.amazon.com/autoscaling/ec2/userguide/ec2-auto-scaling-scheduled-scaling.html) [たスケーリング](https://docs.aws.amazon.com/autoscaling/ec2/userguide/ec2-auto-scaling-scheduled-scaling.html)」を参照してください。

• API の詳細については、「 コマンドリファレンス[PutScheduledUpdateGroupAction」](https://awscli.amazonaws.com/v2/documentation/api/latest/reference/autoscaling/put-scheduled-update-group-action.html)の 「」を参照してください。 AWS CLI

PowerShell

のツール PowerShell

例 1: この例では、1 回限りのスケジュールされたアクションを作成または更新して、指定し た開始時刻に必要な容量を変更します。

Write-ASScheduledUpdateGroupAction -AutoScalingGroupName my-asg - ScheduledActionName "myScheduledAction" -StartTime "2015-12-01T00:00:00Z" - DesiredCapacity 10

• API の詳細については、「 コマンドレットリファレン ス[PutScheduledUpdateGroupAction](https://docs.aws.amazon.com/powershell/latest/reference)」の「」を参照してください。 AWS Tools for **PowerShell** 

## AWS SDK または CLI **RecordLifecycleActionHeartbeat**で を使用する

以下のコード例は、RecordLifecycleActionHeartbeat の使用方法を示しています。

CLI

AWS CLI

ライフサイクルアクションハートビートを記録するには

この例では、ライフサイクルアクションのハートビートを記録して、インスタンスを保留状態 に保ちます。

aws autoscaling record-lifecycle-action-heartbeat \ --lifecycle-hook-name my-launch-hook \ --auto-scaling-group-name my-asg \ --lifecycle-action-token bcd2f1b8-9a78-44d3-8a7a-4dd07d7cf635

このコマンドでは何も出力されません。

詳細については、「Amazon EC2 Auto Scaling ユーザーガイド」の「[Amazon EC2 Auto](https://docs.aws.amazon.com/autoscaling/ec2/userguide/lifecycle-hooks.html) [Scaling のライフサイクルフック」](https://docs.aws.amazon.com/autoscaling/ec2/userguide/lifecycle-hooks.html)を参照してください。

• API の詳細については、「 コマンドリファレンス[RecordLifecycleActionHeartbeat](https://awscli.amazonaws.com/v2/documentation/api/latest/reference/autoscaling/record-lifecycle-action-heartbeat.html)」の「」 を参照してください。 AWS CLI

PowerShell

のツール PowerShell

例 1: この例では、指定されたライフサイクルアクションのハートビートを記録します。これ により、カスタムアクションが完了するまでインスタンスが保留状態になります。

Write-ASLifecycleActionHeartbeat -AutoScalingGroupName my-asg -LifecycleHookName myLifecycleHook -LifecycleActionToken bcd2f1b8-9a78-44d3-8a7a-4dd07d7cf635

• API の詳細については、「 コマンドレットリファレンス[RecordLifecycleActionHeartbeat](https://docs.aws.amazon.com/powershell/latest/reference)」 の「」を参照してください。 AWS Tools for PowerShell

AWS SDK または CLI **ResumeProcesses**で を使用する

以下のコード例は、ResumeProcesses の使用方法を示しています。

CLI

AWS CLI

中断されたプロセスを再開するには

この例では、指定された Auto Scaling グループの指定された中断されたスケーリングプロセ スを再開します。

aws autoscaling resume-processes \ --auto-scaling-group-name my-asg \ --scaling-processes AlarmNotification

このコマンドでは何も出力されません。

詳細については、「Amazon EC2 Auto Scaling [ユーザーガイド」の「スケーリングプロセス](https://docs.aws.amazon.com/autoscaling/ec2/userguide/as-suspend-resume-processes.html) [の一時停止と再開](https://docs.aws.amazon.com/autoscaling/ec2/userguide/as-suspend-resume-processes.html)」を参照してください。 Amazon EC2 Auto Scaling

• API の詳細については、「 コマンドリファレンス[ResumeProcesses」](https://awscli.amazonaws.com/v2/documentation/api/latest/reference/autoscaling/resume-processes.html)の「」を参照してく ださい。 AWS CLI

**PowerShell** 

のツール PowerShell

例 1: この例では、指定された Auto Scaling グループの指定された Auto Scaling プロセスを再 開します。

Resume-ASProcess -AutoScalingGroupName my-asg -ScalingProcess "AlarmNotification"

例 2: この例では、指定された Auto Scaling グループの中断されたすべての Auto Scaling プロ セスを再開します。

Resume-ASProcess -AutoScalingGroupName my-asg

• API の詳細については、「 コマンドレットリファレンス[ResumeProcesses」](https://docs.aws.amazon.com/powershell/latest/reference)の「」を参照 してください。 AWS Tools for PowerShell

AWS SDK または CLI **SetDesiredCapacity**で を使用する

以下のコード例は、SetDesiredCapacity の使用方法を示しています。

アクション例は、より大きなプログラムからのコードの抜粋であり、コンテキスト内で実行する必要 があります。次のコード例で、このアクションのコンテキストを確認できます。

• [グループとインスタンスを管理する](#page-928-0)

#### .NET

AWS SDK for NFT

```
a Note
```

```
 /// <summary> 
     /// Set the desired capacity of an Auto Scaling group. 
     /// </summary> 
     /// <param name="groupName">The name of the Auto Scaling group.</param> 
    /// <param name="desiredCapacity">The desired capacity for the Auto 
    /// Scaling group.</param> 
     /// <returns>A Boolean value indicating the success of the action.</returns> 
     public async Task<bool> SetDesiredCapacityAsync( 
         string groupName, 
         int desiredCapacity) 
     { 
         var capacityRequest = new SetDesiredCapacityRequest 
\overline{\mathcal{L}}
```

```
 AutoScalingGroupName = groupName, 
            DesiredCapacity = desiredCapacity, 
        }; 
        var response = await 
 _amazonAutoScaling.SetDesiredCapacityAsync(capacityRequest); 
        Console.WriteLine($"You have set the DesiredCapacity to 
 {desiredCapacity}."); 
        return response.HttpStatusCode == System.Net.HttpStatusCode.OK; 
    }
```
• API の詳細については、「 API リファレンス[SetDesiredCapacity」](https://docs.aws.amazon.com/goto/DotNetSDKV3/autoscaling-2011-01-01/SetDesiredCapacity)の「」を参照してくださ い。 AWS SDK for .NET

```
C++
```
SDK for C++

```
G Note
```

```
 Aws::Client::ClientConfiguration clientConfig; 
     // Optional: Set to the AWS Region (overrides config file). 
     // clientConfig.region = "us-east-1"; 
 Aws::AutoScaling::AutoScalingClient autoScalingClient(clientConfig); 
     Aws::AutoScaling::Model::SetDesiredCapacityRequest request; 
     request.SetAutoScalingGroupName(groupName); 
     request.SetDesiredCapacity(2); 
     Aws::AutoScaling::Model::SetDesiredCapacityOutcome outcome = 
             autoScalingClient.SetDesiredCapacity(request); 
     if (!outcome.IsSuccess()) {
```

```
 std::cerr << "Error with AutoScaling::SetDesiredCapacityRequest. " 
                << outcome.GetError().GetMessage() 
                << std::endl; 
 }
```
• API の詳細については、「 API リファレンス[SetDesiredCapacity」](https://docs.aws.amazon.com/goto/SdkForCpp/autoscaling-2011-01-01/SetDesiredCapacity)の「」を参照してくださ い。 AWS SDK for C++

```
CLI
```
AWS CLI

Auto Scaling グループの希望する容量を設定するには

この例は、指定された Auto Scaling グループの希望する容量を設定します。

```
aws autoscaling set-desired-capacity \ 
     --auto-scaling-group-name my-asg \ 
     --desired-capacity 2 \ 
     --honor-cooldown
```
正常に完了すると、このコマンドはプロンプトに戻ります。

• API の詳細については、「 コマンドリファレンス[SetDesiredCapacity」](https://awscli.amazonaws.com/v2/documentation/api/latest/reference/autoscaling/set-desired-capacity.html)の「」を参照してく ださい。 AWS CLI

```
Java
```
SDK for Java 2.x

**a** Note

```
public static void setDesiredCapacity(AutoScalingClient autoScalingClient,
 String groupName) { 
        try {
```

```
 SetDesiredCapacityRequest capacityRequest = 
 SetDesiredCapacityRequest.builder() 
                     .autoScalingGroupName(groupName) 
                     .desiredCapacity(2) 
                     .build(); 
            autoScalingClient.setDesiredCapacity(capacityRequest); 
            System.out.println("You have set the DesiredCapacity to 2"); 
        } catch (AutoScalingException e) { 
            System.err.println(e.awsErrorDetails().errorMessage()); 
            System.exit(1); 
        } 
    }
```
• API の詳細については、「 API リファレンス[SetDesiredCapacity」](https://docs.aws.amazon.com/goto/SdkForJavaV2/autoscaling-2011-01-01/SetDesiredCapacity)の「」を参照してくださ い。 AWS SDK for Java 2.x

### Kotlin

SDK for Kotlin

```
a Note
```

```
suspend fun setDesiredCapacity(groupName: String) { 
     val capacityRequest = SetDesiredCapacityRequest { 
         autoScalingGroupName = groupName 
         desiredCapacity = 2 
     } 
     AutoScalingClient { region = "us-east-1" }.use { autoScalingClient -> 
         autoScalingClient.setDesiredCapacity(capacityRequest) 
         println("You set the DesiredCapacity to 2") 
     }
}
```
• API の詳細については、 AWS SDK for Kotlin API リファレンス[SetDesiredCapacityの](https://sdk.amazonaws.com/kotlin/api/latest/index.html)「」を 参照してください。

PHP

SDK for PHP

**a** Note

については、「」を参照してください GitHub。[AWS コード例リポジトリ](https://github.com/awsdocs/aws-doc-sdk-examples/tree/main/php/example_code/auto-scaling#code-examples) で全く同じ 例を見つけて、設定と実行の方法を確認してください。

```
 public function setDesiredCapacity($autoScalingGroupName, $desiredCapacity) 
 { 
     return $this->autoScalingClient->setDesiredCapacity([ 
          'AutoScalingGroupName' => $autoScalingGroupName, 
          'DesiredCapacity' => $desiredCapacity, 
     ]); 
 }
```
• API の詳細については、「 API リファレンス[SetDesiredCapacity」](https://docs.aws.amazon.com/goto/SdkForPHPV3/autoscaling-2011-01-01/SetDesiredCapacity)の「」を参照してくださ い。 AWS SDK for PHP

PowerShell

のツール PowerShell

例 1: この例では、指定された Auto Scaling グループのサイズを設定します。

Set-ASDesiredCapacity -AutoScalingGroupName my-asg -DesiredCapacity 2

例 2: この例では、指定された Auto Scaling グループのサイズを設定し、クールダウン期間が 完了するのを待ってから、新しいサイズにスケーリングします。

Set-ASDesiredCapacity -AutoScalingGroupName my-asg -DesiredCapacity 2 - HonorCooldown \$true

• API の詳細については、「 コマンドレットリファレンス[SetDesiredCapacity」](https://docs.aws.amazon.com/powershell/latest/reference)の「」を参照 してください。 AWS Tools for PowerShell

Python

SDK for Python (Boto3)

```
a Note
```

```
class AutoScalingWrapper: 
     """Encapsulates Amazon EC2 Auto Scaling actions.""" 
     def __init__(self, autoscaling_client): 
 """ 
         :param autoscaling_client: A Boto3 Amazon EC2 Auto Scaling client. 
         """ 
         self.autoscaling_client = autoscaling_client 
     def set_desired_capacity(self, group_name, capacity): 
        "''" Sets the desired capacity of the group. Amazon EC2 Auto Scaling tries to 
  keep the 
         number of running instances equal to the desired capacity. 
         :param group_name: The name of the group to update. 
         :param capacity: The desired number of running instances. 
        ^{\rm{m}} ""
         try: 
             self.autoscaling_client.set_desired_capacity( 
                 AutoScalingGroupName=group_name, 
                 DesiredCapacity=capacity, 
                 HonorCooldown=False, 
) except ClientError as err: 
             logger.error( 
                 "Couldn't set desired capacity %s. Here's why: %s: %s",
```

```
 group_name, 
                err.response["Error"]["Code"], 
                err.response["Error"]["Message"], 
) raise
```
• API の詳細については、 [SetDesiredCapacity](https://docs.aws.amazon.com/goto/boto3/autoscaling-2011-01-01/SetDesiredCapacity) AWS SDK for Python (Boto3) API リファレン スの「」を参照してください。

```
Rust
```
SDK for Rust

**a** Note

```
 pub async fn scale_desired_capacity(&self, capacity: i32) -> Result<(), 
 ScenarioError> { 
        // 7. SetDesiredCapacity: set desired capacity to 2. 
        // Wait for a second instance to launch. 
        let update_group = self 
             .autoscaling 
             .set_desired_capacity() 
             .auto_scaling_group_name(self.auto_scaling_group_name.clone()) 
             .desired_capacity(capacity) 
             .send() 
             .await; 
        if let Err(err) = update_group { 
             return Err(ScenarioError::new( 
                 format!("Failed to update group to desired capacity 
 ({capacity}))").as_str(), 
                 &err, 
             )); 
        } 
       0k(()) }
```
• API の詳細については、 [SetDesiredCapacity](https://docs.rs/releases/search?query=aws-sdk) AWS SDK for Rust API リファレンスの「」を 参照してください。

### AWS SDK または CLI **SetInstanceHealth**で を使用する

以下のコード例は、SetInstanceHealth の使用方法を示しています。

CLI

AWS CLI

インスタンスのヘルスステータスを設定するには

この例では、指定したインスタンスのヘルスステータスを に設定しますUnhealthy。

aws autoscaling set-instance-health \ --instance-id i-061c63c5eb45f0416 \ --health-status Unhealthy

このコマンドでは何も出力されません。

• API の詳細については、「 コマンドリファレンス[SetInstanceHealth」](https://awscli.amazonaws.com/v2/documentation/api/latest/reference/autoscaling/set-instance-health.html)の「」を参照してく ださい。 AWS CLI

PowerShell

のツール PowerShell

例 1: この例では、指定されたインスタンスのステータスを「異常」に設定し、サービスから 外します。Auto Scaling はインスタンスを終了して置き換えます。

Set-ASInstanceHealth -HealthStatus Unhealthy -InstanceId i-93633f9b

例 2: この例では、指定されたインスタンスのステータスを「正常」に設定し、稼働させ続け ます。Auto Scaling グループのヘルスチェック猶予期間は適用されません。

Set-ASInstanceHealth -HealthStatus Healthy -InstanceId i-93633f9b - ShouldRespectGracePeriod \$false

• API の詳細については、「 コマンドレットリファレンス[SetInstanceHealth」](https://docs.aws.amazon.com/powershell/latest/reference)の「」を参照 してください。 AWS Tools for PowerShell

## AWS SDK または CLI **SetInstanceProtection**で を使用する

以下のコード例は、SetInstanceProtection の使用方法を示しています。

CLI

AWS CLI

例 1: インスタンスのインスタンス保護設定を有効にするには

この例では、指定したインスタンスのインスタンス保護を有効にします。

aws autoscaling set-instance-protection \ --instance-ids i-061c63c5eb45f0416 \ --auto-scaling-group-name my-asg --protected-from-scale-in

このコマンドでは何も出力されません。

例 2: インスタンスのインスタンス保護設定を無効にするには

この例では、指定されたインスタンスのインスタンス保護を無効にします。

```
aws autoscaling set-instance-protection \ 
     --instance-ids i-061c63c5eb45f0416 \ 
     --auto-scaling-group-name my-asg \ 
     --no-protected-from-scale-in
```
このコマンドでは何も出力されません。

• API の詳細については、「 コマンドリファレンス[SetInstanceProtection](https://awscli.amazonaws.com/v2/documentation/api/latest/reference/autoscaling/set-instance-protection.html)」の「」を参照して ください。 AWS CLI

PowerShell

のツール PowerShell

例 1: この例では、指定したインスタンスのインスタンス保護を有効にします。

Set-ASInstanceProtection -AutoScalingGroupName my-asg -InstanceId i-12345678 - ProtectedFromScaleIn \$true

例 2: この例では、指定したインスタンスのインスタンス保護を無効にします。

Set-ASInstanceProtection -AutoScalingGroupName my-asg -InstanceId i-12345678 - ProtectedFromScaleIn \$false

• API の詳細については、「 コマンドレットリファレンス[SetInstanceProtection](https://docs.aws.amazon.com/powershell/latest/reference)」の「」を参 照してください。 AWS Tools for PowerShell

AWS SDK または CLI **SuspendProcesses**で を使用する

以下のコード例は、SuspendProcesses の使用方法を示しています。

CLI

AWS CLI

Auto Scaling プロセスを一時停止するには

この例では、指定された Auto Scaling グループの指定されたスケーリングプロセスを一時停 止します。

```
aws autoscaling suspend-processes \ 
     --auto-scaling-group-name my-asg \ 
     --scaling-processes AlarmNotification
```
このコマンドでは何も出力されません。

詳細については、「Amazon EC2 Auto Scaling [ユーザーガイド」の「スケーリングプロセス](https://docs.aws.amazon.com/autoscaling/ec2/userguide/as-suspend-resume-processes.html) [の一時停止と再開](https://docs.aws.amazon.com/autoscaling/ec2/userguide/as-suspend-resume-processes.html)」を参照してください。 Amazon EC2 Auto Scaling

• API の詳細については、「 コマンドリファレンス[SuspendProcesses](https://awscli.amazonaws.com/v2/documentation/api/latest/reference/autoscaling/suspend-processes.html)」の「」を参照してく ださい。 AWS CLI

#### **PowerShell**

のツール PowerShell

例 1: この例では、指定された Auto Scaling グループの指定された Auto Scaling プロセスを一 時停止します。

Suspend-ASProcess -AutoScalingGroupName my-asg -ScalingProcess "AlarmNotification"

例 2: この例では、指定された Auto Scaling グループのすべての Auto Scaling プロセスを一時 停止します。

Suspend-ASProcess -AutoScalingGroupName my-asg

• API の詳細については、「 コマンドレットリファレンス[SuspendProcesses](https://docs.aws.amazon.com/powershell/latest/reference)」の「」を参照 してください。 AWS Tools for PowerShell

## AWS SDK または CLI **TerminateInstanceInAutoScalingGroup**で を使用する

以下のコード例は、TerminateInstanceInAutoScalingGroup の使用方法を示しています。

アクション例は、より大きなプログラムからのコードの抜粋であり、コンテキスト内で実行する必要 があります。次のコード例で、このアクションのコンテキストを確認できます。

- [レジリエントなサービスの構築と管理](#page-768-0)
- [グループとインスタンスを管理する](#page-928-0)

.NET

AWS SDK for .NET

**a** Note

については、「」を参照してください GitHub。[AWS コード例リポジトリ](https://github.com/awsdocs/aws-doc-sdk-examples/tree/main/dotnetv3/AutoScaling#code-examples) で全く同じ 例を見つけて、設定と実行の方法を確認してください。

/// <summary>

```
 /// Terminate all instances in the Auto Scaling group in preparation for 
     /// deleting the group. 
     /// </summary> 
     /// <param name="instanceId">The instance Id of the instance to terminate.</
param> 
     /// <returns>A Boolean value that indicates the success or failure of 
    /// the operation.</returns>
    public async Task<bool> TerminateInstanceInAutoScalingGroupAsync(
         string instanceId) 
     { 
         var request = new TerminateInstanceInAutoScalingGroupRequest 
         { 
             InstanceId = instanceId, 
             ShouldDecrementDesiredCapacity = false, 
         }; 
         var response = await 
  _amazonAutoScaling.TerminateInstanceInAutoScalingGroupAsync(request); 
         if (response.HttpStatusCode == System.Net.HttpStatusCode.OK) 
        \sqrt{ } Console.WriteLine($"You have terminated the instance: {instanceId}"); 
             return true; 
         } 
         Console.WriteLine($"Could not terminate {instanceId}"); 
         return false; 
     }
```
• API の詳細については、「 API リファレンス[TerminateInstanceInAutoScalingGroup](https://docs.aws.amazon.com/goto/DotNetSDKV3/autoscaling-2011-01-01/TerminateInstanceInAutoScalingGroup)」の 「」を参照してください。 AWS SDK for .NET

#### $C++$

SDK for C++

### **a** Note

については、「」を参照してください GitHub。[AWS コード例リポジトリ](https://github.com/awsdocs/aws-doc-sdk-examples/tree/main/cpp/example_code/autoscaling#code-examples) で全く同じ 例を見つけて、設定と実行の方法を確認してください。

```
 Aws::Client::ClientConfiguration clientConfig; 
        // Optional: Set to the AWS Region (overrides config file). 
        // clientConfig.region = "us-east-1"; 
    Aws::AutoScaling::AutoScalingClient autoScalingClient(clientConfig); 
        Aws::AutoScaling::Model::TerminateInstanceInAutoScalingGroupRequest 
 request; 
        request.SetInstanceId(instanceIDs[instanceNumber - 1]); 
        request.SetShouldDecrementDesiredCapacity(false); 
        Aws::AutoScaling::Model::TerminateInstanceInAutoScalingGroupOutcome 
outcome =autoScalingClient.TerminateInstanceInAutoScalingGroup(request);
        if (outcome.IsSuccess()) { 
            std::cout << "Waiting for EC2 instance with ID '" 
                       << instanceIDs[instanceNumber - 1] << "' to terminate..." 
                       << std::endl; 
        } 
        else { 
            std::cerr << "Error with 
 AutoScaling::TerminateInstanceInAutoScalingGroup. " 
                       << outcome.GetError().GetMessage() 
                       << std::endl; 
        }
```
• API の詳細については、「 API リファレンス[TerminateInstanceInAutoScalingGroup](https://docs.aws.amazon.com/goto/SdkForCpp/autoscaling-2011-01-01/TerminateInstanceInAutoScalingGroup)」の 「」を参照してください。 AWS SDK for C++

## CLI

## AWS CLI

Auto Scaling グループのインスタンスを終了するには

この例は、グループのサイズを更新せずに、指定された Auto Scaling グループの指定され たインスタンスを終了します。指定されたインスタンスが終了した後、Amazon EC2 Auto Scaling は代替インスタンスを起動します。

aws autoscaling terminate-instance-in-auto-scaling-group \ --instance-id i-061c63c5eb45f0416 \ --no-should-decrement-desired-capacity

出力:

```
{ 
     "Activities": [ 
         { 
              "ActivityId": "8c35d601-793c-400c-fcd0-f64a27530df7", 
              "AutoScalingGroupName": "my-asg", 
              "Description": "Terminating EC2 instance: i-061c63c5eb45f0416", 
              "Cause": "", 
              "StartTime": "2020-10-31T20:34:25.680Z", 
              "StatusCode": "InProgress", 
              "Progress": 0, 
              "Details": "{\"Subnet ID\":\"subnet-6194ea3b\",\"Availability Zone\":
\"us-west-2c\"}" 
         } 
     ]
}
```
• API の詳細については、「 コマンドリファレンス[TerminateInstanceInAutoScalingGroup」](https://awscli.amazonaws.com/v2/documentation/api/latest/reference/autoscaling/terminate-instance-in-auto-scaling-group.html) の「」を参照してください。 AWS CLI

#### Java

SDK for Java 2.x

```
a Note
  については、「」を参照してください GitHub。AWS コード例リポジトリ で全く同じ
   例を見つけて、設定と実行の方法を確認してください。
    public static void terminateInstanceInAutoScalingGroup(AutoScalingClient 
 autoScalingClient, String instanceId) { 
       try { 
           TerminateInstanceInAutoScalingGroupRequest request = 
 TerminateInstanceInAutoScalingGroupRequest.builder() 
                   .instanceId(instanceId) 
                   .shouldDecrementDesiredCapacity(false) 
                  .build();
           autoScalingClient.terminateInstanceInAutoScalingGroup(request); 
           System.out.println("You have terminated instance " + instanceId); 
        } catch (AutoScalingException e) { 
           System.err.println(e.awsErrorDetails().errorMessage()); 
           System.exit(1); 
       } 
    }
```
• API の詳細については、「 API リファレンス[TerminateInstanceInAutoScalingGroup](https://docs.aws.amazon.com/goto/SdkForJavaV2/autoscaling-2011-01-01/TerminateInstanceInAutoScalingGroup)」の 「」を参照してください。 AWS SDK for Java 2.x

Kotlin

SDK for Kotlin

**a** Note

```
suspend fun terminateInstanceInAutoScalingGroup(instanceIdVal: String) { 
     val request = TerminateInstanceInAutoScalingGroupRequest { 
         instanceId = instanceIdVal 
         shouldDecrementDesiredCapacity = false 
     } 
     AutoScalingClient { region = "us-east-1" }.use { autoScalingClient -> 
         autoScalingClient.terminateInstanceInAutoScalingGroup(request) 
         println("You have terminated instance $instanceIdVal") 
     }
}
```
• API の詳細については、 AWS SDK for Kotlin API リファレン ス[TerminateInstanceInAutoScalingGroupの](https://sdk.amazonaws.com/kotlin/api/latest/index.html)「」を参照してください。

### PHP

### SDK for PHP

```
a Note
```

```
 public function terminateInstanceInAutoScalingGroup( 
         $instanceId, 
         $shouldDecrementDesiredCapacity = true, 
        $attempts = 0 ) { 
         try { 
             return $this->autoScalingClient-
>terminateInstanceInAutoScalingGroup([ 
                  'InstanceId' => $instanceId, 
                  'ShouldDecrementDesiredCapacity' => 
  $shouldDecrementDesiredCapacity, 
             ]); 
         } catch (AutoScalingException $exception) { 
             if ($exception->getAwsErrorCode() == "ScalingActivityInProgress" && 
 $attempts < 5) {
```

```
 error_log("Cannot terminate an instance while it is still 
 pending. Waiting then trying again."); 
                sleep(5 * (1 + $attempts)); return $this->terminateInstanceInAutoScalingGroup( 
                      $instanceId, 
                      $shouldDecrementDesiredCapacity, 
                      ++$attempts 
                 ); 
             } else { 
                 throw $exception; 
 } 
         } 
    }
```
• API の詳細については、「 API リファレンス[TerminateInstanceInAutoScalingGroup](https://docs.aws.amazon.com/goto/SdkForPHPV3/autoscaling-2011-01-01/TerminateInstanceInAutoScalingGroup)」の 「」を参照してください。 AWS SDK for PHP

**PowerShell** 

のツール PowerShell

例 1: この例では、指定されたインスタンスを終了し、Auto Scaling グループの希望する容量 を減らして、Auto Scaling が代替インスタンスを起動しないようにします。

Stop-ASInstanceInAutoScalingGroup -InstanceId i-93633f9b - ShouldDecrementDesiredCapacity \$true

出力:

```
ActivityId : 2e40d9bd-1902-444c-abf3-6ea0002efdc5
AutoScalingGroupName :
Cause : At 2015-11-22T16:09:03Z instance i-93633f9b was taken out 
 of service in response to a user 
                    request, shrinking the capacity from 2 to 1.
Description : Terminating EC2 instance: i-93633f9b
Details : {"Availability Zone":"us-west-2b","Subnet 
 ID":"subnet-5264e837"}
EndTime : 
Progress : 0
StartTime : 11/22/2015 8:09:03 AM
StatusCode : InProgress
```
StatusMessage :

例 2: この例では、Auto Scaling グループの希望する容量を減らすことなく、指定されたイン スタンスを終了します。Auto Scaling は代替インスタンスを起動します。

```
Stop-ASInstanceInAutoScalingGroup -InstanceId i-93633f9b -
ShouldDecrementDesiredCapacity $false
```
出力:

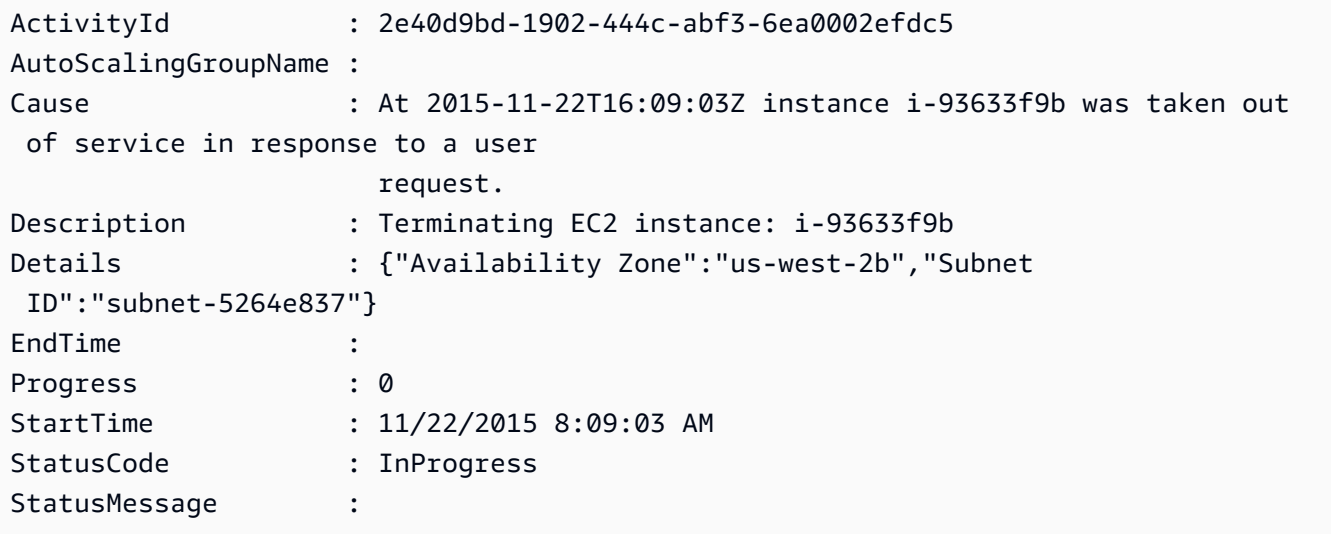

• API の詳細については、「 コマンドレットリファレン ス[TerminateInstanceInAutoScalingGroup」](https://docs.aws.amazon.com/powershell/latest/reference)の「」を参照してください。 AWS Tools for **PowerShell** 

#### Python

SDK for Python (Boto3)

**a** Note

```
class AutoScalingWrapper: 
     """Encapsulates Amazon EC2 Auto Scaling actions."""
```

```
 def __init__(self, autoscaling_client): 
 """ 
         :param autoscaling_client: A Boto3 Amazon EC2 Auto Scaling client. 
        ^{\mathrm{m}} ""
        self.autoscaling client = autoscaling client
   def terminate instance(self, instance id, decrease capacity):
 """ 
         Stops an instance. 
         :param instance_id: The ID of the instance to stop. 
         :param decrease_capacity: Specifies whether to decrease the desired 
 capacity 
                                    of the group. When passing True for this 
 parameter, 
                                    you can stop an instance without having a 
 replacement 
                                    instance start when the desired capacity 
 threshold is 
                                    crossed. 
         :return: The scaling activity that occurs in response to this action. 
         """ 
         try: 
             response = 
 self.autoscaling_client.terminate_instance_in_auto_scaling_group( 
                 InstanceId=instance_id, 
 ShouldDecrementDesiredCapacity=decrease_capacity 
) except ClientError as err: 
             logger.error( 
                 "Couldn't terminate instance %s. Here's why: %s: %s", 
                 instance_id, 
                 err.response["Error"]["Code"], 
                 err.response["Error"]["Message"], 
) raise 
         else: 
             return response["Activity"]
```
• API の詳細については、 [TerminateInstanceInAutoScalingGroup](https://docs.aws.amazon.com/goto/boto3/autoscaling-2011-01-01/TerminateInstanceInAutoScalingGroup) AWS SDK for Python (Boto3) API リファレンスの「」を参照してください。

Rust

SDK for Rust

**a** Note

```
 pub async fn terminate_some_instance(&self) -> Result<(), ScenarioError> { 
         // Retrieve a list of instances in the auto scaling group. 
         let auto_scaling_group = self.get_group().await?; 
         let instances = auto_scaling_group.instances(); 
         // Or use other logic to find an instance to terminate. 
         let instance = instances.first(); 
         if let Some(instance) = instance { 
             let instance_id = if let Some(instance_id) = instance.instance_id() { 
                 instance_id 
             } else { 
                 return Err(ScenarioError::with("Missing instance id")); 
             }; 
             let termination = self 
                  .ec2 
                  .terminate_instances() 
                  .instance_ids(instance_id) 
                  .send() 
                  .await; 
             if let Err(err) = termination { 
                  Err(ScenarioError::new( 
                      "There was a problem terminating an instance", 
                      &err, 
                 )) 
             } else { 
                0k(()) } 
         } else { 
             Err(ScenarioError::with("There was no instance to terminate"))
```
```
 } 
     } 
     async fn get_group(&self) -> Result<AutoScalingGroup, ScenarioError> { 
         let describe_auto_scaling_groups = self 
             .autoscaling 
             .describe_auto_scaling_groups() 
             .auto_scaling_group_names(self.auto_scaling_group_name.clone()) 
             .send() 
             .await; 
         if let Err(err) = describe_auto_scaling_groups { 
             return Err(ScenarioError::new( 
                 format!( 
                      "Failed to get status of autoscaling group {}", 
                      self.auto_scaling_group_name.clone() 
).as_str(),
                 &err, 
             )); 
         } 
         let describe_auto_scaling_groups_output = 
 describe_auto_scaling_groups.unwrap(); 
        let auto scaling groups =
 describe_auto_scaling_groups_output.auto_scaling_groups(); 
         let auto_scaling_group = auto_scaling_groups.first(); 
         if auto_scaling_group.is_none() { 
             return Err(ScenarioError::with(format!( 
                  "Could not find autoscaling group {}", 
                  self.auto_scaling_group_name.clone() 
             ))); 
         } 
         Ok(auto_scaling_group.unwrap().clone()) 
     }
```
• API の詳細については、 [TerminateInstanceInAutoScalingGroup](https://docs.rs/releases/search?query=aws-sdk) AWS SDK for Rust API リ ファレンスの「」を参照してください。

# AWS SDK または CLI **UpdateAutoScalingGroup**で を使用する

以下のコード例は、UpdateAutoScalingGroup の使用方法を示しています。

アクション例は、より大きなプログラムからのコードの抜粋であり、コンテキスト内で実行する必要 があります。次のコード例で、このアクションのコンテキストを確認できます。

- [レジリエントなサービスの構築と管理](#page-768-0)
- [グループとインスタンスを管理する](#page-928-0)

### .NET

AWS SDK for .NET

### **a** Note

```
 /// <summary> 
     /// Update the capacity of an Auto Scaling group. 
     /// </summary> 
     /// <param name="groupName">The name of the Auto Scaling group.</param> 
     /// <param name="launchTemplateName">The name of the EC2 launch template.</
param> 
     /// <param name="maxSize">The maximum number of instances that can be 
     /// created for the Auto Scaling group.</param> 
     /// <returns>A Boolean value indicating the success of the action.</returns> 
     public async Task<bool> UpdateAutoScalingGroupAsync( 
         string groupName, 
         string launchTemplateName, 
         int maxSize) 
     { 
         var templateSpecification = new LaunchTemplateSpecification 
         { 
             LaunchTemplateName = launchTemplateName, 
         }; 
         var groupRequest = new UpdateAutoScalingGroupRequest 
         {
```

```
 MaxSize = maxSize, 
             AutoScalingGroupName = groupName, 
             LaunchTemplate = templateSpecification, 
        }; 
        var response = await 
 _amazonAutoScaling.UpdateAutoScalingGroupAsync(groupRequest); 
        if (response.HttpStatusCode == System.Net.HttpStatusCode.OK) 
        { 
             Console.WriteLine($"You successfully updated the Auto Scaling group 
 {groupName}."); 
             return true; 
        } 
        else 
        { 
             return false; 
        } 
    }
```
• API の詳細については、「 API リファレンス[UpdateAutoScalingGroup」](https://docs.aws.amazon.com/goto/DotNetSDKV3/autoscaling-2011-01-01/UpdateAutoScalingGroup)の「」を参照して ください。 AWS SDK for .NET

 $C++$ 

SDK for C++

**a** Note

については、「」を参照してください GitHub。[AWS コード例リポジトリ](https://github.com/awsdocs/aws-doc-sdk-examples/tree/main/cpp/example_code/autoscaling#code-examples) で全く同じ 例を見つけて、設定と実行の方法を確認してください。

 Aws::Client::ClientConfiguration clientConfig; // Optional: Set to the AWS Region (overrides config file). // clientConfig.region = "us-east-1";

```
 Aws::AutoScaling::AutoScalingClient autoScalingClient(clientConfig);
```
Aws::AutoScaling::Model::UpdateAutoScalingGroupRequest request;

```
 request.SetAutoScalingGroupName(groupName); 
 request.SetMaxSize(3); 
 Aws::AutoScaling::Model::UpdateAutoScalingGroupOutcome outcome = 
         autoScalingClient.UpdateAutoScalingGroup(request); 
 if (!outcome.IsSuccess()) { 
     std::cerr << "Error with AutoScaling::UpdateAutoScalingGroup. " 
                << outcome.GetError().GetMessage() 
                << std::endl; 
 }
```
• API の詳細については、「 API リファレンス[UpdateAutoScalingGroup」](https://docs.aws.amazon.com/goto/SdkForCpp/autoscaling-2011-01-01/UpdateAutoScalingGroup)の「」を参照して ください。 AWS SDK for C++

```
CLI
```
AWS CLI

例 1: Auto Scaling グループのサイズ制限を更新するには

この例は、最小サイズが 2、最大サイズが 10 で、指定された Auto Scaling グループを更新し ます。

```
aws autoscaling update-auto-scaling-group \ 
     --auto-scaling-group-name my-asg \ 
    --min-size 2 \setminus --max-size 10
```
このコマンドでは何も出力されません。

詳細については、「Amazon EC2 Auto Scaling ユーザーガイド」の「[Auto Scaling グループに](https://docs.aws.amazon.com/autoscaling/ec2/userguide/asg-capacity-limits.html) [キャパシティーの制限を設定する](https://docs.aws.amazon.com/autoscaling/ec2/userguide/asg-capacity-limits.html)」を参照してください。

例 2: Elastic Load Balancing ヘルスチェックを追加し、使用するアベイラビリティーゾーンと サブネットを指定するには

この例は、指定された Auto Scaling グループを更新して、Elastic Load Balancing のヘルス チェックを追加します。またこのコマンドは、複数のアベイラビリティーゾーンのサブネット ID のリストを使用して、--vpc-zone-identifier の値も更新します。

```
aws autoscaling update-auto-scaling-group \ 
     --auto-scaling-group-name my-asg \ 
     --health-check-type ELB \ 
     --health-check-grace-period 600 \ 
     --vpc-zone-identifier "subnet-5ea0c127,subnet-6194ea3b,subnet-c934b782"
```
このコマンドでは何も出力されません。

詳細については、「Amazon EC2 Auto Scaling ユーザーガイド」の「[Elastic Load Balancing](https://docs.aws.amazon.com/autoscaling/ec2/userguide/autoscaling-load-balancer.html)  [を使用して Auto Scaling グループ内のインスタンス全体にトラフィックを分散させる」](https://docs.aws.amazon.com/autoscaling/ec2/userguide/autoscaling-load-balancer.html)を参 照してください。

例 3: プレイスメントグループと終了ポリシーを更新するには

この例は、プレイスメントグループと終了ポリシーを更新します。

aws autoscaling update-auto-scaling-group \ --auto-scaling-group-name my-asg \ --placement-group my-placement-group \ --termination-policies "OldestInstance"

このコマンドでは何も出力されません。

詳細については、「Amazon EC2 Auto Scaling ユーザーガイド」の「[Auto Scaling グループ](https://docs.aws.amazon.com/autoscaling/ec2/userguide/AutoScalingGroup.html)」 を参照してください。

例 4: 起動テンプレートの最新バージョンを使用するには

この例は、最新の起動テンプレートバージョンを使用するように、指定された Auto Scaling グループを更新します。

aws autoscaling update-auto-scaling-group \ --auto-scaling-group-name my-asg \ --launch-template LaunchTemplateId=lt-1234567890abcde12,Version='\$Latest'

このコマンドでは何も出力されません。

詳細については、Amazon EC2 Auto Scaling ユーザーガイドの[起動テンプレートを](https://docs.aws.amazon.com/autoscaling/ec2/userguide/LaunchTemplates.html)参照して ください。

例 5: 特定のバージョンの起動テンプレートを使用するには

この例は、最新バージョンやデフォルトバージョンではなく、指定された起動テンプレートの バージョンを使用するように、指定された Auto Scaling グループを更新します。

```
aws autoscaling update-auto-scaling-group \ 
     --auto-scaling-group-name my-asg \ 
    --launch-template LaunchTemplateName=my-template-for-auto-scaling, Version='2'
```
このコマンドでは何も出力されません。

詳細については、Amazon EC2 Auto Scaling ユーザーガイドの[起動テンプレートを](https://docs.aws.amazon.com/autoscaling/ec2/userguide/LaunchTemplates.html)参照して ください。

例 6: 混合インスタンスポリシーを定義し、容量のリバランスを有効にするには

この例は、指定された Auto Scaling グループを更新して、混合インスタンスポリシーを使用 し、容量のリバランスを有効にします。この構造により、スポット容量とオンデマンド容量で グループを指定し、アーキテクチャごとに異なる起動テンプレートを使用できます。

aws autoscaling update-auto-scaling-group \ --cli-input-json file://~/config.json

config.json の内容:

```
{ 
     "AutoScalingGroupName": "my-asg", 
     "CapacityRebalance": true, 
     "MixedInstancesPolicy": { 
         "LaunchTemplate": { 
             "LaunchTemplateSpecification": { 
                 "LaunchTemplateName": "my-launch-template-for-x86", 
                 "Version": "$Latest" 
             }, 
             "Overrides": [ 
\overline{\mathcal{L}} "InstanceType": "c6g.large", 
                      "LaunchTemplateSpecification": { 
                          "LaunchTemplateName": "my-launch-template-for-arm", 
                          "Version": "$Latest" 
 }
```

```
 }, 
\overline{a} "InstanceType": "c5.large" 
                }, 
\overline{a} "InstanceType": "c5a.large" 
 } 
 ] 
        }, 
        "InstancesDistribution": { 
            "OnDemandPercentageAboveBaseCapacity": 50, 
            "SpotAllocationStrategy": "capacity-optimized" 
        } 
    }
}
```
このコマンドでは何も出力されません。

詳細については、「Amazon EC2 Auto Scaling ユーザーガイド」の「[複数のインスタンスタ](https://docs.aws.amazon.com/autoscaling/ec2/userguide/asg-purchase-options.html) [イプと購入オプションを使用する Auto Scaling グループ」](https://docs.aws.amazon.com/autoscaling/ec2/userguide/asg-purchase-options.html)を参照してください。

• API の詳細については、「 コマンドリファレンス[UpdateAutoScalingGroup」](https://awscli.amazonaws.com/v2/documentation/api/latest/reference/autoscaling/update-auto-scaling-group.html)の「」を参照 してください。 AWS CLI

Java

SDK for Java 2.x

**a** Note

```
 public static void updateAutoScalingGroup(AutoScalingClient 
 autoScalingClient, String groupName, 
            String launchTemplateName) { 
        try { 
            AutoScalingWaiter waiter = autoScalingClient.waiter(); 
            LaunchTemplateSpecification templateSpecification = 
 LaunchTemplateSpecification.builder()
```

```
 .launchTemplateName(launchTemplateName) 
                    .build();
            UpdateAutoScalingGroupRequest groupRequest = 
 UpdateAutoScalingGroupRequest.builder() 
                     .maxSize(3) 
                     .autoScalingGroupName(groupName) 
                     .launchTemplate(templateSpecification) 
                    .build();
           autoScalingClient.updateAutoScalingGroup(groupRequest);
            DescribeAutoScalingGroupsRequest groupsRequest = 
 DescribeAutoScalingGroupsRequest.builder() 
                     .autoScalingGroupNames(groupName) 
                    .build();
            WaiterResponse<DescribeAutoScalingGroupsResponse> waiterResponse = 
 waiter 
                     .waitUntilGroupInService(groupsRequest); 
            waiterResponse.matched().response().ifPresent(System.out::println); 
            System.out.println("You successfully updated the auto scaling group 
 " + groupName); 
        } catch (AutoScalingException e) { 
            System.err.println(e.awsErrorDetails().errorMessage()); 
            System.exit(1); 
        } 
    }
```
• API の詳細については、「 API リファレンス[UpdateAutoScalingGroup」](https://docs.aws.amazon.com/goto/SdkForJavaV2/autoscaling-2011-01-01/UpdateAutoScalingGroup)の「」を参照して ください。 AWS SDK for Java 2.x

Kotlin

SDK for Kotlin

a Note

```
suspend fun updateAutoScalingGroup(groupName: String, launchTemplateNameVal: 
  String, serviceLinkedRoleARNVal: String) { 
     val templateSpecification = LaunchTemplateSpecification { 
         launchTemplateName = launchTemplateNameVal 
     } 
     val groupRequest = UpdateAutoScalingGroupRequest { 
        maxSize = 3 serviceLinkedRoleArn = serviceLinkedRoleARNVal 
         autoScalingGroupName = groupName 
         launchTemplate = templateSpecification 
     } 
     val groupsRequestWaiter = DescribeAutoScalingGroupsRequest { 
         autoScalingGroupNames = listOf(groupName) 
     } 
     AutoScalingClient { region = "us-east-1" }.use { autoScalingClient -> 
         autoScalingClient.updateAutoScalingGroup(groupRequest) 
         autoScalingClient.waitUntilGroupExists(groupsRequestWaiter) 
         println("You successfully updated the Auto Scaling group $groupName") 
     }
}
```
• API の詳細については、 [UpdateAutoScalingGroup](https://sdk.amazonaws.com/kotlin/api/latest/index.html) AWS SDK for Kotlin API リファレンスの 「」を参照してください。

#### PHP

SDK for PHP

**G** Note

```
 public function updateAutoScalingGroup($autoScalingGroupName, $args) 
 { 
     if (array_key_exists('MaxSize', $args)) {
```

```
 $maxSize = ['MaxSize' => $args['MaxSize']]; 
     } else { 
        $maxSize = [];
     } 
     if (array_key_exists('MinSize', $args)) { 
         $minSize = ['MinSize' => $args['MinSize']]; 
     } else { 
         $minSize = []; 
     } 
     $parameters = ['AutoScalingGroupName' => $autoScalingGroupName]; 
     $parameters = array_merge($parameters, $minSize, $maxSize); 
     return $this->autoScalingClient->updateAutoScalingGroup($parameters); 
 }
```
• API の詳細については、「 API リファレンス[UpdateAutoScalingGroup」](https://docs.aws.amazon.com/goto/SdkForPHPV3/autoscaling-2011-01-01/UpdateAutoScalingGroup)の「」を参照して ください。 AWS SDK for PHP

**PowerShell** 

のツール PowerShell

例 1: この例では、指定された Auto Scaling グループの最小サイズと最大サイズを更新しま す。

Update-ASAutoScalingGroup -AutoScalingGroupName my-asg -MaxSize 5 -MinSize 1

例 2: この例では、指定された Auto Scaling グループのデフォルトのクールダウン期間を更新 します。

Update-ASAutoScalingGroup -AutoScalingGroupName my-asg -DefaultCooldown 10

例 3: この例では、指定された Auto Scaling グループのアベイラビリティーゾーンを更新しま す。

Update-ASAutoScalingGroup -AutoScalingGroupName my-asg -AvailabilityZone @("uswest-2a", "us-west-2b")

例 4: この例では、指定された Auto Scaling グループを更新して Elastic Load Balancing ヘル スチェックを使用します。

Update-ASAutoScalingGroup -AutoScalingGroupName my-asg -HealthCheckType ELB - HealthCheckGracePeriod 60

• API の詳細については、「 コマンドレットリファレンス[UpdateAutoScalingGroup」](https://docs.aws.amazon.com/powershell/latest/reference)の「」 を参照してください。 AWS Tools for PowerShell

#### Python

SDK for Python (Boto3)

**a** Note

```
class AutoScalingWrapper: 
     """Encapsulates Amazon EC2 Auto Scaling actions.""" 
     def __init__(self, autoscaling_client): 
        "" "
         :param autoscaling_client: A Boto3 Amazon EC2 Auto Scaling client. 
         """ 
         self.autoscaling_client = autoscaling_client 
     def update_group(self, group_name, **kwargs): 
        "" "
         Updates an Auto Scaling group. 
         :param group_name: The name of the group to update. 
         :param kwargs: Keyword arguments to pass through to the service. 
         """ 
         try: 
             self.autoscaling_client.update_auto_scaling_group( 
                  AutoScalingGroupName=group_name, **kwargs 
) except ClientError as err: 
             logger.error( 
                  "Couldn't update group %s. Here's why: %s: %s", 
                 group_name,
```

```
 err.response["Error"]["Code"], 
               err.response["Error"]["Message"], 
) raise
```
• API の詳細については、 [UpdateAutoScalingGroup](https://docs.aws.amazon.com/goto/boto3/autoscaling-2011-01-01/UpdateAutoScalingGroup) AWS SDK for Python (Boto3) API リファ レンスの「」を参照してください。

#### Rust

SDK for Rust

## **a** Note

については、「」を参照してください GitHub。[AWS コード例リポジトリ](https://github.com/awsdocs/aws-doc-sdk-examples/tree/main/rustv1/examples/auto-scaling#code-examples) で全く同じ 例を見つけて、設定と実行の方法を確認してください。

```
async fn update_group(client: &Client, name: &str, size: i32) -> Result<(), 
  Error> { 
     client 
          .update_auto_scaling_group() 
          .auto_scaling_group_name(name) 
          .max_size(size) 
          .send() 
          .await?; 
     println!("Updated AutoScaling group"); 
    0k(())}
```
• API の詳細については、[UpdateAutoScalingGroupA](https://docs.rs/releases/search?query=aws-sdk)WS 「 SDK for Rust API リファレン ス」の「」を参照してください。

# SDK を使用した Auto Scaling のシナリオ AWS SDKs

次のコード例は、 AWS SDKs で Amazon EC2 Auto Scaling を使用する方法を示しています。各例 は、同じサービス内で複数の関数を呼び出して、特定のタスクを実行する方法を示しています。

シナリオは、サービスアクションをコンテキストで理解するのに役立つ中級レベルの経験を対象とし ています。

例

- [AWS SDK を使用して回復力のあるサービスを構築および管理します。](#page-768-0)
- [AWS SDK を使用して Auto Scaling グループとインスタンスを管理する](#page-928-0)

<span id="page-768-0"></span>AWS SDK を使用して回復力のあるサービスを構築および管理します。

次のコード例は、本、映画、曲のレコメンデーションを返すロードバランシングウェブサービスの作 成方法を示しています。この例は、障害に対するサービスの対応方法と、障害発生時の耐障害性を高 めるためにサービスを再構築する方法を示しています。

- Amazon EC2 Auto Scaling グループを使用して、起動テンプレートに基づいて Amazon Elastic Compute Cloud (Amazon EC2) インスタンスを作成し、インスタンス数を所定の範囲内に維持し ます。
- Elastic Load Balancing で HTTP リクエストを処理して配信します。
- Auto Scaling グループ内のインスタンスの状態を監視し、正常なインスタンスにのみリクエストを 転送します。
- 各 EC2 インスタンスで Python ウェブサーバーを実行して HTTP リクエストを処理します。ウェ ブサーバーはレコメンデーションとヘルスチェックを返します。
- Amazon DynamoDB テーブルを使用してレコメンデーションサービスをシミュレートできます。
- AWS Systems Manager パラメータを更新して、リクエストとヘルスチェックに対するウェブサー バーの応答を制御します。

### .NET

AWS SDK for .NET

**a** Note

については、「」を参照してください GitHub。[AWS コード例リポジトリ](https://github.com/awsdocs/aws-doc-sdk-examples/tree/main/dotnetv3/cross-service/ResilientService#code-examples) で全く同じ 例を見つけて、設定と実行の方法を確認してください。

コマンドプロンプトからインタラクティブのシナリオを実行します。

```
 static async Task Main(string[] args) 
    \{ _configuration = new ConfigurationBuilder() 
             .SetBasePath(Directory.GetCurrentDirectory()) 
             .AddJsonFile("settings.json") // Load settings from .json file. 
             .AddJsonFile("settings.local.json", 
                 true) // Optionally, load local settings. 
             .Build(); 
         // Set up dependency injection for the AWS services. 
         using var host = Host.CreateDefaultBuilder(args) 
             .ConfigureLogging(logging => 
                 logging.AddFilter("System", LogLevel.Debug) 
                      .AddFilter<DebugLoggerProvider>("Microsoft", 
 LogLevel.Information) 
                      .AddFilter<ConsoleLoggerProvider>("Microsoft", 
 LogLevel.Trace)) 
             .ConfigureServices((_, services) => 
                 services.AddAWSService<IAmazonIdentityManagementService>() 
                      .AddAWSService<IAmazonDynamoDB>() 
                      .AddAWSService<IAmazonElasticLoadBalancingV2>() 
                      .AddAWSService<IAmazonSimpleSystemsManagement>() 
                      .AddAWSService<IAmazonAutoScaling>() 
                      .AddAWSService<IAmazonEC2>() 
                      .AddTransient<AutoScalerWrapper>() 
                      .AddTransient<ElasticLoadBalancerWrapper>() 
                      .AddTransient<SmParameterWrapper>() 
                      .AddTransient<Recommendations>() 
                      .AddSingleton<IConfiguration>(_configuration) 
)
```

```
 .Build(); 
        ServicesSetup(host); 
        ResourcesSetup(); 
        try 
        { 
             Console.WriteLine(new string('-', 80)); 
             Console.WriteLine("Welcome to the Resilient Architecture Example 
 Scenario."); 
             Console.WriteLine(new string('-', 80)); 
             await Deploy(true); 
             Console.WriteLine("Now let's begin the scenario."); 
             Console.WriteLine(new string('-', 80)); 
             await Demo(true); 
             Console.WriteLine(new string('-', 80)); 
             Console.WriteLine("Finally, let's clean up our resources."); 
             Console.WriteLine(new string('-', 80)); 
             await DestroyResources(true); 
             Console.WriteLine(new string('-', 80)); 
             Console.WriteLine("Resilient Architecture Example Scenario is 
 complete."); 
             Console.WriteLine(new string('-', 80)); 
        } 
        catch (Exception ex) 
       \sqrt{ } Console.WriteLine(new string('-', 80)); 
             Console.WriteLine($"There was a problem running the scenario: 
 {ex.Message}"); 
             await DestroyResources(true); 
             Console.WriteLine(new string('-', 80)); 
        } 
    } 
    /// <summary> 
    /// Setup any common resources, also used for integration testing. 
    /// </summary> 
    public static void ResourcesSetup() 
   \mathcal{L} _httpClient = new HttpClient();
```

```
 } 
    /// <summary> 
    /// Populate the services for use within the console application. 
    /// </summary> 
    /// <param name="host">The services host.</param> 
    private static void ServicesSetup(IHost host) 
   \sqrt{ } _elasticLoadBalancerWrapper = 
 host.Services.GetRequiredService<ElasticLoadBalancerWrapper>(); 
        _iamClient = 
 host.Services.GetRequiredService<IAmazonIdentityManagementService>(); 
        _recommendations = host.Services.GetRequiredService<Recommendations>(); 
        _autoScalerWrapper = 
 host.Services.GetRequiredService<AutoScalerWrapper>(); 
        _smParameterWrapper = 
 host.Services.GetRequiredService<SmParameterWrapper>(); 
    } 
    /// <summary> 
    /// Deploy necessary resources for the scenario. 
    /// </summary> 
    /// <param name="interactive">True to run as interactive.</param> 
   /// <returns>True if successful.</returns>
   public static async Task<bool> Deploy(bool interactive)
    { 
        var protocol = "HTTP"; 
       var port = 80;
        var sshPort = 22; 
        Console.WriteLine( 
             "\nFor this demo, we'll use the AWS SDK for .NET to create several 
 AWS resources\n" + 
             "to set up a load-balanced web service endpoint and explore some ways 
 to make it resilient\n" + 
             "against various kinds of failures.\n\n" + 
            "Some of the resources create by this demo are:\langle n'' \rangle;
        Console.WriteLine( 
             "\t* A DynamoDB table that the web service depends on to provide 
 book, movie, and song recommendations."); 
        Console.WriteLine( 
            "\t* An EC2 launch template that defines EC2 instances that each
 contain a Python web server.");
```

```
 Console.WriteLine( 
            "\t* An EC2 Auto Scaling group that manages EC2 instances across 
 several Availability Zones."); 
        Console.WriteLine( 
            "\t* An Elastic Load Balancing (ELB) load balancer that targets the 
 Auto Scaling group to distribute requests."); 
        Console.WriteLine(new string('-', 80)); 
        Console.WriteLine("Press Enter when you're ready to start deploying 
 resources."); 
        if (interactive) 
            Console.ReadLine(); 
        // Create and populate the DynamoDB table. 
       var databaseTableName = configuration["databaseName"];
        var recommendationsPath = Path.Join(_configuration["resourcePath"], 
            "recommendations_objects.json"); 
        Console.WriteLine($"Creating and populating a DynamoDB table named 
 {databaseTableName}."); 
        await _recommendations.CreateDatabaseWithName(databaseTableName); 
        await _recommendations.PopulateDatabase(databaseTableName, 
 recommendationsPath); 
        Console.WriteLine(new string('-', 80)); 
        // Create the EC2 Launch Template. 
        Console.WriteLine( 
            $"Creating an EC2 launch template that runs 
'server startup script.sh' when an instance starts.\n"
            + "\nThis script starts a Python web server defined in the 
 `server.py` script. The web server\n" 
            + "listens to HTTP requests on port 80 and responds to requests to 
 '/' and to '/healthcheck'.\n" 
            + "For demo purposes, this server is run as the root user. In 
 production, the best practice is to\n" 
            + "run a web server, such as Apache, with least-privileged 
 credentials."); 
        Console.WriteLine( 
            "\nThe template also defines an IAM policy that each instance uses to 
 assume a role that grants\n" 
            + "permissions to access the DynamoDB recommendation table and 
 Systems Manager parameters\n" 
            + "that control the flow of the demo."); 
       var startupScriptPath = Path.Join(_configuration["resourcePath"],
```

```
 "server_startup_script.sh"); 
        var instancePolicyPath = Path.Join(_configuration["resourcePath"], 
            "instance_policy.json"); 
        await _autoScalerWrapper.CreateTemplate(startupScriptPath, 
 instancePolicyPath); 
        Console.WriteLine(new string('-', 80)); 
        Console.WriteLine( 
            "Creating an EC2 Auto Scaling group that maintains three EC2 
 instances, each in a different\n" 
            + "Availability Zone.\n"); 
        var zones = await _autoScalerWrapper.DescribeAvailabilityZones(); 
        await _autoScalerWrapper.CreateGroupOfSize(3, 
autoScalerWrapper.GroupName, zones);
        Console.WriteLine(new string('-', 80)); 
        Console.WriteLine( 
            "At this point, you have EC2 instances created. Once each instance 
 starts, it listens for\n" 
            + "HTTP requests. You can see these instances in the console or 
 continue with the demo.\n"); 
        Console.WriteLine(new string('-', 80)); 
        Console.WriteLine("Press Enter when you're ready to continue."); 
        if (interactive) 
            Console.ReadLine(); 
        Console.WriteLine("Creating variables that control the flow of the 
 demo."); 
        await _smParameterWrapper.Reset(); 
        Console.WriteLine( 
            "\nCreating an Elastic Load Balancing target group and load balancer. 
 The target group\n" 
            + "defines how the load balancer connects to instances. The load 
 balancer provides a\n" 
            + "single endpoint where clients connect and dispatches requests to 
 instances in the group."); 
        var defaultVpc = await _autoScalerWrapper.GetDefaultVpc(); 
        var subnets = await 
 _autoScalerWrapper.GetAllVpcSubnetsForZones(defaultVpc.VpcId, zones); 
        var subnetIds = subnets.Select(s => s.SubnetId).ToList();
```

```
 var targetGroup = await 
 _elasticLoadBalancerWrapper.CreateTargetGroupOnVpc(_elasticLoadBalancerWrapper.TargetGroupName, 
  protocol, port, defaultVpc.VpcId); 
         await 
 _elasticLoadBalancerWrapper.CreateLoadBalancerAndListener(_elasticLoadBalancerWrapper.LoadBalancerName, 
  subnetIds, targetGroup); 
         await 
 _autoScalerWrapper.AttachLoadBalancerToGroup(_autoScalerWrapper.GroupName, 
 targetGroup.TargetGroupArn); 
         Console.WriteLine("\nVerifying access to the load balancer endpoint..."); 
         var endPoint = await 
_elasticLoadBalancerWrapper.GetEndpointForLoadBalancerByName(_elasticLoadBalancerWrapper
         var loadBalancerAccess = await 
 _elasticLoadBalancerWrapper.VerifyLoadBalancerEndpoint(endPoint); 
         if (!loadBalancerAccess) 
        \{ Console.WriteLine("\nCouldn't connect to the load balancer, verifying 
 that the port is open..."); 
             var ipString = await _httpClient.GetStringAsync("https://
checkip.amazonaws.com"); 
             ipString = ipString.Trim(); 
             var defaultSecurityGroup = await 
 _autoScalerWrapper.GetDefaultSecurityGroupForVpc(defaultVpc); 
             var portIsOpen = 
 _autoScalerWrapper.VerifyInboundPortForGroup(defaultSecurityGroup, port, 
 ipString); 
             var sshPortIsOpen = 
 _autoScalerWrapper.VerifyInboundPortForGroup(defaultSecurityGroup, sshPort, 
 ipString); 
             if (!portIsOpen) 
\{\hspace{.1cm} \} Console.WriteLine( 
                      "\nFor this example to work, the default security group for 
 your default VPC must\n" 
                      + "allows access from this computer. You can either add it 
  automatically from this\n" 
                      + "example or add it yourself using the AWS Management 
 Console.\n");
```

```
 if (!interactive || GetYesNoResponse( 
                         "Do you want to add a rule to the security group to allow 
 inbound traffic from your computer's IP address?")) 
\overline{a} await 
 _autoScalerWrapper.OpenInboundPort(defaultSecurityGroup.GroupId, port, 
 ipString); 
 } 
 } 
            if (!sshPortIsOpen) 
\{\hspace{.1cm} \} if (!interactive || GetYesNoResponse( 
                         "Do you want to add a rule to the security group to allow 
 inbound SSH traffic for debugging from your computer's IP address?")) 
\overline{a} await 
 _autoScalerWrapper.OpenInboundPort(defaultSecurityGroup.GroupId, sshPort, 
 ipString); 
 } 
 } 
            loadBalancerAccess = await 
 _elasticLoadBalancerWrapper.VerifyLoadBalancerEndpoint(endPoint); 
        } 
        if (loadBalancerAccess) 
       \sqrt{ } Console.WriteLine("Your load balancer is ready. You can access it by 
 browsing to:"); 
            Console.WriteLine($"\thttp://{endPoint}\n"); 
        } 
        else 
         { 
            Console.WriteLine( 
                 "\nCouldn't get a successful response from the load balancer 
 endpoint. Troubleshoot by\n" 
                 + "manually verifying that your VPC and security group are 
 configured correctly and that\n" 
                 + "you can successfully make a GET request to the load balancer 
 endpoint:\n"); 
            Console.WriteLine($"\thttp://{endPoint}\n"); 
 } 
        Console.WriteLine(new string('-', 80));
```

```
 Console.WriteLine("Press Enter when you're ready to continue with the 
 demo."); 
        if (interactive) 
            Console.ReadLine(); 
        return true; 
    } 
    /// <summary> 
    /// Demonstrate the steps of the scenario. 
    /// </summary> 
    /// <param name="interactive">True to run as an interactive scenario.</param> 
   /// <returns>Async task.</returns>
    public static async Task<bool> Demo(bool interactive) 
    { 
        var ssmOnlyPolicy = Path.Join(_configuration["resourcePath"], 
            "ssm_only_policy.json"); 
        Console.WriteLine(new string('-', 80)); 
        Console.WriteLine("Resetting parameters to starting values for demo."); 
        await _smParameterWrapper.Reset(); 
        Console.WriteLine("\nThis part of the demonstration shows how to toggle 
 different parts of the system\n" + 
                           "to create situations where the web service fails, and 
 shows how using a resilient\n" + 
                           "architecture can keep the web service running in spite 
 of these failures."); 
        Console.WriteLine(new string('-', 88)); 
        Console.WriteLine("At the start, the load balancer endpoint returns 
 recommendations and reports that all targets are healthy."); 
        if (interactive) 
            await DemoActionChoices(); 
        Console.WriteLine($"The web service running on the EC2 instances gets 
 recommendations by querying a DynamoDB table.\n" + 
                           $"The table name is contained in a Systems Manager 
 parameter named '{_smParameterWrapper.TableParameter}'.\n" + 
                           $"To simulate a failure of the recommendation service, 
 let's set this parameter to name a non-existent table.\n"); 
        await 
 _smParameterWrapper.PutParameterByName(_smParameterWrapper.TableParameter, 
 "this-is-not-a-table"); 
        Console.WriteLine("\nNow, sending a GET request to the load balancer 
 endpoint returns a failure code. But, the service reports as\n" +
```

```
 "healthy to the load balancer because shallow health 
 checks don't check for failure of the recommendation service."); 
        if (interactive) 
            await DemoActionChoices(); 
        Console.WriteLine("Instead of failing when the recommendation service 
 fails, the web service can return a static response."); 
        Console.WriteLine("While this is not a perfect solution, it presents the 
 customer with a somewhat better experience than failure."); 
        await 
 _smParameterWrapper.PutParameterByName(_smParameterWrapper.FailureResponseParameter, 
 "static"); 
        Console.WriteLine("\nNow, sending a GET request to the load balancer 
 endpoint returns a static response."); 
        Console.WriteLine("The service still reports as healthy because health 
 checks are still shallow."); 
        if (interactive) 
            await DemoActionChoices(); 
        Console.WriteLine("Let's reinstate the recommendation service.\n"); 
        await 
 _smParameterWrapper.PutParameterByName(_smParameterWrapper.TableParameter, 
 _smParameterWrapper.TableName); 
        Console.WriteLine( 
            "\nLet's also substitute bad credentials for one of the instances in 
the target group so that it can't\n" +
            "access the DynamoDB recommendation table.\n" 
       ) ;
        await _autoScalerWrapper.CreateInstanceProfileWithName( 
            _autoScalerWrapper.BadCredsPolicyName, 
            _autoScalerWrapper.BadCredsRoleName, 
            _autoScalerWrapper.BadCredsProfileName, 
            ssmOnlyPolicy, 
            new List<string> { "AmazonSSMManagedInstanceCore" } 
       );
        var instances = await 
 _autoScalerWrapper.GetInstancesByGroupName(_autoScalerWrapper.GroupName); 
        var badInstanceId = instances.First(); 
        var instanceProfile = await 
 _autoScalerWrapper.GetInstanceProfile(badInstanceId); 
        Console.WriteLine(
```

```
 $"Replacing the profile for instance {badInstanceId} with a profile 
 that contains\n" + 
            "bad credentials...\n" 
        ); 
        await _autoScalerWrapper.ReplaceInstanceProfile( 
            badInstanceId, 
            _autoScalerWrapper.BadCredsProfileName, 
            instanceProfile.AssociationId 
        ); 
        Console.WriteLine( 
            "Now, sending a GET request to the load balancer endpoint returns 
 either a recommendation or a static response,\n" + 
            "depending on which instance is selected by the load balancer.\n" 
        ); 
        if (interactive) 
            await DemoActionChoices(); 
        Console.WriteLine("\nLet's implement a deep health check. For this demo, 
 a deep health check tests whether"); 
        Console.WriteLine("the web service can access the DynamoDB table that it 
 depends on for recommendations. Note that"); 
        Console.WriteLine("the deep health check is only for ELB routing and not 
 for Auto Scaling instance health."); 
        Console.WriteLine("This kind of deep health check is not recommended for 
 Auto Scaling instance health, because it"); 
        Console.WriteLine("risks accidental termination of all instances in the 
 Auto Scaling group when a dependent service fails."); 
        Console.WriteLine("\nBy implementing deep health checks, the load 
 balancer can detect when one of the instances is failing"); 
        Console.WriteLine("and take that instance out of rotation."); 
        await 
 _smParameterWrapper.PutParameterByName(_smParameterWrapper.HealthCheckParameter, 
 "deep"); 
        Console.WriteLine($"\nNow, checking target health indicates that the 
 instance with bad credentials ({badInstanceId})"); 
        Console.WriteLine("is unhealthy. Note that it might take a minute or two 
 for the load balancer to detect the unhealthy"); 
        Console.WriteLine("instance. Sending a GET request to the load balancer 
 endpoint always returns a recommendation, because"); 
        Console.WriteLine("the load balancer takes unhealthy instances out of its
```

```
シナリオ 766 - 77 - 77 - 788 - 789 - 789 - 789 - 789 - 789 - 789 - 789 - 780 - 780 - 780 - 780 - 780 - 7
```
rotation.");

 if (interactive) await DemoActionChoices();

 Console.WriteLine("\nBecause the instances in this demo are controlled by an auto scaler, the simplest way to fix an unhealthy");

 Console.WriteLine("instance is to terminate it and let the auto scaler start a new instance to replace it.");

await \_autoScalerWrapper.TryTerminateInstanceById(badInstanceId);

 Console.WriteLine(\$"\nEven while the instance is terminating and the new instance is starting, sending a GET");

 Console.WriteLine("request to the web service continues to get a successful recommendation response because");

 Console.WriteLine("starts and reports as healthy, it is included in the load balancing rotation.");

 Console.WriteLine("Note that terminating and replacing an instance typically takes several minutes, during which time you");

 Console.WriteLine("can see the changing health check status until the new instance is running and healthy.");

 if (interactive) await DemoActionChoices();

 Console.WriteLine("\nIf the recommendation service fails now, deep health checks mean all instances report as unhealthy.");

#### await

 \_smParameterWrapper.PutParameterByName(\_smParameterWrapper.TableParameter, "this-is-not-a-table");

 Console.WriteLine(\$"\nWhen all instances are unhealthy, the load balancer continues to route requests even to");

 Console.WriteLine("unhealthy instances, allowing them to fail open and return a static response rather than fail");

Console.WriteLine("closed and report failure to the customer.");

```
 if (interactive) 
     await DemoActionChoices(); 
 await _smParameterWrapper.Reset(); 
 Console.WriteLine(new string('-', 80));
```

```
 } 
    /// <summary> 
    /// Clean up the resources from the scenario. 
    /// </summary> 
    /// <param name="interactive">True to ask the user for cleanup.</param> 
   /// <returns>Async task.</returns>
   public static async Task<bool> DestroyResources(bool interactive)
    { 
        Console.WriteLine(new string('-', 80)); 
        Console.WriteLine( 
             "To keep things tidy and to avoid unwanted charges on your account, 
 we can clean up all AWS resources\n" + 
             "that were created for this demo." 
        ); 
        if (!interactive || GetYesNoResponse("Do you want to clean up all demo 
 resources? (y/n) ")) 
        { 
             await 
elasticLoadBalancerWrapper.DeleteLoadBalancerByName(elasticLoadBalancerWrapper.LoadBal
             await 
 _elasticLoadBalancerWrapper.DeleteTargetGroupByName(_elasticLoadBalancerWrapper.TargetGroupName); 
             await 
 _autoScalerWrapper.TerminateAndDeleteAutoScalingGroupWithName(_autoScalerWrapper.GroupName); 
             await 
 _autoScalerWrapper.DeleteKeyPairByName(_autoScalerWrapper.KeyPairName); 
             await 
 _autoScalerWrapper.DeleteTemplateByName(_autoScalerWrapper.LaunchTemplateName); 
             await _autoScalerWrapper.DeleteInstanceProfile( 
                 _autoScalerWrapper.BadCredsProfileName, 
                 _autoScalerWrapper.BadCredsRoleName 
             ); 
             await 
 _recommendations.DestroyDatabaseByName(_recommendations.TableName); 
        } 
        else 
        { 
             Console.WriteLine( 
                 "Ok, we'll leave the resources intact.\n" + 
                 "Don't forget to delete them when you're done with them or you 
 might incur unexpected charges." 
             ); 
        }
```

```
 Console.WriteLine(new string('-', 80)); 
     return true; 
 }
```
Auto Scaling と Amazon EC2 のアクションをラップするクラスを作成します。

```
/// <summary>
/// Encapsulates Amazon EC2 Auto Scaling and EC2 management methods.
/// </summary>
public class AutoScalerWrapper
{ 
     private readonly IAmazonAutoScaling _amazonAutoScaling; 
     private readonly IAmazonEC2 _amazonEc2; 
     private readonly IAmazonSimpleSystemsManagement _amazonSsm; 
     private readonly IAmazonIdentityManagementService _amazonIam; 
     private readonly string _instanceType = ""; 
     private readonly string _amiParam = ""; 
     private readonly string _launchTemplateName = ""; 
     private readonly string _groupName = ""; 
     private readonly string _instancePolicyName = ""; 
     private readonly string _instanceRoleName = ""; 
     private readonly string _instanceProfileName = ""; 
     private readonly string _badCredsProfileName = ""; 
     private readonly string _badCredsRoleName = ""; 
     private readonly string _badCredsPolicyName = ""; 
     private readonly string _keyPairName = ""; 
     public string GroupName => _groupName; 
     public string KeyPairName => _keyPairName; 
     public string LaunchTemplateName => _launchTemplateName; 
     public string InstancePolicyName => _instancePolicyName; 
     public string BadCredsProfileName => _badCredsProfileName; 
     public string BadCredsRoleName => _badCredsRoleName; 
     public string BadCredsPolicyName => _badCredsPolicyName; 
     /// <summary> 
     /// Constructor for the AutoScalerWrapper. 
     /// </summary> 
     /// <param name="amazonAutoScaling">The injected AutoScaling client.</param> 
     /// <param name="amazonEc2">The injected EC2 client.</param>
```

```
 /// <param name="amazonIam">The injected IAM client.</param> 
    /// <param name="amazonSsm">The injected SSM client.</param> 
    public AutoScalerWrapper( 
        IAmazonAutoScaling amazonAutoScaling, 
        IAmazonEC2 amazonEc2, 
        IAmazonSimpleSystemsManagement amazonSsm, 
        IAmazonIdentityManagementService amazonIam, 
        IConfiguration configuration) 
    { 
        _amazonAutoScaling = amazonAutoScaling; 
       \_amazonEc2 = amazonEc2; _amazonSsm = amazonSsm; 
       \_amazonIam = amazonIam;
        var prefix = configuration["resourcePrefix"]; 
       _instanceType = configuration['instanceType'];
        _amiParam = configuration["amiParam"]; 
        _launchTemplateName = prefix + "-template"; 
       qroupName = prefix + "-group"; _instancePolicyName = prefix + "-pol"; 
        _instanceRoleName = prefix + "-role"; 
        _instanceProfileName = prefix + "-prof"; 
        _badCredsPolicyName = prefix + "-bc-pol"; 
        _badCredsRoleName = prefix + "-bc-role"; 
        _badCredsProfileName = prefix + "-bc-prof"; 
        _keyPairName = prefix + "-key-pair"; 
    } 
    /// <summary> 
   /// Create a policy, role, and profile that is associated with instances with 
 a specified name. 
    /// An instance's associated profile defines a role that is assumed by the 
    /// instance.The role has attached policies that specify the AWS permissions 
 granted to 
   /// clients that run on the instance. 
    /// </summary> 
    /// <param name="policyName">Name to use for the policy.</param> 
    /// <param name="roleName">Name to use for the role.</param> 
    /// <param name="profileName">Name to use for the profile.</param> 
    /// <param name="ssmOnlyPolicyFile">Path to a policy file for SSM.</param> 
    /// <param name="awsManagedPolicies">AWS Managed policies to be attached to 
 the role.</param> 
   /// <returns>The Arn of the profile.</returns>
```

```
 public async Task<string> CreateInstanceProfileWithName( 
         string policyName, 
         string roleName, 
         string profileName, 
        string ssmOnlyPolicyFile, 
        List<string>? awsManagedPolicies = null) 
    { 
        var assumeRoleDoc = "{" + 
                                     "\"Version\": \"2012-10-17\"," + 
                                     "\"Statement\": [{" + 
                                          "\"Effect\": \"Allow\"," + 
                                          "\"Principal\": {" + 
                                          "\"Service\": [" + 
                                              "\"ec2.amazonaws.com\"" + 
 "]" + 
                                          "}," + 
                                     "\"Action\": \"sts:AssumeRole\"" + 
                                     "}]" + 
                                 "}"; 
       var policyDocument = await File.ReadAllTextAsync(ssmOnlyPolicyFile);
        var policyArn = ""; 
        try 
         { 
             var createPolicyResult = await _amazonIam.CreatePolicyAsync( 
                 new CreatePolicyRequest 
\overline{a} PolicyName = policyName, 
                     PolicyDocument = policyDocument 
                 }); 
             policyArn = createPolicyResult.Policy.Arn; 
        } 
        catch (EntityAlreadyExistsException) 
         { 
             // The policy already exists, so we look it up to get the Arn. 
             var policiesPaginator = _amazonIam.Paginators.ListPolicies( 
                 new ListPoliciesRequest() 
\overline{a} Scope = PolicyScopeType.Local 
                 }); 
             // Get the entire list using the paginator.
```

```
 await foreach (var policy in policiesPaginator.Policies) 
\{\hspace{.1cm} \} if (policy.PolicyName.Equals(policyName)) 
\overline{a} policyArn = policy.Arn; 
 } 
            } 
             if (policyArn == null) 
\{\hspace{.1cm} \} throw new InvalidOperationException("Policy not found"); 
            } 
        } 
        try 
        { 
             await _amazonIam.CreateRoleAsync(new CreateRoleRequest() 
\{\hspace{.1cm} \} RoleName = roleName, 
                 AssumeRolePolicyDocument = assumeRoleDoc, 
             }); 
             await _amazonIam.AttachRolePolicyAsync(new AttachRolePolicyRequest() 
             { 
                 RoleName = roleName, 
                 PolicyArn = policyArn 
             }); 
             if (awsManagedPolicies != null) 
\{\hspace{.1cm} \} foreach (var awsPolicy in awsManagedPolicies) 
\overline{a} await _amazonIam.AttachRolePolicyAsync(new 
 AttachRolePolicyRequest() 
\{ PolicyArn = $"arn:aws:iam::aws:policy/{awsPolicy}", 
                         RoleName = roleName 
                     }); 
 } 
 } 
        } 
        catch (EntityAlreadyExistsException) 
        { 
             Console.WriteLine("Role already exists."); 
        }
```

```
 string profileArn = ""; 
         try 
         { 
             var profileCreateResponse = await 
 _amazonIam.CreateInstanceProfileAsync( 
                 new CreateInstanceProfileRequest() 
\overline{a} InstanceProfileName = profileName 
                  }); 
             // Allow time for the profile to be ready. 
             profileArn = profileCreateResponse.InstanceProfile.Arn; 
             Thread.Sleep(10000); 
             await _amazonIam.AddRoleToInstanceProfileAsync( 
                  new AddRoleToInstanceProfileRequest() 
\overline{a} InstanceProfileName = profileName, 
                      RoleName = roleName 
                 }); 
         } 
         catch (EntityAlreadyExistsException) 
         { 
             Console.WriteLine("Policy already exists."); 
             var profileGetResponse = await _amazonIam.GetInstanceProfileAsync( 
                 new GetInstanceProfileRequest() 
\overline{a} InstanceProfileName = profileName 
                  }); 
             profileArn = profileGetResponse.InstanceProfile.Arn; 
         } 
         return profileArn; 
     } 
    /// <summary> 
    /// Create a new key pair and save the file. 
    /// </summary> 
    /// <param name="newKeyPairName">The name of the new key pair.</param> 
    /// <returns>Async task.</returns>
     public async Task CreateKeyPair(string newKeyPairName) 
     { 
         try 
         { 
             var keyResponse = await _amazonEc2.CreateKeyPairAsync( 
                  new CreateKeyPairRequest() { KeyName = newKeyPairName });
```

```
 await File.WriteAllTextAsync($"{newKeyPairName}.pem", 
                 keyResponse.KeyPair.KeyMaterial); 
            Console.WriteLine($"Created key pair {newKeyPairName}."); 
        } 
        catch (AlreadyExistsException) 
       \{ Console.WriteLine("Key pair already exists."); 
        } 
    } 
    /// <summary> 
    /// Delete the key pair and file by name. 
    /// </summary> 
    /// <param name="deleteKeyPairName">The key pair to delete.</param> 
   /// <returns>Async task.</returns>
    public async Task DeleteKeyPairByName(string deleteKeyPairName) 
    { 
        try 
        { 
            await _amazonEc2.DeleteKeyPairAsync( 
                 new DeleteKeyPairRequest() { KeyName = deleteKeyPairName }); 
            File.Delete($"{deleteKeyPairName}.pem"); 
        } 
        catch (FileNotFoundException) 
       \{ Console.WriteLine($"Key pair {deleteKeyPairName} not found."); 
        } 
    } 
    /// <summary> 
    /// Creates an Amazon EC2 launch template to use with Amazon EC2 Auto 
 Scaling. 
    /// The launch template specifies a Bash script in its user data field that 
 runs after 
   /// the instance is started. This script installs the Python packages and
 starts a Python 
    /// web server on the instance. 
    /// </summary> 
    /// <param name="startupScriptPath">The path to a Bash script file that is 
 run.</param> 
    /// <param name="instancePolicyPath">The path to a permissions policy to 
 create and attach to the profile.</param> 
    /// <returns>The template object.</returns>
```

```
 public async Task<Amazon.EC2.Model.LaunchTemplate> CreateTemplate(string 
  startupScriptPath, string instancePolicyPath) 
     { 
         await CreateKeyPair(_keyPairName); 
         await CreateInstanceProfileWithName(_instancePolicyName, 
 _instanceRoleName, _instanceProfileName, instancePolicyPath); 
        var startServerText = await File.ReadAllTextAsync(startupScriptPath);
         var plainTextBytes = System.Text.Encoding.UTF8.GetBytes(startServerText); 
         var amiLatest = await _amazonSsm.GetParameterAsync( 
             new GetParameterRequest() { Name = _amiParam });
         var amiId = amiLatest.Parameter.Value; 
         var launchTemplateResponse = await _amazonEc2.CreateLaunchTemplateAsync( 
              new CreateLaunchTemplateRequest() 
\{\hspace{.1cm} \} LaunchTemplateName = _launchTemplateName, 
                   LaunchTemplateData = new RequestLaunchTemplateData() 
\overline{a} InstanceType = _instanceType, 
                      ImageId = amild, IamInstanceProfile = 
new the contract of the contract of the contract of the contract of the contract of the contract of the contract of the contract of the contract of the contract of the contract of the contract of the contract of the contra
  LaunchTemplateIamInstanceProfileSpecificationRequest() 
 { 
                                Name = _instanceProfileName 
\}, \{ KeyName = _keyPairName, 
                       UserData = System.Convert.ToBase64String(plainTextBytes) 
 } 
              }); 
         return launchTemplateResponse.LaunchTemplate; 
     } 
     /// <summary> 
     /// Get a list of Availability Zones in the AWS Region of the Amazon EC2 
 Client. 
     /// </summary> 
    /// <returns>A list of availability zones.</returns>
     public async Task<List<string>> DescribeAvailabilityZones() 
     { 
         var zoneResponse = await _amazonEc2.DescribeAvailabilityZonesAsync(
```

```
 new DescribeAvailabilityZonesRequest()); 
          return zoneResponse.AvailabilityZones.Select(z => z.ZoneName).ToList(); 
     } 
     /// <summary> 
     /// Create an EC2 Auto Scaling group of a specified size and name. 
     /// </summary> 
     /// <param name="groupSize">The size for the group.</param> 
     /// <param name="groupName">The name for the group.</param> 
     /// <param name="availabilityZones">The availability zones for the group.</
param> 
    /// <returns>Async task.</returns>
     public async Task CreateGroupOfSize(int groupSize, string groupName, 
  List<string> availabilityZones) 
     { 
          try 
          { 
               await _amazonAutoScaling.CreateAutoScalingGroupAsync( 
                    new CreateAutoScalingGroupRequest() 
\overline{a} AutoScalingGroupName = groupName, 
                        AvailabilityZones = availabilityZones, 
                        LaunchTemplate = 
new the contract of the contract of the contract of the contract of the contract of the contract of the contract of the contract of the contract of the contract of the contract of the contract of the contract of the contra
  Amazon.AutoScaling.Model.LaunchTemplateSpecification() 
 { 
                                  LaunchTemplateName = _launchTemplateName, 
                                  Version = "$Default" 
\}, \{ MaxSize = groupSize, 
                        MinSize = groupSize 
                    }); 
               Console.WriteLine($"Created EC2 Auto Scaling group {groupName} with 
  size {groupSize}."); 
          } 
          catch (EntityAlreadyExistsException) 
          { 
               Console.WriteLine($"EC2 Auto Scaling group {groupName} already 
  exists."); 
          } 
     } 
     /// <summary> 
     /// Get the default VPC for the account.
```

```
 /// </summary> 
   /// <returns>The default VPC object.</returns>
    public async Task<Vpc> GetDefaultVpc() 
     { 
        var vpcResponse = await _amazonEc2.DescribeVpcsAsync( 
             new DescribeVpcsRequest() 
\{\hspace{.1cm} \} Filters = new List<Amazon.EC2.Model.Filter>() 
\overline{a} new ("is-default", new List<string>() { "true" }) 
 } 
             }); 
        return vpcResponse.Vpcs[0]; 
    } 
    /// <summary> 
    /// Get all the subnets for a Vpc in a set of availability zones. 
    /// </summary> 
    /// <param name="vpcId">The Id of the Vpc.</param> 
    /// <param name="availabilityZones">The list of availability zones.</param> 
    /// <returns>The collection of subnet objects.</returns> 
     public async Task<List<Subnet>> GetAllVpcSubnetsForZones(string vpcId, 
 List<string> availabilityZones) 
     { 
       var subnets = new List<Subnet>();
        var subnetPaginator = _amazonEc2.Paginators.DescribeSubnets( 
             new DescribeSubnetsRequest() 
\{\hspace{.1cm} \} Filters = new List<Amazon.EC2.Model.Filter>() 
\overline{a} new ("vpc-id", new List<string>() { vpcId}), 
                     new ("availability-zone", availabilityZones), 
                     new ("default-for-az", new List<string>() { "true" }) 
 } 
             }); 
        // Get the entire list using the paginator. 
         await foreach (var subnet in subnetPaginator.Subnets) 
        \{ subnets.Add(subnet); 
        } 
        return subnets; 
     }
```

```
 /// <summary> 
     /// Delete a launch template by name. 
    /// </summary> 
    /// <param name="templateName">The name of the template to delete.</param> 
     /// <returns>Async task.</returns> 
     public async Task DeleteTemplateByName(string templateName) 
     { 
         try 
         { 
             await _amazonEc2.DeleteLaunchTemplateAsync( 
                  new DeleteLaunchTemplateRequest() 
\overline{a} LaunchTemplateName = templateName 
                 }); 
         } 
         catch (AmazonClientException) 
        \{ Console.WriteLine($"Unable to delete template {templateName}."); 
         } 
     } 
     /// <summary> 
    /// Detaches a role from an instance profile, detaches policies from the 
 role, 
    /// and deletes all the resources. 
    /// </summary> 
     /// <param name="profileName">The name of the profile to delete.</param> 
    /// <param name="roleName">The name of the role to delete.</param> 
    /// <returns>Async task.</returns>
     public async Task DeleteInstanceProfile(string profileName, string roleName) 
     { 
         try 
         { 
             await _amazonIam.RemoveRoleFromInstanceProfileAsync( 
                  new RemoveRoleFromInstanceProfileRequest() 
\overline{a} InstanceProfileName = profileName, 
                      RoleName = roleName 
                  }); 
             await _amazonIam.DeleteInstanceProfileAsync( 
                  new DeleteInstanceProfileRequest() { InstanceProfileName = 
 profileName });
```

```
 var attachedPolicies = await 
 _amazonIam.ListAttachedRolePoliciesAsync( 
                 new ListAttachedRolePoliciesRequest() { RoleName = roleName }); 
            foreach (var policy in attachedPolicies.AttachedPolicies) 
\{\hspace{.1cm} \} await _amazonIam.DetachRolePolicyAsync( 
                     new DetachRolePolicyRequest() 
\{ RoleName = roleName, 
                         PolicyArn = policy.PolicyArn 
                     }); 
                // Delete the custom policies only. 
                 if (!policy.PolicyArn.StartsWith("arn:aws:iam::aws")) 
\overline{a} await _amazonIam.DeletePolicyAsync( 
                         new Amazon.IdentityManagement.Model.DeletePolicyRequest() 
 { 
                             PolicyArn = policy.PolicyArn 
                         }); 
 } 
 } 
            await _amazonIam.DeleteRoleAsync( 
                 new DeleteRoleRequest() { RoleName = roleName }); 
        } 
        catch (NoSuchEntityException) 
        { 
            Console.WriteLine($"Instance profile {profileName} does not exist."); 
        } 
    } 
    /// <summary> 
    /// Gets data about the instances in an EC2 Auto Scaling group by its group 
 name. 
    /// </summary> 
    /// <param name="group">The name of the auto scaling group.</param> 
   /// <returns>A collection of instance Ids.</returns>
    public async Task<IEnumerable<string>> GetInstancesByGroupName(string group) 
    { 
        var instanceResponse = await 
 _amazonAutoScaling.DescribeAutoScalingGroupsAsync( 
            new DescribeAutoScalingGroupsRequest() 
\{\hspace{.1cm} \} AutoScalingGroupNames = new List<string>() { group }
```
```
 }); 
         var instanceIds = instanceResponse.AutoScalingGroups.SelectMany( 
             g => g.Instances.Select(i => i.InstanceId)); 
         return instanceIds; 
    } 
    /// <summary> 
    /// Get the instance profile association data for an instance. 
    /// </summary> 
    /// <param name="instanceId">The Id of the instance.</param> 
   /// <returns>Instance profile associations data.</returns>
    public async Task<IamInstanceProfileAssociation> GetInstanceProfile(string 
 instanceId) 
     { 
         var response = await 
 _amazonEc2.DescribeIamInstanceProfileAssociationsAsync( 
             new DescribeIamInstanceProfileAssociationsRequest() 
\{\hspace{.1cm} \} Filters = new List<Amazon.EC2.Model.Filter>() 
\overline{a} new ("instance-id", new List<string>() { instanceId }) 
                 }, 
             }); 
         return response.IamInstanceProfileAssociations[0]; 
    } 
    /// <summary> 
    /// Replace the profile associated with a running instance. After the profile 
 is replaced, the instance 
    /// is rebooted to ensure that it uses the new profile. When the instance is 
 ready, Systems Manager is 
    /// used to restart the Python web server. 
    /// </summary> 
    /// <param name="instanceId">The Id of the instance to update.</param> 
    /// <param name="credsProfileName">The name of the new profile to associate 
with the specified instance.</param>
    /// <param name="associationId">The Id of the existing profile association 
for the instance.</param>
    /// <returns>Async task.</returns> 
     public async Task ReplaceInstanceProfile(string instanceId, string 
 credsProfileName, string associationId) 
     { 
         await _amazonEc2.ReplaceIamInstanceProfileAssociationAsync( 
                 new ReplaceIamInstanceProfileAssociationRequest()
```

```
\overline{a} AssociationId = associationId, 
                     IamInstanceProfile = new IamInstanceProfileSpecification() 
\{ Name = credsProfileName 
1999 1999 1999 1999 1999
                }); 
        // Allow time before resetting. 
        Thread.Sleep(25000); 
        var instanceReady = false; 
        var retries = 5; 
       while (retries-- > 0 && !instanceReady)
        { 
           await amazonEc2.RebootInstancesAsync(
                 new RebootInstancesRequest(new List<string>() { instanceId })); 
            Thread.Sleep(10000); 
            var instancesPaginator = 
 _amazonSsm.Paginators.DescribeInstanceInformation( 
                new DescribeInstanceInformationRequest()); 
            // Get the entire list using the paginator. 
            await foreach (var instance in 
 instancesPaginator.InstanceInformationList) 
\{\hspace{.1cm} \} instanceReady = instance.InstanceId == instanceId; 
                if (instanceReady) 
\overline{a} break; 
 } 
 } 
        } 
        Console.WriteLine($"Sending restart command to instance {instanceId}"); 
        await _amazonSsm.SendCommandAsync( 
            new SendCommandRequest() 
\{\hspace{.1cm} \} InstanceIds = new List<string>() { instanceId }, 
                 DocumentName = "AWS-RunShellScript", 
                 Parameters = new Dictionary<string, List<string>>() 
\overline{a} {"commands", new List<string>() { "cd / && sudo python3 
 server.py 80" }} 
 } 
            }); 
        Console.WriteLine($"Restarted the web server on instance {instanceId}");
```

```
 } 
    /// <summary> 
    /// Try to terminate an instance by its Id. 
    /// </summary> 
    /// <param name="instanceId">The Id of the instance to terminate.</param> 
   /// <returns>Async task.</returns>
    public async Task TryTerminateInstanceById(string instanceId) 
     { 
         var stopping = false; 
         Console.WriteLine($"Stopping {instanceId}..."); 
         while (!stopping) 
        \{ try 
\{\hspace{.1cm} \} await 
 _amazonAutoScaling.TerminateInstanceInAutoScalingGroupAsync( 
                     new TerminateInstanceInAutoScalingGroupRequest() 
\{ InstanceId = instanceId, 
                         ShouldDecrementDesiredCapacity = false 
                     }); 
                 stopping = true; 
 } 
             catch (ScalingActivityInProgressException) 
\{\hspace{.1cm} \} Console.WriteLine($"Scaling activity in progress for 
 {instanceId}. Waiting..."); 
                 Thread.Sleep(10000); 
 } 
         } 
    } 
    /// <summary> 
    /// Tries to delete the EC2 Auto Scaling group. If the group is in use or in 
 progress, 
    /// waits and retries until the group is successfully deleted. 
    /// </summary> 
    /// <param name="groupName">The name of the group to try to delete.</param> 
   /// <returns>Async task.</returns>
    public async Task TryDeleteGroupByName(string groupName) 
     { 
         var stopped = false; 
         while (!stopped)
```

```
 { 
             try 
\{\hspace{.1cm} \} await _amazonAutoScaling.DeleteAutoScalingGroupAsync( 
                     new DeleteAutoScalingGroupRequest() 
\{ AutoScalingGroupName = groupName 
                     }); 
                 stopped = true; 
 } 
             catch (Exception e) 
                 when ((e is ScalingActivityInProgressException) 
                        || (e is Amazon.AutoScaling.Model.ResourceInUseException)) 
\{\hspace{.1cm} \} Console.WriteLine($"Some instances are still running. 
 Waiting..."); 
                 Thread.Sleep(10000); 
 } 
        } 
    } 
    /// <summary> 
    /// Terminate instances and delete the Auto Scaling group by name. 
    /// </summary> 
    /// <param name="groupName">The name of the group to delete.</param> 
   /// <returns>Async task.</returns>
    public async Task TerminateAndDeleteAutoScalingGroupWithName(string 
 groupName) 
    { 
         var describeGroupsResponse = await 
 _amazonAutoScaling.DescribeAutoScalingGroupsAsync( 
             new DescribeAutoScalingGroupsRequest() 
\{\hspace{.1cm} \} AutoScalingGroupNames = new List<string>() { groupName } 
             }); 
        if (describeGroupsResponse.AutoScalingGroups.Any()) 
         { 
             // Update the size to 0. 
             await _amazonAutoScaling.UpdateAutoScalingGroupAsync( 
                 new UpdateAutoScalingGroupRequest() 
\overline{a} AutoScalingGroupName = groupName, 
                    MinSize = 0 });
```

```
 var group = describeGroupsResponse.AutoScalingGroups[0]; 
             foreach (var instance in group.Instances) 
\{\hspace{.1cm} \}await TryTerminateInstanceById(instance.InstanceId);
 } 
             await TryDeleteGroupByName(groupName); 
        } 
        else 
         { 
             Console.WriteLine($"No groups found with name {groupName}."); 
        } 
    } 
    /// <summary> 
    /// Get the default security group for a specified Vpc. 
    /// </summary> 
    /// <param name="vpc">The Vpc to search.</param> 
   /// <returns>The default security group.</returns>
    public async Task<SecurityGroup> GetDefaultSecurityGroupForVpc(Vpc vpc) 
     { 
         var groupResponse = await _amazonEc2.DescribeSecurityGroupsAsync( 
             new DescribeSecurityGroupsRequest() 
\{\hspace{.1cm} \} Filters = new List<Amazon.EC2.Model.Filter>() 
\overline{a} new ("group-name", new List<string>() { "default" }), 
                     new ("vpc-id", new List<string>() { vpc.VpcId }) 
 } 
             }); 
        return groupResponse.SecurityGroups[0]; 
    } 
    /// <summary> 
    /// Verify the default security group of a Vpc allows ingress from the 
 calling computer. 
    /// This can be done by allowing ingress from this computer's IP address. 
    /// In some situations, such as connecting from a corporate network, you must 
 instead specify 
    /// a prefix list Id. You can also temporarily open the port to any IP 
 address while running this example. 
    /// If you do, be sure to remove public access when you're done. 
    /// </summary>
```

```
 /// <param name="vpc">The group to check.</param> 
    /// <param name="port">The port to verify.</param> 
    /// <param name="ipAddress">This computer's IP address.</param> 
   /// <returns>True if the ip address is allowed on the group.</returns>
    public bool VerifyInboundPortForGroup(SecurityGroup group, int port, string 
 ipAddress) 
    { 
        var portIsOpen = false; 
        foreach (var ipPermission in group.IpPermissions) 
        { 
            if (ipPermission.FromPort == port) 
            { 
                foreach (var ipRange in ipPermission.Ipv4Ranges) 
\overline{a} var cidr = ipRange.CidrIp; 
                   if (cidr.StartsWith(ipAddress) || cidr == "0.0.0.0/0") 
\{ portIsOpen = true; 
1999 1999 1999 1999 1999
 } 
                if (ipPermission.PrefixListIds.Any()) 
\overline{a} portIsOpen = true; 
 } 
                if (!portIsOpen) 
\overline{a} Console.WriteLine("The inbound rule does not appear to be 
 open to either this computer's IP\n" + 
                                     "address, to all IP addresses (0.0.0.0/0), 
 or to a prefix list ID."); 
 } 
                else 
\overline{a} break; 
 } 
 } 
        } 
        return portIsOpen; 
    } 
    /// <summary>
```

```
 /// Add an ingress rule to the specified security group that allows access on 
 the 
    /// specified port from the specified IP address. 
    /// </summary> 
    /// <param name="groupId">The Id of the security group to modify.</param> 
    /// <param name="port">The port to open.</param> 
    /// <param name="ipAddress">The IP address to allow access.</param> 
   /// <returns>Async task.</returns>
    public async Task OpenInboundPort(string groupId, int port, string ipAddress) 
    { 
        await _amazonEc2.AuthorizeSecurityGroupIngressAsync( 
            new AuthorizeSecurityGroupIngressRequest() 
\{\hspace{.1cm} \} GroupId = groupId, 
                 IpPermissions = new List<IpPermission>() 
\overline{a} new IpPermission() 
\{ FromPort = port, 
                        ToPort = port, 
                         IpProtocol = "tcp", 
                         Ipv4Ranges = new List<IpRange>() 
 { 
                             new IpRange() { CidrIp = $"{ipAddress}/32" } 
 } 
1999 1999 1999 1999 1999
 } 
            }); 
    } 
    /// <summary> 
    /// Attaches an Elastic Load Balancing (ELB) target group to this EC2 Auto 
 Scaling group. 
    /// The 
    /// </summary> 
    /// <param name="autoScalingGroupName">The name of the Auto Scaling group.</
param> 
    /// <param name="targetGroupArn">The Arn for the target group.</param> 
   /// <returns>Async task.</returns>
     public async Task AttachLoadBalancerToGroup(string autoScalingGroupName, 
 string targetGroupArn) 
     { 
        await _amazonAutoScaling.AttachLoadBalancerTargetGroupsAsync( 
             new AttachLoadBalancerTargetGroupsRequest()
```

```
\{\hspace{.1cm} \} AutoScalingGroupName = autoScalingGroupName, 
                  TargetGroupARNs = new List<string>() { targetGroupArn } 
              }); 
     }
}
```
Elastic Load Balancing のアクションをラップするクラスを作成します。

```
/// <summary>
/// Encapsulates Elastic Load Balancer actions.
// </summary>
public class ElasticLoadBalancerWrapper
{ 
    private readonly IAmazonElasticLoadBalancingV2 _amazonElasticLoadBalancingV2;
     private string? _endpoint = null; 
     private readonly string _targetGroupName = ""; 
     private readonly string _loadBalancerName = ""; 
     HttpClient _httpClient = new(); 
     public string TargetGroupName => _targetGroupName; 
     public string LoadBalancerName => _loadBalancerName; 
     /// <summary> 
     /// Constructor for the Elastic Load Balancer wrapper. 
    // </summary>
     /// <param name="amazonElasticLoadBalancingV2">The injected load balancing v2 
  client.</param> 
     /// <param name="configuration">The injected configuration.</param> 
     public ElasticLoadBalancerWrapper( 
         IAmazonElasticLoadBalancingV2 amazonElasticLoadBalancingV2, 
         IConfiguration configuration) 
     { 
         _amazonElasticLoadBalancingV2 = amazonElasticLoadBalancingV2; 
         var prefix = configuration["resourcePrefix"]; 
         _targetGroupName = prefix + "-tg"; 
         _loadBalancerName = prefix + "-lb"; 
     } 
     /// <summary> 
     /// Get the HTTP Endpoint of a load balancer by its name.
```

```
 /// </summary> 
    /// <param name="loadBalancerName">The name of the load balancer.</param> 
   /// <returns>The HTTP endpoint.</returns>
     public async Task<string> GetEndpointForLoadBalancerByName(string 
 loadBalancerName) 
     { 
         if (_endpoint == null) 
        \sqrt{ } var endpointResponse = 
                 await _amazonElasticLoadBalancingV2.DescribeLoadBalancersAsync( 
                      new DescribeLoadBalancersRequest() 
\{Names = new List<string>() { loadBalancerName }
                      }); 
             _endpoint = endpointResponse.LoadBalancers[0].DNSName; 
         } 
         return _endpoint; 
    } 
    /// <summary> 
    /// Return the GET response for an endpoint as text. 
    /// </summary> 
    /// <param name="endpoint">The endpoint for the request.</param> 
   /// <returns>The request response.</returns>
     public async Task<string> GetEndPointResponse(string endpoint) 
    { 
         var endpointResponse = await _httpClient.GetAsync($"http://{endpoint}"); 
         var textResponse = await endpointResponse.Content.ReadAsStringAsync(); 
         return textResponse!; 
    } 
    /// <summary> 
    /// Get the target health for a group by name. 
    /// </summary> 
    /// <param name="groupName">The name of the group.</param> 
   /// <returns>The collection of health descriptions.</returns>
    public async Task<List<TargetHealthDescription>> 
 CheckTargetHealthForGroup(string groupName) 
     { 
        List<TargetHealthDescription> result = null!;
         try 
         { 
             var groupResponse =
```

```
 await _amazonElasticLoadBalancingV2.DescribeTargetGroupsAsync( 
                     new DescribeTargetGroupsRequest() 
\{ Names = new List<string>() { groupName } 
                     }); 
             var healthResponse = 
                 await _amazonElasticLoadBalancingV2.DescribeTargetHealthAsync( 
                     new DescribeTargetHealthRequest() 
\{ TargetGroupArn = 
  groupResponse.TargetGroups[0].TargetGroupArn 
                     }); 
\ddot{\phantom{1}} result = healthResponse.TargetHealthDescriptions; 
         } 
         catch (TargetGroupNotFoundException) 
         { 
             Console.WriteLine($"Target group {groupName} not found."); 
         } 
         return result; 
     } 
     /// <summary> 
     /// Create an Elastic Load Balancing target group. The target group specifies 
  how the load balancer forwards 
    /// requests to instances in the group and how instance health is checked. 
     /// 
     /// To speed up this demo, the health check is configured with shortened 
  times and lower thresholds. In production, 
     /// you might want to decrease the sensitivity of your health checks to avoid 
  unwanted failures. 
     /// </summary> 
     /// <param name="groupName">The name for the group.</param> 
     /// <param name="protocol">The protocol, such as HTTP.</param> 
     /// <param name="port">The port to use to forward requests, such as 80.</
param> 
     /// <param name="vpcId">The Id of the Vpc in which the load balancer 
  exists.</param> 
    /// <returns>The new TargetGroup object.</returns>
     public async Task<TargetGroup> CreateTargetGroupOnVpc(string groupName, 
  ProtocolEnum protocol, int port, string vpcId) 
     { 
         var createResponse = await 
  _amazonElasticLoadBalancingV2.CreateTargetGroupAsync(
```

```
 new CreateTargetGroupRequest() 
\{\hspace{.1cm} \} Name = groupName, 
                  Protocol = protocol, 
                  Port = port, 
                  HealthCheckPath = "/healthcheck", 
                  HealthCheckIntervalSeconds = 10, 
                  HealthCheckTimeoutSeconds = 5, 
                  HealthyThresholdCount = 2, 
                  UnhealthyThresholdCount = 2, 
                 VpcId = vpcId }); 
         var targetGroup = createResponse.TargetGroups[0]; 
         return targetGroup; 
     } 
    /// <summary> 
    /// Create an Elastic Load Balancing load balancer that uses the specified 
 subnets 
    /// and forwards requests to the specified target group. 
    /// </summary> 
    /// <param name="name">The name for the new load balancer.</param> 
    /// <param name="subnetIds">Subnets for the load balancer.</param> 
    /// <param name="targetGroup">Target group for forwarded requests.</param> 
    /// <returns>The new LoadBalancer object.</returns> 
     public async Task<LoadBalancer> CreateLoadBalancerAndListener(string name, 
 List<string> subnetIds, TargetGroup targetGroup) 
     { 
         var createLbResponse = await 
 _amazonElasticLoadBalancingV2.CreateLoadBalancerAsync( 
             new CreateLoadBalancerRequest() 
\{\hspace{.1cm} \}Name = name,
                  Subnets = subnetIds 
             }); 
         var loadBalancerArn = createLbResponse.LoadBalancers[0].LoadBalancerArn; 
         // Wait for load balancer to be available. 
         var loadBalancerReady = false; 
        while (!loadBalancerReady)
         { 
             try 
             { 
                  var describeResponse =
```

```
 await 
 _amazonElasticLoadBalancingV2.DescribeLoadBalancersAsync( 
                         new DescribeLoadBalancersRequest() 
 { 
                            Names = new List < string>() { name }
                        }); 
                 var loadBalancerState = 
 describeResponse.LoadBalancers[0].State.Code; 
                 loadBalancerReady = loadBalancerState == 
 LoadBalancerStateEnum.Active; 
 } 
            catch (LoadBalancerNotFoundException) 
\{\hspace{.1cm} \} loadBalancerReady = false; 
 } 
            Thread.Sleep(10000); 
        } 
        // Create the listener. 
        await _amazonElasticLoadBalancingV2.CreateListenerAsync( 
            new CreateListenerRequest() 
\{\hspace{.1cm} \} LoadBalancerArn = loadBalancerArn, 
                 Protocol = targetGroup.Protocol, 
                 Port = targetGroup.Port, 
                DefaultActions = new List<Action>() 
\overline{a} new Action() 
\{ Type = ActionTypeEnum.Forward, 
                         TargetGroupArn = targetGroup.TargetGroupArn 
1999 1999 1999 1999 1999
 } 
            }); 
        return createLbResponse.LoadBalancers[0]; 
    } 
    /// <summary> 
    /// Verify this computer can successfully send a GET request to the 
    /// load balancer endpoint. 
    /// </summary> 
    /// <param name="endpoint">The endpoint to check.</param> 
   /// <returns>True if successful.</returns>
```

```
public async Task<bool> VerifyLoadBalancerEndpoint(string endpoint)
     { 
         var success = false; 
         var retries = 3; 
         while (!success && retries > 0) 
         { 
             try 
\{\hspace{.1cm} \} var endpointResponse = await _httpClient.GetAsync($"http://
{endpoint}"); 
                 Console.WriteLine($"Response: {endpointResponse.StatusCode}."); 
                 if (endpointResponse.IsSuccessStatusCode) 
\overline{a} success = true; 
 } 
                 else 
\overline{a} retries = 0; 
 } 
 } 
             catch (HttpRequestException) 
\{\hspace{.1cm} \} Console.WriteLine("Connection error, retrying..."); 
                 retries--; 
                 Thread.Sleep(10000); 
             } 
         } 
         return success; 
     } 
    /// <summary> 
     /// Delete a load balancer by its specified name. 
    /// </summary> 
    /// <param name="name">The name of the load balancer to delete.</param> 
   /// <returns>Async task.</returns>
     public async Task DeleteLoadBalancerByName(string name) 
     { 
         try 
         { 
             var describeLoadBalancerResponse = 
                 await _amazonElasticLoadBalancingV2.DescribeLoadBalancersAsync( 
                     new DescribeLoadBalancersRequest()
```

```
\{Names = new List<string>() { name }
                     }); 
             var lbArn = 
 describeLoadBalancerResponse.LoadBalancers[0].LoadBalancerArn; 
             await _amazonElasticLoadBalancingV2.DeleteLoadBalancerAsync( 
                 new DeleteLoadBalancerRequest() 
\overline{a} LoadBalancerArn = lbArn 
 } 
             ); 
        } 
        catch (LoadBalancerNotFoundException) 
        { 
             Console.WriteLine($"Load balancer {name} not found."); 
        } 
    } 
    /// <summary> 
    /// Delete a TargetGroup by its specified name. 
    /// </summary> 
    /// <param name="groupName">Name of the group to delete.</param> 
   /// <returns>Async task.</returns>
    public async Task DeleteTargetGroupByName(string groupName) 
    { 
        var done = false; 
        while (!done) 
         { 
             try 
\{\hspace{.1cm} \} var groupResponse = 
                     await 
 _amazonElasticLoadBalancingV2.DescribeTargetGroupsAsync( 
                         new DescribeTargetGroupsRequest() 
 { 
                             Names = new List<string>() { groupName } 
                         }); 
                 var targetArn = groupResponse.TargetGroups[0].TargetGroupArn; 
                 await _amazonElasticLoadBalancingV2.DeleteTargetGroupAsync( 
                     new DeleteTargetGroupRequest() { TargetGroupArn = 
 targetArn }); 
                 Console.WriteLine($"Deleted load balancing target group 
 {groupName}.");
```

```
 done = true; 
 } 
             catch (TargetGroupNotFoundException) 
\{\hspace{.1cm} \} Console.WriteLine( 
                     $"Target group {groupName} not found, could not delete."); 
                 done = true; 
 } 
             catch (ResourceInUseException) 
\{\hspace{.1cm} \} Console.WriteLine("Target group not yet released, waiting..."); 
                 Thread.Sleep(10000); 
 } 
        } 
    }
}
```
DynamoDB を使用してレコメンデーションサービスをシミュレートするクラスを作成しま す。

```
/// <summary>
/// Encapsulates a DynamoDB table to use as a service that recommends books, 
 movies, and songs.
/// </summary>
public class Recommendations
{ 
     private readonly IAmazonDynamoDB _amazonDynamoDb; 
     private readonly DynamoDBContext _context; 
     private readonly string _tableName; 
     public string TableName => _tableName; 
     /// <summary> 
     /// Constructor for the Recommendations service. 
     /// </summary> 
     /// <param name="amazonDynamoDb">The injected DynamoDb client.</param> 
     /// <param name="configuration">The injected configuration.</param> 
     public Recommendations(IAmazonDynamoDB amazonDynamoDb, IConfiguration 
  configuration) 
     { 
         _amazonDynamoDb = amazonDynamoDb; 
         _context = new DynamoDBContext(_amazonDynamoDb);
```
}

{

```
 _tableName = configuration["databaseName"]!; 
    /// <summary> 
    /// Create the DynamoDb table with a specified name. 
    /// </summary> 
    /// <param name="tableName">The name for the table.</param> 
   /// <returns>True when ready.</returns>
   public async Task<bool> CreateDatabaseWithName(string tableName)
       try 
      \left\{ \right. Console.Write($"Creating table {tableName}..."); 
           var createRequest = new CreateTableRequest() 
\{\hspace{.1cm} \} TableName = tableName, 
              AttributeDefinitions = new List<AttributeDefinition>() 
\{ new AttributeDefinition() 
 { 
                        AttributeName = "MediaType", 
                        AttributeType = ScalarAttributeType.S 
\}, \{ new AttributeDefinition() 
 { 
                        AttributeName = "ItemId", 
                        AttributeType = ScalarAttributeType.N 
 } 
\}, \{ KeySchema = new List<KeySchemaElement>() 
\{ new KeySchemaElement() 
 { 
                        AttributeName = "MediaType", 
                        KeyType = KeyType.HASH 
\}, \{ new KeySchemaElement() 
 { 
                        AttributeName = "ItemId", 
                        KeyType = KeyType.RANGE 
 } 
\}, \{ ProvisionedThroughput = new ProvisionedThroughput() 
\overline{a}
```

```
 ReadCapacityUnits = 5, 
                      WriteCapacityUnits = 5 
 } 
             }; 
            await _amazonDynamoDb.CreateTableAsync(createRequest);
             // Wait until the table is ACTIVE and then report success. 
             Console.Write("\nWaiting for table to become active..."); 
             var request = new DescribeTableRequest 
\{\hspace{.1cm} \} TableName = tableName 
             }; 
             TableStatus status; 
             do 
             { 
                 Thread.Sleep(2000); 
                 var describeTableResponse = await 
  _amazonDynamoDb.DescribeTableAsync(request); 
                 status = describeTableResponse.Table.TableStatus; 
                 Console.Write("."); 
 } 
             while (status != "ACTIVE"); 
             return status == TableStatus.ACTIVE; 
         } 
         catch (ResourceInUseException) 
        \{ Console.WriteLine($"Table {tableName} already exists."); 
             return false; 
         } 
     } 
     /// <summary> 
     /// Populate the database table with data from a specified path. 
     /// </summary> 
     /// <param name="databaseTableName">The name of the table.</param> 
     /// <param name="recommendationsPath">The path of the recommendations data.</
param> 
   /// <returns>Async task.</returns>
```

```
 public async Task PopulateDatabase(string databaseTableName, string 
  recommendationsPath) 
     { 
         var recommendationsText = await 
  File.ReadAllTextAsync(recommendationsPath); 
         var records = 
  JsonSerializer.Deserialize<RecommendationModel[]>(recommendationsText); 
        var batchWrite = context.CreateBatchWrite<RecommendationModel>();
         foreach (var record in records!) 
         { 
              batchWrite.AddPutItem(record); 
         } 
         await batchWrite.ExecuteAsync(); 
     } 
     /// <summary> 
     /// Delete the recommendation table by name. 
     /// </summary> 
     /// <param name="tableName">The name of the recommendation table.</param> 
    /// <returns>Async task.</returns>
     public async Task DestroyDatabaseByName(string tableName) 
     { 
         try 
         { 
              await _amazonDynamoDb.DeleteTableAsync( 
                  new DeleteTableRequest() { TableName = tableName }); 
              Console.WriteLine($"Table {tableName} was deleted."); 
         } 
         catch (ResourceNotFoundException) 
         { 
              Console.WriteLine($"Table {tableName} not found"); 
         } 
     }
}
```
Systems Manager のアクションをラップするクラスを作成します。

/// <summary>

```
/// Encapsulates Systems Manager parameter operations. This example uses these 
  parameters
/// to drive the demonstration of resilient architecture, such as failure of a 
  dependency or
/// how the service responds to a health check.
/// </summary>
public class SmParameterWrapper
{ 
     private readonly IAmazonSimpleSystemsManagement 
  _amazonSimpleSystemsManagement; 
     private readonly string _tableParameter = "doc-example-resilient-
architecture-table"; 
     private readonly string _failureResponseParameter = "doc-example-resilient-
architecture-failure-response"; 
     private readonly string _healthCheckParameter = "doc-example-resilient-
architecture-health-check"; 
     private readonly string _tableName = ""; 
     public string TableParameter => _tableParameter; 
     public string TableName => _tableName; 
     public string HealthCheckParameter => _healthCheckParameter; 
     public string FailureResponseParameter => _failureResponseParameter; 
     /// <summary> 
     /// Constructor for the SmParameterWrapper. 
     /// </summary> 
     /// <param name="amazonSimpleSystemsManagement">The injected Simple Systems 
 Management client.</param>
     /// <param name="configuration">The injected configuration.</param> 
     public SmParameterWrapper(IAmazonSimpleSystemsManagement 
  amazonSimpleSystemsManagement, IConfiguration configuration) 
     { 
         _amazonSimpleSystemsManagement = amazonSimpleSystemsManagement; 
         _tableName = configuration["databaseName"]!; 
     } 
     /// <summary> 
     /// Reset the Systems Manager parameters to starting values for the demo. 
     /// </summary> 
    /// <returns>Async task.</returns>
     public async Task Reset() 
     { 
         await this.PutParameterByName(_tableParameter, _tableName);
```

```
await this.PutParameterByName(_failureResponseParameter, "none");
         await this.PutParameterByName(_healthCheckParameter, "shallow"); 
     } 
     /// <summary> 
     /// Set the value of a named Systems Manager parameter. 
     /// </summary> 
     /// <param name="name">The name of the parameter.</param> 
     /// <param name="value">The value to set.</param> 
    /// <returns>Async task.</returns>
     public async Task PutParameterByName(string name, string value) 
     { 
         await _amazonSimpleSystemsManagement.PutParameterAsync( 
             new PutParameterRequest() { Name = name, Value = value, Overwrite = 
  true }); 
     }
}
```
- API の詳細については、「AWS SDK for .NET API リファレンス」の以下のトピックを参照 してください。
	- [AttachLoadBalancerTargetGroups](https://docs.aws.amazon.com/goto/DotNetSDKV3/autoscaling-2011-01-01/AttachLoadBalancerTargetGroups)
	- [CreateAutoScalingGroup](https://docs.aws.amazon.com/goto/DotNetSDKV3/autoscaling-2011-01-01/CreateAutoScalingGroup)
	- [CreateInstanceProfile](https://docs.aws.amazon.com/goto/DotNetSDKV3/iam-2010-05-08/CreateInstanceProfile)
	- [CreateLaunchTemplate](https://docs.aws.amazon.com/goto/DotNetSDKV3/ec2-2016-11-15/CreateLaunchTemplate)
	- [CreateListener](https://docs.aws.amazon.com/goto/DotNetSDKV3/elasticloadbalancingv2-2015-12-01/CreateListener)
	- [CreateLoadBalancer](https://docs.aws.amazon.com/goto/DotNetSDKV3/elasticloadbalancingv2-2015-12-01/CreateLoadBalancer)
	- [CreateTargetGroup](https://docs.aws.amazon.com/goto/DotNetSDKV3/elasticloadbalancingv2-2015-12-01/CreateTargetGroup)
	- [DeleteAutoScalingGroup](https://docs.aws.amazon.com/goto/DotNetSDKV3/autoscaling-2011-01-01/DeleteAutoScalingGroup)
	- [DeleteInstanceProfile](https://docs.aws.amazon.com/goto/DotNetSDKV3/iam-2010-05-08/DeleteInstanceProfile)
	- [DeleteLaunchTemplate](https://docs.aws.amazon.com/goto/DotNetSDKV3/ec2-2016-11-15/DeleteLaunchTemplate)
	- [DeleteLoadBalancer](https://docs.aws.amazon.com/goto/DotNetSDKV3/elasticloadbalancingv2-2015-12-01/DeleteLoadBalancer)
	- [DeleteTargetGroup](https://docs.aws.amazon.com/goto/DotNetSDKV3/elasticloadbalancingv2-2015-12-01/DeleteTargetGroup)
	- [DescribeAutoScalingGroups](https://docs.aws.amazon.com/goto/DotNetSDKV3/autoscaling-2011-01-01/DescribeAutoScalingGroups)
	- [DescribeAvailabilityZones](https://docs.aws.amazon.com/goto/DotNetSDKV3/ec2-2016-11-15/DescribeAvailabilityZones)
	- [DescribeIamInstanceProfileAssociations](https://docs.aws.amazon.com/goto/DotNetSDKV3/ec2-2016-11-15/DescribeIamInstanceProfileAssociations)
- [DescribeInstances](https://docs.aws.amazon.com/goto/DotNetSDKV3/ec2-2016-11-15/DescribeInstances)
- [DescribeLoadBalancers](https://docs.aws.amazon.com/goto/DotNetSDKV3/elasticloadbalancingv2-2015-12-01/DescribeLoadBalancers)
- [DescribeSubnets](https://docs.aws.amazon.com/goto/DotNetSDKV3/ec2-2016-11-15/DescribeSubnets)
- [DescribeTargetGroups](https://docs.aws.amazon.com/goto/DotNetSDKV3/elasticloadbalancingv2-2015-12-01/DescribeTargetGroups)
- [DescribeTargetHealth](https://docs.aws.amazon.com/goto/DotNetSDKV3/elasticloadbalancingv2-2015-12-01/DescribeTargetHealth)
- [DescribeVpcs](https://docs.aws.amazon.com/goto/DotNetSDKV3/ec2-2016-11-15/DescribeVpcs)
- [RebootInstances](https://docs.aws.amazon.com/goto/DotNetSDKV3/ec2-2016-11-15/RebootInstances)
- [ReplaceIamInstanceProfileAssociation](https://docs.aws.amazon.com/goto/DotNetSDKV3/ec2-2016-11-15/ReplaceIamInstanceProfileAssociation)
- [TerminateInstanceInAutoScalingGroup](https://docs.aws.amazon.com/goto/DotNetSDKV3/autoscaling-2011-01-01/TerminateInstanceInAutoScalingGroup)
- [UpdateAutoScalingGroup](https://docs.aws.amazon.com/goto/DotNetSDKV3/autoscaling-2011-01-01/UpdateAutoScalingGroup)

## Java

SDK for Java 2.x

**a** Note

については、「」を参照してください GitHub。[AWS コード例リポジトリ](https://github.com/awsdocs/aws-doc-sdk-examples/tree/main/javav2/usecases/resilient_service#readme) で全く同じ 例を見つけて、設定と実行の方法を確認してください。

## コマンドプロンプトからインタラクティブのシナリオを実行します。

```
public class Main { 
     public static final String fileName = "C:\\AWS\\resworkflow\
\recommendations.json"; // Modify file location. 
     public static final String tableName = "doc-example-recommendation-service"; 
     public static final String startScript = "C:\\AWS\\resworkflow\
\server_startup_script.sh"; // Modify file location. 
     public static final String policyFile = "C:\\AWS\\resworkflow\
\instance_policy.json"; // Modify file location. 
     public static final String ssmJSON = "C:\\AWS\\resworkflow\
\ssm_only_policy.json"; // Modify file location. 
     public static final String failureResponse = "doc-example-resilient-
architecture-failure-response"; 
     public static final String healthCheck = "doc-example-resilient-architecture-
health-check";
```

```
 public static final String templateName = "doc-example-resilience-template"; 
     public static final String roleName = "doc-example-resilience-role"; 
     public static final String policyName = "doc-example-resilience-pol"; 
     public static final String profileName = "doc-example-resilience-prof"; 
     public static final String badCredsProfileName = "doc-example-resilience-
prof-bc"; 
     public static final String targetGroupName = "doc-example-resilience-tg"; 
     public static final String autoScalingGroupName = "doc-example-resilience-
group"; 
     public static final String lbName = "doc-example-resilience-lb"; 
     public static final String protocol = "HTTP"; 
     public static final int port = 80; 
    public static final String DASHES = new String(new char[80]).replace("\0",
  "-"); 
     public static void main(String[] args) throws IOException, 
  InterruptedException { 
        Scanner in = new Scanner(System.in);
         Database database = new Database(); 
         AutoScaler autoScaler = new AutoScaler(); 
         LoadBalancer loadBalancer = new LoadBalancer(); 
         System.out.println(DASHES); 
         System.out.println("Welcome to the demonstration of How to Build and 
  Manage a Resilient Service!"); 
         System.out.println(DASHES); 
         System.out.println(DASHES); 
         System.out.println("A - SETUP THE RESOURCES"); 
         System.out.println("Press Enter when you're ready to start deploying 
  resources."); 
         in.nextLine(); 
         deploy(loadBalancer); 
         System.out.println(DASHES); 
         System.out.println(DASHES); 
         System.out.println("B - DEMO THE RESILIENCE FUNCTIONALITY"); 
         System.out.println("Press Enter when you're ready."); 
         in.nextLine(); 
         demo(loadBalancer); 
         System.out.println(DASHES);
```

```
 System.out.println(DASHES); 
        System.out.println("C - DELETE THE RESOURCES"); 
        System.out.println(""" 
                 This concludes the demo of how to build and manage a resilient 
 service. 
                 To keep things tidy and to avoid unwanted charges on your 
 account, we can clean up all AWS resources 
                 that were created for this demo. 
                 """); 
       System.out.println("\n Do you want to delete the resources (y/n)? ");
        String userInput = in.nextLine().trim().toLowerCase(); // Capture user 
 input 
        if (userInput.equals("y")) { 
            // Delete resources here 
            deleteResources(loadBalancer, autoScaler, database); 
            System.out.println("Resources deleted."); 
        } else { 
            System.out.println(""" 
                     Okay, we'll leave the resources intact. 
                     Don't forget to delete them when you're done with them or you 
 might incur unexpected charges. 
                     """); 
        } 
        System.out.println(DASHES); 
        System.out.println(DASHES); 
        System.out.println("The example has completed. "); 
        System.out.println("\n Thanks for watching!"); 
        System.out.println(DASHES); 
    } 
    // Deletes the AWS resources used in this example. 
    private static void deleteResources(LoadBalancer loadBalancer, AutoScaler 
 autoScaler, Database database) 
            throws IOException, InterruptedException { 
        loadBalancer.deleteLoadBalancer(lbName); 
        System.out.println("*** Wait 30 secs for resource to be deleted"); 
        TimeUnit.SECONDS.sleep(30); 
        loadBalancer.deleteTargetGroup(targetGroupName); 
        autoScaler.deleteAutoScaleGroup(autoScalingGroupName); 
        autoScaler.deleteRolesPolicies(policyName, roleName, profileName); 
        autoScaler.deleteTemplate(templateName);
```

```
 database.deleteTable(tableName); 
    } 
     private static void deploy(LoadBalancer loadBalancer) throws 
 InterruptedException, IOException { 
        Scanner in = new Scanner(System.in);
         System.out.println( 
 """ 
                          For this demo, we'll use the AWS SDK for Java (v2) to 
 create several AWS resources 
                          to set up a load-balanced web service endpoint and 
 explore some ways to make it resilient 
                          against various kinds of failures. 
                          Some of the resources create by this demo are: 
                         \t* A DynamoDB table that the web service depends on to 
 provide book, movie, and song recommendations. 
                         \t* An EC2 launch template that defines EC2 instances 
 that each contain a Python web server. 
                          \t* An EC2 Auto Scaling group that manages EC2 instances 
 across several Availability Zones. 
                          \t* An Elastic Load Balancing (ELB) load balancer that 
 targets the Auto Scaling group to distribute requests. 
                          """); 
         System.out.println("Press Enter when you're ready."); 
         in.nextLine(); 
         System.out.println(DASHES); 
         System.out.println(DASHES); 
         System.out.println("Creating and populating a DynamoDB table named " + 
 tableName); 
         Database database = new Database(); 
         database.createTable(tableName, fileName); 
         System.out.println(DASHES); 
         System.out.println(DASHES); 
         System.out.println(""" 
                 Creating an EC2 launch template that runs '{startup_script}' when 
 an instance starts. 
                 This script starts a Python web server defined in the `server.py` 
 script. The web server 
                 listens to HTTP requests on port 80 and responds to requests to 
  '/' and to '/healthcheck'.
```

```
 For demo purposes, this server is run as the root user. In 
 production, the best practice is to 
                 run a web server, such as Apache, with least-privileged 
 credentials. 
                 The template also defines an IAM policy that each instance uses 
 to assume a role that grants 
                 permissions to access the DynamoDB recommendation table and 
 Systems Manager parameters 
                 that control the flow of the demo. 
                 """); 
        LaunchTemplateCreator templateCreator = new LaunchTemplateCreator(); 
        templateCreator.createTemplate(policyFile, policyName, profileName, 
 startScript, templateName, roleName); 
        System.out.println(DASHES); 
        System.out.println(DASHES); 
        System.out.println( 
                 "Creating an EC2 Auto Scaling group that maintains three EC2 
 instances, each in a different Availability Zone."); 
        System.out.println("*** Wait 30 secs for the VPC to be created"); 
        TimeUnit.SECONDS.sleep(30); 
        AutoScaler autoScaler = new AutoScaler(); 
       String[] zones = autoScaler.createGroup(3, templateName,
 autoScalingGroupName); 
        System.out.println(""" 
                 At this point, you have EC2 instances created. Once each instance 
 starts, it listens for 
                 HTTP requests. You can see these instances in the console or 
 continue with the demo. 
                 Press Enter when you're ready to continue. 
                 """); 
        in.nextLine(); 
        System.out.println(DASHES); 
        System.out.println(DASHES); 
        System.out.println("Creating variables that control the flow of the 
 demo."); 
       ParameterHelper paramHelper = new ParameterHelper();
        paramHelper.reset(); 
        System.out.println(DASHES);
```
 System.out.println(DASHES); System.out.println(""" Creating an Elastic Load Balancing target group and load balancer. The target group defines how the load balancer connects to instances. The load balancer provides a single endpoint where clients connect and dispatches requests to instances in the group. """); String vpcId = autoScaler.getDefaultVPC(); List<Subnet> subnets = autoScaler.getSubnets(vpcId, zones); System.out.println("You have retrieved a list with " + subnets.size() + " subnets"); String targetGroupArn = loadBalancer.createTargetGroup(protocol, port, vpcId, targetGroupName); String elbDnsName = loadBalancer.createLoadBalancer(subnets, targetGroupArn, lbName, port, protocol); autoScaler.attachLoadBalancerTargetGroup(autoScalingGroupName, targetGroupArn); System.out.println("Verifying access to the load balancer endpoint..."); boolean wasSuccessul = loadBalancer.verifyLoadBalancerEndpoint(elbDnsName); if (!wasSuccessul) { System.out.println("Couldn't connect to the load balancer, verifying that the port is open..."); CloseableHttpClient httpClient = HttpClients.createDefault(); // Create an HTTP GET request to "http://checkip.amazonaws.com" HttpGet httpGet = new HttpGet("http://checkip.amazonaws.com"); try { // Execute the request and get the response HttpResponse response = httpClient.execute(httpGet); // Read the response content. String ipAddress = IOUtils.toString(response.getEntity().getContent(), StandardCharsets.UTF\_8).trim(); // Print the public IP address. System.out.println("Public IP Address: " + ipAddress); GroupInfo groupInfo = autoScaler.verifyInboundPort(vpcId, port, ipAddress);

```
 if (!groupInfo.isPortOpen()) { 
                     System.out.println(""" 
                              For this example to work, the default security group 
 for your default VPC must 
                              allow access from this computer. You can either add 
 it automatically from this 
                              example or add it yourself using the AWS Management 
 Console. 
                              """); 
                     System.out.println( 
                              "Do you want to add a rule to security group " + 
 groupInfo.getGroupName() + " to allow"); 
                     System.out.println("inbound traffic on port " + port + " from 
 your computer's IP address (y/n) "); 
                     String ans = in.nextLine(); 
                     if ("y".equalsIgnoreCase(ans)) { 
                          autoScaler.openInboundPort(groupInfo.getGroupName(), 
 String.valueOf(port), ipAddress); 
                          System.out.println("Security group rule added."); 
                     } else { 
                          System.out.println("No security group rule added."); 
1999 1999 1999 1999 1999
 } 
             } catch (AutoScalingException e) { 
                 e.printStackTrace(); 
 } 
         } else if (wasSuccessul) { 
             System.out.println("Your load balancer is ready. You can access it by 
 browsing to:"); 
             System.out.println("\t http://" + elbDnsName); 
         } else { 
             System.out.println("Couldn't get a successful response from the load 
 balancer endpoint. Troubleshoot by"); 
             System.out.println("manually verifying that your VPC and security 
 group are configured correctly and that"); 
             System.out.println("you can successfully make a GET request to the 
 load balancer."); 
         } 
         System.out.println("Press Enter when you're ready to continue with the 
 demo."); 
         in.nextLine();
```

```
 } 
    // A method that controls the demo part of the Java program. 
    public static void demo(LoadBalancer loadBalancer) throws IOException, 
 InterruptedException { 
        ParameterHelper paramHelper = new ParameterHelper();
        System.out.println("Read the ssm_only_policy.json file"); 
        String ssmOnlyPolicy = readFileAsString(ssmJSON); 
        System.out.println("Resetting parameters to starting values for demo."); 
        paramHelper.reset(); 
        System.out.println( 
 """ 
                          This part of the demonstration shows how to toggle 
 different parts of the system 
                          to create situations where the web service fails, and 
 shows how using a resilient 
                          architecture can keep the web service running in spite 
 of these failures. 
                          At the start, the load balancer endpoint returns 
 recommendations and reports that all targets are healthy. 
                         """); 
        demoChoices(loadBalancer); 
        System.out.println( 
 """ 
                          The web service running on the EC2 instances gets 
 recommendations by querying a DynamoDB table. 
                          The table name is contained in a Systems Manager 
 parameter named self.param_helper.table. 
                          To simulate a failure of the recommendation service, 
 let's set this parameter to name a non-existent table. 
                         """); 
        paramHelper.put(paramHelper.tableName, "this-is-not-a-table"); 
        System.out.println( 
 """ 
                          \nNow, sending a GET request to the load balancer 
 endpoint returns a failure code. But, the service reports as 
                          healthy to the load balancer because shallow health 
 checks don't check for failure of the recommendation service. 
                         """);
```

```
 demoChoices(loadBalancer); 
         System.out.println( 
 """ 
                          Instead of failing when the recommendation service fails, 
 the web service can return a static response. 
                         While this is not a perfect solution, it presents the 
 customer with a somewhat better experience than failure. 
                          """); 
         paramHelper.put(paramHelper.failureResponse, "static"); 
         System.out.println(""" 
                 Now, sending a GET request to the load balancer endpoint returns 
 a static response. 
                 The service still reports as healthy because health checks are 
 still shallow. 
                 """); 
         demoChoices(loadBalancer); 
         System.out.println("Let's reinstate the recommendation service."); 
         paramHelper.put(paramHelper.tableName, paramHelper.dyntable); 
         System.out.println(""" 
                 Let's also substitute bad credentials for one of the instances in 
 the target group so that it can't 
                 access the DynamoDB recommendation table. We will get an instance 
 id value. 
                 """); 
         LaunchTemplateCreator templateCreator = new LaunchTemplateCreator(); 
         AutoScaler autoScaler = new AutoScaler(); 
         // Create a new instance profile based on badCredsProfileName. 
         templateCreator.createInstanceProfile(policyFile, policyName, 
 badCredsProfileName, roleName); 
         String badInstanceId = autoScaler.getBadInstance(autoScalingGroupName); 
         System.out.println("The bad instance id values used for this demo is " + 
 badInstanceId); 
         String profileAssociationId = 
 autoScaler.getInstanceProfile(badInstanceId); 
         System.out.println("The association Id value is " + 
 profileAssociationId); 
         System.out.println("Replacing the profile for instance " + badInstanceId
```
AWS SDK コードの例 コードライブラリ

 + " with a profile that contains bad credentials"); autoScaler.replaceInstanceProfile(badInstanceId, badCredsProfileName, profileAssociationId); System.out.println( """ Now, sending a GET request to the load balancer endpoint returns either a recommendation or a static response, depending on which instance is selected by the load balancer. """); demoChoices(loadBalancer); System.out.println(""" Let's implement a deep health check. For this demo, a deep health check tests whether the web service can access the DynamoDB table that it depends on for recommendations. Note that the deep health check is only for ELB routing and not for Auto Scaling instance health. This kind of deep health check is not recommended for Auto Scaling instance health, because it risks accidental termination of all instances in the Auto Scaling group when a dependent service fails. """); System.out.println(""" By implementing deep health checks, the load balancer can detect when one of the instances is failing and take that instance out of rotation. """); paramHelper.put(paramHelper.healthCheck, "deep"); System.out.println(""" Now, checking target health indicates that the instance with bad credentials is unhealthy. Note that it might take a minute or two for the load balancer to detect the unhealthy instance. Sending a GET request to the load balancer endpoint always returns a recommendation, because the load balancer takes unhealthy instances out of its rotation. """);

```
 demoChoices(loadBalancer); 
         System.out.println( 
 """ 
                          Because the instances in this demo are controlled by an 
 auto scaler, the simplest way to fix an unhealthy 
                          instance is to terminate it and let the auto scaler start 
 a new instance to replace it. 
                          """); 
        autoScaler.terminateInstance(badInstanceId);
         System.out.println(""" 
                 Even while the instance is terminating and the new instance is 
 starting, sending a GET 
                 request to the web service continues to get a successful 
 recommendation response because 
                 the load balancer routes requests to the healthy instances. After 
 the replacement instance 
                 starts and reports as healthy, it is included in the load 
 balancing rotation. 
                 Note that terminating and replacing an instance typically takes 
 several minutes, during which time you 
                 can see the changing health check status until the new instance 
 is running and healthy. 
                 """); 
         demoChoices(loadBalancer); 
         System.out.println( 
                 "If the recommendation service fails now, deep health checks mean 
 all instances report as unhealthy."); 
         paramHelper.put(paramHelper.tableName, "this-is-not-a-table"); 
         demoChoices(loadBalancer); 
         paramHelper.reset(); 
    } 
     public static void demoChoices(LoadBalancer loadBalancer) throws IOException, 
 InterruptedException { 
         String[] actions = { 
                 "Send a GET request to the load balancer endpoint.", 
                 "Check the health of load balancer targets.", 
                 "Go to the next part of the demo." 
         };
```

```
Scanner scanner = new Scanner(System.in);
        while (true) { 
            System.out.println("-".repeat(88)); 
            System.out.println("See the current state of the service by selecting 
 one of the following choices:"); 
           for (int i = 0; i < actions.length; i++) {
                System.out.println(i + ": " + actions[i]); } 
            try { 
                 System.out.print("\nWhich action would you like to take? "); 
                 int choice = scanner.nextInt(); 
                 System.out.println("-".repeat(88)); 
                 switch (choice) { 
                   case 0 \rightarrow \{ System.out.println("Request:\n"); 
                         System.out.println("GET http://" + 
 loadBalancer.getEndpoint(lbName)); 
                         CloseableHttpClient httpClient = 
 HttpClients.createDefault(); 
                         // Create an HTTP GET request to the ELB. 
                         HttpGet httpGet = new HttpGet("http://" + 
 loadBalancer.getEndpoint(lbName)); 
                         // Execute the request and get the response. 
                         HttpResponse response = httpClient.execute(httpGet); 
                         int statusCode = 
 response.getStatusLine().getStatusCode(); 
                         System.out.println("HTTP Status Code: " + statusCode); 
                         // Display the JSON response 
                         BufferedReader reader = new BufferedReader( 
 new 
 InputStreamReader(response.getEntity().getContent())); 
                         StringBuilder jsonResponse = new StringBuilder(); 
                         String line; 
                        while ((line = reader.readLine()) != null {
                             jsonResponse.append(line); 
 } 
                         reader.close();
```

```
 // Print the formatted JSON response. 
                         System.out.println("Full Response:\n"); 
                        System.out.println(jsonResponse.toString());
                         // Close the HTTP client. 
                         httpClient.close(); 
1999 1999 1999 1999 1999
                    case 1 - > \{ System.out.println("\nChecking the health of load 
 balancer targets:\n"); 
                         List<TargetHealthDescription> health = 
 loadBalancer.checkTargetHealth(targetGroupName); 
                         for (TargetHealthDescription target : health) { 
                              System.out.printf("\tTarget %s on port %d is %s%n", 
 target.target().id(), 
                                      target.target().port(), 
 target.targetHealth().stateAsString()); 
 } 
                         System.out.println(""" 
                                  Note that it can take a minute or two for the 
 health check to update 
                                  after changes are made. 
                                  """); 
1999 1999 1999 1999 1999
                    case 2 \rightarrow 6 System.out.println("\nOkay, let's move on."); 
                         System.out.println("-".repeat(88)); 
                          return; // Exit the method when choice is 2 
1999 1999 1999 1999 1999
                     default -> System.out.println("You must choose a value 
 between 0-2. Please select again."); 
 } 
             } catch (java.util.InputMismatchException e) { 
                 System.out.println("Invalid input. Please select again."); 
                scanner.nextLine(); // Clear the input buffer.
             } 
         } 
    } 
     public static String readFileAsString(String filePath) throws IOException { 
         byte[] bytes = Files.readAllBytes(Paths.get(filePath)); 
         return new String(bytes);
```
}

}

Auto Scaling と Amazon EC2 のアクションをラップするクラスを作成します。

```
public class AutoScaler { 
     private static Ec2Client ec2Client; 
     private static AutoScalingClient autoScalingClient; 
     private static IamClient iamClient; 
     private static SsmClient ssmClient; 
     private IamClient getIAMClient() { 
         if (iamClient == null) { 
              iamClient = IamClient.builder() 
                       .region(Region.US_EAST_1) 
                      .build();
         } 
         return iamClient; 
     } 
     private SsmClient getSSMClient() { 
         if (ssmClient == null) { 
              ssmClient = SsmClient.builder() 
                       .region(Region.US_EAST_1) 
                      .build();
         } 
         return ssmClient; 
     } 
     private Ec2Client getEc2Client() { 
        if (ec2Client == null) {
              ec2Client = Ec2Client.builder() 
                       .region(Region.US_EAST_1) 
                      .build();
         } 
         return ec2Client; 
     } 
     private AutoScalingClient getAutoScalingClient() { 
         if (autoScalingClient == null) {
```

```
 autoScalingClient = AutoScalingClient.builder() 
                     .region(Region.US_EAST_1) 
                     .build(); 
        } 
        return autoScalingClient; 
    } 
    /** 
     * Terminates and instances in an EC2 Auto Scaling group. After an instance 
 is 
     * terminated, it can no longer be accessed. 
     */ 
    public void terminateInstance(String instanceId) { 
        TerminateInstanceInAutoScalingGroupRequest terminateInstanceIRequest = 
 TerminateInstanceInAutoScalingGroupRequest 
                 .builder() 
                 .instanceId(instanceId) 
                 .shouldDecrementDesiredCapacity(false) 
                .build();
 getAutoScalingClient().terminateInstanceInAutoScalingGroup(terminateInstanceIRequest); 
        System.out.format("Terminated instance %s.", instanceId); 
    } 
    /** 
     * Replaces the profile associated with a running instance. After the profile 
 is 
     * replaced, the instance is rebooted to ensure that it uses the new profile. 
     * When 
     * the instance is ready, Systems Manager is used to restart the Python web 
     * server. 
     */ 
    public void replaceInstanceProfile(String instanceId, String 
 newInstanceProfileName, String profileAssociationId) 
            throws InterruptedException { 
        // Create an IAM instance profile specification. 
        software.amazon.awssdk.services.ec2.model.IamInstanceProfileSpecification 
 iamInstanceProfile = 
 software.amazon.awssdk.services.ec2.model.IamInstanceProfileSpecification 
                 .builder() 
                 .name(newInstanceProfileName) // Make sure 
 'newInstanceProfileName' is a valid IAM Instance Profile 
                                                 // name.
```

```
 .build(); 
         // Replace the IAM instance profile association for the EC2 instance. 
         ReplaceIamInstanceProfileAssociationRequest replaceRequest = 
 ReplaceIamInstanceProfileAssociationRequest 
                 .builder() 
                 .iamInstanceProfile(iamInstanceProfile) 
                 .associationId(profileAssociationId) // Make sure 
  'profileAssociationId' is a valid association ID. 
                 .build(); 
         try { 
             getEc2Client().replaceIamInstanceProfileAssociation(replaceRequest); 
             // Handle the response as needed. 
         } catch (Ec2Exception e) { 
             // Handle exceptions, log, or report the error. 
            System.err.println("Error: " + e.getMessage());
         } 
         System.out.format("Replaced instance profile for association %s with 
 profile %s.", profileAssociationId, 
                 newInstanceProfileName); 
         TimeUnit.SECONDS.sleep(15); 
         boolean instReady = false; 
        int tries = 0;
         // Reboot after 60 seconds 
         while (!instReady) { 
            if (tries % 6 == 0) {
                 getEc2Client().rebootInstances(RebootInstancesRequest.builder() 
                          .instanceIds(instanceId) 
                         .build();
                 System.out.println("Rebooting instance " + instanceId + " and 
 waiting for it to be ready."); 
 } 
             tries++; 
             try { 
                 TimeUnit.SECONDS.sleep(10); 
             } catch (InterruptedException e) { 
                 e.printStackTrace(); 
 } 
             DescribeInstanceInformationResponse informationResponse = 
 getSSMClient().describeInstanceInformation();
```
```
 List<InstanceInformation> instanceInformationList = 
 informationResponse.instanceInformationList(); 
             for (InstanceInformation info : instanceInformationList) { 
                 if (info.instanceId().equals(instanceId)) { 
                      instReady = true; 
                      break; 
 } 
             } 
         } 
         SendCommandRequest sendCommandRequest = SendCommandRequest.builder() 
                 .instanceIds(instanceId) 
                  .documentName("AWS-RunShellScript") 
                  .parameters(Collections.singletonMap("commands", 
                          Collections.singletonList("cd / && sudo python3 server.py 
 80"))) 
                 .build(); 
         getSSMClient().sendCommand(sendCommandRequest); 
         System.out.println("Restarted the Python web server on instance " + 
 instanceId + "."); 
    } 
    public void openInboundPort(String secGroupId, String port, String ipAddress) 
 { 
         AuthorizeSecurityGroupIngressRequest ingressRequest = 
 AuthorizeSecurityGroupIngressRequest.builder() 
                  .groupName(secGroupId) 
                 .cidrIp(ipAddress) 
                 .fromPort(Integer.parseInt(port)) 
                .build();
         getEc2Client().authorizeSecurityGroupIngress(ingressRequest); 
         System.out.format("Authorized ingress to %s on port %s from %s.", 
 secGroupId, port, ipAddress); 
    } 
    /** 
      * Detaches a role from an instance profile, detaches policies from the role, 
      * and deletes all the resources. 
      */ 
     public void deleteInstanceProfile(String roleName, String profileName) { 
         try {
```

```
 software.amazon.awssdk.services.iam.model.GetInstanceProfileRequest 
 getInstanceProfileRequest = 
 software.amazon.awssdk.services.iam.model.GetInstanceProfileRequest 
                     .builder() 
                     .instanceProfileName(profileName) 
                    .buid(): GetInstanceProfileResponse response = 
 getIAMClient().getInstanceProfile(getInstanceProfileRequest); 
            String name = response.instanceProfile().instanceProfileName(); 
            System.out.println(name); 
            RemoveRoleFromInstanceProfileRequest profileRequest = 
 RemoveRoleFromInstanceProfileRequest.builder() 
                     .instanceProfileName(profileName) 
                     .roleName(roleName) 
                     .build(); 
            getIAMClient().removeRoleFromInstanceProfile(profileRequest); 
            DeleteInstanceProfileRequest deleteInstanceProfileRequest = 
 DeleteInstanceProfileRequest.builder() 
                     .instanceProfileName(profileName) 
                    .build():
            getIAMClient().deleteInstanceProfile(deleteInstanceProfileRequest); 
            System.out.println("Deleted instance profile " + profileName); 
            DeleteRoleRequest deleteRoleRequest = DeleteRoleRequest.builder() 
                     .roleName(roleName) 
                    .build();
            // List attached role policies. 
            ListAttachedRolePoliciesResponse rolesResponse = getIAMClient() 
                     .listAttachedRolePolicies(role -> role.roleName(roleName)); 
            List<AttachedPolicy> attachedPolicies = 
 rolesResponse.attachedPolicies(); 
            for (AttachedPolicy attachedPolicy : attachedPolicies) { 
                 DetachRolePolicyRequest request = 
 DetachRolePolicyRequest.builder() 
                         .roleName(roleName) 
                         .policyArn(attachedPolicy.policyArn()) 
                        .build();
                 getIAMClient().detachRolePolicy(request);
```

```
 System.out.println("Detached and deleted policy " + 
 attachedPolicy.policyName()); 
 } 
             getIAMClient().deleteRole(deleteRoleRequest); 
             System.out.println("Instance profile and role deleted."); 
         } catch (IamException e) { 
             System.err.println(e.getMessage()); 
             System.exit(1); 
         } 
    } 
     public void deleteTemplate(String templateName) { 
         getEc2Client().deleteLaunchTemplate(name -> 
 name.launchTemplateName(templateName)); 
         System.out.format(templateName + " was deleted."); 
    } 
     public void deleteAutoScaleGroup(String groupName) { 
         DeleteAutoScalingGroupRequest deleteAutoScalingGroupRequest = 
 DeleteAutoScalingGroupRequest.builder() 
                 .autoScalingGroupName(groupName) 
                 .forceDelete(true) 
                 .build(); 
 getAutoScalingClient().deleteAutoScalingGroup(deleteAutoScalingGroupRequest); 
         System.out.println(groupName + " was deleted."); 
    } 
    /* 
      * Verify the default security group of the specified VPC allows ingress from 
      * this 
      * computer. This can be done by allowing ingress from this computer's IP 
      * address. In some situations, such as connecting from a corporate network, 
 you 
      * must instead specify a prefix list ID. You can also temporarily open the 
 port 
      * to 
      * any IP address while running this example. If you do, be sure to remove 
      * public 
      * access when you're done. 
 *
```

```
 */ 
     public GroupInfo verifyInboundPort(String VPC, int port, String ipAddress) { 
         boolean portIsOpen = false; 
         GroupInfo groupInfo = new GroupInfo(); 
         try { 
             Filter filter = Filter.builder() 
                     .name("group-name") 
                     .values("default") 
                    .build();
             Filter filter1 = Filter.builder() 
                     .name("vpc-id") 
                     .values(VPC) 
                    .build();
             DescribeSecurityGroupsRequest securityGroupsRequest = 
 DescribeSecurityGroupsRequest.builder() 
                     .filters(filter, filter1) 
                    .build();
             DescribeSecurityGroupsResponse securityGroupsResponse = 
 getEc2Client() 
                     .describeSecurityGroups(securityGroupsRequest); 
             String securityGroup = 
 securityGroupsResponse.securityGroups().get(0).groupName(); 
             groupInfo.setGroupName(securityGroup); 
             for (SecurityGroup secGroup : 
 securityGroupsResponse.securityGroups()) { 
                 System.out.println("Found security group: " + 
 secGroup.groupId()); 
                 for (IpPermission ipPermission : secGroup.ipPermissions()) { 
                     if (ipPermission.fromPort() == port) { 
                         System.out.println("Found inbound rule: " + 
 ipPermission); 
                         for (IpRange ipRange : ipPermission.ipRanges()) { 
                             String cidrIp = ipRange.cidrIp(); 
                             if (cidrIp.startsWith(ipAddress) || 
 cidrIp.equals("0.0.0.0/0")) { 
                                  System.out.println(cidrIp + " is applicable"); 
                                 portIsOpen = true; 
 } 
 }
```

```
 if (!ipPermission.prefixListIds().isEmpty()) { 
                             System.out.println("Prefix lList is applicable"); 
                             portIsOpen = true; 
 } 
                         if (!portIsOpen) { 
                             System.out 
                                     .println("The inbound rule does not appear to 
 be open to either this computer's IP," 
                                             + " all IP addresses (0.0.0.0/0), or 
 to a prefix list ID."); 
                         } else { 
                             break; 
 } 
1999 1999 1999 1999 1999
 } 
 } 
        } catch (AutoScalingException e) { 
            System.err.println(e.awsErrorDetails().errorMessage()); 
        } 
        groupInfo.setPortOpen(portIsOpen); 
        return groupInfo; 
    } 
    /* 
      * Attaches an Elastic Load Balancing (ELB) target group to this EC2 Auto 
     * Scaling group. 
     * The target group specifies how the load balancer forward requests to the 
      * instances 
     * in the group. 
     */ 
    public void attachLoadBalancerTargetGroup(String asGroupName, String 
 targetGroupARN) { 
        try { 
            AttachLoadBalancerTargetGroupsRequest targetGroupsRequest = 
 AttachLoadBalancerTargetGroupsRequest.builder() 
                     .autoScalingGroupName(asGroupName) 
                     .targetGroupARNs(targetGroupARN) 
                    .build();
```

```
 getAutoScalingClient().attachLoadBalancerTargetGroups(targetGroupsRequest); 
            System.out.println("Attached load balancer to " + asGroupName); 
        } catch (AutoScalingException e) { 
            System.err.println(e.awsErrorDetails().errorMessage()); 
            System.exit(1); 
        } 
    } 
    // Creates an EC2 Auto Scaling group with the specified size. 
    public String[] createGroup(int groupSize, String templateName, String 
 autoScalingGroupName) { 
        // Get availability zones. 
 software.amazon.awssdk.services.ec2.model.DescribeAvailabilityZonesRequest 
 zonesRequest = 
 software.amazon.awssdk.services.ec2.model.DescribeAvailabilityZonesRequest 
                 .builder() 
                .build():
        DescribeAvailabilityZonesResponse zonesResponse = 
 getEc2Client().describeAvailabilityZones(zonesRequest); 
        List<String> availabilityZoneNames = 
 zonesResponse.availabilityZones().stream() 
 .map(software.amazon.awssdk.services.ec2.model.AvailabilityZone::zoneName) 
                 .collect(Collectors.toList()); 
        String availabilityZones = String.join(",", availabilityZoneNames); 
        LaunchTemplateSpecification specification = 
 LaunchTemplateSpecification.builder() 
                 .launchTemplateName(templateName) 
                 .version("$Default") 
                .build();
        String[] zones = availabilityZones.split(","); 
        CreateAutoScalingGroupRequest groupRequest = 
 CreateAutoScalingGroupRequest.builder() 
                 .launchTemplate(specification) 
                 .availabilityZones(zones) 
                 .maxSize(groupSize) 
                 .minSize(groupSize)
```

```
 .autoScalingGroupName(autoScalingGroupName) 
                .build();
        try { 
            getAutoScalingClient().createAutoScalingGroup(groupRequest); 
        } catch (AutoScalingException e) { 
            System.err.println(e.awsErrorDetails().errorMessage()); 
            System.exit(1); 
        } 
        System.out.println("Created an EC2 Auto Scaling group named " + 
 autoScalingGroupName); 
        return zones; 
    } 
    public String getDefaultVPC() { 
        // Define the filter. 
        Filter defaultFilter = Filter.builder() 
                 .name("is-default") 
                 .values("true") 
                .build();
        software.amazon.awssdk.services.ec2.model.DescribeVpcsRequest request = 
 software.amazon.awssdk.services.ec2.model.DescribeVpcsRequest 
                 .builder() 
                 .filters(defaultFilter) 
                .build();
        DescribeVpcsResponse response = getEc2Client().describeVpcs(request); 
        return response.vpcs().get(0).vpcId(); 
    } 
    // Gets the default subnets in a VPC for a specified list of Availability 
 Zones. 
    public List<Subnet> getSubnets(String vpcId, String[] availabilityZones) { 
        List<Subnet> subnets = null; 
        Filter vpcFilter = Filter.builder() 
                 .name("vpc-id") 
                 .values(vpcId) 
                 .build(); 
        Filter azFilter = Filter.builder() 
                 .name("availability-zone") 
                 .values(availabilityZones)
```

```
.build();
        Filter defaultForAZ = Filter.builder() 
                 .name("default-for-az") 
                 .values("true") 
                .build();
        DescribeSubnetsRequest request = DescribeSubnetsRequest.builder() 
                 .filters(vpcFilter, azFilter, defaultForAZ) 
                .build();
        DescribeSubnetsResponse response = 
 getEc2Client().describeSubnets(request); 
        subnets = response.subnets(); 
        return subnets; 
    } 
    // Gets data about the instances in the EC2 Auto Scaling group. 
    public String getBadInstance(String groupName) { 
        DescribeAutoScalingGroupsRequest request = 
 DescribeAutoScalingGroupsRequest.builder() 
                 .autoScalingGroupNames(groupName) 
                .build();
        DescribeAutoScalingGroupsResponse response = 
 getAutoScalingClient().describeAutoScalingGroups(request); 
       AutoScalingGroup autoScalingGroup = response.autoScalingGroups().get(0);
       List<String> instanceIds = autoScalingGroup.instances().stream()
                 .map(instance -> instance.instanceId()) 
                 .collect(Collectors.toList()); 
       String[] instanceIdArray = instanceIds.toArray(new String[0]);
        for (String instanceId : instanceIdArray) { 
            System.out.println("Instance ID: " + instanceId); 
            return instanceId; 
        } 
        return ""; 
    } 
    // Gets data about the profile associated with an instance. 
    public String getInstanceProfile(String instanceId) { 
        Filter filter = Filter.builder() 
                 .name("instance-id") 
                 .values(instanceId)
```

```
.build();
         DescribeIamInstanceProfileAssociationsRequest associationsRequest = 
  DescribeIamInstanceProfileAssociationsRequest 
                  .builder() 
                  .filters(filter) 
                 .build();
         DescribeIamInstanceProfileAssociationsResponse response = getEc2Client() 
                  .describeIamInstanceProfileAssociations(associationsRequest); 
         return response.iamInstanceProfileAssociations().get(0).associationId(); 
     } 
     public void deleteRolesPolicies(String policyName, String roleName, String 
  InstanceProfile) { 
         ListPoliciesRequest listPoliciesRequest = 
  ListPoliciesRequest.builder().build(); 
         ListPoliciesResponse listPoliciesResponse = 
  getIAMClient().listPolicies(listPoliciesRequest); 
         for (Policy policy : listPoliciesResponse.policies()) { 
             if (policy.policyName().equals(policyName)) { 
                 // List the entities (users, groups, roles) that are attached to 
  the policy. 
  software.amazon.awssdk.services.iam.model.ListEntitiesForPolicyRequest 
  listEntitiesRequest = 
  software.amazon.awssdk.services.iam.model.ListEntitiesForPolicyRequest 
                          .builder() 
                          .policyArn(policy.arn()) 
                         .build();
                  ListEntitiesForPolicyResponse listEntitiesResponse = iamClient 
                          .listEntitiesForPolicy(listEntitiesRequest); 
                  if (!listEntitiesResponse.policyGroups().isEmpty() || !
listEntitiesResponse.policyUsers().isEmpty() 
                          || !listEntitiesResponse.policyRoles().isEmpty()) { 
                      // Detach the policy from any entities it is attached to. 
                      DetachRolePolicyRequest detachPolicyRequest = 
  DetachRolePolicyRequest.builder() 
                               .policyArn(policy.arn()) 
                               .roleName(roleName) // Specify the name of the IAM 
  role 
                              .build();
                      getIAMClient().detachRolePolicy(detachPolicyRequest);
```

```
 System.out.println("Policy detached from entities."); 
 } 
                 // Now, you can delete the policy. 
                 DeletePolicyRequest deletePolicyRequest = 
 DeletePolicyRequest.builder() 
                          .policyArn(policy.arn()) 
                         .build();
                 getIAMClient().deletePolicy(deletePolicyRequest); 
                 System.out.println("Policy deleted successfully."); 
                 break; 
             } 
         } 
         // List the roles associated with the instance profile 
         ListInstanceProfilesForRoleRequest listRolesRequest = 
 ListInstanceProfilesForRoleRequest.builder() 
                 .roleName(roleName) 
                .build();
         // Detach the roles from the instance profile 
         ListInstanceProfilesForRoleResponse listRolesResponse = 
 iamClient.listInstanceProfilesForRole(listRolesRequest); 
         for (software.amazon.awssdk.services.iam.model.InstanceProfile profile : 
 listRolesResponse.instanceProfiles()) { 
             RemoveRoleFromInstanceProfileRequest removeRoleRequest = 
 RemoveRoleFromInstanceProfileRequest.builder() 
                     .instanceProfileName(InstanceProfile) 
                     .roleName(roleName) // Remove the extra dot here 
                     .build();
             getIAMClient().removeRoleFromInstanceProfile(removeRoleRequest); 
             System.out.println("Role " + roleName + " removed from instance 
 profile " + InstanceProfile); 
         } 
         // Delete the instance profile after removing all roles 
         DeleteInstanceProfileRequest deleteInstanceProfileRequest = 
 DeleteInstanceProfileRequest.builder() 
                 .instanceProfileName(InstanceProfile) 
                 .build();
```

```
 getIAMClient().deleteInstanceProfile(r -> 
  r.instanceProfileName(InstanceProfile)); 
         System.out.println(InstanceProfile + " Deleted"); 
         System.out.println("All roles and policies are deleted."); 
     }
}
```
Elastic Load Balancing のアクションをラップするクラスを作成します。

```
public class LoadBalancer { 
     public ElasticLoadBalancingV2Client elasticLoadBalancingV2Client; 
     public ElasticLoadBalancingV2Client getLoadBalancerClient() { 
         if (elasticLoadBalancingV2Client == null) { 
             elasticLoadBalancingV2Client = ElasticLoadBalancingV2Client.builder() 
                      .region(Region.US_EAST_1) 
                     .build();
         } 
         return elasticLoadBalancingV2Client; 
     } 
     // Checks the health of the instances in the target group. 
     public List<TargetHealthDescription> checkTargetHealth(String 
 targetGroupName) { 
         DescribeTargetGroupsRequest targetGroupsRequest = 
 DescribeTargetGroupsRequest.builder() 
                  .names(targetGroupName) 
                .build();
         DescribeTargetGroupsResponse tgResponse = 
  getLoadBalancerClient().describeTargetGroups(targetGroupsRequest); 
         DescribeTargetHealthRequest healthRequest = 
 DescribeTargetHealthRequest.builder() 
  .targetGroupArn(tgResponse.targetGroups().get(0).targetGroupArn()) 
                 .build();
         DescribeTargetHealthResponse healthResponse = 
  getLoadBalancerClient().describeTargetHealth(healthRequest); 
         return healthResponse.targetHealthDescriptions();
```

```
 } 
    // Gets the HTTP endpoint of the load balancer. 
    public String getEndpoint(String lbName) { 
        DescribeLoadBalancersResponse res = getLoadBalancerClient() 
                 .describeLoadBalancers(describe -> describe.names(lbName)); 
        return res.loadBalancers().get(0).dnsName(); 
    } 
    // Deletes a load balancer. 
    public void deleteLoadBalancer(String lbName) { 
        try { 
            // Use a waiter to delete the Load Balancer. 
            DescribeLoadBalancersResponse res = getLoadBalancerClient() 
                     .describeLoadBalancers(describe -> describe.names(lbName)); 
            ElasticLoadBalancingV2Waiter loadBalancerWaiter = 
 getLoadBalancerClient().waiter(); 
            DescribeLoadBalancersRequest request = 
 DescribeLoadBalancersRequest.builder() 
 .loadBalancerArns(res.loadBalancers().get(0).loadBalancerArn()) 
                    .build();
            getLoadBalancerClient().deleteLoadBalancer( 
                     builder -> 
 builder.loadBalancerArn(res.loadBalancers().get(0).loadBalancerArn())); 
            WaiterResponse<DescribeLoadBalancersResponse> waiterResponse = 
 loadBalancerWaiter 
                     .waitUntilLoadBalancersDeleted(request); 
            waiterResponse.matched().response().ifPresent(System.out::println); 
        } catch (ElasticLoadBalancingV2Exception e) { 
            System.err.println(e.awsErrorDetails().errorMessage()); 
        } 
        System.out.println(lbName + " was deleted."); 
    } 
    // Deletes the target group. 
    public void deleteTargetGroup(String targetGroupName) { 
        try { 
            DescribeTargetGroupsResponse res = getLoadBalancerClient() 
                     .describeTargetGroups(describe -> 
 describe.names(targetGroupName)); 
            getLoadBalancerClient()
```

```
 .deleteTargetGroup(builder -> 
 builder.targetGroupArn(res.targetGroups().get(0).targetGroupArn())); 
         } catch (ElasticLoadBalancingV2Exception e) { 
             System.err.println(e.awsErrorDetails().errorMessage()); 
         } 
         System.out.println(targetGroupName + " was deleted."); 
    } 
    // Verify this computer can successfully send a GET request to the load 
 balancer 
    // endpoint. 
     public boolean verifyLoadBalancerEndpoint(String elbDnsName) throws 
 IOException, InterruptedException { 
         boolean success = false; 
         int retries = 3; 
         CloseableHttpClient httpClient = HttpClients.createDefault(); 
         // Create an HTTP GET request to the ELB. 
         HttpGet httpGet = new HttpGet("http://" + elbDnsName); 
         try { 
             while ((!success) && (retries > 0)) { 
                 // Execute the request and get the response. 
                 HttpResponse response = httpClient.execute(httpGet); 
                 int statusCode = response.getStatusLine().getStatusCode(); 
                 System.out.println("HTTP Status Code: " + statusCode); 
                 if (statusCode == 200) { 
                      success = true; 
                 } else { 
                     retries--; 
                      System.out.println("Got connection error from load balancer 
 endpoint, retrying..."); 
                     TimeUnit.SECONDS.sleep(15); 
 } 
 } 
         } catch (org.apache.http.conn.HttpHostConnectException e) { 
             System.out.println(e.getMessage()); 
         } 
         System.out.println("Status.." + success); 
         return success; 
    } 
     /*
```

```
 * Creates an Elastic Load Balancing target group. The target group specifies 
     * how 
     * the load balancer forward requests to instances in the group and how 
 instance 
     * health is checked. 
     */ 
    public String createTargetGroup(String protocol, int port, String vpcId, 
 String targetGroupName) { 
        CreateTargetGroupRequest targetGroupRequest = 
 CreateTargetGroupRequest.builder() 
                 .healthCheckPath("/healthcheck") 
                 .healthCheckTimeoutSeconds(5) 
                 .port(port) 
                 .vpcId(vpcId) 
                 .name(targetGroupName) 
                 .protocol(protocol) 
                 .build(); 
        CreateTargetGroupResponse targetGroupResponse = 
 getLoadBalancerClient().createTargetGroup(targetGroupRequest); 
        String targetGroupArn = 
 targetGroupResponse.targetGroups().get(0).targetGroupArn(); 
        String targetGroup = 
 targetGroupResponse.targetGroups().get(0).targetGroupName(); 
        System.out.println("The " + targetGroup + " was created with ARN" + 
 targetGroupArn); 
        return targetGroupArn; 
    } 
    /* 
     * Creates an Elastic Load Balancing load balancer that uses the specified 
     * subnets 
     * and forwards requests to the specified target group. 
     */ 
    public String createLoadBalancer(List<Subnet> subnetIds, String 
 targetGroupARN, String lbName, int port, 
            String protocol) { 
        try { 
            List<String> subnetIdStrings = subnetIds.stream() 
                     .map(Subnet::subnetId) 
                     .collect(Collectors.toList()); 
            CreateLoadBalancerRequest balancerRequest = 
 CreateLoadBalancerRequest.builder()
```

```
 .subnets(subnetIdStrings) 
                     .name(lbName) 
                     .scheme("internet-facing") 
                     .build(); 
            // Create and wait for the load balancer to become available. 
            CreateLoadBalancerResponse lsResponse = 
 getLoadBalancerClient().createLoadBalancer(balancerRequest); 
           String lbARN = lsResponse.loadBalancers().get(0).loadBalancerArn();
            ElasticLoadBalancingV2Waiter loadBalancerWaiter = 
 getLoadBalancerClient().waiter(); 
            DescribeLoadBalancersRequest request = 
 DescribeLoadBalancersRequest.builder() 
                     .loadBalancerArns(lbARN) 
                    .build();
            System.out.println("Waiting for Load Balancer " + lbName + " to 
 become available."); 
            WaiterResponse<DescribeLoadBalancersResponse> waiterResponse = 
 loadBalancerWaiter 
                     .waitUntilLoadBalancerAvailable(request); 
            waiterResponse.matched().response().ifPresent(System.out::println); 
            System.out.println("Load Balancer " + lbName + " is available."); 
            // Get the DNS name (endpoint) of the load balancer. 
            String lbDNSName = lsResponse.loadBalancers().get(0).dnsName(); 
            System.out.println("*** Load Balancer DNS Name: " + lbDNSName); 
            // Create a listener for the load balance. 
            Action action = Action.builder() 
                     .targetGroupArn(targetGroupARN) 
                     .type("forward") 
                    .build();
            CreateListenerRequest listenerRequest = 
 CreateListenerRequest.builder() 
 .loadBalancerArn(lsResponse.loadBalancers().get(0).loadBalancerArn()) 
                     .defaultActions(action) 
                     .port(port) 
                     .protocol(protocol) 
                     .defaultActions(action) 
                    .build();
```

```
 getLoadBalancerClient().createListener(listenerRequest); 
              System.out.println("Created listener to forward traffic from load 
  balancer " + lbName + " to target group " 
                      + targetGroupARN); 
              // Return the load balancer DNS name. 
              return lbDNSName; 
         } catch (ElasticLoadBalancingV2Exception e) { 
              e.printStackTrace(); 
         } 
         return ""; 
     }
}
```
DynamoDB を使用してレコメンデーションサービスをシミュレートするクラスを作成しま す。

```
public class Database { 
     private static DynamoDbClient dynamoDbClient; 
     public static DynamoDbClient getDynamoDbClient() { 
         if (dynamoDbClient == null) { 
             dynamoDbClient = DynamoDbClient.builder() 
                      .region(Region.US_EAST_1) 
                     .build();
         } 
         return dynamoDbClient; 
     } 
     // Checks to see if the Amazon DynamoDB table exists. 
     private boolean doesTableExist(String tableName) { 
         try { 
             // Describe the table and catch any exceptions. 
             DescribeTableRequest describeTableRequest = 
  DescribeTableRequest.builder() 
                      .tableName(tableName) 
                      .build(); 
             getDynamoDbClient().describeTable(describeTableRequest);
```

```
 System.out.println("Table '" + tableName + "' exists."); 
            return true; 
        } catch (ResourceNotFoundException e) { 
            System.out.println("Table '" + tableName + "' does not exist."); 
        } catch (DynamoDbException e) { 
            System.err.println("Error checking table existence: " + 
 e.getMessage()); 
        } 
        return false; 
    } 
    /* 
     * Creates a DynamoDB table to use a recommendation service. The table has a 
     * hash key named 'MediaType' that defines the type of media recommended, 
 such 
     * as 
     * Book or Movie, and a range key named 'ItemId' that, combined with the 
     * MediaType, 
     * forms a unique identifier for the recommended item. 
     */ 
    public void createTable(String tableName, String fileName) throws IOException 
 { 
        // First check to see if the table exists. 
        boolean doesExist = doesTableExist(tableName); 
        if (!doesExist) { 
           DynamoDbWaiter dbWaiter = getDynamoDbClient().waiter();
            CreateTableRequest createTableRequest = CreateTableRequest.builder() 
                     .tableName(tableName) 
                     .attributeDefinitions( 
                              AttributeDefinition.builder() 
                                       .attributeName("MediaType") 
                                       .attributeType(ScalarAttributeType.S) 
                                       .build(), 
                              AttributeDefinition.builder() 
                                       .attributeName("ItemId") 
                                       .attributeType(ScalarAttributeType.N) 
                                      .build() .keySchema( 
                              KeySchemaElement.builder() 
                                       .attributeName("MediaType") 
                                       .keyType(KeyType.HASH) 
                                       .build(), 
                              KeySchemaElement.builder()
```

```
 .attributeName("ItemId") 
                                      .keyType(KeyType.RANGE) 
                                     .build() .provisionedThroughput( 
                             ProvisionedThroughput.builder() 
                                      .readCapacityUnits(5L) 
                                      .writeCapacityUnits(5L) 
                                     .buid().build();
            getDynamoDbClient().createTable(createTableRequest); 
            System.out.println("Creating table " + tableName + "..."); 
            // Wait until the Amazon DynamoDB table is created. 
            DescribeTableRequest tableRequest = DescribeTableRequest.builder() 
                     .tableName(tableName) 
                     .build(); 
            WaiterResponse<DescribeTableResponse> waiterResponse = 
 dbWaiter.waitUntilTableExists(tableRequest); 
            waiterResponse.matched().response().ifPresent(System.out::println); 
            System.out.println("Table " + tableName + " created."); 
            // Add records to the table. 
            populateTable(fileName, tableName); 
        } 
    } 
    public void deleteTable(String tableName) { 
        getDynamoDbClient().deleteTable(table -> table.tableName(tableName)); 
        System.out.println("Table " + tableName + " deleted."); 
    } 
    // Populates the table with data located in a JSON file using the DynamoDB 
    // enhanced client. 
    public void populateTable(String fileName, String tableName) throws 
 IOException { 
        DynamoDbEnhancedClient enhancedClient = DynamoDbEnhancedClient.builder() 
                 .dynamoDbClient(getDynamoDbClient()) 
                 .build(); 
        ObjectMapper objectMapper = new ObjectMapper(); 
       File jsonFile = new File(fileName);
        JsonNode rootNode = objectMapper.readTree(jsonFile);
```

```
 DynamoDbTable<Recommendation> mappedTable = 
  enhancedClient.table(tableName, 
                  TableSchema.fromBean(Recommendation.class)); 
         for (JsonNode currentNode : rootNode) { 
             String mediaType = currentNode.path("MediaType").path("S").asText(); 
             int itemId = currentNode.path("ItemId").path("N").asInt(); 
             String title = currentNode.path("Title").path("S").asText(); 
             String creator = currentNode.path("Creator").path("S").asText(); 
             // Create a Recommendation object and set its properties. 
             Recommendation rec = new Recommendation(); 
             rec.setMediaType(mediaType); 
             rec.setItemId(itemId); 
             rec.setTitle(title); 
             rec.setCreator(creator); 
             // Put the item into the DynamoDB table. 
             mappedTable.putItem(rec); // Add the Recommendation to the list. 
         } 
         System.out.println("Added all records to the " + tableName); 
     }
}
```
Systems Manager のアクションをラップするクラスを作成します。

```
public class ParameterHelper { 
     String tableName = "doc-example-resilient-architecture-table"; 
     String dyntable = "doc-example-recommendation-service"; 
     String failureResponse = "doc-example-resilient-architecture-failure-
response"; 
     String healthCheck = "doc-example-resilient-architecture-health-check"; 
     public void reset() { 
         put(dyntable, tableName); 
         put(failureResponse, "none"); 
         put(healthCheck, "shallow"); 
     } 
     public void put(String name, String value) { 
         SsmClient ssmClient = SsmClient.builder() 
                  .region(Region.US_EAST_1)
```

```
.build();
         PutParameterRequest parameterRequest = PutParameterRequest.builder() 
                  .name(name) 
                  .value(value) 
                  .overwrite(true) 
                  .type("String") 
                  .build(); 
         ssmClient.putParameter(parameterRequest); 
         System.out.printf("Setting demo parameter %s to '%s'.", name, value); 
     }
}
```
- API の詳細については、「AWS SDK for Java 2.x API リファレンス」の以下のトピックを 参照してください。
	- [AttachLoadBalancerTargetGroups](https://docs.aws.amazon.com/goto/SdkForJavaV2/autoscaling-2011-01-01/AttachLoadBalancerTargetGroups)
	- [CreateAutoScalingGroup](https://docs.aws.amazon.com/goto/SdkForJavaV2/autoscaling-2011-01-01/CreateAutoScalingGroup)
	- [CreateInstanceProfile](https://docs.aws.amazon.com/goto/SdkForJavaV2/iam-2010-05-08/CreateInstanceProfile)
	- [CreateLaunchTemplate](https://docs.aws.amazon.com/goto/SdkForJavaV2/ec2-2016-11-15/CreateLaunchTemplate)
	- [CreateListener](https://docs.aws.amazon.com/goto/SdkForJavaV2/elasticloadbalancingv2-2015-12-01/CreateListener)
	- [CreateLoadBalancer](https://docs.aws.amazon.com/goto/SdkForJavaV2/elasticloadbalancingv2-2015-12-01/CreateLoadBalancer)
	- [CreateTargetGroup](https://docs.aws.amazon.com/goto/SdkForJavaV2/elasticloadbalancingv2-2015-12-01/CreateTargetGroup)
	- [DeleteAutoScalingGroup](https://docs.aws.amazon.com/goto/SdkForJavaV2/autoscaling-2011-01-01/DeleteAutoScalingGroup)
	- [DeleteInstanceProfile](https://docs.aws.amazon.com/goto/SdkForJavaV2/iam-2010-05-08/DeleteInstanceProfile)
	- [DeleteLaunchTemplate](https://docs.aws.amazon.com/goto/SdkForJavaV2/ec2-2016-11-15/DeleteLaunchTemplate)
	- [DeleteLoadBalancer](https://docs.aws.amazon.com/goto/SdkForJavaV2/elasticloadbalancingv2-2015-12-01/DeleteLoadBalancer)
	- [DeleteTargetGroup](https://docs.aws.amazon.com/goto/SdkForJavaV2/elasticloadbalancingv2-2015-12-01/DeleteTargetGroup)
	- [DescribeAutoScalingGroups](https://docs.aws.amazon.com/goto/SdkForJavaV2/autoscaling-2011-01-01/DescribeAutoScalingGroups)
	- [DescribeAvailabilityZones](https://docs.aws.amazon.com/goto/SdkForJavaV2/ec2-2016-11-15/DescribeAvailabilityZones)
	- DescribelamInstanceProfileAssociations
	- [DescribeInstances](https://docs.aws.amazon.com/goto/SdkForJavaV2/ec2-2016-11-15/DescribeInstances)
	- [DescribeLoadBalancers](https://docs.aws.amazon.com/goto/SdkForJavaV2/elasticloadbalancingv2-2015-12-01/DescribeLoadBalancers)
- **シナリオ [DescribeSubnets](https://docs.aws.amazon.com/goto/SdkForJavaV2/ec2-2016-11-15/DescribeSubnets)** 835
- [DescribeTargetGroups](https://docs.aws.amazon.com/goto/SdkForJavaV2/elasticloadbalancingv2-2015-12-01/DescribeTargetGroups)
- [DescribeTargetHealth](https://docs.aws.amazon.com/goto/SdkForJavaV2/elasticloadbalancingv2-2015-12-01/DescribeTargetHealth)
- [DescribeVpcs](https://docs.aws.amazon.com/goto/SdkForJavaV2/ec2-2016-11-15/DescribeVpcs)
- [RebootInstances](https://docs.aws.amazon.com/goto/SdkForJavaV2/ec2-2016-11-15/RebootInstances)
- [ReplaceIamInstanceProfileAssociation](https://docs.aws.amazon.com/goto/SdkForJavaV2/ec2-2016-11-15/ReplaceIamInstanceProfileAssociation)
- [TerminateInstanceInAutoScalingGroup](https://docs.aws.amazon.com/goto/SdkForJavaV2/autoscaling-2011-01-01/TerminateInstanceInAutoScalingGroup)
- [UpdateAutoScalingGroup](https://docs.aws.amazon.com/goto/SdkForJavaV2/autoscaling-2011-01-01/UpdateAutoScalingGroup)

**JavaScript** 

SDK for JavaScript (v3)

**a** Note

については、「」を参照してください GitHub。[AWS コード例リポジトリ](https://github.com/awsdocs/aws-doc-sdk-examples/tree/main/javascriptv3/example_code/cross-services/wkflw-resilient-service#code-examples) で全く同じ 例を見つけて、設定と実行の方法を確認してください。

コマンドプロンプトからインタラクティブのシナリオを実行します。

```
#!/usr/bin/env node
// Copyright Amazon.com, Inc. or its affiliates. All Rights Reserved.
// SPDX-License-Identifier: Apache-2.0
import { 
   Scenario, 
   parseScenarioArgs,
} from "@aws-doc-sdk-examples/lib/scenario/index.js";
/** 
  * The workflow steps are split into three stages: 
  * - deploy 
  * - demo 
     - destroy
 * 
  * Each of these stages has a corresponding file prefixed with steps-*. 
  */
import { deploySteps } from "./steps-deploy.js";
```

```
import { demoSteps } from "./steps-demo.js";
import { destroySteps } from "./steps-destroy.js";
/** 
  * The context is passed to every scenario. Scenario steps 
  * will modify the context. 
  */
const context = \{\};
/** 
  * Three Scenarios are created for the workflow. A Scenario is an orchestration 
  class 
  * that simplifies running a series of steps. 
  */
export const scenarios = { 
   // Deploys all resources necessary for the workflow. 
  deploy: new Scenario("Resilient Workflow - Deploy", deploySteps, context), 
  // Demonstrates how a fragile web service can be made more resilient. 
  demo: new Scenario("Resilient Workflow - Demo", demoSteps, context), 
  // Destroys the resources created for the workflow. 
   destroy: new Scenario("Resilient Workflow - Destroy", destroySteps, context),
};
// Call function if run directly
import { fileURLToPath } from "url";
if (process.argv[1] === fileURLToPath(import.meta.url)) { 
   parseScenarioArgs(scenarios);
}
```
すべてのリソースをデプロイするための手順を作成します。

```
// Copyright Amazon.com, Inc. or its affiliates. All Rights Reserved.
// SPDX-License-Identifier: Apache-2.0
import { join } from "node:path";
import { readFileSync, writeFileSync } from "node:fs";
import axios from "axios";
import { 
   BatchWriteItemCommand, 
  CreateTableCommand, 
   DynamoDBClient,
```

```
 waitUntilTableExists,
} from "@aws-sdk/client-dynamodb";
import { 
   EC2Client, 
   CreateKeyPairCommand, 
   CreateLaunchTemplateCommand, 
   DescribeAvailabilityZonesCommand, 
   DescribeVpcsCommand, 
   DescribeSubnetsCommand, 
   DescribeSecurityGroupsCommand, 
   AuthorizeSecurityGroupIngressCommand,
} from "@aws-sdk/client-ec2";
import { 
   IAMClient, 
   CreatePolicyCommand, 
  CreateRoleCommand, 
  CreateInstanceProfileCommand, 
   AddRoleToInstanceProfileCommand, 
  AttachRolePolicyCommand, 
   waitUntilInstanceProfileExists,
} from "@aws-sdk/client-iam";
import { SSMClient, GetParameterCommand } from "@aws-sdk/client-ssm";
import { 
   CreateAutoScalingGroupCommand, 
   AutoScalingClient, 
   AttachLoadBalancerTargetGroupsCommand,
} from "@aws-sdk/client-auto-scaling";
import { 
   CreateListenerCommand, 
   CreateLoadBalancerCommand, 
  CreateTargetGroupCommand, 
  ElasticLoadBalancingV2Client, 
  waitUntilLoadBalancerAvailable,
} from "@aws-sdk/client-elastic-load-balancing-v2";
import { 
   ScenarioOutput, 
   ScenarioInput, 
   ScenarioAction,
} from "@aws-doc-sdk-examples/lib/scenario/index.js";
import { retry } from "@aws-doc-sdk-examples/lib/utils/util-timers.js";
import { MESSAGES, NAMES, RESOURCES_PATH, ROOT } from "./constants.js";
import { initParamsSteps } from "./steps-reset-params.js";
```

```
/** 
  * @type {import('@aws-doc-sdk-examples/lib/scenario.js').Step[]} 
  */
export const deploySteps = [ 
   new ScenarioOutput("introduction", MESSAGES.introduction, { header: true }), 
   new ScenarioInput("confirmDeployment", MESSAGES.confirmDeployment, { 
     type: "confirm", 
   }), 
   new ScenarioAction( 
     "handleConfirmDeployment", 
    (c) => c.confirmDeployment === false && process.exit(),
   ), 
   new ScenarioOutput( 
     "creatingTable", 
     MESSAGES.creatingTable.replace("${TABLE_NAME}", NAMES.tableName), 
   ), 
   new ScenarioAction("createTable", async () => { 
    const client = new DynamoDBClient({});
     await client.send( 
       new CreateTableCommand({ 
         TableName: NAMES.tableName, 
         ProvisionedThroughput: { 
            ReadCapacityUnits: 5, 
            WriteCapacityUnits: 5, 
         }, 
         AttributeDefinitions: [ 
           \mathcal{L} AttributeName: "MediaType", 
              AttributeType: "S", 
            }, 
            { 
              AttributeName: "ItemId", 
              AttributeType: "N", 
            }, 
         ], 
         KeySchema: [ 
            { 
              AttributeName: "MediaType", 
              KeyType: "HASH", 
            }, 
\overline{a} AttributeName: "ItemId", 
              KeyType: "RANGE",
```

```
 }, 
         ], 
       }), 
     ); 
     await waitUntilTableExists({ client }, { TableName: NAMES.tableName }); 
   }), 
   new ScenarioOutput( 
     "createdTable", 
     MESSAGES.createdTable.replace("${TABLE_NAME}", NAMES.tableName), 
  ),
   new ScenarioOutput( 
     "populatingTable", 
     MESSAGES.populatingTable.replace("${TABLE_NAME}", NAMES.tableName), 
  ),
   new ScenarioAction("populateTable", () => { 
    const client = new DynamoDBClient({});
     /** 
      * @type {{ default: import("@aws-sdk/client-dynamodb").PutRequest['Item']
[] }} 
      */ 
     const recommendations = JSON.parse( 
       readFileSync(join(RESOURCES_PATH, "recommendations.json")), 
     ); 
     return client.send( 
       new BatchWriteItemCommand({ 
         RequestItems: { 
            [NAMES.tableName]: recommendations.map((item) => ({ 
             PutRequest: { Item: item },
           })), 
         }, 
       }), 
     ); 
   }), 
   new ScenarioOutput( 
     "populatedTable", 
     MESSAGES.populatedTable.replace("${TABLE_NAME}", NAMES.tableName), 
   ), 
   new ScenarioOutput( 
     "creatingKeyPair", 
     MESSAGES.creatingKeyPair.replace("${KEY_PAIR_NAME}", NAMES.keyPairName), 
   ), 
   new ScenarioAction("createKeyPair", async () => { 
    const client = new EC2Client({});
```

```
 const { KeyMaterial } = await client.send( 
     new CreateKeyPairCommand({ 
       KeyName: NAMES.keyPairName, 
     }), 
   ); 
   writeFileSync(`${NAMES.keyPairName}.pem`, KeyMaterial, { mode: 0o600 }); 
 }), 
 new ScenarioOutput( 
   "createdKeyPair", 
   MESSAGES.createdKeyPair.replace("${KEY_PAIR_NAME}", NAMES.keyPairName), 
 ), 
 new ScenarioOutput( 
   "creatingInstancePolicy", 
   MESSAGES.creatingInstancePolicy.replace( 
     "${INSTANCE_POLICY_NAME}", 
     NAMES.instancePolicyName, 
   ), 
 ), 
 new ScenarioAction("createInstancePolicy", async (state) => { 
  const client = new IAMClient(\{\});
   const { 
     Policy: { Arn }, 
   } = await client.send( 
     new CreatePolicyCommand({ 
       PolicyName: NAMES.instancePolicyName, 
       PolicyDocument: readFileSync( 
         join(RESOURCES_PATH, "instance_policy.json"), 
       ), 
     }), 
   ); 
   state.instancePolicyArn = Arn; 
 }), 
 new ScenarioOutput("createdInstancePolicy", (state) => 
   MESSAGES.createdInstancePolicy 
     .replace("${INSTANCE_POLICY_NAME}", NAMES.instancePolicyName) 
     .replace("${INSTANCE_POLICY_ARN}", state.instancePolicyArn), 
 ), 
 new ScenarioOutput( 
   "creatingInstanceRole", 
   MESSAGES.creatingInstanceRole.replace( 
     "${INSTANCE_ROLE_NAME}", 
     NAMES.instanceRoleName, 
   ),
```

```
 ), 
 new ScenarioAction("createInstanceRole", () => { 
  const client = new IAMClient({?});
   return client.send( 
     new CreateRoleCommand({ 
       RoleName: NAMES.instanceRoleName, 
       AssumeRolePolicyDocument: readFileSync( 
         join(ROOT, "assume-role-policy.json"), 
       ), 
     }), 
   ); 
 }), 
 new ScenarioOutput( 
   "createdInstanceRole", 
   MESSAGES.createdInstanceRole.replace( 
     "${INSTANCE_ROLE_NAME}", 
     NAMES.instanceRoleName, 
   ), 
 ), 
 new ScenarioOutput( 
   "attachingPolicyToRole", 
   MESSAGES.attachingPolicyToRole 
     .replace("${INSTANCE_ROLE_NAME}", NAMES.instanceRoleName) 
     .replace("${INSTANCE_POLICY_NAME}", NAMES.instancePolicyName), 
),
 new ScenarioAction("attachPolicyToRole", async (state) => { 
  const client = new IAMClient({?});
   await client.send( 
     new AttachRolePolicyCommand({ 
       RoleName: NAMES.instanceRoleName, 
       PolicyArn: state.instancePolicyArn, 
     }), 
   ); 
 }), 
 new ScenarioOutput( 
   "attachedPolicyToRole", 
   MESSAGES.attachedPolicyToRole 
     .replace("${INSTANCE_POLICY_NAME}", NAMES.instancePolicyName) 
     .replace("${INSTANCE_ROLE_NAME}", NAMES.instanceRoleName), 
 ), 
 new ScenarioOutput( 
   "creatingInstanceProfile", 
   MESSAGES.creatingInstanceProfile.replace( 
     "${INSTANCE_PROFILE_NAME}",
```

```
 NAMES.instanceProfileName, 
   ), 
 ), 
 new ScenarioAction("createInstanceProfile", async (state) => { 
  const client = new IAMClient({} \{ \});
   const { 
     InstanceProfile: { Arn }, 
   } = await client.send( 
     new CreateInstanceProfileCommand({ 
       InstanceProfileName: NAMES.instanceProfileName, 
     }), 
   ); 
   state.instanceProfileArn = Arn; 
   await waitUntilInstanceProfileExists( 
     { client }, 
     { InstanceProfileName: NAMES.instanceProfileName }, 
   ); 
 }), 
 new ScenarioOutput("createdInstanceProfile", (state) => 
   MESSAGES.createdInstanceProfile 
     .replace("${INSTANCE_PROFILE_NAME}", NAMES.instanceProfileName) 
     .replace("${INSTANCE_PROFILE_ARN}", state.instanceProfileArn), 
),
 new ScenarioOutput( 
   "addingRoleToInstanceProfile", 
   MESSAGES.addingRoleToInstanceProfile 
     .replace("${INSTANCE_PROFILE_NAME}", NAMES.instanceProfileName) 
     .replace("${INSTANCE_ROLE_NAME}", NAMES.instanceRoleName), 
 ), 
 new ScenarioAction("addRoleToInstanceProfile", () => { 
  const client = new IAMClient({?});
   return client.send( 
     new AddRoleToInstanceProfileCommand({ 
       RoleName: NAMES.instanceRoleName, 
       InstanceProfileName: NAMES.instanceProfileName, 
     }), 
   ); 
 }), 
 new ScenarioOutput( 
   "addedRoleToInstanceProfile", 
   MESSAGES.addedRoleToInstanceProfile 
     .replace("${INSTANCE_PROFILE_NAME}", NAMES.instanceProfileName) 
     .replace("${INSTANCE_ROLE_NAME}", NAMES.instanceRoleName),
```

```
 ), 
 ...initParamsSteps, 
 new ScenarioOutput("creatingLaunchTemplate", MESSAGES.creatingLaunchTemplate), 
 new ScenarioAction("createLaunchTemplate", async () => { 
   // snippet-start:[javascript.v3.wkflw.resilient.CreateLaunchTemplate] 
  const ssmClient = new SSMClien({});
   const { Parameter } = await ssmClient.send( 
     new GetParameterCommand({ 
       Name: "/aws/service/ami-amazon-linux-latest/amzn2-ami-hvm-x86_64-gp2", 
     }), 
  );
  const ec2Client = new EC2Client({});
   await ec2Client.send( 
     new CreateLaunchTemplateCommand({ 
       LaunchTemplateName: NAMES.launchTemplateName, 
       LaunchTemplateData: { 
         InstanceType: "t3.micro", 
         ImageId: Parameter.Value, 
         IamInstanceProfile: { Name: NAMES.instanceProfileName }, 
         UserData: readFileSync( 
            join(RESOURCES_PATH, "server_startup_script.sh"), 
         ).toString("base64"), 
         KeyName: NAMES.keyPairName, 
       }, 
     }), 
     // snippet-end:[javascript.v3.wkflw.resilient.CreateLaunchTemplate] 
   ); 
 }), 
 new ScenarioOutput( 
   "createdLaunchTemplate", 
   MESSAGES.createdLaunchTemplate.replace( 
    "${LAUNCH_TEMPLATE_NAME}",
     NAMES.launchTemplateName, 
   ), 
 ), 
 new ScenarioOutput( 
   "creatingAutoScalingGroup", 
   MESSAGES.creatingAutoScalingGroup.replace( 
     "${AUTO_SCALING_GROUP_NAME}", 
     NAMES.autoScalingGroupName, 
   ), 
 ), 
 new ScenarioAction("createAutoScalingGroup", async (state) => { 
  const ec2Client = new EC2Client({});
```

```
 const { AvailabilityZones } = await ec2Client.send( 
     new DescribeAvailabilityZonesCommand({}), 
   ); 
   state.availabilityZoneNames = AvailabilityZones.map((az) => az.ZoneName); 
  const autoScalingClient = new AutoScalingClient(\{\});
  await retry(\{ intervalInMs: 1000, maxRetries: 30 \}, () =>
     autoScalingClient.send( 
       new CreateAutoScalingGroupCommand({ 
         AvailabilityZones: state.availabilityZoneNames, 
         AutoScalingGroupName: NAMES.autoScalingGroupName, 
         LaunchTemplate: { 
            LaunchTemplateName: NAMES.launchTemplateName, 
           Version: "$Default", 
         }, 
         MinSize: 3, 
         MaxSize: 3, 
       }), 
     ), 
   ); 
 }), 
 new ScenarioOutput( 
   "createdAutoScalingGroup", 
   /** 
    * @param {{ availabilityZoneNames: string[] }} state 
    */ 
  (state) =>
     MESSAGES.createdAutoScalingGroup 
       .replace("${AUTO_SCALING_GROUP_NAME}", NAMES.autoScalingGroupName) 
       .replace( 
         "${AVAILABILITY_ZONE_NAMES}", 
         state.availabilityZoneNames.join(", "), 
       ), 
 ), 
 new ScenarioInput("confirmContinue", MESSAGES.confirmContinue, { 
   type: "confirm", 
 }), 
 new ScenarioOutput("loadBalancer", MESSAGES.loadBalancer), 
 new ScenarioOutput("gettingVpc", MESSAGES.gettingVpc), 
 new ScenarioAction("getVpc", async (state) => { 
   // snippet-start:[javascript.v3.wkflw.resilient.DescribeVpcs] 
  const client = new EC2Client({});
   const { Vpcs } = await client.send( 
     new DescribeVpcsCommand({ 
       Filters: [{ Name: "is-default", Values: ["true"] }],
```

```
 }), 
   ); 
   // snippet-end:[javascript.v3.wkflw.resilient.DescribeVpcs] 
   state.defaultVpc = Vpcs[0].VpcId; 
 }), 
 new ScenarioOutput("gotVpc", (state) => 
   MESSAGES.gotVpc.replace("${VPC_ID}", state.defaultVpc), 
 ), 
 new ScenarioOutput("gettingSubnets", MESSAGES.gettingSubnets), 
 new ScenarioAction("getSubnets", async (state) => { 
   // snippet-start:[javascript.v3.wkflw.resilient.DescribeSubnets] 
  const client = new EC2Client(f));
   const { Subnets } = await client.send( 
     new DescribeSubnetsCommand({ 
       Filters: [ 
         { Name: "vpc-id", Values: [state.defaultVpc] }, 
         { Name: "availability-zone", Values: state.availabilityZoneNames }, 
         { Name: "default-for-az", Values: ["true"] }, 
       ], 
     }), 
  ):
   // snippet-end:[javascript.v3.wkflw.resilient.DescribeSubnets] 
   state.subnets = Subnets.map((subnet) => subnet.SubnetId); 
 }), 
 new ScenarioOutput( 
   "gotSubnets", 
   /** 
    * @param {{ subnets: string[] }} state 
    */ 
  (state) =>
     MESSAGES.gotSubnets.replace("${SUBNETS}", state.subnets.join(", ")), 
 ), 
 new ScenarioOutput( 
   "creatingLoadBalancerTargetGroup", 
   MESSAGES.creatingLoadBalancerTargetGroup.replace( 
     "${TARGET_GROUP_NAME}", 
     NAMES.loadBalancerTargetGroupName, 
   ), 
 ), 
 new ScenarioAction("createLoadBalancerTargetGroup", async (state) => { 
   // snippet-start:[javascript.v3.wkflw.resilient.CreateTargetGroup] 
   const client = new ElasticLoadBalancingV2Client({}); 
   const { TargetGroups } = await client.send( 
     new CreateTargetGroupCommand({
```

```
 Name: NAMES.loadBalancerTargetGroupName, 
       Protocol: "HTTP", 
       Port: 80, 
       HealthCheckPath: "/healthcheck", 
       HealthCheckIntervalSeconds: 10, 
       HealthCheckTimeoutSeconds: 5, 
       HealthyThresholdCount: 2, 
       UnhealthyThresholdCount: 2, 
       VpcId: state.defaultVpc, 
     }), 
   ); 
   // snippet-end:[javascript.v3.wkflw.resilient.CreateTargetGroup] 
   const targetGroup = TargetGroups[0]; 
   state.targetGroupArn = targetGroup.TargetGroupArn; 
   state.targetGroupProtocol = targetGroup.Protocol; 
   state.targetGroupPort = targetGroup.Port; 
 }), 
 new ScenarioOutput( 
   "createdLoadBalancerTargetGroup", 
   MESSAGES.createdLoadBalancerTargetGroup.replace( 
     "${TARGET_GROUP_NAME}", 
     NAMES.loadBalancerTargetGroupName, 
   ), 
 ), 
 new ScenarioOutput( 
   "creatingLoadBalancer", 
   MESSAGES.creatingLoadBalancer.replace("${LB_NAME}", NAMES.loadBalancerName), 
 ), 
 new ScenarioAction("createLoadBalancer", async (state) => { 
   // snippet-start:[javascript.v3.wkflw.resilient.CreateLoadBalancer] 
   const client = new ElasticLoadBalancingV2Client({}); 
   const { LoadBalancers } = await client.send( 
     new CreateLoadBalancerCommand({ 
       Name: NAMES.loadBalancerName, 
       Subnets: state.subnets, 
     }), 
   ); 
   state.loadBalancerDns = LoadBalancers[0].DNSName; 
   state.loadBalancerArn = LoadBalancers[0].LoadBalancerArn; 
   await waitUntilLoadBalancerAvailable( 
     { client }, 
     { Names: [NAMES.loadBalancerName] }, 
   ); 
   // snippet-end:[javascript.v3.wkflw.resilient.CreateLoadBalancer]
```

```
 }), 
 new ScenarioOutput("createdLoadBalancer", (state) => 
   MESSAGES.createdLoadBalancer 
     .replace("${LB_NAME}", NAMES.loadBalancerName) 
     .replace("${DNS_NAME}", state.loadBalancerDns), 
 ), 
 new ScenarioOutput( 
   "creatingListener", 
   MESSAGES.creatingLoadBalancerListener 
     .replace("${LB_NAME}", NAMES.loadBalancerName) 
     .replace("${TARGET_GROUP_NAME}", NAMES.loadBalancerTargetGroupName), 
 ), 
 new ScenarioAction("createListener", async (state) => { 
   // snippet-start:[javascript.v3.wkflw.resilient.CreateListener] 
   const client = new ElasticLoadBalancingV2Client({}); 
   const { Listeners } = await client.send( 
     new CreateListenerCommand({ 
       LoadBalancerArn: state.loadBalancerArn, 
       Protocol: state.targetGroupProtocol, 
       Port: state.targetGroupPort, 
       DefaultActions: [ 
         { Type: "forward", TargetGroupArn: state.targetGroupArn }, 
       ], 
     }), 
  );
   // snippet-end:[javascript.v3.wkflw.resilient.CreateListener] 
   const listener = Listeners[0]; 
   state.loadBalancerListenerArn = listener.ListenerArn; 
 }), 
 new ScenarioOutput("createdListener", (state) => 
   MESSAGES.createdLoadBalancerListener.replace( 
     "${LB_LISTENER_ARN}", 
     state.loadBalancerListenerArn, 
   ), 
 ), 
 new ScenarioOutput( 
   "attachingLoadBalancerTargetGroup", 
   MESSAGES.attachingLoadBalancerTargetGroup 
     .replace("${TARGET_GROUP_NAME}", NAMES.loadBalancerTargetGroupName) 
     .replace("${AUTO_SCALING_GROUP_NAME}", NAMES.autoScalingGroupName), 
 ), 
 new ScenarioAction("attachLoadBalancerTargetGroup", async (state) => { 
   // snippet-start:[javascript.v3.wkflw.resilient.AttachTargetGroup] 
  const client = new AutoScalingClient({});
```

```
 await client.send( 
       new AttachLoadBalancerTargetGroupsCommand({ 
         AutoScalingGroupName: NAMES.autoScalingGroupName, 
         TargetGroupARNs: [state.targetGroupArn], 
       }), 
     ); 
     // snippet-end:[javascript.v3.wkflw.resilient.AttachTargetGroup] 
   }), 
   new ScenarioOutput( 
     "attachedLoadBalancerTargetGroup", 
     MESSAGES.attachedLoadBalancerTargetGroup, 
   ), 
   new ScenarioOutput("verifyingInboundPort", MESSAGES.verifyingInboundPort), 
   new ScenarioAction( 
     "verifyInboundPort", 
     /** 
 * 
      * @param {{ defaultSecurityGroup: import('@aws-sdk/client-
ec2').SecurityGroup}} state 
      */ 
    async (state) \Rightarrow {
      const client = new EC2Client({});
       const { SecurityGroups } = await client.send( 
         new DescribeSecurityGroupsCommand({ 
           Filters: [{ Name: "group-name", Values: ["default"] }],
         }), 
       ); 
       if (!SecurityGroups) { 
         state.verifyInboundPortError = new Error(MESSAGES.noSecurityGroups); 
       } 
      state.defaultSecurityGroup = SecurityGroups[0];
       /** 
        * @type {string} 
        */ 
       const ipResponse = (await axios.get("http://checkip.amazonaws.com")).data; 
       state.myIp = ipResponse.trim(); 
       const myIpRules = state.defaultSecurityGroup.IpPermissions.filter( 
        ({ [ IpRanges ) =>
            IpRanges.some( 
             ({\{ \text{CidrIp } \}}) =>
                CidrIp.startsWith(state.myIp) || CidrIp === "0.0.0.0/0", 
            ), 
       )
```

```
filter((\{ IpProtocol \}) \Rightarrow IpProtocol == "tcp")filter((\{ FromPort \}) \implies FromPort == 80);
       state.myIpRules = myIpRules; 
     }, 
   ), 
   new ScenarioOutput( 
     "verifiedInboundPort", 
     /** 
      * @param {{ myIpRules: any[] }} state 
      */ 
    (state) => {
       if (state.myIpRules.length > 0) { 
          return MESSAGES.foundIpRules.replace( 
            "${IP_RULES}", 
            JSON.stringify(state.myIpRules, null, 2), 
          ); 
       } else { 
          return MESSAGES.noIpRules; 
       } 
     }, 
   ), 
   new ScenarioInput( 
     "shouldAddInboundRule", 
     /** 
      * @param {{ myIpRules: any[] }} state 
      */ 
    (state) => {
       if (state.myIpRules.length > 0) { 
          return false; 
       } else { 
          return MESSAGES.noIpRules; 
       } 
     }, 
     { type: "confirm" }, 
   ), 
   new ScenarioAction( 
     "addInboundRule", 
     /** 
       * @param {{ defaultSecurityGroup: import('@aws-sdk/client-
ec2').SecurityGroup }} state 
      */ 
    async (state) => \{ if (!state.shouldAddInboundRule) {
```

```
 return; 
     } 
    const client = new EC2Client({});
     await client.send( 
       new AuthorizeSecurityGroupIngressCommand({ 
         GroupId: state.defaultSecurityGroup.GroupId, 
         CidrIp: `${state.myIp}/32`, 
         FromPort: 80, 
         ToPort: 80, 
         IpProtocol: "tcp", 
       }), 
     ); 
   }, 
 ), 
 new ScenarioOutput("addedInboundRule", (state) => { 
   if (state.shouldAddInboundRule) { 
     return MESSAGES.addedInboundRule.replace("${IP_ADDRESS}", state.myIp); 
   } else { 
     return false; 
   } 
 }), 
 new ScenarioOutput("verifyingEndpoint", (state) => 
   MESSAGES.verifyingEndpoint.replace("${DNS_NAME}", state.loadBalancerDns), 
 ), 
 new ScenarioAction("verifyEndpoint", async (state) => { 
   try { 
    const response = await retry({ intervalInMs: 2000, maxRetries: 30 }, () =>
       axios.get(`http://${state.loadBalancerDns}`), 
     ); 
    state.endpointResponse = JSON.stringify(response.data, null, 2);
   } catch (e) { 
     state.verifyEndpointError = e; 
   } 
 }), 
 new ScenarioOutput("verifiedEndpoint", (state) => { 
   if (state.verifyEndpointError) { 
     console.error(state.verifyEndpointError); 
   } else { 
     return MESSAGES.verifiedEndpoint.replace( 
       "${ENDPOINT_RESPONSE}", 
       state.endpointResponse, 
     ); 
   }
```
}), ];

## デモを実行するための手順を作成します。

```
// Copyright Amazon.com, Inc. or its affiliates. All Rights Reserved.
// SPDX-License-Identifier: Apache-2.0
import { readFileSync } from "node:fs";
import { join } from "node:path";
import axios from "axios";
import { 
   DescribeTargetGroupsCommand, 
   DescribeTargetHealthCommand, 
   ElasticLoadBalancingV2Client,
} from "@aws-sdk/client-elastic-load-balancing-v2";
import { 
   DescribeInstanceInformationCommand, 
   PutParameterCommand, 
   SSMClient, 
  SendCommandCommand,
} from "@aws-sdk/client-ssm";
import { 
   IAMClient, 
   CreatePolicyCommand, 
   CreateRoleCommand, 
   AttachRolePolicyCommand, 
  CreateInstanceProfileCommand, 
  AddRoleToInstanceProfileCommand, 
   waitUntilInstanceProfileExists,
} from "@aws-sdk/client-iam";
import { 
   AutoScalingClient, 
   DescribeAutoScalingGroupsCommand, 
   TerminateInstanceInAutoScalingGroupCommand,
} from "@aws-sdk/client-auto-scaling";
import { 
   DescribeIamInstanceProfileAssociationsCommand, 
   EC2Client, 
   RebootInstancesCommand, 
   ReplaceIamInstanceProfileAssociationCommand,
```

```
} from "@aws-sdk/client-ec2";
import { 
   ScenarioAction, 
  ScenarioInput, 
   ScenarioOutput,
} from "@aws-doc-sdk-examples/lib/scenario/scenario.js";
import { retry } from "@aws-doc-sdk-examples/lib/utils/util-timers.js";
import { MESSAGES, NAMES, RESOURCES_PATH } from "./constants.js";
import { findLoadBalancer } from "./shared.js";
const getRecommendation = new ScenarioAction( 
   "getRecommendation", 
  async (state) => \{ const loadBalancer = await findLoadBalancer(NAMES.loadBalancerName); 
     if (loadBalancer) { 
       state.loadBalancerDnsName = loadBalancer.DNSName; 
       try { 
         state.recommendation = ( 
           await axios.get(`http://${state.loadBalancerDnsName}`) 
         ).data; 
       } catch (e) { 
         state.recommendation = e instanceof Error ? e.message : e; 
       } 
     } else { 
       throw new Error(MESSAGES.demoFindLoadBalancerError); 
     } 
  },
);
const getRecommendationResult = new ScenarioOutput( 
   "getRecommendationResult", 
  (state) =>
     `Recommendation:\n${JSON.stringify(state.recommendation, null, 2)}`, 
  { preformatted: true },
);
const getHealthCheck = new ScenarioAction("getHealthCheck", async (state) => { 
  // snippet-start:[javascript.v3.wkflw.resilient.DescribeTargetGroups] 
   const client = new ElasticLoadBalancingV2Client({}); 
   const { TargetGroups } = await client.send( 
     new DescribeTargetGroupsCommand({ 
       Names: [NAMES.loadBalancerTargetGroupName],
```

```
 }), 
   ); 
   // snippet-end:[javascript.v3.wkflw.resilient.DescribeTargetGroups] 
   // snippet-start:[javascript.v3.wkflw.resilient.DescribeTargetHealth] 
   const { TargetHealthDescriptions } = await client.send( 
     new DescribeTargetHealthCommand({ 
       TargetGroupArn: TargetGroups[0].TargetGroupArn, 
     }), 
   ); 
   // snippet-end:[javascript.v3.wkflw.resilient.DescribeTargetHealth] 
   state.targetHealthDescriptions = TargetHealthDescriptions;
});
const getHealthCheckResult = new ScenarioOutput( 
   "getHealthCheckResult", 
   /** 
    * @param {{ targetHealthDescriptions: import('@aws-sdk/client-elastic-load-
balancing-v2').TargetHealthDescription[]}} state 
    */ 
  (state) => {
     const status = state.targetHealthDescriptions 
       .map((th) => `${th.Target.Id}: ${th.TargetHealth.State}`) 
      .join("\n");
     return `Health check:\n${status}`; 
   }, 
   { preformatted: true },
);
const loadBalancerLoop = new ScenarioAction( 
   "loadBalancerLoop", 
   getRecommendation.action, 
   { 
     whileConfig: { 
       whileFn: ({ loadBalancerCheck }) => loadBalancerCheck, 
       input: new ScenarioInput( 
         "loadBalancerCheck", 
         MESSAGES.demoLoadBalancerCheck, 
        \{ type: "confirm", 
         }, 
       ), 
       output: getRecommendationResult, 
     },
```

```
 },
);
const healthCheckLoop = new ScenarioAction( 
   "healthCheckLoop", 
   getHealthCheck.action, 
   { 
     whileConfig: { 
       whileFn: ({ healthCheck }) => healthCheck, 
      input: new ScenarioInput("healthCheck", MESSAGES.demoHealthCheck, {
         type: "confirm", 
       }), 
       output: getHealthCheckResult, 
     }, 
   },
);
const statusSteps = [ 
   getRecommendation, 
   getRecommendationResult, 
   getHealthCheck, 
   getHealthCheckResult,
];
/** 
  * @type {import('@aws-doc-sdk-examples/lib/scenario.js').Step[]} 
  */
export const demoSteps = [ 
   new ScenarioOutput("header", MESSAGES.demoHeader, { header: true }), 
   new ScenarioOutput("sanityCheck", MESSAGES.demoSanityCheck), 
   ...statusSteps, 
   new ScenarioInput( 
     "brokenDependencyConfirmation", 
     MESSAGES.demoBrokenDependencyConfirmation, 
     { type: "confirm" }, 
  ),
   new ScenarioAction("brokenDependency", async (state) => { 
     if (!state.brokenDependencyConfirmation) { 
       process.exit(); 
     } else { 
      const client = new SSMClien({});
       state.badTableName = `fake-table-${Date.now()}`; 
       await client.send( 
         new PutParameterCommand({
```

```
 Name: NAMES.ssmTableNameKey, 
          Value: state.badTableName, 
          Overwrite: true, 
          Type: "String", 
       }), 
     ); 
   } 
 }), 
 new ScenarioOutput("testBrokenDependency", (state) => 
   MESSAGES.demoTestBrokenDependency.replace( 
     "${TABLE_NAME}", 
     state.badTableName, 
   ), 
 ), 
 ...statusSteps, 
 new ScenarioInput( 
   "staticResponseConfirmation", 
   MESSAGES.demoStaticResponseConfirmation, 
   { type: "confirm" }, 
 ), 
 new ScenarioAction("staticResponse", async (state) => { 
   if (!state.staticResponseConfirmation) { 
     process.exit(); 
   } else { 
    const client = new SSMClien({ }) ;
     await client.send( 
       new PutParameterCommand({ 
         Name: NAMES.ssmFailureResponseKey,
         Value: "static", 
         Overwrite: true, 
         Type: "String", 
       }), 
     ); 
   } 
 }), 
 new ScenarioOutput("testStaticResponse", MESSAGES.demoTestStaticResponse), 
 ...statusSteps, 
 new ScenarioInput( 
   "badCredentialsConfirmation", 
   MESSAGES.demoBadCredentialsConfirmation, 
   { type: "confirm" }, 
),
 new ScenarioAction("badCredentialsExit", (state) => { 
   if (!state.badCredentialsConfirmation) {
```

```
 process.exit(); 
     } 
   }), 
   new ScenarioAction("fixDynamoDBName", async () => { 
    const client = new SSMClient({} \{ \});
     await client.send( 
       new PutParameterCommand({ 
        Name: NAMES.ssmTableNameKey,
         Value: NAMES.tableName, 
         Overwrite: true, 
         Type: "String", 
       }), 
     ); 
   }), 
   new ScenarioAction( 
     "badCredentials", 
     /** 
      * @param {{ targetInstance: import('@aws-sdk/client-auto-
scaling').Instance }} state 
      */ 
    async (state) \Rightarrow {
       await createSsmOnlyInstanceProfile(); 
      const autoScalingClient = new AutoScalingClient({});
       const { AutoScalingGroups } = await autoScalingClient.send( 
         new DescribeAutoScalingGroupsCommand({ 
           AutoScalingGroupNames: [NAMES.autoScalingGroupName], 
         }), 
       ); 
       state.targetInstance = AutoScalingGroups[0].Instances[0]; 
       // snippet-start:
[javascript.v3.wkflw.resilient.DescribeIamInstanceProfileAssociations] 
      const ec2Client = new EC2Client({});
       const { IamInstanceProfileAssociations } = await ec2Client.send( 
         new DescribeIamInstanceProfileAssociationsCommand({ 
           Filters: [ 
              { Name: "instance-id", Values: [state.targetInstance.InstanceId] }, 
           ], 
         }), 
       ); 
       // snippet-end:
[javascript.v3.wkflw.resilient.DescribeIamInstanceProfileAssociations] 
       state.instanceProfileAssociationId = 
         IamInstanceProfileAssociations[0].AssociationId;
```

```
 // snippet-start:
[javascript.v3.wkflw.resilient.ReplaceIamInstanceProfileAssociation] 
       await retry({ intervalInMs: 1000, maxRetries: 30 }, () => 
         ec2Client.send( 
           new ReplaceIamInstanceProfileAssociationCommand({ 
             AssociationId: state.instanceProfileAssociationId, 
             IamInstanceProfile: { Name: NAMES.ssmOnlyInstanceProfileName }, 
           }), 
         ), 
       ); 
       // snippet-end:
[javascript.v3.wkflw.resilient.ReplaceIamInstanceProfileAssociation] 
       await ec2Client.send( 
         new RebootInstancesCommand({ 
           InstanceIds: [state.targetInstance.InstanceId], 
         }), 
       ); 
      const ssmClient = new SSMClient({});
      await retry({ intervalInMs: 20000, maxRetries: 15 }, async () => {
         const { InstanceInformationList } = await ssmClient.send( 
          new DescribeInstanceInformationCommand({}),
         ); 
         const instance = InstanceInformationList.find( 
           (info) => info.InstanceId === state.targetInstance.InstanceId, 
         ); 
         if (!instance) { 
           throw new Error("Instance not found."); 
         } 
       }); 
       await ssmClient.send( 
        new SendCommandCommand({
           InstanceIds: [state.targetInstance.InstanceId], 
           DocumentName: "AWS-RunShellScript", 
           Parameters: { commands: ["cd / && sudo python3 server.py 80"] }, 
         }), 
       ); 
     }, 
   ), 
   new ScenarioOutput(
```

```
 "testBadCredentials", 
     /** 
      * @param {{ targetInstance: import('@aws-sdk/client-
ssm').InstanceInformation}} state 
      */ 
    (state) =>
       MESSAGES.demoTestBadCredentials.replace( 
         "${INSTANCE_ID}", 
         state.targetInstance.InstanceId, 
       ), 
   ), 
   loadBalancerLoop, 
   new ScenarioInput( 
     "deepHealthCheckConfirmation", 
     MESSAGES.demoDeepHealthCheckConfirmation, 
     { type: "confirm" }, 
  ),
   new ScenarioAction("deepHealthCheckExit", (state) => { 
     if (!state.deepHealthCheckConfirmation) { 
       process.exit(); 
     } 
   }), 
   new ScenarioAction("deepHealthCheck", async () => { 
    const client = new SSMClien({ }) ;
     await client.send( 
       new PutParameterCommand({ 
         Name: NAMES.ssmHealthCheckKey, 
         Value: "deep", 
         Overwrite: true, 
         Type: "String", 
       }), 
     ); 
   }), 
   new ScenarioOutput("testDeepHealthCheck", MESSAGES.demoTestDeepHealthCheck), 
   healthCheckLoop, 
   loadBalancerLoop, 
   new ScenarioInput( 
     "killInstanceConfirmation", 
     /** 
      * @param {{ targetInstance: import('@aws-sdk/client-
ssm').InstanceInformation }} state 
      */ 
    (state) =>
       MESSAGES.demoKillInstanceConfirmation.replace(
```

```
 "${INSTANCE_ID}", 
         state.targetInstance.InstanceId, 
       ), 
     { type: "confirm" }, 
  ),
   new ScenarioAction("killInstanceExit", (state) => { 
     if (!state.killInstanceConfirmation) { 
       process.exit(); 
     } 
  }), 
  new ScenarioAction( 
     "killInstance", 
     /** 
      * @param {{ targetInstance: import('@aws-sdk/client-
ssm').InstanceInformation }} state 
      */ 
    async (state) => \{const client = new AutoScalingClient({});
       await client.send( 
         new TerminateInstanceInAutoScalingGroupCommand({ 
           InstanceId: state.targetInstance.InstanceId, 
           ShouldDecrementDesiredCapacity: false, 
         }), 
       ); 
     }, 
   ), 
   new ScenarioOutput("testKillInstance", MESSAGES.demoTestKillInstance), 
  healthCheckLoop, 
  loadBalancerLoop, 
  new ScenarioInput("failOpenConfirmation", MESSAGES.demoFailOpenConfirmation, { 
     type: "confirm", 
  }), 
   new ScenarioAction("failOpenExit", (state) => { 
     if (!state.failOpenConfirmation) { 
       process.exit(); 
     } 
  }), 
   new ScenarioAction("failOpen", () => { 
    const client = new SSMClien({ }) ;
     return client.send( 
       new PutParameterCommand({ 
        Name: NAMES.ssmTableNameKey,
         Value: `fake-table-${Date.now()}`, 
         Overwrite: true,
```

```
 Type: "String", 
       }), 
     ); 
   }), 
   new ScenarioOutput("testFailOpen", MESSAGES.demoFailOpenTest), 
   healthCheckLoop, 
   loadBalancerLoop, 
   new ScenarioInput( 
     "resetTableConfirmation", 
     MESSAGES.demoResetTableConfirmation, 
     { type: "confirm" }, 
  ),
   new ScenarioAction("resetTableExit", (state) => { 
     if (!state.resetTableConfirmation) { 
       process.exit(); 
     } 
   }), 
   new ScenarioAction("resetTable", async () => { 
    const client = new SSMClient({});
     await client.send( 
       new PutParameterCommand({ 
         Name: NAMES.ssmTableNameKey, 
         Value: NAMES.tableName, 
         Overwrite: true, 
         Type: "String", 
       }), 
     ); 
   }), 
   new ScenarioOutput("testResetTable", MESSAGES.demoTestResetTable), 
   healthCheckLoop, 
   loadBalancerLoop,
];
async function createSsmOnlyInstanceProfile() { 
  const iamClient = new IAMClient({});
   const { Policy } = await iamClient.send( 
     new CreatePolicyCommand({ 
       PolicyName: NAMES.ssmOnlyPolicyName, 
       PolicyDocument: readFileSync( 
          join(RESOURCES_PATH, "ssm_only_policy.json"), 
       ), 
     }), 
   ); 
   await iamClient.send(
```

```
 new CreateRoleCommand({ 
     RoleName: NAMES.ssmOnlyRoleName, 
     AssumeRolePolicyDocument: JSON.stringify({ 
       Version: "2012-10-17", 
      Statement: \Gamma\mathcal{L} Effect: "Allow", 
           Principal: { Service: "ec2.amazonaws.com" },
            Action: "sts:AssumeRole", 
         }, 
       ], 
     }), 
   }), 
 ); 
 await iamClient.send( 
   new AttachRolePolicyCommand({ 
     RoleName: NAMES.ssmOnlyRoleName, 
     PolicyArn: Policy.Arn, 
   }), 
 ); 
 await iamClient.send( 
   new AttachRolePolicyCommand({ 
     RoleName: NAMES.ssmOnlyRoleName, 
     PolicyArn: "arn:aws:iam::aws:policy/AmazonSSMManagedInstanceCore", 
   }), 
 ); 
 // snippet-start:[javascript.v3.wkflw.resilient.CreateInstanceProfile] 
 const { InstanceProfile } = await iamClient.send( 
   new CreateInstanceProfileCommand({ 
     InstanceProfileName: NAMES.ssmOnlyInstanceProfileName, 
   }), 
 ); 
 await waitUntilInstanceProfileExists( 
   { client: iamClient }, 
   { InstanceProfileName: NAMES.ssmOnlyInstanceProfileName }, 
 ); 
 // snippet-end:[javascript.v3.wkflw.resilient.CreateInstanceProfile] 
 await iamClient.send( 
   new AddRoleToInstanceProfileCommand({ 
     InstanceProfileName: NAMES.ssmOnlyInstanceProfileName, 
     RoleName: NAMES.ssmOnlyRoleName, 
   }), 
 );
```
}

```
 return InstanceProfile;
```
## すべてのリソースを破棄するための手順を作成します。

```
// Copyright Amazon.com, Inc. or its affiliates. All Rights Reserved.
// SPDX-License-Identifier: Apache-2.0
import { unlinkSync } from "node:fs";
import { DynamoDBClient, DeleteTableCommand } from "@aws-sdk/client-dynamodb";
import { 
   EC2Client, 
   DeleteKeyPairCommand, 
   DeleteLaunchTemplateCommand,
} from "@aws-sdk/client-ec2";
import { 
   IAMClient, 
   DeleteInstanceProfileCommand, 
   RemoveRoleFromInstanceProfileCommand, 
  DeletePolicyCommand, 
   DeleteRoleCommand, 
   DetachRolePolicyCommand, 
   paginateListPolicies,
} from "@aws-sdk/client-iam";
import { 
  AutoScalingClient, 
   DeleteAutoScalingGroupCommand, 
  TerminateInstanceInAutoScalingGroupCommand, 
   UpdateAutoScalingGroupCommand, 
   paginateDescribeAutoScalingGroups,
} from "@aws-sdk/client-auto-scaling";
import { 
   DeleteLoadBalancerCommand, 
   DeleteTargetGroupCommand, 
   DescribeTargetGroupsCommand, 
   ElasticLoadBalancingV2Client,
} from "@aws-sdk/client-elastic-load-balancing-v2";
import { 
   ScenarioOutput, 
   ScenarioInput, 
   ScenarioAction,
```

```
} from "@aws-doc-sdk-examples/lib/scenario/index.js";
import { retry } from "@aws-doc-sdk-examples/lib/utils/util-timers.js";
import { MESSAGES, NAMES } from "./constants.js";
import { findLoadBalancer } from "./shared.js";
/** 
  * @type {import('@aws-doc-sdk-examples/lib/scenario.js').Step[]} 
  */
export const destroySteps = [ 
   new ScenarioInput("destroy", MESSAGES.destroy, { type: "confirm" }), 
   new ScenarioAction( 
     "abort", 
    (stat) => state.destroy === false && process.exit(),
  ),
   new ScenarioAction("deleteTable", async (c) => { 
     try { 
      const client = new DynamoDBClient({});
      await client.send(new DeleteTableCommand({ TableName: NAMES.tableName }));
     } catch (e) { 
       c.deleteTableError = e; 
     } 
   }), 
   new ScenarioOutput("deleteTableResult", (state) => { 
     if (state.deleteTableError) { 
       console.error(state.deleteTableError); 
       return MESSAGES.deleteTableError.replace( 
         "${TABLE_NAME}", 
         NAMES.tableName, 
       ); 
     } else { 
       return MESSAGES.deletedTable.replace("${TABLE_NAME}", NAMES.tableName); 
     } 
   }), 
   new ScenarioAction("deleteKeyPair", async (state) => { 
     try { 
      const client = new EC2Client({});
       await client.send( 
        new DeleteKeyPairCommand({ KeyName: NAMES.keyPairName }),
       ); 
      unlinkSync(`${NAMES.keyPairName}.pem`);
     } catch (e) { 
       state.deleteKeyPairError = e; 
     }
```

```
 }), 
 new ScenarioOutput("deleteKeyPairResult", (state) => { 
   if (state.deleteKeyPairError) { 
     console.error(state.deleteKeyPairError); 
     return MESSAGES.deleteKeyPairError.replace( 
       "${KEY_PAIR_NAME}", 
       NAMES.keyPairName, 
     ); 
   } else { 
     return MESSAGES.deletedKeyPair.replace( 
       "${KEY_PAIR_NAME}", 
       NAMES.keyPairName, 
     ); 
   } 
 }), 
 new ScenarioAction("detachPolicyFromRole", async (state) => { 
   try { 
    const client = new IAMClient({});
     const policy = await findPolicy(NAMES.instancePolicyName); 
     if (!policy) { 
       state.detachPolicyFromRoleError = new Error( 
          `Policy ${NAMES.instancePolicyName} not found.`, 
       ); 
     } else { 
       await client.send( 
         new DetachRolePolicyCommand({ 
            RoleName: NAMES.instanceRoleName, 
            PolicyArn: policy.Arn, 
         }), 
       ); 
     } 
   } catch (e) { 
     state.detachPolicyFromRoleError = e; 
   } 
 }), 
 new ScenarioOutput("detachedPolicyFromRole", (state) => { 
   if (state.detachPolicyFromRoleError) { 
     console.error(state.detachPolicyFromRoleError); 
     return MESSAGES.detachPolicyFromRoleError 
        .replace("${INSTANCE_POLICY_NAME}", NAMES.instancePolicyName) 
        .replace("${INSTANCE_ROLE_NAME}", NAMES.instanceRoleName); 
   } else { 
     return MESSAGES.detachedPolicyFromRole
```

```
 .replace("${INSTANCE_POLICY_NAME}", NAMES.instancePolicyName) 
        .replace("${INSTANCE_ROLE_NAME}", NAMES.instanceRoleName); 
   } 
 }), 
 new ScenarioAction("deleteInstancePolicy", async (state) => { 
  const client = new IAMClient(f));
   const policy = await findPolicy(NAMES.instancePolicyName); 
   if (!policy) { 
     state.deletePolicyError = new Error( 
        `Policy ${NAMES.instancePolicyName} not found.`, 
     ); 
   } else { 
     return client.send( 
       new DeletePolicyCommand({ 
         PolicyArn: policy.Arn, 
       }), 
     ); 
   } 
 }), 
 new ScenarioOutput("deletePolicyResult", (state) => { 
   if (state.deletePolicyError) { 
     console.error(state.deletePolicyError); 
     return MESSAGES.deletePolicyError.replace( 
       "${INSTANCE_POLICY_NAME}", 
       NAMES.instancePolicyName, 
     ); 
   } else { 
     return MESSAGES.deletedPolicy.replace( 
       "${INSTANCE_POLICY_NAME}", 
       NAMES.instancePolicyName, 
     ); 
   } 
 }), 
 new ScenarioAction("removeRoleFromInstanceProfile", async (state) => { 
   try { 
    const client = new IAMClient(\{\});
     await client.send( 
       new RemoveRoleFromInstanceProfileCommand({ 
         RoleName: NAMES.instanceRoleName, 
         InstanceProfileName: NAMES.instanceProfileName, 
       }), 
     ); 
   } catch (e) {
```

```
state.removeRoleFromInstanceProfileError = e;
   } 
 }), 
 new ScenarioOutput("removeRoleFromInstanceProfileResult", (state) => { 
   if (state.removeRoleFromInstanceProfile) { 
     console.error(state.removeRoleFromInstanceProfileError); 
     return MESSAGES.removeRoleFromInstanceProfileError 
        .replace("${INSTANCE_PROFILE_NAME}", NAMES.instanceProfileName) 
       .replace("${INSTANCE_ROLE_NAME}", NAMES.instanceRoleName); 
   } else { 
     return MESSAGES.removedRoleFromInstanceProfile 
       .replace("${INSTANCE_PROFILE_NAME}", NAMES.instanceProfileName) 
       .replace("${INSTANCE_ROLE_NAME}", NAMES.instanceRoleName); 
   } 
 }), 
 new ScenarioAction("deleteInstanceRole", async (state) => { 
   try { 
    const client = new IAMClient({});
     await client.send( 
       new DeleteRoleCommand({ 
         RoleName: NAMES.instanceRoleName, 
       }), 
     ); 
   } catch (e) { 
     state.deleteInstanceRoleError = e; 
   } 
 }), 
 new ScenarioOutput("deleteInstanceRoleResult", (state) => { 
   if (state.deleteInstanceRoleError) { 
     console.error(state.deleteInstanceRoleError); 
     return MESSAGES.deleteInstanceRoleError.replace( 
       "${INSTANCE_ROLE_NAME}", 
       NAMES.instanceRoleName, 
     ); 
   } else { 
     return MESSAGES.deletedInstanceRole.replace( 
       "${INSTANCE_ROLE_NAME}", 
       NAMES.instanceRoleName, 
     ); 
   } 
 }), 
 new ScenarioAction("deleteInstanceProfile", async (state) => { 
   try { 
     // snippet-start:[javascript.v3.wkflw.resilient.DeleteInstanceProfile]
```

```
 const client = new IAMClient({}); 
     await client.send( 
       new DeleteInstanceProfileCommand({ 
         InstanceProfileName: NAMES.instanceProfileName, 
       }), 
     ); 
     // snippet-end:[javascript.v3.wkflw.resilient.DeleteInstanceProfile] 
   } catch (e) { 
     state.deleteInstanceProfileError = e; 
   } 
 }), 
 new ScenarioOutput("deleteInstanceProfileResult", (state) => { 
   if (state.deleteInstanceProfileError) { 
     console.error(state.deleteInstanceProfileError); 
     return MESSAGES.deleteInstanceProfileError.replace( 
       "${INSTANCE_PROFILE_NAME}", 
       NAMES.instanceProfileName, 
     ); 
   } else { 
     return MESSAGES.deletedInstanceProfile.replace( 
       "${INSTANCE_PROFILE_NAME}", 
       NAMES.instanceProfileName, 
     ); 
   } 
 }), 
 new ScenarioAction("deleteAutoScalingGroup", async (state) => { 
   try { 
     await terminateGroupInstances(NAMES.autoScalingGroupName); 
    await retry({ intervalInMs: 60000, maxRetries: 60 }, async () => {
       await deleteAutoScalingGroup(NAMES.autoScalingGroupName); 
     }); 
   } catch (e) { 
     state.deleteAutoScalingGroupError = e; 
   } 
 }), 
 new ScenarioOutput("deleteAutoScalingGroupResult", (state) => { 
   if (state.deleteAutoScalingGroupError) { 
     console.error(state.deleteAutoScalingGroupError); 
     return MESSAGES.deleteAutoScalingGroupError.replace( 
       "${AUTO_SCALING_GROUP_NAME}", 
       NAMES.autoScalingGroupName, 
    ) ;
   } else { 
     return MESSAGES.deletedAutoScalingGroup.replace(
```

```
 "${AUTO_SCALING_GROUP_NAME}", 
       NAMES.autoScalingGroupName, 
     ); 
   } 
 }), 
 new ScenarioAction("deleteLaunchTemplate", async (state) => { 
  const client = new EC2Client({});
   try { 
     // snippet-start:[javascript.v3.wkflw.resilient.DeleteLaunchTemplate] 
     await client.send( 
       new DeleteLaunchTemplateCommand({ 
         LaunchTemplateName: NAMES.launchTemplateName, 
       }), 
     ); 
     // snippet-end:[javascript.v3.wkflw.resilient.DeleteLaunchTemplate] 
   } catch (e) { 
     state.deleteLaunchTemplateError = e; 
   } 
 }), 
 new ScenarioOutput("deleteLaunchTemplateResult", (state) => { 
   if (state.deleteLaunchTemplateError) { 
     console.error(state.deleteLaunchTemplateError); 
     return MESSAGES.deleteLaunchTemplateError.replace( 
       "${LAUNCH_TEMPLATE_NAME}", 
       NAMES.launchTemplateName, 
     ); 
   } else { 
     return MESSAGES.deletedLaunchTemplate.replace( 
       "${LAUNCH_TEMPLATE_NAME}", 
       NAMES.launchTemplateName, 
     ); 
   } 
 }), 
 new ScenarioAction("deleteLoadBalancer", async (state) => { 
   try { 
     // snippet-start:[javascript.v3.wkflw.resilient.DeleteLoadBalancer] 
     const client = new ElasticLoadBalancingV2Client({}); 
     const loadBalancer = await findLoadBalancer(NAMES.loadBalancerName); 
     await client.send( 
       new DeleteLoadBalancerCommand({ 
         LoadBalancerArn: loadBalancer.LoadBalancerArn, 
       }), 
     ); 
    await retry({ intervalInMs: 1000, maxRetries: 60 }, async () => {
```

```
 const lb = await findLoadBalancer(NAMES.loadBalancerName); 
       if (lb) { 
         throw new Error("Load balancer still exists."); 
       } 
     }); 
     // snippet-end:[javascript.v3.wkflw.resilient.DeleteLoadBalancer] 
   } catch (e) { 
     state.deleteLoadBalancerError = e; 
   } 
 }), 
 new ScenarioOutput("deleteLoadBalancerResult", (state) => { 
   if (state.deleteLoadBalancerError) { 
     console.error(state.deleteLoadBalancerError); 
     return MESSAGES.deleteLoadBalancerError.replace( 
       "${LB_NAME}", 
       NAMES.loadBalancerName, 
     ); 
   } else { 
     return MESSAGES.deletedLoadBalancer.replace( 
       "${LB_NAME}", 
       NAMES.loadBalancerName, 
     ); 
   } 
 }), 
 new ScenarioAction("deleteLoadBalancerTargetGroup", async (state) => { 
   // snippet-start:[javascript.v3.wkflw.resilient.DeleteTargetGroup] 
   const client = new ElasticLoadBalancingV2Client({}); 
   try { 
     const { TargetGroups } = await client.send( 
       new DescribeTargetGroupsCommand({ 
        Names: [NAMES.loadBalancerTargetGroupName],
       }), 
     ); 
    await retry({ intervalInMs: 1000, maxRetries: 30 }, () =>
       client.send( 
         new DeleteTargetGroupCommand({ 
           TargetGroupArn: TargetGroups[0].TargetGroupArn, 
         }), 
       ), 
     ); 
   } catch (e) { 
     state.deleteLoadBalancerTargetGroupError = e; 
   }
```

```
 // snippet-end:[javascript.v3.wkflw.resilient.DeleteTargetGroup] 
 }), 
 new ScenarioOutput("deleteLoadBalancerTargetGroupResult", (state) => { 
   if (state.deleteLoadBalancerTargetGroupError) { 
     console.error(state.deleteLoadBalancerTargetGroupError); 
     return MESSAGES.deleteLoadBalancerTargetGroupError.replace( 
       "${TARGET_GROUP_NAME}", 
       NAMES.loadBalancerTargetGroupName, 
     ); 
   } else { 
     return MESSAGES.deletedLoadBalancerTargetGroup.replace( 
       "${TARGET_GROUP_NAME}", 
       NAMES.loadBalancerTargetGroupName, 
     ); 
   } 
 }), 
 new ScenarioAction("detachSsmOnlyRoleFromProfile", async (state) => { 
   try { 
    const client = new IAMClient(\{\});
     await client.send( 
       new RemoveRoleFromInstanceProfileCommand({ 
         InstanceProfileName: NAMES.ssmOnlyInstanceProfileName, 
         RoleName: NAMES.ssmOnlyRoleName, 
       }), 
     ); 
   } catch (e) { 
     state.detachSsmOnlyRoleFromProfileError = e; 
   } 
 }), 
 new ScenarioOutput("detachSsmOnlyRoleFromProfileResult", (state) => { 
   if (state.detachSsmOnlyRoleFromProfileError) { 
     console.error(state.detachSsmOnlyRoleFromProfileError); 
     return MESSAGES.detachSsmOnlyRoleFromProfileError 
       .replace("${ROLE_NAME}", NAMES.ssmOnlyRoleName) 
       .replace("${PROFILE_NAME}", NAMES.ssmOnlyInstanceProfileName); 
   } else { 
     return MESSAGES.detachedSsmOnlyRoleFromProfile 
       .replace("${ROLE_NAME}", NAMES.ssmOnlyRoleName) 
       .replace("${PROFILE_NAME}", NAMES.ssmOnlyInstanceProfileName); 
   } 
 }), 
 new ScenarioAction("detachSsmOnlyCustomRolePolicy", async (state) => { 
   try { 
    const iamClient = new IAMClient({});
```

```
 const ssmOnlyPolicy = await findPolicy(NAMES.ssmOnlyPolicyName); 
     await iamClient.send( 
       new DetachRolePolicyCommand({ 
         RoleName: NAMES.ssmOnlyRoleName, 
         PolicyArn: ssmOnlyPolicy.Arn, 
       }), 
     ); 
   } catch (e) { 
     state.detachSsmOnlyCustomRolePolicyError = e; 
   } 
 }), 
 new ScenarioOutput("detachSsmOnlyCustomRolePolicyResult", (state) => { 
   if (state.detachSsmOnlyCustomRolePolicyError) { 
     console.error(state.detachSsmOnlyCustomRolePolicyError); 
     return MESSAGES.detachSsmOnlyCustomRolePolicyError 
       .replace("${ROLE_NAME}", NAMES.ssmOnlyRoleName) 
       .replace("${POLICY_NAME}", NAMES.ssmOnlyPolicyName); 
   } else { 
     return MESSAGES.detachedSsmOnlyCustomRolePolicy 
       .replace("${ROLE_NAME}", NAMES.ssmOnlyRoleName) 
       .replace("${POLICY_NAME}", NAMES.ssmOnlyPolicyName); 
   } 
 }), 
 new ScenarioAction("detachSsmOnlyAWSRolePolicy", async (state) => { 
   try { 
    const iamClient = new IAMClient({});
     await iamClient.send( 
       new DetachRolePolicyCommand({ 
         RoleName: NAMES.ssmOnlyRoleName, 
         PolicyArn: "arn:aws:iam::aws:policy/AmazonSSMManagedInstanceCore", 
       }), 
    \cdot } catch (e) { 
     state.detachSsmOnlyAWSRolePolicyError = e; 
   } 
 }), 
 new ScenarioOutput("detachSsmOnlyAWSRolePolicyResult", (state) => { 
   if (state.detachSsmOnlyAWSRolePolicyError) { 
     console.error(state.detachSsmOnlyAWSRolePolicyError); 
     return MESSAGES.detachSsmOnlyAWSRolePolicyError 
       .replace("${ROLE_NAME}", NAMES.ssmOnlyRoleName) 
       .replace("${POLICY_NAME}", "AmazonSSMManagedInstanceCore"); 
   } else { 
     return MESSAGES.detachedSsmOnlyAWSRolePolicy
```

```
 .replace("${ROLE_NAME}", NAMES.ssmOnlyRoleName) 
       .replace("${POLICY_NAME}", "AmazonSSMManagedInstanceCore"); 
   } 
 }), 
 new ScenarioAction("deleteSsmOnlyInstanceProfile", async (state) => { 
   try { 
    const iamClient = new IAMClient({});
     await iamClient.send( 
       new DeleteInstanceProfileCommand({ 
         InstanceProfileName: NAMES.ssmOnlyInstanceProfileName, 
       }), 
     ); 
   } catch (e) { 
     state.deleteSsmOnlyInstanceProfileError = e; 
   } 
 }), 
 new ScenarioOutput("deleteSsmOnlyInstanceProfileResult", (state) => { 
   if (state.deleteSsmOnlyInstanceProfileError) { 
     console.error(state.deleteSsmOnlyInstanceProfileError); 
     return MESSAGES.deleteSsmOnlyInstanceProfileError.replace( 
       "${INSTANCE_PROFILE_NAME}", 
       NAMES.ssmOnlyInstanceProfileName, 
    );
   } else { 
     return MESSAGES.deletedSsmOnlyInstanceProfile.replace( 
       "${INSTANCE_PROFILE_NAME}", 
       NAMES.ssmOnlyInstanceProfileName, 
     ); 
   } 
 }), 
 new ScenarioAction("deleteSsmOnlyPolicy", async (state) => { 
   try { 
    const iamClient = new IAMClient({});
     const ssmOnlyPolicy = await findPolicy(NAMES.ssmOnlyPolicyName); 
     await iamClient.send( 
       new DeletePolicyCommand({ 
         PolicyArn: ssmOnlyPolicy.Arn, 
       }), 
     ); 
   } catch (e) { 
     state.deleteSsmOnlyPolicyError = e; 
   } 
 }), 
 new ScenarioOutput("deleteSsmOnlyPolicyResult", (state) => {
```

```
 if (state.deleteSsmOnlyPolicyError) { 
       console.error(state.deleteSsmOnlyPolicyError); 
       return MESSAGES.deleteSsmOnlyPolicyError.replace( 
          "${POLICY_NAME}", 
         NAMES.ssmOnlyPolicyName, 
       ); 
     } else { 
       return MESSAGES.deletedSsmOnlyPolicy.replace( 
         "${POLICY_NAME}", 
         NAMES.ssmOnlyPolicyName, 
       ); 
     } 
   }), 
   new ScenarioAction("deleteSsmOnlyRole", async (state) => { 
     try { 
      const iamClient = new IAMClient({});
       await iamClient.send( 
         new DeleteRoleCommand({ 
            RoleName: NAMES.ssmOnlyRoleName, 
         }), 
      \cdot } catch (e) { 
       state.deleteSsmOnlyRoleError = e; 
     } 
   }), 
   new ScenarioOutput("deleteSsmOnlyRoleResult", (state) => { 
     if (state.deleteSsmOnlyRoleError) { 
       console.error(state.deleteSsmOnlyRoleError); 
       return MESSAGES.deleteSsmOnlyRoleError.replace( 
          "${ROLE_NAME}", 
         NAMES.ssmOnlyRoleName, 
       ); 
     } else { 
       return MESSAGES.deletedSsmOnlyRole.replace( 
         "${ROLE_NAME}", 
         NAMES.ssmOnlyRoleName, 
       ); 
     } 
   }),
];
/** 
  * @param {string} policyName 
  */
```

```
async function findPolicy(policyName) { 
  const client = new IAMClient(f);
  const paginatedPolicies = paginateListPolicies({ client }, {});
   for await (const page of paginatedPolicies) { 
    const policy = page.Policies.find((p) => p.PolicyName === policyName);
     if (policy) { 
       return policy; 
     } 
   }
}
/** 
  * @param {string} groupName 
  */
async function deleteAutoScalingGroup(groupName) { 
  const client = new AutoScalingClient({});
   try { 
     await client.send( 
       new DeleteAutoScalingGroupCommand({ 
         AutoScalingGroupName: groupName, 
       }), 
     ); 
   } catch (err) { 
     if (!(err instanceof Error)) { 
       throw err; 
     } else { 
       console.log(err.name); 
       throw err; 
     } 
   }
}
/** 
  * @param {string} groupName 
  */
async function terminateGroupInstances(groupName) { 
   const autoScalingClient = new AutoScalingClient({}); 
   const group = await findAutoScalingGroup(groupName); 
   await autoScalingClient.send( 
     new UpdateAutoScalingGroupCommand({ 
       AutoScalingGroupName: group.AutoScalingGroupName, 
       MinSize: 0, 
     }), 
   );
```

```
 for (const i of group.Instances) { 
     await retry({ intervalInMs: 1000, maxRetries: 30 }, () => 
       autoScalingClient.send( 
         new TerminateInstanceInAutoScalingGroupCommand({ 
           InstanceId: i.InstanceId, 
           ShouldDecrementDesiredCapacity: true, 
         }), 
       ), 
     ); 
   }
}
async function findAutoScalingGroup(groupName) { 
  const client = new AutoScalingClient(f));
  const paginatedGroups = paginateDescribeAutoScalingGroups({ client }, {});
   for await (const page of paginatedGroups) { 
     const group = page.AutoScalingGroups.find( 
       (g) => g.AutoScalingGroupName === groupName, 
     ); 
     if (group) { 
       return group; 
     } 
   } 
   throw new Error(`Auto scaling group ${groupName} not found.`);
}
```
- API の詳細については、「AWS SDK for JavaScript API リファレンス」の以下のトピック を参照してください。
	- [AttachLoadBalancerTargetGroups](https://docs.aws.amazon.com/AWSJavaScriptSDK/v3/latest/client/auto-scaling/command/AttachLoadBalancerTargetGroupsCommand)
	- [CreateAutoScalingGroup](https://docs.aws.amazon.com/AWSJavaScriptSDK/v3/latest/client/auto-scaling/command/CreateAutoScalingGroupCommand)
	- [CreateInstanceProfile](https://docs.aws.amazon.com/AWSJavaScriptSDK/v3/latest/client/iam/command/CreateInstanceProfileCommand)
	- [CreateLaunchTemplate](https://docs.aws.amazon.com/AWSJavaScriptSDK/v3/latest/client/ec2/command/CreateLaunchTemplateCommand)
	- [CreateListener](https://docs.aws.amazon.com/AWSJavaScriptSDK/v3/latest/client/elastic-load-balancing-v2/command/CreateListenerCommand)
	- [CreateLoadBalancer](https://docs.aws.amazon.com/AWSJavaScriptSDK/v3/latest/client/elastic-load-balancing-v2/command/CreateLoadBalancerCommand)
	- [CreateTargetGroup](https://docs.aws.amazon.com/AWSJavaScriptSDK/v3/latest/client/elastic-load-balancing-v2/command/CreateTargetGroupCommand)
	- [DeleteAutoScalingGroup](https://docs.aws.amazon.com/AWSJavaScriptSDK/v3/latest/client/auto-scaling/command/DeleteAutoScalingGroupCommand)
	- [DeleteInstanceProfile](https://docs.aws.amazon.com/AWSJavaScriptSDK/v3/latest/client/iam/command/DeleteInstanceProfileCommand)
	- [DeleteLaunchTemplate](https://docs.aws.amazon.com/AWSJavaScriptSDK/v3/latest/client/ec2/command/DeleteLaunchTemplateCommand)
- [DeleteLoadBalancer](https://docs.aws.amazon.com/AWSJavaScriptSDK/v3/latest/client/elastic-load-balancing-v2/command/DeleteLoadBalancerCommand)
- [DeleteTargetGroup](https://docs.aws.amazon.com/AWSJavaScriptSDK/v3/latest/client/elastic-load-balancing-v2/command/DeleteTargetGroupCommand)
- [DescribeAutoScalingGroups](https://docs.aws.amazon.com/AWSJavaScriptSDK/v3/latest/client/auto-scaling/command/DescribeAutoScalingGroupsCommand)
- [DescribeAvailabilityZones](https://docs.aws.amazon.com/AWSJavaScriptSDK/v3/latest/client/ec2/command/DescribeAvailabilityZonesCommand)
- DescribelamInstanceProfileAssociations
- [DescribeInstances](https://docs.aws.amazon.com/AWSJavaScriptSDK/v3/latest/client/ec2/command/DescribeInstancesCommand)
- [DescribeLoadBalancers](https://docs.aws.amazon.com/AWSJavaScriptSDK/v3/latest/client/elastic-load-balancing-v2/command/DescribeLoadBalancersCommand)
- [DescribeSubnets](https://docs.aws.amazon.com/AWSJavaScriptSDK/v3/latest/client/ec2/command/DescribeSubnetsCommand)
- [DescribeTargetGroups](https://docs.aws.amazon.com/AWSJavaScriptSDK/v3/latest/client/elastic-load-balancing-v2/command/DescribeTargetGroupsCommand)
- [DescribeTargetHealth](https://docs.aws.amazon.com/AWSJavaScriptSDK/v3/latest/client/elastic-load-balancing-v2/command/DescribeTargetHealthCommand)
- [DescribeVpcs](https://docs.aws.amazon.com/AWSJavaScriptSDK/v3/latest/client/ec2/command/DescribeVpcsCommand)
- [RebootInstances](https://docs.aws.amazon.com/AWSJavaScriptSDK/v3/latest/client/ec2/command/RebootInstancesCommand)
- [ReplaceIamInstanceProfileAssociation](https://docs.aws.amazon.com/AWSJavaScriptSDK/v3/latest/client/ec2/command/ReplaceIamInstanceProfileAssociationCommand)
- [TerminateInstanceInAutoScalingGroup](https://docs.aws.amazon.com/AWSJavaScriptSDK/v3/latest/client/auto-scaling/command/TerminateInstanceInAutoScalingGroupCommand)
- [UpdateAutoScalingGroup](https://docs.aws.amazon.com/AWSJavaScriptSDK/v3/latest/client/auto-scaling/command/UpdateAutoScalingGroupCommand)

## Python

SDK for Python (Boto3)

a Note

については、「」を参照してください GitHub。[AWS コード例リポジトリ](https://github.com/awsdocs/aws-doc-sdk-examples/tree/main/python/cross_service/resilient_service#code-examples) で全く同じ 例を見つけて、設定と実行の方法を確認してください。

コマンドプロンプトからインタラクティブのシナリオを実行します。

```
class Runner: 
             def __init__( 
                 self, resource_path, recommendation, autoscaler, loadbalancer, 
         param_helper 
             ): 
                 self.resource_path = resource_path 
\overline{S}\overline{S}\overline{S} self.recommendation = recommendation \overline{S} 877
```

```
 self.autoscaler = autoscaler 
         self.loadbalancer = loadbalancer 
        self.param helper = param helper
         self.protocol = "HTTP" 
         self.port = 80 
         self.ssh_port = 22 
     def deploy(self): 
         recommendations_path = f"{self.resource_path}/recommendations.json" 
         startup_script = f"{self.resource_path}/server_startup_script.sh" 
         instance_policy = f"{self.resource_path}/instance_policy.json" 
         print( 
              "\nFor this demo, we'll use the AWS SDK for Python (Boto3) to create 
 several AWS resources\n" 
              "to set up a load-balanced web service endpoint and explore some ways 
 to make it resilient\n" 
              "against various kinds of failures.\n\n" 
              "Some of the resources create by this demo are:\n" 
        \lambda print( 
              "\t* A DynamoDB table that the web service depends on to provide 
 book, movie, and song recommendations." 
\overline{\phantom{a}} print( 
             "\t* An EC2 launch template that defines EC2 instances that each
 contain a Python web server." 
\overline{\phantom{a}} print( 
              "\t* An EC2 Auto Scaling group that manages EC2 instances across 
 several Availability Zones." 
\overline{\phantom{a}} print( 
              "\t* An Elastic Load Balancing (ELB) load balancer that targets the 
 Auto Scaling group to distribute requests." 
\overline{\phantom{a}} print("-" * 88) 
         q.ask("Press Enter when you're ready to start deploying resources.") 
         print( 
             f"Creating and populating a DynamoDB table named 
  '{self.recommendation.table_name}'." 
\overline{\phantom{a}} self.recommendation.create()
```

```
 self.recommendation.populate(recommendations_path) 
         print("-" * 88) 
         print( 
             f"Creating an EC2 launch template that runs '{startup_script}' when 
 an instance starts.\n" 
             f"This script starts a Python web server defined in the `server.py` 
 script. The web server\n" 
             f"listens to HTTP requests on port 80 and responds to requests to '/' 
 and to '/healthcheck'.\n" 
             f"For demo purposes, this server is run as the root user. In 
 production, the best practice is to\n" 
             f"run a web server, such as Apache, with least-privileged 
 credentials.\n" 
\overline{\phantom{a}} print( 
             f"The template also defines an IAM policy that each instance uses to 
 assume a role that grants\n" 
             f"permissions to access the DynamoDB recommendation table and Systems 
 Manager parameters\n" 
             f"that control the flow of the demo.\n" 
        \lambda self.autoscaler.create_template(startup_script, instance_policy) 
         print("-" * 88) 
         print( 
             f"Creating an EC2 Auto Scaling group that maintains three EC2 
 instances, each in a different\n" 
             f"Availability Zone." 
        \lambda zones = self.autoscaler.create_group(3) 
         print("-" * 88) 
         print( 
             "At this point, you have EC2 instances created. Once each instance 
 starts, it listens for\n" 
             "HTTP requests. You can see these instances in the console or 
 continue with the demo." 
\overline{\phantom{a}} print("-" * 88) 
         q.ask("Press Enter when you're ready to continue.") 
         print(f"Creating variables that control the flow of the demo.\n") 
         self.param_helper.reset()
```

```
 print( 
             "\nCreating an Elastic Load Balancing target group and load balancer. 
  The target group\n" 
             "defines how the load balancer connects to instances. The load 
  balancer provides a\n" 
             "single endpoint where clients connect and dispatches requests to 
  instances in the group.\n" 
\overline{\phantom{a}} vpc = self.autoscaler.get_default_vpc() 
         subnets = self.autoscaler.get_subnets(vpc["VpcId"], zones) 
         target_group = self.loadbalancer.create_target_group( 
             self.protocol, self.port, vpc["VpcId"] 
\overline{\phantom{a}}self.loadbalancer.create load balancer(
             [subnet["SubnetId"] for subnet in subnets], target_group 
\overline{\phantom{a}} self.autoscaler.attach_load_balancer_target_group(target_group) 
         print(f"Verifying access to the load balancer endpoint...") 
         lb_success = self.loadbalancer.verify_load_balancer_endpoint() 
         if not lb_success: 
             print( 
                 "Couldn't connect to the load balancer, verifying that the port 
 is open..." 
)current ip address = requests.get(
                 "http://checkip.amazonaws.com" 
             ).text.strip() 
             sec_group, port_is_open = self.autoscaler.verify_inbound_port( 
                 vpc, self.port, current_ip_address 
) sec_group, ssh_port_is_open = self.autoscaler.verify_inbound_port( 
                 vpc, self.ssh_port, current_ip_address 
) if not port_is_open: 
                 print( 
                     "For this example to work, the default security group for 
 your default VPC must\n" 
                     "allows access from this computer. You can either add it 
 automatically from this\n" 
                     "example or add it yourself using the AWS Management Console.
\n\veen"
) if q.ask(
```

```
 f"Do you want to add a rule to security group 
  {sec_group['GroupId']} to allow\n" 
                     f"inbound traffic on port {self.port} from your computer's IP 
  address of {current_ip_address}? (y/n) ", 
                     q.is_yesno, 
                \cdot:
                      self.autoscaler.open_inbound_port( 
                          sec_group["GroupId"], self.port, current_ip_address 
) if not ssh_port_is_open: 
                 if q.ask( 
                      f"Do you want to add a rule to security group 
  {sec_group['GroupId']} to allow\n" 
                     f"inbound SSH traffic on port {self.ssh_port} for debugging 
  from your computer's IP address of {current_ip_address}? (y/n) ", 
                     q.is_yesno, 
                \cdot:
                      self.autoscaler.open_inbound_port( 
                          sec_group["GroupId"], self.ssh_port, current_ip_address 
)lb success = self.loadbalancer.verify load balancer endpoint()
         if lb_success: 
             print("Your load balancer is ready. You can access it by browsing to:
\langle n" \rangle print(f"\thttp://{self.loadbalancer.endpoint()}\n") 
         else: 
             print( 
                 "Couldn't get a successful response from the load balancer 
  endpoint. Troubleshoot by\n" 
                 "manually verifying that your VPC and security group are 
  configured correctly and that\n" 
                 "you can successfully make a GET request to the load balancer 
  endpoint:\n" 
) print(f"\thttp://{self.loadbalancer.endpoint()}\n") 
         print("-" * 88) 
         q.ask("Press Enter when you're ready to continue with the demo.") 
     def demo_choices(self): 
        actions = <math>\Gamma</math> "Send a GET request to the load balancer endpoint.", 
             "Check the health of load balancer targets.", 
             "Go to the next part of the demo.", 
         ]
```

```
choice = <math>0</math>while choice != 2:
             print("-" * 88) 
             print( 
                 "\nSee the current state of the service by selecting one of the 
 following choices:\n" 
) choice = q.choose("\nWhich action would you like to take? ", actions) 
             print("-" * 88) 
            if choice == 0:
                 print("Request:\n") 
                 print(f"GET http://{self.loadbalancer.endpoint()}") 
                 response = requests.get(f"http://{self.loadbalancer.endpoint()}") 
                 print("\nResponse:\n") 
                 print(f"{response.status_code}") 
                 if response.headers.get("content-type") == "application/json": 
                     pp(response.json()) 
             elif choice == 1: 
                 print("\nChecking the health of load balancer targets:\n") 
                 health = self.loadbalancer.check_target_health() 
                 for target in health: 
                     state = target["TargetHealth"]["State"] 
                     print( 
                         f"\tTarget {target['Target']['Id']} on port 
 {target['Target']['Port']} is {state}" 
) if state != "healthy": 
                         print( 
                             f"\t\t{target['TargetHealth']['Reason']}: 
 {target['TargetHealth']['Description']}\n" 
) print( 
                     f"\nNote that it can take a minute or two for the health 
 check to update\n" 
                     f"after changes are made.\n" 
) elif choice == 2: 
                 print("\nOkay, let's move on.") 
                 print("-" * 88) 
    def demo(self): 
        ssm_only_policy = f"{self.resource_path}/ssm_only_policy.json" 
        print("\nResetting parameters to starting values for demo.\n")
```

```
 self.param_helper.reset() 
         print( 
              "\nThis part of the demonstration shows how to toggle different parts 
 of the system\n" 
              "to create situations where the web service fails, and shows how 
 using a resilient\n" 
              "architecture can keep the web service running in spite of these 
 failures." 
\overline{\phantom{a}} print("-" * 88) 
         print( 
              "At the start, the load balancer endpoint returns recommendations and 
 reports that all targets are healthy." 
         ) 
         self.demo_choices() 
         print( 
             f"The web service running on the EC2 instances gets recommendations 
 by querying a DynamoDB table.\n" 
             f"The table name is contained in a Systems Manager parameter named 
  '{self.param_helper.table}'.\n" 
             f"To simulate a failure of the recommendation service, let's set this 
 parameter to name a non-existent table.\n" 
\overline{\phantom{a}} self.param_helper.put(self.param_helper.table, "this-is-not-a-table") 
         print( 
              "\nNow, sending a GET request to the load balancer endpoint returns a 
 failure code. But, the service reports as\n" 
              "healthy to the load balancer because shallow health checks don't 
 check for failure of the recommendation service." 
\overline{\phantom{a}} self.demo_choices() 
         print( 
             f"Instead of failing when the recommendation service fails, the web 
 service can return a static response.\n" 
             f"While this is not a perfect solution, it presents the customer with 
 a somewhat better experience than failure.\n" 
\overline{\phantom{a}} self.param_helper.put(self.param_helper.failure_response, "static") 
         print(
```

```
 f"\nNow, sending a GET request to the load balancer endpoint returns 
 a static response.\n" 
             f"The service still reports as healthy because health checks are 
 still shallow.\n" 
\overline{\phantom{a}} self.demo_choices() 
         print("Let's reinstate the recommendation service.\n") 
         self.param_helper.put(self.param_helper.table, 
self.recommendation.table_name)
         print( 
              "\nLet's also substitute bad credentials for one of the instances in 
 the target group so that it can't\n" 
              "access the DynamoDB recommendation table.\n" 
\overline{\phantom{a}} self.autoscaler.create_instance_profile( 
              ssm_only_policy, 
              self.autoscaler.bad_creds_policy_name, 
              self.autoscaler.bad_creds_role_name, 
              self.autoscaler.bad_creds_profile_name, 
              ["AmazonSSMManagedInstanceCore"], 
         ) 
         instances = self.autoscaler.get_instances() 
         bad_instance_id = instances[0] 
         instance_profile = self.autoscaler.get_instance_profile(bad_instance_id) 
         print( 
              f"\nReplacing the profile for instance {bad_instance_id} with a 
 profile that contains\n" 
             f"bad credentials...\n" 
\overline{\phantom{a}} self.autoscaler.replace_instance_profile( 
              bad_instance_id, 
              self.autoscaler.bad_creds_profile_name, 
              instance_profile["AssociationId"], 
\overline{\phantom{a}} print( 
              "Now, sending a GET request to the load balancer endpoint returns 
either a recommendation or a static response, \n"
              "depending on which instance is selected by the load balancer.\n" 
         ) 
         self.demo_choices() 
         print(
```
 "\nLet's implement a deep health check. For this demo, a deep health check tests whether\n" "the web service can access the DynamoDB table that it depends on for recommendations. Note that\n" "the deep health check is only for ELB routing and not for Auto Scaling instance health.\n" "This kind of deep health check is not recommended for Auto Scaling instance health, because it\n" "risks accidental termination of all instances in the Auto Scaling group when a dependent service fails.\n"  $\overline{\phantom{a}}$  print( "By implementing deep health checks, the load balancer can detect when one of the instances is failing\n" "and take that instance out of rotation.\n"  $\overline{\phantom{a}}$  self.param\_helper.put(self.param\_helper.health\_check, "deep") print( f"\nNow, checking target health indicates that the instance with bad credentials ({bad\_instance\_id})\n" f"is unhealthy. Note that it might take a minute or two for the load balancer to detect the unhealthy \n" f"instance. Sending a GET request to the load balancer endpoint always returns a recommendation, because\n" "the load balancer takes unhealthy instances out of its rotation.\n"  $\overline{\phantom{a}}$  self.demo\_choices() print( "\nBecause the instances in this demo are controlled by an auto scaler, the simplest way to fix an unhealthy\n" "instance is to terminate it and let the auto scaler start a new instance to replace it.\n"  $\overline{\phantom{a}}$  self.autoscaler.terminate\_instance(bad\_instance\_id) print( "\nEven while the instance is terminating and the new instance is starting, sending a GET\n" "request to the web service continues to get a successful recommendation response because\n" "the load balancer routes requests to the healthy instances. After the replacement instance\n" "starts and reports as healthy, it is included in the load balancing rotation.\n"

```
 "\nNote that terminating and replacing an instance typically takes 
 several minutes, during which time you\n" 
             "can see the changing health check status until the new instance is 
 running and healthy.\n" 
\overline{\phantom{a}} self.demo_choices() 
         print( 
             "\nIf the recommendation service fails now, deep health checks mean 
 all instances report as unhealthy.\n" 
\overline{\phantom{a}} self.param_helper.put(self.param_helper.table, "this-is-not-a-table") 
         print( 
             "\nWhen all instances are unhealthy, the load balancer continues to 
 route requests even to\n" 
             "unhealthy instances, allowing them to fail open and return a static 
 response rather than fail\n" 
             "closed and report failure to the customer." 
\overline{\phantom{a}} self.demo_choices() 
        self.param helper.reset()
     def destroy(self): 
         print( 
             "This concludes the demo of how to build and manage a resilient 
 service.\n" 
             "To keep things tidy and to avoid unwanted charges on your account, 
 we can clean up all AWS resources\n" 
             "that were created for this demo." 
        \lambdaif q.ask("Do you want to clean up all demo resources? (y/n) ",
 q.is_yesno): 
             self.loadbalancer.delete_load_balancer() 
             self.loadbalancer.delete_target_group() 
             self.autoscaler.delete_group() 
             self.autoscaler.delete_key_pair() 
             self.autoscaler.delete_template() 
             self.autoscaler.delete_instance_profile( 
                  self.autoscaler.bad_creds_profile_name, 
                  self.autoscaler.bad_creds_role_name, 
)self.recommendation.destroy()
         else: 
             print(
```

```
 "Okay, we'll leave the resources intact.\n" 
                  "Don't forget to delete them when you're done with them or you 
  might incur unexpected charges." 
) and the state \mathcal{L}def main(): 
     parser = argparse.ArgumentParser() 
     parser.add_argument( 
         "--action", 
         required=True, 
          choices=["all", "deploy", "demo", "destroy"], 
         help="The action to take for the demo. When 'all' is specified, resources 
  are\n" 
          "deployed, the demo is run, and resources are destroyed.", 
\bigcup parser.add_argument( 
          "--resource_path", 
         default="../../../workflows/resilient_service/resources", 
         help="The path to resource files used by this example, such as IAM 
  policies and\n" 
         "instance scripts.", 
    \lambda args = parser.parse_args() 
     print("-" * 88) 
     print( 
          "Welcome to the demonstration of How to Build and Manage a Resilient 
  Service!" 
    \lambda print("-" * 88) 
     prefix = "doc-example-resilience" 
     recommendation = RecommendationService.from_client( 
          "doc-example-recommendation-service" 
    \lambda autoscaler = AutoScaler.from_client(prefix) 
     loadbalancer = LoadBalancer.from_client(prefix) 
     param_helper = ParameterHelper.from_client(recommendation.table_name) 
     runner = Runner( 
          args.resource_path, recommendation, autoscaler, loadbalancer, 
  param_helper 
     )
```
```
 actions = [args.action] if args.action != "all" else ["deploy", "demo", 
  "destroy"] 
     for action in actions: 
         if action == "deploy": 
             runner.deploy() 
         elif action == "demo": 
             runner.demo() 
         elif action == "destroy": 
              runner.destroy() 
     print("-" * 88) 
     print("Thanks for watching!") 
     print("-" * 88)
if __name__ == '__main__": logging.basicConfig(level=logging.INFO, format="%(levelname)s: %(message)s") 
     main()
```
Auto Scaling と Amazon EC2 のアクションをラップするクラスを作成します。

```
class AutoScaler: 
    "" "
     Encapsulates Amazon EC2 Auto Scaling and EC2 management actions. 
     """ 
     def __init__( 
         self, 
         resource_prefix, 
         inst_type, 
         ami_param, 
         autoscaling_client, 
         ec2_client, 
         ssm_client, 
         iam_client, 
     ): 
          """ 
          :param resource_prefix: The prefix for naming AWS resources that are 
 created by this class. 
          :param inst_type: The type of EC2 instance to create, such as t3.micro. 
          :param ami_param: The Systems Manager parameter used to look up the AMI 
  that is
```

```
 created. 
         :param autoscaling_client: A Boto3 EC2 Auto Scaling client. 
         :param ec2_client: A Boto3 EC2 client. 
         :param ssm_client: A Boto3 Systems Manager client. 
         :param iam_client: A Boto3 IAM client. 
 """ 
         self.inst_type = inst_type 
         self.ami_param = ami_param 
         self.autoscaling_client = autoscaling_client 
         self.ec2_client = ec2_client 
         self.ssm_client = ssm_client 
         self.iam_client = iam_client 
         self.launch_template_name = f"{resource_prefix}-template" 
         self.group_name = f"{resource_prefix}-group" 
         self.instance_policy_name = f"{resource_prefix}-pol" 
         self.instance_role_name = f"{resource_prefix}-role" 
         self.instance_profile_name = f"{resource_prefix}-prof" 
         self.bad_creds_policy_name = f"{resource_prefix}-bc-pol" 
         self.bad_creds_role_name = f"{resource_prefix}-bc-role" 
         self.bad_creds_profile_name = f"{resource_prefix}-bc-prof" 
         self.key_pair_name = f"{resource_prefix}-key-pair" 
    @classmethod 
   def from client(cls, resource prefix):
 """ 
         Creates this class from Boto3 clients. 
         :param resource_prefix: The prefix for naming AWS resources that are 
 created by this class. 
 """ 
        as client = boto3.client("autoscaling")
         ec2_client = boto3.client("ec2") 
        ssm_client = boto3.client("ssm")
         iam_client = boto3.client("iam") 
         return cls( 
             resource_prefix, 
             "t3.micro", 
             "/aws/service/ami-amazon-linux-latest/amzn2-ami-hvm-x86_64-gp2", 
            as client,
             ec2_client, 
             ssm_client, 
             iam_client, 
\overline{\phantom{a}}
```

```
 def create_instance_profile( 
        self, policy file, policy name, role name, profile name,
 aws_managed_policies=() 
     ): 
        "" "
         Creates a policy, role, and profile that is associated with instances 
 created by 
         this class. An instance's associated profile defines a role that is 
 assumed by the 
         instance. The role has attached policies that specify the AWS permissions 
 granted to 
         clients that run on the instance. 
         :param policy_file: The name of a JSON file that contains the policy 
 definition to 
                              create and attach to the role. 
         :param policy_name: The name to give the created policy. 
         :param role_name: The name to give the created role. 
         :param profile_name: The name to the created profile. 
         :param aws_managed_policies: Additional AWS-managed policies that are 
 attached to 
                                        the role, such as 
 AmazonSSMManagedInstanceCore to grant 
                                        use of Systems Manager to send commands to 
 the instance. 
         :return: The ARN of the profile that is created. 
         """ 
        assume role doc = {f} "Version": "2012-10-17", 
             "Statement": [ 
\overline{a} "Effect": "Allow", 
                      "Principal": {"Service": "ec2.amazonaws.com"}, 
                      "Action": "sts:AssumeRole", 
 } 
             ], 
         } 
         with open(policy_file) as file: 
             instance_policy_doc = file.read() 
         policy_arn = None 
         try: 
             pol_response = self.iam_client.create_policy(
```

```
 PolicyName=policy_name, PolicyDocument=instance_policy_doc 
) policy_arn = pol_response["Policy"]["Arn"] 
             log.info("Created policy with ARN %s.", policy_arn) 
        except ClientError as err: 
             if err.response["Error"]["Code"] == "EntityAlreadyExists": 
                 log.info("Policy %s already exists, nothing to do.", policy_name) 
                 list_pol_response = self.iam_client.list_policies(Scope="Local") 
                for pol in list pol response["Policies"]:
                     if pol["PolicyName"] == policy_name: 
                         policy_arn = pol["Arn"] 
                         break 
             if policy_arn is None: 
                 raise AutoScalerError(f"Couldn't create policy {policy_name}: 
 {err}") 
        try: 
             self.iam_client.create_role( 
                 RoleName=role_name, 
 AssumeRolePolicyDocument=json.dumps(assume_role_doc) 
) self.iam_client.attach_role_policy(RoleName=role_name, 
 PolicyArn=policy_arn) 
             for aws_policy in aws_managed_policies: 
                self.iam client.attach role policy(
                     RoleName=role_name, 
                     PolicyArn=f"arn:aws:iam::aws:policy/{aws_policy}", 
) log.info("Created role %s and attached policy %s.", role_name, 
 policy_arn) 
         except ClientError as err: 
             if err.response["Error"]["Code"] == "EntityAlreadyExists": 
                 log.info("Role %s already exists, nothing to do.", role_name) 
             else: 
                 raise AutoScalerError(f"Couldn't create role {role_name}: {err}") 
        try: 
             profile_response = self.iam_client.create_instance_profile( 
                 InstanceProfileName=profile_name 
) waiter = self.iam_client.get_waiter("instance_profile_exists") 
             waiter.wait(InstanceProfileName=profile_name) 
             time.sleep(10) # wait a little longer 
             profile_arn = profile_response["InstanceProfile"]["Arn"]
```

```
 self.iam_client.add_role_to_instance_profile( 
                InstanceProfileName=profile_name, RoleName=role_name 
) log.info("Created profile %s and added role %s.", profile_name, 
 role_name) 
        except ClientError as err: 
            if err.response["Error"]["Code"] == "EntityAlreadyExists": 
                prof_response = self.iam_client.get_instance_profile( 
                    InstanceProfileName=profile_name 
) profile_arn = prof_response["InstanceProfile"]["Arn"] 
                log.info( 
                    "Instance profile %s already exists, nothing to do.", 
 profile_name 
) else: 
                raise AutoScalerError( 
                    f"Couldn't create profile {profile_name} and attach it to 
 role\n" 
                    f"{role_name}: {err}" 
) return profile_arn 
   def get instance profile(self, instance id):
 """ 
        Gets data about the profile associated with an instance. 
        :param instance_id: The ID of the instance to look up. 
        :return: The profile data. 
        """ 
        try: 
            response = 
 self.ec2_client.describe_iam_instance_profile_associations( 
                Filters=[{"Name": "instance-id", "Values": [instance_id]}] 
) except ClientError as err: 
            raise AutoScalerError( 
                f"Couldn't get instance profile association for instance 
 {instance_id}: {err}" 
) else: 
            return response["IamInstanceProfileAssociations"][0]
```

```
 def replace_instance_profile( 
        self, instance id, new instance profile name, profile association id
     ): 
 """ 
         Replaces the profile associated with a running instance. After the 
 profile is 
        replaced, the instance is rebooted to ensure that it uses the new 
 profile. When 
         the instance is ready, Systems Manager is used to restart the Python web 
 server. 
         :param instance_id: The ID of the instance to update. 
         :param new_instance_profile_name: The name of the new profile to 
 associate with 
                                            the specified instance. 
         :param profile_association_id: The ID of the existing profile association 
 for the 
                                         instance. 
         """ 
        try: 
             self.ec2_client.replace_iam_instance_profile_association( 
                 IamInstanceProfile={"Name": new_instance_profile_name}, 
                 AssociationId=profile_association_id, 
) log.info( 
                 "Replaced instance profile for association %s with profile %s.", 
                 profile_association_id, 
                 new_instance_profile_name, 
) time.sleep(5) 
             inst_ready = False 
             tries = 0 
             while not inst_ready: 
                 if tries % 6 == 0: 
                     self.ec2_client.reboot_instances(InstanceIds=[instance_id]) 
                     log.info( 
                         "Rebooting instance %s and waiting for it to to be 
 ready.", 
                         instance_id, 
)tries += 1 time.sleep(10) 
                 response = self.ssm_client.describe_instance_information()
```

```
 for info in response["InstanceInformationList"]: 
                    if info["InstanceId"] == instance_id: 
                       inst ready = True
            self.ssm_client.send_command( 
                InstanceIds=[instance_id], 
                DocumentName="AWS-RunShellScript", 
               Parameters={"commands": ["cd / && sudo python3 server.py 80"]},
) log.info("Restarted the Python web server on instance %s.", 
 instance_id) 
        except ClientError as err: 
            raise AutoScalerError( 
                f"Couldn't replace instance profile for association 
 {profile_association_id}: {err}" 
) def delete_instance_profile(self, profile_name, role_name): 
 """ 
        Detaches a role from an instance profile, detaches policies from the 
 role, 
        and deletes all the resources. 
        : param profile name: The name of the profile to delete.
        : param role name: The name of the role to delete.
        """ 
        try: 
           self.iam_client.remove_role_from_instance_profile(
                InstanceProfileName=profile_name, RoleName=role_name 
)self.iam_client.delete_instance_profile(InstanceProfileName=profile_name)
            log.info("Deleted instance profile %s.", profile_name) 
            attached_policies = self.iam_client.list_attached_role_policies( 
                RoleName=role_name 
) for pol in attached_policies["AttachedPolicies"]: 
                self.iam_client.detach_role_policy( 
                    RoleName=role_name, PolicyArn=pol["PolicyArn"] 
) if not pol["PolicyArn"].startswith("arn:aws:iam::aws"): 
                    self.iam_client.delete_policy(PolicyArn=pol["PolicyArn"]) 
                log.info("Detached and deleted policy %s.", pol["PolicyName"]) 
            self.iam_client.delete_role(RoleName=role_name)
```

```
 log.info("Deleted role %s.", role_name) 
        except ClientError as err: 
             if err.response["Error"]["Code"] == "NoSuchEntity": 
                 log.info( 
                     "Instance profile %s doesn't exist, nothing to do.", 
 profile_name 
) else: 
                 raise AutoScalerError( 
                     f"Couldn't delete instance profile {profile_name} or detach " 
                     f"policies and delete role {role_name}: {err}" 
) def create_key_pair(self, key_pair_name): 
 """ 
        Creates a new key pair. 
         :param key_pair_name: The name of the key pair to create. 
         :return: The newly created key pair. 
         """ 
        try: 
             response = self.ec2_client.create_key_pair(KeyName=key_pair_name) 
            with open(f"{key_pair_name}.pem", "w") as file: 
                 file.write(response["KeyMaterial"]) 
             chmod(f"{key_pair_name}.pem", 0o600) 
             log.info("Created key pair %s.", key_pair_name) 
        except ClientError as err: 
             raise AutoScalerError(f"Couldn't create key pair {key_pair_name}: 
 {err}") 
    def delete_key_pair(self): 
 """ 
        Deletes a key pair. 
         :param key_pair_name: The name of the key pair to delete. 
 """ 
        try: 
             self.ec2_client.delete_key_pair(KeyName=self.key_pair_name) 
             remove(f"{self.key_pair_name}.pem") 
             log.info("Deleted key pair %s.", self.key_pair_name) 
        except ClientError as err: 
             raise AutoScalerError(
```

```
 f"Couldn't delete key pair {self.key_pair_name}: {err}" 
) except FileNotFoundError: 
             log.info("Key pair %s doesn't exist, nothing to do.", 
 self.key_pair_name) 
        except PermissionError: 
             log.info( 
                 "Inadequate permissions to delete key pair %s.", 
 self.key_pair_name 
) except Exception as err: 
             raise AutoScalerError( 
                 f"Couldn't delete key pair {self.key_pair_name}: {err}" 
) def create_template(self, server_startup_script_file, instance_policy_file): 
 """ 
        Creates an Amazon EC2 launch template to use with Amazon EC2 Auto 
 Scaling. The 
        launch template specifies a Bash script in its user data field that runs 
 after 
        the instance is started. This script installs Python packages and starts 
 a 
        Python web server on the instance. 
         :param server_startup_script_file: The path to a Bash script file that is 
 run 
                                            when an instance starts. 
         :param instance_policy_file: The path to a file that defines a 
 permissions policy 
                                      to create and attach to the instance 
 profile. 
         :return: Information about the newly created template. 
         """ 
       template = \{\} try: 
             self.create_key_pair(self.key_pair_name) 
             self.create_instance_profile( 
                 instance_policy_file, 
                 self.instance_policy_name, 
                 self.instance_role_name, 
                self.instance profile name,
)
```

```
 with open(server_startup_script_file) as file: 
                start server script = file.read()
            ami_latest = self.ssm_client.get_parameter(Name=self.ami_param)
             ami_id = ami_latest["Parameter"]["Value"] 
             lt_response = self.ec2_client.create_launch_template( 
                 LaunchTemplateName=self.launch_template_name, 
                 LaunchTemplateData={ 
                     "InstanceType": self.inst_type, 
                     "ImageId": ami_id, 
                     "IamInstanceProfile": {"Name": self.instance_profile_name}, 
                     "UserData": base64.b64encode( 
                        start server script.encode(encoding="utf-8")
                     ).decode(encoding="utf-8"), 
                     "KeyName": self.key_pair_name, 
                 }, 
) template = lt_response["LaunchTemplate"] 
             log.info( 
                 "Created launch template %s for AMI %s on %s.", 
                 self.launch_template_name, 
                 ami_id, 
                 self.inst_type, 
) except ClientError as err: 
             if ( 
                 err.response["Error"]["Code"] 
                 == "InvalidLaunchTemplateName.AlreadyExistsException" 
             ): 
                 log.info( 
                     "Launch template %s already exists, nothing to do.", 
                    self.launch template name,
) else: 
                 raise AutoScalerError( 
                     f"Couldn't create launch template 
 {self.launch_template_name}: {err}." 
) return template 
    def delete_template(self): 
 """ 
        Deletes a launch template.
```
"""

```
 try: 
            self.ec2_client.delete_launch_template( 
                LaunchTemplateName=self.launch template name
) self.delete_instance_profile( 
                self.instance profile name, self.instance role name
) log.info("Launch template %s deleted.", self.launch_template_name) 
         except ClientError as err: 
            if ( 
                 err.response["Error"]["Code"] 
                 == "InvalidLaunchTemplateName.NotFoundException" 
            ): 
                 log.info( 
                     "Launch template %s does not exist, nothing to do.", 
                     self.launch_template_name, 
) else: 
                 raise AutoScalerError( 
                    f"Couldn't delete launch template 
 {self.launch_template_name}: {err}." 
)def get availability zones(self):
       "" "" ""
        Gets a list of Availability Zones in the AWS Region of the Amazon EC2 
 client. 
         :return: The list of Availability Zones for the client Region. 
        "" "
        try: 
            response = self.ec2_client.describe_availability_zones() 
            zones = [zone["ZoneName"] for zone in response["AvailabilityZones"]] 
        except ClientError as err: 
            raise AutoScalerError(f"Couldn't get availability zones: {err}.") 
        else: 
            return zones 
    def create_group(self, group_size): 
 """ 
        Creates an EC2 Auto Scaling group with the specified size.
```

```
 :param group_size: The number of instances to set for the minimum and 
 maximum in 
                            the group. 
         :return: The list of Availability Zones specified for the group. 
        \cdotszones = \lceil \rceil try: 
             zones = self.get_availability_zones() 
             self.autoscaling_client.create_auto_scaling_group( 
                 AutoScalingGroupName=self.group_name, 
                 AvailabilityZones=zones, 
                 LaunchTemplate={ 
                     "LaunchTemplateName": self.launch_template_name, 
                     "Version": "$Default", 
                 }, 
                 MinSize=group_size, 
                 MaxSize=group_size, 
) log.info( 
                 "Created EC2 Auto Scaling group %s with availability zones %s.", 
                self.launch template name,
                 zones, 
) except ClientError as err: 
             if err.response["Error"]["Code"] == "AlreadyExists": 
                 log.info( 
                     "EC2 Auto Scaling group %s already exists, nothing to do.", 
                    self.group name,
) else: 
                 raise AutoScalerError( 
                     f"Couldn't create EC2 Auto Scaling group {self.group_name}: 
 {err}" 
) return zones 
    def get_instances(self): 
         """ 
         Gets data about the instances in the EC2 Auto Scaling group. 
         :return: Data about the instances. 
         """ 
         try:
```

```
 as_response = self.autoscaling_client.describe_auto_scaling_groups( 
                 AutoScalingGroupNames=[self.group_name] 
) instance_ids = [ 
                 i["InstanceId"] 
                 for i in as_response["AutoScalingGroups"][0]["Instances"] 
 ] 
        except ClientError as err: 
            raise AutoScalerError( 
                 f"Couldn't get instances for Auto Scaling group 
 {self.group_name}: {err}" 
) else: 
            return instance_ids 
    def terminate_instance(self, instance_id): 
 """ 
        Terminates and instances in an EC2 Auto Scaling group. After an instance 
 is 
        terminated, it can no longer be accessed. 
         :param instance_id: The ID of the instance to terminate. 
        "" "
        try: 
            self.autoscaling_client.terminate_instance_in_auto_scaling_group( 
                 InstanceId=instance_id, ShouldDecrementDesiredCapacity=False 
) log.info("Terminated instance %s.", instance_id) 
        except ClientError as err: 
            raise AutoScalerError(f"Couldn't terminate instance {instance_id}: 
 {err}") 
    def attach_load_balancer_target_group(self, lb_target_group): 
 """ 
        Attaches an Elastic Load Balancing (ELB) target group to this EC2 Auto 
 Scaling group. 
        The target group specifies how the load balancer forward requests to the 
 instances 
        in the group. 
         :param lb_target_group: Data about the ELB target group to attach. 
        "" "
        try:
```

```
 self.autoscaling_client.attach_load_balancer_target_groups( 
                AutoScalingGroupName=self.group_name,
                TargetGroupARNs=[1b_target_group["TargetGroupArn"]],
) log.info( 
                 "Attached load balancer target group %s to auto scaling group 
 %s.", 
                 lb_target_group["TargetGroupName"], 
                 self.group_name, 
) except ClientError as err: 
             raise AutoScalerError( 
                 f"Couldn't attach load balancer target group 
 {lb_target_group['TargetGroupName']}\n" 
                f"to auto scaling group {self.group_name}" 
) def _try_terminate_instance(self, inst_id): 
        stopping = False 
        log.info(f"Stopping {inst_id}.") 
        while not stopping: 
            try: 
                 self.autoscaling_client.terminate_instance_in_auto_scaling_group( 
                     InstanceId=inst_id, ShouldDecrementDesiredCapacity=True 
) stopping = True 
             except ClientError as err: 
                 if err.response["Error"]["Code"] == "ScalingActivityInProgress": 
                     log.info("Scaling activity in progress for %s. Waiting...", 
 inst_id) 
                     time.sleep(10) 
                 else: 
                     raise AutoScalerError(f"Couldn't stop instance {inst_id}: 
 {err}.") 
    def _try_delete_group(self): 
 """ 
        Tries to delete the EC2 Auto Scaling group. If the group is in use or in 
 progress, 
        the function waits and retries until the group is successfully deleted. 
         """ 
        stopped = False 
        while not stopped:
```
 try: self.autoscaling\_client.delete\_auto\_scaling\_group( AutoScalingGroupName=self.group\_name  $)$  stopped = True log.info("Deleted EC2 Auto Scaling group %s.", self.group\_name) except ClientError as err: if ( err.response["Error"]["Code"] == "ResourceInUse" or err.response["Error"]["Code"] == "ScalingActivityInProgress"  $\hspace{1.6cm}$ ): log.info( "Some instances are still running. Waiting for them to stop..."  $)$  time.sleep(10) else: raise AutoScalerError( f"Couldn't delete group {self.group\_name}: {err}."  $)$  def delete\_group(self): """ Terminates all instances in the group, deletes the EC2 Auto Scaling group. "" " try: response = self.autoscaling\_client.describe\_auto\_scaling\_groups( AutoScalingGroupNames=[self.group\_name]  $)$  groups = response.get("AutoScalingGroups", []) if len(groups)  $> 0$ : self.autoscaling\_client.update\_auto\_scaling\_group( AutoScalingGroupName=self.group\_name, MinSize=0  $)$  instance\_ids = [inst["InstanceId"] for inst in groups[0] ["Instances"]] for inst\_id in instance\_ids: self.\_try\_terminate\_instance(inst\_id) self.\_try\_delete\_group() else: log.info("No groups found named %s, nothing to do.", self.group\_name)

```
 except ClientError as err: 
             raise AutoScalerError(f"Couldn't delete group {self.group_name}: 
 {err}.") 
    def get_default_vpc(self): 
 """ 
         Gets the default VPC for the account. 
         :return: Data about the default VPC. 
 """ 
        try: 
             response = self.ec2_client.describe_vpcs( 
                 Filters=[{"Name": "is-default", "Values": ["true"]}] 
) except ClientError as err: 
             raise AutoScalerError(f"Couldn't get default VPC: {err}") 
         else: 
             return response["Vpcs"][0] 
    def verify_inbound_port(self, vpc, port, ip_address): 
 """ 
        Verify the default security group of the specified VPC allows ingress 
 from this 
         computer. This can be done by allowing ingress from this computer's IP 
         address. In some situations, such as connecting from a corporate network, 
 you 
        must instead specify a prefix list ID. You can also temporarily open the 
 port to 
         any IP address while running this example. If you do, be sure to remove 
 public 
         access when you're done. 
         :param vpc: The VPC used by this example. 
         :param port: The port to verify. 
         :param ip_address: This computer's IP address. 
         :return: The default security group of the specific VPC, and a value that 
 indicates 
                  whether the specified port is open. 
         """ 
        try: 
             response = self.ec2_client.describe_security_groups( 
                 Filters=[
```

```
 {"Name": "group-name", "Values": ["default"]}, 
                     {"Name": "vpc-id", "Values": [vpc["VpcId"]]}, 
 ] 
) sec_group = response["SecurityGroups"][0] 
            port is open = False
             log.info("Found default security group %s.", sec_group["GroupId"]) 
             for ip_perm in sec_group["IpPermissions"]: 
                 if ip_perm.get("FromPort", 0) == port: 
                     log.info("Found inbound rule: %s", ip_perm) 
                     for ip_range in ip_perm["IpRanges"]: 
                         cidr = ip_range.get("CidrIp", "") 
                         if cidr.startswith(ip_address) or cidr == "0.0.0.0/0": 
                            port is open = True if ip_perm["PrefixListIds"]: 
                         port_is_open = True 
                     if not port_is_open: 
                         log.info( 
                             "The inbound rule does not appear to be open to 
 either this computer's IP\n" 
                             "address of %s, to all IP addresses (0.0.0.0/0), or 
 to a prefix list ID.", 
                             ip_address, 
) else: 
                         break 
        except ClientError as err: 
             raise AutoScalerError( 
                 f"Couldn't verify inbound rule for port {port} for VPC 
 {vpc['VpcId']}: {err}" 
) else: 
             return sec_group, port_is_open 
    def open_inbound_port(self, sec_group_id, port, ip_address): 
        "" ""
        Add an ingress rule to the specified security group that allows access on 
 the 
        specified port from the specified IP address. 
         :param sec_group_id: The ID of the security group to modify. 
         :param port: The port to open. 
         :param ip_address: The IP address that is granted access.
```

```
 """ 
        try: 
            self.ec2_client.authorize_security_group_ingress( 
                 GroupId=sec_group_id, 
                 CidrIp=f"{ip_address}/32", 
                 FromPort=port, 
                ToPort=port, 
                 IpProtocol="tcp", 
) log.info( 
                "Authorized ingress to %s on port %s from %s.",
                sec_group_id, 
                 port, 
                ip_address, 
) except ClientError as err: 
            raise AutoScalerError( 
                f"Couldn't authorize ingress to {sec_group_id} on port {port} 
 from {ip_address}: {err}" 
) def get_subnets(self, vpc_id, zones): 
 """ 
        Gets the default subnets in a VPC for a specified list of Availability 
 Zones. 
         :param vpc_id: The ID of the VPC to look up. 
         :param zones: The list of Availability Zones to look up. 
         :return: The list of subnets found. 
        """ 
        try: 
            response = self.ec2_client.describe_subnets( 
                Filters=[ 
                     {"Name": "vpc-id", "Values": [vpc_id]}, 
                     {"Name": "availability-zone", "Values": zones}, 
                     {"Name": "default-for-az", "Values": ["true"]}, 
 ] 
) subnets = response["Subnets"] 
            log.info("Found %s subnets for the specified zones.", len(subnets)) 
        except ClientError as err: 
            raise AutoScalerError(f"Couldn't get subnets: {err}") 
        else:
```
return subnets

Elastic Load Balancing のアクションをラップするクラスを作成します。

```
class LoadBalancer: 
     """Encapsulates Elastic Load Balancing (ELB) actions.""" 
     def __init__(self, target_group_name, load_balancer_name, elb_client): 
 """ 
         :param target_group_name: The name of the target group associated with 
 the load balancer. 
         :param load_balancer_name: The name of the load balancer. 
         :param elb_client: A Boto3 Elastic Load Balancing client. 
         """ 
         self.target_group_name = target_group_name 
         self.load_balancer_name = load_balancer_name 
         self.elb_client = elb_client 
         self._endpoint = None 
     @classmethod 
     def from_client(cls, resource_prefix): 
        "" ""
         Creates this class from a Boto3 client. 
         :param resource_prefix: The prefix to give to AWS resources created by 
 this class. 
 """ 
         elb_client = boto3.client("elbv2") 
         return cls(f"{resource_prefix}-tg", f"{resource_prefix}-lb", elb_client) 
     def endpoint(self): 
        "" "
         Gets the HTTP endpoint of the load balancer. 
         :return: The endpoint. 
         """ 
         if self._endpoint is None: 
             try:
```

```
 response = self.elb_client.describe_load_balancers( 
                    Names=[self.load balancer name]
) self._endpoint = response["LoadBalancers"][0]["DNSName"] 
             except ClientError as err: 
                 raise LoadBalancerError( 
                     f"Couldn't get the endpoint for load balancer 
 {self.load_balancer_name}: {err}" 
) return self._endpoint 
    def create_target_group(self, protocol, port, vpc_id): 
 """ 
        Creates an Elastic Load Balancing target group. The target group 
 specifies how 
        the load balancer forward requests to instances in the group and how 
 instance 
        health is checked. 
        To speed up this demo, the health check is configured with shortened 
 times and 
        lower thresholds. In production, you might want to decrease the 
 sensitivity of 
        your health checks to avoid unwanted failures. 
         :param protocol: The protocol to use to forward requests, such as 'HTTP'. 
         :param port: The port to use to forward requests, such as 80. 
         :param vpc_id: The ID of the VPC in which the load balancer exists. 
         :return: Data about the newly created target group. 
         """ 
        try: 
             response = self.elb_client.create_target_group( 
                 Name=self.target_group_name, 
                 Protocol=protocol, 
                 Port=port, 
                 HealthCheckPath="/healthcheck", 
                 HealthCheckIntervalSeconds=10, 
                 HealthCheckTimeoutSeconds=5, 
                 HealthyThresholdCount=2, 
                 UnhealthyThresholdCount=2, 
                 VpcId=vpc_id, 
) target_group = response["TargetGroups"][0]
```

```
 log.info("Created load balancing target group %s.", 
 self.target_group_name) 
        except ClientError as err: 
            raise LoadBalancerError( 
                f"Couldn't create load balancing target group 
 {self.target_group_name}: {err}" 
) else: 
            return target_group 
    def delete_target_group(self): 
 """ 
        Deletes the target group. 
       "''" done = False 
        while not done: 
            try: 
                response = self.elb_client.describe_target_groups( 
                    Names=[self.target_group_name] 
) tg_arn = response["TargetGroups"][0]["TargetGroupArn"] 
                self.elb_client.delete_target_group(TargetGroupArn=tg_arn) 
                log.info( 
                    "Deleted load balancing target group %s.", 
 self.target_group_name 
) done = True 
            except ClientError as err: 
                if err.response["Error"]["Code"] == "TargetGroupNotFound": 
                    log.info( 
                        "Load balancer target group %s not found, nothing to 
 do.", 
                        self.target_group_name, 
) done = True 
                elif err.response["Error"]["Code"] == "ResourceInUse": 
                    log.info( 
                        "Target group not yet released from load balancer, 
 waiting..." 
) time.sleep(10) 
                else: 
                    raise LoadBalancerError(
```

```
 f"Couldn't delete load balancing target group 
 {self.target_group_name}: {err}" 
)def create load balancer(self, subnet ids, target group):
 """ 
        Creates an Elastic Load Balancing load balancer that uses the specified 
 subnets 
        and forwards requests to the specified target group. 
        :param subnet_ids: A list of subnets to associate with the load balancer. 
        :param target_group: An existing target group that is added as a listener 
 to the 
                             load balancer. 
        :return: Data about the newly created load balancer. 
        """ 
        try: 
            response = self.elb_client.create_load_balancer( 
                Name=self.load_balancer_name, Subnets=subnet_ids 
) load_balancer = response["LoadBalancers"][0] 
            log.info("Created load balancer %s.", self.load_balancer_name) 
            waiter = self.elb_client.get_waiter("load_balancer_available") 
            log.info("Waiting for load balancer to be available...") 
            waiter.wait(Names=[self.load_balancer_name]) 
            log.info("Load balancer is available!") 
           self.elb client.create listener(
                LoadBalancerArn=load_balancer["LoadBalancerArn"], 
                Protocol=target_group["Protocol"], 
                Port=target_group["Port"], 
                DefaultActions=[ 
\{ "Type": "forward", 
                        "TargetGroupArn": target_group["TargetGroupArn"], 
1 1 1 1 1 1 1
 ], 
) log.info( 
                "Created listener to forward traffic from load balancer %s to 
 target group %s.", 
                self.load_balancer_name, 
                target_group["TargetGroupName"], 
)
```

```
 except ClientError as err: 
            raise LoadBalancerError( 
                f"Failed to create load balancer {self.load_balancer_name}" 
                f"and add a listener for target group 
 {target_group['TargetGroupName']}: {err}" 
) else: 
            self._endpoint = load_balancer["DNSName"] 
            return load_balancer 
   def delete load balancer(self):
 """ 
        Deletes a load balancer. 
        """ 
        try: 
            response = self.elb_client.describe_load_balancers( 
                Names=[self.load_balancer_name] 
) lb_arn = response["LoadBalancers"][0]["LoadBalancerArn"] 
           self.elb client.delete load balancer(LoadBalancerArn=lb arn)
            log.info("Deleted load balancer %s.", self.load_balancer_name) 
            waiter = self.elb_client.get_waiter("load_balancers_deleted") 
            log.info("Waiting for load balancer to be deleted...") 
           waiter.wait(Names=[self.load balancer name])
        except ClientError as err: 
            if err.response["Error"]["Code"] == "LoadBalancerNotFound": 
                 log.info( 
                     "Load balancer %s does not exist, nothing to do.", 
                    self.load_balancer_name, 
) else: 
                 raise LoadBalancerError( 
                    f"Couldn't delete load balancer {self.load_balancer_name}: 
 {err}" 
) def verify_load_balancer_endpoint(self): 
 """ 
        Verify this computer can successfully send a GET request to the load 
 balancer endpoint. 
        """ 
        success = False
```

```
 retries = 3 
       while not success and retries > 0:
            try: 
                lb_response = requests.get(f"http://{self.endpoint()}") 
                log.info( 
                    "Got response %s from load balancer endpoint.", 
                    lb_response.status_code, 
) if lb_response.status_code == 200: 
                    success = True 
                else: 
                    retries = 0 
            except requests.exceptions.ConnectionError: 
                log.info( 
                    "Got connection error from load balancer endpoint, 
 retrying..." 
) retries -= 1 
                time.sleep(10) 
        return success 
    def check_target_health(self): 
        "" "
        Checks the health of the instances in the target group. 
         :return: The health status of the target group. 
 """ 
        try: 
            tg_response = self.elb_client.describe_target_groups( 
                Names=[self.target_group_name] 
) health_response = self.elb_client.describe_target_health( 
                TargetGroupArn=tg_response["TargetGroups"][0]["TargetGroupArn"] 
) except ClientError as err: 
            raise LoadBalancerError( 
                f"Couldn't check health of {self.target_group_name} targets: 
 {err}" 
) else: 
            return health_response["TargetHealthDescriptions"]
```
DynamoDB を使用してレコメンデーションサービスをシミュレートするクラスを作成しま す。

```
class RecommendationService: 
     """ 
     Encapsulates a DynamoDB table to use as a service that recommends books, 
 movies, 
     and songs. 
     """ 
     def __init__(self, table_name, dynamodb_client): 
 """ 
         :param table_name: The name of the DynamoDB recommendations table. 
         :param dynamodb_client: A Boto3 DynamoDB client. 
         """ 
         self.table_name = table_name 
         self.dynamodb_client = dynamodb_client 
     @classmethod 
     def from_client(cls, table_name): 
 """ 
         Creates this class from a Boto3 client. 
         :param table_name: The name of the DynamoDB recommendations table. 
        ^{\mathrm{m}} ""
         ddb_client = boto3.client("dynamodb") 
         return cls(table_name, ddb_client) 
     def create(self): 
         """ 
         Creates a DynamoDB table to use a recommendation service. The table has a 
         hash key named 'MediaType' that defines the type of media recommended, 
  such as 
         Book or Movie, and a range key named 'ItemId' that, combined with the 
 MediaType, 
         forms a unique identifier for the recommended item. 
         :return: Data about the newly created table. 
         """ 
         try: 
             response = self.dynamodb_client.create_table(
```

```
TableName=self.table_name,
                AttributeDefinitions=[ 
                     {"AttributeName": "MediaType", "AttributeType": "S"}, 
                     {"AttributeName": "ItemId", "AttributeType": "N"}, 
 ], 
                 KeySchema=[ 
                     {"AttributeName": "MediaType", "KeyType": "HASH"}, 
                     {"AttributeName": "ItemId", "KeyType": "RANGE"}, 
 ], 
                 ProvisionedThroughput={"ReadCapacityUnits": 5, 
 "WriteCapacityUnits": 5}, 
) log.info("Creating table %s...", self.table_name) 
           waiter = self.dynamodb client.get waiter("table exists")
           waiter.wait(TableName=self.table_name)
            log.info("Table %s created.", self.table_name) 
        except ClientError as err: 
            if err.response["Error"]["Code"] == "ResourceInUseException": 
                 log.info("Table %s exists, nothing to be do.", self.table_name) 
            else: 
                 raise RecommendationServiceError( 
                     self.table_name, f"ClientError when creating table: {err}." 
) else: 
            return response 
    def populate(self, data_file): 
 """ 
        Populates the recommendations table from a JSON file. 
        : param data file: The path to the data file.
        "" "
        try: 
            with open(data_file) as data: 
                 items = json.load(data) 
            batch = [{"PutRequest": {"Item": item}} for item in items] 
            self.dynamodb_client.batch_write_item(RequestItems={self.table_name: 
 batch}) 
            log.info( 
                 "Populated table %s with items from %s.", self.table_name, 
 data_file 
) except ClientError as err: 
            raise RecommendationServiceError(
```

```
 self.table_name, f"Couldn't populate table from {data_file}: 
 {err}" 
) def destroy(self): 
 """ 
        Deletes the recommendations table. 
 """ 
        try: 
             self.dynamodb_client.delete_table(TableName=self.table_name) 
             log.info("Deleting table %s...", self.table_name) 
             waiter = self.dynamodb_client.get_waiter("table_not_exists") 
            waiter.wait(TableName=self.table_name)
             log.info("Table %s deleted.", self.table_name) 
        except ClientError as err: 
             if err.response["Error"]["Code"] == "ResourceNotFoundException": 
                 log.info("Table %s does not exist, nothing to do.", 
 self.table_name) 
             else: 
                 raise RecommendationServiceError( 
                    self.table name, f"ClientError when deleting table: {err}."
\overline{\phantom{a}}
```
Systems Manager のアクションをラップするクラスを作成します。

```
class ParameterHelper: 
    "" "
     Encapsulates Systems Manager parameters. This example uses these parameters 
 to drive 
     the demonstration of resilient architecture, such as failure of a dependency 
 or 
     how the service responds to a health check. 
    "" "
     table = "doc-example-resilient-architecture-table" 
     failure_response = "doc-example-resilient-architecture-failure-response" 
     health_check = "doc-example-resilient-architecture-health-check" 
     def __init__(self, table_name, ssm_client): 
         """
```

```
 :param table_name: The name of the DynamoDB table that is used as a 
 recommendation 
                             service. 
         :param ssm_client: A Boto3 Systems Manager client. 
        .....
         self.ssm_client = ssm_client 
         self.table_name = table_name 
     @classmethod 
     def from_client(cls, table_name): 
         ssm_client = boto3.client("ssm") 
         return cls(table_name, ssm_client) 
     def reset(self): 
        "''" Resets the Systems Manager parameters to starting values for the demo. 
         These are the name of the DynamoDB recommendation table, no response when 
 a 
         dependency fails, and shallow health checks. 
         """ 
         self.put(self.table, self.table_name) 
         self.put(self.failure_response, "none") 
         self.put(self.health_check, "shallow") 
     def put(self, name, value): 
 """ 
         Sets the value of a named Systems Manager parameter. 
         :param name: The name of the parameter. 
         :param value: The new value of the parameter. 
         """ 
         try: 
             self.ssm_client.put_parameter( 
                  Name=name, Value=value, Overwrite=True, Type="String" 
) log.info("Setting demo parameter %s to '%s'.", name, value) 
         except ClientError as err: 
             raise ParameterHelperError( 
                 f"Couldn't set parameter {name} to {value}: {err}" 
) and the state \mathcal{L}
```
- API の詳細については、「AWS SDK for Python (Boto3) API リファレンス」の以下のト ピックを参照してください。
	- [AttachLoadBalancerTargetGroups](https://docs.aws.amazon.com/goto/boto3/autoscaling-2011-01-01/AttachLoadBalancerTargetGroups)
	- [CreateAutoScalingGroup](https://docs.aws.amazon.com/goto/boto3/autoscaling-2011-01-01/CreateAutoScalingGroup)
	- [CreateInstanceProfile](https://docs.aws.amazon.com/goto/boto3/iam-2010-05-08/CreateInstanceProfile)
	- [CreateLaunchTemplate](https://docs.aws.amazon.com/goto/boto3/ec2-2016-11-15/CreateLaunchTemplate)
	- [CreateListener](https://docs.aws.amazon.com/goto/boto3/elasticloadbalancingv2-2015-12-01/CreateListener)
	- [CreateLoadBalancer](https://docs.aws.amazon.com/goto/boto3/elasticloadbalancingv2-2015-12-01/CreateLoadBalancer)
	- [CreateTargetGroup](https://docs.aws.amazon.com/goto/boto3/elasticloadbalancingv2-2015-12-01/CreateTargetGroup)
	- [DeleteAutoScalingGroup](https://docs.aws.amazon.com/goto/boto3/autoscaling-2011-01-01/DeleteAutoScalingGroup)
	- [DeleteInstanceProfile](https://docs.aws.amazon.com/goto/boto3/iam-2010-05-08/DeleteInstanceProfile)
	- [DeleteLaunchTemplate](https://docs.aws.amazon.com/goto/boto3/ec2-2016-11-15/DeleteLaunchTemplate)
	- [DeleteLoadBalancer](https://docs.aws.amazon.com/goto/boto3/elasticloadbalancingv2-2015-12-01/DeleteLoadBalancer)
	- [DeleteTargetGroup](https://docs.aws.amazon.com/goto/boto3/elasticloadbalancingv2-2015-12-01/DeleteTargetGroup)
	- [DescribeAutoScalingGroups](https://docs.aws.amazon.com/goto/boto3/autoscaling-2011-01-01/DescribeAutoScalingGroups)
	- [DescribeAvailabilityZones](https://docs.aws.amazon.com/goto/boto3/ec2-2016-11-15/DescribeAvailabilityZones)
	- [DescribeIamInstanceProfileAssociations](https://docs.aws.amazon.com/goto/boto3/ec2-2016-11-15/DescribeIamInstanceProfileAssociations)
	- **[DescribeInstances](https://docs.aws.amazon.com/goto/boto3/ec2-2016-11-15/DescribeInstances)**
	- [DescribeLoadBalancers](https://docs.aws.amazon.com/goto/boto3/elasticloadbalancingv2-2015-12-01/DescribeLoadBalancers)
	- [DescribeSubnets](https://docs.aws.amazon.com/goto/boto3/ec2-2016-11-15/DescribeSubnets)
	- [DescribeTargetGroups](https://docs.aws.amazon.com/goto/boto3/elasticloadbalancingv2-2015-12-01/DescribeTargetGroups)
	- [DescribeTargetHealth](https://docs.aws.amazon.com/goto/boto3/elasticloadbalancingv2-2015-12-01/DescribeTargetHealth)
	- [DescribeVpcs](https://docs.aws.amazon.com/goto/boto3/ec2-2016-11-15/DescribeVpcs)
	- [RebootInstances](https://docs.aws.amazon.com/goto/boto3/ec2-2016-11-15/RebootInstances)
	- [ReplaceIamInstanceProfileAssociation](https://docs.aws.amazon.com/goto/boto3/ec2-2016-11-15/ReplaceIamInstanceProfileAssociation)
	- [TerminateInstanceInAutoScalingGroup](https://docs.aws.amazon.com/goto/boto3/autoscaling-2011-01-01/TerminateInstanceInAutoScalingGroup)
	- [UpdateAutoScalingGroup](https://docs.aws.amazon.com/goto/boto3/autoscaling-2011-01-01/UpdateAutoScalingGroup)

## AWS SDK を使用して Auto Scaling グループとインスタンスを管理する

- 起動テンプレートとアベイラビリティーゾーンを使用して、Amazon EC2 Auto Scaling グループ を作成し、実行中のインスタンスに関する情報を取得します。
- Amazon CloudWatch メトリクス収集を有効にします。
- グループの希望するキャパシティを更新し、インスタンスが起動するのを待ちます。
- グループ内の最も古いインスタンスを削除します。
- ユーザーのリクエストやキャパシティの変更に応じて発生するスケーリングアクティビティを一覧 表示します。
- CloudWatch メトリクスの統計を取得してから、リソースをクリーンアップします。

## .NET

AWS SDK for .NET

## **a** Note

については、「」を参照してください GitHub。[AWS コード例リポジトリ](https://github.com/awsdocs/aws-doc-sdk-examples/tree/main/dotnetv3/AutoScaling#code-examples) で全く同じ 例を見つけて、設定と実行の方法を確認してください。

```
global using Amazon.AutoScaling;
global using Amazon.AutoScaling.Model;
global using Amazon.CloudWatch;
global using AutoScalingActions;
global using Microsoft.Extensions.DependencyInjection;
global using Microsoft.Extensions.Hosting;
global using Microsoft.Extensions.Logging;
global using Microsoft.Extensions.Logging.Console;
global using Microsoft.Extensions.Logging.Debug;
using Amazon.EC2;
using Microsoft.Extensions.Configuration;
using Host = Microsoft.Extensions.Hosting.Host;
namespace AutoScalingBasics;
public class AutoScalingBasics
{
```

```
 static async Task Main(string[] args) 
     { 
         // Set up dependency injection for Amazon EC2 Auto Scaling, Amazon 
         // CloudWatch, and Amazon EC2. 
         using var host = Host.CreateDefaultBuilder(args) 
             .ConfigureLogging(logging => 
                 logging.AddFilter("System", LogLevel.Debug) 
                      .AddFilter<DebugLoggerProvider>("Microsoft", 
 LogLevel.Information) 
                      .AddFilter<ConsoleLoggerProvider>("Microsoft", 
 LogLevel.Trace)) 
             .ConfigureServices((_, services) => 
             services.AddAWSService<IAmazonAutoScaling>() 
                  .AddAWSService<IAmazonCloudWatch>() 
                 .AddAWSService<IAmazonEC2>() 
                 .AddTransient<AutoScalingWrapper>() 
                 .AddTransient<CloudWatchWrapper>() 
                 .AddTransient<EC2Wrapper>() 
                 .AddTransient<UIWrapper>() 
) .Build(); 
         var autoScalingWrapper = 
 host.Services.GetRequiredService<AutoScalingWrapper>(); 
         var cloudWatchWrapper = 
 host.Services.GetRequiredService<CloudWatchWrapper>(); 
         var ec2Wrapper = host.Services.GetRequiredService<EC2Wrapper>(); 
         var uiWrapper = host.Services.GetRequiredService<UIWrapper>(); 
         var configuration = new ConfigurationBuilder() 
             .SetBasePath(Directory.GetCurrentDirectory()) 
             .AddJsonFile("settings.json") // Load test settings from .json file. 
             .AddJsonFile("settings.local.json", 
                 true) // Optionally load local settings. 
             .Build(); 
        var imageId = configuration["ImageId"];
         var instanceType = configuration["InstanceType"]; 
         var launchTemplateName = configuration["LaunchTemplateName"]; 
         launchTemplateName += Guid.NewGuid().ToString();
```

```
 // The name of the Auto Scaling group. 
         var groupName = configuration["GroupName"]; 
         uiWrapper.DisplayTitle("Auto Scaling Basics"); 
         uiWrapper.DisplayAutoScalingBasicsDescription(); 
         // Create the launch template and save the template Id to use when 
 deleting the 
         // launch template at the end of the application. 
         var launchTemplateId = await 
ec2Wrapper.CreateLaunchTemplateAsync(imageId!, instanceType!,
 launchTemplateName); 
         // Confirm that the template was created by asking for a description of 
 it. 
         await ec2Wrapper.DescribeLaunchTemplateAsync(launchTemplateName); 
         uiWrapper.PressEnter(); 
         var availabilityZones = await ec2Wrapper.ListAvailabilityZonesAsync(); 
         Console.WriteLine($"Creating an Auto Scaling group named {groupName}."); 
         await autoScalingWrapper.CreateAutoScalingGroupAsync( 
             groupName!, 
             launchTemplateName, 
             availabilityZones.First().ZoneName); 
         // Keep checking the details of the new group until its lifecycle state 
         // is "InService". 
         Console.WriteLine($"Waiting for the Auto Scaling group to be active."); 
         List<AutoScalingInstanceDetails> instanceDetails; 
         do 
         { 
             instanceDetails = await 
 autoScalingWrapper.DescribeAutoScalingInstancesAsync(groupName!); 
 } 
        while (instanceDetails.Count <= 0);
         Console.WriteLine($"Auto scaling group {groupName} successfully 
 created."); 
         Console.WriteLine($"{instanceDetails.Count} instances were created for 
 the group.");
```

```
 // Display the details of the Auto Scaling group. 
        instanceDetails.ForEach(detail => 
        { 
            Console.WriteLine($"Group name: {detail.AutoScalingGroupName}"); 
        }); 
        uiWrapper.PressEnter(); 
        uiWrapper.DisplayTitle("Metrics collection"); 
        Console.WriteLine($"Enable metrics collection for {groupName}"); 
       await autoScalingWrapper.EnableMetricsCollectionAsync(groupName!);
        // Show the metrics that are collected for the group. 
        // Update the maximum size of the group to three instances. 
        Console.WriteLine("--- Update the Auto Scaling group to increase max size 
to 3 -- -");
       int maxSize = 3;
        await autoScalingWrapper.UpdateAutoScalingGroupAsync(groupName!, 
 launchTemplateName, maxSize); 
        Console.WriteLine("--- Describe all Auto Scaling groups to show the 
 current state of the group ---"); 
        var groups = await 
 autoScalingWrapper.DescribeAutoScalingGroupsAsync(groupName!); 
        uiWrapper.DisplayGroupDetails(groups!); 
        uiWrapper.PressEnter(); 
        uiWrapper.DisplayTitle("Describe account limits"); 
        await autoScalingWrapper.DescribeAccountLimitsAsync(); 
        uiWrapper.WaitABit(60, "Waiting for the resources to be ready."); 
        uiWrapper.DisplayTitle("Set desired capacity"); 
        int desiredCapacity = 2; 
       await autoScalingWrapper.SetDesiredCapacityAsync(groupName!,
 desiredCapacity); 
        Console.WriteLine("Get the two instance Id values"); 
        // Empty the group before getting the details again.
```

```
 groups!.Clear(); 
         groups = await 
 autoScalingWrapper.DescribeAutoScalingGroupsAsync(groupName!); 
         if (groups is not null) 
        \mathcal{L} foreach (AutoScalingGroup group in groups) 
\{\hspace{.1cm} \} Console.WriteLine($"The group name is 
 {group.AutoScalingGroupName}"); 
                 Console.WriteLine($"The group ARN is 
 {group.AutoScalingGroupARN}"); 
                 var instances = group.Instances; 
                 foreach (Amazon.AutoScaling.Model.Instance instance in instances) 
\overline{a} Console.WriteLine($"The instance id is 
 {instance.InstanceId}"); 
                     Console.WriteLine($"The lifecycle state is 
 {instance.LifecycleState}"); 
 } 
             } 
         } 
         uiWrapper.DisplayTitle("Scaling Activities"); 
         Console.WriteLine("Let's list the scaling activities that have occurred 
 for the group."); 
         var activities = await 
autoScalingWrapper.DescribeScalingActivitiesAsync(groupName!);
         if (activities is not null) 
         { 
             activities.ForEach(activity => 
\{\hspace{.1cm} \} Console.WriteLine($"The activity Id is {activity.ActivityId}"); 
                 Console.WriteLine($"The activity details are 
 {activity.Details}"); 
             }); 
         } 
         // Display the Amazon CloudWatch metrics that have been collected. 
         var metrics = await 
 cloudWatchWrapper.GetCloudWatchMetricsAsync(groupName!); 
         Console.WriteLine($"Metrics collected for {groupName}:"); 
         metrics.ForEach(metric => 
         { 
             Console.Write($"Metric name: {metric.MetricName}\t");
```

```
 Console.WriteLine($"Namespace: {metric.Namespace}"); 
         }); 
         var dataPoints = await 
 cloudWatchWrapper.GetMetricStatisticsAsync(groupName!); 
         Console.WriteLine("Details for the metrics collected:"); 
         dataPoints.ForEach(detail => 
         { 
             Console.WriteLine(detail); 
         }); 
         // Disable metrics collection. 
         Console.WriteLine("Disabling the collection of metrics for 
 {groupName}."); 
         var success = await 
 autoScalingWrapper.DisableMetricsCollectionAsync(groupName!); 
         if (success) 
         { 
             Console.WriteLine($"Successfully stopped metrics collection for 
 {groupName}."); 
         } 
         else 
         { 
             Console.WriteLine($"Could not stop metrics collection for 
 {groupName}."); 
         } 
         // Terminate all instances in the group. 
         uiWrapper.DisplayTitle("Terminating Auto Scaling instances"); 
         Console.WriteLine("Now terminating all instances in the Auto Scaling 
 group."); 
         if (groups is not null) 
        \left\{ \right. groups.ForEach(group => 
\{\hspace{.1cm} \} // Only delete instances in the AutoScaling group we created. 
                 if (group.AutoScalingGroupName == groupName) 
\overline{a} group.Instances.ForEach(async instance => 
\{ await 
autoScalingWrapper.TerminateInstanceInAutoScalingGroupAsync(instance.InstanceId);
```

```
 }); 
 } 
             }); 
         } 
         // After all instances are terminated, delete the group. 
         uiWrapper.DisplayTitle("Clean up resources"); 
         Console.WriteLine("Deleting the Auto Scaling group."); 
         await autoScalingWrapper.DeleteAutoScalingGroupAsync(groupName!); 
         // Delete the launch template. 
         var deletedLaunchTemplateName = await 
  ec2Wrapper.DeleteLaunchTemplateAsync(launchTemplateId); 
         if (deletedLaunchTemplateName == launchTemplateName) 
         { 
             Console.WriteLine("Successfully deleted the launch template."); 
         } 
         Console.WriteLine("The demo is now concluded."); 
     }
}
namespace AutoScalingBasics;
/// <summary>
/// A class to provide user interface methods for the EC2 AutoScaling Basics
/// scenario.
/// </summary>
public class UIWrapper
{ 
     public readonly string SepBar = new('-', Console.WindowWidth); 
     /// <summary> 
     /// Describe the steps in the EC2 AutoScaling Basics scenario. 
     /// </summary> 
     public void DisplayAutoScalingBasicsDescription() 
    \sqrt{ } Console.WriteLine("This code example performs the following 
  operations:"); 
         Console.WriteLine(" 1. Creates an Amazon EC2 launch template."); 
         Console.WriteLine(" 2. Creates an Auto Scaling group."); 
         Console.WriteLine(" 3. Shows the details of the new Auto Scaling group");
```
```
 Console.WriteLine(" to show that only one instance was created."); 
         Console.WriteLine(" 4. Enables metrics collection."); 
         Console.WriteLine(" 5. Updates the Auto Scaling group to increase the"); 
         Console.WriteLine(" capacity to three."); 
         Console.WriteLine(" 6. Describes Auto Scaling groups again to show the"); 
         Console.WriteLine(" current state of the group."); 
         Console.WriteLine(" 7. Changes the desired capacity of the Auto 
  Scaling"); 
         Console.WriteLine(" group to use an additional instance."); 
         Console.WriteLine(" 8. Shows that there are now instances in the 
  group."); 
         Console.WriteLine(" 9. Lists the scaling activities that have occurred 
  for the group."); 
         Console.WriteLine("10. Displays the Amazon CloudWatch metrics that 
  have"); 
         Console.WriteLine(" been collected."); 
         Console.WriteLine("11. Disables metrics collection."); 
         Console.WriteLine("12. Terminates all instances in the Auto Scaling 
  group."); 
         Console.WriteLine("13. Deletes the Auto Scaling group."); 
         Console.WriteLine("14. Deletes the Amazon EC2 launch template."); 
         PressEnter(); 
     } 
     /// <summary> 
     /// Display information about the Amazon Ec2 AutoScaling groups passed 
     /// in the list of AutoScalingGroup objects. 
     /// </summary> 
     /// <param name="groups">A list of AutoScalingGroup objects.</param> 
     public void DisplayGroupDetails(List<AutoScalingGroup> groups) 
    \{ if (groups is null) 
             return; 
         groups.ForEach(group => 
         { 
             Console.WriteLine($"Group name:\t{group.AutoScalingGroupName}"); 
             Console.WriteLine($"Group created:\t{group.CreatedTime}"); 
             Console.WriteLine($"Maximum number of instances:\t{group.MaxSize}"); 
             Console.WriteLine($"Desired number of instances:
\t{group.DesiredCapacity}"); 
         }); 
     }
```

```
 /// <summary> 
 /// Display a message and wait until the user presses enter. 
 /// </summary> 
 public void PressEnter() 
\mathcal{L} Console.Write("\nPress <Enter> to continue. "); 
    = Console. ReadLine();
     Console.WriteLine(); 
 } 
 /// <summary> 
 /// Pad a string with spaces to center it on the console display. 
 /// </summary> 
 /// <param name="strToCenter">The string to be centered.</param> 
/// <returns>The padded string.</returns>
 public string CenterString(string strToCenter) 
 { 
     var padAmount = (Console.WindowWidth - strToCenter.Length) / 2; 
    var leftPad = new string(' ', padAmount);
     return $"{leftPad}{strToCenter}"; 
 } 
 /// <summary> 
/// Display a line of hyphens, the centered text of the title and another
 /// line of hyphens. 
 /// </summary> 
 /// <param name="strTitle">The string to be displayed.</param> 
 public void DisplayTitle(string strTitle) 
 { 
     Console.WriteLine(SepBar); 
     Console.WriteLine(CenterString(strTitle)); 
     Console.WriteLine(SepBar); 
 } 
 /// <summary> 
 /// Display a countdown and wait for a number of seconds. 
 /// </summary> 
 /// <param name="numSeconds">The number of seconds to wait.</param> 
 public void WaitABit(int numSeconds, string msg) 
 { 
     Console.WriteLine(msg); 
     // Wait for the requested number of seconds. 
    for (int i = numSeconds; i > 0; i--)
```

```
 { 
               System.Threading.Thread.Sleep(1000); 
               Console.Write($"{i}..."); 
          } 
          PressEnter(); 
     }
}
```
起動テンプレートとメトリクスを管理するためにシナリオによって呼び出される関数を定義し ます。これらの関数は、Auto Scaling 、Amazon EC2、および CloudWatch アクションをラッ プします。 Amazon EC2

```
namespace AutoScalingActions;
using Amazon.AutoScaling;
using Amazon.AutoScaling.Model;
/// <summary>
/// A class that includes methods to perform Amazon EC2 Auto Scaling
/// actions.
/// </summary>
public class AutoScalingWrapper
{ 
     private readonly IAmazonAutoScaling _amazonAutoScaling; 
     /// <summary> 
     /// Constructor for the AutoScalingWrapper class. 
     /// </summary> 
     /// <param name="amazonAutoScaling">The injected Amazon EC2 Auto Scaling 
  client.</param> 
     public AutoScalingWrapper(IAmazonAutoScaling amazonAutoScaling) 
     { 
         _amazonAutoScaling = amazonAutoScaling; 
     } 
     /// <summary> 
     /// Create a new Amazon EC2 Auto Scaling group. 
     /// </summary>
```

```
 /// <param name="groupName">The name to use for the new Auto Scaling 
    /// group.</param> 
    /// <param name="launchTemplateName">The name of the Amazon EC2 Auto Scaling 
   /// launch template to use to create instances in the group. </param>
    /// <returns>A Boolean value indicating the success of the action.</returns> 
   public async Task<bool> CreateAutoScalingGroupAsync(
        string groupName, 
        string launchTemplateName, 
        string availabilityZone) 
    { 
        var templateSpecification = new LaunchTemplateSpecification 
        { 
            LaunchTemplateName = launchTemplateName, 
        }; 
       var zoneList = new List<string>
            { 
                 availabilityZone, 
            }; 
        var request = new CreateAutoScalingGroupRequest 
        { 
            AutoScalingGroupName = groupName, 
            AvailabilityZones = zoneList, 
            LaunchTemplate = templateSpecification, 
           MaxSize = 6,
            MinSize = 1 
        }; 
        var response = await 
 _amazonAutoScaling.CreateAutoScalingGroupAsync(request); 
        Console.WriteLine($"{groupName} Auto Scaling Group created"); 
        return response.HttpStatusCode == System.Net.HttpStatusCode.OK; 
    } 
    /// <summary> 
    /// Retrieve information about Amazon EC2 Auto Scaling quotas to the 
    /// active AWS account. 
    /// </summary> 
    /// <returns>A Boolean value indicating the success of the action.</returns> 
    public async Task<bool> DescribeAccountLimitsAsync() 
    {
```

```
var response = await _amazonAutoScaling.DescribeAccountLimitsAsync();
         Console.WriteLine("The maximum number of Auto Scaling groups is " + 
  response.MaxNumberOfAutoScalingGroups); 
         Console.WriteLine("The current number of Auto Scaling groups is " + 
  response.NumberOfAutoScalingGroups); 
         return response.HttpStatusCode == System.Net.HttpStatusCode.OK; 
     } 
     /// <summary> 
     /// Retrieve a list of the Amazon EC2 Auto Scaling activities for an 
     /// Amazon EC2 Auto Scaling group. 
     /// </summary> 
     /// <param name="groupName">The name of the Amazon EC2 Auto Scaling group.</
param> 
     /// <returns>A list of Amazon EC2 Auto Scaling activities.</returns> 
     public async Task<List<Amazon.AutoScaling.Model.Activity>> 
  DescribeScalingActivitiesAsync( 
         string groupName) 
     { 
         var scalingActivitiesRequest = new DescribeScalingActivitiesRequest 
         { 
             AutoScalingGroupName = groupName, 
             MaxRecords = 10, 
         }; 
         var response = await 
  _amazonAutoScaling.DescribeScalingActivitiesAsync(scalingActivitiesRequest); 
         return response.Activities; 
     } 
     /// <summary> 
     /// Get data about the instances in an Amazon EC2 Auto Scaling group. 
     /// </summary> 
     /// <param name="groupName">The name of the Amazon EC2 Auto Scaling group.</
param> 
     /// <returns>A list of Amazon EC2 Auto Scaling details.</returns> 
     public async Task<List<AutoScalingInstanceDetails>> 
  DescribeAutoScalingInstancesAsync( 
         string groupName) 
     {
```

```
 var groups = await DescribeAutoScalingGroupsAsync(groupName); 
        var instanceIds = new List<string>();
         groups!.ForEach(group => 
         { 
             if (group.AutoScalingGroupName == groupName) 
\{\hspace{.1cm} \} group.Instances.ForEach(instance => 
\overline{a} instanceIds.Add(instance.InstanceId); 
                  }); 
 } 
         }); 
         var scalingGroupsRequest = new DescribeAutoScalingInstancesRequest 
         { 
             MaxRecords = 10, 
             InstanceIds = instanceIds, 
         }; 
         var response = await 
  _amazonAutoScaling.DescribeAutoScalingInstancesAsync(scalingGroupsRequest); 
         var instanceDetails = response.AutoScalingInstances; 
         return instanceDetails; 
     } 
     /// <summary> 
     /// Retrieve a list of information about Amazon EC2 Auto Scaling groups. 
     /// </summary> 
     /// <param name="groupName">The name of the Amazon EC2 Auto Scaling group.</
param> 
    /// <returns>A list of Amazon EC2 Auto Scaling groups.</returns>
     public async Task<List<AutoScalingGroup>?> DescribeAutoScalingGroupsAsync( 
         string groupName) 
     { 
        var groupList = new List<string>
\{\hspace{.1cm} \} groupName, 
             }; 
         var request = new DescribeAutoScalingGroupsRequest 
         {
```

```
 AutoScalingGroupNames = groupList, 
         }; 
         var response = await 
  _amazonAutoScaling.DescribeAutoScalingGroupsAsync(request); 
         var groups = response.AutoScalingGroups; 
         return groups; 
     } 
     /// <summary> 
     /// Delete an Auto Scaling group. 
     /// </summary> 
     /// <param name="groupName">The name of the Amazon EC2 Auto Scaling group.</
param> 
     /// <returns>A Boolean value indicating the success of the action.</returns> 
    public async Task<bool> DeleteAutoScalingGroupAsync(
         string groupName) 
     { 
         var deleteAutoScalingGroupRequest = new DeleteAutoScalingGroupRequest 
         { 
             AutoScalingGroupName = groupName, 
             ForceDelete = true, 
         }; 
         var response = await 
  _amazonAutoScaling.DeleteAutoScalingGroupAsync(deleteAutoScalingGroupRequest); 
         if (response.HttpStatusCode == System.Net.HttpStatusCode.OK) 
         { 
             Console.WriteLine($"You successfully deleted {groupName}"); 
             return true; 
         } 
         Console.WriteLine($"Couldn't delete {groupName}."); 
         return false; 
     } 
     /// <summary> 
     /// Disable the collection of metric data for an Amazon EC2 Auto Scaling 
    // group.
     /// </summary> 
     /// <param name="groupName">The name of the Auto Scaling group.</param>
```

```
 /// <returns>A Boolean value that indicates the success or failure of 
    /// the operation.</returns>
    public async Task<bool> DisableMetricsCollectionAsync(string groupName)
     { 
         var request = new DisableMetricsCollectionRequest 
        \left\{ \right. AutoScalingGroupName = groupName, 
         }; 
         var response = await 
 _amazonAutoScaling.DisableMetricsCollectionAsync(request); 
         return response.HttpStatusCode == System.Net.HttpStatusCode.OK; 
     } 
    /// <summary> 
    /// Enable the collection of metric data for an Auto Scaling group. 
    /// </summary> 
    /// <param name="groupName">The name of the Auto Scaling group.</param> 
     /// <returns>A Boolean value indicating the success of the action.</returns> 
    public async Task<bool> EnableMetricsCollectionAsync(string groupName)
     { 
         var listMetrics = new List<string> 
\{\hspace{.1cm} \} "GroupMaxSize", 
             }; 
         var collectionRequest = new EnableMetricsCollectionRequest 
         { 
             AutoScalingGroupName = groupName, 
             Metrics = listMetrics, 
             Granularity = "1Minute", 
         }; 
         var response = await 
 _amazonAutoScaling.EnableMetricsCollectionAsync(collectionRequest); 
         return response.HttpStatusCode == System.Net.HttpStatusCode.OK; 
     } 
    /// <summary> 
    /// Set the desired capacity of an Auto Scaling group. 
    /// </summary> 
     /// <param name="groupName">The name of the Auto Scaling group.</param>
```

```
 /// <param name="desiredCapacity">The desired capacity for the Auto 
     /// Scaling group.</param> 
     /// <returns>A Boolean value indicating the success of the action.</returns> 
    public async Task<bool> SetDesiredCapacityAsync(
         string groupName, 
         int desiredCapacity) 
     { 
         var capacityRequest = new SetDesiredCapacityRequest 
         { 
             AutoScalingGroupName = groupName, 
             DesiredCapacity = desiredCapacity, 
         }; 
         var response = await 
  _amazonAutoScaling.SetDesiredCapacityAsync(capacityRequest); 
         Console.WriteLine($"You have set the DesiredCapacity to 
  {desiredCapacity}."); 
         return response.HttpStatusCode == System.Net.HttpStatusCode.OK; 
     } 
     /// <summary> 
     /// Terminate all instances in the Auto Scaling group in preparation for 
     /// deleting the group. 
     /// </summary> 
     /// <param name="instanceId">The instance Id of the instance to terminate.</
param> 
     /// <returns>A Boolean value that indicates the success or failure of 
    /// the operation.</returns>
    public async Task<bool> TerminateInstanceInAutoScalingGroupAsync(
         string instanceId) 
     { 
         var request = new TerminateInstanceInAutoScalingGroupRequest 
         { 
             InstanceId = instanceId, 
             ShouldDecrementDesiredCapacity = false, 
         }; 
         var response = await 
  _amazonAutoScaling.TerminateInstanceInAutoScalingGroupAsync(request); 
         if (response.HttpStatusCode == System.Net.HttpStatusCode.OK) 
         {
```

```
 Console.WriteLine($"You have terminated the instance: {instanceId}"); 
             return true; 
         } 
         Console.WriteLine($"Could not terminate {instanceId}"); 
         return false; 
     } 
     /// <summary> 
     /// Update the capacity of an Auto Scaling group. 
     /// </summary> 
     /// <param name="groupName">The name of the Auto Scaling group.</param> 
     /// <param name="launchTemplateName">The name of the EC2 launch template.</
param> 
     /// <param name="maxSize">The maximum number of instances that can be 
     /// created for the Auto Scaling group.</param> 
    /// <returns>A Boolean value indicating the success of the action.</returns>
    public async Task<bool> UpdateAutoScalingGroupAsync(
         string groupName, 
         string launchTemplateName, 
         int maxSize) 
     { 
         var templateSpecification = new LaunchTemplateSpecification 
         { 
             LaunchTemplateName = launchTemplateName, 
         }; 
         var groupRequest = new UpdateAutoScalingGroupRequest 
         { 
             MaxSize = maxSize, 
             AutoScalingGroupName = groupName, 
             LaunchTemplate = templateSpecification, 
         }; 
         var response = await 
 _amazonAutoScaling.UpdateAutoScalingGroupAsync(groupRequest); 
         if (response.HttpStatusCode == System.Net.HttpStatusCode.OK) 
         { 
             Console.WriteLine($"You successfully updated the Auto Scaling group 
  {groupName}."); 
             return true; 
         } 
         else
```

```
 { 
             return false; 
         } 
     }
}
namespace AutoScalingActions;
using Amazon.EC2;
using Amazon.EC2.Model;
public class EC2Wrapper
{ 
     private readonly IAmazonEC2 _amazonEc2; 
     /// <summary> 
     /// Constructor for the EC2Wrapper class. 
     /// </summary> 
     /// <param name="amazonEc2">The injected Amazon EC2 client.</param> 
     public EC2Wrapper(IAmazonEC2 amazonEc2) 
     { 
        \_amazonEc2 = amazonEc2; } 
     /// <summary> 
     /// Create a new Amazon EC2 launch template. 
     /// </summary> 
     /// <param name="imageId">The image Id to use for instances launched 
     /// using the Amazon EC2 launch template.</param> 
     /// <param name="instanceType">The type of EC2 instances to create.</param> 
     /// <param name="launchTemplateName">The name of the launch template.</param> 
     /// <returns>Returns the TemplateID of the new launch template.</returns> 
     public async Task<string> CreateLaunchTemplateAsync( 
         string imageId, 
         string instanceType, 
         string launchTemplateName) 
     { 
         var request = new CreateLaunchTemplateRequest 
         { 
             LaunchTemplateData = new RequestLaunchTemplateData 
\{\hspace{.1cm} \}ImageId = imageId,
```

```
 InstanceType = instanceType, 
             }, 
             LaunchTemplateName = launchTemplateName, 
         }; 
        var response = await _amazonEc2.CreateLaunchTemplateAsync(request);
         return response.LaunchTemplate.LaunchTemplateId; 
     } 
    /// <summary> 
     /// Delete an Amazon EC2 launch template. 
     /// </summary> 
    /// <param name="launchTemplateId">The TemplateId of the launch template to 
     /// delete.</param> 
    /// <returns>The name of the EC2 launch template that was deleted.</returns>
     public async Task<string> DeleteLaunchTemplateAsync(string launchTemplateId) 
     { 
         var request = new DeleteLaunchTemplateRequest 
         { 
             LaunchTemplateId = launchTemplateId, 
         }; 
        var response = await _amazonEc2.DeleteLaunchTemplateAsync(request);
         return response.LaunchTemplate.LaunchTemplateName; 
     } 
    /// <summary> 
    /// Retrieve information about an EC2 launch template. 
     /// </summary> 
    /// <param name="launchTemplateName">The name of the EC2 launch template.</
param> 
    /// <returns>A Boolean value that indicates the success or failure of 
    /// the operation.</returns>
     public async Task<bool> DescribeLaunchTemplateAsync(string 
 launchTemplateName) 
     { 
         var request = new DescribeLaunchTemplatesRequest 
        \{LaunchTemplateNames = new List<string> { launchTemplateName, },
         }; 
        var response = await _amazonEc2.DescribeLaunchTemplatesAsync(request);
```

```
 if (response.LaunchTemplates is not null) 
         { 
              response.LaunchTemplates.ForEach(template => 
\{\hspace{.1cm} \} Console.Write($"{template.LaunchTemplateName}\t"); 
                  Console.WriteLine(template.LaunchTemplateId); 
              }); 
              return true; 
         } 
         return false; 
     } 
     /// <summary> 
     /// Retrieve the availability zones for the current region. 
     /// </summary> 
    /// <returns>A collection of availability zones.</returns>
     public async Task<List<AvailabilityZone>> ListAvailabilityZonesAsync() 
     { 
         var response = await _amazonEc2.DescribeAvailabilityZonesAsync( 
              new DescribeAvailabilityZonesRequest()); 
         return response.AvailabilityZones; 
     }
}
namespace AutoScalingActions;
using Amazon.CloudWatch;
using Amazon.CloudWatch.Model;
/// <summary>
/// Contains methods to access Amazon CloudWatch metrics for the
/// Amazon EC2 Auto Scaling basics scenario.
/// </summary>
public class CloudWatchWrapper
{ 
     private readonly IAmazonCloudWatch _amazonCloudWatch; 
     /// <summary> 
     /// Constructor for the CloudWatchWrapper. 
     /// </summary>
```

```
 /// <param name="amazonCloudWatch">The injected CloudWatch client.</param> 
     public CloudWatchWrapper(IAmazonCloudWatch amazonCloudWatch) 
     { 
         _amazonCloudWatch = amazonCloudWatch; 
     } 
     /// <summary> 
     /// Retrieve the metrics information collection for the Auto Scaling group. 
     /// </summary> 
     /// <param name="groupName">The name of the Auto Scaling group.</param> 
     /// <returns>A list of Metrics collected for the Auto Scaling group.</
returns> 
     public async Task<List<Amazon.CloudWatch.Model.Metric>> 
  GetCloudWatchMetricsAsync(string groupName) 
     { 
         var filter = new DimensionFilter 
         { 
             Name = "AutoScalingGroupName", 
             Value = $"{groupName}", 
         }; 
         var request = new ListMetricsRequest 
         { 
             MetricName = "AutoScalingGroupName", 
            Dimensions = new List<DimensionFilter> { filter },
             Namespace = "AWS/AutoScaling", 
         }; 
         var response = await _amazonCloudWatch.ListMetricsAsync(request); 
         return response.Metrics; 
     } 
     /// <summary> 
     /// Retrieve the metric data collected for an Amazon EC2 Auto Scaling group. 
     /// </summary> 
     /// <param name="groupName">The name of the Amazon EC2 Auto Scaling group.</
param> 
    /// <returns>A list of data points.</returns>
     public async Task<List<Datapoint>> GetMetricStatisticsAsync(string groupName) 
     { 
         var metricDimensions = new List<Dimension> 
\{\hspace{.1cm} \} new Dimension
```

```
\overline{a} Name = "AutoScalingGroupName", 
                      Value = $"{groupName}", 
                  }, 
             }; 
         // The start time will be yesterday. 
        var startTime = DateTime.UtcNow.AddDays(-1);
         var request = new GetMetricStatisticsRequest 
         { 
             MetricName = "AutoScalingGroupName", 
             Dimensions = metricDimensions, 
             Namespace = "AWS/AutoScaling", 
            Period = 60, // 60 seconds.
            Statistics = new List<string>() { "Minimum" },
             StartTimeUtc = startTime, 
             EndTimeUtc = DateTime.UtcNow, 
         }; 
         var response = await _amazonCloudWatch.GetMetricStatisticsAsync(request); 
         return response.Datapoints; 
     }
}
```
- API の詳細については、『AWS SDK for .NET API リファレンス』の以下のトピックを参照 してください。
	- [CreateAutoScalingGroup](https://docs.aws.amazon.com/goto/DotNetSDKV3/autoscaling-2011-01-01/CreateAutoScalingGroup)
	- [DeleteAutoScalingGroup](https://docs.aws.amazon.com/goto/DotNetSDKV3/autoscaling-2011-01-01/DeleteAutoScalingGroup)
	- [DescribeAutoScalingGroups](https://docs.aws.amazon.com/goto/DotNetSDKV3/autoscaling-2011-01-01/DescribeAutoScalingGroups)
	- [DescribeAutoScalingInstances](https://docs.aws.amazon.com/goto/DotNetSDKV3/autoscaling-2011-01-01/DescribeAutoScalingInstances)
	- [DescribeScalingActivities](https://docs.aws.amazon.com/goto/DotNetSDKV3/autoscaling-2011-01-01/DescribeScalingActivities)
	- [DisableMetricsCollection](https://docs.aws.amazon.com/goto/DotNetSDKV3/autoscaling-2011-01-01/DisableMetricsCollection)
	- [EnableMetricsCollection](https://docs.aws.amazon.com/goto/DotNetSDKV3/autoscaling-2011-01-01/EnableMetricsCollection)
	- [SetDesiredCapacity](https://docs.aws.amazon.com/goto/DotNetSDKV3/autoscaling-2011-01-01/SetDesiredCapacity)
- [TerminateInstanceInAutoScalingGroup](https://docs.aws.amazon.com/goto/DotNetSDKV3/autoscaling-2011-01-01/TerminateInstanceInAutoScalingGroup)
- [UpdateAutoScalingGroup](https://docs.aws.amazon.com/goto/DotNetSDKV3/autoscaling-2011-01-01/UpdateAutoScalingGroup)

## $C++$

SDK for C++

## **a** Note

については、「」を参照してください GitHub。[AWS コード例リポジトリ](https://github.com/awsdocs/aws-doc-sdk-examples/tree/main/cpp/example_code/autoscaling#code-examples) で全く同じ 例を見つけて、設定と実行の方法を確認してください。

```
//! Routine which demonstrates using an Auto Scaling group
//! to manage Amazon EC2 instances.
/*! 
  \sa groupsAndInstancesScenario() 
   \param clientConfig: AWS client configuration. 
  \return bool: Successful completion. 
  */
bool AwsDoc::AutoScaling::groupsAndInstancesScenario( 
         const Aws::Client::ClientConfiguration &clientConfig) { 
     Aws::String templateName; 
     Aws::EC2::EC2Client ec2Client(clientConfig); 
     std::cout << std::setfill('*') << std::setw(ASTERISK_FILL_WIDTH) << " " 
               << std::endl; 
     std::cout 
             << "Welcome to the Amazon Elastic Compute Cloud (Amazon EC2) Auto 
  Scaling " 
             << "demo for managing groups and instances." << std::endl; 
     std::cout << std::setfill('*') << std::setw(ASTERISK_FILL_WIDTH) << " \n" 
               << std::endl; 
     std::cout << "This example requires an EC2 launch template." << std::endl; 
     if (askYesNoQuestion( 
            "Would you like to use an existing EC2 launch template (y/n)? ")) {
         // 1. Specify the name of an existing EC2 launch template. 
         templateName = askQuestion( 
                  "Enter the name of the existing EC2 launch template. ");
```

```
 Aws::EC2::Model::DescribeLaunchTemplatesRequest request; 
        request.AddLaunchTemplateNames(templateName); 
        Aws::EC2::Model::DescribeLaunchTemplatesOutcome outcome = 
                 ec2Client.DescribeLaunchTemplates(request); 
        if (outcome.IsSuccess()) { 
            std::cout << "Validated the EC2 launch template '" << templateName 
                       << "' exists by calling DescribeLaunchTemplate." << 
 std::endl; 
        } 
        else { 
            std::cerr << "Error validating the existence of the launch template. 
^{\rm{II}} << outcome.GetError().GetMessage() 
                       << std::endl; 
        } 
    } 
   else { // 2. Or create a new EC2 launch template.
        templateName = askQuestion("Enter the name for a new EC2 launch template: 
 "); 
        Aws::EC2::Model::CreateLaunchTemplateRequest request; 
        request.SetLaunchTemplateName(templateName); 
        Aws::EC2::Model::RequestLaunchTemplateData requestLaunchTemplateData; 
 requestLaunchTemplateData.SetInstanceType(EC2_LAUNCH_TEMPLATE_INSTANCE_TYPE); 
        requestLaunchTemplateData.SetImageId(EC2_LAUNCH_TEMPLATE_IMAGE_ID); 
        request.SetLaunchTemplateData(requestLaunchTemplateData); 
        Aws::EC2::Model::CreateLaunchTemplateOutcome outcome = 
                 ec2Client.CreateLaunchTemplate(request); 
        if (outcome.IsSuccess()) { 
            std::cout << "The EC2 launch template '" << templateName << " was 
 created." 
                       << std::endl; 
        } 
        else if (outcome.GetError().GetExceptionName() == 
                  "InvalidLaunchTemplateName.AlreadyExistsException") { 
            std::cout << "The EC2 template '" << templateName << "' already 
 exists"
```

```
 << std::endl; 
        } 
        else { 
            std::cerr << "Error with EC2::CreateLaunchTemplate. " 
                       << outcome.GetError().GetMessage() 
                       << std::endl; 
        } 
    } 
    Aws::AutoScaling::AutoScalingClient autoScalingClient(clientConfig); 
    std::cout << "Let's create an Auto Scaling group." << std::endl; 
    Aws::String groupName = askQuestion( 
            "Enter a name for the Auto Scaling group: "); 
    // 3. Retrieve a list of EC2 Availability Zones. 
    Aws::Vector<Aws::EC2::Model::AvailabilityZone> availabilityZones; 
    { 
        Aws::EC2::Model::DescribeAvailabilityZonesRequest request; 
        Aws::EC2::Model::DescribeAvailabilityZonesOutcome outcome = 
                 ec2Client.DescribeAvailabilityZones(request); 
        if (outcome.IsSuccess()) { 
            std::cout 
                     << "EC2 instances can be created in the following 
 Availability Zones:" 
                     << std::endl; 
            availabilityZones = outcome.GetResult().GetAvailabilityZones(); 
           for (size_t i = 0; i < availabilityZones.size(); ++i) {
                std::count << " " &lt; i + 1 << "." << availabilityZones[i].GetZoneName() << std::endl; 
            } 
        } 
        else { 
            std::cerr << "Error with EC2::DescribeAvailabilityZones. " 
                       << outcome.GetError().GetMessage() 
                       << std::endl; 
            cleanupResources("", templateName, autoScalingClient, ec2Client); 
            return false; 
        } 
    } 
    int availabilityZoneChoice = askQuestionForIntRange( 
            "Choose an Availability Zone: ", 1, 
            static_cast<int>(availabilityZones.size()));
```

```
 // 4. Create an Auto Scaling group with the specified Availability Zone. 
   \mathcal{L} Aws::AutoScaling::Model::CreateAutoScalingGroupRequest request; 
        request.SetAutoScalingGroupName(groupName); 
        Aws::Vector<Aws::String> availabilityGroupZones; 
        availabilityGroupZones.push_back( 
                 availabilityZones[availabilityZoneChoice - 1].GetZoneName()); 
        request.SetAvailabilityZones(availabilityGroupZones); 
        request.SetMaxSize(1); 
        request.SetMinSize(1); 
        Aws::AutoScaling::Model::LaunchTemplateSpecification 
 launchTemplateSpecification; 
        launchTemplateSpecification.SetLaunchTemplateName(templateName); 
        request.SetLaunchTemplate(launchTemplateSpecification); 
        Aws::AutoScaling::Model::CreateAutoScalingGroupOutcome outcome = 
                 autoScalingClient.CreateAutoScalingGroup(request); 
        if (outcome.IsSuccess()) { 
            std::cout << "Created Auto Scaling group '" << groupName << "'..." 
                       << std::endl; 
        } 
        else if (outcome.GetError().GetErrorType() == 
                 Aws::AutoScaling::AutoScalingErrors::ALREADY_EXISTS_FAULT) {
            std::cout << "Auto Scaling group '" << groupName << "' already 
 exists." 
                       << std::endl; 
        } 
        else { 
            std::cerr << "Error with AutoScaling::CreateAutoScalingGroup. " 
                       << outcome.GetError().GetMessage() 
                       << std::endl; 
            cleanupResources("", templateName, autoScalingClient, ec2Client); 
            return false; 
        } 
    } 
    Aws::Vector<Aws::AutoScaling::Model::AutoScalingGroup> autoScalingGroups; 
    if (AwsDoc::AutoScaling::describeGroup(groupName, autoScalingGroups, 
                                              autoScalingClient)) { 
        std::cout << "Here is the Auto Scaling group description." << std::endl; 
        if (!autoScalingGroups.empty()) { 
            logAutoScalingGroupInfo(autoScalingGroups);
```

```
 } 
    } 
    else { 
        cleanupResources(groupName, templateName, autoScalingClient, ec2Client); 
        return false; 
    } 
    std::cout 
            << "Waiting for the EC2 instance in the Auto Scaling group to become 
 active..." 
            << std::endl; 
    if (!waitForInstances(groupName, autoScalingGroups, autoScalingClient)) { 
        cleanupResources(groupName, templateName, autoScalingClient, ec2Client); 
        return false; 
    } 
    bool enableMetrics = askYesNoQuestion( 
            "Do you want to collect metrics about the A" 
           "Auto Scaling group during this demo (y/n)? ");
    // 7. Optionally enable metrics collection for the Auto Scaling group. 
    if (enableMetrics) { 
       Aws::AutoScaling::Model::EnableMetricsCollectionRequest request;
        request.SetAutoScalingGroupName(groupName); 
        request.AddMetrics("GroupMinSize"); 
        request.AddMetrics("GroupMaxSize"); 
        request.AddMetrics("GroupDesiredCapacity"); 
        request.AddMetrics("GroupInServiceInstances"); 
        request.AddMetrics("GroupTotalInstances"); 
        request.SetGranularity("1Minute"); 
        Aws::AutoScaling::Model::EnableMetricsCollectionOutcome outcome = 
                 autoScalingClient.EnableMetricsCollection(request); 
        if (outcome.IsSuccess()) { 
            std::cout << "Auto Scaling metrics have been enabled." 
                       << std::endl; 
        } 
        else { 
            std::cerr << "Error with AutoScaling::EnableMetricsCollection. " 
                       << outcome.GetError().GetMessage() 
                       << std::endl; 
            cleanupResources(groupName, templateName, autoScalingClient, 
 ec2Client); 
            return false;
```

```
 } 
    } 
    std::cout << "Let's update the maximum number of EC2 instances in '" << 
 groupName << 
               "' from 1 to 3." << std::endl; 
    askQuestion("Press enter to continue: ", alwaysTrueTest); 
    // 8. Update the Auto Scaling group, setting a new maximum size. 
    { 
        Aws::AutoScaling::Model::UpdateAutoScalingGroupRequest request; 
        request.SetAutoScalingGroupName(groupName); 
        request.SetMaxSize(3); 
        Aws::AutoScaling::Model::UpdateAutoScalingGroupOutcome outcome = 
                 autoScalingClient.UpdateAutoScalingGroup(request); 
        if (!outcome.IsSuccess()) { 
            std::cerr << "Error with AutoScaling::UpdateAutoScalingGroup. " 
                       << outcome.GetError().GetMessage() 
                       << std::endl; 
            cleanupResources(groupName, templateName, autoScalingClient, 
 ec2Client); 
            return false; 
        } 
    } 
    if (AwsDoc::AutoScaling::describeGroup(groupName, autoScalingGroups, 
                                              autoScalingClient)) { 
        if (!autoScalingGroups.empty()) { 
             const auto &instances = autoScalingGroups[0].GetInstances(); 
            std::cout 
                     << "The group still has one running EC2 instance, but it can 
 have up to 3.\n" 
                     << std::endl; 
            logAutoScalingGroupInfo(autoScalingGroups); 
        } 
        else { 
            std::cerr 
                     << "No EC2 launch groups were retrieved from DescribeGroup 
 request." 
                     << std::endl; 
            cleanupResources(groupName, templateName, autoScalingClient, 
 ec2Client); 
            return false;
```

```
 } 
    } 
    std::cout << "\n" << std::setfill('*') << std::setw(ASTERISK_FILL_WIDTH) << 
 "\n" 
               << std::endl; 
    std::cout << "Let's update the desired capacity in '" << groupName << 
               "' from 1 to 2." << std::endl; 
    askQuestion("Press enter to continue: ", alwaysTrueTest); 
    // 9. Update the Auto Scaling group, setting a new desired capacity. 
   \mathcal{L} Aws::AutoScaling::Model::SetDesiredCapacityRequest request; 
        request.SetAutoScalingGroupName(groupName); 
        request.SetDesiredCapacity(2); 
        Aws::AutoScaling::Model::SetDesiredCapacityOutcome outcome = 
                 autoScalingClient.SetDesiredCapacity(request); 
        if (!outcome.IsSuccess()) { 
             std::cerr << "Error with AutoScaling::SetDesiredCapacityRequest. " 
                       << outcome.GetError().GetMessage() 
                       << std::endl; 
            cleanupResources(groupName, templateName, autoScalingClient, 
 ec2Client); 
            return false; 
        } 
    } 
    if (AwsDoc::AutoScaling::describeGroup(groupName, autoScalingGroups, 
                                              autoScalingClient)) { 
        if (!autoScalingGroups.empty()) { 
            std::cout 
                     << "Here is the current state of the group." << std::endl; 
            logAutoScalingGroupInfo(autoScalingGroups); 
        } 
        else { 
            std::cerr 
                     << "No EC2 launch groups were retrieved from DescribeGroup 
 request." 
                     << std::endl; 
            cleanupResources(groupName, templateName, autoScalingClient, 
 ec2Client); 
            return false; 
        }
```

```
 } 
     std::cout << "Waiting for the new EC2 instance to start..." << std::endl; 
    waitForInstances(groupName, autoScalingGroups, autoScalingClient); 
    std::cout << "\n" << std::setfill('*') << std::setw(ASTERISK_FILL_WIDTH) << 
 "\n" 
               << std::endl; 
    std::cout << "Let's terminate one of the EC2 instances in " << groupName << 
\mathbf{u} . \mathbf{u} << std::endl; 
    std::cout << "Because the desired capacity is 2, another EC2 instance will 
 start " 
               << "to replace the terminated EC2 instance." 
               << std::endl; 
    std::cout << "The currently running EC2 instances are:" << std::endl; 
    if (autoScalingGroups.empty()) { 
         std::cerr << "Error describing groups. No groups returned." << std::endl; 
         cleanupResources(groupName, templateName, autoScalingClient, ec2Client); 
        return false; 
    } 
    int instanceNumber = 1; 
    Aws::Vector<Aws::String> instanceIDs = instancesToInstanceIDs( 
             autoScalingGroups[0].GetInstances()); 
    for (const Aws::String &instanceID: instanceIDs) { 
        std::cout << " " << instanceNumber << ". " << instanceID << std::endl;
        ++instanceNumber; 
    } 
    instanceNumber = askQuestionForIntRange("Which EC2 instance do you want to 
 stop? ", 
1,static_cast<int>(instanceIDs.size()));
    // 10. Terminate an EC2 instance in the Auto Scaling group. 
   \{ Aws::AutoScaling::Model::TerminateInstanceInAutoScalingGroupRequest 
 request; 
         request.SetInstanceId(instanceIDs[instanceNumber - 1]); 
         request.SetShouldDecrementDesiredCapacity(false);
```

```
 Aws::AutoScaling::Model::TerminateInstanceInAutoScalingGroupOutcome 
 outcome = 
                autoScalingClient.TerminateInstanceInAutoScalingGroup(request);
         if (outcome.IsSuccess()) { 
             std::cout << "Waiting for EC2 instance with ID '" 
                        << instanceIDs[instanceNumber - 1] << "' to terminate..." 
                        << std::endl; 
         } 
         else { 
             std::cerr << "Error with 
 AutoScaling::TerminateInstanceInAutoScalingGroup. " 
                        << outcome.GetError().GetMessage() 
                        << std::endl; 
             cleanupResources(groupName, templateName, autoScalingClient, 
 ec2Client); 
             return false; 
         } 
     } 
     waitForInstances(groupName, autoScalingGroups, autoScalingClient); 
     std::cout << "\n" << std::setfill('*') << std::setw(ASTERISK_FILL_WIDTH) << 
 "\n" 
               << std::endl; 
     std::cout << "Let's get a report of scaling activities for EC2 launch group 
 ^{\prime}"
               << groupName << "'." 
               << std::endl; 
     askQuestion("Press enter to continue: ", alwaysTrueTest); 
    // 11. Get a description of activities for the Auto Scaling group. 
     { 
         Aws::AutoScaling::Model::DescribeScalingActivitiesRequest request; 
         request.SetAutoScalingGroupName(groupName); 
         Aws::Vector<Aws::AutoScaling::Model::Activity> allActivities; 
         Aws::String nextToken; // Used for pagination; 
         do { 
             if (!nextToken.empty()) { 
                 request.SetNextToken(nextToken); 
 } 
             Aws::AutoScaling::Model::DescribeScalingActivitiesOutcome outcome = 
                      autoScalingClient.DescribeScalingActivities(request);
```

```
 if (outcome.IsSuccess()) { 
                 const Aws::Vector<Aws::AutoScaling::Model::Activity> &activities 
 = 
                          outcome.GetResult().GetActivities(); 
                 allActivities.insert(allActivities.end(), activities.begin(), 
 activities.end()); 
                 nextToken = outcome.GetResult().GetNextToken(); 
 } 
             else { 
                 std::cerr << "Error with AutoScaling::DescribeScalingActivities. 
^{\rm{II}} << outcome.GetError().GetMessage() 
                            << std::endl; 
                 cleanupResources(groupName, templateName, autoScalingClient, 
 ec2Client); 
                 return false; 
 } 
         } while (!nextToken.empty()); 
        std::cout << "Found " << allActivities.size() << " activities."
                   << std::endl; 
         std::cout << "Activities are ordered with the most recent first." 
                   << std::endl; 
         for (const Aws::AutoScaling::Model::Activity &activity: allActivities) { 
             std::cout << activity.GetDescription() << std::endl; 
             std::cout << activity.GetDetails() << std::endl; 
         } 
    } 
    if (enableMetrics) { 
         if (!logAutoScalingMetrics(groupName, clientConfig)) { 
             cleanupResources(groupName, templateName, autoScalingClient, 
 ec2Client); 
             return false; 
         } 
    } 
     std::cout << "Let's clean up." << std::endl; 
     askQuestion("Press enter to continue: ", alwaysTrueTest); 
    // 13. Disable metrics collection if enabled. 
    if (enableMetrics) { 
         Aws::AutoScaling::Model::DisableMetricsCollectionRequest request;
```

```
 request.SetAutoScalingGroupName(groupName); 
         Aws::AutoScaling::Model::DisableMetricsCollectionOutcome outcome = 
                  autoScalingClient.DisableMetricsCollection(request); 
         if (outcome.IsSuccess()) { 
              std::cout << "Metrics collection has been disabled." << std::endl; 
         } 
         else { 
              std::cerr << "Error with AutoScaling::DisableMetricsCollection. " 
                         << outcome.GetError().GetMessage() 
                         << std::endl; 
              cleanupResources(groupName, templateName, autoScalingClient, 
  ec2Client); 
              return false; 
         } 
     } 
     return cleanupResources(groupName, templateName, autoScalingClient, 
  ec2Client);
}
//! Routine which waits for EC2 instances in an Auto Scaling group to
//! complete startup or shutdown.
/*! 
 \sa waitForInstances() 
  \param groupName: An Auto Scaling group name. 
  \param autoScalingGroups: Vector to receive 'AutoScalingGroup' records. 
  \param client: 'AutoScalingClient' instance. 
  \return bool: Successful completion. 
  */
bool AwsDoc::AutoScaling::waitForInstances(const Aws::String &groupName, 
  Aws::Vector<Aws::AutoScaling::Model::AutoScalingGroup> &autoScalingGroups, 
constant in the constant of the constant of the constant of the constant of the constant of the constant of th
  Aws::AutoScaling::AutoScalingClient &client) { 
     bool ready = false; 
     const std::vector<Aws::String> READY_STATES = {"InService", "Terminated"}; 
    int count = 0;
     int desiredCapacity = 0; 
     std::this_thread::sleep_for(std::chrono::seconds(4)); 
     while (!ready) { 
         if (WAIT_FOR_INSTANCES_TIMEOUT < count) {
```

```
 std::cerr << "Wait for instance timed out." << std::endl; 
             return false; 
         } 
         std::this_thread::sleep_for(std::chrono::seconds(1)); 
         ++count; 
         if (!describeGroup(groupName, autoScalingGroups, client)) { 
             return false; 
         } 
         Aws::Vector<Aws::String> instanceIDs; 
         if (!autoScalingGroups.empty()) { 
             instanceIDs = 
 instancesToInstanceIDs(autoScalingGroups[0].GetInstances()); 
             desiredCapacity = autoScalingGroups[0].GetDesiredCapacity(); 
         } 
         if (instanceIDs.empty()) { 
             if (desiredCapacity == 0) { 
                 break; 
 } 
             else { 
                if ((count \S 5) == 0) {
                     std::cout << "No instance IDs returned for group." << 
 std::endl; 
 } 
                 continue; 
             } 
         } 
         // 6. Check lifecycle state of the instances using 
 DescribeAutoScalingInstances. 
        Aws::AutoScaling::Model::DescribeAutoScalingInstancesRequest request;
         request.SetInstanceIds(instanceIDs); 
        Aws::AutoScaling::Model::DescribeAutoScalingInstancesOutcome outcome =
                 client.DescribeAutoScalingInstances(request); 
         if (outcome.IsSuccess()) { 
             const 
 Aws::Vector<Aws::AutoScaling::Model::AutoScalingInstanceDetails> 
 &instancesDetails = 
                     outcome.GetResult().GetAutoScalingInstances(); 
             ready = instancesDetails.size() >= desiredCapacity;
```

```
 for (const Aws::AutoScaling::Model::AutoScalingInstanceDetails 
  &details: instancesDetails) { 
                  if (!stringInVector(details.GetLifecycleState(), READY_STATES)) { 
                      ready = false; 
                      break; 
 } 
 } 
             // Log the status while waiting. 
             if (((count % 5) == 1) || ready) logInstancesLifecycleState(instancesDetails); 
 } 
         } 
         else { 
              std::cerr << "Error with AutoScaling::DescribeAutoScalingInstances. " 
                        << outcome.GetError().GetMessage() 
                        << std::endl; 
             return false; 
         } 
     } 
     if (!describeGroup(groupName, autoScalingGroups, client)) { 
         return false; 
     } 
     return true;
}
//! Routine to cleanup resources created in 'groupsAndInstancesScenario'.
/*! 
 \sa cleanupResources() 
 \param groupName: Optional Auto Scaling group name. 
 \param templateName: Optional EC2 launch template name. 
 \param autoScalingClient: 'AutoScalingClient' instance. 
 \param ec2Client: 'EC2Client' instance.
\return bool: Successful completion. 
  */
bool AwsDoc::AutoScaling::cleanupResources(const Aws::String &groupName, 
                                               const Aws::String &templateName, 
constant in the constant of the constant of the constant of the constant of the constant of the constant of th
 Aws::AutoScaling::AutoScalingClient &autoScalingClient, 
                                               const Aws::EC2::EC2Client &ec2Client) 
  { 
     bool result = true;
```

```
 // 14. Delete the Auto Scaling group. 
     if (!groupName.empty() && 
         (askYesNoQuestion( 
                 Aws::String("Delete the Auto Scaling group '") + groupName + 
                 "' (y/n)?"))) { 
         { 
             Aws::AutoScaling::Model::UpdateAutoScalingGroupRequest request; 
             request.SetAutoScalingGroupName(groupName); 
             request.SetMinSize(0); 
             request.SetDesiredCapacity(0); 
             Aws::AutoScaling::Model::UpdateAutoScalingGroupOutcome outcome = 
                     autoScalingClient.UpdateAutoScalingGroup(request); 
             if (outcome.IsSuccess()) { 
                 std::cout 
                         << "The minimum size and desired capacity of the Auto 
 Scaling group " 
                         << "was set to zero before terminating the instances." 
                         << std::endl; 
 } 
             else { 
                 std::cerr << "Error with AutoScaling::UpdateAutoScalingGroup. " 
                            << outcome.GetError().GetMessage() << std::endl; 
                 result = false; 
 } 
        } 
        Aws::Vector<Aws::AutoScaling::Model::AutoScalingGroup> autoScalingGroups; 
         if (AwsDoc::AutoScaling::describeGroup(groupName, autoScalingGroups, 
                                                 autoScalingClient)) { 
             if (!autoScalingGroups.empty()) { 
                 Aws::Vector<Aws::String> instanceIDs = instancesToInstanceIDs( 
                         autoScalingGroups[0].GetInstances()); 
                 for (const Aws::String &instanceID: instanceIDs) { 
Aws::AutoScaling::Model::TerminateInstanceInAutoScalingGroupRequest request;
                     request.SetInstanceId(instanceID); 
                     request.SetShouldDecrementDesiredCapacity(true); 
Aws::AutoScaling::Model::TerminateInstanceInAutoScalingGroupOutcome outcome =
 autoScalingClient.TerminateInstanceInAutoScalingGroup(
```

```
 request); 
                     if (outcome.IsSuccess()) { 
                         std::cout << "Initiating termination of EC2 instance '" 
                                   << instanceID << "'." << std::endl; 
1 1 1 1 1 1 1
                     else { 
                         std::cerr 
                                 << "Error with 
 AutoScaling::TerminateInstanceInAutoScalingGroup. " 
                                 << outcome.GetError().GetMessage() << std::endl; 
                         result = false; 
1 1 1 1 1 1 1
 } 
 } 
             std::cout 
                     << "Waiting for the EC2 instances to terminate before 
 deleting the " 
                     << "Auto Scaling group..." << std::endl; 
             waitForInstances(groupName, autoScalingGroups, autoScalingClient); 
        } 
        { 
             Aws::AutoScaling::Model::DeleteAutoScalingGroupRequest request; 
             request.SetAutoScalingGroupName(groupName); 
             Aws::AutoScaling::Model::DeleteAutoScalingGroupOutcome outcome = 
                     autoScalingClient.DeleteAutoScalingGroup(request); 
             if (outcome.IsSuccess()) { 
                 std::cout << "Auto Scaling group '" << groupName << "' was 
 deleted." 
                           << std::endl; 
 } 
             else { 
                 std::cerr << "Error with AutoScaling::DeleteAutoScalingGroup. " 
                           << outcome.GetError().GetMessage() 
                           << std::endl; 
                 result = false; 
 } 
        } 
    }
```

```
 // 15. Delete the EC2 launch template. 
     if (!templateName.empty() && (askYesNoQuestion( 
             Aws::String("Delete the EC2 launch template '") + templateName + 
             "' (y/n)?"))) { 
         Aws::EC2::Model::DeleteLaunchTemplateRequest request; 
         request.SetLaunchTemplateName(templateName); 
         Aws::EC2::Model::DeleteLaunchTemplateOutcome outcome = 
                  ec2Client.DeleteLaunchTemplate(request); 
         if (outcome.IsSuccess()) { 
              std::cout << "EC2 launch template '" << templateName << "' was 
  deleted." 
                        << std::endl; 
         } 
         else { 
             std::cerr << "Error with EC2::DeleteLaunchTemplate. " 
                        << outcome.GetError().GetMessage() 
                        << std::endl; 
             result = false; 
         } 
     } 
     return result;
}
//! Routine which retrieves Auto Scaling group descriptions.
/*! 
 \sa describeGroup() 
  \param groupName: An Auto Scaling group name. 
  \param autoScalingGroups: Vector to receive 'AutoScalingGroup' records. 
  \param client: 'AutoScalingClient' instance. 
  \return bool: Successful completion. 
  */
bool AwsDoc::AutoScaling::describeGroup(const Aws::String &groupName, 
  Aws::Vector<Aws::AutoScaling::Model::AutoScalingGroup> &autoScalingGroup, 
                                           const Aws::AutoScaling::AutoScalingClient 
  &client) { 
     // 5. Retrieve a description of the Auto Scaling group. 
     Aws::AutoScaling::Model::DescribeAutoScalingGroupsRequest request; 
     Aws::Vector<Aws::String> groupNames; 
     groupNames.push_back(groupName); 
     request.SetAutoScalingGroupNames(groupNames);
```

```
Aws::AutoScaling::Model::DescribeAutoScalingGroupsOutcome outcome =
             client.DescribeAutoScalingGroups(request); 
     if (outcome.IsSuccess()) { 
        autoScalingGroup = outcome.GetResult().GetAutoScalingGroups();
     } 
     else { 
         std::cerr << "Error with AutoScaling::DescribeAutoScalingGroups. " 
                    << outcome.GetError().GetMessage() 
                    << std::endl; 
     } 
     return outcome.IsSuccess();
}
```
- API の詳細については、『AWS SDK for C++ API リファレンス』の以下のトピックを参照 してください。
	- [CreateAutoScalingGroup](https://docs.aws.amazon.com/goto/SdkForCpp/autoscaling-2011-01-01/CreateAutoScalingGroup)
	- [DeleteAutoScalingGroup](https://docs.aws.amazon.com/goto/SdkForCpp/autoscaling-2011-01-01/DeleteAutoScalingGroup)
	- [DescribeAutoScalingGroups](https://docs.aws.amazon.com/goto/SdkForCpp/autoscaling-2011-01-01/DescribeAutoScalingGroups)
	- [DescribeAutoScalingInstances](https://docs.aws.amazon.com/goto/SdkForCpp/autoscaling-2011-01-01/DescribeAutoScalingInstances)
	- [DescribeScalingActivities](https://docs.aws.amazon.com/goto/SdkForCpp/autoscaling-2011-01-01/DescribeScalingActivities)
	- [DisableMetricsCollection](https://docs.aws.amazon.com/goto/SdkForCpp/autoscaling-2011-01-01/DisableMetricsCollection)
	- [EnableMetricsCollection](https://docs.aws.amazon.com/goto/SdkForCpp/autoscaling-2011-01-01/EnableMetricsCollection)
	- [SetDesiredCapacity](https://docs.aws.amazon.com/goto/SdkForCpp/autoscaling-2011-01-01/SetDesiredCapacity)
	- [TerminateInstanceInAutoScalingGroup](https://docs.aws.amazon.com/goto/SdkForCpp/autoscaling-2011-01-01/TerminateInstanceInAutoScalingGroup)
	- [UpdateAutoScalingGroup](https://docs.aws.amazon.com/goto/SdkForCpp/autoscaling-2011-01-01/UpdateAutoScalingGroup)

## Java

SDK for Java 2.x

```
a Note
```
については、「」を参照してください GitHub。[AWS コード例リポジトリ](https://github.com/awsdocs/aws-doc-sdk-examples/tree/main/javav2/example_code/autoscale#readme) で全く同じ 例を見つけて、設定と実行の方法を確認してください。

```
/** 
 * Before running this SDK for Java (v2) code example, set up your development 
 * environment, including your credentials. 
 * 
  * For more information, see the following documentation: 
 * 
 * https://docs.aws.amazon.com/sdk-for-java/latest/developer-guide/get-
started.html 
 * 
  * In addition, create a launch template. For more information, see the 
  * following topic: 
 * 
  * https://docs.aws.amazon.com/AWSEC2/latest/UserGuide/ec2-launch-
templates.html#create-launch-template 
 * 
  * This code example performs the following operations: 
  * 1. Creates an Auto Scaling group using an AutoScalingWaiter. 
  * 2. Gets a specific Auto Scaling group and returns an instance Id value. 
  * 3. Describes Auto Scaling with the Id value. 
  * 4. Enables metrics collection. 
 * 5. Update an Auto Scaling group. 
  * 6. Describes Account details. 
  * 7. Describe account details" 
  * 8. Updates an Auto Scaling group to use an additional instance. 
  * 9. Gets the specific Auto Scaling group and gets the number of instances. 
 * 10. List the scaling activities that have occurred for the group. 
 * 11. Terminates an instance in the Auto Scaling group. 
  * 12. Stops the metrics collection. 
  * 13. Deletes the Auto Scaling group. 
  */
public class AutoScalingScenario {
```

```
public static final String DASHES = new String(new char[80]).replace("\0",
 "-"); 
    public static void main(String[] args) throws InterruptedException { 
        final String usage = """ 
                 Usage: 
                     <groupName> <launchTemplateName> <vpcZoneId> 
                Where: 
                     groupName - The name of the Auto Scaling group. 
                     launchTemplateName - The name of the launch template.\s 
                     vpcZoneId - A subnet Id for a virtual private cloud (VPC) 
 where instances in the Auto Scaling group can be created. 
                """"
       if (args.length != 3) {
            System.out.println(usage); 
            System.exit(1); 
        } 
        String groupName = args[0]; 
        String launchTemplateName = args[1]; 
       String vpcZoneId = args[2];
        AutoScalingClient autoScalingClient = AutoScalingClient.builder() 
                 .region(Region.US_EAST_1) 
                .build();
        System.out.println(DASHES); 
        System.out.println("Welcome to the Amazon EC2 Auto Scaling example 
 scenario."); 
        System.out.println(DASHES); 
        System.out.println(DASHES); 
        System.out.println("1. Create an Auto Scaling group named " + groupName); 
        createAutoScalingGroup(autoScalingClient, groupName, launchTemplateName, 
 vpcZoneId); 
        System.out.println( 
                 "Wait 1 min for the resources, including the instance. Otherwise, 
 an empty instance Id is returned"); 
        Thread.sleep(60000); 
        System.out.println(DASHES); 
        System.out.println(DASHES);
```

```
 System.out.println("2. Get Auto Scale group Id value"); 
        String instanceId = getSpecificAutoScalingGroups(autoScalingClient, 
 groupName); 
        if (instanceId.compareTo("") == 0) { 
            System.out.println("Error - no instance Id value"); 
            System.exit(1); 
        } else { 
            System.out.println("The instance Id value is " + instanceId); 
        } 
        System.out.println(DASHES); 
        System.out.println(DASHES); 
        System.out.println("3. Describe Auto Scaling with the Id value " + 
 instanceId); 
        describeAutoScalingInstance(autoScalingClient, instanceId); 
        System.out.println(DASHES); 
        System.out.println(DASHES); 
        System.out.println("4. Enable metrics collection " + instanceId); 
        enableMetricsCollection(autoScalingClient, groupName); 
        System.out.println(DASHES); 
        System.out.println(DASHES); 
        System.out.println("5. Update an Auto Scaling group to update max size to 
 3"); 
       updateAutoScalingGroup(autoScalingClient, groupName, launchTemplateName);
        System.out.println(DASHES); 
        System.out.println(DASHES); 
        System.out.println("6. Describe Auto Scaling groups"); 
        describeAutoScalingGroups(autoScalingClient, groupName); 
        System.out.println(DASHES); 
        System.out.println(DASHES); 
        System.out.println("7. Describe account details"); 
        describeAccountLimits(autoScalingClient); 
        System.out.println( 
                 "Wait 1 min for the resources, including the instance. Otherwise, 
 an empty instance Id is returned"); 
        Thread.sleep(60000); 
        System.out.println(DASHES); 
        System.out.println(DASHES); 
        System.out.println("8. Set desired capacity to 2");
```

```
 setDesiredCapacity(autoScalingClient, groupName); 
        System.out.println(DASHES); 
        System.out.println(DASHES); 
        System.out.println("9. Get the two instance Id values and state"); 
        getSpecificAutoScalingGroups(autoScalingClient, groupName); 
        System.out.println(DASHES); 
        System.out.println(DASHES); 
        System.out.println("10. List the scaling activities that have occurred 
 for the group"); 
        describeScalingActivities(autoScalingClient, groupName); 
        System.out.println(DASHES); 
        System.out.println(DASHES); 
        System.out.println("11. Terminate an instance in the Auto Scaling 
 group"); 
        terminateInstanceInAutoScalingGroup(autoScalingClient, instanceId); 
        System.out.println(DASHES); 
        System.out.println(DASHES); 
        System.out.println("12. Stop the metrics collection"); 
       disableMetricsCollection(autoScalingClient, groupName);
        System.out.println(DASHES); 
        System.out.println(DASHES); 
        System.out.println("13. Delete the Auto Scaling group"); 
        deleteAutoScalingGroup(autoScalingClient, groupName); 
        System.out.println(DASHES); 
        System.out.println(DASHES); 
        System.out.println("The Scenario has successfully completed."); 
        System.out.println(DASHES); 
        autoScalingClient.close(); 
    } 
    public static void describeScalingActivities(AutoScalingClient 
 autoScalingClient, String groupName) { 
        try { 
            DescribeScalingActivitiesRequest scalingActivitiesRequest = 
 DescribeScalingActivitiesRequest.builder() 
                     .autoScalingGroupName(groupName) 
                     .maxRecords(10)
```
```
.build();
             DescribeScalingActivitiesResponse response = autoScalingClient 
                      .describeScalingActivities(scalingActivitiesRequest); 
             List<Activity> activities = response.activities(); 
             for (Activity activity : activities) { 
                 System.out.println("The activity Id is " + 
 activity.activityId()); 
                 System.out.println("The activity details are " + 
 activity.details()); 
 } 
         } catch (AutoScalingException e) { 
             System.err.println(e.awsErrorDetails().errorMessage()); 
             System.exit(1); 
         } 
     } 
    public static void setDesiredCapacity(AutoScalingClient autoScalingClient,
 String groupName) { 
         try { 
             SetDesiredCapacityRequest capacityRequest = 
 SetDesiredCapacityRequest.builder() 
                      .autoScalingGroupName(groupName) 
                      .desiredCapacity(2) 
                      .build(); 
             autoScalingClient.setDesiredCapacity(capacityRequest); 
             System.out.println("You have set the DesiredCapacity to 2"); 
         } catch (AutoScalingException e) { 
             System.err.println(e.awsErrorDetails().errorMessage()); 
             System.exit(1); 
         } 
     } 
     public static void createAutoScalingGroup(AutoScalingClient 
 autoScalingClient, 
             String groupName, 
             String launchTemplateName, 
            String vpcZoneId) {
         try { 
             AutoScalingWaiter waiter = autoScalingClient.waiter();
```

```
 LaunchTemplateSpecification templateSpecification = 
 LaunchTemplateSpecification.builder() 
                     .launchTemplateName(launchTemplateName) 
                     .build(); 
            CreateAutoScalingGroupRequest request = 
 CreateAutoScalingGroupRequest.builder() 
                     .autoScalingGroupName(groupName) 
                     .availabilityZones("us-east-1a") 
                     .launchTemplate(templateSpecification) 
                     .maxSize(1) 
                     .minSize(1) 
                     .vpcZoneIdentifier(vpcZoneId) 
                    .build();
            autoScalingClient.createAutoScalingGroup(request); 
            DescribeAutoScalingGroupsRequest groupsRequest = 
 DescribeAutoScalingGroupsRequest.builder() 
                     .autoScalingGroupNames(groupName) 
                     .build(); 
            WaiterResponse<DescribeAutoScalingGroupsResponse> waiterResponse = 
 waiter 
                     .waitUntilGroupExists(groupsRequest); 
            waiterResponse.matched().response().ifPresent(System.out::println); 
            System.out.println("Auto Scaling Group created"); 
        } catch (AutoScalingException e) { 
            System.err.println(e.awsErrorDetails().errorMessage()); 
            System.exit(1); 
        } 
    } 
    public static void describeAutoScalingInstance(AutoScalingClient 
 autoScalingClient, String id) { 
        try { 
            DescribeAutoScalingInstancesRequest 
 describeAutoScalingInstancesRequest = DescribeAutoScalingInstancesRequest 
                     .builder() 
                     .instanceIds(id) 
                    .build();
            DescribeAutoScalingInstancesResponse response = autoScalingClient
```

```
 .describeAutoScalingInstances(describeAutoScalingInstancesRequest); 
             List<AutoScalingInstanceDetails> instances = 
 response.autoScalingInstances(); 
             for (AutoScalingInstanceDetails instance : instances) { 
                 System.out.println("The instance lifecycle state is: " + 
 instance.lifecycleState()); 
 } 
         } catch (AutoScalingException e) { 
             System.err.println(e.awsErrorDetails().errorMessage()); 
             System.exit(1); 
         } 
    } 
     public static void describeAutoScalingGroups(AutoScalingClient 
 autoScalingClient, String groupName) { 
         try { 
             DescribeAutoScalingGroupsRequest groupsRequest = 
 DescribeAutoScalingGroupsRequest.builder() 
                      .autoScalingGroupNames(groupName) 
                      .maxRecords(10) 
                      .build(); 
             DescribeAutoScalingGroupsResponse response = 
 autoScalingClient.describeAutoScalingGroups(groupsRequest); 
             List<AutoScalingGroup> groups = response.autoScalingGroups(); 
             for (AutoScalingGroup group : groups) { 
                 System.out.println("*** The service to use for the health checks: 
 " + group.healthCheckType()); 
 } 
         } catch (AutoScalingException e) { 
             System.err.println(e.awsErrorDetails().errorMessage()); 
             System.exit(1); 
         } 
    } 
     public static String getSpecificAutoScalingGroups(AutoScalingClient 
 autoScalingClient, String groupName) { 
         try { 
             String instanceId = ""; 
             DescribeAutoScalingGroupsRequest scalingGroupsRequest = 
 DescribeAutoScalingGroupsRequest.builder()
```

```
 .autoScalingGroupNames(groupName) 
                     .buid():
             DescribeAutoScalingGroupsResponse response = autoScalingClient 
                      .describeAutoScalingGroups(scalingGroupsRequest); 
             List<AutoScalingGroup> groups = response.autoScalingGroups(); 
             for (AutoScalingGroup group : groups) { 
                 System.out.println("The group name is " + 
 group.autoScalingGroupName()); 
                 System.out.println("The group ARN is " + 
 group.autoScalingGroupARN()); 
                List<Instance> instances = group.instances();
                 for (Instance instance : instances) { 
                     instanceId = instance.instanceId(); 
                     System.out.println("The instance id is " + instanceId); 
                     System.out.println("The lifecycle state is " + 
 instance.lifecycleState()); 
 } 
 } 
             return instanceId; 
         } catch (AutoScalingException e) { 
             System.err.println(e.awsErrorDetails().errorMessage()); 
             System.exit(1); 
         } 
         return ""; 
    } 
     public static void enableMetricsCollection(AutoScalingClient 
 autoScalingClient, String groupName) { 
         try { 
             EnableMetricsCollectionRequest collectionRequest = 
 EnableMetricsCollectionRequest.builder() 
                     .autoScalingGroupName(groupName) 
                     .metrics("GroupMaxSize") 
                      .granularity("1Minute") 
                     .build();
             autoScalingClient.enableMetricsCollection(collectionRequest); 
             System.out.println("The enable metrics collection operation was 
 successful"); 
         } catch (AutoScalingException e) {
```

```
 System.err.println(e.awsErrorDetails().errorMessage()); 
            System.exit(1); 
        } 
    } 
    public static void disableMetricsCollection(AutoScalingClient 
 autoScalingClient, String groupName) { 
        try { 
            DisableMetricsCollectionRequest disableMetricsCollectionRequest = 
 DisableMetricsCollectionRequest.builder() 
                     .autoScalingGroupName(groupName) 
                     .metrics("GroupMaxSize") 
                    .build();
 autoScalingClient.disableMetricsCollection(disableMetricsCollectionRequest); 
            System.out.println("The disable metrics collection operation was 
 successful"); 
        } catch (AutoScalingException e) { 
            System.err.println(e.awsErrorDetails().errorMessage()); 
            System.exit(1); 
        } 
    } 
    public static void describeAccountLimits(AutoScalingClient autoScalingClient) 
 { 
        try { 
            DescribeAccountLimitsResponse response = 
 autoScalingClient.describeAccountLimits(); 
            System.out.println("The max number of auto scaling groups is " + 
 response.maxNumberOfAutoScalingGroups()); 
            System.out.println("The current number of auto scaling groups is " + 
 response.numberOfAutoScalingGroups()); 
        } catch (AutoScalingException e) { 
            System.err.println(e.awsErrorDetails().errorMessage()); 
            System.exit(1); 
        } 
    } 
    public static void updateAutoScalingGroup(AutoScalingClient 
 autoScalingClient, String groupName, 
            String launchTemplateName) {
```

```
 try { 
            AutoScalingWaiter waiter = autoScalingClient.waiter(); 
            LaunchTemplateSpecification templateSpecification = 
 LaunchTemplateSpecification.builder() 
                     .launchTemplateName(launchTemplateName) 
                    .build();
            UpdateAutoScalingGroupRequest groupRequest = 
 UpdateAutoScalingGroupRequest.builder() 
                     .maxSize(3) 
                     .autoScalingGroupName(groupName) 
                     .launchTemplate(templateSpecification) 
                    .build();
            autoScalingClient.updateAutoScalingGroup(groupRequest); 
            DescribeAutoScalingGroupsRequest groupsRequest = 
 DescribeAutoScalingGroupsRequest.builder() 
                     .autoScalingGroupNames(groupName) 
                    .build();
            WaiterResponse<DescribeAutoScalingGroupsResponse> waiterResponse = 
 waiter 
                     .waitUntilGroupInService(groupsRequest); 
            waiterResponse.matched().response().ifPresent(System.out::println); 
            System.out.println("You successfully updated the auto scaling group 
 " + groupName); 
        } catch (AutoScalingException e) { 
            System.err.println(e.awsErrorDetails().errorMessage()); 
            System.exit(1); 
        } 
    } 
    public static void terminateInstanceInAutoScalingGroup(AutoScalingClient 
 autoScalingClient, String instanceId) { 
        try { 
            TerminateInstanceInAutoScalingGroupRequest request = 
 TerminateInstanceInAutoScalingGroupRequest.builder() 
                     .instanceId(instanceId) 
                     .shouldDecrementDesiredCapacity(false) 
                     .build(); 
            autoScalingClient.terminateInstanceInAutoScalingGroup(request); 
            System.out.println("You have terminated instance " + instanceId);
```

```
 } catch (AutoScalingException e) { 
             System.err.println(e.awsErrorDetails().errorMessage()); 
             System.exit(1); 
         } 
     } 
     public static void deleteAutoScalingGroup(AutoScalingClient 
  autoScalingClient, String groupName) { 
         try { 
             DeleteAutoScalingGroupRequest deleteAutoScalingGroupRequest = 
  DeleteAutoScalingGroupRequest.builder() 
                      .autoScalingGroupName(groupName) 
                      .forceDelete(true) 
                     .build();
 autoScalingClient.deleteAutoScalingGroup(deleteAutoScalingGroupRequest);
             System.out.println("You successfully deleted " + groupName); 
         } catch (AutoScalingException e) { 
             System.err.println(e.awsErrorDetails().errorMessage()); 
             System.exit(1); 
         } 
     }
}
```
- API の詳細については、『AWS SDK for Java 2.x API リファレンス』の以下のトピックを 参照してください。
	- [CreateAutoScalingGroup](https://docs.aws.amazon.com/goto/SdkForJavaV2/autoscaling-2011-01-01/CreateAutoScalingGroup)
	- [DeleteAutoScalingGroup](https://docs.aws.amazon.com/goto/SdkForJavaV2/autoscaling-2011-01-01/DeleteAutoScalingGroup)
	- [DescribeAutoScalingGroups](https://docs.aws.amazon.com/goto/SdkForJavaV2/autoscaling-2011-01-01/DescribeAutoScalingGroups)
	- [DescribeAutoScalingInstances](https://docs.aws.amazon.com/goto/SdkForJavaV2/autoscaling-2011-01-01/DescribeAutoScalingInstances)
	- [DescribeScalingActivities](https://docs.aws.amazon.com/goto/SdkForJavaV2/autoscaling-2011-01-01/DescribeScalingActivities)
	- [DisableMetricsCollection](https://docs.aws.amazon.com/goto/SdkForJavaV2/autoscaling-2011-01-01/DisableMetricsCollection)
	- [EnableMetricsCollection](https://docs.aws.amazon.com/goto/SdkForJavaV2/autoscaling-2011-01-01/EnableMetricsCollection)
	- [SetDesiredCapacity](https://docs.aws.amazon.com/goto/SdkForJavaV2/autoscaling-2011-01-01/SetDesiredCapacity)
	- [TerminateInstanceInAutoScalingGroup](https://docs.aws.amazon.com/goto/SdkForJavaV2/autoscaling-2011-01-01/TerminateInstanceInAutoScalingGroup)

• [UpdateAutoScalingGroup](https://docs.aws.amazon.com/goto/SdkForJavaV2/autoscaling-2011-01-01/UpdateAutoScalingGroup)

## Kotlin

SDK for Kotlin

```
a Note
 については、「」を参照してください GitHub。AWS コード例リポジトリ で全く同じ
 例を見つけて、設定と実行の方法を確認してください。
```

```
suspend fun main(args: Array<String>) { 
     val usage = """ 
     Usage: 
         <groupName> <launchTemplateName> <serviceLinkedRoleARN> <vpcZoneId> 
     Where: 
         groupName - The name of the Auto Scaling group. 
         launchTemplateName - The name of the launch template. 
         serviceLinkedRoleARN - The Amazon Resource Name (ARN) of the service-
linked role that the Auto Scaling group uses. 
         vpcZoneId - A subnet Id for a virtual private cloud (VPC) where instances 
  in the Auto Scaling group can be created. 
    "" "
     if (args.size != 4) { 
         println(usage) 
         exitProcess(1) 
     } 
    val groupName = args[0]
     val launchTemplateName = args[1] 
     val serviceLinkedRoleARN = args[2] 
    val vpcZoneId = args[3]
     println("**** Create an Auto Scaling group named $groupName") 
     createAutoScalingGroup(groupName, launchTemplateName, serviceLinkedRoleARN, 
  vpcZoneId)
```

```
 println("Wait 1 min for the resources, including the instance. Otherwise, an 
 empty instance Id is returned") 
    delay(60000) 
    val instanceId = getSpecificAutoScaling(groupName) 
    if (instanceId.compareTo("") == 0) { 
        println("Error - no instance Id value") 
        exitProcess(1) 
    } else { 
        println("The instance Id value is $instanceId") 
    } 
    println("**** Describe Auto Scaling with the Id value $instanceId") 
    describeAutoScalingInstance(instanceId) 
    println("**** Enable metrics collection $instanceId") 
    enableMetricsCollection(groupName) 
    println("**** Update an Auto Scaling group to maximum size of 3") 
    updateAutoScalingGroup(groupName, launchTemplateName, serviceLinkedRoleARN) 
    println("**** Describe all Auto Scaling groups to show the current state of 
 the groups") 
    describeAutoScalingGroups(groupName) 
    println("**** Describe account details") 
    describeAccountLimits() 
    println("Wait 1 min for the resources, including the instance. Otherwise, an 
 empty instance Id is returned") 
    delay(60000) 
    println("**** Set desired capacity to 2") 
    setDesiredCapacity(groupName) 
    println("**** Get the two instance Id values and state") 
    getAutoScalingGroups(groupName) 
    println("**** List the scaling activities that have occurred for the group") 
    describeScalingActivities(groupName) 
    println("**** Terminate an instance in the Auto Scaling group") 
    terminateInstanceInAutoScalingGroup(instanceId)
```

```
 println("**** Stop the metrics collection") 
     disableMetricsCollection(groupName) 
     println("**** Delete the Auto Scaling group") 
     deleteSpecificAutoScalingGroup(groupName)
}
suspend fun describeAutoScalingGroups(groupName: String) { 
     val groupsReques = DescribeAutoScalingGroupsRequest { 
         autoScalingGroupNames = listOf(groupName) 
         maxRecords = 10 
     } 
     AutoScalingClient { region = "us-east-1" }.use { autoScalingClient -> 
        val response = autoScalingClient.describeAutoScalingGroups(groupsReques)
         response.autoScalingGroups?.forEach { group -> 
             println("The service to use for the health checks: 
  ${group.healthCheckType}") 
         } 
     }
}
suspend fun disableMetricsCollection(groupName: String) { 
     val disableMetricsCollectionRequest = DisableMetricsCollectionRequest { 
         autoScalingGroupName = groupName 
         metrics = listOf("GroupMaxSize") 
     } 
     AutoScalingClient { region = "us-east-1" }.use { autoScalingClient -> 
  autoScalingClient.disableMetricsCollection(disableMetricsCollectionRequest) 
         println("The disable metrics collection operation was successful") 
     }
}
suspend fun describeScalingActivities(groupName: String?) { 
     val scalingActivitiesRequest = DescribeScalingActivitiesRequest { 
         autoScalingGroupName = groupName 
         maxRecords = 10 
     } 
     AutoScalingClient { region = "us-east-1" }.use { autoScalingClient -> 
         val response = 
  autoScalingClient.describeScalingActivities(scalingActivitiesRequest)
```

```
 response.activities?.forEach { activity -> 
              println("The activity Id is ${activity.activityId}") 
             println("The activity details are ${activity.details}") 
         } 
     }
}
suspend fun getAutoScalingGroups(groupName: String) { 
     val scalingGroupsRequest = DescribeAutoScalingGroupsRequest { 
         autoScalingGroupNames = listOf(groupName) 
     } 
     AutoScalingClient { region = "us-east-1" }.use { autoScalingClient -> 
         val response = 
  autoScalingClient.describeAutoScalingGroups(scalingGroupsRequest) 
         response.autoScalingGroups?.forEach { group -> 
              println("The group name is ${group.autoScalingGroupName}") 
             println("The group ARN is ${group.autoScalingGroupArn}") 
             group.instances?.forEach { instance -> 
                  println("The instance id is ${instance.instanceId}") 
                  println("The lifecycle state is " + instance.lifecycleState) 
             } 
         } 
     }
}
suspend fun setDesiredCapacity(groupName: String) { 
     val capacityRequest = SetDesiredCapacityRequest { 
         autoScalingGroupName = groupName 
         desiredCapacity = 2 
     } 
     AutoScalingClient { region = "us-east-1" }.use { autoScalingClient -> 
         autoScalingClient.setDesiredCapacity(capacityRequest) 
         println("You set the DesiredCapacity to 2") 
     }
}
suspend fun updateAutoScalingGroup(groupName: String, launchTemplateNameVal: 
  String, serviceLinkedRoleARNVal: String) { 
     val templateSpecification = LaunchTemplateSpecification { 
         launchTemplateName = launchTemplateNameVal 
     }
```

```
 val groupRequest = UpdateAutoScalingGroupRequest { 
        maxSize = 3 serviceLinkedRoleArn = serviceLinkedRoleARNVal 
         autoScalingGroupName = groupName 
         launchTemplate = templateSpecification 
     } 
     val groupsRequestWaiter = DescribeAutoScalingGroupsRequest { 
         autoScalingGroupNames = listOf(groupName) 
     } 
     AutoScalingClient { region = "us-east-1" }.use { autoScalingClient -> 
         autoScalingClient.updateAutoScalingGroup(groupRequest) 
         autoScalingClient.waitUntilGroupExists(groupsRequestWaiter) 
         println("You successfully updated the Auto Scaling group $groupName") 
     }
}
suspend fun createAutoScalingGroup(groupName: String, launchTemplateNameVal: 
  String, serviceLinkedRoleARNVal: String, vpcZoneIdVal: String) { 
     val templateSpecification = LaunchTemplateSpecification { 
         launchTemplateName = launchTemplateNameVal 
     } 
     val request = CreateAutoScalingGroupRequest { 
         autoScalingGroupName = groupName 
         availabilityZones = listOf("us-east-1a") 
         launchTemplate = templateSpecification 
        maxSize = 1minSize = 1 vpcZoneIdentifier = vpcZoneIdVal 
         serviceLinkedRoleArn = serviceLinkedRoleARNVal 
     } 
     // This object is required for the waiter call. 
     val groupsRequestWaiter = DescribeAutoScalingGroupsRequest { 
         autoScalingGroupNames = listOf(groupName) 
     } 
     AutoScalingClient { region = "us-east-1" }.use { autoScalingClient -> 
         autoScalingClient.createAutoScalingGroup(request) 
         autoScalingClient.waitUntilGroupExists(groupsRequestWaiter) 
         println("$groupName was created!") 
     }
```

```
}
suspend fun describeAutoScalingInstance(id: String) { 
     val describeAutoScalingInstancesRequest = DescribeAutoScalingInstancesRequest 
 \left\{ \right. instanceIds = listOf(id) 
     } 
     AutoScalingClient { region = "us-east-1" }.use { autoScalingClient -> 
         val response = 
  autoScalingClient.describeAutoScalingInstances(describeAutoScalingInstancesRequest) 
         response.autoScalingInstances?.forEach { group -> 
              println("The instance lifecycle state is: ${group.lifecycleState}") 
         } 
     }
}
suspend fun enableMetricsCollection(groupName: String?) { 
     val collectionRequest = EnableMetricsCollectionRequest { 
         autoScalingGroupName = groupName 
         metrics = listOf("GroupMaxSize") 
         granularity = "1Minute" 
     } 
     AutoScalingClient { region = "us-east-1" }.use { autoScalingClient -> 
         autoScalingClient.enableMetricsCollection(collectionRequest) 
         println("The enable metrics collection operation was successful") 
     }
}
suspend fun getSpecificAutoScaling(groupName: String): String { 
     var instanceId = "" 
     val scalingGroupsRequest = DescribeAutoScalingGroupsRequest { 
         autoScalingGroupNames = listOf(groupName) 
     } 
     AutoScalingClient { region = "us-east-1" }.use { autoScalingClient -> 
         val response = 
  autoScalingClient.describeAutoScalingGroups(scalingGroupsRequest) 
         response.autoScalingGroups?.forEach { group -> 
              println("The group name is ${group.autoScalingGroupName}") 
             println("The group ARN is ${group.autoScalingGroupArn}") 
             group.instances?.forEach { instance ->
```

```
 instanceId = instance.instanceId.toString() 
 } 
         } 
     } 
     return instanceId
}
suspend fun describeAccountLimits() { 
     AutoScalingClient { region = "us-east-1" }.use { autoScalingClient -> 
         val response = 
 autoScalingClient.describeAccountLimits(DescribeAccountLimitsRequest {})
         println("The max number of Auto Scaling groups is 
  ${response.maxNumberOfAutoScalingGroups}") 
         println("The current number of Auto Scaling groups is 
  ${response.numberOfAutoScalingGroups}") 
     }
}
suspend fun terminateInstanceInAutoScalingGroup(instanceIdVal: String) { 
     val request = TerminateInstanceInAutoScalingGroupRequest { 
         instanceId = instanceIdVal 
         shouldDecrementDesiredCapacity = false 
     } 
     AutoScalingClient { region = "us-east-1" }.use { autoScalingClient -> 
         autoScalingClient.terminateInstanceInAutoScalingGroup(request) 
         println("You have terminated instance $instanceIdVal") 
     }
}
suspend fun deleteSpecificAutoScalingGroup(groupName: String) { 
     val deleteAutoScalingGroupRequest = DeleteAutoScalingGroupRequest { 
         autoScalingGroupName = groupName 
         forceDelete = true 
     } 
     AutoScalingClient { region = "us-east-1" }.use { autoScalingClient -> 
         autoScalingClient.deleteAutoScalingGroup(deleteAutoScalingGroupRequest) 
         println("You successfully deleted $groupName") 
     }
}
```
- API の詳細については、『AWS SDK for Kotlin API リファレンス』の以下のトピックを参照 してください。
	- [CreateAutoScalingGroup](https://sdk.amazonaws.com/kotlin/api/latest/index.html)
	- [DeleteAutoScalingGroup](https://sdk.amazonaws.com/kotlin/api/latest/index.html)
	- [DescribeAutoScalingGroups](https://sdk.amazonaws.com/kotlin/api/latest/index.html)
	- [DescribeAutoScalingInstances](https://sdk.amazonaws.com/kotlin/api/latest/index.html)
	- [DescribeScalingActivities](https://sdk.amazonaws.com/kotlin/api/latest/index.html)
	- [DisableMetricsCollection](https://sdk.amazonaws.com/kotlin/api/latest/index.html)
	- [EnableMetricsCollection](https://sdk.amazonaws.com/kotlin/api/latest/index.html)
	- [SetDesiredCapacity](https://sdk.amazonaws.com/kotlin/api/latest/index.html)
	- [TerminateInstanceInAutoScalingGroup](https://sdk.amazonaws.com/kotlin/api/latest/index.html)
	- [UpdateAutoScalingGroup](https://sdk.amazonaws.com/kotlin/api/latest/index.html)

## PHP

SDK for PHP

```
a Note
```
については、「」を参照してください GitHub。[AWS コード例リポジトリ](https://github.com/awsdocs/aws-doc-sdk-examples/tree/main/php/example_code/auto-scaling#code-examples) で全く同じ 例を見つけて、設定と実行の方法を確認してください。

```
namespace AutoScaling;
use Aws\AutoScaling\AutoScalingClient;
use Aws\CloudWatch\CloudWatchClient;
use Aws\Ec2\Ec2Client;
```

```
use AwsUtilities\AWSServiceClass;
```

```
use AwsUtilities\RunnableExample;
```

```
class GettingStartedWithAutoScaling implements RunnableExample
{ 
     protected Ec2Client $ec2Client; 
     protected AutoScalingClient $autoScalingClient; 
     protected AutoScalingService $autoScalingService; 
     protected CloudWatchClient $cloudWatchClient;
```

```
 protected string $templateName; 
     protected string $autoScalingGroupName; 
     protected array $role; 
     public function runExample() 
     { 
         echo("\n"); 
         echo("--------------------------------------\n"); 
         print("Welcome to the Amazon EC2 Auto Scaling getting started demo using 
 PHP!\n\setminus n");
         echo("--------------------------------------\n"); 
         $clientArgs = [ 
            'region' => 'us-west-2',
             'version' => 'latest', 
             'profile' => 'default', 
         ]; 
        $uniqid = uniqid();
         $this->autoScalingClient = new AutoScalingClient($clientArgs); 
         $this->autoScalingService = new AutoScalingService($this-
>autoScalingClient); 
         $this->cloudWatchClient = new CloudWatchClient($clientArgs); 
         AWSServiceClass::$waitTime = 5; 
         AWSServiceClass::$maxWaitAttempts = 20; 
         /** 
          * Step 0: Create an EC2 launch template that you'll use to create an 
  Auto Scaling group. 
          */ 
         $this->ec2Client = new EC2Client($clientArgs); 
         $this->templateName = "example_launch_template_$uniqid"; 
         $instanceType = "t1.micro"; 
        $amild = "ami-0ca285d4c2cda3300"; $launchTemplate = $this->ec2Client->createLaunchTemplate( 
 [ 
             'LaunchTemplateName' => $this->templateName, 
             'LaunchTemplateData' => [ 
                  'InstanceType' => $instanceType, 
                  'ImageId' => $amiId, 
 ] 
 ] 
         );
```

```
 /** 
          * Step 1: CreateAutoScalingGroup: pass it the launch template you 
  created in step 0. 
          */ 
         $availabilityZones[] = $this->ec2Client->describeAvailabilityZones([])
['AvailabilityZones'][1]['ZoneName']; 
         $this->autoScalingGroupName = "demoAutoScalingGroupName_$uniqid"; 
        $minSize = 1;$maxSize = 1; $launchTemplateId = $launchTemplate['LaunchTemplate']
['LaunchTemplateId']; 
         $this->autoScalingService->createAutoScalingGroup( 
             $this->autoScalingGroupName, 
             $availabilityZones, 
             $minSize, 
             $maxSize, 
             $launchTemplateId 
        );
         $this->autoScalingService->waitUntilGroupInService([$this-
>autoScalingGroupName]); 
         $autoScalingGroup = $this->autoScalingService-
>describeAutoScalingGroups([$this->autoScalingGroupName]); 
         /** 
          * Step 2: DescribeAutoScalingInstances: show that one instance has 
  launched. 
          */ 
         $instanceIds = [$autoScalingGroup['AutoScalingGroups'][0]['Instances'][0]
['InstanceId']]; 
         $instances = $this->autoScalingService-
>describeAutoScalingInstances($instanceIds); 
         echo "The Auto Scaling group {$this->autoScalingGroupName} was created 
  successfully.\n"; 
         echo count($instances['AutoScalingInstances']) . " instances were created 
  for the group.\n"; 
         echo $autoScalingGroup['AutoScalingGroups'][0]['MaxSize'] . " is the max 
  number of instances for the group.\n"; 
         /** 
          * Step 3: EnableMetricsCollection: enable all metrics or a subset. 
          */
```

```
 $this->autoScalingService->enableMetricsCollection($this-
>autoScalingGroupName, "1Minute"); 
         /** 
          * Step 4: UpdateAutoScalingGroup: update max size to 3. 
          */ 
         echo "Updating the max number of instances to 3.\n"; 
         $this->autoScalingService->updateAutoScalingGroup($this-
>autoScalingGroupName, ['MaxSize' => 3]); 
         /** 
          * Step 5: DescribeAutoScalingGroups: show the current state of the 
  group. 
          */ 
         $autoScalingGroup = $this->autoScalingService-
>describeAutoScalingGroups([$this->autoScalingGroupName]); 
         echo $autoScalingGroup['AutoScalingGroups'][0]['MaxSize']; 
        echo " is the updated max number of instances for the group.\n";
         $limits = $this->autoScalingService->describeAccountLimits(); 
         echo "Here are your account limits:\n"; 
         echo "MaxNumberOfAutoScalingGroups: 
  {$limits['MaxNumberOfAutoScalingGroups']}\n"; 
         echo "MaxNumberOfLaunchConfigurations: 
  {$limits['MaxNumberOfLaunchConfigurations']}\n"; 
         echo "NumberOfAutoScalingGroups: 
  {$limits['NumberOfAutoScalingGroups']}\n"; 
         echo "NumberOfLaunchConfigurations: 
  {$limits['NumberOfLaunchConfigurations']}\n"; 
         /** 
          * Step 6: SetDesiredCapacity: set desired capacity to 2. 
          */ 
         $this->autoScalingService->setDesiredCapacity($this-
>autoScalingGroupName, 2); 
        sleep(10); // Wait for the group to start processing the request.
         $this->autoScalingService->waitUntilGroupInService([$this-
>autoScalingGroupName]); 
         /** 
          * Step 7: DescribeAutoScalingInstances: show that two instances are 
  launched. 
          */
```

```
 $autoScalingGroups = $this->autoScalingService-
>describeAutoScalingGroups([$this->autoScalingGroupName]); 
         foreach ($autoScalingGroups['AutoScalingGroups'] as $autoScalingGroup) { 
             echo "There is a group named: 
  {$autoScalingGroup['AutoScalingGroupName']}"; 
            echo "with an ARN of {$autoScalingGroup['AutoScalingGroupARN']}.\n";
             foreach ($autoScalingGroup['Instances'] as $instance) { 
                 echo "{$autoScalingGroup['AutoScalingGroupName']} has an instance 
  with id of: "; 
                 echo "{$instance['InstanceId']} and a lifecycle state of: 
  {$instance['LifecycleState']}.\n"; 
 } 
         } 
         /** 
          * Step 8: TerminateInstanceInAutoScalingGroup: terminate one of the 
  instances in the group. 
          */ 
         $this->autoScalingService-
>terminateInstanceInAutoScalingGroup($instance['InstanceId'], false); 
         do { 
             sleep(10); 
             $instances = $this->autoScalingService-
>describeAutoScalingInstances([$instance['InstanceId']]); 
         } while (count($instances['AutoScalingInstances']) > 0); 
         do { 
             sleep(10); 
             $autoScalingGroups = $this->autoScalingService-
>describeAutoScalingGroups([$this->autoScalingGroupName]); 
             $instances = $autoScalingGroups['AutoScalingGroups'][0]['Instances']; 
         } while (count($instances) < 2); 
         $this->autoScalingService->waitUntilGroupInService([$this-
>autoScalingGroupName]); 
         foreach ($autoScalingGroups['AutoScalingGroups'] as $autoScalingGroup) { 
             echo "There is a group named: 
  {$autoScalingGroup['AutoScalingGroupName']}"; 
            echo "with an ARN of {$autoScalingGroup['AutoScalingGroupARN']}.\n";
             foreach ($autoScalingGroup['Instances'] as $instance) { 
                 echo "{$autoScalingGroup['AutoScalingGroupName']} has an instance 
  with id of: "; 
                 echo "{$instance['InstanceId']} and a lifecycle state of: 
  {$instance['LifecycleState']}.\n"; 
 } 
         }
```

```
 /** 
          * Step 9: DescribeScalingActivities: list the scaling activities that 
  have occurred for the group so far. 
          */ 
         $activities = $this->autoScalingService-
>describeScalingActivities($autoScalingGroup['AutoScalingGroupName']); 
        echo "We found " . count($activities['Activities']) . " activities.\n";
         foreach ($activities['Activities'] as $activity) { 
             echo "{$activity['ActivityId']} - {$activity['StartTime']} - 
  {$activity['Description']}\n"; 
         } 
         /** 
          * Step 10: Use the Amazon CloudWatch API to get and show some metrics 
  collected for the group. 
          */ 
         $metricsNamespace = 'AWS/AutoScaling'; 
         $metricsDimensions = [ 
 [ 
                 'Name' => 'AutoScalingGroupName', 
                 'Value' => $autoScalingGroup['AutoScalingGroupName'], 
             ], 
         ]; 
         $metrics = $this->cloudWatchClient->listMetrics( 
 [ 
             'Dimensions' => $metricsDimensions, 
             'Namespace' => $metricsNamespace, 
 ] 
         ); 
         foreach ($metrics['Metrics'] as $metric) { 
            $timespan = 5; if ($metric['MetricName'] != 'GroupTotalCapacity' && 
  $metric['MetricName'] != 'GroupMaxSize') { 
                 continue; 
 } 
            echo "Over the last $timespan minutes, {$metric['MetricName']}
  recorded:\n"; 
             $stats = $this->cloudWatchClient->getMetricStatistics( 
\blacksquare 'Dimensions' => $metricsDimensions, 
                'EndTime' => time(),
                '5tartTime' => time() - (5 * 60),
                 'MetricName' => $metric['MetricName'],
```

```
 'Namespace' => $metricsNamespace, 
                 'Period' \Rightarrow 60,
                 'Statistics' => ['Sum'], 
 ] 
             ); 
             foreach ($stats['Datapoints'] as $stat) { 
                 echo "{$stat['Timestamp']}: {$stat['Sum']}\n"; 
 } 
         } 
         return $instances; 
     } 
     public function cleanUp() 
     { 
         /** 
          * Step 11: DisableMetricsCollection: disable all metrics. 
          */ 
         $this->autoScalingService->disableMetricsCollection($this-
>autoScalingGroupName); 
         /** 
          * Step 12: DeleteAutoScalingGroup: to delete the group you must stop all 
  instances. 
          * - UpdateAutoScalingGroup with MinSize=0 
          * - TerminateInstanceInAutoScalingGroup for each instance, 
               specify ShouldDecrementDesiredCapacity=True. Wait for instances to
  stop. 
          * - Now you can delete the group. 
          */ 
         $this->autoScalingService->updateAutoScalingGroup($this-
>autoScalingGroupName, ['MinSize' => 0]); 
         $this->autoScalingService->terminateAllInstancesInAutoScalingGroup($this-
>autoScalingGroupName); 
         $this->autoScalingService->waitUntilGroupInService([$this-
>autoScalingGroupName]); 
         $this->autoScalingService->deleteAutoScalingGroup($this-
>autoScalingGroupName); 
         /** 
          * Step 13: Delete launch template. 
          */ 
         $this->ec2Client->deleteLaunchTemplate( 
 [
```

```
 'LaunchTemplateName' => $this->templateName, 
 ] 
         ); 
     } 
     public function helloService() 
     { 
         $autoScalingClient = new AutoScalingClient([ 
              'region' => 'us-west-2', 
              'version' => 'latest', 
              'profile' => 'default', 
         ]); 
         $groups = $autoScalingClient->describeAutoScalingGroups([]); 
         var_dump($groups); 
     }
}
```
- API の詳細については、『AWS SDK for PHP API リファレンス』の以下のトピックを参照 してください。
	- [CreateAutoScalingGroup](https://docs.aws.amazon.com/goto/SdkForPHPV3/autoscaling-2011-01-01/CreateAutoScalingGroup)
	- [DeleteAutoScalingGroup](https://docs.aws.amazon.com/goto/SdkForPHPV3/autoscaling-2011-01-01/DeleteAutoScalingGroup)
	- [DescribeAutoScalingGroups](https://docs.aws.amazon.com/goto/SdkForPHPV3/autoscaling-2011-01-01/DescribeAutoScalingGroups)
	- [DescribeAutoScalingInstances](https://docs.aws.amazon.com/goto/SdkForPHPV3/autoscaling-2011-01-01/DescribeAutoScalingInstances)
	- [DescribeScalingActivities](https://docs.aws.amazon.com/goto/SdkForPHPV3/autoscaling-2011-01-01/DescribeScalingActivities)
	- [DisableMetricsCollection](https://docs.aws.amazon.com/goto/SdkForPHPV3/autoscaling-2011-01-01/DisableMetricsCollection)
	- [EnableMetricsCollection](https://docs.aws.amazon.com/goto/SdkForPHPV3/autoscaling-2011-01-01/EnableMetricsCollection)
	- [SetDesiredCapacity](https://docs.aws.amazon.com/goto/SdkForPHPV3/autoscaling-2011-01-01/SetDesiredCapacity)
	- [TerminateInstanceInAutoScalingGroup](https://docs.aws.amazon.com/goto/SdkForPHPV3/autoscaling-2011-01-01/TerminateInstanceInAutoScalingGroup)
	- [UpdateAutoScalingGroup](https://docs.aws.amazon.com/goto/SdkForPHPV3/autoscaling-2011-01-01/UpdateAutoScalingGroup)

## Python

SDK for Python (Boto3)

**a** Note

については、「」を参照してください GitHub。[AWS コード例リポジトリ](https://github.com/awsdocs/aws-doc-sdk-examples/tree/main/python/example_code/auto-scaling#code-examples) で全く同じ 例を見つけて、設定と実行の方法を確認してください。

コマンドプロンプトからインタラクティブのシナリオを実行します。

```
def run_scenario(as_wrapper, svc_helper): 
     logging.basicConfig(level=logging.INFO, format="%(levelname)s: %(message)s") 
     print("-" * 88) 
     print( 
         "Welcome to the Amazon EC2 Auto Scaling demo for managing groups and 
  instances." 
\overline{\phantom{a}} print("-" * 88) 
     print( 
         "This example requires a launch template that specifies how to create\n" 
         "EC2 instances. You can use an existing template or create a new one." 
     ) 
     template_name = q.ask( 
         "Enter the name of an existing launch template or press Enter to create a 
 new one: " 
     ) 
     template = None 
     if template_name: 
         template = svc_helper.get_template(template_name) 
     if template is None: 
         inst_type = "t1.micro" 
         ami_id = "ami-0ca285d4c2cda3300" 
         print("Let's create a launch template with the following 
  specifications:") 
         print(f"\tInstanceType: {inst_type}") 
         print(f"\tAMI ID: {ami_id}") 
         template_name = q.ask("Enter a name for the template: ", q.non_empty) 
         template = svc_helper.create_template(template_name, inst_type, ami_id) 
     print("-" * 88)
```

```
 print("Let's create an Auto Scaling group.") 
    group name = q.ask('Enter a name for the group: ", q.nonempty) zones = svc_helper.get_availability_zones() 
     print("EC2 instances can be created in the following Availability Zones:") 
     for index, zone in enumerate(zones): 
         print(f"\t{index+1}. {zone}") 
     print(f"\t{len(zones)+1}. All zones") 
    zone\_sel = q.ask( "Which zone do you want to use? ", q.is_int, q.in_range(1, len(zones) + 
 1) 
    \lambda group_zones = [zones[zone_sel - 1]] if zone_sel <= len(zones) else zones 
     print(f"Creating group {group_name}...") 
     as_wrapper.create_group(group_name, group_zones, template_name, 1, 1) 
    wait(10) group = as_wrapper.describe_group(group_name) 
     print("Created group:") 
     pp(group) 
     print("Waiting for instance to start...") 
     wait_for_group(group_name, as_wrapper) 
     print("-" * 88) 
    use_metrics = q.ask( "Do you want to collect metrics about Amazon EC2 Auto Scaling during this 
 demo (y/n)? ", 
         q.is_yesno, 
\bigcup if use_metrics: 
         as_wrapper.enable_metrics( 
             group_name, 
 [ 
                  "GroupMinSize", 
                  "GroupMaxSize", 
                  "GroupDesiredCapacity", 
                  "GroupInServiceInstances", 
                  "GroupTotalInstances", 
             ], 
\overline{\phantom{a}} print(f"Metrics enabled for {group_name}.") 
     print("-" * 88) 
     print(f"Let's update the maximum number of instances in {group_name} from 1 
 to 3.")
```

```
 q.ask("Press Enter when you're ready.") 
 as_wrapper.update_group(group_name, MaxSize=3) 
 group = as_wrapper.describe_group(group_name) 
 print("The group still has one running instance, but can have up to three:") 
 print_simplified_group(group) 
 print("-" * 88) 
 print(f"Let's update the desired capacity of {group_name} from 1 to 2.") 
 q.ask("Press Enter when you're ready.") 
 as_wrapper.set_desired_capacity(group_name, 2) 
wait(10) group = as_wrapper.describe_group(group_name) 
 print("Here's the current state of the group:") 
 print_simplified_group(group) 
 print("-" * 88) 
 print("Waiting for the new instance to start...") 
 instance_ids = wait_for_group(group_name, as_wrapper) 
 print("-" * 88) 
 print(f"Let's terminate one of the instances in {group_name}.") 
 print("Because the desired capacity is 2, another instance will start.") 
 print("The currently running instances are:") 
 for index, inst_id in enumerate(instance_ids): 
     print(f"\t{index+1}. {inst_id}") 
inst sel = q.ask( "Which instance do you want to stop? ", 
     q.is_int, 
     q.in_range(1, len(instance_ids) + 1), 
 ) 
 print(f"Stopping {instance_ids[inst_sel-1]}...") 
 as_wrapper.terminate_instance(instance_ids[inst_sel - 1], False) 
 wait(10) 
 group = as_wrapper.describe_group(group_name) 
 print(f"Here's the state of {group_name}:") 
 print_simplified_group(group) 
 print("Waiting for the scaling activities to complete...") 
 wait_for_group(group_name, as_wrapper) 
 print("-" * 88) 
 print(f"Let's get a report of scaling activities for {group_name}.") 
 q.ask("Press Enter when you're ready.") 
 activities = as_wrapper.describe_scaling_activities(group_name) 
 print( 
     f"Found {len(activities)} activities.\n"
```

```
 f"Activities are ordered with the most recent one first:" 
     ) 
    for act in activities: 
         pp(act) 
    print("-" * 88) 
    if use_metrics: 
         print("Let's look at CloudWatch metrics.") 
         metric_namespace = "AWS/AutoScaling" 
         metric_dimensions = [{"Name": "AutoScalingGroupName", "Value": 
 group_name}] 
         print(f"The following metrics are enabled for {group_name}:") 
         done = False 
         while not done: 
             metrics = svc_helper.get_metrics(metric_namespace, metric_dimensions) 
             for index, metric in enumerate(metrics): 
                 print(f"\t{index+1}. {metric.name}") 
             print(f"\t{len(metrics)+1}. None") 
            metric_sel = q.ask(
                 "Which metric do you want to see? ", 
                 q.is_int, 
                 q.in_range(1, len(metrics) + 1), 
) if metric_sel < len(metrics) + 1: 
                span = 5 metric = metrics[metric_sel - 1] 
                 print(f"Over the last {span} minutes, {metric.name} recorded:") 
                 # CloudWatch metric times are in the UTC+0 time zone. 
                 now = datetime.now(timezone.utc) 
                 metric_data = svc_helper.get_metric_statistics( 
                     metric_dimensions, metric, now - timedelta(minutes=span), now 
) pp(metric_data) 
                 if not q.ask("Do you want to see another metric (y/n)? ", 
 q.is_yesno): 
                     done = True 
             else: 
                 done = True 
     print(f"Let's clean up.") 
    q.ask("Press Enter when you're ready.") 
    if use_metrics: 
         print(f"Stopping metrics collection for {group_name}.") 
         as_wrapper.disable_metrics(group_name)
```

```
 print( 
         "You must terminate all instances in the group before you can delete the 
  group." 
    \lambda print("Set minimum size to 0.") 
     as_wrapper.update_group(group_name, MinSize=0) 
     group = as_wrapper.describe_group(group_name) 
     instance_ids = [inst["InstanceId"] for inst in group["Instances"]] 
    for inst id in instance ids:
         print(f"Stopping {inst_id}.") 
         as_wrapper.terminate_instance(inst_id, True) 
     print("Waiting for instances to stop...") 
    wait for instances(instance ids, as wrapper)
     print(f"Deleting {group_name}.") 
     as_wrapper.delete_group(group_name) 
     print("-" * 88) 
     if template is not None: 
         if q.ask( 
             f"Do you want to delete launch template {template_name} used in this 
  demo (y/n)? " 
         ): 
             svc_helper.delete_template(template_name) 
             print("Template deleted.") 
     print("\nThanks for watching!") 
     print("-" * 88)
if name == " main ":
     try: 
         wrapper = AutoScalingWrapper(boto3.client("autoscaling")) 
         helper = ServiceHelper(boto3.client("ec2"), boto3.resource("cloudwatch")) 
         run_scenario(wrapper, helper) 
     except Exception: 
         logging.exception("Something went wrong with the demo!")
```
起動テンプレートとメトリクスを管理するためにシナリオによって呼び出される関数を定義し ます。これらの関数は Amazon EC2 および CloudWatch アクションをラップします。

class ServiceHelper:

```
 """Encapsulates Amazon EC2 and CloudWatch actions for the example.""" 
   def __init (self, ec2 client, cloudwatch resource):
 """ 
         :param ec2_client: A Boto3 Amazon EC2 client. 
        : param cloudwatch resource: A Boto3 CloudWatch resource.
 """ 
         self.ec2_client = ec2_client 
        self.cloudwatch resource = cloudwatch resource
    def get_template(self, template_name): 
        "" "
        Gets a launch template. Launch templates specify configuration for 
 instances 
         that are launched by Amazon EC2 Auto Scaling. 
         :param template_name: The name of the template to look up. 
         :return: The template, if it exists. 
        "''" try: 
             response = self.ec2_client.describe_launch_templates( 
                 LaunchTemplateNames=[template_name] 
) template = response["LaunchTemplates"][0] 
         except ClientError as err: 
             if ( 
                 err.response["Error"]["Code"] 
                 == "InvalidLaunchTemplateName.NotFoundException" 
             ): 
                 logger.warning("Launch template %s does not exist.", 
 template_name) 
             else: 
                 logger.error( 
                     "Couldn't verify launch template %s. Here's why: %s: %s", 
                     template_name, 
                     err.response["Error"]["Code"], 
                     err.response["Error"]["Message"], 
) raise 
         else: 
             return template 
     def create_template(self, template_name, inst_type, ami_id): 
 """
```

```
 Creates an Amazon EC2 launch template to use with Amazon EC2 Auto 
 Scaling. 
         :param template_name: The name to give to the template. 
         :param inst_type: The type of the instance, such as t1.micro. 
         :param ami_id: The ID of the Amazon Machine Image (AMI) to use when 
 creating 
                        an instance. 
         :return: Information about the newly created template. 
         """ 
        try: 
             response = self.ec2_client.create_launch_template( 
                 LaunchTemplateName=template_name, 
                 LaunchTemplateData={"InstanceType": inst_type, "ImageId": 
 ami_id}, 
) template = response["LaunchTemplate"] 
         except ClientError as err: 
             logger.error( 
                 "Couldn't create launch template %s. Here's why: %s: %s", 
                 template_name, 
                 err.response["Error"]["Code"], 
                 err.response["Error"]["Message"], 
) raise 
         else: 
             return template 
    def delete_template(self, template_name): 
 """ 
         Deletes a launch template. 
         :param template_name: The name of the template to delete. 
         """ 
        try: 
self.ec2_client.delete_launch_template(LaunchTemplateName=template_name)
         except ClientError as err: 
             logger.error( 
                 "Couldn't delete launch template %s. Here's why: %s: %s", 
                 template_name, 
                 err.response["Error"]["Code"], 
                 err.response["Error"]["Message"], 
)
```

```
 raise 
   def get availability zones(self):
 """ 
        Gets a list of Availability Zones in the AWS Region of the Amazon EC2 
 client. 
         :return: The list of Availability Zones for the client Region. 
        ^{\mathrm{m}} ""
        try: 
             response = self.ec2_client.describe_availability_zones() 
             zones = [zone["ZoneName"] for zone in response["AvailabilityZones"]] 
        except ClientError as err: 
             logger.error( 
                 "Couldn't get availability zones. Here's why: %s: %s", 
                 err.response["Error"]["Code"], 
                 err.response["Error"]["Message"], 
) raise 
        else: 
             return zones 
    def get_metrics(self, namespace, dimensions): 
        "" "
        Gets a list of CloudWatch metrics filtered by namespace and dimensions. 
         :param namespace: The namespace of the metrics to look up. 
         :param dimensions: The dimensions of the metrics to look up. 
         :return: The list of metrics. 
 """ 
        try: 
            metrics = list( 
                 self.cloudwatch_resource.metrics.filter( 
                     Namespace=namespace, Dimensions=dimensions 
)) except ClientError as err: 
             logger.error( 
                 "Couldn't get metrics for %s, %s. Here's why: %s: %s", 
                 namespace, 
                 dimensions, 
                 err.response["Error"]["Code"], 
                 err.response["Error"]["Message"], 
)
```

```
 raise 
         else: 
             return metrics 
     @staticmethod 
     def get_metric_statistics(dimensions, metric, start, end): 
 """ 
         Gets statistics for a CloudWatch metric within a specified time span. 
         :param dimensions: The dimensions of the metric. 
         :param metric: The metric to look up. 
         :param start: The start of the time span for retrieved metrics. 
         :param end: The end of the time span for retrieved metrics. 
         :return: The list of data points found for the specified metric. 
        "''" try: 
             response = metric.get_statistics( 
                 Dimensions=dimensions, 
                 StartTime=start, 
                 EndTime=end, 
                 Period=60, 
                 Statistics=["Sum"], 
) data = response["Datapoints"] 
         except ClientError as err: 
             logger.error( 
                  "Couldn't get statistics for metric %s. Here's why: %s: %s", 
                 metric.name, 
                 err.response["Error"]["Code"], 
                 err.response["Error"]["Message"], 
) raise 
         else: 
             return data
def print_simplified_group(group): 
    "" "
     Prints a subset of data for an Auto Scaling group. 
    "" "
     print(group["AutoScalingGroupName"]) 
     print(f"\tLaunch template: {group['LaunchTemplate']['LaunchTemplateName']}") 
     print(
```

```
 f"\tMin: {group['MinSize']}, Max: {group['MaxSize']}, Desired: 
  {group['DesiredCapacity']}" 
     ) 
     if group["Instances"]: 
         print(f"\tInstances:") 
         for inst in group["Instances"]: 
              print(f"\t\t{inst['InstanceId']}: {inst['LifecycleState']}")
def wait_for_group(group_name, as_wrapper): 
     """ 
     Waits for instances to start or stop in an Auto Scaling group. 
     Prints the data for each instance after scaling activities are complete. 
    "" "
     group = as_wrapper.describe_group(group_name) 
     instance_ids = [i["InstanceId"] for i in group["Instances"]] 
     return wait_for_instances(instance_ids, as_wrapper)
def wait_for_instances(instance_ids, as_wrapper): 
    "" "
     Waits for instances to start or stop in an Auto Scaling group. 
     Prints the data for each instance after scaling activities are complete. 
    "" "
     ready = False 
     instances = [] 
     while not ready: 
         instances = as_wrapper.describe_instances(instance_ids) if instance_ids 
  else [] 
         if all([x["LifecycleState"] in ["Terminated", "InService"] for x in 
  instances]): 
             ready = True 
         else: 
              wait(10) 
     if instances: 
         print( 
              f"Here are the details of the instance{'s' if len(instances) > 1 else 
  ''}:" 
\overline{\phantom{a}} for instance in instances: 
              pp(instance) 
     return instance_ids
```
- API の詳細については、『AWS SDK for Python (Boto3) API リファレンス』の以下のト ピックを参照してください。
	- [CreateAutoScalingGroup](https://docs.aws.amazon.com/goto/boto3/autoscaling-2011-01-01/CreateAutoScalingGroup)
	- [DeleteAutoScalingGroup](https://docs.aws.amazon.com/goto/boto3/autoscaling-2011-01-01/DeleteAutoScalingGroup)
	- [DescribeAutoScalingGroups](https://docs.aws.amazon.com/goto/boto3/autoscaling-2011-01-01/DescribeAutoScalingGroups)
	- [DescribeAutoScalingInstances](https://docs.aws.amazon.com/goto/boto3/autoscaling-2011-01-01/DescribeAutoScalingInstances)
	- [DescribeScalingActivities](https://docs.aws.amazon.com/goto/boto3/autoscaling-2011-01-01/DescribeScalingActivities)
	- [DisableMetricsCollection](https://docs.aws.amazon.com/goto/boto3/autoscaling-2011-01-01/DisableMetricsCollection)
	- [EnableMetricsCollection](https://docs.aws.amazon.com/goto/boto3/autoscaling-2011-01-01/EnableMetricsCollection)
	- [SetDesiredCapacity](https://docs.aws.amazon.com/goto/boto3/autoscaling-2011-01-01/SetDesiredCapacity)
	- [TerminateInstanceInAutoScalingGroup](https://docs.aws.amazon.com/goto/boto3/autoscaling-2011-01-01/TerminateInstanceInAutoScalingGroup)
	- [UpdateAutoScalingGroup](https://docs.aws.amazon.com/goto/boto3/autoscaling-2011-01-01/UpdateAutoScalingGroup)

## Rust

SDK for Rust

```
a Note
```
については、「」を参照してください GitHub。用例一覧を検索し、[AWS コード例リ](https://github.com/awsdocs/aws-doc-sdk-examples/tree/main/rustv1/examples/auto-scaling#code-examples) [ポジトリ](https://github.com/awsdocs/aws-doc-sdk-examples/tree/main/rustv1/examples/auto-scaling#code-examples)での設定と実行の方法を確認してください。

```
[package]
name = "autoscaling-code-examples"
version = "0.1.0"authors = ["Doug Schwartz <dougsch@amazon.com>", "David Souther 
  <dpsouth@amazon.com>"]
edition = "2021"
# See more keys and their definitions at https://doc.rust-lang.org/cargo/
reference/manifest.html
[dependencies]
aws-config = \{ version = "1.0.1", features = ["behavior-version-latest"] \}
```

```
aws-sdk-autoscaling = \{ version = "1.3.0" \}aws-sdk-ec2 = { version = "1.3.0" }aws-types = \{ version = "1.0.1" \}tokio = { version = "1.20.1", features = ['full"] }
clap = { version = "~4.4", features = ['derive"] }
tracing-subscriber = \{ version = "0.3.15", features = \lceil"env-filter"\rceil }
anyhow = "1.0.75"tracing = "0.1.37"tokio-stream = "0.1.14"// Copyright Amazon.com, Inc. or its affiliates. All Rights Reserved.
// SPDX-License-Identifier: Apache-2.0
use std::{collections::BTreeSet, fmt::Display};
use anyhow::anyhow;
use autoscaling_code_examples::scenario::{AutoScalingScenario, ScenarioError};
use tracing::{info, warn};
async fn show_scenario_description(scenario: &AutoScalingScenario, event: &str) { 
    let description = scenario.describe scenario().await;
     info!("DescribeAutoScalingInstances: {event}\n{description}");
}
#[derive(Default, Debug)]
struct Warnings(Vec<String>);
impl Warnings { 
     pub fn push(&mut self, warning: &str, error: ScenarioError) { 
         let formatted = format!("{warning}: {error}"); 
         warn!("{formatted}"); 
         self.0.push(formatted); 
     } 
     pub fn is_empty(&self) -> bool { 
         self.0.is_empty() 
     }
}
impl Display for Warnings { 
     fn fmt(&self, f: &mut std::fmt::Formatter<'_>) -> std::fmt::Result { 
         writeln!(f, "Warnings:")?; 
         for warning in &self.0 { 
             writeln!(f, "{: >4}- {warning}", "")?;
```

```
 } 
        0k(()) }
}
#[tokio::main]
async fn main() -> Result<(), anyhow::Error> { 
     tracing_subscriber::fmt::init(); 
     let shared_config = aws_config::from_env().load().await; 
     let mut warnings = Warnings::default(); 
     // 1. Create an EC2 launch template that you'll use to create an auto scaling 
  group. Bonus: use SDK with EC2.CreateLaunchTemplate to create the launch 
  template. 
     // 2. CreateAutoScalingGroup: pass it the launch template you created in step 
  0. Give it min/max of 1 instance. 
     // 4. EnableMetricsCollection: enable all metrics or a subset. 
     let scenario = match 
  AutoScalingScenario::prepare_scenario(&shared_config).await { 
         Ok(scenario) => scenario, 
        Err(errs) => {
             let err_str = errs 
                 .into iter()
                  .map(|e| e.to_string()) 
                  .collect::<Vec<String>>() 
                  .join(", "); 
             return Err(anyhow!("Failed to initialize scenario: {err_str}")); 
         } 
     }; 
     info!("Prepared autoscaling scenario:\n{scenario}"); 
     let stable = scenario.wait_for_stable(1).await; 
     if let Err(err) = stable { 
         warnings.push( 
             "There was a problem while waiting for group to be stable", 
             err, 
         ); 
     } 
     // 3. DescribeAutoScalingInstances: show that one instance has launched. 
     show_scenario_description(
```

```
 &scenario, 
     "show that the group was created and one instance has launched", 
\lambda .await; 
 // 5. UpdateAutoScalingGroup: update max size to 3. 
 let scale_max_size = scenario.scale_max_size(3).await; 
 if let Err(err) = scale_max_size { 
    warnings.push("There was a problem scaling max size", err);
 } 
 // 6. DescribeAutoScalingGroups: the current state of the group 
 show_scenario_description( 
     &scenario, 
     "show the current state of the group after setting max size", 
 ) 
 .await; 
 // 7. SetDesiredCapacity: set desired capacity to 2. 
 let scale_desired_capacity = scenario.scale_desired_capacity(2).await; 
if let Err(err) = scale desired capacity {
    warnings.push("There was a problem setting desired capacity", err);
 } 
 // Wait for a second instance to launch. 
 let stable = scenario.wait_for_stable(2).await; 
 if let Err(err) = stable { 
     warnings.push( 
         "There was a problem while waiting for group to be stable", 
         err, 
     ); 
 } 
 // 8. DescribeAutoScalingInstances: show that two instances are launched. 
 show_scenario_description( 
     &scenario, 
     "show that two instances are launched after setting desired capacity", 
\mathcal{L} .await; 
 let ids_before = scenario 
     .list_instances() 
     .await 
     .map(|v| v.into_iter().collect::<BTreeSet<_>>())
```
.unwrap\_or\_default();

```
 // 9. TerminateInstanceInAutoScalingGroup: terminate one of the instances in 
 the group. 
    let terminate_some_instance = scenario.terminate_some_instance().await; 
   if let Err(err) = terminate some instance {
        warnings.push("There was a problem replacing an instance", err); 
    } 
    let wait_after_terminate = scenario.wait_for_stable(1).await; 
    if let Err(err) = wait_after_terminate { 
        warnings.push( 
             "There was a problem waiting after terminating an instance", 
            err, 
        ); 
    } 
    let wait_scale_up_after_terminate = scenario.wait_for_stable(2).await; 
    if let Err(err) = wait_scale_up_after_terminate { 
        warnings.push( 
             "There was a problem waiting for scale up after terminating an 
 instance", 
            err, 
        ); 
    } 
    let ids_after = scenario 
       .list instances()
        .await 
        .map(|v| v.into_iter().collect::<BTreeSet<_>>()) 
        .unwrap_or_default(); 
    let difference = ids_after.intersection(&ids_before).count(); 
   if !(difference == 1 && ids_before.len() == 2 && ids_after.len() == 2) {
        warnings.push( 
            "Before and after set not different", 
            ScenarioError::with(format!("{difference}")), 
        ); 
    } 
    // 10. DescribeScalingActivities: list the scaling activities that have 
 occurred for the group so far. 
    show_scenario_description( 
        &scenario,
```

```
 "list the scaling activities that have occurred for the group so far", 
     ) 
     .await; 
     // 11. DisableMetricsCollection 
     let scale_group = scenario.scale_group_to_zero().await; 
     if let Err(err) = scale_group { 
        warnings.push("There was a problem scaling the group to 0", err);
     } 
     show_scenario_description(&scenario, "Scenario scaled to 0").await; 
     // 12. DeleteAutoScalingGroup (to delete the group you must stop all 
  instances): 
     // 13. Delete LaunchTemplate. 
     let clean_scenario = scenario.clean_scenario().await; 
     if let Err(errs) = clean_scenario { 
         for err in errs { 
             warnings.push("There was a problem cleaning the scenario", err); 
         } 
     } else { 
         info!("The scenario has been cleaned up!"); 
     } 
     if warnings.is_empty() { 
        0k(()) } else { 
         Err(anyhow!( 
              "There were warnings during scenario execution:\n{warnings}" 
         )) 
     }
}
pub mod scenario;
// Copyright Amazon.com, Inc. or its affiliates. All Rights Reserved.
// SPDX-License-Identifier: Apache-2.0
use std::{ 
     error::Error, 
     fmt::{Debug, Display}, 
     time::{Duration, SystemTime},
};
use anyhow::anyhow;
```

```
use aws_config::SdkConfig;
use aws_sdk_autoscaling::{ 
    error::{DisplayErrorContext, ProvideErrorMetadata},
     types::{Activity, AutoScalingGroup, LaunchTemplateSpecification},
};
use aws_sdk_ec2::types::RequestLaunchTemplateData;
use tracing::trace;
const LAUNCH_TEMPLATE_NAME: &str = 
  "SDK_Code_Examples_EC2_Autoscaling_template_from_Rust_SDK";
const AUTOSCALING_GROUP_NAME: &str = 
  "SDK_Code_Examples_EC2_Autoscaling_Group_from_Rust_SDK";
const MAX_WAIT: Duration = Duration::from_secs(5 * 60); // Wait at most 25 
  seconds.
const WAIT_TIME: Duration = Duration::from_millis(500); // Wait half a second at 
  a time.
struct Waiter { 
     start: SystemTime, 
     max: Duration,
}
impl Waiter { 
    fn new() -> Self {
         Waiter { 
             start: SystemTime::now(), 
             max: MAX_WAIT, 
         } 
     } 
     async fn sleep(&self) -> Result<(), ScenarioError> { 
         if SystemTime::now() 
              .duration_since(self.start) 
              .unwrap_or(Duration::MAX) 
             > self.max 
         { 
             Err(ScenarioError::with( 
                  "Exceeded maximum wait duration for stable group", 
             )) 
         } else { 
             tokio::time::sleep(WAIT_TIME).await; 
            0k(()) } 
     }
```

```
}
pub struct AutoScalingScenario { 
     ec2: aws_sdk_ec2::Client, 
     autoscaling: aws_sdk_autoscaling::Client, 
    launch template arn: String,
     auto_scaling_group_name: String,
}
impl Display for AutoScalingScenario { 
     fn fmt(&self, f: &mut std::fmt::Formatter<'_>) -> std::fmt::Result { 
         f.write_fmt(format_args!( 
             "\tLaunch Template ID: {}\n", 
             self.launch_template_arn 
         ))?; 
         f.write_fmt(format_args!( 
             "\tScaling Group Name: {}\n", 
             self.auto_scaling_group_name 
         ))?; 
        0k(()) }
}
pub struct AutoScalingScenarioDescription { 
     group: Result<Vec<String>, ScenarioError>, 
     instances: Result<Vec<String>, anyhow::Error>, 
     activities: Result<Vec<Activity>, anyhow::Error>,
}
impl Display for AutoScalingScenarioDescription { 
    fn fmt(\&self, f: \& mut std::fmt::Formatter<?>) -&gt; std::fmt::Result {writeln!(f, " \tImes Group status:")?;
         match &self.group { 
            Ok(qroups) => {
                 for status in groups { 
                    writeln!(f, "\\t\\t- {status}"); } 
 } 
            Err(e) => writeln!(f, "\t\t! - {e}")?,
         } 
        writeln!(f, "\t Instances:")?;
         match &self.instances { 
             Ok(instances) => {
```

```
 for instance in instances { 
                     writeln!(f, "\t\t- {instance}")?; 
 } 
 } 
            Err(e) => writeln!(f, "\t\t! \{e\}")?,
         } 
        writeln!(f, "\t Activities:")?;
         match &self.activities { 
            Ok(activities) => {
                 for activity in activities { 
                     writeln!( 
f, the contract of \mathsf{f}, \mathsf{f} "\t\t- {} Progress: {}% Status: {:?} End: {:?}", 
                         activity.cause().unwrap_or("Unknown"), 
                         activity.progress.unwrap_or(-1), 
                         activity.status_code(), 
                         // activity.status_message().unwrap_or_default() 
                         activity.end_time(), 
                     )?; 
 } 
 } 
            Err(e) => writeln!(f, "\t\t! \{e\}")?,
         } 
        0k(()) }
}
#[derive(Debug)]
struct MetadataError { 
     message: Option<String>, 
     code: Option<String>,
}
impl MetadataError { 
     fn from(err: &dyn ProvideErrorMetadata) -> Self { 
         MetadataError { 
             message: err.message().map(|s| s.to_string()), 
             code: err.code().map(|s| s.to_string()), 
         } 
     }
}
```

```
impl Display for MetadataError { 
     fn fmt(&self, f: &mut std::fmt::Formatter<'_>) -> std::fmt::Result { 
         let display = match (&self.message, &self.code) { 
              (None, None) => "Unknown".to_string(), 
             (None, Some(code)) \Rightarrow format! ("({code})"). (Some(message), None) => message.to_string(), 
              (Some(message), Some(code)) => format!("{message} ({code})"), 
         }; 
         write!(f, "{display}") 
     }
}
#[derive(Debug)]
pub struct ScenarioError { 
     message: String, 
     context: Option<MetadataError>,
}
impl ScenarioError { 
     pub fn with(message: impl Into<String>) -> Self { 
         ScenarioError { 
              message: message.into(), 
              context: None, 
         } 
     } 
     pub fn new(message: impl Into<String>, err: &dyn ProvideErrorMetadata) -> 
  Self { 
         ScenarioError { 
             message: message.into(), 
              context: Some(MetadataError::from(err)), 
         } 
     }
}
impl Error for ScenarioError { 
     // While `Error` can capture `source` information about the underlying error, 
 for this example 
     // the ScenarioError captures the underlying information in MetadataError and 
  treats it as a 
     // single Error from this Crate. In other contexts, it may be appropriate to 
 model the error 
     // as including the SdkError as its source.
}
```

```
impl Display for ScenarioError { 
     fn fmt(&self, f: &mut std::fmt::Formatter<'_>) -> std::fmt::Result { 
         match &self.context { 
            Some(c) => write!(f, "\{\}: \{\}", self.message, c),
             None => write!(f, "{}", self.message), 
         } 
     }
}
impl AutoScalingScenario { 
     pub async fn prepare_scenario(sdk_config: &SdkConfig) -> Result<Self, 
 Vec<ScenarioError>> { 
         let ec2 = aws_sdk_ec2::Client::new(sdk_config); 
         let autoscaling = aws_sdk_autoscaling::Client::new(sdk_config); 
         let auto_scaling_group_name = String::from(AUTOSCALING_GROUP_NAME); 
         // Before creating any resources, prepare the list of AZs 
         let availablity_zones = ec2.describe_availability_zones().send().await; 
         if let Err(err) = availablity_zones { 
             return Err(vec![ScenarioError::new("Failed to find AZs", &err)]); 
         } 
         let availability_zones: Vec<String> = availablity_zones 
              .unwrap() 
              .availability_zones 
              .unwrap_or_default() 
              .iter() 
            .\take(3) .map(|z| z.zone_name.clone().unwrap()) 
             .collect(); 
         // 1. Create an EC2 launch template that you'll use to create an auto 
  scaling group. Bonus: use SDK with EC2.CreateLaunchTemplate to create the launch 
  template. 
         // * Recommended: InstanceType='t1.micro', 
  ImageId='ami-0ca285d4c2cda3300' 
         let create_launch_template = ec2 
              .create_launch_template() 
              .launch_template_name(LAUNCH_TEMPLATE_NAME) 
              .launch_template_data( 
                  RequestLaunchTemplateData::builder() 
                      .instance_type(aws_sdk_ec2::types::InstanceType::T1Micro) 
                      .image_id("ami-0ca285d4c2cda3300")
```

```
 .build(), 
) .send() 
             .await 
             .map_err(|err| vec![ScenarioError::new("Failed to create launch 
 template", &err)])?; 
         let launch_template_arn = match create_launch_template.launch_template { 
            Some(launch template) =>
 launch_template.launch_template_id.unwrap_or_default(), 
            None \Rightarrow {
                 // Try to delete the launch template 
                let = ec2 .delete_launch_template() 
                     .launch_template_name(LAUNCH_TEMPLATE_NAME) 
                     .send() 
                     .await; 
                 return Err(vec![ScenarioError::with("Failed to load launch 
 template")]); 
 } 
        }; 
        // 2. CreateAutoScalingGroup: pass it the launch template you created in 
 step 0. Give it min/max of 1 instance. 
       // You can use EC2.describe availability zones() to get a list of AZs
 (you have to specify an AZ when you create the group). 
        // Wait for instance to launch. Use a waiter if you have one, otherwise 
 DescribeAutoScalingInstances until LifecycleState='InService' 
         if let Err(err) = autoscaling 
             .create_auto_scaling_group() 
             .auto_scaling_group_name(auto_scaling_group_name.as_str()) 
            .launch template(
                 LaunchTemplateSpecification::builder() 
                     .launch_template_id(launch_template_arn.clone()) 
                     .version("$Latest") 
                     .build(), 
) .max_size(1) 
            .min size(1)
             .set_availability_zones(Some(availability_zones)) 
             .send() 
             .await 
         { 
             let mut errs = vec![ScenarioError::new(
```

```
 "Failed to create autoscaling group", 
                  &err, 
            )];
             if let Err(err) = autoscaling 
                 .delete auto scaling group()
                  .auto_scaling_group_name(auto_scaling_group_name.as_str()) 
                  .send() 
                  .await 
             { 
                  errs.push(ScenarioError::new( 
                      "Failed to clean up autoscaling group", 
                      &err, 
                  )); 
 } 
            if let Err(err) = ec2 .delete_launch_template() 
                  .launch_template_id(launch_template_arn.clone()) 
                  .send() 
                  .await 
\{\hspace{.1cm} \} errs.push(ScenarioError::new( 
                      "Failed to clean up launch template", 
                      &err, 
                  )); 
 } 
             return Err(errs); 
         } 
         let scenario = AutoScalingScenario { 
             ec2, 
             autoscaling: autoscaling.clone(), // Clients are cheap so cloning 
 here to prevent a move is ok. 
             auto_scaling_group_name: auto_scaling_group_name.clone(), 
             launch_template_arn, 
         }; 
         // snippet-start:[rust.auto-scaling.scenario.enable_metrics_collection] 
         let enable_metrics_collection = autoscaling 
             .enable_metrics_collection() 
             .auto_scaling_group_name(auto_scaling_group_name.as_str()) 
             .granularity("1Minute") 
             .set_metrics(Some(vec![
```

```
 String::from("GroupMinSize"), 
              String::from("GroupMaxSize"), 
              String::from("GroupDesiredCapacity"), 
              String::from("GroupInServiceInstances"), 
              String::from("GroupTotalInstances"), 
         ])) 
          .send() 
          .await; 
     // snippet-end:[rust.auto-scaling.scenario.enable_metrics_collection] 
     match enable_metrics_collection { 
        0k(\_) => 0k(scenario),
        Err(err) \Rightarrowscenario.clean scenario().await?;
              Err(vec![ScenarioError::new( 
                  "Failed to enable metrics collections for group", 
                  &err, 
              )]) 
         } 
     } 
 } 
 pub async fn clean_scenario(self) -> Result<(), Vec<ScenarioError>> { 
     let _ = self.wait_for_no_scaling().await; 
    let delete group = self
         .autoscaling 
          .delete_auto_scaling_group() 
          .auto_scaling_group_name(self.auto_scaling_group_name.clone()) 
          .send() 
          .await; 
     // 14. Delete LaunchTemplate. 
     let delete_launch_template = self 
          .ec2 
          .delete_launch_template() 
          .launch_template_id(self.launch_template_arn.clone()) 
          .send() 
          .await; 
     let early_exit = match (delete_group, delete_launch_template) { 
        (0k(\_), 0k(\_)) \implies 0k(()) (Ok(_), Err(e)) => Err(vec![ScenarioError::new( 
              "There was an error cleaning the launch template", 
              &e,
```

```
 )]), 
            (Err(e), 0k() ) => Err(vec![ScenarioError::new( "There was an error cleaning the scale group", 
                 &e, 
             )]), 
            (Err(e1), Err(e2)) \Rightarrow Err(vec! ScenarioError::new("Multiple error cleaning the scenario Scale 
 Group", &e1), 
                 ScenarioError::new("Multiple error cleaning the scenario Launch 
 Template", &e2), 
             ]), 
        }; 
        if early_exit.is_err() { 
             early_exit 
        } else { 
            // Wait for delete_group to finish 
             let waiter = Waiter::new(); 
             let mut errors = Vec::<ScenarioError>::new(); 
            while errors.len() < 3 \{ if let Err(e) = waiter.sleep().await { 
                     errors.push(e); 
                     continue; 
 } 
                let describe group = self
                     .autoscaling 
                     .describe_auto_scaling_groups() 
  .auto_scaling_group_names(self.auto_scaling_group_name.clone()) 
                     .send() 
                     .await; 
                 match describe_group { 
                    Ok(qroup) => match group.auto_scaling_groups().first() {
                        Some(qroup) => {
                             if group.status() != Some("Delete in progress") { 
                                 errors.push(ScenarioError::with(format!( 
                                     "Group in an unknown state while deleting: 
 {}", 
                                     group.status().unwrap_or("unknown error") 
                                 ))); 
                                 return Err(errors); 
 } 
 } 
                        None => return 0k(()),
```

```
\}, \{Err(err) => {
                        errors.push(ScenarioError::new("Failed to describe 
 autoscaling group during cleanup 3 times, last error", &err)); 
1999 1999 1999 1999 1999
 } 
               if errors.len() > 3 {
                    return Err(errors); 
 } 
 } 
            Err(vec![ScenarioError::with( 
                "Exited cleanup wait loop without retuning success or failing 
 after three rounds", 
            )]) 
        } 
    } 
    // snippet-start:[rust.auto-scaling.scenario.describe_scenario] 
    pub async fn describe_scenario(&self) -> AutoScalingScenarioDescription { 
        let group = self 
            .autoscaling 
            .describe_auto_scaling_groups() 
            .auto_scaling_group_names(self.auto_scaling_group_name.clone()) 
            .send() 
            .await 
            .map(|s| { 
                s.auto_scaling_groups() 
                    .iter() 
                    .map(|s| { 
                        format!( 
                            "{}: {}", 
                            s.auto_scaling_group_name().unwrap_or("Unknown"), 
                            s.status().unwrap_or("Unknown") 
) }) 
                    .collect::<Vec<String>>() 
            }) 
            .map_err(|e| { 
                ScenarioError::new("Failed to describe auto scaling groups for 
 scenario", &e) 
            }); 
        let instances = self 
            .list_instances()
```

```
 .await 
             .map_err(|e| anyhow!("There was an error listing instances: {e}",)); 
         // 10. DescribeScalingActivities: list the scaling activities that have 
 occurred for the group so far. 
         // Bonus: use CloudWatch API to get and show some metrics collected for 
 the group. 
         // CW.ListMetrics with Namespace='AWS/AutoScaling' and 
 Dimensions=[{'Name': 'AutoScalingGroupName', 'Value': }] 
         // CW.GetMetricStatistics with Statistics='Sum'. Start and End times 
 must be in UTC! 
         let activities = self 
             .autoscaling 
             .describe_scaling_activities() 
             .auto_scaling_group_name(self.auto_scaling_group_name.clone()) 
             .into_paginator() 
             .items() 
             .send() 
             .collect::<Result<Vec<_>, _>>() 
             .await 
             .map_err(|e| { 
                 anyhow!( 
                      "There was an error retrieving scaling activities: {}", 
                      DisplayErrorContext(&e) 
) }); 
         AutoScalingScenarioDescription { 
             group, 
             instances, 
             activities, 
         } 
     } 
     // snippet-end:[rust.auto-scaling.scenario.describe_scenario] 
    // snippet-start:[rust.auto-scaling.scenario.get_group] 
     async fn get_group(&self) -> Result<AutoScalingGroup, ScenarioError> { 
         let describe_auto_scaling_groups = self 
             .autoscaling 
             .describe_auto_scaling_groups() 
             .auto_scaling_group_names(self.auto_scaling_group_name.clone()) 
             .send() 
             .await;
```

```
 if let Err(err) = describe_auto_scaling_groups { 
             return Err(ScenarioError::new( 
                 format!( 
                      "Failed to get status of autoscaling group {}", 
                      self.auto_scaling_group_name.clone() 
).as_str(),
                 &err, 
             )); 
         } 
         let describe_auto_scaling_groups_output = 
 describe_auto_scaling_groups.unwrap(); 
         let auto_scaling_groups = 
 describe_auto_scaling_groups_output.auto_scaling_groups(); 
         let auto_scaling_group = auto_scaling_groups.first(); 
         if auto_scaling_group.is_none() { 
             return Err(ScenarioError::with(format!( 
                  "Could not find autoscaling group {}", 
                 self.auto scaling group name.clone()
             ))); 
         } 
        Ok(auto scaling group.unwrap().clone())
     } 
     // snippet-end:[rust.auto-scaling.scenario.get_group] 
     pub async fn wait_for_no_scaling(&self) -> Result<(), ScenarioError> { 
         let waiter = Waiter::new(); 
         let mut scaling = true; 
         while scaling { 
             waiter.sleep().await?; 
             let describe_activities = self 
                  .autoscaling 
                  .describe_scaling_activities() 
                  .auto_scaling_group_name(self.auto_scaling_group_name.clone()) 
                  .send() 
                  .await 
                  .map_err(|e| { 
                      ScenarioError::new("Failed to get autoscaling activities for 
 group", &e) 
                 })?; 
             let activities = describe_activities.activities();
```

```
 trace!( 
                  "Waiting for no scaling found {} activities", 
                  activities.len() 
             ); 
             scaling = activities.iter().any(|a| a.progress() < Some(100)); 
         } 
        0k(()) } 
     pub async fn wait_for_stable(&self, size: usize) -> Result<(), ScenarioError> 
  { 
         self.wait_for_no_scaling().await?; 
         let mut group = self.get_group().await?; 
         let mut count = count_group_instances(&group); 
         let waiter = Waiter::new(); 
         while count != size { 
             trace!("Waiting for stable {size} (current: {count})"); 
             waiter.sleep().await?; 
             group = self.get_group().await?; 
             count = count_group_instances(&group); 
         } 
        0k(()) } 
     // snippet-start:[rust.auto-scaling.scenario.list_instances] 
     pub async fn list_instances(&self) -> Result<Vec<String>, ScenarioError> { 
         // The direct way to list instances is by using 
  DescribeAutoScalingGroup's instances property. However, this returns a 
  Vec<Instance>, as opposed to a Vec<AutoScalingInstanceDetails>. 
         // Ok(self.get_group().await?.instances.unwrap_or_default().map(|
i| i.instance_id.clone().unwrap_or_default()).filter(|id| !
id.is_empty()).collect()) 
         // Alternatively, and for the sake of example, 
  DescribeAutoScalingInstances returns a list that can be filtered by the client. 
         self.autoscaling 
              .describe_auto_scaling_instances() 
              .into_paginator() 
              .items() 
              .send() 
              .try_collect()
```

```
 .await 
              .map(|items| { 
                  items 
                      .into_iter() 
                      .filter(|i| { 
                          i.auto_scaling_group_name.as_deref() 
                               == Some(self.auto_scaling_group_name.as_str()) 
 }) 
                      .map(|i| i.instance_id.unwrap_or_default()) 
                      .filter(|id| !id.is_empty()) 
                      .collect::<Vec<String>>() 
             }) 
             .map_err(|err| ScenarioError::new("Failed to get list of auto scaling 
 instances", &err)) 
     } 
     // snippet-end:[rust.auto-scaling.scenario.list_instances] 
     pub async fn scale_min_size(&self, size: i32) -> Result<(), ScenarioError> { 
         let update_group = self 
             .autoscaling 
             .update_auto_scaling_group() 
              .auto_scaling_group_name(self.auto_scaling_group_name.clone()) 
             .min_size(size) 
             .send() 
             .await; 
         if let Err(err) = update_group { 
             return Err(ScenarioError::new( 
                  format!("Failer to update group to min size ({size}))").as_str(), 
                  &err, 
             )); 
         } 
        0k(()) } 
     pub async fn scale_max_size(&self, size: i32) -> Result<(), ScenarioError> { 
         // 5. UpdateAutoScalingGroup: update max size to 3. 
         let update_group = self 
             .autoscaling 
             .update_auto_scaling_group() 
              .auto_scaling_group_name(self.auto_scaling_group_name.clone()) 
             .max_size(size) 
             .send() 
             .await; 
         if let Err(err) = update_group {
```

```
 return Err(ScenarioError::new( 
                 format!("Failed to update group to max size ({size})").as_str(), 
                 &err, 
            )); 
        } 
       0k(()) } 
    // snippet-start:[rust.auto-scaling.scenario.scale_desired_capacity] 
    pub async fn scale_desired_capacity(&self, capacity: i32) -> Result<(), 
 ScenarioError> { 
        // 7. SetDesiredCapacity: set desired capacity to 2. 
        // Wait for a second instance to launch. 
       let update group = self
             .autoscaling 
             .set_desired_capacity() 
             .auto_scaling_group_name(self.auto_scaling_group_name.clone()) 
             .desired_capacity(capacity) 
             .send() 
             .await; 
       if let Err(err) = update group {
            return Err(ScenarioError::new( 
                 format!("Failed to update group to desired capacity 
({\text{capacity}}))").as_str(),
                 &err, 
            )); 
        } 
       0k(()) } 
    // snippet-end:[rust.auto-scaling.scenario.scale_desired_capacity] 
    pub async fn scale_group_to_zero(&self) -> Result<(), ScenarioError> { 
        // snippet-start:[rust.auto-scaling.scenario.disable_metrics_collection] 
        // If this fails it's fine, just means there are extra cloudwatch metrics 
 events for the scale-down. 
       let = self .autoscaling 
             .disable_metrics_collection() 
             .auto_scaling_group_name(self.auto_scaling_group_name.clone()) 
             .send() 
             .await; 
        // snippet-end:[rust.auto-scaling.scenario.disable_metrics_collection]
```

```
 // 12. DeleteAutoScalingGroup (to delete the group you must stop all 
 instances): 
        // UpdateAutoScalingGroup with MinSize=0 
        let update_group = self 
            .autoscaling 
             .update_auto_scaling_group() 
             .auto_scaling_group_name(self.auto_scaling_group_name.clone()) 
             .min_size(0) 
             .desired_capacity(0) 
             .send() 
            .await; 
        if let Err(err) = update_group { 
            return Err(ScenarioError::new( 
                 "Failed to update group for scaling down&", 
                 &err, 
            )); 
        } 
        let stable = self.wait_for_stable(0).await; 
        if let Err(err) = stable { 
            return Err(ScenarioError::with(format!( 
                 "Error while waiting for group to be stable on scale down: {err}" 
            ))); 
        } 
       0k(()) } 
   // snippet-start:[rust.auto-scaling.scenario.terminate_some_instance] 
    pub async fn terminate_some_instance(&self) -> Result<(), ScenarioError> { 
        // Retrieve a list of instances in the auto scaling group. 
        let auto_scaling_group = self.get_group().await?; 
        let instances = auto_scaling_group.instances(); 
        // Or use other logic to find an instance to terminate. 
        let instance = instances.first(); 
        if let Some(instance) = instance { 
            let instance_id = if let Some(instance_id) = instance.instance_id() { 
                 instance_id 
            } else { 
                 return Err(ScenarioError::with("Missing instance id")); 
            }; 
            let termination = self 
                 .ec2 
                 .terminate_instances()
```

```
 .instance_ids(instance_id) 
                  .send() 
                  .await; 
             if let Err(err) = termination { 
                  Err(ScenarioError::new( 
                      "There was a problem terminating an instance", 
                      &err, 
                  )) 
             } else { 
                 0k(()) } 
         } else { 
             Err(ScenarioError::with("There was no instance to terminate")) 
         } 
     } 
     // snippet-end:[rust.auto-scaling.scenario.terminate_some_instance]
}
fn count_group_instances(group: &AutoScalingGroup) -> usize { 
     group.instances.as_ref().map(|i| i.len()).unwrap_or(0)
}
```
- API の詳細については、「AWS SDK for Rust API リファレンス」の以下のトピックを参照 してください。
	- [CreateAutoScalingGroup](https://docs.rs/releases/search?query=aws-sdk)
	- [DeleteAutoScalingGroup](https://docs.rs/releases/search?query=aws-sdk)
	- [DescribeAutoScalingGroups](https://docs.rs/releases/search?query=aws-sdk)
	- [DescribeAutoScalingInstances](https://docs.rs/releases/search?query=aws-sdk)
	- [DescribeScalingActivities](https://docs.rs/releases/search?query=aws-sdk)
	- [DisableMetricsCollection](https://docs.rs/releases/search?query=aws-sdk)
	- [EnableMetricsCollection](https://docs.rs/releases/search?query=aws-sdk)
	- [SetDesiredCapacity](https://docs.rs/releases/search?query=aws-sdk)
	- [TerminateInstanceInAutoScalingGroup](https://docs.rs/releases/search?query=aws-sdk)
	- [UpdateAutoScalingGroup](https://docs.rs/releases/search?query=aws-sdk)

# AWS SDKs AWS Batch を使用するためのコード例

次のコード例は、 Software AWS Development Kit (SDK) AWS Batch で を使用する方法を示してい ます。

アクションはより大きなプログラムからのコードの抜粋であり、コンテキスト内で実行する必要が あります。アクションは個々のサービス機能を呼び出す方法を示していますが、関連するシナリオや サービス間の例ではアクションのコンテキストが確認できます。

#### その他のリソース

- [AWS Batch ユーザーガイド](https://docs.aws.amazon.com/batch/latest/userguide/what-is-batch.html) に関する詳細情報 AWS Batch。
- [AWS Batch API リファレンス](https://docs.aws.amazon.com/batch/latest/APIReference/Welcome.html) 使用可能なすべての AWS Batch アクションに関する詳細。
- [AWS デベロッパーセンター](https://aws.amazon.com/developer/code-examples/?awsf.sdk-code-examples-product=product%23batch) カテゴリまたは全文検索でフィルタリングできるコード例。
- [AWS SDK の例](https://github.com/awsdocs/aws-doc-sdk-examples) 推奨言語で完全なコードを含む GitHub リポジトリ。コードの設定と実行に関す る説明が記載されています。

### コードの例

- [AWS SDKs AWS Batch を使用するためのアクション](#page-1027-0)
	- [AWS SDK または CLI DescribeComputeEnvironmentsで を使用する](#page-1027-1)

<span id="page-1027-0"></span>AWS SDKs AWS Batch を使用するためのアクション

次のコード例は、 SDK AWS Batch で を使用する方法を示しています。 AWS SDKs 各例は個別の サービス関数を呼び出します。

#### 例

• [AWS SDK または CLI DescribeComputeEnvironmentsで を使用する](#page-1027-1)

<span id="page-1027-1"></span>AWS SDK または CLI **DescribeComputeEnvironments**で を使用する

以下のコード例は、DescribeComputeEnvironments の使用方法を示しています。

## CLI

# AWS CLI

# コンピューティング環境を記述するには

# この例では、P2OnDemand コンピューティング環境について説明します。

# コマンド:

aws batch describe-compute-environments --compute-environments P2OnDemand

出力:

```
{ 
     "computeEnvironments": [ 
         { 
              "status": "VALID", 
             "serviceRole": "arn:aws:iam::012345678910:role/AWSBatchServiceRole", 
              "computeEnvironmentArn": "arn:aws:batch:us-
east-1:012345678910:compute-environment/P2OnDemand", 
             "computeResources": { 
                  "subnets": [ 
                      "subnet-220c0e0a", 
                      "subnet-1a95556d", 
                      "subnet-978f6dce" 
                  ], 
                  "tags": { 
                      "Name": "Batch Instance - P2OnDemand" 
                  }, 
                  "desiredvCpus": 48, 
                 "minvCpus": 0,
                  "instanceTypes": [ 
                      "p2" 
 ], 
                  "securityGroupIds": [ 
                      "sg-cf5093b2" 
 ], 
                  "instanceRole": "ecsInstanceRole", 
                  "maxvCpus": 128, 
                  "type": "EC2", 
                  "ec2KeyPair": "id_rsa" 
             },
```

```
 "statusReason": "ComputeEnvironment Healthy", 
              "ecsClusterArn": "arn:aws:ecs:us-east-1:012345678910:cluster/
P2OnDemand_Batch_2c06f29d-d1fe-3a49-879d-42394c86effc", 
              "state": "ENABLED", 
              "computeEnvironmentName": "P2OnDemand", 
              "type": "MANAGED" 
         } 
     ]
}
```
• API の詳細については、「 コマンドリファレンス[DescribeComputeEnvironments](https://awscli.amazonaws.com/v2/documentation/api/latest/reference/batch/describe-compute-environments.html)」の「」 を参照してください。 AWS CLI

#### Rust

SDK for Rust

**a** Note

```
async fn show_envs(client: &Client) -> Result<(), Error> { 
     let rsp = client.describe_compute_environments().send().await?; 
     let compute_envs = rsp.compute_environments(); 
     println!("Found {} compute environments:", compute_envs.len()); 
     for env in compute_envs { 
         let arn = env.compute_environment_arn(); 
         let name = env.compute_environment_name(); 
         println!(" Name: {}", name.unwrap_or("Unknown")); 
         println!(" ARN: {}", arn.unwrap_or("Unknown")); 
         println!(); 
     } 
    0k(())}
```
• API の詳細については、[DescribeComputeEnvironmentsA](https://docs.rs/releases/search?query=aws-sdk)WS 「 SDK for Rust API リファレ ンス」の「」を参照してください。

# AWS SDKsコード例

次のコード例は、 AWS Software Development Kit (SDK) で Amazon Bedrock を使用する方法を示し ています。

アクションはより大きなプログラムからのコードの抜粋であり、コンテキスト内で実行する必要が あります。アクションは個々のサービス機能を呼び出す方法を示していますが、関連するシナリオや サービス間の例ではアクションのコンテキストが確認できます。

「シナリオ」は、同じサービス内で複数の関数を呼び出して、特定のタスクを実行する方法を示す コード例です。

その他のリソース

- [Amazon Bedrock ユーザーガイド](https://docs.aws.amazon.com/bedrock/latest/userguide/what-is-bedrock.html) Amazon Bedrock に関する詳細情報。
- [Amazon Bedrock API リファレンス](https://docs.aws.amazon.com/bedrock/latest/APIReference/welcome.html) 使用可能なすべての Amazon Bedrock アクションに関する 詳細。
- [AWS デベロッパーセンター](https://aws.amazon.com/developer/code-examples/?awsf.sdk-code-examples-product=product%23bedrock) カテゴリまたは全文検索でフィルタリングできるコード例。
- [AWS SDK の例](https://github.com/awsdocs/aws-doc-sdk-examples) 推奨言語で完全なコードを含む GitHub リポジトリ。コードの設定と実行に関 する説明が記載されています。

開始方法

Hello Amazon Bedrock

次のコード例は、Amazon Bedrock の使用を開始する方法を示しています。

.NET

AWS SDK for .NET

**a**) Note

```
using Amazon;
using Amazon.Bedrock;
using Amazon.Bedrock.Model;
namespace ListFoundationModelsExample
{ 
     /// <summary> 
    /// This example shows how to list foundation models. 
     /// </summary> 
     internal class HelloBedrock 
     { 
         /// <summary> 
         /// Main method to call the ListFoundationModelsAsync method. 
         /// </summary> 
         /// <param name="args"> The command line arguments. </param> 
         static async Task Main(string[] args) 
         { 
             // Specify a region endpoint where Amazon Bedrock is available. 
  For a list of supported region see https://docs.aws.amazon.com/bedrock/latest/
userguide/what-is-bedrock.html#bedrock-regions 
             AmazonBedrockClient bedrockClient = new(RegionEndpoint.USWest2); 
             await ListFoundationModelsAsync(bedrockClient); 
         } 
         /// <summary> 
         /// List foundation models. 
         /// </summary> 
         /// <param name="bedrockClient"> The Amazon Bedrock client. </param> 
         private static async Task ListFoundationModelsAsync(AmazonBedrockClient 
  bedrockClient) 
         { 
             Console.WriteLine("List foundation models with no filter"); 
             try 
\{\hspace{.1cm} \} ListFoundationModelsResponse response = await 
  bedrockClient.ListFoundationModelsAsync(new ListFoundationModelsRequest() 
\overline{a} });
```

```
 if (response?.HttpStatusCode == System.Net.HttpStatusCode.OK) 
\overline{a} foreach (var fm in response.ModelSummaries) 
\{ WriteToConsole(fm); 
1999 1999 1999 1999 1999
 } 
                else 
\overline{a} Console.WriteLine("Something wrong happened"); 
 } 
 } 
            catch (AmazonBedrockException e) 
\{\hspace{.1cm} \} Console.WriteLine(e.Message); 
 } 
        } 
        /// <summary> 
        /// Write the foundation model summary to console. 
        /// </summary> 
        /// <param name="foundationModel"> The foundation model summary to write 
 to console. </param> 
         private static void WriteToConsole(FoundationModelSummary 
 foundationModel) 
        { 
            Console.WriteLine($"{foundationModel.ModelId}, Customization: 
 {String.Join(", ", foundationModel.CustomizationsSupported)}, Stream: 
  {foundationModel.ResponseStreamingSupported}, Input: {String.Join(", 
  ", foundationModel.InputModalities)}, Output: {String.Join(", ", 
 foundationModel.OutputModalities)}"); 
        } 
    }
}
```
• API の詳細については、「 API リファレンス[ListFoundationModels」](https://docs.aws.amazon.com/goto/DotNetSDKV3/bedrock-2023-04-20/ListFoundationModels)の「」を参照してくだ さい。 AWS SDK for .NET

## Go

#### SDK for Go V2

**a** Note

```
package main
import ( 
  "context" 
  "fmt" 
  "github.com/aws/aws-sdk-go-v2/config" 
  "github.com/aws/aws-sdk-go-v2/service/bedrock"
\lambdaconst region = "us-east-1"
// main uses the AWS SDK for Go (v2) to create an Amazon Bedrock client and
// list the available foundation models in your account and the chosen region.
// This example uses the default settings specified in your shared credentials
// and config files.
func main() { 
     sdkConfig, err := config.LoadDefaultConfig(context.TODO(), 
  config.WithRegion(region)) 
    if err != nil {
         fmt.Println("Couldn't load default configuration. Have you set up your 
  AWS account?") 
         fmt.Println(err) 
         return 
     } 
     bedrockClient := bedrock.NewFromConfig(sdkConfig) 
     result, err := bedrockClient.ListFoundationModels(context.TODO(), 
  &bedrock.ListFoundationModelsInput{}) 
     if err != nil { 
   fmt.Printf("Couldn't list foundation models. Here's why: %v\n", err) 
   return
```

```
 } 
     if len(result.ModelSummaries) == 0 { 
     fmt.Println("There are no foundation models.")} 
     for _, modelSummary := range result.ModelSummaries { 
         fmt.Println(*modelSummary.ModelId) 
     }
}
```
• API の詳細については、「 API リファレンス[ListFoundationModels」](https://pkg.go.dev/github.com/aws/aws-sdk-go-v2/service/bedrock#Client.ListFoundationModels)の「」を参照してくだ さい。 AWS SDK for Go

**JavaScript** 

SDK for JavaScript (v3)

**a** Note

```
// Copyright Amazon.com, Inc. or its affiliates. All Rights Reserved.
// SPDX-License-Identifier: Apache-2.0
import { fileURLToPath } from "url";
import { 
  BedrockClient, 
  ListFoundationModelsCommand,
} from "@aws-sdk/client-bedrock";
const REGION = "us-east-1";
const client = new BedrockClient({ region: REGION });
export const main = async () => {
   const command = new ListFoundationModelsCommand({}); 
   const response = await client.send(command); 
   const models = response.modelSummaries;
```

```
 console.log("Listing the available Bedrock foundation models:"); 
   for (let model of models) { 
     console.log("=".repeat(42)); 
     console.log(` Model: ${model.modelId}`); 
     console.log("-".repeat(42)); 
     console.log(` Name: ${model.modelName}`); 
     console.log(` Provider: ${model.providerName}`); 
     console.log(` Model ARN: ${model.modelArn}`); 
     console.log(` Input modalities: ${model.inputModalities}`); 
     console.log(` Output modalities: ${model.outputModalities}`); 
     console.log(` Supported customizations: ${model.customizationsSupported}`); 
     console.log(` Supported inference types: ${model.inferenceTypesSupported}`); 
     console.log(` Lifecycle status: ${model.modelLifecycle.status}`); 
    console.log("=".repeat(42) + "\n");
   } 
   const active = models.filter( 
     (m) => m.modelLifecycle.status === "ACTIVE", 
   ).length; 
   const legacy = models.filter( 
     (m) => m.modelLifecycle.status === "LEGACY", 
   ).length; 
   console.log( 
     `There are ${active} active and ${legacy} legacy foundation models in 
  ${REGION}.`, 
   ); 
   return response;
};
// Invoke main function if this file was run directly.
if (process.argv[1] === fileURLToPath(import.meta.url)) { 
   await main();
}
```
• API の詳細については、「 API リファレンス[ListFoundationModels」](https://docs.aws.amazon.com/AWSJavaScriptSDK/v3/latest/client/bedrock/command/ListFoundationModelsCommand)の「」を参照してくだ さい。 AWS SDK for JavaScript

コードの例

- [AWS SDKsアクション](#page-1036-0)
	- [AWS SDK または CLI GetFoundationModelで を使用する](#page-1036-1)
	- [AWS SDK または CLI ListFoundationModelsで を使用する](#page-1041-0)
- [AWS SDKsシナリオ](#page-1050-0)
	- [Amazon Bedrock と Step Functions を使用して生成 AI アプリケーションを構築およびオーケス](#page-1050-1) [トレーションする](#page-1050-1)

<span id="page-1036-0"></span>AWS SDKsアクション

次のコード例は、 AWS SDKsを使用する方法を示しています。各例は個別のサービス関数を呼び出 します。

アクション例は、より大きなプログラムからのコードの抜粋であり、コンテキスト内で実行する必要 があります。アクションは [AWS SDKsシナリオ](#page-1050-0) のコンテキスト内で確認できます。

例

- [AWS SDK または CLI GetFoundationModelで を使用する](#page-1036-1)
- [AWS SDK または CLI ListFoundationModelsで を使用する](#page-1041-0)

## <span id="page-1036-1"></span>AWS SDK または CLI **GetFoundationModel**で を使用する

以下のコード例は、GetFoundationModel の使用方法を示しています。

Java

SDK for Java 2.x

**a** Note

については、「」を参照してください GitHub。[AWS コード例リポジトリ](https://github.com/awsdocs/aws-doc-sdk-examples/tree/main/javav2/example_code/bedrock#readme) で全く同じ 例を見つけて、設定と実行の方法を確認してください。

同期 Amazon Bedrock クライアントを使用して基盤モデルの詳細を取得します。

 /\*\* \* Get details about an Amazon Bedrock foundation model.  $\star$ 

 \* @param bedrockClient The service client for accessing Amazon Bedrock. \* @param modelIdentifier The model identifier. \* @return An object containing the foundation model's details. \*/ public static FoundationModelDetails getFoundationModel(BedrockClient bedrockClient, String modelIdentifier) { try { GetFoundationModelResponse response = bedrockClient.getFoundationModel( r -> r.modelIdentifier(modelIdentifier) ); FoundationModelDetails model = response.modelDetails(); System.out.println(" Model ID: " + model.modelId()); System.out.println(" Model ARN: " + model.modelArn()); System.out.println(" Model Name: " + model.modelName()); System.out.println(" Provider Name: " + model.providerName()); System.out.println(" Lifecycle status: " + model.modelLifecycle().statusAsString()); System.out.println(" Input modalities: " + model.inputModalities()); System.out.println(" Output modalities: " + model.outputModalities()); System.out.println(" Supported customizations: " + model.customizationsSupported()); System.out.println(" Supported inference types: " + model.inferenceTypesSupported()); System.out.println(" Response streaming supported: " + model.responseStreamingSupported()); return model; } catch (ValidationException e) { throw new IllegalArgumentException(e.getMessage()); } catch (SdkException e) { System.err.println(e.getMessage()); throw new RuntimeException(e); } }

非同期 Amazon Bedrock クライアントを使用して基盤モデルの詳細を取得します。

```
 /** 
     * Get details about an Amazon Bedrock foundation model. 
\star * @param bedrockClient The async service client for accessing Amazon 
 Bedrock. 
     * @param modelIdentifier The model identifier. 
     * @return An object containing the foundation model's details. 
     */ 
    public static FoundationModelDetails getFoundationModel(BedrockAsyncClient 
 bedrockClient, String modelIdentifier) { 
        try { 
            CompletableFuture<GetFoundationModelResponse> future = 
 bedrockClient.getFoundationModel( 
                    r -> r.modelIdentifier(modelIdentifier) 
            ); 
            FoundationModelDetails model = future.get().modelDetails(); 
            System.out.println(" Model ID: " + 
 model.modelId()); 
            System.out.println(" Model ARN: " + 
 model.modelArn()); 
            System.out.println(" Model Name: " + 
 model.modelName()); 
            System.out.println(" Provider Name: " + 
 model.providerName()); 
            System.out.println(" Lifecycle status: " + 
 model.modelLifecycle().statusAsString()); 
            System.out.println(" Input modalities: " + 
 model.inputModalities()); 
            System.out.println(" Output modalities: " + 
 model.outputModalities()); 
            System.out.println(" Supported customizations: " + 
 model.customizationsSupported()); 
            System.out.println(" Supported inference types: " + 
 model.inferenceTypesSupported()); 
            System.out.println(" Response streaming supported: " + 
 model.responseStreamingSupported());
```
 return model; } catch (ExecutionException e) { if (e.getMessage().contains("ValidationException")) { throw new IllegalArgumentException(e.getMessage()); } else { System.err.println(e.getMessage()); throw new RuntimeException(e); } } catch (InterruptedException e) { Thread.currentThread().interrupt(); System.err.println(e.getMessage()); throw new RuntimeException(e); } }

• API の詳細については、「 API リファレンス[GetFoundationModel」](https://docs.aws.amazon.com/goto/SdkForJavaV2/bedrock-2023-04-20/GetFoundationModel)の「」を参照してくだ さい。 AWS SDK for Java 2.x

**JavaScript** 

SDK for JavaScript (v3)

**a** Note

については、「」を参照してください GitHub。[AWS コード例リポジトリ](https://github.com/awsdocs/aws-doc-sdk-examples/tree/main/javascriptv3/example_code/bedrock#code-examples) で全く同じ 例を見つけて、設定と実行の方法を確認してください。

基盤モデルに関する詳細を取得します。

```
// Copyright Amazon.com, Inc. or its affiliates. All Rights Reserved.
// SPDX-License-Identifier: Apache-2.0
import { fileURLToPath } from "url";
import { 
   BedrockClient, 
  GetFoundationModelCommand,
} from "@aws-sdk/client-bedrock";
```

```
/** 
  * Get details about an Amazon Bedrock foundation model. 
 * 
  * @return {FoundationModelDetails} - The list of available bedrock foundation 
  models. 
  */
export const getFoundationModel = async () => {
   const client = new BedrockClient(); 
   const command = new GetFoundationModelCommand({ 
     modelIdentifier: "amazon.titan-embed-text-v1", 
   }); 
   const response = await client.send(command); 
   return response.modelDetails;
};
// Invoke main function if this file was run directly.
if (process.argv[1] === fileURLToPath(import.meta.url)) { 
   const model = await getFoundationModel(); 
   console.log(model);
}
```
• API の詳細については、「 API リファレンス[GetFoundationModel」](https://docs.aws.amazon.com/AWSJavaScriptSDK/v3/latest/client/bedrock/command/GetFoundationModelCommand)の「」を参照してくだ さい。 AWS SDK for JavaScript

Python

SDK for Python (Boto3)

**a** Note

については、「」を参照してください GitHub。[AWS コード例リポジトリ](https://github.com/awsdocs/aws-doc-sdk-examples/tree/main/python/example_code/bedrock#code-examples) で全く同じ 例を見つけて、設定と実行の方法を確認してください。

基盤モデルに関する詳細を取得します。

```
 def get_foundation_model(self, model_identifier): 
    "" "
```

```
 Get details about an Amazon Bedrock foundation model. 
         :return: The foundation model's details. 
         """ 
         try: 
             return self.bedrock_client.get_foundation_model( 
                 modelIdentifier=model_identifier 
             )["modelDetails"] 
         except ClientError: 
             logger.error( 
                 f"Couldn't get foundation models details for {model_identifier}" 
) raise
```
• API の詳細については、 [GetFoundationModel](https://docs.aws.amazon.com/goto/boto3/bedrock-2023-04-20/GetFoundationModel) AWS SDK for Python (Boto3) API リファレン スの「」を参照してください。

<span id="page-1041-0"></span>AWS SDK または CLI **ListFoundationModels**で を使用する

以下のコード例は、ListFoundationModels の使用方法を示しています。

.NET

AWS SDK for .NET

**a** Note については、「」を参照してください GitHub。[AWS コード例リポジトリ](https://github.com/awsdocs/aws-doc-sdk-examples/tree/main/dotnetv3/Bedrock#code-examples) で全く同じ 例を見つけて、設定と実行の方法を確認してください。

Bedrock ファンデーションの利用可能なモデルを一覧表示します。

 /// <summary> /// List foundation models. /// </summary> /// <param name="bedrockClient"> The Amazon Bedrock client. </param>

```
 private static async Task ListFoundationModelsAsync(AmazonBedrockClient 
 bedrockClient) 
        { 
            Console.WriteLine("List foundation models with no filter"); 
           try 
            { 
               ListFoundationModelsResponse response = await 
 bedrockClient.ListFoundationModelsAsync(new ListFoundationModelsRequest() 
\overline{a} }); 
               if (response?.HttpStatusCode == System.Net.HttpStatusCode.OK) 
\overline{a} foreach (var fm in response.ModelSummaries) 
\{ WriteToConsole(fm); 
1999 1999 1999 1999 1999
 } 
               else 
\overline{a} Console.WriteLine("Something wrong happened"); 
 } 
 } 
            catch (AmazonBedrockException e) 
\{\hspace{.1cm} \} Console.WriteLine(e.Message); 
 } 
        }
```
• API の詳細については、「 API リファレンス[ListFoundationModels」](https://docs.aws.amazon.com/goto/DotNetSDKV3/bedrock-2023-04-20/ListFoundationModels)の「」を参照してくだ さい。 AWS SDK for .NET

#### Go

SDK for Go V2

## **a** Note

については、「」を参照してください GitHub。[AWS コード例リポジトリ](https://github.com/awsdocs/aws-doc-sdk-examples/tree/main/gov2/bedrock#code-examples) で全く同じ 例を見つけて、設定と実行の方法を確認してください。

Bedrock ファンデーションの利用可能なモデルを一覧表示します。

```
// FoundationModelWrapper encapsulates Amazon Bedrock actions used in the 
  examples.
// It contains a Bedrock service client that is used to perform foundation model 
  actions.
type FoundationModelWrapper struct { 
  BedrockClient *bedrock.Client
}
// ListPolicies lists Bedrock foundation models that you can use.
func (wrapper FoundationModelWrapper) ListFoundationModels() 
  ([]types.FoundationModelSummary, error) { 
     var models []types.FoundationModelSummary 
     result, err := wrapper.BedrockClient.ListFoundationModels(context.TODO(), 
  &bedrock.ListFoundationModelsInput{}) 
     if err != nil { 
         log.Printf("Couldn't list foundation models. Here's why: %v\n", err) 
     } else { 
         models = result.ModelSummaries 
     } 
     return models, err
}
```
• API の詳細については、「 API リファレンス[ListFoundationModels」](https://pkg.go.dev/github.com/aws/aws-sdk-go-v2/service/bedrock#Client.ListFoundationModels)の「」を参照してくだ さい。 AWS SDK for Go

Java

SDK for Java 2.x

**a** Note

については、「」を参照してください GitHub。[AWS コード例リポジトリ](https://github.com/awsdocs/aws-doc-sdk-examples/tree/main/javav2/example_code/bedrock#readme) で全く同じ 例を見つけて、設定と実行の方法を確認してください。

同期 Amazon Bedrock クライアントを使用して、使用可能な Amazon Bedrock 基盤モデルを 一覧表示します。

```
 /** 
      * Lists Amazon Bedrock foundation models that you can use. 
      * You can filter the results with the request parameters. 
 * 
      * @param bedrockClient The service client for accessing Amazon Bedrock. 
      * @return A list of objects containing the foundation models' details 
      */ 
     public static List<FoundationModelSummary> listFoundationModels(BedrockClient 
 bedrockClient) { 
         try { 
             ListFoundationModelsResponse response = 
 bedrockClient.listFoundationModels(r -> {}); 
            List<FoundationModelSummary> models = response.modelSummaries();
             if (models.isEmpty()) { 
                 System.out.println("No available foundation models in " + 
 region.toString()); 
             } else { 
                 for (FoundationModelSummary model : models) { 
                     System.out.println("Model ID: " + model.modelId()); 
                     System.out.println("Provider: " + model.providerName()); 
                    System.out.println("Name: " + model.modelName());
                     System.out.println();
```

```
 } 
 } 
            return models; 
        } catch (SdkClientException e) { 
            System.err.println(e.getMessage()); 
            throw new RuntimeException(e); 
        } 
    }
```
非同期 Amazon Bedrock クライアントを使用して、使用可能な Amazon Bedrock 基盤モデル を一覧表示します。

```
 /** 
      * Lists Amazon Bedrock foundation models that you can use. 
      * You can filter the results with the request parameters. 
\star * @param bedrockClient The async service client for accessing Amazon 
 Bedrock. 
      * @return A list of objects containing the foundation models' details 
      */ 
     public static List<FoundationModelSummary> 
 listFoundationModels(BedrockAsyncClient bedrockClient) { 
        try { 
             CompletableFuture<ListFoundationModelsResponse> future = 
 bedrockClient.listFoundationModels(r -> {}); 
            List<FoundationModelSummary> models = future.get().modelSummaries();
             if (models.isEmpty()) { 
                 System.out.println("No available foundation models in " + 
 region.toString()); 
             } else { 
                 for (FoundationModelSummary model : models) { 
                     System.out.println("Model ID: " + model.modelId()); 
                     System.out.println("Provider: " + model.providerName()); 
                     System.out.println("Name: " + model.modelName()); 
                     System.out.println(); 
 } 
             }
```
 return models; } catch (InterruptedException e) { Thread.currentThread().interrupt(); System.err.println(e.getMessage()); throw new RuntimeException(e); } catch (ExecutionException e) { System.err.println(e.getMessage()); throw new RuntimeException(e); } }

• API の詳細については、「 API リファレンス[ListFoundationModels」](https://docs.aws.amazon.com/goto/SdkForJavaV2/bedrock-2023-04-20/ListFoundationModels)の「」を参照してくだ さい。 AWS SDK for Java 2.x

**JavaScript** 

SDK for JavaScript (v3)

```
a Note
```
については、「」を参照してください GitHub。[AWS コード例リポジトリ](https://github.com/awsdocs/aws-doc-sdk-examples/tree/main/javascriptv3/example_code/bedrock#code-examples) で全く同じ 例を見つけて、設定と実行の方法を確認してください。

使用可能な基盤モデルを一覧表示します。

```
// Copyright Amazon.com, Inc. or its affiliates. All Rights Reserved.
// SPDX-License-Identifier: Apache-2.0
import { fileURLToPath } from "url";
import { 
   BedrockClient, 
  ListFoundationModelsCommand,
} from "@aws-sdk/client-bedrock";
/** 
  * List the available Amazon Bedrock foundation models. 
 *
```

```
 * @return {FoundationModelSummary[]} - The list of available bedrock foundation 
  models. 
  */
export const listFoundationModels = async () => {
   const client = new BedrockClient(); 
  const input = \{ // byProvider: 'STRING_VALUE', 
     // byCustomizationType: 'FINE_TUNING' || 'CONTINUED_PRE_TRAINING', 
     // byOutputModality: 'TEXT' || 'IMAGE' || 'EMBEDDING', 
    // byInferenceType: 'ON_DEMAND' || 'PROVISIONED', 
   }; 
   const command = new ListFoundationModelsCommand(input); 
  const response = await client.send(command); 
   return response.modelSummaries;
};
// Invoke main function if this file was run directly.
if (process.argv[1] === fileURLToPath(import.meta.url)) { 
   const models = await listFoundationModels(); 
   console.log(models);
}
```
• API の詳細については、「 API リファレンス[ListFoundationModels」](https://docs.aws.amazon.com/AWSJavaScriptSDK/v3/latest/client/bedrock/command/ListFoundationModelsCommand)の「」を参照してくだ さい。 AWS SDK for JavaScript

Kotlin

SDK for Kotlin

**a** Note

については、「」を参照してください GitHub。[AWS コード例リポジトリ](https://github.com/awsdocs/aws-doc-sdk-examples/tree/main/kotlin/services/bedrock#code-examples) で全く同じ 例を見つけて、設定と実行の方法を確認してください。

利用可能な Amazon Bedrock 基盤モデルを一覧表示します。

```
suspend fun listFoundationModels(): List<FoundationModelSummary>? { 
     BedrockClient { region = "us-east-1" }.use { bedrockClient -> 
         val response = 
  bedrockClient.listFoundationModels(ListFoundationModelsRequest {}) 
         response.modelSummaries?.forEach { model -> 
             println("==========================================") 
             println(" Model ID: ${model.modelId}") 
             println("------------------------------------------") 
             println(" Name: ${model.modelName}") 
             println(" Provider: ${model.providerName}") 
             println(" Input modalities: ${model.inputModalities}") 
             println(" Output modalities: ${model.outputModalities}") 
             println(" Supported customizations: 
  ${model.customizationsSupported}") 
             println(" Supported inference types: 
  ${model.inferenceTypesSupported}") 
             println("------------------------------------------\n") 
         } 
         return response.modelSummaries 
     }
}
```
• API の詳細については、 AWS SDK for Kotlin API リファレンス[ListFoundationModels](https://sdk.amazonaws.com/kotlin/api/latest/index.html)の「」 を参照してください。

#### PHP

SDK for PHP

**a** Note

については、「」を参照してください GitHub。[AWS コード例リポジトリ](https://github.com/awsdocs/aws-doc-sdk-examples/tree/main/php/example_code/bedrock#code-examples) で全く同じ 例を見つけて、設定と実行の方法を確認してください。

利用可能な Amazon Bedrock 基盤モデルを一覧表示します。

```
 public function listFoundationModels() 
\{ $result = $this->bedrockClient->listFoundationModels();
```
}

```
 return $result;
```
• API の詳細については、「 API リファレンス[ListFoundationModels」](https://docs.aws.amazon.com/goto/SdkForPHPV3/bedrock-2023-04-20/ListFoundationModels)の「」を参照してくだ さい。 AWS SDK for PHP

#### Python

SDK for Python (Boto3)

```
a Note
 については、「」を参照してください GitHub。AWS コード例リポジトリ で全く同じ
 例を見つけて、設定と実行の方法を確認してください。
```
利用可能な Amazon Bedrock 基盤モデルを一覧表示します。

```
 def list_foundation_models(self): 
 """ 
         List the available Amazon Bedrock foundation models. 
         :return: The list of available bedrock foundation models. 
         """ 
         try: 
             response = self.bedrock_client.list_foundation_models() 
             models = response["modelSummaries"] 
             logger.info("Got %s foundation models.", len(models)) 
             return models 
         except ClientError: 
             logger.error("Couldn't list foundation models.") 
             raise
```
• API の詳細については、 [ListFoundationModels](https://docs.aws.amazon.com/goto/boto3/bedrock-2023-04-20/ListFoundationModels) AWS SDK for Python (Boto3) API リファレ ンスの「」を参照してください。

## AWS SDKsシナリオ

次のコード例は、 AWS SDKsを使用する方法を示しています。各例は、同じサービス内で複数の関 数を呼び出して、特定のタスクを実行する方法を示しています。

シナリオは、サービスアクションをコンテキストで理解するのに役立つ中級レベルの経験を対象とし ています。

例

• [Amazon Bedrock と Step Functions を使用して生成 AI アプリケーションを構築およびオーケスト](#page-1050-0) [レーションする](#page-1050-0)

<span id="page-1050-0"></span>Amazon Bedrock と Step Functions を使用して生成 AI アプリケーションを構築およ びオーケストレーションする

次のコード例は、Amazon Bedrock と Step Functions を使用して生成 AI アプリケーションを構築お よびオーケストレーションする方法を示しています。

Python

SDK for Python (Boto3)

Amazon Bedrock Serverless Prompt Chaining シナリオで[はAWS Step Functions、](https://docs.aws.amazon.com/step-functions/latest/dg/welcome.html)、[Amazon](https://docs.aws.amazon.com/bedrock/latest/userguide/what-is-bedrock.html)  [Bedrock](https://docs.aws.amazon.com/bedrock/latest/userguide/what-is-bedrock.html) 、および [Agents for Amazon Bedrock](https://docs.aws.amazon.com/bedrock/latest/userguide/agents.html) を使用して、複雑でサーバーレス、高度にス ケーラブルな生成 AI アプリケーションを構築およびオーケストレーションする方法を示しま す。これには、次の作業例が含まれています。

- ブログ記事の特定の小説の分析を記述します。この例は、プロンプトのシンプルでシーケン シャルなチェーンを示しています。
- 特定のトピックに関する短いストーリーを生成します。この例では、AI が以前に生成した 項目のリストを繰り返し処理する方法を示します。
- 特定の目的地への週末の休暇用の を 1 つ作成します。この例は、複数の異なるプロンプト を並列化する方法を示しています。
- 映画プロデューサーとして行動する人間ユーザーに映画のアイデアをピッチします。この例 では、同じプロンプトを異なる推論パラメータで並列化する方法、チェーン内の前のステッ プにバックトラックする方法、ワークフローの一部として人間の入力を含める方法を示しま す。
- ユーザーが持っている成分に基づいて、飲み物を計画します。この例では、プロンプト チェーンが 2 つの異なる AI 会話を組み込む方法を示し、2 つの AI ペルソナが相互に議論を 結び、最終的な成果を向上させます。
- 今日の最もトレンドの高い GitHub リポジトリを検索して要約します。この例では、外部 APIs とやり取りする複数の AI エージェントを連鎖する方法を示します。

完全なソースコードとセットアップと実行の手順については、「」の「 プロジェクト全体」 を参照してください[GitHub](https://github.com/aws-samples/amazon-bedrock-serverless-prompt-chaining)。

この例で使用されているサービス

- Amazon Bedrock
- Amazon Bedrock ランタイム
- Agents for Amazon Bedrock
- Agents for Amazon Bedrock ランタイム
- Step Functions

### AWS SDKsコード例

次のコード例は、 AWS Software Development Kit (SDK) で Amazon Bedrock Runtime を使用する方 法を示しています。

「シナリオ」は、同じサービス内で複数の関数を呼び出して、特定のタスクを実行する方法を示す コード例です。

その他のリソース

- [Amazon Bedrock ランタイムユーザーガイド](https://docs.aws.amazon.com/bedrock/latest/userguide/what-is-bedrock.html) Amazon Bedrock ランタイムに関する詳細情報。
- [Amazon Bedrock ランタイム API リファレンス](https://docs.aws.amazon.com/bedrock/latest/APIReference/welcome.html) 使用可能なすべての Amazon Bedrock ランタイ ムアクションに関する詳細。
- [AWS デベロッパーセンター](https://aws.amazon.com/developer/code-examples/?awsf.sdk-code-examples-product=product%23bedrock) カテゴリまたは全文検索でフィルタリングできるコード例。
- [AWS SDK の例](https://github.com/awsdocs/aws-doc-sdk-examples) 推奨言語で完全なコードを含む GitHub リポジトリ。コードの設定と実行に関す る説明が記載されています。

開始方法

Hello Amazon Bedrock

次のコード例は、Amazon Bedrock の使用を開始する方法を示しています。

Go

SDK for Go V2

```
a Note
```
については、「」を参照してください GitHub。[AWS コード例リポジトリ](https://github.com/awsdocs/aws-doc-sdk-examples/tree/main/gov2/bedrock-runtime#code-examples) で全く同じ 例を見つけて、設定と実行の方法を確認してください。

```
package main
import ( 
  "context" 
  "encoding/json" 
  "flag" 
  "fmt" 
  "log" 
  "os" 
  "strings" 
  "github.com/aws/aws-sdk-go-v2/aws" 
  "github.com/aws/aws-sdk-go-v2/config" 
  "github.com/aws/aws-sdk-go-v2/service/bedrockruntime"
\lambda// Each model provider defines their own individual request and response formats.
// For the format, ranges, and default values for the different models, refer to:
// https://docs.aws.amazon.com/bedrock/latest/userguide/model-parameters.html
type ClaudeRequest struct { 
 Prompt string `json:"prompt"
MaxTokensToSample int `json:"max_tokens_to_sample"`
 // Omitting optional request parameters
}
type ClaudeResponse struct { 
  Completion string `json:"completion"`
```

```
}
// main uses the AWS SDK for Go (v2) to create an Amazon Bedrock Runtime client
// and invokes Anthropic Claude 2 inside your account and the chosen region.
// This example uses the default settings specified in your shared credentials
// and config files.
func main() { 
  region := flag.String("region", "us-east-1", "The AWS region") 
  flag.Parse() 
  fmt.Printf("Using AWS region: %s\n", *region) 
  sdkConfig, err := config.LoadDefaultConfig(context.Background(), 
  config.WithRegion(*region)) 
 if err != nil {
  fmt.Println("Couldn't load default configuration. Have you set up your AWS 
  account?") 
  fmt.Println(err) 
   return 
  } 
  client := bedrockruntime.NewFromConfig(sdkConfig) 
  modelId := "anthropic.claude-v2" 
  prompt := "Hello, how are you today?" 
  // Anthropic Claude requires you to enclose the prompt as follows: 
  prefix := "Human: " 
  postfix := "\n\nAssistant:" 
  wrappedPrompt := prefix + prompt + postfix 
  request := ClaudeRequest{ 
 Prompt: wrappedPrompt,
  MaxTokensToSample: 200, 
  } 
  body, err := json.Marshal(request) 
 if err != nil {
  log.Panicln("Couldn't marshal the request: ", err) 
  }
```

```
 result, err := client.InvokeModel(context.Background(), 
  &bedrockruntime.InvokeModelInput{ 
 ModelId: aws.String(modelId),
  ContentType: aws.String("application/json"), 
  Body: body, 
  }) 
 if err != nil {
   errMsg := err.Error() 
  if strings.Contains(errMsg, "no such host") { 
    fmt.Printf("Error: The Bedrock service is not available in the selected 
  region. Please double-check the service availability for your region at https://
aws.amazon.com/about-aws/global-infrastructure/regional-product-services/.\n") 
   } else if strings.Contains(errMsg, "Could not resolve the foundation model") { 
    fmt.Printf("Error: Could not resolve the foundation model from model 
  identifier: \"%v\". Please verify that the requested model exists and is 
  accessible within the specified region.\n", modelId) 
   } else { 
    fmt.Printf("Error: Couldn't invoke Anthropic Claude. Here's why: %v\n", err) 
  } 
  os.Exit(1) 
  } 
  var response ClaudeResponse 
  err = json.Unmarshal(result.Body, &response) 
 if err != nil {
  log.Fatal("failed to unmarshal", err) 
  } 
 fmt.Println("Prompt:\n", prompt) 
 fmt.Println("Response from Anthropic Claude:\n", response.Completion)
}
```
• API の詳細については、「 API リファレンス[InvokeModel」](https://pkg.go.dev/github.com/aws/aws-sdk-go-v2/service/bedrockruntime#Client.InvokeModel)の「」を参照してください。 AWS SDK for Go

#### **JavaScript**

SDK for JavaScript (v3)

**a** Note

については、「」を参照してください GitHub。[AWS コード例リポジトリ](https://github.com/awsdocs/aws-doc-sdk-examples/tree/main/javascriptv3/example_code/bedrock-runtime#code-examples) で全く同じ 例を見つけて、設定と実行の方法を確認してください。

```
// Copyright Amazon.com, Inc. or its affiliates. All Rights Reserved.
// SPDX-License-Identifier: Apache-2.0
/** 
  * @typedef {Object} Content 
  * @property {string} text 
  * 
  * @typedef {Object} Usage 
  * @property {number} input_tokens 
  * @property {number} output_tokens 
 * 
  * @typedef {Object} ResponseBody 
  * @property {Content[]} content 
  * @property {Usage} usage 
  */
import { fileURLToPath } from "url";
import { 
   BedrockRuntimeClient, 
   InvokeModelCommand,
} from "@aws-sdk/client-bedrock-runtime";
const AWS_REGION = "us-east-1";
const MODEL_ID = "anthropic.claude-3-haiku-20240307-v1:0";
const PROMPT = "Hi. In a short paragraph, explain what you can do.";
const hello = async () => {
   console.log("=".repeat(35)); 
   console.log("Welcome to the Amazon Bedrock demo!"); 
   console.log("=".repeat(35));
```

```
 console.log("Model: Anthropic Claude 3 Haiku"); 
   console.log(`Prompt: ${PROMPT}\n`); 
  console.log("Invoking model...\n");
   // Create a new Bedrock Runtime client instance. 
  const client = new BedrockRuntimeClient({ region: AWS REGION });
  // Prepare the payload for the model. 
  const payload = \{ anthropic_version: "bedrock-2023-05-31", 
     max_tokens: 1000, 
     messages: [{ role: "user", content: [{ type: "text", text: PROMPT }] }], 
  }; 
   // Invoke Claude with the payload and wait for the response. 
   const apiResponse = await client.send( 
     new InvokeModelCommand({ 
       contentType: "application/json", 
       body: JSON.stringify(payload), 
       modelId: MODEL_ID, 
     }), 
   ); 
   // Decode and return the response(s) 
  const decodedResponseBody = new TextDecoder().decode(apiResponse.body);
   /** @type {ResponseBody} */ 
   const responseBody = JSON.parse(decodedResponseBody); 
   const responses = responseBody.content; 
  if (responses.length == 1) {
     console.log(`Response: ${responses[0].text}`); 
   } else { 
     console.log("Haiku returned multiple responses:"); 
     console.log(responses); 
   } 
   console.log(`\nNumber of input tokens: ${responseBody.usage.input_tokens}`); 
   console.log(`Number of output tokens: ${responseBody.usage.output_tokens}`);
};
if (process.argv[1] === fileURLToPath(import.meta.url)) { 
   await hello();
}
```
• API の詳細については、「 API リファレンス[InvokeModel」](https://docs.aws.amazon.com/AWSJavaScriptSDK/v3/latest/client/bedrock-runtime/command/InvokeModelCommand)の「」を参照してください。 AWS SDK for JavaScript

コードの例

- [AWS SDKs を使用した Amazon Bedrock ランタイム用の AI21 Labs Jurassic-2](#page-1059-0)
	- [Bedrock の Converse API を使用して Amazon Bedrock で AI21 Labs Jurassic-2 を呼び出す](#page-1059-1)
	- [Invoke Model API を使用して Amazon Bedrock で AI21 Labs Jurassic-2 モデルを呼び出す](#page-1067-0)
- [AWS SDKs を使用した Amazon Bedrock ランタイム用の Amazon Titan Image Generator](#page-1078-0)
	- [Amazon Bedrock で Amazon Titan Image を呼び出してイメージを生成する](#page-1078-1)
- [AWS SDKs を使用した Amazon Bedrock ランタイム用の Amazon Titan Text](#page-1086-0)
	- [Bedrock の Converse API を使用して Amazon Bedrock で Amazon Titan Text を呼び出す](#page-1086-1)
	- [Bedrock の Converse API とレスポンスストリームを使用して Amazon Bedrock で Amazon](#page-1094-0) [Titan Text を呼び出す](#page-1094-0)
	- [モデル呼び出し API を使用して Amazon Bedrock で Amazon Titan Text モデルを呼び出す](#page-1101-0)
	- [レスポンスストリームで Invoke Model API を使用して Amazon Bedrock で Amazon Titan Text](#page-1111-0)  [モデルを呼び出す](#page-1111-0)
- [AWS SDKs](#page-1117-0)
	- [Amazon Bedrock で Amazon Titan Text Embeddings を呼び出す](#page-1117-1)
- [AWS SDKs を使用した Amazon Bedrock ランタイム用の Anthropic Claude](#page-1122-0)
	- [Bedrock の Converse API を使用して Amazon Bedrock で Anthropic Claude を呼び出す](#page-1122-1)
	- [Bedrock の Converse API とレスポンスストリームを使用して Amazon Bedrock で Anthropic](#page-1131-0)  [Claude を呼び出す](#page-1131-0)
	- [モデル呼び出し API を使用して Amazon Bedrock で Anthropic Claude を呼び出す](#page-1137-0)
	- [レスポンスストリームで Invoke Model API を使用して Amazon Bedrock で Anthropic Claude モ](#page-1152-0) [デルを呼び出す](#page-1152-0)
- [AWS SDKs を使用した Amazon Bedrock ランタイム用の Cohere コマンド](#page-1166-0)
	- [Bedrock の Converse API を使用して Amazon Bedrock で Cohere コマンドを呼び出す](#page-1166-1)
	- [Bedrock の Converse API とレスポンスストリームを使用して Amazon Bedrock で Cohere コマ](#page-1175-0) [ンドを呼び出す](#page-1175-0)

• [モデル呼び出し API を使用して Amazon Bedrock で Cohere コマンド R と R+ を呼び出す](#page-1181-0) Amazon Bedrock ランタイム 1045 - 1045 - 1045 - 1046 - 1047 - 1046 - 1047 - 1047 - 1048 - 1045 - 1045 - 1045 - 1045 -

- [モデル呼び出し API を使用して Amazon Bedrock で Cohere コマンドを呼び出す](#page-1187-0)
- [レスポンスストリームで Invoke Model API を使用して Amazon Bedrock で Cohere コマンド R](#page-1192-0)  [と R+ を呼び出す](#page-1192-0)
- [レスポンスストリームで Invoke Model API を使用して Amazon Bedrock で Cohere コマンドを](#page-1198-0) [呼び出す](#page-1198-0)
- [AWS SDKs を使用した Amazon Bedrock ランタイム用 Meta Llama](#page-1204-0)
	- [Bedrock の Converse API を使用して Amazon Bedrock で Meta Llama を呼び出す](#page-1204-1)
	- [Bedrock の Converse API とレスポンスストリームを使用して Amazon Bedrock で Meta Llama](#page-1212-0)  [を呼び出す](#page-1212-0)
	- [モデル呼び出し API を使用して Amazon Bedrock で Meta Llama 2 を呼び出す](#page-1219-0)
	- [モデル呼び出し API を使用して Amazon Bedrock で Meta Llama 3 を呼び出す](#page-1229-0)
	- [レスポンスストリームで Invoke Model API を使用して Amazon Bedrock で Meta Llama 2 を呼](#page-1237-0) [び出す](#page-1237-0)
	- [レスポンスストリームで Invoke Model API を使用して Amazon Bedrock で Meta Llama 3 を呼](#page-1245-0) [び出す](#page-1245-0)
- [AWS SDKs を使用した Amazon Bedrock ランタイム用のミスラル AI](#page-1253-0)
	- [Bedrock の Converse API を使用して Amazon Bedrock で Mistral を呼び出す](#page-1253-1)
	- [Bedrock の Converse API とレスポンスストリームを使用して Amazon Bedrock で Mistral を呼](#page-1262-0) [び出す](#page-1262-0)
	- [Invoke Model API を使用して Amazon Bedrock で Mistral AI モデルを呼び出す](#page-1269-0)
	- [レスポンスストリームで Invoke Model API を使用して Amazon Bedrock で Mistral AI モデルを](#page-1276-0) [呼び出す](#page-1276-0)
- [AWS SDKsシナリオ](#page-1282-0)
	- [AWS SDK を使用して Amazon Bedrock 基盤モデルとやり取りするためのプレイグラウンドを](#page-1283-0) [提供するサンプルアプリケーションを作成する](#page-1283-0)
	- [Amazon Bedrock で複数の基盤モデルを呼び出す](#page-1285-0)
	- [Amazon Bedrock と Step Functions を使用して生成 AI アプリケーションを構築およびオーケス](#page-1293-0) [トレーションする](#page-1293-0)
- [AWS SDKs を使用した Amazon Bedrock ランタイムの安定した拡散](#page-1295-0)
	- [Amazon Bedrock で Stability.ai Stable Diffusion XL を呼び出してイメージを生成する](#page-1295-1)

## <span id="page-1059-0"></span>AWS SDKs を使用した Amazon Bedrock ランタイム用の AI21 Labs Jurassic-2

次のコード例は、 AWS SDKs で Amazon Bedrock ランタイムを使用する方法を示しています。

#### 例

- [Bedrock の Converse API を使用して Amazon Bedrock で AI21 Labs Jurassic-2 を呼び出す](#page-1059-1)
- [Invoke Model API を使用して Amazon Bedrock で AI21 Labs Jurassic-2 モデルを呼び出す](#page-1067-0)

<span id="page-1059-1"></span>Bedrock の Converse API を使用して Amazon Bedrock で AI21 Labs Jurassic-2 を呼 び出す

次のコード例は、Bedrock の Converse API を使用して AI21 Labs Jurassic-2 にテキストメッセージ を送信する方法を示しています。

#### .NET

AWS SDK for NFT

**a** Note

については、「」を参照してください GitHub。[AWS コード例リポジトリ](https://github.com/awsdocs/aws-doc-sdk-examples/tree/main/dotnetv3/Bedrock-runtime#code-examples) で全く同じ 例を見つけて、設定と実行の方法を確認してください。

Bedrock の Converse API を使用して、AI21 Labs Jurassic-2 にテキストメッセージを送信し ます。

```
// Use the Converse API to send a text message to AI21 Labs Jurassic-2.
using Amazon;
using Amazon.BedrockRuntime;
using Amazon.BedrockRuntime.Model;
using System;
using System.Collections.Generic;
// Create a Bedrock Runtime client in the AWS Region you want to use.
var client = new AmazonBedrockRuntimeClient(RegionEndpoint.USEast1);
```

```
// Set the model ID, e.g., Jurassic-2 Mid.
var modelId = "ai21.j2-mid-v1";
// Define the user message.
var userMessage = "Describe the purpose of a 'hello world' program in one line.";
// Create a request with the model ID, the user message, and an inference 
  configuration.
var request = new ConverseRequest
{ 
     ModelId = modelId, 
     Messages = new List<Message> 
     { 
         new Message 
         { 
              Role = ConversationRole.User, 
             Content = new List<ContentBlock> { new ContentBlock { Text = 
  userMessage } } 
         } 
     }, 
     InferenceConfig = new InferenceConfiguration() 
     { 
         MaxTokens = 512, 
         Temperature = 0.5F, 
        TopP = 0.9F }
};
try
{ 
     // Send the request to the Bedrock Runtime and wait for the result. 
     var response = await client.ConverseAsync(request); 
     // Extract and print the response text. 
     string responseText = response?.Output?.Message?.Content?[0]?.Text ?? ""; 
     Console.WriteLine(responseText);
}
catch (AmazonBedrockRuntimeException e)
\{ Console.WriteLine($"ERROR: Can't invoke '{modelId}'. Reason: {e.Message}"); 
     throw;
}
```
• API の詳細については、「 API [リファレンス」のA](https://docs.aws.amazon.com/goto/DotNetSDKV3/bedrock-runtime-2023-09-30/Converse)WS SDK for .NET 「会話」を参照してく ださい。

Java

SDK for Java 2.x

**a** Note

については、「」を参照してください GitHub。[AWS コード例リポジトリ](https://github.com/awsdocs/aws-doc-sdk-examples/tree/main/javav2/example_code/bedrock-runtime#readme) で全く同じ 例を見つけて、設定と実行の方法を確認してください。

Bedrock の Converse API を使用して、AI21 Labs Jurassic-2 にテキストメッセージを送信し ます。

```
// Use the Converse API to send a text message to AI21 Labs Jurassic-2.
import software.amazon.awssdk.auth.credentials.DefaultCredentialsProvider;
import software.amazon.awssdk.core.exception.SdkClientException;
import software.amazon.awssdk.regions.Region;
import software.amazon.awssdk.services.bedrockruntime.BedrockRuntimeClient;
import software.amazon.awssdk.services.bedrockruntime.model.ContentBlock;
import software.amazon.awssdk.services.bedrockruntime.model.ConversationRole;
import software.amazon.awssdk.services.bedrockruntime.model.ConverseResponse;
import software.amazon.awssdk.services.bedrockruntime.model.Message;
public class Converse { 
     public static String converse() { 
         // Create a Bedrock Runtime client in the AWS Region you want to use. 
         // Replace the DefaultCredentialsProvider with your preferred credentials 
  provider. 
         var client = BedrockRuntimeClient.builder() 
                 .credentialsProvider(DefaultCredentialsProvider.create()) 
                 .region(Region.US_EAST_1) 
                .build();
```

```
 // Set the model ID, e.g., Jurassic-2 Mid. 
        var modelId = "ai21.j2-mid-v1";
         // Create the input text and embed it in a message object with the user 
  role. 
         var inputText = "Describe the purpose of a 'hello world' program in one 
  line."; 
         var message = Message.builder() 
                   .content(ContentBlock.fromText(inputText)) 
                  .role(ConversationRole.USER) 
                  .build(); 
         try { 
              // Send the message with a basic inference configuration. 
              ConverseResponse response = client.converse(request -> request 
                       .modelId(modelId) 
                       .messages(message) 
                       .inferenceConfig(config -> config 
                               .maxTokens(512) 
                               .temperature(0.5F) 
                               .topP(\emptyset .9F));
              // Retrieve the generated text from Bedrock's response object. 
              var responseText = 
  response.output().message().content().get(0).text(); 
              System.out.println(responseText); 
              return responseText; 
         } catch (SdkClientException e) { 
              System.err.printf("ERROR: Can't invoke '%s'. Reason: %s", modelId, 
  e.getMessage()); 
              throw new RuntimeException(e); 
         } 
     } 
     public static void main(String[] args) { 
          converse(); 
     }
}
```
非同期 Java クライアントで Bedrock の Converse API を使用して、AI21 Labs Jurassic-2 に テキストメッセージを送信します。

```
// Use the Converse API to send a text message to AI21 Labs Jurassic-2
// with the async Java client.
import software.amazon.awssdk.auth.credentials.DefaultCredentialsProvider;
import software.amazon.awssdk.regions.Region;
import software.amazon.awssdk.services.bedrockruntime.BedrockRuntimeAsyncClient;
import software.amazon.awssdk.services.bedrockruntime.model.ContentBlock;
import software.amazon.awssdk.services.bedrockruntime.model.ConversationRole;
import software.amazon.awssdk.services.bedrockruntime.model.Message;
import java.util.concurrent.CompletableFuture;
import java.util.concurrent.ExecutionException;
public class ConverseAsync { 
     public static String converseAsync() { 
         // Create a Bedrock Runtime client in the AWS Region you want to use. 
         // Replace the DefaultCredentialsProvider with your preferred credentials 
  provider. 
         var client = BedrockRuntimeAsyncClient.builder() 
                  .credentialsProvider(DefaultCredentialsProvider.create()) 
                  .region(Region.US_EAST_1) 
                .build();
         // Set the model ID, e.g., Jurassic-2 Mid. 
        var modelId = "ai21.j2-mid-v1";
         // Create the input text and embed it in a message object with the user 
  role. 
         var inputText = "Describe the purpose of a 'hello world' program in one 
  line."; 
         var message = Message.builder() 
                  .content(ContentBlock.fromText(inputText)) 
                  .role(ConversationRole.USER) 
                 .build();
         // Send the message with a basic inference configuration. 
         var request = client.converse(params -> params 
                  .modelId(modelId)
```

```
 .messages(message) 
                  .inferenceConfig(config -> config 
                           .maxTokens(512) 
                           .temperature(0.5F) 
                          .topP(<math>0.9F</math>) ); 
         // Prepare a future object to handle the asynchronous response. 
         CompletableFuture<String> future = new CompletableFuture<>(); 
         // Handle the response or error using the future object. 
         request.whenComplete((response, error) -> { 
             if (error == null) {
                  // Extract the generated text from Bedrock's response object. 
                  String responseText = 
  response.output().message().content().get(0).text(); 
                  future.complete(responseText); 
              } else { 
                  future.completeExceptionally(error); 
 } 
         }); 
         try { 
             // Wait for the future object to complete and retrieve the generated 
  text. 
              String responseText = future.get(); 
              System.out.println(responseText); 
              return responseText; 
         } catch (ExecutionException | InterruptedException e) { 
              System.err.printf("Can't invoke '%s': %s", modelId, e.getMessage()); 
              throw new RuntimeException(e); 
         } 
     } 
     public static void main(String[] args) { 
         converseAsync(); 
     }
}
```
• API の詳細については、「 API [リファレンス」のA](https://docs.aws.amazon.com/goto/SdkForJavaV2/bedrock-runtime-2023-09-30/Converse)WS SDK for Java 2.x 「会話」を参照し てください。

**JavaScript** 

SDK for JavaScript (v3)

**a** Note

については、「」を参照してください GitHub。[AWS コード例リポジトリ](https://github.com/awsdocs/aws-doc-sdk-examples/tree/main/javascriptv3/example_code/bedrock-runtime#code-examples) で全く同じ 例を見つけて、設定と実行の方法を確認してください。

Bedrock の Converse API を使用して、AI21 Labs Jurassic-2 にテキストメッセージを送信し ます。

```
// Use the Conversation API to send a text message to AI21 Labs Jurassic-2.
import { 
   BedrockRuntimeClient, 
  ConverseCommand,
} from "@aws-sdk/client-bedrock-runtime";
// Create a Bedrock Runtime client in the AWS Region you want to use.
const client = new BedrockRuntimeClient({ region: "us-east-1" });
// Set the model ID, e.g., Jurassic-2 Mid.
const modelId = "ai21.j2-mid-v1";// Start a conversation with the user message.
const userMessage = 
   "Describe the purpose of a 'hello world' program in one line.";
const conversation = [ 
  \mathcal{L} role: "user", 
     content: [{ text: userMessage }], 
  },
];
// Create a command with the model ID, the message, and a basic configuration.
const command = new ConverseCommand({
```

```
 modelId, 
  messages: conversation, 
  inferenceConfig: { maxTokens: 512, temperature: 0.5, topP: 0.9 },
});
try { 
  // Send the command to the model and wait for the response 
   const response = await client.send(command); 
  // Extract and print the response text. 
  const responseText = response.output.message.content[0].text; 
  console.log(responseText);
} catch (err) { 
   console.log(`ERROR: Can't invoke '${modelId}'. Reason: ${err}`); 
   process.exit(1);
}
```
• API の詳細については、「 API [リファレンス」のA](https://docs.aws.amazon.com/AWSJavaScriptSDK/v3/latest/client/bedrock-runtime/command/ConverseCommand)WS SDK for JavaScript 「会話」を参照 してください。

Python

SDK for Python (Boto3)

**a** Note

については、「」を参照してください GitHub。[AWS コード例リポジトリ](https://github.com/awsdocs/aws-doc-sdk-examples/tree/main/python/example_code/bedrock-runtime#code-examples) で全く同じ 例を見つけて、設定と実行の方法を確認してください。

Bedrock の Converse API を使用して、AI21 Labs Jurassic-2 にテキストメッセージを送信し ます。

```
# Use the Conversation API to send a text message to AI21 Labs Jurassic-2.
import boto3
from botocore.exceptions import ClientError
# Create a Bedrock Runtime client in the AWS Region you want to use.
```

```
client = boto3.client("bedrock-runtime", region_name="us-east-1")
# Set the model ID, e.g., Jurassic-2 Mid.
model_id = "ai21.j2-mid-v1"# Start a conversation with the user message.
user_message = "Describe the purpose of a 'hello world' program in one line."
conversation = <math>\lceil</math> { 
         "role": "user", 
         "content": [{"text": user_message}], 
     }
]
try: 
     # Send the message to the model, using a basic inference configuration. 
     response = client.converse( 
         modelId=model_id, 
         messages=conversation, 
         inferenceConfig={"maxTokens": 512, "temperature": 0.5, "topP": 0.9}, 
    \lambda # Extract and print the response text. 
     response_text = response["output"]["message"]["content"][0]["text"] 
     print(response_text)
except (ClientError, Exception) as e: 
     print(f"ERROR: Can't invoke '{model_id}'. Reason: {e}") 
    exit(1)
```
• API の詳細については、AWS 「 SDK for [Python \(Boto3\) API リファレンス」の「会話」](https://docs.aws.amazon.com/goto/boto3/bedrock-runtime-2023-09-30/Converse)を 参照してください。

<span id="page-1067-0"></span>Invoke Model API を使用して Amazon Bedrock で AI21 Labs Jurassic-2 モデルを呼び 出す

次のコード例は、Invoke Model API を使用して AI21 Labs Jurassic-2 にテキストメッセージを送信す る方法を示しています。

#### .NET

AWS SDK for .NET

**a** Note

については、「」を参照してください GitHub。[AWS コード例リポジトリ](https://github.com/awsdocs/aws-doc-sdk-examples/tree/main/dotnetv3/Bedrock-runtime#code-examples) で全く同じ 例を見つけて、設定と実行の方法を確認してください。

```
// Use the native inference API to send a text message to AI21 Labs Jurassic-2.
using Amazon;
using Amazon.BedrockRuntime;
using Amazon.BedrockRuntime.Model;
using System;
using System.IO;
using System.Text.Json;
using System.Text.Json.Nodes;
// Create a Bedrock Runtime client in the AWS Region you want to use.
var client = new AmazonBedrockRuntimeClient(RegionEndpoint.USEast1);
// Set the model ID, e.g., Jurassic-2 Mid.
var modelId = "ai21.j2-mid-v1";
// Define the user message.
var userMessage = "Describe the purpose of a 'hello world' program in one line.";
//Format the request payload using the model's native structure.
var nativeRequest = JsonSerializer.Serialize(new
{ 
     prompt = userMessage, 
     maxTokens = 512, 
    temperature = 0.5});
// Create a request with the model ID and the model's native request payload.
var request = new InvokeModelRequest()
{ 
    ModelId = modelId,
```

```
 Body = new MemoryStream(System.Text.Encoding.UTF8.GetBytes(nativeRequest)), 
     ContentType = "application/json"
};
try
{ 
     // Send the request to the Bedrock Runtime and wait for the response. 
     var response = await client.InvokeModelAsync(request); 
     // Decode the response body. 
     var modelResponse = await JsonNode.ParseAsync(response.Body); 
     // Extract and print the response text. 
     var responseText = modelResponse["completions"]?[0]?["data"]?["text"] ?? ""; 
     Console.WriteLine(responseText);
}
catch (AmazonBedrockRuntimeException e)
\{ Console.WriteLine($"ERROR: Can't invoke '{modelId}'. Reason: {e.Message}"); 
     throw;
}
```
• API の詳細については、「 API リファレンス[InvokeModel」](https://docs.aws.amazon.com/goto/DotNetSDKV3/bedrock-runtime-2023-09-30/InvokeModel)の「」を参照してください。 AWS SDK for .NET

#### Go

SDK for Go V2

**a** Note

については、「」を参照してください GitHub。[AWS コード例リポジトリ](https://github.com/awsdocs/aws-doc-sdk-examples/tree/main/gov2/bedrock-runtime#code-examples) で全く同じ 例を見つけて、設定と実行の方法を確認してください。

モデル呼び出し API を使用してテキストメッセージを送信します。

// Each model provider has their own individual request and response formats. // For the format, ranges, and default values for AI21 Labs Jurassic-2, refer to:

```
// https://docs.aws.amazon.com/bedrock/latest/userguide/model-parameters-
jurassic2.html
type Jurassic2Request struct { 
 Prompt string `json:"prompt"`
 MaxTokens int `ison:"maxTokens,omitempty"`
  Temperature float64 `json:"temperature,omitempty"`
}
type Jurassic2Response struct { 
 Completions []Completion `json:"completions"`
}
type Completion struct { 
  Data Data `json:"data"`
}
type Data struct { 
 Text string `json:"text"`
}
// Invokes AI21 Labs Jurassic-2 on Amazon Bedrock to run an inference using the 
  input
// provided in the request body.
func (wrapper InvokeModelWrapper) InvokeJurassic2(prompt string) (string, error) 
 \mathcal{L}modelId := "ai21.j2-mid-v1" body, err := json.Marshal(Jurassic2Request{ 
 Prompt: prompt,
  MaxTokens: 200, 
  Temperature: 0.5, 
  }) 
 if err != nil {
   log.Fatal("failed to marshal", err) 
  } 
  output, err := wrapper.BedrockRuntimeClient.InvokeModel(context.TODO(), 
  &bedrockruntime.InvokeModelInput{ 
  ModelId: aws.String(modelId),
   ContentType: aws.String("application/json"), 
   Body: body, 
  }) 
  if err != nil {
```

```
 ProcessError(err, modelId) 
  } 
  var response Jurassic2Response 
  if err := json.Unmarshal(output.Body, &response); err != nil { 
  log.Fatal("failed to unmarshal", err) 
 } 
 return response.Completions[0].Data.Text, nil
}
```
• API の詳細については、「 API リファレンス[InvokeModel」](https://pkg.go.dev/github.com/aws/aws-sdk-go-v2/service/bedrockruntime#Client.InvokeModel)の「」を参照してください。 AWS SDK for Go

#### Java

SDK for Java 2.x

**a** Note については、「」を参照してください GitHub。[AWS コード例リポジトリ](https://github.com/awsdocs/aws-doc-sdk-examples/tree/main/javav2/example_code/bedrock-runtime#readme) で全く同じ 例を見つけて、設定と実行の方法を確認してください。

```
// Use the native inference API to send a text message to AI21 Labs Jurassic-2.
import org.json.JSONObject;
import org.json.JSONPointer;
import software.amazon.awssdk.auth.credentials.DefaultCredentialsProvider;
import software.amazon.awssdk.core.SdkBytes;
import software.amazon.awssdk.core.exception.SdkClientException;
import software.amazon.awssdk.regions.Region;
import software.amazon.awssdk.services.bedrockruntime.BedrockRuntimeClient;
public class InvokeModel { 
     public static String invokeModel() {
```

```
 // Create a Bedrock Runtime client in the AWS Region you want to use. 
         // Replace the DefaultCredentialsProvider with your preferred credentials 
  provider. 
         var client = BedrockRuntimeClient.builder() 
                  .credentialsProvider(DefaultCredentialsProvider.create()) 
                  .region(Region.US_EAST_1) 
                  .build(); 
         // Set the model ID, e.g., Jurassic-2 Mid. 
        var modelId = "ai21.j2-mid-v1";
         // The InvokeModel API uses the model's native payload. 
         // Learn more about the available inference parameters and response 
  fields at: 
         // https://docs.aws.amazon.com/bedrock/latest/userguide/model-parameters-
jurassic2.html 
        var nativeRequestTemplate = "{ \"prompt\": \"{{prompt}}\" }";
         // Define the prompt for the model. 
         var prompt = "Describe the purpose of a 'hello world' program in one 
  line."; 
         // Embed the prompt in the model's native request payload. 
         String nativeRequest = nativeRequestTemplate.replace("{{prompt}}", 
  prompt); 
         try { 
             // Encode and send the request to the Bedrock Runtime. 
             var response = client.invokeModel(request -> request 
                      .body(SdkBytes.fromUtf8String(nativeRequest)) 
                      .modelId(modelId) 
             ); 
             // Decode the response body. 
             var responseBody = new JSONObject(response.body().asUtf8String()); 
             // Retrieve the generated text from the model's response. 
             var text = new JSONPointer("/completions/0/data/
text").queryFrom(responseBody).toString(); 
             System.out.println(text); 
             return text; 
         } catch (SdkClientException e) {
```

```
 System.err.printf("ERROR: Can't invoke '%s'. Reason: %s", modelId, 
  e.getMessage()); 
              throw new RuntimeException(e); 
         } 
     } 
     public static void main(String[] args) { 
         invokeModel(); 
     }
}
```
• API の詳細については、「 API リファレンス[InvokeModel」](https://docs.aws.amazon.com/goto/SdkForJavaV2/bedrock-runtime-2023-09-30/InvokeModel)の「」を参照してください。 AWS SDK for Java 2.x

**JavaScript** 

SDK for JavaScript (v3)

**a** Note

については、「」を参照してください GitHub。[AWS コード例リポジトリ](https://github.com/awsdocs/aws-doc-sdk-examples/tree/main/javascriptv3/example_code/bedrock-runtime#code-examples) で全く同じ 例を見つけて、設定と実行の方法を確認してください。

```
// Copyright Amazon.com, Inc. or its affiliates. All Rights Reserved.
// SPDX-License-Identifier: Apache-2.0
import { fileURLToPath } from "url";
import { FoundationModels } from "../../config/foundation_models.js";
import { 
   BedrockRuntimeClient, 
  InvokeModelCommand,
} from "@aws-sdk/client-bedrock-runtime";
/** 
  * @typedef {Object} Data 
  * @property {string} text 
 *
```

```
 * @typedef {Object} Completion 
  * @property {Data} data 
 * 
  * @typedef {Object} ResponseBody 
  * @property {Completion[]} completions 
  */
/** 
  * Invokes an AI21 Labs Jurassic-2 model. 
 * 
  * @param {string} prompt - The input text prompt for the model to complete. 
  * @param {string} [modelId] - The ID of the model to use. Defaults to "ai21.j2-
mid-v1".
  */
export const invokeModel = async (prompt, modelId = "ai21.j2-mid-v1") => {
   // Create a new Bedrock Runtime client instance. 
  const client = new BedrockRuntimeClient({ region: "us-east-1" });
  // Prepare the payload for the model. 
  const payload = \{ prompt, 
     maxTokens: 500, 
     temperature: 0.5, 
   }; 
   // Invoke the model with the payload and wait for the response. 
   const command = new InvokeModelCommand({ 
     contentType: "application/json", 
     body: JSON.stringify(payload), 
     modelId, 
   }); 
   const apiResponse = await client.send(command); 
  // Decode and return the response(s). 
   const decodedResponseBody = new TextDecoder().decode(apiResponse.body); 
  /** @type {ResponseBody} */ 
   const responseBody = JSON.parse(decodedResponseBody); 
   return responseBody.completions[0].data.text;
};
// Invoke the function if this file was run directly.
if (process.argv[1] === fileURLToPath(import.meta.url)) { 
   const prompt = 
     'Complete the following in one sentence: "Once upon a time..."';
```

```
 const modelId = FoundationModels.JURASSIC2_MID.modelId; 
   console.log(`Prompt: ${prompt}`); 
   console.log(`Model ID: ${modelId}`); 
  try { 
     console.log("-".repeat(53)); 
     const response = await invokeModel(prompt, modelId); 
     console.log(response); 
   } catch (err) { 
     console.log(err); 
   }
}
```
• API の詳細については、「 API リファレンス[InvokeModel」](https://docs.aws.amazon.com/AWSJavaScriptSDK/v3/latest/client/bedrock-runtime/command/InvokeModelCommand)の「」を参照してください。 AWS SDK for JavaScript

#### PHP

SDK for PHP

```
a Note
```
については、「」を参照してください GitHub。[AWS コード例リポジトリ](https://github.com/awsdocs/aws-doc-sdk-examples/tree/main/php/example_code/bedrock-runtime#code-examples) で全く同じ 例を見つけて、設定と実行の方法を確認してください。

```
 public function invokeJurassic2($prompt) 
     { 
         # The different model providers have individual request and response 
 formats. 
         # For the format, ranges, and default values for AI21 Labs Jurassic-2, 
 refer to: 
         # https://docs.aws.amazon.com/bedrock/latest/userguide/model-parameters-
jurassic2.html 
         $completion = ""; 
         try { 
             $modelId = 'ai21.j2-mid-v1';
```

```
\overline{A}I21 ラボ Jurassic-2 1063
```

```
$body = [ 'prompt' => $prompt, 
             'temperature' => 0.5,
              'maxTokens' => 200, 
         ]; 
         $result = $this->bedrockRuntimeClient->invokeModel([ 
              'contentType' => 'application/json', 
              'body' => json_encode($body), 
              'modelId' => $modelId, 
        \ket{1};
         $response_body = json_decode($result['body']); 
         $completion = $response_body->completions[0]->data->text; 
     } catch (Exception $e) { 
        echo "Error: ({$e->getCode()}) - {$e->getMessage()}\n";
     } 
     return $completion; 
 }
```
• API の詳細については、「 API リファレンス[InvokeModel」](https://docs.aws.amazon.com/goto/SdkForPHPV3/bedrock-runtime-2023-09-30/InvokeModel)の「」を参照してください。 AWS SDK for PHP

Python

SDK for Python (Boto3)

**a** Note

については、「」を参照してください GitHub。[AWS コード例リポジトリ](https://github.com/awsdocs/aws-doc-sdk-examples/tree/main/python/example_code/bedrock-runtime#code-examples) で全く同じ 例を見つけて、設定と実行の方法を確認してください。

モデル呼び出し API を使用してテキストメッセージを送信します。

# Use the native inference API to send a text message to AI21 Labs Jurassic-2.

```
import boto3
import json
from botocore.Exceptions import ClientError
# Create a Bedrock Runtime client in the AWS Region of your choice.
client = boto3.client("bedrock-runtime", region_name="us-east-1")
# Set the model ID, e.g., Jurassic-2 Mid.
model_id = "ai21.j2-mid-v1"# Define the prompt for the model.
prompt = "Describe the purpose of a 'hello world' program in one line."
# Format the request payload using the model's native structure.
n \times 1 \leq \leq \leq "prompt": prompt, 
     "maxTokens": 512, 
     "temperature": 0.5,
}
# Convert the native request to JSON.
request = json.dumps(native_request)
try: 
     # Invoke the model with the request. 
     response = client.invoke_model(modelId=model_id, body=request)
except (ClientError, Exception) as e: 
     print(f"ERROR: Can't invoke '{model_id}'. Reason: {e}") 
    exit(1)# Decode the response body.
model_response = json.loads(response["body"].read())
# Extract and print the response text.
response_text = model_response["completions"][0]["data"]["text"]
print(response_text)
```
• API の詳細については、 [InvokeModel](https://docs.aws.amazon.com/goto/boto3/bedrock-runtime-2023-09-30/InvokeModel) AWS SDK for Python (Boto3) API リファレンス の「」を参照してください。

# <span id="page-1078-0"></span>AWS SDKs を使用した Amazon Bedrock ランタイム用の Amazon Titan Image Generator

次のコード例は、 AWS SDKs で Amazon Bedrock ランタイムを使用する方法を示しています。

#### 例

• [Amazon Bedrock で Amazon Titan Image を呼び出してイメージを生成する](#page-1078-1)

<span id="page-1078-1"></span>Amazon Bedrock で Amazon Titan Image を呼び出してイメージを生成する

次のコード例は、Amazon Bedrock で Amazon Titan Image を呼び出してイメージを生成する方法を 示しています。

### Go

SDK for Go V2

**a** Note

については、「」を参照してください GitHub。[AWS コード例リポジトリ](https://github.com/awsdocs/aws-doc-sdk-examples/tree/main/gov2/bedrock-runtime#code-examples) で全く同じ 例を見つけて、設定と実行の方法を確認してください。

Amazon Titan Image Generator を使用してイメージを作成します。

```
type TitanImageRequest struct { 
TaskType string ison:"taskType"
 TextToImageParams TextToImageParams `json:"textToImageParams"` 
 ImageGenerationConfig ImageGenerationConfig `json:"imageGenerationConfig"`
}
type TextToImageParams struct { 
 Text string `json:"text"`
}
type ImageGenerationConfig struct { 
 NumberOfImages int `json:"numberOfImages"` 
 Quality string `json:"quality"` 
 CfgScale float64 `json:"cfgScale"` 
Height int `json:"height"`
Width int `json:"width"`
```

```
Seed int64 `json:"seed"`
}
type TitanImageResponse struct { 
 Images []string `json:"images"`
}
// Invokes the Titan Image model to create an image using the input provided
// in the request body.
func (wrapper InvokeModelWrapper) InvokeTitanImage(prompt string, seed int64) 
  (string, error) { 
  modelId := "amazon.titan-image-generator-v1" 
  body, err := json.Marshal(TitanImageRequest{ 
   TaskType: "TEXT_IMAGE", 
   TextToImageParams: TextToImageParams{ 
   Text: prompt, 
   }, 
   ImageGenerationConfig: ImageGenerationConfig{ 
    NumberOfImages: 1, 
    Quality: "standard", 
   CfgScale: 8.0,
   Height: 512,
    Width: 512, 
   Seed: seed,
   }, 
  }) 
 if err != nil {
  log.Fatal("failed to marshal", err) 
  } 
  output, err := wrapper.BedrockRuntimeClient.InvokeModel(context.TODO(), 
  &bedrockruntime.InvokeModelInput{ 
  ModelId: aws.String(modelId),
   ContentType: aws.String("application/json"), 
   Body: body, 
  }) 
  if err != nil { 
  ProcessError(err, modelId) 
  } 
  var response TitanImageResponse
```
```
 if err := json.Unmarshal(output.Body, &response); err != nil { 
   log.Fatal("failed to unmarshal", err) 
  } 
  base64ImageData := response.Images[0] 
  return base64ImageData, nil
}
```
• API の詳細については、「 API リファレンス[InvokeModel」](https://pkg.go.dev/github.com/aws/aws-sdk-go-v2/service/bedrockruntime#Client.InvokeModel)の「」を参照してください。 AWS SDK for Go

Java

SDK for Java 2.x

**a** Note

については、「」を参照してください GitHub。[AWS コード例リポジトリ](https://github.com/awsdocs/aws-doc-sdk-examples/tree/main/javav2/example_code/bedrock-runtime#readme) で全く同じ 例を見つけて、設定と実行の方法を確認してください。

Amazon Titan Image Generator を使用してイメージを作成します。

```
// Create an image with the Amazon Titan Image Generator.
import org.json.JSONObject;
import org.json.JSONPointer;
import software.amazon.awssdk.auth.credentials.DefaultCredentialsProvider;
import software.amazon.awssdk.core.SdkBytes;
import software.amazon.awssdk.core.exception.SdkClientException;
import software.amazon.awssdk.regions.Region;
import software.amazon.awssdk.services.bedrockruntime.BedrockRuntimeClient;
import java.math.BigInteger;
import java.security.SecureRandom;
import static com.example.bedrockruntime.libs.ImageTools.displayImage;
```

```
public class InvokeModel { 
     public static String invokeModel() { 
         // Create a Bedrock Runtime client in the AWS Region you want to use. 
         // Replace the DefaultCredentialsProvider with your preferred credentials 
  provider. 
         var client = BedrockRuntimeClient.builder() 
                  .credentialsProvider(DefaultCredentialsProvider.create()) 
                 .region(Region.US_EAST_1) 
                 .build(); 
         // Set the model ID, e.g., Titan Image G1. 
         var modelId = "amazon.titan-image-generator-v1"; 
         // The InvokeModel API uses the model's native payload. 
         // Learn more about the available inference parameters and response 
 fields at: 
         // https://docs.aws.amazon.com/bedrock/latest/userguide/model-parameters-
titan-image.html 
         var nativeRequestTemplate = """ 
\overline{a} "taskType": "TEXT_IMAGE", 
                      "textToImageParams": { "text": "{{prompt}}" }, 
                      "imageGenerationConfig": { "seed": {{seed}} } 
                 }"""; 
         // Define the prompt for the image generation. 
         var prompt = "A stylized picture of a cute old steampunk robot"; 
         // Get a random 31-bit seed for the image generation (max. 
 2,147,483,647). 
        var seed = new BigInteger(31, new SecureRandom());
         // Embed the prompt and seed in the model's native request payload. 
         var nativeRequest = nativeRequestTemplate 
                  .replace("{{prompt}}", prompt) 
                 .replace("{{seed}}", seed.toString()); 
         try { 
             // Encode and send the request to the Bedrock Runtime. 
             var response = client.invokeModel(request -> request 
                      .body(SdkBytes.fromUtf8String(nativeRequest)) 
                      .modelId(modelId)
```

```
 ); 
             // Decode the response body. 
             var responseBody = new JSONObject(response.body().asUtf8String()); 
             // Retrieve the generated image data from the model's response. 
             var base64ImageData = new JSONPointer("/
images/0").queryFrom(responseBody).toString(); 
             return base64ImageData; 
         } catch (SdkClientException e) { 
             System.err.printf("ERROR: Can't invoke '%s'. Reason: %s", modelId, 
  e.getMessage()); 
             throw new RuntimeException(e); 
         } 
     } 
     public static void main(String[] args) { 
         System.out.println("Generating image. This may take a few seconds..."); 
         String base64ImageData = invokeModel(); 
        displayImage(base64ImageData);
     }
}
```
• API の詳細については、「 API リファレンス[InvokeModel」](https://docs.aws.amazon.com/goto/SdkForJavaV2/bedrock-runtime-2023-09-30/InvokeModel)の「」を参照してください。 AWS SDK for Java 2.x

PHP

SDK for PHP

**a** Note

については、「」を参照してください GitHub。[AWS コード例リポジトリ](https://github.com/awsdocs/aws-doc-sdk-examples/tree/main/php/example_code/bedrock-runtime#code-examples) で全く同じ 例を見つけて、設定と実行の方法を確認してください。

Amazon Titan Image Generator を使用してイメージを作成します。

```
 public function invokeTitanImage(string $prompt, int $seed) 
     { 
         # The different model providers have individual request and response 
 formats. 
         # For the format, ranges, and default values for Titan Image models refer 
 to: 
         # https://docs.aws.amazon.com/bedrock/latest/userguide/model-parameters-
titan-image.html 
         $base64_image_data = ""; 
         try { 
              $modelId = 'amazon.titan-image-generator-v1'; 
             $request = json_encode([ 
                  'taskType' => 'TEXT_IMAGE', 
                  'textToImageParams' => [ 
                      'text' => $prompt 
 ], 
                  'imageGenerationConfig' => [ 
                      'numberOfImages' => 1, 
                      'quality' => 'standard', 
                     'cf qScale' \Rightarrow 8.0,'height' => 512,
                     'width' \Rightarrow 512,
                      'seed' => $seed 
 ] 
             ]); 
             $result = $this->bedrockRuntimeClient->invokeModel([ 
                  'contentType' => 'application/json', 
                  'body' => $request, 
                  'modelId' => $modelId, 
            \ket{1};
             $response_body = json_decode($result['body']); 
             $base64_image_data = $response_body->images[0]; 
         } catch (Exception $e) { 
            echo "Error: ({\text{se-|ode}}) - {\text{se-|getMessage}})\n";
         } 
         return $base64_image_data;
```
}

• API の詳細については、「 API リファレンス[InvokeModel」](https://docs.aws.amazon.com/goto/SdkForPHPV3/bedrock-runtime-2023-09-30/InvokeModel)の「」を参照してください。 AWS SDK for PHP

# Python

SDK for Python (Boto3)

**a** Note

については、「」を参照してください GitHub。[AWS コード例リポジトリ](https://github.com/awsdocs/aws-doc-sdk-examples/tree/main/python/example_code/bedrock-runtime#code-examples) で全く同じ 例を見つけて、設定と実行の方法を確認してください。

Amazon Titan Image Generator を使用してイメージを作成します。

```
# Use the native inference API to create an image with Amazon Titan Image 
  Generator
import base64
import boto3
import json
import os
import random
# Create a Bedrock Runtime client in the AWS Region of your choice.
client = boto3.client("bedrock-runtime", region_name="us-east-1")
# Set the model ID, e.g., Titan Image Generator G1.
model_id = "amazon.titan-image-generator-v1"
# Define the image generation prompt for the model.
prompt = "A stylized picture of a cute old steampunk robot."
# Generate a random seed.
seed = random.randint(0, 2147483647)
# Format the request payload using the model's native structure.
n \times 1 \vee \vee \vee \vee \vee \vee \vee \vee \vee \vee \vee \vee \vee \vee \vee \vee \vee \vee \vee \vee \vee \vee \vee \vee \vee \vee \vee \vee \vee \vee \vee \vee \vee \vee \vee \ve
```

```
 "taskType": "TEXT_IMAGE", 
     "textToImageParams": {"text": prompt}, 
     "imageGenerationConfig": { 
         "numberOfImages": 1, 
         "quality": "standard", 
         "cfgScale": 8.0, 
         "height": 512, 
         "width": 512, 
         "seed": seed, 
     },
}
# Convert the native request to JSON.
request = json.dumps(native_request)
# Invoke the model with the request.
response = client.invoke_model(modelId=model_id, body=request)
# Decode the response body.
model_response = json.loads(response["body"].read())
# Extract the image data.
base64_image_data = model_response["images"][0]
# Save the generated image to a local folder.
i, output_dir = 1, "output"
if not os.path.exists(output_dir): 
     os.makedirs(output_dir)
while os.path.exists(os.path.join(output_dir, f"titan_{i}.png")): 
    i + 1image_data = base64.b64decode(base64_image_data)
image_path = os.path.join(output_dir, f"titan_{i}.png")
with open(image_path, "wb") as file: 
    file.write(image_data)
print(f"The generated image has been saved to {image_path}")
```
• API の詳細については、[InvokeModelA](https://docs.aws.amazon.com/goto/boto3/bedrock-runtime-2023-09-30/InvokeModel)WS 「 SDK for Python (Boto3) API リファレンス」の 「」を参照してください。

# AWS SDKs を使用した Amazon Bedrock ランタイム用の Amazon Titan Text

次のコード例は、 AWS SDKs で Amazon Bedrock ランタイムを使用する方法を示しています。

例

- [Bedrock の Converse API を使用して Amazon Bedrock で Amazon Titan Text を呼び出す](#page-1086-0)
- [Bedrock の Converse API とレスポンスストリームを使用して Amazon Bedrock で Amazon Titan](#page-1094-0) [Text を呼び出す](#page-1094-0)
- [モデル呼び出し API を使用して Amazon Bedrock で Amazon Titan Text モデルを呼び出す](#page-1101-0)
- [レスポンスストリームで Invoke Model API を使用して Amazon Bedrock で Amazon Titan Text モ](#page-1111-0) [デルを呼び出す](#page-1111-0)

<span id="page-1086-0"></span>Bedrock の Converse API を使用して Amazon Bedrock で Amazon Titan Text を呼び 出す

次のコード例は、Bedrock の Converse API を使用して Amazon Titan Text にテキストメッセージを 送信する方法を示しています。

.NET

AWS SDK for .NET

**a** Note

については、「」を参照してください GitHub。[AWS コード例リポジトリ](https://github.com/awsdocs/aws-doc-sdk-examples/tree/main/dotnetv3/Bedrock-runtime#code-examples) で全く同じ 例を見つけて、設定と実行の方法を確認してください。

Bedrock の Converse API を使用して、Amazon Titan Text にテキストメッセージを送信しま す。

// Use the Converse API to send a text message to Amazon Titan Text. using Amazon; using Amazon.BedrockRuntime; using Amazon.BedrockRuntime.Model; using System;

```
using System.Collections.Generic;
// Create a Bedrock Runtime client in the AWS Region you want to use.
var client = new AmazonBedrockRuntimeClient(RegionEndpoint.USEast1);
// Set the model ID, e.g., Titan Text Premier.
var modelId = "amazon.titan-text-premier-v1:0";
// Define the user message.
var userMessage = "Describe the purpose of a 'hello world' program in one line.";
// Create a request with the model ID, the user message, and an inference 
  configuration.
var request = new ConverseRequest
{ 
    ModelId = modelId, Messages = new List<Message> 
     { 
         new Message 
         { 
             Role = ConversationRole.User, 
             Content = new List<ContentBlock> { new ContentBlock { Text = 
  userMessage } } 
         } 
     }, 
     InferenceConfig = new InferenceConfiguration() 
     { 
         MaxTokens = 512, 
         Temperature = 0.5F, 
        TopP = 0.9F }
};
try
{ 
     // Send the request to the Bedrock Runtime and wait for the result. 
     var response = await client.ConverseAsync(request); 
     // Extract and print the response text. 
     string responseText = response?.Output?.Message?.Content?[0]?.Text ?? ""; 
     Console.WriteLine(responseText);
}
catch (AmazonBedrockRuntimeException e)
{
```
}

```
 Console.WriteLine($"ERROR: Can't invoke '{modelId}'. Reason: {e.Message}"); 
 throw;
```
• API の詳細については、「 API [リファレンス」のA](https://docs.aws.amazon.com/goto/DotNetSDKV3/bedrock-runtime-2023-09-30/Converse)WS SDK for .NET 「会話」を参照してく ださい。

Java

SDK for Java 2.x

**a** Note

については、「」を参照してください GitHub。[AWS コード例リポジトリ](https://github.com/awsdocs/aws-doc-sdk-examples/tree/main/javav2/example_code/bedrock-runtime#readme) で全く同じ 例を見つけて、設定と実行の方法を確認してください。

Bedrock の Converse API を使用して、Amazon Titan Text にテキストメッセージを送信しま す。

```
// Use the Converse API to send a text message to Amazon Titan Text.
import software.amazon.awssdk.auth.credentials.DefaultCredentialsProvider;
import software.amazon.awssdk.core.exception.SdkClientException;
import software.amazon.awssdk.regions.Region;
import software.amazon.awssdk.services.bedrockruntime.BedrockRuntimeClient;
import software.amazon.awssdk.services.bedrockruntime.model.ContentBlock;
import software.amazon.awssdk.services.bedrockruntime.model.ConversationRole;
import software.amazon.awssdk.services.bedrockruntime.model.ConverseResponse;
import software.amazon.awssdk.services.bedrockruntime.model.Message;
public class Converse { 
     public static String converse() { 
         // Create a Bedrock Runtime client in the AWS Region you want to use. 
         // Replace the DefaultCredentialsProvider with your preferred credentials 
  provider. 
         var client = BedrockRuntimeClient.builder()
```

```
 .credentialsProvider(DefaultCredentialsProvider.create()) 
                 .region(Region.US_EAST_1) 
                .build();
        // Set the model ID, e.g., Titan Text Premier. 
        var modelId = "amazon.titan-text-premier-v1:0"; 
        // Create the input text and embed it in a message object with the user 
 role. 
        var inputText = "Describe the purpose of a 'hello world' program in one 
 line."; 
        var message = Message.builder() 
                 .content(ContentBlock.fromText(inputText)) 
                 .role(ConversationRole.USER) 
                 .build(); 
        try { 
            // Send the message with a basic inference configuration. 
            ConverseResponse response = client.converse(request -> request 
                     .modelId(modelId) 
                     .messages(message) 
                     .inferenceConfig(config -> config 
                              .maxTokens(512) 
                              .temperature(0.5F) 
                              .topP(0.9F))); 
            // Retrieve the generated text from Bedrock's response object. 
            var responseText = 
 response.output().message().content().get(0).text(); 
            System.out.println(responseText); 
            return responseText; 
        } catch (SdkClientException e) { 
            System.err.printf("ERROR: Can't invoke '%s'. Reason: %s", modelId, 
 e.getMessage()); 
            throw new RuntimeException(e); 
        } 
    } 
    public static void main(String[] args) { 
        converse(); 
    }
```
}

非同期 Java クライアントで Bedrock の Converse API を使用して、Amazon Titan Text にテ キストメッセージを送信します。

```
// Use the Converse API to send a text message to Amazon Titan Text
// with the async Java client.
import software.amazon.awssdk.auth.credentials.DefaultCredentialsProvider;
import software.amazon.awssdk.regions.Region;
import software.amazon.awssdk.services.bedrockruntime.BedrockRuntimeAsyncClient;
import software.amazon.awssdk.services.bedrockruntime.model.ContentBlock;
import software.amazon.awssdk.services.bedrockruntime.model.ConversationRole;
import software.amazon.awssdk.services.bedrockruntime.model.Message;
import java.util.concurrent.CompletableFuture;
import java.util.concurrent.ExecutionException;
public class ConverseAsync { 
     public static String converseAsync() { 
         // Create a Bedrock Runtime client in the AWS Region you want to use. 
         // Replace the DefaultCredentialsProvider with your preferred credentials 
  provider. 
         var client = BedrockRuntimeAsyncClient.builder() 
                  .credentialsProvider(DefaultCredentialsProvider.create()) 
                  .region(Region.US_EAST_1) 
                 .build();
         // Set the model ID, e.g., Titan Text Premier. 
         var modelId = "amazon.titan-text-premier-v1:0"; 
         // Create the input text and embed it in a message object with the user 
  role. 
         var inputText = "Describe the purpose of a 'hello world' program in one 
  line."; 
         var message = Message.builder() 
                  .content(ContentBlock.fromText(inputText)) 
                  .role(ConversationRole.USER) 
                 .build();
```

```
 // Send the message with a basic inference configuration. 
         var request = client.converse(params -> params 
                  .modelId(modelId) 
                  .messages(message) 
                  .inferenceConfig(config -> config 
                           .maxTokens(512) 
                           .temperature(0.5F) 
                          .topP(<math>0.9F</math>) ); 
         // Prepare a future object to handle the asynchronous response. 
         CompletableFuture<String> future = new CompletableFuture<>(); 
         // Handle the response or error using the future object. 
         request.whenComplete((response, error) -> { 
            if (error == null) {
                  // Extract the generated text from Bedrock's response object. 
                  String responseText = 
  response.output().message().content().get(0).text(); 
                  future.complete(responseText); 
             } else { 
                  future.completeExceptionally(error); 
 } 
         }); 
         try { 
             // Wait for the future object to complete and retrieve the generated 
  text. 
             String responseText = future.get(); 
             System.out.println(responseText); 
             return responseText; 
         } catch (ExecutionException | InterruptedException e) { 
             System.err.printf("Can't invoke '%s': %s", modelId, e.getMessage()); 
             throw new RuntimeException(e); 
         } 
     } 
     public static void main(String[] args) { 
         converseAsync(); 
     }
}
```
• API の詳細については、「 API [リファレンス」のA](https://docs.aws.amazon.com/goto/SdkForJavaV2/bedrock-runtime-2023-09-30/Converse)WS SDK for Java 2.x 「会話」を参照し てください。

**JavaScript** 

SDK for JavaScript (v3)

**a** Note

については、「」を参照してください GitHub。[AWS コード例リポジトリ](https://github.com/awsdocs/aws-doc-sdk-examples/tree/main/javascriptv3/example_code/bedrock-runtime#code-examples) で全く同じ 例を見つけて、設定と実行の方法を確認してください。

Bedrock の Converse API を使用して、Amazon Titan Text にテキストメッセージを送信しま す。

```
// Use the Conversation API to send a text message to Amazon Titan Text.
import { 
  BedrockRuntimeClient, 
   ConverseCommand,
} from "@aws-sdk/client-bedrock-runtime";
// Create a Bedrock Runtime client in the AWS Region you want to use.
const client = new BedrockRuntimeClient({ region: "us-east-1" });
// Set the model ID, e.g., Titan Text Premier.
const modelId = "amazon.titan-text-premier-v1:0";
// Start a conversation with the user message.
const userMessage = 
   "Describe the purpose of a 'hello world' program in one line.";
const conversation = [ 
   { 
     role: "user", 
     content: [{ text: userMessage }], 
  },
];
```

```
// Create a command with the model ID, the message, and a basic configuration.
const command = new ConverseCommand({ 
   modelId, 
  messages: conversation, 
   inferenceConfig: { maxTokens: 512, temperature: 0.5, topP: 0.9 },
});
try { 
   // Send the command to the model and wait for the response 
   const response = await client.send(command); 
  // Extract and print the response text. 
   const responseText = response.output.message.content[0].text; 
   console.log(responseText);
} catch (err) { 
   console.log(`ERROR: Can't invoke '${modelId}'. Reason: ${err}`); 
   process.exit(1);
}
```
• API の詳細については、「 API [リファレンス」のA](https://docs.aws.amazon.com/AWSJavaScriptSDK/v3/latest/client/bedrock-runtime/command/ConverseCommand)WS SDK for JavaScript 「会話」を参照 してください。

Python

```
SDK for Python (Boto3)
```
**a** Note

については、「」を参照してください GitHub。[AWS コード例リポジトリ](https://github.com/awsdocs/aws-doc-sdk-examples/tree/main/python/example_code/bedrock-runtime#code-examples) で全く同じ 例を見つけて、設定と実行の方法を確認してください。

Bedrock の Converse API を使用して、Amazon Titan Text にテキストメッセージを送信しま す。

```
# Use the Conversation API to send a text message to Amazon Titan Text.
import boto3
from botocore.exceptions import ClientError
```

```
# Create a Bedrock Runtime client in the AWS Region you want to use.
client = boto3.client("bedrock-runtime", region_name="us-east-1")
# Set the model ID, e.g., Titan Text Premier.
model id = "amazon.titan-text-premier-v1:0"
# Start a conversation with the user message.
user_message = "Describe the purpose of a 'hello world' program in one line."
conversation = <math>\lceil</math> { 
         "role": "user", 
         "content": [{"text": user_message}], 
     }
]
try: 
     # Send the message to the model, using a basic inference configuration. 
     response = client.converse( 
         modelId=model_id, 
         messages=conversation, 
         inferenceConfig={"maxTokens": 512, "temperature": 0.5, "topP": 0.9}, 
    \lambda # Extract and print the response text. 
     response_text = response["output"]["message"]["content"][0]["text"] 
     print(response_text)
except (ClientError, Exception) as e: 
     print(f"ERROR: Can't invoke '{model_id}'. Reason: {e}") 
     exit(1)
```
• API の詳細については、AWS 「 SDK for [Python \(Boto3\) API リファレンス」の「会話」](https://docs.aws.amazon.com/goto/boto3/bedrock-runtime-2023-09-30/Converse)を 参照してください。

<span id="page-1094-0"></span>Bedrock の Converse API とレスポンスストリームを使用して Amazon Bedrock で Amazon Titan Text を呼び出す

次のコード例は、Bedrock の Converse API を使用して Amazon Titan Text にテキストメッセージを 送信し、レスポンスストリームをリアルタイムで処理する方法を示しています。

## .NET

AWS SDK for .NET

**A** Note

については、「」を参照してください GitHub。[AWS コード例リポジトリ](https://github.com/awsdocs/aws-doc-sdk-examples/tree/main/dotnetv3/Bedrock-runtime#code-examples) で全く同じ 例を見つけて、設定と実行の方法を確認してください。

Bedrock の Converse API を使用して Amazon Titan Text にテキストメッセージを送信し、レ スポンスストリームをリアルタイムで処理します。

```
// Use the Converse API to send a text message to Amazon Titan Text
// and print the response stream.
using Amazon;
using Amazon.BedrockRuntime;
using Amazon.BedrockRuntime.Model;
using System;
using System.Collections.Generic;
using System.Linq;
// Create a Bedrock Runtime client in the AWS Region you want to use.
var client = new AmazonBedrockRuntimeClient(RegionEndpoint.USEast1);
// Set the model ID, e.g., Titan Text Premier.
var modelId = "amazon.titan-text-premier-v1:0";
// Define the user message.
var userMessage = "Describe the purpose of a 'hello world' program in one line.";
// Create a request with the model ID, the user message, and an inference 
 configuration.
var request = new ConverseStreamRequest
{ 
    ModelId = modelId, Messages = new List<Message> 
    \{ new Message 
         { 
             Role = ConversationRole.User,
```

```
 Content = new List<ContentBlock> { new ContentBlock { Text = 
  userMessage } } 
         } 
     }, 
     InferenceConfig = new InferenceConfiguration() 
    \{ MaxTokens = 512, 
         Temperature = 0.5F, 
        TopP = 0.9F }
};
try
{ 
     // Send the request to the Bedrock Runtime and wait for the result. 
     var response = await client.ConverseStreamAsync(request); 
     // Extract and print the streamed response text in real-time. 
     foreach (var chunk in response.Stream.AsEnumerable()) 
     { 
         if (chunk is ContentBlockDeltaEvent) 
         { 
              Console.Write((chunk as ContentBlockDeltaEvent).Delta.Text); 
         } 
     }
}
catch (AmazonBedrockRuntimeException e)
{ 
     Console.WriteLine($"ERROR: Can't invoke '{modelId}'. Reason: {e.Message}"); 
     throw;
}
```
• API の詳細については、「 API リファレンス[ConverseStream」](https://docs.aws.amazon.com/goto/DotNetSDKV3/bedrock-runtime-2023-09-30/ConverseStream)の「」を参照してくださ い。 AWS SDK for .NET

#### Java

SDK for Java 2.x

**a** Note

については、「」を参照してください GitHub。[AWS コード例リポジトリ](https://github.com/awsdocs/aws-doc-sdk-examples/tree/main/javav2/example_code/bedrock-runtime#readme) で全く同じ 例を見つけて、設定と実行の方法を確認してください。

Bedrock の Converse API を使用して Amazon Titan Text にテキストメッセージを送信し、レ スポンスストリームをリアルタイムで処理します。

```
// Use the Converse API to send a text message to Amazon Titan Text
// and print the response stream.
import software.amazon.awssdk.auth.credentials.DefaultCredentialsProvider;
import software.amazon.awssdk.regions.Region;
import software.amazon.awssdk.services.bedrockruntime.BedrockRuntimeAsyncClient;
import software.amazon.awssdk.services.bedrockruntime.model.ContentBlock;
import software.amazon.awssdk.services.bedrockruntime.model.ConversationRole;
import 
 software.amazon.awssdk.services.bedrockruntime.model.ConverseStreamResponseHandler;
import software.amazon.awssdk.services.bedrockruntime.model.Message;
import java.util.concurrent.ExecutionException;
public class ConverseStream { 
     public static void main(String[] args) { 
         // Create a Bedrock Runtime client in the AWS Region you want to use. 
         // Replace the DefaultCredentialsProvider with your preferred credentials 
  provider. 
         var client = BedrockRuntimeAsyncClient.builder() 
                  .credentialsProvider(DefaultCredentialsProvider.create()) 
                 .region(Region.US_EAST_1) 
                 .build(); 
         // Set the model ID, e.g., Titan Text Premier. 
        var modelId = "amazon.titan-text-premier-v1:0";
```

```
 // Create the input text and embed it in a message object with the user 
  role. 
         var inputText = "Describe the purpose of a 'hello world' program in one 
  line."; 
         var message = Message.builder() 
                  .content(ContentBlock.fromText(inputText)) 
                  .role(ConversationRole.USER) 
                 .build();
         // Create a handler to extract and print the response text in real-time. 
         var responseStreamHandler = ConverseStreamResponseHandler.builder() 
                  .subscriber(ConverseStreamResponseHandler.Visitor.builder() 
                           .onContentBlockDelta(chunk -> { 
                               String responseText = chunk.delta().text(); 
                               System.out.print(responseText); 
                           }).build() 
                  ).onError(err -> 
                          System.err.printf("Can't invoke '%s': %s", modelId, 
  err.getMessage()) 
                  ).build(); 
         try { 
             // Send the message with a basic inference configuration and attach 
  the handler. 
              client.converseStream(request -> request 
                      .modelId(modelId) 
                      .messages(message) 
                      .inferenceConfig(config -> config 
                               .maxTokens(512) 
                               .temperature(0.5F) 
                               .topP(0.9F) 
                      ), responseStreamHandler).get(); 
         } catch (ExecutionException | InterruptedException e) { 
              System.err.printf("Can't invoke '%s': %s", modelId, 
  e.getCause().getMessage()); 
         } 
     }
}
```
• API の詳細については、「 API リファレンス[ConverseStream」](https://docs.aws.amazon.com/goto/SdkForJavaV2/bedrock-runtime-2023-09-30/ConverseStream)の「」を参照してくださ い。 AWS SDK for Java 2.x

#### **JavaScript**

SDK for JavaScript (v3)

**a** Note

については、「」を参照してください GitHub。[AWS コード例リポジトリ](https://github.com/awsdocs/aws-doc-sdk-examples/tree/main/javascriptv3/example_code/bedrock-runtime#code-examples) で全く同じ 例を見つけて、設定と実行の方法を確認してください。

Bedrock の Converse API を使用して Amazon Titan Text にテキストメッセージを送信し、レ スポンスストリームをリアルタイムで処理します。

```
// Use the Conversation API to send a text message to Amazon Titan Text.
import { 
   BedrockRuntimeClient, 
   ConverseStreamCommand,
} from "@aws-sdk/client-bedrock-runtime";
// Create a Bedrock Runtime client in the AWS Region you want to use.
const client = new BedrockRuntimeClient({ region: "us-east-1" });
// Set the model ID, e.g., Titan Text Premier.
const modelId = "amazon.titan-text-premier-v1:0";
// Start a conversation with the user message.
const userMessage = 
   "Describe the purpose of a 'hello world' program in one line.";
const conversation = [ 
  { 
     role: "user", 
     content: [{ text: userMessage }], 
  },
];
// Create a command with the model ID, the message, and a basic configuration.
const command = new ConverseStreamCommand({ 
   modelId, 
  messages: conversation, 
   inferenceConfig: { maxTokens: 512, temperature: 0.5, topP: 0.9 },
});
```

```
try { 
   // Send the command to the model and wait for the response 
   const response = await client.send(command); 
  // Extract and print the streamed response text in real-time. 
   for await (const item of response.stream) { 
     if (item.contentBlockDelta) { 
       process.stdout.write(item.contentBlockDelta.delta?.text); 
     } 
   }
} catch (err) { 
   console.log(`ERROR: Can't invoke '${modelId}'. Reason: ${err}`); 
   process.exit(1);
}
```
• API の詳細については、「 API リファレンス[ConverseStream」](https://docs.aws.amazon.com/AWSJavaScriptSDK/v3/latest/client/bedrock-runtime/command/ConverseStreamCommand)の「」を参照してくださ い。 AWS SDK for JavaScript

## Python

SDK for Python (Boto3)

**a** Note

については、「」を参照してください GitHub。[AWS コード例リポジトリ](https://github.com/awsdocs/aws-doc-sdk-examples/tree/main/python/example_code/bedrock-runtime#code-examples) で全く同じ 例を見つけて、設定と実行の方法を確認してください。

Bedrock の Converse API を使用して Amazon Titan Text にテキストメッセージを送信し、レ スポンスストリームをリアルタイムで処理します。

```
# Use the Conversation API to send a text message to Amazon Titan Text
# and print the response stream.
import boto3
from botocore.exceptions import ClientError
# Create a Bedrock Runtime client in the AWS Region you want to use.
```

```
client = boto3.client("bedrock-runtime", region_name="us-east-1")
# Set the model ID, e.g., Titan Text Premier.
model_id = "amazon.titan-text-premier-v1:0"
# Start a conversation with the user message.
user_message = "Describe the purpose of a 'hello world' program in one line."
conversation = <math>\lceil</math> { 
         "role": "user", 
         "content": [{"text": user_message}], 
     }
]
try: 
     # Send the message to the model, using a basic inference configuration. 
     streaming_response = client.converse_stream( 
         modelId=model_id, 
         messages=conversation, 
         inferenceConfig={"maxTokens": 512, "temperature": 0.5, "topP": 0.9}, 
    \lambda # Extract and print the streamed response text in real-time. 
    for chunk in streaming response["stream"]:
         if "contentBlockDelta" in chunk: 
              text = chunk["contentBlockDelta"]["delta"]["text"] 
              print(text, end="")
except (ClientError, Exception) as e: 
     print(f"ERROR: Can't invoke '{model_id}'. Reason: {e}") 
     exit(1)
```
• API の詳細については、 [ConverseStream](https://docs.aws.amazon.com/goto/boto3/bedrock-runtime-2023-09-30/ConverseStream) AWS SDK for Python (Boto3) API リファレンス の「」を参照してください。

<span id="page-1101-0"></span>モデル呼び出し API を使用して Amazon Bedrock で Amazon Titan Text モデルを呼び 出す

次のコード例は、Invoke Model API を使用して Amazon Titan Text にテキストメッセージを送信す る方法を示しています。

## .NET

AWS SDK for .NET

**a** Note

については、「」を参照してください GitHub。[AWS コード例リポジトリ](https://github.com/awsdocs/aws-doc-sdk-examples/tree/main/dotnetv3/Bedrock-runtime#code-examples) で全く同じ 例を見つけて、設定と実行の方法を確認してください。

モデル呼び出し API を使用してテキストメッセージを送信します。

```
// Use the native inference API to send a text message to Amazon Titan Text.
using Amazon;
using Amazon.BedrockRuntime;
using Amazon.BedrockRuntime.Model;
using System;
using System.IO;
using System.Text.Json;
using System.Text.Json.Nodes;
// Create a Bedrock Runtime client in the AWS Region you want to use.
var client = new AmazonBedrockRuntimeClient(RegionEndpoint.USEast1);
// Set the model ID, e.g., Titan Text Premier.
var modelId = "amazon.titan-text-premier-v1:0";
// Define the user message.
var userMessage = "Describe the purpose of a 'hello world' program in one line.";
//Format the request payload using the model's native structure.
var nativeRequest = JsonSerializer.Serialize(new
{ 
     inputText = userMessage, 
     textGenerationConfig = new 
     { 
         maxTokenCount = 512, 
        temperature = 0.5 }
});
// Create a request with the model ID and the model's native request payload.
```

```
var request = new InvokeModelRequest()
{ 
     ModelId = modelId, 
     Body = new MemoryStream(System.Text.Encoding.UTF8.GetBytes(nativeRequest)), 
     ContentType = "application/json"
};
try
{ 
     // Send the request to the Bedrock Runtime and wait for the response. 
     var response = await client.InvokeModelAsync(request); 
     // Decode the response body. 
     var modelResponse = await JsonNode.ParseAsync(response.Body); 
     // Extract and print the response text. 
     var responseText = modelResponse["results"]?[0]?["outputText"] ?? ""; 
     Console.WriteLine(responseText);
}
catch (AmazonBedrockRuntimeException e)
{ 
     Console.WriteLine($"ERROR: Can't invoke '{modelId}'. Reason: {e.Message}"); 
     throw;
}
```
• API の詳細については、「 API リファレンス[InvokeModel」](https://docs.aws.amazon.com/goto/DotNetSDKV3/bedrock-runtime-2023-09-30/InvokeModel)の「」を参照してください。 AWS SDK for .NET

Go

SDK for Go V2

**a** Note

については、「」を参照してください GitHub。[AWS コード例リポジトリ](https://github.com/awsdocs/aws-doc-sdk-examples/tree/main/gov2/bedrock-runtime#code-examples) で全く同じ 例を見つけて、設定と実行の方法を確認してください。

モデル呼び出し API を使用してテキストメッセージを送信します。

```
// Each model provider has their own individual request and response formats.
// For the format, ranges, and default values for Amazon Titan Text, refer to:
// https://docs.aws.amazon.com/bedrock/latest/userguide/model-parameters-titan-
text.html
type TitanTextRequest struct { 
InputText string inputText"`
 TextGenerationConfig TextGenerationConfig `json:"textGenerationConfig"`
}
type TextGenerationConfig struct { 
 Temperature float64 `json:"temperature"` 
 TopP float64 `json:"topP"` 
MaxTokenCount int ``ison:"maxTokenCount"`
 StopSequences []string `json:"stopSequences,omitempty"`
}
type TitanTextResponse struct { 
InputTextTokenCount int ``ison:"inputTextTokenCount"`
Results []Result `json:"results"
}
type Result struct { 
 TokenCount int `json:"tokenCount"` 
 OutputText string `json:"outputText"` 
 CompletionReason string `json:"completionReason"`
}
func (wrapper InvokeModelWrapper) InvokeTitanText(prompt string) (string, error) 
 \{ modelId := "amazon.titan-text-express-v1" 
  body, err := json.Marshal(TitanTextRequest{ 
  InputText: prompt, 
  TextGenerationConfig: TextGenerationConfig{ 
  Temperature: 0,
  TopP: 1,
   MaxTokenCount: 4096, 
  }, 
  }) 
 if err != nil {
  log.Fatal("failed to marshal", err)
```
}

```
output, err := wrapper.BedrockRuntimeClient.InvokeModel(context.Background(),
  &bedrockruntime.InvokeModelInput{ 
 ModelId: aws.String(modelId),
  ContentType: aws.String("application/json"), 
  Body: body, 
  }) 
 if err != nil {
  ProcessError(err, modelId) 
 } 
  var response TitanTextResponse 
  if err := json.Unmarshal(output.Body, &response); err != nil { 
  log.Fatal("failed to unmarshal", err) 
 } 
 return response.Results[0].OutputText, nil
}
```
• API の詳細については、「 API リファレンス[InvokeModel」](https://pkg.go.dev/github.com/aws/aws-sdk-go-v2/service/bedrockruntime#Client.InvokeModel)の「」を参照してください。 AWS SDK for Go

## Java

SDK for Java 2.x

**a** Note

については、「」を参照してください GitHub。[AWS コード例リポジトリ](https://github.com/awsdocs/aws-doc-sdk-examples/tree/main/javav2/example_code/bedrock-runtime#readme) で全く同じ 例を見つけて、設定と実行の方法を確認してください。

モデル呼び出し API を使用してテキストメッセージを送信します。

```
// Use the native inference API to send a text message to Amazon Titan Text.
```

```
import org.json.JSONObject;
import org.json.JSONPointer;
```

```
import software.amazon.awssdk.auth.credentials.DefaultCredentialsProvider;
import software.amazon.awssdk.core.SdkBytes;
import software.amazon.awssdk.core.exception.SdkClientException;
import software.amazon.awssdk.regions.Region;
import software.amazon.awssdk.services.bedrockruntime.BedrockRuntimeClient;
public class InvokeModel { 
     public static String invokeModel() { 
         // Create a Bedrock Runtime client in the AWS Region you want to use. 
         // Replace the DefaultCredentialsProvider with your preferred credentials 
  provider. 
         var client = BedrockRuntimeClient.builder() 
                  .credentialsProvider(DefaultCredentialsProvider.create()) 
                  .region(Region.US_EAST_1) 
                 .build(); 
         // Set the model ID, e.g., Titan Text Premier. 
         var modelId = "amazon.titan-text-premier-v1:0"; 
         // The InvokeModel API uses the model's native payload. 
         // Learn more about the available inference parameters and response 
  fields at: 
         // https://docs.aws.amazon.com/bedrock/latest/userguide/model-parameters-
titan-text.html 
        var nativeRequestTemplate = "{ \"inputText\": \"{{prompt}}\" }";
         // Define the prompt for the model. 
         var prompt = "Describe the purpose of a 'hello world' program in one 
  line."; 
         // Embed the prompt in the model's native request payload. 
         String nativeRequest = nativeRequestTemplate.replace("{{prompt}}", 
  prompt); 
         try { 
             // Encode and send the request to the Bedrock Runtime. 
             var response = client.invokeModel(request -> request 
                      .body(SdkBytes.fromUtf8String(nativeRequest)) 
                      .modelId(modelId) 
             ); 
             // Decode the response body.
```

```
 var responseBody = new JSONObject(response.body().asUtf8String()); 
             // Retrieve the generated text from the model's response. 
             var text = new JSONPointer("/results/0/
outputText").queryFrom(responseBody).toString(); 
             System.out.println(text); 
             return text; 
         } catch (SdkClientException e) { 
             System.err.printf("ERROR: Can't invoke '%s'. Reason: %s", modelId, 
  e.getMessage()); 
             throw new RuntimeException(e); 
         } 
     } 
     public static void main(String[] args) { 
         invokeModel(); 
     }
}
```
• API の詳細については、「 API リファレンス[InvokeModel」](https://docs.aws.amazon.com/goto/SdkForJavaV2/bedrock-runtime-2023-09-30/InvokeModel)の「」を参照してください。 AWS SDK for Java 2.x

**JavaScript** 

SDK for JavaScript (v3)

**G** Note

については、「」を参照してください GitHub。[AWS コード例リポジトリ](https://github.com/awsdocs/aws-doc-sdk-examples/tree/main/javascriptv3/example_code/bedrock-runtime#code-examples) で全く同じ 例を見つけて、設定と実行の方法を確認してください。

モデル呼び出し API を使用してテキストメッセージを送信します。

// Copyright Amazon.com, Inc. or its affiliates. All Rights Reserved. // SPDX-License-Identifier: Apache-2.0

import { fileURLToPath } from "url";

```
import { FoundationModels } from "../../config/foundation_models.js";
import { 
   BedrockRuntimeClient, 
   InvokeModelCommand,
} from "@aws-sdk/client-bedrock-runtime";
/** 
  * @typedef {Object} ResponseBody 
  * @property {Object[]} results 
  */
/** 
  * Invokes an Amazon Titan Text generation model. 
 * 
  * @param {string} prompt - The input text prompt for the model to complete. 
  * @param {string} [modelId] - The ID of the model to use. Defaults to 
  "amazon.titan-text-express-v1". 
  */
export const invokeModel = async ( 
   prompt, 
  modelId = "amazon.titan-text-express-v1",
) => {
   // Create a new Bedrock Runtime client instance. 
  const client = new BedrockRuntimeClient({ region: "us-east-1" });
  // Prepare the payload for the model. 
  const payload = \{ inputText: prompt, 
     textGenerationConfig: { 
       maxTokenCount: 4096, 
       stopSequences: [], 
       temperature: 0, 
       topP: 1, 
     }, 
   }; 
   // Invoke the model with the payload and wait for the response. 
   const command = new InvokeModelCommand({ 
     contentType: "application/json", 
     body: JSON.stringify(payload), 
     modelId, 
   }); 
   const apiResponse = await client.send(command);
```

```
 // Decode and return the response. 
   const decodedResponseBody = new TextDecoder().decode(apiResponse.body); 
   /** @type {ResponseBody} */ 
   const responseBody = JSON.parse(decodedResponseBody); 
   return responseBody.results[0].outputText;
};
// Invoke the function if this file was run directly.
if (process.argv[1] === fileURLToPath(import.meta.url)) { 
   const prompt = 
     'Complete the following in one sentence: "Once upon a time..."'; 
   const modelId = FoundationModels.TITAN_TEXT_G1_EXPRESS.modelId; 
   console.log(`Prompt: ${prompt}`); 
   console.log(`Model ID: ${modelId}`); 
  try { 
     console.log("-".repeat(53)); 
     const response = await invokeModel(prompt, modelId); 
     console.log(response); 
   } catch (err) { 
     console.log(err); 
   }
}
```
• API の詳細については、「 API リファレンス[InvokeModel」](https://docs.aws.amazon.com/AWSJavaScriptSDK/v3/latest/client/bedrock-runtime/command/InvokeModelCommand)の「」を参照してください。 AWS SDK for JavaScript

Python

SDK for Python (Boto3)

**a** Note

については、「」を参照してください GitHub。[AWS コード例リポジトリ](https://github.com/awsdocs/aws-doc-sdk-examples/tree/main/python/example_code/bedrock-runtime#code-examples) で全く同じ 例を見つけて、設定と実行の方法を確認してください。

モデル呼び出し API を使用してテキストメッセージを送信します。

# Use the native inference API to send a text message to Amazon Titan Text.

```
import boto3
import json
from botocore.Exceptions import ClientError
# Create a Bedrock Runtime client in the AWS Region of your choice.
client = boto3.client("bedrock-runtime", region_name="us-east-1")
# Set the model ID, e.g., Titan Text Premier.
model_id = "amazon.titan-text-premier-v1:0"
# Define the prompt for the model.
prompt = "Describe the purpose of a 'hello world' program in one line."
# Format the request payload using the model's native structure.
n \times 1 \leq \leq \leq "inputText": prompt, 
     "textGenerationConfig": { 
         "maxTokenCount": 512, 
         "temperature": 0.5, 
     },
}
# Convert the native request to JSON.
request = json.dumps(native_request)
try: 
     # Invoke the model with the request. 
     response = client.invoke_model(modelId=model_id, body=request)
except (ClientError, Exception) as e: 
     print(f"ERROR: Can't invoke '{model_id}'. Reason: {e}") 
    exit(1)# Decode the response body.
model_response = json.loads(response["body"].read())
# Extract and print the response text.
response_text = model_response["results"][0]["outputText"]
print(response_text)
```
• API の詳細については、 [InvokeModel](https://docs.aws.amazon.com/goto/boto3/bedrock-runtime-2023-09-30/InvokeModel) AWS SDK for Python (Boto3) API リファレンス の「」を参照してください。

<span id="page-1111-0"></span>レスポンスストリームで Invoke Model API を使用して Amazon Bedrock で Amazon Titan Text モデルを呼び出す

次のコード例は、Invoke Model API を使用して Amazon Titan Text モデルにテキストメッセージを 送信し、レスポンスストリームを出力する方法を示しています。

.NET

AWS SDK for .NET

**A** Note

については、「」を参照してください GitHub。[AWS コード例リポジトリ](https://github.com/awsdocs/aws-doc-sdk-examples/tree/main/dotnetv3/Bedrock-runtime#code-examples) で全く同じ 例を見つけて、設定と実行の方法を確認してください。

モデル呼び出し API を使用してテキストメッセージを送信し、レスポンスストリームをリア ルタイムで処理します。

```
// Use the native inference API to send a text message to Amazon Titan Text
// and print the response stream.
using Amazon;
using Amazon.BedrockRuntime;
using Amazon.BedrockRuntime.Model;
using System;
using System.IO;
using System.Text.Json;
using System.Text.Json.Nodes;
// Create a Bedrock Runtime client in the AWS Region you want to use.
var client = new AmazonBedrockRuntimeClient(RegionEndpoint.USEast1);
// Set the model ID, e.g., Titan Text Premier.
var modelId = "amazon.titan-text-premier-v1:0";
// Define the user message.
var userMessage = "Describe the purpose of a 'hello world' program in one line.";
```

```
//Format the request payload using the model's native structure.
var nativeRequest = JsonSerializer.Serialize(new
{ 
     inputText = userMessage, 
     textGenerationConfig = new 
     { 
         maxTokenCount = 512, 
        temperature = 0.5 }
});
// Create a request with the model ID and the model's native request payload.
var request = new InvokeModelWithResponseStreamRequest()
{ 
     ModelId = modelId, 
     Body = new MemoryStream(System.Text.Encoding.UTF8.GetBytes(nativeRequest)), 
     ContentType = "application/json"
};
try
{ 
     // Send the request to the Bedrock Runtime and wait for the response. 
     var streamingResponse = await 
  client.InvokeModelWithResponseStreamAsync(request); 
     // Extract and print the streamed response text in real-time. 
     foreach (var item in streamingResponse.Body) 
     { 
         var chunk = JsonSerializer.Deserialize<JsonObject>((item as 
  PayloadPart).Bytes); 
        var text = chunk["outputText"] ?? "";
         Console.Write(text); 
     }
}
catch (AmazonBedrockRuntimeException e)
{ 
     Console.WriteLine($"ERROR: Can't invoke '{modelId}'. Reason: {e.Message}"); 
     throw;
}
```
• API の詳細については、「 API リファレンス[InvokeModelWithResponseStream](https://docs.aws.amazon.com/goto/DotNetSDKV3/bedrock-runtime-2023-09-30/InvokeModelWithResponseStream)」の「」を 参照してください。 AWS SDK for .NET

Java

SDK for Java 2.x

**a** Note

については、「」を参照してください GitHub。[AWS コード例リポジトリ](https://github.com/awsdocs/aws-doc-sdk-examples/tree/main/javav2/example_code/bedrock-runtime#readme) で全く同じ 例を見つけて、設定と実行の方法を確認してください。

モデル呼び出し API を使用してテキストメッセージを送信し、レスポンスストリームをリア ルタイムで処理します。

```
// Use the native inference API to send a text message to Amazon Titan Text
// and print the response stream.
import org.json.JSONObject;
import org.json.JSONPointer;
import software.amazon.awssdk.auth.credentials.DefaultCredentialsProvider;
import software.amazon.awssdk.core.SdkBytes;
import software.amazon.awssdk.regions.Region;
import software.amazon.awssdk.services.bedrockruntime.BedrockRuntimeAsyncClient;
import 
 software.amazon.awssdk.services.bedrockruntime.model.InvokeModelWithResponseStreamReques
import 
 software.amazon.awssdk.services.bedrockruntime.model.InvokeModelWithResponseStreamRespon
import java.util.concurrent.ExecutionException;
import static 
 software.amazon.awssdk.services.bedrockruntime.model.InvokeModelWithResponseStreamRespon
public class InvokeModelWithResponseStream { 
     public static String invokeModelWithResponseStream() throws 
  ExecutionException, InterruptedException {
```
// Create a Bedrock Runtime client in the AWS Region you want to use.

```
 // Replace the DefaultCredentialsProvider with your preferred credentials 
  provider. 
         var client = BedrockRuntimeAsyncClient.builder() 
                 .credentialsProvider(DefaultCredentialsProvider.create()) 
                  .region(Region.US_EAST_1) 
                  .build(); 
         // Set the model ID, e.g., Titan Text Premier. 
         var modelId = "amazon.titan-text-premier-v1:0"; 
         // The InvokeModelWithResponseStream API uses the model's native payload. 
         // Learn more about the available inference parameters and response 
 fields at: 
         // https://docs.aws.amazon.com/bedrock/latest/userguide/model-parameters-
titan-text.html 
        var nativeRequestTemplate = "{ \"inputText\": \"{{prompt}}\" }";
         // Define the prompt for the model. 
         var prompt = "Describe the purpose of a 'hello world' program in one 
 line."; 
         // Embed the prompt in the model's native request payload. 
         String nativeRequest = nativeRequestTemplate.replace("{{prompt}}", 
  prompt); 
         // Create a request with the model ID and the model's native request 
  payload. 
         var request = InvokeModelWithResponseStreamRequest.builder() 
                  .body(SdkBytes.fromUtf8String(nativeRequest)) 
                  .modelId(modelId) 
                 .build();
         // Prepare a buffer to accumulate the generated response text. 
         var completeResponseTextBuffer = new StringBuilder(); 
         // Prepare a handler to extract, accumulate, and print the response text 
  in real-time. 
         var responseStreamHandler = 
  InvokeModelWithResponseStreamResponseHandler.builder() 
                  .subscriber(Visitor.builder().onChunk(chunk -> { 
                     // Extract and print the text from the model's native 
 response. 
                     var response = new JSONObject(chunk.bytes().asUtf8String());
```

```
 var text = new JSONPointer("/
outputText").queryFrom(response); 
                      System.out.print(text); 
                      // Append the text to the response text buffer. 
                      completeResponseTextBuffer.append(text); 
                  }).build()).build(); 
         try { 
             // Send the request and wait for the handler to process the response. 
             client.invokeModelWithResponseStream(request, 
  responseStreamHandler).get(); 
             // Return the complete response text. 
             return completeResponseTextBuffer.toString(); 
         } catch (ExecutionException | InterruptedException e) { 
             System.err.printf("Can't invoke '%s': %s", modelId, 
  e.getCause().getMessage()); 
             throw new RuntimeException(e); 
         } 
     } 
    public static void main(String[] args) throws ExecutionException,
  InterruptedException { 
         invokeModelWithResponseStream(); 
     }
}
```
• API の詳細については、「 API リファレンス[InvokeModelWithResponseStream](https://docs.aws.amazon.com/goto/SdkForJavaV2/bedrock-runtime-2023-09-30/InvokeModelWithResponseStream)」の「」を 参照してください。 AWS SDK for Java 2.x

#### Python

SDK for Python (Boto3)

**a** Note

については、「」を参照してください GitHub。[AWS コード例リポジトリ](https://github.com/awsdocs/aws-doc-sdk-examples/tree/main/python/example_code/bedrock-runtime#code-examples) で全く同じ 例を見つけて、設定と実行の方法を確認してください。
モデル呼び出し API を使用してテキストメッセージを送信し、レスポンスストリームをリア ルタイムで処理します。

```
# Use the native inference API to send a text message to Amazon Titan Text
# and print the response stream.
import boto3
import json
# Create a Bedrock Runtime client in the AWS Region of your choice.
client = boto3.client("bedrock-runtime", region_name="us-east-1")
# Set the model ID, e.g., Titan Text Premier.
model id = "amazon.titan-text-premier-v1:0"
# Define the prompt for the model.
prompt = "Describe the purpose of a 'hello world' program in one line."
# Format the request payload using the model's native structure.
native request = {f} "inputText": prompt, 
     "textGenerationConfig": { 
         "maxTokenCount": 512, 
         "temperature": 0.5, 
     },
}
# Convert the native request to JSON.
request = json.dumps(native_request)
# Invoke the model with the request.
streaming response = client.invoke model with response stream(
     modelId=model_id, body=request
)
# Extract and print the response text in real-time.
for event in streaming_response["body"]: 
     chunk = json.loads(event["chunk"]["bytes"]) 
     if "outputText" in chunk: 
         print(chunk["outputText"], end="")
```
• API の詳細については、 [InvokeModelWithResponseStream](https://docs.aws.amazon.com/goto/boto3/bedrock-runtime-2023-09-30/InvokeModelWithResponseStream) AWS SDK for Python (Boto3) API リファレンスの「」を参照してください。

# AWS SDKs

次のコード例は、 AWS SDKs で Amazon Bedrock ランタイムを使用する方法を示しています。

例

• [Amazon Bedrock で Amazon Titan Text Embeddings を呼び出す](#page-1117-0)

<span id="page-1117-0"></span>Amazon Bedrock で Amazon Titan Text Embeddings を呼び出す

次のコード例は、以下を実行する方法を示しています。

- 最初の埋め込みの作成を開始します。
- ディメンションの数と正規化を設定する埋め込みを作成します (V2 のみ)。

Java

SDK for Java 2.x

**a** Note

については、「」を参照してください GitHub。[AWS コード例リポジトリ](https://github.com/awsdocs/aws-doc-sdk-examples/tree/main/javav2/example_code/bedrock-runtime#readme) で全く同じ 例を見つけて、設定と実行の方法を確認してください。

Titan Text Embeddings V2 で最初の埋め込みを作成します。

// Generate and print an embedding with Amazon Titan Text Embeddings. import org.json.JSONObject; import org.json.JSONPointer; import software.amazon.awssdk.auth.credentials.DefaultCredentialsProvider; import software.amazon.awssdk.core.SdkBytes; import software.amazon.awssdk.core.exception.SdkClientException; import software.amazon.awssdk.regions.Region; import software.amazon.awssdk.services.bedrockruntime.BedrockRuntimeClient;

```
public class InvokeModel { 
     public static String invokeModel() { 
         // Create a Bedrock Runtime client in the AWS Region you want to use. 
         // Replace the DefaultCredentialsProvider with your preferred credentials 
  provider. 
         var client = BedrockRuntimeClient.builder() 
                  .credentialsProvider(DefaultCredentialsProvider.create()) 
                 .region(Region.US_EAST_1) 
                  .build(); 
         // Set the model ID, e.g., Titan Text Embeddings V2. 
         var modelId = "amazon.titan-embed-text-v2:0"; 
         // The InvokeModel API uses the model's native payload. 
         // Learn more about the available inference parameters and response 
 fields at: 
         // https://docs.aws.amazon.com/bedrock/latest/userguide/model-parameters-
titan-embed-text.html 
        var nativeRequestTemplate = "{ \"inputText\": \"{{inputText}}\" }";
         // The text to convert into an embedding. 
         var inputText = "Please recommend books with a theme similar to the movie 
  'Inception'."; 
         // Embed the prompt in the model's native request payload. 
         String nativeRequest = nativeRequestTemplate.replace("{{inputText}}", 
  inputText); 
         try { 
             // Encode and send the request to the Bedrock Runtime. 
             var response = client.invokeModel(request -> request 
                      .body(SdkBytes.fromUtf8String(nativeRequest)) 
                      .modelId(modelId) 
             ); 
             // Decode the response body. 
             var responseBody = new JSONObject(response.body().asUtf8String()); 
             // Retrieve the generated text from the model's response. 
             var text = new JSONPointer("/
embedding").queryFrom(responseBody).toString();
             System.out.println(text);
```

```
 return text; 
         } catch (SdkClientException e) { 
              System.err.printf("ERROR: Can't invoke '%s'. Reason: %s", modelId, 
  e.getMessage()); 
              throw new RuntimeException(e); 
         } 
     } 
     public static void main(String[] args) { 
         invokeModel(); 
     }
}
```
ディメンションの数と正規化を設定する Titan Text Embeddings V2 を呼び出します。

```
 /** 
      * Invoke Amazon Titan Text Embeddings V2 with additional inference 
 parameters. 
 * 
      * @param inputText - The text to convert to an embedding. 
      * @param dimensions - The number of dimensions the output embeddings should 
 have. 
                          Values accepted by the model: 256, 512, 1024.
      * @param normalize - A flag indicating whether or not to normalize the 
 output embeddings. 
      * @return The {@link JSONObject} representing the model's response. 
      */ 
     public static JSONObject invokeModel(String inputText, int dimensions, 
 boolean normalize) { 
         // Create a Bedrock Runtime client in the AWS Region of your choice. 
         var client = BedrockRuntimeClient.builder() 
                 .region(Region.US_WEST_2) 
                 .build(); 
         // Set the model ID, e.g., Titan Embed Text v2.0. 
         var modelId = "amazon.titan-embed-text-v2:0"; 
         // Create the request for the model.
```

```
 var nativeRequest = """ 
\overline{a} "inputText": "%s", 
                     "dimensions": %d, 
                     "normalize": %b 
 } 
                 """.formatted(inputText, dimensions, normalize); 
        // Encode and send the request. 
        var response = client.invokeModel(request -> { 
             request.body(SdkBytes.fromUtf8String(nativeRequest)); 
             request.modelId(modelId); 
        }); 
        // Decode the model's response. 
       var modelResponse = new JSONObject(response.body().asUtf8String());
        // Extract and print the generated embedding and the input text token 
 count. 
         var embedding = modelResponse.getJSONArray("embedding"); 
         var inputTokenCount = modelResponse.getBigInteger("inputTextTokenCount"); 
         System.out.println("Embedding: " + embedding); 
         System.out.println("\nInput token count: " + inputTokenCount); 
        // Return the model's native response. 
        return modelResponse; 
    }
```
• API の詳細については、「 API リファレンス[InvokeModel」](https://docs.aws.amazon.com/goto/SdkForJavaV2/bedrock-runtime-2023-09-30/InvokeModel)の「」を参照してください。 AWS SDK for Java 2.x

# Python

SDK for Python (Boto3)

```
a Note
```
については、「」を参照してください GitHub。[AWS コード例リポジトリ](https://github.com/awsdocs/aws-doc-sdk-examples/tree/main/python/example_code/bedrock-runtime#code-examples) で全く同じ 例を見つけて、設定と実行の方法を確認してください。

Amazon Titan Text Embeddings で最初の埋め込みを作成します。

```
# Generate and print an embedding with Amazon Titan Text Embeddings V2.
import boto3
import json
# Create a Bedrock Runtime client in the AWS Region of your choice.
client = boto3.client("bedrock-runtime", region_name="us-east-1")
# Set the model ID, e.g., Titan Text Embeddings V2.
model id = "amazon.titan-embed-text-v2:0"
# The text to convert to an embedding.
input_text = "Please recommend books with a theme similar to the movie 
  'Inception'."
# Create the request for the model.
native_request = {"inputText": input_text}
# Convert the native request to JSON.
request = json.dumps(native_request)
# Invoke the model with the request.
response = client.invoke_model(modelId=model_id, body=request)
# Decode the model's native response body.
model_response = json.loads(response["body"].read())
# Extract and print the generated embedding and the input text token count.
embedding = model_response["embedding"]
input_token_count = model_response["inputTextTokenCount"]
print("\nYour input:")
print(input_text)
print(f"Number of input tokens: {input_token_count}")
print(f"Size of the generated embedding: {len(embedding)}")
print("Embedding:")
print(embedding)
```
• API の詳細については、 [InvokeModel](https://docs.aws.amazon.com/goto/boto3/bedrock-runtime-2023-09-30/InvokeModel) AWS SDK for Python (Boto3) API リファレンス の「」を参照してください。

AWS SDKs を使用した Amazon Bedrock ランタイム用の Anthropic Claude

次のコード例は、 AWS SDKs で Amazon Bedrock ランタイムを使用する方法を示しています。

例

- [Bedrock の Converse API を使用して Amazon Bedrock で Anthropic Claude を呼び出す](#page-1122-0)
- [Bedrock の Converse API とレスポンスストリームを使用して Amazon Bedrock で Anthropic](#page-1131-0)  [Claude を呼び出す](#page-1131-0)
- [モデル呼び出し API を使用して Amazon Bedrock で Anthropic Claude を呼び出す](#page-1137-0)
- [レスポンスストリームで Invoke Model API を使用して Amazon Bedrock で Anthropic Claude モデ](#page-1152-0) [ルを呼び出す](#page-1152-0)

<span id="page-1122-0"></span>Bedrock の Converse API を使用して Amazon Bedrock で Anthropic Claude を呼び出 す

次のコード例は、Bedrock の Converse API を使用して Anthropic Claude にテキストメッセージを送 信する方法を示しています。

# .NET

AWS SDK for .NET

**a** Note については、「」を参照してください GitHub。[AWS コード例リポジトリ](https://github.com/awsdocs/aws-doc-sdk-examples/tree/main/dotnetv3/Bedrock-runtime#code-examples) で全く同じ 例を見つけて、設定と実行の方法を確認してください。

Bedrock の Converse API を使用して、Anthropic Claude にテキストメッセージを送信しま す。

```
// Use the Converse API to send a text message to Anthropic Claude.
```

```
using Amazon;
using Amazon.BedrockRuntime;
```

```
using Amazon.BedrockRuntime.Model;
using System;
using System.Collections.Generic;
// Create a Bedrock Runtime client in the AWS Region you want to use.
var client = new AmazonBedrockRuntimeClient(RegionEndpoint.USEast1);
// Set the model ID, e.g., Claude 3 Haiku.
var modelId = "anthropic.claude-3-haiku-20240307-v1:0";
// Define the user message.
var userMessage = "Describe the purpose of a 'hello world' program in one line.";
// Create a request with the model ID, the user message, and an inference 
  configuration.
var request = new ConverseRequest
{ 
     ModelId = modelId, 
     Messages = new List<Message> 
    \{ new Message 
         { 
             Role = ConversationRole.User, 
             Content = new List<ContentBlock> { new ContentBlock { Text = 
  userMessage } } 
         } 
     }, 
     InferenceConfig = new InferenceConfiguration() 
     { 
         MaxTokens = 512, 
         Temperature = 0.5F, 
        TopP = 0.9F }
};
try
{ 
     // Send the request to the Bedrock Runtime and wait for the result. 
     var response = await client.ConverseAsync(request); 
     // Extract and print the response text. 
     string responseText = response?.Output?.Message?.Content?[0]?.Text ?? ""; 
     Console.WriteLine(responseText);
}
```

```
catch (AmazonBedrockRuntimeException e)
{ 
     Console.WriteLine($"ERROR: Can't invoke '{modelId}'. Reason: {e.Message}"); 
     throw;
}
```
• API の詳細については、「 API [リファレンス」のA](https://docs.aws.amazon.com/goto/DotNetSDKV3/bedrock-runtime-2023-09-30/Converse)WS SDK for .NET 「会話」を参照してく ださい。

#### Java

SDK for Java 2.x

### **a** Note

については、「」を参照してください GitHub。[AWS コード例リポジトリ](https://github.com/awsdocs/aws-doc-sdk-examples/tree/main/javav2/example_code/bedrock-runtime#readme) で全く同じ 例を見つけて、設定と実行の方法を確認してください。

Bedrock の Converse API を使用して、Anthropic Claude にテキストメッセージを送信しま す。

```
// Use the Converse API to send a text message to Anthropic Claude.
import software.amazon.awssdk.auth.credentials.DefaultCredentialsProvider;
import software.amazon.awssdk.core.exception.SdkClientException;
import software.amazon.awssdk.regions.Region;
import software.amazon.awssdk.services.bedrockruntime.BedrockRuntimeClient;
import software.amazon.awssdk.services.bedrockruntime.model.ContentBlock;
import software.amazon.awssdk.services.bedrockruntime.model.ConversationRole;
import software.amazon.awssdk.services.bedrockruntime.model.ConverseResponse;
import software.amazon.awssdk.services.bedrockruntime.model.Message;
public class Converse { 
     public static String converse() { 
         // Create a Bedrock Runtime client in the AWS Region you want to use.
```

```
 // Replace the DefaultCredentialsProvider with your preferred credentials 
 provider. 
        var client = BedrockRuntimeClient.builder() 
                 .credentialsProvider(DefaultCredentialsProvider.create()) 
                 .region(Region.US_EAST_1) 
                 .build(); 
        // Set the model ID, e.g., Claude 3 Haiku. 
        var modelId = "anthropic.claude-3-haiku-20240307-v1:0"; 
        // Create the input text and embed it in a message object with the user 
 role. 
        var inputText = "Describe the purpose of a 'hello world' program in one 
 line."; 
        var message = Message.builder() 
                 .content(ContentBlock.fromText(inputText)) 
                 .role(ConversationRole.USER) 
                 .build(); 
        try { 
            // Send the message with a basic inference configuration. 
            ConverseResponse response = client.converse(request -> request 
                     .modelId(modelId) 
                     .messages(message) 
                     .inferenceConfig(config -> config 
                              .maxTokens(512) 
                              .temperature(0.5F) 
                             .topP(\emptyset .9F));
            // Retrieve the generated text from Bedrock's response object. 
            var responseText = 
 response.output().message().content().get(0).text(); 
            System.out.println(responseText); 
            return responseText; 
        } catch (SdkClientException e) { 
            System.err.printf("ERROR: Can't invoke '%s'. Reason: %s", modelId, 
 e.getMessage()); 
            throw new RuntimeException(e); 
        } 
    }
```

```
 public static void main(String[] args) { 
          converse(); 
     }
}
```
非同期 Java クライアントで Bedrock の Converse API を使用して、Anthropic Claude にテキ ストメッセージを送信します。

```
// Use the Converse API to send a text message to Anthropic Claude
// with the async Java client.
import software.amazon.awssdk.auth.credentials.DefaultCredentialsProvider;
import software.amazon.awssdk.regions.Region;
import software.amazon.awssdk.services.bedrockruntime.BedrockRuntimeAsyncClient;
import software.amazon.awssdk.services.bedrockruntime.model.ContentBlock;
import software.amazon.awssdk.services.bedrockruntime.model.ConversationRole;
import software.amazon.awssdk.services.bedrockruntime.model.Message;
import java.util.concurrent.CompletableFuture;
import java.util.concurrent.ExecutionException;
public class ConverseAsync { 
     public static String converseAsync() { 
         // Create a Bedrock Runtime client in the AWS Region you want to use. 
         // Replace the DefaultCredentialsProvider with your preferred credentials 
  provider. 
         var client = BedrockRuntimeAsyncClient.builder() 
                  .credentialsProvider(DefaultCredentialsProvider.create()) 
                 .region(Region.US_EAST_1) 
                 .build(); 
         // Set the model ID, e.g., Claude 3 Haiku. 
         var modelId = "anthropic.claude-3-haiku-20240307-v1:0"; 
         // Create the input text and embed it in a message object with the user 
  role. 
         var inputText = "Describe the purpose of a 'hello world' program in one 
  line."; 
         var message = Message.builder() 
                  .content(ContentBlock.fromText(inputText))
```

```
 .role(ConversationRole.USER) 
                 .build();
         // Send the message with a basic inference configuration. 
         var request = client.converse(params -> params 
                  .modelId(modelId) 
                  .messages(message) 
                  .inferenceConfig(config -> config 
                          .maxTokens(512) 
                          .temperature(0.5F) 
                          .topP(0.9F)) 
         ); 
         // Prepare a future object to handle the asynchronous response. 
         CompletableFuture<String> future = new CompletableFuture<>(); 
         // Handle the response or error using the future object. 
         request.whenComplete((response, error) -> { 
            if (error == null) {
                 // Extract the generated text from Bedrock's response object. 
                 String responseText = 
 response.output().message().content().get(0).text(); 
                 future.complete(responseText); 
             } else { 
                 future.completeExceptionally(error); 
 } 
         }); 
         try { 
             // Wait for the future object to complete and retrieve the generated 
 text. 
             String responseText = future.get(); 
             System.out.println(responseText); 
             return responseText; 
         } catch (ExecutionException | InterruptedException e) { 
             System.err.printf("Can't invoke '%s': %s", modelId, e.getMessage()); 
             throw new RuntimeException(e); 
         } 
     } 
     public static void main(String[] args) { 
         converseAsync();
```
}

}

• API の詳細については、「 API [リファレンス」のA](https://docs.aws.amazon.com/goto/SdkForJavaV2/bedrock-runtime-2023-09-30/Converse)WS SDK for Java 2.x 「会話」を参照し てください。

**JavaScript** 

SDK for JavaScript (v3)

**a** Note

については、「」を参照してください GitHub。[AWS コード例リポジトリ](https://github.com/awsdocs/aws-doc-sdk-examples/tree/main/javascriptv3/example_code/bedrock-runtime#code-examples) で全く同じ 例を見つけて、設定と実行の方法を確認してください。

Bedrock の Converse API を使用して、Anthropic Claude にテキストメッセージを送信しま す。

```
// Use the Conversation API to send a text message to Anthropic Claude.
import { 
   BedrockRuntimeClient, 
  ConverseCommand,
} from "@aws-sdk/client-bedrock-runtime";
// Create a Bedrock Runtime client in the AWS Region you want to use.
const client = new BedrockRuntimeClient({ region: "us-east-1" });
// Set the model ID, e.g., Claude 3 Haiku.
const modelId = "anthropic.claude-3-haiku-20240307-v1:0";
// Start a conversation with the user message.
const userMessage = 
   "Describe the purpose of a 'hello world' program in one line.";
const conversation = [ 
   { 
     role: "user", 
     content: [{ text: userMessage }], 
   },
```

```
];
// Create a command with the model ID, the message, and a basic configuration.
const command = new ConverseCommand({ 
   modelId, 
  messages: conversation, 
  inferenceConfig: { maxTokens: 512, temperature: 0.5, topP: 0.9 },
});
try { 
  // Send the command to the model and wait for the response 
   const response = await client.send(command); 
  // Extract and print the response text. 
   const responseText = response.output.message.content[0].text; 
  console.log(responseText);
} catch (err) { 
   console.log(`ERROR: Can't invoke '${modelId}'. Reason: ${err}`); 
   process.exit(1);
}
```
• API の詳細については、「 API [リファレンス」のA](https://docs.aws.amazon.com/AWSJavaScriptSDK/v3/latest/client/bedrock-runtime/command/ConverseCommand)WS SDK for JavaScript 「会話」を参照 してください。

# Python

SDK for Python (Boto3)

**a** Note

については、「」を参照してください GitHub。[AWS コード例リポジトリ](https://github.com/awsdocs/aws-doc-sdk-examples/tree/main/python/example_code/bedrock-runtime#code-examples) で全く同じ 例を見つけて、設定と実行の方法を確認してください。

Bedrock の Converse API を使用して、Anthropic Claude にテキストメッセージを送信しま す。

# Use the Conversation API to send a text message to Anthropic Claude.

```
import boto3
from botocore.exceptions import ClientError
# Create a Bedrock Runtime client in the AWS Region you want to use.
client = boto3.client("bedrock-runtime", region_name="us-east-1")
# Set the model ID, e.g., Claude 3 Haiku.
model_id = "anthropic.claude-3-haiku-20240307-v1:0"
# Start a conversation with the user message.
user_message = "Describe the purpose of a 'hello world' program in one line."
conversation = [ 
     { 
         "role": "user", 
         "content": [{"text": user_message}], 
     }
]
try: 
     # Send the message to the model, using a basic inference configuration. 
     response = client.converse( 
         modelId=model_id, 
         messages=conversation, 
         inferenceConfig={"maxTokens": 512, "temperature": 0.5, "topP": 0.9}, 
    \lambda # Extract and print the response text. 
     response_text = response["output"]["message"]["content"][0]["text"] 
     print(response_text)
except (ClientError, Exception) as e: 
     print(f"ERROR: Can't invoke '{model_id}'. Reason: {e}") 
    exit(1)
```
• API の詳細については、AWS 「 SDK for [Python \(Boto3\) API リファレンス」の「会話」](https://docs.aws.amazon.com/goto/boto3/bedrock-runtime-2023-09-30/Converse)を 参照してください。

<span id="page-1131-0"></span>Bedrock の Converse API とレスポンスストリームを使用して Amazon Bedrock で Anthropic Claude を呼び出す

次のコード例は、Bedrock の Converse API を使用して Anthropic Claude にテキストメッセージを送 信し、レスポンスストリームをリアルタイムで処理する方法を示しています。

.NET

AWS SDK for .NET

**a** Note

については、「」を参照してください GitHub。[AWS コード例リポジトリ](https://github.com/awsdocs/aws-doc-sdk-examples/tree/main/dotnetv3/Bedrock-runtime#code-examples) で全く同じ 例を見つけて、設定と実行の方法を確認してください。

Bedrock の Converse API を使用して Anthropic Claude にテキストメッセージを送信し、レス ポンスストリームをリアルタイムで処理します。

```
// Use the Converse API to send a text message to Anthropic Claude
// and print the response stream.
using Amazon;
using Amazon.BedrockRuntime;
using Amazon.BedrockRuntime.Model;
using System;
using System.Collections.Generic;
using System.Linq;
// Create a Bedrock Runtime client in the AWS Region you want to use.
var client = new AmazonBedrockRuntimeClient(RegionEndpoint.USEast1);
// Set the model ID, e.g., Claude 3 Haiku.
var modelId = "anthropic.claude-3-haiku-20240307-v1:0";
// Define the user message.
var userMessage = "Describe the purpose of a 'hello world' program in one line.";
// Create a request with the model ID, the user message, and an inference 
  configuration.
var request = new ConverseStreamRequest
{
```

```
 ModelId = modelId, 
     Messages = new List<Message> 
     { 
         new Message 
        \left\{ \right. Role = ConversationRole.User, 
              Content = new List<ContentBlock> { new ContentBlock { Text = 
  userMessage } } 
         } 
     }, 
     InferenceConfig = new InferenceConfiguration() 
     { 
         MaxTokens = 512, 
         Temperature = 0.5F, 
        TopP = 0.9F }
};
try
{ 
     // Send the request to the Bedrock Runtime and wait for the result. 
     var response = await client.ConverseStreamAsync(request); 
     // Extract and print the streamed response text in real-time. 
     foreach (var chunk in response.Stream.AsEnumerable()) 
     { 
         if (chunk is ContentBlockDeltaEvent) 
         \sqrt{ } Console.Write((chunk as ContentBlockDeltaEvent).Delta.Text); 
         } 
     }
}
catch (AmazonBedrockRuntimeException e)
{ 
     Console.WriteLine($"ERROR: Can't invoke '{modelId}'. Reason: {e.Message}"); 
     throw;
}
```
• API の詳細については、「 API リファレンス[ConverseStream」](https://docs.aws.amazon.com/goto/DotNetSDKV3/bedrock-runtime-2023-09-30/ConverseStream)の「」を参照してくださ い。 AWS SDK for .NET

#### Java

SDK for Java 2.x

**a** Note

については、「」を参照してください GitHub。[AWS コード例リポジトリ](https://github.com/awsdocs/aws-doc-sdk-examples/tree/main/javav2/example_code/bedrock-runtime#readme) で全く同じ 例を見つけて、設定と実行の方法を確認してください。

Bedrock の Converse API を使用して Anthropic Claude にテキストメッセージを送信し、レス ポンスストリームをリアルタイムで処理します。

```
// Use the Converse API to send a text message to Anthropic Claude
// and print the response stream.
import software.amazon.awssdk.auth.credentials.DefaultCredentialsProvider;
import software.amazon.awssdk.regions.Region;
import software.amazon.awssdk.services.bedrockruntime.BedrockRuntimeAsyncClient;
import software.amazon.awssdk.services.bedrockruntime.model.ContentBlock;
import software.amazon.awssdk.services.bedrockruntime.model.ConversationRole;
import 
 software.amazon.awssdk.services.bedrockruntime.model.ConverseStreamResponseHandler;
import software.amazon.awssdk.services.bedrockruntime.model.Message;
import java.util.concurrent.ExecutionException;
public class ConverseStream { 
     public static void main(String[] args) { 
         // Create a Bedrock Runtime client in the AWS Region you want to use. 
         // Replace the DefaultCredentialsProvider with your preferred credentials 
  provider. 
         var client = BedrockRuntimeAsyncClient.builder() 
                  .credentialsProvider(DefaultCredentialsProvider.create()) 
                 .region(Region.US_EAST_1) 
                 .build(); 
         // Set the model ID, e.g., Claude 3 Haiku. 
         var modelId = "anthropic.claude-3-haiku-20240307-v1:0";
```

```
 // Create the input text and embed it in a message object with the user 
  role. 
         var inputText = "Describe the purpose of a 'hello world' program in one 
  line."; 
         var message = Message.builder() 
                  .content(ContentBlock.fromText(inputText)) 
                  .role(ConversationRole.USER) 
                 .buid() // Create a handler to extract and print the response text in real-time. 
         var responseStreamHandler = ConverseStreamResponseHandler.builder() 
                  .subscriber(ConverseStreamResponseHandler.Visitor.builder() 
                           .onContentBlockDelta(chunk -> { 
                               String responseText = chunk.delta().text(); 
                               System.out.print(responseText); 
                          }).build() 
                  ).onError(err -> 
                          System.err.printf("Can't invoke '%s': %s", modelId, 
  err.getMessage()) 
                  ).build(); 
         try { 
             // Send the message with a basic inference configuration and attach 
  the handler. 
             client.converseStream(request -> request.modelId(modelId) 
                      .messages(message) 
                      .inferenceConfig(config -> config 
                               .maxTokens(512) 
                               .temperature(0.5F) 
                               .topP(0.9F) 
                      ), responseStreamHandler).get(); 
         } catch (ExecutionException | InterruptedException e) { 
             System.err.printf("Can't invoke '%s': %s", modelId, 
  e.getCause().getMessage()); 
         } 
     }
}
```
• API の詳細については、「 API リファレンス[ConverseStream」](https://docs.aws.amazon.com/goto/SdkForJavaV2/bedrock-runtime-2023-09-30/ConverseStream)の「」を参照してくださ い。 AWS SDK for Java 2.x

### **JavaScript**

SDK for JavaScript (v3)

**a** Note

については、「」を参照してください GitHub。[AWS コード例リポジトリ](https://github.com/awsdocs/aws-doc-sdk-examples/tree/main/javascriptv3/example_code/bedrock-runtime#code-examples) で全く同じ 例を見つけて、設定と実行の方法を確認してください。

Bedrock の Converse API を使用して Anthropic Claude にテキストメッセージを送信し、レス ポンスストリームをリアルタイムで処理します。

```
// Use the Conversation API to send a text message to Anthropic Claude.
import { 
  BedrockRuntimeClient, 
  ConverseStreamCommand,
} from "@aws-sdk/client-bedrock-runtime";
// Create a Bedrock Runtime client in the AWS Region you want to use.
const client = new BedrockRuntimeClient({ region: "us-east-1" });
// Set the model ID, e.g., Claude 3 Haiku.
const modelId = "anthropic.claude-3-haiku-20240307-v1:0";
// Start a conversation with the user message.
const userMessage = 
   "Describe the purpose of a 'hello world' program in one line.";
const conversation = [ 
   { 
     role: "user", 
     content: [{ text: userMessage }], 
  },
];
// Create a command with the model ID, the message, and a basic configuration.
const command = new ConverseStreamCommand({ 
   modelId, 
  messages: conversation, 
   inferenceConfig: { maxTokens: 512, temperature: 0.5, topP: 0.9 },
});
```

```
try { 
   // Send the command to the model and wait for the response 
   const response = await client.send(command); 
  // Extract and print the streamed response text in real-time. 
   for await (const item of response.stream) { 
     if (item.contentBlockDelta) { 
       process.stdout.write(item.contentBlockDelta.delta?.text); 
     } 
   }
} catch (err) { 
   console.log(`ERROR: Can't invoke '${modelId}'. Reason: ${err}`); 
   process.exit(1);
}
```
• API の詳細については、「 API リファレンス[ConverseStream」](https://docs.aws.amazon.com/AWSJavaScriptSDK/v3/latest/client/bedrock-runtime/command/ConverseStreamCommand)の「」を参照してくださ い。 AWS SDK for JavaScript

### Python

SDK for Python (Boto3)

**a** Note

については、「」を参照してください GitHub。[AWS コード例リポジトリ](https://github.com/awsdocs/aws-doc-sdk-examples/tree/main/python/example_code/bedrock-runtime#code-examples) で全く同じ 例を見つけて、設定と実行の方法を確認してください。

Bedrock の Converse API を使用して Anthropic Claude にテキストメッセージを送信し、レス ポンスストリームをリアルタイムで処理します。

# Use the Conversation API to send a text message to Anthropic Claude # and print the response stream. import boto3 from botocore.exceptions import ClientError # Create a Bedrock Runtime client in the AWS Region you want to use.

```
client = boto3.client("bedrock-runtime", region_name="us-east-1")
# Set the model ID, e.g., Claude 3 Haiku.
model_id = "anthropic.claude-3-haiku-20240307-v1:0"
# Start a conversation with the user message.
user_message = "Describe the purpose of a 'hello world' program in one line."
conversation = <math>\lceil</math> { 
         "role": "user", 
         "content": [{"text": user_message}], 
     }
]
try: 
     # Send the message to the model, using a basic inference configuration. 
     streaming_response = client.converse_stream( 
         modelId=model_id, 
         messages=conversation, 
         inferenceConfig={"maxTokens": 512, "temperature": 0.5, "topP": 0.9}, 
    \lambda # Extract and print the streamed response text in real-time. 
    for chunk in streaming response["stream"]:
         if "contentBlockDelta" in chunk: 
              text = chunk["contentBlockDelta"]["delta"]["text"] 
              print(text, end="")
except (ClientError, Exception) as e: 
     print(f"ERROR: Can't invoke '{model_id}'. Reason: {e}") 
     exit(1)
```
• API の詳細については、 [ConverseStream](https://docs.aws.amazon.com/goto/boto3/bedrock-runtime-2023-09-30/ConverseStream) AWS SDK for Python (Boto3) API リファレンス の「」を参照してください。

<span id="page-1137-0"></span>モデル呼び出し API を使用して Amazon Bedrock で Anthropic Claude を呼び出す

次のコード例は、Invoke Model API を使用して Anthropic Claude にテキストメッセージを送信する 方法を示しています。

# .NET

AWS SDK for .NET

**a** Note

については、「」を参照してください GitHub。[AWS コード例リポジトリ](https://github.com/awsdocs/aws-doc-sdk-examples/tree/main/dotnetv3/Bedrock-runtime#code-examples) で全く同じ 例を見つけて、設定と実行の方法を確認してください。

モデル呼び出し API を使用してテキストメッセージを送信します。

```
// Use the native inference API to send a text message to Anthropic Claude.
using Amazon;
using Amazon.BedrockRuntime;
using Amazon.BedrockRuntime.Model;
using System;
using System.IO;
using System.Text.Json;
using System.Text.Json.Nodes;
// Create a Bedrock Runtime client in the AWS Region you want to use.
var client = new AmazonBedrockRuntimeClient(RegionEndpoint.USEast1);
// Set the model ID, e.g., Claude 3 Haiku.
var modelId = "anthropic.claude-3-haiku-20240307-v1:0";
// Define the user message.
var userMessage = "Describe the purpose of a 'hello world' program in one line.";
//Format the request payload using the model's native structure.
var nativeRequest = JsonSerializer.Serialize(new
{ 
     anthropic_version = "bedrock-2023-05-31", 
     max_tokens = 512, 
    temperature = 0.5,
    messages = new[] { 
         new { role = "user", content = userMessage } 
     }
});
```

```
// Create a request with the model ID and the model's native request payload.
var request = new InvokeModelRequest()
{ 
     ModelId = modelId, 
     Body = new MemoryStream(System.Text.Encoding.UTF8.GetBytes(nativeRequest)), 
     ContentType = "application/json"
};
try
{ 
     // Send the request to the Bedrock Runtime and wait for the response. 
     var response = await client.InvokeModelAsync(request); 
     // Decode the response body. 
    var modelResponse = await JsonNode.ParseAsync(response.Body);
     // Extract and print the response text. 
     var responseText = modelResponse["content"]?[0]?["text"] ?? ""; 
     Console.WriteLine(responseText);
}
catch (AmazonBedrockRuntimeException e)
{ 
     Console.WriteLine($"ERROR: Can't invoke '{modelId}'. Reason: {e.Message}"); 
     throw;
}
```
• API の詳細については、「 API リファレンス[InvokeModel」](https://docs.aws.amazon.com/goto/DotNetSDKV3/bedrock-runtime-2023-09-30/InvokeModel)の「」を参照してください。 AWS SDK for .NET

Go

SDK for Go V2

**a** Note

については、「」を参照してください GitHub。[AWS コード例リポジトリ](https://github.com/awsdocs/aws-doc-sdk-examples/tree/main/gov2/bedrock-runtime#code-examples) で全く同じ 例を見つけて、設定と実行の方法を確認してください。

Anthropic Claude 2 基盤モデルを呼び出して、テキストを生成します。

```
// Each model provider has their own individual request and response formats.
// For the format, ranges, and default values for Anthropic Claude, refer to:
// https://docs.aws.amazon.com/bedrock/latest/userguide/model-parameters-
claude.html
type ClaudeRequest struct { 
 Prompt string `json:"prompt"`
MaxTokensToSample int `json:"max_tokens_to_sample"`
 Temperature float64 `json:"temperature,omitempty"` 
StopSequences []string `json:"stop_sequences, omitempty"`
}
type ClaudeResponse struct { 
 Completion string `json:"completion"`
}
// Invokes Anthropic Claude on Amazon Bedrock to run an inference using the input
// provided in the request body.
func (wrapper InvokeModelWrapper) InvokeClaude(prompt string) (string, error) { 
 modelId := "anthropic.claude-v2" 
 // Anthropic Claude requires enclosing the prompt as follows: 
  enclosedPrompt := "Human: " + prompt + "\n\nAssistant:" 
  body, err := json.Marshal(ClaudeRequest{ 
 Prompt: enclosedPrompt,
  MaxTokensToSample: 200, 
  Temperature: 0.5, 
 StopSequences: []string{"\n\nHuman:"},
  }) 
 if err != nil {
  log.Fatal("failed to marshal", err) 
  } 
  output, err := wrapper.BedrockRuntimeClient.InvokeModel(context.TODO(), 
  &bedrockruntime.InvokeModelInput{ 
 ModelId: aws.String(modelId),
  ContentType: aws.String("application/json"), 
   Body: body, 
  })
```

```
if err != nil {
   ProcessError(err, modelId) 
  } 
 var response ClaudeResponse 
  if err := json.Unmarshal(output.Body, &response); err != nil { 
  log.Fatal("failed to unmarshal", err) 
  } 
 return response.Completion, nil
}
```
• API の詳細については、「 API リファレンス[InvokeModel」](https://pkg.go.dev/github.com/aws/aws-sdk-go-v2/service/bedrockruntime#Client.InvokeModel)の「」を参照してください。 AWS SDK for Go

```
Java
```
SDK for Java 2.x

```
a Note
```
については、「」を参照してください GitHub。[AWS コード例リポジトリ](https://github.com/awsdocs/aws-doc-sdk-examples/tree/main/javav2/example_code/bedrock-runtime#readme) で全く同じ 例を見つけて、設定と実行の方法を確認してください。

モデル呼び出し API を使用してテキストメッセージを送信します。

```
// Use the native inference API to send a text message to Anthropic Claude.
import org.json.JSONObject;
import org.json.JSONPointer;
import software.amazon.awssdk.auth.credentials.DefaultCredentialsProvider;
import software.amazon.awssdk.core.SdkBytes;
import software.amazon.awssdk.core.exception.SdkClientException;
import software.amazon.awssdk.regions.Region;
import software.amazon.awssdk.services.bedrockruntime.BedrockRuntimeClient;
public class InvokeModel { 
    public static String invokeModel() {
```

```
 // Create a Bedrock Runtime client in the AWS Region you want to use. 
         // Replace the DefaultCredentialsProvider with your preferred credentials 
  provider. 
         var client = BedrockRuntimeClient.builder() 
                  .credentialsProvider(DefaultCredentialsProvider.create()) 
                  .region(Region.US_EAST_1) 
                  .build(); 
         // Set the model ID, e.g., Claude 3 Haiku. 
         var modelId = "anthropic.claude-3-haiku-20240307-v1:0"; 
         // The InvokeModel API uses the model's native payload. 
         // Learn more about the available inference parameters and response 
 fields at: 
         // https://docs.aws.amazon.com/bedrock/latest/userguide/model-parameters-
anthropic-claude-messages.html 
         var nativeRequestTemplate = """ 
\overline{a} "anthropic_version": "bedrock-2023-05-31", 
                     "max tokens": 512,
                      "temperature": 0.5, 
                      "messages": [{ 
                          "role": "user", 
                          "content": "{{prompt}}" 
                      }] 
                 }"""; 
         // Define the prompt for the model. 
         var prompt = "Describe the purpose of a 'hello world' program in one 
 line."; 
         // Embed the prompt in the model's native request payload. 
         String nativeRequest = nativeRequestTemplate.replace("{{prompt}}", 
  prompt); 
         try { 
             // Encode and send the request to the Bedrock Runtime. 
             var response = client.invokeModel(request -> request 
                      .body(SdkBytes.fromUtf8String(nativeRequest)) 
                      .modelId(modelId) 
             ); 
             // Decode the response body.
```

```
var responseBody = new JSONObject(response.body().asUtf8String());
             // Retrieve the generated text from the model's response. 
             var text = new JSONPointer("/content/0/
text").queryFrom(responseBody).toString(); 
             System.out.println(text); 
             return text; 
         } catch (SdkClientException e) { 
             System.err.printf("ERROR: Can't invoke '%s'. Reason: %s", modelId, 
  e.getMessage()); 
             throw new RuntimeException(e); 
         } 
     } 
     public static void main(String[] args) { 
         invokeModel(); 
     }
}
```
• API の詳細については、「 API リファレンス[InvokeModel」](https://docs.aws.amazon.com/goto/SdkForJavaV2/bedrock-runtime-2023-09-30/InvokeModel)の「」を参照してください。 AWS SDK for Java 2.x

**JavaScript** 

SDK for JavaScript (v3)

**G** Note

については、「」を参照してください GitHub。[AWS コード例リポジトリ](https://github.com/awsdocs/aws-doc-sdk-examples/tree/main/javascriptv3/example_code/bedrock-runtime#code-examples) で全く同じ 例を見つけて、設定と実行の方法を確認してください。

モデル呼び出し API を使用してテキストメッセージを送信します。

// Copyright Amazon.com, Inc. or its affiliates. All Rights Reserved. // SPDX-License-Identifier: Apache-2.0

import { fileURLToPath } from "url";

```
import { FoundationModels } from "../../config/foundation_models.js";
import { 
   BedrockRuntimeClient, 
   InvokeModelCommand, 
   InvokeModelWithResponseStreamCommand,
} from "@aws-sdk/client-bedrock-runtime";
/** 
  * @typedef {Object} ResponseContent 
  * @property {string} text 
 * 
  * @typedef {Object} MessagesResponseBody 
  * @property {ResponseContent[]} content 
 * 
  * @typedef {Object} Delta 
  * @property {string} text 
 * 
  * @typedef {Object} Message 
  * @property {string} role 
 * 
  * @typedef {Object} Chunk 
  * @property {string} type 
  * @property {Delta} delta 
  * @property {Message} message 
  */
/** 
  * Invokes Anthropic Claude 3 using the Messages API. 
 * 
  * To learn more about the Anthropic Messages API, go to: 
  * https://docs.aws.amazon.com/bedrock/latest/userguide/model-parameters-
anthropic-claude-messages.html 
 * 
  * @param {string} prompt - The input text prompt for the model to complete. 
  * @param {string} [modelId] - The ID of the model to use. Defaults to 
  "anthropic.claude-3-haiku-20240307-v1:0". 
  */
export const invokeModel = async ( 
   prompt, 
   modelId = "anthropic.claude-3-haiku-20240307-v1:0",
) => {
   // Create a new Bedrock Runtime client instance. 
   const client = new BedrockRuntimeClient({ region: "us-east-1" });
```

```
 // Prepare the payload for the model. 
  const payload = \{ anthropic_version: "bedrock-2023-05-31", 
     max_tokens: 1000, 
     messages: [ 
      \mathcal{L} role: "user", 
         content: [{ type: "text", text: prompt }], 
       }, 
     ], 
   }; 
   // Invoke Claude with the payload and wait for the response. 
   const command = new InvokeModelCommand({ 
     contentType: "application/json", 
     body: JSON.stringify(payload), 
     modelId, 
   }); 
   const apiResponse = await client.send(command); 
   // Decode and return the response(s) 
   const decodedResponseBody = new TextDecoder().decode(apiResponse.body); 
  /** @type {MessagesResponseBody} */ 
   const responseBody = JSON.parse(decodedResponseBody); 
   return responseBody.content[0].text;
};
/** 
  * Invokes Anthropic Claude 3 and processes the response stream. 
 * 
  * To learn more about the Anthropic Messages API, go to: 
  * https://docs.aws.amazon.com/bedrock/latest/userguide/model-parameters-
anthropic-claude-messages.html 
 * 
  * @param {string} prompt - The input text prompt for the model to complete. 
  * @param {string} [modelId] - The ID of the model to use. Defaults to 
  "anthropic.claude-3-haiku-20240307-v1:0". 
  */
export const invokeModelWithResponseStream = async ( 
   prompt, 
   modelId = "anthropic.claude-3-haiku-20240307-v1:0",
) => {
   // Create a new Bedrock Runtime client instance. 
   const client = new BedrockRuntimeClient({ region: "us-east-1" });
```

```
 // Prepare the payload for the model. 
  const payload = \{ anthropic_version: "bedrock-2023-05-31", 
     max_tokens: 1000, 
     messages: [ 
      \left\{ \right. role: "user", 
         content: [{ type: "text", text: prompt }], 
       }, 
     ], 
   }; 
   // Invoke Claude with the payload and wait for the API to respond. 
   const command = new InvokeModelWithResponseStreamCommand({ 
     contentType: "application/json", 
     body: JSON.stringify(payload), 
     modelId, 
   }); 
   const apiResponse = await client.send(command); 
   let completeMessage = ""; 
   // Decode and process the response stream 
   for await (const item of apiResponse.body) { 
     /** @type Chunk */ 
     const chunk = JSON.parse(new TextDecoder().decode(item.chunk.bytes)); 
     const chunk_type = chunk.type; 
     if (chunk_type === "content_block_delta") { 
       const text = chunk.delta.text; 
       completeMessage = completeMessage + text; 
       process.stdout.write(text); 
     } 
   } 
   // Return the final response 
   return completeMessage;
};
// Invoke the function if this file was run directly.
if (process.argv[1] === fileURLToPath(import.meta.url)) { 
   const prompt = 'Write a paragraph starting with: "Once upon a time..."'; 
   const modelId = FoundationModels.CLAUDE_3_HAIKU.modelId;
```

```
 console.log(`Prompt: ${prompt}`); 
   console.log(`Model ID: ${modelId}`); 
   try { 
     console.log("-".repeat(53)); 
     const response = await invokeModel(prompt, modelId); 
    console.log("\n\pi" + "-".repeat(53));
     console.log("Final structured response:"); 
     console.log(response); 
   } catch (err) { 
    console.log(`\n${err}`);
   }
}
```
• API の詳細については、「 API リファレンス[InvokeModel」](https://docs.aws.amazon.com/AWSJavaScriptSDK/v3/latest/client/bedrock-runtime/command/InvokeModelCommand)の「」を参照してください。 AWS SDK for JavaScript

# PHP

SDK for PHP

**a** Note

については、「」を参照してください GitHub。[AWS コード例リポジトリ](https://github.com/awsdocs/aws-doc-sdk-examples/tree/main/php/example_code/bedrock-runtime#code-examples) で全く同じ 例を見つけて、設定と実行の方法を確認してください。

Anthropic Claude 2 基盤モデルを呼び出して、テキストを生成します。

```
 public function invokeClaude($prompt) 
     { 
         # The different model providers have individual request and response 
 formats. 
         # For the format, ranges, and default values for Anthropic Claude, refer 
 to: 
         # https://docs.aws.amazon.com/bedrock/latest/userguide/model-parameters-
claude.html 
         $completion = "";
```

```
 try { 
         $modelId = 'anthropic.claude-v2'; 
         # Claude requires you to enclose the prompt as follows: 
         $prompt = "\n\nHuman: {$prompt}\n\nAssistant:"; 
        $body = [ 'prompt' => $prompt, 
              'max_tokens_to_sample' => 200, 
              'temperature' => 0.5, 
             'stop\_sequences' \implies [''\n\nl']\n ]; 
         $result = $this->bedrockRuntimeClient->invokeModel([ 
              'contentType' => 'application/json', 
              'body' => json_encode($body), 
              'modelId' => $modelId, 
        ]);
         $response_body = json_decode($result['body']); 
         $completion = $response_body->completion; 
     } catch (Exception $e) { 
        echo "Error: ({$e->getCode()}) - {$e->getMessage()}\n";
     } 
     return $completion; 
 }
```
• API の詳細については、「 API リファレンス[InvokeModel」](https://docs.aws.amazon.com/goto/SdkForPHPV3/bedrock-runtime-2023-09-30/InvokeModel)の「」を参照してください。 AWS SDK for PHP

# Python

SDK for Python (Boto3)

**a** Note

については、「」を参照してください GitHub。[AWS コード例リポジトリ](https://github.com/awsdocs/aws-doc-sdk-examples/tree/main/python/example_code/bedrock-runtime#code-examples) で全く同じ 例を見つけて、設定と実行の方法を確認してください。

モデル呼び出し API を使用してテキストメッセージを送信します。

```
# Use the native inference API to send a text message to Anthropic Claude.
import boto3
import json
from botocore.Exceptions import ClientError
# Create a Bedrock Runtime client in the AWS Region of your choice.
client = boto3.client("bedrock-runtime", region_name="us-east-1")
# Set the model ID, e.g., Claude 3 Haiku.
model_id = "anthropic.claude-3-haiku-20240307-v1:0"
# Define the prompt for the model.
prompt = "Describe the purpose of a 'hello world' program in one line."
# Format the request payload using the model's native structure.
native_request = {
     "anthropic_version": "bedrock-2023-05-31", 
     "max_tokens": 512, 
     "temperature": 0.5, 
     "messages": [ 
         { 
             "role": "user", 
             "content": [{"type": "text", "text": prompt}], 
         } 
     ],
}
# Convert the native request to JSON.
request = json.dumps(native_request)
try: 
     # Invoke the model with the request. 
     response = client.invoke_model(modelId=model_id, body=request)
except (ClientError, Exception) as e: 
     print(f"ERROR: Can't invoke '{model_id}'. Reason: {e}") 
     exit(1)
# Decode the response body.
model_response = json.loads(response["body"].read())
```

```
# Extract and print the response text.
response_text = model_response["content"][0]["text"]
print(response_text)
```
• API の詳細については、 [InvokeModel](https://docs.aws.amazon.com/goto/boto3/bedrock-runtime-2023-09-30/InvokeModel) AWS SDK for Python (Boto3) API リファレンス の「」を参照してください。

SAP ABAP

SDK for SAP ABAP

**a** Note

については、「」を参照してください GitHub。[AWS コード例リポジトリ](https://github.com/awsdocs/aws-doc-sdk-examples/tree/main/sap-abap/services/bdr#code-examples) で全く同じ 例を見つけて、設定と実行の方法を確認してください。

Anthropic Claude 2 基盤モデルを呼び出して、テキストを生成します。この例では、一部の NetWeaver バージョンでは使用できない可能性のある /US2/CL\_JSON の機能を使用していま す。

```
 "Claude V2 Input Parameters should be in a format like this:
* {
* "prompt":"\n\nHuman:\\nTell me a joke\n\nAssistant:\n",
* "max_tokens_to_sample":2048,
* "temperature":0.5,
* "top_k":250,
* "top_p":1.0,
* "stop_sequences":[]
* } 
    DATA: BEGIN OF ls_input, 
          prompt TYPE string,
           max_tokens_to_sample TYPE /aws1/rt_shape_integer, 
           temperature TYPE /aws1/rt_shape_float, 
           top_k TYPE /aws1/rt_shape_integer, 
           top_p TYPE /aws1/rt_shape_float, 
           stop_sequences TYPE /aws1/rt_stringtab,
```

```
 END OF ls_input. 
    "Leave 1s input-stop sequences empty.
    ls_input-prompt = |\n\hbar\suman:\n{ iv\_prompt }\n\hbar\sum s_1, \n|. ls_input-max_tokens_to_sample = 2048. 
    ls input-temperature = '0.5'.
    ls_input-top_k = 250.
    ls_input-top_p = 1.
     "Serialize into JSON with /ui2/cl_json -- this assumes SAP_UI is installed. 
    DATA(1v_json) = /ui2/cl_json \rightarrow 1ize(data = ls_input
                 pretty_name = /ui2/cl_json=>pretty_mode-low_case ). 
     TRY. 
         DATA(lo_response) = lo_bdr->invokemodel( 
           iv_body = /aws1/cl_rt_util=>string_to_xstring( lv_json ) 
           iv_modelid = 'anthropic.claude-v2' 
           iv_accept = 'application/json' 
           iv_contenttype = 'application/json' ). 
         "Claude V2 Response format will be:
* {
* "completion": "Knock Knock...",
* "stop_reason": "stop_sequence"
* } 
         DATA: BEGIN OF ls_response, 
                 completion TYPE string, 
                 stop_reason TYPE string, 
               END OF ls_response. 
         /ui2/cl_json=>deserialize( 
           EXPORTING jsonx = lo_response->get_body( ) 
                     pretty_name = /ui2/cl_json=>pretty_mode-camel_case 
           CHANGING data = ls_response ). 
         DATA(lv_answer) = ls_response-completion. 
       CATCH /aws1/cx_bdraccessdeniedex INTO DATA(lo_ex). 
         WRITE / lo_ex->get_text( ). 
         WRITE / |Don't forget to enable model access at https://
console.aws.amazon.com/bedrock/home?#/modelaccess|. 
     ENDTRY.
```
Anthropic Claude 2 基盤モデルを呼び出して、L2 高レベルクライアントを使用してテキスト を生成します。

```
 TRY. 
        DATA(lo_bdr_12_claude) = /aws1/cl_bdr_l2_factory=>create_claude_2( lo_bdr ). 
         " iv_prompt can contain a prompt like 'tell me a joke about Java 
  programmers'. 
         DATA(lv_answer) = lo_bdr_l2_claude->prompt_for_text( iv_prompt ). 
       CATCH /aws1/cx_bdraccessdeniedex INTO DATA(lo_ex). 
         WRITE / lo_ex->get_text( ). 
         WRITE / |Don't forget to enable model access at https://
console.aws.amazon.com/bedrock/home?#/modelaccess|. 
     ENDTRY.
```
• API の詳細については、[InvokeModelA](https://docs.aws.amazon.com/sdk-for-sap-abap/v1/api/latest/index.html)WS 「 SDK for SAP ABAP API リファレンス」の 「」を参照してください。

レスポンスストリームで Invoke Model API を使用して Amazon Bedrock で Anthropic Claude モデルを呼び出す

次のコード例は、Invoke Model API を使用して Anthropic Claude モデルにテキストメッセージを送 信し、レスポンスストリームを出力する方法を示しています。

### .NET

AWS SDK for .NET

**a** Note

については、「」を参照してください GitHub。[AWS コード例リポジトリ](https://github.com/awsdocs/aws-doc-sdk-examples/tree/main/dotnetv3/Bedrock-runtime#code-examples) で全く同じ 例を見つけて、設定と実行の方法を確認してください。

モデル呼び出し API を使用してテキストメッセージを送信し、レスポンスストリームをリア ルタイムで処理します。

```
// Use the native inference API to send a text message to Anthropic Claude
// and print the response stream.
using Amazon;
using Amazon.BedrockRuntime;
using Amazon.BedrockRuntime.Model;
using System;
using System.IO;
using System.Text.Json;
using System.Text.Json.Nodes;
// Create a Bedrock Runtime client in the AWS Region you want to use.
var client = new AmazonBedrockRuntimeClient(RegionEndpoint.USEast1);
// Set the model ID, e.g., Claude 3 Haiku.
var modelId = "anthropic.claude-3-haiku-20240307-v1:0";
// Define the user message.
var userMessage = "Describe the purpose of a 'hello world' program in one line.";
//Format the request payload using the model's native structure.
var nativeRequest = JsonSerializer.Serialize(new
\{ anthropic_version = "bedrock-2023-05-31", 
     max_tokens = 512, 
    temperature = 0.5,
    messages = new[]\{ new { role = "user", content = userMessage } 
     }
});
// Create a request with the model ID, the user message, and an inference 
 configuration.
var request = new InvokeModelWithResponseStreamRequest()
{ 
    ModelId = modelId, Body = new MemoryStream(System.Text.Encoding.UTF8.GetBytes(nativeRequest)), 
     ContentType = "application/json"
};
try
{
```

```
 // Send the request to the Bedrock Runtime and wait for the response. 
     var streamingResponse = await 
  client.InvokeModelWithResponseStreamAsync(request); 
     // Extract and print the streamed response text in real-time. 
     foreach (var item in streamingResponse.Body) 
    \{ var chunk = JsonSerializer.Deserialize<JsonObject>((item as 
  PayloadPart).Bytes); 
         var text = chunk["delta"]?["text"] ?? ""; 
         Console.Write(text); 
     }
}
catch (AmazonBedrockRuntimeException e)
{ 
     Console.WriteLine($"ERROR: Can't invoke '{modelId}'. Reason: {e.Message}"); 
     throw;
}
```
• API の詳細については、「 API リファレンス[InvokeModelWithResponseStream](https://docs.aws.amazon.com/goto/DotNetSDKV3/bedrock-runtime-2023-09-30/InvokeModelWithResponseStream)」の「」を 参照してください。 AWS SDK for .NET

Go

SDK for Go V2

**a** Note

については、「」を参照してください GitHub。[AWS コード例リポジトリ](https://github.com/awsdocs/aws-doc-sdk-examples/tree/main/gov2/bedrock-runtime#code-examples) で全く同じ 例を見つけて、設定と実行の方法を確認してください。

モデル呼び出し API を使用してテキストメッセージを送信し、レスポンスストリームをリア ルタイムで処理します。

// Each model provider defines their own individual request and response formats. // For the format, ranges, and default values for the different models, refer to: // https://docs.aws.amazon.com/bedrock/latest/userguide/model-parameters.html

```
type Request struct { 
 Prompt string `json:"prompt"
 MaxTokensToSample int `json:"max_tokens_to_sample"`
  Temperature float64 `json:"temperature,omitempty"`
}
type Response struct { 
  Completion string `json:"completion"`
}
// Invokes Anthropic Claude on Amazon Bedrock to run an inference and 
  asynchronously
// process the response stream.
func (wrapper InvokeModelWithResponseStreamWrapper) 
  InvokeModelWithResponseStream(prompt string) (string, error) { 
  modelId := "anthropic.claude-v2" 
  // Anthropic Claude requires you to enclose the prompt as follows: 
  prefix := "Human: " 
  postfix := "\n\nAssistant:" 
  prompt = prefix + prompt + postfix 
  request := ClaudeRequest{ 
  Prompt: prompt,
   MaxTokensToSample: 200, 
 Temperature: 0.5,
  StopSequences: []string{"\n\nHuman:"},
  } 
  body, err := json.Marshal(request) 
 if err != nil {
  log.Panicln("Couldn't marshal the request: ", err) 
  } 
  output, err := 
 wrapper.BedrockRuntimeClient.InvokeModelWithResponseStream(context.Background(),
  &bedrockruntime.InvokeModelWithResponseStreamInput{ 
   Body: body, 
  ModelId: aws.String(modelId),
   ContentType: aws.String("application/json"), 
  })
```

```
if err != nil {
   errMsg := err.Error() 
  if strings.Contains(errMsg, "no such host") { 
    log.Printf("The Bedrock service is not available in the selected region. 
  Please double-check the service availability for your region at https://
aws.amazon.com/about-aws/global-infrastructure/regional-product-services/.\n") 
   } else if strings.Contains(errMsg, "Could not resolve the foundation model") { 
    log.Printf("Could not resolve the foundation model from model identifier: \"%v
\". Please verify that the requested model exists and is accessible within the 
  specified region.\n", modelId) 
  } else { 
   log.Printf("Couldn't invoke Anthropic Claude. Here's why: %v\n", err) 
  } 
  } 
  resp, err := processStreamingOutput(output, func(ctx context.Context, part 
  []byte) error { 
  fmt.Print(string(part)) 
  return nil 
  }) 
 if err != nil {
  log.Fatal("streaming output processing error: ", err) 
  } 
 return resp.Completion, nil
}
type StreamingOutputHandler func(ctx context.Context, part []byte) error
func processStreamingOutput(output 
  *bedrockruntime.InvokeModelWithResponseStreamOutput, handler 
  StreamingOutputHandler) (Response, error) { 
  var combinedResult string 
  resp := Response{} 
  for event := range output.GetStream().Events() { 
 switch v := event.(type) {
  case *types.ResponseStreamMemberChunk: 
    //fmt.Println("payload", string(v.Value.Bytes))
```

```
 var resp Response 
    err := json.NewDecoder(bytes.NewReader(v.Value.Bytes)).Decode(&resp) 
    if err != nil { 
    return resp, err 
    } 
    err = handler(context.Background(), []byte(resp.Completion)) 
   if err != nil {
    return resp, err 
    } 
    combinedResult += resp.Completion 
  case *types.UnknownUnionMember: 
    fmt.Println("unknown tag:", v.Tag) 
   default: 
    fmt.Println("union is nil or unknown type") 
   } 
  } 
  resp.Completion = combinedResult 
 return resp, nil
}
```
• API の詳細については、「 API リファレンス[InvokeModelWithResponseStream](https://pkg.go.dev/github.com/aws/aws-sdk-go-v2/service/bedrockruntime#Client.InvokeModelWithResponseStream)」の「」を 参照してください。 AWS SDK for Go

Java

SDK for Java 2.x

**a** Note

については、「」を参照してください GitHub。[AWS コード例リポジトリ](https://github.com/awsdocs/aws-doc-sdk-examples/tree/main/javav2/example_code/bedrock-runtime#readme) で全く同じ 例を見つけて、設定と実行の方法を確認してください。

モデル呼び出し API を使用してテキストメッセージを送信し、レスポンスストリームをリア ルタイムで処理します。

```
// Use the native inference API to send a text message to Anthropic Claude
// and print the response stream.
import org.json.JSONObject;
import org.json.JSONPointer;
import software.amazon.awssdk.auth.credentials.DefaultCredentialsProvider;
import software.amazon.awssdk.core.SdkBytes;
import software.amazon.awssdk.regions.Region;
import software.amazon.awssdk.services.bedrockruntime.BedrockRuntimeAsyncClient;
import 
 software.amazon.awssdk.services.bedrockruntime.model.InvokeModelWithResponseStreamReques
import 
 software.amazon.awssdk.services.bedrockruntime.model.InvokeModelWithResponseStreamRespor
import java.util.Objects;
import java.util.concurrent.ExecutionException;
import static 
 software.amazon.awssdk.services.bedrockruntime.model.InvokeModelWithResponseStreamRespon
public class InvokeModelWithResponseStream { 
     public static String invokeModelWithResponseStream() throws 
  ExecutionException, InterruptedException { 
         // Create a Bedrock Runtime client in the AWS Region you want to use. 
         // Replace the DefaultCredentialsProvider with your preferred credentials 
  provider. 
         var client = BedrockRuntimeAsyncClient.builder() 
                  .credentialsProvider(DefaultCredentialsProvider.create()) 
                  .region(Region.US_EAST_1) 
                .build();
         // Set the model ID, e.g., Claude 3 Haiku. 
         var modelId = "anthropic.claude-3-haiku-20240307-v1:0"; 
         // The InvokeModelWithResponseStream API uses the model's native payload. 
         // Learn more about the available inference parameters and response 
  fields at:
```

```
 // https://docs.aws.amazon.com/bedrock/latest/userguide/model-parameters-
anthropic-claude-messages.html 
         var nativeRequestTemplate = """ 
\overline{a} "anthropic_version": "bedrock-2023-05-31", 
                    "max tokens": 512,
                     "temperature": 0.5, 
                     "messages": [{ 
                          "role": "user", 
                         "content": "{{prompt}}" 
 }] 
                 }"""; 
         // Define the prompt for the model. 
         var prompt = "Describe the purpose of a 'hello world' program in one 
 line."; 
         // Embed the prompt in the model's native request payload. 
         String nativeRequest = nativeRequestTemplate.replace("{{prompt}}", 
  prompt); 
         // Create a request with the model ID and the model's native request 
  payload. 
         var request = InvokeModelWithResponseStreamRequest.builder() 
                 .body(SdkBytes.fromUtf8String(nativeRequest)) 
                 .modelId(modelId) 
                .build();
         // Prepare a buffer to accumulate the generated response text. 
         var completeResponseTextBuffer = new StringBuilder(); 
         // Prepare a handler to extract, accumulate, and print the response text 
  in real-time. 
         var responseStreamHandler = 
  InvokeModelWithResponseStreamResponseHandler.builder() 
                 .subscriber(Visitor.builder().onChunk(chunk -> { 
                     var response = new JSONObject(chunk.bytes().asUtf8String()); 
                     // Extract and print the text from the content blocks. 
                     if (Objects.equals(response.getString("type"), 
  "content_block_delta")) { 
                         var text = new JSONPointer("/delta/
text").queryFrom(response); 
                          System.out.print(text);
```

```
 // Append the text to the response text buffer. 
                          completeResponseTextBuffer.append(text); 
1 1 1 1 1 1 1
                  }).build()).build(); 
         try { 
             // Send the request and wait for the handler to process the response. 
             client.invokeModelWithResponseStream(request, 
  responseStreamHandler).get(); 
             // Return the complete response text. 
             return completeResponseTextBuffer.toString(); 
         } catch (ExecutionException | InterruptedException e) { 
             System.err.printf("Can't invoke '%s': %s", modelId, 
  e.getCause().getMessage()); 
             throw new RuntimeException(e); 
         } 
     } 
    public static void main(String[] args) throws ExecutionException,
  InterruptedException { 
         invokeModelWithResponseStream(); 
     }
}
```
• API の詳細については、「 API リファレンス[InvokeModelWithResponseStream](https://docs.aws.amazon.com/goto/SdkForJavaV2/bedrock-runtime-2023-09-30/InvokeModelWithResponseStream)」の「」を 参照してください。 AWS SDK for Java 2.x

**JavaScript** 

SDK for JavaScript (v3)

**a** Note

については、「」を参照してください GitHub。[AWS コード例リポジトリ](https://github.com/awsdocs/aws-doc-sdk-examples/tree/main/javascriptv3/example_code/bedrock-runtime#code-examples) で全く同じ 例を見つけて、設定と実行の方法を確認してください。

モデル呼び出し API を使用してテキストメッセージを送信し、レスポンスストリームをリア ルタイムで処理します。

```
// Copyright Amazon.com, Inc. or its affiliates. All Rights Reserved.
// SPDX-License-Identifier: Apache-2.0
import { fileURLToPath } from "url";
import { FoundationModels } from "../../config/foundation_models.js";
import { 
   BedrockRuntimeClient, 
  InvokeModelCommand, 
   InvokeModelWithResponseStreamCommand,
} from "@aws-sdk/client-bedrock-runtime";
/** 
  * @typedef {Object} ResponseContent 
  * @property {string} text 
 * 
  * @typedef {Object} MessagesResponseBody 
  * @property {ResponseContent[]} content 
 * 
  * @typedef {Object} Delta 
  * @property {string} text 
 * 
  * @typedef {Object} Message 
  * @property {string} role 
 * 
  * @typedef {Object} Chunk 
  * @property {string} type 
  * @property {Delta} delta 
  * @property {Message} message 
  */
/** 
  * Invokes Anthropic Claude 3 using the Messages API. 
 * 
  * To learn more about the Anthropic Messages API, go to: 
  * https://docs.aws.amazon.com/bedrock/latest/userguide/model-parameters-
anthropic-claude-messages.html 
 * 
  * @param {string} prompt - The input text prompt for the model to complete.
```

```
 * @param {string} [modelId] - The ID of the model to use. Defaults to 
  "anthropic.claude-3-haiku-20240307-v1:0". 
  */
export const invokeModel = async ( 
   prompt, 
   modelId = "anthropic.claude-3-haiku-20240307-v1:0",
) => {
  // Create a new Bedrock Runtime client instance. 
   const client = new BedrockRuntimeClient({ region: "us-east-1" }); 
  // Prepare the payload for the model. 
  const payload = \{ anthropic_version: "bedrock-2023-05-31", 
     max_tokens: 1000, 
     messages: [ 
       { 
         role: "user", 
         content: [{ type: "text", text: prompt }], 
       }, 
     ], 
   }; 
   // Invoke Claude with the payload and wait for the response. 
   const command = new InvokeModelCommand({ 
     contentType: "application/json", 
     body: JSON.stringify(payload), 
     modelId, 
   }); 
   const apiResponse = await client.send(command); 
  // Decode and return the response(s) 
   const decodedResponseBody = new TextDecoder().decode(apiResponse.body); 
   /** @type {MessagesResponseBody} */ 
   const responseBody = JSON.parse(decodedResponseBody); 
   return responseBody.content[0].text;
};
/** 
  * Invokes Anthropic Claude 3 and processes the response stream. 
 * 
  * To learn more about the Anthropic Messages API, go to: 
  * https://docs.aws.amazon.com/bedrock/latest/userguide/model-parameters-
anthropic-claude-messages.html 
 *
```

```
 * @param {string} prompt - The input text prompt for the model to complete. 
  * @param {string} [modelId] - The ID of the model to use. Defaults to 
  "anthropic.claude-3-haiku-20240307-v1:0". 
  */
export const invokeModelWithResponseStream = async ( 
   prompt, 
   modelId = "anthropic.claude-3-haiku-20240307-v1:0",
) => {
   // Create a new Bedrock Runtime client instance. 
  const client = new BedrockRuntimeClient({ region: "us-east-1" });
  // Prepare the payload for the model. 
  const payload = \{ anthropic_version: "bedrock-2023-05-31", 
     max_tokens: 1000, 
     messages: [ 
      \sqrt{ } role: "user", 
         content: [{ type: "text", text: prompt }], 
       }, 
     ], 
   }; 
   // Invoke Claude with the payload and wait for the API to respond. 
   const command = new InvokeModelWithResponseStreamCommand({ 
     contentType: "application/json", 
     body: JSON.stringify(payload), 
     modelId, 
   }); 
   const apiResponse = await client.send(command); 
   let completeMessage = ""; 
   // Decode and process the response stream 
   for await (const item of apiResponse.body) { 
     /** @type Chunk */ 
     const chunk = JSON.parse(new TextDecoder().decode(item.chunk.bytes)); 
     const chunk_type = chunk.type; 
     if (chunk_type === "content_block_delta") { 
       const text = chunk.delta.text; 
       completeMessage = completeMessage + text; 
       process.stdout.write(text); 
     }
```

```
 } 
   // Return the final response 
   return completeMessage;
};
// Invoke the function if this file was run directly.
if (process.argv[1] === fileURLToPath(import.meta.url)) { 
   const prompt = 'Write a paragraph starting with: "Once upon a time..."'; 
   const modelId = FoundationModels.CLAUDE_3_HAIKU.modelId; 
   console.log(`Prompt: ${prompt}`); 
   console.log(`Model ID: ${modelId}`); 
   try { 
     console.log("-".repeat(53)); 
     const response = await invokeModel(prompt, modelId); 
    console.log("\n" + "-'".repeat(53)); console.log("Final structured response:"); 
     console.log(response); 
   } catch (err) { 
    console.log(`\n${err}`);
   }
}
```
• API の詳細については、「 API リファレンス[InvokeModelWithResponseStream](https://docs.aws.amazon.com/AWSJavaScriptSDK/v3/latest/client/bedrock-runtime/command/InvokeModelWithResponseStreamCommand)」の「」を 参照してください。 AWS SDK for JavaScript

## Python

SDK for Python (Boto3)

**a** Note

については、「」を参照してください GitHub。[AWS コード例リポジトリ](https://github.com/awsdocs/aws-doc-sdk-examples/tree/main/python/example_code/bedrock-runtime#code-examples) で全く同じ 例を見つけて、設定と実行の方法を確認してください。

モデル呼び出し API を使用してテキストメッセージを送信し、レスポンスストリームをリア ルタイムで処理します。

```
# Use the native inference API to send a text message to Anthropic Claude
# and print the response stream.
import boto3
import json
# Create a Bedrock Runtime client in the AWS Region of your choice.
client = boto3.client("bedrock-runtime", region_name="us-east-1")
# Set the model ID, e.g., Claude 3 Haiku.
model_id = "anthropic.claude-3-haiku-20240307-v1:0"
# Define the prompt for the model.
prompt = "Describe the purpose of a 'hello world' program in one line."
# Format the request payload using the model's native structure.
native_request = \{ "anthropic_version": "bedrock-2023-05-31", 
    "max tokens": 512,
     "temperature": 0.5, 
     "messages": [ 
         { 
             "role": "user", 
             "content": [{"type": "text", "text": prompt}], 
         } 
     ],
}
# Convert the native request to JSON.
request = json.dumps(native_request)
# Invoke the model with the request.
streaming_response = client.invoke_model_with_response_stream( 
     modelId=model_id, body=request
\lambda# Extract and print the response text in real-time.
for event in streaming response["body"]:
     chunk = json.loads(event["chunk"]["bytes"]) 
     if chunk["type"] == "content_block_delta": 
         print(chunk["delta"].get("text", ""), end="")
```
• API の詳細については、 [InvokeModelWithResponseStream](https://docs.aws.amazon.com/goto/boto3/bedrock-runtime-2023-09-30/InvokeModelWithResponseStream) AWS SDK for Python (Boto3) API リファレンスの「」を参照してください。

AWS SDKs を使用した Amazon Bedrock ランタイム用の Cohere コマンド

次のコード例は、 AWS SDKs で Amazon Bedrock ランタイムを使用する方法を示しています。

例

- [Bedrock の Converse API を使用して Amazon Bedrock で Cohere コマンドを呼び出す](#page-1166-0)
- [Bedrock の Converse API とレスポンスストリームを使用して Amazon Bedrock で Cohere コマン](#page-1175-0) [ドを呼び出す](#page-1175-0)
- [モデル呼び出し API を使用して Amazon Bedrock で Cohere コマンド R と R+ を呼び出す](#page-1181-0)
- [モデル呼び出し API を使用して Amazon Bedrock で Cohere コマンドを呼び出す](#page-1187-0)
- [レスポンスストリームで Invoke Model API を使用して Amazon Bedrock で Cohere コマンド R と](#page-1192-0)  [R+ を呼び出す](#page-1192-0)
- [レスポンスストリームで Invoke Model API を使用して Amazon Bedrock で Cohere コマンドを呼](#page-1198-0) [び出す](#page-1198-0)

<span id="page-1166-0"></span>Bedrock の Converse API を使用して Amazon Bedrock で Cohere コマンドを呼び出 す

次のコード例は、Bedrock の Converse API を使用して Cohere Command にテキストメッセージを 送信する方法を示しています。

.NET

AWS SDK for .NET

**a**) Note

については、「」を参照してください GitHub。[AWS コード例リポジトリ](https://github.com/awsdocs/aws-doc-sdk-examples/tree/main/dotnetv3/Bedrock-runtime#code-examples) で全く同じ 例を見つけて、設定と実行の方法を確認してください。

Bedrock の Converse API を使用して、Cohere コマンドにテキストメッセージを送信しま す。

```
// Use the Converse API to send a text message to Cohere Command.
using Amazon;
using Amazon.BedrockRuntime;
using Amazon.BedrockRuntime.Model;
using System;
using System.Collections.Generic;
// Create a Bedrock Runtime client in the AWS Region you want to use.
var client = new AmazonBedrockRuntimeClient(RegionEndpoint.USEast1);
// Set the model ID, e.g., Command R.
var modelId = "cohere.command-r-v1:0";
// Define the user message.
var userMessage = "Describe the purpose of a 'hello world' program in one line.";
// Create a request with the model ID, the user message, and an inference 
  configuration.
var request = new ConverseRequest
{ 
    ModelId = modelId, Messages = new List<Message> 
     { 
         new Message 
         { 
             Role = ConversationRole.User, 
             Content = new List<ContentBlock> { new ContentBlock { Text = 
  userMessage } } 
         } 
     }, 
     InferenceConfig = new InferenceConfiguration() 
    \{ MaxTokens = 512, 
         Temperature = 0.5F, 
        TopP = 0.9F }
};
try
{ 
     // Send the request to the Bedrock Runtime and wait for the result. 
     var response = await client.ConverseAsync(request);
```
 // Extract and print the response text. string responseText = response?.Output?.Message?.Content?[0]?.Text ?? ""; Console.WriteLine(responseText); } catch (AmazonBedrockRuntimeException e) { Console.WriteLine(\$"ERROR: Can't invoke '{modelId}'. Reason: {e.Message}"); throw; }

• API の詳細については、「 API [リファレンス」のA](https://docs.aws.amazon.com/goto/DotNetSDKV3/bedrock-runtime-2023-09-30/Converse)WS SDK for .NET 「会話」を参照してく ださい。

### Java

SDK for Java 2.x

**a** Note については、「」を参照してください GitHub。[AWS コード例リポジトリ](https://github.com/awsdocs/aws-doc-sdk-examples/tree/main/javav2/example_code/bedrock-runtime#readme) で全く同じ 例を見つけて、設定と実行の方法を確認してください。

Bedrock の Converse API を使用して、Cohere コマンドにテキストメッセージを送信しま す。

```
// Use the Converse API to send a text message to Cohere Command.
import software.amazon.awssdk.auth.credentials.DefaultCredentialsProvider;
import software.amazon.awssdk.core.exception.SdkClientException;
import software.amazon.awssdk.regions.Region;
import software.amazon.awssdk.services.bedrockruntime.BedrockRuntimeClient;
import software.amazon.awssdk.services.bedrockruntime.model.ContentBlock;
import software.amazon.awssdk.services.bedrockruntime.model.ConversationRole;
import software.amazon.awssdk.services.bedrockruntime.model.ConverseResponse;
import software.amazon.awssdk.services.bedrockruntime.model.Message;
```
public class Converse {

```
 public static String converse() { 
        // Create a Bedrock Runtime client in the AWS Region you want to use. 
        // Replace the DefaultCredentialsProvider with your preferred credentials 
 provider. 
        var client = BedrockRuntimeClient.builder() 
                 .credentialsProvider(DefaultCredentialsProvider.create()) 
                 .region(Region.US_EAST_1) 
                 .build(); 
        // Set the model ID, e.g., Command R. 
        var modelId = "cohere.command-r-v1:0"; 
        // Create the input text and embed it in a message object with the user 
 role. 
        var inputText = "Describe the purpose of a 'hello world' program in one 
 line."; 
        var message = Message.builder() 
                 .content(ContentBlock.fromText(inputText)) 
                 .role(ConversationRole.USER) 
                 .build(); 
        try { 
            // Send the message with a basic inference configuration. 
            ConverseResponse response = client.converse(request -> request 
                     .modelId(modelId) 
                     .messages(message) 
                     .inferenceConfig(config -> config 
                              .maxTokens(512) 
                              .temperature(0.5F) 
                              .topP(0.9F))); 
            // Retrieve the generated text from Bedrock's response object. 
            var responseText = 
 response.output().message().content().get(0).text(); 
            System.out.println(responseText); 
            return responseText; 
        } catch (SdkClientException e) { 
            System.err.printf("ERROR: Can't invoke '%s'. Reason: %s", modelId, 
 e.getMessage());
```

```
 throw new RuntimeException(e); 
          } 
     } 
     public static void main(String[] args) { 
          converse(); 
     }
}
```
非同期 Java クライアントで Bedrock の Converse API を使用して、Cohere Command にテ キストメッセージを送信します。

```
// Use the Converse API to send a text message to Cohere Command
// with the async Java client.
import software.amazon.awssdk.auth.credentials.DefaultCredentialsProvider;
import software.amazon.awssdk.regions.Region;
import software.amazon.awssdk.services.bedrockruntime.BedrockRuntimeAsyncClient;
import software.amazon.awssdk.services.bedrockruntime.model.ContentBlock;
import software.amazon.awssdk.services.bedrockruntime.model.ConversationRole;
import software.amazon.awssdk.services.bedrockruntime.model.Message;
import java.util.concurrent.CompletableFuture;
import java.util.concurrent.ExecutionException;
public class ConverseAsync { 
     public static String converseAsync() { 
         // Create a Bedrock Runtime client in the AWS Region you want to use. 
         // Replace the DefaultCredentialsProvider with your preferred credentials 
  provider. 
         var client = BedrockRuntimeAsyncClient.builder() 
                  .credentialsProvider(DefaultCredentialsProvider.create()) 
                 .region(Region.US_EAST_1) 
                 .build(); 
         // Set the model ID, e.g., Command R. 
         var modelId = "cohere.command-r-v1:0"; 
         // Create the input text and embed it in a message object with the user 
  role.
```

```
 var inputText = "Describe the purpose of a 'hello world' program in one 
 line."; 
         var message = Message.builder() 
                  .content(ContentBlock.fromText(inputText)) 
                  .role(ConversationRole.USER) 
                .build();
         // Send the message with a basic inference configuration. 
         var request = client.converse(params -> params 
                  .modelId(modelId) 
                  .messages(message) 
                  .inferenceConfig(config -> config 
                          .maxTokens(512) 
                          .temperature(0.5F) 
                          .topP(0.9F)) 
         ); 
         // Prepare a future object to handle the asynchronous response. 
         CompletableFuture<String> future = new CompletableFuture<>(); 
         // Handle the response or error using the future object. 
         request.whenComplete((response, error) -> { 
            if (error == null) {
                 // Extract the generated text from Bedrock's response object. 
                 String responseText = 
 response.output().message().content().get(0).text(); 
                 future.complete(responseText); 
             } else { 
                 future.completeExceptionally(error); 
 } 
         }); 
         try { 
             // Wait for the future object to complete and retrieve the generated 
 text. 
             String responseText = future.get(); 
             System.out.println(responseText); 
             return responseText; 
         } catch (ExecutionException | InterruptedException e) { 
             System.err.printf("Can't invoke '%s': %s", modelId, e.getMessage()); 
             throw new RuntimeException(e); 
         }
```

```
 } 
     public static void main(String[] args) { 
          converseAsync(); 
     }
}
```
• API の詳細については、「 API [リファレンス」のA](https://docs.aws.amazon.com/goto/SdkForJavaV2/bedrock-runtime-2023-09-30/Converse)WS SDK for Java 2.x 「会話」を参照し てください。

**JavaScript** 

SDK for JavaScript (v3)

**a** Note

については、「」を参照してください GitHub。[AWS コード例リポジトリ](https://github.com/awsdocs/aws-doc-sdk-examples/tree/main/javascriptv3/example_code/bedrock-runtime#code-examples) で全く同じ 例を見つけて、設定と実行の方法を確認してください。

Bedrock の Converse API を使用して、Cohere コマンドにテキストメッセージを送信しま す。

```
// Use the Conversation API to send a text message to Cohere Command.
import { 
   BedrockRuntimeClient, 
  ConverseCommand,
} from "@aws-sdk/client-bedrock-runtime";
// Create a Bedrock Runtime client in the AWS Region you want to use.
const client = new BedrockRuntimeClient({ region: "us-east-1" });
// Set the model ID, e.g., Command R.
const modelId = "cohere.command-r-v1:0";
// Start a conversation with the user message.
const userMessage = 
   "Describe the purpose of a 'hello world' program in one line.";
const conversation = [
```

```
 { 
     role: "user", 
     content: [{ text: userMessage }], 
   },
];
// Create a command with the model ID, the message, and a basic configuration.
const command = new ConverseCommand({ 
   modelId, 
  messages: conversation, 
  inferenceConfig: { maxTokens: 512, temperature: 0.5, topP: 0.9 },
});
try { 
  // Send the command to the model and wait for the response 
   const response = await client.send(command); 
  // Extract and print the response text. 
   const responseText = response.output.message.content[0].text; 
  console.log(responseText);
} catch (err) { 
  console.log(`ERROR: Can't invoke '${modelId}'. Reason: ${err}`); 
   process.exit(1);
}
```
• API の詳細については、「 API [リファレンス」のA](https://docs.aws.amazon.com/AWSJavaScriptSDK/v3/latest/client/bedrock-runtime/command/ConverseCommand)WS SDK for JavaScript 「会話」を参照 してください。

Python

SDK for Python (Boto3)

**a** Note

については、「」を参照してください GitHub。[AWS コード例リポジトリ](https://github.com/awsdocs/aws-doc-sdk-examples/tree/main/python/example_code/bedrock-runtime#code-examples) で全く同じ 例を見つけて、設定と実行の方法を確認してください。

```
Bedrock の Converse API を使用して、Cohere コマンドにテキストメッセージを送信しま
す。
 # Use the Conversation API to send a text message to Cohere Command.
 import boto3
 from botocore.exceptions import ClientError
 # Create a Bedrock Runtime client in the AWS Region you want to use.
 client = boto3.client("bedrock-runtime", region_name="us-east-1")
 # Set the model ID, e.g., Command R.
 model_id = "cohere.command-r-v1:0"
 # Start a conversation with the user message.
 user_message = "Describe the purpose of a 'hello world' program in one line."
 conversation = [ 
     \left\{ \right. "role": "user", 
          "content": [{"text": user_message}], 
      }
 ]
 try: 
      # Send the message to the model, using a basic inference configuration. 
      response = client.converse( 
          modelId=model_id, 
          messages=conversation, 
          inferenceConfig={"maxTokens": 512, "temperature": 0.5, "topP": 0.9}, 
     \lambda # Extract and print the response text. 
      response_text = response["output"]["message"]["content"][0]["text"] 
      print(response_text)
 except (ClientError, Exception) as e: 
      print(f"ERROR: Can't invoke '{model_id}'. Reason: {e}") 
      exit(1)
```
• API の詳細については、AWS 「 SDK for [Python \(Boto3\) API リファレンス」の「会話」](https://docs.aws.amazon.com/goto/boto3/bedrock-runtime-2023-09-30/Converse)を 参照してください。

<span id="page-1175-0"></span>Bedrock の Converse API とレスポンスストリームを使用して Amazon Bedrock で Cohere コマンドを呼び出す

次のコード例は、Bedrock の Converse API を使用して Cohere Command にテキストメッセージを 送信し、レスポンスストリームをリアルタイムで処理する方法を示しています。

.NET

AWS SDK for .NET

**a** Note

については、「」を参照してください GitHub。[AWS コード例リポジトリ](https://github.com/awsdocs/aws-doc-sdk-examples/tree/main/dotnetv3/Bedrock-runtime#code-examples) で全く同じ 例を見つけて、設定と実行の方法を確認してください。

Bedrock の Converse API を使用して Cohere Command にテキストメッセージを送信し、レ スポンスストリームをリアルタイムで処理します。

```
// Use the Converse API to send a text message to Cohere Command
// and print the response stream.
using Amazon;
using Amazon.BedrockRuntime;
using Amazon.BedrockRuntime.Model;
using System;
using System.Collections.Generic;
using System.Linq;
// Create a Bedrock Runtime client in the AWS Region you want to use.
var client = new AmazonBedrockRuntimeClient(RegionEndpoint.USEast1);
// Set the model ID, e.g., Command R.
var modelId = "cohere.command-r-v1:0";
// Define the user message.
var userMessage = "Describe the purpose of a 'hello world' program in one line.";
// Create a request with the model ID, the user message, and an inference 
  configuration.
var request = new ConverseStreamRequest
{
```

```
 ModelId = modelId, 
     Messages = new List<Message> 
     { 
         new Message 
        \left\{ \right. Role = ConversationRole.User, 
              Content = new List<ContentBlock> { new ContentBlock { Text = 
  userMessage } } 
         } 
     }, 
     InferenceConfig = new InferenceConfiguration() 
     { 
         MaxTokens = 512, 
         Temperature = 0.5F, 
        TopP = 0.9F }
};
try
{ 
     // Send the request to the Bedrock Runtime and wait for the result. 
     var response = await client.ConverseStreamAsync(request); 
     // Extract and print the streamed response text in real-time. 
     foreach (var chunk in response.Stream.AsEnumerable()) 
     { 
         if (chunk is ContentBlockDeltaEvent) 
         \sqrt{ } Console.Write((chunk as ContentBlockDeltaEvent).Delta.Text); 
         } 
     }
}
catch (AmazonBedrockRuntimeException e)
{ 
     Console.WriteLine($"ERROR: Can't invoke '{modelId}'. Reason: {e.Message}"); 
     throw;
}
```
• API の詳細については、「 API リファレンス[ConverseStream」](https://docs.aws.amazon.com/goto/DotNetSDKV3/bedrock-runtime-2023-09-30/ConverseStream)の「」を参照してくださ い。 AWS SDK for .NET

### Java

SDK for Java 2.x

**a** Note

については、「」を参照してください GitHub。[AWS コード例リポジトリ](https://github.com/awsdocs/aws-doc-sdk-examples/tree/main/javav2/example_code/bedrock-runtime#readme) で全く同じ 例を見つけて、設定と実行の方法を確認してください。

Bedrock の Converse API を使用して Cohere Command にテキストメッセージを送信し、レ スポンスストリームをリアルタイムで処理します。

```
// Use the Converse API to send a text message to Cohere Command
// and print the response stream.
import software.amazon.awssdk.auth.credentials.DefaultCredentialsProvider;
import software.amazon.awssdk.regions.Region;
import software.amazon.awssdk.services.bedrockruntime.BedrockRuntimeAsyncClient;
import software.amazon.awssdk.services.bedrockruntime.model.ContentBlock;
import software.amazon.awssdk.services.bedrockruntime.model.ConversationRole;
import 
 software.amazon.awssdk.services.bedrockruntime.model.ConverseStreamResponseHandler;
import software.amazon.awssdk.services.bedrockruntime.model.Message;
import java.util.concurrent.ExecutionException;
public class ConverseStream { 
     public static void main(String[] args) { 
         // Create a Bedrock Runtime client in the AWS Region you want to use. 
         // Replace the DefaultCredentialsProvider with your preferred credentials 
  provider. 
         var client = BedrockRuntimeAsyncClient.builder() 
                  .credentialsProvider(DefaultCredentialsProvider.create()) 
                 .region(Region.US_EAST_1) 
                 .build(); 
         // Set the model ID, e.g., Command R. 
         var modelId = "cohere.command-r-v1:0";
```

```
 // Create the input text and embed it in a message object with the user 
  role. 
         var inputText = "Describe the purpose of a 'hello world' program in one 
  line."; 
         var message = Message.builder() 
                  .content(ContentBlock.fromText(inputText)) 
                  .role(ConversationRole.USER) 
                 .buid() // Create a handler to extract and print the response text in real-time. 
         var responseStreamHandler = ConverseStreamResponseHandler.builder() 
                  .subscriber(ConverseStreamResponseHandler.Visitor.builder() 
                           .onContentBlockDelta(chunk -> { 
                               String responseText = chunk.delta().text(); 
                               System.out.print(responseText); 
                          }).build() 
                  ).onError(err -> 
                          System.err.printf("Can't invoke '%s': %s", modelId, 
  err.getMessage()) 
                  ).build(); 
         try { 
             // Send the message with a basic inference configuration and attach 
  the handler. 
             client.converseStream(request -> request.modelId(modelId) 
                      .messages(message) 
                      .inferenceConfig(config -> config 
                               .maxTokens(512) 
                               .temperature(0.5F) 
                               .topP(0.9F) 
                      ), responseStreamHandler).get(); 
         } catch (ExecutionException | InterruptedException e) { 
             System.err.printf("Can't invoke '%s': %s", modelId, 
  e.getCause().getMessage()); 
         } 
     }
}
```
• API の詳細については、「 API リファレンス[ConverseStream」](https://docs.aws.amazon.com/goto/SdkForJavaV2/bedrock-runtime-2023-09-30/ConverseStream)の「」を参照してくださ い。 AWS SDK for Java 2.x

### **JavaScript**

SDK for JavaScript (v3)

**a** Note

については、「」を参照してください GitHub。[AWS コード例リポジトリ](https://github.com/awsdocs/aws-doc-sdk-examples/tree/main/javascriptv3/example_code/bedrock-runtime#code-examples) で全く同じ 例を見つけて、設定と実行の方法を確認してください。

Bedrock の Converse API を使用して Cohere Command にテキストメッセージを送信し、レ スポンスストリームをリアルタイムで処理します。

```
// Use the Conversation API to send a text message to Cohere Command.
import { 
   BedrockRuntimeClient, 
  ConverseStreamCommand,
} from "@aws-sdk/client-bedrock-runtime";
// Create a Bedrock Runtime client in the AWS Region you want to use.
const client = new BedrockRuntimeClient({ region: "us-east-1" });
// Set the model ID, e.g., Command R.
const modelId = "cohere.command-r-v1:0";
// Start a conversation with the user message.
const userMessage = 
   "Describe the purpose of a 'hello world' program in one line.";
const conversation = [ 
  { 
     role: "user", 
     content: [{ text: userMessage }], 
  },
];
// Create a command with the model ID, the message, and a basic configuration.
const command = new ConverseStreamCommand({ 
   modelId, 
  messages: conversation, 
   inferenceConfig: { maxTokens: 512, temperature: 0.5, topP: 0.9 },
});
```

```
try { 
   // Send the command to the model and wait for the response 
   const response = await client.send(command); 
  // Extract and print the streamed response text in real-time. 
   for await (const item of response.stream) { 
     if (item.contentBlockDelta) { 
       process.stdout.write(item.contentBlockDelta.delta?.text); 
     } 
   }
} catch (err) { 
   console.log(`ERROR: Can't invoke '${modelId}'. Reason: ${err}`); 
   process.exit(1);
}
```
• API の詳細については、「 API リファレンス[ConverseStream」](https://docs.aws.amazon.com/AWSJavaScriptSDK/v3/latest/client/bedrock-runtime/command/ConverseStreamCommand)の「」を参照してくださ い。 AWS SDK for JavaScript

## Python

SDK for Python (Boto3)

**a** Note

については、「」を参照してください GitHub。[AWS コード例リポジトリ](https://github.com/awsdocs/aws-doc-sdk-examples/tree/main/python/example_code/bedrock-runtime#code-examples) で全く同じ 例を見つけて、設定と実行の方法を確認してください。

Bedrock の Converse API を使用して Cohere Command にテキストメッセージを送信し、レ スポンスストリームをリアルタイムで処理します。

```
# Use the Conversation API to send a text message to Cohere Command
# and print the response stream.
import boto3
from botocore.exceptions import ClientError
# Create a Bedrock Runtime client in the AWS Region you want to use.
```

```
client = boto3.client("bedrock-runtime", region_name="us-east-1")
# Set the model ID, e.g., Command R.
model id = "cohere.command-r-v1:0"# Start a conversation with the user message.
user_message = "Describe the purpose of a 'hello world' program in one line."
conversation = <math>\lceil</math> { 
         "role": "user", 
         "content": [{"text": user_message}], 
     }
]
try: 
     # Send the message to the model, using a basic inference configuration. 
     streaming_response = client.converse_stream( 
         modelId=model_id, 
         messages=conversation, 
         inferenceConfig={"maxTokens": 512, "temperature": 0.5, "topP": 0.9}, 
    \lambda # Extract and print the streamed response text in real-time. 
    for chunk in streaming response["stream"]:
         if "contentBlockDelta" in chunk: 
              text = chunk["contentBlockDelta"]["delta"]["text"] 
              print(text, end="")
except (ClientError, Exception) as e: 
     print(f"ERROR: Can't invoke '{model_id}'. Reason: {e}") 
     exit(1)
```
• API の詳細については、 [ConverseStream](https://docs.aws.amazon.com/goto/boto3/bedrock-runtime-2023-09-30/ConverseStream) AWS SDK for Python (Boto3) API リファレンス の「」を参照してください。

<span id="page-1181-0"></span>モデル呼び出し API を使用して Amazon Bedrock で Cohere コマンド R と R+ を呼び 出す

次のコード例は、Invoke Model API を使用して Cohere Command R と R+ にテキストメッセージを 送信する方法を示しています。

# .NET

AWS SDK for .NET

**a** Note

については、「」を参照してください GitHub。[AWS コード例リポジトリ](https://github.com/awsdocs/aws-doc-sdk-examples/tree/main/dotnetv3/Bedrock-runtime#code-examples) で全く同じ 例を見つけて、設定と実行の方法を確認してください。

モデル呼び出し API を使用してテキストメッセージを送信します。

```
// Use the native inference API to send a text message to Cohere Command R.
using Amazon;
using Amazon.BedrockRuntime;
using Amazon.BedrockRuntime.Model;
using System;
using System.IO;
using System.Text.Json;
using System.Text.Json.Nodes;
// Create a Bedrock Runtime client in the AWS Region you want to use.
var client = new AmazonBedrockRuntimeClient(RegionEndpoint.USEast1);
// Set the model ID, e.g., Command R.
var modelId = "cohere.command-r-v1:0";
// Define the user message.
var userMessage = "Describe the purpose of a 'hello world' program in one line.";
//Format the request payload using the model's native structure.
var nativeRequest = JsonSerializer.Serialize(new
{ 
     message = userMessage, 
     max_tokens = 512, 
    temperature = 0.5});
// Create a request with the model ID and the model's native request payload.
var request = new InvokeModelRequest()
{ 
    ModelId = modelId,
```

```
 Body = new MemoryStream(System.Text.Encoding.UTF8.GetBytes(nativeRequest)), 
     ContentType = "application/json"
};
try
{ 
     // Send the request to the Bedrock Runtime and wait for the response. 
     var response = await client.InvokeModelAsync(request); 
     // Decode the response body. 
     var modelResponse = await JsonNode.ParseAsync(response.Body); 
     // Extract and print the response text. 
     var responseText = modelResponse["text"] ?? ""; 
     Console.WriteLine(responseText);
}
catch (AmazonBedrockRuntimeException e)
\{ Console.WriteLine($"ERROR: Can't invoke '{modelId}'. Reason: {e.Message}"); 
     throw;
}
```
• API の詳細については、「 API リファレンス[InvokeModel」](https://docs.aws.amazon.com/goto/DotNetSDKV3/bedrock-runtime-2023-09-30/InvokeModel)の「」を参照してください。 AWS SDK for .NET

#### Java

SDK for Java 2.x

**a** Note

については、「」を参照してください GitHub。[AWS コード例リポジトリ](https://github.com/awsdocs/aws-doc-sdk-examples/tree/main/javav2/example_code/bedrock-runtime#readme) で全く同じ 例を見つけて、設定と実行の方法を確認してください。

モデル呼び出し API を使用してテキストメッセージを送信します。

// Use the native inference API to send a text message to Cohere Command R.

import org.json.JSONObject;

```
import org.json.JSONPointer;
import software.amazon.awssdk.auth.credentials.DefaultCredentialsProvider;
import software.amazon.awssdk.core.SdkBytes;
import software.amazon.awssdk.core.exception.SdkClientException;
import software.amazon.awssdk.regions.Region;
import software.amazon.awssdk.services.bedrockruntime.BedrockRuntimeClient;
public class Command_R_InvokeModel { 
     public static String invokeModel() { 
         // Create a Bedrock Runtime client in the AWS Region you want to use. 
         // Replace the DefaultCredentialsProvider with your preferred credentials 
  provider. 
         var client = BedrockRuntimeClient.builder() 
                 .credentialsProvider(DefaultCredentialsProvider.create()) 
                 .region(Region.US_EAST_1) 
                 .build(); 
         // Set the model ID, e.g., Command R. 
         var modelId = "cohere.command-r-v1:0"; 
         // The InvokeModel API uses the model's native payload. 
         // Learn more about the available inference parameters and response 
 fields at: 
         // https://docs.aws.amazon.com/bedrock/latest/userguide/model-parameters-
cohere-command-r-plus.html 
        var nativeRequestTemplate = "{ \"message\": \"{{prompt}}\" }";
         // Define the prompt for the model. 
         var prompt = "Describe the purpose of a 'hello world' program in one 
 line."; 
         // Embed the prompt in the model's native request payload. 
         String nativeRequest = nativeRequestTemplate.replace("{{prompt}}", 
 prompt); 
         try { 
             // Encode and send the request to the Bedrock Runtime. 
             var response = client.invokeModel(request -> request 
                      .body(SdkBytes.fromUtf8String(nativeRequest)) 
                      .modelId(modelId) 
             );
```

```
 // Decode the response body. 
             var responseBody = new JSONObject(response.body().asUtf8String()); 
             // Retrieve the generated text from the model's response. 
             var text = new JSONPointer("/
text").queryFrom(responseBody).toString(); 
             System.out.println(text); 
             return text; 
         } catch (SdkClientException e) { 
             System.err.printf("ERROR: Can't invoke '%s'. Reason: %s", modelId, 
  e.getMessage()); 
             throw new RuntimeException(e); 
         } 
     } 
     public static void main(String[] args) { 
         invokeModel(); 
     }
}
```
• API の詳細については、「 API リファレンス[InvokeModel」](https://docs.aws.amazon.com/goto/SdkForJavaV2/bedrock-runtime-2023-09-30/InvokeModel)の「」を参照してください。 AWS SDK for Java 2.x

# Python

SDK for Python (Boto3)

**G** Note

については、「」を参照してください GitHub。[AWS コード例リポジトリ](https://github.com/awsdocs/aws-doc-sdk-examples/tree/main/python/example_code/bedrock-runtime#code-examples) で全く同じ 例を見つけて、設定と実行の方法を確認してください。

モデル呼び出し API を使用してテキストメッセージを送信します。

# Use the native inference API to send a text message to Cohere Command R and R+.

import boto3

```
import json
from botocore.Exceptions import ClientError
# Create a Bedrock Runtime client in the AWS Region of your choice.
client = boto3.client("bedrock-runtime", region_name="us-east-1")
# Set the model ID, e.g., Command R.
model_id = "cohere.command-r-v1:0"
# Define the prompt for the model.
prompt = "Describe the purpose of a 'hello world' program in one line."
# Format the request payload using the model's native structure.
native\_request = { "message": prompt, 
     "max_tokens": 512, 
     "temperature": 0.5,
}
# Convert the native request to JSON.
request = json.dumps(native_request)
try: 
     # Invoke the model with the request. 
     response = client.invoke_model(modelId=model_id, body=request)
except (ClientError, Exception) as e: 
     print(f"ERROR: Can't invoke '{model_id}'. Reason: {e}") 
    exit(1)# Decode the response body.
model_response = json.loads(response["body"].read())
# Extract and print the response text.
response_text = model_response["text"]
print(response_text)
```
• API の詳細については、[InvokeModelA](https://docs.aws.amazon.com/goto/boto3/bedrock-runtime-2023-09-30/InvokeModel)WS 「 SDK for Python (Boto3) API リファレンス」の 「」を参照してください。

<span id="page-1187-0"></span>モデル呼び出し API を使用して Amazon Bedrock で Cohere コマンドを呼び出す

次のコード例は、モデル呼び出し API を使用して Cohere コマンドにテキストメッセージを送信する 方法を示しています。

.NET

AWS SDK for .NET

**a** Note

については、「」を参照してください GitHub。[AWS コード例リポジトリ](https://github.com/awsdocs/aws-doc-sdk-examples/tree/main/dotnetv3/Bedrock-runtime#code-examples) で全く同じ 例を見つけて、設定と実行の方法を確認してください。

モデル呼び出し API を使用してテキストメッセージを送信します。

```
// Use the native inference API to send a text message to Cohere Command.
using Amazon;
using Amazon.BedrockRuntime;
using Amazon.BedrockRuntime.Model;
using System;
using System.IO;
using System.Text.Json;
using System.Text.Json.Nodes;
// Create a Bedrock Runtime client in the AWS Region you want to use.
var client = new AmazonBedrockRuntimeClient(RegionEndpoint.USEast1);
// Set the model ID, e.g., Command Light.
var modelId = "cohere.command-light-text-v14";
// Define the user message.
var userMessage = "Describe the purpose of a 'hello world' program in one line.";
//Format the request payload using the model's native structure.
var nativeRequest = JsonSerializer.Serialize(new
{ 
     prompt = userMessage, 
    max\_tokens = 512,temperature = 0.5
```
```
});
// Create a request with the model ID and the model's native request payload.
var request = new InvokeModelRequest()
{ 
     ModelId = modelId, 
     Body = new MemoryStream(System.Text.Encoding.UTF8.GetBytes(nativeRequest)), 
     ContentType = "application/json"
};
try
{ 
     // Send the request to the Bedrock Runtime and wait for the response. 
     var response = await client.InvokeModelAsync(request); 
     // Decode the response body. 
     var modelResponse = await JsonNode.ParseAsync(response.Body); 
     // Extract and print the response text. 
     var responseText = modelResponse["generations"]?[0]?["text"] ?? ""; 
     Console.WriteLine(responseText);
}
catch (AmazonBedrockRuntimeException e)
{ 
     Console.WriteLine($"ERROR: Can't invoke '{modelId}'. Reason: {e.Message}"); 
     throw;
}
```
• API の詳細については、「 API リファレンス[InvokeModel」](https://docs.aws.amazon.com/goto/DotNetSDKV3/bedrock-runtime-2023-09-30/InvokeModel)の「」を参照してください。 AWS SDK for .NET

### Java

SDK for Java 2.x

**a** Note

については、「」を参照してください GitHub。[AWS コード例リポジトリ](https://github.com/awsdocs/aws-doc-sdk-examples/tree/main/javav2/example_code/bedrock-runtime#readme) で全く同じ 例を見つけて、設定と実行の方法を確認してください。

```
// Use the native inference API to send a text message to Cohere Command.
import org.json.JSONObject;
import org.json.JSONPointer;
import software.amazon.awssdk.auth.credentials.DefaultCredentialsProvider;
import software.amazon.awssdk.core.SdkBytes;
import software.amazon.awssdk.core.exception.SdkClientException;
import software.amazon.awssdk.regions.Region;
import software.amazon.awssdk.services.bedrockruntime.BedrockRuntimeClient;
public class Command_InvokeModel { 
     public static String invokeModel() { 
         // Create a Bedrock Runtime client in the AWS Region you want to use. 
         // Replace the DefaultCredentialsProvider with your preferred credentials 
  provider. 
         var client = BedrockRuntimeClient.builder() 
                  .credentialsProvider(DefaultCredentialsProvider.create()) 
                  .region(Region.US_EAST_1) 
                 .build(); 
         // Set the model ID, e.g., Command Light. 
         var modelId = "cohere.command-light-text-v14"; 
         // The InvokeModel API uses the model's native payload. 
         // Learn more about the available inference parameters and response 
  fields at: 
         // https://docs.aws.amazon.com/bedrock/latest/userguide/model-parameters-
cohere-command.html 
        var nativeRequestTemplate = "{ \"prompt\": \"{{prompt}}\" }";
         // Define the prompt for the model. 
         var prompt = "Describe the purpose of a 'hello world' program in one 
  line."; 
         // Embed the prompt in the model's native request payload. 
         String nativeRequest = nativeRequestTemplate.replace("{{prompt}}", 
  prompt); 
         try { 
             // Encode and send the request to the Bedrock Runtime.
```

```
 var response = client.invokeModel(request -> request 
                       .body(SdkBytes.fromUtf8String(nativeRequest)) 
                      .modelId(modelId) 
              ); 
              // Decode the response body. 
              var responseBody = new JSONObject(response.body().asUtf8String()); 
             // Retrieve the generated text from the model's response. 
              var text = new JSONPointer("/generations/0/
text").queryFrom(responseBody).toString(); 
             System.out.println(text); 
              return text; 
         } catch (SdkClientException e) { 
              System.err.printf("ERROR: Can't invoke '%s'. Reason: %s", modelId, 
  e.getMessage()); 
             throw new RuntimeException(e); 
         } 
     } 
     public static void main(String[] args) { 
         invokeModel(); 
     }
}
```
• API の詳細については、「 API リファレンス[InvokeModel」](https://docs.aws.amazon.com/goto/SdkForJavaV2/bedrock-runtime-2023-09-30/InvokeModel)の「」を参照してください。 AWS SDK for Java 2.x

# Python

SDK for Python (Boto3)

**a** Note

については、「」を参照してください GitHub。[AWS コード例リポジトリ](https://github.com/awsdocs/aws-doc-sdk-examples/tree/main/python/example_code/bedrock-runtime#code-examples) で全く同じ 例を見つけて、設定と実行の方法を確認してください。

```
# Use the native inference API to send a text message to Cohere Command.
import boto3
import json
from botocore.Exceptions import ClientError
# Create a Bedrock Runtime client in the AWS Region of your choice.
client = boto3.client("bedrock-runtime", region_name="us-east-1")
# Set the model ID, e.g., Command Light.
model_id = "cohere.command-light-text-v14"
# Define the prompt for the model.
prompt = "Describe the purpose of a 'hello world' program in one line."
# Format the request payload using the model's native structure.
n \times 1 \leq \leq \leq "prompt": prompt, 
     "max_tokens": 512, 
     "temperature": 0.5,
}
# Convert the native request to JSON.
request = json.dumps(native_request)
try: 
     # Invoke the model with the request. 
     response = client.invoke_model(modelId=model_id, body=request)
except (ClientError, Exception) as e: 
     print(f"ERROR: Can't invoke '{model_id}'. Reason: {e}") 
    exit(1)# Decode the response body.
model_response = json.loads(response["body"].read())
# Extract and print the response text.
response_text = model_response["generations"][0]["text"]
print(response_text)
```
• API の詳細については、 [InvokeModel](https://docs.aws.amazon.com/goto/boto3/bedrock-runtime-2023-09-30/InvokeModel) AWS SDK for Python (Boto3) API リファレンス の「」を参照してください。

レスポンスストリームで Invoke Model API を使用して Amazon Bedrock で Cohere コ マンド R と R+ を呼び出す

次のコード例は、レスポンスストリームでモデル呼び出し API を使用して、Cohere コマンドにテキ ストメッセージを送信する方法を示しています。

.NET

AWS SDK for .NET

**G** Note

については、「」を参照してください GitHub。[AWS コード例リポジトリ](https://github.com/awsdocs/aws-doc-sdk-examples/tree/main/dotnetv3/Bedrock-runtime#code-examples) で全く同じ 例を見つけて、設定と実行の方法を確認してください。

モデル呼び出し API を使用してテキストメッセージを送信し、レスポンスストリームをリア ルタイムで処理します。

```
// Use the native inference API to send a text message to Cohere Command R
// and print the response stream.
using Amazon;
using Amazon.BedrockRuntime;
using Amazon.BedrockRuntime.Model;
using System;
using System.IO;
using System.Text.Json;
using System.Text.Json.Nodes;
// Create a Bedrock Runtime client in the AWS Region you want to use.
var client = new AmazonBedrockRuntimeClient(RegionEndpoint.USEast1);
// Set the model ID, e.g., Command R.
var modelId = "cohere.command-r-v1:0";
// Define the user message.
var userMessage = "Describe the purpose of a 'hello world' program in one line.";
```

```
//Format the request payload using the model's native structure.
var nativeRequest = JsonSerializer.Serialize(new
{ 
     message = userMessage, 
    max tokens = 512,
    temperature = 0.5});
// Create a request with the model ID and the model's native request payload.
var request = new InvokeModelWithResponseStreamRequest()
{ 
     ModelId = modelId, 
     Body = new MemoryStream(System.Text.Encoding.UTF8.GetBytes(nativeRequest)), 
     ContentType = "application/json"
};
try
{ 
     // Send the request to the Bedrock Runtime and wait for the response. 
     var streamingResponse = await 
  client.InvokeModelWithResponseStreamAsync(request); 
     // Extract and print the streamed response text in real-time. 
     foreach (var item in streamingResponse.Body) 
     { 
         var chunk = JsonSerializer.Deserialize<JsonObject>((item as 
  PayloadPart).Bytes); 
         var text = chunk["text"] ?? ""; 
         Console.Write(text); 
     }
}
catch (AmazonBedrockRuntimeException e)
{ 
     Console.WriteLine($"ERROR: Can't invoke '{modelId}'. Reason: {e.Message}"); 
     throw;
}
```
• API の詳細については、「 API リファレンス[InvokeModel」](https://docs.aws.amazon.com/goto/DotNetSDKV3/bedrock-runtime-2023-09-30/InvokeModel)の「」を参照してください。 AWS SDK for .NET

### Java

SDK for Java 2.x

**a** Note

については、「」を参照してください GitHub。[AWS コード例リポジトリ](https://github.com/awsdocs/aws-doc-sdk-examples/tree/main/javav2/example_code/bedrock-runtime#readme) で全く同じ 例を見つけて、設定と実行の方法を確認してください。

モデル呼び出し API を使用してテキストメッセージを送信し、レスポンスストリームをリア ルタイムで処理します。

```
// Use the native inference API to send a text message to Cohere Command R
// and print the response stream.
import org.json.JSONObject;
import org.json.JSONPointer;
import software.amazon.awssdk.auth.credentials.DefaultCredentialsProvider;
import software.amazon.awssdk.core.SdkBytes;
import software.amazon.awssdk.regions.Region;
import software.amazon.awssdk.services.bedrockruntime.BedrockRuntimeAsyncClient;
import 
 software.amazon.awssdk.services.bedrockruntime.model.InvokeModelWithResponseStreamReques
import 
 software.amazon.awssdk.services.bedrockruntime.model.InvokeModelWithResponseStreamRespor
import java.util.concurrent.ExecutionException;
import static 
 software.amazon.awssdk.services.bedrockruntime.model.InvokeModelWithResponseStreamRespon
public class Command_R_InvokeModelWithResponseStream { 
     public static String invokeModelWithResponseStream() throws 
  ExecutionException, InterruptedException { 
         // Create a Bedrock Runtime client in the AWS Region you want to use. 
         // Replace the DefaultCredentialsProvider with your preferred credentials 
  provider. 
         var client = BedrockRuntimeAsyncClient.builder() 
                  .credentialsProvider(DefaultCredentialsProvider.create())
```

```
 .region(Region.US_EAST_1) 
                 .build();
         // Set the model ID, e.g., Command R. 
         var modelId = "cohere.command-r-v1:0"; 
         // The InvokeModelWithResponseStream API uses the model's native payload. 
         // Learn more about the available inference parameters and response 
 fields at: 
         // https://docs.aws.amazon.com/bedrock/latest/userguide/model-parameters-
cohere-command-r-plus.html 
        var nativeRequestTemplate = "{ \"message\": \"{{prompt}}\" }";
         // Define the prompt for the model. 
         var prompt = "Describe the purpose of a 'hello world' program in one 
 line."; 
         // Embed the prompt in the model's native request payload. 
         String nativeRequest = nativeRequestTemplate.replace("{{prompt}}", 
  prompt); 
         // Create a request with the model ID and the model's native request 
  payload. 
         var request = InvokeModelWithResponseStreamRequest.builder() 
                  .body(SdkBytes.fromUtf8String(nativeRequest)) 
                  .modelId(modelId) 
                 .build();
         // Prepare a buffer to accumulate the generated response text. 
         var completeResponseTextBuffer = new StringBuilder(); 
         // Prepare a handler to extract, accumulate, and print the response text 
  in real-time. 
         var responseStreamHandler = 
  InvokeModelWithResponseStreamResponseHandler.builder() 
                 .subscriber(Visitor.builder().onChunk(chunk -> { 
                     // Extract and print the text from the model's native 
  response. 
                     var response = new JSONObject(chunk.bytes().asUtf8String()); 
                     var text = new JSONPointer("/text").queryFrom(response);
                      System.out.print(text); 
                     // Append the text to the response text buffer. 
                      completeResponseTextBuffer.append(text);
```

```
 }).build()).build(); 
         try { 
             // Send the request and wait for the handler to process the response. 
             client.invokeModelWithResponseStream(request, 
  responseStreamHandler).get(); 
             // Return the complete response text. 
             return completeResponseTextBuffer.toString(); 
         } catch (ExecutionException | InterruptedException e) { 
             System.err.printf("Can't invoke '%s': %s", modelId, 
  e.getCause().getMessage()); 
             throw new RuntimeException(e); 
         } 
     } 
    public static void main(String[] args) throws ExecutionException,
  InterruptedException { 
         invokeModelWithResponseStream(); 
     }
}
```
• API の詳細については、「 API リファレンス[InvokeModel」](https://docs.aws.amazon.com/goto/SdkForJavaV2/bedrock-runtime-2023-09-30/InvokeModel)の「」を参照してください。 AWS SDK for Java 2.x

Python

SDK for Python (Boto3)

**a** Note

については、「」を参照してください GitHub。[AWS コード例リポジトリ](https://github.com/awsdocs/aws-doc-sdk-examples/tree/main/python/example_code/bedrock-runtime#code-examples) で全く同じ 例を見つけて、設定と実行の方法を確認してください。

モデル呼び出し API を使用してテキストメッセージを送信し、レスポンスストリームをリア ルタイムで処理します。

# Use the native inference API to send a text message to Cohere Command R and R+

```
# and print the response stream.
import boto3
import json
from botocore.Exceptions import ClientError
# Create a Bedrock Runtime client in the AWS Region of your choice.
client = boto3.client("bedrock-runtime", region_name="us-east-1")
# Set the model ID, e.g., Command R.
model id = "cohere.command-r-v1:0"# Define the prompt for the model.
prompt = "Describe the purpose of a 'hello world' program in one line."
# Format the request payload using the model's native structure.
native_request = \{ "message": prompt, 
     "max_tokens": 512, 
     "temperature": 0.5,
}
# Convert the native request to JSON.
request = json.dumps(native_request)
try: 
     # Invoke the model with the request. 
     streaming_response = client.invoke_model_with_response_stream( 
         modelId=model_id, body=request 
     ) 
     # Extract and print the response text in real-time. 
     for event in streaming_response["body"]: 
         chunk = json.loads(event["chunk"]["bytes"]) 
         if "generations" in chunk: 
             print(chunk["generations"][0]["text"], end="")
except (ClientError, Exception) as e: 
     print(f"ERROR: Can't invoke '{model_id}'. Reason: {e}") 
    exit(1)
```
• API の詳細については、 [InvokeModel](https://docs.aws.amazon.com/goto/boto3/bedrock-runtime-2023-09-30/InvokeModel) AWS SDK for Python (Boto3) API リファレンス の「」を参照してください。

レスポンスストリームで Invoke Model API を使用して Amazon Bedrock で Cohere コ マンドを呼び出す

次のコード例は、レスポンスストリームでモデル呼び出し API を使用して、Cohere コマンドにテキ ストメッセージを送信する方法を示しています。

### .NET

AWS SDK for .NET

**G** Note

については、「」を参照してください GitHub。[AWS コード例リポジトリ](https://github.com/awsdocs/aws-doc-sdk-examples/tree/main/dotnetv3/Bedrock-runtime#code-examples) で全く同じ 例を見つけて、設定と実行の方法を確認してください。

モデル呼び出し API を使用してテキストメッセージを送信し、レスポンスストリームをリア ルタイムで処理します。

```
// Use the native inference API to send a text message to Cohere Command
// and print the response stream.
using Amazon;
using Amazon.BedrockRuntime;
using Amazon.BedrockRuntime.Model;
using System;
using System.IO;
using System.Text.Json;
using System.Text.Json.Nodes;
// Create a Bedrock Runtime client in the AWS Region you want to use.
var client = new AmazonBedrockRuntimeClient(RegionEndpoint.USEast1);
// Set the model ID, e.g., Command Light.
var modelId = "cohere.command-light-text-v14";
// Define the user message.
var userMessage = "Describe the purpose of a 'hello world' program in one line.";
```

```
//Format the request payload using the model's native structure.
var nativeRequest = JsonSerializer.Serialize(new
{ 
     prompt = userMessage, 
    max tokens = 512,
    temperature = 0.5});
// Create a request with the model ID and the model's native request payload.
var request = new InvokeModelWithResponseStreamRequest()
{ 
     ModelId = modelId, 
     Body = new MemoryStream(System.Text.Encoding.UTF8.GetBytes(nativeRequest)), 
     ContentType = "application/json"
};
try
{ 
     // Send the request to the Bedrock Runtime and wait for the response. 
     var streamingResponse = await 
  client.InvokeModelWithResponseStreamAsync(request); 
     // Extract and print the streamed response text in real-time. 
     foreach (var item in streamingResponse.Body) 
     { 
         var chunk = JsonSerializer.Deserialize<JsonObject>((item as 
  PayloadPart).Bytes); 
         var text = chunk["generations"]?[0]?["text"] ?? ""; 
         Console.Write(text); 
     }
}
catch (AmazonBedrockRuntimeException e)
{ 
     Console.WriteLine($"ERROR: Can't invoke '{modelId}'. Reason: {e.Message}"); 
     throw;
}
```
• API の詳細については、「 API リファレンス[InvokeModel」](https://docs.aws.amazon.com/goto/DotNetSDKV3/bedrock-runtime-2023-09-30/InvokeModel)の「」を参照してください。 AWS SDK for .NET

### Java

SDK for Java 2.x

**a** Note

については、「」を参照してください GitHub。[AWS コード例リポジトリ](https://github.com/awsdocs/aws-doc-sdk-examples/tree/main/javav2/example_code/bedrock-runtime#readme) で全く同じ 例を見つけて、設定と実行の方法を確認してください。

モデル呼び出し API を使用してテキストメッセージを送信し、レスポンスストリームをリア ルタイムで処理します。

```
// Use the native inference API to send a text message to Cohere Command
// and print the response stream.
import org.json.JSONObject;
import org.json.JSONPointer;
import software.amazon.awssdk.auth.credentials.DefaultCredentialsProvider;
import software.amazon.awssdk.core.SdkBytes;
import software.amazon.awssdk.regions.Region;
import software.amazon.awssdk.services.bedrockruntime.BedrockRuntimeAsyncClient;
import 
 software.amazon.awssdk.services.bedrockruntime.model.InvokeModelWithResponseStreamReques
import 
 software.amazon.awssdk.services.bedrockruntime.model.InvokeModelWithResponseStreamRespor
import java.util.concurrent.ExecutionException;
import static 
 software.amazon.awssdk.services.bedrockruntime.model.InvokeModelWithResponseStreamRespon
public class Command_InvokeModelWithResponseStream { 
     public static String invokeModelWithResponseStream() throws 
  ExecutionException, InterruptedException { 
         // Create a Bedrock Runtime client in the AWS Region you want to use. 
         // Replace the DefaultCredentialsProvider with your preferred credentials 
  provider. 
         var client = BedrockRuntimeAsyncClient.builder() 
                  .credentialsProvider(DefaultCredentialsProvider.create())
```

```
 .region(Region.US_EAST_1) 
                 .build();
         // Set the model ID, e.g., Command Light. 
         var modelId = "cohere.command-light-text-v14"; 
         // The InvokeModelWithResponseStream API uses the model's native payload. 
         // Learn more about the available inference parameters and response 
 fields at: 
         // https://docs.aws.amazon.com/bedrock/latest/userguide/model-parameters-
cohere-command.html 
        var nativeRequestTemplate = "{ \"prompt\": \"{{prompt}}\" }";
         // Define the prompt for the model. 
         var prompt = "Describe the purpose of a 'hello world' program in one 
 line."; 
         // Embed the prompt in the model's native request payload. 
         String nativeRequest = nativeRequestTemplate.replace("{{prompt}}", 
  prompt); 
         // Create a request with the model ID and the model's native request 
  payload. 
         var request = InvokeModelWithResponseStreamRequest.builder() 
                  .body(SdkBytes.fromUtf8String(nativeRequest)) 
                  .modelId(modelId) 
                 .build();
         // Prepare a buffer to accumulate the generated response text. 
         var completeResponseTextBuffer = new StringBuilder(); 
         // Prepare a handler to extract, accumulate, and print the response text 
  in real-time. 
         var responseStreamHandler = 
  InvokeModelWithResponseStreamResponseHandler.builder() 
                 .subscriber(Visitor.builder().onChunk(chunk -> { 
                     // Extract and print the text from the model's native 
  response. 
                     var response = new JSONObject(chunk.bytes().asUtf8String()); 
                      var text = new JSONPointer("/generations/0/
text").queryFrom(response); 
                     System.out.print(text); 
                     // Append the text to the response text buffer.
```

```
 completeResponseTextBuffer.append(text); 
                  }).build()).build(); 
         try { 
             // Send the request and wait for the handler to process the response. 
             client.invokeModelWithResponseStream(request, 
  responseStreamHandler).get(); 
             // Return the complete response text. 
             return completeResponseTextBuffer.toString(); 
         } catch (ExecutionException | InterruptedException e) { 
             System.err.printf("Can't invoke '%s': %s", modelId, 
  e.getCause().getMessage()); 
             throw new RuntimeException(e); 
         } 
     } 
    public static void main(String[] args) throws ExecutionException,
  InterruptedException { 
         invokeModelWithResponseStream(); 
     }
}
```
• API の詳細については、「 API リファレンス[InvokeModel」](https://docs.aws.amazon.com/goto/SdkForJavaV2/bedrock-runtime-2023-09-30/InvokeModel)の「」を参照してください。 AWS SDK for Java 2.x

Python

SDK for Python (Boto3)

**a** Note

については、「」を参照してください GitHub。[AWS コード例リポジトリ](https://github.com/awsdocs/aws-doc-sdk-examples/tree/main/python/example_code/bedrock-runtime#code-examples) で全く同じ 例を見つけて、設定と実行の方法を確認してください。

モデル呼び出し API を使用してテキストメッセージを送信し、レスポンスストリームをリア ルタイムで処理します。

```
# Use the native inference API to send a text message to Cohere Command
# and print the response stream.
import boto3
import json
from botocore.Exceptions import ClientError
# Create a Bedrock Runtime client in the AWS Region of your choice.
client = boto3.client("bedrock-runtime", region_name="us-east-1")
# Set the model ID, e.g., Command Light.
model_id = "cohere.command-light-text-v14"
# Define the prompt for the model.
prompt = "Describe the purpose of a 'hello world' program in one line."
# Format the request payload using the model's native structure.
native request = {f} "prompt": prompt, 
     "max_tokens": 512, 
     "temperature": 0.5,
}
# Convert the native request to JSON.
request = json.dumps(native_request)
try: 
     # Invoke the model with the request. 
     streaming_response = client.invoke_model_with_response_stream( 
         modelId=model_id, body=request 
     ) 
     # Extract and print the response text in real-time. 
     for event in streaming_response["body"]: 
         chunk = json.loads(event["chunk"]["bytes"]) 
         if "generations" in chunk: 
             print(chunk["generations"][0]["text"], end="")
except (ClientError, Exception) as e: 
     print(f"ERROR: Can't invoke '{model_id}'. Reason: {e}") 
     exit(1)
```
• API の詳細については、 [InvokeModel](https://docs.aws.amazon.com/goto/boto3/bedrock-runtime-2023-09-30/InvokeModel) AWS SDK for Python (Boto3) API リファレンス の「」を参照してください。

AWS SDKs を使用した Amazon Bedrock ランタイム用 Meta Llama

次のコード例は、 AWS SDKs で Amazon Bedrock ランタイムを使用する方法を示しています。

例

- [Bedrock の Converse API を使用して Amazon Bedrock で Meta Llama を呼び出す](#page-1204-0)
- [Bedrock の Converse API とレスポンスストリームを使用して Amazon Bedrock で Meta Llama を](#page-1212-0) [呼び出す](#page-1212-0)
- [モデル呼び出し API を使用して Amazon Bedrock で Meta Llama 2 を呼び出す](#page-1219-0)
- [モデル呼び出し API を使用して Amazon Bedrock で Meta Llama 3 を呼び出す](#page-1229-0)
- [レスポンスストリームで Invoke Model API を使用して Amazon Bedrock で Meta Llama 2 を呼び](#page-1237-0) [出す](#page-1237-0)
- [レスポンスストリームで Invoke Model API を使用して Amazon Bedrock で Meta Llama 3 を呼び](#page-1245-0) [出す](#page-1245-0)

<span id="page-1204-0"></span>Bedrock の Converse API を使用して Amazon Bedrock で Meta Llama を呼び出す

次のコード例は、Bedrock の Converse API を使用して Meta Llama にテキストメッセージを送信す る方法を示しています。

.NET

AWS SDK for .NET

**a** Note

については、「」を参照してください GitHub。[AWS コード例リポジトリ](https://github.com/awsdocs/aws-doc-sdk-examples/tree/main/dotnetv3/Bedrock-runtime#code-examples) で全く同じ 例を見つけて、設定と実行の方法を確認してください。

Bedrock の Converse API を使用して、Meta Llama にテキストメッセージを送信します。

```
// Use the Converse API to send a text message to Meta Llama.
using Amazon;
using Amazon.BedrockRuntime;
using Amazon.BedrockRuntime.Model;
using System;
using System.Collections.Generic;
// Create a Bedrock Runtime client in the AWS Region you want to use.
var client = new AmazonBedrockRuntimeClient(RegionEndpoint.USEast1);
// Set the model ID, e.g., Llama 3 8b Instruct.
var modelId = "meta.llama3-8b-instruct-v1:0";
// Define the user message.
var userMessage = "Describe the purpose of a 'hello world' program in one line.";
// Create a request with the model ID, the user message, and an inference 
  configuration.
var request = new ConverseRequest
{ 
    ModelId = modelId, Messages = new List<Message> 
     { 
         new Message 
         { 
             Role = ConversationRole.User, 
             Content = new List<ContentBlock> { new ContentBlock { Text = 
  userMessage } } 
         } 
     }, 
     InferenceConfig = new InferenceConfiguration() 
    \{ MaxTokens = 512, 
         Temperature = 0.5F, 
        TopP = 0.9F }
};
try
{ 
     // Send the request to the Bedrock Runtime and wait for the result. 
     var response = await client.ConverseAsync(request);
```
 // Extract and print the response text. string responseText = response?.Output?.Message?.Content?[0]?.Text ?? ""; Console.WriteLine(responseText); } catch (AmazonBedrockRuntimeException e) { Console.WriteLine(\$"ERROR: Can't invoke '{modelId}'. Reason: {e.Message}"); throw; }

• API の詳細については、「 API [リファレンス」のA](https://docs.aws.amazon.com/goto/DotNetSDKV3/bedrock-runtime-2023-09-30/Converse)WS SDK for .NET 「会話」を参照してく ださい。

### Java

SDK for Java 2.x

```
a Note
 については、「」を参照してください GitHub。AWS コード例リポジトリ で全く同じ
 例を見つけて、設定と実行の方法を確認してください。
```
Bedrock の Converse API を使用して、Meta Llama にテキストメッセージを送信します。

```
// Use the Converse API to send a text message to Meta Llama.
import software.amazon.awssdk.auth.credentials.DefaultCredentialsProvider;
import software.amazon.awssdk.core.exception.SdkClientException;
import software.amazon.awssdk.regions.Region;
import software.amazon.awssdk.services.bedrockruntime.BedrockRuntimeClient;
import software.amazon.awssdk.services.bedrockruntime.model.ContentBlock;
import software.amazon.awssdk.services.bedrockruntime.model.ConversationRole;
import software.amazon.awssdk.services.bedrockruntime.model.ConverseResponse;
import software.amazon.awssdk.services.bedrockruntime.model.Message;
public class Converse { 
     public static String converse() {
```

```
 // Create a Bedrock Runtime client in the AWS Region you want to use. 
        // Replace the DefaultCredentialsProvider with your preferred credentials 
 provider. 
        var client = BedrockRuntimeClient.builder() 
                 .credentialsProvider(DefaultCredentialsProvider.create()) 
                 .region(Region.US_EAST_1) 
                 .build(); 
        // Set the model ID, e.g., Llama 3 8b Instruct. 
        var modelId = "meta.llama3-8b-instruct-v1:0"; 
        // Create the input text and embed it in a message object with the user 
 role. 
        var inputText = "Describe the purpose of a 'hello world' program in one 
 line."; 
        var message = Message.builder() 
                 .content(ContentBlock.fromText(inputText)) 
                 .role(ConversationRole.USER) 
                .build();
        try { 
            // Send the message with a basic inference configuration. 
            ConverseResponse response = client.converse(request -> request 
                     .modelId(modelId) 
                     .messages(message) 
                     .inferenceConfig(config -> config 
                              .maxTokens(512) 
                              .temperature(0.5F) 
                             .topP(\emptyset .9F));
            // Retrieve the generated text from Bedrock's response object. 
            var responseText = 
 response.output().message().content().get(0).text(); 
            System.out.println(responseText); 
            return responseText; 
        } catch (SdkClientException e) { 
            System.err.printf("ERROR: Can't invoke '%s'. Reason: %s", modelId, 
 e.getMessage()); 
            throw new RuntimeException(e); 
        }
```

```
 } 
     public static void main(String[] args) { 
          converse(); 
     }
}
```
非同期 Java クライアントで Bedrock の Converse API を使用して、Meta Llama にテキスト メッセージを送信します。

```
// Use the Converse API to send a text message to Meta Llama
// with the async Java client.
import software.amazon.awssdk.auth.credentials.DefaultCredentialsProvider;
import software.amazon.awssdk.regions.Region;
import software.amazon.awssdk.services.bedrockruntime.BedrockRuntimeAsyncClient;
import software.amazon.awssdk.services.bedrockruntime.model.ContentBlock;
import software.amazon.awssdk.services.bedrockruntime.model.ConversationRole;
import software.amazon.awssdk.services.bedrockruntime.model.Message;
import java.util.concurrent.CompletableFuture;
import java.util.concurrent.ExecutionException;
public class ConverseAsync { 
     public static String converseAsync() { 
         // Create a Bedrock Runtime client in the AWS Region you want to use. 
         // Replace the DefaultCredentialsProvider with your preferred credentials 
  provider. 
         var client = BedrockRuntimeAsyncClient.builder() 
                 .credentialsProvider(DefaultCredentialsProvider.create()) 
                 .region(Region.US_EAST_1) 
                 .build(); 
         // Set the model ID, e.g., Llama 3 8b Instruct. 
         var modelId = "meta.llama3-8b-instruct-v1:0"; 
         // Create the input text and embed it in a message object with the user 
  role. 
         var inputText = "Describe the purpose of a 'hello world' program in one 
  line.";
```

```
 var message = Message.builder() 
                  .content(ContentBlock.fromText(inputText)) 
                  .role(ConversationRole.USER) 
                  .build(); 
         // Send the message with a basic inference configuration. 
         var request = client.converse(params -> params 
                  .modelId(modelId) 
                  .messages(message) 
                  .inferenceConfig(config -> config 
                          .maxTokens(512) 
                          .temperature(0.5F) 
                          .topP(0.9F)) 
         ); 
         // Prepare a future object to handle the asynchronous response. 
         CompletableFuture<String> future = new CompletableFuture<>(); 
         // Handle the response or error using the future object. 
         request.whenComplete((response, error) -> { 
            if (error == null) {
                 // Extract the generated text from Bedrock's response object. 
                 String responseText = 
 response.output().message().content().get(0).text(); 
                 future.complete(responseText); 
             } else { 
                 future.completeExceptionally(error); 
 } 
         }); 
         try { 
             // Wait for the future object to complete and retrieve the generated 
 text. 
             String responseText = future.get(); 
             System.out.println(responseText); 
             return responseText; 
         } catch (ExecutionException | InterruptedException e) { 
             System.err.printf("Can't invoke '%s': %s", modelId, e.getMessage()); 
             throw new RuntimeException(e); 
         } 
     }
```

```
 public static void main(String[] args) { 
         converseAsync(); 
     }
}
```
• API の詳細については、「 API [リファレンス」のA](https://docs.aws.amazon.com/goto/SdkForJavaV2/bedrock-runtime-2023-09-30/Converse)WS SDK for Java 2.x 「会話」を参照し てください。

**JavaScript** 

SDK for JavaScript (v3)

```
a Note
```
については、「」を参照してください GitHub。[AWS コード例リポジトリ](https://github.com/awsdocs/aws-doc-sdk-examples/tree/main/javascriptv3/example_code/bedrock-runtime#code-examples) で全く同じ 例を見つけて、設定と実行の方法を確認してください。

Bedrock の Converse API を使用して、Meta Llama にテキストメッセージを送信します。

```
// Use the Conversation API to send a text message to Meta Llama.
import { 
   BedrockRuntimeClient, 
  ConverseCommand,
} from "@aws-sdk/client-bedrock-runtime";
// Create a Bedrock Runtime client in the AWS Region you want to use.
const client = new BedrockRuntimeClient({ region: "us-east-1" });
// Set the model ID, e.g., Llama 3 8b Instruct.
const modelId = "meta.llama3-8b-instruct-v1:0";
// Start a conversation with the user message.
const userMessage = 
   "Describe the purpose of a 'hello world' program in one line.";
const conversation = [ 
   { 
     role: "user", 
     content: [{ text: userMessage }], 
   },
```

```
];
// Create a command with the model ID, the message, and a basic configuration.
const command = new ConverseCommand({ 
   modelId, 
  messages: conversation, 
  inferenceConfig: { maxTokens: 512, temperature: 0.5, topP: 0.9 },
});
try { 
  // Send the command to the model and wait for the response 
   const response = await client.send(command); 
  // Extract and print the response text. 
   const responseText = response.output.message.content[0].text; 
  console.log(responseText);
} catch (err) { 
   console.log(`ERROR: Can't invoke '${modelId}'. Reason: ${err}`); 
   process.exit(1);
}
```
• API の詳細については、「 API [リファレンス」のA](https://docs.aws.amazon.com/AWSJavaScriptSDK/v3/latest/client/bedrock-runtime/command/ConverseCommand)WS SDK for JavaScript 「会話」を参照 してください。

## Python

SDK for Python (Boto3)

**a** Note

については、「」を参照してください GitHub。[AWS コード例リポジトリ](https://github.com/awsdocs/aws-doc-sdk-examples/tree/main/python/example_code/bedrock-runtime#code-examples) で全く同じ 例を見つけて、設定と実行の方法を確認してください。

Bedrock の Converse API を使用して、Meta Llama にテキストメッセージを送信します。

```
# Use the Conversation API to send a text message to Meta Llama.
```

```
import boto3
from botocore.exceptions import ClientError
```

```
# Create a Bedrock Runtime client in the AWS Region you want to use.
client = boto3.client("bedrock-runtime", region_name="us-east-1")
# Set the model ID, e.g., Llama 3 8b Instruct.
model id = "meta.llama3-8b-instruct-v1:0"
# Start a conversation with the user message.
user_message = "Describe the purpose of a 'hello world' program in one line."
conversation = <math>\lceil</math> { 
         "role": "user", 
         "content": [{"text": user_message}], 
     }
]
try: 
     # Send the message to the model, using a basic inference configuration. 
     response = client.converse( 
         modelId=model_id, 
         messages=conversation, 
         inferenceConfig={"maxTokens": 512, "temperature": 0.5, "topP": 0.9}, 
    \lambda # Extract and print the response text. 
     response_text = response["output"]["message"]["content"][0]["text"] 
     print(response_text)
except (ClientError, Exception) as e: 
     print(f"ERROR: Can't invoke '{model_id}'. Reason: {e}") 
     exit(1)
```
• API の詳細については、AWS 「 SDK for [Python \(Boto3\) API リファレンス」の「会話」](https://docs.aws.amazon.com/goto/boto3/bedrock-runtime-2023-09-30/Converse)を 参照してください。

<span id="page-1212-0"></span>Bedrock の Converse API とレスポンスストリームを使用して Amazon Bedrock で Meta Llama を呼び出す

次のコード例は、Bedrock の Converse API を使用してテキストメッセージを Meta Llama に送信 し、レスポンスストリームをリアルタイムで処理する方法を示しています。

## .NET

AWS SDK for .NET

**G** Note

については、「」を参照してください GitHub。[AWS コード例リポジトリ](https://github.com/awsdocs/aws-doc-sdk-examples/tree/main/dotnetv3/Bedrock-runtime#code-examples) で全く同じ 例を見つけて、設定と実行の方法を確認してください。

Bedrock の Converse API を使用して Meta Llama にテキストメッセージを送信し、レスポン スストリームをリアルタイムで処理します。

```
// Use the Converse API to send a text message to Meta Llama
// and print the response stream.
using Amazon;
using Amazon.BedrockRuntime;
using Amazon.BedrockRuntime.Model;
using System;
using System.Collections.Generic;
using System.Linq;
// Create a Bedrock Runtime client in the AWS Region you want to use.
var client = new AmazonBedrockRuntimeClient(RegionEndpoint.USEast1);
// Set the model ID, e.g., Llama 3 8b Instruct.
var modelId = "meta.llama3-8b-instruct-v1:0";
// Define the user message.
var userMessage = "Describe the purpose of a 'hello world' program in one line.";
// Create a request with the model ID, the user message, and an inference 
 configuration.
var request = new ConverseStreamRequest
{ 
    ModelId = modelId, Messages = new List<Message> 
    \{ new Message 
         { 
             Role = ConversationRole.User,
```

```
 Content = new List<ContentBlock> { new ContentBlock { Text = 
  userMessage } } 
         } 
     }, 
     InferenceConfig = new InferenceConfiguration() 
     { 
         MaxTokens = 512, 
         Temperature = 0.5F, 
        TopP = 0.9F }
};
try
{ 
     // Send the request to the Bedrock Runtime and wait for the result. 
     var response = await client.ConverseStreamAsync(request); 
     // Extract and print the streamed response text in real-time. 
     foreach (var chunk in response.Stream.AsEnumerable()) 
     { 
         if (chunk is ContentBlockDeltaEvent) 
         { 
              Console.Write((chunk as ContentBlockDeltaEvent).Delta.Text); 
         } 
     }
}
catch (AmazonBedrockRuntimeException e)
{ 
     Console.WriteLine($"ERROR: Can't invoke '{modelId}'. Reason: {e.Message}"); 
     throw;
}
```
• API の詳細については、「 API リファレンス[ConverseStream」](https://docs.aws.amazon.com/goto/DotNetSDKV3/bedrock-runtime-2023-09-30/ConverseStream)の「」を参照してくださ い。 AWS SDK for .NET

### Java

SDK for Java 2 x

**a** Note

については、「」を参照してください GitHub。[AWS コード例リポジトリ](https://github.com/awsdocs/aws-doc-sdk-examples/tree/main/javav2/example_code/bedrock-runtime#readme) で全く同じ 例を見つけて、設定と実行の方法を確認してください。

Bedrock の Converse API を使用して Meta Llama にテキストメッセージを送信し、レスポン スストリームをリアルタイムで処理します。

```
// Use the Converse API to send a text message to Meta Llama
// and print the response stream.
import software.amazon.awssdk.auth.credentials.DefaultCredentialsProvider;
import software.amazon.awssdk.regions.Region;
import software.amazon.awssdk.services.bedrockruntime.BedrockRuntimeAsyncClient;
import software.amazon.awssdk.services.bedrockruntime.model.ContentBlock;
import software.amazon.awssdk.services.bedrockruntime.model.ConversationRole;
import 
  software.amazon.awssdk.services.bedrockruntime.model.ConverseStreamResponseHandler;
import software.amazon.awssdk.services.bedrockruntime.model.Message;
import java.util.concurrent.ExecutionException;
public class ConverseStream { 
     public static void main(String[] args) { 
         // Create a Bedrock Runtime client in the AWS Region you want to use. 
         // Replace the DefaultCredentialsProvider with your preferred credentials 
  provider. 
         var client = BedrockRuntimeAsyncClient.builder() 
                  .credentialsProvider(DefaultCredentialsProvider.create()) 
                 .region(Region.US_EAST_1) 
                 .build(); 
         // Set the model ID, e.g., Llama 3 8b Instruct. 
         var modelId = "meta.llama3-8b-instruct-v1:0";
```

```
 // Create the input text and embed it in a message object with the user 
  role. 
         var inputText = "Describe the purpose of a 'hello world' program in one 
  line."; 
         var message = Message.builder() 
                  .content(ContentBlock.fromText(inputText)) 
                  .role(ConversationRole.USER) 
                 .buid() // Create a handler to extract and print the response text in real-time. 
         var responseStreamHandler = ConverseStreamResponseHandler.builder() 
                  .subscriber(ConverseStreamResponseHandler.Visitor.builder() 
                           .onContentBlockDelta(chunk -> { 
                               String responseText = chunk.delta().text(); 
                               System.out.print(responseText); 
                           }).build() 
                  ).onError(err -> 
                           System.err.printf("Can't invoke '%s': %s", modelId, 
  err.getMessage()) 
                  ).build(); 
         try { 
             // Send the message with a basic inference configuration and attach 
  the handler. 
              client.converseStream(request -> request 
                      .modelId(modelId) 
                       .messages(message) 
                       .inferenceConfig(config -> config 
                               .maxTokens(512) 
                               .temperature(0.5F) 
                              .topP(<math>0.9F</math>) ), responseStreamHandler).get(); 
         } catch (ExecutionException | InterruptedException e) { 
              System.err.printf("Can't invoke '%s': %s", modelId, 
  e.getCause().getMessage()); 
         } 
     }
}
```
• API の詳細については、「 API リファレンス[ConverseStream」](https://docs.aws.amazon.com/goto/SdkForJavaV2/bedrock-runtime-2023-09-30/ConverseStream)の「」を参照してくださ い。 AWS SDK for Java 2.x

### **JavaScript**

SDK for JavaScript (v3)

**a** Note

については、「」を参照してください GitHub。[AWS コード例リポジトリ](https://github.com/awsdocs/aws-doc-sdk-examples/tree/main/javascriptv3/example_code/bedrock-runtime#code-examples) で全く同じ 例を見つけて、設定と実行の方法を確認してください。

Bedrock の Converse API を使用して Meta Llama にテキストメッセージを送信し、レスポン スストリームをリアルタイムで処理します。

```
// Use the Conversation API to send a text message to Meta Llama.
import { 
   BedrockRuntimeClient, 
   ConverseStreamCommand,
} from "@aws-sdk/client-bedrock-runtime";
// Create a Bedrock Runtime client in the AWS Region you want to use.
const client = new BedrockRuntimeClient({ region: "us-east-1" });
// Set the model ID, e.g., Llama 3 8b Instruct.
const modelId = "meta.llama3-8b-instruct-v1:0";
// Start a conversation with the user message.
const userMessage = 
   "Describe the purpose of a 'hello world' program in one line.";
const conversation = [ 
   { 
     role: "user", 
     content: [{ text: userMessage }], 
   },
];
// Create a command with the model ID, the message, and a basic configuration.
const command = new ConverseStreamCommand({ 
   modelId, 
   messages: conversation, 
   inferenceConfig: { maxTokens: 512, temperature: 0.5, topP: 0.9 },
});
```

```
try { 
   // Send the command to the model and wait for the response 
   const response = await client.send(command); 
  // Extract and print the streamed response text in real-time. 
   for await (const item of response.stream) { 
     if (item.contentBlockDelta) { 
       process.stdout.write(item.contentBlockDelta.delta?.text); 
     } 
   }
} catch (err) { 
   console.log(`ERROR: Can't invoke '${modelId}'. Reason: ${err}`); 
   process.exit(1);
}
```
• API の詳細については、「 API リファレンス[ConverseStream」](https://docs.aws.amazon.com/AWSJavaScriptSDK/v3/latest/client/bedrock-runtime/command/ConverseStreamCommand)の「」を参照してくださ い。 AWS SDK for JavaScript

## Python

SDK for Python (Boto3)

**a** Note

については、「」を参照してください GitHub。[AWS コード例リポジトリ](https://github.com/awsdocs/aws-doc-sdk-examples/tree/main/python/example_code/bedrock-runtime#code-examples) で全く同じ 例を見つけて、設定と実行の方法を確認してください。

Bedrock の Converse API を使用して Meta Llama にテキストメッセージを送信し、レスポン スストリームをリアルタイムで処理します。

# Use the Conversation API to send a text message to Meta Llama # and print the response stream. import boto3 from botocore.exceptions import ClientError # Create a Bedrock Runtime client in the AWS Region you want to use.

```
client = boto3.client("bedrock-runtime", region_name="us-east-1")
# Set the model ID, e.g., Llama 3 8b Instruct.
model id = "meta.llama3-8b-instruct-v1:0"
# Start a conversation with the user message.
user_message = "Describe the purpose of a 'hello world' program in one line."
conversation = <math>\lceil</math> { 
         "role": "user", 
         "content": [{"text": user_message}], 
     }
]
try: 
     # Send the message to the model, using a basic inference configuration. 
     streaming_response = client.converse_stream( 
         modelId=model_id, 
         messages=conversation, 
         inferenceConfig={"maxTokens": 512, "temperature": 0.5, "topP": 0.9}, 
    \lambda # Extract and print the streamed response text in real-time. 
    for chunk in streaming response["stream"]:
         if "contentBlockDelta" in chunk: 
              text = chunk["contentBlockDelta"]["delta"]["text"] 
              print(text, end="")
except (ClientError, Exception) as e: 
     print(f"ERROR: Can't invoke '{model_id}'. Reason: {e}") 
     exit(1)
```
• API の詳細については、 [ConverseStream](https://docs.aws.amazon.com/goto/boto3/bedrock-runtime-2023-09-30/ConverseStream) AWS SDK for Python (Boto3) API リファレンス の「」を参照してください。

<span id="page-1219-0"></span>モデル呼び出し API を使用して Amazon Bedrock で Meta Llama 2 を呼び出す

次のコード例は、Invoke Model API を使用して Meta Llama 2 にテキストメッセージを送信する方法 を示しています。

## .NET

AWS SDK for .NET

**a** Note

については、「」を参照してください GitHub。[AWS コード例リポジトリ](https://github.com/awsdocs/aws-doc-sdk-examples/tree/main/dotnetv3/Bedrock-runtime#code-examples) で全く同じ 例を見つけて、設定と実行の方法を確認してください。

```
// Use the native inference API to send a text message to Meta Llama 2.
using Amazon;
using Amazon.BedrockRuntime;
using Amazon.BedrockRuntime.Model;
using System;
using System.IO;
using System.Text.Json;
using System.Text.Json.Nodes;
// Create a Bedrock Runtime client in the AWS Region you want to use.
var client = new AmazonBedrockRuntimeClient(RegionEndpoint.USEast1);
// Set the model ID, e.g., Llama 2 Chat 13B.
var modelId = "meta.llama2-13b-chat-v1";
// Define the prompt for the model.
var prompt = "Describe the purpose of a 'hello world' program in one line.";
// Embed the prompt in Llama 2's instruction format.
var formattedPrompt = $"<s>[INST] {prompt} [/INST]";
//Format the request payload using the model's native structure.
var nativeRequest = JsonSerializer.Serialize(new
{ 
     prompt = formattedPrompt, 
     max_gen_len = 512, 
    temperature = 0.5});
// Create a request with the model ID and the model's native request payload.
```

```
var request = new InvokeModelRequest()
{ 
     ModelId = modelId, 
     Body = new MemoryStream(System.Text.Encoding.UTF8.GetBytes(nativeRequest)), 
     ContentType = "application/json"
};
try
{ 
     // Send the request to the Bedrock Runtime and wait for the response. 
     var response = await client.InvokeModelAsync(request); 
     // Decode the response body. 
     var modelResponse = await JsonNode.ParseAsync(response.Body); 
     // Extract and print the response text. 
     var responseText = modelResponse["generation"] ?? ""; 
     Console.WriteLine(responseText);
}
catch (AmazonBedrockRuntimeException e)
{ 
     Console.WriteLine($"ERROR: Can't invoke '{modelId}'. Reason: {e.Message}"); 
     throw;
}
```
• API の詳細については、「 API リファレンス[InvokeModel」](https://docs.aws.amazon.com/goto/DotNetSDKV3/bedrock-runtime-2023-09-30/InvokeModel)の「」を参照してください。 AWS SDK for .NET

Go

SDK for Go V2

**a** Note

については、「」を参照してください GitHub。[AWS コード例リポジトリ](https://github.com/awsdocs/aws-doc-sdk-examples/tree/main/gov2/bedrock-runtime#code-examples) で全く同じ 例を見つけて、設定と実行の方法を確認してください。

```
// Each model provider has their own individual request and response formats.
// For the format, ranges, and default values for Meta Llama 2 Chat, refer to:
// https://docs.aws.amazon.com/bedrock/latest/userguide/model-parameters-
meta.html
type Llama2Request struct { 
 Prompt string `json:"prompt"`
 MaxGenLength int `json:"max_gen_len,omitempty"`
  Temperature float64 `json:"temperature,omitempty"`
}
type Llama2Response struct { 
 Generation string `json:"generation"`
}
// Invokes Meta Llama 2 Chat on Amazon Bedrock to run an inference using the 
  input
// provided in the request body.
func (wrapper InvokeModelWrapper) InvokeLlama2(prompt string) (string, error) { 
  modelId := "meta.llama2-13b-chat-v1" 
  body, err := json.Marshal(Llama2Request{ 
   Prompt: prompt, 
  MaxGenLength: 512, 
  Temperature: 0.5, 
  }) 
 if err != nil {
   log.Fatal("failed to marshal", err) 
  } 
  output, err := wrapper.BedrockRuntimeClient.InvokeModel(context.TODO(), 
  &bedrockruntime.InvokeModelInput{ 
  ModelId: aws.String(modelId),
  ContentType: aws.String("application/json"), 
   Body: body, 
  }) 
 if err != nil {
   ProcessError(err, modelId) 
  }
```

```
 var response Llama2Response 
  if err := json.Unmarshal(output.Body, &response); err != nil { 
   log.Fatal("failed to unmarshal", err) 
  } 
 return response.Generation, nil
}
```
• API の詳細については、「 API リファレンス[InvokeModel」](https://pkg.go.dev/github.com/aws/aws-sdk-go-v2/service/bedrockruntime#Client.InvokeModel)の「」を参照してください。 AWS SDK for Go

Java

SDK for Java 2.x

**a** Note

については、「」を参照してください GitHub。[AWS コード例リポジトリ](https://github.com/awsdocs/aws-doc-sdk-examples/tree/main/javav2/example_code/bedrock-runtime#readme) で全く同じ 例を見つけて、設定と実行の方法を確認してください。

```
// Use the native inference API to send a text message to Meta Llama 2.
import org.json.JSONObject;
import org.json.JSONPointer;
import software.amazon.awssdk.auth.credentials.DefaultCredentialsProvider;
import software.amazon.awssdk.core.SdkBytes;
import software.amazon.awssdk.core.exception.SdkClientException;
import software.amazon.awssdk.regions.Region;
import software.amazon.awssdk.services.bedrockruntime.BedrockRuntimeClient;
public class Llama2_InvokeModel { 
     public static String invokeModel() { 
         // Create a Bedrock Runtime client in the AWS Region you want to use. 
         // Replace the DefaultCredentialsProvider with your preferred credentials 
  provider.
```
```
 var client = BedrockRuntimeClient.builder() 
                  .credentialsProvider(DefaultCredentialsProvider.create()) 
                  .region(Region.US_EAST_1) 
                  .build(); 
         // Set the model ID, e.g., Llama 2 Chat 13B. 
        var modelId = "meta.llama2-13b-chat-v1";
         // The InvokeModel API uses the model's native payload. 
         // Learn more about the available inference parameters and response 
  fields at: 
         // https://docs.aws.amazon.com/bedrock/latest/userguide/model-parameters-
meta.html 
        var nativeRequestTemplate = "{ \"prompt\": \"{{instruction}}\" }";
         // Define the prompt for the model. 
         var prompt = "Describe the purpose of a 'hello world' program in one 
  line."; 
         // Embed the prompt in Llama 2's instruction format. 
        var instruction = "<s>[INST] {{prompt}} [/INST]\\n".replace("{{prompt}}",
  prompt); 
         // Embed the instruction in the the native request payload. 
         var nativeRequest = nativeRequestTemplate.replace("{{instruction}}", 
  instruction); 
         try { 
             // Encode and send the request to the Bedrock Runtime. 
             var response = client.invokeModel(request -> request 
                      .body(SdkBytes.fromUtf8String(nativeRequest)) 
                      .modelId(modelId) 
             ); 
             // Decode the response body. 
            var responseBody = new JSONObject(response.body().asUtf8String());
             // Retrieve the generated text from the model's response. 
             var text = new JSONPointer("/
generation").queryFrom(responseBody).toString(); 
             System.out.println(text); 
             return text;
```

```
 } catch (SdkClientException e) { 
              System.err.printf("ERROR: Can't invoke '%s'. Reason: %s", modelId, 
  e.getMessage()); 
              throw new RuntimeException(e); 
         } 
     } 
     public static void main(String[] args) { 
          invokeModel(); 
     }
}
```
• API の詳細については、「 API リファレンス[InvokeModel」](https://docs.aws.amazon.com/goto/SdkForJavaV2/bedrock-runtime-2023-09-30/InvokeModel)の「」を参照してください。 AWS SDK for Java 2.x

**JavaScript** 

SDK for JavaScript (v3)

```
a Note
```
については、「」を参照してください GitHub。[AWS コード例リポジトリ](https://github.com/awsdocs/aws-doc-sdk-examples/tree/main/javascriptv3/example_code/bedrock-runtime#code-examples) で全く同じ 例を見つけて、設定と実行の方法を確認してください。

```
// Send a prompt to Meta Llama 2 and print the response.
import { 
   BedrockRuntimeClient, 
  InvokeModelCommand,
} from "@aws-sdk/client-bedrock-runtime";
// Create a Bedrock Runtime client in the AWS Region of your choice.
const client = new BedrockRuntimeClient({ region: "us-west-2" });
// Set the model ID, e.g., Llama 2 Chat 13B.
const modelId = "meta.llama2-13b-chat-v1";
```

```
// Define the user message to send.
const userMessage = 
   "Describe the purpose of a 'hello world' program in one sentence.";
// Embed the message in Llama 2's prompt format.
const prompt = `<s>[INST] ${userMessage} [/INST]`;
// Format the request payload using the model's native structure.
const request = \{ prompt, 
  // Optional inference parameters: 
  max_gen_len: 512, 
  temperature: 0.5, 
  top_p: 0.9,
};
// Encode and send the request.
const response = await client.send( 
   new InvokeModelCommand({ 
     contentType: "application/json", 
     body: JSON.stringify(request), 
     modelId, 
   }),
);
// Decode the native response body.
/** @type {{ generation: string }} */
const nativeResponse = JSON.parse(new TextDecoder().decode(response.body));
// Extract and print the generated text.
const responseText = nativeResponse.generation;
console.log(responseText);
// Learn more about the Llama 2 prompt format at:
// https://llama.meta.com/docs/model-cards-and-prompt-formats/meta-llama-2
```
• API の詳細については、「 API リファレンス[InvokeModel」](https://docs.aws.amazon.com/AWSJavaScriptSDK/v3/latest/client/bedrock-runtime/command/InvokeModelCommand)の「」を参照してください。 AWS SDK for JavaScript

#### PHP

SDK for PHP

# **a** Note

については、「」を参照してください GitHub。[AWS コード例リポジトリ](https://github.com/awsdocs/aws-doc-sdk-examples/tree/main/php/example_code/bedrock-runtime#code-examples) で全く同じ 例を見つけて、設定と実行の方法を確認してください。

```
 public function invokeLlama2($prompt) 
     { 
         # The different model providers have individual request and response 
  formats. 
         # For the format, ranges, and default values for Meta Llama 2 Chat, refer 
  to: 
         # https://docs.aws.amazon.com/bedrock/latest/userguide/model-parameters-
meta.html 
         $completion = ""; 
         try { 
              $modelId = 'meta.llama2-13b-chat-v1'; 
             $body = [ 'prompt' => $prompt, 
                 'temperature' => 0.5,
                  'max_gen_len' => 512, 
              ]; 
              $result = $this->bedrockRuntimeClient->invokeModel([ 
                  'contentType' => 'application/json', 
                  'body' => json_encode($body), 
                  'modelId' => $modelId, 
              ]); 
              $response_body = json_decode($result['body']); 
              $completion = $response_body->generation; 
         } catch (Exception $e) { 
              echo "Error: ({$e->getCode()}) - {$e->getMessage()}\n";
```

```
 return $completion; 
 }
```
}

• API の詳細については、「 API リファレンス[InvokeModel」](https://docs.aws.amazon.com/goto/SdkForPHPV3/bedrock-runtime-2023-09-30/InvokeModel)の「」を参照してください。 AWS SDK for PHP

## Python

SDK for Python (Boto3)

```
a Note
```
については、「」を参照してください GitHub。[AWS コード例リポジトリ](https://github.com/awsdocs/aws-doc-sdk-examples/tree/main/python/example_code/bedrock-runtime#code-examples) で全く同じ 例を見つけて、設定と実行の方法を確認してください。

```
# Use the native inference API to send a text message to Meta Llama 2.
import boto3
import json
from botocore.Exceptions import ClientError
# Create a Bedrock Runtime client in the AWS Region of your choice.
client = boto3.client("bedrock-runtime", region_name="us-east-1")
# Set the model ID, e.g., Llama 2 Chat 13B.
model_id = "meta.llama2-13b-chat-v1"
# Define the prompt for the model.
prompt = "Describe the purpose of a 'hello world' program in one line."
# Embed the prompt in Llama 2's instruction format.
formatted_prompt = f"<s>[INST] {prompt} [/INST]"
# Format the request payload using the model's native structure.
native\_request = {
```

```
 "prompt": formatted_prompt, 
     "max_gen_len": 512, 
     "temperature": 0.5,
}
# Convert the native request to JSON.
request = json.dumps(native_request)
try: 
     # Invoke the model with the request. 
     response = client.invoke_model(modelId=model_id, body=request)
except (ClientError, Exception) as e: 
     print(f"ERROR: Can't invoke '{model_id}'. Reason: {e}") 
     exit(1)
# Decode the response body.
model_response = json.loads(response["body"].read())
# Extract and print the response text.
response_text = model_response["generation"]
print(response_text)
```
• API の詳細については、 [InvokeModel](https://docs.aws.amazon.com/goto/boto3/bedrock-runtime-2023-09-30/InvokeModel) AWS SDK for Python (Boto3) API リファレンス の「」を参照してください。

モデル呼び出し API を使用して Amazon Bedrock で Meta Llama 3 を呼び出す

次のコード例は、モデル呼び出し API を使用して Meta Llama 3 にテキストメッセージを送信する方 法を示しています。

.NET

AWS SDK for .NET

**a** Note

については、「」を参照してください GitHub。[AWS コード例リポジトリ](https://github.com/awsdocs/aws-doc-sdk-examples/tree/main/dotnetv3/Bedrock-runtime#code-examples) で全く同じ 例を見つけて、設定と実行の方法を確認してください。

```
// Use the native inference API to send a text message to Meta Llama 3.
using Amazon;
using Amazon.BedrockRuntime;
using Amazon.BedrockRuntime.Model;
using System;
using System.IO;
using System.Text.Json;
using System.Text.Json.Nodes;
// Create a Bedrock Runtime client in the AWS Region you want to use.
var client = new AmazonBedrockRuntimeClient(RegionEndpoint.USEast1);
// Set the model ID, e.g., Llama 3 8b Instruct.
var modelId = "meta.llama3-8b-instruct-v1:0";
// Define the prompt for the model.
var prompt = "Describe the purpose of a 'hello world' program in one line.";
// Embed the prompt in Llama 2's instruction format.
var formattedPrompt = $@"
<|begin_of_text|>
<|start_header_id|>user<|end_header_id|>
{prompt}
<|eot_id|>
<|start_header_id|>assistant<|end_header_id|>
";
//Format the request payload using the model's native structure.
var nativeRequest = JsonSerializer.Serialize(new
{ 
     prompt = formattedPrompt, 
    max\_gen\_len = 512,
    temperature = 0.5});
// Create a request with the model ID and the model's native request payload.
var request = new InvokeModelRequest()
{ 
    ModelId = modelId, Body = new MemoryStream(System.Text.Encoding.UTF8.GetBytes(nativeRequest)), 
     ContentType = "application/json"
```

```
};
try
{ 
     // Send the request to the Bedrock Runtime and wait for the response. 
     var response = await client.InvokeModelAsync(request); 
     // Decode the response body. 
     var modelResponse = await JsonNode.ParseAsync(response.Body); 
     // Extract and print the response text. 
     var responseText = modelResponse["generation"] ?? ""; 
     Console.WriteLine(responseText);
}
catch (AmazonBedrockRuntimeException e)
{ 
     Console.WriteLine($"ERROR: Can't invoke '{modelId}'. Reason: {e.Message}"); 
     throw;
}
```
• API の詳細については、「 API リファレンス[InvokeModel」](https://docs.aws.amazon.com/goto/DotNetSDKV3/bedrock-runtime-2023-09-30/InvokeModel)の「」を参照してください。 AWS SDK for .NET

Java

SDK for Java 2.x

**G** Note については、「」を参照してください GitHub。[AWS コード例リポジトリ](https://github.com/awsdocs/aws-doc-sdk-examples/tree/main/javav2/example_code/bedrock-runtime#readme) で全く同じ 例を見つけて、設定と実行の方法を確認してください。

```
// Use the native inference API to send a text message to Meta Llama 3.
import org.json.JSONObject;
import org.json.JSONPointer;
import software.amazon.awssdk.auth.credentials.DefaultCredentialsProvider;
```

```
import software.amazon.awssdk.core.SdkBytes;
import software.amazon.awssdk.core.exception.SdkClientException;
import software.amazon.awssdk.regions.Region;
import software.amazon.awssdk.services.bedrockruntime.BedrockRuntimeClient;
public class Llama3_InvokeModel { 
     public static String invokeModel() { 
         // Create a Bedrock Runtime client in the AWS Region you want to use. 
         // Replace the DefaultCredentialsProvider with your preferred credentials 
  provider. 
         var client = BedrockRuntimeClient.builder() 
                  .credentialsProvider(DefaultCredentialsProvider.create()) 
                  .region(Region.US_EAST_1) 
                  .build(); 
         // Set the model ID, e.g., Llama 3 8b Instruct. 
         var modelId = "meta.llama3-8b-instruct-v1:0"; 
         // The InvokeModel API uses the model's native payload. 
         // Learn more about the available inference parameters and response 
  fields at: 
         // https://docs.aws.amazon.com/bedrock/latest/userguide/model-parameters-
meta.html 
        var nativeRequestTemplate = "{ \"prompt\": \"{{instruction}}\" }";
         // Define the prompt for the model. 
         var prompt = "Describe the purpose of a 'hello world' program in one 
  line."; 
         // Embed the prompt in Llama 3's instruction format. 
         var instruction = ( 
                 "< | begin of text |\cdot| +
                  "<|start_header_id|>user<|end_header_id|>\\n" + 
                 "{\{prompt\}} < | eot id | > \\n" +
                  "<|start_header_id|>assistant<|end_header_id|>\\n" 
         ).replace("{{prompt}}", prompt); 
         // Embed the instruction in the the native request payload. 
         var nativeRequest = nativeRequestTemplate.replace("{{instruction}}", 
  instruction); 
         try {
```
メタラマ スタックス しょうしょう しょうしょく しょうしょく しょうしょく しょうしゅん しょうしゅん しょうしゅん しょうしゅん 1220

```
 // Encode and send the request to the Bedrock Runtime. 
             var response = client.invokeModel(request -> request 
                      .body(SdkBytes.fromUtf8String(nativeRequest)) 
                      .modelId(modelId) 
             ); 
             // Decode the response body. 
             var responseBody = new JSONObject(response.body().asUtf8String()); 
             // Retrieve the generated text from the model's response. 
             var text = new JSONPointer("/
generation").queryFrom(responseBody).toString(); 
             System.out.println(text); 
             return text; 
         } catch (SdkClientException e) { 
             System.err.printf("ERROR: Can't invoke '%s'. Reason: %s", modelId, 
  e.getMessage()); 
             throw new RuntimeException(e); 
         } 
     } 
     public static void main(String[] args) { 
         invokeModel(); 
     }
}
```
• API の詳細については、「 API リファレンス[InvokeModel」](https://docs.aws.amazon.com/goto/SdkForJavaV2/bedrock-runtime-2023-09-30/InvokeModel)の「」を参照してください。 AWS SDK for Java 2 x

**JavaScript** 

SDK for JavaScript (v3)

**a** Note

については、「」を参照してください GitHub。[AWS コード例リポジトリ](https://github.com/awsdocs/aws-doc-sdk-examples/tree/main/javascriptv3/example_code/bedrock-runtime#code-examples) で全く同じ 例を見つけて、設定と実行の方法を確認してください。

```
// Send a prompt to Meta Llama 3 and print the response.
import { 
   BedrockRuntimeClient, 
   InvokeModelCommand,
} from "@aws-sdk/client-bedrock-runtime";
// Create a Bedrock Runtime client in the AWS Region of your choice.
const client = new BedrockRuntimeClient({ region: "us-west-2" });
// Set the model ID, e.g., Llama 3 8B Instruct.
const modelId = "meta.llama3-8b-instruct-v1:0";
// Define the user message to send.
const userMessage = 
   "Describe the purpose of a 'hello world' program in one sentence.";
// Embed the message in Llama 3's prompt format.
const prompt = `
<|begin_of_text|>
<|start_header_id|>user<|end_header_id|>
${userMessage}
<|eot_id|>
<|start_header_id|>assistant<|end_header_id|>
`;
// Format the request payload using the model's native structure.
const request = { 
   prompt, 
  // Optional inference parameters: 
  max_gen_len: 512, 
  temperature: 0.5, 
  top_p: 0.9,
};
// Encode and send the request.
const response = await client.send( 
   new InvokeModelCommand({ 
     contentType: "application/json", 
     body: JSON.stringify(request), 
     modelId, 
   }),
```

```
);
// Decode the native response body.
/** @type {{ generation: string }} */
const nativeResponse = JSON.parse(new TextDecoder().decode(response.body));
// Extract and print the generated text.
const responseText = nativeResponse.generation;
console.log(responseText);
// Learn more about the Llama 3 prompt format at:
// https://llama.meta.com/docs/model-cards-and-prompt-formats/meta-llama-3/
#special-tokens-used-with-meta-llama-3
```
• API の詳細については、「 API リファレンス[InvokeModel」](https://docs.aws.amazon.com/AWSJavaScriptSDK/v3/latest/client/bedrock-runtime/command/InvokeModelCommand)の「」を参照してください。 AWS SDK for JavaScript

### Python

SDK for Python (Boto3)

**a** Note

については、「」を参照してください GitHub。[AWS コード例リポジトリ](https://github.com/awsdocs/aws-doc-sdk-examples/tree/main/python/example_code/bedrock-runtime#code-examples) で全く同じ 例を見つけて、設定と実行の方法を確認してください。

```
# Use the native inference API to send a text message to Meta Llama 3.
import boto3
import json
from botocore.Exceptions import ClientError
# Create a Bedrock Runtime client in the AWS Region of your choice.
client = boto3.client("bedrock-runtime", region_name="us-east-1")
# Set the model ID, e.g., Llama 3 8b Instruct.
```

```
model_id = "meta.llama3-8b-instruct-v1:0"
# Define the prompt for the model.
prompt = "Describe the purpose of a 'hello world' program in one line."
# Embed the prompt in Llama 3's instruction format.
formatted_prompt = f"""
<|begin_of_text|>
<|start_header_id|>user<|end_header_id|>
{prompt}
<|eot_id|>
<|start_header_id|>assistant<|end_header_id|>
"" ""
# Format the request payload using the model's native structure.
n \times 1 \leq \leq \leq "prompt": formatted_prompt, 
     "max_gen_len": 512, 
     "temperature": 0.5,
}
# Convert the native request to JSON.
request = json.dumps(native_request)
try: 
     # Invoke the model with the request. 
     response = client.invoke_model(modelId=model_id, body=request)
except (ClientError, Exception) as e: 
     print(f"ERROR: Can't invoke '{model_id}'. Reason: {e}") 
    exit(1)# Decode the response body.
model_response = json.loads(response["body"].read())
# Extract and print the response text.
response_text = model_response["generation"]
print(response_text)
```
• API の詳細については、 [InvokeModel](https://docs.aws.amazon.com/goto/boto3/bedrock-runtime-2023-09-30/InvokeModel) AWS SDK for Python (Boto3) API リファレンス の「」を参照してください。

レスポンスストリームで Invoke Model API を使用して Amazon Bedrock で Meta Llama 2 を呼び出す

次のコード例は、モデル呼び出し API を使用して Meta Llama 2 にテキストメッセージを送信し、レ スポンスストリームを出力する方法を示しています。

.NET

AWS SDK for .NET

**a** Note

については、「」を参照してください GitHub。[AWS コード例リポジトリ](https://github.com/awsdocs/aws-doc-sdk-examples/tree/main/dotnetv3/Bedrock-runtime#code-examples) で全く同じ 例を見つけて、設定と実行の方法を確認してください。

```
// Use the native inference API to send a text message to Meta Llama 2
// and print the response stream.
using Amazon;
using Amazon.BedrockRuntime;
using Amazon.BedrockRuntime.Model;
using System;
using System.IO;
using System.Text.Json;
using System.Text.Json.Nodes;
// Create a Bedrock Runtime client in the AWS Region you want to use.
var client = new AmazonBedrockRuntimeClient(RegionEndpoint.USEast1);
// Set the model ID, e.g., Llama 2 Chat 13B.
var modelId = "meta.llama2-13b-chat-v1";
// Define the prompt for the model.
var prompt = "Describe the purpose of a 'hello world' program in one line.";
// Embed the prompt in Llama 2's instruction format.
var formattedPrompt = $"<s>[INST] {prompt} [/INST]";
```

```
//Format the request payload using the model's native structure.
var nativeRequest = JsonSerializer.Serialize(new
{ 
     prompt = formattedPrompt, 
    max\_gen\_len = 512,
    temperature = 0.5});
// Create a request with the model ID and the model's native request payload.
var request = new InvokeModelWithResponseStreamRequest()
{ 
     ModelId = modelId, 
     Body = new MemoryStream(System.Text.Encoding.UTF8.GetBytes(nativeRequest)), 
     ContentType = "application/json"
};
try
{ 
     // Send the request to the Bedrock Runtime and wait for the response. 
     var streamingResponse = await 
  client.InvokeModelWithResponseStreamAsync(request); 
     // Extract and print the streamed response text in real-time. 
     foreach (var item in streamingResponse.Body) 
    \{ var chunk = JsonSerializer.Deserialize<JsonObject>((item as 
  PayloadPart).Bytes); 
        var text = chunk["generation"] ?? "";
         Console.Write(text); 
     }
}
catch (AmazonBedrockRuntimeException e)
{ 
     Console.WriteLine($"ERROR: Can't invoke '{modelId}'. Reason: {e.Message}"); 
     throw;
}
```
• API の詳細については、「 API リファレンス[InvokeModelWithResponseStream](https://docs.aws.amazon.com/goto/DotNetSDKV3/bedrock-runtime-2023-09-30/InvokeModelWithResponseStream)」の「」を 参照してください。 AWS SDK for .NET

#### Java

SDK for Java 2.x

**a** Note

については、「」を参照してください GitHub。[AWS コード例リポジトリ](https://github.com/awsdocs/aws-doc-sdk-examples/tree/main/javav2/example_code/bedrock-runtime#readme) で全く同じ 例を見つけて、設定と実行の方法を確認してください。

```
// Use the native inference API to send a text message to Meta Llama 2
// and print the response stream.
import org.json.JSONObject;
import org.json.JSONPointer;
import software.amazon.awssdk.auth.credentials.DefaultCredentialsProvider;
import software.amazon.awssdk.core.SdkBytes;
import software.amazon.awssdk.regions.Region;
import software.amazon.awssdk.services.bedrockruntime.BedrockRuntimeAsyncClient;
import 
 software.amazon.awssdk.services.bedrockruntime.model.InvokeModelWithResponseStreamReques
import 
 software.amazon.awssdk.services.bedrockruntime.model.InvokeModelWithResponseStreamRespor
import java.util.concurrent.ExecutionException;
import static 
 software.amazon.awssdk.services.bedrockruntime.model.InvokeModelWithResponseStreamRespon
public class Llama2_InvokeModelWithResponseStream { 
     public static String invokeModelWithResponseStream() throws 
  ExecutionException, InterruptedException { 
         // Create a Bedrock Runtime client in the AWS Region you want to use. 
         // Replace the DefaultCredentialsProvider with your preferred credentials 
  provider. 
         var client = BedrockRuntimeAsyncClient.builder() 
                  .credentialsProvider(DefaultCredentialsProvider.create())
```

```
 .region(Region.US_EAST_1) 
                  .build(); 
         // Set the model ID, e.g., Llama 2 Chat 13B. 
        var modelId = "meta.llama2-13b-chat-v1";
         // The InvokeModelWithResponseStream API uses the model's native payload. 
         // Learn more about the available inference parameters and response 
  fields at: 
         // https://docs.aws.amazon.com/bedrock/latest/userguide/model-parameters-
meta.html 
        var nativeRequestTemplate = "{ \"prompt\": \"{{instruction}}\" }";
         // Define the prompt for the model. 
         var prompt = "Describe the purpose of a 'hello world' program in one 
  line."; 
         // Embed the prompt in Llama 2's instruction format. 
         var instruction = "<s>[INST] {{prompt}} [/INST]\\n".replace("{{prompt}}", 
  prompt); 
         // Embed the instruction in the the native request payload. 
         var nativeRequest = nativeRequestTemplate.replace("{{instruction}}", 
  instruction); 
         // Create a request with the model ID and the model's native request 
  payload. 
         var request = InvokeModelWithResponseStreamRequest.builder() 
                  .body(SdkBytes.fromUtf8String(nativeRequest)) 
                  .modelId(modelId) 
                  .build(); 
         // Prepare a buffer to accumulate the generated response text. 
         var completeResponseTextBuffer = new StringBuilder(); 
         // Prepare a handler to extract, accumulate, and print the response text 
  in real-time. 
         var responseStreamHandler = 
  InvokeModelWithResponseStreamResponseHandler.builder() 
                  .subscriber(Visitor.builder().onChunk(chunk -> { 
                      // Extract and print the text from the model's native 
  response. 
                      var response = new JSONObject(chunk.bytes().asUtf8String());
```

```
 var text = new JSONPointer("/
generation").queryFrom(response); 
                      System.out.print(text); 
                      // Append the text to the response text buffer. 
                      completeResponseTextBuffer.append(text); 
                  }).build()).build(); 
         try { 
             // Send the request and wait for the handler to process the response. 
             client.invokeModelWithResponseStream(request, 
  responseStreamHandler).get(); 
             // Return the complete response text. 
             return completeResponseTextBuffer.toString(); 
         } catch (ExecutionException | InterruptedException e) { 
             System.err.printf("Can't invoke '%s': %s", modelId, 
  e.getCause().getMessage()); 
             throw new RuntimeException(e); 
         } 
     } 
    public static void main(String[] args) throws ExecutionException,
  InterruptedException { 
         invokeModelWithResponseStream(); 
     }
}
```
• API の詳細については、「 API リファレンス[InvokeModelWithResponseStream](https://docs.aws.amazon.com/goto/SdkForJavaV2/bedrock-runtime-2023-09-30/InvokeModelWithResponseStream)」の「」を 参照してください。 AWS SDK for Java 2.x

JavaScript

SDK for JavaScript (v3)

**a** Note

については、「」を参照してください GitHub。[AWS コード例リポジトリ](https://github.com/awsdocs/aws-doc-sdk-examples/tree/main/javascriptv3/example_code/bedrock-runtime#code-examples) で全く同じ 例を見つけて、設定と実行の方法を確認してください。

```
モデル呼び出し API を使用してテキストメッセージを送信し、レスポンスストリームをリア
ルタイムで処理します。
 // Send a prompt to Meta Llama 2 and print the response stream in real-time.
 import { 
    BedrockRuntimeClient, 
    InvokeModelWithResponseStreamCommand,
 } from "@aws-sdk/client-bedrock-runtime";
 // Create a Bedrock Runtime client in the AWS Region of your choice.
 const client = new BedrockRuntimeClient({ region: "us-west-2" });
 // Set the model ID, e.g., Llama 2 Chat 13B.
 const modelId = "meta.llama2-13b-chat-v1";
 // Define the user message to send.
 const userMessage = 
    "Describe the purpose of a 'hello world' program in one sentence.";
 // Embed the message in Llama 2's prompt format.
 const prompt = `<s>[INST] ${userMessage} [/INST]`;
 // Format the request payload using the model's native structure.
 const request = \{ prompt, 
    // Optional inference parameters: 
    max_gen_len: 512, 
   temperature: 0.5, 
    top_p: 0.9,
 };
 // Encode and send the request.
 const responseStream = await client.send( 
    new InvokeModelWithResponseStreamCommand({ 
      contentType: "application/json", 
      body: JSON.stringify(request), 
      modelId, 
    }),
 );
 // Extract and print the response stream in real-time.
 for await (const event of responseStream.body) {
```

```
 /** @type {{ generation: string }} */ 
   const chunk = JSON.parse(new TextDecoder().decode(event.chunk.bytes)); 
   if (chunk.generation) { 
     process.stdout.write(chunk.generation); 
   }
}
// Learn more about the Llama 3 prompt format at:
// https://llama.meta.com/docs/model-cards-and-prompt-formats/meta-llama-3/
#special-tokens-used-with-meta-llama-3
```
• API の詳細については、「 API リファレンス[InvokeModelWithResponseStream](https://docs.aws.amazon.com/AWSJavaScriptSDK/v3/latest/client/bedrock-runtime/command/InvokeModelWithResponseStreamCommand)」の「」を 参照してください。 AWS SDK for JavaScript

Python

SDK for Python (Boto3)

**a** Note

については、「」を参照してください GitHub。[AWS コード例リポジトリ](https://github.com/awsdocs/aws-doc-sdk-examples/tree/main/python/example_code/bedrock-runtime#code-examples) で全く同じ 例を見つけて、設定と実行の方法を確認してください。

```
# Use the native inference API to send a text message to Meta Llama 2
# and print the response stream.
import boto3
import json
from botocore.Exceptions import ClientError
# Create a Bedrock Runtime client in the AWS Region of your choice.
client = boto3.client("bedrock-runtime", region_name="us-east-1")
# Set the model ID, e.g., Llama 2 Chat 13B.
model_id = "meta.llama2-13b-chat-v1"
```

```
# Define the prompt for the model.
prompt = "Describe the purpose of a 'hello world' program in one line."
# Embed the prompt in Llama 2's instruction format.
formatted_prompt = f"<s>[INST] {prompt} [/INST]"
# Format the request payload using the model's native structure.
native_request = { 
     "prompt": formatted_prompt, 
     "max_gen_len": 512, 
     "temperature": 0.5,
}
# Convert the native request to JSON.
request = json.dumps(native_request)
try: 
     # Invoke the model with the request. 
     streaming_response = client.invoke_model_with_response_stream( 
         modelId=model_id, body=request 
     ) 
     # Extract and print the response text in real-time. 
    for event in streaming response["body"]:
         chunk = json.loads(event["chunk"]["bytes"]) 
         if "generation" in chunk: 
             print(chunk["generation"], end="")
except (ClientError, Exception) as e: 
     print(f"ERROR: Can't invoke '{model_id}'. Reason: {e}") 
    exit(1)
```
• API の詳細については、[InvokeModelWithResponseStream](https://docs.aws.amazon.com/goto/boto3/bedrock-runtime-2023-09-30/InvokeModelWithResponseStream)AWS 「 SDK for Python (Boto3) API リファレンス」の「」を参照してください。

レスポンスストリームで Invoke Model API を使用して Amazon Bedrock で Meta Llama 3 を呼び出す

次のコード例は、モデル呼び出し API を使用して Meta Llama 3 にテキストメッセージを送信し、レ スポンスストリームを出力する方法を示しています。

.NET

AWS SDK for .NET

**a** Note

については、「」を参照してください GitHub。[AWS コード例リポジトリ](https://github.com/awsdocs/aws-doc-sdk-examples/tree/main/dotnetv3/Bedrock-runtime#code-examples) で全く同じ 例を見つけて、設定と実行の方法を確認してください。

```
// Use the native inference API to send a text message to Meta Llama 3
// and print the response stream.
using Amazon;
using Amazon.BedrockRuntime;
using Amazon.BedrockRuntime.Model;
using System;
using System.IO;
using System.Text.Json;
using System.Text.Json.Nodes;
// Create a Bedrock Runtime client in the AWS Region you want to use.
var client = new AmazonBedrockRuntimeClient(RegionEndpoint.USEast1);
// Set the model ID, e.g., Llama 3 8b Instruct.
var modelId = "meta.llama3-8b-instruct-v1:0";
// Define the prompt for the model.
var prompt = "Describe the purpose of a 'hello world' program in one line.";
// Embed the prompt in Llama 2's instruction format.
var formattedPrompt = $@"
<|begin_of_text|>
```

```
<|start_header_id|>user<|end_header_id|>
{prompt}
<|eot_id|>
<|start_header_id|>assistant<|end_header_id|>
";
//Format the request payload using the model's native structure.
var nativeRequest = JsonSerializer.Serialize(new
{ 
     prompt = formattedPrompt, 
    max_{gen_{en}} = 512,
    temperature = 0.5});
// Create a request with the model ID and the model's native request payload.
var request = new InvokeModelWithResponseStreamRequest()
{ 
     ModelId = modelId, 
     Body = new MemoryStream(System.Text.Encoding.UTF8.GetBytes(nativeRequest)), 
     ContentType = "application/json"
};
try
{ 
     // Send the request to the Bedrock Runtime and wait for the response. 
     var streamingResponse = await 
  client.InvokeModelWithResponseStreamAsync(request); 
     // Extract and print the streamed response text in real-time. 
     foreach (var item in streamingResponse.Body) 
     { 
         var chunk = JsonSerializer.Deserialize<JsonObject>((item as 
  PayloadPart).Bytes); 
         var text = chunk["generation"] ?? ""; 
         Console.Write(text); 
     }
}
catch (AmazonBedrockRuntimeException e)
\{ Console.WriteLine($"ERROR: Can't invoke '{modelId}'. Reason: {e.Message}"); 
     throw;
}
```
• API の詳細については、「 API リファレンス[InvokeModelWithResponseStream](https://docs.aws.amazon.com/goto/DotNetSDKV3/bedrock-runtime-2023-09-30/InvokeModelWithResponseStream)」の「」を 参照してください。 AWS SDK for .NET

Java

SDK for Java 2.x

**a** Note

については、「」を参照してください GitHub。[AWS コード例リポジトリ](https://github.com/awsdocs/aws-doc-sdk-examples/tree/main/javav2/example_code/bedrock-runtime#readme) で全く同じ 例を見つけて、設定と実行の方法を確認してください。

```
// Use the native inference API to send a text message to Meta Llama 3
// and print the response stream.
import org.json.JSONObject;
import org.json.JSONPointer;
import software.amazon.awssdk.auth.credentials.DefaultCredentialsProvider;
import software.amazon.awssdk.core.SdkBytes;
import software.amazon.awssdk.regions.Region;
import software.amazon.awssdk.services.bedrockruntime.BedrockRuntimeAsyncClient;
import 
 software.amazon.awssdk.services.bedrockruntime.model.InvokeModelWithResponseStreamReques
import 
 software.amazon.awssdk.services.bedrockruntime.model.InvokeModelWithResponseStreamRespon
import java.util.concurrent.ExecutionException;
import static 
 software.amazon.awssdk.services.bedrockruntime.model.InvokeModelWithResponseStreamRespon
public class Llama3_InvokeModelWithResponseStream { 
     public static String invokeModelWithResponseStream() throws 
  ExecutionException, InterruptedException {
```

```
 // Create a Bedrock Runtime client in the AWS Region you want to use. 
         // Replace the DefaultCredentialsProvider with your preferred credentials 
  provider. 
         var client = BedrockRuntimeAsyncClient.builder() 
                  .credentialsProvider(DefaultCredentialsProvider.create()) 
                  .region(Region.US_EAST_1) 
                 .build();
         // Set the model ID, e.g., Llama 3 8b Instruct. 
        var modelId = "meta.llama3-8b-instruct-v1:0";
         // The InvokeModelWithResponseStream API uses the model's native payload. 
         // Learn more about the available inference parameters and response 
  fields at: 
         // https://docs.aws.amazon.com/bedrock/latest/userguide/model-parameters-
meta.html 
        var nativeRequestTemplate = "{ \"prompt\": \"{{instruction}}\" }";
         // Define the prompt for the model. 
         var prompt = "Describe the purpose of a 'hello world' program in one 
  line."; 
         // Embed the prompt in Llama 3's instruction format. 
         var instruction = ( 
                  "<|begin_of_text|>\\n" + 
                  "<|start_header_id|>user<|end_header_id|>\\n" + 
                 "{\{prompt\}} < | eot id|>\\n" +
                  "<|start_header_id|>assistant<|end_header_id|>\\n" 
         ).replace("{{prompt}}", prompt); 
         // Embed the instruction in the the native request payload. 
         var nativeRequest = nativeRequestTemplate.replace("{{instruction}}", 
  instruction); 
         // Create a request with the model ID and the model's native request 
  payload. 
         var request = InvokeModelWithResponseStreamRequest.builder() 
                  .body(SdkBytes.fromUtf8String(nativeRequest)) 
                  .modelId(modelId) 
                  .build(); 
         // Prepare a buffer to accumulate the generated response text. 
         var completeResponseTextBuffer = new StringBuilder();
```

```
 // Prepare a handler to extract, accumulate, and print the response text 
  in real-time. 
         var responseStreamHandler = 
  InvokeModelWithResponseStreamResponseHandler.builder() 
                  .subscriber(Visitor.builder().onChunk(chunk -> { 
                      // Extract and print the text from the model's native 
  response. 
                     var response = new JSONObject(chunk.bytes().asUtf8String());
                      var text = new JSONPointer("/
generation").queryFrom(response); 
                      System.out.print(text); 
                      // Append the text to the response text buffer. 
                      completeResponseTextBuffer.append(text); 
                  }).build()).build(); 
         try { 
             // Send the request and wait for the handler to process the response. 
             client.invokeModelWithResponseStream(request, 
  responseStreamHandler).get(); 
             // Return the complete response text. 
             return completeResponseTextBuffer.toString(); 
         } catch (ExecutionException | InterruptedException e) { 
             System.err.printf("Can't invoke '%s': %s", modelId, 
  e.getCause().getMessage()); 
             throw new RuntimeException(e); 
         } 
     } 
    public static void main(String[] args) throws ExecutionException,
  InterruptedException { 
         invokeModelWithResponseStream(); 
     }
}
```
• API の詳細については、「 API リファレンス[InvokeModelWithResponseStream](https://docs.aws.amazon.com/goto/SdkForJavaV2/bedrock-runtime-2023-09-30/InvokeModelWithResponseStream)」の「」を 参照してください。 AWS SDK for Java 2.x

#### **JavaScript**

SDK for JavaScript (v3)

**a** Note

については、「」を参照してください GitHub。[AWS コード例リポジトリ](https://github.com/awsdocs/aws-doc-sdk-examples/tree/main/javascriptv3/example_code/bedrock-runtime#code-examples) で全く同じ 例を見つけて、設定と実行の方法を確認してください。

```
// Send a prompt to Meta Llama 3 and print the response stream in real-time.
import { 
  BedrockRuntimeClient, 
   InvokeModelWithResponseStreamCommand,
} from "@aws-sdk/client-bedrock-runtime";
// Create a Bedrock Runtime client in the AWS Region of your choice.
const client = new BedrockRuntimeClient({ region: "us-west-2" });
// Set the model ID, e.g., Llama 3 8B Instruct.
const modelId = "meta.llama3-8b-instruct-v1:0";
// Define the user message to send.
const userMessage = 
   "Describe the purpose of a 'hello world' program in one sentence.";
// Embed the message in Llama 3's prompt format.
const prompt = `
<|begin_of_text|>
<|start_header_id|>user<|end_header_id|>
${userMessage}
<|eot_id|>
<|start_header_id|>assistant<|end_header_id|>
`;
// Format the request payload using the model's native structure.
const request = \{ prompt,
```

```
 // Optional inference parameters: 
   max_gen_len: 512, 
   temperature: 0.5, 
   top_p: 0.9,
};
// Encode and send the request.
const responseStream = await client.send( 
   new InvokeModelWithResponseStreamCommand({ 
     contentType: "application/json", 
     body: JSON.stringify(request), 
     modelId, 
   }),
);
// Extract and print the response stream in real-time.
for await (const event of responseStream.body) { 
  /** @type {{ generation: string }} */ 
   const chunk = JSON.parse(new TextDecoder().decode(event.chunk.bytes)); 
   if (chunk.generation) { 
     process.stdout.write(chunk.generation); 
   }
}
// Learn more about the Llama 3 prompt format at:
// https://llama.meta.com/docs/model-cards-and-prompt-formats/meta-llama-3/
#special-tokens-used-with-meta-llama-3
```
• API の詳細については、「 API リファレンス[InvokeModelWithResponseStream](https://docs.aws.amazon.com/AWSJavaScriptSDK/v3/latest/client/bedrock-runtime/command/InvokeModelWithResponseStreamCommand)」の「」を 参照してください。 AWS SDK for JavaScript

# Python

SDK for Python (Boto3)

**a** Note

については、「」を参照してください GitHub。[AWS コード例リポジトリ](https://github.com/awsdocs/aws-doc-sdk-examples/tree/main/python/example_code/bedrock-runtime#code-examples) で全く同じ 例を見つけて、設定と実行の方法を確認してください。

```
# Use the native inference API to send a text message to Meta Llama 3
# and print the response stream.
import boto3
import json
from botocore.Exceptions import ClientError
# Create a Bedrock Runtime client in the AWS Region of your choice.
client = boto3.client("bedrock-runtime", region_name="us-east-1")
# Set the model ID, e.g., Llama 3 8b Instruct.
model id = "meta.llama3-8b-instruct-v1:0"
# Define the prompt for the model.
prompt = "Describe the purpose of a 'hello world' program in one line."
# Embed the prompt in Llama 3's instruction format.
formatted_prompt = f"""
<|begin_of_text|>
<|start_header_id|>user<|end_header_id|>
{prompt}
<|eot_id|>
<|start_header_id|>assistant<|end_header_id|>
^{\mathrm{m}} ""
# Format the request payload using the model's native structure.
native request = \{ "prompt": formatted_prompt, 
     "max_gen_len": 512, 
     "temperature": 0.5,
}
# Convert the native request to JSON.
request = json.dumps(native_request)
try: 
     # Invoke the model with the request. 
     streaming_response = client.invoke_model_with_response_stream( 
         modelId=model_id, body=request
```

```
 ) 
     # Extract and print the response text in real-time. 
     for event in streaming_response["body"]: 
         chunk = json.loads(event["chunk"]["bytes"]) 
         if "generation" in chunk: 
              print(chunk["generation"], end="")
except (ClientError, Exception) as e: 
     print(f"ERROR: Can't invoke '{model_id}'. Reason: {e}") 
     exit(1)
```
• API の詳細については、 [InvokeModelWithResponseStream](https://docs.aws.amazon.com/goto/boto3/bedrock-runtime-2023-09-30/InvokeModelWithResponseStream) AWS SDK for Python (Boto3) API リファレンスの「」を参照してください。

AWS SDKs を使用した Amazon Bedrock ランタイム用のミスラル AI

次のコード例は、 AWS SDKs で Amazon Bedrock ランタイムを使用する方法を示しています。

例

- [Bedrock の Converse API を使用して Amazon Bedrock で Mistral を呼び出す](#page-1253-0)
- [Bedrock の Converse API とレスポンスストリームを使用して Amazon Bedrock で Mistral を呼び](#page-1262-0) [出す](#page-1262-0)
- [Invoke Model API を使用して Amazon Bedrock で Mistral AI モデルを呼び出す](#page-1269-0)
- [レスポンスストリームで Invoke Model API を使用して Amazon Bedrock で Mistral AI モデルを呼](#page-1276-0) [び出す](#page-1276-0)

<span id="page-1253-0"></span>Bedrock の Converse API を使用して Amazon Bedrock で Mistral を呼び出す

次のコード例は、Bedrock の Converse API を使用して Mistral にテキストメッセージを送信する方 法を示しています。

#### .NET

AWS SDK for .NET

**a** Note

については、「」を参照してください GitHub。[AWS コード例リポジトリ](https://github.com/awsdocs/aws-doc-sdk-examples/tree/main/dotnetv3/Bedrock-runtime#code-examples) で全く同じ 例を見つけて、設定と実行の方法を確認してください。

Bedrock の Converse API を使用して、Mistral にテキストメッセージを送信します。

```
// Use the Converse API to send a text message to Mistral.
using Amazon;
using Amazon.BedrockRuntime;
using Amazon.BedrockRuntime.Model;
using System;
using System.Collections.Generic;
// Create a Bedrock Runtime client in the AWS Region you want to use.
var client = new AmazonBedrockRuntimeClient(RegionEndpoint.USEast1);
// Set the model ID, e.g., Mistral Large.
var modelId = "mistral.mistral-large-2402-v1:0";
// Define the user message.
var userMessage = "Describe the purpose of a 'hello world' program in one line.";
// Create a request with the model ID, the user message, and an inference 
  configuration.
var request = new ConverseRequest
{ 
    ModelId = modelId, Messages = new List<Message> 
    \{ new Message 
        \mathcal{L} Role = ConversationRole.User, 
             Content = new List<ContentBlock> { new ContentBlock { Text = 
  userMessage } } 
 } 
     },
```

```
 InferenceConfig = new InferenceConfiguration() 
     { 
         MaxTokens = 512, 
         Temperature = 0.5F, 
        TopP = 0.9F }
};
try
{ 
     // Send the request to the Bedrock Runtime and wait for the result. 
     var response = await client.ConverseAsync(request); 
     // Extract and print the response text. 
     string responseText = response?.Output?.Message?.Content?[0]?.Text ?? ""; 
     Console.WriteLine(responseText);
}
catch (AmazonBedrockRuntimeException e)
\{ Console.WriteLine($"ERROR: Can't invoke '{modelId}'. Reason: {e.Message}"); 
     throw;
}
```
• API の詳細については、「 API [リファレンス」のA](https://docs.aws.amazon.com/goto/DotNetSDKV3/bedrock-runtime-2023-09-30/Converse)WS SDK for .NET 「会話」を参照してく ださい。

Java

SDK for Java 2.x

**a** Note

については、「」を参照してください GitHub。[AWS コード例リポジトリ](https://github.com/awsdocs/aws-doc-sdk-examples/tree/main/javav2/example_code/bedrock-runtime#readme) で全く同じ 例を見つけて、設定と実行の方法を確認してください。

Bedrock の Converse API を使用して、Mistral にテキストメッセージを送信します。

// Use the Converse API to send a text message to Mistral.

```
import software.amazon.awssdk.auth.credentials.DefaultCredentialsProvider;
import software.amazon.awssdk.core.exception.SdkClientException;
import software.amazon.awssdk.regions.Region;
import software.amazon.awssdk.services.bedrockruntime.BedrockRuntimeClient;
import software.amazon.awssdk.services.bedrockruntime.model.ContentBlock;
import software.amazon.awssdk.services.bedrockruntime.model.ConversationRole;
import software.amazon.awssdk.services.bedrockruntime.model.ConverseResponse;
import software.amazon.awssdk.services.bedrockruntime.model.Message;
public class Converse { 
     public static String converse() { 
         // Create a Bedrock Runtime client in the AWS Region you want to use. 
         // Replace the DefaultCredentialsProvider with your preferred credentials 
  provider. 
         var client = BedrockRuntimeClient.builder() 
                  .credentialsProvider(DefaultCredentialsProvider.create()) 
                  .region(Region.US_EAST_1) 
                .build();
         // Set the model ID, e.g., Mistral Large. 
         var modelId = "mistral.mistral-large-2402-v1:0"; 
         // Create the input text and embed it in a message object with the user 
 role. 
         var inputText = "Describe the purpose of a 'hello world' program in one 
 line."; 
         var message = Message.builder() 
                  .content(ContentBlock.fromText(inputText)) 
                 .role(ConversationRole.USER) 
                 .build(); 
         try { 
             // Send the message with a basic inference configuration. 
             ConverseResponse response = client.converse(request -> request 
                      .modelId(modelId) 
                      .messages(message) 
                      .inferenceConfig(config -> config 
                              .maxTokens(512) 
                              .temperature(0.5F) 
                             .topP(<math>0.9F</math>)))
```

```
 // Retrieve the generated text from Bedrock's response object. 
              var responseText = 
  response.output().message().content().get(0).text(); 
              System.out.println(responseText); 
              return responseText; 
         } catch (SdkClientException e) { 
              System.err.printf("ERROR: Can't invoke '%s'. Reason: %s", modelId, 
  e.getMessage()); 
             throw new RuntimeException(e); 
         } 
     } 
     public static void main(String[] args) { 
         converse(); 
     }
}
```
非同期 Java クライアントで Bedrock の Converse API を使用して、Mistral にテキストメッ セージを送信します。

```
// Use the Converse API to send a text message to Mistral
// with the async Java client.
import software.amazon.awssdk.auth.credentials.DefaultCredentialsProvider;
import software.amazon.awssdk.regions.Region;
import software.amazon.awssdk.services.bedrockruntime.BedrockRuntimeAsyncClient;
import software.amazon.awssdk.services.bedrockruntime.model.ContentBlock;
import software.amazon.awssdk.services.bedrockruntime.model.ConversationRole;
import software.amazon.awssdk.services.bedrockruntime.model.Message;
import java.util.concurrent.CompletableFuture;
import java.util.concurrent.ExecutionException;
public class ConverseAsync { 
     public static String converseAsync() { 
         // Create a Bedrock Runtime client in the AWS Region you want to use.
```

```
 // Replace the DefaultCredentialsProvider with your preferred credentials 
 provider. 
         var client = BedrockRuntimeAsyncClient.builder() 
                  .credentialsProvider(DefaultCredentialsProvider.create()) 
                  .region(Region.US_EAST_1) 
                 .build();
         // Set the model ID, e.g., Mistral Large. 
         var modelId = "mistral.mistral-large-2402-v1:0"; 
         // Create the input text and embed it in a message object with the user 
 role. 
         var inputText = "Describe the purpose of a 'hello world' program in one 
 line."; 
         var message = Message.builder() 
                  .content(ContentBlock.fromText(inputText)) 
                  .role(ConversationRole.USER) 
                  .build(); 
         // Send the message with a basic inference configuration. 
         var request = client.converse(params -> params 
                  .modelId(modelId) 
                  .messages(message) 
                  .inferenceConfig(config -> config 
                          .maxTokens(512) 
                          .temperature(0.5F) 
                         .topP(<math>0.9F</math>)) ); 
         // Prepare a future object to handle the asynchronous response. 
         CompletableFuture<String> future = new CompletableFuture<>(); 
         // Handle the response or error using the future object. 
         request.whenComplete((response, error) -> { 
            if (error == null) {
                 // Extract the generated text from Bedrock's response object. 
                  String responseText = 
 response.output().message().content().get(0).text(); 
                 future.complete(responseText); 
             } else { 
                 future.completeExceptionally(error); 
 } 
         });
```

```
 try { 
              // Wait for the future object to complete and retrieve the generated 
  text. 
              String responseText = future.get(); 
              System.out.println(responseText); 
              return responseText; 
         } catch (ExecutionException | InterruptedException e) { 
              System.err.printf("Can't invoke '%s': %s", modelId, e.getMessage()); 
              throw new RuntimeException(e); 
         } 
     } 
     public static void main(String[] args) { 
         converseAsync(); 
     }
}
```
• API の詳細については、「 API [リファレンス」のA](https://docs.aws.amazon.com/goto/SdkForJavaV2/bedrock-runtime-2023-09-30/Converse)WS SDK for Java 2.x 「会話」を参照し てください。

**JavaScript** 

SDK for JavaScript (v3)

**a** Note

については、「」を参照してください GitHub。[AWS コード例リポジトリ](https://github.com/awsdocs/aws-doc-sdk-examples/tree/main/javascriptv3/example_code/bedrock-runtime#code-examples) で全く同じ 例を見つけて、設定と実行の方法を確認してください。

Bedrock の Converse API を使用して、Mistral にテキストメッセージを送信します。

```
// Use the Conversation API to send a text message to Mistral.
import { 
   BedrockRuntimeClient, 
   ConverseCommand,
} from "@aws-sdk/client-bedrock-runtime";
```
```
// Create a Bedrock Runtime client in the AWS Region you want to use.
const client = new BedrockRuntimeClient({ region: "us-east-1" });
// Set the model ID, e.g., Mistral Large.
const modelId = "mistral.mistral-large-2402-v1:0";
// Start a conversation with the user message.
const userMessage = 
   "Describe the purpose of a 'hello world' program in one line.";
const conversation = [ 
  \mathcal{L} role: "user", 
     content: [{ text: userMessage }], 
  },
];
// Create a command with the model ID, the message, and a basic configuration.
const command = new ConverseCommand({ 
  modelId, 
  messages: conversation, 
  inferenceConfig: { maxTokens: 512, temperature: 0.5, topP: 0.9 },
});
try { 
   // Send the command to the model and wait for the response 
   const response = await client.send(command); 
  // Extract and print the response text. 
   const responseText = response.output.message.content[0].text; 
  console.log(responseText);
} catch (err) { 
   console.log(`ERROR: Can't invoke '${modelId}'. Reason: ${err}`); 
   process.exit(1);
}
```
• API の詳細については、「 API [リファレンス」のA](https://docs.aws.amazon.com/AWSJavaScriptSDK/v3/latest/client/bedrock-runtime/command/ConverseCommand)WS SDK for JavaScript 「会話」を参照 してください。

### Python

SDK for Python (Boto3)

**a** Note

については、「」を参照してください GitHub。[AWS コード例リポジトリ](https://github.com/awsdocs/aws-doc-sdk-examples/tree/main/python/example_code/bedrock-runtime#code-examples) で全く同じ 例を見つけて、設定と実行の方法を確認してください。

Bedrock の Converse API を使用して、Mistral にテキストメッセージを送信します。

```
# Use the Conversation API to send a text message to Mistral.
import boto3
from botocore.exceptions import ClientError
# Create a Bedrock Runtime client in the AWS Region you want to use.
client = boto3.client("bedrock-runtime", region_name="us-east-1")
# Set the model ID, e.g., Mistral Large.
model_id = "mistral.mistral-large-2402-v1:0"
# Start a conversation with the user message.
user_message = "Describe the purpose of a 'hello world' program in one line."
conversation = [ 
    \{ "role": "user", 
         "content": [{"text": user_message}], 
     }
\mathbf{I}try: 
     # Send the message to the model, using a basic inference configuration. 
     response = client.converse( 
         modelId=model_id, 
         messages=conversation, 
         inferenceConfig={"maxTokens": 512, "temperature": 0.5, "topP": 0.9}, 
    \mathcal{L} # Extract and print the response text. 
     response_text = response["output"]["message"]["content"][0]["text"] 
     print(response_text)
```

```
except (ClientError, Exception) as e: 
     print(f"ERROR: Can't invoke '{model_id}'. Reason: {e}") 
     exit(1)
```
• API の詳細については、AWS 「 SDK for [Python \(Boto3\) API リファレンス」の「会話」](https://docs.aws.amazon.com/goto/boto3/bedrock-runtime-2023-09-30/Converse)を 参照してください。

Bedrock の Converse API とレスポンスストリームを使用して Amazon Bedrock で Mistral を呼び出す

次のコード例は、Bedrock の Converse API を使用して Mistral にテキストメッセージを送信し、レ スポンスストリームをリアルタイムで処理する方法を示しています。

.NET

AWS SDK for .NET

**a** Note

については、「」を参照してください GitHub。[AWS コード例リポジトリ](https://github.com/awsdocs/aws-doc-sdk-examples/tree/main/dotnetv3/Bedrock-runtime#code-examples) で全く同じ 例を見つけて、設定と実行の方法を確認してください。

```
// Use the Converse API to send a text message to Mistral
// and print the response stream.
using Amazon;
using Amazon.BedrockRuntime;
using Amazon.BedrockRuntime.Model;
using Amazon.Runtime;
using System;
using System.Collections.Generic;
using System.Linq;
// Create a Bedrock Runtime client in the AWS Region you want to use.
```

```
var client = new AmazonBedrockRuntimeClient(RegionEndpoint.USEast1);
// Set the model ID, e.g., Mistral Large.
var modelId = "mistral.mistral-large-2402-v1:0";
// Define the user message.
var userMessage = "Describe the purpose of a 'hello world' program in one line.";
// Create a request with the model ID, the user message, and an inference 
  configuration.
var request = new ConverseStreamRequest
{ 
    ModelId = modelId, Messages = new List<Message> 
     { 
         new Message 
        \left\{ \right. Role = ConversationRole.User, 
             Content = new List<ContentBlock> { new ContentBlock { Text = 
  userMessage } } 
         } 
     }, 
     InferenceConfig = new InferenceConfiguration() 
     { 
         MaxTokens = 512, 
         Temperature = 0.5F, 
        TopP = 0.9F }
};
try
{ 
     // Send the request to the Bedrock Runtime and wait for the result. 
     var response = await client.ConverseStreamAsync(request); 
     // Extract and print the streamed response text in real-time. 
     foreach (var chunk in response.Stream.AsEnumerable()) 
     { 
         if (chunk is ContentBlockDeltaEvent) 
         { 
              Console.Write((chunk as ContentBlockDeltaEvent).Delta.Text); 
         } 
     }
}
```

```
catch (AmazonBedrockRuntimeException e)
{ 
     Console.WriteLine($"ERROR: Can't invoke '{modelId}'. Reason: {e.Message}"); 
     throw;
}
```
• API の詳細については、「 API リファレンス[ConverseStream」](https://docs.aws.amazon.com/goto/DotNetSDKV3/bedrock-runtime-2023-09-30/ConverseStream)の「」を参照してくださ い。 AWS SDK for .NET

#### Java

SDK for Java 2.x

**a** Note

については、「」を参照してください GitHub。[AWS コード例リポジトリ](https://github.com/awsdocs/aws-doc-sdk-examples/tree/main/javav2/example_code/bedrock-runtime#readme) で全く同じ 例を見つけて、設定と実行の方法を確認してください。

```
// Use the Converse API to send a text message to Mistral
// and print the response stream.
import software.amazon.awssdk.auth.credentials.DefaultCredentialsProvider;
import software.amazon.awssdk.regions.Region;
import software.amazon.awssdk.services.bedrockruntime.BedrockRuntimeAsyncClient;
import software.amazon.awssdk.services.bedrockruntime.model.ContentBlock;
import software.amazon.awssdk.services.bedrockruntime.model.ConversationRole;
import 
 software.amazon.awssdk.services.bedrockruntime.model.ConverseStreamResponseHandler;
import software.amazon.awssdk.services.bedrockruntime.model.Message;
import java.util.concurrent.ExecutionException;
public class ConverseStream { 
     public static void main(String[] args) {
```

```
 // Create a Bedrock Runtime client in the AWS Region you want to use. 
        // Replace the DefaultCredentialsProvider with your preferred credentials 
 provider. 
        var client = BedrockRuntimeAsyncClient.builder() 
                 .credentialsProvider(DefaultCredentialsProvider.create()) 
                 .region(Region.US_EAST_1) 
                 .build(); 
        // Set the model ID, e.g., Mistral Large. 
        var modelId = "mistral.mistral-large-2402-v1:0"; 
        // Create the input text and embed it in a message object with the user 
 role. 
        var inputText = "Describe the purpose of a 'hello world' program in one 
 line."; 
        var message = Message.builder() 
                 .content(ContentBlock.fromText(inputText)) 
                 .role(ConversationRole.USER) 
                .build();
        // Create a handler to extract and print the response text in real-time. 
        var responseStreamHandler = ConverseStreamResponseHandler.builder() 
                 .subscriber(ConverseStreamResponseHandler.Visitor.builder() 
                         .onContentBlockDelta(chunk -> { 
                             String responseText = chunk.delta().text(); 
                             System.out.print(responseText); 
                         }).build() 
                 ).onError(err -> 
                         System.err.printf("Can't invoke '%s': %s", modelId, 
 err.getMessage()) 
                 ).build(); 
        try { 
            // Send the message with a basic inference configuration and attach 
 the handler. 
            client.converseStream(request -> request.modelId(modelId) 
                     .messages(message) 
                     .inferenceConfig(config -> config 
                              .maxTokens(512) 
                              .temperature(0.5F) 
                              .topP(0.9F) 
                     ), responseStreamHandler).get();
```

```
 } catch (ExecutionException | InterruptedException e) { 
              System.err.printf("Can't invoke '%s': %s", modelId, 
  e.getCause().getMessage()); 
         } 
     }
}
```
• API の詳細については、「 API リファレンス[ConverseStream」](https://docs.aws.amazon.com/goto/SdkForJavaV2/bedrock-runtime-2023-09-30/ConverseStream)の「」を参照してくださ い。 AWS SDK for Java 2.x

**JavaScript** 

SDK for JavaScript (v3)

**a** Note

については、「」を参照してください GitHub。[AWS コード例リポジトリ](https://github.com/awsdocs/aws-doc-sdk-examples/tree/main/javascriptv3/example_code/bedrock-runtime#code-examples) で全く同じ 例を見つけて、設定と実行の方法を確認してください。

```
// Use the Conversation API to send a text message to Mistral.
import { 
   BedrockRuntimeClient, 
  ConverseStreamCommand,
} from "@aws-sdk/client-bedrock-runtime";
// Create a Bedrock Runtime client in the AWS Region you want to use.
const client = new BedrockRuntimeClient({ region: "us-east-1" });
// Set the model ID, e.g., Mistral Large.
const modelId = "mistral.mistral-large-2402-v1:0";
// Start a conversation with the user message.
const userMessage = 
   "Describe the purpose of a 'hello world' program in one line.";
const conversation = [
```

```
 { 
     role: "user", 
     content: [{ text: userMessage }], 
   },
];
// Create a command with the model ID, the message, and a basic configuration.
const command = new ConverseStreamCommand({ 
   modelId, 
  messages: conversation, 
  inferenceConfig: { maxTokens: 512, temperature: 0.5, topP: 0.9 },
});
try { 
   // Send the command to the model and wait for the response 
   const response = await client.send(command); 
  // Extract and print the streamed response text in real-time. 
  for await (const item of response.stream) { 
     if (item.contentBlockDelta) { 
       process.stdout.write(item.contentBlockDelta.delta?.text); 
     } 
   }
} catch (err) { 
  console.log(`ERROR: Can't invoke '${modelId}'. Reason: ${err}`); 
   process.exit(1);
}
```
• API の詳細については、「 API リファレンス[ConverseStream」](https://docs.aws.amazon.com/AWSJavaScriptSDK/v3/latest/client/bedrock-runtime/command/ConverseStreamCommand)の「」を参照してくださ い。 AWS SDK for JavaScript

## Python

SDK for Python (Boto3)

**a** Note

については、「」を参照してください GitHub。[AWS コード例リポジトリ](https://github.com/awsdocs/aws-doc-sdk-examples/tree/main/python/example_code/bedrock-runtime#code-examples) で全く同じ 例を見つけて、設定と実行の方法を確認してください。

```
# Use the Conversation API to send a text message to Mistral
# and print the response stream.
import boto3
from botocore.exceptions import ClientError
# Create a Bedrock Runtime client in the AWS Region you want to use.
client = boto3.client("bedrock-runtime", region_name="us-east-1")
# Set the model ID, e.g., Mistral Large.
model_id = "mistral.mistral-large-2402-v1:0"
# Start a conversation with the user message.
user_message = "Describe the purpose of a 'hello world' program in one line."
conversation = <math>\lceil</math> { 
         "role": "user", 
         "content": [{"text": user_message}], 
     }
]
try: 
     # Send the message to the model, using a basic inference configuration. 
     streaming_response = client.converse_stream( 
         modelId=model_id, 
         messages=conversation, 
         inferenceConfig={"maxTokens": 512, "temperature": 0.5, "topP": 0.9}, 
    \lambda # Extract and print the streamed response text in real-time. 
    for chunk in streaming response["stream"]:
         if "contentBlockDelta" in chunk: 
             text = chunk["contentBlockDelta"]["delta"]["text"] 
             print(text, end="")
except (ClientError, Exception) as e: 
     print(f"ERROR: Can't invoke '{model_id}'. Reason: {e}") 
     exit(1)
```
• API の詳細については、 [ConverseStream](https://docs.aws.amazon.com/goto/boto3/bedrock-runtime-2023-09-30/ConverseStream) AWS SDK for Python (Boto3) API リファレンス の「」を参照してください。

Invoke Model API を使用して Amazon Bedrock で Mistral AI モデルを呼び出す

次のコード例は、Invoke Model API を使用して Mistral モデルにテキストメッセージを送信する方法 を示しています。

### .NET

AWS SDK for .NET

**a** Note

については、「」を参照してください GitHub。[AWS コード例リポジトリ](https://github.com/awsdocs/aws-doc-sdk-examples/tree/main/dotnetv3/Bedrock-runtime#code-examples) で全く同じ 例を見つけて、設定と実行の方法を確認してください。

```
// Use the native inference API to send a text message to Mistral.
using Amazon;
using Amazon.BedrockRuntime;
using Amazon.BedrockRuntime.Model;
using System;
using System.IO;
using System.Text.Json;
using System.Text.Json.Nodes;
// Create a Bedrock Runtime client in the AWS Region you want to use.
var client = new AmazonBedrockRuntimeClient(RegionEndpoint.USEast1);
// Set the model ID, e.g., Mistral Large.
var modelId = "mistral.mistral-large-2402-v1:0";
// Define the prompt for the model.
var prompt = "Describe the purpose of a 'hello world' program in one line.";
// Embed the prompt in Mistral's instruction format.
var formattedPrompt = $"<s>[INST] {prompt} [/INST]";
```

```
//Format the request payload using the model's native structure.
var nativeRequest = JsonSerializer.Serialize(new
{ 
     prompt = formattedPrompt, 
    max tokens = 512,
    temperature = 0.5});
// Create a request with the model ID and the model's native request payload.
var request = new InvokeModelRequest()
{ 
     ModelId = modelId, 
     Body = new MemoryStream(System.Text.Encoding.UTF8.GetBytes(nativeRequest)), 
     ContentType = "application/json"
};
try
{ 
     // Send the request to the Bedrock Runtime and wait for the response. 
     var response = await client.InvokeModelAsync(request); 
     // Decode the response body. 
     var modelResponse = await JsonNode.ParseAsync(response.Body); 
     // Extract and print the response text. 
     var responseText = modelResponse["outputs"]?[0]?["text"] ?? ""; 
     Console.WriteLine(responseText);
}
catch (AmazonBedrockRuntimeException e)
\{ Console.WriteLine($"ERROR: Can't invoke '{modelId}'. Reason: {e.Message}"); 
     throw;
}
```
• API の詳細については、「 API リファレンス[InvokeModel」](https://docs.aws.amazon.com/goto/DotNetSDKV3/bedrock-runtime-2023-09-30/InvokeModel)の「」を参照してください。 AWS SDK for .NET

#### Java

SDK for Java 2.x

```
a Note
```
については、「」を参照してください GitHub。[AWS コード例リポジトリ](https://github.com/awsdocs/aws-doc-sdk-examples/tree/main/javav2/example_code/bedrock-runtime#readme) で全く同じ 例を見つけて、設定と実行の方法を確認してください。

```
// Use the native inference API to send a text message to Mistral.
import org.json.JSONObject;
import org.json.JSONPointer;
import software.amazon.awssdk.auth.credentials.DefaultCredentialsProvider;
import software.amazon.awssdk.core.SdkBytes;
import software.amazon.awssdk.core.exception.SdkClientException;
import software.amazon.awssdk.regions.Region;
import software.amazon.awssdk.services.bedrockruntime.BedrockRuntimeClient;
public class InvokeModel { 
     public static String invokeModel() { 
         // Create a Bedrock Runtime client in the AWS Region you want to use. 
         // Replace the DefaultCredentialsProvider with your preferred credentials 
  provider. 
         var client = BedrockRuntimeClient.builder() 
                  .credentialsProvider(DefaultCredentialsProvider.create()) 
                 .region(Region.US_EAST_1) 
                .build();
         // Set the model ID, e.g., Mistral Large. 
         var modelId = "mistral.mistral-large-2402-v1:0"; 
         // The InvokeModel API uses the model's native payload. 
         // Learn more about the available inference parameters and response 
  fields at: 
         // https://docs.aws.amazon.com/bedrock/latest/userguide/model-parameters-
mistral-text-completion.html 
        var nativeRequestTemplate = "{ \"prompt\": \"{{instruction}}\" }";
```

```
 // Define the prompt for the model. 
         var prompt = "Describe the purpose of a 'hello world' program in one 
  line."; 
         // Embed the prompt in Mistral's instruction format. 
        var instruction = "<s>[INST] {{prompt}} [/INST]\\n".replace("{{prompt}}",
  prompt); 
         // Embed the instruction in the the native request payload. 
         var nativeRequest = nativeRequestTemplate.replace("{{instruction}}", 
  instruction); 
         try { 
             // Encode and send the request to the Bedrock Runtime. 
             var response = client.invokeModel(request -> request 
                      .body(SdkBytes.fromUtf8String(nativeRequest)) 
                      .modelId(modelId) 
             ); 
             // Decode the response body. 
             var responseBody = new JSONObject(response.body().asUtf8String()); 
             // Retrieve the generated text from the model's response. 
             var text = new JSONPointer("/outputs/0/
text").queryFrom(responseBody).toString(); 
             System.out.println(text); 
             return text; 
         } catch (SdkClientException e) { 
             System.err.printf("ERROR: Can't invoke '%s'. Reason: %s", modelId, 
  e.getMessage()); 
             throw new RuntimeException(e); 
         } 
     } 
     public static void main(String[] args) { 
         invokeModel(); 
     }
}
```
• API の詳細については、「 API リファレンス[InvokeModel」](https://docs.aws.amazon.com/goto/SdkForJavaV2/bedrock-runtime-2023-09-30/InvokeModel)の「」を参照してください。 AWS SDK for Java 2.x

**JavaScript** 

SDK for JavaScript (v3)

**a** Note

については、「」を参照してください GitHub。[AWS コード例リポジトリ](https://github.com/awsdocs/aws-doc-sdk-examples/tree/main/javascriptv3/example_code/bedrock-runtime#code-examples) で全く同じ 例を見つけて、設定と実行の方法を確認してください。

```
// Copyright Amazon.com, Inc. or its affiliates. All Rights Reserved.
// SPDX-License-Identifier: Apache-2.0
import { fileURLToPath } from "url";
import { FoundationModels } from "../../config/foundation_models.js";
import { 
   BedrockRuntimeClient, 
   InvokeModelCommand,
} from "@aws-sdk/client-bedrock-runtime";
/** 
  * @typedef {Object} Output 
  * @property {string} text 
 * 
  * @typedef {Object} ResponseBody 
  * @property {Output[]} outputs 
  */
/** 
  * Invokes a Mistral 7B Instruct model. 
 * 
  * @param {string} prompt - The input text prompt for the model to complete. 
  * @param {string} [modelId] - The ID of the model to use. Defaults to 
  "mistral.mistral-7b-instruct-v0:2". 
  */
export const invokeModel = async (
```

```
 prompt, 
   modelId = "mistral.mistral-7b-instruct-v0:2",
) => {
   // Create a new Bedrock Runtime client instance. 
   const client = new BedrockRuntimeClient({ region: "us-east-1" }); 
   // Mistral instruct models provide optimal results when embedding 
   // the prompt into the following template: 
   const instruction = `<s>[INST] ${prompt} [/INST]`; 
   // Prepare the payload. 
  const payload = \{ prompt: instruction, 
     max_tokens: 500, 
     temperature: 0.5, 
   }; 
   // Invoke the model with the payload and wait for the response. 
   const command = new InvokeModelCommand({ 
     contentType: "application/json", 
     body: JSON.stringify(payload), 
     modelId, 
   }); 
   const apiResponse = await client.send(command); 
   // Decode and return the response. 
   const decodedResponseBody = new TextDecoder().decode(apiResponse.body); 
   /** @type {ResponseBody} */ 
   const responseBody = JSON.parse(decodedResponseBody); 
   return responseBody.outputs[0].text;
};
// Invoke the function if this file was run directly.
if (process.argv[1] === fileURLToPath(import.meta.url)) { 
   const prompt = 
     'Complete the following in one sentence: "Once upon a time..."'; 
   const modelId = FoundationModels.MISTRAL_7B.modelId; 
   console.log(`Prompt: ${prompt}`); 
   console.log(`Model ID: ${modelId}`); 
   try { 
     console.log("-".repeat(53)); 
     const response = await invokeModel(prompt, modelId); 
     console.log(response);
```

```
 } catch (err) { 
     console.log(err); 
   }
}
```
• API の詳細については、「 API リファレンス[InvokeModel」](https://docs.aws.amazon.com/AWSJavaScriptSDK/v3/latest/client/bedrock-runtime/command/InvokeModelCommand)の「」を参照してください。 AWS SDK for JavaScript

## Python

SDK for Python (Boto3)

```
a Note
```
については、「」を参照してください GitHub。[AWS コード例リポジトリ](https://github.com/awsdocs/aws-doc-sdk-examples/tree/main/python/example_code/bedrock-runtime#code-examples) で全く同じ 例を見つけて、設定と実行の方法を確認してください。

```
# Use the native inference API to send a text message to Mistral.
import boto3
import json
from botocore.Exceptions import ClientError
# Create a Bedrock Runtime client in the AWS Region of your choice.
client = boto3.client("bedrock-runtime", region_name="us-east-1")
# Set the model ID, e.g., Mistral Large.
model_id = "mistral.mistral-large-2402-v1:0"
# Define the prompt for the model.
prompt = "Describe the purpose of a 'hello world' program in one line."
# Embed the prompt in Mistral's instruction format.
formatted_prompt = f"<s>[INST] {prompt} [/INST]"
# Format the request payload using the model's native structure.
native_request = { 
     "prompt": formatted_prompt,
```

```
 "max_tokens": 512, 
     "temperature": 0.5,
}
# Convert the native request to JSON.
request = ison.dumps(native request)try: 
     # Invoke the model with the request. 
     response = client.invoke_model(modelId=model_id, body=request)
except (ClientError, Exception) as e: 
     print(f"ERROR: Can't invoke '{model_id}'. Reason: {e}") 
     exit(1)
# Decode the response body.
model_response = json.loads(response["body"].read())
# Extract and print the response text.
response_text = model_response["outputs"][0]["text"]
print(response_text)
```
• API の詳細については、[InvokeModelA](https://docs.aws.amazon.com/goto/boto3/bedrock-runtime-2023-09-30/InvokeModel)WS 「 SDK for Python (Boto3) API リファレンス」の 「」を参照してください。

レスポンスストリームで Invoke Model API を使用して Amazon Bedrock で Mistral AI モデルを呼び出す

次のコード例は、Invoke Model API を使用して Mistral AI モデルにテキストメッセージを送信し、レ スポンスストリームを出力する方法を示しています。

.NET

AWS SDK for .NET

**a** Note

については、「」を参照してください GitHub。[AWS コード例リポジトリ](https://github.com/awsdocs/aws-doc-sdk-examples/tree/main/dotnetv3/Bedrock-runtime#code-examples) で全く同じ 例を見つけて、設定と実行の方法を確認してください。

モデル呼び出し API を使用してテキストメッセージを送信し、レスポンスストリームをリア ルタイムで処理します。

```
// Use the native inference API to send a text message to Mistral
// and print the response stream.
using Amazon;
using Amazon.BedrockRuntime;
using Amazon.BedrockRuntime.Model;
using System;
using System.IO;
using System.Text.Json;
using System.Text.Json.Nodes;
// Create a Bedrock Runtime client in the AWS Region you want to use.
var client = new AmazonBedrockRuntimeClient(RegionEndpoint.USEast1);
// Set the model ID, e.g., Mistral Large.
var modelId = "mistral.mistral-large-2402-v1:0";
// Define the prompt for the model.
var prompt = "Describe the purpose of a 'hello world' program in one line.";
// Embed the prompt in Mistral's instruction format.
var formattedPrompt = $"<s>[INST] {prompt} [/INST]";
//Format the request payload using the model's native structure.
var nativeRequest = JsonSerializer.Serialize(new
{ 
     prompt = formattedPrompt, 
     max_tokens = 512, 
    temperature = 0.5});
// Create a request with the model ID and the model's native request payload.
var request = new InvokeModelWithResponseStreamRequest()
{ 
    ModelId = modelId, Body = new MemoryStream(System.Text.Encoding.UTF8.GetBytes(nativeRequest)), 
     ContentType = "application/json"
};
try
```

```
{ 
     // Send the request to the Bedrock Runtime and wait for the response. 
     var streamingResponse = await 
  client.InvokeModelWithResponseStreamAsync(request); 
     // Extract and print the streamed response text in real-time. 
     foreach (var item in streamingResponse.Body) 
    \sqrt{ } var chunk = JsonSerializer.Deserialize<JsonObject>((item as 
  PayloadPart).Bytes); 
         var text = chunk["outputs"]?[0]?["text"] ?? ""; 
         Console.Write(text); 
     }
}
catch (AmazonBedrockRuntimeException e)
{ 
     Console.WriteLine($"ERROR: Can't invoke '{modelId}'. Reason: {e.Message}"); 
     throw;
}
```
• API の詳細については、「 API リファレンス[InvokeModelWithResponseStream](https://docs.aws.amazon.com/goto/DotNetSDKV3/bedrock-runtime-2023-09-30/InvokeModelWithResponseStream)」の「」を 参照してください。 AWS SDK for .NET

### Java

SDK for Java 2.x

**a** Note

については、「」を参照してください GitHub。[AWS コード例リポジトリ](https://github.com/awsdocs/aws-doc-sdk-examples/tree/main/javav2/example_code/bedrock-runtime#readme) で全く同じ 例を見つけて、設定と実行の方法を確認してください。

モデル呼び出し API を使用してテキストメッセージを送信し、レスポンスストリームをリア ルタイムで処理します。

// Use the native inference API to send a text message to Mistral // and print the response stream.

```
import org.json.JSONObject;
import org.json.JSONPointer;
import software.amazon.awssdk.auth.credentials.DefaultCredentialsProvider;
import software.amazon.awssdk.core.SdkBytes;
import software.amazon.awssdk.regions.Region;
import software.amazon.awssdk.services.bedrockruntime.BedrockRuntimeAsyncClient;
import 
 software.amazon.awssdk.services.bedrockruntime.model.InvokeModelWithResponseStreamReques
import 
 software.amazon.awssdk.services.bedrockruntime.model.InvokeModelWithResponseStreamRespon
import java.util.concurrent.ExecutionException;
import static 
 software.amazon.awssdk.services.bedrockruntime.model.InvokeModelWithResponseStreamRespon
public class InvokeModelWithResponseStream { 
     public static String invokeModelWithResponseStream() throws 
  ExecutionException, InterruptedException { 
         // Create a Bedrock Runtime client in the AWS Region you want to use. 
         // Replace the DefaultCredentialsProvider with your preferred credentials 
  provider. 
         var client = BedrockRuntimeAsyncClient.builder() 
                 .credentialsProvider(DefaultCredentialsProvider.create()) 
                  .region(Region.US_EAST_1) 
                .build();
         // Set the model ID, e.g., Mistral Large. 
         var modelId = "mistral.mistral-large-2402-v1:0"; 
         // The InvokeModelWithResponseStream API uses the model's native payload. 
         // Learn more about the available inference parameters and response 
  fields at: 
         // https://docs.aws.amazon.com/bedrock/latest/userguide/model-parameters-
mistral-text-completion.html 
        var nativeRequestTemplate = "{ \"prompt\": \"{{instruction}}\" }";
         // Define the prompt for the model. 
         var prompt = "Describe the purpose of a 'hello world' program in one 
  line."; 
         // Embed the prompt in Mistral's instruction format.
```

```
 var instruction = "<s>[INST] {{prompt}} [/INST]\\n".replace("{{prompt}}", 
  prompt); 
         // Embed the instruction in the the native request payload. 
         var nativeRequest = nativeRequestTemplate.replace("{{instruction}}", 
  instruction); 
         // Create a request with the model ID and the model's native request 
  payload. 
         var request = InvokeModelWithResponseStreamRequest.builder() 
                  .body(SdkBytes.fromUtf8String(nativeRequest)) 
                  .modelId(modelId) 
                 .build();
         // Prepare a buffer to accumulate the generated response text. 
         var completeResponseTextBuffer = new StringBuilder(); 
         // Prepare a handler to extract, accumulate, and print the response text 
  in real-time. 
         var responseStreamHandler = 
  InvokeModelWithResponseStreamResponseHandler.builder() 
                  .subscriber(Visitor.builder().onChunk(chunk -> { 
                      // Extract and print the text from the model's native 
  response. 
                      var response = new JSONObject(chunk.bytes().asUtf8String()); 
                      var text = new JSONPointer("/outputs/0/
text").queryFrom(response); 
                      System.out.print(text); 
                      // Append the text to the response text buffer. 
                      completeResponseTextBuffer.append(text); 
                  }).build()).build(); 
         try { 
             // Send the request and wait for the handler to process the response. 
             client.invokeModelWithResponseStream(request, 
  responseStreamHandler).get(); 
             // Return the complete response text. 
             return completeResponseTextBuffer.toString(); 
         } catch (ExecutionException | InterruptedException e) { 
             System.err.printf("Can't invoke '%s': %s", modelId, 
  e.getCause().getMessage());
```

```
 throw new RuntimeException(e); 
         } 
     } 
    public static void main(String[] args) throws ExecutionException,
  InterruptedException { 
         invokeModelWithResponseStream(); 
     }
}
```
• API の詳細については、「 API リファレンス[InvokeModelWithResponseStream](https://docs.aws.amazon.com/goto/SdkForJavaV2/bedrock-runtime-2023-09-30/InvokeModelWithResponseStream)」の「」を 参照してください。 AWS SDK for Java 2.x

Python

SDK for Python (Boto3)

**a** Note

については、「」を参照してください GitHub。[AWS コード例リポジトリ](https://github.com/awsdocs/aws-doc-sdk-examples/tree/main/python/example_code/bedrock-runtime#code-examples) で全く同じ 例を見つけて、設定と実行の方法を確認してください。

モデル呼び出し API を使用してテキストメッセージを送信し、レスポンスストリームをリア ルタイムで処理します。

```
# Use the native inference API to send a text message to Mistral
# and print the response stream.
import boto3
import json
from botocore.Exceptions import ClientError
# Create a Bedrock Runtime client in the AWS Region of your choice.
client = boto3.client("bedrock-runtime", region_name="us-east-1")
# Set the model ID, e.g., Mistral Large.
model_id = "mistral.mistral-large-2402-v1:0"
```

```
# Define the prompt for the model.
prompt = "Describe the purpose of a 'hello world' program in one line."
# Embed the prompt in Mistral's instruction format.
formatted_prompt = f"<s>[INST] {prompt} [/INST]"
# Format the request payload using the model's native structure.
native_request = \{ "prompt": formatted_prompt, 
    "max tokens": 512,
     "temperature": 0.5,
}
# Convert the native request to JSON.
request = json.dumps(native_request)
try: 
     # Invoke the model with the request. 
     streaming_response = client.invoke_model_with_response_stream( 
         modelId=model_id, body=request 
    \lambda # Extract and print the response text in real-time. 
     for event in streaming_response["body"]: 
         chunk = json.loads(event["chunk"]["bytes"]) 
         if "outputs" in chunk: 
             print(chunk["outputs"][0].get("text"), end="")
except (ClientError, Exception) as e: 
     print(f"ERROR: Can't invoke '{model_id}''. Reason: {e}") 
     exit(1)
```
• API の詳細については、[InvokeModelWithResponseStream](https://docs.aws.amazon.com/goto/boto3/bedrock-runtime-2023-09-30/InvokeModelWithResponseStream)AWS 「 SDK for Python (Boto3) API リファレンス」の「」を参照してください。

# AWS SDKsシナリオ

次のコード例は、 AWS SDKs で Amazon Bedrock ランタイムを使用する方法を示しています。各例 は、同じサービス内で複数の関数を呼び出して、特定のタスクを実行する方法を示しています。

シナリオは、サービスアクションをコンテキストで理解するのに役立つ中級レベルの経験を対象とし ています。

例

- [AWS SDK を使用して Amazon Bedrock 基盤モデルとやり取りするためのプレイグラウンドを提](#page-1283-0) [供するサンプルアプリケーションを作成する](#page-1283-0)
- [Amazon Bedrock で複数の基盤モデルを呼び出す](#page-1285-0)
- [Amazon Bedrock と Step Functions を使用して生成 AI アプリケーションを構築およびオーケスト](#page-1293-0) [レーションする](#page-1293-0)

<span id="page-1283-0"></span>AWS SDK を使用して Amazon Bedrock 基盤モデルとやり取りするためのプレイグラ ウンドを提供するサンプルアプリケーションを作成する

次のコード例は、さまざまな方法で Amazon Bedrock 基盤モデルと相互作用するプレイグラウンド を作成する方法を示しています。

.NET

AWS SDK for .NET

.NET 基盤モデル (FM) プレイグラウンドは、C# コードから Amazon Bedrock を使用する方法 を紹介する.NET MAUI Blazor サンプルアプリケーションです。この例は、.NET 開発者と C# 開発者が Amazon Bedrock を使用してジェネレーティブな AI 対応アプリケーションを構築す る方法を示しています。次の 4 つのプレイグラウンドを使用して Amazon Bedrock 基盤モデ ルをテストしたり操作したりできます。

- テキストプレイグラウンド。
- チャットプレイグラウンド。
- ボイスチャットプレイグラウンド。
- イメージプレイグラウンド。

この例には、アクセスできる基盤モデルとその特性も一覧表示されています。ソースコードと デプロイ手順については、「」の「 プロジェクト」を参照してくださ[いGitHub。](https://github.com/build-on-aws/dotnet-fm-playground)

この例で使用されているサービス

• Amazon Bedrock ランタイム

Java

SDK for Java 2.x

Java 基盤モデル (FM) プレイグラウンドは Spring Boot のサンプルアプリケーションで、Java で Amazon Bedrock を使用する方法を紹介しています。この例は、Java 開発者が Amazon Bedrock を使用して生成系 AI 対応アプリケーションを構築する方法を示しています。次の 3 つのプレイグラウンドを使用して Amazon Bedrock 基盤モデルをテストしたり操作したりで きます。

- テキストプレイグラウンド。
- チャットプレイグラウンド。
- イメージプレイグラウンド。

この例には、アクセスできる基盤モデルとその特性が一覧表示されています。ソースコードと デプロイ手順については、「」の「 プロジェクト」を参照してくださ[いGitHub。](https://github.com/build-on-aws/java-fm-playground)

この例で使用されているサービス

• Amazon Bedrock ランタイム

Python

SDK for Python (Boto3)

Python 基盤モデル (FM) プレイグラウンドは Python/FastAPI のサンプルアプリケーション で、Python で Amazon Bedrock を使用する方法を紹介しています。この例は、Python 開発 者が Amazon Bedrock を使用して生成 AI 対応アプリケーションを構築する方法を示していま す。次の 3 つのプレイグラウンドを使用して Amazon Bedrock 基盤モデルをテストしたり操 作したりできます。

- テキストプレイグラウンド。
- チャットプレイグラウンド。
- イメージプレイグラウンド。

この例には、アクセスできる基盤モデルとその特性が一覧表示されています。ソースコードと デプロイ手順については、「」の「 プロジェクト」を参照してくださ[いGitHub。](https://github.com/build-on-aws/python-fm-playground)

この例で使用されているサービス

• Amazon Bedrock ランタイム

## <span id="page-1285-0"></span>Amazon Bedrock で複数の基盤モデルを呼び出す

次のコード例は、Amazon Bedrock でさまざまな大規模言語モデル (LLMsを準備してプロンプトを送 信する方法を示しています。

Go

SDK for Go V2

**a** Note

については、「」を参照してください GitHub。[AWS コード例リポジトリ](https://github.com/awsdocs/aws-doc-sdk-examples/tree/main/gov2/bedrock-runtime#code-examples) で全く同じ 例を見つけて、設定と実行の方法を確認してください。

Amazon Bedrock で複数の基盤モデルを呼び出します。

```
// InvokeModelsScenario demonstrates how to use the Amazon Bedrock Runtime client
// to invoke various foundation models for text and image generation
//
// 1. Generate text with Anthropic Claude 2
// 2. Generate text with AI21 Labs Jurassic-2
// 3. Generate text with Meta Llama 2 Chat
// 4. Generate text and asynchronously process the response stream with Anthropic 
 Claude 2
// 5. Generate and image with the Amazon Titan image generation model
// 6. Generate text with Amazon Titan Text G1 Express model
type InvokeModelsScenario struct { 
 sdkConfig aws.Config
  invokeModelWrapper actions.InvokeModelWrapper 
  responseStreamWrapper actions.InvokeModelWithResponseStreamWrapper 
  questioner demotools.IQuestioner
}
// NewInvokeModelsScenario constructs an InvokeModelsScenario instance from a 
  configuration.
// It uses the specified config to get a Bedrock Runtime client and create 
  wrappers for the
// actions used in the scenario.
func NewInvokeModelsScenario(sdkConfig aws.Config, questioner 
  demotools.IQuestioner) InvokeModelsScenario {
```

```
 client := bedrockruntime.NewFromConfig(sdkConfig) 
  return InvokeModelsScenario{ 
   sdkConfig: sdkConfig, 
   invokeModelWrapper: actions.InvokeModelWrapper{BedrockRuntimeClient: 
  client}, 
   responseStreamWrapper: 
  actions.InvokeModelWithResponseStreamWrapper{BedrockRuntimeClient: client}, 
   questioner: questioner, 
  }
}
// Runs the interactive scenario.
func (scenario InvokeModelsScenario) Run() { 
  defer func() { 
 if r := recover(); r := nil {
    log.Printf("Something went wrong with the demo: %v\n", r) 
   } 
 \}()
  log.Println(strings.Repeat("=", 77)) 
  log.Println("Welcome to the Amazon Bedrock Runtime model invocation demo.") 
  log.Println(strings.Repeat("=", 77)) 
  log.Printf("First, let's invoke a few large-language models using the 
  synchronous client:\n\n") 
  text2textPrompt := "In one paragraph, who are you?" 
  log.Println(strings.Repeat("-", 77)) 
  log.Printf("Invoking Claude with prompt: %v\n", text2textPrompt) 
  scenario.InvokeClaude(text2textPrompt) 
  log.Println(strings.Repeat("-", 77)) 
  log.Printf("Invoking Jurassic-2 with prompt: %v\n", text2textPrompt) 
  scenario.InvokeJurassic2(text2textPrompt) 
  log.Println(strings.Repeat("-", 77)) 
  log.Printf("Invoking Llama2 with prompt: %v\n", text2textPrompt) 
  scenario.InvokeLlama2(text2textPrompt) 
  log.Println(strings.Repeat("=", 77)) 
  log.Printf("Now, let's invoke Claude with the asynchronous client and process 
  the response stream:\n\n")
```

```
 log.Println(strings.Repeat("-", 77)) 
  log.Printf("Invoking Claude with prompt: %v\n", text2textPrompt) 
  scenario.InvokeWithResponseStream(text2textPrompt) 
  log.Println(strings.Repeat("=", 77)) 
  log.Printf("Now, let's create an image with the Amazon Titan image generation 
  model:\n\n") 
  text2ImagePrompt := "stylized picture of a cute old steampunk robot" 
  seed := rand.Int63n(2147483648) 
  log.Println(strings.Repeat("-", 77)) 
  log.Printf("Invoking Amazon Titan with prompt: %v\n", text2ImagePrompt) 
  scenario.InvokeTitanImage(text2ImagePrompt, seed) 
  log.Println(strings.Repeat("-", 77)) 
  log.Printf("Invoking Titan Text Express with prompt: %v\n", text2textPrompt) 
  scenario.InvokeTitanText(text2textPrompt) 
  log.Println(strings.Repeat("=", 77)) 
  log.Println("Thanks for watching!") 
  log.Println(strings.Repeat("=", 77))
}
func (scenario InvokeModelsScenario) InvokeClaude(prompt string) { 
  completion, err := scenario.invokeModelWrapper.InvokeClaude(prompt) 
 if err != nil {
  panic(err) 
  } 
 log.Printf("\nClaude : %v\n", strings.TrimSpace(completion))
}
func (scenario InvokeModelsScenario) InvokeJurassic2(prompt string) { 
  completion, err := scenario.invokeModelWrapper.InvokeJurassic2(prompt) 
 if err != nil {
  panic(err) 
  } 
 log.Printf("\nJurassic-2 : %v\n", strings.TrimSpace(completion))
}
func (scenario InvokeModelsScenario) InvokeLlama2(prompt string) { 
  completion, err := scenario.invokeModelWrapper.InvokeLlama2(prompt) 
 if err != nil {
   panic(err)
```

```
 } 
log.Printf("\nLlama 2 : %v\n\n", strings.TrimSpace(completion))
}
func (scenario InvokeModelsScenario) InvokeWithResponseStream(prompt string) { 
  log.Println("\nClaude with response stream:") 
  _, err := scenario.responseStreamWrapper.InvokeModelWithResponseStream(prompt) 
 if err != nil {
  panic(err) 
  } 
 log.Println()
}
func (scenario InvokeModelsScenario) InvokeTitanImage(prompt string, seed int64) 
  { 
  base64ImageData, err := scenario.invokeModelWrapper.InvokeTitanImage(prompt, 
  seed) 
  if err != nil { 
  panic(err) 
  } 
  imagePath := saveImage(base64ImageData, "amazon.titan-image-generator-v1") 
 fmt.Printf("The generated image has been saved to %s\n", imagePath)
}
func (scenario InvokeModelsScenario) InvokeTitanText(prompt string) { 
  completion, err := scenario.invokeModelWrapper.InvokeTitanText(prompt) 
 if err != nil {
  panic(err) 
 } 
 log.Printf("\nTitan Text Express : %v\n\n", strings.TrimSpace(completion))
}
```
- API の詳細については、「AWS SDK for Go API リファレンス」の以下のトピックを参照し てください。
	- [InvokeModel](https://pkg.go.dev/github.com/aws/aws-sdk-go-v2/service/bedrockruntime#Client.InvokeModel)
	- [InvokeModelWithResponseStream](https://pkg.go.dev/github.com/aws/aws-sdk-go-v2/service/bedrockruntime#Client.InvokeModelWithResponseStream)

## **JavaScript**

SDK for JavaScript (v3)

**a** Note

については、「」を参照してください GitHub。[AWS コード例リポジトリ](https://github.com/awsdocs/aws-doc-sdk-examples/tree/main/javascriptv3/example_code/bedrock-runtime#code-examples) で全く同じ 例を見つけて、設定と実行の方法を確認してください。

```
// Copyright Amazon.com, Inc. or its affiliates. All Rights Reserved.
// SPDX-License-Identifier: Apache-2.0
import { fileURLToPath } from "url";
import { 
  Scenario, 
   ScenarioAction, 
  ScenarioInput, 
  ScenarioOutput,
} from "@aws-doc-sdk-examples/lib/scenario/index.js";
import { FoundationModels } from "../config/foundation_models.js";
/** 
  * @typedef {Object} ModelConfig 
  * @property {Function} module 
  * @property {Function} invoker 
  * @property {string} modelId 
  * @property {string} modelName 
  */
const greeting = new ScenarioOutput( 
   "greeting", 
   "Welcome to the Amazon Bedrock Runtime client demo!", 
   { header: true },
);
const selectModel = new ScenarioInput("model", "First, select a model:", { 
   type: "select", 
   choices: Object.values(FoundationModels).map((model) => ({ 
     name: model.modelName, 
     value: model, 
   })),
```

```
});
const enterPrompt = new ScenarioInput("prompt", "Now, enter your prompt:", { 
   type: "input",
});
const printDetails = new ScenarioOutput( 
   "print details", 
   /** 
    * @param {{ model: ModelConfig, prompt: string }} c 
   */ 
  (c) => console.log(`Invoking f_c.model.modelName} with 'f_c.prompt}'...'),
   { slow: false },
);
const invokeModel = new ScenarioAction( 
   "invoke model", 
   /** 
    * @param {{ model: ModelConfig, prompt: string, response: string }} c 
    */ 
  async (c) \Rightarrow f const modelModule = await c.model.module(); 
     const invoker = c.model.invoker(modelModule); 
    c.\nresponse = await invoker(c.prompt, c.model.modelId); },
);
const printResponse = new ScenarioOutput( 
   "print response", 
   /** 
   * @param {{ response: string }} c 
   */ 
  (c) => c.response,
   { slow: false },
);
const scenario = new Scenario("Amazon Bedrock Runtime Demo", [ 
   greeting, 
   selectModel, 
   enterPrompt, 
   printDetails, 
   invokeModel, 
   printResponse,
]);
```

```
if (process.argv[1] === fileURLToPath(import.meta.url)) { 
  scenario.run();
}
```
- API の詳細については、『AWS SDK for JavaScript API リファレンス』の以下のトピック を参照してください。
	- [InvokeModel](https://docs.aws.amazon.com/AWSJavaScriptSDK/v3/latest/client/bedrock-runtime/command/InvokeModelCommand)
	- [InvokeModelWithResponseStream](https://docs.aws.amazon.com/AWSJavaScriptSDK/v3/latest/client/bedrock-runtime/command/InvokeModelWithResponseStreamCommand)

## PHP

SDK for PHP

**a** Note

については、「」を参照してください GitHub。[AWS コード例リポジトリ](https://github.com/awsdocs/aws-doc-sdk-examples/tree/main/php/example_code/bedrock-runtime/#code-examples) で全く同じ 例を見つけて、設定と実行の方法を確認してください。

Amazon Bedrock で複数の LLM を呼び出します。

```
namespace BedrockRuntime;
class GettingStartedWithBedrockRuntime
{ 
     protected BedrockRuntimeService $bedrockRuntimeService; 
     public function runExample() 
     { 
          echo "\n"; 
          echo 
    "---------------------------------------------------------------------\n"; 
          echo "Welcome to the Amazon Bedrock Runtime getting started demo using 
 PHP!\n\setminus n";
          echo 
                        "---------------------------------------------------------------------\n"; 
          $clientArgs = [ 
              'region' => 'us-east-1',
```

```
 'version' => 'latest', 
              'profile' => 'default', 
         ]; 
         $bedrockRuntimeService = new BedrockRuntimeService($clientArgs); 
         $prompt = 'In one paragraph, who are you?'; 
         echo "\nPrompt: " . $prompt; 
         echo "\n\nAnthropic Claude:"; 
        echo $bedrockRuntimeService->invokeClaude($prompt);
         echo "\n\nAI21 Labs Jurassic-2: "; 
         echo $bedrockRuntimeService->invokeJurassic2($prompt); 
         echo "\n\nMeta Llama 2 Chat: "; 
        echo $bedrockRuntimeService->invokeLlama2($prompt);
         echo 
  "\n---------------------------------------------------------------------\n"; 
         $image_prompt = 'stylized picture of a cute old steampunk robot'; 
         echo "\nImage prompt: " . $image_prompt; 
        echo "\n\nStability.ai Stable Diffusion XL:\n";
         $diffusionSeed = rand(0, 4294967295); 
         $style_preset = 'photographic'; 
         $base64 = $bedrockRuntimeService->invokeStableDiffusion($image_prompt, 
  $diffusionSeed, $style_preset); 
         $image_path = $this->saveImage($base64, 'stability.stable-diffusion-xl'); 
         echo "The generated images have been saved to $image_path"; 
         echo "\n\nAmazon Titan Image Generation:\n"; 
        $titanSeed = rand(0, 2147483647); $base64 = $bedrockRuntimeService->invokeTitanImage($image_prompt, 
  $titanSeed); 
         $image_path = $this->saveImage($base64, 'amazon.titan-image-generator-
v1'); 
         echo "The generated images have been saved to $image_path"; 
     } 
     private function saveImage($base64_image_data, $model_id): string
```

```
 { 
         $output_dir = "output"; 
         if (!file_exists($output_dir)) { 
              mkdir($output_dir); 
         } 
        $i = 1; while (file_exists("$output_dir/$model_id" . '_' . "$i.png")) { 
             $i++; } 
         $image_data = base64_decode($base64_image_data); 
         $file_path = "$output_dir/$model_id" . '_' . "$i.png"; 
         $file = fopen($file_path, 'wb'); 
         fwrite($file, $image_data); 
         fclose($file); 
         return $file_path; 
     }
}
```
- API の詳細については、『AWS SDK for PHP API リファレンス』の以下のトピックを参照 してください。
	- [InvokeModel](https://docs.aws.amazon.com/goto/SdkForPHPV3/bedrock-runtime-2023-09-30/InvokeModel)
	- [InvokeModelWithResponseStream](https://docs.aws.amazon.com/goto/SdkForPHPV3/bedrock-runtime-2023-09-30/InvokeModelWithResponseStream)

<span id="page-1293-0"></span>Amazon Bedrock と Step Functions を使用して生成 AI アプリケーションを構築およ びオーケストレーションする

次のコード例は、Amazon Bedrock と Step Functions を使用して生成 AI アプリケーションを構築お よびオーケストレーションする方法を示しています。

### Python

SDK for Python (Boto3)

Amazon Bedrock Serverless Prompt Chaining シナリオで[はAWS Step Functions、](https://docs.aws.amazon.com/step-functions/latest/dg/welcome.html)、[Amazon](https://docs.aws.amazon.com/bedrock/latest/userguide/what-is-bedrock.html)  [Bedrock](https://docs.aws.amazon.com/bedrock/latest/userguide/what-is-bedrock.html) 、および [Agents for Amazon Bedrock](https://docs.aws.amazon.com/bedrock/latest/userguide/agents.html) を使用して、複雑でサーバーレスでスケーラブ ルな生成 AI アプリケーションを構築およびオーケストレーションする方法を示します。これ には、次の作業例が含まれています。

- ブログ記事の特定の小説の分析を記述します。この例は、プロンプトのシンプルでシーケン シャルなチェーンを示しています。
- 特定のトピックに関する短いストーリーを生成します。この例では、AI が以前に生成した 項目のリストを繰り返し処理する方法を示します。
- 特定の目的地への週末の休暇用の を 1 つ作成します。この例は、複数の異なるプロンプト を並列化する方法を示しています。
- 映画プロデューサーとして行動する人間ユーザーに映画のアイデアをピッチします。この例 では、同じプロンプトを異なる推論パラメータで並列化する方法、チェーン内の前のステッ プにバックトラックする方法、ワークフローの一部として人間の入力を含める方法を示しま す。
- ユーザーが持っている成分に基づいて、飲み物を計画します。この例では、プロンプト チェーンが 2 つの異なる AI 会話を組み込む方法を示し、2 つの AI ペルソナが相互に議論を 結び、最終的な成果を向上させます。
- 今日の最もトレンドの高い GitHub リポジトリを検索して要約します。この例では、外部 APIs とやり取りする複数の AI エージェントを連鎖する方法を示します。

完全なソースコードとセットアップと実行の手順については、「」の「 プロジェクト全体」 を参照してください[GitHub](https://github.com/aws-samples/amazon-bedrock-serverless-prompt-chaining)。

この例で使用されているサービス

- Amazon Bedrock
- Amazon Bedrock ランタイム
- Agents for Amazon Bedrock
- Agents for Amazon Bedrock ランタイム
- Step Functions

## AWS SDKs を使用した Amazon Bedrock ランタイムの安定した拡散

次のコード例は、 AWS SDKs で Amazon Bedrock ランタイムを使用する方法を示しています。

例

• [Amazon Bedrock で Stability.ai Stable Diffusion XL を呼び出してイメージを生成する](#page-1295-0)

<span id="page-1295-0"></span>Amazon Bedrock で Stability.ai Stable Diffusion XL を呼び出してイメージを生成する

次のコード例は、Amazon Bedrock で Stability.ai Stable Diffusion XL を呼び出してイメージを生成す る方法を示しています。

Java

SDK for Java 2 x

**a** Note

については、「」を参照してください GitHub。[AWS コード例リポジトリ](https://github.com/awsdocs/aws-doc-sdk-examples/tree/main/javav2/example_code/bedrock-runtime#readme) で全く同じ 例を見つけて、設定と実行の方法を確認してください。

Stable Diffusion を使用してイメージを作成します。

```
// Create an image with Stable Diffusion.
import org.json.JSONObject;
import org.json.JSONPointer;
import software.amazon.awssdk.auth.credentials.DefaultCredentialsProvider;
import software.amazon.awssdk.core.SdkBytes;
import software.amazon.awssdk.core.exception.SdkClientException;
import software.amazon.awssdk.regions.Region;
import software.amazon.awssdk.services.bedrockruntime.BedrockRuntimeClient;
import java.math.BigInteger;
import java.security.SecureRandom;
import static com.example.bedrockruntime.libs.ImageTools.displayImage;
public class InvokeModel {
```
```
 public static String invokeModel() { 
         // Create a Bedrock Runtime client in the AWS Region you want to use. 
         // Replace the DefaultCredentialsProvider with your preferred credentials 
 provider. 
         var client = BedrockRuntimeClient.builder() 
                  .credentialsProvider(DefaultCredentialsProvider.create()) 
                  .region(Region.US_EAST_1) 
                 .build();
         // Set the model ID, e.g., Stable Diffusion XL v1. 
         var modelId = "stability.stable-diffusion-xl-v1"; 
         // The InvokeModel API uses the model's native payload. 
         // Learn more about the available inference parameters and response 
 fields at: 
         // https://docs.aws.amazon.com/bedrock/latest/userguide/model-parameters-
diffusion-1-0-text-image.html 
         var nativeRequestTemplate = """ 
\overline{a} "text_prompts": [{ "text": "{{prompt}}" }], 
                      "style_preset": "{{style}}", 
                      "seed": {{seed}} 
                 }"""; 
         // Define the prompt for the image generation. 
         var prompt = "A stylized picture of a cute old steampunk robot"; 
         // Get a random 32-bit seed for the image generation (max. 
 4,294,967,295). 
        var seed = new BigInteger(31, new SecureRandom());
         // Choose a style preset. 
         var style = "cinematic"; 
         // Embed the prompt, seed, and style in the model's native request 
  payload. 
         String nativeRequest = nativeRequestTemplate 
                  .replace("{{prompt}}", prompt) 
                 .replace("{{seed}}", seed.toString()) 
                 .replace("{{style}}", style); 
         try { 
             // Encode and send the request to the Bedrock Runtime.
```

```
 var response = client.invokeModel(request -> request 
                      .body(SdkBytes.fromUtf8String(nativeRequest)) 
                      .modelId(modelId) 
             ); 
             // Decode the response body. 
            var responseBody = new JSONObject(response.body().asUtf8String());
             // Retrieve the generated image data from the model's response. 
             var base64ImageData = new JSONPointer("/artifacts/0/base64") 
                      .queryFrom(responseBody) 
                      .toString(); 
             return base64ImageData; 
         } catch (SdkClientException e) { 
             System.err.printf("ERROR: Can't invoke '%s'. Reason: %s", modelId, 
  e.getMessage()); 
             throw new RuntimeException(e); 
         } 
     } 
     public static void main(String[] args) { 
         System.out.println("Generating image. This may take a few seconds..."); 
         String base64ImageData = invokeModel(); 
        displayImage(base64ImageData);
     }
}
```
• API の詳細については、「 API リファレンス[InvokeModel」](https://docs.aws.amazon.com/goto/SdkForJavaV2/bedrock-runtime-2023-09-30/InvokeModel)の「」を参照してください。 AWS SDK for Java 2.x

#### PHP

SDK for PHP

### **a** Note

については、「」を参照してください GitHub。[AWS コード例リポジトリ](https://github.com/awsdocs/aws-doc-sdk-examples/tree/main/php/example_code/bedrock-runtime#code-examples) で全く同じ 例を見つけて、設定と実行の方法を確認してください。

Stable Diffusion を使用してイメージを作成します。

```
 public function invokeStableDiffusion(string $prompt, int $seed, string 
 $style_preset) 
     { 
         # The different model providers have individual request and response 
 formats. 
         # For the format, ranges, and available style_presets of Stable Diffusion 
 models refer to: 
         # https://docs.aws.amazon.com/bedrock/latest/userguide/model-parameters-
stability-diffusion.html 
         $base64_image_data = ""; 
         try { 
             $modelId = 'stability.stable-diffusion-xl'; 
            $body = [ 'text_prompts' => [ 
                      ['text' => $prompt] 
 ], 
                 'seed' => $seed, 
                 'cfg\_scale' \Rightarrow 10, 'steps' => 30 
             ]; 
             if ($style_preset) { 
                 $body['style_preset'] = $style_preset; 
 } 
             $result = $this->bedrockRuntimeClient->invokeModel([ 
                  'contentType' => 'application/json', 
                  'body' => json_encode($body),
```

```
 'modelId' => $modelId, 
         ]); 
         $response_body = json_decode($result['body']); 
         $base64_image_data = $response_body->artifacts[0]->base64; 
     } catch (Exception $e) { 
        echo "Error: ({$e->getCode()}) - {$e->getMessage()}\n";
     } 
     return $base64_image_data; 
 }
```
• API の詳細については、「 API リファレンス[InvokeModel」](https://docs.aws.amazon.com/goto/SdkForPHPV3/bedrock-runtime-2023-09-30/InvokeModel)の「」を参照してください。 AWS SDK for PHP

## Python

SDK for Python (Boto3)

```
a Note
 については、「」を参照してください GitHub。AWS コード例リポジトリ で全く同じ
 例を見つけて、設定と実行の方法を確認してください。
```
Stable Diffusion を使用してイメージを作成します。

```
# Use the native inference API to create an image with Stability.ai Stable 
  Diffusion
import base64
import boto3
import json
import os
import random
# Create a Bedrock Runtime client in the AWS Region of your choice.
client = boto3.client("bedrock-runtime", region_name="us-east-1")
# Set the model ID, e.g., Stable Diffusion XL 1.
```

```
model_id = "stability.stable-diffusion-xl-v1"
# Define the image generation prompt for the model.
prompt = "A stylized picture of a cute old steampunk robot."
# Generate a random seed.
seed = random.randint(0, 4294967295)
# Format the request payload using the model's native structure.
native_request = \{ "text_prompts": [{"text": prompt}], 
     "style_preset": "photographic", 
     "seed": seed, 
     "cfg_scale": 10, 
     "steps": 30,
}
# Convert the native request to JSON.
request = json.dumps(native_request)
# Invoke the model with the request.
response = client.invoke_model(modelId=model_id, body=request)
# Decode the response body.
model response = json.loads(response['body'].read()# Extract the image data.
base64 image data = model response["artifacts"][0]["base64"]
# Save the generated image to a local folder.
i, output dir = 1, "output"
if not os.path.exists(output_dir): 
     os.makedirs(output_dir)
while os.path.exists(os.path.join(output_dir, f"stability_{i}.png")): 
    i + = 1image_data = base64.b64decode(base64_image_data)
image_path = os.path.join(output_dir, f"stability_{i}.png")
with open(image_path, "wb") as file: 
    file.write(image_data)
print(f"The generated image has been saved to {image_path}")
```
• API の詳細については、 [InvokeModel](https://docs.aws.amazon.com/goto/boto3/bedrock-runtime-2023-09-30/InvokeModel) AWS SDK for Python (Boto3) API リファレンス の「」を参照してください。

SAP ABAP

SDK for SAP ABAP

**a** Note

については、「」を参照してください GitHub。[AWS コード例リポジトリ](https://github.com/awsdocs/aws-doc-sdk-examples/tree/main/sap-abap/services/bdr#code-examples) で全く同じ 例を見つけて、設定と実行の方法を確認してください。

Stable Diffusion を使用してイメージを作成します。

```
 "Stable Diffusion Input Parameters should be in a format like this:
* {
* "text_prompts": [
* {"text":"Draw a dolphin with a mustache"},
* {"text":"Make it photorealistic"}
* ],
* "cfg_scale":10,
* "seed":0,
* "steps":50
* } 
    TYPES: BEGIN OF prompt_ts, 
             text TYPE /aws1/rt_shape_string, 
           END OF prompt_ts. 
    DATA: BEGIN OF ls_input, 
            text_prompts TYPE STANDARD TABLE OF prompt_ts, 
            cfg_scale TYPE /aws1/rt_shape_integer, 
           seed TYPE /aws1/rt_shape_integer,
           steps TYPE /aws1/rt_shape_integer,
          END OF ls_input. 
    APPEND VALUE prompt_ts( text = iv_prompt ) TO ls_input-text_prompts. 
    ls_input-cfg_scale = 10. 
    ls_input-seed = 0. "or better, choose a random integer. 
    ls_input-steps = 50.
```

```
DATA(lv_json) = /ui2/cl_json = 5data = ls inputpretty_name = /ui2/cl_json = pretty_model - low-case).
    TRY. 
        DATA(lo_response) = lo_bdr->invokemodel( 
          iv_body = /aws1/cl_rt_util=>string_to_xstring( lv_json ) 
         iv modelid = 'stability.stable-diffusion-xl-v0'
          iv_accept = 'application/json' 
          iv_contenttype = 'application/json' ). 
        "Stable Diffusion Result Format:
* {
* "result": "success",
* "artifacts": [
* {
* "seed": 0,
* "base64": "iVBORw0KGgoAAAANSUhEUgAAAgAAA....
* "finishReason": "SUCCESS"
* }
\cdot ]
* } 
        TYPES: BEGIN OF artifact_ts, 
                seed TYPE /aws1/rt shape integer,
                 base64 TYPE /aws1/rt_shape_string, 
                 finishreason TYPE /aws1/rt_shape_string, 
              END OF artifact ts.
        DATA: BEGIN OF ls_response, 
                result TYPE /aws1/rt_shape_string, 
               artifacts TYPE STANDARD TABLE OF artifact ts,
              END OF ls_response. 
        /ui2/cl_json=>deserialize( 
          EXPORTING jsonx = lo_response->get_body( ) 
                    pretty_name = /ui2/cl_json=>pretty_mode-camel_case 
         CHANGING data = 1s response ).
       IF ls response-artifacts IS NOT INITIAL.
         DATA(1v\_image) = cl_http_utility=>if_http_utility~decode_x_base64( ls_response-artifacts[ 1 ]-
base64 ). 
        ENDIF. 
      CATCH /aws1/cx_bdraccessdeniedex INTO DATA(lo_ex).
```

```
 WRITE / lo_ex->get_text( ). 
         WRITE / |Don't forget to enable model access at https://
console.aws.amazon.com/bedrock/home?#/modelaccess|. 
     ENDTRY.
```
Stability.ai Stable Diffusion XL 基盤モデルを呼び出して、L2 高レベルクライアントを使用して 画像を生成します。

```
 TRY. 
        DATA(lo_bdr_12_sd) = /aws1/cl_bdr_l2_factory=>create_stable_diffusion_10( lo_bdr ). 
       " iv_prompt contains a prompt like 'Show me a picture of a unicorn reading 
  an enterprise financial report'. 
         DATA(lv_image) = lo_bdr_l2_sd->text_to_image( iv_prompt ). 
       CATCH /aws1/cx_bdraccessdeniedex INTO DATA(lo_ex). 
         WRITE / lo_ex->get_text( ). 
         WRITE / |Don't forget to enable model access at https://
console.aws.amazon.com/bedrock/home?#/modelaccess|. 
     ENDTRY.
```
• API の詳細については、[InvokeModelA](https://docs.aws.amazon.com/sdk-for-sap-abap/v1/api/latest/index.html)WS 「 SDK for SAP ABAP API リファレンス」の 「」を参照してください。

AWS SDKsコード例

次のコード例は、 AWS Software Development Kit (SDK) で Agents for Amazon Bedrock を使用する 方法を示しています。

アクションはより大きなプログラムからのコードの抜粋であり、コンテキスト内で実行する必要が あります。アクションは個々のサービス機能を呼び出す方法を示していますが、関連するシナリオや サービス間の例ではアクションのコンテキストが確認できます。

「シナリオ」は、同じサービス内で複数の関数を呼び出して、特定のタスクを実行する方法を示す コード例です。

その他のリソース

- [Agents for Amazon Bedrock ユーザーガイド](https://docs.aws.amazon.com/bedrock/latest/userguide/agents.html) Agents for Amazon Bedrock に関する詳細情報。
- [Agents for Amazon Bedrock API リファレンス](https://docs.aws.amazon.com/bedrock/latest/APIReference/API_Operations_Agents_for_Amazon_Bedrock.html) Amazon Bedrock アクションに使用できるすべ ての エージェントに関する詳細。
- [AWS デベロッパーセンター](https://aws.amazon.com/developer/code-examples/?awsf.sdk-code-examples-product=product%23bedrock-agents) カテゴリまたは全文検索でフィルタリングできるコード例。
- [AWS SDK の例](https://github.com/awsdocs/aws-doc-sdk-examples) 推奨言語で完全なコードを含む GitHub リポジトリ。コードの設定と実行に関 する説明が記載されています。

開始方法

Amazon Bedrock の Hello Agents

```
次のコード例は、Agents for Amazon Bedrock の使用を開始する方法を示しています。
```
**JavaScript** 

```
SDK for JavaScript (v3)
```

```
G Note
```
については、「」を参照してください GitHub。[AWS コード例リポジトリ](https://github.com/awsdocs/aws-doc-sdk-examples/tree/main/javascriptv3/example_code/bedrock-agent#code-examples) で全く同じ 例を見つけて、設定と実行の方法を確認してください。

```
// Copyright Amazon.com, Inc. or its affiliates. All Rights Reserved.
// SPDX-License-Identifier: Apache-2.0
import { fileURLToPath } from "url";
import { 
  BedrockAgentClient, 
  GetAgentCommand, 
   paginateListAgents,
} from "@aws-sdk/client-bedrock-agent";
/** 
  * @typedef {Object} AgentSummary 
  */
```

```
/** 
  * A simple scenario to demonstrate basic setup and interaction with the Bedrock 
 Agents Client. 
 * 
  * This function first initializes the Amazon Bedrock Agents client for a 
 specific region. 
  * It then retrieves a list of existing agents using the streamlined paginator 
 approach. 
  * For each agent found, it retrieves detailed information using a command 
 object. 
 * 
  * Demonstrates: 
  * - Use of the Bedrock Agents client to initialize and communicate with the AWS 
 service. 
  * - Listing resources in a paginated response pattern. 
  * - Accessing an individual resource using a command object. 
 * 
  * @returns {Promise<void>} A promise that resolves when the function has 
 completed execution. 
  */
export const main = async () => {
  const region = "us-east-1"; 
  console.log("=".repeat(68)); 
  console.log(`Initializing Amazon Bedrock Agents client for ${region}...`); 
   const client = new BedrockAgentClient({ region }); 
  console.log(`Retrieving the list of existing agents...`); 
 const paginatorConfig = { client }; const pages = paginateListAgents(paginatorConfig, {}); 
  /** @type {AgentSummary[]} */ 
  const agentSummaries = []; 
  for await (const page of pages) { 
     agentSummaries.push(...page.agentSummaries); 
  } 
  console.log(`Found ${agentSummaries.length} agents in ${region}.`); 
  if (agentSummaries.length > 0) { 
     for (const agentSummary of agentSummaries) { 
       const agentId = agentSummary.agentId; 
       console.log("=".repeat(68));
```

```
 console.log(`Retrieving agent with ID: ${agentId}:`); 
       console.log("-".repeat(68)); 
      const command = new GetAgentCommand(\{ agentId \});
       const response = await client.send(command); 
       const agent = response.agent; 
       console.log(` Name: ${agent.agentName}`); 
       console.log(` Status: ${agent.agentStatus}`); 
       console.log(` ARN: ${agent.agentArn}`); 
       console.log(` Foundation model: ${agent.foundationModel}`); 
     } 
   } 
   console.log("=".repeat(68));
};
// Invoke main function if this file was run directly.
if (process.argv[1] === fileURLToPath(import.meta.url)) { 
   await main();
}
```
- API の詳細については、『AWS SDK for JavaScript API リファレンス』の以下のトピック を参照してください。
	- [GetAgent](https://docs.aws.amazon.com/AWSJavaScriptSDK/v3/latest/client/bedrock-agent/command/GetAgentCommand)
	- [ListAgents](https://docs.aws.amazon.com/AWSJavaScriptSDK/v3/latest/client/bedrock-agent/command/ListAgentsCommand)

```
コードの例
```
- [AWS SDKsアクション](#page-1307-0)
	- [AWS SDK または CLI CreateAgentで を使用する](#page-1307-1)
	- [AWS SDK または CLI CreateAgentActionGroupで を使用する](#page-1311-0)
	- [AWS SDK または CLI CreateAgentAliasで を使用する](#page-1312-0)
	- [AWS SDK または CLI DeleteAgentで を使用する](#page-1314-0)
	- [AWS SDK または CLI DeleteAgentAliasで を使用する](#page-1316-0)
	- [AWS SDK または CLI GetAgentで を使用する](#page-1317-0)
	- [AWS SDK または CLI ListAgentActionGroupsで を使用する](#page-1320-0)
	- [AWS SDK または CLI ListAgentKnowledgeBasesで を使用する](#page-1325-0)
- [AWS SDK または CLI ListAgentsで を使用する](#page-1326-0)
- [AWS SDK または CLI PrepareAgentで を使用する](#page-1330-0)
- [AWS SDKsシナリオ](#page-1331-0)
	- [AWS SDK を使用して Amazon Bedrock エージェントを作成して呼び出す方法を示す end-to](#page-1331-1)[end 例](#page-1331-1)
	- [Amazon Bedrock と Step Functions を使用して生成 AI アプリケーションを構築およびオーケス](#page-1343-0) [トレーションする](#page-1343-0)

<span id="page-1307-0"></span>AWS SDKsアクション

次のコード例は、 AWS SDKsを使用する方法を示しています。各例は個別のサービス関数を呼び出 します。

アクション例は、より大きなプログラムからのコードの抜粋であり、コンテキスト内で実行する必要 があります。アクションは [AWS SDKsシナリオ](#page-1331-0) のコンテキスト内で確認できます。

例

- [AWS SDK または CLI CreateAgentで を使用する](#page-1307-1)
- [AWS SDK または CLI CreateAgentActionGroupで を使用する](#page-1311-0)
- [AWS SDK または CLI CreateAgentAliasで を使用する](#page-1312-0)
- [AWS SDK または CLI DeleteAgentで を使用する](#page-1314-0)
- [AWS SDK または CLI DeleteAgentAliasで を使用する](#page-1316-0)
- [AWS SDK または CLI GetAgentで を使用する](#page-1317-0)
- [AWS SDK または CLI ListAgentActionGroupsで を使用する](#page-1320-0)
- [AWS SDK または CLI ListAgentKnowledgeBasesで を使用する](#page-1325-0)
- [AWS SDK または CLI ListAgentsで を使用する](#page-1326-0)
- [AWS SDK または CLI PrepareAgentで を使用する](#page-1330-0)

## <span id="page-1307-1"></span>AWS SDK または CLI **CreateAgent**で を使用する

以下のコード例は、CreateAgent の使用方法を示しています。

アクション例は、より大きなプログラムからのコードの抜粋であり、コンテキスト内で実行する必要 があります。次のコード例で、このアクションのコンテキストを確認できます。

## • [エージェントを作成して呼び出す](#page-1331-1)

**JavaScript** 

SDK for JavaScript (v3)

### **a** Note

については、「」を参照してください GitHub。[AWS コード例リポジトリ](https://github.com/awsdocs/aws-doc-sdk-examples/tree/main/javascriptv3/example_code/bedrock-agent#code-examples) で全く同じ 例を見つけて、設定と実行の方法を確認してください。

### エージェントを作成します。

```
// Copyright Amazon.com, Inc. or its affiliates. All Rights Reserved.
// SPDX-License-Identifier: Apache-2.0
import { fileURLToPath } from "url";
import { checkForPlaceholders } from "../lib/utils.js";
import { 
   BedrockAgentClient, 
  CreateAgentCommand,
} from "@aws-sdk/client-bedrock-agent";
/** 
  * Creates an Amazon Bedrock Agent. 
 * 
  * @param {string} agentName - A name for the agent that you create. 
  * @param {string} foundationModel - The foundation model to be used by the agent 
  you create. 
  * @param {string} agentResourceRoleArn - The ARN of the IAM role with 
  permissions required by the agent. 
  * @param {string} [region='us-east-1'] - The AWS region in use. 
  * @returns {Promise<import("@aws-sdk/client-bedrock-agent").Agent>} An object 
  containing details of the created agent. 
  */
export const createAgent = async ( 
   agentName, 
  foundationModel, 
   agentResourceRoleArn, 
   region = "us-east-1",
```

```
) => {
   const client = new BedrockAgentClient({ region }); 
   const command = new CreateAgentCommand({ 
     agentName, 
     foundationModel, 
     agentResourceRoleArn, 
   }); 
   const response = await client.send(command); 
   return response.agent;
};
// Invoke main function if this file was run directly.
if (process.argv[1] === fileURLToPath(import.meta.url)) { 
   // Replace the placeholders for agentName and accountId, and roleName with a 
  unique name for the new agent, 
  // the id of your AWS account, and the name of an existing execution role that 
  the agent can use inside your account. 
  // For foundationModel, specify the desired model. Ensure to remove the 
  brackets '[]' before adding your data. 
  // A string (max 100 chars) that can include letters, numbers, dashes '-', and 
  underscores '_'. 
   const agentName = "[your-bedrock-agent-name]"; 
   // Your AWS account id. 
   const accountId = "[123456789012]"; 
   // The name of the agent's execution role. It must be prefixed by 
  `AmazonBedrockExecutionRoleForAgents_`. 
   const roleName = "[AmazonBedrockExecutionRoleForAgents_your-role-name]"; 
   // The ARN for the agent's execution role. 
   // Follow the ARN format: 'arn:aws:iam::account-id:role/role-name' 
   const roleArn = `arn:aws:iam::${accountId}:role/${roleName}`; 
   // Specify the model for the agent. Change if a different model is preferred. 
   const foundationModel = "anthropic.claude-v2"; 
   // Check for unresolved placeholders in agentName and roleArn. 
   checkForPlaceholders([agentName, roleArn]); 
   console.log(`Creating a new agent...`);
```

```
 const agent = await createAgent(agentName, foundationModel, roleArn); 
  console.log(agent);
}
```
• API の詳細については、「 API リファレンス[CreateAgent」](https://docs.aws.amazon.com/AWSJavaScriptSDK/v3/latest/client/bedrock-agent/command/CreateAgentCommand)の「」を参照してください。 AWS SDK for JavaScript

### Python

SDK for Python (Boto3)

```
a Note
```
については、「」を参照してください GitHub。[AWS コード例リポジトリ](https://github.com/awsdocs/aws-doc-sdk-examples/tree/main/python/example_code/bedrock-agent#code-examples) で全く同じ 例を見つけて、設定と実行の方法を確認してください。

## エージェントを作成します。

```
 def create_agent(self, agent_name, foundation_model, role_arn, instruction): 
 """ 
         Creates an agent that orchestrates interactions between foundation 
 models, 
         data sources, software applications, user conversations, and APIs to 
 carry 
         out tasks to help customers. 
         :param agent_name: A name for the agent. 
         :param foundation_model: The foundation model to be used for 
 orchestration by the agent. 
         :param role_arn: The ARN of the IAM role with permissions needed by the 
 agent. 
         :param instruction: Instructions that tell the agent what it should do 
 and how it should 
                              interact with users. 
         :return: The response from Agents for Bedrock if successful, otherwise 
 raises an exception. 
        "''" try: 
             response = self.client.create_agent(
```

```
 agentName=agent_name, 
                 foundationModel=foundation_model, 
                 agentResourceRoleArn=role_arn, 
                 instruction=instruction, 
) except ClientError as e: 
             logger.error(f"Error: Couldn't create agent. Here's why: {e}") 
             raise 
         else: 
             return response["agent"]
```
• API の詳細については、 [CreateAgent](https://docs.aws.amazon.com/goto/boto3/bedrock-agent-2023-12-12/CreateAgent) AWS SDK for Python (Boto3) API リファレンス の「」を参照してください。

## <span id="page-1311-0"></span>AWS SDK または CLI **CreateAgentActionGroup**で を使用する

次の例は、CreateAgentActionGroup を使用する方法を説明しています。

アクション例は、より大きなプログラムからのコードの抜粋であり、コンテキスト内で実行する必要 があります。次のコード例で、このアクションのコンテキストを確認できます。

• [エージェントを作成して呼び出す](#page-1331-1)

Python

SDK for Python (Boto3)

**a** Note

については、「」を参照してください GitHub。[AWS コード例リポジトリ](https://github.com/awsdocs/aws-doc-sdk-examples/tree/main/python/example_code/bedrock-agent#code-examples) で全く同じ 例を見つけて、設定と実行の方法を確認してください。

エージェントアクショングループを作成します。

```
 def create_agent_action_group( 
        self, name, description, agent_id, agent_version, function_arn, 
 api_schema
```

```
 ): 
        <u>"" "</u>
         Creates an action group for an agent. An action group defines a set of 
 actions that an 
         agent should carry out for the customer. 
         :param name: The name to give the action group. 
         :param description: The description of the action group. 
         :param agent_id: The unique identifier of the agent for which to create 
 the action group. 
         :param agent_version: The version of the agent for which to create the 
 action group. 
         :param function_arn: The ARN of the Lambda function containing the 
 business logic that is 
                               carried out upon invoking the action. 
         :param api_schema: Contains the OpenAPI schema for the action group. 
         :return: Details about the action group that was created. 
        "" ""
         try: 
             response = self.client.create_agent_action_group( 
                  actionGroupName=name, 
                  description=description, 
                  agentId=agent_id, 
                  agentVersion=agent_version, 
                 actionGroupExecutor={"lambda": function arn},
                  apiSchema={"payload": api_schema}, 
) agent_action_group = response["agentActionGroup"] 
         except ClientError as e: 
             logger.error(f"Error: Couldn't create agent action group. Here's why: 
 {e}") 
             raise 
         else: 
             return agent_action_group
```
• API の詳細については、 [CreateAgentActionGroup](https://docs.aws.amazon.com/goto/boto3/bedrock-agent-2023-12-12/CreateAgentActionGroup) AWS SDK for Python (Boto3) API リファ レンスの「」を参照してください。

## <span id="page-1312-0"></span>AWS SDK または CLI **CreateAgentAlias**で を使用する

次の例は、CreateAgentAlias を使用する方法を説明しています。

アクション例は、より大きなプログラムからのコードの抜粋であり、コンテキスト内で実行する必要 があります。次のコード例で、このアクションのコンテキストを確認できます。

```
• エージェントを作成して呼び出す
```
Python

SDK for Python (Boto3)

**a** Note

については、「」を参照してください GitHub。[AWS コード例リポジトリ](https://github.com/awsdocs/aws-doc-sdk-examples/tree/main/python/example_code/bedrock-agent#code-examples) で全く同じ 例を見つけて、設定と実行の方法を確認してください。

エージェントエイリアスを作成します。

```
 def create_agent_alias(self, name, agent_id): 
 """ 
         Creates an alias of an agent that can be used to deploy the agent. 
         :param name: The name of the alias. 
         :param agent_id: The unique identifier of the agent. 
         :return: Details about the alias that was created. 
         """ 
        try: 
             response = self.client.create_agent_alias( 
                 agentAliasName=name, agentId=agent_id 
) agent_alias = response["agentAlias"] 
         except ClientError as e: 
             logger.error(f"Couldn't create agent alias. {e}") 
             raise 
         else: 
             return agent_alias
```
• API の詳細については、 [CreateAgentAlias](https://docs.aws.amazon.com/goto/boto3/bedrock-agent-2023-12-12/CreateAgentAlias) AWS SDK for Python (Boto3) API リファレンス の「」を参照してください。

## <span id="page-1314-0"></span>AWS SDK または CLI **DeleteAgent**で を使用する

以下のコード例は、DeleteAgent の使用方法を示しています。

アクション例は、より大きなプログラムからのコードの抜粋であり、コンテキスト内で実行する必要 があります。次のコード例で、このアクションのコンテキストを確認できます。

• [エージェントを作成して呼び出す](#page-1331-1)

**JavaScript** 

SDK for JavaScript (v3)

**G** Note

については、「」を参照してください GitHub。[AWS コード例リポジトリ](https://github.com/awsdocs/aws-doc-sdk-examples/tree/main/javascriptv3/example_code/bedrock-agent#code-examples) で全く同じ 例を見つけて、設定と実行の方法を確認してください。

### エージェントを削除します。

```
// Copyright Amazon.com, Inc. or its affiliates. All Rights Reserved.
// SPDX-License-Identifier: Apache-2.0
import { fileURLToPath } from "url";
import { checkForPlaceholders } from "../lib/utils.js";
import { 
   BedrockAgentClient, 
   DeleteAgentCommand,
} from "@aws-sdk/client-bedrock-agent";
/** 
  * Deletes an Amazon Bedrock Agent. 
 * 
  * @param {string} agentId - The unique identifier of the agent to delete. 
  * @param {string} [region='us-east-1'] - The AWS region in use. 
  * @returns {Promise<import("@aws-sdk/client-bedrock-
agent").DeleteAgentCommandOutput>} An object containing the agent id, the status, 
  and some additional metadata. 
  */
export const deleteAgent = (agentId, region = "us-east-1") => {
```

```
 const client = new BedrockAgentClient({ region }); 
   const command = new DeleteAgentCommand({ agentId }); 
   return client.send(command);
};
// Invoke main function if this file was run directly.
if (process.argv[1] === fileURLToPath(import.meta.url)) { 
  // Replace the placeholders for agentId with an existing agent's id. 
  // Ensure to remove the brackets ([1]) before adding your data.
   // The agentId must be an alphanumeric string with exactly 10 characters. 
  const agentId = "[ABC123DE45]';
  // Check for unresolved placeholders in agentId. 
   checkForPlaceholders([agentId]); 
   console.log(`Deleting agent with ID ${agentId}...`); 
   const response = await deleteAgent(agentId); 
   console.log(response);
}
```
• API の詳細については、「 API リファレンス[DeleteAgent」](https://docs.aws.amazon.com/AWSJavaScriptSDK/v3/latest/client/bedrock-agent/command/DeleteAgentCommand)の「」を参照してください。 AWS SDK for JavaScript

### Python

SDK for Python (Boto3)

**a** Note

については、「」を参照してください GitHub。[AWS コード例リポジトリ](https://github.com/awsdocs/aws-doc-sdk-examples/tree/main/python/example_code/bedrock-agent#code-examples) で全く同じ 例を見つけて、設定と実行の方法を確認してください。

エージェントを削除します。

```
 def delete_agent(self, agent_id): 
 """ 
        Deletes an Amazon Bedrock agent.
```

```
 :param agent_id: The unique identifier of the agent to delete. 
         :return: The response from Agents for Bedrock if successful, otherwise 
 raises an exception. 
 """ 
        try: 
             response = self.client.delete_agent( 
                 agentId=agent_id, skipResourceInUseCheck=False 
) except ClientError as e: 
             logger.error(f"Couldn't delete agent. {e}") 
            raise 
        else: 
             return response
```
• API の詳細については、 [DeleteAgent](https://docs.aws.amazon.com/goto/boto3/bedrock-agent-2023-12-12/DeleteAgent) AWS SDK for Python (Boto3) API リファレンス の「」を参照してください。

<span id="page-1316-0"></span>AWS SDK または CLI **DeleteAgentAlias**で を使用する

次の例は、DeleteAgentAlias を使用する方法を説明しています。

アクション例は、より大きなプログラムからのコードの抜粋であり、コンテキスト内で実行する必要 があります。次のコード例で、このアクションのコンテキストを確認できます。

• [エージェントを作成して呼び出す](#page-1331-1)

Python

SDK for Python (Boto3)

**a** Note

については、「」を参照してください GitHub。[AWS コード例リポジトリ](https://github.com/awsdocs/aws-doc-sdk-examples/tree/main/python/example_code/bedrock-agent#code-examples) で全く同じ 例を見つけて、設定と実行の方法を確認してください。

エージェントエイリアスを削除します。

```
 def delete_agent_alias(self, agent_id, agent_alias_id): 
        "" ""
         Deletes an alias of an Amazon Bedrock agent. 
         :param agent_id: The unique identifier of the agent that the alias 
 belongs to. 
         :param agent_alias_id: The unique identifier of the alias to delete. 
         :return: The response from Agents for Bedrock if successful, otherwise 
 raises an exception. 
 """ 
        try: 
             response = self.client.delete_agent_alias( 
                 agentId=agent_id, agentAliasId=agent_alias_id 
) except ClientError as e: 
             logger.error(f"Couldn't delete agent alias. {e}") 
             raise 
        else: 
             return response
```
• API の詳細については、 [DeleteAgentAlias](https://docs.aws.amazon.com/goto/boto3/bedrock-agent-2023-12-12/DeleteAgentAlias) AWS SDK for Python (Boto3) API リファレンス の「」を参照してください。

<span id="page-1317-0"></span>AWS SDK または CLI **GetAgent**で を使用する

以下のコード例は、GetAgent の使用方法を示しています。

アクション例は、より大きなプログラムからのコードの抜粋であり、コンテキスト内で実行する必要 があります。次のコード例で、このアクションのコンテキストを確認できます。

• [エージェントを作成して呼び出す](#page-1331-1)

#### **JavaScript**

SDK for JavaScript (v3)

**a** Note

については、「」を参照してください GitHub。[AWS コード例リポジトリ](https://github.com/awsdocs/aws-doc-sdk-examples/tree/main/javascriptv3/example_code/bedrock-agent#code-examples) で全く同じ 例を見つけて、設定と実行の方法を確認してください。

エージェントを取得します。

```
// Copyright Amazon.com, Inc. or its affiliates. All Rights Reserved.
// SPDX-License-Identifier: Apache-2.0
import { fileURLToPath } from "url";
import { checkForPlaceholders } from "../lib/utils.js";
import { 
  BedrockAgentClient, 
   GetAgentCommand,
} from "@aws-sdk/client-bedrock-agent";
/** 
  * Retrieves the details of an Amazon Bedrock Agent. 
 * 
  * @param {string} agentId - The unique identifier of the agent. 
  * @param {string} [region='us-east-1'] - The AWS region in use. 
  * @returns {Promise<import("@aws-sdk/client-bedrock-agent").Agent>} An object 
  containing the agent details. 
  */
export const getAgent = async (agentId, region = "us-east-1") => { 
   const client = new BedrockAgentClient({ region }); 
  const command = new GetAgentCommand({ agentId }); 
  const response = await client.send(command); 
   return response.agent;
};
// Invoke main function if this file was run directly.
if (process.argv[1] === fileURLToPath(import.meta.url)) { 
  // Replace the placeholders for agentId with an existing agent's id. 
  // Ensure to remove the brackets '[]' before adding your data.
```

```
 // The agentId must be an alphanumeric string with exactly 10 characters. 
 const agentId = "[ABC123DE45]";
  // Check for unresolved placeholders in agentId. 
  checkForPlaceholders([agentId]); 
  console.log(`Retrieving agent with ID ${agentId}...`); 
 const agent = await getAgent(agentId);
   console.log(agent);
}
```
• API の詳細については、「 API リファレンス[GetAgent](https://docs.aws.amazon.com/AWSJavaScriptSDK/v3/latest/client/bedrock-agent/command/GetAgentCommand)」の「」を参照してください。 AWS SDK for JavaScript

### Python

SDK for Python (Boto3)

```
a Note
```
については、「」を参照してください GitHub。[AWS コード例リポジトリ](https://github.com/awsdocs/aws-doc-sdk-examples/tree/main/python/example_code/bedrock-agent#code-examples) で全く同じ 例を見つけて、設定と実行の方法を確認してください。

エージェントを取得します。

```
 def get_agent(self, agent_id, log_error=True): 
 """ 
         Gets information about an agent. 
         :param agent_id: The unique identifier of the agent. 
         :param log_error: Whether to log any errors that occur when getting the 
 agent. 
                            If True, errors will be logged to the logger. If False, 
 errors 
                            will still be raised, but not logged. 
         :return: The information about the requested agent. 
        "" "
```

```
 try: 
     response = self.client.get_agent(agentId=agent_id) 
     agent = response["agent"] 
 except ClientError as e: 
     if log_error: 
         logger.error(f"Couldn't get agent {agent_id}. {e}") 
     raise 
 else: 
     return agent
```
• API の詳細については、 [GetAgent](https://docs.aws.amazon.com/goto/boto3/bedrock-agent-2023-12-12/GetAgent) AWS SDK for Python (Boto3) API リファレンスの「」を 参照してください。

## <span id="page-1320-0"></span>AWS SDK または CLI **ListAgentActionGroups**で を使用する

以下のコード例は、ListAgentActionGroups の使用方法を示しています。

アクション例は、より大きなプログラムからのコードの抜粋であり、コンテキスト内で実行する必要 があります。次のコード例で、このアクションのコンテキストを確認できます。

• [エージェントを作成して呼び出す](#page-1331-1)

**JavaScript** 

```
SDK for JavaScript (v3)
```

```
a Note
```
については、「」を参照してください GitHub。[AWS コード例リポジトリ](https://github.com/awsdocs/aws-doc-sdk-examples/tree/main/javascriptv3/example_code/bedrock-agent#code-examples) で全く同じ 例を見つけて、設定と実行の方法を確認してください。

エージェントのアクショングループを一覧表示します。

```
// Copyright Amazon.com, Inc. or its affiliates. All Rights Reserved.
// SPDX-License-Identifier: Apache-2.0
import { fileURLToPath } from "url";
import { checkForPlaceholders } from "../lib/utils.js";
```

```
import { 
   BedrockAgentClient, 
  ListAgentActionGroupsCommand, 
   paginateListAgentActionGroups,
} from "@aws-sdk/client-bedrock-agent";
/** 
  * Retrieves a list of Action Groups of an agent utilizing the paginator 
 function. 
 * 
  * This function leverages a paginator, which abstracts the complexity of 
  pagination, providing 
  * a straightforward way to handle paginated results inside a `for await...of` 
  loop. 
 * 
  * @param {string} agentId - The unique identifier of the agent. 
  * @param {string} agentVersion - The version of the agent. 
  * @param {string} [region='us-east-1'] - The AWS region in use. 
  * @returns {Promise<ActionGroupSummary[]>} An array of action group summaries. 
  */
export const listAgentActionGroupsWithPaginator = async ( 
   agentId, 
   agentVersion, 
   region = "us-east-1",
) => {
   const client = new BedrockAgentClient({ region }); 
  // Create a paginator configuration 
   const paginatorConfig = { 
     client, 
     pageSize: 10, // optional, added for demonstration purposes 
   }; 
   const params = { agentId, agentVersion }; 
   const pages = paginateListAgentActionGroups(paginatorConfig, params); 
   // Paginate until there are no more results 
   const actionGroupSummaries = []; 
   for await (const page of pages) { 
     actionGroupSummaries.push(...page.actionGroupSummaries); 
   }
```

```
 return actionGroupSummaries;
};
/** 
  * Retrieves a list of Action Groups of an agent utilizing the 
  ListAgentActionGroupsCommand. 
 * 
  * This function demonstrates the manual approach, sending a command to the 
  client and processing the response. 
  * Pagination must manually be managed. For a simplified approach that abstracts 
  away pagination logic, see 
  * the `listAgentActionGroupsWithPaginator()` example below. 
 * 
  * @param {string} agentId - The unique identifier of the agent. 
  * @param {string} agentVersion - The version of the agent. 
  * @param {string} [region='us-east-1'] - The AWS region in use. 
  * @returns {Promise<ActionGroupSummary[]>} An array of action group summaries. 
  */
export const listAgentActionGroupsWithCommandObject = async ( 
   agentId, 
   agentVersion, 
   region = "us-east-1",
) => {
   const client = new BedrockAgentClient({ region }); 
   let nextToken; 
   const actionGroupSummaries = []; 
   do { 
     const command = new ListAgentActionGroupsCommand({ 
       agentId, 
       agentVersion, 
       nextToken, 
       maxResults: 10, // optional, added for demonstration purposes 
     }); 
     /** @type {{actionGroupSummaries: ActionGroupSummary[], nextToken?: string}} 
  */ 
     const response = await client.send(command); 
     for (const actionGroup of response.actionGroupSummaries || []) { 
       actionGroupSummaries.push(actionGroup); 
     } 
     nextToken = response.nextToken;
```

```
 } while (nextToken); 
   return actionGroupSummaries;
};
// Invoke main function if this file was run directly.
if (process.argv[1] === fileURLToPath(import.meta.url)) { 
  // Replace the placeholders for agentId and agentVersion with an existing 
  agent's id and version. 
   // Ensure to remove the brackets '[]' before adding your data. 
  // The agentId must be an alphanumeric string with exactly 10 characters. 
  const agentId = "[ABC123DE45]";
   // A string either containing `DRAFT` or a number with 1-5 digits (e.g., '123' 
  or 'DRAFT'). 
   const agentVersion = "[DRAFT]"; 
   // Check for unresolved placeholders in agentId and agentVersion. 
   checkForPlaceholders([agentId, agentVersion]); 
   console.log("=".repeat(68)); 
   console.log( 
     "Listing agent action groups using ListAgentActionGroupsCommand:", 
   ); 
   for (const actionGroup of await listAgentActionGroupsWithCommandObject( 
     agentId, 
     agentVersion, 
   )) { 
     console.log(actionGroup); 
   } 
   console.log("=".repeat(68)); 
   console.log( 
     "Listing agent action groups using the paginateListAgents function:", 
   ); 
   for (const actionGroup of await listAgentActionGroupsWithPaginator( 
     agentId, 
     agentVersion, 
   )) { 
     console.log(actionGroup); 
   }
}
```
• API の詳細については、「 API リファレンス[ListAgentActionGroups](https://docs.aws.amazon.com/AWSJavaScriptSDK/v3/latest/client/bedrock-agent/command/ListAgentActionGroupsCommand)」の「」を参照してく ださい。 AWS SDK for JavaScript

Python

SDK for Python (Boto3)

**a** Note

については、「」を参照してください GitHub。[AWS コード例リポジトリ](https://github.com/awsdocs/aws-doc-sdk-examples/tree/main/python/example_code/bedrock-agent#code-examples) で全く同じ 例を見つけて、設定と実行の方法を確認してください。

エージェントのアクショングループを一覧表示します。

```
 def list_agent_action_groups(self, agent_id, agent_version): 
 """ 
         List the action groups for a version of an Amazon Bedrock Agent. 
         :param agent_id: The unique identifier of the agent. 
         :param agent_version: The version of the agent. 
         :return: The list of action group summaries for the version of the agent. 
        "" "
         try: 
             action_groups = [] 
             paginator = self.client.get_paginator("list_agent_action_groups") 
             for page in paginator.paginate( 
                 agentId=agent_id, 
                  agentVersion=agent_version, 
                  PaginationConfig={"PageSize": 10}, 
             ): 
                  action_groups.extend(page["actionGroupSummaries"]) 
         except ClientError as e: 
             logger.error(f"Couldn't list action groups. {e}") 
             raise 
         else: 
             return action_groups
```
• API の詳細については、 [ListAgentActionGroups](https://docs.aws.amazon.com/goto/boto3/bedrock-agent-2023-12-12/ListAgentActionGroups) AWS SDK for Python (Boto3) API リファレ ンスの「」を参照してください。

## <span id="page-1325-0"></span>AWS SDK または CLI **ListAgentKnowledgeBases**で を使用する

次の例は、ListAgentKnowledgeBases を使用する方法を説明しています。

アクション例は、より大きなプログラムからのコードの抜粋であり、コンテキスト内で実行する必要 があります。次のコード例で、このアクションのコンテキストを確認できます。

• [エージェントを作成して呼び出す](#page-1331-1)

Python

SDK for Python (Boto3)

**a** Note

については、「」を参照してください GitHub。[AWS コード例リポジトリ](https://github.com/awsdocs/aws-doc-sdk-examples/tree/main/python/example_code/bedrock-agent#code-examples) で全く同じ 例を見つけて、設定と実行の方法を確認してください。

エージェントに関連するナレッジベースを一覧表示します。

```
 def list_agent_knowledge_bases(self, agent_id, agent_version): 
 """ 
         List the knowledge bases associated with a version of an Amazon Bedrock 
 Agent. 
         :param agent_id: The unique identifier of the agent. 
         :param agent_version: The version of the agent. 
         :return: The list of knowledge base summaries for the version of the 
 agent. 
        ^{\mathrm{m}} ""
         try: 
             knowledge_bases = []
```
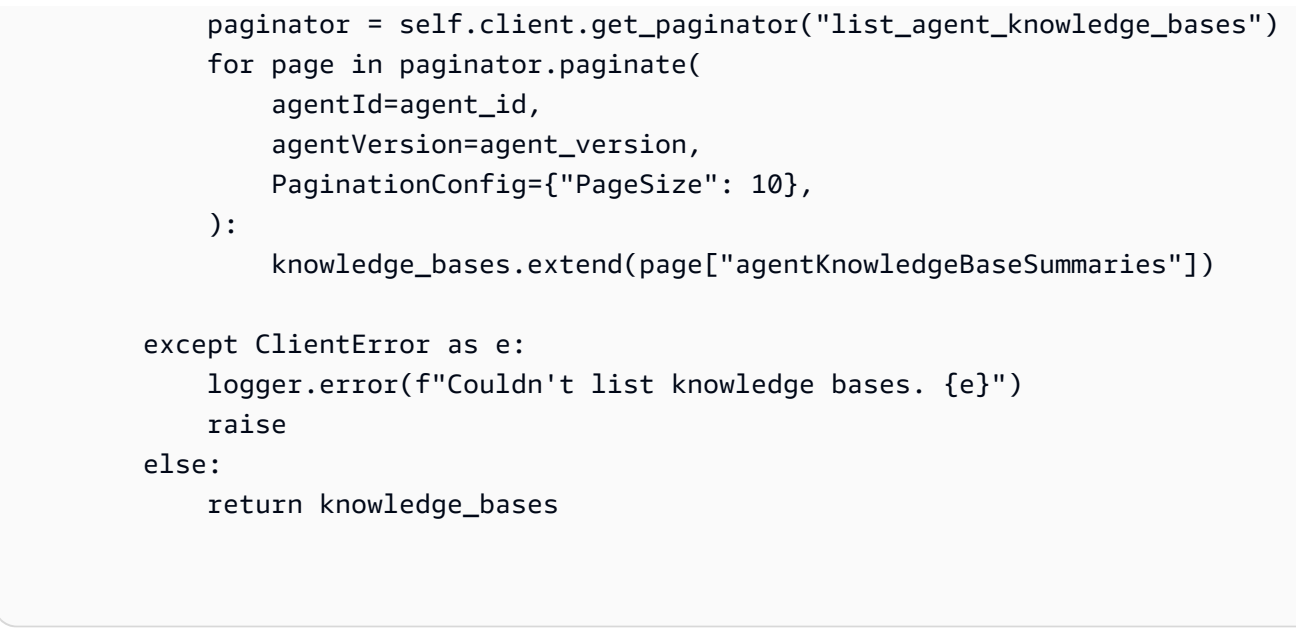

• API の詳細については、 [ListAgentKnowledgeBases](https://docs.aws.amazon.com/goto/boto3/bedrock-agent-2023-12-12/ListAgentKnowledgeBases) AWS SDK for Python (Boto3) API リ ファレンスの「」を参照してください。

<span id="page-1326-0"></span>AWS SDK または CLI **ListAgents**で を使用する

以下のコード例は、ListAgents の使用方法を示しています。

アクション例は、より大きなプログラムからのコードの抜粋であり、コンテキスト内で実行する必要 があります。次のコード例で、このアクションのコンテキストを確認できます。

• [エージェントを作成して呼び出す](#page-1331-1)

**JavaScript** 

SDK for JavaScript (v3)

**a** Note

については、「」を参照してください GitHub。[AWS コード例リポジトリ](https://github.com/awsdocs/aws-doc-sdk-examples/tree/main/javascriptv3/example_code/bedrock-agent#code-examples) で全く同じ 例を見つけて、設定と実行の方法を確認してください。

アカウントに属するエージェントを一覧表示します。

// Copyright Amazon.com, Inc. or its affiliates. All Rights Reserved.

```
// SPDX-License-Identifier: Apache-2.0
import { fileURLToPath } from "url";
import { 
   BedrockAgentClient, 
   ListAgentsCommand, 
   paginateListAgents,
} from "@aws-sdk/client-bedrock-agent";
/** 
  * Retrieves a list of available Amazon Bedrock agents utilizing the paginator 
  function. 
 * 
  * This function leverages a paginator, which abstracts the complexity of 
  pagination, providing 
  * a straightforward way to handle paginated results inside a `for await...of` 
  loop. 
 * 
  * @param {string} [region='us-east-1'] - The AWS region in use. 
  * @returns {Promise<AgentSummary[]>} An array of agent summaries. 
  */
export const listAgentsWithPaginator = async (region = "us-east-1") => { 
   const client = new BedrockAgentClient({ region }); 
   const paginatorConfig = { 
     client, 
     pageSize: 10, // optional, added for demonstration purposes 
   }; 
   const pages = paginateListAgents(paginatorConfig, {}); 
   // Paginate until there are no more results 
   const agentSummaries = []; 
   for await (const page of pages) { 
     agentSummaries.push(...page.agentSummaries); 
   } 
   return agentSummaries;
};
/** 
  * Retrieves a list of available Amazon Bedrock agents utilizing the 
  ListAgentsCommand.
```
\*

```
 * This function demonstrates the manual approach, sending a command to the 
  client and processing the response. 
  * Pagination must manually be managed. For a simplified approach that abstracts 
  away pagination logic, see 
  * the `listAgentsWithPaginator()` example below. 
 * 
  * @param {string} [region='us-east-1'] - The AWS region in use. 
  * @returns {Promise<AgentSummary[]>} An array of agent summaries. 
  */
export const listAgentsWithCommandObject = async (region = "us-east-1") => { 
   const client = new BedrockAgentClient({ region }); 
   let nextToken; 
   const agentSummaries = []; 
   do { 
     const command = new ListAgentsCommand({ 
       nextToken, 
       maxResults: 10, // optional, added for demonstration purposes 
     }); 
     /** @type {{agentSummaries: AgentSummary[], nextToken?: string}} */ 
     const paginatedResponse = await client.send(command); 
     agentSummaries.push(...(paginatedResponse.agentSummaries || [])); 
     nextToken = paginatedResponse.nextToken; 
   } while (nextToken); 
   return agentSummaries;
};
// Invoke main function if this file was run directly.
if (process.argv[1] === fileURLToPath(import.meta.url)) { 
   console.log("=".repeat(68)); 
   console.log("Listing agents using ListAgentsCommand:"); 
   for (const agent of await listAgentsWithCommandObject()) { 
     console.log(agent); 
   } 
   console.log("=".repeat(68)); 
   console.log("Listing agents using the paginateListAgents function:"); 
   for (const agent of await listAgentsWithPaginator()) { 
     console.log(agent);
```
 } }

• API の詳細については、「 API リファレンス[ListAgents」](https://docs.aws.amazon.com/AWSJavaScriptSDK/v3/latest/client/bedrock-agent/command/ListAgentsCommand)の「」を参照してください。 AWS SDK for JavaScript

### Python

SDK for Python (Boto3)

a Note については、「」を参照してください GitHub。[AWS コード例リポジトリ](https://github.com/awsdocs/aws-doc-sdk-examples/tree/main/python/example_code/bedrock-agent#code-examples) で全く同じ 例を見つけて、設定と実行の方法を確認してください。

アカウントに属するエージェントを一覧表示します。

```
 def list_agents(self): 
 """ 
         List the available Amazon Bedrock Agents. 
         :return: The list of available bedrock agents. 
         """ 
         try: 
             all_agents = [] 
             paginator = self.client.get_paginator("list_agents") 
             for page in paginator.paginate(PaginationConfig={"PageSize": 10}): 
                 all_agents.extend(page["agentSummaries"]) 
         except ClientError as e: 
             logger.error(f"Couldn't list agents. {e}") 
             raise 
         else: 
             return all_agents
```
• API の詳細については、 [ListAgents](https://docs.aws.amazon.com/goto/boto3/bedrock-agent-2023-12-12/ListAgents) AWS SDK for Python (Boto3) API リファレンスの「」 を参照してください。

<span id="page-1330-0"></span>AWS SDK または CLI **PrepareAgent**で を使用する

次の例は、PrepareAgent を使用する方法を説明しています。

アクション例は、より大きなプログラムからのコードの抜粋であり、コンテキスト内で実行する必要 があります。次のコード例で、このアクションのコンテキストを確認できます。

• [エージェントを作成して呼び出す](#page-1331-1)

Python

SDK for Python (Boto3)

**a** Note

については、「」を参照してください GitHub。[AWS コード例リポジトリ](https://github.com/awsdocs/aws-doc-sdk-examples/tree/main/python/example_code/bedrock-agent#code-examples) で全く同じ 例を見つけて、設定と実行の方法を確認してください。

### 内部テスト用のエージェントを準備します。

```
 def prepare_agent(self, agent_id): 
       "" "
        Creates a DRAFT version of the agent that can be used for internal 
 testing. 
        :param agent_id: The unique identifier of the agent to prepare. 
        :return: The response from Agents for Bedrock if successful, otherwise 
 raises an exception. 
        """ 
        try: 
            prepared_agent_details = self.client.prepare_agent(agentId=agent_id) 
        except ClientError as e: 
            logger.error(f"Couldn't prepare agent. {e}") 
            raise 
        else: 
            return prepared_agent_details
```
• API の詳細については、 [PrepareAgent](https://docs.aws.amazon.com/goto/boto3/bedrock-agent-2023-12-12/PrepareAgent) AWS SDK for Python (Boto3) API リファレンス の「」を参照してください。

# <span id="page-1331-0"></span>AWS SDKsシナリオ

次のコード例は、 AWS SDKsを使用する方法を示しています。各例は、同じサービス内で複数の関 数を呼び出して、特定のタスクを実行する方法を示しています。

シナリオは、サービスアクションをコンテキストで理解するのに役立つ中級レベルの経験を対象とし ています。

例

- [AWS SDK を使用して Amazon Bedrock エージェントを作成して呼び出す方法を示す end-to-end](#page-1331-1)  [例](#page-1331-1)
- [Amazon Bedrock と Step Functions を使用して生成 AI アプリケーションを構築およびオーケスト](#page-1343-0) [レーションする](#page-1343-0)

<span id="page-1331-1"></span>AWS SDK を使用して Amazon Bedrock エージェントを作成して呼び出す方法を示す end-to-end 例

次のコードサンプルは、以下の操作方法を示しています。

- エージェントの実行ロールを作成します。
- エージェントを作成し、ドラフトバージョンをデプロイします。
- エージェントの機能を実装する Lambda 関数を作成します。
- エージェントを Lambda 関数に接続するアクショングループを作成します。
- 完全に設定されたエージェントをデプロイします。
- ユーザー指定のプロンプトでエージェントを呼び出します。
- すべての作成されたリソースを削除します。
#### Python

SDK for Python (Boto3)

**a** Note

については、「」を参照してください GitHub。[AWS コード例リポジトリ](https://github.com/awsdocs/aws-doc-sdk-examples/tree/main/python/example_code/bedrock-agent#code-examples) で全く同じ 例を見つけて、設定と実行の方法を確認してください。

エージェントを作成して呼び出します。

```
REGION = "us-east-1"
ROLE_POLICY_NAME = "agent_permissions"
class BedrockAgentScenarioWrapper: 
     """Runs a scenario that shows how to get started using Agents for Amazon 
  Bedrock.""" 
     def __init__( 
         self, bedrock_agent_client, runtime_client, lambda_client, iam_resource, 
  postfix 
     ): 
         self.iam_resource = iam_resource 
         self.lambda_client = lambda_client 
         self.bedrock_agent_runtime_client = runtime_client 
         self.postfix = postfix 
         self.bedrock_wrapper = BedrockAgentWrapper(bedrock_agent_client) 
         self.agent = None 
         self.agent_alias = None 
         self.agent_role = None 
         self.prepared_agent_details = None 
         self.lambda_role = None 
         self.lambda_function = None 
     def run_scenario(self): 
         print("=" * 88) 
         print("Welcome to the Amazon Bedrock Agents demo.") 
         print("=" * 88)
```

```
 # Query input from user 
        print("Let's start with creating an agent:") 
        print("-" * 40) 
        name, foundation_model = self._request_name_and_model_from_user() 
        print("-" * 40) 
        # Create an execution role for the agent 
        self.agent_role = self._create_agent_role(foundation_model) 
        # Create the agent 
        self.agent = self._create_agent(name, foundation_model) 
        # Prepare a DRAFT version of the agent 
        self.prepared_agent_details = self._prepare_agent() 
        # Create the agent's Lambda function 
        self.lambda_function = self._create_lambda_function() 
        # Configure permissions for the agent to invoke the Lambda function 
        self._allow_agent_to_invoke_function() 
        self._let_function_accept_invocations_from_agent() 
        # Create an action group to connect the agent with the Lambda function 
        self._create_agent_action_group() 
        # If the agent has been modified or any components have been added, 
 prepare the agent again 
        components = [self._get_agent()] 
        components += self._get_agent_action_groups() 
        components += self._get_agent_knowledge_bases() 
       latest update = max(component['updatedAt"] for component in components) if latest_update > self.prepared_agent_details["preparedAt"]: 
            self.prepared_agent_details = self._prepare_agent() 
        # Create an agent alias 
        self.agent_alias = self._create_agent_alias() 
        # Test the agent 
        self._chat_with_agent(self.agent_alias) 
        print("=" * 88) 
        print("Thanks for running the demo!\n")
```

```
 if q.ask("Do you want to delete the created resources? [y/N] ", 
 q.is_yesno): 
            self. delete resources()
             print("=" * 88) 
             print( 
                 "All demo resources have been deleted. Thanks again for running 
 the demo!" 
) else: 
             self._list_resources() 
             print("=" * 88) 
             print("Thanks again for running the demo!") 
    def _request_name_and_model_from_user(self): 
         existing_agent_names = [ 
             agent["agentName"] for agent in self.bedrock_wrapper.list_agents() 
         ] 
         while True: 
             name = q.ask("Enter an agent name: ", self.is_valid_agent_name) 
             if name.lower() not in [n.lower() for n in existing_agent_names]: 
                 break 
             print( 
                 f"Agent {name} conflicts with an existing agent. Please use a 
 different name." 
) models = ["anthropic.claude-instant-v1", "anthropic.claude-v2"] 
        model_id = models[ q.choose("Which foundation model would you like to use? ", models) 
        \mathbb{I} return name, model_id 
    def _create_agent_role(self, model_id): 
         role_name = f"AmazonBedrockExecutionRoleForAgents_{self.postfix}" 
         model_arn = f"arn:aws:bedrock:{REGION}::foundation-model/{model_id}*" 
         print("Creating an an execution role for the agent...") 
         try: 
             role = self.iam_resource.create_role( 
                 RoleName=role_name, 
                 AssumeRolePolicyDocument=json.dumps(
```

```
\{ "Version": "2012-10-17", 
                      "Statement": [ 
\{ "Effect": "Allow", 
                             "Principal": {"Service": 
 "bedrock.amazonaws.com"}, 
                             "Action": "sts:AssumeRole", 
 } 
, and the contract of \mathbf{I}, \mathbf{I}1 1 1 1 1 1 1
               ), 
) role.Policy(ROLE_POLICY_NAME).put( 
               PolicyDocument=json.dumps( 
\{ "Version": "2012-10-17", 
                      "Statement": [ 
\{ "Effect": "Allow", 
                             "Action": "bedrock:InvokeModel", 
                             "Resource": model_arn, 
 } 
, and the contract of \mathbf{I}, \mathbf{I}1 1 1 1 1 1 1
)) except ClientError as e: 
           logger.error(f"Couldn't create role {role_name}. Here's why: {e}") 
           raise 
       return role 
    def _create_agent(self, name, model_id): 
       print("Creating the agent...") 
       instruction = """ 
           You are a friendly chat bot. You have access to a function called 
 that returns 
           information about the current date and time. When responding with 
 date or time, 
           please make sure to add the timezone UTC. 
 """
```

```
 agent = self.bedrock_wrapper.create_agent( 
             agent_name=name, 
            foundation model=model id,
             instruction=instruction, 
             role_arn=self.agent_role.arn, 
        \lambda self._wait_for_agent_status(agent["agentId"], "NOT_PREPARED") 
         return agent 
    def _prepare_agent(self): 
         print("Preparing the agent...") 
         agent_id = self.agent["agentId"] 
         prepared_agent_details = self.bedrock_wrapper.prepare_agent(agent_id) 
         self._wait_for_agent_status(agent_id, "PREPARED") 
         return prepared_agent_details 
    def _create_lambda_function(self): 
         print("Creating the Lambda function...") 
         function_name = f"AmazonBedrockExampleFunction_{self.postfix}" 
        self.lambda role = self. create lambda role()
         try: 
             deployment_package = self._create_deployment_package(function_name) 
             lambda_function = self.lambda_client.create_function( 
                FunctionName=function name,
                 Description="Lambda function for Amazon Bedrock example", 
                 Runtime="python3.11", 
                 Role=self.lambda_role.arn, 
                 Handler=f"{function_name}.lambda_handler", 
                 Code={"ZipFile": deployment_package}, 
                 Publish=True, 
) waiter = self.lambda_client.get_waiter("function_active_v2") 
             waiter.wait(FunctionName=function_name) 
         except ClientError as e: 
             logger.error(
```

```
 f"Couldn't create Lambda function {function_name}. Here's why: 
 {e}" 
) raise 
        return lambda_function 
    def _create_lambda_role(self): 
        print("Creating an execution role for the Lambda function...") 
        role_name = f"AmazonBedrockExecutionRoleForLambda_{self.postfix}" 
        try: 
            role = self.iam_resource.create_role( 
                RoleName=role_name, 
                AssumeRolePolicyDocument=json.dumps( 
\{ "Version": "2012-10-17", 
                        "Statement": [ 
\{ "Effect": "Allow", 
                                "Principal": {"Service": "lambda.amazonaws.com"}, 
                                "Action": "sts:AssumeRole", 
 } 
, and the contract of \mathbf{I}, \mathbf{I}1 1 1 1 1 1 1
                ), 
) role.attach_policy( 
                PolicyArn="arn:aws:iam::aws:policy/service-role/
AWSLambdaBasicExecutionRole" 
) print(f"Created role {role_name}") 
        except ClientError as e: 
            logger.error(f"Couldn't create role {role_name}. Here's why: {e}") 
            raise 
        print("Waiting for the execution role to be fully propagated...") 
       wait(10) return role 
    def _allow_agent_to_invoke_function(self): 
        policy = self.iam_resource.RolePolicy(
```

```
 self.agent_role.role_name, ROLE_POLICY_NAME 
\overline{\phantom{a}} doc = policy.policy_document 
         doc["Statement"].append( 
\{\hspace{.1cm} \} "Effect": "Allow", 
                 "Action": "lambda:InvokeFunction", 
                 "Resource": self.lambda_function["FunctionArn"], 
 } 
\overline{\phantom{a}} self.agent_role.Policy(ROLE_POLICY_NAME).put(PolicyDocument=json.dumps(doc)) 
    def _let_function_accept_invocations_from_agent(self): 
         try: 
             self.lambda_client.add_permission( 
                 FunctionName=self.lambda_function["FunctionName"], 
                 SourceArn=self.agent["agentArn"], 
                 StatementId="BedrockAccess", 
                 Action="lambda:InvokeFunction", 
                 Principal="bedrock.amazonaws.com", 
) except ClientError as e: 
             logger.error( 
                 f"Couldn't grant Bedrock permission to invoke the Lambda 
 function. Here's why: {e}" 
) raise 
    def _create_agent_action_group(self): 
         print("Creating an action group for the agent...") 
         try: 
             with open("./scenario_resources/api_schema.yaml") as file: 
                 self.bedrock_wrapper.create_agent_action_group( 
                     name="current_date_and_time", 
                     description="Gets the current date and time.", 
                     agent_id=self.agent["agentId"], 
                     agent_version=self.prepared_agent_details["agentVersion"], 
                     function_arn=self.lambda_function["FunctionArn"], 
                     api_schema=json.dumps(yaml.safe_load(file)), 
) except ClientError as e: 
             logger.error(f"Couldn't create agent action group. Here's why: {e}")
```

```
 raise 
 def _get_agent(self): 
     return self.bedrock_wrapper.get_agent(self.agent["agentId"]) 
def qet agent action groups(self):
     return self.bedrock_wrapper.list_agent_action_groups( 
         self.agent["agentId"], self.prepared_agent_details["agentVersion"] 
     ) 
 def _get_agent_knowledge_bases(self): 
     return self.bedrock_wrapper.list_agent_knowledge_bases( 
         self.agent["agentId"], self.prepared_agent_details["agentVersion"] 
    \lambda def _create_agent_alias(self): 
     print("Creating an agent alias...") 
     agent_alias_name = "test_agent_alias" 
     agent_alias = self.bedrock_wrapper.create_agent_alias( 
         agent_alias_name, self.agent["agentId"] 
     ) 
     self._wait_for_agent_status(self.agent["agentId"], "PREPARED") 
     return agent_alias 
 def _wait_for_agent_status(self, agent_id, status): 
     while self.bedrock_wrapper.get_agent(agent_id)["agentStatus"] != status: 
         wait(2) 
 def _chat_with_agent(self, agent_alias): 
     print("-" * 88) 
     print("The agent is ready to chat.") 
     print("Try asking for the date or time. Type 'exit' to quit.") 
     # Create a unique session ID for the conversation 
    session_id = <math>uuid.uuid()</math>.hex while True: 
         prompt = q.ask("Prompt: ", q.non_empty) 
         if prompt == "exit": 
             break
```

```
 response = asyncio.run(self._invoke_agent(agent_alias, prompt, 
 session id))
             print(f"Agent: {response}") 
     async def _invoke_agent(self, agent_alias, prompt, session_id): 
         response = self.bedrock_agent_runtime_client.invoke_agent( 
             agentId=self.agent["agentId"], 
             agentAliasId=agent_alias["agentAliasId"], 
             sessionId=session_id, 
             inputText=prompt, 
        \lambda completion = "" 
         for event in response.get("completion"): 
             chunk = event["chunk"] 
             completion += chunk["bytes"].decode() 
         return completion 
     def _delete_resources(self): 
         if self.agent: 
             agent id = self.aqent['aqentId''] if self.agent_alias: 
                 agent alias id = self.agent alias["agentAliasId"]
                  print("Deleting agent alias...") 
                  self.bedrock_wrapper.delete_agent_alias(agent_id, agent_alias_id) 
             print("Deleting agent...") 
             agent_status = self.bedrock_wrapper.delete_agent(agent_id)
["agentStatus"] 
             while agent_status == "DELETING": 
                  wait(5) 
                  try: 
                      agent_status = self.bedrock_wrapper.get_agent( 
                           agent_id, log_error=False 
                      )["agentStatus"] 
                  except ClientError as err: 
                      if err.response["Error"]["Code"] == 
  "ResourceNotFoundException": 
                           agent_status = "DELETED"
```

```
 if self.lambda_function: 
           name = self.lambda function["FunctionName"]
            print(f"Deleting function '{name}'...") 
            self.lambda_client.delete_function(FunctionName=name) 
        if self.agent_role: 
            print(f"Deleting role '{self.agent_role.role_name}'...") 
           self.agent_role.Policy(ROLE_POLICY_NAME).delete()
            self.agent_role.delete() 
        if self.lambda_role: 
            print(f"Deleting role '{self.lambda_role.role_name}'...") 
           for policy in self.lambda role.attached policies.all():
                policy.detach_role(RoleName=self.lambda_role.role_name) 
            self.lambda_role.delete() 
    def _list_resources(self): 
        print("-" * 40) 
        print(f"Here is the list of created resources in '{REGION}'.") 
        print("Make sure you delete them once you're done to avoid unnecessary 
 costs.") 
        if self.agent: 
            print(f"Bedrock Agent: {self.agent['agentName']}") 
        if self.lambda_function: 
            print(f"Lambda function: {self.lambda_function['FunctionName']}") 
        if self.agent_role: 
           print(f"IAM role: {self.agent role.role name}")
        if self.lambda_role: 
            print(f"IAM role: {self.lambda_role.role_name}") 
    @staticmethod 
    def is_valid_agent_name(answer): 
        valid_regex = r"^[a-zA-Z0-9_-]{1,100}$" 
        return ( 
            answer 
            if answer and len(answer) <= 100 and re.match(valid_regex, answer) 
            else None, 
            "I need a name for the agent, please. Valid characters are a-z, A-Z, 
0-9, ( underscore) and - (hyphen).",
        ) 
    @staticmethod 
    def _create_deployment_package(function_name):
```

```
buffer = io.BytesI0() with zipfile.ZipFile(buffer, "w") as zipped: 
             zipped.write( 
                  "./scenario_resources/lambda_function.py", f"{function_name}.py" 
) buffer.seek(0) 
         return buffer.read()
if __name__ == '__main__": logging.basicConfig(level=logging.INFO, format="%(levelname)s: %(message)s") 
     postfix = "".join( 
         random.choice(string.ascii_lowercase + "0123456789") for _ in range(8) 
    \lambda scenario = BedrockAgentScenarioWrapper( 
         bedrock_agent_client=boto3.client( 
             service_name="bedrock-agent", region_name=REGION 
         ), 
         runtime_client=boto3.client( 
             service_name="bedrock-agent-runtime", region_name=REGION 
         ), 
         lambda_client=boto3.client(service_name="lambda", region_name=REGION), 
         iam_resource=boto3.resource("iam"), 
         postfix=postfix, 
     ) 
     try: 
        scenario.run scenario()
     except Exception as e: 
         logging.exception(f"Something went wrong with the demo. Here's what: 
  {e}")
```
- API の詳細については、「AWS SDK for Python (Boto3) API リファレンス」の以下のト ピックを参照してください。
	- [CreateAgent](https://docs.aws.amazon.com/goto/boto3/bedrock-agent-2023-12-12/CreateAgent)
	- [CreateAgentActionGroup](https://docs.aws.amazon.com/goto/boto3/bedrock-agent-2023-12-12/CreateAgentActionGroup)
	- [CreateAgentAlias](https://docs.aws.amazon.com/goto/boto3/bedrock-agent-2023-12-12/CreateAgentAlias)
	- [DeleteAgent](https://docs.aws.amazon.com/goto/boto3/bedrock-agent-2023-12-12/DeleteAgent)
	- [DeleteAgentAlias](https://docs.aws.amazon.com/goto/boto3/bedrock-agent-2023-12-12/DeleteAgentAlias)
- [GetAgent](https://docs.aws.amazon.com/goto/boto3/bedrock-agent-2023-12-12/GetAgent)
- [ListAgentActionGroups](https://docs.aws.amazon.com/goto/boto3/bedrock-agent-2023-12-12/ListAgentActionGroups)
- [ListAgentKnowledgeBases](https://docs.aws.amazon.com/goto/boto3/bedrock-agent-2023-12-12/ListAgentKnowledgeBases)
- [ListAgents](https://docs.aws.amazon.com/goto/boto3/bedrock-agent-2023-12-12/ListAgents)
- [PrepareAgent](https://docs.aws.amazon.com/goto/boto3/bedrock-agent-2023-12-12/PrepareAgent)

Amazon Bedrock と Step Functions を使用して生成 AI アプリケーションを構築およ びオーケストレーションする

次のコード例は、Amazon Bedrock と Step Functions を使用して生成 AI アプリケーションを構築お よびオーケストレーションする方法を示しています。

Python

SDK for Python (Boto3)

Amazon Bedrock Serverless Prompt Chaining シナリオで[はAWS Step Functions、](https://docs.aws.amazon.com/step-functions/latest/dg/welcome.html)、[Amazon](https://docs.aws.amazon.com/bedrock/latest/userguide/what-is-bedrock.html)  [Bedrock](https://docs.aws.amazon.com/bedrock/latest/userguide/what-is-bedrock.html) 、および [Agents for Amazon Bedrock](https://docs.aws.amazon.com/bedrock/latest/userguide/agents.html) を使用して、複雑でサーバーレス、および高度 にスケーラブルな生成 AI アプリケーションを構築およびオーケストレーションする方法を示 します。これには、次の作業例が含まれています。

- ブログの特定の小説の分析を記述します。この例では、プロンプトのシンプルでシーケン シャルなチェーンを示しています。
- 特定のトピックに関する短いストーリーを生成します。この例では、AI が以前に生成した 項目のリストを繰り返し処理する方法を示します。
- 特定の目的地への週末の休暇用の を 1 つ作成します。この例は、複数の異なるプロンプト を並列化する方法を示しています。
- 映画プロデューサーとして行動する人間ユーザーに映画のアイデアをピッチします。この例 では、同じプロンプトを異なる推論パラメータで並列化する方法、チェーン内の前のステッ プにバックトラックする方法、ワークフローの一部として人間の入力を含める方法を示しま す。
- ユーザーが持っている成分に基づいて、飲み物を計画します。この例では、プロンプト チェーンが 2 つの異なる AI 会話を組み込む方法を示し、2 つの AI ペルソナが相互に議論を 結び、最終的な成果を向上させます。
- 今日の最もトレンドの高い GitHub リポジトリを検索して要約します。この例では、外部 APIs とやり取りする複数の AI エージェントを連鎖する方法を示します。

完全なソースコードとセットアップと実行の手順については、「」の「 プロジェクト全体」 を参照してください[GitHub](https://github.com/aws-samples/amazon-bedrock-serverless-prompt-chaining)。

この例で使用されているサービス

- Amazon Bedrock
- Amazon Bedrock ランタイム
- Agents for Amazon Bedrock
- Agents for Amazon Bedrock ランタイム
- Step Functions

# AWS SDKs を使用した Agents for Amazon Bedrock ランタイムの コード例

次のコード例は、 AWS Software Development Kit (SDK) で Agents for Amazon Bedrock Runtime を 使用する方法を示しています。

アクションはより大きなプログラムからのコードの抜粋であり、コンテキスト内で実行する必要が あります。アクションは個々のサービス機能を呼び出す方法を示していますが、関連するシナリオや サービス間の例ではアクションのコンテキストが確認できます。

「シナリオ」は、同じサービス内で複数の関数を呼び出して、特定のタスクを実行する方法を示す コード例です。

その他のリソース

- [Agents for Amazon Bedrock ランタイムユーザーガイド](https://docs.aws.amazon.com/bedrock/latest/userguide/agents.html) Agents for Amazon Bedrock ランタイム に関する詳細情報。
- [Agents for Amazon Bedrock Runtime API リファレンス](https://docs.aws.amazon.com/bedrock/latest/APIReference/API_Operations_Agents_for_Amazon_Bedrock_Runtime.html) Amazon Bedrock Runtime アクション に使用できるすべてのエージェントに関する詳細。
- [AWS デベロッパーセンター](https://aws.amazon.com/developer/code-examples/?awsf.sdk-code-examples-product=product%23bedrock-agents) カテゴリまたは全文検索でフィルタリングできるコード例。
- [AWS SDK の例](https://github.com/awsdocs/aws-doc-sdk-examples) 推奨言語で完全なコードを含む GitHub リポジトリ。コードの設定と実行に関す る説明が記載されています。

コードの例

• [AWS SDKs を使用した Agents for Amazon Bedrock ランタイムのアクション](#page-1345-0)

- [AWS SDK または CLI InvokeAgentで を使用する](#page-1345-1)
- [AWS SDKs を使用した Amazon Bedrock ランタイムのエージェントのシナリオ](#page-1348-0)
	- [Amazon Bedrock と Step Functions を使用して生成 AI アプリケーションを構築およびオーケス](#page-1349-0) [トレーションする](#page-1349-0)

<span id="page-1345-0"></span>AWS SDKs を使用した Agents for Amazon Bedrock ランタイムのアクショ ン

次のコード例は、 AWS SDKs で Agents for Amazon Bedrock Runtime を使用する方法を示していま す。各例は個別のサービス関数を呼び出します。

アクション例は、より大きなプログラムからのコードの抜粋であり、コンテキスト内で実行する必要 があります。アクションは [AWS SDKs を使用した Amazon Bedrock ランタイムのエージェントのシ](#page-1348-0) [ナリオ](#page-1348-0) のコンテキスト内で確認できます。

```
例
```
• [AWS SDK または CLI InvokeAgentで を使用する](#page-1345-1)

#### <span id="page-1345-1"></span>AWS SDK または CLI **InvokeAgent**で を使用する

以下のコード例は、InvokeAgent の使用方法を示しています。

**JavaScript** 

```
SDK for JavaScript (v3)
```

```
a Note
```
については、「」を参照してください GitHub。[AWS コード例リポジトリ](https://github.com/awsdocs/aws-doc-sdk-examples/tree/main/javascriptv3/example_code/bedrock-agent-runtime#code-examples) で全く同じ 例を見つけて、設定と実行の方法を確認してください。

// Copyright Amazon.com, Inc. or its affiliates. All Rights Reserved. // SPDX-License-Identifier: Apache-2.0

```
import { 
   BedrockAgentRuntimeClient, 
   InvokeAgentCommand,
```

```
} from "@aws-sdk/client-bedrock-agent-runtime";
/** 
  * @typedef {Object} ResponseBody 
  * @property {string} completion 
  */
/** 
  * Invokes a Bedrock agent to run an inference using the input 
  * provided in the request body. 
 * 
  * @param {string} prompt - The prompt that you want the Agent to complete. 
  * @param {string} sessionId - An arbitrary identifier for the session. 
  */
export const invokeBedrockAgent = async (prompt, sessionId) => { 
 const client = new BedrockAgentRuntimeClient({ region: "us-east-1" });
  // const client = new BedrockAgentRuntimeClient({ 
  // region: "us-east-1", 
  // credentials: { 
  // accessKeyId: "accessKeyId", // permission to invoke agent 
  // secretAccessKey: "accessKeySecret", 
 // },
 // });
  const agentId = "AJBHXXILZN"; 
  const agentAliasId = "AVKP1ITZAA"; 
   const command = new InvokeAgentCommand({ 
     agentId, 
     agentAliasId, 
     sessionId, 
     inputText: prompt, 
  }); 
  try { 
     let completion = ""; 
     const response = await client.send(command); 
     if (response.completion === undefined) { 
       throw new Error("Completion is undefined"); 
     } 
     for await (let chunkEvent of response.completion) { 
       const chunk = chunkEvent.chunk;
```

```
 console.log(chunk); 
       const decodedResponse = new TextDecoder("utf-8").decode(chunk.bytes); 
       completion += decodedResponse; 
     } 
     return { sessionId: sessionId, completion }; 
   } catch (err) { 
     console.error(err); 
   }
};
// Call function if run directly
import { fileURLToPath } from "url";
if (process.argv[1] === fileURLToPath(import.meta.url)) { 
   const result = await invokeBedrockAgent("I need help.", "123"); 
   console.log(result);
}
```
• API の詳細については、「 API リファレンス[InvokeAgent](https://docs.aws.amazon.com/AWSJavaScriptSDK/v3/latest/client/bedrock-agent-runtime/command/InvokeAgentCommand)」の「」を参照してください。 AWS SDK for JavaScript

Python

SDK for Python (Boto3)

**a** Note

については、「」を参照してください GitHub。[AWS コード例リポジトリ](https://github.com/awsdocs/aws-doc-sdk-examples/tree/main/python/example_code/bedrock-agent-runtime#code-examples) で全く同じ 例を見つけて、設定と実行の方法を確認してください。

エージェントを呼び出します。

```
 def invoke_agent(self, agent_id, agent_alias_id, session_id, prompt): 
        """ 
        Sends a prompt for the agent to process and respond to. 
        :param agent_id: The unique identifier of the agent to use. 
        :param agent_alias_id: The alias of the agent to use. 
        :param session_id: The unique identifier of the session. Use the same 
 value across requests
```

```
 to continue the same conversation. 
         :param prompt: The prompt that you want Claude to complete. 
         :return: Inference response from the model. 
 """ 
         try: 
             # Note: The execution time depends on the foundation model, 
 complexity of the agent, 
             # and the length of the prompt. In some cases, it can take up to a 
 minute or more to 
             # generate a response. 
             response = self.agents_runtime_client.invoke_agent( 
                 agentId=agent_id, 
                 agentAliasId=agent_alias_id, 
                 sessionId=session_id, 
                 inputText=prompt, 
) completion = "" 
             for event in response.get("completion"): 
                 chunk = event["chunk"] 
                 completion = completion + chunk["bytes"].decode() 
         except ClientError as e: 
             logger.error(f"Couldn't invoke agent. {e}") 
             raise 
         return completion
```
• API の詳細については、 [InvokeAgent](https://docs.aws.amazon.com/goto/boto3/bedrock-agent-runtime-2023-12-12/InvokeAgent) AWS SDK for Python (Boto3) API リファレンス の「」を参照してください。

<span id="page-1348-0"></span>AWS SDKs を使用した Amazon Bedrock ランタイムのエージェントのシナ リオ

次のコード例は、 AWS SDKs で Agents for Amazon Bedrock Runtime を使用する方法を示していま す。各例は、同じサービス内で複数の関数を呼び出して、特定のタスクを実行する方法を示していま す。

シナリオは、サービスアクションをコンテキストで理解するのに役立つ中級レベルの経験を対象とし ています。

例

• [Amazon Bedrock と Step Functions を使用して生成 AI アプリケーションを構築およびオーケスト](#page-1349-0) [レーションする](#page-1349-0)

<span id="page-1349-0"></span>Amazon Bedrock と Step Functions を使用して生成 AI アプリケーションを構築およ びオーケストレーションする

次のコード例は、Amazon Bedrock と Step Functions を使用して生成 AI アプリケーションを構築お よびオーケストレーションする方法を示しています。

Python

SDK for Python (Boto3)

Amazon Bedrock Serverless Prompt Chaining シナリオで[はAWS Step Functions、](https://docs.aws.amazon.com/step-functions/latest/dg/welcome.html)、[Amazon](https://docs.aws.amazon.com/bedrock/latest/userguide/what-is-bedrock.html)  [Bedrock](https://docs.aws.amazon.com/bedrock/latest/userguide/what-is-bedrock.html) 、および [Agents for Amazon Bedrock](https://docs.aws.amazon.com/bedrock/latest/userguide/agents.html) を使用して、複雑でサーバーレスでスケーラブ ルな生成 AI アプリケーションを構築およびオーケストレーションする方法を示します。これ には、次の作業例が含まれています。

- ブログ記事の特定の小説の分析を記述します。この例は、プロンプトのシンプルでシーケン シャルなチェーンを示しています。
- 特定のトピックに関する短いストーリーを生成します。この例では、AI が以前に生成した 項目のリストを繰り返し処理する方法を示します。
- 特定の目的地への週末の休暇用の を 1 つ作成します。この例は、複数の異なるプロンプト を並列化する方法を示しています。
- 映画プロデューサーとして行動する人間ユーザーに映画のアイデアをピッチします。この例 では、同じプロンプトを異なる推論パラメータで並列化する方法、チェーン内の前のステッ プにバックトラックする方法、ワークフローの一部として人間の入力を含める方法を示しま す。
- ユーザーが持っている成分に基づいて、飲み物を計画します。この例では、プロンプト チェーンが 2 つの異なる AI 会話を組み込む方法を示し、2 つの AI ペルソナが相互に議論を 結び、最終的な成果を向上させます。
- 今日の最もトレンドの高い GitHub リポジトリを検索して要約します。この例では、外部 APIs とやり取りする複数の AI エージェントを連鎖する方法を示します。

完全なソースコードとセットアップと実行の手順については、「」の「 プロジェクト全体」 を参照してください[GitHub](https://github.com/aws-samples/amazon-bedrock-serverless-prompt-chaining)。

この例で使用されているサービス

- Amazon Bedrock
- Amazon Bedrock ランタイム
- Agents for Amazon Bedrock
- Agents for Amazon Bedrock ランタイム
- Step Functions

# AWS SDKs AWS Budgets を使用するためのコード例

次のコード例は、 Software AWS Development Kit (SDK) AWS Budgets で を使用する方法を示して います。

アクションはより大きなプログラムからのコードの抜粋であり、コンテキスト内で実行する必要が あります。アクションは個々のサービス機能を呼び出す方法を示していますが、関連するシナリオや サービス間の例ではアクションのコンテキストが確認できます。

#### その他のリソース

- [AWS Budgets デベロッパーガイド](https://docs.aws.amazon.com/cost-management/latest/userguide/budgets-managing-costs.html) に関する詳細情報 AWS Budgets。
- [AWS Budgets API リファレンス](https://docs.aws.amazon.com/aws-cost-management/latest/APIReference/Welcome.html) 使用可能なすべての AWS Budgets アクションに関する詳細。
- [AWS デベロッパーセンター](https://aws.amazon.com/developer/code-examples/?awsf.sdk-code-examples-product=product%23) カテゴリまたは全文検索でフィルタリングできるコード例。
- [AWS SDK の例](https://github.com/awsdocs/aws-doc-sdk-examples) 推奨言語で完全なコードを含む GitHub リポジトリ。コードの設定と実行に関 する説明が記載されています。

コードの例

- [AWS SDKs AWS Budgets を使用するためのアクション](#page-1350-0)
	- [AWS SDK または CLI CreateBudgetで を使用する](#page-1351-0)

## <span id="page-1350-0"></span>AWS SDKs AWS Budgets を使用するためのアクション

次のコード例は、 SDK AWS Budgets で を使用する方法を示しています。 AWS SDKs 各例は個別 のサービス関数を呼び出します。

例

• [AWS SDK または CLI CreateBudgetで を使用する](#page-1351-0)

## <span id="page-1351-0"></span>AWS SDK または CLI **CreateBudget**で を使用する

以下のコード例は、CreateBudget の使用方法を示しています。

CLI

AWS CLI

コストと使用状況の予算を作成するには

次のcreate-budgetコマンドは、コストと使用状況の予算を作成します。

```
aws budgets create-budget \ 
     --account-id 111122223333 \ 
     --budget file://budget.json \ 
     --notifications-with-subscribers file://notifications-with-subscribers.json
```
budget.json の内容:

```
{ 
     "BudgetLimit": { 
          "Amount": "100", 
          "Unit": "USD" 
     }, 
     "BudgetName": "Example Tag Budget", 
     "BudgetType": "COST", 
     "CostFilters": { 
          "TagKeyValue": [ 
               "user:Key$value1", 
              "user:Key$value2" 
          ] 
     }, 
     "CostTypes": { 
          "IncludeCredit": true, 
          "IncludeDiscount": true, 
          "IncludeOtherSubscription": true, 
          "IncludeRecurring": true, 
          "IncludeRefund": true, 
          "IncludeSubscription": true,
```

```
 "IncludeSupport": true, 
          "IncludeTax": true, 
          "IncludeUpfront": true, 
          "UseBlended": false 
     }, 
     "TimePeriod": { 
          "Start": 1477958399, 
          "End": 3706473600 
     }, 
     "TimeUnit": "MONTHLY"
}
```
notifications-with-subscribers.json の内容:

```
\Gamma { 
          "Notification": { 
               "ComparisonOperator": "GREATER_THAN", 
               "NotificationType": "ACTUAL", 
               "Threshold": 80, 
               "ThresholdType": "PERCENTAGE" 
          }, 
          "Subscribers": [ 
\{\hspace{.1cm} \} "Address": "example@example.com", 
                    "SubscriptionType": "EMAIL" 
               } 
          ] 
     }
]
```
• API の詳細については、「 コマンドリファレンス[CreateBudget」](https://awscli.amazonaws.com/v2/documentation/api/latest/reference/budgets/create-budget.html)の「」を参照してくださ い。 AWS CLI

**PowerShell** 

のツール PowerShell

例 1: E メール通知を使用して、指定された予算と時間の制約を持つ新しい予算を作成しま す。

\$notification = @{

```
 NotificationType = "ACTUAL" 
     ComparisonOperator = "GREATER_THAN" 
     Threshold = 80
}
$addressObject = @{ 
     Address = @("user@domain.com") 
     SubscriptionType = "EMAIL"
}
$subscriber = New-Object Amazon.Budgets.Model.NotificationWithSubscribers
$subscriber.Notification = $notification
$subscriber.Subscribers.Add($addressObject)
$startDate = [datetime]::new(2017,09,25)
$endDate = [datetime]::new(2017, 10, 25)New-BGTBudget -Budget_BudgetName "Tester" -Budget_BudgetType COST -
CostTypes_IncludeTax $true -Budget_TimeUnit MONTHLY -BudgetLimit_Unit USD -
TimePeriod_Start $startDate -TimePeriod_End $endDate -AccountId 123456789012 -
BudgetLimit_Amount 200 -NotificationsWithSubscriber $subscriber
```
• API の詳細については、「 コマンドレットリファレンス[CreateBudget」](https://docs.aws.amazon.com/powershell/latest/reference)の「」を参照して ください。 AWS Tools for PowerShell

# AWS SDKs AWS Cloud9 を使用するためのコード例

次のコード例は、 Software AWS Development Kit (SDK) AWS Cloud9 で を使用する方法を示してい ます。

アクションはより大きなプログラムからのコードの抜粋であり、コンテキスト内で実行する必要が あります。アクションは個々のサービス機能を呼び出す方法を示していますが、関連するシナリオや サービス間の例ではアクションのコンテキストが確認できます。

#### その他のリソース

- [AWS Cloud9 ユーザーガイド](https://docs.aws.amazon.com/cloud9/latest/user-guide/welcome.html) に関する詳細情報 AWS Cloud9。
- [AWS Cloud9 API リファレンス](https://docs.aws.amazon.com/cloud9/latest/APIReference/Welcome.html) 使用可能なすべての AWS Cloud9 アクションに関する詳細。
- [AWS デベロッパーセンター](https://aws.amazon.com/developer/code-examples/?awsf.sdk-code-examples-product=product%23) カテゴリまたは全文検索でフィルタリングできるコード例。

• [AWS SDK の例](https://github.com/awsdocs/aws-doc-sdk-examples) – 推奨言語で完全なコードを含む GitHub リポジトリ。コードの設定と実行に関す る説明が記載されています。

コードの例

- [AWS SDKs AWS Cloud9 を使用するためのアクション](#page-1354-0)
	- [AWS SDK または CLI CreateEnvironmentEc2で を使用する](#page-1355-0)
	- [AWS SDK または CLI CreateEnvironmentMembershipで を使用する](#page-1356-0)
	- [AWS SDK または CLI DeleteEnvironmentで を使用する](#page-1357-0)
	- [AWS SDK または CLI DeleteEnvironmentMembershipで を使用する](#page-1358-0)
	- [AWS SDK または CLI DescribeEnvironmentMembershipsで を使用する](#page-1359-0)
	- [AWS SDK または CLI DescribeEnvironmentStatusで を使用する](#page-1363-0)
	- [AWS SDK または CLI DescribeEnvironmentsで を使用する](#page-1364-0)
	- [AWS SDK または CLI ListEnvironmentsで を使用する](#page-1366-0)
	- [AWS SDK または CLI UpdateEnvironmentで を使用する](#page-1367-0)
	- [AWS SDK または CLI UpdateEnvironmentMembershipで を使用する](#page-1368-0)

# <span id="page-1354-0"></span>AWS SDKs AWS Cloud9 を使用するためのアクション

次のコード例は、 SDK AWS Cloud9 で を使用する方法を示しています。 AWS SDKs 各例は個別の サービス関数を呼び出します。

例

- [AWS SDK または CLI CreateEnvironmentEc2で を使用する](#page-1355-0)
- [AWS SDK または CLI CreateEnvironmentMembershipで を使用する](#page-1356-0)
- [AWS SDK または CLI DeleteEnvironmentで を使用する](#page-1357-0)
- [AWS SDK または CLI DeleteEnvironmentMembershipで を使用する](#page-1358-0)
- [AWS SDK または CLI DescribeEnvironmentMembershipsで を使用する](#page-1359-0)
- [AWS SDK または CLI DescribeEnvironmentStatusで を使用する](#page-1363-0)
- [AWS SDK または CLI DescribeEnvironmentsで を使用する](#page-1364-0)
- [AWS SDK または CLI ListEnvironmentsで を使用する](#page-1366-0)
- [AWS SDK または CLI UpdateEnvironmentで を使用する](#page-1367-0)
- [AWS SDK または CLI UpdateEnvironmentMembershipで を使用する](#page-1368-0)

## <span id="page-1355-0"></span>AWS SDK または CLI **CreateEnvironmentEc2**で を使用する

以下のコード例は、CreateEnvironmentEc2 の使用方法を示しています。

#### $CLI$

### AWS CLI

AWS Cloud9 EC2 開発環境を作成するには

次のcreate-environment-ec2例では、指定された設定で AWS Cloud9 開発環境を作成 し、Amazon Elastic Compute Cloud (Amazon EC2) インスタンスを起動してから、インスタ ンスから環境に接続します。

```
aws cloud9 create-environment-ec2 \ 
     --name my-demo-env \ 
     --description "My demonstration development environment." \ 
     --instance-type t2.micro --image-id amazonlinux-2023-x86_64 \ 
     --subnet-id subnet-1fab8aEX \ 
     --automatic-stop-time-minutes 60 \ 
     --owner-arn arn:aws:iam::123456789012:user/MyDemoUser
```
出力:

```
{ 
     "environmentId": "8a34f51ce1e04a08882f1e811bd706EX"
}
```
詳細については、「Cloud9 [ユーザーガイド」のEC2 環境の作成」](https://docs.aws.amazon.com/cloud9/latest/user-guide/create-environment-main.html)を参照してください。 AWS Cloud9

• API の詳細については、AWS CLI 「 コマンドリファレンス」の[CreateEnvironmentEc「2」](https://awscli.amazonaws.com/v2/documentation/api/latest/reference/cloud9/create-environment-ec2.html) を参照してください。

**PowerShell** 

のツール PowerShell

例 1: この例では、指定された設定で AWS Cloud9 開発環境を作成し、Amazon Elastic Compute Cloud (Amazon EC2) インスタンスを起動して、インスタンスから環境に接続しま す。

New-C9EnvironmentEC2 -Name my-demo-env -AutomaticStopTimeMinutes 60 -Description "My demonstration development environment." -InstanceType t2.micro -OwnerArn arn:aws:iam::123456789012:user/MyDemoUser -SubnetId subnet-d43a46EX

出力:

ffd88420d4824eeeaeaa8a04bfde8cEX

• API の詳細については、「 コマンドレットリファレンス」の[CreateEnvironmentEc「2」](https://docs.aws.amazon.com/powershell/latest/reference)を 参照してください。 AWS Tools for PowerShell

<span id="page-1356-0"></span>AWS SDK または CLI **CreateEnvironmentMembership**で を使用する

以下のコード例は、CreateEnvironmentMembership の使用方法を示しています。

CLI

AWS CLI

環境メンバーを AWS Cloud9 開発環境に追加するには

この例では、指定された環境メンバーを指定された AWS Cloud9 開発環境に追加します。

コマンド:

```
aws cloud9 create-environment-membership --environment-id 
  8a34f51ce1e04a08882f1e811bd706EX --user-arn arn:aws:iam::123456789012:user/
AnotherDemoUser --permissions read-write
```

```
{ 
   "membership": { 
     "environmentId": "8a34f51ce1e04a08882f1e811bd706EX", 
     "userId": "AIDAJ3LOROMOUXTBSU6EX", 
     "userArn": "arn:aws:iam::123456789012:user/AnotherDemoUser", 
     "permissions": "read-write" 
   }
}
```
• API の詳細については、「 コマンドリファレンス[CreateEnvironmentMembership](https://awscli.amazonaws.com/v2/documentation/api/latest/reference/cloud9/create-environment-membership.html)」の「」 を参照してください。 AWS CLI

#### **PowerShell**

のツール PowerShell

例 1: この例では、指定された環境メンバーを指定された AWS Cloud9 開発環境に追加しま す。

New-C9EnvironmentMembership -UserArn arn:aws:iam::123456789012:user/ AnotherDemoUser -EnvironmentId ffd88420d4824eeeaeaa8a04bfde8cEX -Permission readwrite

出力:

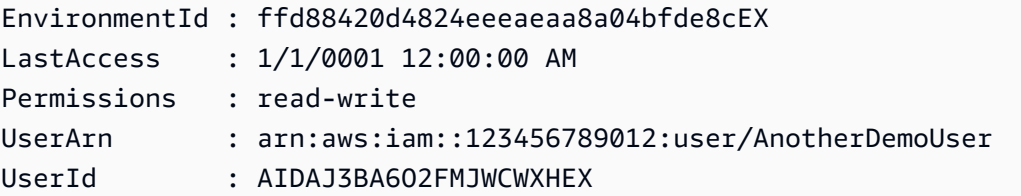

• API の詳細については、「 コマンドレットリファレンス[CreateEnvironmentMembership](https://docs.aws.amazon.com/powershell/latest/reference)」 の「」を参照してください。 AWS Tools for PowerShell

## <span id="page-1357-0"></span>AWS SDK または CLI **DeleteEnvironment**で を使用する

以下のコード例は、DeleteEnvironment の使用方法を示しています。

CLI

AWS CLI

AWS Cloud9 開発環境を削除するには

この例では、指定された AWS Cloud9 開発環境を削除します。Amazon EC2 インスタンスが 環境に接続されている場合、 はインスタンスも終了します。

コマンド:

aws cloud9 delete-environment --environment-id 8a34f51ce1e04a08882f1e811bd706EX

出力:

None.

• API の詳細については、「 コマンドリファレンス[DeleteEnvironment」](https://awscli.amazonaws.com/v2/documentation/api/latest/reference/cloud9/delete-environment.html)の「」を参照してく ださい。 AWS CLI

PowerShell

のツール PowerShell

例 1: この例では、指定された AWS Cloud9 開発環境を削除します。Amazon EC2 インスタン スが環境に接続されている場合、 はインスタンスも終了します。

Remove-C9Environment -EnvironmentId ffd88420d4824eeeaeaa8a04bfde8cEX

• API の詳細については、「 コマンドレットリファレンス[DeleteEnvironment」](https://docs.aws.amazon.com/powershell/latest/reference)の「」を参照 してください。 AWS Tools for PowerShell

### <span id="page-1358-0"></span>AWS SDK または CLI **DeleteEnvironmentMembership**で を使用する

以下のコード例は、DeleteEnvironmentMembership の使用方法を示しています。

CLI

AWS CLI

AWS Cloud9 開発環境から環境メンバーを削除するには

この例では、指定された AWS Cloud9 開発環境から指定された環境メンバーを削除します。

コマンド:

```
aws cloud9 delete-environment-membership --environment-id 
 8a34f51ce1e04a08882f1e811bd706EX --user-arn arn:aws:iam::123456789012:user/
AnotherDemoUser
```
None.

• API の詳細については、「 コマンドリファレンス[DeleteEnvironmentMembership」](https://awscli.amazonaws.com/v2/documentation/api/latest/reference/cloud9/delete-environment-membership.html)の「」 を参照してください。 AWS CLI

**PowerShell** 

のツール PowerShell

例 1: この例では、指定された AWS Cloud9 開発環境から指定された環境メンバーを削除しま す。

Remove-C9EnvironmentMembership -UserArn arn:aws:iam::123456789012:user/ AnotherDemoUser -EnvironmentId ffd88420d4824eeeaeaa8a04bfde8cEX

• API の詳細については、「 コマンドレットリファレンス[DeleteEnvironmentMembership」](https://docs.aws.amazon.com/powershell/latest/reference) の「」を参照してください。 AWS Tools for PowerShell

<span id="page-1359-0"></span>AWS SDK または CLI **DescribeEnvironmentMemberships**で を使用する

以下のコード例は、DescribeEnvironmentMemberships の使用方法を示しています。

CLI

AWS CLI

AWS Cloud9 開発環境の環境メンバーに関する情報を取得するには

この例では、指定された AWS Cloud9 開発環境の環境メンバーに関する情報を取得します。

コマンド:

aws cloud9 describe-environment-memberships --environment-id 8a34f51ce1e04a08882f1e811bd706EX

```
{ 
   "memberships": [ 
      {
```

```
 "environmentId": "8a34f51ce1e04a08882f1e811bd706EX", 
       "userId": "AIDAJ3LOROMOUXTBSU6EX", 
       "userArn": "arn:aws:iam::123456789012:user/AnotherDemoUser", 
       "permissions": "read-write" 
     }, 
    \sqrt{ } "environmentId": "8a34f51ce1e04a08882f1e811bd706EX", 
       "userId": "AIDAJNUEDQAQWFELJDLEX", 
       "userArn": "arn:aws:iam::123456789012:user/MyDemoUser", 
       "permissions": "owner" 
     } 
   ]
}
```
AWS Cloud9 開発環境の所有者に関する情報を取得するには

この例では、指定された AWS Cloud9 開発環境の所有者に関する情報を取得します。

コマンド:

```
aws cloud9 describe-environment-memberships --environment-id 
 8a34f51ce1e04a08882f1e811bd706EX --permissions owner
```
出力:

```
{ 
   "memberships": [ 
    \mathcal{L} "environmentId": "8a34f51ce1e04a08882f1e811bd706EX", 
        "userId": "AIDAJNUEDQAQWFELJDLEX", 
        "userArn": "arn:aws:iam::123456789012:user/MyDemoUser", 
        "permissions": "owner" 
     } 
  \mathbf{I}}
```
複数の AWS Cloud9 開発環境の環境メンバーに関する情報を取得するには

この例では、複数の AWS Cloud9 開発環境の指定された環境メンバーに関する情報を取得し ます。

コマンド:

```
aws cloud9 describe-environment-memberships --user-arn 
 arn:aws:iam::123456789012:user/MyDemoUser
```
出力:

```
{ 
   "memberships": [ 
     { 
       "environmentId": "10a75714bd494714929e7f5ec4125aEX", 
       "lastAccess": 1516213427.0, 
       "userId": "AIDAJNUEDQAQWFELJDLEX", 
       "userArn": "arn:aws:iam::123456789012:user/MyDemoUser", 
       "permissions": "owner" 
     }, 
     { 
       "environmentId": "1980b80e5f584920801c09086667f0EX", 
       "lastAccess": 1516144884.0, 
       "userId": "AIDAJNUEDQAQWFELJDLEX", 
       "userArn": "arn:aws:iam::123456789012:user/MyDemoUser", 
       "permissions": "owner" 
     } 
   ]
}
```
• API の詳細については、「 コマンドリファレンス[DescribeEnvironmentMemberships」](https://awscli.amazonaws.com/v2/documentation/api/latest/reference/cloud9/describe-environment-memberships.html)の 「」を参照してください。 AWS CLI

PowerShell

のツール PowerShell

例 1: この例では、指定された AWS Cloud9 開発環境の環境メンバーに関する情報を取得しま す。

Get-C9EnvironmentMembershipList -EnvironmentId ffd88420d4824eeeaeaa8a04bfde8cEX

```
EnvironmentId : ffd88420d4824eeeaeaa8a04bfde8cEX
LastAccess : 1/1/0001 12:00:00 AM
Permissions : read-write
```
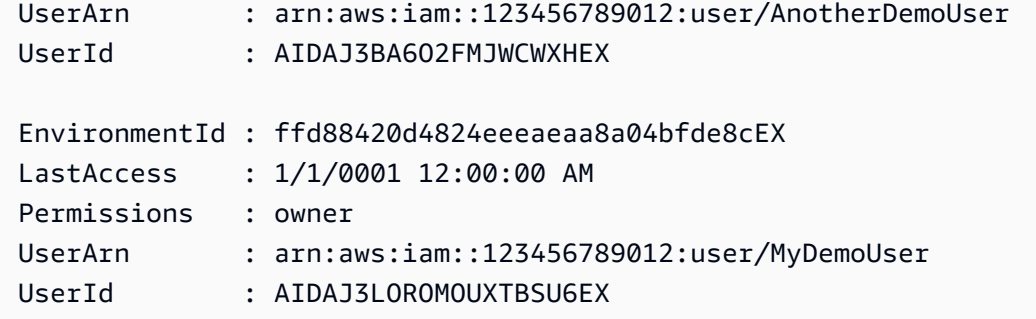

例 2: この例では、指定された AWS Cloud9 開発環境の所有者に関する情報を取得します。

Get-C9EnvironmentMembershipList -EnvironmentId ffd88420d4824eeeaeaa8a04bfde8cEX - Permission owner

出力:

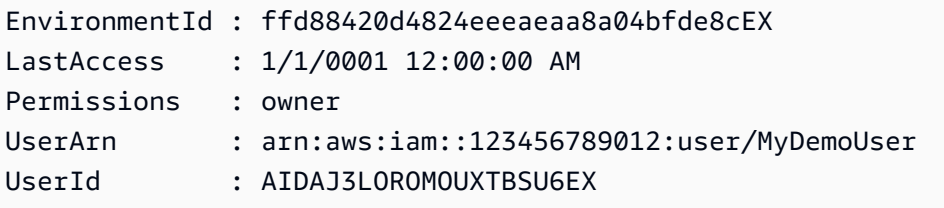

例 3: この例では、複数の AWS Cloud9 開発環境の指定された環境メンバーに関する情報を取 得します。

```
Get-C9EnvironmentMembershipList -UserArn arn:aws:iam::123456789012:user/
MyDemoUser
```
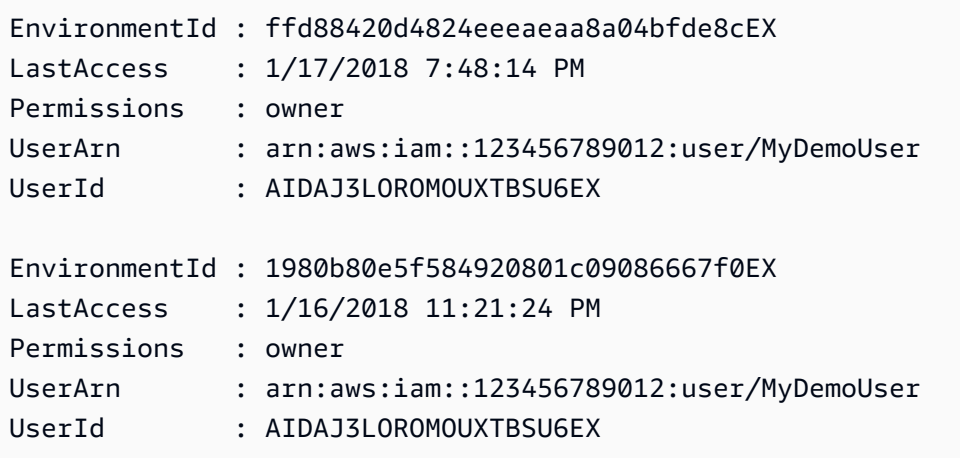

• API の詳細については、「 コマンドレットリファレン ス[DescribeEnvironmentMemberships」](https://docs.aws.amazon.com/powershell/latest/reference)の「」を参照してください。 AWS Tools for **PowerShell** 

## <span id="page-1363-0"></span>AWS SDK または CLI **DescribeEnvironmentStatus**で を使用する

以下のコード例は、DescribeEnvironmentStatus の使用方法を示しています。

CLI

AWS CLI

AWS Cloud9 開発環境のステータス情報を取得するには

この例では、指定された AWS Cloud9 開発環境のステータス情報を取得します。

コマンド:

```
aws cloud9 describe-environment-status --environment-id 
 685f892f431b45c2b28cb69eadcdb0EX
```
出力:

```
{ 
   "status": "ready", 
   "message": "Environment is ready to use"
}
```
• API の詳細については、「 コマンドリファレンス[DescribeEnvironmentStatus」](https://awscli.amazonaws.com/v2/documentation/api/latest/reference/cloud9/describe-environment-status.html)の「」を参 照してください。 AWS CLI

**PowerShell** 

のツール PowerShell

例 1: この例では、指定された AWS Cloud9 開発環境のステータス情報を取得します。

Get-C9EnvironmentStatus -EnvironmentId 349c86d4579e4e7298d500ff57a6b2EX

Message Status ------- ------ Environment is ready to use ready

• API の詳細については、「 コマンドレットリファレンス[DescribeEnvironmentStatus」](https://docs.aws.amazon.com/powershell/latest/reference)の 「」を参照してください。 AWS Tools for PowerShell

## <span id="page-1364-0"></span>AWS SDK または CLI **DescribeEnvironments**で を使用する

以下のコード例は、DescribeEnvironments の使用方法を示しています。

CLI

#### AWS CLI

AWS Cloud9 開発環境に関する情報を取得するには

この例では、指定された AWS Cloud9 開発環境に関する情報を取得します。

コマンド:

```
aws cloud9 describe-environments --environment-ids 
 685f892f431b45c2b28cb69eadcdb0EX 349c86d4579e4e7298d500ff57a6b2EX
```

```
{ 
   "environments": [ 
    \{ "id": "685f892f431b45c2b28cb69eadcdb0EX", 
       "name": "my-demo-ec2-env", 
       "description": "Created from CodeStar.", 
       "type": "ec2", 
       "arn": "arn:aws:cloud9:us-
east-1:123456789012:environment:685f892f431b45c2b28cb69eadcdb0EX", 
       "ownerArn": "arn:aws:iam::123456789012:user/MyDemoUser", 
       "lifecycle": { 
         "status": "CREATED" 
       } 
     }, 
     { 
       "id": "349c86d4579e4e7298d500ff57a6b2EX",
```

```
 "name": my-demo-ssh-env", 
       "description": "", 
       "type": "ssh", 
       "arn": "arn:aws:cloud9:us-
east-1:123456789012:environment:349c86d4579e4e7298d500ff57a6b2EX", 
       "ownerArn": "arn:aws:iam::123456789012:user/MyDemoUser", 
       "lifecycle": { 
         "status": "CREATED" 
       } 
     } 
   ]
}
```
• API の詳細については、「 コマンドリファレンス[DescribeEnvironments」](https://awscli.amazonaws.com/v2/documentation/api/latest/reference/cloud9/describe-environments.html)の「」を参照し てください。 AWS CLI

### PowerShell

のツール PowerShell

例 1: この例では、指定された AWS Cloud9 開発環境に関する情報を取得します。

```
Get-C9EnvironmentData -EnvironmentId 
  685f892f431b45c2b28cb69eadcdb0EX,1980b80e5f584920801c09086667f0EX
```

```
Arn : arn:aws:cloud9:us-
east-1:123456789012:environment:685f892f431b45c2b28cb69eadcdb0EX
Description : Created from CodeStar.
Id : 685f892f431b45c2b28cb69eadcdb0EX
Lifecycle : Amazon.Cloud9.Model.EnvironmentLifecycle
Name : my-demo-ec2-env
OwnerArn : arn:aws:iam::123456789012:user/MyDemoUser
Type : ec2
Arn : arn:aws:cloud9:us-
east-1:123456789012:environment:1980b80e5f584920801c09086667f0EX
Description :
Id : 1980b80e5f584920801c09086667f0EX
Lifecycle : Amazon.Cloud9.Model.EnvironmentLifecycle
Name : my-demo-ssh-env
```
OwnerArn : arn:aws:iam::123456789012:user/MyDemoUser Type : ssh

例 2: この例では、指定された AWS Cloud9 開発環境のライフサイクルステータスに関する情 報を取得します。

(Get-C9EnvironmentData -EnvironmentId 685f892f431b45c2b28cb69eadcdb0EX).Lifecycle

出力:

```
FailureResource Reason Status
         --------------- ------ ------ 
                            CREATED
```
• API の詳細については、「 コマンドレットリファレンス[DescribeEnvironments」](https://docs.aws.amazon.com/powershell/latest/reference)の「」を 参照してください。 AWS Tools for PowerShell

<span id="page-1366-0"></span>AWS SDK または CLI **ListEnvironments**で を使用する

以下のコード例は、ListEnvironments の使用方法を示しています。

CLI

AWS CLI

使用可能な AWS Cloud9 開発環境識別子のリストを取得するには

この例では、利用可能な AWS Cloud9 開発環境識別子のリストを取得します。

コマンド:

aws cloud9 list-environments

```
{ 
   "environmentIds": [ 
     "685f892f431b45c2b28cb69eadcdb0EX", 
     "1980b80e5f584920801c09086667f0EX" 
   ]
}
```
• API の詳細については、「 コマンドリファレンス[ListEnvironments」](https://awscli.amazonaws.com/v2/documentation/api/latest/reference/cloud9/list-environments.html)の「」を参照してくだ さい。 AWS CLI

#### PowerShell

のツール PowerShell

例 1: この例では、使用可能な AWS Cloud9 開発環境識別子のリストを取得します。

Get-C9EnvironmentList

出力:

685f892f431b45c2b28cb69eadcdb0EX 1980b80e5f584920801c09086667f0EX

• API の詳細については、「 コマンドレットリファレンス[ListEnvironments」](https://docs.aws.amazon.com/powershell/latest/reference)の「」を参照し てください。 AWS Tools for PowerShell

### <span id="page-1367-0"></span>AWS SDK または CLI **UpdateEnvironment**で を使用する

以下のコード例は、UpdateEnvironment の使用方法を示しています。

CLI

AWS CLI

既存の AWS Cloud9 開発環境の設定を変更するには

この例では、指定された既存の AWS Cloud9 開発環境の指定された設定を変更します。

コマンド:

aws cloud9 update-environment --environment-id 8a34f51ce1e04a08882f1e811bd706EX --name my-changed-demo-env --description "My changed demonstration development environment."

出力:

None.
• API の詳細については、「 コマンドリファレンス[UpdateEnvironment」](https://awscli.amazonaws.com/v2/documentation/api/latest/reference/cloud9/update-environment.html)の「」を参照してく ださい。 AWS CLI

#### PowerShell

のツール PowerShell

例 1: この例では、指定された既存の AWS Cloud9 開発環境の指定された設定を変更します。

Update-C9Environment -EnvironmentId ffd88420d4824eeeaeaa8a04bfde8cEX -Description "My changed demonstration development environment." -Name my-changed-demo-env

• API の詳細については、「 コマンドレットリファレンス[UpdateEnvironment」](https://docs.aws.amazon.com/powershell/latest/reference)の「」を参照 してください。 AWS Tools for PowerShell

## AWS SDK または CLI **UpdateEnvironmentMembership**で を使用する

以下のコード例は、UpdateEnvironmentMembership の使用方法を示しています。

CLI

AWS CLI

AWS Cloud9 開発環境の既存の環境メンバーの設定を変更するには

この例では、指定された AWS Cloud9 開発環境の指定された既存の環境メンバーの設定を変 更します。

コマンド:

```
aws cloud9 update-environment-membership --environment-id 
 8a34f51ce1e04a08882f1e811bd706EX --user-arn arn:aws:iam::123456789012:user/
AnotherDemoUser --permissions read-only
```
出力:

```
{ 
   "membership": { 
     "environmentId": "8a34f51ce1e04a08882f1e811bd706EX", 
     "userId": "AIDAJ3LOROMOUXTBSU6EX", 
     "userArn": "arn:aws:iam::123456789012:user/AnotherDemoUser",
```

```
 "permissions": "read-only" 
   }
}
```
• API の詳細については、「 コマンドリファレンス[UpdateEnvironmentMembership」](https://awscli.amazonaws.com/v2/documentation/api/latest/reference/cloud9/update-environment-membership.html)の「」 を参照してください。 AWS CLI

**PowerShell** 

のツール PowerShell

例 1: この例では、指定された AWS Cloud9 開発環境の指定された既存の環境メンバーの設定 を変更します。

```
Update-C9EnvironmentMembership -UserArn arn:aws:iam::123456789012:user/
AnotherDemoUser -EnvironmentId ffd88420d4824eeeaeaa8a04bfde8cEX -Permission read-
only
```
出力:

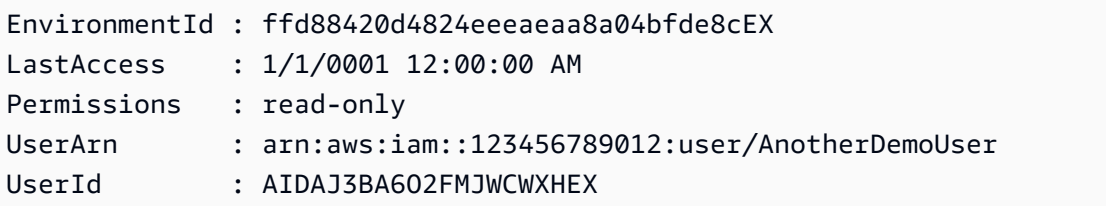

• API の詳細については、「 コマンドレットリファレンス[UpdateEnvironmentMembership」](https://docs.aws.amazon.com/powershell/latest/reference) の「」を参照してください。 AWS Tools for PowerShell

# AWS SDKs AWS CloudFormation を使用するためのコード例

次のコード例は、 Software AWS Development Kit (SDK) AWS CloudFormation で を使用する方法を 示しています。

アクションはより大きなプログラムからのコードの抜粋であり、コンテキスト内で実行する必要が あります。アクションは個々のサービス機能を呼び出す方法を示していますが、関連するシナリオや サービス間の例ではアクションのコンテキストが確認できます。

クロスサービスの例は、複数の AWS のサービスで動作するサンプルアプリケーションです。

その他のリソース

- [AWS CloudFormation ユーザーガイド](https://docs.aws.amazon.com/AWSCloudFormation/latest/UserGuide/Welcome.html) に関する詳細情報 AWS CloudFormation。
- [AWS CloudFormation API リファレンス](https://docs.aws.amazon.com/AWSCloudFormation/latest/APIReference/Welcome.html) 使用可能なすべての AWS CloudFormation アクション に関する詳細。
- [AWS デベロッパーセンター](https://aws.amazon.com/developer/code-examples/?awsf.sdk-code-examples-product=product%23cloudformation) カテゴリまたは全文検索でフィルタリングできるコード例。
- [AWS SDK の例](https://github.com/awsdocs/aws-doc-sdk-examples) 推奨言語で完全なコードを含む GitHub リポジトリ。コードの設定と実行に関す る説明が記載されています。

開始方法

こんにち AWS CloudFormationは

次のコード例は、 AWS CloudFormationの使用を開始する方法を示しています。

.NET

AWS SDK for .NET

**a** Note

については、「」を参照してください GitHub。[AWS コード例リポジトリ](https://github.com/awsdocs/aws-doc-sdk-examples/tree/main/dotnetv3/CloudFormation#code-examples) で全く同じ 例を見つけて、設定と実行の方法を確認してください。

```
using Amazon.CloudFormation;
using Amazon.CloudFormation.Model;
using Amazon.Runtime;
namespace CloudFormationActions;
public static class HelloCloudFormation
{ 
     public static IAmazonCloudFormation _amazonCloudFormation; 
     static async Task Main(string[] args) 
     { 
         // Create the CloudFormation client 
         _amazonCloudFormation = new AmazonCloudFormationClient();
```

```
 Console.WriteLine($"\nIn Region: 
 {_amazonCloudFormation.Config.RegionEndpoint}"); 
        // List the resources for each stack 
        await ListResources(); 
    } 
    /// <summary> 
    /// Method to list stack resources and other information. 
    /// </summary> 
   /// <returns>True if successful.</returns>
    public static async Task<bool> ListResources() 
    { 
        try 
        { 
             Console.WriteLine("Getting CloudFormation stack information..."); 
            // Get all stacks using the stack paginator. 
             var paginatorForDescribeStacks = 
                 _amazonCloudFormation.Paginators.DescribeStacks( 
                     new DescribeStacksRequest()); 
            await foreach (Stack stack in paginatorForDescribeStacks.Stacks)
\{\hspace{.1cm} \} // Basic information for each stack 
 Console.WriteLine("\n------------------------------------------------"); 
                 Console.WriteLine($"\nStack: {stack.StackName}"); 
                 Console.WriteLine($" Status: {stack.StackStatus.Value}"); 
                 Console.WriteLine($" Created: {stack.CreationTime}"); 
                 // The tags of each stack (etc.) 
                 if (stack.Tags.Count > 0) 
\overline{a} Console.WriteLine(" Tags:"); 
                     foreach (Tag tag in stack.Tags) 
                        Console.WriteLine($" {tag.Key}, {tag.Value}");
 } 
                 // The resources of each stack 
                 DescribeStackResourcesResponse responseDescribeResources = 
                     await _amazonCloudFormation.DescribeStackResourcesAsync( 
                         new DescribeStackResourcesRequest 
 { 
                             StackName = stack.StackName
```

```
 }); 
                 if (responseDescribeResources.StackResources.Count > 0) 
\overline{a} Console.WriteLine(" Resources:"); 
                     foreach (StackResource resource in responseDescribeResources 
                                  .StackResources) 
                         Console.WriteLine( 
                             $" {resource.LogicalResourceId}: 
 {resource.ResourceStatus}"); 
 } 
 } 
 Console.WriteLine("\n------------------------------------------------"); 
             return true; 
        } 
        catch (AmazonCloudFormationException ex) 
        { 
            Console.WriteLine("Unable to get stack information:\n" + ex.Message);
             return false; 
        } 
        catch (AmazonServiceException ex) 
        { 
             if (ex.Message.Contains("Unable to get IAM security credentials")) 
\{\hspace{.1cm} \} Console.WriteLine(ex.Message); 
                 Console.WriteLine("If you are usnig SSO, be sure to install" + 
                     " the AWSSDK.SSO and AWSSDK.SSOOIDC packages."); 
 } 
             else 
\{\hspace{.1cm} \} Console.WriteLine(ex.Message); 
                 Console.WriteLine(ex.StackTrace); 
 } 
             return false; 
        } 
        catch (ArgumentNullException ex) 
         { 
             if (ex.Message.Contains("Options property cannot be empty: 
 ClientName")) 
\{\hspace{.1cm} \} Console.WriteLine(ex.Message); 
                 Console.WriteLine("If you are using SSO, have you logged in?"); 
 }
```

```
 else 
\{\hspace{.1cm} \} Console.WriteLine(ex.Message); 
                  Console.WriteLine(ex.StackTrace); 
 } 
              return false; 
         } 
     }
}
```
• API の詳細については、「 API リファレンス[DescribeStackResources](https://docs.aws.amazon.com/goto/DotNetSDKV3/cloudformation-2010-05-15/DescribeStackResources)」の「」を参照して ください。 AWS SDK for .NET

コードの例

- [AWS SDKs AWS CloudFormation を使用するためのアクション](#page-1374-0)
	- [AWS SDK または CLI CancelUpdateStackで を使用する](#page-1374-1)
	- [AWS SDK または CLI ContinueUpdateRollbackで を使用する](#page-1375-0)
	- [AWS SDK または CLI CreateStackで を使用する](#page-1376-0)
	- [AWS SDK または CLI DeleteStackで を使用する](#page-1378-0)
	- [AWS SDK または CLI DescribeStackEventsで を使用する](#page-1379-0)
	- [AWS SDK または CLI DescribeStackResourceで を使用する](#page-1381-0)
	- [AWS SDK または CLI DescribeStackResourcesで を使用する](#page-1382-0)
	- [AWS SDK または CLI DescribeStacksで を使用する](#page-1384-0)
	- [AWS SDK または CLI EstimateTemplateCostで を使用する](#page-1387-0)
	- [AWS SDK または CLI GetTemplateで を使用する](#page-1389-0)
	- [AWS SDK または CLI ListStackResourcesで を使用する](#page-1391-0)
	- [AWS SDK または CLI ListStacksで を使用する](#page-1392-0)
	- [AWS SDK または CLI UpdateStackで を使用する](#page-1394-0)
	- [AWS SDK または CLI ValidateTemplateで を使用する](#page-1397-0)
- [AWS SDKs AWS CloudFormation を使用するためのクロスサービスの例](#page-1398-0)
	- [COVID-19 データを追跡する API Gateway REST API を作成する](#page-1398-1)

# <span id="page-1374-0"></span>AWS SDKs AWS CloudFormation を使用するためのアクション

次のコード例は、 SDK AWS CloudFormation で を使用する方法を示しています。 AWS SDKs 各例 は個別のサービス関数を呼び出します。

#### 例

- [AWS SDK または CLI CancelUpdateStackで を使用する](#page-1374-1)
- [AWS SDK または CLI ContinueUpdateRollbackで を使用する](#page-1375-0)
- [AWS SDK または CLI CreateStackで を使用する](#page-1376-0)
- [AWS SDK または CLI DeleteStackで を使用する](#page-1378-0)
- [AWS SDK または CLI DescribeStackEventsで を使用する](#page-1379-0)
- [AWS SDK または CLI DescribeStackResourceで を使用する](#page-1381-0)
- [AWS SDK または CLI DescribeStackResourcesで を使用する](#page-1382-0)
- [AWS SDK または CLI DescribeStacksで を使用する](#page-1384-0)
- [AWS SDK または CLI EstimateTemplateCostで を使用する](#page-1387-0)
- [AWS SDK または CLI GetTemplateで を使用する](#page-1389-0)
- [AWS SDK または CLI ListStackResourcesで を使用する](#page-1391-0)
- [AWS SDK または CLI ListStacksで を使用する](#page-1392-0)
- [AWS SDK または CLI UpdateStackで を使用する](#page-1394-0)
- [AWS SDK または CLI ValidateTemplateで を使用する](#page-1397-0)

## <span id="page-1374-1"></span>AWS SDK または CLI **CancelUpdateStack**で を使用する

以下のコード例は、CancelUpdateStack の使用方法を示しています。

#### CL<sub>I</sub>

AWS CLI

進行中のスタック更新をキャンセルする

以下の cancel-update-stack コマンドは、myteststack スタックで行われているスタッ ク更新をキャンセルします。

aws cloudformation cancel-update-stack --stack-name myteststack

• API の詳細については、「 コマンドリファレンス[CancelUpdateStack」](https://awscli.amazonaws.com/v2/documentation/api/latest/reference/cloudformation/cancel-update-stack.html)の「」を参照してく ださい。 AWS CLI

#### **PowerShell**

のツール PowerShell

例 1: 指定されたスタックで行われている更新をキャンセルします。

Stop-CFNUpdateStack -StackName "myStack"

• API の詳細については、「 コマンドレットリファレンス[CancelUpdateStack」](https://docs.aws.amazon.com/powershell/latest/reference)の「」を参照 してください。 AWS Tools for PowerShell

### <span id="page-1375-0"></span>AWS SDK または CLI **ContinueUpdateRollback**で を使用する

以下のコード例は、ContinueUpdateRollback の使用方法を示しています。

CLI

AWS CLI

更新のロールバックを再試行する

以下の continue-update-rollback 例は、前回失敗したスタック更新からのロールバック 操作を再開します。

aws cloudformation continue-update-rollback \ --stack-name my-stack

このコマンドでは何も出力されません。

• API の詳細については、「 コマンドリファレンス[ContinueUpdateRollback」](https://awscli.amazonaws.com/v2/documentation/api/latest/reference/cloudformation/continue-update-rollback.html)の「」を参照 してください。 AWS CLI

#### PowerShell

のツール PowerShell

例 1: 指定されたスタックのロールバックを続行します。このスタックの状態は 「UPDATE\_ROLLBACK\_FAILED」になっている必要があります。続行されたロールバックが 成功すると、スタックの状態が「UPDATE\_ROLLBACK\_COMPLETE」になります。

Resume-CFNUpdateRollback -StackName "myStack"

• API の詳細については、「 コマンドレットリファレンス[ContinueUpdateRollback」](https://docs.aws.amazon.com/powershell/latest/reference)の「」 を参照してください。 AWS Tools for PowerShell

### <span id="page-1376-0"></span>AWS SDK または CLI **CreateStack**で を使用する

以下のコード例は、CreateStack の使用方法を示しています。

CLI

AWS CLI

AWS CloudFormation スタックを作成するには

以下の create-stacks コマンドは、sampletemplate.json テンプレートを使用して myteststack という名前のスタックを作成します。

```
aws cloudformation create-stack --stack-name myteststack --template-body file://
sampletemplate.json --parameters ParameterKey=KeyPairName,ParameterValue=TestKey 
 ParameterKey=SubnetIDs, ParameterValue=SubnetID1\\, SubnetID2
```
出力:

```
{ 
     "StackId": "arn:aws:cloudformation:us-east-1:123456789012:stack/
myteststack/466df9e0-0dff-08e3-8e2f-5088487c4896"
}
```
詳細については、「 AWS CloudFormation ユーザーガイド」の「 スタック」を参照してくだ さい。

• API の詳細については、「 コマンドリファレンス[CreateStack」](https://awscli.amazonaws.com/v2/documentation/api/latest/reference/cloudformation/create-stack.html)の「」を参照してくださ い。 AWS CLI

#### **PowerShell**

のツール PowerShell

例 1: 指定された名前を使用して新しいスタックを作成します。テンプレートは、カスタマ イゼーションパラメータを使用して、提供されたコンテンツから解析されます (「PK1」 と「PK2」はテンプレートコンテンツで宣言されたパラメータの名前を表し、「PV1」と 「PV2」はこれらのパラメータの値を表します)。カスタマイズパラメータは、「Key」と 「Value」ではなく「Key」と「ValueParameterKey」を使用して指定することもできます ParameterValue。スタックの作成に失敗しても、スタックはロールバックされません。

New-CFNStack -StackName "myStack" ` -TemplateBody "{TEMPLATE CONTENT HERE}" ` -Parameter @( @{ ParameterKey="PK1"; ParameterValue="PV1" }, @{ ParameterKey="PK2"; ParameterValue="PV2" }) ` -DisableRollback \$true

例 2: 指定された名前を使用して新しいスタックを作成します。テンプレートは、カスタマ イゼーションパラメータを使用して、提供されたコンテンツから解析されます (「PK1」 と「PK2」はテンプレートコンテンツで宣言されたパラメータの名前を表し、「PV1」と 「PV2」はこれらのパラメータの値を表します)。カスタマイズパラメータは、「Key」と 「Value」ではなく「Key」と「ValueParameterKey」を使用して指定することもできます ParameterValue。スタックの作成に失敗すると、スタックがロールバックされます。

```
$p1 = New-Object -Type Amazon.CloudFormation.Model.Parameter
$p1.ParameterKey = "PK1"
$p1.ParameterValue = "PV1"
$p2 = New-Object -Type Amazon.CloudFormation.Model.Parameter
$p2.ParameterKey = "PK2"
$p2.ParameterValue = "PV2"
New-CFNStack -StackName "myStack" ` 
              -TemplateBody "{TEMPLATE CONTENT HERE}" ` 
              -Parameter @( $p1, $p2 ) ` 
              -OnFailure "ROLLBACK"
```
例 3: 指定された名前を使用して新しいスタックを作成します。テンプレートは、カスタマ イズパラメータ Amazon S3 ('PK1' はテンプレートコンテンツで宣言されたパラメータの 名前を表し、'PV1' はパラメータの値を表します。 カスタマイズパラメータは、「Key」と 「Value」ではなく「Key」と「ValueParameterKey」を使用して指定することもできます ParameterValue。 スタックの作成が失敗すると、ロールバックされます (-DisableRollback \$false を指定するのと同じです)。

```
New-CFNStack -StackName "myStack" ` 
              -TemplateURL https://s3.amazonaws.com/mytemplates/
templatefile.template ` 
              -Parameter @{ ParameterKey="PK1"; ParameterValue="PV1" }
```
例 4: 指定された名前を使用して新しいスタックを作成します。テンプレートは、カスタマ イズパラメータ Amazon S3 ('PK1' はテンプレートコンテンツで宣言されたパラメータの 名前を表し、'PV1' はパラメータの値を表します。 カスタマイズパラメータは、「Key」と 「Value」ではなく「Key」と「ValueParameterKey」を使用して指定することもできます ParameterValue。 スタックの作成が失敗すると、ロールバックされます (-DisableRollback \$false を指定するのと同じです)。指定された通知 AEN は、公開されたスタック関連のイベ ントを受け取ります。

```
New-CFNStack -StackName "myStack" ` 
              -TemplateURL https://s3.amazonaws.com/mytemplates/
templatefile.template ` 
              -Parameter @{ ParameterKey="PK1"; ParameterValue="PV1" } ` 
              -NotificationARN @( "arn1", "arn2" )
```
• API の詳細については、「 コマンドレットリファレンス[CreateStack」](https://docs.aws.amazon.com/powershell/latest/reference)の「」を参照してく ださい。 AWS Tools for PowerShell

### <span id="page-1378-0"></span>AWS SDK または CLI **DeleteStack**で を使用する

以下のコード例は、DeleteStack の使用方法を示しています。

CLI

AWS CLI

スタックを削除する

以下の delete-stack 例は、指定されたスタックを削除します。

```
aws cloudformation delete-stack \ 
     --stack-name my-stack
```
このコマンドでは何も出力されません。

• API の詳細については、「 コマンドリファレンス[DeleteStack」](https://awscli.amazonaws.com/v2/documentation/api/latest/reference/cloudformation/delete-stack.html)の「」を参照してくださ い。 AWS CLI

**PowerShell** 

のツール PowerShell

例 1: 指定されたスタックを削除します。

Remove-CFNStack -StackName "myStack"

• API の詳細については、「 コマンドレットリファレンス[DeleteStack」](https://docs.aws.amazon.com/powershell/latest/reference)の「」を参照してく ださい。 AWS Tools for PowerShell

## <span id="page-1379-0"></span>AWS SDK または CLI **DescribeStackEvents**で を使用する

以下のコード例は、DescribeStackEvents の使用方法を示しています。

CLI

AWS CLI

スタックイベントを記述する

以下の describe-stack-events 例は、指定されたスタックの最新イベントを 2 件表示し ます。

```
aws cloudformation describe-stack-events \ 
     --stack-name my-stack \ 
     --max-items 2
{ 
     "StackEvents": [ 
         { 
              "StackId": "arn:aws:cloudformation:us-west-2:123456789012:stack/my-
stack/d0a825a0-e4cd-xmpl-b9fb-061c69e99204",
```

```
 "EventId": "4e1516d0-e4d6-xmpl-b94f-0a51958a168c", 
             "StackName": "my-stack", 
             "LogicalResourceId": "my-stack", 
             "PhysicalResourceId": "arn:aws:cloudformation:us-
west-2:123456789012:stack/my-stack/d0a825a0-e4cd-xmpl-b9fb-061c69e99204", 
             "ResourceType": "AWS::CloudFormation::Stack", 
             "Timestamp": "2019-10-02T05:34:29.556Z", 
             "ResourceStatus": "UPDATE_COMPLETE" 
         }, 
         { 
             "StackId": "arn:aws:cloudformation:us-west-2:123456789012:stack/my-
stack/d0a825a0-e4cd-xmpl-b9fb-061c69e99204", 
             "EventId": "4dd3c810-e4d6-xmpl-bade-0aaf8b31ab7a", 
             "StackName": "my-stack", 
             "LogicalResourceId": "my-stack", 
             "PhysicalResourceId": "arn:aws:cloudformation:us-
west-2:123456789012:stack/my-stack/d0a825a0-e4cd-xmpl-b9fb-061c69e99204", 
             "ResourceType": "AWS::CloudFormation::Stack", 
             "Timestamp": "2019-10-02T05:34:29.127Z", 
             "ResourceStatus": "UPDATE_COMPLETE_CLEANUP_IN_PROGRESS" 
         } 
     ], 
     "NextToken": 
  "eyJOZXh0VG9XMPLiOiBudWxsLCAiYm90b190cnVuY2F0ZV9hbW91bnQiOiAyfQ=="
}
```
• API の詳細については、「 コマンドリファレンス[DescribeStackEvents」](https://awscli.amazonaws.com/v2/documentation/api/latest/reference/cloudformation/describe-stack-events.html)の「」を参照して ください。 AWS CLI

**PowerShell** 

のツール PowerShell

例 1: 指定されたスタックに関するすべてのスタック関連イベントを返します。

Get-CFNStackEvent -StackName "myStack"

例 2: 指定されたトークンから始まる手動ページングを使用して、指定されたスタックに関す るすべてのスタック関連イベントを返します。次のページの開始トークンは、呼び出しごとに 取得されます。\$null は、取得するイベントが残っていないことを示します。

\$nextToken = \$null

```
do { 
     Get-CFNStack -StackName "myStack" -NextToken $nextToken 
     $nextToken = $AWSHistory.LastServiceResponse.NextToken
} while ($nextToken -ne $null)
```
• API の詳細については、「 コマンドレットリファレンス[DescribeStackEvents」](https://docs.aws.amazon.com/powershell/latest/reference)の「」を参 照してください。 AWS Tools for PowerShell

## <span id="page-1381-0"></span>AWS SDK または CLI **DescribeStackResource**で を使用する

以下のコード例は、DescribeStackResource の使用方法を示しています。

CLI

#### AWS CLI

リソースに関する情報を取得する

以下の describe-stack-resource 例は、指定されたスタック内にある MyFunction とい う名前のリソースに関する詳細情報を表示します。

```
aws cloudformation describe-stack-resource \ 
     --stack-name MyStack \ 
     --logical-resource-id MyFunction
```
出力:

```
{ 
     "StackResourceDetail": { 
         "StackName": "MyStack", 
         "StackId": "arn:aws:cloudformation:us-east-2:123456789012:stack/MyStack/
d0a825a0-e4cd-xmpl-b9fb-061c69e99204", 
         "LogicalResourceId": "MyFunction", 
         "PhysicalResourceId": "my-function-SEZV4XMPL4S5", 
         "ResourceType": "AWS::Lambda::Function", 
         "LastUpdatedTimestamp": "2019-10-02T05:34:27.989Z", 
         "ResourceStatus": "UPDATE_COMPLETE", 
         "Metadata": "{}", 
         "DriftInformation": { 
              "StackResourceDriftStatus": "IN_SYNC" 
         }
```
}

}

• API の詳細については、「 コマンドリファレンス[DescribeStackResource」](https://awscli.amazonaws.com/v2/documentation/api/latest/reference/cloudformation/describe-stack-resource.html)の「」を参照し てください。 AWS CLI

**PowerShell** 

のツール PowerShell

例 1: 論理 ID「MyDBInstance」を使用して、指定されたスタックに関連付けられているテン プレートで識別されたリソースの説明を返します。

Get-CFNStackResource -StackName "myStack" -LogicalResourceId "MyDBInstance"

• API の詳細については、「 コマンドレットリファレンス[DescribeStackResource」](https://docs.aws.amazon.com/powershell/latest/reference)の「」を 参照してください。 AWS Tools for PowerShell

<span id="page-1382-0"></span>AWS SDK または CLI **DescribeStackResources**で を使用する

以下のコード例は、DescribeStackResources の使用方法を示しています。

CLI

AWS CLI

リソースに関する情報を取得する

次の describe-stack-resources 例は、指定されたスタック内にあるリソースの詳細情報 を表示します。

```
aws cloudformation describe-stack-resources \ 
     --stack-name my-stack
```
出力:

```
{ 
      "StackResources": [ 
           {
```

```
 "StackName": "my-stack", 
             "StackId": "arn:aws:cloudformation:us-west-2:123456789012:stack/my-
stack/d0a825a0-e4cd-xmpl-b9fb-061c69e99204", 
             "LogicalResourceId": "bucket", 
             "PhysicalResourceId": "my-stack-bucket-1vc62xmplgguf", 
             "ResourceType": "AWS::S3::Bucket", 
             "Timestamp": "2019-10-02T04:34:11.345Z", 
             "ResourceStatus": "CREATE_COMPLETE", 
             "DriftInformation": { 
                  "StackResourceDriftStatus": "IN_SYNC" 
 } 
         }, 
        \left\{ \right. "StackName": "my-stack", 
             "StackId": "arn:aws:cloudformation:us-west-2:123456789012:stack/my-
stack/d0a825a0-e4cd-xmpl-b9fb-061c69e99204", 
             "LogicalResourceId": "function", 
             "PhysicalResourceId": "my-function-SEZV4XMPL4S5", 
             "ResourceType": "AWS::Lambda::Function", 
             "Timestamp": "2019-10-02T05:34:27.989Z", 
             "ResourceStatus": "UPDATE_COMPLETE", 
             "DriftInformation": { 
                  "StackResourceDriftStatus": "IN_SYNC" 
 } 
         }, 
         { 
             "StackName": "my-stack", 
             "StackId": "arn:aws:cloudformation:us-west-2:123456789012:stack/my-
stack/d0a825a0-e4cd-xmpl-b9fb-061c69e99204", 
             "LogicalResourceId": "functionRole", 
             "PhysicalResourceId": "my-functionRole-HIZXMPLEOM9E", 
             "ResourceType": "AWS::IAM::Role", 
             "Timestamp": "2019-10-02T04:34:06.350Z", 
             "ResourceStatus": "CREATE_COMPLETE", 
             "DriftInformation": { 
                  "StackResourceDriftStatus": "IN_SYNC" 
 } 
         } 
     ]
}
```
• API の詳細については、「 コマンドリファレンス[DescribeStackResources」](https://awscli.amazonaws.com/v2/documentation/api/latest/reference/cloudformation/describe-stack-resources.html)の「」を参照 してください。 AWS CLI

#### **PowerShell**

のツール PowerShell

例 1: 指定されたスタックに関連付けられた最大 100 個の AWS リソースのリソースの説 明を返します。スタックに関連付けられているすべてのリソースの詳細を取得するには StackResourceSummary、Get-CFN を使用します。これは、結果の手動ページングもサポー トしています。

Get-CFNStackResourceList -StackName "myStack"

例 2: 論理 ID「Ec2Instance」を使用して、指定されたスタックに関連付けられているテンプ レートで識別された Amazon EC2 インスタンスの説明を返します。

Get-CFNStackResourceList -StackName "myStack" -LogicalResourceId "Ec2Instance"

例 3: インスタンス ID「i-123456」で識別される Amazon EC2 インスタンスが含まれるスタッ クに関連付けられた、最大 100 個のリソースの説明を返します。スタックに関連付けられて いるすべてのリソースの詳細を取得するにはStackResourceSummary、Get-CFN を使用しま す。これは、結果の手動ページングもサポートしています。

Get-CFNStackResourceList -PhysicalResourceId "i-123456"

例 4: スタックのテンプレートで論理 ID「Ec2Instance」によって識別される Amazon EC2 イ ンスタンスの説明を返します。スタックは、スタックに含まれるリソースの物理リソース ID を使用して識別され、この場合はインスタンス ID が「i-123456」の Amazon EC2 インスタン スも含まれます。テンプレートのコンテンツによっては、スタックの識別に異なる物理リソー ス (Amazon S3 バケットなど) を使用することもできます。

Get-CFNStackResourceList -PhysicalResourceId "i-123456" -LogicalResourceId "Ec2Instance"

• API の詳細については、「 コマンドレットリファレンス[DescribeStackResources」](https://docs.aws.amazon.com/powershell/latest/reference)の「」 を参照してください。 AWS Tools for PowerShell

### <span id="page-1384-0"></span>AWS SDK または CLI **DescribeStacks**で を使用する

以下のコード例は、DescribeStacks の使用方法を示しています。

#### CLI

### AWS CLI

#### AWS CloudFormation スタックを記述するには

#### 以下の describe-stacks 例は、myteststack スタックの概要情報を表示します。

aws cloudformation describe-stacks --stack-name myteststack

出力:

```
{ 
    "Stacks": [
        \left\{ \right. "StackId": "arn:aws:cloudformation:us-east-1:123456789012:stack/
myteststack/466df9e0-0dff-08e3-8e2f-5088487c4896", 
             "Description": "AWS CloudFormation Sample Template S3_Bucket: Sample 
  template showing how to create a publicly accessible S3 bucket. **WARNING** This 
  template creates an S3 bucket. You will be billed for the AWS resources used if 
  you create a stack from this template.", 
             "Tags": [], 
             "Outputs": [ 
\overline{a} "Description": "Name of S3 bucket to hold website content", 
                      "OutputKey": "BucketName", 
                      "OutputValue": "myteststack-s3bucket-jssofi1zie2w" 
 } 
             ], 
             "StackStatusReason": null, 
             "CreationTime": "2013-08-23T01:02:15.422Z", 
             "Capabilities": [], 
             "StackName": "myteststack", 
             "StackStatus": "CREATE_COMPLETE", 
             "DisableRollback": false 
         } 
     ]
}
```
詳細については、「 AWS CloudFormation ユーザーガイド」の「 スタック」を参照してくだ さい。

• API の詳細については、「 コマンドリファレンス[DescribeStacks](https://awscli.amazonaws.com/v2/documentation/api/latest/reference/cloudformation/describe-stacks.html)」の「」を参照してくだ さい。 AWS CLI

Go

SDK for Go V2

**a** Note

については、「」を参照してください GitHub。[AWS コード例リポジトリ](https://github.com/awsdocs/aws-doc-sdk-examples/tree/main/gov2/workflows/user_pools_and_lambda_triggers#code-examples) で全く同じ 例を見つけて、設定と実行の方法を確認してください。

```
// StackOutputs defines a map of outputs from a specific stack.
type StackOutputs map[string]string
type CloudFormationActions struct { 
 CfnClient *cloudformation.Client
}
// GetOutputs gets the outputs from a CloudFormation stack and puts them into a 
  structured format.
func (actor CloudFormationActions) GetOutputs(stackName string) StackOutputs { 
  output, err := actor.CfnClient.DescribeStacks(context.TODO(), 
  &cloudformation.DescribeStacksInput{ 
 StackName: aws.String(stackName),
  }) 
 if err != nil || len(output.Stacks) == 0 {
  log.Panicf("Couldn't find a CloudFormation stack named %v. Here's why: %v\n", 
  stackName, err) 
  } 
  stackOutputs := StackOutputs{} 
  for _, out := range output.Stacks[0].Outputs { 
  stackOutputs[*out.OutputKey] = *out.OutputValue 
  } 
 return stackOutputs
}
```
• API の詳細については、「 API リファレンス[DescribeStacks」](https://pkg.go.dev/github.com/aws/aws-sdk-go-v2/service/cloudformation#Client.DescribeStacks)の「」を参照してください。 AWS SDK for Go

#### **PowerShell**

のツール PowerShell

例 1: ユーザーのスタックのすべてを記述するスタックインスタンスのコレクションを返しま す。

Get-CFNStack

例 2: 指定されたスタックを記述するスタックインスタンスを返します。

```
Get-CFNStack -StackName "myStack"
```
例 3: 手動ページングを使用して、ユーザーのスタックのすべてを記述するスタックインスタ ンスのコレクションを返します。次のページの開始トークンは、呼び出しごとに取得されま す。\$null は、取得する詳細情報が残っていないことを示します。

```
$nextToken = $null
do { 
     Get-CFNStack -NextToken $nextToken 
     $nextToken = $AWSHistory.LastServiceResponse.NextToken
} while ($nextToken -ne $null)
```
• API の詳細については、「 コマンドレットリファレンス[DescribeStacks](https://docs.aws.amazon.com/powershell/latest/reference)」の「」を参照し てください。 AWS Tools for PowerShell

#### <span id="page-1387-0"></span>AWS SDK または CLI **EstimateTemplateCost**で を使用する

以下のコード例は、EstimateTemplateCost の使用方法を示しています。

CLI

AWS CLI

テンプレートコストを見積もる

以下の estimate-template-cost 例は、現在のフォルダ内にある template.yaml とい う名前のテンプレートに関するコスト見積もりを生成します。

```
aws cloudformation estimate-template-cost \ 
     --template-body file://template.yaml
```
出力:

```
{ 
     "Url": "http://calculator.s3.amazonaws.com/calc5.html?
key=cloudformation/7870825a-xmpl-4def-92e7-c4f8dd360cca"
}
```
• API の詳細については、「 コマンドリファレンス[EstimateTemplateCost](https://awscli.amazonaws.com/v2/documentation/api/latest/reference/cloudformation/estimate-template-cost.html)」の「」を参照し てください。 AWS CLI

**PowerShell** 

のツール PowerShell

例 1: テンプレートの実行に必要なリソースを記述するクエリ文字列を含む AWS Simple Monthly Calculator URL を返します。テンプレートは指定された Amazon S3 URL から取得 され、単一のカスタマイゼーションパラメータが適用されます。パラメータは、「Key」と 「Value」ではなく「Key」と「ValueParameterKey」を使用して指定することもできます ParameterValue。

```
Measure-CFNTemplateCost -TemplateURL https://s3.amazonaws.com/mytemplates/
templatefile.template ` 
                          -Region us-west-1 ` 
                          -Parameter @{ ParameterKey="KeyName"; 
 ParameterValue="myKeyPairName" }
```
例 2: テンプレートの実行に必要なリソースを記述するクエリ文字列を含む AWS Simple Monthly Calculator URL を返します。テンプレートは、指定されたコンテンツと適用されたカ スタマイズパラメータから解析されます (この例では、テンプレートコンテンツが 'KeyName' と '' の 2 つのパラメータを宣言したと仮定InstanceTypeします)。カスタマイズパラメータ は、「Key」と「Value」ではなく「Key」と「ValueParameterKey」を使用して指定すること もできますParameterValue。

```
Measure-CFNTemplateCost -TemplateBody "{TEMPLATE CONTENT HERE}" ` 
                          -Parameter @( @{ ParameterKey="KeyName"; 
 ParameterValue="myKeyPairName" },
                                        @{ ParameterKey="InstanceType"; 
  ParameterValue="m1.large" })
```
例 3: New-Object を使用してテンプレートパラメータのセットを構築し、テンプレートの実行 に必要なリソースを記述するクエリ文字列を含む AWS Simple Monthly Calculator URL を返し ます。テンプレートは、指定されたコンテンツからカスタマイズパラメータを使用して解析さ れます (この例では、テンプレートコンテンツが '' KeyNameと '' の 2 つのパラメータを宣言し たと仮定InstanceTypeします)。

```
$p1 = New-Object -Type Amazon.CloudFormation.Model.Parameter
$p1.ParameterKey = "KeyName"
$p1.ParameterValue = "myKeyPairName"
$p2 = New-Object -Type Amazon.CloudFormation.Model.Parameter
$p2.ParameterKey = "InstanceType"
$p2.ParameterValue = "m1.large"
Measure-CFNTemplateCost -TemplateBody "{TEMPLATE CONTENT HERE}" -Parameter 
 a($p1,$p2)
```
• API の詳細については、「 コマンドレットリファレンス[EstimateTemplateCost](https://docs.aws.amazon.com/powershell/latest/reference)」の「」を 参照してください。 AWS Tools for PowerShell

### <span id="page-1389-0"></span>AWS SDK または CLI **GetTemplate**で を使用する

以下のコード例は、GetTemplate の使用方法を示しています。

CL<sub>I</sub>

AWS CLI

AWS CloudFormation スタックのテンプレート本文を表示するには

以下の get-template 例は、myteststack スタックのテンプレートを表示します。

aws cloudformation get-template --stack-name myteststack

#### 出力:

```
{ 
     "TemplateBody": { 
         "AWSTemplateFormatVersion": "2010-09-09", 
         "Outputs": { 
             "BucketName": { 
                 "Description": "Name of S3 bucket to hold website content", 
                 "Value": { 
                     "Ref": "S3Bucket" 
 } 
 } 
         }, 
         "Description": "AWS CloudFormation Sample Template S3_Bucket: Sample 
  template showing how to create a publicly accessible S3 bucket. **WARNING** This 
  template creates an S3 bucket. You will be billed for the AWS resources used if 
  you create a stack from this template.", 
         "Resources": { 
             "S3Bucket": { 
                 "Type": "AWS::S3::Bucket", 
                 "Properties": { 
                     "AccessControl": "PublicRead" 
 } 
             } 
         } 
    }
}
```
• API の詳細については、「 コマンドリファレンス[GetTemplate](https://awscli.amazonaws.com/v2/documentation/api/latest/reference/cloudformation/get-template.html)」の「」を参照してくださ い。 AWS CLI

#### PowerShell

のツール PowerShell

例 1: 指定されたスタックに関連付けられているテンプレートを返します。

```
Get-CFNTemplate -StackName "myStack"
```
• API の詳細については、「 コマンドレットリファレンス[GetTemplate](https://docs.aws.amazon.com/powershell/latest/reference)」の「」を参照してく ださい。 AWS Tools for PowerShell

## <span id="page-1391-0"></span>AWS SDK または CLI **ListStackResources**で を使用する

以下のコード例は、ListStackResources の使用方法を示しています。

#### CLI

#### AWS CLI

スタック内のリソースを一覧表示する

以下のコマンドは、指定されたスタック内にあるリソースのリストを表示します。

```
aws cloudformation list-stack-resources \ 
     --stack-name my-stack
```
#### 出力:

```
{ 
     "StackResourceSummaries": [ 
         { 
              "LogicalResourceId": "bucket", 
             "PhysicalResourceId": "my-stack-bucket-1vc62xmplgguf", 
              "ResourceType": "AWS::S3::Bucket", 
              "LastUpdatedTimestamp": "2019-10-02T04:34:11.345Z", 
             "ResourceStatus": "CREATE_COMPLETE", 
              "DriftInformation": { 
                  "StackResourceDriftStatus": "IN_SYNC" 
 } 
         }, 
        \{ "LogicalResourceId": "function", 
             "PhysicalResourceId": "my-function-SEZV4XMPL4S5", 
              "ResourceType": "AWS::Lambda::Function", 
              "LastUpdatedTimestamp": "2019-10-02T05:34:27.989Z", 
              "ResourceStatus": "UPDATE_COMPLETE", 
             "DriftInformation": { 
                  "StackResourceDriftStatus": "IN_SYNC" 
             } 
         }, 
         { 
              "LogicalResourceId": "functionRole", 
              "PhysicalResourceId": "my-functionRole-HIZXMPLEOM9E", 
              "ResourceType": "AWS::IAM::Role",
```

```
 "LastUpdatedTimestamp": "2019-10-02T04:34:06.350Z", 
             "ResourceStatus": "CREATE_COMPLETE", 
             "DriftInformation": { 
                 "StackResourceDriftStatus": "IN_SYNC" 
 } 
         } 
    ]
}
```
• API の詳細については、「 コマンドリファレンス[ListStackResources」](https://awscli.amazonaws.com/v2/documentation/api/latest/reference/cloudformation/list-stack-resources.html)の「」を参照してく ださい。 AWS CLI

PowerShell

のツール PowerShell

例 1: 指定されたスタックに関連付けられているすべてのリソースの説明を返します。

Get-CFNStackResourceSummary -StackName "myStack"

例 2: 結果の手動ページングを使用して、指定されたスタックに関連付けられているすべて のリソースの説明を返します。次のページの開始トークンは、呼び出しごとに取得されま す。\$null は、取得する詳細情報が残っていないことを示します。

```
$nextToken = $null
do { 
  Get-CFNStackResourceSummary -StackName "myStack" -NextToken $nextToken 
   $nextToken = $AWSHistory.LastServiceResponse.NextToken
} while ($nextToken -ne $null)
```
• API の詳細については、「 コマンドレットリファレンス[ListStackResources」](https://docs.aws.amazon.com/powershell/latest/reference)の「」を参照 してください。 AWS Tools for PowerShell

<span id="page-1392-0"></span>AWS SDK または CLI **ListStacks**で を使用する

以下のコード例は、ListStacks の使用方法を示しています。

#### CLI

#### AWS CLI

AWS CloudFormation スタックを一覧表示するには

以下の list-stacks コマンドは、ステータスが CREATE\_COMPLETE になっているすべての スタックの概要を表示します。

aws cloudformation list-stacks --stack-status-filter CREATE\_COMPLETE

出力:

```
\Gamma { 
         "StackId": "arn:aws:cloudformation:us-east-1:123456789012:stack/
myteststack/466df9e0-0dff-08e3-8e2f-5088487c4896", 
         "TemplateDescription": "AWS CloudFormation Sample Template S3_Bucket: 
  Sample template showing how to create a publicly accessible S3 bucket. 
  **WARNING** This template creates an S3 bucket. You will be billed for the AWS 
  resources used if you create a stack from this template.", 
         "StackStatusReason": null, 
         "CreationTime": "2013-08-26T03:27:10.190Z", 
         "StackName": "myteststack", 
         "StackStatus": "CREATE_COMPLETE" 
     }
\mathbf{I}
```
• API の詳細については、「 コマンドリファレンス[ListStacks」](https://awscli.amazonaws.com/v2/documentation/api/latest/reference/cloudformation/list-stacks.html)の「」を参照してください。 AWS CLI

#### PowerShell

のツール PowerShell

例 1: すべてのスタックの概要情報を返します。

Get-CFNStackSummary

例 2: 現在作成中のすべてのスタックの概要情報を返します。

Get-CFNStackSummary -StackStatusFilter "CREATE\_IN\_PROGRESS"

例 3: 現在作成中または更新中のすべてのスタックの概要情報を返します。

```
Get-CFNStackSummary -StackStatusFilter @("CREATE_IN_PROGRESS", 
  "UPDATE_IN_PROGRESS")
```
例 4: 結果の手動ページングを使用して、現在作成中または更新中のすべてのスタックの概要 情報を返します。次のページの開始トークンは、呼び出しごとに取得されます。\$null は、取 得する詳細情報が残っていないことを示します。

```
$nextToken = $null
do { 
   Get-CFNStackSummary -StackStatusFilter @("CREATE_IN_PROGRESS", 
  "UPDATE_IN_PROGRESS") -NextToken $nextToken 
   $nextToken = $AWSHistory.LastServiceResponse.NextToken
} while ($nextToken -ne $null)
```
• API の詳細については、「 コマンドレットリファレンス[ListStacks」](https://docs.aws.amazon.com/powershell/latest/reference)の「」を参照してくだ さい。 AWS Tools for PowerShell

<span id="page-1394-0"></span>AWS SDK または CLI **UpdateStack**で を使用する

以下のコード例は、UpdateStack の使用方法を示しています。

CLI

AWS CLI

AWS CloudFormation スタックを更新するには

以下の update-stack コマンドは、mystack スタックのテンプレートと入力パラメータを 更新します。

```
aws cloudformation update-stack --stack-name mystack --
template-url https://s3.amazonaws.com/sample/updated.template --
parameters ParameterKey=KeyPairName,ParameterValue=SampleKeyPair 
 ParameterKey=SubnetIDs, ParameterValue=SampleSubnetID1\\, SampleSubnetID2
```
以下の update-stack コマンドは、mystack スタックの SubnetIDs パラメータ値のみを 更新します。パラメータ値を指定しない場合は、テンプレートで指定されているデフォルト値 が使用されます。

```
aws cloudformation update-stack --stack-name mystack --
template-url https://s3.amazonaws.com/sample/updated.template 
 --parameters ParameterKey=KeyPairName,UsePreviousValue=true 
ParameterKey=SubnetIDs, ParameterValue=SampleSubnetID1\\, UpdatedSampleSubnetID2
```
以下の update-stack コマンドは、mystack スタックに 2 つのスタック通知トピックを追 加します。

aws cloudformation update-stack --stack-name mystack --use-previous-template - notification-arns "arn:aws:sns:use-east-1:123456789012:mytopic1" "arn:aws:sns:useast-1:123456789012:mytopic2"

詳細については、「 ユーザーガイド」の「 [AWS CloudFormation スタックの更新A](https://docs.aws.amazon.com/AWSCloudFormation/latest/UserGuide/using-cfn-updating-stacks.html)WS CloudFormation 」を参照してください。

• API の詳細については、「 コマンドリファレンス[UpdateStack」](https://awscli.amazonaws.com/v2/documentation/api/latest/reference/cloudformation/update-stack.html)の「」を参照してくださ い。 AWS CLI

PowerShell

のツール PowerShell

例 1: 指定されたテンプレートとカスタマイゼーションパラメータでスタック「MyStack」を 更新します。「PK1」はテンプレートで宣言されているパラメータの名前を表し、「PV1」 はその値を表します。カスタマイズパラメータは、「Key」と「Value」ではなく「Key」と 「ValueParameterKey」を使用して指定することもできますParameterValue。

```
Update-CFNStack -StackName "myStack" ` 
                 -TemplateBody "{Template Content Here}" ` 
                 -Parameter @{ ParameterKey="PK1"; ParameterValue="PV1" }
```
例 2: 指定されたテンプレートとカスタマイゼーションパラメータでスタック「MyStack」 を更新します。「PK1」と「PK2」はテンプレートで宣言されているパラメータの名前を表 し、「PV1」と「PV2」はそれらの要求された値を表します。カスタマイズパラメータは、 「Key」と「Value」ではなく「Key」と「ValueParameterKey」を使用して指定することもで きますParameterValue。

```
Update-CFNStack -StackName "myStack" ` 
                 -TemplateBody "{Template Content Here}" ` 
                 -Parameter @( @{ ParameterKey="PK1"; ParameterValue="PV1" }, 
 @{ ParameterKey="PK2"; ParameterValue="PV2" } )
```
例 3: 指定されたテンプレートとカスタマイゼーションパラメータでスタック「MyStack」を 更新します。「PK1」はテンプレートで宣言されているパラメータの名前を表し、「PV2」 はその値を表します。カスタマイズパラメータは、「Key」と「Value」ではなく「Key」と 「ValueParameterKey」を使用して指定することもできますParameterValue。

Update-CFNStack -StackName "myStack" -TemplateBody "{Template Content Here}" - Parameters @{ ParameterKey="PK1"; ParameterValue="PV1" }

例 4: 指定されたテンプレート (Amazon S3 から取得されたもの) とカスタマイゼーションパ ラメータでスタック「MyStack」を更新します。「PK1」と「PK2」はテンプレートで宣言さ れているパラメータの名前を表し、「PV1」と「PV2」はそれらの要求された値を表します。 カスタマイズパラメータは、「Key」と「Value」ではなく「Key」と「ValueParameterKey」 を使用して指定することもできますParameterValue。

```
Update-CFNStack -StackName "myStack" ` 
                 -TemplateURL https://s3.amazonaws.com/mytemplates/
templatefile.template ` 
                 -Parameter @( @{ ParameterKey="PK1"; ParameterValue="PV1" }, 
 @{ ParameterKey="PK2"; ParameterValue="PV2" } )
```
例 5: 指定されたテンプレート (Amazon S3 から取得されたもの) とカスタマイゼーション パラメータでスタック「MyStack」(この例では IAM リソースが含まれていることを想定) を更新します。「PK1」と「PK2」はテンプレートで宣言されているパラメータの名前を表 し、「PV1」と「PV2」はそれらの要求された値を表します。カスタマイズパラメータは、 「Key」と「Value」ではなく「Key」と「ValueParameterKey」を使用して指定することもで きますParameterValue。IAM リソースを含むスタックでは、-Capabilities "CAPABILITY\_IAM" パラメータを指定する必要があります。指定しないと、更新は「」エラーで失敗します InsufficientCapabilities。

```
Update-CFNStack -StackName "myStack" ` 
                 -TemplateURL https://s3.amazonaws.com/mytemplates/
templatefile.template ` 
                 -Parameter @( @{ ParameterKey="PK1"; ParameterValue="PV1" }, 
 @{ ParameterKey="PK2"; ParameterValue="PV2" } ) `
```
• API の詳細については、「 コマンドレットリファレンス[UpdateStack」](https://docs.aws.amazon.com/powershell/latest/reference)の「」を参照してく ださい。 AWS Tools for PowerShell

## <span id="page-1397-0"></span>AWS SDK または CLI **ValidateTemplate**で を使用する

以下のコード例は、ValidateTemplate の使用方法を示しています。

CLI

AWS CLI

AWS CloudFormation テンプレートを検証するには

以下の validate-template コマンドは、sampletemplate.json テンプレートを検証し ます。

aws cloudformation validate-template --template-body file://sampletemplate.json

出力:

```
{ 
     "Description": "AWS CloudFormation Sample Template S3_Bucket: Sample template 
  showing how to create a publicly accessible S3 bucket. **WARNING** This template 
  creates an S3 bucket. You will be billed for the AWS resources used if you 
  create a stack from this template.", 
     "Parameters": [], 
     "Capabilities": []
}
```
詳細については、「 AWS CloudFormation ユーザーガイド」の AWS CloudFormation 「テン プレートの使用」を参照してください。

• API の詳細については、「 コマンドリファレンス[ValidateTemplate](https://awscli.amazonaws.com/v2/documentation/api/latest/reference/cloudformation/validate-template.html)」の「」を参照してくだ さい。 AWS CLI

#### **PowerShell**

のツール PowerShell

例 1: 指定されたテンプレートコンテンツを検証します。出力は、テンプレートの機能、説 明、パラメータを詳しく説明します。

Test-CFNTemplate -TemplateBody "{TEMPLATE CONTENT HERE}"

例 2: Amazon S3 URL 経由でアクセスされる、指定されたテンプレートを検証します。出力 は、テンプレートの機能、説明、パラメータを詳しく説明します。

Test-CFNTemplate -TemplateURL https://s3.amazonaws.com/mytemplates/ templatefile.template

• API の詳細については、「 コマンドレットリファレンス[ValidateTemplate](https://docs.aws.amazon.com/powershell/latest/reference)」の「」を参照し てください。 AWS Tools for PowerShell

<span id="page-1398-0"></span>AWS SDKs AWS CloudFormation を使用するためのクロスサービスの例

次のコード例は、 SDK AWS CloudFormation で を使用する方法を示しています。 AWS SDKs 各例 には、複数の AWS のサービスで動作するサンプルアプリケーションが含まれています。

クロスサービスの例は、アプリケーションの構築を始めるのに役立つ上級レベルの経験を対象として います。

例

• [COVID-19 データを追跡する API Gateway REST API を作成する](#page-1398-1)

<span id="page-1398-1"></span>COVID-19 データを追跡する API Gateway REST API を作成する

次のコード例は、架空のデータを使用して、米国の COVID-19 の日常的なケースを追跡するシステ ムをシミュレートする REST API を作成する方法を示しています。

Python

SDK for Python (Boto3)

で AWS Chalice を使用して、Amazon API Gateway 、 AWS Lambda、および Amazon DynamoDB を使用するサーバーレス REST API AWS SDK for Python (Boto3) を作成する方法

を示します。REST API は、架空のデータを使用して、米国の COVID-19 の日常的なケースを 追跡するシステムをシミュレートします。以下ではその方法を説明しています。

- AWS Chalice を使用して、API Gateway 経由で送信される REST リクエストを処理するた めに呼び出される Lambda 関数のルートを定義します。
- Lambda 関数を使用して、DynamoDB テーブルにデータを取得して保存し、REST リクエ ストを処理します。
- AWS CloudFormation テンプレートでテーブル構造とセキュリティロールのリソースを定義 します。
- AWS Chalice と CloudFormation を使用して、必要なすべてのリソースをパッケージ化して デプロイします。
- を使用して CloudFormation 、作成されたすべてのリソースをクリーンアップします。

完全なソースコードとセットアップと実行の手順については、「」の詳細な例を参照してくだ さい[GitHub](https://github.com/awsdocs/aws-doc-sdk-examples/tree/main/python/cross_service/apigateway_covid-19_tracker)。

この例で使用されているサービス

- API Gateway
- AWS CloudFormation
- DynamoDB
- Lambda

# AWS SDKs CloudFront を使用するためのコード例

次のコード例は、 AWS Software Development Kit (SDK) CloudFront で Amazon を使用する方法を 示しています。

アクションはより大きなプログラムからのコードの抜粋であり、コンテキスト内で実行する必要が あります。アクションは個々のサービス機能を呼び出す方法を示していますが、関連するシナリオや サービス間の例ではアクションのコンテキストが確認できます。

「シナリオ」は、同じサービス内で複数の関数を呼び出して、特定のタスクを実行する方法を示す コード例です。

その他のリソース

- [CloudFront デベロッパーガイド](https://docs.aws.amazon.com/AmazonCloudFront/latest/DeveloperGuide/Introduction.html) に関する詳細情報 CloudFront。
- [CloudFront API リファレンス](https://docs.aws.amazon.com/cloudfront/latest/APIReference/Welcome.html) 使用可能なすべての CloudFront アクションに関する詳細。
- [AWS デベロッパーセンター](https://aws.amazon.com/developer/code-examples/?awsf.sdk-code-examples-product=product%23cloudfront) カテゴリまたは全文検索でフィルタリングできるコード例。
- [AWS SDK の例](https://github.com/awsdocs/aws-doc-sdk-examples) 推奨言語で完全なコードを含む GitHub リポジトリ。コードの設定と実行に関 する説明が記載されています。

コードの例

- [AWS SDKs CloudFront を使用するためのアクション](#page-1400-0)
	- [AWS SDK または CLI CreateDistributionで を使用する](#page-1401-0)
	- [AWS SDK または CLI CreateFunctionで を使用する](#page-1412-0)
	- [AWS SDK または CLI CreateInvalidationで を使用する](#page-1414-0)
	- [AWS SDK または CLI CreateKeyGroupで を使用する](#page-1417-0)
	- [AWS SDK または CLI CreatePublicKeyで を使用する](#page-1418-0)
	- [AWS SDK または CLI DeleteDistributionで を使用する](#page-1421-0)
	- [AWS SDK または CLI GetCloudFrontOriginAccessIdentityで を使用する](#page-1424-0)
	- [AWS SDK または CLI GetCloudFrontOriginAccessIdentityConfigで を使用する](#page-1425-0)
	- [AWS SDK または CLI GetDistributionで を使用する](#page-1427-0)
	- [AWS SDK または CLI GetDistributionConfigで を使用する](#page-1430-0)
	- [AWS SDK または CLI ListCloudFrontOriginAccessIdentitiesで を使用する](#page-1435-0)
	- [AWS SDK または CLI ListDistributionsで を使用する](#page-1436-0)
	- [AWS SDK または CLI UpdateDistributionで を使用する](#page-1446-0)
- [AWS SDKs CloudFront を使用するシナリオ](#page-1458-0)
	- [AWS SDK を使用して CloudFront 署名リソースを削除する](#page-1459-0)
	- [AWS SDK を使用して署名URLs と Cookie を作成する](#page-1461-0)

### <span id="page-1400-0"></span>AWS SDKs CloudFront を使用するためのアクション

次のコード例は、 SDK CloudFront で Amazon を使用する方法を示しています。 AWS SDKs 各例は 個別のサービス関数を呼び出します。

アクション例は、より大きなプログラムからのコードの抜粋であり、コンテキスト内で実行する必要 があります。アクションは [AWS SDKs CloudFront を使用するシナリオ](#page-1458-0) のコンテキスト内で確認で きます。

- [AWS SDK または CLI CreateDistributionで を使用する](#page-1401-0)
- [AWS SDK または CLI CreateFunctionで を使用する](#page-1412-0)
- [AWS SDK または CLI CreateInvalidationで を使用する](#page-1414-0)
- [AWS SDK または CLI CreateKeyGroupで を使用する](#page-1417-0)
- [AWS SDK または CLI CreatePublicKeyで を使用する](#page-1418-0)
- [AWS SDK または CLI DeleteDistributionで を使用する](#page-1421-0)
- [AWS SDK または CLI GetCloudFrontOriginAccessIdentityで を使用する](#page-1424-0)
- [AWS SDK または CLI GetCloudFrontOriginAccessIdentityConfigで を使用する](#page-1425-0)
- [AWS SDK または CLI GetDistributionで を使用する](#page-1427-0)
- [AWS SDK または CLI GetDistributionConfigで を使用する](#page-1430-0)
- [AWS SDK または CLI ListCloudFrontOriginAccessIdentitiesで を使用する](#page-1435-0)
- [AWS SDK または CLI ListDistributionsで を使用する](#page-1436-0)
- [AWS SDK または CLI UpdateDistributionで を使用する](#page-1446-0)

## <span id="page-1401-0"></span>AWS SDK または CLI **CreateDistribution**で を使用する

以下のコード例は、CreateDistribution の使用方法を示しています。

#### CLI

AWS CLI

CloudFront ディストリビューションを作成するには

以下の例では、awsexamplebucket という名前の S3 バケットのディストリビューショ ンを作成し、コマンドライン引数を使用してデフォルトのルートオブジェクトとして index.html を指定しています。

aws cloudfront create-distribution \ --origin-domain-name awsexamplebucket.s3.amazonaws.com \ --default-root-object index.html

次の例に示すように、コマンドライン引数を使用する代わりに、JSON ファイルでディストリ ビューション設定を指定できます。

aws cloudfront create-distribution \

```
 --distribution-config file://dist-config.json
```
dist-config.json ファイルは、以下を含む現在のフォルダ内にある JSON ドキュメント です。

```
{ 
     "CallerReference": "cli-example", 
     "Aliases": { 
          "Quantity": 0 
     }, 
     "DefaultRootObject": "index.html", 
     "Origins": { 
          "Quantity": 1, 
          "Items": [ 
              { 
                  "Id": "awsexamplebucket.s3.amazonaws.com-cli-example", 
                  "DomainName": "awsexamplebucket.s3.amazonaws.com", 
                  "OriginPath": "", 
                  "CustomHeaders": { 
                       "Quantity": 0 
                  }, 
                  "S3OriginConfig": { 
                       "OriginAccessIdentity": "" 
 } 
              } 
         ] 
     }, 
     "OriginGroups": { 
          "Quantity": 0 
     }, 
     "DefaultCacheBehavior": { 
          "TargetOriginId": "awsexamplebucket.s3.amazonaws.com-cli-example", 
          "ForwardedValues": { 
              "QueryString": false, 
              "Cookies": { 
                  "Forward": "none" 
              }, 
              "Headers": { 
                  "Quantity": 0 
              }, 
              "QueryStringCacheKeys": { 
                  "Quantity": 0 
 }
```

```
 }, 
          "TrustedSigners": { 
              "Enabled": false, 
              "Quantity": 0 
         }, 
         "ViewerProtocolPolicy": "allow-all", 
          "MinTTL": 0, 
          "AllowedMethods": { 
              "Quantity": 2, 
              "Items": [ 
                   "HEAD", 
                   "GET" 
              ], 
              "CachedMethods": { 
                   "Quantity": 2, 
                   "Items": [ 
                       "HEAD", 
                       "GET" 
 ] 
              } 
         }, 
         "SmoothStreaming": false, 
         "DefaultTTL": 86400, 
         "MaxTTL": 31536000, 
         "Compress": false, 
         "LambdaFunctionAssociations": { 
              "Quantity": 0 
         }, 
         "FieldLevelEncryptionId": "" 
     }, 
     "CacheBehaviors": { 
         "Quantity": 0 
     }, 
     "CustomErrorResponses": { 
         "Quantity": 0 
     }, 
     "Comment": "", 
     "Logging": { 
         "Enabled": false, 
         "IncludeCookies": false, 
         "Bucket": "", 
         "Prefix": "" 
     }, 
     "PriceClass": "PriceClass_All",
```
```
 "Enabled": true, 
     "ViewerCertificate": { 
          "CloudFrontDefaultCertificate": true, 
          "MinimumProtocolVersion": "TLSv1", 
          "CertificateSource": "cloudfront" 
     }, 
     "Restrictions": { 
          "GeoRestriction": { 
              "RestrictionType": "none", 
              "Quantity": 0 
          } 
     }, 
     "WebACLId": "", 
     "HttpVersion": "http2", 
     "IsIPV6Enabled": true
}
```
ディストリビューション情報をコマンドライン引数で指定する場合も、JSON ファイルで指定 する場合も、出力は変わりません。

```
{ 
     "Location": "https://cloudfront.amazonaws.com/2019-03-26/distribution/
EMLARXS9EXAMPLE", 
     "ETag": "E9LHASXEXAMPLE", 
     "Distribution": { 
         "Id": "EMLARXS9EXAMPLE", 
         "ARN": "arn:aws:cloudfront::123456789012:distribution/EMLARXS9EXAMPLE", 
         "Status": "InProgress", 
         "LastModifiedTime": "2019-11-22T00:55:15.705Z", 
         "InProgressInvalidationBatches": 0, 
          "DomainName": "d111111abcdef8.cloudfront.net", 
         "ActiveTrustedSigners": { 
              "Enabled": false, 
              "Quantity": 0 
         }, 
         "DistributionConfig": { 
              "CallerReference": "cli-example", 
              "Aliases": { 
                  "Quantity": 0 
              }, 
              "DefaultRootObject": "index.html", 
              "Origins": { 
                  "Quantity": 1,
```

```
 "Items": [ 
\{ "Id": "awsexamplebucket.s3.amazonaws.com-cli-example", 
                        "DomainName": "awsexamplebucket.s3.amazonaws.com", 
                        "OriginPath": "", 
                        "CustomHeaders": { 
                           "Quantity": 0 
\}, \{ "S3OriginConfig": { 
                           "OriginAccessIdentity": "" 
 } 
1 1 1 1 1 1 1
 ] 
            }, 
            "OriginGroups": { 
                "Quantity": 0 
            }, 
            "DefaultCacheBehavior": { 
                "TargetOriginId": "awsexamplebucket.s3.amazonaws.com-cli-
example", 
                "ForwardedValues": { 
                    "QueryString": false, 
                    "Cookies": { 
                        "Forward": "none" 
\}, \{ "Headers": { 
                        "Quantity": 0 
                    }, 
                    "QueryStringCacheKeys": { 
                        "Quantity": 0 
1 1 1 1 1 1 1
                }, 
                "TrustedSigners": { 
                    "Enabled": false, 
                    "Quantity": 0 
                }, 
                "ViewerProtocolPolicy": "allow-all", 
                "MinTTL": 0, 
                "AllowedMethods": { 
                    "Quantity": 2, 
                    "Items": [ 
                        "HEAD", 
                        "GET" 
 ],
```

```
 "CachedMethods": { 
                           "Quantity": 2, 
                           "Items": [ 
                               "HEAD", 
                               "GET" 
\blacksquare1 1 1 1 1 1 1
                  }, 
                  "SmoothStreaming": false, 
                  "DefaultTTL": 86400, 
                  "MaxTTL": 31536000, 
                  "Compress": false, 
                  "LambdaFunctionAssociations": { 
                      "Quantity": 0 
                  }, 
                  "FieldLevelEncryptionId": "" 
             }, 
              "CacheBehaviors": { 
                  "Quantity": 0 
             }, 
              "CustomErrorResponses": { 
                  "Quantity": 0 
             }, 
              "Comment": "", 
             "Logging": { 
                  "Enabled": false, 
                  "IncludeCookies": false, 
                  "Bucket": "", 
                  "Prefix": "" 
             }, 
             "PriceClass": "PriceClass_All", 
             "Enabled": true, 
              "ViewerCertificate": { 
                  "CloudFrontDefaultCertificate": true, 
                  "MinimumProtocolVersion": "TLSv1", 
                  "CertificateSource": "cloudfront" 
             }, 
              "Restrictions": { 
                  "GeoRestriction": { 
                      "RestrictionType": "none", 
                      "Quantity": 0 
 } 
             }, 
              "WebACLId": "",
```

```
 "HttpVersion": "http2", 
               "IsIPV6Enabled": true 
          } 
     }
}
```
• API の詳細については、「 コマンドリファレンス[CreateDistribution」](https://awscli.amazonaws.com/v2/documentation/api/latest/reference/cloudfront/create-distribution.html)の「」を参照してく ださい。 AWS CLI

#### Java

SDK for Java 2.x

```
a Note
```
については、「」を参照してください GitHub。[AWS コード例リポジトリ](https://github.com/awsdocs/aws-doc-sdk-examples/tree/main/javav2/example_code/cloudfront#readme) で全く同じ 例を見つけて、設定と実行の方法を確認してください。

次の例では、Amazon Simple Storage Service (Amazon S3) バケットをコンテンツオリジンと して使用しています。

ディストリビューションを作成した後、コードはディストリビューションがデプロイされるま で待機[CloudFrontWaiterす](https://sdk.amazonaws.com/java/api/latest/software/amazon/awssdk/services/cloudfront/waiters/CloudFrontWaiter.html)る を作成します。

```
import org.slf4j.Logger;
import org.slf4j.LoggerFactory;
import software.amazon.awssdk.core.internal.waiters.ResponseOrException;
import software.amazon.awssdk.services.cloudfront.CloudFrontClient;
import 
 software.amazon.awssdk.services.cloudfront.model.CreateDistributionResponse;
import software.amazon.awssdk.services.cloudfront.model.Distribution;
import software.amazon.awssdk.services.cloudfront.model.GetDistributionResponse;
import software.amazon.awssdk.services.cloudfront.model.ItemSelection;
import software.amazon.awssdk.services.cloudfront.model.Method;
import software.amazon.awssdk.services.cloudfront.model.ViewerProtocolPolicy;
import software.amazon.awssdk.services.cloudfront.waiters.CloudFrontWaiter;
import software.amazon.awssdk.services.s3.S3Client;
```
import java.time.Instant;

```
public class CreateDistribution { 
         private static final Logger logger = 
 LoggerFactory.getLogger(CreateDistribution.class); 
         public static Distribution createDistribution(CloudFrontClient 
 cloudFrontClient, S3Client s3Client, 
                         final String bucketName, final String keyGroupId, final 
 String originAccessControlId) { 
                 final String region = s3Client.headBucket(b -> 
 b.bucket(bucketName)).sdkHttpResponse().headers() 
                                  .get("x-amz-bucket-region").get(0); 
                 final String originDomain = bucketName + ".s3." + region + 
  ".amazonaws.com"; 
                 String originId = originDomain; // Use the originDomain value for 
 the originId. 
                 // The service API requires some deprecated methods, such as 
                 // DefaultCacheBehavior.Builder#minTTL and #forwardedValue. 
                 CreateDistributionResponse createDistResponse = 
 cloudFrontClient.createDistribution(builder -> builder 
                                  .distributionConfig(b1 -> b1 
                                                   .origins(b2 -> b2 
                                                                   .quantity(1) 
                                                                  items(b3 -> b3 .domainName(originDomain) 
  .id(originId) 
  .s3OriginConfig(builder4 -> builder4 
                .originAccessIdentity( 
 "")) 
  .originAccessControlId( 
                originAccessControlId))) 
                                                  .defaultCacheBehavior(b2 -> b2 
  .viewerProtocolPolicy(ViewerProtocolPolicy.ALLOW_ALL)
```

```
 .targetOriginId(originId) 
                                                                       .minTTL(200L) 
 .forwardedValues(b5 -> b5 
 .cookies(cp -> cp 
                .forward(ItemSelection.NONE)) 
 .queryString(true)) 
 .trustedKeyGroups(b3 -> b3 
 .quantity(1) 
 .items(keyGroupId) 
 .enabled(true)) 
 .allowedMethods(b4 -> b4 
 .quantity(2) 
 .items(Method.HEAD, Method.GET) 
 .cachedMethods(b5 -> b5 
                .quantity(2) 
                .items(Method.HEAD, 
                                  Method.GET)))) 
                                                     .cacheBehaviors(b -> b 
                                                                       .quantity(1) 
                                                                      .items(b2 -> b2 .pathPattern("/index.html") 
 .viewerProtocolPolicy( 
                ViewerProtocolPolicy.ALLOW_ALL) 
 .targetOriginId(originId)
```

```
 .trustedKeyGroups(b3 -> b3 
                .quantity(1) 
                .items(keyGroupId) 
                .enabled(true)) 
 .minTTL(200L) 
 .forwardedValues(b4 -> b4 
                .cookies(cp -> cp 
                                  .forward(ItemSelection.NONE)) 
                .queryString(true)) 
 .allowedMethods(b5 -> b5.quantity(2) 
                .items(Method.HEAD, 
                                  Method.GET) 
                .cachedMethods(b6 -> b6 
                                  .quantity(2) 
                                  .items(Method.HEAD, 
                                                   Method.GET))))) 
                                                     .enabled(true) 
                                                     .comment("Distribution built with 
 java") 
 .callerReference(Instant.now().toString()))); 
                 final Distribution distribution = 
 createDistResponse.distribution(); 
                 logger.info("Distribution created. DomainName: [{}] Id: [{}]", 
distribution.domainName(),
                                  distribution.id());
                 logger.info("Waiting for distribution to be deployed ...");
```

```
 try (CloudFrontWaiter cfWaiter = 
  CloudFrontWaiter.builder().client(cloudFrontClient).build()) { 
                          ResponseOrException<GetDistributionResponse> 
  responseOrException = cfWaiter 
                                           .waitUntilDistributionDeployed(builder -> 
  builder.id(distribution.id())) 
                                           .matched(); 
                          responseOrException.response() 
                                           .orElseThrow(() -> new 
  RuntimeException("Distribution not created")); 
                          logger.info("Distribution deployed. DomainName: [{}] Id: 
  [{}]", distribution.domainName(), 
                                          distribution.id()); 
 } 
                 return distribution; 
         }
}
```
• API の詳細については、「 API リファレンス[CreateDistribution」](https://docs.aws.amazon.com/goto/SdkForJavaV2/cloudfront-2020-05-31/CreateDistribution)の「」を参照してくださ い。 AWS SDK for Java 2.x

PowerShell

```
のツール PowerShell
```
例 1: ログ記録とキャッシュで設定された基本的な CloudFront ディストリビューションを作成 します。

```
$origin = New-Object Amazon.CloudFront.Model.Origin
$origin.DomainName = "ps-cmdlet-sample.s3.amazonaws.com"
$origin.Id = "UniqueOrigin1"
$origin.S3OriginConfig = New-Object Amazon.CloudFront.Model.S3OriginConfig
$origin.S3OriginConfig.OriginAccessIdentity = ""
New-CFDistribution ` 
       -DistributionConfig_Enabled $true ` 
       -DistributionConfig_Comment "Test distribution" ` 
       -Origins_Item $origin ` 
       -Origins_Quantity 1 ` 
       -Logging_Enabled $true ` 
       -Logging_IncludeCookie $true ` 
       -Logging_Bucket ps-cmdlet-sample-logging.s3.amazonaws.com `
```
 -Logging\_Prefix "help/" ` -DistributionConfig CallerReference Client1 ` -DistributionConfig DefaultRootObject index.html ` -DefaultCacheBehavior\_TargetOriginId \$origin.Id ` -ForwardedValues\_QueryString \$true ` -Cookies\_Forward all ` -WhitelistedNames\_Quantity 0 ` -TrustedSigners\_Enabled \$false ` -TrustedSigners Quantity 0  $\degree$ -DefaultCacheBehavior ViewerProtocolPolicy allow-all ` -DefaultCacheBehavior\_MinTTL 1000 ` -DistributionConfig PriceClass "PriceClass All" ` -CacheBehaviors\_Quantity 0 ` -Aliases Ouantity 0

• API の詳細については、「 コマンドレットリファレンス[CreateDistribution」](https://docs.aws.amazon.com/powershell/latest/reference)の「」を参照 してください。 AWS Tools for PowerShell

### AWS SDK または CLI **CreateFunction**で を使用する

次の例は、CreateFunction を使用する方法を説明しています。

Java

SDK for Java 2.x

**a** Note

については、「」を参照してください GitHub。[AWS コード例リポジトリ](https://github.com/awsdocs/aws-doc-sdk-examples/tree/main/javav2/example_code/cloudfront#readme) で全く同じ 例を見つけて、設定と実行の方法を確認してください。

```
import software.amazon.awssdk.core.SdkBytes;
import software.amazon.awssdk.regions.Region;
import software.amazon.awssdk.services.cloudfront.CloudFrontClient;
import software.amazon.awssdk.services.cloudfront.model.CloudFrontException;
import software.amazon.awssdk.services.cloudfront.model.CreateFunctionRequest;
import software.amazon.awssdk.services.cloudfront.model.CreateFunctionResponse;
import software.amazon.awssdk.services.cloudfront.model.FunctionConfig;
import software.amazon.awssdk.services.cloudfront.model.FunctionRuntime;
import java.io.InputStream;
```

```
/** 
  * Before running this Java V2 code example, set up your development 
  * environment, including your credentials. 
  * 
  * For more information, see the following documentation topic: 
 * 
  * https://docs.aws.amazon.com/sdk-for-java/latest/developer-guide/get-
started.html 
  */
public class CreateFunction { 
     public static void main(String[] args) { 
         final String usage = """ 
                  Usage: 
                      <functionName> <filePath> 
                  Where: 
                      functionName - The name of the function to create.\s 
                      filePath - The path to a file that contains the application 
  logic for the function.\s 
                  """; 
        if (args.length != 2) {
             System.out.println(usage); 
             System.exit(1); 
         } 
        String functionName = args[0];
         String filePath = args[1]; 
         CloudFrontClient cloudFrontClient = CloudFrontClient.builder() 
                  .region(Region.AWS_GLOBAL) 
                 .build();
         String funArn = createNewFunction(cloudFrontClient, functionName, 
  filePath); 
         System.out.println("The function ARN is " + funArn); 
         cloudFrontClient.close(); 
     } 
     public static String createNewFunction(CloudFrontClient cloudFrontClient, 
  String functionName, String filePath) { 
         try {
```

```
 InputStream fileIs = 
  CreateFunction.class.getClassLoader().getResourceAsStream(filePath); 
             SdkBytes functionCode = SdkBytes.fromInputStream(fileIs); 
             FunctionConfig config = FunctionConfig.builder() 
                      .comment("Created by using the CloudFront Java API") 
                      .runtime(FunctionRuntime.CLOUDFRONT_JS_1_0) 
                     .build();
             CreateFunctionRequest functionRequest = 
  CreateFunctionRequest.builder() 
                      .name(functionName) 
                      .functionCode(functionCode) 
                      .functionConfig(config) 
                     .build();
             CreateFunctionResponse response = 
  cloudFrontClient.createFunction(functionRequest); 
             return response.functionSummary().functionMetadata().functionARN(); 
         } catch (CloudFrontException e) { 
             System.err.println(e.getMessage()); 
             System.exit(1); 
         } 
         return ""; 
     }
}
```
• API の詳細については、「 API リファレンス[CreateFunction」](https://docs.aws.amazon.com/goto/SdkForJavaV2/cloudfront-2020-05-31/CreateFunction)の「」を参照してください。 AWS SDK for Java 2.x

### AWS SDK または CLI **CreateInvalidation**で を使用する

以下のコード例は、CreateInvalidation の使用方法を示しています。

CLI

AWS CLI

CloudFront ディストリビューションの無効化を作成するには

次のcreate-invalidation例では、指定された CloudFront ディストリビューション内の指 定されたファイルの無効化を作成します。

```
aws cloudfront create-invalidation \ 
     --distribution-id EDFDVBD6EXAMPLE \ 
     --paths "/example-path/example-file.jpg" "/example-path/example-file2.png"
```
出力:

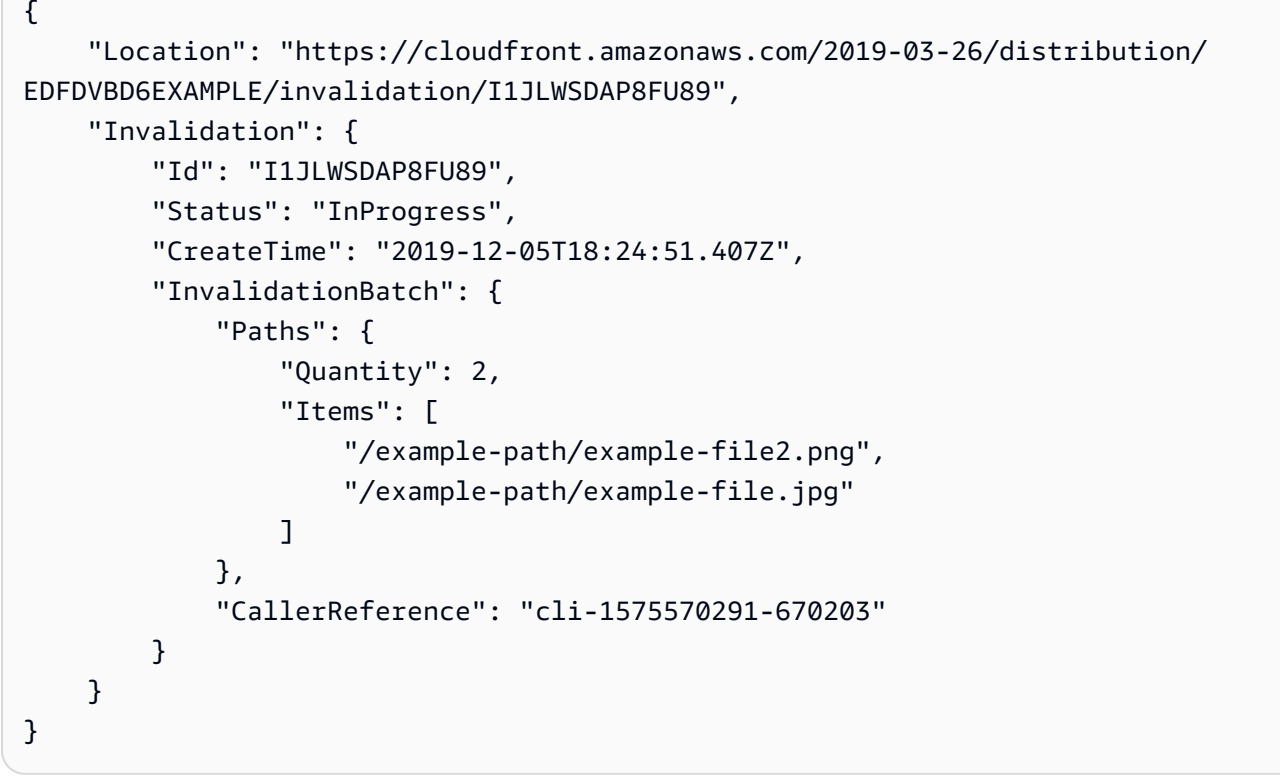

前の例では、 AWS CLI はランダムな を自動的に生成しましたCallerReference。独自 の CallerReference を指定したり、キャッシュ削除パラメータをコマンドライン引数と して渡さないようにしたりするには、JSON ファイルを使用できます。次の例では、invbatch.json という名前の JSON ファイルでキャッシュ削除パラメータを指定して、2 つの ファイルのキャッシュ削除を作成します。

```
aws cloudfront create-invalidation \ 
     --distribution-id EDFDVBD6EXAMPLE \ 
     --invalidation-batch file://inv-batch.json
```
inv-batch.json の内容:

```
{ 
     "Paths": { 
          "Quantity": 2, 
          "Items": [ 
              "/example-path/example-file.jpg", 
              "/example-path/example-file2.png" 
          ] 
     }, 
     "CallerReference": "cli-example"
}
```
出力:

```
{ 
     "Location": "https://cloudfront.amazonaws.com/2019-03-26/distribution/
EDFDVBD6EXAMPLE/invalidation/I2J0I21PCUYOIK", 
     "Invalidation": { 
         "Id": "I2J0I21PCUYOIK", 
         "Status": "InProgress", 
         "CreateTime": "2019-12-05T18:40:49.413Z", 
         "InvalidationBatch": { 
             "Paths": { 
                  "Quantity": 2, 
                  "Items": [ 
                      "/example-path/example-file.jpg", 
                      "/example-path/example-file2.png" 
 ] 
             }, 
             "CallerReference": "cli-example" 
         } 
     }
}
```
• API の詳細については、「 コマンドリファレンス[CreateInvalidation」](https://awscli.amazonaws.com/v2/documentation/api/latest/reference/cloudfront/create-invalidation.html)の「」を参照してく ださい。 AWS CLI

PowerShell

のツール PowerShell

例 1: この例では、ID が EXAMPLENSTXAXE であるディストリビューションで、新しい キャッシュ削除を作成します。 CallerReference はユーザーが選択した一意の ID です。こ の場合、2019 年 5 月 15 日午前 9 時を表すタイムスタンプが使用されます。\$Paths 変数に は、ユーザーがディストリビューションのキャッシュに含めたくない画像ファイルやメディア ファイルへの 3 つのパスが格納されます。-Paths\_Quantity パラメータ値は、-Paths\_Item パ ラメータで指定したパスの総数です。

```
$Paths = "/images/*.gif", "/images/image1.jpg", "/videos/*.mp4"
New-CFInvalidation -DistributionId "EXAMPLENSTXAXE" -
InvalidationBatch_CallerReference 20190515090000 -Paths_Item $Paths -
Paths_Quantity 3
```
出力:

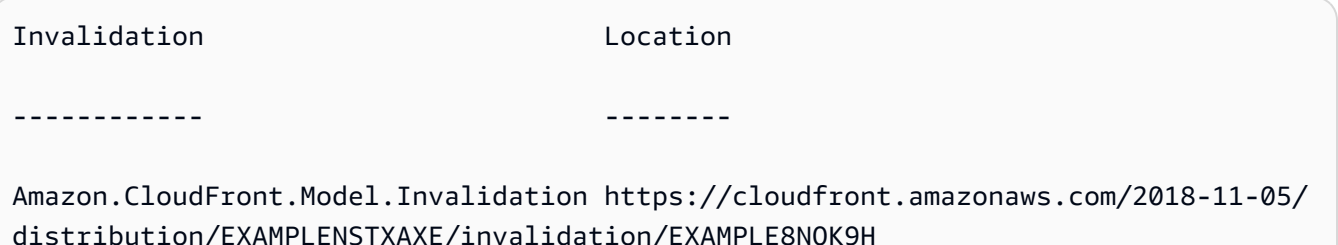

• API の詳細については、「 コマンドレットリファレンス[CreateInvalidation」](https://docs.aws.amazon.com/powershell/latest/reference)の「」を参照 してください。 AWS Tools for PowerShell

#### AWS SDK または CLI **CreateKeyGroup**で を使用する

次の例は、CreateKeyGroup を使用する方法を説明しています。

Java

SDK for Java 2.x

**a** Note

については、「」を参照してください GitHub。[AWS コード例リポジトリ](https://github.com/awsdocs/aws-doc-sdk-examples/tree/main/javav2/example_code/cloudfront#readme) で全く同じ 例を見つけて、設定と実行の方法を確認してください。

キーグループには、署名付き URL または Cookie の検証に使用されるパブリックキーが少な くとも 1 つ必要です。

import org.slf4j.Logger;

```
import org.slf4j.LoggerFactory;
import software.amazon.awssdk.services.cloudfront.CloudFrontClient;
import java.util.UUID;
public class CreateKeyGroup { 
     private static final Logger logger = 
  LoggerFactory.getLogger(CreateKeyGroup.class); 
     public static String createKeyGroup(CloudFrontClient cloudFrontClient, String 
  publicKeyId) { 
         String keyGroupId = cloudFrontClient.createKeyGroup(b -> 
  b.keyGroupConfig(c -> c 
                  .items(publicKeyId) 
                  .name("JavaKeyGroup" + UUID.randomUUID()))) 
                  .keyGroup().id(); 
         logger.info("KeyGroup created with ID: [{}]", keyGroupId); 
         return keyGroupId; 
     }
}
```
• API の詳細については、「 API リファレンス[CreateKeyGroup」](https://docs.aws.amazon.com/goto/SdkForJavaV2/cloudfront-2020-05-31/CreateKeyGroup)の「」を参照してくださ い。 AWS SDK for Java 2.x

#### AWS SDK または CLI **CreatePublicKey**で を使用する

以下のコード例は、CreatePublicKey の使用方法を示しています。

CLI

AWS CLI

CloudFront パブリックキーを作成するには

次の例では、 という名前の JSON ファイルにパラメータを指定して CloudFront パブリック キーを作成しますpub-key-config.json。このコマンドを使用するには、事前に PEM で エンコードされたパブリックキーが必要です。詳細については、「Amazon CloudFront [デベ](https://docs.aws.amazon.com/AmazonCloudFront/latest/DeveloperGuide/field-level-encryption.html#field-level-encryption-setting-up-step1) [ロッパーガイド」の「RSA キーペアの作成」](https://docs.aws.amazon.com/AmazonCloudFront/latest/DeveloperGuide/field-level-encryption.html#field-level-encryption-setting-up-step1)を参照してください。

```
aws cloudfront create-public-key \ 
     --public-key-config file://pub-key-config.json
```
pub-key-config.json ファイルは、以下を含む現在のフォルダ内にある JSON ドキュメン トです。パブリックキーは PEM 形式でエンコードされていることに注意してください。

```
{ 
     "CallerReference": "cli-example", 
     "Name": "ExampleKey", 
     "EncodedKey": "-----BEGIN PUBLIC KEY-----
\nMIIBIjANBgkqhkiG9w0BAQEFAAOCAQ8AMIIBCgKCAQEAxPMbCA2Ks0lnd7IR+3pw
\nwd3H/7jPGwj8bLUmore7bX+oeGpZ6QmLAe/1UOWcmZX2u70dYcSIzB1ofZtcn4cJ
\nenHBAzO3ohBY/L1tQGJfS2A+omnN6H16VZE1JCK8XSJyfze7MDLcUyHZETdxuvRb
\nA9X343/vMAuQPnhinFJ8Wdy8YBXSPpy7r95ylUQd9LfYTBzVZYG2tSesplcOkjM3\n2Uu
+oMWxQAw1NINnSLPinMVsutJy6ZqlV3McWNWe4T+STGtWhrPNqJEn45sIcCx4\nq
+kGZ2NQ0FyIyT2eiLKOX5Rgb/a36E/aMk4VoDsaenBQgG7WLTnstb9sr7MIhS6A\nrwIDAQAB\n-----
END PUBLIC KEY-----\n", 
     "Comment": "example public key"
}
```

```
{ 
     "Location": "https://cloudfront.amazonaws.com/2019-03-26/public-key/
KDFB19YGCR002", 
     "ETag": "E2QWRUHEXAMPLE", 
     "PublicKey": { 
         "Id": "KDFB19YGCR002", 
         "CreatedTime": "2019-12-05T18:51:43.781Z", 
         "PublicKeyConfig": { 
             "CallerReference": "cli-example", 
             "Name": "ExampleKey", 
             "EncodedKey": "-----BEGIN PUBLIC KEY-----
\nMIIBIjANBgkqhkiG9w0BAQEFAAOCAQ8AMIIBCgKCAQEAxPMbCA2Ks0lnd7IR+3pw
\nwd3H/7jPGwj8bLUmore7bX+oeGpZ6QmLAe/1UOWcmZX2u70dYcSIzB1ofZtcn4cJ
\nenHBAzO3ohBY/L1tQGJfS2A+omnN6H16VZE1JCK8XSJyfze7MDLcUyHZETdxuvRb
\nA9X343/vMAuQPnhinFJ8Wdy8YBXSPpy7r95ylUQd9LfYTBzVZYG2tSesplcOkjM3\n2Uu
+oMWxQAw1NINnSLPinMVsutJy6ZqlV3McWNWe4T+STGtWhrPNqJEn45sIcCx4\nq
+kGZ2NQ0FyIyT2eiLKOX5Rgb/a36E/aMk4VoDsaenBQgG7WLTnstb9sr7MIhS6A\nrwIDAQAB\n-----
END PUBLIC KEY-----\n", 
             "Comment": "example public key" 
         } 
     }
}
```
• API の詳細については、「 コマンドリファレンス[CreatePublicKey](https://awscli.amazonaws.com/v2/documentation/api/latest/reference/cloudfront/create-public-key.html)」の「」を参照してくだ さい。 AWS CLI

Java

SDK for Java 2.x

**a** Note

については、「」を参照してください GitHub。[AWS コード例リポジトリ](https://github.com/awsdocs/aws-doc-sdk-examples/tree/main/javav2/example_code/cloudfront#readme) で全く同じ 例を見つけて、設定と実行の方法を確認してください。

次のコード例では、パブリックキーを読み取り、Amazon にアップロードします CloudFront。

```
import org.slf4j.Logger;
import org.slf4j.LoggerFactory;
import software.amazon.awssdk.services.cloudfront.CloudFrontClient;
import software.amazon.awssdk.services.cloudfront.model.CreatePublicKeyResponse;
import software.amazon.awssdk.utils.IoUtils;
import java.io.IOException;
import java.io.InputStream;
import java.util.UUID;
public class CreatePublicKey { 
     private static final Logger logger = 
 LoggerFactory.getLogger(CreatePublicKey.class); 
     public static String createPublicKey(CloudFrontClient cloudFrontClient, 
 String publicKeyFileName) { 
         try (InputStream is = 
 CreatePublicKey.class.getClassLoader().getResourceAsStream(publicKeyFileName)) { 
             String publicKeyString = IoUtils.toUtf8String(is); 
             CreatePublicKeyResponse createPublicKeyResponse = cloudFrontClient 
                     .createPublicKey(b -> b.publicKeyConfig(c -> c 
                              .name("JavaCreatedPublicKey" + UUID.randomUUID()) 
                              .encodedKey(publicKeyString) 
                              .callerReference(UUID.randomUUID().toString()))); 
             String createdPublicKeyId = createPublicKeyResponse.publicKey().id();
```

```
 logger.info("Public key created with id: [{}]", createdPublicKeyId); 
              return createdPublicKeyId; 
         } catch (IOException e) { 
              throw new RuntimeException(e); 
         } 
     }
}
```
• API の詳細については、「 API リファレンス[CreatePublicKey」](https://docs.aws.amazon.com/goto/SdkForJavaV2/cloudfront-2020-05-31/CreatePublicKey)の「」を参照してくださ い。 AWS SDK for Java 2.x

### AWS SDK または CLI **DeleteDistribution**で を使用する

以下のコード例は、DeleteDistribution の使用方法を示しています。

CLI

AWS CLI

CloudFront ディストリビューションを削除するには

次の例では、ID を持つ CloudFront ディストリビューションを削除しま すEDFDVBD6EXAMPLE。ディストリビューションを削除する前に、ディストリビューションを 無効にする必要があります。ディストリビューションを無効にするには、update-distribution コマンドを使用します。詳細については、update-distribution の例を参照してください。

ディストリビューションを無効にすると、ディストリビューションを削除できます。ディスト リビューションを削除するには、--if-match オプションを使用してディストリビューショ ン のETag を指定する必要があります。を取得するにはETag、get-distribution または getdistribution-config コマンドを使用します。

aws cloudfront delete-distribution \ --id EDFDVBD6EXAMPLE \ --if-match E2QWRUHEXAMPLE

成功した場合は、コマンドの出力はありません。

• API の詳細については、「 コマンドリファレンス[DeleteDistribution」](https://awscli.amazonaws.com/v2/documentation/api/latest/reference/cloudfront/delete-distribution.html)の「」を参照してく ださい。 AWS CLI

#### Java

SDK for Java 2 x

**a** Note

については、「」を参照してください GitHub。[AWS コード例リポジトリ](https://github.com/awsdocs/aws-doc-sdk-examples/tree/main/javav2/example_code/cloudfront#readme) で全く同じ 例を見つけて、設定と実行の方法を確認してください。

次のコード例では、配信を無効状態に更新し、ウェイターを使用して変更がデプロイされるの を待ってから、ディストリビューションを削除します。

```
import org.slf4j.Logger;
import org.slf4j.LoggerFactory;
import software.amazon.awssdk.core.internal.waiters.ResponseOrException;
import software.amazon.awssdk.services.cloudfront.CloudFrontClient;
import 
 software.amazon.awssdk.services.cloudfront.model.DeleteDistributionResponse;
import software.amazon.awssdk.services.cloudfront.model.DistributionConfig;
import software.amazon.awssdk.services.cloudfront.model.GetDistributionResponse;
import software.amazon.awssdk.services.cloudfront.waiters.CloudFrontWaiter;
public class DeleteDistribution { 
         private static final Logger logger = 
 LoggerFactory.getLogger(DeleteDistribution.class); 
         public static void deleteDistribution(final CloudFrontClient 
  cloudFrontClient, final String distributionId) { 
                 // First, disable the distribution by updating it. 
                 GetDistributionResponse response = 
 cloudFrontClient.getDistribution(b -> b 
                                  .id(distributionId)); 
                 String etag = response.eTag(); 
                 DistributionConfig distConfig = 
  response.distribution().distributionConfig(); 
                 cloudFrontClient.updateDistribution(builder -> builder 
                                  .id(distributionId) 
                                  .distributionConfig(builder1 -> builder1
```

```
 .cacheBehaviors(distConfig.cacheBehaviors())
```

```
 .defaultCacheBehavior(distConfig.defaultCacheBehavior()) 
                                                   .enabled(false) 
                                                   .origins(distConfig.origins()) 
                                                   .comment(distConfig.comment()) 
  .callerReference(distConfig.callerReference()) 
  .defaultCacheBehavior(distConfig.defaultCacheBehavior()) 
  .priceClass(distConfig.priceClass()) 
                                                   .aliases(distConfig.aliases()) 
                                                   .logging(distConfig.logging()) 
  .defaultRootObject(distConfig.defaultRootObject()) 
  .customErrorResponses(distConfig.customErrorResponses()) 
  .httpVersion(distConfig.httpVersion()) 
  .isIPV6Enabled(distConfig.isIPV6Enabled()) 
  .restrictions(distConfig.restrictions()) 
  .viewerCertificate(distConfig.viewerCertificate()) 
                                                   .webACLId(distConfig.webACLId()) 
  .originGroups(distConfig.originGroups())) 
                                  .ifMatch(etag)); 
                 logger.info("Distribution [{}] is DISABLED, waiting for 
 deployment before deleting ...", 
                                  distributionId); 
                 GetDistributionResponse distributionResponse; 
                 try (CloudFrontWaiter cfWaiter = 
 CloudFrontWaiter.builder().client(cloudFrontClient).build()) { 
                          ResponseOrException<GetDistributionResponse> 
 responseOrException = cfWaiter 
                                           .waitUntilDistributionDeployed(builder -> 
 builder.id(distributionId)).matched(); 
                          distributionResponse = responseOrException.response() 
                                           .orElseThrow(() -> new 
 RuntimeException("Could not disable distribution")); 
 }
```

```
 DeleteDistributionResponse deleteDistributionResponse = 
  cloudFrontClient 
                                  .deleteDistribution(builder -> builder 
                                                  .id(distributionId) 
  .ifMatch(distributionResponse.eTag())); 
                 if (deleteDistributionResponse.sdkHttpResponse().isSuccessful()) 
  { 
                         logger.info("Distribution [{}] DELETED", distributionId); 
 } 
         }
}
```
• API の詳細については、「 API リファレンス[DeleteDistribution](https://docs.aws.amazon.com/goto/SdkForJavaV2/cloudfront-2020-05-31/DeleteDistribution)」の「」を参照してくださ い。 AWS SDK for Java 2.x

### AWS SDK または CLI **GetCloudFrontOriginAccessIdentity**で を使用する

以下のコード例は、GetCloudFrontOriginAccessIdentity の使用方法を示しています。

#### $CLI$

AWS CLI

CloudFront オリジンアクセスアイデンティティを取得するには

次の例では、 ETagおよび関連する S3 正規 ID を含むE74FTE3AEXAMPLE、ID を持 つ CloudFront オリジンアクセスアイデンティティ (OAI) を取得します。OAI ID は、 accesscreate-cloud-front-origin-identity コマンドと list-cloud-front-origin-access-identities コマ ンドの出力で返されます。

```
aws cloudfront get-cloud-front-origin-access-identity --id E74FTE3AEXAMPLE
```

```
{ 
     "ETag": "E2QWRUHEXAMPLE", 
     "CloudFrontOriginAccessIdentity": { 
         "Id": "E74FTE3AEXAMPLE",
```

```
 "S3CanonicalUserId": 
  "cd13868f797c227fbea2830611a26fe0a21ba1b826ab4bed9b7771c9aEXAMPLE", 
          "CloudFrontOriginAccessIdentityConfig": { 
              "CallerReference": "cli-example", 
              "Comment": "Example OAI" 
         } 
     }
}
```
• API の詳細については、「 コマンドリファレンス[GetCloudFrontOriginAccessIdentity」](https://awscli.amazonaws.com/v2/documentation/api/latest/reference/cloudfront/get-cloud-front-origin-access-identity.html)の 「」を参照してください。 AWS CLI

PowerShell

のツール PowerShell

例 1: この例では、-Id パラメータで指定された特定の Amazon CloudFront オリジンアクセス アイデンティティを返します。-Id パラメータは必須ではありませんが、指定しないと、結果 は返されません。

Get-CFCloudFrontOriginAccessIdentity -Id E3XXXXXXXXXXRT

出力:

```
 CloudFrontOriginAccessIdentityConfig Id 
 S3CanonicalUserId 
  ------------------------------------ -- 
      ----------------- 
Amazon.CloudFront.Model.CloudFrontOr... E3XXXXXXXXXXRT
 4b6e...
```
• API の詳細については、「 コマンドレットリファレン ス[GetCloudFrontOriginAccessIdentity」](https://docs.aws.amazon.com/powershell/latest/reference)の「」を参照してください。 AWS Tools for **PowerShell** 

# AWS SDK または CLI **GetCloudFrontOriginAccessIdentityConfig**で を使用 する

以下のコード例は、GetCloudFrontOriginAccessIdentityConfig の使用方法を示していま す。

CLI

AWS CLI

CloudFront オリジンアクセスアイデンティティ設定を取得するには

次の例ではE74FTE3AEXAMPLE、 を含む ID を持つ CloudFront オリジンアクセスアイデン ティティ (OAI) に関するメタデータを取得しますETag。OAI ID は、-accesscreate-cloudfront-origin-identity コマンドと list-cloud-front-origin-access-identities コマンドの出力で返され ます。

aws cloudfront get-cloud-front-origin-access-identity-config --id E74FTE3AEXAMPLE

出力:

```
{ 
     "ETag": "E2QWRUHEXAMPLE", 
     "CloudFrontOriginAccessIdentityConfig": { 
          "CallerReference": "cli-example", 
          "Comment": "Example OAI" 
     }
}
```
• API の詳細については、「 コマンドリファレン ス[GetCloudFrontOriginAccessIdentityConfig」](https://awscli.amazonaws.com/v2/documentation/api/latest/reference/cloudfront/get-cloud-front-origin-access-identity-config.html)の「」を参照してください。 AWS CLI

PowerShell

のツール PowerShell

例 1: この例では、-Id パラメータで指定された単一の Amazon CloudFront オリジンアクセス アイデンティティに関する設定情報を返します。-Id パラメータを指定しないと、エラーが発 生します。

Get-CFCloudFrontOriginAccessIdentityConfig -Id E3XXXXXXXXXXRT

出力:

CallerReference Comment

--------------- -------

 mycallerreference: 2/1/2011 1:16:32 PM Caller reference: 2/1/2011 1:16:32 PM

• API の詳細については、「 コマンドレットリファレン ス[GetCloudFrontOriginAccessIdentityConfig」](https://docs.aws.amazon.com/powershell/latest/reference)の「」を参照してください。 AWS Tools for PowerShell

#### AWS SDK または CLI **GetDistribution**で を使用する

以下のコード例は、GetDistribution の使用方法を示しています。

CLI

AWS CLI

CloudFront ディストリビューションを取得するには

次の例では、 EDFDVBD6EXAMPLEを含む ID を持つ CloudFront ディストリビューションを取 得しますETag。ディストリビューション ID は create-distribution コマンドと list-distributions コマンドで返されます。

aws cloudfront get-distribution --id EDFDVBD6EXAMPLE

```
{ 
     "ETag": "E2QWRUHEXAMPLE", 
     "Distribution": { 
          "Id": "EDFDVBD6EXAMPLE", 
         "ARN": "arn:aws:cloudfront::123456789012:distribution/EDFDVBD6EXAMPLE", 
         "Status": "Deployed", 
         "LastModifiedTime": "2019-12-04T23:35:41.433Z", 
         "InProgressInvalidationBatches": 0, 
         "DomainName": "d111111abcdef8.cloudfront.net", 
         "ActiveTrustedSigners": { 
              "Enabled": false, 
              "Quantity": 0 
         }, 
          "DistributionConfig": { 
              "CallerReference": "cli-example", 
              "Aliases": { 
                  "Quantity": 0
```

```
 }, 
            "DefaultRootObject": "index.html", 
            "Origins": { 
                "Quantity": 1, 
                "Items": [ 
\{ "Id": "awsexamplebucket.s3.amazonaws.com-cli-example", 
                        "DomainName": "awsexamplebucket.s3.amazonaws.com", 
                        "OriginPath": "", 
                        "CustomHeaders": { 
                            "Quantity": 0 
\}, \{ "S3OriginConfig": { 
                            "OriginAccessIdentity": "" 
 } 
1 1 1 1 1 1 1
 ] 
            }, 
            "OriginGroups": { 
                "Quantity": 0 
            }, 
            "DefaultCacheBehavior": { 
                "TargetOriginId": "awsexamplebucket.s3.amazonaws.com-cli-
example", 
                "ForwardedValues": { 
                    "QueryString": false, 
                    "Cookies": { 
                        "Forward": "none" 
\}, \{ "Headers": { 
                        "Quantity": 0 
\}, \{ "QueryStringCacheKeys": { 
                        "Quantity": 0 
1 1 1 1 1 1 1
                }, 
                "TrustedSigners": { 
                    "Enabled": false, 
                    "Quantity": 0 
                }, 
                "ViewerProtocolPolicy": "allow-all", 
                "MinTTL": 0, 
                "AllowedMethods": { 
                    "Quantity": 2,
```

```
 "Items": [ 
                           "HEAD", 
                           "GET" 
 ], 
                      "CachedMethods": { 
                           "Quantity": 2, 
                           "Items": [ 
                               "HEAD", 
                               "GET" 
\blacksquare1 1 1 1 1 1 1
                  }, 
                  "SmoothStreaming": false, 
                  "DefaultTTL": 86400, 
                  "MaxTTL": 31536000, 
                  "Compress": false, 
                  "LambdaFunctionAssociations": { 
                      "Quantity": 0 
                  }, 
                  "FieldLevelEncryptionId": "" 
             }, 
              "CacheBehaviors": { 
                  "Quantity": 0 
             }, 
             "CustomErrorResponses": { 
                  "Quantity": 0 
             }, 
              "Comment": "", 
              "Logging": { 
                  "Enabled": false, 
                  "IncludeCookies": false, 
                  "Bucket": "", 
                  "Prefix": "" 
             }, 
             "PriceClass": "PriceClass_All", 
             "Enabled": true, 
             "ViewerCertificate": { 
                  "CloudFrontDefaultCertificate": true, 
                  "MinimumProtocolVersion": "TLSv1", 
                  "CertificateSource": "cloudfront" 
             }, 
             "Restrictions": { 
                  "GeoRestriction": { 
                      "RestrictionType": "none",
```

```
 "Quantity": 0 
 } 
             }, 
             "WebACLId": "", 
             "HttpVersion": "http2", 
             "IsIPV6Enabled": true 
         } 
     }
}
```
• API の詳細については、「 コマンドリファレンス[GetDistribution](https://awscli.amazonaws.com/v2/documentation/api/latest/reference/cloudfront/get-distribution.html)」の「」を参照してくださ い。 AWS CLI

PowerShell

のツール PowerShell

例 1: 特定のディストリビューションに関する情報を取得します。

Get-CFDistribution -Id EXAMPLE0000ID

• API の詳細については、「 コマンドレットリファレンス[GetDistribution](https://docs.aws.amazon.com/powershell/latest/reference)」の「」を参照して ください。 AWS Tools for PowerShell

### AWS SDK または CLI **GetDistributionConfig**で を使用する

以下のコード例は、GetDistributionConfig の使用方法を示しています。

CLI

AWS CLI

CloudFront ディストリビューション設定を取得するには

次の例ではEDFDVBD6EXAMPLE、 を含む ID を持つ CloudFront ディストリビューションに関 するメタデータを取得しますETag。ディストリビューション ID は create-distribution コマン ドと list-distributions コマンドで返されます。

aws cloudfront get-distribution-config --id EDFDVBD6EXAMPLE

{

```
 "ETag": "E2QWRUHEXAMPLE", 
     "DistributionConfig": { 
         "CallerReference": "cli-example", 
         "Aliases": { 
             "Quantity": 0 
         }, 
         "DefaultRootObject": "index.html", 
         "Origins": { 
             "Quantity": 1, 
             "Items": [ 
\overline{a} "Id": "awsexamplebucket.s3.amazonaws.com-cli-example", 
                      "DomainName": "awsexamplebucket.s3.amazonaws.com", 
                      "OriginPath": "", 
                      "CustomHeaders": { 
                          "Quantity": 0 
                     }, 
                      "S3OriginConfig": { 
                          "OriginAccessIdentity": "" 
 } 
 } 
             ] 
         }, 
         "OriginGroups": { 
             "Quantity": 0 
         }, 
         "DefaultCacheBehavior": { 
             "TargetOriginId": "awsexamplebucket.s3.amazonaws.com-cli-example", 
             "ForwardedValues": { 
                 "QueryString": false, 
                 "Cookies": { 
                      "Forward": "none" 
                 }, 
                 "Headers": { 
                      "Quantity": 0 
                 }, 
                 "QueryStringCacheKeys": { 
                      "Quantity": 0 
 } 
             }, 
             "TrustedSigners": {
```

```
 "Enabled": false, 
                        "Quantity": 0 
                  }, 
                  "ViewerProtocolPolicy": "allow-all", 
                  "MinTTL": 0, 
                  "AllowedMethods": { 
                        "Quantity": 2, 
                        "Items": [ 
                             "HEAD", 
                             "GET" 
                       ], 
                        "CachedMethods": { 
                             "Quantity": 2, 
                             "Items": [ 
                                   "HEAD", 
                                   "GET" 
\sim 100 \sim 100 \sim 100 \sim 100 \sim 100 \sim 100 \sim 100 \sim 100 \sim 100 \sim 100 \sim 100 \sim 100 \sim 100 \sim 100 \sim 100 \sim 100 \sim 100 \sim 100 \sim 100 \sim 100 \sim 100 \sim 100 \sim 100 \sim 100 \sim 
 } 
                 }, 
                  "SmoothStreaming": false, 
                  "DefaultTTL": 86400, 
                  "MaxTTL": 31536000, 
                  "Compress": false, 
                  "LambdaFunctionAssociations": { 
                        "Quantity": 0 
                 }, 
                  "FieldLevelEncryptionId": "" 
            }, 
            "CacheBehaviors": { 
                  "Quantity": 0 
            }, 
            "CustomErrorResponses": { 
                  "Quantity": 0 
            }, 
            "Comment": "", 
            "Logging": { 
                  "Enabled": false, 
                  "IncludeCookies": false, 
                  "Bucket": "", 
                  "Prefix": "" 
            }, 
            "PriceClass": "PriceClass_All", 
            "Enabled": true, 
            "ViewerCertificate": {
```

```
 "CloudFrontDefaultCertificate": true, 
              "MinimumProtocolVersion": "TLSv1", 
              "CertificateSource": "cloudfront" 
         }, 
         "Restrictions": { 
              "GeoRestriction": { 
                  "RestrictionType": "none", 
                  "Quantity": 0 
 } 
         }, 
         "WebACLId": "", 
         "HttpVersion": "http2", 
         "IsIPV6Enabled": true 
     }
}
```
• API の詳細については、「 コマンドリファレンス[GetDistributionConfig」](https://awscli.amazonaws.com/v2/documentation/api/latest/reference/cloudfront/get-distribution-config.html)の「」を参照して ください。 AWS CLI

PowerShell

のツール PowerShell

例 1: 特定のディストリビューションの設定を取得します。

Get-CFDistributionConfig -Id EXAMPLE0000ID

• API の詳細については、「 コマンドレットリファレンス[GetDistributionConfig」](https://docs.aws.amazon.com/powershell/latest/reference)の「」を参 照してください。 AWS Tools for PowerShell

Python

SDK for Python (Boto3)

**a** Note

については、「」を参照してください GitHub。[AWS コード例リポジトリ](https://github.com/awsdocs/aws-doc-sdk-examples/tree/main/python/example_code/cloudfront#code-examples) で全く同じ 例を見つけて、設定と実行の方法を確認してください。

```
class CloudFrontWrapper: 
     """Encapsulates Amazon CloudFront operations.""" 
     def __init__(self, cloudfront_client): 
 """ 
         :param cloudfront_client: A Boto3 CloudFront client 
 """ 
         self.cloudfront_client = cloudfront_client 
     def update_distribution(self): 
        distribution id = input( "This script updates the comment for a CloudFront distribution.\n" 
             "Enter a CloudFront distribution ID: " 
        \lambda distribution_config_response = 
 self.cloudfront_client.get_distribution_config( 
             Id=distribution_id 
        \mathcal{L} distribution_config = distribution_config_response["DistributionConfig"] 
         distribution_etag = distribution_config_response["ETag"] 
         distribution_config["Comment"] = input( 
             f"\nThe current comment for distribution {distribution_id} is " 
             f"'{distribution_config['Comment']}'.\n" 
             f"Enter a new comment: " 
         ) 
         self.cloudfront_client.update_distribution( 
             DistributionConfig=distribution_config, 
             Id=distribution_id, 
             IfMatch=distribution_etag, 
\overline{\phantom{a}} print("Done!")
```
• API の詳細については、[GetDistributionConfigA](https://docs.aws.amazon.com/goto/boto3/cloudfront-2020-05-31/GetDistributionConfig)WS 「 SDK for Python (Boto3) API リファレ ンス」の「」を参照してください。

## AWS SDK または CLI **ListCloudFrontOriginAccessIdentities**で を使用する

以下のコード例は、ListCloudFrontOriginAccessIdentities の使用方法を示しています。

CLI

AWS CLI

CloudFront オリジンアクセスアイデンティティを一覧表示するには

次の例では、 AWS アカウントの CloudFront オリジンアクセスアイデンティティ (OAIsのリ ストを取得します。

aws cloudfront list-cloud-front-origin-access-identities

```
{ 
     "CloudFrontOriginAccessIdentityList": { 
          "Items": [ 
\{\hspace{.1cm} \} "Id": "E74FTE3AEXAMPLE", 
                  "S3CanonicalUserId": 
  "cd13868f797c227fbea2830611a26fe0a21ba1b826ab4bed9b7771c9aEXAMPLE", 
                  "Comment": "Example OAI" 
              }, 
\{\hspace{.1cm} \} "Id": "EH1HDMBEXAMPLE", 
                  "S3CanonicalUserId": 
  "1489f6f2e6faacaae7ff64c4c3e6956c24f78788abfc1718c3527c263bf7a17EXAMPLE", 
                  "Comment": "Test OAI" 
              }, 
\{\hspace{.1cm} \} "Id": "E2X2C9TEXAMPLE", 
                  "S3CanonicalUserId": 
  "cbfeebb915a64749f9be546a45b3fcfd3a31c779673c13c4dd460911ae402c2EXAMPLE", 
                  "Comment": "Example OAI #2" 
 } 
        \mathbf{I} }
}
```
• API の詳細については、「 コマンドリファレンス[ListCloudFrontOriginAccessIdentities」](https://awscli.amazonaws.com/v2/documentation/api/latest/reference/cloudfront/list-cloud-front-origin-access-identities.html)の 「」を参照してください。 AWS CLI

```
PowerShell
```
のツール PowerShell

例 1: この例では、Amazon CloudFront オリジンアクセスアイデンティティのリストを返しま す。MaxItem パラメータは 2 の値を指定するため、結果には 2 つの ID が含まれます。

Get-CFCloudFrontOriginAccessIdentityList -MaxItem 2

出力:

```
IsTruncated : True
Items : {E326XXXXXXXXXT, E1YWXXXXXX9B}
Marker :
MaxItems : 2
NextMarker : E1YXXXXXXXXX9B
Quantity : 2
```
• API の詳細については、「 コマンドレットリファレン ス[ListCloudFrontOriginAccessIdentities」](https://docs.aws.amazon.com/powershell/latest/reference)の「」を参照してください。 AWS Tools for **PowerShell** 

AWS SDK または CLI **ListDistributions**で を使用する

以下のコード例は、ListDistributions の使用方法を示しています。

CLI

AWS CLI

CloudFront ディストリビューションを一覧表示するには

次の例では、 AWS アカウント内の CloudFront ディストリビューションのリストを取得しま す。

aws cloudfront list-distributions

```
{ 
        "DistributionList": { 
               "Items": [ 
                     { 
                            "Id": "EMLARXS9EXAMPLE", 
                            "ARN": "arn:aws:cloudfront::123456789012:distribution/
EMLARXS9EXAMPLE", 
                            "Status": "InProgress", 
                            "LastModifiedTime": "2019-11-22T00:55:15.705Z", 
                            "InProgressInvalidationBatches": 0, 
                            "DomainName": "d111111abcdef8.cloudfront.net", 
                            "ActiveTrustedSigners": { 
                                   "Enabled": false, 
                                   "Quantity": 0 
                            }, 
                            "DistributionConfig": { 
                                   "CallerReference": "cli-example", 
                                   "Aliases": { 
                                          "Quantity": 0 
\mathbb{R}, \mathbb{R}, \mathbb{R}, \mathbb{R}, \mathbb{R}, \mathbb{R}, \mathbb{R}, \mathbb{R}, \mathbb{R}, \mathbb{R}, \mathbb{R}, \mathbb{R}, \mathbb{R}, \mathbb{R}, \mathbb{R}, \mathbb{R}, \mathbb{R}, \mathbb{R}, \mathbb{R}, \mathbb{R}, \mathbb{R}, \mathbb{R},  "DefaultRootObject": "index.html", 
                                   "Origins": { 
                                          "Quantity": 1, 
                                          "Items": [ 
\{ "Id": "awsexamplebucket.s3.amazonaws.com-cli-
example", 
                                                        "DomainName": 
  "awsexamplebucket.s3.amazonaws.com", 
                                                        "OriginPath": "", 
                                                        "CustomHeaders": { 
                                                               "Quantity": 0 
\}, \{ "S3OriginConfig": { 
                                                               "OriginAccessIdentity": "" 
 } 
 } 
\blacksquare\mathbb{R}, \mathbb{R}, \mathbb{R}, \mathbb{R}, \mathbb{R}, \mathbb{R}, \mathbb{R}, \mathbb{R}, \mathbb{R}, \mathbb{R}, \mathbb{R}, \mathbb{R}, \mathbb{R}, \mathbb{R}, \mathbb{R}, \mathbb{R}, \mathbb{R}, \mathbb{R}, \mathbb{R}, \mathbb{R}, \mathbb{R}, \mathbb{R},  "OriginGroups": { 
                                          "Quantity": 0 
\mathbb{R}, \mathbb{R}, \mathbb{R}, \mathbb{R}, \mathbb{R}, \mathbb{R}, \mathbb{R}, \mathbb{R}, \mathbb{R}, \mathbb{R}, \mathbb{R}, \mathbb{R}, \mathbb{R}, \mathbb{R}, \mathbb{R}, \mathbb{R}, \mathbb{R}, \mathbb{R}, \mathbb{R}, \mathbb{R}, \mathbb{R}, \mathbb{R},
```

```
example",
```

```
 "TargetOriginId": "awsexamplebucket.s3.amazonaws.com-cli-
                     "ForwardedValues": { 
                        "QueryString": false, 
                        "Cookies": { 
                            "Forward": "none" 
 }, 
                        "Headers": { 
                            "Quantity": 0 
 }, 
                        "QueryStringCacheKeys": { 
                            "Quantity": 0 
 } 
\}, \{ "TrustedSigners": { 
                        "Enabled": false, 
                        "Quantity": 0 
\}, \{ "ViewerProtocolPolicy": "allow-all", 
                    "MinTTL": 0,
                     "AllowedMethods": { 
                        "Quantity": 2, 
                        "Items": [ 
                            "HEAD", 
                            "GET" 
\sim 1, \sim 1, \sim 1, \sim "CachedMethods": { 
                           "Quantity": 2, 
                            "Items": [ 
                               "HEAD", 
 "GET" 
) and the contract of the contract \mathbf{I} } 
\}, \{ "SmoothStreaming": false, 
                     "DefaultTTL": 86400, 
                     "MaxTTL": 31536000, 
                     "Compress": false, 
                     "LambdaFunctionAssociations": { 
                        "Quantity": 0 
\}, \{ "FieldLevelEncryptionId": "" 
                 },
```
"DefaultCacheBehavior": {

```
 "CacheBehaviors": { 
                         "Quantity": 0 
\}, \{ "CustomErrorResponses": { 
                         "Quantity": 0 
\}, \{ "Comment": "", 
                     "Logging": { 
                        "Enabled": false, 
                        "IncludeCookies": false, 
                         "Bucket": "", 
                        "Prefix": "" 
\}, \{ "PriceClass": "PriceClass_All", 
                     "Enabled": true, 
                     "ViewerCertificate": { 
                         "CloudFrontDefaultCertificate": true, 
                         "MinimumProtocolVersion": "TLSv1", 
                        "CertificateSource": "cloudfront" 
                    }, 
                     "Restrictions": { 
                         "GeoRestriction": { 
                             "RestrictionType": "none", 
                            "Quantity": 0 
 } 
\}, \{ "WebACLId": "", 
                     "HttpVersion": "http2", 
                     "IsIPV6Enabled": true 
 } 
            }, 
\{\hspace{.1cm} \} "Id": "EDFDVBD6EXAMPLE", 
                 "ARN": "arn:aws:cloudfront::123456789012:distribution/
EDFDVBD6EXAMPLE", 
                 "Status": "InProgress", 
                 "LastModifiedTime": "2019-12-04T23:35:41.433Z", 
                 "InProgressInvalidationBatches": 0, 
                 "DomainName": "d930174dauwrn8.cloudfront.net", 
                 "ActiveTrustedSigners": { 
                     "Enabled": false, 
                     "Quantity": 0 
                }, 
                 "DistributionConfig": {
```
```
 "CallerReference": "cli-example", 
                     "Aliases": { 
                         "Quantity": 0 
\}, \{ "DefaultRootObject": "index.html", 
                     "Origins": { 
                         "Quantity": 1, 
                         "Items": [ 
\{ "Id": "awsexamplebucket1.s3.amazonaws.com-cli-
example", 
                                 "DomainName": 
  "awsexamplebucket1.s3.amazonaws.com", 
                                 "OriginPath": "", 
                                 "CustomHeaders": { 
                                     "Quantity": 0 
\}, \{ "S3OriginConfig": { 
                                     "OriginAccessIdentity": "" 
 } 
 } 
\sim 100 \sim 100 \sim 100 \sim 100 \sim 100 \sim 100 \sim 100 \sim 100 \sim 100 \sim 100 \sim 100 \sim 100 \sim 100 \sim 100 \sim 100 \sim 100 \sim 100 \sim 100 \sim 100 \sim 100 \sim 100 \sim 100 \sim 100 \sim 100 \sim 
\}, \{ "OriginGroups": { 
                         "Quantity": 0 
\}, \{ "DefaultCacheBehavior": { 
                         "TargetOriginId": "awsexamplebucket1.s3.amazonaws.com-
cli-example", 
                         "ForwardedValues": { 
                             "QueryString": false, 
                             "Cookies": { 
                                 "Forward": "none" 
 }, 
                             "Headers": { 
                                 "Quantity": 0 
 }, 
                             "QueryStringCacheKeys": { 
                                 "Quantity": 0 
 } 
\}, \{ "TrustedSigners": { 
                             "Enabled": false, 
                             "Quantity": 0
```

```
\}, \{ "ViewerProtocolPolicy": "allow-all", 
                      "MinTTL": 0, 
                      "AllowedMethods": { 
                          "Quantity": 2, 
                          "Items": [ 
                              "HEAD", 
                              "GET" 
\sim 1, \sim 1, \sim 1, \sim "CachedMethods": { 
                              "Quantity": 2, 
                              "Items": [ 
                                 "HEAD", 
 "GET" 
) and the contract of the contract \mathbf{I} } 
\}, \{ "SmoothStreaming": false, 
                      "DefaultTTL": 86400, 
                      "MaxTTL": 31536000, 
                      "Compress": false, 
                      "LambdaFunctionAssociations": { 
                          "Quantity": 0 
\}, \{ "FieldLevelEncryptionId": "" 
\}, \{ "CacheBehaviors": { 
                      "Quantity": 0 
\}, \{ "CustomErrorResponses": { 
                      "Quantity": 0 
\}, \{ "Comment": "", 
                   "Logging": { 
                      "Enabled": false, 
                      "IncludeCookies": false, 
                      "Bucket": "", 
                      "Prefix": "" 
                   }, 
                   "PriceClass": "PriceClass_All", 
                   "Enabled": true, 
                   "ViewerCertificate": { 
                      "CloudFrontDefaultCertificate": true, 
                      "MinimumProtocolVersion": "TLSv1",
```

```
 "CertificateSource": "cloudfront" 
\}, \{ "Restrictions": { 
                            "GeoRestriction": { 
                                 "RestrictionType": "none", 
                                 "Quantity": 0 
 } 
                        }, 
                        "WebACLId": "", 
                        "HttpVersion": "http2", 
                        "IsIPV6Enabled": true 
 } 
              }, 
\{\hspace{.1cm} \} "Id": "E1X5IZQEXAMPLE", 
                   "ARN": "arn:aws:cloudfront::123456789012:distribution/
E1X5IZQEXAMPLE", 
                   "Status": "Deployed", 
                   "LastModifiedTime": "2019-11-06T21:31:48.864Z", 
                   "DomainName": "d2e04y12345678.cloudfront.net", 
                   "Aliases": { 
                        "Quantity": 0 
                   }, 
                   "Origins": { 
                        "Quantity": 1, 
                        "Items": [ 
 { 
                                 "Id": "awsexamplebucket2", 
                                 "DomainName": "awsexamplebucket2.s3.us-
west-2.amazonaws.com", 
                                 "OriginPath": "", 
                                 "CustomHeaders": { 
                                      "Quantity": 0 
 }, 
                                 "S3OriginConfig": { 
                                      "OriginAccessIdentity": "" 
 } 
 } 
\sim 100 \sim 100 \sim 100 \sim 100 \sim 100 \sim 100 \sim 100 \sim 100 \sim 100 \sim 100 \sim 100 \sim 100 \sim 100 \sim 100 \sim 100 \sim 100 \sim 100 \sim 100 \sim 100 \sim 100 \sim 100 \sim 100 \sim 100 \sim 100 \sim 
\qquad \qquad \text{ } "OriginGroups": { 
                        "Quantity": 0 
                   }, 
                   "DefaultCacheBehavior": {
```

```
 "TargetOriginId": "awsexamplebucket2", 
                    "ForwardedValues": { 
                       "QueryString": false, 
                       "Cookies": { 
                           "Forward": "none" 
\}, \{ "Headers": { 
                           "Quantity": 0 
\}, \{ "QueryStringCacheKeys": { 
                           "Quantity": 0 
 } 
\}, \{ "TrustedSigners": { 
                       "Enabled": false, 
                       "Quantity": 0 
\}, \{ "ViewerProtocolPolicy": "allow-all", 
                    "MinTTL": 0, 
                    "AllowedMethods": { 
                       "Quantity": 2, 
                       "Items": [ 
                           "HEAD", 
                           "GET" 
, and the contract of \mathbf{I}, \mathbf{I} "CachedMethods": { 
                           "Quantity": 2, 
                           "Items": [ 
                               "HEAD", 
                               "GET" 
) and the contract of the contract \mathbf{J} } 
\}, \{ "SmoothStreaming": false, 
                    "DefaultTTL": 86400, 
                    "MaxTTL": 31536000, 
                    "Compress": false, 
                    "LambdaFunctionAssociations": { 
                       "Quantity": 0 
\}, \{ "FieldLevelEncryptionId": "" 
                }, 
                "CacheBehaviors": { 
                    "Quantity": 0
```

```
 }, 
                   "CustomErrorResponses": { 
                       "Quantity": 0 
                   }, 
                   "Comment": "", 
                   "PriceClass": "PriceClass_All", 
                   "Enabled": true, 
                   "ViewerCertificate": { 
                       "CloudFrontDefaultCertificate": true, 
                       "MinimumProtocolVersion": "TLSv1", 
                       "CertificateSource": "cloudfront" 
                   }, 
                   "Restrictions": { 
                       "GeoRestriction": { 
                            "RestrictionType": "none", 
                            "Quantity": 0 
1 1 1 1 1 1 1
                   }, 
                   "WebACLId": "", 
                   "HttpVersion": "HTTP1_1", 
                   "IsIPV6Enabled": true 
              } 
         ] 
     }
}
```
• API の詳細については、「 コマンドリファレンス[ListDistributions」](https://awscli.amazonaws.com/v2/documentation/api/latest/reference/cloudfront/list-distributions.html)の「」を参照してくだ さい。 AWS CLI

PowerShell

のツール PowerShell

例 1: ディストリビューションを返します。

Get-CFDistributionList

• API の詳細については、「 コマンドレットリファレンス[ListDistributions」](https://docs.aws.amazon.com/powershell/latest/reference)の「」を参照し てください。 AWS Tools for PowerShell

## Python

SDK for Python (Boto3)

```
a Note
```

```
class CloudFrontWrapper: 
     """Encapsulates Amazon CloudFront operations.""" 
    def __init__(self, cloudfront_client): 
 """ 
         :param cloudfront_client: A Boto3 CloudFront client 
         """ 
         self.cloudfront_client = cloudfront_client 
    def list_distributions(self): 
         print("CloudFront distributions:\n") 
         distributions = self.cloudfront_client.list_distributions() 
         if distributions["DistributionList"]["Quantity"] > 0: 
             for distribution in distributions["DistributionList"]["Items"]: 
                 print(f"Domain: {distribution['DomainName']}") 
                 print(f"Distribution Id: {distribution['Id']}") 
                 print( 
                     f"Certificate Source: " 
                     f"{distribution['ViewerCertificate']['CertificateSource']}" 
) )
                 if distribution["ViewerCertificate"]["CertificateSource"] == 
  "acm": 
                     print( 
                         f"Certificate: {distribution['ViewerCertificate']
['Certificate']}" 
) print("") 
         else: 
             print("No CloudFront distributions detected.")
```
• API の詳細については、 [ListDistributions](https://docs.aws.amazon.com/goto/boto3/cloudfront-2020-05-31/ListDistributions) AWS SDK for Python (Boto3) API リファレンス の「」を参照してください。

## AWS SDK または CLI **UpdateDistribution**で を使用する

以下のコード例は、UpdateDistribution の使用方法を示しています。

CLI

AWS CLI

CloudFront ディストリビューションのデフォルトのルートオブジェクトを更新するには

次の例では、ディスCloudFront トリビューションindex.htmlのデフォルトのルートオブ ジェクトを ID で に更新しますEDFDVBD6EXAMPLE。

aws cloudfront update-distribution --id EDFDVBD6EXAMPLE \ --default-root-object index.html

出力:

```
{ 
     "ETag": "E2QWRUHEXAMPLE", 
     "Distribution": { 
         "Id": "EDFDVBD6EXAMPLE", 
         "ARN": "arn:aws:cloudfront::123456789012:distribution/EDFDVBD6EXAMPLE", 
         "Status": "InProgress", 
         "LastModifiedTime": "2019-12-06T18:55:39.870Z", 
          "InProgressInvalidationBatches": 0, 
         "DomainName": "d111111abcdef8.cloudfront.net", 
         "ActiveTrustedSigners": { 
              "Enabled": false, 
              "Quantity": 0 
         }, 
         "DistributionConfig": { 
              "CallerReference": "6b10378d-49be-4c4b-a642-419ccaf8f3b5", 
              "Aliases": { 
                  "Quantity": 0 
              }, 
              "DefaultRootObject": "index.html", 
              "Origins": { 
                  "Quantity": 1,
```

```
 "Items": [ 
\{ "Id": "example-website", 
                            "DomainName": "www.example.com", 
                            "OriginPath": "", 
                            "CustomHeaders": { 
                                 "Quantity": 0 
\}, \{ "CustomOriginConfig": { 
                                 "HTTPPort": 80, 
                                 "HTTPSPort": 443, 
                                 "OriginProtocolPolicy": "match-viewer", 
                                 "OriginSslProtocols": { 
                                     "Quantity": 2, 
                                     "Items": [ 
                                          "SSLv3", 
                                          "TLSv1" 
) and the contract of the contract \mathbf{I} }, 
                                 "OriginReadTimeout": 30, 
                                 "OriginKeepaliveTimeout": 5 
 } 
1 1 1 1 1 1 1
 ] 
              }, 
              "OriginGroups": { 
                   "Quantity": 0 
              }, 
              "DefaultCacheBehavior": { 
                   "TargetOriginId": "example-website", 
                   "ForwardedValues": { 
                       "QueryString": false, 
                       "Cookies": { 
                            "Forward": "none" 
\}, \{ "Headers": { 
                            "Quantity": 1, 
                            "Items": [ 
\mathbf{u} \star \mathbf{u}\sim 100 \sim 100 \sim 100 \sim 100 \sim 100 \sim 100 \sim 100 \sim 100 \sim 100 \sim 100 \sim 100 \sim 100 \sim 100 \sim 100 \sim 100 \sim 100 \sim 100 \sim 100 \sim 100 \sim 100 \sim 100 \sim 100 \sim 100 \sim 100 \sim 
\}, \{ "QueryStringCacheKeys": { 
                            "Quantity": 0 
1 1 1 1 1 1 1
```

```
 }, 
                       "TrustedSigners": { 
                             "Enabled": false, 
                             "Quantity": 0 
                       }, 
                       "ViewerProtocolPolicy": "allow-all", 
                       "MinTTL": 0, 
                       "AllowedMethods": { 
                             "Quantity": 2, 
                             "Items": [ 
                                   "HEAD", 
                                  "GET" 
 ], 
                             "CachedMethods": { 
                                   "Quantity": 2, 
                                   "Items": [ 
                                        "HEAD", 
                                        "GET" 
\sim 100 \sim 100 \sim 100 \sim 100 \sim 100 \sim 100 \sim 100 \sim 100 \sim 100 \sim 100 \sim 100 \sim 100 \sim 100 \sim 100 \sim 100 \sim 100 \sim 100 \sim 100 \sim 100 \sim 100 \sim 100 \sim 100 \sim 100 \sim 100 \sim 
1 1 1 1 1 1 1
                       }, 
                       "SmoothStreaming": false, 
                       "DefaultTTL": 86400, 
                       "MaxTTL": 31536000, 
                       "Compress": false, 
                       "LambdaFunctionAssociations": { 
                             "Quantity": 0 
                       }, 
                       "FieldLevelEncryptionId": "" 
                 }, 
                 "CacheBehaviors": { 
                       "Quantity": 0 
                 }, 
                 "CustomErrorResponses": { 
                       "Quantity": 0 
                 }, 
                 "Comment": "", 
                 "Logging": { 
                       "Enabled": false, 
                       "IncludeCookies": false, 
                       "Bucket": "", 
                       "Prefix": "" 
                 }, 
                 "PriceClass": "PriceClass_All",
```

```
 "Enabled": true, 
              "ViewerCertificate": { 
                  "CloudFrontDefaultCertificate": true, 
                  "MinimumProtocolVersion": "TLSv1", 
                  "CertificateSource": "cloudfront" 
              }, 
              "Restrictions": { 
                  "GeoRestriction": { 
                       "RestrictionType": "none", 
                       "Quantity": 0 
 } 
              }, 
              "WebACLId": "", 
              "HttpVersion": "http1.1", 
              "IsIPV6Enabled": true 
         } 
     }
}
```
CloudFront ディストリビューションを更新するには

次の例では、 という名前の JSON ファイルでディス CloudFront トリビューション設定を指 定EMLARXS9EXAMPLEすることで、ID を持つディストリビューションを無効にしますdistconfig-disable.json。ディストリビューションを更新するには、--if-match オプショ ンを使用してディストリビューションの ETag を指定する必要があります。を取得するに はETag、get-distribution または get-distribution-config コマンドを使用します。

次の例を使用してディストリビューションを無効にした後は、delete-distribution コマンドを 使用してディストリビューションを削除できます。

```
aws cloudfront update-distribution \ 
     --id EMLARXS9EXAMPLE \ 
     --if-match E2QWRUHEXAMPLE \ 
     --distribution-config file://dist-config-disable.json
```
dist-config-disable.json ファイルは、以下を含む現在のフォルダ内にある JSON ド キュメントです。Enabled フィールドが false に設定されていることに注意してくださ い。

```
{ 
     "CallerReference": "cli-1574382155-496510", 
     "Aliases": {
```

```
 "Quantity": 0 
     }, 
     "DefaultRootObject": "index.html", 
     "Origins": { 
         "Quantity": 1, 
         "Items": [ 
             { 
                  "Id": "awsexamplebucket.s3.amazonaws.com-1574382155-273939", 
                  "DomainName": "awsexamplebucket.s3.amazonaws.com", 
                  "OriginPath": "", 
                  "CustomHeaders": { 
                       "Quantity": 0 
                  }, 
                  "S3OriginConfig": { 
                       "OriginAccessIdentity": "" 
 } 
             } 
         ] 
     }, 
     "OriginGroups": { 
         "Quantity": 0 
     }, 
     "DefaultCacheBehavior": { 
         "TargetOriginId": "awsexamplebucket.s3.amazonaws.com-1574382155-273939", 
         "ForwardedValues": { 
              "QueryString": false, 
              "Cookies": { 
                  "Forward": "none" 
              }, 
              "Headers": { 
                  "Quantity": 0 
              }, 
              "QueryStringCacheKeys": { 
                  "Quantity": 0 
 } 
         }, 
         "TrustedSigners": { 
              "Enabled": false, 
              "Quantity": 0 
         }, 
         "ViewerProtocolPolicy": "allow-all", 
         "MinTTL": 0, 
         "AllowedMethods": { 
              "Quantity": 2,
```

```
 "Items": [ 
                  "HEAD", 
                  "GET" 
              ], 
              "CachedMethods": { 
                  "Quantity": 2, 
                  "Items": [ 
                       "HEAD", 
                       "GET" 
 ] 
 } 
         }, 
         "SmoothStreaming": false, 
         "DefaultTTL": 86400, 
         "MaxTTL": 31536000, 
         "Compress": false, 
         "LambdaFunctionAssociations": { 
              "Quantity": 0 
         }, 
         "FieldLevelEncryptionId": "" 
     }, 
     "CacheBehaviors": { 
         "Quantity": 0 
     }, 
     "CustomErrorResponses": { 
         "Quantity": 0 
     }, 
     "Comment": "", 
     "Logging": { 
         "Enabled": false, 
         "IncludeCookies": false, 
         "Bucket": "", 
         "Prefix": "" 
     }, 
     "PriceClass": "PriceClass_All", 
     "Enabled": false, 
     "ViewerCertificate": { 
         "CloudFrontDefaultCertificate": true, 
         "MinimumProtocolVersion": "TLSv1", 
         "CertificateSource": "cloudfront" 
     }, 
     "Restrictions": { 
         "GeoRestriction": { 
              "RestrictionType": "none",
```

```
 "Quantity": 0 
          } 
     }, 
      "WebACLId": "", 
      "HttpVersion": "http2", 
     "IsIPV6Enabled": true
}
```
出力:

```
{ 
     "ETag": "E9LHASXEXAMPLE", 
     "Distribution": { 
         "Id": "EMLARXS9EXAMPLE", 
         "ARN": "arn:aws:cloudfront::123456789012:distribution/EMLARXS9EXAMPLE", 
         "Status": "InProgress", 
         "LastModifiedTime": "2019-12-06T18:32:35.553Z", 
         "InProgressInvalidationBatches": 0, 
         "DomainName": "d111111abcdef8.cloudfront.net", 
         "ActiveTrustedSigners": { 
             "Enabled": false, 
             "Quantity": 0 
         }, 
         "DistributionConfig": { 
             "CallerReference": "cli-1574382155-496510", 
             "Aliases": { 
                 "Quantity": 0 
             }, 
             "DefaultRootObject": "index.html", 
             "Origins": { 
                 "Quantity": 1, 
                 "Items": [ 
\{ \} "Id": 
  "awsexamplebucket.s3.amazonaws.com-1574382155-273939", 
                         "DomainName": "awsexamplebucket.s3.amazonaws.com", 
                         "OriginPath": "", 
                         "CustomHeaders": { 
                             "Quantity": 0 
\},
                         "S3OriginConfig": { 
                             "OriginAccessIdentity": "" 
 }
```

```
1 1 1 1 1 1 1
 ] 
            }, 
            "OriginGroups": { 
                "Quantity": 0 
            }, 
            "DefaultCacheBehavior": { 
                "TargetOriginId": 
 "awsexamplebucket.s3.amazonaws.com-1574382155-273939", 
                "ForwardedValues": { 
                    "QueryString": false, 
                    "Cookies": { 
                        "Forward": "none" 
\}, \{ "Headers": { 
                        "Quantity": 0 
\}, \{ "QueryStringCacheKeys": { 
                        "Quantity": 0 
1 1 1 1 1 1 1
                }, 
                "TrustedSigners": { 
                    "Enabled": false, 
                    "Quantity": 0 
                }, 
                "ViewerProtocolPolicy": "allow-all", 
                "MinTTL": 0, 
                "AllowedMethods": { 
                    "Quantity": 2, 
                    "Items": [ 
                        "HEAD", 
                        "GET" 
 ], 
                    "CachedMethods": { 
                        "Quantity": 2, 
                        "Items": [ 
                            "HEAD", 
                            "GET" 
\blacksquare1 1 1 1 1 1 1
                }, 
                "SmoothStreaming": false, 
                "DefaultTTL": 86400, 
                "MaxTTL": 31536000,
```

```
 "Compress": false, 
                   "LambdaFunctionAssociations": { 
                       "Quantity": 0 
                   }, 
                   "FieldLevelEncryptionId": "" 
              }, 
              "CacheBehaviors": { 
                   "Quantity": 0 
              }, 
              "CustomErrorResponses": { 
                   "Quantity": 0 
              }, 
              "Comment": "", 
              "Logging": { 
                   "Enabled": false, 
                   "IncludeCookies": false, 
                   "Bucket": "", 
                   "Prefix": "" 
              }, 
              "PriceClass": "PriceClass_All", 
              "Enabled": false, 
              "ViewerCertificate": { 
                   "CloudFrontDefaultCertificate": true, 
                   "MinimumProtocolVersion": "TLSv1", 
                   "CertificateSource": "cloudfront" 
              }, 
              "Restrictions": { 
                   "GeoRestriction": { 
                       "RestrictionType": "none", 
                       "Quantity": 0 
 } 
              }, 
              "WebACLId": "", 
              "HttpVersion": "http2", 
              "IsIPV6Enabled": true 
         } 
     }
}
```
• API の詳細については、「 コマンドリファレンス[UpdateDistribution」](https://awscli.amazonaws.com/v2/documentation/api/latest/reference/cloudfront/update-distribution.html)の「」を参照してく ださい。 AWS CLI

#### Java

SDK for Java 2.x

**a** Note

```
import software.amazon.awssdk.regions.Region;
import software.amazon.awssdk.services.cloudfront.CloudFrontClient;
import software.amazon.awssdk.services.cloudfront.model.GetDistributionRequest;
import software.amazon.awssdk.services.cloudfront.model.GetDistributionResponse;
import software.amazon.awssdk.services.cloudfront.model.Distribution;
import software.amazon.awssdk.services.cloudfront.model.DistributionConfig;
import 
  software.amazon.awssdk.services.cloudfront.model.UpdateDistributionRequest;
import software.amazon.awssdk.services.cloudfront.model.CloudFrontException;
/** 
  * Before running this Java V2 code example, set up your development 
  * environment, including your credentials. 
 * 
  * For more information, see the following documentation topic: 
 * 
  * https://docs.aws.amazon.com/sdk-for-java/latest/developer-guide/get-
started.html 
  */
public class ModifyDistribution { 
     public static void main(String[] args) { 
         final String usage = """ 
                 Usage: 
                     <id>\succeq Where: 
                     id - the id value of the distribution.\s 
                """
         if (args.length != 1) { 
             System.out.println(usage);
```

```
 System.exit(1); 
        } 
       String id = args[0];
        CloudFrontClient cloudFrontClient = CloudFrontClient.builder() 
                 .region(Region.AWS_GLOBAL) 
                 .build(); 
        modDistribution(cloudFrontClient, id); 
        cloudFrontClient.close(); 
    } 
    public static void modDistribution(CloudFrontClient cloudFrontClient, String 
 idVal) { 
        try { 
            // Get the Distribution to modify. 
            GetDistributionRequest disRequest = GetDistributionRequest.builder() 
                     .id(idVal) 
                    .build();
            GetDistributionResponse response = 
 cloudFrontClient.getDistribution(disRequest); 
           Distribution disObject = response.distribution();
            DistributionConfig config = disObject.distributionConfig(); 
            // Create a new DistributionConfig object and add new values to 
 comment and 
            // aliases 
            DistributionConfig config1 = DistributionConfig.builder() 
                     .aliases(config.aliases()) // You can pass in new values here 
                     .comment("New Comment") 
                     .cacheBehaviors(config.cacheBehaviors()) 
                     .priceClass(config.priceClass()) 
                     .defaultCacheBehavior(config.defaultCacheBehavior()) 
                     .enabled(config.enabled()) 
                     .callerReference(config.callerReference()) 
                     .logging(config.logging()) 
                     .originGroups(config.originGroups()) 
                     .origins(config.origins()) 
                     .restrictions(config.restrictions()) 
                     .defaultRootObject(config.defaultRootObject()) 
                     .webACLId(config.webACLId()) 
                     .httpVersion(config.httpVersion()) 
                     .viewerCertificate(config.viewerCertificate())
```

```
 .customErrorResponses(config.customErrorResponses()) 
                      .build();
              UpdateDistributionRequest updateDistributionRequest = 
  UpdateDistributionRequest.builder() 
                      .distributionConfig(config1) 
                      .id(disObject.id()) 
                      .ifMatch(response.eTag()) 
                      .build();
              cloudFrontClient.updateDistribution(updateDistributionRequest); 
         } catch (CloudFrontException e) { 
              System.err.println(e.awsErrorDetails().errorMessage()); 
              System.exit(1); 
         } 
     }
}
```
• API の詳細については、「 API リファレンス[UpdateDistribution](https://docs.aws.amazon.com/goto/SdkForJavaV2/cloudfront-2020-05-31/UpdateDistribution)」の「」を参照してくださ い。 AWS SDK for Java 2.x

Python

SDK for Python (Boto3)

```
a Note
 については、「」を参照してください GitHub。AWS コード例リポジトリ で全く同じ
 例を見つけて、設定と実行の方法を確認してください。
```

```
class CloudFrontWrapper: 
     """Encapsulates Amazon CloudFront operations.""" 
     def __init__(self, cloudfront_client): 
         """ 
         :param cloudfront_client: A Boto3 CloudFront client 
        "" "
         self.cloudfront_client = cloudfront_client
```

```
def update distribution(self):
         distribution_id = input( 
             "This script updates the comment for a CloudFront distribution.\n" 
             "Enter a CloudFront distribution ID: " 
         ) 
        distribution config response =
 self.cloudfront_client.get_distribution_config( 
             Id=distribution_id 
\overline{\phantom{a}} distribution_config = distribution_config_response["DistributionConfig"] 
        distribution etag = distribution config_response["ETag"]
         distribution_config["Comment"] = input( 
             f"\nThe current comment for distribution {distribution_id} is " 
             f"'{distribution_config['Comment']}'.\n" 
             f"Enter a new comment: " 
         ) 
        self.cloudfront client.update distribution(
             DistributionConfig=distribution_config, 
             Id=distribution_id, 
             IfMatch=distribution_etag, 
         ) 
         print("Done!")
```
• API の詳細については、 [UpdateDistribution](https://docs.aws.amazon.com/goto/boto3/cloudfront-2020-05-31/UpdateDistribution) AWS SDK for Python (Boto3) API リファレンス の「」を参照してください。

# AWS SDKs CloudFront を使用するシナリオ

次のコード例は、 SDK CloudFront で Amazon を使用する方法を示しています。 AWS SDKs 各例 は、同じサービス内で複数の関数を呼び出して、特定のタスクを実行する方法を示しています。

シナリオは、サービスアクションをコンテキストで理解するのに役立つ中級レベルの経験を対象とし ています。

例

- [AWS SDK を使用して CloudFront 署名リソースを削除する](#page-1459-0)
- [AWS SDK を使用して署名URLs と Cookie を作成する](#page-1461-0)

## <span id="page-1459-0"></span>AWS SDK を使用して CloudFront 署名リソースを削除する

次のコード例は、Amazon Simple Storage Service (Amazon S3) バケット内の制限付きコンテンツへ のアクセス権を取得するために使用されるリソースを削除する方法を示しています。

Java

SDK for Java 2.x

**a** Note

```
import org.slf4j.Logger;
import org.slf4j.LoggerFactory;
import software.amazon.awssdk.services.cloudfront.CloudFrontClient;
import software.amazon.awssdk.services.cloudfront.model.DeleteKeyGroupResponse;
import 
 software.amazon.awssdk.services.cloudfront.model.DeleteOriginAccessControlResponse;
import software.amazon.awssdk.services.cloudfront.model.DeletePublicKeyResponse;
import software.amazon.awssdk.services.cloudfront.model.GetKeyGroupResponse;
import 
 software.amazon.awssdk.services.cloudfront.model.GetOriginAccessControlResponse;
import software.amazon.awssdk.services.cloudfront.model.GetPublicKeyResponse;
public class DeleteSigningResources { 
     private static final Logger logger = 
 LoggerFactory.getLogger(DeleteSigningResources.class); 
     public static void deleteOriginAccessControl(final CloudFrontClient 
  cloudFrontClient, 
             final String originAccessControlId) { 
         GetOriginAccessControlResponse getResponse = cloudFrontClient 
                 .getOriginAccessControl(b -> b.id(originAccessControlId)); 
         DeleteOriginAccessControlResponse deleteResponse = 
  cloudFrontClient.deleteOriginAccessControl(builder -> builder
```

```
 .id(originAccessControlId) 
                  .ifMatch(getResponse.eTag())); 
         if (deleteResponse.sdkHttpResponse().isSuccessful()) { 
              logger.info("Successfully deleted Origin Access Control [{}]", 
  originAccessControlId); 
         } 
     } 
     public static void deleteKeyGroup(final CloudFrontClient cloudFrontClient, 
  final String keyGroupId) { 
         GetKeyGroupResponse getResponse = cloudFrontClient.getKeyGroup(b -> 
  b.id(keyGroupId)); 
         DeleteKeyGroupResponse deleteResponse = 
  cloudFrontClient.deleteKeyGroup(builder -> builder 
                  .id(keyGroupId) 
                  .ifMatch(getResponse.eTag())); 
         if (deleteResponse.sdkHttpResponse().isSuccessful()) { 
              logger.info("Successfully deleted Key Group [{}]", keyGroupId); 
         } 
     } 
     public static void deletePublicKey(final CloudFrontClient cloudFrontClient, 
  final String publicKeyId) { 
         GetPublicKeyResponse getResponse = cloudFrontClient.getPublicKey(b -> 
  b.id(publicKeyId)); 
         DeletePublicKeyResponse deleteResponse = 
  cloudFrontClient.deletePublicKey(builder -> builder 
                  .id(publicKeyId) 
                  .ifMatch(getResponse.eTag())); 
         if (deleteResponse.sdkHttpResponse().isSuccessful()) { 
              logger.info("Successfully deleted Public Key [{}]", publicKeyId); 
         } 
     }
}
```
- API の詳細については、『AWS SDK for Java 2.x API リファレンス』の以下のトピックを 参照してください。
	- [DeleteKeyGroup](https://docs.aws.amazon.com/goto/SdkForJavaV2/cloudfront-2020-05-31/DeleteKeyGroup)
- [DeleteOriginAccessControl](https://docs.aws.amazon.com/goto/SdkForJavaV2/cloudfront-2020-05-31/DeleteOriginAccessControl)
- [DeletePublicKey](https://docs.aws.amazon.com/goto/SdkForJavaV2/cloudfront-2020-05-31/DeletePublicKey)

# <span id="page-1461-0"></span>AWS SDK を使用して署名URLs と Cookie を作成する

次のコード例は、制限付きリソースへのアクセスを許可する署名付き URL と Cookie を作成する方 法を示しています。

Java

SDK for Java 2.x

**a** Note

については、「」を参照してください GitHub。[AWS コード例リポジトリ](https://github.com/awsdocs/aws-doc-sdk-examples/tree/main/javav2/example_code/cloudfront#readme) で全く同じ 例を見つけて、設定と実行の方法を確認してください。

[CannedSignerRequest](https://sdk.amazonaws.com/java/api/latest/software/amazon/awssdk/services/cloudfront/model/CannedSignerRequest.html) クラスを使用して、既定ポリシーで URLsまたは Cookie に署名しま す。

```
import software.amazon.awssdk.services.cloudfront.model.CannedSignerRequest;
import java.net.URL;
import java.nio.file.Path;
import java.nio.file.Paths;
import java.time.Instant;
import java.time.temporal.ChronoUnit;
public class CreateCannedPolicyRequest { 
     public static CannedSignerRequest createRequestForCannedPolicy(String 
  distributionDomainName, 
             String fileNameToUpload, 
             String privateKeyFullPath, String publicKeyId) throws Exception { 
         String protocol = "https"; 
         String resourcePath = "/" + fileNameToUpload; 
         String cloudFrontUrl = new URL(protocol, distributionDomainName, 
  resourcePath).toString(); 
         Instant expirationDate = Instant.now().plus(7, ChronoUnit.DAYS);
```
}

```
 Path path = Paths.get(privateKeyFullPath); 
     return CannedSignerRequest.builder() 
              .resourceUrl(cloudFrontUrl) 
              .privateKey(path) 
              .keyPairId(publicKeyId) 
              .expirationDate(expirationDate) 
              .build(); 
 }
```
# [CustomSignerRequest](https://sdk.amazonaws.com/java/api/latest/software/amazon/awssdk/services/cloudfront/model/CustomSignerRequest.html) クラスを使用して、カスタムポリシーで URLsまたは Cookie に署名し ます。activeDate および ipRange はオプションのメソッドです。

```
import software.amazon.awssdk.services.cloudfront.model.CustomSignerRequest;
import java.net.URL;
import java.nio.file.Path;
import java.nio.file.Paths;
import java.time.Instant;
import java.time.temporal.ChronoUnit;
public class CreateCustomPolicyRequest { 
     public static CustomSignerRequest createRequestForCustomPolicy(String 
 distributionDomainName, 
             String fileNameToUpload, 
             String privateKeyFullPath, String publicKeyId) throws Exception { 
         String protocol = "https"; 
         String resourcePath = "/" + fileNameToUpload; 
         String cloudFrontUrl = new URL(protocol, distributionDomainName, 
 resourcePath).toString(); 
         Instant expireDate = Instant.now().plus(7, ChronoUnit.DAYS); 
         // URL will be accessible tomorrow using the signed URL. 
         Instant activeDate = Instant.now().plus(1, ChronoUnit.DAYS); 
         Path path = Paths.get(privateKeyFullPath); 
         return CustomSignerRequest.builder() 
                  .resourceUrl(cloudFrontUrl) 
                 .privateKey(path) 
                 .keyPairId(publicKeyId)
```
}

```
 .expirationDate(expireDate) 
              .activeDate(activeDate) // Optional. 
              // .ipRange("192.168.0.1/24") // Optional. 
             .build();
 }
```
次の例は、 [CloudFrontUtilities](https://sdk.amazonaws.com/java/api/latest/software/amazon/awssdk/services/cloudfront/CloudFrontUtilities.html) クラスを使用して署名付き Cookie と URLsを生成する方法を 示しています。でこのコード例[を表示します](https://github.com/awsdocs/aws-doc-sdk-examples/blob/main/javav2/example_code/cloudfront/src/main/java/com/example/cloudfront/SigningUtilities.java) GitHub。

```
import org.slf4j.Logger;
import org.slf4j.LoggerFactory;
import software.amazon.awssdk.services.cloudfront.CloudFrontUtilities;
import software.amazon.awssdk.services.cloudfront.cookie.CookiesForCannedPolicy;
import software.amazon.awssdk.services.cloudfront.cookie.CookiesForCustomPolicy;
import software.amazon.awssdk.services.cloudfront.model.CannedSignerRequest;
import software.amazon.awssdk.services.cloudfront.model.CustomSignerRequest;
import software.amazon.awssdk.services.cloudfront.url.SignedUrl;
public class SigningUtilities { 
     private static final Logger logger = 
 LoggerFactory.getLogger(SigningUtilities.class); 
     private static final CloudFrontUtilities cloudFrontUtilities = 
 CloudFrontUtilities.create(); 
     public static SignedUrl signUrlForCannedPolicy(CannedSignerRequest 
  cannedSignerRequest) { 
         SignedUrl signedUrl = 
  cloudFrontUtilities.getSignedUrlWithCannedPolicy(cannedSignerRequest); 
         logger.info("Signed URL: [{}]", signedUrl.url()); 
         return signedUrl; 
     } 
     public static SignedUrl signUrlForCustomPolicy(CustomSignerRequest 
  customSignerRequest) { 
         SignedUrl signedUrl = 
  cloudFrontUtilities.getSignedUrlWithCustomPolicy(customSignerRequest); 
         logger.info("Signed URL: [{}]", signedUrl.url()); 
         return signedUrl; 
     }
```

```
 public static CookiesForCannedPolicy 
  getCookiesForCannedPolicy(CannedSignerRequest cannedSignerRequest) { 
         CookiesForCannedPolicy cookiesForCannedPolicy = cloudFrontUtilities 
                  .getCookiesForCannedPolicy(cannedSignerRequest); 
         logger.info("Cookie EXPIRES header [{}]", 
  cookiesForCannedPolicy.expiresHeaderValue()); 
         logger.info("Cookie KEYPAIR header [{}]", 
  cookiesForCannedPolicy.keyPairIdHeaderValue()); 
         logger.info("Cookie SIGNATURE header [{}]", 
  cookiesForCannedPolicy.signatureHeaderValue()); 
         return cookiesForCannedPolicy; 
     } 
     public static CookiesForCustomPolicy 
  getCookiesForCustomPolicy(CustomSignerRequest customSignerRequest) { 
         CookiesForCustomPolicy cookiesForCustomPolicy = cloudFrontUtilities 
                  .getCookiesForCustomPolicy(customSignerRequest); 
         logger.info("Cookie POLICY header [{}]", 
  cookiesForCustomPolicy.policyHeaderValue()); 
         logger.info("Cookie KEYPAIR header [{}]", 
  cookiesForCustomPolicy.keyPairIdHeaderValue()); 
         logger.info("Cookie SIGNATURE header [{}]", 
  cookiesForCustomPolicy.signatureHeaderValue()); 
         return cookiesForCustomPolicy; 
     }
}
```
• API の詳細については、「 API リファレンス[CloudFrontUtilities」](https://docs.aws.amazon.com/goto/SdkForJavaV2/cloudfront-2020-05-31/CloudFrontUtilities)の「」を参照してくださ い。 AWS SDK for Java 2.x

# AWS SDKs CloudTrail を使用するためのコード例

次のコード例は、 Software AWS Development Kit (SDK) AWS CloudTrail で を使用する方法を示し ています。

アクションはより大きなプログラムからのコードの抜粋であり、コンテキスト内で実行する必要が あります。アクションは個々のサービス機能を呼び出す方法を示していますが、関連するシナリオや サービス間の例ではアクションのコンテキストが確認できます。

その他のリソース

- [CloudTrail デベロッパーガイド](https://docs.aws.amazon.com/awscloudtrail/latest/userguide/cloudtrail-user-guide.html) に関する詳細情報 CloudTrail。
- [CloudTrail API リファレンス](https://docs.aws.amazon.com/awscloudtrail/latest/APIReference/Welcome.html) 使用可能なすべての CloudTrail アクションに関する詳細。
- [AWS デベロッパーセンター](https://aws.amazon.com/developer/code-examples/?awsf.sdk-code-examples-product=product%23) カテゴリまたは全文検索でフィルタリングできるコード例。
- [AWS SDK の例](https://github.com/awsdocs/aws-doc-sdk-examples) 推奨言語で完全なコードを含む GitHub リポジトリ。コードの設定と実行に関す る説明が記載されています。

コードの例

- [AWS SDKs CloudTrail を使用するためのアクション](#page-1465-0)
	- [AWS SDK または CLI CreateTrailで を使用する](#page-1466-0)
	- [AWS SDK または CLI DeleteTrailで を使用する](#page-1470-0)
	- [AWS SDK または CLI DescribeTrailで を使用する](#page-1472-0)
	- [AWS SDK または CLI DescribeTrailsで を使用する](#page-1474-0)
	- [AWS SDK または CLI GetTrailStatusで を使用する](#page-1475-0)
	- [AWS SDK または CLI ListTrailsで を使用する](#page-1477-0)
	- [AWS SDK または CLI LookupEventsで を使用する](#page-1477-1)
	- [AWS SDK または CLI StartLoggingで を使用する](#page-1482-0)
	- [AWS SDK または CLI StopLoggingで を使用する](#page-1483-0)
	- [AWS SDK または CLI UpdateTrailで を使用する](#page-1484-0)

# <span id="page-1465-0"></span>AWS SDKs CloudTrail を使用するためのアクション

次のコード例は、 SDK AWS CloudTrail で を使用する方法を示しています。 AWS SDKs 各例は個別 のサービス関数を呼び出します。

## 例

- [AWS SDK または CLI CreateTrailで を使用する](#page-1466-0)
- [AWS SDK または CLI DeleteTrailで を使用する](#page-1470-0)
- [AWS SDK または CLI DescribeTrailで を使用する](#page-1472-0)
- [AWS SDK または CLI DescribeTrailsで を使用する](#page-1474-0)
- [AWS SDK または CLI GetTrailStatusで を使用する](#page-1475-0)
- [AWS SDK または CLI ListTrailsで を使用する](#page-1477-0)
- [AWS SDK または CLI LookupEventsで を使用する](#page-1477-1)
- [AWS SDK または CLI StartLoggingで を使用する](#page-1482-0)
- [AWS SDK または CLI StopLoggingで を使用する](#page-1483-0)
- [AWS SDK または CLI UpdateTrailで を使用する](#page-1484-0)

## <span id="page-1466-0"></span>AWS SDK または CLI **CreateTrail**で を使用する

以下のコード例は、CreateTrail の使用方法を示しています。

 $C++$ 

SDK for C++

### **a** Note

```
// Routine which creates an AWS CloudTrail trail.
/*! 
  \param trailName: The name of the CloudTrail trail. 
  \param bucketName: The Amazon S3 bucket designate for publishing logs. 
  \param clientConfig: Aws client configuration. 
  \return bool: Function succeeded.
*/
bool AwsDoc::CloudTrail::createTrail(const Aws::String trailName, 
                                        const Aws::String bucketName, 
                                        const Aws::Client::ClientConfiguration 
  &clientConfig) { 
     Aws::CloudTrail::CloudTrailClient trailClient(clientConfig); 
     Aws::CloudTrail::Model::CreateTrailRequest request; 
     request.SetName(trailName); 
     request.SetS3BucketName(bucketName); 
     Aws::CloudTrail::Model::CreateTrailOutcome outcome = trailClient.CreateTrail( 
             request); 
     if (outcome.IsSuccess()) { 
         std::cout << "Successfully created trail " << trailName << std::endl; 
     }
```

```
 else { 
         std::cerr << "Failed to create trail " << trailName << 
                    ": " << outcome.GetError().GetMessage() << std::endl; 
     } 
     return outcome.IsSuccess();
}
```
• API の詳細については、「 API リファレンス[CreateTrail」](https://docs.aws.amazon.com/goto/SdkForCpp/2013-11-01/CreateTrail)の「」を参照してください。 AWS SDK for C++

## CLI

AWS CLI

証跡を作成するには

次のcreate-trailコマンドは、 という名前のマルチリージョン証跡Trail1を作成し、S3 バケットを指定します。

```
aws cloudtrail create-trail --name Trail1 --s3-bucket-name my-bucket --is-multi-
region-trail
```
出力:

```
{ 
   "IncludeGlobalServiceEvents": true, 
   "Name": "Trail1", 
   "TrailARN": "arn:aws:cloudtrail:us-west-2:123456789012:trail/Trail1", 
  "LogFileValidationEnabled": false, 
  "IsMultiRegionTrail": true, 
   "S3BucketName": "my-bucket"
}
```
• API の詳細については、「 コマンドリファレンス[CreateTrail](https://awscli.amazonaws.com/v2/documentation/api/latest/reference/cloudtrail/create-trail.html)」の「」を参照してくださ い。 AWS CLI

#### **PowerShell**

のツール PowerShell

例 1: ログファイルストレージにバケット「mycloudtrailbucket」を使用する証跡を作成しま す。

New-CTTrail -Name="awscloudtrail-example" -S3BucketName="mycloudtrailbucket"

例 2: ログファイルストレージにバケット「mycloudtrailbucket」を使用する証跡を作成しま す。ログを表す S3 オブジェクトには、「mylogs」という共通のキープレフィックスがありま す。新しいログがバケットに配信されると、SNS トピック「mlog-deliverytopic」に通知が送 信されます。この例では、スプラッティングを使用してパラメータ値を コマンドレットに指 定します。

```
$params = @{ Name="awscloudtrail-example" 
     S3BucketName="mycloudtrailbucket" 
     S3KeyPrefix="mylogs" 
     SnsTopicName="mlog-deliverytopic"
} 
New-CTTrail @params
```
• API の詳細については、「 コマンドレットリファレンス[CreateTrail](https://docs.aws.amazon.com/powershell/latest/reference)」の「」を参照してく ださい。 AWS Tools for PowerShell

### Ruby

SDK for Ruby

**a** Note

```
require "aws-sdk-cloudtrail" # v2: require 'aws-sdk'
require "aws-sdk-s3"
require "aws-sdk-sts"
```

```
def create_trail_example(s3_client, sts_client, cloudtrail_client, trail_name, 
 bucket_name) 
  resp = sts_client.get_caller_identity({}) 
   account_id = resp.account 
   # Attach policy to an Amazon Simple Storage Service (S3) bucket. 
   s3_client.create_bucket(bucket: bucket_name) 
   begin 
    policy = \{ "Version" => "2012-10-17", 
       "Statement" => [ 
        \{ "Sid" => "AWSCloudTrailAclCheck20150319", 
           "Effect" => "Allow", 
           "Principal" => { 
             "Service" => "cloudtrail.amazonaws.com" 
           }, 
           "Action" => "s3:GetBucketAcl", 
           "Resource" => "arn:aws:s3:::#{bucket_name}" 
         }, 
         { 
           "Sid" => "AWSCloudTrailWrite20150319", 
           "Effect" => "Allow", 
           "Principal" => { 
             "Service" => "cloudtrail.amazonaws.com" 
           }, 
          "Action" => "s3: Put Object",
           "Resource" => "arn:aws:s3:::#{bucket_name}/AWSLogs/#{account_id}/*", 
           "Condition" => { 
             "StringEquals" => { 
                "s3:x-amz-acl" => "bucket-owner-full-control" 
 } 
           } 
         } 
       ] 
     }.to_json 
     s3_client.put_bucket_policy( 
       bucket: bucket_name, 
       policy: policy 
    \lambda puts "Successfully added policy to bucket #{bucket_name}" 
   end
```

```
 begin 
   cloudtrail client.create trail({
                                     name: trail_name, # required 
                                     s3_bucket_name: bucket_name # required 
 }) 
    puts "Successfully created trail: #{trail_name}." 
  rescue StandardError => e 
    puts "Got error trying to create trail #{trail_name}:\n #{e}" 
    puts e 
    exit 1 
  end
```
• API の詳細については、「 API リファレンス[CreateTrail」](https://docs.aws.amazon.com/goto/SdkForRubyV3/2013-11-01/CreateTrail)の「」を参照してください。 AWS SDK for Ruby

## <span id="page-1470-0"></span>AWS SDK または CLI **DeleteTrail**で を使用する

以下のコード例は、DeleteTrail の使用方法を示しています。

 $C++$ 

SDK for C++

```
G Note
```

```
// Routine which deletes an AWS CloudTrail trail.
/*! 
   \param trailName: The name of the CloudTrail trail. 
   \param clientConfig: Aws client configuration. 
  \return bool: Function succeeded.
*/
bool AwsDoc::CloudTrail::deleteTrail(const Aws::String trailName, 
                                       const Aws::Client::ClientConfiguration 
  &clientConfig) {
```

```
 Aws::CloudTrail::CloudTrailClient trailClient(clientConfig); 
     Aws::CloudTrail::Model::DeleteTrailRequest request; 
     request.SetName(trailName); 
     auto outcome = trailClient.DeleteTrail(request); 
     if (outcome.IsSuccess()) { 
         std::cout << "Successfully deleted trail " << trailName << std::endl; 
     } 
     else { 
         std::cerr << "Error deleting trail " << trailName << " " << 
                    outcome.GetError().GetMessage() << std::endl; 
     } 
     return outcome.IsSuccess();
}
```
• API の詳細については、「 API リファレンス[DeleteTrail」](https://docs.aws.amazon.com/goto/SdkForCpp/2013-11-01/DeleteTrail)の「」を参照してください。 AWS SDK for C++

#### CLI

AWS CLI

証跡を削除するには

次のdelete-trailコマンドは、 という名前の証跡を削除しますTrail1。

aws cloudtrail delete-trail --name Trail1

• API の詳細については、「 コマンドリファレンス[DeleteTrail」](https://awscli.amazonaws.com/v2/documentation/api/latest/reference/cloudtrail/delete-trail.html)の「」を参照してください。 AWS CLI

**PowerShell** 

のツール PowerShell

例 1: 指定された証跡を削除します。コマンドを実行する前に確認を求められます。確認を抑 制するには、-Force スイッチパラメータを追加します。

```
Remove-CTTrail -Name "awscloudtrail-example"
```
• API の詳細については、「 コマンドレットリファレンス[DeleteTrail」](https://docs.aws.amazon.com/powershell/latest/reference)の「」を参照してくだ さい。 AWS Tools for PowerShell

#### Ruby

SDK for Ruby

**a** Note

については、「」を参照してください GitHub。[AWS コード例リポジトリ](https://github.com/awsdocs/aws-doc-sdk-examples/tree/main/ruby/example_code/cloudtrail#code-examples) で全く同じ 例を見つけて、設定と実行の方法を確認してください。

```
 client.delete_trail({ 
                        name: trail_name # required 
 }) 
  puts "Successfully deleted trail: " + trail_name
rescue StandardError => err 
  puts "Got error trying to delete trail: " + trail_name + ":" 
  puts err 
  exit 1
end
```
• API の詳細については、「 API リファレンス[DeleteTrail」](https://docs.aws.amazon.com/goto/SdkForRubyV3/2013-11-01/DeleteTrail)の「」を参照してください。 AWS SDK for Ruby

<span id="page-1472-0"></span>AWS SDK または CLI **DescribeTrail**で を使用する

次の例は、DescribeTrail を使用する方法を説明しています。

### $C++$

SDK for C++

**a** Note

については、「」を参照してください GitHub。[AWS コード例リポジトリ](https://github.com/awsdocs/aws-doc-sdk-examples/tree/main/cpp/example_code/cloudtrail#code-examples) で全く同じ 例を見つけて、設定と実行の方法を確認してください。

```
// Routine which describes the AWS CloudTrail trails in an account.
/*! 
  \param clientConfig: Aws client configuration. 
   \return bool: Function succeeded.
*/
bool AwsDoc::CloudTrail::describeTrails( 
         const Aws::Client::ClientConfiguration &clientConfig) { 
     Aws::CloudTrail::CloudTrailClient cloudTrailClient(clientConfig); 
     Aws::CloudTrail::Model::DescribeTrailsRequest request; 
     auto outcome = cloudTrailClient.DescribeTrails(request); 
     if (outcome.IsSuccess()) { 
         const Aws::Vector<Aws::CloudTrail::Model::Trail> &trails = 
  outcome.GetResult().GetTrailList(); 
         std::cout << trails.size() << " trail(s) found." << std::endl; 
         for (const Aws::CloudTrail::Model::Trail &trail: trails) { 
             std::cout << trail.GetName() << std::endl; 
         } 
     } 
     else { 
         std::cerr << "Failed to describe trails." << 
  outcome.GetError().GetMessage() 
                    << std::endl; 
     } 
     return outcome.IsSuccess();
}
```
• API の詳細については、「 API リファレンス[DescribeTrail](https://docs.aws.amazon.com/goto/SdkForCpp/2013-11-01/DescribeTrail)」の「」を参照してください。 AWS SDK for C++

# <span id="page-1474-0"></span>AWS SDK または CLI **DescribeTrails**で を使用する

以下のコード例は、DescribeTrails の使用方法を示しています。

CLI

AWS CLI

証跡を記述するには

次のdescribe-trailsコマンドは、 Trail1と の設定を返しますTrail2。

aws cloudtrail describe-trails --trail-name-list Trail1 Trail2

出力:

```
{ 
  "trailList": [ 
      { 
          "IncludeGlobalServiceEvents": true, 
          "Name": "Trail1", 
          "TrailARN": "arn:aws:cloudtrail:us-east-1:123456789012:trail/Trail1", 
          "LogFileValidationEnabled": false, 
          "IsMultiRegionTrail": false, 
          "S3BucketName": "my-bucket", 
          "CloudWatchLogsRoleArn": "arn:aws:iam::123456789012:role/
CloudTrail_CloudWatchLogs_Role", 
          "CloudWatchLogsLogGroupArn": "arn:aws:logs:us-east-1:123456789012:log-
group:CloudTrail:*", 
          "SnsTopicName": "my-topic", 
          "HomeRegion": "us-east-1" 
      }, 
      { 
          "IncludeGlobalServiceEvents": true, 
          "Name": "Trail2", 
          "S3KeyPrefix": "my-prefix", 
          "TrailARN": "arn:aws:cloudtrail:us-east-1:123456789012:trail/Trail2", 
          "LogFileValidationEnabled": false, 
          "IsMultiRegionTrail": false, 
          "S3BucketName": "my-bucket", 
          "KmsKeyId": "arn:aws:kms:us-
east-1:123456789012:key/4c5ae5ac-3c13-421e-8335-c7868ef6a769", 
          "HomeRegion": "us-east-1"
```
 ] }

}

• API の詳細については、「 コマンドリファレンス[DescribeTrails」](https://awscli.amazonaws.com/v2/documentation/api/latest/reference/cloudtrail/describe-trails.html)の「」を参照してくださ い。 AWS CLI

**PowerShell** 

のツール PowerShell

例 1: アカウントの現在のリージョンに関連付けられているすべての証跡の設定を返します。

Get-CTTrail

例 2: 指定された証跡の設定を返します。

Get-CTTrail -TrailNameList trail1,trail2

例 3: 現在のシェルのデフォルト以外のリージョン (この場合はフランクフルト (eu-central-1) リージョン) で作成された、指定された証跡の設定を返します。

Get-CTTrail -TrailNameList trailABC,trailDEF -Region eu-central-1

• API の詳細については、「 コマンドレットリファレンス[DescribeTrails」](https://docs.aws.amazon.com/powershell/latest/reference)の「」を参照して ください。 AWS Tools for PowerShell

## <span id="page-1475-0"></span>AWS SDK または CLI **GetTrailStatus**で を使用する

以下のコード例は、GetTrailStatus の使用方法を示しています。

CLI

AWS CLI

証跡のステータスを取得するには

次のget-trail-statusコマンドは、 の配信とログ記録の詳細を返しますTrail1。

aws cloudtrail get-trail-status --name Trail1
## 出力:

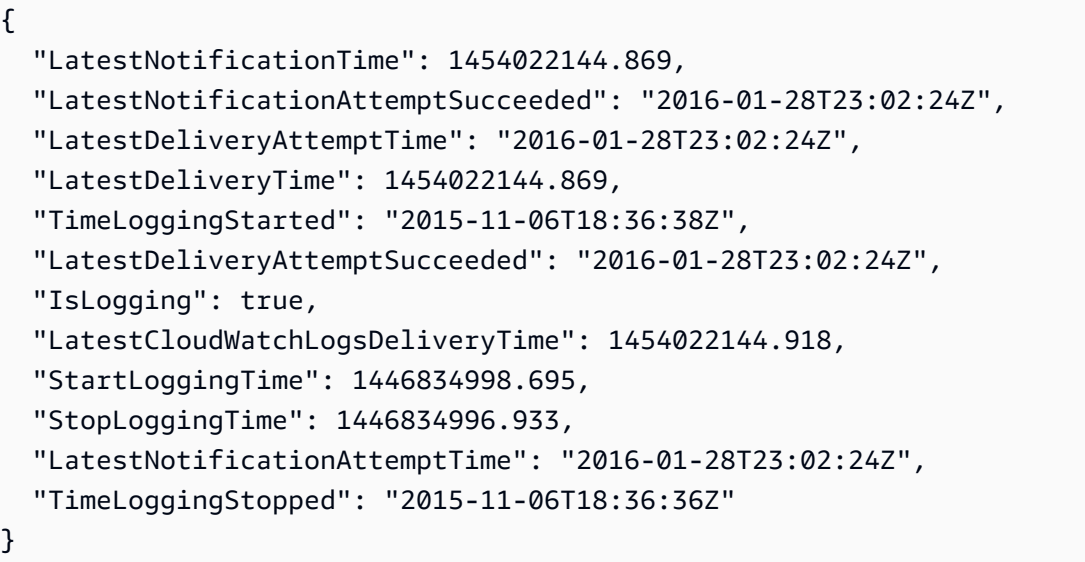

• API の詳細については、「 コマンドリファレンス[GetTrailStatus」](https://awscli.amazonaws.com/v2/documentation/api/latest/reference/cloudtrail/get-trail-status.html)の「」を参照してくださ い。 AWS CLI

PowerShell

のツール PowerShell

例 1: 証跡のステータス情報を「」という名前で返しますmyExampleTrail。返されるデータに は、配信エラー、Amazon SNS および Amazon S3 エラー、証跡のログ記録の開始時間と停止 時間に関する情報が含まれます。この例では、証跡が現在のシェルのデフォルトと同じリー ジョンに作成されたことを前提としています。

Get-CTTrailStatus -Name myExampleTrail

例 2: 現在のシェルのデフォルト以外のリージョン (この場合はフランクフルト (eu-central-1) リージョン) で作成された証跡のステータス情報を返します。

Get-CTTrailStatus -Name myExampleTrail -Region eu-central-1

• API の詳細については、「 コマンドレットリファレンス[GetTrailStatus」](https://docs.aws.amazon.com/powershell/latest/reference)の「」を参照して ください。 AWS Tools for PowerShell

# AWS SDK または CLI **ListTrails**で を使用する

次の例は、ListTrails を使用する方法を説明しています。

Ruby

SDK for Ruby

**a** Note

については、「」を参照してください GitHub。[AWS コード例リポジトリ](https://github.com/awsdocs/aws-doc-sdk-examples/tree/main/ruby/example_code/cloudtrail#code-examples) で全く同じ 例を見つけて、設定と実行の方法を確認してください。

```
require "aws-sdk-cloudtrail" # v2: require 'aws-sdk'
def describe_trails_example(client) 
  resp = client.describe_trains({}) puts "Found #{resp.trail_list.count} trail(s)." 
  resp.trail_list.each do |trail| 
     puts "Name: " + trail.name 
    puts "S3 bucket name: " + trail.s3_bucket_name 
     puts 
   end
```
• API の詳細については、「 API リファレンス[ListTrails」](https://docs.aws.amazon.com/goto/SdkForRubyV3/2013-11-01/ListTrails)の「」を参照してください。 AWS SDK for Ruby

# AWS SDK または CLI **LookupEvents**で を使用する

以下のコード例は、LookupEvents の使用方法を示しています。

### $C++$

SDK for C++

```
a Note
```

```
// Routine which looks up events captured by AWS CloudTrail.
/*! 
  \param clientConfig: Aws client configuration. 
  \return bool: Function succeeded.
*/
bool AwsDoc::CloudTrail::lookupEvents( 
         const Aws::Client::ClientConfiguration &clientConfig) { 
     Aws::CloudTrail::CloudTrailClient cloudtrail(clientConfig); 
     Aws::String nextToken; // Used for pagination. 
     Aws::Vector<Aws::CloudTrail::Model::Event> allEvents; 
     Aws::CloudTrail::Model::LookupEventsRequest request; 
    size_t count = 0; do { 
         if (!nextToken.empty()) { 
             request.SetNextToken(nextToken); 
         } 
         Aws::CloudTrail::Model::LookupEventsOutcome outcome = 
  cloudtrail.LookupEvents( 
                  request); 
         if (outcome.IsSuccess()) { 
            const Aws::Vector<Aws::CloudTrail::Model::Event> &events =
  outcome.GetResult().GetEvents(); 
             count += events.size(); 
             allEvents.insert(allEvents.end(), events.begin(), events.end()); 
             nextToken = outcome.GetResult().GetNextToken(); 
         } 
         else {
```

```
 std::cerr << "Error: " << outcome.GetError().GetMessage() << 
  std::endl; 
             return false; 
         } 
     } while (!nextToken.empty() && count <= 50); // Limit to 50 events. 
     std::cout << "Found " << allEvents.size() << " event(s)." << std::endl; 
     for (auto &event: allEvents) { 
         std::cout << "Event name: " << event.GetEventName() << std::endl; 
         std::cout << "Event source: " << event.GetEventSource() << std::endl; 
         std::cout << "Event id: " << event.GetEventId() << std::endl; 
         std::cout << "Resources: " << std::endl; 
         for (auto &resource: event.GetResources()) { 
             std::cout << " " << resource.GetResourceName() << std::endl; 
         } 
     } 
     return true;
}
```
• API の詳細については、「 API リファレンス[LookupEvents」](https://docs.aws.amazon.com/goto/SdkForCpp/2013-11-01/LookupEvents)の「」を参照してください。 AWS SDK for C++

CLI

AWS CLI

証跡のイベントを検索するには

次のlookup-eventsコマンドは、属性 で API アクティビティイベントを検索しま すEventName。

aws cloudtrail lookup-events --lookup-attributes AttributeKey=EventName,AttributeValue=ConsoleLogin

出力:

{ "Events": [

```
 { 
          "EventId": "654ccbc0-ba0d-486a-9076-dbf7274677a7", 
          "Username": "my-session-name", 
          "EventTime": "2021-11-18T09:41:02-08:00", 
          "CloudTrailEvent": "{\"eventVersion\":\"1.02\",\"userIdentity
\":{\"type\":\"AssumedRole\",\"principalId\":\"AROAJIKPFTA72SWU4L7T4:my-
session-name\",\"arn\":\"arn:aws:sts::123456789012:assumed-role/my-
role/my-session-name\",\"accountId\":\"123456789012\",\"sessionContext
\":{\"attributes\":{\"mfaAuthenticated\":\"false\",\"creationDate\":
\"2016-01-26T21:42:12Z\"},\"sessionIssuer\":{\"type\":\"Role\",\"principalId
\":\"AROAJIKPFTA72SWU4L7T4\",\"arn\":\"arn:aws:iam::123456789012:role/my-
role\",\"accountId\":\"123456789012\",\"userName\":\"my-role\"}}},\"eventTime
\":\"2016-01-26T21:42:12Z\",\"eventSource\":\"signin.amazonaws.com\",
\"eventName\":\"ConsoleLogin\",\"awsRegion\":\"us-east-1\",\"sourceIPAddress\":
\"72.21.198.70\",\"userAgent\":\"Mozilla/5.0 (Macintosh; Intel Mac OS X 10_9_5) 
 AppleWebKit/537.36 (KHTML, like Gecko) Chrome/47.0.2526.111 Safari/537.36\",
\"requestParameters\":null,\"responseElements\":{\"ConsoleLogin\":\"Success\"},
\"additionalEventData\":{\"MobileVersion\":\"No\",\"MFAUsed\":\"No\"},\"eventID
\":\"654ccbc0-ba0d-486a-9076-dbf7274677a7\",\"eventType\":\"AwsConsoleSignIn\",
\"recipientAccountId\":\"123456789012\"}", 
          "EventName": "ConsoleLogin", 
          "Resources": [] 
      } 
   ]
}
```
• API の詳細については、「 コマンドリファレンス[LookupEvents」](https://awscli.amazonaws.com/v2/documentation/api/latest/reference/cloudtrail/lookup-events.html)の「」を参照してくださ い。 AWS CLI

PowerShell

のツール PowerShell

例 1: 過去 7 日間に発生したすべてのイベントを返します。コマンドレットはデフォルトで自 動的に複数の呼び出しを行い、すべてのイベントを配信します。この呼び出しは、サービスが それ以上データがないことを示すと終了します。

Find-CTEvent

例 2: 現在のシェルのデフォルトではないリージョンを指定して、過去 7 日間に発生したすべ てのイベントを返します。

Find-CTEvent -Region eu-central-1

例 3: RunInstances API コールに関連付けられているすべてのイベントを返します。

```
Find-CTEvent -LookupAttribute @{ AttributeKey="EventName"; 
  AttributeValue="RunInstances" }
```
例 4: 使用可能な最初の 5 つのイベントを返します。追加のイベントを取得す るために使用するトークンは、'NextToken' という名前のメモプロパティとし て**\$AWSHistory.LastServiceResponse**メンバーにアタッチされます。

Find-CTEvent -MaxResult 5

例 5: 前の呼び出しの「次のページ」トークンを使用して次の 10 個のイベントを返し、シー ケンス内のイベントをどこから返すかを示します。

Find-CTEvent -MaxResult 10 -NextToken \$AWSHistory.LastServiceResponse.NextToken

例 6: この例は、手動ページングを使用して使用可能なイベントをループスルーし、呼び出し ごとに最大 5 つのイベントを取得する方法を示しています。

```
$nextToken = $null
do
{ 
     Find-CTEvent -MaxResult 5 -NextToken $nextToken 
     $nextToken = $AWSHistory.LastServiceResponse.NextToken
} while ($nextToken -ne $null)
```
• API の詳細については、「 コマンドレットリファレンス[LookupEvents」](https://docs.aws.amazon.com/powershell/latest/reference)の「」を参照して ください。 AWS Tools for PowerShell

## Ruby

SDK for Ruby

**a** Note

については、「」を参照してください GitHub。[AWS コード例リポジトリ](https://github.com/awsdocs/aws-doc-sdk-examples/tree/main/ruby/example_code/cloudtrail#code-examples) で全く同じ 例を見つけて、設定と実行の方法を確認してください。

```
require "aws-sdk-cloudtrail" # v2: require 'aws-sdk'
# @param [Object] client
def lookup_events_example(client) 
  resp = client.lookup_events 
  puts "Found #{resp.events.count} events:" 
  resp.events.each do |e| 
     puts "Event name: #{e.event_name}" 
    puts "Event ID: #{e.event_id}"
    puts "Event time: #{e.event_time}" 
     puts "Resources:" 
     e.resources.each do |r| 
      puts " Name: #{r.resource_name}" 
      puts " Type: #{r.resource_type}"
      puts "" 
     end 
   end
end
```
• API の詳細については、「 API リファレンス[LookupEvents」](https://docs.aws.amazon.com/goto/SdkForRubyV3/2013-11-01/LookupEvents)の「」を参照してください。 AWS SDK for Ruby

AWS SDK または CLI **StartLogging**で を使用する

以下のコード例は、StartLogging の使用方法を示しています。

CLI

AWS CLI

証跡のログ記録を開始するには

次のstart-loggingコマンドは、 のログ記録を有効にしますTrail1。

aws cloudtrail start-logging --name Trail1

• API の詳細については、「 コマンドリファレンス[StartLogging」](https://awscli.amazonaws.com/v2/documentation/api/latest/reference/cloudtrail/start-logging.html)の「」を参照してくださ い。 AWS CLI

**PowerShell** 

のツール PowerShell

例 1: '' という名前の証跡の AWS API コールとログファイルの配信の記録を開始します myExampleTrail。この例では、証跡が現在のシェルのデフォルトと同じリージョンに作成さ れたことを前提としています。

Start-CTLogging -Name myExampleTrail

例 2: 現在のシェルのデフォルト以外のリージョン (この場合はフランクフルト (eu-central-1) リージョン) で作成された証跡の AWS API コールとログファイル配信の記録を開始します。

Start-CTLogging -Name myExampleTrail -Region eu-central-1

• API の詳細については、「 コマンドレットリファレンス[StartLogging」](https://docs.aws.amazon.com/powershell/latest/reference)の「」を参照してく ださい。 AWS Tools for PowerShell

# AWS SDK または CLI **StopLogging**で を使用する

以下のコード例は、StopLogging の使用方法を示しています。

CLI

AWS CLI

証跡のログ記録を停止するには

次のstop-loggingコマンドは、 のログ記録をオフにしますTrail1。

aws cloudtrail stop-logging --name Trail1

• API の詳細については、「 コマンドリファレンス[StopLogging](https://awscli.amazonaws.com/v2/documentation/api/latest/reference/cloudtrail/stop-logging.html)」の「」を参照してくださ い。 AWS CLI

**PowerShell** 

のツール PowerShell

例 1: 「」という名前の証跡の AWS API コールとログファイルの配信の記録を停止します myExampleTrail。この例では、証跡が現在のシェルのデフォルトと同じリージョンに作成さ れたことを前提としています。

Stop-CTLogging -Name myExampleTrail

例 2: 現在のシェルデフォルト以外のリージョン (この場合はフランクフルト (eu-central-1) リージョン) で作成された証跡の AWS API コールとログファイル配信の記録を停止します。

Stop-CTLogging -Name myExampleTrail -Region eu-central-1

• API の詳細については、「 コマンドレットリファレンス[StopLogging](https://docs.aws.amazon.com/powershell/latest/reference)」の「」を参照してく ださい。 AWS Tools for PowerShell

## AWS SDK または CLI **UpdateTrail**で を使用する

以下のコード例は、UpdateTrail の使用方法を示しています。

CLI

AWS CLI

証跡を更新するには

次のupdate-trailコマンドは、ログ配信に既存のバケットを使用するように証跡を更新し ます。

aws cloudtrail update-trail --name Trail1 --s3-bucket-name my-bucket

出力:

```
{ 
   "IncludeGlobalServiceEvents": true, 
   "Name": "Trail1", 
   "TrailARN": "arn:aws:cloudtrail:us-west-2:123456789012:trail/Trail1", 
   "LogFileValidationEnabled": false, 
   "IsMultiRegionTrail": true, 
   "S3BucketName": "my-bucket"
}
```
• API の詳細については、「 コマンドリファレンス[UpdateTrail」](https://awscli.amazonaws.com/v2/documentation/api/latest/reference/cloudtrail/update-trail.html)の「」を参照してくださ い。 AWS CLI

PowerShell

のツール PowerShell

例 1: グローバルサービスイベント (IAM からのイベントなど) が記録されるように指定され た証跡を更新し、今後のログファイルの共通キープレフィックスを「globallogs」に変更しま す。

Update-CTTrail -Name "awscloudtrail-example" -IncludeGlobalServiceEvents \$true - S3KeyPrefix "globallogs"

例 2: 指定された証跡を更新して、新しいログ配信に関する通知が指定された SNS トピックに 送信されるようにします。

```
Update-CTTrail -Name "awscloudtrail-example" -SnsTopicName "mlog-deliverytopic2"
```
例 3: ログが別のバケットに配信されるように、指定された証跡を更新します。

Update-CTTrail -Name "awscloudtrail-example" -S3BucketName "otherlogs"

• API の詳細については、「 コマンドレットリファレンス[UpdateTrail」](https://docs.aws.amazon.com/powershell/latest/reference)の「」を参照してく ださい。 AWS Tools for PowerShell

# AWS SDKs CloudWatch を使用するためのコード例

次のコード例は、 AWS Software Development Kit (SDK) CloudWatch で Amazon を使用する方法を 示しています。

アクションはより大きなプログラムからのコードの抜粋であり、コンテキスト内で実行する必要が あります。アクションは個々のサービス機能を呼び出す方法を示していますが、関連するシナリオや サービス間の例ではアクションのコンテキストが確認できます。

「シナリオ」は、同じサービス内で複数の関数を呼び出して、特定のタスクを実行する方法を示す コード例です。

クロスサービスの例は、複数の AWS のサービスで動作するサンプルアプリケーションです。

#### その他のリソース

- [CloudWatch ユーザーガイド](https://docs.aws.amazon.com/AmazonCloudWatch/latest/monitoring/WhatIsCloudWatch.html) に関する詳細情報 CloudWatch。
- [CloudWatch API リファレンス](https://docs.aws.amazon.com/AmazonCloudWatch/latest/APIReference/Welcome.html) 使用可能なすべての CloudWatch アクションに関する詳細。
- [AWS デベロッパーセンター](https://aws.amazon.com/developer/code-examples/?awsf.sdk-code-examples-product=product%23cloudwatch) カテゴリまたは全文検索でフィルタリングできるコード例。
- [AWS SDK の例](https://github.com/awsdocs/aws-doc-sdk-examples) 推奨言語で完全なコードを含む GitHub リポジトリ。コードの設定と実行に関 する説明が記載されています。

#### 開始方法

こんにち CloudWatchは

次のコード例は、 の使用を開始する方法を示しています CloudWatch。

#### .NET

AWS SDK for .NET

#### **a** Note

については、「」を参照してください GitHub。[AWS コード例リポジトリ](https://github.com/awsdocs/aws-doc-sdk-examples/tree/main/dotnetv3/CloudWatch#code-examples) で全く同じ 例を見つけて、設定と実行の方法を確認してください。

using Amazon.CloudWatch; using Amazon.CloudWatch.Model;

```
using Microsoft.Extensions.DependencyInjection;
using Microsoft.Extensions.Hosting;
namespace CloudWatchActions;
public static class HelloCloudWatch
{ 
     static async Task Main(string[] args) 
     { 
         // Use the AWS .NET Core Setup package to set up dependency injection for 
  the Amazon CloudWatch service. 
         // Use your AWS profile name, or leave it blank to use the default 
  profile. 
         using var host = Host.CreateDefaultBuilder(args) 
              .ConfigureServices((_, services) => 
                  services.AddAWSService<IAmazonCloudWatch>() 
             ).Build(); 
         // Now the client is available for injection. 
         var cloudWatchClient = 
  host.Services.GetRequiredService<IAmazonCloudWatch>(); 
         // You can use await and any of the async methods to get a response. 
         var metricNamespace = "AWS/Billing"; 
         var response = await cloudWatchClient.ListMetricsAsync(new 
  ListMetricsRequest 
         { 
             Namespace = metricNamespace 
         }); 
         Console.WriteLine($"Hello Amazon CloudWatch! Following are some metrics 
  available in the {metricNamespace} namespace:"); 
         Console.WriteLine(); 
         foreach (var metric in response.Metrics.Take(5)) 
         { 
             Console.WriteLine($"\tMetric: {metric.MetricName}"); 
             Console.WriteLine($"\tNamespace: {metric.Namespace}"); 
             Console.WriteLine($"\tDimensions: {string.Join(", ", 
  metric.Dimensions.Select(m => $"{m.Name}:{m.Value}"))}"); 
             Console.WriteLine(); 
         } 
     }
}
```
• API の詳細については、「 API リファレンス[ListMetrics」](https://docs.aws.amazon.com/goto/DotNetSDKV3/monitoring-2010-08-01/ListMetrics)の「」を参照してください。 AWS SDK for .NET

Java

SDK for Java 2.x

### **a** Note

```
import software.amazon.awssdk.regions.Region;
import software.amazon.awssdk.services.cloudwatch.CloudWatchClient;
import software.amazon.awssdk.services.cloudwatch.model.CloudWatchException;
import software.amazon.awssdk.services.cloudwatch.model.ListMetricsRequest;
import software.amazon.awssdk.services.cloudwatch.paginators.ListMetricsIterable;
/** 
  * Before running this Java V2 code example, set up your development 
  * environment, including your credentials. 
 * 
  * For more information, see the following documentation topic: 
 * 
  * https://docs.aws.amazon.com/sdk-for-java/latest/developer-guide/get-
started.html 
  */
public class HelloService { 
     public static void main(String[] args) { 
         final String usage = """ 
                 Usage: 
                    <namespace>\s 
                 Where: 
                   namespace - The namespace to filter against (for example, AWS/
EC2). \s
                 """; 
         if (args.length != 1) {
```

```
 System.out.println(usage); 
              System.exit(1); 
         } 
        String namespace = args[0];
         Region region = Region.US_EAST_1; 
         CloudWatchClient cw = CloudWatchClient.builder() 
                  .region(region) 
                  .build(); 
         listMets(cw, namespace); 
         cw.close(); 
     } 
     public static void listMets(CloudWatchClient cw, String namespace) { 
         try { 
              ListMetricsRequest request = ListMetricsRequest.builder() 
                       .namespace(namespace) 
                     .buid()ListMetricsIterable listRes = cw.listMetricsPaginator(request);
              listRes.stream() 
                      .flatMap(r -> r.metrics().stream()) 
                      .forEach(metrics -> System.out.println(" Retrieved metric is: 
  " + metrics.metricName())); 
         } catch (CloudWatchException e) { 
              System.err.println(e.awsErrorDetails().errorMessage()); 
              System.exit(1); 
         } 
     }
}
```
• API の詳細については、「 API リファレンス[ListMetrics」](https://docs.aws.amazon.com/goto/SdkForJavaV2/monitoring-2010-08-01/ListMetrics)の「」を参照してください。 AWS SDK for Java 2.x

#### Kotlin

SDK for Kotlin

```
a Note
```

```
/**
Before running this Kotlin code example, set up your development environment,
including your credentials.
For more information, see the following documentation topic:
https://docs.aws.amazon.com/sdk-for-kotlin/latest/developer-guide/setup.html 
  */
suspend fun main(args: Array<String>) { 
     val usage = """ 
         Usage: 
            <namespace> 
         Where: 
            namespace - The namespace to filter against (for example, AWS/EC2). 
    "" "
     if (args.size != 1) { 
         println(usage) 
         exitProcess(0) 
     } 
     val namespace = args[0] 
     listAllMets(namespace)
}
suspend fun listAllMets(namespaceVal: String?) { 
     val request = ListMetricsRequest { 
         namespace = namespaceVal 
     } 
     CloudWatchClient { region = "us-east-1" }.use { cwClient -> 
         cwClient.listMetricsPaginated(request) 
              .transform { it.metrics?.forEach { obj -> emit(obj) } }
```

```
 .collect { obj -> 
                 println("Name is ${obj.metricName}") 
                 println("Namespace is ${obj.namespace}") 
 } 
     }
}
```
• API の詳細については、 AWS SDK for Kotlin API リファレンス[ListMetrics](https://sdk.amazonaws.com/kotlin/api/latest/index.html)の「」を参照して ください。

コードの例

- [AWS SDKs CloudWatch を使用するためのアクション](#page-1492-0)
	- [AWS SDK または CLI DeleteAlarmsで を使用する](#page-1493-0)
	- [AWS SDK または CLI DeleteAnomalyDetectorで を使用する](#page-1501-0)
	- [AWS SDK または CLI DeleteDashboardsで を使用する](#page-1504-0)
	- [AWS SDK または CLI DescribeAlarmHistoryで を使用する](#page-1507-0)
	- [AWS SDK または CLI DescribeAlarmsで を使用する](#page-1512-0)
	- [AWS SDK または CLI DescribeAlarmsForMetricで を使用する](#page-1518-0)
	- [AWS SDK または CLI DescribeAnomalyDetectorsで を使用する](#page-1531-0)
	- [AWS SDK または CLI DisableAlarmActionsで を使用する](#page-1534-0)
	- [AWS SDK または CLI EnableAlarmActionsで を使用する](#page-1546-0)
	- [AWS SDK または CLI GetDashboardで を使用する](#page-1556-0)
	- [AWS SDK または CLI GetMetricDataで を使用する](#page-1557-0)
	- [AWS SDK または CLI GetMetricStatisticsで を使用する](#page-1562-0)
	- [AWS SDK または CLI GetMetricWidgetImageで を使用する](#page-1572-0)
	- [AWS SDK または CLI ListDashboardsで を使用する](#page-1576-0)
	- [AWS SDK または CLI ListMetricsで を使用する](#page-1579-0)
	- [AWS SDK または CLI PutAnomalyDetectorで を使用する](#page-1594-0)
	- [AWS SDK または CLI PutDashboardで を使用する](#page-1597-0)
	- [AWS SDK または CLI PutMetricAlarmで を使用する](#page-1603-0)
	- [AWS SDK または CLI PutMetricDataで を使用する](#page-1617-0)
- CloudWatch<br>• AWS SDKs CloudWatch を使用するシ<u>ナリオ</u> インタークリック 1479
- [AWS SDK を使用して CloudWatch アラームを開始する](#page-1632-1)
- [AWS SDK を使用して CloudWatch メトリクス、ダッシュボード、アラームの使用を開始する](#page-1634-0)
- [AWS SDK を使用して CloudWatch メトリクスとアラームを管理する](#page-1708-0)
- [AWS SDKs CloudWatch を使用するためのクロスサービスの例](#page-1717-0)
	- [AWS SDK を使用して Amazon DynamoDB のパフォーマンスをモニタリングする](#page-1717-1)

# <span id="page-1492-0"></span>AWS SDKs CloudWatch を使用するためのアクション

次のコード例は、 SDK CloudWatch で Amazon を使用する方法を示しています。 AWS SDKs 各例 は個別のサービス関数を呼び出します。

アクション例は、より大きなプログラムからのコードの抜粋であり、コンテキスト内で実行する必要 があります。アクションは [AWS SDKs CloudWatch を使用するシナリオ](#page-1632-0) のコンテキスト内で確認で きます。

## 例

- [AWS SDK または CLI DeleteAlarmsで を使用する](#page-1493-0)
- [AWS SDK または CLI DeleteAnomalyDetectorで を使用する](#page-1501-0)
- [AWS SDK または CLI DeleteDashboardsで を使用する](#page-1504-0)
- [AWS SDK または CLI DescribeAlarmHistoryで を使用する](#page-1507-0)
- [AWS SDK または CLI DescribeAlarmsで を使用する](#page-1512-0)
- [AWS SDK または CLI DescribeAlarmsForMetricで を使用する](#page-1518-0)
- [AWS SDK または CLI DescribeAnomalyDetectorsで を使用する](#page-1531-0)
- [AWS SDK または CLI DisableAlarmActionsで を使用する](#page-1534-0)
- [AWS SDK または CLI EnableAlarmActionsで を使用する](#page-1546-0)
- [AWS SDK または CLI GetDashboardで を使用する](#page-1556-0)
- [AWS SDK または CLI GetMetricDataで を使用する](#page-1557-0)
- [AWS SDK または CLI GetMetricStatisticsで を使用する](#page-1562-0)
- [AWS SDK または CLI GetMetricWidgetImageで を使用する](#page-1572-0)
- [AWS SDK または CLI ListDashboardsで を使用する](#page-1576-0)
- [AWS SDK または CLI ListMetricsで を使用する](#page-1579-0)
- [AWS SDK または CLI PutAnomalyDetectorで を使用する](#page-1594-0)
- [AWS SDK または CLI PutDashboardで を使用する](#page-1597-0)
- [AWS SDK または CLI PutMetricAlarmで を使用する](#page-1603-0)
- [AWS SDK または CLI PutMetricDataで を使用する](#page-1617-0)

## <span id="page-1493-0"></span>AWS SDK または CLI **DeleteAlarms**で を使用する

以下のコード例は、DeleteAlarms の使用方法を示しています。

アクション例は、より大きなプログラムからのコードの抜粋であり、コンテキスト内で実行する必要 があります。次のコード例で、このアクションのコンテキストを確認できます。

- [アラームの使用を開始](#page-1632-1)
- [メトリクス、ダッシュボード、およびアラームの使用を開始する](#page-1634-0)
- [メトリクスとアラームを管理する](#page-1708-0)

.NET

AWS SDK for .NET

```
a Note
```

```
 /// <summary> 
    /// Delete a list of alarms from CloudWatch. 
   // </summary>
    /// <param name="alarmNames">A list of names of alarms to delete.</param> 
    /// <returns>True if successful.</returns>
     public async Task<bool> DeleteAlarms(List<string> alarmNames) 
     { 
         var deleteAlarmsResult = await _amazonCloudWatch.DeleteAlarmsAsync( 
             new DeleteAlarmsRequest() 
\{\hspace{.1cm} \} AlarmNames = alarmNames 
             }); 
         return deleteAlarmsResult.HttpStatusCode == HttpStatusCode.OK; 
     }
```
• API の詳細については、「 API リファレンス[DeleteAlarms」](https://docs.aws.amazon.com/goto/DotNetSDKV3/monitoring-2010-08-01/DeleteAlarms)の「」を参照してください。 AWS SDK for .NET

 $C++$ 

SDK for C++

**a** Note

については、「」を参照してください GitHub。完全な例を見つけて、[AWS コード例](https://github.com/awsdocs/aws-doc-sdk-examples/tree/main/cpp/example_code/cloudwatch#code-examples) [リポジトリ](https://github.com/awsdocs/aws-doc-sdk-examples/tree/main/cpp/example_code/cloudwatch#code-examples)での設定と実行の方法を確認してください。

## 必要なファイルを含めます。

```
#include <aws/core/Aws.h>
#include <aws/monitoring/CloudWatchClient.h>
#include <aws/monitoring/model/DeleteAlarmsRequest.h>
#include <iostream>
```
## アラームを削除します。

```
 Aws::CloudWatch::CloudWatchClient cw; 
         Aws::CloudWatch::Model::DeleteAlarmsRequest request; 
         request.AddAlarmNames(alarm_name); 
         auto outcome = cw.DeleteAlarms(request); 
         if (!outcome.IsSuccess()) 
         { 
              std::cout << "Failed to delete CloudWatch alarm:" << 
                  outcome.GetError().GetMessage() << std::endl; 
         } 
         else 
\overline{\mathcal{L}} std::cout << "Successfully deleted CloudWatch alarm " << alarm_name 
                  << std::endl; 
         }
```
• API の詳細については、「 API リファレンス[DeleteAlarms」](https://docs.aws.amazon.com/goto/SdkForCpp/monitoring-2010-08-01/DeleteAlarms)の「」を参照してください。 AWS SDK for C++

```
CLI
```
## AWS CLI

アラームを削除するには

次の例では、 delete-alarms コマンドを使用して「myalarm」という名前の Amazon CloudWatch アラームを削除します。

aws cloudwatch delete-alarms --alarm-names myalarm

出力:

This command returns to the prompt if successful.

• API の詳細については、「 コマンドリファレンス[DeleteAlarms」](https://awscli.amazonaws.com/v2/documentation/api/latest/reference/cloudwatch/delete-alarms.html)の「」を参照してくださ い。 AWS CLI

Java

SDK for Java 2.x

**a** Note

```
import software.amazon.awssdk.regions.Region;
import software.amazon.awssdk.services.cloudwatch.CloudWatchClient;
import software.amazon.awssdk.services.cloudwatch.model.CloudWatchException;
import software.amazon.awssdk.services.cloudwatch.model.DeleteAlarmsRequest;
/** 
  * Before running this Java V2 code example, set up your development 
  * environment, including your credentials. 
 *
```

```
 * For more information, see the following documentation topic: 
 * 
  * https://docs.aws.amazon.com/sdk-for-java/latest/developer-guide/get-
started.html 
  */
public class DeleteAlarm { 
     public static void main(String[] args) { 
         final String usage = """ 
                  Usage: 
                    <alarmName> 
                  Where: 
                    alarmName - An alarm name to delete (for example, MyAlarm). 
                  """; 
        if (args.length != 1) {
              System.out.println(usage); 
              System.exit(1); 
         } 
        String alarmName = args[0];
         Region region = Region.US_EAST_2; 
         CloudWatchClient cw = CloudWatchClient.builder() 
                  .region(region) 
                 .build();
         deleteCWAlarm(cw, alarmName); 
         cw.close(); 
     } 
    public static void deleteCWAlarm(CloudWatchClient cw, String alarmName) {
         try { 
             DeleteAlarmsRequest request = DeleteAlarmsRequest.builder() 
                      .alarmNames(alarmName) 
                      .build(); 
              cw.deleteAlarms(request); 
              System.out.printf("Successfully deleted alarm %s", alarmName); 
         } catch (CloudWatchException e) { 
              System.err.println(e.awsErrorDetails().errorMessage()); 
              System.exit(1);
```
 } } }

• API の詳細については、「 API リファレンス[DeleteAlarms」](https://docs.aws.amazon.com/goto/SdkForJavaV2/monitoring-2010-08-01/DeleteAlarms)の「」を参照してください。 AWS SDK for Java 2.x

**JavaScript** 

SDK for JavaScript (v3)

**a** Note

については、「」を参照してください GitHub。完全な例を見つけて、[AWS コード例](https://github.com/awsdocs/aws-doc-sdk-examples/tree/main/javascriptv3/example_code/cloudwatch#code-examples) [リポジトリ](https://github.com/awsdocs/aws-doc-sdk-examples/tree/main/javascriptv3/example_code/cloudwatch#code-examples)での設定と実行の方法を確認してください。

SDK モジュールとクライアントモジュールをインポートし、API を呼び出します。

```
import { DeleteAlarmsCommand } from "@aws-sdk/client-cloudwatch";
import { client } from "../libs/client.js";
const run = async () => {
  const command = new DeleteAlarmsCommand({ 
     AlarmNames: [process.env.CLOUDWATCH_ALARM_NAME], // Set the value of 
 CLOUDWATCH_ALARM_NAME to the name of an existing alarm. 
  }); 
  try { 
     return await client.send(command); 
  } catch (err) { 
     console.error(err); 
  }
};
export default run();
```
別のモジュールでクライアントを作成し、エクスポートします。

```
import { CloudWatchClient } from "@aws-sdk/client-cloudwatch";
export const client = new CloudWatchClient(\});
```
- 詳細については、「[AWS SDK for JavaScript デベロッパーガイド](https://docs.aws.amazon.com/sdk-for-javascript/v3/developer-guide/cloudwatch-examples-creating-alarms.html#cloudwatch-examples-creating-alarms-deleting)」を参照してください。
- API の詳細については、「 API リファレンス[DeleteAlarms」](https://docs.aws.amazon.com/AWSJavaScriptSDK/v3/latest/client/cloudwatch/command/DeleteAlarmsCommand)の「」を参照してください。 AWS SDK for JavaScript

SDK for JavaScript (v2)

**a** Note

については、「」を参照してください GitHub。完全な例を見つけて、[AWS コード例](https://github.com/awsdocs/aws-doc-sdk-examples/tree/main/javascript/example_code/cloudwatch#code-examples) [リポジトリ](https://github.com/awsdocs/aws-doc-sdk-examples/tree/main/javascript/example_code/cloudwatch#code-examples)での設定と実行の方法を確認してください。

SDK モジュールとクライアントモジュールをインポートし、API を呼び出します。

```
// Load the AWS SDK for Node.js
var AWS = require("aws-sdk");
// Set the region
AWS.config.update({ region: "REGION" });
// Create CloudWatch service object
var cw = new AWS.CloudWatch({ apiVersion: "2010-08-01" });
var params = \{ AlarmNames: ["Web_Server_CPU_Utilization"],
};
cw.deleteAlarms(params, function (err, data) { 
   if (err) { 
     console.log("Error", err); 
  } else { 
     console.log("Success", data); 
   }
});
```
• 詳細については、AWS SDK for JavaScript デベロッパーガイドを参照してください。

• API の詳細については、「 API リファレンス[DeleteAlarms」](https://docs.aws.amazon.com/goto/AWSJavaScriptSDK/monitoring-2010-08-01/DeleteAlarms)の「」を参照してください。 AWS SDK for JavaScript

Kotlin

SDK for Kotlin

**a** Note

については、「」を参照してください GitHub。[AWS コード例リポジトリ](https://github.com/awsdocs/aws-doc-sdk-examples/tree/main/kotlin/services/cloudwatch#code-examples) で全く同じ 例を見つけて、設定と実行の方法を確認してください。

```
suspend fun deleteAlarm(alarmNameVal: String) { 
     val request = DeleteAlarmsRequest { 
         alarmNames = listOf(alarmNameVal) 
     } 
     CloudWatchClient { region = "us-east-1" }.use { cwClient -> 
         cwClient.deleteAlarms(request) 
         println("Successfully deleted alarm $alarmNameVal") 
     }
}
```
• API の詳細については、 AWS SDK for Kotlin API リファレンス[DeleteAlarmsの](https://sdk.amazonaws.com/kotlin/api/latest/index.html)「」を参照 してください。

Python

SDK for Python (Boto3)

**a** Note

については、「」を参照してください GitHub。[AWS コード例リポジトリ](https://github.com/awsdocs/aws-doc-sdk-examples/tree/main/python/example_code/cloudwatch#code-examples) で全く同じ 例を見つけて、設定と実行の方法を確認してください。

class CloudWatchWrapper:

```
 """Encapsulates Amazon CloudWatch functions.""" 
    def __init__(self, cloudwatch_resource): 
 """ 
         :param cloudwatch_resource: A Boto3 CloudWatch resource. 
 """ 
        self.cloudwatch_resource = cloudwatch_resource 
    def delete_metric_alarms(self, metric_namespace, metric_name): 
        "" ""
        Deletes all of the alarms that are currently watching the specified 
 metric. 
         :param metric_namespace: The namespace of the metric. 
         :param metric_name: The name of the metric. 
         """ 
        try: 
            metric = self.cloudwatch_resource.Metric(metric_namespace, 
 metric_name) 
            metric.alarms.delete() 
             logger.info( 
                 "Deleted alarms for metric %s.%s.", metric_namespace, metric_name 
) except ClientError: 
             logger.exception( 
                 "Couldn't delete alarms for metric %s.%s.", 
                 metric_namespace, 
                 metric_name, 
) raise
```
• API の詳細については、 [DeleteAlarms](https://docs.aws.amazon.com/goto/boto3/monitoring-2010-08-01/DeleteAlarms) AWS SDK for Python (Boto3) API リファレンス の「」を参照してください。

## SAP ABAP

SDK for SAP ABAP

**a** Note については、「」を参照してください GitHub。[AWS コード例リポジトリ](https://github.com/awsdocs/aws-doc-sdk-examples/tree/main/sap-abap/services/cloudwatch#code-examples) で全く同じ 例を見つけて、設定と実行の方法を確認してください。

```
 TRY. 
     lo_cwt->deletealarms( 
       it_alarmnames = it_alarm_names 
     ). 
     MESSAGE 'Alarms deleted.' TYPE 'I'. 
   CATCH /aws1/cx_cwtresourcenotfound . 
     MESSAGE 'Resource being accessed is not found.' TYPE 'E'. 
 ENDTRY.
```
• API の詳細については、[DeleteAlarmsA](https://docs.aws.amazon.com/sdk-for-sap-abap/v1/api/latest/index.html)WS 「 SDK for SAP ABAP API リファレンス」の 「」を参照してください。

## <span id="page-1501-0"></span>AWS SDK または CLI **DeleteAnomalyDetector**で を使用する

以下のコード例は、DeleteAnomalyDetector の使用方法を示しています。

アクション例は、より大きなプログラムからのコードの抜粋であり、コンテキスト内で実行する必要 があります。次のコード例で、このアクションのコンテキストを確認できます。

• [メトリクス、ダッシュボード、およびアラームの使用を開始する](#page-1634-0)

### .NET

AWS SDK for .NET

```
a Note
```
については、「」を参照してください GitHub。[AWS コード例リポジトリ](https://github.com/awsdocs/aws-doc-sdk-examples/tree/main/dotnetv3/CloudWatch#code-examples) で全く同じ 例を見つけて、設定と実行の方法を確認してください。

```
 /// <summary> 
    /// Delete a single metric anomaly detector. 
    /// </summary> 
    /// <param name="anomalyDetector">The anomaly detector to delete.</param> 
   /// <returns>True if successful.</returns>
    public async Task<bool> DeleteAnomalyDetector(SingleMetricAnomalyDetector
 anomalyDetector) 
     { 
         var deleteAnomalyDetectorResponse = await 
 _amazonCloudWatch.DeleteAnomalyDetectorAsync( 
             new DeleteAnomalyDetectorRequest() 
\{\hspace{.1cm} \} SingleMetricAnomalyDetector = anomalyDetector 
             }); 
         return deleteAnomalyDetectorResponse.HttpStatusCode == HttpStatusCode.OK; 
     }
```
• API の詳細については、「 API リファレンス[DeleteAnomalyDetector](https://docs.aws.amazon.com/goto/DotNetSDKV3/monitoring-2010-08-01/DeleteAnomalyDetector)」の「」を参照してく ださい。 AWS SDK for .NET

#### Java

SDK for Java 2.x

**a** Note

```
 public static void deleteAnomalyDetector(CloudWatchClient cw, String 
 fileName) { 
        try { 
            // Read values from the JSON file. 
            JsonParser parser = new JsonFactory().createParser(new 
 File(fileName)); 
            com.fasterxml.jackson.databind.JsonNode rootNode = new 
 ObjectMapper().readTree(parser); 
            String customMetricNamespace = 
 rootNode.findValue("customMetricNamespace").asText(); 
            String customMetricName = 
 rootNode.findValue("customMetricName").asText(); 
            SingleMetricAnomalyDetector singleMetricAnomalyDetector = 
 SingleMetricAnomalyDetector.builder() 
                     .metricName(customMetricName) 
                     .namespace(customMetricNamespace) 
                     .stat("Maximum") 
                    .build();
            DeleteAnomalyDetectorRequest request = 
 DeleteAnomalyDetectorRequest.builder() 
                     .singleMetricAnomalyDetector(singleMetricAnomalyDetector) 
                     .build(); 
            cw.deleteAnomalyDetector(request); 
            System.out.println("Successfully deleted the Anomaly Detector."); 
        } catch (CloudWatchException e) { 
            System.err.println(e.awsErrorDetails().errorMessage()); 
            System.exit(1); 
        } catch (IOException e) { 
            e.printStackTrace(); 
        } 
    }
```
• API の詳細については、「 API リファレンス[DeleteAnomalyDetector](https://docs.aws.amazon.com/goto/SdkForJavaV2/monitoring-2010-08-01/DeleteAnomalyDetector)」の「」を参照してく ださい。 AWS SDK for Java 2.x

### Kotlin

SDK for Kotlin

```
a Note
 については、「」を参照してください GitHub。AWS コード例リポジトリ で全く同じ
 例を見つけて、設定と実行の方法を確認してください。
```

```
suspend fun deleteAnomalyDetector(fileName: String) { 
     // Read values from the JSON file. 
     val parser = JsonFactory().createParser(File(fileName)) 
     val rootNode = ObjectMapper().readTree<JsonNode>(parser) 
     val customMetricNamespace = 
  rootNode.findValue("customMetricNamespace").asText() 
     val customMetricName = rootNode.findValue("customMetricName").asText() 
     val singleMetricAnomalyDetectorVal = SingleMetricAnomalyDetector { 
         metricName = customMetricName 
         namespace = customMetricNamespace 
         stat = "Maximum" 
     } 
     val request = DeleteAnomalyDetectorRequest { 
         singleMetricAnomalyDetector = singleMetricAnomalyDetectorVal 
     } 
     CloudWatchClient { region = "us-east-1" }.use { cwClient -> 
         cwClient.deleteAnomalyDetector(request) 
         println("Successfully deleted the Anomaly Detector.") 
     }
}
```
• API の詳細については、 AWS SDK for Kotlin API リファレンス[DeleteAnomalyDetector](https://sdk.amazonaws.com/kotlin/api/latest/index.html)の 「」を参照してください。

# <span id="page-1504-0"></span>AWS SDK または CLI **DeleteDashboards**で を使用する

以下のコード例は、DeleteDashboards の使用方法を示しています。

アクション例は、より大きなプログラムからのコードの抜粋であり、コンテキスト内で実行する必要 があります。次のコード例で、このアクションのコンテキストを確認できます。

• [メトリクス、ダッシュボード、およびアラームの使用を開始する](#page-1634-0)

#### .NET

AWS SDK for .NET

```
a Note
```
については、「」を参照してください GitHub。[AWS コード例リポジトリ](https://github.com/awsdocs/aws-doc-sdk-examples/tree/main/dotnetv3/CloudWatch#code-examples) で全く同じ 例を見つけて、設定と実行の方法を確認してください。

```
 /// <summary> 
    /// Delete a list of CloudWatch dashboards. 
    /// </summary> 
    /// <param name="dashboardNames">List of dashboard names to delete.</param> 
    /// <returns>True if successful.</returns>
    public async Task<bool> DeleteDashboards(List<string> dashboardNames)
     { 
         var deleteDashboardsResponse = await 
 _amazonCloudWatch.DeleteDashboardsAsync( 
             new DeleteDashboardsRequest() 
\{\hspace{.1cm} \} DashboardNames = dashboardNames 
             }); 
         return deleteDashboardsResponse.HttpStatusCode == HttpStatusCode.OK; 
     }
```
• API の詳細については、「 API リファレンス[DeleteDashboards」](https://docs.aws.amazon.com/goto/DotNetSDKV3/monitoring-2010-08-01/DeleteDashboards)の「」を参照してくださ い。 AWS SDK for .NET

#### Java

SDK for Java 2.x

**a** Note

については、「」を参照してください GitHub。[AWS コード例リポジトリ](https://github.com/awsdocs/aws-doc-sdk-examples/tree/main/javav2/example_code/cloudwatch#readme) で全く同じ 例を見つけて、設定と実行の方法を確認してください。

```
 public static void deleteDashboard(CloudWatchClient cw, String dashboardName) 
 { 
        try { 
             DeleteDashboardsRequest dashboardsRequest = 
 DeleteDashboardsRequest.builder() 
                     .dashboardNames(dashboardName) 
                     .build(); 
             cw.deleteDashboards(dashboardsRequest); 
             System.out.println(dashboardName + " was successfully deleted."); 
        } catch (CloudWatchException e) { 
             System.err.println(e.getMessage()); 
             System.exit(1); 
        } 
    }
```
• API の詳細については、「 API リファレンス[DeleteDashboards」](https://docs.aws.amazon.com/goto/SdkForJavaV2/monitoring-2010-08-01/DeleteDashboards)の「」を参照してくださ い。 AWS SDK for Java 2.x

Kotlin

SDK for Kotlin

**a** Note

```
suspend fun deleteDashboard(dashboardName: String) { 
     val dashboardsRequest = DeleteDashboardsRequest { 
         dashboardNames = listOf(dashboardName) 
     } 
     CloudWatchClient { region = "us-east-1" }.use { cwClient -> 
         cwClient.deleteDashboards(dashboardsRequest) 
         println("$dashboardName was successfully deleted.") 
     }
}
```
• API の詳細については、 AWS SDK for Kotlin API リファレンス[DeleteDashboards](https://sdk.amazonaws.com/kotlin/api/latest/index.html)の「」を 参照してください。

PowerShell

のツール PowerShell

例 1: 指定したダッシュボードを削除し、次に進む前に確認を促します。確認を省略するに は、-Force スイッチをコマンドに追加します。

Remove-CWDashboard -DashboardName Dashboard1

• API の詳細については、「 コマンドレットリファレンス[DeleteDashboards](https://docs.aws.amazon.com/powershell/latest/reference)」の「」を参照 してください。 AWS Tools for PowerShell

## <span id="page-1507-0"></span>AWS SDK または CLI **DescribeAlarmHistory**で を使用する

以下のコード例は、DescribeAlarmHistory の使用方法を示しています。

アクション例は、より大きなプログラムからのコードの抜粋であり、コンテキスト内で実行する必要 があります。次のコード例で、このアクションのコンテキストを確認できます。

• [メトリクス、ダッシュボード、およびアラームの使用を開始する](#page-1634-0)

## .NET

AWS SDK for .NET

```
a Note
```
については、「」を参照してください GitHub。[AWS コード例リポジトリ](https://github.com/awsdocs/aws-doc-sdk-examples/tree/main/dotnetv3/CloudWatch#code-examples) で全く同じ 例を見つけて、設定と実行の方法を確認してください。

```
 /// <summary> 
    /// Describe the history of an alarm for a number of days in the past. 
    /// </summary> 
    /// <param name="alarmName">The name of the alarm.</param> 
     /// <param name="historyDays">The number of days in the past.</param> 
   /// <returns>The list of alarm history data.</returns>
     public async Task<List<AlarmHistoryItem>> DescribeAlarmHistory(string 
 alarmName, int historyDays) 
     { 
         List<AlarmHistoryItem> alarmHistory = new List<AlarmHistoryItem>(); 
         var paginatedAlarmHistory = 
 _amazonCloudWatch.Paginators.DescribeAlarmHistory( 
             new DescribeAlarmHistoryRequest() 
\{\hspace{.1cm} \} AlarmName = alarmName, 
                 EndDateUtc = DateTime.UtcNow, 
                 HistoryItemType = HistoryItemType.StateUpdate, 
                  StartDateUtc = DateTime.UtcNow.AddDays(-historyDays) 
             }); 
         await foreach (var data in paginatedAlarmHistory.AlarmHistoryItems) 
         { 
             alarmHistory.Add(data); 
         } 
         return alarmHistory; 
     }
```
• API の詳細については、「 API リファレンス[DescribeAlarmHistory」](https://docs.aws.amazon.com/goto/DotNetSDKV3/monitoring-2010-08-01/DescribeAlarmHistory)の「」を参照してくだ さい。 AWS SDK for NFT

CLI

## AWS CLI

アラームの履歴を取得するには

次の例では、 describe-alarm-history コマンドを使用して、「myalarm」という名前の Amazon CloudWatch アラームの履歴を取得します。

aws cloudwatch describe-alarm-history --alarm-name "myalarm" --history-item-type StateUpdate

出力:

```
{ 
     "AlarmHistoryItems": [ 
         { 
             "Timestamp": "2014-04-09T18:59:06.442Z", 
             "HistoryItemType": "StateUpdate", 
             "AlarmName": "myalarm", 
             "HistoryData": "{\"version\":\"1.0\",\"oldState\":{\"stateValue
\":\"ALARM\",\"stateReason\":\"testing purposes\"},\"newState\":{\"stateValue
\":\"OK\",\"stateReason\":\"Threshold Crossed: 2 datapoints were not 
  greater than the threshold (70.0). The most recent datapoints: [38.958, 
  40.292].\",\"stateReasonData\":{\"version\":\"1.0\",\"queryDate\":
\"2014-04-09T18:59:06.419+0000\",\"startDate\":\"2014-04-09T18:44:00.000+0000\",
\"statistic\":\"Average\",\"period\":300,\"recentDatapoints\":[38.958,40.292],
\"threshold\":70.0}}}", 
             "HistorySummary": "Alarm updated from ALARM to OK" 
         }, 
         { 
             "Timestamp": "2014-04-09T18:59:05.805Z", 
             "HistoryItemType": "StateUpdate", 
             "AlarmName": "myalarm", 
             "HistoryData": "{\"version\":\"1.0\",\"oldState\":{\"stateValue
\":\"OK\",\"stateReason\":\"Threshold Crossed: 2 datapoints were 
 not greater than the threshold (70.0). The most recent datapoints: 
  [38.839999999999996, 39.714].\",\"stateReasonData\":{\"version\":
\"1.0\",\"queryDate\":\"2014-03-11T22:45:41.569+0000\",\"startDate\":
\"2014-03-11T22:30:00.000+0000\",\"statistic\":\"Average\",\"period\":300,
\"recentDatapoints\":[38.839999999999996,39.714],\"threshold\":70.0}},\"newState
\":{\"stateValue\":\"ALARM\",\"stateReason\":\"testing purposes\"}}", 
             "HistorySummary": "Alarm updated from OK to ALARM"
```
 } ] }

• API の詳細については、「 コマンドリファレンス[DescribeAlarmHistory」](https://awscli.amazonaws.com/v2/documentation/api/latest/reference/cloudwatch/describe-alarm-history.html)の「」を参照して ください。 AWS CLI

#### Java

SDK for Java 2.x

**a** Note

```
 public static void getAlarmHistory(CloudWatchClient cw, String fileName, 
 String date) { 
        try { 
            // Read values from the JSON file. 
            JsonParser parser = new JsonFactory().createParser(new 
 File(fileName)); 
            com.fasterxml.jackson.databind.JsonNode rootNode = new 
 ObjectMapper().readTree(parser); 
           String alarmName = rootNode.findValue("exampleAlarmName").asText();
            Instant start = Instant.parse(date); 
            Instant endDate = Instant.now(); 
            DescribeAlarmHistoryRequest historyRequest = 
 DescribeAlarmHistoryRequest.builder() 
                     .startDate(start) 
                     .endDate(endDate) 
                     .alarmName(alarmName) 
                     .historyItemType(HistoryItemType.ACTION) 
                    .build();
            DescribeAlarmHistoryResponse response = 
 cw.describeAlarmHistory(historyRequest); 
            List<AlarmHistoryItem> historyItems = response.alarmHistoryItems(); 
            if (historyItems.isEmpty()) {
```

```
 System.out.println("No alarm history data found for " + alarmName 
 + "."); 
            } else { 
                 for (AlarmHistoryItem item : historyItems) { 
                     System.out.println("History summary: " + 
 item.historySummary()); 
                     System.out.println("Time stamp: " + item.timestamp()); 
 } 
 } 
        } catch (CloudWatchException | IOException e) { 
            System.err.println(e.getMessage()); 
            System.exit(1); 
        } 
    }
```
• API の詳細については、「 API リファレンス[DescribeAlarmHistory」](https://docs.aws.amazon.com/goto/SdkForJavaV2/monitoring-2010-08-01/DescribeAlarmHistory)の「」を参照してくだ さい。 AWS SDK for Java 2.x

### Kotlin

SDK for Kotlin

**a** Note

```
suspend fun getAlarmHistory(fileName: String, date: String) { 
     // Read values from the JSON file. 
     val parser = JsonFactory().createParser(File(fileName)) 
     val rootNode = ObjectMapper().readTree<JsonNode>(parser) 
     val alarmNameVal = rootNode.findValue("exampleAlarmName").asText() 
     val start = Instant.parse(date) 
     val endDateVal = Instant.now() 
     val historyRequest = DescribeAlarmHistoryRequest { 
         startDate = aws.smithy.kotlin.runtime.time.Instant(start) 
         endDate = aws.smithy.kotlin.runtime.time.Instant(endDateVal)
```
```
 alarmName = alarmNameVal 
         historyItemType = HistoryItemType.Action 
     } 
     CloudWatchClient { credentialsProvider = EnvironmentCredentialsProvider(); 
  region = "us-east-1" }.use { cwClient -> 
        val response = cwClient.describeAlarmHistory(historyRequest)
         val historyItems = response.alarmHistoryItems 
         if (historyItems != null) { 
             if (historyItems.isEmpty()) { 
                 println("No alarm history data found for $alarmNameVal.") 
             } else { 
                 for (item in historyItems) { 
                      println("History summary ${item.historySummary}") 
                      println("Time stamp: ${item.timestamp}") 
 } 
             } 
         } 
     }
}
```
• API の詳細については、 AWS SDK for Kotlin API リファレンス[DescribeAlarmHistoryの](https://sdk.amazonaws.com/kotlin/api/latest/index.html)「」 を参照してください。

# AWS SDK または CLI **DescribeAlarms**で を使用する

以下のコード例は、DescribeAlarms の使用方法を示しています。

アクション例は、より大きなプログラムからのコードの抜粋であり、コンテキスト内で実行する必要 があります。次のコード例で、このアクションのコンテキストを確認できます。

- [アラームの使用を開始](#page-1632-0)
- [メトリクス、ダッシュボード、およびアラームの使用を開始する](#page-1634-0)

## .NET

# AWS SDK for .NET

**a** Note

については、「」を参照してください GitHub。[AWS コード例リポジトリ](https://github.com/awsdocs/aws-doc-sdk-examples/tree/main/dotnetv3/CloudWatch#code-examples) で全く同じ 例を見つけて、設定と実行の方法を確認してください。

```
 /// <summary> 
    /// Describe the current alarms, optionally filtered by state. 
    /// </summary> 
    /// <param name="stateValue">Optional filter for alarm state.</param> 
   /// <returns>The list of alarm data.</returns>
    public async Task<List<MetricAlarm>> DescribeAlarms(StateValue? stateValue =
 null) 
     { 
         List<MetricAlarm> alarms = new List<MetricAlarm>(); 
         var paginatedDescribeAlarms = 
 _amazonCloudWatch.Paginators.DescribeAlarms( 
             new DescribeAlarmsRequest() 
\{\hspace{.1cm} \} StateValue = stateValue 
             }); 
        await foreach (var data in paginatedDescribeAlarms.MetricAlarms)
         { 
             alarms.Add(data); 
         } 
         return alarms; 
     }
```
• API の詳細については、「 API リファレンス[DescribeAlarms](https://docs.aws.amazon.com/goto/DotNetSDKV3/monitoring-2010-08-01/DescribeAlarms)」の「」を参照してくださ い。 AWS SDK for .NET

### CLI

### AWS CLI

# アラームに関する情報を一覧表示するには

次の例は、describe-alarms コマンドを使用して、「myalarm」という名前のアラームに 関する情報を表示します。

aws cloudwatch describe-alarms --alarm-names "myalarm"

出力:

```
{ 
     "MetricAlarms": [ 
         { 
             "EvaluationPeriods": 2, 
             "AlarmArn": "arn:aws:cloudwatch:us-
east-1:123456789012:alarm:myalarm", 
             "StateUpdatedTimestamp": "2014-04-09T18:59:06.442Z", 
             "AlarmConfigurationUpdatedTimestamp": "2012-12-27T00:49:54.032Z", 
             "ComparisonOperator": "GreaterThanThreshold", 
             "AlarmActions": [ 
                  "arn:aws:sns:us-east-1:123456789012:myHighCpuAlarm" 
             ], 
             "Namespace": "AWS/EC2", 
             "AlarmDescription": "CPU usage exceeds 70 percent", 
             "StateReasonData": "{\"version\":\"1.0\",\"queryDate\":
\"2014-04-09T18:59:06.419+0000\",\"startDate\":\"2014-04-09T18:44:00.000+0000\",
\"statistic\":\"Average\",\"period\":300,\"recentDatapoints\":[38.958,40.292],
\"threshold\":70.0}", 
             "Period": 300, 
             "StateValue": "OK", 
             "Threshold": 70.0, 
             "AlarmName": "myalarm", 
             "Dimensions": [ 
\overline{a} "Name": "InstanceId", 
                      "Value": "i-0c986c72" 
 } 
             ], 
             "Statistic": "Average",
```

```
 "StateReason": "Threshold Crossed: 2 datapoints were not greater than 
  the threshold (70.0). The most recent datapoints: [38.958, 40.292].", 
              "InsufficientDataActions": [], 
              "OKActions": [], 
              "ActionsEnabled": true, 
              "MetricName": "CPUUtilization" 
         } 
     ]
}
```
• API の詳細については、「 コマンドリファレンス[DescribeAlarms」](https://awscli.amazonaws.com/v2/documentation/api/latest/reference/cloudwatch/describe-alarms.html)の「」を参照してくだ さい。 AWS CLI

Java

SDK for Java 2.x

**a** Note

```
 public static void describeAlarms(CloudWatchClient cw) { 
        try { 
             List<AlarmType> typeList = new ArrayList<>(); 
             typeList.add(AlarmType.METRIC_ALARM); 
             DescribeAlarmsRequest alarmsRequest = DescribeAlarmsRequest.builder() 
                     .alarmTypes(typeList) 
                     .maxRecords(10) 
                     .build(); 
             DescribeAlarmsResponse response = cw.describeAlarms(alarmsRequest); 
            List<MetricAlarm> alarmList = response.metricAlarms();
             for (MetricAlarm alarm : alarmList) { 
                 System.out.println("Alarm name: " + alarm.alarmName()); 
                 System.out.println("Alarm description: " + 
 alarm.alarmDescription()); 
 } 
         } catch (CloudWatchException e) {
```

```
 System.err.println(e.awsErrorDetails().errorMessage()); 
          System.exit(1); 
     } 
 }
```
• API の詳細については、「 API リファレンス[DescribeAlarms](https://docs.aws.amazon.com/goto/SdkForJavaV2/monitoring-2010-08-01/DescribeAlarms)」の「」を参照してくださ い。 AWS SDK for Java 2.x

### Kotlin

SDK for Kotlin

# **a** Note

については、「」を参照してください GitHub。[AWS コード例リポジトリ](https://github.com/awsdocs/aws-doc-sdk-examples/tree/main/kotlin/services/cloudwatch#code-examples) で全く同じ 例を見つけて、設定と実行の方法を確認してください。

```
suspend fun describeAlarms() { 
     val typeList = ArrayList<AlarmType>() 
     typeList.add(AlarmType.MetricAlarm) 
     val alarmsRequest = DescribeAlarmsRequest { 
         alarmTypes = typeList 
         maxRecords = 10 
     } 
     CloudWatchClient { region = "us-east-1" }.use { cwClient -> 
         val response = cwClient.describeAlarms(alarmsRequest) 
         response.metricAlarms?.forEach { alarm -> 
             println("Alarm name: ${alarm.alarmName}") 
             println("Alarm description: ${alarm.alarmDescription}") 
         } 
     }
}
```
• API の詳細については、 AWS SDK for Kotlin API リファレンス[DescribeAlarms](https://sdk.amazonaws.com/kotlin/api/latest/index.html)の「」を参 照してください。

## Ruby

# SDK for Ruby

**a** Note

については、「」を参照してください GitHub。[AWS コード例リポジトリ](https://github.com/awsdocs/aws-doc-sdk-examples/tree/main/ruby/example_code/cloudwatch#code-examples) で全く同じ 例を見つけて、設定と実行の方法を確認してください。

```
require "aws-sdk-cloudwatch"
# Lists the names of available Amazon CloudWatch alarms.
#
# @param cloudwatch_client [Aws::CloudWatch::Client]
# An initialized CloudWatch client.
# @example
# list_alarms(Aws::CloudWatch::Client.new(region: 'us-east-1'))
def list_alarms(cloudwatch_client) 
  response = cloudwatch_client.describe_alarms 
  if response.metric_alarms.count.positive? 
     response.metric_alarms.each do |alarm| 
       puts alarm.alarm_name 
     end 
   else 
     puts "No alarms found." 
   end
rescue StandardError => e 
  puts "Error getting information about alarms: #{e.message}"
end
```
• API の詳細については、「 API リファレンス[DescribeAlarms](https://docs.aws.amazon.com/goto/SdkForRubyV3/monitoring-2010-08-01/DescribeAlarms)」の「」を参照してくださ い。 AWS SDK for Ruby

### SAP ABAP

SDK for SAP ABAP

**a** Note については、「」を参照してください GitHub。[AWS コード例リポジトリ](https://github.com/awsdocs/aws-doc-sdk-examples/tree/main/sap-abap/services/cloudwatch#code-examples) で全く同じ 例を見つけて、設定と実行の方法を確認してください。

```
 TRY. 
        oo_result = lo_cwt->describealarms( " oo_result is 
  returned for testing purposes. " 
           it_alarmnames = it_alarm_names 
         ). 
        MESSAGE 'Alarms retrieved.' TYPE 'I'. 
      CATCH /aws1/cx_rt_service_generic INTO DATA(lo_exception). 
        DATA(lv_error) = |"\{ lo\_exception->av_error = s<sup>1</sup>
>av_err_msg }|. 
        MESSAGE lv_error TYPE 'E'. 
     ENDTRY.
```
• API の詳細については、[DescribeAlarms](https://docs.aws.amazon.com/sdk-for-sap-abap/v1/api/latest/index.html)AWS 「 SDK for SAP ABAP API リファレンス」の 「」を参照してください。

AWS SDK または CLI **DescribeAlarmsForMetric**で を使用する

以下のコード例は、DescribeAlarmsForMetric の使用方法を示しています。

アクション例は、より大きなプログラムからのコードの抜粋であり、コンテキスト内で実行する必要 があります。次のコード例で、このアクションのコンテキストを確認できます。

- [メトリクス、ダッシュボード、およびアラームの使用を開始する](#page-1634-0)
- [メトリクスとアラームを管理する](#page-1708-0)

## .NET

AWS SDK for .NET

**a** Note

については、「」を参照してください GitHub。[AWS コード例リポジトリ](https://github.com/awsdocs/aws-doc-sdk-examples/tree/main/dotnetv3/CloudWatch#code-examples) で全く同じ 例を見つけて、設定と実行の方法を確認してください。

```
 /// <summary> 
    /// Describe the current alarms for a specific metric. 
    /// </summary> 
    /// <param name="metricNamespace">The namespace of the metric.</param> 
    /// <param name="metricName">The name of the metric.</param> 
   /// <returns>The list of alarm data.</returns>
     public async Task<List<MetricAlarm>> DescribeAlarmsForMetric(string 
 metricNamespace, string metricName) 
     { 
         var alarmsResult = await _amazonCloudWatch.DescribeAlarmsForMetricAsync( 
             new DescribeAlarmsForMetricRequest() 
\{\hspace{.1cm} \} Namespace = metricNamespace, 
                 MetricName = metricName 
             }); 
         return alarmsResult.MetricAlarms; 
     }
```
• API の詳細については、「 API リファレンス[DescribeAlarmsForMetric」](https://docs.aws.amazon.com/goto/DotNetSDKV3/monitoring-2010-08-01/DescribeAlarmsForMetric)の「」を参照して ください。 AWS SDK for .NET

#### $C++$

SDK for C++

# **a** Note

については、「」を参照してください GitHub。完全な例を見つけて、[AWS コード例](https://github.com/awsdocs/aws-doc-sdk-examples/tree/main/cpp/example_code/cloudwatch#code-examples) [リポジトリ](https://github.com/awsdocs/aws-doc-sdk-examples/tree/main/cpp/example_code/cloudwatch#code-examples)での設定と実行の方法を確認してください。

### 必要なファイルを含めます。

```
#include <aws/core/Aws.h>
#include <aws/monitoring/CloudWatchClient.h>
#include <aws/monitoring/model/DescribeAlarmsRequest.h>
#include <aws/monitoring/model/DescribeAlarmsResult.h>
#include <iomanip>
#include <iostream>
```
### mon-describe-alarms

```
 Aws::CloudWatch::CloudWatchClient cw; 
         Aws::CloudWatch::Model::DescribeAlarmsRequest request; 
         request.SetMaxRecords(1); 
         bool done = false; 
         bool header = false; 
         while (!done) 
         { 
             auto outcome = cw.DescribeAlarms(request); 
             if (!outcome.IsSuccess()) 
\{\hspace{.1cm} \} std::cout << "Failed to describe CloudWatch alarms:" << 
                      outcome.GetError().GetMessage() << std::endl; 
                  break; 
 } 
             if (!header) 
\{\hspace{.1cm} \} std::cout << std::left << 
                      std::setw(32) << "Name" <<
```

```
 std::setw(64) << "Arn" << 
                     std::setw(64) << "Description" << 
                     std::setw(20) << "LastUpdated" << 
                     std::endl; 
                 header = true; 
 } 
             const auto &alarms = outcome.GetResult().GetMetricAlarms(); 
             for (const auto &alarm : alarms) 
\{\hspace{.1cm} \} std::cout << std::left << 
                     std::setw(32) << alarm.GetAlarmName() << 
                     std::setw(64) << alarm.GetAlarmArn() << 
                     std::setw(64) << alarm.GetAlarmDescription() << 
                     std::setw(20) << 
                     alarm.GetAlarmConfigurationUpdatedTimestamp().ToGmtString( 
                         SIMPLE_DATE_FORMAT_STR) << 
                     std::endl; 
 } 
             const auto &next_token = outcome.GetResult().GetNextToken(); 
             request.SetNextToken(next_token); 
             done = next_token.empty(); 
         }
```
• API の詳細については、「 API リファレンス[DescribeAlarmsForMetric」](https://docs.aws.amazon.com/goto/SdkForCpp/monitoring-2010-08-01/DescribeAlarmsForMetric)の「」を参照して ください。 AWS SDK for C++

### CLI

AWS CLI

メトリクスに関連するアラームについての情報を表示するには

次の例は、describe-alarms-for-metric コマンドを使用して、Amazon EC2 CPUUtilization メトリクスと、ID i-0c986c72 のインスタンスに関連するすべてのアラームに 関する情報を表示します。

```
aws cloudwatch describe-alarms-for-metric --metric-name CPUUtilization --
namespace AWS/EC2 --dimensions Name=InstanceId,Value=i-0c986c72
```
出力:

```
{ 
     "MetricAlarms": [ 
         { 
             "EvaluationPeriods": 10, 
             "AlarmArn": "arn:aws:cloudwatch:us-
east-1:111122223333:alarm:myHighCpuAlarm2", 
             "StateUpdatedTimestamp": "2013-10-30T03:03:51.479Z", 
             "AlarmConfigurationUpdatedTimestamp": "2013-10-30T03:03:50.865Z", 
             "ComparisonOperator": "GreaterThanOrEqualToThreshold", 
             "AlarmActions": [ 
                  "arn:aws:sns:us-east-1:111122223333:NotifyMe" 
             ], 
             "Namespace": "AWS/EC2", 
             "AlarmDescription": "CPU usage exceeds 70 percent", 
             "StateReasonData": "{\"version\":\"1.0\",\"queryDate\":
\"2013-10-30T03:03:51.479+0000\",\"startDate\":\"2013-10-30T02:08:00.000+0000\",
\"statistic\":\"Average\",\"period\":300,\"recentDatapoints\":
[40.698,39.612,42.432,39.796,38.816,42.28,42.854,40.088,40.760000000000005,41.316],
\"threshold\":70.0}", 
             "Period": 300, 
             "StateValue": "OK", 
             "Threshold": 70.0, 
             "AlarmName": "myHighCpuAlarm2", 
             "Dimensions": [ 
\overline{a} "Name": "InstanceId", 
                      "Value": "i-0c986c72" 
 } 
             ], 
             "Statistic": "Average", 
             "StateReason": "Threshold Crossed: 10 datapoints were not 
  greater than or equal to the threshold (70.0). The most recent datapoints: 
  [40.760000000000005, 41.316].", 
             "InsufficientDataActions": [], 
             "OKActions": [], 
             "ActionsEnabled": true, 
             "MetricName": "CPUUtilization" 
         }, 
         { 
             "EvaluationPeriods": 2, 
             "AlarmArn": "arn:aws:cloudwatch:us-
east-1:111122223333:alarm:myHighCpuAlarm",
```

```
 "StateUpdatedTimestamp": "2014-04-09T18:59:06.442Z", 
             "AlarmConfigurationUpdatedTimestamp": "2014-04-09T22:26:05.958Z", 
             "ComparisonOperator": "GreaterThanThreshold", 
             "AlarmActions": [ 
                  "arn:aws:sns:us-east-1:111122223333:HighCPUAlarm" 
             ], 
             "Namespace": "AWS/EC2", 
             "AlarmDescription": "CPU usage exceeds 70 percent", 
             "StateReasonData": "{\"version\":\"1.0\",\"queryDate\":
\"2014-04-09T18:59:06.419+0000\",\"startDate\":\"2014-04-09T18:44:00.000+0000\",
\"statistic\":\"Average\",\"period\":300,\"recentDatapoints\":[38.958,40.292],
\"threshold\":70.0}", 
             "Period": 300, 
             "StateValue": "OK", 
             "Threshold": 70.0, 
             "AlarmName": "myHighCpuAlarm", 
             "Dimensions": [ 
\overline{a} "Name": "InstanceId", 
                      "Value": "i-0c986c72" 
 } 
             ], 
             "Statistic": "Average", 
             "StateReason": "Threshold Crossed: 2 datapoints were not greater than 
  the threshold (70.0). The most recent datapoints: [38.958, 40.292].", 
             "InsufficientDataActions": [], 
             "OKActions": [], 
             "ActionsEnabled": false, 
             "MetricName": "CPUUtilization" 
         } 
    \mathbf{I}}
```
• API の詳細については、「 コマンドリファレンス[DescribeAlarmsForMetric](https://awscli.amazonaws.com/v2/documentation/api/latest/reference/cloudwatch/describe-alarms-for-metric.html)」の「」を参照 してください。 AWS CLI

#### Java

SDK for Java 2.x

#### **a** Note

```
 public static void checkForMetricAlarm(CloudWatchClient cw, String fileName) 
 { 
         try { 
             // Read values from the JSON file. 
             JsonParser parser = new JsonFactory().createParser(new 
 File(fileName)); 
             com.fasterxml.jackson.databind.JsonNode rootNode = new 
 ObjectMapper().readTree(parser); 
             String customMetricNamespace = 
 rootNode.findValue("customMetricNamespace").asText(); 
             String customMetricName = 
 rootNode.findValue("customMetricName").asText(); 
             boolean hasAlarm = false; 
             int retries = 10; 
             DescribeAlarmsForMetricRequest metricRequest = 
 DescribeAlarmsForMetricRequest.builder() 
                      .metricName(customMetricName) 
                      .namespace(customMetricNamespace) 
                     .build();
             while (!hasAlarm && retries > 0) { 
                 DescribeAlarmsForMetricResponse response = 
 cw.describeAlarmsForMetric(metricRequest); 
                 hasAlarm = response.hasMetricAlarms(); 
                 retries--; 
                 Thread.sleep(20000); 
                 System.out.println("."); 
 } 
             if (!hasAlarm) 
                 System.out.println("No Alarm state found for " + customMetricName 
  " after 10 retries.");
```

```
 else 
                 System.out.println("Alarm state found for " + customMetricName + 
 "."); 
        } catch (CloudWatchException | IOException | InterruptedException e) { 
             System.err.println(e.getMessage()); 
            System.exit(1); 
        } 
    }
```
• API の詳細については、「 API リファレンス[DescribeAlarmsForMetric」](https://docs.aws.amazon.com/goto/SdkForJavaV2/monitoring-2010-08-01/DescribeAlarmsForMetric)の「」を参照して ください。 AWS SDK for Java 2.x

**JavaScript** 

SDK for JavaScript (v3)

**a** Note

については、「」を参照してください GitHub。完全な例を見つけて、[AWS コード例](https://github.com/awsdocs/aws-doc-sdk-examples/tree/main/javascriptv3/example_code/cloudwatch#code-examples) [リポジトリ](https://github.com/awsdocs/aws-doc-sdk-examples/tree/main/javascriptv3/example_code/cloudwatch#code-examples)での設定と実行の方法を確認してください。

SDK モジュールとクライアントモジュールをインポートし、API を呼び出します。

```
import { DescribeAlarmsCommand } from "@aws-sdk/client-cloudwatch";
import { client } from "../libs/client.js";
const run = async () => {
   const command = new DescribeAlarmsCommand({ 
     AlarmNames: [process.env.CLOUDWATCH_ALARM_NAME], // Set the value of 
  CLOUDWATCH_ALARM_NAME to the name of an existing alarm. 
  }); 
  try { 
     return await client.send(command); 
  } catch (err) { 
     console.error(err); 
  }
};
```
export default run();

別のモジュールでクライアントを作成し、エクスポートします。

import { CloudWatchClient } from "@aws-sdk/client-cloudwatch";

```
export const client = new CloudWatchClient({});
```
- 詳細については、「[AWS SDK for JavaScript デベロッパーガイド](https://docs.aws.amazon.com/sdk-for-javascript/v2/developer-guide/cloudwatch-examples-creating-alarms.html#cloudwatch-examples-creating-alarms-describing)」を参照してください。
- API の詳細については、「 API リファレンス[DescribeAlarmsForMetric」](https://docs.aws.amazon.com/AWSJavaScriptSDK/v3/latest/client/cloudwatch/command/DescribeAlarmsForMetricCommand)の「」を参照して ください。 AWS SDK for JavaScript

SDK for JavaScript (v2)

#### **a** Note

については、「」を参照してください GitHub。用例一覧を検索し、[AWS コードサン](https://github.com/awsdocs/aws-doc-sdk-examples/tree/main/javascript/example_code/cloudwatch#code-examples) [プルリポジトリ](https://github.com/awsdocs/aws-doc-sdk-examples/tree/main/javascript/example_code/cloudwatch#code-examples)での設定と実行の方法を確認してください。

```
// Load the AWS SDK for Node.js
var AWS = require("aws-sdk");
// Set the region
AWS.config.update({ region: "REGION" });
// Create CloudWatch service object
var cw = new AWS.CloudWatch({ apiVersion: "2010-08-01" });
cw.describeAlarms({ StateValue: "INSUFFICIENT_DATA" }, function (err, data) { 
  if (err) { 
     console.log("Error", err); 
   } else { 
     // List the names of all current alarms in the console 
     data.MetricAlarms.forEach(function (item, index, array) { 
       console.log(item.AlarmName); 
     }); 
   }
});
```
- 詳細については、「[AWS SDK for JavaScript デベロッパーガイド](https://docs.aws.amazon.com/sdk-for-javascript/v2/developer-guide/cloudwatch-examples-creating-alarms.html#cloudwatch-examples-creating-alarms-describing)」を参照してください。
- API の詳細については、「 API リファレンス[DescribeAlarmsForMetric」](https://docs.aws.amazon.com/goto/AWSJavaScriptSDK/monitoring-2010-08-01/DescribeAlarmsForMetric)の「」を参照して ください。 AWS SDK for JavaScript

Kotlin

SDK for Kotlin

**a** Note

```
suspend fun checkForMetricAlarm(fileName: String?) { 
     // Read values from the JSON file. 
     val parser = JsonFactory().createParser(File(fileName)) 
     val rootNode = ObjectMapper().readTree<JsonNode>(parser) 
     val customMetricNamespace = 
 rootNode.findValue("customMetricNamespace").asText() 
     val customMetricName = rootNode.findValue("customMetricName").asText() 
     var hasAlarm = false 
     var retries = 10 
     val metricRequest = DescribeAlarmsForMetricRequest { 
         metricName = customMetricName 
         namespace = customMetricNamespace 
     } 
     CloudWatchClient { region = "us-east-1" }.use { cwClient -> 
         while (!hasAlarm && retries > 0) { 
             val response = cwClient.describeAlarmsForMetric(metricRequest) 
             if (response.metricAlarms?.count()!! > 0) { 
                 hasAlarm = true 
 } 
             retries-- 
             delay(20000) 
             println(".") 
 } 
         if (!hasAlarm) println("No Alarm state found for $customMetricName after 
  10 retries.") else println("Alarm state found for $customMetricName.") 
     }
```
}

• API の詳細については、 AWS SDK for Kotlin API リファレンス[DescribeAlarmsForMetric](https://sdk.amazonaws.com/kotlin/api/latest/index.html)の 「」を参照してください。

#### Python

SDK for Python (Boto3)

**a** Note

```
class CloudWatchWrapper: 
     """Encapsulates Amazon CloudWatch functions.""" 
     def __init__(self, cloudwatch_resource): 
        "" "
         :param cloudwatch_resource: A Boto3 CloudWatch resource. 
         """ 
         self.cloudwatch_resource = cloudwatch_resource 
     def get_metric_alarms(self, metric_namespace, metric_name): 
         """ 
         Gets the alarms that are currently watching the specified metric. 
         :param metric_namespace: The namespace of the metric. 
         :param metric_name: The name of the metric. 
         :returns: An iterator that yields the alarms. 
         """ 
         metric = self.cloudwatch_resource.Metric(metric_namespace, metric_name) 
         alarm_iter = metric.alarms.all() 
         logger.info("Got alarms for metric %s.%s.", metric_namespace, 
 metric_name) 
         return alarm_iter
```
• API の詳細については、[DescribeAlarmsForMetricA](https://docs.aws.amazon.com/goto/boto3/monitoring-2010-08-01/DescribeAlarmsForMetric)WS 「 SDK for Python (Boto3) API リ ファレンス」の「」を参照してください。

```
Ruby
```
SDK for Ruby

```
a Note
```

```
#
# @param cloudwatch_client [Aws::CloudWatch::Client]
# An initialized CloudWatch client.
# @example
# describe_metric_alarms(Aws::CloudWatch::Client.new(region: 'us-east-1'))
def describe_metric_alarms(cloudwatch_client) 
  response = cloudwatch_client.describe_alarms 
  if response.metric_alarms.count.positive? 
     response.metric_alarms.each do |alarm| 
       puts "-" * 16 
      puts "Name: " + alarm.alarm_name 
       puts "State value: " + alarm.state_value 
       puts "State reason: " + alarm.state_reason 
      puts "Metric: " + alarm.metric_name 
       puts "Namespace: " + alarm.namespace 
      puts "Statistic: " + alarm.statistic 
       puts "Period: " + alarm.period.to_s 
       puts "Unit: " + alarm.unit.to_s 
      puts "Eval. periods: " + alarm.evaluation_periods.to_s 
       puts "Threshold: " + alarm.threshold.to_s 
       puts "Comp. operator: " + alarm.comparison_operator 
      if alarm.key?(:ok_actions) && alarm.ok_actions.count.positive? 
        puts "OK actions:" 
        alarm.ok_actions.each do |a| 
          puts " " + a
```

```
 end 
       end 
       if alarm.key?(:alarm_actions) && alarm.alarm_actions.count.positive? 
         puts "Alarm actions:" 
         alarm.alarm_actions.each do |a| 
           puts " " + a 
         end 
       end 
       if alarm.key?(:insufficient_data_actions) && 
           alarm.insufficient_data_actions.count.positive? 
         puts "Insufficient data actions:" 
        alarm.insufficient data actions.each do |a|
          puts " " + a end 
       end 
       puts "Dimensions:" 
       if alarm.key?(:dimensions) && alarm.dimensions.count.positive? 
         alarm.dimensions.each do |d| 
           puts " Name: " + d.name + ", Value: " + d.value 
         end 
       else 
         puts " None for this alarm." 
       end 
     end 
   else 
     puts "No alarms found." 
   end
rescue StandardError => e 
   puts "Error getting information about alarms: #{e.message}"
end
# Example usage:
def run_me 
  region = "" # Print usage information and then stop. 
   if ARGV[0] == "--help" || ARGV[0] == "-h" 
    puts "Usage: ruby cw-ruby-example-show-alarms.rb REGION"
     puts "Example: ruby cw-ruby-example-show-alarms.rb us-east-1" 
     exit 1 
   # If no values are specified at the command prompt, use these default values.
```

```
 elsif ARGV.count.zero? 
     region = "us-east-1" 
   # Otherwise, use the values as specified at the command prompt. 
  else 
   region = ARGV[0] end 
  cloudwatch_client = Aws::CloudWatch::Client.new(region: region) 
   puts "Available alarms:" 
 describe metric alarms(cloudwatch client)
end
run_me if $PROGRAM_NAME == __FILE__
```
• API の詳細については、「 API リファレンス[DescribeAlarmsForMetric」](https://docs.aws.amazon.com/goto/SdkForRubyV3/monitoring-2010-08-01/DescribeAlarmsForMetric)の「」を参照して ください。 AWS SDK for Ruby

# AWS SDK または CLI **DescribeAnomalyDetectors**で を使用する

以下のコード例は、DescribeAnomalyDetectors の使用方法を示しています。

アクション例は、より大きなプログラムからのコードの抜粋であり、コンテキスト内で実行する必要 があります。次のコード例で、このアクションのコンテキストを確認できます。

• [メトリクス、ダッシュボード、およびアラームの使用を開始する](#page-1634-0)

#### .NET

AWS SDK for .NET

**a** Note

については、「」を参照してください GitHub。[AWS コード例リポジトリ](https://github.com/awsdocs/aws-doc-sdk-examples/tree/main/dotnetv3/CloudWatch#code-examples) で全く同じ 例を見つけて、設定と実行の方法を確認してください。

 /// <summary> /// Describe anomaly detectors for a metric and namespace.

```
 /// </summary> 
    /// <param name="metricNamespace">The namespace of the metric.</param> 
     /// <param name="metricName">The metric of the anomaly detectors.</param> 
   /// <returns>The list of detectors.</returns>
     public async Task<List<AnomalyDetector>> DescribeAnomalyDetectors(string 
 metricNamespace, string metricName) 
     { 
         List<AnomalyDetector> detectors = new List<AnomalyDetector>(); 
         var paginatedDescribeAnomalyDetectors = 
 _amazonCloudWatch.Paginators.DescribeAnomalyDetectors( 
             new DescribeAnomalyDetectorsRequest() 
\{\hspace{.1cm} \} MetricName = metricName, 
                 Namespace = metricNamespace 
             }); 
         await foreach (var data in 
 paginatedDescribeAnomalyDetectors.AnomalyDetectors) 
         { 
             detectors.Add(data); 
         } 
         return detectors; 
     }
```
• API の詳細については、「 API リファレンス[DescribeAnomalyDetectors」](https://docs.aws.amazon.com/goto/DotNetSDKV3/monitoring-2010-08-01/DescribeAnomalyDetectors)の「」を参照し てください。 AWS SDK for .NET

Java

SDK for Java 2.x

**a** Note については、「」を参照してください GitHub。[AWS コード例リポジトリ](https://github.com/awsdocs/aws-doc-sdk-examples/tree/main/javav2/example_code/cloudwatch#readme) で全く同じ 例を見つけて、設定と実行の方法を確認してください。

 public static void describeAnomalyDetectors(CloudWatchClient cw, String fileName) {

```
 try { 
             // Read values from the JSON file. 
             JsonParser parser = new JsonFactory().createParser(new 
 File(fileName)); 
             com.fasterxml.jackson.databind.JsonNode rootNode = new 
 ObjectMapper().readTree(parser); 
             String customMetricNamespace = 
 rootNode.findValue("customMetricNamespace").asText(); 
             String customMetricName = 
 rootNode.findValue("customMetricName").asText(); 
             DescribeAnomalyDetectorsRequest detectorsRequest = 
 DescribeAnomalyDetectorsRequest.builder() 
                      .maxResults(10) 
                      .metricName(customMetricName) 
                      .namespace(customMetricNamespace) 
                     .build();
             DescribeAnomalyDetectorsResponse response = 
 cw.describeAnomalyDetectors(detectorsRequest); 
             List<AnomalyDetector> anomalyDetectorList = 
 response.anomalyDetectors(); 
             for (AnomalyDetector detector : anomalyDetectorList) { 
                 System.out.println("Metric name: " + 
 detector.singleMetricAnomalyDetector().metricName()); 
                 System.out.println("State: " + detector.stateValue()); 
 } 
         } catch (CloudWatchException | IOException e) { 
             System.err.println(e.getMessage()); 
             System.exit(1); 
         } 
    }
```
• API の詳細については、「 API リファレンス[DescribeAnomalyDetectors」](https://docs.aws.amazon.com/goto/SdkForJavaV2/monitoring-2010-08-01/DescribeAnomalyDetectors)の「」を参照し てください。 AWS SDK for Java 2.x

#### Kotlin

SDK for Kotlin

```
a Note
 については、「」を参照してください GitHub。AWS コード例リポジトリ で全く同じ
 例を見つけて、設定と実行の方法を確認してください。
```

```
suspend fun describeAnomalyDetectors(fileName: String) { 
     // Read values from the JSON file. 
     val parser = JsonFactory().createParser(File(fileName)) 
     val rootNode = ObjectMapper().readTree<JsonNode>(parser) 
     val customMetricNamespace = 
  rootNode.findValue("customMetricNamespace").asText() 
     val customMetricName = rootNode.findValue("customMetricName").asText() 
     val detectorsRequest = DescribeAnomalyDetectorsRequest { 
        maxResults = 10 metricName = customMetricName 
         namespace = customMetricNamespace 
     } 
     CloudWatchClient { region = "us-east-1" }.use { cwClient -> 
         val response = cwClient.describeAnomalyDetectors(detectorsRequest) 
         response.anomalyDetectors?.forEach { detector -> 
             println("Metric name: 
  ${detector.singleMetricAnomalyDetector?.metricName}") 
             println("State: ${detector.stateValue}") 
         } 
     }
}
```
• API の詳細については、 AWS SDK for Kotlin API リファレン ス[DescribeAnomalyDetectors](https://sdk.amazonaws.com/kotlin/api/latest/index.html)の「」を参照してください。

# AWS SDK または CLI **DisableAlarmActions**で を使用する

以下のコード例は、DisableAlarmActions の使用方法を示しています。

アクション例は、より大きなプログラムからのコードの抜粋であり、コンテキスト内で実行する必要 があります。次のコード例で、このアクションのコンテキストを確認できます。

- [アラームの使用を開始](#page-1632-0)
- [メトリクスとアラームを管理する](#page-1708-0)

#### .NET

AWS SDK for .NET

**a** Note

については、「」を参照してください GitHub。[AWS コード例リポジトリ](https://github.com/awsdocs/aws-doc-sdk-examples/tree/main/dotnetv3/CloudWatch#code-examples) で全く同じ 例を見つけて、設定と実行の方法を確認してください。

```
 /// <summary> 
     /// Disable the actions for a list of alarms from CloudWatch. 
    /// </summary> 
    /// <param name="alarmNames">A list of names of alarms.</param> 
   /// <returns>True if successful.</returns>
     public async Task<bool> DisableAlarmActions(List<string> alarmNames) 
     { 
         var disableAlarmActionsResult = await 
 _amazonCloudWatch.DisableAlarmActionsAsync( 
             new DisableAlarmActionsRequest() 
\{\hspace{.1cm} \} AlarmNames = alarmNames 
             }); 
         return disableAlarmActionsResult.HttpStatusCode == HttpStatusCode.OK; 
     }
```
• API の詳細については、「 API リファレンス[DisableAlarmActions](https://docs.aws.amazon.com/goto/DotNetSDKV3/monitoring-2010-08-01/DisableAlarmActions)」の「」を参照してくだ さい。 AWS SDK for .NET

SDK for C++

# **a** Note

については、「」を参照してください GitHub。完全な例を見つけて、[AWS コード例](https://github.com/awsdocs/aws-doc-sdk-examples/tree/main/cpp/example_code/cloudwatch#code-examples) [リポジトリ](https://github.com/awsdocs/aws-doc-sdk-examples/tree/main/cpp/example_code/cloudwatch#code-examples)での設定と実行の方法を確認してください。

# 必要なファイルを含めます。

```
#include <aws/core/Aws.h>
#include <aws/monitoring/CloudWatchClient.h>
#include <aws/monitoring/model/DisableAlarmActionsRequest.h>
#include <iostream>
```
# アラームアクションを無効化します。

```
 Aws::CloudWatch::CloudWatchClient cw; 
        Aws::CloudWatch::Model::DisableAlarmActionsRequest 
 disableAlarmActionsRequest; 
       disableAlarmActionsRequest.AddAlarmNames(alarm_name);
        auto disableAlarmActionsOutcome = 
 cw.DisableAlarmActions(disableAlarmActionsRequest); 
        if (!disableAlarmActionsOutcome.IsSuccess()) 
        { 
            std::cout << "Failed to disable actions for alarm " << alarm_name << 
                 ": " << disableAlarmActionsOutcome.GetError().GetMessage() << 
                 std::endl; 
        } 
        else 
        { 
            std::cout << "Successfully disabled actions for alarm " << 
                 alarm_name << std::endl; 
        }
```
• API の詳細については、「 API リファレンス[DisableAlarmActions](https://docs.aws.amazon.com/goto/SdkForCpp/monitoring-2010-08-01/DisableAlarmActions)」の「」を参照してくだ さい。 AWS SDK for C++

```
CLI
```
### AWS CLI

アラームのアクションを無効化するには

次の例は、disable-alarm-actions コマンドを使用して、「myalarm」という名前のア ラームのアクションをすべて無効化します。

aws cloudwatch disable-alarm-actions --alarm-names myalarm

正常に完了すると、このコマンドはプロンプトに戻ります。

• API の詳細については、「 コマンドリファレンス[DisableAlarmActions」](https://awscli.amazonaws.com/v2/documentation/api/latest/reference/cloudwatch/disable-alarm-actions.html)の「」を参照して ください。 AWS CLI

Java

SDK for Java 2.x

**a** Note

```
import software.amazon.awssdk.regions.Region;
import software.amazon.awssdk.services.cloudwatch.CloudWatchClient;
import software.amazon.awssdk.services.cloudwatch.model.CloudWatchException;
import 
 software.amazon.awssdk.services.cloudwatch.model.DisableAlarmActionsRequest;
/** 
  * Before running this Java V2 code example, set up your development 
  * environment, including your credentials. 
 * 
  * For more information, see the following documentation topic: 
 *
```

```
 * https://docs.aws.amazon.com/sdk-for-java/latest/developer-guide/get-
started.html 
  */
public class DisableAlarmActions { 
     public static void main(String[] args) { 
         final String usage = """ 
                  Usage: 
                    <alarmName> 
                  Where: 
                    alarmName - An alarm name to disable (for example, MyAlarm). 
                  """; 
        if (args.length != 1) {
              System.out.println(usage); 
              System.exit(1); 
         } 
        String alarmName = args[0];
         Region region = Region.US_EAST_1; 
         CloudWatchClient cw = CloudWatchClient.builder() 
                  .region(region) 
                  .build(); 
         disableActions(cw, alarmName); 
         cw.close(); 
     } 
    public static void disableActions(CloudWatchClient cw, String alarmName) {
         try { 
             DisableAlarmActionsRequest request = 
  DisableAlarmActionsRequest.builder() 
                       .alarmNames(alarmName) 
                      .build(); 
              cw.disableAlarmActions(request); 
              System.out.printf("Successfully disabled actions on alarm %s", 
  alarmName); 
         } catch (CloudWatchException e) { 
              System.err.println(e.awsErrorDetails().errorMessage()); 
              System.exit(1); 
         }
```
 } }

• API の詳細については、「 API リファレンス[DisableAlarmActions](https://docs.aws.amazon.com/goto/SdkForJavaV2/monitoring-2010-08-01/DisableAlarmActions)」の「」を参照してくだ さい。 AWS SDK for Java 2.x

**JavaScript** 

SDK for JavaScript (v3)

**a** Note

については、「」を参照してください GitHub。完全な例を見つけて、[AWS コード例](https://github.com/awsdocs/aws-doc-sdk-examples/tree/main/javascriptv3/example_code/cloudwatch#code-examples) [リポジトリ](https://github.com/awsdocs/aws-doc-sdk-examples/tree/main/javascriptv3/example_code/cloudwatch#code-examples)での設定と実行の方法を確認してください。

SDK モジュールとクライアントモジュールをインポートし、API を呼び出します。

```
import { DisableAlarmActionsCommand } from "@aws-sdk/client-cloudwatch";
import { client } from "../libs/client.js";
const run = async () => {
   const command = new DisableAlarmActionsCommand({ 
     AlarmNames: process.env.CLOUDWATCH_ALARM_NAME, // Set the value of 
 CLOUDWATCH_ALARM_NAME to the name of an existing alarm. 
  }); 
  try { 
    return await client.send(command); 
  } catch (err) { 
     console.error(err); 
  }
};
export default run();
```
別のモジュールでクライアントを作成し、エクスポートします。

import { CloudWatchClient } from "@aws-sdk/client-cloudwatch";

```
export const client = new CloudWatchClient(\{\}\);
```
- 詳細については、「[AWS SDK for JavaScript デベロッパーガイド](https://docs.aws.amazon.com/sdk-for-javascript/v3/developer-guide/cloudwatch-examples-using-alarm-actions.html#cloudwatch-examples-using-alarm-actions-disabling)」を参照してください。
- API の詳細については、「 API リファレンス[DisableAlarmActions](https://docs.aws.amazon.com/AWSJavaScriptSDK/v3/latest/client/cloudwatch/command/DisableAlarmActionsCommand)」の「」を参照してくだ さい。 AWS SDK for JavaScript

SDK for JavaScript (v2)

### **a** Note

については、「」を参照してください GitHub。完全な例を見つけて、[AWS コード例](https://github.com/awsdocs/aws-doc-sdk-examples/tree/main/javascript/example_code/cloudwatch#code-examples) [リポジトリ](https://github.com/awsdocs/aws-doc-sdk-examples/tree/main/javascript/example_code/cloudwatch#code-examples)での設定と実行の方法を確認してください。

SDK モジュールとクライアントモジュールをインポートし、API を呼び出します。

```
// Load the AWS SDK for Node.js
var AWS = require("aws-sdk");
// Set the region
AWS.config.update({ region: "REGION" });
// Create CloudWatch service object
var cw = new AWS.CloudWatch({ apiVersion: "2010-08-01" });
cw.disableAlarmActions( 
   { AlarmNames: ["Web_Server_CPU_Utilization"] }, 
  function (err, data) { 
     if (err) { 
       console.log("Error", err); 
     } else { 
       console.log("Success", data); 
     } 
   }
);
```
- 詳細については、AWS SDK for JavaScript デベロッパーガイドを参照してください。
- API の詳細については、「 API リファレンス[DisableAlarmActions](https://docs.aws.amazon.com/goto/AWSJavaScriptSDK/monitoring-2010-08-01/DisableAlarmActions)」の「」を参照してくだ さい。 AWS SDK for JavaScript

### Kotlin

SDK for Kotlin

```
a Note
 については、「」を参照してください GitHub。AWS コード例リポジトリ で全く同じ
 例を見つけて、設定と実行の方法を確認してください。
```

```
suspend fun disableActions(alarmName: String) { 
     val request = DisableAlarmActionsRequest { 
         alarmNames = listOf(alarmName) 
     } 
     CloudWatchClient { region = "us-east-1" }.use { cwClient -> 
         cwClient.disableAlarmActions(request) 
         println("Successfully disabled actions on alarm $alarmName") 
     }
}
```
• API の詳細については、 AWS SDK for Kotlin API リファレンス[DisableAlarmActions](https://sdk.amazonaws.com/kotlin/api/latest/index.html)の「」 を参照してください。

Python

SDK for Python (Boto3)

**a** Note

```
class CloudWatchWrapper: 
     """Encapsulates Amazon CloudWatch functions.""" 
     def __init__(self, cloudwatch_resource):
```

```
 """ 
         :param cloudwatch_resource: A Boto3 CloudWatch resource. 
 """ 
         self.cloudwatch_resource = cloudwatch_resource 
    def enable_alarm_actions(self, alarm_name, enable): 
 """ 
         Enables or disables actions on the specified alarm. Alarm actions can be 
         used to send notifications or automate responses when an alarm enters a 
         particular state. 
         :param alarm_name: The name of the alarm. 
         :param enable: When True, actions are enabled for the alarm. Otherwise, 
 they 
                        disabled. 
         """ 
        try: 
             alarm = self.cloudwatch_resource.Alarm(alarm_name) 
             if enable: 
                 alarm.enable_actions() 
             else: 
                 alarm.disable_actions() 
             logger.info( 
                 "%s actions for alarm %s.", 
                 "Enabled" if enable else "Disabled", 
                 alarm_name, 
) except ClientError: 
             logger.exception( 
                 "Couldn't %s actions alarm %s.", 
                 "enable" if enable else "disable", 
                 alarm_name, 
) raise
```
• API の詳細については、 [DisableAlarmActions](https://docs.aws.amazon.com/goto/boto3/monitoring-2010-08-01/DisableAlarmActions) AWS SDK for Python (Boto3) API リファレン スの「」を参照してください。

### Ruby

SDK for Ruby

```
G Note
```

```
# Disables an alarm in Amazon CloudWatch.
#
# Prerequisites.
#
# - The alarm to disable.
#
# @param cloudwatch_client [Aws::CloudWatch::Client]
# An initialized CloudWatch client.
# @param alarm_name [String] The name of the alarm to disable.
# @return [Boolean] true if the alarm was disabled; otherwise, false.
# @example
# exit 1 unless alarm_actions_disabled?(
# Aws::CloudWatch::Client.new(region: 'us-east-1'),
# 'ObjectsInBucket'
# )
def alarm_actions_disabled?(cloudwatch_client, alarm_name) 
   cloudwatch_client.disable_alarm_actions(alarm_names: [alarm_name]) 
   return true
rescue StandardError => e 
   puts "Error disabling alarm actions: #{e.message}" 
   return false
end
# Example usage:
def run_me 
   alarm_name = "ObjectsInBucket" 
   alarm_description = "Objects exist in this bucket for more than 1 day." 
  metric_name = "NumberOfObjects" 
  # Notify this Amazon Simple Notification Service (Amazon SNS) topic when 
   # the alarm transitions to the ALARM state. 
   alarm_actions = ["arn:aws:sns:us-
east-1:111111111111:Default_CloudWatch_Alarms_Topic"]
```

```
 namespace = "AWS/S3" 
 statistic = "Average" 
dimensions = \lceil { 
     name: "BucketName", 
     value: "doc-example-bucket" 
   }, 
   { 
     name: "StorageType", 
     value: "AllStorageTypes" 
   } 
 ] 
period = 86_400 # Daily (24 hours * 60 minutes * 60 seconds = 86400 seconds).
 unit = "Count" 
 evaluation_periods = 1 # More than one day. 
threshold = 1 # One object.
 comparison_operator = "GreaterThanThreshold" # More than one object. 
 # Replace us-west-2 with the AWS Region you're using for Amazon CloudWatch. 
 region = "us-east-1" 
 cloudwatch_client = Aws::CloudWatch::Client.new(region: region) 
 if alarm_created_or_updated?( 
   cloudwatch_client, 
   alarm_name, 
   alarm_description, 
   metric_name, 
   alarm_actions, 
   namespace, 
   statistic, 
   dimensions, 
   period, 
   unit, 
   evaluation_periods, 
   threshold, 
   comparison_operator 
\lambda puts "Alarm '#{alarm_name}' created or updated." 
 else 
   puts "Could not create or update alarm '#{alarm_name}'." 
 end 
 if alarm_actions_disabled?(cloudwatch_client, alarm_name) 
   puts "Alarm '#{alarm_name}' disabled."
```

```
 else 
     puts "Could not disable alarm '#{alarm_name}'." 
   end
end
run me if $PROGRAM NAME == FILE
```
• API の詳細については、「 API リファレンス[DisableAlarmActions](https://docs.aws.amazon.com/goto/SdkForRubyV3/monitoring-2010-08-01/DisableAlarmActions)」の「」を参照してくだ さい。 AWS SDK for Ruby

SAP ABAP

SDK for SAP ABAP

**a** Note

については、「」を参照してください GitHub。[AWS コード例リポジトリ](https://github.com/awsdocs/aws-doc-sdk-examples/tree/main/sap-abap/services/cloudwatch#code-examples) で全く同じ 例を見つけて、設定と実行の方法を確認してください。

```
 "Disables actions on the specified alarm. " 
     TRY. 
         lo_cwt->disablealarmactions( 
           it_alarmnames = it_alarm_names 
         ). 
         MESSAGE 'Alarm actions disabled.' TYPE 'I'. 
       CATCH /aws1/cx_rt_service_generic INTO DATA(lo_exception). 
        DATA(1v_error) = |"\{ 1o_exception->av_error = 3" - { 1o_exception-}>av_err_msg }|. 
         MESSAGE lv_error TYPE 'E'. 
     ENDTRY.
```
• API の詳細については、[DisableAlarmActions](https://docs.aws.amazon.com/sdk-for-sap-abap/v1/api/latest/index.html)AWS 「 SDK for SAP ABAP API リファレン ス」の「」を参照してください。

# AWS SDK または CLI **EnableAlarmActions**で を使用する

以下のコード例は、EnableAlarmActions の使用方法を示しています。

アクション例は、より大きなプログラムからのコードの抜粋であり、コンテキスト内で実行する必要 があります。次のコード例で、このアクションのコンテキストを確認できます。

• [メトリクスとアラームを管理する](#page-1708-0)

.NET

AWS SDK for .NET

**a** Note

については、「」を参照してください GitHub。[AWS コード例リポジトリ](https://github.com/awsdocs/aws-doc-sdk-examples/tree/main/dotnetv3/CloudWatch#code-examples) で全く同じ 例を見つけて、設定と実行の方法を確認してください。

```
 /// <summary> 
    /// Enable the actions for a list of alarms from CloudWatch. 
    /// </summary> 
    /// <param name="alarmNames">A list of names of alarms.</param> 
    /// <returns>True if successful.</returns>
    public async Task<bool> EnableAlarmActions(List<string> alarmNames)
    \{ var enableAlarmActionsResult = await 
 _amazonCloudWatch.EnableAlarmActionsAsync( 
             new EnableAlarmActionsRequest() 
\{\hspace{.1cm} \} AlarmNames = alarmNames 
             }); 
         return enableAlarmActionsResult.HttpStatusCode == HttpStatusCode.OK; 
     }
```
• API の詳細については、「 API リファレンス[EnableAlarmActions」](https://docs.aws.amazon.com/goto/DotNetSDKV3/monitoring-2010-08-01/EnableAlarmActions)の「」を参照してくだ さい。 AWS SDK for .NET

#### $C++$

SDK for C++

# a Note

については、「」を参照してください GitHub。完全な例を見つけて、[AWS コード例](https://github.com/awsdocs/aws-doc-sdk-examples/tree/main/cpp/example_code/cloudwatch#code-examples) [リポジトリ](https://github.com/awsdocs/aws-doc-sdk-examples/tree/main/cpp/example_code/cloudwatch#code-examples)での設定と実行の方法を確認してください。

### 必要なファイルを含めます。

#include <aws/core/Aws.h> #include <aws/monitoring/CloudWatchClient.h> #include <aws/monitoring/model/EnableAlarmActionsRequest.h> #include <aws/monitoring/model/PutMetricAlarmRequest.h> #include <iostream>

# アラームアクションを有効化します。

```
 Aws::CloudWatch::CloudWatchClient cw; 
 Aws::CloudWatch::Model::PutMetricAlarmRequest request; 
 request.SetAlarmName(alarm_name); 
 request.SetComparisonOperator( 
    Aws::CloudWatch::Model::ComparisonOperator::GreaterThanThreshold);
 request.SetEvaluationPeriods(1); 
 request.SetMetricName("CPUUtilization"); 
 request.SetNamespace("AWS/EC2"); 
 request.SetPeriod(60); 
 request.SetStatistic(Aws::CloudWatch::Model::Statistic::Average); 
 request.SetThreshold(70.0); 
 request.SetActionsEnabled(false); 
 request.SetAlarmDescription("Alarm when server CPU exceeds 70%"); 
 request.SetUnit(Aws::CloudWatch::Model::StandardUnit::Seconds); 
 request.AddAlarmActions(actionArn); 
 Aws::CloudWatch::Model::Dimension dimension; 
 dimension.SetName("InstanceId"); 
 dimension.SetValue(instanceId); 
 request.AddDimensions(dimension);
```
```
 auto outcome = cw.PutMetricAlarm(request); 
 if (!outcome.IsSuccess()) 
 { 
     std::cout << "Failed to create CloudWatch alarm:" << 
         outcome.GetError().GetMessage() << std::endl; 
     return; 
 } 
 Aws::CloudWatch::Model::EnableAlarmActionsRequest enable_request; 
 enable_request.AddAlarmNames(alarm_name); 
 auto enable_outcome = cw.EnableAlarmActions(enable_request); 
 if (!enable_outcome.IsSuccess()) 
 { 
     std::cout << "Failed to enable alarm actions:" << 
         enable_outcome.GetError().GetMessage() << std::endl; 
     return; 
 } 
 std::cout << "Successfully created alarm " << alarm_name << 
     " and enabled actions on it." << std::endl;
```
• API の詳細については、「 API リファレンス[EnableAlarmActions」](https://docs.aws.amazon.com/goto/SdkForCpp/monitoring-2010-08-01/EnableAlarmActions)の「」を参照してくだ さい。 AWS SDK for C++

```
CLI
```
AWS CLI

アラームのすべてのアクションを有効化するには

次の例は、enable-alarm-actions コマンドを使用して、「myalarm」という名前のア ラームのアクションをすべて有効化します。

aws cloudwatch enable-alarm-actions --alarm-names myalarm

正常に完了すると、このコマンドはプロンプトに戻ります。

• API の詳細については、「 コマンドリファレンス[EnableAlarmActions」](https://awscli.amazonaws.com/v2/documentation/api/latest/reference/cloudwatch/enable-alarm-actions.html)の「」を参照して ください。 AWS CLI

#### Java

SDK for Java 2.x

```
a Note
```

```
import software.amazon.awssdk.regions.Region;
import software.amazon.awssdk.services.cloudwatch.CloudWatchClient;
import software.amazon.awssdk.services.cloudwatch.model.CloudWatchException;
import 
  software.amazon.awssdk.services.cloudwatch.model.EnableAlarmActionsRequest;
/** 
  * Before running this Java V2 code example, set up your development 
  * environment, including your credentials. 
 * 
  * For more information, see the following documentation topic: 
 * 
  * https://docs.aws.amazon.com/sdk-for-java/latest/developer-guide/get-
started.html 
  */
public class EnableAlarmActions { 
     public static void main(String[] args) { 
         final String usage = """ 
                  Usage: 
                    <alarmName> 
                  Where: 
                    alarmName - An alarm name to enable (for example, MyAlarm). 
                  """; 
         if (args.length != 1) { 
             System.out.println(usage); 
             System.exit(1); 
         } 
         String alarm = args[0];
```

```
 Region region = Region.US_EAST_1; 
         CloudWatchClient cw = CloudWatchClient.builder() 
                  .region(region) 
                  .build(); 
         enableActions(cw, alarm); 
         cw.close(); 
     } 
     public static void enableActions(CloudWatchClient cw, String alarm) { 
         try { 
              EnableAlarmActionsRequest request = 
  EnableAlarmActionsRequest.builder() 
                       .alarmNames(alarm) 
                       .build(); 
              cw.enableAlarmActions(request); 
              System.out.printf("Successfully enabled actions on alarm %s", alarm); 
         } catch (CloudWatchException e) { 
              System.err.println(e.awsErrorDetails().errorMessage()); 
              System.exit(1); 
         } 
     }
}
```
• API の詳細については、「 API リファレンス[EnableAlarmActions」](https://docs.aws.amazon.com/goto/SdkForJavaV2/monitoring-2010-08-01/EnableAlarmActions)の「」を参照してくだ さい。 AWS SDK for Java 2.x

**JavaScript** 

SDK for JavaScript (v3)

**a** Note

については、「」を参照してください GitHub。完全な例を見つけて、[AWS コード例](https://github.com/awsdocs/aws-doc-sdk-examples/tree/main/javascriptv3/example_code/cloudwatch#code-examples) [リポジトリ](https://github.com/awsdocs/aws-doc-sdk-examples/tree/main/javascriptv3/example_code/cloudwatch#code-examples)での設定と実行の方法を確認してください。

SDK モジュールとクライアントモジュールをインポートし、API を呼び出します。

```
import { EnableAlarmActionsCommand } from "@aws-sdk/client-cloudwatch";
import { client } from "../libs/client.js";
const run = async () => {
   const command = new EnableAlarmActionsCommand({ 
     AlarmNames: [process.env.CLOUDWATCH_ALARM_NAME], // Set the value of 
  CLOUDWATCH_ALARM_NAME to the name of an existing alarm. 
  }); 
  try { 
     return await client.send(command); 
  } catch (err) { 
    console.error(err); 
  }
};
export default run();
```
別のモジュールでクライアントを作成し、エクスポートします。

import { CloudWatchClient } from "@aws-sdk/client-cloudwatch"; export const client = new CloudWatchClient $(\{\})$ ;

- 詳細については、「[AWS SDK for JavaScript デベロッパーガイド](https://docs.aws.amazon.com/sdk-for-javascript/v3/developer-guide/cloudwatch-examples-using-alarm-actions.html#cloudwatch-examples-using-alarm-actions-enabling)」を参照してください。
- API の詳細については、「 API リファレンス[EnableAlarmActions」](https://docs.aws.amazon.com/AWSJavaScriptSDK/v3/latest/client/cloudwatch/command/EnableAlarmActionsCommand)の「」を参照してくだ さい。 AWS SDK for JavaScript

SDK for JavaScript (v2)

**a** Note

については、「」を参照してください GitHub。完全な例を見つけて、[AWS コード例](https://github.com/awsdocs/aws-doc-sdk-examples/tree/main/javascript/example_code/cloudwatch#code-examples) [リポジトリ](https://github.com/awsdocs/aws-doc-sdk-examples/tree/main/javascript/example_code/cloudwatch#code-examples)での設定と実行の方法を確認してください。

SDK モジュールとクライアントモジュールをインポートし、API を呼び出します。

```
// Load the AWS SDK for Node.js
var AWS = require("aws-sdk");
```

```
// Set the region
AWS.config.update({ region: "REGION" });
// Create CloudWatch service object
var cw = new AWS.CloudWatch({ apiVersion: "2010-08-01" });
var params = { 
   AlarmName: "Web_Server_CPU_Utilization", 
   ComparisonOperator: "GreaterThanThreshold", 
   EvaluationPeriods: 1, 
   MetricName: "CPUUtilization", 
   Namespace: "AWS/EC2", 
   Period: 60, 
   Statistic: "Average", 
   Threshold: 70.0, 
   ActionsEnabled: true, 
   AlarmActions: ["ACTION_ARN"], 
   AlarmDescription: "Alarm when server CPU exceeds 70%", 
   Dimensions: [ 
    \mathcal{L} Name: "InstanceId", 
       Value: "INSTANCE_ID", 
     }, 
   ], 
   Unit: "Percent",
};
cw.putMetricAlarm(params, function (err, data) { 
   if (err) { 
     console.log("Error", err); 
   } else { 
     console.log("Alarm action added", data); 
     var paramsEnableAlarmAction = { 
       AlarmNames: [params.AlarmName], 
     }; 
     cw.enableAlarmActions(paramsEnableAlarmAction, function (err, data) { 
       if (err) { 
         console.log("Error", err); 
       } else { 
          console.log("Alarm action enabled", data); 
       } 
     }); 
   }
});
```
- 詳細については、AWS SDK for JavaScript デベロッパーガイドを参照してください。
- API の詳細については、「 API リファレンス[EnableAlarmActions」](https://docs.aws.amazon.com/goto/AWSJavaScriptSDK/monitoring-2010-08-01/EnableAlarmActions)の「」を参照してくだ さい。 AWS SDK for JavaScript

Kotlin

SDK for Kotlin

```
a Note
 については、「」を参照してください GitHub。AWS コード例リポジトリ で全く同じ
 例を見つけて、設定と実行の方法を確認してください。
```

```
suspend fun enableActions(alarm: String) { 
     val request = EnableAlarmActionsRequest { 
         alarmNames = listOf(alarm) 
     } 
     CloudWatchClient { region = "us-east-1" }.use { cwClient -> 
         cwClient.enableAlarmActions(request) 
         println("Successfully enabled actions on alarm $alarm") 
     }
}
```
• API の詳細については、 AWS SDK for Kotlin API リファレンス[EnableAlarmActionsの](https://sdk.amazonaws.com/kotlin/api/latest/index.html)「」 を参照してください。

### Python

SDK for Python (Boto3)

**a** Note

```
class CloudWatchWrapper: 
     """Encapsulates Amazon CloudWatch functions.""" 
     def __init__(self, cloudwatch_resource): 
        "" ""
         :param cloudwatch_resource: A Boto3 CloudWatch resource. 
         """ 
         self.cloudwatch_resource = cloudwatch_resource 
     def enable_alarm_actions(self, alarm_name, enable): 
        "" ""
         Enables or disables actions on the specified alarm. Alarm actions can be 
         used to send notifications or automate responses when an alarm enters a 
         particular state. 
         :param alarm_name: The name of the alarm. 
         :param enable: When True, actions are enabled for the alarm. Otherwise, 
 they 
                         disabled. 
        "" ""
         try: 
             alarm = self.cloudwatch_resource.Alarm(alarm_name) 
             if enable: 
                  alarm.enable_actions() 
             else: 
                  alarm.disable_actions() 
             logger.info( 
                  "%s actions for alarm %s.", 
                  "Enabled" if enable else "Disabled", 
                  alarm_name, 
)
```

```
 except ClientError: 
            logger.exception( 
                 "Couldn't %s actions alarm %s.", 
                 "enable" if enable else "disable", 
                 alarm_name, 
) raise
```
• API の詳細については、 [EnableAlarmActions](https://docs.aws.amazon.com/goto/boto3/monitoring-2010-08-01/EnableAlarmActions) AWS SDK for Python (Boto3) API リファレン スの「」を参照してください。

SAP ABAP

SDK for SAP ABAP

**a** Note

については、「」を参照してください GitHub。[AWS コード例リポジトリ](https://github.com/awsdocs/aws-doc-sdk-examples/tree/main/sap-abap/services/cloudwatch#code-examples) で全く同じ 例を見つけて、設定と実行の方法を確認してください。

```
 "Enable actions on the specified alarm." 
     TRY. 
         lo_cwt->enablealarmactions( 
           it_alarmnames = it_alarm_names 
         ). 
         MESSAGE 'Alarm actions enabled.' TYPE 'I'. 
       CATCH /aws1/cx_rt_service_generic INTO DATA(lo_exception). 
        DATA(lv_error) = |``[lo_exception->av_error]=0 ]" - { lo_exception->av_err_msg }|. 
         MESSAGE lv_error TYPE 'E'. 
     ENDTRY.
```
• API の詳細については、[EnableAlarmActionsA](https://docs.aws.amazon.com/sdk-for-sap-abap/v1/api/latest/index.html)WS 「 SDK for SAP ABAP API リファレン ス」の「」を参照してください。

# AWS SDK または CLI **GetDashboard**で を使用する

以下のコード例は、GetDashboard の使用方法を示しています。

.NET

AWS SDK for .NET

## **a** Note

については、「」を参照してください GitHub。[AWS コード例リポジトリ](https://github.com/awsdocs/aws-doc-sdk-examples/tree/main/dotnetv3/CloudWatch#code-examples) で全く同じ 例を見つけて、設定と実行の方法を確認してください。

```
 /// <summary> 
    /// Get information on a dashboard. 
    /// </summary> 
    /// <param name="dashboardName">The name of the dashboard.</param> 
     /// <returns>A JSON object with dashboard information.</returns> 
     public async Task<string> GetDashboard(string dashboardName) 
     { 
         var dashboardResponse = await _amazonCloudWatch.GetDashboardAsync( 
             new GetDashboardRequest() 
\{\hspace{.1cm} \} DashboardName = dashboardName 
             }); 
         return dashboardResponse.DashboardBody; 
     }
```
• API の詳細については、「 API リファレンス[GetDashboard」](https://docs.aws.amazon.com/goto/DotNetSDKV3/monitoring-2010-08-01/GetDashboard)の「」を参照してください。 AWS SDK for .NET

PowerShell

のツール PowerShell

例 1: 指定されたダッシュボードの本体である arn を返します。

Get-CWDashboard -DashboardName Dashboard1

出力:

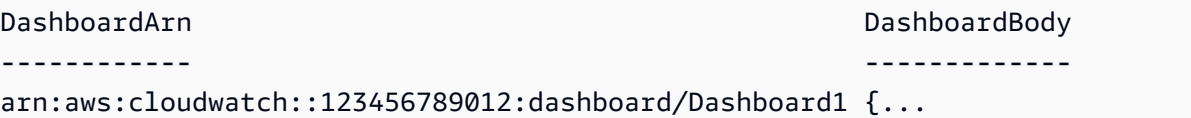

• API の詳細については、「 コマンドレットリファレンス[GetDashboard」](https://docs.aws.amazon.com/powershell/latest/reference)の「」を参照して ください。 AWS Tools for PowerShell

AWS SDK または CLI **GetMetricData**で を使用する

以下のコード例は、GetMetricData の使用方法を示しています。

アクション例は、より大きなプログラムからのコードの抜粋であり、コンテキスト内で実行する必要 があります。次のコード例で、このアクションのコンテキストを確認できます。

• [メトリクス、ダッシュボード、およびアラームの使用を開始する](#page-1634-0)

.NET

AWS SDK for .NET

**a** Note

```
 /// <summary> 
     /// Get data for CloudWatch metrics. 
    // </summary>
     /// <param name="minutesOfData">The number of minutes of data to include.</
param> 
     /// <param name="useDescendingTime">True to return the data descending by 
 time.</param>
    /// <param name="endDateUtc">The end date for the data, in UTC.</param>
```

```
 /// <param name="maxDataPoints">The maximum data points to include.</param> 
     /// <param name="dataQueries">Optional data queries to include.</param> 
     /// <returns>A list of the requested metric data.</returns> 
     public async Task<List<MetricDataResult>> GetMetricData(int minutesOfData, 
 bool useDescendingTime, DateTime? endDateUtc = null, 
         int maxDataPoints = 0, List<MetricDataQuery>? dataQueries = null) 
     { 
         var metricData = new List<MetricDataResult>(); 
         // If no end time is provided, use the current time for the end time. 
         endDateUtc ??= DateTime.UtcNow; 
         var timeZoneOffset = 
 TimeZoneInfo.Local.GetUtcOffset(endDateUtc.Value.ToLocalTime()); 
         var startTimeUtc = endDateUtc.Value.AddMinutes(-minutesOfData); 
         // The timezone string should be in the format +0000, so use the timezone 
 offset to format it correctly. 
         var timeZoneString = $"{timeZoneOffset.Hours:D2}
{timeZoneOffset.Minutes:D2}"; 
         var paginatedMetricData = _amazonCloudWatch.Paginators.GetMetricData( 
             new GetMetricDataRequest() 
\{\hspace{.1cm} \} StartTimeUtc = startTimeUtc, 
                 EndTimeUtc = endDateUtc.Value, 
                LabelOptions = new LabelOptions { Timezone = timeZoneString },
                 ScanBy = useDescendingTime ? ScanBy.TimestampDescending : 
  ScanBy.TimestampAscending, 
                 MaxDatapoints = maxDataPoints, 
                MetricDataQueries = dataQueries,
             }); 
         await foreach (var data in paginatedMetricData.MetricDataResults) 
        \{ metricData.Add(data); 
 } 
         return metricData; 
     }
```
• API の詳細については、「 API リファレンス[GetMetricData」](https://docs.aws.amazon.com/goto/DotNetSDKV3/monitoring-2010-08-01/GetMetricData)の「」を参照してください。 AWS SDK for .NET

#### Java

SDK for Java 2.x

```
a Note
```

```
 public static void getCustomMetricData(CloudWatchClient cw, String fileName) 
 { 
        try { 
            // Read values from the JSON file. 
            JsonParser parser = new JsonFactory().createParser(new 
 File(fileName)); 
            com.fasterxml.jackson.databind.JsonNode rootNode = new 
 ObjectMapper().readTree(parser); 
            String customMetricNamespace = 
 rootNode.findValue("customMetricNamespace").asText(); 
            String customMetricName = 
 rootNode.findValue("customMetricName").asText(); 
            // Set the date. 
            Instant nowDate = Instant.now(); 
           long hours = 1;
            long minutes = 30; 
            Instant date2 = nowDate.plus(hours, ChronoUnit.HOURS).plus(minutes, 
                     ChronoUnit.MINUTES); 
            Metric met = Metric.builder() 
                     .metricName(customMetricName) 
                     .namespace(customMetricNamespace) 
                     .build(); 
            MetricStat metStat = MetricStat.builder() 
                     .stat("Maximum") 
                     .period(1) 
                     .metric(met) 
                    .build();
```

```
 MetricDataQuery dataQUery = MetricDataQuery.builder() 
                      .metricStat(metStat) 
                      .id("foo2") 
                      .returnData(true) 
                      .build(); 
             List<MetricDataQuery> dq = new ArrayList<>(); 
             dq.add(dataQUery); 
             GetMetricDataRequest getMetReq = GetMetricDataRequest.builder() 
                      .maxDatapoints(10) 
                      .scanBy(ScanBy.TIMESTAMP_DESCENDING) 
                      .startTime(nowDate) 
                      .endTime(date2) 
                      .metricDataQueries(dq) 
                      .build(); 
             GetMetricDataResponse response = cw.getMetricData(getMetReq); 
             List<MetricDataResult> data = response.metricDataResults(); 
             for (MetricDataResult item : data) { 
                  System.out.println("The label is " + item.label()); 
                  System.out.println("The status code is " + 
 item.statusCode().toString()); 
 } 
         } catch (CloudWatchException | IOException e) { 
             System.err.println(e.getMessage()); 
             System.exit(1); 
         } 
     }
```
• API の詳細については、「 API リファレンス[GetMetricData」](https://docs.aws.amazon.com/goto/SdkForJavaV2/monitoring-2010-08-01/GetMetricData)の「」を参照してください。 AWS SDK for Java 2.x

## Kotlin

SDK for Kotlin

```
a) Note
 については、「」を参照してください GitHub。AWS コード例リポジトリ で全く同じ
 例を見つけて、設定と実行の方法を確認してください。
```

```
suspend fun getCustomMetricData(fileName: String) { 
     // Read values from the JSON file. 
     val parser = JsonFactory().createParser(File(fileName)) 
     val rootNode = ObjectMapper().readTree<JsonNode>(parser) 
     val customMetricNamespace = 
  rootNode.findValue("customMetricNamespace").asText() 
     val customMetricName = rootNode.findValue("customMetricName").asText() 
     // Set the date. 
     val nowDate = Instant.now() 
     val hours: Long = 1 
     val minutes: Long = 30 
     val date2 = nowDate.plus(hours, ChronoUnit.HOURS).plus( 
         minutes, 
         ChronoUnit.MINUTES 
    \mathcal{L} val met = Metric { 
         metricName = customMetricName 
         namespace = customMetricNamespace 
     } 
     val metStat = MetricStat { 
         stat = "Maximum" 
         period = 1 
        metric = met } 
     val dataQUery = MetricDataQuery { 
         metricStat = metStat 
        id = "foo2" returnData = true
```

```
 } 
     val dq = ArrayList<MetricDataQuery>() 
     dq.add(dataQUery) 
     val getMetReq = GetMetricDataRequest { 
         maxDatapoints = 10 
         scanBy = ScanBy.TimestampDescending 
         startTime = aws.smithy.kotlin.runtime.time.Instant(nowDate) 
        endTime = aws.smithy.kotlin.runtime.time.Instant(date2)
         metricDataQueries = dq 
     } 
     CloudWatchClient { region = "us-east-1" }.use { cwClient -> 
         val response = cwClient.getMetricData(getMetReq) 
         response.metricDataResults?.forEach { item -> 
             println("The label is ${item.label}") 
             println("The status code is ${item.statusCode}") 
         } 
     }
}
```
• API の詳細については、 AWS SDK for Kotlin API リファレンス[GetMetricData](https://sdk.amazonaws.com/kotlin/api/latest/index.html)の「」を参照 してください。

## AWS SDK または CLI **GetMetricStatistics**で を使用する

以下のコード例は、GetMetricStatistics の使用方法を示しています。

アクション例は、より大きなプログラムからのコードの抜粋であり、コンテキスト内で実行する必要 があります。次のコード例で、このアクションのコンテキストを確認できます。

- [メトリクス、ダッシュボード、およびアラームの使用を開始する](#page-1634-0)
- [メトリクスとアラームを管理する](#page-1708-0)

### .NET

AWS SDK for .NET

```
G Note
```

```
 /// <summary> 
   /// Get billing statistics using a call to a wrapper class. 
   /// </summary> 
    /// <returns>A collection of billing statistics.</returns> 
    private static async Task<List<Datapoint>> SetupBillingStatistics() 
    { 
        // Make a request for EstimatedCharges with a period of one day for the 
 past seven days. 
        var billingStatistics = await _cloudWatchWrapper.GetMetricStatistics( 
            "AWS/Billing", 
            "EstimatedCharges", 
            new List<string>() { "Maximum" }, 
            new List<Dimension>() { new Dimension { Name = "Currency", Value = 
 "USD" } }, 
            7, 
            86400); 
        billingStatistics = billingStatistics.OrderBy(n => n.Timestamp).ToList(); 
        return billingStatistics; 
    } 
   /// <summary> 
    /// Wrapper to get statistics for a specific CloudWatch metric. 
   /// </summary> 
   /// <param name="metricNamespace">The namespace of the metric.</param> 
   /// <param name="metricName">The name of the metric.</param> 
    /// <param name="statistics">The list of statistics to include.</param> 
    /// <param name="dimensions">The list of dimensions to include.</param> 
    /// <param name="days">The number of days in the past to include.</param> 
    /// <param name="period">The period for the data.</param> 
    /// <returns>A list of DataPoint objects for the statistics.</returns>
```

```
 public async Task<List<Datapoint>> GetMetricStatistics(string 
 metricNamespace, 
        string metricName, List<string> statistics, List<Dimension> dimensions,
 int days, int period) 
   \sqrt{ } var metricStatistics = await _amazonCloudWatch.GetMetricStatisticsAsync( 
             new GetMetricStatisticsRequest() 
\{\hspace{.1cm} \} Namespace = metricNamespace, 
                 MetricName = metricName,
                  Dimensions = dimensions, 
                  Statistics = statistics, 
                  StartTimeUtc = DateTime.UtcNow.AddDays(-days), 
                  EndTimeUtc = DateTime.UtcNow, 
                  Period = period 
             }); 
         return metricStatistics.Datapoints; 
     }
```
• API の詳細については、「 API リファレンス[GetMetricStatistics」](https://docs.aws.amazon.com/goto/DotNetSDKV3/monitoring-2010-08-01/GetMetricStatistics)の「」を参照してくださ い。 AWS SDK for .NET

CLI

AWS CLI

EC2 インスタンスあたりの CPU 使用率を取得するには

次の例は、get-metric-statistics コマンドを使用して、ID i-abcdef の EC2 インスタン スの CPU 使用率を取得します。

aws cloudwatch get-metric-statistics --metric-name CPUUtilization --start-time 2014-04-08T23:18:00Z --end-time 2014-04-09T23:18:00Z --period 3600 --namespace AWS/EC2 --statistics Maximum --dimensions Name=InstanceId,Value=i-abcdef

出力:

```
{ 
      "Datapoints": [ 
            {
```

```
 "Timestamp": "2014-04-09T11:18:00Z", 
     "Maximum": 44.79, 
     "Unit": "Percent" 
 }, 
 { 
     "Timestamp": "2014-04-09T20:18:00Z", 
     "Maximum": 47.92, 
     "Unit": "Percent" 
 }, 
 { 
     "Timestamp": "2014-04-09T19:18:00Z", 
     "Maximum": 50.85, 
     "Unit": "Percent" 
 }, 
 { 
     "Timestamp": "2014-04-09T09:18:00Z", 
     "Maximum": 47.92, 
     "Unit": "Percent" 
 }, 
 { 
     "Timestamp": "2014-04-09T03:18:00Z", 
     "Maximum": 76.84, 
     "Unit": "Percent" 
 }, 
 { 
     "Timestamp": "2014-04-09T21:18:00Z", 
     "Maximum": 48.96, 
     "Unit": "Percent" 
 }, 
 { 
     "Timestamp": "2014-04-09T14:18:00Z", 
     "Maximum": 47.92, 
     "Unit": "Percent" 
 }, 
 { 
     "Timestamp": "2014-04-09T08:18:00Z", 
     "Maximum": 47.92, 
     "Unit": "Percent" 
 }, 
 { 
     "Timestamp": "2014-04-09T16:18:00Z", 
     "Maximum": 45.55, 
     "Unit": "Percent" 
 },
```

```
 { 
     "Timestamp": "2014-04-09T06:18:00Z", 
     "Maximum": 47.92, 
     "Unit": "Percent" 
 }, 
 { 
     "Timestamp": "2014-04-09T13:18:00Z", 
     "Maximum": 45.08, 
     "Unit": "Percent" 
 }, 
 { 
     "Timestamp": "2014-04-09T05:18:00Z", 
     "Maximum": 47.92, 
     "Unit": "Percent" 
 }, 
 { 
     "Timestamp": "2014-04-09T18:18:00Z", 
     "Maximum": 46.88, 
     "Unit": "Percent" 
 }, 
 { 
     "Timestamp": "2014-04-09T17:18:00Z", 
     "Maximum": 52.08, 
     "Unit": "Percent" 
 }, 
 { 
     "Timestamp": "2014-04-09T07:18:00Z", 
     "Maximum": 47.92, 
     "Unit": "Percent" 
 }, 
 { 
     "Timestamp": "2014-04-09T02:18:00Z", 
     "Maximum": 51.23, 
     "Unit": "Percent" 
 }, 
 { 
     "Timestamp": "2014-04-09T12:18:00Z", 
     "Maximum": 47.67, 
     "Unit": "Percent" 
 }, 
 { 
     "Timestamp": "2014-04-08T23:18:00Z", 
     "Maximum": 46.88, 
     "Unit": "Percent"
```

```
 }, 
          { 
               "Timestamp": "2014-04-09T10:18:00Z", 
               "Maximum": 51.91, 
               "Unit": "Percent" 
          }, 
          { 
               "Timestamp": "2014-04-09T04:18:00Z", 
               "Maximum": 47.13, 
               "Unit": "Percent" 
          }, 
         \mathcal{L} "Timestamp": "2014-04-09T15:18:00Z", 
               "Maximum": 48.96, 
               "Unit": "Percent" 
          }, 
         \mathcal{L} "Timestamp": "2014-04-09T00:18:00Z", 
               "Maximum": 48.16, 
               "Unit": "Percent" 
          }, 
          { 
               "Timestamp": "2014-04-09T01:18:00Z", 
               "Maximum": 49.18, 
               "Unit": "Percent" 
          } 
     ], 
      "Label": "CPUUtilization"
}
```
複数のディメンションを指定する

次の例は、複数のディメンションを指定する方法を示しています。各ディメンションは名前/ 値のペアとして指定され、名前と値の間にはカンマが入ります。複数のディメンションはス ペースで区切ります。また、1 つのメトリクスに複数のディメンションを含む場合は、定義さ れているディメンションごとに値を指定する必要があります。

get-metric-statistics コマンドを使用したその他の例については、「Amazon CloudWatch デベロッパーガイド」の「メトリクスの統計を取得する」を参照してください。

```
aws cloudwatch get-metric-statistics --metric-name Buffers --
namespace MyNameSpace --dimensions Name=InstanceID,Value=i-abcdef
```

```
 Name=InstanceType,Value=m1.small --start-time 2016-10-15T04:00:00Z --end-time 
 2016-10-19T07:00:00Z --statistics Average --period 60
```
• API の詳細については、「 コマンドリファレンス[GetMetricStatistics」](https://awscli.amazonaws.com/v2/documentation/api/latest/reference/cloudwatch/get-metric-statistics.html)の「」を参照してく ださい。 AWS CLI

#### Java

SDK for Java 2.x

**G** Note

```
 public static void getAndDisplayMetricStatistics(CloudWatchClient cw, String 
 nameSpace, String metVal, 
            String metricOption, String date, Dimension myDimension) { 
        try { 
            Instant start = Instant.parse(date); 
            Instant endDate = Instant.now(); 
            GetMetricStatisticsRequest statisticsRequest = 
 GetMetricStatisticsRequest.builder() 
                     .endTime(endDate) 
                     .startTime(start) 
                     .dimensions(myDimension) 
                     .metricName(metVal) 
                     .namespace(nameSpace) 
                     .period(86400) 
                     .statistics(Statistic.fromValue(metricOption)) 
                    .build();
            GetMetricStatisticsResponse response = 
 cw.getMetricStatistics(statisticsRequest); 
            List<Datapoint> data = response.datapoints(); 
            if (!data.isEmpty()) { 
                 for (Datapoint datapoint : data) { 
                     System.out
```

```
 .println("Timestamp: " + datapoint.timestamp() + " 
 Maximum value: " + datapoint.maximum()); 
 } 
            } else { 
                System.out.println("The returned data list is empty"); 
 } 
        } catch (CloudWatchException e) { 
            System.err.println(e.getMessage()); 
            System.exit(1); 
        } 
    }
```
• API の詳細については、「 API リファレンス[GetMetricStatistics」](https://docs.aws.amazon.com/goto/SdkForJavaV2/monitoring-2010-08-01/GetMetricStatistics)の「」を参照してくださ い。 AWS SDK for Java 2.x

## Kotlin

SDK for Kotlin

```
a Note
```

```
suspend fun getAndDisplayMetricStatistics(nameSpaceVal: String, metVal: String,
 metricOption: String, date: String, myDimension: Dimension) { 
     val start = Instant.parse(date) 
     val endDate = Instant.now() 
     val statisticsRequest = GetMetricStatisticsRequest { 
        endTime = aws.smithy.kotlin.runtime.time.Instant(endDate)
         startTime = aws.smithy.kotlin.runtime.time.Instant(start) 
         dimensions = listOf(myDimension) 
         metricName = metVal 
         namespace = nameSpaceVal 
         period = 86400 
         statistics = listOf(Statistic.fromValue(metricOption)) 
     }
```

```
 CloudWatchClient { region = "us-east-1" }.use { cwClient -> 
         val response = cwClient.getMetricStatistics(statisticsRequest) 
         val data = response.datapoints 
        if (data != null) {
             if (data.isNotEmpty()) { 
                 for (datapoint in data) { 
                     println("Timestamp: ${datapoint.timestamp} Maximum value: 
  ${datapoint.maximum}") 
 } 
             } else { 
                 println("The returned data list is empty") 
 } 
         } 
     }
}
```
• API の詳細については、 AWS SDK for Kotlin API リファレンス[GetMetricStatisticsの](https://sdk.amazonaws.com/kotlin/api/latest/index.html)「」を 参照してください。

## Python

SDK for Python (Boto3)

**a** Note

```
class CloudWatchWrapper: 
     """Encapsulates Amazon CloudWatch functions.""" 
     def __init__(self, cloudwatch_resource): 
        "" ""
         :param cloudwatch_resource: A Boto3 CloudWatch resource. 
        "" ""
         self.cloudwatch_resource = cloudwatch_resource
```

```
 def get_metric_statistics(self, namespace, name, start, end, period, 
 stat_types): 
 """ 
        Gets statistics for a metric within a specified time span. Metrics are 
 grouped 
         into the specified period. 
         :param namespace: The namespace of the metric. 
         :param name: The name of the metric. 
         :param start: The UTC start time of the time span to retrieve. 
         :param end: The UTC end time of the time span to retrieve. 
         :param period: The period, in seconds, in which to group metrics. The 
 period 
                        must match the granularity of the metric, which depends on 
                        the metric's age. For example, metrics that are older than 
                        three hours have a one-minute granularity, so the period 
 must 
                        be at least 60 and must be a multiple of 60. 
         :param stat_types: The type of statistics to retrieve, such as average 
 value 
                            or maximum value. 
         :return: The retrieved statistics for the metric. 
         """ 
        try: 
            metric = self.cloudwatch resource.Metric(namespace, name)
             stats = metric.get_statistics( 
                 StartTime=start, EndTime=end, Period=period, 
 Statistics=stat_types 
) logger.info( 
                 "Got %s statistics for %s.", len(stats["Datapoints"]), 
 stats["Label"] 
) except ClientError: 
             logger.exception("Couldn't get statistics for %s.%s.", namespace, 
 name) 
             raise 
         else: 
             return stats
```
• API の詳細については、 [GetMetricStatistics](https://docs.aws.amazon.com/goto/boto3/monitoring-2010-08-01/GetMetricStatistics) AWS SDK for Python (Boto3) API リファレンス の「」を参照してください。

AWS SDK または CLI **GetMetricWidgetImage**で を使用する

以下のコード例は、GetMetricWidgetImage の使用方法を示しています。

アクション例は、より大きなプログラムからのコードの抜粋であり、コンテキスト内で実行する必要 があります。次のコード例で、このアクションのコンテキストを確認できます。

• [メトリクス、ダッシュボード、およびアラームの使用を開始する](#page-1634-0)

#### .NET

AWS SDK for NFT

```
a Note
```

```
 /// <summary> 
    /// Get an image for a metric graphed over time. 
    /// </summary> 
    /// <param name="metricNamespace">The namespace of the metric.</param> 
    /// <param name="metric">The name of the metric.</param> 
    /// <param name="stat">The name of the stat to chart.</param> 
    /// <param name="period">The period to use for the chart.</param> 
   /// <returns>A memory stream for the chart image.</returns>
    public async Task<MemoryStream> GetTimeSeriesMetricImage(string 
 metricNamespace, string metric, string stat, int period) 
   \{ var metricImageWidget = new 
        { 
            title = "Example Metric Graph", 
            view = "timeSeries", 
            stacked = false, 
            period = period, 
           width = 1400,
```

```
height = 600,
                 metrics = new List<List<object>>
                       { \nvert \mathbf{w}(\mathbf{0}) \nvert \mathbf{w}(\mathbf{0}) \nvert \mathbf{w}(\mathbf{0}) \nvert \mathbf{w}(\mathbf{0}) \nvert \mathbf{w}(\mathbf{0}) \nvert \mathbf{w}(\mathbf{0}) \nvert \mathbf{w}(\mathbf{0}) \nvert \mathbf{w}(\mathbf{0}) \nvert \mathbf{w}(\mathbf{0}) \nvert \mathbf{w}(\mathbf{0}) \nvert \mathbf{w}(\mathbf{0}) \nvert \mathbf{w}(\mathbf{0}) \nvert \mathbf{w}(\mathbf{0}) \nvert \mathbf{w}(\mathbf{0}) \nvert \mathbf{w} }; 
            var metricImageWidgetString = 
  JsonSerializer.Serialize(metricImageWidget); 
            var imageResponse = await _amazonCloudWatch.GetMetricWidgetImageAsync( 
                  new GetMetricWidgetImageRequest() 
\{\hspace{.1cm} \} MetricWidget = metricImageWidgetString 
                  }); 
            return imageResponse.MetricWidgetImage; 
      } 
      /// <summary> 
      /// Save a metric image to a file. 
      /// </summary> 
      /// <param name="memoryStream">The MemoryStream for the metric image.</param> 
      /// <param name="metricName">The name of the metric.</param> 
     /// <returns>The path to the file.</returns>
      public string SaveMetricImage(MemoryStream memoryStream, string metricName) 
     \mathcal{L} var metricFileName = $"{metricName}_{DateTime.Now.Ticks}.png"; 
            using var sr = new StreamReader(memoryStream); 
            // Writes the memory stream to a file. 
            File.WriteAllBytes(metricFileName, memoryStream.ToArray()); 
            var filePath = Path.Join(AppDomain.CurrentDomain.BaseDirectory, 
                  metricFileName); 
            return filePath; 
      }
```
• API の詳細については、「 API リファレンス[GetMetricWidgetImage](https://docs.aws.amazon.com/goto/DotNetSDKV3/monitoring-2010-08-01/GetMetricWidgetImage)」の「」を参照してく ださい。 AWS SDK for .NET

#### Java

SDK for Java 2.x

```
a Note
 については、「」を参照してください GitHub。AWS コード例リポジトリ で全く同じ
 例を見つけて、設定と実行の方法を確認してください。
```

```
 public static void getAndOpenMetricImage(CloudWatchClient cw, String 
 fileName) { 
        System.out.println("Getting Image data for custom metric."); 
        try { 
            String myJSON = ''{\n}n" +
                      " \"title\": \"Example Metric Graph\",\n" + 
                      " \"view\": \"timeSeries\",\n" + 
                      " \"stacked \": false,\n" + 
                      " \"period\": 10,\n" + 
                      " \"width\": 1400,\n" + 
                      " \"height\": 600,\n" + 
                     " \Upsilon" metrics\Upsilon: [\n\pi" +
                     " \lceil \n\binom{n}{r} + \n\binom{n}{r} \rceil" \Upsilon"AWS/Billing\",\n" +
                      " \"EstimatedCharges\",\n" + 
                     " \Upsilon" Currency\Upsilon", \n" +
                      " \"USD\"\n" + 
                     " ]\n" +
                     " ]\n" +
                      "}"; 
             GetMetricWidgetImageRequest imageRequest = 
 GetMetricWidgetImageRequest.builder() 
                      .metricWidget(myJSON) 
                      .build(); 
             GetMetricWidgetImageResponse response = 
 cw.getMetricWidgetImage(imageRequest); 
             SdkBytes sdkBytes = response.metricWidgetImage(); 
             byte[] bytes = sdkBytes.asByteArray(); 
            File outputFile = new File(fileName);
```

```
 try (FileOutputStream outputStream = new 
 FileOutputStream(outputFile)) { 
                 outputStream.write(bytes); 
 } 
         } catch (CloudWatchException | IOException e) { 
             System.err.println(e.getMessage()); 
             System.exit(1); 
        } 
    }
```
• API の詳細については、「 API リファレンス[GetMetricWidgetImage](https://docs.aws.amazon.com/goto/SdkForJavaV2/monitoring-2010-08-01/GetMetricWidgetImage)」の「」を参照してく ださい。 AWS SDK for Java 2.x

## Kotlin

SDK for Kotlin

**a** Note

```
suspend fun getAndOpenMetricImage(fileName: String) { 
     println("Getting Image data for custom metric.") 
    val myJSON = """{
         "title": "Example Metric Graph", 
         "view": "timeSeries", 
         "stacked ": false, 
         "period": 10, 
         "width": 1400, 
         "height": 600, 
         "metrics": [ 
 [ 
             "AWS/Billing", 
             "EstimatedCharges", 
             "Currency", 
             "USD" 
 ]
```

```
 ] 
         }""" 
     val imageRequest = GetMetricWidgetImageRequest { 
         metricWidget = myJSON 
     } 
     CloudWatchClient { region = "us-east-1" }.use { cwClient -> 
         val response = cwClient.getMetricWidgetImage(imageRequest) 
         val bytes = response.metricWidgetImage 
        if (bytes != null) {
              File(fileName).writeBytes(bytes) 
         } 
     } 
     println("You have successfully written data to $fileName")
}
```
• API の詳細については、 AWS SDK for Kotlin API リファレンス[GetMetricWidgetImage](https://sdk.amazonaws.com/kotlin/api/latest/index.html)の 「」を参照してください。

## AWS SDK または CLI **ListDashboards**で を使用する

以下のコード例は、ListDashboards の使用方法を示しています。

.NET

AWS SDK for NFT

**a** Note

```
 /// <summary> 
 /// Get a list of dashboards. 
 /// </summary> 
 /// <returns>A list of DashboardEntry objects.</returns> 
 public async Task<List<DashboardEntry>> ListDashboards() 
 {
```
 var results = new List<DashboardEntry>(); var paginateDashboards = \_amazonCloudWatch.Paginators.ListDashboards( new ListDashboardsRequest()); // Get the entire list using the paginator. await foreach (var data in paginateDashboards.DashboardEntries)  $\sqrt{ }$  results.Add(data); } return results; }

• API の詳細については、「 API リファレンス[ListDashboards」](https://docs.aws.amazon.com/goto/DotNetSDKV3/monitoring-2010-08-01/ListDashboards)の「」を参照してください。 AWS SDK for .NET

Java

SDK for Java 2.x

```
a Note
```

```
 public static void listDashboards(CloudWatchClient cw) { 
        try { 
            ListDashboardsIterable listRes = cw.listDashboardsPaginator(); 
            listRes.stream() 
                     .flatMap(r -> r.dashboardEntries().stream()) 
                     .forEach(entry -> { 
                          System.out.println("Dashboard name is: " + 
 entry.dashboardName()); 
                         System.out.println("Dashboard ARN is: " + 
 entry.dashboardArn()); 
                     }); 
        } catch (CloudWatchException e) { 
            System.err.println(e.awsErrorDetails().errorMessage()); 
            System.exit(1);
```
 } }

• API の詳細については、「 API リファレンス[ListDashboards」](https://docs.aws.amazon.com/goto/SdkForJavaV2/monitoring-2010-08-01/ListDashboards)の「」を参照してください。 AWS SDK for Java 2.x

Kotlin

SDK for Kotlin

**G** Note については、「」を参照してください GitHub。[AWS コード例リポジトリ](https://github.com/awsdocs/aws-doc-sdk-examples/tree/main/kotlin/services/cloudwatch#code-examples) で全く同じ 例を見つけて、設定と実行の方法を確認してください。

```
suspend fun listDashboards() { 
     CloudWatchClient { region = "us-east-1" }.use { cwClient -> 
         cwClient.listDashboardsPaginated({}) 
             .transform { it.dashboardEntries?.forEach { obj -> emit(obj) } } 
             .collect { obj -> 
                 println("Name is ${obj.dashboardName}") 
                 println("Dashboard ARN is ${obj.dashboardArn}") 
 } 
    }
}
```
• API の詳細については、 AWS SDK for Kotlin API リファレンス[ListDashboards](https://sdk.amazonaws.com/kotlin/api/latest/index.html)の「」を参 照してください。

**PowerShell** 

のツール PowerShell

```
例 1: アカウントのダッシュボードのコレクションを返します。
```
Get-CWDashboardList

出力:

```
DashboardArn DashboardName LastModified Size
------------ ------------- ------------ ----
arn:... Dashboard1 7/6/2017 8:14:15 PM 252
```
例 2: 名前が 'dev' で始まるアカウントのダッシュボードのコレクションを返します。

Get-CWDashboardList -DashboardNamePrefix dev

• API の詳細については、「 コマンドレットリファレンス[ListDashboards](https://docs.aws.amazon.com/powershell/latest/reference)」の「」を参照し てください。 AWS Tools for PowerShell

## AWS SDK または CLI **ListMetrics**で を使用する

以下のコード例は、ListMetrics の使用方法を示しています。

アクション例は、より大きなプログラムからのコードの抜粋であり、コンテキスト内で実行する必要 があります。次のコード例で、このアクションのコンテキストを確認できます。

- [メトリクス、ダッシュボード、およびアラームの使用を開始する](#page-1634-0)
- [メトリクスとアラームを管理する](#page-1708-0)

.NET

AWS SDK for .NET

**a** Note

については、「」を参照してください GitHub。[AWS コード例リポジトリ](https://github.com/awsdocs/aws-doc-sdk-examples/tree/main/dotnetv3/CloudWatch#code-examples) で全く同じ 例を見つけて、設定と実行の方法を確認してください。

```
 /// <summary> 
    /// List metrics available, optionally within a namespace. 
    /// </summary> 
    /// <param name="metricNamespace">Optional CloudWatch namespace to use when 
 listing metrics.</param>
```
/// <param name="filter">Optional dimension filter.</param>

```
 /// <param name="metricName">Optional metric name filter.</param> 
     /// <returns>The list of metrics.</returns> 
     public async Task<List<Metric>> ListMetrics(string? metricNamespace = null, 
 DimensionFilter? filter = null, string? metricName = null) 
    \mathcal{L} var results = new List<Metric>(); 
         var paginateMetrics = _amazonCloudWatch.Paginators.ListMetrics( 
             new ListMetricsRequest 
\{\hspace{.1cm} \} Namespace = metricNamespace, 
                  Dimensions = filter != null ? new List<DimensionFilter> 
 { filter } : null, 
                  MetricName = metricName 
             }); 
         // Get the entire list using the paginator. 
         await foreach (var metric in paginateMetrics.Metrics) 
         { 
             results.Add(metric); 
         } 
         return results; 
     }
```
• API の詳細については、「 API リファレンス[ListMetrics」](https://docs.aws.amazon.com/goto/DotNetSDKV3/monitoring-2010-08-01/ListMetrics)の「」を参照してください。 AWS SDK for .NET

```
C++
```
SDK for C++

**a** Note

については、「」を参照してください GitHub。完全な例を見つけて、[AWS コード例](https://github.com/awsdocs/aws-doc-sdk-examples/tree/main/cpp/example_code/cloudwatch#code-examples) [リポジトリ](https://github.com/awsdocs/aws-doc-sdk-examples/tree/main/cpp/example_code/cloudwatch#code-examples)での設定と実行の方法を確認してください。

必要なファイルを含めます。

```
#include <aws/core/Aws.h>
#include <aws/monitoring/CloudWatchClient.h>
#include <aws/monitoring/model/ListMetricsRequest.h>
```

```
#include <aws/monitoring/model/ListMetricsResult.h>
#include <iomanip>
#include <iostream>
```
メトリクスを一覧表示します。

```
 Aws::CloudWatch::CloudWatchClient cw; 
         Aws::CloudWatch::Model::ListMetricsRequest request; 
        if (argc > 1)
        \{ request.SetMetricName(argv[1]); 
         } 
        if (argc > 2)
        \mathcal{L} request.SetNamespace(argv[2]); 
         } 
         bool done = false; 
         bool header = false; 
         while (!done) 
         { 
             auto outcome = cw.ListMetrics(request); 
             if (!outcome.IsSuccess()) 
             { 
                  std::cout << "Failed to list CloudWatch metrics:" << 
                      outcome.GetError().GetMessage() << std::endl; 
                  break; 
 } 
             if (!header) 
\{\hspace{.1cm} \} std::cout << std::left << std::setw(48) << "MetricName" << 
                      std::setw(32) << "Namespace" << "DimensionNameValuePairs" << 
                      std::endl; 
                  header = true; 
             } 
             const auto &metrics = outcome.GetResult().GetMetrics(); 
             for (const auto &metric : metrics) 
\{\hspace{.1cm} \}
```

```
 std::cout << std::left << std::setw(48) << 
                    metric.GetMetricName() << std::setw(32) << 
                   metric.GetNamespace(); 
                const auto &dimensions = metric.GetDimensions(); 
                for (auto iter = dimensions.cbegin(); 
                    iter != dimensions.cend(); ++iter) 
\overline{a} const auto &dimkv = *iter; 
                    std::cout << dimkv.GetName() << " = " << dimkv.GetValue(); 
                  if (iter + 1 != dimensions.cend())
\{ std::cout << ", "; 
1 1 1 1 1 1 1
 } 
                std::cout << std::endl; 
 } 
            const auto &next_token = outcome.GetResult().GetNextToken(); 
            request.SetNextToken(next_token); 
            done = next_token.empty(); 
        }
```
• API の詳細については、「 API リファレンス[ListMetrics」](https://docs.aws.amazon.com/goto/SdkForCpp/monitoring-2010-08-01/ListMetrics)の「」を参照してください。 AWS SDK for C++

```
CLI
```
AWS CLI

Amazon SNS のメトリクスを一覧表示するには

次の list-metrics の例は、Amazon SNS のメトリクスを表示します。

```
aws cloudwatch list-metrics \ 
     --namespace "AWS/SNS"
```
出力:

```
{ 
       "Metrics": [ 
            {
```

```
 "Namespace": "AWS/SNS", 
            "Dimensions": [ 
\overline{a} "Name": "TopicName", 
                     "Value": "NotifyMe" 
 } 
            ], 
            "MetricName": "PublishSize" 
        }, 
        { 
            "Namespace": "AWS/SNS", 
            "Dimensions": [ 
\overline{a} "Name": "TopicName", 
                     "Value": "CFO" 
 } 
            ], 
            "MetricName": "PublishSize" 
        }, 
        { 
            "Namespace": "AWS/SNS", 
            "Dimensions": [ 
\overline{a} "Name": "TopicName", 
                     "Value": "NotifyMe" 
 } 
            ], 
            "MetricName": "NumberOfNotificationsFailed" 
        }, 
        { 
            "Namespace": "AWS/SNS", 
            "Dimensions": [ 
\overline{a} "Name": "TopicName", 
                     "Value": "NotifyMe" 
 } 
            ], 
            "MetricName": "NumberOfNotificationsDelivered" 
        }, 
        { 
            "Namespace": "AWS/SNS", 
            "Dimensions": [ 
\overline{a} "Name": "TopicName",
```
```
 "Value": "NotifyMe" 
 } 
             ], 
             "MetricName": "NumberOfMessagesPublished" 
         }, 
         { 
             "Namespace": "AWS/SNS", 
             "Dimensions": [ 
\overline{a} "Name": "TopicName", 
                     "Value": "CFO" 
 } 
             ], 
             "MetricName": "NumberOfMessagesPublished" 
         }, 
         { 
             "Namespace": "AWS/SNS", 
             "Dimensions": [ 
\overline{a} "Name": "TopicName", 
                     "Value": "CFO" 
 } 
             ], 
             "MetricName": "NumberOfNotificationsDelivered" 
         }, 
         { 
             "Namespace": "AWS/SNS", 
             "Dimensions": [ 
\overline{a} "Name": "TopicName", 
                     "Value": "CFO" 
 } 
             ], 
             "MetricName": "NumberOfNotificationsFailed" 
         } 
     ]
}
```
• API の詳細については、「 コマンドリファレンス[ListMetrics](https://awscli.amazonaws.com/v2/documentation/api/latest/reference/cloudwatch/list-metrics.html)」の「」を参照してください。 AWS CLI

#### Java

SDK for Java 2.x

**a** Note

```
import software.amazon.awssdk.regions.Region;
import software.amazon.awssdk.services.cloudwatch.CloudWatchClient;
import software.amazon.awssdk.services.cloudwatch.model.CloudWatchException;
import software.amazon.awssdk.services.cloudwatch.model.ListMetricsRequest;
import software.amazon.awssdk.services.cloudwatch.model.ListMetricsResponse;
import software.amazon.awssdk.services.cloudwatch.model.Metric;
/** 
  * Before running this Java V2 code example, set up your development 
  * environment, including your credentials. 
 * 
  * For more information, see the following documentation topic: 
 * 
  * https://docs.aws.amazon.com/sdk-for-java/latest/developer-guide/get-
started.html 
  */
public class ListMetrics { 
     public static void main(String[] args) { 
         final String usage = """ 
                 Usage: 
                    <namespace>\s 
                 Where: 
                    namespace - The namespace to filter against (for example, AWS/
EC2). \s
                """
         if (args.length != 1) { 
             System.out.println(usage); 
             System.exit(1); 
         }
```

```
 String namespace = args[0]; 
         Region region = Region.US_EAST_1; 
         CloudWatchClient cw = CloudWatchClient.builder() 
                 .region(region) 
                .buid() listMets(cw, namespace); 
         cw.close(); 
    } 
     public static void listMets(CloudWatchClient cw, String namespace) { 
         boolean done = false; 
         String nextToken = null; 
         try { 
             while (!done) { 
                 ListMetricsResponse response; 
                if (nextToken == null) {
                      ListMetricsRequest request = ListMetricsRequest.builder() 
                              .namespace(namespace) 
                              .build(); 
                     response = cw.listMetrics(request); 
                 } else { 
                      ListMetricsRequest request = ListMetricsRequest.builder() 
                              .namespace(namespace) 
                              .nextToken(nextToken) 
                             .build();
                     response = cw.listMetrics(request); 
 } 
                 for (Metric metric : response.metrics()) { 
                      System.out.printf("Retrieved metric %s", 
 metric.metricName()); 
                      System.out.println(); 
 } 
                 if (response.nextToken() == null) { 
                     done = true; 
                 } else { 
                      nextToken = response.nextToken();
```

```
 } 
 } 
        } catch (CloudWatchException e) { 
           System.err.println(e.awsErrorDetails().errorMessage()); 
           System.exit(1); 
        } 
    }
}
```
• API の詳細については、「 API リファレンス[ListMetrics」](https://docs.aws.amazon.com/goto/SdkForJavaV2/monitoring-2010-08-01/ListMetrics)の「」を参照してください。 AWS SDK for Java 2.x

**JavaScript** 

SDK for JavaScript (v3)

**a** Note

については、「」を参照してください GitHub。完全な例を見つけて、[AWS コード例](https://github.com/awsdocs/aws-doc-sdk-examples/tree/main/javascriptv3/example_code/cloudwatch#code-examples) [リポジトリ](https://github.com/awsdocs/aws-doc-sdk-examples/tree/main/javascriptv3/example_code/cloudwatch#code-examples)での設定と実行の方法を確認してください。

SDK モジュールとクライアントモジュールをインポートし、API を呼び出します。

```
import { ListMetricsCommand } from "@aws-sdk/client-cloudwatch";
import { client } from "../libs/client.js";
export const main = () => {
  // Use the AWS console to see available namespaces and metric names. Custom 
  metrics can also be created. 
  // https://docs.aws.amazon.com/AmazonCloudWatch/latest/monitoring/
viewing_metrics_with_cloudwatch.html 
   const command = new ListMetricsCommand({ 
     Dimensions: [ 
       { 
         Name: "LogGroupName", 
       }, 
     ], 
     MetricName: "IncomingLogEvents", 
     Namespace: "AWS/Logs",
```

```
 }); 
  return client.send(command);
};
```
別のモジュールでクライアントを作成し、エクスポートします。

import { CloudWatchClient } from "@aws-sdk/client-cloudwatch";

```
export const client = new CloudWatchClient({});
```
- 詳細については、「[AWS SDK for JavaScript デベロッパーガイド](https://docs.aws.amazon.com/sdk-for-javascript/v3/developer-guide/cloudwatch-examples-getting-metrics.html#cloudwatch-examples-getting-metrics-listing)」を参照してください。
- API の詳細については、「 API リファレンス[ListMetrics」](https://docs.aws.amazon.com/AWSJavaScriptSDK/v3/latest/client/cloudwatch/command/ListMetricsCommand)の「」を参照してください。 AWS SDK for JavaScript

SDK for JavaScript (v2)

**a** Note については、「」を参照してください GitHub。用例一覧を検索し、[AWS コードサン](https://github.com/awsdocs/aws-doc-sdk-examples/tree/main/javascript/example_code/cloudwatch#code-examples) [プルリポジトリ](https://github.com/awsdocs/aws-doc-sdk-examples/tree/main/javascript/example_code/cloudwatch#code-examples)での設定と実行の方法を確認してください。

```
// Load the AWS SDK for Node.js
var AWS = require("aws-sdk");
// Set the region
AWS.config.update({ region: "REGION" });
// Create CloudWatch service object
var cw = new AWS.CloudWatch({ apiVersion: "2010-08-01" });
var params = \{ Dimensions: [ 
     { 
       Name: "LogGroupName" /* required */, 
     }, 
   ], 
   MetricName: "IncomingLogEvents", 
   Namespace: "AWS/Logs",
```

```
};
cw.listMetrics(params, function (err, data) { 
   if (err) { 
     console.log("Error", err); 
   } else { 
    console.log("Metrics", JSON.stringify(data.Metrics));
   }
});
```
- 詳細については、「[AWS SDK for JavaScript デベロッパーガイド](https://docs.aws.amazon.com/sdk-for-javascript/v2/developer-guide/cloudwatch-examples-getting-metrics.html#cloudwatch-examples-getting-metrics-listing)」を参照してください。
- API の詳細については、「 API リファレンス[ListMetrics」](https://docs.aws.amazon.com/goto/AWSJavaScriptSDK/monitoring-2010-08-01/ListMetrics)の「」を参照してください。 AWS SDK for JavaScript

Kotlin

SDK for Kotlin

**a** Note

```
suspend fun listMets(namespaceVal: String?): ArrayList<String>? { 
     val metList = ArrayList<String>() 
     val request = ListMetricsRequest { 
         namespace = namespaceVal 
     } 
     CloudWatchClient { region = "us-east-1" }.use { cwClient -> 
         val reponse = cwClient.listMetrics(request) 
         reponse.metrics?.forEach { metrics -> 
             val data = metrics.metricName 
             if (!metList.contains(data)) { 
                 metList.add(data!!) 
 } 
         } 
     } 
     return metList
}
```
• API の詳細については、 AWS SDK for Kotlin API リファレンス<u>[ListMetrics](https://sdk.amazonaws.com/kotlin/api/latest/index.html)</u>の「」を参照して ください。

### Python

SDK for Python (Boto3)

```
a Note
```

```
class CloudWatchWrapper: 
     """Encapsulates Amazon CloudWatch functions.""" 
     def __init__(self, cloudwatch_resource): 
 """ 
         :param cloudwatch_resource: A Boto3 CloudWatch resource. 
         """ 
         self.cloudwatch_resource = cloudwatch_resource 
     def list_metrics(self, namespace, name, recent=False): 
        "" "
         Gets the metrics within a namespace that have the specified name. 
         If the metric has no dimensions, a single metric is returned. 
         Otherwise, metrics for all dimensions are returned. 
         :param namespace: The namespace of the metric. 
         :param name: The name of the metric. 
         :param recent: When True, only metrics that have been active in the last 
                         three hours are returned. 
         :return: An iterator that yields the retrieved metrics. 
         """ 
         try: 
             kwargs = {"Namespace": namespace, "MetricName": name} 
             if recent: 
                 kwargs["RecentlyActive"] = "PT3H" # List past 3 hours only
```

```
 metric_iter = self.cloudwatch_resource.metrics.filter(**kwargs) 
     logger.info("Got metrics for %s.%s.", namespace, name) 
 except ClientError: 
     logger.exception("Couldn't get metrics for %s.%s.", namespace, name) 
     raise 
 else: 
     return metric_iter
```
• API の詳細については、 [ListMetrics](https://docs.aws.amazon.com/goto/boto3/monitoring-2010-08-01/ListMetrics) AWS SDK for Python (Boto3) API リファレンスの「」 を参照してください。

Ruby

SDK for Ruby

**a** Note

```
# Lists available metrics for a metric namespace in Amazon CloudWatch.
#
# @param cloudwatch_client [Aws::CloudWatch::Client]
# An initialized CloudWatch client.
# @param metric_namespace [String] The namespace of the metric.
# @example
# list_metrics_for_namespace(
# Aws::CloudWatch::Client.new(region: 'us-east-1'),
# 'SITE/TRAFFIC'
# )
def list_metrics_for_namespace(cloudwatch_client, metric_namespace) 
   response = cloudwatch_client.list_metrics(namespace: metric_namespace) 
  if response.metrics.count.positive? 
     response.metrics.each do |metric| 
       puts " Metric name: #{metric.metric_name}" 
       if metric.dimensions.count.positive? 
         puts " Dimensions:"
```

```
 metric.dimensions.each do |dimension| 
            puts " Name: #{dimension.name}, Value: #{dimension.value}" 
         end 
       else 
         puts "No dimensions found." 
       end 
     end 
   else 
     puts "No metrics found for namespace '#{metric_namespace}'. " \ 
      "Note that it could take up to 15 minutes for recently-added metrics " \setminus "to become available." 
   end
end
# Example usage:
def run_me 
  metric_namespace = "SITE/TRAFFIC" 
   # Replace us-west-2 with the AWS Region you're using for Amazon CloudWatch. 
   region = "us-east-1" 
   cloudwatch_client = Aws::CloudWatch::Client.new(region: region) 
   # Add three datapoints. 
   puts "Continuing..." unless datapoint_added_to_metric?( 
     cloudwatch_client, 
     metric_namespace, 
     "UniqueVisitors", 
     "SiteName", 
     "example.com", 
     5_885.0, 
     "Count" 
  \lambda puts "Continuing..." unless datapoint_added_to_metric?( 
     cloudwatch_client, 
     metric_namespace, 
     "UniqueVisits", 
     "SiteName", 
     "example.com", 
     8_628.0, 
     "Count" 
   ) 
   puts "Continuing..." unless datapoint_added_to_metric?(
```

```
 cloudwatch_client, 
     metric_namespace, 
     "PageViews", 
     "PageURL", 
     "example.html", 
     18_057.0, 
     "Count" 
   ) 
   puts "Metrics for namespace '#{metric_namespace}':" 
   list_metrics_for_namespace(cloudwatch_client, metric_namespace)
end
run_me if $PROGRAM_NAME == __FILE__
```
• API の詳細については、「 API リファレンス[ListMetrics」](https://docs.aws.amazon.com/goto/SdkForRubyV3/monitoring-2010-08-01/ListMetrics)の「」を参照してください。 AWS SDK for Ruby

SAP ABAP

SDK for SAP ABAP

**a** Note

```
 "The following list-metrics example displays the metrics for Amazon 
 CloudWatch." 
    TRY. 
        oo_result = lo_cwt->listmetrics( " oo_result is returned for 
 testing purposes. " 
          iv_namespace = iv_namespace 
        ). 
        DATA(lt_metrics) = oo_result->get_metrics( ). 
        MESSAGE 'Metrics retrieved.' TYPE 'I'. 
      CATCH /aws1/cx_cwtinvparamvalueex . 
        MESSAGE 'The specified argument was not valid.' TYPE 'E'. 
    ENDTRY.
```
• API の詳細については、[ListMetricsA](https://docs.aws.amazon.com/sdk-for-sap-abap/v1/api/latest/index.html)WS 「 SDK for SAP ABAP API リファレンス」の「」 を参照してください。

AWS SDK または CLI **PutAnomalyDetector**で を使用する

以下のコード例は、PutAnomalyDetector の使用方法を示しています。

アクション例は、より大きなプログラムからのコードの抜粋であり、コンテキスト内で実行する必要 があります。次のコード例で、このアクションのコンテキストを確認できます。

• [メトリクス、ダッシュボード、およびアラームの使用を開始する](#page-1634-0)

.NET

AWS SDK for .NET

**a** Note

```
 /// <summary> 
    /// Add an anomaly detector for a single metric. 
    /// </summary> 
    /// <param name="anomalyDetector">A single metric anomaly detector.</param> 
   /// <returns>True if successful.</returns>
    public async Task<bool> PutAnomalyDetector(SingleMetricAnomalyDetector
 anomalyDetector) 
    \{ var putAlarmDetectorResult = await 
 _amazonCloudWatch.PutAnomalyDetectorAsync( 
             new PutAnomalyDetectorRequest() 
\{\hspace{.1cm} \} SingleMetricAnomalyDetector = anomalyDetector 
             }); 
         return putAlarmDetectorResult.HttpStatusCode == HttpStatusCode.OK;
```
}

• API の詳細については、「 API リファレンス[PutAnomalyDetector」](https://docs.aws.amazon.com/goto/DotNetSDKV3/monitoring-2010-08-01/PutAnomalyDetector)の「」を参照してくだ さい。 AWS SDK for .NET

#### Java

SDK for Java 2.x

**a** Note

```
 public static void addAnomalyDetector(CloudWatchClient cw, String fileName) { 
        try { 
            // Read values from the JSON file. 
            JsonParser parser = new JsonFactory().createParser(new 
 File(fileName)); 
            com.fasterxml.jackson.databind.JsonNode rootNode = new 
 ObjectMapper().readTree(parser); 
            String customMetricNamespace = 
 rootNode.findValue("customMetricNamespace").asText(); 
            String customMetricName = 
 rootNode.findValue("customMetricName").asText(); 
            SingleMetricAnomalyDetector singleMetricAnomalyDetector = 
 SingleMetricAnomalyDetector.builder() 
                     .metricName(customMetricName) 
                     .namespace(customMetricNamespace) 
                     .stat("Maximum") 
                    .build();
            PutAnomalyDetectorRequest anomalyDetectorRequest = 
 PutAnomalyDetectorRequest.builder() 
                     .singleMetricAnomalyDetector(singleMetricAnomalyDetector) 
                     .build(); 
            cw.putAnomalyDetector(anomalyDetectorRequest);
```

```
 System.out.println("Added anomaly detector for metric " + 
 customMetricName + "."); 
        } catch (CloudWatchException | IOException e) { 
            System.err.println(e.getMessage()); 
            System.exit(1); 
        } 
    }
```
• API の詳細については、「 API リファレンス[PutAnomalyDetector」](https://docs.aws.amazon.com/goto/SdkForJavaV2/monitoring-2010-08-01/PutAnomalyDetector)の「」を参照してくだ さい。 AWS SDK for Java 2.x

Kotlin

SDK for Kotlin

**a** Note

```
suspend fun addAnomalyDetector(fileName: String?) { 
     // Read values from the JSON file. 
     val parser = JsonFactory().createParser(File(fileName)) 
     val rootNode = ObjectMapper().readTree<JsonNode>(parser) 
     val customMetricNamespace = 
 rootNode.findValue("customMetricNamespace").asText() 
     val customMetricName = rootNode.findValue("customMetricName").asText() 
     val singleMetricAnomalyDetectorVal = SingleMetricAnomalyDetector { 
         metricName = customMetricName 
         namespace = customMetricNamespace 
         stat = "Maximum" 
     } 
     val anomalyDetectorRequest = PutAnomalyDetectorRequest { 
         singleMetricAnomalyDetector = singleMetricAnomalyDetectorVal 
     }
```

```
 CloudWatchClient { region = "us-east-1" }.use { cwClient -> 
         cwClient.putAnomalyDetector(anomalyDetectorRequest) 
         println("Added anomaly detector for metric $customMetricName.") 
     }
}
```
• API の詳細については、 AWS SDK for Kotlin API リファレンス[PutAnomalyDetectorの](https://sdk.amazonaws.com/kotlin/api/latest/index.html)「」 を参照してください。

# AWS SDK または CLI **PutDashboard**で を使用する

以下のコード例は、PutDashboard の使用方法を示しています。

アクション例は、より大きなプログラムからのコードの抜粋であり、コンテキスト内で実行する必要 があります。次のコード例で、このアクションのコンテキストを確認できます。

• [メトリクス、ダッシュボード、およびアラームの使用を開始する](#page-1634-0)

#### .NET

AWS SDK for .NET

**a** Note

```
 /// <summary> 
    /// Set up a dashboard using a call to the wrapper class. 
   /// </summary> 
   /// <param name="customMetricNamespace">The metric namespace.</param> 
   /// <param name="customMetricName">The metric name.</param> 
   /// <param name="dashboardName">The name of the dashboard.</param> 
   /// <returns>A list of validation messages.</returns>
    private static async Task<List<DashboardValidationMessage>> SetupDashboard( 
        string customMetricNamespace, string customMetricName, string 
 dashboardName)
```

```
 { 
         // Get the dashboard model from configuration. 
         var newDashboard = new DashboardModel(); 
         _configuration.GetSection("dashboardExampleBody").Bind(newDashboard); 
         // Add a new metric to the dashboard. 
         newDashboard.Widgets.Add(new Widget 
         { 
            Height = 8,
            Width = 8,
            Y = 8,
            X = 0,
             Type = "metric", 
             Properties = new Properties 
\{\hspace{.1cm} \}Metrics = new List<List<object>>
                      { new() { customMetricNamespace, customMetricName } }, 
                  View = "timeSeries", 
                  Region = "us-east-1", 
                  Stat = "Sum", 
                  Period = 86400, 
                 YAxis = new YAxis { Left = new Left { Min = \emptyset, Max = 100 } },
                  Title = "Custom Metric Widget", 
                  LiveData = true, 
                  Sparkline = true, 
                  Trend = true, 
                  Stacked = false, 
                  SetPeriodToTimeRange = false 
             } 
         }); 
         var newDashboardString = JsonSerializer.Serialize(newDashboard, 
             new JsonSerializerOptions 
              { DefaultIgnoreCondition = JsonIgnoreCondition.WhenWritingNull }); 
         var validationMessages = 
             await _cloudWatchWrapper.PutDashboard(dashboardName, 
 newDashboardString); 
         return validationMessages; 
     } 
    /// <summary> 
    /// Wrapper to create or add to a dashboard with metrics. 
     /// </summary>
```

```
 /// <param name="dashboardName">The name for the dashboard.</param> 
     /// <param name="dashboardBody">The metric data in JSON for the dashboard.</
param> 
    /// <returns>A list of validation messages for the dashboard.</returns>
     public async Task<List<DashboardValidationMessage>> PutDashboard(string 
 dashboardName, 
         string dashboardBody) 
    \mathcal{L} // Updating a dashboard replaces all contents. 
         // Best practice is to include a text widget indicating this dashboard 
 was created programmatically. 
         var dashboardResponse = await _amazonCloudWatch.PutDashboardAsync( 
             new PutDashboardRequest() 
\{\hspace{.1cm} \} DashboardName = dashboardName, 
                  DashboardBody = dashboardBody 
             }); 
         return dashboardResponse.DashboardValidationMessages; 
     }
```
• API の詳細については、「 API リファレンス[PutDashboard](https://docs.aws.amazon.com/goto/DotNetSDKV3/monitoring-2010-08-01/PutDashboard)」の「」を参照してください。 AWS SDK for .NET

### Java

SDK for Java 2.x

**a** Note

```
 public static void createDashboardWithMetrics(CloudWatchClient cw, String 
 dashboardName, String fileName) { 
        try { 
            PutDashboardRequest dashboardRequest = PutDashboardRequest.builder() 
                     .dashboardName(dashboardName)
```

```
 .dashboardBody(readFileAsString(fileName)) 
                    .build():
            PutDashboardResponse response = cw.putDashboard(dashboardRequest);
             System.out.println(dashboardName + " was successfully created."); 
             List<DashboardValidationMessage> messages = 
 response.dashboardValidationMessages(); 
             if (messages.isEmpty()) { 
                 System.out.println("There are no messages in the new Dashboard"); 
             } else { 
                 for (DashboardValidationMessage message : messages) { 
                     System.out.println("Message is: " + message.message()); 
 } 
 } 
        } catch (CloudWatchException | IOException e) { 
             System.err.println(e.getMessage()); 
             System.exit(1); 
        } 
    }
```
• API の詳細については、「 API リファレンス[PutDashboard](https://docs.aws.amazon.com/goto/SdkForJavaV2/monitoring-2010-08-01/PutDashboard)」の「」を参照してください。 AWS SDK for Java 2.x

### Kotlin

SDK for Kotlin

**a** Note

```
suspend fun createDashboardWithMetrics(dashboardNameVal: String, fileNameVal: 
 String) { 
     val dashboardRequest = PutDashboardRequest { 
         dashboardName = dashboardNameVal 
         dashboardBody = readFileAsString(fileNameVal) 
     }
```

```
 CloudWatchClient { region = "us-east-1" }.use { cwClient -> 
         val response = cwClient.putDashboard(dashboardRequest) 
         println("$dashboardNameVal was successfully created.") 
         val messages = response.dashboardValidationMessages 
        if (messages != null) {
             if (messages.isEmpty()) { 
                 println("There are no messages in the new Dashboard") 
             } else { 
                 for (message in messages) { 
                     println("Message is: ${message.message}") 
 } 
             } 
         } 
     }
}
```
• API の詳細については、 AWS SDK for Kotlin API リファレンス[PutDashboard](https://sdk.amazonaws.com/kotlin/api/latest/index.html)の「」を参照 してください。

**PowerShell** 

のツール PowerShell

例 1: 'Dashboard1' という名前のダッシュボードを作成または更新して、2 つのメトリクス ウィジェットを並べて表示します。

```
$dashBody = @"
{ 
      "widgets":[ 
          { 
                "type":"metric", 
                "x":0, 
                "y":0, 
                "width":12, 
                "height":6, 
                "properties":{ 
                    "metrics":[ 
Experimental Control
                           "AWS/EC2", 
                           "CPUUtilization",
```

```
 "InstanceId", 
                          "i-012345" 
\blacksquare ) and the contract of \blacksquare ], 
                   "period":300, 
                   "stat":"Average", 
                   "region":"us-east-1", 
                   "title":"EC2 Instance CPU" 
 } 
          }, 
          { 
                "type":"metric", 
                "x":12, 
                "y":0, 
                "width":12, 
                "height":6, 
                "properties":{ 
                   "metrics":[ 
 [ 
                          "AWS/S3", 
                          "BucketSizeBytes", 
                          "BucketName", 
                          "MyBucketName" 
\blacksquare ) and the contract of \blacksquare ], 
                   "period":86400, 
                   "stat":"Maximum", 
                   "region":"us-east-1", 
                   "title":"MyBucketName bytes" 
              } 
          } 
     ]
}
"@
Write-CWDashboard -DashboardName Dashboard1 -DashboardBody $dashBody
```
例 2: ダッシュボードを作成または更新し、ダッシュボードを説明するコンテンツをコマンド レットにパイプします。

```
$dashBody = <math>@"</math>{
...
```

```
}
"@
```
\$dashBody | Write-CWDashboard -DashboardName Dashboard1

• API の詳細については、「 コマンドレットリファレンス[PutDashboard」](https://docs.aws.amazon.com/powershell/latest/reference)の「」を参照して ください。 AWS Tools for PowerShell

AWS SDK または CLI **PutMetricAlarm**で を使用する

以下のコード例は、PutMetricAlarm の使用方法を示しています。

アクション例は、より大きなプログラムからのコードの抜粋であり、コンテキスト内で実行する必要 があります。次のコード例で、このアクションのコンテキストを確認できます。

- [アラームの使用を開始](#page-1632-0)
- [メトリクス、ダッシュボード、およびアラームの使用を開始する](#page-1634-0)
- [メトリクスとアラームを管理する](#page-1708-0)

```
.NET
```
AWS SDK for .NET

```
a Note
```

```
 /// <summary> 
   /// Add a metric alarm to send an email when the metric passes a threshold. 
   /// </summary> 
   /// <param name="alarmDescription">A description of the alarm.</param> 
   /// <param name="alarmName">The name for the alarm.</param> 
   /// <param name="comparison">The type of comparison to use.</param> 
   /// <param name="metricName">The name of the metric for the alarm.</param> 
   /// <param name="metricNamespace">The namespace of the metric.</param> 
   /// <param name="threshold">The threshold value for the alarm.</param> 
   /// <param name="alarmActions">Optional actions to execute when in an alarm 
state.</param>
```

```
/// <returns>True if successful.</returns>
    public async Task<bool> PutMetricEmailAlarm(string alarmDescription, string
 alarmName, ComparisonOperator comparison, 
        string metricName, string metricNamespace, double threshold, List<string>
 alarmActions = null!) 
    \sqrt{ } try 
         { 
             var putEmailAlarmResponse = await 
 _amazonCloudWatch.PutMetricAlarmAsync( 
                 new PutMetricAlarmRequest() 
\overline{a} AlarmActions = alarmActions, 
                      AlarmDescription = alarmDescription, 
                      AlarmName = alarmName, 
                      ComparisonOperator = comparison, 
                      Threshold = threshold, 
                      Namespace = metricNamespace, 
                      MetricName = metricName, 
                      EvaluationPeriods = 1, 
                     Period = 10,
                      Statistic = new Statistic("Maximum"), 
                      DatapointsToAlarm = 1, 
                      TreatMissingData = "ignore" 
                  }); 
             return putEmailAlarmResponse.HttpStatusCode == HttpStatusCode.OK; 
         } 
         catch (LimitExceededException lex) 
         { 
             _logger.LogError(lex, $"Unable to add alarm {alarmName}. Alarm quota 
 has already been reached."); 
         } 
         return false; 
     } 
    /// <summary> 
    /// Add specific email actions to a list of action strings for a CloudWatch 
 alarm. 
    /// </summary> 
    /// <param name="accountId">The AccountId for the alarm.</param> 
    /// <param name="region">The region for the alarm.</param> 
     /// <param name="emailTopicName">An Amazon Simple Notification Service (SNS) 
 topic for the alarm email.</param>
```

```
 /// <param name="alarmActions">Optional list of existing alarm actions to 
  append to.</param> 
     /// <returns>A list of string actions for an alarm.</returns> 
     public List<string> AddEmailAlarmAction(string accountId, string region, 
         string emailTopicName, List<string>? alarmActions = null) 
    \mathcal{L}alarmActions ??= new List<string>();
         var snsAlarmAction = $"arn:aws:sns:{region}:{accountId}:
{emailTopicName}"; 
         alarmActions.Add(snsAlarmAction); 
         return alarmActions; 
     }
```
• API の詳細については、「 API リファレンス[PutMetricAlarm」](https://docs.aws.amazon.com/goto/DotNetSDKV3/monitoring-2010-08-01/PutMetricAlarm)の「」を参照してください。 AWS SDK for .NET

```
C++
```
SDK for C++

**a** Note

については、「」を参照してください GitHub。完全な例を見つけて、[AWS コード例](https://github.com/awsdocs/aws-doc-sdk-examples/tree/main/cpp/example_code/cloudwatch#code-examples) [リポジトリ](https://github.com/awsdocs/aws-doc-sdk-examples/tree/main/cpp/example_code/cloudwatch#code-examples)での設定と実行の方法を確認してください。

必要なファイルを含めます。

#include <aws/core/Aws.h> #include <aws/monitoring/CloudWatchClient.h> #include <aws/monitoring/model/PutMetricAlarmRequest.h> #include <iostream>

メトリクスを監視するアラームを作成します。

 Aws::CloudWatch::CloudWatchClient cw; Aws::CloudWatch::Model::PutMetricAlarmRequest request; request.SetAlarmName(alarm\_name); request.SetComparisonOperator(

```
 Aws::CloudWatch::Model::ComparisonOperator::GreaterThanThreshold); 
 request.SetEvaluationPeriods(1); 
 request.SetMetricName("CPUUtilization"); 
 request.SetNamespace("AWS/EC2"); 
 request.SetPeriod(60); 
 request.SetStatistic(Aws::CloudWatch::Model::Statistic::Average); 
 request.SetThreshold(70.0); 
 request.SetActionsEnabled(false); 
 request.SetAlarmDescription("Alarm when server CPU exceeds 70%"); 
 request.SetUnit(Aws::CloudWatch::Model::StandardUnit::Seconds); 
 Aws::CloudWatch::Model::Dimension dimension; 
 dimension.SetName("InstanceId"); 
dimension.SetValue(instanceId);
 request.AddDimensions(dimension); 
 auto outcome = cw.PutMetricAlarm(request); 
 if (!outcome.IsSuccess()) 
 { 
     std::cout << "Failed to create CloudWatch alarm:" << 
         outcome.GetError().GetMessage() << std::endl; 
 } 
 else 
 { 
     std::cout << "Successfully created CloudWatch alarm " << alarm_name 
         << std::endl; 
 }
```
• API の詳細については、「 API リファレンス[PutMetricAlarm」](https://docs.aws.amazon.com/goto/SdkForCpp/monitoring-2010-08-01/PutMetricAlarm)の「」を参照してください。 AWS SDK for C++

## CLI

AWS CLI

CPU 使用率が 70% を超えたときに Amazon Simple Notification Service の E メールメッセー ジを送信するには

次の例では、put-metric-alarm コマンドを使用して、CPU 使用率が 70% を超えたとき に、Amazon Simple Notification Service に E メールメッセージを送信します。

aws cloudwatch put-metric-alarm --alarm-name cpu-mon --alarm-description "Alarm when CPU exceeds 70 percent" --metric-name CPUUtilization --namespace AWS/ EC2 --statistic Average --period 300 --threshold 70 --comparison-operator GreaterThanThreshold --dimensions "Name=InstanceId,Value=i-12345678" - evaluation-periods 2 --alarm-actions arn:aws:sns:us-east-1:111122223333:MyTopic --unit Percent

正常に完了すると、このコマンドはプロンプトに戻ります。同じ名前のアラームが既に存在す る場合は、新しいアラームで上書きされます。

複数のディメンションを指定するには

次の例は、複数のディメンションを指定する方法を示しています。各ディメンションは名前/ 値のペアとして指定され、名前と値の間にはカンマが入ります。複数のディメンションはス ペースで区切ります。

aws cloudwatch put-metric-alarm --alarm-name "Default\_Test\_Alarm3" --alarmdescription "The default example alarm" --namespace "CW EXAMPLE METRICS" - metric-name Default\_Test --statistic Average --period 60 --evaluation-periods 3 --threshold 50 --comparison-operator GreaterThanOrEqualToThreshold --dimensions Name=key1,Value=value1 Name=key2,Value=value2

• API の詳細については、「 コマンドリファレンス[PutMetricAlarm」](https://awscli.amazonaws.com/v2/documentation/api/latest/reference/cloudwatch/put-metric-alarm.html)の「」を参照してくださ い。 AWS CLI

Java

SDK for Java 2.x

**a** Note

```
 public static String createAlarm(CloudWatchClient cw, String fileName) { 
        try { 
            // Read values from the JSON file. 
            JsonParser parser = new JsonFactory().createParser(new 
 File(fileName));
```

```
 com.fasterxml.jackson.databind.JsonNode rootNode = new 
 ObjectMapper().readTree(parser); 
            String customMetricNamespace = 
 rootNode.findValue("customMetricNamespace").asText(); 
            String customMetricName = 
 rootNode.findValue("customMetricName").asText(); 
            String alarmName = rootNode.findValue("exampleAlarmName").asText(); 
            String emailTopic = rootNode.findValue("emailTopic").asText(); 
            String accountId = rootNode.findValue("accountId").asText(); 
            String region = rootNode.findValue("region").asText(); 
            // Create a List for alarm actions. 
           List<String> alarmActions = new ArrayList<>();
            alarmActions.add("arn:aws:sns:" + region + ":" + accountId + ":" + 
 emailTopic); 
            PutMetricAlarmRequest alarmRequest = PutMetricAlarmRequest.builder() 
                     .alarmActions(alarmActions) 
                     .alarmDescription("Example metric alarm") 
                     .alarmName(alarmName) 
 .comparisonOperator(ComparisonOperator.GREATER_THAN_OR_EQUAL_TO_THRESHOLD) 
                     .threshold(100.00) 
                     .metricName(customMetricName) 
                     .namespace(customMetricNamespace) 
                     .evaluationPeriods(1) 
                     .period(10) 
                     .statistic("Maximum") 
                     .datapointsToAlarm(1) 
                     .treatMissingData("ignore") 
                    .buid() cw.putMetricAlarm(alarmRequest); 
            System.out.println(alarmName + " was successfully created!"); 
            return alarmName; 
        } catch (CloudWatchException | IOException e) { 
            System.err.println(e.getMessage()); 
            System.exit(1); 
        } 
        return ""; 
    }
```
• API の詳細については、「 API リファレンス[PutMetricAlarm」](https://docs.aws.amazon.com/goto/SdkForJavaV2/monitoring-2010-08-01/PutMetricAlarm)の「」を参照してください。 AWS SDK for Java 2.x

**JavaScript** 

SDK for JavaScript (v3)

### **a** Note

については、「」を参照してください GitHub。完全な例を見つけて、[AWS コード例](https://github.com/awsdocs/aws-doc-sdk-examples/tree/main/javascriptv3/example_code/cloudwatch#code-examples) [リポジトリ](https://github.com/awsdocs/aws-doc-sdk-examples/tree/main/javascriptv3/example_code/cloudwatch#code-examples)での設定と実行の方法を確認してください。

SDK モジュールとクライアントモジュールをインポートし、API を呼び出します。

```
import { PutMetricAlarmCommand } from "@aws-sdk/client-cloudwatch";
import { client } from "../libs/client.js";
const run = async () => {
   // This alarm triggers when CPUUtilization exceeds 70% for one minute. 
   const command = new PutMetricAlarmCommand({ 
     AlarmName: process.env.CLOUDWATCH_ALARM_NAME, // Set the value of 
  CLOUDWATCH_ALARM_NAME to the name of an existing alarm. 
     ComparisonOperator: "GreaterThanThreshold", 
     EvaluationPeriods: 1, 
     MetricName: "CPUUtilization", 
     Namespace: "AWS/EC2", 
     Period: 60, 
     Statistic: "Average", 
     Threshold: 70.0, 
     ActionsEnabled: false, 
     AlarmDescription: "Alarm when server CPU exceeds 70%", 
     Dimensions: [ 
       { 
         Name: "InstanceId", 
         Value: process.env.EC2_INSTANCE_ID, // Set the value of EC_INSTANCE_ID to 
 the Id of an existing Amazon EC2 instance.
       }, 
     ], 
     Unit: "Percent", 
   });
```

```
 try { 
     return await client.send(command); 
   } catch (err) { 
     console.error(err); 
   }
};
export default run();
```
別のモジュールでクライアントを作成し、エクスポートします。

import { CloudWatchClient } from "@aws-sdk/client-cloudwatch";

export const client = new CloudWatchClient $(\{\})$ ;

- 詳細については、「[AWS SDK for JavaScript デベロッパーガイド](https://docs.aws.amazon.com/sdk-for-javascript/v2/developer-guide/cloudwatch-examples-creating-alarms.html#cloudwatch-examples-creating-alarms-putmetricalarm)」を参照してください。
- API の詳細については、「 API リファレンス[PutMetricAlarm」](https://docs.aws.amazon.com/AWSJavaScriptSDK/v3/latest/client/cloudwatch/command/PutMetricAlarmCommand)の「」を参照してください。 AWS SDK for JavaScript

SDK for JavaScript (v2)

**a** Note

については、「」を参照してください GitHub。用例一覧を検索し、[AWS コードサン](https://github.com/awsdocs/aws-doc-sdk-examples/tree/main/javascript/example_code/cloudwatch#code-examples) [プルリポジトリ](https://github.com/awsdocs/aws-doc-sdk-examples/tree/main/javascript/example_code/cloudwatch#code-examples)での設定と実行の方法を確認してください。

```
// Load the AWS SDK for Node.js
var AWS = require("aws-sdk");
// Set the region
AWS.config.update({ region: "REGION" });
// Create CloudWatch service object
var cw = new AWS.CloudWatch({ apiVersion: "2010-08-01" });
var params = \{ AlarmName: "Web_Server_CPU_Utilization", 
  ComparisonOperator: "GreaterThanThreshold", 
   EvaluationPeriods: 1, 
   MetricName: "CPUUtilization",
```

```
 Namespace: "AWS/EC2", 
   Period: 60, 
   Statistic: "Average", 
   Threshold: 70.0, 
   ActionsEnabled: false, 
   AlarmDescription: "Alarm when server CPU exceeds 70%", 
   Dimensions: [ 
     { 
       Name: "InstanceId", 
       Value: "INSTANCE_ID", 
     }, 
   ], 
   Unit: "Percent",
};
cw.putMetricAlarm(params, function (err, data) { 
   if (err) { 
     console.log("Error", err); 
  } else { 
     console.log("Success", data); 
   }
});
```
- 詳細については、「[AWS SDK for JavaScript デベロッパーガイド](https://docs.aws.amazon.com/sdk-for-javascript/v2/developer-guide/cloudwatch-examples-creating-alarms.html#cloudwatch-examples-creating-alarms-putmetricalarm)」を参照してください。
- API の詳細については、「 API リファレンス[PutMetricAlarm」](https://docs.aws.amazon.com/goto/AWSJavaScriptSDK/monitoring-2010-08-01/PutMetricAlarm)の「」を参照してください。 AWS SDK for JavaScript

# Kotlin

SDK for Kotlin

```
suspend fun putMetricAlarm(alarmNameVal: String, instanceIdVal: String) {
```

```
 val dimensionOb = Dimension {
```

```
 name = "InstanceId" 
         value = instanceIdVal 
     } 
     val request = PutMetricAlarmRequest { 
         alarmName = alarmNameVal 
         comparisonOperator = ComparisonOperator.GreaterThanThreshold 
         evaluationPeriods = 1 
         metricName = "CPUUtilization" 
         namespace = "AWS/EC2" 
         period = 60 
         statistic = Statistic.fromValue("Average") 
        threshold = 70.0 actionsEnabled = false 
         alarmDescription = "An Alarm created by the Kotlin SDK when server CPU 
  utilization exceeds 70%" 
         unit = StandardUnit.fromValue("Seconds") 
         dimensions = listOf(dimensionOb) 
     } 
     CloudWatchClient { region = "us-east-1" }.use { cwClient -> 
         cwClient.putMetricAlarm(request) 
        println("Successfully created an alarm with name $alarmNameVal")
     }
}
```
• API の詳細については、 AWS SDK for Kotlin API リファレンス[PutMetricAlarmの](https://sdk.amazonaws.com/kotlin/api/latest/index.html)「」を参照 してください。

Python

SDK for Python (Boto3)

**a** Note

については、「」を参照してください GitHub。[AWS コード例リポジトリ](https://github.com/awsdocs/aws-doc-sdk-examples/tree/main/python/example_code/cloudwatch#code-examples) で全く同じ 例を見つけて、設定と実行の方法を確認してください。

class CloudWatchWrapper:

```
 """Encapsulates Amazon CloudWatch functions.""" 
    def __init__(self, cloudwatch_resource):
 """ 
         :param cloudwatch_resource: A Boto3 CloudWatch resource. 
 """ 
         self.cloudwatch_resource = cloudwatch_resource 
     def create_metric_alarm( 
         self, 
         metric_namespace, 
         metric_name, 
         alarm_name, 
         stat_type, 
         period, 
         eval_periods, 
         threshold, 
         comparison_op, 
     ): 
        "''" Creates an alarm that watches a metric. 
         :param metric_namespace: The namespace of the metric. 
        : param metric name: The name of the metric.
         :param alarm_name: The name of the alarm. 
         :param stat_type: The type of statistic the alarm watches. 
         :param period: The period in which metric data are grouped to calculate 
                         statistics. 
         :param eval_periods: The number of periods that the metric must be over 
 the 
                               alarm threshold before the alarm is set into an 
 alarmed 
                               state. 
         :param threshold: The threshold value to compare against the metric 
 statistic. 
         :param comparison_op: The comparison operation used to compare the 
 threshold 
                                 against the metric. 
         :return: The newly created alarm. 
        "''" try: 
             metric = self.cloudwatch_resource.Metric(metric_namespace, 
 metric_name)
```
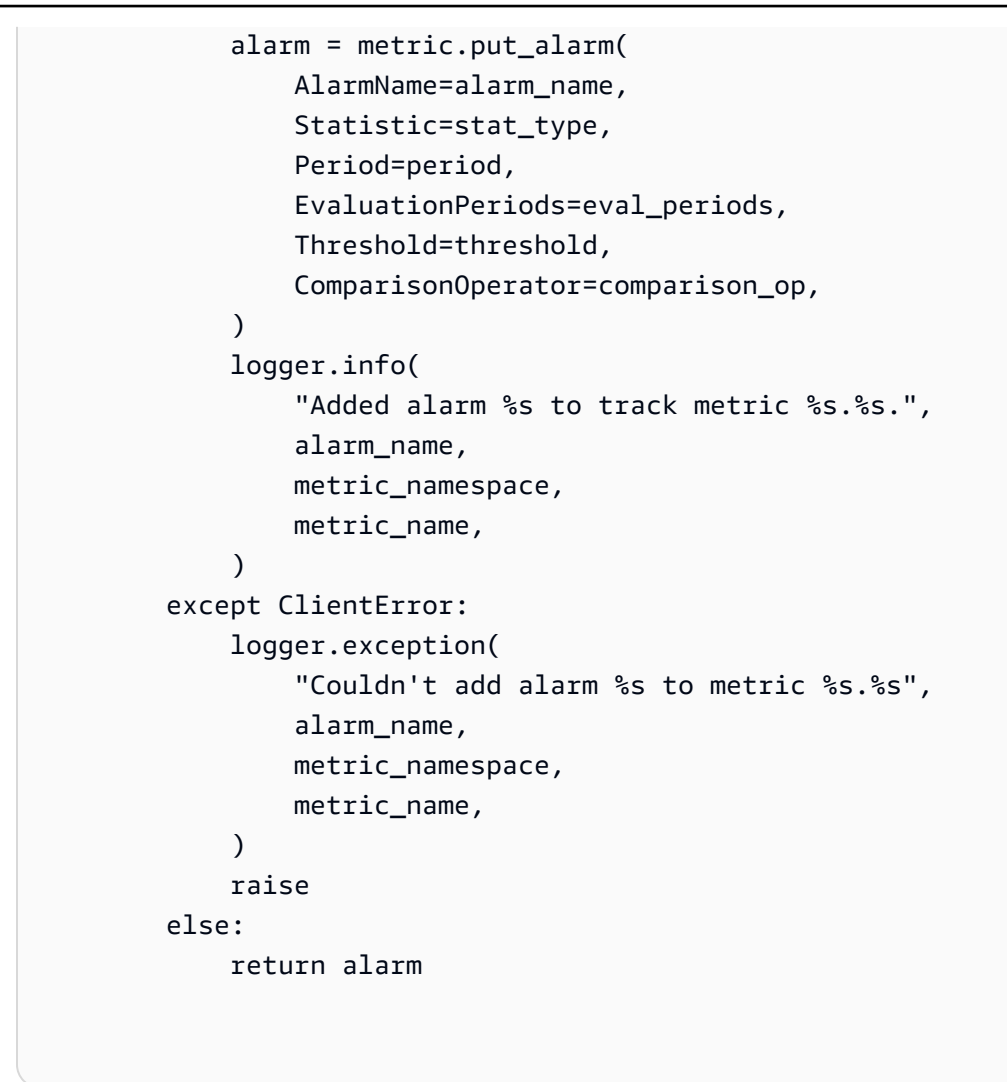

• API の詳細については、 [PutMetricAlarm](https://docs.aws.amazon.com/goto/boto3/monitoring-2010-08-01/PutMetricAlarm) AWS SDK for Python (Boto3) API リファレンス の「」を参照してください。

Ruby

SDK for Ruby

**a** Note

については、「」を参照してください GitHub。[AWS コード例リポジトリ](https://github.com/awsdocs/aws-doc-sdk-examples/tree/main/ruby/example_code/cloudwatch#code-examples) で全く同じ 例を見つけて、設定と実行の方法を確認してください。

# Creates or updates an alarm in Amazon CloudWatch.

```
#
# @param cloudwatch client [Aws::CloudWatch::Client]
# An initialized CloudWatch client.
# @param alarm_name [String] The name of the alarm.
# @param alarm_description [String] A description about the alarm.
# @param metric name [String] The name of the metric associated with the alarm.
# @param alarm_actions [Array] A list of Strings representing the
# Amazon Resource Names (ARNs) to execute when the alarm transitions to the
# ALARM state.
# @param namespace [String] The namespace for the metric to alarm on.
# @param statistic [String] The statistic for the metric.
# @param dimensions [Array] A list of dimensions for the metric, specified as
# Aws::CloudWatch::Types::Dimension.
# @param period [Integer] The number of seconds before re-evaluating the metric.
# @param unit [String] The unit of measure for the statistic.
# @param evaluation_periods [Integer] The number of periods over which data is
# compared to the specified threshold.
# @param theshold [Float] The value against which the specified statistic is 
 compared.
# @param comparison_operator [String] The arithmetic operation to use when
# comparing the specified statistic and threshold.
# @return [Boolean] true if the alarm was created or updated; otherwise, false.
# @example
# exit 1 unless alarm_created_or_updated?(
# Aws::CloudWatch::Client.new(region: 'us-east-1'),
# 'ObjectsInBucket',
# 'Objects exist in this bucket for more than 1 day.',
# 'NumberOfObjects',
# ['arn:aws:sns:us-east-1:111111111111:Default_CloudWatch_Alarms_Topic'],
# 'AWS/S3',
# 'Average',
# \Gamma# {
# name: 'BucketName',
# value: 'doc-example-bucket'
\# },
# {
# name: 'StorageType',
# value: 'AllStorageTypes'
# }
# \qquad \qquad],
# 86_400,
# 'Count',
# 1,
```

```
# 1,
# 'GreaterThanThreshold'
# )
def alarm_created_or_updated?( 
   cloudwatch_client, 
   alarm_name, 
   alarm_description, 
   metric_name, 
   alarm_actions, 
  namespace, 
  statistic, 
   dimensions, 
   period, 
   unit, 
   evaluation_periods, 
  threshold, 
   comparison_operator
\lambda cloudwatch_client.put_metric_alarm( 
     alarm_name: alarm_name, 
    alarm description: alarm description,
     metric_name: metric_name, 
     alarm_actions: alarm_actions, 
     namespace: namespace, 
     statistic: statistic, 
     dimensions: dimensions, 
     period: period, 
     unit: unit, 
     evaluation_periods: evaluation_periods, 
     threshold: threshold, 
     comparison_operator: comparison_operator 
  \lambda return true
rescue StandardError => e 
   puts "Error creating alarm: #{e.message}" 
   return false
end
```
• API の詳細については、「 API リファレンス[PutMetricAlarm」](https://docs.aws.amazon.com/goto/SdkForRubyV3/monitoring-2010-08-01/PutMetricAlarm)の「」を参照してください。 AWS SDK for Ruby

#### SAP ABAP

#### SDK for SAP ABAP

**A** Note

については、「」を参照してください GitHub。[AWS コード例リポジトリ](https://github.com/awsdocs/aws-doc-sdk-examples/tree/main/sap-abap/services/cloudwatch#code-examples) で全く同じ 例を見つけて、設定と実行の方法を確認してください。

```
 TRY. 
    lo_cwt->putmetricalarm( 
      iv_alarmname = iv_alarm_name 
     iv_{\text{compar}}isonoperator = iv_{\text{compar}}ison_operator
      iv_evaluationperiods = iv_evaluation_periods 
      iv_metricname = iv_metric_name 
      iv_namespace = iv_namespace 
      iv_statistic = iv_statistic 
      iv_threshold = iv_threshold 
      iv_actionsenabled = iv_actions_enabled 
      iv_alarmdescription = iv_alarm_description 
     iv\_unit = iv\_unit iv_period = iv_period 
      it_dimensions = it_dimensions 
    ). 
    MESSAGE 'Alarm created.' TYPE 'I'. 
  CATCH /aws1/cx_cwtlimitexceededfault. 
    MESSAGE 'The request processing has exceeded the limit' TYPE 'E'. 
 ENDTRY.
```
• API の詳細については、[PutMetricAlarmA](https://docs.aws.amazon.com/sdk-for-sap-abap/v1/api/latest/index.html)WS 「 SDK for SAP ABAP API リファレンス」の 「」を参照してください。

# AWS SDK または CLI **PutMetricData**で を使用する

以下のコード例は、PutMetricData の使用方法を示しています。

アクション例は、より大きなプログラムからのコードの抜粋であり、コンテキスト内で実行する必要 があります。次のコード例で、このアクションのコンテキストを確認できます。

# • [メトリクス、ダッシュボード、およびアラームの使用を開始する](#page-1634-0)

• [メトリクスとアラームを管理する](#page-1708-0)

### .NET

AWS SDK for .NET

### **a** Note

```
 /// <summary> 
    /// Add some metric data using a call to a wrapper class. 
    /// </summary> 
    /// <param name="customMetricName">The metric name.</param> 
    /// <param name="customMetricNamespace">The metric namespace.</param> 
   /// <returns></returns>
    private static async Task<List<MetricDatum>> PutRandomMetricData(string 
 customMetricName, 
        string customMetricNamespace) 
     { 
         List<MetricDatum> customData = new List<MetricDatum>(); 
         Random rnd = new Random(); 
        // Add 10 random values up to 100, starting with a timestamp 15 minutes 
 in the past. 
        var utcNowMinus15 = DateTime.UtcNow.AddMinutes(-15); 
        for (int i = 0; i < 10; i++) { 
            var metricValue = rnd.Next(0, 100);
             customData.Add( 
                 new MetricDatum 
\overline{a} MetricName = customMetricName, 
                     Value = metricValue, 
                     TimestampUtc = utcNowMinus15.AddMinutes(i) 
 } 
             );
```

```
 } 
        await cloudWatchWrapper.PutMetricData(customMetricNamespace,
 customData); 
         return customData; 
     } 
    /// <summary> 
     /// Wrapper to add metric data to a CloudWatch metric. 
    /// </summary> 
    /// <param name="metricNamespace">The namespace of the metric.</param> 
    /// <param name="metricData">A data object for the metric data.</param> 
    /// <returns>True if successful.</returns>
    public async Task<bool> PutMetricData(string metricNamespace,
         List<MetricDatum> metricData) 
     { 
         var putDataResponse = await _amazonCloudWatch.PutMetricDataAsync( 
             new PutMetricDataRequest() 
\{\hspace{.1cm} \} MetricData = metricData, 
                 Namespace = metricNamespace, 
             }); 
         return putDataResponse.HttpStatusCode == HttpStatusCode.OK; 
     }
```
• API の詳細については、「 API リファレンス[PutMetricData」](https://docs.aws.amazon.com/goto/DotNetSDKV3/monitoring-2010-08-01/PutMetricData)の「」を参照してください。 AWS SDK for .NET

 $C++$ 

SDK for C++

**a** Note

については、「」を参照してください GitHub。完全な例を見つけて、[AWS コード例](https://github.com/awsdocs/aws-doc-sdk-examples/tree/main/cpp/example_code/cloudwatch#code-examples) [リポジトリ](https://github.com/awsdocs/aws-doc-sdk-examples/tree/main/cpp/example_code/cloudwatch#code-examples)での設定と実行の方法を確認してください。

必要なファイルを含めます。
```
#include <aws/core/Aws.h>
#include <aws/monitoring/CloudWatchClient.h>
#include <aws/monitoring/model/PutMetricDataRequest.h>
#include <iostream>
```
メトリクスにデータを配置します。

```
 Aws::CloudWatch::CloudWatchClient cw; 
         Aws::CloudWatch::Model::Dimension dimension; 
         dimension.SetName("UNIQUE_PAGES"); 
         dimension.SetValue("URLS"); 
        Aws::CloudWatch::Model::MetricDatum datum;
         datum.SetMetricName("PAGES_VISITED"); 
         datum.SetUnit(Aws::CloudWatch::Model::StandardUnit::None); 
         datum.SetValue(data_point); 
         datum.AddDimensions(dimension); 
         Aws::CloudWatch::Model::PutMetricDataRequest request; 
         request.SetNamespace("SITE/TRAFFIC"); 
         request.AddMetricData(datum); 
         auto outcome = cw.PutMetricData(request); 
         if (!outcome.IsSuccess()) 
         { 
             std::cout << "Failed to put sample metric data:" << 
                  outcome.GetError().GetMessage() << std::endl; 
         } 
         else 
\overline{\mathcal{L}} std::cout << "Successfully put sample metric data" << std::endl; 
         }
```
• API の詳細については、「 API リファレンス[PutMetricData」](https://docs.aws.amazon.com/goto/SdkForCpp/monitoring-2010-08-01/PutMetricData)の「」を参照してください。 AWS SDK for C++

CLI

AWS CLI

カスタムメトリクスを Amazon に発行するには CloudWatch

次の例では、 put-metric-data コマンドを使用してカスタムメトリクスを Amazon に発行 します CloudWatch。

aws cloudwatch put-metric-data --namespace "Usage Metrics" --metric-data file:// metric.json

メトリクス自体の値は、JSON ファイル metric.json に保存されます。

ファイルの内容は次のとおりです。

```
\Gamma { 
      "MetricName": "New Posts", 
      "Timestamp": "Wednesday, June 12, 2013 8:28:20 PM", 
      "Value": 0.50, 
      "Unit": "Count" 
   }
\mathbf{I}
```
詳細については、「Amazon CloudWatch デベロッパーガイド」の「カスタムメトリクスの発 行」を参照してください。

複数のディメンションを指定するには

次の例は、複数のディメンションを指定する方法を示しています。各ディメンションは Name=Value ペアとして指定されます。複数のディメンションはコンマで区切ります。

```
aws cloudwatch put-metric-data --metric-name Buffers --namespace 
 MyNameSpace --unit Bytes --value 231434333 --dimensions 
 InstanceID=1-23456789,InstanceType=m1.small
```
• API の詳細については、「 コマンドリファレンス[PutMetricData」](https://awscli.amazonaws.com/v2/documentation/api/latest/reference/cloudwatch/put-metric-data.html)の「」を参照してくださ い。 AWS CLI

#### Java

SDK for Java 2.x

```
a Note
```

```
 public static void addMetricDataForAlarm(CloudWatchClient cw, String 
 fileName) { 
        try { 
            // Read values from the JSON file. 
            JsonParser parser = new JsonFactory().createParser(new 
 File(fileName)); 
            com.fasterxml.jackson.databind.JsonNode rootNode = new 
 ObjectMapper().readTree(parser); 
            String customMetricNamespace = 
 rootNode.findValue("customMetricNamespace").asText(); 
            String customMetricName = 
 rootNode.findValue("customMetricName").asText(); 
            // Set an Instant object. 
            String time = 
 ZonedDateTime.now(ZoneOffset.UTC).format(DateTimeFormatter.ISO_INSTANT); 
            Instant instant = Instant.parse(time); 
            MetricDatum datum = MetricDatum.builder() 
                     .metricName(customMetricName) 
                     .unit(StandardUnit.NONE) 
                     .value(1001.00) 
                     .timestamp(instant) 
                    .build();
            MetricDatum datum2 = MetricDatum.builder() 
                     .metricName(customMetricName) 
                     .unit(StandardUnit.NONE) 
                     .value(1002.00) 
                     .timestamp(instant) 
                    .build();
```

```
 List<MetricDatum> metricDataList = new ArrayList<>(); 
            metricDataList.add(datum); 
            metricDataList.add(datum2); 
            PutMetricDataRequest request = PutMetricDataRequest.builder() 
                     .namespace(customMetricNamespace) 
                     .metricData(metricDataList) 
                     .build(); 
            cw.putMetricData(request); 
            System.out.println("Added metric values for for metric " + 
 customMetricName); 
        } catch (CloudWatchException | IOException e) { 
            System.err.println(e.getMessage()); 
            System.exit(1); 
        } 
    }
```
• API の詳細については、「 API リファレンス[PutMetricData」](https://docs.aws.amazon.com/goto/SdkForJavaV2/monitoring-2010-08-01/PutMetricData)の「」を参照してください。 AWS SDK for Java 2.x

**JavaScript** 

SDK for JavaScript (v3)

**a** Note

については、「」を参照してください GitHub。完全な例を見つけて、[AWS コード例](https://github.com/awsdocs/aws-doc-sdk-examples/tree/main/javascriptv3/example_code/cloudwatch#code-examples) [リポジトリ](https://github.com/awsdocs/aws-doc-sdk-examples/tree/main/javascriptv3/example_code/cloudwatch#code-examples)での設定と実行の方法を確認してください。

SDK モジュールとクライアントモジュールをインポートし、API を呼び出します。

```
import { PutMetricDataCommand } from "@aws-sdk/client-cloudwatch";
import { client } from "../libs/client.js";
const run = async () => {
  // See https://docs.aws.amazon.com/AmazonCloudWatch/latest/APIReference/
API_PutMetricData.html#API_PutMetricData_RequestParameters
```

```
 // and https://docs.aws.amazon.com/AmazonCloudWatch/latest/monitoring/
publishingMetrics.html 
   // for more information about the parameters in this command. 
   const command = new PutMetricDataCommand({ 
    MetricData: \Gamma\mathcal{L} MetricName: "PAGES_VISITED", 
          Dimensions: [ 
           \mathcal{L} Name: "UNIQUE_PAGES", 
              Value: "URLS", 
            }, 
          ], 
          Unit: "None", 
          Value: 1.0, 
       }, 
     ], 
     Namespace: "SITE/TRAFFIC", 
   }); 
   try { 
     return await client.send(command); 
   } catch (err) { 
     console.error(err); 
   }
};
export default run();
```
別のモジュールでクライアントを作成し、エクスポートします。

```
import { CloudWatchClient } from "@aws-sdk/client-cloudwatch";
export const client = new CloudWatchClient({});
```
- 詳細については、「[AWS SDK for JavaScript デベロッパーガイド](https://docs.aws.amazon.com/sdk-for-javascript/v3/developer-guide/cloudwatch-examples-getting-metrics.html#cloudwatch-examples-getting-metrics-publishing-custom)」を参照してください。
- API の詳細については、「 API リファレンス[PutMetricData」](https://docs.aws.amazon.com/AWSJavaScriptSDK/v3/latest/client/cloudwatch/command/PutMetricDataCommand)の「」を参照してください。 AWS SDK for JavaScript

SDK for JavaScript (v2)

## **a** Note

については、「」を参照してください GitHub。用例一覧を検索し、[AWS コードサン](https://github.com/awsdocs/aws-doc-sdk-examples/tree/main/javascript/example_code/cloudwatch#code-examples) [プルリポジトリ](https://github.com/awsdocs/aws-doc-sdk-examples/tree/main/javascript/example_code/cloudwatch#code-examples)での設定と実行の方法を確認してください。

```
// Load the AWS SDK for Node.js
var AWS = require("aws-sdk");
// Set the region
AWS.config.update({ region: "REGION" });
// Create CloudWatch service object
var cw = new AWS.CloudWatch({ apiVersion: "2010-08-01" });
// Create parameters JSON for putMetricData
var params = \{ MetricData: [ 
    \left\{ \right. MetricName: "PAGES_VISITED", 
       Dimensions: [ 
         { 
            Name: "UNIQUE_PAGES", 
           Value: "URLS", 
         }, 
       ], 
       Unit: "None", 
       Value: 1.0, 
     }, 
   ], 
   Namespace: "SITE/TRAFFIC",
};
cw.putMetricData(params, function (err, data) { 
   if (err) { 
     console.log("Error", err); 
   } else { 
     console.log("Success", JSON.stringify(data)); 
   }
});
```
- 詳細については、「[AWS SDK for JavaScript デベロッパーガイド](https://docs.aws.amazon.com/sdk-for-javascript/v2/developer-guide/cloudwatch-examples-getting-metrics.html#cloudwatch-examples-getting-metrics-publishing-custom)」を参照してください。
- API の詳細については、「 API リファレンス[PutMetricData」](https://docs.aws.amazon.com/goto/AWSJavaScriptSDK/monitoring-2010-08-01/PutMetricData)の「」を参照してください。 AWS SDK for JavaScript

Kotlin

SDK for Kotlin

**a** Note

```
suspend fun addMetricDataForAlarm(fileName: String?) { 
     // Read values from the JSON file. 
     val parser = JsonFactory().createParser(File(fileName)) 
     val rootNode = ObjectMapper().readTree<JsonNode>(parser) 
     val customMetricNamespace = 
 rootNode.findValue("customMetricNamespace").asText() 
     val customMetricName = rootNode.findValue("customMetricName").asText() 
     // Set an Instant object. 
     val time = 
 ZonedDateTime.now(ZoneOffset.UTC).format(DateTimeFormatter.ISO_INSTANT) 
     val instant = Instant.parse(time) 
     val datum = MetricDatum { 
         metricName = customMetricName 
         unit = StandardUnit.None 
         value = 1001.00 
         timestamp = aws.smithy.kotlin.runtime.time.Instant(instant) 
     } 
     val datum2 = MetricDatum { 
         metricName = customMetricName 
         unit = StandardUnit.None 
         value = 1002.00 
         timestamp = aws.smithy.kotlin.runtime.time.Instant(instant) 
     } 
     val metricDataList = ArrayList<MetricDatum>()
```

```
 metricDataList.add(datum) 
     metricDataList.add(datum2) 
     val request = PutMetricDataRequest { 
         namespace = customMetricNamespace 
         metricData = metricDataList 
     } 
     CloudWatchClient { region = "us-east-1" }.use { cwClient -> 
         cwClient.putMetricData(request) 
         println("Added metric values for for metric $customMetricName") 
     }
}
```
• API の詳細については、 AWS SDK for Kotlin API リファレンス[PutMetricDataの](https://sdk.amazonaws.com/kotlin/api/latest/index.html)「」を参照 してください。

PowerShell

のツール PowerShell

例 1: 新しい MetricDatum オブジェクトを作成し、Amazon Web Services CloudWatch メトリ クスに書き込みます。

```
### Create a MetricDatum .NET object
$Metric = New-Object -TypeName Amazon.CloudWatch.Model.MetricDatum
$Metric.Timestamp = [DateTime]::UtcNow
$Metric.MetricName = 'CPU'
$Metric.Value = 50
### Write the metric data to the CloudWatch service
Write-CWMetricData -Namespace instance1 -MetricData $Metric
```
• API の詳細については、「 コマンドレットリファレンス[PutMetricData」](https://docs.aws.amazon.com/powershell/latest/reference)の「」を参照して ください。 AWS Tools for PowerShell

#### Python

SDK for Python (Boto3)

**a** Note

```
class CloudWatchWrapper: 
     """Encapsulates Amazon CloudWatch functions.""" 
     def __init__(self, cloudwatch_resource): 
        "" ""
         :param cloudwatch_resource: A Boto3 CloudWatch resource. 
         """ 
         self.cloudwatch_resource = cloudwatch_resource 
     def put_metric_data(self, namespace, name, value, unit): 
        "" ""
         Sends a single data value to CloudWatch for a metric. This metric is 
 given 
         a timestamp of the current UTC time. 
         :param namespace: The namespace of the metric. 
         :param name: The name of the metric. 
         :param value: The value of the metric. 
         :param unit: The unit of the metric. 
        ^{\mathrm{m}} ""
         try: 
             metric = self.cloudwatch_resource.Metric(namespace, name) 
             metric.put_data( 
                  Namespace=namespace, 
                  MetricData=[{"MetricName": name, "Value": value, "Unit": unit}], 
) logger.info("Put data for metric %s.%s", namespace, name) 
         except ClientError: 
             logger.exception("Couldn't put data for metric %s.%s", namespace, 
  name) 
             raise
```
メトリクスにデータセットを配置します CloudWatch 。

```
class CloudWatchWrapper: 
     """Encapsulates Amazon CloudWatch functions.""" 
    def __init__(self, cloudwatch_resource): 
 """ 
         :param cloudwatch_resource: A Boto3 CloudWatch resource. 
        "" "
         self.cloudwatch_resource = cloudwatch_resource 
    def put_metric_data_set(self, namespace, name, timestamp, unit, data_set): 
         """ 
         Sends a set of data to CloudWatch for a metric. All of the data in the 
 set 
         have the same timestamp and unit. 
         :param namespace: The namespace of the metric. 
         :param name: The name of the metric. 
         :param timestamp: The UTC timestamp for the metric. 
         :param unit: The unit of the metric. 
         :param data_set: The set of data to send. This set is a dictionary that 
                          contains a list of values and a list of corresponding 
 counts. 
                          The value and count lists must be the same length. 
         """ 
        try: 
             metric = self.cloudwatch_resource.Metric(namespace, name) 
             metric.put_data( 
                 Namespace=namespace, 
                 MetricData=[ 
\{ \} "MetricName": name, 
                         "Timestamp": timestamp, 
                         "Values": data_set["values"], 
                         "Counts": data_set["counts"], 
                         "Unit": unit, 
 } 
 ],
```

```
) logger.info("Put data set for metric %s.%s.", namespace, name) 
        except ClientError: 
            logger.exception("Couldn't put data set for metric %s.%s.", 
 namespace, name) 
            raise
```
• API の詳細については、 [PutMetricData](https://docs.aws.amazon.com/goto/boto3/monitoring-2010-08-01/PutMetricData) AWS SDK for Python (Boto3) API リファレンス の「」を参照してください。

Ruby

SDK for Ruby

**a** Note

```
require "aws-sdk-cloudwatch"
# Adds a datapoint to a metric in Amazon CloudWatch.
#
# @param cloudwatch_client [Aws::CloudWatch::Client]
# An initialized CloudWatch client.
# @param metric_namespace [String] The namespace of the metric to add the
# datapoint to.
# @param metric_name [String] The name of the metric to add the datapoint to.
# @param dimension_name [String] The name of the dimension to add the
# datapoint to.
# @param dimension_value [String] The value of the dimension to add the
# datapoint to.
# @param metric_value [Float] The value of the datapoint.
# @param metric_unit [String] The unit of measurement for the datapoint.
# @return [Boolean]
# @example
# exit 1 unless datapoint_added_to_metric?(
# Aws::CloudWatch::Client.new(region: 'us-east-1'),
```

```
# 'SITE/TRAFFIC',
# 'UniqueVisitors',
# 'SiteName',
# 'example.com',
# 5_885.0,
# 'Count'
# )
def datapoint_added_to_metric?( 
   cloudwatch_client, 
   metric_namespace, 
   metric_name, 
  dimension_name, 
  dimension_value, 
  metric_value, 
   metric_unit
) 
   cloudwatch_client.put_metric_data( 
     namespace: metric_namespace, 
     metric_data: [ 
       { 
         metric_name: metric_name, 
         dimensions: [ 
           { 
             name: dimension_name, 
             value: dimension_value 
           } 
         ], 
         value: metric_value, 
         unit: metric_unit 
       } 
    \mathbf{I} ) 
   puts "Added data about '#{metric_name}' to namespace " \ 
     "'#{metric_namespace}'." 
   return true
rescue StandardError => e 
   puts "Error adding data about '#{metric_name}' to namespace " \ 
     "'#{metric_namespace}': #{e.message}" 
   return false
end
```
• API の詳細については、「 API リファレンス[PutMetricData」](https://docs.aws.amazon.com/goto/SdkForRubyV3/monitoring-2010-08-01/PutMetricData)の「」を参照してください。 AWS SDK for Ruby

# AWS SDKs CloudWatch を使用するシナリオ

次のコード例は、 SDK CloudWatch で Amazon を使用する方法を示しています。 AWS SDKs 各例 は、同じサービス内で複数の関数を呼び出して、特定のタスクを実行する方法を示しています。

シナリオは、サービスアクションをコンテキストで理解するのに役立つ中級レベルの経験を対象とし ています。

#### 例

- [AWS SDK を使用して CloudWatch アラームを開始する](#page-1632-0)
- [AWS SDK を使用して CloudWatch メトリクス、ダッシュボード、アラームの使用を開始する](#page-1634-0)
- [AWS SDK を使用して CloudWatch メトリクスとアラームを管理する](#page-1708-0)

<span id="page-1632-0"></span>AWS SDK を使用して CloudWatch アラームを開始する

次のコードサンプルは、以下の操作方法を示しています。

- アラームを作成します。
- アラームアクションの無効化。
- アラームの記述。
- アラームの削除。

#### SAP ABAP

SDK for SAP ABAP

#### **a** Note

については、「」を参照してください GitHub。[AWS コード例リポジトリ](https://github.com/awsdocs/aws-doc-sdk-examples/tree/main/sap-abap/services/cloudwatch#code-examples) で全く同じ 例を見つけて、設定と実行の方法を確認してください。

DATA lt\_alarmnames TYPE /aws1/cl\_cwtalarmnames\_w=>tt\_alarmnames.

```
 DATA lo_alarmname TYPE REF TO /aws1/cl_cwtalarmnames_w. 
    "Create an alarm" 
    TRY. 
        lo_cwt->putmetricalarm( 
         iv alarmname = iv alarm name
         iv_{\text{compar}}isonoperator = iv_comparison_operator
          iv_evaluationperiods = iv_evaluation_periods 
         iv metricname = iv metric name
          iv_namespace = iv_namespace 
          iv_statistic = iv_statistic 
         iv threshold = iv threshold
         iv actionsenabled = iv actions enabled
          iv_alarmdescription = iv_alarm_description 
         iv\_unit = iv\_unit iv_period = iv_period 
          it_dimensions = it_dimensions 
        ). 
        MESSAGE 'Alarm created' TYPE 'I'. 
      CATCH /aws1/cx_cwtlimitexceededfault. 
        MESSAGE 'The request processing has exceeded the limit' TYPE 'E'. 
    ENDTRY. 
    "Create an ABAP internal table for the created alarm." 
   CREATE OBJECT lo alarmname EXPORTING iv value = iv alarm name.
    INSERT lo_alarmname INTO TABLE lt_alarmnames. 
    "Disable alarm actions." 
    TRY. 
        lo_cwt->disablealarmactions( 
         it alarmnames = lt alarmnames
        ). 
        MESSAGE 'Alarm actions disabled' TYPE 'I'. 
      CATCH /aws1/cx_rt_service_generic INTO DATA(lo_disablealarm_exception). 
        DATA(lv_disablealarm_error) = |"{ lo_disablealarm_exception-
>av_err_code }" - { lo_disablealarm_exception->av_err_msg }|. 
        MESSAGE lv_disablealarm_error TYPE 'E'. 
    ENDTRY. 
    "Describe alarm using the same ABAP internal table." 
    TRY. 
        oo_result = lo_cwt->describealarms( " oo_result is 
 returned for testing purpose " 
          it_alarmnames = lt_alarmnames
```

```
 ). 
         MESSAGE 'Alarms retrieved' TYPE 'I'. 
      CATCH /aws1/cx rt service generic INTO DATA(lo describealarms exception).
         DATA(lv_describealarms_error) = |"{ lo_describealarms_exception-
>av_err_code }" - { lo_describealarms_exception->av_err_msg }|. 
        MESSAGE lv describealarms error TYPE 'E'.
     ENDTRY. 
     "Delete alarm." 
     TRY. 
         lo_cwt->deletealarms( 
           it_alarmnames = lt_alarmnames 
         ). 
         MESSAGE 'Alarms deleted' TYPE 'I'. 
      CATCH /aws1/cx cwtresourcenotfound .
         MESSAGE 'Resource being access is not found.' TYPE 'E'. 
     ENDTRY.
```
- API の詳細については、「AWS SDK for SAP ABAP API リファレンス」の以下のトピック を参照してください。
	- [DeleteAlarms](https://docs.aws.amazon.com/sdk-for-sap-abap/v1/api/latest/index.html)
	- [DescribeAlarms](https://docs.aws.amazon.com/sdk-for-sap-abap/v1/api/latest/index.html)
	- [DisableAlarmActions](https://docs.aws.amazon.com/sdk-for-sap-abap/v1/api/latest/index.html)
	- [PutMetricAlarm](https://docs.aws.amazon.com/sdk-for-sap-abap/v1/api/latest/index.html)

<span id="page-1634-0"></span>AWS SDK を使用して CloudWatch メトリクス、ダッシュボード、アラームの使用を 開始する

次のコード例は、以下を実行する方法を示しています。

- CloudWatch 名前空間とメトリクスを一覧表示します。
- メトリクスと予想請求額の統計の取得
- ダッシュボードの作成と更新
- メトリクスの作成とデータの追加
- アラームの作成/トリガーとアラーム履歴の表示
- 異常ディテクターの追加
- メトリクス画像の取得とリソースのクリーンアップ

#### .NET

AWS SDK for .NET

## **a** Note

については、「」を参照してください GitHub。[AWS コード例リポジトリ](https://github.com/awsdocs/aws-doc-sdk-examples/tree/main/dotnetv3/CloudWatch#code-examples) で全く同じ 例を見つけて、設定と実行の方法を確認してください。

コマンドプロンプトからインタラクティブのシナリオを実行します。

```
public class CloudWatchScenario
{ 
     /* 
     Before running this .NET code example, set up your development environment, 
  including your credentials. 
     To enable billing metrics and statistics for this example, make sure billing 
  alerts are enabled for your account: 
     https://docs.aws.amazon.com/AmazonCloudWatch/latest/monitoring/
monitor_estimated_charges_with_cloudwatch.html#turning_on_billing_metrics 
     This .NET example performs the following tasks: 
         1. List and select a CloudWatch namespace. 
         2. List and select a CloudWatch metric. 
         3. Get statistics for a CloudWatch metric. 
         4. Get estimated billing statistics for the last week. 
         5. Create a new CloudWatch dashboard with two metrics. 
         6. List current CloudWatch dashboards. 
         7. Create a CloudWatch custom metric and add metric data. 
         8. Add the custom metric to the dashboard. 
         9. Create a CloudWatch alarm for the custom metric. 
        10. Describe current CloudWatch alarms. 
        11. Get recent data for the custom metric. 
        12. Add data to the custom metric to trigger the alarm. 
        13. Wait for an alarm state. 
        14. Get history for the CloudWatch alarm. 
        15. Add an anomaly detector. 
        16. Describe current anomaly detectors. 
        17. Get and display a metric image. 
        18. Clean up resources. 
     */
```

```
 private static ILogger logger = null!; 
    private static CloudWatchWrapper _cloudWatchWrapper = null!; 
    private static IConfiguration _configuration = null!; 
    private static readonly List<string> _statTypes = new List<string> 
 { "SampleCount", "Average", "Sum", "Minimum", "Maximum" }; 
    private static SingleMetricAnomalyDetector? anomalyDetector = null!; 
    static async Task Main(string[] args) 
   \mathcal{L} // Set up dependency injection for the Amazon service. 
        using var host = Host.CreateDefaultBuilder(args) 
             .ConfigureLogging(logging => 
                 logging.AddFilter("System", LogLevel.Debug) 
                     .AddFilter<DebugLoggerProvider>("Microsoft", 
 LogLevel.Information) 
                     .AddFilter<ConsoleLoggerProvider>("Microsoft", 
 LogLevel.Trace)) 
             .ConfigureServices((_, services) => 
            services.AddAWSService<IAmazonCloudWatch>() 
             .AddTransient<CloudWatchWrapper>() 
       \lambda .Build(); 
        _configuration = new ConfigurationBuilder() 
             .SetBasePath(Directory.GetCurrentDirectory()) 
             .AddJsonFile("settings.json") // Load settings from .json file. 
             .AddJsonFile("settings.local.json", 
                 true) // Optionally, load local settings. 
             .Build(); 
        logger = LoggerFactory.Create(builder => { builder.AddConsole(); }) 
             .CreateLogger<CloudWatchScenario>(); 
        _cloudWatchWrapper = 
 host.Services.GetRequiredService<CloudWatchWrapper>(); 
        Console.WriteLine(new string('-', 80)); 
        Console.WriteLine("Welcome to the Amazon CloudWatch example scenario."); 
        Console.WriteLine(new string('-', 80)); 
        try 
        { 
            var selectedNamespace = await SelectNamespace();
```

```
var selectedMetric = await SelectMetric(selectedNamespace);
             await GetAndDisplayMetricStatistics(selectedNamespace, 
 selectedMetric); 
             await GetAndDisplayEstimatedBilling(); 
             await CreateDashboardWithMetrics(); 
             await ListDashboards(); 
             await CreateNewCustomMetric(); 
             await AddMetricToDashboard(); 
             await CreateMetricAlarm(); 
             await DescribeAlarms(); 
             await GetCustomMetricData(); 
             await AddMetricDataForAlarm(); 
             await CheckForMetricAlarm(); 
             await GetAlarmHistory(); 
             anomalyDetector = await AddAnomalyDetector(); 
             await DescribeAnomalyDetectors(); 
             await GetAndOpenMetricImage(); 
             await CleanupResources(); 
        } 
        catch (Exception ex) 
       \left\{ \right. logger.LogError(ex, "There was a problem executing the scenario."); 
             await CleanupResources(); 
        } 
    } 
    /// <summary> 
    /// Select a namespace. 
    /// </summary> 
   /// <returns>The selected namespace.</returns>
    private static async Task<string> SelectNamespace() 
    { 
        Console.WriteLine(new string('-', 80)); 
        Console.WriteLine($"1. Select a CloudWatch Namespace from a list of 
 Namespaces."); 
       var metrics = await _cloudWatchWrapper.ListMetrics();
        // Get a distinct list of namespaces. 
        var namespaces = metrics.Select(m => m.Namespace).Distinct().ToList(); 
       for (int i = 0; i < namespaces. Count; i++) { 
            Console.WriteLine(\{\dot{x}''\t + 1\}. {namespaces[i]}");
        }
```

```
 var namespaceChoiceNumber = 0; 
       while (namespaceChoiceNumber < 1 || namespaceChoiceNumber >
 namespaces.Count) 
        { 
            Console.WriteLine( 
                 "Select a namespace by entering a number from the preceding 
 list:"); 
            var choice = Console.ReadLine(); 
            Int32.TryParse(choice, out namespaceChoiceNumber); 
        } 
        var selectedNamespace = namespaces[namespaceChoiceNumber - 1]; 
        Console.WriteLine(new string('-', 80)); 
        return selectedNamespace; 
    } 
    /// <summary> 
    /// Select a metric from a namespace. 
    /// </summary> 
    /// <param name="metricNamespace">The namespace for metrics.</param> 
   /// <returns>The metric name.</returns>
    private static async Task<Metric> SelectMetric(string metricNamespace) 
    { 
        Console.WriteLine(new string('-', 80)); 
        Console.WriteLine($"2. Select a CloudWatch metric from a namespace."); 
        var namespaceMetrics = await 
 _cloudWatchWrapper.ListMetrics(metricNamespace); 
       for (int i = 0; i < namespaceMetrics. Count && i < 15; i++) { 
            var dimensionsWithValues = namespaceMetrics[i].Dimensions 
                 .Where(d => !string.Equals("None", d.Value)); 
            Console.WriteLine($"\t{i + 1}. {namespaceMetrics[i].MetricName} " + 
                               $"{string.Join(", :", dimensionsWithValues.Select(d 
= d.Value))}");
        } 
       var metricChoiceNumber = 0;
        while (metricChoiceNumber < 1 || metricChoiceNumber > 
 namespaceMetrics.Count) 
        {
```

```
 Console.WriteLine( 
                  "Select a metric by entering a number from the preceding list:"); 
             var choice = Console.ReadLine(); 
             Int32.TryParse(choice, out metricChoiceNumber); 
         } 
        var selectedMetric = namespaceMetrics[metricChoiceNumber - 1];
         Console.WriteLine(new string('-', 80)); 
         return selectedMetric; 
     } 
    /// <summary> 
     /// Get and display metric statistics for a specific metric. 
    /// </summary> 
    /// <param name="metricNamespace">The namespace for metrics.</param> 
    /// <param name="metric">The CloudWatch metric.</param> 
    /// <returns>Async task.</returns>
     private static async Task GetAndDisplayMetricStatistics(string 
 metricNamespace, Metric metric) 
     { 
         Console.WriteLine(new string('-', 80)); 
         Console.WriteLine($"3. Get CloudWatch metric statistics for the last 
 day."); 
        for (int i = 0; i < _statTypes.Count; i^{++})
\overline{\mathcal{L}}Console.WriteLine(\{\text{``}\t{i + 1}. \{ \_statTypes[i]\}'');
         } 
         var statisticChoiceNumber = 0; 
         while (statisticChoiceNumber < 1 || statisticChoiceNumber > 
 _statTypes.Count) 
         { 
             Console.WriteLine( 
                  "Select a metric statistic by entering a number from the 
 preceding list:"); 
             var choice = Console.ReadLine(); 
             Int32.TryParse(choice, out statisticChoiceNumber); 
         } 
         var selectedStatistic = _statTypes[statisticChoiceNumber - 1]; 
        var statisticsList = new List<string> { selectedStatistic };
```

```
 var metricStatistics = await 
 _cloudWatchWrapper.GetMetricStatistics(metricNamespace, metric.MetricName, 
 statisticsList, metric.Dimensions, 1, 60); 
         if (!metricStatistics.Any()) 
\overline{\mathcal{L}} Console.WriteLine($"No {selectedStatistic} statistics found for 
 {metric} in namespace {metricNamespace}."); 
         } 
         metricStatistics = metricStatistics.OrderBy(s => s.Timestamp).ToList(); 
        for (int i = 0; i < metricStatistics. Count && i < 10; i++)\{var metricStat = metricStatistics[i];
             var statValue = 
 metricStat.GetType().GetProperty(selectedStatistic)!.GetValue(metricStat, null); 
            Console.WriteLine(\{\mathfrak{t}^{\dagger}\}\ + 1}. Timestamp
 {metricStatistics[i].Timestamp:G} {selectedStatistic}: {statValue}"); 
         } 
         Console.WriteLine(new string('-', 80)); 
     } 
     /// <summary> 
     /// Get and display estimated billing statistics. 
     /// </summary> 
     /// <param name="metricNamespace">The namespace for metrics.</param> 
     /// <param name="metric">The CloudWatch metric.</param> 
    /// <returns>Async task.</returns>
     private static async Task GetAndDisplayEstimatedBilling() 
    \left\{ \right. Console.WriteLine(new string('-', 80)); 
         Console.WriteLine($"4. Get CloudWatch estimated billing for the last 
 week."); 
         var billingStatistics = await SetupBillingStatistics(); 
        for (int i = 0; i < billingStatistics.Count; i++)
         { 
            Console.WriteLine(\{\mathfrak{t}^{\dagger}\}\ + 1}. Timestamp
 {billingStatistics[i].Timestamp:G} : {billingStatistics[i].Maximum}"); 
         }
```

```
 Console.WriteLine(new string('-', 80)); 
     } 
    /// <summary> 
    /// Get billing statistics using a call to a wrapper class. 
    /// </summary> 
   /// <returns>A collection of billing statistics.</returns>
     private static async Task<List<Datapoint>> SetupBillingStatistics() 
    \{ // Make a request for EstimatedCharges with a period of one day for the 
 past seven days. 
         var billingStatistics = await _cloudWatchWrapper.GetMetricStatistics( 
             "AWS/Billing", 
             "EstimatedCharges", 
             new List<string>() { "Maximum" }, 
             new List<Dimension>() { new Dimension { Name = "Currency", Value = 
 "USD" } }, 
             7, 
             86400); 
         billingStatistics = billingStatistics.OrderBy(n => n.Timestamp).ToList(); 
         return billingStatistics; 
     } 
    /// <summary> 
     /// Create a dashboard with metrics. 
     /// </summary> 
    /// <param name="metricNamespace">The namespace for metrics.</param> 
    /// <param name="metric">The CloudWatch metric.</param> 
    /// <returns>Async task.</returns>
     private static async Task CreateDashboardWithMetrics() 
     { 
         Console.WriteLine(new string('-', 80)); 
         Console.WriteLine($"5. Create a new CloudWatch dashboard with metrics."); 
         var dashboardName = _configuration["dashboardName"]; 
         var newDashboard = new DashboardModel(); 
         _configuration.GetSection("dashboardExampleBody").Bind(newDashboard); 
         var newDashboardString = JsonSerializer.Serialize( 
             newDashboard, 
             new JsonSerializerOptions 
\{\hspace{.1cm} \} DefaultIgnoreCondition = JsonIgnoreCondition.WhenWritingNull 
             });
```

```
 var validationMessages = 
            await cloudWatchWrapper.PutDashboard(dashboardName,
 newDashboardString); 
        Console.WriteLine(validationMessages.Any() ? $"\tValidation messages:" : 
 null); 
       for (int i = 0; i < validationMessages. Count; i^{++})
        { 
           Console.WriteLine(\{\forall x \in \{i + 1\}.\} {validationMessages[i].Message}");
        } 
        Console.WriteLine($"\tDashboard {dashboardName} was created."); 
        Console.WriteLine(new string('-', 80)); 
    } 
    /// <summary> 
    /// List dashboards. 
    /// </summary> 
   /// <returns>Async task.</returns>
    private static async Task ListDashboards() 
    { 
        Console.WriteLine(new string('-', 80)); 
        Console.WriteLine($"6. List the CloudWatch dashboards in the current 
 account."); 
       var dashboards = await cloudWatchWrapper.ListDashboards();
       for (int i = 0; i < dashboards. Count; i^{++})
        { 
            Console.WriteLine($"\t{i + 1}. {dashboards[i].DashboardName}"); 
        } 
        Console.WriteLine(new string('-', 80)); 
    } 
    /// <summary> 
    /// Create and add data for a new custom metric. 
    /// </summary> 
   /// <returns>Async task.</returns>
    private static async Task CreateNewCustomMetric() 
    { 
        Console.WriteLine(new string('-', 80)); 
        Console.WriteLine($"7. Create and add data for a new custom metric."); 
        var customMetricNamespace = _configuration["customMetricNamespace"];
```

```
 var customMetricName = _configuration["customMetricName"]; 
         var customData = await PutRandomMetricData(customMetricName, 
 customMetricNamespace); 
        var valuesString = string.Join(',', customData.Select(d => d.Value)); 
         Console.WriteLine($"\tAdded metric values for for metric 
 {customMetricName}: \n\t{valuesString}"); 
        Console.WriteLine(new string('-', 80)); 
    } 
    /// <summary> 
    /// Add some metric data using a call to a wrapper class. 
    /// </summary> 
    /// <param name="customMetricName">The metric name.</param> 
    /// <param name="customMetricNamespace">The metric namespace.</param> 
   /// <returns></returns>
    private static async Task<List<MetricDatum>> PutRandomMetricData(string 
 customMetricName, 
        string customMetricNamespace) 
     { 
         List<MetricDatum> customData = new List<MetricDatum>(); 
         Random rnd = new Random(); 
        // Add 10 random values up to 100, starting with a timestamp 15 minutes 
 in the past. 
        var utcNowMinus15 = DateTime.UtcNow.AddMinutes(-15); 
        for (int i = 0; i < 10; i++)\{var metricValue = rnd.Next(0, 100);
             customData.Add( 
                 new MetricDatum 
\overline{a}MetricName = customMetricName,
                     Value = metricValue, 
                     TimestampUtc = utcNowMinus15.AddMinutes(i) 
 } 
             ); 
        } 
         await _cloudWatchWrapper.PutMetricData(customMetricNamespace, 
 customData);
```

```
 return customData; 
     } 
    /// <summary> 
    /// Add the custom metric to the dashboard. 
    /// </summary> 
   /// <returns>Async task.</returns>
     private static async Task AddMetricToDashboard() 
     { 
         Console.WriteLine(new string('-', 80)); 
         Console.WriteLine($"8. Add the new custom metric to the dashboard."); 
         var dashboardName = _configuration["dashboardName"]; 
         var customMetricNamespace = _configuration["customMetricNamespace"]; 
         var customMetricName = _configuration["customMetricName"]; 
         var validationMessages = await SetupDashboard(customMetricNamespace, 
 customMetricName, dashboardName); 
         Console.WriteLine(validationMessages.Any() ? $"\tValidation messages:" : 
 null); 
        for (int i = 0; i < validationMessages. Count; i++) { 
            Console.WriteLine(\{\forall x \in \{i + 1\}.\} {validationMessages[i].Message}");
 } 
         Console.WriteLine($"\tDashboard {dashboardName} updated with metric 
 {customMetricName}."); 
         Console.WriteLine(new string('-', 80)); 
     } 
    /// <summary> 
     /// Set up a dashboard using a call to the wrapper class. 
    /// </summary> 
    /// <param name="customMetricNamespace">The metric namespace.</param> 
    /// <param name="customMetricName">The metric name.</param> 
    /// <param name="dashboardName">The name of the dashboard.</param> 
     /// <returns>A list of validation messages.</returns> 
     private static async Task<List<DashboardValidationMessage>> SetupDashboard( 
         string customMetricNamespace, string customMetricName, string 
 dashboardName) 
    \sqrt{ } // Get the dashboard model from configuration.
```

```
 var newDashboard = new DashboardModel(); 
         _configuration.GetSection("dashboardExampleBody").Bind(newDashboard); 
         // Add a new metric to the dashboard. 
         newDashboard.Widgets.Add(new Widget 
         { 
            Height = 8,
            Width = 8,
            Y = 8,
            X = 0,
             Type = "metric", 
             Properties = new Properties 
\{\hspace{.1cm} \}Metrics = new List<List<object>>
                      { new() { customMetricNamespace, customMetricName } }, 
                 View = "timeSeries", 
                 Region = "us-east-1", Stat = "Sum", 
                  Period = 86400, 
                YAxis = new YAxis { Left = new Left { Min = \emptyset, Max = 100 } },
                  Title = "Custom Metric Widget", 
                  LiveData = true, 
                  Sparkline = true, 
                 Trend = true, 
                  Stacked = false, 
                  SetPeriodToTimeRange = false 
 } 
         }); 
         var newDashboardString = JsonSerializer.Serialize(newDashboard, 
             new JsonSerializerOptions 
             { DefaultIgnoreCondition = JsonIgnoreCondition.WhenWritingNull }); 
         var validationMessages = 
             await _cloudWatchWrapper.PutDashboard(dashboardName, 
 newDashboardString); 
         return validationMessages; 
     } 
    /// <summary> 
     /// Create a CloudWatch alarm for the new metric. 
    /// </summary> 
   /// <returns>Async task.</returns>
     private static async Task CreateMetricAlarm()
```

```
 { 
        Console.WriteLine(new string('-', 80)); 
        Console.WriteLine($"9. Create a CloudWatch alarm for the new metric."); 
        var customMetricNamespace = _configuration["customMetricNamespace"]; 
       var customMetricName = configuration["customMetricName"];
        var alarmName = _configuration["exampleAlarmName"]; 
       var accountId = _configuration["accountId"];
       var region = _configuration["region"];
        var emailTopic = _configuration["emailTopic"]; 
       var alarmActions = new List<string>();
        if (GetYesNoResponse( 
                 $"\tAdd an email action for topic {emailTopic} to alarm 
 {alarmName}? (y/n)")) 
        { 
            _cloudWatchWrapper.AddEmailAlarmAction(accountId, region, emailTopic, 
 alarmActions); 
        } 
        await _cloudWatchWrapper.PutMetricEmailAlarm( 
            "Example metric alarm", 
            alarmName, 
            ComparisonOperator.GreaterThanOrEqualToThreshold, 
            customMetricName, 
            customMetricNamespace, 
            100, 
            alarmActions); 
        Console.WriteLine($"\tAlarm {alarmName} added for metric 
 {customMetricName}."); 
        Console.WriteLine(new string('-', 80)); 
    } 
   /// <summary> 
    /// Describe Alarms. 
   /// </summary> 
  /// <returns>Async task.</returns>
    private static async Task DescribeAlarms() 
    { 
        Console.WriteLine(new string('-', 80)); 
        Console.WriteLine($"10. Describe CloudWatch alarms in the current 
 account.");
```

```
 var alarms = await _cloudWatchWrapper.DescribeAlarms(); 
         alarms = alarms.OrderByDescending(a => a.StateUpdatedTimestamp).ToList(); 
       for (int i = 0; i < alarms. Count && i < 10; i++)\left\{ \right. var alarm = alarms[i]; 
            Console.Writeline({\frac{w}{i} + 1}. \{alarm. AlarmName} Console.WriteLine($"\tState: {alarm.StateValue} for 
 {alarm.MetricName} {alarm.ComparisonOperator} {alarm.Threshold}"); 
         } 
        Console.WriteLine(new string('-', 80)); 
    } 
    /// <summary> 
    /// Get the recent data for the metric. 
    /// </summary> 
   /// <returns>Async task.</returns>
    private static async Task GetCustomMetricData() 
    { 
         Console.WriteLine(new string('-', 80)); 
         Console.WriteLine($"11. Get current data for new custom metric."); 
       var customMetricNamespace = configuration["customMetricNamespace"];
        var customMetricName = _configuration["customMetricName"]; 
       var accountId = _configuration["accountId"];
        var query = new List<MetricDataQuery> 
         { 
             new MetricDataQuery 
\{\hspace{.1cm} \}AccountId = accountId,Id = "m1", Label = "Custom Metric Data", 
                 MetricStat = new MetricStat 
\overline{a} Metric = new Metric 
\{ MetricName = customMetricName, 
                         Namespace = customMetricNamespace, 
\}, \{Period = 1,
                     Stat = "Maximum"
```

```
 } 
 } 
         }; 
         var metricData = await _cloudWatchWrapper.GetMetricData( 
             20, 
             true, 
             DateTime.UtcNow.AddMinutes(1), 
             20, 
             query); 
        for (int i = 0; i < metricData.Count; i++)\{for (int j = 0; j < \text{metricData}[i]. Values. Count; j++)\{\hspace{.1cm} \} Console.WriteLine( 
                      $"\tTimestamp {metricData[i].Timestamps[j]:G} Value: 
 {metricData[i].Values[j]}"); 
 } 
         } 
         Console.WriteLine(new string('-', 80)); 
    } 
    /// <summary> 
    /// Add metric data to trigger an alarm. 
    /// </summary> 
   /// <returns>Async task.</returns>
    private static async Task AddMetricDataForAlarm() 
     { 
         Console.WriteLine(new string('-', 80)); 
         Console.WriteLine($"12. Add metric data to the custom metric to trigger 
 an alarm."); 
         var customMetricNamespace = _configuration["customMetricNamespace"]; 
         var customMetricName = _configuration["customMetricName"]; 
        var nowUtc = DateTime.UtcNow;
         List<MetricDatum> customData = new List<MetricDatum> 
         { 
             new MetricDatum 
\{\hspace{.1cm} \} MetricName = customMetricName, 
                Value = 101,
                 TimestampUtc = nowUtc.AddMinutes(-2)
```

```
 }, 
             new MetricDatum 
\{\hspace{.1cm} \}MetricName = customMetricName,
                Value = 101,
                 TimestampUtc = nowUtc.AddMinutes(-1) 
             }, 
             new MetricDatum 
\{\hspace{.1cm} \}MetricName = customMetricName,
                 Value = 101, 
                 TimestampUtc = nowUtc 
 } 
         }; 
         var valuesString = string.Join(',', customData.Select(d => d.Value)); 
         Console.WriteLine($"\tAdded metric values for for metric 
 {customMetricName}: \n\t{valuesString}"); 
         await _cloudWatchWrapper.PutMetricData(customMetricNamespace, 
 customData); 
         Console.WriteLine(new string('-', 80)); 
     } 
    /// <summary> 
    /// Check for a metric alarm using the DescribeAlarmsForMetric action. 
    /// </summary> 
    /// <returns>Async task.</returns>
     private static async Task CheckForMetricAlarm() 
     { 
         Console.WriteLine(new string('-', 80)); 
         Console.WriteLine($"13. Checking for an alarm state."); 
         var customMetricNamespace = _configuration["customMetricNamespace"]; 
         var customMetricName = _configuration["customMetricName"]; 
         var hasAlarm = false; 
         var retries = 10; 
        while (!hasAlarm && retries > 0)
         { 
             var alarms = await 
 _cloudWatchWrapper.DescribeAlarmsForMetric(customMetricNamespace, 
 customMetricName); 
             hasAlarm = alarms.Any(a => a.StateValue == StateValue.ALARM); 
             retries--; 
             Thread.Sleep(20000);
```

```
 } 
        Console.WriteLine(hasAlarm 
            ? $"\tAlarm state found for {customMetricName}."
             : $"\tNo Alarm state found for {customMetricName} after 10 
 retries."); 
        Console.WriteLine(new string('-', 80)); 
    } 
    /// <summary> 
    /// Get history for an alarm. 
    /// </summary> 
    /// <returns>Async task.</returns> 
    private static async Task GetAlarmHistory() 
    { 
        Console.WriteLine(new string('-', 80)); 
        Console.WriteLine($"14. Get alarm history."); 
       var exampleAlarmName = _configuration["exampleAlarmName"];
        var alarmHistory = await 
 _cloudWatchWrapper.DescribeAlarmHistory(exampleAlarmName, 2); 
       for (int i = 0; i < alarmHistory. Count; i^{++})
        { 
            var history = alarmHistory[i];
           Console.WriteLine(\{\text{``}\t{i + 1}\}. {history.HistorySummary}, time
 {history.Timestamp:g}"); 
        } 
        if (!alarmHistory.Any()) 
       \{ Console.WriteLine($"\tNo alarm history data found for 
 {exampleAlarmName}."); 
        } 
        Console.WriteLine(new string('-', 80)); 
    } 
    /// <summary> 
    /// Add an anomaly detector. 
    /// </summary> 
    /// <returns>Async task.</returns> 
    private static async Task<SingleMetricAnomalyDetector> AddAnomalyDetector()
```

```
 { 
        Console.WriteLine(new string('-', 80)); 
        Console.WriteLine($"15. Add an anomaly detector."); 
        var customMetricNamespace = _configuration["customMetricNamespace"]; 
       var customMetricName = configuration["customMetricName"];
        var detector = new SingleMetricAnomalyDetector 
       \{MetricName = customMetricName,
            Namespace = customMetricNamespace, 
            Stat = "Maximum" 
        }; 
       await cloudWatchWrapper.PutAnomalyDetector(detector);
        Console.WriteLine($"\tAdded anomaly detector for metric 
 {customMetricName}."); 
        Console.WriteLine(new string('-', 80)); 
        return detector; 
    } 
    /// <summary> 
    /// Describe anomaly detectors. 
    /// </summary> 
    /// <returns>Async task.</returns> 
    private static async Task DescribeAnomalyDetectors() 
   \mathcal{L} Console.WriteLine(new string('-', 80)); 
        Console.WriteLine($"16. Describe anomaly detectors in the current 
 account."); 
        var customMetricNamespace = _configuration["customMetricNamespace"]; 
        var customMetricName = _configuration["customMetricName"]; 
        var detectors = await 
 _cloudWatchWrapper.DescribeAnomalyDetectors(customMetricNamespace, 
 customMetricName); 
       for (int i = 0; i < detectors. Count; i++) { 
            var detector = detectors[i]; 
           Console.WriteLine(\sqrt{s''\t{i + 1}}.
 {detector.SingleMetricAnomalyDetector.MetricName}, state 
 {detector.StateValue}");
```

```
 } 
        Console.WriteLine(new string('-', 80)); 
    } 
    /// <summary> 
    /// Fetch and open a metrics image for a CloudWatch metric and namespace. 
    /// </summary> 
   /// <returns>Async task.</returns>
    private static async Task GetAndOpenMetricImage() 
    { 
        Console.WriteLine(new string('-', 80)); 
        Console.WriteLine("17. Get a metric image from CloudWatch."); 
        Console.WriteLine($"\tGetting Image data for custom metric."); 
        var customMetricNamespace = _configuration["customMetricNamespace"]; 
        var customMetricName = _configuration["customMetricName"]; 
        var memoryStream = await 
 _cloudWatchWrapper.GetTimeSeriesMetricImage(customMetricNamespace, 
 customMetricName, "Maximum", 10); 
        var file = _cloudWatchWrapper.SaveMetricImage(memoryStream, 
 "MetricImages"); 
        ProcessStartInfo info = new ProcessStartInfo(); 
        Console.WriteLine($"\tFile saved as {Path.GetFileName(file)}."); 
        Console.WriteLine($"\tPress enter to open the image."); 
        Console.ReadLine(); 
        info.FileName = Path.Combine("ms-photos://", file); 
        info.UseShellExecute = true; 
        info.CreateNoWindow = true; 
        info.Verb = string.Empty; 
        Process.Start(info); 
        Console.WriteLine(new string('-', 80)); 
    } 
    /// <summary> 
    /// Clean up created resources. 
    /// </summary> 
    /// <param name="metricNamespace">The namespace for metrics.</param> 
    /// <param name="metric">The CloudWatch metric.</param>
```

```
/// <returns>Async task.</returns>
     private static async Task CleanupResources() 
     { 
         Console.WriteLine(new string('-', 80)); 
         Console.WriteLine($"18. Clean up resources."); 
         var dashboardName = _configuration["dashboardName"]; 
         if (GetYesNoResponse($"\tDelete dashboard {dashboardName}? (y/n)")) 
         { 
             Console.WriteLine($"\tDeleting dashboard."); 
            var dashboardList = new List<string> { dashboardName };
             await _cloudWatchWrapper.DeleteDashboards(dashboardList); 
         } 
         var alarmName = _configuration["exampleAlarmName"]; 
         if (GetYesNoResponse($"\tDelete alarm {alarmName}? (y/n)")) 
         { 
             Console.WriteLine($"\tCleaning up alarms."); 
            var alarms = new List<string> { alarmName };
             await _cloudWatchWrapper.DeleteAlarms(alarms); 
         } 
         if (GetYesNoResponse($"\tDelete anomaly detector? (y/n)") && 
  anomalyDetector != null) 
        \{ Console.WriteLine($"\tCleaning up anomaly detector."); 
             await _cloudWatchWrapper.DeleteAnomalyDetector( 
                  anomalyDetector); 
         } 
         Console.WriteLine(new string('-', 80)); 
     } 
     /// <summary> 
    /// Get a yes or no response from the user.
     /// </summary> 
     /// <param name="question">The question string to print on the console.</
param> 
    /// <returns>True if the user responds with a yes.</returns>
     private static bool GetYesNoResponse(string question) 
     { 
         Console.WriteLine(question); 
         var ynResponse = Console.ReadLine();
```

```
 var response = ynResponse != null && 
                          ynResponse.Equals("y", 
                              StringComparison.InvariantCultureIgnoreCase); 
         return response; 
     }
}
```
シナリオが CloudWatch アクションに使用するラッパーメソッド。

```
/// <summary>
/// Wrapper class for Amazon CloudWatch methods.
// </summary>
public class CloudWatchWrapper
{ 
     private readonly IAmazonCloudWatch _amazonCloudWatch; 
     private readonly ILogger<CloudWatchWrapper> _logger; 
     /// <summary> 
     /// Constructor for the CloudWatch wrapper. 
    // </summary>
     /// <param name="amazonCloudWatch">The injected CloudWatch client.</param> 
     /// <param name="logger">The injected logger for the wrapper.</param> 
     public CloudWatchWrapper(IAmazonCloudWatch amazonCloudWatch, 
  ILogger<CloudWatchWrapper> logger) 
     { 
         _logger = logger; 
         _amazonCloudWatch = amazonCloudWatch; 
     } 
     /// <summary> 
     /// List metrics available, optionally within a namespace. 
     /// </summary> 
     /// <param name="metricNamespace">Optional CloudWatch namespace to use when 
  listing metrics.</param> 
     /// <param name="filter">Optional dimension filter.</param> 
     /// <param name="metricName">Optional metric name filter.</param> 
    /// <returns>The list of metrics.</returns>
     public async Task<List<Metric>> ListMetrics(string? metricNamespace = null, 
  DimensionFilter? filter = null, string? metricName = null) 
     { 
         var results = new List<Metric>();
```

```
 var paginateMetrics = _amazonCloudWatch.Paginators.ListMetrics( 
             new ListMetricsRequest 
\{\hspace{.1cm} \} Namespace = metricNamespace, 
                  Dimensions = filter != null ? new List<DimensionFilter> 
 { filter } : null, 
                  MetricName = metricName 
             }); 
         // Get the entire list using the paginator. 
         await foreach (var metric in paginateMetrics.Metrics) 
         { 
             results.Add(metric); 
         } 
         return results; 
     } 
    /// <summary> 
    /// Wrapper to get statistics for a specific CloudWatch metric. 
    /// </summary> 
    /// <param name="metricNamespace">The namespace of the metric.</param> 
    /// <param name="metricName">The name of the metric.</param> 
    /// <param name="statistics">The list of statistics to include.</param> 
    /// <param name="dimensions">The list of dimensions to include.</param> 
    /// <param name="days">The number of days in the past to include.</param> 
    /// <param name="period">The period for the data.</param> 
     /// <returns>A list of DataPoint objects for the statistics.</returns> 
     public async Task<List<Datapoint>> GetMetricStatistics(string 
 metricNamespace, 
        string metricName, List<string> statistics, List<Dimension> dimensions,
 int days, int period) 
    \mathcal{L} var metricStatistics = await _amazonCloudWatch.GetMetricStatisticsAsync( 
             new GetMetricStatisticsRequest() 
\{\hspace{.1cm} \} Namespace = metricNamespace, 
                  MetricName = metricName, 
                  Dimensions = dimensions, 
                  Statistics = statistics, 
                  StartTimeUtc = DateTime.UtcNow.AddDays(-days), 
                  EndTimeUtc = DateTime.UtcNow, 
                  Period = period 
             });
```
```
 return metricStatistics.Datapoints; 
     } 
     /// <summary> 
     /// Wrapper to create or add to a dashboard with metrics. 
     /// </summary> 
     /// <param name="dashboardName">The name for the dashboard.</param> 
     /// <param name="dashboardBody">The metric data in JSON for the dashboard.</
param> 
     /// <returns>A list of validation messages for the dashboard.</returns> 
     public async Task<List<DashboardValidationMessage>> PutDashboard(string 
  dashboardName, 
         string dashboardBody) 
     { 
         // Updating a dashboard replaces all contents. 
         // Best practice is to include a text widget indicating this dashboard 
  was created programmatically. 
         var dashboardResponse = await _amazonCloudWatch.PutDashboardAsync( 
             new PutDashboardRequest() 
\{\hspace{.1cm} \} DashboardName = dashboardName, 
                  DashboardBody = dashboardBody 
             }); 
         return dashboardResponse.DashboardValidationMessages; 
     } 
     /// <summary> 
     /// Get information on a dashboard. 
     /// </summary> 
     /// <param name="dashboardName">The name of the dashboard.</param> 
     /// <returns>A JSON object with dashboard information.</returns> 
     public async Task<string> GetDashboard(string dashboardName) 
     { 
         var dashboardResponse = await _amazonCloudWatch.GetDashboardAsync( 
             new GetDashboardRequest() 
\{\hspace{.1cm} \} DashboardName = dashboardName 
             }); 
         return dashboardResponse.DashboardBody; 
     }
```

```
 /// <summary> 
     /// Get a list of dashboards. 
     /// </summary> 
     /// <returns>A list of DashboardEntry objects.</returns> 
    public async Task<List<DashboardEntry>> ListDashboards() 
     { 
         var results = new List<DashboardEntry>(); 
         var paginateDashboards = _amazonCloudWatch.Paginators.ListDashboards( 
             new ListDashboardsRequest()); 
         // Get the entire list using the paginator. 
         await foreach (var data in paginateDashboards.DashboardEntries) 
        \{ results.Add(data); 
         } 
         return results; 
     } 
    /// <summary> 
    /// Wrapper to add metric data to a CloudWatch metric. 
     /// </summary> 
    /// <param name="metricNamespace">The namespace of the metric.</param> 
    /// <param name="metricData">A data object for the metric data.</param> 
    /// <returns>True if successful.</returns>
    public async Task<bool> PutMetricData(string metricNamespace,
         List<MetricDatum> metricData) 
     { 
         var putDataResponse = await _amazonCloudWatch.PutMetricDataAsync( 
             new PutMetricDataRequest() 
\{\hspace{.1cm} \} MetricData = metricData, 
                 Namespace = metricNamespace, 
             }); 
         return putDataResponse.HttpStatusCode == HttpStatusCode.OK; 
     } 
    /// <summary> 
    /// Get an image for a metric graphed over time. 
     /// </summary> 
    /// <param name="metricNamespace">The namespace of the metric.</param> 
    /// <param name="metric">The name of the metric.</param> 
     /// <param name="stat">The name of the stat to chart.</param>
```

```
 /// <param name="period">The period to use for the chart.</param> 
     /// <returns>A memory stream for the chart image.</returns> 
     public async Task<MemoryStream> GetTimeSeriesMetricImage(string 
 metricNamespace, string metric, string stat, int period) 
    \mathcal{L} var metricImageWidget = new 
         { 
             title = "Example Metric Graph", 
             view = "timeSeries", 
             stacked = false, 
             period = period, 
            width = 1400,
            height = 600,
             metrics = new List<List<object>> 
                  { new() { metricNamespace, metric, new { stat } } } 
         }; 
         var metricImageWidgetString = 
 JsonSerializer.Serialize(metricImageWidget); 
         var imageResponse = await _amazonCloudWatch.GetMetricWidgetImageAsync( 
             new GetMetricWidgetImageRequest() 
\{\hspace{.1cm} \} MetricWidget = metricImageWidgetString 
             }); 
         return imageResponse.MetricWidgetImage; 
     } 
    /// <summary> 
    /// Save a metric image to a file. 
    /// </summary> 
    /// <param name="memoryStream">The MemoryStream for the metric image.</param> 
     /// <param name="metricName">The name of the metric.</param> 
   /// <returns>The path to the file.</returns>
     public string SaveMetricImage(MemoryStream memoryStream, string metricName) 
     { 
         var metricFileName = $"{metricName}_{DateTime.Now.Ticks}.png"; 
         using var sr = new StreamReader(memoryStream); 
         // Writes the memory stream to a file. 
         File.WriteAllBytes(metricFileName, memoryStream.ToArray()); 
         var filePath = Path.Join(AppDomain.CurrentDomain.BaseDirectory, 
             metricFileName); 
         return filePath; 
     }
```

```
 /// <summary> 
     /// Get data for CloudWatch metrics. 
    /// </summary> 
    /// <param name="minutesOfData">The number of minutes of data to include.</
param> 
    /// <param name="useDescendingTime">True to return the data descending by 
time.</param>
    /// <param name="endDateUtc">The end date for the data, in UTC.</param> 
    /// <param name="maxDataPoints">The maximum data points to include.</param> 
    /// <param name="dataQueries">Optional data queries to include.</param> 
     /// <returns>A list of the requested metric data.</returns> 
     public async Task<List<MetricDataResult>> GetMetricData(int minutesOfData, 
 bool useDescendingTime, DateTime? endDateUtc = null, 
         int maxDataPoints = 0, List<MetricDataQuery>? dataQueries = null) 
     { 
         var metricData = new List<MetricDataResult>(); 
         // If no end time is provided, use the current time for the end time. 
         endDateUtc ??= DateTime.UtcNow; 
         var timeZoneOffset = 
  TimeZoneInfo.Local.GetUtcOffset(endDateUtc.Value.ToLocalTime()); 
         var startTimeUtc = endDateUtc.Value.AddMinutes(-minutesOfData); 
         // The timezone string should be in the format +0000, so use the timezone 
 offset to format it correctly. 
         var timeZoneString = $"{timeZoneOffset.Hours:D2}
{timeZoneOffset.Minutes:D2}"; 
         var paginatedMetricData = _amazonCloudWatch.Paginators.GetMetricData( 
             new GetMetricDataRequest() 
\{\hspace{.1cm} \} StartTimeUtc = startTimeUtc, 
                 EndTimeUtc = endDateUtc.Value, 
                LabelOptions = new LabelOptions { Timezone = timeZoneString },
                 ScanBy = useDescendingTime ? ScanBy.TimestampDescending : 
 ScanBy.TimestampAscending, 
                 MaxDatapoints = maxDataPoints, 
                MetricDataQueries = dataQueries,
             }); 
         await foreach (var data in paginatedMetricData.MetricDataResults) 
        \{ metricData.Add(data); 
 } 
         return metricData; 
     }
```

```
シナリオ さんしょう しょうしょう しょうしょく しゅうしょく しゅうしゅん しゅうしゅん しゅうしゅん しゅうしゅん しゅうしゅん 1647
```

```
 /// <summary> 
    /// Add a metric alarm to send an email when the metric passes a threshold. 
    /// </summary> 
    /// <param name="alarmDescription">A description of the alarm.</param> 
    /// <param name="alarmName">The name for the alarm.</param> 
    /// <param name="comparison">The type of comparison to use.</param> 
    /// <param name="metricName">The name of the metric for the alarm.</param> 
    /// <param name="metricNamespace">The namespace of the metric.</param> 
    /// <param name="threshold">The threshold value for the alarm.</param> 
    /// <param name="alarmActions">Optional actions to execute when in an alarm 
 state.</param> 
   /// <returns>True if successful.</returns>
    public async Task<bool> PutMetricEmailAlarm(string alarmDescription, string
 alarmName, ComparisonOperator comparison, 
        string metricName, string metricNamespace, double threshold, List<string>
 alarmActions = null!) 
     { 
         try 
        \{ var putEmailAlarmResponse = await 
 _amazonCloudWatch.PutMetricAlarmAsync( 
                 new PutMetricAlarmRequest() 
\overline{a} AlarmActions = alarmActions, 
                     AlarmDescription = alarmDescription, 
                     AlarmName = alarmName, 
                     ComparisonOperator = comparison, 
                     Threshold = threshold, 
                     Namespace = metricNamespace, 
                     MetricName = metricName, 
                     EvaluationPeriods = 1, 
                    Period = 10,
                     Statistic = new Statistic("Maximum"), 
                     DatapointsToAlarm = 1, 
                     TreatMissingData = "ignore" 
                 }); 
             return putEmailAlarmResponse.HttpStatusCode == HttpStatusCode.OK; 
         } 
         catch (LimitExceededException lex) 
         { 
             _logger.LogError(lex, $"Unable to add alarm {alarmName}. Alarm quota 
 has already been reached."); 
         }
```

```
 return false; 
     } 
     /// <summary> 
     /// Add specific email actions to a list of action strings for a CloudWatch 
 alarm. 
    /// </summary> 
     /// <param name="accountId">The AccountId for the alarm.</param> 
     /// <param name="region">The region for the alarm.</param> 
     /// <param name="emailTopicName">An Amazon Simple Notification Service (SNS) 
topic for the alarm email.</param>
     /// <param name="alarmActions">Optional list of existing alarm actions to 
append to. </param>
    /// <returns>A list of string actions for an alarm.</returns>
     public List<string> AddEmailAlarmAction(string accountId, string region, 
         string emailTopicName, List<string>? alarmActions = null) 
     { 
        alarmActions ??= new List<string>();
         var snsAlarmAction = $"arn:aws:sns:{region}:{accountId}:
{emailTopicName}"; 
         alarmActions.Add(snsAlarmAction); 
         return alarmActions; 
     } 
     /// <summary> 
     /// Describe the current alarms, optionally filtered by state. 
     /// </summary> 
     /// <param name="stateValue">Optional filter for alarm state.</param> 
     /// <returns>The list of alarm data.</returns> 
     public async Task<List<MetricAlarm>> DescribeAlarms(StateValue? stateValue = 
 null) 
     { 
         List<MetricAlarm> alarms = new List<MetricAlarm>(); 
         var paginatedDescribeAlarms = 
 _amazonCloudWatch.Paginators.DescribeAlarms( 
             new DescribeAlarmsRequest() 
\{\hspace{.1cm} \} StateValue = stateValue 
             }); 
        await foreach (var data in paginatedDescribeAlarms.MetricAlarms)
         { 
             alarms.Add(data);
```

```
 } 
         return alarms; 
     } 
    /// <summary> 
     /// Describe the current alarms for a specific metric. 
    /// </summary> 
    /// <param name="metricNamespace">The namespace of the metric.</param> 
     /// <param name="metricName">The name of the metric.</param> 
     /// <returns>The list of alarm data.</returns> 
     public async Task<List<MetricAlarm>> DescribeAlarmsForMetric(string 
 metricNamespace, string metricName) 
     { 
         var alarmsResult = await _amazonCloudWatch.DescribeAlarmsForMetricAsync( 
             new DescribeAlarmsForMetricRequest() 
\{\hspace{.1cm} \} Namespace = metricNamespace, 
                 MetricName = metricName 
             }); 
         return alarmsResult.MetricAlarms; 
     } 
    /// <summary> 
    /// Describe the history of an alarm for a number of days in the past. 
    /// </summary> 
    /// <param name="alarmName">The name of the alarm.</param> 
     /// <param name="historyDays">The number of days in the past.</param> 
   /// <returns>The list of alarm history data.</returns>
     public async Task<List<AlarmHistoryItem>> DescribeAlarmHistory(string 
 alarmName, int historyDays) 
     { 
         List<AlarmHistoryItem> alarmHistory = new List<AlarmHistoryItem>(); 
         var paginatedAlarmHistory = 
 _amazonCloudWatch.Paginators.DescribeAlarmHistory( 
             new DescribeAlarmHistoryRequest() 
\{\hspace{.1cm} \} AlarmName = alarmName, 
                  EndDateUtc = DateTime.UtcNow, 
                 HistoryItemType = HistoryItemType.StateUpdate, 
                  StartDateUtc = DateTime.UtcNow.AddDays(-historyDays) 
             }); 
         await foreach (var data in paginatedAlarmHistory.AlarmHistoryItems)
```

```
 { 
             alarmHistory.Add(data); 
         } 
         return alarmHistory; 
     } 
    /// <summary> 
    /// Delete a list of alarms from CloudWatch. 
    /// </summary> 
    /// <param name="alarmNames">A list of names of alarms to delete.</param> 
   /// <returns>True if successful.</returns>
     public async Task<bool> DeleteAlarms(List<string> alarmNames) 
     { 
         var deleteAlarmsResult = await _amazonCloudWatch.DeleteAlarmsAsync( 
             new DeleteAlarmsRequest() 
\{\hspace{.1cm} \} AlarmNames = alarmNames 
             }); 
         return deleteAlarmsResult.HttpStatusCode == HttpStatusCode.OK; 
     } 
    /// <summary> 
    /// Disable the actions for a list of alarms from CloudWatch. 
    /// </summary> 
    /// <param name="alarmNames">A list of names of alarms.</param> 
    /// <returns>True if successful.</returns>
     public async Task<bool> DisableAlarmActions(List<string> alarmNames) 
     { 
         var disableAlarmActionsResult = await 
 _amazonCloudWatch.DisableAlarmActionsAsync( 
             new DisableAlarmActionsRequest() 
\{\hspace{.1cm} \} AlarmNames = alarmNames 
             }); 
         return disableAlarmActionsResult.HttpStatusCode == HttpStatusCode.OK; 
     } 
    /// <summary> 
     /// Enable the actions for a list of alarms from CloudWatch. 
    /// </summary> 
    /// <param name="alarmNames">A list of names of alarms.</param> 
    /// <returns>True if successful.</returns>
```

```
public async Task<bool> EnableAlarmActions(List<string> alarmNames)
    \{ var enableAlarmActionsResult = await 
 _amazonCloudWatch.EnableAlarmActionsAsync( 
             new EnableAlarmActionsRequest() 
\{\hspace{.1cm} \} AlarmNames = alarmNames 
             }); 
         return enableAlarmActionsResult.HttpStatusCode == HttpStatusCode.OK; 
     } 
    /// <summary> 
    /// Add an anomaly detector for a single metric. 
    /// </summary> 
    /// <param name="anomalyDetector">A single metric anomaly detector.</param> 
   /// <returns>True if successful.</returns>
    public async Task<bool> PutAnomalyDetector(SingleMetricAnomalyDetector
 anomalyDetector) 
     { 
         var putAlarmDetectorResult = await 
 _amazonCloudWatch.PutAnomalyDetectorAsync( 
             new PutAnomalyDetectorRequest() 
\{\hspace{.1cm} \} SingleMetricAnomalyDetector = anomalyDetector 
             }); 
         return putAlarmDetectorResult.HttpStatusCode == HttpStatusCode.OK; 
     } 
    /// <summary> 
    /// Describe anomaly detectors for a metric and namespace. 
    /// </summary> 
    /// <param name="metricNamespace">The namespace of the metric.</param> 
    /// <param name="metricName">The metric of the anomaly detectors.</param> 
    /// <returns>The list of detectors.</returns> 
     public async Task<List<AnomalyDetector>> DescribeAnomalyDetectors(string 
 metricNamespace, string metricName) 
    \left\{ \right. List<AnomalyDetector> detectors = new List<AnomalyDetector>(); 
         var paginatedDescribeAnomalyDetectors = 
 _amazonCloudWatch.Paginators.DescribeAnomalyDetectors( 
             new DescribeAnomalyDetectorsRequest() 
\{\hspace{.1cm} \}
```

```
 MetricName = metricName, 
                  Namespace = metricNamespace 
             }); 
         await foreach (var data in 
 paginatedDescribeAnomalyDetectors.AnomalyDetectors) 
         { 
             detectors.Add(data); 
         } 
         return detectors; 
     } 
    /// <summary> 
     /// Delete a single metric anomaly detector. 
    /// </summary> 
    /// <param name="anomalyDetector">The anomaly detector to delete.</param> 
   /// <returns>True if successful.</returns>
    public async Task<bool> DeleteAnomalyDetector(SingleMetricAnomalyDetector
 anomalyDetector) 
     { 
         var deleteAnomalyDetectorResponse = await 
 _amazonCloudWatch.DeleteAnomalyDetectorAsync( 
             new DeleteAnomalyDetectorRequest() 
\{\hspace{.1cm} \} SingleMetricAnomalyDetector = anomalyDetector 
             }); 
         return deleteAnomalyDetectorResponse.HttpStatusCode == HttpStatusCode.OK; 
     } 
    /// <summary> 
    /// Delete a list of CloudWatch dashboards. 
    /// </summary> 
    /// <param name="dashboardNames">List of dashboard names to delete.</param> 
   /// <returns>True if successful.</returns>
    public async Task<bool> DeleteDashboards(List<string> dashboardNames)
     { 
         var deleteDashboardsResponse = await 
 _amazonCloudWatch.DeleteDashboardsAsync( 
             new DeleteDashboardsRequest() 
\{\hspace{.1cm} \} DashboardNames = dashboardNames 
             });
```

```
 return deleteDashboardsResponse.HttpStatusCode == HttpStatusCode.OK; 
     }
}
```
- API の詳細については、『AWS SDK for .NET API リファレンス』の以下のトピックを参照 してください。
	- [DeleteAlarms](https://docs.aws.amazon.com/goto/DotNetSDKV3/monitoring-2010-08-01/DeleteAlarms)
	- [DeleteAnomalyDetector](https://docs.aws.amazon.com/goto/DotNetSDKV3/monitoring-2010-08-01/DeleteAnomalyDetector)
	- [DeleteDashboards](https://docs.aws.amazon.com/goto/DotNetSDKV3/monitoring-2010-08-01/DeleteDashboards)
	- [DescribeAlarmHistory](https://docs.aws.amazon.com/goto/DotNetSDKV3/monitoring-2010-08-01/DescribeAlarmHistory)
	- [DescribeAlarms](https://docs.aws.amazon.com/goto/DotNetSDKV3/monitoring-2010-08-01/DescribeAlarms)
	- [DescribeAlarmsForMetric](https://docs.aws.amazon.com/goto/DotNetSDKV3/monitoring-2010-08-01/DescribeAlarmsForMetric)
	- [DescribeAnomalyDetectors](https://docs.aws.amazon.com/goto/DotNetSDKV3/monitoring-2010-08-01/DescribeAnomalyDetectors)
	- [GetMetricData](https://docs.aws.amazon.com/goto/DotNetSDKV3/monitoring-2010-08-01/GetMetricData)
	- [GetMetricStatistics](https://docs.aws.amazon.com/goto/DotNetSDKV3/monitoring-2010-08-01/GetMetricStatistics)
	- [GetMetricWidgetImage](https://docs.aws.amazon.com/goto/DotNetSDKV3/monitoring-2010-08-01/GetMetricWidgetImage)
	- [ListMetrics](https://docs.aws.amazon.com/goto/DotNetSDKV3/monitoring-2010-08-01/ListMetrics)
	- [PutAnomalyDetector](https://docs.aws.amazon.com/goto/DotNetSDKV3/monitoring-2010-08-01/PutAnomalyDetector)
	- [PutDashboard](https://docs.aws.amazon.com/goto/DotNetSDKV3/monitoring-2010-08-01/PutDashboard)
	- [PutMetricAlarm](https://docs.aws.amazon.com/goto/DotNetSDKV3/monitoring-2010-08-01/PutMetricAlarm)
	- [PutMetricData](https://docs.aws.amazon.com/goto/DotNetSDKV3/monitoring-2010-08-01/PutMetricData)

## Java

SDK for Java 2.x

**a** Note

については、「」を参照してください GitHub。[AWS コード例リポジトリ](https://github.com/awsdocs/aws-doc-sdk-examples/tree/main/javav2/example_code/cloudwatch#readme) で全く同じ 例を見つけて、設定と実行の方法を確認してください。

import com.fasterxml.jackson.core.JsonFactory;

import com.fasterxml.jackson.core.JsonParser; import com.fasterxml.jackson.databind.ObjectMapper; import software.amazon.awssdk.auth.credentials.ProfileCredentialsProvider; import software.amazon.awssdk.core.SdkBytes; import software.amazon.awssdk.regions.Region; import software.amazon.awssdk.services.cloudwatch.CloudWatchClient; import software.amazon.awssdk.services.cloudwatch.model.AlarmHistoryItem; import software.amazon.awssdk.services.cloudwatch.model.AlarmType; import software.amazon.awssdk.services.cloudwatch.model.AnomalyDetector; import software.amazon.awssdk.services.cloudwatch.model.CloudWatchException; import software.amazon.awssdk.services.cloudwatch.model.ComparisonOperator; import software.amazon.awssdk.services.cloudwatch.model.DashboardValidationMessage; import software.amazon.awssdk.services.cloudwatch.model.Datapoint; import software.amazon.awssdk.services.cloudwatch.model.DeleteAlarmsRequest; import software.amazon.awssdk.services.cloudwatch.model.DeleteAnomalyDetectorRequest; import software.amazon.awssdk.services.cloudwatch.model.DeleteDashboardsRequest; import software.amazon.awssdk.services.cloudwatch.model.DescribeAlarmHistoryRequest; import software.amazon.awssdk.services.cloudwatch.model.DescribeAlarmHistoryResponse; import software.amazon.awssdk.services.cloudwatch.model.DescribeAlarmsForMetricRequest; import software.amazon.awssdk.services.cloudwatch.model.DescribeAlarmsForMetricResponse; import software.amazon.awssdk.services.cloudwatch.model.DescribeAlarmsRequest; import software.amazon.awssdk.services.cloudwatch.model.DescribeAlarmsResponse; import software.amazon.awssdk.services.cloudwatch.model.DescribeAnomalyDetectorsRequest; import software.amazon.awssdk.services.cloudwatch.model.DescribeAnomalyDetectorsResponse; import software.amazon.awssdk.services.cloudwatch.model.Dimension; import software.amazon.awssdk.services.cloudwatch.model.GetMetricDataRequest; import software.amazon.awssdk.services.cloudwatch.model.GetMetricDataResponse; import software.amazon.awssdk.services.cloudwatch.model.GetMetricStatisticsRequest; import software.amazon.awssdk.services.cloudwatch.model.GetMetricStatisticsResponse; import software.amazon.awssdk.services.cloudwatch.model.GetMetricWidgetImageRequest; import software.amazon.awssdk.services.cloudwatch.model.GetMetricWidgetImageResponse; import software.amazon.awssdk.services.cloudwatch.model.HistoryItemType;

```
import software.amazon.awssdk.services.cloudwatch.model.ListMetricsRequest;
import software.amazon.awssdk.services.cloudwatch.model.ListMetricsResponse;
import software.amazon.awssdk.services.cloudwatch.model.Metric;
import software.amazon.awssdk.services.cloudwatch.model.MetricAlarm;
import software.amazon.awssdk.services.cloudwatch.model.MetricDataQuery;
import software.amazon.awssdk.services.cloudwatch.model.MetricDataResult;
import software.amazon.awssdk.services.cloudwatch.model.MetricDatum;
import software.amazon.awssdk.services.cloudwatch.model.MetricStat;
import 
 software.amazon.awssdk.services.cloudwatch.model.PutAnomalyDetectorRequest;
import software.amazon.awssdk.services.cloudwatch.model.PutDashboardRequest;
import software.amazon.awssdk.services.cloudwatch.model.PutDashboardResponse;
import software.amazon.awssdk.services.cloudwatch.model.PutMetricAlarmRequest;
import software.amazon.awssdk.services.cloudwatch.model.PutMetricDataRequest;
import software.amazon.awssdk.services.cloudwatch.model.ScanBy;
import 
 software.amazon.awssdk.services.cloudwatch.model.SingleMetricAnomalyDetector;
import software.amazon.awssdk.services.cloudwatch.model.StandardUnit;
import software.amazon.awssdk.services.cloudwatch.model.Statistic;
import 
 software.amazon.awssdk.services.cloudwatch.paginators.ListDashboardsIterable;
import software.amazon.awssdk.services.cloudwatch.paginators.ListMetricsIterable;
import java.io.BufferedReader;
import java.io.File;
import java.io.FileOutputStream;
import java.io.IOException;
import java.io.InputStreamReader;
import java.nio.file.Files;
import java.nio.file.Paths;
import java.time.Instant;
import java.time.ZoneOffset;
import java.time.ZonedDateTime;
import java.time.format.DateTimeFormatter;
import java.time.temporal.ChronoUnit;
import java.util.ArrayList;
import java.util.List;
import java.util.Scanner;
/** 
  * Before running this Java V2 code example, set up your development 
  * environment, including your credentials. 
 * 
  * For more information, see the following documentation topic: 
 *
```

```
 * https://docs.aws.amazon.com/sdk-for-java/latest/developer-guide/get-
started.html 
 * 
  * To enable billing metrics and statistics for this example, make sure billing 
  * alerts are enabled for your account: 
  * https://docs.aws.amazon.com/AmazonCloudWatch/latest/monitoring/
monitor_estimated_charges_with_cloudwatch.html#turning_on_billing_metrics 
 * 
  * This Java code example performs the following tasks: 
 * 
  * 1. List available namespaces from Amazon CloudWatch. 
  * 2. List available metrics within the selected Namespace. 
  * 3. Get statistics for the selected metric over the last day. 
  * 4. Get CloudWatch estimated billing for the last week. 
  * 5. Create a new CloudWatch dashboard with metrics. 
  * 6. List dashboards using a paginator. 
  * 7. Create a new custom metric by adding data for it. 
  * 8. Add the custom metric to the dashboard. 
  * 9. Create an alarm for the custom metric. 
  * 10. Describe current alarms. 
  * 11. Get current data for the new custom metric. 
  * 12. Push data into the custom metric to trigger the alarm. 
  * 13. Check the alarm state using the action DescribeAlarmsForMetric. 
  * 14. Get alarm history for the new alarm. 
  * 15. Add an anomaly detector for the custom metric. 
  * 16. Describe current anomaly detectors. 
  * 17. Get a metric image for the custom metric. 
  * 18. Clean up the Amazon CloudWatch resources. 
  */
public class CloudWatchScenario { 
    public static final String DASHES = new String(new char[80]).replace("\0",
  "-"); 
     public static void main(String[] args) throws IOException { 
         final String usage = """ 
                 Usage: 
                    <myDate> <costDateWeek> <dashboardName> <dashboardJson> 
  <dashboardAdd> <settings> <metricImage> \s 
                 Where: 
                    myDate - The start date to use to get metric statistics. (For 
  example, 2023-01-11T18:35:24.00Z.)\s
```

```
 costDateWeek - The start date to use to get AWS/Billinget 
 statistics. (For example, 2023-01-11T18:35:24.00Z.)\s 
                   dashboardName - The name of the dashboard to create.\s 
                   dashboardJson - The location of a JSON file to use to create a 
 dashboard. (See Readme file.)\s 
                   dashboardAdd - The location of a JSON file to use to update a 
 dashboard. (See Readme file.)\s 
                   settings - The location of a JSON file from which various 
 values are read. (See Readme file.)\s 
                  metricImage - The location of a BMP file that is used to create 
 a graph.\s 
                 """; 
       if (args.length != 7) {
            System.out.println(usage); 
            System.exit(1); 
        } 
        Region region = Region.US_EAST_1; 
       String myDate = args[0];
       String costDateWeek = args[1];
       String dashboardName = args[2];
        String dashboardJson = args[3]; 
       String dashboardAdd = args[4];
       String settings = args[5];
        String metricImage = args[6]; 
        Double dataPoint = Double.parseDouble("10.0"); 
       Scanner sc = new Scanner(System.in);
        CloudWatchClient cw = CloudWatchClient.builder() 
                 .region(region) 
                 .credentialsProvider(ProfileCredentialsProvider.create()) 
                .buid() System.out.println(DASHES); 
        System.out.println("Welcome to the Amazon CloudWatch example scenario."); 
        System.out.println(DASHES); 
        System.out.println(DASHES); 
        System.out.println( 
                 "1. List at least five available unique namespaces from Amazon 
 CloudWatch. Select one from the list."); 
        ArrayList<String> list = listNameSpaces(cw); 
       for (int z = 0; z < 5; z^{++}) {
```

```
int index = z + 1;
           System.out.println(" " + index +". " + list.get(z)); } 
        String selectedNamespace = ""; 
        String selectedMetrics = ""; 
        int num = Integer.parseInt(sc.nextLine()); 
       if (1 \leq num \& num \leq 5) {
           selectedNamespace = list.get(num - 1);
        } else { 
            System.out.println("You did not select a valid option."); 
            System.exit(1); 
        } 
        System.out.println("You selected " + selectedNamespace); 
        System.out.println(DASHES); 
        System.out.println(DASHES); 
        System.out.println("2. List available metrics within the selected 
 namespace and select one from the list."); 
        ArrayList<String> metList = listMets(cw, selectedNamespace); 
       for (int z = 0; z < 5; z^{++}) {
           int index = z + 1;
           System.out.println(" " + index +". " + metList.get(z)); } 
       num = Integer.parseInt(sc.nextLine());
       if (1 \leq num \& num \leq 5) {
            selectedMetrics = metList.get(num - 1); 
        } else { 
            System.out.println("You did not select a valid option."); 
            System.exit(1); 
        } 
        System.out.println("You selected " + selectedMetrics); 
        Dimension myDimension = getSpecificMet(cw, selectedNamespace); 
        System.out.println(DASHES); 
        System.out.println(DASHES); 
        System.out.println("3. Get statistics for the selected metric over the 
 last day."); 
        String metricOption = ""; 
        ArrayList<String> statTypes = new ArrayList<>(); 
        statTypes.add("SampleCount"); 
        statTypes.add("Average"); 
        statTypes.add("Sum"); 
        statTypes.add("Minimum");
```

```
 statTypes.add("Maximum"); 
       for (int t = 0; t < 5; t^{++}) {
           System.out.println(" " + (t + 1) + ". " + statTypes.get(t));
        } 
        System.out.println("Select a metric statistic by entering a number from 
 the preceding list:"); 
       num = Integer.parseInt(sc.nextLine());
       if (1 \leq num 88 num \leq 5) {
           metricOption = statTypes.get(num - 1); } else { 
            System.out.println("You did not select a valid option."); 
            System.exit(1); 
        } 
        System.out.println("You selected " + metricOption); 
        getAndDisplayMetricStatistics(cw, selectedNamespace, selectedMetrics, 
 metricOption, myDate, myDimension); 
        System.out.println(DASHES); 
        System.out.println(DASHES); 
        System.out.println("4. Get CloudWatch estimated billing for the last 
 week."); 
        getMetricStatistics(cw, costDateWeek); 
        System.out.println(DASHES); 
        System.out.println(DASHES); 
        System.out.println("5. Create a new CloudWatch dashboard with metrics."); 
        createDashboardWithMetrics(cw, dashboardName, dashboardJson); 
        System.out.println(DASHES); 
        System.out.println(DASHES); 
        System.out.println("6. List dashboards using a paginator."); 
        listDashboards(cw); 
        System.out.println(DASHES); 
        System.out.println(DASHES); 
        System.out.println("7. Create a new custom metric by adding data to 
 it."); 
        createNewCustomMetric(cw, dataPoint); 
        System.out.println(DASHES); 
        System.out.println(DASHES); 
        System.out.println("8. Add an additional metric to the dashboard."); 
        addMetricToDashboard(cw, dashboardAdd, dashboardName);
```

```
 System.out.println(DASHES); 
        System.out.println(DASHES); 
        System.out.println("9. Create an alarm for the custom metric."); 
        String alarmName = createAlarm(cw, settings); 
        System.out.println(DASHES); 
        System.out.println(DASHES); 
        System.out.println("10. Describe ten current alarms."); 
        describeAlarms(cw); 
        System.out.println(DASHES); 
        System.out.println(DASHES); 
        System.out.println("11. Get current data for new custom metric."); 
        getCustomMetricData(cw, settings); 
        System.out.println(DASHES); 
        System.out.println(DASHES); 
        System.out.println("12. Push data into the custom metric to trigger the 
 alarm."); 
        addMetricDataForAlarm(cw, settings); 
        System.out.println(DASHES); 
        System.out.println(DASHES); 
        System.out.println("13. Check the alarm state using the action 
 DescribeAlarmsForMetric."); 
        checkForMetricAlarm(cw, settings); 
        System.out.println(DASHES); 
        System.out.println(DASHES); 
        System.out.println("14. Get alarm history for the new alarm."); 
        getAlarmHistory(cw, settings, myDate); 
        System.out.println(DASHES); 
        System.out.println(DASHES); 
        System.out.println("15. Add an anomaly detector for the custom metric."); 
        addAnomalyDetector(cw, settings); 
        System.out.println(DASHES); 
        System.out.println(DASHES); 
        System.out.println("16. Describe current anomaly detectors."); 
        describeAnomalyDetectors(cw, settings); 
        System.out.println(DASHES);
```

```
 System.out.println(DASHES); 
        System.out.println("17. Get a metric image for the custom metric."); 
        getAndOpenMetricImage(cw, metricImage); 
        System.out.println(DASHES); 
        System.out.println(DASHES); 
        System.out.println("18. Clean up the Amazon CloudWatch resources."); 
        deleteDashboard(cw, dashboardName); 
        deleteCWAlarm(cw, alarmName); 
        deleteAnomalyDetector(cw, settings); 
        System.out.println(DASHES); 
        System.out.println(DASHES); 
        System.out.println("The Amazon CloudWatch example scenario is 
 complete."); 
        System.out.println(DASHES); 
        cw.close(); 
    } 
    public static void deleteAnomalyDetector(CloudWatchClient cw, String 
 fileName) { 
        try { 
            // Read values from the JSON file. 
            JsonParser parser = new JsonFactory().createParser(new 
 File(fileName)); 
            com.fasterxml.jackson.databind.JsonNode rootNode = new 
 ObjectMapper().readTree(parser); 
            String customMetricNamespace = 
 rootNode.findValue("customMetricNamespace").asText(); 
            String customMetricName = 
 rootNode.findValue("customMetricName").asText(); 
            SingleMetricAnomalyDetector singleMetricAnomalyDetector = 
 SingleMetricAnomalyDetector.builder() 
                     .metricName(customMetricName) 
                     .namespace(customMetricNamespace) 
                     .stat("Maximum") 
                    .build();
            DeleteAnomalyDetectorRequest request = 
 DeleteAnomalyDetectorRequest.builder() 
                     .singleMetricAnomalyDetector(singleMetricAnomalyDetector) 
                    .build();
```

```
 cw.deleteAnomalyDetector(request); 
            System.out.println("Successfully deleted the Anomaly Detector."); 
        } catch (CloudWatchException e) { 
            System.err.println(e.awsErrorDetails().errorMessage()); 
            System.exit(1); 
        } catch (IOException e) { 
            e.printStackTrace(); 
        } 
    } 
   public static void deleteCWAlarm(CloudWatchClient cw, String alarmName) {
        try { 
            DeleteAlarmsRequest request = DeleteAlarmsRequest.builder() 
                     .alarmNames(alarmName) 
                     .build(); 
            cw.deleteAlarms(request); 
            System.out.println("Successfully deleted alarm " + alarmName); 
        } catch (CloudWatchException e) { 
            System.err.println(e.awsErrorDetails().errorMessage()); 
            System.exit(1); 
        } 
    } 
    public static void deleteDashboard(CloudWatchClient cw, String dashboardName) 
 { 
        try { 
            DeleteDashboardsRequest dashboardsRequest = 
 DeleteDashboardsRequest.builder() 
                     .dashboardNames(dashboardName) 
                     .build(); 
             cw.deleteDashboards(dashboardsRequest); 
            System.out.println(dashboardName + " was successfully deleted."); 
        } catch (CloudWatchException e) { 
            System.err.println(e.getMessage()); 
            System.exit(1); 
        } 
    } 
    public static void getAndOpenMetricImage(CloudWatchClient cw, String 
 fileName) {
```

```
 System.out.println("Getting Image data for custom metric."); 
         try { 
            String myJSON = ''{\n}n" +
                      " \"title\": \"Example Metric Graph\",\n" + 
                      " \"view\": \"timeSeries\",\n" + 
                      " \"stacked \": false,\n" + 
                      " \"period\": 10,\n" + 
                      " \"width\": 1400,\n" + 
                      " \"height\": 600,\n" + 
                      " \"metrics\": [\n" + 
                     " \lceil \ln" +" \Upsilon"AWS/Billing\",\n" +
                      " \"EstimatedCharges\",\n" + 
                     " \Upsilon" Currency\", \n" +
                      " \"USD\"\n" + 
                     " ]\n" +
                      " ]\n" + 
                      "}"; 
             GetMetricWidgetImageRequest imageRequest = 
 GetMetricWidgetImageRequest.builder() 
                      .metricWidget(myJSON) 
                      .build(); 
             GetMetricWidgetImageResponse response = 
 cw.getMetricWidgetImage(imageRequest); 
             SdkBytes sdkBytes = response.metricWidgetImage(); 
             byte[] bytes = sdkBytes.asByteArray(); 
            File outputFile = new File(fileName);
             try (FileOutputStream outputStream = new 
 FileOutputStream(outputFile)) { 
                 outputStream.write(bytes); 
 } 
         } catch (CloudWatchException | IOException e) { 
             System.err.println(e.getMessage()); 
             System.exit(1); 
         } 
    } 
     public static void describeAnomalyDetectors(CloudWatchClient cw, String 
 fileName) { 
         try { 
             // Read values from the JSON file.
```

```
 JsonParser parser = new JsonFactory().createParser(new 
 File(fileName)); 
             com.fasterxml.jackson.databind.JsonNode rootNode = new 
 ObjectMapper().readTree(parser); 
             String customMetricNamespace = 
 rootNode.findValue("customMetricNamespace").asText(); 
             String customMetricName = 
 rootNode.findValue("customMetricName").asText(); 
             DescribeAnomalyDetectorsRequest detectorsRequest = 
 DescribeAnomalyDetectorsRequest.builder() 
                      .maxResults(10) 
                      .metricName(customMetricName) 
                      .namespace(customMetricNamespace) 
                      .build(); 
             DescribeAnomalyDetectorsResponse response = 
 cw.describeAnomalyDetectors(detectorsRequest); 
             List<AnomalyDetector> anomalyDetectorList = 
 response.anomalyDetectors(); 
             for (AnomalyDetector detector : anomalyDetectorList) { 
                 System.out.println("Metric name: " + 
 detector.singleMetricAnomalyDetector().metricName()); 
                 System.out.println("State: " + detector.stateValue()); 
 } 
         } catch (CloudWatchException | IOException e) { 
             System.err.println(e.getMessage()); 
             System.exit(1); 
         } 
    } 
     public static void addAnomalyDetector(CloudWatchClient cw, String fileName) { 
         try { 
             // Read values from the JSON file. 
             JsonParser parser = new JsonFactory().createParser(new 
 File(fileName)); 
             com.fasterxml.jackson.databind.JsonNode rootNode = new 
 ObjectMapper().readTree(parser); 
             String customMetricNamespace = 
 rootNode.findValue("customMetricNamespace").asText(); 
             String customMetricName = 
 rootNode.findValue("customMetricName").asText();
```

```
 SingleMetricAnomalyDetector singleMetricAnomalyDetector = 
 SingleMetricAnomalyDetector.builder() 
                     .metricName(customMetricName) 
                     .namespace(customMetricNamespace) 
                     .stat("Maximum") 
                    .build();
             PutAnomalyDetectorRequest anomalyDetectorRequest = 
 PutAnomalyDetectorRequest.builder() 
                     .singleMetricAnomalyDetector(singleMetricAnomalyDetector) 
                     .build(); 
            cw.putAnomalyDetector(anomalyDetectorRequest); 
            System.out.println("Added anomaly detector for metric " + 
 customMetricName + "."); 
        } catch (CloudWatchException | IOException e) { 
             System.err.println(e.getMessage()); 
            System.exit(1); 
        } 
    } 
    public static void getAlarmHistory(CloudWatchClient cw, String fileName, 
 String date) { 
        try { 
            // Read values from the JSON file. 
            JsonParser parser = new JsonFactory().createParser(new 
 File(fileName)); 
            com.fasterxml.jackson.databind.JsonNode rootNode = new 
 ObjectMapper().readTree(parser); 
            String alarmName = rootNode.findValue("exampleAlarmName").asText(); 
            Instant start = Instant.parse(date); 
            Instant endDate = Instant.now(); 
            DescribeAlarmHistoryRequest historyRequest = 
 DescribeAlarmHistoryRequest.builder() 
                     .startDate(start) 
                     .endDate(endDate) 
                     .alarmName(alarmName) 
                     .historyItemType(HistoryItemType.ACTION) 
                     .build(); 
            DescribeAlarmHistoryResponse response = 
 cw.describeAlarmHistory(historyRequest);
```

```
List<AlarmHistoryItem> historyItems = response.alarmHistoryItems();
             if (historyItems.isEmpty()) { 
                 System.out.println("No alarm history data found for " + alarmName 
 + "."); 
             } else { 
                 for (AlarmHistoryItem item : historyItems) { 
                      System.out.println("History summary: " + 
 item.historySummary()); 
                      System.out.println("Time stamp: " + item.timestamp()); 
 } 
 } 
         } catch (CloudWatchException | IOException e) { 
             System.err.println(e.getMessage()); 
             System.exit(1); 
         } 
    } 
    public static void checkForMetricAlarm(CloudWatchClient cw, String fileName) 
 { 
         try { 
             // Read values from the JSON file. 
             JsonParser parser = new JsonFactory().createParser(new 
 File(fileName)); 
             com.fasterxml.jackson.databind.JsonNode rootNode = new 
 ObjectMapper().readTree(parser); 
             String customMetricNamespace = 
 rootNode.findValue("customMetricNamespace").asText(); 
             String customMetricName = 
 rootNode.findValue("customMetricName").asText(); 
             boolean hasAlarm = false; 
             int retries = 10; 
             DescribeAlarmsForMetricRequest metricRequest = 
 DescribeAlarmsForMetricRequest.builder() 
                      .metricName(customMetricName) 
                      .namespace(customMetricNamespace) 
                     .build();
             while (!hasAlarm && retries > 0) { 
                 DescribeAlarmsForMetricResponse response = 
 cw.describeAlarmsForMetric(metricRequest); 
                 hasAlarm = response.hasMetricAlarms(); 
                 retries--;
```

```
 Thread.sleep(20000); 
                 System.out.println("."); 
 } 
             if (!hasAlarm) 
                  System.out.println("No Alarm state found for " + customMetricName 
 + " after 10 retries."); 
             else 
                  System.out.println("Alarm state found for " + customMetricName + 
 "."); 
         } catch (CloudWatchException | IOException | InterruptedException e) { 
             System.err.println(e.getMessage()); 
             System.exit(1); 
         } 
     } 
     public static void addMetricDataForAlarm(CloudWatchClient cw, String 
 fileName) { 
         try { 
             // Read values from the JSON file. 
             JsonParser parser = new JsonFactory().createParser(new 
 File(fileName)); 
             com.fasterxml.jackson.databind.JsonNode rootNode = new 
 ObjectMapper().readTree(parser); 
             String customMetricNamespace = 
 rootNode.findValue("customMetricNamespace").asText(); 
             String customMetricName = 
 rootNode.findValue("customMetricName").asText(); 
             // Set an Instant object. 
             String time = 
 ZonedDateTime.now(ZoneOffset.UTC).format(DateTimeFormatter.ISO_INSTANT); 
             Instant instant = Instant.parse(time); 
             MetricDatum datum = MetricDatum.builder() 
                      .metricName(customMetricName) 
                      .unit(StandardUnit.NONE) 
                      .value(1001.00) 
                      .timestamp(instant) 
                      .build(); 
             MetricDatum datum2 = MetricDatum.builder() 
                      .metricName(customMetricName) 
                      .unit(StandardUnit.NONE)
```

```
 .value(1002.00) 
                     .timestamp(instant) 
                    .build();
            List<MetricDatum> metricDataList = new ArrayList<>(); 
            metricDataList.add(datum); 
            metricDataList.add(datum2); 
            PutMetricDataRequest request = PutMetricDataRequest.builder() 
                     .namespace(customMetricNamespace) 
                     .metricData(metricDataList) 
                    .build();
            cw.putMetricData(request); 
            System.out.println("Added metric values for for metric " + 
 customMetricName); 
        } catch (CloudWatchException | IOException e) { 
            System.err.println(e.getMessage()); 
            System.exit(1); 
        } 
    } 
    public static void getCustomMetricData(CloudWatchClient cw, String fileName) 
 { 
        try { 
            // Read values from the JSON file. 
            JsonParser parser = new JsonFactory().createParser(new 
 File(fileName)); 
            com.fasterxml.jackson.databind.JsonNode rootNode = new 
 ObjectMapper().readTree(parser); 
            String customMetricNamespace = 
 rootNode.findValue("customMetricNamespace").asText(); 
            String customMetricName = 
 rootNode.findValue("customMetricName").asText(); 
            // Set the date. 
            Instant nowDate = Instant.now(); 
           long hours = 1;
            long minutes = 30; 
            Instant date2 = nowDate.plus(hours, ChronoUnit.HOURS).plus(minutes, 
                     ChronoUnit.MINUTES);
```

```
 Metric met = Metric.builder() 
                      .metricName(customMetricName) 
                      .namespace(customMetricNamespace) 
                      .build(); 
             MetricStat metStat = MetricStat.builder() 
                      .stat("Maximum") 
                      .period(1) 
                      .metric(met) 
                     .build();
             MetricDataQuery dataQUery = MetricDataQuery.builder() 
                      .metricStat(metStat) 
                      .id("foo2") 
                      .returnData(true) 
                      .build(); 
             List<MetricDataQuery> dq = new ArrayList<>(); 
             dq.add(dataQUery); 
             GetMetricDataRequest getMetReq = GetMetricDataRequest.builder() 
                      .maxDatapoints(10) 
                      .scanBy(ScanBy.TIMESTAMP_DESCENDING) 
                      .startTime(nowDate) 
                      .endTime(date2) 
                      .metricDataQueries(dq) 
                     .build();
             GetMetricDataResponse response = cw.getMetricData(getMetReq); 
             List<MetricDataResult> data = response.metricDataResults(); 
             for (MetricDataResult item : data) { 
                  System.out.println("The label is " + item.label()); 
                  System.out.println("The status code is " + 
 item.statusCode().toString()); 
 } 
         } catch (CloudWatchException | IOException e) { 
             System.err.println(e.getMessage()); 
             System.exit(1); 
         } 
     } 
     public static void describeAlarms(CloudWatchClient cw) { 
         try {
```

```
 List<AlarmType> typeList = new ArrayList<>(); 
             typeList.add(AlarmType.METRIC_ALARM); 
             DescribeAlarmsRequest alarmsRequest = DescribeAlarmsRequest.builder() 
                      .alarmTypes(typeList) 
                      .maxRecords(10) 
                     .build();
             DescribeAlarmsResponse response = cw.describeAlarms(alarmsRequest); 
            List<MetricAlarm> alarmList = response.metricAlarms();
             for (MetricAlarm alarm : alarmList) { 
                 System.out.println("Alarm name: " + alarm.alarmName()); 
                 System.out.println("Alarm description: " + 
 alarm.alarmDescription()); 
 } 
         } catch (CloudWatchException e) { 
             System.err.println(e.awsErrorDetails().errorMessage()); 
             System.exit(1); 
         } 
    } 
     public static String createAlarm(CloudWatchClient cw, String fileName) { 
         try { 
             // Read values from the JSON file. 
             JsonParser parser = new JsonFactory().createParser(new 
 File(fileName)); 
             com.fasterxml.jackson.databind.JsonNode rootNode = new 
 ObjectMapper().readTree(parser); 
             String customMetricNamespace = 
 rootNode.findValue("customMetricNamespace").asText(); 
             String customMetricName = 
 rootNode.findValue("customMetricName").asText(); 
             String alarmName = rootNode.findValue("exampleAlarmName").asText(); 
             String emailTopic = rootNode.findValue("emailTopic").asText(); 
             String accountId = rootNode.findValue("accountId").asText(); 
             String region = rootNode.findValue("region").asText(); 
             // Create a List for alarm actions. 
             List<String> alarmActions = new ArrayList<>(); 
             alarmActions.add("arn:aws:sns:" + region + ":" + accountId + ":" + 
 emailTopic); 
             PutMetricAlarmRequest alarmRequest = PutMetricAlarmRequest.builder() 
                      .alarmActions(alarmActions) 
                      .alarmDescription("Example metric alarm")
```

```
 .alarmName(alarmName) 
 .comparisonOperator(ComparisonOperator.GREATER_THAN_OR_EQUAL_TO_THRESHOLD) 
                     .threshold(100.00) 
                      .metricName(customMetricName) 
                      .namespace(customMetricNamespace) 
                      .evaluationPeriods(1) 
                     .period(10) 
                      .statistic("Maximum") 
                     .datapointsToAlarm(1) 
                     .treatMissingData("ignore") 
                     .build();
             cw.putMetricAlarm(alarmRequest); 
             System.out.println(alarmName + " was successfully created!"); 
             return alarmName; 
        } catch (CloudWatchException | IOException e) { 
             System.err.println(e.getMessage()); 
             System.exit(1); 
        } 
        return ""; 
    } 
    public static void addMetricToDashboard(CloudWatchClient cw, String fileName, 
 String dashboardName) { 
        try { 
             PutDashboardRequest dashboardRequest = PutDashboardRequest.builder() 
                     .dashboardName(dashboardName) 
                      .dashboardBody(readFileAsString(fileName)) 
                     .build();
             cw.putDashboard(dashboardRequest); 
             System.out.println(dashboardName + " was successfully updated."); 
        } catch (CloudWatchException | IOException e) { 
             System.err.println(e.getMessage()); 
             System.exit(1); 
        } 
    } 
    public static void createNewCustomMetric(CloudWatchClient cw, Double 
 dataPoint) { 
        try {
```

```
 Dimension dimension = Dimension.builder() 
                     .name("UNIQUE_PAGES") 
                     .value("URLS") 
                     .build(); 
            // Set an Instant object. 
            String time = 
 ZonedDateTime.now(ZoneOffset.UTC).format(DateTimeFormatter.ISO_INSTANT); 
            Instant instant = Instant.parse(time); 
            MetricDatum datum = MetricDatum.builder() 
                     .metricName("PAGES_VISITED") 
                     .unit(StandardUnit.NONE) 
                     .value(dataPoint) 
                     .timestamp(instant) 
                     .dimensions(dimension) 
                    .buid() PutMetricDataRequest request = PutMetricDataRequest.builder() 
                     .namespace("SITE/TRAFFIC") 
                     .metricData(datum) 
                     .build(); 
            cw.putMetricData(request); 
            System.out.println("Added metric values for for metric 
 PAGES_VISITED"); 
        } catch (CloudWatchException e) { 
            System.err.println(e.awsErrorDetails().errorMessage()); 
            System.exit(1); 
        } 
    } 
    public static void listDashboards(CloudWatchClient cw) { 
        try { 
            ListDashboardsIterable listRes = cw.listDashboardsPaginator(); 
            listRes.stream() 
                     .flatMap(r -> r.dashboardEntries().stream()) 
                     .forEach(entry -> { 
                          System.out.println("Dashboard name is: " + 
 entry.dashboardName()); 
                         System.out.println("Dashboard ARN is: " + 
 entry.dashboardArn()); 
                     });
```

```
 } catch (CloudWatchException e) { 
             System.err.println(e.awsErrorDetails().errorMessage()); 
             System.exit(1); 
         } 
    } 
     public static void createDashboardWithMetrics(CloudWatchClient cw, String 
 dashboardName, String fileName) { 
         try { 
             PutDashboardRequest dashboardRequest = PutDashboardRequest.builder() 
                      .dashboardName(dashboardName) 
                      .dashboardBody(readFileAsString(fileName)) 
                     .build();
             PutDashboardResponse response = cw.putDashboard(dashboardRequest); 
             System.out.println(dashboardName + " was successfully created."); 
             List<DashboardValidationMessage> messages = 
 response.dashboardValidationMessages(); 
             if (messages.isEmpty()) { 
                 System.out.println("There are no messages in the new Dashboard"); 
             } else { 
                 for (DashboardValidationMessage message : messages) { 
                     System.out.println("Message is: " + message.message()); 
 } 
 } 
         } catch (CloudWatchException | IOException e) { 
             System.err.println(e.getMessage()); 
             System.exit(1); 
         } 
    } 
     public static String readFileAsString(String file) throws IOException { 
         return new String(Files.readAllBytes(Paths.get(file))); 
    } 
     public static void getMetricStatistics(CloudWatchClient cw, String 
 costDateWeek) { 
         try { 
             Instant start = Instant.parse(costDateWeek); 
             Instant endDate = Instant.now(); 
             Dimension dimension = Dimension.builder() 
                      .name("Currency")
```

```
 .value("USD") 
                     .build();
             List<Dimension> dimensionList = new ArrayList<>(); 
             dimensionList.add(dimension); 
             GetMetricStatisticsRequest statisticsRequest = 
 GetMetricStatisticsRequest.builder() 
                      .metricName("EstimatedCharges") 
                      .namespace("AWS/Billing") 
                      .dimensions(dimensionList) 
                      .statistics(Statistic.MAXIMUM) 
                      .startTime(start) 
                      .endTime(endDate) 
                      .period(86400) 
                     .build();
             GetMetricStatisticsResponse response = 
 cw.getMetricStatistics(statisticsRequest); 
             List<Datapoint> data = response.datapoints(); 
            if (ldata.isEmpty()) {
                 for (Datapoint datapoint : data) { 
                      System.out 
                              .println("Timestamp: " + datapoint.timestamp() + " 
 Maximum value: " + datapoint.maximum()); 
 } 
             } else { 
                 System.out.println("The returned data list is empty"); 
 } 
         } catch (CloudWatchException e) { 
             System.err.println(e.awsErrorDetails().errorMessage()); 
             System.exit(1); 
         } 
    } 
     public static void getAndDisplayMetricStatistics(CloudWatchClient cw, String 
 nameSpace, String metVal, 
             String metricOption, String date, Dimension myDimension) { 
         try { 
             Instant start = Instant.parse(date); 
             Instant endDate = Instant.now(); 
             GetMetricStatisticsRequest statisticsRequest = 
 GetMetricStatisticsRequest.builder()
```

```
シナリオ 1675
```
 .endTime(endDate) .startTime(start) .dimensions(myDimension) .metricName(metVal) .namespace(nameSpace) .period(86400) .statistics(Statistic.fromValue(metricOption)) .build(); GetMetricStatisticsResponse response = cw.getMetricStatistics(statisticsRequest); List<Datapoint> data = response.datapoints(); if (!data.isEmpty()) { for (Datapoint datapoint : data) { System.out .println("Timestamp: " + datapoint.timestamp() + " Maximum value: " + datapoint.maximum()); } } else { System.out.println("The returned data list is empty"); } } catch (CloudWatchException e) { System.err.println(e.getMessage()); System.exit(1); } } public static Dimension getSpecificMet(CloudWatchClient cw, String namespace) { try { ListMetricsRequest request = ListMetricsRequest.builder() .namespace(namespace) .build(); ListMetricsResponse response = cw.listMetrics(request); List<Metric> myList = response.metrics(); Metric metric =  $myList.get(0);$  return metric.dimensions().get(0); } catch (CloudWatchException e) { System.err.println(e.awsErrorDetails().errorMessage()); System.exit(1); }

```
 return null; 
    } 
     public static ArrayList<String> listMets(CloudWatchClient cw, String 
 namespace) { 
         try { 
             ArrayList<String> metList = new ArrayList<>(); 
             ListMetricsRequest request = ListMetricsRequest.builder() 
                      .namespace(namespace) 
                     .buid() ListMetricsIterable listRes = cw.listMetricsPaginator(request); 
             listRes.stream() 
                      .flatMap(r -> r.metrics().stream()) 
                      .forEach(metrics -> metList.add(metrics.metricName())); 
             return metList; 
         } catch (CloudWatchException e) { 
             System.err.println(e.awsErrorDetails().errorMessage()); 
             System.exit(1); 
         } 
         return null; 
    } 
     public static ArrayList<String> listNameSpaces(CloudWatchClient cw) { 
         try { 
             ArrayList<String> nameSpaceList = new ArrayList<>(); 
             ListMetricsRequest request = ListMetricsRequest.builder() 
                     .build();
            ListMetricsIterable listRes = cw.listMetricsPaginator(request);
             listRes.stream() 
                      .flatMap(r -> r.metrics().stream()) 
                      .forEach(metrics -> { 
                          String data = metrics.namespace(); 
                          if (!nameSpaceList.contains(data)) { 
                              nameSpaceList.add(data); 
 } 
                      }); 
             return nameSpaceList; 
         } catch (CloudWatchException e) { 
             System.err.println(e.awsErrorDetails().errorMessage());
```

```
 System.exit(1); 
           } 
           return null; 
      }
}
```
- API の詳細については、『AWS SDK for Java 2.x API リファレンス』の以下のトピックを 参照してください。
	- [DeleteAlarms](https://docs.aws.amazon.com/goto/SdkForJavaV2/monitoring-2010-08-01/DeleteAlarms)
	- [DeleteAnomalyDetector](https://docs.aws.amazon.com/goto/SdkForJavaV2/monitoring-2010-08-01/DeleteAnomalyDetector)
	- [DeleteDashboards](https://docs.aws.amazon.com/goto/SdkForJavaV2/monitoring-2010-08-01/DeleteDashboards)
	- [DescribeAlarmHistory](https://docs.aws.amazon.com/goto/SdkForJavaV2/monitoring-2010-08-01/DescribeAlarmHistory)
	- [DescribeAlarms](https://docs.aws.amazon.com/goto/SdkForJavaV2/monitoring-2010-08-01/DescribeAlarms)
	- [DescribeAlarmsForMetric](https://docs.aws.amazon.com/goto/SdkForJavaV2/monitoring-2010-08-01/DescribeAlarmsForMetric)
	- [DescribeAnomalyDetectors](https://docs.aws.amazon.com/goto/SdkForJavaV2/monitoring-2010-08-01/DescribeAnomalyDetectors)
	- [GetMetricData](https://docs.aws.amazon.com/goto/SdkForJavaV2/monitoring-2010-08-01/GetMetricData)
	- [GetMetricStatistics](https://docs.aws.amazon.com/goto/SdkForJavaV2/monitoring-2010-08-01/GetMetricStatistics)
	- [GetMetricWidgetImage](https://docs.aws.amazon.com/goto/SdkForJavaV2/monitoring-2010-08-01/GetMetricWidgetImage)
	- [ListMetrics](https://docs.aws.amazon.com/goto/SdkForJavaV2/monitoring-2010-08-01/ListMetrics)
	- [PutAnomalyDetector](https://docs.aws.amazon.com/goto/SdkForJavaV2/monitoring-2010-08-01/PutAnomalyDetector)
	- [PutDashboard](https://docs.aws.amazon.com/goto/SdkForJavaV2/monitoring-2010-08-01/PutDashboard)
	- [PutMetricAlarm](https://docs.aws.amazon.com/goto/SdkForJavaV2/monitoring-2010-08-01/PutMetricAlarm)
	- [PutMetricData](https://docs.aws.amazon.com/goto/SdkForJavaV2/monitoring-2010-08-01/PutMetricData)

## Kotlin

SDK for Kotlin

```
a Note
 については、「」を参照してください GitHub。AWS コード例リポジトリ で全く同じ
 例を見つけて、設定と実行の方法を確認してください。
```

```
/** 
  Before running this Kotlin code example, set up your development environment, 
  including your credentials. 
  For more information, see the following documentation topic: 
  https://docs.aws.amazon.com/sdk-for-kotlin/latest/developer-guide/setup.html 
  To enable billing metrics and statistics for this example, make sure billing 
  alerts are enabled for your account: 
  https://docs.aws.amazon.com/AmazonCloudWatch/latest/monitoring/
monitor_estimated_charges_with_cloudwatch.html#turning_on_billing_metrics 
 This Kotlin code example performs the following tasks: 
  1. List available namespaces from Amazon CloudWatch. Select a namespace from the 
  list. 
  2. List available metrics within the selected namespace. 
  3. Get statistics for the selected metric over the last day. 
  4. Get CloudWatch estimated billing for the last week. 
  5. Create a new CloudWatch dashboard with metrics. 
  6. List dashboards using a paginator. 
  7. Create a new custom metric by adding data for it. 
  8. Add the custom metric to the dashboard. 
  9. Create an alarm for the custom metric. 
  10. Describe current alarms. 
  11. Get current data for the new custom metric. 
  12. Push data into the custom metric to trigger the alarm. 
  13. Check the alarm state using the action DescribeAlarmsForMetric. 
  14. Get alarm history for the new alarm. 
  15. Add an anomaly detector for the custom metric. 
  16. Describe current anomaly detectors. 
  17. Get a metric image for the custom metric. 
  18. Clean up the Amazon CloudWatch resources. 
  */
val DASHES: String? = String(CharArray(80)).replace("\u0000", "-")
suspend fun main(args: Array<String>) { 
     val usage = """ 
         Usage: 
             <myDate> <costDateWeek> <dashboardName> <dashboardJson> 
  <dashboardAdd> <settings> <metricImage> 
         Where:
```
```
 myDate - The start date to use to get metric statistics. (For 
 example, 2023-01-11T18:35:24.00Z.) 
            costDateWeek - The start date to use to get AWS Billing and Cost 
 Management statistics. (For example, 2023-01-11T18:35:24.00Z.) 
            dashboardName - The name of the dashboard to create. 
            dashboardJson - The location of a JSON file to use to create a 
 dashboard. (See Readme file.) 
            dashboardAdd - The location of a JSON file to use to update a 
 dashboard. (See Readme file.) 
            settings - The location of a JSON file from which various values are 
 read. (See Readme file.) 
            metricImage - The location of a BMP file that is used to create a 
 graph. 
    """ 
    if (args.size != 7) { 
        println(usage) 
        System.exit(1) 
    } 
    val myDate = args[0] 
    val costDateWeek = args[1] 
    val dashboardName = args[2] 
    val dashboardJson = args[3] 
    val dashboardAdd = args[4] 
    val settings = args[5] 
    var metricImage = args[6] 
    val dataPoint = "10.0".toDouble() 
    val inOb = Scanner(System.`in`) 
    println(DASHES) 
    println("Welcome to the Amazon CloudWatch example scenario.") 
    println(DASHES) 
    println(DASHES) 
    println("1. List at least five available unique namespaces from Amazon 
 CloudWatch. Select a CloudWatch namespace from the list.") 
    val list: ArrayList<String> = listNameSpaces() 
   for (z \in \emptyset, 4) {
       println(" \{(z + 1), \{(list[z])\}")
    } 
    var selectedNamespace: String 
    var selectedMetrics = ""
```

```
 var num = inOb.nextLine().toInt() 
    println("You selected $num") 
   if (1 \leq num \& num \leq 5) {
        selectedNamespace = list[num - 1] 
    } else { 
        println("You did not select a valid option.") 
        exitProcess(1) 
    } 
    println("You selected $selectedNamespace") 
    println(DASHES) 
    println(DASHES) 
    println("2. List available metrics within the selected namespace and select 
 one from the list.") 
    val metList = listMets(selectedNamespace) 
   for (z in 0..4) {
       println(" \frac{1}{2} { z + 1}. \frac{1}{2}[metList?.get(z)]")
    } 
    num = inOb.nextLine().toInt() 
   if (1 \leq num \& num \leq 5) {
        selectedMetrics = metList!![num - 1] 
    } else { 
        println("You did not select a valid option.") 
        System.exit(1) 
    } 
    println("You selected $selectedMetrics") 
    val myDimension = getSpecificMet(selectedNamespace) 
    if (myDimension == null) { 
        println("Error - Dimension is null") 
        exitProcess(1) 
    } 
    println(DASHES) 
    println(DASHES) 
    println("3. Get statistics for the selected metric over the last day.") 
    val metricOption: String 
    val statTypes = ArrayList<String>() 
    statTypes.add("SampleCount") 
    statTypes.add("Average") 
    statTypes.add("Sum") 
    statTypes.add("Minimum") 
    statTypes.add("Maximum")
```

```
 for (t in 0..4) { 
       println(" f[t + 1]. f[statTypes[t]]")
    } 
    println("Select a metric statistic by entering a number from the preceding 
 list:") 
    num = inOb.nextLine().toInt() 
   if (1 \leq num \& num \leq 5) {
        metricOption = statTypes[num - 1] 
    } else { 
        println("You did not select a valid option.") 
        exitProcess(1) 
    } 
    println("You selected $metricOption") 
    getAndDisplayMetricStatistics(selectedNamespace, selectedMetrics, 
 metricOption, myDate, myDimension) 
    println(DASHES) 
    println(DASHES) 
    println("4. Get CloudWatch estimated billing for the last week.") 
    getMetricStatistics(costDateWeek) 
    println(DASHES) 
    println(DASHES) 
    println("5. Create a new CloudWatch dashboard with metrics.") 
    createDashboardWithMetrics(dashboardName, dashboardJson) 
    println(DASHES) 
    println(DASHES) 
    println("6. List dashboards using a paginator.") 
    listDashboards() 
    println(DASHES) 
    println(DASHES) 
    println("7. Create a new custom metric by adding data to it.") 
    createNewCustomMetric(dataPoint) 
    println(DASHES) 
    println(DASHES) 
    println("8. Add an additional metric to the dashboard.") 
    addMetricToDashboard(dashboardAdd, dashboardName) 
    println(DASHES) 
    println(DASHES) 
    println("9. Create an alarm for the custom metric.")
```

```
 val alarmName: String = createAlarm(settings) 
    println(DASHES) 
    println(DASHES) 
    println("10. Describe 10 current alarms.") 
    describeAlarms() 
    println(DASHES) 
    println(DASHES) 
    println("11. Get current data for the new custom metric.") 
    getCustomMetricData(settings) 
    println(DASHES) 
    println(DASHES) 
    println("12. Push data into the custom metric to trigger the alarm.") 
    addMetricDataForAlarm(settings) 
    println(DASHES) 
    println(DASHES) 
    println("13. Check the alarm state using the action 
 DescribeAlarmsForMetric.") 
    checkForMetricAlarm(settings) 
    println(DASHES) 
    println(DASHES) 
    println("14. Get alarm history for the new alarm.") 
    getAlarmHistory(settings, myDate) 
    println(DASHES) 
    println(DASHES) 
    println("15. Add an anomaly detector for the custom metric.") 
    addAnomalyDetector(settings) 
    println(DASHES) 
    println(DASHES) 
    println("16. Describe current anomaly detectors.") 
    describeAnomalyDetectors(settings) 
    println(DASHES) 
    println(DASHES) 
    println("17. Get a metric image for the custom metric.") 
    getAndOpenMetricImage(metricImage) 
    println(DASHES)
```

```
 println(DASHES) 
     println("18. Clean up the Amazon CloudWatch resources.") 
     deleteDashboard(dashboardName) 
     deleteAlarm(alarmName) 
     deleteAnomalyDetector(settings) 
     println(DASHES) 
     println(DASHES) 
     println("The Amazon CloudWatch example scenario is complete.") 
     println(DASHES)
}
suspend fun deleteAnomalyDetector(fileName: String) { 
     // Read values from the JSON file. 
     val parser = JsonFactory().createParser(File(fileName)) 
     val rootNode = ObjectMapper().readTree<JsonNode>(parser) 
     val customMetricNamespace = 
  rootNode.findValue("customMetricNamespace").asText() 
     val customMetricName = rootNode.findValue("customMetricName").asText() 
     val singleMetricAnomalyDetectorVal = SingleMetricAnomalyDetector { 
         metricName = customMetricName 
         namespace = customMetricNamespace 
         stat = "Maximum" 
     } 
     val request = DeleteAnomalyDetectorRequest { 
         singleMetricAnomalyDetector = singleMetricAnomalyDetectorVal 
     } 
     CloudWatchClient { region = "us-east-1" }.use { cwClient -> 
         cwClient.deleteAnomalyDetector(request) 
         println("Successfully deleted the Anomaly Detector.") 
     }
}
suspend fun deleteAlarm(alarmNameVal: String) { 
     val request = DeleteAlarmsRequest { 
         alarmNames = listOf(alarmNameVal) 
     } 
     CloudWatchClient { region = "us-east-1" }.use { cwClient -> 
         cwClient.deleteAlarms(request) 
         println("Successfully deleted alarm $alarmNameVal")
```

```
 }
}
suspend fun deleteDashboard(dashboardName: String) { 
     val dashboardsRequest = DeleteDashboardsRequest { 
         dashboardNames = listOf(dashboardName) 
     } 
     CloudWatchClient { region = "us-east-1" }.use { cwClient -> 
         cwClient.deleteDashboards(dashboardsRequest) 
         println("$dashboardName was successfully deleted.") 
     }
}
suspend fun getAndOpenMetricImage(fileName: String) { 
     println("Getting Image data for custom metric.") 
    val myJSON = """{
         "title": "Example Metric Graph", 
         "view": "timeSeries", 
         "stacked ": false, 
         "period": 10, 
         "width": 1400, 
         "height": 600, 
         "metrics": [ 
 [ 
             "AWS/Billing", 
             "EstimatedCharges", 
             "Currency", 
             "USD" 
 ] 
         ] 
         }""" 
     val imageRequest = GetMetricWidgetImageRequest { 
         metricWidget = myJSON 
     } 
     CloudWatchClient { region = "us-east-1" }.use { cwClient -> 
         val response = cwClient.getMetricWidgetImage(imageRequest) 
         val bytes = response.metricWidgetImage 
        if (bytes != null) {
             File(fileName).writeBytes(bytes) 
         } 
     } 
     println("You have successfully written data to $fileName")
```

```
}
suspend fun describeAnomalyDetectors(fileName: String) { 
     // Read values from the JSON file. 
     val parser = JsonFactory().createParser(File(fileName)) 
     val rootNode = ObjectMapper().readTree<JsonNode>(parser) 
     val customMetricNamespace = 
  rootNode.findValue("customMetricNamespace").asText() 
     val customMetricName = rootNode.findValue("customMetricName").asText() 
     val detectorsRequest = DescribeAnomalyDetectorsRequest { 
        maxResults = 10 metricName = customMetricName 
         namespace = customMetricNamespace 
     } 
     CloudWatchClient { region = "us-east-1" }.use { cwClient -> 
         val response = cwClient.describeAnomalyDetectors(detectorsRequest) 
         response.anomalyDetectors?.forEach { detector -> 
             println("Metric name: 
  ${detector.singleMetricAnomalyDetector?.metricName}") 
             println("State: ${detector.stateValue}") 
         } 
     }
}
suspend fun addAnomalyDetector(fileName: String?) { 
     // Read values from the JSON file. 
     val parser = JsonFactory().createParser(File(fileName)) 
     val rootNode = ObjectMapper().readTree<JsonNode>(parser) 
     val customMetricNamespace = 
  rootNode.findValue("customMetricNamespace").asText() 
     val customMetricName = rootNode.findValue("customMetricName").asText() 
     val singleMetricAnomalyDetectorVal = SingleMetricAnomalyDetector { 
         metricName = customMetricName 
         namespace = customMetricNamespace 
         stat = "Maximum" 
     } 
     val anomalyDetectorRequest = PutAnomalyDetectorRequest { 
         singleMetricAnomalyDetector = singleMetricAnomalyDetectorVal 
     } 
     CloudWatchClient { region = "us-east-1" }.use { cwClient ->
```

```
 cwClient.putAnomalyDetector(anomalyDetectorRequest) 
         println("Added anomaly detector for metric $customMetricName.") 
     }
}
suspend fun getAlarmHistory(fileName: String, date: String) { 
     // Read values from the JSON file. 
     val parser = JsonFactory().createParser(File(fileName)) 
     val rootNode = ObjectMapper().readTree<JsonNode>(parser) 
     val alarmNameVal = rootNode.findValue("exampleAlarmName").asText() 
     val start = Instant.parse(date) 
     val endDateVal = Instant.now() 
     val historyRequest = DescribeAlarmHistoryRequest { 
         startDate = aws.smithy.kotlin.runtime.time.Instant(start) 
         endDate = aws.smithy.kotlin.runtime.time.Instant(endDateVal) 
         alarmName = alarmNameVal 
         historyItemType = HistoryItemType.Action 
     } 
     CloudWatchClient { credentialsProvider = EnvironmentCredentialsProvider(); 
 region = "us-east-1" }.use { cwClient ->
        val response = cwClient.describeAlarmHistory(historyRequest)
         val historyItems = response.alarmHistoryItems 
         if (historyItems != null) { 
             if (historyItems.isEmpty()) { 
                 println("No alarm history data found for $alarmNameVal.") 
             } else { 
                 for (item in historyItems) { 
                     println("History summary ${item.historySummary}") 
                     println("Time stamp: ${item.timestamp}") 
 } 
 } 
         } 
     }
}
suspend fun checkForMetricAlarm(fileName: String?) { 
     // Read values from the JSON file. 
     val parser = JsonFactory().createParser(File(fileName)) 
     val rootNode = ObjectMapper().readTree<JsonNode>(parser) 
     val customMetricNamespace = 
  rootNode.findValue("customMetricNamespace").asText() 
     val customMetricName = rootNode.findValue("customMetricName").asText()
```

```
 var hasAlarm = false 
     var retries = 10 
     val metricRequest = DescribeAlarmsForMetricRequest { 
         metricName = customMetricName 
         namespace = customMetricNamespace 
     } 
     CloudWatchClient { region = "us-east-1" }.use { cwClient -> 
         while (!hasAlarm && retries > 0) { 
             val response = cwClient.describeAlarmsForMetric(metricRequest) 
             if (response.metricAlarms?.count()!! > 0) { 
                  hasAlarm = true 
 } 
             retries-- 
             delay(20000) 
             println(".") 
         } 
         if (!hasAlarm) println("No Alarm state found for $customMetricName after 
  10 retries.") else println("Alarm state found for $customMetricName.") 
     }
}
suspend fun addMetricDataForAlarm(fileName: String?) { 
     // Read values from the JSON file. 
     val parser = JsonFactory().createParser(File(fileName)) 
     val rootNode = ObjectMapper().readTree<JsonNode>(parser) 
     val customMetricNamespace = 
  rootNode.findValue("customMetricNamespace").asText() 
     val customMetricName = rootNode.findValue("customMetricName").asText() 
     // Set an Instant object. 
     val time = 
  ZonedDateTime.now(ZoneOffset.UTC).format(DateTimeFormatter.ISO_INSTANT) 
     val instant = Instant.parse(time) 
     val datum = MetricDatum { 
         metricName = customMetricName 
         unit = StandardUnit.None 
         value = 1001.00 
         timestamp = aws.smithy.kotlin.runtime.time.Instant(instant) 
     } 
     val datum2 = MetricDatum { 
         metricName = customMetricName 
         unit = StandardUnit.None
```

```
 value = 1002.00 
         timestamp = aws.smithy.kotlin.runtime.time.Instant(instant) 
     } 
     val metricDataList = ArrayList<MetricDatum>() 
     metricDataList.add(datum) 
     metricDataList.add(datum2) 
     val request = PutMetricDataRequest { 
         namespace = customMetricNamespace 
         metricData = metricDataList 
     } 
     CloudWatchClient { region = "us-east-1" }.use { cwClient -> 
         cwClient.putMetricData(request) 
         println("Added metric values for for metric $customMetricName") 
     }
}
suspend fun getCustomMetricData(fileName: String) { 
     // Read values from the JSON file. 
     val parser = JsonFactory().createParser(File(fileName)) 
     val rootNode = ObjectMapper().readTree<JsonNode>(parser) 
     val customMetricNamespace = 
  rootNode.findValue("customMetricNamespace").asText() 
     val customMetricName = rootNode.findValue("customMetricName").asText() 
     // Set the date. 
     val nowDate = Instant.now() 
     val hours: Long = 1 
     val minutes: Long = 30 
     val date2 = nowDate.plus(hours, ChronoUnit.HOURS).plus( 
         minutes, 
         ChronoUnit.MINUTES 
    \lambda val met = Metric { 
         metricName = customMetricName 
         namespace = customMetricNamespace 
     } 
     val metStat = MetricStat { 
         stat = "Maximum" 
         period = 1
```

```
metric = met } 
     val dataQUery = MetricDataQuery { 
         metricStat = metStat 
        id = "foo2" returnData = true 
     } 
     val dq = ArrayList<MetricDataQuery>() 
     dq.add(dataQUery) 
     val getMetReq = GetMetricDataRequest { 
         maxDatapoints = 10 
         scanBy = ScanBy.TimestampDescending 
         startTime = aws.smithy.kotlin.runtime.time.Instant(nowDate) 
        endTime = aws.smithy.kotlin.runtime.time.Instant(date2)
         metricDataQueries = dq 
     } 
     CloudWatchClient { region = "us-east-1" }.use { cwClient -> 
         val response = cwClient.getMetricData(getMetReq) 
         response.metricDataResults?.forEach { item -> 
              println("The label is ${item.label}") 
              println("The status code is ${item.statusCode}") 
         } 
     }
}
suspend fun describeAlarms() { 
     val typeList = ArrayList<AlarmType>() 
     typeList.add(AlarmType.MetricAlarm) 
     val alarmsRequest = DescribeAlarmsRequest { 
         alarmTypes = typeList 
         maxRecords = 10 
     } 
     CloudWatchClient { region = "us-east-1" }.use { cwClient -> 
         val response = cwClient.describeAlarms(alarmsRequest) 
         response.metricAlarms?.forEach { alarm -> 
              println("Alarm name: ${alarm.alarmName}") 
              println("Alarm description: ${alarm.alarmDescription}") 
         } 
     }
}
```

```
suspend fun createAlarm(fileName: String): String { 
     // Read values from the JSON file. 
     val parser = JsonFactory().createParser(File(fileName)) 
     val rootNode: JsonNode = ObjectMapper().readTree(parser) 
     val customMetricNamespace = 
  rootNode.findValue("customMetricNamespace").asText() 
     val customMetricName = rootNode.findValue("customMetricName").asText() 
     val alarmNameVal = rootNode.findValue("exampleAlarmName").asText() 
     val emailTopic = rootNode.findValue("emailTopic").asText() 
     val accountId = rootNode.findValue("accountId").asText() 
     val region2 = rootNode.findValue("region").asText() 
     // Create a List for alarm actions. 
     val alarmActionObs: MutableList<String> = ArrayList() 
     alarmActionObs.add("arn:aws:sns:$region2:$accountId:$emailTopic") 
     val alarmRequest = PutMetricAlarmRequest { 
         alarmActions = alarmActionObs 
         alarmDescription = "Example metric alarm" 
         alarmName = alarmNameVal 
         comparisonOperator = ComparisonOperator.GreaterThanOrEqualToThreshold 
        threshold = 100.00 metricName = customMetricName 
         namespace = customMetricNamespace 
         evaluationPeriods = 1 
        period = 10 statistic = Statistic.Maximum 
         datapointsToAlarm = 1 
         treatMissingData = "ignore" 
     } 
     CloudWatchClient { region = "us-east-1" }.use { cwClient -> 
         cwClient.putMetricAlarm(alarmRequest) 
         println("$alarmNameVal was successfully created!") 
         return alarmNameVal 
     }
}
suspend fun addMetricToDashboard(fileNameVal: String, dashboardNameVal: String) {
     val dashboardRequest = PutDashboardRequest { 
         dashboardName = dashboardNameVal 
         dashboardBody = readFileAsString(fileNameVal) 
     }
```

```
 CloudWatchClient { region = "us-east-1" }.use { cwClient -> 
         cwClient.putDashboard(dashboardRequest) 
         println("$dashboardNameVal was successfully updated.") 
     }
}
suspend fun createNewCustomMetric(dataPoint: Double) { 
     val dimension = Dimension { 
         name = "UNIQUE_PAGES" 
         value = "URLS" 
     } 
     // Set an Instant object. 
     val time = 
  ZonedDateTime.now(ZoneOffset.UTC).format(DateTimeFormatter.ISO_INSTANT) 
     val instant = Instant.parse(time) 
     val datum = MetricDatum { 
         metricName = "PAGES_VISITED" 
         unit = StandardUnit.None 
         value = dataPoint 
         timestamp = aws.smithy.kotlin.runtime.time.Instant(instant) 
         dimensions = listOf(dimension) 
     } 
     val request = PutMetricDataRequest { 
         namespace = "SITE/TRAFFIC" 
         metricData = listOf(datum) 
     } 
     CloudWatchClient { region = "us-east-1" }.use { cwClient -> 
         cwClient.putMetricData(request) 
         println("Added metric values for for metric PAGES_VISITED") 
     }
}
suspend fun listDashboards() { 
     CloudWatchClient { region = "us-east-1" }.use { cwClient -> 
         cwClient.listDashboardsPaginated({}) 
              .transform { it.dashboardEntries?.forEach { obj -> emit(obj) } } 
              .collect { obj -> 
                  println("Name is ${obj.dashboardName}") 
                  println("Dashboard ARN is ${obj.dashboardArn}") 
 } 
     }
```

```
}
suspend fun createDashboardWithMetrics(dashboardNameVal: String, fileNameVal: 
  String) { 
     val dashboardRequest = PutDashboardRequest { 
         dashboardName = dashboardNameVal 
         dashboardBody = readFileAsString(fileNameVal) 
     } 
     CloudWatchClient { region = "us-east-1" }.use { cwClient -> 
         val response = cwClient.putDashboard(dashboardRequest) 
         println("$dashboardNameVal was successfully created.") 
         val messages = response.dashboardValidationMessages 
         if (messages != null) { 
             if (messages.isEmpty()) { 
                  println("There are no messages in the new Dashboard") 
             } else { 
                 for (message in messages) { 
                      println("Message is: ${message.message}") 
 } 
 } 
         } 
     }
}
fun readFileAsString(file: String): String { 
     return String(Files.readAllBytes(Paths.get(file)))
}
suspend fun getMetricStatistics(costDateWeek: String?) { 
     val start = Instant.parse(costDateWeek) 
     val endDate = Instant.now() 
     val dimension = Dimension { 
         name = "Currency" 
         value = "USD" 
     } 
     val dimensionList: MutableList<Dimension> = ArrayList() 
     dimensionList.add(dimension) 
     val statisticsRequest = GetMetricStatisticsRequest { 
         metricName = "EstimatedCharges" 
         namespace = "AWS/Billing" 
         dimensions = dimensionList
```

```
 statistics = listOf(Statistic.Maximum) 
         startTime = aws.smithy.kotlin.runtime.time.Instant(start) 
        endTime = aws.smithy.kotlin.runtime.time.Instant(endDate)
         period = 86400 
     } 
     CloudWatchClient { region = "us-east-1" }.use { cwClient -> 
         val response = cwClient.getMetricStatistics(statisticsRequest) 
         val data: List<Datapoint>? = response.datapoints 
        if (data != null) {
             if (!data.isEmpty()) { 
                 for (datapoint in data) { 
                     println("Timestamp: ${datapoint.timestamp} Maximum value: 
  ${datapoint.maximum}") 
 } 
             } else { 
                 println("The returned data list is empty") 
 } 
         } 
     }
}
suspend fun getAndDisplayMetricStatistics(nameSpaceVal: String, metVal: String,
 metricOption: String, date: String, myDimension: Dimension) { 
     val start = Instant.parse(date) 
     val endDate = Instant.now() 
     val statisticsRequest = GetMetricStatisticsRequest { 
        endTime = aws.smithy.kotlin.runtime.time.Instant(endDate)
         startTime = aws.smithy.kotlin.runtime.time.Instant(start) 
         dimensions = listOf(myDimension) 
         metricName = metVal 
         namespace = nameSpaceVal 
         period = 86400 
         statistics = listOf(Statistic.fromValue(metricOption)) 
     } 
     CloudWatchClient { region = "us-east-1" }.use { cwClient -> 
         val response = cwClient.getMetricStatistics(statisticsRequest) 
         val data = response.datapoints 
        if (data != null) {
             if (data.isNotEmpty()) { 
                 for (datapoint in data) { 
                     println("Timestamp: ${datapoint.timestamp} Maximum value: 
  ${datapoint.maximum}") 
 }
```

```
 } else { 
                  println("The returned data list is empty") 
 } 
         } 
     }
}
suspend fun listMets(namespaceVal: String?): ArrayList<String>? { 
     val metList = ArrayList<String>() 
     val request = ListMetricsRequest { 
         namespace = namespaceVal 
     } 
     CloudWatchClient { region = "us-east-1" }.use { cwClient -> 
         val reponse = cwClient.listMetrics(request) 
         reponse.metrics?.forEach { metrics -> 
              val data = metrics.metricName 
              if (!metList.contains(data)) { 
                  metList.add(data!!) 
             } 
         } 
     } 
     return metList
}
suspend fun getSpecificMet(namespaceVal: String?): Dimension? { 
     val request = ListMetricsRequest { 
         namespace = namespaceVal 
     } 
     CloudWatchClient { region = "us-east-1" }.use { cwClient -> 
         val response = cwClient.listMetrics(request) 
         val myList = response.metrics 
         if (myList != null) { 
              return myList[0].dimensions?.get(0) 
         } 
     } 
     return null
}
suspend fun listNameSpaces(): ArrayList<String> { 
     val nameSpaceList = ArrayList<String>() 
     CloudWatchClient { region = "us-east-1" }.use { cwClient -> 
        val response = cwClient.listMetrics(ListMetricsRequest {})
         response.metrics?.forEach { metrics -> 
              val data = metrics.namespace
```

```
 if (!nameSpaceList.contains(data)) { 
                 nameSpaceList.add(data!!) 
 } 
         } 
     } 
     return nameSpaceList
}
```
- API の詳細については、『AWS SDK for Kotlin API リファレンス』の以下のトピックを参照 してください。
	- [DeleteAlarms](https://sdk.amazonaws.com/kotlin/api/latest/index.html)
	- [DeleteAnomalyDetector](https://sdk.amazonaws.com/kotlin/api/latest/index.html)
	- [DeleteDashboards](https://sdk.amazonaws.com/kotlin/api/latest/index.html)
	- [DescribeAlarmHistory](https://sdk.amazonaws.com/kotlin/api/latest/index.html)
	- [DescribeAlarms](https://sdk.amazonaws.com/kotlin/api/latest/index.html)
	- [DescribeAlarmsForMetric](https://sdk.amazonaws.com/kotlin/api/latest/index.html)
	- [DescribeAnomalyDetectors](https://sdk.amazonaws.com/kotlin/api/latest/index.html)
	- [GetMetricData](https://sdk.amazonaws.com/kotlin/api/latest/index.html)
	- [GetMetricStatistics](https://sdk.amazonaws.com/kotlin/api/latest/index.html)
	- [GetMetricWidgetImage](https://sdk.amazonaws.com/kotlin/api/latest/index.html)
	- [ListMetrics](https://sdk.amazonaws.com/kotlin/api/latest/index.html)
	- [PutAnomalyDetector](https://sdk.amazonaws.com/kotlin/api/latest/index.html)
	- [PutDashboard](https://sdk.amazonaws.com/kotlin/api/latest/index.html)
	- [PutMetricAlarm](https://sdk.amazonaws.com/kotlin/api/latest/index.html)
	- [PutMetricData](https://sdk.amazonaws.com/kotlin/api/latest/index.html)

## AWS SDK を使用して CloudWatch メトリクスとアラームを管理する

次のコードサンプルは、以下の操作方法を示しています。

- CloudWatch メトリクスを監視するアラームを作成します。
- メトリクスにデータを配置し、アラームをトリガーします。
- アラームからデータを取得します。
- アラームを削除します。

#### Python

SDK for Python (Boto3)

**a** Note

については、「」を参照してください GitHub。[AWS コード例リポジトリ](https://github.com/awsdocs/aws-doc-sdk-examples/tree/main/python/example_code/cloudwatch#code-examples) で全く同じ 例を見つけて、設定と実行の方法を確認してください。

CloudWatch オペレーションをラップするクラスを作成します。

```
from datetime import datetime, timedelta
import logging
from pprint import pprint
import random
import time
import boto3
from botocore.exceptions import ClientError
logger = logging.getLogger(__name__)
class CloudWatchWrapper: 
     """Encapsulates Amazon CloudWatch functions.""" 
     def __init__(self, cloudwatch_resource): 
 """ 
         :param cloudwatch_resource: A Boto3 CloudWatch resource. 
         """ 
         self.cloudwatch_resource = cloudwatch_resource 
     def put_metric_data_set(self, namespace, name, timestamp, unit, data_set): 
        "" ""
         Sends a set of data to CloudWatch for a metric. All of the data in the 
  set 
         have the same timestamp and unit. 
         :param namespace: The namespace of the metric. 
         :param name: The name of the metric. 
         :param timestamp: The UTC timestamp for the metric. 
         :param unit: The unit of the metric.
```

```
 :param data_set: The set of data to send. This set is a dictionary that 
                          contains a list of values and a list of corresponding 
 counts. 
                          The value and count lists must be the same length. 
        "" "
         try: 
             metric = self.cloudwatch_resource.Metric(namespace, name) 
             metric.put_data( 
                 Namespace=namespace, 
                 MetricData=[ 
\{ "MetricName": name, 
                         "Timestamp": timestamp, 
                          "Values": data_set["values"], 
                          "Counts": data_set["counts"], 
                         "Unit": unit, 
1 1 1 1 1 1 1
                 ], 
) logger.info("Put data set for metric %s.%s.", namespace, name) 
         except ClientError: 
             logger.exception("Couldn't put data set for metric %s.%s.", 
 namespace, name) 
             raise 
    def create_metric_alarm( 
         self, 
         metric_namespace, 
         metric_name, 
         alarm_name, 
         stat_type, 
         period, 
         eval_periods, 
         threshold, 
         comparison_op, 
    ):
 """ 
         Creates an alarm that watches a metric. 
         :param metric_namespace: The namespace of the metric. 
         :param metric_name: The name of the metric. 
         :param alarm_name: The name of the alarm. 
         :param stat_type: The type of statistic the alarm watches.
```

```
 :param period: The period in which metric data are grouped to calculate 
                         statistics. 
         :param eval_periods: The number of periods that the metric must be over 
 the 
                               alarm threshold before the alarm is set into an 
 alarmed 
                               state. 
         :param threshold: The threshold value to compare against the metric 
 statistic. 
         :param comparison_op: The comparison operation used to compare the 
 threshold 
                                against the metric. 
         :return: The newly created alarm. 
         """ 
         try: 
             metric = self.cloudwatch_resource.Metric(metric_namespace, 
 metric_name) 
             alarm = metric.put_alarm( 
                 AlarmName=alarm_name, 
                 Statistic=stat_type, 
                 Period=period, 
                 EvaluationPeriods=eval_periods, 
                 Threshold=threshold, 
                 ComparisonOperator=comparison_op, 
) logger.info( 
                 "Added alarm %s to track metric %s.%s.", 
                 alarm_name, 
                 metric_namespace, 
                 metric_name, 
) except ClientError: 
             logger.exception( 
                 "Couldn't add alarm %s to metric %s.%s", 
                 alarm_name, 
                 metric_namespace, 
                 metric_name, 
) raise 
         else: 
             return alarm 
     def put_metric_data(self, namespace, name, value, unit):
```

```
 """ 
         Sends a single data value to CloudWatch for a metric. This metric is 
 given 
         a timestamp of the current UTC time. 
         :param namespace: The namespace of the metric. 
         :param name: The name of the metric. 
         :param value: The value of the metric. 
         :param unit: The unit of the metric. 
         """ 
         try: 
             metric = self.cloudwatch_resource.Metric(namespace, name) 
             metric.put_data( 
                 Namespace=namespace, 
                 MetricData=[{"MetricName": name, "Value": value, "Unit": unit}], 
) logger.info("Put data for metric %s.%s", namespace, name) 
         except ClientError: 
             logger.exception("Couldn't put data for metric %s.%s", namespace, 
 name) 
             raise 
     def get_metric_statistics(self, namespace, name, start, end, period, 
stat types):
 """ 
         Gets statistics for a metric within a specified time span. Metrics are 
 grouped 
         into the specified period. 
         :param namespace: The namespace of the metric. 
         :param name: The name of the metric. 
         :param start: The UTC start time of the time span to retrieve. 
         :param end: The UTC end time of the time span to retrieve. 
         :param period: The period, in seconds, in which to group metrics. The 
 period 
                        must match the granularity of the metric, which depends on 
                        the metric's age. For example, metrics that are older than 
                        three hours have a one-minute granularity, so the period 
 must 
                        be at least 60 and must be a multiple of 60. 
         :param stat_types: The type of statistics to retrieve, such as average 
 value 
                             or maximum value.
```

```
 :return: The retrieved statistics for the metric. 
 """ 
         try: 
             metric = self.cloudwatch_resource.Metric(namespace, name) 
             stats = metric.get_statistics( 
                 StartTime=start, EndTime=end, Period=period, 
 Statistics=stat_types 
) logger.info( 
                 "Got %s statistics for %s.", len(stats["Datapoints"]), 
 stats["Label"] 
) except ClientError: 
             logger.exception("Couldn't get statistics for %s.%s.", namespace, 
 name) 
             raise 
         else: 
             return stats 
   def get metric alarms(self, metric namespace, metric name):
 """ 
         Gets the alarms that are currently watching the specified metric. 
         :param metric_namespace: The namespace of the metric. 
         :param metric_name: The name of the metric. 
         :returns: An iterator that yields the alarms. 
        ^{\mathrm{m}} ""
         metric = self.cloudwatch_resource.Metric(metric_namespace, metric_name) 
         alarm_iter = metric.alarms.all() 
         logger.info("Got alarms for metric %s.%s.", metric_namespace, 
metric name)
         return alarm_iter 
    def delete_metric_alarms(self, metric_namespace, metric_name): 
        "" "
         Deletes all of the alarms that are currently watching the specified 
 metric. 
         :param metric_namespace: The namespace of the metric. 
         :param metric_name: The name of the metric. 
        "" "
         try:
```

```
 metric = self.cloudwatch_resource.Metric(metric_namespace, 
 metric_name) 
            metric.alarms.delete() 
            logger.info( 
                "Deleted alarms for metric %s.%s.", metric_namespace, metric_name 
) except ClientError: 
            logger.exception( 
                "Couldn't delete alarms for metric %s.%s.", 
                metric_namespace, 
                metric_name, 
) raise
```
このラッパークラスを使用して、メトリクスにデータを配置し、メトリクスを監視するアラー ムをトリガーし、そのアラームからデータを取得します。

```
def usage_demo(): 
     print("-" * 88) 
     print("Welcome to the Amazon CloudWatch metrics and alarms demo!") 
     print("-" * 88) 
     logging.basicConfig(level=logging.INFO, format="%(levelname)s: %(message)s") 
     cw_wrapper = CloudWatchWrapper(boto3.resource("cloudwatch")) 
     minutes = 20 
     metric_namespace = "doc-example-metric" 
     metric_name = "page_views" 
     start = datetime.utcnow() - timedelta(minutes=minutes) 
     print( 
         f"Putting data into metric {metric_namespace}.{metric_name} spanning the 
 ^{\prime\prime} f"last {minutes} minutes." 
\overline{\phantom{a}} for offset in range(0, minutes): 
         stamp = start + timedelta(minutes=offset) 
         cw_wrapper.put_metric_data_set( 
              metric_namespace, 
              metric_name,
```

```
 stamp, 
              "Count", 
\{\hspace{.1cm} \} "values": [ 
                      random.randint(bound, bound * 2) 
                     for bound in range(offset +1, offset +11)
                  ], 
                 "counts": [random.randint(1, offset + 1) for _ in range(10)],
             }, 
         ) 
     alarm_name = "high_page_views" 
     period = 60 
    eval periods = 2 print(f"Creating alarm {alarm_name} for metric {metric_name}.") 
     alarm = cw_wrapper.create_metric_alarm( 
         metric_namespace, 
         metric_name, 
         alarm_name, 
         "Maximum", 
         period, 
         eval_periods, 
         100, 
         "GreaterThanThreshold", 
     ) 
     print(f"Alarm ARN is {alarm.alarm_arn}.") 
     print(f"Current alarm state is: {alarm.state_value}.") 
     print( 
         f"Sending data to trigger the alarm. This requires data over the 
 threshold " 
         f"for {eval_periods} periods of {period} seconds each." 
\bigcup while alarm.state_value == "INSUFFICIENT_DATA": 
         print("Sending data for the metric.") 
         cw_wrapper.put_metric_data( 
             metric_namespace, metric_name, random.randint(100, 200), "Count" 
         ) 
         alarm.load() 
         print(f"Current alarm state is: {alarm.state_value}.") 
         if alarm.state_value == "INSUFFICIENT_DATA": 
             print(f"Waiting for {period} seconds...") 
             time.sleep(period) 
         else:
```

```
 print("Wait for a minute for eventual consistency of metric data.") 
            time.sleep(period) 
            if alarm.state_value == "OK": 
                 alarm.load() 
                 print(f"Current alarm state is: {alarm.state_value}.") 
    print( 
        f"Getting data for metric {metric_namespace}.{metric_name} during 
 timespan " 
        f"of {start} to {datetime.utcnow()} (times are UTC)." 
   \lambda stats = cw_wrapper.get_metric_statistics( 
        metric_namespace, 
        metric_name, 
        start, 
        datetime.utcnow(), 
        60, 
        ["Average", "Minimum", "Maximum"], 
    ) 
    print( 
        f"Got {len(stats['Datapoints'])} data points for metric " 
        f"{metric_namespace}.{metric_name}." 
   \lambda pprint(sorted(stats["Datapoints"], key=lambda x: x["Timestamp"])) 
    print(f"Getting alarms for metric {metric_name}.") 
    alarms = cw_wrapper.get_metric_alarms(metric_namespace, metric_name) 
    for alarm in alarms: 
        print(f"Alarm {alarm.name} is currently in state {alarm.state_value}.") 
    print(f"Deleting alarms for metric {metric_name}.") 
    cw_wrapper.delete_metric_alarms(metric_namespace, metric_name) 
    print("Thanks for watching!") 
    print("-" * 88)
```
- API の詳細については、「AWS SDK for Python (Boto3) API リファレンス」の以下のト ピックを参照してください。
	- [DeleteAlarms](https://docs.aws.amazon.com/goto/boto3/monitoring-2010-08-01/DeleteAlarms)
- [DescribeAlarmsForMetric](https://docs.aws.amazon.com/goto/boto3/monitoring-2010-08-01/DescribeAlarmsForMetric)
- [DisableAlarmActions](https://docs.aws.amazon.com/goto/boto3/monitoring-2010-08-01/DisableAlarmActions)
- [EnableAlarmActions](https://docs.aws.amazon.com/goto/boto3/monitoring-2010-08-01/EnableAlarmActions)
- [GetMetricStatistics](https://docs.aws.amazon.com/goto/boto3/monitoring-2010-08-01/GetMetricStatistics)
- [ListMetrics](https://docs.aws.amazon.com/goto/boto3/monitoring-2010-08-01/ListMetrics)
- [PutMetricAlarm](https://docs.aws.amazon.com/goto/boto3/monitoring-2010-08-01/PutMetricAlarm)
- [PutMetricData](https://docs.aws.amazon.com/goto/boto3/monitoring-2010-08-01/PutMetricData)

# AWS SDKs CloudWatch を使用するためのクロスサービスの例

次のコード例は、 SDK CloudWatch で Amazon を使用する方法を示しています。 AWS SDKs 各例 には、複数の AWS のサービスで動作するサンプルアプリケーションが含まれています。

クロスサービスの例は、アプリケーションの構築を始めるのに役立つ上級レベルの経験を対象として います。

例

• [AWS SDK を使用して Amazon DynamoDB のパフォーマンスをモニタリングする](#page-1717-0)

## <span id="page-1717-0"></span>AWS SDK を使用して Amazon DynamoDB のパフォーマンスをモニタリングする

次のコード例は、DynamoDB のパフォーマンスをモニタリングするように、アプリケーションを設 定する方法を示しています。

#### Java

SDK for Java 2.x

この例では、DynamoDB のパフォーマンスをモニタリングするように Java アプリケー ションを設定する方法を示します。アプリケーションは、パフォーマンスをモニタリング CloudWatch できる にメトリクスデータを送信します。

完全なソースコードとセットアップと実行の手順については、「」の詳細な例を参照してくだ さい[GitHub](https://github.com/awsdocs/aws-doc-sdk-examples/tree/main/javav2/usecases/monitor_dynamodb)。

この例で使用されているサービス

• CloudWatch

• DynamoDB

# AWS SDKs を使用した CloudWatch イベントのコード例

次のコード例は、 AWS Software Development Kit (SDK) で Amazon CloudWatch Events を使用する 方法を示しています。

アクションはより大きなプログラムからのコードの抜粋であり、コンテキスト内で実行する必要が あります。アクションは個々のサービス機能を呼び出す方法を示していますが、関連するシナリオや サービス間の例ではアクションのコンテキストが確認できます。

その他のリソース

- [CloudWatch Events ユーザーガイド](https://docs.aws.amazon.com/AmazonCloudWatch/latest/events/WhatIsCloudWatchEvents.html) CloudWatch イベントに関する詳細情報。
- [CloudWatch Events API リファレンス](https://docs.aws.amazon.com/eventbridge/latest/APIReference/Welcome.html) 使用可能なすべての CloudWatch イベントアクションに 関する詳細。
- [AWS デベロッパーセンター](https://aws.amazon.com/developer/code-examples/?awsf.sdk-code-examples-product=product%23cloudwatch) カテゴリまたは全文検索でフィルタリングできるコード例。
- [AWS SDK の例](https://github.com/awsdocs/aws-doc-sdk-examples) 推奨言語で完全なコードを含む GitHub リポジトリ。コードの設定と実行に関す る説明が記載されています。

コードの例

- [AWS SDKs を使用した CloudWatch イベントのアクション](#page-1718-0)
	- [AWS SDK または CLI PutEventsで を使用する](#page-1719-0)
	- [AWS SDK または CLI PutRuleで を使用する](#page-1723-0)
	- [AWS SDK または CLI PutTargetsで を使用する](#page-1727-0)

<span id="page-1718-0"></span>AWS SDKs を使用した CloudWatch イベントのアクション

次のコード例は、 SDK で Amazon CloudWatch Events を使用する方法を示しています。 AWS SDKs 各例は個別のサービス関数を呼び出します。

例

- [AWS SDK または CLI PutEventsで を使用する](#page-1719-0)
- [AWS SDK または CLI PutRuleで を使用する](#page-1723-0)
- [AWS SDK または CLI PutTargetsで を使用する](#page-1727-0)

## <span id="page-1719-0"></span>AWS SDK または CLI **PutEvents**で を使用する

以下のコード例は、PutEvents の使用方法を示しています。

Java

SDK for Java 2.x

**a** Note

については、「」を参照してください GitHub。[AWS コード例リポジトリ](https://github.com/awsdocs/aws-doc-sdk-examples/tree/main/javav2/example_code/cloudwatch#readme) で全く同じ 例を見つけて、設定と実行の方法を確認してください。

```
import software.amazon.awssdk.services.cloudwatch.model.CloudWatchException;
import software.amazon.awssdk.services.cloudwatchevents.CloudWatchEventsClient;
import software.amazon.awssdk.services.cloudwatchevents.model.PutEventsRequest;
import 
  software.amazon.awssdk.services.cloudwatchevents.model.PutEventsRequestEntry;
/** 
  * Before running this Java V2 code example, set up your development 
  * environment, including your credentials. 
 * 
  * For more information, see the following documentation topic: 
 * 
  * https://docs.aws.amazon.com/sdk-for-java/latest/developer-guide/get-
started.html 
  */
public class PutEvents { 
     public static void main(String[] args) { 
         final String usage = """ 
                 Usage: 
                     <resourceArn> 
                 Where: 
                     resourceArn - An Amazon Resource Name (ARN) related to the 
  events. 
                  """; 
        if (args.length != 1) {
```

```
 System.out.println(usage); 
              System.exit(1); 
         } 
         String resourceArn = args[0]; 
         CloudWatchEventsClient cwe = CloudWatchEventsClient.builder() 
                 .build();
         putCWEvents(cwe, resourceArn); 
         cwe.close(); 
     } 
     public static void putCWEvents(CloudWatchEventsClient cwe, String 
  resourceArn) { 
         try { 
              final String EVENT_DETAILS = "{ \"key1\": \"value1\", \"key2\": 
  \"value2\" }"; 
              PutEventsRequestEntry requestEntry = PutEventsRequestEntry.builder() 
                       .detail(EVENT_DETAILS) 
                      .detailType("sampleSubmitted") 
                      .resources(resourceArn) 
                      .source("aws-sdk-java-cloudwatch-example") 
                      .build(); 
              PutEventsRequest request = PutEventsRequest.builder() 
                       .entries(requestEntry) 
                      .build(); 
              cwe.putEvents(request); 
              System.out.println("Successfully put CloudWatch event"); 
         } catch (CloudWatchException e) { 
              System.err.println(e.awsErrorDetails().errorMessage()); 
              System.exit(1); 
         } 
     }
}
```
• API の詳細については、「 API リファレンス[PutEvents](https://docs.aws.amazon.com/goto/SdkForJavaV2/monitoring-2010-08-01/PutEvents)」の「」を参照してください。 AWS SDK for Java 2.x

#### **JavaScript**

SDK for JavaScript (v3)

**a** Note

については、「」を参照してください GitHub。完全な例を見つけて、[AWS コード例](https://github.com/awsdocs/aws-doc-sdk-examples/tree/main/javascriptv3/example_code/cloudwatch-events#code-examples) [リポジトリ](https://github.com/awsdocs/aws-doc-sdk-examples/tree/main/javascriptv3/example_code/cloudwatch-events#code-examples)での設定と実行の方法を確認してください。

SDK モジュールとクライアントモジュールをインポートし、API を呼び出します。

```
import { PutEventsCommand } from "@aws-sdk/client-cloudwatch-events";
import { client } from "../libs/client.js";
const run = async () => {
   const command = new PutEventsCommand({ 
     // The list of events to send to Amazon CloudWatch Events. 
     Entries: [ 
      \left\{ \right. // The name of the application or service that is sending the event. 
         Source: "my.app", 
         // The name of the event that is being sent. 
         DetailType: "My Custom Event", 
         // The data that is sent with the event. 
        Detail: JSON.stringify({ timeOfEvent: new Date().toISOString() }),
       }, 
     ], 
   }); 
  try { 
     return await client.send(command); 
   } catch (err) { 
     console.error(err); 
   }
};
export default run();
```
別のモジュールでクライアントを作成し、エクスポートします。

import { CloudWatchEventsClient } from "@aws-sdk/client-cloudwatch-events";

export const client = new CloudWatchEventsClient $($ {});

- 詳細については、「[AWS SDK for JavaScript デベロッパーガイド](https://docs.aws.amazon.com/sdk-for-javascript/v3/developer-guide/cloudwatch-examples-sending-events.html#cloudwatch-examples-sending-events-putevents)」を参照してください。
- API の詳細については、「 API リファレンス[PutEvents](https://docs.aws.amazon.com/AWSJavaScriptSDK/v3/latest/client/cloudwatch-events/command/PutEventsCommand)」の「」を参照してください。 AWS SDK for JavaScript

SDK for JavaScript (v2)

**a** Note

については、「」を参照してください GitHub。用例一覧を検索し、[AWS コードサン](https://github.com/awsdocs/aws-doc-sdk-examples/tree/main/javascript/example_code/cloudwatch-events#code-examples) [プルリポジトリ](https://github.com/awsdocs/aws-doc-sdk-examples/tree/main/javascript/example_code/cloudwatch-events#code-examples)での設定と実行の方法を確認してください。

```
// Load the AWS SDK for Node.js
var AWS = require("aws-sdk");
// Set the region
AWS.config.update({ region: "REGION" });
// Create CloudWatchEvents service object
var cwevents = new AWS.CloudWatchEvents({ apiVersion: "2015-10-07" });
var params = { 
   Entries: [ 
    \{ Detail: '{ "key1": "value1", "key2": "value2" }', 
       DetailType: "appRequestSubmitted", 
       Resources: ["RESOURCE_ARN"], 
       Source: "com.company.app", 
     }, 
   ],
};
cwevents.putEvents(params, function (err, data) { 
   if (err) { 
     console.log("Error", err); 
  } else {
```

```
 console.log("Success", data.Entries); 
   }
});
```
- 詳細については、「[AWS SDK for JavaScript デベロッパーガイド](https://docs.aws.amazon.com/sdk-for-javascript/v2/developer-guide/cloudwatch-examples-sending-events.html#cloudwatch-examples-sending-events-putevents)」を参照してください。
- API の詳細については、「 API リファレンス[PutEvents](https://docs.aws.amazon.com/goto/AWSJavaScriptSDK/monitoring-2010-08-01/PutEvents)」の「」を参照してください。 AWS SDK for JavaScript

### <span id="page-1723-0"></span>AWS SDK または CLI **PutRule**で を使用する

以下のコード例は、PutRule の使用方法を示しています。

#### Java

SDK for Java 2.x

**a** Note

については、「」を参照してください GitHub。[AWS コード例リポジトリ](https://github.com/awsdocs/aws-doc-sdk-examples/tree/main/javav2/example_code/cloudwatch#readme) で全く同じ 例を見つけて、設定と実行の方法を確認してください。

```
import software.amazon.awssdk.services.cloudwatch.model.CloudWatchException;
import software.amazon.awssdk.services.cloudwatchevents.CloudWatchEventsClient;
import software.amazon.awssdk.services.cloudwatchevents.model.PutRuleRequest;
import software.amazon.awssdk.services.cloudwatchevents.model.PutRuleResponse;
import software.amazon.awssdk.services.cloudwatchevents.model.RuleState;
/** 
  * Before running this Java V2 code example, set up your development 
  * environment, including your credentials. 
 * 
  * For more information, see the following documentation topic: 
 * 
 * https://docs.aws.amazon.com/sdk-for-java/latest/developer-guide/get-
started.html 
 */
public class PutRule { 
     public static void main(String[] args) { 
         final String usage = """
```

```
 Usage: 
                   <ruleName> roleArn>\s 
                 Where: 
                   ruleName - A rule name (for example, myrule). 
                   roleArn - A role ARN value (for example, 
 arn:aws:iam::xxxxxx047983:user/MyUser). 
                 """; 
       if (args.length != 2) {
             System.out.println(usage); 
             System.exit(1); 
        } 
        String ruleName = args[0]; 
        String roleArn = args[1]; 
        CloudWatchEventsClient cwe = CloudWatchEventsClient.builder() 
                .build():
        putCWRule(cwe, ruleName, roleArn); 
        cwe.close(); 
    } 
    public static void putCWRule(CloudWatchEventsClient cwe, String ruleName, 
 String roleArn) { 
        try { 
             PutRuleRequest request = PutRuleRequest.builder() 
                      .name(ruleName) 
                      .roleArn(roleArn) 
                      .scheduleExpression("rate(5 minutes)") 
                      .state(RuleState.ENABLED) 
                      .build(); 
             PutRuleResponse response = cwe.putRule(request); 
             System.out.printf( 
                      "Successfully created CloudWatch events rule %s with arn %s", 
                     roleArn, response.ruleArn()); 
        } catch (CloudWatchException e) { 
             System.err.println(e.awsErrorDetails().errorMessage()); 
             System.exit(1); 
        } 
    }
```
- }
- API の詳細については、「 API リファレンス[PutRule](https://docs.aws.amazon.com/goto/SdkForJavaV2/monitoring-2010-08-01/PutRule)」の「」を参照してください。 AWS SDK for Java 2.x

**JavaScript** 

SDK for JavaScript (v3)

**a** Note

については、「」を参照してください GitHub。完全な例を見つけて、[AWS コード例](https://github.com/awsdocs/aws-doc-sdk-examples/tree/main/javascriptv3/example_code/cloudwatch-events#code-examples) [リポジトリ](https://github.com/awsdocs/aws-doc-sdk-examples/tree/main/javascriptv3/example_code/cloudwatch-events#code-examples)での設定と実行の方法を確認してください。

SDK モジュールとクライアントモジュールをインポートし、API を呼び出します。

```
import { PutRuleCommand } from "@aws-sdk/client-cloudwatch-events";
import { client } from "../libs/client.js";
const run = async () => {
  // Request parameters for PutRule. 
   // https://docs.aws.amazon.com/eventbridge/latest/APIReference/
API_PutRule.html#API_PutRule_RequestParameters 
   const command = new PutRuleCommand({ 
     Name: process.env.CLOUDWATCH_EVENTS_RULE, 
     // The event pattern for the rule. 
     // Example: {"source": ["my.app"]} 
     EventPattern: process.env.CLOUDWATCH_EVENTS_RULE_PATTERN, 
     // The state of the rule. Valid values: ENABLED, DISABLED 
     State: "ENABLED", 
   }); 
   try { 
     return await client.send(command); 
   } catch (err) { 
     console.error(err); 
   }
};
```
export default run();

別のモジュールでクライアントを作成し、エクスポートします。

import { CloudWatchEventsClient } from "@aws-sdk/client-cloudwatch-events";

```
export const client = new CloudWatchEventsClient({});
```
- 詳細については、「[AWS SDK for JavaScript デベロッパーガイド](https://docs.aws.amazon.com/sdk-for-javascript/v3/developer-guide/cloudwatch-examples-sending-events.html#cloudwatch-examples-sending-events-rules)」を参照してください。
- API の詳細については、「 API リファレンス[PutRule](https://docs.aws.amazon.com/AWSJavaScriptSDK/v3/latest/client/cloudwatch-events/command/PutRuleCommand)」の「」を参照してください。 AWS SDK for JavaScript

SDK for JavaScript (v2)

**a** Note

については、「」を参照してください GitHub。用例一覧を検索し、[AWS コードサン](https://github.com/awsdocs/aws-doc-sdk-examples/tree/main/javascript/example_code/cloudwatch-events#code-examples) [プルリポジトリ](https://github.com/awsdocs/aws-doc-sdk-examples/tree/main/javascript/example_code/cloudwatch-events#code-examples)での設定と実行の方法を確認してください。

```
// Load the AWS SDK for Node.js
var AWS = require("aws-sdk");
// Set the region
AWS.config.update({ region: "REGION" });
// Create CloudWatchEvents service object
var cwevents = new AWS.CloudWatchEvents({ apiVersion: "2015-10-07" });
var params = { 
  Name: "DEMO_EVENT", 
  RoleArn: "IAM_ROLE_ARN", 
  ScheduleExpression: "rate(5 minutes)", 
  State: "ENABLED",
};
cwevents.putRule(params, function (err, data) { 
   if (err) { 
     console.log("Error", err); 
  } else {
```

```
 console.log("Success", data.RuleArn); 
   }
});
```
- 詳細については、「[AWS SDK for JavaScript デベロッパーガイド](https://docs.aws.amazon.com/sdk-for-javascript/v2/developer-guide/cloudwatch-examples-sending-events.html#cloudwatch-examples-sending-events-rules)」を参照してください。
- API の詳細については、「 API リファレンス[PutRule](https://docs.aws.amazon.com/goto/AWSJavaScriptSDK/monitoring-2010-08-01/PutRule)」の「」を参照してください。 AWS SDK for JavaScript

### <span id="page-1727-0"></span>AWS SDK または CLI **PutTargets**で を使用する

以下のコード例は、PutTargets の使用方法を示しています。

#### Java

SDK for Java 2.x

**a** Note

については、「」を参照してください GitHub。[AWS コード例リポジトリ](https://github.com/awsdocs/aws-doc-sdk-examples/tree/main/javav2/example_code/cloudwatch#readme) で全く同じ 例を見つけて、設定と実行の方法を確認してください。

```
import software.amazon.awssdk.services.cloudwatch.model.CloudWatchException;
import software.amazon.awssdk.services.cloudwatchevents.CloudWatchEventsClient;
import software.amazon.awssdk.services.cloudwatchevents.model.PutTargetsRequest;
import software.amazon.awssdk.services.cloudwatchevents.model.Target;
/** 
  * To run this Java V2 code example, ensure that you have setup your development 
  * environment, including your credentials. 
 * 
  * For information, see this documentation topic: 
 * 
  * https://docs.aws.amazon.com/sdk-for-java/latest/developer-guide/get-
started.html 
  */
public class PutTargets { 
     public static void main(String[] args) { 
         final String usage = """
```
```
 Usage: 
                   <ruleName> <functionArn> <targetId>\s 
                 Where: 
                   ruleName - A rule name (for example, myrule). 
                   functionArn - An AWS Lambda function ARN (for example, 
 arn:aws:lambda:us-west-2:xxxxxx047983:function:lamda1). 
                   targetId - A target id value. 
                 """; 
       if (args.length != 3) {
             System.out.println(usage); 
             System.exit(1); 
        } 
        String ruleName = args[0]; 
        String functionArn = args[1]; 
        String targetId = args[2]; 
        CloudWatchEventsClient cwe = CloudWatchEventsClient.builder() 
                 .build(); 
        putCWTargets(cwe, ruleName, functionArn, targetId); 
        cwe.close(); 
    } 
    public static void putCWTargets(CloudWatchEventsClient cwe, String ruleName, 
 String functionArn, String targetId) { 
        try { 
             Target target = Target.builder() 
                     .arn(functionArn) 
                     .id(targetId) 
                     .build(); 
             PutTargetsRequest request = PutTargetsRequest.builder() 
                     .targets(target) 
                     .rule(ruleName) 
                    .buid() cwe.putTargets(request); 
             System.out.printf( 
                     "Successfully created CloudWatch events target for rule %s", 
                     ruleName); 
        } catch (CloudWatchException e) {
```

```
 System.err.println(e.awsErrorDetails().errorMessage()); 
              System.exit(1); 
         } 
     }
}
```
• API の詳細については、「 API リファレンス[PutTargets](https://docs.aws.amazon.com/goto/SdkForJavaV2/monitoring-2010-08-01/PutTargets)」の「」を参照してください。 AWS SDK for Java 2.x

**JavaScript** 

SDK for JavaScript (v3)

### **a** Note

については、「」を参照してください GitHub。完全な例を見つけて、[AWS コード例](https://github.com/awsdocs/aws-doc-sdk-examples/tree/main/javascriptv3/example_code/cloudwatch-events#code-examples) [リポジトリ](https://github.com/awsdocs/aws-doc-sdk-examples/tree/main/javascriptv3/example_code/cloudwatch-events#code-examples)での設定と実行の方法を確認してください。

SDK モジュールとクライアントモジュールをインポートし、API を呼び出します。

```
import { PutTargetsCommand } from "@aws-sdk/client-cloudwatch-events";
import { client } from "../libs/client.js";
const run = async () => {
   const command = new PutTargetsCommand({ 
     // The name of the Amazon CloudWatch Events rule. 
     Rule: process.env.CLOUDWATCH_EVENTS_RULE, 
     // The targets to add to the rule. 
     Targets: [ 
       { 
         Arn: process.env.CLOUDWATCH_EVENTS_TARGET_ARN, 
         // The ID of the target. Choose a unique ID for each target. 
         Id: process.env.CLOUDWATCH_EVENTS_TARGET_ID, 
       }, 
     ], 
   }); 
   try { 
     return await client.send(command);
```

```
 } catch (err) { 
     console.error(err); 
   }
};
export default run();
```
別のモジュールでクライアントを作成し、エクスポートします。

import { CloudWatchEventsClient } from "@aws-sdk/client-cloudwatch-events";

```
export const client = new CloudWatchEventsClient({});
```
- 詳細については、「[AWS SDK for JavaScript デベロッパーガイド](https://docs.aws.amazon.com/sdk-for-javascript/v3/developer-guide/cloudwatch-examples-sending-events.html#cloudwatch-examples-sending-events-targets)」を参照してください。
- API の詳細については、「 API リファレンス[PutTargets](https://docs.aws.amazon.com/AWSJavaScriptSDK/v3/latest/client/cloudwatch-events/command/PutTargetsCommand)」の「」を参照してください。 AWS SDK for JavaScript

SDK for JavaScript (v2)

```
a Note
```
については、「」を参照してください GitHub。用例一覧を検索し、[AWS コードサン](https://github.com/awsdocs/aws-doc-sdk-examples/tree/main/javascript/example_code/cloudwatch-events#code-examples) [プルリポジトリ](https://github.com/awsdocs/aws-doc-sdk-examples/tree/main/javascript/example_code/cloudwatch-events#code-examples)での設定と実行の方法を確認してください。

```
// Load the AWS SDK for Node.js
var AWS = require("aws-sdk");
// Set the region
AWS.config.update({ region: "REGION" });
// Create CloudWatchEvents service object
var cwevents = new AWS.CloudWatchEvents({ apiVersion: "2015-10-07" });
var params = \{ Rule: "DEMO_EVENT", 
   Targets: [ 
    \left\{ \right. Arn: "LAMBDA_FUNCTION_ARN", 
       Id: "myCloudWatchEventsTarget",
```

```
 }, 
   ],
};
cwevents.putTargets(params, function (err, data) { 
   if (err) { 
     console.log("Error", err); 
   } else { 
     console.log("Success", data); 
   }
});
```
- 詳細については、「[AWS SDK for JavaScript デベロッパーガイド](https://docs.aws.amazon.com/sdk-for-javascript/v2/developer-guide/cloudwatch-examples-sending-events.html#cloudwatch-examples-sending-events-targets)」を参照してください。
- API の詳細については、「 API リファレンス[PutTargets](https://docs.aws.amazon.com/goto/AWSJavaScriptSDK/monitoring-2010-08-01/PutTargets)」の「」を参照してください。 AWS SDK for JavaScript

# AWS SDKs を使用した CloudWatch ログのコード例

次のコード例は、 AWS Software Development Kit (SDK) で Amazon CloudWatch Logs を使用する 方法を示しています。

アクションはより大きなプログラムからのコードの抜粋であり、コンテキスト内で実行する必要が あります。アクションは個々のサービス機能を呼び出す方法を示していますが、関連するシナリオや サービス間の例ではアクションのコンテキストが確認できます。

「シナリオ」は、同じサービス内で複数の関数を呼び出して、特定のタスクを実行する方法を示す コード例です。

クロスサービスの例は、複数の AWS のサービスで動作するサンプルアプリケーションです。

その他のリソース

- [CloudWatch Logs ユーザーガイド](https://docs.aws.amazon.com/AmazonCloudWatch/latest/logs/WhatIsCloudWatchLogs.html) CloudWatch ログに関する詳細情報。
- [CloudWatch Logs API リファレンス](https://docs.aws.amazon.com/AmazonCloudWatchLogs/latest/APIReference/Welcome.html) 使用可能なすべての CloudWatch Logs アクションに関す る詳細。
- [AWS デベロッパーセンター](https://aws.amazon.com/developer/code-examples/?awsf.sdk-code-examples-product=product%23cloudwatch) カテゴリまたは全文検索でフィルタリングできるコード例。
- [AWS SDK の例](https://github.com/awsdocs/aws-doc-sdk-examples) 推奨言語で完全なコードを含む GitHub リポジトリ。コードの設定と実行に関 する説明が記載されています。

#### コードの例

- [AWS SDKs を使用した CloudWatch ログのアクション](#page-1732-0)
	- [AWS SDK または CLI AssociateKmsKeyで を使用する](#page-1733-0)
	- [AWS SDK または CLI CancelExportTaskで を使用する](#page-1734-0)
	- [AWS SDK または CLI CreateExportTaskで を使用する](#page-1736-0)
	- [AWS SDK または CLI CreateLogGroupで を使用する](#page-1737-0)
	- [AWS SDK または CLI CreateLogStreamで を使用する](#page-1740-0)
	- [AWS SDK または CLI DeleteLogGroupで を使用する](#page-1742-0)
	- [AWS SDK または CLI DeleteSubscriptionFilterで を使用する](#page-1744-0)
	- [AWS SDK または CLI DescribeExportTasksで を使用する](#page-1749-0)
	- [AWS SDK または CLI DescribeLogGroupsで を使用する](#page-1751-0)
	- [AWS SDK または CLI DescribeSubscriptionFiltersで を使用する](#page-1754-0)
	- [AWS SDK または CLI GetQueryResultsで を使用する](#page-1760-0)
	- [AWS SDK または CLI PutSubscriptionFilterで を使用する](#page-1762-0)
	- [AWS SDK または CLI StartLiveTailで を使用する](#page-1768-0)
	- [AWS SDK または CLI StartQueryで を使用する](#page-1779-0)
- [AWS SDKs を使用する CloudWatch ログのシナリオ](#page-1783-0)
	- [CloudWatch ログを使用して大きなクエリを実行する](#page-1783-1)
- [AWS SDKs を使用した CloudWatch ログのクロスサービスの例](#page-1799-0)
	- [スケジュールされたイベントを使用した Lambda 関数の呼び出し](#page-1799-1)

<span id="page-1732-0"></span>AWS SDKs を使用した CloudWatch ログのアクション

次のコード例は、 AWS SDKs で Amazon CloudWatch Logs を使用する方法を示しています。各例 は個別のサービス関数を呼び出します。

アクション例は、より大きなプログラムからのコードの抜粋であり、コンテキスト内で実行する必要 があります。アクションは [AWS SDKs を使用する CloudWatch ログのシナリオ](#page-1783-0) のコンテキスト内で 確認できます。

例

- [AWS SDK または CLI AssociateKmsKeyで を使用する](#page-1733-0)
- [AWS SDK または CLI CancelExportTaskで を使用する](#page-1734-0)
- [AWS SDK または CLI CreateExportTaskで を使用する](#page-1736-0)
- [AWS SDK または CLI CreateLogGroupで を使用する](#page-1737-0)
- [AWS SDK または CLI CreateLogStreamで を使用する](#page-1740-0)
- [AWS SDK または CLI DeleteLogGroupで を使用する](#page-1742-0)
- [AWS SDK または CLI DeleteSubscriptionFilterで を使用する](#page-1744-0)
- [AWS SDK または CLI DescribeExportTasksで を使用する](#page-1749-0)
- [AWS SDK または CLI DescribeLogGroupsで を使用する](#page-1751-0)
- [AWS SDK または CLI DescribeSubscriptionFiltersで を使用する](#page-1754-0)
- [AWS SDK または CLI GetQueryResultsで を使用する](#page-1760-0)
- [AWS SDK または CLI PutSubscriptionFilterで を使用する](#page-1762-0)
- [AWS SDK または CLI StartLiveTailで を使用する](#page-1768-0)
- [AWS SDK または CLI StartQueryで を使用する](#page-1779-0)

## <span id="page-1733-0"></span>AWS SDK または CLI **AssociateKmsKey**で を使用する

次の例は、AssociateKmsKey を使用する方法を説明しています。

#### .NET

AWS SDK for .NET

```
a Note
```

```
 using System; 
 using System.Threading.Tasks; 
 using Amazon.CloudWatchLogs; 
 using Amazon.CloudWatchLogs.Model; 
 /// <summary> 
 /// Shows how to associate an AWS Key Management Service (AWS KMS) key with 
 /// an Amazon CloudWatch Logs log group. 
 /// </summary>
```

```
 public class AssociateKmsKey 
    \{ public static async Task Main() 
         { 
             // This client object will be associated with the same AWS Region 
             // as the default user on this system. If you need to use a 
             // different AWS Region, pass it as a parameter to the client 
             // constructor. 
             var client = new AmazonCloudWatchLogsClient(); 
             string kmsKeyId = "arn:aws:kms:us-west-2:<account-
number>:key/7c9eccc2-38cb-4c4f-9db3-766ee8dd3ad4"; 
             string groupName = "cloudwatchlogs-example-loggroup"; 
             var request = new AssociateKmsKeyRequest 
\{\hspace{.1cm} \} KmsKeyId = kmsKeyId, 
                  LogGroupName = groupName, 
             }; 
             var response = await client.AssociateKmsKeyAsync(request); 
             if (response.HttpStatusCode == System.Net.HttpStatusCode.OK) 
\{\hspace{.1cm} \} Console.WriteLine($"Successfully associated KMS key ID: 
  {kmsKeyId} with log group: {groupName}."); 
 } 
             else 
\{\hspace{.1cm} \} Console.WriteLine("Could not make the association between: 
  {kmsKeyId} and {groupName}."); 
 } 
         } 
     }
```
• API の詳細については、「 API リファレンス[AssociateKmsKey](https://docs.aws.amazon.com/goto/DotNetSDKV3/logs-2014-03-28/AssociateKmsKey)」の「」を参照してくださ い。 AWS SDK for .NET

## <span id="page-1734-0"></span>AWS SDK または CLI **CancelExportTask**で を使用する

次の例は、CancelExportTask を使用する方法を説明しています。

#### .NET

AWS SDK for .NET

**a**) Note

```
 using System; 
     using System.Threading.Tasks; 
     using Amazon.CloudWatchLogs; 
     using Amazon.CloudWatchLogs.Model; 
    /// <summary> 
    /// Shows how to cancel an Amazon CloudWatch Logs export task. 
     /// </summary> 
     public class CancelExportTask 
     { 
         public static async Task Main() 
         { 
             // This client object will be associated with the same AWS Region 
             // as the default user on this system. If you need to use a 
             // different AWS Region, pass it as a parameter to the client 
             // constructor. 
            var client = new AmazonCloudWatchLogsClient();
             string taskId = "exampleTaskId"; 
             var request = new CancelExportTaskRequest 
\{\hspace{.1cm} \} TaskId = taskId, 
             }; 
             var response = await client.CancelExportTaskAsync(request); 
             if (response.HttpStatusCode == System.Net.HttpStatusCode.OK) 
\{\hspace{.1cm} \} Console.WriteLine($"{taskId} successfully canceled."); 
 } 
             else 
\{\hspace{.1cm} \}
```
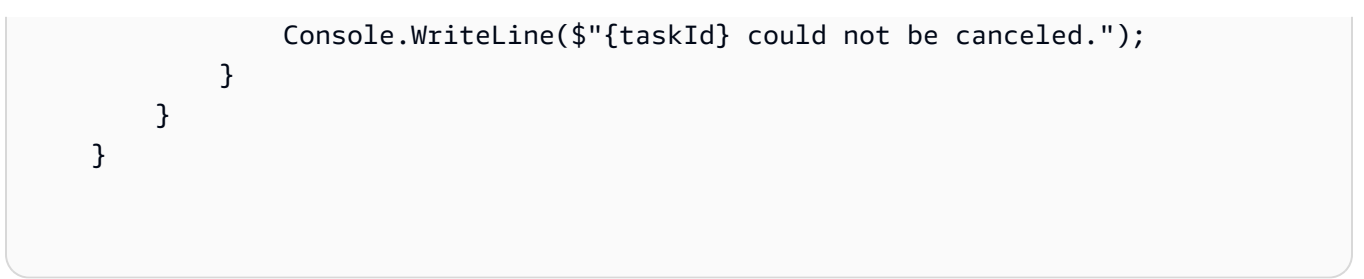

• API の詳細については、「 API リファレンス[CancelExportTask」](https://docs.aws.amazon.com/goto/DotNetSDKV3/logs-2014-03-28/CancelExportTask)の「」を参照してくださ い。 AWS SDK for .NET

### <span id="page-1736-0"></span>AWS SDK または CLI **CreateExportTask**で を使用する

次の例は、CreateExportTask を使用する方法を説明しています。

#### .NET

AWS SDK for NFT

**a** Note

```
 using System; 
    using System.Threading.Tasks; 
    using Amazon.CloudWatchLogs; 
    using Amazon.CloudWatchLogs.Model; 
    /// <summary> 
    /// Shows how to create an Export Task to export the contents of the Amazon 
    /// CloudWatch Logs to the specified Amazon Simple Storage Service (Amazon 
 S3) 
   /// bucket. 
    /// </summary> 
    public class CreateExportTask 
   \{ public static async Task Main() 
        { 
            // This client object will be associated with the same AWS Region 
            // as the default user on this system. If you need to use a
```

```
 // different AWS Region, pass it as a parameter to the client 
             // constructor. 
             var client = new AmazonCloudWatchLogsClient(); 
             string taskName = "export-task-example"; 
             string logGroupName = "cloudwatchlogs-example-loggroup"; 
             string destination = "doc-example-bucket"; 
             var fromTime = 1437584472382; 
             var toTime = 1437584472833; 
             var request = new CreateExportTaskRequest 
\{\hspace{.1cm} \} From = fromTime, 
                To = toTime,
                 TaskName = taskName, 
                 LogGroupName = logGroupName, 
                 Destination = destination, 
             }; 
             var response = await client.CreateExportTaskAsync(request); 
             if (response.HttpStatusCode == System.Net.HttpStatusCode.OK) 
\{\hspace{.1cm} \} Console.WriteLine($"The task, {taskName} with ID: " + 
                                     $"{response.TaskId} has been created 
 successfully."); 
 } 
         } 
     }
```
• API の詳細については、「 API リファレンス[CreateExportTask](https://docs.aws.amazon.com/goto/DotNetSDKV3/logs-2014-03-28/CreateExportTask)」の「」を参照してくださ い。 AWS SDK for .NET

## <span id="page-1737-0"></span>AWS SDK または CLI **CreateLogGroup**で を使用する

以下のコード例は、CreateLogGroup の使用方法を示しています。

#### .NET

AWS SDK for .NET

**A** Note

```
 using System; 
     using System.Threading.Tasks; 
     using Amazon.CloudWatchLogs; 
     using Amazon.CloudWatchLogs.Model; 
    /// <summary> 
    /// Shows how to create an Amazon CloudWatch Logs log group. 
     /// </summary> 
     public class CreateLogGroup 
     { 
         public static async Task Main() 
         { 
             // This client object will be associated with the same AWS Region 
             // as the default user on this system. If you need to use a 
             // different AWS Region, pass it as a parameter to the client 
             // constructor. 
             var client = new AmazonCloudWatchLogsClient(); 
             string logGroupName = "cloudwatchlogs-example-loggroup"; 
             var request = new CreateLogGroupRequest 
\{\hspace{.1cm} \} LogGroupName = logGroupName, 
             }; 
             var response = await client.CreateLogGroupAsync(request); 
             if (response.HttpStatusCode == System.Net.HttpStatusCode.OK) 
\{\hspace{.1cm} \} Console.WriteLine($"Successfully create log group with ID: 
 {logGroupName}."); 
 }
```

```
 else 
\{\hspace{.1cm} \} Console.WriteLine("Could not create log group."); 
 } 
        } 
    }
```
• API の詳細については、「 API リファレンス[CreateLogGroup」](https://docs.aws.amazon.com/goto/DotNetSDKV3/logs-2014-03-28/CreateLogGroup)の「」を参照してくださ い。 AWS SDK for .NET

```
CLI
```
AWS CLI

次のコマンドは、my-logs という名前のロググループを作成します。

aws logs create-log-group --log-group-name my-logs

• API の詳細については、「 コマンドリファレンス[CreateLogGroup](https://awscli.amazonaws.com/v2/documentation/api/latest/reference/logs/create-log-group.html)」の「」を参照してくだ さい。 AWS CLI

**JavaScript** 

SDK for JavaScript (v3)

**a** Note

```
import { CreateLogGroupCommand } from "@aws-sdk/client-cloudwatch-logs";
import { client } from "../libs/client.js";
const run = async () => {
  const command = new CreateLogGroupCommand({ 
     // The name of the log group. 
     logGroupName: process.env.CLOUDWATCH_LOGS_LOG_GROUP,
```

```
 }); 
   try { 
     return await client.send(command); 
   } catch (err) { 
     console.error(err); 
   }
};
export default run();
```
• API の詳細については、「 API リファレンス[CreateLogGroup」](https://docs.aws.amazon.com/AWSJavaScriptSDK/v3/latest/client/cloudwatch-logs/command/CreateLogGroupCommand)の「」を参照してくださ い。 AWS SDK for JavaScript

### <span id="page-1740-0"></span>AWS SDK または CLI **CreateLogStream**で を使用する

以下のコード例は、CreateLogStream の使用方法を示しています。

.NET

AWS SDK for NFT

**a** Note

```
 using System; 
 using System.Threading.Tasks; 
 using Amazon.CloudWatchLogs; 
 using Amazon.CloudWatchLogs.Model; 
 /// <summary> 
 /// Shows how to create an Amazon CloudWatch Logs stream for a CloudWatch 
 /// log group. 
 /// </summary> 
 public class CreateLogStream 
 { 
     public static async Task Main()
```
 { // This client object will be associated with the same AWS Region // as the default user on this system. If you need to use a // different AWS Region, pass it as a parameter to the client // constructor. var client = new AmazonCloudWatchLogsClient(); string logGroupName = "cloudwatchlogs-example-loggroup"; string logStreamName = "cloudwatchlogs-example-logstream"; var request = new CreateLogStreamRequest  $\{\hspace{.1cm} \}$  LogGroupName = logGroupName, LogStreamName = logStreamName, }; var response = await client.CreateLogStreamAsync(request); if (response.HttpStatusCode == System.Net.HttpStatusCode.OK)  $\{\hspace{.1cm} \}$  Console.WriteLine(\$"{logStreamName} successfully created for {logGroupName}."); } else  $\{\hspace{.1cm} \}$  Console.WriteLine("Could not create stream."); } } }

• API の詳細については、「 API リファレンス[CreateLogStream](https://docs.aws.amazon.com/goto/DotNetSDKV3/logs-2014-03-28/CreateLogStream)」の「」を参照してくださ い。 AWS SDK for .NET

CLI

AWS CLI

次のコマンドは、ロググループ my-logs に 20150601 という名前のログストリームを作成 します。

aws logs create-log-stream --log-group-name my-logs --log-stream-name 20150601

• API の詳細については、「 コマンドリファレンス[CreateLogStream」](https://awscli.amazonaws.com/v2/documentation/api/latest/reference/logs/create-log-stream.html)の「」を参照してく ださい。 AWS CLI

### <span id="page-1742-0"></span>AWS SDK または CLI **DeleteLogGroup**で を使用する

以下のコード例は、DeleteLogGroup の使用方法を示しています。

.NET

AWS SDK for .NET

**a** Note

```
 using System; 
     using System.Threading.Tasks; 
     using Amazon.CloudWatchLogs; 
     using Amazon.CloudWatchLogs.Model; 
    /// <summary> 
     /// Uses the Amazon CloudWatch Logs Service to delete an existing 
     /// CloudWatch Logs log group. 
     /// </summary> 
     public class DeleteLogGroup 
    \{ public static async Task Main() 
         { 
             var client = new AmazonCloudWatchLogsClient(); 
             string logGroupName = "cloudwatchlogs-example-loggroup"; 
             var request = new DeleteLogGroupRequest 
\{\hspace{.1cm} \} LogGroupName = logGroupName, 
             }; 
             var response = await client.DeleteLogGroupAsync(request); 
             if (response.HttpStatusCode == System.Net.HttpStatusCode.OK)
```

```
\{\hspace{.1cm} \} Console.WriteLine($"Successfully deleted CloudWatch log group, 
 {logGroupName}."); 
 } 
        } 
    }
```
• API の詳細については、「 API リファレンス[DeleteLogGroup」](https://docs.aws.amazon.com/goto/DotNetSDKV3/logs-2014-03-28/DeleteLogGroup)の「」を参照してくださ い。 AWS SDK for .NET

```
CLI
```
AWS CLI

以下のコマンドは、my-logs という名前のロググループを削除します。

aws logs delete-log-group --log-group-name my-logs

• API の詳細については、「 コマンドリファレンス[DeleteLogGroup」](https://awscli.amazonaws.com/v2/documentation/api/latest/reference/logs/delete-log-group.html)の「」を参照してくだ さい。 AWS CLI

**JavaScript** 

SDK for JavaScript (v3)

**a** Note

```
import { DeleteLogGroupCommand } from "@aws-sdk/client-cloudwatch-logs";
import { client } from "../libs/client.js";
const run = async () => {
  const command = new DeleteLogGroupCommand({ 
     // The name of the log group. 
     logGroupName: process.env.CLOUDWATCH_LOGS_LOG_GROUP,
```

```
 }); 
   try { 
     return await client.send(command); 
   } catch (err) { 
     console.error(err); 
   }
};
export default run();
```
• API の詳細については、「 API リファレンス[DeleteLogGroup」](https://docs.aws.amazon.com/AWSJavaScriptSDK/v3/latest/client/cloudwatch-logs/command/DeleteLogGroupCommand)の「」を参照してくださ い。 AWS SDK for JavaScript

## <span id="page-1744-0"></span>AWS SDK または CLI **DeleteSubscriptionFilter**で を使用する

以下のコード例は、DeleteSubscriptionFilter の使用方法を示しています。

 $C++$ 

SDK for C++

**a** Note

については、「」を参照してください GitHub。完全な例を見つけて、[AWS コード例](https://github.com/awsdocs/aws-doc-sdk-examples/tree/main/cpp/example_code/cloudwatch-logs#code-examples) [リポジトリ](https://github.com/awsdocs/aws-doc-sdk-examples/tree/main/cpp/example_code/cloudwatch-logs#code-examples)での設定と実行の方法を確認してください。

#### 必要なファイルを含めます。

#include <aws/core/Aws.h> #include <aws/core/utils/Outcome.h> #include <aws/logs/CloudWatchLogsClient.h> #include <aws/logs/model/DeleteSubscriptionFilterRequest.h> #include <iostream>

サブスクリプションフィルターを削除します。

 Aws::CloudWatchLogs::CloudWatchLogsClient cwl; Aws::CloudWatchLogs::Model::DeleteSubscriptionFilterRequest request; request.SetFilterName(filter\_name); request.SetLogGroupName(log\_group); auto outcome = cwl.DeleteSubscriptionFilter(request); if (!outcome.IsSuccess()) { std::cout << "Failed to delete CloudWatch log subscription filter " << filter\_name << ": " << outcome.GetError().GetMessage() << std::endl; } else { std::cout << "Successfully deleted CloudWatch logs subscription " << "filter " << filter name << std::endl; }

• API の詳細については、「 API リファレンス[DeleteSubscriptionFilter」](https://docs.aws.amazon.com/goto/SdkForCpp/logs-2014-03-28/DeleteSubscriptionFilter)の「」を参照してく ださい。 AWS SDK for C++

#### Java

SDK for Java 2.x

**a** Note

```
import software.amazon.awssdk.services.cloudwatch.model.CloudWatchException;
import software.amazon.awssdk.services.cloudwatchlogs.CloudWatchLogsClient;
import 
 software.amazon.awssdk.services.cloudwatchlogs.model.DeleteSubscriptionFilterRequest;
/** 
  * Before running this Java V2 code example, set up your development 
  * environment, including your credentials. 
 * 
  * For more information, see the following documentation topic: 
 *
```

```
 * https://docs.aws.amazon.com/sdk-for-java/latest/developer-guide/get-
started.html 
  */
public class DeleteSubscriptionFilter { 
     public static void main(String[] args) { 
         final String usage = """ 
                  Usage: 
                    <filter> <logGroup> 
                  Where: 
                    filter - The name of the subscription filter (for example, 
  MyFilter). 
                    logGroup - The name of the log group. (for example, testgroup). 
                  """; 
        if (args.length != 2) {
             System.out.println(usage); 
             System.exit(1); 
         } 
         String filter = args[0]; 
         String logGroup = args[1]; 
         CloudWatchLogsClient logs = CloudWatchLogsClient.builder() 
                 .build();
         deleteSubFilter(logs, filter, logGroup); 
         logs.close(); 
     } 
     public static void deleteSubFilter(CloudWatchLogsClient logs, String filter, 
  String logGroup) { 
         try { 
             DeleteSubscriptionFilterRequest request = 
  DeleteSubscriptionFilterRequest.builder() 
                      .filterName(filter) 
                      .logGroupName(logGroup) 
                     .buid() logs.deleteSubscriptionFilter(request); 
             System.out.printf("Successfully deleted CloudWatch logs subscription 
  filter %s", filter); 
         } catch (CloudWatchException e) {
```

```
 System.err.println(e.awsErrorDetails().errorMessage()); 
              System.exit(1); 
         } 
     }
}
```
• API の詳細については、「 API リファレンス[DeleteSubscriptionFilter」](https://docs.aws.amazon.com/goto/SdkForJavaV2/logs-2014-03-28/DeleteSubscriptionFilter)の「」を参照してく ださい。 AWS SDK for Java 2.x

JavaScript

SDK for JavaScript (v3)

#### **a** Note

```
import { DeleteSubscriptionFilterCommand } from "@aws-sdk/client-cloudwatch-
logs";
import { client } from "../libs/client.js";
const run = async () => {
   const command = new DeleteSubscriptionFilterCommand({ 
     // The name of the filter. 
    filterName: process.env.CLOUDWATCH_LOGS_FILTER_NAME, 
    // The name of the log group. 
     logGroupName: process.env.CLOUDWATCH_LOGS_LOG_GROUP, 
  }); 
  try { 
     return await client.send(command); 
  } catch (err) { 
     console.error(err); 
   }
};
export default run();
```
• API の詳細については、「 API リファレンス[DeleteSubscriptionFilter」](https://docs.aws.amazon.com/AWSJavaScriptSDK/v3/latest/client/cloudwatch-logs/command/DeleteSubscriptionFilterCommand)の「」を参照してく ださい。 AWS SDK for JavaScript

SDK for JavaScript (v2)

```
a Note
```
については、「」を参照してください GitHub。用例一覧を検索し、[AWS コードサン](https://github.com/awsdocs/aws-doc-sdk-examples/tree/main/javascript/example_code/cloudwatch-logs#code-examples) [プルリポジトリ](https://github.com/awsdocs/aws-doc-sdk-examples/tree/main/javascript/example_code/cloudwatch-logs#code-examples)での設定と実行の方法を確認してください。

```
// Load the AWS SDK for Node.js
var AWS = require("aws-sdk");
// Set the region
AWS.config.update({ region: "REGION" });
// Create the CloudWatchLogs service object
var cwl = new AWS.CloudWatchLogs({ apiVersion: "2014-03-28" });
var params = \{ filterName: "FILTER", 
  logGroupName: "LOG_GROUP",
};
cwl.deleteSubscriptionFilter(params, function (err, data) { 
   if (err) { 
     console.log("Error", err); 
  } else { 
     console.log("Success", data); 
   }
});
```
- 詳細については、「[AWS SDK for JavaScript デベロッパーガイド](https://docs.aws.amazon.com/sdk-for-javascript/v2/developer-guide/cloudwatch-examples-subscriptions.html#cloudwatch-examples-subscriptions-deleting)」を参照してください。
- API の詳細については、「 API リファレンス[DeleteSubscriptionFilter」](https://docs.aws.amazon.com/goto/AWSJavaScriptSDK/logs-2014-03-28/DeleteSubscriptionFilter)の「」を参照してく ださい。 AWS SDK for JavaScript

#### Kotlin

SDK for Kotlin

```
a Note
 については、「」を参照してください GitHub。AWS コード例リポジトリ で全く同じ
 例を見つけて、設定と実行の方法を確認してください。
```

```
suspend fun deleteSubFilter(filter: String?, logGroup: String?) { 
     val request = DeleteSubscriptionFilterRequest { 
         filterName = filter 
         logGroupName = logGroup 
     } 
     CloudWatchLogsClient { region = "us-west-2" }.use { logs -> 
         logs.deleteSubscriptionFilter(request) 
         println("Successfully deleted CloudWatch logs subscription filter named 
  $filter") 
     }
}
```
• API の詳細については、 AWS SDK for Kotlin API リファレンス[DeleteSubscriptionFilter](https://sdk.amazonaws.com/kotlin/api/latest/index.html)の 「」を参照してください。

## <span id="page-1749-0"></span>AWS SDK または CLI **DescribeExportTasks**で を使用する

次の例は、DescribeExportTasks を使用する方法を説明しています。

.NET

AWS SDK for .NET

**a** Note

```
 using System; 
     using System.Threading.Tasks; 
     using Amazon.CloudWatchLogs; 
     using Amazon.CloudWatchLogs.Model; 
    /// <summary> 
     /// Shows how to retrieve a list of information about Amazon CloudWatch 
    /// Logs export tasks. 
    /// </summary> 
     public class DescribeExportTasks 
     { 
         public static async Task Main() 
         { 
             // This client object will be associated with the same AWS Region 
             // as the default user on this system. If you need to use a 
             // different AWS Region, pass it as a parameter to the client 
             // constructor. 
             var client = new AmazonCloudWatchLogsClient(); 
             var request = new DescribeExportTasksRequest 
\{\hspace{.1cm} \}Limit = 5,
             }; 
             var response = new DescribeExportTasksResponse(); 
             do 
\{\hspace{.1cm} \} response = await client.DescribeExportTasksAsync(request); 
                 response.ExportTasks.ForEach(t => 
\overline{a} Console.WriteLine($"{t.TaskName} with ID: {t.TaskId} has 
 status: {t.Status}"); 
                 }); 
 } 
             while (response.NextToken is not null); 
         } 
     }
```
• API の詳細については、「 API リファレンス[DescribeExportTasks」](https://docs.aws.amazon.com/goto/DotNetSDKV3/logs-2014-03-28/DescribeExportTasks)の「」を参照してくだ さい。 AWS SDK for .NET

## <span id="page-1751-0"></span>AWS SDK または CLI **DescribeLogGroups**で を使用する

以下のコード例は、DescribeLogGroups の使用方法を示しています。

.NET

AWS SDK for .NET

```
a Note
```

```
 using System; 
     using System.Threading.Tasks; 
     using Amazon.CloudWatchLogs; 
     using Amazon.CloudWatchLogs.Model; 
    /// <summary> 
     /// Retrieves information about existing Amazon CloudWatch Logs log groups 
    /// and displays the information on the console. 
   // </summary>
     public class DescribeLogGroups 
     { 
         public static async Task Main() 
         { 
             // Creates a CloudWatch Logs client using the default 
             // user. If you need to work with resources in another 
             // AWS Region than the one defined for the default user, 
             // pass the AWS Region as a parameter to the client constructor. 
             var client = new AmazonCloudWatchLogsClient(); 
             bool done = false; 
             string newToken = null; 
             var request = new DescribeLogGroupsRequest 
\{\hspace{.1cm} \}Limit = 5,
             }; 
             DescribeLogGroupsResponse response;
```

```
 do 
\{\hspace{.1cm} \} if (newToken is not null) 
\overline{a} request.NextToken = newToken; 
 } 
                response = await client.DescribeLogGroupsAsync(request); 
                response.LogGroups.ForEach(lg => 
\overline{a} Console.WriteLine($"{lg.LogGroupName} is associated with the 
 key: {lg.KmsKeyId}."); 
                   Console.WriteLine($"Created on: 
 {lg.CreationTime.Date.Date}"); 
                   Console.WriteLine($"Date for this group will be stored for: 
 {lg.RetentionInDays} days.\n"); 
                }); 
                if (response.NextToken is null) 
\overline{a} done = true; 
 } 
                else 
\overline{a} newToken = response.NextToken; 
 } 
 } 
            while (!done); 
        } 
    }
```
• API の詳細については、「 API リファレンス[DescribeLogGroups](https://docs.aws.amazon.com/goto/DotNetSDKV3/logs-2014-03-28/DescribeLogGroups)」の「」を参照してくださ い。 AWS SDK for .NET

CLI

AWS CLI

次のコマンドは、my-logs という名前のロググループを記述します。

aws logs describe-log-groups --log-group-name-prefix my-logs

出力:

```
{ 
     "logGroups": [ 
         { 
              "storedBytes": 0, 
              "metricFilterCount": 0, 
              "creationTime": 1433189500783, 
              "logGroupName": "my-logs", 
              "retentionInDays": 5, 
              "arn": "arn:aws:logs:us-west-2:0123456789012:log-group:my-logs:*" 
         } 
     ]
}
```
• API の詳細については、「 コマンドリファレンス[DescribeLogGroups」](https://awscli.amazonaws.com/v2/documentation/api/latest/reference/logs/describe-log-groups.html)の「」を参照して ください。 AWS CLI

**JavaScript** 

SDK for JavaScript (v3)

**a** Note

```
import { 
  paginateDescribeLogGroups, 
  CloudWatchLogsClient,
} from "@aws-sdk/client-cloudwatch-logs";
const client = new CloudWatchLogsClient({});
export const main = async () => {
   const paginatedLogGroups = paginateDescribeLogGroups({ client }, {}); 
  const logGroups = [];
```

```
 for await (const page of paginatedLogGroups) { 
     if (page.logGroups && page.logGroups.every((lg) => !!lg)) { 
       logGroups.push(...page.logGroups); 
     } 
   } 
   console.log(logGroups); 
   return logGroups;
};
```
• API の詳細については、「 API リファレンス[DescribeLogGroups](https://docs.aws.amazon.com/AWSJavaScriptSDK/v3/latest/client/cloudwatch-logs/command/DescribeLogGroupsCommand)」の「」を参照してくださ い。 AWS SDK for JavaScript

## <span id="page-1754-0"></span>AWS SDK または CLI **DescribeSubscriptionFilters**で を使用する

以下のコード例は、DescribeSubscriptionFilters の使用方法を示しています。

 $C++$ 

SDK for C++

**a** Note

については、「」を参照してください GitHub。完全な例を見つけて、[AWS コード例](https://github.com/awsdocs/aws-doc-sdk-examples/tree/main/cpp/example_code/cloudwatch-logs#code-examples) [リポジトリ](https://github.com/awsdocs/aws-doc-sdk-examples/tree/main/cpp/example_code/cloudwatch-logs#code-examples)での設定と実行の方法を確認してください。

#### 必要なファイルを含めます。

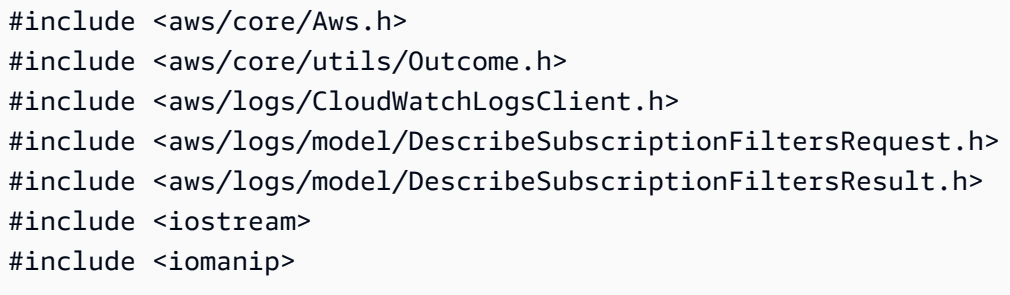

サブスクリプションフィルターを一覧表示します。

 $^{\prime}$ 

```
 Aws::CloudWatchLogs::CloudWatchLogsClient cwl; 
         Aws::CloudWatchLogs::Model::DescribeSubscriptionFiltersRequest request; 
         request.SetLogGroupName(log_group); 
         request.SetLimit(1); 
         bool done = false; 
         bool header = false; 
        while (!done) { 
             auto outcome = cwl.DescribeSubscriptionFilters( 
                     request); 
             if (!outcome.IsSuccess()) { 
                 std::cout << "Failed to describe CloudWatch subscription filters 
                     << "for log group " << log_group << ": " << 
                     outcome.GetError().GetMessage() << std::endl; 
                 break; 
 } 
             if (!header) { 
                 std::cout << std::left << std::setw(32) << "Name" << 
                     std::setw(64) << "FilterPattern" << std::setw(64) << 
                     "DestinationArn" << std::endl; 
                 header = true; 
 } 
             const auto &filters = outcome.GetResult().GetSubscriptionFilters(); 
             for (const auto &filter : filters) { 
                 std::cout << std::left << std::setw(32) << 
                     filter.GetFilterName() << std::setw(64) << 
                     filter.GetFilterPattern() << std::setw(64) << 
                     filter.GetDestinationArn() << std::endl; 
 } 
             const auto &next_token = outcome.GetResult().GetNextToken(); 
             request.SetNextToken(next_token); 
             done = next_token.empty(); 
        }
```
• API の詳細については、「 API リファレンス[DescribeSubscriptionFilters」](https://docs.aws.amazon.com/goto/SdkForCpp/logs-2014-03-28/DescribeSubscriptionFilters)の「」を参照し てください。 AWS SDK for C++

#### Java

SDK for Java 2.x

```
a Note
```

```
import software.amazon.awssdk.auth.credentials.ProfileCredentialsProvider;
import software.amazon.awssdk.services.cloudwatch.model.CloudWatchException;
import software.amazon.awssdk.services.cloudwatchlogs.CloudWatchLogsClient;
import 
  software.amazon.awssdk.services.cloudwatchlogs.model.DescribeSubscriptionFiltersRequest;
import 
  software.amazon.awssdk.services.cloudwatchlogs.model.DescribeSubscriptionFiltersResponse;
import software.amazon.awssdk.services.cloudwatchlogs.model.SubscriptionFilter;
/** 
  * Before running this Java V2 code example, set up your development 
  * environment, including your credentials. 
 * 
  * For more information, see the following documentation topic: 
 * 
  * https://docs.aws.amazon.com/sdk-for-java/latest/developer-guide/get-
started.html 
  */
public class DescribeSubscriptionFilters { 
     public static void main(String[] args) { 
         final String usage = """ 
                 Usage: 
                    <logGroup> 
                 Where: 
                   logGroup - A log group name (for example, myloggroup). 
                  """; 
         if (args.length != 1) { 
             System.out.println(usage);
```

```
 System.exit(1); 
         } 
         String logGroup = args[0]; 
         CloudWatchLogsClient logs = CloudWatchLogsClient.builder() 
                  .credentialsProvider(ProfileCredentialsProvider.create()) 
                 .build(); 
        describeFilters(logs, logGroup);
         logs.close(); 
    } 
     public static void describeFilters(CloudWatchLogsClient logs, String 
 logGroup) { 
         try { 
             boolean done = false; 
             String newToken = null; 
             while (!done) { 
                 DescribeSubscriptionFiltersResponse response; 
                if (newToken == null) {
                      DescribeSubscriptionFiltersRequest request = 
 DescribeSubscriptionFiltersRequest.builder() 
                              .logGroupName(logGroup) 
                              .limit(1).build(); 
                     response = logs.describeSubscriptionFilters(request); 
                 } else { 
                     DescribeSubscriptionFiltersRequest request = 
 DescribeSubscriptionFiltersRequest.builder() 
                              .nextToken(newToken) 
                              .logGroupName(logGroup) 
                              .limit(1).build(); 
                      response = logs.describeSubscriptionFilters(request); 
 } 
                 for (SubscriptionFilter filter : response.subscriptionFilters()) 
 { 
                     System.out.printf("Retrieved filter with name %s, " + 
 "pattern %s " + "and destination arn %s", 
                              filter.filterName(), 
                              filter.filterPattern(), 
                              filter.destinationArn()); 
 }
```

```
 if (response.nextToken() == null) { 
                     done = true; 
                 } else { 
                     newToken = response.nextToken(); 
 } 
 } 
         } catch (CloudWatchException e) { 
             System.err.println(e.awsErrorDetails().errorMessage()); 
             System.exit(1); 
         } 
         System.out.printf("Done"); 
     }
}
```
• API の詳細については、「 API リファレンス[DescribeSubscriptionFilters」](https://docs.aws.amazon.com/goto/SdkForJavaV2/logs-2014-03-28/DescribeSubscriptionFilters)の「」を参照し てください。 AWS SDK for Java 2.x

**JavaScript** 

SDK for JavaScript (v3)

**a** Note

```
import { DescribeSubscriptionFiltersCommand } from "@aws-sdk/client-cloudwatch-
logs";
import { client } from "../libs/client.js";
const run = async () => {
  // This will return a list of all subscription filters in your account 
  // matching the log group name. 
   const command = new DescribeSubscriptionFiltersCommand({ 
     logGroupName: process.env.CLOUDWATCH_LOGS_LOG_GROUP, 
     limit: 1, 
  });
```

```
 try { 
     return await client.send(command); 
   } catch (err) { 
     console.error(err); 
   }
};
export default run();
```
• API の詳細については、「 API リファレンス[DescribeSubscriptionFilters」](https://docs.aws.amazon.com/AWSJavaScriptSDK/v3/latest/client/cloudwatch-logs/command/DescribeSubscriptionFiltersCommand)の「」を参照し てください。 AWS SDK for JavaScript

SDK for JavaScript (v2)

#### **a** Note

については、「」を参照してください GitHub。用例一覧を検索し、[AWS コードサン](https://github.com/awsdocs/aws-doc-sdk-examples/tree/main/javascript/example_code/cloudwatch-logs#code-examples) [プルリポジトリ](https://github.com/awsdocs/aws-doc-sdk-examples/tree/main/javascript/example_code/cloudwatch-logs#code-examples)での設定と実行の方法を確認してください。

```
// Load the AWS SDK for Node.js
var AWS = require("aws-sdk");
// Set the region
AWS.config.update({ region: "REGION" });
// Create the CloudWatchLogs service object
var cwl = new AWS.CloudWatchLogs({ apiVersion: "2014-03-28" });
var params = { 
   logGroupName: "GROUP_NAME", 
   limit: 5,
};
cwl.describeSubscriptionFilters(params, function (err, data) { 
   if (err) { 
     console.log("Error", err); 
   } else { 
     console.log("Success", data.subscriptionFilters); 
   }
});
```
- 詳細については、「[AWS SDK for JavaScript デベロッパーガイド](https://docs.aws.amazon.com/sdk-for-javascript/v2/developer-guide/cloudwatch-examples-subscriptions.html#cloudwatch-examples-subscriptions-describing)」を参照してください。
- API の詳細については、「 API リファレンス[DescribeSubscriptionFilters」](https://docs.aws.amazon.com/goto/AWSJavaScriptSDK/logs-2014-03-28/DescribeSubscriptionFilters)の「」を参照し てください。 AWS SDK for JavaScript

Kotlin

SDK for Kotlin

**a** Note

については、「」を参照してください GitHub。[AWS コード例リポジトリ](https://github.com/awsdocs/aws-doc-sdk-examples/tree/main/kotlin/services/cloudwatch#code-examples) で全く同じ 例を見つけて、設定と実行の方法を確認してください。

```
suspend fun describeFilters(logGroup: String) { 
     val request = DescribeSubscriptionFiltersRequest { 
         logGroupName = logGroup 
        limit = 1 } 
     CloudWatchLogsClient { region = "us-west-2" }.use { cwlClient -> 
         val response = cwlClient.describeSubscriptionFilters(request) 
         response.subscriptionFilters?.forEach { filter -> 
             println("Retrieved filter with name ${filter.filterName} pattern 
  ${filter.filterPattern} and destination ${filter.destinationArn}") 
         } 
     }
}
```
• API の詳細については、 AWS SDK for Kotlin API リファレン ス[DescribeSubscriptionFiltersの](https://sdk.amazonaws.com/kotlin/api/latest/index.html)「」を参照してください。

### <span id="page-1760-0"></span>AWS SDK または CLI **GetQueryResults**で を使用する

以下のコード例は、GetQueryResults の使用方法を示しています。

アクション例は、より大きなプログラムからのコードの抜粋であり、コンテキスト内で実行する必要 があります。次のコード例で、このアクションのコンテキストを確認できます。

• [大規模なクエリを実行する](#page-1783-1)

**JavaScript** 

SDK for JavaScript (v3)

**a** Note

については、「」を参照してください GitHub。[AWS コード例リポジトリ](https://github.com/awsdocs/aws-doc-sdk-examples/tree/main/javascriptv3/example_code/cloudwatch-logs#code-examples) で全く同じ 例を見つけて、設定と実行の方法を確認してください。

```
 /** 
  * Simple wrapper for the GetQueryResultsCommand. 
  * @param {string} queryId 
  */ 
 _getQueryResults(queryId) { 
   return this.client.send(new GetQueryResultsCommand({ queryId })); 
 }
```
• API の詳細については、「 API リファレンス[GetQueryResults」](https://docs.aws.amazon.com/AWSJavaScriptSDK/v3/latest/client/cloudwatch-logs/command/GetQueryResultsCommand)の「」を参照してくださ い。 AWS SDK for JavaScript

Python

SDK for Python (Boto3)

**a** Note

については、「」を参照してください GitHub。[AWS コード例リポジトリ](https://github.com/awsdocs/aws-doc-sdk-examples/tree/main/python/example_code/cloudwatch-logs#code-examples) で全く同じ 例を見つけて、設定と実行の方法を確認してください。

 def \_wait\_for\_query\_results(self, client, query\_id): "" "

```
 Waits for the query to complete and retrieves the results. 
         :param query_id: The ID of the initiated query. 
         :type query_id: str 
         :return: A list containing the results of the query. 
         :rtype: list 
 """ 
         while True: 
             time.sleep(1) 
             results = client.get_query_results(queryId=query_id) 
             if results["status"] in [ 
                  "Complete", 
                  "Failed", 
                  "Cancelled", 
                  "Timeout", 
                  "Unknown", 
             ]: 
                  return results.get("results", [])
```
• API の詳細については、 [GetQueryResults](https://docs.aws.amazon.com/goto/boto3/logs-2014-03-28/GetQueryResults) AWS SDK for Python (Boto3) API リファレンス の「」を参照してください。

### <span id="page-1762-0"></span>AWS SDK または CLI **PutSubscriptionFilter**で を使用する

以下のコード例は、PutSubscriptionFilter の使用方法を示しています。

 $C++$ 

SDK for C++

**a** Note

については、「」を参照してください GitHub。完全な例を見つけて、[AWS コード例](https://github.com/awsdocs/aws-doc-sdk-examples/tree/main/cpp/example_code/cloudwatch-logs#code-examples) [リポジトリ](https://github.com/awsdocs/aws-doc-sdk-examples/tree/main/cpp/example_code/cloudwatch-logs#code-examples)での設定と実行の方法を確認してください。

必要なファイルを含めます。

```
#include <aws/core/Aws.h>
#include <aws/logs/CloudWatchLogsClient.h>
```

```
#include <aws/logs/model/PutSubscriptionFilterRequest.h>
#include <aws/core/utils/Outcome.h>
#include <iostream>
```
サブスクリプションフィルターを作成します。

```
 Aws::CloudWatchLogs::CloudWatchLogsClient cwl; 
 Aws::CloudWatchLogs::Model::PutSubscriptionFilterRequest request; 
 request.SetFilterName(filter_name); 
 request.SetFilterPattern(filter_pattern); 
 request.SetLogGroupName(log_group); 
 request.SetDestinationArn(dest_arn); 
 auto outcome = cwl.PutSubscriptionFilter(request); 
 if (!outcome.IsSuccess()) 
\left\{ \right. std::cout << "Failed to create CloudWatch logs subscription filter " 
          << filter_name << ": " << outcome.GetError().GetMessage() << 
         std::endl; 
 } 
 else 
 { 
     std::cout << "Successfully created CloudWatch logs subscription " << 
          "filter " << filter_name << std::endl; 
 }
```
• API の詳細については、「 API リファレンス[PutSubscriptionFilter](https://docs.aws.amazon.com/goto/SdkForCpp/logs-2014-03-28/PutSubscriptionFilter)」の「」を参照してくだ さい。 AWS SDK for C++

Java

SDK for Java 2.x

**a** Note については、「」を参照してください GitHub。[AWS コード例リポジトリ](https://github.com/awsdocs/aws-doc-sdk-examples/tree/main/javav2/example_code/cloudwatch#readme) で全く同じ 例を見つけて、設定と実行の方法を確認してください。

import software.amazon.awssdk.regions.Region;
```
import software.amazon.awssdk.services.cloudwatchlogs.CloudWatchLogsClient;
import 
 software.amazon.awssdk.services.cloudwatchlogs.model.CloudWatchLogsException;
import 
 software.amazon.awssdk.services.cloudwatchlogs.model.PutSubscriptionFilterRequest;
/** 
  * Before running this code example, you need to grant permission to CloudWatch 
  * Logs the right to execute your Lambda function. 
  * To perform this task, you can use this CLI command: 
 * 
  * aws lambda add-permission --function-name "lamda1" --statement-id "lamda1" 
  * --principal "logs.us-west-2.amazonaws.com" --action "lambda:InvokeFunction" 
  * --source-arn "arn:aws:logs:us-west-2:111111111111:log-group:testgroup:*" 
  * --source-account "111111111111" 
 * 
  * Make sure you replace the function name with your function name and replace 
  * '111111111111' with your account details. 
  * For more information, see "Subscription Filters with AWS Lambda" in the 
  * Amazon CloudWatch Logs Guide. 
 * 
 * 
  * Also, before running this Java V2 code example,set up your development 
  * environment,including your credentials. 
 * 
  * For more information,see the following documentation topic: 
 * 
  * https://docs.aws.amazon.com/sdk-for-java/latest/developer-guide/get-
started.html 
  * 
 */
public class PutSubscriptionFilter { 
     public static void main(String[] args) { 
         final String usage = """ 
                 Usage: 
                   <filter> <pattern> <logGroup> <functionArn>\s 
                 Where: 
                   filter - A filter name (for example, myfilter). 
                   pattern - A filter pattern (for example, ERROR). 
                   logGroup - A log group name (testgroup).
```

```
 functionArn - An AWS Lambda function ARN (for example, 
 arn:aws:lambda:us-west-2:111111111111:function:lambda1) . 
                """
       if (args.length != 4) {
             System.out.println(usage); 
             System.exit(1); 
        } 
        String filter = args[0]; 
        String pattern = args[1]; 
        String logGroup = args[2]; 
       String functionArn = args[3];
        Region region = Region.US_WEST_2; 
        CloudWatchLogsClient cwl = CloudWatchLogsClient.builder() 
                 .region(region) 
                 .build(); 
        putSubFilters(cwl, filter, pattern, logGroup, functionArn); 
        cwl.close(); 
    } 
    public static void putSubFilters(CloudWatchLogsClient cwl, 
             String filter, 
             String pattern, 
             String logGroup, 
             String functionArn) { 
        try { 
             PutSubscriptionFilterRequest request = 
 PutSubscriptionFilterRequest.builder() 
                      .filterName(filter) 
                      .filterPattern(pattern) 
                      .logGroupName(logGroup) 
                      .destinationArn(functionArn) 
                     .build();
             cwl.putSubscriptionFilter(request); 
             System.out.printf( 
                      "Successfully created CloudWatch logs subscription filter 
\frac{6}{6}s",
                     filter); 
        } catch (CloudWatchLogsException e) {
```

```
 System.err.println(e.awsErrorDetails().errorMessage()); 
              System.exit(1); 
         } 
     }
}
```
• API の詳細については、「 API リファレンス[PutSubscriptionFilter](https://docs.aws.amazon.com/goto/SdkForJavaV2/logs-2014-03-28/PutSubscriptionFilter)」の「」を参照してくだ さい。 AWS SDK for Java 2.x

**JavaScript** 

SDK for JavaScript (v3)

### **a** Note

については、「」を参照してください GitHub。[AWS コード例リポジトリ](https://github.com/awsdocs/aws-doc-sdk-examples/tree/main/javascriptv3/example_code/cloudwatch-logs#code-examples) で全く同じ 例を見つけて、設定と実行の方法を確認してください。

```
import { PutSubscriptionFilterCommand } from "@aws-sdk/client-cloudwatch-logs";
import { client } from "../libs/client.js";
const run = async () => {
   const command = new PutSubscriptionFilterCommand({ 
     // An ARN of a same-account Kinesis stream, Kinesis Firehose 
     // delivery stream, or Lambda function. 
     // https://docs.aws.amazon.com/AmazonCloudWatch/latest/logs/
SubscriptionFilters.html 
     destinationArn: process.env.CLOUDWATCH_LOGS_DESTINATION_ARN, 
     // A name for the filter. 
     filterName: process.env.CLOUDWATCH_LOGS_FILTER_NAME, 
     // A filter pattern for subscribing to a filtered stream of log events. 
     // https://docs.aws.amazon.com/AmazonCloudWatch/latest/logs/
FilterAndPatternSyntax.html 
     filterPattern: process.env.CLOUDWATCH_LOGS_FILTER_PATTERN, 
     // The name of the log group. Messages in this group matching the filter 
  pattern
```

```
 // will be sent to the destination ARN. 
     logGroupName: process.env.CLOUDWATCH_LOGS_LOG_GROUP, 
   }); 
  try { 
     return await client.send(command); 
  } catch (err) { 
     console.error(err); 
   }
};
export default run();
```
• API の詳細については、「 API リファレンス[PutSubscriptionFilter](https://docs.aws.amazon.com/AWSJavaScriptSDK/v3/latest/client/cloudwatch-logs/command/PutSubscriptionFilterCommand)」の「」を参照してくだ さい。 AWS SDK for JavaScript

SDK for JavaScript (v2)

**a** Note

については、「」を参照してください GitHub。用例一覧を検索し、[AWS コードサン](https://github.com/awsdocs/aws-doc-sdk-examples/tree/main/javascript/example_code/cloudwatch-logs#code-examples) [プルリポジトリ](https://github.com/awsdocs/aws-doc-sdk-examples/tree/main/javascript/example_code/cloudwatch-logs#code-examples)での設定と実行の方法を確認してください。

```
// Load the AWS SDK for Node.js
var AWS = require("aws-sdk");
// Set the region
AWS.config.update({ region: "REGION" });
// Create the CloudWatchLogs service object
var cwl = new AWS.CloudWatchLogs({ apiVersion: "2014-03-28" });
var params = \{ destinationArn: "LAMBDA_FUNCTION_ARN", 
  filterName: "FILTER_NAME", 
  filterPattern: "ERROR", 
  logGroupName: "LOG_GROUP",
};
cwl.putSubscriptionFilter(params, function (err, data) { 
   if (err) { 
     console.log("Error", err);
```

```
 } else { 
     console.log("Success", data); 
   }
});
```
- 詳細については、「[AWS SDK for JavaScript デベロッパーガイド](https://docs.aws.amazon.com/sdk-for-javascript/v2/developer-guide/cloudwatch-examples-subscriptions.html#cloudwatch-examples-subscriptions-creating)」を参照してください。
- API の詳細については、「 API リファレンス[PutSubscriptionFilter](https://docs.aws.amazon.com/goto/AWSJavaScriptSDK/logs-2014-03-28/PutSubscriptionFilter)」の「」を参照してくだ さい。 AWS SDK for JavaScript

AWS SDK または CLI **StartLiveTail**で を使用する

以下のコード例は、StartLiveTail の使用方法を示しています。

.NET

AWS SDK for .NET

必要なファイルを含めます。

```
using Amazon;
using Amazon.CloudWatchLogs;
using Amazon.CloudWatchLogs.Model;
```
Live Tail セッションを開始します。

```
 var client = new AmazonCloudWatchLogsClient(); 
             var request = new StartLiveTailRequest 
             { 
                  LogGroupIdentifiers = logGroupIdentifiers, 
                  LogStreamNames = logStreamNames, 
                  LogEventFilterPattern = filterPattern, 
             }; 
             var response = await client.StartLiveTailAsync(request); 
             // Catch if request fails 
             if (response.HttpStatusCode != System.Net.HttpStatusCode.OK) 
\{\hspace{.1cm} \} Console.WriteLine("Failed to start live tail session"); 
                  return;
```
}

Live Tail セッションのイベントは 2 つの方法で処理できます。

```
 /* Method 1 
           * 1). Asynchronously loop through the event stream 
           * 2). Set a timer to dispose the stream and stop the Live Tail 
 session at the end. 
           */ 
           var eventStream = response.ResponseStream; 
          var task = Task.Run() =>
\{\hspace{.1cm} \} foreach (var item in eventStream) 
\overline{a} if (item is LiveTailSessionUpdate liveTailSessionUpdate) 
\{ foreach (var sessionResult in 
 liveTailSessionUpdate.SessionResults) 
 { 
                          Console.WriteLine("Message : {0}", 
 sessionResult.Message); 
 } 
1 1 1 1 1 1 1
                  if (item is LiveTailSessionStart) 
\{ Console.WriteLine("Live Tail session started"); 
1 1 1 1 1 1 1
                  // On-stream exceptions are processed here 
                  if (item is CloudWatchLogsEventStreamException) 
\{ Console.WriteLine($"ERROR: {item}"); 
1 1 1 1 1 1 1
 } 
           }); 
           // Close the stream to stop the session after a timeout 
           if (!task.Wait(TimeSpan.FromSeconds(10))){ 
               eventStream.Dispose(); 
               Console.WriteLine("End of line"); 
 }
```
/\* Method 2

```
 * 1). Add event handlers to each event variable 
             * 2). Start processing the stream and wait for a timeout using 
 AutoResetEvent 
             */ 
             AutoResetEvent endEvent = new AutoResetEvent(false); 
             var eventStream = response.ResponseStream; 
             using (eventStream) // automatically disposes the stream to stop the 
 session after execution finishes 
\{\hspace{.1cm} \} eventStream.SessionStartReceived += (sender, e) => 
\overline{a} Console.WriteLine("LiveTail session started"); 
                 }; 
                 eventStream.SessionUpdateReceived += (sender, e) => 
\overline{a} foreach (LiveTailSessionLogEvent logEvent in 
 e.EventStreamEvent.SessionResults){ 
                         Console.WriteLine("Message: {0}", logEvent.Message); 
1 1 1 1 1 1 1
                 }; 
                 // On-stream exceptions are captured here 
                 eventStream.ExceptionReceived += (sender, e) => 
\overline{a} Console.WriteLine($"ERROR: 
 {e.EventStreamException.Message}"); 
                 }; 
                 eventStream.StartProcessing(); 
                 // Stream events for this amount of time. 
                 endEvent.WaitOne(TimeSpan.FromSeconds(10)); 
                 Console.WriteLine("End of line"); 
 }
```
• API の詳細については、「 API リファレンス[StartLiveTail](https://docs.aws.amazon.com/goto/DotNetSDKV3/logs-2014-03-28/StartLiveTail)」の「」を参照してください。 AWS SDK for .NET

Go

SDK for Go V2

必要なファイルを含めます。

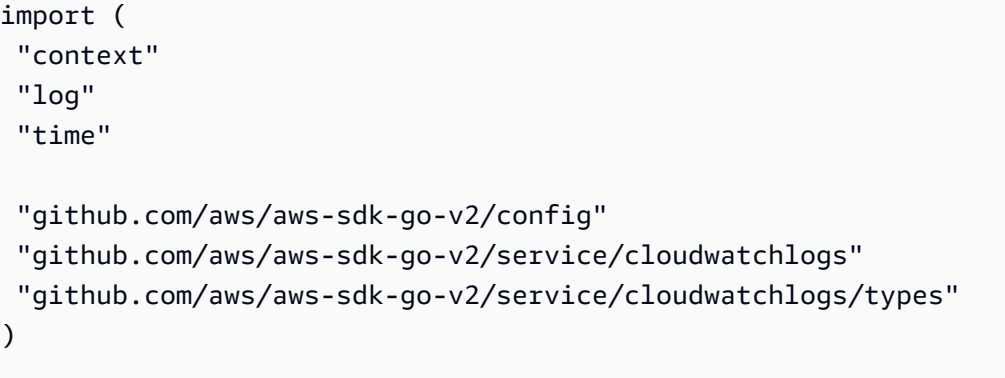

Live Tail セッションのイベントを処理します。

```
func handleEventStreamAsync(stream *cloudwatchlogs.StartLiveTailEventStream) { 
  eventsChan := stream.Events() 
  for { 
  event := <-eventsChan 
   switch e := event.(type) { 
   case *types.StartLiveTailResponseStreamMemberSessionStart: 
    log.Println("Received SessionStart event") 
   case *types.StartLiveTailResponseStreamMemberSessionUpdate: 
    for _, logEvent := range e.Value.SessionResults { 
     log.Println(*logEvent.Message) 
    } 
   default: 
    // Handle on-stream exceptions 
    if err := stream.Err(); err != nil { 
    log.Fatalf("Error occured during streaming: %v", err) 
   } else if event == nil {
     log.Println("Stream is Closed") 
    return 
    } else { 
     log.Fatalf("Unknown event type: %T", e) 
    } 
   } 
 }
}
```
Live Tail セッションを開始します。

cfg, err := config.LoadDefaultConfig(context.TODO())

```
if err != nil {
  panic("configuration error, " + err.Error()) 
 } 
 client := cloudwatchlogs.NewFromConfig(cfg) 
 request := &cloudwatchlogs.StartLiveTailInput{ 
  LogGroupIdentifiers: logGroupIdentifiers, 
 LogStreamNames: logStreamNames, 
 LogEventFilterPattern: logEventFilterPattern, 
 } 
 response, err := client.StartLiveTail(context.TODO(), request) 
 // Handle pre-stream Exceptions 
if err != nil {
 log.Fatalf("Failed to start streaming: %v", err) 
 } 
 // Start a Goroutine to handle events over stream 
 stream := response.GetStream() 
 go handleEventStreamAsync(stream)
```
一定時間が経過したら Live Tail セッションを停止します。

```
 // Close the stream (which ends the session) after a timeout 
 time.Sleep(10 * time.Second) 
 stream.Close() 
 log.Println("Event stream closed")
```
• API の詳細については、「 API リファレンス[StartLiveTail](https://pkg.go.dev/github.com/aws/aws-sdk-go-v2/service/cloudwatchlogs#Client.StartLiveTail)」の「」を参照してください。 AWS SDK for Go

Java

SDK for Java 2.x

必要なファイルを含めます。

import io.reactivex.FlowableSubscriber; import io.reactivex.annotations.NonNull; import org.reactivestreams.Subscription;

```
import software.amazon.awssdk.auth.credentials.ProfileCredentialsProvider;
import software.amazon.awssdk.services.cloudwatchlogs.CloudWatchLogsAsyncClient;
import 
 software.amazon.awssdk.services.cloudwatchlogs.model.LiveTailSessionLogEvent;
import software.amazon.awssdk.services.cloudwatchlogs.model.LiveTailSessionStart;
import 
 software.amazon.awssdk.services.cloudwatchlogs.model.LiveTailSessionUpdate;
import software.amazon.awssdk.services.cloudwatchlogs.model.StartLiveTailRequest;
import 
 software.amazon.awssdk.services.cloudwatchlogs.model.StartLiveTailResponseHandler;
import 
 software.amazon.awssdk.services.cloudwatchlogs.model.CloudWatchLogsException;
import 
 software.amazon.awssdk.services.cloudwatchlogs.model.StartLiveTailResponseStream;
import java.util.Date;
import java.util.List;
import java.util.concurrent.atomic.AtomicReference;
```
Live Tail セッションのイベントを処理します。

```
 private static StartLiveTailResponseHandler 
 getStartLiveTailResponseStreamHandler( 
             AtomicReference<Subscription> subscriptionAtomicReference) { 
         return StartLiveTailResponseHandler.builder() 
             .onResponse(r -> System.out.println("Received initial response")) 
             .onError(throwable -> { 
                 CloudWatchLogsException e = (CloudWatchLogsException) 
 throwable.getCause(); 
                 System.err.println(e.awsErrorDetails().errorMessage()); 
                 System.exit(1); 
             }) 
             .subscriber(() -> new FlowableSubscriber<>() { 
                 @Override 
                 public void onSubscribe(@NonNull Subscription s) { 
                     subscriptionAtomicReference.set(s); 
                     s.request(Long.MAX_VALUE); 
 } 
                 @Override 
                 public void onNext(StartLiveTailResponseStream event) { 
                     if (event instanceof LiveTailSessionStart) {
```

```
 LiveTailSessionStart sessionStart = 
 (LiveTailSessionStart) event; 
                         System.out.println(sessionStart); 
                     } else if (event instanceof LiveTailSessionUpdate) { 
                         LiveTailSessionUpdate sessionUpdate = 
 (LiveTailSessionUpdate) event; 
                         List<LiveTailSessionLogEvent> logEvents = 
 sessionUpdate.sessionResults(); 
                         logEvents.forEach(e -> { 
                            long timestamp = e.timestamp();
                            Date date = new Date(timestamp);
                            System.out.println("[" + date + "] " + e.message());
                        }); 
                     } else { 
                         throw CloudWatchLogsException.builder().message("Unknown 
 event type").build(); 
1 1 1 1 1 1 1
 } 
                @Override 
                 public void onError(Throwable throwable) { 
                     System.out.println(throwable.getMessage()); 
                     System.exit(1); 
 } 
                @Override 
                 public void onComplete() { 
                     System.out.println("Completed Streaming Session"); 
 } 
            }) 
             .build(); 
    }
```
Live Tail セッションを開始します。

 CloudWatchLogsAsyncClient cloudWatchLogsAsyncClient = CloudWatchLogsAsyncClient.builder() .credentialsProvider(ProfileCredentialsProvider.create()) .build(); StartLiveTailRequest request = StartLiveTailRequest.builder()

```
 .logGroupIdentifiers(logGroupIdentifiers) 
                     .logStreamNames(logStreamNames) 
                     .logEventFilterPattern(logEventFilterPattern) 
                     .build(); 
        /* Create a reference to store the subscription */ 
        final AtomicReference<Subscription> subscriptionAtomicReference = new 
 AtomicReference<>(null); 
        cloudWatchLogsAsyncClient.startLiveTail(request, 
 getStartLiveTailResponseStreamHandler(subscriptionAtomicReference));
```
一定時間が経過したら Live Tail セッションを停止します。

```
\gamma^* Set a timeout for the session and cancel the subscription. This will:
  * 1). Close the stream 
  * 2). Stop the Live Tail session 
  */ 
 try { 
     Thread.sleep(10000); 
 } catch (InterruptedException e) { 
     throw new RuntimeException(e); 
 } 
 if (subscriptionAtomicReference.get() != null) { 
     subscriptionAtomicReference.get().cancel(); 
     System.out.println("Subscription to stream closed"); 
 }
```
• API の詳細については、「 API リファレンス[StartLiveTail](https://docs.aws.amazon.com/goto/SdkForJavaV2/logs-2014-03-28/StartLiveTail)」の「」を参照してください。 AWS SDK for Java 2.x

**JavaScript** 

SDK for JavaScript (v3)

必要なファイルを含めます。

```
import { CloudWatchLogsClient, StartLiveTailCommand } from "@aws-sdk/client-
cloudwatch-logs";
```
Live Tail セッションのイベントを処理します。

```
async function handleResponseAsync(response) { 
     try { 
       for await (const event of response.responseStream) { 
         if (event.sessionStart !== undefined) { 
           console.log(event.sessionStart); 
         } else if (event.sessionUpdate !== undefined) { 
           for (const logEvent of event.sessionUpdate.sessionResults) { 
              const timestamp = logEvent.timestamp; 
              const date = new Date(timestamp); 
              console.log("[" + date + "] " + logEvent.message); 
           } 
         } else { 
              console.error("Unknown event type"); 
         } 
       } 
     } catch (err) { 
         // On-stream exceptions are captured here 
         console.error(err) 
     }
}
```
Live Tail セッションを開始します。

```
 const client = new CloudWatchLogsClient(); 
 const command = new StartLiveTailCommand({ 
     logGroupIdentifiers: logGroupIdentifiers, 
     logStreamNames: logStreamNames, 
     logEventFilterPattern: filterPattern 
 }); 
 try{ 
     const response = await client.send(command); 
     handleResponseAsync(response); 
 } catch (err){ 
     // Pre-stream exceptions are captured here 
     console.log(err); 
 }
```
一定時間が経過したら Live Tail セッションを停止します。

```
 /* Set a timeout to close the client. This will stop the Live Tail session. 
 */ 
    setTimeout(function() { 
        console.log("Client timeout"); 
        client.destroy(); 
      }, 10000);
```
• API の詳細については、「 API リファレンス[StartLiveTail](https://docs.aws.amazon.com/AWSJavaScriptSDK/v3/latest/client/cloudwatch-logs/command/StartLiveTailCommand)」の「」を参照してください。 AWS SDK for JavaScript

Kotlin

SDK for Kotlin

必要なファイルを含めます。

```
import aws.sdk.kotlin.services.cloudwatchlogs.CloudWatchLogsClient
import aws.sdk.kotlin.services.cloudwatchlogs.model.StartLiveTailRequest
import aws.sdk.kotlin.services.cloudwatchlogs.model.StartLiveTailResponseStream
import kotlinx.coroutines.flow.takeWhile
```
Live Tail セッションを開始します。

```
 val client = CloudWatchLogsClient.fromEnvironment() 
 val request = StartLiveTailRequest { 
     logGroupIdentifiers = logGroupIdentifiersVal 
     logStreamNames = logStreamNamesVal 
     logEventFilterPattern = logEventFilterPatternVal 
 } 
 val startTime = System.currentTimeMillis() 
 try { 
     client.startLiveTail(request) { response -> 
        val stream = response.responseStream
         if (stream != null) { 
             /* Set a timeout to unsubcribe from the flow. This will: 
             * 1). Close the stream
```

```
 * 2). Stop the Live Tail session 
 */ 
                stream.takeWhile { System.currentTimeMillis() - startTime < 
 10000 }.collect { value -> 
                    if (value is StartLiveTailResponseStream.SessionStart) { 
                        println(value.asSessionStart()) 
                    } else if (value is 
 StartLiveTailResponseStream.SessionUpdate) { 
                       for (e in value.asSessionUpdate().sessionResults!!) { 
                           println(e) 
 } 
                    } else { 
                       throw IllegalArgumentException("Unknown event type") 
1 1 1 1 1 1 1
 } 
            } else { 
                throw IllegalArgumentException("No response stream") 
 } 
        } 
    } catch (e: Exception) { 
        println("Exception occurred during StartLiveTail: $e") 
        System.exit(1) 
    }
```
• API の詳細については、 AWS SDK for Kotlin API リファレンス[StartLiveTail](https://sdk.amazonaws.com/kotlin/api/latest/index.html)の「」を参照し てください。

Python

SDK for Python (Boto3)

必要なファイルを含めます。

import boto3 import time from datetime import datetime

Live Tail セッションを開始します。

# Initialize the client

```
 client = boto3.client('logs') 
    start time = time.time()
     try: 
         response = client.start_live_tail( 
             logGroupIdentifiers=log_group_identifiers, 
             logStreamNames=log_streams, 
             logEventFilterPattern=filter_pattern 
\overline{\phantom{a}} event_stream = response['responseStream'] 
         # Handle the events streamed back in the response 
        for event in event stream:
             # Set a timeout to close the stream. 
             # This will end the Live Tail session. 
            if (time.time() - start_time >= 10):
                  event_stream.close() 
                  break 
             # Handle when session is started 
             if 'sessionStart' in event: 
                  session_start_event = event['sessionStart'] 
                  print(session_start_event) 
             # Handle when log event is given in a session update 
             elif 'sessionUpdate' in event: 
                 log events = event['sessionUpdate']['sessionResults']
                  for log_event in log_events: 
                      print('[{date}] 
 {log}'.format(date=datetime.fromtimestamp(log_event['timestamp']/1000),log=log_event['message'])) 
             else: 
                  # On-stream exceptions are captured here 
                  raise RuntimeError(str(event)) 
     except Exception as e: 
         print(e)
```
• API の詳細については、 [StartLiveTail](https://docs.aws.amazon.com/goto/boto3/logs-2014-03-28/StartLiveTail) AWS SDK for Python (Boto3) API リファレンス の「」を参照してください。

AWS SDK または CLI **StartQuery**で を使用する

以下のコード例は、StartQuery の使用方法を示しています。

アクション例は、より大きなプログラムからのコードの抜粋であり、コンテキスト内で実行する必要 があります。次のコード例で、このアクションのコンテキストを確認できます。

```
• 大規模なクエリを実行する
```
**JavaScript** 

SDK for JavaScript (v3)

**a** Note

については、「」を参照してください GitHub。[AWS コード例リポジトリ](https://github.com/awsdocs/aws-doc-sdk-examples/tree/main/javascriptv3/example_code/cloudwatch-logs#code-examples) で全く同じ 例を見つけて、設定と実行の方法を確認してください。

```
 /** 
  * Wrapper for the StartQueryCommand. Uses a static query string 
  * for consistency. 
  * @param {[Date, Date]} dateRange 
  * @param {number} maxLogs 
  * @returns {Promise<{ queryId: string }>} 
  */ 
 async _startQuery([startDate, endDate], maxLogs = 10000) { 
  try { 
     return await this.client.send( 
       new StartQueryCommand({ 
         logGroupNames: this.logGroupNames, 
         queryString: "fields @timestamp, @message | sort @timestamp asc", 
         startTime: startDate.valueOf(), 
        endTime: endDate.valueOf(),
         limit: maxLogs, 
       }), 
     ); 
   } catch (err) { 
     /** @type {string} */ 
     const message = err.message; 
     if (message.startsWith("Query's end date and time")) { 
       // This error indicates that the query's start or end date occur 
       // before the log group was created. 
       throw new DateOutOfBoundsError(message); 
     }
```

```
 throw err; 
   } 
 }
```
• API の詳細については、「 API リファレンス[StartQuery」](https://docs.aws.amazon.com/AWSJavaScriptSDK/v3/latest/client/cloudwatch-logs/command/StartQueryCommand)の「」を参照してください。 AWS SDK for JavaScript

Python

SDK for Python (Boto3)

### **a** Note

については、「」を参照してください GitHub。[AWS コード例リポジトリ](https://github.com/awsdocs/aws-doc-sdk-examples/tree/main/python/example_code/cloudwatch-logs#code-examples) で全く同じ 例を見つけて、設定と実行の方法を確認してください。

```
 def perform_query(self, date_range): 
        "" "
         Performs the actual CloudWatch log query. 
         :param date_range: A tuple representing the start and end datetime for 
 the query. 
         :type date_range: tuple 
         :return: A list containing the query results. 
         :rtype: list 
         """ 
        client = boto3.client("logs") 
        try: 
             try: 
                 start_time = round( 
 self.date_utilities.convert_iso8601_to_unix_timestamp(date_range[0]) 
) )
                 end_time = round( 
 self.date_utilities.convert_iso8601_to_unix_timestamp(date_range[1]) 
) )
                 response = client.start_query(
```

```
 logGroupName=self.log_groups, 
                      startTime=start_time, 
                      endTime=end_time, 
                      queryString="fields @timestamp, @message | sort @timestamp 
 asc", 
                      limit=self.limit, 
) query_id = response["queryId"] 
             except client.exceptions.ResourceNotFoundException as e: 
                 raise DateOutOfBoundsError(f"Resource not found: {e}") 
             while True: 
                 time.sleep(1) 
                 results = client.get_query_results(queryId=query_id) 
                 if results["status"] in [ 
                      "Complete", 
                      "Failed", 
                      "Cancelled", 
                      "Timeout", 
                      "Unknown", 
                 ]: 
                      return results.get("results", []) 
         except DateOutOfBoundsError: 
             return [] 
     def _initiate_query(self, client, date_range, max_logs): 
        "''" Initiates the CloudWatch logs query. 
         :param date_range: A tuple representing the start and end datetime for 
 the query. 
         :type date_range: tuple 
         :param max_logs: The maximum number of logs to retrieve. 
         :type max_logs: int 
         :return: The query ID as a string. 
         :rtype: str 
         """ 
         try: 
             start_time = round( 
 self.date_utilities.convert_iso8601_to_unix_timestamp(date_range[0]) 
) end_time = round( 
 self.date_utilities.convert_iso8601_to_unix_timestamp(date_range[1])
```
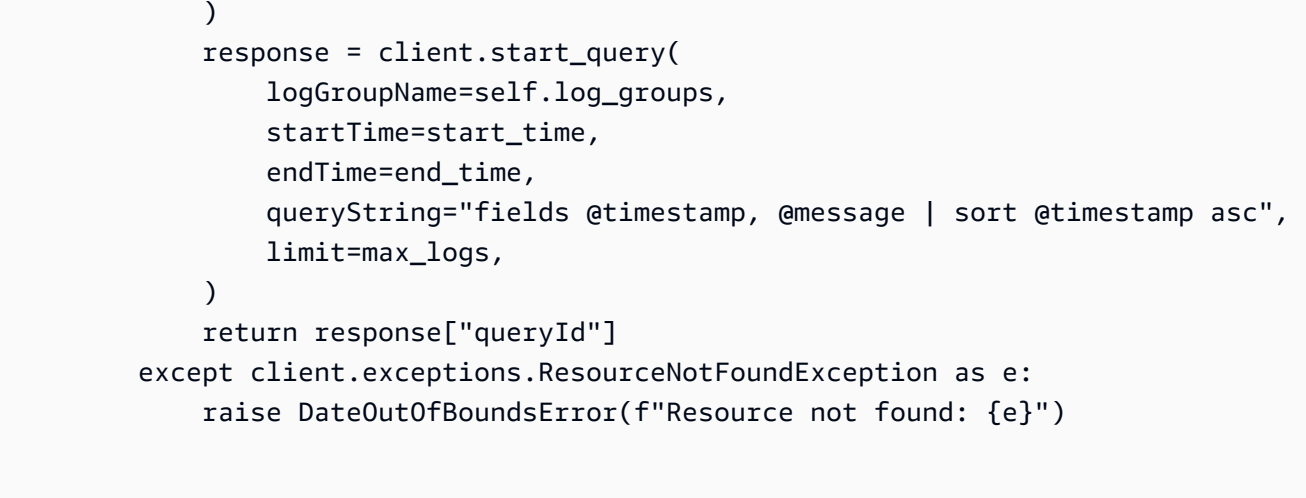

• API の詳細については、 [StartQuery](https://docs.aws.amazon.com/goto/boto3/logs-2014-03-28/StartQuery) AWS SDK for Python (Boto3) API リファレンスの「」 を参照してください。

# AWS SDKs を使用する CloudWatch ログのシナリオ

次のコード例は、 AWS SDKs で Amazon CloudWatch Logs を使用する方法を示しています。各例 は、同じサービス内で複数の関数を呼び出して、特定のタスクを実行する方法を示しています。

シナリオは、サービスアクションをコンテキストで理解するのに役立つ中級レベルの経験を対象とし ています。

### 例

• [CloudWatch ログを使用して大きなクエリを実行する](#page-1783-0)

<span id="page-1783-0"></span>CloudWatch ログを使用して大きなクエリを実行する

次のコード例は、 CloudWatch ログを使用して 10,000 を超えるレコードをクエリする方法を示して います。

#### **JavaScript**

SDK for JavaScript (v3)

**a** Note

については、「」を参照してください GitHub。[AWS コード例リポジトリ](https://github.com/awsdocs/aws-doc-sdk-examples/tree/main/javascriptv3/example_code/cloudwatch-logs/scenarios/large-query#code-examples) で全く同じ 例を見つけて、設定と実行の方法を確認してください。

これはエントリポイントです。

```
// Copyright Amazon.com, Inc. or its affiliates. All Rights Reserved.
// SPDX-License-Identifier: Apache-2.0
import { CloudWatchLogsClient } from "@aws-sdk/client-cloudwatch-logs";
import { CloudWatchQuery } from "./cloud-watch-query.js";
console.log("Starting a recursive query...");
if (!process.env.QUERY_START_DATE || !process.env.QUERY_END_DATE) { 
   throw new Error( 
     "QUERY_START_DATE and QUERY_END_DATE environment variables are required.", 
  );
}
const cloudWatchQuery = new CloudWatchQuery(new CloudWatchLogsClient({}), { 
   logGroupNames: ["/workflows/cloudwatch-logs/large-query"], 
   dateRange: [ 
     new Date(parseInt(process.env.QUERY_START_DATE)), 
     new Date(parseInt(process.env.QUERY_END_DATE)), 
   ],
});
await cloudWatchQuery.run();
console.log( 
   `Queries finished in ${cloudWatchQuery.secondsElapsed} seconds.\nTotal logs 
 found: ${cloudWatchQuery.results.length}`,
);
```
これは、必要に応じてクエリを複数のステップに分割するクラスです。

```
// Copyright Amazon.com, Inc. or its affiliates. All Rights Reserved.
// SPDX-License-Identifier: Apache-2.0
import { 
   StartQueryCommand, 
   GetQueryResultsCommand,
} from "@aws-sdk/client-cloudwatch-logs";
import { splitDateRange } from "@aws-doc-sdk-examples/lib/utils/util-date.js";
import { retry } from "@aws-doc-sdk-examples/lib/utils/util-timers.js";
class DateOutOfBoundsError extends Error {}
export class CloudWatchQuery { 
   /** 
    * Run a query for all CloudWatch Logs within a certain date range. 
    * CloudWatch logs return a max of 10,000 results. This class 
    * performs a binary search across all of the logs in the provided 
    * date range if a query returns the maximum number of results. 
\star * @param {import('@aws-sdk/client-cloudwatch-logs').CloudWatchLogsClient} 
  client 
    * @param {{ logGroupNames: string[], dateRange: [Date, Date], queryConfig: 
  { limit: number } }} config 
    */ 
   constructor(client, { logGroupNames, dateRange, queryConfig }) { 
     this.client = client; 
     /** 
      * All log groups are queried. 
      */ 
     this.logGroupNames = logGroupNames; 
     /** 
      * The inclusive date range that is queried. 
      */ 
     this.dateRange = dateRange; 
     /** 
      * CloudWatch Logs never returns more than 10,000 logs. 
      */ 
     this.limit = queryConfig?.limit ?? 10000; 
     /** 
      * @type {import("@aws-sdk/client-cloudwatch-logs").ResultField[][]} 
      */
```

```
 this.results = []; 
   } 
   /** 
    * Run the query. 
    */ 
   async run() { 
     this.secondsElapsed = 0; 
    const start = new Date();
     this.results = await this._largeQuery(this.dateRange); 
     const end = new Date(); 
     this.secondsElapsed = (end - start) / 1000; 
     return this.results; 
  } 
  /** 
    * Recursively query for logs. 
    * @param {[Date, Date]} dateRange 
    * @returns {Promise<import("@aws-sdk/client-cloudwatch-logs").ResultField[]
[ ] > ] */ 
   async _largeQuery(dateRange) { 
     const logs = await this._query(dateRange, this.limit); 
     console.log( 
       `Query date range: ${dateRange 
        .map((d) \Rightarrow d.toISOString() .join(" to ")}. Found ${logs.length} logs.`, 
     ); 
     if (logs.length < this.limit) { 
       return logs; 
     } 
     const lastLogDate = this._getLastLogDate(logs); 
     const offsetLastLogDate = new Date(lastLogDate); 
     offsetLastLogDate.setMilliseconds(lastLogDate.getMilliseconds() + 1); 
     const subDateRange = [offsetLastLogDate, dateRange[1]]; 
     const [r1, r2] = splitDateRange(subDateRange); 
     const results = await Promise.all([ 
       this._largeQuery(r1), 
       this._largeQuery(r2), 
     ]); 
     return [logs, ...results].flat();
```

```
 } 
 /** 
  * Find the most recent log in a list of logs. 
  * @param {import("@aws-sdk/client-cloudwatch-logs").ResultField[][]} logs 
  */ 
 _getLastLogDate(logs) { 
   const timestamps = logs 
      .map( 
       (log) =>
          log.find((fieldMeta) => fieldMeta.field === "@timestamp")?.value, 
     \lambda.filter((t) \Rightarrow !!t)
     .map((t) => \hat{\mathcal{S}}_{t} => \hat{\mathcal{S}}_{t} => \hat{\mathcal{S}}_{t} = \hat{\mathcal{S}} .sort(); 
   if (!timestamps.length) { 
     throw new Error("No timestamp found in logs."); 
   } 
   return new Date(timestamps[timestamps.length - 1]); 
 } 
 // snippet-start:[javascript.v3.cloudwatch-logs.actions.GetQueryResults] 
 /** 
  * Simple wrapper for the GetQueryResultsCommand. 
  * @param {string} queryId 
  */ 
 _getQueryResults(queryId) { 
   return this.client.send(new GetQueryResultsCommand({ queryId })); 
 } 
 // snippet-end:[javascript.v3.cloudwatch-logs.actions.GetQueryResults] 
 /** 
  * Starts a query and waits for it to complete. 
  * @param {[Date, Date]} dateRange 
  * @param {number} maxLogs 
  */ 
 async _query(dateRange, maxLogs) { 
   try { 
     const { queryId } = await this._startQuery(dateRange, maxLogs); 
     const { results } = await this._waitUntilQueryDone(queryId); 
     return results ?? []; 
   } catch (err) {
```

```
 /** 
      * This error is thrown when StartQuery returns an error indicating 
      * that the query's start or end date occur before the log group was 
      * created. 
      */ 
     if (err instanceof DateOutOfBoundsError) { 
       return []; 
     } else { 
       throw err; 
     } 
   } 
 } 
 // snippet-start:[javascript.v3.cloudwatch-logs.actions.StartQuery] 
 /** 
  * Wrapper for the StartQueryCommand. Uses a static query string 
  * for consistency. 
  * @param {[Date, Date]} dateRange 
  * @param {number} maxLogs 
  * @returns {Promise<{ queryId: string }>} 
  */ 
 async _startQuery([startDate, endDate], maxLogs = 10000) { 
   try { 
     return await this.client.send( 
       new StartQueryCommand({ 
         logGroupNames: this.logGroupNames, 
         queryString: "fields @timestamp, @message | sort @timestamp asc", 
         startTime: startDate.valueOf(), 
         endTime: endDate.valueOf(), 
         limit: maxLogs, 
       }), 
     ); 
   } catch (err) { 
     /** @type {string} */ 
     const message = err.message; 
     if (message.startsWith("Query's end date and time")) { 
       // This error indicates that the query's start or end date occur 
       // before the log group was created. 
       throw new DateOutOfBoundsError(message); 
     } 
     throw err; 
   } 
 }
```

```
 // snippet-end:[javascript.v3.cloudwatch-logs.actions.StartQuery] 
   /** 
    * Call GetQueryResultsCommand until the query is done. 
    * @param {string} queryId 
    */ 
   _waitUntilQueryDone(queryId) { 
    const getResults = async () => {
       const results = await this._getQueryResults(queryId); 
       const queryDone = [ 
          "Complete", 
          "Failed", 
          "Cancelled", 
          "Timeout", 
         "Unknown", 
       ].includes(results.status); 
       return { queryDone, results }; 
     }; 
     return retry( 
       { intervalInMs: 1000, maxRetries: 60, quiet: true }, 
      async () \Rightarrow {
          const { queryDone, results } = await getResults(); 
         if (!queryDone) { 
           throw new Error("Query not done."); 
         } 
         return results; 
       }, 
     ); 
   }
}
```
- API の詳細については、「AWS SDK for JavaScript API リファレンス」の以下のトピック を参照してください。
	- [GetQueryResults](https://docs.aws.amazon.com/AWSJavaScriptSDK/v3/latest/client/cloudwatch-logs/command/GetQueryResultsCommand)
	- [StartQuery](https://docs.aws.amazon.com/AWSJavaScriptSDK/v3/latest/client/cloudwatch-logs/command/StartQueryCommand)

### Python

SDK for Python (Boto3)

**a** Note

については、「」を参照してください GitHub。[AWS コード例リポジトリ](https://github.com/awsdocs/aws-doc-sdk-examples/tree/main/python/example_code/cloudwatch-logs/scenarios/large-query#code-examples) で全く同じ 例を見つけて、設定と実行の方法を確認してください。

このファイルは、10,000 件 CloudWatch を超えるクエリを管理するためのサンプルモジュー ルを呼び出します。

```
# Copyright Amazon.com, Inc. or its affiliates. All Rights Reserved.
# SPDX-License-Identifier: Apache-2.0
import logging
import os
import sys
import boto3
from botocore.config import Config
from cloudwatch_query import CloudWatchQuery
from date_utilities import DateUtilities
# Configure logging at the module level.
logging.basicConfig( 
     level=logging.INFO, 
     format="%(asctime)s - %(levelname)s - %(filename)s:%(lineno)d - %(message)s",
\mathcal{L}class CloudWatchLogsQueryRunner: 
     def __init__(self): 
 """ 
         Initializes the CloudWatchLogsQueryRunner class by setting up date 
  utilities 
         and creating a CloudWatch Logs client with retry configuration. 
         """ 
         self.date_utilities = DateUtilities() 
         self.cloudwatch_logs_client = self.create_cloudwatch_logs_client()
```

```
 def create_cloudwatch_logs_client(self): 
 """ 
        Creates and returns a CloudWatch Logs client with a specified retry 
 configuration. 
         :return: A CloudWatch Logs client instance. 
         :rtype: boto3.client 
         """ 
        try: 
             return boto3.client("logs", config=Config(retries={"max_attempts": 
 10})) 
         except Exception as e: 
             logging.error(f"Failed to create CloudWatch Logs client: {e}") 
             sys.exit(1) 
    def fetch_environment_variables(self): 
 """ 
         Fetches and validates required environment variables for query start and 
 end dates. 
         :return: Tuple of query start date and end date as integers. 
         :rtype: tuple 
         :raises SystemExit: If required environment variables are missing or 
 invalid. 
 """ 
        try: 
             query_start_date = int(os.environ["QUERY_START_DATE"]) 
             query_end_date = int(os.environ["QUERY_END_DATE"]) 
         except KeyError: 
             logging.error( 
                 "Both QUERY_START_DATE and QUERY_END_DATE environment variables 
 are required." 
) sys.exit(1) 
         except ValueError as e: 
             logging.error(f"Error parsing date environment variables: {e}") 
             sys.exit(1) 
         return query_start_date, query_end_date 
    def convert_dates_to_iso8601(self, start_date, end_date): 
 """ 
         Converts UNIX timestamp dates to ISO 8601 format using DateUtilities.
```

```
 :param start_date: The start date in UNIX timestamp. 
          :type start_date: int 
         : param end date: The end date in UNIX timestamp.
          :type end_date: int 
          :return: Start and end dates in ISO 8601 format. 
          :rtype: tuple 
         "" ""
         start_date_iso8601 = 
 self.date_utilities.convert_unix_timestamp_to_iso8601(
             start date
\overline{\phantom{a}} end_date_iso8601 = self.date_utilities.convert_unix_timestamp_to_iso8601( 
              end_date 
\overline{\phantom{a}} return start_date_iso8601, end_date_iso8601 
     def execute_query( 
         self, 
         start_date_iso8601, 
         end_date_iso8601, 
         log_group="/workflows/cloudwatch-logs/large-query", 
     ): 
         "" "
         Creates a CloudWatchQuery instance and executes the query with provided 
  date range. 
          :param start_date_iso8601: The start date in ISO 8601 format. 
          :type start_date_iso8601: str 
          :param end_date_iso8601: The end date in ISO 8601 format. 
          :type end_date_iso8601: str 
          :param log_group: Log group to search: "/workflows/cloudwatch-logs/large-
query" 
          :type log_group: str 
 """ 
         cloudwatch_query = CloudWatchQuery( 
             [start date iso8601, end date iso8601],
\overline{\phantom{a}} cloudwatch_query.query_logs((start_date_iso8601, end_date_iso8601)) 
         logging.info("Query executed successfully.") 
         logging.info( 
              f"Queries completed in {cloudwatch_query.query_duration} seconds. 
  Total logs found: {len(cloudwatch_query.query_results)}" 
\overline{\phantom{a}}
```

```
def main(): 
    "" ""
     Main function to start a recursive CloudWatch logs query. 
     Fetches required environment variables, converts dates, and executes the 
  query. 
    "" ""
     logging.info("Starting a recursive CloudWatch logs query...") 
     runner = CloudWatchLogsQueryRunner() 
     query_start_date, query_end_date = runner.fetch_environment_variables() 
     start_date_iso8601 = DateUtilities.convert_unix_timestamp_to_iso8601( 
         query_start_date 
    \lambdaend date iso8601 = DateUtilities.convert_unix_timestamp_to_iso8601(query_end_date) 
     runner.execute_query(start_date_iso8601, end_date_iso8601)
if __name__ == '__main__": main()
```
このモジュールは、10,000 件を超える CloudWatch クエリを処理します。

```
# Copyright Amazon.com, Inc. or its affiliates. All Rights Reserved.
# SPDX-License-Identifier: Apache-2.0
import logging
import time
from datetime import datetime
import threading
import boto3
from date_utilities import DateUtilities
class DateOutOfBoundsError(Exception): 
     """Exception raised when the date range for a query is out of bounds.""" 
     pass
class CloudWatchQuery: 
     """
```

```
 A class to query AWS CloudWatch logs within a specified date range. 
     :ivar date_range: Start and end datetime for the query. 
     :vartype date_range: tuple 
     :ivar limit: Maximum number of log entries to return. 
     :vartype limit: int 
    "" "
     def __init__(self, date_range): 
         self.lock = threading.Lock() 
         self.log_groups = "/workflows/cloudwatch-logs/large-query" 
         self.query_results = [] 
         self.date_range = date_range 
         self.query_duration = None 
         self.datetime_format = "%Y-%m-%d %H:%M:%S.%f" 
         self.date_utilities = DateUtilities() 
        selfuimit = 10000
    def query_logs(self, date_range): 
 """ 
         Executes a CloudWatch logs query for a specified date range and 
 calculates the execution time of the query. 
         :return: A batch of logs retrieved from the CloudWatch logs query. 
         :rtype: list 
 """ 
        start_time = datetime.now() 
        start_date, end_date = self.date_utilities.normalize_date_range_format( 
             date_range, from_format="unix_timestamp", to_format="datetime" 
        \lambda logging.info( 
             f"Original query:" 
             f"\n START: {start_date}" 
             f"\n END: {end_date}" 
         ) 
         self.recursive_query((start_date, end_date)) 
        end time = datetime.now()
         self.query_duration = (end_time - start_time).total_seconds() 
    def recursive_query(self, date_range): 
 """
```

```
 Processes logs within a given date range, fetching batches of logs 
 recursively if necessary. 
         :param date_range: The date range to fetch logs for, specified as a tuple 
 (start_timestamp, end_timestamp). 
         :type date_range: tuple 
         :return: None if the recursive fetching is continued or stops when the 
 final batch of logs is processed. 
                  Although it doesn't explicitly return the query results, this 
 method accumulates all fetched logs 
                  in the `self.query_results` attribute. 
         :rtype: None 
 """ 
        batch_of_logs = self.perform_query(date_range) 
        # Add the batch to the accumulated logs 
        with self.lock: 
             self.query_results.extend(batch_of_logs) 
        if len(batch_of_logs) == self.limit: 
             logging.info(f"Fetched {self.limit}, checking for more...") 
             most_recent_log = self.find_most_recent_log(batch_of_logs) 
             most_recent_log_timestamp = next( 
                 item["value"] 
                 for item in most_recent_log 
                 if item["field"] == "@timestamp" 
) new_range = (most_recent_log_timestamp, date_range[1]) 
             midpoint = self.date_utilities.find_middle_time(new_range) 
            first half thread = threading.Thread(
                 target=self.recursive_query, 
                 args=((most_recent_log_timestamp, midpoint),), 
) second_half_thread = threading.Thread( 
                 target=self.recursive_query, args=((midpoint, date_range[1]),) 
) first_half_thread.start() 
             second_half_thread.start() 
             first_half_thread.join() 
             second_half_thread.join() 
    def find_most_recent_log(self, logs): 
 """
```

```
 Search a list of log items and return most recent log entry. 
         :param logs: A list of logs to analyze. 
         :return: log 
         :type :return List containing log item details 
         """ 
        most_recent_log = None 
        most_recent_date = "1970-01-01 00:00:00.000" 
        for log in logs: 
             for item in log: 
                 if item["field"] == "@timestamp": 
                     logging.debug(f"Compared: {item['value']} to 
 {most_recent_date}") 
                     if ( 
                         self.date_utilities.compare_dates( 
                             item["value"], most_recent_date 
) == item["value"] 
\hspace{0.1cm}):
                         logging.debug(f"New most recent: {item['value']}") 
                         most_recent_date = item["value"] 
                         most_recent_log = log 
        logging.info(f"Most recent log date of batch: {most_recent_date}") 
        return most_recent_log 
    # snippet-start:[python.example_code.cloudwatch_logs.start_query] 
    def perform_query(self, date_range): 
 """ 
         Performs the actual CloudWatch log query. 
         :param date_range: A tuple representing the start and end datetime for 
 the query. 
         :type date_range: tuple 
         :return: A list containing the query results. 
         :rtype: list 
         """ 
         client = boto3.client("logs") 
        try: 
             try: 
                 start_time = round( 
 self.date_utilities.convert_iso8601_to_unix_timestamp(date_range[0]) 
) end_time = round(
```

```
 self.date_utilities.convert_iso8601_to_unix_timestamp(date_range[1]) 
) response = client.start_query( 
                      logGroupName=self.log_groups, 
                      startTime=start_time, 
                      endTime=end_time, 
                      queryString="fields @timestamp, @message | sort @timestamp 
 asc", 
                     limit=self.limit, 
) query_id = response["queryId"] 
             except client.exceptions.ResourceNotFoundException as e: 
                 raise DateOutOfBoundsError(f"Resource not found: {e}") 
             while True: 
                 time.sleep(1) 
                 results = client.get_query_results(queryId=query_id) 
                 if results["status"] in [ 
                      "Complete", 
                      "Failed", 
                      "Cancelled", 
                      "Timeout", 
                      "Unknown", 
                 ]: 
                     return results.get("results", []) 
         except DateOutOfBoundsError: 
             return [] 
    def _initiate_query(self, client, date_range, max_logs): 
 """ 
         Initiates the CloudWatch logs query. 
         :param date_range: A tuple representing the start and end datetime for 
 the query. 
         :type date_range: tuple 
         :param max_logs: The maximum number of logs to retrieve. 
         :type max_logs: int 
         :return: The query ID as a string. 
         :rtype: str 
         """ 
         try: 
             start_time = round( 
 self.date_utilities.convert_iso8601_to_unix_timestamp(date_range[0])
```

```
) end_time = round( 
 self.date_utilities.convert_iso8601_to_unix_timestamp(date_range[1]) 
) response = client.start_query( 
                 logGroupName=self.log_groups, 
                 startTime=start_time, 
                 endTime=end_time, 
                 queryString="fields @timestamp, @message | sort @timestamp asc", 
                 limit=max_logs, 
) return response["queryId"] 
        except client.exceptions.ResourceNotFoundException as e: 
             raise DateOutOfBoundsError(f"Resource not found: {e}") 
    # snippet-end:[python.example_code.cloudwatch_logs.start_query] 
    # snippet-start:[python.example_code.cloudwatch_logs.get_query_results] 
    def _wait_for_query_results(self, client, query_id): 
 """ 
        Waits for the query to complete and retrieves the results. 
         :param query_id: The ID of the initiated query. 
         :type query_id: str 
         :return: A list containing the results of the query. 
         :rtype: list 
 """ 
        while True: 
            time.sleep(1) 
             results = client.get_query_results(queryId=query_id) 
             if results["status"] in [ 
                 "Complete", 
                 "Failed", 
                 "Cancelled", 
                 "Timeout", 
                 "Unknown", 
             ]: 
                 return results.get("results", []) 
    # snippet-end:[python.example_code.cloudwatch_logs.get_query_results]
```
- API の詳細については、『AWS SDK for Python (Boto3) API リファレンス』の以下のト ピックを参照してください。
	- [GetQueryResults](https://docs.aws.amazon.com/goto/boto3/logs-2014-03-28/GetQueryResults)
	- [StartQuery](https://docs.aws.amazon.com/goto/boto3/logs-2014-03-28/StartQuery)

## AWS SDKs を使用した CloudWatch ログのクロスサービスの例

次のコード例は、 AWS SDKs で Amazon CloudWatch Logs を使用する方法を示しています。各例 には、複数の AWS のサービスで動作するサンプルアプリケーションが含まれています。

クロスサービスの例は、アプリケーションの構築を始めるのに役立つ上級レベルの経験を対象として います。

例

• [スケジュールされたイベントを使用した Lambda 関数の呼び出し](#page-1799-0)

<span id="page-1799-0"></span>スケジュールされたイベントを使用した Lambda 関数の呼び出し

次のコード例は、Amazon EventBridge のスケジュールされたイベントによって呼び出される AWS Lambda 関数を作成する方法を示しています。

Python

SDK for Python (Boto3)

この例では、スケジュールされた Amazon EventBridge イベントのターゲットとして AWS Lambda 関数を登録する方法を示します。Lambda ハンドラーは、わかりやすいメッセージと 完全なイベントデータを Amazon CloudWatch Logs に書き込み、後で取得できるようにしま す。

- Lambda 関数をデプロイします。
- EventBridge スケジュールされたイベントを作成し、Lambda 関数をターゲットにします。
- Lambda 関数 EventBridge を呼び出すアクセス許可を に付与します。
- CloudWatch ログから最新のデータを出力して、スケジュールされた呼び出しの結果を表示 します。
- デモ中に作成されたすべてのリソースをクリーンアップします。
この例は、 で表示するのが最適です GitHub。完全なソースコードとセットアップと実行の手 順については、「」の詳細な例を参照してください[GitHub](https://github.com/awsdocs/aws-doc-sdk-examples/tree/main/python/example_code/lambda#readme)。

この例で使用されているサービス

- CloudWatch ログ
- EventBridge
- Lambda

# AWS SDKs CodeBuild を使用するためのコード例

次のコード例は、 Software AWS Development Kit (SDK) AWS CodeBuild で を使用する方法を示し ています。

アクションはより大きなプログラムからのコードの抜粋であり、コンテキスト内で実行する必要が あります。アクションは個々のサービス機能を呼び出す方法を示していますが、関連するシナリオや サービス間の例ではアクションのコンテキストが確認できます。

その他のリソース

- [CodeBuild ユーザーガイド](https://docs.aws.amazon.com/codebuild/latest/userguide/welcome.html) に関する詳細情報 CodeBuild。
- [CodeBuild API リファレンス](https://docs.aws.amazon.com/codebuild/latest/APIReference/Welcome.html) 使用可能なすべての CodeBuild アクションに関する詳細。
- [AWS デベロッパーセンター](https://aws.amazon.com/developer/code-examples/?awsf.sdk-code-examples-product=product%23codebuild) カテゴリまたは全文検索でフィルタリングできるコード例。
- [AWS SDK の例](https://github.com/awsdocs/aws-doc-sdk-examples) 推奨言語で完全なコードを含む GitHub リポジトリ。コードの設定と実行に関す る説明が記載されています。

コードの例

- [AWS SDKs CodeBuild を使用するためのアクション](#page-1801-0)
	- [AWS SDK または CLI CreateProjectで を使用する](#page-1801-1)
	- [AWS SDK または CLI ListBuildsで を使用する](#page-1807-0)
	- [AWS SDK または CLI ListProjectsで を使用する](#page-1810-0)
	- [AWS SDK または CLI StartBuildで を使用する](#page-1813-0)

# <span id="page-1801-0"></span>AWS SDKs CodeBuild を使用するためのアクション

次のコード例は、 SDK AWS CodeBuild で を使用する方法を示しています。 AWS SDKs 各例は個別 のサービス関数を呼び出します。

```
例
```
- [AWS SDK または CLI CreateProjectで を使用する](#page-1801-1)
- [AWS SDK または CLI ListBuildsで を使用する](#page-1807-0)
- [AWS SDK または CLI ListProjectsで を使用する](#page-1810-0)
- [AWS SDK または CLI StartBuildで を使用する](#page-1813-0)

## <span id="page-1801-1"></span>AWS SDK または CLI **CreateProject**で を使用する

以下のコード例は、CreateProject の使用方法を示しています。

CLI

AWS CLI

例 1: AWS CodeBuild ビルドプロジェクトを作成するには

次のcreate-project例では、S3 バケットのソースファイルを使用して CodeBuild ビルド プロジェクトを作成します。

```
aws codebuild create-project \ 
     --name "my-demo-project" \ 
     --source "{\"type\": \"S3\",\"location\": \"codebuild-us-west-2-123456789012-
input-bucket/my-source.zip\"}" \ 
     --artifacts {"\"type\": \"S3\",\"location\": \"codebuild-us-
west-2-123456789012-output-bucket\""} \ 
     --environment "{\"type\": \"LINUX_CONTAINER\",\"image\": \"aws/codebuild/
standard:1.0\",\"computeType\":\"BUILD_GENERAL1_SMALL\"}"\
    --service-role "arn:aws:iam::123456789012:role/service-role/my-codebuild-
service-role"
```
出力:

{

"project": {

```
 "arn": "arn:aws:codebuild:us-west-2:123456789012:project/my-demo-
project", 
          "name": "my-cli-demo-project", 
          "encryptionKey": "arn:aws:kms:us-west-2:123456789012:alias/aws/s3", 
         "serviceRole": "arn:aws:iam::123456789012:role/service-role/my-codebuild-
service-role", 
         "lastModified": 1556839783.274, 
          "badge": { 
              "badgeEnabled": false 
         }, 
          "queuedTimeoutInMinutes": 480, 
          "environment": { 
              "image": "aws/codebuild/standard:1.0", 
              "computeType": "BUILD_GENERAL1_SMALL", 
              "type": "LINUX_CONTAINER", 
              "imagePullCredentialsType": "CODEBUILD", 
              "privilegedMode": false, 
              "environmentVariables": [] 
         }, 
         "artifacts": { 
              "location": "codebuild-us-west-2-123456789012-output-bucket", 
              "name": "my-cli-demo-project", 
              "namespaceType": "NONE", 
              "type": "S3", 
              "packaging": "NONE", 
              "encryptionDisabled": false 
         }, 
         "source": { 
              "type": "S3", 
              "location": "codebuild-us-west-2-123456789012-input-bucket/my-
source.zip", 
              "insecureSsl": false 
         }, 
         "timeoutInMinutes": 60, 
         "cache": { 
              "type": "NO_CACHE" 
         }, 
         "created": 1556839783.274 
     }
}
```
例 2: パラメータの JSON 入力ファイルを使用して AWS CodeBuild ビルドプロジェクトを作 成するには

次のcreate-project例では、JSON 入力ファイルに必要なパラメータをすべて渡すことで CodeBuild ビルドプロジェクトを作成します。--generate-cli-skeleton parameter の みを含むコマンドを実行して、入力ファイルテンプレートを作成します。

aws codebuild create-project --cli-input-json file://create-project.json

入力 JSON ファイル create-project.json には、以下の内容が含まれます。

```
{ 
     "name": "codebuild-demo-project", 
     "source": { 
          "type": "S3", 
         "location": "codebuild-region-ID-account-ID-input-bucket/MessageUtil.zip" 
     }, 
     "artifacts": { 
          "type": "S3", 
         "location": "codebuild-region-ID-account-ID-output-bucket" 
     }, 
     "environment": { 
          "type": "LINUX_CONTAINER", 
          "image": "aws/codebuild/standard:1.0", 
          "computeType": "BUILD_GENERAL1_SMALL" 
     }, 
     "serviceRole": "serviceIAMRole"
}
```
出力:

```
{ 
     "project": { 
          "name": "codebuild-demo-project", 
          "serviceRole": "serviceIAMRole", 
          "tags": [], 
          "artifacts": { 
              "packaging": "NONE", 
              "type": "S3", 
              "location": "codebuild-region-ID-account-ID-output-bucket", 
              "name": "message-util.zip" 
         }, 
          "lastModified": 1472661575.244, 
          "timeoutInMinutes": 60, 
          "created": 1472661575.244,
```

```
 "environment": { 
              "computeType": "BUILD_GENERAL1_SMALL", 
              "image": "aws/codebuild/standard:1.0", 
              "type": "LINUX_CONTAINER", 
              "environmentVariables": [] 
         }, 
         "source": { 
              "type": "S3", 
              "location": "codebuild-region-ID-account-ID-input-bucket/
MessageUtil.zip" 
         }, 
         "encryptionKey": "arn:aws:kms:region-ID:account-ID:alias/aws/s3", 
         "arn": "arn:aws:codebuild:region-ID:account-ID:project/codebuild-demo-
project" 
     }
}
```
詳細については、「 ユーザーガイ[ド」の「ビルドプロジェクトの作成 \(AWS CLI\)A](https://docs.aws.amazon.com/codebuild/latest/userguide/create-project.html#create-project-cli)WS CodeBuild 」を参照してください。

• API の詳細については、「 コマンドリファレンス[CreateProject](https://awscli.amazonaws.com/v2/documentation/api/latest/reference/codebuild/create-project.html)」の「」を参照してくださ い。 AWS CLI

**JavaScript** 

SDK for JavaScript (v3)

```
a Note
```
については、「」を参照してください GitHub。[AWS コード例リポジトリ](https://github.com/awsdocs/aws-doc-sdk-examples/tree/main/javascriptv3/example_code/codebuild#code-examples) で全く同じ 例を見つけて、設定と実行の方法を確認してください。

プロジェクトを作成します。

```
import { 
   ArtifactsType, 
   CodeBuildClient, 
   ComputeType, 
  CreateProjectCommand, 
   EnvironmentType, 
   SourceType,
```

```
} from "@aws-sdk/client-codebuild";
// Create the AWS CodeBuild project.
export const createProject = async ( 
   projectName = "MyCodeBuilder", 
   roleArn = "arn:aws:iam::xxxxxxxxxxxx:role/CodeBuildAdmin", 
   buildOutputBucket = "xxxx", 
  githubUrl = "https://...",
) => {
  const codeBuildClient = new CodeBuildClient( \{\});
   const response = await codeBuildClient.send( 
     new CreateProjectCommand({ 
       artifacts: { 
         // The destination of the build artifacts. 
         type: ArtifactsType.S3, 
         location: buildOutputBucket, 
       }, 
       // Information about the build environment. The combination of 
  "computeType" and "type" determines the 
       // requirements for the environment such as CPU, memory, and disk space. 
       environment: { 
         // Build environment compute types. 
         // https://docs.aws.amazon.com/codebuild/latest/userguide/build-env-ref-
compute-types.html 
         computeType: ComputeType.BUILD_GENERAL1_SMALL, 
         // Docker image identifier. 
         // See https://docs.aws.amazon.com/codebuild/latest/userguide/build-env-
ref-available.html 
         image: "aws/codebuild/standard:7.0", 
         // Build environment type. 
         type: EnvironmentType.LINUX_CONTAINER, 
       }, 
       name: projectName, 
       // A role ARN with permission to create a CodeBuild project, write to the 
  artifact location, and write CloudWatch logs. 
       serviceRole: roleArn, 
       source: { 
        // The type of repository that contains the source code to be built.
         type: SourceType.GITHUB, 
         // The location of the repository that contains the source code to be 
  built. 
         location: githubUrl, 
       },
```

```
 }), 
 ); 
 console.log(response); 
// {
 // '$metadata': { 
 // httpStatusCode: 200, 
 // requestId: 'b428b244-777b-49a6-a48d-5dffedced8e7', 
 // extendedRequestId: undefined, 
 // cfId: undefined, 
 // attempts: 1, 
 // totalRetryDelay: 0 
// },
 // project: { 
 // arn: 'arn:aws:codebuild:us-east-1:xxxxxxxxxxxx:project/MyCodeBuilder', 
 // artifacts: { 
 // encryptionDisabled: false, 
// location: 'xxxxxx-xxxxxxx-xxxxxx',
 // name: 'MyCodeBuilder', 
 // namespaceType: 'NONE', 
 // packaging: 'NONE', 
 // type: 'S3' 
// },
 // badge: { badgeEnabled: false }, 
 // cache: { type: 'NO_CACHE' }, 
 // created: 2023-08-18T14:46:48.979Z, 
 // encryptionKey: 'arn:aws:kms:us-east-1:xxxxxxxxxxxx:alias/aws/s3', 
 // environment: { 
 // computeType: 'BUILD_GENERAL1_SMALL', 
 // environmentVariables: [], 
 // image: 'aws/codebuild/standard:7.0', 
 // imagePullCredentialsType: 'CODEBUILD', 
 // privilegedMode: false, 
 // type: 'LINUX_CONTAINER' 
// \qquad \},
 // lastModified: 2023-08-18T14:46:48.979Z, 
 // name: 'MyCodeBuilder', 
 // projectVisibility: 'PRIVATE', 
 // queuedTimeoutInMinutes: 480, 
 // serviceRole: 'arn:aws:iam::xxxxxxxxxxxx:role/CodeBuildAdmin', 
 // source: { 
 // insecureSsl: false, 
 // location: 'https://...', 
 // reportBuildStatus: false, 
 // type: 'GITHUB'
```

```
// },
  // timeoutInMinutes: 60 
 // }
 // }
  return response;
};
```
- 詳細については、「[AWS SDK for JavaScript デベロッパーガイド](https://docs.aws.amazon.com/AWSJavaScriptSDK/v3/latest/client/codebuild/)」を参照してください。
- API の詳細については、「 API リファレンス[CreateProject」](https://docs.aws.amazon.com/AWSJavaScriptSDK/v3/latest/client/codebuild/command/CreateProjectCommand)の「」を参照してください。 AWS SDK for JavaScript

<span id="page-1807-0"></span>AWS SDK または CLI **ListBuilds**で を使用する

以下のコード例は、ListBuilds の使用方法を示しています。

 $C++$ 

SDK for C++

**a** Note

については、「」を参照してください GitHub。[AWS コード例リポジトリ](https://github.com/awsdocs/aws-doc-sdk-examples/tree/main/cpp/example_code/codebuild#code-examples) で全く同じ 例を見つけて、設定と実行の方法を確認してください。

```
//! List the CodeBuild builds.
/*! 
  \param sortType: 'SortOrderType' type. 
  \param clientConfiguration: AWS client configuration. 
  \return bool: Function succeeded. 
  */
bool AwsDoc::CodeBuild::listBuilds(Aws::CodeBuild::Model::SortOrderType sortType, 
                                     const Aws::Client::ClientConfiguration 
  &clientConfiguration) { 
     Aws::CodeBuild::CodeBuildClient codeBuildClient(clientConfiguration); 
     Aws::CodeBuild::Model::ListBuildsRequest listBuildsRequest; 
     listBuildsRequest.SetSortOrder(sortType); 
     Aws::String nextToken; // Used for pagination.
```

```
 do { 
         if (!nextToken.empty()) { 
             listBuildsRequest.SetNextToken(nextToken); 
        } 
         Aws::CodeBuild::Model::ListBuildsOutcome listBuildsOutcome = 
 codeBuildClient.ListBuilds( 
                 listBuildsRequest); 
         if (listBuildsOutcome.IsSuccess()) { 
             std::cout << "Information about each build:" << std::endl; 
             Aws::CodeBuild::Model::BatchGetBuildsRequest getBuildsRequest; 
             getBuildsRequest.SetIds(listBuildsOutcome.GetResult().GetIds()); 
             Aws::CodeBuild::Model::BatchGetBuildsOutcome getBuildsOutcome = 
 codeBuildClient.BatchGetBuilds( 
                     getBuildsRequest); 
             if (getBuildsOutcome.IsSuccess()) { 
                const Aws::Vector<Aws::CodeBuild::Model::Build> &builds =
 getBuildsOutcome.GetResult().GetBuilds(); 
                 std::cout << builds.size() << " build(s) found." << std::endl; 
                 for (auto val: builds) { 
                     std::cout << val.GetId() << std::endl; 
 } 
 } 
             else { 
                 std::cout << "Error getting builds" 
                           << getBuildsOutcome.GetError().GetMessage() << 
 std::endl; 
                 return false; 
 } 
             nextToken = listBuildsOutcome.GetResult().GetNextToken(); 
        } 
        else { 
             std::cerr << "Error listing builds" 
                       << listBuildsOutcome.GetError().GetMessage() 
                       << std::endl; 
             return false; 
        } 
    } while (!nextToken.empty());
```
}

return true;

• API の詳細については、「 API リファレンス[ListBuilds」](https://docs.aws.amazon.com/goto/SdkForCpp/codebuild-2016-10-06/ListBuilds)の「」を参照してください。 AWS SDK for C++

CL<sub>I</sub>

AWS CLI

AWS CodeBuild ビルド IDsのリストを取得するには

次のlist-builds例では、昇順でソートされた CodeBuild IDsのリストを取得します。

aws codebuild list-builds --sort-order ASCENDING

出力には、使用可能な出力が多いことを示すnextToken値が含まれます。

```
{ 
     "nextToken": "4AEA6u7J...The full token has been omitted for 
  brevity...MzY2OA==", 
     "ids": [ 
         "codebuild-demo-project:815e755f-bade-4a7e-80f0-efe51EXAMPLE" 
         "codebuild-demo-project:84a7f3d1-d40e-4956-b4cf-7a9d4EXAMPLE" 
              ... The full list of build IDs has been omitted for brevity ... 
         "codebuild-demo-project:931d0b72-bf6f-4040-a472-5c707EXAMPLE" 
    \mathbf{I}}
```
このコマンドを再度実行し、前のレスポンスのnextToken値をパラメータとして指定して、 出力の次の部分を取得します。レスポンスにnextToken値が表示されなくなるまで繰り返し ます。

aws codebuild list-builds --sort-order ASCENDING --next-token 4AEA6u7J...The full token has been omitted for brevity...MzY2OA==

出力の次の部分:

{

```
 "ids": [ 
         "codebuild-demo-project:49015049-21cf-4b50-9708-df115EXAMPLE", 
         "codebuild-demo-project:543e7206-68a3-46d6-a4da-759abEXAMPLE", 
             ... The full list of build IDs has been omitted for brevity ...
         "codebuild-demo-project:c282f198-4582-4b38-bdc0-26f96EXAMPLE" 
     ]
}
```
詳細については、「 AWS CodeBuild ユーザーガイド[」のIDs のリストを表示する \(AWS](https://docs.aws.amazon.com/codebuild/latest/userguide/view-build-list.html)  [CLI\)」](https://docs.aws.amazon.com/codebuild/latest/userguide/view-build-list.html)を参照してください。

• API の詳細については、「 コマンドリファレンス[ListBuilds](https://awscli.amazonaws.com/v2/documentation/api/latest/reference/codebuild/list-builds.html)」の「」を参照してください。 AWS CLI

## <span id="page-1810-0"></span>AWS SDK または CLI **ListProjects**で を使用する

以下のコード例は、ListProjects の使用方法を示しています。

 $C++$ 

SDK for C++

**a** Note

については、「」を参照してください GitHub。[AWS コード例リポジトリ](https://github.com/awsdocs/aws-doc-sdk-examples/tree/main/cpp/example_code/codebuild#code-examples) で全く同じ 例を見つけて、設定と実行の方法を確認してください。

```
//! List the CodeBuild projects.
/*! 
  \param sortType: 'SortOrderType' type. 
  \param clientConfiguration: AWS client configuration. 
  \return bool: Function succeeded. 
  */
bool AwsDoc::CodeBuild::listProjects(Aws::CodeBuild::Model::SortOrderType 
  sortType, 
                                       const Aws::Client::ClientConfiguration 
  &clientConfiguration) { 
     Aws::CodeBuild::CodeBuildClient codeBuildClient(clientConfiguration); 
     Aws::CodeBuild::Model::ListProjectsRequest listProjectsRequest;
```

```
 listProjectsRequest.SetSortOrder(sortType); 
     Aws::String nextToken; // Next token for pagination. 
     Aws::Vector<Aws::String> allProjects; 
     do { 
         if (!nextToken.empty()) { 
              listProjectsRequest.SetNextToken(nextToken); 
         } 
         Aws::CodeBuild::Model::ListProjectsOutcome outcome = 
  codeBuildClient.ListProjects( 
                  listProjectsRequest); 
         if (outcome.IsSuccess()) { 
              const Aws::Vector<Aws::String> &projects = 
  outcome.GetResult().GetProjects(); 
              allProjects.insert(allProjects.end(), projects.begin(), 
  projects.end()); 
              nextToken = outcome.GetResult().GetNextToken(); 
         } 
         else { 
              std::cerr << "Error listing projects" << 
  outcome.GetError().GetMessage() 
                         << std::endl; 
         } 
     } while (!nextToken.empty()); 
     std::cout << allProjects.size() << " project(s) found." << std::endl; 
     for (auto project: allProjects) { 
         std::cout << project << std::endl; 
     } 
     return true;
}
```
• API の詳細については、「 API リファレンス[ListProjects」](https://docs.aws.amazon.com/goto/SdkForCpp/codebuild-2016-10-06/ListProjects)の「」を参照してください。 AWS SDK for C++

### CLI

AWS CLI

AWS CodeBuild ビルドプロジェクト名のリストを取得するには。

次のlist-projects例では、名前で昇順にソートされた CodeBuild ビルドプロジェクトのリ ストを取得します。

aws codebuild list-projects --sort-by NAME --sort-order ASCENDING

出力には、使用可能な出力が多いことを示すnextToken値が含まれます。

```
{ 
     "nextToken": "Ci33ACF6...The full token has been omitted for brevity...U
+AkMx8=", 
     "projects": [ 
         "codebuild-demo-project", 
         "codebuild-demo-project2", 
              ... The full list of build project names has been omitted for 
  brevity ... 
         "codebuild-demo-project99" 
     ]
}
```
このコマンドを再度実行し、前のレスポンスのnextToken値をパラメータとして指定して、 出力の次の部分を取得します。レスポンスにnextToken値が表示されなくなるまで繰り返し ます。

```
aws codebuild list-projects --sort-by NAME --sort-order ASCENDING --next-token 
 Ci33ACF6...The full token has been omitted for brevity...U+AkMx8=
{ 
     "projects": [ 
          "codebuild-demo-project100", 
         "codebuild-demo-project101", 
              ... The full list of build project names has been omitted for 
  brevity ... 
         "codebuild-demo-project122" 
    \mathbf{I}}
```
詳細については、「 AWS CodeBuild ユーザーガイド[」の「ビルドプロジェクト名 \(AWS CLI\)](https://docs.aws.amazon.com/codebuild/latest/userguide/view-project-list.html#view-project-list-cli) [のリストを表示する](https://docs.aws.amazon.com/codebuild/latest/userguide/view-project-list.html#view-project-list-cli)」を参照してください。

• API の詳細については、「 コマンドリファレンス[ListProjects」](https://awscli.amazonaws.com/v2/documentation/api/latest/reference/codebuild/list-projects.html)の「」を参照してくださ い。 AWS CLI

## <span id="page-1813-0"></span>AWS SDK または CLI **StartBuild**で を使用する

以下のコード例は、StartBuild の使用方法を示しています。

 $C++$ 

SDK for C++

**a** Note

については、「」を参照してください GitHub。[AWS コード例リポジトリ](https://github.com/awsdocs/aws-doc-sdk-examples/tree/main/cpp/example_code/codebuild#code-examples) で全く同じ 例を見つけて、設定と実行の方法を確認してください。

```
//! Start an AWS CodeBuild project build.
/*! 
   \param projectName: A CodeBuild project name. 
   \param clientConfiguration: AWS client configuration. 
  \return bool: Function succeeded. 
  */
bool AwsDoc::CodeBuild::startBuild(const Aws::String &projectName, 
                                      const Aws::Client::ClientConfiguration 
  &clientConfiguration) { 
     Aws::CodeBuild::CodeBuildClient codeBuildClient(clientConfiguration); 
     Aws::CodeBuild::Model::StartBuildRequest startBuildRequest; 
     startBuildRequest.SetProjectName(projectName); 
    Aws::CodeBuild::Model::StartBuildOutcome outcome =
  codeBuildClient.StartBuild( 
             startBuildRequest); 
     if (outcome.IsSuccess()) { 
         std::cout << "Successfully started build" << std::endl; 
         std::cout << "Build ID: " << outcome.GetResult().GetBuild().GetId() 
                    << std::endl;
```

```
 } 
     else { 
         std::cerr << "Error starting build" << outcome.GetError().GetMessage() 
                     << std::endl; 
     } 
     return outcome.IsSuccess();
}
```
• API の詳細については、「 API リファレンス[StartBuild」](https://docs.aws.amazon.com/goto/SdkForCpp/codebuild-2016-10-06/StartBuild)の「」を参照してください。 AWS SDK for C++

## CLI

AWS CLI

ビルドプロジェクトの AWS CodeBuild ビルドの実行を開始するには。

次のstart-build例では、指定された CodeBuild プロジェクトのビルドを開始します。ビル ドは、ビルドがタイムアウトする前にキューに入れられる分数に対するプロジェクトの 設定 と、プロジェクトのアーティファクト設定の両方を上書きします。

```
aws codebuild start-build \ 
     --project-name "my-demo-project" \ 
     --queued-timeout-in-minutes-override 5 \ 
     --artifacts-override {"\"type\": \"S3\",\"location\": 
 \"arn:aws:s3:::artifacts-override\",\"overrideArtifactName\":true"}
```
出力:

```
{ 
     "build": { 
          "serviceRole": "arn:aws:iam::123456789012:role/service-role/my-codebuild-
service-role", 
         "buildStatus": "IN_PROGRESS", 
         "buildComplete": false, 
          "projectName": "my-demo-project", 
         "timeoutInMinutes": 60, 
          "source": { 
              "insecureSsl": false,
```

```
 "type": "S3", 
              "location": "codebuild-us-west-2-123456789012-input-bucket/my-
source.zip" 
         }, 
         "queuedTimeoutInMinutes": 5, 
          "encryptionKey": "arn:aws:kms:us-west-2:123456789012:alias/aws/s3", 
          "currentPhase": "QUEUED", 
          "startTime": 1556905683.568, 
          "environment": { 
              "computeType": "BUILD_GENERAL1_MEDIUM", 
              "environmentVariables": [], 
              "type": "LINUX_CONTAINER", 
              "privilegedMode": false, 
              "image": "aws/codebuild/standard:1.0", 
              "imagePullCredentialsType": "CODEBUILD" 
         }, 
          "phases": [ 
\{\hspace{.1cm} \} "phaseStatus": "SUCCEEDED", 
                  "startTime": 1556905683.568, 
                  "phaseType": "SUBMITTED", 
                  "durationInSeconds": 0, 
                  "endTime": 1556905684.524 
              }, 
\{\hspace{.1cm} \} "startTime": 1556905684.524, 
                  "phaseType": "QUEUED" 
 } 
         ], 
         "logs": { 
              "deepLink": "https://console.aws.amazon.com/cloudwatch/home?
region=us-west-2#logEvent:group=null;stream=null" 
         }, 
         "artifacts": { 
              "encryptionDisabled": false, 
              "location": "arn:aws:s3:::artifacts-override/my-demo-project", 
              "overrideArtifactName": true 
         }, 
         "cache": { 
              "type": "NO_CACHE" 
         }, 
         "id": "my-demo-project::12345678-a1b2-c3d4-e5f6-11111EXAMPLE", 
         "initiator": "my-aws-account-name",
```

```
 "arn": "arn:aws:codebuild:us-west-2:123456789012:build/my-demo-
project::12345678-a1b2-c3d4-e5f6-11111EXAMPLE" 
     }
}
```
詳細については、「 ユーザーガイ[ド」の「ビルドの実行 \(AWS CLI\)A](https://docs.aws.amazon.com/codebuild/latest/userguide/run-build.html#run-build-cli)WS CodeBuild 」を参照 してください。

• API の詳細については、「 コマンドリファレンス[StartBuild」](https://awscli.amazonaws.com/v2/documentation/api/latest/reference/codebuild/start-build.html)の「」を参照してください。 AWS CLI

# AWS SDKs CodeCommit を使用するためのコード例

次のコード例は、 Software AWS Development Kit (SDK) AWS CodeCommit で を使用する方法を示 しています。

アクションはより大きなプログラムからのコードの抜粋であり、コンテキスト内で実行する必要が あります。アクションは個々のサービス機能を呼び出す方法を示していますが、関連するシナリオや サービス間の例ではアクションのコンテキストが確認できます。

その他のリソース

- [CodeCommit ユーザーガイド](https://docs.aws.amazon.com/codecommit/latest/userguide/welcome.html) に関する詳細情報 CodeCommit。
- [CodeCommit API リファレンス](https://docs.aws.amazon.com/codecommit/latest/APIReference/Welcome.html) 使用可能なすべての CodeCommit アクションに関する詳細。
- [AWS デベロッパーセンター](https://aws.amazon.com/developer/code-examples/?awsf.sdk-code-examples-product=product%23) カテゴリまたは全文検索でフィルタリングできるコード例。
- [AWS SDK の例](https://github.com/awsdocs/aws-doc-sdk-examples) 推奨言語で完全なコードを含む GitHub リポジトリ。コードの設定と実行に関す る説明が記載されています。

コードの例

- [AWS SDKs CodeCommit を使用するためのアクション](#page-1817-0)
	- [AWS SDK または CLI BatchGetRepositoriesで を使用する](#page-1817-1)
	- [AWS SDK または CLI CreateBranchで を使用する](#page-1819-0)
	- [AWS SDK または CLI CreateRepositoryで を使用する](#page-1820-0)
	- [AWS SDK または CLI DeleteRepositoryで を使用する](#page-1822-0)
	- [AWS SDK または CLI GetBranchで を使用する](#page-1823-0)
	- [AWS SDK または CLI GetRepositoryで を使用する](#page-1824-0)
- [AWS SDK または CLI ListBranchesで を使用する](#page-1825-0)
- [AWS SDK または CLI ListRepositoriesで を使用する](#page-1826-0)
- [AWS SDK または CLI UpdateDefaultBranchで を使用する](#page-1828-0)
- [AWS SDK または CLI UpdateRepositoryDescriptionで を使用する](#page-1828-1)
- [AWS SDK または CLI UpdateRepositoryNameで を使用する](#page-1829-0)

# <span id="page-1817-0"></span>AWS SDKs CodeCommit を使用するためのアクション

次のコード例は、 SDK AWS CodeCommit で を使用する方法を示しています。 AWS SDKs 各例は 個別のサービス関数を呼び出します。

### 例

- [AWS SDK または CLI BatchGetRepositoriesで を使用する](#page-1817-1)
- [AWS SDK または CLI CreateBranchで を使用する](#page-1819-0)
- [AWS SDK または CLI CreateRepositoryで を使用する](#page-1820-0)
- [AWS SDK または CLI DeleteRepositoryで を使用する](#page-1822-0)
- [AWS SDK または CLI GetBranchで を使用する](#page-1823-0)
- [AWS SDK または CLI GetRepositoryで を使用する](#page-1824-0)
- [AWS SDK または CLI ListBranchesで を使用する](#page-1825-0)
- [AWS SDK または CLI ListRepositoriesで を使用する](#page-1826-0)
- [AWS SDK または CLI UpdateDefaultBranchで を使用する](#page-1828-0)
- [AWS SDK または CLI UpdateRepositoryDescriptionで を使用する](#page-1828-1)
- [AWS SDK または CLI UpdateRepositoryNameで を使用する](#page-1829-0)

## <span id="page-1817-1"></span>AWS SDK または CLI **BatchGetRepositories**で を使用する

以下のコード例は、BatchGetRepositories の使用方法を示しています。

CLI

#### AWS CLI

複数のリポジトリの詳細を表示するには

この例では、複数の AWS CodeCommit リポジトリの詳細を示します。

```
aws codecommit batch-get-repositories \ 
     --repository-names MyDemoRepo MyOtherDemoRepo
```
#### 出力:

```
{ 
     "repositoriesNotFound": [], 
     "repositories": [ 
         \{ "creationDate": 1429203623.625, 
             "defaultBranch": "main", 
             "repositoryName": "MyDemoRepo", 
             "cloneUrlSsh": "ssh://git-codecommit.us-east-2.amazonaws.com/v1/
repos/MyDemoRepo", 
             "lastModifiedDate": 1430783812.0869999, 
             "repositoryDescription": "My demonstration repository", 
             "cloneUrlHttp": "https://codecommit.us-east-2.amazonaws.com/v1/repos/
MyDemoRepo", 
             "repositoryId": "f7579e13-b83e-4027-aaef-650c0EXAMPLE", 
             "Arn": "arn:aws:codecommit:us-east-2:111111111111:MyDemoRepo" 
             "accountId": "111111111111" 
         }, 
         { 
             "creationDate": 1429203623.627, 
             "defaultBranch": "main", 
             "repositoryName": "MyOtherDemoRepo", 
             "cloneUrlSsh": "ssh://git-codecommit.us-east-2.amazonaws.com/v1/
repos/MyOtherDemoRepo", 
             "lastModifiedDate": 1430783812.0889999, 
             "repositoryDescription": "My other demonstration repository", 
             "cloneUrlHttp": "https://codecommit.us-east-2.amazonaws.com/v1/repos/
MyOtherDemoRepo", 
             "repositoryId": "cfc29ac4-b0cb-44dc-9990-f6f51EXAMPLE", 
             "Arn": "arn:aws:codecommit:us-east-2:111111111111:MyOtherDemoRepo" 
             "accountId": "111111111111" 
         } 
     ], 
     "repositoriesNotFound": []
}
```
• API の詳細については、「 コマンドリファレンス[BatchGetRepositories」](https://awscli.amazonaws.com/v2/documentation/api/latest/reference/codecommit/batch-get-repositories.html)の「」を参照して ください。 AWS CLI

#### **PowerShell**

のツール PowerShell

例 1: この例では、指定されたリポジトリのうち、見つかったものと見つからないものを確認 します。

Get-CCRepositoryBatch -RepositoryName MyDemoRepo, MyNewRepo, AMissingRepo

出力:

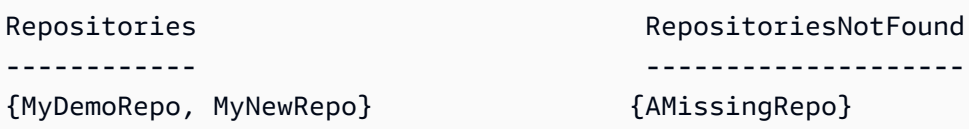

• API の詳細については、「 コマンドレットリファレンス[BatchGetRepositories」](https://docs.aws.amazon.com/powershell/latest/reference)の「」を参 照してください。 AWS Tools for PowerShell

<span id="page-1819-0"></span>AWS SDK または CLI **CreateBranch**で を使用する

以下のコード例は、CreateBranch の使用方法を示しています。

CLI

AWS CLI

ブランチを作成するには

この例では、 AWS CodeCommit リポジトリにブランチを作成します。このコマンドは、エ ラーがある場合にのみ出力を生成します。

コマンド:

aws codecommit create-branch --repository-name MyDemoRepo --branch-name MyNewBranch --commit-id 317f8570EXAMPLE

出力:

None.

• API の詳細については、「 コマンドリファレンス[CreateBranch」](https://awscli.amazonaws.com/v2/documentation/api/latest/reference/codecommit/create-branch.html)の「」を参照してくださ い。 AWS CLI

#### **PowerShell**

のツール PowerShell

例 1: この例では、指定されたリポジトリに指定された名前と指定されたコミット ID を持つ新 しいブランチを作成します。

New-CCBranch -RepositoryName MyDemoRepo -BranchName MyNewBranch -CommitId 7763222d...561fc9c9

• API の詳細については、「 コマンドレットリファレンス[CreateBranch」](https://docs.aws.amazon.com/powershell/latest/reference)の「」を参照して ください。 AWS Tools for PowerShell

### <span id="page-1820-0"></span>AWS SDK または CLI **CreateRepository**で を使用する

以下のコード例は、CreateRepository の使用方法を示しています。

#### CLI

AWS CLI

リポジトリを作成するには

```
この例では、リポジトリを作成し、ユーザーの AWS アカウントに関連付けます。
```
コマンド:

aws codecommit create-repository --repository-name MyDemoRepo --repositorydescription "My demonstration repository"

出力:

```
{ 
     "repositoryMetadata": { 
         "repositoryName": "MyDemoRepo", 
                  "cloneUrlSsh": "ssh://git-codecommit.us-east-1.amazonaws.com/v1/
repos/MyDemoRepo",
```

```
 "lastModifiedDate": 1444766838.027, 
         "repositoryDescription": "My demonstration repository", 
                  "cloneUrlHttp": "https://git-codecommit.us-east-1.amazonaws.com/
v1/repos/MyDemoRepo", 
         "repositoryId": "f7579e13-b83e-4027-aaef-650c0EXAMPLE", 
                  "Arn": "arn:aws:codecommit:us-
east-1:111111111111EXAMPLE:MyDemoRepo", 
         "accountId": "111111111111" 
     }
}
```
• API の詳細については、「 コマンドリファレンス[CreateRepository](https://awscli.amazonaws.com/v2/documentation/api/latest/reference/codecommit/create-repository.html)」の「」を参照してくだ さい。 AWS CLI

#### **PowerShell**

のツール PowerShell

例 1: この例では、指定された名前と指定された説明を持つ新しいリポジトリを作成します。

New-CCRepository -RepositoryName MyDemoRepo -RepositoryDescription "This is a repository for demonstration purposes."

#### 出力:

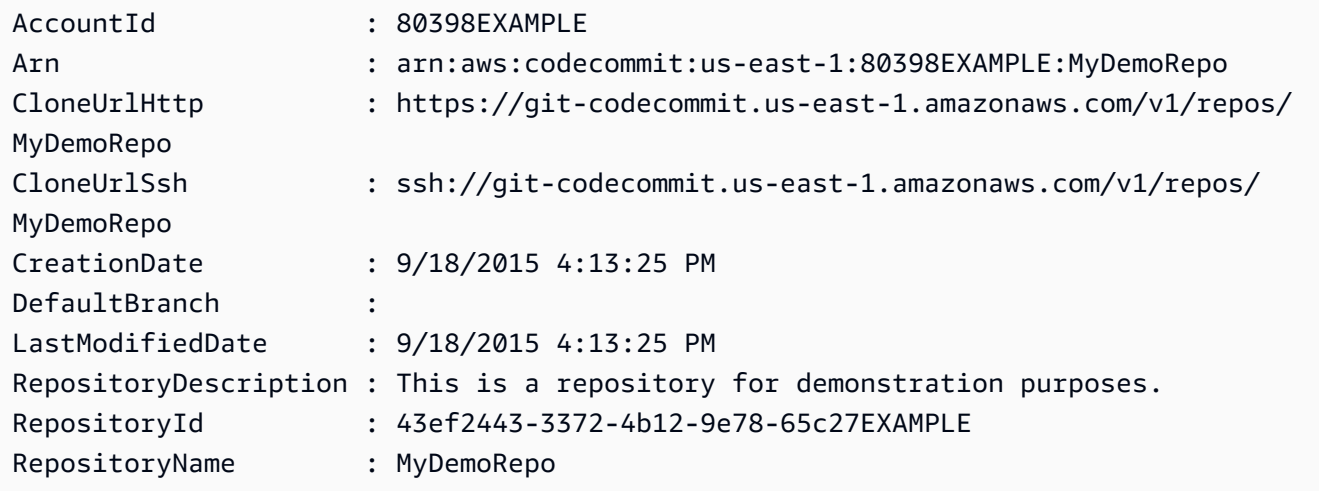

• API の詳細については、「 コマンドレットリファレンス[CreateRepository](https://docs.aws.amazon.com/powershell/latest/reference)」の「」を参照し てください。 AWS Tools for PowerShell

# <span id="page-1822-0"></span>AWS SDK または CLI **DeleteRepository**で を使用する

以下のコード例は、DeleteRepository の使用方法を示しています。

CLI

#### AWS CLI

リポジトリを削除するには

この例では、 AWS CodeCommit リポジトリを削除する方法を示します。

コマンド:

aws codecommit delete-repository --repository-name MyDemoRepo

出力:

```
{ 
   "repositoryId": "f7579e13-b83e-4027-aaef-650c0EXAMPLE"
}
```
• API の詳細については、「 コマンドリファレンス[DeleteRepository」](https://awscli.amazonaws.com/v2/documentation/api/latest/reference/codecommit/delete-repository.html)の「」を参照してくだ さい。 AWS CLI

**PowerShell** 

のツール PowerShell

例 1: この例では、指定されたリポジトリを強制的に削除します。このコマンドは、続行する 前に確認を求めるプロンプトを表示します。-Force パラメータを追加して、プロンプトなし でリポジトリを削除します。

Remove-CCRepository -RepositoryName MyDemoRepo

出力:

43ef2443-3372-4b12-9e78-65c27EXAMPLE

• API の詳細については、「 コマンドレットリファレンス[DeleteRepository」](https://docs.aws.amazon.com/powershell/latest/reference)の「」を参照し てください。 AWS Tools for PowerShell

# <span id="page-1823-0"></span>AWS SDK または CLI **GetBranch**で を使用する

以下のコード例は、GetBranch の使用方法を示しています。

#### $CLI$

#### AWS CLI

ブランチに関する情報を取得するには

この例では、 AWS CodeCommit リポジトリ内のブランチに関する情報を取得します。

#### コマンド:

```
aws codecommit get-branch --repository-name MyDemoRepo --branch-name MyNewBranch
```
### 出力:

```
{ 
   "BranchInfo": { 
          "commitID": "317f8570EXAMPLE", 
                   "branchName": "MyNewBranch" 
   }
}
```
• API の詳細については、「 コマンドリファレンス[GetBranch](https://awscli.amazonaws.com/v2/documentation/api/latest/reference/codecommit/get-branch.html)」の「」を参照してください。 AWS CLI

#### **PowerShell**

のツール PowerShell

例 1: この例では、指定されたリポジトリの指定されたブランチに関する情報を取得します。

Get-CCBranch -RepositoryName MyDemoRepo -BranchName MyNewBranch

出力:

BranchName CommitId ---------- --------

• API の詳細については、「 コマンドレットリファレンス[GetBranch](https://docs.aws.amazon.com/powershell/latest/reference)」の「」を参照してくだ さい。 AWS Tools for PowerShell

# <span id="page-1824-0"></span>AWS SDK または CLI **GetRepository**で を使用する

以下のコード例は、GetRepository の使用方法を示しています。

CL<sub>I</sub>

AWS CLI

リポジトリに関する情報を取得するには

この例では、 AWS CodeCommit リポジトリの詳細を示します。

aws codecommit get-repository \ --repository-name MyDemoRepo

出力:

```
{ 
     "repositoryMetadata": { 
         "creationDate": 1429203623.625, 
         "defaultBranch": "main", 
         "repositoryName": "MyDemoRepo", 
         "cloneUrlSsh": "ssh://git-codecommit.us-east-1.amazonaws.com/v1/repos/v1/
repos/MyDemoRepo", 
         "lastModifiedDate": 1430783812.0869999, 
         "repositoryDescription": "My demonstration repository", 
         "cloneUrlHttp": "https://codecommit.us-east-1.amazonaws.com/v1/repos/
MyDemoRepo", 
         "repositoryId": "f7579e13-b83e-4027-aaef-650c0EXAMPLE", 
         "Arn": "arn:aws:codecommit:us-east-1:80398EXAMPLE:MyDemoRepo 
         "accountId": "111111111111" 
     }
}
```
• API の詳細については、「 コマンドリファレンス[GetRepository」](https://awscli.amazonaws.com/v2/documentation/api/latest/reference/codecommit/get-repository.html)の「」を参照してくださ い。 AWS CLI

#### **PowerShell**

のツール PowerShell

例 1: この例では、指定されたリポジトリの情報を取得します。

Get-CCRepository -RepositoryName MyDemoRepo

出力:

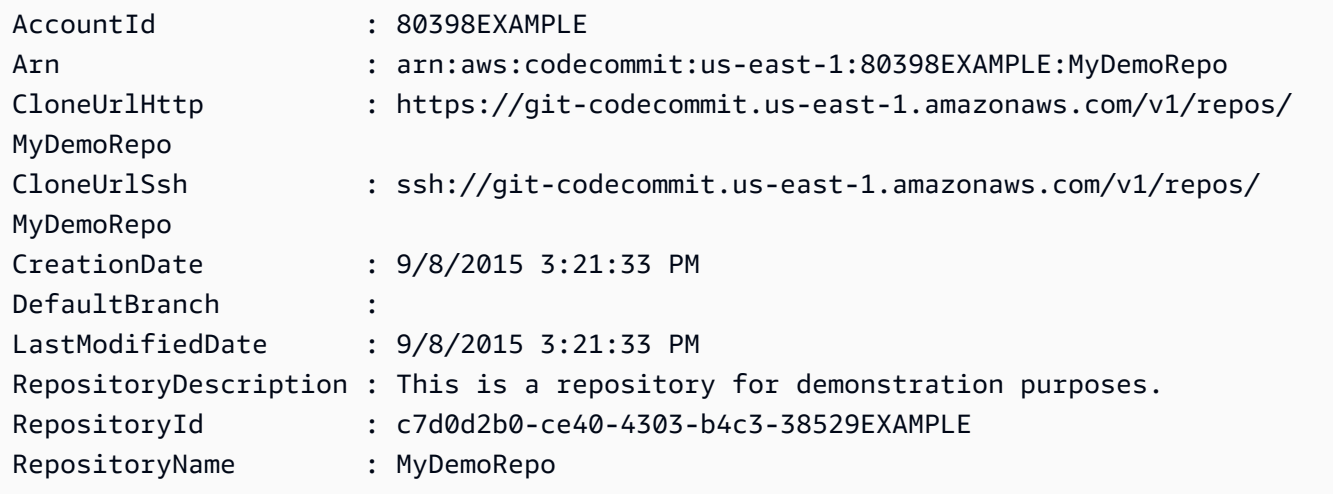

• API の詳細については、「 コマンドレットリファレンス[GetRepository」](https://docs.aws.amazon.com/powershell/latest/reference)の「」を参照して ください。 AWS Tools for PowerShell

# <span id="page-1825-0"></span>AWS SDK または CLI **ListBranches**で を使用する

以下のコード例は、ListBranches の使用方法を示しています。

CLI

AWS CLI

ブランチ名のリストを表示するには

この例では、 AWS CodeCommit リポジトリ内のすべてのブランチ名を一覧表示します。

aws codecommit list-branches \ --repository-name MyDemoRepo 出力:

```
{ 
      "branches": [ 
           "MyNewBranch", 
           "main" 
      ]
}
```
• API の詳細については、「 コマンドリファレンス[ListBranches](https://awscli.amazonaws.com/v2/documentation/api/latest/reference/codecommit/list-branches.html)」の「」を参照してくださ い。 AWS CLI

**PowerShell** 

のツール PowerShell

例 1: この例では、指定されたリポジトリのブランチ名のリストを取得します。

Get-CCBranchList -RepositoryName MyDemoRepo

出力:

master MyNewBranch

• API の詳細については、「 コマンドレットリファレンス[ListBranches](https://docs.aws.amazon.com/powershell/latest/reference)」の「」を参照してく ださい。 AWS Tools for PowerShell

# <span id="page-1826-0"></span>AWS SDK または CLI **ListRepositories**で を使用する

以下のコード例は、ListRepositories の使用方法を示しています。

CLI

AWS CLI

リポジトリのリストを表示するには

この例では、ユーザーの AWS アカウントに関連付けられているすべての AWS CodeCommit リポジトリを一覧表示します。

## コマンド:

aws codecommit list-repositories

出力:

```
{ 
   "repositories": [ 
       { 
           "repositoryName": "MyDemoRepo" 
           "repositoryId": "f7579e13-b83e-4027-aaef-650c0EXAMPLE", 
       }, 
       { 
           "repositoryName": "MyOtherDemoRepo" 
           "repositoryId": "cfc29ac4-b0cb-44dc-9990-f6f51EXAMPLE" 
       } 
   ]
}
```
• API の詳細については、「 コマンドリファレンス[ListRepositories](https://awscli.amazonaws.com/v2/documentation/api/latest/reference/codecommit/list-repositories.html)」の「」を参照してくだ さい。 AWS CLI

#### **PowerShell**

のツール PowerShell

例 1: この例では、すべてのリポジトリをリポジトリ名で昇順に一覧表示します。

Get-CCRepositoryList -Order Ascending -SortBy RepositoryName

出力:

```
RepositoryId RepositoryName
------------ --------------
c7d0d2b0-ce40-4303-b4c3-38529EXAMPLE MyDemoRepo
05f30c66-e3e3-4f91-a0cd-1c84aEXAMPLE MyNewRepo
```
• API の詳細については、「 コマンドレットリファレンス[ListRepositories](https://docs.aws.amazon.com/powershell/latest/reference)」の「」を参照し てください。 AWS Tools for PowerShell

# <span id="page-1828-0"></span>AWS SDK または CLI **UpdateDefaultBranch**で を使用する

以下のコード例は、UpdateDefaultBranch の使用方法を示しています。

CLI

#### AWS CLI

リポジトリのデフォルトブランチを変更するには

この例では、 AWS CodeCommit リポジトリのデフォルトブランチを変更します。このコマン ドは、エラーがある場合にのみ出力を生成します。

### コマンド:

aws codecommit update-default-branch --repository-name MyDemoRepo --defaultbranch-name MyNewBranch

#### 出力:

None.

• API の詳細については、「 コマンドリファレンス[UpdateDefaultBranch」](https://awscli.amazonaws.com/v2/documentation/api/latest/reference/codecommit/update-default-branch.html)の「」を参照して ください。 AWS CLI

## PowerShell

のツール PowerShell

例 1: この例では、指定されたリポジトリのデフォルトブランチを指定されたブランチに変更 します。

Update-CCDefaultBranch -RepositoryName MyDemoRepo -DefaultBranchName MyNewBranch

• API の詳細については、「 コマンドレットリファレンス[UpdateDefaultBranch」](https://docs.aws.amazon.com/powershell/latest/reference)の「」を参 照してください。 AWS Tools for PowerShell

# <span id="page-1828-1"></span>AWS SDK または CLI **UpdateRepositoryDescription**で を使用する

以下のコード例は、UpdateRepositoryDescription の使用方法を示しています。

CLI

#### AWS CLI

リポジトリの説明を変更するには

この例では、 AWS CodeCommit リポジトリの説明を変更します。このコマンドは、エラーが ある場合にのみ出力を生成します。

コマンド:

aws codecommit update-repository-description --repository-name MyDemoRepo - repository-description "This description was changed"

出力:

None.

• API の詳細については、「 コマンドリファレンス[UpdateRepositoryDescription」](https://awscli.amazonaws.com/v2/documentation/api/latest/reference/codecommit/update-repository-description.html)の「」を 参照してください。 AWS CLI

**PowerShell** 

のツール PowerShell

例 1: この例では、指定されたリポジトリの説明を変更します。

Update-CCRepositoryDescription -RepositoryName MyDemoRepo -RepositoryDescription "This is an updated description."

• API の詳細については、「 コマンドレットリファレンス[UpdateRepositoryDescription」](https://docs.aws.amazon.com/powershell/latest/reference)の 「」を参照してください。 AWS Tools for PowerShell

# <span id="page-1829-0"></span>AWS SDK または CLI **UpdateRepositoryName**で を使用する

以下のコード例は、UpdateRepositoryName の使用方法を示しています。

CLI

AWS CLI

リポジトリの名前を変更するには

この例では、 AWS CodeCommit リポジトリの名前を変更します。このコマンドは、エラーが ある場合にのみ出力を生成します。 AWS CodeCommit リポジトリの名前を変更すると、ユー ザーがリポジトリに接続する必要がある SSH および HTTPS URLs が変更されます。ユー ザーは、接続設定を更新するまでこのリポジトリに接続できなくなります。また、リポジトリ の ARN が変更されるため、リポジトリ名を変更すると、このリポジトリの ARN に依存する すべての IAM ユーザーポリシーが無効になります。

コマンド:

aws codecommit update-repository-name --old-name MyDemoRepo --new-name MyRenamedDemoRepo

出力:

None.

• API の詳細については、「 コマンドリファレンス[UpdateRepositoryName」](https://awscli.amazonaws.com/v2/documentation/api/latest/reference/codecommit/update-repository-name.html)の「」を参照し てください。 AWS CLI

PowerShell

のツール PowerShell

例 1: この例では、指定されたリポジトリの名前を変更します。

Update-CCRepositoryName -NewName MyDemoRepo2 -OldName MyDemoRepo

• API の詳細については、「 コマンドレットリファレンス[UpdateRepositoryName」](https://docs.aws.amazon.com/powershell/latest/reference)の「」を 参照してください。 AWS Tools for PowerShell

# AWS SDKs CodeDeploy を使用するためのコード例

次のコード例は、 Software AWS Development Kit (SDK) AWS CodeDeploy で を使用する方法を示 しています。

アクションはより大きなプログラムからのコードの抜粋であり、コンテキスト内で実行する必要が あります。アクションは個々のサービス機能を呼び出す方法を示していますが、関連するシナリオや サービス間の例ではアクションのコンテキストが確認できます。

#### その他のリソース

- [CodeDeploy デベロッパーガイド](https://docs.aws.amazon.com/codedeploy/latest/userguide/welcome.html) に関する詳細情報 CodeDeploy。
- [CodeDeploy API リファレンス](https://docs.aws.amazon.com/codedeploy/latest/APIReference/Welcome.html) 使用可能なすべての CodeDeploy アクションに関する詳細。
- [AWS デベロッパーセンター](https://aws.amazon.com/developer/code-examples/?awsf.sdk-code-examples-product=product%23) カテゴリまたは全文検索でフィルタリングできるコード例。
- [AWS SDK の例](https://github.com/awsdocs/aws-doc-sdk-examples) 推奨言語で完全なコードを含む GitHub リポジトリ。コードの設定と実行に関 する説明が記載されています。

#### コードの例

- [AWS SDKs CodeDeploy を使用するためのアクション](#page-1832-0)
	- [AWS SDK または CLI AddTagsToOnPremisesInstancesで を使用する](#page-1833-0)
	- [AWS SDK または CLI BatchGetApplicationsで を使用する](#page-1834-0)
	- [AWS SDK または CLI BatchGetDeploymentsで を使用する](#page-1836-0)
	- [AWS SDK または CLI BatchGetOnPremisesInstancesで を使用する](#page-1839-0)
	- [AWS SDK または CLI CreateApplicationで を使用する](#page-1841-0)
	- [AWS SDK または CLI CreateDeploymentで を使用する](#page-1842-0)
	- [AWS SDK または CLI CreateDeploymentConfigで を使用する](#page-1845-0)
	- [AWS SDK または CLI CreateDeploymentGroupで を使用する](#page-1846-0)
	- [AWS SDK または CLI DeleteApplicationで を使用する](#page-1847-0)
	- [AWS SDK または CLI DeleteDeploymentConfigで を使用する](#page-1848-0)
	- [AWS SDK または CLI DeleteDeploymentGroupで を使用する](#page-1849-0)
	- [AWS SDK または CLI DeregisterOnPremisesInstanceで を使用する](#page-1850-0)
	- [AWS SDK または CLI GetApplicationで を使用する](#page-1851-0)

CodeDeploy • [AWS SDK または CLI GetApplicationRevisionで を使用する](#page-1852-0) <sup>1819</sup>

- [AWS SDK または CLI GetDeploymentで を使用する](#page-1854-0)
- [AWS SDK または CLI GetDeploymentConfigで を使用する](#page-1856-0)
- [AWS SDK または CLI GetDeploymentGroupで を使用する](#page-1858-0)
- [AWS SDK または CLI GetDeploymentInstanceで を使用する](#page-1859-0)
- [AWS SDK または CLI GetOnPremisesInstanceで を使用する](#page-1862-0)
- [AWS SDK または CLI ListApplicationRevisionsで を使用する](#page-1863-0)
- [AWS SDK または CLI ListApplicationsで を使用する](#page-1865-0)
- [AWS SDK または CLI ListDeploymentConfigsで を使用する](#page-1866-0)
- [AWS SDK または CLI ListDeploymentGroupsで を使用する](#page-1867-0)
- [AWS SDK または CLI ListDeploymentInstancesで を使用する](#page-1868-0)
- [AWS SDK または CLI ListDeploymentsで を使用する](#page-1869-0)
- [AWS SDK または CLI ListOnPremisesInstancesで を使用する](#page-1871-0)
- [AWS SDK または CLI RegisterApplicationRevisionで を使用する](#page-1872-0)
- [AWS SDK または CLI RegisterOnPremisesInstanceで を使用する](#page-1873-0)
- [AWS SDK または CLI RemoveTagsFromOnPremisesInstancesで を使用する](#page-1874-0)
- [AWS SDK または CLI StopDeploymentで を使用する](#page-1875-0)
- [AWS SDK または CLI UpdateApplicationで を使用する](#page-1876-0)
- [AWS SDK または CLI UpdateDeploymentGroupで を使用する](#page-1877-0)

# <span id="page-1832-0"></span>AWS SDKs CodeDeploy を使用するためのアクション

次のコード例は、 SDK AWS CodeDeploy で を使用する方法を示しています。 AWS SDKs 各例は個 別のサービス関数を呼び出します。

#### 例

- [AWS SDK または CLI AddTagsToOnPremisesInstancesで を使用する](#page-1833-0)
- [AWS SDK または CLI BatchGetApplicationsで を使用する](#page-1834-0)
- [AWS SDK または CLI BatchGetDeploymentsで を使用する](#page-1836-0)
- [AWS SDK または CLI BatchGetOnPremisesInstancesで を使用する](#page-1839-0)
- [AWS SDK または CLI CreateApplicationで を使用する](#page-1841-0)
- [AWS SDK または CLI CreateDeploymentで を使用する](#page-1842-0)
- [AWS SDK または CLI CreateDeploymentConfigで を使用する](#page-1845-0)
- [AWS SDK または CLI CreateDeploymentGroupで を使用する](#page-1846-0)
- [AWS SDK または CLI DeleteApplicationで を使用する](#page-1847-0)
- [AWS SDK または CLI DeleteDeploymentConfigで を使用する](#page-1848-0)
- [AWS SDK または CLI DeleteDeploymentGroupで を使用する](#page-1849-0)
- [AWS SDK または CLI DeregisterOnPremisesInstanceで を使用する](#page-1850-0)
- [AWS SDK または CLI GetApplicationで を使用する](#page-1851-0)
- [AWS SDK または CLI GetApplicationRevisionで を使用する](#page-1852-0)
- [AWS SDK または CLI GetDeploymentで を使用する](#page-1854-0)
- [AWS SDK または CLI GetDeploymentConfigで を使用する](#page-1856-0)
- [AWS SDK または CLI GetDeploymentGroupで を使用する](#page-1858-0)
- [AWS SDK または CLI GetDeploymentInstanceで を使用する](#page-1859-0)
- [AWS SDK または CLI GetOnPremisesInstanceで を使用する](#page-1862-0)
- [AWS SDK または CLI ListApplicationRevisionsで を使用する](#page-1863-0)
- [AWS SDK または CLI ListApplicationsで を使用する](#page-1865-0)
- [AWS SDK または CLI ListDeploymentConfigsで を使用する](#page-1866-0)
- [AWS SDK または CLI ListDeploymentGroupsで を使用する](#page-1867-0)
- [AWS SDK または CLI ListDeploymentInstancesで を使用する](#page-1868-0)
- [AWS SDK または CLI ListDeploymentsで を使用する](#page-1869-0)
- [AWS SDK または CLI ListOnPremisesInstancesで を使用する](#page-1871-0)
- [AWS SDK または CLI RegisterApplicationRevisionで を使用する](#page-1872-0)
- [AWS SDK または CLI RegisterOnPremisesInstanceで を使用する](#page-1873-0)
- [AWS SDK または CLI RemoveTagsFromOnPremisesInstancesで を使用する](#page-1874-0)
- [AWS SDK または CLI StopDeploymentで を使用する](#page-1875-0)
- [AWS SDK または CLI UpdateApplicationで を使用する](#page-1876-0)
- [AWS SDK または CLI UpdateDeploymentGroupで を使用する](#page-1877-0)

## <span id="page-1833-0"></span>AWS SDK または CLI **AddTagsToOnPremisesInstances**で を使用する

以下のコード例は、AddTagsToOnPremisesInstances の使用方法を示しています。

#### CLI

AWS CLI

オンプレミスインスタンスにタグを追加するには

次のadd-tags-to-on-premises-instances例では AWS CodeDeploy 、同じオンプレミ スインスタンスタグ内の を 2 つのオンプレミスインスタンスに関連付けます。オンプレミス インスタンスは に登録されません AWS CodeDeploy。

aws deploy add-tags-to-on-premises-instances \ --instance-names AssetTag12010298EX AssetTag23121309EX \ --tags Key=Name, Value=CodeDeployDemo-OnPrem

このコマンドでは何も出力されません。

• API の詳細については、「 コマンドリファレンス[AddTagsToOnPremisesInstances](https://awscli.amazonaws.com/v2/documentation/api/latest/reference/deploy/add-tags-to-on-premises-instances.html)」の 「」を参照してください。 AWS CLI

**PowerShell** 

のツール PowerShell

例 1: この例では、指定されたオンプレミスインスタンスの指定されたキーと値を持つオンプ レミスインスタンスタグを追加します。

Add-CDOnPremiseInstanceTag -InstanceName AssetTag12010298EX -Tag @{"Key" = "Name"; "Value" = "CodeDeployDemo-OnPrem"}

• API の詳細については、「 コマンドレットリファレン ス[AddTagsToOnPremisesInstances](https://docs.aws.amazon.com/powershell/latest/reference)」の「」を参照してください。 AWS Tools for PowerShell

## <span id="page-1834-0"></span>AWS SDK または CLI **BatchGetApplications**で を使用する

以下のコード例は、BatchGetApplications の使用方法を示しています。

### CLI

### AWS CLI

### 複数のアプリケーションに関する情報を取得するには

次のbatch-get-applications例では、ユーザーの AWS アカウントに関連付けられてい る複数のアプリケーションに関する情報を表示します。

aws deploy batch-get-applications --application-names WordPress\_App MyOther\_App

出力:

```
{ 
     "applicationsInfo": [ 
          { 
              "applicationName": "WordPress_App", 
              "applicationId": "d9dd6993-f171-44fa-a811-211e4EXAMPLE", 
              "createTime": 1407878168.078, 
              "linkedToGitHub": false 
         }, 
         { 
              "applicationName": "MyOther_App", 
              "applicationId": "8ca57519-31da-42b2-9194-8bb16EXAMPLE", 
              "createTime": 1407453571.63, 
              "linkedToGitHub": false 
         } 
     ]
}
```
• API の詳細については、「 コマンドリファレンス[BatchGetApplications」](https://awscli.amazonaws.com/v2/documentation/api/latest/reference/deploy/batch-get-applications.html)の「」を参照して ください。 AWS CLI

PowerShell

のツール PowerShell

例 1: この例では、指定されたアプリケーションに関する情報を取得します。

Get-CDApplicationBatch -ApplicationName CodeDeployDemoApplication, CodePipelineDemoApplication
#### 出力:

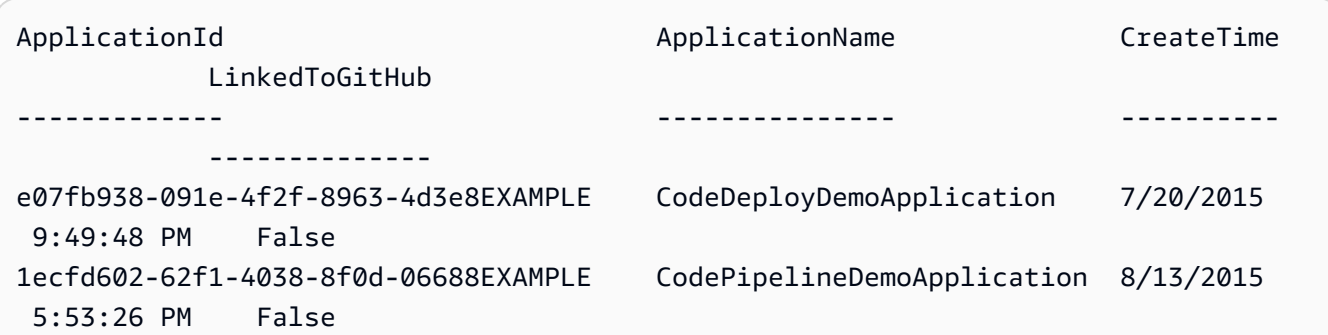

• API の詳細については、「 コマンドレットリファレンス[BatchGetApplications」](https://docs.aws.amazon.com/powershell/latest/reference)の「」を参 照してください。 AWS Tools for PowerShell

# AWS SDK または CLI **BatchGetDeployments**で を使用する

以下のコード例は、BatchGetDeployments の使用方法を示しています。

CLI

### AWS CLI

複数のデプロイに関する情報を取得するには

次のbatch-get-deployments例では、ユーザーの AWS アカウントに関連付けられている 複数のデプロイに関する情報を表示します。

aws deploy batch-get-deployments --deployment-ids d-A1B2C3111 d-A1B2C3222

```
{ 
     "deploymentsInfo": [ 
          { 
               "applicationName": "WordPress_App", 
               "status": "Failed", 
               "deploymentOverview": { 
                   "Failed": 0, 
                   "InProgress": 0, 
                   "Skipped": 0, 
                   "Succeeded": 1, 
                   "Pending": 0
```

```
 }, 
             "deploymentConfigName": "CodeDeployDefault.OneAtATime", 
             "creator": "user", 
             "deploymentGroupName": "WordPress_DG", 
             "revision": { 
                  "revisionType": "S3", 
                  "s3Location": { 
                  "bundleType": "zip", 
                  "version": "uTecLusEXAMPLEFXtfUcyfV8bEXAMPLE", 
                  "bucket": "CodeDeployDemoBucket", 
                  "key": "WordPressApp.zip" 
 } 
             }, 
             "deploymentId": "d-A1B2C3111", 
             "createTime": 1408480721.9, 
             "completeTime": 1408480741.822 
         }, 
         { 
             "applicationName": "MyOther_App", 
             "status": "Failed", 
             "deploymentOverview": { 
                  "Failed": 1, 
                  "InProgress": 0, 
                  "Skipped": 0, 
                  "Succeeded": 0, 
                  "Pending": 0 
             }, 
             "deploymentConfigName": "CodeDeployDefault.OneAtATime", 
             "creator": "user", 
             "errorInformation": { 
                  "message": "Deployment failed: Constraint default violated: No 
 hosts succeeded.", 
                  "code": "HEALTH_CONSTRAINTS" 
             }, 
             "deploymentGroupName": "MyOther_DG", 
             "revision": { 
                  "revisionType": "S3", 
                  "s3Location": { 
                  "bundleType": "zip", 
                  "eTag": "\"dd56cfdEXAMPLE8e768f9d77fEXAMPLE\"", 
                  "bucket": "CodeDeployDemoBucket", 
                  "key": "MyOtherApp.zip" 
 } 
             },
```

```
 "deploymentId": "d-A1B2C3222", 
              "createTime": 1409764576.589, 
              "completeTime": 1409764596.101 
          } 
     ]
}
```
• API の詳細については、「 コマンドリファレンス[BatchGetDeployments」](https://awscli.amazonaws.com/v2/documentation/api/latest/reference/deploy/batch-get-deployments.html)の「」を参照し てください。 AWS CLI

#### **PowerShell**

のツール PowerShell

# 例 1: この例では、指定されたデプロイに関する情報を取得します。

Get-CDDeploymentBatch -DeploymentId d-QZMRGSTEX, d-RR0T5KTEX

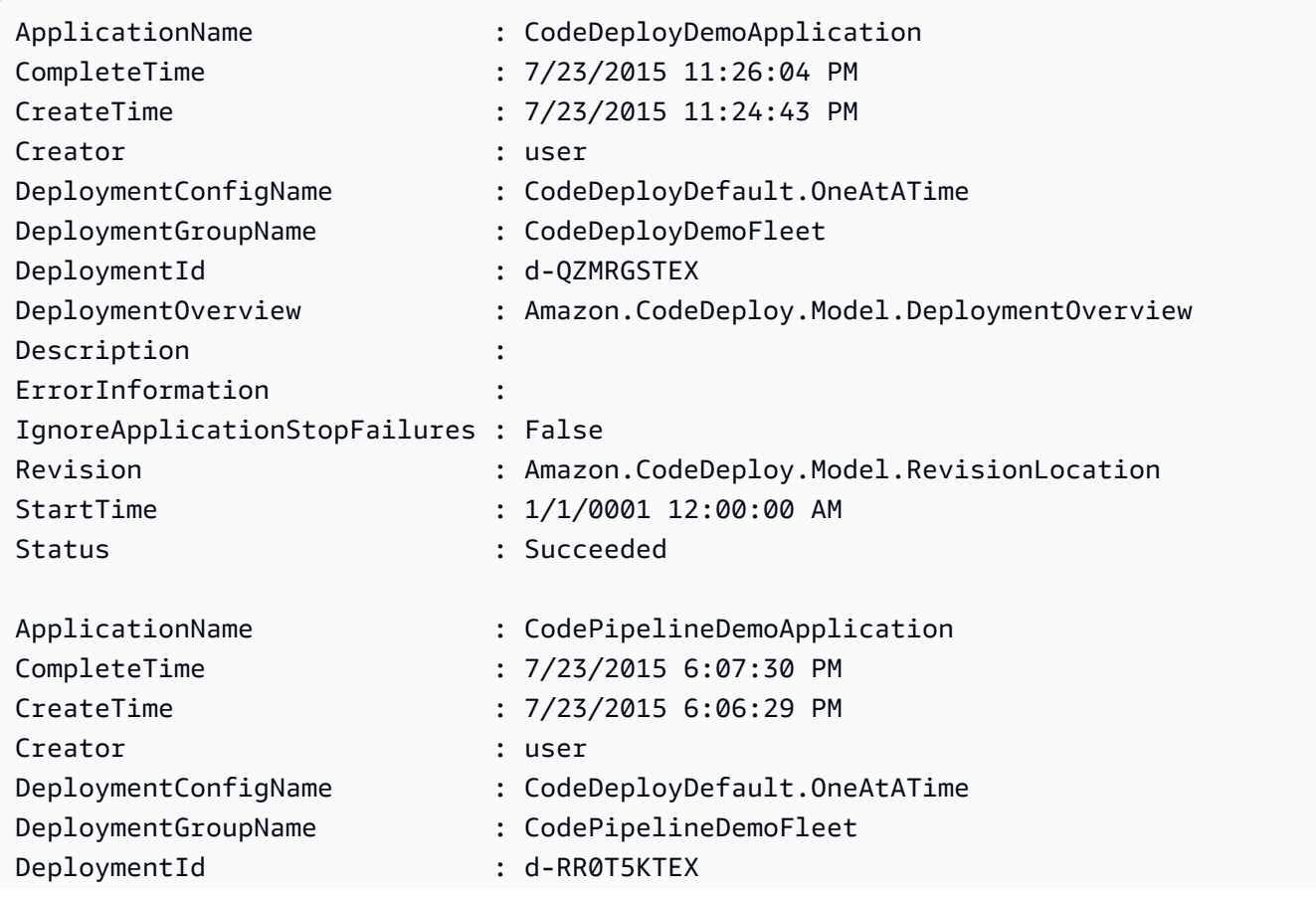

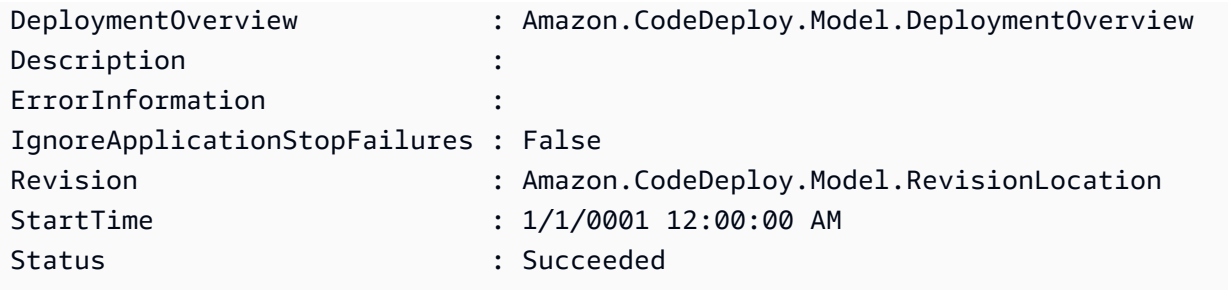

• API の詳細については、「 コマンドレットリファレンス[BatchGetDeployments」](https://docs.aws.amazon.com/powershell/latest/reference)の「」を 参照してください。 AWS Tools for PowerShell

# AWS SDK または CLI **BatchGetOnPremisesInstances**で を使用する

以下のコード例は、BatchGetOnPremisesInstances の使用方法を示しています。

CLI

AWS CLI

1 つ以上のオンプレミスインスタンスに関する情報を取得するには

次のbatch-get-on-premises-instances例では、2 つのオンプレミスインスタンスに関 する情報を取得します。

```
aws deploy batch-get-on-premises-instances --instance-names AssetTag12010298EX 
 AssetTag23121309EX
```

```
{ 
     "instanceInfos": [ 
         { 
             "iamUserArn": "arn:aws:iam::123456789012:user/AWS/CodeDeploy/
AssetTag12010298EX", 
             "tags": [ 
\overline{a} "Value": "CodeDeployDemo-OnPrem", 
                     "Key": "Name" 
 } 
             ], 
             "instanceName": "AssetTag12010298EX", 
             "registerTime": 1425579465.228,
```

```
 "instanceArn": "arn:aws:codedeploy:us-west-2:123456789012:instance/
AssetTag12010298EX_4IwLNI2Alh" 
         }, 
         { 
             "iamUserArn": "arn:aws:iam::123456789012:user/AWS/CodeDeploy/
AssetTag23121309EX", 
             "tags": [ 
\overline{a} "Value": "CodeDeployDemo-OnPrem", 
                     "Key": "Name" 
 } 
             ], 
             "instanceName": "AssetTag23121309EX", 
             "registerTime": 1425595585.988, 
             "instanceArn": "arn:aws:codedeploy:us-west-2:80398EXAMPLE:instance/
AssetTag23121309EX_PomUy64Was" 
         } 
     ]
}
```
• API の詳細については、「 コマンドリファレンス[BatchGetOnPremisesInstances](https://awscli.amazonaws.com/v2/documentation/api/latest/reference/deploy/batch-get-on-premises-instances.html)」の「」 を参照してください。 AWS CLI

**PowerShell** 

のツール PowerShell

例 1: この例では、指定されたオンプレミスインスタンスに関する情報を取得します。

Get-CDOnPremiseInstanceBatch -InstanceName AssetTag12010298EX, AssetTag12010298EX-2

```
DeregisterTime : 1/1/0001 12:00:00 AM
IamUserArn : arn:aws:iam::80398EXAMPLE:user/CodeDeployFRWUser
InstanceArn : arn:aws:codedeploy:us-east-1:80398EXAMPLE:instance/
AssetTag12010298EX-2_XmeSz18rEX
InstanceName : AssetTag12010298EX-2
RegisterTime : 4/3/2015 6:38:52 PM
Tags : {Name}
```

```
DeregisterTime : 1/1/0001 12:00:00 AM
IamUserArn : arn:aws:iam::80398EXAMPLE:user/CodeDeployDemoUser
InstanceArn : arn:aws:codedeploy:us-east-1:80398EXAMPLE:instance/
AssetTag12010298EX_rDH556dxEX
InstanceName : AssetTag12010298EX
RegisterTime : 4/3/2015 6:36:24 PM
Tags : {Name}
```
• API の詳細については、「 コマンドレットリファレンス[BatchGetOnPremisesInstances](https://docs.aws.amazon.com/powershell/latest/reference)」 の「」を参照してください。 AWS Tools for PowerShell

# AWS SDK または CLI **CreateApplication**で を使用する

以下のコード例は、CreateApplication の使用方法を示しています。

CLI

AWS CLI

アプリケーションを作成するには

次のcreate-application例では、アプリケーションを作成し、ユーザーの AWS アカウン トに関連付けます。

aws deploy create-application --application-name MyOther\_App

出力:

```
{ 
     "applicationId": "a1b2c3d4-5678-90ab-cdef-11111EXAMPLE"
}
```
• API の詳細については、「 コマンドリファレンス[CreateApplication」](https://awscli.amazonaws.com/v2/documentation/api/latest/reference/deploy/create-application.html)の「」を参照してく ださい。 AWS CLI

PowerShell

のツール PowerShell

例 1: この例では、指定された名前の新しいアプリケーションを作成します。

New-CDApplication -ApplicationName MyNewApplication

### 出力:

f19e4b61-2231-4328-b0fd-e57f5EXAMPLE

• API の詳細については、「 コマンドレットリファレンス[CreateApplication」](https://docs.aws.amazon.com/powershell/latest/reference)の「」を参照 してください。 AWS Tools for PowerShell

AWS SDK または CLI **CreateDeployment**で を使用する

以下のコード例は、CreateDeployment の使用方法を示しています。

CLI

AWS CLI

例 1: EC2/オンプレミスコンピューティングプラットフォームを使用して CodeDeploy デプロ イを作成するには

次のcreate-deployment例では、デプロイを作成し、ユーザーの AWS アカウントに関連 付けます。

```
aws deploy create-deployment \ 
     --application-name WordPress_App \ 
    --deployment-config-name CodeDeployDefault.OneAtATime \
     --deployment-group-name WordPress_DG \ 
     --description "My demo deployment" \ 
     --s3-location 
 bucket=CodeDeployDemoBucket,bundleType=zip,eTag=dd56cfdEXAMPLE8e768f9d77fEXAMPLE,key=Wor
```
出力:

```
{ 
     "deploymentId": "d-A1B2C3111"
}
```
例 2: Amazon ECS コンピューティングプラットフォームを使用して CodeDeploy デプロイを 作成するには

次のcreate-deployment例では、次の 2 つのファイルを使用して Amazon ECS サービスを デプロイします。

create-deployment.json ファイルの内容。

```
{ 
     "applicationName": "ecs-deployment", 
     "deploymentGroupName": "ecs-deployment-dg", 
     "revision": { 
          "revisionType": "S3", 
          "s3Location": { 
              "bucket": "ecs-deployment-bucket", 
              "key": "appspec.yaml", 
              "bundleType": "YAML" 
         } 
     }
}
```
そのファイルは、 という S3 バケットappspec.yamlから次のファイルを取得しますecsdeployment-bucket。

```
version: 0.0
Resources: 
   - TargetService: 
       Type: AWS::ECS::Service 
       Properties: 
         TaskDefinition: "arn:aws:ecs:region:123456789012:task-definition/ecs-
task-def:2" 
         LoadBalancerInfo: 
           ContainerName: "sample-app" 
           ContainerPort: 80 
         PlatformVersion: "LATEST"
```
## コマンド:

```
aws deploy create-deployment \ 
     --cli-input-json file://create-deployment.json \ 
     --region us-east-1
```
#### 出力:

{

}

```
 "deploymentId": "d-1234ABCDE"
```
詳細については、AWS CodeDeploy 「 API リファレンス[CreateDeployment」](https://docs.aws.amazon.com/codedeploy/latest/APIReference/API_CreateDeployment.html)の「」を参照し てください。

• API の詳細については、「 コマンドリファレンス[CreateDeployment」](https://awscli.amazonaws.com/v2/documentation/api/latest/reference/deploy/create-deployment.html)の「」を参照してく ださい。 AWS CLI

PowerShell

のツール PowerShell

例 1: この例では、指定されたデプロイ設定とアプリケーションリビジョンを使用して、指定 されたアプリケーションとデプロイグループの新しいデプロイを作成します。

New-CDDeployment -ApplicationName MyNewApplication -S3Location\_Bucket MyBucket -S3Location\_BundleType zip -DeploymentConfigName CodeDeployDefault.OneAtATime -DeploymentGroupName MyNewDeploymentGroup -IgnoreApplicationStopFailures \$True - S3Location\_Key aws-codedeploy\_linux-master.zip -RevisionType S3

出力:

d-ZHROG7UEX

例 2: この例では、ブルー/グリーンデプロイの置換環境に含めるためにインスタンスを識別す る必要がある EC2 インスタンスタグのグループを指定する方法を示します。

New-CDDeployment -ApplicationName MyNewApplication -S3Location\_Bucket MyBucket -S3Location\_BundleType zip -DeploymentConfigName CodeDeployDefault.OneAtATime -DeploymentGroupName MyNewDeploymentGroup -IgnoreApplicationStopFailures \$True -S3Location\_Key aws-codedeploy\_linux-master.zip -RevisionType S3 -Ec2TagSetList @(@{Key="key1";Type="KEY\_ONLY"},@{Key="Key2";Type="KEY\_AND\_VALUE";Value="Value2"}),@(@{K

出力:

d-ZHROG7UEX

• API の詳細については、「 コマンドレットリファレンス[CreateDeployment」](https://docs.aws.amazon.com/powershell/latest/reference)の「」を参照 してください。 AWS Tools for PowerShell

# AWS SDK または CLI **CreateDeploymentConfig**で を使用する

以下のコード例は、CreateDeploymentConfig の使用方法を示しています。

CLI

AWS CLI

カスタムデプロイ設定を作成するには

次のcreate-deployment-config例では、カスタムデプロイ設定を作成し、ユーザーの AWS アカウントに関連付けます。

```
aws deploy create-deployment-config \ 
     --deployment-config-name ThreeQuartersHealthy \ 
     --minimum-healthy-hosts type=FLEET_PERCENT,value=75
```
出力:

```
{ 
     "deploymentConfigId": "a1b2c3d4-5678-90ab-cdef-11111EXAMPLE"
}
```
• API の詳細については、「 コマンドリファレンス[CreateDeploymentConfig」](https://awscli.amazonaws.com/v2/documentation/api/latest/reference/deploy/create-deployment-config.html)の「」を参照 してください。 AWS CLI

**PowerShell** 

のツール PowerShell

例 1: この例では、指定された名前と動作で新しいデプロイ設定を作成します。

New-CDDeploymentConfig -DeploymentConfigName AtLeastTwoHealthyHosts -MinimumHealthyHosts\_Type HOST\_COUNT -MinimumHealthyHosts\_Value 2

出力:

0f3e8187-44ef-42da-aeed-b6823EXAMPLE

• API の詳細については、「 コマンドレットリファレンス[CreateDeploymentConfig」](https://docs.aws.amazon.com/powershell/latest/reference)の「」 を参照してください。 AWS Tools for PowerShell

# AWS SDK または CLI **CreateDeploymentGroup**で を使用する

以下のコード例は、CreateDeploymentGroup の使用方法を示しています。

CLI

AWS CLI

デプロイグループを作成するには

次のcreate-deployment-group例では、デプロイグループを作成し、指定されたアプリ ケーションとユーザーの AWS アカウントに関連付けます。

aws deploy create-deployment-group \ --application-name WordPress\_App \ --auto-scaling-groups CodeDeployDemo-ASG \ --deployment-config-name CodeDeployDefault.OneAtATime \ --deployment-group-name WordPress\_DG \ --ec2-tag-filters Key=Name,Value=CodeDeployDemo,Type=KEY\_AND\_VALUE \ --service-role-arn arn:aws:iam::123456789012:role/CodeDeployDemoRole

出力:

```
{ 
     "deploymentGroupId": "a1b2c3d4-5678-90ab-cdef-11111EXAMPLE"
}
```
• API の詳細については、「 コマンドリファレンス[CreateDeploymentGroup](https://awscli.amazonaws.com/v2/documentation/api/latest/reference/deploy/create-deployment-group.html)」の「」を参照 してください。 AWS CLI

## PowerShell

のツール PowerShell

例 1: この例では、指定されたアプリケーションの指定された名前、Auto Scaling グループ、 デプロイ設定、タグ、およびサービスロールを持つデプロイグループを作成します。

New-CDDeploymentGroup -ApplicationName MyNewApplication -AutoScalingGroup CodeDeployDemo-ASG -DeploymentConfigName CodeDeployDefault.OneAtATime -DeploymentGroupName MyNewDeploymentGroup -Ec2TagFilter @{Key="Name";

```
 Type="KEY_AND_VALUE"; Value="CodeDeployDemo"} -ServiceRoleArn 
 arn:aws:iam::80398EXAMPLE:role/CodeDeployDemo
```
出力:

16bbf199-95fd-40fc-a909-0bbcfEXAMPLE

例 2: この例は、ブルー/グリーンデプロイの置換環境に含めるためにインスタンスを識別する 必要がある EC2 インスタンスタグのグループを指定する方法を示しています。

```
New-CDDeploymentGroup -ApplicationName MyNewApplication -AutoScalingGroup 
 CodeDeployDemo-ASG -DeploymentConfigName CodeDeployDefault.OneAtATime 
 -DeploymentGroupName MyNewDeploymentGroup -Ec2TagFilter @{Key="Name"; 
 Type="KEY_AND_VALUE"; Value="CodeDeployDemo"} -ServiceRoleArn 
 arn:aws:iam::80398EXAMPLE:role/CodeDeployDemo -Ec2TagSetList 
@(@{Key="key1";Type="KEY_ONLY"},@{Key="Key2";Type="KEY_AND_VALUE";Value="Value2"}),@(@{K
```
出力:

16bbf199-95fd-40fc-a909-0bbcfEXAMPLE

• API の詳細については、「 コマンドレットリファレンス[CreateDeploymentGroup](https://docs.aws.amazon.com/powershell/latest/reference)」の「」 を参照してください。 AWS Tools for PowerShell

## AWS SDK または CLI **DeleteApplication**で を使用する

以下のコード例は、DeleteApplication の使用方法を示しています。

#### CLI

AWS CLI

アプリケーションを削除するには

次のdelete-application例では、ユーザーの AWS アカウントに関連付けられている指定 されたアプリケーションを削除します。

aws deploy delete-application --application-name WordPress\_App

このコマンドでは何も出力されません。

• API の詳細については、「 コマンドリファレンス[DeleteApplication](https://awscli.amazonaws.com/v2/documentation/api/latest/reference/deploy/delete-application.html)」の「」を参照してくだ さい。 AWS CLI

#### **PowerShell**

のツール PowerShell

例 1: この例では、指定された名前のアプリケーションを削除します。このコマンドは、続行 する前に確認を求めるプロンプトを表示します。-Force パラメータを追加して、プロンプト なしでアプリケーションを削除します。

Remove-CDApplication -ApplicationName MyNewApplication

• API の詳細については、「 コマンドレットリファレンス[DeleteApplication](https://docs.aws.amazon.com/powershell/latest/reference)」の「」を参照し てください。 AWS Tools for PowerShell

# AWS SDK または CLI **DeleteDeploymentConfig**で を使用する

以下のコード例は、DeleteDeploymentConfig の使用方法を示しています。

CLI

AWS CLI

デプロイ設定を削除するには

次のdelete-deployment-config例では、ユーザーの AWS アカウントに関連付けられて いるカスタムデプロイ設定を削除します。

aws deploy delete-deployment-config --deployment-config-name ThreeQuartersHealthy

このコマンドでは何も出力されません。

• API の詳細については、「 コマンドリファレンス[DeleteDeploymentConfig](https://awscli.amazonaws.com/v2/documentation/api/latest/reference/deploy/delete-deployment-config.html)」の「」を参照 してください。 AWS CLI

のツール PowerShell

例 1: この例では、指定した名前のデプロイ設定を削除します。このコマンドは、続行する前 に確認を求めるプロンプトを表示します。-Force パラメータを追加して、プロンプトなしで デプロイ設定を削除します。

Remove-CDDeploymentConfig -DeploymentConfigName AtLeastTwoHealthyHosts

• API の詳細については、「 コマンドレットリファレンス[DeleteDeploymentConfig](https://docs.aws.amazon.com/powershell/latest/reference)」の「」 を参照してください。 AWS Tools for PowerShell

AWS SDK または CLI **DeleteDeploymentGroup**で を使用する

以下のコード例は、DeleteDeploymentGroup の使用方法を示しています。

CLI

AWS CLI

デプロイグループを削除するには

次のdelete-deployment-group例では、指定されたアプリケーションに関連付けられてい るデプロイグループを削除します。

aws deploy delete-deployment-group \ --application-name WordPress\_App \ --deployment-group-name WordPress\_DG

出力:

```
{ 
     "hooksNotCleanedUp": []
}
```
• API の詳細については、「 コマンドリファレンス[DeleteDeploymentGroup」](https://awscli.amazonaws.com/v2/documentation/api/latest/reference/deploy/delete-deployment-group.html)の「」を参照 してください。 AWS CLI

のツール PowerShell

例 1: この例では、指定されたアプリケーションの指定された名前のデプロイグループを削除 します。このコマンドは、続行する前に確認を求めるプロンプトを表示します。-Force パラ メータを追加して、プロンプトなしでデプロイグループを削除します。

Remove-CDDeploymentGroup -ApplicationName MyNewApplication -DeploymentGroupName MyNewDeploymentGroup

• API の詳細については、「 コマンドレットリファレンス[DeleteDeploymentGroup」](https://docs.aws.amazon.com/powershell/latest/reference)の「」 を参照してください。 AWS Tools for PowerShell

## AWS SDK または CLI **DeregisterOnPremisesInstance**で を使用する

以下のコード例は、DeregisterOnPremisesInstance の使用方法を示しています。

CLI

AWS CLI

オンプレミスインスタンスの登録を解除するには

次のderegister-on-premises-instance例では、オンプレミスインスタンスを に登録解 除しますが AWS CodeDeploy、インスタンスに関連付けられた IAM ユーザーを削除したり、 オンプレミスインスタンスタグ AWS CodeDeploy のインスタンスとの関連付けを解除したり することはありません。また、インスタンスから AWS CodeDeploy エージェントをアンイン ストールしたり、インスタンスからオンプレミス設定ファイルを削除したりすることはありま せん。

aws deploy deregister-on-premises-instance --instance-name AssetTag12010298EX

このコマンドでは何も出力されません。

• API の詳細については、「 コマンドリファレンス[DeregisterOnPremisesInstance」](https://awscli.amazonaws.com/v2/documentation/api/latest/reference/deploy/deregister-on-premises-instance.html)の「」 を参照してください。 AWS CLI

のツール PowerShell

例 1: この例では、オンプレミスインスタンスを指定された名前で登録解除します。

Unregister-CDOnPremiseInstance -InstanceName AssetTag12010298EX

• API の詳細については、「 コマンドレットリファレンス[DeregisterOnPremisesInstance」](https://docs.aws.amazon.com/powershell/latest/reference) の「」を参照してください。 AWS Tools for PowerShell

### AWS SDK または CLI **GetApplication**で を使用する

以下のコード例は、GetApplication の使用方法を示しています。

CLI

AWS CLI

アプリケーションに関する情報を取得するには

次のget-application例では、ユーザーの AWS アカウントに関連付けられているアプリ ケーションに関する情報を表示します。

aws deploy get-application --application-name WordPress\_App

出力:

```
{ 
     "application": { 
          "applicationName": "WordPress_App", 
          "applicationId": "a1b2c3d4-5678-90ab-cdef-11111EXAMPLE", 
          "createTime": 1407878168.078, 
          "linkedToGitHub": false 
     }
}
```
• API の詳細については、「 コマンドリファレンス[GetApplication」](https://awscli.amazonaws.com/v2/documentation/api/latest/reference/deploy/get-application.html)の「」を参照してくださ い。 AWS CLI

のツール PowerShell

例 1: この例では、指定されたアプリケーションに関する情報を取得します。

Get-CDApplication -ApplicationName CodeDeployDemoApplication

#### 出力:

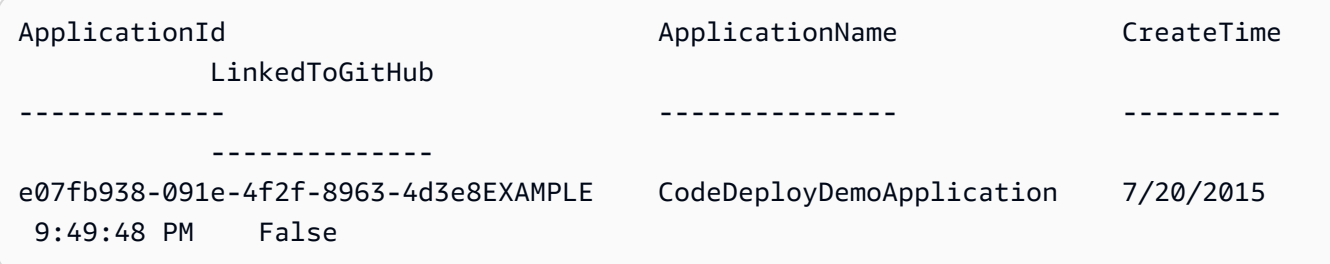

• API の詳細については、「 コマンドレットリファレンス[GetApplication」](https://docs.aws.amazon.com/powershell/latest/reference)の「」を参照して ください。 AWS Tools for PowerShell

## AWS SDK または CLI **GetApplicationRevision**で を使用する

以下のコード例は、GetApplicationRevision の使用方法を示しています。

 $CLI$ 

AWS CLI

アプリケーションリビジョンに関する情報を取得するには

次のget-application-revision例では、指定されたアプリケーションに関連付けられて いるアプリケーションリビジョンに関する情報を表示します。

```
aws deploy get-application-revision \ 
     --application-name WordPress_App \ 
     --s3-location 
bucket=CodeDeployDemoBucket,bundleType=zip,eTag=dd56cfdEXAMPLE8e768f9d77fEXAMPLE,key=Wor
```
出力:

{

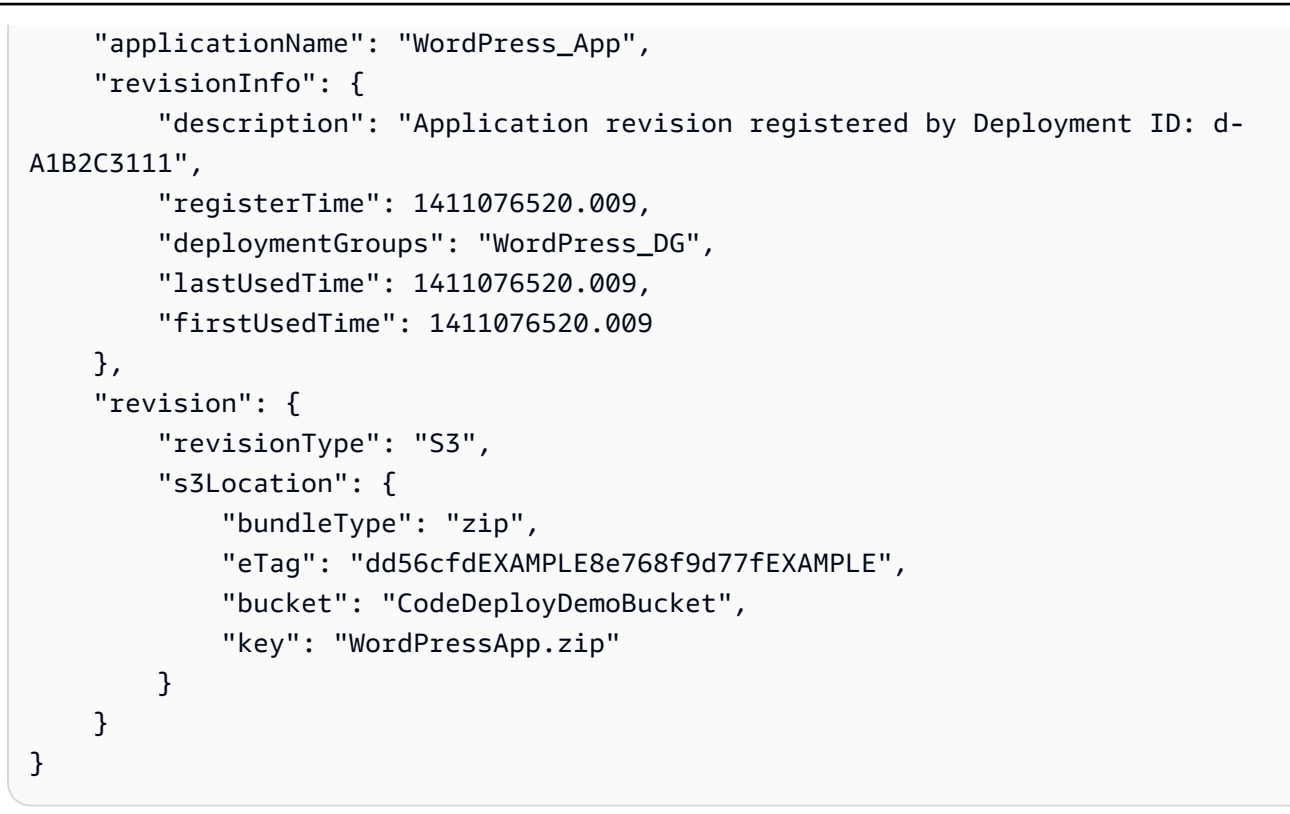

• API の詳細については、「 コマンドリファレンス[GetApplicationRevision」](https://awscli.amazonaws.com/v2/documentation/api/latest/reference/deploy/get-application-revision.html)の「」を参照し てください。 AWS CLI

PowerShell

のツール PowerShell

例 1: この例では、指定されたアプリケーションリビジョンに関する情報を取得します。

```
$revision = Get-CDApplicationRevision -ApplicationName CodeDeployDemoApplication 
  -S3Location_Bucket MyBucket -Revision_RevisionType S3 -S3Location_Key 
  5xd27EX.zip -S3Location_BundleType zip -S3Location_ETag 
  4565c1ac97187f190c1a90265EXAMPLE
Write-Output ("Description = " + $revision.RevisionInfo.Description + ", 
  RegisterTime = " + $revision.RevisionInfo.RegisterTime)
```
出力:

Description = Application revision registered by Deployment ID: d-CX9CHN3EX, RegisterTime = 07/20/2015 23:46:42

• API の詳細については、「 コマンドレットリファレンス[GetApplicationRevision」](https://docs.aws.amazon.com/powershell/latest/reference)の「」を 参照してください。 AWS Tools for PowerShell

# AWS SDK または CLI **GetDeployment**で を使用する

以下のコード例は、GetDeployment の使用方法を示しています。

CLI

AWS CLI

デプロイに関する情報を取得するには

次のget-deployment例では、ユーザーの AWS アカウントに関連付けられているデプロイ に関する情報を表示します。

aws deploy get-deployment --deployment-id d-A1B2C3123

```
{ 
     "deploymentInfo": { 
         "applicationName": "WordPress_App", 
         "status": "Succeeded", 
         "deploymentOverview": { 
              "Failed": 0, 
              "InProgress": 0, 
              "Skipped": 0, 
              "Succeeded": 1, 
              "Pending": 0 
         }, 
         "deploymentConfigName": "CodeDeployDefault.OneAtATime", 
         "creator": "user", 
         "description": "My WordPress app deployment", 
         "revision": { 
              "revisionType": "S3", 
              "s3Location": { 
              "bundleType": "zip", 
              "eTag": "\"dd56cfdEXAMPLE8e768f9d77fEXAMPLE\"", 
              "bucket": "CodeDeployDemoBucket", 
              "key": "WordPressApp.zip" 
 }
```

```
 }, 
         "deploymentId": "d-A1B2C3123", 
         "deploymentGroupName": "WordPress_DG", 
         "createTime": 1409764576.589, 
         "completeTime": 1409764596.101, 
         "ignoreApplicationStopFailures": false 
     }
}
```
• API の詳細については、「 コマンドリファレンス[GetDeployment](https://awscli.amazonaws.com/v2/documentation/api/latest/reference/deploy/get-deployment.html)」の「」を参照してくだ さい。 AWS CLI

**PowerShell** 

のツール PowerShell

例 1: この例では、指定されたデプロイに関する概要情報を取得します。

Get-CDDeployment -DeploymentId d-QZMRGSTEX

出力:

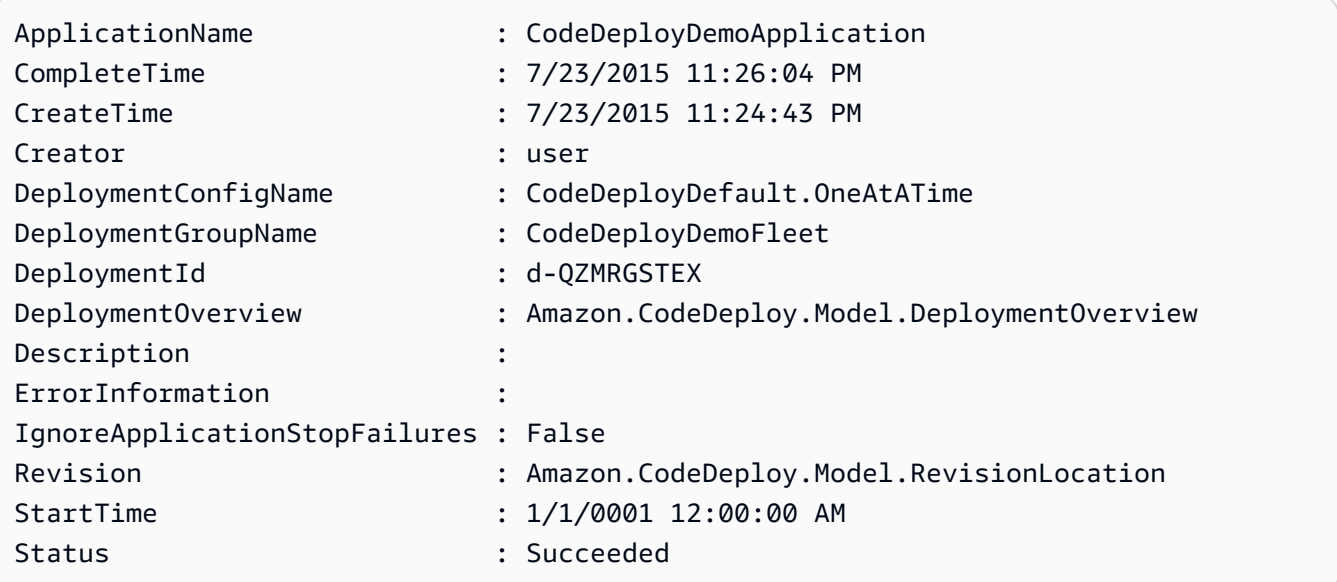

例 2: この例では、指定されたデプロイに参加しているインスタンスのステータスに関する情 報を取得します。

(Get-CDDeployment -DeploymentId d-QZMRGSTEX).DeploymentOverview

出力:

Failed : 0 InProgress : 0 Pending : 0 Skipped : 0 Succeeded : 3

例 3: この例では、指定されたデプロイのアプリケーションリビジョンに関する情報を取得し ます。

(Get-CDDeployment -DeploymentId d-QZMRGSTEX).Revision.S3Location

出力:

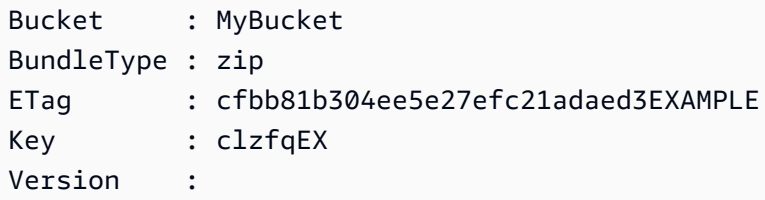

• API の詳細については、「 コマンドレットリファレンス[GetDeployment](https://docs.aws.amazon.com/powershell/latest/reference)」の「」を参照し てください。 AWS Tools for PowerShell

# AWS SDK または CLI **GetDeploymentConfig**で を使用する

以下のコード例は、GetDeploymentConfig の使用方法を示しています。

CLI

AWS CLI

デプロイ設定に関する情報を取得するには

次のget-deployment-config例では、ユーザーの AWS アカウントに関連付けられている デプロイ設定に関する情報を表示します。

aws deploy get-deployment-config --deployment-config-name ThreeQuartersHealthy

```
{ 
     "deploymentConfigInfo": { 
          "deploymentConfigId": "a1b2c3d4-5678-90ab-cdef-11111EXAMPLE", 
          "minimumHealthyHosts": { 
              "type": "FLEET_PERCENT", 
              "value": 75 
         }, 
         "createTime": 1411081164.379, 
          "deploymentConfigName": "ThreeQuartersHealthy" 
     }
}
```
• API の詳細については、「 コマンドリファレンス[GetDeploymentConfig」](https://awscli.amazonaws.com/v2/documentation/api/latest/reference/deploy/get-deployment-config.html)の「」を参照して ください。 AWS CLI

**PowerShell** 

のツール PowerShell

例 1: この例では、指定されたデプロイ設定に関する概要情報を取得します。

Get-CDDeploymentConfig -DeploymentConfigName ThreeQuartersHealthy

出力:

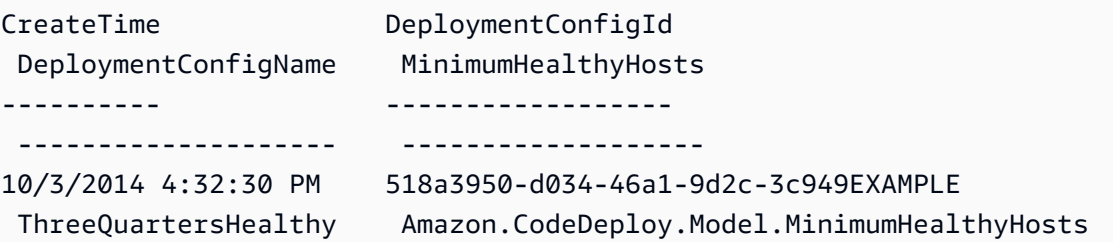

例 2: この例では、指定されたデプロイ設定の定義に関する情報を取得します。

Write-Output ((Get-CDDeploymentConfig -DeploymentConfigName ThreeQuartersHealthy).MinimumHealthyHosts)

出力:

Type Value

---- ----- FLEET\_PERCENT 75

• API の詳細については、「 コマンドレットリファレンス[GetDeploymentConfig」](https://docs.aws.amazon.com/powershell/latest/reference)の「」を参 照してください。 AWS Tools for PowerShell

## AWS SDK または CLI **GetDeploymentGroup**で を使用する

以下のコード例は、GetDeploymentGroup の使用方法を示しています。

CLI

AWS CLI

デプロイグループに関する情報を表示するには

次のget-deployment-group例では、指定されたアプリケーションに関連付けられているデ プロイグループに関する情報を表示します。

```
aws deploy get-deployment-group \ 
     --application-name WordPress_App \ 
     --deployment-group-name WordPress_DG
```

```
{ 
     "deploymentGroupInfo": { 
         "applicationName": "WordPress_App", 
         "autoScalingGroups": [ 
              "CodeDeployDemo-ASG" 
         ], 
         "deploymentConfigName": "CodeDeployDefault.OneAtATime", 
         "ec2TagFilters": [ 
\{\hspace{.1cm} \} "Type": "KEY_AND_VALUE", 
                  "Value": "CodeDeployDemo", 
                  "Key": "Name" 
 } 
         ], 
         "deploymentGroupId": "a1b2c3d4-5678-90ab-cdef-11111EXAMPLE", 
         "serviceRoleArn": "arn:aws:iam::123456789012:role/CodeDeployDemoRole", 
         "deploymentGroupName": "WordPress_DG"
```
}

}

• API の詳細については、「 コマンドリファレンス[GetDeploymentGroup」](https://awscli.amazonaws.com/v2/documentation/api/latest/reference/deploy/get-deployment-group.html)の「」を参照して ください。 AWS CLI

#### **PowerShell**

のツール PowerShell

例 1: この例では、指定されたデプロイグループに関する情報を取得します。

Get-CDDeploymentGroup -ApplicationName CodeDeployDemoApplication - DeploymentGroupName CodeDeployDemoFleet

出力:

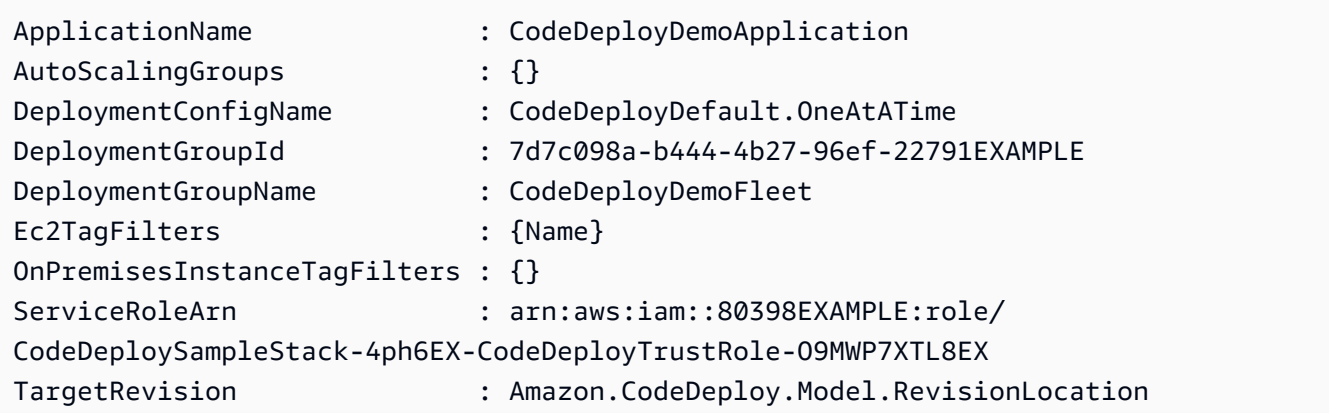

• API の詳細については、「 コマンドレットリファレンス[GetDeploymentGroup」](https://docs.aws.amazon.com/powershell/latest/reference)の「」を参 照してください。 AWS Tools for PowerShell

# AWS SDK または CLI **GetDeploymentInstance**で を使用する

以下のコード例は、GetDeploymentInstance の使用方法を示しています。

 $CLI$ 

AWS CLI

デプロイインスタンスに関する情報を取得するには

次のget-deployment-instance例では、指定されたデプロイに関連付けられているデプロ イインスタンスに関する情報を表示します。

```
aws deploy get-deployment-instance --deployment-id d-QA4G4F9EX --instance-id 
  i-902e9fEX
```

```
{ 
     "instanceSummary": { 
          "instanceId": "arn:aws:ec2:us-east-1:80398EXAMPLE:instance/i-902e9fEX", 
          "lifecycleEvents": [ 
\{\hspace{.1cm} \} "status": "Succeeded", 
                   "endTime": 1408480726.569, 
                   "startTime": 1408480726.437, 
                   "lifecycleEventName": "ApplicationStop" 
              }, 
              { 
                   "status": "Succeeded", 
                   "endTime": 1408480728.016, 
                   "startTime": 1408480727.665, 
                   "lifecycleEventName": "DownloadBundle" 
              }, 
              { 
                   "status": "Succeeded", 
                   "endTime": 1408480729.744, 
                   "startTime": 1408480729.125, 
                   "lifecycleEventName": "BeforeInstall" 
              }, 
              { 
                   "status": "Succeeded", 
                   "endTime": 1408480730.979, 
                   "startTime": 1408480730.844, 
                   "lifecycleEventName": "Install" 
              }, 
              { 
                   "status": "Failed", 
                   "endTime": 1408480732.603, 
                   "startTime": 1408480732.1, 
                   "lifecycleEventName": "AfterInstall" 
              }, 
\{\hspace{.1cm} \}
```

```
 "status": "Skipped", 
                  "endTime": 1408480732.606, 
                  "lifecycleEventName": "ApplicationStart" 
             }, 
\{\hspace{.1cm} \} "status": "Skipped", 
                  "endTime": 1408480732.606, 
                  "lifecycleEventName": "ValidateService" 
 } 
         ], 
         "deploymentId": "d-QA4G4F9EX", 
         "lastUpdatedAt": 1408480733.152, 
         "status": "Failed" 
     }
}
```
• API の詳細については、「 コマンドリファレンス[GetDeploymentInstance」](https://awscli.amazonaws.com/v2/documentation/api/latest/reference/deploy/get-deployment-instance.html)の「」を参照し てください。 AWS CLI

PowerShell

のツール PowerShell

例 1: この例では、指定されたデプロイの指定されたインスタンスに関する情報を取得しま す。

Get-CDDeploymentInstance -DeploymentId d-QZMRGSTEX -InstanceId i-254e22EX

出力:

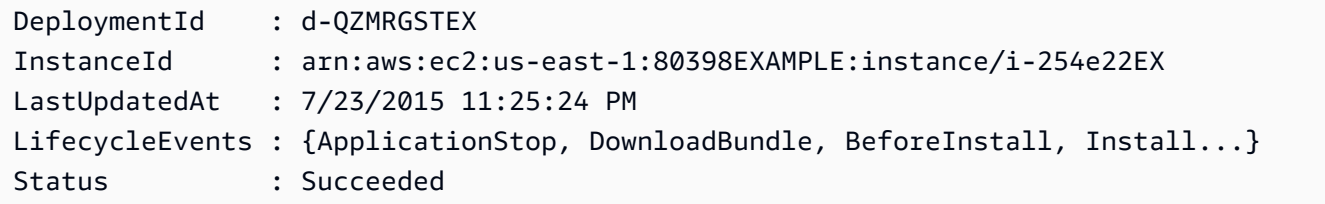

• API の詳細については、「 コマンドレットリファレンス[GetDeploymentInstance」](https://docs.aws.amazon.com/powershell/latest/reference)の「」を 参照してください。 AWS Tools for PowerShell

# AWS SDK または CLI **GetOnPremisesInstance**で を使用する

以下のコード例は、GetOnPremisesInstance の使用方法を示しています。

#### CLI

AWS CLI

オンプレミスインスタンスに関する情報を取得するには

次のget-on-premises-instance例では、指定されたオンプレミスインスタンスに関する 情報を取得します。

```
aws deploy get-on-premises-instance --instance-name AssetTag12010298EX
```
出力:

```
{ 
     "instanceInfo": { 
     "iamUserArn": "arn:aws:iam::123456789012:user/AWS/CodeDeploy/
AssetTag12010298EX", 
         "tags": [ 
         { 
              "Value": "CodeDeployDemo-OnPrem", 
              "Key": "Name" 
         } 
         ], 
         "instanceName": "AssetTag12010298EX", 
          "registerTime": 1425579465.228, 
         "instanceArn": "arn:aws:codedeploy:us-east-1:123456789012:instance/
AssetTag12010298EX_4IwLNI2Alh" 
     }
}
```
• API の詳細については、「 コマンドリファレンス[GetOnPremisesInstance」](https://awscli.amazonaws.com/v2/documentation/api/latest/reference/deploy/get-on-premises-instance.html)の「」を参照 してください。 AWS CLI

**PowerShell** 

のツール PowerShell

例 1: この例では、指定されたオンプレミスインスタンスに関する情報を取得します。

Get-CDOnPremiseInstance -InstanceName AssetTag12010298EX

出力:

```
DeregisterTime : 1/1/0001 12:00:00 AM
IamUserArn : arn:aws:iam::80398EXAMPLE:user/CodeDeployDemoUser
InstanceArn : arn:aws:codedeploy:us-east-1:80398EXAMPLE:instance/
AssetTag12010298EX_rDH556dxEX
InstanceName : AssetTag12010298EX
RegisterTime : 4/3/2015 6:36:24 PM
Tags : {Name}
```
• API の詳細については、「 コマンドレットリファレンス[GetOnPremisesInstance」](https://docs.aws.amazon.com/powershell/latest/reference)の「」 を参照してください。 AWS Tools for PowerShell

# AWS SDK または CLI **ListApplicationRevisions**で を使用する

以下のコード例は、ListApplicationRevisions の使用方法を示しています。

CLI

AWS CLI

アプリケーションリビジョンに関する情報を取得するには

次のlist-application-revisions例では、指定されたアプリケーションに関連付けられ ているすべてのアプリケーションリビジョンに関する情報を表示します。

aws deploy list-application-revisions \ --application-name WordPress\_App \ --s-3-bucket CodeDeployDemoBucket \ --deployed exclude \ --s-3-key-prefix WordPress\_ \ --sort-by lastUsedTime \ --sort-order descending

出力:

{ "revisions": [

```
 { 
              "revisionType": "S3", 
             "s3Location": { 
                  "version": "uTecLusvCB_JqHFXtfUcyfV8bEXAMPLE", 
                  "bucket": "CodeDeployDemoBucket", 
                 "key": "WordPress App.zip",
                  "bundleType": "zip" 
 } 
         }, 
         { 
             "revisionType": "S3", 
             "s3Location": { 
                  "version": "tMk.UxgDpMEVb7V187ZM6wVAWEXAMPLE", 
                  "bucket": "CodeDeployDemoBucket", 
                  "key": "WordPress_App_2-0.zip", 
                  "bundleType": "zip" 
 } 
         } 
     ]
}
```
• API の詳細については、「 コマンドリファレンス[ListApplicationRevisions](https://awscli.amazonaws.com/v2/documentation/api/latest/reference/deploy/list-application-revisions.html)」の「」を参照し てください。 AWS CLI

### **PowerShell**

のツール PowerShell

例 1: この例では、指定されたアプリケーションで使用可能なリビジョンに関する情報を取得 します。

```
ForEach ($revision in (Get-CDApplicationRevisionList -ApplicationName 
 CodeDeployDemoApplication -Deployed Ignore)) {
>> If ($revision.RevisionType -Eq "S3") {
>> Write-Output ("Type = S3, Bucket = " + $revision.S3Location.Bucket 
 + ", BundleType = " + $revision.S3Location.BundleType + ", ETag = " + 
 $revision.S3Location.ETag + ", Key = " + $revision.S3Location.Key)
>> }
>> If ($revision.RevisionType -Eq "GitHub") {
>> Write-Output ("Type = GitHub, CommitId = " + 
  $revision.GitHubLocation.CommitId + ", Repository = " + 
  $revision.GitHubLocation.Repository)
```

```
>> }
>> }
>>
```
出力:

```
Type = S3, Bucket = MyBucket, BundleType = zip, ETag =
 4565c1ac97187f190c1a90265EXAMPLE, Key = 5xd27EX.zip
Type = GitHub, CommitId = f48933c3...76405362, Repository = MyGitHubUser/
CodeDeployDemoRepo
```
• API の詳細については、「 コマンドレットリファレンス[ListApplicationRevisions](https://docs.aws.amazon.com/powershell/latest/reference)」の「」を 参照してください。 AWS Tools for PowerShell

# AWS SDK または CLI **ListApplications**で を使用する

以下のコード例は、ListApplications の使用方法を示しています。

CLI

AWS CLI

アプリケーションに関する情報を取得するには

次のlist-applications例では、ユーザーの AWS アカウントに関連付けられているすべ てのアプリケーションに関する情報を表示します。

aws deploy list-applications

出力:

```
{ 
      "applications": [ 
            "WordPress_App", 
            "MyOther_App" 
     \mathbf{I}}
```
• API の詳細については、「 コマンドリファレンス[ListApplications](https://awscli.amazonaws.com/v2/documentation/api/latest/reference/deploy/list-applications.html)」の「」を参照してくだ さい。 AWS CLI

のツール PowerShell

例 1: この例では、使用可能なアプリケーションのリストを取得します。

Get-CDApplicationList

出力:

CodeDeployDemoApplication CodePipelineDemoApplication

• API の詳細については、「 コマンドレットリファレンス[ListApplications](https://docs.aws.amazon.com/powershell/latest/reference)」の「」を参照し てください。 AWS Tools for PowerShell

# AWS SDK または CLI **ListDeploymentConfigs**で を使用する

以下のコード例は、ListDeploymentConfigs の使用方法を示しています。

CLI

AWS CLI

デプロイ設定に関する情報を取得するには

次のlist-deployment-configs例では、ユーザーの AWS アカウントに関連付けられてい るすべてのデプロイ設定に関する情報を表示します。

aws deploy list-deployment-configs

```
{ 
     "deploymentConfigsList": [ 
          "ThreeQuartersHealthy", 
          "CodeDeployDefault.AllAtOnce", 
          "CodeDeployDefault.HalfAtATime", 
          "CodeDeployDefault.OneAtATime" 
    \mathbf 1
```
}

• API の詳細については、「 コマンドリファレンス[ListDeploymentConfigs](https://awscli.amazonaws.com/v2/documentation/api/latest/reference/deploy/list-deployment-configs.html)」の「」を参照し てください。 AWS CLI

PowerShell

のツール PowerShell

例 1: この例では、使用可能なデプロイ設定のリストを取得します。

Get-CDDeploymentConfigList

出力:

ThreeQuartersHealthy CodeDeployDefault.OneAtATime CodeDeployDefault.AllAtOnce CodeDeployDefault.HalfAtATime

• API の詳細については、「 コマンドレットリファレンス[ListDeploymentConfigs](https://docs.aws.amazon.com/powershell/latest/reference)」の「」を 参照してください。 AWS Tools for PowerShell

# AWS SDK または CLI **ListDeploymentGroups**で を使用する

以下のコード例は、ListDeploymentGroups の使用方法を示しています。

CLI

AWS CLI

デプロイグループに関する情報を取得するには

次のlist-deployment-groups例では、指定されたアプリケーションに関連付けられてい るすべてのデプロイグループに関する情報を表示します。

aws deploy list-deployment-groups --application-name WordPress\_App

```
{ 
     "applicationName": "WordPress_App", 
     "deploymentGroups": [ 
          "WordPress_DG", 
          "WordPress_Beta_DG" 
     ]
}
```
• API の詳細については、「 コマンドリファレンス[ListDeploymentGroups」](https://awscli.amazonaws.com/v2/documentation/api/latest/reference/deploy/list-deployment-groups.html)の「」を参照し てください。 AWS CLI

**PowerShell** 

のツール PowerShell

例 1: この例では、指定したアプリケーションのデプロイグループのリストを取得します。

Get-CDDeploymentGroupList -ApplicationName CodeDeployDemoApplication

出力:

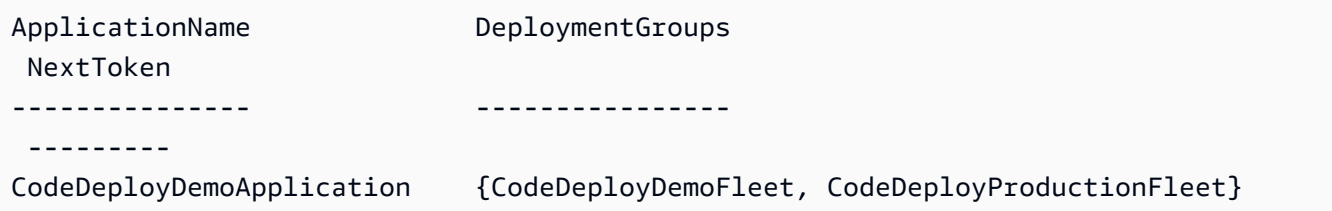

• API の詳細については、「 コマンドレットリファレンス[ListDeploymentGroups」](https://docs.aws.amazon.com/powershell/latest/reference)の「」を 参照してください。 AWS Tools for PowerShell

# AWS SDK または CLI **ListDeploymentInstances**で を使用する

以下のコード例は、ListDeploymentInstances の使用方法を示しています。

CLI

AWS CLI

デプロイインスタンスに関する情報を取得するには

次のlist-deployment-instances例では、指定されたデプロイに関連付けられているすべ てのデプロイインスタンスに関する情報を表示します。

```
aws deploy list-deployment-instances \ 
     --deployment-id d-A1B2C3111 \ 
     --instance-status-filter Succeeded
```
出力:

```
{ 
      "instancesList": [ 
           "i-EXAMPLE11", 
           "i-EXAMPLE22" 
     \mathbf{I}}
```
• API の詳細については、「 コマンドリファレンス[ListDeploymentInstances」](https://awscli.amazonaws.com/v2/documentation/api/latest/reference/deploy/list-deployment-instances.html)の「」を参照 してください。 AWS CLI

#### **PowerShell**

- のツール PowerShell
	- 例 1: この例では、指定されたデプロイのインスタンス IDsのリストを取得します。

Get-CDDeploymentInstanceList -DeploymentId d-QZMRGSTEX

出力:

i-254e22EX i-274e22EX i-3b4e22EX

• API の詳細については、「 コマンドレットリファレンス[ListDeploymentInstances」](https://docs.aws.amazon.com/powershell/latest/reference)の「」 を参照してください。 AWS Tools for PowerShell

# AWS SDK または CLI **ListDeployments**で を使用する

以下のコード例は、ListDeployments の使用方法を示しています。

#### CLI

## AWS CLI

#### デプロイに関する情報を取得するには

次のlist-deployments例では、指定されたアプリケーションとデプロイグループに関連付 けられているすべてのデプロイに関する情報を表示します。

aws deploy list-deployments \ --application-name WordPress\_App \ --create-time-range start=2014-08-19T00:00:00,end=2014-08-20T00:00:00 \ --deployment-group-name WordPress\_DG \ --include-only-statuses Failed

出力:

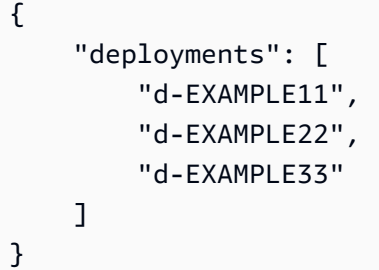

• API の詳細については、「 コマンドリファレンス[ListDeployments」](https://awscli.amazonaws.com/v2/documentation/api/latest/reference/deploy/list-deployments.html)の「」を参照してくだ さい。 AWS CLI

**PowerShell** 

のツール PowerShell

例 1: この例では、指定されたアプリケーションとデプロイグループのデプロイ IDsのリスト を取得します。

Get-CDDeploymentList -ApplicationName CodeDeployDemoApplication - DeploymentGroupName CodeDeployDemoFleet

出力:

d-QZMRGSTEX

d-RR0T5KTEX

• API の詳細については、「 コマンドレットリファレンス[ListDeployments」](https://docs.aws.amazon.com/powershell/latest/reference)の「」を参照し てください。 AWS Tools for PowerShell

### AWS SDK または CLI **ListOnPremisesInstances**で を使用する

以下のコード例は、ListOnPremisesInstances の使用方法を示しています。

CLI

AWS CLI

1 つ以上のオンプレミスインスタンスに関する情報を取得するには

次のlist-on-premises-instances例では、 に登録され AWS CodeDeploy 、インスタン ス AWS CodeDeploy に関連付けられた指定されたオンプレミスインスタンスタグを持つイン スタンスで使用可能なオンプレミスインスタンス名のリストを取得します。

```
aws deploy list-on-premises-instances \ 
     --registration-status Registered \ 
     --tag-filters Key=Name,Value=CodeDeployDemo-OnPrem,Type=KEY_AND_VALUE
```
出力:

```
{ 
      "instanceNames": [ 
           "AssetTag12010298EX" 
     \mathbf{1}}
```
• API の詳細については、「 コマンドリファレンス[ListOnPremisesInstances」](https://awscli.amazonaws.com/v2/documentation/api/latest/reference/deploy/list-on-premises-instances.html)の「」を参照 してください。 AWS CLI

**PowerShell** 

のツール PowerShell

例 1: この例では、使用可能なオンプレミスインスタンス名のリストを取得します。
Get-CDOnPremiseInstanceList

出力:

AssetTag12010298EX AssetTag12010298EX-2

• API の詳細については、「 コマンドレットリファレンス[ListOnPremisesInstances」](https://docs.aws.amazon.com/powershell/latest/reference)の「」 を参照してください。 AWS Tools for PowerShell

# AWS SDK または CLI **RegisterApplicationRevision**で を使用する

以下のコード例は、RegisterApplicationRevision の使用方法を示しています。

CLI

AWS CLI

既にアップロードされているアプリケーションリビジョンに関する情報を登録するには

次のregister-application-revision例では、Amazon S3 に保存されているアップロー ド済みのアプリケーションリビジョンに関する情報を に登録します AWS CodeDeploy。

```
aws deploy register-application-revision \ 
     --application-name WordPress_App \ 
     --description "Revised WordPress application" \ 
     --s3-location 
bucket=CodeDeployDemoBucket,key=RevisedWordPressApp.zip,bundleType=zip,eTag=cecc9b8a08ea
```
このコマンドでは何も出力されません。

• API の詳細については、「 コマンドリファレンス[RegisterApplicationRevision](https://awscli.amazonaws.com/v2/documentation/api/latest/reference/deploy/register-application-revision.html)」の「」を参 照してください。 AWS CLI

**PowerShell** 

のツール PowerShell

例 1: この例では、指定されたアプリケーションの指定された Amazon S3 ロケーションにア プリケーションリビジョンを登録します。

Register-CDApplicationRevision -ApplicationName MyNewApplication - S3Location\_Bucket MyBucket -S3Location\_BundleType zip -S3Location\_Key awscodedeploy linux-master.zip -Revision RevisionType S3

• API の詳細については、「 コマンドレットリファレンス[RegisterApplicationRevision](https://docs.aws.amazon.com/powershell/latest/reference)」の 「」を参照してください。 AWS Tools for PowerShell

## AWS SDK または CLI **RegisterOnPremisesInstance**で を使用する

以下のコード例は、RegisterOnPremisesInstance の使用方法を示しています。

CLI

AWS CLI

オンプレミスインスタンスを登録するには

次のregister-on-premises-instance例では、オンプレミスインスタンスを に登録しま す AWS CodeDeploy。指定された IAM ユーザーを作成したり、 AWS CodeDeploy オンプレ ミスインスタンスのタグに登録されたインスタンスに関連付けたりすることはありません。

aws deploy register-on-premises-instance \ --instance-name AssetTag12010298EX \ --iam-user-arn arn:aws:iam::80398EXAMPLE:user/CodeDeployDemoUser-OnPrem

このコマンドでは何も出力されません。

• API の詳細については、「 コマンドリファレンス[RegisterOnPremisesInstance」](https://awscli.amazonaws.com/v2/documentation/api/latest/reference/deploy/register-on-premises-instance.html)の「」を 参照してください。 AWS CLI

PowerShell

のツール PowerShell

例 1: この例では、オンプレミスインスタンスを指定された名前と IAM ユーザーに登録しま す。

Register-CDOnPremiseInstance -IamUserArn arn:aws:iam::80398EXAMPLE:user/ CodeDeployDemoUser -InstanceName AssetTag12010298EX

• API の詳細については、「 コマンドレットリファレンス[RegisterOnPremisesInstance」](https://docs.aws.amazon.com/powershell/latest/reference)の 「」を参照してください。 AWS Tools for PowerShell

### AWS SDK または CLI **RemoveTagsFromOnPremisesInstances**で を使用する

以下のコード例は、RemoveTagsFromOnPremisesInstances の使用方法を示しています。

CLI

AWS CLI

1 つ以上のオンプレミスインスタンスからタグを削除するには

次のremove-tags-from-on-premises-instances例では、 で指定されたオンプレミス タグとオンプレミスインスタンス AWS CodeDeploy の関連付けを解除します。でオンプレミ スインスタンスを登録解除したり AWS CodeDeploy、インスタンスから AWS CodeDeploy エージェントをアンインストールしたり、インスタンスからオンプレミス設定ファイルを削除 したり、インスタンスに関連付けられている IAM ユーザーを削除したりすることはありませ ん。

aws deploy remove-tags-from-on-premises-instances \ --instance-names AssetTag12010298EX AssetTag23121309EX \ --tags Key=Name,Value=CodeDeployDemo-OnPrem

このコマンドでは何も出力されません。

• API の詳細については、「 コマンドリファレン ス[RemoveTagsFromOnPremisesInstances」](https://awscli.amazonaws.com/v2/documentation/api/latest/reference/deploy/remove-tags-from-on-premises-instances.html)の「」を参照してください。 AWS CLI

PowerShell

のツール PowerShell

例 1: この例では、指定された名前のオンプレミスインスタンスの指定されたタグを削除しま す。このコマンドは、続行する前に確認を求めるプロンプトを表示します。-Force パラメー タを追加して、プロンプトなしでタグを削除します。

Remove-CDOnPremiseInstanceTag -InstanceName AssetTag12010298EX -Tag @{"Key" = "Name"; "Value" = "CodeDeployDemo-OnPrem"}

• API の詳細については、「 コマンドレットリファレン ス[RemoveTagsFromOnPremisesInstances」](https://docs.aws.amazon.com/powershell/latest/reference)の「」を参照してください。 AWS Tools for **PowerShell** 

# AWS SDK または CLI **StopDeployment**で を使用する

以下のコード例は、StopDeployment の使用方法を示しています。

 $CLI$ 

AWS CLI

デプロイを停止するには

次のstop-deployment例では、ユーザーの AWS アカウントに関連付けられている進行中の デプロイを停止しようとします。

aws deploy stop-deployment --deployment-id d-A1B2C3111

出力:

```
{ 
     "status": "Succeeded", 
     "statusMessage": "No more commands will be scheduled for execution in the 
  deployment instances"
}
```
• API の詳細については、「 コマンドリファレンス[StopDeployment」](https://awscli.amazonaws.com/v2/documentation/api/latest/reference/deploy/stop-deployment.html)の「」を参照してくだ さい。 AWS CLI

**PowerShell** 

のツール PowerShell

例 1: この例では、指定されたデプロイ ID を使用してデプロイを停止しようとします。

Stop-CDDeployment -DeploymentId d-LJQNREYEX

出力:

Status StatusMessage

------ ------------- Pending Stopping Pending. Stopping to schedule commands in the deployment instances

• API の詳細については、「 コマンドレットリファレンス[StopDeployment」](https://docs.aws.amazon.com/powershell/latest/reference)の「」を参照し てください。 AWS Tools for PowerShell

AWS SDK または CLI **UpdateApplication**で を使用する

以下のコード例は、UpdateApplication の使用方法を示しています。

CLI

#### AWS CLI

アプリケーションの詳細を変更するには

次のupdate-application例では、ユーザーの AWS アカウントに関連付けられているアプ リケーションの名前を変更します。

aws deploy update-application \ --application-name WordPress\_App \ --new-application-name My\_WordPress\_App

このコマンドでは何も出力されません。

• API の詳細については、「 コマンドリファレンス[UpdateApplication](https://awscli.amazonaws.com/v2/documentation/api/latest/reference/deploy/update-application.html)」の「」を参照してく ださい。 AWS CLI

**PowerShell** 

のツール PowerShell

例 1: この例では、指定したアプリケーションの名前を変更します。

Update-CDApplication -ApplicationName MyNewApplication -NewApplicationName MyNewApplication-2

• API の詳細については、「 コマンドレットリファレンス[UpdateApplication](https://docs.aws.amazon.com/powershell/latest/reference)」の「」を参照 してください。 AWS Tools for PowerShell

# AWS SDK または CLI **UpdateDeploymentGroup**で を使用する

以下のコード例は、UpdateDeploymentGroup の使用方法を示しています。

CLI

AWS CLI

デプロイグループに関する情報を変更するには

次のupdate-deployment-group例では、指定したアプリケーションに関連付けられている デプロイグループの設定を変更します。

aws deploy update-deployment-group \ --application-name WordPress\_App \ --auto-scaling-groups My\_CodeDeployDemo\_ASG \ --current-deployment-group-name WordPress\_DG \ --deployment-config-name CodeDeployDefault.AllAtOnce \ --ec2-tag-filters Key=Name, Type=KEY\_AND\_VALUE, Value=My\_CodeDeployDemo \ --new-deployment-group-name My\_WordPress\_DepGroup \ --service-role-arn arn:aws:iam::80398EXAMPLE:role/CodeDeployDemo-2

このコマンドでは何も出力されません。

• API の詳細については、「 コマンドリファレンス[UpdateDeploymentGroup」](https://awscli.amazonaws.com/v2/documentation/api/latest/reference/deploy/update-deployment-group.html)の「」を参照 してください。 AWS CLI

PowerShell

のツール PowerShell

例 1: この例では、指定されたアプリケーションの指定されたデプロイグループの名前を変更 します。

Update-CDDeploymentGroup -ApplicationName MyNewApplication - CurrentDeploymentGroupName MyNewDeploymentGroup -NewDeploymentGroupName MyNewDeploymentGroup-2

例 2: この例では、ブルー/グリーンデプロイの置換環境に含めるためにインスタンスを識別す る必要がある EC2 インスタンスタグのグループを指定する方法を示します。

Update-CDDeploymentGroup -ApplicationName MyNewApplication -CurrentDeploymentGroupName MyNewDeploymentGroup - NewDeploymentGroupName MyNewDeploymentGroup-2 -Ec2TagSetList @(@{Key="key1";Type="KEY\_ONLY"},@{Key="Key2";Type="KEY\_AND\_VALUE";Value="Value2"}),@(@{Key="Key3";Type="VALUE\_ONLY";Value="Value3"})

• API の詳細については、「 コマンドレットリファレンス[UpdateDeploymentGroup」](https://docs.aws.amazon.com/powershell/latest/reference)の「」 を参照してください。 AWS Tools for PowerShell

# AWS SDKs CodePipeline を使用するためのコード例

次のコード例は、 Software AWS Development Kit (SDK) AWS CodePipeline で を使用する方法を示 しています。

アクションはより大きなプログラムからのコードの抜粋であり、コンテキスト内で実行する必要が あります。アクションは個々のサービス機能を呼び出す方法を示していますが、関連するシナリオや サービス間の例ではアクションのコンテキストが確認できます。

### その他のリソース

- [CodePipeline ユーザーガイド](https://docs.aws.amazon.com/codepipeline/latest/userguide/welcome.html) に関する詳細情報 CodePipeline。
- [CodePipeline API リファレンス](https://docs.aws.amazon.com/codepipeline/latest/APIReference/Welcome.html) 使用可能なすべての CodePipeline アクションに関する詳細。
- [AWS デベロッパーセンター](https://aws.amazon.com/developer/code-examples/?awsf.sdk-code-examples-product=product%23) カテゴリまたは全文検索でフィルタリングできるコード例。
- [AWS SDK の例](https://github.com/awsdocs/aws-doc-sdk-examples) 推奨言語で完全なコードを含む GitHub リポジトリ。コードの設定と実行に関す る説明が記載されています。

コードの例

- [AWS SDKs CodePipeline を使用するためのアクション](#page-1879-0)
	- [AWS SDK または CLI AcknowledgeJobで を使用する](#page-1880-0)
	- [AWS SDK または CLI CreateCustomActionTypeで を使用する](#page-1881-0)
	- [AWS SDK または CLI CreatePipelineで を使用する](#page-1883-0)
	- [AWS SDK または CLI DeleteCustomActionTypeで を使用する](#page-1886-0)
	- [AWS SDK または CLI DeletePipelineで を使用する](#page-1888-0)
	- [AWS SDK または CLI DisableStageTransitionで を使用する](#page-1889-0)
	- [AWS SDK または CLI EnableStageTransitionで を使用する](#page-1889-1)
	- [AWS SDK または CLI GetJobDetailsで を使用する](#page-1890-0)
- [AWS SDK または CLI GetPipelineで を使用する](#page-1894-0)
- [AWS SDK または CLI GetPipelineStateで を使用する](#page-1899-0)
- [AWS SDK または CLI ListActionTypesで を使用する](#page-1904-0)
- [AWS SDK または CLI ListPipelinesで を使用する](#page-1908-0)
- [AWS SDK または CLI PollForJobsで を使用する](#page-1910-0)
- [AWS SDK または CLI StartPipelineExecutionで を使用する](#page-1913-0)
- [AWS SDK または CLI UpdatePipelineで を使用する](#page-1914-0)

# <span id="page-1879-0"></span>AWS SDKs CodePipeline を使用するためのアクション

次のコード例は、 SDK AWS CodePipeline で を使用する方法を示しています。 AWS SDKs 各例は 個別のサービス関数を呼び出します。

### 例

- [AWS SDK または CLI AcknowledgeJobで を使用する](#page-1880-0)
- [AWS SDK または CLI CreateCustomActionTypeで を使用する](#page-1881-0)
- [AWS SDK または CLI CreatePipelineで を使用する](#page-1883-0)
- [AWS SDK または CLI DeleteCustomActionTypeで を使用する](#page-1886-0)
- [AWS SDK または CLI DeletePipelineで を使用する](#page-1888-0)
- [AWS SDK または CLI DisableStageTransitionで を使用する](#page-1889-0)
- [AWS SDK または CLI EnableStageTransitionで を使用する](#page-1889-1)
- [AWS SDK または CLI GetJobDetailsで を使用する](#page-1890-0)
- [AWS SDK または CLI GetPipelineで を使用する](#page-1894-0)
- [AWS SDK または CLI GetPipelineStateで を使用する](#page-1899-0)
- [AWS SDK または CLI ListActionTypesで を使用する](#page-1904-0)
- [AWS SDK または CLI ListPipelinesで を使用する](#page-1908-0)
- [AWS SDK または CLI PollForJobsで を使用する](#page-1910-0)
- [AWS SDK または CLI StartPipelineExecutionで を使用する](#page-1913-0)
- [AWS SDK または CLI UpdatePipelineで を使用する](#page-1914-0)

# <span id="page-1880-0"></span>AWS SDK または CLI **AcknowledgeJob**で を使用する

以下のコード例は、AcknowledgeJob の使用方法を示しています。

#### CLI

AWS CLI

指定されたジョブに関する情報を取得するには

この例では、指定されたジョブが存在する場合、そのジョブのステータスを含む、指定された ジョブに関する情報を返します。これは、ジョブワーカーとカスタムアクションにのみ使用 されます。nonce の値とジョブ ID を決定するには、aws codepipeline を使用します poll-forjobs。

コマンド:

```
aws codepipeline acknowledge-job --job-id f4f4ff82-2d11-EXAMPLE --nonce 3
```
出力:

```
{ 
   "status": "InProgress"
}
```
• API の詳細については、「 コマンドリファレンス[AcknowledgeJob」](https://awscli.amazonaws.com/v2/documentation/api/latest/reference/codepipeline/acknowledge-job.html)の「」を参照してくだ さい。 AWS CLI

#### **PowerShell**

のツール PowerShell

例 1: この例では、指定されたジョブのステータスを取得します。

Confirm-CPJob -JobId f570dc12-5ef3-44bc-945a-6e133EXAMPLE -Nonce 3

出力:

Value ----- InProgress • API の詳細については、「 コマンドレットリファレンス[AcknowledgeJob」](https://docs.aws.amazon.com/powershell/latest/reference)の「」を参照し てください。 AWS Tools for PowerShell

### <span id="page-1881-0"></span>AWS SDK または CLI **CreateCustomActionType**で を使用する

以下のコード例は、CreateCustomActionType の使用方法を示しています。

CLI

AWS CLI

カスタムアクションを作成するには

この例では、カスタムアクションの構造を含む、既に作成された JSON ファイル (ここでは MyCustomAction.json という名前) AWS CodePipeline を使用するためのカスタムアクション を作成します。ファイルの構造など、カスタムアクションを作成するための要件の詳細につい ては、 AWS CodePipeline 「 ユーザーガイド」を参照してください。

```
aws codepipeline create-custom-action-type --cli-input-json file://
MyCustomAction.json
```
JSON ファイルの内容MyCustomAction.json:

```
{ 
     "category": "Build", 
     "provider": "MyJenkinsProviderName", 
     "version": "1", 
     "settings": { 
         "entityUrlTemplate": "https://192.0.2.4/job/{Config:ProjectName}/", 
         "executionUrlTemplate": "https://192.0.2.4/job/{Config:ProjectName}/
lastSuccessfulBuild/{ExternalExecutionId}/" 
     }, 
     "configurationProperties": [ 
         { 
              "name": "MyJenkinsExampleBuildProject", 
              "required": true, 
              "key": true, 
              "secret": false, 
              "queryable": false, 
              "description": "The name of the build project must be provided when 
  this action is added to the pipeline.",
```

```
 "type": "String" 
     } 
 ], 
 "inputArtifactDetails": { 
      "maximumCount": 1, 
     "minimumCount": 0 
 }, 
 "outputArtifactDetails": { 
      "maximumCount": 1, 
     "minimumCount": 0 
 }
```
このコマンドは、カスタムアクションの構造を返します。

• API の詳細については、「 コマンドリファレンス[CreateCustomActionType](https://awscli.amazonaws.com/v2/documentation/api/latest/reference/codepipeline/create-custom-action-type.html)」の「」を参照 してください。 AWS CLI

PowerShell

}

のツール PowerShell

例 1: この例では、指定されたプロパティを使用して新しいカスタムアクションを作成しま す。

New-CPCustomActionType -Category Build -ConfigurationProperty @{"Description" = "The name of the build project must be provided when this action is added to the pipeline."; "Key" = \$True; "Name" = "ProjectName"; "Queryable" = \$False; "Required" = \$True; "Secret" = \$False; "Type" = "String"} - Settings\_EntityUrlTemplate "https://my-build-instance/job/{Config:ProjectName}/" -Settings\_ExecutionUrlTemplate "https://my-build-instance/job/mybuildjob/ lastSuccessfulBuild{ExternalExecutionId}/" -InputArtifactDetails\_MaximumCount 1 -OutputArtifactDetails\_MaximumCount 1 -InputArtifactDetails\_MinimumCount 0 - OutputArtifactDetails\_MinimumCount 0 -Provider "MyBuildProviderName" -Version 1

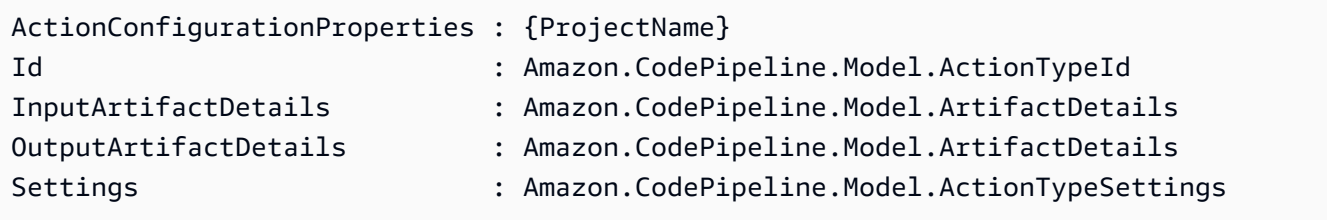

• API の詳細については、「 コマンドレットリファレンス[CreateCustomActionType](https://docs.aws.amazon.com/powershell/latest/reference)」の「」 を参照してください。 AWS Tools for PowerShell

# <span id="page-1883-0"></span>AWS SDK または CLI **CreatePipeline**で を使用する

以下のコード例は、CreatePipeline の使用方法を示しています。

CLI

AWS CLI

パイプラインを作成するには

この例では、パイプラインの構造を含む作成済みの JSON ファイル (ここでは MySecondPipeline.json という名前) AWS CodePipeline を使用して、 にパイプラインを作成 します。ファイルの構造など、パイプラインを作成するための要件の詳細については、 AWS CodePipeline 「 ユーザーガイド」を参照してください。

コマンド:

aws codepipeline create-pipeline --cli-input-json file://MySecondPipeline.json

JSON ファイルのサンプルコンテンツ:

```
{ 
  "pipeline": { 
   "roleArn": "arn:aws:iam::111111111111:role/AWS-CodePipeline-Service", 
   "stages": [ 
    \{ "name": "Source", 
       "actions": [ 
          { 
            "inputArtifacts": [], 
            "name": "Source", 
            "actionTypeId": { 
              "category": "Source", 
              "owner": "AWS", 
              "version": "1", 
              "provider": "S3" 
            }, 
            "outputArtifacts": [ 
\{\hspace{.1cm} \}
```

```
 "name": "MyApp" 
              } 
            ], 
            "configuration": { 
              "S3Bucket": "awscodepipeline-demo-bucket", 
              "S3ObjectKey": "aws-codepipeline-s3-aws-codedeploy_linux.zip" 
            }, 
            "runOrder": 1 
         } 
       ] 
     }, 
     { 
       "name": "Beta", 
       "actions": [ 
         { 
            "inputArtifacts": [ 
\{\hspace{.1cm} \} "name": "MyApp" 
              } 
            ], 
            "name": "CodePipelineDemoFleet", 
            "actionTypeId": { 
              "category": "Deploy", 
              "owner": "AWS", 
              "version": "1", 
              "provider": "CodeDeploy" 
            }, 
            "outputArtifacts": [], 
            "configuration": { 
              "ApplicationName": "CodePipelineDemoApplication", 
              "DeploymentGroupName": "CodePipelineDemoFleet" 
            }, 
            "runOrder": 1 
         } 
       ] 
     } 
  ], 
   "artifactStore": { 
     "type": "S3", 
     "location": "codepipeline-us-east-1-11EXAMPLE11" 
   }, 
   "name": "MySecondPipeline", 
   "version": 1 
 }
```
}

出力:

This command returns the structure of the pipeline.

• API の詳細については、「 コマンドリファレンス[CreatePipeline」](https://awscli.amazonaws.com/v2/documentation/api/latest/reference/codepipeline/create-pipeline.html)の「」を参照してくださ い。 AWS CLI

PowerShell

のツール PowerShell

例 1: この例では、指定された設定で新しいパイプラインを作成します。

```
$pipeline = New-Object Amazon.CodePipeline.Model.PipelineDeclaration
$sourceStageAction = New-Object Amazon.CodePipeline.Model.ActionDeclaration
$deployStageAction = New-Object Amazon.CodePipeline.Model.ActionDeclaration
$sourceStageActionOutputArtifact = New-Object 
 Amazon.CodePipeline.Model.OutputArtifact
$sourceStageActionOutputArtifact.Name = "MyApp"
$sourceStageAction.ActionTypeId = @{"Category" = "Source"; "Owner" = "AWS"; 
"Provider" = "S3"; "Version" = 1}
$sourceStageAction.Configuration.Add("S3Bucket", "MyBucketName")
$sourceStageAction.Configuration.Add("S3ObjectKey", "my-object-key-name.zip")
$sourceStageAction.OutputArtifacts.Add($sourceStageActionOutputArtifact)
$sourceStageAction.Name = "Source"
$deployStageActionInputArtifact = New-Object 
 Amazon.CodePipeline.Model.InputArtifact
$deployStageActionInputArtifact.Name = "MyApp"
$deployStageAction.ActionTypeId = @{"Category" = "Deploy"; "Owner" = "AWS"; 
  "Provider" = "CodeDeploy"; "Version" = 1}
$deployStageAction.Configuration.Add("ApplicationName", 
  "CodePipelineDemoApplication")
$deployStageAction.Configuration.Add("DeploymentGroupName", 
  "CodePipelineDemoFleet")
$deployStageAction.InputArtifacts.Add($deployStageActionInputArtifact)
```

```
$deployStageAction.Name = "CodePipelineDemoFleet"
$sourceStage = New-Object Amazon.CodePipeline.Model.StageDeclaration
$deployStage = New-Object Amazon.CodePipeline.Model.StageDeclaration
$sourceStage.Name = "Source"
$deployStage.Name = "Beta"
$sourceStage.Actions.Add($sourceStageAction)
$deployStage.Actions.Add($deployStageAction)
$pipeline.ArtifactStore = @{"Location" = "MyBucketName"; "Type" = "S3"}
$pipeline.Name = "CodePipelineDemo"
$pipeline.RoleArn = "arn:aws:iam::80398EXAMPLE:role/CodePipelineServiceRole"
$pipeline.Stages.Add($sourceStage)
$pipeline.Stages.Add($deployStage)
$pipeline.Version = 1
New-CPPipeline -Pipeline $pipeline
```
出力:

```
ArtifactStore : Amazon.CodePipeline.Model.ArtifactStore
Name : CodePipelineDemo
RoleArn : arn:aws:iam::80398EXAMPLE:role/CodePipelineServiceRole
Stages : {Source, Beta}
Version : 1
```
• API の詳細については、「 コマンドレットリファレンス[CreatePipeline」](https://docs.aws.amazon.com/powershell/latest/reference)の「」を参照して ください。 AWS Tools for PowerShell

# <span id="page-1886-0"></span>AWS SDK または CLI **DeleteCustomActionType**で を使用する

以下のコード例は、DeleteCustomActionType の使用方法を示しています。

CLI

AWS CLI

カスタムアクションを削除するには

この例では、削除するアクションのタイプ、プロバイダー名、およびバージョン番号を 含む、既に作成された JSON ファイル (. DeleteMyCustomActionjson という名前) AWS CodePipeline を使用して、 でカスタムアクションを削除します。 list-action-types コマンドを 使用して、カテゴリ、バージョン、プロバイダーの正しい値を表示します。

コマンド:

aws codepipeline delete-custom-action-type --cli-input-json file:// DeleteMyCustomAction.json

JSON ファイルのサンプルコンテンツ:

```
{ 
  "category": "Build", 
  "version": "1", 
   "provider": "MyJenkinsProviderName"
}
```
出力:

None.

• API の詳細については、「 コマンドリファレンス[DeleteCustomActionType」](https://awscli.amazonaws.com/v2/documentation/api/latest/reference/codepipeline/delete-custom-action-type.html)の「」を参照 してください。 AWS CLI

**PowerShell** 

のツール PowerShell

例 1: この例では、指定されたカスタムアクションを削除します。このコマンドは、続行する 前に確認を求めるプロンプトを表示します。-Force パラメータを追加して、プロンプトなし でカスタムアクションを削除します。

Remove-CPCustomActionType -Category Build -Provider MyBuildProviderName -Version 1

• API の詳細については、「 コマンドレットリファレンス[DeleteCustomActionType」](https://docs.aws.amazon.com/powershell/latest/reference)の「」 を参照してください。 AWS Tools for PowerShell

# <span id="page-1888-0"></span>AWS SDK または CLI **DeletePipeline**で を使用する

以下のコード例は、DeletePipeline の使用方法を示しています。

CLI

#### AWS CLI

パイプラインを削除するには

この例では、 MySecondPipeline から という名前のパイプラインを削除します AWS CodePipeline。list-pipelines コマンドを使用して、 AWS アカウントに関連付けられているパ イプラインのリストを表示します。

コマンド:

aws codepipeline delete-pipeline --name MySecondPipeline

出力:

None.

• API の詳細については、「 コマンドリファレンス[DeletePipeline](https://awscli.amazonaws.com/v2/documentation/api/latest/reference/codepipeline/delete-pipeline.html)」の「」を参照してくださ い。 AWS CLI

#### **PowerShell**

のツール PowerShell

例 1: この例では、指定されたパイプラインを削除します。このコマンドは、続行する前に確 認を求めるプロンプトを表示します。-Force パラメータを追加して、プロンプトなしでパイ プラインを削除します。

Remove-CPPipeline -Name CodePipelineDemo

• API の詳細については、「 コマンドレットリファレンス[DeletePipeline](https://docs.aws.amazon.com/powershell/latest/reference)」の「」を参照して ください。 AWS Tools for PowerShell

# <span id="page-1889-0"></span>AWS SDK または CLI **DisableStageTransition**で を使用する

以下のコード例は、DisableStageTransition の使用方法を示しています。

CLI

AWS CLI

パイプラインのステージへの移行を無効にするには

この例では、 の MyFirstPipeline パイプラインのベータステージへの移行を無効にします AWS CodePipeline。

コマンド:

aws codepipeline disable-stage-transition --pipeline-name MyFirstPipeline - stage-name Beta --transition-type Inbound

出力:

None.

• API の詳細については、「 コマンドリファレンス[DisableStageTransition」](https://awscli.amazonaws.com/v2/documentation/api/latest/reference/codepipeline/disable-stage-transition.html)の「」を参照し てください。 AWS CLI

**PowerShell** 

のツール PowerShell

例 1: この例では、指定されたパイプライン内の指定されたステージのインバウンド移行を無 効にします。

Disable-CPStageTransition -PipelineName CodePipelineDemo -Reason "Disabling temporarily." -StageName Beta -TransitionType Inbound

• API の詳細については、「 コマンドレットリファレンス[DisableStageTransition」](https://docs.aws.amazon.com/powershell/latest/reference)の「」を 参照してください。 AWS Tools for PowerShell

# <span id="page-1889-1"></span>AWS SDK または CLI **EnableStageTransition**で を使用する

以下のコード例は、EnableStageTransition の使用方法を示しています。

### CLI

### AWS CLI

パイプラインのステージへの移行を有効にするには

この例では、 の MyFirstPipeline パイプラインのベータステージへの移行を有効にします AWS CodePipeline。

コマンド:

aws codepipeline enable-stage-transition --pipeline-name MyFirstPipeline --stagename Beta --transition-type Inbound

出力:

None.

• API の詳細については、「 コマンドリファレンス[EnableStageTransition](https://awscli.amazonaws.com/v2/documentation/api/latest/reference/codepipeline/enable-stage-transition.html)」の「」を参照し てください。 AWS CLI

### **PowerShell**

のツール PowerShell

例 1: この例では、指定されたパイプラインの指定されたステージのインバウンド移行を有効 にします。

Enable-CPStageTransition -PipelineName CodePipelineDemo -StageName Beta - TransitionType Inbound

• API の詳細については、「 コマンドレットリファレンス[EnableStageTransition](https://docs.aws.amazon.com/powershell/latest/reference)」の「」を 参照してください。 AWS Tools for PowerShell

# <span id="page-1890-0"></span>AWS SDK または CLI **GetJobDetails**で を使用する

以下のコード例は、GetJobDetails の使用方法を示しています。

CLI

#### AWS CLI

ジョブの詳細を取得するには

この例では、ID が f4f4ff82-2d11-EXAMPLE で表されるジョブに関する詳細を返します。この コマンドはカスタムアクションにのみ使用されます。このコマンドが呼び出されると、カス タムアクションで必要な場合、 はパイプラインのアーティファクトを保存するために使用さ れる Amazon S3 バケットの一時的な認証情報 AWS CodePipeline を返します。このコマンド は、アクションに定義されているシークレット値がある場合は、それも返します。

コマンド:

aws codepipeline get-job-details --job-id f4f4ff82-2d11-EXAMPLE

```
{ 
  "jobDetails": { 
   "accountId": "111111111111", 
   "data": { 
     "actionConfiguration": { 
       "__type": "ActionConfiguration", 
       "configuration": { 
         "ProjectName": "MyJenkinsExampleTestProject" 
       } 
     }, 
     "actionTypeId": { 
       "__type": "ActionTypeId", 
       "category": "Test", 
       "owner": "Custom", 
       "provider": "MyJenkinsProviderName", 
       "version": "1" 
     }, 
     "artifactCredentials": { 
       "__type": "AWSSessionCredentials", 
       "accessKeyId": "AKIAIOSFODNN7EXAMPLE", 
       "secretAccessKey": "wJalrXUtnFEMI/K7MDENG/bPxRfiCYEXAMPLEKEY", 
       "sessionToken": 
 "fICCQD6m7oRw0uX0jANBgkqhkiG9w0BAQUFADCBiDELMAkGA1UEBhMCVVMxCzAJBgNVBAgTAldBMRAwDgYDVQQF
+a4GmWIWJ21uUSfwfEvySWtC2XADZ4nB+BLYgVIk60CpiwsZ3G93vUEIO3IyNoH/
f0wYK8m9TrDHudUZg3qX4waLG5M43q7Wgc/
```

```
MbQITxOUSQv7c7ugFFDzQGBzZswY6786m86gpEIbb3OhjZnzcvQAaRHhdlQWIMm2nrAgMBAAEwDQYJKoZIhvcNAQE
+auNKyExzyLwaxlAoo7TJHidbtS4J5iNmZqXL0FkbFFBjvSfpJIlJ00zbhNYS5f6GuoEDmFJl0ZxBHjJnyp3780D8
     }, 
     "inputArtifacts": [ 
       { 
          "__type": "Artifact", 
          "location": { 
            "s3Location": { 
              "bucketName": "codepipeline-us-east-1-11EXAMPLE11", 
              "objectKey": "MySecondPipeline/MyAppBuild/EXAMPLE" 
            }, 
            "type": "S3" 
         }, 
          "name": "MyAppBuild" 
       } 
     ], 
     "outputArtifacts": [], 
     "pipelineContext": { 
       "__type": "PipelineContext", 
       "action": { 
          "name": "MyJenkinsTest-Action" 
       }, 
       "pipelineName": "MySecondPipeline", 
       "stage": { 
         "name": "Testing" 
       } 
     } 
   }, 
   "id": "f4f4ff82-2d11-EXAMPLE" 
  }
}
```
• API の詳細については、「 コマンドリファレンス[GetJobDetails](https://awscli.amazonaws.com/v2/documentation/api/latest/reference/codepipeline/get-job-details.html)」の「」を参照してくださ い。 AWS CLI

**PowerShell** 

のツール PowerShell

```
例 1: この例では、指定されたジョブに関する一般的な情報を取得します。
```
Get-CPJobDetail -JobId f570dc12-5ef3-44bc-945a-6e133EXAMPLE

出力:

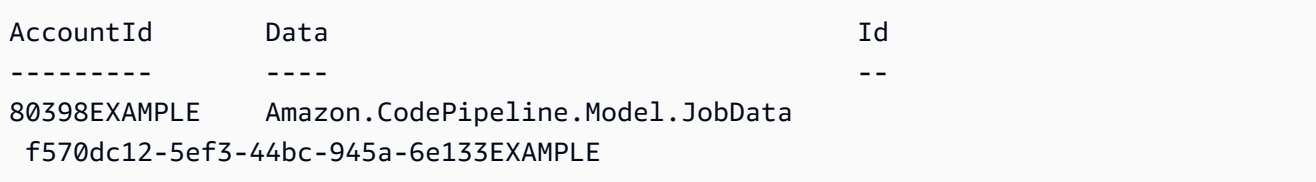

例 2: この例では、指定されたジョブに関する詳細情報を取得します。

```
$jobDetails = Get-CPJobDetail -JobId f570dc12-5ef3-44bc-945a-6e133EXAMPLE
Write-Output ("For Job " + $jobDetails.Id + ":")
Write-Output (" AccountId = " + $jobDetails.AccountId)
$jobData = $jobDetails.Data
Write-Output (" Configuration:")
ForEach ($key in $jobData.ActionConfiguration.Keys) { 
   $value = $jobData.ActionConfiguration.$key 
 Write-Output (" " + $key + " = " + $value)}
Write-Output (" ActionTypeId:")
Write-Output (" Category = " + $jobData.ActionTypeId.Category)
Write-Output (" Owner = " + $jobData.ActionTypeId.Owner)
Write-Output (" Provider = " + $jobData.ActionTypeId.Provider)
Write-Output (" Version = " + $jobData.ActionTypeId.Version)
Write-Output (" ArtifactCredentials:")
Write-Output (" AccessKeyId = " + $jobData.ArtifactCredentials.AccessKeyId)
Write-Output (" SecretAccessKey = " + 
 $jobData.ArtifactCredentials.SecretAccessKey)
Write-Output (" SessionToken = " + $jobData.ArtifactCredentials.SessionToken)
Write-Output (" InputArtifacts:")
ForEach ($ia in $jobData.InputArtifacts) { 
 Write-Output (" " + $ia.Name)
}
Write-Output (" OutputArtifacts:")
ForEach ($oa in $jobData.OutputArtifacts) { 
 Write-Output (" " + $oa.Name)
}
Write-Output (" PipelineContext:")
$context = $jobData.PipelineContext
Write-Output (" Name = " + $context.Action.Name)
Write-Output (" PipelineName = " + $context.PipelineName)
Write-Output (" Stage = " + $context.Stage.Name)
```

```
For Job f570dc12-5ef3-44bc-945a-6e133EXAMPLE: 
   AccountId = 80398EXAMPLE 
   Configuration: 
  ActionTypeId: 
     Category = Build 
     Owner = Custom 
     Provider = MyCustomProviderName 
    Version = 1 ArtifactCredentials: 
     AccessKeyId = ASIAIEI3...IXI6YREX 
     SecretAccessKey = cqAFDhEi...RdQyfa2u 
     SessionToken = AQoDYXdz...5u+lsAU= 
  InputArtifacts: 
     MyApp 
  OutputArtifacts: 
     MyAppBuild 
  PipelineContext: 
     Name = Build 
     PipelineName = CodePipelineDemo 
     Stage = Build
```
• API の詳細については、「 コマンドレットリファレンス[GetJobDetails](https://docs.aws.amazon.com/powershell/latest/reference)」の「」を参照して ください。 AWS Tools for PowerShell

# <span id="page-1894-0"></span>AWS SDK または CLI **GetPipeline**で を使用する

以下のコード例は、GetPipeline の使用方法を示しています。

CLI

AWS CLI

パイプラインの構造を表示するには

この例では、 という名前のパイプラインの構造を返します MyFirstPipeline。

コマンド:

aws codepipeline get-pipeline --name MyFirstPipeline

```
{ 
   "pipeline": { 
        "roleArn": "arn:aws:iam::111111111111:role/AWS-CodePipeline-Service", 
        "stages": [ 
            { 
                 "name": "Source", 
                 "actions": [ 
\{ "inputArtifacts": [], 
                           "name": "Source", 
                           "actionTypeId": { 
                                "category": "Source", 
                                "owner": "AWS", 
                                "version": "1", 
                                "provider": "S3" 
\}, \}, \}, \}, \}, \}, \}, \}, \}, \}, \}, \}, \}, \}, \}, \}, \}, \}, \}, \}, \}, \}, \}, \}, \}, \}, \}, \}, \}, \}, \}, \}, \}, \}, \}, \}, \},
                           "outputArtifacts": [ 
\{ "name": "MyApp" 
 } 
\sim 1, \sim 1, \sim 1, \sim "configuration": { 
                                "S3Bucket": "awscodepipeline-demo-bucket", 
                                "S3ObjectKey": "aws-codepipeline-s3-aws-
codedeploy_linux.zip" 
\}, \}, \}, \}, \}, \}, \}, \}, \}, \}, \}, \}, \}, \}, \}, \}, \}, \}, \}, \}, \}, \}, \}, \}, \}, \}, \}, \}, \}, \}, \}, \}, \}, \}, \}, \}, \},
                           "runOrder": 1 
 } 
 ] 
            }, 
            { 
                 "name": "Beta", 
                 "actions": [ 
\{ "inputArtifacts": [ 
\{ "name": "MyApp" 
 } 
\sim 1, \sim 1, \sim 1, \sim "name": "CodePipelineDemoFleet", 
                           "actionTypeId": { 
                                "category": "Deploy", 
                                "owner": "AWS",
```

```
 "version": "1", 
                                    "provider": "CodeDeploy" 
\}, \}, \}, \}, \}, \}, \}, \}, \}, \}, \}, \}, \}, \}, \}, \}, \}, \}, \}, \}, \}, \}, \}, \}, \}, \}, \}, \}, \}, \}, \}, \}, \}, \}, \}, \}, \},
                               "outputArtifacts": [], 
                               "configuration": { 
                                    "ApplicationName": "CodePipelineDemoApplication", 
                                    "DeploymentGroupName": "CodePipelineDemoFleet" 
                              }, 
                               "runOrder": 1 
 } 
 ] 
              } 
         ], 
         "artifactStore": { 
              "type": "S3", 
              "location": "codepipeline-us-east-1-11EXAMPLE11" 
         }, 
         "name": "MyFirstPipeline", 
         "version": 1 
   }
}
```
• API の詳細については、「 コマンドリファレンス[GetPipeline」](https://awscli.amazonaws.com/v2/documentation/api/latest/reference/codepipeline/get-pipeline.html)の「」を参照してくださ い。 AWS CLI

#### PowerShell

のツール PowerShell

例 1: この例では、指定されたパイプラインに関する一般的な情報を取得します。

Get-CPPipeline -Name CodePipelineDemo -Version 1

出力:

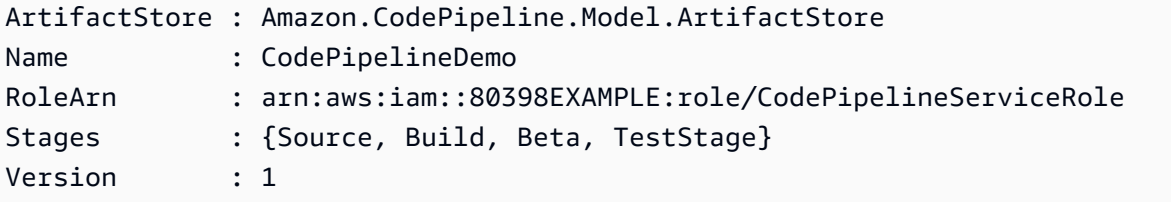

例 2: この例では、指定されたパイプラインに関する詳細情報を取得します。

```
$pipeline = Get-CPPipeline -Name CodePipelineDemo
Write-Output ("Name = " + $pipeline.Name)
Write-Output ("RoleArn = " + $pipeline.RoleArn)
Write-Output ("Version = " + $pipeline.Version)
Write-Output ("ArtifactStore:")
Write-Output (" Location = " + $pipeline.ArtifactStore.Location)
Write-Output (" Type = " + $pipeline.ArtifactStore.Type.Value)
Write-Output ("Stages:")
ForEach ($stage in $pipeline.Stages) { 
  Write-Output (" Name = " + $stage.Name) 
  Write-Output (" Actions:") 
  ForEach ($action in $stage.Actions) { 
    Write-Output (" Name = " + $action.Name) 
 Write-Output (" Category = " + $action.ActionTypeId.Category) 
 Write-Output (" Owner = " + $action.ActionTypeId.Owner) 
Write-Output (" Provider = " + $action.ActionTypeId.Provider)
 Write-Output (" Version = " + $action.ActionTypeId.Version) 
 Write-Output (" Configuration:") 
 ForEach ($key in $action.Configuration.Keys) { 
    $value = $action.Configuration.$key 
  Write-Output (" " + $key + " = " + $value) } 
 Write-Output (" InputArtifacts:") 
 ForEach ($ia in $action.InputArtifacts) { 
  Write-Output (" " + $ia.Name)
 } 
 ForEach ($oa in $action.OutputArtifacts) { 
  Write-Output (" " + $oa.Name)
 } 
Write-Output (" RunOrder = " + $action.RunOrder)
  }
}
```

```
Name = CodePipelineDemo
RoleArn = arn:aws:iam::80398EXAMPLE:role/CodePipelineServiceRole
Version = 3
ArtifactStore: 
  Location = MyBucketName 
  Type = S3
Stages: 
   Name = Source
```

```
 Actions: 
     Name = Source 
       Category = Source 
       Owner = ThirdParty 
        Provider = GitHub 
       Version = 1 
       Configuration: 
          Branch = master 
         0AuthToken = ****
          Owner = my-user-name 
          Repo = MyRepoName 
        InputArtifacts: 
          MyApp 
        RunOrder = 1 
 Name = Build 
   Actions: 
     Name = Build 
        Category = Build 
       Owner = Custom 
        Provider = MyCustomProviderName 
       Version = 1 
       Configuration: 
          ProjectName = MyProjectName 
        InputArtifacts: 
          MyApp 
          MyAppBuild 
        RunOrder = 1 
 Name = Beta 
   Actions: 
     Name = CodePipelineDemoFleet 
        Category = Deploy 
       Owner = AWS 
        Provider = CodeDeploy 
       Version = 1 
       Configuration: 
          ApplicationName = CodePipelineDemoApplication 
          DeploymentGroupName = CodePipelineDemoFleet 
        InputArtifacts: 
          MyAppBuild 
       RunOrder = 1 
 Name = TestStage 
   Actions: 
     Name = MyJenkinsTestAction 
        Category = Test
```
 Owner = Custom Provider = MyCustomTestProvider Version = 1 Configuration: ProjectName = MyJenkinsProjectName InputArtifacts: MyAppBuild RunOrder = 1

• API の詳細については、「 コマンドレットリファレンス[GetPipeline」](https://docs.aws.amazon.com/powershell/latest/reference)の「」を参照してく ださい。 AWS Tools for PowerShell

### <span id="page-1899-0"></span>AWS SDK または CLI **GetPipelineState**で を使用する

以下のコード例は、GetPipelineState の使用方法を示しています。

CL<sub>I</sub>

AWS CLI

パイプラインの状態に関する情報を取得するには

この例では、 という名前のパイプラインの最新の状態を返します MyFirstPipeline。

コマンド:

aws codepipeline get-pipeline-state --name MyFirstPipeline

```
{ 
  "created": 1446137312.204, 
  "pipelineName": "MyFirstPipeline", 
  "pipelineVersion": 1, 
  "stageStates": [ 
   { 
     "actionStates": [ 
      \{ "actionName": "Source", 
          "entityUrl": "https://console.aws.amazon.com/s3/home?#", 
          "latestExecution": { 
            "lastStatusChange": 1446137358.328,
```

```
 "status": "Succeeded" 
         } 
       } 
     ], 
     "stageName": "Source" 
   }, 
   { 
     "actionStates": [ 
      \sqrt{ } "actionName": "CodePipelineDemoFleet", 
          "entityUrl": "https://console.aws.amazon.com/codedeploy/
home?#/applications/CodePipelineDemoApplication/deployment-groups/
CodePipelineDemoFleet", 
          "latestExecution": { 
            "externalExecutionId": "d-EXAMPLE", 
            "externalExecutionUrl": "https://console.aws.amazon.com/codedeploy/
home?#/deployments/d-EXAMPLE", 
            "lastStatusChange": 1446137493.131, 
            "status": "Succeeded", 
            "summary": "Deployment Succeeded" 
         } 
       } 
     ], 
     "inboundTransitionState": { 
       "enabled": true 
     }, 
     "stageName": "Beta" 
   } 
  ], 
  "updated": 1446137312.204
}
```
• API の詳細については、「 コマンドリファレンス[GetPipelineState」](https://awscli.amazonaws.com/v2/documentation/api/latest/reference/codepipeline/get-pipeline-state.html)の「」を参照してくだ さい。 AWS CLI

**PowerShell** 

のツール PowerShell

例 1: この例では、指定されたパイプラインのステージに関する一般的な情報を取得します。

Get-CPPipelineState -Name CodePipelineDemo

出力:

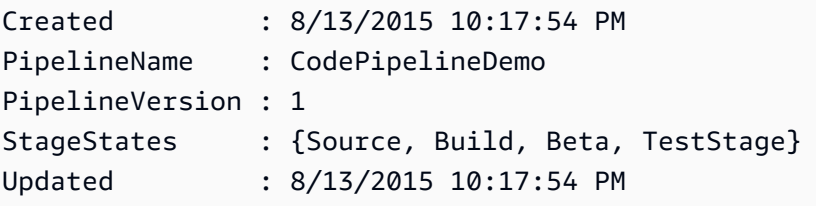

例 2: この例では、指定されたパイプラインの状態に関する詳細情報を取得します。

```
ForEach ($stageState in (Get-CPPipelineState -Name $arg).StageStates) { 
  Write-Output ("For " + $stageState.StageName + ":") 
  Write-Output (" InboundTransitionState:") 
  Write-Output (" DisabledReason = " + 
 $stageState.InboundTransitionState.DisabledReason) 
 Write-Output (" Enabled = " + $stageState.InboundTransitionState.Enabled)
  Write-Output (" LastChangedAt = " + 
 $stageState.InboundTransitionState.LastChangedAt) 
  Write-Output (" LastChangedBy = " + 
 $stageState.InboundTransitionState.LastChangedBy) 
  Write-Output (" ActionStates:") 
  ForEach ($actionState in $stageState.ActionStates) { 
    Write-Output (" For " + $actionState.ActionName + ":") 
 Write-Output (" CurrentRevision:") 
    Write-Output (" Created = " + $actionState.CurrentRevision.Created) 
 Write-Output (" RevisionChangeId = " + 
 $actionState.CurrentRevision.RevisionChangeId) 
 Write-Output (" RevisionId = " + $actionState.CurrentRevision.RevisionId) 
 Write-Output (" EntityUrl = " + $actionState.EntityUrl) 
 Write-Output (" LatestExecution:") 
    Write-Output (" ErrorDetails:") 
    Write-Output (" Code = " + 
 $actionState.LatestExecution.ErrorDetails.Code) 
 Write-Output (" Message = " + 
 $actionState.LatestExecution.ErrorDetails.Message) 
 Write-Output (" ExternalExecutionId = " + 
 $actionState.LatestExecution.ExternalExecutionId) 
 Write-Output (" ExternalExecutionUrl = " + 
 $actionState.LatestExecution.ExternalExecutionUrl) 
 Write-Output (" LastStatusChange = " + 
 $actionState.LatestExecution.LastStatusChange) 
 Write-Output (" PercentComplete = " + 
 $actionState.LatestExecution.PercentComplete)
```

```
 Write-Output (" Status = " + $actionState.LatestExecution.Status) 
Write-Output (" Summary = " + $actionState.LatestExecution.Summary)
 Write-Output (" RevisionUrl = " + $actionState.RevisionUrl) 
  }
}
```

```
For Source: 
   InboundTransitionState: 
     DisabledReason = 
     Enabled = 
     LastChangedAt = 
     LastChangedBy = 
   ActionStates: 
     For Source: 
       CurrentRevision: 
         Created = 
          RevisionChangeId = 
          RevisionId = 
       EntityUrl = https://github.com/my-user-name/MyRepoName/tree/master 
       LatestExecution: 
          ErrorDetails: 
            Code = 
            Message = 
         ExternalExecutionId = 
          ExternalExecutionUrl = 
         LastStatusChange = 07/20/2015 23:28:45 
         PercentComplete = 0 
         Status = Succeeded 
          Summary = 
       RevisionUrl =
For Build: 
   InboundTransitionState: 
     DisabledReason = 
     Enabled = True 
     LastChangedAt = 01/01/0001 00:00:00 
     LastChangedBy = 
   ActionStates: 
     For Build: 
       CurrentRevision: 
         Created = 
          RevisionChangeId =
```

```
 RevisionId = 
       EntityUrl = http://54.174.131.1EX/job/MyJenkinsDemo 
       LatestExecution: 
         ErrorDetails: 
           Code = TimeoutError 
           Message = The action failed because a job worker exceeded its time 
  limit. If this is a custom action, make sure that the job worker is configured 
  correctly. 
         ExternalExecutionId = 
         ExternalExecutionUrl = 
         LastStatusChange = 07/21/2015 00:29:29 
         PercentComplete = 0 
         Status = Failed 
        Summary = RevisionUrl =
For Beta: 
   InboundTransitionState: 
     DisabledReason = 
     Enabled = True 
     LastChangedAt = 01/01/0001 00:00:00 
     LastChangedBy = 
  ActionStates: 
     For CodePipelineDemoFleet: 
       CurrentRevision: 
         Created = 
         RevisionChangeId = 
         RevisionId = 
       EntityUrl = https://console.aws.amazon.com/codedeploy/home?#/applications/
CodePipelineDemoApplication/deployment-groups/CodePipelineDemoFleet 
       LatestExecution: 
         ErrorDetails: 
          Code = Message = 
         ExternalExecutionId = d-D5LTCZXEX 
         ExternalExecutionUrl = https://console.aws.amazon.com/codedeploy/home?#/
deployments/d-D5LTCZXEX 
         LastStatusChange = 07/08/2015 22:07:42 
         PercentComplete = 0 
         Status = Succeeded 
         Summary = Deployment Succeeded 
       RevisionUrl =
For TestStage: 
   InboundTransitionState: 
     DisabledReason =
```

```
 Enabled = True 
   LastChangedAt = 01/01/0001 00:00:00 
   LastChangedBy = 
 ActionStates: 
   For MyJenkinsTestAction25: 
     CurrentRevision: 
       Created = 
       RevisionChangeId = 
       RevisionId = 
     EntityUrl = http://54.174.131.1EX/job/MyJenkinsDemo 
     LatestExecution: 
       ErrorDetails: 
         Code = Message = 
       ExternalExecutionId = 5 
       ExternalExecutionUrl = http://54.174.131.1EX/job/MyJenkinsDemo/5 
       LastStatusChange = 07/08/2015 22:09:03 
       PercentComplete = 0 
       Status = Succeeded 
       Summary = Finished 
     RevisionUrl =
```
• API の詳細については、「 コマンドレットリファレンス[GetPipelineState」](https://docs.aws.amazon.com/powershell/latest/reference)の「」を参照し てください。 AWS Tools for PowerShell

# <span id="page-1904-0"></span>AWS SDK または CLI **ListActionTypes**で を使用する

以下のコード例は、ListActionTypes の使用方法を示しています。

CLI

AWS CLI

使用可能なアクションタイプを表示するには

コマンドは単独で使用され、 AWS アカウントで使用できるすべてのアクションの構造 listaction-types を返します。この例では、--action-owner-filter option を使用してカスタムアク ションのみを返します。

コマンド:

aws codepipeline list-action-types --action-owner-filter Custom

```
{ 
   "actionTypes": [ 
       { 
            "inputArtifactDetails": { 
                "maximumCount": 5, 
                "minimumCount": 0 
            }, 
            "actionConfigurationProperties": [ 
                { 
                    "secret": false, 
                    "required": true, 
                    "name": "MyJenkinsExampleBuildProject", 
                     "key": true, 
                     "queryable": true 
 } 
            ], 
            "outputArtifactDetails": { 
                "maximumCount": 5, 
                "minimumCount": 0 
            }, 
            "id": { 
                "category": "Build", 
                "owner": "Custom", 
                "version": "1", 
                "provider": "MyJenkinsProviderName" 
            }, 
            "settings": { 
                "entityUrlTemplate": "http://192.0.2.4/job/{Config:ProjectName}", 
                "executionUrlTemplate": "http://192.0.2.4/job/{Config:ProjectName}/
{ExternalExecutionId}" 
           } 
       }, 
       { 
            "inputArtifactDetails": { 
                "maximumCount": 5, 
                "minimumCount": 0 
            }, 
            "actionConfigurationProperties": [ 
\overline{a} "secret": false, 
                     "required": true, 
                     "name": "MyJenkinsExampleTestProject",
```

```
 "key": true, 
                    "queryable": true 
 } 
           ], 
           "outputArtifactDetails": { 
                "maximumCount": 5, 
                "minimumCount": 0 
           }, 
           "id": { 
                "category": "Test", 
                "owner": "Custom", 
                "version": "1", 
                "provider": "MyJenkinsProviderName" 
           }, 
           "settings": { 
                "entityUrlTemplate": "http://192.0.2.4/job/{Config:ProjectName}", 
                "executionUrlTemplate": "http://192.0.2.4/job/{Config:ProjectName}/
{ExternalExecutionId}" 
 } 
       } 
   ]
}
```
• API の詳細については、「 コマンドリファレンス[ListActionTypes」](https://awscli.amazonaws.com/v2/documentation/api/latest/reference/codepipeline/list-action-types.html)の「」を参照してくだ さい。 AWS CLI

PowerShell

のツール PowerShell

例 1: この例では、指定された所有者が使用できるすべてのアクションに関する情報を取得し ます。

```
ForEach ($actionType in (Get-CPActionType -ActionOwnerFilter AWS)) { 
  Write-Output ("For Category = " + $actionType.Id.Category + ", Owner = " + 
  $actionType.Id.Owner + ", Provider = " + $actionType.Id.Provider + ", Version = 
  " + $actionType.Id.Version + ":") 
  Write-Output (" ActionConfigurationProperties:") 
  ForEach ($acp in $actionType.ActionConfigurationProperties) { 
    Write-Output (" For " + $acp.Name + ":") 
    Write-Output (" Description = " + $acp.Description) 
    Write-Output (" Key = " + $acp.Key)
```

```
 Write-Output (" Queryable = " + $acp.Queryable) 
     Write-Output (" Required = " + $acp.Required) 
    Write-Output (" Secret = " + $acp.Secret) 
   } 
  Write-Output (" InputArtifactDetails:") 
  Write-Output (" MaximumCount = " + 
  $actionType.InputArtifactDetails.MaximumCount) 
  Write-Output (" MinimumCount = " + 
  $actionType.InputArtifactDetails.MinimumCount) 
  Write-Output (" OutputArtifactDetails:") 
  Write-Output (" MaximumCount = " + 
  $actionType.OutputArtifactDetails.MaximumCount) 
  Write-Output (" MinimumCount = " + 
  $actionType.OutputArtifactDetails.MinimumCount) 
  Write-Output (" Settings:") 
  Write-Output (" EntityUrlTemplate = " + 
  $actionType.Settings.EntityUrlTemplate) 
  Write-Output (" ExecutionUrlTemplate = " + 
  $actionType.Settings.ExecutionUrlTemplate)
}
```

```
出力:
```

```
For Category = Deploy, Owner = AWS, Provider = ElasticBeanstalk, Version = 1: 
  ActionConfigurationProperties: 
     For ApplicationName: 
       Description = The AWS Elastic Beanstalk Application name 
       Key = True 
       Queryable = False 
       Required = True 
       Secret = False 
     For EnvironmentName: 
       Description = The AWS Elastic Beanstalk Environment name 
       Key = True 
       Queryable = False 
       Required = True 
       Secret = False 
   InputArtifactDetails: 
    MaximumCount = 1 MinimumCount = 1 
   OutputArtifactDetails: 
    MaximumCount = 0MinimumCount = 0
```
```
 Settings: 
     EntityUrlTemplate = https://console.aws.amazon.com/elasticbeanstalk/r/
application/{Config:ApplicationName} 
     ExecutionUrlTemplate = https://console.aws.amazon.com/elasticbeanstalk/r/
application/{Config:ApplicationName} 
For Category = Deploy, Owner = AWS, Provider = CodeDeploy, Version = 1: 
   ActionConfigurationProperties: 
     For ApplicationName: 
       Description = The AWS CodeDeploy Application name 
       Key = True 
       Queryable = False 
       Required = True 
       Secret = False 
     For DeploymentGroupName: 
       Description = The AWS CodeDeploy Deployment Group name 
       Key = True 
       Queryable = False 
       Required = True 
       Secret = False 
   InputArtifactDetails: 
    MaximumCount = 1 MinimumCount = 1 
   OutputArtifactDetails: 
    MaximumCount = 0MinimumCount = 0 Settings: 
     EntityUrlTemplate = https://console.aws.amazon.com/codedeploy/
home?#/applications/{Config:ApplicationName}/deployment-groups/
{Config:DeploymentGroupName} 
     ExecutionUrlTemplate = https://console.aws.amazon.com/codedeploy/home?#/
deployments/{ExternalExecutionId}
```
• API の詳細については、「 コマンドレットリファレンス[ListActionTypes」](https://docs.aws.amazon.com/powershell/latest/reference)の「」を参照し てください。 AWS Tools for PowerShell

AWS SDK または CLI **ListPipelines**で を使用する

以下のコード例は、ListPipelines の使用方法を示しています。

#### CLI

#### AWS CLI

パイプラインのリストを表示するには

この例では、ユーザーの AWS アカウントに関連付けられているすべての AWS CodePipeline パイプラインを一覧表示します。

コマンド:

aws codepipeline list-pipelines

出力:

```
{ 
   "pipelines": [ 
        { 
             "updated": 1439504274.641, 
             "version": 1, 
             "name": "MyFirstPipeline", 
             "created": 1439504274.641 
        }, 
        { 
             "updated": 1436461837.992, 
             "version": 2, 
             "name": "MySecondPipeline", 
             "created": 1436460801.381 
        } 
       \mathbf{1}}
```
• API の詳細については、「 コマンドリファレンス[ListPipelines](https://awscli.amazonaws.com/v2/documentation/api/latest/reference/codepipeline/list-pipelines.html)」の「」を参照してくださ い。 AWS CLI

**PowerShell** 

のツール PowerShell

例 1: この例では、使用可能なパイプラインのリストを取得します。

Get-CPPipelineList

出力:

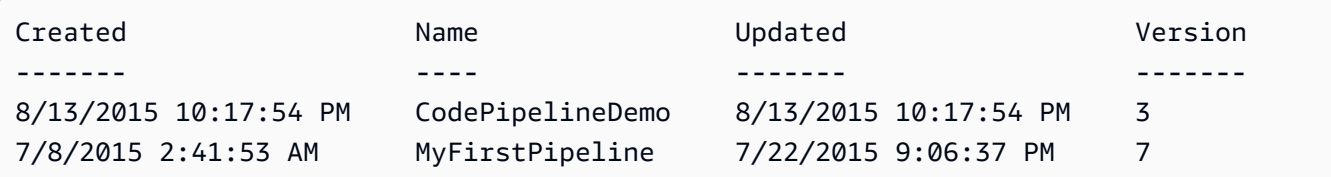

• API の詳細については、「 コマンドレットリファレンス[ListPipelines](https://docs.aws.amazon.com/powershell/latest/reference)」の「」を参照してく ださい。 AWS Tools for PowerShell

AWS SDK または CLI **PollForJobs**で を使用する

以下のコード例は、PollForJobs の使用方法を示しています。

CLI

AWS CLI

使用可能なジョブを表示するには

この例では、ジョブワーカーが実行するジョブに関する情報を返します。この例では、定義済 みの JSON ファイル (MyActionTypeInfo.json) を使用して、ジョブワーカーがジョブを処理す るアクションタイプに関する情報を提供します。このコマンドはカスタムアクションにのみ 使用されます。このコマンドが呼び出されると、 はパイプラインのアーティファクトを保存 するために使用される Amazon S3 バケットの一時的な認証情報 AWS CodePipeline を返しま す。このコマンドは、アクションに定義されているシークレット値がある場合は、それも返し ます。

コマンド:

aws codepipeline poll-for-jobs --cli-input-json file://MyActionTypeInfo.json

JSON ファイルのサンプルコンテンツ:

```
\mathfrak{t} "actionTypeId": { 
     "category": "Test", 
     "owner": "Custom", 
      "provider": "MyJenkinsProviderName", 
     "version": "1"
```

```
 }, 
   "maxBatchSize": 5, 
   "queryParam": { 
        "ProjectName": "MyJenkinsTestProject" 
   }
}
```
出力:

```
{ 
  "jobs": [ 
   { 
     "accountId": "111111111111", 
     "data": { 
       "actionConfiguration": { 
         "__type": "ActionConfiguration", 
         "configuration": { 
           "ProjectName": "MyJenkinsExampleTestProject" 
         } 
       }, 
       "actionTypeId": { 
         "__type": "ActionTypeId", 
         "category": "Test", 
         "owner": "Custom", 
         "provider": "MyJenkinsProviderName", 
         "version": "1" 
       }, 
       "artifactCredentials": { 
         "__type": "AWSSessionCredentials", 
         "accessKeyId": "AKIAIOSFODNN7EXAMPLE", 
         "secretAccessKey": "wJalrXUtnFEMI/K7MDENG/bPxRfiCYEXAMPLEKEY", 
         "sessionToken": 
 "fICCQD6m7oRw0uX0jANBgkqhkiG9w0BAQUFADCBiDELMAkGA1UEBhMCVVMxCzAJBgNVBAgTAldBMRAwDgYDVQQF
+a4GmWIWJ21uUSfwfEvySWtC2XADZ4nB+BLYgVIk60CpiwsZ3G93vUEIO3IyNoH/
f0wYK8m9TrDHudUZg3qX4waLG5M43q7Wgc/
MbQITxOUSQv7c7ugFFDzQGBzZswY6786m86gpEIbb3OhjZnzcvQAaRHhdlQWIMm2nrAgMBAAEwDQYJKoZIhvcNAQE
+auNKyExzyLwaxlAoo7TJHidbtS4J5iNmZgXL0FkbFFBjvSfpJIlJ00zbhNYS5f6GuoEDmFJl0ZxBHjJnyp3780D8
       }, 
       "inputArtifacts": [ 
         { 
           "__type": "Artifact", 
           "location": { 
              "s3Location": {
```

```
 "bucketName": "codepipeline-us-east-1-11EXAMPLE11", 
                 "objectKey": "MySecondPipeline/MyAppBuild/EXAMPLE" 
               }, 
               "type": "S3" 
             }, 
             "name": "MyAppBuild" 
          } 
        ], 
        "outputArtifacts": [], 
        "pipelineContext": { 
          "__type": "PipelineContext", 
          "action": { 
             "name": "MyJenkinsTest-Action" 
          }, 
          "pipelineName": "MySecondPipeline", 
          "stage": { 
             "name": "Testing" 
          } 
        } 
     }, 
      "id": "ef66c259-64f9-EXAMPLE", 
      "nonce": "3" 
   } 
 \mathbf{I}}
```
• API の詳細については、「 コマンドリファレンス[PollForJobs](https://awscli.amazonaws.com/v2/documentation/api/latest/reference/codepipeline/poll-for-jobs.html)」の「」を参照してくださ い。 AWS CLI

PowerShell

のツール PowerShell

例 1: この例では、指定されたアクションカテゴリ、所有者、プロバイダー、バージョン、お よびクエリパラメータのすべての実用的なジョブに関する情報を取得します。

```
Get-CPActionableJobList -ActionTypeId_Category Build -ActionTypeId_Owner Custom 
 -ActionTypeId_Provider MyCustomProviderName -ActionTypeId_Version 1 -QueryParam 
 @{"ProjectName" = "MyProjectName"}
```
出力:

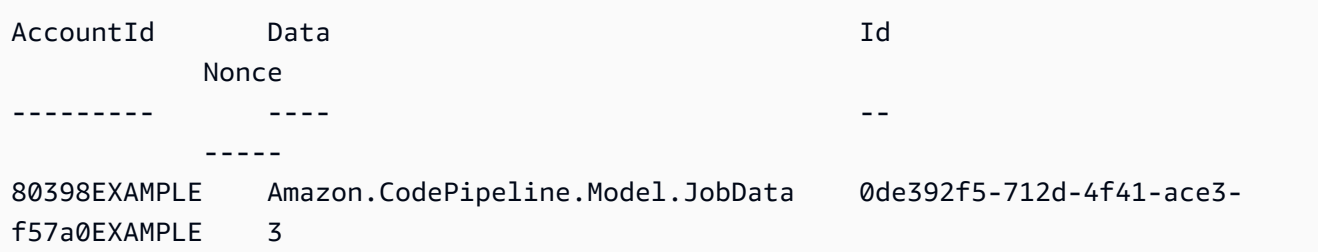

• API の詳細については、「 コマンドレットリファレンス[PollForJobs](https://docs.aws.amazon.com/powershell/latest/reference)」の「」を参照してく ださい。 AWS Tools for PowerShell

#### AWS SDK または CLI **StartPipelineExecution**で を使用する

以下のコード例は、StartPipelineExecution の使用方法を示しています。

CLI

AWS CLI

パイプラインを介して最新のリビジョンを実行するには

この例では、「」という名前のパイプラインを介して、パイプラインのソースステージに存在 する最新のリビジョンを実行しますMyFirstPipeline。

#### コマンド:

aws codepipeline start-pipeline-execution --name MyFirstPipeline

出力:

```
{ 
   "pipelineExecutionId": "3137f7cb-7cf7-EXAMPLE"
}
```
• API の詳細については、「 コマンドリファレンス[StartPipelineExecution」](https://awscli.amazonaws.com/v2/documentation/api/latest/reference/codepipeline/start-pipeline-execution.html)の「」を参照し てください。 AWS CLI

**PowerShell** 

のツール PowerShell

例 1: この例では、指定されたパイプラインの実行を開始します。

Start-CPPipelineExecution -Name CodePipelineDemo

• API の詳細については、「 コマンドレットリファレンス[StartPipelineExecution」](https://docs.aws.amazon.com/powershell/latest/reference)の「」を 参照してください。 AWS Tools for PowerShell

#### AWS SDK または CLI **UpdatePipeline**で を使用する

以下のコード例は、UpdatePipeline の使用方法を示しています。

CLI

#### AWS CLI

パイプラインの構造を更新するには

この例では、--cli-input-json argument で update-pipeline コマンドを使用します。この 例では、定義済みの JSON ファイル (MyFirstPipeline.json) を使用して pipeline. AWS CodePipeline recognizes JSON ファイルに含まれるパイプライン名を更新し、パイプライン 構造の変更フィールドからの変更を適用してパイプラインを更新します。

事前定義された JSON ファイルを作成するときは、次のガイドラインを使用します。

get-pipeline コマンドを使用して取得したパイプライン構造を使用する場合は、JSON ファイ ルのパイプライン構造からメタデータセクションを削除する必要があります (「metadata」: { } 行、および「created」、pipelineARN」、「updated」フィールド)。パイプライン名は変 更できません。

コマンド:

aws codepipeline update-pipeline --cli-input-json file://MyFirstPipeline.json

JSON ファイルの内容例:

```
{ 
  "pipeline": { 
   "roleArn": "arn:aws:iam::111111111111:role/AWS-CodePipeline-Service", 
   "stages": [ 
     { 
       "name": "Source", 
        "actions": [ 
          {
```

```
 "inputArtifacts": [], 
            "name": "Source", 
            "actionTypeId": { 
              "category": "Source", 
              "owner": "AWS", 
              "version": "1", 
              "provider": "S3" 
            }, 
            "outputArtifacts": [ 
\{\hspace{.1cm} \} "name": "MyApp" 
 } 
            ], 
            "configuration": { 
              "S3Bucket": "awscodepipeline-demo-bucket2", 
              "S3ObjectKey": "aws-codepipeline-s3-aws-codedeploy_linux.zip" 
            }, 
            "runOrder": 1 
         } 
       ] 
     }, 
     { 
       "name": "Beta", 
       "actions": [ 
         { 
            "inputArtifacts": [ 
\{\hspace{.1cm} \} "name": "MyApp" 
              } 
            ], 
            "name": "CodePipelineDemoFleet", 
            "actionTypeId": { 
              "category": "Deploy", 
              "owner": "AWS", 
              "version": "1", 
              "provider": "CodeDeploy" 
            }, 
            "outputArtifacts": [], 
            "configuration": { 
              "ApplicationName": "CodePipelineDemoApplication", 
              "DeploymentGroupName": "CodePipelineDemoFleet" 
            }, 
            "runOrder": 1 
         }
```

```
 ] 
     } 
   ], 
   "artifactStore": { 
     "type": "S3", 
     "location": "codepipeline-us-east-1-11EXAMPLE11" 
   }, 
   "name": "MyFirstPipeline", 
  "version": 1 
  }
}
```
出力:

```
{ 
  "pipeline": { 
   "artifactStore": { 
     "location": "codepipeline-us-east-1-11EXAMPLE11", 
     "type": "S3" 
  }, 
   "name": "MyFirstPipeline", 
   "roleArn": "arn:aws:iam::111111111111:role/AWS-CodePipeline-Service", 
   "stages": [ 
     { 
       "actions": [ 
         { 
           "actionTypeId": { 
              "__type": "ActionTypeId", 
              "category": "Source", 
              "owner": "AWS", 
              "provider": "S3", 
              "version": "1" 
           }, 
           "configuration": { 
              "S3Bucket": "awscodepipeline-demo-bucket2", 
              "S3ObjectKey": "aws-codepipeline-s3-aws-codedeploy_linux.zip" 
           }, 
           "inputArtifacts": [], 
           "name": "Source", 
           "outputArtifacts": [ 
\{\hspace{.1cm} \} "name": "MyApp" 
 }
```

```
 ], 
             "runOrder": 1 
          } 
        ], 
        "name": "Source" 
     }, 
     { 
        "actions": [ 
          { 
             "actionTypeId": { 
               "__type": "ActionTypeId", 
               "category": "Deploy", 
               "owner": "AWS", 
               "provider": "CodeDeploy", 
               "version": "1" 
             }, 
             "configuration": { 
               "ApplicationName": "CodePipelineDemoApplication", 
               "DeploymentGroupName": "CodePipelineDemoFleet" 
             }, 
             "inputArtifacts": [ 
               { 
                 "name": "MyApp" 
               } 
             ], 
             "name": "CodePipelineDemoFleet", 
             "outputArtifacts": [], 
             "runOrder": 1 
          } 
        ], 
        "name": "Beta" 
     } 
   ], 
   "version": 3 
  }
}
```
• API の詳細については、「 コマンドリファレンス[UpdatePipeline](https://awscli.amazonaws.com/v2/documentation/api/latest/reference/codepipeline/update-pipeline.html)」の「」を参照してくださ い。 AWS CLI

#### **PowerShell**

```
のツール PowerShell
```
例 1: この例では、指定された設定で指定された既存のパイプラインを更新します。

```
$pipeline = New-Object Amazon.CodePipeline.Model.PipelineDeclaration
$sourceStageAction = New-Object Amazon.CodePipeline.Model.ActionDeclaration
$deployStageAction = New-Object Amazon.CodePipeline.Model.ActionDeclaration
$sourceStageActionOutputArtifact = New-Object 
 Amazon.CodePipeline.Model.OutputArtifact
$sourceStageActionOutputArtifact.Name = "MyApp"
$sourceStageAction.ActionTypeId = @{"Category" = "Source"; "Owner" = "AWS"; 
 "Provider" = "S3"; "Version" = 1}
$sourceStageAction.Configuration.Add("S3Bucket", "MyBucketName")
$sourceStageAction.Configuration.Add("S3ObjectKey", "my-object-key-name.zip")
$sourceStageAction.OutputArtifacts.Add($sourceStageActionOutputArtifact)
$sourceStageAction.Name = "Source"
$deployStageActionInputArtifact = New-Object 
 Amazon.CodePipeline.Model.InputArtifact
$deployStageActionInputArtifact.Name = "MyApp"
$deployStageAction.ActionTypeId = @{"Category" = "Deploy"; "Owner" = "AWS"; 
  "Provider" = "CodeDeploy"; "Version" = 1}
$deployStageAction.Configuration.Add("ApplicationName", 
  "CodePipelineDemoApplication")
$deployStageAction.Configuration.Add("DeploymentGroupName", 
  "CodePipelineDemoFleet")
$deployStageAction.InputArtifacts.Add($deployStageActionInputArtifact)
$deployStageAction.Name = "CodePipelineDemoFleet"
$sourceStage = New-Object Amazon.CodePipeline.Model.StageDeclaration
$deployStage = New-Object Amazon.CodePipeline.Model.StageDeclaration
$sourceStage.Name = "MyInputFiles"
$deployStage.Name = "MyTestDeployment"
$sourceStage.Actions.Add($sourceStageAction)
$deployStage.Actions.Add($deployStageAction)
```

```
$pipeline.ArtifactStore = @{"Location" = "MyBucketName"; "Type" = "S3"}
$pipeline.Name = "CodePipelineDemo"
$pipeline.RoleArn = "arn:aws:iam::80398EXAMPLE:role/CodePipelineServiceRole"
$pipeline.Stages.Add($sourceStage)
$pipeline.Stages.Add($deployStage)
$pipeline.Version = 1
Update-CPPipeline -Pipeline $pipeline
```
出力:

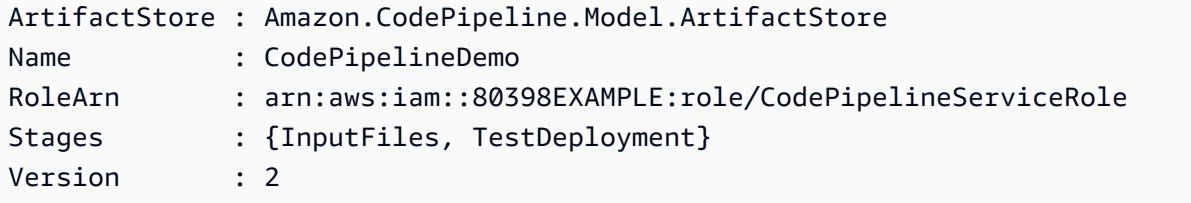

• API の詳細については、「 コマンドレットリファレンス[UpdatePipeline](https://docs.aws.amazon.com/powershell/latest/reference)」の「」を参照して ください。 AWS Tools for PowerShell

## SDK を使用した Amazon Cognito ID のコード例 AWS SDKs

次のコード例は、 AWS Software Development Kit (SDK) で Amazon Cognito Identity を使用する方 法を示しています。

アクションはより大きなプログラムからのコードの抜粋であり、コンテキスト内で実行する必要が あります。アクションは個々のサービス機能を呼び出す方法を示していますが、関連するシナリオや サービス間の例ではアクションのコンテキストが確認できます。

クロスサービスの例は、複数の AWS のサービスで動作するサンプルアプリケーションです。

その他のリソース

- [Amazon Cognito アイデンティティデベロッパーガイドプール](https://docs.aws.amazon.com/cognito/latest/developerguide/cognito-identity.html) Amazon Cognito アイデンティ ティについての詳細。
- [Amazon Cognito アイデンティティ API リファレンス](https://docs.aws.amazon.com/cognitoidentity/latest/APIReference/Welcome.html) 利用可能なすべての Amazon Cognito ア イデンティティアクションに関する詳細。
- [AWS デベロッパーセンター](https://aws.amazon.com/developer/code-examples/?awsf.sdk-code-examples-product=product%23cognito) カテゴリまたは全文検索でフィルタリングできるコード例。
- [AWS SDK の例](https://github.com/awsdocs/aws-doc-sdk-examples) 推奨言語で完全なコードを含む GitHub リポジトリ。コードの設定と実行に関 する説明が記載されています。

コードの例

- [SDK を使用した Amazon Cognito ID のアクション AWS SDKs](#page-1920-0)
	- [AWS SDK または CLI CreateIdentityPoolで を使用する](#page-1920-1)
	- [AWS SDK または CLI DeleteIdentityPoolで を使用する](#page-1925-0)
	- [AWS SDK または CLI DescribeIdentityPoolで を使用する](#page-1929-0)
	- [AWS SDK または CLI GetCredentialsForIdentityで を使用する](#page-1930-0)
	- [AWS SDK または CLI GetIdentityPoolRolesで を使用する](#page-1932-0)
	- [AWS SDK または CLI ListIdentityPoolsで を使用する](#page-1934-0)
	- [AWS SDK または CLI SetIdentityPoolRolesで を使用する](#page-1939-0)
	- [AWS SDK または CLI UpdateIdentityPoolで を使用する](#page-1940-0)
- [SDK を使用した Amazon Cognito Identity のクロスサービスの例 AWS SDKs](#page-1941-0)
	- [Amazon Transcribe アプリを構築する](#page-1942-0)
	- [Amazon Textract エクスプローラーアプリケーションを作成する](#page-1942-1)

## <span id="page-1920-0"></span>SDK を使用した Amazon Cognito ID のアクション AWS SDKs

次のコード例は、 SDK で Amazon Cognito Identity を使用する方法を示しています。 AWS SDKs 各 例は個別のサービス関数を呼び出します。

例

- [AWS SDK または CLI CreateIdentityPoolで を使用する](#page-1920-1)
- [AWS SDK または CLI DeleteIdentityPoolで を使用する](#page-1925-0)
- [AWS SDK または CLI DescribeIdentityPoolで を使用する](#page-1929-0)
- [AWS SDK または CLI GetCredentialsForIdentityで を使用する](#page-1930-0)
- [AWS SDK または CLI GetIdentityPoolRolesで を使用する](#page-1932-0)
- [AWS SDK または CLI ListIdentityPoolsで を使用する](#page-1934-0)
- [AWS SDK または CLI SetIdentityPoolRolesで を使用する](#page-1939-0)
- [AWS SDK または CLI UpdateIdentityPoolで を使用する](#page-1940-0)

## <span id="page-1920-1"></span>AWS SDK または CLI **CreateIdentityPool**で を使用する

以下のコード例は、CreateIdentityPool の使用方法を示しています。

#### CLI

AWS CLI

Cognito アイデンティティプールプロバイダーを含むアイデンティティプールを作成するには

この例では、 という名前の ID プールを作成します MyIdentityPool。これには Cognito アイデ ンティティプールプロバイダーが含まれます。認証されていないアイデンティティは許可され ません。

コマンド:

```
aws cognito-identity create-identity-pool --identity-pool-name 
 MyIdentityPool --no-allow-unauthenticated-identities --cognito-
identity-providers ProviderName="cognito-idp.us-west-2.amazonaws.com/us-
west-2_aaaaaaaaa",ClientId="3n4b5urk1ft4fl3mg5e62d9ado",ServerSideTokenCheck=false
```
出力:

```
{ 
   "IdentityPoolId": "us-west-2:11111111-1111-1111-1111-111111111111", 
   "IdentityPoolName": "MyIdentityPool", 
   "AllowUnauthenticatedIdentities": false, 
   "CognitoIdentityProviders": [ 
       { 
            "ProviderName": "cognito-idp.us-west-2.amazonaws.com/us-
west-2_111111111", 
           "ClientId": "3n4b5urk1ft4fl3mg5e62d9ado", 
           "ServerSideTokenCheck": false 
       } 
   ]
}
```
• API の詳細については、「 コマンドリファレンス[CreateIdentityPool」](https://awscli.amazonaws.com/v2/documentation/api/latest/reference/cognito-identity/create-identity-pool.html)の「」を参照してく ださい。 AWS CLI

#### Java

SDK for Java 2.x

```
a Note
```
については、「」を参照してください GitHub。[AWS コード例リポジトリ](https://github.com/awsdocs/aws-doc-sdk-examples/tree/main/javav2/example_code/cognito#readme) で全く同じ 例を見つけて、設定と実行の方法を確認してください。

```
import software.amazon.awssdk.regions.Region;
import software.amazon.awssdk.services.cognitoidentity.CognitoIdentityClient;
import 
  software.amazon.awssdk.services.cognitoidentity.model.CreateIdentityPoolRequest;
import 
  software.amazon.awssdk.services.cognitoidentity.model.CreateIdentityPoolResponse;
import 
 software.amazon.awssdk.services.cognitoidentityprovider.model.CognitoIdentityProviderExc
/** 
  * Before running this Java V2 code example, set up your development 
  * environment, including your credentials. 
 * 
  * For more information, see the following documentation topic: 
 * 
  * https://docs.aws.amazon.com/sdk-for-java/latest/developer-guide/get-
started.html 
  */
public class CreateIdentityPool { 
     public static void main(String[] args) { 
         final String usage = """ 
                 Usage: 
                      <identityPoolName>\s 
                 Where: 
                      identityPoolName - The name to give your identity pool. 
                 """
         if (args.length != 1) { 
             System.out.println(usage); 
             System.exit(1); 
         }
```

```
 String identityPoolName = args[0]; 
         CognitoIdentityClient cognitoClient = CognitoIdentityClient.builder() 
                  .region(Region.US_EAST_1) 
                 .build();
         String identityPoolId = createIdPool(cognitoClient, identityPoolName); 
         System.out.println("Unity pool ID " + identityPoolId); 
         cognitoClient.close(); 
     } 
     public static String createIdPool(CognitoIdentityClient cognitoClient, String 
  identityPoolName) { 
         try { 
             CreateIdentityPoolRequest poolRequest = 
  CreateIdentityPoolRequest.builder() 
                      .allowUnauthenticatedIdentities(false) 
                      .identityPoolName(identityPoolName) 
                     .build();
             CreateIdentityPoolResponse response = 
  cognitoClient.createIdentityPool(poolRequest); 
             return response.identityPoolId(); 
         } catch (CognitoIdentityProviderException e) { 
             System.err.println(e.awsErrorDetails().errorMessage()); 
             System.exit(1); 
         } 
         return ""; 
     }
}
```
• API の詳細については、「 API リファレンス[CreateIdentityPool](https://docs.aws.amazon.com/goto/SdkForJavaV2/cognito-identity-2014-06-30/CreateIdentityPool)」の「」を参照してくださ い。 AWS SDK for Java 2.x

PowerShell

のツール PowerShell

例 1: 認証されていない ID を許可する新しい ID プールを作成します。

New-CGIIdentityPool -AllowUnauthenticatedIdentities \$true -IdentityPoolName CommonTests13

出力:

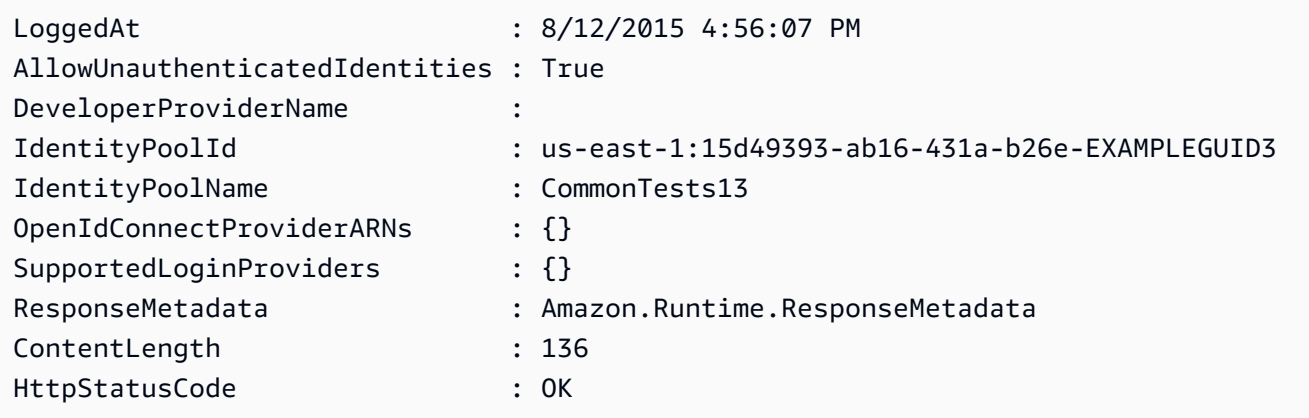

• API の詳細については、「 コマンドレットリファレンス[CreateIdentityPool」](https://docs.aws.amazon.com/powershell/latest/reference)の「」を参照 してください。 AWS Tools for PowerShell

#### **Swift**

SDK for Swift

**a** Note

これはプレビューリリースの SDK に関するプレリリースドキュメントです。このド キュメントは変更される可能性があります。

**a** Note

については、「」を参照してください GitHub。[AWS コード例リポジトリ](https://github.com/awsdocs/aws-doc-sdk-examples/tree/main/swift/example_code/cognito-identity/FindOrCreateIdentityPool#code-examples) で全く同じ 例を見つけて、設定と実行の方法を確認してください。

新しい ID プールを作成します。

```
 /// Create a new identity pool and return its ID. 
 ///
```

```
 /// - Parameters: 
    /// - name: The name to give the new identity pool. 
    /// 
   /// - Returns: A string containing the newly created pool's ID, or `nil` 
   /// if an error occurred. 
   /// 
    func createIdentityPool(name: String) async throws -> String? { 
        let cognitoInputCall = CreateIdentityPoolInput(developerProviderName: 
 "com.exampleco.CognitoIdentityDemo", 
                                                          identityPoolName: name) 
        let result = try await cognitoIdentityClient.createIdentityPool(input: 
 cognitoInputCall) 
        guard let poolId = result.identityPoolId else { 
            return nil 
        } 
        return poolId 
    }
```
- 詳細については、「[AWS SDK for Swift デベロッパーガイド](https://docs.aws.amazon.com/sdk-for-swift/latest/developer-guide/getting-started.html)」を参照してください。
- API の詳細については、[CreateIdentityPool](https://awslabs.github.io/aws-sdk-swift/reference/0.x)AWS 「 SDK for Swift API リファレンス」の 「」を参照してください。

## <span id="page-1925-0"></span>AWS SDK または CLI **DeleteIdentityPool**で を使用する

以下のコード例は、DeleteIdentityPool の使用方法を示しています。

CLI

AWS CLI

アイデンティティプールを削除するには

次の delete-identity-pool 例では、指定したアイデンティティプールを削除します。

コマンド:

```
aws cognito-identity delete-identity-pool \ 
     --identity-pool-id "us-west-2:11111111-1111-1111-1111-111111111111"
```
このコマンドでは何も出力されません。

• API の詳細については、「 コマンドリファレンス[DeleteIdentityPool](https://awscli.amazonaws.com/v2/documentation/api/latest/reference/cognito-identity/delete-identity-pool.html)」の「」を参照してく ださい。 AWS CLI

Java

SDK for Java 2.x

**a** Note

については、「」を参照してください GitHub。[AWS コード例リポジトリ](https://github.com/awsdocs/aws-doc-sdk-examples/tree/main/javav2/example_code/cognito#readme) で全く同じ 例を見つけて、設定と実行の方法を確認してください。

```
import software.amazon.awssdk.auth.credentials.ProfileCredentialsProvider;
import software.amazon.awssdk.awscore.exception.AwsServiceException;
import software.amazon.awssdk.regions.Region;
import software.amazon.awssdk.services.cognitoidentity.CognitoIdentityClient;
import 
  software.amazon.awssdk.services.cognitoidentity.model.DeleteIdentityPoolRequest;
/** 
  * Before running this Java V2 code example, set up your development 
  * environment, including your credentials. 
 * 
  * For more information, see the following documentation topic: 
 * 
  * https://docs.aws.amazon.com/sdk-for-java/latest/developer-guide/get-
started.html 
  */
public class DeleteIdentityPool { 
     public static void main(String[] args) { 
         final String usage = """ 
                 Usage: 
                      <identityPoolId>\s 
                 Where: 
                      identityPoolId - The Id value of your identity pool. 
                  """;
```

```
if (args.length != 1) {
             System.out.println(usage); 
             System.exit(1); 
         } 
        String identityPoold = args[0];
         CognitoIdentityClient cognitoIdClient = CognitoIdentityClient.builder() 
                  .region(Region.US_EAST_1) 
                  .credentialsProvider(ProfileCredentialsProvider.create()) 
                  .build(); 
         deleteIdPool(cognitoIdClient, identityPoold); 
         cognitoIdClient.close(); 
     } 
     public static void deleteIdPool(CognitoIdentityClient cognitoIdClient, String 
  identityPoold) { 
         try { 
             DeleteIdentityPoolRequest identityPoolRequest = 
  DeleteIdentityPoolRequest.builder() 
                      .identityPoolId(identityPoold) 
                      .build(); 
             cognitoIdClient.deleteIdentityPool(identityPoolRequest); 
             System.out.println("Done"); 
         } catch (AwsServiceException e) { 
             System.err.println(e.awsErrorDetails().errorMessage()); 
             System.exit(1); 
         } 
     }
}
```
• API の詳細については、「 API リファレンス[DeleteIdentityPool」](https://docs.aws.amazon.com/goto/SdkForJavaV2/cognito-identity-2014-06-30/DeleteIdentityPool)の「」を参照してくださ い。 AWS SDK for Java 2.x

#### **PowerShell**

のツール PowerShell

例 1: 特定の ID プールを削除します。

```
Remove-CGIIdentityPool -IdentityPoolId us-east-1:0de2af35-2988-4d0b-b22d-
EXAMPLEGUID1
```
• API の詳細については、「 コマンドレットリファレンス[DeleteIdentityPool](https://docs.aws.amazon.com/powershell/latest/reference)」の「」を参照 してください。 AWS Tools for PowerShell

#### **Swift**

SDK for Swift

**a** Note

これはプレビューリリースの SDK に関するプレリリースドキュメントです。このド キュメントは変更される可能性があります。

**a** Note

については、「」を参照してください GitHub。[AWS コード例リポジトリ](https://github.com/awsdocs/aws-doc-sdk-examples/tree/main/swift/example_code/cognito-identity/FindOrCreateIdentityPool#code-examples) で全く同じ 例を見つけて、設定と実行の方法を確認してください。

指定した ID プールを削除します。

```
 /// Delete the specified identity pool. 
 /// 
 /// - Parameters: 
 /// - id: The ID of the identity pool to delete. 
 /// 
 func deleteIdentityPool(id: String) async throws { 
     let input = DeleteIdentityPoolInput( 
          identityPoolId: id 
    \mathcal{L}
```
}

\_ = try await cognitoIdentityClient.deleteIdentityPool(input: input)

- 詳細については、「[AWS SDK for Swift デベロッパーガイド](https://docs.aws.amazon.com/sdk-for-swift/latest/developer-guide/getting-started.html)」を参照してください。
- API の詳細については、[DeleteIdentityPoolA](https://awslabs.github.io/aws-sdk-swift/reference/0.x)WS 「 SDK for Swift API リファレンス」の「」 を参照してください。

## <span id="page-1929-0"></span>AWS SDK または CLI **DescribeIdentityPool**で を使用する

以下のコード例は、DescribeIdentityPool の使用方法を示しています。

#### $CLI$

#### AWS CLI

ID プールを記述するには

この例では、ID プールについて説明します。

コマンド:

```
aws cognito-identity describe-identity-pool --identity-pool-id "us-
west-2:11111111-1111-1111-1111-111111111111"
```
出力:

```
{ 
   "IdentityPoolId": "us-west-2:11111111-1111-1111-1111-111111111111", 
   "IdentityPoolName": "MyIdentityPool", 
   "AllowUnauthenticatedIdentities": false, 
   "CognitoIdentityProviders": [ 
       { 
            "ProviderName": "cognito-idp.us-west-2.amazonaws.com/us-
west-2_111111111", 
            "ClientId": "3n4b5urk1ft4fl3mg5e62d9ado", 
           "ServerSideTokenCheck": false 
       } 
   ]
}
```
• API の詳細については、「 コマンドリファレンス[DescribeIdentityPool」](https://awscli.amazonaws.com/v2/documentation/api/latest/reference/cognito-identity/describe-identity-pool.html)の「」を参照して ください。 AWS CLI

#### **PowerShell**

のツール PowerShell

例 1: 特定の ID プールに関する情報を ID で取得します。

Get-CGIIdentityPool -IdentityPoolId us-east-1:0de2af35-2988-4d0b-b22d-EXAMPLEGUID1

出力:

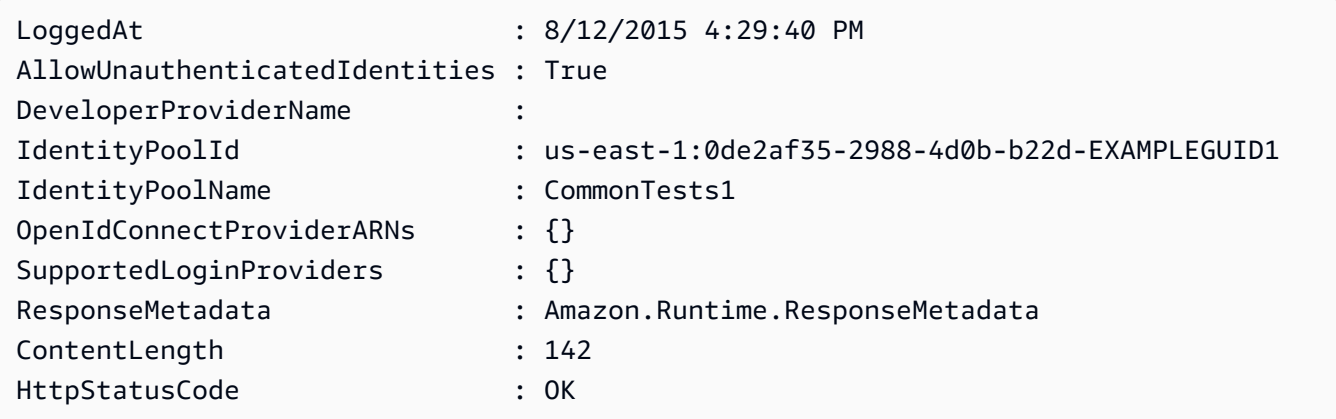

• API の詳細については、「 コマンドレットリファレンス[DescribeIdentityPool」](https://docs.aws.amazon.com/powershell/latest/reference)の「」を参 照してください。 AWS Tools for PowerShell

### <span id="page-1930-0"></span>AWS SDK または CLI **GetCredentialsForIdentity**で を使用する

次の例は、GetCredentialsForIdentity を使用する方法を説明しています。

Java

SDK for Java 2.x

**a** Note

については、「」を参照してください GitHub。[AWS コード例リポジトリ](https://github.com/awsdocs/aws-doc-sdk-examples/tree/main/javav2/example_code/cognito#readme) で全く同じ 例を見つけて、設定と実行の方法を確認してください。

```
import software.amazon.awssdk.regions.Region;
import software.amazon.awssdk.services.cognitoidentity.CognitoIdentityClient;
import 
  software.amazon.awssdk.services.cognitoidentity.model.GetCredentialsForIdentityRequest;
import 
  software.amazon.awssdk.services.cognitoidentity.model.GetCredentialsForIdentityResponse;
import 
 software.amazon.awssdk.services.cognitoidentityprovider.model.CognitoIdentityProviderExc
/** 
  * Before running this Java V2 code example, set up your development 
  * environment, including your credentials. 
 * 
  * For more information, see the following documentation topic: 
 * 
  * https://docs.aws.amazon.com/sdk-for-java/latest/developer-guide/get-
started.html 
  */
public class GetIdentityCredentials { 
     public static void main(String[] args) { 
         final String usage = """ 
                 Usage: 
                      <identityId>\s 
             Where: 
                  identityId - The Id of an existing identity in the format 
  REGION:GUID. 
            """;
        if (args.length != 1) {
             System.out.println(usage); 
             System.exit(1); 
         } 
        String identityId = args[0];
         CognitoIdentityClient cognitoClient = CognitoIdentityClient.builder() 
                  .region(Region.US_EAST_1) 
                 .build();
         getCredsForIdentity(cognitoClient, identityId); 
         cognitoClient.close();
```

```
 } 
     public static void getCredsForIdentity(CognitoIdentityClient cognitoClient, 
  String identityId) { 
         try { 
             GetCredentialsForIdentityRequest getCredentialsForIdentityRequest = 
  GetCredentialsForIdentityRequest 
                      .builder() 
                      .identityId(identityId) 
                     .buid():
             GetCredentialsForIdentityResponse response = cognitoClient 
                      .getCredentialsForIdentity(getCredentialsForIdentityRequest); 
             System.out.println( 
                      "Identity ID " + response.identityId() + ", Access key ID " + 
  response.credentials().accessKeyId()); 
         } catch (CognitoIdentityProviderException e) { 
             System.err.println(e.awsErrorDetails().errorMessage()); 
             System.exit(1); 
         } 
     }
}
```
• API の詳細については、「 API リファレンス[GetCredentialsForIdentity](https://docs.aws.amazon.com/goto/SdkForJavaV2/cognito-identity-2014-06-30/GetCredentialsForIdentity)」の「」を参照して ください。 AWS SDK for Java 2.x

## <span id="page-1932-0"></span>AWS SDK または CLI **GetIdentityPoolRoles**で を使用する

以下のコード例は、GetIdentityPoolRoles の使用方法を示しています。

CLI

AWS CLI

ID プールロールを取得するには

この例では、ID プールロールを取得します。

コマンド:

```
aws cognito-identity get-identity-pool-roles --identity-pool-id "us-
west-2:11111111-1111-1111-1111-111111111111"
```
出力:

```
{ 
   "IdentityPoolId": "us-west-2:11111111-1111-1111-1111-111111111111", 
   "Roles": { 
       "authenticated": "arn:aws:iam::111111111111:role/
Cognito_MyIdentityPoolAuth_Role", 
       "unauthenticated": "arn:aws:iam::111111111111:role/
Cognito_MyIdentityPoolUnauth_Role" 
   }
}
```
• API の詳細については、「 コマンドリファレンス[GetIdentityPoolRoles」](https://awscli.amazonaws.com/v2/documentation/api/latest/reference/cognito-identity/get-identity-pool-roles.html)の「」を参照して ください。 AWS CLI

**PowerShell** 

のツール PowerShell

例 1: 特定の ID プールのロールに関する情報を取得します。

```
Get-CGIIdentityPoolRole -IdentityPoolId us-east-1:0de2af35-2988-4d0b-b22d-
EXAMPLEGUID1
```
出力:

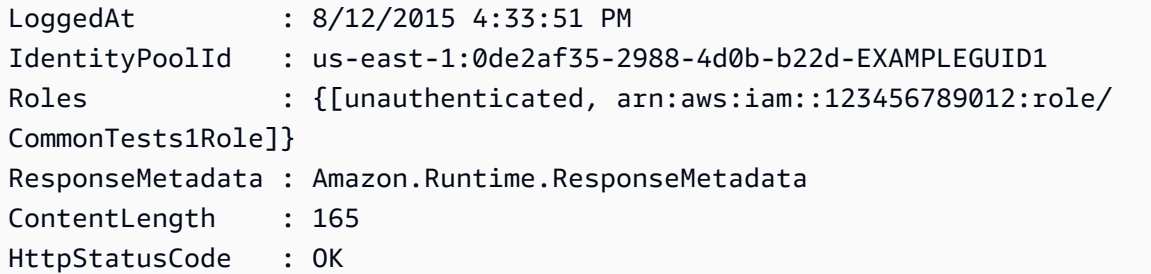

• API の詳細については、「 コマンドレットリファレンス[GetIdentityPoolRoles」](https://docs.aws.amazon.com/powershell/latest/reference)の「」を参 照してください。 AWS Tools for PowerShell

## <span id="page-1934-0"></span>AWS SDK または CLI **ListIdentityPools**で を使用する

以下のコード例は、ListIdentityPools の使用方法を示しています。

#### CLI

#### AWS CLI

アイデンティティプールを一覧表示するには

この例ではアイデンティティプールを一覧表示します。最大 20 個のアイデンティティが一覧 表示されます。

コマンド:

aws cognito-identity list-identity-pools --max-results 20

出力:

```
{ 
   "IdentityPools": [ 
       { 
            "IdentityPoolId": "us-west-2:11111111-1111-1111-1111-111111111111", 
            "IdentityPoolName": "MyIdentityPool" 
       }, 
       { 
            "IdentityPoolId": "us-west-2:11111111-1111-1111-1111-111111111111", 
            "IdentityPoolName": "AnotherIdentityPool" 
       }, 
       { 
            "IdentityPoolId": "us-west-2:11111111-1111-1111-1111-111111111111", 
            "IdentityPoolName": "IdentityPoolRegionA" 
       } 
   ]
}
```
• API の詳細については、「 コマンドリファレンス[ListIdentityPools](https://awscli.amazonaws.com/v2/documentation/api/latest/reference/cognito-identity/list-identity-pools.html)」の「」を参照してくだ さい。 AWS CLI

#### Java

SDK for Java 2.x

```
a Note
```
については、「」を参照してください GitHub。[AWS コード例リポジトリ](https://github.com/awsdocs/aws-doc-sdk-examples/tree/main/javav2/example_code/cognito#readme) で全く同じ 例を見つけて、設定と実行の方法を確認してください。

```
import software.amazon.awssdk.regions.Region;
import software.amazon.awssdk.services.cognitoidentity.CognitoIdentityClient;
import 
  software.amazon.awssdk.services.cognitoidentity.model.ListIdentityPoolsRequest;
import 
  software.amazon.awssdk.services.cognitoidentity.model.ListIdentityPoolsResponse;
import 
 software.amazon.awssdk.services.cognitoidentityprovider.model.CognitoIdentityProviderExc
/** 
  * Before running this Java V2 code example, set up your development 
  * environment, including your credentials. 
 * 
  * For more information, see the following documentation topic: 
 * 
  * https://docs.aws.amazon.com/sdk-for-java/latest/developer-guide/get-
started.html 
  */
public class ListIdentityPools { 
     public static void main(String[] args) { 
         CognitoIdentityClient cognitoClient = CognitoIdentityClient.builder() 
                  .region(Region.US_EAST_1) 
                 .build();
         listIdPools(cognitoClient); 
         cognitoClient.close(); 
     } 
     public static void listIdPools(CognitoIdentityClient cognitoClient) { 
         try { 
             ListIdentityPoolsRequest poolsRequest = 
  ListIdentityPoolsRequest.builder()
```

```
 .maxResults(15) 
                     .build();
              ListIdentityPoolsResponse response = 
  cognitoClient.listIdentityPools(poolsRequest); 
              response.identityPools().forEach(pool -> { 
                  System.out.println("Pool ID: " + pool.identityPoolId()); 
                  System.out.println("Pool name: " + pool.identityPoolName()); 
              }); 
         } catch (CognitoIdentityProviderException e) { 
              System.err.println(e.awsErrorDetails().errorMessage()); 
              System.exit(1); 
         } 
     }
}
```
• API の詳細については、「 API リファレンス[ListIdentityPools」](https://docs.aws.amazon.com/goto/SdkForJavaV2/cognito-identity-2014-06-30/ListIdentityPools)の「」を参照してくださ い。 AWS SDK for Java 2.x

PowerShell

のツール PowerShell

例 1: 既存の ID プールのリストを取得します。

Get-CGIIdentityPoolList

出力:

```
IdentityPoolId 
 IdentityPoolName
-------------- 
  ----------------
us-east-1:0de2af35-2988-4d0b-b22d-EXAMPLEGUID1 CommonTests1
us-east-1:118d242d-204e-4b88-b803-EXAMPLEGUID2 Tests2
us-east-1:15d49393-ab16-431a-b26e-EXAMPLEGUID3 CommonTests13
```
• API の詳細については、「 コマンドレットリファレンス[ListIdentityPools](https://docs.aws.amazon.com/powershell/latest/reference)」の「」を参照し てください。 AWS Tools for PowerShell

#### Swift

SDK for Swift

**a** Note これはプレビューリリースの SDK に関するプレリリースドキュメントです。このド キュメントは変更される可能性があります。

**a** Note

については、「」を参照してください GitHub。[AWS コード例リポジトリ](https://github.com/awsdocs/aws-doc-sdk-examples/tree/main/swift/example_code/cognito-identity/FindOrCreateIdentityPool#code-examples) で全く同じ 例を見つけて、設定と実行の方法を確認してください。

名前を指定してアイデンティティプールの ID を検索します。

```
 /// Return the ID of the identity pool with the specified name. 
   /// 
    /// - Parameters: 
   /// - name: The name of the identity pool whose ID should be returned. 
   /// 
   /// - Returns: A string containing the ID of the specified identity pool 
   /// or `nil` on error or if not found. 
    /// 
    func getIdentityPoolID(name: String) async throws -> String? { 
        var token: String? = nil 
       // Iterate over the identity pools until a match is found. 
        repeat { 
            /// `token` is a value returned by `ListIdentityPools()` if the 
            /// returned list of identity pools is only a partial list. You 
            /// use the `token` to tell Amazon Cognito that you want to 
            /// continue where you left off previously. If you specify `nil` 
            /// or you don't provide the token, Amazon Cognito will start at 
            /// the beginning. 
            let listPoolsInput = ListIdentityPoolsInput(maxResults: 25, 
 nextToken: token)
```

```
 /// Read pages of identity pools from Cognito until one is found 
            /// whose name matches the one specified in the `name` parameter. 
            /// Return the matching pool's ID. Each time we ask for the next 
            /// page of identity pools, we pass in the token given by the 
            /// previous page. 
            let output = try await cognitoIdentityClient.listIdentityPools(input: 
 listPoolsInput) 
            if let identityPools = output.identityPools { 
                for pool in identityPools { 
                    if pool.identityPoolName == name { 
                        return pool.identityPoolId! 
1 1 1 1 1 1 1
 } 
 } 
            token = output.nextToken 
        } while token != nil 
        return nil 
    }
```
既存のアイデンティティプールの ID を取得します。存在しない場合は、作成します。

```
 /// Return the ID of the identity pool with the specified name. 
 /// 
 /// - Parameters: 
/// - name: The name of the identity pool whose ID should be returned
 /// 
 /// - Returns: A string containing the ID of the specified identity pool. 
 /// Returns `nil` if there's an error or if the pool isn't found. 
 /// 
 public func getOrCreateIdentityPoolID(name: String) async throws -> String? { 
     // See if the pool already exists. If it doesn't, create it. 
     guard let poolId = try await self.getIdentityPoolID(name: name) else { 
         return try await self.createIdentityPool(name: name) 
     } 
     return poolId 
 }
```
- 詳細については、「[AWS SDK for Swift デベロッパーガイド](https://docs.aws.amazon.com/sdk-for-swift/latest/developer-guide/getting-started.html)」を参照してください。
- API の詳細については、[ListIdentityPoolsA](https://awslabs.github.io/aws-sdk-swift/reference/0.x)WS 「 SDK for Swift API リファレンス」の「」 を参照してください。

<span id="page-1939-0"></span>AWS SDK または CLI **SetIdentityPoolRoles**で を使用する

以下のコード例は、SetIdentityPoolRoles の使用方法を示しています。

CLI

AWS CLI

ID プールロールを設定するには

次のset-identity-pool-roles例では、ID プールロールを設定します。

```
aws cognito-identity set-identity-pool-roles \ 
     --identity-pool-id "us-west-2:11111111-1111-1111-1111-111111111111" \ 
     --roles authenticated="arn:aws:iam::111111111111:role/
Cognito_MyIdentityPoolAuth_Role"
```
• API の詳細については、「 コマンドリファレンス[SetIdentityPoolRoles](https://awscli.amazonaws.com/v2/documentation/api/latest/reference/cognito-identity/set-identity-pool-roles.html)」の「」を参照して ください。 AWS CLI

**PowerShell** 

のツール PowerShell

例 1: 認証されていない IAM ロールを持つように特定の ID プールを設定します。

```
Set-CGIIdentityPoolRole -IdentityPoolId us-east-1:0de2af35-2988-4d0b-b22d-
EXAMPLEGUID1 -Role @{ "unauthenticated" = "arn:aws:iam::123456789012:role/
CommonTests1Role" }
```
• API の詳細については、「 コマンドレットリファレンス[SetIdentityPoolRoles](https://docs.aws.amazon.com/powershell/latest/reference)」の「」を参 照してください。 AWS Tools for PowerShell

## <span id="page-1940-0"></span>AWS SDK または CLI **UpdateIdentityPool**で を使用する

以下のコード例は、UpdateIdentityPool の使用方法を示しています。

CLI

AWS CLI

ID プールを更新するには

この例では、ID プールを更新します。名前を に設定します MyIdentityPool。Cognito を ID プ ロバイダーとして追加します。認証されていない ID は許可されません。

コマンド:

```
aws cognito-identity update-identity-pool --identity-pool-id "us-
west-2:11111111-1111-1111-1111-111111111111" --identity-pool-name 
  "MyIdentityPool" --no-allow-unauthenticated-identities --cognito-
identity-providers ProviderName="cognito-idp.us-west-2.amazonaws.com/us-
west-2_111111111",ClientId="3n4b5urk1ft4fl3mg5e62d9ado",ServerSideTokenCheck=false
```
出力:

```
\{ "IdentityPoolId": "us-west-2:11111111-1111-1111-1111-111111111111", 
   "IdentityPoolName": "MyIdentityPool", 
   "AllowUnauthenticatedIdentities": false, 
   "CognitoIdentityProviders": [ 
       { 
           "ProviderName": "cognito-idp.us-west-2.amazonaws.com/us-
west-2_111111111", 
           "ClientId": "3n4b5urk1ft4fl3mg5e62d9ado", 
           "ServerSideTokenCheck": false 
       } 
   ]
}
```
• API の詳細については、「 コマンドリファレンス[UpdateIdentityPool](https://awscli.amazonaws.com/v2/documentation/api/latest/reference/cognito-identity/update-identity-pool.html)」の「」を参照してく ださい。 AWS CLI

#### **PowerShell**

のツール PowerShell

例 1: ID プールプロパティの一部を更新します。この場合は、ID プールの名前です。

Update-CGIIdentityPool -IdentityPoolId us-east-1:0de2af35-2988-4d0b-b22d-EXAMPLEGUID1 -IdentityPoolName NewPoolName

出力:

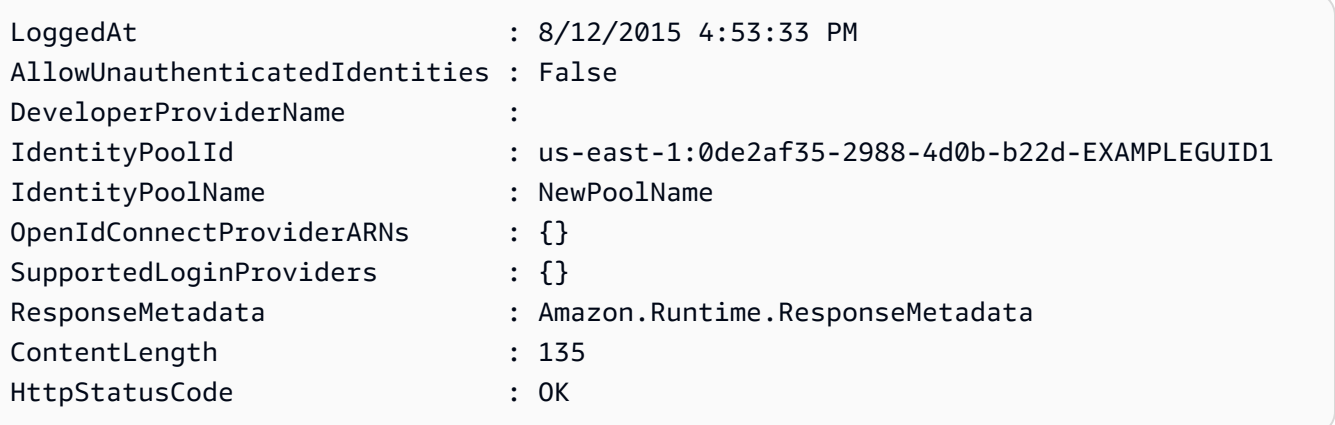

• API の詳細については、「 コマンドレットリファレンス[UpdateIdentityPool](https://docs.aws.amazon.com/powershell/latest/reference)」の「」を参照 してください。 AWS Tools for PowerShell

<span id="page-1941-0"></span>SDK を使用した Amazon Cognito Identity のクロスサービスの例 AWS SDKs

次のコード例は、 SDK で Amazon Cognito Identity を使用する方法を示しています。 AWS SDKs 各 例には、複数の AWS のサービスで動作するサンプルアプリケーションが含まれています。

クロスサービスの例は、アプリケーションの構築を始めるのに役立つ上級レベルの経験を対象として います。

例

- [Amazon Transcribe アプリを構築する](#page-1942-0)
- [Amazon Textract エクスプローラーアプリケーションを作成する](#page-1942-1)

## <span id="page-1942-0"></span>Amazon Transcribe アプリを構築する

次のコード例は、Amazon Transcribe を使用して音声録音を文字起こしし、ブラウザに表示する方法 を示しています。

**JavaScript** 

SDK for JavaScript (v3)

Amazon Transcribe を使用して音声録音を文字起こしし、ブラウザに表示するアプリを作成 します。このアプリは 2 つの Amazon Simple Storage Service (Amazon S3) バケットを使用 します。1 つはアプリケーションコードをホストし、もう 1 つは文字起こしを保存します。 このアプリは、Amazon Cognito ユーザープールを使用してユーザーを認証します。認証さ れたユーザーには、必要な AWS サービスにアクセスするための AWS Identity and Access Management (IAM) アクセス許可があります。

完全なソースコードとセットアップと実行の手順については、「」の詳細な例を参照してくだ さい[GitHub](https://github.com/awsdocs/aws-doc-sdk-examples/tree/main/javascriptv3/example_code/cross-services/transcription-app)。

この例は、[AWS SDK for JavaScript v3 デベロッパーガイド](https://docs.aws.amazon.com/sdk-for-javascript/v3/developer-guide/transcribe-app.html)でも使用できます。

- この例で使用されているサービス
- Amazon Cognito ID
- Amazon S3
- Amazon Transcribe

<span id="page-1942-1"></span>Amazon Textract エクスプローラーアプリケーションを作成する

次のコード例は、インタラクティブアプリケーションで Amazon Textract の出力を調べる方法を示 しています。

**JavaScript** 

SDK for JavaScript (v3)

を使用して、Amazon Textract を使用してドキュメントイメージからデータを抽出し、インタ ラクティブなウェブページに表示する React アプリケーション AWS SDK for JavaScript を構 築する方法を示します。この例はウェブブラウザで実行され、認証情報に認証された Amazon Cognito ID が必要です。Amazon Simple Storage Service (Amazon S3) をストレージに使用

し、通知のために、Amazon Simple Notification Service (Amazon SNS) トピックにサブスク ライブした Amazon Simple Queue Service (Amazon SQS) キューをポーリングします。

完全なソースコードとセットアップと実行の手順については、「」の詳細な例を参照してくだ さい[GitHub](https://github.com/awsdocs/aws-doc-sdk-examples/tree/main/javascriptv3/example_code/cross-services/textract-react)。

この例で使用されているサービス

- Amazon Cognito ID
- Amazon S3
- Amazon SNS
- Amazon SQS
- Amazon Textract

# SDK を使用した Amazon Cognito ID プロバイダーのコード例 AWS SDKs

次のコード例は、 AWS Software Development Kit (SDK) で Amazon Cognito ID プロバイダーを使用 する方法を示しています。

アクションはより大きなプログラムからのコードの抜粋であり、コンテキスト内で実行する必要が あります。アクションは個々のサービス機能を呼び出す方法を示していますが、関連するシナリオや サービス間の例ではアクションのコンテキストが確認できます。

「シナリオ」は、同じサービス内で複数の関数を呼び出して、特定のタスクを実行する方法を示す コード例です。

その他のリソース

- [Amazon Cognito ID プロバイダーデベロッパーガイドプール](https://docs.aws.amazon.com/cognito/latest/developerguide/cognito-user-identity-pools.html) Amazon Cognito ID プロバイダー についての詳細。
- [Amazon Cognito ID プロバイダー API リファレンス](https://docs.aws.amazon.com/cognito-user-identity-pools/latest/APIReference/Welcome.html) 利用可能なすべての Amazon Cognito ID プ ロバイダーアクションに関する詳細。
- [AWS デベロッパーセンター](https://aws.amazon.com/developer/code-examples/?awsf.sdk-code-examples-product=product%23cognito) カテゴリまたは全文検索でフィルタリングできるコード例。
- [AWS SDK の例](https://github.com/awsdocs/aws-doc-sdk-examples) 推奨言語で完全なコードを含む GitHub リポジトリ。コードの設定と実行に関 する説明が記載されています。
## 開始方法

Hello Amazon Cognito

次のコード例は、Amazon Cognito の使用を開始する方法を示しています。

#### $C++$

SDK for C++

## **a** Note

については、「」を参照してください GitHub。[AWS コード例リポジトリ](https://github.com/awsdocs/aws-doc-sdk-examples/tree/main/cpp/example_code/cognito/hello_cognito#code-examples) で全く同じ 例を見つけて、設定と実行の方法を確認してください。

C MakeLists.txt CMake ファイルのコード。

```
# Set the minimum required version of CMake for this project.
cmake_minimum_required(VERSION 3.13)
# Set the AWS service components used by this project.
set(SERVICE_COMPONENTS cognito-idp)
# Set this project's name.
project("hello_cognito")
# Set the C++ standard to use to build this target.
# At least C++ 11 is required for the AWS SDK for C++.
set(CMAKE_CXX_STANDARD 11)
# Use the MSVC variable to determine if this is a Windows build.
set(WINDOWS_BUILD ${MSVC})
if (WINDOWS_BUILD) # Set the location where CMake can find the installed 
 libraries for the AWS SDK. 
     string(REPLACE ";" "/aws-cpp-sdk-all;" SYSTEM_MODULE_PATH 
  "${CMAKE_SYSTEM_PREFIX_PATH}/aws-cpp-sdk-all") 
     list(APPEND CMAKE_PREFIX_PATH ${SYSTEM_MODULE_PATH})
endif ()
# Find the AWS SDK for C++ package.
find_package(AWSSDK REQUIRED COMPONENTS ${SERVICE_COMPONENTS})
```

```
if (WINDOWS_BUILD AND AWSSDK_INSTALL_AS_SHARED_LIBS) 
      # Copy relevant AWS SDK for C++ libraries into the current binary directory 
 for running and debugging. 
      # set(BIN_SUB_DIR "/Debug") # If you are building from the command line, you 
 may need to uncomment this 
                                      # and set the proper subdirectory to the 
  executables' location. 
      AWSSDK_CPY_DYN_LIBS(SERVICE_COMPONENTS "" 
 ${CMAKE CURRENT BINARY DIR}${BIN SUB DIR})
endif ()
add_executable(${PROJECT_NAME} 
         hello_cognito.cpp)
target_link_libraries(${PROJECT_NAME} 
         ${AWSSDK_LINK_LIBRARIES})
```
hello\_cognito.cpp ソースファイルのコード。

```
#include <aws/core/Aws.h>
#include <aws/cognito-idp/CognitoIdentityProviderClient.h>
#include <aws/cognito-idp/model/ListUserPoolsRequest.h>
#include <iostream>
/* 
  * A "Hello Cognito" starter application which initializes an Amazon Cognito 
  client and lists the Amazon Cognito 
  * user pools. 
 * 
  * main function 
 * 
  Usage: 'hello_cognito'
  * 
  */
int main(int argc, char **argv) { 
     Aws::SDKOptions options; 
     // Optionally change the log level for debugging.
// options.loggingOptions.logLevel = Utils::Logging::LogLevel::Debug;
```

```
 Aws::InitAPI(options); // Should only be called once. 
   int result = 0;
     { 
        Aws::Client::ClientConfiguration clientConfig; 
        // Optional: Set to the AWS Region (overrides config file). 
        // clientConfig.region = "us-east-1"; 
        Aws::CognitoIdentityProvider::CognitoIdentityProviderClient 
 cognitoClient(clientConfig); 
         Aws::String nextToken; // Used for pagination. 
         std::vector<Aws::String> userPools; 
        do { 
             Aws::CognitoIdentityProvider::Model::ListUserPoolsRequest 
 listUserPoolsRequest; 
             if (!nextToken.empty()) { 
                 listUserPoolsRequest.SetNextToken(nextToken); 
 } 
             Aws::CognitoIdentityProvider::Model::ListUserPoolsOutcome 
 listUserPoolsOutcome = 
                     cognitoClient.ListUserPools(listUserPoolsRequest); 
             if (listUserPoolsOutcome.IsSuccess()) { 
                 for (auto &userPool: 
 listUserPoolsOutcome.GetResult().GetUserPools()) { 
                     userPools.push_back(userPool.GetName()); 
 } 
                 nextToken = listUserPoolsOutcome.GetResult().GetNextToken(); 
             } else { 
                 std::cerr << "ListUserPools error: " << 
 listUserPoolsOutcome.GetError().GetMessage() << std::endl; 
                result = 1;
                 break; 
 } 
         } while (!nextToken.empty()); 
         std::cout << userPools.size() << " user pools found." << std::endl; 
         for (auto &userPool: userPools) { 
             std::cout << " user pool: " << userPool << std::endl;
```

```
 } 
     } 
     Aws::ShutdownAPI(options); // Should only be called once. 
     return result;
}
```
• API の詳細については、「 API リファレンス[ListUserPools」](https://docs.aws.amazon.com/goto/SdkForCpp/cognito-idp-2016-04-18/ListUserPools)の「」を参照してください。 AWS SDK for C++

### Go

SDK for Go V2

### **a** Note

```
package main
import ( 
  "context" 
  "fmt" 
  "log" 
  "github.com/aws/aws-sdk-go-v2/aws" 
  "github.com/aws/aws-sdk-go-v2/config" 
  "github.com/aws/aws-sdk-go-v2/service/cognitoidentityprovider" 
  "github.com/aws/aws-sdk-go-v2/service/cognitoidentityprovider/types"
\mathcal{L}// main uses the AWS SDK for Go V2 to create an Amazon Simple Notification 
  Service
// (Amazon SNS) client and list the topics in your account.
// This example uses the default settings specified in your shared credentials
// and config files.
func main() {
```

```
 sdkConfig, err := config.LoadDefaultConfig(context.TODO()) 
  if err != nil { 
   fmt.Println("Couldn't load default configuration. Have you set up your AWS 
  account?") 
   fmt.Println(err) 
   return 
  } 
  cognitoClient := cognitoidentityprovider.NewFromConfig(sdkConfig) 
  fmt.Println("Let's list the user pools for your account.") 
  var pools []types.UserPoolDescriptionType 
  paginator := cognitoidentityprovider.NewListUserPoolsPaginator( 
   cognitoClient, &cognitoidentityprovider.ListUserPoolsInput{MaxResults: 
  aws.Int32(10)}) 
  for paginator.HasMorePages() { 
   output, err := paginator.NextPage(context.TODO()) 
 if err != nil {
   log.Printf("Couldn't get user pools. Here's why: %v\n", err) 
   } else { 
    pools = append(pools, output.UserPools...) 
   } 
  } 
 if len(pools) == 0 \text{ }{
  fmt.Println("You don't have any user pools!") 
  } else { 
 for , pool := range pools {
   fmt.Printf("\t%v: %v\n", *pool.Name, *pool.Id) 
  } 
 }
}
```
• API の詳細については、「 API リファレンス[ListUserPools」](https://pkg.go.dev/github.com/aws/aws-sdk-go-v2/service/cognitoidentityprovider#Client.ListUserPools)の「」を参照してください。 AWS SDK for Go

#### Java

SDK for Java 2.x

```
a Note
```

```
import software.amazon.awssdk.regions.Region;
import 
  software.amazon.awssdk.services.cognitoidentityprovider.CognitoIdentityProviderClient;
import 
 software.amazon.awssdk.services.cognitoidentityprovider.model.CognitoIdentityProviderExc
import 
  software.amazon.awssdk.services.cognitoidentityprovider.model.ListUserPoolsResponse;
import 
  software.amazon.awssdk.services.cognitoidentityprovider.model.ListUserPoolsRequest;
/** 
  * Before running this Java V2 code example, set up your development 
  * environment, including your credentials. 
 * 
  * For more information, see the following documentation topic: 
 * 
  * https://docs.aws.amazon.com/sdk-for-java/latest/developer-guide/get-
started.html 
  */
public class ListUserPools { 
     public static void main(String[] args) { 
         CognitoIdentityProviderClient cognitoClient = 
  CognitoIdentityProviderClient.builder() 
                  .region(Region.US_EAST_1) 
                  .build(); 
         listAllUserPools(cognitoClient); 
         cognitoClient.close(); 
     } 
     public static void listAllUserPools(CognitoIdentityProviderClient 
  cognitoClient) {
```

```
 try { 
              ListUserPoolsRequest request = ListUserPoolsRequest.builder() 
                       .maxResults(10) 
                       .build(); 
              ListUserPoolsResponse response = 
  cognitoClient.listUserPools(request); 
              response.userPools().forEach(userpool -> { 
                  System.out.println("User pool " + userpool.name() + ", User ID " 
  + userpool.id()); 
              }); 
         } catch (CognitoIdentityProviderException e) { 
              System.err.println(e.awsErrorDetails().errorMessage()); 
              System.exit(1); 
         } 
     }
}
```
• API の詳細については、「 API リファレンス[ListUserPools」](https://docs.aws.amazon.com/goto/SdkForJavaV2/cognito-idp-2016-04-18/ListUserPools)の「」を参照してください。 AWS SDK for Java 2.x

**JavaScript** 

SDK for JavaScript (v3)

```
a Note
 については、「」を参照してください GitHub。AWS コード例リポジトリ で全く同じ
 例を見つけて、設定と実行の方法を確認してください。
```

```
import { 
   paginateListUserPools, 
  CognitoIdentityProviderClient,
} from "@aws-sdk/client-cognito-identity-provider";
const client = new CognitoIdentityProviderClient({});
export const helloCognito = async () => {
```

```
const paginator = paginateListUserPools({ client }, {});
   const userPoolNames = []; 
   for await (const page of paginator) { 
     const names = page.UserPools.map((pool) => pool.Name); 
     userPoolNames.push(...names); 
   } 
   console.log("User pool names: "); 
  console.log(userPoolNames.join("\n"));
   return userPoolNames;
};
```
• API の詳細については、「 API リファレンス[ListUserPools」](https://docs.aws.amazon.com/AWSJavaScriptSDK/v3/latest/client/cognito-identity-provider/command/ListUserPoolsCommand)の「」を参照してください。 AWS SDK for JavaScript

コードの例

- [SDK を使用した Amazon Cognito ID プロバイダーのアクション AWS SDKs](#page-1952-0)
	- [AWS SDK または CLI AdminCreateUserで を使用する](#page-1953-0)
	- [AWS SDK または CLI AdminGetUserで を使用する](#page-1956-0)
	- [AWS SDK または CLI AdminInitiateAuthで を使用する](#page-1963-0)
	- [AWS SDK または CLI AdminRespondToAuthChallengeで を使用する](#page-1971-0)
	- [AWS SDK または CLI AdminSetUserPasswordで を使用する](#page-1979-0)
	- [AWS SDK または CLI AssociateSoftwareTokenで を使用する](#page-1980-0)
	- [AWS SDK または CLI ConfirmDeviceで を使用する](#page-1986-0)
	- [AWS SDK または CLI ConfirmForgotPasswordで を使用する](#page-1991-0)
	- [AWS SDK または CLI ConfirmSignUpで を使用する](#page-1992-0)
	- [AWS SDK または CLI CreateUserPoolで を使用する](#page-1999-0)
	- [AWS SDK または CLI CreateUserPoolClientで を使用する](#page-2013-0)
	- [AWS SDK または CLI DeleteUserで を使用する](#page-2016-0)
	- [AWS SDK または CLI ForgotPasswordで を使用する](#page-2018-0)
	- [AWS SDK または CLI InitiateAuthで を使用する](#page-2020-0)

<u>● [AWS SDK または CLI ListUserPoolsで を使用する](#page-2027-0)</u><br>Amazo<del>n Cognito Identity Provider</del> 1939

- [AWS SDK または CLI ListUsersで を使用する](#page-2032-0)
- [AWS SDK または CLI ResendConfirmationCodeで を使用する](#page-2040-0)
- [AWS SDK または CLI RespondToAuthChallengeで を使用する](#page-2046-0)
- [AWS SDK または CLI SignUpで を使用する](#page-2052-0)
- [AWS SDK または CLI UpdateUserPoolで を使用する](#page-2061-0)
- [AWS SDK または CLI VerifySoftwareTokenで を使用する](#page-2063-0)
- [SDK を使用する Amazon Cognito ID プロバイダーのシナリオ AWS SDKs](#page-2069-0)
	- [AWS SDK を使用して Lambda 関数で既知の Amazon Cognito ユーザーを自動的に確認する](#page-2070-0)
	- [AWS SDK を使用して Lambda 関数を使用して既知の Amazon Cognito ユーザーを自動的に移行](#page-2089-0) [する](#page-2089-0)
	- [AWS SDK を使用して MFA を必要とする Amazon Cognito ユーザープールでユーザーをサイン](#page-2111-0) [アップする](#page-2111-0)
	- [AWS SDK を使用して Amazon Cognito ユーザー認証後に Lambda 関数を使用してカスタムアク](#page-2173-0) [ティビティデータを書き込む](#page-2173-0)

<span id="page-1952-0"></span>SDK を使用した Amazon Cognito ID プロバイダーのアクション AWS SDKs

次のコード例は、 AWS SDKs で Amazon Cognito ID プロバイダーを使用する方法を示しています。 各例は個別のサービス関数を呼び出します。

アクション例は、より大きなプログラムからのコードの抜粋であり、コンテキスト内で実行する必 要があります。アクションは [SDK を使用する Amazon Cognito ID プロバイダーのシナリオ AWS](#page-2069-0)  [SDKs](#page-2069-0) のコンテキスト内で確認できます。

例

- [AWS SDK または CLI AdminCreateUserで を使用する](#page-1953-0)
- [AWS SDK または CLI AdminGetUserで を使用する](#page-1956-0)
- [AWS SDK または CLI AdminInitiateAuthで を使用する](#page-1963-0)
- [AWS SDK または CLI AdminRespondToAuthChallengeで を使用する](#page-1971-0)
- [AWS SDK または CLI AdminSetUserPasswordで を使用する](#page-1979-0)
- [AWS SDK または CLI AssociateSoftwareTokenで を使用する](#page-1980-0)
- [AWS SDK または CLI ConfirmDeviceで を使用する](#page-1986-0)
- [AWS SDK または CLI ConfirmForgotPasswordで を使用する](#page-1991-0)
- [AWS SDK または CLI ConfirmSignUpで を使用する](#page-1992-0)
- [AWS SDK または CLI CreateUserPoolで を使用する](#page-1999-0)
- [AWS SDK または CLI CreateUserPoolClientで を使用する](#page-2013-0)
- [AWS SDK または CLI DeleteUserで を使用する](#page-2016-0)
- [AWS SDK または CLI ForgotPasswordで を使用する](#page-2018-0)
- [AWS SDK または CLI InitiateAuthで を使用する](#page-2020-0)
- [AWS SDK または CLI ListUserPoolsで を使用する](#page-2027-0)
- [AWS SDK または CLI ListUsersで を使用する](#page-2032-0)
- [AWS SDK または CLI ResendConfirmationCodeで を使用する](#page-2040-0)
- [AWS SDK または CLI RespondToAuthChallengeで を使用する](#page-2046-0)
- [AWS SDK または CLI SignUpで を使用する](#page-2052-0)
- [AWS SDK または CLI UpdateUserPoolで を使用する](#page-2061-0)
- [AWS SDK または CLI VerifySoftwareTokenで を使用する](#page-2063-0)

<span id="page-1953-0"></span>AWS SDK または CLI **AdminCreateUser**で を使用する

以下のコード例は、AdminCreateUser の使用方法を示しています。

アクション例は、より大きなプログラムからのコードの抜粋であり、コンテキスト内で実行する必要 があります。次のコード例で、このアクションのコンテキストを確認できます。

• [Amazon Cognito ユーザー認証後に Lambda 関数を使用してカスタムアクティビティデータを書き](#page-2173-0) [込む](#page-2173-0)

CLI

AWS CLI

ユーザーを作成するには

次のadmin-create-user例では、指定された設定の E メールアドレスと電話番号を持つ ユーザーを作成します。

aws cognito-idp admin-create-user \

```
 --user-pool-id us-west-2_aaaaaaaaa \ 
    --username diego \ 
    --user-attributes Name=email,Value=diego@example.com 
 Name=phone_number,Value="+15555551212" \ 
    --message-action SUPPRESS
```
出力:

```
{ 
     "User": { 
          "Username": "diego", 
          "Attributes": [ 
              { 
                   "Name": "sub", 
                   "Value": "7325c1de-b05b-4f84-b321-9adc6e61f4a2" 
              }, 
              { 
                   "Name": "phone_number", 
                   "Value": "+15555551212" 
              }, 
\{\hspace{.1cm} \} "Name": "email", 
                   "Value": "diego@example.com" 
              } 
          ], 
          "UserCreateDate": 1548099495.428, 
          "UserLastModifiedDate": 1548099495.428, 
          "Enabled": true, 
          "UserStatus": "FORCE_CHANGE_PASSWORD" 
     }
}
```
• API の詳細については、「 コマンドリファレンス[AdminCreateUser](https://awscli.amazonaws.com/v2/documentation/api/latest/reference/cognito-idp/admin-create-user.html)」の「」を参照してく ださい。 AWS CLI

# Go

#### SDK for Go V2

**a** Note

```
type CognitoActions struct { 
 CognitoClient *cognitoidentityprovider.Client
}
// AdminCreateUser uses administrator credentials to add a user to a user pool. 
 This method leaves the user
// in a state that requires they enter a new password next time they sign in.
func (actor CognitoActions) AdminCreateUser(userPoolId string, userName string, 
  userEmail string) error { 
  _, err := actor.CognitoClient.AdminCreateUser(context.TODO(), 
  &cognitoidentityprovider.AdminCreateUserInput{ 
 UserPoolId: aws.String(userPoolId),
 Username: aws.String(userName),
  MessageAction: types.MessageActionTypeSuppress, 
   UserAttributes: []types.AttributeType{{Name: aws.String("email"), Value: 
  aws.String(userEmail)}}, 
  }) 
 if err != nil {
  var userExists *types.UsernameExistsException 
  if errors.As(err, &userExists) { 
   log.Printf("User %v already exists in the user pool.", userName) 
   err = nil 
   } else { 
    log.Printf("Couldn't create user %v. Here's why: %v\n", userName, err) 
   } 
  } 
  return err
}
```
• API の詳細については、「 API リファレンス[AdminCreateUser」](https://pkg.go.dev/github.com/aws/aws-sdk-go-v2/service/cognitoidentityprovider#Client.AdminCreateUser)の「」を参照してくださ い。 AWS SDK for Go

<span id="page-1956-0"></span>AWS SDK または CLI **AdminGetUser**で を使用する

以下のコード例は、AdminGetUser の使用方法を示しています。

アクション例は、より大きなプログラムからのコードの抜粋であり、コンテキスト内で実行する必要 があります。次のコード例で、このアクションのコンテキストを確認できます。

• [MFA を必要とするユーザープールによりユーザーをサインアップする](#page-2111-0)

.NET

AWS SDK for .NET

**a** Note

```
 /// <summary> 
    /// Get the specified user from an Amazon Cognito user pool with 
 administrator access. 
    /// </summary> 
    /// <param name="userName">The name of the user.</param> 
    /// <param name="poolId">The Id of the Amazon Cognito user pool.</param> 
   /// <returns>Async task.</returns>
    public async Task<UserStatusType> GetAdminUserAsync(string userName, string 
 poolId) 
    { 
        AdminGetUserRequest userRequest = new AdminGetUserRequest 
       \mathcal{L} Username = userName, 
            UserPoolId = poolId, 
        };
```

```
 var response = await _cognitoService.AdminGetUserAsync(userRequest); 
     Console.WriteLine($"User status {response.UserStatus}"); 
     return response.UserStatus; 
 }
```
• API の詳細については、「 API リファレンス[AdminGetUser](https://docs.aws.amazon.com/goto/DotNetSDKV3/cognito-idp-2016-04-18/AdminGetUser)」の「」を参照してください。 AWS SDK for .NET

```
C++
```
SDK for C++

## **a** Note

```
 Aws::Client::ClientConfiguration clientConfig; 
 // Optional: Set to the AWS Region (overrides config file). 
 // clientConfig.region = "us-east-1";
```

```
 Aws::CognitoIdentityProvider::CognitoIdentityProviderClient 
 client(clientConfig);
```

```
 Aws::CognitoIdentityProvider::Model::AdminGetUserRequest request; 
 request.SetUsername(userName); 
 request.SetUserPoolId(userPoolID);
```

```
 Aws::CognitoIdentityProvider::Model::AdminGetUserOutcome outcome = 
         client.AdminGetUser(request);
```

```
 if (outcome.IsSuccess()) { 
     std::cout << "The status for " << userName << " is " <<
```

```
 Aws::CognitoIdentityProvider::Model::UserStatusTypeMapper::GetNameForUserStatusType( 
                          outcome.GetResult().GetUserStatus()) << std::endl;
```

```
 std::cout << "Enabled is " << outcome.GetResult().GetEnabled() << 
 std::endl; 
    } 
    else { 
        std::cerr << "Error with CognitoIdentityProvider::AdminGetUser. " 
                   << outcome.GetError().GetMessage() 
                   << std::endl; 
    }
```
• API の詳細については、「 API リファレンス[AdminGetUser](https://docs.aws.amazon.com/goto/SdkForCpp/cognito-idp-2016-04-18/AdminGetUser)」の「」を参照してください。 AWS SDK for C++

# CLI

AWS CLI

ユーザーを取得するには

この例では、ユーザー名 jane@example.com に関する情報を取得します。

コマンド:

```
aws cognito-idp admin-get-user --user-pool-id us-west-2_aaaaaaaaa --username 
  jane@example.com
```
出力:

```
{ 
   "Username": "4320de44-2322-4620-999b-5e2e1c8df013", 
   "Enabled": true, 
   "UserStatus": "FORCE_CHANGE_PASSWORD", 
   "UserCreateDate": 1548108509.537, 
   "UserAttributes": [ 
       { 
            "Name": "sub", 
            "Value": "4320de44-2322-4620-999b-5e2e1c8df013" 
       }, 
       { 
            "Name": "email_verified", 
            "Value": "true" 
       }, 
       {
```

```
 "Name": "phone_number_verified", 
            "Value": "true" 
       }, 
        { 
            "Name": "phone_number", 
            "Value": "+01115551212" 
       }, 
        { 
            "Name": "email", 
            "Value": "jane@example.com" 
        } 
   ], 
   "UserLastModifiedDate": 1548108509.537
}
```
• API の詳細については、「 コマンドリファレンス[AdminGetUser」](https://awscli.amazonaws.com/v2/documentation/api/latest/reference/cognito-idp/admin-get-user.html)の「」を参照してくださ い。 AWS CLI

### Java

SDK for Java 2.x

```
a Note
 については、「」を参照してください GitHub。AWS コード例リポジトリ で全く同じ
 例を見つけて、設定と実行の方法を確認してください。
```

```
 public static void getAdminUser(CognitoIdentityProviderClient 
 identityProviderClient, String userName, 
            String poolId) { 
        try { 
            AdminGetUserRequest userRequest = AdminGetUserRequest.builder() 
                     .username(userName) 
                     .userPoolId(poolId) 
                    .build();
            AdminGetUserResponse response = 
 identityProviderClient.adminGetUser(userRequest); 
            System.out.println("User status " + response.userStatusAsString());
```

```
 } catch (CognitoIdentityProviderException e) { 
         System.err.println(e.awsErrorDetails().errorMessage()); 
         System.exit(1); 
     } 
 }
```
• API の詳細については、「 API リファレンス[AdminGetUser](https://docs.aws.amazon.com/goto/SdkForJavaV2/cognito-idp-2016-04-18/AdminGetUser)」の「」を参照してください。 AWS SDK for Java 2.x

**JavaScript** 

SDK for JavaScript (v3)

# **a** Note

については、「」を参照してください GitHub。[AWS コード例リポジトリ](https://github.com/awsdocs/aws-doc-sdk-examples/tree/main/javascriptv3/example_code/cognito-identity-provider/#code-examples) で全く同じ 例を見つけて、設定と実行の方法を確認してください。

```
const adminGetUser = ({ userPoolId, username }) => { 
   const client = new CognitoIdentityProviderClient({}); 
   const command = new AdminGetUserCommand({ 
     UserPoolId: userPoolId, 
     Username: username, 
   }); 
   return client.send(command);
};
```
• API の詳細については、「 API リファレンス[AdminGetUser](https://docs.aws.amazon.com/AWSJavaScriptSDK/v3/latest/client/cognito-identity-provider/command/AdminGetUserCommand)」の「」を参照してください。 AWS SDK for JavaScript

## Kotlin

SDK for Kotlin

```
a Note
 については、「」を参照してください GitHub。AWS コード例リポジトリ で全く同じ
 例を見つけて、設定と実行の方法を確認してください。
```

```
suspend fun getAdminUser(userNameVal: String?, poolIdVal: String?) {
     val userRequest = AdminGetUserRequest { 
         username = userNameVal 
         userPoolId = poolIdVal 
     } 
     CognitoIdentityProviderClient { region = "us-east-1" }.use 
  { identityProviderClient -> 
         val response = identityProviderClient.adminGetUser(userRequest) 
         println("User status ${response.userStatus}") 
     }
}
```
• API の詳細については、 AWS SDK for Kotlin API リファレンス[AdminGetUser](https://sdk.amazonaws.com/kotlin/api/latest/index.html)の「」を参照 してください。

# Python

SDK for Python (Boto3)

**a** Note

については、「」を参照してください GitHub。[AWS コード例リポジトリ](https://github.com/awsdocs/aws-doc-sdk-examples/tree/main/python/example_code/cognito#code-examples) で全く同じ 例を見つけて、設定と実行の方法を確認してください。

class CognitoIdentityProviderWrapper: """Encapsulates Amazon Cognito actions"""

```
 def __init__(self, cognito_idp_client, user_pool_id, client_id, 
 client_secret=None): 
 """ 
         :param cognito_idp_client: A Boto3 Amazon Cognito Identity Provider 
 client. 
        : param user pool id: The ID of an existing Amazon Cognito user pool.
         :param client_id: The ID of a client application registered with the user 
 pool. 
         :param client_secret: The client secret, if the client has a secret. 
         """ 
         self.cognito_idp_client = cognito_idp_client 
         self.user_pool_id = user_pool_id 
         self.client_id = client_id 
         self.client_secret = client_secret 
    def sign_up_user(self, user_name, password, user_email): 
 """ 
         Signs up a new user with Amazon Cognito. This action prompts Amazon 
 Cognito 
         to send an email to the specified email address. The email contains a 
 code that 
         can be used to confirm the user. 
         When the user already exists, the user status is checked to determine 
 whether 
         the user has been confirmed. 
         :param user_name: The user name that identifies the new user. 
         :param password: The password for the new user. 
        : param user email: The email address for the new user.
         :return: True when the user is already confirmed with Amazon Cognito. 
                  Otherwise, false. 
         """ 
         try: 
            kwargs = \{ "ClientId": self.client_id, 
                 "Username": user_name, 
                 "Password": password, 
                 "UserAttributes": [{"Name": "email", "Value": user_email}], 
 } 
             if self.client_secret is not None: 
                 kwargs["SecretHash"] = self._secret_hash(user_name) 
             response = self.cognito_idp_client.sign_up(**kwargs)
```
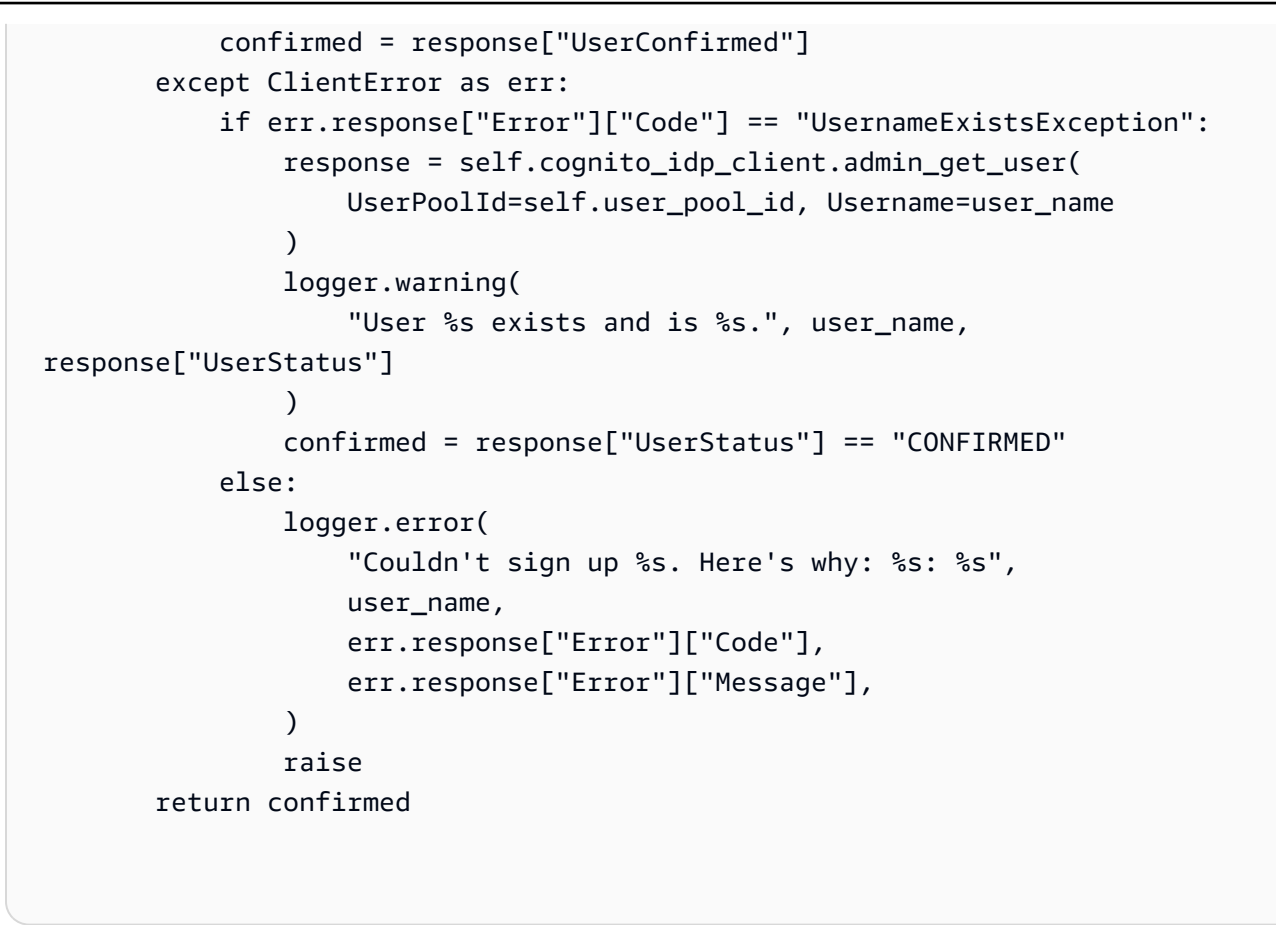

• API の詳細については、 [AdminGetUser](https://docs.aws.amazon.com/goto/boto3/cognito-idp-2016-04-18/AdminGetUser) AWS SDK for Python (Boto3) API リファレンス の「」を参照してください。

# <span id="page-1963-0"></span>AWS SDK または CLI **AdminInitiateAuth**で を使用する

以下のコード例は、AdminInitiateAuth の使用方法を示しています。

アクション例は、より大きなプログラムからのコードの抜粋であり、コンテキスト内で実行する必要 があります。次のコード例で、このアクションのコンテキストを確認できます。

• [MFA を必要とするユーザープールによりユーザーをサインアップする](#page-2111-0)

### .NET

AWS SDK for .NET

**a** Note

については、「」を参照してください GitHub。[AWS コード例リポジトリ](https://github.com/awsdocs/aws-doc-sdk-examples/tree/main/dotnetv3/Cognito#code-examples) で全く同じ 例を見つけて、設定と実行の方法を確認してください。

```
 /// <summary> 
    /// Initiate an admin auth request. 
    /// </summary> 
    /// <param name="clientId">The client ID to use.</param> 
    /// <param name="userPoolId">The ID of the user pool.</param> 
    /// <param name="userName">The username to authenticate.</param> 
    /// <param name="password">The user's password.</param> 
   /// <returns>The session to use in challenge-response.</returns>
    public async Task<string> AdminInitiateAuthAsync(string clientId, string 
 userPoolId, string userName, string password) 
   \{ var authParameters = new Dictionary<string, string>(); 
        authParameters.Add("USERNAME", userName); 
        authParameters.Add("PASSWORD", password); 
        var request = new AdminInitiateAuthRequest 
       \{ ClientId = clientId, 
            UserPoolId = userPoolId, 
            AuthParameters = authParameters, 
            AuthFlow = AuthFlowType.ADMIN_USER_PASSWORD_AUTH, 
        }; 
       var response = await _cognitoService.AdminInitiateAuthAsync(request);
        return response.Session; 
    }
```
• API の詳細については、「 API リファレンス[AdminInitiateAuth」](https://docs.aws.amazon.com/goto/DotNetSDKV3/cognito-idp-2016-04-18/AdminInitiateAuth)の「」を参照してくださ い。 AWS SDK for NFT

### $C++$

SDK for C++

```
a Note
```

```
 Aws::Client::ClientConfiguration clientConfig; 
        // Optional: Set to the AWS Region (overrides config file). 
        // clientConfig.region = "us-east-1"; 
    Aws::CognitoIdentityProvider::CognitoIdentityProviderClient 
 client(clientConfig); 
    Aws::CognitoIdentityProvider::Model::AdminInitiateAuthRequest request; 
    request.SetClientId(clientID); 
    request.SetUserPoolId(userPoolID); 
    request.AddAuthParameters("USERNAME", userName); 
    request.AddAuthParameters("PASSWORD", password); 
    request.SetAuthFlow( 
 Aws::CognitoIdentityProvider::Model::AuthFlowType::ADMIN_USER_PASSWORD_AUTH); 
   Aws::CognitoIdentityProvider::Model::AdminInitiateAuthOutcome outcome =
            client.AdminInitiateAuth(request); 
    if (outcome.IsSuccess()) { 
        std::cout << "Call to AdminInitiateAuth was successful." << std::endl; 
        sessionResult = outcome.GetResult().GetSession(); 
    } 
    else { 
        std::cerr << "Error with CognitoIdentityProvider::AdminInitiateAuth. " 
                   << outcome.GetError().GetMessage() 
                   << std::endl; 
    }
```
• API の詳細については、「 API リファレンス[AdminInitiateAuth」](https://docs.aws.amazon.com/goto/SdkForCpp/cognito-idp-2016-04-18/AdminInitiateAuth)の「」を参照してくださ い。 AWS SDK for C++

```
CLI
```
AWS CLI

認証を開始するには

この例では、ユーザー名 jane@example.com の ADMIN\_NO\_SRP\_AUTH フローを使用して認 証を開始します。

クライアントでは、サーバーベースの認証用のサインイン API (ADMIN\_NO\_SRP\_AUTH) が 有効になっている必要があります。

戻り値のセッション情報を使用して admin-respond-to-auth-challenge を呼び出します。

コマンド:

```
aws cognito-idp admin-initiate-auth --user-pool-id us-west-2_aaaaaaaaa --client-
id 3n4b5urk1ft4fl3mg5e62d9ado --auth-flow ADMIN_NO_SRP_AUTH --auth-parameters 
 USERNAME=jane@example.com,PASSWORD=password
```
出力:

```
{ 
   "ChallengeName": "NEW_PASSWORD_REQUIRED", 
   "Session": "SESSION", 
   "ChallengeParameters": { 
       "USER_ID_FOR_SRP": "84514837-dcbc-4af1-abff-f3c109334894", 
       "requiredAttributes": "[]", 
       "userAttributes": "{\"email_verified\":\"true\",\"phone_number_verified\":
\"true\",\"phone_number\":\"+01xxx5550100\",\"email\":\"jane@example.com\"}" 
   }
}
```
• API の詳細については、「 コマンドリファレンス[AdminInitiateAuth」](https://awscli.amazonaws.com/v2/documentation/api/latest/reference/cognito-idp/admin-initiate-auth.html)の「」を参照してくだ さい。 AWS CLI

### Java

SDK for Java 2.x

**a** Note

```
 public static AdminInitiateAuthResponse 
 initiateAuth(CognitoIdentityProviderClient identityProviderClient, 
            String clientId, String userName, String password, String userPoolId) 
 { 
        try { 
            Map<String, String> authParameters = new HashMap<>(); 
            authParameters.put("USERNAME", userName); 
             authParameters.put("PASSWORD", password); 
            AdminInitiateAuthRequest authRequest = 
 AdminInitiateAuthRequest.builder() 
                     .clientId(clientId) 
                     .userPoolId(userPoolId) 
                     .authParameters(authParameters) 
                     .authFlow(AuthFlowType.ADMIN_USER_PASSWORD_AUTH) 
                    .build();
            AdminInitiateAuthResponse response = 
 identityProviderClient.adminInitiateAuth(authRequest); 
            System.out.println("Result Challenge is : " + 
 response.challengeName()); 
            return response; 
        } catch (CognitoIdentityProviderException e) { 
            System.err.println(e.awsErrorDetails().errorMessage()); 
            System.exit(1); 
        } 
        return null; 
    }
```
• API の詳細については、「 API リファレンス[AdminInitiateAuth」](https://docs.aws.amazon.com/goto/SdkForJavaV2/cognito-idp-2016-04-18/AdminInitiateAuth)の「」を参照してくださ い。 AWS SDK for Java 2.x

**JavaScript** 

SDK for JavaScript (v3)

**a** Note

については、「」を参照してください GitHub。[AWS コード例リポジトリ](https://github.com/awsdocs/aws-doc-sdk-examples/tree/main/javascriptv3/example_code/cognito-identity-provider/#code-examples) で全く同じ 例を見つけて、設定と実行の方法を確認してください。

```
const adminInitiateAuth = ({ clientId, userPoolId, username, password }) => { 
   const client = new CognitoIdentityProviderClient({}); 
 const command = new AdminInitiateAuthCommand(\{ ClientId: clientId, 
     UserPoolId: userPoolId, 
     AuthFlow: AuthFlowType.ADMIN_USER_PASSWORD_AUTH, 
    AuthParameters: { USERNAME: username, PASSWORD: password }, 
  }); 
  return client.send(command);
};
```
• API の詳細については、「 API リファレンス[AdminInitiateAuth」](https://docs.aws.amazon.com/AWSJavaScriptSDK/v3/latest/client/cognito-identity-provider/command/AdminInitiateAuthCommand)の「」を参照してくださ い。 AWS SDK for JavaScript

Kotlin

SDK for Kotlin

**a** Note

```
suspend fun checkAuthMethod(clientIdVal: String, userNameVal: String,
  passwordVal: String, userPoolIdVal: String): AdminInitiateAuthResponse { 
     val authParas = mutableMapOf<String, String>() 
     authParas["USERNAME"] = userNameVal 
     authParas["PASSWORD"] = passwordVal 
     val authRequest = AdminInitiateAuthRequest { 
         clientId = clientIdVal 
         userPoolId = userPoolIdVal 
         authParameters = authParas 
         authFlow = AuthFlowType.AdminUserPasswordAuth 
     } 
     CognitoIdentityProviderClient { region = "us-east-1" }.use 
  { identityProviderClient -> 
         val response = identityProviderClient.adminInitiateAuth(authRequest) 
         println("Result Challenge is ${response.challengeName}") 
         return response 
     }
}
```
• API の詳細については、 AWS SDK for Kotlin API リファレンス[AdminInitiateAuthの](https://sdk.amazonaws.com/kotlin/api/latest/index.html)「」を参 照してください。

# Python

SDK for Python (Boto3)

**a** Note

```
class CognitoIdentityProviderWrapper: 
     """Encapsulates Amazon Cognito actions""" 
     def __init__(self, cognito_idp_client, user_pool_id, client_id, 
 client_secret=None): 
        "" "
```

```
 :param cognito_idp_client: A Boto3 Amazon Cognito Identity Provider 
  client. 
        : param user pool id: The ID of an existing Amazon Cognito user pool.
         :param client_id: The ID of a client application registered with the user 
  pool. 
         :param client_secret: The client secret, if the client has a secret. 
 """ 
         self.cognito_idp_client = cognito_idp_client 
         self.user_pool_id = user_pool_id 
        self.client id = client id
         self.client_secret = client_secret 
     def start_sign_in(self, user_name, password): 
 """ 
         Starts the sign-in process for a user by using administrator credentials. 
         This method of signing in is appropriate for code running on a secure 
  server. 
         If the user pool is configured to require MFA and this is the first sign-
in 
         for the user, Amazon Cognito returns a challenge response to set up an 
         MFA application. When this occurs, this function gets an MFA secret from 
         Amazon Cognito and returns it to the caller. 
         :param user_name: The name of the user to sign in. 
         :param password: The user's password. 
         :return: The result of the sign-in attempt. When sign-in is successful, 
  this 
                  returns an access token that can be used to get AWS credentials. 
  Otherwise, 
                  Amazon Cognito returns a challenge to set up an MFA application, 
                  or a challenge to enter an MFA code from a registered MFA 
  application. 
         """ 
         try: 
            kwargs = \{ "UserPoolId": self.user_pool_id, 
                 "ClientId": self.client_id, 
                 "AuthFlow": "ADMIN_USER_PASSWORD_AUTH", 
                 "AuthParameters": {"USERNAME": user_name, "PASSWORD": password}, 
 } 
            if self.client secret is not None:
```

```
 kwargs["AuthParameters"]["SECRET_HASH"] = 
 self._secret_hash(user_name) 
             response = self.cognito_idp_client.admin_initiate_auth(**kwargs) 
             challenge_name = response.get("ChallengeName", None) 
            if challenge name == "MFA SETUP":
                 if ( 
                     "SOFTWARE_TOKEN_MFA" 
                     in response["ChallengeParameters"]["MFAS_CAN_SETUP"] 
\hspace{1.6cm}):
                     response.update(self.get_mfa_secret(response["Session"])) 
                 else: 
                     raise RuntimeError( 
                         "The user pool requires MFA setup, but the user pool is 
 not " 
                         "configured for TOTP MFA. This example requires TOTP 
 MFA." 
) except ClientError as err: 
             logger.error( 
                 "Couldn't start sign in for %s. Here's why: %s: %s", 
                user name,
                 err.response["Error"]["Code"], 
                 err.response["Error"]["Message"], 
) raise 
         else: 
             response.pop("ResponseMetadata", None) 
             return response
```
• API の詳細については、 [AdminInitiateAuth](https://docs.aws.amazon.com/goto/boto3/cognito-idp-2016-04-18/AdminInitiateAuth) AWS SDK for Python (Boto3) API リファレンス の「」を参照してください。

# <span id="page-1971-0"></span>AWS SDK または CLI **AdminRespondToAuthChallenge**で を使用する

以下のコード例は、AdminRespondToAuthChallenge の使用方法を示しています。

アクション例は、より大きなプログラムからのコードの抜粋であり、コンテキスト内で実行する必要 があります。次のコード例で、このアクションのコンテキストを確認できます。

• [MFA を必要とするユーザープールによりユーザーをサインアップする](#page-2111-0)

### .NET

### AWS SDK for .NET

```
a Note
```

```
 /// <summary> 
    /// Respond to an admin authentication challenge. 
    /// </summary> 
    /// <param name="userName">The name of the user.</param> 
    /// <param name="clientId">The client ID.</param> 
    /// <param name="mfaCode">The multi-factor authentication code.</param> 
    /// <param name="session">The current application session.</param> 
    /// <param name="clientId">The user pool ID.</param> 
    /// <returns>The result of the authentication response.</returns> 
    public async Task<AuthenticationResultType> AdminRespondToAuthChallengeAsync( 
        string userName, 
        string clientId, 
        string mfaCode, 
        string session, 
        string userPoolId) 
    { 
        Console.WriteLine("SOFTWARE_TOKEN_MFA challenge is generated"); 
        var challengeResponses = new Dictionary<string, string>(); 
        challengeResponses.Add("USERNAME", userName); 
        challengeResponses.Add("SOFTWARE_TOKEN_MFA_CODE", mfaCode); 
        var respondToAuthChallengeRequest = new 
 AdminRespondToAuthChallengeRequest 
        { 
            ChallengeName = ChallengeNameType.SOFTWARE_TOKEN_MFA, 
            ClientId = clientId, 
            ChallengeResponses = challengeResponses, 
            Session = session, 
            UserPoolId = userPoolId, 
        };
```

```
 var response = await 
 _cognitoService.AdminRespondToAuthChallengeAsync(respondToAuthChallengeRequest); 
        Console.WriteLine($"Response to Authentication 
 {response.AuthenticationResult.TokenType}"); 
        return response.AuthenticationResult; 
    }
```
• API の詳細については、「 API リファレンス[AdminRespondToAuthChallenge](https://docs.aws.amazon.com/goto/DotNetSDKV3/cognito-idp-2016-04-18/AdminRespondToAuthChallenge)」の「」を参 照してください。 AWS SDK for .NET

 $C++$ 

SDK for C++

**a** Note

```
 Aws::Client::ClientConfiguration clientConfig; 
        // Optional: Set to the AWS Region (overrides config file). 
        // clientConfig.region = "us-east-1"; 
    Aws::CognitoIdentityProvider::CognitoIdentityProviderClient 
 client(clientConfig); 
        Aws::CognitoIdentityProvider::Model::AdminRespondToAuthChallengeRequest 
 request; 
        request.AddChallengeResponses("USERNAME", userName); 
        request.AddChallengeResponses("SOFTWARE_TOKEN_MFA_CODE", mfaCode); 
        request.SetChallengeName( 
 Aws::CognitoIdentityProvider::Model::ChallengeNameType::SOFTWARE_TOKEN_MFA); 
        request.SetClientId(clientID); 
        request.SetUserPoolId(userPoolID); 
        request.SetSession(session);
```

```
 Aws::CognitoIdentityProvider::Model::AdminRespondToAuthChallengeOutcome 
 outcome = 
                 client.AdminRespondToAuthChallenge(request); 
        if (outcome.IsSuccess()) { 
            std::cout << "Here is the response to the challenge.\n" << 
 outcome.GetResult().GetAuthenticationResult().Jsonize().View().WriteReadable() 
                       << std::endl; 
            accessToken = 
 outcome.GetResult().GetAuthenticationResult().GetAccessToken(); 
        } 
        else { 
            std::cerr << "Error with 
 CognitoIdentityProvider::AdminRespondToAuthChallenge. " 
                       << outcome.GetError().GetMessage() 
                       << std::endl; 
            return false; 
        }
```
• API の詳細については、「 API リファレンス[AdminRespondToAuthChallenge](https://docs.aws.amazon.com/goto/SdkForCpp/cognito-idp-2016-04-18/AdminRespondToAuthChallenge)」の「」を参 照してください。 AWS SDK for C++

Java

SDK for Java 2.x

**a** Note

については、「」を参照してください GitHub。[AWS コード例リポジトリ](https://github.com/awsdocs/aws-doc-sdk-examples/tree/main/javav2/example_code/cognito#readme) で全く同じ 例を見つけて、設定と実行の方法を確認してください。

 // Respond to an authentication challenge. public static void adminRespondToAuthChallenge(CognitoIdentityProviderClient identityProviderClient, String userName, String clientId, String mfaCode, String session) { System.out.println("SOFTWARE\_TOKEN\_MFA challenge is generated"); Map<String, String> challengeResponses = new HashMap<>();

```
 challengeResponses.put("USERNAME", userName); 
       challengeResponses.put("SOFTWARE_TOKEN_MFA_CODE", mfaCode);
        AdminRespondToAuthChallengeRequest respondToAuthChallengeRequest = 
 AdminRespondToAuthChallengeRequest.builder() 
                 .challengeName(ChallengeNameType.SOFTWARE_TOKEN_MFA) 
                .clientId(clientId) 
                .challengeResponses(challengeResponses) 
                .session(session) 
               .buid() AdminRespondToAuthChallengeResponse respondToAuthChallengeResult = 
 identityProviderClient 
                 .adminRespondToAuthChallenge(respondToAuthChallengeRequest); 
 System.out.println("respondToAuthChallengeResult.getAuthenticationResult()" 
                + respondToAuthChallengeResult.authenticationResult()); 
    }
```
• API の詳細については、「 API リファレンス[AdminRespondToAuthChallenge](https://docs.aws.amazon.com/goto/SdkForJavaV2/cognito-idp-2016-04-18/AdminRespondToAuthChallenge)」の「」を参 照してください。 AWS SDK for Java 2.x

**JavaScript** 

```
SDK for JavaScript (v3)
```
**a** Note

```
const adminRespondToAuthChallenge = ({ 
   userPoolId, 
   clientId, 
   username, 
   totp, 
   session,
) => {
```

```
 const client = new CognitoIdentityProviderClient({}); 
   const command = new AdminRespondToAuthChallengeCommand({ 
     ChallengeName: ChallengeNameType.SOFTWARE_TOKEN_MFA, 
     ChallengeResponses: { 
       SOFTWARE_TOKEN_MFA_CODE: totp, 
       USERNAME: username, 
     }, 
     ClientId: clientId, 
     UserPoolId: userPoolId, 
     Session: session, 
   }); 
   return client.send(command);
};
```
• API の詳細については、「 API リファレンス[AdminRespondToAuthChallenge](https://docs.aws.amazon.com/AWSJavaScriptSDK/v3/latest/client/cognito-identity-provider/command/AdminRespondToAuthChallengeCommand)」の「」を参 照してください。 AWS SDK for JavaScript

### Kotlin

SDK for Kotlin

**a** Note

```
// Respond to an authentication challenge.
suspend fun adminRespondToAuthChallenge(userName: String, clientIdVal: String?, 
 mfaCode: String, sessionVal: String?) { 
     println("SOFTWARE_TOKEN_MFA challenge is generated") 
     val challengeResponsesOb = mutableMapOf<String, String>() 
     challengeResponsesOb["USERNAME"] = userName 
     challengeResponsesOb["SOFTWARE_TOKEN_MFA_CODE"] = mfaCode 
     val adminRespondToAuthChallengeRequest = AdminRespondToAuthChallengeRequest { 
         challengeName = ChallengeNameType.SoftwareTokenMfa 
         clientId = clientIdVal 
         challengeResponses = challengeResponsesOb
```

```
 session = sessionVal 
     } 
     CognitoIdentityProviderClient { region = "us-east-1" }.use 
  { identityProviderClient -> 
         val respondToAuthChallengeResult = 
  identityProviderClient.adminRespondToAuthChallenge(adminRespondToAuthChallengeRequest) 
         println("respondToAuthChallengeResult.getAuthenticationResult() 
  ${respondToAuthChallengeResult.authenticationResult}") 
     }
}
```
• API の詳細については、 AWS SDK for Kotlin API リファレン ス[AdminRespondToAuthChallengeの](https://sdk.amazonaws.com/kotlin/api/latest/index.html)「」を参照してください。

### Python

SDK for Python (Boto3)

**a** Note

については、「」を参照してください GitHub。[AWS コード例リポジトリ](https://github.com/awsdocs/aws-doc-sdk-examples/tree/main/python/example_code/cognito#code-examples) で全く同じ 例を見つけて、設定と実行の方法を確認してください。

MFA のチャレンジに応答するには、関連する MFA アプリケーションによって生成された コードを入手します。

```
class CognitoIdentityProviderWrapper: 
     """Encapsulates Amazon Cognito actions""" 
     def __init__(self, cognito_idp_client, user_pool_id, client_id, 
 client_secret=None): 
         """ 
         :param cognito_idp_client: A Boto3 Amazon Cognito Identity Provider 
 client. 
         :param user_pool_id: The ID of an existing Amazon Cognito user pool. 
         :param client_id: The ID of a client application registered with the user 
  pool. 
         :param client_secret: The client secret, if the client has a secret.
```

```
"" "
         self.cognito_idp_client = cognito_idp_client 
        self.user pool id = user pool id
         self.client_id = client_id 
         self.client_secret = client_secret 
    def respond_to_mfa_challenge(self, user_name, session, mfa_code): 
        "" "
         Responds to a challenge for an MFA code. This completes the second step 
 of 
         a two-factor sign-in. When sign-in is successful, it returns an access 
 token 
         that can be used to get AWS credentials from Amazon Cognito. 
         :param user_name: The name of the user who is signing in. 
         :param session: Session information returned from a previous call to 
 initiate 
                          authentication. 
         :param mfa_code: A code generated by the associated MFA application. 
         :return: The result of the authentication. When successful, this contains 
 an 
                  access token for the user. 
        "" "
         try: 
            kwargs = \{ "UserPoolId": self.user_pool_id, 
                 "ClientId": self.client_id, 
                 "ChallengeName": "SOFTWARE_TOKEN_MFA", 
                 "Session": session, 
                 "ChallengeResponses": { 
                     "USERNAME": user_name, 
                     "SOFTWARE_TOKEN_MFA_CODE": mfa_code, 
                 }, 
 } 
             if self.client_secret is not None: 
                 kwargs["ChallengeResponses"]["SECRET_HASH"] = self._secret_hash( 
                     user_name 
) response = 
 self.cognito_idp_client.admin_respond_to_auth_challenge(**kwargs) 
             auth_result = response["AuthenticationResult"] 
         except ClientError as err: 
             if err.response["Error"]["Code"] == "ExpiredCodeException":
```

```
 logger.warning( 
                     "Your MFA code has expired or has been used already. You 
 might have " 
                     "to wait a few seconds until your app shows you a new code." 
) else: 
                 logger.error( 
                     "Couldn't respond to mfa challenge for %s. Here's why: %s: 
\frac{6}{6}s",
                    user name,
                     err.response["Error"]["Code"], 
                     err.response["Error"]["Message"], 
) raise 
        else: 
             return auth_result
```
• API の詳細については、 [AdminRespondToAuthChallenge](https://docs.aws.amazon.com/goto/boto3/cognito-idp-2016-04-18/AdminRespondToAuthChallenge) AWS SDK for Python (Boto3) API リファレンスの「」を参照してください。

<span id="page-1979-0"></span>AWS SDK または CLI **AdminSetUserPassword**で を使用する

次の例は、AdminSetUserPassword を使用する方法を説明しています。

アクション例は、より大きなプログラムからのコードの抜粋であり、コンテキスト内で実行する必要 があります。次のコード例で、このアクションのコンテキストを確認できます。

• [Amazon Cognito ユーザー認証後に Lambda 関数を使用してカスタムアクティビティデータを書き](#page-2173-0) [込む](#page-2173-0)

Go

SDK for Go V2

**a**) Note
```
type CognitoActions struct { 
  CognitoClient *cognitoidentityprovider.Client
}
// AdminSetUserPassword uses administrator credentials to set a password for a 
  user without requiring a
// temporary password.
func (actor CognitoActions) AdminSetUserPassword(userPoolId string, userName 
  string, password string) error { 
  _, err := actor.CognitoClient.AdminSetUserPassword(context.TODO(), 
  &cognitoidentityprovider.AdminSetUserPasswordInput{ 
  Password: aws.String(password),
   UserPoolId: aws.String(userPoolId), 
   Username: aws.String(userName), 
   Permanent: true, 
  }) 
 if err != nil {
  var invalidPassword *types.InvalidPasswordException 
   if errors.As(err, &invalidPassword) { 
    log.Println(*invalidPassword.Message) 
   } else { 
    log.Printf("Couldn't set password for user %v. Here's why: %v\n", userName, 
  err) 
  } 
 \mathfrak{I} return err
}
```
• API の詳細については、「 API リファレンス[AdminSetUserPassword」](https://pkg.go.dev/github.com/aws/aws-sdk-go-v2/service/cognitoidentityprovider#Client.AdminSetUserPassword)の「」を参照してく ださい。 AWS SDK for Go

## AWS SDK または CLI **AssociateSoftwareToken**で を使用する

以下のコード例は、AssociateSoftwareToken の使用方法を示しています。

アクション例は、より大きなプログラムからのコードの抜粋であり、コンテキスト内で実行する必要 があります。次のコード例で、このアクションのコンテキストを確認できます。

# • [MFA を必要とするユーザープールによりユーザーをサインアップする](#page-2111-0)

.NET

AWS SDK for .NET

### **a** Note

については、「」を参照してください GitHub。[AWS コード例リポジトリ](https://github.com/awsdocs/aws-doc-sdk-examples/tree/main/dotnetv3/Cognito#code-examples) で全く同じ 例を見つけて、設定と実行の方法を確認してください。

```
 /// <summary> 
   /// Get an MFA token to authenticate the user with the authenticator.
    /// </summary> 
    /// <param name="session">The session name.</param> 
   /// <returns>The session name.</returns>
    public async Task<string> AssociateSoftwareTokenAsync(string session) 
   \left\{ \right. var softwareTokenRequest = new AssociateSoftwareTokenRequest 
        { 
            Session = session, 
        }; 
        var tokenResponse = await 
 _cognitoService.AssociateSoftwareTokenAsync(softwareTokenRequest); 
        var secretCode = tokenResponse.SecretCode; 
        Console.WriteLine($"Use the following secret code to set up the 
 authenticator: {secretCode}"); 
        return tokenResponse.Session; 
    }
```
• API の詳細については、「 API リファレンス[AssociateSoftwareToken](https://docs.aws.amazon.com/goto/DotNetSDKV3/cognito-idp-2016-04-18/AssociateSoftwareToken)」の「」を参照して ください。 AWS SDK for .NET

#### $C++$

SDK for C++

### **a** Note

```
 Aws::Client::ClientConfiguration clientConfig; 
         // Optional: Set to the AWS Region (overrides config file). 
         // clientConfig.region = "us-east-1"; 
     Aws::CognitoIdentityProvider::CognitoIdentityProviderClient 
  client(clientConfig); 
         Aws::CognitoIdentityProvider::Model::AssociateSoftwareTokenRequest 
  request; 
         request.SetSession(session); 
         Aws::CognitoIdentityProvider::Model::AssociateSoftwareTokenOutcome 
 outcome = client.AssociateSoftwareToken(request); 
         if (outcome.IsSuccess()) { 
             std::cout 
                      << "Enter this setup key into an authenticator app, for 
  example Google Authenticator." 
                      << std::endl; 
             std::cout << "Setup key: " << outcome.GetResult().GetSecretCode() 
                        << std::endl;
#ifdef USING_QR 
             printAsterisksLine(); 
             std::cout << "\nOr scan the QR code in the file '" << QR_CODE_PATH << 
  "." 
                        << std::endl; 
             saveQRCode(std::string("otpauth://totp/") + userName + "?secret=" + 
                         outcome.GetResult().GetSecretCode());
#endif // USING_QR 
            session = outcome.GetResult().GetSession();
```

```
 } 
        else { 
             std::cerr << "Error with 
 CognitoIdentityProvider::AssociateSoftwareToken. " 
                        << outcome.GetError().GetMessage() 
                        << std::endl; 
             return false; 
        }
```
• API の詳細については、「 API リファレンス[AssociateSoftwareToken](https://docs.aws.amazon.com/goto/SdkForCpp/cognito-idp-2016-04-18/AssociateSoftwareToken)」の「」を参照して ください。 AWS SDK for C++

Java

SDK for Java 2.x

**a** Note

については、「」を参照してください GitHub。[AWS コード例リポジトリ](https://github.com/awsdocs/aws-doc-sdk-examples/tree/main/javav2/example_code/cognito#readme) で全く同じ 例を見つけて、設定と実行の方法を確認してください。

```
 public static String getSecretForAppMFA(CognitoIdentityProviderClient 
 identityProviderClient, String session) { 
        AssociateSoftwareTokenRequest softwareTokenRequest = 
 AssociateSoftwareTokenRequest.builder() 
                 .session(session) 
                .build():
        AssociateSoftwareTokenResponse tokenResponse = identityProviderClient 
                 .associateSoftwareToken(softwareTokenRequest); 
        String secretCode = tokenResponse.secretCode(); 
        System.out.println("Enter this token into Google Authenticator"); 
        System.out.println(secretCode); 
        return tokenResponse.session(); 
    }
```
• API の詳細については、「 API リファレンス[AssociateSoftwareToken](https://docs.aws.amazon.com/goto/SdkForJavaV2/cognito-idp-2016-04-18/AssociateSoftwareToken)」の「」を参照して ください。 AWS SDK for Java 2.x

### **JavaScript**

SDK for JavaScript (v3)

**a** Note については、「」を参照してください GitHub。[AWS コード例リポジトリ](https://github.com/awsdocs/aws-doc-sdk-examples/tree/main/javascriptv3/example_code/cognito-identity-provider#code-examples) で全く同じ 例を見つけて、設定と実行の方法を確認してください。

```
const associateSoftwareToken = (session) => { 
   const client = new CognitoIdentityProviderClient({}); 
   const command = new AssociateSoftwareTokenCommand({ 
     Session: session, 
  }); 
  return client.send(command);
};
```
• API の詳細については、「 API リファレンス[AssociateSoftwareToken](https://docs.aws.amazon.com/AWSJavaScriptSDK/v3/latest/client/cognito-identity-provider/command/AssociateSoftwareTokenCommand)」の「」を参照して ください。 AWS SDK for JavaScript

Kotlin

SDK for Kotlin

**a** Note については、「」を参照してください GitHub。[AWS コード例リポジトリ](https://github.com/awsdocs/aws-doc-sdk-examples/tree/main/kotlin/services/cognito#code-examples) で全く同じ 例を見つけて、設定と実行の方法を確認してください。

```
suspend fun getSecretForAppMFA(sessionVal: String?): String? { 
     val softwareTokenRequest = AssociateSoftwareTokenRequest { 
         session = sessionVal 
     } 
     CognitoIdentityProviderClient { region = "us-east-1" }.use 
  { identityProviderClient ->
```

```
 val tokenResponse = 
  identityProviderClient.associateSoftwareToken(softwareTokenRequest) 
         val secretCode = tokenResponse.secretCode 
         println("Enter this token into Google Authenticator") 
         println(secretCode) 
         return tokenResponse.session 
     }
}
```
• API の詳細については、 AWS SDK for Kotlin API リファレンス[AssociateSoftwareToken](https://sdk.amazonaws.com/kotlin/api/latest/index.html)の 「」を参照してください。

#### Python

SDK for Python (Boto3)

**a** Note

```
class CognitoIdentityProviderWrapper: 
     """Encapsulates Amazon Cognito actions""" 
     def __init__(self, cognito_idp_client, user_pool_id, client_id, 
 client_secret=None): 
        "" "
         :param cognito_idp_client: A Boto3 Amazon Cognito Identity Provider 
  client. 
         :param user_pool_id: The ID of an existing Amazon Cognito user pool. 
         :param client_id: The ID of a client application registered with the user 
 pool. 
         :param client_secret: The client secret, if the client has a secret. 
 """ 
         self.cognito_idp_client = cognito_idp_client 
         self.user_pool_id = user_pool_id 
         self.client_id = client_id 
         self.client_secret = client_secret
```

```
 def get_mfa_secret(self, session): 
 """ 
         Gets a token that can be used to associate an MFA application with the 
 user. 
         :param session: Session information returned from a previous call to 
 initiate 
                          authentication. 
         :return: An MFA token that can be used to set up an MFA application. 
         """ 
         try: 
             response = 
 self.cognito_idp_client.associate_software_token(Session=session) 
         except ClientError as err: 
             logger.error( 
                 "Couldn't get MFA secret. Here's why: %s: %s", 
                 err.response["Error"]["Code"], 
                 err.response["Error"]["Message"], 
) raise 
         else: 
             response.pop("ResponseMetadata", None) 
             return response
```
• API の詳細については、 [AssociateSoftwareToken](https://docs.aws.amazon.com/goto/boto3/cognito-idp-2016-04-18/AssociateSoftwareToken) AWS SDK for Python (Boto3) API リファ レンスの「」を参照してください。

AWS SDK または CLI **ConfirmDevice**で を使用する

以下のコード例は、ConfirmDevice の使用方法を示しています。

アクション例は、より大きなプログラムからのコードの抜粋であり、コンテキスト内で実行する必要 があります。次のコード例で、このアクションのコンテキストを確認できます。

• [MFA を必要とするユーザープールによりユーザーをサインアップする](#page-2111-0)

### .NET

### AWS SDK for .NET

**a** Note

については、「」を参照してください GitHub。[AWS コード例リポジトリ](https://github.com/awsdocs/aws-doc-sdk-examples/tree/main/dotnetv3/Cognito#code-examples) で全く同じ 例を見つけて、設定と実行の方法を確認してください。

```
 /// <summary> 
     /// Initiates and confirms tracking of the device. 
     /// </summary> 
     /// <param name="accessToken">The user's access token.</param> 
     /// <param name="deviceKey">The key of the device from Amazon Cognito.</
param> 
     /// <param name="deviceName">The device name.</param> 
    /// <returns></returns>
    public async Task<bool> ConfirmDeviceAsync(string accessToken, string
  deviceKey, string deviceName) 
     { 
         var request = new ConfirmDeviceRequest 
        \left\{ \right. AccessToken = accessToken, 
              DeviceKey = deviceKey, 
              DeviceName = deviceName 
         }; 
         var response = await _cognitoService.ConfirmDeviceAsync(request); 
         return response.UserConfirmationNecessary; 
     }
```
• API の詳細については、「 API リファレンス[ConfirmDevice](https://docs.aws.amazon.com/goto/DotNetSDKV3/cognito-idp-2016-04-18/ConfirmDevice)」の「」を参照してください。 AWS SDK for NFT

### **JavaScript**

SDK for JavaScript (v3)

**a** Note については、「」を参照してください GitHub。[AWS コード例リポジトリ](https://github.com/awsdocs/aws-doc-sdk-examples/tree/main/javascriptv3/example_code/cognito-identity-provider#code-examples) で全く同じ 例を見つけて、設定と実行の方法を確認してください。

```
const confirmDevice = ({ deviceKey, accessToken, passwordVerifier, salt }) => { 
  const client = new CognitoIdentityProviderClient({});
  const command = new ConfirmDeviceCommand({ 
     DeviceKey: deviceKey, 
     AccessToken: accessToken, 
     DeviceSecretVerifierConfig: { 
       PasswordVerifier: passwordVerifier, 
       Salt: salt, 
     }, 
   }); 
  return client.send(command);
};
```
• API の詳細については、「 API リファレンス[ConfirmDevice](https://docs.aws.amazon.com/AWSJavaScriptSDK/v3/latest/client/cognito-identity-provider/command/ConfirmDeviceCommand)」の「」を参照してください。 AWS SDK for JavaScript

Python

SDK for Python (Boto3)

**a** Note

については、「」を参照してください GitHub。[AWS コード例リポジトリ](https://github.com/awsdocs/aws-doc-sdk-examples/tree/main/python/example_code/cognito#code-examples) で全く同じ 例を見つけて、設定と実行の方法を確認してください。

class CognitoIdentityProviderWrapper:

```
 """Encapsulates Amazon Cognito actions""" 
    def __init (self, cognito_idp_client, user_pool_id, client_id,
 client_secret=None): 
 """ 
         :param cognito_idp_client: A Boto3 Amazon Cognito Identity Provider 
 client. 
         :param user_pool_id: The ID of an existing Amazon Cognito user pool. 
         :param client_id: The ID of a client application registered with the user 
 pool. 
         :param client_secret: The client secret, if the client has a secret. 
        "" "
         self.cognito_idp_client = cognito_idp_client 
        self.user pool id = user pool id
         self.client_id = client_id 
         self.client_secret = client_secret 
     def confirm_mfa_device( 
         self, 
         user_name, 
         device_key, 
         device_group_key, 
         device_password, 
         access_token, 
         aws_srp, 
    \cdot """ 
         Confirms an MFA device to be tracked by Amazon Cognito. When a device is 
         tracked, its key and password can be used to sign in without requiring a 
 new 
         MFA code from the MFA application. 
        : param user name: The user that is associated with the device.
         :param device_key: The key of the device, returned by Amazon Cognito. 
         :param device_group_key: The group key of the device, returned by Amazon 
 Cognito. 
         :param device_password: The password that is associated with the device. 
         :param access_token: The user's access token. 
         :param aws_srp: A class that helps with Secure Remote Password (SRP) 
                          calculations. The scenario associated with this example 
 uses 
                          the warrant package.
```

```
 :return: True when the user must confirm the device. Otherwise, False. 
 When 
                  False, the device is automatically confirmed and tracked. 
 """ 
         srp_helper = aws_srp.AWSSRP( 
             username=user_name, 
             password=device_password, 
             pool_id="_", 
            client id=self.client id,
             client_secret=None, 
             client=self.cognito_idp_client, 
         ) 
         device_and_pw = f"{device_group_key}{device_key}:{device_password}" 
         device_and_pw_hash = aws_srp.hash_sha256(device_and_pw.encode("utf-8")) 
         salt = aws_srp.pad_hex(aws_srp.get_random(16)) 
         x_value = aws_srp.hex_to_long(aws_srp.hex_hash(salt + 
 device_and_pw_hash)) 
         verifier = aws_srp.pad_hex(pow(srp_helper.val_g, x_value, 
 srp_helper.big_n)) 
         device_secret_verifier_config = { 
             "PasswordVerifier": base64.standard_b64encode( 
                 bytearray.fromhex(verifier) 
             ).decode("utf-8"), 
             "Salt": 
base64.standard b64encode(bytearray.fromhex(salt)).decode("utf-8"),
         } 
         try: 
             response = self.cognito_idp_client.confirm_device( 
                 AccessToken=access_token, 
                 DeviceKey=device_key, 
                 DeviceSecretVerifierConfig=device_secret_verifier_config, 
) user_confirm = response["UserConfirmationNecessary"] 
         except ClientError as err: 
             logger.error( 
                 "Couldn't confirm mfa device %s. Here's why: %s: %s", 
                 device_key, 
                 err.response["Error"]["Code"], 
                 err.response["Error"]["Message"], 
) raise 
         else: 
             return user_confirm
```
• API の詳細については、 [ConfirmDevice](https://docs.aws.amazon.com/goto/boto3/cognito-idp-2016-04-18/ConfirmDevice) AWS SDK for Python (Boto3) API リファレンス の「」を参照してください。

AWS SDK または CLI **ConfirmForgotPassword**で を使用する

以下のコード例は、ConfirmForgotPassword の使用方法を示しています。

アクション例は、より大きなプログラムからのコードの抜粋であり、コンテキスト内で実行する必要 があります。次のコード例で、このアクションのコンテキストを確認できます。

• [Lambda 関数を使用して登録済みのユーザーを自動的に移行する](#page-2089-0)

CL<sub>I</sub>

AWS CLI

忘れたパスワードを確認するには

この例では、ユーザー名 diego@example.com のパスワードを忘れたことを確認します。

コマンド:

aws cognito-idp confirm-forgot-password --client-id 3n4b5urk1ft4fl3mg5e62d9ado - username=diego@example.com --password PASSWORD --confirmation-code CONF\_CODE

• API の詳細については、「 コマンドリファレンス[ConfirmForgotPassword](https://awscli.amazonaws.com/v2/documentation/api/latest/reference/cognito-idp/confirm-forgot-password.html)」の「」を参照し てください。 AWS CLI

Go

SDK for Go V2

**a** Note

```
type CognitoActions struct { 
 CognitoClient *cognitoidentityprovider.Client
}
// ConfirmForgotPassword confirms a user with a confirmation code and a new 
  password.
func (actor CognitoActions) ConfirmForgotPassword(clientId string, code string, 
  userName string, password string) error { 
  _, err := actor.CognitoClient.ConfirmForgotPassword(context.TODO(), 
  &cognitoidentityprovider.ConfirmForgotPasswordInput{ 
 ClientId: aws.String(clientId),
   ConfirmationCode: aws.String(code), 
  Password: aws.String(password),
 Username: aws.String(userName),
  }) 
 if err := nil {
  var invalidPassword *types.InvalidPasswordException 
  if errors.As(err, &invalidPassword) { 
   log.Println(*invalidPassword.Message) 
   } else { 
    log.Printf("Couldn't confirm user %v. Here's why: %v", userName, err) 
   } 
  } 
 return err
}
```
• API の詳細については、「 API リファレンス[ConfirmForgotPassword」](https://pkg.go.dev/github.com/aws/aws-sdk-go-v2/service/cognitoidentityprovider#Client.ConfirmForgotPassword)の「」を参照してく ださい。 AWS SDK for Go

### AWS SDK または CLI **ConfirmSignUp**で を使用する

以下のコード例は、ConfirmSignUp の使用方法を示しています。

アクション例は、より大きなプログラムからのコードの抜粋であり、コンテキスト内で実行する必要 があります。次のコード例で、このアクションのコンテキストを確認できます。

• [MFA を必要とするユーザープールによりユーザーをサインアップする](#page-2111-0)

### .NET

AWS SDK for .NET

```
a Note
```
については、「」を参照してください GitHub。[AWS コード例リポジトリ](https://github.com/awsdocs/aws-doc-sdk-examples/tree/main/dotnetv3/Cognito#code-examples) で全く同じ 例を見つけて、設定と実行の方法を確認してください。

```
 /// <summary> 
    /// Confirm that the user has signed up. 
    /// </summary> 
    /// <param name="clientId">The Id of this application.</param> 
    /// <param name="code">The confirmation code sent to the user.</param> 
    /// <param name="userName">The username.</param> 
   /// <returns>True if successful.</returns>
   public async Task<bool> ConfirmSignupAsync(string clientId, string code,
 string userName) 
   \left\{ \right. var signUpRequest = new ConfirmSignUpRequest 
        { 
             ClientId = clientId, 
             ConfirmationCode = code, 
             Username = userName, 
        }; 
        var response = await _cognitoService.ConfirmSignUpAsync(signUpRequest); 
        if (response.HttpStatusCode == HttpStatusCode.OK) 
       \mathcal{L} Console.WriteLine($"{userName} was confirmed"); 
             return true; 
        } 
        return false; 
    }
```
• API の詳細については、「 API リファレンス[ConfirmSignUp」](https://docs.aws.amazon.com/goto/DotNetSDKV3/cognito-idp-2016-04-18/ConfirmSignUp)の「」を参照してください。 AWS SDK for NFT

#### $C++$

SDK for C++

```
a Note
 については、「」を参照してください GitHub。AWS コード例リポジトリ で全く同じ
 例を見つけて、設定と実行の方法を確認してください。
```

```
 Aws::Client::ClientConfiguration clientConfig; 
        // Optional: Set to the AWS Region (overrides config file). 
        // clientConfig.region = "us-east-1"; 
    Aws::CognitoIdentityProvider::CognitoIdentityProviderClient 
 client(clientConfig); 
        Aws::CognitoIdentityProvider::Model::ConfirmSignUpRequest request; 
        request.SetClientId(clientID); 
        request.SetConfirmationCode(confirmationCode); 
        request.SetUsername(userName); 
        Aws::CognitoIdentityProvider::Model::ConfirmSignUpOutcome outcome = 
                 client.ConfirmSignUp(request); 
        if (outcome.IsSuccess()) { 
            std::cout << "ConfirmSignup was Successful." 
                       << std::endl; 
        } 
        else { 
            std::cerr << "Error with CognitoIdentityProvider::ConfirmSignUp. " 
                       << outcome.GetError().GetMessage() 
                       << std::endl; 
            return false; 
        }
```
• API の詳細については、「 API リファレンス[ConfirmSignUp」](https://docs.aws.amazon.com/goto/SdkForCpp/cognito-idp-2016-04-18/ConfirmSignUp)の「」を参照してください。 AWS SDK for C++

### CLI

### AWS CLI

サインアップを確認するには

この例では、ユーザー名 diego@example.com のサインアップを確認します。

コマンド:

```
aws cognito-idp confirm-sign-up --client-id 3n4b5urk1ft4fl3mg5e62d9ado --
username=diego@example.com --confirmation-code CONF_CODE
```
• API の詳細については、「 コマンドリファレンス[ConfirmSignUp](https://awscli.amazonaws.com/v2/documentation/api/latest/reference/cognito-idp/confirm-sign-up.html)」の「」を参照してくださ い。 AWS CLI

#### Java

SDK for Java 2.x

```
a Note
```

```
 public static void confirmSignUp(CognitoIdentityProviderClient 
 identityProviderClient, String clientId, String code, 
            String userName) { 
        try { 
            ConfirmSignUpRequest signUpRequest = ConfirmSignUpRequest.builder() 
                     .clientId(clientId) 
                     .confirmationCode(code) 
                     .username(userName) 
                    .build();
            identityProviderClient.confirmSignUp(signUpRequest); 
            System.out.println(userName + " was confirmed"); 
        } catch (CognitoIdentityProviderException e) {
```

```
 System.err.println(e.awsErrorDetails().errorMessage()); 
          System.exit(1); 
     } 
 }
```
• API の詳細については、「 API リファレンス[ConfirmSignUp」](https://docs.aws.amazon.com/goto/SdkForJavaV2/cognito-idp-2016-04-18/ConfirmSignUp)の「」を参照してください。 AWS SDK for Java 2.x

**JavaScript** 

SDK for JavaScript (v3)

### **a** Note

については、「」を参照してください GitHub。[AWS コード例リポジトリ](https://github.com/awsdocs/aws-doc-sdk-examples/tree/main/javascriptv3/example_code/cognito-identity-provider#code-examples) で全く同じ 例を見つけて、設定と実行の方法を確認してください。

```
const confirmSignUp = ({ clientId, username, code }) => { 
   const client = new CognitoIdentityProviderClient({}); 
   const command = new ConfirmSignUpCommand({ 
     ClientId: clientId, 
     Username: username, 
     ConfirmationCode: code, 
   }); 
   return client.send(command);
};
```
• API の詳細については、「 API リファレンス[ConfirmSignUp」](https://docs.aws.amazon.com/AWSJavaScriptSDK/v3/latest/client/cognito-identity-provider/command/ConfirmSignUpCommand)の「」を参照してください。 AWS SDK for JavaScript

### Kotlin

SDK for Kotlin

```
a Note
 については、「」を参照してください GitHub。AWS コード例リポジトリ で全く同じ
 例を見つけて、設定と実行の方法を確認してください。
```

```
suspend fun confirmSignUp(clientIdVal: String?, codeVal: String?, userNameVal: 
  String?) { 
     val signUpRequest = ConfirmSignUpRequest { 
         clientId = clientIdVal 
         confirmationCode = codeVal 
         username = userNameVal 
     } 
     CognitoIdentityProviderClient { region = "us-east-1" }.use 
  { identityProviderClient -> 
         identityProviderClient.confirmSignUp(signUpRequest) 
         println("$userNameVal was confirmed") 
     }
}
```
• API の詳細については、 AWS SDK for Kotlin API リファレンス[ConfirmSignUp](https://sdk.amazonaws.com/kotlin/api/latest/index.html)の「」を参照 してください。

Python

SDK for Python (Boto3)

**a** Note

については、「」を参照してください GitHub。[AWS コード例リポジトリ](https://github.com/awsdocs/aws-doc-sdk-examples/tree/main/python/example_code/cognito#code-examples) で全く同じ 例を見つけて、設定と実行の方法を確認してください。

class CognitoIdentityProviderWrapper:

```
 """Encapsulates Amazon Cognito actions""" 
   def __init (self, cognito_idp_client, user_pool_id, client_id,
 client_secret=None): 
 """ 
         :param cognito_idp_client: A Boto3 Amazon Cognito Identity Provider 
 client. 
         :param user_pool_id: The ID of an existing Amazon Cognito user pool. 
         :param client_id: The ID of a client application registered with the user 
 pool. 
         :param client_secret: The client secret, if the client has a secret. 
        "" "
         self.cognito_idp_client = cognito_idp_client 
         self.user_pool_id = user_pool_id 
         self.client_id = client_id 
         self.client_secret = client_secret 
    def confirm_user_sign_up(self, user_name, confirmation_code): 
 """ 
         Confirms a previously created user. A user must be confirmed before they 
         can sign in to Amazon Cognito. 
         :param user_name: The name of the user to confirm. 
         :param confirmation_code: The confirmation code sent to the user's 
 registered 
                                    email address. 
         :return: True when the confirmation succeeds. 
 """ 
        try: 
            kwargs = {
                 "ClientId": self.client_id, 
                 "Username": user_name, 
                 "ConfirmationCode": confirmation_code, 
 } 
            if self.client secret is not None:
                 kwargs["SecretHash"] = self._secret_hash(user_name) 
             self.cognito_idp_client.confirm_sign_up(**kwargs) 
         except ClientError as err: 
             logger.error( 
                 "Couldn't confirm sign up for %s. Here's why: %s: %s", 
                 user_name, 
                 err.response["Error"]["Code"], 
                 err.response["Error"]["Message"],
```
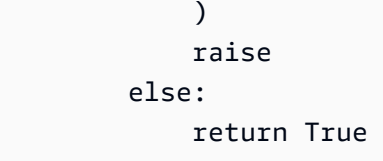

• API の詳細については、 [ConfirmSignUp](https://docs.aws.amazon.com/goto/boto3/cognito-idp-2016-04-18/ConfirmSignUp) AWS SDK for Python (Boto3) API リファレンス の「」を参照してください。

AWS SDK または CLI **CreateUserPool**で を使用する

以下のコード例は、CreateUserPool の使用方法を示しています。

CLI

AWS CLI

最小構成のユーザープールを作成するには

この例では、デフォルト値 MyUserPool を使用して という名前のユーザープールを作成しま す。必要な属性やアプリケーションクライアントはありません。MFA およびアドバンストセ キュリティは無効化されています。

コマンド:

aws cognito-idp create-user-pool --pool-name MyUserPool

出力:

```
{ 
   "UserPool": { 
        "SchemaAttributes": [ 
            { 
                 "Name": "sub", 
                 "StringAttributeConstraints": { 
                     "MinLength": "1", 
                     "MaxLength": "2048" 
                 }, 
                 "DeveloperOnlyAttribute": false, 
                 "Required": true, 
                 "AttributeDataType": "String",
```

```
 "Mutable": false 
 }, 
 { 
     "Name": "name", 
     "StringAttributeConstraints": { 
          "MinLength": "0", 
          "MaxLength": "2048" 
     }, 
     "DeveloperOnlyAttribute": false, 
     "Required": false, 
     "AttributeDataType": "String", 
     "Mutable": true 
 }, 
 { 
     "Name": "given_name", 
     "StringAttributeConstraints": { 
          "MinLength": "0", 
          "MaxLength": "2048" 
     }, 
     "DeveloperOnlyAttribute": false, 
     "Required": false, 
     "AttributeDataType": "String", 
     "Mutable": true 
 }, 
 { 
     "Name": "family_name", 
     "StringAttributeConstraints": { 
          "MinLength": "0", 
          "MaxLength": "2048" 
     }, 
     "DeveloperOnlyAttribute": false, 
     "Required": false, 
     "AttributeDataType": "String", 
     "Mutable": true 
 }, 
 { 
     "Name": "middle_name", 
     "StringAttributeConstraints": { 
          "MinLength": "0", 
          "MaxLength": "2048" 
     }, 
     "DeveloperOnlyAttribute": false, 
     "Required": false, 
     "AttributeDataType": "String",
```

```
 "Mutable": true 
 }, 
 { 
     "Name": "nickname", 
     "StringAttributeConstraints": { 
          "MinLength": "0", 
          "MaxLength": "2048" 
     }, 
     "DeveloperOnlyAttribute": false, 
     "Required": false, 
     "AttributeDataType": "String", 
     "Mutable": true 
 }, 
 { 
     "Name": "preferred_username", 
     "StringAttributeConstraints": { 
          "MinLength": "0", 
          "MaxLength": "2048" 
     }, 
     "DeveloperOnlyAttribute": false, 
     "Required": false, 
     "AttributeDataType": "String", 
     "Mutable": true 
 }, 
 { 
     "Name": "profile", 
     "StringAttributeConstraints": { 
          "MinLength": "0", 
          "MaxLength": "2048" 
     }, 
     "DeveloperOnlyAttribute": false, 
     "Required": false, 
     "AttributeDataType": "String", 
     "Mutable": true 
 }, 
 { 
     "Name": "picture", 
     "StringAttributeConstraints": { 
          "MinLength": "0", 
          "MaxLength": "2048" 
     }, 
     "DeveloperOnlyAttribute": false, 
     "Required": false, 
     "AttributeDataType": "String",
```

```
 "Mutable": true 
 }, 
 { 
     "Name": "website", 
     "StringAttributeConstraints": { 
          "MinLength": "0", 
          "MaxLength": "2048" 
     }, 
     "DeveloperOnlyAttribute": false, 
     "Required": false, 
     "AttributeDataType": "String", 
     "Mutable": true 
 }, 
 { 
     "Name": "email", 
     "StringAttributeConstraints": { 
          "MinLength": "0", 
          "MaxLength": "2048" 
     }, 
     "DeveloperOnlyAttribute": false, 
     "Required": false, 
     "AttributeDataType": "String", 
     "Mutable": true 
 }, 
 { 
     "AttributeDataType": "Boolean", 
     "DeveloperOnlyAttribute": false, 
     "Required": false, 
     "Name": "email_verified", 
     "Mutable": true 
 }, 
 { 
     "Name": "gender", 
     "StringAttributeConstraints": { 
          "MinLength": "0", 
          "MaxLength": "2048" 
     }, 
     "DeveloperOnlyAttribute": false, 
     "Required": false, 
     "AttributeDataType": "String", 
     "Mutable": true 
 }, 
 { 
     "Name": "birthdate",
```

```
 "StringAttributeConstraints": { 
          "MinLength": "10", 
          "MaxLength": "10" 
     }, 
     "DeveloperOnlyAttribute": false, 
     "Required": false, 
     "AttributeDataType": "String", 
     "Mutable": true 
 }, 
 { 
     "Name": "zoneinfo", 
     "StringAttributeConstraints": { 
          "MinLength": "0", 
          "MaxLength": "2048" 
     }, 
     "DeveloperOnlyAttribute": false, 
     "Required": false, 
     "AttributeDataType": "String", 
     "Mutable": true 
 }, 
 { 
     "Name": "locale", 
     "StringAttributeConstraints": { 
          "MinLength": "0", 
          "MaxLength": "2048" 
     }, 
     "DeveloperOnlyAttribute": false, 
     "Required": false, 
     "AttributeDataType": "String", 
     "Mutable": true 
 }, 
 { 
     "Name": "phone_number", 
     "StringAttributeConstraints": { 
          "MinLength": "0", 
          "MaxLength": "2048" 
     }, 
     "DeveloperOnlyAttribute": false, 
     "Required": false, 
     "AttributeDataType": "String", 
     "Mutable": true 
 }, 
 { 
     "AttributeDataType": "Boolean",
```

```
 "DeveloperOnlyAttribute": false, 
          "Required": false, 
         "Name": "phone number verified",
          "Mutable": true 
     }, 
     { 
          "Name": "address", 
          "StringAttributeConstraints": { 
              "MinLength": "0", 
              "MaxLength": "2048" 
          }, 
          "DeveloperOnlyAttribute": false, 
          "Required": false, 
          "AttributeDataType": "String", 
          "Mutable": true 
     }, 
     { 
          "Name": "updated_at", 
          "NumberAttributeConstraints": { 
              "MinValue": "0" 
          }, 
          "DeveloperOnlyAttribute": false, 
          "Required": false, 
          "AttributeDataType": "Number", 
          "Mutable": true 
     } 
 ], 
 "MfaConfiguration": "OFF", 
 "Name": "MyUserPool", 
 "LastModifiedDate": 1547833345.777, 
 "AdminCreateUserConfig": { 
     "UnusedAccountValidityDays": 7, 
     "AllowAdminCreateUserOnly": false 
 }, 
 "EmailConfiguration": {}, 
 "Policies": { 
     "PasswordPolicy": { 
          "RequireLowercase": true, 
          "RequireSymbols": true, 
          "RequireNumbers": true, 
          "MinimumLength": 8, 
          "RequireUppercase": true 
     } 
 },
```

```
 "CreationDate": 1547833345.777, 
        "EstimatedNumberOfUsers": 0, 
       "Id": "us-west-2_aaaaaaaaa", 
       "LambdaConfig": {} 
   }
}
```
2 つの必須属性でユーザープールを作成するには

この例では、ユーザープール を作成します MyUserPool。プールは、E メールをユーザー名属 性として受け入れるように設定されています。また、Amazon Simple Email Service を使用し て、E メールの送信元アドレスを検証済みのアドレスに設定します。

コマンド:

```
aws cognito-idp create-user-pool --pool-name MyUserPool --username-
attributes "email" --email-configuration=SourceArn="arn:aws:ses:us-
east-1:111111111111:identity/
jane@example.com",ReplyToEmailAddress="jane@example.com"
```
出力:

```
{ 
   "UserPool": { 
       "SchemaAttributes": [ 
            { 
                 "Name": "sub", 
                 "StringAttributeConstraints": { 
                     "MinLength": "1", 
                     "MaxLength": "2048" 
                 }, 
                 "DeveloperOnlyAttribute": false, 
                 "Required": true, 
                 "AttributeDataType": "String", 
                 "Mutable": false 
            }, 
           \{ "Name": "name", 
                 "StringAttributeConstraints": { 
                     "MinLength": "0", 
                     "MaxLength": "2048" 
                 }, 
                 "DeveloperOnlyAttribute": false,
```

```
 "Required": false, 
     "AttributeDataType": "String", 
     "Mutable": true 
 }, 
 { 
     "Name": "given_name", 
     "StringAttributeConstraints": { 
          "MinLength": "0", 
          "MaxLength": "2048" 
     }, 
     "DeveloperOnlyAttribute": false, 
     "Required": false, 
     "AttributeDataType": "String", 
     "Mutable": true 
 }, 
 { 
     "Name": "family_name", 
     "StringAttributeConstraints": { 
          "MinLength": "0", 
          "MaxLength": "2048" 
     }, 
     "DeveloperOnlyAttribute": false, 
     "Required": false, 
     "AttributeDataType": "String", 
     "Mutable": true 
 }, 
 { 
     "Name": "middle_name", 
     "StringAttributeConstraints": { 
          "MinLength": "0", 
          "MaxLength": "2048" 
     }, 
     "DeveloperOnlyAttribute": false, 
     "Required": false, 
     "AttributeDataType": "String", 
     "Mutable": true 
 }, 
 { 
     "Name": "nickname", 
     "StringAttributeConstraints": { 
          "MinLength": "0", 
          "MaxLength": "2048" 
     }, 
     "DeveloperOnlyAttribute": false,
```

```
 "Required": false, 
     "AttributeDataType": "String", 
     "Mutable": true 
 }, 
 { 
     "Name": "preferred_username", 
     "StringAttributeConstraints": { 
          "MinLength": "0", 
          "MaxLength": "2048" 
     }, 
     "DeveloperOnlyAttribute": false, 
     "Required": false, 
     "AttributeDataType": "String", 
     "Mutable": true 
 }, 
 { 
     "Name": "profile", 
     "StringAttributeConstraints": { 
          "MinLength": "0", 
          "MaxLength": "2048" 
     }, 
     "DeveloperOnlyAttribute": false, 
     "Required": false, 
     "AttributeDataType": "String", 
     "Mutable": true 
 }, 
 { 
     "Name": "picture", 
     "StringAttributeConstraints": { 
          "MinLength": "0", 
          "MaxLength": "2048" 
     }, 
     "DeveloperOnlyAttribute": false, 
     "Required": false, 
     "AttributeDataType": "String", 
     "Mutable": true 
 }, 
 { 
     "Name": "website", 
     "StringAttributeConstraints": { 
          "MinLength": "0", 
          "MaxLength": "2048" 
     }, 
     "DeveloperOnlyAttribute": false,
```

```
 "Required": false, 
     "AttributeDataType": "String", 
     "Mutable": true 
 }, 
 { 
     "Name": "email", 
     "StringAttributeConstraints": { 
          "MinLength": "0", 
          "MaxLength": "2048" 
     }, 
     "DeveloperOnlyAttribute": false, 
     "Required": false, 
     "AttributeDataType": "String", 
     "Mutable": true 
 }, 
 { 
     "AttributeDataType": "Boolean", 
     "DeveloperOnlyAttribute": false, 
     "Required": false, 
     "Name": "email_verified", 
     "Mutable": true 
 }, 
 { 
     "Name": "gender", 
     "StringAttributeConstraints": { 
          "MinLength": "0", 
          "MaxLength": "2048" 
     }, 
     "DeveloperOnlyAttribute": false, 
     "Required": false, 
     "AttributeDataType": "String", 
     "Mutable": true 
 }, 
 { 
     "Name": "birthdate", 
     "StringAttributeConstraints": { 
          "MinLength": "10", 
          "MaxLength": "10" 
     }, 
     "DeveloperOnlyAttribute": false, 
     "Required": false, 
     "AttributeDataType": "String", 
     "Mutable": true 
 },
```

```
 { 
     "Name": "zoneinfo", 
     "StringAttributeConstraints": { 
          "MinLength": "0", 
          "MaxLength": "2048" 
     }, 
     "DeveloperOnlyAttribute": false, 
     "Required": false, 
     "AttributeDataType": "String", 
     "Mutable": true 
 }, 
 { 
     "Name": "locale", 
     "StringAttributeConstraints": { 
          "MinLength": "0", 
          "MaxLength": "2048" 
     }, 
     "DeveloperOnlyAttribute": false, 
     "Required": false, 
     "AttributeDataType": "String", 
     "Mutable": true 
 }, 
 { 
     "Name": "phone_number", 
     "StringAttributeConstraints": { 
          "MinLength": "0", 
          "MaxLength": "2048" 
     }, 
     "DeveloperOnlyAttribute": false, 
     "Required": false, 
     "AttributeDataType": "String", 
     "Mutable": true 
 }, 
 { 
     "AttributeDataType": "Boolean", 
     "DeveloperOnlyAttribute": false, 
     "Required": false, 
     "Name": "phone_number_verified", 
     "Mutable": true 
 }, 
 { 
     "Name": "address", 
     "StringAttributeConstraints": { 
          "MinLength": "0",
```

```
 "MaxLength": "2048" 
                }, 
                "DeveloperOnlyAttribute": false, 
                "Required": false, 
                "AttributeDataType": "String", 
                "Mutable": true 
            }, 
            { 
                "Name": "updated_at", 
                "NumberAttributeConstraints": { 
                     "MinValue": "0" 
                }, 
                "DeveloperOnlyAttribute": false, 
                 "Required": false, 
                "AttributeDataType": "Number", 
                "Mutable": true 
            } 
       ], 
       "MfaConfiguration": "OFF", 
       "Name": "MyUserPool", 
       "LastModifiedDate": 1547837788.189, 
       "AdminCreateUserConfig": { 
            "UnusedAccountValidityDays": 7, 
            "AllowAdminCreateUserOnly": false 
       }, 
       "EmailConfiguration": { 
            "ReplyToEmailAddress": "jane@example.com", 
            "SourceArn": "arn:aws:ses:us-east-1:111111111111:identity/
jane@example.com" 
       }, 
       "Policies": { 
            "PasswordPolicy": { 
                 "RequireLowercase": true, 
                "RequireSymbols": true, 
                "RequireNumbers": true, 
                "MinimumLength": 8, 
                "RequireUppercase": true 
            } 
       }, 
       "UsernameAttributes": [ 
            "email" 
       ], 
       "CreationDate": 1547837788.189, 
       "EstimatedNumberOfUsers": 0,
```

```
 "Id": "us-west-2_aaaaaaaaa", 
        "LambdaConfig": {} 
   }
}
```
• API の詳細については、「 コマンドリファレンス[CreateUserPool](https://awscli.amazonaws.com/v2/documentation/api/latest/reference/cognito-idp/create-user-pool.html)」の「」を参照してくだ さい。 AWS CLI

```
Java
```
SDK for Java 2.x

**a** Note

```
import software.amazon.awssdk.regions.Region;
import 
 software.amazon.awssdk.services.cognitoidentityprovider.CognitoIdentityProviderClient;
import 
 software.amazon.awssdk.services.cognitoidentityprovider.model.CognitoIdentityProviderExc
import 
  software.amazon.awssdk.services.cognitoidentityprovider.model.CreateUserPoolRequest;
import 
  software.amazon.awssdk.services.cognitoidentityprovider.model.CreateUserPoolResponse;
/** 
  * Before running this Java V2 code example, set up your development 
  * environment, including your credentials. 
 * 
  * For more information, see the following documentation topic: 
 * 
  * https://docs.aws.amazon.com/sdk-for-java/latest/developer-guide/get-
started.html 
  */
public class CreateUserPool { 
     public static void main(String[] args) { 
         final String usage = """
```

```
 Usage: 
                       <userPoolName>\s 
                  Where: 
                       userPoolName - The name to give your user pool when it's 
  created. 
                  """; 
        if (args.length != 1) {
              System.out.println(usage); 
              System.exit(1); 
         } 
        String userPoolName = args[0];
         CognitoIdentityProviderClient cognitoClient = 
  CognitoIdentityProviderClient.builder() 
                  .region(Region.US_EAST_1) 
                  .build(); 
        String id = createPool(cognitoClient, userPoolName);
         System.out.println("User pool ID: " + id); 
         cognitoClient.close(); 
     } 
     public static String createPool(CognitoIdentityProviderClient cognitoClient, 
  String userPoolName) { 
         try { 
              CreateUserPoolRequest request = CreateUserPoolRequest.builder() 
                       .poolName(userPoolName) 
                       .build(); 
              CreateUserPoolResponse response = 
  cognitoClient.createUserPool(request); 
              return response.userPool().id(); 
         } catch (CognitoIdentityProviderException e) { 
              System.err.println(e.awsErrorDetails().errorMessage()); 
              System.exit(1); 
         } 
         return ""; 
     }
}
```
• API の詳細については、「 API リファレンス[CreateUserPool」](https://docs.aws.amazon.com/goto/SdkForJavaV2/cognito-idp-2016-04-18/CreateUserPool)の「」を参照してくださ い。 AWS SDK for Java 2.x

# AWS SDK または CLI **CreateUserPoolClient**で を使用する

以下のコード例は、CreateUserPoolClient の使用方法を示しています。

CLI

AWS CLI

ユーザープールクライアントを作成するには

この例では、USER\_PASSWORD\_AUTH と ADMIN\_NO\_SRP\_AUTH の 2 つの明示的な認証 フローを持つ新しいユーザープールクライアントを作成します。

コマンド:

```
aws cognito-idp create-user-pool-client --user-pool-id us-west-2_aaaaaaaaa 
  --client-name MyNewClient --no-generate-secret --explicit-auth-flows 
 "USER_PASSWORD_AUTH" "ADMIN_NO_SRP_AUTH"
```
出力:

```
{ 
   "UserPoolClient": { 
       "UserPoolId": "us-west-2_aaaaaaaaa", 
       "ClientName": "MyNewClient", 
       "ClientId": "6p3bs000no6a4ue1idruvd05ad", 
       "LastModifiedDate": 1548697449.497, 
       "CreationDate": 1548697449.497, 
       "RefreshTokenValidity": 30, 
       "ExplicitAuthFlows": [ 
            "USER_PASSWORD_AUTH", 
            "ADMIN_NO_SRP_AUTH" 
       ], 
       "AllowedOAuthFlowsUserPoolClient": false 
   }
}
```
• API の詳細については、「 コマンドリファレンス[CreateUserPoolClient」](https://awscli.amazonaws.com/v2/documentation/api/latest/reference/cognito-idp/create-user-pool-client.html)の「」を参照して ください。 AWS CLI

Java

SDK for Java 2.x

#### **a** Note

```
import software.amazon.awssdk.regions.Region;
import 
  software.amazon.awssdk.services.cognitoidentityprovider.CognitoIdentityProviderClient;
import 
 software.amazon.awssdk.services.cognitoidentityprovider.model.CognitoIdentityProviderExc
import 
 software.amazon.awssdk.services.cognitoidentityprovider.model.CreateUserPoolClientReques
import 
 software.amazon.awssdk.services.cognitoidentityprovider.model.CreateUserPoolClientRespor
/** 
  * A user pool client app is an application that authenticates with Amazon 
  * Cognito user pools. 
  * When you create a user pool, you can configure app clients that allow mobile 
  * or web applications 
  * to call API operations to authenticate users, manage user attributes and 
  * profiles, 
  * and implement sign-up and sign-in flows. 
 * 
  * Before running this Java V2 code example, set up your development 
  * environment, including your credentials. 
 * 
  * For more information, see the following documentation topic: 
  * https://docs.aws.amazon.com/sdk-for-java/latest/developer-guide/get-
started.html 
  */
public class CreateUserPoolClient { 
     public static void main(String[] args) {
```

```
 final String usage = """ 
                 Usage: 
                     <clientName> <userPoolId>\s 
                 Where: 
                     clientName - The name for the user pool client to create. 
                     userPoolId - The ID for the user pool. 
                """
       if (args.length != 2) {
            System.out.println(usage); 
            System.exit(1); 
        } 
        String clientName = args[0]; 
       String userPoolId = args[1];
        CognitoIdentityProviderClient cognitoClient = 
 CognitoIdentityProviderClient.builder() 
                 .region(Region.US_EAST_1) 
                 .build(); 
        createPoolClient(cognitoClient, clientName, userPoolId); 
        cognitoClient.close(); 
    } 
    public static void createPoolClient(CognitoIdentityProviderClient 
 cognitoClient, String clientName, 
            String userPoolId) { 
        try { 
            CreateUserPoolClientRequest request = 
 CreateUserPoolClientRequest.builder() 
                     .clientName(clientName) 
                     .userPoolId(userPoolId) 
                    .build();
            CreateUserPoolClientResponse response = 
 cognitoClient.createUserPoolClient(request); 
            System.out.println("User pool " + 
 response.userPoolClient().clientName() + " created. ID: " 
                     + response.userPoolClient().clientId()); 
        } catch (CognitoIdentityProviderException e) { 
             System.err.println(e.awsErrorDetails().errorMessage());
```
```
 System.exit(1); 
           } 
      }
}
```
• API の詳細については、「 API リファレンス[CreateUserPoolClient」](https://docs.aws.amazon.com/goto/SdkForJavaV2/cognito-idp-2016-04-18/CreateUserPoolClient)の「」を参照してくだ さい。 AWS SDK for Java 2.x

AWS SDK または CLI **DeleteUser**で を使用する

以下のコード例は、DeleteUser の使用方法を示しています。

アクション例は、より大きなプログラムからのコードの抜粋であり、コンテキスト内で実行する必要 があります。次のコード例で、このアクションのコンテキストを確認できます。

- [Lambda 関数を使用して登録済みのユーザーを自動的に確認する](#page-2070-0)
- [Lambda 関数を使用して登録済みのユーザーを自動的に移行する](#page-2089-0)
- [Amazon Cognito ユーザー認証後に Lambda 関数を使用してカスタムアクティビティデータを書き](#page-2173-0) [込む](#page-2173-0)

 $C++$ 

SDK for C++

```
a Note
```
については、「」を参照してください GitHub。[AWS コード例リポジトリ](https://github.com/awsdocs/aws-doc-sdk-examples/tree/main/cpp/example_code/cognito#code-examples) で全く同じ 例を見つけて、設定と実行の方法を確認してください。

 Aws::Client::ClientConfiguration clientConfig; // Optional: Set to the AWS Region (overrides config file). // clientConfig.region = "us-east-1";

```
 Aws::CognitoIdentityProvider::CognitoIdentityProviderClient 
 client(clientConfig);
```
Aws::CognitoIdentityProvider::Model::DeleteUserRequest request;

```
 request.SetAccessToken(accessToken); 
Aws::CognitoIdentityProvider::Model::DeleteUserOutcome outcome =
         client.DeleteUser(request); 
 if (outcome.IsSuccess()) { 
     std::cout << "The user " << userName << " was deleted." 
                << std::endl; 
 } 
 else { 
     std::cerr << "Error with CognitoIdentityProvider::DeleteUser. " 
                << outcome.GetError().GetMessage() 
                << std::endl; 
 }
```
• API の詳細については、「 API リファレンス[DeleteUser」](https://docs.aws.amazon.com/goto/SdkForCpp/cognito-idp-2016-04-18/DeleteUser)の「」を参照してください。 AWS SDK for C++

CLI

AWS CLI

ユーザーを削除するには

この例では、ユーザーを削除します。

コマンド:

aws cognito-idp delete-user --access-token ACCESS\_TOKEN

• API の詳細については、「 コマンドリファレンス[DeleteUser」](https://awscli.amazonaws.com/v2/documentation/api/latest/reference/cognito-idp/delete-user.html)の「」を参照してくださ い。 AWS CLI

# Go

SDK for Go V2

**a** Note

については、「」を参照してください GitHub。[AWS コード例リポジトリ](https://github.com/awsdocs/aws-doc-sdk-examples/tree/main/gov2/cognito#code-examples) で全く同じ 例を見つけて、設定と実行の方法を確認してください。

```
type CognitoActions struct { 
 CognitoClient *cognitoidentityprovider.Client
}
// DeleteUser removes a user from the user pool.
func (actor CognitoActions) DeleteUser(userAccessToken string) error { 
  _, err := actor.CognitoClient.DeleteUser(context.TODO(), 
 &cognitoidentityprovider.DeleteUserInput{ 
  AccessToken: aws.String(userAccessToken), 
  }) 
 if err != nil {
  log.Printf("Couldn't delete user. Here's why: %v\n", err) 
  } 
  return err
}
```
• API の詳細については、「 API リファレンス[DeleteUser」](https://pkg.go.dev/github.com/aws/aws-sdk-go-v2/service/cognitoidentityprovider#Client.DeleteUser)の「」を参照してください。 AWS SDK for Go

AWS SDK または CLI **ForgotPassword**で を使用する

以下のコード例は、ForgotPassword の使用方法を示しています。

アクション例は、より大きなプログラムからのコードの抜粋であり、コンテキスト内で実行する必要 があります。次のコード例で、このアクションのコンテキストを確認できます。

• [Lambda 関数を使用して登録済みのユーザーを自動的に移行する](#page-2089-0)

# CLI

### AWS CLI

パスワードを強制的に変更するには

次のforgot-password例では、パスワードを変更するメッセージを jane@example.com に 送信します。

aws cognito-idp forgot-password --client-id 38fjsnc484p94kpqsnet7mpld0 --username jane@example.com

出力:

```
{ 
     "CodeDeliveryDetails": { 
          "Destination": "j***@e***.com", 
          "DeliveryMedium": "EMAIL", 
          "AttributeName": "email" 
     }
}
```
• API の詳細については、「 コマンドリファレンス[ForgotPassword](https://awscli.amazonaws.com/v2/documentation/api/latest/reference/cognito-idp/forgot-password.html)」の「」を参照してくだ さい。 AWS CLI

### Go

SDK for Go V2

**a** Note

については、「」を参照してください GitHub。[AWS コード例リポジトリ](https://github.com/awsdocs/aws-doc-sdk-examples/tree/main/gov2/cognito#code-examples) で全く同じ 例を見つけて、設定と実行の方法を確認してください。

type CognitoActions struct {

```
 CognitoClient *cognitoidentityprovider.Client
}
// ForgotPassword starts a password recovery flow for a user. This flow typically 
  sends a confirmation code
// to the user's configured notification destination, such as email.
func (actor CognitoActions) ForgotPassword(clientId string, userName string) 
  (*types.CodeDeliveryDetailsType, error) { 
  output, err := actor.CognitoClient.ForgotPassword(context.TODO(), 
  &cognitoidentityprovider.ForgotPasswordInput{ 
  ClientId: aws.String(clientId), 
  Username: aws.String(userName), 
  }) 
 if err != nil {
  log.Printf("Couldn't start password reset for user '%v'. Here;s why: %v\n", 
  userName, err) 
  } 
  return output.CodeDeliveryDetails, err
}
```
• API の詳細については、「 API リファレンス[ForgotPassword」](https://pkg.go.dev/github.com/aws/aws-sdk-go-v2/service/cognitoidentityprovider#Client.ForgotPassword)の「」を参照してくださ い。 AWS SDK for Go

# AWS SDK または CLI **InitiateAuth**で を使用する

以下のコード例は、InitiateAuth の使用方法を示しています。

アクション例は、より大きなプログラムからのコードの抜粋であり、コンテキスト内で実行する必要 があります。次のコード例で、このアクションのコンテキストを確認できます。

- [Lambda 関数を使用して登録済みのユーザーを自動的に確認する](#page-2070-0)
- [Lambda 関数を使用して登録済みのユーザーを自動的に移行する](#page-2089-0)
- [MFA を必要とするユーザープールによりユーザーをサインアップする](#page-2111-0)
- [Amazon Cognito ユーザー認証後に Lambda 関数を使用してカスタムアクティビティデータを書き](#page-2173-0) [込む](#page-2173-0)

# .NET

# AWS SDK for .NET

```
a Note
```

```
 /// <summary> 
     /// Initiate authorization. 
     /// </summary> 
     /// <param name="clientId">The client Id of the application.</param> 
     /// <param name="userName">The name of the user who is authenticating.</
param> 
     /// <param name="password">The password for the user who is authenticating.</
param> 
     /// <returns>The response from the initiate auth request.</returns> 
     public async Task<InitiateAuthResponse> InitiateAuthAsync(string clientId, 
  string userName, string password) 
     { 
         var authParameters = new Dictionary<string, string>(); 
         authParameters.Add("USERNAME", userName); 
         authParameters.Add("PASSWORD", password); 
         var authRequest = new InitiateAuthRequest 
         { 
             ClientId = clientId, 
             AuthParameters = authParameters, 
             AuthFlow = AuthFlowType.USER_PASSWORD_AUTH, 
         }; 
         var response = await _cognitoService.InitiateAuthAsync(authRequest); 
         Console.WriteLine($"Result Challenge is : {response.ChallengeName}"); 
         return response; 
     }
```
• API の詳細については、「 API リファレンス[InitiateAuth」](https://docs.aws.amazon.com/goto/DotNetSDKV3/cognito-idp-2016-04-18/InitiateAuth)の「」を参照してください。 AWS SDK for .NET

Go

SDK for Go V2

**a** Note

```
type CognitoActions struct { 
 CognitoClient *cognitoidentityprovider.Client
}
// SignIn signs in a user to Amazon Cognito using a username and password 
  authentication flow.
func (actor CognitoActions) SignIn(clientId string, userName string, password 
  string) (*types.AuthenticationResultType, error) { 
  var authResult *types.AuthenticationResultType 
  output, err := actor.CognitoClient.InitiateAuth(context.TODO(), 
  &cognitoidentityprovider.InitiateAuthInput{ 
  AuthFlow: "USER_PASSWORD_AUTH", 
   ClientId: aws.String(clientId), 
 AuthParameters: map[string]string{"USERNAME": userName, "PASSWORD": password},
  }) 
  if err != nil { 
  var resetRequired *types.PasswordResetRequiredException 
  if errors.As(err, &resetRequired) { 
   log.Println(*resetRequired.Message) 
   } else { 
    log.Printf("Couldn't sign in user %v. Here's why: %v\n", userName, err) 
   } 
  } else { 
   authResult = output.AuthenticationResult 
  }
```

```
 return authResult, err
}
```
• API の詳細については、「 API リファレンス[InitiateAuth」](https://pkg.go.dev/github.com/aws/aws-sdk-go-v2/service/cognitoidentityprovider#Client.InitiateAuth)の「」を参照してください。 AWS SDK for Go

**JavaScript** 

SDK for JavaScript (v3)

```
a Note
 については、「」を参照してください GitHub。AWS コード例リポジトリ で全く同じ
 例を見つけて、設定と実行の方法を確認してください。
```

```
const initiateAuth = ({ username, password, clientId }) => { 
   const client = new CognitoIdentityProviderClient({}); 
  const command = new InitiateAuthCommand({ 
     AuthFlow: AuthFlowType.USER_PASSWORD_AUTH, 
    AuthParameters: { 
       USERNAME: username, 
       PASSWORD: password, 
     }, 
     ClientId: clientId, 
   }); 
   return client.send(command);
};
```
• API の詳細については、「 API リファレンス[InitiateAuth」](https://docs.aws.amazon.com/AWSJavaScriptSDK/v3/latest/client/cognito-identity-provider/command/InitiateAuthCommand)の「」を参照してください。 AWS SDK for JavaScript

### Python

SDK for Python (Boto3)

**a** Note

については、「」を参照してください GitHub。[AWS コード例リポジトリ](https://github.com/awsdocs/aws-doc-sdk-examples/tree/main/python/example_code/cognito#code-examples) で全く同じ 例を見つけて、設定と実行の方法を確認してください。

この例は、トラッキング対象デバイスを使用して認証を開始する方法を示しています。サイン インを完了するには、クライアントはセキュアリモートパスワード (SRP) チャレンジに正し く応答する必要があります。

```
class CognitoIdentityProviderWrapper: 
     """Encapsulates Amazon Cognito actions""" 
     def __init__(self, cognito_idp_client, user_pool_id, client_id, 
 client_secret=None): 
 """ 
         :param cognito_idp_client: A Boto3 Amazon Cognito Identity Provider 
 client. 
         :param user_pool_id: The ID of an existing Amazon Cognito user pool. 
         :param client_id: The ID of a client application registered with the user 
 pool. 
         :param client_secret: The client secret, if the client has a secret. 
         """ 
         self.cognito_idp_client = cognito_idp_client 
         self.user_pool_id = user_pool_id 
         self.client_id = client_id 
         self.client_secret = client_secret 
     def sign_in_with_tracked_device( 
         self, 
         user_name, 
         password, 
         device_key, 
         device_group_key, 
         device_password, 
         aws_srp, 
     ):
```

```
"" ""
         Signs in to Amazon Cognito as a user who has a tracked device. Signing in 
         with a tracked device lets a user sign in without entering a new MFA 
  code. 
         Signing in with a tracked device requires that the client respond to the 
  SRP 
         protocol. The scenario associated with this example uses the warrant 
  package 
         to help with SRP calculations. 
         For more information on SRP, see https://en.wikipedia.org/wiki/
Secure_Remote_Password_protocol. 
         :param user_name: The user that is associated with the device. 
         :param password: The user's password. 
         :param device_key: The key of a tracked device. 
         :param device_group_key: The group key of a tracked device. 
         :param device_password: The password that is associated with the device. 
         :param aws_srp: A class that helps with SRP calculations. The scenario 
                          associated with this example uses the warrant package. 
         :return: The result of the authentication. When successful, this contains 
  an 
                  access token for the user. 
 """ 
         try: 
             srp_helper = aws_srp.AWSSRP( 
                username=user_name,
                 password=device_password, 
                 pool_id="_", 
                 client_id=self.client_id, 
                 client_secret=None, 
                 client=self.cognito_idp_client, 
) response_init = self.cognito_idp_client.initiate_auth( 
                 ClientId=self.client_id, 
                 AuthFlow="USER_PASSWORD_AUTH", 
                 AuthParameters={ 
                      "USERNAME": user_name, 
                      "PASSWORD": password, 
                      "DEVICE_KEY": device_key, 
                 }, 
)
```

```
 if response_init["ChallengeName"] != "DEVICE_SRP_AUTH": 
                 raise RuntimeError( 
                    f"Expected DEVICE_SRP_AUTH challenge but got 
 {response_init['ChallengeName']}." 
) auth_params = srp_helper.get_auth_params() 
            auth_params["DEVICE_KEY"] = device_key 
            response_auth = self.cognito_idp_client.respond_to_auth_challenge( 
                ClientId=self.client_id, 
                 ChallengeName="DEVICE_SRP_AUTH", 
                 ChallengeResponses=auth_params, 
) if response_auth["ChallengeName"] != "DEVICE_PASSWORD_VERIFIER": 
                 raise RuntimeError( 
                    f"Expected DEVICE_PASSWORD_VERIFIER challenge but got " 
                    f"{response_init['ChallengeName']}." 
) challenge_params = response_auth["ChallengeParameters"] 
           challenge_params["USER_ID_FOR_SRP"] = device_group_key + device_key
            cr = srp_helper.process_challenge(challenge_params, {"USERNAME": 
 user_name}) 
            cr["USERNAME"] = user_name 
           cr['DEVICE KEY"] = device kev response_verifier = 
 self.cognito_idp_client.respond_to_auth_challenge( 
                ClientId=self.client_id, 
                 ChallengeName="DEVICE_PASSWORD_VERIFIER", 
                ChallengeResponses=cr, 
) auth_tokens = response_verifier["AuthenticationResult"] 
        except ClientError as err: 
            logger.error( 
                 "Couldn't start client sign in for %s. Here's why: %s: %s", 
                user_name, 
                err.response["Error"]["Code"], 
                err.response["Error"]["Message"], 
) raise 
        else: 
            return auth_tokens
```
• API の詳細については、 [InitiateAuth](https://docs.aws.amazon.com/goto/boto3/cognito-idp-2016-04-18/InitiateAuth) AWS SDK for Python (Boto3) API リファレンスの「」 を参照してください。

# AWS SDK または CLI **ListUserPools**で を使用する

以下のコード例は、ListUserPools の使用方法を示しています。

.NET

AWS SDK for .NET

### **a** Note

```
 /// <summary> 
    /// List the Amazon Cognito user pools for an account. 
    /// </summary> 
    /// <returns>A list of UserPoolDescriptionType objects.</returns> 
    public async Task<List<UserPoolDescriptionType>> ListUserPoolsAsync() 
    { 
        var userPools = new List<UserPoolDescriptionType>(); 
        var userPoolsPaginator = _cognitoService.Paginators.ListUserPools(new 
 ListUserPoolsRequest()); 
        await foreach (var response in userPoolsPaginator.Responses) 
        { 
            userPools.AddRange(response.UserPools); 
        } 
        return userPools; 
    }
```
• API の詳細については、「 API リファレンス[ListUserPools」](https://docs.aws.amazon.com/goto/DotNetSDKV3/cognito-idp-2016-04-18/ListUserPools)の「」を参照してください。 AWS SDK for .NET

# CLI

# AWS CLI

ユーザープールを一覧表示するには

次の例では、最大 20 のユーザープールを一覧表示します。

コマンド:

aws cognito-idp list-user-pools --max-results 20

出力:

```
{ 
   "UserPools": [ 
       \left\{ \right. "CreationDate": 1547763720.822, 
            "LastModifiedDate": 1547763720.822, 
            "LambdaConfig": {}, 
            "Id": "us-west-2_aaaaaaaaa", 
            "Name": "MyUserPool" 
        } 
   ]
}
```
• API の詳細については、「 コマンドリファレンス[ListUserPools」](https://awscli.amazonaws.com/v2/documentation/api/latest/reference/cognito-idp/list-user-pools.html)の「」を参照してくださ い。 AWS CLI

# Go

SDK for Go V2

**a** Note

```
package main
import ( 
  "context" 
  "fmt" 
  "log" 
  "github.com/aws/aws-sdk-go-v2/aws" 
  "github.com/aws/aws-sdk-go-v2/config" 
  "github.com/aws/aws-sdk-go-v2/service/cognitoidentityprovider" 
  "github.com/aws/aws-sdk-go-v2/service/cognitoidentityprovider/types"
)
// main uses the AWS SDK for Go V2 to create an Amazon Simple Notification 
  Service
// (Amazon SNS) client and list the topics in your account.
// This example uses the default settings specified in your shared credentials
// and config files.
func main() { 
  sdkConfig, err := config.LoadDefaultConfig(context.TODO()) 
 if err != nil {
   fmt.Println("Couldn't load default configuration. Have you set up your AWS 
  account?") 
   fmt.Println(err) 
   return 
  } 
  cognitoClient := cognitoidentityprovider.NewFromConfig(sdkConfig) 
  fmt.Println("Let's list the user pools for your account.") 
  var pools []types.UserPoolDescriptionType 
  paginator := cognitoidentityprovider.NewListUserPoolsPaginator( 
   cognitoClient, &cognitoidentityprovider.ListUserPoolsInput{MaxResults: 
  aws.Int32(10)}) 
  for paginator.HasMorePages() { 
   output, err := paginator.NextPage(context.TODO()) 
  if err != nil {
    log.Printf("Couldn't get user pools. Here's why: %v\n", err) 
   } else { 
    pools = append(pools, output.UserPools...) 
   } 
  } 
 if len(pools) == 0 \{ fmt.Println("You don't have any user pools!")
```

```
 } else { 
  for \Box, pool := range pools {
    fmt.Printf("\t%v: %v\n", *pool.Name, *pool.Id) 
   } 
  }
}
```
• API の詳細については、「 API リファレンス[ListUserPools」](https://pkg.go.dev/github.com/aws/aws-sdk-go-v2/service/cognitoidentityprovider#Client.ListUserPools)の「」を参照してください。 AWS SDK for Go

#### Java

SDK for Java 2.x

**a** Note

```
import software.amazon.awssdk.regions.Region;
import 
  software.amazon.awssdk.services.cognitoidentityprovider.CognitoIdentityProviderClient;
import 
 software.amazon.awssdk.services.cognitoidentityprovider.model.CognitoIdentityProviderExc
import 
  software.amazon.awssdk.services.cognitoidentityprovider.model.ListUserPoolsResponse;
import 
  software.amazon.awssdk.services.cognitoidentityprovider.model.ListUserPoolsRequest;
/** 
  * Before running this Java V2 code example, set up your development 
  * environment, including your credentials. 
 * 
  * For more information, see the following documentation topic: 
 * 
  * https://docs.aws.amazon.com/sdk-for-java/latest/developer-guide/get-
started.html 
  */
```

```
public class ListUserPools { 
     public static void main(String[] args) { 
         CognitoIdentityProviderClient cognitoClient = 
  CognitoIdentityProviderClient.builder() 
                  .region(Region.US_EAST_1) 
                  .build(); 
         listAllUserPools(cognitoClient); 
         cognitoClient.close(); 
     } 
     public static void listAllUserPools(CognitoIdentityProviderClient 
  cognitoClient) { 
         try { 
              ListUserPoolsRequest request = ListUserPoolsRequest.builder() 
                      .maxResults(10) 
                     .build();
              ListUserPoolsResponse response = 
  cognitoClient.listUserPools(request); 
              response.userPools().forEach(userpool -> { 
                  System.out.println("User pool " + userpool.name() + ", User ID " 
  + userpool.id()); 
              }); 
         } catch (CognitoIdentityProviderException e) { 
              System.err.println(e.awsErrorDetails().errorMessage()); 
              System.exit(1); 
         } 
     }
}
```
• API の詳細については、「 API リファレンス[ListUserPools」](https://docs.aws.amazon.com/goto/SdkForJavaV2/cognito-idp-2016-04-18/ListUserPools)の「」を参照してください。 AWS SDK for Java 2.x

#### Rust

SDK for Rust

**a** Note については、「」を参照してください GitHub。[AWS コード例リポジトリ](https://github.com/awsdocs/aws-doc-sdk-examples/tree/main/rustv1/examples/cognitoidentityprovider#code-examples) で全く同じ 例を見つけて、設定と実行の方法を確認してください。

```
async fn show_pools(client: &Client) -> Result<(), Error> { 
     let response = client.list_user_pools().max_results(10).send().await?; 
     let pools = response.user_pools(); 
     println!("User pools:"); 
     for pool in pools { 
        println!(" ID: {}", pool.id().unwrap_or_default());
        println!(" Name: {}", pool.name().unwrap_or_default());
         println!(" Lambda Config: {:?}", pool.lambda_config().unwrap()); 
         println!( 
             " Last modified: {}", 
             pool.last_modified_date().unwrap().to_chrono_utc()? 
         ); 
         println!( 
             " Creation date: {:?}", 
             pool.creation_date().unwrap().to_chrono_utc() 
         ); 
        println!(); 
     } 
     println!("Next token: {}", response.next_token().unwrap_or_default()); 
   0k(())}
```
• API の詳細については、 [ListUserPools](https://docs.rs/releases/search?query=aws-sdk) AWS SDK for Rust API リファレンスの「」を参照 してください。

AWS SDK または CLI **ListUsers**で を使用する

以下のコード例は、ListUsers の使用方法を示しています。

アクション例は、より大きなプログラムからのコードの抜粋であり、コンテキスト内で実行する必要 があります。次のコード例で、このアクションのコンテキストを確認できます。

• [MFA を必要とするユーザープールによりユーザーをサインアップする](#page-2111-0)

.NET

AWS SDK for .NET

**a** Note

```
 /// <summary> 
 /// Get a list of users for the Amazon Cognito user pool. 
 /// </summary> 
 /// <param name="userPoolId">The user pool ID.</param> 
/// <returns>A list of users.</returns>
 public async Task<List<UserType>> ListUsersAsync(string userPoolId) 
\{ var request = new ListUsersRequest 
    \{ UserPoolId = userPoolId 
     }; 
     var users = new List<UserType>(); 
    var usersPaginator = _cognitoService.Paginators.ListUsers(request);
     await foreach (var response in usersPaginator.Responses) 
     { 
         users.AddRange(response.Users); 
     } 
     return users; 
 }
```
• API の詳細については、「 API リファレンス[ListUsers」](https://docs.aws.amazon.com/goto/DotNetSDKV3/cognito-idp-2016-04-18/ListUsers)の「」を参照してください。 AWS SDK for .NET

# CLI

# AWS CLI

ユーザーを一覧表示するには

この例では最大 20 のユーザーを一覧表示します。

# コマンド:

aws cognito-idp list-users --user-pool-id us-west-2\_aaaaaaaaa --limit 20

# 出力:

```
{ 
   "Users": [ 
       { 
            "Username": "22704aa3-fc10-479a-97eb-2af5806bd327", 
            "Enabled": true, 
            "UserStatus": "FORCE_CHANGE_PASSWORD", 
            "UserCreateDate": 1548089817.683, 
            "UserLastModifiedDate": 1548089817.683, 
            "Attributes": [ 
                { 
                     "Name": "sub", 
                     "Value": "22704aa3-fc10-479a-97eb-2af5806bd327" 
                }, 
                { 
                     "Name": "email_verified", 
                     "Value": "true" 
                }, 
\overline{a} "Name": "email", 
                     "Value": "mary@example.com" 
 } 
          \mathbf{I} } 
   ]
}
```
• API の詳細については、「 コマンドリファレンス[ListUsers」](https://awscli.amazonaws.com/v2/documentation/api/latest/reference/cognito-idp/list-users.html)の「」を参照してください。 AWS CLI

#### Java

SDK for Java 2.x

### **a** Note

```
import software.amazon.awssdk.regions.Region;
import 
  software.amazon.awssdk.services.cognitoidentityprovider.CognitoIdentityProviderClient;
import 
 software.amazon.awssdk.services.cognitoidentityprovider.model.CognitoIdentityProviderExc
import 
  software.amazon.awssdk.services.cognitoidentityprovider.model.ListUsersRequest;
import 
  software.amazon.awssdk.services.cognitoidentityprovider.model.ListUsersResponse;
/** 
  * Before running this Java V2 code example, set up your development 
  * environment, including your credentials. 
 * 
  * For more information, see the following documentation topic: 
 * 
  * https://docs.aws.amazon.com/sdk-for-java/latest/developer-guide/get-
started.html 
  */
public class ListUsers { 
     public static void main(String[] args) { 
         final String usage = """ 
                 Usage: 
                      <userPoolId>\s 
                 Where:
```

```
 userPoolId - The ID given to your user pool when it's 
 created. 
                 """; 
       if (args.length != 1) {
            System.out.println(usage); 
            System.exit(1); 
        } 
       String userPoolId = args[0];
        CognitoIdentityProviderClient cognitoClient = 
 CognitoIdentityProviderClient.builder() 
                 .region(Region.US_EAST_1) 
                .build();
        listAllUsers(cognitoClient, userPoolId); 
        listUsersFilter(cognitoClient, userPoolId); 
        cognitoClient.close(); 
    } 
    public static void listAllUsers(CognitoIdentityProviderClient cognitoClient, 
 String userPoolId) { 
        try { 
            ListUsersRequest usersRequest = ListUsersRequest.builder() 
                     .userPoolId(userPoolId) 
                     .build(); 
            ListUsersResponse response = cognitoClient.listUsers(usersRequest); 
            response.users().forEach(user -> { 
                 System.out.println("User " + user.username() + " Status " + 
 user.userStatus() + " Created " 
                         + user.userCreateDate()); 
            }); 
        } catch (CognitoIdentityProviderException e) { 
            System.err.println(e.awsErrorDetails().errorMessage()); 
            System.exit(1); 
        } 
    } 
    // Shows how to list users by using a filter. 
    public static void listUsersFilter(CognitoIdentityProviderClient 
 cognitoClient, String userPoolId) {
```

```
 try { 
            String filter = "email = \"tblue@noserver.com\"";
             ListUsersRequest usersRequest = ListUsersRequest.builder() 
                      .userPoolId(userPoolId) 
                      .filter(filter) 
                      .build(); 
             ListUsersResponse response = cognitoClient.listUsers(usersRequest); 
             response.users().forEach(user -> { 
                  System.out.println("User with filter applied " + user.username() 
  + " Status " + user.userStatus() 
                          + " Created " + user.userCreateDate()); 
             }); 
         } catch (CognitoIdentityProviderException e) { 
             System.err.println(e.awsErrorDetails().errorMessage()); 
             System.exit(1); 
         } 
     }
}
```
• API の詳細については、「 API リファレンス[ListUsers」](https://docs.aws.amazon.com/goto/SdkForJavaV2/cognito-idp-2016-04-18/ListUsers)の「」を参照してください。 AWS SDK for Java 2.x

**JavaScript** 

SDK for JavaScript (v3)

**a** Note

```
const listUsers = ({userPoolId }) => {
  const client = new CognitoIdentityProviderClient({}); 
  const command = new ListUsersCommand({ 
     UserPoolId: userPoolId, 
  });
```

```
 return client.send(command);
};
```
• API の詳細については、「 API リファレンス[ListUsers」](https://docs.aws.amazon.com/AWSJavaScriptSDK/v3/latest/client/cognito-identity-provider/command/ListUsersCommand)の「」を参照してください。 AWS SDK for JavaScript

Kotlin

SDK for Kotlin

```
a Note
 については、「」を参照してください GitHub。AWS コード例リポジトリ で全く同じ
 例を見つけて、設定と実行の方法を確認してください。
```

```
suspend fun listAllUsers(userPoolId: String) { 
     val request = ListUsersRequest { 
         this.userPoolId = userPoolId 
     } 
     CognitoIdentityProviderClient { region = "us-east-1" }.use { cognitoClient -> 
         val response = cognitoClient.listUsers(request) 
         response.users?.forEach { user -> 
             println("The user name is ${user.username}") 
         } 
     }
}
```
• API の詳細については、 AWS SDK for Kotlin API リファレンス[ListUsersの](https://sdk.amazonaws.com/kotlin/api/latest/index.html)「」を参照して ください。

# Python

SDK for Python (Boto3)

**a** Note

```
class CognitoIdentityProviderWrapper: 
     """Encapsulates Amazon Cognito actions""" 
     def __init__(self, cognito_idp_client, user_pool_id, client_id, 
 client_secret=None): 
         """ 
         :param cognito_idp_client: A Boto3 Amazon Cognito Identity Provider 
 client. 
         :param user_pool_id: The ID of an existing Amazon Cognito user pool. 
         :param client_id: The ID of a client application registered with the user 
 pool. 
         :param client_secret: The client secret, if the client has a secret. 
        "" "
         self.cognito_idp_client = cognito_idp_client 
         self.user_pool_id = user_pool_id 
         self.client_id = client_id 
         self.client_secret = client_secret 
     def list_users(self): 
 """ 
         Returns a list of the users in the current user pool. 
         :return: The list of users. 
 """ 
         try: 
             response = 
 self.cognito_idp_client.list_users(UserPoolId=self.user_pool_id) 
             users = response["Users"] 
         except ClientError as err: 
             logger.error( 
                  "Couldn't list users for %s. Here's why: %s: %s",
```

```
 self.user_pool_id, 
                 err.response["Error"]["Code"], 
                 err.response["Error"]["Message"], 
) raise 
        else: 
            return users
```
• API の詳細については、 [ListUsers](https://docs.aws.amazon.com/goto/boto3/cognito-idp-2016-04-18/ListUsers) AWS SDK for Python (Boto3) API リファレンスの「」を 参照してください。

# AWS SDK または CLI **ResendConfirmationCode**で を使用する

以下のコード例は、ResendConfirmationCode の使用方法を示しています。

アクション例は、より大きなプログラムからのコードの抜粋であり、コンテキスト内で実行する必要 があります。次のコード例で、このアクションのコンテキストを確認できます。

• [MFA を必要とするユーザープールによりユーザーをサインアップする](#page-2111-0)

.NET

AWS SDK for .NET

**a** Note

については、「」を参照してください GitHub。[AWS コード例リポジトリ](https://github.com/awsdocs/aws-doc-sdk-examples/tree/main/dotnetv3/Cognito#code-examples) で全く同じ 例を見つけて、設定と実行の方法を確認してください。

```
 /// <summary> 
     /// Send a new confirmation code to a user. 
     /// </summary> 
     /// <param name="clientId">The Id of the client application.</param> 
     /// <param name="userName">The username of user who will receive the code.</
param>
```
/// <returns>The delivery details.</returns>

```
 public async Task<CodeDeliveryDetailsType> ResendConfirmationCodeAsync(string 
 clientId, string userName) 
    { 
        var codeRequest = new ResendConfirmationCodeRequest 
        { 
            ClientId = clientId, 
            Username = userName, 
        }; 
        var response = await 
 _cognitoService.ResendConfirmationCodeAsync(codeRequest); 
        Console.WriteLine($"Method of delivery is 
 {response.CodeDeliveryDetails.DeliveryMedium}"); 
        return response.CodeDeliveryDetails; 
    }
```
• API の詳細については、「 API リファレンス[ResendConfirmationCode」](https://docs.aws.amazon.com/goto/DotNetSDKV3/cognito-idp-2016-04-18/ResendConfirmationCode)の「」を参照して ください。 AWS SDK for .NET

 $C++$ 

SDK for C++

**a** Note

については、「」を参照してください GitHub。[AWS コード例リポジトリ](https://github.com/awsdocs/aws-doc-sdk-examples/tree/main/cpp/example_code/cognito#code-examples) で全く同じ 例を見つけて、設定と実行の方法を確認してください。

 Aws::Client::ClientConfiguration clientConfig; // Optional: Set to the AWS Region (overrides config file). // clientConfig.region = "us-east-1";

```
 Aws::CognitoIdentityProvider::CognitoIdentityProviderClient 
 client(clientConfig);
```

```
 Aws::CognitoIdentityProvider::Model::ResendConfirmationCodeRequest 
 request; 
        request.SetUsername(userName); 
        request.SetClientId(clientID); 
        Aws::CognitoIdentityProvider::Model::ResendConfirmationCodeOutcome 
 outcome = 
                 client.ResendConfirmationCode(request); 
        if (outcome.IsSuccess()) { 
             std::cout 
                     << "CognitoIdentityProvider::ResendConfirmationCode was 
 successful." 
                     << std::endl; 
        } 
        else { 
             std::cerr << "Error with 
 CognitoIdentityProvider::ResendConfirmationCode. " 
                        << outcome.GetError().GetMessage() 
                        << std::endl; 
             return false; 
        }
```
• API の詳細については、「 API リファレンス[ResendConfirmationCode」](https://docs.aws.amazon.com/goto/SdkForCpp/cognito-idp-2016-04-18/ResendConfirmationCode)の「」を参照して ください。 AWS SDK for C++

### CLI

AWS CLI

### 確認コードを再送信するには

次の resend-confirmation-code 例では、ユーザー jane に確認コードを送信します。

```
aws cognito-idp resend-confirmation-code \ 
     --client-id 12a3b456c7de890f11g123hijk \ 
     --username jane
```
出力:

{

```
 "CodeDeliveryDetails": { 
          "Destination": "j***@e***.com", 
          "DeliveryMedium": "EMAIL", 
          "AttributeName": "email" 
     }
}
```
詳細については、「Amazon Cognito デベロッパーガイド」の「[ユーザーアカウントのサイン](https://docs.aws.amazon.com/cognito/latest/developerguide/signing-up-users-in-your-app.html) [アップと確認](https://docs.aws.amazon.com/cognito/latest/developerguide/signing-up-users-in-your-app.html)」を参照してください。

• API の詳細については、「 コマンドリファレンス[ResendConfirmationCode」](https://awscli.amazonaws.com/v2/documentation/api/latest/reference/cognito-idp/resend-confirmation-code.html)の「」を参照 してください。 AWS CLI

#### Java

SDK for Java 2.x

**a** Note

```
 public static void resendConfirmationCode(CognitoIdentityProviderClient 
 identityProviderClient, String clientId, 
            String userName) { 
        try { 
            ResendConfirmationCodeRequest codeRequest = 
 ResendConfirmationCodeRequest.builder() 
                     .clientId(clientId) 
                     .username(userName) 
                    .build();
            ResendConfirmationCodeResponse response = 
 identityProviderClient.resendConfirmationCode(codeRequest); 
            System.out.println("Method of delivery is " + 
 response.codeDeliveryDetails().deliveryMediumAsString()); 
        } catch (CognitoIdentityProviderException e) { 
            System.err.println(e.awsErrorDetails().errorMessage()); 
            System.exit(1); 
        }
```
}

• API の詳細については、「 API リファレンス[ResendConfirmationCode」](https://docs.aws.amazon.com/goto/SdkForJavaV2/cognito-idp-2016-04-18/ResendConfirmationCode)の「」を参照して ください。 AWS SDK for Java 2.x

**JavaScript** 

SDK for JavaScript (v3)

**a** Note

については、「」を参照してください GitHub。[AWS コード例リポジトリ](https://github.com/awsdocs/aws-doc-sdk-examples/tree/main/javascriptv3/example_code/cognito-identity-provider#code-examples) で全く同じ 例を見つけて、設定と実行の方法を確認してください。

```
const resendConfirmationCode = ({ clientId, username }) => { 
   const client = new CognitoIdentityProviderClient({}); 
  const command = new ResendConfirmationCodeCommand({ 
    ClientId: clientId, 
    Username: username, 
  }); 
  return client.send(command);
};
```
• API の詳細については、「 API リファレンス[ResendConfirmationCode」](https://docs.aws.amazon.com/AWSJavaScriptSDK/v3/latest/client/cognito-identity-provider/command/ResendConfirmationCodeCommand)の「」を参照して ください。 AWS SDK for JavaScript

Kotlin

SDK for Kotlin

**a** Note

```
suspend fun resendConfirmationCode(clientIdVal: String?, userNameVal: String?) {
     val codeRequest = ResendConfirmationCodeRequest { 
         clientId = clientIdVal 
         username = userNameVal 
     } 
     CognitoIdentityProviderClient { region = "us-east-1" }.use 
  { identityProviderClient -> 
         val response = identityProviderClient.resendConfirmationCode(codeRequest) 
         println("Method of delivery is " + 
  (response.codeDeliveryDetails?.deliveryMedium)) 
     }
}
```
• API の詳細については、 AWS SDK for Kotlin API リファレンス[ResendConfirmationCodeの](https://sdk.amazonaws.com/kotlin/api/latest/index.html) 「」を参照してください。

#### Python

SDK for Python (Boto3)

```
a Note
```

```
class CognitoIdentityProviderWrapper: 
     """Encapsulates Amazon Cognito actions""" 
     def __init__(self, cognito_idp_client, user_pool_id, client_id, 
 client_secret=None): 
        "" "
         :param cognito_idp_client: A Boto3 Amazon Cognito Identity Provider 
 client. 
         :param user_pool_id: The ID of an existing Amazon Cognito user pool. 
         :param client_id: The ID of a client application registered with the user 
  pool. 
         :param client_secret: The client secret, if the client has a secret. 
        "" "
```

```
 self.cognito_idp_client = cognito_idp_client 
         self.user_pool_id = user_pool_id 
         self.client_id = client_id 
         self.client_secret = client_secret 
    def resend_confirmation(self, user_name): 
 """ 
         Prompts Amazon Cognito to resend an email with a new confirmation code. 
         :param user_name: The name of the user who will receive the email. 
         :return: Delivery information about where the email is sent. 
 """ 
        try: 
             kwargs = {"ClientId": self.client_id, "Username": user_name} 
            if self.client secret is not None:
                 kwargs["SecretHash"] = self._secret_hash(user_name) 
             response = self.cognito_idp_client.resend_confirmation_code(**kwargs) 
             delivery = response["CodeDeliveryDetails"] 
         except ClientError as err: 
             logger.error( 
                 "Couldn't resend confirmation to %s. Here's why: %s: %s", 
                 user_name, 
                 err.response["Error"]["Code"], 
                 err.response["Error"]["Message"], 
) raise 
         else: 
             return delivery
```
• API の詳細については、 [ResendConfirmationCode](https://docs.aws.amazon.com/goto/boto3/cognito-idp-2016-04-18/ResendConfirmationCode) AWS SDK for Python (Boto3) API リ ファレンスの「」を参照してください。

AWS SDK または CLI **RespondToAuthChallenge**で を使用する

以下のコード例は、RespondToAuthChallenge の使用方法を示しています。

アクション例は、より大きなプログラムからのコードの抜粋であり、コンテキスト内で実行する必要 があります。次のコード例で、このアクションのコンテキストを確認できます。

# • [MFA を必要とするユーザープールによりユーザーをサインアップする](#page-2111-0)

# CLI

AWS CLI

認証チャレンジに応答するには

この例では initiate-auth で開始された認証チャレンジに応答しま

す。NEW PASSWORD REQUIRED チャレンジへの応答です。ユーザー jane@example.com のパスワードを設定します。

コマンド:

aws cognito-idp respond-to-auth-challenge --client-id 3n4b5urk1ft4fl3mg5e62d9ado --challenge-name NEW\_PASSWORD\_REQUIRED --challenge-responses USERNAME=jane@example.com,NEW\_PASSWORD="password" --session "SESSION\_TOKEN"

出力:

```
\mathcal{L} "ChallengeParameters": {}, 
   "AuthenticationResult": { 
       "AccessToken": "ACCESS_TOKEN", 
       "ExpiresIn": 3600, 
       "TokenType": "Bearer", 
       "RefreshToken": "REFRESH_TOKEN", 
       "IdToken": "ID_TOKEN", 
       "NewDeviceMetadata": { 
            "DeviceKey": "us-west-2_fec070d2-fa88-424a-8ec8-b26d7198eb23", 
            "DeviceGroupKey": "-wt2ha1Zd" 
       } 
   }
}
```
• API の詳細については、「 コマンドリファレンス[RespondToAuthChallenge」](https://awscli.amazonaws.com/v2/documentation/api/latest/reference/cognito-idp/respond-to-auth-challenge.html)の「」を参照 してください。 AWS CLI

# **JavaScript**

SDK for JavaScript (v3)

**a** Note

については、「」を参照してください GitHub。[AWS コード例リポジトリ](https://github.com/awsdocs/aws-doc-sdk-examples/tree/main/javascriptv3/example_code/cognito-identity-provider#code-examples) で全く同じ 例を見つけて、設定と実行の方法を確認してください。

```
const respondToAuthChallenge = ({ 
   clientId, 
   username, 
   session, 
   userPoolId, 
  code,
) => {
   const client = new CognitoIdentityProviderClient({}); 
   const command = new RespondToAuthChallengeCommand({ 
     ChallengeName: ChallengeNameType.SOFTWARE_TOKEN_MFA, 
     ChallengeResponses: { 
       SOFTWARE_TOKEN_MFA_CODE: code, 
       USERNAME: username, 
     }, 
     ClientId: clientId, 
     UserPoolId: userPoolId, 
     Session: session, 
   }); 
   return client.send(command);
};
```
• API の詳細については、「 API リファレンス[RespondToAuthChallenge](https://docs.aws.amazon.com/AWSJavaScriptSDK/v3/latest/client/cognito-identity-provider/command/RespondToAuthChallengeCommand)」の「」を参照して ください。 AWS SDK for JavaScript

### Python

SDK for Python (Boto3)

**a** Note

については、「」を参照してください GitHub。[AWS コード例リポジトリ](https://github.com/awsdocs/aws-doc-sdk-examples/tree/main/python/example_code/cognito#code-examples) で全く同じ 例を見つけて、設定と実行の方法を確認してください。

追跡対象デバイスでサインインします。サインインを完了するには、クライアントはセキュア リモートパスワード (SRP) チャレンジに正しく応答する必要があります。

```
class CognitoIdentityProviderWrapper: 
     """Encapsulates Amazon Cognito actions""" 
     def __init__(self, cognito_idp_client, user_pool_id, client_id, 
  client_secret=None): 
         """ 
         :param cognito_idp_client: A Boto3 Amazon Cognito Identity Provider 
  client. 
         :param user_pool_id: The ID of an existing Amazon Cognito user pool. 
         :param client_id: The ID of a client application registered with the user 
  pool. 
         :param client_secret: The client secret, if the client has a secret. 
 """ 
         self.cognito_idp_client = cognito_idp_client 
         self.user_pool_id = user_pool_id 
         self.client_id = client_id 
         self.client_secret = client_secret 
     def sign_in_with_tracked_device( 
         self, 
         user_name, 
         password, 
         device_key, 
         device_group_key, 
         device_password, 
         aws_srp, 
    ):
         """
```

```
 Signs in to Amazon Cognito as a user who has a tracked device. Signing in 
         with a tracked device lets a user sign in without entering a new MFA 
  code. 
         Signing in with a tracked device requires that the client respond to the 
 SRP
         protocol. The scenario associated with this example uses the warrant 
  package 
         to help with SRP calculations. 
         For more information on SRP, see https://en.wikipedia.org/wiki/
Secure_Remote_Password_protocol. 
        : param user name: The user that is associated with the device.
         :param password: The user's password. 
         :param device_key: The key of a tracked device. 
         :param device_group_key: The group key of a tracked device. 
         :param device_password: The password that is associated with the device. 
         :param aws_srp: A class that helps with SRP calculations. The scenario 
                          associated with this example uses the warrant package. 
         :return: The result of the authentication. When successful, this contains 
  an 
                  access token for the user. 
        "" "
         try: 
             srp_helper = aws_srp.AWSSRP( 
                 username=user_name, 
                 password=device_password, 
                 pool_id="_", 
                 client_id=self.client_id, 
                 client_secret=None, 
                 client=self.cognito_idp_client, 
) response_init = self.cognito_idp_client.initiate_auth( 
                 ClientId=self.client_id, 
                 AuthFlow="USER_PASSWORD_AUTH", 
                 AuthParameters={ 
                      "USERNAME": user_name, 
                      "PASSWORD": password, 
                      "DEVICE_KEY": device_key, 
                 }, 
) if response_init["ChallengeName"] != "DEVICE_SRP_AUTH":
```

```
 raise RuntimeError( 
                     f"Expected DEVICE_SRP_AUTH challenge but got 
 {response_init['ChallengeName']}." 
) auth_params = srp_helper.get_auth_params() 
            auth_params["DEVICE_KEY"] = device_key 
            response_auth = self.cognito_idp_client.respond_to_auth_challenge( 
                ClientId=self.client_id, 
                ChallengeName="DEVICE_SRP_AUTH", 
                ChallengeResponses=auth_params, 
) if response_auth["ChallengeName"] != "DEVICE_PASSWORD_VERIFIER": 
                 raise RuntimeError( 
                    f"Expected DEVICE_PASSWORD_VERIFIER challenge but got " 
                    f"{response_init['ChallengeName']}." 
) challenge_params = response_auth["ChallengeParameters"] 
            challenge_params["USER_ID_FOR_SRP"] = device_group_key + device_key 
           cr = srp helper.process challenge(challenge params, {"USERNAME":
 user_name}) 
            cr["USERNAME"] = user_name 
            cr["DEVICE_KEY"] = device_key 
            response_verifier = 
 self.cognito_idp_client.respond_to_auth_challenge( 
                ClientId=self.client_id, 
                 ChallengeName="DEVICE_PASSWORD_VERIFIER", 
                ChallengeResponses=cr, 
) auth_tokens = response_verifier["AuthenticationResult"] 
        except ClientError as err: 
            logger.error( 
                 "Couldn't start client sign in for %s. Here's why: %s: %s", 
                user name,
                err.response["Error"]["Code"], 
                err.response["Error"]["Message"], 
) raise 
        else: 
            return auth_tokens
```
• API の詳細については、 [RespondToAuthChallenge](https://docs.aws.amazon.com/goto/boto3/cognito-idp-2016-04-18/RespondToAuthChallenge) AWS SDK for Python (Boto3) API リ ファレンスの「」を参照してください。

# AWS SDK または CLI **SignUp**で を使用する

以下のコード例は、SignUp の使用方法を示しています。

アクション例は、より大きなプログラムからのコードの抜粋であり、コンテキスト内で実行する必要 があります。次のコード例で、このアクションのコンテキストを確認できます。

- [Lambda 関数を使用して登録済みのユーザーを自動的に確認する](#page-2070-0)
- [Lambda 関数を使用して登録済みのユーザーを自動的に移行する](#page-2089-0)
- [MFA を必要とするユーザープールによりユーザーをサインアップする](#page-2111-0)

.NET

AWS SDK for .NET

**a** Note

```
 /// <summary> 
     /// Sign up a new user. 
     /// </summary> 
     /// <param name="clientId">The client Id of the application.</param> 
     /// <param name="userName">The username to use.</param> 
     /// <param name="password">The user's password.</param> 
     /// <param name="email">The email address of the user.</param> 
     /// <returns>A Boolean value indicating whether the user was confirmed.</
returns> 
    public async Task<bool> SignUpAsync(string clientId, string userName, string
  password, string email) 
    \{ var userAttrs = new AttributeType 
         { 
             Name = "email", 
             Value = email,
```

```
 }; 
     var userAttrsList = new List<AttributeType>(); 
     userAttrsList.Add(userAttrs); 
    var signUpRequest = new SignUpRequest
     { 
         UserAttributes = userAttrsList, 
         Username = userName, 
         ClientId = clientId, 
         Password = password 
     }; 
     var response = await _cognitoService.SignUpAsync(signUpRequest); 
     return response.HttpStatusCode == HttpStatusCode.OK; 
 }
```
• API の詳細については、「 API リファレンス[SignUp」](https://docs.aws.amazon.com/goto/DotNetSDKV3/cognito-idp-2016-04-18/SignUp)の「」を参照してください。 AWS SDK for .NET

 $C++$ 

SDK for C++

```
a Note
 については、「」を参照してください GitHub。AWS コード例リポジトリ で全く同じ
 例を見つけて、設定と実行の方法を確認してください。
```

```
 Aws::Client::ClientConfiguration clientConfig; 
 // Optional: Set to the AWS Region (overrides config file). 
 // clientConfig.region = "us-east-1";
```

```
 Aws::CognitoIdentityProvider::CognitoIdentityProviderClient 
 client(clientConfig);
```
Aws::CognitoIdentityProvider::Model::SignUpRequest request;

```
 request.AddUserAttributes( 
                 Aws::CognitoIdentityProvider::Model::AttributeType().WithName( 
                          "email").WithValue(email)); 
        request.SetUsername(userName); 
        request.SetPassword(password); 
        request.SetClientId(clientID); 
        Aws::CognitoIdentityProvider::Model::SignUpOutcome outcome = 
                 client.SignUp(request); 
        if (outcome.IsSuccess()) { 
            std::cout << "The signup request for " << userName << " was 
 successful." 
                       << std::endl; 
        } 
        else if (outcome.GetError().GetErrorType() == 
 Aws::CognitoIdentityProvider::CognitoIdentityProviderErrors::USERNAME_EXISTS) { 
            std::cout 
                     << "The username already exists. Please enter a different 
 username." 
                     << std::endl; 
            userExists = true; 
        } 
        else { 
            std::cerr << "Error with CognitoIdentityProvider::SignUpRequest. " 
                       << outcome.GetError().GetMessage() 
                        << std::endl; 
            return false; 
        }
```
• API の詳細については、「 API リファレンス[SignUp」](https://docs.aws.amazon.com/goto/SdkForCpp/cognito-idp-2016-04-18/SignUp)の「」を参照してください。 AWS SDK for C++

```
CLI
```
AWS CLI

ユーザーをサインアップするには

この例では jane@example.com をサインアップします。

コマンド:

```
aws cognito-idp sign-up --client-id 3n4b5urk1ft4fl3mg5e62d9ado --
username jane@example.com --password PASSWORD --user-attributes 
 Name="email",Value="jane@example.com" Name="name",Value="Jane"
```
出力:

```
{ 
   "UserConfirmed": false, 
   "UserSub": "e04d60a6-45dc-441c-a40b-e25a787d4862"
}
```
• API の詳細については、「 コマンドリファレンス[SignUp](https://awscli.amazonaws.com/v2/documentation/api/latest/reference/cognito-idp/sign-up.html)」の「」を参照してください。 AWS CLI

#### Go

SDK for Go V2

**a** Note

```
type CognitoActions struct { 
 CognitoClient *cognitoidentityprovider.Client
}
// SignUp signs up a user with Amazon Cognito.
func (actor CognitoActions) SignUp(clientId string, userName string, password 
  string, userEmail string) (bool, error) { 
  confirmed := false 
  output, err := actor.CognitoClient.SignUp(context.TODO(), 
  &cognitoidentityprovider.SignUpInput{ 
  ClientId: aws.String(clientId), 
   Password: aws.String(password), 
  Username: aws.String(userName),
```

```
 UserAttributes: []types.AttributeType{ 
    {Name: aws.String("email"), Value: aws.String(userEmail)}, 
   }, 
  }) 
  if err != nil { 
  var invalidPassword *types.InvalidPasswordException 
  if errors.As(err, &invalidPassword) { 
   log.Println(*invalidPassword.Message) 
   } else { 
   log.Printf("Couldn't sign up user %v. Here's why: %v\n", userName, err) 
   } 
 } else { 
   confirmed = output.UserConfirmed 
  } 
 return confirmed, err
}
```
• API の詳細については、「 API リファレンス[SignUp」](https://pkg.go.dev/github.com/aws/aws-sdk-go-v2/service/cognitoidentityprovider#Client.SignUp)の「」を参照してください。 AWS SDK for Go

Java

SDK for Java 2.x

```
a Note
```

```
 public static void signUp(CognitoIdentityProviderClient 
 identityProviderClient, String clientId, String userName, 
            String password, String email) { 
        AttributeType userAttrs = AttributeType.builder() 
                 .name("email") 
                 .value(email) 
                 .build(); 
        List<AttributeType> userAttrsList = new ArrayList<>();
```

```
 userAttrsList.add(userAttrs); 
     try { 
         SignUpRequest signUpRequest = SignUpRequest.builder() 
                  .userAttributes(userAttrsList) 
                  .username(userName) 
                  .clientId(clientId) 
                  .password(password) 
                 .build();
         identityProviderClient.signUp(signUpRequest); 
         System.out.println("User has been signed up "); 
     } catch (CognitoIdentityProviderException e) { 
         System.err.println(e.awsErrorDetails().errorMessage()); 
         System.exit(1); 
     } 
 }
```
• API の詳細については、「 API リファレンス[SignUp」](https://docs.aws.amazon.com/goto/SdkForJavaV2/cognito-idp-2016-04-18/SignUp)の「」を参照してください。 AWS SDK for Java 2.x

**JavaScript** 

SDK for JavaScript (v3)

**a** Note

```
const signUp = ({ clientId, username, password, email }) => { 
   const client = new CognitoIdentityProviderClient({}); 
  const command = new SignUpCommand({ 
     ClientId: clientId, 
     Username: username, 
     Password: password, 
     UserAttributes: [{ Name: "email", Value: email }], 
  });
```

```
 return client.send(command);
};
```
• API の詳細については、「 API リファレンス[SignUp」](https://docs.aws.amazon.com/AWSJavaScriptSDK/v3/latest/client/cognito-identity-provider/command/SignUpCommand)の「」を参照してください。 AWS SDK for JavaScript

## Kotlin

SDK for Kotlin

**a** Note

```
suspend fun signUp(clientIdVal: String?, userNameVal: String?, passwordVal: 
  String?, emailVal: String?) { 
     val userAttrs = AttributeType { 
         name = "email" 
         value = emailVal 
     } 
     val userAttrsList = mutableListOf<AttributeType>() 
     userAttrsList.add(userAttrs) 
     val signUpRequest = SignUpRequest { 
         userAttributes = userAttrsList 
         username = userNameVal 
         clientId = clientIdVal 
         password = passwordVal 
     } 
     CognitoIdentityProviderClient { region = "us-east-1" }.use 
  { identityProviderClient -> 
         identityProviderClient.signUp(signUpRequest) 
         println("User has been signed up") 
     }
}
```
• API の詳細については、 AWS SDK for Kotlin API リファレンス[SignUp](https://sdk.amazonaws.com/kotlin/api/latest/index.html)の「」を参照してく ださい。

Python

SDK for Python (Boto3)

## **a** Note

```
class CognitoIdentityProviderWrapper: 
     """Encapsulates Amazon Cognito actions""" 
     def __init__(self, cognito_idp_client, user_pool_id, client_id, 
 client_secret=None): 
        "" "
         :param cognito_idp_client: A Boto3 Amazon Cognito Identity Provider 
 client. 
         :param user_pool_id: The ID of an existing Amazon Cognito user pool. 
         :param client_id: The ID of a client application registered with the user 
  pool. 
         :param client_secret: The client secret, if the client has a secret. 
         """ 
         self.cognito_idp_client = cognito_idp_client 
         self.user_pool_id = user_pool_id 
         self.client_id = client_id 
         self.client_secret = client_secret 
     def sign_up_user(self, user_name, password, user_email): 
         """ 
         Signs up a new user with Amazon Cognito. This action prompts Amazon 
 Cognito 
         to send an email to the specified email address. The email contains a 
  code that 
         can be used to confirm the user.
```

```
 When the user already exists, the user status is checked to determine 
 whether 
        the user has been confirmed. 
         :param user_name: The user name that identifies the new user. 
         :param password: The password for the new user. 
         :param user_email: The email address for the new user. 
         :return: True when the user is already confirmed with Amazon Cognito. 
                  Otherwise, false. 
       "" ""
        try: 
            kwargs = \{ "ClientId": self.client_id, 
                 "Username": user_name, 
                 "Password": password, 
                 "UserAttributes": [{"Name": "email", "Value": user_email}], 
 } 
           if self.client secret is not None:
                 kwargs["SecretHash"] = self._secret_hash(user_name) 
             response = self.cognito_idp_client.sign_up(**kwargs) 
             confirmed = response["UserConfirmed"] 
        except ClientError as err: 
             if err.response["Error"]["Code"] == "UsernameExistsException": 
                 response = self.cognito_idp_client.admin_get_user( 
                    UserPoolId=self.user_pool_id, Username=user_name
) logger.warning( 
                     "User %s exists and is %s.", user_name, 
 response["UserStatus"] 
) confirmed = response["UserStatus"] == "CONFIRMED" 
             else: 
                 logger.error( 
                     "Couldn't sign up %s. Here's why: %s: %s", 
                    user name,
                     err.response["Error"]["Code"], 
                     err.response["Error"]["Message"], 
) raise 
        return confirmed
```
• API の詳細については、 [SignUp](https://docs.aws.amazon.com/goto/boto3/cognito-idp-2016-04-18/SignUp) AWS SDK for Python (Boto3) API リファレンスの「」を参 照してください。

## AWS SDK または CLI **UpdateUserPool**で を使用する

以下のコード例は、UpdateUserPool の使用方法を示しています。

アクション例は、より大きなプログラムからのコードの抜粋であり、コンテキスト内で実行する必要 があります。次のコード例で、このアクションのコンテキストを確認できます。

- [Lambda 関数を使用して登録済みのユーザーを自動的に確認する](#page-2070-0)
- [Lambda 関数を使用して登録済みのユーザーを自動的に移行する](#page-2089-0)
- [Amazon Cognito ユーザー認証後に Lambda 関数を使用してカスタムアクティビティデータを書き](#page-2173-0) [込む](#page-2173-0)

CLI

AWS CLI

ユーザープールを更新するには

この例では、ユーザープールにタグを追加します。

コマンド:

```
aws cognito-idp update-user-pool --user-pool-id us-west-2_aaaaaaaaa --user-pool-
tags Team=Blue,Area=West
```
• API の詳細については、「 コマンドリファレンス[UpdateUserPool」](https://awscli.amazonaws.com/v2/documentation/api/latest/reference/cognito-idp/update-user-pool.html)の「」を参照してくだ さい。 AWS CLI

Go

SDK for Go V2

**a** Note

```
type CognitoActions struct { 
  CognitoClient *cognitoidentityprovider.Client
}
// Trigger and TriggerInfo define typed data for updating an Amazon Cognito 
 trigger.
type Trigger int
const ( 
  PreSignUp Trigger = iota 
  UserMigration 
  PostAuthentication
\lambdatype TriggerInfo struct { 
  Trigger Trigger 
 HandlerArn *string
}
// UpdateTriggers adds or removes Lambda triggers for a user pool. When a trigger 
  is specified with a `nil` value,
// it is removed from the user pool.
func (actor CognitoActions) UpdateTriggers(userPoolId string, 
  triggers ...TriggerInfo) error { 
  output, err := actor.CognitoClient.DescribeUserPool(context.TODO(), 
  &cognitoidentityprovider.DescribeUserPoolInput{ 
  UserPoolId: aws.String(userPoolId), 
  }) 
 if err != nil {
   log.Printf("Couldn't get info about user pool %v. Here's why: %v\n", 
  userPoolId, err) 
   return err 
  } 
  lambdaConfig := output.UserPool.LambdaConfig 
  for _, trigger := range triggers { 
  switch trigger.Trigger { 
   case PreSignUp: 
    lambdaConfig.PreSignUp = trigger.HandlerArn 
   case UserMigration: 
    lambdaConfig.UserMigration = trigger.HandlerArn
```

```
 case PostAuthentication: 
    lambdaConfig.PostAuthentication = trigger.HandlerArn 
   } 
  } 
  _, err = actor.CognitoClient.UpdateUserPool(context.TODO(), 
  &cognitoidentityprovider.UpdateUserPoolInput{ 
  UserPoolId: aws.String(userPoolId), 
  LambdaConfig: lambdaConfig, 
  }) 
 if err != nil {
  log.Printf("Couldn't update user pool %v. Here's why: %v\n", userPoolId, err) 
  } 
 return err
}
```
• API の詳細については、「 API リファレンス[UpdateUserPool」](https://pkg.go.dev/github.com/aws/aws-sdk-go-v2/service/cognitoidentityprovider#Client.UpdateUserPool)の「」を参照してくださ い。 AWS SDK for Go

AWS SDK または CLI **VerifySoftwareToken**で を使用する

以下のコード例は、VerifySoftwareToken の使用方法を示しています。

アクション例は、より大きなプログラムからのコードの抜粋であり、コンテキスト内で実行する必要 があります。次のコード例で、このアクションのコンテキストを確認できます。

• [MFA を必要とするユーザープールによりユーザーをサインアップする](#page-2111-0)

.NET

AWS SDK for .NET

**a** Note

については、「」を参照してください GitHub。[AWS コード例リポジトリ](https://github.com/awsdocs/aws-doc-sdk-examples/tree/main/dotnetv3/Cognito#code-examples) で全く同じ 例を見つけて、設定と実行の方法を確認してください。

/// <summary>

```
 /// Verify the TOTP and register for MFA. 
    /// </summary> 
    /// <param name="session">The name of the session.</param> 
    /// <param name="code">The MFA code.</param> 
   /// <returns>The status of the software token.</returns>
    public async Task<VerifySoftwareTokenResponseType> 
 VerifySoftwareTokenAsync(string session, string code) 
   \sqrt{ } var tokenRequest = new VerifySoftwareTokenRequest 
        { 
            UserCode = code, 
            Session = session, 
        }; 
        var verifyResponse = await 
 _cognitoService.VerifySoftwareTokenAsync(tokenRequest); 
        return verifyResponse.Status; 
    }
```
• API の詳細については、「 API リファレンス[VerifySoftwareToken」](https://docs.aws.amazon.com/goto/DotNetSDKV3/cognito-idp-2016-04-18/VerifySoftwareToken)の「」を参照してくだ さい。 AWS SDK for .NET

 $C++$ 

SDK for C++

**a** Note

```
 Aws::Client::ClientConfiguration clientConfig; 
        // Optional: Set to the AWS Region (overrides config file). 
        // clientConfig.region = "us-east-1"; 
    Aws::CognitoIdentityProvider::CognitoIdentityProviderClient 
 client(clientConfig);
```

```
Aws::CognitoIdentityProvider::Model::VerifySoftwareTokenRequest request;
        request.SetUserCode(userCode); 
        request.SetSession(session); 
       Aws::CognitoIdentityProvider::Model::VerifySoftwareTokenOutcome outcome =
                 client.VerifySoftwareToken(request); 
        if (outcome.IsSuccess()) { 
            std::cout << "Verification of the code was successful." 
                       << std::endl; 
           session = outcome.GetResult().GetSession();
        } 
        else { 
            std::cerr << "Error with 
 CognitoIdentityProvider::VerifySoftwareToken. " 
                       << outcome.GetError().GetMessage() 
                       << std::endl; 
            return false; 
        }
```
• API の詳細については、「 API リファレンス[VerifySoftwareToken」](https://docs.aws.amazon.com/goto/SdkForCpp/cognito-idp-2016-04-18/VerifySoftwareToken)の「」を参照してくだ さい。 AWS SDK for C++

Java

SDK for Java 2.x

**a** Note

```
 // Verify the TOTP and register for MFA. 
    public static void verifyTOTP(CognitoIdentityProviderClient 
 identityProviderClient, String session, String code) { 
        try { 
            VerifySoftwareTokenRequest tokenRequest = 
 VerifySoftwareTokenRequest.builder()
```

```
 .userCode(code) 
                     .session(session) 
                    .buid() VerifySoftwareTokenResponse verifyResponse = 
 identityProviderClient.verifySoftwareToken(tokenRequest); 
            System.out.println("The status of the token is " + 
 verifyResponse.statusAsString()); 
        } catch (CognitoIdentityProviderException e) { 
            System.err.println(e.awsErrorDetails().errorMessage()); 
            System.exit(1); 
        } 
    }
```
• API の詳細については、「 API リファレンス[VerifySoftwareToken」](https://docs.aws.amazon.com/goto/SdkForJavaV2/cognito-idp-2016-04-18/VerifySoftwareToken)の「」を参照してくだ さい。 AWS SDK for Java 2.x

**JavaScript** 

SDK for JavaScript (v3)

**a** Note

```
const verifySoftwareToken = (totp) => { 
   const client = new CognitoIdentityProviderClient({}); 
  // The 'Session' is provided in the response to 'AssociateSoftwareToken'. 
  const session = process.env.SESSION; 
  if (!session) { 
     throw new Error( 
       "Missing a valid Session. Did you run 'admin-initiate-auth'?", 
     ); 
   }
```

```
 const command = new VerifySoftwareTokenCommand({ 
     Session: session, 
     UserCode: totp, 
   }); 
  return client.send(command);
};
```
• API の詳細については、「 API リファレンス[VerifySoftwareToken」](https://docs.aws.amazon.com/AWSJavaScriptSDK/v3/latest/client/cognito-identity-provider/command/VerifySoftwareTokenCommand)の「」を参照してくだ さい。 AWS SDK for JavaScript

#### Kotlin

SDK for Kotlin

**a** Note

については、「」を参照してください GitHub。[AWS コード例リポジトリ](https://github.com/awsdocs/aws-doc-sdk-examples/tree/main/kotlin/services/cognito#code-examples) で全く同じ 例を見つけて、設定と実行の方法を確認してください。

```
// Verify the TOTP and register for MFA.
suspend fun verifyTOTP(sessionVal: String?, codeVal: String?) {
     val tokenRequest = VerifySoftwareTokenRequest { 
         userCode = codeVal 
         session = sessionVal 
     } 
     CognitoIdentityProviderClient { region = "us-east-1" }.use 
  { identityProviderClient -> 
         val verifyResponse = 
  identityProviderClient.verifySoftwareToken(tokenRequest) 
         println("The status of the token is ${verifyResponse.status}") 
     }
}
```
• API の詳細については、 AWS SDK for Kotlin API リファレンス[VerifySoftwareToken](https://sdk.amazonaws.com/kotlin/api/latest/index.html)の「」 を参照してください。

### Python

SDK for Python (Boto3)

**a** Note

```
class CognitoIdentityProviderWrapper: 
     """Encapsulates Amazon Cognito actions""" 
    def __init__(self, cognito_idp_client, user_pool_id, client_id, 
 client_secret=None): 
        "" ""
         :param cognito_idp_client: A Boto3 Amazon Cognito Identity Provider 
 client. 
         :param user_pool_id: The ID of an existing Amazon Cognito user pool. 
         :param client_id: The ID of a client application registered with the user 
  pool. 
         :param client_secret: The client secret, if the client has a secret. 
        "" "
         self.cognito_idp_client = cognito_idp_client 
         self.user_pool_id = user_pool_id 
         self.client_id = client_id 
         self.client_secret = client_secret 
     def verify_mfa(self, session, user_code): 
 """ 
         Verify a new MFA application that is associated with a user. 
         :param session: Session information returned from a previous call to 
  initiate 
                          authentication. 
         :param user_code: A code generated by the associated MFA application. 
         :return: Status that indicates whether the MFA application is verified. 
        "" "
         try: 
             response = self.cognito_idp_client.verify_software_token( 
                  Session=session, UserCode=user_code
```

```
) except ClientError as err: 
            logger.error( 
                "Couldn't verify MFA. Here's why: %s: %s", 
               err.response["Error"]["Code"],
                err.response["Error"]["Message"], 
) raise 
        else: 
            response.pop("ResponseMetadata", None) 
            return response
```
• API の詳細については、 [VerifySoftwareToken](https://docs.aws.amazon.com/goto/boto3/cognito-idp-2016-04-18/VerifySoftwareToken) AWS SDK for Python (Boto3) API リファレン スの「」を参照してください。

# SDK を使用する Amazon Cognito ID プロバイダーのシナリオ AWS SDKs

次のコード例は、 AWS SDKs で Amazon Cognito ID プロバイダーを使用する方法を示しています。 各例は、同じサービス内で複数の関数を呼び出して、特定のタスクを実行する方法を示しています。

シナリオは、サービスアクションをコンテキストで理解するのに役立つ中級レベルの経験を対象とし ています。

## 例

- [AWS SDK を使用して Lambda 関数で既知の Amazon Cognito ユーザーを自動的に確認する](#page-2070-0)
- [AWS SDK を使用して Lambda 関数を使用して既知の Amazon Cognito ユーザーを自動的に移行す](#page-2089-0) [る](#page-2089-0)
- [AWS SDK を使用して MFA を必要とする Amazon Cognito ユーザープールでユーザーをサイン](#page-2111-0) [アップする](#page-2111-0)
- [AWS SDK を使用して Amazon Cognito ユーザー認証後に Lambda 関数を使用してカスタムアク](#page-2173-0) [ティビティデータを書き込む](#page-2173-0)

<span id="page-2070-0"></span>AWS SDK を使用して Lambda 関数で既知の Amazon Cognito ユーザーを自動的に確 認する

次のコード例は、Lambda 関数を使用して登録済みの Amazon Cognito ユーザーを確認する方法を示 しています。

• PreSignUp トリガーの Lambda 関数を呼び出すようにユーザープールを設定します。

• Amazon Cognito でユーザーをサインアップする

- Lambda 関数は DynamoDB テーブルをスキャンし、登録済みのユーザーを自動的に確認します。
- 新しいユーザーとしてサインインし、リソースをクリーンアップします。

Go

SDK for Go V2

**a** Note

については、「」を参照してください GitHub。[AWS コード例リポジトリ](https://github.com/awsdocs/aws-doc-sdk-examples/tree/main/gov2/workflows/user_pools_and_lambda_triggers#code-examples) で全く同じ 例を見つけて、設定と実行の方法を確認してください。

## コマンドプロンプトからインタラクティブのシナリオを実行します。

```
// AutoConfirm separates the steps of this scenario into individual functions so 
  that
// they are simpler to read and understand.
type AutoConfirm struct { 
 helper IScenarioHelper 
  questioner demotools.IQuestioner 
  resources Resources 
  cognitoActor *actions.CognitoActions
}
// NewAutoConfirm constructs a new auto confirm runner.
func NewAutoConfirm(sdkConfig aws.Config, questioner demotools.IQuestioner, 
  helper IScenarioHelper) AutoConfirm { 
  scenario := AutoConfirm{ 
   helper: helper, 
   questioner: questioner,
```

```
 resources: Resources{}, 
   cognitoActor: &actions.CognitoActions{CognitoClient: 
  cognitoidentityprovider.NewFromConfig(sdkConfig)}, 
  } 
 scenario.resources.init(scenario.cognitoActor, questioner)
  return scenario
}
// AddPreSignUpTrigger adds a Lambda handler as an invocation target for the 
  PreSignUp trigger.
func (runner *AutoConfirm) AddPreSignUpTrigger(userPoolId string, functionArn 
  string) { 
  log.Printf("Let's add a Lambda function to handle the PreSignUp trigger from 
  Cognito.\n" + 
   "This trigger happens when a user signs up, and lets your function take action 
  before the main Cognito\n" + 
   "sign up processing occurs.\n") 
  err := runner.cognitoActor.UpdateTriggers( 
   userPoolId, 
   actions.TriggerInfo{Trigger: actions.PreSignUp, HandlerArn: 
  aws.String(functionArn)}) 
  if err != nil { 
   panic(err) 
  } 
  log.Printf("Lambda function %v added to user pool %v to handle the PreSignUp 
  trigger.\n", 
   functionArn, userPoolId)
}
// SignUpUser signs up a user from the known user table with a password you 
  specify.
func (runner *AutoConfirm) SignUpUser(clientId string, usersTable string) 
  (string, string) { 
  log.Println("Let's sign up a user to your Cognito user pool. When the user's 
  email matches an email in the\n" + 
   "DynamoDB known users table, it is automatically verified and the user is 
  confirmed.") 
  knownUsers, err := runner.helper.GetKnownUsers(usersTable) 
 if err != nil {
   panic(err) 
  } 
  userChoice := runner.questioner.AskChoice("Which user do you want to use?\n", 
  knownUsers.UserNameList())
```

```
 user := knownUsers.Users[userChoice] 
  var signedUp bool 
  var userConfirmed bool 
  password := runner.questioner.AskPassword("Enter a password that has at least 
  eight characters, uppercase, lowercase, numbers and symbols.\n"+ 
   "(the password will not display as you type):", 8) 
  for !signedUp { 
   log.Printf("Signing up user '%v' with email '%v' to Cognito.\n", user.UserName, 
  user.UserEmail) 
   userConfirmed, err = runner.cognitoActor.SignUp(clientId, user.UserName, 
  password, user.UserEmail) 
 if err != nil {
    var invalidPassword *types.InvalidPasswordException 
    if errors.As(err, &invalidPassword) { 
     password = runner.questioner.AskPassword("Enter another password:", 8) 
    } else { 
     panic(err) 
    } 
   } else { 
    signedUp = true 
  } 
  } 
  log.Printf("User %v signed up, confirmed = %v.\n", user.UserName, userConfirmed) 
  log.Println(strings.Repeat("-", 88)) 
 return user.UserName, password
}
// SignInUser signs in a user.
func (runner *AutoConfirm) SignInUser(clientId string, userName string, password 
  string) string { 
  runner.questioner.Ask("Press Enter when you're ready to continue.") 
  log.Printf("Let's sign in as %v...\n", userName) 
  authResult, err := runner.cognitoActor.SignIn(clientId, userName, password) 
 if err != nil {
   panic(err) 
  } 
  log.Printf("Successfully signed in. Your access token starts with: %v...\n", 
  (*authResult.AccessToken)[:10]) 
  log.Println(strings.Repeat("-", 88)) 
  return *authResult.AccessToken
}
```

```
// Run runs the scenario.
func (runner *AutoConfirm) Run(stackName string) { 
 defer func() { 
  if r := recover(); r := nil {
    log.Println("Something went wrong with the demo.") 
    runner.resources.Cleanup() 
  } 
 \}()
  log.Println(strings.Repeat("-", 88)) 
  log.Printf("Welcome\n") 
  log.Println(strings.Repeat("-", 88)) 
  stackOutputs, err := runner.helper.GetStackOutputs(stackName) 
 if err != nil {
  panic(err) 
  } 
  runner.resources.userPoolId = stackOutputs["UserPoolId"] 
  runner.helper.PopulateUserTable(stackOutputs["TableName"]) 
  runner.AddPreSignUpTrigger(stackOutputs["UserPoolId"], 
  stackOutputs["AutoConfirmFunctionArn"]) 
  runner.resources.triggers = append(runner.resources.triggers, actions.PreSignUp) 
  userName, password := runner.SignUpUser(stackOutputs["UserPoolClientId"], 
  stackOutputs["TableName"]) 
  runner.helper.ListRecentLogEvents(stackOutputs["AutoConfirmFunction"]) 
  runner.resources.userAccessTokens = append(runner.resources.userAccessTokens, 
  runner.SignInUser(stackOutputs["UserPoolClientId"], userName, password)) 
  runner.resources.Cleanup() 
  log.Println(strings.Repeat("-", 88)) 
  log.Println("Thanks for watching!") 
 log.Println(strings.Repeat("-", 88))
}
```
Lambda 関数を使用して PreSignUp トリガーを処理します。

```
const TABLE_NAME = "TABLE_NAME"
// UserInfo defines structured user data that can be marshalled to a DynamoDB 
 format.
type UserInfo struct { 
 UserName string `dynamodbav:"UserName"` 
 UserEmail string `dynamodbav:"UserEmail"`
}
// GetKey marshals the user email value to a DynamoDB key format.
func (user UserInfo) GetKey() map[string]dynamodbtypes.AttributeValue { 
  userEmail, err := attributevalue.Marshal(user.UserEmail) 
if err != nil {
  panic(err) 
 } 
 return map[string]dynamodbtypes.AttributeValue{"UserEmail": userEmail}
}
type handler struct { 
 dynamoClient *dynamodb.Client
}
// HandleRequest handles the PreSignUp event by looking up a user in an Amazon 
  DynamoDB table and
// specifying whether they should be confirmed and verified.
func (h *handler) HandleRequest(ctx context.Context, event 
  events.CognitoEventUserPoolsPreSignup) (events.CognitoEventUserPoolsPreSignup, 
  error) { 
  log.Printf("Received presignup from %v for user '%v'", event.TriggerSource, 
  event.UserName) 
 if event.TriggerSource != "PreSignUp SignUp" {
  // Other trigger sources, such as PreSignUp_AdminInitiateAuth, ignore the 
  response from this handler. 
  return event, nil 
  } 
  tableName := os.Getenv(TABLE_NAME) 
  user := UserInfo{ 
   UserEmail: event.Request.UserAttributes["email"], 
  } 
  log.Printf("Looking up email %v in table %v.\n", user.UserEmail, tableName) 
  output, err := h.dynamoClient.GetItem(ctx, &dynamodb.GetItemInput{ 
   Key: user.GetKey(), 
   TableName: aws.String(tableName), 
  })
```

```
if err != nil {
   log.Printf("Error looking up email %v.\n", user.UserEmail) 
   return event, err 
  } 
  if output.Item == nil { 
  log.Printf("Email %v not found. Email verification is required.\n", 
  user.UserEmail) 
  return event, err 
  } 
  err = attributevalue.UnmarshalMap(output.Item, &user) 
 if err != nil {
  log.Printf("Couldn't unmarshal DynamoDB item. Here's why: %v\n", err) 
  return event, err 
  } 
  if user.UserName != event.UserName { 
   log.Printf("UserEmail %v found, but stored UserName '%v' does not match 
  supplied UserName '%v'. Verification is required.\n", 
    user.UserEmail, user.UserName, event.UserName) 
  } else { 
   log.Printf("UserEmail %v found with matching UserName %v. User is confirmed.
\n", user.UserEmail, user.UserName) 
   event.Response.AutoConfirmUser = true 
   event.Response.AutoVerifyEmail = true 
  } 
 return event, err
}
func main() { 
  sdkConfig, err := config.LoadDefaultConfig(context.TODO()) 
  if err != nil { 
  log.Panicln(err) 
  } 
 h := \text{handler} dynamoClient: dynamodb.NewFromConfig(sdkConfig), 
 } 
  lambda.Start(h.HandleRequest)
}
```
一般的なタスクを実行する構造体を作成します。

```
// IScenarioHelper defines common functions used by the workflows in this 
  example.
type IScenarioHelper interface { 
  Pause(secs int) 
  GetStackOutputs(stackName string) (actions.StackOutputs, error) 
  PopulateUserTable(tableName string) 
  GetKnownUsers(tableName string) (actions.UserList, error) 
  AddKnownUser(tableName string, user actions.User) 
  ListRecentLogEvents(functionName string)
}
// ScenarioHelper contains AWS wrapper structs used by the workflows in this 
  example.
type ScenarioHelper struct { 
  questioner demotools.IQuestioner 
  dynamoActor *actions.DynamoActions 
  cfnActor *actions.CloudFormationActions 
  cwlActor *actions.CloudWatchLogsActions 
  isTestRun bool
}
// NewScenarioHelper constructs a new scenario helper.
func NewScenarioHelper(sdkConfig aws.Config, questioner demotools.IQuestioner) 
  ScenarioHelper { 
  scenario := ScenarioHelper{ 
   questioner: questioner, 
   dynamoActor: &actions.DynamoActions{DynamoClient: 
  dynamodb.NewFromConfig(sdkConfig)}, 
   cfnActor: &actions.CloudFormationActions{CfnClient: 
  cloudformation.NewFromConfig(sdkConfig)}, 
   cwlActor: &actions.CloudWatchLogsActions{CwlClient: 
  cloudwatchlogs.NewFromConfig(sdkConfig)}, 
  } 
 return scenario
}
// Pause waits for the specified number of seconds.
func (helper ScenarioHelper) Pause(secs int) { 
  if !helper.isTestRun { 
   time.Sleep(time.Duration(secs) * time.Second) 
  }
```

```
}
// GetStackOutputs gets the outputs from the specified CloudFormation stack in a 
  structured format.
func (helper ScenarioHelper) GetStackOutputs(stackName string)
  (actions.StackOutputs, error) { 
 return helper.cfnActor.GetOutputs(stackName), nil
}
// PopulateUserTable fills the known user table with example data.
func (helper ScenarioHelper) PopulateUserTable(tableName string) { 
  log.Printf("First, let's add some users to the DynamoDB %v table we'll use for 
  this example.\n", tableName) 
  err := helper.dynamoActor.PopulateTable(tableName) 
 if err != nil {
   panic(err) 
 }
}
// GetKnownUsers gets the users from the known users table in a structured 
  format.
func (helper ScenarioHelper) GetKnownUsers(tableName string) (actions.UserList, 
  error) { 
  knownUsers, err := helper.dynamoActor.Scan(tableName) 
 if err != nil {
   log.Printf("Couldn't get known users from table %v. Here's why: %v\n", 
  tableName, err) 
 } 
 return knownUsers, err
}
// AddKnownUser adds a user to the known users table.
func (helper ScenarioHelper) AddKnownUser(tableName string, user actions.User) {
  log.Printf("Adding user '%v' with email '%v' to the DynamoDB known users 
  table...\n", 
  user.UserName, user.UserEmail) 
  err := helper.dynamoActor.AddUser(tableName, user) 
 if err != nil {
  panic(err) 
 }
}
// ListRecentLogEvents gets the most recent log stream and events for the 
  specified Lambda function and displays them.
```

```
func (helper ScenarioHelper) ListRecentLogEvents(functionName string) {
  log.Println("Waiting a few seconds to let Lambda write to CloudWatch Logs...") 
  helper.Pause(10) 
  log.Println("Okay, let's check the logs to find what's happened recently with 
  your Lambda function.") 
  logStream, err := helper.cwlActor.GetLatestLogStream(functionName) 
  if err != nil { 
  panic(err) 
 } 
  log.Printf("Getting some recent events from log stream %v\n", 
  *logStream.LogStreamName) 
  events, err := helper.cwlActor.GetLogEvents(functionName, 
  *logStream.LogStreamName, 10) 
 if err != nil {
  panic(err) 
  } 
 for _, event := range events { 
  log.Printf("\t%v", *event.Message) 
 } 
 log.Println(strings.Repeat("-", 88))
}
```
Amazon Cognito アクションをラップする構造体を作成します。

```
type CognitoActions struct { 
 CognitoClient *cognitoidentityprovider.Client
}
// Trigger and TriggerInfo define typed data for updating an Amazon Cognito 
 trigger.
type Trigger int
const ( 
  PreSignUp Trigger = iota 
 UserMigration 
  PostAuthentication
\mathcal{L}
```

```
type TriggerInfo struct { 
  Trigger Trigger 
  HandlerArn *string
}
// UpdateTriggers adds or removes Lambda triggers for a user pool. When a trigger 
  is specified with a `nil` value,
// it is removed from the user pool.
func (actor CognitoActions) UpdateTriggers(userPoolId string, 
  triggers ...TriggerInfo) error { 
  output, err := actor.CognitoClient.DescribeUserPool(context.TODO(), 
  &cognitoidentityprovider.DescribeUserPoolInput{ 
  UserPoolId: aws.String(userPoolId), 
  }) 
 if err != nil {
   log.Printf("Couldn't get info about user pool %v. Here's why: %v\n", 
  userPoolId, err) 
   return err 
  } 
  lambdaConfig := output.UserPool.LambdaConfig 
  for _, trigger := range triggers { 
  switch trigger.Trigger { 
  case PreSignUp: 
    lambdaConfig.PreSignUp = trigger.HandlerArn 
   case UserMigration: 
    lambdaConfig.UserMigration = trigger.HandlerArn 
   case PostAuthentication: 
    lambdaConfig.PostAuthentication = trigger.HandlerArn 
   } 
  } 
  _, err = actor.CognitoClient.UpdateUserPool(context.TODO(), 
  &cognitoidentityprovider.UpdateUserPoolInput{ 
 UserPoolId: aws.String(userPoolId),
  LambdaConfig: lambdaConfig, 
  }) 
 if err != nil {
   log.Printf("Couldn't update user pool %v. Here's why: %v\n", userPoolId, err) 
  } 
  return err
}
```

```
// SignUp signs up a user with Amazon Cognito.
func (actor CognitoActions) SignUp(clientId string, userName string, password 
  string, userEmail string) (bool, error) { 
  confirmed := false 
  output, err := actor.CognitoClient.SignUp(context.TODO(), 
  &cognitoidentityprovider.SignUpInput{ 
   ClientId: aws.String(clientId), 
  Password: aws.String(password), 
   Username: aws.String(userName), 
   UserAttributes: []types.AttributeType{ 
    {Name: aws.String("email"), Value: aws.String(userEmail)}, 
  }, 
  }) 
 if err != nil {
   var invalidPassword *types.InvalidPasswordException 
   if errors.As(err, &invalidPassword) { 
   log.Println(*invalidPassword.Message) 
  } else { 
    log.Printf("Couldn't sign up user %v. Here's why: %v\n", userName, err) 
   } 
  } else { 
   confirmed = output.UserConfirmed 
  } 
 return confirmed, err
}
// SignIn signs in a user to Amazon Cognito using a username and password 
  authentication flow.
func (actor CognitoActions) SignIn(clientId string, userName string, password 
  string) (*types.AuthenticationResultType, error) { 
  var authResult *types.AuthenticationResultType 
  output, err := actor.CognitoClient.InitiateAuth(context.TODO(), 
  &cognitoidentityprovider.InitiateAuthInput{ 
  AuthFlow: "USER_PASSWORD_AUTH", 
   ClientId: aws.String(clientId), 
 AuthParameters: map[string]string{"USERNAME": userName, "PASSWORD": password},
  }) 
 if err != nil {
  var resetRequired *types.PasswordResetRequiredException 
   if errors.As(err, &resetRequired) { 
   log.Println(*resetRequired.Message) 
   } else {
```

```
 log.Printf("Couldn't sign in user %v. Here's why: %v\n", userName, err) 
   } 
  } else { 
   authResult = output.AuthenticationResult 
  } 
 return authResult, err
}
// ForgotPassword starts a password recovery flow for a user. This flow typically 
  sends a confirmation code
// to the user's configured notification destination, such as email.
func (actor CognitoActions) ForgotPassword(clientId string, userName string) 
  (*types.CodeDeliveryDetailsType, error) { 
  output, err := actor.CognitoClient.ForgotPassword(context.TODO(), 
  &cognitoidentityprovider.ForgotPasswordInput{ 
  ClientId: aws.String(clientId), 
  Username: aws.String(userName), 
  }) 
 if err != nil {
   log.Printf("Couldn't start password reset for user '%v'. Here;s why: %v\n", 
  userName, err) 
  } 
  return output.CodeDeliveryDetails, err
}
// ConfirmForgotPassword confirms a user with a confirmation code and a new 
  password.
func (actor CognitoActions) ConfirmForgotPassword(clientId string, code string, 
  userName string, password string) error { 
  _, err := actor.CognitoClient.ConfirmForgotPassword(context.TODO(), 
  &cognitoidentityprovider.ConfirmForgotPasswordInput{ 
 ClientId: aws.String(clientId),
   ConfirmationCode: aws.String(code), 
  Password: aws.String(password),
 Username: aws.String(userName),
  }) 
 if err != nil {
  var invalidPassword *types.InvalidPasswordException 
  if errors.As(err, &invalidPassword) { 
    log.Println(*invalidPassword.Message)
```

```
 } else { 
    log.Printf("Couldn't confirm user %v. Here's why: %v", userName, err) 
   } 
  } 
  return err
}
// DeleteUser removes a user from the user pool.
func (actor CognitoActions) DeleteUser(userAccessToken string) error { 
  _, err := actor.CognitoClient.DeleteUser(context.TODO(), 
  &cognitoidentityprovider.DeleteUserInput{ 
  AccessToken: aws.String(userAccessToken), 
  }) 
 if err != nil {
  log.Printf("Couldn't delete user. Here's why: %v\n", err) 
  } 
  return err
}
// AdminCreateUser uses administrator credentials to add a user to a user pool. 
  This method leaves the user
\frac{1}{1} in a state that requires they enter a new password next time they sign in.
func (actor CognitoActions) AdminCreateUser(userPoolId string, userName string, 
  userEmail string) error { 
  _, err := actor.CognitoClient.AdminCreateUser(context.TODO(), 
  &cognitoidentityprovider.AdminCreateUserInput{ 
  UserPoolId: aws.String(userPoolId),
  Username: aws.String(userName),
   MessageAction: types.MessageActionTypeSuppress, 
   UserAttributes: []types.AttributeType{{Name: aws.String("email"), Value: 
  aws.String(userEmail)}}, 
  }) 
 if err != nil {
   var userExists *types.UsernameExistsException 
   if errors.As(err, &userExists) { 
    log.Printf("User %v already exists in the user pool.", userName) 
   err = nil 
   } else { 
    log.Printf("Couldn't create user %v. Here's why: %v\n", userName, err) 
   }
```

```
 } 
  return err
}
// AdminSetUserPassword uses administrator credentials to set a password for a 
  user without requiring a
// temporary password.
func (actor CognitoActions) AdminSetUserPassword(userPoolId string, userName 
  string, password string) error { 
  _, err := actor.CognitoClient.AdminSetUserPassword(context.TODO(), 
  &cognitoidentityprovider.AdminSetUserPasswordInput{ 
  Password: aws.String(password),
   UserPoolId: aws.String(userPoolId), 
   Username: aws.String(userName), 
  Permanent: true, 
  }) 
 if err != nil {
   var invalidPassword *types.InvalidPasswordException 
   if errors.As(err, &invalidPassword) { 
    log.Println(*invalidPassword.Message) 
   } else { 
    log.Printf("Couldn't set password for user %v. Here's why: %v\n", userName, 
  err) 
   } 
  } 
  return err
}
```
DynamoDB アクションをラップする構造体を作成します。

```
// DynamoActions encapsulates the Amazon Simple Notification Service (Amazon SNS) 
 actions
// used in the examples.
type DynamoActions struct { 
 DynamoClient *dynamodb.Client
}
// User defines structured user data.
```

```
type User struct { 
  UserName string 
 UserEmail string 
LastLogin *LoginInfo `dynamodbav:", omitempty"`
}
// LoginInfo defines structured custom login data.
type LoginInfo struct { 
 UserPoolId string 
 ClientId string 
 Time string
}
// UserList defines a list of users.
type UserList struct { 
 Users []User
}
// UserNameList returns the usernames contained in a UserList as a list of 
 strings.
func (users *UserList) UserNameList() []string { 
 names := make([]string, len(users.Users))
for i := 0; i < len(users.Users); i^{++} {
  names[i] = users.Users[i].UserName 
  } 
 return names
}
// PopulateTable adds a set of test users to the table.
func (actor DynamoActions) PopulateTable(tableName string) error { 
  var err error 
  var item map[string]types.AttributeValue 
  var writeReqs []types.WriteRequest 
 for i := 1; i < 4; i++) item, err = attributevalue.MarshalMap(User{UserName: fmt.Sprintf("test_user_
%v", i), UserEmail: fmt.Sprintf("test_email_%v@example.com", i)}) 
 if err != nil {
    log.Printf("Couldn't marshall user into DynamoDB format. Here's why: %v\n", 
  err) 
    return err 
   } 
   writeReqs = append(writeReqs, types.WriteRequest{PutRequest: 
  &types.PutRequest{Item: item}}) 
  }
```

```
 _, err = actor.DynamoClient.BatchWriteItem(context.TODO(), 
  &dynamodb.BatchWriteItemInput{ 
  RequestItems: map[string][]types.WriteRequest{tableName: writeReqs},
  }) 
 if err != nil {
  log.Printf("Couldn't populate table %v with users. Here's why: %v\n", 
  tableName, err) 
  } 
 return err
}
// Scan scans the table for all items.
func (actor DynamoActions) Scan(tableName string) (UserList, error) { 
  var userList UserList 
  output, err := actor.DynamoClient.Scan(context.TODO(), &dynamodb.ScanInput{ 
  TableName: aws.String(tableName), 
  }) 
 if err != nil {
  log.Printf("Couldn't scan table %v for items. Here's why: %v\n", tableName, 
  err) 
  } else { 
   err = attributevalue.UnmarshalListOfMaps(output.Items, &userList.Users) 
 if err != nil {
   log.Printf("Couldn't unmarshal items into users. Here's why: %v\n", err) 
  } 
  } 
 return userList, err
}
// AddUser adds a user item to a table.
func (actor DynamoActions) AddUser(tableName string, user User) error { 
  userItem, err := attributevalue.MarshalMap(user) 
 if err != nil {
  log.Printf("Couldn't marshall user to item. Here's why: %v\n", err) 
  } 
  _, err = actor.DynamoClient.PutItem(context.TODO(), &dynamodb.PutItemInput{ 
  Item: userItem, 
  TableName: aws.String(tableName), 
  }) 
 if err != nil {
  log.Printf("Couldn't put item in table %v. Here's why: %v", tableName, err) 
  } 
 return err
}
```
Logs CloudWatch アクションをラップする構造体を作成します。

```
type CloudWatchLogsActions struct { 
 CwlClient *cloudwatchlogs.Client
}
// GetLatestLogStream gets the most recent log stream for a Lambda function.
func (actor CloudWatchLogsActions) GetLatestLogStream(functionName string) 
  (types.LogStream, error) { 
  var logStream types.LogStream 
  logGroupName := fmt.Sprintf("/aws/lambda/%s", functionName) 
  output, err := actor.CwlClient.DescribeLogStreams(context.TODO(), 
  &cloudwatchlogs.DescribeLogStreamsInput{ 
   Descending: aws.Bool(true), 
 Limit: aws.Int32(1),
  LogGroupName: aws.String(logGroupName), 
  OrderBy: types.OrderByLastEventTime, 
  }) 
  if err != nil { 
   log.Printf("Couldn't get log streams for log group %v. Here's why: %v\n", 
  logGroupName, err) 
  } else { 
  logStream = output.LogStreams[0] 
  } 
  return logStream, err
}
// GetLogEvents gets the most recent eventCount events from the specified log 
  stream.
func (actor CloudWatchLogsActions) GetLogEvents(functionName string, 
  logStreamName string, eventCount int32) ( 
  []types.OutputLogEvent, error) { 
  var events []types.OutputLogEvent 
  logGroupName := fmt.Sprintf("/aws/lambda/%s", functionName) 
  output, err := actor.CwlClient.GetLogEvents(context.TODO(), 
  &cloudwatchlogs.GetLogEventsInput{ 
   LogStreamName: aws.String(logStreamName), 
  Limit: aws.Int32(eventCount),
   LogGroupName: aws.String(logGroupName),
```

```
 }) 
 if err != nil {
   log.Printf("Couldn't get log event for log stream %v. Here's why: %v\n", 
  logStreamName, err) 
  } else { 
  events = output.Events 
 } 
 return events, err
}
```
AWS CloudFormation アクションをラップする構造体を作成します。

```
// StackOutputs defines a map of outputs from a specific stack.
type StackOutputs map[string]string
type CloudFormationActions struct { 
 CfnClient *cloudformation.Client
}
// GetOutputs gets the outputs from a CloudFormation stack and puts them into a 
  structured format.
func (actor CloudFormationActions) GetOutputs(stackName string) StackOutputs { 
  output, err := actor.CfnClient.DescribeStacks(context.TODO(), 
  &cloudformation.DescribeStacksInput{ 
  StackName: aws.String(stackName), 
  }) 
 if err != nil || len(output.Stacks) == 0 {
  log.Panicf("Couldn't find a CloudFormation stack named %v. Here's why: %v\n", 
  stackName, err) 
  } 
  stackOutputs := StackOutputs{} 
  for _, out := range output.Stacks[0].Outputs { 
  stackOutputs[*out.OutputKey] = *out.OutputValue 
  } 
 return stackOutputs
}
```
リソースをクリーンアップします。
```
// Resources keeps track of AWS resources created during an example and handles
// cleanup when the example finishes.
type Resources struct { 
  userPoolId string 
  userAccessTokens []string 
  triggers []actions.Trigger 
  cognitoActor *actions.CognitoActions 
  questioner demotools.IQuestioner
}
func (resources *Resources) init(cognitoActor *actions.CognitoActions, questioner 
  demotools.IQuestioner) { 
  resources.userAccessTokens = []string{} 
  resources.triggers = []actions.Trigger{} 
 resources.cognitoActor = cognitoActor 
 resources.questioner = questioner
}
// Cleanup deletes all AWS resources created during an example.
func (resources *Resources) Cleanup() { 
 defer func() { 
  if r := recover(); r := nil {
    log.Printf("Something went wrong during cleanup.\n%v\n", r) 
    log.Println("Use the AWS Management Console to remove any remaining resources 
 \ln" + "that were created for this scenario.") 
   } 
 \}()
  wantDelete := resources.questioner.AskBool("Do you want to remove all of the AWS 
  resources that were created "+ 
  "during this demo (y/n)?", "y")
  if wantDelete { 
   for _, accessToken := range resources.userAccessTokens { 
    err := resources.cognitoActor.DeleteUser(accessToken) 
   if err != nil {
    log.Println("Couldn't delete user during cleanup.") 
     panic(err) 
    } 
    log.Println("Deleted user.") 
   }
```

```
 triggerList := make([]actions.TriggerInfo, len(resources.triggers)) 
  for i := 0; i < len(resources.triagers); i++ {
    triggerList[i] = actions.TriggerInfo{Trigger: resources.triggers[i], 
  HandlerArn: nil} 
   } 
   err := resources.cognitoActor.UpdateTriggers(resources.userPoolId, 
  triggerList...) 
  if err != nil {
    log.Println("Couldn't update Cognito triggers during cleanup.") 
    panic(err) 
  } 
  log.Println("Removed Cognito triggers from user pool.") 
  } else { 
  log.Println("Be sure to remove resources when you're done with them to avoid 
  unexpected charges!") 
  }
}
```
- API の詳細については、「AWS SDK for Go API リファレンス」の以下のトピックを参照し てください。
	- [DeleteUser](https://pkg.go.dev/github.com/aws/aws-sdk-go-v2/service/cognitoidentityprovider#Client.DeleteUser)
	- [InitiateAuth](https://pkg.go.dev/github.com/aws/aws-sdk-go-v2/service/cognitoidentityprovider#Client.InitiateAuth)
	- [SignUp](https://pkg.go.dev/github.com/aws/aws-sdk-go-v2/service/cognitoidentityprovider#Client.SignUp)
	- [UpdateUserPool](https://pkg.go.dev/github.com/aws/aws-sdk-go-v2/service/cognitoidentityprovider#Client.UpdateUserPool)

AWS SDK を使用して Lambda 関数を使用して既知の Amazon Cognito ユーザーを自 動的に移行する

次のコード例は、Lambda 関数を使用して登録済みの Amazon Cognito ユーザーを自動的に移行する 方法を示しています。

- MigrateUser トリガーの Lambda 関数を呼び出すようにユーザープールを設定します。
- ユーザープールにないユーザー名と E メールで Amazon Cognito にサインインします。
- Lambda 関数は DynamoDB テーブルをスキャンし、登録済みのユーザーをユーザープールに自動 的に移行します。
- パスワードを忘れた場合のフローを実行して、移行したユーザーのパスワードをリセットします。

• 新しいユーザーとしてサインインし、リソースをクリーンアップします。

Go

SDK for Go V2

**a** Note

については、「」を参照してください GitHub。[AWS コード例リポジトリ](https://github.com/awsdocs/aws-doc-sdk-examples/tree/main/gov2/workflows/user_pools_and_lambda_triggers#code-examples) で全く同じ 例を見つけて、設定と実行の方法を確認してください。

コマンドプロンプトからインタラクティブのシナリオを実行します。

```
import ( 
  "errors" 
  "fmt" 
  "log" 
  "strings" 
  "user_pools_and_lambda_triggers/actions" 
  "github.com/aws/aws-sdk-go-v2/aws" 
  "github.com/aws/aws-sdk-go-v2/service/cognitoidentityprovider" 
  "github.com/aws/aws-sdk-go-v2/service/cognitoidentityprovider/types" 
  "github.com/awsdocs/aws-doc-sdk-examples/gov2/demotools"
\mathcal{L}// MigrateUser separates the steps of this scenario into individual functions so 
 that
// they are simpler to read and understand.
type MigrateUser struct { 
  helper IScenarioHelper 
  questioner demotools.IQuestioner 
  resources Resources 
  cognitoActor *actions.CognitoActions
}
// NewMigrateUser constructs a new migrate user runner.
func NewMigrateUser(sdkConfig aws.Config, questioner demotools.IQuestioner, 
  helper IScenarioHelper) MigrateUser { 
  scenario := MigrateUser{
```

```
 helper: helper, 
   questioner: questioner, 
   resources: Resources{}, 
   cognitoActor: &actions.CognitoActions{CognitoClient: 
  cognitoidentityprovider.NewFromConfig(sdkConfig)}, 
  } 
  scenario.resources.init(scenario.cognitoActor, questioner) 
  return scenario
}
// AddMigrateUserTrigger adds a Lambda handler as an invocation target for the 
  MigrateUser trigger.
func (runner *MigrateUser) AddMigrateUserTrigger(userPoolId string, functionArn 
  string) { 
 log.Printf("Let's add a Lambda function to handle the MigrateUser trigger from
  Cognito.\n" + 
   "This trigger happens when an unknown user signs in, and lets your function 
  take action before Cognito\n" + 
   "rejects the user.\n\n") 
  err := runner.cognitoActor.UpdateTriggers( 
   userPoolId, 
   actions.TriggerInfo{Trigger: actions.UserMigration, HandlerArn: 
  aws.String(functionArn)}) 
 if err != nil {
   panic(err) 
  } 
  log.Printf("Lambda function %v added to user pool %v to handle the MigrateUser 
  trigger.\n", 
  functionArn, userPoolId) 
 log.Println(strings.Repeat("-", 88))
}
// SignInUser adds a new user to the known users table and signs that user in to 
  Amazon Cognito.
func (runner *MigrateUser) SignInUser(usersTable string, clientId string) (bool, 
  actions.User) { 
  log.Println("Let's sign in a user to your Cognito user pool. When the username 
  and email matches an entry in the\n" + 
   "DynamoDB known users table, the email is automatically verified and the user 
  is migrated to the Cognito user pool.") 
  user := actions.User{} 
  user.UserName = runner.questioner.Ask("\nEnter a username:")
```

```
 user.UserEmail = runner.questioner.Ask("\nEnter an email that you own. This 
  email will be used to confirm user migration\n" + 
   "during this example:") 
  runner.helper.AddKnownUser(usersTable, user) 
  var err error 
  var resetRequired *types.PasswordResetRequiredException 
  var authResult *types.AuthenticationResultType 
  signedIn := false 
  for !signedIn && resetRequired == nil { 
   log.Printf("Signing in to Cognito as user '%v'. The expected result is a 
  PasswordResetRequiredException.\n\n", user.UserName) 
   authResult, err = runner.cognitoActor.SignIn(clientId, user.UserName, "_") 
  if err != nil {
    if errors.As(err, &resetRequired) { 
     log.Printf("\nUser '%v' is not in the Cognito user pool but was found in the 
  DynamoDB known users table.\n"+ 
      "User migration is started and a password reset is required.", 
  user.UserName) 
    } else { 
     panic(err) 
    } 
   } else { 
    log.Printf("User '%v' successfully signed in. This is unexpected and probably 
  means you have not\n"+ 
     "cleaned up a previous run of this scenario, so the user exist in the Cognito 
  user pool.\n"+ 
     "You can continue this example and select to clean up resources, or manually 
  remove\n"+ 
     "the user from your user pool and try again.", user.UserName) 
    runner.resources.userAccessTokens = append(runner.resources.userAccessTokens, 
  *authResult.AccessToken) 
    signedIn = true 
   } 
  } 
  log.Println(strings.Repeat("-", 88)) 
 return resetRequired != nil, user
}
// ResetPassword starts a password recovery flow.
func (runner *MigrateUser) ResetPassword(clientId string, user actions.User) {
```

```
 wantCode := runner.questioner.AskBool(fmt.Sprintf("In order to migrate the user 
 to Cognito, you must be able to receive a confirmation\n"+ 
 "code by email at %v. Do you want to send a code (y/n)?", user.UserEmail), "y")
 if !wantCode { 
  log.Println("To complete this example and successfully migrate a user to 
 Cognito, you must enter an email\n" + 
   "you own that can receive a confirmation code.") 
 return 
 } 
 codeDelivery, err := runner.cognitoActor.ForgotPassword(clientId, user.UserName) 
if err != nil {
 panic(err) 
 } 
 log.Printf("\nA confirmation code has been sent to %v.", 
 *codeDelivery.Destination) 
 code := runner.questioner.Ask("Check your email and enter it here:") 
 confirmed := false 
 password := runner.questioner.AskPassword("\nEnter a password that has at least 
 eight characters, uppercase, lowercase, numbers and symbols.\n"+ 
  "(the password will not display as you type):", 8) 
 for !confirmed { 
  log.Printf("\nConfirming password reset for user '%v'.\n", user.UserName) 
  err = runner.cognitoActor.ConfirmForgotPassword(clientId, code, user.UserName, 
 password) 
 if err != nil { 
  var invalidPassword *types.InvalidPasswordException 
   if errors.As(err, &invalidPassword) { 
    password = runner.questioner.AskPassword("\nEnter another password:", 8) 
   } else { 
    panic(err) 
  } 
 } else { 
  confirmed = true 
 } 
 } 
 log.Printf("User '%v' successfully confirmed and migrated.\n", user.UserName) 
 log.Println("Signing in with your username and password...") 
 authResult, err := runner.cognitoActor.SignIn(clientId, user.UserName, password) 
if err != nil {
 panic(err) 
 } 
 log.Printf("Successfully signed in. Your access token starts with: %v...\n", 
 (*authResult.AccessToken)[:10])
```

```
 runner.resources.userAccessTokens = append(runner.resources.userAccessTokens, 
  *authResult.AccessToken) 
  log.Println(strings.Repeat("-", 88))
}
// Run runs the scenario.
func (runner *MigrateUser) Run(stackName string) { 
  defer func() { 
  if r := recover(); r := nil {
    log.Println("Something went wrong with the demo.") 
    runner.resources.Cleanup() 
   } 
 \}()
  log.Println(strings.Repeat("-", 88)) 
  log.Printf("Welcome\n") 
  log.Println(strings.Repeat("-", 88)) 
  stackOutputs, err := runner.helper.GetStackOutputs(stackName) 
  if err != nil { 
   panic(err) 
  } 
  runner.resources.userPoolId = stackOutputs["UserPoolId"] 
  runner.AddMigrateUserTrigger(stackOutputs["UserPoolId"], 
  stackOutputs["MigrateUserFunctionArn"]) 
  runner.resources.triggers = append(runner.resources.triggers, 
  actions.UserMigration) 
  resetNeeded, user := runner.SignInUser(stackOutputs["TableName"], 
  stackOutputs["UserPoolClientId"]) 
  if resetNeeded { 
   runner.helper.ListRecentLogEvents(stackOutputs["MigrateUserFunction"]) 
   runner.ResetPassword(stackOutputs["UserPoolClientId"], user) 
  } 
  runner.resources.Cleanup() 
  log.Println(strings.Repeat("-", 88)) 
  log.Println("Thanks for watching!") 
  log.Println(strings.Repeat("-", 88))
}
```
Lambda 関数を使用して MigrateUser トリガーを処理します。

```
const TABLE_NAME = "TABLE_NAME"
// UserInfo defines structured user data that can be marshalled to a DynamoDB 
  format.
type UserInfo struct { 
 UserName string `dynamodbav:"UserName"` 
 UserEmail string `dynamodbav:"UserEmail"`
}
type handler struct { 
 dynamoClient *dynamodb.Client
}
// HandleRequest handles the MigrateUser event by looking up a user in an Amazon 
  DynamoDB table and
// specifying whether they should be migrated to the user pool.
func (h *handler) HandleRequest(ctx context.Context, event 
  events.CognitoEventUserPoolsMigrateUser) 
  (events.CognitoEventUserPoolsMigrateUser, error) { 
  log.Printf("Received migrate trigger from %v for user '%v'", 
  event.TriggerSource, event.UserName) 
  if event.TriggerSource != "UserMigration_Authentication" { 
  return event, nil 
  } 
  tableName := os.Getenv(TABLE_NAME) 
  user := UserInfo{ 
  UserName: event.UserName, 
  } 
  log.Printf("Looking up user '%v' in table %v.\n", user.UserName, tableName) 
  filterEx := expression.Name("UserName").Equal(expression.Value(user.UserName)) 
  expr, err := expression.NewBuilder().WithFilter(filterEx).Build() 
 if err != nil {
   log.Printf("Error building expression to query for user '%v'.\n", 
  user.UserName) 
  return event, err 
  } 
  output, err := h.dynamoClient.Scan(ctx, &dynamodb.ScanInput{ 
  TableName: aws.String(tableName),
```

```
FilterExpression: expr.Filter(),
  ExpressionAttributeNames: expr.Names(), 
  ExpressionAttributeValues: expr.Values(), 
  }) 
 if err != nil {
  log.Printf("Error looking up user '%v'.\n", user.UserName) 
  return event, err 
  } 
 if output. Items == nil || len(output. Items) == 0 {
  log.Printf("User '%v' not found, not migrating user.\n", user.UserName) 
  return event, err 
 } 
  var users []UserInfo 
  err = attributevalue.UnmarshalListOfMaps(output.Items, &users) 
 if err != nil {
  log.Printf("Couldn't unmarshal DynamoDB items. Here's why: %v\n", err) 
  return event, err 
  } 
 user = users[0] log.Printf("UserName '%v' found with email %v. User is migrated and must reset 
  password.\n", user.UserName, user.UserEmail) 
  event.CognitoEventUserPoolsMigrateUserResponse.UserAttributes = 
  map[string]string{ 
  "email": user.UserEmail, 
  "email_verified": "true", // email_verified is required for the forgot password 
  flow. 
  } 
  event.CognitoEventUserPoolsMigrateUserResponse.FinalUserStatus = 
  "RESET_REQUIRED" 
  event.CognitoEventUserPoolsMigrateUserResponse.MessageAction = "SUPPRESS" 
 return event, err
}
func main() { 
  sdkConfig, err := config.LoadDefaultConfig(context.TODO()) 
if err != nil {
  log.Panicln(err) 
  } 
 h := \text{handler} dynamoClient: dynamodb.NewFromConfig(sdkConfig), 
  }
```

```
 lambda.Start(h.HandleRequest)
}
```
一般的なタスクを実行する構造体を作成します。

```
// IScenarioHelper defines common functions used by the workflows in this 
  example.
type IScenarioHelper interface { 
  Pause(secs int) 
  GetStackOutputs(stackName string) (actions.StackOutputs, error) 
  PopulateUserTable(tableName string) 
  GetKnownUsers(tableName string) (actions.UserList, error) 
  AddKnownUser(tableName string, user actions.User) 
  ListRecentLogEvents(functionName string)
}
// ScenarioHelper contains AWS wrapper structs used by the workflows in this 
  example.
type ScenarioHelper struct { 
  questioner demotools.IQuestioner 
  dynamoActor *actions.DynamoActions 
  cfnActor *actions.CloudFormationActions 
  cwlActor *actions.CloudWatchLogsActions 
  isTestRun bool
}
// NewScenarioHelper constructs a new scenario helper.
func NewScenarioHelper(sdkConfig aws.Config, questioner demotools.IQuestioner) 
  ScenarioHelper { 
  scenario := ScenarioHelper{ 
   questioner: questioner, 
   dynamoActor: &actions.DynamoActions{DynamoClient: 
  dynamodb.NewFromConfig(sdkConfig)}, 
   cfnActor: &actions.CloudFormationActions{CfnClient: 
  cloudformation.NewFromConfig(sdkConfig)}, 
   cwlActor: &actions.CloudWatchLogsActions{CwlClient: 
  cloudwatchlogs.NewFromConfig(sdkConfig)}, 
  } 
  return scenario
}
```

```
// Pause waits for the specified number of seconds.
func (helper ScenarioHelper) Pause(secs int) { 
 if !helper.isTestRun { 
  time.Sleep(time.Duration(secs) * time.Second) 
 }
}
// GetStackOutputs gets the outputs from the specified CloudFormation stack in a 
  structured format.
func (helper ScenarioHelper) GetStackOutputs(stackName string)
  (actions.StackOutputs, error) { 
 return helper.cfnActor.GetOutputs(stackName), nil
}
// PopulateUserTable fills the known user table with example data.
func (helper ScenarioHelper) PopulateUserTable(tableName string) { 
  log.Printf("First, let's add some users to the DynamoDB %v table we'll use for 
  this example.\n", tableName) 
  err := helper.dynamoActor.PopulateTable(tableName) 
 if err != nil {
  panic(err) 
  }
}
// GetKnownUsers gets the users from the known users table in a structured 
  format.
func (helper ScenarioHelper) GetKnownUsers(tableName string) (actions.UserList, 
  error) { 
  knownUsers, err := helper.dynamoActor.Scan(tableName) 
  if err != nil { 
  log.Printf("Couldn't get known users from table %v. Here's why: %v\n", 
  tableName, err) 
  } 
 return knownUsers, err
}
// AddKnownUser adds a user to the known users table.
func (helper ScenarioHelper) AddKnownUser(tableName string, user actions.User) { 
  log.Printf("Adding user '%v' with email '%v' to the DynamoDB known users 
  table...\n", 
  user.UserName, user.UserEmail) 
  err := helper.dynamoActor.AddUser(tableName, user) 
  if err != nil {
```

```
 panic(err) 
  }
}
// ListRecentLogEvents gets the most recent log stream and events for the 
  specified Lambda function and displays them.
func (helper ScenarioHelper) ListRecentLogEvents(functionName string) { 
  log.Println("Waiting a few seconds to let Lambda write to CloudWatch Logs...") 
  helper.Pause(10) 
  log.Println("Okay, let's check the logs to find what's happened recently with 
  your Lambda function.") 
  logStream, err := helper.cwlActor.GetLatestLogStream(functionName) 
 if err != nil {
   panic(err) 
  } 
  log.Printf("Getting some recent events from log stream %v\n", 
  *logStream.LogStreamName) 
  events, err := helper.cwlActor.GetLogEvents(functionName, 
  *logStream.LogStreamName, 10) 
  if err != nil { 
   panic(err) 
  } 
  for _, event := range events { 
  log.Printf("\t%v", *event.Message) 
  } 
 log.Println(strings.Repeat("-", 88))
}
```
Amazon Cognito アクションをラップする構造体を作成します。

```
type CognitoActions struct { 
 CognitoClient *cognitoidentityprovider.Client
}
// Trigger and TriggerInfo define typed data for updating an Amazon Cognito 
  trigger.
type Trigger int
```

```
const ( 
  PreSignUp Trigger = iota 
 UserMigration 
 PostAuthentication
\lambdatype TriggerInfo struct { 
 Trigger Trigger 
 HandlerArn *string
}
// UpdateTriggers adds or removes Lambda triggers for a user pool. When a trigger 
  is specified with a `nil` value,
// it is removed from the user pool.
func (actor CognitoActions) UpdateTriggers(userPoolId string, 
 triggers ...TriggerInfo) error { 
  output, err := actor.CognitoClient.DescribeUserPool(context.TODO(), 
  &cognitoidentityprovider.DescribeUserPoolInput{ 
   UserPoolId: aws.String(userPoolId), 
  }) 
 if err != nil {
   log.Printf("Couldn't get info about user pool %v. Here's why: %v\n", 
  userPoolId, err) 
   return err 
  } 
  lambdaConfig := output.UserPool.LambdaConfig 
  for _, trigger := range triggers { 
  switch trigger.Trigger { 
   case PreSignUp: 
    lambdaConfig.PreSignUp = trigger.HandlerArn 
   case UserMigration: 
    lambdaConfig.UserMigration = trigger.HandlerArn 
   case PostAuthentication: 
    lambdaConfig.PostAuthentication = trigger.HandlerArn 
   } 
  } 
  _, err = actor.CognitoClient.UpdateUserPool(context.TODO(), 
  &cognitoidentityprovider.UpdateUserPoolInput{ 
   UserPoolId: aws.String(userPoolId), 
  LambdaConfig: lambdaConfig, 
  }) 
 if err != nil {
   log.Printf("Couldn't update user pool %v. Here's why: %v\n", userPoolId, err)
```

```
 } 
 return err
}
// SignUp signs up a user with Amazon Cognito.
func (actor CognitoActions) SignUp(clientId string, userName string, password 
  string, userEmail string) (bool, error) { 
  confirmed := false 
  output, err := actor.CognitoClient.SignUp(context.TODO(), 
  &cognitoidentityprovider.SignUpInput{ 
   ClientId: aws.String(clientId), 
   Password: aws.String(password), 
  Username: aws.String(userName), 
   UserAttributes: []types.AttributeType{ 
    {Name: aws.String("email"), Value: aws.String(userEmail)}, 
  }, 
  }) 
 if err != nil {
  var invalidPassword *types.InvalidPasswordException 
  if errors.As(err, &invalidPassword) { 
   log.Println(*invalidPassword.Message) 
   } else { 
    log.Printf("Couldn't sign up user %v. Here's why: %v\n", userName, err) 
   } 
  } else { 
   confirmed = output.UserConfirmed 
  } 
 return confirmed, err
}
// SignIn signs in a user to Amazon Cognito using a username and password 
  authentication flow.
func (actor CognitoActions) SignIn(clientId string, userName string, password 
  string) (*types.AuthenticationResultType, error) { 
  var authResult *types.AuthenticationResultType 
  output, err := actor.CognitoClient.InitiateAuth(context.TODO(), 
  &cognitoidentityprovider.InitiateAuthInput{ 
   AuthFlow: "USER_PASSWORD_AUTH", 
   ClientId: aws.String(clientId), 
  AuthParameters: map[string]string{"USERNAME": userName, "PASSWORD": password},
```

```
 }) 
 if err != nil {
   var resetRequired *types.PasswordResetRequiredException 
   if errors.As(err, &resetRequired) { 
   log.Println(*resetRequired.Message) 
   } else { 
    log.Printf("Couldn't sign in user %v. Here's why: %v\n", userName, err) 
   } 
  } else { 
   authResult = output.AuthenticationResult 
  } 
  return authResult, err
}
// ForgotPassword starts a password recovery flow for a user. This flow typically 
  sends a confirmation code
// to the user's configured notification destination, such as email.
func (actor CognitoActions) ForgotPassword(clientId string, userName string) 
  (*types.CodeDeliveryDetailsType, error) { 
  output, err := actor.CognitoClient.ForgotPassword(context.TODO(), 
  &cognitoidentityprovider.ForgotPasswordInput{ 
  ClientId: aws.String(clientId), 
   Username: aws.String(userName), 
  }) 
 if err != nil {
   log.Printf("Couldn't start password reset for user '%v'. Here;s why: %v\n", 
  userName, err) 
  } 
  return output.CodeDeliveryDetails, err
}
// ConfirmForgotPassword confirms a user with a confirmation code and a new 
  password.
func (actor CognitoActions) ConfirmForgotPassword(clientId string, code string, 
  userName string, password string) error { 
  _, err := actor.CognitoClient.ConfirmForgotPassword(context.TODO(), 
  &cognitoidentityprovider.ConfirmForgotPasswordInput{ 
   ClientId: aws.String(clientId), 
   ConfirmationCode: aws.String(code), 
  Password: aws.String(password),
```

```
Username: aws.String(userName),
  }) 
 if err != nil {
  var invalidPassword *types.InvalidPasswordException 
  if errors.As(err, &invalidPassword) { 
    log.Println(*invalidPassword.Message) 
   } else { 
    log.Printf("Couldn't confirm user %v. Here's why: %v", userName, err) 
   } 
  } 
 return err
}
// DeleteUser removes a user from the user pool.
func (actor CognitoActions) DeleteUser(userAccessToken string) error { 
  _, err := actor.CognitoClient.DeleteUser(context.TODO(), 
  &cognitoidentityprovider.DeleteUserInput{ 
  AccessToken: aws.String(userAccessToken), 
  }) 
  if err != nil { 
  log.Printf("Couldn't delete user. Here's why: %v\n", err) 
  } 
 return err
}
// AdminCreateUser uses administrator credentials to add a user to a user pool. 
 This method leaves the user
\frac{1}{1} in a state that requires they enter a new password next time they sign in.
func (actor CognitoActions) AdminCreateUser(userPoolId string, userName string, 
  userEmail string) error { 
  _, err := actor.CognitoClient.AdminCreateUser(context.TODO(), 
  &cognitoidentityprovider.AdminCreateUserInput{ 
 UserPoolId: aws.String(userPoolId),
 Username: aws.String(userName),
  MessageAction: types.MessageActionTypeSuppress, 
  UserAttributes: []types.AttributeType{{Name: aws.String("email"), Value: 
  aws.String(userEmail)}}, 
  }) 
  if err != nil { 
   var userExists *types.UsernameExistsException
```

```
 if errors.As(err, &userExists) { 
    log.Printf("User %v already exists in the user pool.", userName) 
    err = nil 
   } else { 
    log.Printf("Couldn't create user %v. Here's why: %v\n", userName, err) 
   } 
  } 
 return err
}
// AdminSetUserPassword uses administrator credentials to set a password for a 
  user without requiring a
// temporary password.
func (actor CognitoActions) AdminSetUserPassword(userPoolId string, userName 
  string, password string) error { 
  _, err := actor.CognitoClient.AdminSetUserPassword(context.TODO(), 
  &cognitoidentityprovider.AdminSetUserPasswordInput{ 
 Password: aws.String(password),
  UserPoolId: aws.String(userPoolId), 
  Username: aws.String(userName), 
  Permanent: true, 
  }) 
 if err != nil {
  var invalidPassword *types.InvalidPasswordException 
  if errors.As(err, &invalidPassword) { 
    log.Println(*invalidPassword.Message) 
  } else { 
    log.Printf("Couldn't set password for user %v. Here's why: %v\n", userName, 
  err) 
  } 
  } 
 return err
}
```
DynamoDB アクションをラップする構造体を作成します。

// DynamoActions encapsulates the Amazon Simple Notification Service (Amazon SNS) actions

```
// used in the examples.
type DynamoActions struct { 
  DynamoClient *dynamodb.Client
}
// User defines structured user data.
type User struct { 
 UserName string 
 UserEmail string 
LastLogin *LoginInfo `dynamodbav:", omitempty"`
}
// LoginInfo defines structured custom login data.
type LoginInfo struct { 
 UserPoolId string 
 ClientId string 
 Time string
}
// UserList defines a list of users.
type UserList struct { 
 Users []User
}
// UserNameList returns the usernames contained in a UserList as a list of 
  strings.
func (users *UserList) UserNameList() []string { 
 names := make([]string, len(users.Users))
for i := 0; i < len(users.Users); i++ {
  names[i] = users.Users[i].UserName 
  } 
 return names
}
// PopulateTable adds a set of test users to the table.
func (actor DynamoActions) PopulateTable(tableName string) error { 
  var err error 
  var item map[string]types.AttributeValue 
  var writeReqs []types.WriteRequest 
for i := 1; i < 4; i++)item, err = attributevalue.MarshalMap(User{UserName: fmt.Sprintf("test_user_
%v", i), UserEmail: fmt.Sprintf("test_email_%v@example.com", i)}) 
  if err != nil {
```

```
 log.Printf("Couldn't marshall user into DynamoDB format. Here's why: %v\n", 
  err) 
    return err 
   } 
  writeReqs = append(writeReqs, types.WriteRequest{PutRequest: 
  &types.PutRequest{Item: item}}) 
  } 
  _, err = actor.DynamoClient.BatchWriteItem(context.TODO(), 
  &dynamodb.BatchWriteItemInput{ 
  RequestItems: map[string][]types.WriteRequest{tableName: writeReqs}, 
  }) 
 if err != nil {
  log.Printf("Couldn't populate table %v with users. Here's why: %v\n", 
  tableName, err) 
  } 
 return err
}
// Scan scans the table for all items.
func (actor DynamoActions) Scan(tableName string) (UserList, error) { 
  var userList UserList 
  output, err := actor.DynamoClient.Scan(context.TODO(), &dynamodb.ScanInput{ 
  TableName: aws.String(tableName), 
  }) 
 if err != nil {
  log.Printf("Couldn't scan table %v for items. Here's why: %v\n", tableName, 
  err) 
  } else { 
   err = attributevalue.UnmarshalListOfMaps(output.Items, &userList.Users) 
 if err != nil {
   log.Printf("Couldn't unmarshal items into users. Here's why: %v\n", err) 
  } 
  } 
 return userList, err
}
// AddUser adds a user item to a table.
func (actor DynamoActions) AddUser(tableName string, user User) error { 
  userItem, err := attributevalue.MarshalMap(user) 
 if err != nil {
  log.Printf("Couldn't marshall user to item. Here's why: %v\n", err) 
 λ,
  _, err = actor.DynamoClient.PutItem(context.TODO(), &dynamodb.PutItemInput{ 
   Item: userItem,
```

```
 TableName: aws.String(tableName), 
  }) 
 if err != nil {
  log.Printf("Couldn't put item in table %v. Here's why: %v", tableName, err) 
  } 
 return err
}
```
Logs CloudWatch アクションをラップする構造体を作成します。

```
type CloudWatchLogsActions struct { 
 CwlClient *cloudwatchlogs.Client
}
// GetLatestLogStream gets the most recent log stream for a Lambda function.
func (actor CloudWatchLogsActions) GetLatestLogStream(functionName string) 
  (types.LogStream, error) { 
  var logStream types.LogStream 
  logGroupName := fmt.Sprintf("/aws/lambda/%s", functionName) 
  output, err := actor.CwlClient.DescribeLogStreams(context.TODO(), 
  &cloudwatchlogs.DescribeLogStreamsInput{ 
   Descending: aws.Bool(true), 
 Limit: aws.Int32(1),
  LogGroupName: aws.String(logGroupName), 
  OrderBy: types.OrderByLastEventTime, 
  }) 
  if err != nil { 
  log.Printf("Couldn't get log streams for log group %v. Here's why: %v\n", 
  logGroupName, err) 
  } else { 
  logStream = output.LogStreams[0] 
  } 
 return logStream, err
}
// GetLogEvents gets the most recent eventCount events from the specified log 
  stream.
func (actor CloudWatchLogsActions) GetLogEvents(functionName string, 
  logStreamName string, eventCount int32) ( 
  []types.OutputLogEvent, error) {
```

```
 var events []types.OutputLogEvent 
  logGroupName := fmt.Sprintf("/aws/lambda/%s", functionName) 
  output, err := actor.CwlClient.GetLogEvents(context.TODO(), 
  &cloudwatchlogs.GetLogEventsInput{ 
  LogStreamName: aws.String(logStreamName), 
 Limit: aws.Int32(eventCount),
  LogGroupName: aws.String(logGroupName), 
  }) 
  if err != nil { 
  log.Printf("Couldn't get log event for log stream %v. Here's why: %v\n", 
  logStreamName, err) 
  } else { 
  events = output.Events 
 } 
 return events, err
}
```
AWS CloudFormation アクションをラップする構造体を作成します。

```
// StackOutputs defines a map of outputs from a specific stack.
type StackOutputs map[string]string
type CloudFormationActions struct { 
 CfnClient *cloudformation.Client
}
// GetOutputs gets the outputs from a CloudFormation stack and puts them into a 
  structured format.
func (actor CloudFormationActions) GetOutputs(stackName string) StackOutputs { 
  output, err := actor.CfnClient.DescribeStacks(context.TODO(), 
  &cloudformation.DescribeStacksInput{ 
  StackName: aws.String(stackName), 
  }) 
 if err != nil || len(output.Stacks) == 0 {
  log.Panicf("Couldn't find a CloudFormation stack named %v. Here's why: %v\n", 
  stackName, err) 
  } 
  stackOutputs := StackOutputs{} 
  for _, out := range output.Stacks[0].Outputs { 
   stackOutputs[*out.OutputKey] = *out.OutputValue
```

```
 } 
 return stackOutputs
}
```
リソースをクリーンアップします。

```
// Resources keeps track of AWS resources created during an example and handles
// cleanup when the example finishes.
type Resources struct { 
 userPoolId string
  userAccessTokens []string 
  triggers []actions.Trigger 
  cognitoActor *actions.CognitoActions 
  questioner demotools.IQuestioner
}
func (resources *Resources) init(cognitoActor *actions.CognitoActions, questioner 
  demotools.IQuestioner) { 
  resources.userAccessTokens = []string{} 
  resources.triggers = []actions.Trigger{} 
 resources.cognitoActor = cognitoActor 
 resources.questioner = questioner
}
// Cleanup deletes all AWS resources created during an example.
func (resources *Resources) Cleanup() { 
 defer func() { 
  if r := recover(); r := nil {
    log.Printf("Something went wrong during cleanup.\n%v\n", r) 
    log.Println("Use the AWS Management Console to remove any remaining resources 
 \n\begin{bmatrix}\nn'' \\
\n\end{bmatrix} "that were created for this scenario.") 
   } 
 \}()
  wantDelete := resources.questioner.AskBool("Do you want to remove all of the AWS 
  resources that were created "+ 
  "during this demo (y/n)?", "y") 
  if wantDelete {
```

```
 for _, accessToken := range resources.userAccessTokens { 
    err := resources.cognitoActor.DeleteUser(accessToken) 
    if err != nil { 
     log.Println("Couldn't delete user during cleanup.") 
     panic(err) 
    } 
    log.Println("Deleted user.") 
   } 
   triggerList := make([]actions.TriggerInfo, len(resources.triggers)) 
  for i := 0; i < len(resources.triggers); i++ {
    triggerList[i] = actions.TriggerInfo{Trigger: resources.triggers[i], 
  HandlerArn: nil} 
   } 
   err := resources.cognitoActor.UpdateTriggers(resources.userPoolId, 
  triggerList...) 
   if err != nil { 
    log.Println("Couldn't update Cognito triggers during cleanup.") 
    panic(err) 
   } 
   log.Println("Removed Cognito triggers from user pool.") 
  } else { 
   log.Println("Be sure to remove resources when you're done with them to avoid 
  unexpected charges!") 
  }
}
```
- API の詳細については、「AWS SDK for Go API リファレンス」の以下のトピックを参照し てください。
	- [ConfirmForgotPassword](https://pkg.go.dev/github.com/aws/aws-sdk-go-v2/service/cognitoidentityprovider#Client.ConfirmForgotPassword)
	- [DeleteUser](https://pkg.go.dev/github.com/aws/aws-sdk-go-v2/service/cognitoidentityprovider#Client.DeleteUser)
	- [ForgotPassword](https://pkg.go.dev/github.com/aws/aws-sdk-go-v2/service/cognitoidentityprovider#Client.ForgotPassword)
	- [InitiateAuth](https://pkg.go.dev/github.com/aws/aws-sdk-go-v2/service/cognitoidentityprovider#Client.InitiateAuth)
	- [SignUp](https://pkg.go.dev/github.com/aws/aws-sdk-go-v2/service/cognitoidentityprovider#Client.SignUp)
	- [UpdateUserPool](https://pkg.go.dev/github.com/aws/aws-sdk-go-v2/service/cognitoidentityprovider#Client.UpdateUserPool)

AWS SDK を使用して MFA を必要とする Amazon Cognito ユーザープールでユーザー をサインアップする

次のコード例は、以下を実行する方法を示しています。

- ユーザー名、パスワード、E メールアドレスでサインアップしてユーザーを確認します。
- MFA アプリケーションをユーザーに関連付けて、多要素認証を設定します。
- パスワードと MFA コードを使用してサインインします。

## .NET

AWS SDK for .NET

## **a** Note

については、「」を参照してください GitHub。[AWS コード例リポジトリ](https://github.com/awsdocs/aws-doc-sdk-examples/tree/main/dotnetv3/Cognito#code-examples) で全く同じ 例を見つけて、設定と実行の方法を確認してください。

```
namespace CognitoBasics;
public class CognitoBasics
{ 
     private static ILogger logger = null!; 
     static async Task Main(string[] args) 
    \{ // Set up dependency injection for Amazon Cognito. 
         using var host = Host.CreateDefaultBuilder(args) 
             .ConfigureLogging(logging => 
                 logging.AddFilter("System", LogLevel.Debug) 
                      .AddFilter<DebugLoggerProvider>("Microsoft", 
  LogLevel.Information) 
                      .AddFilter<ConsoleLoggerProvider>("Microsoft", 
  LogLevel.Trace)) 
             .ConfigureServices((_, services) => 
             services.AddAWSService<IAmazonCognitoIdentityProvider>() 
             .AddTransient<CognitoWrapper>() 
) .Build();
```

```
 logger = LoggerFactory.Create(builder => { builder.AddConsole(); }) 
             .CreateLogger<CognitoBasics>(); 
         var configuration = new ConfigurationBuilder() 
             .SetBasePath(Directory.GetCurrentDirectory()) 
             .AddJsonFile("settings.json") // Load settings from .json file. 
             .AddJsonFile("settings.local.json", 
                 true) // Optionally load local settings. 
             .Build(); 
         var cognitoWrapper = host.Services.GetRequiredService<CognitoWrapper>(); 
         Console.WriteLine(new string('-', 80)); 
         UiMethods.DisplayOverview(); 
         Console.WriteLine(new string('-', 80)); 
        // clientId - The app client Id value that you get from the AWS CDK
 script. 
         var clientId = configuration["ClientId"]; // "*** REPLACE WITH CLIENT ID 
 VALUE FROM CDK SCRIPT"; 
         // poolId - The pool Id that you get from the AWS CDK script. 
         var poolId = configuration["PoolId"]!; // "*** REPLACE WITH POOL ID VALUE 
 FROM CDK SCRIPT"; 
         var userName = configuration["UserName"]; 
         var password = configuration["Password"]; 
        var email = configuration["Email"];
         // If the username wasn't set in the configuration file, 
         // get it from the user now. 
         if (userName is null) 
         { 
             do 
\{\hspace{.1cm} \} Console.Write("Username: "); 
                 userName = Console.ReadLine(); 
 } 
             while (string.IsNullOrEmpty(userName)); 
         } 
         Console.WriteLine($"\nUsername: {userName}"); 
         // If the password wasn't set in the configuration file, 
         // get it from the user now.
```

```
 if (password is null) 
         { 
             do 
\{\hspace{.1cm} \} Console.Write("Password: "); 
                 password = Console.ReadLine(); 
 } 
             while (string.IsNullOrEmpty(password)); 
         } 
         // If the email address wasn't set in the configuration file, 
         // get it from the user now. 
         if (email is null) 
         { 
             do 
\{\hspace{.1cm} \} Console.Write("Email: "); 
                email = Console.ReadLine();
             } while (string.IsNullOrEmpty(email)); 
         } 
         // Now sign up the user. 
         Console.WriteLine($"\nSigning up {userName} with email address: 
{email}");
         await cognitoWrapper.SignUpAsync(clientId, userName, password, email); 
         // Add the user to the user pool. 
         Console.WriteLine($"Adding {userName} to the user pool"); 
        await cognitoWrapper.GetAdminUserAsync(userName, poolId);
         UiMethods.DisplayTitle("Get confirmation code"); 
         Console.WriteLine($"Conformation code sent to {userName}."); 
         Console.Write("Would you like to send a new code? (Y/N) "); 
         var answer = Console.ReadLine(); 
        if (answer!.Tolower() == "v") { 
             await cognitoWrapper.ResendConfirmationCodeAsync(clientId, userName); 
             Console.WriteLine("Sending a new confirmation code"); 
         } 
         Console.Write("Enter confirmation code (from Email): "); 
         var code = Console.ReadLine();
```

```
 await cognitoWrapper.ConfirmSignupAsync(clientId, code, userName); 
         UiMethods.DisplayTitle("Checking status"); 
         Console.WriteLine($"Rechecking the status of {userName} in the user 
  pool"); 
         await cognitoWrapper.GetAdminUserAsync(userName, poolId); 
         Console.WriteLine($"Setting up authenticator for {userName} in the user 
  pool"); 
         var setupResponse = await cognitoWrapper.InitiateAuthAsync(clientId, 
  userName, password); 
         var setupSession = await 
  cognitoWrapper.AssociateSoftwareTokenAsync(setupResponse.Session); 
         Console.Write("Enter the 6-digit code displayed in Google Authenticator: 
  "); 
        var setupCode = Console.ReadLine();
         var setupResult = await 
  cognitoWrapper.VerifySoftwareTokenAsync(setupSession, setupCode); 
         Console.WriteLine($"Setup status: {setupResult}"); 
         Console.WriteLine($"Now logging in {userName} in the user pool"); 
         var authSession = await cognitoWrapper.AdminInitiateAuthAsync(clientId, 
  poolId, userName, password); 
         Console.Write("Enter a new 6-digit code displayed in Google 
  Authenticator: "); 
        var authCode = Console.ReadLine();
        var authResult = await
  cognitoWrapper.AdminRespondToAuthChallengeAsync(userName, clientId, authCode, 
  authSession, poolId); 
         Console.WriteLine($"Authenticated and received access token: 
  {authResult.AccessToken}"); 
         Console.WriteLine(new string('-', 80)); 
         Console.WriteLine("Cognito scenario is complete."); 
         Console.WriteLine(new string('-', 80)); 
     }
}
using System.Net;
```

```
namespace CognitoActions;
/// <summary>
/// Methods to perform Amazon Cognito Identity Provider actions.
/// </summary>
public class CognitoWrapper
{ 
     private readonly IAmazonCognitoIdentityProvider _cognitoService; 
     /// <summary> 
     /// Constructor for the wrapper class containing Amazon Cognito actions. 
     /// </summary> 
     /// <param name="cognitoService">The Amazon Cognito client object.</param> 
     public CognitoWrapper(IAmazonCognitoIdentityProvider cognitoService) 
     { 
         _cognitoService = cognitoService; 
     } 
     /// <summary> 
     /// List the Amazon Cognito user pools for an account. 
     /// </summary> 
     /// <returns>A list of UserPoolDescriptionType objects.</returns> 
     public async Task<List<UserPoolDescriptionType>> ListUserPoolsAsync() 
     { 
         var userPools = new List<UserPoolDescriptionType>(); 
         var userPoolsPaginator = _cognitoService.Paginators.ListUserPools(new 
  ListUserPoolsRequest()); 
         await foreach (var response in userPoolsPaginator.Responses) 
        \{ userPools.AddRange(response.UserPools); 
         } 
         return userPools; 
     } 
     /// <summary> 
     /// Get a list of users for the Amazon Cognito user pool. 
     /// </summary> 
     /// <param name="userPoolId">The user pool ID.</param> 
    /// <returns>A list of users.</returns>
```

```
 public async Task<List<UserType>> ListUsersAsync(string userPoolId) 
    { 
        var request = new ListUsersRequest 
        { 
            UserPoolId = userPoolId 
        }; 
       var users = new List<UserType>();
       var usersPaginator = _cognitoService.Paginators.ListUsers(request);
        await foreach (var response in usersPaginator.Responses) 
        { 
            users.AddRange(response.Users); 
        } 
        return users; 
    } 
   /// <summary> 
   /// Respond to an admin authentication challenge. 
   /// </summary> 
   /// <param name="userName">The name of the user.</param> 
   /// <param name="clientId">The client ID.</param> 
   /// <param name="mfaCode">The multi-factor authentication code.</param> 
   /// <param name="session">The current application session.</param> 
    /// <param name="clientId">The user pool ID.</param> 
    /// <returns>The result of the authentication response.</returns> 
    public async Task<AuthenticationResultType> AdminRespondToAuthChallengeAsync( 
        string userName, 
        string clientId, 
        string mfaCode, 
        string session, 
        string userPoolId) 
    { 
        Console.WriteLine("SOFTWARE_TOKEN_MFA challenge is generated"); 
        var challengeResponses = new Dictionary<string, string>(); 
        challengeResponses.Add("USERNAME", userName); 
        challengeResponses.Add("SOFTWARE_TOKEN_MFA_CODE", mfaCode); 
        var respondToAuthChallengeRequest = new 
 AdminRespondToAuthChallengeRequest 
        {
```

```
 ChallengeName = ChallengeNameType.SOFTWARE_TOKEN_MFA, 
            ClientId = clientId, 
            ChallengeResponses = challengeResponses, 
            Session = session, 
            UserPoolId = userPoolId, 
        }; 
        var response = await 
 _cognitoService.AdminRespondToAuthChallengeAsync(respondToAuthChallengeRequest); 
        Console.WriteLine($"Response to Authentication 
 {response.AuthenticationResult.TokenType}"); 
        return response.AuthenticationResult; 
    } 
    /// <summary> 
    /// Verify the TOTP and register for MFA. 
    /// </summary> 
    /// <param name="session">The name of the session.</param> 
    /// <param name="code">The MFA code.</param> 
   /// <returns>The status of the software token.</returns>
    public async Task<VerifySoftwareTokenResponseType> 
 VerifySoftwareTokenAsync(string session, string code) 
    { 
        var tokenRequest = new VerifySoftwareTokenRequest 
        { 
            UserCode = code, 
            Session = session, 
        }; 
        var verifyResponse = await 
 _cognitoService.VerifySoftwareTokenAsync(tokenRequest); 
        return verifyResponse.Status; 
    } 
    /// <summary> 
   /// Get an MFA token to authenticate the user with the authenticator.
    /// </summary> 
    /// <param name="session">The session name.</param> 
   /// <returns>The session name.</returns>
    public async Task<string> AssociateSoftwareTokenAsync(string session) 
    {
```

```
 var softwareTokenRequest = new AssociateSoftwareTokenRequest 
       \{ Session = session, 
        }; 
        var tokenResponse = await 
 _cognitoService.AssociateSoftwareTokenAsync(softwareTokenRequest); 
        var secretCode = tokenResponse.SecretCode; 
        Console.WriteLine($"Use the following secret code to set up the 
 authenticator: {secretCode}"); 
        return tokenResponse.Session; 
    } 
    /// <summary> 
    /// Initiate an admin auth request. 
    /// </summary> 
    /// <param name="clientId">The client ID to use.</param> 
   /// <param name="userPoolId">The ID of the user pool.</param>
    /// <param name="userName">The username to authenticate.</param> 
    /// <param name="password">The user's password.</param> 
   /// <returns>The session to use in challenge-response.</returns>
    public async Task<string> AdminInitiateAuthAsync(string clientId, string 
 userPoolId, string userName, string password) 
    { 
        var authParameters = new Dictionary<string, string>(); 
        authParameters.Add("USERNAME", userName); 
        authParameters.Add("PASSWORD", password); 
        var request = new AdminInitiateAuthRequest 
        { 
            ClientId = clientId, 
            UserPoolId = userPoolId, 
            AuthParameters = authParameters, 
            AuthFlow = AuthFlowType.ADMIN_USER_PASSWORD_AUTH, 
        }; 
       var response = await _cognitoService.AdminInitiateAuthAsync(request);
        return response.Session; 
    } 
    /// <summary>
```

```
 /// Initiate authorization. 
     /// </summary> 
     /// <param name="clientId">The client Id of the application.</param> 
     /// <param name="userName">The name of the user who is authenticating.</
param> 
     /// <param name="password">The password for the user who is authenticating.</
param> 
    /// <returns>The response from the initiate auth request.</returns>
     public async Task<InitiateAuthResponse> InitiateAuthAsync(string clientId, 
  string userName, string password) 
     { 
         var authParameters = new Dictionary<string, string>(); 
         authParameters.Add("USERNAME", userName); 
         authParameters.Add("PASSWORD", password); 
         var authRequest = new InitiateAuthRequest 
         { 
             ClientId = clientId, 
             AuthParameters = authParameters, 
             AuthFlow = AuthFlowType.USER_PASSWORD_AUTH, 
         }; 
         var response = await _cognitoService.InitiateAuthAsync(authRequest); 
         Console.WriteLine($"Result Challenge is : {response.ChallengeName}"); 
         return response; 
     } 
     /// <summary> 
     /// Confirm that the user has signed up. 
     /// </summary> 
     /// <param name="clientId">The Id of this application.</param> 
     /// <param name="code">The confirmation code sent to the user.</param> 
     /// <param name="userName">The username.</param> 
    /// <returns>True if successful.</returns>
    public async Task<bool> ConfirmSignupAsync(string clientId, string code,
  string userName) 
    \mathcal{L} var signUpRequest = new ConfirmSignUpRequest 
         { 
             ClientId = clientId, 
             ConfirmationCode = code, 
             Username = userName,
```

```
 }; 
        var response = await _cognitoService.ConfirmSignUpAsync(signUpRequest);
         if (response.HttpStatusCode == HttpStatusCode.OK) 
         { 
             Console.WriteLine($"{userName} was confirmed"); 
             return true; 
         } 
         return false; 
     } 
     /// <summary> 
     /// Initiates and confirms tracking of the device. 
     /// </summary> 
     /// <param name="accessToken">The user's access token.</param> 
     /// <param name="deviceKey">The key of the device from Amazon Cognito.</
param> 
     /// <param name="deviceName">The device name.</param> 
    /// <returns></returns>
    public async Task<bool> ConfirmDeviceAsync(string accessToken, string
  deviceKey, string deviceName) 
     { 
         var request = new ConfirmDeviceRequest 
        \{ AccessToken = accessToken, 
             DeviceKey = deviceKey, 
             DeviceName = deviceName 
         }; 
         var response = await _cognitoService.ConfirmDeviceAsync(request); 
         return response.UserConfirmationNecessary; 
     } 
     /// <summary> 
     /// Send a new confirmation code to a user. 
     /// </summary> 
     /// <param name="clientId">The Id of the client application.</param> 
     /// <param name="userName">The username of user who will receive the code.</
param> 
     /// <returns>The delivery details.</returns> 
     public async Task<CodeDeliveryDetailsType> ResendConfirmationCodeAsync(string 
  clientId, string userName)
```

```
 { 
        var codeRequest = new ResendConfirmationCodeRequest 
        { 
            ClientId = clientId, 
            Username = userName, 
        }; 
        var response = await 
 _cognitoService.ResendConfirmationCodeAsync(codeRequest); 
        Console.WriteLine($"Method of delivery is 
 {response.CodeDeliveryDetails.DeliveryMedium}"); 
        return response.CodeDeliveryDetails; 
    } 
    /// <summary> 
    /// Get the specified user from an Amazon Cognito user pool with 
 administrator access. 
    /// </summary> 
    /// <param name="userName">The name of the user.</param> 
    /// <param name="poolId">The Id of the Amazon Cognito user pool.</param> 
   /// <returns>Async task.</returns>
    public async Task<UserStatusType> GetAdminUserAsync(string userName, string 
 poolId) 
    { 
        AdminGetUserRequest userRequest = new AdminGetUserRequest 
        { 
            Username = userName, 
            UserPoolId = poolId, 
        }; 
        var response = await _cognitoService.AdminGetUserAsync(userRequest); 
        Console.WriteLine($"User status {response.UserStatus}"); 
        return response.UserStatus; 
    } 
    /// <summary> 
    /// Sign up a new user. 
    /// </summary> 
    /// <param name="clientId">The client Id of the application.</param>
```

```
 /// <param name="userName">The username to use.</param> 
     /// <param name="password">The user's password.</param> 
     /// <param name="email">The email address of the user.</param> 
     /// <returns>A Boolean value indicating whether the user was confirmed.</
returns> 
    public async Task<bool> SignUpAsync(string clientId, string userName, string
  password, string email) 
     { 
         var userAttrs = new AttributeType 
         { 
             Name = "email", 
             Value = email, 
         }; 
         var userAttrsList = new List<AttributeType>(); 
         userAttrsList.Add(userAttrs); 
        var signUpRequest = new SignUpRequest
         { 
              UserAttributes = userAttrsList, 
             Username = userName, 
             ClientId = clientId, 
              Password = password 
         }; 
         var response = await _cognitoService.SignUpAsync(signUpRequest); 
         return response.HttpStatusCode == HttpStatusCode.OK; 
     }
}
```
- API の詳細については、『AWS SDK for .NET API リファレンス』の以下のトピックを参照 してください。
	- [AdminGetUser](https://docs.aws.amazon.com/goto/DotNetSDKV3/cognito-idp-2016-04-18/AdminGetUser)
	- [AdminInitiateAuth](https://docs.aws.amazon.com/goto/DotNetSDKV3/cognito-idp-2016-04-18/AdminInitiateAuth)
	- [AdminRespondToAuthChallenge](https://docs.aws.amazon.com/goto/DotNetSDKV3/cognito-idp-2016-04-18/AdminRespondToAuthChallenge)
	- [AssociateSoftwareToken](https://docs.aws.amazon.com/goto/DotNetSDKV3/cognito-idp-2016-04-18/AssociateSoftwareToken)
	- [ConfirmDevice](https://docs.aws.amazon.com/goto/DotNetSDKV3/cognito-idp-2016-04-18/ConfirmDevice)
- [ConfirmSignUp](https://docs.aws.amazon.com/goto/DotNetSDKV3/cognito-idp-2016-04-18/ConfirmSignUp)
- [InitiateAuth](https://docs.aws.amazon.com/goto/DotNetSDKV3/cognito-idp-2016-04-18/InitiateAuth)
- [ListUsers](https://docs.aws.amazon.com/goto/DotNetSDKV3/cognito-idp-2016-04-18/ListUsers)
- [ResendConfirmationCode](https://docs.aws.amazon.com/goto/DotNetSDKV3/cognito-idp-2016-04-18/ResendConfirmationCode)
- [RespondToAuthChallenge](https://docs.aws.amazon.com/goto/DotNetSDKV3/cognito-idp-2016-04-18/RespondToAuthChallenge)
- [SignUp](https://docs.aws.amazon.com/goto/DotNetSDKV3/cognito-idp-2016-04-18/SignUp)
- [VerifySoftwareToken](https://docs.aws.amazon.com/goto/DotNetSDKV3/cognito-idp-2016-04-18/VerifySoftwareToken)

```
C++
```
SDK for C++

## **a** Note

については、「」を参照してください GitHub。[AWS コード例リポジトリ](https://github.com/awsdocs/aws-doc-sdk-examples/tree/main/cpp/example_code/cognito#code-examples) で全く同じ 例を見つけて、設定と実行の方法を確認してください。

```
 Aws::Client::ClientConfiguration clientConfig; 
          // Optional: Set to the AWS Region (overrides config file). 
          // clientConfig.region = "us-east-1";
//! Scenario that adds a user to an Amazon Cognito user pool.
/*! 
   \sa gettingStartedWithUserPools() 
   \param clientID: Client ID associated with an Amazon Cognito user pool. 
   \param userPoolID: An Amazon Cognito user pool ID. 
   \param clientConfig: Aws client configuration. 
   \return bool: Successful completion. 
  */
bool AwsDoc::Cognito::gettingStartedWithUserPools(const Aws::String &clientID, 
                                                         const Aws::String &userPoolID, 
constant and the constant of the constant of the constant of the constant of the constant of the constant of t
  Aws::Client::ClientConfiguration &clientConfig) { 
     printAsterisksLine(); 
     std::cout 
              << "Welcome to the Amazon Cognito example scenario." 
              << std::endl; 
     printAsterisksLine();
```
```
 std::cout 
            << "This scenario will add a user to an Amazon Cognito user pool." 
            << std::endl; 
    const Aws::String userName = askQuestion("Enter a new username: "); 
    const Aws::String password = askQuestion("Enter a new password: "); 
    const Aws::String email = askQuestion("Enter a valid email for the user: "); 
    std::cout << "Signing up " << userName << std::endl; 
    Aws::CognitoIdentityProvider::CognitoIdentityProviderClient 
 client(clientConfig); 
    bool userExists = false; 
    do { 
        // 1. Add a user with a username, password, and email address. 
        Aws::CognitoIdentityProvider::Model::SignUpRequest request; 
        request.AddUserAttributes( 
                 Aws::CognitoIdentityProvider::Model::AttributeType().WithName( 
                         "email").WithValue(email)); 
        request.SetUsername(userName); 
        request.SetPassword(password); 
        request.SetClientId(clientID); 
       Aws::CognitoIdentityProvider::Model::SignUpOutcome outcome =
                 client.SignUp(request); 
        if (outcome.IsSuccess()) { 
            std::cout << "The signup request for " << userName << " was 
 successful." 
                       << std::endl; 
        } 
        else if (outcome.GetError().GetErrorType() == 
 Aws::CognitoIdentityProvider::CognitoIdentityProviderErrors::USERNAME_EXISTS) { 
            std::cout 
                     << "The username already exists. Please enter a different 
 username." 
                     << std::endl; 
            userExists = true; 
        } 
        else { 
            std::cerr << "Error with CognitoIdentityProvider::SignUpRequest. " 
                       << outcome.GetError().GetMessage() 
                       << std::endl; 
            return false;
```

```
 } 
    } while (userExists); 
    printAsterisksLine(); 
    std::cout << "Retrieving status of " << userName << " in the user pool." 
               << std::endl; 
    // 2. Confirm that the user was added to the user pool. 
    if (!checkAdminUserStatus(userName, userPoolID, client)) { 
        return false; 
    } 
    std::cout << "A confirmation code was sent to " << email << "." << std::endl; 
    bool resend = askYesNoQuestion("Would you like to send a new code? (y/n) "); 
    if (resend) { 
        // Request a resend of the confirmation code to the email address. 
 (ResendConfirmationCode) 
        Aws::CognitoIdentityProvider::Model::ResendConfirmationCodeRequest 
 request; 
        request.SetUsername(userName); 
        request.SetClientId(clientID); 
        Aws::CognitoIdentityProvider::Model::ResendConfirmationCodeOutcome 
 outcome = 
                 client.ResendConfirmationCode(request); 
        if (outcome.IsSuccess()) { 
            std::cout 
                     << "CognitoIdentityProvider::ResendConfirmationCode was 
 successful." 
                     << std::endl; 
        } 
        else { 
            std::cerr << "Error with 
 CognitoIdentityProvider::ResendConfirmationCode. " 
                       << outcome.GetError().GetMessage() 
                       << std::endl; 
            return false; 
        } 
    } 
    printAsterisksLine(); 
    {
```

```
 // 4. Send the confirmation code that's received in the email. 
 (ConfirmSignUp) 
        const Aws::String confirmationCode = askQuestion( 
                 "Enter the confirmation code that was emailed: "); 
        Aws::CognitoIdentityProvider::Model::ConfirmSignUpRequest request; 
        request.SetClientId(clientID); 
        request.SetConfirmationCode(confirmationCode); 
        request.SetUsername(userName); 
        Aws::CognitoIdentityProvider::Model::ConfirmSignUpOutcome outcome = 
                 client.ConfirmSignUp(request); 
        if (outcome.IsSuccess()) { 
            std::cout << "ConfirmSignup was Successful." 
                       << std::endl; 
        } 
        else { 
            std::cerr << "Error with CognitoIdentityProvider::ConfirmSignUp. " 
                       << outcome.GetError().GetMessage() 
                       << std::endl; 
            return false; 
        } 
    } 
    std::cout << "Rechecking the status of " << userName << " in the user pool." 
               << std::endl; 
    if (!checkAdminUserStatus(userName, userPoolID, client)) { 
        return false; 
    } 
    printAsterisksLine(); 
    std::cout << "Initiating authorization using the username and password." 
               << std::endl; 
    Aws::String session; 
    // 5. Initiate authorization with username and password. (AdminInitiateAuth) 
    if (!adminInitiateAuthorization(clientID, userPoolID, userName, password, 
 session, client)) { 
        return false; 
    } 
    printAsterisksLine();
```

```
 std::cout 
             << "Starting setup of time-based one-time password (TOTP) multi-
factor authentication (MFA)." 
             << std::endl; 
     { 
         // 6. Request a setup key for one-time password (TOTP) 
         // multi-factor authentication (MFA). (AssociateSoftwareToken) 
         Aws::CognitoIdentityProvider::Model::AssociateSoftwareTokenRequest 
  request; 
         request.SetSession(session); 
         Aws::CognitoIdentityProvider::Model::AssociateSoftwareTokenOutcome 
  outcome = 
                  client.AssociateSoftwareToken(request); 
         if (outcome.IsSuccess()) { 
             std::cout 
                      << "Enter this setup key into an authenticator app, for 
  example Google Authenticator." 
                      << std::endl; 
             std::cout << "Setup key: " << outcome.GetResult().GetSecretCode() 
                        << std::endl;
#ifdef USING_QR 
             printAsterisksLine(); 
             std::cout << "\nOr scan the QR code in the file '" << QR_CODE_PATH << 
 \mathbf{u} << std::endl; 
             saveQRCode(std::string("otpauth://totp/") + userName + "?secret=" + 
                         outcome.GetResult().GetSecretCode());
#endif // USING_QR 
             session = outcome.GetResult().GetSession();
         } 
         else { 
             std::cerr << "Error with 
  CognitoIdentityProvider::AssociateSoftwareToken. " 
                        << outcome.GetError().GetMessage() 
                        << std::endl; 
             return false; 
         } 
     } 
     askQuestion("Type enter to continue...", alwaysTrueTest);
```

```
 printAsterisksLine(); 
    { 
        Aws::String userCode = askQuestion( 
                 "Enter the 6 digit code displayed in the authenticator app: "); 
        // 7. Send the MFA code copied from an authenticator app. 
 (VerifySoftwareToken) 
       Aws::CognitoIdentityProvider::Model::VerifySoftwareTokenRequest request;
        request.SetUserCode(userCode); 
        request.SetSession(session); 
       Aws::CognitoIdentityProvider::Model::VerifySoftwareTokenOutcome outcome =
                 client.VerifySoftwareToken(request); 
        if (outcome.IsSuccess()) { 
            std::cout << "Verification of the code was successful." 
                       << std::endl; 
           session = outcome.GetResult().GetSession();
        } 
        else { 
            std::cerr << "Error with 
 CognitoIdentityProvider::VerifySoftwareToken. " 
                       << outcome.GetError().GetMessage() 
                       << std::endl; 
            return false; 
        } 
    } 
    printAsterisksLine(); 
    std::cout << "You have completed the MFA authentication setup." << std::endl; 
    std::cout << "Now, sign in." << std::endl; 
    // 8. Initiate authorization again with username and password. 
 (AdminInitiateAuth) 
    if (!adminInitiateAuthorization(clientID, userPoolID, userName, password, 
 session, client)) { 
        return false; 
    } 
    Aws::String accessToken; 
    { 
        Aws::String mfaCode = askQuestion(
```

```
 "Re-enter the 6 digit code displayed in the authenticator app: 
 "); 
        // 9. Send a new MFA code copied from an authenticator app. 
 (AdminRespondToAuthChallenge) 
        Aws::CognitoIdentityProvider::Model::AdminRespondToAuthChallengeRequest 
 request; 
        request.AddChallengeResponses("USERNAME", userName); 
        request.AddChallengeResponses("SOFTWARE_TOKEN_MFA_CODE", mfaCode); 
        request.SetChallengeName( 
 Aws::CognitoIdentityProvider::Model::ChallengeNameType::SOFTWARE_TOKEN_MFA); 
        request.SetClientId(clientID); 
        request.SetUserPoolId(userPoolID); 
        request.SetSession(session); 
        Aws::CognitoIdentityProvider::Model::AdminRespondToAuthChallengeOutcome 
 outcome = 
                 client.AdminRespondToAuthChallenge(request); 
        if (outcome.IsSuccess()) { 
            std::cout << "Here is the response to the challenge.\n" << 
 outcome.GetResult().GetAuthenticationResult().Jsonize().View().WriteReadable() 
                       << std::endl; 
            accessToken = 
 outcome.GetResult().GetAuthenticationResult().GetAccessToken(); 
        } 
        else { 
            std::cerr << "Error with 
 CognitoIdentityProvider::AdminRespondToAuthChallenge. " 
                       << outcome.GetError().GetMessage() 
                       << std::endl; 
            return false; 
        } 
        std::cout << "You have successfully added a user to Amazon Cognito." 
                   << std::endl; 
    } 
    if (askYesNoQuestion("Would you like to delete the user that you just added? 
(y/n) ")) {
        // 10. Delete the user that you just added. (DeleteUser)
```

```
Aws::CognitoIdentityProvider::Model::DeleteUserRequest request;
         request.SetAccessToken(accessToken); 
        Aws::CognitoIdentityProvider::Model::DeleteUserOutcome outcome =
                  client.DeleteUser(request); 
         if (outcome.IsSuccess()) { 
              std::cout << "The user " << userName << " was deleted." 
                         << std::endl; 
         } 
         else { 
              std::cerr << "Error with CognitoIdentityProvider::DeleteUser. " 
                         << outcome.GetError().GetMessage() 
                         << std::endl; 
         } 
     } 
     return true;
}
//! Routine which checks the user status in an Amazon Cognito user pool.
/*! 
  \sa checkAdminUserStatus() 
  \param userName: A username. 
  \param userPoolID: An Amazon Cognito user pool ID. 
  \return bool: Successful completion. 
  */
bool AwsDoc::Cognito::checkAdminUserStatus(const Aws::String &userName, 
                                                const Aws::String &userPoolID, 
constant of the constant of the constant of the constant of the constant of the constant of the constant of th
  Aws::CognitoIdentityProvider::CognitoIdentityProviderClient &client) { 
    Aws::CognitoIdentityProvider::Model::AdminGetUserRequest request;
     request.SetUsername(userName); 
     request.SetUserPoolId(userPoolID); 
     Aws::CognitoIdentityProvider::Model::AdminGetUserOutcome outcome = 
              client.AdminGetUser(request); 
     if (outcome.IsSuccess()) { 
          std::cout << "The status for " << userName << " is " << 
  Aws::CognitoIdentityProvider::Model::UserStatusTypeMapper::GetNameForUserStatusType( 
                             outcome.GetResult().GetUserStatus()) << std::endl;
```

```
 std::cout << "Enabled is " << outcome.GetResult().GetEnabled() << 
  std::endl; 
     } 
     else { 
          std::cerr << "Error with CognitoIdentityProvider::AdminGetUser. " 
                    << outcome.GetError().GetMessage() 
                    << std::endl; 
     } 
     return outcome.IsSuccess();
}
//! Routine which starts authorization of an Amazon Cognito user.
//! This routine requires administrator credentials.
/*! 
  \sa adminInitiateAuthorization() 
  \param clientID: Client ID of tracked device. 
  \param userPoolID: An Amazon Cognito user pool ID. 
  \param userName: A username. 
  \param password: A password. 
  \param sessionResult: String to receive a session token. 
  \return bool: Successful completion. 
  */
bool AwsDoc::Cognito::adminInitiateAuthorization(const Aws::String &clientID, 
                                                       const Aws::String &userPoolID, 
                                                       const Aws::String &userName, 
                                                       const Aws::String &password, 
                                                       Aws::String &sessionResult, 
constant and the constant of the constant of the constant of the constant of the constant of the constant of t
  Aws::CognitoIdentityProvider::CognitoIdentityProviderClient &client) { 
     Aws::CognitoIdentityProvider::Model::AdminInitiateAuthRequest request; 
     request.SetClientId(clientID); 
     request.SetUserPoolId(userPoolID); 
     request.AddAuthParameters("USERNAME", userName); 
     request.AddAuthParameters("PASSWORD", password); 
     request.SetAuthFlow( 
  Aws::CognitoIdentityProvider::Model::AuthFlowType::ADMIN_USER_PASSWORD_AUTH); 
    Aws::CognitoIdentityProvider::Model::AdminInitiateAuthOutcome outcome =
              client.AdminInitiateAuth(request); 
     if (outcome.IsSuccess()) {
```

```
 std::cout << "Call to AdminInitiateAuth was successful." << std::endl; 
         sessionResult = outcome.GetResult().GetSession(); 
     } 
     else { 
         std::cerr << "Error with CognitoIdentityProvider::AdminInitiateAuth. " 
                    << outcome.GetError().GetMessage() 
                    << std::endl; 
     } 
     return outcome.IsSuccess();
}
```
- API の詳細については、『AWS SDK for C++ API リファレンス』の以下のトピックを参照 してください。
	- [AdminGetUser](https://docs.aws.amazon.com/goto/SdkForCpp/cognito-idp-2016-04-18/AdminGetUser)
	- [AdminInitiateAuth](https://docs.aws.amazon.com/goto/SdkForCpp/cognito-idp-2016-04-18/AdminInitiateAuth)
	- [AdminRespondToAuthChallenge](https://docs.aws.amazon.com/goto/SdkForCpp/cognito-idp-2016-04-18/AdminRespondToAuthChallenge)
	- [AssociateSoftwareToken](https://docs.aws.amazon.com/goto/SdkForCpp/cognito-idp-2016-04-18/AssociateSoftwareToken)
	- [ConfirmDevice](https://docs.aws.amazon.com/goto/SdkForCpp/cognito-idp-2016-04-18/ConfirmDevice)
	- [ConfirmSignUp](https://docs.aws.amazon.com/goto/SdkForCpp/cognito-idp-2016-04-18/ConfirmSignUp)
	- [InitiateAuth](https://docs.aws.amazon.com/goto/SdkForCpp/cognito-idp-2016-04-18/InitiateAuth)
	- [ListUsers](https://docs.aws.amazon.com/goto/SdkForCpp/cognito-idp-2016-04-18/ListUsers)
	- [ResendConfirmationCode](https://docs.aws.amazon.com/goto/SdkForCpp/cognito-idp-2016-04-18/ResendConfirmationCode)
	- [RespondToAuthChallenge](https://docs.aws.amazon.com/goto/SdkForCpp/cognito-idp-2016-04-18/RespondToAuthChallenge)
	- [SignUp](https://docs.aws.amazon.com/goto/SdkForCpp/cognito-idp-2016-04-18/SignUp)
	- [VerifySoftwareToken](https://docs.aws.amazon.com/goto/SdkForCpp/cognito-idp-2016-04-18/VerifySoftwareToken)

```
Java
```
SDK for Java 2.x

**a** Note

については、「」を参照してください GitHub。[AWS コード例リポジトリ](https://github.com/awsdocs/aws-doc-sdk-examples/tree/main/javav2/example_code/cognito#readme) で全く同じ 例を見つけて、設定と実行の方法を確認してください。

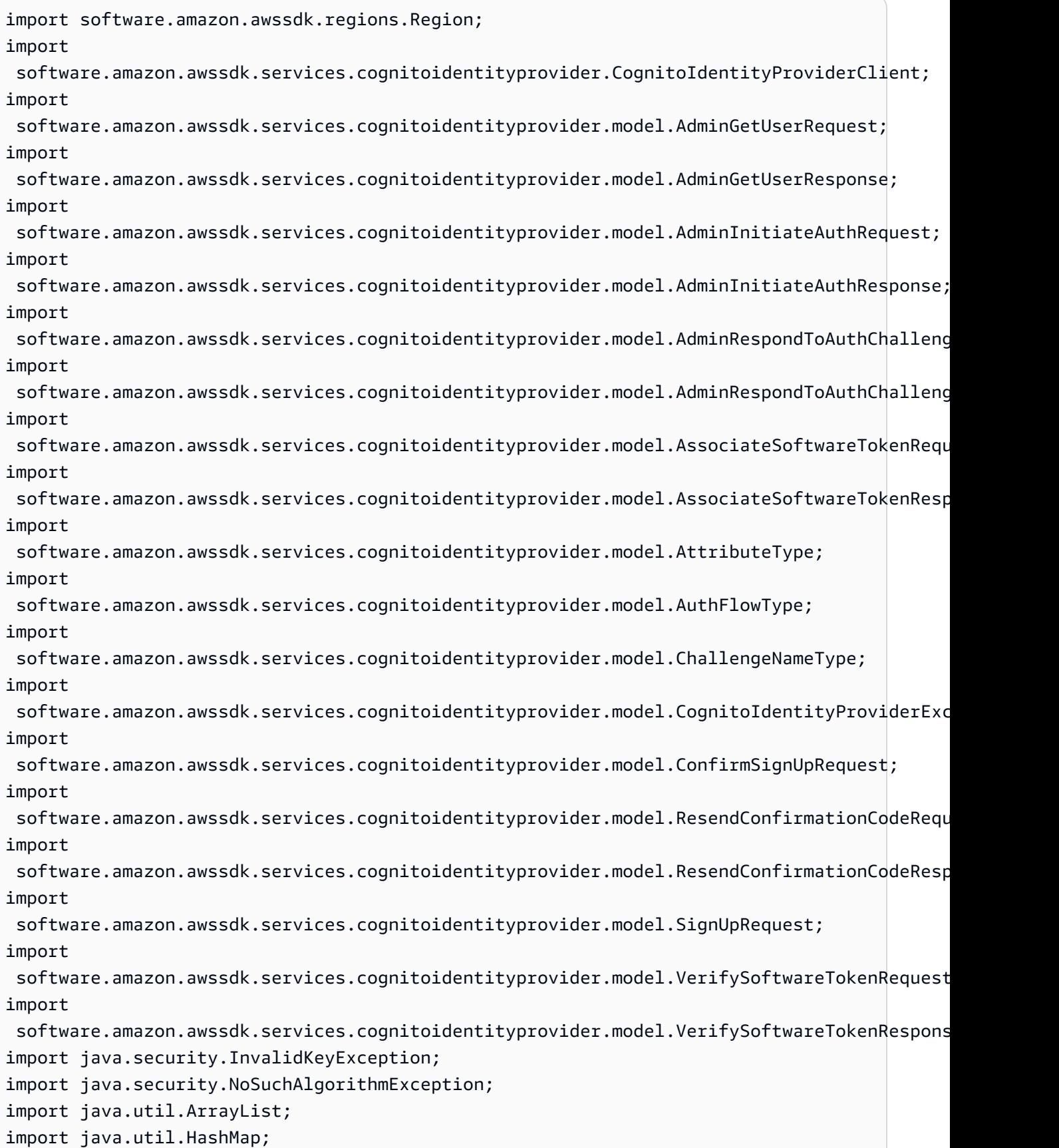

```
import java.util.List;
import java.util.Map;
import java.util.Scanner;
/** 
  * Before running this Java V2 code example, set up your development 
  * environment, including your credentials. 
 * 
  * For more information, see the following documentation: 
 * 
  * https://docs.aws.amazon.com/sdk-for-java/latest/developer-guide/get-
started.html 
 * 
  * TIP: To set up the required user pool, run the AWS Cloud Development Kit (AWS 
  * CDK) script provided in this GitHub repo at 
  * resources/cdk/cognito_scenario_user_pool_with_mfa. 
 * 
  * This code example performs the following operations: 
 * 
  * 1. Invokes the signUp method to sign up a user. 
  * 2. Invokes the adminGetUser method to get the user's confirmation status. 
  * 3. Invokes the ResendConfirmationCode method if the user requested another 
  * code. 
  * 4. Invokes the confirmSignUp method. 
  * 5. Invokes the AdminInitiateAuth to sign in. This results in being prompted 
  * to set up TOTP (time-based one-time password). (The response is 
  * "ChallengeName": "MFA_SETUP"). 
  * 6. Invokes the AssociateSoftwareToken method to generate a TOTP MFA private 
  * key. This can be used with Google Authenticator. 
  * 7. Invokes the VerifySoftwareToken method to verify the TOTP and register for 
  * MFA. 
  * 8. Invokes the AdminInitiateAuth to sign in again. This results in being 
  * prompted to submit a TOTP (Response: "ChallengeName": "SOFTWARE_TOKEN_MFA"). 
  * 9. Invokes the AdminRespondToAuthChallenge to get back a token. 
  */
public class CognitoMVP { 
     public static final String DASHES = new String(new char[80]).replace("\0", 
  "-"); 
     public static void main(String[] args) throws NoSuchAlgorithmException, 
  InvalidKeyException { 
         final String usage = """
```

```
 Usage: 
                    <clientId> <poolId>
                 Where: 
                     clientId - The app client Id value that you can get from the 
 AWS CDK script. 
                     poolId - The pool Id that you can get from the AWS CDK 
 script.\s 
                 """; 
       if (args.length != 2) {
            System.out.println(usage); 
            System.exit(1); 
        } 
        String clientId = args[0]; 
        String poolId = args[1]; 
        CognitoIdentityProviderClient identityProviderClient = 
 CognitoIdentityProviderClient.builder() 
                 .region(Region.US_EAST_1) 
                .build();
        System.out.println(DASHES); 
        System.out.println("Welcome to the Amazon Cognito example scenario."); 
        System.out.println(DASHES); 
        System.out.println(DASHES); 
        System.out.println("*** Enter your user name"); 
       Scanner in = new Scanner(System.in);
        String userName = in.nextLine(); 
        System.out.println("*** Enter your password"); 
        String password = in.nextLine(); 
        System.out.println("*** Enter your email"); 
       String email = in.nextLine();
        System.out.println("1. Signing up " + userName); 
        signUp(identityProviderClient, clientId, userName, password, email); 
        System.out.println(DASHES); 
        System.out.println(DASHES); 
        System.out.println("2. Getting " + userName + " in the user pool"); 
        getAdminUser(identityProviderClient, userName, poolId);
```

```
 System.out 
                 .println("*** Conformation code sent to " + userName + ". Would 
 you like to send a new code? (Yes/No)"); 
        System.out.println(DASHES); 
        System.out.println(DASHES); 
        String ans = in.nextLine(); 
       if (ans.compareTo("Yes") == \emptyset) {
            resendConfirmationCode(identityProviderClient, clientId, userName); 
            System.out.println("3. Sending a new confirmation code"); 
        } 
        System.out.println(DASHES); 
        System.out.println(DASHES); 
        System.out.println("4. Enter confirmation code that was emailed"); 
        String code = in.nextLine(); 
        confirmSignUp(identityProviderClient, clientId, code, userName); 
        System.out.println("Rechecking the status of " + userName + " in the user 
 pool"); 
        getAdminUser(identityProviderClient, userName, poolId); 
        System.out.println(DASHES); 
        System.out.println(DASHES); 
        System.out.println("5. Invokes the initiateAuth to sign in"); 
        AdminInitiateAuthResponse authResponse = 
 initiateAuth(identityProviderClient, clientId, userName, password, 
                 poolId); 
       String mySession = authResponse.session();
        System.out.println(DASHES); 
        System.out.println(DASHES); 
        System.out.println("6. Invokes the AssociateSoftwareToken method to 
 generate a TOTP key"); 
        String newSession = getSecretForAppMFA(identityProviderClient, 
 mySession); 
        System.out.println(DASHES); 
        System.out.println(DASHES); 
        System.out.println("*** Enter the 6-digit code displayed in Google 
 Authenticator"); 
        String myCode = in.nextLine(); 
        System.out.println(DASHES);
```

```
 System.out.println(DASHES); 
        System.out.println("7. Verify the TOTP and register for MFA"); 
        verifyTOTP(identityProviderClient, newSession, myCode); 
        System.out.println(DASHES); 
        System.out.println(DASHES); 
        System.out.println("8. Re-enter a 6-digit code displayed in Google 
 Authenticator"); 
        String mfaCode = in.nextLine(); 
        AdminInitiateAuthResponse authResponse1 = 
 initiateAuth(identityProviderClient, clientId, userName, password, 
                 poolId); 
        System.out.println(DASHES); 
        System.out.println(DASHES); 
        System.out.println("9. Invokes the AdminRespondToAuthChallenge"); 
        String session2 = authResponse1.session(); 
        adminRespondToAuthChallenge(identityProviderClient, userName, clientId, 
 mfaCode, session2); 
        System.out.println(DASHES); 
        System.out.println(DASHES); 
        System.out.println("All Amazon Cognito operations were successfully 
 performed"); 
        System.out.println(DASHES); 
    } 
    // Respond to an authentication challenge. 
    public static void adminRespondToAuthChallenge(CognitoIdentityProviderClient 
 identityProviderClient, 
            String userName, String clientId, String mfaCode, String session) { 
        System.out.println("SOFTWARE_TOKEN_MFA challenge is generated"); 
        Map<String, String> challengeResponses = new HashMap<>(); 
        challengeResponses.put("USERNAME", userName); 
        challengeResponses.put("SOFTWARE_TOKEN_MFA_CODE", mfaCode); 
        AdminRespondToAuthChallengeRequest respondToAuthChallengeRequest = 
 AdminRespondToAuthChallengeRequest.builder() 
                 .challengeName(ChallengeNameType.SOFTWARE_TOKEN_MFA) 
                 .clientId(clientId) 
                 .challengeResponses(challengeResponses) 
                 .session(session)
```

```
.build();
        AdminRespondToAuthChallengeResponse respondToAuthChallengeResult = 
 identityProviderClient 
                 .adminRespondToAuthChallenge(respondToAuthChallengeRequest); 
 System.out.println("respondToAuthChallengeResult.getAuthenticationResult()" 
                 + respondToAuthChallengeResult.authenticationResult()); 
    } 
    // Verify the TOTP and register for MFA. 
    public static void verifyTOTP(CognitoIdentityProviderClient 
 identityProviderClient, String session, String code) { 
        try { 
            VerifySoftwareTokenRequest tokenRequest = 
 VerifySoftwareTokenRequest.builder() 
                     .userCode(code) 
                     .session(session) 
                    .build();
            VerifySoftwareTokenResponse verifyResponse = 
 identityProviderClient.verifySoftwareToken(tokenRequest); 
            System.out.println("The status of the token is " + 
 verifyResponse.statusAsString()); 
        } catch (CognitoIdentityProviderException e) { 
            System.err.println(e.awsErrorDetails().errorMessage()); 
            System.exit(1); 
        } 
    } 
    public static AdminInitiateAuthResponse 
 initiateAuth(CognitoIdentityProviderClient identityProviderClient, 
            String clientId, String userName, String password, String userPoolId) 
 { 
        try { 
            Map<String, String> authParameters = new HashMap<>(); 
            authParameters.put("USERNAME", userName); 
            authParameters.put("PASSWORD", password); 
            AdminInitiateAuthRequest authRequest = 
 AdminInitiateAuthRequest.builder() 
                     .clientId(clientId) 
                     .userPoolId(userPoolId)
```

```
 .authParameters(authParameters) 
                    .authFlow(AuthFlowType.ADMIN_USER_PASSWORD_AUTH)
                    .build();
            AdminInitiateAuthResponse response = 
identityProviderClient.adminInitiateAuth(authRequest);
            System.out.println("Result Challenge is : " + 
 response.challengeName()); 
            return response; 
        } catch (CognitoIdentityProviderException e) { 
            System.err.println(e.awsErrorDetails().errorMessage()); 
            System.exit(1); 
        } 
        return null; 
    } 
    public static String getSecretForAppMFA(CognitoIdentityProviderClient 
 identityProviderClient, String session) { 
        AssociateSoftwareTokenRequest softwareTokenRequest = 
 AssociateSoftwareTokenRequest.builder() 
                 .session(session) 
                .build():
        AssociateSoftwareTokenResponse tokenResponse = identityProviderClient 
                 .associateSoftwareToken(softwareTokenRequest); 
        String secretCode = tokenResponse.secretCode(); 
        System.out.println("Enter this token into Google Authenticator"); 
        System.out.println(secretCode); 
        return tokenResponse.session(); 
    } 
    public static void confirmSignUp(CognitoIdentityProviderClient 
 identityProviderClient, String clientId, String code, 
            String userName) { 
        try { 
            ConfirmSignUpRequest signUpRequest = ConfirmSignUpRequest.builder() 
                     .clientId(clientId) 
                     .confirmationCode(code) 
                     .username(userName) 
                     .build(); 
            identityProviderClient.confirmSignUp(signUpRequest);
```

```
 System.out.println(userName + " was confirmed"); 
        } catch (CognitoIdentityProviderException e) { 
            System.err.println(e.awsErrorDetails().errorMessage()); 
            System.exit(1); 
        } 
    } 
    public static void resendConfirmationCode(CognitoIdentityProviderClient 
 identityProviderClient, String clientId, 
            String userName) { 
        try { 
            ResendConfirmationCodeRequest codeRequest = 
 ResendConfirmationCodeRequest.builder() 
                     .clientId(clientId) 
                     .username(userName) 
                     .build(); 
            ResendConfirmationCodeResponse response = 
 identityProviderClient.resendConfirmationCode(codeRequest); 
            System.out.println("Method of delivery is " + 
 response.codeDeliveryDetails().deliveryMediumAsString()); 
        } catch (CognitoIdentityProviderException e) { 
            System.err.println(e.awsErrorDetails().errorMessage()); 
            System.exit(1); 
        } 
    } 
    public static void signUp(CognitoIdentityProviderClient 
 identityProviderClient, String clientId, String userName, 
            String password, String email) { 
        AttributeType userAttrs = AttributeType.builder() 
                 .name("email") 
                 .value(email) 
                .build();
        List<AttributeType> userAttrsList = new ArrayList<>(); 
        userAttrsList.add(userAttrs); 
        try { 
            SignUpRequest signUpRequest = SignUpRequest.builder() 
                     .userAttributes(userAttrsList) 
                     .username(userName) 
                     .clientId(clientId)
```

```
 .password(password) 
                     .build();
              identityProviderClient.signUp(signUpRequest); 
              System.out.println("User has been signed up "); 
         } catch (CognitoIdentityProviderException e) { 
              System.err.println(e.awsErrorDetails().errorMessage()); 
              System.exit(1); 
         } 
     } 
     public static void getAdminUser(CognitoIdentityProviderClient 
  identityProviderClient, String userName, 
              String poolId) { 
         try { 
              AdminGetUserRequest userRequest = AdminGetUserRequest.builder() 
                      .username(userName) 
                      .userPoolId(poolId) 
                      .build(); 
              AdminGetUserResponse response = 
  identityProviderClient.adminGetUser(userRequest); 
              System.out.println("User status " + response.userStatusAsString()); 
         } catch (CognitoIdentityProviderException e) { 
              System.err.println(e.awsErrorDetails().errorMessage()); 
              System.exit(1); 
         } 
     }
}
```
- API の詳細については、『AWS SDK for Java 2.x API リファレンス』の以下のトピックを 参照してください。
	- [AdminGetUser](https://docs.aws.amazon.com/goto/SdkForJavaV2/cognito-idp-2016-04-18/AdminGetUser)
	- [AdminInitiateAuth](https://docs.aws.amazon.com/goto/SdkForJavaV2/cognito-idp-2016-04-18/AdminInitiateAuth)
	- [AdminRespondToAuthChallenge](https://docs.aws.amazon.com/goto/SdkForJavaV2/cognito-idp-2016-04-18/AdminRespondToAuthChallenge)
	- [AssociateSoftwareToken](https://docs.aws.amazon.com/goto/SdkForJavaV2/cognito-idp-2016-04-18/AssociateSoftwareToken)
	- [ConfirmDevice](https://docs.aws.amazon.com/goto/SdkForJavaV2/cognito-idp-2016-04-18/ConfirmDevice)
	- [ConfirmSignUp](https://docs.aws.amazon.com/goto/SdkForJavaV2/cognito-idp-2016-04-18/ConfirmSignUp)
- [InitiateAuth](https://docs.aws.amazon.com/goto/SdkForJavaV2/cognito-idp-2016-04-18/InitiateAuth)
- [ListUsers](https://docs.aws.amazon.com/goto/SdkForJavaV2/cognito-idp-2016-04-18/ListUsers)
- [ResendConfirmationCode](https://docs.aws.amazon.com/goto/SdkForJavaV2/cognito-idp-2016-04-18/ResendConfirmationCode)
- [RespondToAuthChallenge](https://docs.aws.amazon.com/goto/SdkForJavaV2/cognito-idp-2016-04-18/RespondToAuthChallenge)
- [SignUp](https://docs.aws.amazon.com/goto/SdkForJavaV2/cognito-idp-2016-04-18/SignUp)
- [VerifySoftwareToken](https://docs.aws.amazon.com/goto/SdkForJavaV2/cognito-idp-2016-04-18/VerifySoftwareToken)

**JavaScript** 

SDK for JavaScript (v3)

**a** Note

については、「」を参照してください GitHub。[AWS コード例リポジトリ](https://github.com/awsdocs/aws-doc-sdk-examples/tree/main/javascriptv3/example_code/cognito-identity-provider/scenarios/basic#code-examples) で全く同じ 例を見つけて、設定と実行の方法を確認してください。

最良のエクスペリエンスを得るには、 GitHub リポジトリのクローンを作成し、この例を実行 します。次のコードは、サンプルアプリケーション全体のサンプルを表しています。

```
import { log } from "@aws-doc-sdk-examples/lib/utils/util-log.js";
import { signUp } from "../../../actions/sign-up.js";
import { FILE USER POOLS } from "./constants.js";
import { getSecondValuesFromEntries } from "@aws-doc-sdk-examples/lib/utils/util-
csv.js";
const validateClient = (clientId) => { 
   if (!clientId) { 
     throw new Error( 
       `App client id is missing. Did you run 'create-user-pool'?`, 
     ); 
  }
};
const validateUser = (username, password, email) => { 
  if (!(username && password && email)) { 
     throw new Error( 
       `Username, password, and email must be provided as arguments to the 'sign-
up' command.`,
```

```
 ); 
   }
};
const signUpHandler = async (commands) => { 
  const \lceil, username, password, email] = commands;
  try { 
     validateUser(username, password, email); 
     /** 
      * @type {string[]} 
      */ 
     const values = getSecondValuesFromEntries(FILE_USER_POOLS); 
    const clientId = values[0];
     validateClient(clientId); 
     log(`Signing up.`); 
    await signUp({ clientId, username, password, email });
     log(`Signed up. A confirmation email has been sent to: ${email}.`); 
    log(`Run 'confirm-sign-up ${username} <code>' to confirm your account.`);
   } catch (err) { 
     log(err); 
  }
};
export { signUpHandler };
const signUp = ({ [ clientId, username, password, email }) => { const client = new CognitoIdentityProviderClient({}); 
  const command = new SignUpCommand({ 
     ClientId: clientId, 
     Username: username, 
     Password: password, 
     UserAttributes: [{ Name: "email", Value: email }], 
  }); 
  return client.send(command);
};
import { log } from "@aws-doc-sdk-examples/lib/utils/util-log.js";
import { confirmSignUp } from "../../../actions/confirm-sign-up.js";
import { FILE_USER_POOLS } from "./constants.js";
import { getSecondValuesFromEntries } from "@aws-doc-sdk-examples/lib/utils/util-
csv.js";
```

```
const validateClient = (clientId) => { 
   if (!clientId) { 
     throw new Error( 
       `App client id is missing. Did you run 'create-user-pool'?`, 
     ); 
   }
};
const validateUser = (username) => { 
   if (!username) { 
     throw new Error( 
       `Username name is missing. It must be provided as an argument to the 
  'confirm-sign-up' command.`, 
     ); 
   }
};
const validateCode = (code) => { 
   if (!code) { 
     throw new Error( 
        `Verification code is missing. It must be provided as an argument to the 
  'confirm-sign-up' command.`, 
     ); 
   }
};
const confirmSignUpHandler = async (commands) => { 
   const [_, username, code] = commands; 
   try { 
     validateUser(username); 
     validateCode(code); 
     /** 
      * @type {string[]} 
      */ 
     const values = getSecondValuesFromEntries(FILE_USER_POOLS); 
    const clientId = values[0];
     validateClient(clientId); 
     log(`Confirming user.`); 
    await confirmSignUp({ clientId, username, code });
     log( 
      `User confirmed. Run 'admin-initiate-auth ${username} <password>' to sign
  in.`,
```

```
 ); 
   } catch (err) { 
     log(err); 
   }
};
export { confirmSignUpHandler };
const confirmSignUp = ({ clientId, username, code }) => { 
   const client = new CognitoIdentityProviderClient({}); 
  const command = new ConfirmSignUpCommand({ 
     ClientId: clientId, 
     Username: username, 
     ConfirmationCode: code, 
  }); 
  return client.send(command);
};
import qrcode from "qrcode-terminal";
import { log } from "@aws-doc-sdk-examples/lib/utils/util-log.js";
import { adminInitiateAuth } from "../../../actions/admin-initiate-auth.js";
import { associateSoftwareToken } from "../../../actions/associate-software-
token.js";
import { FILE_USER_POOLS } from "./constants.js";
import { getFirstEntry } from "@aws-doc-sdk-examples/lib/utils/util-csv.js";
const handleMfaSetup = async (session, username) => { 
   const { SecretCode, Session } = await associateSoftwareToken(session); 
  // Store the Session for use with 'VerifySoftwareToken'. 
   process.env.SESSION = Session; 
  console.log( 
     "Scan this code in your preferred authenticator app, then run 'verify-
software-token' to finish the setup.", 
   ); 
   qrcode.generate( 
     `otpauth://totp/${username}?secret=${SecretCode}`, 
     { small: true }, 
     console.log, 
   );
};
```

```
const handleSoftwareTokenMfa = (session) => { 
   // Store the Session for use with 'AdminRespondToAuthChallenge'. 
   process.env.SESSION = session;
};
const validateClient = (id) => {
  if (!id) f throw new Error( 
       `User pool client id is missing. Did you run 'create-user-pool'?`, 
     ); 
   }
};
const validateId = (id) => {
   if (!id) { 
     throw new Error(`User pool id is missing. Did you run 'create-user-pool'?`); 
   }
};
const validateUser = (username, password) => { 
   if (!(username && password)) { 
     throw new Error( 
       `Username and password must be provided as arguments to the 'admin-
initiate-auth' command.`, 
     ); 
   }
};
const adminInitiateAuthHandler = async (commands) => { 
   const [_, username, password] = commands; 
   try { 
     validateUser(username, password); 
     const [userPoolId, clientId] = getFirstEntry(FILE_USER_POOLS); 
     validateId(userPoolId); 
     validateClient(clientId); 
     log("Signing in."); 
     const { ChallengeName, Session } = await adminInitiateAuth({ 
       clientId, 
       userPoolId, 
       username,
```

```
 password, 
     }); 
     if (ChallengeName === "MFA_SETUP") { 
       log("MFA setup is required."); 
       return handleMfaSetup(Session, username); 
     } 
    if (ChallengeName === "SOFTWARE TOKEN MFA") {
       handleSoftwareTokenMfa(Session); 
       log(`Run 'admin-respond-to-auth-challenge ${username} <totp>'`); 
     } 
  } catch (err) { 
     log(err); 
  }
};
export { adminInitiateAuthHandler };
const adminInitiateAuth = ({ clientId, userPoolId, username, password }) => { 
   const client = new CognitoIdentityProviderClient({}); 
  const command = new AdminInitiateAuthCommand({ 
     ClientId: clientId, 
     UserPoolId: userPoolId, 
     AuthFlow: AuthFlowType.ADMIN_USER_PASSWORD_AUTH, 
     AuthParameters: { USERNAME: username, PASSWORD: password }, 
  }); 
  return client.send(command);
};
import { log } from "@aws-doc-sdk-examples/lib/utils/util-log.js";
import { adminRespondToAuthChallenge } from "../../../actions/admin-respond-to-
auth-challenge.js";
import { getFirstEntry } from "@aws-doc-sdk-examples/lib/utils/util-csv.js";
import { FILE_USER_POOLS } from "./constants.js";
const verifyUsername = (username) => { 
   if (!username) { 
     throw new Error( 
       `Username is missing. It must be provided as an argument to the 'admin-
respond-to-auth-challenge' command.`, 
     );
```

```
 }
};
const verifyTotp = (totp) => {
   if (!totp) { 
     throw new Error( 
       `Time-based one-time password (TOTP) is missing. It must be provided as an 
  argument to the 'admin-respond-to-auth-challenge' command.`, 
     ); 
   }
};
const storeAccessToken = (token) => { 
   process.env.AccessToken = token;
};
const adminRespondToAuthChallengeHandler = async (commands) => { 
   const [_, username, totp] = commands; 
   try { 
     verifyUsername(username); 
     verifyTotp(totp); 
     const [userPoolId, clientId] = getFirstEntry(FILE_USER_POOLS); 
     const session = process.env.SESSION; 
     const { AuthenticationResult } = await adminRespondToAuthChallenge({ 
       clientId, 
       userPoolId, 
       username, 
       totp, 
       session, 
     }); 
     storeAccessToken(AuthenticationResult.AccessToken); 
     log("Successfully authenticated."); 
   } catch (err) { 
     log(err); 
   }
};
export { adminRespondToAuthChallengeHandler };
```

```
const respondToAuthChallenge = ({ 
   clientId, 
   username, 
   session, 
   userPoolId, 
   code,
) => {
   const client = new CognitoIdentityProviderClient({}); 
   const command = new RespondToAuthChallengeCommand({ 
     ChallengeName: ChallengeNameType.SOFTWARE_TOKEN_MFA, 
     ChallengeResponses: { 
       SOFTWARE_TOKEN_MFA_CODE: code, 
       USERNAME: username, 
     }, 
     ClientId: clientId, 
     UserPoolId: userPoolId, 
     Session: session, 
   }); 
   return client.send(command);
};
import { log } from "@aws-doc-sdk-examples/lib/utils/util-log.js";
import { verifySoftwareToken } from "../../../actions/verify-software-token.js";
const validateTotp = (totp) => { 
   if (!totp) { 
     throw new Error( 
       `Time-based one-time password (TOTP) must be provided to the 'validate-
software-token' command.`, 
     ); 
   }
};
const verifySoftwareTokenHandler = async (commands) => { 
  const [-, \text{totp}] = \text{commands}; try { 
     validateTotp(totp); 
     log("Verifying TOTP."); 
     await verifySoftwareToken(totp); 
     log("TOTP Verified. Run 'admin-initiate-auth' again to sign-in."); 
   } catch (err) {
```

```
 console.log(err); 
   }
};
export { verifySoftwareTokenHandler };
const verifySoftwareToken = (totp) => { 
   const client = new CognitoIdentityProviderClient({}); 
   // The 'Session' is provided in the response to 'AssociateSoftwareToken'. 
   const session = process.env.SESSION; 
   if (!session) { 
     throw new Error( 
       "Missing a valid Session. Did you run 'admin-initiate-auth'?", 
     ); 
   } 
   const command = new VerifySoftwareTokenCommand({ 
     Session: session, 
     UserCode: totp, 
   }); 
   return client.send(command);
};
```
- API の詳細については、「AWS SDK for JavaScript API リファレンス」の以下のトピック を参照してください。
	- [AdminGetUser](https://docs.aws.amazon.com/AWSJavaScriptSDK/v3/latest/client/cognito-identity-provider/command/AdminGetUserCommand)
	- [AdminInitiateAuth](https://docs.aws.amazon.com/AWSJavaScriptSDK/v3/latest/client/cognito-identity-provider/command/AdminInitiateAuthCommand)
	- [AdminRespondToAuthChallenge](https://docs.aws.amazon.com/AWSJavaScriptSDK/v3/latest/client/cognito-identity-provider/command/AdminRespondToAuthChallengeCommand)
	- [AssociateSoftwareToken](https://docs.aws.amazon.com/AWSJavaScriptSDK/v3/latest/client/cognito-identity-provider/command/AssociateSoftwareTokenCommand)
	- [ConfirmDevice](https://docs.aws.amazon.com/AWSJavaScriptSDK/v3/latest/client/cognito-identity-provider/command/ConfirmDeviceCommand)
	- [ConfirmSignUp](https://docs.aws.amazon.com/AWSJavaScriptSDK/v3/latest/client/cognito-identity-provider/command/ConfirmSignUpCommand)
	- [InitiateAuth](https://docs.aws.amazon.com/AWSJavaScriptSDK/v3/latest/client/cognito-identity-provider/command/InitiateAuthCommand)
	- [ListUsers](https://docs.aws.amazon.com/AWSJavaScriptSDK/v3/latest/client/cognito-identity-provider/command/ListUsersCommand)
	- [ResendConfirmationCode](https://docs.aws.amazon.com/AWSJavaScriptSDK/v3/latest/client/cognito-identity-provider/command/ResendConfirmationCodeCommand)
	- [RespondToAuthChallenge](https://docs.aws.amazon.com/AWSJavaScriptSDK/v3/latest/client/cognito-identity-provider/command/RespondToAuthChallengeCommand)
- [SignUp](https://docs.aws.amazon.com/AWSJavaScriptSDK/v3/latest/client/cognito-identity-provider/command/SignUpCommand)
- [VerifySoftwareToken](https://docs.aws.amazon.com/AWSJavaScriptSDK/v3/latest/client/cognito-identity-provider/command/VerifySoftwareTokenCommand)

## Kotlin

SDK for Kotlin

## **a** Note

については、「」を参照してください GitHub。[AWS コード例リポジトリ](https://github.com/awsdocs/aws-doc-sdk-examples/tree/main/kotlin/services/cognito#code-examples) で全く同じ 例を見つけて、設定と実行の方法を確認してください。

## /\*\*

 Before running this Kotlin code example, set up your development environment, including your credentials. For more information, see the following documentation: https://docs.aws.amazon.com/sdk-for-kotlin/latest/developer-guide/setup.html TIP: To set up the required user pool, run the AWS Cloud Development Kit (AWS CDK) script provided in this GitHub repo at resources/cdk/ cognito\_scenario\_user\_pool\_with\_mfa. This code example performs the following operations: 1. Invokes the signUp method to sign up a user. 2. Invokes the adminGetUser method to get the user's confirmation status. 3. Invokes the ResendConfirmationCode method if the user requested another code. 4. Invokes the confirmSignUp method. 5. Invokes the initiateAuth to sign in. This results in being prompted to set up TOTP (time-based one-time password). (The response is "ChallengeName": "MFA\_SETUP"). 6. Invokes the AssociateSoftwareToken method to generate a TOTP MFA private key. This can be used with Google Authenticator. 7. Invokes the VerifySoftwareToken method to verify the TOTP and register for MFA. 8. Invokes the AdminInitiateAuth to sign in again. This results in being prompted to submit a TOTP (Response: "ChallengeName": "SOFTWARE\_TOKEN\_MFA"). 9. Invokes the AdminRespondToAuthChallenge to get back a token. \*/

```
suspend fun main(args: Array<String>) { 
     val usage = """ 
         Usage: 
             <clientId> <poolId>
         Where: 
              clientId - The app client Id value that you can get from the AWS CDK 
  script. 
              poolId - The pool Id that you can get from the AWS CDK script. 
    "" ""
     if (args.size != 2) { 
         println(usage) 
         exitProcess(1) 
     } 
     val clientId = args[0] 
     val poolId = args[1] 
     // Use the console to get data from the user. 
     println("*** Enter your use name") 
     val inOb = Scanner(System.`in`) 
     val userName = inOb.nextLine() 
     println(userName) 
     println("*** Enter your password") 
     val password: String = inOb.nextLine() 
     println("*** Enter your email") 
    val email = inOb.nextLine()
     println("*** Signing up $userName") 
     signUp(clientId, userName, password, email) 
     println("*** Getting $userName in the user pool") 
     getAdminUser(userName, poolId) 
     println("*** Conformation code sent to $userName. Would you like to send a 
  new code? (Yes/No)") 
     val ans = inOb.nextLine() 
    if (ans.compareTo("Yes") == \emptyset) {
         println("*** Sending a new confirmation code") 
         resendConfirmationCode(clientId, userName)
```

```
 } 
     println("*** Enter the confirmation code that was emailed") 
     val code = inOb.nextLine() 
     confirmSignUp(clientId, code, userName) 
     println("*** Rechecking the status of $userName in the user pool") 
     getAdminUser(userName, poolId) 
     val authResponse = checkAuthMethod(clientId, userName, password, poolId) 
    val mySession = authResponse.session
     val newSession = getSecretForAppMFA(mySession) 
     println("*** Enter the 6-digit code displayed in Google Authenticator") 
     val myCode = inOb.nextLine() 
     // Verify the TOTP and register for MFA. 
     verifyTOTP(newSession, myCode) 
     println("*** Re-enter a 6-digit code displayed in Google Authenticator") 
     val mfaCode: String = inOb.nextLine() 
     val authResponse1 = checkAuthMethod(clientId, userName, password, poolId) 
     val session2 = authResponse1.session 
     adminRespondToAuthChallenge(userName, clientId, mfaCode, session2)
}
suspend fun checkAuthMethod(clientIdVal: String, userNameVal: String,
  passwordVal: String, userPoolIdVal: String): AdminInitiateAuthResponse { 
     val authParas = mutableMapOf<String, String>() 
     authParas["USERNAME"] = userNameVal 
     authParas["PASSWORD"] = passwordVal 
     val authRequest = AdminInitiateAuthRequest { 
         clientId = clientIdVal 
         userPoolId = userPoolIdVal 
         authParameters = authParas 
         authFlow = AuthFlowType.AdminUserPasswordAuth 
     } 
     CognitoIdentityProviderClient { region = "us-east-1" }.use 
  { identityProviderClient -> 
        val response = identityProviderClient.adminInitiateAuth(authRequest)
         println("Result Challenge is ${response.challengeName}") 
         return response 
     }
}
```

```
suspend fun resendConfirmationCode(clientIdVal: String?, userNameVal: String?) {
     val codeRequest = ResendConfirmationCodeRequest { 
         clientId = clientIdVal 
         username = userNameVal 
     } 
     CognitoIdentityProviderClient { region = "us-east-1" }.use 
  { identityProviderClient -> 
         val response = identityProviderClient.resendConfirmationCode(codeRequest) 
         println("Method of delivery is " + 
  (response.codeDeliveryDetails?.deliveryMedium)) 
     }
}
// Respond to an authentication challenge.
suspend fun adminRespondToAuthChallenge(userName: String, clientIdVal: String?, 
 mfaCode: String, sessionVal: String?) { 
     println("SOFTWARE_TOKEN_MFA challenge is generated") 
     val challengeResponsesOb = mutableMapOf<String, String>() 
     challengeResponsesOb["USERNAME"] = userName 
     challengeResponsesOb["SOFTWARE_TOKEN_MFA_CODE"] = mfaCode 
     val adminRespondToAuthChallengeRequest = AdminRespondToAuthChallengeRequest { 
         challengeName = ChallengeNameType.SoftwareTokenMfa 
         clientId = clientIdVal 
         challengeResponses = challengeResponsesOb 
         session = sessionVal 
     } 
     CognitoIdentityProviderClient { region = "us-east-1" }.use 
  { identityProviderClient -> 
         val respondToAuthChallengeResult = 
  identityProviderClient.adminRespondToAuthChallenge(adminRespondToAuthChallengeRequest) 
         println("respondToAuthChallengeResult.getAuthenticationResult() 
  ${respondToAuthChallengeResult.authenticationResult}") 
     }
}
// Verify the TOTP and register for MFA.
suspend fun verifyTOTP(sessionVal: String?, codeVal: String?) {
     val tokenRequest = VerifySoftwareTokenRequest { 
         userCode = codeVal 
         session = sessionVal 
     }
```

```
 CognitoIdentityProviderClient { region = "us-east-1" }.use 
  { identityProviderClient -> 
         val verifyResponse = 
  identityProviderClient.verifySoftwareToken(tokenRequest) 
         println("The status of the token is ${verifyResponse.status}") 
     }
}
suspend fun getSecretForAppMFA(sessionVal: String?): String? { 
     val softwareTokenRequest = AssociateSoftwareTokenRequest { 
         session = sessionVal 
     } 
     CognitoIdentityProviderClient { region = "us-east-1" }.use 
  { identityProviderClient -> 
         val tokenResponse = 
  identityProviderClient.associateSoftwareToken(softwareTokenRequest) 
         val secretCode = tokenResponse.secretCode 
         println("Enter this token into Google Authenticator") 
         println(secretCode) 
         return tokenResponse.session 
     }
}
suspend fun confirmSignUp(clientIdVal: String?, codeVal: String?, userNameVal: 
  String?) { 
     val signUpRequest = ConfirmSignUpRequest { 
         clientId = clientIdVal 
         confirmationCode = codeVal 
         username = userNameVal 
     } 
     CognitoIdentityProviderClient { region = "us-east-1" }.use 
  { identityProviderClient -> 
         identityProviderClient.confirmSignUp(signUpRequest) 
         println("$userNameVal was confirmed") 
     }
}
suspend fun getAdminUser(userNameVal: String?, poolIdVal: String?) {
     val userRequest = AdminGetUserRequest { 
         username = userNameVal 
         userPoolId = poolIdVal
```

```
 } 
     CognitoIdentityProviderClient { region = "us-east-1" }.use 
  { identityProviderClient -> 
         val response = identityProviderClient.adminGetUser(userRequest) 
         println("User status ${response.userStatus}") 
     }
}
suspend fun signUp(clientIdVal: String?, userNameVal: String?, passwordVal: 
  String?, emailVal: String?) { 
     val userAttrs = AttributeType { 
         name = "email" 
         value = emailVal 
     } 
     val userAttrsList = mutableListOf<AttributeType>() 
     userAttrsList.add(userAttrs) 
    val signUpRequest = SignUpRequest {
         userAttributes = userAttrsList 
         username = userNameVal 
         clientId = clientIdVal 
         password = passwordVal 
     } 
     CognitoIdentityProviderClient { region = "us-east-1" }.use 
  { identityProviderClient -> 
         identityProviderClient.signUp(signUpRequest) 
         println("User has been signed up") 
     }
}
```
- API の詳細については、『AWS SDK for Kotlin API リファレンス』の以下のトピックを参照 してください。
	- [AdminGetUser](https://sdk.amazonaws.com/kotlin/api/latest/index.html)
	- [AdminInitiateAuth](https://sdk.amazonaws.com/kotlin/api/latest/index.html)
	- [AdminRespondToAuthChallenge](https://sdk.amazonaws.com/kotlin/api/latest/index.html)
	- [AssociateSoftwareToken](https://sdk.amazonaws.com/kotlin/api/latest/index.html)
	- [ConfirmDevice](https://sdk.amazonaws.com/kotlin/api/latest/index.html)
	- [ConfirmSignUp](https://sdk.amazonaws.com/kotlin/api/latest/index.html)
- [InitiateAuth](https://sdk.amazonaws.com/kotlin/api/latest/index.html)
- [ListUsers](https://sdk.amazonaws.com/kotlin/api/latest/index.html)
- [ResendConfirmationCode](https://sdk.amazonaws.com/kotlin/api/latest/index.html)
- [RespondToAuthChallenge](https://sdk.amazonaws.com/kotlin/api/latest/index.html)
- [SignUp](https://sdk.amazonaws.com/kotlin/api/latest/index.html)
- [VerifySoftwareToken](https://sdk.amazonaws.com/kotlin/api/latest/index.html)

## Python

SDK for Python (Boto3)

```
a Note
```
については、「」を参照してください GitHub。[AWS コード例リポジトリ](https://github.com/awsdocs/aws-doc-sdk-examples/tree/main/python/example_code/cognito#code-examples) で全く同じ 例を見つけて、設定と実行の方法を確認してください。

シナリオで使用される Amazon Cognito 関数をラップするクラスを作成します。

```
class CognitoIdentityProviderWrapper: 
     """Encapsulates Amazon Cognito actions""" 
     def __init__(self, cognito_idp_client, user_pool_id, client_id, 
 client_secret=None): 
        "" "
         :param cognito_idp_client: A Boto3 Amazon Cognito Identity Provider 
 client. 
         :param user_pool_id: The ID of an existing Amazon Cognito user pool. 
         :param client_id: The ID of a client application registered with the user 
 pool. 
         :param client_secret: The client secret, if the client has a secret. 
 """ 
         self.cognito_idp_client = cognito_idp_client 
         self.user_pool_id = user_pool_id 
         self.client_id = client_id 
         self.client_secret = client_secret 
     def _secret_hash(self, user_name):
```

```
 """ 
         Calculates a secret hash from a user name and a client secret. 
         :param user_name: The user name to use when calculating the hash. 
         :return: The secret hash. 
 """ 
         key = self.client_secret.encode() 
        msg = bytes(user_name + self.client_id, "utf-8") 
         secret_hash = base64.b64encode( 
             hmac.new(key, msg, digestmod=hashlib.sha256).digest() 
         ).decode() 
         logger.info("Made secret hash for %s: %s.", user_name, secret_hash) 
        return secret_hash 
    def sign_up_user(self, user_name, password, user_email): 
         """ 
        Signs up a new user with Amazon Cognito. This action prompts Amazon 
 Cognito 
         to send an email to the specified email address. The email contains a 
 code that 
         can be used to confirm the user. 
        When the user already exists, the user status is checked to determine 
 whether 
         the user has been confirmed. 
         :param user_name: The user name that identifies the new user. 
         :param password: The password for the new user. 
         :param user_email: The email address for the new user. 
         :return: True when the user is already confirmed with Amazon Cognito. 
                  Otherwise, false. 
 """ 
        try: 
            kwargs = \{ "ClientId": self.client_id, 
                 "Username": user_name, 
                 "Password": password, 
                 "UserAttributes": [{"Name": "email", "Value": user_email}], 
 } 
            if self.client secret is not None:
                 kwargs["SecretHash"] = self._secret_hash(user_name) 
             response = self.cognito_idp_client.sign_up(**kwargs) 
             confirmed = response["UserConfirmed"] 
         except ClientError as err:
```

```
 if err.response["Error"]["Code"] == "UsernameExistsException": 
                response = self.cognito_idp_client.admin_get_user( 
                     UserPoolId=self.user_pool_id, Username=user_name 
) logger.warning( 
                    "User %s exists and is %s.", user name,
 response["UserStatus"] 
) confirmed = response["UserStatus"] == "CONFIRMED" 
            else: 
                logger.error( 
                     "Couldn't sign up %s. Here's why: %s: %s", 
                   user name,
                    err.response["Error"]["Code"], 
                     err.response["Error"]["Message"], 
) raise 
        return confirmed 
   def resend confirmation(self, user name):
 """ 
        Prompts Amazon Cognito to resend an email with a new confirmation code. 
        : param user name: The name of the user who will receive the email.
         :return: Delivery information about where the email is sent. 
 """ 
        try: 
            kwargs = {"ClientId": self.client_id, "Username": user_name} 
            if self.client_secret is not None: 
                kwargs["SecretHash"] = self._secret_hash(user_name) 
            response = self.cognito_idp_client.resend_confirmation_code(**kwargs) 
            delivery = response["CodeDeliveryDetails"] 
        except ClientError as err: 
            logger.error( 
                "Couldn't resend confirmation to %s. Here's why: %s: %s", 
                user_name, 
                err.response["Error"]["Code"], 
                err.response["Error"]["Message"], 
) raise 
        else: 
            return delivery
```
```
 def confirm_user_sign_up(self, user_name, confirmation_code): 
        "" "
         Confirms a previously created user. A user must be confirmed before they 
         can sign in to Amazon Cognito. 
         :param user_name: The name of the user to confirm. 
         :param confirmation_code: The confirmation code sent to the user's 
 registered 
                                    email address. 
         :return: True when the confirmation succeeds. 
 """ 
         try: 
             kwargs = { 
                 "ClientId": self.client_id, 
                 "Username": user_name, 
                 "ConfirmationCode": confirmation_code, 
 } 
             if self.client_secret is not None: 
                 kwargs["SecretHash"] = self._secret_hash(user_name) 
             self.cognito_idp_client.confirm_sign_up(**kwargs) 
         except ClientError as err: 
             logger.error( 
                 "Couldn't confirm sign up for %s. Here's why: %s: %s", 
                user name,
                 err.response["Error"]["Code"], 
                 err.response["Error"]["Message"], 
) raise 
         else: 
             return True 
    def list_users(self): 
 """ 
         Returns a list of the users in the current user pool. 
         :return: The list of users. 
         """ 
         try: 
             response = 
 self.cognito_idp_client.list_users(UserPoolId=self.user_pool_id) 
             users = response["Users"] 
         except ClientError as err:
```

```
 logger.error( 
                 "Couldn't list users for %s. Here's why: %s: %s", 
                self.user pool id,
                 err.response["Error"]["Code"], 
                 err.response["Error"]["Message"], 
) raise 
         else: 
             return users 
     def start_sign_in(self, user_name, password): 
 """ 
         Starts the sign-in process for a user by using administrator credentials. 
         This method of signing in is appropriate for code running on a secure 
  server. 
         If the user pool is configured to require MFA and this is the first sign-
in 
         for the user, Amazon Cognito returns a challenge response to set up an 
         MFA application. When this occurs, this function gets an MFA secret from 
         Amazon Cognito and returns it to the caller. 
         :param user_name: The name of the user to sign in. 
         :param password: The user's password. 
         :return: The result of the sign-in attempt. When sign-in is successful, 
  this 
                  returns an access token that can be used to get AWS credentials. 
  Otherwise, 
                  Amazon Cognito returns a challenge to set up an MFA application, 
                  or a challenge to enter an MFA code from a registered MFA 
  application. 
        "" ""
         try: 
            kwargs = \{ "UserPoolId": self.user_pool_id, 
                 "ClientId": self.client_id, 
                 "AuthFlow": "ADMIN_USER_PASSWORD_AUTH", 
                 "AuthParameters": {"USERNAME": user_name, "PASSWORD": password}, 
 } 
             if self.client_secret is not None: 
                 kwargs["AuthParameters"]["SECRET_HASH"] = 
 self. secret hash(user name)
             response = self.cognito_idp_client.admin_initiate_auth(**kwargs)
```

```
 challenge_name = response.get("ChallengeName", None) 
            if challenge name == "MFA SETUP":
                 if ( 
                     "SOFTWARE_TOKEN_MFA" 
                     in response["ChallengeParameters"]["MFAS_CAN_SETUP"] 
\hspace{1.6cm}):
                     response.update(self.get_mfa_secret(response["Session"])) 
                 else: 
                     raise RuntimeError( 
                         "The user pool requires MFA setup, but the user pool is 
 not " 
                         "configured for TOTP MFA. This example requires TOTP 
 MFA." 
) except ClientError as err: 
             logger.error( 
                 "Couldn't start sign in for %s. Here's why: %s: %s", 
                 user_name, 
                 err.response["Error"]["Code"], 
                 err.response["Error"]["Message"], 
) raise 
        else: 
             response.pop("ResponseMetadata", None) 
             return response 
   def get mfa secret(self, session):
 """ 
        Gets a token that can be used to associate an MFA application with the 
 user. 
         :param session: Session information returned from a previous call to 
 initiate 
                         authentication. 
         :return: An MFA token that can be used to set up an MFA application. 
        "" ""
        try: 
             response = 
 self.cognito_idp_client.associate_software_token(Session=session) 
         except ClientError as err: 
             logger.error( 
                 "Couldn't get MFA secret. Here's why: %s: %s", 
                 err.response["Error"]["Code"],
```

```
 err.response["Error"]["Message"], 
) raise 
         else: 
             response.pop("ResponseMetadata", None) 
             return response 
    def verify_mfa(self, session, user_code): 
 """ 
        Verify a new MFA application that is associated with a user. 
         :param session: Session information returned from a previous call to 
 initiate 
                         authentication. 
         :param user_code: A code generated by the associated MFA application. 
         :return: Status that indicates whether the MFA application is verified. 
         """ 
        try: 
             response = self.cognito_idp_client.verify_software_token( 
                 Session=session, UserCode=user_code 
) except ClientError as err: 
             logger.error( 
                 "Couldn't verify MFA. Here's why: %s: %s", 
                 err.response["Error"]["Code"], 
                 err.response["Error"]["Message"], 
) raise 
         else: 
             response.pop("ResponseMetadata", None) 
             return response 
    def respond_to_mfa_challenge(self, user_name, session, mfa_code): 
        "" "
         Responds to a challenge for an MFA code. This completes the second step 
 of 
         a two-factor sign-in. When sign-in is successful, it returns an access 
 token 
         that can be used to get AWS credentials from Amazon Cognito. 
         :param user_name: The name of the user who is signing in.
```

```
 :param session: Session information returned from a previous call to 
 initiate 
                         authentication. 
         :param mfa_code: A code generated by the associated MFA application. 
         :return: The result of the authentication. When successful, this contains 
 an 
                  access token for the user. 
 """ 
        try: 
            kwargs = \{ "UserPoolId": self.user_pool_id, 
                 "ClientId": self.client_id, 
                 "ChallengeName": "SOFTWARE_TOKEN_MFA", 
                 "Session": session, 
                 "ChallengeResponses": { 
                     "USERNAME": user_name, 
                     "SOFTWARE_TOKEN_MFA_CODE": mfa_code, 
                 }, 
 } 
             if self.client_secret is not None: 
                 kwargs["ChallengeResponses"]["SECRET_HASH"] = self._secret_hash( 
                     user_name 
) response = 
self.cognito idp_client.admin_respond_to_auth_challenge(**kwargs)
             auth_result = response["AuthenticationResult"] 
         except ClientError as err: 
             if err.response["Error"]["Code"] == "ExpiredCodeException": 
                 logger.warning( 
                     "Your MFA code has expired or has been used already. You 
 might have " 
                     "to wait a few seconds until your app shows you a new code." 
) else: 
                 logger.error( 
                     "Couldn't respond to mfa challenge for %s. Here's why: %s: 
\frac{6}{6}s",
                     user_name, 
                     err.response["Error"]["Code"], 
                     err.response["Error"]["Message"], 
) raise 
         else: 
             return auth_result
```

```
 def confirm_mfa_device( 
         self, 
         user_name, 
         device_key, 
         device_group_key, 
         device_password, 
         access_token, 
         aws_srp, 
    \cdot:
 """ 
         Confirms an MFA device to be tracked by Amazon Cognito. When a device is 
         tracked, its key and password can be used to sign in without requiring a 
 new 
         MFA code from the MFA application. 
        : param user name: The user that is associated with the device.
         :param device_key: The key of the device, returned by Amazon Cognito. 
         :param device_group_key: The group key of the device, returned by Amazon 
 Cognito. 
         :param device_password: The password that is associated with the device. 
         :param access_token: The user's access token. 
         :param aws_srp: A class that helps with Secure Remote Password (SRP) 
                          calculations. The scenario associated with this example 
 uses 
                          the warrant package. 
         :return: True when the user must confirm the device. Otherwise, False. 
 When 
                  False, the device is automatically confirmed and tracked. 
 """ 
         srp_helper = aws_srp.AWSSRP( 
             username=user_name, 
             password=device_password, 
             pool_id="_", 
             client_id=self.client_id, 
             client_secret=None, 
             client=self.cognito_idp_client, 
        \lambda device_and_pw = f"{device_group_key}{device_key}:{device_password}" 
         device_and_pw_hash = aws_srp.hash_sha256(device_and_pw.encode("utf-8")) 
         salt = aws_srp.pad_hex(aws_srp.get_random(16)) 
         x_value = aws_srp.hex_to_long(aws_srp.hex_hash(salt + 
 device_and_pw_hash))
```

```
 verifier = aws_srp.pad_hex(pow(srp_helper.val_g, x_value, 
 srp_helper.big_n)) 
        device secret verifier config = {
             "PasswordVerifier": base64.standard_b64encode( 
                 bytearray.fromhex(verifier) 
             ).decode("utf-8"), 
             "Salt": 
 base64.standard_b64encode(bytearray.fromhex(salt)).decode("utf-8"), 
         } 
         try: 
             response = self.cognito_idp_client.confirm_device( 
                 AccessToken=access_token, 
                 DeviceKey=device_key, 
                 DeviceSecretVerifierConfig=device_secret_verifier_config, 
) user_confirm = response["UserConfirmationNecessary"] 
         except ClientError as err: 
             logger.error( 
                 "Couldn't confirm mfa device %s. Here's why: %s: %s", 
                 device_key, 
                 err.response["Error"]["Code"], 
                 err.response["Error"]["Message"], 
) raise 
         else: 
             return user_confirm 
     def sign_in_with_tracked_device( 
         self, 
         user_name, 
         password, 
         device_key, 
         device_group_key, 
         device_password, 
         aws_srp, 
    ):
         """ 
         Signs in to Amazon Cognito as a user who has a tracked device. Signing in 
         with a tracked device lets a user sign in without entering a new MFA 
 code. 
         Signing in with a tracked device requires that the client respond to the 
 SRP
```

```
 protocol. The scenario associated with this example uses the warrant 
  package 
         to help with SRP calculations. 
         For more information on SRP, see https://en.wikipedia.org/wiki/
Secure Remote Password protocol.
         :param user_name: The user that is associated with the device. 
         :param password: The user's password. 
         :param device_key: The key of a tracked device. 
         :param device_group_key: The group key of a tracked device. 
         :param device_password: The password that is associated with the device. 
         :param aws_srp: A class that helps with SRP calculations. The scenario 
                          associated with this example uses the warrant package. 
         :return: The result of the authentication. When successful, this contains 
  an 
                  access token for the user. 
        "" ""
         try: 
             srp_helper = aws_srp.AWSSRP( 
                username=user_name,
                 password=device_password, 
                 pool_id="_", 
                 client_id=self.client_id, 
                 client_secret=None, 
                 client=self.cognito_idp_client, 
) response_init = self.cognito_idp_client.initiate_auth( 
                 ClientId=self.client_id, 
                 AuthFlow="USER_PASSWORD_AUTH", 
                 AuthParameters={ 
                     "USERNAME": user_name, 
                     "PASSWORD": password, 
                     "DEVICE_KEY": device_key, 
                 }, 
) if response_init["ChallengeName"] != "DEVICE_SRP_AUTH": 
                 raise RuntimeError( 
                     f"Expected DEVICE_SRP_AUTH challenge but got 
  {response_init['ChallengeName']}." 
) auth_params = srp_helper.get_auth_params()
```

```
 auth_params["DEVICE_KEY"] = device_key 
            response_auth = self.cognito_idp_client.respond_to_auth_challenge( 
                 ClientId=self.client_id, 
                 ChallengeName="DEVICE_SRP_AUTH", 
                 ChallengeResponses=auth_params, 
) if response_auth["ChallengeName"] != "DEVICE_PASSWORD_VERIFIER": 
                 raise RuntimeError( 
                     f"Expected DEVICE_PASSWORD_VERIFIER challenge but got " 
                    f"{response_init['ChallengeName']}." 
) challenge_params = response_auth["ChallengeParameters"] 
           challenge_params["USER_ID_FOR_SRP"] = device_group_key + device_key
            cr = srp_helper.process_challenge(challenge_params, {"USERNAME": 
 user_name}) 
            cr["USERNAME"] = user_name 
            cr["DEVICE_KEY"] = device_key 
            response_verifier = 
 self.cognito_idp_client.respond_to_auth_challenge( 
                 ClientId=self.client_id, 
                 ChallengeName="DEVICE_PASSWORD_VERIFIER", 
                 ChallengeResponses=cr, 
)auth tokens = response verifier["AuthenticationResult"]
        except ClientError as err: 
            logger.error( 
                 "Couldn't start client sign in for %s. Here's why: %s: %s", 
                 user_name, 
                 err.response["Error"]["Code"], 
                 err.response["Error"]["Message"], 
) raise 
        else: 
            return auth_tokens
```
シナリオを実行するクラスを作成します。この例では Amazon Cognito で追跡する MFA デバ イスを登録し、追跡対象デバイスのパスワードと情報を使用してサインインする方法も示しま す。これにより、新しい MFA コードを入力する必要がなくなります。

```
def run scenario(cognito idp client, user pool id, client id):
     logging.basicConfig(level=logging.INFO, format="%(levelname)s: %(message)s") 
     print("-" * 88) 
     print("Welcome to the Amazon Cognito user signup with MFA demo.") 
     print("-" * 88) 
     cog_wrapper = CognitoIdentityProviderWrapper( 
         cognito_idp_client, user_pool_id, client_id 
     ) 
    user name = q.ask("Let's sign up a new user. Enter a user name: ",
 q.non_empty) 
     password = q.ask("Enter a password for the user: ", q.non_empty) 
     email = q.ask("Enter a valid email address that you own: ", q.non_empty) 
    confirmed = coq wrapper.sign up user(user name, password, email) while not confirmed: 
         print( 
             f"User {user_name} requires confirmation. Check {email} for " 
             f"a verification code." 
        \lambda confirmation_code = q.ask("Enter the confirmation code from the email: ") 
         if not confirmation_code: 
             if q.ask("Do you need another confirmation code (y/n)? ", 
 q.is_yesno): 
                 delivery = cog_wrapper.resend_confirmation(user_name) 
                 print( 
                     f"Confirmation code sent by {delivery['DeliveryMedium']} " 
                     f"to {delivery['Destination']}." 
) else: 
             confirmed = cog_wrapper.confirm_user_sign_up(user_name, 
  confirmation_code) 
     print(f"User {user_name} is confirmed and ready to use.") 
     print("-" * 88) 
     print("Let's get a list of users in the user pool.") 
     q.ask("Press Enter when you're ready.") 
     users = cog_wrapper.list_users() 
     if users: 
         print(f"Found {len(users)} users:") 
         pp(users) 
     else:
```

```
 print("No users found.") 
    print("-" * 88) 
    print("Let's sign in and get an access token.") 
   auth tokens = None
    challenge = "ADMIN_USER_PASSWORD_AUTH" 
   response = \{\} while challenge is not None: 
        if challenge == "ADMIN_USER_PASSWORD_AUTH": 
            response = cog_wrapper.start_sign_in(user_name, password) 
            challenge = response["ChallengeName"] 
        elif response["ChallengeName"] == "MFA_SETUP": 
            print("First, we need to set up an MFA application.") 
            qr_img = qrcode.make( 
                 f"otpauth://totp/{user_name}?secret={response['SecretCode']}" 
) qr_img.save("qr.png") 
            q.ask( 
                 "Press Enter to see a QR code on your screen. Scan it into an MFA 
^{\prime} "application, such as Google Authenticator." 
) webbrowser.open("qr.png") 
           mfa\_code = q.ask( "Enter the verification code from your MFA application: ", 
 q.non_empty 
) response = cog_wrapper.verify_mfa(response["Session"], mfa_code) 
            print(f"MFA device setup {response['Status']}") 
            print("Now that an MFA application is set up, let's sign in again.") 
            print( 
                 "You might have to wait a few seconds for a new MFA code to 
 appear in " 
                 "your MFA application." 
) challenge = "ADMIN_USER_PASSWORD_AUTH" 
        elif response["ChallengeName"] == "SOFTWARE_TOKEN_MFA": 
           auth tokens = None while auth_tokens is None: 
                mfa\_code = q.ask( "Enter a verification code from your MFA application: ", 
 q.non_empty 
) auth_tokens = cog_wrapper.respond_to_mfa_challenge(
```

```
 user_name, response["Session"], mfa_code 
) print(f"You're signed in as {user_name}.") 
             print("Here's your access token:") 
             pp(auth_tokens["AccessToken"]) 
             print("And your device information:") 
             pp(auth_tokens["NewDeviceMetadata"]) 
             challenge = None 
         else: 
             raise Exception(f"Got unexpected challenge 
  {response['ChallengeName']}") 
     print("-" * 88) 
     device_group_key = auth_tokens["NewDeviceMetadata"]["DeviceGroupKey"] 
     device_key = auth_tokens["NewDeviceMetadata"]["DeviceKey"] 
     device_password = base64.standard_b64encode(os.urandom(40)).decode("utf-8") 
     print("Let's confirm your MFA device so you don't have re-enter MFA tokens 
 for it.") 
     q.ask("Press Enter when you're ready.") 
     cog_wrapper.confirm_mfa_device( 
         user_name, 
         device_key, 
         device_group_key, 
         device_password, 
         auth_tokens["AccessToken"], 
         aws_srp, 
\bigcup print(f"Your device {device_key} is confirmed.") 
     print("-" * 88) 
     print( 
         f"Now let's sign in as {user_name} from your confirmed device 
  {device_key}.\n" 
         f"Because this device is tracked by Amazon Cognito, you won't have to re-
enter an MFA code." 
    \lambda q.ask("Press Enter when ready.") 
     auth_tokens = cog_wrapper.sign_in_with_tracked_device( 
         user_name, password, device_key, device_group_key, device_password, 
 aws_srp 
\bigcup print("You're signed in. Your access token is:") 
     pp(auth_tokens["AccessToken"])
```

```
 print("-" * 88) 
     print("Don't forget to delete your user pool when you're done with this 
  example.") 
     print("\nThanks for watching!") 
     print("-" * 88)
def main(): 
     parser = argparse.ArgumentParser( 
         description="Shows how to sign up a new user with Amazon Cognito and 
  associate " 
         "the user with an MFA application for multi-factor authentication." 
\bigcup parser.add_argument( 
         "user_pool_id", help="The ID of the user pool to use for the example." 
    \lambda parser.add_argument( 
         "client_id", help="The ID of the client application to use for the 
  example." 
    \lambda args = parser.parse_args() 
     try: 
         run_scenario(boto3.client("cognito-idp"), args.user_pool_id, 
  args.client_id) 
     except Exception: 
         logging.exception("Something went wrong with the demo.")
if __name__ == '__main__": main()
```
- API の詳細については、「AWS SDK for Python (Boto3) API リファレンス」の以下のト ピックを参照してください。
	- [AdminGetUser](https://docs.aws.amazon.com/goto/boto3/cognito-idp-2016-04-18/AdminGetUser)
	- [AdminInitiateAuth](https://docs.aws.amazon.com/goto/boto3/cognito-idp-2016-04-18/AdminInitiateAuth)
	- [AdminRespondToAuthChallenge](https://docs.aws.amazon.com/goto/boto3/cognito-idp-2016-04-18/AdminRespondToAuthChallenge)
	- [AssociateSoftwareToken](https://docs.aws.amazon.com/goto/boto3/cognito-idp-2016-04-18/AssociateSoftwareToken)
	- [ConfirmDevice](https://docs.aws.amazon.com/goto/boto3/cognito-idp-2016-04-18/ConfirmDevice)
	- [ConfirmSignUp](https://docs.aws.amazon.com/goto/boto3/cognito-idp-2016-04-18/ConfirmSignUp)
- [InitiateAuth](https://docs.aws.amazon.com/goto/boto3/cognito-idp-2016-04-18/InitiateAuth)
- [ListUsers](https://docs.aws.amazon.com/goto/boto3/cognito-idp-2016-04-18/ListUsers)
- [ResendConfirmationCode](https://docs.aws.amazon.com/goto/boto3/cognito-idp-2016-04-18/ResendConfirmationCode)
- [RespondToAuthChallenge](https://docs.aws.amazon.com/goto/boto3/cognito-idp-2016-04-18/RespondToAuthChallenge)
- [SignUp](https://docs.aws.amazon.com/goto/boto3/cognito-idp-2016-04-18/SignUp)
- [VerifySoftwareToken](https://docs.aws.amazon.com/goto/boto3/cognito-idp-2016-04-18/VerifySoftwareToken)

AWS SDK を使用して Amazon Cognito ユーザー認証後に Lambda 関数を使用してカ スタムアクティビティデータを書き込む

次のコード例は、Amazon Cognito ユーザー認証後に Lambda 関数を使用してカスタムアクティビ ティデータを書き込む方法を示しています。

- 管理者関数を使用して、ユーザーをユーザープールに追加します。
- PostAuthentication トリガーの Lambda 関数を呼び出すようにユーザープールを設定しま す。
- 新しいユーザーを Amazon Cognito にサインインします。
- Lambda 関数は、カスタム情報を CloudWatch Logs と DynamoDB テーブルに書き込みます。
- DynamoDB テーブルからカスタムデータを取得して表示し、リソースをクリーンアップします。

Go

SDK for Go V2

**a** Note

については、「」を参照してください GitHub。[AWS コード例リポジトリ](https://github.com/awsdocs/aws-doc-sdk-examples/tree/main/gov2/workflows/user_pools_and_lambda_triggers#code-examples) で全く同じ 例を見つけて、設定と実行の方法を確認してください。

コマンドプロンプトからインタラクティブのシナリオを実行します。

// ActivityLog separates the steps of this scenario into individual functions so that

// they are simpler to read and understand.

```
type ActivityLog struct { 
  helper IScenarioHelper 
  questioner demotools.IQuestioner 
  resources Resources 
 cognitoActor *actions.CognitoActions
}
// NewActivityLog constructs a new activity log runner.
func NewActivityLog(sdkConfig aws.Config, questioner demotools.IQuestioner, 
  helper IScenarioHelper) ActivityLog { 
  scenario := ActivityLog{ 
  helper: helper, 
  questioner: questioner, 
  resources: Resources{}, 
  cognitoActor: &actions.CognitoActions{CognitoClient: 
  cognitoidentityprovider.NewFromConfig(sdkConfig)}, 
  } 
 scenario.resources.init(scenario.cognitoActor, questioner)
  return scenario
}
// AddUserToPool selects a user from the known users table and uses administrator 
  credentials to add the user to the user pool.
func (runner *ActivityLog) AddUserToPool(userPoolId string, tableName string) 
  (string, string) { 
  log.Println("To facilitate this example, let's add a user to the user pool using 
  administrator privileges.") 
  users, err := runner.helper.GetKnownUsers(tableName) 
 if err != nil {
   panic(err) 
  } 
  user := users.Users[0] 
  log.Printf("Adding known user %v to the user pool.\n", user.UserName) 
  err = runner.cognitoActor.AdminCreateUser(userPoolId, user.UserName, 
  user.UserEmail) 
 if err != nil {
   panic(err) 
  } 
  pwSet := false 
  password := runner.questioner.AskPassword("\nEnter a password that has at least 
  eight characters, uppercase, lowercase, numbers and symbols.\n"+ 
   "(the password will not display as you type):", 8) 
  for !pwSet { 
   log.Printf("\nSetting password for user '%v'.\n", user.UserName)
```

```
 err = runner.cognitoActor.AdminSetUserPassword(userPoolId, user.UserName, 
  password) 
  if err != nil {
    var invalidPassword *types.InvalidPasswordException 
    if errors.As(err, &invalidPassword) { 
     password = runner.questioner.AskPassword("\nEnter another password:", 8) 
    } else { 
     panic(err) 
    } 
   } else { 
    pwSet = true 
   } 
  } 
  log.Println(strings.Repeat("-", 88)) 
 return user.UserName, password
}
// AddActivityLogTrigger adds a Lambda handler as an invocation target for the 
  PostAuthentication trigger.
func (runner *ActivityLog) AddActivityLogTrigger(userPoolId string, 
  activityLogArn string) { 
  log.Println("Let's add a Lambda function to handle the PostAuthentication 
  trigger from Cognito.\n" + 
   "This trigger happens after a user is authenticated, and lets your function 
  take action, such as logging\n" + 
   "the outcome.") 
  err := runner.cognitoActor.UpdateTriggers( 
  userPoolId, 
   actions.TriggerInfo{Trigger: actions.PostAuthentication, HandlerArn: 
  aws.String(activityLogArn)}) 
 if err != nil {
   panic(err) 
  } 
  runner.resources.triggers = append(runner.resources.triggers, 
  actions.PostAuthentication) 
  log.Printf("Lambda function %v added to user pool %v to handle 
  PostAuthentication Cognito trigger.\n", 
   activityLogArn, userPoolId) 
  log.Println(strings.Repeat("-", 88))
}
```

```
// SignInUser signs in as the specified user.
func (runner *ActivityLog) SignInUser(clientId string, userName string, password 
  string) { 
  log.Printf("Now we'll sign in user %v and check the results in the logs and the 
  DynamoDB table.", userName) 
  runner.questioner.Ask("Press Enter when you're ready.") 
  authResult, err := runner.cognitoActor.SignIn(clientId, userName, password) 
 if err != nil {
   panic(err) 
  } 
  log.Println("Sign in successful.", 
   "The PostAuthentication Lambda handler writes custom information to CloudWatch 
  Logs.") 
  runner.resources.userAccessTokens = append(runner.resources.userAccessTokens, 
  *authResult.AccessToken)
}
// GetKnownUserLastLogin gets the login info for a user from the Amazon DynamoDB 
  table and displays it.
func (runner *ActivityLog) GetKnownUserLastLogin(tableName string, userName 
  string) { 
  log.Println("The PostAuthentication handler also writes login data to the 
  DynamoDB table.") 
  runner.questioner.Ask("Press Enter when you're ready to continue.") 
  users, err := runner.helper.GetKnownUsers(tableName) 
 if err != nil {
   panic(err) 
  } 
  for _, user := range users.Users { 
  if user.UserName == userName { 
    log.Println("The last login info for the user in the known users table is:") 
    log.Printf("\t%+v", *user.LastLogin) 
  } 
  } 
 log.Println(strings.Repeat("-", 88))
}
// Run runs the scenario.
func (runner *ActivityLog) Run(stackName string) { 
 defer func() { 
  if r := recover(); r := nil {
    log.Println("Something went wrong with the demo.") 
    runner.resources.Cleanup()
```

```
 } 
 \}()
  log.Println(strings.Repeat("-", 88)) 
  log.Printf("Welcome\n") 
  log.Println(strings.Repeat("-", 88)) 
  stackOutputs, err := runner.helper.GetStackOutputs(stackName) 
 if err != nil {
   panic(err) 
  } 
  runner.resources.userPoolId = stackOutputs["UserPoolId"] 
  runner.helper.PopulateUserTable(stackOutputs["TableName"]) 
  userName, password := runner.AddUserToPool(stackOutputs["UserPoolId"], 
  stackOutputs["TableName"]) 
  runner.AddActivityLogTrigger(stackOutputs["UserPoolId"], 
  stackOutputs["ActivityLogFunctionArn"]) 
  runner.SignInUser(stackOutputs["UserPoolClientId"], userName, password) 
  runner.helper.ListRecentLogEvents(stackOutputs["ActivityLogFunction"]) 
  runner.GetKnownUserLastLogin(stackOutputs["TableName"], userName) 
  runner.resources.Cleanup() 
  log.Println(strings.Repeat("-", 88)) 
  log.Println("Thanks for watching!") 
  log.Println(strings.Repeat("-", 88))
}
```
Lambda 関数を使用して PostAuthentication トリガーを処理します。

```
const TABLE_NAME = "TABLE_NAME"
// LoginInfo defines structured login data that can be marshalled to a DynamoDB 
  format.
type LoginInfo struct { 
 UserPoolId string `dynamodbav:"UserPoolId"` 
  ClientId string `dynamodbav:"ClientId"` 
  Time string `dynamodbav:"Time"`
```

```
}
// UserInfo defines structured user data that can be marshalled to a DynamoDB 
  format.
type UserInfo struct { 
  UserName string `dynamodbav:"UserName"` 
  UserEmail string `dynamodbav:"UserEmail"` 
  LastLogin LoginInfo `dynamodbav:"LastLogin"`
}
// GetKey marshals the user email value to a DynamoDB key format.
func (user UserInfo) GetKey() map[string]dynamodbtypes.AttributeValue { 
  userEmail, err := attributevalue.Marshal(user.UserEmail) 
 if err != nil {
  panic(err) 
  } 
  return map[string]dynamodbtypes.AttributeValue{"UserEmail": userEmail}
}
type handler struct { 
  dynamoClient *dynamodb.Client
}
// HandleRequest handles the PostAuthentication event by writing custom data to 
  the logs and
// to an Amazon DynamoDB table.
func (h *handler) HandleRequest(ctx context.Context, 
  event events.CognitoEventUserPoolsPostAuthentication) 
  (events.CognitoEventUserPoolsPostAuthentication, error) { 
  log.Printf("Received post authentication trigger from %v for user '%v'", 
  event.TriggerSource, event.UserName) 
  tableName := os.Getenv(TABLE_NAME) 
  user := UserInfo{ 
   UserName: event.UserName, 
   UserEmail: event.Request.UserAttributes["email"], 
   LastLogin: LoginInfo{ 
    UserPoolId: event.UserPoolID, 
    ClientId: event.CallerContext.ClientID, 
   Time: time.Now().Format(time.UnixDate),
   }, 
  } 
  // Write to CloudWatch Logs. 
  fmt.Printf("%#v", user)
```

```
 // Also write to an external system. This examples uses DynamoDB to demonstrate. 
  userMap, err := attributevalue.MarshalMap(user) 
 if err != nil {
  log.Printf("Couldn't marshal to DynamoDB map. Here's why: %v\n", err) 
 } else if len(userMap) == 0 {
  log.Printf("User info marshaled to an empty map.") 
  } else { 
  _, err := h.dynamoClient.PutItem(ctx, &dynamodb.PutItemInput{ 
    Item: userMap, 
   TableName: aws.String(tableName), 
  }) 
 if err != nil {
   log.Printf("Couldn't write to DynamoDB. Here's why: %v\n", err) 
  } else { 
   log.Printf("Wrote user info to DynamoDB table %v.\n", tableName) 
  } 
  } 
 return event, nil
}
func main() { 
  sdkConfig, err := config.LoadDefaultConfig(context.TODO()) 
if err != nil {
  log.Panicln(err) 
  } 
h := handler{
  dynamoClient: dynamodb.NewFromConfig(sdkConfig), 
 } 
 lambda.Start(h.HandleRequest)
}
```
一般的なタスクを実行する構造体を作成します。

```
// IScenarioHelper defines common functions used by the workflows in this 
  example.
type IScenarioHelper interface { 
  Pause(secs int) 
  GetStackOutputs(stackName string) (actions.StackOutputs, error) 
  PopulateUserTable(tableName string)
```

```
 GetKnownUsers(tableName string) (actions.UserList, error) 
  AddKnownUser(tableName string, user actions.User) 
  ListRecentLogEvents(functionName string)
}
// ScenarioHelper contains AWS wrapper structs used by the workflows in this 
  example.
type ScenarioHelper struct { 
  questioner demotools.IQuestioner 
  dynamoActor *actions.DynamoActions 
  cfnActor *actions.CloudFormationActions 
  cwlActor *actions.CloudWatchLogsActions 
  isTestRun bool
}
// NewScenarioHelper constructs a new scenario helper.
func NewScenarioHelper(sdkConfig aws.Config, questioner demotools.IQuestioner) 
  ScenarioHelper { 
  scenario := ScenarioHelper{ 
   questioner: questioner, 
   dynamoActor: &actions.DynamoActions{DynamoClient: 
  dynamodb.NewFromConfig(sdkConfig)}, 
   cfnActor: &actions.CloudFormationActions{CfnClient: 
  cloudformation.NewFromConfig(sdkConfig)}, 
   cwlActor: &actions.CloudWatchLogsActions{CwlClient: 
  cloudwatchlogs.NewFromConfig(sdkConfig)}, 
  } 
 return scenario
}
// Pause waits for the specified number of seconds.
func (helper ScenarioHelper) Pause(secs int) { 
  if !helper.isTestRun { 
  time.Sleep(time.Duration(secs) * time.Second) 
  }
}
// GetStackOutputs gets the outputs from the specified CloudFormation stack in a 
  structured format.
func (helper ScenarioHelper) GetStackOutputs(stackName string)
  (actions.StackOutputs, error) { 
  return helper.cfnActor.GetOutputs(stackName), nil
}
```

```
// PopulateUserTable fills the known user table with example data.
func (helper ScenarioHelper) PopulateUserTable(tableName string) { 
  log.Printf("First, let's add some users to the DynamoDB %v table we'll use for 
  this example.\n", tableName) 
  err := helper.dynamoActor.PopulateTable(tableName) 
 if err != nil {
  panic(err) 
  }
}
// GetKnownUsers gets the users from the known users table in a structured 
  format.
func (helper ScenarioHelper) GetKnownUsers(tableName string) (actions.UserList, 
  error) { 
  knownUsers, err := helper.dynamoActor.Scan(tableName) 
 if err != nil {
  log.Printf("Couldn't get known users from table %v. Here's why: %v\n", 
  tableName, err) 
  } 
  return knownUsers, err
}
// AddKnownUser adds a user to the known users table.
func (helper ScenarioHelper) AddKnownUser(tableName string, user actions.User) {
  log.Printf("Adding user '%v' with email '%v' to the DynamoDB known users 
  table...\n", 
   user.UserName, user.UserEmail) 
  err := helper.dynamoActor.AddUser(tableName, user) 
 if err != nil {
   panic(err) 
 }
}
// ListRecentLogEvents gets the most recent log stream and events for the 
  specified Lambda function and displays them.
func (helper ScenarioHelper) ListRecentLogEvents(functionName string) { 
  log.Println("Waiting a few seconds to let Lambda write to CloudWatch Logs...") 
  helper.Pause(10) 
  log.Println("Okay, let's check the logs to find what's happened recently with 
  your Lambda function.") 
  logStream, err := helper.cwlActor.GetLatestLogStream(functionName) 
 if err != nil {
   panic(err) 
  }
```

```
 log.Printf("Getting some recent events from log stream %v\n", 
  *logStream.LogStreamName) 
  events, err := helper.cwlActor.GetLogEvents(functionName, 
  *logStream.LogStreamName, 10) 
  if err != nil { 
   panic(err) 
  } 
  for _, event := range events { 
  log.Printf("\t%v", *event.Message) 
  } 
 log.Println(strings.Repeat("-", 88))
}
```
Amazon Cognito アクションをラップする構造体を作成します。

```
type CognitoActions struct { 
  CognitoClient *cognitoidentityprovider.Client
}
// Trigger and TriggerInfo define typed data for updating an Amazon Cognito 
  trigger.
type Trigger int
const ( 
  PreSignUp Trigger = iota 
  UserMigration 
  PostAuthentication
\mathcal{L}type TriggerInfo struct { 
 Trigger Trigger 
  HandlerArn *string
}
// UpdateTriggers adds or removes Lambda triggers for a user pool. When a trigger 
  is specified with a `nil` value,
// it is removed from the user pool.
```

```
func (actor CognitoActions) UpdateTriggers(userPoolId string, 
  triggers ...TriggerInfo) error { 
  output, err := actor.CognitoClient.DescribeUserPool(context.TODO(), 
  &cognitoidentityprovider.DescribeUserPoolInput{ 
   UserPoolId: aws.String(userPoolId), 
  }) 
  if err != nil { 
   log.Printf("Couldn't get info about user pool %v. Here's why: %v\n", 
  userPoolId, err) 
   return err 
  } 
  lambdaConfig := output.UserPool.LambdaConfig 
  for _, trigger := range triggers { 
   switch trigger.Trigger { 
   case PreSignUp: 
    lambdaConfig.PreSignUp = trigger.HandlerArn 
   case UserMigration: 
    lambdaConfig.UserMigration = trigger.HandlerArn 
   case PostAuthentication: 
    lambdaConfig.PostAuthentication = trigger.HandlerArn 
   } 
  } 
  _, err = actor.CognitoClient.UpdateUserPool(context.TODO(), 
  &cognitoidentityprovider.UpdateUserPoolInput{ 
   UserPoolId: aws.String(userPoolId), 
   LambdaConfig: lambdaConfig, 
  }) 
 if err != nil {
  log.Printf("Couldn't update user pool %v. Here's why: %v\n", userPoolId, err) 
  } 
 return err
}
// SignUp signs up a user with Amazon Cognito.
func (actor CognitoActions) SignUp(clientId string, userName string, password 
  string, userEmail string) (bool, error) { 
  confirmed := false 
  output, err := actor.CognitoClient.SignUp(context.TODO(), 
  &cognitoidentityprovider.SignUpInput{ 
   ClientId: aws.String(clientId), 
   Password: aws.String(password), 
   Username: aws.String(userName),
```

```
 UserAttributes: []types.AttributeType{ 
    {Name: aws.String("email"), Value: aws.String(userEmail)}, 
   }, 
  }) 
 if err != nil {
  var invalidPassword *types.InvalidPasswordException 
  if errors.As(err, &invalidPassword) { 
   log.Println(*invalidPassword.Message) 
   } else { 
   log.Printf("Couldn't sign up user %v. Here's why: %v\n", userName, err) 
   } 
  } else { 
   confirmed = output.UserConfirmed 
  } 
 return confirmed, err
}
// SignIn signs in a user to Amazon Cognito using a username and password 
  authentication flow.
func (actor CognitoActions) SignIn(clientId string, userName string, password 
  string) (*types.AuthenticationResultType, error) { 
  var authResult *types.AuthenticationResultType 
  output, err := actor.CognitoClient.InitiateAuth(context.TODO(), 
  &cognitoidentityprovider.InitiateAuthInput{ 
  AuthFlow: "USER_PASSWORD_AUTH", 
  ClientId: aws.String(clientId), 
 AuthParameters: map[string]string{"USERNAME": userName, "PASSWORD": password},
  }) 
 if err != nil {
  var resetRequired *types.PasswordResetRequiredException 
  if errors.As(err, &resetRequired) { 
   log.Println(*resetRequired.Message) 
   } else { 
    log.Printf("Couldn't sign in user %v. Here's why: %v\n", userName, err) 
   } 
  } else { 
   authResult = output.AuthenticationResult 
  } 
  return authResult, err
}
```

```
// ForgotPassword starts a password recovery flow for a user. This flow typically 
  sends a confirmation code
// to the user's configured notification destination, such as email.
func (actor CognitoActions) ForgotPassword(clientId string, userName string) 
  (*types.CodeDeliveryDetailsType, error) { 
  output, err := actor.CognitoClient.ForgotPassword(context.TODO(), 
  &cognitoidentityprovider.ForgotPasswordInput{ 
  ClientId: aws.String(clientId), 
  Username: aws.String(userName), 
  }) 
 if err != nil {
  log.Printf("Couldn't start password reset for user '%v'. Here;s why: %v\n", 
  userName, err) 
  } 
 return output.CodeDeliveryDetails, err
}
// ConfirmForgotPassword confirms a user with a confirmation code and a new 
  password.
func (actor CognitoActions) ConfirmForgotPassword(clientId string, code string, 
  userName string, password string) error { 
  _, err := actor.CognitoClient.ConfirmForgotPassword(context.TODO(), 
  &cognitoidentityprovider.ConfirmForgotPasswordInput{ 
  ClientId: aws.String(clientId),
   ConfirmationCode: aws.String(code), 
  Password: aws.String(password),
  Username: aws.String(userName),
  }) 
 if err != nil {
   var invalidPassword *types.InvalidPasswordException 
   if errors.As(err, &invalidPassword) { 
   log.Println(*invalidPassword.Message) 
   } else { 
    log.Printf("Couldn't confirm user %v. Here's why: %v", userName, err) 
   } 
  } 
 return err
}
```

```
// DeleteUser removes a user from the user pool.
func (actor CognitoActions) DeleteUser(userAccessToken string) error { 
  _, err := actor.CognitoClient.DeleteUser(context.TODO(), 
  &cognitoidentityprovider.DeleteUserInput{ 
  AccessToken: aws.String(userAccessToken), 
  }) 
  if err != nil { 
  log.Printf("Couldn't delete user. Here's why: %v\n", err) 
  } 
 return err
}
// AdminCreateUser uses administrator credentials to add a user to a user pool. 
 This method leaves the user
\frac{1}{1} in a state that requires they enter a new password next time they sign in.
func (actor CognitoActions) AdminCreateUser(userPoolId string, userName string, 
  userEmail string) error { 
  _, err := actor.CognitoClient.AdminCreateUser(context.TODO(), 
  &cognitoidentityprovider.AdminCreateUserInput{ 
 UserPoolId: aws.String(userPoolId),
 Username: aws.String(userName),
  MessageAction: types.MessageActionTypeSuppress, 
   UserAttributes: []types.AttributeType{{Name: aws.String("email"), Value: 
  aws.String(userEmail)}}, 
  }) 
 if err != nil {
  var userExists *types.UsernameExistsException 
  if errors.As(err, &userExists) { 
    log.Printf("User %v already exists in the user pool.", userName) 
    err = nil 
   } else { 
    log.Printf("Couldn't create user %v. Here's why: %v\n", userName, err) 
   } 
  } 
 return err
}
// AdminSetUserPassword uses administrator credentials to set a password for a 
  user without requiring a
// temporary password.
```

```
func (actor CognitoActions) AdminSetUserPassword(userPoolId string, userName 
  string, password string) error { 
  _, err := actor.CognitoClient.AdminSetUserPassword(context.TODO(), 
  &cognitoidentityprovider.AdminSetUserPasswordInput{ 
 Password: aws.String(password),
  UserPoolId: aws.String(userPoolId), 
  Username: aws.String(userName), 
  Permanent: true, 
  }) 
 if err != nil {
  var invalidPassword *types.InvalidPasswordException 
  if errors.As(err, &invalidPassword) { 
   log.Println(*invalidPassword.Message) 
  } else { 
    log.Printf("Couldn't set password for user %v. Here's why: %v\n", userName, 
  err) 
  } 
  } 
 return err
}
```
DynamoDB アクションをラップする構造体を作成します。

```
// DynamoActions encapsulates the Amazon Simple Notification Service (Amazon SNS) 
  actions
// used in the examples.
type DynamoActions struct { 
  DynamoClient *dynamodb.Client
}
// User defines structured user data.
type User struct { 
 UserName string 
  UserEmail string 
  LastLogin *LoginInfo `dynamodbav:",omitempty"`
}
// LoginInfo defines structured custom login data.
type LoginInfo struct { 
  UserPoolId string
```

```
 ClientId string 
  Time string
}
// UserList defines a list of users.
type UserList struct { 
 Users []User
}
// UserNameList returns the usernames contained in a UserList as a list of 
 strings.
func (users *UserList) UserNameList() []string { 
 names := make([]string, len(users.Users))
for i := 0; i < len(users.Users); i++ {
  names[i] = users.Users[i].UserName 
  } 
 return names
}
// PopulateTable adds a set of test users to the table.
func (actor DynamoActions) PopulateTable(tableName string) error { 
  var err error 
  var item map[string]types.AttributeValue 
  var writeReqs []types.WriteRequest 
for i := 1; i < 4; i++)item, err = attributevalue.MarshalMap(User{UserName: fmt.Sprintf("test_user_
%v", i), UserEmail: fmt.Sprintf("test_email_%v@example.com", i)}) 
  if err != nil {
    log.Printf("Couldn't marshall user into DynamoDB format. Here's why: %v\n", 
  err) 
    return err 
   } 
   writeReqs = append(writeReqs, types.WriteRequest{PutRequest: 
  &types.PutRequest{Item: item}}) 
 λ,
  _, err = actor.DynamoClient.BatchWriteItem(context.TODO(), 
  &dynamodb.BatchWriteItemInput{ 
  RequestItems: map[string][]types.WriteRequest{tableName: writeReqs},
  }) 
 if err != nil {
  log.Printf("Couldn't populate table %v with users. Here's why: %v\n", 
  tableName, err) 
  } 
  return err
```

```
}
// Scan scans the table for all items.
func (actor DynamoActions) Scan(tableName string) (UserList, error) { 
 var userList UserList 
 output, err := actor.DynamoClient.Scan(context.TODO(), &dynamodb.ScanInput{ 
  TableName: aws.String(tableName), 
  }) 
 if err != nil {
  log.Printf("Couldn't scan table %v for items. Here's why: %v\n", tableName, 
 err) 
  } else { 
  err = attributevalue.UnmarshalListOfMaps(output.Items, &userList.Users) 
 if err != nil {
   log.Printf("Couldn't unmarshal items into users. Here's why: %v\n", err) 
  } 
  } 
 return userList, err
}
// AddUser adds a user item to a table.
func (actor DynamoActions) AddUser(tableName string, user User) error { 
 userItem, err := attributevalue.MarshalMap(user) 
if err != nil {
  log.Printf("Couldn't marshall user to item. Here's why: %v\n", err) 
 } 
  _, err = actor.DynamoClient.PutItem(context.TODO(), &dynamodb.PutItemInput{ 
  Item: userItem, 
  TableName: aws.String(tableName), 
  }) 
 if err != nil {
  log.Printf("Couldn't put item in table %v. Here's why: %v", tableName, err) 
  } 
 return err
}
```
Logs CloudWatch アクションをラップする構造体を作成します。

type CloudWatchLogsActions struct { CwlClient \*cloudwatchlogs.Client

```
}
// GetLatestLogStream gets the most recent log stream for a Lambda function.
func (actor CloudWatchLogsActions) GetLatestLogStream(functionName string) 
  (types.LogStream, error) { 
  var logStream types.LogStream 
  logGroupName := fmt.Sprintf("/aws/lambda/%s", functionName) 
  output, err := actor.CwlClient.DescribeLogStreams(context.TODO(), 
  &cloudwatchlogs.DescribeLogStreamsInput{ 
   Descending: aws.Bool(true), 
  Limit: aws.Int32(1),
   LogGroupName: aws.String(logGroupName), 
   OrderBy: types.OrderByLastEventTime, 
  }) 
 if err != nil {
   log.Printf("Couldn't get log streams for log group %v. Here's why: %v\n", 
  logGroupName, err) 
  } else { 
   logStream = output.LogStreams[0] 
  } 
  return logStream, err
}
// GetLogEvents gets the most recent eventCount events from the specified log 
  stream.
func (actor CloudWatchLogsActions) GetLogEvents(functionName string, 
  logStreamName string, eventCount int32) ( 
  []types.OutputLogEvent, error) { 
  var events []types.OutputLogEvent 
  logGroupName := fmt.Sprintf("/aws/lambda/%s", functionName) 
  output, err := actor.CwlClient.GetLogEvents(context.TODO(), 
  &cloudwatchlogs.GetLogEventsInput{ 
   LogStreamName: aws.String(logStreamName), 
  Limit: aws.Int32(eventCount),
   LogGroupName: aws.String(logGroupName), 
  }) 
 if err != nil {
   log.Printf("Couldn't get log event for log stream %v. Here's why: %v\n", 
  logStreamName, err) 
  } else { 
   events = output.Events 
  } 
  return events, err
}
```
AWS CloudFormation アクションをラップする構造体を作成します。

```
// StackOutputs defines a map of outputs from a specific stack.
type StackOutputs map[string]string
type CloudFormationActions struct { 
  CfnClient *cloudformation.Client
}
// GetOutputs gets the outputs from a CloudFormation stack and puts them into a 
  structured format.
func (actor CloudFormationActions) GetOutputs(stackName string) StackOutputs { 
  output, err := actor.CfnClient.DescribeStacks(context.TODO(), 
  &cloudformation.DescribeStacksInput{ 
   StackName: aws.String(stackName), 
  }) 
 if err != nil || len(output.Stacks) == 0 {
   log.Panicf("Couldn't find a CloudFormation stack named %v. Here's why: %v\n", 
  stackName, err) 
  } 
  stackOutputs := StackOutputs{} 
  for _, out := range output.Stacks[0].Outputs { 
  stackOutputs[*out.OutputKey] = *out.OutputValue 
  } 
  return stackOutputs
}
```
リソースをクリーンアップします。

```
// Resources keeps track of AWS resources created during an example and handles
// cleanup when the example finishes.
type Resources struct { 
  userPoolId string 
  userAccessTokens []string 
  triggers []actions.Trigger
```

```
 cognitoActor *actions.CognitoActions 
  questioner demotools.IQuestioner
}
func (resources *Resources) init(cognitoActor *actions.CognitoActions, questioner 
  demotools.IQuestioner) { 
 resources.userAccessTokens = []string{} 
 resources.triggers = []actions.Trigger{} 
 resources.cognitoActor = cognitoActor 
 resources.questioner = questioner
}
// Cleanup deletes all AWS resources created during an example.
func (resources *Resources) Cleanup() { 
 defer func() { 
 if r := recover(); r := nil {
    log.Printf("Something went wrong during cleanup.\n%v\n", r) 
    log.Println("Use the AWS Management Console to remove any remaining resources 
\n\overline{\qquad} +
     "that were created for this scenario.") 
  } 
 \}()
  wantDelete := resources.questioner.AskBool("Do you want to remove all of the AWS 
  resources that were created "+ 
  "during this demo (y/n)?", "y")
  if wantDelete { 
 for , accessToken := range resources.userAccessTokens {
    err := resources.cognitoActor.DeleteUser(accessToken) 
   if err != nil {
    log.Println("Couldn't delete user during cleanup.") 
     panic(err) 
    } 
    log.Println("Deleted user.") 
   } 
  triggerList := make([]actions.TriggerInfo, len(resources.triggers)) 
 for i := 0; i < len(resources.triggers); i++ {
    triggerList[i] = actions.TriggerInfo{Trigger: resources.triggers[i], 
  HandlerArn: nil} 
   } 
   err := resources.cognitoActor.UpdateTriggers(resources.userPoolId, 
  triggerList...) 
 if err != nil {
    log.Println("Couldn't update Cognito triggers during cleanup.")
```

```
 panic(err) 
   } 
   log.Println("Removed Cognito triggers from user pool.") 
  } else { 
   log.Println("Be sure to remove resources when you're done with them to avoid 
  unexpected charges!") 
  }
}
```
- API の詳細については、「AWS SDK for Go API リファレンス」の以下のトピックを参照し てください。
	- [AdminCreateUser](https://pkg.go.dev/github.com/aws/aws-sdk-go-v2/service/cognitoidentityprovider#Client.AdminCreateUser)
	- [AdminSetUserPassword](https://pkg.go.dev/github.com/aws/aws-sdk-go-v2/service/cognitoidentityprovider#Client.AdminSetUserPassword)
	- [DeleteUser](https://pkg.go.dev/github.com/aws/aws-sdk-go-v2/service/cognitoidentityprovider#Client.DeleteUser)
	- [InitiateAuth](https://pkg.go.dev/github.com/aws/aws-sdk-go-v2/service/cognitoidentityprovider#Client.InitiateAuth)
	- [UpdateUserPool](https://pkg.go.dev/github.com/aws/aws-sdk-go-v2/service/cognitoidentityprovider#Client.UpdateUserPool)

# SDK を使用した Amazon Cognito Sync のコード例 AWS SDKs

次のコード例は、 AWS Software Development Kit (SDK) で Amazon Cognito Sync を使用する方法 を示しています。

アクションはより大きなプログラムからのコードの抜粋であり、コンテキスト内で実行する必要が あります。アクションは個々のサービス機能を呼び出す方法を示していますが、関連するシナリオや サービス間の例ではアクションのコンテキストが確認できます。

#### その他のリソース

- [Amazon Cognito Sync デベロッパーガイドプール](https://docs.aws.amazon.com/cognito/latest/developerguide/cognito-sync.html) Amazon Cognito Sync についての詳細。
- [Amazon Cognito Sync API リファレンス](https://docs.aws.amazon.com/cognitosync/latest/APIReference/Welcome.html) 利用可能なすべての Amazon Cognito Sync アクショ ンに関する詳細。
- [AWS デベロッパーセンター](https://aws.amazon.com/developer/code-examples/?awsf.sdk-code-examples-product=product%23cognito) カテゴリまたは全文検索でフィルタリングできるコード例。
- [AWS SDK の例](https://github.com/awsdocs/aws-doc-sdk-examples) 推奨言語で完全なコードを含む GitHub リポジトリ。コードの設定と実行に関 する説明が記載されています。

コードの例

- [SDK を使用した Amazon Cognito Sync のアクション AWS SDKs](#page-2194-0)
	- [AWS SDK または CLI ListIdentityPoolUsageで を使用する](#page-2194-1)

## <span id="page-2194-0"></span>SDK を使用した Amazon Cognito Sync のアクション AWS SDKs

次のコード例は、 AWS SDKs で Amazon Cognito Sync を使用する方法を示しています。各例は個 別のサービス関数を呼び出します。

例

• [AWS SDK または CLI ListIdentityPoolUsageで を使用する](#page-2194-1)

### <span id="page-2194-1"></span>AWS SDK または CLI **ListIdentityPoolUsage**で を使用する

次の例は、ListIdentityPoolUsage を使用する方法を説明しています。

Rust

SDK for Rust

**a** Note

については、「」を参照してください GitHub。[AWS コード例リポジトリ](https://github.com/awsdocs/aws-doc-sdk-examples/tree/main/rustv1/examples/cognitosync#code-examples) で全く同じ 例を見つけて、設定と実行の方法を確認してください。

```
async fn show_pools(client: &Client) -> Result<(), Error> { 
     let response = client 
          .list_identity_pool_usage() 
          .max_results(10) 
          .send() 
          .await?; 
     let pools = response.identity_pool_usages(); 
     println!("Identity pools:"); 
     for pool in pools { 
         println!(
```

```
 " Identity pool ID: {}", 
             pool.identity_pool_id().unwrap_or_default() 
         ); 
         println!( 
             " Data storage: {}", 
             pool.data_storage().unwrap_or_default() 
         ); 
         println!( 
             " Sync sessions count: {}", 
             pool.sync_sessions_count().unwrap_or_default() 
         ); 
         println!( 
             " Last modified: {}", 
            pool.last modified date().unwrap().to chrono utc()?
         ); 
         println!(); 
     } 
     println!("Next token: {}", response.next_token().unwrap_or_default()); 
    0k(())}
```
• API の詳細については、 [ListIdentityPoolUsage](https://docs.rs/releases/search?query=aws-sdk) AWS SDK for Rust API リファレンスの「」 を参照してください。

# SDK を使用した Amazon Comprehend のコード例 AWS SDKs

次のコード例は、 AWS Software Development Kit (SDK) で Amazon Comprehend を使用する方法を 示しています。

アクションはより大きなプログラムからのコードの抜粋であり、コンテキスト内で実行する必要が あります。アクションは個々のサービス機能を呼び出す方法を示していますが、関連するシナリオや サービス間の例ではアクションのコンテキストが確認できます。

「シナリオ」は、同じサービス内で複数の関数を呼び出して、特定のタスクを実行する方法を示す コード例です。

クロスサービスの例は、複数の AWS のサービスで動作するサンプルアプリケーションです。
その他のリソース

- [Amazon Comprehend デベロッパーガイド](https://docs.aws.amazon.com/comprehend/latest/dg/what-is.html) Amazon Comprehend に関する詳細情報。
- [Amazon Comprehend API リファレンス](https://docs.aws.amazon.com/comprehend/latest/APIReference/welcome.html) 利用可能なすべての Amazon Comprehend アクション に関する詳細。
- [AWS デベロッパーセンター](https://aws.amazon.com/developer/code-examples/?awsf.sdk-code-examples-product=product%23comprehend) カテゴリまたは全文検索でフィルタリングできるコード例。
- [AWS SDK の例](https://github.com/awsdocs/aws-doc-sdk-examples) 推奨言語で完全なコードを含む GitHub リポジトリ。コードの設定と実行に関 する説明が記載されています。

コードの例

- [SDK を使用した Amazon Comprehend のアクション AWS SDKs](#page-2197-0)
	- [AWS SDK または CLI CreateDocumentClassifierで を使用する](#page-2198-0)
	- [AWS SDK または CLI DeleteDocumentClassifierで を使用する](#page-2203-0)
	- [AWS SDK または CLI DescribeDocumentClassificationJobで を使用する](#page-2205-0)
	- [AWS SDK または CLI DescribeDocumentClassifierで を使用する](#page-2207-0)
	- [AWS SDK または CLI DescribeTopicsDetectionJobで を使用する](#page-2210-0)
	- [AWS SDK または CLI DetectDominantLanguageで を使用する](#page-2212-0)
	- [AWS SDK または CLI DetectEntitiesで を使用する](#page-2217-0)
	- [AWS SDK または CLI DetectKeyPhrasesで を使用する](#page-2224-0)
	- [AWS SDK または CLI DetectPiiEntitiesで を使用する](#page-2232-0)
	- [AWS SDK または CLI DetectSentimentで を使用する](#page-2237-0)
	- [AWS SDK または CLI DetectSyntaxで を使用する](#page-2242-0)
	- [AWS SDK または CLI ListDocumentClassificationJobsで を使用する](#page-2248-0)
	- [AWS SDK または CLI ListDocumentClassifiersで を使用する](#page-2251-0)
	- [AWS SDK または CLI ListTopicsDetectionJobsで を使用する](#page-2254-0)
	- [AWS SDK または CLI StartDocumentClassificationJobで を使用する](#page-2258-0)
	- [AWS SDK または CLI StartTopicsDetectionJobで を使用する](#page-2261-0)
- [SDK を使用した Amazon Comprehend のシナリオ AWS SDKs](#page-2267-0)
	- [Amazon Comprehend と AWS SDK を使用してドキュメント要素を検出する](#page-2267-1)
	- [AWS SDK を使用してサンプルデータに対して Amazon Comprehend トピックモデリングジョ](#page-2273-0)

Amazon Comprehend つ

- [AWS SDK を使用してカスタム Amazon Comprehend 分類子をトレーニングし、ドキュメント](#page-2278-0) [を分類する](#page-2278-0)
- [SDK を使用した Amazon Comprehend のクロスサービスの例 AWS SDKs](#page-2290-0)
	- [Amazon Transcribe ストリーミングアプリケーションを構築する](#page-2290-1)
	- [Amazon Lex chatbot を作成して、ウェブサイトの訪問者に対応する](#page-2291-0)
	- [Amazon SQS を使用してメッセージを送受信するウェブアプリケーションを作成する](#page-2292-0)
	- [顧客からのフィードバックを分析し、音声を合成するアプリケーションの作成](#page-2293-0)
	- [AWS SDK を使用してイメージから抽出されたテキスト内のエンティティを検出する](#page-2299-0)

# <span id="page-2197-0"></span>SDK を使用した Amazon Comprehend のアクション AWS SDKs

次のコード例は、 AWS SDKs で Amazon Comprehend を使用する方法を示しています。各例は個別 のサービス関数を呼び出します。

アクション例は、より大きなプログラムからのコードの抜粋であり、コンテキスト内で実行する必要 があります。アクションは [SDK を使用した Amazon Comprehend のシナリオ AWS SDKs](#page-2267-0) のコンテ キスト内で確認できます。

例

- [AWS SDK または CLI CreateDocumentClassifierで を使用する](#page-2198-0)
- [AWS SDK または CLI DeleteDocumentClassifierで を使用する](#page-2203-0)
- [AWS SDK または CLI DescribeDocumentClassificationJobで を使用する](#page-2205-0)
- [AWS SDK または CLI DescribeDocumentClassifierで を使用する](#page-2207-0)
- [AWS SDK または CLI DescribeTopicsDetectionJobで を使用する](#page-2210-0)
- [AWS SDK または CLI DetectDominantLanguageで を使用する](#page-2212-0)
- [AWS SDK または CLI DetectEntitiesで を使用する](#page-2217-0)
- [AWS SDK または CLI DetectKeyPhrasesで を使用する](#page-2224-0)
- [AWS SDK または CLI DetectPiiEntitiesで を使用する](#page-2232-0)
- [AWS SDK または CLI DetectSentimentで を使用する](#page-2237-0)
- [AWS SDK または CLI DetectSyntaxで を使用する](#page-2242-0)
- [AWS SDK または CLI ListDocumentClassificationJobsで を使用する](#page-2248-0)
- [AWS SDK または CLI ListDocumentClassifiersで を使用する](#page-2251-0)
- [AWS SDK または CLI ListTopicsDetectionJobsで を使用する](#page-2254-0)
- [AWS SDK または CLI StartDocumentClassificationJobで を使用する](#page-2258-0)
- [AWS SDK または CLI StartTopicsDetectionJobで を使用する](#page-2261-0)

# <span id="page-2198-0"></span>AWS SDK または CLI **CreateDocumentClassifier**で を使用する

以下のコード例は、CreateDocumentClassifier の使用方法を示しています。

アクション例は、より大きなプログラムからのコードの抜粋であり、コンテキスト内で実行する必要 があります。次のコード例で、このアクションのコンテキストを確認できます。

• [カスタム分類子をトレーニングしてドキュメントを分類します。](#page-2278-0)

CLI

AWS CLI

ドキュメントを分類するドキュメント分類子を作成するには

次の create-document-classifier の例では、ドキュメント分類子モデルのトレーニン グプロセスを開始します。トレーニングデータファイル「training.csv」は、--inputdata-config タグにあります。training.csv は 2 列のドキュメントで、1 番目の列には ラベルまたは分類が、2 番目の列にはドキュメントが表示されます。

```
aws comprehend create-document-classifier \ 
     --document-classifier-name example-classifier \ 
     --data-access-arn arn:aws:comprehend:us-west-2:111122223333:pii-entities-
detection-job/123456abcdeb0e11022f22a11EXAMPLE \ 
     --input-data-config "S3Uri=s3://DOC-EXAMPLE-BUCKET/" \ 
     --language-code en
```
出力:

```
\{ "DocumentClassifierArn": "arn:aws:comprehend:us-west-2:111122223333:document-
classifier/example-classifier"
}
```
詳細については、「Amazon Comprehend 開発者ガイド」の[「カスタム分類](https://docs.aws.amazon.com/comprehend/latest/dg/how-document-classification.html)」を参照してく ださい。

• API の詳細については、「 コマンドリファレンス[CreateDocumentClassifier」](https://awscli.amazonaws.com/v2/documentation/api/latest/reference/comprehend/create-document-classifier.html)の「」を参照 してください。 AWS CLI

Java

SDK for Java 2.x

# **a** Note

```
import software.amazon.awssdk.regions.Region;
import software.amazon.awssdk.services.comprehend.ComprehendClient;
import software.amazon.awssdk.services.comprehend.model.ComprehendException;
import 
  software.amazon.awssdk.services.comprehend.model.CreateDocumentClassifierRequest;
import 
  software.amazon.awssdk.services.comprehend.model.CreateDocumentClassifierResponse;
import 
  software.amazon.awssdk.services.comprehend.model.DocumentClassifierInputDataConfig;
/** 
  * Before running this code example, you can setup the necessary resources, such 
  * as the CSV file and IAM Roles, by following this document: 
  * https://aws.amazon.com/blogs/machine-learning/building-a-custom-classifier-
using-amazon-comprehend/ 
 * 
  * Also, set up your development environment, including your credentials. 
 * 
  * For more information, see the following documentation topic: 
 * 
  * https://docs.aws.amazon.com/sdk-for-java/latest/developer-guide/get-
started.html 
  */
public class DocumentClassifierDemo { 
     public static void main(String[] args) { 
         final String usage = """ 
                 Usage: <dataAccessRoleArn> <s3Uri> <documentClassifierName>
```

```
 Where: 
                   dataAccessRoleArn - The ARN value of the role used for this 
 operation. 
                   s3Uri - The Amazon S3 bucket that contains the CSV file. 
                   documentClassifierName - The name of the document classifier. 
                 """; 
       if (args.length != 3) {
            System.out.println(usage); 
            System.exit(1); 
        } 
        String dataAccessRoleArn = args[0]; 
        String s3Uri = args[1]; 
        String documentClassifierName = args[2]; 
        Region region = Region.US_EAST_1; 
        ComprehendClient comClient = ComprehendClient.builder() 
                 .region(region) 
                 .build(); 
        createDocumentClassifier(comClient, dataAccessRoleArn, s3Uri, 
 documentClassifierName); 
        comClient.close(); 
    } 
    public static void createDocumentClassifier(ComprehendClient comClient, 
 String dataAccessRoleArn, String s3Uri, 
            String documentClassifierName) { 
        try { 
            DocumentClassifierInputDataConfig config = 
 DocumentClassifierInputDataConfig.builder() 
                     .s3Uri(s3Uri) 
                     .build(); 
            CreateDocumentClassifierRequest createDocumentClassifierRequest = 
 CreateDocumentClassifierRequest.builder() 
                     .documentClassifierName(documentClassifierName) 
                     .dataAccessRoleArn(dataAccessRoleArn) 
                     .languageCode("en") 
                     .inputDataConfig(config) 
                     .build();
```

```
 CreateDocumentClassifierResponse createDocumentClassifierResult = 
  comClient 
                      .createDocumentClassifier(createDocumentClassifierRequest); 
             String documentClassifierArn = 
  createDocumentClassifierResult.documentClassifierArn(); 
             System.out.println("Document Classifier ARN: " + 
  documentClassifierArn); 
         } catch (ComprehendException e) { 
             System.err.println(e.awsErrorDetails().errorMessage()); 
             System.exit(1); 
         } 
     }
}
```
• API の詳細については、「 API リファレンス[CreateDocumentClassifier」](https://docs.aws.amazon.com/goto/SdkForJavaV2/comprehend-2017-11-27/CreateDocumentClassifier)の「」を参照して ください。 AWS SDK for Java 2.x

#### Python

SDK for Python (Boto3)

**a** Note

```
class ComprehendClassifier: 
     """Encapsulates an Amazon Comprehend custom classifier.""" 
     def __init__(self, comprehend_client): 
        "" "
         :param comprehend_client: A Boto3 Comprehend client. 
         """ 
         self.comprehend_client = comprehend_client 
         self.classifier_arn = None 
     def create(
```

```
 self, 
         name, 
        language_code,
         training_bucket, 
         training_key, 
         data_access_role_arn, 
         mode, 
    ):
         """ 
         Creates a custom classifier. After the classifier is created, it 
  immediately 
         starts training on the data found in the specified Amazon S3 bucket. 
 Training 
         can take 30 minutes or longer. The `describe_document_classifier` 
 function 
         can be used to get training status and returns a status of TRAINED when 
 the 
         classifier is ready to use. 
         :param name: The name of the classifier. 
         :param language_code: The language the classifier can operate on. 
         :param training_bucket: The Amazon S3 bucket that contains the training 
 data. 
         :param training_key: The prefix used to find training data in the 
 training 
                                bucket. If multiple objects have the same prefix, 
 all 
                                of them are used. 
         :param data_access_role_arn: The Amazon Resource Name (ARN) of a role 
 that 
                                        grants Comprehend permission to read from 
 the 
                                        training bucket. 
         :return: The ARN of the newly created classifier. 
        \cdots try: 
             response = self.comprehend_client.create_document_classifier( 
                  DocumentClassifierName=name, 
                  LanguageCode=language_code, 
                  InputDataConfig={"S3Uri": f"s3://{training_bucket}/
{training_key}"}, 
                  DataAccessRoleArn=data_access_role_arn, 
                 Mode=mode.value.
)
```

```
 self.classifier_arn = response["DocumentClassifierArn"] 
            logger.info("Started classifier creation. Arn is: %s.", 
 self.classifier_arn) 
        except ClientError: 
            logger.exception("Couldn't create classifier %s.", name) 
            raise 
        else: 
            return self.classifier_arn
```
• API の詳細については、 [CreateDocumentClassifier](https://docs.aws.amazon.com/goto/boto3/comprehend-2017-11-27/CreateDocumentClassifier) AWS SDK for Python (Boto3) API リ ファレンスの「」を参照してください。

# <span id="page-2203-0"></span>AWS SDK または CLI **DeleteDocumentClassifier**で を使用する

以下のコード例は、DeleteDocumentClassifier の使用方法を示しています。

アクション例は、より大きなプログラムからのコードの抜粋であり、コンテキスト内で実行する必要 があります。次のコード例で、このアクションのコンテキストを確認できます。

# • [カスタム分類子をトレーニングしてドキュメントを分類します。](#page-2278-0)

CLI

AWS CLI

カスタムドキュメント分類子を削除するには

次の delete-document-classifier の例では、カスタムドキュメント分類子モデルを削 除します。

aws comprehend delete-document-classifier \

 --document-classifier-arn arn:aws:comprehend:us-west-2:111122223333:documentclassifier/example-classifier-1

このコマンドでは何も出力されません。

詳細については、「Amazon Comprehend デベロッパーガイド」の[「Amazon Comprehend](https://docs.aws.amazon.com/comprehend/latest/dg/manage-endpoints.html)  [のエンドポイントの管理](https://docs.aws.amazon.com/comprehend/latest/dg/manage-endpoints.html)」を参照してください。

• API の詳細については、「 コマンドリファレンス[DeleteDocumentClassifier」](https://awscli.amazonaws.com/v2/documentation/api/latest/reference/comprehend/delete-document-classifier.html)の「」を参照 してください。 AWS CLI

Python

SDK for Python (Boto3)

**a** Note

```
class ComprehendClassifier: 
     """Encapsulates an Amazon Comprehend custom classifier.""" 
     def __init__(self, comprehend_client): 
 """ 
         :param comprehend_client: A Boto3 Comprehend client. 
         """ 
         self.comprehend_client = comprehend_client 
         self.classifier_arn = None 
     def delete(self): 
         """ 
         Deletes the classifier. 
        "''" try: 
             self.comprehend_client.delete_document_classifier( 
                 DocumentClassifierArn=self.classifier_arn 
) logger.info("Deleted classifier %s.", self.classifier_arn) 
             self.classifier_arn = None 
         except ClientError: 
             logger.exception("Couldn't deleted classifier %s.", 
 self.classifier_arn) 
             raise
```
• API の詳細については、[DeleteDocumentClassifier](https://docs.aws.amazon.com/goto/boto3/comprehend-2017-11-27/DeleteDocumentClassifier)AWS 「 SDK for Python (Boto3) API リ ファレンス」の「」を参照してください。

# <span id="page-2205-0"></span>AWS SDK または CLI **DescribeDocumentClassificationJob**で を使用する

以下のコード例は、DescribeDocumentClassificationJob の使用方法を示しています。

アクション例は、より大きなプログラムからのコードの抜粋であり、コンテキスト内で実行する必要 があります。次のコード例で、このアクションのコンテキストを確認できます。

• [カスタム分類子をトレーニングしてドキュメントを分類します。](#page-2278-0)

#### CLI

## AWS CLI

ドキュメント分類ジョブを記述するには

次の describe-document-classification-job の例では、非同期ドキュメント分類 ジョブのプロパティを取得します。

```
aws comprehend describe-document-classification-job \ 
     --job-id 123456abcdeb0e11022f22a11EXAMPLE
```
出力:

```
{ 
     "DocumentClassificationJobProperties": { 
         "JobId": "123456abcdeb0e11022f22a11EXAMPLE", 
         "JobArn": "arn:aws:comprehend:us-west-2:111122223333:document-
classification-job/123456abcdeb0e11022f22a11EXAMPLE", 
         "JobName": "exampleclassificationjob", 
         "JobStatus": "COMPLETED", 
         "SubmitTime": "2023-06-14T17:09:51.788000+00:00", 
         "EndTime": "2023-06-14T17:15:58.582000+00:00", 
         "DocumentClassifierArn": "arn:aws:comprehend:us-
west-2:111122223333:document-classifier/mymodel/version/1", 
         "InputDataConfig": { 
             "S3Uri": "s3://DOC-EXAMPLE-BUCKET/jobdata/", 
             "InputFormat": "ONE_DOC_PER_LINE" 
         },
```

```
 "OutputDataConfig": { 
             "S3Uri": "s3://DOC-EXAMPLE-DESTINATION-BUCKET/
testfolder/111122223333-CLN-123456abcdeb0e11022f22a11EXAMPLE/output/
output.tar.gz" 
         }, 
         "DataAccessRoleArn": "arn:aws:iam::111122223333:role/service-role/
AmazonComprehendServiceRole-servicerole" 
    }
}
```
詳細については、「Amazon Comprehend 開発者ガイド」の[「カスタム分類](https://docs.aws.amazon.com/comprehend/latest/dg/how-document-classification.html)」を参照してく ださい。

• API の詳細については、「 コマンドリファレンス[DescribeDocumentClassificationJob」](https://awscli.amazonaws.com/v2/documentation/api/latest/reference/comprehend/describe-document-classification-job.html)の 「」を参照してください。 AWS CLI

#### Python

SDK for Python (Boto3)

```
a Note
 については、「」を参照してください GitHub。AWS コード例リポジトリ で全く同じ
 例を見つけて、設定と実行の方法を確認してください。
```

```
class ComprehendClassifier: 
     """Encapsulates an Amazon Comprehend custom classifier.""" 
     def __init__(self, comprehend_client): 
 """ 
         :param comprehend_client: A Boto3 Comprehend client. 
         """ 
         self.comprehend_client = comprehend_client 
         self.classifier_arn = None 
     def describe_job(self, job_id): 
         """ 
         Gets metadata about a classification job. 
         :param job_id: The ID of the job to look up.
```

```
 :return: Metadata about the job. 
 """ 
         try: 
             response = 
 self.comprehend_client.describe_document_classification_job( 
                 JobId=job_id 
) job = response["DocumentClassificationJobProperties"] 
             logger.info("Got classification job %s.", job["JobName"]) 
         except ClientError: 
             logger.exception("Couldn't get classification job %s.", job_id) 
             raise 
         else: 
             return job
```
• API の詳細については、 [DescribeDocumentClassificationJob](https://docs.aws.amazon.com/goto/boto3/comprehend-2017-11-27/DescribeDocumentClassificationJob) AWS SDK for Python (Boto3) API リファレンスの「」を参照してください。

<span id="page-2207-0"></span>AWS SDK または CLI **DescribeDocumentClassifier**で を使用する

以下のコード例は、DescribeDocumentClassifier の使用方法を示しています。

アクション例は、より大きなプログラムからのコードの抜粋であり、コンテキスト内で実行する必要 があります。次のコード例で、このアクションのコンテキストを確認できます。

• [カスタム分類子をトレーニングしてドキュメントを分類します。](#page-2278-0)

CLI

AWS CLI

ドキュメント分類子を記述するには

次の describe-document-classifier の例では、カスタムドキュメント分類子モデルの プロパティを取得します。

```
aws comprehend describe-document-classifier \ 
     --document-classifier-arn arn:aws:comprehend:us-west-2:111122223333:document-
classifier/example-classifier-1
```
# 出力:

```
{ 
     "DocumentClassifierProperties": { 
         "DocumentClassifierArn": "arn:aws:comprehend:us-
west-2:111122223333:document-classifier/example-classifier-1", 
         "LanguageCode": "en", 
         "Status": "TRAINED", 
         "SubmitTime": "2023-06-13T19:04:15.735000+00:00", 
         "EndTime": "2023-06-13T19:42:31.752000+00:00", 
         "TrainingStartTime": "2023-06-13T19:08:20.114000+00:00", 
         "TrainingEndTime": "2023-06-13T19:41:35.080000+00:00", 
         "InputDataConfig": { 
              "DataFormat": "COMPREHEND_CSV", 
              "S3Uri": "s3://DOC-EXAMPLE-BUCKET/trainingdata" 
         }, 
         "OutputDataConfig": {}, 
         "ClassifierMetadata": { 
              "NumberOfLabels": 3, 
              "NumberOfTrainedDocuments": 5016, 
              "NumberOfTestDocuments": 557, 
              "EvaluationMetrics": { 
                  "Accuracy": 0.9856, 
                  "Precision": 0.9919, 
                  "Recall": 0.9459, 
                  "F1Score": 0.9673, 
                  "MicroPrecision": 0.9856, 
                  "MicroRecall": 0.9856, 
                  "MicroF1Score": 0.9856, 
                  "HammingLoss": 0.0144 
 } 
         }, 
         "DataAccessRoleArn": "arn:aws:iam::111122223333:role/service-role/
AmazonComprehendServiceRole-example-role", 
         "Mode": "MULTI_CLASS" 
     }
}
```
詳細については、「Amazon Comprehend デベロッパーガイド」の[「カスタムモデルの作成](https://docs.aws.amazon.com/comprehend/latest/dg/manage-models.html) [と管理](https://docs.aws.amazon.com/comprehend/latest/dg/manage-models.html)」を参照してください。

• API の詳細については、「 コマンドリファレンス[DescribeDocumentClassifier](https://awscli.amazonaws.com/v2/documentation/api/latest/reference/comprehend/describe-document-classifier.html)」の「」を参 照してください。 AWS CLI

#### Python

SDK for Python (Boto3)

**a** Note

```
class ComprehendClassifier: 
     """Encapsulates an Amazon Comprehend custom classifier.""" 
     def __init__(self, comprehend_client): 
        "" ""
         :param comprehend_client: A Boto3 Comprehend client. 
         """ 
         self.comprehend_client = comprehend_client 
         self.classifier_arn = None 
     def describe(self, classifier_arn=None): 
        "" "
         Gets metadata about a custom classifier, including its current status. 
         :param classifier_arn: The ARN of the classifier to look up. 
         :return: Metadata about the classifier. 
 """ 
         if classifier_arn is not None: 
             self.classifier_arn = classifier_arn 
         try: 
             response = self.comprehend_client.describe_document_classifier( 
                 DocumentClassifierArn=self.classifier_arn 
) classifier = response["DocumentClassifierProperties"] 
             logger.info("Got classifier %s.", self.classifier_arn) 
         except ClientError: 
             logger.exception("Couldn't get classifier %s.", self.classifier_arn) 
             raise 
         else: 
             return classifier
```
• API の詳細については、 [DescribeDocumentClassifier](https://docs.aws.amazon.com/goto/boto3/comprehend-2017-11-27/DescribeDocumentClassifier) AWS SDK for Python (Boto3) API リ ファレンスの「」を参照してください。

<span id="page-2210-0"></span>AWS SDK または CLI **DescribeTopicsDetectionJob**で を使用する

以下のコード例は、DescribeTopicsDetectionJob の使用方法を示しています。

アクション例は、より大きなプログラムからのコードの抜粋であり、コンテキスト内で実行する必要 があります。次のコード例で、このアクションのコンテキストを確認できます。

• [サンプルデータに対してトピックモデリングジョブを実行する。](#page-2273-0)

CLI

AWS CLI

トピック検出ジョブを説明するには

次の describe-topics-detection-job の例では、非同期トピック検出ジョブのプロパ ティを取得します。

aws comprehend describe-topics-detection-job \ --job-id 123456abcdeb0e11022f22a11EXAMPLE

出力:

```
{ 
     "TopicsDetectionJobProperties": { 
         "JobId": "123456abcdeb0e11022f22a11EXAMPLE", 
         "JobArn": "arn:aws:comprehend:us-west-2:111122223333:topics-detection-
job/123456abcdeb0e11022f22a11EXAMPLE", 
         "JobName": "example_topics_detection", 
         "JobStatus": "IN_PROGRESS", 
         "SubmitTime": "2023-06-09T18:44:43.414000+00:00", 
         "InputDataConfig": { 
             "S3Uri": "s3://DOC-EXAMPLE-BUCKET", 
             "InputFormat": "ONE_DOC_PER_LINE" 
         }, 
         "OutputDataConfig": {
```

```
 "S3Uri": "s3://DOC-EXAMPLE-DESTINATION-BUCKET/
testfolder/111122223333-TOPICS-123456abcdeb0e11022f22a11EXAMPLE/output/
output.tar.gz" 
         }, 
         "NumberOfTopics": 10, 
         "DataAccessRoleArn": "arn:aws:iam::111122223333:role/service-role/
AmazonComprehendServiceRole-examplerole" 
    }
}
```
詳細については、「Amazon Comprehend デベロッパーガイド」の[「Amazon Comprehend](https://docs.aws.amazon.com/comprehend/latest/dg/api-async-insights.html)  [のインサイトのための非同期分析](https://docs.aws.amazon.com/comprehend/latest/dg/api-async-insights.html)」を参照してください。

• API の詳細については、「 コマンドリファレンス[DescribeTopicsDetectionJob」](https://awscli.amazonaws.com/v2/documentation/api/latest/reference/comprehend/describe-topics-detection-job.html)の「」を参 照してください。 AWS CLI

#### Python

SDK for Python (Boto3)

```
a Note
```

```
class ComprehendTopicModeler: 
     """Encapsulates a Comprehend topic modeler.""" 
     def __init__(self, comprehend_client): 
 """ 
         :param comprehend_client: A Boto3 Comprehend client. 
         """ 
         self.comprehend_client = comprehend_client 
     def describe_job(self, job_id): 
 """ 
         Gets metadata about a topic modeling job. 
         :param job_id: The ID of the job to look up. 
         :return: Metadata about the job.
```
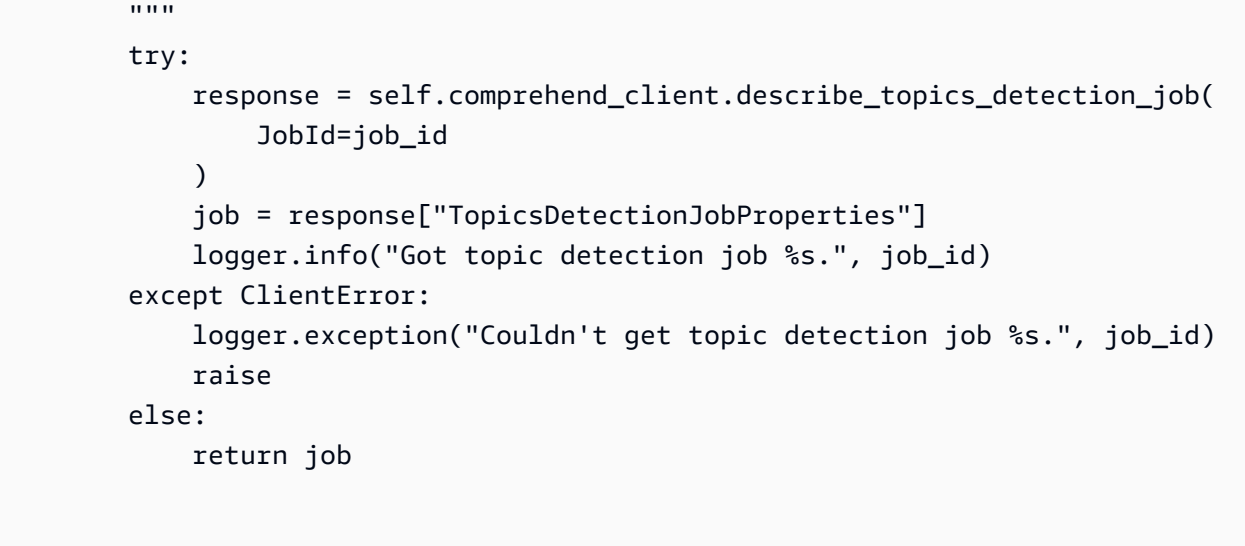

• API の詳細については、[DescribeTopicsDetectionJob](https://docs.aws.amazon.com/goto/boto3/comprehend-2017-11-27/DescribeTopicsDetectionJob)AWS 「 SDK for Python (Boto3) API リファレンス」の「」を参照してください。

# <span id="page-2212-0"></span>AWS SDK または CLI **DetectDominantLanguage**で を使用する

以下のコード例は、DetectDominantLanguage の使用方法を示しています。

アクション例は、より大きなプログラムからのコードの抜粋であり、コンテキスト内で実行する必要 があります。次のコード例で、このアクションのコンテキストを確認できます。

• [ドキュメントの要素を検出する](#page-2267-1)

.NET

AWS SDK for .NET

**a** Note

については、「」を参照してください GitHub。[AWS コード例リポジトリ](https://github.com/awsdocs/aws-doc-sdk-examples/tree/main/dotnetv3/Comprehend/#code-examples) で全く同じ 例を見つけて、設定と実行の方法を確認してください。

 using System; using System.Threading.Tasks; using Amazon.Comprehend;

```
 using Amazon.Comprehend.Model; 
     /// <summary> 
    /// This example calls the Amazon Comprehend service to determine the 
    /// dominant language. 
     /// </summary> 
     public static class DetectDominantLanguage 
    \mathcal{L} /// <summary> 
         /// Calls Amazon Comprehend to determine the dominant language used in 
         /// the sample text. 
         /// </summary> 
         public static async Task Main() 
         { 
             string text = "It is raining today in Seattle."; 
             var comprehendClient = new 
 AmazonComprehendClient(Amazon.RegionEndpoint.USWest2); 
             Console.WriteLine("Calling DetectDominantLanguage\n"); 
             var detectDominantLanguageRequest = new 
 DetectDominantLanguageRequest() 
\{\hspace{.1cm} \}Text = text }; 
             var detectDominantLanguageResponse = await 
 comprehendClient.DetectDominantLanguageAsync(detectDominantLanguageRequest); 
             foreach (var dl in detectDominantLanguageResponse.Languages) 
\{\hspace{.1cm} \} Console.WriteLine($"Language Code: {dl.LanguageCode}, Score: 
 {dl.Score}"); 
 } 
             Console.WriteLine("Done"); 
         } 
     }
```
• API の詳細については、「 API リファレンス[DetectDominantLanguage」](https://docs.aws.amazon.com/goto/DotNetSDKV3/comprehend-2017-11-27/DetectDominantLanguage)の「」を参照して ください。 AWS SDK for .NET

## CLI

## AWS CLI

入力テキストの主要言語を検出するには

以下の detect-dominant-language は、入力テキストを分析し、主要言語を特定します。 事前トレーニング済みモデルの信頼スコアも出力されます。

```
aws comprehend detect-dominant-language \ 
     --text "It is a beautiful day in Seattle."
```
出力:

```
{ 
      "Languages": [ 
           { 
                 "LanguageCode": "en", 
                 "Score": 0.9877256155014038 
           } 
     \mathbf{I}}
```
詳細については、「Amazon Comprehend デベロッパーガイド」の[「主要言語](https://docs.aws.amazon.com/comprehend/latest/dg/how-languages.html)」を参照して ください。

• API の詳細については、「 コマンドリファレンス[DetectDominantLanguage](https://awscli.amazonaws.com/v2/documentation/api/latest/reference/comprehend/detect-dominant-language.html)」の「」を参照 してください。 AWS CLI

# Java

SDK for Java 2.x

**a** Note

```
import software.amazon.awssdk.regions.Region;
import software.amazon.awssdk.services.comprehend.ComprehendClient;
```

```
import software.amazon.awssdk.services.comprehend.model.ComprehendException;
import 
 software.amazon.awssdk.services.comprehend.model.DetectDominantLanguageRequest;
import 
 software.amazon.awssdk.services.comprehend.model.DetectDominantLanguageResponse;
import software.amazon.awssdk.services.comprehend.model.DominantLanguage;
import java.util.List;
/** 
  * Before running this Java V2 code example, set up your development 
  * environment, including your credentials. 
 * 
 * For more information, see the following documentation topic: 
 * 
  * https://docs.aws.amazon.com/sdk-for-java/latest/developer-guide/get-
started.html 
 */
public class DetectLanguage { 
     public static void main(String[] args) { 
         // Specify French text - "It is raining today in Seattle". 
         String text = "Il pleut aujourd'hui à Seattle"; 
         Region region = Region.US_EAST_1; 
         ComprehendClient comClient = ComprehendClient.builder() 
                  .region(region) 
                 .build(); 
         System.out.println("Calling DetectDominantLanguage"); 
         detectTheDominantLanguage(comClient, text); 
         comClient.close(); 
     } 
     public static void detectTheDominantLanguage(ComprehendClient comClient, 
  String text) { 
         try { 
             DetectDominantLanguageRequest request = 
  DetectDominantLanguageRequest.builder() 
                      .text(text) 
                      .build(); 
             DetectDominantLanguageResponse resp = 
 comClient.detectDominantLanguage(request); 
             List<DominantLanguage> allLanList = resp.languages(); 
             for (DominantLanguage lang : allLanList) {
```

```
 System.out.println("Language is " + lang.languageCode()); 
 } 
         } catch (ComprehendException e) { 
             System.err.println(e.awsErrorDetails().errorMessage()); 
             System.exit(1); 
         } 
    }
}
```
• API の詳細については、「 API リファレンス[DetectDominantLanguage」](https://docs.aws.amazon.com/goto/SdkForJavaV2/comprehend-2017-11-27/DetectDominantLanguage)の「」を参照して ください。 AWS SDK for Java 2.x

Python

SDK for Python (Boto3)

**a** Note

```
class ComprehendDetect: 
     """Encapsulates Comprehend detection functions.""" 
     def __init__(self, comprehend_client): 
 """ 
         :param comprehend_client: A Boto3 Comprehend client. 
         """ 
         self.comprehend_client = comprehend_client 
     def detect_languages(self, text): 
        "" "
         Detects languages used in a document. 
         :param text: The document to inspect. 
         :return: The list of languages along with their confidence scores. 
        "" "
```

```
 try: 
     response = self.comprehend_client.detect_dominant_language(Text=text) 
     languages = response["Languages"] 
     logger.info("Detected %s languages.", len(languages)) 
 except ClientError: 
     logger.exception("Couldn't detect languages.") 
     raise 
 else: 
     return languages
```
• API の詳細については、 [DetectDominantLanguage](https://docs.aws.amazon.com/goto/boto3/comprehend-2017-11-27/DetectDominantLanguage) AWS SDK for Python (Boto3) API リ ファレンスの「」を参照してください。

# <span id="page-2217-0"></span>AWS SDK または CLI **DetectEntities**で を使用する

以下のコード例は、DetectEntities の使用方法を示しています。

アクション例は、より大きなプログラムからのコードの抜粋であり、コンテキスト内で実行する必要 があります。次のコード例で、このアクションのコンテキストを確認できます。

• [ドキュメントの要素を検出する](#page-2267-1)

.NET

AWS SDK for .NET

**a** Note

```
 using System; 
 using System.Threading.Tasks; 
 using Amazon.Comprehend; 
 using Amazon.Comprehend.Model; 
 /// <summary>
```

```
 /// This example shows how to use the AmazonComprehend service detect any 
     /// entities in submitted text. 
     /// </summary> 
     public static class DetectEntities 
    \mathcal{L} /// <summary> 
        /// The main method calls the DetectEntitiesAsync method to find any
         /// entities in the sample code. 
         /// </summary> 
         public static async Task Main() 
         { 
             string text = "It is raining today in Seattle"; 
            var comprehendClient = new AmazonComprehendClient();
             Console.WriteLine("Calling DetectEntities\n"); 
             var detectEntitiesRequest = new DetectEntitiesRequest() 
\{\hspace{.1cm} \}Text = text,
                 LanguageCode = "en", 
             }; 
             var detectEntitiesResponse = await 
 comprehendClient.DetectEntitiesAsync(detectEntitiesRequest); 
             foreach (var e in detectEntitiesResponse.Entities) 
\{\hspace{.1cm} \} Console.WriteLine($"Text: {e.Text}, Type: {e.Type}, Score: 
 {e.Score}, BeginOffset: {e.BeginOffset}, EndOffset: {e.EndOffset}"); 
 } 
             Console.WriteLine("Done"); 
         } 
     }
```
• API の詳細については、「 API リファレンス[DetectEntities」](https://docs.aws.amazon.com/goto/DotNetSDKV3/comprehend-2017-11-27/DetectEntities)の「」を参照してください。 AWS SDK for .NET

# CLI

AWS CLI

入力テキスト内の名前付きエンティティを検出するには

次の detect-entities の例では、入力テキストを分析し、名前付きエンティティを返しま す。予測ごとに、事前トレーニング済みモデルの信頼スコアも出力されます。

```
aws comprehend detect-entities \ 
     --language-code en \ 
     --text "Hello Zhang Wei, I am John. Your AnyCompany Financial Services, LLC 
 credit card \ 
     account 1111-XXXX-1111-XXXX has a minimum payment of $24.53 that is due by 
July 31st. Based on your autopay settings, \
    we will withdraw your payment on the due date from your bank account number 
XXXXXX1111 with the routing number XXXXX0000.
     Customer feedback for Sunshine Spa, 123 Main St, Anywhere. Send comments to 
 Alice at AnySpa@example.com."
```
出力:

```
{ 
     "Entities": [ 
          { 
               "Score": 0.9994556307792664, 
               "Type": "PERSON", 
               "Text": "Zhang Wei", 
               "BeginOffset": 6, 
               "EndOffset": 15 
          }, 
          { 
               "Score": 0.9981022477149963, 
               "Type": "PERSON", 
               "Text": "John", 
               "BeginOffset": 22, 
               "EndOffset": 26 
          }, 
          { 
               "Score": 0.9986887574195862, 
               "Type": "ORGANIZATION", 
               "Text": "AnyCompany Financial Services, LLC", 
               "BeginOffset": 33,
```

```
 "EndOffset": 67 
 }, 
 { 
     "Score": 0.9959119558334351, 
     "Type": "OTHER", 
     "Text": "1111-XXXX-1111-XXXX", 
     "BeginOffset": 88, 
     "EndOffset": 107 
 }, 
 { 
     "Score": 0.9708039164543152, 
     "Type": "QUANTITY", 
     "Text": ".53", 
     "BeginOffset": 133, 
     "EndOffset": 136 
 }, 
 { 
     "Score": 0.9987268447875977, 
     "Type": "DATE", 
     "Text": "July 31st", 
     "BeginOffset": 152, 
     "EndOffset": 161 
 }, 
 { 
     "Score": 0.9858865737915039, 
     "Type": "OTHER", 
     "Text": "XXXXXX1111", 
     "BeginOffset": 271, 
     "EndOffset": 281 
 }, 
 { 
     "Score": 0.9700471758842468, 
     "Type": "OTHER", 
     "Text": "XXXXX0000", 
     "BeginOffset": 306, 
     "EndOffset": 315 
 }, 
 { 
     "Score": 0.9591118693351746, 
     "Type": "ORGANIZATION", 
     "Text": "Sunshine Spa", 
     "BeginOffset": 340, 
     "EndOffset": 352 
 },
```

```
 { 
               "Score": 0.9797496795654297, 
               "Type": "LOCATION", 
               "Text": "123 Main St", 
               "BeginOffset": 354, 
               "EndOffset": 365 
          }, 
         \mathcal{L} "Score": 0.994929313659668, 
               "Type": "PERSON", 
               "Text": "Alice", 
               "BeginOffset": 394, 
               "EndOffset": 399 
          }, 
          { 
               "Score": 0.9949769377708435, 
               "Type": "OTHER", 
               "Text": "AnySpa@example.com", 
               "BeginOffset": 403, 
               "EndOffset": 418 
          } 
     ]
}
```
詳細については、「Amazon Comprehend デベロッパーガイド」の[「\[Entities\] \(エンティ](https://docs.aws.amazon.com/comprehend/latest/dg/how-entities.html) [ティ\)」](https://docs.aws.amazon.com/comprehend/latest/dg/how-entities.html)を参照してください。

• API の詳細については、「 コマンドリファレンス[DetectEntities」](https://awscli.amazonaws.com/v2/documentation/api/latest/reference/comprehend/detect-entities.html)の「」を参照してくださ い。 AWS CLI

### Java

SDK for Java 2.x

**a** Note

については、「」を参照してください GitHub。[AWS コード例リポジトリ](https://github.com/awsdocs/aws-doc-sdk-examples/tree/main/javav2/example_code/comprehend#readme) で全く同じ 例を見つけて、設定と実行の方法を確認してください。

import software.amazon.awssdk.regions.Region; import software.amazon.awssdk.services.comprehend.ComprehendClient;

```
import software.amazon.awssdk.services.comprehend.model.DetectEntitiesRequest;
import software.amazon.awssdk.services.comprehend.model.DetectEntitiesResponse;
import software.amazon.awssdk.services.comprehend.model.Entity;
import software.amazon.awssdk.services.comprehend.model.ComprehendException;
import java.util.List;
/** 
  * Before running this Java V2 code example, set up your development 
  * environment, including your credentials. 
 * 
  * For more information, see the following documentation topic: 
 * 
  * https://docs.aws.amazon.com/sdk-for-java/latest/developer-guide/get-
started.html 
  */
public class DetectEntities { 
     public static void main(String[] args) { 
         String text = "Amazon.com, Inc. is located in Seattle, WA and was founded 
  July 5th, 1994 by Jeff Bezos, allowing customers to buy everything from books to 
  blenders. Seattle is north of Portland and south of Vancouver, BC. Other notable 
  Seattle - based companies are Starbucks and Boeing."; 
         Region region = Region.US_EAST_1; 
         ComprehendClient comClient = ComprehendClient.builder() 
                  .region(region) 
                .build();
         System.out.println("Calling DetectEntities"); 
         detectAllEntities(comClient, text); 
         comClient.close(); 
     } 
     public static void detectAllEntities(ComprehendClient comClient, String text) 
  { 
         try { 
             DetectEntitiesRequest detectEntitiesRequest = 
  DetectEntitiesRequest.builder() 
                      .text(text) 
                      .languageCode("en") 
                     .build();
             DetectEntitiesResponse detectEntitiesResult = 
  comClient.detectEntities(detectEntitiesRequest); 
             List<Entity> entList = detectEntitiesResult.entities(); 
             for (Entity entity : entList) {
```

```
 System.out.println("Entity text is " + entity.text()); 
 } 
         } catch (ComprehendException e) { 
             System.err.println(e.awsErrorDetails().errorMessage()); 
             System.exit(1); 
         } 
    }
}
```
• API の詳細については、「 API リファレンス[DetectEntities」](https://docs.aws.amazon.com/goto/SdkForJavaV2/comprehend-2017-11-27/DetectEntities)の「」を参照してください。 AWS SDK for Java 2.x

#### Python

SDK for Python (Boto3)

**a** Note

```
class ComprehendDetect: 
     """Encapsulates Comprehend detection functions.""" 
     def __init__(self, comprehend_client): 
 """ 
         :param comprehend_client: A Boto3 Comprehend client. 
         """ 
         self.comprehend_client = comprehend_client 
     def detect_entities(self, text, language_code): 
        "" "
         Detects entities in a document. Entities can be things like people and 
 places 
         or other common terms. 
         :param text: The document to inspect.
```

```
 :param language_code: The language of the document. 
         :return: The list of entities along with their confidence scores. 
         """ 
         try: 
             response = self.comprehend_client.detect_entities( 
                 Text=text, LanguageCode=language_code 
) entities = response["Entities"] 
             logger.info("Detected %s entities.", len(entities)) 
         except ClientError: 
             logger.exception("Couldn't detect entities.") 
             raise 
         else: 
             return entities
```
• API の詳細については、 [DetectEntities](https://docs.aws.amazon.com/goto/boto3/comprehend-2017-11-27/DetectEntities) AWS SDK for Python (Boto3) API リファレンス の「」を参照してください。

<span id="page-2224-0"></span>AWS SDK または CLI **DetectKeyPhrases**で を使用する

以下のコード例は、DetectKeyPhrases の使用方法を示しています。

アクション例は、より大きなプログラムからのコードの抜粋であり、コンテキスト内で実行する必要 があります。次のコード例で、このアクションのコンテキストを確認できます。

• [ドキュメントの要素を検出する](#page-2267-1)

.NET

AWS SDK for .NET

**a** Note

については、「」を参照してください GitHub。[AWS コード例リポジトリ](https://github.com/awsdocs/aws-doc-sdk-examples/tree/main/dotnetv3/Comprehend/#code-examples) で全く同じ 例を見つけて、設定と実行の方法を確認してください。

using System;

```
 using System.Threading.Tasks; 
     using Amazon.Comprehend; 
     using Amazon.Comprehend.Model; 
    /// <summary> 
    /// This example shows how to use the Amazon Comprehend service to 
    /// search text for key phrases. 
    /// </summary> 
     public static class DetectKeyPhrase 
   \left\{ \right. /// <summary> 
         /// This method calls the Amazon Comprehend method DetectKeyPhrasesAsync 
        /// to detect any key phrases in the sample text.
         /// </summary> 
         public static async Task Main() 
         { 
             string text = "It is raining today in Seattle"; 
             var comprehendClient = new 
 AmazonComprehendClient(Amazon.RegionEndpoint.USWest2); 
             // Call DetectKeyPhrases API 
             Console.WriteLine("Calling DetectKeyPhrases"); 
             var detectKeyPhrasesRequest = new DetectKeyPhrasesRequest() 
\{\hspace{.1cm} \}Text = text,
                  LanguageCode = "en", 
             }; 
             var detectKeyPhrasesResponse = await 
 comprehendClient.DetectKeyPhrasesAsync(detectKeyPhrasesRequest); 
             foreach (var kp in detectKeyPhrasesResponse.KeyPhrases) 
\{\hspace{.1cm} \} Console.WriteLine($"Text: {kp.Text}, Score: {kp.Score}, 
 BeginOffset: {kp.BeginOffset}, EndOffset: {kp.EndOffset}"); 
 } 
             Console.WriteLine("Done"); 
         } 
     }
```
• API の詳細については、「 API リファレンス[DetectKeyPhrases」](https://docs.aws.amazon.com/goto/DotNetSDKV3/comprehend-2017-11-27/DetectKeyPhrases)の「」を参照してくださ い。 AWS SDK for .NET

```
CLI
```
AWS CLI

入力テキスト内のキーフレーズを検出するには

次の detect-key-phrases の例では、入力テキストを分析し、主要な名詞フレーズを特定 します。予測ごとに、事前トレーニング済みモデルの信頼スコアも出力されます。

```
aws comprehend detect-key-phrases \ 
     --language-code en \ 
     --text "Hello Zhang Wei, I am John. Your AnyCompany Financial Services, LLC 
 credit card \ 
         account 1111-XXXX-1111-XXXX has a minimum payment of $24.53 that is due 
 by July 31st. Based on your autopay settings, \ 
         we will withdraw your payment on the due date from your bank account 
number XXXXXX1111 with the routing number XXXXX0000.
         Customer feedback for Sunshine Spa, 123 Main St, Anywhere. Send comments 
 to Alice at AnySpa@example.com."
```
出力:

```
{ 
     "KeyPhrases": [ 
          { 
               "Score": 0.8996376395225525, 
               "Text": "Zhang Wei", 
               "BeginOffset": 6, 
               "EndOffset": 15 
          }, 
          { 
               "Score": 0.9992469549179077, 
               "Text": "John", 
               "BeginOffset": 22, 
               "EndOffset": 26 
          }, 
          { 
               "Score": 0.988385021686554, 
               "Text": "Your AnyCompany Financial Services",
```

```
 "BeginOffset": 28, 
     "EndOffset": 62 
 }, 
 { 
     "Score": 0.8740853071212769, 
     "Text": "LLC credit card account 1111-XXXX-1111-XXXX", 
     "BeginOffset": 64, 
     "EndOffset": 107 
 }, 
 { 
     "Score": 0.9999437928199768, 
     "Text": "a minimum payment", 
     "BeginOffset": 112, 
     "EndOffset": 129 
 }, 
 { 
     "Score": 0.9998900890350342, 
     "Text": ".53", 
     "BeginOffset": 133, 
     "EndOffset": 136 
 }, 
 { 
     "Score": 0.9979453086853027, 
     "Text": "July 31st", 
     "BeginOffset": 152, 
     "EndOffset": 161 
 }, 
 { 
     "Score": 0.9983011484146118, 
     "Text": "your autopay settings", 
     "BeginOffset": 172, 
     "EndOffset": 193 
 }, 
 { 
     "Score": 0.9996572136878967, 
     "Text": "your payment", 
     "BeginOffset": 211, 
     "EndOffset": 223 
 }, 
 { 
     "Score": 0.9995037317276001, 
     "Text": "the due date", 
     "BeginOffset": 227, 
     "EndOffset": 239
```

```
 }, 
     { 
          "Score": 0.9702621698379517, 
          "Text": "your bank account number XXXXXX1111", 
          "BeginOffset": 245, 
          "EndOffset": 280 
     }, 
     { 
          "Score": 0.9179925918579102, 
          "Text": "the routing number XXXXX0000.Customer feedback", 
          "BeginOffset": 286, 
          "EndOffset": 332 
     }, 
     { 
          "Score": 0.9978160858154297, 
          "Text": "Sunshine Spa", 
          "BeginOffset": 337, 
          "EndOffset": 349 
     }, 
     { 
          "Score": 0.9706913232803345, 
          "Text": "123 Main St", 
          "BeginOffset": 351, 
          "EndOffset": 362 
     }, 
     { 
          "Score": 0.9941995143890381, 
          "Text": "comments", 
          "BeginOffset": 379, 
          "EndOffset": 387 
     }, 
     { 
          "Score": 0.9759287238121033, 
          "Text": "Alice", 
          "BeginOffset": 391, 
          "EndOffset": 396 
     }, 
     { 
          "Score": 0.8376792669296265, 
          "Text": "AnySpa@example.com", 
          "BeginOffset": 400, 
          "EndOffset": 415 
     } 
 ]
```
}

詳細については、「Amazon Comprehend 開発者ガイド」の[「キーフレーズ](https://docs.aws.amazon.com/comprehend/latest/dg/how-key-phrases.html)」を参照してく ださい。

• API の詳細については、「 コマンドリファレンス[DetectKeyPhrases](https://awscli.amazonaws.com/v2/documentation/api/latest/reference/comprehend/detect-key-phrases.html)」の「」を参照してく ださい。 AWS CLI

Java

SDK for Java 2.x

**a** Note

```
import software.amazon.awssdk.regions.Region;
import software.amazon.awssdk.services.comprehend.ComprehendClient;
import software.amazon.awssdk.services.comprehend.model.DetectKeyPhrasesRequest;
import software.amazon.awssdk.services.comprehend.model.DetectKeyPhrasesResponse;
import software.amazon.awssdk.services.comprehend.model.KeyPhrase;
import software.amazon.awssdk.services.comprehend.model.ComprehendException;
import java.util.List;
/** 
  * Before running this Java V2 code example, set up your development 
  * environment, including your credentials. 
 * 
  * For more information, see the following documentation topic: 
 * 
  * https://docs.aws.amazon.com/sdk-for-java/latest/developer-guide/get-
started.html 
 */
public class DetectKeyPhrases { 
     public static void main(String[] args) { 
         String text = "Amazon.com, Inc. is located in Seattle, WA and was founded 
  July 5th, 1994 by Jeff Bezos, allowing customers to buy everything from books to 
  blenders. Seattle is north of Portland and south of Vancouver, BC. Other notable 
  Seattle - based companies are Starbucks and Boeing.";
```

```
 Region region = Region.US_EAST_1; 
         ComprehendClient comClient = ComprehendClient.builder() 
                  .region(region) 
                  .build(); 
         System.out.println("Calling DetectKeyPhrases"); 
         detectAllKeyPhrases(comClient, text); 
         comClient.close(); 
     } 
     public static void detectAllKeyPhrases(ComprehendClient comClient, String 
  text) { 
         try { 
             DetectKeyPhrasesRequest detectKeyPhrasesRequest = 
  DetectKeyPhrasesRequest.builder() 
                      .text(text) 
                      .languageCode("en") 
                      .build(); 
             DetectKeyPhrasesResponse detectKeyPhrasesResult = 
  comClient.detectKeyPhrases(detectKeyPhrasesRequest); 
            List<KeyPhrase> phraseList = detectKeyPhrasesResult.keyPhrases();
             for (KeyPhrase keyPhrase : phraseList) { 
                  System.out.println("Key phrase text is " + keyPhrase.text()); 
 } 
         } catch (ComprehendException e) { 
             System.err.println(e.awsErrorDetails().errorMessage()); 
             System.exit(1); 
         } 
     }
}
```
• API の詳細については、「 API リファレンス[DetectKeyPhrases」](https://docs.aws.amazon.com/goto/SdkForJavaV2/comprehend-2017-11-27/DetectKeyPhrases)の「」を参照してくださ い。 AWS SDK for Java 2.x

### Python

SDK for Python (Boto3)

**a** Note

```
class ComprehendDetect: 
     """Encapsulates Comprehend detection functions.""" 
     def __init__(self, comprehend_client): 
        "" ""
         :param comprehend_client: A Boto3 Comprehend client. 
         """ 
         self.comprehend_client = comprehend_client 
     def detect_key_phrases(self, text, language_code): 
        "" ""
         Detects key phrases in a document. A key phrase is typically a noun and 
 its 
         modifiers. 
         :param text: The document to inspect. 
         :param language_code: The language of the document. 
         :return: The list of key phrases along with their confidence scores. 
        "" "
         try: 
             response = self.comprehend_client.detect_key_phrases( 
                 Text=text, LanguageCode=language_code 
) phrases = response["KeyPhrases"] 
             logger.info("Detected %s phrases.", len(phrases)) 
         except ClientError: 
             logger.exception("Couldn't detect phrases.") 
             raise 
         else: 
             return phrases
```
• API の詳細については、[DetectKeyPhrasesA](https://docs.aws.amazon.com/goto/boto3/comprehend-2017-11-27/DetectKeyPhrases)WS 「 SDK for Python (Boto3) API リファレン ス」の「」を参照してください。

# AWS SDK または CLI **DetectPiiEntities**で を使用する

以下のコード例は、DetectPiiEntities の使用方法を示しています。

アクション例は、より大きなプログラムからのコードの抜粋であり、コンテキスト内で実行する必要 があります。次のコード例で、このアクションのコンテキストを確認できます。

• [ドキュメントの要素を検出する](#page-2267-0)

.NET

AWS SDK for .NET

**a** Note

```
 using System; 
 using System.Threading.Tasks; 
 using Amazon.Comprehend; 
 using Amazon.Comprehend.Model; 
 /// <summary> 
 /// This example shows how to use the Amazon Comprehend service to find 
 /// personally identifiable information (PII) within text submitted to the 
 /// DetectPiiEntitiesAsync method. 
// </summary>
 public class DetectingPII 
\{ /// <summary> 
     /// This method calls the DetectPiiEntitiesAsync method to locate any 
     /// personally dientifiable information within the supplied text. 
     /// </summary>
```

```
 public static async Task Main() 
         { 
            var comprehendClient = new AmazonComprehendClient();
             var text = @"Hello Paul Santos. The latest statement for your 
                         credit card account 1111-0000-1111-0000 was 
                         mailed to 123 Any Street, Seattle, WA 98109."; 
             var request = new DetectPiiEntitiesRequest 
\{\hspace{.1cm} \}Text = text.
                 LanguageCode = "EN", 
             }; 
             var response = await 
 comprehendClient.DetectPiiEntitiesAsync(request); 
             if (response.Entities.Count > 0) 
\{\hspace{.1cm} \} foreach (var entity in response.Entities) 
\overline{a} var entityValue = text.Substring(entity.BeginOffset, 
 entity.EndOffset - entity.BeginOffset); 
                     Console.WriteLine($"{entity.Type}: {entityValue}"); 
 } 
 } 
        } 
    }
```
• API の詳細については、「 API リファレンス[DetectPiiEntities」](https://docs.aws.amazon.com/goto/DotNetSDKV3/comprehend-2017-11-27/DetectPiiEntities)の「」を参照してくださ い。 AWS SDK for .NET

CLI

AWS CLI

入力テキストの PII エンティティを検出するには

次の detect-pii-entities の例では、入力テキストを分析し、個人を特定できる情報 (PII) を含むエンティティを特定します。予測ごとに、事前トレーニング済みモデルの信頼ス コアも出力されます。

```
aws comprehend detect-pii-entities \ 
     --language-code en \ 
     --text "Hello Zhang Wei, I am John. Your AnyCompany Financial Services, LLC 
 credit card \ 
         account 1111-XXXX-1111-XXXX has a minimum payment of $24.53 that is due 
 by July 31st. Based on your autopay settings, \ 
         we will withdraw your payment on the due date from your bank account 
number XXXXXX1111 with the routing number XXXXX0000.
         Customer feedback for Sunshine Spa, 123 Main St, Anywhere. Send comments 
 to Alice at AnySpa@example.com."
```
出力:

```
{ 
     "Entities": [ 
          { 
               "Score": 0.9998322129249573, 
              "Type": "NAME", 
              "BeginOffset": 6, 
              "EndOffset": 15 
          }, 
          { 
               "Score": 0.9998878240585327, 
              "Type": "NAME", 
              "BeginOffset": 22, 
               "EndOffset": 26 
          }, 
          { 
              "Score": 0.9994089603424072, 
               "Type": "CREDIT_DEBIT_NUMBER", 
              "BeginOffset": 88, 
               "EndOffset": 107 
          }, 
          { 
              "Score": 0.9999760985374451, 
               "Type": "DATE_TIME", 
              "BeginOffset": 152, 
              "EndOffset": 161 
          }, 
          { 
               "Score": 0.9999449253082275, 
               "Type": "BANK_ACCOUNT_NUMBER", 
               "BeginOffset": 271,
```

```
 "EndOffset": 281 
          }, 
          { 
               "Score": 0.9999847412109375, 
               "Type": "BANK_ROUTING", 
               "BeginOffset": 306, 
               "EndOffset": 315 
          }, 
          { 
               "Score": 0.999925434589386, 
               "Type": "ADDRESS", 
               "BeginOffset": 354, 
               "EndOffset": 365 
          }, 
          { 
               "Score": 0.9989161491394043, 
               "Type": "NAME", 
               "BeginOffset": 394, 
               "EndOffset": 399 
          }, 
          { 
               "Score": 0.9994171857833862, 
               "Type": "EMAIL", 
               "BeginOffset": 403, 
               "EndOffset": 418 
          } 
     ]
}
```
サポートされる PII エンティティタイプの一覧の詳細については、「Amazon Comprehend 開 発者ガイド」の「[個人を特定できる情報 \(PII\)」](https://docs.aws.amazon.com/comprehend/latest/dg/pii.html)を参照してください。

• API の詳細については、「 コマンドリファレンス[DetectPiiEntities](https://awscli.amazonaws.com/v2/documentation/api/latest/reference/comprehend/detect-pii-entities.html)」の「」を参照してくだ さい。 AWS CLI

### Python

SDK for Python (Boto3)

**a** Note

```
class ComprehendDetect: 
     """Encapsulates Comprehend detection functions.""" 
     def __init__(self, comprehend_client): 
        "" ""
         :param comprehend_client: A Boto3 Comprehend client. 
         """ 
         self.comprehend_client = comprehend_client 
     def detect_pii(self, text, language_code): 
        "" ""
         Detects personally identifiable information (PII) in a document. PII can 
 be 
         things like names, account numbers, or addresses. 
         :param text: The document to inspect. 
         :param language_code: The language of the document. 
         :return: The list of PII entities along with their confidence scores. 
        "" "
         try: 
             response = self.comprehend_client.detect_pii_entities( 
                 Text=text, LanguageCode=language_code 
) entities = response["Entities"] 
             logger.info("Detected %s PII entities.", len(entities)) 
         except ClientError: 
             logger.exception("Couldn't detect PII entities.") 
             raise 
         else: 
             return entities
```
• API の詳細については、 [DetectPiiEntities](https://docs.aws.amazon.com/goto/boto3/comprehend-2017-11-27/DetectPiiEntities) AWS SDK for Python (Boto3) API リファレンス の「」を参照してください。

AWS SDK または CLI **DetectSentiment**で を使用する

以下のコード例は、DetectSentiment の使用方法を示しています。

アクション例は、より大きなプログラムからのコードの抜粋であり、コンテキスト内で実行する必要 があります。次のコード例で、このアクションのコンテキストを確認できます。

• [ドキュメントの要素を検出する](#page-2267-0)

.NET

AWS SDK for .NET

**a** Note

```
 using System; 
 using System.Threading.Tasks; 
 using Amazon.Comprehend; 
 using Amazon.Comprehend.Model; 
 /// <summary> 
 /// This example shows how to detect the overall sentiment of the supplied 
 /// text using the Amazon Comprehend service. 
 /// </summary> 
 public static class DetectSentiment 
 { 
     /// <summary> 
     /// This method calls the DetetectSentimentAsync method to analyze the 
     /// supplied text and determine the overal sentiment. 
     /// </summary> 
     public static async Task Main()
```

```
 { 
             string text = "It is raining today in Seattle"; 
             var comprehendClient = new 
 AmazonComprehendClient(Amazon.RegionEndpoint.USWest2); 
             // Call DetectKeyPhrases API 
             Console.WriteLine("Calling DetectSentiment"); 
             var detectSentimentRequest = new DetectSentimentRequest() 
\{\hspace{.1cm} \}Text = text,
                  LanguageCode = "en", 
             }; 
             var detectSentimentResponse = await 
 comprehendClient.DetectSentimentAsync(detectSentimentRequest); 
             Console.WriteLine($"Sentiment: {detectSentimentResponse.Sentiment}"); 
             Console.WriteLine("Done"); 
         } 
     }
```
• API の詳細については、「 API リファレンス[DetectSentiment](https://docs.aws.amazon.com/goto/DotNetSDKV3/comprehend-2017-11-27/DetectSentiment)」の「」を参照してくださ い。 AWS SDK for .NET

CLI

AWS CLI

入力テキストの感情を検出するには

次の detect-sentiment の例では、入力テキストを分析し、一般的な感情 (POSITIVE、NEUTRAL、MIXED、または NEGATIVE) の推論を返します。

```
aws comprehend detect-sentiment \ 
     --language-code en \ 
     --text "It is a beautiful day in Seattle"
```
出力:

{

```
 "Sentiment": "POSITIVE", 
     "SentimentScore": { 
          "Positive": 0.9976957440376282, 
          "Negative": 9.653854067437351e-05, 
          "Neutral": 0.002169104292988777, 
         "Mixed": 3.857641786453314e-05 
     }
}
```
詳細については、「Amazon Comprehend デベロッパーガイド」の[「感情](https://docs.aws.amazon.com/comprehend/latest/dg/how-sentiment.html)」を参照してくだ さい。

• API の詳細については、「 コマンドリファレンス[DetectSentiment」](https://awscli.amazonaws.com/v2/documentation/api/latest/reference/comprehend/detect-sentiment.html)の「」を参照してくだ さい。 AWS CLI

#### Java

SDK for Java 2.x

**a** Note

```
import software.amazon.awssdk.regions.Region;
import software.amazon.awssdk.services.comprehend.ComprehendClient;
import software.amazon.awssdk.services.comprehend.model.ComprehendException;
import software.amazon.awssdk.services.comprehend.model.DetectSentimentRequest;
import software.amazon.awssdk.services.comprehend.model.DetectSentimentResponse;
/** 
  * Before running this Java V2 code example, set up your development 
  * environment, including your credentials. 
 * 
  * For more information, see the following documentation topic: 
 * 
  * https://docs.aws.amazon.com/sdk-for-java/latest/developer-guide/get-
started.html 
  */
public class DetectSentiment {
```

```
 public static void main(String[] args) { 
         String text = "Amazon.com, Inc. is located in Seattle, WA and was founded 
  July 5th, 1994 by Jeff Bezos, allowing customers to buy everything from books to 
  blenders. Seattle is north of Portland and south of Vancouver, BC. Other notable 
  Seattle - based companies are Starbucks and Boeing."; 
         Region region = Region.US_EAST_1; 
         ComprehendClient comClient = ComprehendClient.builder() 
                  .region(region) 
                  .build(); 
         System.out.println("Calling DetectSentiment"); 
         detectSentiments(comClient, text); 
         comClient.close(); 
     } 
     public static void detectSentiments(ComprehendClient comClient, String text) 
  { 
         try { 
             DetectSentimentRequest detectSentimentRequest = 
  DetectSentimentRequest.builder() 
                      .text(text) 
                      .languageCode("en") 
                     .build();
             DetectSentimentResponse detectSentimentResult = 
  comClient.detectSentiment(detectSentimentRequest); 
             System.out.println("The Neutral value is " + 
  detectSentimentResult.sentimentScore().neutral()); 
         } catch (ComprehendException e) { 
             System.err.println(e.awsErrorDetails().errorMessage()); 
             System.exit(1); 
         } 
     }
}
```
• API の詳細については、「 API リファレンス[DetectSentiment](https://docs.aws.amazon.com/goto/SdkForJavaV2/comprehend-2017-11-27/DetectSentiment)」の「」を参照してくださ い。 AWS SDK for Java 2.x

### Python

SDK for Python (Boto3)

**a** Note

```
class ComprehendDetect: 
     """Encapsulates Comprehend detection functions.""" 
     def __init__(self, comprehend_client): 
        "" ""
         :param comprehend_client: A Boto3 Comprehend client. 
         """ 
         self.comprehend_client = comprehend_client 
     def detect_sentiment(self, text, language_code): 
        "" ""
         Detects the overall sentiment expressed in a document. Sentiment can 
         be positive, negative, neutral, or a mixture. 
         :param text: The document to inspect. 
         :param language_code: The language of the document. 
         :return: The sentiments along with their confidence scores. 
         """ 
         try: 
             response = self.comprehend_client.detect_sentiment( 
                 Text=text, LanguageCode=language_code 
) logger.info("Detected primary sentiment %s.", response["Sentiment"]) 
         except ClientError: 
             logger.exception("Couldn't detect sentiment.") 
             raise 
         else: 
             return response
```
• API の詳細については、 [DetectSentiment](https://docs.aws.amazon.com/goto/boto3/comprehend-2017-11-27/DetectSentiment) AWS SDK for Python (Boto3) API リファレンス の「」を参照してください。

# AWS SDK または CLI **DetectSyntax**で を使用する

以下のコード例は、DetectSyntax の使用方法を示しています。

アクション例は、より大きなプログラムからのコードの抜粋であり、コンテキスト内で実行する必要 があります。次のコード例で、このアクションのコンテキストを確認できます。

• [ドキュメントの要素を検出する](#page-2267-0)

#### .NET

AWS SDK for NFT

#### **a** Note

```
 using System; 
 using System.Threading.Tasks; 
 using Amazon.Comprehend; 
 using Amazon.Comprehend.Model; 
 /// <summary> 
 /// This example shows how to use Amazon Comprehend to detect syntax 
 /// elements by calling the DetectSyntaxAsync method. 
 /// </summary> 
 public class DetectingSyntax 
 { 
     /// <summary> 
     /// This method calls DetectSynaxAsync to identify the syntax elements 
     /// in the sample text. 
     /// </summary> 
     public static async Task Main() 
     { 
         string text = "It is raining today in Seattle";
```

```
 var comprehendClient = new AmazonComprehendClient(); 
             // Call DetectSyntax API 
             Console.WriteLine("Calling DetectSyntaxAsync\n"); 
             var detectSyntaxRequest = new DetectSyntaxRequest() 
\{\hspace{.1cm} \}Text = text,
                 LanguageCode = "en", 
             }; 
             DetectSyntaxResponse detectSyntaxResponse = await 
 comprehendClient.DetectSyntaxAsync(detectSyntaxRequest); 
             foreach (SyntaxToken s in detectSyntaxResponse.SyntaxTokens) 
\{\hspace{.1cm} \} Console.WriteLine($"Text: {s.Text}, PartOfSpeech: 
 {s.PartOfSpeech.Tag}, BeginOffset: {s.BeginOffset}, EndOffset: {s.EndOffset}"); 
 } 
             Console.WriteLine("Done"); 
         } 
    }
```
• API の詳細については、「 API リファレンス[DetectSyntax」](https://docs.aws.amazon.com/goto/DotNetSDKV3/comprehend-2017-11-27/DetectSyntax)の「」を参照してください。 AWS SDK for .NET

```
CLI
```
AWS CLI

入力テキスト内の品詞を検出するには

次の detect-syntax の例では、入力テキストの構文を分析し、さまざまな品詞を返しま す。予測ごとに、事前トレーニング済みモデルの信頼スコアも出力されます。

```
aws comprehend detect-syntax \ 
     --language-code en \ 
     --text "It is a beautiful day in Seattle."
```
出力:

{

```
 "SyntaxTokens": [ 
     { 
          "TokenId": 1, 
          "Text": "It", 
          "BeginOffset": 0, 
          "EndOffset": 2, 
          "PartOfSpeech": { 
               "Tag": "PRON", 
               "Score": 0.9999740719795227 
          } 
     }, 
     { 
          "TokenId": 2, 
          "Text": "is", 
          "BeginOffset": 3, 
          "EndOffset": 5, 
          "PartOfSpeech": { 
              "Tag": "VERB", 
               "Score": 0.999901294708252 
          } 
     }, 
     { 
          "TokenId": 3, 
          "Text": "a", 
          "BeginOffset": 6, 
          "EndOffset": 7, 
          "PartOfSpeech": { 
              "Tag": "DET", 
              "Score": 0.9999938607215881 
          } 
     }, 
     { 
          "TokenId": 4, 
          "Text": "beautiful", 
          "BeginOffset": 8, 
          "EndOffset": 17, 
          "PartOfSpeech": { 
               "Tag": "ADJ", 
               "Score": 0.9987351894378662 
          } 
     }, 
     { 
          "TokenId": 5, 
          "Text": "day",
```

```
 "BeginOffset": 18, 
               "EndOffset": 21, 
               "PartOfSpeech": { 
                    "Tag": "NOUN", 
                    "Score": 0.9999796748161316 
               } 
          }, 
          { 
               "TokenId": 6, 
               "Text": "in", 
               "BeginOffset": 22, 
               "EndOffset": 24, 
               "PartOfSpeech": { 
                    "Tag": "ADP", 
                    "Score": 0.9998047947883606 
               } 
          }, 
          { 
               "TokenId": 7, 
               "Text": "Seattle", 
               "BeginOffset": 25, 
               "EndOffset": 32, 
               "PartOfSpeech": { 
                    "Tag": "PROPN", 
                    "Score": 0.9940530061721802 
               } 
          } 
     ]
}
```
詳細については、「Amazon Comprehend デベロッパーガイド」の[「構文分析](https://docs.aws.amazon.com/comprehend/latest/dg/how-syntax.html)」を参照して ください。

• API の詳細については、「 コマンドリファレンス[DetectSyntax](https://awscli.amazonaws.com/v2/documentation/api/latest/reference/comprehend/detect-syntax.html)」の「」を参照してくださ い。 AWS CLI

#### Java

SDK for Java 2.x

**G** Note

```
import software.amazon.awssdk.regions.Region;
import software.amazon.awssdk.services.comprehend.ComprehendClient;
import software.amazon.awssdk.services.comprehend.model.ComprehendException;
import software.amazon.awssdk.services.comprehend.model.DetectSyntaxRequest;
import software.amazon.awssdk.services.comprehend.model.DetectSyntaxResponse;
import software.amazon.awssdk.services.comprehend.model.SyntaxToken;
import java.util.List;
/** 
  * Before running this Java V2 code example, set up your development 
  * environment, including your credentials. 
 * 
  * For more information, see the following documentation topic: 
 * 
 * https://docs.aws.amazon.com/sdk-for-java/latest/developer-guide/get-
started.html 
  */
public class DetectSyntax { 
     public static void main(String[] args) { 
         String text = "Amazon.com, Inc. is located in Seattle, WA and was founded 
  July 5th, 1994 by Jeff Bezos, allowing customers to buy everything from books to 
 blenders. Seattle is north of Portland and south of Vancouver, BC. Other notable 
 Seattle - based companies are Starbucks and Boeing."; 
         Region region = Region.US_EAST_1; 
         ComprehendClient comClient = ComprehendClient.builder() 
                 .region(region) 
                .build();
         System.out.println("Calling DetectSyntax"); 
         detectAllSyntax(comClient, text); 
         comClient.close(); 
     }
```

```
 public static void detectAllSyntax(ComprehendClient comClient, String text) { 
         try { 
             DetectSyntaxRequest detectSyntaxRequest = 
  DetectSyntaxRequest.builder() 
                      .text(text) 
                      .languageCode("en") 
                     .build();
             DetectSyntaxResponse detectSyntaxResult = 
  comClient.detectSyntax(detectSyntaxRequest); 
             List<SyntaxToken> syntaxTokens = detectSyntaxResult.syntaxTokens(); 
             for (SyntaxToken token : syntaxTokens) { 
                  System.out.println("Language is " + token.text()); 
                  System.out.println("Part of speech is " + 
  token.partOfSpeech().tagAsString()); 
 } 
         } catch (ComprehendException e) { 
             System.err.println(e.awsErrorDetails().errorMessage()); 
             System.exit(1); 
         } 
     }
}
```
• API の詳細については、「 API リファレンス[DetectSyntax」](https://docs.aws.amazon.com/goto/SdkForJavaV2/comprehend-2017-11-27/DetectSyntax)の「」を参照してください。 AWS SDK for Java 2.x

### Python

SDK for Python (Boto3)

**a** Note については、「」を参照してください GitHub。[AWS コード例リポジトリ](https://github.com/awsdocs/aws-doc-sdk-examples/tree/main/python/example_code/comprehend#code-examples) で全く同じ 例を見つけて、設定と実行の方法を確認してください。

class ComprehendDetect: """Encapsulates Comprehend detection functions."""

```
 def __init__(self, comprehend_client): 
 """ 
         :param comprehend_client: A Boto3 Comprehend client. 
 """ 
       self.comprehend client = comprehend client
    def detect_syntax(self, text, language_code): 
 """ 
        Detects syntactical elements of a document. Syntax tokens are portions of 
        text along with their use as parts of speech, such as nouns, verbs, and 
        interjections. 
         :param text: The document to inspect. 
         :param language_code: The language of the document. 
         :return: The list of syntax tokens along with their confidence scores. 
 """ 
        try: 
            response = self.comprehend_client.detect_syntax( 
                 Text=text, LanguageCode=language_code 
) tokens = response["SyntaxTokens"] 
            logger.info("Detected %s syntax tokens.", len(tokens)) 
        except ClientError: 
            logger.exception("Couldn't detect syntax.") 
            raise 
        else: 
            return tokens
```
• API の詳細については、 [DetectSyntax](https://docs.aws.amazon.com/goto/boto3/comprehend-2017-11-27/DetectSyntax) AWS SDK for Python (Boto3) API リファレンス の「」を参照してください。

# AWS SDK または CLI **ListDocumentClassificationJobs**で を使用する

以下のコード例は、ListDocumentClassificationJobs の使用方法を示しています。

アクション例は、より大きなプログラムからのコードの抜粋であり、コンテキスト内で実行する必要 があります。次のコード例で、このアクションのコンテキストを確認できます。

# • [カスタム分類子をトレーニングしてドキュメントを分類します。](#page-2278-0)

## CLI

## AWS CLI

すべてのドキュメント分類ジョブを一覧表示するには

次の list-document-classification-jobs の例では、すべてのドキュメント分類ジョ ブを一覧表示しています。

aws comprehend list-document-classification-jobs

## 出力:

```
{ 
     "DocumentClassificationJobPropertiesList": [ 
         { 
             "JobId": "123456abcdeb0e11022f22a11EXAMPLE", 
             "JobArn": "arn:aws:comprehend:us-west-2:1234567890101:document-
classification-job/123456abcdeb0e11022f22a11EXAMPLE", 
             "JobName": "exampleclassificationjob", 
             "JobStatus": "COMPLETED", 
             "SubmitTime": "2023-06-14T17:09:51.788000+00:00", 
             "EndTime": "2023-06-14T17:15:58.582000+00:00", 
             "DocumentClassifierArn": "arn:aws:comprehend:us-
west-2:1234567890101:document-classifier/mymodel/version/12", 
             "InputDataConfig": { 
                  "S3Uri": "s3://DOC-EXAMPLE-BUCKET/jobdata/", 
                  "InputFormat": "ONE_DOC_PER_LINE" 
             }, 
             "OutputDataConfig": { 
                  "S3Uri": "s3://DOC-EXAMPLE-DESTINATION-BUCKET/
thefolder/1234567890101-CLN-e758dd56b824aa717ceab551f11749fb/output/
output.tar.gz" 
             }, 
             "DataAccessRoleArn": "arn:aws:iam::1234567890101:role/service-role/
AmazonComprehendServiceRole-example-role" 
         }, 
         { 
             "JobId": "123456abcdeb0e11022f22a1EXAMPLE2",
```

```
 "JobArn": "arn:aws:comprehend:us-west-2:1234567890101:document-
classification-job/123456abcdeb0e11022f22a1EXAMPLE2", 
             "JobName": "exampleclassificationjob2", 
             "JobStatus": "COMPLETED", 
             "SubmitTime": "2023-06-14T17:22:39.829000+00:00", 
             "EndTime": "2023-06-14T17:28:46.107000+00:00", 
             "DocumentClassifierArn": "arn:aws:comprehend:us-
west-2:1234567890101:document-classifier/mymodel/version/12", 
             "InputDataConfig": { 
                  "S3Uri": "s3://DOC-EXAMPLE-BUCKET/jobdata/", 
                  "InputFormat": "ONE_DOC_PER_LINE" 
             }, 
             "OutputDataConfig": { 
                  "S3Uri": "s3://DOC-EXAMPLE-DESTINATION-BUCKET/
thefolder/1234567890101-CLN-123456abcdeb0e11022f22a1EXAMPLE2/output/
output.tar.gz" 
             }, 
             "DataAccessRoleArn": "arn:aws:iam::1234567890101:role/service-role/
AmazonComprehendServiceRole-example-role" 
         } 
     ]
}
```
詳細については、「Amazon Comprehend 開発者ガイド」の[「カスタム分類](https://docs.aws.amazon.com/comprehend/latest/dg/how-document-classification.html)」を参照してく ださい。

• API の詳細については、「 コマンドリファレンス[ListDocumentClassificationJobs](https://awscli.amazonaws.com/v2/documentation/api/latest/reference/comprehend/list-document-classification-jobs.html)」の「」 を参照してください。 AWS CLI

Python

SDK for Python (Boto3)

**a** Note

```
class ComprehendClassifier: 
     """Encapsulates an Amazon Comprehend custom classifier."""
```

```
 def __init__(self, comprehend_client): 
 """ 
         :param comprehend_client: A Boto3 Comprehend client. 
 """ 
        self.comprehend client = comprehend client
         self.classifier_arn = None 
    def list_jobs(self): 
        "" ""
         Lists the classification jobs for the current account. 
         :return: The list of jobs. 
         """ 
        try: 
             response = self.comprehend_client.list_document_classification_jobs() 
             jobs = response["DocumentClassificationJobPropertiesList"] 
             logger.info("Got %s document classification jobs.", len(jobs)) 
         except ClientError: 
             logger.exception( 
                 "Couldn't get document classification jobs.", 
) raise 
         else: 
             return jobs
```
• API の詳細については、 [ListDocumentClassificationJobs](https://docs.aws.amazon.com/goto/boto3/comprehend-2017-11-27/ListDocumentClassificationJobs) AWS SDK for Python (Boto3) API リファレンスの「」を参照してください。

AWS SDK または CLI **ListDocumentClassifiers**で を使用する

以下のコード例は、ListDocumentClassifiers の使用方法を示しています。

アクション例は、より大きなプログラムからのコードの抜粋であり、コンテキスト内で実行する必要 があります。次のコード例で、このアクションのコンテキストを確認できます。

• [カスタム分類子をトレーニングしてドキュメントを分類します。](#page-2278-0)

# CLI

# AWS CLI

すべてのドキュメント分類子を一覧表示するには

次の list-document-classifiers の例は、トレーニング済みおよびトレーニング中のす べてのドキュメント分類子モデルを一覧表示します。

aws comprehend list-document-classifiers

出力:

```
{ 
     "DocumentClassifierPropertiesList": [ 
         { 
              "DocumentClassifierArn": "arn:aws:comprehend:us-
west-2:111122223333:document-classifier/exampleclassifier1", 
             "LanguageCode": "en", 
              "Status": "TRAINED", 
              "SubmitTime": "2023-06-13T19:04:15.735000+00:00", 
              "EndTime": "2023-06-13T19:42:31.752000+00:00", 
              "TrainingStartTime": "2023-06-13T19:08:20.114000+00:00", 
              "TrainingEndTime": "2023-06-13T19:41:35.080000+00:00", 
             "InputDataConfig": { 
                  "DataFormat": "COMPREHEND_CSV", 
                  "S3Uri": "s3://DOC-EXAMPLE-BUCKET/trainingdata" 
             }, 
              "OutputDataConfig": {}, 
              "ClassifierMetadata": { 
                  "NumberOfLabels": 3, 
                  "NumberOfTrainedDocuments": 5016, 
                  "NumberOfTestDocuments": 557, 
                  "EvaluationMetrics": { 
                      "Accuracy": 0.9856, 
                      "Precision": 0.9919, 
                      "Recall": 0.9459, 
                      "F1Score": 0.9673, 
                      "MicroPrecision": 0.9856, 
                      "MicroRecall": 0.9856, 
                      "MicroF1Score": 0.9856, 
                      "HammingLoss": 0.0144 
 }
```

```
 }, 
              "DataAccessRoleArn": "arn:aws:iam::111122223333:role/service-role/
AmazonComprehendServiceRole-testorle", 
              "Mode": "MULTI_CLASS" 
         }, 
         { 
              "DocumentClassifierArn": "arn:aws:comprehend:us-
west-2:111122223333:document-classifier/exampleclassifier2", 
              "LanguageCode": "en", 
              "Status": "TRAINING", 
              "SubmitTime": "2023-06-13T21:20:28.690000+00:00", 
              "InputDataConfig": { 
                  "DataFormat": "COMPREHEND_CSV", 
                  "S3Uri": "s3://DOC-EXAMPLE-BUCKET/trainingdata" 
              }, 
              "OutputDataConfig": {}, 
              "DataAccessRoleArn": "arn:aws:iam::111122223333:role/service-role/
AmazonComprehendServiceRole-testorle", 
              "Mode": "MULTI_CLASS" 
         } 
     ]
}
```
詳細については、「Amazon Comprehend デベロッパーガイド」の[「カスタムモデルの作成](https://docs.aws.amazon.com/comprehend/latest/dg/manage-models.html) [と管理](https://docs.aws.amazon.com/comprehend/latest/dg/manage-models.html)」を参照してください。

• API の詳細については、「 コマンドリファレンス[ListDocumentClassifiers」](https://awscli.amazonaws.com/v2/documentation/api/latest/reference/comprehend/list-document-classifiers.html)の「」を参照し てください。 AWS CLI

Python

SDK for Python (Boto3)

**a** Note

```
class ComprehendClassifier: 
     """Encapsulates an Amazon Comprehend custom classifier."""
```

```
 def __init__(self, comprehend_client): 
 """ 
         :param comprehend_client: A Boto3 Comprehend client. 
        "" "
       self.comprehend client = comprehend client
        self.classifier_arn = None 
    def list(self): 
 """ 
        Lists custom classifiers for the current account. 
         :return: The list of classifiers. 
 """ 
        try: 
            response = self.comprehend_client.list_document_classifiers() 
             classifiers = response["DocumentClassifierPropertiesList"] 
             logger.info("Got %s classifiers.", len(classifiers)) 
        except ClientError: 
             logger.exception( 
                 "Couldn't get classifiers.", 
) raise 
        else: 
             return classifiers
```
• API の詳細については、 [ListDocumentClassifiers](https://docs.aws.amazon.com/goto/boto3/comprehend-2017-11-27/ListDocumentClassifiers) AWS SDK for Python (Boto3) API リファ レンスの「」を参照してください。

# AWS SDK または CLI **ListTopicsDetectionJobs**で を使用する

以下のコード例は、ListTopicsDetectionJobs の使用方法を示しています。

アクション例は、より大きなプログラムからのコードの抜粋であり、コンテキスト内で実行する必要 があります。次のコード例で、このアクションのコンテキストを確認できます。

• [サンプルデータに対してトピックモデリングジョブを実行する。](#page-2273-0)

## CLI

## AWS CLI

トピック検出ジョブをすべて一覧表示するには

次の list-topics-detection-jobs の例では、進行中および完了した非同期トピック検 出ジョブをすべて一覧表示します。

aws comprehend list-topics-detection-jobs

出力:

```
{ 
     "TopicsDetectionJobPropertiesList": [ 
         { 
              "JobId": "123456abcdeb0e11022f22a11EXAMPLE", 
              "JobArn": "arn:aws:comprehend:us-west-2:111122223333:topics-
detection-job/123456abcdeb0e11022f22a11EXAMPLE", 
              "JobName" "topic-analysis-1" 
              "JobStatus": "IN_PROGRESS", 
              "SubmitTime": "2023-06-09T18:40:35.384000+00:00", 
              "EndTime": "2023-06-09T18:46:41.936000+00:00", 
              "InputDataConfig": { 
                  "S3Uri": "s3://DOC-EXAMPLE-BUCKET", 
                  "InputFormat": "ONE_DOC_PER_LINE" 
             }, 
              "OutputDataConfig": { 
                  "S3Uri": "s3://DOC-EXAMPLE-DESTINATION-BUCKET/
thefolder/111122223333-TOPICS-123456abcdeb0e11022f22a11EXAMPLE/output/
output.tar.gz" 
             }, 
              "NumberOfTopics": 10, 
             "DataAccessRoleArn": "arn:aws:iam::111122223333:role/service-role/
AmazonComprehendServiceRole-example-role" 
         }, 
         { 
              "JobId": "123456abcdeb0e11022f22a1EXAMPLE2", 
              "JobArn": "arn:aws:comprehend:us-west-2:111122223333:topics-
detection-job/123456abcdeb0e11022f22a1EXAMPLE2", 
              "JobName": "topic-analysis-2", 
              "JobStatus": "COMPLETED", 
              "SubmitTime": "2023-06-09T18:44:43.414000+00:00",
```

```
 "EndTime": "2023-06-09T18:50:50.872000+00:00", 
              "InputDataConfig": { 
                  "S3Uri": "s3://DOC-EXAMPLE-BUCKET", 
                  "InputFormat": "ONE_DOC_PER_LINE" 
             }, 
              "OutputDataConfig": { 
                  "S3Uri": "s3://DOC-EXAMPLE-DESTINATION-BUCKET/
thefolder/111122223333-TOPICS-123456abcdeb0e11022f22a1EXAMPLE2/output/
output.tar.gz" 
             }, 
              "NumberOfTopics": 10, 
             "DataAccessRoleArn": "arn:aws:iam::111122223333:role/service-role/
AmazonComprehendServiceRole-example-role" 
         }, 
         { 
              "JobId": "123456abcdeb0e11022f22a1EXAMPLE3", 
              "JobArn": "arn:aws:comprehend:us-west-2:111122223333:topics-
detection-job/123456abcdeb0e11022f22a1EXAMPLE3", 
             "JobName": "topic-analysis-2", 
              "JobStatus": "IN_PROGRESS", 
              "SubmitTime": "2023-06-09T18:50:56.737000+00:00", 
              "InputDataConfig": { 
                  "S3Uri": "s3://DOC-EXAMPLE-BUCKET", 
                  "InputFormat": "ONE_DOC_PER_LINE" 
             }, 
              "OutputDataConfig": { 
                  "S3Uri": "s3://DOC-EXAMPLE-DESTINATION-BUCKET/
thefolder/111122223333-TOPICS-123456abcdeb0e11022f22a1EXAMPLE3/output/
output.tar.gz" 
              }, 
             "NumberOfTopics": 10, 
             "DataAccessRoleArn": "arn:aws:iam::111122223333:role/service-role/
AmazonComprehendServiceRole-example-role" 
         } 
     ]
}
```
詳細については、「Amazon Comprehend デベロッパーガイド」の[「Amazon Comprehend](https://docs.aws.amazon.com/comprehend/latest/dg/api-async-insights.html)  [のインサイトのための非同期分析](https://docs.aws.amazon.com/comprehend/latest/dg/api-async-insights.html)」を参照してください。

• API の詳細については、「 コマンドリファレンス[ListTopicsDetectionJobs」](https://awscli.amazonaws.com/v2/documentation/api/latest/reference/comprehend/list-topics-detection-jobs.html)の「」を参照し てください。 AWS CLI

## Python

SDK for Python (Boto3)

**a** Note

については、「」を参照してください GitHub。[AWS コード例リポジトリ](https://github.com/awsdocs/aws-doc-sdk-examples/tree/main/python/example_code/comprehend#code-examples) で全く同じ 例を見つけて、設定と実行の方法を確認してください。

```
class ComprehendTopicModeler: 
     """Encapsulates a Comprehend topic modeler.""" 
     def __init__(self, comprehend_client): 
         "" ""
          :param comprehend_client: A Boto3 Comprehend client. 
         """ 
         self.comprehend_client = comprehend_client 
     def list_jobs(self): 
         """ 
         Lists topic modeling jobs for the current account. 
         :return: The list of jobs. 
        ^{\mathrm{m}} ""
         try: 
              response = self.comprehend_client.list_topics_detection_jobs() 
              jobs = response["TopicsDetectionJobPropertiesList"] 
              logger.info("Got %s topic detection jobs.", len(jobs)) 
         except ClientError: 
              logger.exception("Couldn't get topic detection jobs.") 
              raise 
         else: 
              return jobs
```
• API の詳細については、 [ListTopicsDetectionJobs](https://docs.aws.amazon.com/goto/boto3/comprehend-2017-11-27/ListTopicsDetectionJobs) AWS SDK for Python (Boto3) API リファ レンスの「」を参照してください。

# AWS SDK または CLI **StartDocumentClassificationJob**で を使用する

以下のコード例は、StartDocumentClassificationJob の使用方法を示しています。

アクション例は、より大きなプログラムからのコードの抜粋であり、コンテキスト内で実行する必要 があります。次のコード例で、このアクションのコンテキストを確認できます。

• [カスタム分類子をトレーニングしてドキュメントを分類します。](#page-2278-0)

CLI

AWS CLI

ドキュメント分類ジョブを開始するには

次の start-document-classification-job の例では、--input-data-config タグで指定されたアドレスにあるすべてのファイルに対して、カスタムモデルを 使用してドキュメント分類ジョブを開始します。この例では、入力 S3 バケットに は、SampleSMStext1.txt、SampleSMStext2.txt、SampleSMStext3.txt が含まれ ています。このモデルは以前、迷惑メールと迷惑メールでない正規のメール、または SMS メッセージにドキュメントを分類するトレーニングを受けていました。ジョブが完了する と、output.tar.gz は --output-data-config タグで指定された場所に配置されま す。output.tar.gz には各ドキュメントの分類を一覧表示する predictions.jsonl が含 まれています。Json の出力は、1 ファイルに 1 行で出力されますが、ここでは読みやすい形 式で表示されています。

```
aws comprehend start-document-classification-job \ 
     --job-name exampleclassificationjob \ 
    --input-data-config "S3Uri=s3://DOC-EXAMPLE-BUCKET-INPUT/jobdata/" \
     --output-data-config "S3Uri=s3://DOC-EXAMPLE-DESTINATION-BUCKET/testfolder/" 
\setminus --data-access-role-arn arn:aws:iam::111122223333:role/service-role/
AmazonComprehendServiceRole-example-role \ 
     --document-classifier-arn arn:aws:comprehend:us-west-2:111122223333:document-
classifier/mymodel/version/12
```
SampleSMStext1.txt の内容:

"CONGRATULATIONS! TXT 2155550100 to win \$5000"

SampleSMStext2.txt の内容:

"Hi, when do you want me to pick you up from practice?"

SampleSMStext3.txt の内容:

"Plz send bank account # to 2155550100 to claim prize!!"

出力:

```
{ 
     "JobId": "e758dd56b824aa717ceab551fEXAMPLE", 
     "JobArn": "arn:aws:comprehend:us-west-2:111122223333:document-classification-
job/e758dd56b824aa717ceab551fEXAMPLE", 
     "JobStatus": "SUBMITTED"
}
```
predictions.jsonl の内容:

{"File": "SampleSMSText1.txt", "Line": "0", "Classes": [{"Name": "spam", "Score": 0.9999}, {"Name": "ham", "Score": 0.0001}]} {"File": "SampleSMStext2.txt", "Line": "0", "Classes": [{"Name": "ham", "Score": 0.9994}, {"Name": "spam", "Score": 0.0006}]} {"File": "SampleSMSText3.txt", "Line": "0", "Classes": [{"Name": "spam", "Score": 0.9999}, {"Name": "ham", "Score": 0.0001}]}

詳細については、「Amazon Comprehend 開発者ガイド」の[「カスタム分類](https://docs.aws.amazon.com/comprehend/latest/dg/how-document-classification.html)」を参照してく ださい。

• API の詳細については、「 コマンドリファレンス[StartDocumentClassificationJob」](https://awscli.amazonaws.com/v2/documentation/api/latest/reference/comprehend/start-document-classification-job.html)の「」 を参照してください。 AWS CLI

Python

SDK for Python (Boto3)

**a** Note

```
class ComprehendClassifier: 
     """Encapsulates an Amazon Comprehend custom classifier.""" 
     def __init__(self, comprehend_client): 
 """ 
         :param comprehend_client: A Boto3 Comprehend client. 
        "" "
         self.comprehend_client = comprehend_client 
        self.classifier arn = None
     def start_job( 
         self, 
         job_name, 
         input_bucket, 
         input_key, 
         input_format, 
         output_bucket, 
         output_key, 
         data_access_role_arn, 
    \cdot """ 
         Starts a classification job. The classifier must be trained or the job 
         will fail. Input is read from the specified Amazon S3 input bucket and 
         written to the specified output bucket. Output data is stored in a tar 
         archive compressed in gzip format. The job runs asynchronously, so you 
 can 
         call `describe_document_classification_job` to get job status until it 
         returns a status of SUCCEEDED. 
         :param job_name: The name of the job. 
         :param input_bucket: The Amazon S3 bucket that contains input data. 
         :param input_key: The prefix used to find input data in the input 
                            bucket. If multiple objects have the same prefix, all 
                            of them are used. 
         :param input_format: The format of the input data, either one document 
 per 
                               file or one document per line. 
         :param output_bucket: The Amazon S3 bucket where output data is written. 
         :param output_key: The prefix prepended to the output data. 
         :param data_access_role_arn: The Amazon Resource Name (ARN) of a role 
  that
```

```
 grants Comprehend permission to read from 
 the 
                                       input bucket and write to the output bucket. 
         :return: Information about the job, including the job ID. 
 """ 
         try: 
             response = self.comprehend_client.start_document_classification_job( 
                 DocumentClassifierArn=self.classifier_arn, 
                JobName=job_name,
                 InputDataConfig={ 
                     "S3Uri": f"s3://{input_bucket}/{input_key}", 
                     "InputFormat": input_format.value, 
\qquad \qquad \text{ } OutputDataConfig={"S3Uri": f"s3://{output_bucket}/{output_key}"}, 
                 DataAccessRoleArn=data_access_role_arn, 
) logger.info( 
                 "Document classification job %s is %s.", job_name, 
 response["JobStatus"] 
) except ClientError: 
             logger.exception("Couldn't start classification job %s.", job_name) 
             raise 
         else: 
             return response
```
• API の詳細については、[StartDocumentClassificationJobA](https://docs.aws.amazon.com/goto/boto3/comprehend-2017-11-27/StartDocumentClassificationJob)WS 「 SDK for Python (Boto3) API リファレンス」の「」を参照してください。

# AWS SDK または CLI **StartTopicsDetectionJob**で を使用する

以下のコード例は、StartTopicsDetectionJob の使用方法を示しています。

アクション例は、より大きなプログラムからのコードの抜粋であり、コンテキスト内で実行する必要 があります。次のコード例で、このアクションのコンテキストを確認できます。

• [サンプルデータに対してトピックモデリングジョブを実行する。](#page-2273-0)

### .NET

AWS SDK for .NET

**G** Note

```
 using System; 
     using System.Threading.Tasks; 
     using Amazon.Comprehend; 
     using Amazon.Comprehend.Model; 
    /// <summary> 
    /// This example scans the documents in an Amazon Simple Storage Service 
    /// (Amazon S3) bucket and analyzes it for topics. The results are stored 
    /// in another bucket and then the resulting job properties are displayed 
    /// on the screen. This example was created using the AWS SDK for .NEt 
     /// version 3.7 and .NET Core version 5.0. 
     /// </summary> 
     public static class TopicModeling 
     { 
         /// <summary> 
         /// This methos calls a topic detection job by calling the Amazon 
         /// Comprehend StartTopicsDetectionJobRequest. 
         /// </summary> 
         public static async Task Main() 
        \{ var comprehendClient = new AmazonComprehendClient(); 
             string inputS3Uri = "s3://input bucket/input path"; 
             InputFormat inputDocFormat = InputFormat.ONE_DOC_PER_FILE; 
             string outputS3Uri = "s3://output bucket/output path"; 
             string dataAccessRoleArn = "arn:aws:iam::account ID:role/data access 
 role"; 
             int numberOfTopics = 10; 
             var startTopicsDetectionJobRequest = new 
 StartTopicsDetectionJobRequest() 
\{\hspace{.1cm} \}
```

```
 InputDataConfig = new InputDataConfig() 
\overline{a} S3Uri = inputS3Uri, 
                     InputFormat = inputDocFormat, 
                 }, 
                 OutputDataConfig = new OutputDataConfig() 
\overline{a} S3Uri = outputS3Uri, 
\qquad \qquad \text{ } DataAccessRoleArn = dataAccessRoleArn, 
                 NumberOfTopics = numberOfTopics, 
             }; 
             var startTopicsDetectionJobResponse = await 
 comprehendClient.StartTopicsDetectionJobAsync(startTopicsDetectionJobRequest); 
             var jobId = startTopicsDetectionJobResponse.JobId; 
             Console.WriteLine("JobId: " + jobId); 
             var describeTopicsDetectionJobRequest = new 
 DescribeTopicsDetectionJobRequest() 
             { 
                Jobl = jobl, }; 
             var describeTopicsDetectionJobResponse = await 
 comprehendClient.DescribeTopicsDetectionJobAsync(describeTopicsDetectionJobRequest); 
 PrintJobProperties(describeTopicsDetectionJobResponse.TopicsDetectionJobProperties); 
             var listTopicsDetectionJobsResponse = await 
 comprehendClient.ListTopicsDetectionJobsAsync(new 
 ListTopicsDetectionJobsRequest()); 
             foreach (var props in 
 listTopicsDetectionJobsResponse.TopicsDetectionJobPropertiesList) 
\{\hspace{.1cm} \} PrintJobProperties(props); 
 } 
         } 
         /// <summary> 
         /// This method is a helper method that displays the job properties 
         /// from the call to StartTopicsDetectionJobRequest. 
         /// </summary>
```
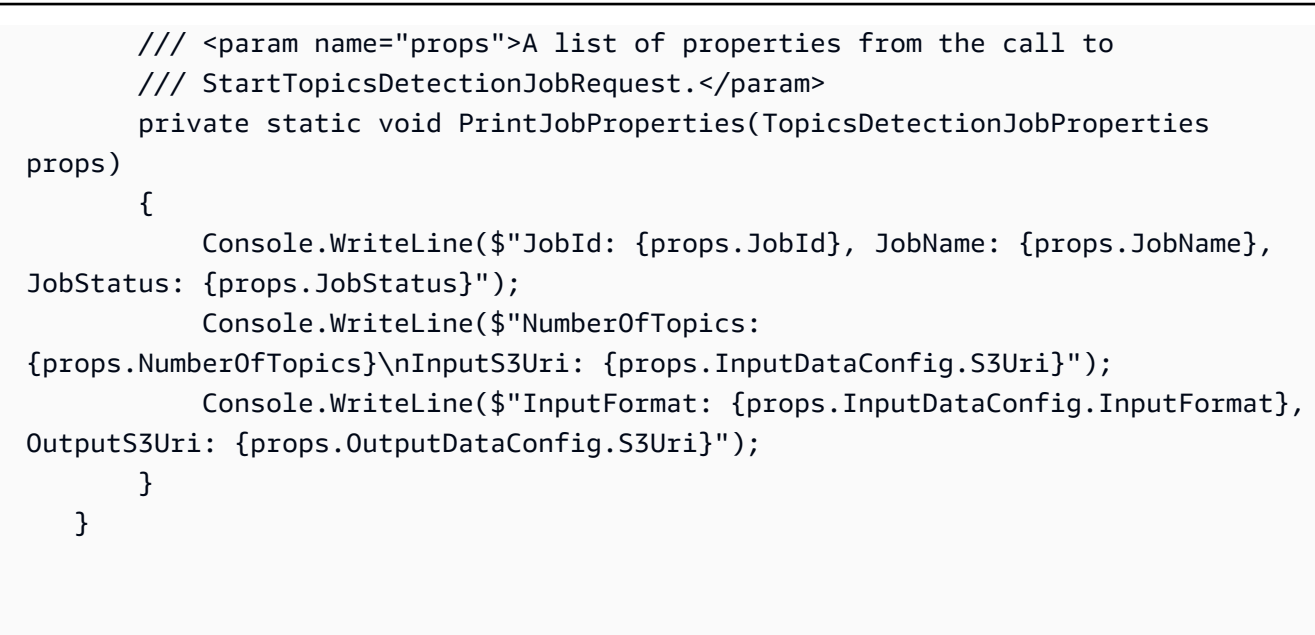

• API の詳細については、「 API リファレンス[StartTopicsDetectionJob](https://docs.aws.amazon.com/goto/DotNetSDKV3/comprehend-2017-11-27/StartTopicsDetectionJob)」の「」を参照してく ださい。 AWS SDK for .NET

### CLI

AWS CLI

トピック検出分析ジョブを開始するには

次の start-topics-detection-job の例では、--input-data-config タグで指定され たアドレスにあるすべてのファイルの非同期トピック検出ジョブを開始します。ジョブが完 了すると、フォルダ、output は --ouput-data-config タグで指定された場所に配置され ます。output には topic-terms.csv と doc-topics.csv が含まれています。最初の出力ファイ ル topic-terms.csv は、コレクション内のトピックのリストです。デフォルトでは、リストに は、各トピックの上位の言葉が重みに応じてトピック別に含まれています。2 つ目のファイ ル doc-topics.csv には、トピックに関連するドキュメントと、そのトピックに関係するド キュメントの割合が一覧表示されます。

```
aws comprehend start-topics-detection-job \ 
     --job-name example_topics_detection_job \ 
     --language-code en \ 
     --input-data-config "S3Uri=s3://DOC-EXAMPLE-BUCKET/" \ 
     --output-data-config "S3Uri=s3://DOC-EXAMPLE-DESTINATION-BUCKET/testfolder/" 
\Delta
```

```
 --data-access-role-arn arn:aws:iam::111122223333:role/service-role/
AmazonComprehendServiceRole-example-role \ 
     --language-code en
```
出力:

```
{ 
     "JobId": "123456abcdeb0e11022f22a11EXAMPLE", 
     "JobArn": "arn:aws:comprehend:us-west-2:111122223333:key-phrases-detection-
job/123456abcdeb0e11022f22a11EXAMPLE", 
     "JobStatus": "SUBMITTED"
}
```
詳細については、「Amazon Comprehend デベロッパーガイド」の[「トピックのモデリン](https://docs.aws.amazon.com/comprehend/latest/dg/topic-modeling.html) [グ](https://docs.aws.amazon.com/comprehend/latest/dg/topic-modeling.html)」を参照してください。

• API の詳細については、「 コマンドリファレンス[StartTopicsDetectionJob」](https://awscli.amazonaws.com/v2/documentation/api/latest/reference/comprehend/start-topics-detection-job.html)の「」を参照 してください。 AWS CLI

### Python

SDK for Python (Boto3)

**a** Note

```
class ComprehendTopicModeler: 
     """Encapsulates a Comprehend topic modeler.""" 
     def __init__(self, comprehend_client): 
        "" "
         :param comprehend_client: A Boto3 Comprehend client. 
         """ 
         self.comprehend_client = comprehend_client 
     def start_job( 
         self,
```
 job\_name, input\_bucket, input\_key, input\_format, output\_bucket, output\_key, data\_access\_role\_arn,  $)$ : """ Starts a topic modeling job. Input is read from the specified Amazon S3 input bucket and written to the specified output bucket. Output data is stored in a tar archive compressed in gzip format. The job runs asynchronously, so you can call `describe\_topics\_detection\_job` to get job status until it returns a status of SUCCEEDED. :param job\_name: The name of the job. :param input\_bucket: An Amazon S3 bucket that contains job input. :param input\_key: The prefix used to find input data in the input bucket. If multiple objects have the same prefix, all of them are used. :param input\_format: The format of the input data, either one document per file or one document per line. :param output\_bucket: The Amazon S3 bucket where output data is written. :param output\_key: The prefix prepended to the output data. :param data\_access\_role\_arn: The Amazon Resource Name (ARN) of a role that grants Comprehend permission to read from the input bucket and write to the output bucket. :return: Information about the job, including the job ID. """ try: response = self.comprehend\_client.start\_topics\_detection\_job( JobName=job\_name, DataAccessRoleArn=data\_access\_role\_arn, InputDataConfig={ "S3Uri": f"s3://{input\_bucket}/{input\_key}", "InputFormat": input\_format.value,  $\qquad \qquad \text{ }$ OutputDataConfig={"S3Uri": f"s3://{output\_bucket}/{output\_key}"},

```
) logger.info("Started topic modeling job %s.", response["JobId"]) 
        except ClientError: 
            logger.exception("Couldn't start topic modeling job.") 
            raise 
        else: 
            return response
```
• API の詳細については、[StartTopicsDetectionJob](https://docs.aws.amazon.com/goto/boto3/comprehend-2017-11-27/StartTopicsDetectionJob)AWS 「 SDK for Python (Boto3) API リ ファレンス」の「」を参照してください。

SDK を使用した Amazon Comprehend のシナリオ AWS SDKs

次のコード例は、 AWS SDKs で Amazon Comprehend を使用する方法を示しています。各例は、同 じサービス内で複数の関数を呼び出して、特定のタスクを実行する方法を示しています。

シナリオは、サービスアクションをコンテキストで理解するのに役立つ中級レベルの経験を対象とし ています。

例

- [Amazon Comprehend と AWS SDK を使用してドキュメント要素を検出する](#page-2267-0)
- [AWS SDK を使用してサンプルデータに対して Amazon Comprehend トピックモデリングジョブ](#page-2273-0) [を実行する](#page-2273-0)
- [AWS SDK を使用してカスタム Amazon Comprehend 分類子をトレーニングし、ドキュメントを](#page-2278-0) [分類する](#page-2278-0)

<span id="page-2267-0"></span>Amazon Comprehend と AWS SDK を使用してドキュメント要素を検出する

次のコードサンプルは、以下の操作方法を示しています。

- ドキュメント内の言語、エンティティ、キーフレーズを検出する。
- ドキュメントから個人を特定できる情報 (PII)を検出する。
- ドキュメントのセンチメントを検出する。
- ドキュメントの構文要素を検出します。
#### Python

SDK for Python (Boto3)

**a** Note

については、「」を参照してください GitHub。[AWS コード例リポジトリ](https://github.com/awsdocs/aws-doc-sdk-examples/tree/main/python/example_code/comprehend#code-examples) で全く同じ 例を見つけて、設定と実行の方法を確認してください。

Amazon Comprehend のアクションをラップするクラスを作成します。

```
import logging
from pprint import pprint
import boto3
from botocore.exceptions import ClientError
logger = logging.getLogger(__name__)
class ComprehendDetect: 
     """Encapsulates Comprehend detection functions.""" 
     def __init__(self, comprehend_client): 
 """ 
         :param comprehend_client: A Boto3 Comprehend client. 
         """ 
         self.comprehend_client = comprehend_client 
     def detect_languages(self, text): 
        "" "
         Detects languages used in a document. 
         :param text: The document to inspect. 
         :return: The list of languages along with their confidence scores. 
         """ 
         try: 
             response = self.comprehend_client.detect_dominant_language(Text=text) 
             languages = response["Languages"] 
             logger.info("Detected %s languages.", len(languages)) 
         except ClientError: 
             logger.exception("Couldn't detect languages.") 
             raise
```

```
 else: 
             return languages 
    def detect_entities(self, text, language_code): 
 """ 
        Detects entities in a document. Entities can be things like people and 
 places 
         or other common terms. 
         :param text: The document to inspect. 
         :param language_code: The language of the document. 
         :return: The list of entities along with their confidence scores. 
         """ 
        try: 
             response = self.comprehend_client.detect_entities( 
                 Text=text, LanguageCode=language_code 
) entities = response["Entities"] 
             logger.info("Detected %s entities.", len(entities)) 
         except ClientError: 
             logger.exception("Couldn't detect entities.") 
             raise 
         else: 
             return entities 
    def detect_key_phrases(self, text, language_code): 
 """ 
         Detects key phrases in a document. A key phrase is typically a noun and 
 its 
        modifiers. 
         :param text: The document to inspect. 
         :param language_code: The language of the document. 
         :return: The list of key phrases along with their confidence scores. 
        "" ""
        try: 
             response = self.comprehend_client.detect_key_phrases( 
                 Text=text, LanguageCode=language_code 
) phrases = response["KeyPhrases"] 
             logger.info("Detected %s phrases.", len(phrases)) 
         except ClientError:
```

```
 logger.exception("Couldn't detect phrases.") 
             raise 
        else: 
             return phrases 
    def detect_pii(self, text, language_code): 
 """ 
         Detects personally identifiable information (PII) in a document. PII can 
 be 
         things like names, account numbers, or addresses. 
         :param text: The document to inspect. 
         :param language_code: The language of the document. 
         :return: The list of PII entities along with their confidence scores. 
         """ 
        try: 
             response = self.comprehend_client.detect_pii_entities( 
                 Text=text, LanguageCode=language_code 
) entities = response["Entities"] 
             logger.info("Detected %s PII entities.", len(entities)) 
         except ClientError: 
             logger.exception("Couldn't detect PII entities.") 
             raise 
         else: 
             return entities 
    def detect_sentiment(self, text, language_code): 
 """ 
        Detects the overall sentiment expressed in a document. Sentiment can 
         be positive, negative, neutral, or a mixture. 
         :param text: The document to inspect. 
         :param language_code: The language of the document. 
         :return: The sentiments along with their confidence scores. 
         """ 
        try: 
             response = self.comprehend_client.detect_sentiment( 
                 Text=text, LanguageCode=language_code 
) logger.info("Detected primary sentiment %s.", response["Sentiment"]) 
         except ClientError:
```

```
 logger.exception("Couldn't detect sentiment.") 
             raise 
        else: 
             return response 
    def detect_syntax(self, text, language_code): 
 """ 
         Detects syntactical elements of a document. Syntax tokens are portions of 
         text along with their use as parts of speech, such as nouns, verbs, and 
         interjections. 
         :param text: The document to inspect. 
         :param language_code: The language of the document. 
         :return: The list of syntax tokens along with their confidence scores. 
 """ 
        try: 
             response = self.comprehend_client.detect_syntax( 
                 Text=text, LanguageCode=language_code 
) tokens = response["SyntaxTokens"] 
             logger.info("Detected %s syntax tokens.", len(tokens)) 
         except ClientError: 
             logger.exception("Couldn't detect syntax.") 
             raise 
         else: 
             return tokens
```
Wrapper クラスの関数を呼び出して、ドキュメント内のエンティティ、フレーズなどを検出 します。

```
def usage_demo(): 
     print("-" * 88) 
     print("Welcome to the Amazon Comprehend detection demo!") 
     print("-" * 88) 
     logging.basicConfig(level=logging.INFO, format="%(levelname)s: %(message)s") 
     comp_detect = ComprehendDetect(boto3.client("comprehend")) 
     with open("detect_sample.txt") as sample_file:
```

```
 sample_text = sample_file.read() 
demo size = 3 print("Sample text used for this demo:") 
 print("-" * 88) 
 print(sample_text) 
 print("-" * 88) 
 print("Detecting languages.") 
 languages = comp_detect.detect_languages(sample_text) 
 pprint(languages) 
 lang_code = languages[0]["LanguageCode"] 
 print("Detecting entities.") 
 entities = comp_detect.detect_entities(sample_text, lang_code) 
 print(f"The first {demo_size} are:") 
 pprint(entities[:demo_size]) 
 print("Detecting key phrases.") 
 phrases = comp_detect.detect_key_phrases(sample_text, lang_code) 
 print(f"The first {demo_size} are:") 
 pprint(phrases[:demo_size]) 
 print("Detecting personally identifiable information (PII).") 
 pii_entities = comp_detect.detect_pii(sample_text, lang_code) 
 print(f"The first {demo_size} are:") 
pprint(pii entities[:demo_size])
 print("Detecting sentiment.") 
 sentiment = comp_detect.detect_sentiment(sample_text, lang_code) 
 print(f"Sentiment: {sentiment['Sentiment']}") 
 print("SentimentScore:") 
 pprint(sentiment["SentimentScore"]) 
 print("Detecting syntax elements.") 
 syntax_tokens = comp_detect.detect_syntax(sample_text, lang_code) 
 print(f"The first {demo_size} are:") 
 pprint(syntax_tokens[:demo_size]) 
 print("Thanks for watching!") 
 print("-" * 88)
```
- API の詳細については、「AWS SDK for Python (Boto3) API リファレンス」の以下のト ピックを参照してください。
	- [DetectDominantLanguage](https://docs.aws.amazon.com/goto/boto3/comprehend-2017-11-27/DetectDominantLanguage)
	- [DetectEntities](https://docs.aws.amazon.com/goto/boto3/comprehend-2017-11-27/DetectEntities)
	- [DetectKeyPhrases](https://docs.aws.amazon.com/goto/boto3/comprehend-2017-11-27/DetectKeyPhrases)
	- [DetectPiiEntities](https://docs.aws.amazon.com/goto/boto3/comprehend-2017-11-27/DetectPiiEntities)
	- [DetectSentiment](https://docs.aws.amazon.com/goto/boto3/comprehend-2017-11-27/DetectSentiment)
	- [DetectSyntax](https://docs.aws.amazon.com/goto/boto3/comprehend-2017-11-27/DetectSyntax)

AWS SDK を使用してサンプルデータに対して Amazon Comprehend トピックモデリ ングジョブを実行する

次のコードサンプルは、以下の操作方法を示しています。

- Amazon Comprehend トピックモデリングジョブをサンプルデータに対して実行します。
- ジョブに関する情報。
- Amazon S3 からジョブ出力データを抽出します。

### Python

SDK for Python (Boto3)

**a** Note については、「」を参照してください GitHub。[AWS コード例リポジトリ](https://github.com/awsdocs/aws-doc-sdk-examples/tree/main/python/example_code/comprehend#code-examples) で全く同じ 例を見つけて、設定と実行の方法を確認してください。

Amazon Comprehend トピックモデリングアクションを呼び出すラッパークラスを作成しま す。

```
class ComprehendTopicModeler: 
     """Encapsulates a Comprehend topic modeler.""" 
     def __init__(self, comprehend_client):
```

```
 """ 
         :param comprehend_client: A Boto3 Comprehend client. 
 """ 
         self.comprehend_client = comprehend_client 
     def start_job( 
         self, 
         job_name, 
         input_bucket, 
         input_key, 
         input_format, 
         output_bucket, 
         output_key, 
         data_access_role_arn, 
     ): 
         """ 
         Starts a topic modeling job. Input is read from the specified Amazon S3 
         input bucket and written to the specified output bucket. Output data is 
 stored 
         in a tar archive compressed in gzip format. The job runs asynchronously, 
 so you 
         can call `describe_topics_detection_job` to get job status until it 
         returns a status of SUCCEEDED. 
         :param job_name: The name of the job. 
         :param input_bucket: An Amazon S3 bucket that contains job input. 
         :param input_key: The prefix used to find input data in the input 
                               bucket. If multiple objects have the same prefix, 
 all 
                               of them are used. 
         :param input_format: The format of the input data, either one document 
 per 
                               file or one document per line. 
         :param output_bucket: The Amazon S3 bucket where output data is written. 
         :param output_key: The prefix prepended to the output data. 
         :param data_access_role_arn: The Amazon Resource Name (ARN) of a role 
 that 
                                        grants Comprehend permission to read from 
 the 
                                        input bucket and write to the output bucket. 
         :return: Information about the job, including the job ID. 
        "" "
         try:
```

```
 response = self.comprehend_client.start_topics_detection_job( 
                JobName=job name,
                 DataAccessRoleArn=data_access_role_arn, 
                 InputDataConfig={ 
                     "S3Uri": f"s3://{input_bucket}/{input_key}", 
                     "InputFormat": input_format.value, 
                 }, 
                 OutputDataConfig={"S3Uri": f"s3://{output_bucket}/{output_key}"}, 
)logger.info("Started topic modeling job %s.", response["JobId"])
         except ClientError: 
             logger.exception("Couldn't start topic modeling job.") 
             raise 
         else: 
             return response 
    def describe_job(self, job_id): 
 """ 
        Gets metadata about a topic modeling job. 
         :param job_id: The ID of the job to look up. 
         :return: Metadata about the job. 
        \cdots try: 
             response = self.comprehend_client.describe_topics_detection_job( 
                 JobId=job_id 
) job = response["TopicsDetectionJobProperties"] 
             logger.info("Got topic detection job %s.", job_id) 
         except ClientError: 
             logger.exception("Couldn't get topic detection job %s.", job_id) 
             raise 
        else: 
             return job 
    def list_jobs(self): 
 """ 
         Lists topic modeling jobs for the current account. 
         :return: The list of jobs. 
        "" "
         try:
```

```
 response = self.comprehend_client.list_topics_detection_jobs() 
     jobs = response["TopicsDetectionJobPropertiesList"] 
     logger.info("Got %s topic detection jobs.", len(jobs)) 
 except ClientError: 
     logger.exception("Couldn't get topic detection jobs.") 
     raise 
 else: 
     return jobs
```
ラッパークラスを使用してトピックモデリングジョブを実行し、ジョブデータを取得します。

```
def usage_demo(): 
     print("-" * 88) 
     print("Welcome to the Amazon Comprehend topic modeling demo!") 
     print("-" * 88) 
     logging.basicConfig(level=logging.INFO, format="%(levelname)s: %(message)s") 
     input_prefix = "input/" 
     output_prefix = "output/" 
     demo_resources = ComprehendDemoResources( 
         boto3.resource("s3"), boto3.resource("iam") 
    \mathcal{L} topic_modeler = ComprehendTopicModeler(boto3.client("comprehend")) 
     print("Setting up storage and security resources needed for the demo.") 
     demo_resources.setup("comprehend-topic-modeler-demo") 
     print("Copying sample data from public bucket into input bucket.") 
     demo_resources.bucket.copy( 
         {"Bucket": "public-sample-us-west-2", "Key": "TopicModeling/Sample.txt"}, 
         f"{input_prefix}sample.txt", 
     ) 
     print("Starting topic modeling job on sample data.") 
     job_info = topic_modeler.start_job( 
         "demo-topic-modeling-job", 
         demo_resources.bucket.name, 
         input_prefix, 
         JobInputFormat.per_line, 
         demo_resources.bucket.name,
```

```
 output_prefix, 
     demo_resources.data_access_role.arn, 
\lambda print( 
     f"Waiting for job {job_info['JobId']} to complete. This typically takes " 
     f"20 - 30 minutes." 
\lambda job_waiter = JobCompleteWaiter(topic_modeler.comprehend_client) 
 job_waiter.wait(job_info["JobId"]) 
 job = topic_modeler.describe_job(job_info["JobId"]) 
 print(f"Job {job['JobId']} complete:") 
 pprint(job) 
 print( 
     f"Getting job output data from the output Amazon S3 bucket: " 
     f"{job['OutputDataConfig']['S3Uri']}." 
 ) 
 job_output = demo_resources.extract_job_output(job) 
lines = 10 print(f"First {lines} lines of document topics output:") 
 pprint(job_output["doc-topics.csv"]["data"][:lines]) 
 print(f"First {lines} lines of terms output:") 
pprint(job_output["topic-terms.csv"]["data"][:lines])
 print("Cleaning up resources created for the demo.") 
 demo_resources.cleanup() 
 print("Thanks for watching!") 
 print("-" * 88)
```
- API の詳細については、「AWS SDK for Python (Boto3) API リファレンス」の以下のト ピックを参照してください。
	- [DescribeTopicsDetectionJob](https://docs.aws.amazon.com/goto/boto3/comprehend-2017-11-27/DescribeTopicsDetectionJob)
	- [ListTopicsDetectionJobs](https://docs.aws.amazon.com/goto/boto3/comprehend-2017-11-27/ListTopicsDetectionJobs)
	- [StartTopicsDetectionJob](https://docs.aws.amazon.com/goto/boto3/comprehend-2017-11-27/StartTopicsDetectionJob)

AWS SDK を使用してカスタム Amazon Comprehend 分類子をトレーニングし、ド キュメントを分類する

次のコードサンプルは、以下の操作方法を示しています。

- Amazon Comprehend マルチラベル分類子を作成します。
- 分類子をサンプルデータに基づいてトレーニングします。
- 2 番目のデータセットで分類ジョブを実行します。
- Amazon S3 からジョブ出力データを抽出します。

#### Python

SDK for Python (Boto3)

#### **a** Note

については、「」を参照してください GitHub。[AWS コード例リポジトリ](https://github.com/awsdocs/aws-doc-sdk-examples/tree/main/python/example_code/comprehend#code-examples) で全く同じ 例を見つけて、設定と実行の方法を確認してください。

Amazon Comprehend ドキュメント分類子アクションを呼び出すラッパークラスを作成しま す。

```
class ComprehendClassifier: 
     """Encapsulates an Amazon Comprehend custom classifier.""" 
     def __init__(self, comprehend_client): 
 """ 
         :param comprehend_client: A Boto3 Comprehend client. 
         """ 
         self.comprehend_client = comprehend_client 
         self.classifier_arn = None 
     def create( 
         self, 
         name, 
         language_code, 
         training_bucket, 
         training_key,
```

```
 data_access_role_arn, 
         mode, 
     ): 
        "" "
         Creates a custom classifier. After the classifier is created, it 
  immediately 
         starts training on the data found in the specified Amazon S3 bucket. 
  Training 
         can take 30 minutes or longer. The `describe_document_classifier` 
  function 
         can be used to get training status and returns a status of TRAINED when 
  the 
         classifier is ready to use. 
         :param name: The name of the classifier. 
         :param language_code: The language the classifier can operate on. 
         :param training_bucket: The Amazon S3 bucket that contains the training 
  data. 
         :param training_key: The prefix used to find training data in the 
  training 
                               bucket. If multiple objects have the same prefix, 
  all 
                               of them are used. 
         :param data_access_role_arn: The Amazon Resource Name (ARN) of a role 
  that 
                                        grants Comprehend permission to read from 
  the 
                                        training bucket. 
         :return: The ARN of the newly created classifier. 
 """ 
         try: 
             response = self.comprehend_client.create_document_classifier( 
                  DocumentClassifierName=name, 
                  LanguageCode=language_code, 
                  InputDataConfig={"S3Uri": f"s3://{training_bucket}/
{training_key}"}, 
                  DataAccessRoleArn=data_access_role_arn, 
                  Mode=mode.value, 
) self.classifier_arn = response["DocumentClassifierArn"] 
             logger.info("Started classifier creation. Arn is: %s.", 
  self.classifier_arn) 
         except ClientError: 
             logger.exception("Couldn't create classifier %s.", name)
```

```
 raise 
         else: 
             return self.classifier_arn 
   def describe(self, classifier arn=None):
 """ 
        Gets metadata about a custom classifier, including its current status. 
         :param classifier_arn: The ARN of the classifier to look up. 
         :return: Metadata about the classifier. 
 """ 
        if classifier_arn is not None: 
            self.classifier arn = classifier arn
        try: 
             response = self.comprehend_client.describe_document_classifier( 
                 DocumentClassifierArn=self.classifier_arn 
) classifier = response["DocumentClassifierProperties"] 
             logger.info("Got classifier %s.", self.classifier_arn) 
         except ClientError: 
             logger.exception("Couldn't get classifier %s.", self.classifier_arn) 
             raise 
         else: 
             return classifier 
    def list(self): 
 """ 
         Lists custom classifiers for the current account. 
         :return: The list of classifiers. 
        "''" try: 
             response = self.comprehend_client.list_document_classifiers() 
             classifiers = response["DocumentClassifierPropertiesList"] 
             logger.info("Got %s classifiers.", len(classifiers)) 
         except ClientError: 
             logger.exception( 
                 "Couldn't get classifiers.", 
) raise 
         else: 
             return classifiers
```

```
 def delete(self): 
 """ 
         Deletes the classifier. 
 """ 
         try: 
             self.comprehend_client.delete_document_classifier( 
                 DocumentClassifierArn=self.classifier_arn 
) logger.info("Deleted classifier %s.", self.classifier_arn) 
            self.classifier arn = None
         except ClientError: 
             logger.exception("Couldn't deleted classifier %s.", 
 self.classifier_arn) 
             raise 
    def start_job( 
         self, 
         job_name, 
         input_bucket, 
         input_key, 
         input_format, 
         output_bucket, 
         output_key, 
         data_access_role_arn, 
     ): 
 """ 
         Starts a classification job. The classifier must be trained or the job 
         will fail. Input is read from the specified Amazon S3 input bucket and 
         written to the specified output bucket. Output data is stored in a tar 
         archive compressed in gzip format. The job runs asynchronously, so you 
 can 
         call `describe_document_classification_job` to get job status until it 
         returns a status of SUCCEEDED. 
         :param job_name: The name of the job. 
         :param input_bucket: The Amazon S3 bucket that contains input data. 
         :param input_key: The prefix used to find input data in the input 
                            bucket. If multiple objects have the same prefix, all 
                            of them are used. 
         :param input_format: The format of the input data, either one document 
 per
```

```
 file or one document per line. 
         :param output_bucket: The Amazon S3 bucket where output data is written. 
        : param output key: The prefix prepended to the output data.
         :param data_access_role_arn: The Amazon Resource Name (ARN) of a role 
 that 
                                       grants Comprehend permission to read from 
 the 
                                       input bucket and write to the output bucket. 
         :return: Information about the job, including the job ID. 
         """ 
        try: 
             response = self.comprehend_client.start_document_classification_job( 
                 DocumentClassifierArn=self.classifier_arn, 
                JobName=job name,
                 InputDataConfig={ 
                     "S3Uri": f"s3://{input_bucket}/{input_key}", 
                     "InputFormat": input_format.value, 
                 }, 
                 OutputDataConfig={"S3Uri": f"s3://{output_bucket}/{output_key}"}, 
                 DataAccessRoleArn=data_access_role_arn, 
) logger.info( 
                 "Document classification job %s is %s.", job_name, 
 response["JobStatus"] 
) except ClientError: 
             logger.exception("Couldn't start classification job %s.", job_name) 
             raise 
         else: 
             return response 
    def describe_job(self, job_id): 
 """ 
        Gets metadata about a classification job. 
         :param job_id: The ID of the job to look up. 
         :return: Metadata about the job. 
         """ 
        try: 
             response = 
 self.comprehend_client.describe_document_classification_job( 
                 JobId=job_id 
)
```

```
 job = response["DocumentClassificationJobProperties"] 
             logger.info("Got classification job %s.", job["JobName"]) 
         except ClientError: 
             logger.exception("Couldn't get classification job %s.", job_id) 
             raise 
         else: 
             return job 
     def list_jobs(self): 
        "" ""
         Lists the classification jobs for the current account. 
         :return: The list of jobs. 
        "''" try: 
             response = self.comprehend_client.list_document_classification_jobs() 
             jobs = response["DocumentClassificationJobPropertiesList"] 
             logger.info("Got %s document classification jobs.", len(jobs)) 
         except ClientError: 
             logger.exception( 
                 "Couldn't get document classification jobs.", 
) raise 
         else: 
             return jobs
```
シナリオを実行するクラスを作成します。

```
class ClassifierDemo: 
     """ 
     Encapsulates functions used to run the demonstration. 
     """ 
     def __init__(self, demo_resources): 
 """ 
          :param demo_resources: A ComprehendDemoResources class that manages 
 resources 
                                   for the demonstration. 
         ^{\mathrm{m}} ""
```

```
 self.demo_resources = demo_resources 
         self.training_prefix = "training/" 
        self.input prefix = "input/"
         self.input_format = JobInputFormat.per_line 
         self.output_prefix = "output/" 
     def setup(self): 
         """Creates AWS resources used by the demo.""" 
         self.demo_resources.setup("comprehend-classifier-demo") 
     def cleanup(self): 
         """Deletes AWS resources used by the demo.""" 
         self.demo_resources.cleanup() 
     @staticmethod 
     def _sanitize_text(text): 
         """Removes characters that cause errors for the document parser.""" 
        return text.replace("\r", " ").replace("\n", " ").replace(",", ";")
     @staticmethod 
     def _get_issues(query, issue_count): 
 """ 
         Gets issues from GitHub using the specified query parameters. 
         :param query: The query string used to request issues from the GitHub 
  API. 
         :param issue_count: The number of issues to retrieve. 
         :return: The list of issues retrieved from GitHub. 
 """ 
        issues = \lceil]
         logger.info("Requesting issues from %s?%s.", GITHUB_SEARCH_URL, query) 
         response = requests.get(f"{GITHUB_SEARCH_URL}?
{query}&per_page={issue_count}") 
         if response.status_code == 200: 
             issue_page = response.json()["items"] 
             logger.info("Got %s issues.", len(issue_page)) 
            issues = \Gamma\overline{a}"title": ClassifierDemo. sanitize text(issue["title"]),
                     "body": ClassifierDemo._sanitize_text(issue["body"]), 
                     "labels": {label["name"] for label in issue["labels"]}, 
 } 
                 for issue in issue_page 
 ]
```

```
 else: 
             logger.error( 
                 "GitHub returned error code %s with message %s.", 
                 response.status_code, 
                 response.json(), 
) logger.info("Found %s issues.", len(issues)) 
         return issues 
    def get_training_issues(self, training_labels): 
 """ 
         Gets issues used for training the custom classifier. Training issues are 
         closed issues from the Boto3 repo that have known labels. Comprehend 
         requires a minimum of ten training issues per label. 
         :param training_labels: The issue labels to use for training. 
         :return: The set of issues used for training. 
        "" ""
       issues = \lceil]
         per_label_count = 15 
        for label in training labels:
             issues += self._get_issues( 
                 f"q=type:issue+repo:boto/boto3+state:closed+label:{label}", 
                 per_label_count, 
) for issue in issues: 
                 issue["labels"] = issue["labels"].intersection(training_labels) 
         return issues 
    def get_input_issues(self, training_labels): 
 """ 
        Gets input issues from GitHub. For demonstration purposes, input issues 
         are open issues from the Boto3 repo with known labels, though in practice 
         any issue could be submitted to the classifier for labeling. 
         :param training_labels: The set of labels to query for. 
         :return: The set of issues used for input. 
 """ 
       issues = \lceil]
         per_label_count = 5 
        for label in training_labels: 
             issues += self._get_issues( 
                 f"q=type:issue+repo:boto/boto3+state:open+label:{label}", 
                 per_label_count,
```

```
) return issues 
    def upload_issue_data(self, issues, training=False): 
 """ 
        Uploads issue data to an Amazon S3 bucket, either for training or for 
 input. 
        The data is first put into the format expected by Comprehend. For 
 training, 
        the set of pipe-delimited labels is prepended to each document. For 
        input, labels are not sent. 
         :param issues: The set of issues to upload to Amazon S3. 
         :param training: Indicates whether the issue data is used for training or 
                          input. 
        """ 
        try: 
           obj\_key = ( self.training_prefix if training else self.input_prefix 
             ) + "issues.txt" 
            if training: 
                 issue_strings = [ 
                    f"{'|'.join(issue['labels'])},{issue['title']} 
 {issue['body']}" 
                    for issue in issues 
 ] 
            else: 
                 issue_strings = [ 
                    f"{issue['title']} {issue['body']}" for issue in issues 
 ] 
            issue_bytes = BytesIO("\n".join(issue_strings).encode("utf-8")) 
            self.demo_resources.bucket.upload_fileobj(issue_bytes, obj_key) 
            logger.info( 
                 "Uploaded data as %s to bucket %s.", 
                obj_key, 
                self.demo_resources.bucket.name, 
) except ClientError: 
            logger.exception( 
                 "Couldn't upload data to bucket %s.", 
 self.demo_resources.bucket.name 
) raise
```

```
 def extract_job_output(self, job): 
         """Extracts job output from Amazon S3.""" 
       return self.demo_resources.extract_job_output(job)
    @staticmethod 
    def reconcile_job_output(input_issues, output_dict): 
 """ 
        Reconciles job output with the list of input issues. Because the input 
 issues 
        have known labels, these can be compared with the labels added by the 
        classifier to judge the accuracy of the output. 
         :param input_issues: The list of issues used as input. 
         :param output_dict: The dictionary of data that is output by the 
 classifier. 
         :return: The list of reconciled input and output data. 
         """ 
        reconciled = [] 
        for archive in output_dict.values(): 
             for line in archive["data"]: 
                in line = int(line['Line'']) in_labels = input_issues[in_line]["labels"] 
                out\_labels = \{ label["Name"] 
                     for label in line["Labels"] 
                     if float(label["Score"]) > 0.3 
 } 
                 reconciled.append( 
                     f"{line['File']}, line {in_line} has labels {in_labels}.\n" 
                     f"\tClassifier assigned {out_labels}." 
) logger.info("Reconciled input and output labels.") 
        return reconciled
```
既知のラベル GitHub に関する問題のセットについて分類子をトレーニングし、2 つ目の GitHub 問題セットを分類子に送信してラベル付けできるようにします。

```
def usage_demo(): 
     print("-" * 88) 
     print("Welcome to the Amazon Comprehend custom document classifier demo!")
```

```
 print("-" * 88) 
 logging.basicConfig(level=logging.INFO, format="%(levelname)s: %(message)s") 
 comp_demo = ClassifierDemo( 
     ComprehendDemoResources(boto3.resource("s3"), boto3.resource("iam")) 
 ) 
 comp_classifier = ComprehendClassifier(boto3.client("comprehend")) 
 classifier_trained_waiter = ClassifierTrainedWaiter( 
     comp_classifier.comprehend_client 
\lambda training_labels = {"bug", "feature-request", "dynamodb", "s3"} 
 print("Setting up storage and security resources needed for the demo.") 
 comp_demo.setup() 
 print("Getting training data from GitHub and uploading it to Amazon S3.") 
 training_issues = comp_demo.get_training_issues(training_labels) 
 comp_demo.upload_issue_data(training_issues, True) 
 classifier_name = "doc-example-classifier" 
 print(f"Creating document classifier {classifier_name}.") 
 comp_classifier.create( 
     classifier_name, 
     "en", 
     comp_demo.demo_resources.bucket.name, 
     comp_demo.training_prefix, 
     comp_demo.demo_resources.data_access_role.arn, 
     ClassifierMode.multi_label, 
\lambda print( 
     f"Waiting until {classifier_name} is trained. This typically takes " 
     f"30–40 minutes." 
\lambda classifier_trained_waiter.wait(comp_classifier.classifier_arn) 
 print(f"Classifier {classifier_name} is trained:") 
 pprint(comp_classifier.describe()) 
 print("Getting input data from GitHub and uploading it to Amazon S3.") 
 input_issues = comp_demo.get_input_issues(training_labels) 
 comp_demo.upload_issue_data(input_issues) 
 print("Starting classification job on input data.")
```

```
 job_info = comp_classifier.start_job( 
        "issue classification job",
         comp_demo.demo_resources.bucket.name, 
         comp_demo.input_prefix, 
         comp_demo.input_format, 
        comp_demo.demo_resources.bucket.name,
         comp_demo.output_prefix, 
         comp_demo.demo_resources.data_access_role.arn, 
     ) 
     print(f"Waiting for job {job_info['JobId']} to complete.") 
     job_waiter = JobCompleteWaiter(comp_classifier.comprehend_client) 
     job_waiter.wait(job_info["JobId"]) 
     job = comp_classifier.describe_job(job_info["JobId"]) 
     print(f"Job {job['JobId']} complete:") 
     pprint(job) 
     print( 
         f"Getting job output data from Amazon S3: " 
         f"{job['OutputDataConfig']['S3Uri']}." 
\bigcup job_output = comp_demo.extract_job_output(job) 
     print("Job output:") 
     pprint(job_output) 
     print("Reconciling job output with labels from GitHub:") 
     reconciled_output = comp_demo.reconcile_job_output(input_issues, job_output) 
     print(*reconciled_output, sep="\n") 
    answer = input(f"Do you want to delete the classifier {classifier_name} (y/n)? ") 
    if answer.lower() == "v": print(f"Deleting {classifier_name}.") 
         comp_classifier.delete() 
     print("Cleaning up resources created for the demo.") 
     comp_demo.cleanup() 
     print("Thanks for watching!") 
     print("-" * 88)
```
- API の詳細については、『AWS SDK for Python (Boto3) API リファレンス』の以下のト ピックを参照してください。
	- [CreateDocumentClassifier](https://docs.aws.amazon.com/goto/boto3/comprehend-2017-11-27/CreateDocumentClassifier)
	- [DeleteDocumentClassifier](https://docs.aws.amazon.com/goto/boto3/comprehend-2017-11-27/DeleteDocumentClassifier)
	- [DescribeDocumentClassificationJob](https://docs.aws.amazon.com/goto/boto3/comprehend-2017-11-27/DescribeDocumentClassificationJob)
	- [DescribeDocumentClassifier](https://docs.aws.amazon.com/goto/boto3/comprehend-2017-11-27/DescribeDocumentClassifier)
	- [ListDocumentClassificationJobs](https://docs.aws.amazon.com/goto/boto3/comprehend-2017-11-27/ListDocumentClassificationJobs)
	- [ListDocumentClassifiers](https://docs.aws.amazon.com/goto/boto3/comprehend-2017-11-27/ListDocumentClassifiers)
	- [StartDocumentClassificationJob](https://docs.aws.amazon.com/goto/boto3/comprehend-2017-11-27/StartDocumentClassificationJob)

## SDK を使用した Amazon Comprehend のクロスサービスの例 AWS SDKs

次のコード例は、 AWS SDKs で Amazon Comprehend を使用する方法を示しています。各例には、 複数の AWS のサービスで動作するサンプルアプリケーションが含まれています。

クロスサービスの例は、アプリケーションの構築を始めるのに役立つ上級レベルの経験を対象として います。

例

- [Amazon Transcribe ストリーミングアプリケーションを構築する](#page-2290-0)
- [Amazon Lex chatbot を作成して、ウェブサイトの訪問者に対応する](#page-2291-0)
- [Amazon SQS を使用してメッセージを送受信するウェブアプリケーションを作成する](#page-2292-0)
- [顧客からのフィードバックを分析し、音声を合成するアプリケーションの作成](#page-2293-0)
- [AWS SDK を使用してイメージから抽出されたテキスト内のエンティティを検出する](#page-2299-0)

### <span id="page-2290-0"></span>Amazon Transcribe ストリーミングアプリケーションを構築する

次のコード例は、ライブ音声をリアルタイムで記録、転写、翻訳し、結果を E メールで送信するア プリケーションを構築する方法を示しています。

**JavaScript** 

SDK for JavaScript (v3)

Amazon Transcribe を使用して、ライブ音声をリアルタイムで記録、転写、翻訳し、Amazon Simple Email Service (Amazon SES) を使用して結果を E メールで送信するアプリケーション を構築する方法について説明します。

完全なソースコードとセットアップと実行の手順については、「」の詳細な例を参照してくだ さい[GitHub](https://github.com/awsdocs/aws-doc-sdk-examples/tree/main/javascriptv3/example_code/cross-services/transcribe-streaming-app)。

- この例で使用されているサービス
- Amazon Comprehend
- Amazon SES
- Amazon Transcribe
- Amazon Translate

<span id="page-2291-0"></span>Amazon Lex chatbot を作成して、ウェブサイトの訪問者に対応する

次のコード例は、Web サイトの訪問者を引き付けるチャットボットの作成方法を示しています。

Java

SDK for Java 2.x

ウェブアプリケーション内に Amazon Lex chatbotを作成して、ウェブサイトの訪問者に対応 することができます。

完全なソースコードとセットアップと実行の手順については、「」の詳細な例を参照してくだ さい[GitHub](https://github.com/awsdocs/aws-doc-sdk-examples/tree/main/javav2/usecases/creating_lex_chatbot)。

この例で使用されているサービス

- Amazon Comprehend
- Amazon Lex
- Amazon Translate

**JavaScript** 

SDK for JavaScript (v3)

ウェブアプリケーション内に Amazon Lex chatbotを作成して、ウェブサイトの訪問者に対応 することができます。

完全なソースコードとセットアップと実行の手順については、 AWS SDK for JavaScript デベ ロッパーガイドの[Amazon Lexチャットボットの構築」](https://docs.aws.amazon.com/sdk-for-javascript/v3/developer-guide/lex-bot-example.html)の完全な例を参照してください。

この例で使用されているサービス

- Amazon Comprehend
- Amazon Lex
- Amazon Translate

<span id="page-2292-0"></span>Amazon SQS を使用してメッセージを送受信するウェブアプリケーションを作成する

次のコード例は、Amazon SQS を使用してメッセージングアプリケーションを作成する方法を示し ています。

#### Java

SDK for Java 2.x

Amazon SQS API を使用して、メッセージを送受信する Spring REST API を開発する方法を 示します。

完全なソースコードとセットアップと実行の手順については、「」の詳細な例を参照してくだ さい[GitHub](https://github.com/awsdocs/aws-doc-sdk-examples/tree/main/javav2/usecases/creating_message_application)。

- この例で使用されているサービス
- Amazon Comprehend
- Amazon SQS

Kotlin

SDK for Kotlin

Amazon SQS API を使用して、メッセージを送受信する Spring REST API を開発する方法を 示します。

完全なソースコードとセットアップと実行の手順については、「」の詳細な例を参照してくだ さい[GitHub](https://github.com/awsdocs/aws-doc-sdk-examples/tree/main/kotlin/usecases/creating_message_application)。

この例で使用されているサービス

- Amazon Comprehend
- Amazon SQS

<span id="page-2293-0"></span>顧客からのフィードバックを分析し、音声を合成するアプリケーションの作成

次のコード例は、顧客のコメントカードを分析し、それを元の言語から翻訳し、顧客の感情を判断 し、翻訳されたテキストから音声ファイルを生成するアプリケーションの作成方法を示しています。

.NET

AWS SDK for .NET

このサンプルアプリケーションは、顧客フィードバックカードを分析し、保存します。具体 的には、ニューヨーク市の架空のホテルのニーズを満たします。このホテルでは、お客様から のフィードバックをさまざまな言語で書かれた実際のコメントカードの形で受け取ります。そ のフィードバックは、ウェブクライアントを通じてアプリにアップロードされます。コメント カードの画像をアップロードされると、次の手順が発生します。

- テキストは Amazon Textract を使用して、画像から抽出されます。
- Amazon Comprehend は、抽出されたテキストの感情とその言語を決定します。
- 抽出されたテキストは、Amazon Translate を使用して英語に翻訳されます。
- Amazon Polly は抽出されたテキストからオーディオファイルを合成します。

完全なアプリは AWS CDK を使用してデプロイすることができます。ソースコードとデプロ イ手順については、「」の[「 GitHubプ](https://github.com/awsdocs/aws-doc-sdk-examples/tree/main/dotnetv3/cross-service/FeedbackSentimentAnalyzer)ロジェクト」を参照してください。

この例で使用されているサービス

- Amazon Comprehend
- Lambda
- Amazon Polly
- Amazon Textract
- Amazon Translate

Java

SDK for Java 2.x

このサンプルアプリケーションは、顧客フィードバックカードを分析し、保存します。具体 的には、ニューヨーク市の架空のホテルのニーズを満たします。このホテルでは、お客様から のフィードバックをさまざまな言語で書かれた実際のコメントカードの形で受け取ります。そ のフィードバックは、ウェブクライアントを通じてアプリにアップロードされます。コメント カードの画像をアップロードされると、次の手順が発生します。

- テキストは Amazon Textract を使用して、画像から抽出されます。
- Amazon Comprehend は、抽出されたテキストの感情とその言語を決定します。
- 抽出されたテキストは、Amazon Translate を使用して英語に翻訳されます。
- Amazon Polly は抽出されたテキストからオーディオファイルを合成します。

完全なアプリは AWS CDK を使用してデプロイすることができます。ソースコードとデプロ イ手順については、「」の[「 GitHubプ](https://github.com/awsdocs/aws-doc-sdk-examples/tree/main/javav2/usecases/creating_fsa_app)ロジェクト」を参照してください。

この例で使用されているサービス

- Amazon Comprehend
- Lambda
- Amazon Polly
- Amazon Textract
- Amazon Translate

**JavaScript** 

SDK for JavaScript (v3)

このサンプルアプリケーションは、顧客フィードバックカードを分析し、保存します。具体 的には、ニューヨーク市の架空のホテルのニーズを満たします。このホテルでは、お客様から のフィードバックをさまざまな言語で書かれた実際のコメントカードの形で受け取ります。そ のフィードバックは、ウェブクライアントを通じてアプリにアップロードされます。コメント カードの画像をアップロードされると、次の手順が発生します。

- テキストは Amazon Textract を使用して、画像から抽出されます。
- Amazon Comprehend は、抽出されたテキストの感情とその言語を決定します。
- 抽出されたテキストは、Amazon Translate を使用して英語に翻訳されます。
- Amazon Polly は抽出されたテキストからオーディオファイルを合成します。

完全なアプリは AWS CDK を使用してデプロイすることができます。ソースコードとデプ ロイ手順については、「」の[「 GitHubプ](https://github.com/awsdocs/aws-doc-sdk-examples/tree/main/javascriptv3/example_code/cross-services/feedback-sentiment-analyzer)ロジェクト」を参照してください。以下の抜粋は、 AWS SDK for JavaScript が Lambda 関数内でどのように使用されるかを示しています。

```
import { 
   ComprehendClient, 
   DetectDominantLanguageCommand, 
   DetectSentimentCommand,
} from "@aws-sdk/client-comprehend";
/** 
  * Determine the language and sentiment of the extracted text. 
 * 
  * @param {{ source_text: string}} extractTextOutput 
  */
export const handler = async (extractTextOutput) => { 
   const comprehendClient = new ComprehendClient({}); 
   const detectDominantLanguageCommand = new DetectDominantLanguageCommand({ 
     Text: extractTextOutput.source_text, 
   }); 
   // The source language is required for sentiment analysis and 
   // translation in the next step. 
   const { Languages } = await comprehendClient.send( 
     detectDominantLanguageCommand, 
   ); 
   const languageCode = Languages[0].LanguageCode; 
   const detectSentimentCommand = new DetectSentimentCommand({ 
     Text: extractTextOutput.source_text, 
     LanguageCode: languageCode, 
   }); 
   const { Sentiment } = await comprehendClient.send(detectSentimentCommand); 
   return { 
     sentiment: Sentiment, 
     language_code: languageCode,
```
 }; };

```
import { 
   DetectDocumentTextCommand, 
  TextractClient,
} from "@aws-sdk/client-textract";
/** 
  * Fetch the S3 object from the event and analyze it using Amazon Textract. 
 * 
  * @param {import("@types/aws-lambda").EventBridgeEvent<"Object Created">} 
 eventBridgeS3Event 
  */
export const handler = async (eventBridgeS3Event) => { 
   const textractClient = new TextractClient(); 
   const detectDocumentTextCommand = new DetectDocumentTextCommand({ 
     Document: { 
       S3Object: { 
         Bucket: eventBridgeS3Event.bucket, 
         Name: eventBridgeS3Event.object, 
       }, 
     }, 
   }); 
   // Textract returns a list of blocks. A block can be a line, a page, word, etc. 
   // Each block also contains geometry of the detected text. 
   // For more information on the Block type, see https://docs.aws.amazon.com/
textract/latest/dg/API_Block.html. 
   const { Blocks } = await textractClient.send(detectDocumentTextCommand); 
   // For the purpose of this example, we are only interested in words. 
   const extractedWords = Blocks.filter((b) => b.BlockType === "WORD").map( 
    (b) \Rightarrow b.Text,
   ); 
   return extractedWords.join(" ");
};
```

```
import { PollyClient, SynthesizeSpeechCommand } from "@aws-sdk/client-polly";
import { S3Client } from "@aws-sdk/client-s3";
import { Upload } from "@aws-sdk/lib-storage";
```

```
/** 
  * Synthesize an audio file from text. 
 * 
  * @param {{ bucket: string, translated_text: string, object: string}} 
  sourceDestinationConfig 
  */
export const handler = async (sourceDestinationConfig) => { 
   const pollyClient = new PollyClient({}); 
   const synthesizeSpeechCommand = new SynthesizeSpeechCommand({ 
     Engine: "neural", 
     Text: sourceDestinationConfig.translated_text, 
     VoiceId: "Ruth", 
     OutputFormat: "mp3", 
   }); 
   const { AudioStream } = await pollyClient.send(synthesizeSpeechCommand); 
   const audioKey = `${sourceDestinationConfig.object}.mp3`; 
   // Store the audio file in S3. 
   const s3Client = new S3Client(); 
  const upload = new Upload(\{ client: s3Client, 
     params: { 
       Bucket: sourceDestinationConfig.bucket, 
       Key: audioKey, 
       Body: AudioStream, 
       ContentType: "audio/mp3", 
     }, 
   }); 
   await upload.done(); 
   return audioKey;
};
```

```
import { 
  TranslateClient, 
  TranslateTextCommand,
} from "@aws-sdk/client-translate";
/**
```

```
 * Translate the extracted text to English. 
 * 
  * @param {{ extracted_text: string, source_language_code: string}} 
  textAndSourceLanguage 
  */
export const handler = async (textAndSourceLanguage) => { 
  const translateClient = new TranslateClient({});
   const translateCommand = new TranslateTextCommand({ 
    SourceLanguageCode: textAndSourceLanguage.source language code,
     TargetLanguageCode: "en", 
     Text: textAndSourceLanguage.extracted_text, 
   }); 
   const { TranslatedText } = await translateClient.send(translateCommand); 
  return { translated text: TranslatedText };
};
```
#### この例で使用されているサービス

- Amazon Comprehend
- Lambda
- Amazon Polly
- Amazon Textract
- Amazon Translate

#### Ruby

SDK for Ruby

このサンプルアプリケーションは、顧客フィードバックカードを分析し、保存します。具体 的には、ニューヨーク市の架空のホテルのニーズを満たします。このホテルでは、お客様から のフィードバックをさまざまな言語で書かれた実際のコメントカードの形で受け取ります。そ のフィードバックは、ウェブクライアントを通じてアプリにアップロードされます。コメント カードの画像をアップロードされると、次の手順が発生します。

- テキストは Amazon Textract を使用して、画像から抽出されます。
- Amazon Comprehend は、抽出されたテキストの感情とその言語を決定します。
- 抽出されたテキストは、Amazon Translate を使用して英語に翻訳されます。

• Amazon Polly は抽出されたテキストからオーディオファイルを合成します。

完全なアプリは AWS CDK を使用してデプロイすることができます。ソースコードとデプロ イ手順については、「」の[「 GitHubプ](https://github.com/awsdocs/aws-doc-sdk-examples/tree/main/ruby/cross_service_examples/feedback_sentiment_analyzer)ロジェクト」を参照してください。

この例で使用されているサービス

- Amazon Comprehend
- Lambda
- Amazon Polly
- Amazon Textract
- Amazon Translate

<span id="page-2299-0"></span>AWS SDK を使用してイメージから抽出されたテキスト内のエンティティを検出する

次のコード例は、Amazon Comprehend を使用して、Amazon S3 に格納されている画像から Amazon Textract によって抽出されたテキスト内のエンティティを検出する方法を示しています。

#### Python

SDK for Python (Boto3)

Jupyter Notebook AWS SDK for Python (Boto3) で を使用して、イメージから抽出されたテ キスト内のエンティティを検出する方法を示します。この例では、Amazon Textract を使用 して Amazon Simple Storage Service (Amazon S3) に保存されている画像からテキストを抽 出し、Amazon Comprehend を使用して、抽出されたテキスト内のエンティティを検出しま す。

この例は Jupyter Notebook であり、ノートブックをホストできる環境で実行する 必要があります。Amazon を使用して例を実行する方法については SageMaker、 「[.TextractAndComprehendNotebookipynb](https://github.com/awsdocs/aws-doc-sdk-examples/tree/main/python/cross_service/textract_comprehend_notebook/TextractAndComprehendNotebook.ipynb)」の手順を参照してください。

完全なソースコードとセットアップと実行の手順については、「」の詳細な例を参照してくだ さい[GitHub](https://github.com/awsdocs/aws-doc-sdk-examples/tree/main/python/cross_service/textract_comprehend_notebook#readme)。

- この例で使用されているサービス
- Amazon Comprehend
- Amazon S3

• Amazon Textract

# AWS SDKs AWS Config を使用するためのコード例

次のコード例は、 Software AWS Development Kit (SDK) AWS Config で を使用する方法を示してい ます。

アクションはより大きなプログラムからのコードの抜粋であり、コンテキスト内で実行する必要が あります。アクションは個々のサービス機能を呼び出す方法を示していますが、関連するシナリオや サービス間の例ではアクションのコンテキストが確認できます。

その他のリソース

- [AWS Config デベロッパーガイド](https://docs.aws.amazon.com/config/latest/developerguide/WhatIsConfig.html) に関する詳細情報 AWS Config。
- [AWS Config API リファレンス](https://docs.aws.amazon.com/config/latest/APIReference/Welcome.html) 使用可能なすべての AWS Config アクションに関する詳細。
- [AWS デベロッパーセンター](https://aws.amazon.com/developer/code-examples/?awsf.sdk-code-examples-product=product%23config) カテゴリまたは全文検索でフィルタリングできるコード例。
- [AWS SDK の例](https://github.com/awsdocs/aws-doc-sdk-examples) 推奨言語で完全なコードを含む GitHub リポジトリ。コードの設定と実行に関 する説明が記載されています。

#### コードの例

- [AWS SDKs AWS Config を使用するためのアクション](#page-2301-0)
	- [AWS SDK または CLI DeleteConfigRuleで を使用する](#page-2301-1)
	- [AWS SDK または CLI DescribeComplianceByConfigRuleで を使用する](#page-2303-0)
	- [AWS SDK または CLI DescribeComplianceByResourceで を使用する](#page-2305-0)
	- [AWS SDK または CLI DescribeConfigRuleEvaluationStatusで を使用する](#page-2306-0)
	- [AWS SDK または CLI DescribeConfigRulesで を使用する](#page-2308-0)
	- [AWS SDK または CLI DescribeConfigurationRecorderStatusで を使用する](#page-2311-0)
	- [AWS SDK または CLI DescribeConfigurationRecordersで を使用する](#page-2313-0)
	- [AWS SDK または CLI DescribeDeliveryChannelsで を使用する](#page-2314-0)
	- [AWS SDK または CLI GetComplianceDetailsByConfigRuleで を使用する](#page-2315-0)
	- [AWS SDK または CLI GetComplianceDetailsByResourceで を使用する](#page-2318-0)
	- [AWS SDK または CLI GetComplianceSummaryByConfigRuleで を使用する](#page-2320-0)
	- [AWS SDK または CLI GetComplianceSummaryByResourceTypeで を使用する](#page-2321-0)
	- [AWS SDK または CLI PutConfigRuleで を使用する](#page-2323-0)

• [AWS SDK または CLI PutDeliveryChannelで を使用する](#page-2327-0)

# <span id="page-2301-0"></span>AWS SDKs AWS Config を使用するためのアクション

次のコード例は、 SDK AWS Config で を使用する方法を示しています。 AWS SDKs 各例は個別の サービス関数を呼び出します。

例

- [AWS SDK または CLI DeleteConfigRuleで を使用する](#page-2301-1)
- [AWS SDK または CLI DescribeComplianceByConfigRuleで を使用する](#page-2303-0)
- [AWS SDK または CLI DescribeComplianceByResourceで を使用する](#page-2305-0)
- [AWS SDK または CLI DescribeConfigRuleEvaluationStatusで を使用する](#page-2306-0)
- [AWS SDK または CLI DescribeConfigRulesで を使用する](#page-2308-0)
- [AWS SDK または CLI DescribeConfigurationRecorderStatusで を使用する](#page-2311-0)
- [AWS SDK または CLI DescribeConfigurationRecordersで を使用する](#page-2313-0)
- [AWS SDK または CLI DescribeDeliveryChannelsで を使用する](#page-2314-0)
- [AWS SDK または CLI GetComplianceDetailsByConfigRuleで を使用する](#page-2315-0)
- [AWS SDK または CLI GetComplianceDetailsByResourceで を使用する](#page-2318-0)
- [AWS SDK または CLI GetComplianceSummaryByConfigRuleで を使用する](#page-2320-0)
- [AWS SDK または CLI GetComplianceSummaryByResourceTypeで を使用する](#page-2321-0)
- [AWS SDK または CLI PutConfigRuleで を使用する](#page-2323-0)
- [AWS SDK または CLI PutDeliveryChannelで を使用する](#page-2327-0)

<span id="page-2301-1"></span>AWS SDK または CLI **DeleteConfigRule**で を使用する

以下のコード例は、DeleteConfigRule の使用方法を示しています。

CLI

#### AWS CLI

AWS Config ルールを削除するには

次のコマンドは、 という名前の AWS Config ルールを削除しますMyConfigRule。

aws configservice delete-config-rule --config-rule-name MyConfigRule

• API の詳細については、「 コマンドリファレンス[DeleteConfigRule」](https://awscli.amazonaws.com/v2/documentation/api/latest/reference/configservice/delete-config-rule.html)の「」を参照してくだ さい。 AWS CLI

#### Python

SDK for Python (Boto3)

**a**) Note

については、「」を参照してください GitHub。[AWS コード例リポジトリ](https://github.com/awsdocs/aws-doc-sdk-examples/tree/main/python/example_code/config#code-examples) で全く同じ 例を見つけて、設定と実行の方法を確認してください。

```
class ConfigWrapper: 
     """ 
     Encapsulates AWS Config functions. 
     """ 
     def __init__(self, config_client): 
 """ 
         :param config_client: A Boto3 AWS Config client. 
        ^{\mathrm{m}} ""
         self.config_client = config_client 
     def delete_config_rule(self, rule_name): 
 """ 
         Delete the specified rule. 
         :param rule_name: The name of the rule to delete. 
        \cdots try: 
             self.config_client.delete_config_rule(ConfigRuleName=rule_name) 
             logger.info("Deleted rule %s.", rule_name) 
         except ClientError: 
             logger.exception("Couldn't delete rule %s.", rule_name) 
             raise
```
• API の詳細については、 [DeleteConfigRule](https://docs.aws.amazon.com/goto/boto3/config-2014-11-12/DeleteConfigRule) AWS SDK for Python (Boto3) API リファレンス の「」を参照してください。

## <span id="page-2303-0"></span>AWS SDK または CLI **DescribeComplianceByConfigRule**で を使用する

以下のコード例は、DescribeComplianceByConfigRule の使用方法を示しています。

CLI

AWS CLI

AWS Config ルールのコンプライアンス情報を取得するには

次のコマンドは、1 つ以上の AWS リソースによって違反された各 AWS Config ルールのコン プライアンス情報を返します。

aws configservice describe-compliance-by-config-rule --compliance-types NON\_COMPLIANT

出力では、各CappedCount属性の値は、関連ルールに準拠していないリソースの数を示しま す。例えば、次の出力は、3 つのリソースが という名前のルールに準拠していないことを示 していますInstanceTypesAreT2micro。

出力:

```
{ 
     "ComplianceByConfigRules": [ 
          { 
              "Compliance": { 
                   "ComplianceContributorCount": { 
                        "CappedCount": 3, 
                        "CapExceeded": false 
                   }, 
                   "ComplianceType": "NON_COMPLIANT" 
              }, 
              "ConfigRuleName": "InstanceTypesAreT2micro" 
         }, 
          { 
              "Compliance": { 
                   "ComplianceContributorCount": {
```
```
 "CappedCount": 10, 
                        "CapExceeded": false 
\qquad \qquad \text{ } "ComplianceType": "NON_COMPLIANT" 
              }, 
              "ConfigRuleName": "RequiredTagsForVolumes" 
          } 
     ]
}
```
• API の詳細については、「 コマンドリファレンス[DescribeComplianceByConfigRule」](https://awscli.amazonaws.com/v2/documentation/api/latest/reference/configservice/describe-compliance-by-config-rule.html)の 「」を参照してください。 AWS CLI

PowerShell

のツール PowerShell

例 1: この例では ebs-optimized-instance、ルールの現在の評価結果がないルール のコンプラ イアンスの詳細を取得するため、INSUFFICIENT\_DATA を返します。

(Get-CFGComplianceByConfigRule -ConfigRuleName ebs-optimized-instance).Compliance

出力:

ComplianceContributorCount ComplianceType -------------------------- -------------- INSUFFICIENT\_DATA

例 2: この例では、ルール ALB\_HTTP\_TO\_HTTPS\_REDIRECTION\_CHECK の非準拠リソース の数を返します。

(Get-CFGComplianceByConfigRule -ConfigRuleName ALB\_HTTP\_TO\_HTTPS\_REDIRECTION\_CHECK -ComplianceType NON\_COMPLIANT).Compliance.ComplianceContributorCount

```
CapExceeded CappedCount
----------- -----------
False 2
```
• API の詳細については、「 コマンドレットリファレン ス[DescribeComplianceByConfigRule](https://docs.aws.amazon.com/powershell/latest/reference)」の「」を参照してください。 AWS Tools for **PowerShell** 

## AWS SDK または CLI **DescribeComplianceByResource**で を使用する

以下のコード例は、DescribeComplianceByResource の使用方法を示しています。

CLI

AWS CLI

AWS リソースのコンプライアンス情報を取得するには

次のコマンドは、 AWS Config によって記録され、1 つ以上のルールに違反する各 EC2 イン スタンスのコンプライアンス情報を返します。

aws configservice describe-compliance-by-resource --resource-type AWS::EC2::Instance --compliance-types NON\_COMPLIANT

出力では、各CappedCount属性の値は、リソースが違反するルールの数を示します。例え ば、次の出力は、インスタンスが 2 つのルールi-1a2b3c4dに違反していることを示してい ます。

```
{ 
     "ComplianceByResources": [ 
         { 
              "ResourceType": "AWS::EC2::Instance", 
              "ResourceId": "i-1a2b3c4d", 
              "Compliance": { 
                  "ComplianceContributorCount": { 
                      "CappedCount": 2, 
                      "CapExceeded": false 
\mathbb{R}, \mathbb{R} "ComplianceType": "NON_COMPLIANT" 
 } 
         }, 
        \{ "ResourceType": "AWS::EC2::Instance",
```

```
 "ResourceId": "i-2a2b3c4d ", 
               "Compliance": { 
                   "ComplianceContributorCount": { 
                        "CappedCount": 3, 
                        "CapExceeded": false 
\qquad \qquad \text{ } "ComplianceType": "NON_COMPLIANT" 
              } 
          } 
     ]
}
```
• API の詳細については、「 コマンドリファレンス[DescribeComplianceByResource」](https://awscli.amazonaws.com/v2/documentation/api/latest/reference/configservice/describe-compliance-by-resource.html)の「」 を参照してください。 AWS CLI

**PowerShell** 

のツール PowerShell

# 例 1: この例では、「COMPLIANT」コンプライアンスタイプ の**AWS::SSM::ManagedInstanceInventory**リソースタイプをチェックします。

Get-CFGComplianceByResource -ComplianceType COMPLIANT -ResourceType AWS::SSM::ManagedInstanceInventory

出力:

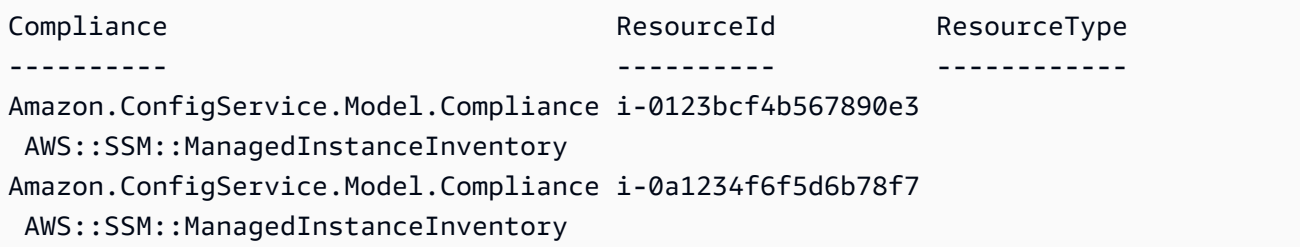

• API の詳細については、「 コマンドレットリファレンス[DescribeComplianceByResource」](https://docs.aws.amazon.com/powershell/latest/reference) の「」を参照してください。 AWS Tools for PowerShell

# AWS SDK または CLI **DescribeConfigRuleEvaluationStatus**で を使用する

以下のコード例は、DescribeConfigRuleEvaluationStatus の使用方法を示しています。

### CLI

### AWS CLI

AWS Config ルールのステータス情報を取得するには

次のコマンドは、 という名前の AWS Config ルールのステータス情報を返しま すMyConfigRule。

aws configservice describe-config-rule-evaluation-status --config-rule-names MyConfigRule

出力:

```
{ 
     "ConfigRulesEvaluationStatus": [ 
         { 
              "ConfigRuleArn": "arn:aws:config:us-east-1:123456789012:config-rule/
config-rule-abcdef", 
              "FirstActivatedTime": 1450311703.844, 
              "ConfigRuleId": "config-rule-abcdef", 
              "LastSuccessfulInvocationTime": 1450314643.156, 
              "ConfigRuleName": "MyConfigRule" 
         } 
     ]
}
```
• API の詳細については、「 コマンドリファレンス[DescribeConfigRuleEvaluationStatus」](https://awscli.amazonaws.com/v2/documentation/api/latest/reference/configservice/describe-config-rule-evaluation-status.html)の 「」を参照してください。 AWS CLI

PowerShell

のツール PowerShell

例 1: このサンプルは、指定された設定ルールのステータス情報を返します。

Get-CFGConfigRuleEvaluationStatus -ConfigRuleName root-account-mfa-enabled, vpcflow-logs-enabled

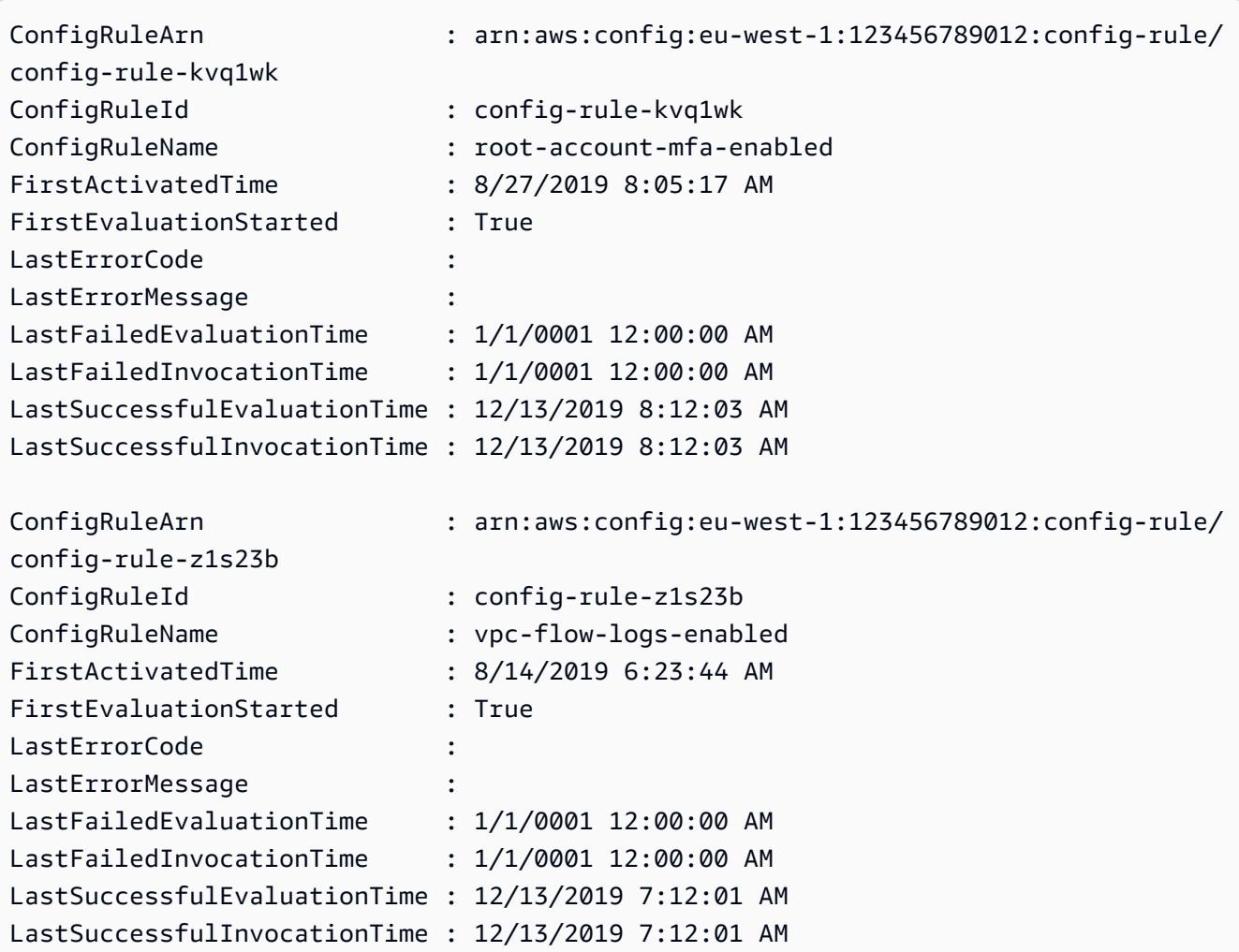

• API の詳細については、「 コマンドレットリファレン

ス[DescribeConfigRuleEvaluationStatus」](https://docs.aws.amazon.com/powershell/latest/reference)の「」を参照してください。 AWS Tools for PowerShell

# AWS SDK または CLI **DescribeConfigRules**で を使用する

以下のコード例は、DescribeConfigRules の使用方法を示しています。

CLI

AWS CLI

AWS Config ルールの詳細を取得するには

次のコマンドは、 という名前の AWS Config ルールの詳細を返しま すInstanceTypesAreT2micro。

#### aws configservice describe-config-rules --config-rule-names InstanceTypesAreT2micro

### 出力:

```
{ 
     "ConfigRules": [ 
        { 
             "ConfigRuleState": "ACTIVE", 
             "Description": "Evaluates whether EC2 instances are the t2.micro 
  type.", 
             "ConfigRuleName": "InstanceTypesAreT2micro", 
             "ConfigRuleArn": "arn:aws:config:us-east-1:123456789012:config-rule/
config-rule-abcdef", 
             "Source": { 
                 "Owner": "CUSTOM_LAMBDA", 
                 "SourceIdentifier": "arn:aws:lambda:us-
east-1:123456789012:function:InstanceTypeCheck", 
                 "SourceDetails": [ 
\{ \} "EventSource": "aws.config", 
                         "MessageType": "ConfigurationItemChangeNotification" 
 } 
 ] 
             }, 
             "InputParameters": "{\"desiredInstanceType\":\"t2.micro\"}", 
             "Scope": { 
                 "ComplianceResourceTypes": [ 
                     "AWS::EC2::Instance" 
 ] 
             }, 
             "ConfigRuleId": "config-rule-abcdef" 
        } 
   \mathbf{1}}
```
• API の詳細については、「 コマンドリファレンス[DescribeConfigRules」](https://awscli.amazonaws.com/v2/documentation/api/latest/reference/configservice/describe-config-rules.html)の「」を参照して ください。 AWS CLI

#### **PowerShell**

のツール PowerShell

例 1: このサンプルでは、選択したプロパティを使用して、アカウントの設定ルールを一覧表 示します。

Get-CFGConfigRule | Select-Object ConfigRuleName, ConfigRuleId, ConfigRuleArn, ConfigRuleState

出力:

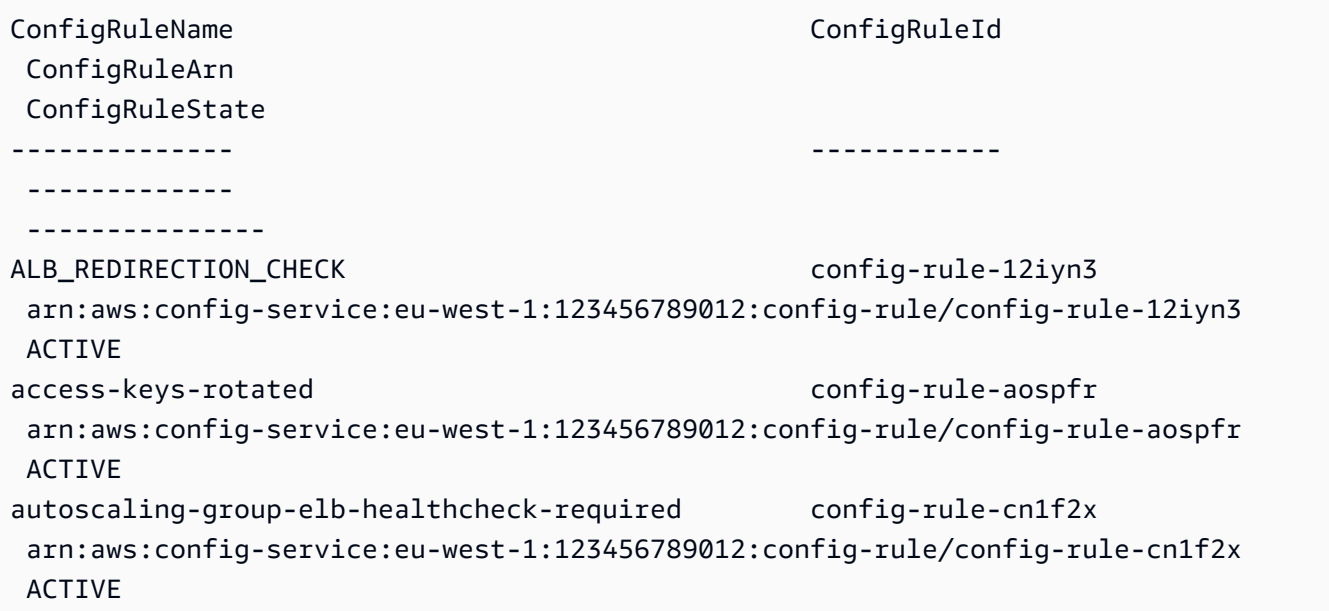

• API の詳細については、「 コマンドレットリファレンス[DescribeConfigRules」](https://docs.aws.amazon.com/powershell/latest/reference)の「」を参 照してください。 AWS Tools for PowerShell

### Python

SDK for Python (Boto3)

**a** Note

については、「」を参照してください GitHub。[AWS コード例リポジトリ](https://github.com/awsdocs/aws-doc-sdk-examples/tree/main/python/example_code/config#code-examples) で全く同じ 例を見つけて、設定と実行の方法を確認してください。

```
class ConfigWrapper: 
    "" ""
     Encapsulates AWS Config functions. 
    "" "
     def __init__(self, config_client): 
        "''" :param config_client: A Boto3 AWS Config client. 
 """ 
         self.config_client = config_client 
     def describe_config_rule(self, rule_name): 
         """ 
         Gets data for the specified rule. 
         :param rule_name: The name of the rule to retrieve. 
         :return: The rule data. 
        "" "" ""
         try: 
             response = self.config_client.describe_config_rules( 
                  ConfigRuleNames=[rule_name] 
) rule = response["ConfigRules"] 
             logger.info("Got data for rule %s.", rule_name) 
         except ClientError: 
             logger.exception("Couldn't get data for rule %s.", rule_name) 
             raise 
         else: 
             return rule
```
• API の詳細については、 [DescribeConfigRules](https://docs.aws.amazon.com/goto/boto3/config-2014-11-12/DescribeConfigRules) AWS SDK for Python (Boto3) API リファレン スの「」を参照してください。

# AWS SDK または CLI **DescribeConfigurationRecorderStatus**で を使用する

以下のコード例は、DescribeConfigurationRecorderStatus の使用方法を示しています。

#### CLI

### AWS CLI

### 設定レコーダーのステータス情報を取得するには

次のコマンドは、デフォルト設定レコーダーのステータスを返します。

aws configservice describe-configuration-recorder-status

出力:

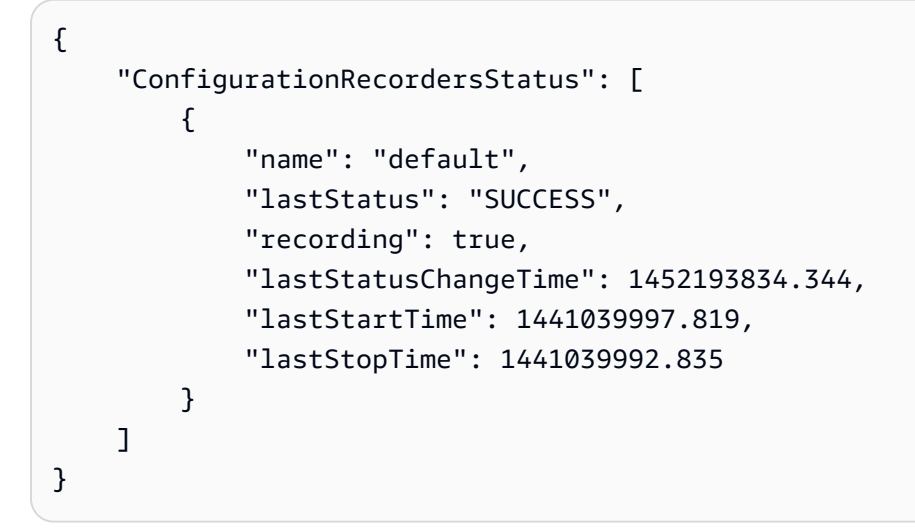

• API の詳細については、「 コマンドリファレンス[DescribeConfigurationRecorderStatus」](https://awscli.amazonaws.com/v2/documentation/api/latest/reference/configservice/describe-configuration-recorder-status.html)の 「」を参照してください。 AWS CLI

**PowerShell** 

のツール PowerShell

例 1: このサンプルは、設定レコーダーのステータスを返します。

Get-CFGConfigurationRecorderStatus

出力:

LastErrorCode : LastErrorMessage :

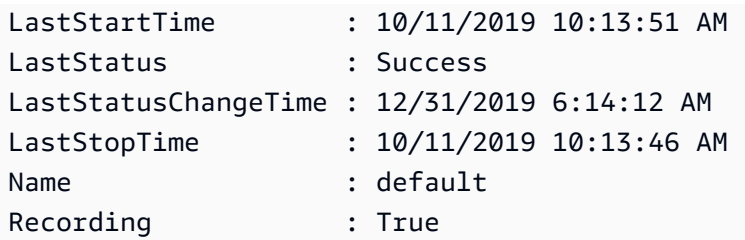

• API の詳細については、「 コマンドレットリファレン ス[DescribeConfigurationRecorderStatus](https://docs.aws.amazon.com/powershell/latest/reference)」の「」を参照してください。 AWS Tools for **PowerShell** 

# AWS SDK または CLI **DescribeConfigurationRecorders**で を使用する

以下のコード例は、DescribeConfigurationRecorders の使用方法を示しています。

CLI

AWS CLI

設定レコーダーの詳細を取得するには

次のコマンドは、デフォルト設定レコーダーの詳細を返します。

aws configservice describe-configuration-recorders

```
{ 
      "ConfigurationRecorders": [ 
          { 
               "recordingGroup": { 
                   "allSupported": true, 
                   "resourceTypes": [], 
                   "includeGlobalResourceTypes": true 
               }, 
               "roleARN": "arn:aws:iam::123456789012:role/config-ConfigRole-
A1B2C3D4E5F6", 
               "name": "default" 
          } 
    \mathbf{I}}
```
• API の詳細については、「 コマンドリファレンス[DescribeConfigurationRecorders」](https://awscli.amazonaws.com/v2/documentation/api/latest/reference/configservice/describe-configuration-recorders.html)の「」 を参照してください。 AWS CLI

#### **PowerShell**

のツール PowerShell

例 1: この例では、設定レコーダーの詳細を返します。

Get-CFGConfigurationRecorder | Format-List

出力:

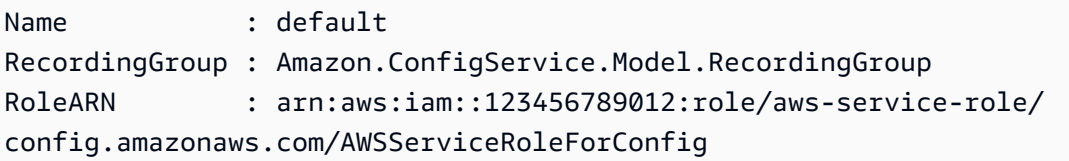

• API の詳細については、「 コマンドレットリファレンス[DescribeConfigurationRecorders」](https://docs.aws.amazon.com/powershell/latest/reference) の「」を参照してください。 AWS Tools for PowerShell

## AWS SDK または CLI **DescribeDeliveryChannels**で を使用する

以下のコード例は、DescribeDeliveryChannels の使用方法を示しています。

CLI

AWS CLI

配信チャネルの詳細を取得するには

次のコマンドは、配信チャネルに関する詳細を返します。

aws configservice describe-delivery-channels

```
{ 
      "DeliveryChannels": [ 
           {
```

```
 "snsTopicARN": "arn:aws:sns:us-east-1:123456789012:config-topic", 
              "name": "default", 
              "s3BucketName": "config-bucket-123456789012" 
         } 
     ]
}
```
• API の詳細については、「 コマンドリファレンス[DescribeDeliveryChannels](https://awscli.amazonaws.com/v2/documentation/api/latest/reference/configservice/describe-delivery-channels.html)」の「」を参照 してください。 AWS CLI

**PowerShell** 

のツール PowerShell

例 1: この例では、リージョンの配信チャネルを取得し、詳細を表示します。

```
Get-CFGDeliveryChannel -Region eu-west-1 | Select-Object Name, S3BucketName, 
 S3KeyPrefix, 
 @{N="DeliveryFrequency";E={$_.ConfigSnapshotDeliveryProperties.DeliveryFrequency}}
```
出力:

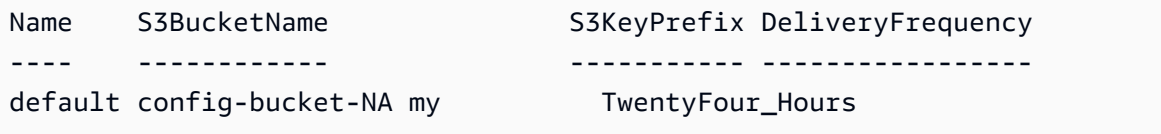

• API の詳細については、「 コマンドレットリファレンス[DescribeDeliveryChannels](https://docs.aws.amazon.com/powershell/latest/reference)」の「」 を参照してください。 AWS Tools for PowerShell

## AWS SDK または CLI **GetComplianceDetailsByConfigRule**で を使用する

以下のコード例は、GetComplianceDetailsByConfigRule の使用方法を示しています。

CLI

AWS CLI

AWS Config ルールの評価結果を取得するには

次のコマンドは、 という名前の AWS Config ルールに準拠していないすべてのリソースの評 価結果を返しますInstanceTypesAreT2micro。

aws configservice get-compliance-details-by-config-rule --config-rule-name InstanceTypesAreT2micro --compliance-types NON\_COMPLIANT

```
{ 
     "EvaluationResults": [ 
        \{ "EvaluationResultIdentifier": { 
                 "OrderingTimestamp": 1450314635.065, 
                 "EvaluationResultQualifier": { 
                      "ResourceType": "AWS::EC2::Instance", 
                      "ResourceId": "i-1a2b3c4d", 
                      "ConfigRuleName": "InstanceTypesAreT2micro" 
 } 
             }, 
             "ResultRecordedTime": 1450314645.261, 
             "ConfigRuleInvokedTime": 1450314642.948, 
             "ComplianceType": "NON_COMPLIANT" 
         }, 
         { 
             "EvaluationResultIdentifier": { 
                 "OrderingTimestamp": 1450314635.065, 
                 "EvaluationResultQualifier": { 
                      "ResourceType": "AWS::EC2::Instance", 
                      "ResourceId": "i-2a2b3c4d", 
                      "ConfigRuleName": "InstanceTypesAreT2micro" 
 } 
             }, 
             "ResultRecordedTime": 1450314645.18, 
             "ConfigRuleInvokedTime": 1450314642.902, 
             "ComplianceType": "NON_COMPLIANT" 
         }, 
         { 
             "EvaluationResultIdentifier": { 
                 "OrderingTimestamp": 1450314635.065, 
                 "EvaluationResultQualifier": { 
                      "ResourceType": "AWS::EC2::Instance", 
                      "ResourceId": "i-3a2b3c4d", 
                      "ConfigRuleName": "InstanceTypesAreT2micro" 
 } 
             }, 
             "ResultRecordedTime": 1450314643.346,
```

```
 "ConfigRuleInvokedTime": 1450314643.124, 
              "ComplianceType": "NON_COMPLIANT" 
         } 
     ]
}
```
• API の詳細については、「 コマンドリファレンス[GetComplianceDetailsByConfigRule」](https://awscli.amazonaws.com/v2/documentation/api/latest/reference/configservice/get-compliance-details-by-config-rule.html)の 「」を参照してください。 AWS CLI

PowerShell

のツール PowerShell

例 1: この例では、ルールの評価結果を取得し access-keys-rotated 、コンプライアンスタイプ 別にグループ化された出力を返します。

Get-CFGComplianceDetailsByConfigRule -ConfigRuleName access-keys-rotated | Group-Object ComplianceType

出力:

```
Count Name Group
----- ---- ----- 
    2 COMPLIANT {Amazon.ConfigService.Model.EvaluationResult, 
 Amazon.ConfigService.Model.EvaluationResult} 
    5 NON_COMPLIANT {Amazon.ConfigService.Model.EvaluationResult, 
 Amazon.ConfigService.Model.EvaluationResult, 
 Amazon.ConfigService.Model.EvaluationRes...
```
例 2: この例では、COMPLIANT リソースのルール access-keys-rotated のコンプライアンスの 詳細をクエリします。

```
Get-CFGComplianceDetailsByConfigRule -ConfigRuleName access-
keys-rotated -ComplianceType COMPLIANT | ForEach-Object 
  {$_.EvaluationResultIdentifier.EvaluationResultQualifier}
```
出力:

ConfigRuleName ResourceId ResourceType

```
-------------- ---------- ------------
access-keys-rotated BCAB1CDJ2LITAPVEW3JAH AWS::IAM::User
access-keys-rotated BCAB1CDJ2LITL3EHREM4Q AWS::IAM::User
```
• API の詳細については、「 コマンドレットリファレン ス[GetComplianceDetailsByConfigRule」](https://docs.aws.amazon.com/powershell/latest/reference)の「」を参照してください。 AWS Tools for **PowerShell** 

### AWS SDK または CLI **GetComplianceDetailsByResource**で を使用する

以下のコード例は、GetComplianceDetailsByResource の使用方法を示しています。

CLI

AWS CLI

AWS リソースの評価結果を取得するには

次のコマンドは、EC2 インスタンスが準拠i-1a2b3c4dしていない各ルールの評価結果を返 します。

```
aws configservice get-compliance-details-by-resource --resource-type 
 AWS::EC2::Instance --resource-id i-1a2b3c4d --compliance-types NON_COMPLIANT
```

```
{ 
     "EvaluationResults": [ 
        \{ "EvaluationResultIdentifier": { 
                 "OrderingTimestamp": 1450314635.065, 
                 "EvaluationResultQualifier": { 
                      "ResourceType": "AWS::EC2::Instance", 
                      "ResourceId": "i-1a2b3c4d", 
                      "ConfigRuleName": "InstanceTypesAreT2micro" 
 } 
             }, 
             "ResultRecordedTime": 1450314643.288, 
             "ConfigRuleInvokedTime": 1450314643.034, 
             "ComplianceType": "NON_COMPLIANT" 
         },
```
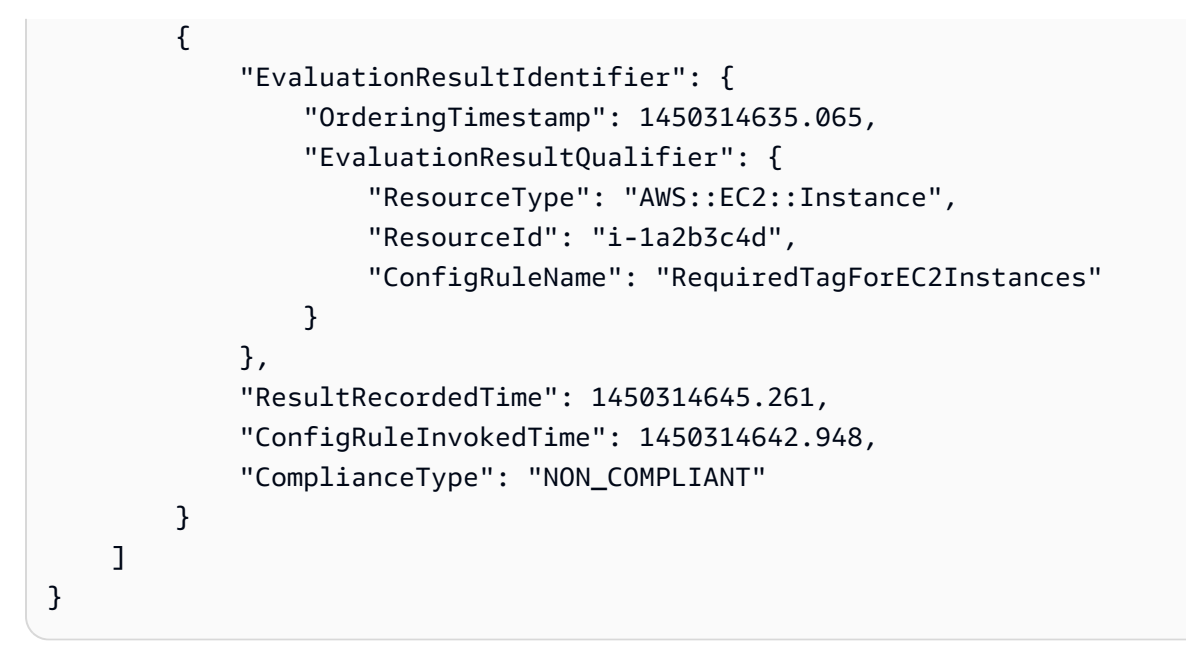

• API の詳細については、「 コマンドリファレンス[GetComplianceDetailsByResource」](https://awscli.amazonaws.com/v2/documentation/api/latest/reference/configservice/get-compliance-details-by-resource.html)の 「」を参照してください。 AWS CLI

**PowerShell** 

のツール PowerShell

例 1: この例では、特定のリソースのエビギュレーション結果を示します。

```
Get-CFGComplianceDetailsByResource -ResourceId ABCD5STJ4EFGHIVEW6JAH -
ResourceType 'AWS::IAM::User'
```
出力:

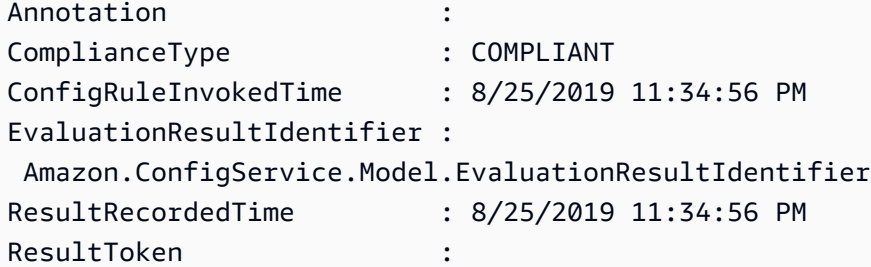

• API の詳細については、「 コマンドレットリファレン ス[GetComplianceDetailsByResource」](https://docs.aws.amazon.com/powershell/latest/reference)の「」を参照してください。 AWS Tools for **PowerShell** 

## AWS SDK または CLI **GetComplianceSummaryByConfigRule**で を使用する

以下のコード例は、GetComplianceSummaryByConfigRule の使用方法を示しています。

CLI

```
AWS CLI
```
AWS Config ルールのコンプライアンス概要を取得するには

次のコマンドは、準拠しているルールの数と非準拠の数を返します。

```
aws configservice get-compliance-summary-by-config-rule
```
出力では、各CappedCount属性の値は、準拠または非準拠のルールの数を示します。

出力:

```
{ 
     "ComplianceSummary": { 
          "NonCompliantResourceCount": { 
              "CappedCount": 3, 
              "CapExceeded": false 
          }, 
          "ComplianceSummaryTimestamp": 1452204131.493, 
          "CompliantResourceCount": { 
              "CappedCount": 2, 
              "CapExceeded": false 
          } 
     }
}
```
• API の詳細については、「 コマンドリファレンス[GetComplianceSummaryByConfigRule](https://awscli.amazonaws.com/v2/documentation/api/latest/reference/configservice/get-compliance-summary-by-config-rule.html)」 の「」を参照してください。 AWS CLI

**PowerShell** 

のツール PowerShell

例 1: このサンプルは、非準拠の Config ルールの数を返します。

Get-CFGComplianceSummaryByConfigRule -Select ComplianceSummary.NonCompliantResourceCount

出力:

```
CapExceeded CappedCount
----------- -----------
False 9
```
• API の詳細については、「 コマンドレットリファレン ス[GetComplianceSummaryByConfigRule](https://docs.aws.amazon.com/powershell/latest/reference)」の「」を参照してください。 AWS Tools for **PowerShell** 

AWS SDK または CLI **GetComplianceSummaryByResourceType**で を使用する

以下のコード例は、GetComplianceSummaryByResourceType の使用方法を示しています。

CLI

AWS CLI

すべてのリソースタイプのコンプライアンス概要を取得するには

次のコマンドは、非準拠の AWS リソースの数と準拠しているリソースの数を返します。

aws configservice get-compliance-summary-by-resource-type

出力では、各CappedCount属性の値は、準拠または非準拠のリソースの数を示します。

```
{ 
     "ComplianceSummariesByResourceType": [ 
          { 
               "ComplianceSummary": { 
                   "NonCompliantResourceCount": { 
                        "CappedCount": 16, 
                        "CapExceeded": false 
                   },
```

```
 "ComplianceSummaryTimestamp": 1453237464.543, 
                 "CompliantResourceCount": { 
                     "CappedCount": 10, 
                     "CapExceeded": false 
 } 
             } 
         } 
    ]
}
```
特定のリソースタイプのコンプライアンス概要を取得するには

次のコマンドは、非準拠の EC2 インスタンスの数と準拠している数を返します。

```
aws configservice get-compliance-summary-by-resource-type --resource-types 
 AWS::EC2::Instance
```
出力では、各CappedCount属性の値は、準拠または非準拠のリソースの数を示します。

出力:

```
{ 
     "ComplianceSummariesByResourceType": [ 
         { 
              "ResourceType": "AWS::EC2::Instance", 
              "ComplianceSummary": { 
                  "NonCompliantResourceCount": { 
                      "CappedCount": 3, 
                      "CapExceeded": false 
                  }, 
                  "ComplianceSummaryTimestamp": 1452204923.518, 
                  "CompliantResourceCount": { 
                      "CappedCount": 7, 
                      "CapExceeded": false 
 } 
             } 
         } 
     ]
}
```
• API の詳細については、「 コマンドリファレン ス[GetComplianceSummaryByResourceType」](https://awscli.amazonaws.com/v2/documentation/api/latest/reference/configservice/get-compliance-summary-by-resource-type.html)の「」を参照してください。 AWS CLI

### **PowerShell**

のツール PowerShell

例 1: このサンプルは、準拠または非準拠のリソースの数を返し、出力を json に変換します。

```
Get-CFGComplianceSummaryByResourceType -Select 
  ComplianceSummariesByResourceType.ComplianceSummary | ConvertTo-Json
{ 
   "ComplianceSummaryTimestamp": "2019-12-14T06:14:49.778Z", 
   "CompliantResourceCount": { 
     "CapExceeded": false, 
     "CappedCount": 2 
   }, 
   "NonCompliantResourceCount": { 
     "CapExceeded": true, 
     "CappedCount": 100 
   }
}
```

```
• API の詳細については、「 コマンドレットリファレン
 スGetComplianceSummaryByResourceType」の「」を参照してください。 AWS Tools for 
 PowerShell
```
## AWS SDK または CLI **PutConfigRule**で を使用する

以下のコード例は、PutConfigRule の使用方法を示しています。

CLI

AWS CLI

AWS マネージド Config ルールを追加するには

次のコマンドは、 AWS マネージド Config ルールを追加するための JSON コードを提供しま す。

aws configservice put-config-rule --config-rule file:// RequiredTagsForEC2Instances.json

RequiredTagsForEC2Instances.json は、ルール設定を含む JSON ファイルです。

```
{ 
   "ConfigRuleName": "RequiredTagsForEC2Instances", 
   "Description": "Checks whether the CostCenter and Owner tags are applied to EC2 
  instances.", 
   "Scope": { 
     "ComplianceResourceTypes": [ 
       "AWS::EC2::Instance" 
     ] 
   }, 
   "Source": { 
     "Owner": "AWS", 
     "SourceIdentifier": "REQUIRED_TAGS" 
   }, 
   "InputParameters": "{\"tag1Key\":\"CostCenter\",\"tag2Key\":\"Owner\"}"
}
```
ComplianceResourceTypes 属性の場合、この JSON コードはスコープを AWS::EC2::Instance タイプのリソースに制限するため、 AWS Config は EC2 インスタン スのみをルールに対して評価します。このルールはマネージドルールであるため、Owner 属 性は AWS に設定され、SourceIdentifier 属性はルール識別子 REQUIRED\_TAGS に設定さ れます。InputParameters 属性には、ルールに必要なタグキー、および CostCenter と Owner が指定されます。

コマンドが成功すると、 AWS Config は出力を返しません。ルール設定を確認するには、 describe-config-rules コマンドを実行し、ルール名を指定します。

カスタマーマネージド Config ルールを追加するには

次のコマンドは、カスタマーマネージド Config ルールを追加するための JSON コードを提供 します。

aws configservice put-config-rule --config-rule file:// InstanceTypesAreT2micro.json

InstanceTypesAreT2micro.json は、ルール設定を含む JSON ファイルです。

```
{ 
   "ConfigRuleName": "InstanceTypesAreT2micro", 
   "Description": "Evaluates whether EC2 instances are the t2.micro type.", 
   "Scope": {
```

```
 "ComplianceResourceTypes": [ 
        "AWS::EC2::Instance" 
     ] 
   }, 
   "Source": { 
     "Owner": "CUSTOM_LAMBDA", 
     "SourceIdentifier": "arn:aws:lambda:us-
east-1:123456789012:function:InstanceTypeCheck", 
     "SourceDetails": [ 
       { 
          "EventSource": "aws.config", 
          "MessageType": "ConfigurationItemChangeNotification" 
       } 
     ] 
   }, 
   "InputParameters": "{\"desiredInstanceType\":\"t2.micro\"}"
}
```
ComplianceResourceTypes 属性の場合、この JSON コードはスコープを AWS::EC2::Instance タイプのリソースに制限するため、 AWS Config は EC2 インスタン スのみをルールに対して評価します。このルールはカスタマーマネージドルールであるため、 Owner 属性は に設定されCUSTOM\_LAMBDA、 SourceIdentifier 属性は AWS Lambda 関 数の ARN に設定されます。SourceDetails オブジェクトは必須です。InputParameters 属性に指定されたパラメータは、 AWS Config が Lambda AWS 関数を呼び出してルールに対 してリソースを評価するときに Lambda 関数に渡されます。

コマンドが成功すると、 AWS Config は出力を返しません。ルール設定を確認するには、 describe-config-rules コマンドを実行し、ルール名を指定します。

• API の詳細については、「 コマンドリファレンス[PutConfigRule](https://awscli.amazonaws.com/v2/documentation/api/latest/reference/configservice/put-config-rule.html)」の「」を参照してくださ い。 AWS CLI

Python

SDK for Python (Boto3)

**a** Note

については、「」を参照してください GitHub。[AWS コード例リポジトリ](https://github.com/awsdocs/aws-doc-sdk-examples/tree/main/python/example_code/config#code-examples) で全く同じ 例を見つけて、設定と実行の方法を確認してください。

```
class ConfigWrapper: 
    "''" Encapsulates AWS Config functions. 
    "" "
    def __init__(self, config_client): 
 """ 
         :param config_client: A Boto3 AWS Config client. 
        "" ""
        self.config_client = config_client 
    def put_config_rule(self, rule_name): 
 """ 
        Sets a configuration rule that prohibits making Amazon S3 buckets 
 publicly 
        readable. 
         :param rule_name: The name to give the rule. 
         """ 
        try: 
             self.config_client.put_config_rule( 
                 ConfigRule={ 
                     "ConfigRuleName": rule_name, 
                     "Description": "S3 Public Read Prohibited Bucket Rule", 
                     "Scope": { 
                         "ComplianceResourceTypes": [ 
                             "AWS::S3::Bucket", 
, and the contract of \mathbf{I}, \mathbf{I}\}, \{ "Source": { 
                         "Owner": "AWS", 
                         "SourceIdentifier": "S3_BUCKET_PUBLIC_READ_PROHIBITED", 
\}, \{ "InputParameters": "{}", 
                     "ConfigRuleState": "ACTIVE", 
 } 
) logger.info("Created configuration rule %s.", rule_name) 
         except ClientError: 
             logger.exception("Couldn't create configuration rule %s.", rule_name) 
             raise
```
• API の詳細については、 [PutConfigRule](https://docs.aws.amazon.com/goto/boto3/config-2014-11-12/PutConfigRule) AWS SDK for Python (Boto3) API リファレンス の「」を参照してください。

### AWS SDK または CLI **PutDeliveryChannel**で を使用する

以下のコード例は、PutDeliveryChannel の使用方法を示しています。

CL<sub>I</sub>

AWS CLI

配信チャネルを作成するには

次のコマンドは、配信チャネルの設定を JSON コードとして提供します。

```
aws configservice put-delivery-channel --delivery-channel file://
deliveryChannel.json
```
deliveryChannel.json ファイルは、配信チャネル属性を指定します。

```
{ 
     "name": "default", 
     "s3BucketName": "config-bucket-123456789012", 
     "snsTopicARN": "arn:aws:sns:us-east-1:123456789012:config-topic", 
     "configSnapshotDeliveryProperties": { 
         "deliveryFrequency": "Twelve_Hours" 
     }
}
```
この例では以下の属性を設定します。

name - 配信チャネルの名前。デフォルトでは、 AWS Config は新しい配信チャネ ルdefaultに名前を割り当てます。 put-delivery-channel コマンドを使用して配信チャ ネル名を更新することはできません。名前を変更する手順については、「配信チャネルの名前 変更」を参照してください。s3BucketName- AWS Config が設定スナップショットと設定履 歴ファイルを配信する Amazon S3 バケットの名前。別の AWS アカウントに属するバケット を指定する場合、そのバケットには AWS Config にアクセス許可を付与するポリシーが必要で す。詳細については、Amazon S3 バケットのアクセス許可を参照してください。

snsTopicARN - AWS Config が設定変更に関する通知を送信する Amazon SNS トピックの Amazon リソースネーム (ARN)。別のアカウントからトピックを選択した場合、トピックには AWS Config にアクセス許可を付与するポリシーが必要です。詳細については、Amazon SNS トピックのアクセス許可」を参照してください。

configSnapshotDeliveryProperties - 属性が含まれます。これ はdeliveryFrequency、 AWS Config が設定スナップショットを配信する頻度と、定期的 な Config ルールの評価を呼び出す頻度を設定します。

コマンドが成功すると、 AWS Config は出力を返しません。配信チャネルの設定を確認するに は、 describe-delivery-channels コマンドを実行します。

• API の詳細については、「 コマンドリファレンス[PutDeliveryChannel」](https://awscli.amazonaws.com/v2/documentation/api/latest/reference/configservice/put-delivery-channel.html)の「」を参照してく ださい。 AWS CLI

PowerShell

のツール PowerShell

例 1: この例では、既存の配信チャネルの deliveryFrequency プロパティを変更します。

Write-CFGDeliveryChannel -ConfigSnapshotDeliveryProperties\_DeliveryFrequency TwentyFour\_Hours -DeliveryChannelName default -DeliveryChannel\_S3BucketName config-bucket-NA -DeliveryChannel\_S3KeyPrefix my

• API の詳細については、「 コマンドレットリファレンス[PutDeliveryChannel」](https://docs.aws.amazon.com/powershell/latest/reference)の「」を参照 してください。 AWS Tools for PowerShell

# AWS SDKsコード例

次のコード例は、 AWS Software Development Kit (SDK) で Amazon Data Firehose を使用する方法 を示しています。

アクションはより大きなプログラムからのコードの抜粋であり、コンテキスト内で実行する必要が あります。アクションは個々のサービス機能を呼び出す方法を示していますが、関連するシナリオや サービス間の例ではアクションのコンテキストが確認できます。

「シナリオ」は、同じサービス内で複数の関数を呼び出して、特定のタスクを実行する方法を示す コード例です。

その他のリソース

- [Firehose ユーザーガイド](https://docs.aws.amazon.com/firehose/latest/dev/what-is-this-service.html) Firehose に関する詳細情報。
- [Firehose API リファレンス](https://docs.aws.amazon.com/firehose/latest/APIReference/Welcome.html) 使用可能なすべての Firehose アクションに関する詳細。
- [AWS デベロッパーセンター](https://aws.amazon.com/developer/code-examples/?awsf.sdk-code-examples-product=product%23kinesis-data-firehose) カテゴリまたは全文検索でフィルタリングできるコード例。
- [AWS SDK の例](https://github.com/awsdocs/aws-doc-sdk-examples) 推奨言語で完全なコードを含む GitHub リポジトリ。コードの設定と実行に関す る説明が記載されています。

コードの例

- [AWS SDKsアクション](#page-2329-0)
	- [AWS SDK または CLI PutRecordで を使用する](#page-2329-1)
	- [AWS SDK または CLI PutRecordBatchで を使用する](#page-2332-0)
- [AWS SDKsシナリオ](#page-2336-0)
	- [Amazon Data Firehose を使用して個別レコードとバッチレコードを処理する](#page-2336-1)

<span id="page-2329-0"></span>AWS SDKsアクション

次のコード例は、 AWS SDKs で Amazon Data Firehose を使用する方法を示しています。各例は個 別のサービス関数を呼び出します。

アクション例は、より大きなプログラムからのコードの抜粋であり、コンテキスト内で実行する必要 があります。アクションは [AWS SDKsシナリオ](#page-2336-0) のコンテキスト内で確認できます。

例

- [AWS SDK または CLI PutRecordで を使用する](#page-2329-1)
- [AWS SDK または CLI PutRecordBatchで を使用する](#page-2332-0)

### <span id="page-2329-1"></span>AWS SDK または CLI **PutRecord**で を使用する

以下のコード例は、PutRecord の使用方法を示しています。

アクション例は、より大きなプログラムからのコードの抜粋であり、コンテキスト内で実行する必要 があります。次のコード例で、このアクションのコンテキストを確認できます。

• [Firehose にレコードを配置する](#page-2336-1)

### CLI

### AWS CLI

ストリームにレコードを書き込むには

次のput-record例では、ストリームにデータを書き込みます。データは Base64 形式でエン コードされます。

```
aws firehose put-record \ 
     --delivery-stream-name my-stream \ 
     --record '{"Data":"SGVsbG8gd29ybGQ="}'
```
出力:

```
{ 
     "RecordId": "RjB5K/nnoGFHqwTsZlNd/
TTqvjE8V5dsyXZTQn2JXrdpMTOwssyEb6nfC8fwf1whhwnItt4mvrn+gsqeK5jB7QjuLg283+Ps4Sz/
j1Xujv31iDhnPdaLw4BOyM9Amv7PcCuB2079RuM0NhoakbyUymlwY8yt20G8X2420wu1jlFafhci4erAt7QhDEvpw
     "Encrypted": false
}
```
詳細については、「Amazon Kinesis Data Firehose ディベロッパーガイド」の「[Amazon](https://docs.aws.amazon.com/firehose/latest/dev/basic-write.html)  [Kinesis Data Firehose 配信ストリームへのデータの送信」](https://docs.aws.amazon.com/firehose/latest/dev/basic-write.html)を参照してください。

• API の詳細については、「 コマンドリファレンス[PutRecord」](https://awscli.amazonaws.com/v2/documentation/api/latest/reference/firehose/put-record.html)の「」を参照してください。 AWS CLI

### Python

SDK for Python (Boto3)

**a** Note

については、「」を参照してください GitHub。[AWS コード例リポジトリ](https://github.com/awsdocs/aws-doc-sdk-examples/tree/main/python/example_code/firehose#code-examples) で全く同じ 例を見つけて、設定と実行の方法を確認してください。

```
class FirehoseClient: 
    "" "
```
AWS Firehose client to send records and monitor metrics.

```
 Attributes: 
         config (object): Configuration object with delivery stream name and 
 region. 
        delivery_stream_name (str): Name of the Firehose delivery stream. 
         region (str): AWS region for Firehose and CloudWatch clients. 
         firehose (boto3.client): Boto3 Firehose client. 
         cloudwatch (boto3.client): Boto3 CloudWatch client. 
    "" "
    def __init__(self, config): 
 """ 
        Initialize the FirehoseClient. 
        Args: 
             config (object): Configuration object with delivery stream name and 
 region. 
 """ 
         self.config = config 
         self.delivery_stream_name = config.delivery_stream_name 
         self.region = config.region 
         self.firehose = boto3.client("firehose", region_name=self.region) 
         self.cloudwatch = boto3.client("cloudwatch", region_name=self.region) 
    @backoff.on_exception( 
         backoff.expo, Exception, max_tries=5, jitter=backoff.full_jitter 
\bigcupdef put record(self, record: dict):
        "" ""
         Put individual records to Firehose with backoff and retry. 
        Args: 
             record (dict): The data record to be sent to Firehose. 
        This method attempts to send an individual record to the Firehose 
 delivery stream. 
         It retries with exponential backoff in case of exceptions. 
         """ 
        try: 
             entry = self._create_record_entry(record) 
             response = self.firehose.put_record( 
                 DeliveryStreamName=self.delivery_stream_name, Record=entry 
)
```

```
 self._log_response(response, entry) 
 except Exception: 
     logger.info(f"Fail record: {record}.") 
     raise
```
• API の詳細については、[PutRecord](https://docs.aws.amazon.com/goto/boto3/firehose-2015-08-04/PutRecord)AWS 「 SDK for Python (Boto3) API リファレンス」の 「」を参照してください。

<span id="page-2332-0"></span>AWS SDK または CLI **PutRecordBatch**で を使用する

以下のコード例は、PutRecordBatch の使用方法を示しています。

アクション例は、より大きなプログラムからのコードの抜粋であり、コンテキスト内で実行する必要 があります。次のコード例で、このアクションのコンテキストを確認できます。

• [Firehose にレコードを配置する](#page-2336-1)

```
CLI
```
AWS CLI

複数のレコードをストリームに書き込むには

この put-record-batch の例は、3 つのレコードをストリームに書き込みます。データは Base64 形式でエンコードされます。

```
aws firehose put-record-batch \ 
     --delivery-stream-name my-stream \ 
     --records file://records.json
```
myfile.json の内容:

```
\Gamma {"Data": "Rmlyc3QgdGhpbmc="}, 
      {"Data": "U2Vjb25kIHRoaW5n"}, 
     {"Data": "VGhpcmQgdGhpbmc="}
\mathbf{I}
```

```
{ 
     "FailedPutCount": 0, 
     "Encrypted": false, 
     "RequestResponses": [ 
         { 
             "RecordId": "9D2OJ6t2EqCTZTXwGzeSv/EVHxRoRCw89xd+o3+sXg8DhYOaWKPSmZy/
CGlRVEys1u1xbeKh6VofEYKkoeiDrcjrxhQp9iF7sUW7pujiMEQ5LzlrzCkGosxQn
+3boDnURDEaD42V7GiixpOyLJkYZcae1i7HzlCEoy9LJhMr8EjDSi4Om/9Vc2uhwwuAtGE0XKpxJ2WD7ZRWtAnYlK
         }, 
         { 
             "RecordId": "jFirejqxCLlK5xjH/UNmlMVcjktEN76I7916X9PaZ
+PVaOSXDfU1WGOqEZhxq2js7xcZ552eoeDxsuTU1MSq9nZTbVfb6cQTIXnm/
GsuF37Uhg67GKmR5z90l6XKJ+/
+pDloFv7Hh9a3oUS6wYm3DcNRLTHHAimANp1PhkQvWpvLRfzbuCUkBphR2QVzhP9OiHLbzGwy8/
DfH8sqWEUYASNJKS8GXP5s" 
         }, 
         { 
             "RecordId": 
 "oy0amQ40o5Y2YV4vxzufdcMOOw6n3EPr3tpPJGoYVNKH4APPVqNcbUqefo1stEFRq4hTLrf2k6eliHu/9+YJ5R3
DTBt3qBlmTj7Xq8SKVbO1S7YvMTpWkMKA86f8JfmT8BMKoMb4XZS/sOkQLe+qh0sYKXWl" 
         } 
    \mathbf{I}}
```
詳細については、「Amazon Kinesis Data Firehose ディベロッパーガイド」の「[Amazon](https://docs.aws.amazon.com/firehose/latest/dev/basic-write.html)  [Kinesis Data Firehose 配信ストリームへのデータの送信」](https://docs.aws.amazon.com/firehose/latest/dev/basic-write.html)を参照してください。

• API の詳細については、「 コマンドリファレンス[PutRecordBatch](https://awscli.amazonaws.com/v2/documentation/api/latest/reference/firehose/put-record-batch.html)」の「」を参照してくだ さい。 AWS CLI

Python

SDK for Python (Boto3)

**a** Note

については、「」を参照してください GitHub。[AWS コード例リポジトリ](https://github.com/awsdocs/aws-doc-sdk-examples/tree/main/python/example_code/firehose#code-examples) で全く同じ 例を見つけて、設定と実行の方法を確認してください。

class FirehoseClient:

```
"" ""
    AWS Firehose client to send records and monitor metrics. 
    Attributes: 
         config (object): Configuration object with delivery stream name and 
 region. 
         delivery_stream_name (str): Name of the Firehose delivery stream. 
         region (str): AWS region for Firehose and CloudWatch clients. 
         firehose (boto3.client): Boto3 Firehose client. 
         cloudwatch (boto3.client): Boto3 CloudWatch client. 
    "''" def __init__(self, config): 
 """ 
         Initialize the FirehoseClient. 
         Args: 
             config (object): Configuration object with delivery stream name and 
 region. 
         """ 
         self.config = config 
         self.delivery_stream_name = config.delivery_stream_name 
         self.region = config.region 
         self.firehose = boto3.client("firehose", region_name=self.region) 
        self.cloudwatch = boto3.client("cloudwatch", region name=self.region)
    @backoff.on_exception( 
         backoff.expo, Exception, max_tries=5, jitter=backoff.full_jitter 
    \lambda def put_record_batch(self, data: list, batch_size: int = 500): 
 """ 
         Put records in batches to Firehose with backoff and retry. 
         Args: 
             data (list): List of data records to be sent to Firehose. 
            batch size (int): Number of records to send in each batch. Default is
 500. 
         This method attempts to send records in batches to the Firehose delivery 
 stream. 
         It retries with exponential backoff in case of exceptions. 
 """ 
         for i in range(0, len(data), batch_size):
```

```
batch = data[i : i + batch_size] record_dicts = [{"Data": json.dumps(record)} for record in batch] 
            try: 
                response = self.firehose.put_record_batch( 
                     DeliveryStreamName=self.delivery_stream_name, 
 Records=record_dicts 
) self._log_batch_response(response, len(batch)) 
            except Exception as e: 
                 logger.info(f"Failed to send batch of {len(batch)} records. 
 Error: {e}")
```
• API の詳細については、[PutRecordBatchA](https://docs.aws.amazon.com/goto/boto3/firehose-2015-08-04/PutRecordBatch)WS 「 SDK for Python (Boto3) API リファレン ス」の「」を参照してください。

#### Rust

SDK for Rust

**a** Note

については、「」を参照してください GitHub。[AWS コード例リポジトリ](https://github.com/awsdocs/aws-doc-sdk-examples/tree/main/rustv1/examples/firehose#code-examples) で全く同じ 例を見つけて、設定と実行の方法を確認してください。

```
async fn put_record_batch( 
     client: &Client, 
     stream: &str, 
    data: Vec<Record>,
) -> Result<PutRecordBatchOutput, SdkError<PutRecordBatchError>> { 
     client 
          .put_record_batch() 
          .delivery_stream_name(stream) 
          .set_records(Some(data)) 
          .send() 
          .await
}
```
• API の詳細については、 [PutRecordBatch](https://docs.rs/releases/search?query=aws-sdk) AWS SDK for Rust API リファレンスの「」を参 照してください。

<span id="page-2336-0"></span>AWS SDKsシナリオ

次のコード例は、 AWS SDKs で Amazon Data Firehose を使用する方法を示しています。各例は、 同じサービス内で複数の関数を呼び出して、特定のタスクを実行する方法を示しています。

シナリオは、サービスアクションをコンテキストで理解するのに役立つ中級レベルの経験を対象とし ています。

例

• [Amazon Data Firehose を使用して個別レコードとバッチレコードを処理する](#page-2336-1)

<span id="page-2336-1"></span>Amazon Data Firehose を使用して個別レコードとバッチレコードを処理する

次のコード例は、Firehose を使用して個々のレコードとバッチレコードを処理する方法を示してい ます。

Python

SDK for Python (Boto3)

**a** Note

については、「」を参照してください GitHub。[AWS コード例リポジトリ](https://github.com/awsdocs/aws-doc-sdk-examples/tree/main/python/example_code/firehose/scenarios/firehose-put-actions#code-examples) で全く同じ 例を見つけて、設定と実行の方法を確認してください。

このスクリプトは、個々のレコードとバッチレコードを Firehose に配置します。

# Copyright Amazon.com, Inc. or its affiliates. All Rights Reserved. # SPDX-License-Identifier: Apache-2.0 import json import logging import random from datetime import datetime, timedelta import backoff import boto3

```
from config import get_config
def load_sample_data(path: str) -> dict: 
    "" "
     Load sample data from a JSON file. 
     Args: 
         path (str): The file path to the JSON file containing sample data. 
     Returns: 
         dict: The loaded sample data as a dictionary. 
    "" ""
     with open(path, "r") as f: 
         return json.load(f)
# Configure logging
logging.basicConfig(level=logging.INFO)
logger = logging.getLogger(__name__)
# snippet-start:[python.example_code.firehose.init]
class FirehoseClient: 
    "" "
     AWS Firehose client to send records and monitor metrics. 
     Attributes: 
         config (object): Configuration object with delivery stream name and 
  region. 
         delivery_stream_name (str): Name of the Firehose delivery stream. 
         region (str): AWS region for Firehose and CloudWatch clients. 
         firehose (boto3.client): Boto3 Firehose client. 
         cloudwatch (boto3.client): Boto3 CloudWatch client. 
     """ 
     def __init__(self, config): 
 """ 
         Initialize the FirehoseClient. 
         Args: 
             config (object): Configuration object with delivery stream name and 
  region.
```

```
 """ 
         self.config = config 
         self.delivery_stream_name = config.delivery_stream_name 
         self.region = config.region 
         self.firehose = boto3.client("firehose", region_name=self.region) 
        self.cloudwatch = boto3.client("cloudwatch", region name=self.region)
    # snippet-end:[python.example_code.firehose.init] 
    # snippet-start:[python.example_code.firehose.put_record] 
    @backoff.on_exception( 
         backoff.expo, Exception, max_tries=5, jitter=backoff.full_jitter 
    \lambda def put_record(self, record: dict): 
        "" "
         Put individual records to Firehose with backoff and retry. 
        Args: 
             record (dict): The data record to be sent to Firehose. 
        This method attempts to send an individual record to the Firehose 
 delivery stream. 
         It retries with exponential backoff in case of exceptions. 
 """ 
         try: 
             entry = self._create_record_entry(record) 
             response = self.firehose.put_record( 
                 DeliveryStreamName=self.delivery_stream_name, Record=entry 
) self._log_response(response, entry) 
         except Exception: 
             logger.info(f"Fail record: {record}.") 
             raise 
    # snippet-end:[python.example_code.firehose.put_record] 
     # snippet-start:[python.example_code.firehose.put_record_batch] 
    @backoff.on_exception( 
         backoff.expo, Exception, max_tries=5, jitter=backoff.full_jitter 
     ) 
     def put_record_batch(self, data: list, batch_size: int = 500): 
 """ 
         Put records in batches to Firehose with backoff and retry.
```

```
 Args: 
             data (list): List of data records to be sent to Firehose. 
            batch size (int): Number of records to send in each batch. Default is
 500. 
        This method attempts to send records in batches to the Firehose delivery 
 stream. 
        It retries with exponential backoff in case of exceptions. 
 """ 
        for i in range(0, len(data), batch_size): 
            batch = data[i : i + batch_size] record_dicts = [{"Data": json.dumps(record)} for record in batch] 
             try: 
                 response = self.firehose.put_record_batch( 
                     DeliveryStreamName=self.delivery_stream_name, 
 Records=record_dicts 
) self._log_batch_response(response, len(batch)) 
             except Exception as e: 
                 logger.info(f"Failed to send batch of {len(batch)} records. 
 Error: {e}") 
    # snippet-end:[python.example_code.firehose.put_record_batch] 
    # snippet-start:[python.example_code.firehose.get_stream_metrics] 
     def get_metric_statistics( 
         self, 
       metric name: str,
         start_time: datetime, 
         end_time: datetime, 
         period: int, 
         statistics: list = ["Sum"], 
     ) -> list: 
 """ 
         Retrieve metric statistics from CloudWatch. 
        Args: 
            metric name (str): The name of the metric.
            start time (datetime): The start time for the metric statistics.
            end time (datetime): The end time for the metric statistics.
             period (int): The granularity, in seconds, of the returned data 
 points. 
             statistics (list): A list of statistics to retrieve. Default is 
 ['Sum'].
```
```
 Returns: 
             list: List of datapoints containing the metric statistics. 
 """ 
         response = self.cloudwatch.get_metric_statistics( 
             Namespace="AWS/Firehose", 
             MetricName=metric_name, 
             Dimensions=[ 
                  {"Name": "DeliveryStreamName", "Value": 
 self.delivery_stream_name}, 
             ], 
             StartTime=start_time, 
             EndTime=end_time, 
             Period=period, 
             Statistics=statistics, 
         ) 
         return response["Datapoints"] 
     def monitor_metrics(self): 
 """ 
         Monitor Firehose metrics for the last 5 minutes. 
         This method retrieves and logs the 'IncomingBytes', 'IncomingRecords', 
 and 'FailedPutCount' metrics 
         from CloudWatch for the last 5 minutes. 
        .....
         end_time = datetime.utcnow() 
         start_time = end_time - timedelta(minutes=10) 
         period = int((end_time - start_time).total_seconds()) 
        metrics = \{ "IncomingBytes": self.get_metric_statistics( 
                  "IncomingBytes", start_time, end_time, period 
             ), 
             "IncomingRecords": self.get_metric_statistics( 
                  "IncomingRecords", start_time, end_time, period 
             ), 
             "FailedPutCount": self.get_metric_statistics( 
                  "FailedPutCount", start_time, end_time, period 
             ), 
         } 
         for metric, datapoints in metrics.items(): 
             if datapoints:
```

```
 total_sum = sum(datapoint["Sum"] for datapoint in datapoints) 
                 if metric == "IncomingBytes": 
                     logger.info( 
                         f"{metric}: {round(total_sum)} ({total_sum / (1024 * 
 1024):.2f} MB)" 
) else: 
                     logger.info(f"{metric}: {round(total_sum)}") 
             else: 
                 logger.info(f"No data found for {metric} over the last 5 
 minutes") 
    # snippet-end:[python.example_code.firehose.get_stream_metrics] 
    def _create_record_entry(self, record: dict) -> dict: 
 """ 
        Create a record entry for Firehose. 
        Args: 
             record (dict): The data record to be sent. 
        Returns: 
             dict: The record entry formatted for Firehose. 
        Raises: 
             Exception: If a simulated network error occurs. 
 """ 
       if random.random() < 0.2:
             raise Exception("Simulated network error") 
        elif random.random() < 0.1:
             return {"Data": '{"malformed": "data"'} 
         else: 
             return {"Data": json.dumps(record)} 
    def _log_response(self, response: dict, entry: dict): 
 """ 
         Log the response from Firehose. 
        Args: 
             response (dict): The response from the Firehose put_record API call. 
             entry (dict): The record entry that was sent. 
         """ 
         if response["ResponseMetadata"]["HTTPStatusCode"] == 200: 
             logger.info(f"Sent record: {entry}")
```

```
 else: 
             logger.info(f"Fail record: {entry}") 
     def _log_batch_response(self, response: dict, batch_size: int): 
        .....
         Log the batch response from Firehose. 
         Args: 
             response (dict): The response from the Firehose put_record_batch API 
  call. 
             batch_size (int): The number of records in the batch. 
 """ 
         if response.get("FailedPutCount", 0) > 0: 
             logger.info( 
                 f'Failed to send {response["FailedPutCount"]} records in batch of 
  {batch_size}' 
) else: 
             logger.info(f"Successfully sent batch of {batch_size} records")
if __name__ == '__main__":config = get\_config() data = load_sample_data(config.sample_data_file) 
     client = FirehoseClient(config) 
     # Process the first 100 sample network records 
     for record in data[:100]: 
         try: 
             client.put_record(record) 
         except Exception as e: 
             logger.info(f"Put record failed after retries and backoff: {e}") 
     client.monitor_metrics() 
     # Process remaining records using the batch method 
     try: 
         client.put_record_batch(data[100:]) 
     except Exception as e: 
         logger.info(f"Put record batch failed after retries and backoff: {e}") 
     client.monitor_metrics()
```
このファイルには、上記のスクリプトの設定が含まれています。

```
# Copyright Amazon.com, Inc. or its affiliates. All Rights Reserved.
# SPDX-License-Identifier: Apache-2.0
class Config: 
    def __ init (self):
         self.delivery_stream_name = "ENTER YOUR DELIVERY STREAM NAME HERE" 
         self.region = "us-east-1" 
        self.sample data file = (
              "../../../../../workflows/firehose/resources/sample_records.json" 
\overline{\phantom{a}}def get_config(): 
     return Config()
```
- API の詳細については、『AWS SDK for Python (Boto3) API リファレンス』の以下のト ピックを参照してください。
	- [PutRecord](https://docs.aws.amazon.com/goto/boto3/firehose-2015-08-04/PutRecord)
	- [PutRecordBatch](https://docs.aws.amazon.com/goto/boto3/firehose-2015-08-04/PutRecordBatch)

## SDK を使用した Device Farm のコード例 AWS SDKs

次のコード例は、 Software AWS Development Kit (SDK) AWS Device Farm で を使用する方法を示 しています。

アクションはより大きなプログラムからのコードの抜粋であり、コンテキスト内で実行する必要が あります。アクションは個々のサービス機能を呼び出す方法を示していますが、関連するシナリオや サービス間の例ではアクションのコンテキストが確認できます。

「シナリオ」は、同じサービス内で複数の関数を呼び出して、特定のタスクを実行する方法を示す コード例です。

その他のリソース

- [Device Farm デベロッパーガイド](https://docs.aws.amazon.com/devicefarm/latest/developerguide/welcome.html) Device Farm に関する詳細情報。
- [Device Farm API リファレンス](https://docs.aws.amazon.com/devicefarm/latest/APIReference/Welcome.html) 使用可能なすべての Device Farm アクションに関する詳細。
- [AWS デベロッパーセンター](https://aws.amazon.com/developer/code-examples/?awsf.sdk-code-examples-product=product%23device-farm) カテゴリまたは全文検索でフィルタリングできるコード例。
- [AWS SDK の例](https://github.com/awsdocs/aws-doc-sdk-examples) 推奨言語で完全なコードを含む GitHub リポジトリ。コードの設定と実行に関 する説明が記載されています。

### コードの例

- [SDK を使用した Device Farm のアクション AWS SDKs](#page-2344-0)
	- [AWS SDK または CLI CreateUploadで を使用する](#page-2344-1)
- [SDK を使用する Device Farm のシナリオ AWS SDKs](#page-2346-0)
	- [Device Farm でブラウザテストを実行し、 AWS SDK を使用してスクリーンショットを撮る](#page-2346-1)
	- [AWS SDK を使用して Device Farm でモバイルデバイスパッケージをアップロードしてテスト](#page-2352-0) [する](#page-2352-0)

<span id="page-2344-0"></span>SDK を使用した Device Farm のアクション AWS SDKs

次のコード例は、 SDK AWS Device Farm で を使用する方法を示しています。 AWS SDKs 各例は 個別のサービス関数を呼び出します。

アクション例は、より大きなプログラムからのコードの抜粋であり、コンテキスト内で実行する必要 があります。アクションは [SDK を使用する Device Farm のシナリオ AWS SDKs](#page-2346-0) のコンテキスト内 で確認できます。

例

• [AWS SDK または CLI CreateUploadで を使用する](#page-2344-1)

<span id="page-2344-1"></span>AWS SDK または CLI **CreateUpload**で を使用する

以下のコード例は、CreateUpload の使用方法を示しています。

アクション例は、より大きなプログラムからのコードの抜粋であり、コンテキスト内で実行する必要 があります。次のコード例で、このアクションのコンテキストを確認できます。

• [デバイスパッケージをアップロードしてテストする](#page-2352-0)

CLI

AWS CLI

アップロードを作成するには

次のコマンドは、Android アプリケーションのアップロードを作成します。

アクション 2332

```
aws devicefarm create-upload --project-arn "arn:aws:devicefarm:us-
west-2:123456789012:project:070fc3ca-7ec1-4741-9c1f-d3e044efc506" --name app.apk 
  --type ANDROID_APP
```
create-project または list-projects の出力からプロジェクト ARN を取得できます。

出力:

```
{ 
     "upload": { 
         "status": "INITIALIZED", 
         "name": "app.apk", 
         "created": 1503614408.769, 
         "url": "https://prod-us-west-2-uploads.s3-us-west-2.amazonaws.com/
arn%3Aaws%3Adevicefarm%3Aus-west-2%3A123456789012%3Aproject%3A070fc3ca-
c7e1-4471-91cf-d3e4efc50604/uploads/arn%3Aaws%3Adevicefarm%3Aus-
west-2%3A123456789012%3Aupload%3A070fc3ca-7ec1-4741-9c1f-d3e044efc506/dd72723a-
ae9e-4087-09e6-f4cea3599514/app.apk?X-Amz-Algorithm=AWS4-HMAC-SHA256&X-Amz-
Date=20170824T224008Z&X-Amz-SignedHeaders=host&X-Amz-Expires=86400&X-Amz-
Credential=AKIAEXAMPLEPBUMBC3GA%2F20170824%2Fus-west-2%2Fs3%2Faws4_request&X-Amz-
Signature=05050370c38894ef5bd09f5d009f36fc8f96fa4bb04e1bba9aca71b8dbe49a0f", 
         "type": "ANDROID_APP", 
         "arn": "arn:aws:devicefarm:us-
west-2:123456789012:upload:070fc3ca-7ec1-4741-9c1f-d3e044efc506/dd72723a-
ae9e-4087-09e6-f4cea3599514" 
     }
}
```
出力の署名付き URL を使用して、ファイルを Device Farm にアップロードします。

curl -T app.apk "https://prod-us-west-2-uploads.s3-us-west-2.amazonaws.com/ arn%3Aaws%3Adevicefarm%3Aus-west-2%3A123456789012%3Aproject%3A070fc3cac7e1-4471-91cf-d3e4efc50604/uploads/arn%3Aaws%3Adevicefarm%3Auswest-2%3A123456789012%3Aupload%3A070fc3ca-7ec1-4741-9c1f-d3e044efc506/dd72723aae9e-4087-09e6-f4cea3599514/app.apk?X-Amz-Algorithm=AWS4-HMAC-SHA256&X-Amz-Date=20170824T224008Z&X-Amz-SignedHeaders=host&X-Amz-Expires=86400&X-Amz-Credential=AKIAEXAMPLEPBUMBC3GA%2F20170824%2Fus-west-2%2Fs3%2Faws4\_request&X-Amz-Signature=05050370c38894ef5bd09f5d009f36fc8f96fa4bb04e1bba9aca71b8dbe49a0f"

• API の詳細については、「 コマンドリファレンス[CreateUpload」](https://awscli.amazonaws.com/v2/documentation/api/latest/reference/devicefarm/create-upload.html)の「」を参照してくださ い。 AWS CLI

#### **PowerShell**

のツール PowerShell

例 1: この例では、Android アプリケーション用の AWS Device Farm アップロードを作成 します。プロジェクト ARN は、New-DFProject または Get-DF の出力から取得できます ProjectList。New-DFUpload 出力の署名付き URL を使用して、ファイルを Device Farm に アップロードします。

```
New-DFUpload -ContentType "application/octet-stream" -ProjectArn 
  "arn:aws:devicefarm:us-west-2:123456789012:project:EXAMPLEa-7ec1-4741-9c1f-
d3e04EXAMPLE" -Name "app.apk" -Type ANDROID_APP
```
• API の詳細については、「 コマンドレットリファレンス[CreateUpload」](https://docs.aws.amazon.com/powershell/latest/reference)の「」を参照して ください。 AWS Tools for PowerShell

<span id="page-2346-0"></span>SDK を使用する Device Farm のシナリオ AWS SDKs

次のコード例は、 SDK AWS Device Farm で を使用する方法を示しています。 AWS SDKs 各例 は、同じサービス内で複数の関数を呼び出して、特定のタスクを実行する方法を示しています。

シナリオは、サービスアクションをコンテキストで理解するのに役立つ中級レベルの経験を対象とし ています。

例

- [Device Farm でブラウザテストを実行し、 AWS SDK を使用してスクリーンショットを撮る](#page-2346-1)
- [AWS SDK を使用して Device Farm でモバイルデバイスパッケージをアップロードしてテストす](#page-2352-0) [る](#page-2352-0)

<span id="page-2346-1"></span>Device Farm でブラウザテストを実行し、 AWS SDK を使用してスクリーンショット を撮る

次のコード例は、Device Farm でブラウザテストを実行し、スクリーンショットを取得する方法を示 しています。

#### Python

SDK for Python (Boto3)

**a** Note

については、「」を参照してください GitHub。[AWS コード例リポジトリ](https://github.com/awsdocs/aws-doc-sdk-examples/tree/main/python/example_code/devicefarm/browser_testing#code-examples) で全く同じ 例を見つけて、設定と実行の方法を確認してください。

PyTest と Selenium を使用して、指定されたウェブサイトを参照し、スクリーンショットを 撮り、実際のウェブサイトコンテンツと予想されるコンテンツを比較します。

```
import datetime
import os
import subprocess
import boto3
import pytest
from selenium import webdriver
from selenium.webdriver import DesiredCapabilities
from selenium.webdriver.common.by import By
from selenium.webdriver.common.keys import Keys
from selenium.webdriver.support import expected_conditions
from selenium.webdriver.support.wait import WebDriverWait
def get_git_hash(): 
    "" "
     Get the short Git hash of the current commit of the repository 
     """ 
     try: 
         return ( 
             subprocess.check_output(["git", "rev-parse", "--short", "HEAD"]) 
              .decode("utf-8") 
              .strip() 
\overline{\phantom{a}} except: 
         return "norepo"
class TestHelloSuite: 
    "''"
```

```
 Our test suite. 
     This style of test suite allows us to use setup_method and teardown_method. 
    "" ""
     def save_screenshot(self, name): 
         self.driver.save_screenshot(os.path.join(self.screenshot_path, name)) 
    def setup method(self, method):
         """ 
         Set up a test. 
         This makes sure that the session for an individual test is ready. 
         The AWS credentials are read from the default ~/.aws/credentials or from 
 the 
         command line by setting the AWS_ACCESS_KEY_ID and AWS_SECRET_KEY 
 environment 
         variables. 
         The project Amazon Resource Name (ARN) is determined by the PROJECT_ARN 
         environment variable. 
 """ 
        devicefarm client = boto3.client("devicefarm")
         project_arn = os.environ.get("PROJECT_ARN", None) 
         if project_arn is None: 
             raise ValueError("Must set PROJECT_ARN") 
         # Request a driver hub URL for the Selenium client 
         testgrid_url_response = devicefarm_client.create_test_grid_url( 
             projectArn=project_arn, expiresInSeconds=300 
\overline{\phantom{a}} # We want a directory to save our files into. We're going to make a 
 directory 
         # in the current directory that holds our results. 
         self.screenshot_path = os.path.join( 
             ".", "results", get_git_hash() + "-" + 
 (datetime.date.today().isoformat()) 
         ) 
         if not os.path.exists(self.screenshot_path): 
             os.makedirs(self.screenshot_path, exist_ok=True) 
         # We want a Firefox instance on Windows
```

```
 desired_cap = DesiredCapabilities.FIREFOX 
         desired_cap["platform"] = "windows" 
        desired cap["BrowserVersion"] = "latest"
         # Configure the webdriver with the appropriate remote endpoint. 
        self.driver = webdriver.Remote(testgrid url response["url"], desired cap)
 # 
         # Auto-Tagging 
 # 
         # In order to get the Session ARN, we need to look up the session by the 
         # Project ARN and session ID (from the driver). 
         testgrid_session_arn_response = devicefarm_client.get_test_grid_session( 
             projectArn=project_arn, sessionId=self.driver.session_id 
        \lambda # Save the session's ARN so we can tag the session. 
         self.session_arn = testgrid_session_arn_response["testGridSession"]
["arn"] 
         # In order to tag it, we're going to use the resourcegroupstaggingapi 
 client to 
         # add a tag to the session ARN that we just got. 
         tag_client = boto3.client("resourcegroupstaggingapi") 
         tag_client.tag_resources( 
             ResourceARNList=[self.session_arn], 
             Tags={"TestSuite": f"testsuite {method.__name__}", "GitId": 
 get_git_hash()}, 
\overline{\phantom{a}} def teardown_method(self, method): 
        "''" Clean up resources used by each method. 
 """ 
         # End the Selenium session so we're off the clock. 
         self.driver.quit() 
     @pytest.mark.parametrize( 
         "query,leading", 
        \Gamma pytest.param( 
                 "Seattle",
```

```
 "Seattle (/si#ætəl/ (listen) see-AT-əl) is a seaport city on the 
 West Coast of the United States.", 
             ), 
             pytest.param( 
                  "Selenium", 
                  "Selenium is a chemical element with the symbol Se and atomic 
 number 34.", 
             ), 
             pytest.param( 
                  "Amazon Locker", 
                  "Amazon Locker is a self-service package delivery service offered 
 by online retailer Amazon.", 
             ), 
             pytest.param( 
                  "Kootenai Falls", 
                  "Kootenai Falls is a waterfall on the Kootenay River located in 
 Lincoln County, Montana, just off U.S. Route 2.", 
             ), 
             pytest.param( 
                  "Dorayaki", 
                  "Dorayaki (####, ####, ####, ####) is a type of Japanese 
 confection.", 
             ), 
             pytest.param("Robot Face", "<|°_°|> (also known as Robot Face or 
 Robot)"), 
         ], 
     ) 
     def test_first_paragraph_text(self, query, leading): 
 """ 
         This test looks at the first paragraph of a page on Wikipedia, comparing 
 it to 
         a known leading sentence. 
         If the leading sentence matches, the test passes. A screenshot is taken 
 before 
         the final assertion is made, letting us debug if something isn't right. 
        "" ""
         # Open the main page of Wikipedia 
         self.driver.get("https://en.wikipedia.org/wiki/Main_Page") 
         # Find the search box, enter a query, and press enter 
         search_input = self.driver.find_element(By.ID, "searchInput") 
         search_input.click() 
         search_input.send_keys(query) 
         search_input.send_keys(Keys.ENTER)
```

```
 # Wait for the search box to go stale -- This means we've navigated 
 fully. 
         WebDriverWait(self.driver, 5).until( 
             expected_conditions.staleness_of(search_input) 
\overline{\phantom{a}} # Get the leading paragraph of the article. 
         lead = leading.lower() 
         # Find the element... 
         lead_para = self.driver.find_element( 
             By.XPATH, "//div[@class='mw-parser-output']//p[not(@class)]" 
\overline{\phantom{a}} # ... and copy out its text. 
        our text = lead para.text.lower()
        our text = our text[: len(lead)]
         # Take a screenshot and compare the strings. 
         self.save_screenshot(f"leadingpara_{query}.png") 
         assert our_text.startswith(lead) 
     @pytest.mark.parametrize( 
         "query,expected", 
        \Gamma pytest.param("Automation Testing", "Test Automation"), 
             pytest.param("DevOps", "DevOps"), 
             pytest.param("Jackdaws Love My Big Sphinx Of Quartz", "Pangram"), 
             pytest.param("EarthBound", "EarthBound"), 
             pytest.param("Covered Bridges Today", "Covered Bridges Today"), 
             pytest.param("Kurt Godel", "Kurt Gödel"), 
             pytest.param("N//ng language", "N#ng language"), 
             pytest.param( 
                  "Who the Frick Is Jackson Pollock?", "Who the $&% Is Jackson 
 Pollock?" 
             ), 
         ], 
    \lambda def test_redirect_titles(self, query, expected): 
        "" "
         A test comparing pages we expect to (or not to) redirect on Wikipedia. 
         This test checks to see that the page ("query") redirects (or doesn't) to 
 the 
         "expected" page title. Several of these are common synonyms 
 ("Jackdaws...") 
         while others are because of characters untypable by most keyboards ("N#ng 
 language")
```

```
 A screenshot is taken just before the final assertion is made to aid in 
        debugging and verification. 
       "" "
        # Open the main page of Wikipedia 
        self.driver.get("https://en.wikipedia.org/wiki/Main_Page") 
        # Find the search box, enter some text into it, and send an enter key. 
        search_input = self.driver.find_element(By.ID, "searchInput") 
       search input.click()
        search_input.send_keys(query) 
        search_input.send_keys(Keys.ENTER) 
        # wait until the page has rolled over -- once the search input handle is 
 stale, 
        # the browser has navigated. 
        WebDriverWait(self.driver, 5).until( 
            expected_conditions.staleness_of(search_input) 
       \lambda # Get the first heading & take a screenshot 
        our_text = self.driver.find_element(By.ID, "firstHeading").text.lower() 
        self.save_screenshot(f"redirect_{query}.png") 
        # did it match? 
        assert our_text == expected.lower()
```
- API の詳細については、『AWS SDK for Python (Boto3) API リファレンス』の以下のト ピックを参照してください。
	- [CreateTestGridUrl](https://docs.aws.amazon.com/goto/boto3/devicefarm-2015-06-23/CreateTestGridUrl)
	- [GetTestGridSession](https://docs.aws.amazon.com/goto/boto3/devicefarm-2015-06-23/GetTestGridSession)

<span id="page-2352-0"></span>AWS SDK を使用して Device Farm でモバイルデバイスパッケージをアップロードし てテストする

次のコード例は、Device Farm でモバイルデバイスパッケージをアップロードしてテストする方法を 示しています。

#### Python

SDK for Python (Boto3)

**a** Note

については、「」を参照してください GitHub。[AWS コード例リポジトリ](https://github.com/awsdocs/aws-doc-sdk-examples/tree/main/python/example_code/devicefarm/device_testing#code-examples) で全く同じ 例を見つけて、設定と実行の方法を確認してください。

コンパイルされた Android アプリケーションとテストパッケージを Device Farm にアップ ロードし、テストを開始し、テストの完了を待って、結果を報告します。

```
import boto3
import os
import requests
import string
import random
import datetime
import time
# Update this dict with your own values before you run the example:
config = \{ # This is our app under test. 
     "appFilePath": "app-debug.apk", 
     "projectArn": "arn:aws:devicefarm:us-west-2:111222333444:project:581f5703-
e040-4ac9-b7ae-0ba007bfb8e6", 
     # Since we care about the most popular devices, we'll use a curated pool. 
     "testSpecArn": "arn:aws:devicefarm:us-west-2::upload:20fcf771-eae3-4137-
aa76-92e17fb3131b", 
     "poolArn": "arn:aws:devicefarm:us-
west-2::devicepool:4a869d91-6f17-491f-9a95-0a601aee2406", 
     "namePrefix": "MyAppTest", 
     # This is our test package. This tutorial won't go into how to make these. 
     "testPackage": "tests.zip",
}
client = boto3.client("devicefarm")
unique = (
     config["namePrefix"] 
     + "-"
```

```
 + (datetime.date.today().isoformat()) 
     + ("".join(random.sample(string.ascii_letters, 8)))
)
print( 
     f"The unique identifier for this run is '{unique}'. All uploads will be 
  prefixed " 
     f"with this."
)
def upload_df_file(filename, type_, mime="application/octet-stream"): 
     upload_response = client.create_upload( 
         projectArn=config["projectArn"], 
         name=unique + "_" + os.path.basename(filename), 
         type=type_, 
         contentType=mime, 
     ) 
     upload_arn = upload_response["upload"]["arn"] 
     # Extract the URL of the upload and use Requests to upload it. 
     upload_url = upload_response["upload"]["url"] 
     with open(filename, "rb") as file_stream: 
         print( 
              f"Uploading {filename} to Device Farm as " 
              f"{upload_response['upload']['name']}... ", 
              end="", 
\overline{\phantom{a}}put req = requests.put(upload url, data=file stream, headers={"content-type": mime}
         \lambda print(" done") 
        if not put req.ok:
              raise Exception(f"Couldn't upload. Requests says: {put_req.reason}") 
     started = datetime.datetime.now() 
     while True: 
         print( 
              f"Upload of {filename} in state {upload_response['upload']['status']} 
 ^{\prime} f"after " + str(datetime.datetime.now() - started) 
          ) 
         if upload_response["upload"]["status"] == "FAILED": 
              raise Exception( 
                  f"The upload failed processing. Device Farm says the reason is: 
 \n\vee<sup>"</sup>
```

```
 f"{+upload_response['upload']['message']}" 
)if upload response["upload"]["status"] == "SUCCEEDED":
             break 
         time.sleep(5) 
         upload_response = client.get_upload(arn=upload_arn) 
     print("") 
     return upload_arn
our_upload_arn = upload_df_file(config["appFilePath"], "ANDROID_APP")
our_test_package_arn = upload_df_file( 
     config["testPackage"], "APPIUM_PYTHON_TEST_PACKAGE"
)
print(our_upload_arn, our_test_package_arn)
response = client.schedule_run( 
     projectArn=config["projectArn"], 
     appArn=our_upload_arn, 
     devicePoolArn=config["poolArn"], 
     name=unique, 
     test={ 
         "type": "APPIUM_PYTHON", 
         "testSpecArn": config["testSpecArn"], 
        "testPackageArn": our test package arn,
     },
)
run_arn = response["run"]["arn"]
start time = datetime.datetime.now()
print(f"Run {unique} is scheduled as arn {run_arn} ")
state = "UNKNOWN"
try: 
     while True: 
         response = client.get_run(arn=run_arn) 
         state = response["run"]["status"] 
         if state == "COMPLETED" or state == "ERRORED": 
             break 
         else: 
             print( 
                 f" Run {unique} in state {state}, total " 
                 f"time {datetime.datetime.now() - start_time}" 
) time.sleep(10)
```

```
except: 
     client.stop_run(arn=run_arn) 
     exit(1)
print(f"Tests finished in state {state} after {datetime.datetime.now() - 
start time}")
# Pull all the logs.
jobs_response = client.list_jobs(arn=run_arn)
# Save the output somewhere, using the unique value.
save_path = os.path.join(os.getcwd(), "results", unique)
os.mkdir(save_path)
# Save the last run information.
for job in jobs_response["jobs"]: 
     job_name = job["name"] 
     os.makedirs(os.path.join(save_path, job_name), exist_ok=True) 
     # Get each suite within the job. 
     suites = client.list_suites(arn=job["arn"])["suites"] 
     for suite in suites: 
         for test in client.list_tests(arn=suite["arn"])["tests"]: 
             # Get the artifacts. 
             for artifact_type in ["FILE", "SCREENSHOT", "LOG"]: 
                 artifacts = client.list_artifacts(type=artifact_type, 
  arn=test["arn"])[ 
                     "artifacts" 
 ] 
                 for artifact in artifacts: 
                     # Replace `:` because it has a special meaning in Windows & 
 macOS. 
                     path_to = os.path.join( 
                         save_path, 
                         job_name, 
                         suite["name"], 
                         test["name"].replace(":", "_"), 
) os.makedirs(path_to, exist_ok=True) 
                     filename = ( 
                         artifact["type"] 
                        + " "
                         + artifact["name"] 
                        + "."
                         + artifact["extension"] 
) artifact_save_path = os.path.join(path_to, filename) 
                     print(f"Downloading {artifact_save_path}")
```

```
 with open(artifact_save_path, "wb") as fn: 
                          with requests.get( 
                               artifact["url"], allow_redirects=True 
                           ) as request: 
                               fn.write(request.content)
print("Finished")
```
- API の詳細については、「AWS SDK for Python (Boto3) API リファレンス」の以下のト ピックを参照してください。
	- [CreateUpload](https://docs.aws.amazon.com/goto/boto3/devicefarm-2015-06-23/CreateUpload)
	- [GetRun](https://docs.aws.amazon.com/goto/boto3/devicefarm-2015-06-23/GetRun)
	- [GetUpload](https://docs.aws.amazon.com/goto/boto3/devicefarm-2015-06-23/GetUpload)
	- [ListArtifacts](https://docs.aws.amazon.com/goto/boto3/devicefarm-2015-06-23/ListArtifacts)
	- [ListJobs](https://docs.aws.amazon.com/goto/boto3/devicefarm-2015-06-23/ListJobs)
	- [ListSuites](https://docs.aws.amazon.com/goto/boto3/devicefarm-2015-06-23/ListSuites)
	- [ListTests](https://docs.aws.amazon.com/goto/boto3/devicefarm-2015-06-23/ListTests)
	- [ScheduleRun](https://docs.aws.amazon.com/goto/boto3/devicefarm-2015-06-23/ScheduleRun)
	- [StopRun](https://docs.aws.amazon.com/goto/boto3/devicefarm-2015-06-23/StopRun)

# AWS SDKs AWS Directory Service を使用するためのコード例

次のコード例は、 Software AWS Development Kit (SDK) AWS Directory Service で を使用する方法 を示しています。

アクションはより大きなプログラムからのコードの抜粋であり、コンテキスト内で実行する必要が あります。アクションは個々のサービス機能を呼び出す方法を示していますが、関連するシナリオや サービス間の例ではアクションのコンテキストが確認できます。

その他のリソース

- [AWS Directory Service 管理ガイド](https://docs.aws.amazon.com/directoryservice/latest/admin-guide/what_is.html) に関する詳細情報 AWS Directory Service。
- [AWS Directory Service API リファレンス](https://docs.aws.amazon.com/directoryservice/latest/APIReference/Welcome.html) 使用可能なすべての AWS Directory Service アクショ ンに関する詳細。
- [AWS デベロッパーセンター](https://aws.amazon.com/developer/code-examples/?awsf.sdk-code-examples-product=product%23) カテゴリまたは全文検索でフィルタリングできるコード例。

• [AWS SDK の例](https://github.com/awsdocs/aws-doc-sdk-examples) – 推奨言語で完全なコードを含む GitHub リポジトリ。コードの設定と実行に関す る説明が記載されています。

コードの例

- [AWS SDKs AWS Directory Service を使用するためのアクション](#page-2358-0)
	- [AWS SDK または CLI DescribeDirectoriesで を使用する](#page-2358-1)
	- [AWS SDK または CLI DescribeTrustsで を使用する](#page-2360-0)

<span id="page-2358-0"></span>AWS SDKs AWS Directory Service を使用するためのアクション

次のコード例は、 SDK AWS Directory Service で を使用する方法を示しています。 AWS SDKs 各例 は個別のサービス関数を呼び出します。

例

- [AWS SDK または CLI DescribeDirectoriesで を使用する](#page-2358-1)
- [AWS SDK または CLI DescribeTrustsで を使用する](#page-2360-0)

## <span id="page-2358-1"></span>AWS SDK または CLI **DescribeDirectories**で を使用する

以下のコード例は、DescribeDirectories の使用方法を示しています。

CLI

AWS CLI

ディレクトリの詳細を取得するには

次のdescribe-directories例では、指定されたディレクトリの詳細を表示します。

```
aws ds describe-directories \ 
    --directory-id d-a1b2c3d4e5
```
出力:

{

"DirectoryDescriptions": [

```
 { 
                 "DirectoryId": "d-a1b2c3d4e5", 
                 "Name": "mydirectory.example.com", 
                 "ShortName": "mydirectory", 
                 "Size": "Small", 
                 "Edition": "Standard", 
                 "Alias": "d-a1b2c3d4e5", 
                 "AccessUrl": "d-a1b2c3d4e5.awsapps.com", 
                 "Stage": "Active", 
                 "ShareStatus": "Shared", 
                 "ShareMethod": "HANDSHAKE", 
                 "ShareNotes": "These are my share notes", 
                 "LaunchTime": "2019-07-08T15:33:46.327000-07:00", 
                 "StageLastUpdatedDateTime": "2019-07-08T15:59:12.307000-07:00", 
                 "Type": "SharedMicrosoftAD", 
                 "SsoEnabled": false, 
                 "DesiredNumberOfDomainControllers": 0, 
                 "OwnerDirectoryDescription": { 
                      "DirectoryId": "d-b2c3d4e5f6", 
                      "AccountId": "123456789111", 
                      "DnsIpAddrs": [ 
                            "203.113.0.248", 
                            "203.113.0.253" 
                      ], 
                      "VpcSettings": { 
                            "VpcId": "vpc-a1b2c3d4", 
                            "SubnetIds": [ 
                                 "subnet-a1b2c3d4", 
                                 "subnet-d4c3b2a1" 
                            ], 
                            "AvailabilityZones": [ 
                                 "us-west-2a", 
                                 "us-west-2c" 
\sim 100 \sim 100 \sim 100 \sim 100 \sim 100 \sim 100 \sim 100 \sim 100 \sim 100 \sim 100 \sim 100 \sim 100 \sim 100 \sim 100 \sim 100 \sim 100 \sim 100 \sim 100 \sim 100 \sim 100 \sim 100 \sim 100 \sim 100 \sim 100 \sim 
 } 
                 } 
           } 
     \mathbf{1}}
```
• API の詳細については、「 コマンドリファレンス[DescribeDirectories」](https://awscli.amazonaws.com/v2/documentation/api/latest/reference/ds/describe-directories.html)の「」を参照してく ださい。 AWS CLI

### **PowerShell**

のツール PowerShell

例 1: このコマンドは、このアカウントに属するディレクトリに関する情報を取得します。

Get-DSDirectory | Select-Object DirectoryId, Name, DnsIpAddrs, Type

出力:

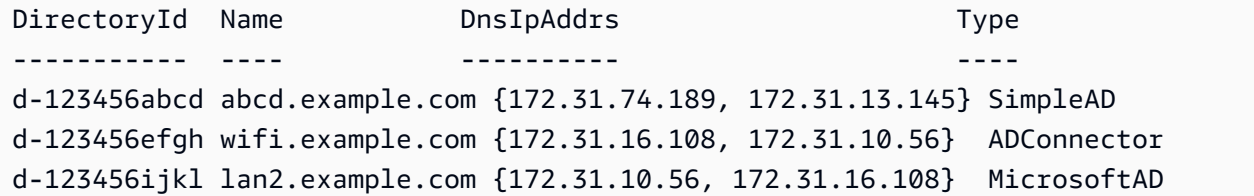

• API の詳細については、「 コマンドレットリファレンス[DescribeDirectories」](https://docs.aws.amazon.com/powershell/latest/reference)の「」を参照 してください。 AWS Tools for PowerShell

<span id="page-2360-0"></span>AWS SDK または CLI **DescribeTrusts**で を使用する

以下のコード例は、DescribeTrusts の使用方法を示しています。

CLI

AWS CLI

信頼関係の詳細を取得するには

次のdescribe-trusts例では、指定したディレクトリの信頼関係の詳細を表示します。

```
aws ds describe-trusts \ 
    --directory-id d-a1b2c3d4e5
```
出力:

{ "Trusts": [ {

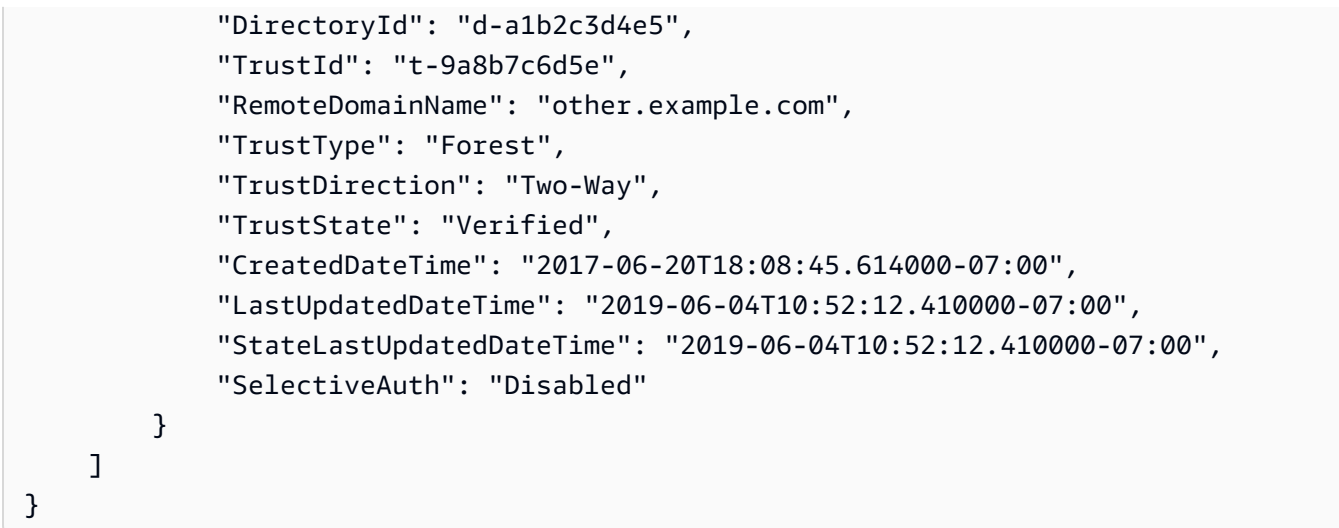

• API の詳細については、「 コマンドリファレンス[DescribeTrusts」](https://awscli.amazonaws.com/v2/documentation/api/latest/reference/ds/describe-trusts.html)の「」を参照してくださ い。 AWS CLI

## **PowerShell**

のツール PowerShell

例 1: このコマンドは、指定された directory-id 用に作成された信頼関係の情報を取得します。

Get-DSTrust -DirectoryId d-123456abcd

出力:

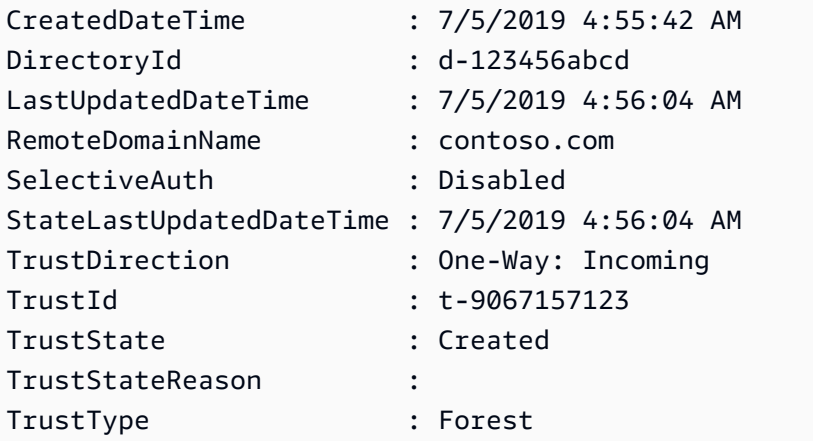

• API の詳細については、「 コマンドレットリファレンス[DescribeTrusts」](https://docs.aws.amazon.com/powershell/latest/reference)の「」を参照して ください。 AWS Tools for PowerShell

# AWS SDKs AWS DMS を使用するためのコード例

次のコード例は、 Software AWS Development Kit (SDK) AWS Database Migration Service で を使 用する方法を示しています。

アクションはより大きなプログラムからのコードの抜粋であり、コンテキスト内で実行する必要が あります。アクションは個々のサービス機能を呼び出す方法を示していますが、関連するシナリオや サービス間の例ではアクションのコンテキストが確認できます。

### その他のリソース

- [AWS DMS デベロッパーガイド](https://docs.aws.amazon.com/dms/latest/userguide/Welcome.html) に関する詳細情報 AWS DMS。
- [AWS DMS API リファレンス](https://docs.aws.amazon.com/dms/latest/APIReference/Welcome.html) 使用可能なすべての AWS DMS アクションに関する詳細。
- [AWS デベロッパーセンター](https://aws.amazon.com/developer/code-examples/?awsf.sdk-code-examples-product=product%23) カテゴリまたは全文検索でフィルタリングできるコード例。
- [AWS SDK の例](https://github.com/awsdocs/aws-doc-sdk-examples) 推奨言語で完全なコードを含む GitHub リポジトリ。コードの設定と実行に関 する説明が記載されています。

## コードの例

- [AWS SDKs AWS DMS を使用するためのアクション](#page-2362-0)
	- [AWS SDK または CLI CreateReplicationTaskで を使用する](#page-2362-1)

## <span id="page-2362-0"></span>AWS SDKs AWS DMS を使用するためのアクション

次のコード例は、 SDK AWS Database Migration Service で を使用する方法を示しています。 AWS SDKs 各例は個別のサービス関数を呼び出します。

#### 例

• [AWS SDK または CLI CreateReplicationTaskで を使用する](#page-2362-1)

## <span id="page-2362-1"></span>AWS SDK または CLI **CreateReplicationTask**で を使用する

以下のコード例は、CreateReplicationTask の使用方法を示しています。

## CLI

## AWS CLI

レプリケーションタスクを作成するには

次のcreate-replication-task例では、レプリケーションタスクを作成します。

```
aws dms create-replication-task \ 
     --replication-task-identifier movedata \ 
     --source-endpoint-arn arn:aws:dms:us-
east-1:123456789012:endpoint:6GGI6YPWWGAYUVLKIB732KEVWA
     --target-endpoint-arn arn:aws:dms:us-
east-1:123456789012:endpoint:EOM4SFKCZEYHZBFGAGZT3QEC5U
     --replication-instance-arn $RI_ARN \ 
     --migration-type full-load \ 
     --table-mappings file://table-mappings.json
```
table-mappings.json の内容:

```
{ 
     "rules": [ 
          { 
               "rule-type": "selection", 
               "rule-id": "1", 
               "rule-name": "1", 
               "object-locator": { 
                    "schema-name": "prodrep", 
                    "table-name": "%" 
               }, 
               "rule-action": "include", 
               "filters": [] 
          } 
     ]
}
```
出力:

```
{ 
     "ReplicationTask": { 
         "ReplicationTaskIdentifier": "moveit2", 
         "SourceEndpointArn": "arn:aws:dms:us-
east-1:123456789012:endpoint:6GGI6YPWWGAYUVLKIB732KEVWA",
```
 "TargetEndpointArn": "arn:aws:dms:useast-1:123456789012:endpoint:EOM4SFKCZEYHZBFGAGZT3QEC5U", "ReplicationInstanceArn": "arn:aws:dms:useast-1:123456789012:rep:T3OM7OUB5NM2LCVZF7JPGJRNUE", "MigrationType": "full-load", "TableMappings": ...output omitted... , "ReplicationTaskSettings": ...output omitted... , "Status": "creating", "ReplicationTaskCreationDate": 1590524772.505, "ReplicationTaskArn": "arn:aws:dms:useast-1:123456789012:task:K55IUCGBASJS5VHZJIINA45FII" } }

詳細については、AWS 「 Database Migration Service [ユーザーガイド」の AWS 「DMS タス](https://docs.aws.amazon.com/dms/latest/userguide/CHAP_Tasks.html) [クの使用](https://docs.aws.amazon.com/dms/latest/userguide/CHAP_Tasks.html)」を参照してください。

• API の詳細については、「 コマンドリファレンス[CreateReplicationTask](https://awscli.amazonaws.com/v2/documentation/api/latest/reference/dms/create-replication-task.html)」の「」を参照し てください。 AWS CLI

#### **PowerShell**

のツール PowerShell

例 1: この例では、 CdcStartTime の代わりに を使用する新しい AWS Database Migration Service レプリケーションタスクを作成します CdcStartPosition。 MigrationType はfull-loadand-cdc「」に設定されています。つまり、ターゲットテーブルは空である必要があります。 新しいタスクには、Stage のキーと Test のキー値を持つタグが付けられます。このコマンド レットで使用される値の詳細については、 Database Migration Service ユーザーガイドの「タ スクの作成 (https://docs.aws.amazon.com/dms/latest/userguide/CHAP\_Tasks.Creating.html) AWS 」を参照してください。

```
New-DMSReplicationTask -ReplicationInstanceArn "arn:aws:dms:us-
east-1:123456789012:rep:EXAMPLE66XFJUWATDJGBEXAMPLE"` 
   -CdcStartTime "2019-08-08T12:12:12"` 
   -CdcStopPosition "server_time:2019-08-09T12:12:12"` 
   -MigrationType "full-load-and-cdc"` 
  -ReplicationTaskIdentifier "task1"` 
   -ReplicationTaskSetting ""` 
   -SourceEndpointArn "arn:aws:dms:us-
east-1:123456789012:endpoint:EXAMPLEW5UANC7Y3P4EEXAMPLE"` 
   -TableMapping "file:////home/testuser/table-mappings.json"`
```

```
 -Tag @{"Key"="Stage";"Value"="Test"}` 
   -TargetEndpointArn "arn:aws:dms:us-
east-1:123456789012:endpoint:EXAMPLEJZASXWHTWCLNEXAMPLE"
```
• API の詳細については、「 コマンドレットリファレンス[CreateReplicationTask](https://docs.aws.amazon.com/powershell/latest/reference)」の「」を 参照してください。 AWS Tools for PowerShell

# SDK を使用した Amazon DocumentDB のコード例 AWS SDKs

次のコード例は、 AWS Software Development Kit (SDK) で Amazon DocumentDB (MongoDB 互換) を使用する方法を示しています。

その他のリソース

- [Amazon DocumentDB デベロッパーガイド](https://docs.aws.amazon.com/documentdb/latest/developerguide/what-is.html) Amazon DocumentDB に関する詳細情報。
- [Amazon DocumentDB API リファレンス](https://docs.aws.amazon.com/documentdb/latest/developerguide/api-reference.html) 使用可能なすべての Amazon DocumentDB アクショ ンに関する詳細。
- [AWS デベロッパーセンター](https://aws.amazon.com/developer/code-examples/?awsf.sdk-code-examples-product=product%23) カテゴリまたは全文検索でフィルタリングできるコード例。
- [AWS SDK の例](https://github.com/awsdocs/aws-doc-sdk-examples) 推奨言語で完全なコードを含む GitHub リポジトリ。コードの設定と実行に関す る説明が記載されています。

コードの例

- [AWS SDKs を使用した Amazon DocumentDB のサーバーレス例](#page-2365-0)
	- [Amazon DocumentDB トリガーから Lambda 関数を呼び出す](#page-2366-0)

<span id="page-2365-0"></span>AWS SDKs を使用した Amazon DocumentDB のサーバーレス例

次のコード例は、 AWS SDKs で Amazon DocumentDB (MongoDB 互換) を使用する方法を示してい ます。

例

• [Amazon DocumentDB トリガーから Lambda 関数を呼び出す](#page-2366-0)

## <span id="page-2366-0"></span>Amazon DocumentDB トリガーから Lambda 関数を呼び出す

次のコード例は、DocumentDB 変更ストリームからレコードを受信することによってトリガーされ るイベントを受信する Lambda 関数を実装する方法を示しています。関数は DocumentDB ペイロー ドを取得し、レコードの内容をログに記録します。

Go

SDK for Go V2

**a** Note

については、「」を参照してください GitHub。[サーバーレスサンプルリ](https://github.com/aws-samples/serverless-snippets/tree/main/integration-docdb-to-lambda)ポジトリで完 全な例を検索し、設定および実行の方法を確認してください。

Go を使用して Lambda で Amazon DocumentDB イベントを消費する。

```
// Copyright Amazon.com, Inc. or its affiliates. All Rights Reserved.
// SPDX-License-Identifier: Apache-2.0
package main
import ( 
  "context" 
  "encoding/json" 
  "fmt" 
  "github.com/aws/aws-lambda-go/lambda"
\lambdatype Event struct { 
 Events []Record `json:"events"`
}
type Record struct { 
  Event struct { 
  OperationType string `json:"operationType"` 
   NS struct { 
   DB string `json:"db"`
    Coll string `json:"coll"` 
   } `json:"ns"`
```

```
 FullDocument interface{} `json:"fullDocument"` 
  } `json:"event"`
}
func main() { 
 lambda.Start(handler)
}
func handler(ctx context.Context, event Event) (string, error) { 
  fmt.Println("Loading function") 
  for _, record := range event.Events { 
  logDocumentDBEvent(record) 
 } 
 return "OK", nil
}
func logDocumentDBEvent(record Record) { 
  fmt.Printf("Operation type: %s\n", record.Event.OperationType) 
  fmt.Printf("db: %s\n", record.Event.NS.DB) 
  fmt.Printf("collection: %s\n", record.Event.NS.Coll) 
  docBytes, _ := json.MarshalIndent(record.Event.FullDocument, "", " ") 
  fmt.Printf("Full document: %s\n", string(docBytes))
}
```
## **JavaScript**

SDK for JavaScript (v3)

**a**) Note

については、「」を参照してください GitHub。[サーバーレスサンプルリ](https://github.com/aws-samples/serverless-snippets/tree/main/integration-docdb-to-lambda)ポジトリで完 全な例を検索し、設定および実行の方法を確認してください。

を使用して Lambda で Amazon DocumentDB イベントを消費する JavaScript。

```
console.log('Loading function');
exports.handler = async (event, context) => { 
     event.events.forEach(record => { 
         logDocumentDBEvent(record);
```

```
 }); 
     return 'OK';
};
const logDocumentDBEvent = (record) => { 
     console.log('Operation type: ' + record.event.operationType); 
     console.log('db: ' + record.event.ns.db); 
     console.log('collection: ' + record.event.ns.coll); 
     console.log('Full document:', JSON.stringify(record.event.fullDocument, null, 
 2));
};
```
## Python

SDK for Python (Boto3)

**a** Note については、「」を参照してください GitHub。[サーバーレスサンプルリ](https://github.com/aws-samples/serverless-snippets/tree/main/integration-docdb-to-lambda)ポジトリで完 全な例を検索し、設定および実行の方法を確認してください。

Python を使用して Lambda で Amazon DocumentDB イベントを消費する。

```
import json
def lambda_handler(event, context): 
     for record in event.get('events', []): 
         log_document_db_event(record) 
     return 'OK'
def log_document_db_event(record): 
     event_data = record.get('event', {}) 
     operation_type = event_data.get('operationType', 'Unknown') 
     db = event_data.get('ns', {}).get('db', 'Unknown') 
     collection = event_data.get('ns', {}).get('coll', 'Unknown') 
     full_document = event_data.get('fullDocument', {}) 
     print(f"Operation type: {operation_type}") 
     print(f"db: {db}")
```

```
 print(f"collection: {collection}") 
 print("Full document:", json.dumps(full_document, indent=2))
```
### Ruby

SDK for Ruby

```
a Note
```
については、「」を参照してください GitHub。[サーバーレスサンプルリ](https://github.com/aws-samples/serverless-snippets/tree/main/integration-docdb-to-lambda)ポジトリで完 全な例を検索し、設定および実行の方法を確認してください。

Ruby を使用して Lambda で Amazon DocumentDB イベントを消費します。

```
require 'json'
def lambda_handler(event:, context:) 
   event['events'].each do |record| 
     log_document_db_event(record) 
   end 
   'OK'
end
def log_document_db_event(record) 
  event_data = record['event'] || {\} operation_type = event_data['operationType'] || 'Unknown' 
  db = event_data.dig('ns', 'db') || 'Unknown' 
  collection = event_data.dig('ns', 'coll') || 'Unknown' 
  full_document = event_data['fullDocument'] || {} 
  puts "Operation type: #{operation_type}" 
  puts "db: #{db}" 
   puts "collection: #{collection}" 
   puts "Full document: #{JSON.pretty_generate(full_document)}"
end
```
## SDK を使用した DynamoDB のコード例 AWS SDKs

次のコード例は、 AWS Software Development Kit (SDK) で Amazon DynamoDB を使用する方法を 示しています。

アクションはより大きなプログラムからのコードの抜粋であり、コンテキスト内で実行する必要が あります。アクションは個々のサービス機能を呼び出す方法を示していますが、関連するシナリオや サービス間の例ではアクションのコンテキストが確認できます。

「シナリオ」は、同じサービス内で複数の関数を呼び出して、特定のタスクを実行する方法を示す コード例です。

クロスサービスの例は、複数の AWS のサービスで動作するサンプルアプリケーションです。

#### その他のリソース

- [DynamoDB デベロッパーガイド](https://docs.aws.amazon.com/amazondynamodb/latest/developerguide/Introduction.html) DynamoDB に関する詳細。
- [DynamoDB API リファレンス](https://docs.aws.amazon.com/amazondynamodb/latest/APIReference/Welcome.html) 使用可能なすべての DynamoDB アクションに関する詳細。
- [AWS デベロッパーセンター](https://aws.amazon.com/developer/code-examples/?awsf.sdk-code-examples-product=product%23dynamodb) カテゴリまたは全文検索でフィルタリングできるコード例。
- [AWS SDK の例](https://github.com/awsdocs/aws-doc-sdk-examples) 推奨言語で完全なコードを含む GitHub リポジトリ。コードの設定と実行に関す る説明が記載されています。

開始方法

Hello DynamoDB

次のコード例は、DynamoDB の使用を開始する方法を示しています。

.NET

AWS SDK for .NET

**a** Note については、「」を参照してください GitHub。[AWS コード例リポジトリ](https://github.com/awsdocs/aws-doc-sdk-examples/tree/main/dotnetv3/dynamodb#code-examples) で全く同じ 例を見つけて、設定と実行の方法を確認してください。

```
using Amazon.DynamoDBv2;
using Amazon.DynamoDBv2.Model;
namespace DynamoDB_Actions;
public static class HelloDynamoDB
{ 
     static async Task Main(string[] args) 
     { 
         var dynamoDbClient = new AmazonDynamoDBClient(); 
         Console.WriteLine($"Hello Amazon Dynamo DB! Following are some of your 
  tables:"); 
         Console.WriteLine(); 
         // You can use await and any of the async methods to get a response. 
         // Let's get the first five tables. 
         var response = await dynamoDbClient.ListTablesAsync( 
              new ListTablesRequest() 
\{\hspace{.1cm} \}Limit = 5 }); 
         foreach (var table in response.TableNames) 
         { 
              Console.WriteLine($"\tTable: {table}"); 
             Console.WriteLine(); 
         } 
     }
}
```
• API の詳細については、「 API リファレンス[ListTables](https://docs.aws.amazon.com/goto/DotNetSDKV3/dynamodb-2012-08-10/ListTables)」の「」を参照してください。 AWS SDK for .NET

#### $C++$

SDK for C++

**a** Note

については、「」を参照してください GitHub。[AWS コード例リポジトリ](https://github.com/awsdocs/aws-doc-sdk-examples/tree/main/cpp/example_code/dynamodb/hello_dynamodb#code-examples) で全く同じ 例を見つけて、設定と実行の方法を確認してください。

C MakeLists.txt CMake ファイルのコード。

```
# Set the minimum required version of CMake for this project.
cmake_minimum_required(VERSION 3.13)
# Set the AWS service components used by this project.
set(SERVICE_COMPONENTS dynamodb)
# Set this project's name.
project("hello_dynamodb")
# Set the C++ standard to use to build this target.
# At least C++ 11 is required for the AWS SDK for C++.
set(CMAKE_CXX_STANDARD 11)
# Use the MSVC variable to determine if this is a Windows build.
set(WINDOWS_BUILD ${MSVC})
if (WINDOWS_BUILD) # Set the location where CMake can find the installed 
 libraries for the AWS SDK. 
     string(REPLACE ";" "/aws-cpp-sdk-all;" SYSTEM_MODULE_PATH 
  "${CMAKE_SYSTEM_PREFIX_PATH}/aws-cpp-sdk-all") 
     list(APPEND CMAKE_PREFIX_PATH ${SYSTEM_MODULE_PATH})
endif ()
# Find the AWS SDK for C++ package.
find_package(AWSSDK REQUIRED COMPONENTS ${SERVICE_COMPONENTS})
if (WINDOWS_BUILD AND AWSSDK_INSTALL_AS_SHARED_LIBS) 
      # Copy relevant AWS SDK for C++ libraries into the current binary directory 
 for running and debugging.
```

```
 # set(BIN_SUB_DIR "/Debug") # if you are building from the command line you 
  may need to uncomment this 
                                      # and set the proper subdirectory to the 
  executables' location. 
     AWSSDK CPY DYN LIBS(SERVICE COMPONENTS ""
  ${CMAKE_CURRENT_BINARY_DIR}${BIN_SUB_DIR})
endif ()
add_executable(${PROJECT_NAME} 
         hello_dynamodb.cpp)
target_link_libraries(${PROJECT_NAME} 
         ${AWSSDK_LINK_LIBRARIES})
```
hello\_dynamodb.cpp ソースファイルのコード。

```
#include <aws/core/Aws.h>
#include <aws/dynamodb/DynamoDBClient.h>
#include <aws/dynamodb/model/ListTablesRequest.h>
#include <iostream>
/* 
  * A "Hello DynamoDB" starter application which initializes an Amazon DynamoDB 
  (DynamoDB) client and lists the 
    DynamoDB tables.
  * 
  * main function 
  * 
  * Usage: 'hello_dynamodb' 
 * 
  */
int main(int argc, char **argv) { 
     Aws::SDKOptions options; 
    // Optionally change the log level for debugging.
// options.loggingOptions.logLevel = Utils::Logging::LogLevel::Debug; 
     Aws::InitAPI(options); // Should only be called once. 
    int result = 0;
     { 
         Aws::Client::ClientConfiguration clientConfig;
```

```
 // Optional: Set to the AWS Region (overrides config file). 
         // clientConfig.region = "us-east-1"; 
         Aws::DynamoDB::DynamoDBClient dynamodbClient(clientConfig); 
         Aws::DynamoDB::Model::ListTablesRequest listTablesRequest; 
         listTablesRequest.SetLimit(50); 
         do { 
             const Aws::DynamoDB::Model::ListTablesOutcome &outcome = 
  dynamodbClient.ListTables( 
                     listTablesRequest); 
             if (!outcome.IsSuccess()) { 
                 std::cout << "Error: " << outcome.GetError().GetMessage() << 
  std::endl; 
                result = 1;
                 break; 
 } 
             for (const auto &tableName: outcome.GetResult().GetTableNames()) { 
                 std::cout << tableName << std::endl; 
 } 
             listTablesRequest.SetExclusiveStartTableName( 
                     outcome.GetResult().GetLastEvaluatedTableName()); 
         } while (!listTablesRequest.GetExclusiveStartTableName().empty()); 
     } 
     Aws::ShutdownAPI(options); // Should only be called once. 
     return result;
}
```
• API の詳細については、「 API リファレンス[ListTables](https://docs.aws.amazon.com/goto/SdkForCpp/dynamodb-2012-08-10/ListTables)」の「」を参照してください。 AWS SDK for C++

#### Java

SDK for Java 2.x

**a** Note

については、「」を参照してください GitHub。[AWS コード例リポジトリ](https://github.com/awsdocs/aws-doc-sdk-examples/tree/main/javav2/example_code/dynamodb#readme) で全く同じ 例を見つけて、設定と実行の方法を確認してください。

```
import software.amazon.awssdk.regions.Region;
import software.amazon.awssdk.services.dynamodb.DynamoDbClient;
import software.amazon.awssdk.services.dynamodb.model.DynamoDbException;
import software.amazon.awssdk.services.dynamodb.model.ListTablesRequest;
import software.amazon.awssdk.services.dynamodb.model.ListTablesResponse;
import java.util.List;
/** 
  * Before running this Java V2 code example, set up your development 
  * environment, including your credentials. 
 * 
  * For more information, see the following documentation topic: 
 * 
  * https://docs.aws.amazon.com/sdk-for-java/latest/developer-guide/get-
started.html 
  */
public class ListTables { 
     public static void main(String[] args) { 
         System.out.println("Listing your Amazon DynamoDB tables:\n"); 
         Region region = Region.US_EAST_1; 
         DynamoDbClient ddb = DynamoDbClient.builder() 
                  .region(region) 
                 .build();
         listAllTables(ddb); 
         ddb.close(); 
     } 
     public static void listAllTables(DynamoDbClient ddb) { 
         boolean moreTables = true; 
         String lastName = null; 
         while (moreTables) {
```
```
 try { 
                 ListTablesResponse response = null; 
                if (lastName == null) {
                     ListTablesRequest request = 
  ListTablesRequest.builder().build(); 
                     response = ddb.listTables(request); 
                 } else { 
                     ListTablesRequest request = ListTablesRequest.builder() 
                             .exclusiveStartTableName(lastName).build(); 
                     response = ddb.listTables(request); 
 } 
                List<String> tableNames = response.tableNames();
                 if (tableNames.size() > 0) { 
                     for (String curName : tableNames) { 
                         System.out.format("* %s\n", curName); 
1999 1999 1999 1999 1999
                 } else { 
                     System.out.println("No tables found!"); 
                     System.exit(0); 
 } 
                 lastName = response.lastEvaluatedTableName(); 
                if (lastName == null) {
                     moreTables = false; 
 } 
             } catch (DynamoDbException e) { 
                 System.err.println(e.getMessage()); 
                 System.exit(1); 
 } 
         } 
         System.out.println("\nDone!"); 
    }
}
```
• API の詳細については、「 API リファレンス[ListTables](https://docs.aws.amazon.com/goto/SdkForJavaV2/dynamodb-2012-08-10/ListTables)」の「」を参照してください。 AWS SDK for Java 2.x

### **JavaScript**

SDK for JavaScript (v3)

**a** Note

については、「」を参照してください GitHub。[AWS コード例リポジトリ](https://github.com/awsdocs/aws-doc-sdk-examples/tree/main/javascriptv3/example_code/dynamodb#code-examples) で全く同じ 例を見つけて、設定と実行の方法を確認してください。

```
import { ListTablesCommand, DynamoDBClient } from "@aws-sdk/client-dynamodb";
const client = new DynamoDBClient({});
export const main = async () => {
   const command = new ListTablesCommand({}); 
   const response = await client.send(command); 
  console.log(response.TableNames.join("\n")); 
  return response;
};
```
• API の詳細については、「 API リファレンス[ListTables](https://docs.aws.amazon.com/AWSJavaScriptSDK/v3/latest/client/dynamodb/command/ListTablesCommand)」の「」を参照してください。 AWS SDK for JavaScript

コードの例

- [SDK を使用した DynamoDB のアクション AWS SDKs](#page-2379-0)
	- [AWS SDK または CLI BatchExecuteStatementで を使用する](#page-2380-0)
	- [AWS SDK または CLI BatchGetItemで を使用する](#page-2406-0)
	- [AWS SDK または CLI BatchWriteItemで を使用する](#page-2429-0)
	- [AWS SDK または CLI CreateTableで を使用する](#page-2458-0)
	- [AWS SDK または CLI DeleteItemで を使用する](#page-2504-0)
	- [AWS SDK または CLI DeleteTableで を使用する](#page-2527-0)
	- [AWS SDK または CLI DescribeTableで を使用する](#page-2543-0)
	- [AWS SDK または CLI DescribeTimeToLiveで を使用する](#page-2559-0)
	- [AWS SDK または CLI ExecuteStatementで を使用する](#page-2563-0)
- [AWS SDK または CLI GetItemで を使用する](#page-2585-0)
- [AWS SDK または CLI ListTablesで を使用する](#page-2608-0)
- [AWS SDK または CLI PutItemで を使用する](#page-2626-0)
- [AWS SDK または CLI Queryで を使用する](#page-2651-0)
- [AWS SDK または CLI Scanで を使用する](#page-2684-0)
- [AWS SDK または CLI UpdateItemで を使用する](#page-2711-0)
- [AWS SDK または CLI UpdateTableで を使用する](#page-2738-0)
- [AWS SDK または CLI UpdateTimeToLiveで を使用する](#page-2748-0)
- [SDK を使用した DynamoDB のシナリオ AWS SDKs](#page-2755-0)
	- [AWS SDK を使用して DAX で DynamoDB 読み取りを高速化する](#page-2755-1)
	- [AWS SDK を使用して TTL で DynamoDB 項目を条件付きで更新する](#page-2764-0)
	- [AWS SDK を使用して TTL で DynamoDB 項目を作成する](#page-2769-0)
	- [AWS SDK を使用して DynamoDB テーブル、項目、クエリを開始する](#page-2774-0)
	- [PartiQL ステートメントと AWS SDK のバッチを使用して DynamoDB テーブルをクエリする](#page-2923-0)  [PartiQL](#page-2923-0)
	- [PartiQL と AWS SDK を使用して DynamoDB テーブルをクエリする PartiQL](#page-2984-0)
	- [AWS SDK を使用して TTL 項目の DynamoDB テーブルをクエリする](#page-3038-0)
	- [AWS SDK を使用して TTL で DynamoDB 項目を更新する](#page-3042-0)
	- [AWS SDK を使用して DynamoDB のドキュメントモデルを使用する](#page-3047-0)
	- [AWS SDK を使用して DynamoDB に高レベルのオブジェクト永続性モデルを使用する](#page-3062-0)
- [AWS SDKs を使用した DynamoDB のサーバーレス例](#page-3072-0)
	- [DynamoDB トリガーから Lambda 関数を呼び出す](#page-3072-1)
	- [DynamoDB トリガーで Lambda 関数のバッチアイテムの失敗をレポートする](#page-3080-0)
- [AWS SDKs を使用した DynamoDB のクロスサービスの例](#page-3092-0)
	- [DynamoDB テーブルにデータを送信するアプリケーションを構築する](#page-3092-1)
	- [COVID-19 データを追跡する API Gateway REST API を作成する](#page-3094-0)
	- [ステップ関数でメッセンジャーアプリケーションを作成する](#page-3095-0)
	- [ユーザーがラベルを使用して写真を管理できる写真アセット管理アプリケーションの作成](#page-3096-0)
	- [DynamoDB データを追跡するウェブアプリケーションを作成する](#page-3099-0)
- [API Gateway で WebSocket チャットアプリケーションを作成する](#page-3102-0) DynamoDB <sup>2366</sup>
- [AWS SDK を使用して Amazon Rekognition でイメージ内の PPE を検出する](#page-3102-1)
- [ブラウザからの Lambda 関数の呼び出し](#page-3103-0)
- [AWS SDK を使用して Amazon DynamoDB のパフォーマンスをモニタリングする](#page-3104-0)
- [AWS SDK を使用して EXIF およびその他のイメージ情報を保存する](#page-3105-0)
- [API Gateway を使用して Lambda 関数を呼び出す](#page-3105-1)
- [Step Functions を使用して Lambda 関数を呼び出す](#page-3107-0)
- [スケジュールされたイベントを使用した Lambda 関数の呼び出し](#page-3108-0)

# <span id="page-2379-0"></span>SDK を使用した DynamoDB のアクション AWS SDKs

次のコード例は、 SDK で Amazon DynamoDB を使用する方法を示しています。 AWS SDKs 各例は 個別のサービス関数を呼び出します。

アクション例は、より大きなプログラムからのコードの抜粋であり、コンテキスト内で実行する必要 があります。アクションは [SDK を使用した DynamoDB のシナリオ AWS SDKs](#page-2755-0) のコンテキスト内で 確認できます。

例

- [AWS SDK または CLI BatchExecuteStatementで を使用する](#page-2380-0)
- [AWS SDK または CLI BatchGetItemで を使用する](#page-2406-0)
- [AWS SDK または CLI BatchWriteItemで を使用する](#page-2429-0)
- [AWS SDK または CLI CreateTableで を使用する](#page-2458-0)
- [AWS SDK または CLI DeleteItemで を使用する](#page-2504-0)
- [AWS SDK または CLI DeleteTableで を使用する](#page-2527-0)
- [AWS SDK または CLI DescribeTableで を使用する](#page-2543-0)
- [AWS SDK または CLI DescribeTimeToLiveで を使用する](#page-2559-0)
- [AWS SDK または CLI ExecuteStatementで を使用する](#page-2563-0)
- [AWS SDK または CLI GetItemで を使用する](#page-2585-0)
- [AWS SDK または CLI ListTablesで を使用する](#page-2608-0)
- [AWS SDK または CLI PutItemで を使用する](#page-2626-0)
- [AWS SDK または CLI Queryで を使用する](#page-2651-0)
- [AWS SDK または CLI Scanで を使用する](#page-2684-0)
- [AWS SDK または CLI UpdateItemで を使用する](#page-2711-0)
- [AWS SDK または CLI UpdateTableで を使用する](#page-2738-0)
- [AWS SDK または CLI UpdateTimeToLiveで を使用する](#page-2748-0)

### <span id="page-2380-0"></span>AWS SDK または CLI **BatchExecuteStatement**で を使用する

以下のコード例は、BatchExecuteStatement の使用方法を示しています。

アクション例は、より大きなプログラムからのコードの抜粋であり、コンテキスト内で実行する必要 があります。次のコード例で、このアクションのコンテキストを確認できます。

• [PartiQL ステートメントのバッチを使用してテーブルにクエリを実行する](#page-2923-0)

#### .NET

AWS SDK for .NET

**a** Note

については、「」を参照してください GitHub。[AWS コード例リポジトリ](https://github.com/awsdocs/aws-doc-sdk-examples/tree/main/dotnetv3/dynamodb#code-examples) で全く同じ 例を見つけて、設定と実行の方法を確認してください。

INSERT ステートメントのバッチを使用して項目を追加します。

```
 /// <summary> 
        /// Inserts movies imported from a JSON file into the movie table by 
        /// using an Amazon DynamoDB PartiQL INSERT statement. 
       // </summary>
        /// <param name="tableName">The name of the table into which the movie 
        /// information will be inserted.</param> 
        /// <param name="movieFileName">The name of the JSON file that contains 
        /// movie information.</param> 
        /// <returns>A Boolean value that indicates the success or failure of 
       /// the insert operation.</returns>
        public static async Task<bool> InsertMovies(string tableName, string 
 movieFileName) 
       \{ // Get the list of movies from the JSON file. 
            var movies = ImportMovies(movieFileName); 
            var success = false;
```

```
 if (movies is not null) 
\{\hspace{.1cm} \} // Insert the movies in a batch using PartiQL. Because the 
              // batch can contain a maximum of 25 items, insert 25 movies 
              // at a time. 
              string insertBatch = $"INSERT INTO {tableName} VALUE 
 {{'title': ?, 'year': ?}}"; 
             var statements = new List<BatchStatementRequest>();
              try 
\overline{a}for (var indexOffset = 0; indexOffset < 250; indexOffset +=
 25) 
\{for (var i = indexOffset; i < indexOffset + 25; i++) { 
                         statements.Add(new BatchStatementRequest 
\{ Statement = insertBatch, 
                             Parameters = new List<AttributeValue> 
\{ new AttributeValue { S = movies[i].Title }, 
                                new AttributeValue { N = 
 movies[i].Year.ToString() }, 
\}, \{ }); 
 } 
                     var response = await 
 Client.BatchExecuteStatementAsync(new BatchExecuteStatementRequest 
 { 
                         Statements = statements, 
                     }); 
                     // Wait between batches for movies to be successfully 
 added. 
                      System.Threading.Thread.Sleep(3000); 
                      success = response.HttpStatusCode == 
 System.Net.HttpStatusCode.OK; 
                     // Clear the list of statements for the next batch. 
                      statements.Clear();
```

```
1999 1999 1999 1999 1999
 } 
                catch (AmazonDynamoDBException ex) 
\overline{a} Console.WriteLine(ex.Message); 
 } 
            } 
            return success; 
        } 
        /// <summary> 
        /// Loads the contents of a JSON file into a list of movies to be 
        /// added to the DynamoDB table. 
        /// </summary> 
        /// <param name="movieFileName">The full path to the JSON file.</param> 
       /// <returns>A generic list of movie objects.</returns>
        public static List<Movie> ImportMovies(string movieFileName) 
        { 
            if (!File.Exists(movieFileName)) 
\{\hspace{.1cm} \} return null!; 
 } 
            using var sr = new StreamReader(movieFileName); 
            string json = sr.ReadToEnd(); 
            var allMovies = JsonConvert.DeserializeObject<List<Movie>>(json); 
            if (allMovies is not null) 
\{\hspace{.1cm} \} // Return the first 250 entries. 
                return allMovies.GetRange(0, 250); 
 } 
            else 
\{\hspace{.1cm} \} return null!; 
 } 
        }
```
SELECT ステートメントのバッチを使用して項目を取得します。

/// <summary>

```
 /// Gets movies from the movie table by 
        /// using an Amazon DynamoDB PartiQL SELECT statement. 
        /// </summary> 
        /// <param name="tableName">The name of the table.</param> 
        /// <param name="title1">The title of the first movie.</param> 
        /// <param name="title2">The title of the second movie.</param> 
        /// <param name="year1">The year of the first movie.</param> 
        /// <param name="year2">The year of the second movie.</param> 
       /// <returns>True if successful.</returns>
        public static async Task<bool> GetBatch( 
            string tableName, 
            string title1, 
            string title2, 
            int year1, 
            int year2) 
        { 
            var getBatch = $"SELECT FROM {tableName} WHERE title = ? AND year 
= ?";
           var statements = new List<BatchStatementRequest>
\{\hspace{.1cm} \} new BatchStatementRequest 
\overline{a} Statement = getBatch, 
                    Parameters = new List<AttributeValue> 
\{ new AttributeValue { S = title1 }, 
                        new AttributeValue { N = year1.ToString() }, 
\}, \{ }, 
                new BatchStatementRequest 
\overline{a} Statement = getBatch, 
                    Parameters = new List<AttributeValue> 
\{ new AttributeValue { S = title2 }, 
                        new AttributeValue { N = year2.ToString() }, 
\}, \{ } 
            }; 
            var response = await Client.BatchExecuteStatementAsync(new 
 BatchExecuteStatementRequest 
\{\hspace{.1cm} \}
```

```
 Statements = statements, 
             }); 
             if (response.Responses.Count > 0) 
\{\hspace{.1cm} \} response.Responses.ForEach(r => 
\overline{a} Console.WriteLine($"{r.Item["title"]}\t{r.Item["year"]}"); 
                 }); 
                 return true; 
 } 
             else 
\{\hspace{.1cm} \} Console.WriteLine($"Couldn't find either {title1} or {title2}."); 
                 return false; 
 } 
        }
```
UPDATE ステートメントのバッチを使用して項目を更新します。

```
 /// <summary> 
         /// Updates information for multiple movies. 
        // </summary>
         /// <param name="tableName">The name of the table containing the 
         /// movies to be updated.</param> 
         /// <param name="producer1">The producer name for the first movie 
         /// to update.</param> 
         /// <param name="title1">The title of the first movie.</param> 
         /// <param name="year1">The year that the first movie was released.</
param> 
         /// <param name="producer2">The producer name for the second 
         /// movie to update.</param> 
         /// <param name="title2">The title of the second movie.</param> 
         /// <param name="year2">The year that the second movie was released.</
param> 
         /// <returns>A Boolean value that indicates the success of the update.</
returns> 
         public static async Task<bool> UpdateBatch( 
             string tableName, 
             string producer1, 
             string title1,
```

```
 int year1, 
            string producer2, 
            string title2, 
            int year2) 
        { 
            string updateBatch = $"UPDATE {tableName} SET Producer=? WHERE title 
= ? AND year = ?";
           var statements = new List<BatchStatementRequest>
\{\hspace{.1cm} \} new BatchStatementRequest 
\overline{a} Statement = updateBatch, 
                    Parameters = new List<AttributeValue> 
\{ new AttributeValue { S = producer1 }, 
                        new AttributeValue { S = title1 }, 
                        new AttributeValue { N = year1.ToString() }, 
\}, \{ }, 
                new BatchStatementRequest 
\overline{a} Statement = updateBatch, 
                    Parameters = new List<AttributeValue> 
\{ new AttributeValue { S = producer2 }, 
                        new AttributeValue { S = title2 }, 
                        new AttributeValue { N = year2.ToString() }, 
                    }, 
 } 
            }; 
            var response = await Client.BatchExecuteStatementAsync(new 
 BatchExecuteStatementRequest 
            { 
                Statements = statements, 
            }); 
            return response.HttpStatusCode == System.Net.HttpStatusCode.OK; 
        }
```
### DELETE ステートメントのバッチを使用して項目を削除します。

```
 /// <summary> 
          /// Deletes multiple movies using a PartiQL BatchExecuteAsync 
          /// statement. 
         // </summary>
          /// <param name="tableName">The name of the table containing the 
          /// moves that will be deleted.</param> 
          /// <param name="title1">The title of the first movie.</param> 
          /// <param name="year1">The year the first movie was released.</param> 
          /// <param name="title2">The title of the second movie.</param> 
          /// <param name="year2">The year the second movie was released.</param> 
          /// <returns>A Boolean value indicating the success of the operation.</
returns> 
          public static async Task<bool> DeleteBatch( 
               string tableName, 
               string title1, 
               int year1, 
               string title2, 
               int year2) 
          { 
               string updateBatch = $"DELETE FROM {tableName} WHERE title = ? AND 
 year = ?"; var statements = new List<BatchStatementRequest> 
\{\hspace{.1cm} \} new BatchStatementRequest 
\overline{a} Statement = updateBatch, 
                         Parameters = new List<AttributeValue> 
\{ \} new AttributeValue { S = title1 }, 
                              new AttributeValue { N = year1.ToString() }, 
                         }, 
                    }, 
                    new BatchStatementRequest 
\overline{a} Statement = updateBatch, 
                         Parameters = new List<AttributeValue> 
\{ \} new AttributeValue { S = title2 }, 
                              new AttributeValue { N = year2.ToString() }, 
\mathbb{R}, \mathbb{R}, \mathbb{R}, \mathbb{R}, \mathbb{R}, \mathbb{R}, \mathbb{R}, \mathbb{R}, \mathbb{R}, \mathbb{R}, \mathbb{R}, \mathbb{R}, \mathbb{R}, \mathbb{R}, \mathbb{R}, \mathbb{R}, \mathbb{R}, \mathbb{R}, \mathbb{R}, \mathbb{R}, \mathbb{R}, \mathbb{R},
```
 } }; var response = await Client.BatchExecuteStatementAsync(new BatchExecuteStatementRequest  $\{\hspace{.1cm} \}$  Statements = statements, }); return response.HttpStatusCode == System.Net.HttpStatusCode.OK; }

• API の詳細については、「 API リファレンス[BatchExecuteStatement](https://docs.aws.amazon.com/goto/DotNetSDKV3/dynamodb-2012-08-10/BatchExecuteStatement)」の「」を参照してく ださい。 AWS SDK for .NET

 $C++$ 

SDK for C++

**a** Note については、「」を参照してください GitHub。[AWS コード例リポジトリ](https://github.com/awsdocs/aws-doc-sdk-examples/tree/main/cpp/example_code/dynamodb#code-examples) で全く同じ 例を見つけて、設定と実行の方法を確認してください。

INSERT ステートメントのバッチを使用して項目を追加します。

 // 2. Add multiple movies using "Insert" statements. (BatchExecuteStatement) Aws::DynamoDB::DynamoDBClient dynamoClient(clientConfiguration);

```
 std::vector<Aws::String> titles; 
 std::vector<float> ratings; 
 std::vector<int> years; 
 std::vector<Aws::String> plots; 
 Aws::String doAgain = "n"; 
 do { 
     Aws::String aTitle = askQuestion( 
              "Enter the title of a movie you want to add to the table: "); 
     titles.push_back(aTitle); 
     int aYear = askQuestionForInt("What year was it released? "); 
     years.push_back(aYear);
```

```
 float aRating = askQuestionForFloatRange( 
                "On a scale of 1 - 10, how do you rate it? ",
                 1, 10); 
         ratings.push_back(aRating); 
         Aws::String aPlot = askQuestion("Summarize the plot for me: "); 
         plots.push_back(aPlot); 
         doAgain = askQuestion(Aws::String("Would you like to add more movies? (y/
n) ")); 
    } while (doAqain == "y");
     std::cout << "Adding " << titles.size() 
              \le (titles.size() == 1 ? " movie " : " movies ")
               << "to the table using a batch \"INSERT\" statement." << std::endl; 
     { 
         Aws::Vector<Aws::DynamoDB::Model::BatchStatementRequest> statements( 
                 titles.size()); 
         std::stringstream sqlStream; 
         sqlStream << "INSERT INTO \"" << MOVIE_TABLE_NAME << "\" VALUE {'" 
                   << TITLE_KEY << "': ?, '" << YEAR_KEY << "': ?, '" 
                    << INFO_KEY << "': ?}"; 
         std::string sql(sqlStream.str()); 
        for (size_t i = 0; i < statements.size(); ++i) {
             statements[i].SetStatement(sql); 
             Aws::Vector<Aws::DynamoDB::Model::AttributeValue> attributes; 
             attributes.push_back( 
                    Aws::DynamoDB::Model::AttributeValue().SetS(titles[i]));
  attributes.push_back(Aws::DynamoDB::Model::AttributeValue().SetN(years[i])); 
             // Create attribute for the info map. 
             Aws::DynamoDB::Model::AttributeValue infoMapAttribute; 
             std::shared_ptr<Aws::DynamoDB::Model::AttributeValue> ratingAttribute 
  = Aws::MakeShared<Aws::DynamoDB::Model::AttributeValue>( 
                     ALLOCATION_TAG.c_str()); 
             ratingAttribute->SetN(ratings[i]); 
             infoMapAttribute.AddMEntry(RATING_KEY, ratingAttribute);
```

```
 std::shared_ptr<Aws::DynamoDB::Model::AttributeValue> plotAttribute = 
 Aws::MakeShared<Aws::DynamoDB::Model::AttributeValue>( 
                    ALLOCATION TAG.c str());
            plotAttribute->SetS(plots[i]); 
            infoMapAttribute.AddMEntry(PLOT_KEY, plotAttribute); 
           attributes.push_back(infoMapAttribute);
            statements[i].SetParameters(attributes); 
        } 
       Aws::DynamoDB::Model::BatchExecuteStatementRequest request;
        request.SetStatements(statements); 
        Aws::DynamoDB::Model::BatchExecuteStatementOutcome outcome = 
 dynamoClient.BatchExecuteStatement( 
                 request); 
        if (!outcome.IsSuccess()) { 
            std::cerr << "Failed to add the movies: " << 
 outcome.GetError().GetMessage() 
                       << std::endl; 
            return false; 
        } 
    }
```
SELECT ステートメントのバッチを使用して項目を取得します。

```
 // 3. Get the data for multiple movies using "Select" statements. 
 (BatchExecuteStatement) 
    { 
        Aws::Vector<Aws::DynamoDB::Model::BatchStatementRequest> statements( 
                titles.size()); 
        std::stringstream sqlStream; 
        sqlStream << "SELECT * FROM \"" << MOVIE_TABLE_NAME << "\" WHERE " 
                   << TITLE_KEY << "=? and " << YEAR_KEY << "=?"; 
        std::string sql(sqlStream.str()); 
       for (size_t i = 0; i < statements.size(); ++i) {
            statements[i].SetStatement(sql); 
            Aws::Vector<Aws::DynamoDB::Model::AttributeValue> attributes; 
            attributes.push_back( 
                     Aws::DynamoDB::Model::AttributeValue().SetS(titles[i]));
```

```
 attributes.push_back(Aws::DynamoDB::Model::AttributeValue().SetN(years[i])); 
             statements[i].SetParameters(attributes); 
         } 
        Aws::DynamoDB::Model::BatchExecuteStatementRequest request;
         request.SetStatements(statements); 
         Aws::DynamoDB::Model::BatchExecuteStatementOutcome outcome = 
 dynamoClient.BatchExecuteStatement( 
                 request); 
         if (outcome.IsSuccess()) { 
             const Aws::DynamoDB::Model::BatchExecuteStatementResult &result = 
 outcome.GetResult(); 
             const Aws::Vector<Aws::DynamoDB::Model::BatchStatementResponse> 
 &responses = result.GetResponses(); 
             for (const Aws::DynamoDB::Model::BatchStatementResponse &response: 
 responses) { 
                const Aws::Map<Aws::String, Aws::DynamoDB::Model::AttributeValue>
 &item = response.GetItem(); 
                 printMovieInfo(item); 
 } 
         } 
         else { 
             std::cerr << "Failed to retrieve the movie information: " 
                        << outcome.GetError().GetMessage() << std::endl; 
             return false; 
         } 
    }
```
UPDATE ステートメントのバッチを使用して項目を更新します。

```
 // 4. Update the data for multiple movies using "Update" statements. 
 (BatchExecuteStatement) 
   for (size_t i = 0; i < titles.size(); ++i) {
        ratings[i] = askQuestionForFloatRange( 
                Aws::String("\nLet's update your the movie, \"") + titles[i] +
```

```
 ".\nYou rated it " + std::to_string(ratings[i]) 
                 + ", what new rating would you give it? ", 1, 10); 
    } 
    std::cout << "Updating the movie with a batch \"UPDATE\" statement." << 
 std::endl; 
    { 
        Aws::Vector<Aws::DynamoDB::Model::BatchStatementRequest> statements( 
                titles.size()); 
        std::stringstream sqlStream; 
       sqlStream << "UPDATE \"" << MOVIE TABLE_NAME << "\" SET "
                   << INFO_KEY << "." << RATING_KEY << "=? WHERE " 
                   << TITLE_KEY << "=? AND " << YEAR_KEY << "=?"; 
        std::string sql(sqlStream.str()); 
       for (size_t i = 0; i < statements.size(); ++i) {
            statements[i].SetStatement(sql); 
            Aws::Vector<Aws::DynamoDB::Model::AttributeValue> attributes; 
            attributes.push_back( 
                    Aws::DynamoDB::Model::AttributeValue().SetN(ratings[i]));
            attributes.push_back( 
                     Aws::DynamoDB::Model::AttributeValue().SetS(titles[i])); 
 attributes.push_back(Aws::DynamoDB::Model::AttributeValue().SetN(years[i])); 
            statements[i].SetParameters(attributes); 
        } 
        Aws::DynamoDB::Model::BatchExecuteStatementRequest request; 
        request.SetStatements(statements); 
       Aws::DynamoDB::Model::BatchExecuteStatementOutcome outcome =
 dynamoClient.BatchExecuteStatement( 
                request); 
        if (!outcome.IsSuccess()) { 
            std::cerr << "Failed to update movie information: " 
                       << outcome.GetError().GetMessage() << std::endl; 
            return false; 
        } 
    }
```
DELETE ステートメントのバッチを使用して項目を削除します。

```
 // 6. Delete multiple movies using "Delete" statements. 
 (BatchExecuteStatement) 
    { 
        Aws::Vector<Aws::DynamoDB::Model::BatchStatementRequest> statements( 
                titles.size()); 
        std::stringstream sqlStream; 
        sqlStream << "DELETE FROM \"" << MOVIE_TABLE_NAME << "\" WHERE " 
                  << TITLE KEY << "=? and " << YEAR KEY << "=?";
        std::string sql(sqlStream.str()); 
       for (size t i = 0; i < statements.size(); ++i) {
            statements[i].SetStatement(sql); 
            Aws::Vector<Aws::DynamoDB::Model::AttributeValue> attributes; 
            attributes.push_back( 
                   Aws::DynamoDB::Model::AttributeValue().SetS(titles[i]));
 attributes.push_back(Aws::DynamoDB::Model::AttributeValue().SetN(years[i])); 
            statements[i].SetParameters(attributes); 
        } 
        Aws::DynamoDB::Model::BatchExecuteStatementRequest request; 
        request.SetStatements(statements); 
        Aws::DynamoDB::Model::BatchExecuteStatementOutcome outcome = 
 dynamoClient.BatchExecuteStatement( 
                request); 
        if (!outcome.IsSuccess()) { 
            std::cerr << "Failed to delete the movies: " 
                       << outcome.GetError().GetMessage() << std::endl; 
            return false; 
        } 
    }
```
• API の詳細については、「 API リファレンス[BatchExecuteStatement](https://docs.aws.amazon.com/goto/SdkForCpp/dynamodb-2012-08-10/BatchExecuteStatement)」の「」を参照してく ださい。 AWS SDK for C++

#### Go

SDK for Go V2

### **a** Note

については、「」を参照してください GitHub。[AWS コード例リポジトリ](https://github.com/awsdocs/aws-doc-sdk-examples/tree/main/gov2/dynamodb#code-examples) で全く同じ 例を見つけて、設定と実行の方法を確認してください。

INSERT ステートメントのバッチを使用して項目を追加します。

```
// AddMovieBatch runs a batch of PartiQL INSERT statements to add multiple movies 
  to the
// DynamoDB table.
func (runner PartiQLRunner) AddMovieBatch(movies []Movie) error { 
  statementRequests := make([]types.BatchStatementRequest, len(movies)) 
  for index, movie := range movies { 
   params, err := attributevalue.MarshalList([]interface{}{movie.Title, 
  movie.Year, movie.Info}) 
   if err != nil { 
    panic(err) 
   } 
   statementRequests[index] = types.BatchStatementRequest{ 
    Statement: aws.String(fmt.Sprintf( 
     "INSERT INTO \"%v\" VALUE {'title': ?, 'year': ?, 'info': ?}", 
  runner.TableName)), 
    Parameters: params, 
   } 
  } 
  _, err := runner.DynamoDbClient.BatchExecuteStatement(context.TODO(), 
  &dynamodb.BatchExecuteStatementInput{ 
  Statements: statementRequests, 
  }) 
  if err != nil { 
  log.Printf("Couldn't insert a batch of items with PartiQL. Here's why: %v\n", 
  err) 
  } 
  return err
}
```
### SELECT ステートメントのバッチを使用して項目を取得します。

```
// GetMovieBatch runs a batch of PartiQL SELECT statements to get multiple movies 
  from
// the DynamoDB table by title and year.
func (runner PartiQLRunner) GetMovieBatch(movies []Movie) ([]Movie, error) { 
  statementRequests := make([]types.BatchStatementRequest, len(movies)) 
  for index, movie := range movies { 
   params, err := attributevalue.MarshalList([]interface{}{movie.Title, 
  movie.Year}) 
   if err != nil { 
    panic(err) 
   } 
   statementRequests[index] = types.BatchStatementRequest{ 
    Statement: aws.String( 
     fmt.Sprintf("SELECT * FROM \"%v\" WHERE title=? AND year=?", 
  runner.TableName)), 
    Parameters: params, 
   } 
  } 
  output, err := runner.DynamoDbClient.BatchExecuteStatement(context.TODO(), 
  &dynamodb.BatchExecuteStatementInput{ 
   Statements: statementRequests, 
  }) 
  var outMovies []Movie 
  if err != nil { 
   log.Printf("Couldn't get a batch of items with PartiQL. Here's why: %v\n", err) 
  } else { 
   for _, response := range output.Responses { 
    var movie Movie 
    err = attributevalue.UnmarshalMap(response.Item, &movie) 
    if err != nil { 
    log.Printf("Couldn't unmarshal response. Here's why: %v\n", err) 
    } else { 
     outMovies = append(outMovies, movie) 
    } 
   } 
  } 
  return outMovies, err
```
}

### UPDATE ステートメントのバッチを使用して項目を更新します。

```
// UpdateMovieBatch runs a batch of PartiQL UPDATE statements to update the 
  rating of
// multiple movies that already exist in the DynamoDB table.
func (runner PartiQLRunner) UpdateMovieBatch(movies []Movie, ratings []float64) 
  error { 
  statementRequests := make([]types.BatchStatementRequest, len(movies)) 
  for index, movie := range movies { 
   params, err := attributevalue.MarshalList([]interface{}{ratings[index], 
  movie.Title, movie.Year}) 
   if err != nil { 
   panic(err) 
   } 
   statementRequests[index] = types.BatchStatementRequest{ 
    Statement: aws.String( 
     fmt.Sprintf("UPDATE \"%v\" SET info.rating=? WHERE title=? AND year=?", 
  runner.TableName)), 
    Parameters: params, 
  } 
  } 
  _, err := runner.DynamoDbClient.BatchExecuteStatement(context.TODO(), 
  &dynamodb.BatchExecuteStatementInput{ 
  Statements: statementRequests, 
  }) 
 if err != nil {
   log.Printf("Couldn't update the batch of movies. Here's why: %v\n", err) 
  } 
  return err
}
```
DELETE ステートメントのバッチを使用して項目を削除します。

```
// DeleteMovieBatch runs a batch of PartiQL DELETE statements to remove multiple 
  movies
// from the DynamoDB table.
func (runner PartiQLRunner) DeleteMovieBatch(movies []Movie) error { 
  statementRequests := make([]types.BatchStatementRequest, len(movies)) 
  for index, movie := range movies { 
  params, err := attributevalue.MarshalList([]interface{}{movie.Title, 
  movie.Year}) 
  if err != nil {
    panic(err) 
   } 
   statementRequests[index] = types.BatchStatementRequest{ 
    Statement: aws.String( 
     fmt.Sprintf("DELETE FROM \"%v\" WHERE title=? AND year=?", 
  runner.TableName)), 
    Parameters: params, 
  } 
  } 
  _, err := runner.DynamoDbClient.BatchExecuteStatement(context.TODO(), 
  &dynamodb.BatchExecuteStatementInput{ 
  Statements: statementRequests, 
  }) 
 if err != nil {
  log.Printf("Couldn't delete the batch of movies. Here's why: %v\n", err) 
  } 
 return err
}
```
この例で使用している Movie struct を定義します。

```
// Movie encapsulates data about a movie. Title and Year are the composite 
  primary key
// of the movie in Amazon DynamoDB. Title is the sort key, Year is the partition 
  key,
// and Info is additional data.
type Movie struct { 
Title string \qquad \qquad \text{`dynamodbav:"title"`}Year int `dynamodbav:"year"`
  Info map[string]interface{} `dynamodbav:"info"`
```

```
}
// GetKey returns the composite primary key of the movie in a format that can be
// sent to DynamoDB.
func (movie Movie) GetKey() map[string]types.AttributeValue { 
  title, err := attributevalue.Marshal(movie.Title) 
 if err != nil {
  panic(err) 
  } 
  year, err := attributevalue.Marshal(movie.Year) 
 if err != nil {
  panic(err) 
  } 
  return map[string]types.AttributeValue{"title": title, "year": year}
}
// String returns the title, year, rating, and plot of a movie, formatted for the 
 example.
func (movie Movie) String() string { 
  return fmt.Sprintf("%v\n\tReleased: %v\n\tRating: %v\n\tPlot: %v\n", 
   movie.Title, movie.Year, movie.Info["rating"], movie.Info["plot"])
}
```
• API の詳細については、「 API リファレンス[BatchExecuteStatement](https://pkg.go.dev/github.com/aws/aws-sdk-go-v2/service/dynamodb#Client.BatchExecuteStatement)」の「」を参照してく ださい。 AWS SDK for Go

**JavaScript** 

SDK for JavaScript (v3)

**a** Note

については、「」を参照してください GitHub。[AWS コード例リポジトリ](https://github.com/awsdocs/aws-doc-sdk-examples/tree/main/javascriptv3/example_code/dynamodb#code-examples) で全く同じ 例を見つけて、設定と実行の方法を確認してください。

PartiQL を使用して項目のバッチを作成します。

import { DynamoDBClient } from "@aws-sdk/client-dynamodb";

```
import { 
   DynamoDBDocumentClient, 
   BatchExecuteStatementCommand,
} from "@aws-sdk/lib-dynamodb";
const client = new DynamoDBClient(f));
const docClient = DynamoDBDocumentClient.from(client);
export const main = async () => {
   const breakfastFoods = ["Eggs", "Bacon", "Sausage"]; 
   const command = new BatchExecuteStatementCommand({ 
     Statements: breakfastFoods.map((food) => ({ 
       Statement: `INSERT INTO BreakfastFoods value {'Name':?}`, 
       Parameters: [food], 
     })), 
  }); 
  const response = await docClient.send(command); 
  console.log(response); 
  return response;
};
```
PartiQL を使用して項目のバッチを取得します。

```
import { DynamoDBClient } from "@aws-sdk/client-dynamodb";
import { 
   DynamoDBDocumentClient, 
  BatchExecuteStatementCommand,
} from "@aws-sdk/lib-dynamodb";
const client = new DynamoDBClient({});
const docClient = DynamoDBDocumentClient.from(client);
export const main = async () => {
   const command = new BatchExecuteStatementCommand({ 
     Statements: [ 
       { 
         Statement: "SELECT * FROM PepperMeasurements WHERE Unit=?", 
         Parameters: ["Teaspoons"], 
         ConsistentRead: true, 
       },
```

```
 { 
          Statement: "SELECT * FROM PepperMeasurements WHERE Unit=?", 
         Parameters: ["Grams"], 
         ConsistentRead: true, 
       }, 
     ], 
   }); 
   const response = await docClient.send(command); 
   console.log(response); 
   return response;
};
```
PartiQL を使用して項目のバッチを更新します。

```
import { DynamoDBClient } from "@aws-sdk/client-dynamodb";
import { 
  DynamoDBDocumentClient, 
  BatchExecuteStatementCommand,
} from "@aws-sdk/lib-dynamodb";
const client = new DynamoDBClient({});
const docClient = DynamoDBDocumentClient.from(client);
export const main = async () => {
   const eggUpdates = [ 
     ["duck", "fried"], 
     ["chicken", "omelette"], 
  ]; 
   const command = new BatchExecuteStatementCommand({ 
     Statements: eggUpdates.map((change) => ({ 
       Statement: "UPDATE Eggs SET Style=? where Variety=?", 
      Parameters: [change[1], change[0]],
    })), 
  }); 
  const response = await docClient.send(command); 
  console.log(response); 
  return response;
};
```
PartiQL を使用して項目のバッチを削除します。

```
import { DynamoDBClient } from "@aws-sdk/client-dynamodb";
import { 
   DynamoDBDocumentClient, 
   BatchExecuteStatementCommand,
} from "@aws-sdk/lib-dynamodb";
const client = new DynamoDBClient({});
const docClient = DynamoDBDocumentClient.from(client);
export const main = async () => {
   const command = new BatchExecuteStatementCommand({ 
    Statements: \Gamma { 
         Statement: "DELETE FROM Flavors where Name=?", 
         Parameters: ["Grape"], 
       }, 
       { 
         Statement: "DELETE FROM Flavors where Name=?", 
         Parameters: ["Strawberry"], 
       }, 
     ], 
   }); 
   const response = await docClient.send(command); 
   console.log(response); 
   return response;
};
```
• API の詳細については、「 API リファレンス[BatchExecuteStatement](https://docs.aws.amazon.com/AWSJavaScriptSDK/v3/latest/client/dynamodb/command/BatchExecuteStatementCommand)」の「」を参照してく ださい。 AWS SDK for JavaScript

### PHP

SDK for PHP

**a** Note

については、「」を参照してください GitHub。[AWS コード例リポジトリ](https://github.com/awsdocs/aws-doc-sdk-examples/tree/main/php/example_code/dynamodb#code-examples) で全く同じ 例を見つけて、設定と実行の方法を確認してください。

```
 public function getItemByPartiQLBatch(string $tableName, array $keys): Result 
    \{$statements = [];
         foreach ($keys as $key) { 
              list($statement, $parameters) = $this-
>buildStatementAndParameters("SELECT", $tableName, $key['Item']); 
              $statements[] = [ 
                  'Statement' => "$statement", 
                  'Parameters' => $parameters, 
              ]; 
         } 
         return $this->dynamoDbClient->batchExecuteStatement([ 
              'Statements' => $statements, 
         ]); 
     } 
     public function insertItemByPartiQLBatch(string $statement, array 
  $parameters) 
    \left\{ \right. $this->dynamoDbClient->batchExecuteStatement([ 
              'Statements' => [ 
 [ 
                       'Statement' => "$statement", 
                       'Parameters' => $parameters, 
                  ], 
              ], 
         ]); 
     } 
     public function updateItemByPartiQLBatch(string $statement, array 
  $parameters)
```

```
 { 
         $this->dynamoDbClient->batchExecuteStatement([ 
             'Statements' => [ 
 [ 
                      'Statement' => "$statement", 
                      'Parameters' => $parameters, 
                 ], 
             ], 
         ]); 
     } 
     public function deleteItemByPartiQLBatch(string $statement, array 
 $parameters) 
     { 
         $this->dynamoDbClient->batchExecuteStatement([ 
             'Statements' => [ 
 [ 
                      'Statement' => "$statement", 
                      'Parameters' => $parameters, 
                 ], 
             ], 
         ]); 
     }
```
• API の詳細については、「 API リファレンス[BatchExecuteStatement](https://docs.aws.amazon.com/goto/SdkForPHPV3/dynamodb-2012-08-10/BatchExecuteStatement)」の「」を参照してく ださい。 AWS SDK for PHP

Python

SDK for Python (Boto3)

**a** Note

については、「」を参照してください GitHub。[AWS コード例リポジトリ](https://github.com/awsdocs/aws-doc-sdk-examples/tree/main/python/example_code/dynamodb#code-examples) で全く同じ 例を見つけて、設定と実行の方法を確認してください。

```
class PartiQLBatchWrapper: 
    "" "
     Encapsulates a DynamoDB resource to run PartiQL statements.
```

```
"" ""
    def __init__(self, dyn_resource): 
 """ 
         :param dyn_resource: A Boto3 DynamoDB resource. 
 """ 
        self.dyn_resource = dyn_resource 
    def run_partiql(self, statements, param_list): 
 """ 
        Runs a PartiQL statement. A Boto3 resource is used even though 
         `execute_statement` is called on the underlying `client` object because 
 the 
        resource transforms input and output from plain old Python objects 
 (POPOs) to 
        the DynamoDB format. If you create the client directly, you must do these 
        transforms yourself. 
         :param statements: The batch of PartiQL statements. 
         :param param_list: The batch of PartiQL parameters that are associated 
 with 
                            each statement. This list must be in the same order as 
 the 
                            statements. 
         :return: The responses returned from running the statements, if any. 
 """ 
        try: 
            output = self.dyn_resource.meta.client.batch_execute_statement( 
                Statements=[ 
                     {"Statement": statement, "Parameters": params} 
                     for statement, params in zip(statements, param_list) 
 ] 
) except ClientError as err: 
            if err.response["Error"]["Code"] == "ResourceNotFoundException": 
                 logger.error( 
                     "Couldn't execute batch of PartiQL statements because the 
 table " 
                     "does not exist." 
) else: 
                logger.error(
```

```
 "Couldn't execute batch of PartiQL statements. Here's why: 
 %s: %s", 
                     err.response["Error"]["Code"], 
                     err.response["Error"]["Message"], 
) raise 
        else: 
            return output
```
• API の詳細については、 [BatchExecuteStatement](https://docs.aws.amazon.com/goto/boto3/dynamodb-2012-08-10/BatchExecuteStatement) AWS SDK for Python (Boto3) API リファ レンスの「」を参照してください。

Ruby

SDK for Ruby

**a** Note

については、「」を参照してください GitHub。[AWS コード例リポジトリ](https://github.com/awsdocs/aws-doc-sdk-examples/tree/main/ruby/example_code/dynamodb#code-examples) で全く同じ 例を見つけて、設定と実行の方法を確認してください。

PartiQL を使用して項目のバッチを読み取ります。

```
class DynamoDBPartiQLBatch 
   attr_reader :dynamo_resource 
   attr_reader :table 
  def initialize(table_name) 
     client = Aws::DynamoDB::Client.new(region: "us-east-1") 
     @dynamodb = Aws::DynamoDB::Resource.new(client: client) 
     @table = @dynamodb.table(table_name) 
   end 
   # Selects a batch of items from a table using PartiQL 
   # 
   # @param batch_titles [Array] Collection of movie titles 
   # @return [Aws::DynamoDB::Types::BatchExecuteStatementOutput]
```

```
 def batch_execute_select(batch_titles) 
   request_items = batch_titles.map do |title, year| 
     { 
       statement: "SELECT * FROM \"#{@table.name}\" WHERE title=? and year=?", 
       parameters: [title, year] 
     } 
   end 
   @dynamodb.client.batch_execute_statement({statements: request_items}) 
 end
```
PartiQL を使用して項目のバッチを削除します。

```
class DynamoDBPartiQLBatch 
   attr_reader :dynamo_resource 
   attr_reader :table 
  def initialize(table_name) 
     client = Aws::DynamoDB::Client.new(region: "us-east-1") 
     @dynamodb = Aws::DynamoDB::Resource.new(client: client) 
     @table = @dynamodb.table(table_name) 
   end 
  # Deletes a batch of items from a table using PartiQL 
   # 
   # @param batch_titles [Array] Collection of movie titles 
   # @return [Aws::DynamoDB::Types::BatchExecuteStatementOutput] 
   def batch_execute_write(batch_titles) 
     request_items = batch_titles.map do |title, year| 
       { 
         statement: "DELETE FROM \"#{@table.name}\" WHERE title=? and year=?", 
         parameters: [title, year] 
       } 
     end 
     @dynamodb.client.batch_execute_statement({statements: request_items}) 
   end
```
• API の詳細については、「 API リファレンス[BatchExecuteStatement](https://docs.aws.amazon.com/goto/SdkForRubyV3/dynamodb-2012-08-10/BatchExecuteStatement)」の「」を参照してく ださい。 AWS SDK for Ruby

## <span id="page-2406-0"></span>AWS SDK または CLI **BatchGetItem**で を使用する

以下のコード例は、BatchGetItem の使用方法を示しています。

.NET

AWS SDK for .NET

**a** Note

については、「」を参照してください GitHub。[AWS コード例リポジトリ](https://github.com/awsdocs/aws-doc-sdk-examples/tree/main/dotnetv3/dynamodb#code-examples) で全く同じ 例を見つけて、設定と実行の方法を確認してください。

```
using System;
using System.Collections.Generic;
using Amazon.DynamoDBv2;
using Amazon.DynamoDBv2.Model;
namespace LowLevelBatchGet
{ 
    public class LowLevelBatchGet 
    \{ private static readonly string _table1Name = "Forum"; 
         private static readonly string _table2Name = "Thread"; 
         public static async void 
  RetrieveMultipleItemsBatchGet(AmazonDynamoDBClient client) 
        \{ var request = new BatchGetItemRequest 
             { 
                 RequestItems = new Dictionary<string, KeysAndAttributes>() 
\{\hspace{.1cm} \} { _table1Name, 
                   new KeysAndAttributes 
\overline{a} Keys = new List<Dictionary<string, AttributeValue> >() 
\{ \} new Dictionary<string, AttributeValue>() 
\overline{a} { "Name", new AttributeValue { 
                             S = "Amazon DynamoDB"
```

```
 } } 
\}, \{ new Dictionary<string, AttributeValue>() 
\{ { "Name", new AttributeValue { 
                           S = "Amazon S3" 
                       } } 
 } 
 } 
                  }}, 
\overline{a} _table2Name, 
                    new KeysAndAttributes 
\{ Keys = new List<Dictionary<string, AttributeValue> >() 
 { 
                           new Dictionary<string, AttributeValue>() 
\{ { "ForumName", new AttributeValue { 
                                     S = "Amazon DynamoDB" 
\}, \}, \}, \}, \}, \}, \}, \}, \}, \}, \}, \}, \}, \}, \}, \}, \}, \}, \}, \}, \}, \}, \}, \}, \}, \}, \}, \}, \}, \}, \}, \}, \}, \}, \}, \}, \},
                               { "Subject", new AttributeValue { 
                                     S = "DynamoDB Thread 1" 
 } } 
 }, 
                           new Dictionary<string, AttributeValue>() 
\{ { "ForumName", new AttributeValue { 
                                     S = "Amazon DynamoDB" 
\}, \}, \}, \}, \}, \}, \}, \}, \}, \}, \}, \}, \}, \}, \}, \}, \}, \}, \}, \}, \}, \}, \}, \}, \}, \}, \}, \}, \}, \}, \}, \}, \}, \}, \}, \}, \},
                               { "Subject", new AttributeValue { 
                                     S = "DynamoDB Thread 2" 
 } } 
 }, 
                           new Dictionary<string, AttributeValue>() 
\{ { "ForumName", new AttributeValue { 
                                    S = "Amaxon S3"\}, \}, \}, \}, \}, \}, \}, \}, \}, \}, \}, \}, \}, \}, \}, \}, \}, \}, \}, \}, \}, \}, \}, \}, \}, \}, \}, \}, \}, \}, \}, \}, \}, \}, \}, \}, \},
                               { "Subject", new AttributeValue { 
                                    S = "S3 Thread 1" } } 
 } 
 }
```

```
1999 1999 1999 1999 1999
 } 
 } 
            }; 
            BatchGetItemResponse response; 
            do 
\{\hspace{.1cm} \} Console.WriteLine("Making request"); 
                response = await client.BatchGetItemAsync(request); 
                // Check the response. 
                var responses = response.Responses; // Attribute list in the 
 response. 
                foreach (var tableResponse in responses) 
\overline{a} var tableResults = tableResponse.Value; 
                    Console.WriteLine("Items retrieved from table {0}", 
 tableResponse.Key); 
                    foreach (var item1 in tableResults) 
\{ PrintItem(item1); 
1999 1999 1999 1999 1999
 } 
                // Any unprocessed keys? could happen if you exceed 
 ProvisionedThroughput or some other error. 
                Dictionary<string, KeysAndAttributes> unprocessedKeys = 
 response.UnprocessedKeys; 
                foreach (var unprocessedTableKeys in unprocessedKeys) 
\overline{a} // Print table name. 
                    Console.WriteLine(unprocessedTableKeys.Key); 
                    // Print unprocessed primary keys. 
                    foreach (var key in unprocessedTableKeys.Value.Keys) 
\{ PrintItem(key); 
1999 1999 1999 1999 1999
 } 
                request.RequestItems = unprocessedKeys; 
            } while (response.UnprocessedKeys.Count > 0); 
        }
```

```
 private static void PrintItem(Dictionary<string, AttributeValue> 
  attributeList) 
         { 
             foreach (KeyValuePair<string, AttributeValue> kvp in attributeList) 
\{\hspace{.1cm} \} string attributeName = kvp.Key; 
                  AttributeValue value = kvp.Value; 
                 Console.WriteLine( 
                      attributeName + " " + 
                     (value.S == null ? " " : "S = [' + value.S + "]") +(value.N == null ? " " : "N=[' + value.N + "]") + (value.SS == null ? "" : "SS=[" + string.Join(",", 
  value.SS.ToArray()) + "]") + 
                      (value.NS == null ? "" : "NS=[" + string.Join(",", 
  value.NS.ToArray()) + "]") 
\hspace{1.5cm});
             } 
  Console.WriteLine("************************************************"); 
         } 
         static void Main() 
         { 
            var client = new AmazonDynamoDBClient();
             RetrieveMultipleItemsBatchGet(client); 
         } 
     }
}
```
• API の詳細については、「 API リファレンス[BatchGetItem」](https://docs.aws.amazon.com/goto/DotNetSDKV3/dynamodb-2012-08-10/BatchGetItem)の「」を参照してください。 AWS SDK for .NET

#### Bash

AWS CLI Bash スクリプトを使用する

**G** Note

については、「」を参照してください GitHub。[AWS コード例リポジトリ](https://github.com/awsdocs/aws-doc-sdk-examples/tree/main/aws-cli/bash-linux/dynamodb#code-examples) で全く同じ 例を見つけて、設定と実行の方法を確認してください。

```
#############################################################################
# function dynamodb_batch_get_item
#
# This function gets a batch of items from a DynamoDB table.
#
# Parameters:
# -i item -- Path to json file containing the keys of the items to get.
#
# Returns:
# The items as json output.
# And:
# 0 - If successful.
# 1 - If it fails.
##########################################################################
function dynamodb_batch_get_item() { 
   local item response 
  local option OPTARG # Required to use getopts command in a function. 
  ####################################### 
  # Function usage explanation 
  ####################################### 
  function usage() { 
     echo "function dynamodb_batch_get_item" 
     echo "Get a batch of items from a DynamoDB table." 
    echo " -i item -- Path to json file containing the keys of the items to 
  get." 
    echo "" 
  } 
  while getopts "i:h" option; do 
     case "${option}" in 
       i) item="${OPTARG}" ;;
```

```
 h) 
          usage 
          return 0 
          ;; 
      \langle ? \rangle echo "Invalid parameter" 
          usage 
          return 1 
          ;; 
     esac 
   done 
   export OPTIND=1 
   if [[ -z "$item" ]]; then 
     errecho "ERROR: You must provide an item with the -i parameter." 
     usage 
     return 1 
   fi 
   response=$(aws dynamodb batch-get-item \ 
     --request-items file://"$item") 
   local error_code=${?} 
   if [[ $error_code -ne 0 ]]; then 
    aws cli error log $error code
     errecho "ERROR: AWS reports batch-get-item operation failed.$response" 
     return 1 
   fi 
   echo "$response" 
   return 0
}
```
この例で使用されているユーティリティ関数。

```
###############################################################################
# function errecho
#
# This function outputs everything sent to it to STDERR (standard error output).
###############################################################################
function errecho() {
```
```
 printf "%s\n" "$*" 1>&2
}
##############################################################################
# function aws_cli_error_log()
#
# This function is used to log the error messages from the AWS CLI.
#
# See https://docs.aws.amazon.com/cli/latest/topic/return-codes.html#cli-aws-
help-return-codes.
#
# The function expects the following argument:
# $1 - The error code returned by the AWS CLI.
#
# Returns:
# 0: - Success.
#
##############################################################################
function aws_cli_error_log() { 
  local err_code=$1 
  errecho "Error code : $err_code" 
 if [ "$err_code" == 1 ]; then
     errecho " One or more S3 transfers failed." 
 elif \Gamma "$err code" == 2 ]; then
     errecho " Command line failed to parse." 
  elif [ "$err_code" == 130 ]; then 
     errecho " Process received SIGINT." 
  elif \lceil "$err code" == 252 ]; then
     errecho " Command syntax invalid." 
 elif \lceil "$err code" == 253 ]; then
     errecho " The system environment or configuration was invalid." 
 elif \lceil "$err code" == 254 ]; then
     errecho " The service returned an error." 
  elif [ "$err_code" == 255 ]; then 
     errecho " 255 is a catch-all error." 
  fi 
  return 0
}
```
• API の詳細については、「 コマンドリファレンス[BatchGetItem](https://docs.aws.amazon.com/goto/aws-cli/dynamodb-2012-08-10/BatchGetItem)」の「」を参照してくださ い。 AWS CLI

### $C++$

SDK for C++

```
a Note
```

```
//! Batch get items from different Amazon DynamoDB tables.
/*! 
  \sa batchGetItem() 
   \param clientConfiguration: AWS client configuration. 
  \return bool: Function succeeded. 
  */
bool AwsDoc::DynamoDB::batchGetItem( 
         const Aws::Client::ClientConfiguration &clientConfiguration) { 
     Aws::DynamoDB::DynamoDBClient dynamoClient(clientConfiguration); 
     Aws::DynamoDB::Model::BatchGetItemRequest request; 
     // Table1: Forum. 
     Aws::String table1Name = "Forum"; 
     Aws::DynamoDB::Model::KeysAndAttributes table1KeysAndAttributes; 
     // Table1: Projection expression. 
     table1KeysAndAttributes.SetProjectionExpression("#n, Category, Messages, 
  #v"); 
     // Table1: Expression attribute names. 
     Aws::Http::HeaderValueCollection headerValueCollection; 
     headerValueCollection.emplace("#n", "Name"); 
     headerValueCollection.emplace("#v", "Views"); 
     table1KeysAndAttributes.SetExpressionAttributeNames(headerValueCollection); 
     // Table1: Set key name, type, and value to search. 
     std::vector<Aws::String> nameValues = {"Amazon DynamoDB", "Amazon S3"}; 
     for (const Aws::String &name: nameValues) { 
         Aws::Map<Aws::String, Aws::DynamoDB::Model::AttributeValue> keys; 
        Aws::DynamoDB::Model::AttributeValue key;
         key.SetS(name);
```

```
 keys.emplace("Name", key); 
        table1KeysAndAttributes.AddKeys(keys); 
    } 
    Aws::Map<Aws::String, Aws::DynamoDB::Model::KeysAndAttributes> requestItems; 
    requestItems.emplace(table1Name, table1KeysAndAttributes); 
    // Table2: ProductCatalog. 
    Aws::String table2Name = "ProductCatalog"; 
    Aws::DynamoDB::Model::KeysAndAttributes table2KeysAndAttributes; 
    table2KeysAndAttributes.SetProjectionExpression("Title, Price, Color"); 
    // Table2: Set key name, type, and value to search. 
    std::vector<Aws::String> idValues = {"102", "103", "201"}; 
    for (const Aws::String &id: idValues) { 
        Aws::Map<Aws::String, Aws::DynamoDB::Model::AttributeValue> keys; 
        Aws::DynamoDB::Model::AttributeValue key; 
        key.SetN(id); 
        keys.emplace("Id", key); 
        table2KeysAndAttributes.AddKeys(keys); 
    } 
    requestItems.emplace(table2Name, table2KeysAndAttributes); 
    bool result = true; 
    do { // Use a do loop to handle pagination. 
        request.SetRequestItems(requestItems); 
        const Aws::DynamoDB::Model::BatchGetItemOutcome &outcome = 
 dynamoClient.BatchGetItem( 
                request); 
        if (outcome.IsSuccess()) { 
            for (const auto &responsesMapEntry: 
 outcome.GetResult().GetResponses()) { 
                Aws::String tableName = responsesMapEntry.first; 
               const Aws::Vector<Aws::Map<Aws::String,
 Aws::DynamoDB::Model::AttributeValue>> &tableResults = responsesMapEntry.second; 
                 std::cout << "Retrieved " << tableResults.size() 
                           << " responses for table '" << tableName << "'.\n" 
                           << std::endl; 
                 if (tableName == "Forum") { 
                     std::cout << "Name | Category | Message | Views" << 
 std::endl;
```

```
for (const Aws::Map<Aws::String,
  Aws::DynamoDB::Model::AttributeValue> &item: tableResults) { 
                         std::cout << item.at("Name").GetS() << " | "; 
                         std::cout << item.at("Category").GetS() << " | "; 
                         std::cout << (item.count("Message") == 0 ? "" : item.at( 
                                "Messages". GetN()) << " | ";
                         std::cout << (item.count("Views") == 0 ? "" : item.at( 
                                 "Views").GetN()) << std::endl; 
1 1 1 1 1 1 1
 } 
                 else { 
                     std::cout << "Title | Price | Color" << std::endl; 
                     for (const Aws::Map<Aws::String, 
  Aws::DynamoDB::Model::AttributeValue> &item: tableResults) { 
                         std::cout << item.at("Title").GetS() << " | "; 
                         std::cout << (item.count("Price") == 0 ? "" : item.at( 
                                 "Price").GetN()); 
                         if (item.count("Color")) { 
                             std::cout << " | "; 
                             for (const 
  std::shared_ptr<Aws::DynamoDB::Model::AttributeValue> &listItem: item.at( 
                                     "Color").GetL()) 
                                 std::cout << listItem->GetS() << " "; 
 } 
                         std::cout << std::endl; 
1 1 1 1 1 1 1
 } 
                 std::cout << std::endl; 
 } 
            // If necessary, repeat request for remaining items. 
             requestItems = outcome.GetResult().GetUnprocessedKeys(); 
         } 
         else { 
             std::cerr << "Batch get item failed: " << 
  outcome.GetError().GetMessage() 
                       << std::endl; 
             result = false; 
             break; 
         } 
     } while (!requestItems.empty()); 
     return result;
}
```
• API の詳細については、「 API リファレンス[BatchGetItem」](https://docs.aws.amazon.com/goto/SdkForCpp/dynamodb-2012-08-10/BatchGetItem)の「」を参照してください。 AWS SDK for C++

## CLI

AWS CLI

テーブルから複数の項目を取得するには

次の batch-get-items の例では、3 つの GetItem リクエストのバッチを使用して MusicCollection テーブルから複数の項目を読み込み、この操作で使用された読み込み容 量ユニットの数を取得します。このコマンドは AlbumTitle 属性のみを返します。

```
aws dynamodb batch-get-item \ 
     --request-items file://request-items.json \ 
     --return-consumed-capacity TOTAL
```
request-items.json の内容:

```
{ 
     "MusicCollection": { 
          "Keys": [ 
\{\hspace{.8cm},\hspace{.8cm}\}"Artist": {"S": "No One You Know"},
                    "SongTitle": {"S": "Call Me Today"} 
               }, 
               { 
                    "Artist": {"S": "Acme Band"}, 
                    "SongTitle": {"S": "Happy Day"} 
               }, 
\{\hspace{.8cm},\hspace{.8cm}\}"Artist": {"S": "No One You Know"},
                    "SongTitle": {"S": "Scared of My Shadow"} 
 } 
          ], 
          "ProjectionExpression":"AlbumTitle" 
     }
}
```
# 出力:

```
{ 
     "Responses": { 
         "MusicCollection": [ 
             { 
                 "AlbumTitle": { 
                      "S": "Somewhat Famous" 
 } 
             }, 
             { 
                 "AlbumTitle": { 
                      "S": "Blue Sky Blues" 
 } 
             }, 
\{\hspace{.1cm} \} "AlbumTitle": { 
                      "S": "Louder Than Ever" 
 } 
             } 
         ] 
     }, 
     "UnprocessedKeys": {}, 
     "ConsumedCapacity": [ 
         { 
             "TableName": "MusicCollection", 
             "CapacityUnits": 1.5 
         } 
     ]
}
```
詳細については、「Amazon DynamoDB ディベロッパーガイド」の「[バッチオペレーショ](https://docs.aws.amazon.com/amazondynamodb/latest/developerguide/WorkingWithItems.html#WorkingWithItems.BatchOperations) [ン](https://docs.aws.amazon.com/amazondynamodb/latest/developerguide/WorkingWithItems.html#WorkingWithItems.BatchOperations)」を参照してください。

• API の詳細については、「 コマンドリファレンス[BatchGetItem](https://awscli.amazonaws.com/v2/documentation/api/latest/reference/dynamodb/batch-get-item.html)」の「」を参照してくださ い。 AWS CLI

#### Java

SDK for Java 2.x

```
a Note
```
については、「」を参照してください GitHub。[AWS コード例リポジトリ](https://github.com/awsdocs/aws-doc-sdk-examples/tree/main/javav2/example_code/dynamodb#readme) で全く同じ 例を見つけて、設定と実行の方法を確認してください。

サービスクライアントを使用してバッチアイテムを取得する方法を示します。

```
import software.amazon.awssdk.regions.Region;
import software.amazon.awssdk.services.dynamodb.DynamoDbClient;
import software.amazon.awssdk.services.dynamodb.model.AttributeValue;
import software.amazon.awssdk.services.dynamodb.model.BatchGetItemRequest;
import software.amazon.awssdk.services.dynamodb.model.BatchGetItemResponse;
import software.amazon.awssdk.services.dynamodb.model.KeysAndAttributes;
import java.util.HashMap;
import java.util.List;
import java.util.Map;
/** 
  * Before running this Java V2 code example, set up your development environment, 
 including your credentials. 
 * 
  * For more information, see the following documentation topic: 
 * 
  * https://docs.aws.amazon.com/sdk-for-java/latest/developer-guide/get-
started.html 
 */
public class BatchReadItems { 
     public static void main(String[] args){ 
         final String usage = """ 
                 Usage: 
                      <tableName> 
                 Where: 
                     tableName - The Amazon DynamoDB table (for example, Music).\s 
                 """; 
         String tableName = "Music";
```

```
 Region region = Region.US_EAST_1; 
         DynamoDbClient dynamoDbClient = DynamoDbClient.builder() 
             .region(region) 
             .build(); 
         getBatchItems(dynamoDbClient, tableName); 
    } 
     public static void getBatchItems(DynamoDbClient dynamoDbClient, String 
 tableName) { 
         // Define the primary key values for the items you want to retrieve. 
         Map<String, AttributeValue> key1 = new HashMap<>(); 
         key1.put("Artist", AttributeValue.builder().s("Artist1").build()); 
         Map<String, AttributeValue> key2 = new HashMap<>(); 
         key2.put("Artist", AttributeValue.builder().s("Artist2").build()); 
         // Construct the batchGetItem request. 
         Map<String, KeysAndAttributes> requestItems = new HashMap<>(); 
         requestItems.put(tableName, KeysAndAttributes.builder() 
             .keys(List.of(key1, key2)) 
             .projectionExpression("Artist, SongTitle") 
            .build();
         BatchGetItemRequest batchGetItemRequest = BatchGetItemRequest.builder() 
             .requestItems(requestItems) 
            .build();
         // Make the batchGetItem request. 
         BatchGetItemResponse batchGetItemResponse = 
 dynamoDbClient.batchGetItem(batchGetItemRequest); 
         // Extract and print the retrieved items. 
         Map<String, List<Map<String, AttributeValue>>> responses = 
 batchGetItemResponse.responses(); 
         if (responses.containsKey(tableName)) { 
             List<Map<String, AttributeValue>> musicItems = 
 responses.get(tableName); 
             for (Map<String, AttributeValue> item : musicItems) { 
                 System.out.println("Artist: " + item.get("Artist").s() + 
                     ", SongTitle: " + item.get("SongTitle").s()); 
 } 
         } else { 
             System.out.println("No items retrieved.");
```
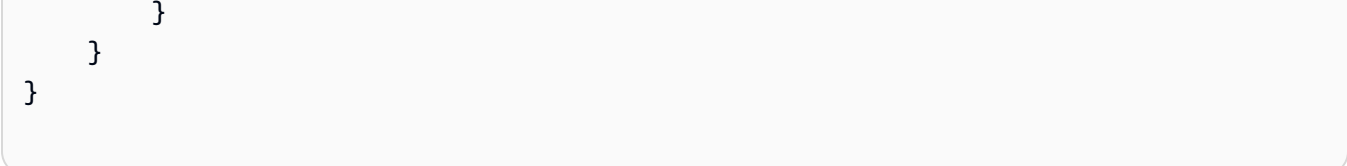

# サービスクライアントおよびページネーターを使用してバッチアイテムを取得する方法を示し ます。

```
import software.amazon.awssdk.regions.Region;
import software.amazon.awssdk.services.dynamodb.DynamoDbClient;
import software.amazon.awssdk.services.dynamodb.model.AttributeValue;
import software.amazon.awssdk.services.dynamodb.model.BatchGetItemRequest;
import software.amazon.awssdk.services.dynamodb.model.KeysAndAttributes;
import java.util.Collections;
import java.util.HashMap;
import java.util.List;
import java.util.Map;
public class BatchGetItemsPaginator { 
     public static void main(String[] args){ 
         final String usage = """ 
                 Usage: 
                      <tableName> 
                 Where: 
                      tableName - The Amazon DynamoDB table (for example, Music).\s 
                 """; 
         String tableName = "Music"; 
         Region region = Region.US_EAST_1; 
         DynamoDbClient dynamoDbClient = DynamoDbClient.builder() 
             .region(region) 
             .build(); 
         getBatchItemsPaginator(dynamoDbClient, tableName) ; 
     } 
     public static void getBatchItemsPaginator(DynamoDbClient dynamoDbClient, 
  String tableName) { 
         // Define the primary key values for the items you want to retrieve. 
         Map<String, AttributeValue> key1 = new HashMap<>();
```

```
 key1.put("Artist", AttributeValue.builder().s("Artist1").build()); 
         Map<String, AttributeValue> key2 = new HashMap<>(); 
         key2.put("Artist", AttributeValue.builder().s("Artist2").build()); 
         // Construct the batchGetItem request. 
         Map<String, KeysAndAttributes> requestItems = new HashMap<>(); 
         requestItems.put(tableName, KeysAndAttributes.builder() 
              .keys(List.of(key1, key2)) 
             .projectionExpression("Artist, SongTitle") 
            .build();
         BatchGetItemRequest batchGetItemRequest = BatchGetItemRequest.builder() 
              .requestItems(requestItems) 
            .build();
         // Use batchGetItemPaginator for paginated requests. 
         dynamoDbClient.batchGetItemPaginator(batchGetItemRequest).stream() 
              .flatMap(response -> response.responses().getOrDefault(tableName, 
  Collections.emptyList()).stream()) 
             .forEach(item -> { 
                  System.out.println("Artist: " + item.get("Artist").s() + 
                      ", SongTitle: " + item.get("SongTitle").s()); 
             }); 
     }
}
```
• API の詳細については、「 API リファレンス[BatchGetItem」](https://docs.aws.amazon.com/goto/SdkForJavaV2/dynamodb-2012-08-10/BatchGetItem)の「」を参照してください。 AWS SDK for Java 2.x

**JavaScript** 

SDK for JavaScript (v3)

**a** Note

この例では、ドキュメントクライアントを使用して DynamoDB での項目の操作を簡略化して います。API の詳細については、「」を参照してください[BatchGet。](https://docs.aws.amazon.com/AWSJavaScriptSDK/v3/latest/Package/-aws-sdk-lib-dynamodb/Class/BatchGetCommand/)

```
import { DynamoDBClient } from "@aws-sdk/client-dynamodb";
import { BatchGetCommand, DynamoDBDocumentClient } from "@aws-sdk/lib-dynamodb";
const client = new DynamoDBClient(\{\});
const docClient = DynamoDBDocumentClient.from(client);
export const main = async () => {
   const command = new BatchGetCommand({ 
     // Each key in this object is the name of a table. This example refers 
     // to a Books table. 
     RequestItems: { 
       Books: { 
         // Each entry in Keys is an object that specifies a primary key. 
         Keys: [ 
           { 
             Title: "How to AWS", 
           }, 
\overline{a} Title: "DynamoDB for DBAs", 
           }, 
         ], 
         // Only return the "Title" and "PageCount" attributes. 
         ProjectionExpression: "Title, PageCount", 
       }, 
     }, 
   }); 
   const response = await docClient.send(command); 
   console.log(response.Responses["Books"]); 
   return response;
};
```
- 詳細については、「[AWS SDK for JavaScript デベロッパーガイド](https://docs.aws.amazon.com/sdk-for-javascript/v3/developer-guide/dynamodb-example-table-read-write-batch.html#dynamodb-example-table-read-write-batch-reading)」を参照してください。
- API の詳細については、「 API リファレンス[BatchGetItem」](https://docs.aws.amazon.com/AWSJavaScriptSDK/v3/latest/client/dynamodb/command/BatchGetItemCommand)の「」を参照してください。 AWS SDK for JavaScript

SDK for JavaScript (v2)

#### **a** Note

については、「」を参照してください GitHub。用例一覧を検索し、[AWS コードサン](https://github.com/awsdocs/aws-doc-sdk-examples/tree/main/javascript/example_code/dynamodb#code-examples) [プルリポジトリ](https://github.com/awsdocs/aws-doc-sdk-examples/tree/main/javascript/example_code/dynamodb#code-examples)での設定と実行の方法を確認してください。

```
// Load the AWS SDK for Node.js
var AWS = require("aws-sdk");
// Set the region
AWS.config.update({ region: "REGION" });
// Create DynamoDB service object
var ddb = new AWS.DynamoDB({ apiVersion: "2012-08-10" });
var params = { 
   RequestItems: { 
     TABLE_NAME: { 
       Keys: [ 
         { KEY_NAME: { N: "KEY_VALUE_1" } }, 
         { KEY_NAME: { N: "KEY_VALUE_2" } }, 
         { KEY_NAME: { N: "KEY_VALUE_3" } }, 
       ], 
       ProjectionExpression: "KEY_NAME, ATTRIBUTE", 
     }, 
   },
};
ddb.batchGetItem(params, function (err, data) { 
   if (err) { 
     console.log("Error", err); 
   } else { 
     data.Responses.TABLE_NAME.forEach(function (element, index, array) { 
       console.log(element); 
     }); 
   }
});
```
• 詳細については、「[AWS SDK for JavaScript デベロッパーガイド](https://docs.aws.amazon.com/sdk-for-javascript/v2/developer-guide/dynamodb-example-table-read-write-batch.html#dynamodb-example-table-read-write-batch-reading)」を参照してください。

• API の詳細については、「 API リファレンス[BatchGetItem」](https://docs.aws.amazon.com/goto/AWSJavaScriptSDK/dynamodb-2012-08-10/BatchGetItem)の「」を参照してください。 AWS SDK for JavaScript

### **PowerShell**

のツール PowerShell

例 1: DynamoDB テーブル「Music」と SongTitle 「Songs」から「Somewhere Down The Road」を含む項目を取得します。

```
\text{skev} = \text{a} SongTitle = 'Somewhere Down The Road' 
     Artist = 'No One You Know'
} | ConvertTo-DDBItem
$keysAndAttributes = New-Object Amazon.DynamoDBv2.Model.KeysAndAttributes
$list = New-Object 
  'System.Collections.Generic.List[System.Collections.Generic.Dictionary[String, 
 Amazon.DynamoDBv2.Model.AttributeValue]]'
$list.Add($key)
$keysAndAttributes.Keys = $list
$requestItem = @{ 
     'Music' = [Amazon.DynamoDBv2.Model.KeysAndAttributes]$keysAndAttributes 
     'Songs' = [Amazon.DynamoDBv2.Model.KeysAndAttributes]$keysAndAttributes
}
$batchItems = Get-DDBBatchItem -RequestItem $requestItem
$batchItems.GetEnumerator() | ForEach-Object {$PSItem.Value} | ConvertFrom-
DDBItem
```
## 出力:

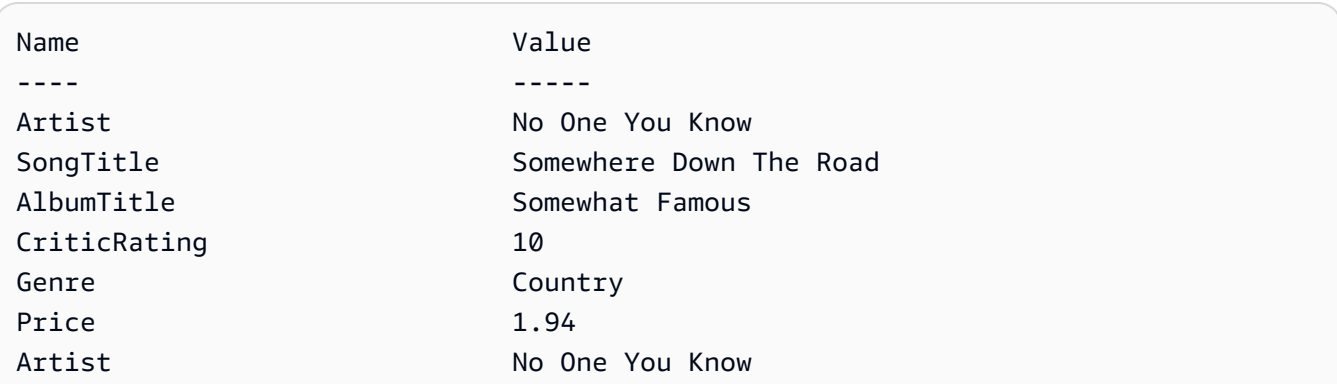

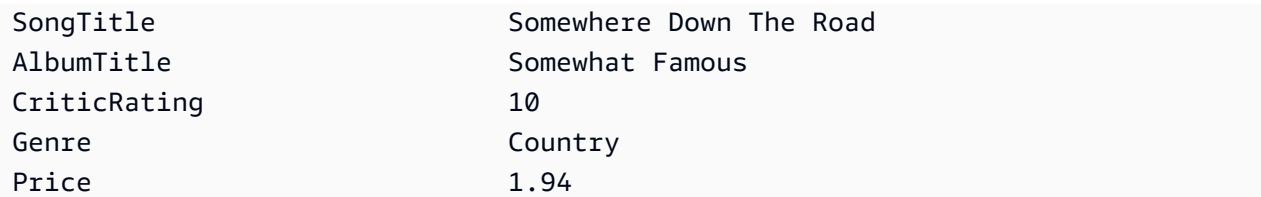

• API の詳細については、「 コマンドレットリファレンス[BatchGetItem](https://docs.aws.amazon.com/powershell/latest/reference)」の「」を参照して ください。 AWS Tools for PowerShell

### Python

SDK for Python (Boto3)

**a** Note

```
import decimal
import json
import logging
import os
import pprint
import time
import boto3
from botocore.exceptions import ClientError
logger = logging.getLogger(__name__)
dynamodb = boto3.resource("dynamodb")
MAX_GET_SIZE = 100 # Amazon DynamoDB rejects a get batch larger than 100 items.
def do_batch_get(batch_keys): 
    "" ""
     Gets a batch of items from Amazon DynamoDB. Batches can contain keys from 
     more than one table. 
     When Amazon DynamoDB cannot process all items in a batch, a set of 
  unprocessed
```

```
 keys is returned. This function uses an exponential backoff algorithm to 
 retry 
    getting the unprocessed keys until all are retrieved or the specified 
     number of tries is reached. 
     :param batch_keys: The set of keys to retrieve. A batch can contain at most 
 100 
                        keys. Otherwise, Amazon DynamoDB returns an error. 
     :return: The dictionary of retrieved items grouped under their respective 
              table names. 
    "" ""
    tries = 0 
   max tries = 5
    sleepy_time = 1 # Start with 1 second of sleep, then exponentially increase. 
    retrieved = {key: [] for key in batch_keys} 
    while tries < max_tries: 
         response = dynamodb.batch_get_item(RequestItems=batch_keys) 
         # Collect any retrieved items and retry unprocessed keys. 
        for key in response.get("Responses", []): 
             retrieved[key] += response["Responses"][key] 
         unprocessed = response["UnprocessedKeys"] 
         if len(unprocessed) > 0: 
             batch_keys = unprocessed 
             unprocessed_count = sum( 
                 [len(batch_key["Keys"]) for batch_key in batch_keys.values()] 
) logger.info( 
                 "%s unprocessed keys returned. Sleep, then retry.", 
 unprocessed_count 
)tries += 1 if tries < max_tries: 
                 logger.info("Sleeping for %s seconds.", sleepy_time) 
                 time.sleep(sleepy_time) 
                sleepy_time = min(s \leq y_t + 2, 32) else: 
             break 
    return retrieved
```
• API の詳細については、 [BatchGetItem](https://docs.aws.amazon.com/goto/boto3/dynamodb-2012-08-10/BatchGetItem) AWS SDK for Python (Boto3) API リファレンス の「」を参照してください。

**Swift** 

SDK for Swift

**a** Note

これはプレビューリリースの SDK に関するプレリリースドキュメントです。このド キュメントは変更される可能性があります。

**a** Note

```
 /// Gets an array of `Movie` objects describing all the movies in the 
 /// specified list. Any movies that aren't found in the list have no 
 /// corresponding entry in the resulting array. 
 /// 
 /// - Parameters 
 /// - keys: An array of tuples, each of which specifies the title and 
 /// release year of a movie to fetch from the table. 
 /// 
// - Returns: /// - An array of `Movie` objects describing each match found in the 
// table.
 /// 
// - Throws:
 /// - `MovieError.ClientUninitialized` if the DynamoDB client has not 
 /// been initialized. 
 /// - DynamoDB errors are thrown without change. 
 func batchGet(keys: [(title: String, year: Int)]) async throws -> [Movie] { 
     guard let client = self.ddbClient else { 
         throw MovieError.ClientUninitialized 
     }
```

```
 var movieList: [Movie] = [] 
         var keyItems: [[Swift.String:DynamoDBClientTypes.AttributeValue]] = [] 
         // Convert the list of keys into the form used by DynamoDB. 
         for key in keys { 
             let item: [Swift.String:DynamoDBClientTypes.AttributeValue] = [ 
                 "title": .s(key.title), 
                 "year": .n(String(key.year)) 
 ] 
             keyItems.append(item) 
         } 
         // Create the input record for `batchGetItem()`. The list of requested 
         // items is in the `requestItems` property. This array contains one 
         // entry for each table from which items are to be fetched. In this 
         // example, there's only one table containing the movie data. 
         // 
         // If we wanted this program to also support searching for matches 
         // in a table of book data, we could add a second `requestItem` 
         // mapping the name of the book table to the list of items we want to 
         // find in it. 
         let input = BatchGetItemInput( 
             requestItems: [ 
                 self.tableName: .init( 
                     consistentRead: true, 
                     keys: keyItems 
) ] 
        \lambda // Fetch the matching movies from the table. 
         let output = try await client.batchGetItem(input: input) 
         // Get the set of responses. If there aren't any, return the empty 
         // movie list. 
         guard let responses = output.responses else { 
             return movieList 
         } 
         // Get the list of matching items for the table with the name 
         // `tableName`.
```

```
 guard let responseList = responses[self.tableName] else { 
         return movieList 
     } 
     // Create `Movie` items for each of the matching movies in the table 
     // and add them to the `MovieList` array. 
     for response in responseList { 
         movieList.append(try Movie(withItem: response)) 
     } 
     return movieList 
 }
```
• API の詳細については、[BatchGetItemA](https://awslabs.github.io/aws-sdk-swift/reference/0.x)WS 「 SDK for Swift API リファレンス」の「」を参 照してください。

AWS SDK または CLI **BatchWriteItem**で を使用する

以下のコード例は、BatchWriteItem の使用方法を示しています。

アクション例は、より大きなプログラムからのコードの抜粋であり、コンテキスト内で実行する必要 があります。次のコード例で、このアクションのコンテキストを確認できます。

• [テーブル、項目、クエリで使用を開始する](#page-2774-0)

### .NET

AWS SDK for .NET

**a** Note

については、「」を参照してください GitHub。[AWS コード例リポジトリ](https://github.com/awsdocs/aws-doc-sdk-examples/tree/main/dotnetv3/dynamodb#code-examples) で全く同じ 例を見つけて、設定と実行の方法を確認してください。

項目のバッチをムービーテーブルに書き込みます。

```
 /// <summary> 
         /// Loads the contents of a JSON file into a list of movies to be 
         /// added to the DynamoDB table. 
         /// </summary> 
         /// <param name="movieFileName">The full path to the JSON file.</param> 
        /// <returns>A generic list of movie objects.</returns>
         public static List<Movie> ImportMovies(string movieFileName) 
         { 
             if (!File.Exists(movieFileName)) 
\{\hspace{.1cm} \} return null; 
 } 
             using var sr = new StreamReader(movieFileName); 
             string json = sr.ReadToEnd(); 
             var allMovies = JsonSerializer.Deserialize<List<Movie>>( 
                 json, 
                 new JsonSerializerOptions 
\overline{a} PropertyNameCaseInsensitive = true 
                 }); 
             // Now return the first 250 entries. 
             return allMovies.GetRange(0, 250); 
         } 
         /// <summary> 
         /// Writes 250 items to the movie table. 
         /// </summary> 
         /// <param name="client">The initialized DynamoDB client object.</param> 
         /// <param name="movieFileName">A string containing the full path to 
         /// the JSON file containing movie data.</param> 
         /// <returns>A long integer value representing the number of movies 
        /// imported from the JSON file.</returns>
         public static async Task<long> BatchWriteItemsAsync( 
             AmazonDynamoDBClient client, 
             string movieFileName) 
         { 
             var movies = ImportMovies(movieFileName); 
             if (movies is null) 
\{\hspace{.1cm} \} Console.WriteLine("Couldn't find the JSON file with movie 
 data."); 
                 return 0;
```
 } var context = new DynamoDBContext(client); var movieBatch = context.CreateBatchWrite<Movie>(); movieBatch.AddPutItems(movies); Console.WriteLine("Adding imported movies to the table."); await movieBatch.ExecuteAsync(); return movies.Count; }

• API の詳細については、「 API リファレンス[BatchWriteItem」](https://docs.aws.amazon.com/goto/DotNetSDKV3/dynamodb-2012-08-10/BatchWriteItem)の「」を参照してください。 AWS SDK for .NET

#### Bash

AWS CLI Bash スクリプトを使用する

```
a Note
```

```
##############################################################################
# function dynamodb_batch_write_item
#
# This function writes a batch of items into a DynamoDB table.
#
# Parameters:
# -i item -- Path to json file containing the items to write.
#
# Returns:
# 0 - If successful.
# 1 - If it fails.
############################################################################
function dynamodb_batch_write_item() {
```

```
 local item response 
 local option OPTARG # Required to use getopts command in a function. 
 ####################################### 
 # Function usage explanation 
 ####################################### 
 function usage() { 
   echo "function dynamodb_batch_write_item" 
   echo "Write a batch of items into a DynamoDB table." 
   echo " -i item -- Path to json file containing the items to write." 
   echo "" 
 } 
 while getopts "i:h" option; do 
   case "${option}" in 
     i) item="${OPTARG}" ;; 
     h) 
       usage 
       return 0 
       ;; 
    \langle ? \rangle echo "Invalid parameter" 
       usage 
       return 1 
       ;; 
   esac 
 done 
 export OPTIND=1 
 if [[ -z "$item" ]]; then 
   errecho "ERROR: You must provide an item with the -i parameter." 
   usage 
   return 1 
 fi 
 iecho "Parameters:\n" 
 iecho " table_name: $table_name" 
 iecho " item: $item" 
 iecho "" 
 response=$(aws dynamodb batch-write-item \ 
   --request-items file://"$item") 
 local error_code=${?}
```

```
 if [[ $error_code -ne 0 ]]; then 
     aws_cli_error_log $error_code 
     errecho "ERROR: AWS reports batch-write-item operation failed.$response" 
     return 1 
   fi 
   return 0
}
```
この例で使用されているユーティリティ関数。

```
###############################################################################
# function iecho
#
# This function enables the script to display the specified text only if
# the global variable $VERBOSE is set to true.
###############################################################################
function iecho() { 
  if [\t{S} \times \t{S} \times \t{S}] == true ]\t{S}; then
     echo "$@" 
  fi
}
###############################################################################
# function errecho
#
# This function outputs everything sent to it to STDERR (standard error output).
###############################################################################
function errecho() { 
   printf "%s\n" "$*" 1>&2
}
##############################################################################
# function aws_cli_error_log()
#
# This function is used to log the error messages from the AWS CLI.
#
# See https://docs.aws.amazon.com/cli/latest/topic/return-codes.html#cli-aws-
help-return-codes.
#
# The function expects the following argument:
# $1 - The error code returned by the AWS CLI.
```

```
#
# Returns:
# 0: - Success.
#
##############################################################################
function aws cli error log() {
   local err_code=$1 
  errecho "Error code : $err_code" 
  if \lceil "$err code" == 1 ]; then
     errecho " One or more S3 transfers failed." 
  elif \lceil "$err code" == 2 ]; then
     errecho " Command line failed to parse." 
  elif \lceil "$err code" == 130 ]; then
     errecho " Process received SIGINT." 
  elif \lceil "$err code" == 252 ]; then
     errecho " Command syntax invalid." 
  elif \lceil "$err code" == 253 ]; then
     errecho " The system environment or configuration was invalid." 
  elif \lceil "$err code" == 254 ]; then
     errecho " The service returned an error." 
  elif \lceil "$err code" == 255 ]; then
    errecho " 255 is a catch-all error." 
   fi 
  return 0
}
```
• API の詳細については、「 コマンドリファレンス[BatchWriteItem」](https://docs.aws.amazon.com/goto/aws-cli/dynamodb-2012-08-10/BatchWriteItem)の「」を参照してくださ い。 AWS CLI

 $C++$ 

SDK for C++

**a**) Note

```
//! Batch write items from a JSON file.
/*! 
  \sa batchWriteItem() 
  \param jsonFilePath: JSON file path. 
  \param clientConfiguration: AWS client configuration. 
   \return bool: Function succeeded. 
  */
/* 
  * The input for this routine is a JSON file that you can download from the 
 following URL: 
  * https://docs.aws.amazon.com/amazondynamodb/latest/developerguide/
SampleData.html. 
 * 
  * The JSON data uses the BatchWriteItem API request syntax. The JSON strings are 
  * converted to AttributeValue objects. These AttributeValue objects will then 
  generate 
  * JSON strings when constructing the BatchWriteItem request, essentially 
  outputting 
  * their input. 
 * 
  * This is perhaps an artificial example, but it demonstrates the APIs. 
  */
bool AwsDoc::DynamoDB::batchWriteItem(const Aws::String &jsonFilePath, 
                                         const Aws::Client::ClientConfiguration 
  &clientConfiguration) { 
     std::ifstream fileStream(jsonFilePath); 
     if (!fileStream) { 
         std::cerr << "Error: could not open file '" << jsonFilePath << "'." 
                    << std::endl; 
     } 
     std::stringstream stringStream; 
     stringStream << fileStream.rdbuf(); 
     Aws::Utils::Json::JsonValue jsonValue(stringStream); 
     Aws::DynamoDB::Model::BatchWriteItemRequest batchWriteItemRequest; 
     Aws::Map<Aws::String, Aws::Utils::Json::JsonView> level1Map = 
  jsonValue.View().GetAllObjects(); 
     for (const auto &level1Entry: level1Map) { 
         const Aws::Utils::Json::JsonView &entriesView = level1Entry.second;
```

```
 const Aws::String &tableName = level1Entry.first; 
         // The JSON entries at this level are as follows: 
         // key - table name 
         // value - list of request objects 
         if (!entriesView.IsListType()) { 
             std::cerr << "Error: JSON file entry '" 
                        << tableName << "' is not a list." << std::endl; 
             continue; 
         } 
         Aws::Utils::Array<Aws::Utils::Json::JsonView> entries = 
  entriesView.AsArray(); 
         Aws::Vector<Aws::DynamoDB::Model::WriteRequest> writeRequests; 
         if (AwsDoc::DynamoDB::addWriteRequests(tableName, entries, 
                                                   writeRequests)) { 
             batchWriteItemRequest.AddRequestItems(tableName, writeRequests); 
         } 
     } 
     Aws::DynamoDB::DynamoDBClient dynamoClient(clientConfiguration); 
     Aws::DynamoDB::Model::BatchWriteItemOutcome outcome = 
  dynamoClient.BatchWriteItem( 
             batchWriteItemRequest); 
     if (outcome.IsSuccess()) { 
         std::cout << "DynamoDB::BatchWriteItem was successful." << std::endl; 
     } 
     else { 
         std::cerr << "Error with DynamoDB::BatchWriteItem. " 
                    << outcome.GetError().GetMessage() 
                    << std::endl; 
     } 
     return true;
}
//! Convert requests in JSON format to a vector of WriteRequest objects.
/*! 
   \sa addWriteRequests() 
   \param tableName: Name of the table for the write operations. 
   \param requestsJson: Request data in JSON format. 
   \param writeRequests: Vector to receive the WriteRequest objects.
```

```
 \return bool: Function succeeded. 
  */
bool AwsDoc::DynamoDB::addWriteRequests(const Aws::String &tableName, 
constant of the constant of the constant of the constant of the constant of the constant of the constant of th
 Aws::Utils::Array<Aws::Utils::Json::JsonView> &requestsJson, 
 Aws::Vector<Aws::DynamoDB::Model::WriteRequest> &writeRequests) { 
    for (size_t i = 0; i < requestsJson.GetLength(); ++i) {
         const Aws::Utils::Json::JsonView &requestsEntry = requestsJson[i]; 
         if (!requestsEntry.IsObject()) { 
             std::cerr << "Error: incorrect requestsEntry type " 
                        << requestsEntry.WriteReadable() << std::endl; 
             return false; 
         } 
         Aws::Map<Aws::String, Aws::Utils::Json::JsonView> requestsMap = 
  requestsEntry.GetAllObjects(); 
         for (const auto &request: requestsMap) { 
             const Aws::String &requestType = request.first; 
             const Aws::Utils::Json::JsonView &requestJsonView = request.second; 
             if (requestType == "PutRequest") { 
                  if (!requestJsonView.ValueExists("Item")) { 
                      std::cerr << "Error: item key missing for requests " 
                                 << requestJsonView.WriteReadable() << std::endl; 
                      return false; 
 } 
                 Aws::Map<Aws::String, Aws::DynamoDB::Model::AttributeValue>
  attributes; 
                  if (!getAttributeObjectsMap(requestJsonView.GetObject("Item"), 
                                                attributes)) { 
                      std::cerr << "Error getting attributes " 
                                 << requestJsonView.WriteReadable() << std::endl; 
                      return false; 
 } 
                  Aws::DynamoDB::Model::PutRequest putRequest; 
                  putRequest.SetItem(attributes); 
                  writeRequests.push_back( 
                          Aws::DynamoDB::Model::WriteRequest().WithPutRequest( 
                                   putRequest)); 
 } 
             else {
```

```
 std::cerr << "Error: unimplemented request type '" << requestType 
                            << "'." << std::endl; 
 } 
         } 
     } 
     return true;
}
//! Generate a map of AttributeValue objects from JSON records.
/*! 
  \sa getAttributeObjectsMap() 
  \param jsonView: JSONView of attribute records. 
  \param writeRequests: Map to receive the AttributeValue objects. 
   \return bool: Function succeeded. 
  */
bool
AwsDoc::DynamoDB::getAttributeObjectsMap(const Aws::Utils::Json::JsonView 
  &jsonView, 
                                            Aws::Map<Aws::String, 
  Aws::DynamoDB::Model::AttributeValue> &attributes) { 
     Aws::Map<Aws::String, Aws::Utils::Json::JsonView> objectsMap = 
  jsonView.GetAllObjects(); 
     for (const auto &entry: objectsMap) { 
         const Aws::String &attributeKey = entry.first; 
         const Aws::Utils::Json::JsonView &attributeJsonView = entry.second; 
         if (!attributeJsonView.IsObject()) { 
             std::cerr << "Error: attribute not an object " 
                        << attributeJsonView.WriteReadable() << std::endl; 
             return false; 
         } 
         attributes.emplace(attributeKey, 
  Aws::DynamoDB::Model::AttributeValue(attributeJsonView)); 
     } 
     return true;
}
```
• API の詳細については、「 API リファレンス[BatchWriteItem」](https://docs.aws.amazon.com/goto/SdkForCpp/dynamodb-2012-08-10/BatchWriteItem)の「」を参照してください。 AWS SDK for C++

```
CLI
```
AWS CLI

テーブルに複数の項目を追加するには

次の batch-write-item の例は、3 つの PutItem リクエストのバッチを使用し

て、MusicCollection テーブルに 3 つの新しい項目を追加します。また、このオペレー ションによって消費される書き込み容量ユニットの数、およびオペレーションによって変更さ れるアイテムコレクションに関する情報も要求します。

```
aws dynamodb batch-write-item \ 
     --request-items file://request-items.json \ 
     --return-consumed-capacity INDEXES \ 
     --return-item-collection-metrics SIZE
```
request-items.json の内容:

```
{ 
     "MusicCollection": [ 
         { 
             "PutRequest": { 
                  "Item": { 
                     "Artist": {"S": "No One You Know"},
                      "SongTitle": {"S": "Call Me Today"}, 
                      "AlbumTitle": {"S": "Somewhat Famous"} 
 } 
             } 
         }, 
         { 
             "PutRequest": { 
                  "Item": { 
                      "Artist": {"S": "Acme Band"}, 
                      "SongTitle": {"S": "Happy Day"}, 
                      "AlbumTitle": {"S": "Songs About Life"} 
 } 
             } 
         }, 
         {
```

```
 "PutRequest": { 
                 "Item": { 
                    "Artist": {"S": "No One You Know"},
                     "SongTitle": {"S": "Scared of My Shadow"}, 
                     "AlbumTitle": {"S": "Blue Sky Blues"} 
 } 
             } 
         } 
    ]
}
```
出力:

```
{ 
     "UnprocessedItems": {}, 
    "ItemCollectionMetrics": { 
         "MusicCollection": [ 
            { 
                "ItemCollectionKey": { 
                    "Artist": { 
                        "S": "No One You Know" 
 } 
                }, 
                "SizeEstimateRangeGB": [ 
                    0.0, 
                    1.0 
 ] 
            }, 
            { 
                "ItemCollectionKey": { 
                    "Artist": { 
                        "S": "Acme Band" 
 } 
                }, 
                "SizeEstimateRangeGB": [ 
                    0.0, 
                    1.0 
 ] 
            } 
        ] 
    }, 
     "ConsumedCapacity": [ 
         {
```

```
 "TableName": "MusicCollection", 
              "CapacityUnits": 6.0, 
              "Table": { 
                  "CapacityUnits": 3.0 
              }, 
              "LocalSecondaryIndexes": { 
                  "AlbumTitleIndex": { 
                       "CapacityUnits": 3.0 
 } 
              } 
         } 
    \mathbf{1}}
```
詳細については、「Amazon DynamoDB ディベロッパーガイド」の「[バッチオペレーショ](https://docs.aws.amazon.com/amazondynamodb/latest/developerguide/WorkingWithItems.html#WorkingWithItems.BatchOperations) [ン](https://docs.aws.amazon.com/amazondynamodb/latest/developerguide/WorkingWithItems.html#WorkingWithItems.BatchOperations)」を参照してください。

• API の詳細については、「 コマンドリファレンス[BatchWriteItem」](https://awscli.amazonaws.com/v2/documentation/api/latest/reference/dynamodb/batch-write-item.html)の「」を参照してくださ い。 AWS CLI

```
Go
```
SDK for Go V2

**a** Note

```
// TableBasics encapsulates the Amazon DynamoDB service actions used in the 
  examples.
// It contains a DynamoDB service client that is used to act on the specified 
  table.
type TableBasics struct { 
  DynamoDbClient *dynamodb.Client 
  TableName string
}
```

```
// AddMovieBatch adds a slice of movies to the DynamoDB table. The function sends
// batches of 25 movies to DynamoDB until all movies are added or it reaches the
// specified maximum.
func (basics TableBasics) AddMovieBatch(movies []Movie, maxMovies int) (int, 
  error) { 
  var err error 
  var item map[string]types.AttributeValue 
  written := 0 
  batchSize := 25 // DynamoDB allows a maximum batch size of 25 items. 
 start := 0 end := start + batchSize 
  for start < maxMovies && start < len(movies) { 
   var writeReqs []types.WriteRequest 
   if end > len(movies) { 
   end = len(movies) 
   } 
   for _, movie := range movies[start:end] { 
    item, err = attributevalue.MarshalMap(movie) 
   if err != nil {
     log.Printf("Couldn't marshal movie %v for batch writing. Here's why: %v\n", 
  movie.Title, err) 
    } else { 
     writeReqs = append( 
     writeReqs, 
      types.WriteRequest{PutRequest: &types.PutRequest{Item: item}}, 
     ) 
    } 
   } 
   _, err = basics.DynamoDbClient.BatchWriteItem(context.TODO(), 
  &dynamodb.BatchWriteItemInput{ 
   RequestItems: map[string][]types.WriteRequest{basics.TableName: writeReqs}})
  if err != nil {
    log.Printf("Couldn't add a batch of movies to %v. Here's why: %v\n", 
  basics.TableName, err) 
   } else { 
   written += len(writeReqs) 
   } 
   start = end 
   end += batchSize 
  } 
  return written, err
}
```

```
// Movie encapsulates data about a movie. Title and Year are the composite 
  primary key
// of the movie in Amazon DynamoDB. Title is the sort key, Year is the partition 
  key,
// and Info is additional data.
type Movie struct { 
 Title string \qquad \qquad \text{dynamodbav:}"title"`
 Year int \gamma Info map[string]interface{} `dynamodbav:"info"`
}
// GetKey returns the composite primary key of the movie in a format that can be
// sent to DynamoDB.
func (movie Movie) GetKey() map[string]types.AttributeValue { 
  title, err := attributevalue.Marshal(movie.Title) 
 if err != nil {
  panic(err) 
  } 
  year, err := attributevalue.Marshal(movie.Year) 
  if err != nil { 
  panic(err) 
  } 
  return map[string]types.AttributeValue{"title": title, "year": year}
}
// String returns the title, year, rating, and plot of a movie, formatted for the 
  example.
func (movie Movie) String() string { 
  return fmt.Sprintf("%v\n\tReleased: %v\n\tRating: %v\n\tPlot: %v\n", 
   movie.Title, movie.Year, movie.Info["rating"], movie.Info["plot"])
}
```
• API の詳細については、「 API リファレンス[BatchWriteItem」](https://pkg.go.dev/github.com/aws/aws-sdk-go-v2/service/dynamodb#Client.BatchWriteItem)の「」を参照してください。 AWS SDK for Go

#### Java

SDK for Java 2.x

```
a Note
```
については、「」を参照してください GitHub。[AWS コード例リポジトリ](https://github.com/awsdocs/aws-doc-sdk-examples/tree/main/javav2/example_code/dynamodb/#readme) で全く同じ 例を見つけて、設定と実行の方法を確認してください。

サービスクライアントを使用して、多数の項目をテーブルに挿入します。

```
import software.amazon.awssdk.regions.Region;
import software.amazon.awssdk.services.dynamodb.DynamoDbClient;
import software.amazon.awssdk.services.dynamodb.model.AttributeValue;
import software.amazon.awssdk.services.dynamodb.model.BatchWriteItemRequest;
import software.amazon.awssdk.services.dynamodb.model.BatchWriteItemResponse;
import software.amazon.awssdk.services.dynamodb.model.DynamoDbException;
import software.amazon.awssdk.services.dynamodb.model.PutRequest;
import software.amazon.awssdk.services.dynamodb.model.WriteRequest;
import java.util.ArrayList;
import java.util.HashMap;
import java.util.List;
import java.util.Map;
/** 
  * Before running this Java V2 code example, set up your development environment, 
  including your credentials. 
 * 
  * For more information, see the following documentation topic: 
 * 
  * https://docs.aws.amazon.com/sdk-for-java/latest/developer-guide/get-
started.html 
  */
public class BatchWriteItems { 
     public static void main(String[] args){ 
         final String usage = """ 
                 Usage: 
                      <tableName> 
                 Where: 
                      tableName - The Amazon DynamoDB table (for example, Music).\s
```

```
 """; 
        String tableName = "Music"; 
        Region region = Region.US_EAST_1; 
        DynamoDbClient dynamoDbClient = DynamoDbClient.builder() 
             .region(region) 
           .build();
        addBatchItems(dynamoDbClient, tableName); 
    } 
    public static void addBatchItems(DynamoDbClient dynamoDbClient, String 
 tableName) { 
        // Specify the updates you want to perform. 
       List<WriteRequest> writeRequests = new ArrayList<>();
        // Set item 1. 
        Map<String, AttributeValue> item1Attributes = new HashMap<>(); 
        item1Attributes.put("Artist", 
 AttributeValue.builder().s("Artist1").build()); 
        item1Attributes.put("Rating", AttributeValue.builder().s("5").build()); 
        item1Attributes.put("Comments", AttributeValue.builder().s("Great 
 song!").build()); 
        item1Attributes.put("SongTitle", 
 AttributeValue.builder().s("SongTitle1").build()); 
writeRequests.add(WriteRequest.builder().putRequest(PutRequest.builder().item(item1Attri
        // Set item 2. 
        Map<String, AttributeValue> item2Attributes = new HashMap<>(); 
        item2Attributes.put("Artist", 
 AttributeValue.builder().s("Artist2").build()); 
        item2Attributes.put("Rating", AttributeValue.builder().s("4").build()); 
        item2Attributes.put("Comments", AttributeValue.builder().s("Nice 
 melody.").build()); 
        item2Attributes.put("SongTitle", 
 AttributeValue.builder().s("SongTitle2").build()); 
writeRequests.add(WriteRequest.builder().putRequest(PutRequest.builder().item(item2Attri
        try { 
            // Create the BatchWriteItemRequest. 
            BatchWriteItemRequest batchWriteItemRequest = 
 BatchWriteItemRequest.builder()
```

```
 .requestItems(Map.of(tableName, writeRequests)) 
                 .buid():
              // Execute the BatchWriteItem operation. 
              BatchWriteItemResponse batchWriteItemResponse = 
  dynamoDbClient.batchWriteItem(batchWriteItemRequest); 
              // Process the response. 
              System.out.println("Batch write successful: " + 
  batchWriteItemResponse); 
         } catch (DynamoDbException e) { 
              System.err.println(e.getMessage()); 
              System.exit(1); 
         } 
     }
}
```
拡張クライアントを使用して、多数の項目をテーブルに挿入します。

```
import com.example.dynamodb.Customer;
import com.example.dynamodb.Music;
import software.amazon.awssdk.enhanced.dynamodb.DynamoDbEnhancedClient;
import software.amazon.awssdk.enhanced.dynamodb.DynamoDbTable;
import software.amazon.awssdk.enhanced.dynamodb.Key;
import software.amazon.awssdk.enhanced.dynamodb.TableSchema;
import 
 software.amazon.awssdk.enhanced.dynamodb.model.BatchWriteItemEnhancedRequest;
import software.amazon.awssdk.enhanced.dynamodb.model.WriteBatch;
import software.amazon.awssdk.regions.Region;
import software.amazon.awssdk.services.dynamodb.DynamoDbClient;
import software.amazon.awssdk.services.dynamodb.model.DynamoDbException;
import java.time.Instant;
import java.time.LocalDate;
import java.time.LocalDateTime;
import java.time.ZoneOffset;
/* 
  * Before running this code example, create an Amazon DynamoDB table named 
 Customer with these columns: 
     - id - the id of the record that is the key
     - custName - the customer name
```

```
- email - the email value
     - registrationDate - an instant value when the item was added to the table
 * 
  * Also, ensure that you have set up your development environment, including your 
  credentials. 
 * 
  * For information, see this documentation topic: 
 * 
  * https://docs.aws.amazon.com/sdk-for-java/latest/developer-guide/get-
started.html 
  */
public class EnhancedBatchWriteItems { 
         public static void main(String[] args) { 
                  Region region = Region.US_EAST_1; 
                  DynamoDbClient ddb = DynamoDbClient.builder() 
                                   .region(region) 
                                  .buid() DynamoDbEnhancedClient enhancedClient = 
  DynamoDbEnhancedClient.builder() 
                                   .dynamoDbClient(ddb) 
                                  .build();
                  putBatchRecords(enhancedClient); 
                  ddb.close(); 
         } 
        public static void putBatchRecords(DynamoDbEnhancedClient enhancedClient)
  { 
                  try { 
                          DynamoDbTable<Customer> customerMappedTable = 
  enhancedClient.table("Customer", 
                                           TableSchema.fromBean(Customer.class)); 
                          DynamoDbTable<Music> musicMappedTable = 
  enhancedClient.table("Music", 
                                           TableSchema.fromBean(Music.class)); 
                          LocalDate localDate = LocalDate.parse("2020-04-07"); 
                         LocalDateTime localDateTime = localDate.atStartOfDay();
                          Instant instant = 
  localDateTime.toInstant(ZoneOffset.UTC); 
                          Customer record2 = new Customer(); 
                          record2.setCustName("Fred Pink"); 
                          record2.setId("id110"); 
                          record2.setEmail("fredp@noserver.com"); 
                          record2.setRegistrationDate(instant);
```
```
 Customer record3 = new Customer(); 
                          record3.setCustName("Susan Pink"); 
                          record3.setId("id120"); 
                          record3.setEmail("spink@noserver.com"); 
                          record3.setRegistrationDate(instant); 
                         Customer record4 = new Customer(); 
                          record4.setCustName("Jerry orange"); 
                          record4.setId("id101"); 
                          record4.setEmail("jorange@noserver.com"); 
                          record4.setRegistrationDate(instant); 
                          BatchWriteItemEnhancedRequest 
 batchWriteItemEnhancedRequest = BatchWriteItemEnhancedRequest 
                                           .builder() 
                                           .writeBatches( 
 WriteBatch.builder(Customer.class) // add items to the Customer 
           // table 
  .mappedTableResource(customerMappedTable) 
  .addPutItem(builder -> builder.item(record2)) 
  .addPutItem(builder -> builder.item(record3)) 
  .addPutItem(builder -> builder.item(record4)) 
. build( ), where \mathcal{L} is the set of \mathcal{L} , build( ),
 WriteBatch.builder(Music.class) // delete an item from the Music 
       // table 
  .mappedTableResource(musicMappedTable) 
  .addDeleteItem(builder -> builder.key( 
        Key.builder().partitionValue( 
                         "Famous Band") 
                        .build())
```

```
.build()) is a set of \mathcal{L} and \mathcal{L} .build())
                                      .build();
                        // Add three items to the Customer table and delete one 
  item from the Music 
                        // table. 
 enhancedClient.batchWriteItem(batchWriteItemEnhancedRequest); 
                        System.out.println("done"); 
                } catch (DynamoDbException e) { 
                        System.err.println(e.getMessage()); 
                        System.exit(1); 
 } 
        }
}
```
• API の詳細については、「 API リファレンス[BatchWriteItem」](https://docs.aws.amazon.com/goto/SdkForJavaV2/dynamodb-2012-08-10/BatchWriteItem)の「」を参照してください。 AWS SDK for Java 2.x

**JavaScript** 

SDK for JavaScript (v3)

a Note

については、「」を参照してください GitHub。[AWS コード例リポジトリ](https://github.com/awsdocs/aws-doc-sdk-examples/tree/main/javascriptv3/example_code/dynamodb#code-examples) で全く同じ 例を見つけて、設定と実行の方法を確認してください。

この例では、ドキュメントクライアントを使用して DynamoDB での項目の操作を簡略化して います。API の詳細については、「」を参照してください[BatchWrite](https://docs.aws.amazon.com/AWSJavaScriptSDK/v3/latest/Package/-aws-sdk-lib-dynamodb/Class/BatchWriteCommand/)。

```
import { DynamoDBClient } from "@aws-sdk/client-dynamodb";
import { 
  BatchWriteCommand, 
   DynamoDBDocumentClient,
} from "@aws-sdk/lib-dynamodb";
import { readFileSync } from "fs";
```

```
// These modules are local to our GitHub repository. We recommend cloning
// the project from GitHub if you want to run this example.
// For more information, see https://github.com/awsdocs/aws-doc-sdk-examples.
import { dirnameFromMetaUrl } from "@aws-doc-sdk-examples/lib/utils/util-fs.js";
import { chunkArray } from "@aws-doc-sdk-examples/lib/utils/util-array.js";
const dirname = dirnameFromMetaUrl(import.meta.url);
const client = new DynamoDBClient(\{\});
const docClient = DynamoDBDocumentClient.from(client);
export const main = async () => {
   const file = readFileSync( 
     `${dirname}../../../../../resources/sample_files/movies.json`, 
   ); 
   const movies = JSON.parse(file.toString()); 
  // chunkArray is a local convenience function. It takes an array and returns 
   // a generator function. The generator function yields every N items. 
   const movieChunks = chunkArray(movies, 25); 
   // For every chunk of 25 movies, make one BatchWrite request. 
   for (const chunk of movieChunks) { 
    const putRequests = chunk.map((movie) => (f) PutRequest: { 
         Item: movie, 
       }, 
     })); 
     const command = new BatchWriteCommand({ 
       RequestItems: { 
         // An existing table is required. A composite key of 'title' and 'year' 
  is recommended 
         // to account for duplicate titles. 
         ["BatchWriteMoviesTable"]: putRequests, 
       }, 
     }); 
     await docClient.send(command); 
   }
};
```
• API の詳細については、「 API リファレンス[BatchWriteItem」](https://docs.aws.amazon.com/AWSJavaScriptSDK/v3/latest/client/dynamodb/command/BatchWriteItemCommand)の「」を参照してください。 AWS SDK for JavaScript

SDK for JavaScript (v2)

## **a** Note

については、「」を参照してください GitHub。用例一覧を検索し、[AWS コードサン](https://github.com/awsdocs/aws-doc-sdk-examples/tree/main/javascript/example_code/dynamodb#code-examples) [プルリポジトリ](https://github.com/awsdocs/aws-doc-sdk-examples/tree/main/javascript/example_code/dynamodb#code-examples)での設定と実行の方法を確認してください。

```
// Load the AWS SDK for Node.js
var AWS = require("aws-sdk");
// Set the region
AWS.config.update({ region: "REGION" });
// Create DynamoDB service object
var ddb = new AWS.DynamoDB({ apiVersion: "2012-08-10" });
var params = { 
   RequestItems: { 
     TABLE_NAME: [ 
       { 
          PutRequest: { 
            Item: { 
              KEY: { N: "KEY_VALUE" }, 
              ATTRIBUTE_1: { S: "ATTRIBUTE_1_VALUE" }, 
              ATTRIBUTE_2: { N: "ATTRIBUTE_2_VALUE" }, 
           }, 
          }, 
       }, 
       { 
          PutRequest: { 
            Item: { 
              KEY: { N: "KEY_VALUE" }, 
              ATTRIBUTE_1: { S: "ATTRIBUTE_1_VALUE" }, 
              ATTRIBUTE_2: { N: "ATTRIBUTE_2_VALUE" }, 
            }, 
          }, 
       }, 
     ], 
   },
};
```

```
ddb.batchWriteItem(params, function (err, data) { 
   if (err) { 
     console.log("Error", err); 
   } else { 
     console.log("Success", data); 
   }
});
```
- 詳細については、「[AWS SDK for JavaScript デベロッパーガイド](https://docs.aws.amazon.com/sdk-for-javascript/v2/developer-guide/dynamodb-example-table-read-write-batch.html#dynamodb-example-table-read-write-batch-writing)」を参照してください。
- API の詳細については、「 API リファレンス[BatchWriteItem」](https://docs.aws.amazon.com/goto/AWSJavaScriptSDK/dynamodb-2012-08-10/BatchWriteItem)の「」を参照してください。 AWS SDK for JavaScript

## PHP

SDK for PHP

**a** Note

については、「」を参照してください GitHub。[AWS コード例リポジトリ](https://github.com/awsdocs/aws-doc-sdk-examples/tree/main/php/example_code/dynamodb#code-examples) で全く同じ 例を見つけて、設定と実行の方法を確認してください。

```
 public function writeBatch(string $TableName, array $Batch, int $depth = 2) 
     { 
       if (- - $depth <= 0) {
             throw new Exception("Max depth exceeded. Please try with fewer batch 
 items or increase depth."); 
        } 
         $marshal = new Marshaler(); 
        $total = 0; foreach (array_chunk($Batch, 25) as $Items) { 
             foreach ($Items as $Item) { 
                 $BatchWrite['RequestItems'][$TableName][] = ['PutRequest' => 
 ['Item' => $marshal->marshalItem($Item)]]; 
 } 
             try { 
                 echo "Batching another " . count($Items) . " for a total of " . 
 ($total += count($Items)) . " items!\n";
```
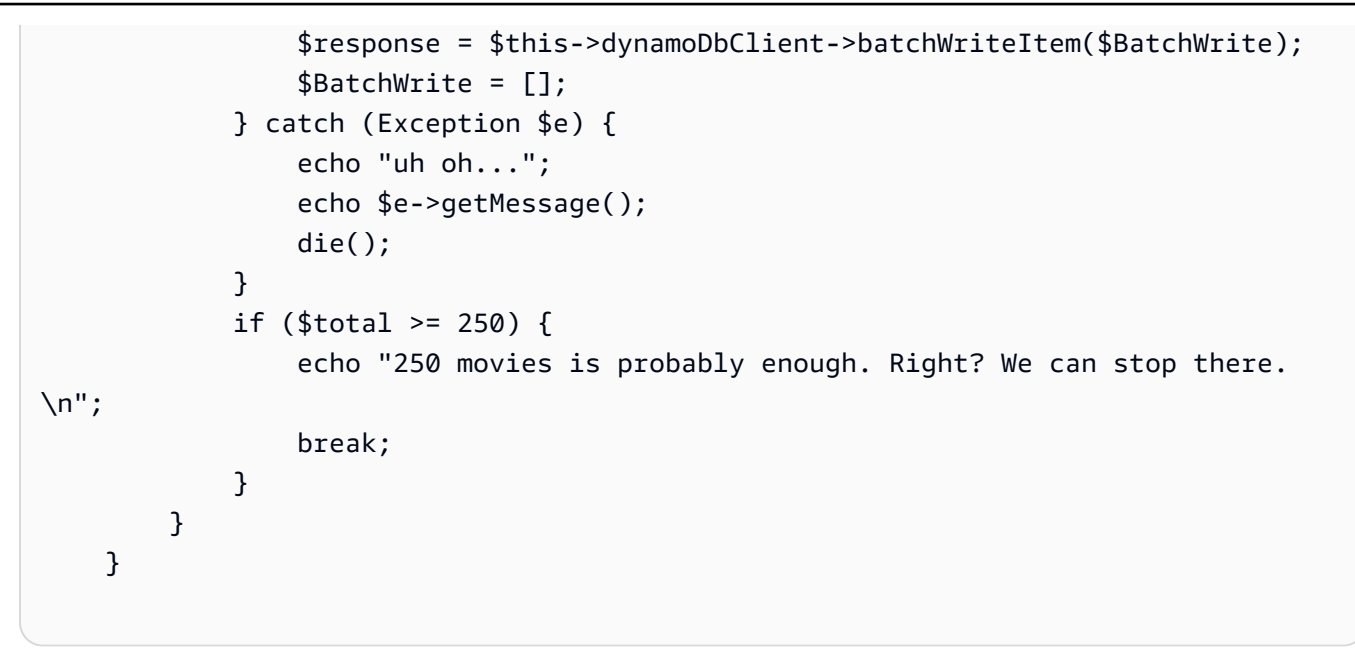

• API の詳細については、「 API リファレンス[BatchWriteItem」](https://docs.aws.amazon.com/goto/SdkForPHPV3/dynamodb-2012-08-10/BatchWriteItem)の「」を参照してください。 AWS SDK for PHP

**PowerShell** 

のツール PowerShell

例 1: 新しい項目を作成する、または既存の項目を「Music 」DynamoDB テーブルおよび 「Songs」DynamoDB テーブルの新しい項目で置き換えます。

```
$item = @{} SongTitle = 'Somewhere Down The Road' 
     Artist = 'No One You Know' 
         AlbumTitle = 'Somewhat Famous' 
        Price = 1.94 Genre = 'Country' 
         CriticRating = 10.0
} | ConvertTo-DDBItem
$writeRequest = New-Object Amazon.DynamoDBv2.Model.WriteRequest
$writeRequest.PutRequest = [Amazon.DynamoDBv2.Model.PutRequest]$item
```
出力:

\$requestItem = @{ 'Music' = [Amazon.DynamoDBv2.Model.WriteRequest](\$writeRequest)

```
 'Songs' = [Amazon.DynamoDBv2.Model.WriteRequest]($writeRequest)
}
```

```
Set-DDBBatchItem -RequestItem $requestItem
```
• API の詳細については、「 コマンドレットリファレンス[BatchWriteItem」](https://docs.aws.amazon.com/powershell/latest/reference)の「」を参照して ください。 AWS Tools for PowerShell

## Python

SDK for Python (Boto3)

**a** Note

については、「」を参照してください GitHub。[AWS コード例リポジトリ](https://github.com/awsdocs/aws-doc-sdk-examples/tree/main/python/example_code/dynamodb#code-examples) で全く同じ 例を見つけて、設定と実行の方法を確認してください。

```
class Movies: 
     """Encapsulates an Amazon DynamoDB table of movie data.""" 
     def __init__(self, dyn_resource): 
 """ 
         :param dyn_resource: A Boto3 DynamoDB resource. 
         """ 
         self.dyn_resource = dyn_resource 
         # The table variable is set during the scenario in the call to 
         # 'exists' if the table exists. Otherwise, it is set by 'create_table'. 
         self.table = None 
     def write_batch(self, movies): 
         """ 
         Fills an Amazon DynamoDB table with the specified data, using the Boto3 
         Table.batch_writer() function to put the items in the table. 
         Inside the context manager, Table.batch_writer builds a list of 
         requests. On exiting the context manager, Table.batch_writer starts 
  sending 
         batches of write requests to Amazon DynamoDB and automatically 
         handles chunking, buffering, and retrying.
```

```
 :param movies: The data to put in the table. Each item must contain at 
 least 
                        the keys required by the schema that was specified when 
 the 
                        table was created. 
 """ 
        try: 
             with self.table.batch_writer() as writer: 
                 for movie in movies: 
                    writer.put item(Item=movie)
         except ClientError as err: 
             logger.error( 
                 "Couldn't load data into table %s. Here's why: %s: %s", 
                 self.table.name, 
                 err.response["Error"]["Code"], 
                 err.response["Error"]["Message"], 
) raise
```
• API の詳細については、 [BatchWriteItem](https://docs.aws.amazon.com/goto/boto3/dynamodb-2012-08-10/BatchWriteItem) AWS SDK for Python (Boto3) API リファレンス の「」を参照してください。

Ruby

SDK for Ruby

**a** Note については、「」を参照してください GitHub。[AWS コード例リポジトリ](https://github.com/awsdocs/aws-doc-sdk-examples/tree/main/ruby/example_code/dynamodb#code-examples) で全く同じ 例を見つけて、設定と実行の方法を確認してください。

```
class DynamoDBBasics 
   attr_reader :dynamo_resource 
  attr_reader :table 
  def initialize(table_name) 
     client = Aws::DynamoDB::Client.new(region: "us-east-1") 
     @dynamo_resource = Aws::DynamoDB::Resource.new(client: client)
```

```
 @table = @dynamo_resource.table(table_name) 
  end 
  # Fills an Amazon DynamoDB table with the specified data. Items are sent in 
  # batches of 25 until all items are written. 
  # 
  # @param movies [Enumerable] The data to put in the table. Each item must 
 contain at least 
  # the keys required by the schema that was specified 
 when the 
  # table was created. 
  def write_batch(movies) 
   index = 0 slice_size = 25 
    while index < movies.length 
      movie_items = [] 
      movies[index, slice_size].each do |movie| 
        movie_items.append({put_request: { item: movie }}) 
      end 
      @dynamo_resource.client.batch_write_item({request_items: { @table.name => 
movie items \})
      index += slice_size 
    end 
  rescue Aws::DynamoDB::Errors::ServiceError => e 
    puts( 
      "Couldn't load data into table #{@table.name}. Here's why:") 
    puts("\t#{e.code}: #{e.message}") 
    raise 
  end
```
• API の詳細については、「 API リファレンス[BatchWriteItem」](https://docs.aws.amazon.com/goto/SdkForRubyV3/dynamodb-2012-08-10/BatchWriteItem)の「」を参照してください。 AWS SDK for Ruby

#### Swift

SDK for Swift

```
a Note
 これはプレビューリリースの SDK に関するプレリリースドキュメントです。このド
 キュメントは変更される可能性があります。
```

```
a Note
```
については、「」を参照してください GitHub。[AWS コード例リポジトリ](https://github.com/awsdocs/aws-doc-sdk-examples/tree/main/swift/example_code/ddb/#code-examples) で全く同じ 例を見つけて、設定と実行の方法を確認してください。

```
 /// Populate the movie database from the specified JSON file. 
 /// 
 /// - Parameter jsonPath: Path to a JSON file containing movie data. 
 /// 
 func populate(jsonPath: String) async throws { 
     guard let client = self.ddbClient else { 
         throw MoviesError.UninitializedClient 
     } 
     // Create a Swift `URL` and use it to load the file into a `Data` 
     // object. Then decode the JSON into an array of `Movie` objects. 
     let fileUrl = URL(fileURLWithPath: jsonPath) 
     let jsonData = try Data(contentsOf: fileUrl) 
     var movieList = try JSONDecoder().decode([Movie].self, from: jsonData) 
     // Truncate the list to the first 200 entries or so for this example. 
     if movieList.count > 200 { 
         movieList = Array(movieList[...199]) 
     } 
     // Before sending records to the database, break the movie list into 
     // 25-entry chunks, which is the maximum size of a batch item request.
```

```
 let count = movieList.count 
        let chunks = stride(from: 0, to: count, by: 25).map { 
            Array(movieList[$0 ..< Swift.min($0 + 25, count)]) 
        } 
        // For each chunk, create a list of write request records and populate 
        // them with `PutRequest` requests, each specifying one movie from the 
        // chunk. Once the chunk's items are all in the `PutRequest` list, 
        // send them to Amazon DynamoDB using the 
        // `DynamoDBClient.batchWriteItem()` function. 
        for chunk in chunks { 
            var requestList: [DynamoDBClientTypes.WriteRequest] = [] 
            for movie in chunk { 
                let item = try await movie.getAsItem() 
                let request = DynamoDBClientTypes.WriteRequest( 
                     putRequest: .init( 
                         item: item 
)) requestList.append(request) 
 } 
            let input = BatchWriteItemInput(requestItems: [tableName: 
 requestList]) 
            _ = try await client.batchWriteItem(input: input) 
        } 
    }
```
• API の詳細については、[BatchWriteItemA](https://awslabs.github.io/aws-sdk-swift/reference/0.x)WS 「 SDK for Swift API リファレンス」の「」を 参照してください。

AWS SDK または CLI **CreateTable**で を使用する

以下のコード例は、CreateTable の使用方法を示しています。

アクション例は、より大きなプログラムからのコードの抜粋であり、コンテキスト内で実行する必要 があります。次のコード例で、このアクションのコンテキストを確認できます。

- [DAX で読み取りを高速化](#page-2755-0)
- [テーブル、項目、クエリで使用を開始する](#page-2774-0)

#### .NET

AWS SDK for .NET

#### **a** Note

については、「」を参照してください GitHub。[AWS コード例リポジトリ](https://github.com/awsdocs/aws-doc-sdk-examples/tree/main/dotnetv3/dynamodb#code-examples) で全く同じ 例を見つけて、設定と実行の方法を確認してください。

```
 /// <summary> 
             /// Creates a new Amazon DynamoDB table and then waits for the new 
             /// table to become active. 
             /// </summary> 
             /// <param name="client">An initialized Amazon DynamoDB client object.</
param> 
             /// <param name="tableName">The name of the table to create.</param> 
             /// <returns>A Boolean value indicating the success of the operation.</
returns> 
            public static async Task<bool> CreateMovieTableAsync(AmazonDynamoDBClient
  client, string tableName) 
             { 
                   var response = await client.CreateTableAsync(new CreateTableRequest 
\{\hspace{.1cm} \} TableName = tableName, 
                         AttributeDefinitions = new List<AttributeDefinition>() 
\overline{a} new AttributeDefinition 
\{ \} AttributeName = "title", 
                                     AttributeType = ScalarAttributeType.S, 
\mathbb{R}, \mathbb{R}, \mathbb{R}, \mathbb{R}, \mathbb{R}, \mathbb{R}, \mathbb{R}, \mathbb{R}, \mathbb{R}, \mathbb{R}, \mathbb{R}, \mathbb{R}, \mathbb{R}, \mathbb{R}, \mathbb{R}, \mathbb{R}, \mathbb{R}, \mathbb{R}, \mathbb{R}, \mathbb{R}, \mathbb{R}, \mathbb{R},  new AttributeDefinition 
\{ \} AttributeName = "year", 
                                      AttributeType = ScalarAttributeType.N, 
\mathbb{R}, \mathbb{R}, \mathbb{R}, \mathbb{R}, \mathbb{R}, \mathbb{R}, \mathbb{R}, \mathbb{R}, \mathbb{R}, \mathbb{R}, \mathbb{R}, \mathbb{R}, \mathbb{R}, \mathbb{R}, \mathbb{R}, \mathbb{R}, \mathbb{R}, \mathbb{R}, \mathbb{R}, \mathbb{R}, \mathbb{R}, \mathbb{R},
```

```
 }, 
                KeySchema = new List<KeySchemaElement>() 
\overline{a} new KeySchemaElement 
\{ AttributeName = "year", 
                        KeyType = KeyType.HASH, 
                    }, 
                    new KeySchemaElement 
\{ AttributeName = "title", 
                        KeyType = KeyType.RANGE, 
\}, \{ }, 
                ProvisionedThroughput = new ProvisionedThroughput 
\overline{a} ReadCapacityUnits = 5, 
                    WriteCapacityUnits = 5, 
                }, 
            }); 
            // Wait until the table is ACTIVE and then report success. 
            Console.Write("Waiting for table to become active..."); 
            var request = new DescribeTableRequest 
\{\hspace{.1cm} \} TableName = response.TableDescription.TableName, 
            }; 
            TableStatus status; 
            int sleepDuration = 2000; 
            do 
\{\hspace{.1cm} \} System.Threading.Thread.Sleep(sleepDuration); 
                var describeTableResponse = await 
 client.DescribeTableAsync(request); 
                status = describeTableResponse.Table.TableStatus; 
                Console.Write("."); 
 } 
            while (status != "ACTIVE");
```

```
 return status == TableStatus.ACTIVE; 
 }
```
• API の詳細については、「 API リファレンス[CreateTable」](https://docs.aws.amazon.com/goto/DotNetSDKV3/dynamodb-2012-08-10/CreateTable)の「」を参照してください。 AWS SDK for .NET

#### Bash

AWS CLI Bash スクリプトを使用する

## **a** Note

については、「」を参照してください GitHub。[AWS コード例リポジトリ](https://github.com/awsdocs/aws-doc-sdk-examples/tree/main/aws-cli/bash-linux/dynamodb#code-examples) で全く同じ 例を見つけて、設定と実行の方法を確認してください。

```
###############################################################################
# function dynamodb_create_table
#
# This function creates an Amazon DynamoDB table.
#
# Parameters:
# -n table_name -- The name of the table to create.
# -a attribute_definitions -- JSON file path of a list of attributes and 
 their types.
# -k key_schema -- JSON file path of a list of attributes and their key 
 types.
# -p provisioned_throughput -- Provisioned throughput settings for the 
 table.
#
# Returns:
# 0 - If successful.
# 1 - If it fails.
###############################################################################
function dynamodb_create_table() { 
  local table_name attribute_definitions key_schema provisioned_throughput 
 response 
  local option OPTARG # Required to use getopts command in a function.
```

```
 ####################################### 
  # Function usage explanation 
 ####################################### 
 function usage() { 
    echo "function dynamodb_create_table" 
    echo "Creates an Amazon DynamoDB table." 
    echo " -n table_name -- The name of the table to create." 
    echo " -a attribute_definitions -- JSON file path of a list of attributes and 
 their types." 
    echo " -k key_schema -- JSON file path of a list of attributes and their key 
 types." 
    echo " -p provisioned_throughput -- Provisioned throughput settings for the 
 table." 
    echo "" 
  } 
 # Retrieve the calling parameters. 
 while getopts "n:a:k:p:h" option; do 
    case "${option}" in 
     n) table name="${OPTARG}" ;;
     a) attribute_definitions="${OPTARG}" ;;
      k) key_schema="${OPTARG}" ;; 
      p) provisioned_throughput="${OPTARG}" ;; 
      h) 
        usage 
        return 0 
        ;; 
     \langle ? \rangle echo "Invalid parameter" 
        usage 
        return 1 
        ;; 
    esac 
  done 
  export OPTIND=1 
 if [[ -z "$table_name" ]]; then 
    errecho "ERROR: You must provide a table name with the -n parameter." 
    usage 
    return 1 
 fi 
  if [[ -z "$attribute_definitions" ]]; then
```

```
 errecho "ERROR: You must provide an attribute definitions json file path the 
  -a parameter." 
     usage 
     return 1 
   fi 
   if [[ -z "$key_schema" ]]; then 
     errecho "ERROR: You must provide a key schema json file path the -k 
  parameter." 
     usage 
     return 1 
   fi 
   if [[ -z "$provisioned_throughput" ]]; then 
     errecho "ERROR: You must provide a provisioned throughput json file path the 
  -p parameter." 
     usage 
     return 1 
   fi 
   iecho "Parameters:\n" 
   iecho " table_name: $table_name" 
   iecho " attribute_definitions: $attribute_definitions" 
   iecho " key_schema: $key_schema" 
   iecho " provisioned_throughput: $provisioned_throughput" 
   iecho "" 
   response=$(aws dynamodb create-table \ 
     --table-name "$table_name" \ 
     --attribute-definitions file://"$attribute_definitions" \ 
     --key-schema file://"$key_schema" \ 
     --provisioned-throughput "$provisioned_throughput") 
   local error_code=${?} 
   if [[ $error_code -ne 0 ]]; then 
     aws_cli_error_log $error_code 
     errecho "ERROR: AWS reports create-table operation failed.$response" 
     return 1 
   fi 
   return 0
}
```
この例で使用されているユーティリティ関数。

```
###############################################################################
# function iecho
#
# This function enables the script to display the specified text only if
# the global variable $VERBOSE is set to true.
###############################################################################
function iecho() { 
  if [ $VERBOSE == true ]; then
    echo "$@" 
  fi
}
###############################################################################
# function errecho
#
# This function outputs everything sent to it to STDERR (standard error output).
###############################################################################
function errecho() { 
   printf "%s\n" "$*" 1>&2
}
##############################################################################
# function aws_cli_error_log()
#
# This function is used to log the error messages from the AWS CLI.
#
# See https://docs.aws.amazon.com/cli/latest/topic/return-codes.html#cli-aws-
help-return-codes.
#
# The function expects the following argument:
# $1 - The error code returned by the AWS CLI.
#
# Returns:
# 0: - Success.
#
##############################################################################
function aws_cli_error_log() { 
  local err_code=$1 
   errecho "Error code : $err_code"
```

```
if [ "$err_code" == 1 ]; then
     errecho " One or more S3 transfers failed." 
  elif \lceil "$err code" == 2 ]; then
     errecho " Command line failed to parse." 
  elif \lceil "$err code" == 130 ]; then
     errecho " Process received SIGINT." 
   elif [ "$err_code" == 252 ]; then 
     errecho " Command syntax invalid." 
   elif [ "$err_code" == 253 ]; then 
     errecho " The system environment or configuration was invalid." 
  elif [ "$err_code" == 254 ]; then
     errecho " The service returned an error." 
   elif [ "$err_code" == 255 ]; then 
     errecho " 255 is a catch-all error." 
   fi 
  return 0
}
```
• API の詳細については、「 コマンドリファレンス[CreateTable」](https://docs.aws.amazon.com/goto/aws-cli/dynamodb-2012-08-10/CreateTable)の「」を参照してくださ い。 AWS CLI

 $C++$ 

SDK for C++

**G** Note については、「」を参照してください GitHub。[AWS コード例リポジトリ](https://github.com/awsdocs/aws-doc-sdk-examples/tree/main/cpp/example_code/dynamodb#code-examples) で全く同じ 例を見つけて、設定と実行の方法を確認してください。

```
//! Create an Amazon DynamoDB table.
/*! 
  \sa createTable() 
  \param tableName: Name for the DynamoDB table. 
  \param primaryKey: Primary key for the DynamoDB table. 
  \param clientConfiguration: AWS client configuration. 
  \return bool: Function succeeded. 
  */
```

```
bool AwsDoc::DynamoDB::createTable(const Aws::String &tableName, 
                                      const Aws::String &primaryKey, 
                                      const Aws::Client::ClientConfiguration 
  &clientConfiguration) { 
     Aws::DynamoDB::DynamoDBClient dynamoClient(clientConfiguration); 
     std::cout << "Creating table " << tableName << 
                " with a simple primary key: \"" << primaryKey << "\"." << 
  std::endl; 
     Aws::DynamoDB::Model::CreateTableRequest request; 
     Aws::DynamoDB::Model::AttributeDefinition hashKey; 
     hashKey.SetAttributeName(primaryKey); 
     hashKey.SetAttributeType(Aws::DynamoDB::Model::ScalarAttributeType::S); 
     request.AddAttributeDefinitions(hashKey); 
     Aws::DynamoDB::Model::KeySchemaElement keySchemaElement; 
     keySchemaElement.WithAttributeName(primaryKey).WithKeyType( 
            Aws::DynamoDB::Model::KeyType::HASH);
     request.AddKeySchema(keySchemaElement); 
     Aws::DynamoDB::Model::ProvisionedThroughput throughput; 
     throughput.WithReadCapacityUnits(5).WithWriteCapacityUnits(5); 
     request.SetProvisionedThroughput(throughput); 
     request.SetTableName(tableName); 
     const Aws::DynamoDB::Model::CreateTableOutcome &outcome = 
  dynamoClient.CreateTable( 
             request); 
     if (outcome.IsSuccess()) { 
         std::cout << "Table \"" 
                    << outcome.GetResult().GetTableDescription().GetTableName() << 
                    " created!" << std::endl; 
     } 
     else { 
         std::cerr << "Failed to create table: " << 
  outcome.GetError().GetMessage() 
                    << std::endl; 
     } 
     return outcome.IsSuccess();
}
```
• API の詳細については、「 API リファレンス[CreateTable」](https://docs.aws.amazon.com/goto/SdkForCpp/dynamodb-2012-08-10/CreateTable)の「」を参照してください。 AWS SDK for C++

## CLI

## AWS CLI

例 1: タグ付きのテーブルを作成するには

次の create-table の例では、指定された属性とキースキーマを使用し て、MusicCollection という名前のテーブルを作成します。このテーブルはプロビジョニ ングされたスループットを使用し、保管時にはデフォルトの AWS 所有の CMK を使用して暗 号化されます。またこのコマンドは、Owner キーと blueTeam 値を使用して、テーブルにタ グを適用します。

```
aws dynamodb create-table \ 
     --table-name MusicCollection \ 
     --attribute-definitions AttributeName=Artist,AttributeType=S 
AttributeName=SongTitle,AttributeType=S
     --key-schema AttributeName=Artist,KeyType=HASH 
AttributeName=SongTitle, KeyType=RANGE \
    --provisioned-throughput ReadCapacityUnits=5, WriteCapacityUnits=5
     --tags Key=Owner,Value=blueTeam
```
出力:

```
{ 
     "TableDescription": { 
          "AttributeDefinitions": [ 
\{\hspace{.1cm} \} "AttributeName": "Artist", 
                   "AttributeType": "S" 
               }, 
               { 
                   "AttributeName": "SongTitle", 
                   "AttributeType": "S" 
              } 
          ], 
          "ProvisionedThroughput": {
```

```
 "NumberOfDecreasesToday": 0, 
              "WriteCapacityUnits": 5, 
              "ReadCapacityUnits": 5 
         }, 
          "TableSizeBytes": 0, 
          "TableName": "MusicCollection", 
          "TableStatus": "CREATING", 
          "KeySchema": [ 
\{\hspace{.1cm} \} "KeyType": "HASH", 
                   "AttributeName": "Artist" 
              }, 
              { 
                   "KeyType": "RANGE", 
                   "AttributeName": "SongTitle" 
              } 
         ], 
          "ItemCount": 0, 
          "CreationDateTime": "2020-05-26T16:04:41.627000-07:00", 
          "TableArn": "arn:aws:dynamodb:us-west-2:123456789012:table/
MusicCollection", 
          "TableId": "a1b2c3d4-5678-90ab-cdef-EXAMPLE11111" 
     }
}
```
例 2: オンデマンドモードでテーブルを作成するには

次の例は、プロビジョニングされたスループットモードではなく、オンデマンドモードを使用 して MusicCollection というテーブルを作成します。これは、ワークロードが予測できな いテーブルに役立ちます。

```
aws dynamodb create-table \ 
     --table-name MusicCollection \ 
     --attribute-definitions AttributeName=Artist,AttributeType=S 
 AttributeName=SongTitle,AttributeType=S \ 
     --key-schema AttributeName=Artist,KeyType=HASH 
AttributeName=SongTitle, KeyType=RANGE \
     --billing-mode PAY_PER_REQUEST
```
出力:

```
{ 
     "TableDescription": { 
         "AttributeDefinitions": [ 
\{\hspace{.1cm} \} "AttributeName": "Artist", 
                  "AttributeType": "S" 
              }, 
\{\hspace{.1cm} \} "AttributeName": "SongTitle", 
                  "AttributeType": "S" 
 } 
         ], 
         "TableName": "MusicCollection", 
         "KeySchema": [ 
              { 
                  "AttributeName": "Artist", 
                  "KeyType": "HASH" 
              }, 
\{\hspace{.1cm} \} "AttributeName": "SongTitle", 
                  "KeyType": "RANGE" 
 } 
         ], 
         "TableStatus": "CREATING", 
         "CreationDateTime": "2020-05-27T11:44:10.807000-07:00", 
         "ProvisionedThroughput": { 
              "NumberOfDecreasesToday": 0, 
              "ReadCapacityUnits": 0, 
              "WriteCapacityUnits": 0 
         }, 
         "TableSizeBytes": 0, 
        "ItemCount": 0,
          "TableArn": "arn:aws:dynamodb:us-west-2:123456789012:table/
MusicCollection", 
          "TableId": "a1b2c3d4-5678-90ab-cdef-EXAMPLE11111", 
         "BillingModeSummary": { 
              "BillingMode": "PAY_PER_REQUEST" 
         } 
     }
}
```
# 例 3: テーブルを作成してカスタマーマネージド CMK で暗号化するには

次の例では、MusicCollection という名前のテーブルを作成し、カスタマーマネージド CMK を使用して暗号化します。

```
aws dynamodb create-table \ 
     --table-name MusicCollection \ 
     --attribute-definitions AttributeName=Artist,AttributeType=S 
 AttributeName=SongTitle,AttributeType=S \ 
     --key-schema AttributeName=Artist,KeyType=HASH 
AttributeName=SongTitle, KeyType=RANGE \
    --provisioned-throughput ReadCapacityUnits=5,WriteCapacityUnits=5 \
     --sse-specification Enabled=true,SSEType=KMS,KMSMasterKeyId=abcd1234-
abcd-1234-a123-ab1234a1b234
```
出力:

```
{ 
     "TableDescription": { 
          "AttributeDefinitions": [ 
\{\hspace{.1cm} \} "AttributeName": "Artist", 
                  "AttributeType": "S" 
              }, 
\{\hspace{.1cm} \} "AttributeName": "SongTitle", 
                  "AttributeType": "S" 
 } 
         ], 
         "TableName": "MusicCollection", 
         "KeySchema": [ 
\{\hspace{.1cm} \} "AttributeName": "Artist", 
                  "KeyType": "HASH" 
              }, 
\{\hspace{.1cm} \} "AttributeName": "SongTitle", 
                  "KeyType": "RANGE" 
 } 
         ], 
         "TableStatus": "CREATING", 
          "CreationDateTime": "2020-05-27T11:12:16.431000-07:00", 
          "ProvisionedThroughput": {
```

```
 "NumberOfDecreasesToday": 0, 
              "ReadCapacityUnits": 5, 
              "WriteCapacityUnits": 5 
         }, 
         "TableSizeBytes": 0, 
         "ItemCount": 0, 
         "TableArn": "arn:aws:dynamodb:us-west-2:123456789012:table/
MusicCollection", 
          "TableId": "a1b2c3d4-5678-90ab-cdef-EXAMPLE11111", 
          "SSEDescription": { 
              "Status": "ENABLED", 
              "SSEType": "KMS", 
              "KMSMasterKeyArn": "arn:aws:kms:us-west-2:123456789012:key/abcd1234-
abcd-1234-a123-ab1234a1b234" 
         } 
     }
}
```
例 4: ローカルセカンダリインデックスを持つテーブルを作成するには

次の例では、指定された属性とキースキーマを使用して、AlbumTitleIndex という名前の ローカルセカンダリインデックスを持つ MusicCollection という名前のテーブルを作成し ます。

```
aws dynamodb create-table \ 
     --table-name MusicCollection \ 
     --attribute-definitions AttributeName=Artist,AttributeType=S 
 AttributeName=SongTitle,AttributeType=S AttributeName=AlbumTitle,AttributeType=S 
\setminus --key-schema AttributeName=Artist,KeyType=HASH 
AttributeName=SongTitle, KeyType=RANGE \
    --provisioned-throughput ReadCapacityUnits=10,WriteCapacityUnits=5 \
     --local-secondary-indexes \ 
         "[ 
\{\hspace{.1cm} \} \"IndexName\": \"AlbumTitleIndex\", 
                 \"KeySchema\": [ 
                      {\"AttributeName\": \"Artist\",\"KeyType\":\"HASH\"}, 
                      {\"AttributeName\": \"AlbumTitle\",\"KeyType\":\"RANGE\"} 
                  ],
```

```
 \"Projection\": { 
                    \"ProjectionType\": \"INCLUDE\", 
                    \"NonKeyAttributes\": [\"Genre\", \"Year\"] 
 } 
            } 
        ]"
```
出力:

{

```
 "TableDescription": { 
          "AttributeDefinitions": [ 
              { 
                   "AttributeName": "AlbumTitle", 
                   "AttributeType": "S" 
              }, 
\{\hspace{.1cm} \} "AttributeName": "Artist", 
                  "AttributeType": "S" 
              }, 
\{\hspace{.1cm} \} "AttributeName": "SongTitle", 
                   "AttributeType": "S" 
 } 
         ], 
         "TableName": "MusicCollection", 
         "KeySchema": [ 
              { 
                   "AttributeName": "Artist", 
                  "KeyType": "HASH" 
              }, 
              { 
                   "AttributeName": "SongTitle", 
                   "KeyType": "RANGE" 
              } 
         ], 
         "TableStatus": "CREATING", 
         "CreationDateTime": "2020-05-26T15:59:49.473000-07:00", 
         "ProvisionedThroughput": { 
              "NumberOfDecreasesToday": 0, 
              "ReadCapacityUnits": 10, 
              "WriteCapacityUnits": 5 
         },
```

```
 "TableSizeBytes": 0, 
           "ItemCount": 0, 
           "TableArn": "arn:aws:dynamodb:us-west-2:123456789012:table/
MusicCollection", 
           "TableId": "a1b2c3d4-5678-90ab-cdef-EXAMPLE11111", 
           "LocalSecondaryIndexes": [ 
\{\hspace{.1cm} \} "IndexName": "AlbumTitleIndex", 
                     "KeySchema": [ 
\{ "AttributeName": "Artist", 
                                "KeyType": "HASH" 
\}, \{\{ "AttributeName": "AlbumTitle", 
                                "KeyType": "RANGE" 
1 1 1 1 1 1 1
                     ], 
                     "Projection": { 
                           "ProjectionType": "INCLUDE", 
                           "NonKeyAttributes": [ 
                                "Genre", 
                                "Year" 
\sim 100 \sim 100 \sim 100 \sim 100 \sim 100 \sim 100 \sim 100 \sim 100 \sim 100 \sim 100 \sim 100 \sim 100 \sim 100 \sim 100 \sim 100 \sim 100 \sim 100 \sim 100 \sim 100 \sim 100 \sim 100 \sim 100 \sim 100 \sim 100 \sim 
\qquad \qquad \text{ } "IndexSizeBytes": 0, 
                     "ItemCount": 0, 
                     "IndexArn": "arn:aws:dynamodb:us-west-2:123456789012:table/
MusicCollection/index/AlbumTitleIndex" 
 } 
          \mathbf{I} }
}
```
例 5: グローバルセカンダリインデックスを持つテーブルを作成するには

次の例では、GameTitleIndex という名前のグローバルセカンダリインデックスを持つ GameScores という名前のテーブルを作成します。ベーステーブルには、パーティション キー UserId とソートキー GameTitle があり、特定のゲームの個々のユーザーのベストス コアを効率的に見つけることができます。一方、GSI にはパーティションキー GameTitle と

ソートキー TopScore があり、特定のゲームの全体的な最高スコアをすばやく見つけること ができます。

```
aws dynamodb create-table \ 
     --table-name GameScores \ 
     --attribute-definitions AttributeName=UserId,AttributeType=S 
AttributeName=GameTitle,AttributeType=S AttributeName=TopScore,AttributeType=N \
     --key-schema AttributeName=UserId,KeyType=HASH \ 
                AttributeName=GameTitle, KeyType=RANGE \
    --provisioned-throughput ReadCapacityUnits=10,WriteCapacityUnits=5 \
     --global-secondary-indexes \ 
         "[ 
\{\hspace{.1cm} \} \"IndexName\": \"GameTitleIndex\", 
                 \"KeySchema\": [ 
                      {\"AttributeName\":\"GameTitle\",\"KeyType\":\"HASH\"}, 
                      {\"AttributeName\":\"TopScore\",\"KeyType\":\"RANGE\"} 
                 ], 
                 \"Projection\": { 
                     \"ProjectionType\":\"INCLUDE\", 
                     \"NonKeyAttributes\":[\"UserId\"] 
                 }, 
                 \"ProvisionedThroughput\": { 
                     \"ReadCapacityUnits\": 10, 
                     \"WriteCapacityUnits\": 5 
 } 
             } 
         ]"
```

```
出力:
```

```
{ 
      "TableDescription": { 
          "AttributeDefinitions": [ 
\{\hspace{.1cm} \} "AttributeName": "GameTitle", 
                    "AttributeType": "S" 
               }, 
\{\hspace{.1cm} \} "AttributeName": "TopScore", 
                    "AttributeType": "N" 
               }, 
\{\hspace{.1cm} \}
```

```
 "AttributeName": "UserId", 
                    "AttributeType": "S" 
 } 
          ], 
          "TableName": "GameScores", 
          "KeySchema": [ 
               { 
                    "AttributeName": "UserId", 
                    "KeyType": "HASH" 
               }, 
\{\hspace{.1cm} \} "AttributeName": "GameTitle", 
                    "KeyType": "RANGE" 
 } 
          ], 
          "TableStatus": "CREATING", 
          "CreationDateTime": "2020-05-26T17:28:15.602000-07:00", 
          "ProvisionedThroughput": { 
              "NumberOfDecreasesToday": 0,
               "ReadCapacityUnits": 10, 
               "WriteCapacityUnits": 5 
          }, 
          "TableSizeBytes": 0, 
          "ItemCount": 0, 
          "TableArn": "arn:aws:dynamodb:us-west-2:123456789012:table/GameScores", 
          "TableId": "a1b2c3d4-5678-90ab-cdef-EXAMPLE11111", 
          "GlobalSecondaryIndexes": [ 
\{\hspace{.1cm} \} "IndexName": "GameTitleIndex", 
                    "KeySchema": [ 
\{ "AttributeName": "GameTitle", 
                             "KeyType": "HASH" 
\}, \{\{ "AttributeName": "TopScore", 
                             "KeyType": "RANGE" 
1 1 1 1 1 1 1
 ], 
                    "Projection": { 
                         "ProjectionType": "INCLUDE", 
                         "NonKeyAttributes": [ 
                             "UserId" 
\sim 100 \sim 100 \sim 100 \sim 100 \sim 100 \sim 100 \sim 100 \sim 100 \sim 100 \sim 100 \sim 100 \sim 100 \sim 100 \sim 100 \sim 100 \sim 100 \sim 100 \sim 100 \sim 100 \sim 100 \sim 100 \sim 100 \sim 100 \sim 100 \sim
```
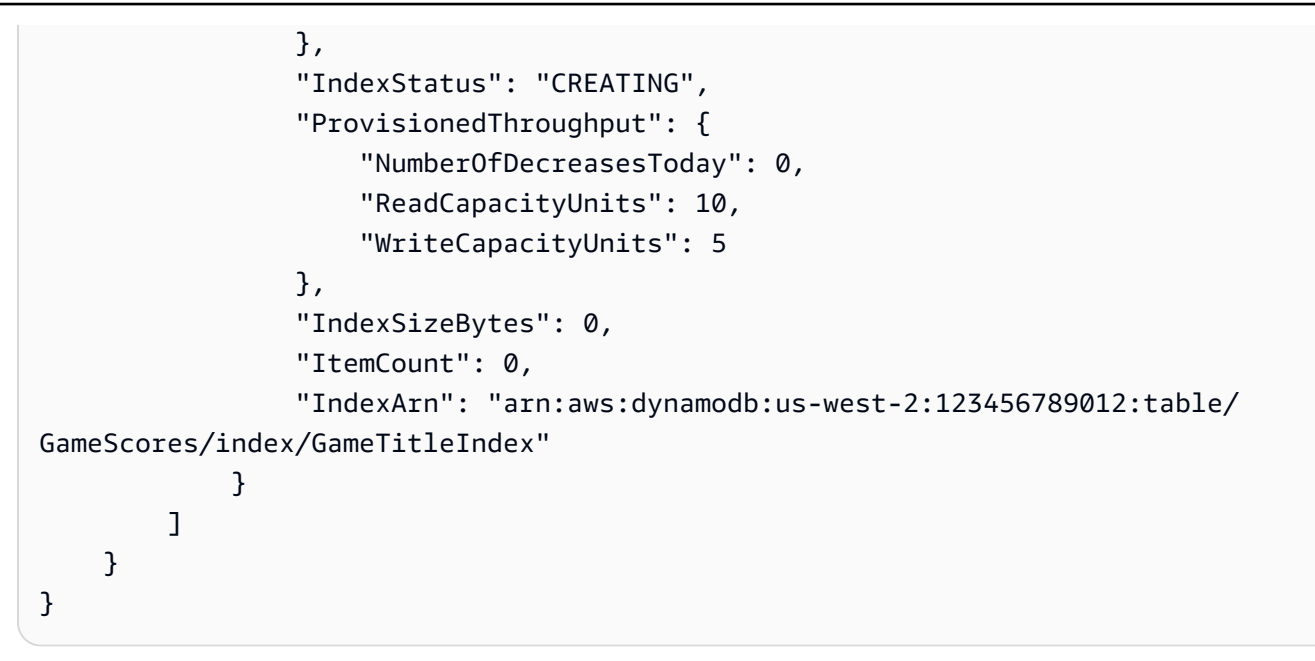

例 6: 複数のグローバルセカンダリインデックスを持つテーブルを一度に作成するには

次の例では、2 つのグローバルセカンダリインデックスを持つ GameScores という名前の テーブルを作成します。GSI スキーマはコマンドラインではなくファイルを介して渡されま す。

```
aws dynamodb create-table \ 
     --table-name GameScores \ 
     --attribute-definitions AttributeName=UserId,AttributeType=S 
 AttributeName=GameTitle,AttributeType=S AttributeName=TopScore,AttributeType=N 
AttributeName=Date, AttributeType=S \
     --key-schema AttributeName=UserId,KeyType=HASH 
AttributeName=GameTitle, KeyType=RANGE \
    --provisioned-throughput ReadCapacityUnits=10,WriteCapacityUnits=5 \
     --global-secondary-indexes file://gsi.json
```
gsi.json の内容:

```
\Gamma { 
           "IndexName": "GameTitleIndex", 
           "KeySchema": [ 
\{\hspace{.1cm} \}
```

```
 "AttributeName": "GameTitle", 
                   "KeyType": "HASH" 
              }, 
\{\hspace{.1cm} \} "AttributeName": "TopScore", 
                   "KeyType": "RANGE" 
              } 
          ], 
          "Projection": { 
               "ProjectionType": "ALL" 
          }, 
          "ProvisionedThroughput": { 
               "ReadCapacityUnits": 10, 
               "WriteCapacityUnits": 5 
          } 
     }, 
     { 
          "IndexName": "GameDateIndex", 
          "KeySchema": [ 
              { 
                   "AttributeName": "GameTitle", 
                   "KeyType": "HASH" 
              }, 
               { 
                   "AttributeName": "Date", 
                   "KeyType": "RANGE" 
 } 
          ], 
          "Projection": { 
               "ProjectionType": "ALL" 
          }, 
          "ProvisionedThroughput": { 
               "ReadCapacityUnits": 5, 
               "WriteCapacityUnits": 5 
          } 
     }
]
```
# 出力:

{

```
 "TableDescription": { 
     "AttributeDefinitions": [
```

```
\{\hspace{.1cm} \} "AttributeName": "Date", 
                  "AttributeType": "S" 
             }, 
\{\hspace{.1cm} \} "AttributeName": "GameTitle", 
                  "AttributeType": "S" 
             }, 
\{\hspace{.1cm} \} "AttributeName": "TopScore", 
                  "AttributeType": "N" 
             }, 
             { 
                  "AttributeName": "UserId", 
                  "AttributeType": "S" 
 } 
         ], 
         "TableName": "GameScores", 
         "KeySchema": [ 
             { 
                  "AttributeName": "UserId", 
                  "KeyType": "HASH" 
             }, 
             { 
                  "AttributeName": "GameTitle", 
                  "KeyType": "RANGE" 
             } 
         ], 
         "TableStatus": "CREATING", 
         "CreationDateTime": "2020-08-04T16:40:55.524000-07:00", 
         "ProvisionedThroughput": { 
              "NumberOfDecreasesToday": 0, 
             "ReadCapacityUnits": 10, 
             "WriteCapacityUnits": 5 
         }, 
         "TableSizeBytes": 0, 
        "ItemCount": 0,
         "TableArn": "arn:aws:dynamodb:us-west-2:123456789012:table/GameScores", 
         "TableId": "a1b2c3d4-5678-90ab-cdef-EXAMPLE11111", 
         "GlobalSecondaryIndexes": [ 
\{\hspace{.1cm} \} "IndexName": "GameTitleIndex", 
                  "KeySchema": [ 
\{
```

```
 "AttributeName": "GameTitle", 
                        "KeyType": "HASH" 
\}, \{\{ "AttributeName": "TopScore", 
                        "KeyType": "RANGE" 
1 1 1 1 1 1 1
                ], 
                "Projection": { 
                    "ProjectionType": "ALL" 
                }, 
                "IndexStatus": "CREATING", 
                "ProvisionedThroughput": { 
                    "NumberOfDecreasesToday": 0, 
                    "ReadCapacityUnits": 10, 
                    "WriteCapacityUnits": 5 
                }, 
                "IndexSizeBytes": 0, 
                "ItemCount": 0, 
                "IndexArn": "arn:aws:dynamodb:us-west-2:123456789012:table/
GameScores/index/GameTitleIndex" 
            }, 
\{\hspace{.1cm} \} "IndexName": "GameDateIndex", 
                "KeySchema": [ 
\{ "AttributeName": "GameTitle", 
                        "KeyType": "HASH" 
\}, \{\{ "AttributeName": "Date", 
                        "KeyType": "RANGE" 
1 1 1 1 1 1 1
 ], 
                "Projection": { 
                    "ProjectionType": "ALL" 
                }, 
                "IndexStatus": "CREATING", 
                "ProvisionedThroughput": { 
                    "NumberOfDecreasesToday": 0, 
                    "ReadCapacityUnits": 5, 
                    "WriteCapacityUnits": 5 
                }, 
                "IndexSizeBytes": 0,
```

```
 "ItemCount": 0, 
                 "IndexArn": "arn:aws:dynamodb:us-west-2:123456789012:table/
GameScores/index/GameDateIndex" 
 } 
        ] 
    }
}
```
例 7: ストリームが有効なテーブルを作成するには

次の例では、DynamoDB ストリームを有効にした状態の GameScores という名前のテーブル を作成します。各アイテムの新しいイメージと古いイメージの両方がストリームに書き込まれ ます。

```
aws dynamodb create-table \ 
     --table-name GameScores \ 
     --attribute-definitions AttributeName=UserId,AttributeType=S 
 AttributeName=GameTitle,AttributeType=S \ 
     --key-schema AttributeName=UserId,KeyType=HASH 
AttributeName=GameTitle, KeyType=RANGE \
    --provisioned-throughput ReadCapacityUnits=10, WriteCapacityUnits=5 \
     --stream-specification StreamEnabled=TRUE,StreamViewType=NEW_AND_OLD_IMAGES
```
出力:

```
{ 
     "TableDescription": { 
          "AttributeDefinitions": [ 
\{\hspace{.1cm} \} "AttributeName": "GameTitle", 
                   "AttributeType": "S" 
              }, 
\{\hspace{.1cm} \} "AttributeName": "UserId", 
                   "AttributeType": "S" 
 } 
         ], 
          "TableName": "GameScores", 
          "KeySchema": [ 
\{\hspace{.1cm} \}
```

```
 "AttributeName": "UserId", 
                  "KeyType": "HASH" 
              }, 
\{\hspace{.1cm} \} "AttributeName": "GameTitle", 
                  "KeyType": "RANGE" 
 } 
         ], 
         "TableStatus": "CREATING", 
         "CreationDateTime": "2020-05-27T10:49:34.056000-07:00", 
         "ProvisionedThroughput": { 
              "NumberOfDecreasesToday": 0, 
              "ReadCapacityUnits": 10, 
              "WriteCapacityUnits": 5 
         }, 
         "TableSizeBytes": 0, 
         "ItemCount": 0, 
         "TableArn": "arn:aws:dynamodb:us-west-2:123456789012:table/GameScores", 
         "TableId": "a1b2c3d4-5678-90ab-cdef-EXAMPLE11111", 
         "StreamSpecification": { 
              "StreamEnabled": true, 
              "StreamViewType": "NEW_AND_OLD_IMAGES" 
         }, 
         "LatestStreamLabel": "2020-05-27T17:49:34.056", 
         "LatestStreamArn": "arn:aws:dynamodb:us-west-2:123456789012:table/
GameScores/stream/2020-05-27T17:49:34.056" 
     }
}
```
例 8: Keys-Only ストリームが有効なテーブルを作成するには

次の例では、DynamoDB ストリームを有効にした状態の GameScores という名前のテーブル を作成します。変更された項目のキー属性のみがストリームに書き込まれます。

```
aws dynamodb create-table \ 
     --table-name GameScores \ 
     --attribute-definitions AttributeName=UserId,AttributeType=S 
 AttributeName=GameTitle,AttributeType=S \ 
     --key-schema AttributeName=UserId,KeyType=HASH 
AttributeName=GameTitle, KeyType=RANGE \
```

```
--provisioned-throughput ReadCapacityUnits=10, WriteCapacityUnits=5 \
--stream-specification StreamEnabled=TRUE, StreamViewType=KEYS_ONLY
```
出力:

{

```
 "TableDescription": { 
         "AttributeDefinitions": [ 
\{\hspace{.1cm} \} "AttributeName": "GameTitle", 
                  "AttributeType": "S" 
              }, 
              { 
                  "AttributeName": "UserId", 
                  "AttributeType": "S" 
              } 
         ], 
         "TableName": "GameScores", 
         "KeySchema": [ 
              { 
                  "AttributeName": "UserId", 
                  "KeyType": "HASH" 
              }, 
\{\hspace{.1cm} \} "AttributeName": "GameTitle", 
                  "KeyType": "RANGE" 
 } 
         ], 
         "TableStatus": "CREATING", 
         "CreationDateTime": "2023-05-25T18:45:34.140000+00:00", 
         "ProvisionedThroughput": { 
              "NumberOfDecreasesToday": 0, 
              "ReadCapacityUnits": 10, 
              "WriteCapacityUnits": 5 
         }, 
         "TableSizeBytes": 0, 
         "ItemCount": 0, 
         "TableArn": "arn:aws:dynamodb:us-west-2:123456789012:table/GameScores", 
         "TableId": "a1b2c3d4-5678-90ab-cdef-EXAMPLE11111", 
         "StreamSpecification": { 
              "StreamEnabled": true, 
              "StreamViewType": "KEYS_ONLY" 
         },
```

```
 "LatestStreamLabel": "2023-05-25T18:45:34.140", 
         "LatestStreamArn": "arn:aws:dynamodb:us-west-2:123456789012:table/
GameScores/stream/2023-05-25T18:45:34.140", 
         "DeletionProtectionEnabled": false 
     }
}
```
詳細については、「Amazon DynamoDB ディベロッパーガイド」の「[DynamoDB Streams の](https://docs.aws.amazon.com/amazondynamodb/latest/developerguide/Streams.html) [変更データキャプチャ](https://docs.aws.amazon.com/amazondynamodb/latest/developerguide/Streams.html)」を参照してください。

例 9: Standard Infrequent Access クラスでテーブルを作成するには

次の例は、GameScores という名前のテーブルを作成し、Standard-Infrequent Access (DynamoDB Standard-IA) テーブルクラスを割り当てます。このテーブルクラスは、ストレー ジが主なコストとなるように最適化されています。

```
aws dynamodb create-table \ 
     --table-name GameScores \ 
     --attribute-definitions AttributeName=UserId,AttributeType=S 
 AttributeName=GameTitle,AttributeType=S \ 
     --key-schema AttributeName=UserId,KeyType=HASH 
AttributeName=GameTitle, KeyType=RANGE
    --provisioned-throughput ReadCapacityUnits=10, WriteCapacityUnits=5 \
     --table-class STANDARD_INFREQUENT_ACCESS
```
出力:

```
{ 
     "TableDescription": { 
          "AttributeDefinitions": [ 
\{\hspace{.1cm} \} "AttributeName": "GameTitle", 
                   "AttributeType": "S" 
              }, 
\{\hspace{.1cm} \} "AttributeName": "UserId", 
                   "AttributeType": "S" 
 } 
         ], 
          "TableName": "GameScores", 
          "KeySchema": [ 
\{\hspace{.1cm} \} "AttributeName": "UserId",
```
```
 "KeyType": "HASH" 
              }, 
\{\hspace{.1cm} \} "AttributeName": "GameTitle", 
                  "KeyType": "RANGE" 
 } 
         ], 
         "TableStatus": "CREATING", 
          "CreationDateTime": "2023-05-25T18:33:07.581000+00:00", 
          "ProvisionedThroughput": { 
              "NumberOfDecreasesToday": 0, 
              "ReadCapacityUnits": 10, 
              "WriteCapacityUnits": 5 
         }, 
         "TableSizeBytes": 0, 
         "ItemCount": 0, 
          "TableArn": "arn:aws:dynamodb:us-west-2:123456789012:table/GameScores", 
         "TableId": "a1b2c3d4-5678-90ab-cdef-EXAMPLE11111", 
         "TableClassSummary": { 
              "TableClass": "STANDARD_INFREQUENT_ACCESS" 
         }, 
         "DeletionProtectionEnabled": false 
     }
}
```
詳細については、「Amazon DynamoDB ディベロッパーガイド」の「[テーブルクラス」](https://docs.aws.amazon.com/amazondynamodb/latest/developerguide/HowItWorks.TableClasses.html)を参 照してください。

例 10: 削除保護を有効にしたテーブルを作成するには

次の例では、GameScores というテーブルを作成し、削除保護を有効にします。

```
aws dynamodb create-table \ 
     --table-name GameScores \ 
     --attribute-definitions AttributeName=UserId,AttributeType=S 
 AttributeName=GameTitle,AttributeType=S \ 
     --key-schema AttributeName=UserId,KeyType=HASH 
AttributeName=GameTitle, KeyType=RANGE
    --provisioned-throughput ReadCapacityUnits=10, WriteCapacityUnits=5 \
     --deletion-protection-enabled
```
出力:

```
{ 
     "TableDescription": { 
         "AttributeDefinitions": [ 
\{\hspace{.1cm} \} "AttributeName": "GameTitle", 
                  "AttributeType": "S" 
              }, 
\{\hspace{.1cm} \} "AttributeName": "UserId", 
                  "AttributeType": "S" 
 } 
         ], 
         "TableName": "GameScores", 
         "KeySchema": [ 
              { 
                  "AttributeName": "UserId", 
                  "KeyType": "HASH" 
              }, 
\{\hspace{.1cm} \} "AttributeName": "GameTitle", 
                  "KeyType": "RANGE" 
 } 
         ], 
         "TableStatus": "CREATING", 
          "CreationDateTime": "2023-05-25T23:02:17.093000+00:00", 
          "ProvisionedThroughput": { 
              "NumberOfDecreasesToday": 0, 
              "ReadCapacityUnits": 10, 
              "WriteCapacityUnits": 5 
         }, 
         "TableSizeBytes": 0, 
        "ItemCount": 0,
          "TableArn": "arn:aws:dynamodb:us-west-2:123456789012:table/GameScores", 
         "TableId": "a1b2c3d4-5678-90ab-cdef-EXAMPLE11111", 
         "DeletionProtectionEnabled": true 
     }
}
```
詳細については、「Amazon DynamoDB ディベロッパーガイド」の「[削除保護の使用」](https://docs.aws.amazon.com/amazondynamodb/latest/developerguide/WorkingWithTables.Basics.html#WorkingWithTables.Basics.DeletionProtection)を参 照してください。

• API の詳細については、「 コマンドリファレンス[CreateTable」](https://awscli.amazonaws.com/v2/documentation/api/latest/reference/dynamodb/create-table.html)の「」を参照してくださ い。 AWS CLI

# Go

SDK for Go V2

```
a Note
```

```
// TableBasics encapsulates the Amazon DynamoDB service actions used in the 
  examples.
// It contains a DynamoDB service client that is used to act on the specified 
  table.
type TableBasics struct { 
  DynamoDbClient *dynamodb.Client 
  TableName string
}
// CreateMovieTable creates a DynamoDB table with a composite primary key defined 
  as
// a string sort key named `title`, and a numeric partition key named `year`.
// This function uses NewTableExistsWaiter to wait for the table to be created by
// DynamoDB before it returns.
func (basics TableBasics) CreateMovieTable() (*types.TableDescription, error) { 
  var tableDesc *types.TableDescription 
  table, err := basics.DynamoDbClient.CreateTable(context.TODO(), 
  &dynamodb.CreateTableInput{ 
  AttributeDefinitions: []types.AttributeDefinition{{ 
    AttributeName: aws.String("year"), 
    AttributeType: types.ScalarAttributeTypeN, 
   }, { 
    AttributeName: aws.String("title"), 
    AttributeType: types.ScalarAttributeTypeS, 
   }}, 
   KeySchema: []types.KeySchemaElement{{ 
    AttributeName: aws.String("year"), 
   KeyType: types.KeyTypeHash,
   }, {
```

```
 AttributeName: aws.String("title"), 
   KeyType: types.KeyTypeRange,
   }}, 
  TableName: aws.String(basics.TableName), 
  ProvisionedThroughput: &types.ProvisionedThroughput{ 
    ReadCapacityUnits: aws.Int64(10), 
   WriteCapacityUnits: aws.Int64(10), 
  }, 
  }) 
 if err != nil {
  log.Printf("Couldn't create table %v. Here's why: %v\n", basics.TableName, err) 
  } else { 
 waiter := dynamodb.NewTableExistsWaiter(basics.DynamoDbClient)
  err = waiter.Wait(context.TODO(), &dynamodb.DescribeTableInput{ 
   TableName: aws.String(basics.TableName)}, 5*time.Minute) 
 if err != nil {
   log.Printf("Wait for table exists failed. Here's why: %v\n", err) 
  } 
  tableDesc = table.TableDescription 
  } 
 return tableDesc, err
}
```
• API の詳細については、「 API リファレンス[CreateTable」](https://pkg.go.dev/github.com/aws/aws-sdk-go-v2/service/dynamodb#Client.CreateTable)の「」を参照してください。 AWS SDK for Go

Java

SDK for Java 2.x

**a** Note

については、「」を参照してください GitHub。[AWS コード例リポジトリ](https://github.com/awsdocs/aws-doc-sdk-examples/tree/main/javav2/example_code/dynamodb#readme) で全く同じ 例を見つけて、設定と実行の方法を確認してください。

import software.amazon.awssdk.core.waiters.WaiterResponse; import software.amazon.awssdk.regions.Region; import software.amazon.awssdk.services.dynamodb.DynamoDbClient;

```
import software.amazon.awssdk.services.dynamodb.model.AttributeDefinition;
import software.amazon.awssdk.services.dynamodb.model.CreateTableRequest;
import software.amazon.awssdk.services.dynamodb.model.CreateTableResponse;
import software.amazon.awssdk.services.dynamodb.model.DescribeTableRequest;
import software.amazon.awssdk.services.dynamodb.model.DescribeTableResponse;
import software.amazon.awssdk.services.dynamodb.model.DynamoDbException;
import software.amazon.awssdk.services.dynamodb.model.KeySchemaElement;
import software.amazon.awssdk.services.dynamodb.model.KeyType;
import software.amazon.awssdk.services.dynamodb.model.ProvisionedThroughput;
import software.amazon.awssdk.services.dynamodb.model.ScalarAttributeType;
import software.amazon.awssdk.services.dynamodb.waiters.DynamoDbWaiter;
/** 
  * Before running this Java V2 code example, set up your development 
  * environment, including your credentials. 
 * 
  * For more information, see the following documentation topic: 
 * 
  * https://docs.aws.amazon.com/sdk-for-java/latest/developer-guide/get-
started.html 
  */
public class CreateTable { 
     public static void main(String[] args) { 
         final String usage = """ 
                 Usage: 
                      <tableName> <key> 
                 Where: 
                      tableName - The Amazon DynamoDB table to create (for example, 
  Music3). 
                     key - The key for the Amazon DynamoDB table (for example, 
  Artist). 
                 """; 
        if (args.length != 2) {
             System.out.println(usage); 
             System.exit(1); 
         } 
         String tableName = args[0]; 
         String key = args[1]; 
         System.out.println("Creating an Amazon DynamoDB table " + tableName + " 
 with a simple primary key: " + key);
```

```
 Region region = Region.US_EAST_1; 
        DynamoDbClient ddb = DynamoDbClient.builder() 
                 .region(region) 
                 .build(); 
        String result = createTable(ddb, tableName, key); 
        System.out.println("New table is " + result); 
        ddb.close(); 
    } 
    public static String createTable(DynamoDbClient ddb, String tableName, String 
 key) { 
        DynamoDbWaiter dbWaiter = ddb.waiter(); 
        CreateTableRequest request = CreateTableRequest.builder() 
                 .attributeDefinitions(AttributeDefinition.builder() 
                         .attributeName(key) 
                         .attributeType(ScalarAttributeType.S) 
                        .build() .keySchema(KeySchemaElement.builder() 
                         .attributeName(key) 
                         .keyType(KeyType.HASH) 
                        .build() .provisionedThroughput(ProvisionedThroughput.builder() 
                         .readCapacityUnits(10L) 
                         .writeCapacityUnits(10L) 
                        .build() .tableName(tableName) 
                .build();
        String newTable; 
        try { 
            CreateTableResponse response = ddb.createTable(request); 
            DescribeTableRequest tableRequest = DescribeTableRequest.builder() 
                     .tableName(tableName) 
                    .build();
            // Wait until the Amazon DynamoDB table is created. 
            WaiterResponse<DescribeTableResponse> waiterResponse = 
 dbWaiter.waitUntilTableExists(tableRequest); 
            waiterResponse.matched().response().ifPresent(System.out::println); 
            newTable = response.tableDescription().tableName(); 
            return newTable; 
        } catch (DynamoDbException e) {
```

```
 System.err.println(e.getMessage()); 
               System.exit(1); 
          } 
          return ""; 
     }
}
```
• API の詳細については、「 API リファレンス[CreateTable」](https://docs.aws.amazon.com/goto/SdkForJavaV2/dynamodb-2012-08-10/CreateTable)の「」を参照してください。 AWS SDK for Java 2.x

## JavaScript

SDK for JavaScript (v3)

## **a** Note

については、「」を参照してください GitHub。用例一覧を検索し、[AWS コードサン](https://github.com/awsdocs/aws-doc-sdk-examples/tree/main/javascriptv3/example_code/dynamodb#code-examples) [プルリポジトリ](https://github.com/awsdocs/aws-doc-sdk-examples/tree/main/javascriptv3/example_code/dynamodb#code-examples)での設定と実行の方法を確認してください。

```
import { CreateTableCommand, DynamoDBClient } from "@aws-sdk/client-dynamodb";
const client = new DynamoDBClient({});
export const main = async () => {
   const command = new CreateTableCommand({ 
     TableName: "EspressoDrinks", 
     // For more information about data types, 
     // see https://docs.aws.amazon.com/amazondynamodb/latest/developerguide/
HowItWorks.NamingRulesDataTypes.html#HowItWorks.DataTypes and 
     // https://docs.aws.amazon.com/amazondynamodb/latest/developerguide/
Programming.LowLevelAPI.html#Programming.LowLevelAPI.DataTypeDescriptors 
     AttributeDefinitions: [ 
       { 
         AttributeName: "DrinkName", 
         AttributeType: "S", 
       }, 
     ], 
     KeySchema: [ 
       {
```

```
 AttributeName: "DrinkName", 
          KeyType: "HASH", 
       }, 
     ], 
     ProvisionedThroughput: { 
       ReadCapacityUnits: 1, 
       WriteCapacityUnits: 1, 
     }, 
   }); 
   const response = await client.send(command); 
  console.log(response); 
   return response;
};
```
- 詳細については、「[AWS SDK for JavaScript デベロッパーガイド](https://docs.aws.amazon.com/sdk-for-javascript/v3/developer-guide/dynamodb-examples-using-tables.html#dynamodb-examples-using-tables-creating-a-table)」を参照してください。
- API の詳細については、「 API リファレンス[CreateTable」](https://docs.aws.amazon.com/AWSJavaScriptSDK/v3/latest/client/dynamodb/command/CreateTableCommand)の「」を参照してください。 AWS SDK for JavaScript

SDK for JavaScript (v2)

```
a Note
```
については、「」を参照してください GitHub。用例一覧を検索し、[AWS コードサン](https://github.com/awsdocs/aws-doc-sdk-examples/tree/main/javascript/example_code/dynamodb#code-examples) [プルリポジトリ](https://github.com/awsdocs/aws-doc-sdk-examples/tree/main/javascript/example_code/dynamodb#code-examples)での設定と実行の方法を確認してください。

```
// Load the AWS SDK for Node.js
var AWS = require("aws-sdk");
// Set the region
AWS.config.update({ region: "REGION" });
// Create the DynamoDB service object
var ddb = new AWS.DynamoDB({ apiVersion: "2012-08-10" });
var params = { 
   AttributeDefinitions: [ 
     { 
       AttributeName: "CUSTOMER_ID", 
       AttributeType: "N", 
     },
```
{

```
 AttributeName: "CUSTOMER_NAME", 
       AttributeType: "S", 
     }, 
   ], 
   KeySchema: [ 
     { 
       AttributeName: "CUSTOMER_ID", 
       KeyType: "HASH", 
     }, 
     { 
       AttributeName: "CUSTOMER_NAME", 
       KeyType: "RANGE", 
     }, 
   ], 
   ProvisionedThroughput: { 
     ReadCapacityUnits: 1, 
     WriteCapacityUnits: 1, 
   }, 
   TableName: "CUSTOMER_LIST", 
   StreamSpecification: { 
     StreamEnabled: false, 
   },
};
// Call DynamoDB to create the table
ddb.createTable(params, function (err, data) { 
   if (err) { 
     console.log("Error", err); 
   } else { 
     console.log("Table Created", data); 
   }
});
```
- 詳細については、「[AWS SDK for JavaScript デベロッパーガイド](https://docs.aws.amazon.com/sdk-for-javascript/v2/developer-guide/dynamodb-examples-using-tables.html#dynamodb-examples-using-tables-creating-a-table)」を参照してください。
- API の詳細については、「 API リファレンス[CreateTable」](https://docs.aws.amazon.com/goto/AWSJavaScriptSDK/dynamodb-2012-08-10/CreateTable)の「」を参照してください。 AWS SDK for JavaScript

### Kotlin

SDK for Kotlin

```
a Note
 については、「」を参照してください GitHub。AWS コード例リポジトリ で全く同じ
 例を見つけて、設定と実行の方法を確認してください。
```

```
suspend fun createNewTable(tableNameVal: String, key: String): String? { 
     val attDef = AttributeDefinition { 
         attributeName = key 
         attributeType = ScalarAttributeType.S 
     } 
     val keySchemaVal = KeySchemaElement { 
         attributeName = key 
         keyType = KeyType.Hash 
     } 
     val provisionedVal = ProvisionedThroughput { 
         readCapacityUnits = 10 
         writeCapacityUnits = 10 
     } 
     val request = CreateTableRequest { 
         attributeDefinitions = listOf(attDef) 
         keySchema = listOf(keySchemaVal) 
         provisionedThroughput = provisionedVal 
         tableName = tableNameVal 
     } 
     DynamoDbClient { region = "us-east-1" }.use { ddb -> 
         var tableArn: String 
         val response = ddb.createTable(request) 
         ddb.waitUntilTableExists { // suspend call 
             tableName = tableNameVal 
         } 
         tableArn = response.tableDescription!!.tableArn.toString() 
         println("Table $tableArn is ready")
```
}

 return tableArn }

• API の詳細については、 AWS SDK for Kotlin API リファレンス[CreateTableの](https://sdk.amazonaws.com/kotlin/api/latest/index.html)「」を参照し てください。

#### PHP

SDK for PHP

**a** Note

については、「」を参照してください GitHub。用例一覧を検索し、[AWS コードサン](https://github.com/awsdocs/aws-doc-sdk-examples/tree/main/php/example_code/dynamodb#code-examples) [プルリポジトリ](https://github.com/awsdocs/aws-doc-sdk-examples/tree/main/php/example_code/dynamodb#code-examples)での設定と実行の方法を確認してください。

テーブルを作成します。

```
 $tableName = "ddb_demo_table_$uuid"; 
         $service->createTable( 
             $tableName, 
 [ 
                 new DynamoDBAttribute('year', 'N', 'HASH'), 
                 new DynamoDBAttribute('title', 'S', 'RANGE') 
             ] 
         ); 
    public function createTable(string $tableName, array $attributes) 
     { 
         $keySchema = []; 
         $attributeDefinitions = []; 
         foreach ($attributes as $attribute) { 
             if (is_a($attribute, DynamoDBAttribute::class)) { 
                 $keySchema[] = ['AttributeName' => $attribute->AttributeName, 
  'KeyType' => $attribute->KeyType]; 
                 $attributeDefinitions[] = 
                     ['AttributeName' => $attribute->AttributeName, 
  'AttributeType' => $attribute->AttributeType]; 
 }
```
}

```
 $this->dynamoDbClient->createTable([ 
             'TableName' => $tableName, 
            'KeySchema' => $keySchema, 
            'AttributeDefinitions' => $attributeDefinitions, 
            'ProvisionedThroughput' => ['ReadCapacityUnits' => 10, 
'WriteCapacityUnits' => 10],
        ]); 
   }
```
• API の詳細については、「 API リファレンス[CreateTable」](https://docs.aws.amazon.com/goto/SdkForPHPV3/dynamodb-2012-08-10/CreateTable)の「」を参照してください。 AWS SDK for PHP

**PowerShell** 

のツール PowerShell

例 1: この例では、ForumName「」(キータイプハッシュ) と「Subject」(キータイプ範囲) で構成されるプライマリキーを持つ Thread という名前のテーブルを作成します。テーブルの 作成に使用したスキーマは、図のように各 cmdlet にパイプ処理するか、-Schema パラメータ を使用して指定できます。

```
$schema = New-DDBTableSchema
$schema | Add-DDBKeySchema -KeyName "ForumName" -KeyDataType "S"
$schema | Add-DDBKeySchema -KeyName "Subject" -KeyType RANGE -KeyDataType "S"
$schema | New-DDBTable -TableName "Thread" -ReadCapacity 10 -WriteCapacity 5
```
出力:

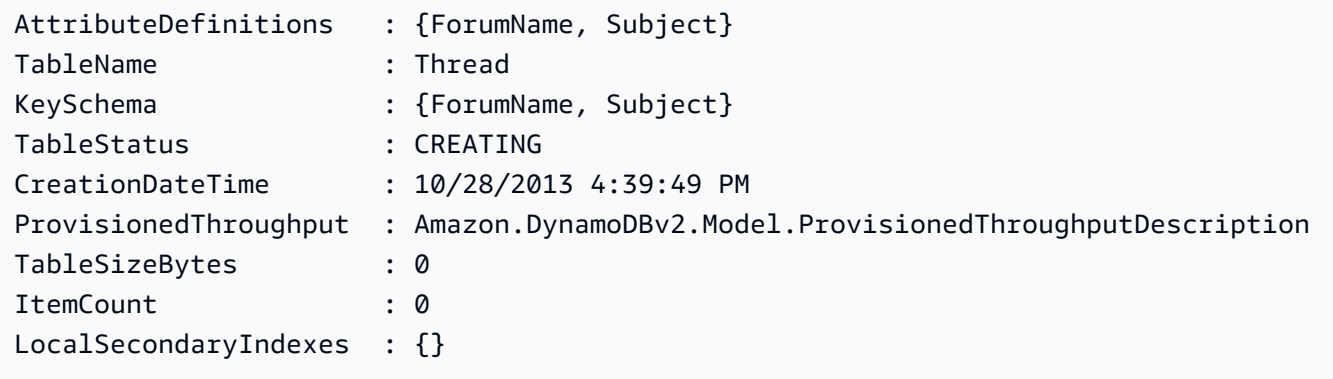

例 2: この例では、ForumName「」(キータイプハッシュ) と「Subject」(キータイプ範囲) で構成されるプライマリキーを持つ Thread という名前のテーブルを作成します。ローカルセ カンダリインデックスも定義されます。ローカルセカンダリインデックスのキーは、テーブル () のプライマリハッシュキーから自動的に設定されますForumName。テーブルの作成に使用 したスキーマは、図のように各 cmdlet にパイプ処理するか、-Schema パラメータを使用して 指定できます。

\$schema = New-DDBTableSchema \$schema | Add-DDBKeySchema -KeyName "ForumName" -KeyDataType "S" \$schema | Add-DDBKeySchema -KeyName "Subject" -KeyDataType "S" \$schema | Add-DDBIndexSchema -IndexName "LastPostIndex" -RangeKeyName "LastPostDateTime" -RangeKeyDataType "S" -ProjectionType "keys\_only" \$schema | New-DDBTable -TableName "Thread" -ReadCapacity 10 -WriteCapacity 5

出力:

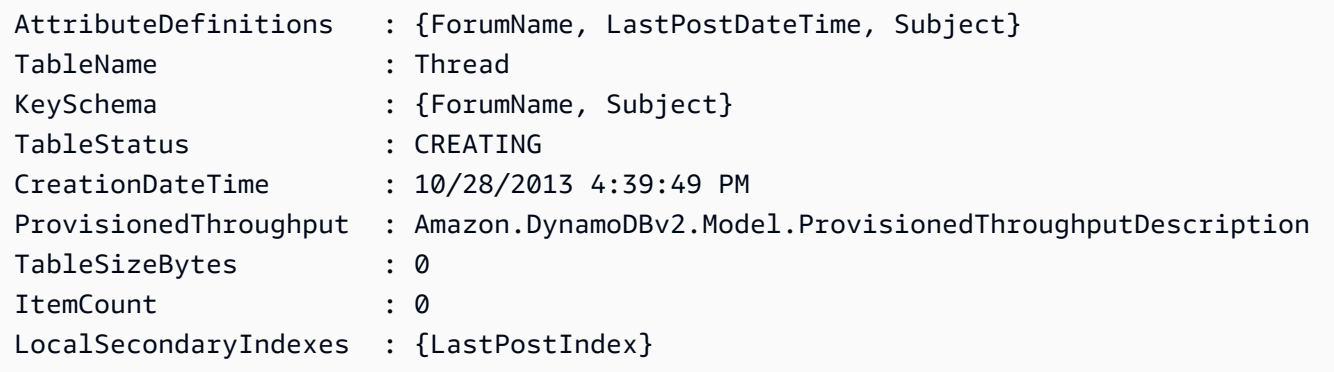

例 3: この例は、単一のパイプラインを使用して、ForumName「」(キータイプハッシュ) と「Subject」(キータイプ範囲) で構成されるプライマリキーとローカルセカンダリイン デックスを持つ Thread という名前のテーブルを作成する方法を示しています。Add-DDB KeySchema と Add-DDB は、パイプラインまたは -Schema パラメータから指定されていない 場合に新しい TableSchema オブジェクトIndexSchema を作成します。

```
New-DDBTableSchema | 
  Add-DDBKeySchema -KeyName "ForumName" -KeyDataType "S" | 
  Add-DDBKeySchema -KeyName "Subject" -KeyDataType "S" | 
  Add-DDBIndexSchema -IndexName "LastPostIndex" ` 
                       -RangeKeyName "LastPostDateTime" ` 
                       -RangeKeyDataType "S" ` 
                       -ProjectionType "keys_only" | 
  New-DDBTable -TableName "Thread" -ReadCapacity 10 -WriteCapacity 5
```
出力:

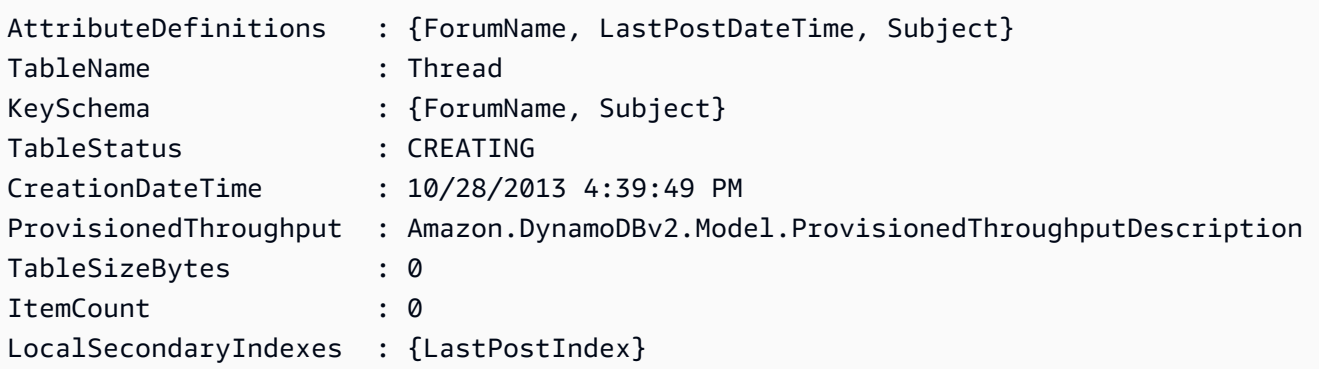

• API の詳細については、「 コマンドレットリファレンス[CreateTable」](https://docs.aws.amazon.com/powershell/latest/reference)の「」を参照してく ださい。 AWS Tools for PowerShell

Python

SDK for Python (Boto3)

**a** Note

については、「」を参照してください GitHub。[AWS コード例リポジトリ](https://github.com/awsdocs/aws-doc-sdk-examples/tree/main/python/example_code/dynamodb#code-examples) で全く同じ 例を見つけて、設定と実行の方法を確認してください。

映画データを格納するためのテーブルを作成します。

```
class Movies: 
     """Encapsulates an Amazon DynamoDB table of movie data.""" 
     def __init__(self, dyn_resource): 
         """ 
         :param dyn_resource: A Boto3 DynamoDB resource. 
        ^{\mathrm{m}} ""
         self.dyn_resource = dyn_resource 
         # The table variable is set during the scenario in the call to 
         # 'exists' if the table exists. Otherwise, it is set by 'create_table'. 
         self.table = None 
     def create_table(self, table_name):
```

```
 """ 
        Creates an Amazon DynamoDB table that can be used to store movie data. 
        The table uses the release year of the movie as the partition key and the 
        title as the sort key. 
        : param table name: The name of the table to create.
         :return: The newly created table. 
         """ 
        try: 
             self.table = self.dyn_resource.create_table( 
                 TableName=table_name, 
                 KeySchema=[ 
                     {"AttributeName": "year", "KeyType": "HASH"}, # Partition 
 key 
                     {"AttributeName": "title", "KeyType": "RANGE"}, # Sort key 
 ], 
                 AttributeDefinitions=[ 
                     {"AttributeName": "year", "AttributeType": "N"}, 
                     {"AttributeName": "title", "AttributeType": "S"}, 
                 ], 
                 ProvisionedThroughput={ 
                     "ReadCapacityUnits": 10, 
                     "WriteCapacityUnits": 10, 
                 }, 
) self.table.wait_until_exists() 
         except ClientError as err: 
             logger.error( 
                 "Couldn't create table %s. Here's why: %s: %s", 
                 table_name, 
                 err.response["Error"]["Code"], 
                 err.response["Error"]["Message"], 
) raise 
         else: 
             return self.table
```
• API の詳細については、 [CreateTable](https://docs.aws.amazon.com/goto/boto3/dynamodb-2012-08-10/CreateTable) AWS SDK for Python (Boto3) API リファレンス の「」を参照してください。

### Ruby

## SDK for Ruby

```
a Note
```

```
# Encapsulates an Amazon DynamoDB table of movie data.
class Scaffold 
   attr_reader :dynamo_resource 
   attr_reader :table_name 
   attr_reader :table 
   def initialize(table_name) 
     client = Aws::DynamoDB::Client.new(region: "us-east-1") 
     @dynamo_resource = Aws::DynamoDB::Resource.new(client: client) 
     @table_name = table_name 
     @table = nil 
     @logger = Logger.new($stdout) 
     @logger.level = Logger::DEBUG 
   end 
   # Creates an Amazon DynamoDB table that can be used to store movie data. 
   # The table uses the release year of the movie as the partition key and the 
   # title as the sort key. 
   # 
   # @param table_name [String] The name of the table to create. 
   # @return [Aws::DynamoDB::Table] The newly created table. 
   def create_table(table_name) 
     @table = @dynamo_resource.create_table( 
       table_name: table_name, 
       key_schema: [ 
         {attribute_name: "year", key_type: "HASH"}, # Partition key 
         {attribute_name: "title", key_type: "RANGE"} # Sort key 
       ], 
       attribute_definitions: [ 
         {attribute_name: "year", attribute_type: "N"}, 
         {attribute_name: "title", attribute_type: "S"} 
       ],
```

```
 provisioned_throughput: {read_capacity_units: 10, write_capacity_units: 
 10}) 
    @dynamo_resource.client.wait_until(:table_exists, table_name: table_name) 
    @table 
 rescue Aws::DynamoDB::Errors::ServiceError => e 
    @logger.error("Failed create table #{table_name}:\n#{e.code}: #{e.message}") 
    raise 
  end
```
• API の詳細については、「 API リファレンス[CreateTable」](https://docs.aws.amazon.com/goto/SdkForRubyV3/dynamodb-2012-08-10/CreateTable)の「」を参照してください。 AWS SDK for Ruby

### Rust

SDK for Rust

**a** Note

```
pub async fn create_table( 
     client: &Client, 
     table: &str, 
     key: &str,
) -> Result<CreateTableOutput, Error> { 
     let a_name: String = key.into(); 
     let table_name: String = table.into(); 
     let ad = AttributeDefinition::builder() 
         .attribute_name(&a_name) 
         .attribute_type(ScalarAttributeType::S) 
         .build() 
         .map_err(Error::BuildError)?; 
     let ks = KeySchemaElement::builder() 
         .attribute_name(&a_name) 
         .key_type(KeyType::Hash) 
         .build()
```

```
 .map_err(Error::BuildError)?; 
     let pt = ProvisionedThroughput::builder() 
          .read_capacity_units(10) 
          .write_capacity_units(5) 
          .build() 
          .map_err(Error::BuildError)?; 
     let create_table_response = client 
          .create_table() 
          .table_name(table_name) 
          .key_schema(ks) 
          .attribute_definitions(ad) 
          .provisioned_throughput(pt) 
          .send() 
          .await; 
     match create_table_response { 
         0k(out) => {
              println!("Added table {} with key {}", table, key); 
              Ok(out) 
          } 
         Err(e) \Rightarrow {
              eprintln!("Got an error creating table:"); 
              eprintln!("{}", e); 
              Err(Error::unhandled(e)) 
          } 
     }
}
```
• API の詳細については、 [CreateTable](https://docs.rs/releases/search?query=aws-sdk) AWS SDK for Rust API リファレンスの「」を参照し てください。

### SAP ABAP

### SDK for SAP ABAP

**G** Note

```
 TRY. 
         DATA(lt_keyschema) = VALUE /aws1/cl_dynkeyschemaelement=>tt_keyschema( 
           ( NEW /aws1/cl_dynkeyschemaelement( iv_attributename = 'year' 
                                                 iv_{\text{keytype}} = 'HASH' ) ( NEW /aws1/cl_dynkeyschemaelement( iv_attributename = 'title' 
                                                 iv<sub>keytype</sub> = 'RANGE' ) ) ).
         DATA(lt_attributedefinitions) = VALUE /aws1/
cl_dynattributedefn=>tt_attributedefinitions( 
           ( NEW /aws1/cl_dynattributedefn( iv_attributename = 'year' 
                                              iv_attributetype = 'N' ) ) ( NEW /aws1/cl_dynattributedefn( iv_attributename = 'title' 
                                              iv_attributetype = 'S') ).
         " Adjust read/write capacities as desired. 
         DATA(lo_dynprovthroughput) = NEW /aws1/cl_dynprovthroughput( 
           iv_readcapacityunits = 5 
          iv_writecapacityunits = 5).
         oo_result = lo_dyn->createtable( 
           it_keyschema = lt_keyschema 
           iv_tablename = iv_table_name 
           it_attributedefinitions = lt_attributedefinitions 
           io_provisionedthroughput = lo_dynprovthroughput ). 
         " Table creation can take some time. Wait till table exists before 
  returning. 
         lo_dyn->get_waiter( )->tableexists( 
           iv_max_wait_time = 200 
          iv<sub>L</sub>tablename = iv<sub>L</sub>table_name ). MESSAGE 'DynamoDB Table' && iv_table_name && 'created.' TYPE 'I'. 
       " This exception can happen if the table already exists. 
       CATCH /aws1/cx_dynresourceinuseex INTO DATA(lo_resourceinuseex). 
         DATA(lv_error) = |"{ lo_resourceinuseex->av_err_code }" - 
  { lo_resourceinuseex->av_err_msg }|.
```

```
 MESSAGE lv_error TYPE 'E'. 
 ENDTRY.
```
• API の詳細については、[CreateTableA](https://docs.aws.amazon.com/sdk-for-sap-abap/v1/api/latest/index.html)WS 「 SDK for SAP ABAP API リファレンス」の 「」を参照してください。

### Swift

SDK for Swift

a Note

これはプレビューリリースの SDK に関するプレリリースドキュメントです。このド キュメントは変更される可能性があります。

**a** Note

```
 /// 
    /// Create a movie table in the Amazon DynamoDB data store. 
    /// 
    private func createTable() async throws { 
        guard let client = self.ddbClient else { 
             throw MoviesError.UninitializedClient 
        } 
        let input = CreateTableInput( 
             attributeDefinitions: [ 
                 DynamoDBClientTypes.AttributeDefinition(attributeName: "year", 
 attributeType: .n), 
                 DynamoDBClientTypes.AttributeDefinition(attributeName: "title", 
 attributeType: .s), 
             ], 
             keySchema: [
```

```
 DynamoDBClientTypes.KeySchemaElement(attributeName: "year", 
 keyType: .hash), 
                  DynamoDBClientTypes.KeySchemaElement(attributeName: "title", 
 keyType: .range) 
              ], 
              provisionedThroughput: DynamoDBClientTypes.ProvisionedThroughput( 
                  readCapacityUnits: 10, 
                  writeCapacityUnits: 10 
              ), 
              tableName: self.tableName 
\overline{\phantom{a}} let output = try await client.createTable(input: input) 
         if output.tableDescription == nil { 
              throw MoviesError.TableNotFound 
         } 
     }
```
• API の詳細については、[CreateTableA](https://awslabs.github.io/aws-sdk-swift/reference/0.x)WS 「 SDK for Swift API リファレンス」の「」を参 照してください。

AWS SDK または CLI **DeleteItem**で を使用する

以下のコード例は、DeleteItem の使用方法を示しています。

アクション例は、より大きなプログラムからのコードの抜粋であり、コンテキスト内で実行する必要 があります。次のコード例で、このアクションのコンテキストを確認できます。

• [テーブル、項目、クエリで使用を開始する](#page-2774-0)

.NET

AWS SDK for .NET

**a** Note

```
 /// <summary> 
         /// Deletes a single item from a DynamoDB table. 
         /// </summary> 
         /// <param name="client">The initialized DynamoDB client object.</param> 
         /// <param name="tableName">The name of the table from which the item 
         /// will be deleted.</param> 
         /// <param name="movieToDelete">A movie object containing the title and 
         /// year of the movie to delete.</param> 
         /// <returns>A Boolean value indicating the success or failure of the 
        /// delete operation.</returns>
         public static async Task<bool> DeleteItemAsync( 
             AmazonDynamoDBClient client, 
             string tableName, 
             Movie movieToDelete) 
         { 
             var key = new Dictionary<string, AttributeValue> 
\{\hspace{.1cm} \}["title"] = new AttributeValue { S = movieToDelete.Title },
                  ["year"] = new AttributeValue { N = 
 movieToDelete.Year.ToString() }, 
             }; 
             var request = new DeleteItemRequest 
\{\hspace{.1cm} \} TableName = tableName, 
                Key = key,
             }; 
             var response = await client.DeleteItemAsync(request); 
             return response.HttpStatusCode == System.Net.HttpStatusCode.OK; 
         }
```
• API の詳細については、「 API リファレンス[DeleteItem」](https://docs.aws.amazon.com/goto/DotNetSDKV3/dynamodb-2012-08-10/DeleteItem)の「」を参照してください。 AWS SDK for .NET

#### Bash

AWS CLI Bash スクリプトを使用する

**a** Note

```
##############################################################################
# function dynamodb_delete_item
#
# This function deletes an item from a DynamoDB table.
#
# Parameters:
# -n table_name -- The name of the table.
        -k keys -- Path to json file containing the keys that identify the item
 to delete.
#
# Returns:
# 0 - If successful.
# 1 - If it fails.
###########################################################################
function dynamodb_delete_item() { 
  local table_name keys response 
  local option OPTARG # Required to use getopts command in a function. 
  # ###################################### 
  # Function usage explanation 
  ####################################### 
  function usage() { 
     echo "function dynamodb_delete_item" 
     echo "Delete an item from a DynamoDB table." 
     echo " -n table_name -- The name of the table." 
     echo " -k keys -- Path to json file containing the keys that identify the 
  item to delete." 
     echo "" 
   } 
  while getopts "n:k:h" option; do 
    case "${option}" in 
       n) table_name="${OPTARG}" ;;
```

```
 k) keys="${OPTARG}" ;; 
     h) 
       usage 
       return 0 
       ;; 
    \langle ? \rangle echo "Invalid parameter" 
       usage 
       return 1 
       ;; 
   esac 
 done 
 export OPTIND=1 
 if [[ -z "$table_name" ]]; then 
   errecho "ERROR: You must provide a table name with the -n parameter." 
   usage 
   return 1 
 fi 
 if [[ -z "$keys" ]]; then 
   errecho "ERROR: You must provide a keys json file path the -k parameter." 
   usage 
   return 1 
 fi 
 iecho "Parameters:\n" 
 iecho " table_name: $table_name" 
 iecho " keys: $keys" 
 iecho "" 
 response=$(aws dynamodb delete-item \ 
   --table-name "$table_name" \ 
   --key file://"$keys") 
 local error_code=${?} 
 if [[ $error_code -ne 0 ]]; then 
   aws_cli_error_log $error_code 
   errecho "ERROR: AWS reports delete-item operation failed.$response" 
   return 1 
 fi 
 return 0
```
}

## この例で使用されているユーティリティ関数。

```
###############################################################################
# function iecho
#
# This function enables the script to display the specified text only if
# the global variable $VERBOSE is set to true.
###############################################################################
function iecho() { 
  if [I $VERBOSE == true ]; then
     echo "$@" 
  fi
}
###############################################################################
# function errecho
#
# This function outputs everything sent to it to STDERR (standard error output).
###############################################################################
function errecho() { 
   printf "%s\n" "$*" 1>&2
}
##############################################################################
# function aws_cli_error_log()
#
# This function is used to log the error messages from the AWS CLI.
#
# See https://docs.aws.amazon.com/cli/latest/topic/return-codes.html#cli-aws-
help-return-codes.
#
# The function expects the following argument:
# $1 - The error code returned by the AWS CLI.
#
# Returns:
# 0: - Success.
#
##############################################################################
function aws_cli_error_log() {
```

```
 local err_code=$1 
   errecho "Error code : $err_code" 
  if \lceil "$err code" == 1 ]; then
     errecho " One or more S3 transfers failed." 
  elif \Gamma "$err code" == 2 ]; then
     errecho " Command line failed to parse." 
   elif [ "$err_code" == 130 ]; then 
     errecho " Process received SIGINT." 
  elif \lceil "$err code" == 252 ]; then
     errecho " Command syntax invalid." 
   elif [ "$err_code" == 253 ]; then 
     errecho " The system environment or configuration was invalid." 
 elif \lceil "$err code" == 254 ]; then
     errecho " The service returned an error." 
   elif [ "$err_code" == 255 ]; then 
     errecho " 255 is a catch-all error." 
   fi 
  return 0
}
```
• API の詳細については、「 コマンドリファレンス[DeleteItem」](https://docs.aws.amazon.com/goto/aws-cli/dynamodb-2012-08-10/DeleteItem)の「」を参照してください。 AWS CLI

 $C++$ 

SDK for C++

**a** Note

```
//! Delete an item from an Amazon DynamoDB table.
/*! 
  \sa deleteItem() 
  \param tableName: The table name. 
  \param partitionKey: The partition key. 
  \param partitionValue: The value for the partition key.
```

```
 \param clientConfiguration: AWS client configuration. 
   \return bool: Function succeeded. 
  */
bool AwsDoc::DynamoDB::deleteItem(const Aws::String &tableName, 
                                     const Aws::String &partitionKey, 
                                     const Aws::String &partitionValue, 
                                     const Aws::Client::ClientConfiguration 
  &clientConfiguration) { 
     Aws::DynamoDB::DynamoDBClient dynamoClient(clientConfiguration); 
    Aws::DynamoDB::Model::DeleteItemRequest request;
     request.AddKey(partitionKey, 
                     Aws::DynamoDB::Model::AttributeValue().SetS(partitionValue)); 
     request.SetTableName(tableName); 
     const Aws::DynamoDB::Model::DeleteItemOutcome &outcome = 
  dynamoClient.DeleteItem( 
             request); 
     if (outcome.IsSuccess()) { 
         std::cout << "Item \"" << partitionValue << "\" deleted!" << std::endl; 
     } 
     else { 
         std::cerr << "Failed to delete item: " << outcome.GetError().GetMessage() 
                    << std::endl; 
     } 
     return outcome.IsSuccess();
}
```
• API の詳細については、「 API リファレンス[DeleteItem」](https://docs.aws.amazon.com/goto/SdkForCpp/dynamodb-2012-08-10/DeleteItem)の「」を参照してください。 AWS SDK for C++

```
CLI
```
AWS CLI

例 1: 項目を削除するには

次の delete-item の例は、MusicCollection テーブルから項目を削除し、削除した項目 とそのリクエストで使用された容量に関する詳細を取得します。

```
aws dynamodb delete-item \ 
     --table-name MusicCollection \ 
     --key file://key.json \ 
     --return-values ALL_OLD \ 
     --return-consumed-capacity TOTAL \ 
     --return-item-collection-metrics SIZE
```
key.json の内容:

```
{ 
    "Artist": {"S": "No One You Know"},
     "SongTitle": {"S": "Scared of My Shadow"}
}
```
出力:

```
{ 
     "Attributes": { 
          "AlbumTitle": { 
               "S": "Blue Sky Blues" 
          }, 
          "Artist": { 
               "S": "No One You Know" 
          }, 
          "SongTitle": { 
               "S": "Scared of My Shadow" 
          } 
     }, 
     "ConsumedCapacity": { 
          "TableName": "MusicCollection", 
          "CapacityUnits": 2.0 
     }, 
      "ItemCollectionMetrics": { 
          "ItemCollectionKey": { 
               "Artist": { 
                    "S": "No One You Know" 
               } 
          }, 
          "SizeEstimateRangeGB": [ 
               0.0, 
               1.0 
         \mathbf{I}
```
}

}

詳細については、「Amazon DynamoDB ディベロッパーガイド」の「[項目を書き込みます」](https://docs.aws.amazon.com/amazondynamodb/latest/developerguide/WorkingWithItems.html#WorkingWithItems.WritingData) を参照してください。

例 2: 条件付きで項目を削除するには

次の例では、ProductCategory が Sporting Goods または Gardening Supplies で、 その価格が 500 および 600 の場合のみ、ProductCatalog テーブルから項目を削除しま す。削除された項目に関する詳細が返されます。

```
aws dynamodb delete-item \ 
     --table-name ProductCatalog \ 
     --key '{"Id":{"N":"456"}}' \ 
     --condition-expression "(ProductCategory IN (:cat1, :cat2)) and (#P 
 between :lo and :hi)" \setminus --expression-attribute-names file://names.json \ 
     --expression-attribute-values file://values.json \ 
     --return-values ALL_OLD
```
names.json の内容:

```
{ 
      "#P": "Price"
}
```
values.json の内容:

```
{ 
     ":cat1": {"S": "Sporting Goods"}, 
     ":cat2": {"S": "Gardening Supplies"}, 
     ":lo": {"N": "500"}, 
     ":hi": {"N": "600"}
}
```
出力:

```
{ 
      "Attributes": { 
           "Id": { 
                "N": "456"
```

```
 }, 
           "Price": { 
                "N": "550" 
           }, 
           "ProductCategory": { 
                "S": "Sporting Goods" 
           } 
     }
}
```
詳細については、「Amazon DynamoDB ディベロッパーガイド」の「[項目を書き込みます」](https://docs.aws.amazon.com/amazondynamodb/latest/developerguide/WorkingWithItems.html#WorkingWithItems.WritingData) を参照してください。

• API の詳細については、「 コマンドリファレンス[DeleteItem」](https://awscli.amazonaws.com/v2/documentation/api/latest/reference/dynamodb/delete-item.html)の「」を参照してください。 AWS CLI

### Go

SDK for Go V2

**a** Note

```
// TableBasics encapsulates the Amazon DynamoDB service actions used in the 
  examples.
// It contains a DynamoDB service client that is used to act on the specified 
  table.
type TableBasics struct { 
  DynamoDbClient *dynamodb.Client 
  TableName string
}
// DeleteMovie removes a movie from the DynamoDB table.
func (basics TableBasics) DeleteMovie(movie Movie) error { 
  _, err := basics.DynamoDbClient.DeleteItem(context.TODO(), 
  &dynamodb.DeleteItemInput{
```

```
 TableName: aws.String(basics.TableName), Key: movie.GetKey(), 
  }) 
 if err != nil {
  log.Printf("Couldn't delete %v from the table. Here's why: %v\n", movie.Title, 
  err) 
  } 
  return err
}
// Movie encapsulates data about a movie. Title and Year are the composite 
  primary key
// of the movie in Amazon DynamoDB. Title is the sort key, Year is the partition 
  key,
// and Info is additional data.
type Movie struct { 
 Title string \qquad \qquad \text{dynamodbav:}"title"`
Year int \qquad \qquad `dynamodbav:"year"`
  Info map[string]interface{} `dynamodbav:"info"`
}
// GetKey returns the composite primary key of the movie in a format that can be
// sent to DynamoDB.
func (movie Movie) GetKey() map[string]types.AttributeValue { 
  title, err := attributevalue.Marshal(movie.Title) 
 if err != nil {
  panic(err) 
  } 
  year, err := attributevalue.Marshal(movie.Year) 
 if err != nil {
  panic(err) 
  } 
  return map[string]types.AttributeValue{"title": title, "year": year}
}
// String returns the title, year, rating, and plot of a movie, formatted for the 
  example.
func (movie Movie) String() string { 
  return fmt.Sprintf("%v\n\tReleased: %v\n\tRating: %v\n\tPlot: %v\n", 
   movie.Title, movie.Year, movie.Info["rating"], movie.Info["plot"])
}
```
• API の詳細については、「 API リファレンス[DeleteItem」](https://pkg.go.dev/github.com/aws/aws-sdk-go-v2/service/dynamodb#Client.DeleteItem)の「」を参照してください。 AWS SDK for Go

Java

SDK for Java 2.x

**a** Note

```
import software.amazon.awssdk.regions.Region;
import software.amazon.awssdk.services.dynamodb.DynamoDbClient;
import software.amazon.awssdk.services.dynamodb.model.AttributeValue;
import software.amazon.awssdk.services.dynamodb.model.DeleteItemRequest;
import software.amazon.awssdk.services.dynamodb.model.DynamoDbException;
import java.util.HashMap;
/** 
  * Before running this Java V2 code example, set up your development 
  * environment, including your credentials. 
 * 
  * For more information, see the following documentation topic: 
 * 
 * https://docs.aws.amazon.com/sdk-for-java/latest/developer-guide/get-
started.html 
 */
public class DeleteItem { 
     public static void main(String[] args) { 
         final String usage = """ 
                 Usage: 
                      <tableName> <key> <keyval> 
                 Where: 
                      tableName - The Amazon DynamoDB table to delete the item from 
  (for example, Music3).
```

```
 key - The key used in the Amazon DynamoDB table (for example, 
  Artist).\s 
                      keyval - The key value that represents the item to delete 
  (for example, Famous Band). 
                 """;
        if (args.length != 3) {
              System.out.println(usage); 
              System.exit(1); 
         } 
         String tableName = args[0]; 
        String key = args[1];
        String keyVal = args[2];
        System.out.format("Deleting item \"%s\" from %s\n", keyVal, tableName);
         Region region = Region.US_EAST_1; 
         DynamoDbClient ddb = DynamoDbClient.builder() 
                  .region(region) 
                  .build(); 
         deleteDynamoDBItem(ddb, tableName, key, keyVal); 
         ddb.close(); 
     } 
     public static void deleteDynamoDBItem(DynamoDbClient ddb, String tableName, 
  String key, String keyVal) { 
         HashMap<String, AttributeValue> keyToGet = new HashMap<>(); 
         keyToGet.put(key, AttributeValue.builder() 
                  .s(keyVal) 
                  .build()); 
         DeleteItemRequest deleteReq = DeleteItemRequest.builder() 
                  .tableName(tableName) 
                  .key(keyToGet) 
                 .build();
         try { 
              ddb.deleteItem(deleteReq); 
         } catch (DynamoDbException e) { 
              System.err.println(e.getMessage()); 
              System.exit(1); 
         } 
     }
}
```
• API の詳細については、「 API リファレンス[DeleteItem」](https://docs.aws.amazon.com/goto/SdkForJavaV2/dynamodb-2012-08-10/DeleteItem)の「」を参照してください。 AWS SDK for Java 2.x

**JavaScript** 

SDK for JavaScript (v3)

**a** Note

については、「」を参照してください GitHub。[AWS コード例リポジトリ](https://github.com/awsdocs/aws-doc-sdk-examples/tree/main/javascriptv3/example_code/dynamodb#code-examples) で全く同じ 例を見つけて、設定と実行の方法を確認してください。

この例では、ドキュメントクライアントを使用して DynamoDB での項目の操作を簡略化して います。API の詳細については、「」を参照してください[DeleteCommand。](https://docs.aws.amazon.com/AWSJavaScriptSDK/v3/latest/Package/-aws-sdk-lib-dynamodb/Class/DeleteCommand/)

```
import { DynamoDBClient } from "@aws-sdk/client-dynamodb";
import { DynamoDBDocumentClient, DeleteCommand } from "@aws-sdk/lib-dynamodb";
const client = new DynamoDBClient({});
const docClient = DynamoDBDocumentClient.from(client);
export const main = async () => {
   const command = new DeleteCommand({ 
     TableName: "Sodas", 
     Key: { 
      Flavor: "Cola", 
     }, 
  }); 
  const response = await docClient.send(command); 
  console.log(response); 
  return response;
};
```
• 詳細については、「[AWS SDK for JavaScript デベロッパーガイド](https://docs.aws.amazon.com/sdk-for-javascript/v3/developer-guide/dynamodb-example-table-read-write.html#dynamodb-example-table-read-write-deleting-an-item)」を参照してください。

• API の詳細については、「 API リファレンス[DeleteItem」](https://docs.aws.amazon.com/AWSJavaScriptSDK/v3/latest/client/dynamodb/command/DeleteItemCommand)の「」を参照してください。 AWS SDK for JavaScript

SDK for JavaScript (v2)

### **a** Note

については、「」を参照してください GitHub。[AWS コード例リポジトリ](https://github.com/awsdocs/aws-doc-sdk-examples/tree/main/javascript/example_code/dynamodb#code-examples) で全く同じ 例を見つけて、設定と実行の方法を確認してください。

テーブルから項目を削除します。

```
// Load the AWS SDK for Node.js
var AWS = require("aws-sdk");
// Set the region
AWS.config.update({ region: "REGION" });
// Create the DynamoDB service object
var ddb = new AWS.DynamoDB({ apiVersion: "2012-08-10" });
var params = { 
   TableName: "TABLE", 
   Key: { 
     KEY_NAME: { N: "VALUE" }, 
  },
};
// Call DynamoDB to delete the item from the table
ddb.deleteItem(params, function (err, data) { 
   if (err) { 
     console.log("Error", err); 
  } else { 
     console.log("Success", data); 
   }
});
```
DynamoDB ドキュメントクライアントを使用して、テーブルから項目を削除します。

```
// Load the AWS SDK for Node.js
var AWS = require("aws-sdk");
```

```
// Set the region
AWS.config.update({ region: "REGION" });
// Create DynamoDB document client
var docClient = new AWS.DynamoDB.DocumentClient({ apiVersion: "2012-08-10" });
var params = { 
   Key: { 
     HASH_KEY: VALUE, 
   }, 
   TableName: "TABLE",
};
docClient.delete(params, function (err, data) { 
   if (err) { 
     console.log("Error", err); 
   } else { 
     console.log("Success", data); 
   }
});
```
- 詳細については、「[AWS SDK for JavaScript デベロッパーガイド](https://docs.aws.amazon.com/sdk-for-javascript/v2/developer-guide/dynamodb-example-table-read-write.html#dynamodb-example-table-read-write-deleting-an-item)」を参照してください。
- API の詳細については、「 API リファレンス[DeleteItem」](https://docs.aws.amazon.com/goto/AWSJavaScriptSDK/dynamodb-2012-08-10/DeleteItem)の「」を参照してください。 AWS SDK for JavaScript

Kotlin

SDK for Kotlin

```
a Note
```

```
suspend fun deleteDynamoDBItem(tableNameVal: String, keyName: String, keyVal: 
 String) { 
     val keyToGet = mutableMapOf<String, AttributeValue>() 
     keyToGet[keyName] = AttributeValue.S(keyVal)
```
```
 val request = DeleteItemRequest { 
         tableName = tableNameVal 
         key = keyToGet 
     } 
     DynamoDbClient { region = "us-east-1" }.use { ddb -> 
         ddb.deleteItem(request) 
         println("Item with key matching $keyVal was deleted") 
     }
}
```
• API の詳細については、 AWS SDK for Kotlin API リファレンス[DeleteItemの](https://sdk.amazonaws.com/kotlin/api/latest/index.html)「」を参照して ください。

## PHP

SDK for PHP

**a** Note

```
$key = 'Item' => [ 
                'title' => [ 'S' => $movieName, 
                 ], 
                'year' \Rightarrow [
                      'N' => $movieYear, 
                 ], 
             ] 
        ]; 
        $service->deleteItemByKey($tableName, $key); 
        echo "But, bad news, this was a trap. That movie has now been deleted 
 because of your rating...harsh.\n"; 
    public function deleteItemByKey(string $tableName, array $key)
```

```
 { 
     $this->dynamoDbClient->deleteItem([ 
          'Key' => $key['Item'], 
          'TableName' => $tableName, 
     ]); 
 }
```
• API の詳細については、「 API リファレンス[DeleteItem」](https://docs.aws.amazon.com/goto/SdkForPHPV3/dynamodb-2012-08-10/DeleteItem)の「」を参照してください。 AWS SDK for PHP

**PowerShell** 

のツール PowerShell

例 1: 指定されたキーと一致する DynamoDB 項目を削除します。

```
$key = @{} SongTitle = 'Somewhere Down The Road' 
     Artist = 'No One You Know'
} | ConvertTo-DDBItem
Remove-DDBItem -TableName 'Music' -Key $key -Confirm:$false
```
• API の詳細については、「 コマンドレットリファレンス[DeleteItem」](https://docs.aws.amazon.com/powershell/latest/reference)の「」を参照してくだ さい。 AWS Tools for PowerShell

### Python

SDK for Python (Boto3)

**a** Note

```
class Movies: 
     """Encapsulates an Amazon DynamoDB table of movie data.""" 
     def __init__(self, dyn_resource):
```

```
 """ 
         :param dyn_resource: A Boto3 DynamoDB resource. 
        "" ""
         self.dyn_resource = dyn_resource 
         # The table variable is set during the scenario in the call to 
        # 'exists' if the table exists. Otherwise, it is set by 'create table'.
         self.table = None 
    def delete_movie(self, title, year): 
 """ 
         Deletes a movie from the table. 
         :param title: The title of the movie to delete. 
         :param year: The release year of the movie to delete. 
        ^{\mathrm{m}} ""
         try: 
             self.table.delete_item(Key={"year": year, "title": title}) 
         except ClientError as err: 
             logger.error( 
                 "Couldn't delete movie %s. Here's why: %s: %s", 
                 title, 
                 err.response["Error"]["Code"], 
                 err.response["Error"]["Message"], 
) raise
```
項目が特定の条件を満たす場合にのみ削除されるように条件を指定できます。

```
class UpdateQueryWrapper: 
     def __init__(self, table): 
         self.table = table 
     def delete_underrated_movie(self, title, year, rating): 
        "" "
         Deletes a movie only if it is rated below a specified value. By using a 
         condition expression in a delete operation, you can specify that an item 
 is 
         deleted only when it meets certain criteria.
```

```
 :param title: The title of the movie to delete. 
         :param year: The release year of the movie to delete. 
         :param rating: The rating threshold to check before deleting the movie. 
        "" "
        try: 
            self.table.delete_item( 
                 Key={"year": year, "title": title}, 
                 ConditionExpression="info.rating <= :val", 
                 ExpressionAttributeValues={":val": Decimal(str(rating))}, 
) except ClientError as err: 
             if err.response["Error"]["Code"] == 
 "ConditionalCheckFailedException": 
                 logger.warning( 
                     "Didn't delete %s because its rating is greater than %s.", 
                     title, 
                     rating, 
) else: 
                 logger.error( 
                     "Couldn't delete movie %s. Here's why: %s: %s", 
                     title, 
                     err.response["Error"]["Code"], 
                     err.response["Error"]["Message"], 
) raise
```
• API の詳細については、 [DeleteItem](https://docs.aws.amazon.com/goto/boto3/dynamodb-2012-08-10/DeleteItem) AWS SDK for Python (Boto3) API リファレンスの「」 を参照してください。

## Ruby

SDK for Ruby

**a** Note

```
class DynamoDBBasics 
   attr_reader :dynamo_resource 
   attr_reader :table 
  def initialize(table_name) 
     client = Aws::DynamoDB::Client.new(region: "us-east-1") 
     @dynamo_resource = Aws::DynamoDB::Resource.new(client: client) 
     @table = @dynamo_resource.table(table_name) 
   end 
   # Deletes a movie from the table. 
   # 
   # @param title [String] The title of the movie to delete. 
   # @param year [Integer] The release year of the movie to delete. 
  def delete_item(title, year) 
     @table.delete_item(key: {"year" => year, "title" => title}) 
  rescue Aws::DynamoDB::Errors::ServiceError => e 
     puts("Couldn't delete movie #{title}. Here's why:") 
     puts("\t#{e.code}: #{e.message}") 
     raise 
   end
```
• API の詳細については、「 API リファレンス[DeleteItem」](https://docs.aws.amazon.com/goto/SdkForRubyV3/dynamodb-2012-08-10/DeleteItem)の「」を参照してください。 AWS SDK for Ruby

#### Rust

SDK for Rust

**a**) Note

```
pub async fn delete_item( 
     client: &Client, 
     table: &str, 
     key: &str, 
     value: &str,
```

```
) -> Result<DeleteItemOutput, Error> { 
     match client 
         .delete item()
          .table_name(table) 
          .key(key, AttributeValue::S(value.into())) 
          .send() 
          .await 
     { 
        0k(out) => {
              println!("Deleted item from table"); 
              Ok(out) 
         } 
        Err(e) => Err(Error::unhandled(e)), }
}
```
• API の詳細については、 [DeleteItem](https://docs.rs/releases/search?query=aws-sdk) AWS SDK for Rust API リファレンスの「」を参照して ください。

SAP ABAP

SDK for SAP ABAP

```
G Note
```

```
 TRY. 
       DATA(lo_resp) = lo_dyn->deleteitem( 
         iv_tablename = iv_table_name 
         it_key = it_key_input ). 
       MESSAGE 'Deleted one item.' TYPE 'I'. 
     CATCH /aws1/cx_dyncondalcheckfaile00. 
       MESSAGE 'A condition specified in the operation could not be evaluated.' 
 TYPE 'E'. 
     CATCH /aws1/cx_dynresourcenotfoundex. 
       MESSAGE 'The table or index does not exist' TYPE 'E'. 
     CATCH /aws1/cx_dyntransactconflictex.
```
 MESSAGE 'Another transaction is using the item' TYPE 'E'. ENDTRY.

• API の詳細については、[DeleteItemA](https://docs.aws.amazon.com/sdk-for-sap-abap/v1/api/latest/index.html)WS 「 SDK for SAP ABAP API リファレンス」の「」 を参照してください。

**Swift** 

SDK for Swift

**a** Note

これはプレビューリリースの SDK に関するプレリリースドキュメントです。このド キュメントは変更される可能性があります。

**a** Note

```
 /// Delete a movie, given its title and release year. 
 /// 
 /// - Parameters: 
 /// - title: The movie's title. 
 /// - year: The movie's release year. 
 /// 
 func delete(title: String, year: Int) async throws { 
     guard let client = self.ddbClient else { 
         throw MoviesError.UninitializedClient 
     } 
     let input = DeleteItemInput( 
         key: [ 
              "year": .n(String(year)), 
              "title": .s(title) 
         ], 
         tableName: self.tableName
```

```
\overline{\phantom{a}} _ = try await client.deleteItem(input: input) 
     }
```
• API の詳細については、[DeleteItemA](https://awslabs.github.io/aws-sdk-swift/reference/0.x)WS 「 SDK for Swift API リファレンス」の「」を参照 してください。

# AWS SDK または CLI **DeleteTable**で を使用する

以下のコード例は、DeleteTable の使用方法を示しています。

アクション例は、より大きなプログラムからのコードの抜粋であり、コンテキスト内で実行する必要 があります。次のコード例で、このアクションのコンテキストを確認できます。

- [DAX で読み取りを高速化](#page-2755-0)
- [テーブル、項目、クエリで使用を開始する](#page-2774-0)

```
.NET
```
AWS SDK for .NET

**a** Note

```
 public static async Task<bool> DeleteTableAsync(AmazonDynamoDBClient 
 client, string tableName) 
         { 
             var request = new DeleteTableRequest 
\{\hspace{.1cm} \} TableName = tableName, 
             }; 
             var response = await client.DeleteTableAsync(request); 
             if (response.HttpStatusCode == System.Net.HttpStatusCode.OK) 
\{\hspace{.1cm} \}
```

```
 Console.WriteLine($"Table {response.TableDescription.TableName} 
 successfully deleted."); 
                return true; 
 } 
            else 
\{\hspace{.1cm} \} Console.WriteLine("Could not delete table."); 
                return false; 
 } 
        }
```
• API の詳細については、「 API リファレンス[DeleteTable](https://docs.aws.amazon.com/goto/DotNetSDKV3/dynamodb-2012-08-10/DeleteTable)」の「」を参照してください。 AWS SDK for .NET

Bash

AWS CLI Bash スクリプトを使用する

**a** Note

```
###############################################################################
# function dynamodb_delete_table
#
# This function deletes a DynamoDB table.
#
# Parameters:
# -n table_name -- The name of the table to delete.
#
# Returns:
# 0 - If successful.
# 1 - If it fails.
###############################################################################
function dynamodb_delete_table() { 
  local table_name response 
  local option OPTARG # Required to use getopts command in a function.
```

```
 # bashsupport disable=BP5008 
 function usage() { 
   echo "function dynamodb_delete_table" 
   echo "Deletes an Amazon DynamoDB table." 
  echo " -n table name -- The name of the table to delete."
   echo "" 
 } 
 # Retrieve the calling parameters. 
 while getopts "n:h" option; do 
   case "${option}" in 
     n) table_name="${OPTARG}" ;; 
     h) 
       usage 
       return 0 
       ;; 
    \langle ? \rangle echo "Invalid parameter" 
       usage 
       return 1 
       ;; 
   esac 
 done 
 export OPTIND=1 
 if [[ -z "$table_name" ]]; then 
   errecho "ERROR: You must provide a table name with the -n parameter." 
   usage 
   return 1 
 fi 
 iecho "Parameters:\n" 
iecho " table name: $table name"
 iecho "" 
 response=$(aws dynamodb delete-table \ 
   --table-name "$table_name") 
 local error_code=${?} 
 if [[ $error_code -ne 0 ]]; then 
   aws_cli_error_log $error_code 
   errecho "ERROR: AWS reports delete-table operation failed.$response"
```

```
 return 1 
   fi 
   return 0
}
```
この例で使用されているユーティリティ関数。

```
###############################################################################
# function iecho
#
# This function enables the script to display the specified text only if
# the global variable $VERBOSE is set to true.
###############################################################################
function iecho() { 
  if [I $VERBOSE == true J; then
    echo "$@" 
  fi
}
###############################################################################
# function errecho
#
# This function outputs everything sent to it to STDERR (standard error output).
###############################################################################
function errecho() { 
  printf "%s\n" "$*" 1>&2
}
##############################################################################
# function aws_cli_error_log()
#
# This function is used to log the error messages from the AWS CLI.
#
# See https://docs.aws.amazon.com/cli/latest/topic/return-codes.html#cli-aws-
help-return-codes.
#
# The function expects the following argument:
# $1 - The error code returned by the AWS CLI.
#
# Returns:
# 0: - Success.
```

```
#
##############################################################################
function aws cli error log() {
   local err_code=$1 
   errecho "Error code : $err_code" 
 if \lceil "$err code" == 1 ]; then
     errecho " One or more S3 transfers failed." 
   elif [ "$err_code" == 2 ]; then 
     errecho " Command line failed to parse." 
 elif \lceil "$err code" == 130 ]; then
     errecho " Process received SIGINT." 
 elif \lceil "$err code" == 252 ]; then
     errecho " Command syntax invalid." 
  elif \lceil "$err code" == 253 ]; then
     errecho " The system environment or configuration was invalid." 
  elif \lceil "$err code" == 254 ]; then
     errecho " The service returned an error." 
  elif \lceil "$err code" == 255 ]; then
    errecho " 255 is a catch-all error." 
   fi 
  return 0
}
```
• API の詳細については、「 コマンドリファレンス[DeleteTable」](https://docs.aws.amazon.com/goto/aws-cli/dynamodb-2012-08-10/DeleteTable)の「」を参照してくださ い。 AWS CLI

```
C++
```
SDK for C++

```
//! Delete an Amazon DynamoDB table.
/*! 
  \sa deleteTable()
```

```
 \param tableName: The DynamoDB table name. 
   \param clientConfiguration: AWS client configuration. 
   \return bool: Function succeeded.
*/
bool AwsDoc::DynamoDB::deleteTable(const Aws::String &tableName, 
                                      const Aws::Client::ClientConfiguration 
  &clientConfiguration) { 
     Aws::DynamoDB::DynamoDBClient dynamoClient(clientConfiguration); 
     Aws::DynamoDB::Model::DeleteTableRequest request; 
     request.SetTableName(tableName); 
    const Aws::DynamoDB::Model::DeleteTableOutcome &result =
  dynamoClient.DeleteTable( 
             request); 
     if (result.IsSuccess()) { 
         std::cout << "Your table \"" 
                    << result.GetResult().GetTableDescription().GetTableName() 
                    << " was deleted.\n"; 
     } 
     else { 
         std::cerr << "Failed to delete table: " << result.GetError().GetMessage() 
                    << std::endl; 
     } 
     return result.IsSuccess();
}
```
• API の詳細については、「 API リファレンス[DeleteTable](https://docs.aws.amazon.com/goto/SdkForCpp/dynamodb-2012-08-10/DeleteTable)」の「」を参照してください。 AWS SDK for C++

## CLI

AWS CLI

テーブルを削除するには

以下の delete-table の例は MusicCollection テーブルを削除します。

```
aws dynamodb delete-table \ 
     --table-name MusicCollection
```
# 出力:

```
{ 
     "TableDescription": { 
          "TableStatus": "DELETING", 
          "TableSizeBytes": 0, 
         "ItemCount": 0.
          "TableName": "MusicCollection", 
          "ProvisionedThroughput": { 
              "NumberOfDecreasesToday": 0, 
              "WriteCapacityUnits": 5, 
              "ReadCapacityUnits": 5 
         } 
     }
}
```
詳細については、「Amazon DynamoDB ディベロッパーガイド」の「[テーブルの削除」](https://docs.aws.amazon.com/amazondynamodb/latest/developerguide/WorkingWithTables.Basics.html#WorkingWithTables.Basics.DeleteTable)を参 照してください。

• API の詳細については、「 コマンドリファレンス[DeleteTable」](https://awscli.amazonaws.com/v2/documentation/api/latest/reference/dynamodb/delete-table.html)の「」を参照してくださ い。 AWS CLI

### Go

SDK for Go V2

**a** Note

```
// TableBasics encapsulates the Amazon DynamoDB service actions used in the 
  examples.
// It contains a DynamoDB service client that is used to act on the specified 
  table.
type TableBasics struct { 
  DynamoDbClient *dynamodb.Client 
  TableName string
}
```

```
// DeleteTable deletes the DynamoDB table and all of its data.
func (basics TableBasics) DeleteTable() error { 
  _, err := basics.DynamoDbClient.DeleteTable(context.TODO(), 
  &dynamodb.DeleteTableInput{ 
   TableName: aws.String(basics.TableName)}) 
 if err != nil {
  log.Printf("Couldn't delete table %v. Here's why: %v\n", basics.TableName, err) 
 \mathfrak{I} return err
}
```
• API の詳細については、「 API リファレンス[DeleteTable](https://pkg.go.dev/github.com/aws/aws-sdk-go-v2/service/dynamodb#Client.DeleteTable)」の「」を参照してください。 AWS SDK for Go

#### Java

SDK for Java 2.x

```
a Note
```

```
import software.amazon.awssdk.regions.Region;
import software.amazon.awssdk.services.dynamodb.model.DynamoDbException;
import software.amazon.awssdk.services.dynamodb.DynamoDbClient;
import software.amazon.awssdk.services.dynamodb.model.DeleteTableRequest;
/** 
 * Before running this Java V2 code example, set up your development 
  * environment, including your credentials. 
 * 
  * For more information, see the following documentation topic: 
 *
```

```
 * https://docs.aws.amazon.com/sdk-for-java/latest/developer-guide/get-
started.html 
  */
public class DeleteTable { 
     public static void main(String[] args) { 
         final String usage = """ 
                  Usage: 
                      <tableName> 
                  Where: 
                      tableName - The Amazon DynamoDB table to delete (for example, 
  Music3). 
                  **Warning** This program will delete the table that you specify! 
                  """; 
        if (args.length != 1) {
              System.out.println(usage); 
              System.exit(1); 
         } 
        String tableName = args[0];
        System.out.format("Deleting the Amazon DynamoDB table %s...\n",
  tableName); 
         Region region = Region.US_EAST_1; 
         DynamoDbClient ddb = DynamoDbClient.builder() 
                  .region(region) 
                  .build(); 
         deleteDynamoDBTable(ddb, tableName); 
         ddb.close(); 
     } 
     public static void deleteDynamoDBTable(DynamoDbClient ddb, String tableName) 
  { 
         DeleteTableRequest request = DeleteTableRequest.builder() 
                  .tableName(tableName) 
                  .build(); 
         try { 
              ddb.deleteTable(request);
```

```
 } catch (DynamoDbException e) { 
              System.err.println(e.getMessage()); 
              System.exit(1); 
         } 
         System.out.println(tableName + " was successfully deleted!"); 
     }
}
```
• API の詳細については、「 API リファレンス[DeleteTable](https://docs.aws.amazon.com/goto/SdkForJavaV2/dynamodb-2012-08-10/DeleteTable)」の「」を参照してください。 AWS SDK for Java 2.x

**JavaScript** 

SDK for JavaScript (v3)

**a** Note

については、「」を参照してください GitHub。[AWS コード例リポジトリ](https://github.com/awsdocs/aws-doc-sdk-examples/tree/main/javascriptv3/example_code/dynamodb#code-examples) で全く同じ 例を見つけて、設定と実行の方法を確認してください。

```
import { DeleteTableCommand, DynamoDBClient } from "@aws-sdk/client-dynamodb";
const client = new DynamoDBClient({});
export const main = async () => {
  const command = new DeleteTableCommand({ 
     TableName: "DecafCoffees", 
  }); 
  const response = await client.send(command); 
  console.log(response); 
  return response;
};
```
• API の詳細については、「 API リファレンス[DeleteTable](https://docs.aws.amazon.com/AWSJavaScriptSDK/v3/latest/client/dynamodb/command/DeleteTableCommand)」の「」を参照してください。 AWS SDK for JavaScript

SDK for JavaScript (v2)

### **a** Note

については、「」を参照してください GitHub。用例一覧を検索し、[AWS コードサン](https://github.com/awsdocs/aws-doc-sdk-examples/tree/main/javascript/example_code/dynamodb#code-examples) [プルリポジトリ](https://github.com/awsdocs/aws-doc-sdk-examples/tree/main/javascript/example_code/dynamodb#code-examples)での設定と実行の方法を確認してください。

```
// Load the AWS SDK for Node.js
var AWS = require("aws-sdk");
// Set the region
AWS.config.update({ region: "REGION" });
// Create the DynamoDB service object
var ddb = new AWS.DynamoDB({ apiVersion: "2012-08-10" });
var params = { 
  TableName: process.argv[2],
};
// Call DynamoDB to delete the specified table
ddb.deleteTable(params, function (err, data) { 
   if (err && err.code === "ResourceNotFoundException") { 
     console.log("Error: Table not found"); 
   } else if (err && err.code === "ResourceInUseException") { 
     console.log("Error: Table in use"); 
   } else { 
     console.log("Success", data); 
   }
});
```
- 詳細については、「[AWS SDK for JavaScript デベロッパーガイド](https://docs.aws.amazon.com/sdk-for-javascript/v2/developer-guide/dynamodb-examples-using-tables.html#dynamodb-examples-using-tables-deleting-a-table)」を参照してください。
- API の詳細については、「 API リファレンス[DeleteTable](https://docs.aws.amazon.com/goto/AWSJavaScriptSDK/dynamodb-2012-08-10/DeleteTable)」の「」を参照してください。 AWS SDK for JavaScript

### Kotlin

SDK for Kotlin

```
a Note
 については、「」を参照してください GitHub。AWS コード例リポジトリ で全く同じ
 例を見つけて、設定と実行の方法を確認してください。
```

```
suspend fun deleteDynamoDBTable(tableNameVal: String) { 
     val request = DeleteTableRequest { 
         tableName = tableNameVal 
     } 
     DynamoDbClient { region = "us-east-1" }.use { ddb -> 
         ddb.deleteTable(request) 
         println("$tableNameVal was deleted") 
     }
}
```
• API の詳細については、 AWS SDK for Kotlin API リファレンス[DeleteTable](https://sdk.amazonaws.com/kotlin/api/latest/index.html)の「」を参照し てください。

## PHP

SDK for PHP

**a** Note

```
 public function deleteTable(string $TableName) 
 { 
     $this->customWaiter(function () use ($TableName) { 
         return $this->dynamoDbClient->deleteTable([ 
              'TableName' => $TableName,
```
 }); }

]);

• API の詳細については、「 API リファレンス[DeleteTable](https://docs.aws.amazon.com/goto/SdkForPHPV3/dynamodb-2012-08-10/DeleteTable)」の「」を参照してください。 AWS SDK for PHP

**PowerShell** 

のツール PowerShell

例 1: 指定されたテーブルを削除します。操作を続行する前に確認画面が表示されます。

Remove-DDBTable -TableName "myTable"

例 2: 指定されたテーブルを削除します。操作を続行する前に確認画面は表示されません。

Remove-DDBTable -TableName "myTable" -Force

• API の詳細については、「 コマンドレットリファレンス[DeleteTable」](https://docs.aws.amazon.com/powershell/latest/reference)の「」を参照してく ださい。 AWS Tools for PowerShell

Python

SDK for Python (Boto3)

**a** Note については、「」を参照してください GitHub。[AWS コード例リポジトリ](https://github.com/awsdocs/aws-doc-sdk-examples/tree/main/python/example_code/dynamodb#code-examples) で全く同じ 例を見つけて、設定と実行の方法を確認してください。

```
class Movies: 
     """Encapsulates an Amazon DynamoDB table of movie data.""" 
     def __init__(self, dyn_resource): 
 """ 
         :param dyn_resource: A Boto3 DynamoDB resource. 
        "" "
```

```
 self.dyn_resource = dyn_resource 
        # The table variable is set during the scenario in the call to 
       # 'exists' if the table exists. Otherwise, it is set by 'create table'.
        self.table = None 
    def delete_table(self): 
 """ 
        Deletes the table. 
 """ 
        try: 
            self.table.delete() 
             self.table = None 
        except ClientError as err: 
             logger.error( 
                 "Couldn't delete table. Here's why: %s: %s", 
                 err.response["Error"]["Code"], 
                 err.response["Error"]["Message"], 
) raise
```
• API の詳細については、 [DeleteTable](https://docs.aws.amazon.com/goto/boto3/dynamodb-2012-08-10/DeleteTable) AWS SDK for Python (Boto3) API リファレンスの「」 を参照してください。

### Ruby

SDK for Ruby

**a** Note

```
# Encapsulates an Amazon DynamoDB table of movie data.
class Scaffold 
   attr_reader :dynamo_resource 
   attr_reader :table_name 
   attr_reader :table
```

```
 def initialize(table_name) 
   client = Aws::DynamoDB::Client.new(region: "us-east-1") 
   @dynamo_resource = Aws::DynamoDB::Resource.new(client: client) 
   @table_name = table_name 
   @table = nil 
   @logger = Logger.new($stdout) 
   @logger.level = Logger::DEBUG 
 end 
 # Deletes the table. 
 def delete_table 
   @table.delete 
   @table = nil 
 rescue Aws::DynamoDB::Errors::ServiceError => e 
   puts("Couldn't delete table. Here's why:") 
   puts("\t#{e.code}: #{e.message}") 
   raise 
 end
```
• API の詳細については、「 API リファレンス[DeleteTable](https://docs.aws.amazon.com/goto/SdkForRubyV3/dynamodb-2012-08-10/DeleteTable)」の「」を参照してください。 AWS SDK for Ruby

Rust

SDK for Rust

**G** Note

```
pub async fn delete_table(client: &Client, table: &str) -> 
 Result<DeleteTableOutput, Error> { 
     let resp = client.delete_table().table_name(table).send().await; 
    match resp { 
        0k(out) => {
             println!("Deleted table");
```

```
 Ok(out) 
         } 
        Err(e) => Err(Error::Unhandled(e.into())),
     }
}
```
• API の詳細については、 [DeleteTable](https://docs.rs/releases/search?query=aws-sdk) AWS SDK for Rust API リファレンスの「」を参照し てください。

#### SAP ABAP

SDK for SAP ABAP

#### **a** Note

については、「」を参照してください GitHub。[AWS コード例リポジトリ](https://github.com/awsdocs/aws-doc-sdk-examples/tree/main/sap-abap/services/dyn#code-examples) で全く同じ 例を見つけて、設定と実行の方法を確認してください。

```
 TRY. 
     lo_dyn->deletetable( iv_tablename = iv_table_name ). 
     " Wait till the table is actually deleted. 
     lo_dyn->get_waiter( )->tablenotexists( 
       iv_max_wait_time = 200 
      iv<sub>tablename</sub> = iv<sub>table_name</sub> ). MESSAGE 'Table ' && iv_table_name && ' deleted.' TYPE 'I'. 
   CATCH /aws1/cx_dynresourcenotfoundex. 
     MESSAGE 'The table ' && iv_table_name && ' does not exist' TYPE 'E'. 
   CATCH /aws1/cx_dynresourceinuseex. 
     MESSAGE 'The table cannot be deleted since it is in use' TYPE 'E'. 
 ENDTRY.
```
• API の詳細については、[DeleteTable](https://docs.aws.amazon.com/sdk-for-sap-abap/v1/api/latest/index.html)AWS 「 SDK for SAP ABAP API リファレンス」の「」 を参照してください。

#### **Swift**

SDK for Swift

**a** Note これはプレビューリリースの SDK に関するプレリリースドキュメントです。このド キュメントは変更される可能性があります。

**a** Note

については、「」を参照してください GitHub。[AWS コード例リポジトリ](https://github.com/awsdocs/aws-doc-sdk-examples/tree/main/swift/example_code/ddb#code-examples) で全く同じ 例を見つけて、設定と実行の方法を確認してください。

```
 /// 
 /// Deletes the table from Amazon DynamoDB. 
 /// 
 func deleteTable() async throws { 
     guard let client = self.ddbClient else { 
          throw MoviesError.UninitializedClient 
     } 
     let input = DeleteTableInput( 
          tableName: self.tableName 
    \mathcal{L} _ = try await client.deleteTable(input: input) 
 }
```
• API の詳細については、[DeleteTable](https://awslabs.github.io/aws-sdk-swift/reference/0.x)AWS 「 SDK for Swift API リファレンス」の「」を参 照してください。

# AWS SDK または CLI **DescribeTable**で を使用する

以下のコード例は、DescribeTable の使用方法を示しています。

アクション例は、より大きなプログラムからのコードの抜粋であり、コンテキスト内で実行する必要 があります。次のコード例で、このアクションのコンテキストを確認できます。

# • [テーブル、項目、クエリで使用を開始する](#page-2774-0)

### .NET

AWS SDK for .NET

### **a** Note

については、「」を参照してください GitHub。[AWS コード例リポジトリ](https://github.com/awsdocs/aws-doc-sdk-examples/tree/main/dotnetv3/dynamodb#code-examples) で全く同じ 例を見つけて、設定と実行の方法を確認してください。

```
 private static async Task GetTableInformation() 
\{ Console.WriteLine("\n*** Retrieving table information ***"); 
     var response = await Client.DescribeTableAsync(new DescribeTableRequest 
     { 
         TableName = ExampleTableName 
     }); 
     var table = response.Table; 
     Console.WriteLine($"Name: {table.TableName}"); 
     Console.WriteLine($"# of items: {table.ItemCount}"); 
     Console.WriteLine($"Provision Throughput (reads/sec): " + 
                        $"{table.ProvisionedThroughput.ReadCapacityUnits}"); 
     Console.WriteLine($"Provision Throughput (writes/sec): " + 
                        $"{table.ProvisionedThroughput.WriteCapacityUnits}"); 
 }
```
• API の詳細については、「 API リファレンス[DescribeTable」](https://docs.aws.amazon.com/goto/DotNetSDKV3/dynamodb-2012-08-10/DescribeTable)の「」を参照してください。 AWS SDK for NFT

#### Bash

AWS CLI Bash スクリプトを使用する

**a** Note

```
###############################################################################
# function dynamodb_describe_table
#
# This function returns the status of a DynamoDB table.
#
# Parameters:
# -n table_name -- The name of the table.
#
# Response:
# - TableStatus:
# And:
# 0 - Table is active.
# 1 - If it fails.
###############################################################################
function dynamodb_describe_table { 
   local table_name 
  local option OPTARG # Required to use getopts command in a function. 
  ####################################### 
  # Function usage explanation 
  ####################################### 
  function usage() { 
     echo "function dynamodb_describe_table" 
     echo "Describe the status of a DynamoDB table." 
     echo " -n table_name -- The name of the table." 
    echo "" 
  } 
   # Retrieve the calling parameters. 
  while getopts "n:h" option; do 
     case "${option}" in 
       n) table_name="${OPTARG}" ;;
```

```
 h) 
          usage 
          return 0 
          ;; 
      \langle ? \rangle echo "Invalid parameter" 
          usage 
          return 1 
          ;; 
     esac 
   done 
   export OPTIND=1 
   if [[ -z "$table_name" ]]; then 
     errecho "ERROR: You must provide a table name with the -n parameter." 
     usage 
     return 1 
   fi 
   local table_status 
     table_status=$( 
       aws dynamodb describe-table \ 
          --table-name "$table_name" \ 
         --output text \setminus --query 'Table.TableStatus' 
     ) 
    local error_code=${?} 
     if [[ $error_code -ne 0 ]]; then 
        aws_cli_error_log "$error_code" 
       errecho "ERROR: AWS reports describe-table operation failed.$table_status" 
       return 1 
     fi 
   echo "$table_status" 
   return 0
}
```
この例で使用されているユーティリティ関数。

```
###############################################################################
# function errecho
#
# This function outputs everything sent to it to STDERR (standard error output).
###############################################################################
function errecho() { 
   printf "%s\n" "$*" 1>&2
}
##############################################################################
# function aws_cli_error_log()
#
# This function is used to log the error messages from the AWS CLI.
#
# See https://docs.aws.amazon.com/cli/latest/topic/return-codes.html#cli-aws-
help-return-codes.
#
# The function expects the following argument:
# $1 - The error code returned by the AWS CLI.
#
# Returns:
# 0: - Success.
#
##############################################################################
function aws cli error log() {
  local err_code=$1 
  errecho "Error code : $err_code" 
 if \lceil "$err code" == 1 ]; then
     errecho " One or more S3 transfers failed." 
 elif [ "$err_code" == 2 ]; then
     errecho " Command line failed to parse." 
  elif [ "$err_code" == 130 ]; then 
     errecho " Process received SIGINT." 
 elif \lceil "$err code" == 252 ]; then
     errecho " Command syntax invalid." 
   elif [ "$err_code" == 253 ]; then 
     errecho " The system environment or configuration was invalid." 
  elif \lceil "$err code" == 254 ]; then
     errecho " The service returned an error." 
  elif \lceil "$err code" == 255 ]; then
     errecho " 255 is a catch-all error." 
  fi
```
 return 0 }

• API の詳細については、「 コマンドリファレンス[DescribeTable](https://docs.aws.amazon.com/goto/aws-cli/dynamodb-2012-08-10/DescribeTable)」の「」を参照してくださ い。 AWS CLI

### $C++$

SDK for C++

**a** Note

```
//! Describe an Amazon DynamoDB table.
/*! 
  \sa describeTable() 
  \param tableName: The DynamoDB table name. 
  \param clientConfiguration: AWS client configuration. 
   \return bool: Function succeeded.
*/
bool AwsDoc::DynamoDB::describeTable(const Aws::String &tableName, 
                                       const Aws::Client::ClientConfiguration 
  &clientConfiguration) { 
     Aws::DynamoDB::DynamoDBClient dynamoClient(clientConfiguration); 
     Aws::DynamoDB::Model::DescribeTableRequest request; 
     request.SetTableName(tableName); 
     const Aws::DynamoDB::Model::DescribeTableOutcome &outcome = 
  dynamoClient.DescribeTable( 
             request); 
     if (outcome.IsSuccess()) { 
         const Aws::DynamoDB::Model::TableDescription &td = 
  outcome.GetResult().GetTable(); 
         std::cout << "Table name : " << td.GetTableName() << std::endl; 
         std::cout << "Table ARN : " << td.GetTableArn() << std::endl;
```

```
std::cout << "Status : "
\begin{aligned} \mathcal{L}_{\mathcal{A}}(\mathcal{L}_{\mathcal{A}}) & = \mathcal{L}_{\mathcal{A}}(\mathcal{L}_{\mathcal{A}}) \mathcal{L}_{\mathcal{A}}(\mathcal{L}_{\mathcal{A}}) \end{aligned} Aws::DynamoDB::Model::TableStatusMapper::GetNameForTableStatus( 
                                td.GetTableStatus()) << std::endl; 
          std::cout << "Item count : " << td.GetItemCount() << std::endl; 
          std::cout << "Size (bytes): " << td.GetTableSizeBytes() << std::endl; 
          const Aws::DynamoDB::Model::ProvisionedThroughputDescription &ptd = 
  td.GetProvisionedThroughput(); 
          std::cout << "Throughput" << std::endl; 
          std::cout << " Read Capacity : " << ptd.GetReadCapacityUnits() << 
  std::endl; 
          std::cout << " Write Capacity: " << ptd.GetWriteCapacityUnits() << 
  std::endl; 
          const Aws::Vector<Aws::DynamoDB::Model::AttributeDefinition> &ad = 
  td.GetAttributeDefinitions(); 
          std::cout << "Attributes" << std::endl; 
          for (const auto &a: ad) 
               std::cout << " " << a.GetAttributeName() << " (" << 
  Aws::DynamoDB::Model::ScalarAttributeTypeMapper::GetNameForScalarAttributeType( 
                                     a.GetAttributeType()) << 
                            ")" << std::endl; 
     } 
      else { 
          std::cerr << "Failed to describe table: " << 
  outcome.GetError().GetMessage(); 
     } 
     return outcome.IsSuccess();
}
```
• API の詳細については、「 API リファレンス[DescribeTable」](https://docs.aws.amazon.com/goto/SdkForCpp/dynamodb-2012-08-10/DescribeTable)の「」を参照してください。 AWS SDK for C++

CLI

AWS CLI

テーブルを記述するには

次の describe-table の例は、MusicCollection テーブルを記述します。

```
aws dynamodb describe-table \ 
     --table-name MusicCollection
```
出力:

```
{ 
     "Table": { 
          "AttributeDefinitions": [ 
              { 
                  "AttributeName": "Artist", 
                  "AttributeType": "S" 
              }, 
\{\hspace{.1cm} \} "AttributeName": "SongTitle", 
                  "AttributeType": "S" 
 } 
         ], 
          "ProvisionedThroughput": { 
              "NumberOfDecreasesToday": 0, 
              "WriteCapacityUnits": 5, 
              "ReadCapacityUnits": 5 
         }, 
         "TableSizeBytes": 0, 
         "TableName": "MusicCollection", 
          "TableStatus": "ACTIVE", 
          "KeySchema": [ 
\{\hspace{.1cm} \} "KeyType": "HASH", 
                  "AttributeName": "Artist" 
              }, 
\{\hspace{.1cm} \} "KeyType": "RANGE", 
                  "AttributeName": "SongTitle" 
 } 
         ], 
          "ItemCount": 0, 
         "CreationDateTime": 1421866952.062 
     }
}
```
詳細については、「Amazon DynamoDB ディベロッパーガイド」の「[表の説明」](https://docs.aws.amazon.com/amazondynamodb/latest/developerguide/WorkingWithTables.Basics.html#WorkingWithTables.Basics.DescribeTable)を参照して ください。

• API の詳細については、「 コマンドリファレンス[DescribeTable](https://awscli.amazonaws.com/v2/documentation/api/latest/reference/dynamodb/describe-table.html)」の「」を参照してくださ い。 AWS CLI

Go

SDK for Go V2

**a** Note

```
// TableBasics encapsulates the Amazon DynamoDB service actions used in the 
  examples.
// It contains a DynamoDB service client that is used to act on the specified 
  table.
type TableBasics struct { 
  DynamoDbClient *dynamodb.Client 
 TableName string
}
// TableExists determines whether a DynamoDB table exists.
func (basics TableBasics) TableExists() (bool, error) { 
  exists := true 
  _, err := basics.DynamoDbClient.DescribeTable( 
   context.TODO(), &dynamodb.DescribeTableInput{TableName: 
  aws.String(basics.TableName)}, 
 \lambdaif err != nil {
  var notFoundEx *types.ResourceNotFoundException 
 if errors.As(err, &notFoundEx) {
    log.Printf("Table %v does not exist.\n", basics.TableName) 
    err = nil 
   } else {
```

```
 log.Printf("Couldn't determine existence of table %v. Here's why: %v\n", 
  basics.TableName, err) 
   } 
   exists = false 
  } 
 return exists, err
}
```
• API の詳細については、「 API リファレンス[DescribeTable」](https://pkg.go.dev/github.com/aws/aws-sdk-go-v2/service/dynamodb#Client.DescribeTable)の「」を参照してください。 AWS SDK for Go

Java

SDK for Java 2.x

**a** Note

```
import software.amazon.awssdk.regions.Region;
import software.amazon.awssdk.services.dynamodb.model.DynamoDbException;
import software.amazon.awssdk.services.dynamodb.DynamoDbClient;
import software.amazon.awssdk.services.dynamodb.model.AttributeDefinition;
import software.amazon.awssdk.services.dynamodb.model.DescribeTableRequest;
import 
  software.amazon.awssdk.services.dynamodb.model.ProvisionedThroughputDescription;
import software.amazon.awssdk.services.dynamodb.model.TableDescription;
import java.util.List;
/** 
  * Before running this Java V2 code example, set up your development 
  * environment, including your credentials. 
 * 
  * For more information, see the following documentation topic: 
 * 
  * https://docs.aws.amazon.com/sdk-for-java/latest/developer-guide/get-
started.html
```

```
 */
public class DescribeTable { 
     public static void main(String[] args) { 
         final String usage = """ 
                 Usage: 
                      <tableName> 
                 Where: 
                      tableName - The Amazon DynamoDB table to get information 
 about (for example, Music3). 
                  """; 
        if (args.length != 1) {
             System.out.println(usage); 
             System.exit(1); 
         } 
        String tableName = args[0];
        System.out.format("Getting description for %s\n\n", tableName);
         Region region = Region.US_EAST_1; 
         DynamoDbClient ddb = DynamoDbClient.builder() 
                  .region(region) 
                  .build(); 
         describeDymamoDBTable(ddb, tableName); 
         ddb.close(); 
     } 
     public static void describeDymamoDBTable(DynamoDbClient ddb, String 
 tableName) { 
         DescribeTableRequest request = DescribeTableRequest.builder() 
                  .tableName(tableName) 
                 .build();
         try { 
             TableDescription tableInfo = ddb.describeTable(request).table(); 
             if (tableInfo != null) { 
                  System.out.format("Table name : %s\n", tableInfo.tableName()); 
                 System.out.format("Table ARN : %s\n", tableInfo.tableArn());
                 System.out.format("Status : %s\n", tableInfo.tableStatus());
                  System.out.format("Item count : %d\n", tableInfo.itemCount()); 
                  System.out.format("Size (bytes): %d\n", 
  tableInfo.tableSizeBytes());
```

```
 ProvisionedThroughputDescription throughputInfo = 
  tableInfo.provisionedThroughput(); 
                 System.out.println("Throughput"); 
                 System.out.format(" Read Capacity : %d\n", 
  throughputInfo.readCapacityUnits()); 
                 System.out.format(" Write Capacity: %d\n", 
  throughputInfo.writeCapacityUnits()); 
                 List<AttributeDefinition> attributes = 
  tableInfo.attributeDefinitions(); 
                 System.out.println("Attributes"); 
                 for (AttributeDefinition a : attributes) { 
                     System.out.format(" %s (%s)\n", a.attributeName(), 
  a.attributeType()); 
 } 
 } 
         } catch (DynamoDbException e) { 
             System.err.println(e.getMessage()); 
             System.exit(1); 
         } 
         System.out.println("\nDone!"); 
     }
}
```
• API の詳細については、「 API リファレンス[DescribeTable」](https://docs.aws.amazon.com/goto/SdkForJavaV2/dynamodb-2012-08-10/DescribeTable)の「」を参照してください。 AWS SDK for Java 2.x

JavaScript

SDK for JavaScript (v3)

**a** Note

については、「」を参照してください GitHub。用例一覧を検索し、[AWS コードサン](https://github.com/awsdocs/aws-doc-sdk-examples/tree/main/javascriptv3/example_code/dynamodb#code-examples) [プルリポジトリ](https://github.com/awsdocs/aws-doc-sdk-examples/tree/main/javascriptv3/example_code/dynamodb#code-examples)での設定と実行の方法を確認してください。

import { DescribeTableCommand, DynamoDBClient } from "@aws-sdk/client-dynamodb";

```
const client = new DynamoDBClient(\{\});
export const main = async () => {
   const command = new DescribeTableCommand({ 
     TableName: "Pastries", 
  }); 
  const response = await client.send(command); 
  console.log(`TABLE NAME: ${response.Table.TableName}`); 
  console.log(`TABLE ITEM COUNT: ${response.Table.ItemCount}`); 
  return response;
};
```
- 詳細については、「[AWS SDK for JavaScript デベロッパーガイド](https://docs.aws.amazon.com/sdk-for-javascript/v3/developer-guide/dynamodb-examples-using-tables.html#dynamodb-examples-using-tables-describing-a-table)」を参照してください。
- API の詳細については、「 API リファレンス[DescribeTable」](https://docs.aws.amazon.com/AWSJavaScriptSDK/v3/latest/client/dynamodb/command/DescribeTableCommand)の「」を参照してください。 AWS SDK for JavaScript

SDK for JavaScript (v2)

```
G Note
```
については、「」を参照してください GitHub。用例一覧を検索し、[AWS コードサン](https://github.com/awsdocs/aws-doc-sdk-examples/tree/main/javascript/example_code/dynamodb#code-examples) [プルリポジトリ](https://github.com/awsdocs/aws-doc-sdk-examples/tree/main/javascript/example_code/dynamodb#code-examples)での設定と実行の方法を確認してください。

```
// Load the AWS SDK for Node.js
var AWS = require("aws-sdk");
// Set the region
AWS.config.update({ region: "REGION" });
// Create the DynamoDB service object
var ddb = new AWS.DynamoDB({ apiVersion: "2012-08-10" });
var params = { 
  TableName: process.argv[2],
};
// Call DynamoDB to retrieve the selected table descriptions
ddb.describeTable(params, function (err, data) { 
   if (err) {
```
```
 console.log("Error", err); 
   } else { 
     console.log("Success", data.Table.KeySchema); 
   }
});
```
- 詳細については、「[AWS SDK for JavaScript デベロッパーガイド](https://docs.aws.amazon.com/sdk-for-javascript/v2/developer-guide/dynamodb-examples-using-tables.html#dynamodb-examples-using-tables-describing-a-table)」を参照してください。
- API の詳細については、「 API リファレンス[DescribeTable」](https://docs.aws.amazon.com/goto/AWSJavaScriptSDK/dynamodb-2012-08-10/DescribeTable)の「」を参照してください。 AWS SDK for JavaScript

PowerShell

のツール PowerShell

例 1: 指定されたテーブルの詳細を返します。

Get-DDBTable -TableName "myTable"

• API の詳細については、「 コマンドレットリファレンス[DescribeTable](https://docs.aws.amazon.com/powershell/latest/reference)」の「」を参照して ください。 AWS Tools for PowerShell

Python

SDK for Python (Boto3)

**a** Note

については、「」を参照してください GitHub。[AWS コード例リポジトリ](https://github.com/awsdocs/aws-doc-sdk-examples/tree/main/python/example_code/dynamodb#code-examples) で全く同じ 例を見つけて、設定と実行の方法を確認してください。

```
class Movies: 
     """Encapsulates an Amazon DynamoDB table of movie data.""" 
     def __init__(self, dyn_resource): 
 """ 
         :param dyn_resource: A Boto3 DynamoDB resource. 
        "" "
```

```
 self.dyn_resource = dyn_resource 
         # The table variable is set during the scenario in the call to 
         # 'exists' if the table exists. Otherwise, it is set by 'create_table'. 
         self.table = None 
    def exists(self, table_name): 
 """ 
         Determines whether a table exists. As a side effect, stores the table in 
         a member variable. 
         :param table_name: The name of the table to check. 
         :return: True when the table exists; otherwise, False. 
         """ 
         try: 
             table = self.dyn_resource.Table(table_name) 
             table.load() 
             exists = True 
         except ClientError as err: 
             if err.response["Error"]["Code"] == "ResourceNotFoundException": 
                 exists = False 
             else: 
                 logger.error( 
                     "Couldn't check for existence of %s. Here's why: %s: %s", 
                    table name,
                     err.response["Error"]["Code"], 
                     err.response["Error"]["Message"], 
) raise 
         else: 
             self.table = table 
         return exists
```
• API の詳細については、 [DescribeTable](https://docs.aws.amazon.com/goto/boto3/dynamodb-2012-08-10/DescribeTable) AWS SDK for Python (Boto3) API リファレンス の「」を参照してください。

#### Ruby

SDK for Ruby

```
a Note
```
については、「」を参照してください GitHub。[AWS コード例リポジトリ](https://github.com/awsdocs/aws-doc-sdk-examples/tree/main/ruby/example_code/dynamodb#code-examples) で全く同じ 例を見つけて、設定と実行の方法を確認してください。

```
# Encapsulates an Amazon DynamoDB table of movie data.
class Scaffold 
   attr_reader :dynamo_resource 
   attr_reader :table_name 
   attr_reader :table 
   def initialize(table_name) 
     client = Aws::DynamoDB::Client.new(region: "us-east-1") 
     @dynamo_resource = Aws::DynamoDB::Resource.new(client: client) 
     @table_name = table_name 
     @table = nil 
     @logger = Logger.new($stdout) 
     @logger.level = Logger::DEBUG 
   end 
   # Determines whether a table exists. As a side effect, stores the table in 
   # a member variable. 
   # 
   # @param table_name [String] The name of the table to check. 
   # @return [Boolean] True when the table exists; otherwise, False. 
   def exists?(table_name) 
     @dynamo_resource.client.describe_table(table_name: table_name) 
     @logger.debug("Table #{table_name} exists") 
   rescue Aws::DynamoDB::Errors::ResourceNotFoundException 
     @logger.debug("Table #{table_name} doesn't exist") 
     false 
   rescue Aws::DynamoDB::Errors::ServiceError => e 
     puts("Couldn't check for existence of #{table_name}:\n") 
     puts("\t#{e.code}: #{e.message}") 
     raise 
   end
```
• API の詳細については、「 API リファレンス[DescribeTable」](https://docs.aws.amazon.com/goto/SdkForRubyV3/dynamodb-2012-08-10/DescribeTable)の「」を参照してください。 AWS SDK for Ruby

SAP ABAP

SDK for SAP ABAP

#### **a** Note

については、「」を参照してください GitHub。[AWS コード例リポジトリ](https://github.com/awsdocs/aws-doc-sdk-examples/tree/main/sap-abap/services/dyn#code-examples) で全く同じ 例を見つけて、設定と実行の方法を確認してください。

```
 TRY. 
     oo_result = lo_dyn->describetable( iv_tablename = iv_table_name ). 
     DATA(lv_tablename) = oo_result->get_table( )->ask_tablename( ). 
     DATA(lv_tablearn) = oo_result->get_table( )->ask_tablearn( ). 
     DATA(lv_tablestatus) = oo_result->get_table( )->ask_tablestatus( ). 
     DATA(lv_itemcount) = oo_result->get_table( )->ask_itemcount( ). 
     MESSAGE 'The table name is ' && lv_tablename 
         && '. The table ARN is ' && lv_tablearn 
         && '. The tablestatus is ' && lv_tablestatus 
         && '. Item count is ' && lv_itemcount TYPE 'I'. 
   CATCH /aws1/cx_dynresourcenotfoundex. 
     MESSAGE 'The table ' && lv_tablename && ' does not exist' TYPE 'E'. 
 ENDTRY.
```
• API の詳細については、[DescribeTableA](https://docs.aws.amazon.com/sdk-for-sap-abap/v1/api/latest/index.html)WS 「 SDK for SAP ABAP API リファレンス」の 「」を参照してください。

# AWS SDK または CLI **DescribeTimeToLive**で を使用する

以下のコード例は、DescribeTimeToLive の使用方法を示しています。

CLI

AWS CLI

テーブルの有効期限設定を表示するには

```
次のdescribe-time-to-live例では、MusicCollectionテーブルの有効期間設定を表示
します。
```

```
aws dynamodb describe-time-to-live \ 
     --table-name MusicCollection
```
出力:

```
{ 
     "TimeToLiveDescription": { 
          "TimeToLiveStatus": "ENABLED", 
          "AttributeName": "ttl" 
     }
}
```
詳細については、「Amazon DynamoDB [https://docs.aws.amazon.com/amazondynamodb/](https://docs.aws.amazon.com/amazondynamodb/latest/developerguide/TTL.html) [latest/developerguide/TTL.htmlデ](https://docs.aws.amazon.com/amazondynamodb/latest/developerguide/TTL.html)ベロッパーガイド」の「有効期限」を参照してください。 DynamoDB

• API の詳細については、「 コマンドリファレンス[DescribeTimeToLive」](https://awscli.amazonaws.com/v2/documentation/api/latest/reference/dynamodb/describe-time-to-live.html)の「」を参照して ください。 AWS CLI

Java

SDK for Java 2.x

既存の DynamoDB テーブルの TTL 設定を記述します。

```
import software.amazon.awssdk.regions.Region;
import software.amazon.awssdk.services.dynamodb.DynamoDbClient;
import software.amazon.awssdk.services.dynamodb.model.DescribeTimeToLiveRequest;
import software.amazon.awssdk.services.dynamodb.model.DescribeTimeToLiveResponse;
import software.amazon.awssdk.services.dynamodb.model.DynamoDbException;
import software.amazon.awssdk.services.dynamodb.model.ResourceNotFoundException;
import java.util.Optional; 
         final DescribeTimeToLiveRequest request = 
 DescribeTimeToLiveRequest.builder() 
                 .tableName(tableName) 
                .build();
```

```
 try (DynamoDbClient ddb = DynamoDbClient.builder() 
                 .region(region) 
                .build() {
            final DescribeTimeToLiveResponse response = 
 ddb.describeTimeToLive(request); 
            System.out.println(tableName + " description of time to live is " 
                     + response.toString()); 
        } catch (ResourceNotFoundException e) { 
            System.err.format("Error: The Amazon DynamoDB table \"%s\" can't be 
 found.\n", tableName); 
            System.exit(1); 
        } catch (DynamoDbException e) { 
            System.err.println(e.getMessage()); 
            System.exit(1); 
        } 
        System.exit(0);
```
• API の詳細については、「 API リファレンス[DescribeTimeToLive」](https://docs.aws.amazon.com/goto/SdkForJavaV2/dynamodb-2012-08-10/DescribeTimeToLive)の「」を参照してくだ さい。 AWS SDK for Java 2.x

**JavaScript** 

SDK for JavaScript (v3)

```
// Copyright Amazon.com, Inc. or its affiliates. All Rights Reserved.
// SPDX-License-Identifier: Apache-2.0
import { DynamoDBClient, DescribeTimeToLiveCommand } from "@aws-sdk/client-
dynamodb";
const describeTableTTL = async (tableName, region) => { 
     const client = new DynamoDBClient({ 
         region: region, 
         endpoint: `https://dynamodb.${region}.amazonaws.com` 
     }); 
     try { 
         const ttlDescription = await client.send(new 
  DescribeTimeToLiveCommand({ TableName: tableName })); 
         if (ttlDescription.TimeToLiveDescription.TimeToLiveStatus === 'ENABLED') 
  {
```

```
 console.log("TTL is enabled for table %s.", tableName); 
         } else { 
              console.log("TTL is not enabled for table %s.", tableName); 
         } 
         return ttlDescription; 
     } catch (e) { 
         console.error(`Error describing table: ${e}`); 
         throw e; 
     }
}
// enter table name and change region if desired.
describeTableTTL('your-table-name', 'us-east-1');
```
• API の詳細については、「 API リファレンス[DescribeTimeToLive」](https://docs.aws.amazon.com/AWSJavaScriptSDK/v3/latest/client/dynamodb/command/DescribeTimeToLiveCommand)の「」を参照してくだ さい。 AWS SDK for JavaScript

## Python

SDK for Python (Boto3)

```
# Copyright Amazon.com, Inc. or its affiliates. All Rights Reserved.
# SPDX-License-Identifier: Apache-2.0
import boto3
def describe_ttl(table_name, region): 
    "" "
     Describes TTL on an existing table, as well as a region. 
     :param table_name: String representing the name of the table 
     :param region: AWS Region of the table - example `us-east-1` 
     :return: Time to live description. 
    "" "
     try: 
         dynamodb = boto3.resource('dynamodb', region_name=region) 
         ttl_description = dynamodb.describe_time_to_live(TableName=table_name) 
         print( 
             f"TimeToLive for table {table_name} is status 
  {ttl_description['TimeToLiveDescription']['TimeToLiveStatus']}") 
         return ttl_description
```

```
 except Exception as e: 
         print(f"Error describing table: {e}") 
         raise
# Enter your own table name and AWS region
```
describe\_ttl('your-table-name', 'us-east-1')

• API の詳細については、 [DescribeTimeToLive](https://docs.aws.amazon.com/goto/boto3/dynamodb-2012-08-10/DescribeTimeToLive) AWS SDK for Python (Boto3) API リファレン スの「」を参照してください。

AWS SDK または CLI **ExecuteStatement**で を使用する

以下のコード例は、ExecuteStatement の使用方法を示しています。

アクション例は、より大きなプログラムからのコードの抜粋であり、コンテキスト内で実行する必要 があります。次のコード例で、このアクションのコンテキストを確認できます。

• [PartiQL を使用してテーブルに対してクエリを実行する](#page-2984-0)

.NET

AWS SDK for .NET

**a** Note

については、「」を参照してください GitHub。[AWS コード例リポジトリ](https://github.com/awsdocs/aws-doc-sdk-examples/tree/main/dotnetv3/dynamodb#code-examples) で全く同じ 例を見つけて、設定と実行の方法を確認してください。

INSERT ステートメントを使用して項目を追加します。

 /// <summary> /// Inserts a single movie into the movies table. /// </summary> /// <param name="tableName">The name of the table.</param> /// <param name="movieTitle">The title of the movie to insert.</param> /// <param name="year">The year that the movie was released.</param>

```
 /// <returns>A Boolean value that indicates the success or failure of 
        /// the INSERT operation.</returns>
        public static async Task<bool> InsertSingleMovie(string tableName, string
 movieTitle, int year) 
        \sqrt{ } string insertBatch = $"INSERT INTO {tableName} VALUE {{'title': ?, 
  'year': ?}}"; 
             var response = await Client.ExecuteStatementAsync(new 
 ExecuteStatementRequest 
\{\hspace{.1cm} \}Statement = insertBatch,
                 Parameters = new List<AttributeValue> 
\overline{a} new AttributeValue { S = movieTitle }, 
                      new AttributeValue { N = year.ToString() }, 
                 }, 
             }); 
             return response.HttpStatusCode == System.Net.HttpStatusCode.OK; 
         }
```
SELECT ステートメントを使用して項目を取得します。

```
 /// <summary> 
         /// Uses a PartiQL SELECT statement to retrieve a single movie from the 
         /// movie database. 
        // </summary>
         /// <param name="tableName">The name of the movie table.</param> 
         /// <param name="movieTitle">The title of the movie to retrieve.</param> 
         /// <returns>A list of movie data. If no movie matches the supplied 
        // title, the list is empty. </returns>
         public static async Task<List<Dictionary<string, AttributeValue>>> 
 GetSingleMovie(string tableName, string movieTitle) 
        \{ string selectSingle = $"SELECT * FROM {tableName} WHERE title = ?"; 
             var parameters = new List<AttributeValue> 
\{\hspace{.1cm} \} new AttributeValue { S = movieTitle }, 
             };
```

```
 var response = await Client.ExecuteStatementAsync(new 
 ExecuteStatementRequest 
\{\hspace{.1cm} \} Statement = selectSingle, 
                  Parameters = parameters, 
              }); 
              return response.Items; 
         }
```
SELECT ステートメントを使用して項目の一覧を取得します。

```
 /// <summary> 
         /// Retrieve multiple movies by year using a SELECT statement. 
         /// </summary> 
         /// <param name="tableName">The name of the movie table.</param> 
         /// <param name="year">The year the movies were released.</param> 
         /// <returns></returns> 
         public static async Task<List<Dictionary<string, AttributeValue>>> 
 GetMovies(string tableName, int year) 
        \mathcal{L} string selectSingle = $"SELECT * FROM {tableName} WHERE year = ?"; 
             var parameters = new List<AttributeValue> 
\{\hspace{.1cm} \} new AttributeValue { N = year.ToString() }, 
             }; 
             var response = await Client.ExecuteStatementAsync(new 
 ExecuteStatementRequest 
\{\hspace{.1cm} \} Statement = selectSingle, 
                  Parameters = parameters, 
             }); 
             return response.Items; 
         }
```
UPDATE ステートメントを使用して項目を更新します。

```
 /// <summary> 
         /// Updates a single movie in the table, adding information for the 
         /// producer. 
         /// </summary> 
         /// <param name="tableName">the name of the table.</param> 
         /// <param name="producer">The name of the producer.</param> 
         /// <param name="movieTitle">The movie title.</param> 
         /// <param name="year">The year the movie was released.</param> 
         /// <returns>A Boolean value that indicates the success of the 
        /// UPDATE operation.</returns>
        public static async Task<bool> UpdateSingleMovie(string tableName, string
 producer, string movieTitle, int year) 
         { 
             string insertSingle = $"UPDATE {tableName} SET Producer=? WHERE title 
= ? AND year = ?";
             var response = await Client.ExecuteStatementAsync(new 
 ExecuteStatementRequest 
\{\hspace{.1cm} \} Statement = insertSingle, 
                 Parameters = new List<AttributeValue> 
\overline{a} new AttributeValue { S = producer }, 
                      new AttributeValue { S = movieTitle }, 
                      new AttributeValue { N = year.ToString() }, 
                 }, 
             }); 
             return response.HttpStatusCode == System.Net.HttpStatusCode.OK; 
         }
```
DELETE ステートメントを使用して映画を 1 つ削除します。

 /// <summary> /// Deletes a single movie from the table. /// </summary> /// <param name="tableName">The name of the table.</param> /// <param name="movieTitle">The title of the movie to delete.</param> /// <param name="year">The year that the movie was released.</param>

```
 /// <returns>A Boolean value that indicates the success of the 
        /// DELETE operation.</returns>
        public static async Task<bool> DeleteSingleMovie(string tableName, string
 movieTitle, int year) 
         { 
             var deleteSingle = $"DELETE FROM {tableName} WHERE title = ? AND year 
= ?";
             var response = await Client.ExecuteStatementAsync(new 
 ExecuteStatementRequest 
\{\hspace{.1cm} \} Statement = deleteSingle, 
                 Parameters = new List<AttributeValue> 
\overline{a} new AttributeValue { S = movieTitle }, 
                      new AttributeValue { N = year.ToString() }, 
                 }, 
             }); 
             return response.HttpStatusCode == System.Net.HttpStatusCode.OK; 
         }
```
• API の詳細については、「 API リファレンス[ExecuteStatement」](https://docs.aws.amazon.com/goto/DotNetSDKV3/dynamodb-2012-08-10/ExecuteStatement)の「」を参照してくださ い。 AWS SDK for .NET

 $C++$ 

SDK for C++

**a** Note

については、「」を参照してください GitHub。[AWS コード例リポジトリ](https://github.com/awsdocs/aws-doc-sdk-examples/tree/main/cpp/example_code/dynamodb#code-examples) で全く同じ 例を見つけて、設定と実行の方法を確認してください。

INSERT ステートメントを使用して項目を追加します。

Aws::DynamoDB::DynamoDBClient dynamoClient(clientConfiguration);

// 2. Add a new movie using an "Insert" statement. (ExecuteStatement)

```
 Aws::String title; 
    float rating; 
    int year; 
    Aws::String plot; 
   \mathcal{L} title = askQuestion( 
                 "Enter the title of a movie you want to add to the table: "); 
        year = askQuestionForInt("What year was it released? "); 
        rating = askQuestionForFloatRange("On a scale of 1 - 10, how do you rate 
 it? ", 
                                            1, 10); 
        plot = askQuestion("Summarize the plot for me: "); 
        Aws::DynamoDB::Model::ExecuteStatementRequest request; 
        std::stringstream sqlStream; 
        sqlStream << "INSERT INTO \"" << MOVIE_TABLE_NAME << "\" VALUE {'" 
                   << TITLE_KEY << "': ?, '" << YEAR_KEY << "': ?, '" 
                   << INFO_KEY << "': ?}"; 
        request.SetStatement(sqlStream.str()); 
        // Create the parameter attributes. 
        Aws::Vector<Aws::DynamoDB::Model::AttributeValue> attributes; 
       attributes.push_back(Aws::DynamoDB::Model::AttributeValue().SetS(title));
       attributes.push_back(Aws::DynamoDB::Model::AttributeValue().SetN(year));
        Aws::DynamoDB::Model::AttributeValue infoMapAttribute; 
        std::shared_ptr<Aws::DynamoDB::Model::AttributeValue> ratingAttribute = 
 Aws::MakeShared<Aws::DynamoDB::Model::AttributeValue>( 
               ALLOCATION TAG.c str());
        ratingAttribute->SetN(rating); 
        infoMapAttribute.AddMEntry(RATING_KEY, ratingAttribute); 
        std::shared_ptr<Aws::DynamoDB::Model::AttributeValue> plotAttribute = 
 Aws::MakeShared<Aws::DynamoDB::Model::AttributeValue>( 
                ALLOCATION_TAG.c_str()); 
        plotAttribute->SetS(plot); 
        infoMapAttribute.AddMEntry(PLOT_KEY, plotAttribute); 
        attributes.push_back(infoMapAttribute); 
        request.SetParameters(attributes); 
        Aws::DynamoDB::Model::ExecuteStatementOutcome outcome = 
 dynamoClient.ExecuteStatement(
```

```
 request);
```

```
 if (!outcome.IsSuccess()) { 
             std::cerr << "Failed to add a movie: " << 
 outcome.GetError().GetMessage() 
                        << std::endl; 
             return false; 
        } 
    }
```
SELECT ステートメントを使用して項目を取得します。

```
 // 3. Get the data for the movie using a "Select" statement. 
 (ExecuteStatement) 
    { 
        Aws::DynamoDB::Model::ExecuteStatementRequest request; 
        std::stringstream sqlStream; 
        sqlStream << "SELECT * FROM \"" << MOVIE_TABLE_NAME << "\" WHERE " 
                   << TITLE_KEY << "=? and " << YEAR_KEY << "=?"; 
        request.SetStatement(sqlStream.str()); 
        Aws::Vector<Aws::DynamoDB::Model::AttributeValue> attributes; 
        attributes.push_back(Aws::DynamoDB::Model::AttributeValue().SetS(title)); 
        attributes.push_back(Aws::DynamoDB::Model::AttributeValue().SetN(year)); 
        request.SetParameters(attributes); 
        Aws::DynamoDB::Model::ExecuteStatementOutcome outcome = 
 dynamoClient.ExecuteStatement( 
                request); 
        if (!outcome.IsSuccess()) { 
            std::cerr << "Failed to retrieve movie information: " 
                       << outcome.GetError().GetMessage() << std::endl; 
            return false; 
        } 
        else { 
            // Print the retrieved movie information. 
           const Aws::DynamoDB::Model::ExecuteStatementResult &result =
 outcome.GetResult();
```

```
const Aws::Vector<Aws::Map<Aws::String,
 Aws::DynamoDB::Model::AttributeValue>> &items = result.GetItems(); 
           if (items.size() == 1) {
                printMovieInfo(items[0]); 
 } 
            else { 
                std::cerr << "Error: " << items.size() << " movies were 
 retrieved. " 
                          << " There should be only one movie." << std::endl; 
 } 
        } 
    }
```
UPDATE ステートメントを使用して項目を更新します。

```
 // 4. Update the data for the movie using an "Update" statement. 
 (ExecuteStatement) 
    { 
        rating = askQuestionForFloatRange( 
                Aws::String("\nLet's update your movie.\nYou rated it ") + 
                std::to_string(rating) 
                + ", what new rating would you give it? ", 1, 10); 
        Aws::DynamoDB::Model::ExecuteStatementRequest request; 
        std::stringstream sqlStream; 
        sqlStream << "UPDATE \"" << MOVIE_TABLE_NAME << "\" SET " 
                  << INFO_KEY << "." << RATING_KEY << "=? WHERE " 
                  << TITLE_KEY << "=? AND " << YEAR_KEY << "=?"; 
        request.SetStatement(sqlStream.str()); 
        Aws::Vector<Aws::DynamoDB::Model::AttributeValue> attributes; 
 attributes.push_back(Aws::DynamoDB::Model::AttributeValue().SetN(rating)); 
        attributes.push_back(Aws::DynamoDB::Model::AttributeValue().SetS(title)); 
        attributes.push_back(Aws::DynamoDB::Model::AttributeValue().SetN(year)); 
        request.SetParameters(attributes); 
        Aws::DynamoDB::Model::ExecuteStatementOutcome outcome = 
 dynamoClient.ExecuteStatement(
```

```
 request); 
     if (!outcome.IsSuccess()) { 
          std::cerr << "Failed to update a movie: " 
                     << outcome.GetError().GetMessage(); 
         return false; 
     } 
 }
```
DELETE ステートメントを使用して項目を削除します。

```
 // 6. Delete the movie using a "Delete" statement. (ExecuteStatement) 
    { 
        Aws::DynamoDB::Model::ExecuteStatementRequest request; 
        std::stringstream sqlStream; 
        sqlStream << "DELETE FROM \"" << MOVIE_TABLE_NAME << "\" WHERE " 
                   << TITLE_KEY << "=? and " << YEAR_KEY << "=?"; 
        request.SetStatement(sqlStream.str()); 
        Aws::Vector<Aws::DynamoDB::Model::AttributeValue> attributes; 
        attributes.push_back(Aws::DynamoDB::Model::AttributeValue().SetS(title)); 
        attributes.push_back(Aws::DynamoDB::Model::AttributeValue().SetN(year)); 
        request.SetParameters(attributes); 
       Aws::DynamoDB::Model::ExecuteStatementOutcome outcome =
 dynamoClient.ExecuteStatement( 
                request); 
        if (!outcome.IsSuccess()) { 
            std::cerr << "Failed to delete the movie: " 
                       << outcome.GetError().GetMessage() << std::endl; 
            return false; 
        } 
    }
```
• API の詳細については、「 API リファレンス[ExecuteStatement」](https://docs.aws.amazon.com/goto/SdkForCpp/dynamodb-2012-08-10/ExecuteStatement)の「」を参照してくださ い。 AWS SDK for C++

#### Go

SDK for Go V2

### **a** Note

については、「」を参照してください GitHub。[AWS コード例リポジトリ](https://github.com/awsdocs/aws-doc-sdk-examples/tree/main/gov2/dynamodb#code-examples) で全く同じ 例を見つけて、設定と実行の方法を確認してください。

INSERT ステートメントを使用して項目を追加します。

```
// AddMovie runs a PartiQL INSERT statement to add a movie to the DynamoDB table.
func (runner PartiQLRunner) AddMovie(movie Movie) error { 
  params, err := attributevalue.MarshalList([]interface{}{movie.Title, movie.Year, 
 movie.Info}) 
if err != nil {
  panic(err) 
  } 
  _, err = runner.DynamoDbClient.ExecuteStatement(context.TODO(), 
 &dynamodb.ExecuteStatementInput{ 
  Statement: aws.String( 
   fmt.Sprintf("INSERT INTO \"%v\" VALUE {'title': ?, 'year': ?, 'info': ?}", 
     runner.TableName)), 
  Parameters: params, 
  }) 
if err != nil {
  log.Printf("Couldn't insert an item with PartiQL. Here's why: %v\n", err) 
  } 
 return err
}
```
SELECT ステートメントを使用して項目を取得します。

```
// GetMovie runs a PartiQL SELECT statement to get a movie from the DynamoDB 
 table by
// title and year.
func (runner PartiQLRunner) GetMovie(title string, year int) (Movie, error) {
```

```
 var movie Movie 
  params, err := attributevalue.MarshalList([]interface{}{title, year}) 
  if err != nil { 
   panic(err) 
  } 
  response, err := runner.DynamoDbClient.ExecuteStatement(context.TODO(), 
  &dynamodb.ExecuteStatementInput{ 
   Statement: aws.String( 
    fmt.Sprintf("SELECT * FROM \"%v\" WHERE title=? AND year=?", 
     runner.TableName)), 
   Parameters: params, 
  }) 
 if err != nil {
  log.Printf("Couldn't get info about %v. Here's why: %v\n", title, err) 
  } else { 
   err = attributevalue.UnmarshalMap(response.Items[0], &movie) 
  if err != nil { 
    log.Printf("Couldn't unmarshal response. Here's why: %v\n", err) 
   } 
  } 
 return movie, err
}
```
SELECT ステートメントを使用して、項目のリストを取得し、結果を射影します。

```
// GetAllMovies runs a PartiQL SELECT statement to get all movies from the 
  DynamoDB table.
// pageSize is not typically required and is used to show how to paginate the 
 results.
// The results are projected to return only the title and rating of each movie.
func (runner PartiQLRunner) GetAllMovies(pageSize int32) 
  ([]map[string]interface{}, error) { 
  var output []map[string]interface{} 
  var response *dynamodb.ExecuteStatementOutput 
  var err error 
  var nextToken *string 
  for moreData := true; moreData; { 
   response, err = runner.DynamoDbClient.ExecuteStatement(context.TODO(), 
  &dynamodb.ExecuteStatementInput{ 
    Statement: aws.String(
```

```
 fmt.Sprintf("SELECT title, info.rating FROM \"%v\"", runner.TableName)), 
   Limit: aws.Int32(pageSize),
    NextToken: nextToken, 
  }) 
 if err != nil {
   log.Printf("Couldn't get movies. Here's why: %v\n", err) 
   moreData = false 
  } else { 
    var pageOutput []map[string]interface{} 
    err = attributevalue.UnmarshalListOfMaps(response.Items, &pageOutput) 
   if err != nil {
    log.Printf("Couldn't unmarshal response. Here's why: %v\n", err) 
    } else { 
    log.Printf("Got a page of length %v.\n", len(response.Items)) 
     output = append(output, pageOutput...) 
    } 
    nextToken = response.NextToken 
    moreData = nextToken != nil 
  } 
 } 
 return output, err
}
```
UPDATE ステートメントを使用して項目を更新します。

```
// UpdateMovie runs a PartiQL UPDATE statement to update the rating of a movie 
 that
// already exists in the DynamoDB table.
func (runner PartiQLRunner) UpdateMovie(movie Movie, rating float64) error { 
  params, err := attributevalue.MarshalList([]interface{}{rating, movie.Title, 
  movie.Year}) 
  if err != nil { 
   panic(err) 
  } 
  _, err = runner.DynamoDbClient.ExecuteStatement(context.TODO(), 
  &dynamodb.ExecuteStatementInput{ 
  Statement: aws.String( 
    fmt.Sprintf("UPDATE \"%v\" SET info.rating=? WHERE title=? AND year=?", 
     runner.TableName)), 
   Parameters: params,
```

```
 }) 
 if err != nil {
  log.Printf("Couldn't update movie %v. Here's why: %v\n", movie.Title, err) 
  } 
 return err
}
```
DELETE ステートメントを使用して項目を削除します。

```
// DeleteMovie runs a PartiQL DELETE statement to remove a movie from the 
  DynamoDB table.
func (runner PartiQLRunner) DeleteMovie(movie Movie) error { 
  params, err := attributevalue.MarshalList([]interface{}{movie.Title, 
  movie.Year}) 
 if err != nil {
  panic(err) 
  } 
  _, err = runner.DynamoDbClient.ExecuteStatement(context.TODO(), 
  &dynamodb.ExecuteStatementInput{ 
   Statement: aws.String( 
   fmt.Sprintf("DELETE FROM \"%v\" WHERE title=? AND year=?", 
     runner.TableName)), 
  Parameters: params, 
  }) 
 if err != nil {
  log.Printf("Couldn't delete %v from the table. Here's why: %v\n", movie.Title, 
  err) 
  } 
 return err
}
```
この例で使用している Movie struct を定義します。

```
// Movie encapsulates data about a movie. Title and Year are the composite 
  primary key
// of the movie in Amazon DynamoDB. Title is the sort key, Year is the partition 
  key,
```

```
// and Info is additional data.
type Movie struct { 
 Title string \qquad \qquad \text{dynamodbav:}"title"
 Year int \qquad \qquad `dynamodbav:"year"`
  Info map[string]interface{} `dynamodbav:"info"`
}
// GetKey returns the composite primary key of the movie in a format that can be
// sent to DynamoDB.
func (movie Movie) GetKey() map[string]types.AttributeValue { 
  title, err := attributevalue.Marshal(movie.Title) 
 if err != nil {
   panic(err) 
  } 
  year, err := attributevalue.Marshal(movie.Year) 
 if err != nil {
  panic(err) 
  } 
  return map[string]types.AttributeValue{"title": title, "year": year}
}
// String returns the title, year, rating, and plot of a movie, formatted for the 
  example.
func (movie Movie) String() string { 
  return fmt.Sprintf("%v\n\tReleased: %v\n\tRating: %v\n\tPlot: %v\n", 
  movie.Title, movie.Year, movie.Info["rating"], movie.Info["plot"])
}
```
• API の詳細については、「 API リファレンス[ExecuteStatement」](https://pkg.go.dev/github.com/aws/aws-sdk-go-v2/service/dynamodb#Client.ExecuteStatement)の「」を参照してくださ い。 AWS SDK for Go

JavaScript

SDK for JavaScript (v3)

**a** Note

については、「」を参照してください GitHub。[AWS コード例リポジトリ](https://github.com/awsdocs/aws-doc-sdk-examples/tree/main/javascriptv3/example_code/dynamodb#code-examples) で全く同じ 例を見つけて、設定と実行の方法を確認してください。

PartiQL を使用して項目を作成します。

```
import { DynamoDBClient } from "@aws-sdk/client-dynamodb";
import { 
   ExecuteStatementCommand, 
   DynamoDBDocumentClient,
} from "@aws-sdk/lib-dynamodb";
const client = new DynamoDBClient({});
const docClient = DynamoDBDocumentClient.from(client);
export const main = async () => {
   const command = new ExecuteStatementCommand({ 
    Statement: `INSERT INTO Flowers value {'Name':?}`,
     Parameters: ["Rose"], 
   }); 
   const response = await docClient.send(command); 
   console.log(response); 
   return response;
};
```
PartiQL を使用して項目を取得します。

```
import { DynamoDBClient } from "@aws-sdk/client-dynamodb";
import { 
   ExecuteStatementCommand, 
  DynamoDBDocumentClient,
} from "@aws-sdk/lib-dynamodb";
const client = new DynamoDBClient(\{\});
const docClient = DynamoDBDocumentClient.from(client);
export const main = async () => {
   const command = new ExecuteStatementCommand({ 
     Statement: "SELECT * FROM CloudTypes WHERE IsStorm=?", 
     Parameters: [false], 
    ConsistentRead: true, 
   });
```

```
 const response = await docClient.send(command); 
   console.log(response); 
   return response;
};
```
PartiQL を使用して項目を更新します。

```
import { DynamoDBClient } from "@aws-sdk/client-dynamodb";
import { 
   ExecuteStatementCommand, 
   DynamoDBDocumentClient,
} from "@aws-sdk/lib-dynamodb";
const client = new DynamoDBClient({});
const docClient = DynamoDBDocumentClient.from(client);
export const main = async () => {
   const command = new ExecuteStatementCommand({ 
     Statement: "UPDATE EyeColors SET IsRecessive=? where Color=?", 
     Parameters: [true, "blue"], 
  }); 
  const response = await docClient.send(command); 
  console.log(response); 
  return response;
};
```
PartiQL を使用して項目を削除します。

```
import { DynamoDBClient } from "@aws-sdk/client-dynamodb";
import { 
   ExecuteStatementCommand, 
   DynamoDBDocumentClient,
} from "@aws-sdk/lib-dynamodb";
const client = new DynamoDBClient({});
const docClient = DynamoDBDocumentClient.from(client);
export const main = async () => {
```

```
 const command = new ExecuteStatementCommand({ 
     Statement: "DELETE FROM PaintColors where Name=?", 
     Parameters: ["Purple"], 
   }); 
   const response = await docClient.send(command); 
   console.log(response); 
   return response;
};
```
• API の詳細については、「 API リファレンス[ExecuteStatement」](https://docs.aws.amazon.com/AWSJavaScriptSDK/v3/latest/client/dynamodb/command/ExecuteStatementCommand)の「」を参照してくださ い。 AWS SDK for JavaScript

#### PHP

SDK for PHP

```
a Note
```
については、「」を参照してください GitHub。[AWS コード例リポジトリ](https://github.com/awsdocs/aws-doc-sdk-examples/tree/main/php/example_code/dynamodb#code-examples) で全く同じ 例を見つけて、設定と実行の方法を確認してください。

```
 public function insertItemByPartiQL(string $statement, array $parameters) 
     { 
         $this->dynamoDbClient->executeStatement([ 
              'Statement' => "$statement", 
              'Parameters' => $parameters, 
         ]); 
     } 
     public function getItemByPartiQL(string $tableName, array $key): Result 
     { 
         list($statement, $parameters) = $this-
>buildStatementAndParameters("SELECT", $tableName, $key['Item']); 
         return $this->dynamoDbClient->executeStatement([ 
              'Parameters' => $parameters, 
              'Statement' => $statement, 
         ]);
```

```
 } 
 public function updateItemByPartiQL(string $statement, array $parameters) 
 { 
     $this->dynamoDbClient->executeStatement([ 
          'Statement' => $statement, 
          'Parameters' => $parameters, 
     ]); 
 } 
 public function deleteItemByPartiQL(string $statement, array $parameters) 
 { 
     $this->dynamoDbClient->executeStatement([ 
          'Statement' => $statement, 
          'Parameters' => $parameters, 
     ]); 
 }
```
• API の詳細については、「 API リファレンス[ExecuteStatement」](https://docs.aws.amazon.com/goto/SdkForPHPV3/dynamodb-2012-08-10/ExecuteStatement)の「」を参照してくださ い。 AWS SDK for PHP

Python

SDK for Python (Boto3)

**a** Note

については、「」を参照してください GitHub。[AWS コード例リポジトリ](https://github.com/awsdocs/aws-doc-sdk-examples/tree/main/python/example_code/dynamodb#code-examples) で全く同じ 例を見つけて、設定と実行の方法を確認してください。

```
class PartiQLWrapper: 
     """ 
     Encapsulates a DynamoDB resource to run PartiQL statements. 
    "" "
     def __init__(self, dyn_resource): 
 """ 
         :param dyn_resource: A Boto3 DynamoDB resource. 
        "" "
```

```
 self.dyn_resource = dyn_resource 
    def run_partiql(self, statement, params): 
         """ 
         Runs a PartiQL statement. A Boto3 resource is used even though 
         `execute_statement` is called on the underlying `client` object because 
 the 
         resource transforms input and output from plain old Python objects 
 (POPOs) to 
        the DynamoDB format. If you create the client directly, you must do these 
         transforms yourself. 
         :param statement: The PartiQL statement. 
         :param params: The list of PartiQL parameters. These are applied to the 
                        statement in the order they are listed. 
         :return: The items returned from the statement, if any. 
         """ 
        try: 
             output = self.dyn_resource.meta.client.execute_statement( 
                 Statement=statement, Parameters=params 
) except ClientError as err: 
             if err.response["Error"]["Code"] == "ResourceNotFoundException": 
                 logger.error( 
                     "Couldn't execute PartiQL '%s' because the table does not 
 exist.", 
                     statement, 
) else: 
                 logger.error( 
                     "Couldn't execute PartiQL '%s'. Here's why: %s: %s", 
                     statement, 
                     err.response["Error"]["Code"], 
                     err.response["Error"]["Message"], 
) raise 
         else: 
             return output
```
• API の詳細については、 [ExecuteStatement](https://docs.aws.amazon.com/goto/boto3/dynamodb-2012-08-10/ExecuteStatement) AWS SDK for Python (Boto3) API リファレンス の「」を参照してください。

Ruby

SDK for Ruby

**a** Note

については、「」を参照してください GitHub。[AWS コード例リポジトリ](https://github.com/awsdocs/aws-doc-sdk-examples/tree/main/ruby/example_code/dynamodb#code-examples) で全く同じ 例を見つけて、設定と実行の方法を確認してください。

PartiQL を使用して項目を 1 つ選択します。

```
class DynamoDBPartiQLSingle 
   attr_reader :dynamo_resource 
  attr_reader :table 
  def initialize(table_name) 
     client = Aws::DynamoDB::Client.new(region: "us-east-1") 
     @dynamodb = Aws::DynamoDB::Resource.new(client: client) 
     @table = @dynamodb.table(table_name) 
  end 
   # Gets a single record from a table using PartiQL. 
   # Note: To perform more fine-grained selects, 
   # use the Client.query instance method instead. 
   # 
   # @param title [String] The title of the movie to search. 
   # @return [Aws::DynamoDB::Types::ExecuteStatementOutput] 
   def select_item_by_title(title) 
    request = \{ statement: "SELECT * FROM \"#{@table.name}\" WHERE title=?", 
       parameters: [title] 
     } 
     @dynamodb.client.execute_statement(request) 
   end
```
PartiQL を使用して項目を更新します。

```
class DynamoDBPartiQLSingle 
   attr_reader :dynamo_resource 
   attr_reader :table 
  def initialize(table_name) 
     client = Aws::DynamoDB::Client.new(region: "us-east-1") 
     @dynamodb = Aws::DynamoDB::Resource.new(client: client) 
     @table = @dynamodb.table(table_name) 
   end 
  # Updates a single record from a table using PartiQL. 
  # 
   # @param title [String] The title of the movie to update. 
   # @param year [Integer] The year the movie was released. 
   # @param rating [Float] The new rating to assign the title. 
   # @return [Aws::DynamoDB::Types::ExecuteStatementOutput] 
  def update_rating_by_title(title, year, rating) 
    request = \{ statement: "UPDATE \"#{@table.name}\" SET info.rating=? WHERE title=? and 
 year=?", 
       parameters: [{ "N": rating }, title, year] 
     } 
     @dynamodb.client.execute_statement(request) 
   end
```
PartiQL を使用して項目を 1 つ追加します。

```
class DynamoDBPartiQLSingle 
   attr_reader :dynamo_resource 
   attr_reader :table 
  def initialize(table_name) 
     client = Aws::DynamoDB::Client.new(region: "us-east-1") 
     @dynamodb = Aws::DynamoDB::Resource.new(client: client) 
     @table = @dynamodb.table(table_name) 
   end 
   # Adds a single record to a table using PartiQL.
```

```
 # 
 # @param title [String] The title of the movie to update. 
 # @param year [Integer] The year the movie was released. 
 # @param plot [String] The plot of the movie. 
 # @param rating [Float] The new rating to assign the title. 
 # @return [Aws::DynamoDB::Types::ExecuteStatementOutput] 
 def insert_item(title, year, plot, rating) 
  request = \{ statement: "INSERT INTO \"#{@table.name}\" VALUE {'title': ?, 'year': ?, 
 'info': ?}", 
      parameters: [title, year, {'plot': plot, 'rating': rating}] 
   } 
   @dynamodb.client.execute_statement(request) 
 end
```
PartiQL を使用して項目を 1 つ削除します。

```
class DynamoDBPartiQLSingle 
  attr_reader :dynamo_resource 
   attr_reader :table 
  def initialize(table_name) 
     client = Aws::DynamoDB::Client.new(region: "us-east-1") 
     @dynamodb = Aws::DynamoDB::Resource.new(client: client) 
     @table = @dynamodb.table(table_name) 
   end 
  # Deletes a single record from a table using PartiQL. 
   # 
   # @param title [String] The title of the movie to update. 
   # @param year [Integer] The year the movie was released. 
   # @return [Aws::DynamoDB::Types::ExecuteStatementOutput] 
   def delete_item_by_title(title, year) 
    request = \{ statement: "DELETE FROM \"#{@table.name}\" WHERE title=? and year=?", 
       parameters: [title, year] 
     } 
     @dynamodb.client.execute_statement(request) 
   end
```
• API の詳細については、「 API リファレンス[ExecuteStatement」](https://docs.aws.amazon.com/goto/SdkForRubyV3/dynamodb-2012-08-10/ExecuteStatement)の「」を参照してくださ い。 AWS SDK for Ruby

AWS SDK または CLI **GetItem**で を使用する

以下のコード例は、GetItem の使用方法を示しています。

アクション例は、より大きなプログラムからのコードの抜粋であり、コンテキスト内で実行する必要 があります。次のコード例で、このアクションのコンテキストを確認できます。

- [DAX で読み取りを高速化](#page-2755-0)
- [テーブル、項目、クエリで使用を開始する](#page-2774-0)

.NET

AWS SDK for .NET

**a** Note

については、「」を参照してください GitHub。[AWS コード例リポジトリ](https://github.com/awsdocs/aws-doc-sdk-examples/tree/main/dotnetv3/dynamodb#code-examples) で全く同じ 例を見つけて、設定と実行の方法を確認してください。

 /// <summary> /// Gets information about an existing movie from the table.  $//$  </summary> /// <param name="client">An initialized Amazon DynamoDB client object.</ param> /// <param name="newMovie">A Movie object containing information about /// the movie to retrieve.</param> /// <param name="tableName">The name of the table containing the movie.</ param> /// <returns>A Dictionary object containing information about the item /// retrieved.</returns> public static async Task<Dictionary<string, AttributeValue>> GetItemAsync(AmazonDynamoDBClient client, Movie newMovie, string tableName) { var key = new Dictionary<string, AttributeValue>  $\{\hspace{.1cm} \}$ 

```
['title'] = new AttributeValue { S = newMovie.title }["year"] = new AttributeValue { N = newMovie.Year.ToString() },
             }; 
             var request = new GetItemRequest 
\{\hspace{.1cm} \}Key = key,
                 TableName = tableName, 
             }; 
             var response = await client.GetItemAsync(request); 
             return response.Item; 
         }
```
• API の詳細については、「 API リファレンス[GetItem](https://docs.aws.amazon.com/goto/DotNetSDKV3/dynamodb-2012-08-10/GetItem)」の「」を参照してください。 AWS SDK for .NET

Bash

AWS CLI Bash スクリプトを使用する

**a** Note

については、「」を参照してください GitHub。[AWS コード例リポジトリ](https://github.com/awsdocs/aws-doc-sdk-examples/tree/main/aws-cli/bash-linux/dynamodb#code-examples) で全く同じ 例を見つけて、設定と実行の方法を確認してください。

```
#############################################################################
# function dynamodb_get_item
#
# This function gets an item from a DynamoDB table.
#
# Parameters:
# -n table_name -- The name of the table.
# -k keys -- Path to json file containing the keys that identify the item 
 to get.
# [-q query] -- Optional JMESPath query expression.
#
# Returns:
```

```
# The item as text output.
# And:
# 0 - If successful.
# 1 - If it fails.
############################################################################
function dynamodb get item() {
   local table_name keys query response 
   local option OPTARG # Required to use getopts command in a function. 
  # ###################################### 
   # Function usage explanation 
  ####################################### 
  function usage() { 
     echo "function dynamodb_get_item" 
     echo "Get an item from a DynamoDB table." 
     echo " -n table_name -- The name of the table." 
     echo " -k keys -- Path to json file containing the keys that identify the 
  item to get." 
     echo " [-q query] -- Optional JMESPath query expression." 
     echo "" 
   } 
   query="" 
   while getopts "n:k:q:h" option; do 
     case "${option}" in 
      n) table name="${OPTARG}" ;;
       k) keys="${OPTARG}" ;; 
       q) query="${OPTARG}" ;; 
       h) 
         usage 
         return 0 
         ;; 
      \langle ? \rangle echo "Invalid parameter" 
         usage 
         return 1 
         ;; 
     esac 
   done 
   export OPTIND=1 
   if [[ -z "$table_name" ]]; then 
     errecho "ERROR: You must provide a table name with the -n parameter." 
     usage 
     return 1
```

```
 fi 
   if [[ -z "$keys" ]]; then 
     errecho "ERROR: You must provide a keys json file path the -k parameter." 
     usage 
     return 1 
   fi 
   if [[ -n "$query" ]]; then 
     response=$(aws dynamodb get-item \ 
       --table-name "$table_name" \ 
       --key file://"$keys" \ 
       --output text \ 
       --query "$query") 
   else 
     response=$( 
       aws dynamodb get-item \ 
          --table-name "$table_name" \ 
         --key file://"$keys" \ 
         --output text 
    \lambda fi 
   local error_code=${?} 
   if [[ $error_code -ne 0 ]]; then 
     aws_cli_error_log $error_code 
     errecho "ERROR: AWS reports get-item operation failed.$response" 
     return 1 
   fi 
   if [[ -n "$query" ]]; then 
    echo "$response" | sed "/^\t/s/\t//1" # Remove initial tab that the JMSEPath
  query inserts on some strings. 
   else 
     echo "$response" 
  fi 
  return 0
}
```
この例で使用されているユーティリティ関数。

```
###############################################################################
# function errecho
#
# This function outputs everything sent to it to STDERR (standard error output).
###############################################################################
function errecho() { 
   printf "%s\n" "$*" 1>&2
}
##############################################################################
# function aws_cli_error_log()
#
# This function is used to log the error messages from the AWS CLI.
#
# See https://docs.aws.amazon.com/cli/latest/topic/return-codes.html#cli-aws-
help-return-codes.
#
# The function expects the following argument:
# $1 - The error code returned by the AWS CLI.
#
# Returns:
# 0: - Success.
#
##############################################################################
function aws cli error log() {
  local err_code=$1 
  errecho "Error code : $err_code" 
 if \lceil "$err code" == 1 ]; then
     errecho " One or more S3 transfers failed." 
 elif [ "$err_code" == 2 ]; then
     errecho " Command line failed to parse." 
  elif [ "$err_code" == 130 ]; then 
     errecho " Process received SIGINT." 
 elif \lceil "$err code" == 252 ]; then
     errecho " Command syntax invalid." 
   elif [ "$err_code" == 253 ]; then 
     errecho " The system environment or configuration was invalid." 
  elif \lceil "$err code" == 254 ]; then
     errecho " The service returned an error." 
  elif \lceil "$err code" == 255 ]; then
     errecho " 255 is a catch-all error." 
  fi
```
 return 0 }

• API の詳細については、「 コマンドリファレンス[GetItem」](https://docs.aws.amazon.com/goto/aws-cli/dynamodb-2012-08-10/GetItem)の「」を参照してください。 AWS CLI

 $C++$ 

SDK for C++

**a** Note

については、「」を参照してください GitHub。[AWS コード例リポジトリ](https://github.com/awsdocs/aws-doc-sdk-examples/tree/main/cpp/example_code/dynamodb#code-examples) で全く同じ 例を見つけて、設定と実行の方法を確認してください。

```
//! Get an item from an Amazon DynamoDB table.
/*! 
  \sa getItem() 
   \param tableName: The table name. 
   \param partitionKey: The partition key. 
  \param partitionValue: The value for the partition key. 
   \param clientConfiguration: AWS client configuration. 
  \return bool: Function succeeded. 
  */
bool AwsDoc::DynamoDB::getItem(const Aws::String &tableName, 
                                  const Aws::String &partitionKey, 
                                  const Aws::String &partitionValue, 
                                  const Aws::Client::ClientConfiguration 
  &clientConfiguration) { 
     Aws::DynamoDB::DynamoDBClient dynamoClient(clientConfiguration); 
     Aws::DynamoDB::Model::GetItemRequest request; 
     // Set up the request. 
     request.SetTableName(tableName); 
     request.AddKey(partitionKey, 
                     Aws::DynamoDB::Model::AttributeValue().SetS(partitionValue));
```
// Retrieve the item's fields and values.

```
 const Aws::DynamoDB::Model::GetItemOutcome &outcome = 
  dynamoClient.GetItem(request); 
     if (outcome.IsSuccess()) { 
         // Reference the retrieved fields/values. 
        const Aws::Map<Aws::String, Aws::DynamoDB::Model::AttributeValue> &item =
  outcome.GetResult().GetItem(); 
         if (!item.empty()) { 
             // Output each retrieved field and its value. 
             for (const auto &i: item) 
                  std::cout << "Values: " << i.first << ": " << i.second.GetS() 
                             << std::endl; 
         } 
         else { 
             std::cout << "No item found with the key " << partitionKey << 
  std::endl; 
         } 
     } 
     else { 
         std::cerr << "Failed to get item: " << outcome.GetError().GetMessage(); 
     } 
     return outcome.IsSuccess();
}
```
• API の詳細については、「 API リファレンス[GetItem](https://docs.aws.amazon.com/goto/SdkForCpp/dynamodb-2012-08-10/GetItem)」の「」を参照してください。 AWS SDK for C++

#### CLI

AWS CLI

例 1: テーブル内の項目を読み込むには

次の get-item の例は、MusicCollection テーブルから項目を取得します。テーブルには hash-and-range プライマリキー (Artist と SongTitle) があるため、これらの属性の両方 を指定する必要があります。このコマンドは、オペレーションによって消費される読み込み容 量に関する情報も要求します。

```
aws dynamodb get-item \ 
     --table-name MusicCollection \ 
     --key file://key.json \
```
```
 --return-consumed-capacity TOTAL
```
key.json の内容:

```
{ 
     "Artist": {"S": "Acme Band"}, 
     "SongTitle": {"S": "Happy Day"}
}
```
出力:

```
{ 
     "Item": { 
          "AlbumTitle": { 
               "S": "Songs About Life" 
          }, 
          "SongTitle": { 
               "S": "Happy Day" 
          }, 
          "Artist": { 
               "S": "Acme Band" 
          } 
     }, 
     "ConsumedCapacity": { 
          "TableName": "MusicCollection", 
          "CapacityUnits": 0.5 
     }
}
```
詳細については、「Amazon DynamoDB ディベロッパーガイド」の「[項目の読み込み」](https://docs.aws.amazon.com/amazondynamodb/latest/developerguide/WorkingWithItems.html#WorkingWithItems.ReadingData)を参 照してください。

例 2: 整合性のある読み込みを使用して項目を読み込むには

次の例では、強力な整合性のある読み込みを使用して MusicCollection テーブルから項目 を読み込みます。

```
aws dynamodb get-item \ 
     --table-name MusicCollection \ 
     --key file://key.json \ 
     --consistent-read \ 
     --return-consumed-capacity TOTAL
```
key.json の内容:

```
{ 
     "Artist": {"S": "Acme Band"}, 
     "SongTitle": {"S": "Happy Day"}
}
```
出力:

```
{ 
     "Item": { 
          "AlbumTitle": { 
               "S": "Songs About Life" 
          }, 
          "SongTitle": { 
               "S": "Happy Day" 
          }, 
          "Artist": { 
               "S": "Acme Band" 
          } 
     }, 
     "ConsumedCapacity": { 
          "TableName": "MusicCollection", 
          "CapacityUnits": 1.0 
     }
}
```
詳細については、「Amazon DynamoDB ディベロッパーガイド」の「[項目の読み込み」](https://docs.aws.amazon.com/amazondynamodb/latest/developerguide/WorkingWithItems.html#WorkingWithItems.ReadingData)を参 照してください。

例 3: 項目の特定の属性を取得するには

次の例は、射影式を使用して目的のアイテムの 3 つの属性のみを取得します。

```
aws dynamodb get-item \ 
     --table-name ProductCatalog \ 
     --key '{"Id": {"N": "102"}}' \ 
     --projection-expression "#T, #C, #P" \ 
     --expression-attribute-names file://names.json
```
names.json の内容:

```
{ 
     "#T": "Title", 
     "#C": "ProductCategory", 
     "#P": "Price"
}
```
出力:

```
{ 
      "Item": { 
           "Price": { 
                "N": "20" 
           }, 
           "Title": { 
                "S": "Book 102 Title" 
           }, 
           "ProductCategory": { 
                "S": "Book" 
           } 
     }
}
```
詳細については、「Amazon DynamoDB ディベロッパーガイド」の「[項目の読み込み」](https://docs.aws.amazon.com/amazondynamodb/latest/developerguide/WorkingWithItems.html#WorkingWithItems.ReadingData)を参 照してください。

• API の詳細については、「 コマンドリファレンス[GetItem」](https://awscli.amazonaws.com/v2/documentation/api/latest/reference/dynamodb/get-item.html)の「」を参照してください。 AWS CLI

```
Go
```
SDK for Go V2

**a** Note

については、「」を参照してください GitHub。[AWS コード例リポジトリ](https://github.com/awsdocs/aws-doc-sdk-examples/tree/main/gov2/dynamodb#code-examples) で全く同じ 例を見つけて、設定と実行の方法を確認してください。

// TableBasics encapsulates the Amazon DynamoDB service actions used in the examples.

```
// It contains a DynamoDB service client that is used to act on the specified 
  table.
type TableBasics struct { 
  DynamoDbClient *dynamodb.Client 
 TableName string
}
// GetMovie gets movie data from the DynamoDB table by using the primary 
 composite key
// made of title and year.
func (basics TableBasics) GetMovie(title string, year int) (Movie, error) { 
  movie := Movie{Title: title, Year: year} 
  response, err := basics.DynamoDbClient.GetItem(context.TODO(), 
  &dynamodb.GetItemInput{ 
  Key: movie.GetKey(), TableName: aws.String(basics.TableName), 
  }) 
 if err != nil {
  log.Printf("Couldn't get info about %v. Here's why: %v\n", title, err) 
  } else { 
   err = attributevalue.UnmarshalMap(response.Item, &movie) 
 if err != nil {
   log.Printf("Couldn't unmarshal response. Here's why: %v\n", err) 
  } 
  } 
 return movie, err
}
// Movie encapsulates data about a movie. Title and Year are the composite 
  primary key
// of the movie in Amazon DynamoDB. Title is the sort key, Year is the partition 
  key,
// and Info is additional data.
type Movie struct { 
Title string \qquad \qquad \text{`dynamodbav:"title"`}Year int \gamma Info map[string]interface{} `dynamodbav:"info"`
}
// GetKey returns the composite primary key of the movie in a format that can be
// sent to DynamoDB.
```

```
func (movie Movie) GetKey() map[string]types.AttributeValue { 
  title, err := attributevalue.Marshal(movie.Title) 
 if err != nil {
  panic(err) 
  } 
  year, err := attributevalue.Marshal(movie.Year) 
 if err != nil {
  panic(err) 
  } 
  return map[string]types.AttributeValue{"title": title, "year": year}
}
// String returns the title, year, rating, and plot of a movie, formatted for the 
  example.
func (movie Movie) String() string { 
 return fmt.Sprintf("%v\n\tReleased: %v\n\tRating: %v\n\tPlot: %v\n", 
   movie.Title, movie.Year, movie.Info["rating"], movie.Info["plot"])
}
```
• API の詳細については、「 API リファレンス[GetItem](https://pkg.go.dev/github.com/aws/aws-sdk-go-v2/service/dynamodb#Client.GetItem)」の「」を参照してください。 AWS SDK for Go

Java

SDK for Java 2.x

```
a Note
 については、「」を参照してください GitHub。AWS コード例リポジトリ で全く同じ
 例を見つけて、設定と実行の方法を確認してください。
```
を使用してテーブルから項目を取得します DynamoDbClient。

import software.amazon.awssdk.regions.Region; import software.amazon.awssdk.services.dynamodb.model.DynamoDbException; import software.amazon.awssdk.services.dynamodb.DynamoDbClient; import software.amazon.awssdk.services.dynamodb.model.AttributeValue; import software.amazon.awssdk.services.dynamodb.model.GetItemRequest; import java.util.HashMap;

```
import java.util.Map;
import java.util.Set;
/** 
  * Before running this Java V2 code example, set up your development 
  * environment, including your credentials. 
 * 
  * For more information, see the following documentation topic: 
 * 
  * https://docs.aws.amazon.com/sdk-for-java/latest/developer-guide/get-
started.html 
 * 
  * To get an item from an Amazon DynamoDB table using the AWS SDK for Java V2, 
  * its better practice to use the 
  * Enhanced Client, see the EnhancedGetItem example. 
  */
public class GetItem { 
     public static void main(String[] args) { 
         final String usage = """ 
                  Usage: 
                      <tableName> <key> <keyVal> 
                  Where: 
                      tableName - The Amazon DynamoDB table from which an item is 
  retrieved (for example, Music3).\s 
                      key - The key used in the Amazon DynamoDB table (for example, 
  Artist).\s 
                      keyval - The key value that represents the item to get (for 
  example, Famous Band). 
                  """; 
        if (args.length != 3) {
             System.out.println(usage); 
             System.exit(1); 
         } 
        String tableName = args[0];
        String key = args[1];
         String keyVal = args[2]; 
         System.out.format("Retrieving item \"%s\" from \"%s\"\n", keyVal, 
  tableName); 
         Region region = Region.US_EAST_1; 
         DynamoDbClient ddb = DynamoDbClient.builder()
```

```
 .region(region) 
                 .build();
         getDynamoDBItem(ddb, tableName, key, keyVal); 
         ddb.close(); 
     } 
     public static void getDynamoDBItem(DynamoDbClient ddb, String tableName, 
  String key, String keyVal) { 
         HashMap<String, AttributeValue> keyToGet = new HashMap<>(); 
         keyToGet.put(key, AttributeValue.builder() 
                  .s(keyVal) 
                  .build()); 
         GetItemRequest request = GetItemRequest.builder() 
                  .key(keyToGet) 
                  .tableName(tableName) 
                 .build();
         try { 
             // If there is no matching item, GetItem does not return any data. 
             Map<String, AttributeValue> returnedItem = 
  ddb.getItem(request).item(); 
             if (returnedItem.isEmpty()) 
                  System.out.format("No item found with the key %s!\n", key); 
             else { 
                  Set<String> keys = returnedItem.keySet(); 
                  System.out.println("Amazon DynamoDB table attributes: \n"); 
                  for (String key1 : keys) { 
                      System.out.format("%s: %s\n", key1, 
  returnedItem.get(key1).toString()); 
 } 
 } 
         } catch (DynamoDbException e) { 
             System.err.println(e.getMessage()); 
             System.exit(1); 
         } 
     }
}
```
• API の詳細については、「 API リファレンス[GetItem](https://docs.aws.amazon.com/goto/SdkForJavaV2/dynamodb-2012-08-10/GetItem)」の「」を参照してください。 AWS SDK for Java 2.x

**JavaScript** 

SDK for JavaScript (v3)

**a** Note

については、「」を参照してください GitHub。[AWS コード例リポジトリ](https://github.com/awsdocs/aws-doc-sdk-examples/tree/main/javascriptv3/example_code/dynamodb#code-examples) で全く同じ 例を見つけて、設定と実行の方法を確認してください。

この例では、ドキュメントクライアントを使用して DynamoDB での項目の操作を簡略化して います。API の詳細については、「」を参照してください[GetCommand](https://docs.aws.amazon.com/AWSJavaScriptSDK/v3/latest/Package/-aws-sdk-lib-dynamodb/Class/GetCommand/)。

```
import { DynamoDBClient } from "@aws-sdk/client-dynamodb";
import { DynamoDBDocumentClient, GetCommand } from "@aws-sdk/lib-dynamodb";
const client = new DynamoDBClient({});
const docClient = DynamoDBDocumentClient.from(client);
export const main = async () => {
 const command = new GetCommand(\{ TableName: "AngryAnimals", 
     Key: { 
       CommonName: "Shoebill", 
    }, 
  }); 
  const response = await docClient.send(command); 
  console.log(response); 
  return response;
};
```
• API の詳細については、「 API リファレンス[GetItem](https://docs.aws.amazon.com/AWSJavaScriptSDK/v3/latest/client/dynamodb/command/GetItemCommand)」の「」を参照してください。 AWS SDK for JavaScript

SDK for JavaScript (v2)

**a** Note

については、「」を参照してください GitHub。[AWS コード例リポジトリ](https://github.com/awsdocs/aws-doc-sdk-examples/tree/main/javascript/example_code/dynamodb#code-examples) で全く同じ 例を見つけて、設定と実行の方法を確認してください。

テーブルから項目を取得します。

```
// Load the AWS SDK for Node.js
var AWS = require("aws-sdk");
// Set the region
AWS.config.update({ region: "REGION" });
// Create the DynamoDB service object
var ddb = new AWS.DynamoDB({ apiVersion: "2012-08-10" });
var params = \{ TableName: "TABLE", 
   Key: { 
     KEY_NAME: { N: "001" }, 
  }, 
   ProjectionExpression: "ATTRIBUTE_NAME",
};
// Call DynamoDB to read the item from the table
ddb.getItem(params, function (err, data) { 
  if (err) { 
     console.log("Error", err); 
   } else { 
     console.log("Success", data.Item); 
   }
});
```
DynamoDB ドキュメントクライアントを使用して、テーブルから項目を取得します。

```
// Load the AWS SDK for Node.js
var AWS = require("aws-sdk");
// Set the region
AWS.config.update({ region: "REGION" });
```

```
// Create DynamoDB document client
var docClient = new AWS.DynamoDB.DocumentClient({ apiVersion: "2012-08-10" });
var params = \{ TableName: "EPISODES_TABLE", 
   Key: { KEY_NAME: VALUE },
};
docClient.get(params, function (err, data) { 
   if (err) { 
     console.log("Error", err); 
   } else { 
     console.log("Success", data.Item); 
   }
});
```
- 詳細については、「[AWS SDK for JavaScript デベロッパーガイド](https://docs.aws.amazon.com/sdk-for-javascript/v2/developer-guide/dynamodb-example-dynamodb-utilities.html#dynamodb-example-document-client-get)」を参照してください。
- API の詳細については、「 API リファレンス[GetItem](https://docs.aws.amazon.com/goto/AWSJavaScriptSDK/dynamodb-2012-08-10/GetItem)」の「」を参照してください。 AWS SDK for JavaScript

Kotlin

SDK for Kotlin

**a** Note

```
suspend fun getSpecificItem(tableNameVal: String, keyName: String, keyVal: 
  String) { 
     val keyToGet = mutableMapOf<String, AttributeValue>() 
     keyToGet[keyName] = AttributeValue.S(keyVal) 
     val request = GetItemRequest { 
         key = keyToGet 
         tableName = tableNameVal 
     }
```

```
 DynamoDbClient { region = "us-east-1" }.use { ddb -> 
        val returnedItem = ddb.getItem(request)
         val numbersMap = returnedItem.item 
         numbersMap?.forEach { key1 -> 
              println(key1.key) 
              println(key1.value) 
         } 
     }
}
```
• API の詳細については、 AWS SDK for Kotlin API リファレンス[GetItem](https://sdk.amazonaws.com/kotlin/api/latest/index.html)の「」を参照してく ださい。

# PHP

SDK for PHP

**a** Note

については、「」を参照してください GitHub。[AWS コード例リポジトリ](https://github.com/awsdocs/aws-doc-sdk-examples/tree/main/php/example_code/dynamodb#code-examples) で全く同じ 例を見つけて、設定と実行の方法を確認してください。

```
 $movie = $service->getItemByKey($tableName, $key); 
        echo "\nThe movie {$movie['Item']['title']['S']} was released in 
 {$movie['Item']['year']['N']}.\n"; 
    public function getItemByKey(string $tableName, array $key) 
    { 
        return $this->dynamoDbClient->getItem([ 
             'Key' => $key['Item'], 
             'TableName' => $tableName, 
        ]); 
    }
```
• API の詳細については、「 API リファレンス[GetItem](https://docs.aws.amazon.com/goto/SdkForPHPV3/dynamodb-2012-08-10/GetItem)」の「」を参照してください。 AWS SDK for PHP

# **PowerShell**

のツール PowerShell

例 1: パーティションキー SongTitle とソートキー Artist を持つ DynamoDB 項目を返します。

```
$key = @{} SongTitle = 'Somewhere Down The Road' 
   Artist = 'No One You Know'
} | ConvertTo-DDBItem
Get-DDBItem -TableName 'Music' -Key $key | ConvertFrom-DDBItem
```
出力:

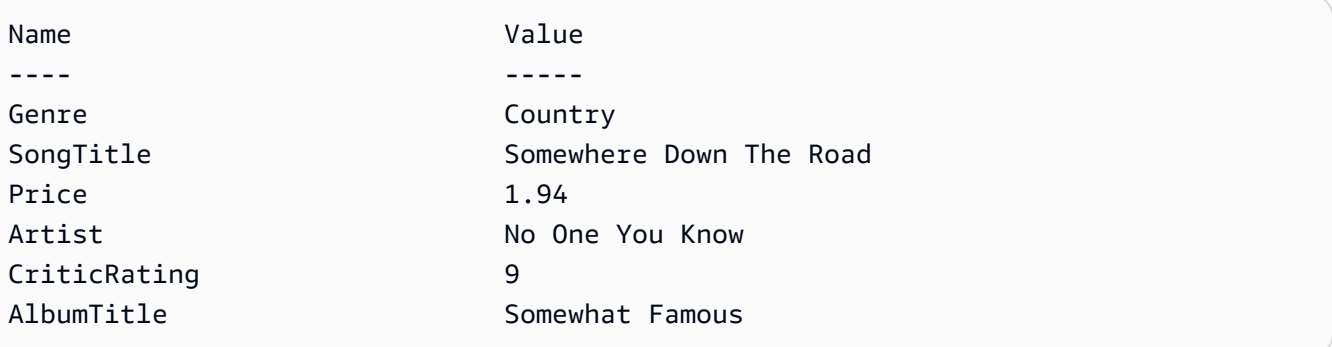

• API の詳細については、「 コマンドレットリファレンス[GetItem」](https://docs.aws.amazon.com/powershell/latest/reference)の「」を参照してくださ い。 AWS Tools for PowerShell

## Python

SDK for Python (Boto3)

**a** Note

```
class Movies: 
     """Encapsulates an Amazon DynamoDB table of movie data."""
```

```
 def __init__(self, dyn_resource): 
 """ 
         :param dyn_resource: A Boto3 DynamoDB resource. 
         """ 
         self.dyn_resource = dyn_resource 
         # The table variable is set during the scenario in the call to 
         # 'exists' if the table exists. Otherwise, it is set by 'create_table'. 
         self.table = None 
     def get_movie(self, title, year): 
        ^{\mathrm{m}} ""
         Gets movie data from the table for a specific movie. 
         :param title: The title of the movie. 
         :param year: The release year of the movie. 
         :return: The data about the requested movie. 
         """ 
         try: 
             response = self.table.get_item(Key={"year": year, "title": title}) 
         except ClientError as err: 
             logger.error( 
                  "Couldn't get movie %s from table %s. Here's why: %s: %s", 
                 title, 
                 self.table.name, 
                 err.response["Error"]["Code"], 
                 err.response["Error"]["Message"], 
) raise 
         else: 
             return response["Item"]
```
• API の詳細については、<u>[GetItem](https://docs.aws.amazon.com/goto/boto3/dynamodb-2012-08-10/GetItem)</u>AWS 「 SDK for Python (Boto3) API リファレンス」の「」 を参照してください。

# Ruby

# SDK for Ruby

**a** Note

については、「」を参照してください GitHub。[AWS コード例リポジトリ](https://github.com/awsdocs/aws-doc-sdk-examples/tree/main/ruby/example_code/dynamodb#code-examples) で全く同じ 例を見つけて、設定と実行の方法を確認してください。

```
class DynamoDBBasics 
   attr_reader :dynamo_resource 
   attr_reader :table 
  def initialize(table_name) 
     client = Aws::DynamoDB::Client.new(region: "us-east-1") 
     @dynamo_resource = Aws::DynamoDB::Resource.new(client: client) 
     @table = @dynamo_resource.table(table_name) 
   end 
  # Gets movie data from the table for a specific movie. 
   # 
   # @param title [String] The title of the movie. 
   # @param year [Integer] The release year of the movie. 
   # @return [Hash] The data about the requested movie. 
  def get_item(title, year) 
     @table.get_item(key: {"year" => year, "title" => title}) 
  rescue Aws::DynamoDB::Errors::ServiceError => e 
     puts("Couldn't get movie #{title} (#{year}) from table #{@table.name}:\n") 
     puts("\t#{e.code}: #{e.message}") 
     raise 
   end
```
• API の詳細については、「 API リファレンス[GetItem](https://docs.aws.amazon.com/goto/SdkForRubyV3/dynamodb-2012-08-10/GetItem)」の「」を参照してください。 AWS SDK for Ruby

#### SAP ABAP

SDK for SAP ABAP

**a**) Note

については、「」を参照してください GitHub。[AWS コード例リポジトリ](https://github.com/awsdocs/aws-doc-sdk-examples/tree/main/sap-abap/services/dyn#code-examples) で全く同じ 例を見つけて、設定と実行の方法を確認してください。

```
 TRY. 
     oo_item = lo_dyn->getitem( 
      iv<sub>Lablename</sub> = iv<sub>Lable</sub>name
      it_{key} = it_{key}).
    DATA(lt_attr) = oo_item\text{-}get_item().
     DATA(lo_title) = lt_attr[ key = 'title' ]-value. 
     DATA(lo_year) = lt_attr[ key = 'year' ]-value. 
     DATA(lo_rating) = lt_attr[ key = 'rating' ]-value. 
     MESSAGE 'Movie name is: ' && lo_title->get_s( ) 
       && 'Movie year is: ' && lo_year->get_n( ) 
       && 'Moving rating is: ' && lo_rating->get_n( ) TYPE 'I'. 
  CATCH /aws1/cx_dynresourcenotfoundex. 
     MESSAGE 'The table or index does not exist' TYPE 'E'. 
 ENDTRY.
```
• API の詳細については、[GetItem](https://docs.aws.amazon.com/sdk-for-sap-abap/v1/api/latest/index.html)AWS 「 SDK for SAP ABAP API リファレンス」の「」を 参照してください。

**Swift** 

SDK for Swift

**a** Note

これはプレビューリリースの SDK に関するプレリリースドキュメントです。このド キュメントは変更される可能性があります。

**a** Note

については、「」を参照してください GitHub。[AWS コード例リポジトリ](https://github.com/awsdocs/aws-doc-sdk-examples/tree/main/swift/example_code/ddb#code-examples) で全く同じ 例を見つけて、設定と実行の方法を確認してください。

```
 /// Return a `Movie` record describing the specified movie from the Amazon 
 /// DynamoDB table. 
 /// 
 /// - Parameters: 
 /// - title: The movie's title (`String`). 
 /// - year: The movie's release year (`Int`). 
 /// 
 /// - Throws: `MoviesError.ItemNotFound` if the movie isn't in the table. 
 /// 
 /// - Returns: A `Movie` record with the movie's details. 
 func get(title: String, year: Int) async throws -> Movie { 
     guard let client = self.ddbClient else { 
         throw MoviesError.UninitializedClient 
     } 
     let input = GetItemInput( 
         key: [ 
              "year": .n(String(year)), 
              "title": .s(title) 
         ], 
         tableName: self.tableName 
    \lambda let output = try await client.getItem(input: input) 
     guard let item = output.item else { 
         throw MoviesError.ItemNotFound 
     } 
     let movie = try Movie(withItem: item) 
     return movie 
 }
```
• API の詳細については、[GetItem](https://awslabs.github.io/aws-sdk-swift/reference/0.x)AWS 「 SDK for Swift API リファレンス」の「」を参照し てください。

# AWS SDK または CLI **ListTables**で を使用する

以下のコード例は、ListTables の使用方法を示しています。

.NET

AWS SDK for .NET

**a** Note

については、「」を参照してください GitHub。[AWS コード例リポジトリ](https://github.com/awsdocs/aws-doc-sdk-examples/tree/main/dotnetv3/dynamodb#code-examples) で全く同じ 例を見つけて、設定と実行の方法を確認してください。

```
 private static async Task ListMyTables() 
     { 
         Console.WriteLine("\n*** Listing tables ***"); 
         string lastTableNameEvaluated = null; 
         do 
         { 
             var response = await Client.ListTablesAsync(new ListTablesRequest 
             { 
                Limit = 2,
                 ExclusiveStartTableName = lastTableNameEvaluated 
             }); 
             foreach (var name in response.TableNames) 
\{\hspace{.1cm} \} Console.WriteLine(name); 
 } 
             lastTableNameEvaluated = response.LastEvaluatedTableName; 
         } while (lastTableNameEvaluated != null); 
     }
```
• API の詳細については、「 API リファレンス[ListTables](https://docs.aws.amazon.com/goto/DotNetSDKV3/dynamodb-2012-08-10/ListTables)」の「」を参照してください。 AWS SDK for .NET

#### Bash

AWS CLI Bash スクリプトを使用する

# **a** Note

については、「」を参照してください GitHub。[AWS コード例リポジトリ](https://github.com/awsdocs/aws-doc-sdk-examples/tree/main/aws-cli/bash-linux/dynamodb#code-examples) で全く同じ 例を見つけて、設定と実行の方法を確認してください。

```
##############################################################################
# function dynamodb_list_tables
#
# This function lists all the tables in a DynamoDB.
#
# Returns:
# 0 - If successful.
# 1 - If it fails.
###########################################################################
function dynamodb_list_tables() { 
   response=$(aws dynamodb list-tables \ 
     --output text \ 
     --query "TableNames") 
   local error_code=${?} 
   if [[ $error_code -ne 0 ]]; then 
     aws_cli_error_log $error_code 
     errecho "ERROR: AWS reports batch-write-item operation failed.$response" 
    return 1 
   fi 
   echo "$response" | tr -s "[:space:]" "\n" 
   return 0
}
```
この例で使用されているユーティリティ関数。

############################################################################### # function errecho

```
#
# This function outputs everything sent to it to STDERR (standard error output).
###############################################################################
function errecho() { 
  printf "%s\n" "$*" 1>&2
}
##############################################################################
# function aws cli error log()
#
# This function is used to log the error messages from the AWS CLI.
#
# See https://docs.aws.amazon.com/cli/latest/topic/return-codes.html#cli-aws-
help-return-codes.
#
# The function expects the following argument:
# $1 - The error code returned by the AWS CLI.
#
# Returns:
# 0: - Success.
#
##############################################################################
function aws_cli_error_log() { 
   local err_code=$1 
   errecho "Error code : $err_code" 
  if [ "$err_code" == 1 ]; then
     errecho " One or more S3 transfers failed." 
  elif \lceil "$err code" == 2 ]; then
     errecho " Command line failed to parse." 
  elif \lceil "$err code" == 130 ]; then
     errecho " Process received SIGINT." 
  elif \lceil "$err code" == 252 ]; then
     errecho " Command syntax invalid." 
   elif [ "$err_code" == 253 ]; then 
     errecho " The system environment or configuration was invalid." 
  elif \lceil "$err code" == 254 ]; then
     errecho " The service returned an error." 
   elif [ "$err_code" == 255 ]; then 
     errecho " 255 is a catch-all error." 
   fi 
   return 0
}
```
• API の詳細については、「 コマンドリファレンス[ListTables」](https://docs.aws.amazon.com/goto/aws-cli/dynamodb-2012-08-10/ListTables)の「」を参照してください。 AWS CLI

#### $C++$

SDK for C++

**a** Note

```
//! List the Amazon DynamoDB tables for the current AWS account.
/*! 
  \sa listTables() 
   \param clientConfiguration: AWS client configuration. 
  \return bool: Function succeeded. 
  */
bool AwsDoc::DynamoDB::listTables( 
         const Aws::Client::ClientConfiguration &clientConfiguration) { 
     Aws::DynamoDB::DynamoDBClient dynamoClient(clientConfiguration); 
     Aws::DynamoDB::Model::ListTablesRequest listTablesRequest; 
     listTablesRequest.SetLimit(50); 
     do { 
         const Aws::DynamoDB::Model::ListTablesOutcome &outcome = 
  dynamoClient.ListTables( 
                  listTablesRequest); 
         if (!outcome.IsSuccess()) { 
             std::cout << "Error: " << outcome.GetError().GetMessage() << 
  std::endl; 
             return false; 
         } 
         for (const auto &tableName: outcome.GetResult().GetTableNames()) 
             std::cout << tableName << std::endl; 
         listTablesRequest.SetExclusiveStartTableName(
```
}

```
 outcome.GetResult().GetLastEvaluatedTableName()); 
 } while (!listTablesRequest.GetExclusiveStartTableName().empty()); 
 return true;
```
• API の詳細については、「 API リファレンス[ListTables](https://docs.aws.amazon.com/goto/SdkForCpp/dynamodb-2012-08-10/ListTables)」の「」を参照してください。 AWS SDK for C++

```
CLI
```
AWS CLI

例 1: テーブルを一覧表示するには

次のlist-tables例では、現在の AWS アカウントとリージョンに関連付けられているすべ てのテーブルを一覧表示します。

aws dynamodb list-tables

出力:

```
{ 
      "TableNames": [ 
           "Forum", 
           "ProductCatalog", 
           "Reply", 
           "Thread" 
     ]
}
```
詳細については、「Amazon DynamoDB ディベロッパーガイド」の「[テーブル名のリスト](https://docs.aws.amazon.com/amazondynamodb/latest/developerguide/WorkingWithTables.Basics.html#WorkingWithTables.Basics.ListTables) [化](https://docs.aws.amazon.com/amazondynamodb/latest/developerguide/WorkingWithTables.Basics.html#WorkingWithTables.Basics.ListTables)」を参照してください。

例 2: ページサイズを制限するには

次の例は、既存のすべてのテーブルのリストを返しますが、1 回の呼び出しで 1 つの項目のみ を取得し、必要な場合は複数の呼び出しを実行してリスト全体を取得します。デフォルトの

ページサイズ (1000) を使用して大量のリソースに対してリストコマンドを実行する際に「タ イムアウト」が発生する場合、ページサイズを制限してください。

```
aws dynamodb list-tables \ 
     --page-size 1
```
出力:

```
{ 
      "TableNames": [ 
           "Forum", 
           "ProductCatalog", 
           "Reply", 
           "Thread" 
     ]
}
```
詳細については、「Amazon DynamoDB ディベロッパーガイド」の「[テーブル名のリスト](https://docs.aws.amazon.com/amazondynamodb/latest/developerguide/WorkingWithTables.Basics.html#WorkingWithTables.Basics.ListTables) [化](https://docs.aws.amazon.com/amazondynamodb/latest/developerguide/WorkingWithTables.Basics.html#WorkingWithTables.Basics.ListTables)」を参照してください。

例 3: 返される項目の数を制限するには

次の例は、返される項目の数を 2 に制限します。レスポンスには、次の結果ページの取得に 使用する NextToken 値が含まれます。

```
aws dynamodb list-tables \ 
     --max-items 2
```
出力:

```
{ 
     "TableNames": [ 
          "Forum", 
         "ProductCatalog" 
     ], 
     "NextToken": 
  "abCDeFGhiJKlmnOPqrSTuvwxYZ1aBCdEFghijK7LM51nOpqRSTuv3WxY3ZabC5dEFGhI2Jk3LmnoPQ6RST9"
}
```

```
詳細については、「Amazon DynamoDB ディベロッパーガイド」の「テーブル名のリスト
化」を参照してください。
```
例 4: 次の結果ページを取得するには

次のコマンドは、list-tables コマンドへの前の呼び出しの NextToken 値を使用して、次 の結果ページを取得します。この場合のレスポンスには NextToken 値が含まれていないた め、結果の最後のページに達したことがわかります。

```
aws dynamodb list-tables \ 
     --starting-token 
 abCDeFGhiJKlmnOPqrSTuvwxYZ1aBCdEFghijK7LM51nOpqRSTuv3WxY3ZabC5dEFGhI2Jk3LmnoPQ6RST9
```
出力:

```
{ 
       "TableNames": [ 
             "Reply", 
             "Thread" 
      \mathbf{I}}
```
詳細については、「Amazon DynamoDB ディベロッパーガイド」の「[テーブル名のリスト](https://docs.aws.amazon.com/amazondynamodb/latest/developerguide/WorkingWithTables.Basics.html#WorkingWithTables.Basics.ListTables) [化](https://docs.aws.amazon.com/amazondynamodb/latest/developerguide/WorkingWithTables.Basics.html#WorkingWithTables.Basics.ListTables)」を参照してください。

• API の詳細については、「 コマンドリファレンス[ListTables」](https://awscli.amazonaws.com/v2/documentation/api/latest/reference/dynamodb/list-tables.html)の「」を参照してください。 AWS CLI

Go

SDK for Go V2

**a** Note

```
// TableBasics encapsulates the Amazon DynamoDB service actions used in the 
  examples.
```

```
// It contains a DynamoDB service client that is used to act on the specified 
 table.
```

```
type TableBasics struct {
```

```
 DynamoDbClient *dynamodb.Client 
  TableName string
}
// ListTables lists the DynamoDB table names for the current account.
func (basics TableBasics) ListTables() ([]string, error) { 
  var tableNames []string 
  var output *dynamodb.ListTablesOutput 
  var err error 
  tablePaginator := dynamodb.NewListTablesPaginator(basics.DynamoDbClient, 
  &dynamodb.ListTablesInput{}) 
  for tablePaginator.HasMorePages() { 
   output, err = tablePaginator.NextPage(context.TODO()) 
 if err != nil {
   log.Printf("Couldn't list tables. Here's why: %v\n", err) 
   break 
  } else { 
   tableNames = append(tableNames, output.TableNames...) 
  } 
  } 
 return tableNames, err
}
```
• API の詳細については、「 API リファレンス[ListTables](https://pkg.go.dev/github.com/aws/aws-sdk-go-v2/service/dynamodb#Client.ListTables)」の「」を参照してください。 AWS SDK for Go

Java

SDK for Java 2.x

**a** Note

については、「」を参照してください GitHub。[AWS コード例リポジトリ](https://github.com/awsdocs/aws-doc-sdk-examples/tree/main/javav2/example_code/dynamodb#readme) で全く同じ 例を見つけて、設定と実行の方法を確認してください。

import software.amazon.awssdk.regions.Region;

```
import software.amazon.awssdk.services.dynamodb.DynamoDbClient;
import software.amazon.awssdk.services.dynamodb.model.DynamoDbException;
import software.amazon.awssdk.services.dynamodb.model.ListTablesRequest;
import software.amazon.awssdk.services.dynamodb.model.ListTablesResponse;
import java.util.List;
/** 
  * Before running this Java V2 code example, set up your development 
  * environment, including your credentials. 
 * 
  * For more information, see the following documentation topic: 
 * 
  * https://docs.aws.amazon.com/sdk-for-java/latest/developer-guide/get-
started.html 
  */
public class ListTables { 
     public static void main(String[] args) { 
         System.out.println("Listing your Amazon DynamoDB tables:\n"); 
         Region region = Region.US_EAST_1; 
         DynamoDbClient ddb = DynamoDbClient.builder() 
                  .region(region) 
                 .build(); 
         listAllTables(ddb); 
         ddb.close(); 
     } 
     public static void listAllTables(DynamoDbClient ddb) { 
         boolean moreTables = true; 
         String lastName = null; 
         while (moreTables) { 
             try { 
                 ListTablesResponse response = null; 
                if (lastName == null) {
                      ListTablesRequest request = 
  ListTablesRequest.builder().build(); 
                      response = ddb.listTables(request); 
                 } else { 
                      ListTablesRequest request = ListTablesRequest.builder() 
                              .exclusiveStartTableName(lastName).build(); 
                      response = ddb.listTables(request); 
 } 
                List<String> tableNames = response.tableNames();
```

```
 if (tableNames.size() > 0) { 
                     for (String curName : tableNames) { 
                         System.out.format("* %s\n", curName); 
1999 1999 1999 1999 1999
                 } else { 
                     System.out.println("No tables found!"); 
                     System.exit(0); 
 } 
                 lastName = response.lastEvaluatedTableName(); 
                if (lastName == null) {
                    moreTables = false; 
 } 
             } catch (DynamoDbException e) { 
                 System.err.println(e.getMessage()); 
                 System.exit(1); 
 } 
        } 
        System.out.println("\nDone!"); 
    }
}
```
• API の詳細については、「 API リファレンス[ListTables](https://docs.aws.amazon.com/goto/SdkForJavaV2/dynamodb-2012-08-10/ListTables)」の「」を参照してください。 AWS SDK for Java 2.x

**JavaScript** 

SDK for JavaScript (v3)

**a** Note については、「」を参照してください GitHub。用例一覧を検索し、[AWS コードサン](https://github.com/awsdocs/aws-doc-sdk-examples/tree/main/javascriptv3/example_code/dynamodb#code-examples) [プルリポジトリ](https://github.com/awsdocs/aws-doc-sdk-examples/tree/main/javascriptv3/example_code/dynamodb#code-examples)での設定と実行の方法を確認してください。

```
import { ListTablesCommand, DynamoDBClient } from "@aws-sdk/client-dynamodb";
const client = new DynamoDBClient({});
```

```
export const main = async () => {
   const command = new ListTablesCommand({}); 
  const response = await client.send(command); 
  console.log(response); 
  return response;
};
```
- 詳細については、「[AWS SDK for JavaScript デベロッパーガイド](https://docs.aws.amazon.com/sdk-for-javascript/v3/developer-guide/dynamodb-examples-using-tables.html#dynamodb-examples-using-tables-listing-tables)」を参照してください。
- API の詳細については、「 API リファレンス[ListTables](https://docs.aws.amazon.com/AWSJavaScriptSDK/v3/latest/client/dynamodb/command/ListTablesCommand)」の「」を参照してください。 AWS SDK for JavaScript

SDK for JavaScript (v2)

# **a** Note

については、「」を参照してください GitHub。用例一覧を検索し、[AWS コードサン](https://github.com/awsdocs/aws-doc-sdk-examples/tree/main/javascript/example_code/dynamodb#code-examples) [プルリポジトリ](https://github.com/awsdocs/aws-doc-sdk-examples/tree/main/javascript/example_code/dynamodb#code-examples)での設定と実行の方法を確認してください。

```
// Load the AWS SDK for Node.js
var AWS = require("aws-sdk");
// Set the region
AWS.config.update({ region: "REGION" });
// Create the DynamoDB service object
var ddb = new AWS.DynamoDB({ apiVersion: "2012-08-10" });
// Call DynamoDB to retrieve the list of tables
ddb.listTables({ Limit: 10 }, function (err, data) { 
   if (err) { 
     console.log("Error", err.code); 
   } else { 
     console.log("Table names are ", data.TableNames); 
   }
});
```
• 詳細については、「[AWS SDK for JavaScript デベロッパーガイド](https://docs.aws.amazon.com/sdk-for-javascript/v2/developer-guide/dynamodb-examples-using-tables.html#dynamodb-examples-using-tables-listing-tables)」を参照してください。

• API の詳細については、「 API リファレンス[ListTables](https://docs.aws.amazon.com/goto/AWSJavaScriptSDK/dynamodb-2012-08-10/ListTables)」の「」を参照してください。 AWS SDK for JavaScript

Kotlin

SDK for Kotlin

**a** Note

については、「」を参照してください GitHub。[AWS コード例リポジトリ](https://github.com/awsdocs/aws-doc-sdk-examples/tree/main/kotlin/services/dynamodb#code-examples) で全く同じ 例を見つけて、設定と実行の方法を確認してください。

```
suspend fun listAllTables() { 
     DynamoDbClient { region = "us-east-1" }.use { ddb -> 
         val response = ddb.listTables(ListTablesRequest {}) 
         response.tableNames?.forEach { tableName -> 
              println("Table name is $tableName") 
         } 
     }
}
```
• API の詳細については、 AWS SDK for Kotlin API リファレンス[ListTables](https://sdk.amazonaws.com/kotlin/api/latest/index.html)の「」を参照して ください。

## PHP

SDK for PHP

```
 public function listTables($exclusiveStartTableName = "", $limit = 100) 
 { 
     $this->dynamoDbClient->listTables([
```

```
 'ExclusiveStartTableName' => $exclusiveStartTableName, 
          'Limit' => $limit, 
     ]); 
 }
```
• API の詳細については、「 API リファレンス[ListTables](https://docs.aws.amazon.com/goto/SdkForPHPV3/dynamodb-2012-08-10/ListTables)」の「」を参照してください。 AWS SDK for PHP

**PowerShell** 

のツール PowerShell

例 1: すべてのテーブルの詳細を返し、サービスが他にテーブルがないことを知らせるまで自 動で繰り返します。

Get-DDBTableList

例 2: 呼び出しごとに 10 個のテーブルの詳細を返し、サービスが他にテーブルがないことを 知らせるまで手動で繰り返します。

```
$nextToken = $null
do { 
   Get-DDBTableList -ExclusiveStartTableName $nextToken -Limit 10 
   $nextToken = $AWSHistory.LastServiceResponse.LastEvaluatedTableName
} while ($nextToken -ne $null)
```
• API の詳細については、「 コマンドレットリファレンス[ListTables」](https://docs.aws.amazon.com/powershell/latest/reference)の「」を参照してくだ さい。 AWS Tools for PowerShell

# Python

SDK for Python (Boto3)

**a** Note

```
class Movies: 
     """Encapsulates an Amazon DynamoDB table of movie data.""" 
     def __init__(self, dyn_resource): 
 """ 
         :param dyn_resource: A Boto3 DynamoDB resource. 
         """ 
         self.dyn_resource = dyn_resource 
         # The table variable is set during the scenario in the call to 
         # 'exists' if the table exists. Otherwise, it is set by 'create_table'. 
         self.table = None 
     def list_tables(self): 
 """ 
         Lists the Amazon DynamoDB tables for the current account. 
         :return: The list of tables. 
        "" "" ""
         try: 
            tables = [] for table in self.dyn_resource.tables.all(): 
                 print(table.name) 
                 tables.append(table) 
         except ClientError as err: 
             logger.error( 
                 "Couldn't list tables. Here's why: %s: %s", 
                 err.response["Error"]["Code"], 
                 err.response["Error"]["Message"], 
) raise 
         else: 
             return tables
```
• API の詳細については、 [ListTables](https://docs.aws.amazon.com/goto/boto3/dynamodb-2012-08-10/ListTables) AWS SDK for Python (Boto3) API リファレンスの「」 を参照してください。

#### Ruby

SDK for Ruby

```
a Note
```
については、「」を参照してください GitHub。[AWS コード例リポジトリ](https://github.com/awsdocs/aws-doc-sdk-examples/tree/main/python/example_code/dynamodb#code-examples) で全く同じ 例を見つけて、設定と実行の方法を確認してください。

テーブルが存在するかどうかを確認します。

```
# Encapsulates an Amazon DynamoDB table of movie data.
class Scaffold 
   attr_reader :dynamo_resource 
   attr_reader :table_name 
   attr_reader :table 
   def initialize(table_name) 
     client = Aws::DynamoDB::Client.new(region: "us-east-1") 
     @dynamo_resource = Aws::DynamoDB::Resource.new(client: client) 
     @table_name = table_name 
     @table = nil 
     @logger = Logger.new($stdout) 
     @logger.level = Logger::DEBUG 
   end 
   # Determines whether a table exists. As a side effect, stores the table in 
   # a member variable. 
   # 
   # @param table_name [String] The name of the table to check. 
   # @return [Boolean] True when the table exists; otherwise, False. 
   def exists?(table_name) 
     @dynamo_resource.client.describe_table(table_name: table_name) 
     @logger.debug("Table #{table_name} exists") 
   rescue Aws::DynamoDB::Errors::ResourceNotFoundException 
     @logger.debug("Table #{table_name} doesn't exist") 
     false 
   rescue Aws::DynamoDB::Errors::ServiceError => e 
     puts("Couldn't check for existence of #{table_name}:\n") 
     puts("\t#{e.code}: #{e.message}") 
     raise 
   end
```
• API の詳細については、「 API リファレンス[ListTables](https://docs.aws.amazon.com/goto/SdkForRubyV3/dynamodb-2012-08-10/ListTables)」の「」を参照してください。 AWS SDK for Ruby

# Rust

SDK for Rust

**a** Note

については、「」を参照してください GitHub。[AWS コード例リポジトリ](https://github.com/awsdocs/aws-doc-sdk-examples/tree/main/rustv1/examples/dynamodb#code-examples) で全く同じ 例を見つけて、設定と実行の方法を確認してください。

```
pub async fn list_tables(client: &Client) -> Result<Vec<String>, Error> { 
     let paginator = client.list_tables().into_paginator().items().send(); 
     let table_names = paginator.collect::<Result<Vec<_>, _>>().await?; 
     println!("Tables:"); 
    for name in &table names {
         println!(" {}", name); 
     } 
     println!("Found {} tables", table_names.len()); 
     Ok(table_names)
}
```
テーブルが存在するかどうかを確認します。

```
pub async fn table_exists(client: &Client, table: &str) -> Result<bool, Error> {
     debug!("Checking for table: {table}"); 
     let table_list = client.list_tables().send().await; 
     match table_list { 
         Ok(list) => Ok(list.table_names().contains(&table.into())), 
        Err(e) \Rightarrow Err(e.into()),
     }
```
}

• API の詳細については、 [ListTables](https://docs.rs/releases/search?query=aws-sdk) AWS SDK for Rust API リファレンスの「」を参照して ください。

# SAP ABAP

SDK for SAP ABAP

**a** Note

については、「」を参照してください GitHub。[AWS コード例リポジトリ](https://github.com/awsdocs/aws-doc-sdk-examples/tree/main/sap-abap/services/dyn#code-examples) で全く同じ 例を見つけて、設定と実行の方法を確認してください。

```
 TRY. 
         oo_result = lo_dyn->listtables( ). 
         " You can loop over the oo_result to get table properties like this. 
        LOOP AT oo_result->get_tablenames() INTO DATA(lo_table_name).
           DATA(lv_tablename) = lo_table_name->get_value( ). 
         ENDLOOP. 
        DATA(1v\_tablecount) = lines( oo_result->get_tablenames( ) ).
         MESSAGE 'Found ' && lv_tablecount && ' tables' TYPE 'I'. 
       CATCH /aws1/cx_rt_service_generic INTO DATA(lo_exception). 
        DATA(lv_error) = |"\{ lo\_exception->av_error = s<sup>1</sup>
>av_err_msg }|. 
         MESSAGE lv_error TYPE 'E'. 
     ENDTRY.
```
• API の詳細については、[ListTables](https://docs.aws.amazon.com/sdk-for-sap-abap/v1/api/latest/index.html)AWS 「 SDK for SAP ABAP API リファレンス」の「」 を参照してください。

#### Swift

SDK for Swift

**a** Note これはプレビューリリースの SDK に関するプレリリースドキュメントです。このド キュメントは変更される可能性があります。

```
a Note
```

```
 /// Get a list of the DynamoDB tables available in the specified Region. 
    /// 
    /// - Returns: An array of strings listing all of the tables available 
    /// in the Region specified when the session was created. 
    public func getTableList() async throws -> [String] { 
        var tableList: [String] = [] 
        var lastEvaluated: String? = nil 
        // Iterate over the list of tables, 25 at a time, until we have the 
        // names of every table. Add each group to the `tableList` array. 
        // Iteration is complete when `output.lastEvaluatedTableName` is `nil`. 
        repeat { 
             let input = ListTablesInput( 
                 exclusiveStartTableName: lastEvaluated, 
                 limit: 25 
) let output = try await self.session.listTables(input: input) 
             guard let tableNames = output.tableNames else { 
                 return tableList 
 } 
             tableList.append(contentsOf: tableNames) 
             lastEvaluated = output.lastEvaluatedTableName 
        } while lastEvaluated != nil
```

```
 return tableList 
 }
```
• API の詳細については、[ListTables](https://awslabs.github.io/aws-sdk-swift/reference/0.x)AWS 「 SDK for Swift API リファレンス」の「」を参照 してください。

AWS SDK または CLI **PutItem**で を使用する

以下のコード例は、PutItem の使用方法を示しています。

アクション例は、より大きなプログラムからのコードの抜粋であり、コンテキスト内で実行する必要 があります。次のコード例で、このアクションのコンテキストを確認できます。

- [DAX で読み取りを高速化](#page-2755-0)
- [TTL を使用して項目を作成する](#page-2769-0)
- [テーブル、項目、クエリで使用を開始する](#page-2774-0)

```
.NET
```
AWS SDK for .NET

**a** Note

```
 /// <summary> 
         /// Adds a new item to the table. 
         /// </summary> 
         /// <param name="client">An initialized Amazon DynamoDB client object.</
param> 
         /// <param name="newMovie">A Movie object containing informtation for 
         /// the movie to add to the table.</param> 
         /// <param name="tableName">The name of the table where the item will be 
 added.</param> 
         /// <returns>A Boolean value that indicates the results of adding the 
 item.</returns>
```

```
public static async Task<bool> PutItemAsync(AmazonDynamoDBClient client,
 Movie newMovie, string tableName) 
         { 
             var item = new Dictionary<string, AttributeValue> 
\{\hspace{.1cm} \}["title"] = new AttributeValue {\S = newMovie.Title }["year"] = new AttributeValue { N = newMovie.Year.ToString() },
             }; 
             var request = new PutItemRequest 
\{\hspace{.1cm} \} TableName = tableName, 
                 Item = item, 
             }; 
             var response = await client.PutItemAsync(request); 
             return response.HttpStatusCode == System.Net.HttpStatusCode.OK; 
         }
```
• API の詳細については、「 API リファレンス[PutItem」](https://docs.aws.amazon.com/goto/DotNetSDKV3/dynamodb-2012-08-10/PutItem)の「」を参照してください。 AWS SDK for .NET

Bash

AWS CLI Bash スクリプトを使用する

```
a Note
 については、「」を参照してください GitHub。AWS コード例リポジトリ で全く同じ
 例を見つけて、設定と実行の方法を確認してください。
```

```
##############################################################################
# function dynamodb_put_item
#
# This function puts an item into a DynamoDB table.
#
# Parameters:
# -n table_name -- The name of the table.
```
```
# -i item -- Path to json file containing the item values.
#
# Returns:
# 0 - If successful.
# 1 - If it fails.
##############################################################################
function dynamodb_put_item() { 
  local table_name item response 
   local option OPTARG # Required to use getopts command in a function. 
  ####################################### 
   # Function usage explanation 
   ####################################### 
  function usage() { 
     echo "function dynamodb_put_item" 
     echo "Put an item into a DynamoDB table." 
     echo " -n table_name -- The name of the table." 
     echo " -i item -- Path to json file containing the item values." 
     echo "" 
   } 
   while getopts "n:i:h" option; do 
     case "${option}" in 
       n) table_name="${OPTARG}" ;; 
       i) item="${OPTARG}" ;; 
       h) 
         usage 
         return 0 
         ;; 
      \langle ? \rangle echo "Invalid parameter" 
         usage 
         return 1 
         ;; 
     esac 
   done 
   export OPTIND=1 
   if [[ -z "$table_name" ]]; then 
     errecho "ERROR: You must provide a table name with the -n parameter." 
     usage 
     return 1 
   fi
```

```
 if [[ -z "$item" ]]; then 
     errecho "ERROR: You must provide an item with the -i parameter." 
     usage 
     return 1 
   fi 
   iecho "Parameters:\n" 
   iecho " table_name: $table_name" 
   iecho " item: $item" 
   iecho "" 
   iecho "" 
   response=$(aws dynamodb put-item \ 
     --table-name "$table_name" \ 
     --item file://"$item") 
   local error_code=${?} 
   if [[ $error_code -ne 0 ]]; then 
     aws_cli_error_log $error_code 
     errecho "ERROR: AWS reports put-item operation failed.$response" 
     return 1 
   fi 
   return 0
}
```
この例で使用されているユーティリティ関数。

```
###############################################################################
# function iecho
#
# This function enables the script to display the specified text only if
# the global variable $VERBOSE is set to true.
###############################################################################
function iecho() { 
 if [ $VERBOSE == true ]; then
    echo "$@" 
  fi
}
```

```
###############################################################################
# function errecho
#
# This function outputs everything sent to it to STDERR (standard error output).
###############################################################################
function errecho() { 
   printf "%s\n" "$*" 1>&2
}
##############################################################################
# function aws_cli_error_log()
#
# This function is used to log the error messages from the AWS CLI.
#
# See https://docs.aws.amazon.com/cli/latest/topic/return-codes.html#cli-aws-
help-return-codes.
#
# The function expects the following argument:
# $1 - The error code returned by the AWS CLI.
#
# Returns:
# 0: - Success.
#
##############################################################################
function aws cli error log() {
   local err_code=$1 
   errecho "Error code : $err_code" 
  if \lceil "$err code" == 1 ]; then
     errecho " One or more S3 transfers failed." 
  elif \Gamma "$err code" == 2 ]; then
     errecho " Command line failed to parse." 
  elif \lceil "$err code" == 130 ]; then
     errecho " Process received SIGINT." 
   elif [ "$err_code" == 252 ]; then 
     errecho " Command syntax invalid." 
  elif \lceil "$err code" == 253 ]; then
     errecho " The system environment or configuration was invalid." 
  elif \lceil "$err code" == 254 ]; then
     errecho " The service returned an error." 
   elif [ "$err_code" == 255 ]; then 
     errecho " 255 is a catch-all error." 
   fi 
   return 0
```
}

• API の詳細については、「 コマンドリファレンス[PutItem](https://docs.aws.amazon.com/goto/aws-cli/dynamodb-2012-08-10/PutItem)」の「」を参照してください。 AWS CLI

#### $C++$

SDK for C++

**G** Note

```
//! Put an item in an Amazon DynamoDB table.
/*! 
   \sa putItem() 
   \param tableName: The table name. 
   \param artistKey: The artist key. This is the partition key for the table. 
   \param artistValue: The artist value. 
   \param albumTitleKey: The album title key. 
   \param albumTitleValue: The album title value. 
   \param awardsKey: The awards key. 
   \param awardsValue: The awards value. 
   \param songTitleKey: The song title key. 
   \param songTitleValue: The song title value. 
   \param clientConfiguration: AWS client configuration. 
   \return bool: Function succeeded. 
  */
bool AwsDoc::DynamoDB::putItem(const Aws::String &tableName, 
                                  const Aws::String &artistKey, 
                                  const Aws::String &artistValue, 
                                  const Aws::String &albumTitleKey, 
                                  const Aws::String &albumTitleValue, 
                                  const Aws::String &awardsKey, 
                                  const Aws::String &awardsValue, 
                                  const Aws::String &songTitleKey, 
                                  const Aws::String &songTitleValue,
```

```
 const Aws::Client::ClientConfiguration 
  &clientConfiguration) { 
     Aws::DynamoDB::DynamoDBClient dynamoClient(clientConfiguration); 
     Aws::DynamoDB::Model::PutItemRequest putItemRequest; 
     putItemRequest.SetTableName(tableName); 
     putItemRequest.AddItem(artistKey, 
  Aws::DynamoDB::Model::AttributeValue().SetS( 
             artistValue)); // This is the hash key. 
     putItemRequest.AddItem(albumTitleKey, 
  Aws::DynamoDB::Model::AttributeValue().SetS( 
             albumTitleValue)); 
     putItemRequest.AddItem(awardsKey, 
  Aws::DynamoDB::Model::AttributeValue().SetS(awardsValue)); 
     putItemRequest.AddItem(songTitleKey, 
  Aws::DynamoDB::Model::AttributeValue().SetS(songTitleValue)); 
     const Aws::DynamoDB::Model::PutItemOutcome outcome = dynamoClient.PutItem( 
             putItemRequest); 
     if (outcome.IsSuccess()) { 
         std::cout << "Successfully added Item!" << std::endl; 
     } 
     else { 
         std::cerr << outcome.GetError().GetMessage() << std::endl; 
     } 
     return outcome.IsSuccess();
}
```
• API の詳細については、「 API リファレンス[PutItem」](https://docs.aws.amazon.com/goto/SdkForCpp/dynamodb-2012-08-10/PutItem)の「」を参照してください。 AWS SDK for C++

CLI

AWS CLI

例 1: テーブルに項目を追加するには

次のput-item例では、MusicCollectionテーブルに新しい項目を追加します。

```
aws dynamodb put-item \ 
     --table-name MusicCollection \ 
     --item file://item.json \ 
     --return-consumed-capacity TOTAL \ 
     --return-item-collection-metrics SIZE
```
item.json の内容:

```
{ 
    "Artist": {"S": "No One You Know"},
     "SongTitle": {"S": "Call Me Today"}, 
     "AlbumTitle": {"S": "Greatest Hits"}
}
```
出力:

```
{ 
     "ConsumedCapacity": { 
          "TableName": "MusicCollection", 
          "CapacityUnits": 1.0 
     }, 
     "ItemCollectionMetrics": { 
          "ItemCollectionKey": { 
              "Artist": { 
                   "S": "No One You Know" 
 } 
         }, 
          "SizeEstimateRangeGB": [ 
              0.0, 
              1.0 
         ] 
     }
}
```
詳細については、「Amazon DynamoDB ディベロッパーガイド」の「[項目を書き込みます」](https://docs.aws.amazon.com/amazondynamodb/latest/developerguide/WorkingWithItems.html#WorkingWithItems.WritingData) を参照してください。

例 2: テーブル内の項目を条件付きで上書きするには

次の put-item の例は、MusicCollection テーブル内の既存の項目に Greatest Hits の 値を持つ AlbumTitle 属性がある場合にのみ、その項目を上書きします。このコマンドは、 その項目の以前の値を返します。

```
aws dynamodb put-item \ 
     --table-name MusicCollection \ 
     --item file://item.json \ 
     --condition-expression "#A = :A" \ 
     --expression-attribute-names file://names.json \ 
     --expression-attribute-values file://values.json \ 
     --return-values ALL_OLD
```
item.json の内容:

```
{ 
    "Artist": {"S": "No One You Know"},
     "SongTitle": {"S": "Call Me Today"}, 
     "AlbumTitle": {"S": "Somewhat Famous"}
}
```
names.json の内容:

```
{ 
     "#A": "AlbumTitle"
}
```
values.json の内容:

```
{ 
     ":A": {"S": "Greatest Hits"}
}
```
出力:

```
{ 
     "Attributes": { 
          "AlbumTitle": { 
               "S": "Greatest Hits" 
          }, 
          "Artist": { 
               "S": "No One You Know"
```

```
 }, 
           "SongTitle": { 
                "S": "Call Me Today" 
           } 
      }
}
```
キーが存在する場合は、次のような出力が表示されます。

A client error (ConditionalCheckFailedException) occurred when calling the PutItem operation: The conditional request failed.

詳細については、「Amazon DynamoDB ディベロッパーガイド」の「[項目を書き込みます」](https://docs.aws.amazon.com/amazondynamodb/latest/developerguide/WorkingWithItems.html#WorkingWithItems.WritingData) を参照してください。

• API の詳細については、「 コマンドリファレンス[PutItem](https://awscli.amazonaws.com/v2/documentation/api/latest/reference/dynamodb/put-item.html)」の「」を参照してください。 AWS CLI

# Go

SDK for Go V2

**a** Note

```
// TableBasics encapsulates the Amazon DynamoDB service actions used in the 
  examples.
// It contains a DynamoDB service client that is used to act on the specified 
 table.
type TableBasics struct { 
  DynamoDbClient *dynamodb.Client 
 TableName string
}
// AddMovie adds a movie the DynamoDB table.
```

```
func (basics TableBasics) AddMovie(movie Movie) error { 
  item, err := attributevalue.MarshalMap(movie) 
 if err != nil {
   panic(err) 
  } 
  _, err = basics.DynamoDbClient.PutItem(context.TODO(), &dynamodb.PutItemInput{ 
  TableName: aws.String(basics.TableName), Item: item, 
  }) 
 if err != nil {
  log.Printf("Couldn't add item to table. Here's why: %v\n", err) 
  } 
  return err
}
// Movie encapsulates data about a movie. Title and Year are the composite 
  primary key
// of the movie in Amazon DynamoDB. Title is the sort key, Year is the partition 
  key,
// and Info is additional data.
type Movie struct { 
 Title string \qquad \qquad \text{dynamodbav:}"title"`
 Year int \gamma Info map[string]interface{} `dynamodbav:"info"`
}
// GetKey returns the composite primary key of the movie in a format that can be
// sent to DynamoDB.
func (movie Movie) GetKey() map[string]types.AttributeValue { 
  title, err := attributevalue.Marshal(movie.Title) 
 if err != nil {
   panic(err) 
  } 
  year, err := attributevalue.Marshal(movie.Year) 
 if err != nil {
  panic(err) 
  } 
  return map[string]types.AttributeValue{"title": title, "year": year}
}
// String returns the title, year, rating, and plot of a movie, formatted for the 
  example.
func (movie Movie) String() string {
```

```
 return fmt.Sprintf("%v\n\tReleased: %v\n\tRating: %v\n\tPlot: %v\n", 
   movie.Title, movie.Year, movie.Info["rating"], movie.Info["plot"])
}
```
• API の詳細については、「 API リファレンス[PutItem」](https://pkg.go.dev/github.com/aws/aws-sdk-go-v2/service/dynamodb#Client.PutItem)の「」を参照してください。 AWS SDK for Go

#### Java

SDK for Java 2.x

**a** Note

については、「」を参照してください GitHub。[AWS コード例リポジトリ](https://github.com/awsdocs/aws-doc-sdk-examples/tree/main/javav2/example_code/dynamodb#readme) で全く同じ 例を見つけて、設定と実行の方法を確認してください。

を使用して項目をテーブルに配置します[DynamoDbClient。](https://docs.aws.amazon.com/sdk-for-java/latest/reference/software/amazon/awssdk/services/dynamodb/DynamoDbClient.html)

```
import software.amazon.awssdk.regions.Region;
import software.amazon.awssdk.services.dynamodb.DynamoDbClient;
import software.amazon.awssdk.services.dynamodb.model.AttributeValue;
import software.amazon.awssdk.services.dynamodb.model.DynamoDbException;
import software.amazon.awssdk.services.dynamodb.model.PutItemRequest;
import software.amazon.awssdk.services.dynamodb.model.PutItemResponse;
import software.amazon.awssdk.services.dynamodb.model.ResourceNotFoundException;
import java.util.HashMap;
/** 
  * Before running this Java V2 code example, set up your development 
  * environment, including your credentials. 
 * 
  * For more information, see the following documentation topic: 
 * 
  * https://docs.aws.amazon.com/sdk-for-java/latest/developer-guide/get-
started.html 
 * 
  * To place items into an Amazon DynamoDB table using the AWS SDK for Java V2, 
  * its better practice to use the 
  * Enhanced Client. See the EnhancedPutItem example.
```

```
 */
public class PutItem { 
     public static void main(String[] args) { 
         final String usage = """ 
                  Usage: 
                      <tableName> <key> <keyVal> <albumtitle> <albumtitleval> 
  <awards> <awardsval> <Songtitle> <songtitleval> 
                 Where: 
                      tableName - The Amazon DynamoDB table in which an item is 
 placed (for example, Music3). 
                      key - The key used in the Amazon DynamoDB table (for example, 
 Artist). 
                      keyval - The key value that represents the item to get (for 
 example, Famous Band). 
                      albumTitle - The Album title (for example, AlbumTitle). 
                      AlbumTitleValue - The name of the album (for example, Songs 
 About Life ). 
                      Awards - The awards column (for example, Awards). 
                      AwardVal - The value of the awards (for example, 10). 
                      SongTitle - The song title (for example, SongTitle). 
                      SongTitleVal - The value of the song title (for example, 
 Happy Day). 
                  **Warning** This program will place an item that you specify 
 into a table! 
                  """; 
        if (args.length != 9) {
             System.out.println(usage); 
             System.exit(1); 
         } 
         String tableName = args[0]; 
        String key = args[1];
        String keyVal = args[2];
         String albumTitle = args[3]; 
         String albumTitleValue = args[4]; 
         String awards = args[5]; 
        String awardVal = args[6];
         String songTitle = args[7]; 
        String songTitleVal = args[8];
         Region region = Region.US_EAST_1;
```

```
 DynamoDbClient ddb = DynamoDbClient.builder() 
                 .region(region) 
                .build();
       putItemInTable(ddb, tableName, key, keyVal, albumTitle, albumTitleValue,
 awards, awardVal, songTitle, 
                 songTitleVal); 
        System.out.println("Done!"); 
        ddb.close(); 
    } 
    public static void putItemInTable(DynamoDbClient ddb, 
            String tableName, 
            String key, 
            String keyVal, 
            String albumTitle, 
            String albumTitleValue, 
            String awards, 
            String awardVal, 
            String songTitle, 
           String songTitleVal) {
        HashMap<String, AttributeValue> itemValues = new HashMap<>(); 
        itemValues.put(key, AttributeValue.builder().s(keyVal).build()); 
        itemValues.put(songTitle, 
 AttributeValue.builder().s(songTitleVal).build()); 
        itemValues.put(albumTitle, 
 AttributeValue.builder().s(albumTitleValue).build()); 
        itemValues.put(awards, AttributeValue.builder().s(awardVal).build()); 
        PutItemRequest request = PutItemRequest.builder() 
                 .tableName(tableName) 
                 .item(itemValues) 
                .build();
        try { 
            PutItemResponse response = ddb.putItem(request); 
            System.out.println(tableName + " was successfully updated. The 
 request id is " 
                     + response.responseMetadata().requestId()); 
        } catch (ResourceNotFoundException e) { 
            System.err.format("Error: The Amazon DynamoDB table \"%s\" can't be 
 found.\n", tableName);
```

```
 System.err.println("Be sure that it exists and that you've typed its 
  name correctly!"); 
              System.exit(1); 
         } catch (DynamoDbException e) { 
              System.err.println(e.getMessage()); 
              System.exit(1); 
         } 
     }
}
```
• API の詳細については、「 API リファレンス[PutItem」](https://docs.aws.amazon.com/goto/SdkForJavaV2/dynamodb-2012-08-10/PutItem)の「」を参照してください。 AWS SDK for Java 2.x

**JavaScript** 

SDK for JavaScript (v3)

**a** Note

については、「」を参照してください GitHub。[AWS コード例リポジトリ](https://github.com/awsdocs/aws-doc-sdk-examples/tree/main/javascriptv3/example_code/dynamodb#code-examples) で全く同じ 例を見つけて、設定と実行の方法を確認してください。

この例では、ドキュメントクライアントを使用して DynamoDB での項目の操作を簡略化して います。API の詳細については、「」を参照してください[PutCommand。](https://docs.aws.amazon.com/AWSJavaScriptSDK/v3/latest/Package/-aws-sdk-lib-dynamodb/Class/PutCommand/)

```
import { DynamoDBClient } from "@aws-sdk/client-dynamodb";
import { PutCommand, DynamoDBDocumentClient } from "@aws-sdk/lib-dynamodb";
const client = new DynamoDBClient({});
const docClient = DynamoDBDocumentClient.from(client);
export const main = async () => {
  const command = new PutCommand(\{ TableName: "HappyAnimals", 
     Item: { 
       CommonName: "Shiba Inu", 
     }, 
   });
```

```
 const response = await docClient.send(command); 
   console.log(response); 
   return response;
};
```
• API の詳細については、「 API リファレンス[PutItem」](https://docs.aws.amazon.com/AWSJavaScriptSDK/v3/latest/client/dynamodb/command/PutItemCommand)の「」を参照してください。 AWS SDK for JavaScript

SDK for JavaScript (v2)

**a** Note

については、「」を参照してください GitHub。[AWS コード例リポジトリ](https://github.com/awsdocs/aws-doc-sdk-examples/tree/main/javascript/example_code/dynamodb#code-examples) で全く同じ 例を見つけて、設定と実行の方法を確認してください。

テーブルに項目を配置します。

```
// Load the AWS SDK for Node.js
var AWS = require("aws-sdk");
// Set the region
AWS.config.update({ region: "REGION" });
// Create the DynamoDB service object
var ddb = new AWS.DynamoDB({ apiVersion: "2012-08-10" });
var params = \{ TableName: "CUSTOMER_LIST", 
   Item: { 
     CUSTOMER_ID: { N: "001" }, 
     CUSTOMER_NAME: { S: "Richard Roe" }, 
   },
};
// Call DynamoDB to add the item to the table
ddb.putItem(params, function (err, data) { 
   if (err) { 
     console.log("Error", err); 
   } else { 
     console.log("Success", data); 
   }
});
```
DynamoDB ドキュメントクライアントを使用して、テーブルに項目を配置します。

```
// Load the AWS SDK for Node.js
var AWS = require("aws-sdk");
// Set the region
AWS.config.update({ region: "REGION" });
// Create DynamoDB document client
var docClient = new AWS.DynamoDB.DocumentClient({ apiVersion: "2012-08-10" });
var params = { 
  TableName: "TABLE", 
   Item: { 
     HASHKEY: VALUE, 
    ATTRIBUTE_1: "STRING_VALUE", 
    ATTRIBUTE_2: VALUE_2, 
  },
};
docClient.put(params, function (err, data) { 
   if (err) { 
     console.log("Error", err); 
  } else { 
     console.log("Success", data); 
   }
});
```
- 詳細については、「[AWS SDK for JavaScript デベロッパーガイド](https://docs.aws.amazon.com/sdk-for-javascript/v2/developer-guide/dynamodb-example-table-read-write.html#dynamodb-example-table-read-write-writing-an-item)」を参照してください。
- API の詳細については、「 API リファレンス[PutItem」](https://docs.aws.amazon.com/goto/AWSJavaScriptSDK/dynamodb-2012-08-10/PutItem)の「」を参照してください。 AWS SDK for JavaScript

### Kotlin

# SDK for Kotlin

```
a Note
```

```
suspend fun putItemInTable( 
     tableNameVal: String, 
     key: String, 
     keyVal: String, 
     albumTitle: String, 
     albumTitleValue: String, 
     awards: String, 
     awardVal: String, 
     songTitle: String, 
     songTitleVal: String
) { 
     val itemValues = mutableMapOf<String, AttributeValue>() 
     // Add all content to the table. 
     itemValues[key] = AttributeValue.S(keyVal) 
     itemValues[songTitle] = AttributeValue.S(songTitleVal) 
     itemValues[albumTitle] = AttributeValue.S(albumTitleValue) 
     itemValues[awards] = AttributeValue.S(awardVal) 
     val request = PutItemRequest { 
         tableName = tableNameVal 
         item = itemValues 
     } 
     DynamoDbClient { region = "us-east-1" }.use { ddb -> 
         ddb.putItem(request) 
        println(" A new item was placed into $tableNameVal.")
     }
}
```
• API の詳細については、 AWS SDK for Kotlin API リファレンス[PutItem](https://sdk.amazonaws.com/kotlin/api/latest/index.html)の「」を参照してく ださい。

## PHP

SDK for PHP

# **a** Note

```
 echo "What's the name of the last movie you watched?\n"; 
     while (empty($movieName)) { 
          $movieName = testable_readline("Movie name: "); 
     } 
     echo "And what year was it released?\n"; 
     $movieYear = "year"; 
     while (!is_numeric($movieYear) || intval($movieYear) != $movieYear) { 
          $movieYear = testable_readline("Year released: "); 
     } 
     $service->putItem([ 
          'Item' => [ 
             'year' \Rightarrow [
                   'N' => "$movieYear", 
              ], 
             'title' \Rightarrow [
                   'S' => $movieName, 
              ], 
          ], 
          'TableName' => $tableName, 
     ]); 
 public function putItem(array $array) 
 { 
     $this->dynamoDbClient->putItem($array); 
 }
```
• API の詳細については、「 API リファレンス[PutItem」](https://docs.aws.amazon.com/goto/SdkForPHPV3/dynamodb-2012-08-10/PutItem)の「」を参照してください。 AWS SDK for PHP

#### **PowerShell**

のツール PowerShell

例 1: 新しい項目を作成する、または既存の項目を新しい項目で置き換えます。

```
$item = @{ SongTitle = 'Somewhere Down The Road' 
   Artist = 'No One You Know' 
         AlbumTitle = 'Somewhat Famous' 
         Price = 1.94 
         Genre = 'Country' 
         CriticRating = 9.0
} | ConvertTo-DDBItem
Set-DDBItem -TableName 'Music' -Item $item
```
• API の詳細については、「 コマンドレットリファレンス[PutItem](https://docs.aws.amazon.com/powershell/latest/reference)」の「」を参照してくださ い。 AWS Tools for PowerShell

### Python

SDK for Python (Boto3)

```
G Note
 については、「」を参照してください GitHub。AWS コード例リポジトリ で全く同じ
 例を見つけて、設定と実行の方法を確認してください。
```

```
class Movies: 
     """Encapsulates an Amazon DynamoDB table of movie data.""" 
     def __init__(self, dyn_resource): 
         """ 
         :param dyn_resource: A Boto3 DynamoDB resource. 
        "" "
         self.dyn_resource = dyn_resource
```

```
 # The table variable is set during the scenario in the call to 
        # 'exists' if the table exists. Otherwise, it is set by 'create_table'. 
        self.table = None 
    def add_movie(self, title, year, plot, rating): 
 """ 
        Adds a movie to the table. 
         :param title: The title of the movie. 
         :param year: The release year of the movie. 
         :param plot: The plot summary of the movie. 
         :param rating: The quality rating of the movie. 
         """ 
        try: 
             self.table.put_item( 
                 Item={ 
                     "year": year, 
                     "title": title, 
                     "info": {"plot": plot, "rating": Decimal(str(rating))}, 
 } 
) except ClientError as err: 
             logger.error( 
                 "Couldn't add movie %s to table %s. Here's why: %s: %s", 
                 title, 
                 self.table.name, 
                 err.response["Error"]["Code"], 
                 err.response["Error"]["Message"], 
) raise
```
• API の詳細については、 [PutItem](https://docs.aws.amazon.com/goto/boto3/dynamodb-2012-08-10/PutItem) AWS SDK for Python (Boto3) API リファレンスの「」を 参照してください。

## Ruby

# SDK for Ruby

**a** Note

については、「」を参照してください GitHub。[AWS コード例リポジトリ](https://github.com/awsdocs/aws-doc-sdk-examples/tree/main/ruby/example_code/dynamodb#code-examples) で全く同じ 例を見つけて、設定と実行の方法を確認してください。

```
class DynamoDBBasics 
   attr_reader :dynamo_resource 
   attr_reader :table 
  def initialize(table_name) 
     client = Aws::DynamoDB::Client.new(region: "us-east-1") 
     @dynamo_resource = Aws::DynamoDB::Resource.new(client: client) 
     @table = @dynamo_resource.table(table_name) 
  end 
   # Adds a movie to the table. 
   # 
   # @param movie [Hash] The title, year, plot, and rating of the movie. 
  def add_item(movie) 
     @table.put_item( 
       item: { 
         "year" => movie[:year], 
         "title" => movie[:title], 
         "info" => {"plot" => movie[:plot], "rating" => movie[:rating]}}) 
  rescue Aws::DynamoDB::Errors::ServiceError => e 
     puts("Couldn't add movie #{title} to table #{@table.name}. Here's why:") 
     puts("\t#{e.code}: #{e.message}") 
     raise 
   end
```
• API の詳細については、「 API リファレンス[PutItem」](https://docs.aws.amazon.com/goto/SdkForRubyV3/dynamodb-2012-08-10/PutItem)の「」を参照してください。 AWS SDK for Ruby

#### Rust

SDK for Rust

```
a Note
```

```
pub async fn add_item(client: &Client, item: Item, table: &String) -> 
 Result<ItemOut, Error> { 
     let user_av = AttributeValue::S(item.username); 
     let type_av = AttributeValue::S(item.p_type); 
     let age_av = AttributeValue::S(item.age); 
     let first_av = AttributeValue::S(item.first); 
     let last_av = AttributeValue::S(item.last); 
     let request = client 
         .put_item() 
         .table_name(table) 
         .item("username", user_av) 
         .item("account_type", type_av) 
         .item("age", age_av) 
         .item("first_name", first_av) 
         .item("last_name", last_av); 
     println!("Executing request [{request:?}] to add item..."); 
     let resp = request.send().await?; 
     let attributes = resp.attributes().unwrap(); 
     let username = attributes.get("username").cloned(); 
     let first_name = attributes.get("first_name").cloned(); 
     let last_name = attributes.get("last_name").cloned(); 
     let age = attributes.get("age").cloned(); 
     let p_type = attributes.get("p_type").cloned(); 
     println!( 
         "Added user {:?}, {:?} {:?}, age {:?} as {:?} user", 
         username, first_name, last_name, age, p_type
```

```
 ); 
      Ok(ItemOut { 
           p_type, 
           age, 
           username, 
           first_name, 
           last_name, 
      })
}
```
• API の詳細については、 [PutItem](https://docs.rs/releases/search?query=aws-sdk) AWS SDK for Rust API リファレンスの「」を参照してく ださい。

### SAP ABAP

SDK for SAP ABAP

**a** Note

```
 TRY. 
        DATA(lo_resp) = lo_dyn->putitem( 
          iv_tablename = iv_table_name 
         itit = itititititititititititit MESSAGE '1 row inserted into DynamoDB Table' && iv_table_name TYPE 'I'. 
      CATCH /aws1/cx_dyncondalcheckfaile00. 
        MESSAGE 'A condition specified in the operation could not be evaluated.' 
 TYPE 'E'. 
      CATCH /aws1/cx_dynresourcenotfoundex. 
        MESSAGE 'The table or index does not exist' TYPE 'E'. 
      CATCH /aws1/cx_dyntransactconflictex. 
        MESSAGE 'Another transaction is using the item' TYPE 'E'. 
    ENDTRY.
```
• API の詳細については、[PutItemA](https://docs.aws.amazon.com/sdk-for-sap-abap/v1/api/latest/index.html)WS 「 SDK for SAP ABAP API リファレンス」の「」を 参照してください。

Swift

SDK for Swift

**a** Note

これはプレビューリリースの SDK に関するプレリリースドキュメントです。このド キュメントは変更される可能性があります。

**a** Note

```
 /// Add a movie specified as a `Movie` structure to the Amazon DynamoDB 
 /// table. 
 /// 
 /// - Parameter movie: The `Movie` to add to the table. 
 /// 
 func add(movie: Movie) async throws { 
     guard let client = self.ddbClient else { 
         throw MoviesError.UninitializedClient 
     } 
     // Get a DynamoDB item containing the movie data. 
     let item = try await movie.getAsItem() 
     // Send the `PutItem` request to Amazon DynamoDB. 
     let input = PutItemInput( 
         item: item, 
         tableName: self.tableName 
    \mathcal{L} _ = try await client.putItem(input: input) 
 }
```

```
 /// 
    /// Return an array mapping attribute names to Amazon DynamoDB attribute 
    /// values, representing the contents of the `Movie` record as a DynamoDB 
   // item.
    /// 
    /// - Returns: The movie item as an array of type 
    /// `[Swift.String:DynamoDBClientTypes.AttributeValue]`. 
    /// 
    func getAsItem() async throws -> 
 [Swift.String:DynamoDBClientTypes.AttributeValue] { 
        // Build the item record, starting with the year and title, which are 
        // always present. 
        var item: [Swift.String:DynamoDBClientTypes.AttributeValue] = [ 
             "year": .n(String(self.year)), 
             "title": .s(self.title) 
        ] 
        // Add the `info` field with the rating and/or plot if they're 
        // available. 
        var details: [Swift.String:DynamoDBClientTypes.AttributeValue] = [:] 
         if (self.info.rating != nil || self.info.plot != nil) { 
             if self.info.rating != nil { 
                 details["rating"] = .n(String(self.info.rating!)) 
 } 
             if self.info.plot != nil { 
                 details["plot"] = .s(self.info.plot!) 
 } 
         } 
         item["info"] = .m(details) 
        return item 
    }
```
• API の詳細については、[PutItemA](https://awslabs.github.io/aws-sdk-swift/reference/0.x)WS 「 SDK for Swift API リファレンス」の「」を参照し てください。

# AWS SDK または CLI **Query**で を使用する

以下のコード例は、Query の使用方法を示しています。

アクション例は、より大きなプログラムからのコードの抜粋であり、コンテキスト内で実行する必要 があります。次のコード例で、このアクションのコンテキストを確認できます。

- [DAX で読み取りを高速化](#page-2755-0)
- [テーブル、項目、クエリで使用を開始する](#page-2774-0)
- [TTL 項目のクエリ](#page-3038-0)

#### .NET

AWS SDK for .NET

### **a** Note

```
 /// <summary> 
         /// Queries the table for movies released in a particular year and 
         /// then displays the information for the movies returned. 
        // </summary>
         /// <param name="client">The initialized DynamoDB client object.</param> 
         /// <param name="tableName">The name of the table to query.</param> 
         /// <param name="year">The release year for which we want to 
         /// view movies.</param> 
        /// <returns>The number of movies that match the query.</returns>
         public static async Task<int> QueryMoviesAsync(AmazonDynamoDBClient 
 client, string tableName, int year) 
         { 
             var movieTable = Table.LoadTable(client, tableName); 
             var filter = new QueryFilter("year", QueryOperator.Equal, year); 
             Console.WriteLine("\nFind movies released in: {year}:"); 
             var config = new QueryOperationConfig() 
\{\hspace{.1cm} \}Limit = 10, // 10 items per page.
                 Select = SelectValues.SpecificAttributes, 
                 AttributesToGet = new List<string> 
\overline{\mathcal{L}}
```

```
 "title", 
                   "year", 
\qquad \qquad \text{ } ConsistentRead = true, 
                 Filter = filter, 
             }; 
             // Value used to track how many movies match the 
             // supplied criteria. 
             var moviesFound = 0; 
            Search search = movieTable.Query(config);
             do 
\{\hspace{.1cm} \} var movieList = await search.GetNextSetAsync(); 
                 moviesFound += movieList.Count; 
                 foreach (var movie in movieList) 
\overline{a} DisplayDocument(movie); 
 } 
 } 
             while (!search.IsDone); 
             return moviesFound; 
        }
```
• API の詳細については、「AWS SDK for .NET API リファレンス」の「[Query](https://docs.aws.amazon.com/goto/DotNetSDKV3/dynamodb-2012-08-10/Query)」を参照して ください。

Bash

AWS CLI Bash スクリプトを使用する

**a** Note

```
#############################################################################
# function dynamodb_query
#
# This function queries a DynamoDB table.
#
# Parameters:
# -n table_name -- The name of the table.
# -k key_condition_expression -- The key condition expression.
# -a attribute_names -- Path to JSON file containing the attribute names.
# -v attribute_values -- Path to JSON file containing the attribute values.
# [-p projection_expression] -- Optional projection expression.
#
# Returns:
# The items as json output.
# And:
# 0 - If successful.
# 1 - If it fails.
###########################################################################
function dynamodb query() {
  local table_name key_condition_expression attribute_names attribute_values 
  projection_expression response 
  local option OPTARG # Required to use getopts command in a function. 
   # ###################################### 
   # Function usage explanation 
  ####################################### 
  function usage() { 
     echo "function dynamodb_query" 
     echo "Query a DynamoDB table." 
     echo " -n table_name -- The name of the table." 
     echo " -k key_condition_expression -- The key condition expression." 
     echo " -a attribute_names -- Path to JSON file containing the attribute 
  names." 
     echo " -v attribute_values -- Path to JSON file containing the attribute 
  values." 
     echo " [-p projection_expression] -- Optional projection expression." 
     echo "" 
   } 
  while getopts "n:k:a:v:p:h" option; do 
     case "${option}" in 
       n) table_name="${OPTARG}" ;; 
       k) key_condition_expression="${OPTARG}" ;;
```

```
a) attribute_names="${OPTARG}" ;;
     v) attribute_values="${OPTARG}" ;;
      p) projection_expression="${OPTARG}" ;; 
      h) 
        usage 
        return 0 
        ;; 
     \langle ? \rangle echo "Invalid parameter" 
        usage 
        return 1 
        ;; 
    esac 
 done 
  export OPTIND=1 
 if [[ -z "$table_name" ]]; then 
    errecho "ERROR: You must provide a table name with the -n parameter." 
    usage 
    return 1 
 fi 
 if [[ -z "$key_condition_expression" ]]; then 
    errecho "ERROR: You must provide a key condition expression with the -k 
 parameter." 
   usage 
    return 1 
 fi 
 if [[ -z "$attribute_names" ]]; then 
    errecho "ERROR: You must provide a attribute names with the -a parameter." 
    usage 
    return 1 
 fi 
 if [[ -z "$attribute_values" ]]; then 
    errecho "ERROR: You must provide a attribute values with the -v parameter." 
    usage 
    return 1 
 fi 
 if [[ -z "$projection_expression" ]]; then 
    response=$(aws dynamodb query \ 
      --table-name "$table_name" \
```

```
 --key-condition-expression "$key_condition_expression" \ 
      --expression-attribute-names file://"$attribute names" \
       --expression-attribute-values file://"$attribute_values") 
   else 
     response=$(aws dynamodb query \ 
      --table-name "$table name" \
       --key-condition-expression "$key_condition_expression" \ 
       --expression-attribute-names file://"$attribute_names" \ 
      --expression-attribute-values file://"$attribute values" \
       --projection-expression "$projection_expression") 
  fi 
 local error code=${?}
  if [[ $error_code -ne 0 ]]; then 
     aws_cli_error_log $error_code 
     errecho "ERROR: AWS reports query operation failed.$response" 
     return 1 
  fi 
   echo "$response" 
  return 0
}
```
この例で使用されているユーティリティ関数。

```
###############################################################################
# function errecho
#
# This function outputs everything sent to it to STDERR (standard error output).
###############################################################################
function errecho() { 
  printf "%s\n" "$*" 1>&2
}
##############################################################################
# function aws_cli_error_log()
#
# This function is used to log the error messages from the AWS CLI.
#
```

```
# See https://docs.aws.amazon.com/cli/latest/topic/return-codes.html#cli-aws-
help-return-codes.
#
# The function expects the following argument:
# $1 - The error code returned by the AWS CLI.
#
# Returns:
# 0: - Success.
#
##############################################################################
function aws_cli_error_log() { 
  local err_code=$1 
  errecho "Error code : $err_code" 
 if [ "$err_code" == 1 ]; then
     errecho " One or more S3 transfers failed." 
 elif [ "$err_code" == 2 ]; then
     errecho " Command line failed to parse." 
  elif \lceil "$err code" == 130 ]; then
     errecho " Process received SIGINT." 
  elif [ "$err_code" == 252 ]; then 
     errecho " Command syntax invalid." 
  elif [ "$err_code" == 253 ]; then 
     errecho " The system environment or configuration was invalid." 
 elif \lceil "$err code" == 254 ]; then
     errecho " The service returned an error." 
  elif [ "$err_code" == 255 ]; then 
    errecho " 255 is a catch-all error." 
  fi 
  return 0
}
```
• API の詳細については、「AWS CLI コマンドリファレンス」の[「Query」](https://docs.aws.amazon.com/goto/aws-cli/dynamodb-2012-08-10/Query)を参照してくださ い。

#### $C++$

SDK for C++

```
a Note
```

```
//! Perform a query on an Amazon DynamoDB Table and retrieve items.
/*! 
  \sa queryItem() 
  \param tableName: The table name. 
  \param partitionKey: The partition key. 
  \param partitionValue: The value for the partition key. 
  \param projectionExpression: The projections expression, which is ignored if 
  empty. 
  \param clientConfiguration: AWS client configuration. 
  \return bool: Function succeeded. 
   */
/* 
  * The partition key attribute is searched with the specified value. By default, 
  all fields and values 
  * contained in the item are returned. If an optional projection expression is 
  * specified on the command line, only the specified fields and values are 
  * returned. 
  */
bool AwsDoc::DynamoDB::queryItems(const Aws::String &tableName, 
                                     const Aws::String &partitionKey, 
                                     const Aws::String &partitionValue, 
                                     const Aws::String &projectionExpression, 
                                     const Aws::Client::ClientConfiguration 
  &clientConfiguration) { 
     Aws::DynamoDB::DynamoDBClient dynamoClient(clientConfiguration); 
     Aws::DynamoDB::Model::QueryRequest request; 
     request.SetTableName(tableName); 
     if (!projectionExpression.empty()) {
```

```
 request.SetProjectionExpression(projectionExpression); 
     } 
     // Set query key condition expression. 
     request.SetKeyConditionExpression(partitionKey + "= :valueToMatch"); 
     // Set Expression AttributeValues. 
     Aws::Map<Aws::String, Aws::DynamoDB::Model::AttributeValue> attributeValues; 
     attributeValues.emplace(":valueToMatch", partitionValue); 
     request.SetExpressionAttributeValues(attributeValues); 
     bool result = true; 
     // "exclusiveStartKey" is used for pagination. 
     Aws::Map<Aws::String, Aws::DynamoDB::Model::AttributeValue> 
 exclusiveStartKey; 
     do { 
         if (!exclusiveStartKey.empty()) { 
              request.SetExclusiveStartKey(exclusiveStartKey); 
              exclusiveStartKey.clear(); 
         } 
         // Perform Query operation. 
         const Aws::DynamoDB::Model::QueryOutcome &outcome = 
 dynamoClient.Query(request); 
         if (outcome.IsSuccess()) { 
              // Reference the retrieved items. 
             const Aws::Vector<Aws::Map<Aws::String,
 Aws::DynamoDB::Model::AttributeValue>> &items = outcome.GetResult().GetItems(); 
              if (!items.empty()) { 
                   std::cout << "Number of items retrieved from Query: " << 
 items.size() 
                              << std::endl; 
                  // Iterate each item and print. 
                  for (const auto &item: items) { 
                       std::cout 
\langle\langle\cdot,\cdot\rangle\rangle and \langle\cdot,\cdot\rangle and \langle\cdot,\cdot\rangle and \langle\cdot,\cdot\rangle "******************************************************" 
                                << std::endl; 
                       // Output each retrieved field and its value. 
                       for (const auto &i: item) 
                            std::cout << i.first << ": " << i.second.GetS() << 
 std::endl; 
 }
```

```
 } 
             else { 
                 std::cout << "No item found in table: " << tableName << 
  std::endl; 
 } 
             exclusiveStartKey = outcome.GetResult().GetLastEvaluatedKey(); 
         } 
         else { 
             std::cerr << "Failed to Query items: " << 
  outcome.GetError().GetMessage(); 
             result = false; 
             break; 
 } 
     } while (!exclusiveStartKey.empty()); 
     return result;
}
```
• API の詳細については、「AWS SDK for C++ API リファレンス」の[「Query」](https://docs.aws.amazon.com/goto/SdkForCpp/dynamodb-2012-08-10/Query)を参照してく ださい。

## CLI

AWS CLI

例 1: テーブルにクエリを実行するには

次の query の例では、MusicCollection テーブルの項目にクエリを実行します。テーブル には hash-and-range プライマリキー (Artist および SongTitle) がありますが、このクエ リではハッシュキー値のみを指定します。「No One You Know」という名前のアーティスト の曲タイトルが返されます。

aws dynamodb query \ --table-name MusicCollection \ --projection-expression "SongTitle" \ --key-condition-expression "Artist = :v1" \ --expression-attribute-values file://expression-attributes.json \ --return-consumed-capacity TOTAL

expression-attributes.json の内容:

```
{ 
     ":v1": {"S": "No One You Know"}
}
```
出力:

```
{ 
     "Items": [ 
          { 
               "SongTitle": { 
                   "S": "Call Me Today" 
              }, 
               "SongTitle": { 
                   "S": "Scared of My Shadow" 
 } 
          } 
     ], 
      "Count": 2, 
     "ScannedCount": 2, 
     "ConsumedCapacity": { 
          "TableName": "MusicCollection", 
          "CapacityUnits": 0.5 
     }
}
```
詳細については、「Amazon DynamoDB ディベロッパーガイド」の「[DynamoDB のクエリオ](https://docs.aws.amazon.com/amazondynamodb/latest/developerguide/Query.html) [ペレーション](https://docs.aws.amazon.com/amazondynamodb/latest/developerguide/Query.html)」を参照してください。

例 2: 強力な整合性のある読み込みを使用してテーブルにクエリを実行し、インデックスを降 順で走査するには

次の例では、最初の例と同じクエリを実行しますが、結果は逆の順序で返され、強力な整合性 のある読み込みが使用されます。

```
aws dynamodb query \ 
     --table-name MusicCollection \ 
     --projection-expression "SongTitle" \ 
     --key-condition-expression "Artist = :v1" \ 
     --expression-attribute-values file://expression-attributes.json \ 
     --consistent-read \ 
     --no-scan-index-forward \ 
     --return-consumed-capacity TOTAL
```
expression-attributes.json の内容:

```
{ 
     ":v1": {"S": "No One You Know"}
}
```
出力:

```
{ 
     "Items": [ 
         { 
              "SongTitle": { 
                  "S": "Scared of My Shadow" 
 } 
         }, 
         { 
              "SongTitle": { 
                  "S": "Call Me Today" 
 } 
         } 
     ], 
     "Count": 2, 
     "ScannedCount": 2, 
     "ConsumedCapacity": { 
         "TableName": "MusicCollection", 
         "CapacityUnits": 1.0 
     }
}
```
詳細については、「Amazon DynamoDB ディベロッパーガイド」の「[DynamoDB のクエリオ](https://docs.aws.amazon.com/amazondynamodb/latest/developerguide/Query.html) [ペレーション](https://docs.aws.amazon.com/amazondynamodb/latest/developerguide/Query.html)」を参照してください。

例 3: 特定の結果を除外するには

次の例は、MusicCollection をクエリしますが、AlbumTitle 属性に特定の値を含む結果 を除外します。このフィルターは項目が読み込まれた後に適用されるため、ScannedCount または ConsumedCapacity には影響しないことに注意してください。

```
aws dynamodb query \ 
     --table-name MusicCollection \ 
     --key-condition-expression "#n1 = :v1" \ 
    -filter-expression "NOT (#n2 IN (:v2, :v3))" \
```

```
 --expression-attribute-names file://names.json \ 
 --expression-attribute-values file://values.json \ 
 --return-consumed-capacity TOTAL
```
values.json の内容:

```
{ 
     ":v1": {"S": "No One You Know"}, 
     ":v2": {"S": "Blue Sky Blues"}, 
     ":v3": {"S": "Greatest Hits"}
}
```
names.json の内容:

```
{ 
     "#n1": "Artist", 
     "#n2": "AlbumTitle"
}
```
出力:

```
{ 
     "Items": [ 
          { 
               "AlbumTitle": { 
                    "S": "Somewhat Famous" 
               }, 
               "Artist": { 
                    "S": "No One You Know" 
               }, 
               "SongTitle": { 
                    "S": "Call Me Today" 
               } 
          } 
     ], 
     "Count": 1, 
     "ScannedCount": 2, 
     "ConsumedCapacity": { 
          "TableName": "MusicCollection", 
          "CapacityUnits": 0.5 
     }
}
```
詳細については、「Amazon DynamoDB ディベロッパーガイド」の「[DynamoDB のクエリオ](https://docs.aws.amazon.com/amazondynamodb/latest/developerguide/Query.html) [ペレーション](https://docs.aws.amazon.com/amazondynamodb/latest/developerguide/Query.html)」を参照してください。

例 4: 項目数だけを取得するには

次の例は、クエリに一致する項目数を取得しますが、項目自体は取得しません。

```
aws dynamodb query \ 
     --table-name MusicCollection \ 
     --select COUNT \ 
     --key-condition-expression "Artist = :v1" \ 
     --expression-attribute-values file://expression-attributes.json
```
expression-attributes.json の内容:

```
{ 
     ":v1": {"S": "No One You Know"}
}
```
出力:

```
{ 
     "Count": 2, 
     "ScannedCount": 2, 
     "ConsumedCapacity": null
}
```
詳細については、「Amazon DynamoDB ディベロッパーガイド」の「[DynamoDB のクエリオ](https://docs.aws.amazon.com/amazondynamodb/latest/developerguide/Query.html) [ペレーション](https://docs.aws.amazon.com/amazondynamodb/latest/developerguide/Query.html)」を参照してください。

例 5: インデックスをクエリするには

次の例は、ローカルセカンダリインデックス AlbumTitleIndex をクエリします。クエリ は、ローカルセカンダリインデックスに射影されたベーステーブルのすべての属性を返しま す。ローカルセカンダリインデックスまたはグローバルセカンダリインデックスをクエリする 場合は、table-name パラメータを使用してベーステーブルの名前も指定する必要があるこ とに注意してください。

```
aws dynamodb query \ 
     --table-name MusicCollection \ 
     --index-name AlbumTitleIndex \ 
     --key-condition-expression "Artist = :v1" \
```

```
 --expression-attribute-values file://expression-attributes.json \ 
 --select ALL_PROJECTED_ATTRIBUTES \ 
 --return-consumed-capacity INDEXES
```
expression-attributes.json の内容:

```
{ 
     ":v1": {"S": "No One You Know"}
}
```
出力:

```
{ 
     "Items": [ 
          { 
               "AlbumTitle": { 
                    "S": "Blue Sky Blues" 
               }, 
               "Artist": { 
                    "S": "No One You Know" 
               }, 
               "SongTitle": { 
                    "S": "Scared of My Shadow" 
               } 
          }, 
          { 
               "AlbumTitle": { 
                    "S": "Somewhat Famous" 
               }, 
               "Artist": { 
                    "S": "No One You Know" 
               }, 
               "SongTitle": { 
                    "S": "Call Me Today" 
               } 
          } 
     ], 
     "Count": 2, 
     "ScannedCount": 2, 
     "ConsumedCapacity": { 
          "TableName": "MusicCollection", 
          "CapacityUnits": 0.5, 
          "Table": {
```

```
 "CapacityUnits": 0.0 
         }, 
         "LocalSecondaryIndexes": { 
             "AlbumTitleIndex": { 
                 "CapacityUnits": 0.5 
 } 
         } 
     }
}
```
詳細については、「Amazon DynamoDB ディベロッパーガイド」の「[DynamoDB のクエリオ](https://docs.aws.amazon.com/amazondynamodb/latest/developerguide/Query.html) [ペレーション](https://docs.aws.amazon.com/amazondynamodb/latest/developerguide/Query.html)」を参照してください。

• API の詳細については、「AWS CLI コマンドリファレンス」の[「Query」](https://awscli.amazonaws.com/v2/documentation/api/latest/reference/dynamodb/query.html)を参照してくださ い。

### Go

SDK for Go V2

**a** Note

```
// TableBasics encapsulates the Amazon DynamoDB service actions used in the 
  examples.
// It contains a DynamoDB service client that is used to act on the specified 
  table.
type TableBasics struct { 
  DynamoDbClient *dynamodb.Client 
  TableName string
}
// Query gets all movies in the DynamoDB table that were released in the 
  specified year.
// The function uses the `expression` package to build the key condition 
  expression
```

```
// that is used in the query.
func (basics TableBasics) Query(releaseYear int) ([]Movie, error) { 
  var err error 
  var response *dynamodb.QueryOutput 
  var movies []Movie 
  keyEx := expression.Key("year").Equal(expression.Value(releaseYear)) 
  expr, err := expression.NewBuilder().WithKeyCondition(keyEx).Build() 
 if err != nil {
  log.Printf("Couldn't build expression for query. Here's why: %v\n", err) 
  } else { 
   queryPaginator := dynamodb.NewQueryPaginator(basics.DynamoDbClient, 
  &dynamodb.QueryInput{ 
   TableName: aws.String(basics.TableName),
    ExpressionAttributeNames: expr.Names(), 
    ExpressionAttributeValues: expr.Values(), 
    KeyConditionExpression: expr.KeyCondition(), 
   }) 
   for queryPaginator.HasMorePages() { 
    response, err = queryPaginator.NextPage(context.TODO()) 
   if err != nil {
     log.Printf("Couldn't query for movies released in %v. Here's why: %v\n", 
  releaseYear, err) 
     break 
    } else { 
     var moviePage []Movie 
     err = attributevalue.UnmarshalListOfMaps(response.Items, &moviePage) 
    if err != nil {
      log.Printf("Couldn't unmarshal query response. Here's why: %v\n", err) 
      break 
     } else { 
      movies = append(movies, moviePage...) 
     } 
    } 
   } 
  } 
 return movies, err
}
// Movie encapsulates data about a movie. Title and Year are the composite 
  primary key
// of the movie in Amazon DynamoDB. Title is the sort key, Year is the partition 
  key,
```

```
// and Info is additional data.
type Movie struct { 
 Title string \qquad \qquad \text{`dynamodbav:"title"`}Year int \qquad \qquad `dynamodbav:"year"`
  Info map[string]interface{} `dynamodbav:"info"`
}
// GetKey returns the composite primary key of the movie in a format that can be
// sent to DynamoDB.
func (movie Movie) GetKey() map[string]types.AttributeValue { 
  title, err := attributevalue.Marshal(movie.Title) 
 if err != nil {
   panic(err) 
  } 
  year, err := attributevalue.Marshal(movie.Year) 
 if err != nil {
  panic(err) 
  } 
  return map[string]types.AttributeValue{"title": title, "year": year}
}
// String returns the title, year, rating, and plot of a movie, formatted for the 
 example.
func (movie Movie) String() string { 
  return fmt.Sprintf("%v\n\tReleased: %v\n\tRating: %v\n\tPlot: %v\n", 
  movie.Title, movie.Year, movie.Info["rating"], movie.Info["plot"])
}
```
• API の詳細については、「AWS SDK for Go API リファレンス」の[「Query](https://pkg.go.dev/github.com/aws/aws-sdk-go-v2/service/dynamodb#Client.Query)」を参照してく ださい。

#### Java

SDK for Java 2.x

**a** Note

を使用してテーブルをクエリします[DynamoDbClient。](https://docs.aws.amazon.com/sdk-for-java/latest/reference/software/amazon/awssdk/services/dynamodb/DynamoDbClient.html)

```
import software.amazon.awssdk.regions.Region;
import software.amazon.awssdk.services.dynamodb.DynamoDbClient;
import software.amazon.awssdk.services.dynamodb.model.AttributeValue;
import software.amazon.awssdk.services.dynamodb.model.DynamoDbException;
import software.amazon.awssdk.services.dynamodb.model.QueryRequest;
import software.amazon.awssdk.services.dynamodb.model.QueryResponse;
import java.util.HashMap;
/** 
  * Before running this Java V2 code example, set up your development 
  * environment, including your credentials. 
 * 
  * For more information, see the following documentation topic: 
 * 
  * https://docs.aws.amazon.com/sdk-for-java/latest/developer-guide/get-
started.html 
 * 
  * To query items from an Amazon DynamoDB table using the AWS SDK for Java V2, 
  * its better practice to use the 
  * Enhanced Client. See the EnhancedQueryRecords example. 
  */
public class Query { 
     public static void main(String[] args) { 
         final String usage = """ 
                 Usage: 
                      <tableName> <partitionKeyName> <partitionKeyVal> 
                 Where: 
                      tableName - The Amazon DynamoDB table to put the item in (for 
  example, Music3). 
                      partitionKeyName - The partition key name of the Amazon 
  DynamoDB table (for example, Artist). 
                      partitionKeyVal - The value of the partition key that should 
  match (for example, Famous Band). 
                  """; 
        if (args.length != 3) {
             System.out.println(usage); 
             System.exit(1); 
         }
```

```
String tableName = args[0];
        String partitionKeyName = args[1];
        String partitionKeyVal = args[2];
         // For more information about an alias, see: 
         // https://docs.aws.amazon.com/amazondynamodb/latest/developerguide/
Expressions.ExpressionAttributeNames.html 
         String partitionAlias = "#a"; 
         System.out.format("Querying %s", tableName); 
         System.out.println(""); 
         Region region = Region.US_EAST_1; 
         DynamoDbClient ddb = DynamoDbClient.builder() 
                  .region(region) 
                  .build(); 
         int count = queryTable(ddb, tableName, partitionKeyName, partitionKeyVal, 
  partitionAlias); 
        System.out.println("There were " + count + " record(s) returned");
         ddb.close(); 
     } 
     public static int queryTable(DynamoDbClient ddb, String tableName, String 
  partitionKeyName, String partitionKeyVal, 
             String partitionAlias) { 
         // Set up an alias for the partition key name in case it's a reserved 
  word. 
         HashMap<String, String> attrNameAlias = new HashMap<String, String>(); 
         attrNameAlias.put(partitionAlias, partitionKeyName); 
         // Set up mapping of the partition name with the value. 
         HashMap<String, AttributeValue> attrValues = new HashMap<>(); 
         attrValues.put(":" + partitionKeyName, AttributeValue.builder() 
                  .s(partitionKeyVal) 
                 .build();
         QueryRequest queryReq = QueryRequest.builder() 
                  .tableName(tableName) 
                  .keyConditionExpression(partitionAlias + " = :" + 
  partitionKeyName) 
                  .expressionAttributeNames(attrNameAlias) 
                  .expressionAttributeValues(attrValues) 
                 .build();
```

```
 try { 
              QueryResponse response = ddb.query(queryReq); 
              return response.count(); 
          } catch (DynamoDbException e) { 
              System.err.println(e.getMessage()); 
              System.exit(1); 
         } 
         return -1; 
     }
}
```
DynamoDbClient とセカンダリインデックスを使用してテーブルに対してクエリを実行しま す。

```
import software.amazon.awssdk.regions.Region;
import software.amazon.awssdk.services.dynamodb.DynamoDbClient;
import software.amazon.awssdk.services.dynamodb.model.AttributeValue;
import software.amazon.awssdk.services.dynamodb.model.DynamoDbException;
import software.amazon.awssdk.services.dynamodb.model.QueryRequest;
import software.amazon.awssdk.services.dynamodb.model.QueryResponse;
import java.util.HashMap;
import java.util.Map;
/** 
  * Before running this Java V2 code example, set up your development 
  * environment, including your credentials. 
 * 
  * For more information, see the following documentation topic: 
 * 
  * https://docs.aws.amazon.com/sdk-for-java/latest/developer-guide/get-
started.html 
 * 
  * Create the Movies table by running the Scenario example and loading the Movie 
  * data from the JSON file. Next create a secondary 
  * index for the Movies table that uses only the year column. Name the index 
  * **year-index**. For more information, see: 
 * 
  * https://docs.aws.amazon.com/amazondynamodb/latest/developerguide/GSI.html 
  */
public class QueryItemsUsingIndex { 
     public static void main(String[] args) {
```

```
 String tableName = "Movies"; 
         Region region = Region.US_EAST_1; 
         DynamoDbClient ddb = DynamoDbClient.builder() 
                  .region(region) 
                 .build();
         queryIndex(ddb, tableName); 
         ddb.close(); 
     } 
     public static void queryIndex(DynamoDbClient ddb, String tableName) { 
         try { 
             Map<String, String> expressionAttributesNames = new HashMap<>(); 
             expressionAttributesNames.put("#year", "year"); 
             Map<String, AttributeValue> expressionAttributeValues = new 
  HashMap<>(); 
             expressionAttributeValues.put(":yearValue", 
  AttributeValue.builder().n("2013").build()); 
             QueryRequest request = QueryRequest.builder() 
                      .tableName(tableName) 
                      .indexName("year-index") 
                      .keyConditionExpression("#year = :yearValue") 
                      .expressionAttributeNames(expressionAttributesNames) 
                      .expressionAttributeValues(expressionAttributeValues) 
                     .build();
             System.out.println("=== Movie Titles ==="); 
             QueryResponse response = ddb.query(request); 
             response.items() 
                      .forEach(movie -> 
  System.out.println(movie.get("title").s())); 
         } catch (DynamoDbException e) { 
             System.err.println(e.getMessage()); 
             System.exit(1); 
         } 
     }
}
```
• API の詳細については、「AWS SDK for Java 2.x API リファレンス」の[「Query」](https://docs.aws.amazon.com/goto/SdkForJavaV2/dynamodb-2012-08-10/Query)を参照し てください。

#### **JavaScript**

SDK for JavaScript (v3)

**a** Note

については、「」を参照してください GitHub。[AWS コード例リポジトリ](https://github.com/awsdocs/aws-doc-sdk-examples/tree/main/javascriptv3/example_code/dynamodb#code-examples) で全く同じ 例を見つけて、設定と実行の方法を確認してください。

この例では、ドキュメントクライアントを使用して DynamoDB での項目の操作を簡略化して います。API の詳細については、「」を参照してください[QueryCommand。](https://docs.aws.amazon.com/AWSJavaScriptSDK/v3/latest/Package/-aws-sdk-lib-dynamodb/Class/QueryCommand/)

```
import { DynamoDBClient } from "@aws-sdk/client-dynamodb";
import { QueryCommand, DynamoDBDocumentClient } from "@aws-sdk/lib-dynamodb";
const client = new DynamoDBClient({});
const docClient = DynamoDBDocumentClient.from(client);
export const main = async () => {
   const command = new QueryCommand({ 
     TableName: "CoffeeCrop", 
     KeyConditionExpression: 
       "OriginCountry = :originCountry AND RoastDate > :roastDate", 
     ExpressionAttributeValues: { 
       ":originCountry": "Ethiopia", 
       ":roastDate": "2023-05-01", 
     }, 
     ConsistentRead: true, 
  }); 
  const response = await docClient.send(command); 
  console.log(response); 
   return response;
};
```
- 詳細については、「[AWS SDK for JavaScript デベロッパーガイド](https://docs.aws.amazon.com/sdk-for-javascript/v3/developer-guide/dynamodb-example-query-scan.html#dynamodb-example-table-query-scan-querying)」を参照してください。
- API の詳細については、[AWS SDK for JavaScript API リファレンス](https://docs.aws.amazon.com/AWSJavaScriptSDK/v3/latest/client/dynamodb/command/QueryCommand)の「Query」を参照して ください。

SDK for JavaScript (v2)

## **a** Note

については、「」を参照してください GitHub。用例一覧を検索し、[AWS コードサン](https://github.com/awsdocs/aws-doc-sdk-examples/tree/main/javascript/example_code/dynamodb#code-examples) [プルリポジトリ](https://github.com/awsdocs/aws-doc-sdk-examples/tree/main/javascript/example_code/dynamodb#code-examples)での設定と実行の方法を確認してください。

```
// Load the AWS SDK for Node.js
var AWS = require("aws-sdk");
// Set the region
AWS.config.update({ region: "REGION" });
// Create DynamoDB document client
var docClient = new AWS.DynamoDB.DocumentClient({ apiVersion: "2012-08-10" });
var params = { 
   ExpressionAttributeValues: { 
     ":s": 2, 
     ":e": 9, 
     ":topic": "PHRASE", 
   }, 
   KeyConditionExpression: "Season = :s and Episode > :e", 
  FilterExpression: "contains (Subtitle, :topic)", 
  TableName: "EPISODES_TABLE",
};
docClient.query(params, function (err, data) { 
   if (err) { 
     console.log("Error", err); 
  } else { 
     console.log("Success", data.Items); 
   }
});
```
- 詳細については、「[AWS SDK for JavaScript デベロッパーガイド](https://docs.aws.amazon.com/sdk-for-javascript/v2/developer-guide/dynamodb-example-query-scan.html#dynamodb-example-table-query-scan-querying)」を参照してください。
- API の詳細については、[AWS SDK for JavaScript API リファレンス](https://docs.aws.amazon.com/goto/AWSJavaScriptSDK/dynamodb-2012-08-10/Query)の「Query」を参照して ください。

### Kotlin

# SDK for Kotlin

```
a Note
```
については、「」を参照してください GitHub。[AWS コード例リポジトリ](https://github.com/awsdocs/aws-doc-sdk-examples/tree/main/kotlin/services/dynamodb#code-examples) で全く同じ 例を見つけて、設定と実行の方法を確認してください。

```
suspend fun queryDynTable( 
     tableNameVal: String, 
     partitionKeyName: String, 
     partitionKeyVal: String, 
     partitionAlias: String
): Int { 
     val attrNameAlias = mutableMapOf<String, String>() 
     attrNameAlias[partitionAlias] = partitionKeyName 
     // Set up mapping of the partition name with the value. 
     val attrValues = mutableMapOf<String, AttributeValue>() 
     attrValues[":$partitionKeyName"] = AttributeValue.S(partitionKeyVal) 
     val request = QueryRequest { 
         tableName = tableNameVal 
         keyConditionExpression = "$partitionAlias = :$partitionKeyName" 
         expressionAttributeNames = attrNameAlias 
         this.expressionAttributeValues = attrValues 
     } 
     DynamoDbClient { region = "us-east-1" }.use { ddb -> 
         val response = ddb.query(request) 
         return response.count 
     }
}
```
• API の詳細については、「AWS SDK for Kotlin API リファレンス」の[「Query](https://sdk.amazonaws.com/kotlin/api/latest/index.html)」を参照して ください。

### PHP

## SDK for PHP

**a** Note

```
 $birthKey = [ 
             'Key' => \Gamma 'year' => [ 
                       'N' => "$birthYear", 
                  ], 
              ], 
         ]; 
         $result = $service->query($tableName, $birthKey); 
     public function query(string $tableName, $key) 
    \{ $expressionAttributeValues = []; 
         $expressionAttributeNames = []; 
         $keyConditionExpression = ""; 
        $index = 1; foreach ($key as $name => $value) { 
              $keyConditionExpression .= "#" . array_key_first($value) . " = :v
$index,"; 
              $expressionAttributeNames["#" . array_key_first($value)] = 
 array_key_first($value); 
             $hold = array\_pop($value); $expressionAttributeValues[":v$index"] = [ 
                  array_key_first($hold) => array_pop($hold), 
              ]; 
         } 
        \frac{1}{2}keyConditionExpression = substr(\frac{1}{2}keyConditionExpression, 0, -1);
        \text{Squery} = [ 'ExpressionAttributeValues' => $expressionAttributeValues, 
              'ExpressionAttributeNames' => $expressionAttributeNames, 
              'KeyConditionExpression' => $keyConditionExpression, 
              'TableName' => $tableName, 
         ];
```

```
 return $this->dynamoDbClient->query($query);
```
• API の詳細については、「AWS SDK for PHP API リファレンス」の[「Query」](https://docs.aws.amazon.com/goto/SdkForPHPV3/dynamodb-2012-08-10/Query)を参照して ください。

### **PowerShell**

のツール PowerShell

}

例 1: 指定された SongTitle と Artist を持つ DynamoDB 項目を返すクエリを呼び出します。

```
$invokeDDBQuery = @{ 
     TableName = 'Music' 
     KeyConditionExpression = ' SongTitle = :SongTitle and Artist = :Artist' 
     ExpressionAttributeValues = @{ 
         ':SongTitle' = 'Somewhere Down The Road' 
         ':Artist' = 'No One You Know' 
     } | ConvertTo-DDBItem
}
Invoke-DDBQuery @invokeDDBQuery | ConvertFrom-DDBItem
```
出力:

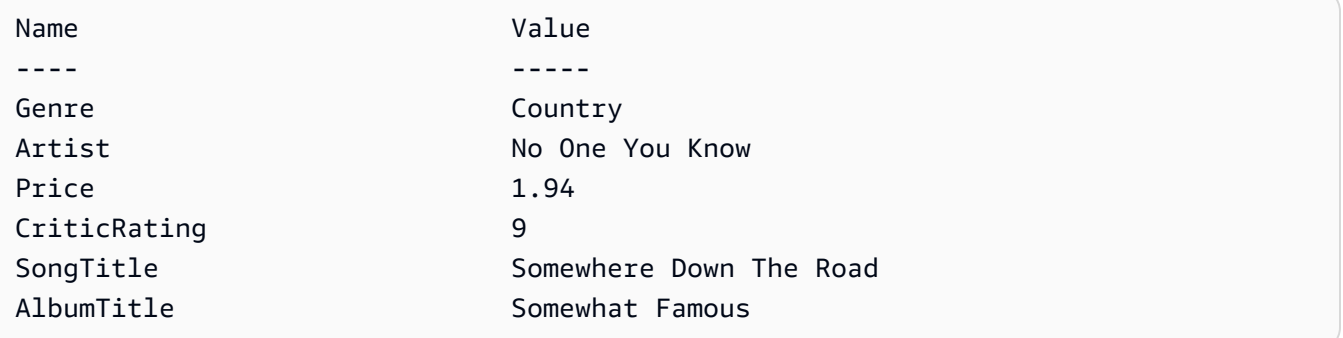

• API の詳細については、「AWS Tools for PowerShell Cmdlet Reference」の「[Query」](https://docs.aws.amazon.com/powershell/latest/reference)を参 照してください。

#### Python

SDK for Python (Boto3)

**a** Note

については、「」を参照してください GitHub。[AWS コード例リポジトリ](https://github.com/awsdocs/aws-doc-sdk-examples/tree/main/python/example_code/dynamodb#code-examples) で全く同じ 例を見つけて、設定と実行の方法を確認してください。

キー条件式を使用して項目に対してクエリを実行します。

```
class Movies: 
     """Encapsulates an Amazon DynamoDB table of movie data.""" 
     def __init__(self, dyn_resource): 
 """ 
         :param dyn_resource: A Boto3 DynamoDB resource. 
         """ 
         self.dyn_resource = dyn_resource 
         # The table variable is set during the scenario in the call to 
         # 'exists' if the table exists. Otherwise, it is set by 'create_table'. 
         self.table = None 
     def query_movies(self, year): 
        "" "
         Queries for movies that were released in the specified year. 
         :param year: The year to query. 
         :return: The list of movies that were released in the specified year. 
        \cdots try: 
             response = 
 self.table.query(KeyConditionExpression=Key("year").eq(year)) 
         except ClientError as err: 
             logger.error( 
                 "Couldn't query for movies released in %s. Here's why: %s: %s", 
                 year, 
                 err.response["Error"]["Code"], 
                 err.response["Error"]["Message"], 
) raise
```
else:

```
 return response["Items"]
```
項目に対してクエリを実行し、データのサブセットを返すように射影します。

```
class UpdateQueryWrapper: 
     def __init__(self, table): 
         self.table = table 
     def query_and_project_movies(self, year, title_bounds): 
 """ 
         Query for movies that were released in a specified year and that have 
 titles 
         that start within a range of letters. A projection expression is used 
         to return a subset of data for each movie. 
         :param year: The release year to query. 
         :param title_bounds: The range of starting letters to query. 
         :return: The list of movies. 
        ^{\mathrm{m}} ""
         try: 
             response = self.table.query( 
                 ProjectionExpression="#yr, title, info.genres, info.actors[0]", 
                 ExpressionAttributeNames={"#yr": "year"}, 
                 KeyConditionExpression=( 
                     Key("year").eq(year) 
                     & Key("title").between( 
                         title_bounds["first"], title_bounds["second"] 
) ), 
) except ClientError as err: 
             if err.response["Error"]["Code"] == "ValidationException": 
                 logger.warning( 
                     "There's a validation error. Here's the message: %s: %s", 
                     err.response["Error"]["Code"], 
                     err.response["Error"]["Message"], 
) )
             else: 
                 logger.error(
```

```
 "Couldn't query for movies. Here's why: %s: %s", 
                    err.response["Error"]["Code"], 
                    err.response["Error"]["Message"], 
) raise 
        else: 
            return response["Items"]
```
• API の詳細については、「AWS SDK for Python (Boto3) API リファレンス」の[「Query](https://docs.aws.amazon.com/goto/boto3/dynamodb-2012-08-10/Query)」を 参照してください。

Ruby

SDK for Ruby

**a** Note

```
class DynamoDBBasics 
   attr_reader :dynamo_resource 
   attr_reader :table 
  def initialize(table_name) 
     client = Aws::DynamoDB::Client.new(region: "us-east-1") 
     @dynamo_resource = Aws::DynamoDB::Resource.new(client: client) 
     @table = @dynamo_resource.table(table_name) 
   end 
  # Queries for movies that were released in the specified year. 
   # 
   # @param year [Integer] The year to query. 
   # @return [Array] The list of movies that were released in the specified year. 
   def query_items(year) 
     response = @table.query( 
       key_condition_expression: "#yr = :year", 
       expression_attribute_names: {"#yr" => "year"},
```

```
 expression_attribute_values: {":year" => year}) 
 rescue Aws::DynamoDB::Errors::ServiceError => e 
   puts("Couldn't query for movies released in #{year}. Here's why:") 
   puts("\t#{e.code}: #{e.message}") 
   raise 
 else 
   response.items 
 end
```
• API の詳細については、「AWS SDK for Ruby API リファレンス」の「[Query](https://docs.aws.amazon.com/goto/SdkForRubyV3/dynamodb-2012-08-10/Query)」を参照して ください。

### Rust

SDK for Rust

**a** Note

については、「」を参照してください GitHub。[AWS コード例リポジトリ](https://github.com/awsdocs/aws-doc-sdk-examples/tree/main/rustv1/examples/dynamodb#code-examples) で全く同じ 例を見つけて、設定と実行の方法を確認してください。

指定した年に作られた映画を検索します。

```
pub async fn movies_in_year( 
     client: &Client, 
    table_name: &str, 
     year: u16,
) -> Result<Vec<Movie>, MovieError> { 
     let results = client 
         .query() 
         .table_name(table_name) 
         .key_condition_expression("#yr = :yyyy") 
         .expression_attribute_names("#yr", "year") 
         .expression_attribute_values(":yyyy", 
 AttributeValue::N(year.to_string())) 
         .send() 
         .await?; 
     if let Some(items) = results.items { 
        let movies = items.iter().map(|v| v.into()).collect();
```

```
 Ok(movies) 
      } else { 
           Ok(vec![]) 
      }
}
```
• API の詳細については、「AWS SDK for Rust API リファレンス」の[「Query」](https://docs.rs/releases/search?query=aws-sdk)を参照して ください。

### SAP ABAP

SDK for SAP ABAP

### **G** Note

```
 TRY. 
         " Query movies for a given year . 
         DATA(lt_attributelist) = VALUE /aws1/
cl_dynattributevalue=>tt_attributevaluelist( 
            ( NEW /aws1/cl_dynattributevalue( iv_n = |\{ iv\_year \}|) ) ).
         DATA(lt_key_conditions) = VALUE /aws1/cl_dyncondition=>tt_keyconditions( 
           ( VALUE /aws1/cl_dyncondition=>ts_keyconditions_maprow( 
           key = 'year' 
           value = NEW /aws1/cl_dyncondition( 
           it_attributevaluelist = lt_attributelist 
           iv_comparisonoperator = |EQ| 
           ) ) ) ). 
         oo_result = lo_dyn->query( 
           iv_tablename = iv_table_name 
           it_keyconditions = lt_key_conditions ). 
         DATA(lt_items) = oo_result->get_items( ). 
         "You can loop over the results to get item attributes. 
         LOOP AT lt_items INTO DATA(lt_item). 
           DATA(lo_title) = lt_item[ key = 'title' ]-value. 
           DATA(lo_year) = lt_item[ key = 'year' ]-value.
```
ENDLOOP.

```
DATA(lv\_count) = oo\_result\rightarrow get\_count().
     MESSAGE 'Item count is: ' && lv_count TYPE 'I'. 
   CATCH /aws1/cx_dynresourcenotfoundex. 
     MESSAGE 'The table or index does not exist' TYPE 'E'. 
 ENDTRY.
```
• API の詳細については、「AWS SDK for SAP ABAP API リファレンス」の「[Query](https://docs.aws.amazon.com/sdk-for-sap-abap/v1/api/latest/index.html)」を参 照してください。

#### **Swift**

SDK for Swift

#### **a** Note

これはプレビューリリースの SDK に関するプレリリースドキュメントです。このド キュメントは変更される可能性があります。

```
a Note
```

```
 /// Get all the movies released in the specified year. 
 /// 
 /// - Parameter year: The release year of the movies to return. 
 /// 
 /// - Returns: An array of `Movie` objects describing each matching movie. 
 /// 
 func getMovies(fromYear year: Int) async throws -> [Movie] { 
     guard let client = self.ddbClient else { 
         throw MoviesError.UninitializedClient 
     } 
     let input = QueryInput( 
         expressionAttributeNames: [
```

```
 "#y": "year" 
              ], 
              expressionAttributeValues: [ 
                   ":y": .n(String(year)) 
              ], 
              keyConditionExpression: "#y = :y", 
              tableName: self.tableName 
\overline{\phantom{a}} let output = try await client.query(input: input) 
         guard let items = output.items else { 
              throw MoviesError.ItemNotFound 
         } 
         // Convert the found movies into `Movie` objects and return an array 
         // of them. 
         var movieList: [Movie] = [] 
         for item in items { 
              let movie = try Movie(withItem: item) 
              movieList.append(movie) 
         } 
         return movieList 
     }
```
• API の詳細については、「AWS SDK for Swift API リファレンス」の[「Query](https://awslabs.github.io/aws-sdk-swift/reference/0.x)」を参照して ください。

AWS SDK または CLI **Scan**で を使用する

以下のコード例は、Scan の使用方法を示しています。

アクション例は、より大きなプログラムからのコードの抜粋であり、コンテキスト内で実行する必要 があります。次のコード例で、このアクションのコンテキストを確認できます。

- [DAX で読み取りを高速化](#page-2755-0)
- [テーブル、項目、クエリで使用を開始する](#page-2774-0)

### .NET

AWS SDK for .NET

**a**) Note

```
 public static async Task<int> ScanTableAsync( 
             AmazonDynamoDBClient client, 
             string tableName, 
             int startYear, 
             int endYear) 
         { 
             var request = new ScanRequest 
\{\hspace{.1cm} \} TableName = tableName, 
                  ExpressionAttributeNames = new Dictionary<string, string> 
\overline{a} { "#yr", "year" }, 
                  }, 
                  ExpressionAttributeValues = new Dictionary<string, 
 AttributeValue> 
\overline{a}{\{ ":y\_a", new AttributeValue {\{ N = startYear.ToString() } } \},{\{ ":y\_z", new AttributeValue {\{ N = endYear.ToString() } } \}, }, 
                 FilterExpression = "#yr between : y_a and : y_z",
                 ProjectionExpression = "#yr, title, info.actors[0],
 info.directors, info.running_time_secs", 
                 Limit = 10 // Set a limit to demonstrate using the
 LastEvaluatedKey. 
             }; 
             // Keep track of how many movies were found. 
             int foundCount = 0; 
            var response = new ScanResponse();
             do 
\{\hspace{.1cm} \}
```

```
 response = await client.ScanAsync(request); 
                 foundCount += response.Items.Count; 
                 response.Items.ForEach(i => DisplayItem(i)); 
                 request.ExclusiveStartKey = response.LastEvaluatedKey; 
 } 
            while (response.LastEvaluatedKey.Count > 0);
             return foundCount; 
        }
```
• API の詳細については、「AWS SDK for .NET API リファレンス」の「[Scan](https://docs.aws.amazon.com/goto/DotNetSDKV3/dynamodb-2012-08-10/Scan)」を参照してく ださい。

Bash

AWS CLI Bash スクリプトを使用する

**a** Note

```
#############################################################################
# function dynamodb_scan
#
# This function scans a DynamoDB table.
#
# Parameters:
# -n table_name -- The name of the table.
# -f filter_expression -- The filter expression.
# -a expression_attribute_names -- Path to JSON file containing the 
 expression attribute names.
# -v expression_attribute_values -- Path to JSON file containing the 
 expression attribute values.
# [-p projection_expression] -- Optional projection expression.
#
# Returns:
# The items as json output.
# And:
```

```
# 0 - If successful.
# 1 - If it fails.
###########################################################################
function dynamodb_scan() { 
   local table_name filter_expression expression_attribute_names 
  expression_attribute_values projection_expression response 
   local option OPTARG # Required to use getopts command in a function. 
   # ###################################### 
   # Function usage explanation 
   ####################################### 
   function usage() { 
     echo "function dynamodb_scan" 
     echo "Scan a DynamoDB table." 
     echo " -n table_name -- The name of the table." 
     echo " -f filter_expression -- The filter expression." 
     echo " -a expression_attribute_names -- Path to JSON file containing the 
  expression attribute names." 
     echo " -v expression_attribute_values -- Path to JSON file containing the 
  expression attribute values." 
     echo " [-p projection_expression] -- Optional projection expression." 
     echo "" 
   } 
   while getopts "n:f:a:v:p:h" option; do 
     case "${option}" in 
       n) table_name="${OPTARG}" ;; 
      f) filter expression="${OPTARG}" ;;
      a) expression_attribute_names="${OPTARG}" ;;
       v) expression_attribute_values="${OPTARG}" ;; 
      p) projection expression="${OPTARG}" ;;
       h) 
         usage 
         return 0 
         ;; 
      \langle ? \rangle echo "Invalid parameter" 
         usage 
         return 1 
         ;; 
     esac 
   done 
   export OPTIND=1
```

```
 if [[ -z "$table_name" ]]; then 
    errecho "ERROR: You must provide a table name with the -n parameter." 
    usage 
    return 1 
 fi 
 if [[ -z "$filter_expression" ]]; then 
    errecho "ERROR: You must provide a filter expression with the -f parameter." 
    usage 
   return 1 
 fi 
 if [[ -z "$expression_attribute_names" ]]; then 
    errecho "ERROR: You must provide expression attribute names with the -a 
 parameter." 
    usage 
   return 1 
 fi 
 if [[ -z "$expression_attribute_values" ]]; then 
    errecho "ERROR: You must provide expression attribute values with the -v 
 parameter." 
    usage 
   return 1 
 fi 
 if [[ -z "$projection_expression" ]]; then 
    response=$(aws dynamodb scan \ 
     --table-name "$table name" \
      --filter-expression "$filter_expression" \ 
      --expression-attribute-names file://"$expression_attribute_names" \ 
      --expression-attribute-values file://"$expression_attribute_values") 
  else 
    response=$(aws dynamodb scan \ 
     --table-name "$table name" \
      --filter-expression "$filter_expression" \ 
      --expression-attribute-names file://"$expression_attribute_names" \ 
      --expression-attribute-values file://"$expression_attribute_values" \ 
      --projection-expression "$projection_expression") 
 fi 
 local error_code=${?} 
 if [[ $error_code -ne 0 ]]; then
```

```
 aws_cli_error_log $error_code 
     errecho "ERROR: AWS reports scan operation failed.$response" 
     return 1 
   fi 
   echo "$response" 
   return 0
}
```
この例で使用されているユーティリティ関数。

```
###############################################################################
# function errecho
#
# This function outputs everything sent to it to STDERR (standard error output).
###############################################################################
function errecho() { 
   printf "%s\n" "$*" 1>&2
}
##############################################################################
# function aws_cli_error_log()
#
# This function is used to log the error messages from the AWS CLI.
#
# See https://docs.aws.amazon.com/cli/latest/topic/return-codes.html#cli-aws-
help-return-codes.
#
# The function expects the following argument:
# $1 - The error code returned by the AWS CLI.
#
# Returns:
# 0: - Success.
#
##############################################################################
function aws_cli_error_log() { 
  local err_code=$1 
  errecho "Error code : $err_code" 
 if [ "$err_code" == 1 ]; then
    errecho " One or more S3 transfers failed." 
  elif [ "$err_code" == 2 ]; then
```

```
 errecho " Command line failed to parse." 
   elif [ "$err_code" == 130 ]; then 
     errecho " Process received SIGINT." 
  elif \lceil "$err code" == 252 ]; then
     errecho " Command syntax invalid." 
  elif \lceil "$err code" == 253 ]; then
     errecho " The system environment or configuration was invalid." 
  elif [ "$err_code" == 254 ]; then
     errecho " The service returned an error." 
  elif \lceil "$err code" == 255 ]; then
     errecho " 255 is a catch-all error." 
   fi 
   return 0
}
```
• API の詳細については、「AWS CLI コマンドリファレンス」の[「Scan」](https://docs.aws.amazon.com/goto/aws-cli/dynamodb-2012-08-10/Scan)を参照してくださ い。

```
C++
```
SDK for C++

**G** Note

```
//! Scan an Amazon DynamoDB table.
/*! 
  \sa scanTable() 
  \param tableName: Name for the DynamoDB table. 
  \param projectionExpression: An optional projection expression, ignored if 
  empty. 
  \param clientConfiguration: AWS client configuration. 
  \return bool: Function succeeded. 
  */
bool AwsDoc::DynamoDB::scanTable(const Aws::String &tableName,
```

```
 const Aws::String &projectionExpression, 
                                   const Aws::Client::ClientConfiguration 
 &clientConfiguration) { 
    Aws::DynamoDB::DynamoDBClient dynamoClient(clientConfiguration); 
    Aws::DynamoDB::Model::ScanRequest request; 
    request.SetTableName(tableName); 
    if (!projectionExpression.empty()) 
        request.SetProjectionExpression(projectionExpression); 
    Aws::Vector<Aws::Map<Aws::String, Aws::DynamoDB::Model::AttributeValue>> 
all items;
   Aws::Map<Aws::String, Aws::DynamoDB::Model::AttributeValue>
 last_evaluated_key; // Used for pagination; 
    do { 
        if (!last_evaluated_key.empty()) { 
            request.SetExclusiveStartKey(last_evaluated_key); 
        } 
        const Aws::DynamoDB::Model::ScanOutcome &outcome = 
 dynamoClient.Scan(request); 
        if (outcome.IsSuccess()) { 
            // Reference the retrieved items. 
           const Aws::Vector<Aws::Map<Aws::String,
 Aws::DynamoDB::Model::AttributeValue>> &items = outcome.GetResult().GetItems(); 
            all_items.insert(all_items.end(), items.begin(), items.end()); 
            last_evaluated_key = outcome.GetResult().GetLastEvaluatedKey(); 
        } 
        else { 
            std::cerr << "Failed to Scan items: " << 
 outcome.GetError().GetMessage() 
                       << std::endl; 
            return false; 
        } 
    } while (!last_evaluated_key.empty()); 
    if (!all_items.empty()) { 
        std::cout << "Number of items retrieved from scan: " << all_items.size() 
                   << std::endl; 
        // Iterate each item and print. 
       for (const Aws::Map<Aws::String, Aws::DynamoDB::Model::AttributeValue>
 &itemMap: all_items) { 
            std::cout << "******************************************************"
```

```
 << std::endl; 
              // Output each retrieved field and its value. 
              for (const auto &itemEntry: itemMap) 
                  std::cout << itemEntry.first << ": " << itemEntry.second.GetS() 
                             << std::endl; 
         } 
     } 
     else { 
         std::cout << "No items found in table: " << tableName << std::endl; 
     } 
     return true;
}
```
• API の詳細については、「AWS SDK for C++ API リファレンス」の[「Scan](https://docs.aws.amazon.com/goto/SdkForCpp/dynamodb-2012-08-10/Scan)」を参照してく ださい。

```
CLI
```
AWS CLI

```
テーブルをスキャンするには
```
次の scan の例は、MusicCollection テーブル全体をスキャンし、その結果をアーティス ト「No One You Know」の曲に絞り込みます。各項目について、アルバムタイトルと曲タイ トルのみが返されます。

```
aws dynamodb scan \ 
     --table-name MusicCollection \ 
    -filter-expression "Artist = :a" \
     --projection-expression "#ST, #AT" \ 
     --expression-attribute-names file://expression-attribute-names.json \ 
     --expression-attribute-values file://expression-attribute-values.json
```
expression-attribute-names.json の内容:

```
{ 
     "#ST": "SongTitle",
```
}

"#AT":"AlbumTitle"

expression-attribute-values.json の内容:

```
{ 
     ":a": {"S": "No One You Know"}
}
```
出力:

```
{ 
      "Count": 2, 
      "Items": [ 
          { 
               "SongTitle": { 
                    "S": "Call Me Today" 
               }, 
               "AlbumTitle": { 
                    "S": "Somewhat Famous" 
               } 
          }, 
          { 
               "SongTitle": { 
                    "S": "Scared of My Shadow" 
               }, 
               "AlbumTitle": { 
                    "S": "Blue Sky Blues" 
               } 
          } 
     ], 
      "ScannedCount": 3, 
      "ConsumedCapacity": null
}
```
詳細については、「Amazon DynamoDB ディベロッパーガイド」の「[DynamoDB でのスキャ](https://docs.aws.amazon.com/amazondynamodb/latest/developerguide/Scan.html) [ンの使用](https://docs.aws.amazon.com/amazondynamodb/latest/developerguide/Scan.html)」を参照してください。

• API の詳細については、「AWS CLI コマンドリファレンス」の[「Scan」](https://awscli.amazonaws.com/v2/documentation/api/latest/reference/dynamodb/scan.html)を参照してくださ い。

# Go

SDK for Go V2

**a** Note

```
// TableBasics encapsulates the Amazon DynamoDB service actions used in the 
  examples.
// It contains a DynamoDB service client that is used to act on the specified 
  table.
type TableBasics struct { 
  DynamoDbClient *dynamodb.Client 
  TableName string
}
// Scan gets all movies in the DynamoDB table that were released in a range of 
  years
// and projects them to return a reduced set of fields.
// The function uses the `expression` package to build the filter and projection
// expressions.
func (basics TableBasics) Scan(startYear int, endYear int) ([]Movie, error) { 
  var movies []Movie 
  var err error 
  var response *dynamodb.ScanOutput 
 filtEx := expression.Name("year").Between(expression.Value(startYear),
  expression.Value(endYear)) 
  projEx := expression.NamesList( 
   expression.Name("year"), expression.Name("title"), 
  expression.Name("info.rating")) 
  expr, err := 
  expression.NewBuilder().WithFilter(filtEx).WithProjection(projEx).Build() 
  if err != nil { 
   log.Printf("Couldn't build expressions for scan. Here's why: %v\n", err) 
  } else {
```

```
 scanPaginator := dynamodb.NewScanPaginator(basics.DynamoDbClient, 
  &dynamodb.ScanInput{ 
   TableName: aws.String(basics.TableName),
    ExpressionAttributeNames: expr.Names(), 
    ExpressionAttributeValues: expr.Values(), 
   FilterExpression: expr.Filter(),
   ProjectionExpression: expr.Projection(),
   }) 
   for scanPaginator.HasMorePages() { 
    response, err = scanPaginator.NextPage(context.TODO()) 
   if err != nil {
     log.Printf("Couldn't scan for movies released between %v and %v. Here's why: 
 \sqrt[6]{v}n",
      startYear, endYear, err) 
     break 
    } else { 
     var moviePage []Movie 
     err = attributevalue.UnmarshalListOfMaps(response.Items, &moviePage) 
    if err != nil {
      log.Printf("Couldn't unmarshal query response. Here's why: %v\n", err) 
      break 
     } else { 
      movies = append(movies, moviePage...) 
     } 
    } 
   } 
  } 
  return movies, err
}
// Movie encapsulates data about a movie. Title and Year are the composite 
  primary key
// of the movie in Amazon DynamoDB. Title is the sort key, Year is the partition 
  key,
// and Info is additional data.
type Movie struct { 
 Title string \qquad \qquad \text{dynamodbav:}"title"`
 Year int \qquad \qquad `dynamodbav:"year"`
  Info map[string]interface{} `dynamodbav:"info"`
}
// GetKey returns the composite primary key of the movie in a format that can be
```

```
// sent to DynamoDB.
func (movie Movie) GetKey() map[string]types.AttributeValue { 
  title, err := attributevalue.Marshal(movie.Title) 
 if err != nil {
   panic(err) 
  } 
  year, err := attributevalue.Marshal(movie.Year) 
 if err != nil {
   panic(err) 
  } 
  return map[string]types.AttributeValue{"title": title, "year": year}
}
// String returns the title, year, rating, and plot of a movie, formatted for the 
  example.
func (movie Movie) String() string { 
  return fmt.Sprintf("%v\n\tReleased: %v\n\tRating: %v\n\tPlot: %v\n", 
   movie.Title, movie.Year, movie.Info["rating"], movie.Info["plot"])
}
```
• API の詳細については、「AWS SDK for Go API リファレンス」の[「Scan」](https://pkg.go.dev/github.com/aws/aws-sdk-go-v2/service/dynamodb#Client.Scan)を参照してくだ さい。

Java

SDK for Java 2.x

```
G Note
 については、「」を参照してください GitHub。AWS コード例リポジトリ で全く同じ
 例を見つけて、設定と実行の方法を確認してください。
```
を使用して Amazon DynamoDB テーブルをスキャンしま[すDynamoDbClient。](https://docs.aws.amazon.com/sdk-for-java/latest/reference/software/amazon/awssdk/services/dynamodb/DynamoDbClient.html)

```
import software.amazon.awssdk.regions.Region;
import software.amazon.awssdk.services.dynamodb.DynamoDbClient;
import software.amazon.awssdk.services.dynamodb.model.AttributeValue;
import software.amazon.awssdk.services.dynamodb.model.DynamoDbException;
import software.amazon.awssdk.services.dynamodb.model.ScanRequest;
```

```
import software.amazon.awssdk.services.dynamodb.model.ScanResponse;
import java.util.Map;
import java.util.Set;
/** 
  * Before running this Java V2 code example, set up your development 
  * environment, including your credentials. 
  * 
  * For more information, see the following documentation topic: 
 * 
  * https://docs.aws.amazon.com/sdk-for-java/latest/developer-guide/get-
started.html 
 * 
  * To scan items from an Amazon DynamoDB table using the AWS SDK for Java V2, 
  * its better practice to use the 
  * Enhanced Client, See the EnhancedScanRecords example. 
  */
public class DynamoDBScanItems { 
     public static void main(String[] args) { 
         final String usage = """ 
                  Usage: 
                      <tableName> 
                  Where: 
                      tableName - The Amazon DynamoDB table to get information from 
  (for example, Music3). 
                  """; 
        if (args.length != 1) {
             System.out.println(usage); 
             System.exit(1); 
         } 
         String tableName = args[0]; 
         Region region = Region.US_EAST_1; 
         DynamoDbClient ddb = DynamoDbClient.builder() 
                  .region(region) 
                  .build(); 
         scanItems(ddb, tableName); 
         ddb.close();
```

```
 } 
     public static void scanItems(DynamoDbClient ddb, String tableName) { 
         try { 
             ScanRequest scanRequest = ScanRequest.builder() 
                     .tableName(tableName) 
                     .build(); 
             ScanResponse response = ddb.scan(scanRequest); 
             for (Map<String, AttributeValue> item : response.items()) { 
                 Set<String> keys = item.keySet(); 
                 for (String key : keys) { 
                    System.out.println("The key name is " + key + "\n");
                     System.out.println("The value is " + item.get(key).s()); 
 } 
 } 
         } catch (DynamoDbException e) { 
             e.printStackTrace(); 
             System.exit(1); 
         } 
     }
}
```
• API の詳細については、「AWS SDK for Java 2.x API リファレンス」の[「Scan](https://docs.aws.amazon.com/goto/SdkForJavaV2/dynamodb-2012-08-10/Scan)」を参照し てください。

**JavaScript** 

SDK for JavaScript (v3)

**a** Note

については、「」を参照してください GitHub。[AWS コード例リポジトリ](https://github.com/awsdocs/aws-doc-sdk-examples/tree/main/javascriptv3/example_code/dynamodb#code-examples) で全く同じ 例を見つけて、設定と実行の方法を確認してください。

この例では、ドキュメントクライアントを使用して DynamoDB での項目の操作を簡略化して います。API の詳細については、「」を参照してください[ScanCommand](https://docs.aws.amazon.com/AWSJavaScriptSDK/v3/latest/Package/-aws-sdk-lib-dynamodb/Class/ScanCommand/)。

```
import { DynamoDBClient } from "@aws-sdk/client-dynamodb";
import { DynamoDBDocumentClient, ScanCommand } from "@aws-sdk/lib-dynamodb";
const client = new DynamoDBClient({});
const docClient = DynamoDBDocumentClient.from(client);
export const main = async () => {
  const command = new ScanCommand({ 
     ProjectionExpression: "#Name, Color, AvgLifeSpan", 
     ExpressionAttributeNames: { "#Name": "Name" }, 
     TableName: "Birds", 
  }); 
  const response = await docClient.send(command); 
  for (const bird of response.Items) { 
     console.log(`${bird.Name} - (${bird.Color}, ${bird.AvgLifeSpan})`); 
  } 
  return response;
};
```
• API の詳細については、「AWS SDK for JavaScript API リファレンス」の[「Scan」](https://docs.aws.amazon.com/AWSJavaScriptSDK/v3/latest/client/dynamodb/command/ScanCommand)を参照 してください。

SDK for JavaScript (v2)

**a** Note

については、「」を参照してください GitHub。用例一覧を検索し、[AWS コードサン](https://github.com/awsdocs/aws-doc-sdk-examples/tree/main/javascript/example_code/dynamodb#code-examples) [プルリポジトリ](https://github.com/awsdocs/aws-doc-sdk-examples/tree/main/javascript/example_code/dynamodb#code-examples)での設定と実行の方法を確認してください。

```
// Load the AWS SDK for Node.js.
var AWS = require("aws-sdk");
// Set the AWS Region.
AWS.config.update({ region: "REGION" });
// Create DynamoDB service object.
var ddb = new AWS.DynamoDB({ apiVersion: "2012-08-10" });
const params = \{ // Specify which items in the results are returned.
```
```
 FilterExpression: "Subtitle = :topic AND Season = :s AND Episode = :e", 
   // Define the expression attribute value, which are substitutes for the values 
  you want to compare. 
   ExpressionAttributeValues: { 
     ":topic": { S: "SubTitle2" }, 
     ":s": { N: 1 }, 
     ":e": { N: 2 }, 
   }, 
   // Set the projection expression, which are the attributes that you want. 
   ProjectionExpression: "Season, Episode, Title, Subtitle", 
   TableName: "EPISODES_TABLE",
};
ddb.scan(params, function (err, data) { 
   if (err) { 
     console.log("Error", err); 
   } else { 
     console.log("Success", data); 
     data.Items.forEach(function (element, index, array) { 
       console.log( 
         "printing", 
         element.Title.S + " (" + element.Subtitle.S + ")" 
       ); 
     }); 
   }
});
```
- 詳細については、「[AWS SDK for JavaScript デベロッパーガイド](https://docs.aws.amazon.com/sdk-for-javascript/v2/developer-guide/dynamodb-example-query-scan.html#dynamodb-example-table-query-scan-scanning)」を参照してください。
- API の詳細については、[AWS SDK for JavaScript API リファレンス](https://docs.aws.amazon.com/goto/AWSJavaScriptSDK/dynamodb-2012-08-10/Scan)の「Scan」を参照して ください。

Kotlin

SDK for Kotlin

```
a Note
 については、「」を参照してください GitHub。AWS コード例リポジトリ で全く同じ
 例を見つけて、設定と実行の方法を確認してください。
```

```
suspend fun scanItems(tableNameVal: String) { 
     val request = ScanRequest { 
         tableName = tableNameVal 
     } 
     DynamoDbClient { region = "us-east-1" }.use { ddb -> 
         val response = ddb.scan(request) 
         response.items?.forEach { item -> 
             item.keys.forEach { key -> 
                  println("The key name is $key\n") 
                  println("The value is ${item[key]}") 
 } 
         } 
     }
}
```
• API の詳細については、「AWS SDK for Kotlin API リファレンス」の[「Scan」](https://sdk.amazonaws.com/kotlin/api/latest/index.html)を参照して ください。

## PHP

SDK for PHP

**a** Note

```
 $yearsKey = [ 
             'Key' => [ 
                'year' \Rightarrow [
                    'N' \Rightarrow [
                         'minRange' => 1990, 
                         'maxRange' => 1999, 
 ], 
 ], 
             ], 
        ]; 
         $filter = "year between 1990 and 1999";
```

```
 echo "\nHere's a list of all the movies released in the 90s:\n"; 
     $result = $service->scan($tableName, $yearsKey, $filter); 
     foreach ($result['Items'] as $movie) { 
         $movie = $marshal->unmarshalItem($movie); 
        echo $movie['title'] . "\n";
     } 
 public function scan(string $tableName, array $key, string $filters) 
 { 
    $query = [ 'ExpressionAttributeNames' => ['#year' => 'year'], 
          'ExpressionAttributeValues' => [ 
              ":min" => ['N' => '1990'], 
             ":max" => \lceil 'N' \rceil = '1999'],
         ], 
          'FilterExpression' => "#year between :min and :max", 
         'TableName' => $tableName, 
     ]; 
     return $this->dynamoDbClient->scan($query); 
 }
```
• API の詳細については、「AWS SDK for PHP API リファレンス」の[「Scan](https://docs.aws.amazon.com/goto/SdkForPHPV3/dynamodb-2012-08-10/Scan)」を参照してく ださい。

## **PowerShell**

のツール PowerShell

例 1: Music テーブルのすべての項目を返します。

```
Invoke-DDBScan -TableName 'Music' | ConvertFrom-DDBItem
```
出力:

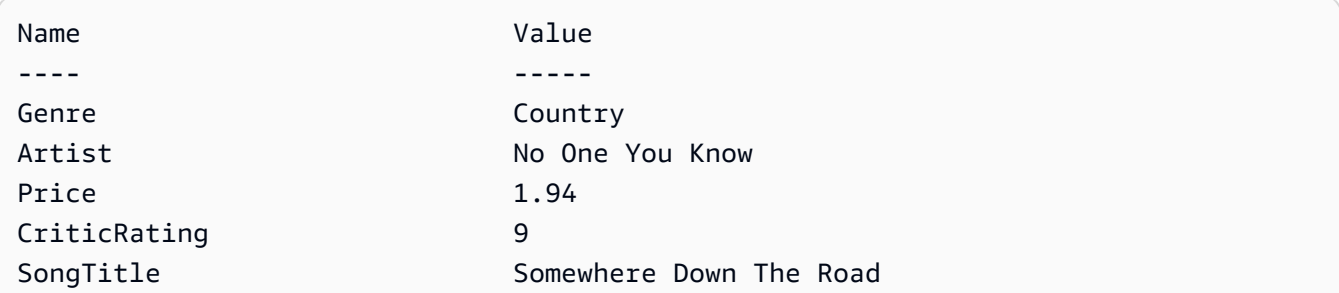

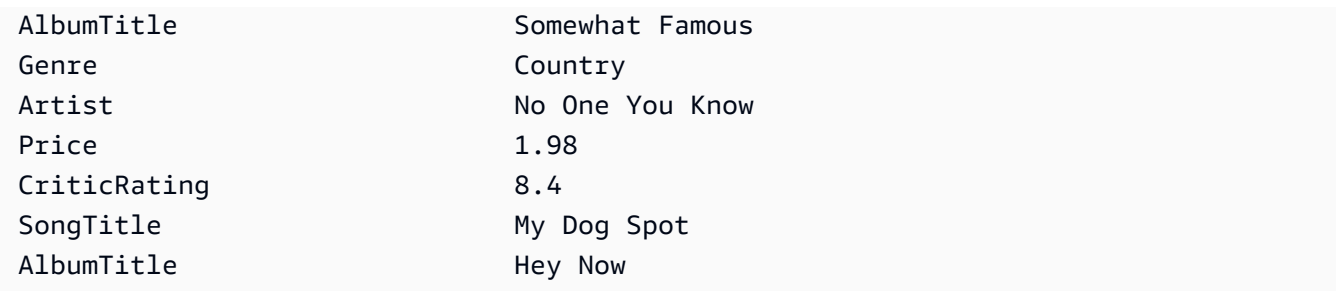

例 2: 9 CriticRating 以上の Music テーブル内の項目を返します。

```
$scanFilter = @{ 
         CriticRating = [Amazon.DynamoDBv2.Model.Condition]@{ 
            AttributeValueList = @([N = '9']) ComparisonOperator = 'GE' 
         } 
     } 
     Invoke-DDBScan -TableName 'Music' -ScanFilter $scanFilter | ConvertFrom-
DDBItem
```
出力:

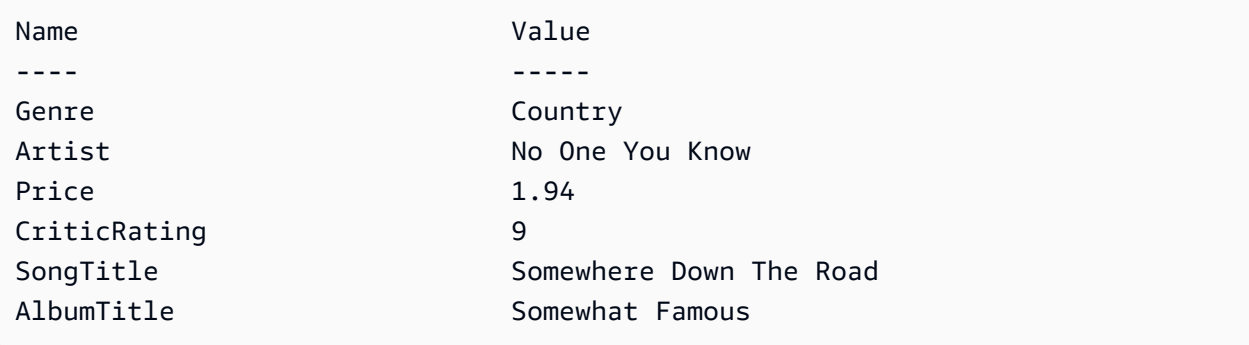

• API の詳細については、「AWS Tools for PowerShell Cmdlet Reference」の「[Scan](https://docs.aws.amazon.com/powershell/latest/reference)」を参 照してください。

### Python

SDK for Python (Boto3)

**a** Note

```
class Movies: 
     """Encapsulates an Amazon DynamoDB table of movie data.""" 
     def __init__(self, dyn_resource): 
        "" ""
         :param dyn_resource: A Boto3 DynamoDB resource. 
         """ 
         self.dyn_resource = dyn_resource 
         # The table variable is set during the scenario in the call to 
         # 'exists' if the table exists. Otherwise, it is set by 'create_table'. 
         self.table = None 
     def scan_movies(self, year_range): 
        "" ""
         Scans for movies that were released in a range of years. 
         Uses a projection expression to return a subset of data for each movie. 
         :param year_range: The range of years to retrieve. 
         :return: The list of movies released in the specified years. 
        "''" movies = [] 
         scan_kwargs = { 
             "FilterExpression": Key("year").between( 
                  year_range["first"], year_range["second"] 
             ), 
             "ProjectionExpression": "#yr, title, info.rating", 
              "ExpressionAttributeNames": {"#yr": "year"}, 
         } 
         try: 
             done = False 
             start_key = None
```

```
 while not done: 
                 if start_key: 
                      scan_kwargs["ExclusiveStartKey"] = start_key 
                 response = self.table.scan(**scan_kwargs) 
                 movies.extend(response.get("Items", [])) 
                 start_key = response.get("LastEvaluatedKey", None) 
                 done = start_key is None 
         except ClientError as err: 
             logger.error( 
                 "Couldn't scan for movies. Here's why: %s: %s", 
                 err.response["Error"]["Code"], 
                 err.response["Error"]["Message"], 
) raise 
         return movies
```
• API の詳細については、「AWS SDK for Python (Boto3) API リファレンス」の[「Scan」](https://docs.aws.amazon.com/goto/boto3/dynamodb-2012-08-10/Scan)を 参照してください。

Ruby

SDK for Ruby

**a** Note

```
class DynamoDBBasics 
   attr_reader :dynamo_resource 
   attr_reader :table 
  def initialize(table_name) 
     client = Aws::DynamoDB::Client.new(region: "us-east-1") 
     @dynamo_resource = Aws::DynamoDB::Resource.new(client: client) 
     @table = @dynamo_resource.table(table_name) 
   end
```

```
 # Scans for movies that were released in a range of years. 
 # Uses a projection expression to return a subset of data for each movie. 
 # 
 # @param year_range [Hash] The range of years to retrieve. 
 # @return [Array] The list of movies released in the specified years. 
 def scan_items(year_range) 
   movies = [] 
  scan hash = {} filter_expression: "#yr between :start_yr and :end_yr", 
     projection_expression: "#yr, title, info.rating", 
     expression_attribute_names: {"#yr" => "year"}, 
     expression_attribute_values: { 
       ":start_yr" => year_range[:start], ":end_yr" => year_range[:end]} 
   } 
   done = false 
   start_key = nil 
   until done 
     scan_hash[:exclusive_start_key] = start_key unless start_key.nil? 
     response = @table.scan(scan_hash) 
     movies.concat(response.items) unless response.items.empty? 
     start_key = response.last_evaluated_key 
     done = start_key.nil? 
   end 
 rescue Aws::DynamoDB::Errors::ServiceError => e 
   puts("Couldn't scan for movies. Here's why:") 
   puts("\t#{e.code}: #{e.message}") 
   raise 
 else 
   movies 
 end
```
• API の詳細については、「AWS SDK for Ruby API リファレンス」の「[Scan」](https://docs.aws.amazon.com/goto/SdkForRubyV3/dynamodb-2012-08-10/Scan)を参照してく ださい。

## Rust

SDK for Rust

**a** Note

については、「」を参照してください GitHub。[AWS コード例リポジトリ](https://github.com/awsdocs/aws-doc-sdk-examples/tree/main/rustv1/examples/dynamodb#code-examples) で全く同じ 例を見つけて、設定と実行の方法を確認してください。

```
pub async fn list_items(client: &Client, table: &str, page_size: Option<i32>) -> 
  Result<(), Error> { 
    let page_size = page_size.unwrap_or(10);
     let items: Result<Vec<_>, _> = client 
          .scan() 
         .table_name(table) 
         .limit(page_size) 
         .into_paginator() 
         .items() 
          .send() 
          .collect() 
          .await; 
     println!("Items in table (up to {page_size}):"); 
     for item in items? { 
         println!(" {:?}", item); 
     } 
    0k(())}
```
• API の詳細については、「AWS SDK for Rust API リファレンス」の[「Scan](https://docs.rs/releases/search?query=aws-sdk)」を参照してく ださい。

## SAP ABAP

### SDK for SAP ABAP

**a** Note

については、「」を参照してください GitHub。[AWS コード例リポジトリ](https://github.com/awsdocs/aws-doc-sdk-examples/tree/main/sap-abap/services/dyn#code-examples) で全く同じ 例を見つけて、設定と実行の方法を確認してください。

```
 TRY. 
         " Scan movies for rating greater than or equal to the rating specified 
         DATA(lt_attributelist) = VALUE /aws1/
cl_dynattributevalue=>tt_attributevaluelist( 
             ( NEW /aws1/cl_dynattributevalue( iv_n = |{ iv_rating }| ) ) ). 
         DATA(lt_filter_conditions) = VALUE /aws1/
cl_dyncondition=>tt_filterconditionmap( 
           ( VALUE /aws1/cl_dyncondition=>ts_filterconditionmap_maprow( 
           key = 'rating' 
           value = NEW /aws1/cl_dyncondition( 
           it_attributevaluelist = lt_attributelist 
           iv_comparisonoperator = |GE| 
           ) ) ) ). 
         oo_scan_result = lo_dyn->scan( iv_tablename = iv_table_name 
           it_scanfilter = lt_filter_conditions ). 
         DATA(lt_items) = oo_scan_result->get_items( ). 
        LOOP AT lt_items INTO DATA(lo_item).
           " You can loop over to get individual attributes. 
           DATA(lo_title) = lo_item[ key = 'title' ]-value. 
           DATA(lo_year) = lo_item[ key = 'year' ]-value. 
         ENDLOOP. 
         DATA(lv_count) = oo_scan_result->get_count( ). 
         MESSAGE 'Found ' && lv_count && ' items' TYPE 'I'. 
       CATCH /aws1/cx_dynresourcenotfoundex. 
         MESSAGE 'The table or index does not exist' TYPE 'E'. 
     ENDTRY.
```
• API の詳細については、「AWS SDK for SAP ABAP API リファレンス」の「[Scan](https://docs.aws.amazon.com/sdk-for-sap-abap/v1/api/latest/index.html)」を参照 してください。

### Swift

SDK for Swift

```
a Note
 これはプレビューリリースの SDK に関するプレリリースドキュメントです。このド
 キュメントは変更される可能性があります。
```

```
G Note
```

```
 /// Return an array of `Movie` objects released in the specified range of 
   // years.
    /// 
    /// - Parameters: 
    /// - firstYear: The first year of movies to return. 
    /// - lastYear: The last year of movies to return. 
    /// - startKey: A starting point to resume processing; always use `nil`. 
    /// 
    /// - Returns: An array of `Movie` objects describing the matching movies. 
    /// 
    /// > Note: The `startKey` parameter is used by this function when 
    /// recursively calling itself, and should always be `nil` when calling 
    /// directly. 
    /// 
    func getMovies(firstYear: Int, lastYear: Int, 
                    startKey: [Swift.String:DynamoDBClientTypes.AttributeValue]? = 
 nil) 
                    async throws -> [Movie] { 
        var movieList: [Movie] = [] 
        guard let client = self.ddbClient else { 
            throw MoviesError.UninitializedClient 
        } 
        let input = ScanInput(
```

```
 consistentRead: true, 
             exclusiveStartKey: startKey, 
             expressionAttributeNames: [ 
                "#y": "year" \frac{1}{2} // `year` is a reserved word, so use `#y`
 instead. 
            ], 
             expressionAttributeValues: [ 
                 ":y1": .n(String(firstYear)), 
                 ":y2": .n(String(lastYear)) 
             ], 
            filterExpression: "#y BETWEEN :y1 AND :y2", 
            tableName: self.tableName 
        ) 
        let output = try await client.scan(input: input) 
        guard let items = output.items else { 
             return movieList 
        } 
        // Build an array of `Movie` objects for the returned items. 
        for item in items { 
            let movie = try Movie(withItem: item) 
            movieList.append(movie) 
        } 
        // Call this function recursively to continue collecting matching 
        // movies, if necessary. 
        if output.lastEvaluatedKey != nil { 
            let movies = try await self.getMovies(firstYear: firstYear, lastYear: 
 lastYear, 
                           startKey: output.lastEvaluatedKey) 
            movieList += movies 
        } 
        return movieList 
    }
```
• API の詳細については、「AWS SDK for Swift API リファレンス」の[「Scan」](https://awslabs.github.io/aws-sdk-swift/reference/0.x)を参照してく ださい。

# AWS SDK または CLI **UpdateItem**で を使用する

以下のコード例は、UpdateItem の使用方法を示しています。

アクション例は、より大きなプログラムからのコードの抜粋であり、コンテキスト内で実行する必要 があります。次のコード例で、このアクションのコンテキストを確認できます。

- [項目の TTL を条件付きで更新する](#page-2764-0)
- [テーブル、項目、クエリで使用を開始する](#page-2774-0)
- [項目の TTL を更新する](#page-3042-0)

.NET

AWS SDK for .NET

**a** Note

```
 /// <summary> 
         /// Updates an existing item in the movies table. 
         /// </summary> 
         /// <param name="client">An initialized Amazon DynamoDB client object.</
param> 
         /// <param name="newMovie">A Movie object containing information for 
         /// the movie to update.</param> 
         /// <param name="newInfo">A MovieInfo object that contains the 
         /// information that will be changed.</param> 
         /// <param name="tableName">The name of the table that contains the 
 movie.</param> 
         /// <returns>A Boolean value that indicates the success of the 
 operation.</returns>
         public static async Task<bool> UpdateItemAsync( 
             AmazonDynamoDBClient client, 
             Movie newMovie, 
             MovieInfo newInfo, 
             string tableName)
```

```
 { 
             var key = new Dictionary<string, AttributeValue> 
\{\hspace{.1cm} \}["title"] = new AttributeValue { S = newMovie.Title },
                ["year"] = new AttributeValue { N = newMovie.Year.ToString() },
             }; 
             var updates = new Dictionary<string, AttributeValueUpdate> 
\{\hspace{.1cm} \} ["info.plot"] = new AttributeValueUpdate 
\overline{a} Action = AttributeAction.PUT, 
                    Value = new AttributeValue { S = newInfo.Plot },
                 }, 
                 ["info.rating"] = new AttributeValueUpdate 
\overline{a} Action = AttributeAction.PUT, 
                    Value = new AttributeValue { N = newInfo.Rank.ToString() },
                 }, 
             }; 
             var request = new UpdateItemRequest 
\{\hspace{.1cm} \} AttributeUpdates = updates, 
                Key = key,
                 TableName = tableName, 
             }; 
             var response = await client.UpdateItemAsync(request); 
             return response.HttpStatusCode == System.Net.HttpStatusCode.OK; 
         }
```
• API の詳細については、「 API リファレンス[UpdateItem」](https://docs.aws.amazon.com/goto/DotNetSDKV3/dynamodb-2012-08-10/UpdateItem)の「」を参照してください。 AWS SDK for .NET

#### Bash

AWS CLI Bash スクリプトを使用する

**a** Note

```
##############################################################################
# function dynamodb_update_item
#
# This function updates an item in a DynamoDB table.
#
#
# Parameters:
# -n table_name -- The name of the table.
# -k keys -- Path to json file containing the keys that identify the item 
 to update.
# -e update expression -- An expression that defines one or more 
  attributes to be updated.
# -v values -- Path to json file containing the update values.
#
# Returns:
# 0 - If successful.
# 1 - If it fails.
#############################################################################
function dynamodb_update_item() { 
  local table_name keys update_expression values response 
  local option OPTARG # Required to use getopts command in a function. 
  ####################################### 
  # Function usage explanation 
   ####################################### 
  function usage() { 
     echo "function dynamodb_update_item" 
     echo "Update an item in a DynamoDB table." 
     echo " -n table_name -- The name of the table." 
     echo " -k keys -- Path to json file containing the keys that identify the 
  item to update."
```

```
 echo " -e update expression -- An expression that defines one or more 
 attributes to be updated." 
    echo " -v values -- Path to json file containing the update values." 
    echo "" 
 } 
 while getopts "n:k:e:v:h" option; do 
    case "${option}" in 
      n) table_name="${OPTARG}" ;; 
      k) keys="${OPTARG}" ;; 
      e) update_expression="${OPTARG}" ;; 
      v) values="${OPTARG}" ;; 
      h) 
        usage 
        return 0 
        ;; 
     \langle ? \rangle echo "Invalid parameter" 
        usage 
        return 1 
        ;; 
    esac 
  done 
  export OPTIND=1 
 if [[ -z "$table_name" ]]; then 
    errecho "ERROR: You must provide a table name with the -n parameter." 
    usage 
    return 1 
 fi 
 if [[ -z "$keys" ]]; then 
    errecho "ERROR: You must provide a keys json file path the -k parameter." 
    usage 
    return 1 
 fi 
 if [[ -z "$update_expression" ]]; then 
    errecho "ERROR: You must provide an update expression with the -e parameter." 
    usage 
    return 1 
 fi 
 if [[ -z "$values" ]]; then 
    errecho "ERROR: You must provide a values json file path the -v parameter."
```

```
 usage 
     return 1 
   fi 
   iecho "Parameters:\n" 
  iecho " table name: $table name"
   iecho " keys: $keys" 
   iecho " update_expression: $update_expression" 
   iecho " values: $values" 
   response=$(aws dynamodb update-item \ 
    --table-name "$table name" \
     --key file://"$keys" \ 
     --update-expression "$update_expression" \ 
     --expression-attribute-values file://"$values") 
  local error code=${?}
   if [[ $error_code -ne 0 ]]; then 
     aws_cli_error_log $error_code 
     errecho "ERROR: AWS reports update-item operation failed.$response" 
     return 1 
   fi 
   return 0
}
```
この例で使用されているユーティリティ関数。

```
###############################################################################
# function iecho
#
# This function enables the script to display the specified text only if
# the global variable $VERBOSE is set to true.
###############################################################################
function iecho() { 
  if [ $VERBOSE == true ]; then
    echo "$@" 
  fi
}
```

```
###############################################################################
# function errecho
#
# This function outputs everything sent to it to STDERR (standard error output).
###############################################################################
function errecho() { 
   printf "%s\n" "$*" 1>&2
}
##############################################################################
# function aws_cli_error_log()
#
# This function is used to log the error messages from the AWS CLI.
#
# See https://docs.aws.amazon.com/cli/latest/topic/return-codes.html#cli-aws-
help-return-codes.
#
# The function expects the following argument:
# $1 - The error code returned by the AWS CLI.
#
# Returns:
# 0: - Success.
#
##############################################################################
function aws cli error log() {
   local err_code=$1 
   errecho "Error code : $err_code" 
  if \lceil "$err code" == 1 ]; then
     errecho " One or more S3 transfers failed." 
  elif \Gamma "$err code" == 2 ]; then
     errecho " Command line failed to parse." 
  elif \lceil "$err code" == 130 ]; then
     errecho " Process received SIGINT." 
   elif [ "$err_code" == 252 ]; then 
     errecho " Command syntax invalid." 
  elif \lceil "$err code" == 253 ]; then
     errecho " The system environment or configuration was invalid." 
  elif \lceil "$err code" == 254 ]; then
     errecho " The service returned an error." 
   elif [ "$err_code" == 255 ]; then 
     errecho " 255 is a catch-all error." 
   fi 
   return 0
```
}

• API の詳細については、「 コマンドリファレンス[UpdateItem」](https://docs.aws.amazon.com/goto/aws-cli/dynamodb-2012-08-10/UpdateItem)の「」を参照してくださ い。 AWS CLI

 $C++$ 

SDK for C++

**a** Note

```
//! Update an Amazon DynamoDB table item.
/*! 
  \sa updateItem() 
   \param tableName: The table name. 
  \param partitionKey: The partition key. 
  \param partitionValue: The value for the partition key. 
  \param attributeKey: The key for the attribute to be updated. 
  \param attributeValue: The value for the attribute to be updated. 
  \param clientConfiguration: AWS client configuration. 
   \return bool: Function succeeded. 
   */
/* 
  * The example code only sets/updates an attribute value. It processes 
  * the attribute value as a string, even if the value could be interpreted 
  * as a number. Also, the example code does not remove an existing attribute 
  * from the key value. 
  */
bool AwsDoc::DynamoDB::updateItem(const Aws::String &tableName, 
                                    const Aws::String &partitionKey, 
                                    const Aws::String &partitionValue, 
                                    const Aws::String &attributeKey, 
                                    const Aws::String &attributeValue,
```

```
 const Aws::Client::ClientConfiguration 
  &clientConfiguration) { 
     Aws::DynamoDB::DynamoDBClient dynamoClient(clientConfiguration); 
     // *** Define UpdateItem request arguments. 
     // Define TableName argument. 
     Aws::DynamoDB::Model::UpdateItemRequest request; 
     request.SetTableName(tableName); 
     // Define KeyName argument. 
     Aws::DynamoDB::Model::AttributeValue attribValue; 
     attribValue.SetS(partitionValue); 
     request.AddKey(partitionKey, attribValue); 
     // Construct the SET update expression argument. 
     Aws::String update_expression("SET #a = :valueA"); 
     request.SetUpdateExpression(update_expression); 
     // Construct attribute name argument. 
     Aws::Map<Aws::String, Aws::String> expressionAttributeNames; 
     expressionAttributeNames["#a"] = attributeKey; 
     request.SetExpressionAttributeNames(expressionAttributeNames); 
     // Construct attribute value argument. 
     Aws::DynamoDB::Model::AttributeValue attributeUpdatedValue; 
     attributeUpdatedValue.SetS(attributeValue); 
     Aws::Map<Aws::String, Aws::DynamoDB::Model::AttributeValue> 
  expressionAttributeValues; 
     expressionAttributeValues[":valueA"] = attributeUpdatedValue; 
     request.SetExpressionAttributeValues(expressionAttributeValues); 
     // Update the item. 
     const Aws::DynamoDB::Model::UpdateItemOutcome &outcome = 
  dynamoClient.UpdateItem( 
             request); 
     if (outcome.IsSuccess()) { 
         std::cout << "Item was updated" << std::endl; 
     } 
     else { 
         std::cerr << outcome.GetError().GetMessage() << std::endl; 
     } 
     return outcome.IsSuccess();
}
```
• API の詳細については、「 API リファレンス[UpdateItem」](https://docs.aws.amazon.com/goto/SdkForCpp/dynamodb-2012-08-10/UpdateItem)の「」を参照してください。 AWS SDK for C++

## CLI

AWS CLI

例 1: テーブル内の項目を更新するには

次の update-item の例では、MusicCollection テーブルの項目を更新します。新しい属 性 (Year) を追加して、AlbumTitle 属性を更新します。更新後に表示される項目内の属性は すべて、レスポンスで返されます。

```
aws dynamodb update-item \ 
     --table-name MusicCollection \ 
     --key file://key.json \ 
    --update-expression "SET #Y = :y, #AT = :t" \
     --expression-attribute-names file://expression-attribute-names.json \ 
     --expression-attribute-values file://expression-attribute-values.json \ 
     --return-values ALL_NEW \ 
     --return-consumed-capacity TOTAL \ 
     --return-item-collection-metrics SIZE
```
key.json の内容:

```
{ 
     "Artist": {"S": "Acme Band"}, 
     "SongTitle": {"S": "Happy Day"}
}
```
expression-attribute-names.json の内容:

```
{ 
     "#Y":"Year", "#AT":"AlbumTitle"
}
```
expression-attribute-values.json の内容:

{

```
 ":y":{"N": "2015"}, 
     ":t":{"S": "Louder Than Ever"}
}
```
## 出力:

```
{ 
      "Attributes": { 
          "AlbumTitle": { 
               "S": "Louder Than Ever" 
          }, 
          "Awards": { 
               "N": "10" 
          }, 
          "Artist": { 
               "S": "Acme Band" 
          }, 
          "Year": { 
               "N": "2015" 
          }, 
          "SongTitle": { 
               "S": "Happy Day" 
          } 
     }, 
      "ConsumedCapacity": { 
          "TableName": "MusicCollection", 
          "CapacityUnits": 3.0 
     }, 
      "ItemCollectionMetrics": { 
          "ItemCollectionKey": { 
               "Artist": { 
                    "S": "Acme Band" 
               } 
          }, 
          "SizeEstimateRangeGB": [ 
               0.0, 
               1.0 
          ] 
     }
}
```
詳細については、「Amazon DynamoDB ディベロッパーガイド」の「[項目を書き込みます」](https://docs.aws.amazon.com/amazondynamodb/latest/developerguide/WorkingWithItems.html#WorkingWithItems.WritingData) を参照してください。

例 2: 項目を条件付きで更新するには

次の例は、既存の項目に Year 属性がない場合にのみ、MusicCollection テーブル内の項 目を更新します。

```
aws dynamodb update-item \ 
     --table-name MusicCollection \ 
     --key file://key.json \ 
    --update-expression "SET #Y = :y, #AT = :t" \
     --expression-attribute-names file://expression-attribute-names.json \ 
     --expression-attribute-values file://expression-attribute-values.json \ 
     --condition-expression "attribute_not_exists(#Y)"
```
key.json の内容:

```
{ 
     "Artist": {"S": "Acme Band"}, 
     "SongTitle": {"S": "Happy Day"}
}
```
expression-attribute-names.json の内容:

```
{ 
     "#Y":"Year", 
     "#AT":"AlbumTitle"
}
```
expression-attribute-values.json の内容:

```
{ 
     ":y":{"N": "2015"}, 
     ":t":{"S": "Louder Than Ever"}
}
```
項目にすでに Year 属性がある場合、DynamoDB は次の出力を返します。

An error occurred (ConditionalCheckFailedException) when calling the UpdateItem operation: The conditional request failed

詳細については、「Amazon DynamoDB ディベロッパーガイド」の「[項目を書き込みます」](https://docs.aws.amazon.com/amazondynamodb/latest/developerguide/WorkingWithItems.html#WorkingWithItems.WritingData) を参照してください。

• API の詳細については、「 コマンドリファレンス[UpdateItem」](https://awscli.amazonaws.com/v2/documentation/api/latest/reference/dynamodb/update-item.html)の「」を参照してくださ い。 AWS CLI

Go

SDK for Go V2

**a** Note

```
// TableBasics encapsulates the Amazon DynamoDB service actions used in the 
  examples.
// It contains a DynamoDB service client that is used to act on the specified 
 table.
type TableBasics struct { 
  DynamoDbClient *dynamodb.Client 
 TableName string
}
// UpdateMovie updates the rating and plot of a movie that already exists in the
// DynamoDB table. This function uses the `expression` package to build the 
  update
// expression.
func (basics TableBasics) UpdateMovie(movie Movie) 
  (map[string]map[string]interface{}, error) { 
  var err error 
  var response *dynamodb.UpdateItemOutput 
  var attributeMap map[string]map[string]interface{} 
  update := expression.Set(expression.Name("info.rating"), 
  expression.Value(movie.Info["rating"])) 
  update.Set(expression.Name("info.plot"), expression.Value(movie.Info["plot"])) 
  expr, err := expression.NewBuilder().WithUpdate(update).Build() 
 if err != nil {
  log.Printf("Couldn't build expression for update. Here's why: %v\n", err) 
  } else {
```

```
 response, err = basics.DynamoDbClient.UpdateItem(context.TODO(), 
  &dynamodb.UpdateItemInput{ 
   TableName: aws.String(basics.TableName),
   Key: movie.GetKey(),
    ExpressionAttributeNames: expr.Names(), 
    ExpressionAttributeValues: expr.Values(), 
    UpdateExpression: expr.Update(), 
    ReturnValues: types.ReturnValueUpdatedNew, 
   }) 
  if err != nil {
   log.Printf("Couldn't update movie %v. Here's why: %v\n", movie.Title, err) 
  } else { 
    err = attributevalue.UnmarshalMap(response.Attributes, &attributeMap) 
   if err != nil {
    log.Printf("Couldn't unmarshall update response. Here's why: %v\n", err) 
    } 
  } 
  } 
 return attributeMap, err
}
// Movie encapsulates data about a movie. Title and Year are the composite 
  primary key
// of the movie in Amazon DynamoDB. Title is the sort key, Year is the partition 
  key,
// and Info is additional data.
type Movie struct { 
Title string \qquad \qquad \text{`dynamodbav:''title''`}Year int \gamma Info map[string]interface{} `dynamodbav:"info"`
}
// GetKey returns the composite primary key of the movie in a format that can be
// sent to DynamoDB.
func (movie Movie) GetKey() map[string]types.AttributeValue { 
 title, err := attributevalue.Marshal(movie.Title) 
 if err != nil {
   panic(err) 
  } 
  year, err := attributevalue.Marshal(movie.Year) 
 if err != nil {
   panic(err)
```
}

```
 return map[string]types.AttributeValue{"title": title, "year": year}
}
// String returns the title, year, rating, and plot of a movie, formatted for the 
  example.
func (movie Movie) String() string { 
  return fmt.Sprintf("%v\n\tReleased: %v\n\tRating: %v\n\tPlot: %v\n", 
   movie.Title, movie.Year, movie.Info["rating"], movie.Info["plot"])
}
```
• API の詳細については、「 API リファレンス[UpdateItem」](https://pkg.go.dev/github.com/aws/aws-sdk-go-v2/service/dynamodb#Client.UpdateItem)の「」を参照してください。 AWS SDK for Go

#### Java

SDK for Java 2.x

**a** Note については、「」を参照してください GitHub。[AWS コード例リポジトリ](https://github.com/awsdocs/aws-doc-sdk-examples/tree/main/javav2/example_code/dynamodb#readme) で全く同じ 例を見つけて、設定と実行の方法を確認してください。

を使用してテーブル内の項目を更新します[DynamoDbClient。](https://docs.aws.amazon.com/sdk-for-java/latest/reference/software/amazon/awssdk/services/dynamodb/DynamoDbClient.html)

```
import software.amazon.awssdk.regions.Region;
import software.amazon.awssdk.services.dynamodb.model.DynamoDbException;
import software.amazon.awssdk.services.dynamodb.model.AttributeAction;
import software.amazon.awssdk.services.dynamodb.model.AttributeValue;
import software.amazon.awssdk.services.dynamodb.model.AttributeValueUpdate;
import software.amazon.awssdk.services.dynamodb.model.UpdateItemRequest;
import software.amazon.awssdk.services.dynamodb.DynamoDbClient;
import java.util.HashMap;
/** 
  * Before running this Java V2 code example, set up your development 
  * environment, including your credentials. 
 * 
  * For more information, see the following documentation topic:
```

```
 * 
  * https://docs.aws.amazon.com/sdk-for-java/latest/developer-guide/get-
started.html 
 * 
  * To update an Amazon DynamoDB table using the AWS SDK for Java V2, its better 
  * practice to use the 
  * Enhanced Client, See the EnhancedModifyItem example. 
  */
public class UpdateItem { 
     public static void main(String[] args) { 
         final String usage = """ 
                  Usage: 
                      <tableName> <key> <keyVal> <name> <updateVal> 
                  Where: 
                      tableName - The Amazon DynamoDB table (for example, Music3). 
                      key - The name of the key in the table (for example, Artist). 
                      keyVal - The value of the key (for example, Famous Band). 
                      name - The name of the column where the value is updated (for 
  example, Awards). 
                      updateVal - The value used to update an item (for example, 
  14). 
                   Example: 
                      UpdateItem Music3 Artist Famous Band Awards 14 
                 """"
        if (args.length != 5) {
             System.out.println(usage); 
             System.exit(1); 
         } 
        String tableName = args[0];
         String key = args[1]; 
         String keyVal = args[2]; 
        String name = args[3];
        String updateVal = args[4];
         Region region = Region.US_EAST_1; 
         DynamoDbClient ddb = DynamoDbClient.builder() 
                  .region(region) 
                 .build();
         updateTableItem(ddb, tableName, key, keyVal, name, updateVal); 
         ddb.close();
```

```
 } 
 public static void updateTableItem(DynamoDbClient ddb, 
         String tableName, 
         String key, 
         String keyVal, 
         String name, 
         String updateVal) { 
     HashMap<String, AttributeValue> itemKey = new HashMap<>(); 
     itemKey.put(key, AttributeValue.builder() 
              .s(keyVal) 
              .build()); 
     HashMap<String, AttributeValueUpdate> updatedValues = new HashMap<>(); 
     updatedValues.put(name, AttributeValueUpdate.builder() 
              .value(AttributeValue.builder().s(updateVal).build()) 
              .action(AttributeAction.PUT) 
             .build();
     UpdateItemRequest request = UpdateItemRequest.builder() 
              .tableName(tableName) 
              .key(itemKey) 
              .attributeUpdates(updatedValues) 
             .build();
     try { 
         ddb.updateItem(request); 
     } catch (DynamoDbException e) { 
         System.err.println(e.getMessage()); 
         System.exit(1); 
     } 
     System.out.println("The Amazon DynamoDB table was updated!"); 
 }
```
• API の詳細については、「 API リファレンス[UpdateItem」](https://docs.aws.amazon.com/goto/SdkForJavaV2/dynamodb-2012-08-10/UpdateItem)の「」を参照してください。 AWS SDK for Java 2.x

}

#### **JavaScript**

SDK for JavaScript (v3)

**a** Note

については、「」を参照してください GitHub。[AWS コード例リポジトリ](https://github.com/awsdocs/aws-doc-sdk-examples/tree/main/javascriptv3/example_code/dynamodb#code-examples) で全く同じ 例を見つけて、設定と実行の方法を確認してください。

この例では、ドキュメントクライアントを使用して DynamoDB での項目の操作を簡略化して います。API の詳細については、「」を参照してください[UpdateCommand。](https://docs.aws.amazon.com/AWSJavaScriptSDK/v3/latest/Package/-aws-sdk-lib-dynamodb/Class/UpdateCommand/)

```
import { DynamoDBClient } from "@aws-sdk/client-dynamodb";
import { DynamoDBDocumentClient, UpdateCommand } from "@aws-sdk/lib-dynamodb";
const client = new DynamoDBClient({});
const docClient = DynamoDBDocumentClient.from(client);
export const main = async () => {
   const command = new UpdateCommand({ 
     TableName: "Dogs", 
     Key: { 
       Breed: "Labrador", 
     }, 
     UpdateExpression: "set Color = :color", 
     ExpressionAttributeValues: { 
       ":color": "black", 
     }, 
     ReturnValues: "ALL_NEW", 
   }); 
   const response = await docClient.send(command); 
   console.log(response); 
   return response;
};
```
• API の詳細については、「 API リファレンス[UpdateItem」](https://docs.aws.amazon.com/AWSJavaScriptSDK/v3/latest/client/dynamodb/command/UpdateItemCommand)の「」を参照してください。 AWS SDK for JavaScript

### Kotlin

## SDK for Kotlin

**a** Note

については、「」を参照してください GitHub。[AWS コード例リポジトリ](https://github.com/awsdocs/aws-doc-sdk-examples/tree/main/kotlin/services/dynamodb#code-examples) で全く同じ 例を見つけて、設定と実行の方法を確認してください。

```
suspend fun updateTableItem( 
     tableNameVal: String, 
     keyName: String, 
     keyVal: String, 
     name: String, 
     updateVal: String
) { 
     val itemKey = mutableMapOf<String, AttributeValue>() 
     itemKey[keyName] = AttributeValue.S(keyVal) 
     val updatedValues = mutableMapOf<String, AttributeValueUpdate>() 
     updatedValues[name] = AttributeValueUpdate { 
         value = AttributeValue.S(updateVal) 
         action = AttributeAction.Put 
     } 
     val request = UpdateItemRequest { 
         tableName = tableNameVal 
         key = itemKey 
         attributeUpdates = updatedValues 
     } 
     DynamoDbClient { region = "us-east-1" }.use { ddb -> 
         ddb.updateItem(request) 
         println("Item in $tableNameVal was updated") 
     }
}
```
• API の詳細については、 AWS SDK for Kotlin API リファレンス[UpdateItemの](https://sdk.amazonaws.com/kotlin/api/latest/index.html)「」を参照し てください。

### PHP

## SDK for PHP

## **a** Note

```
echo "What rating would you like to give {$movie['Item']['title']['S']}?
\n\overline{\ }$rating = 0; while (!is_numeric($rating) || intval($rating) != $rating || $rating < 1 
  || $rating > 10) { 
             $rating = testable_readline("Rating (1-10): "); 
         } 
         $service->updateItemAttributeByKey($tableName, $key, 'rating', 'N', 
  $rating); 
     public function updateItemAttributeByKey( 
         string $tableName, 
         array $key, 
         string $attributeName, 
         string $attributeType, 
         string $newValue 
     ) { 
         $this->dynamoDbClient->updateItem([ 
              'Key' => $key['Item'], 
              'TableName' => $tableName, 
              'UpdateExpression' => "set #NV=:NV", 
              'ExpressionAttributeNames' => [ 
                  '#NV' => $attributeName, 
              ], 
              'ExpressionAttributeValues' => [ 
                 ':NV' => [
                      $attributeType => $newValue 
 ] 
              ], 
         ]); 
     }
```
• API の詳細については、「 API リファレンス[UpdateItem」](https://docs.aws.amazon.com/goto/SdkForPHPV3/dynamodb-2012-08-10/UpdateItem)の「」を参照してください。 AWS SDK for PHP

## **PowerShell**

のツール PowerShell

例 1: パーティションキー SongTitle とソートキー Artist を使用して、DynamoDB 項目で genre 属性を「Rap」に設定します。

```
% $key = @{
     SongTitle = 'Somewhere Down The Road' 
     Artist = 'No One You Know'
} | ConvertTo-DDBItem
$updateDdbItem = @{ 
     TableName = 'Music' 
    Key = $key UpdateExpression = 'set Genre = :val1' 
     ExpressionAttributeValue = (@{ 
         ':val1' = ([Amazon.DynamoDBv2.Model.AttributeValue]'Rap') 
     })
}
Update-DDBItem @updateDdbItem
```
出力:

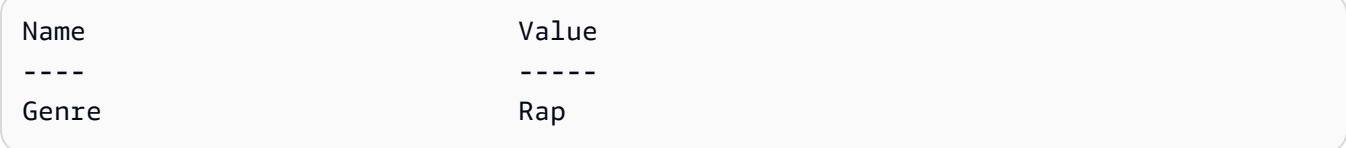

• API の詳細については、「 コマンドレットリファレンス[UpdateItem」](https://docs.aws.amazon.com/powershell/latest/reference)の「」を参照してく ださい。 AWS Tools for PowerShell

### Python

SDK for Python (Boto3)

**a** Note

については、「」を参照してください GitHub。[AWS コード例リポジトリ](https://github.com/awsdocs/aws-doc-sdk-examples/tree/main/python/example_code/dynamodb#code-examples) で全く同じ 例を見つけて、設定と実行の方法を確認してください。

更新式を使用して項目を更新します。

```
class Movies: 
     """Encapsulates an Amazon DynamoDB table of movie data.""" 
     def __init__(self, dyn_resource): 
 """ 
         :param dyn_resource: A Boto3 DynamoDB resource. 
        "" "
         self.dyn_resource = dyn_resource 
         # The table variable is set during the scenario in the call to 
         # 'exists' if the table exists. Otherwise, it is set by 'create_table'. 
         self.table = None 
     def update_movie(self, title, year, rating, plot): 
        "" "
         Updates rating and plot data for a movie in the table. 
         :param title: The title of the movie to update. 
         :param year: The release year of the movie to update. 
         :param rating: The updated rating to the give the movie. 
         :param plot: The updated plot summary to give the movie. 
         :return: The fields that were updated, with their new values. 
         """ 
         try: 
             response = self.table.update_item( 
                 Key={"year": year, "title": title}, 
                 UpdateExpression="set info.rating=:r, info.plot=:p", 
                 ExpressionAttributeValues={":r": Decimal(str(rating)), ":p": 
 plot}, 
                 ReturnValues="UPDATED_NEW", 
)
```

```
 except ClientError as err: 
             logger.error( 
                 "Couldn't update movie %s in table %s. Here's why: %s: %s", 
                 title, 
                 self.table.name, 
                err.response["Error"]["Code"],
                 err.response["Error"]["Message"], 
) raise 
        else: 
             return response["Attributes"]
```
算術演算を含む更新式を使用して、項目を更新します。

```
class UpdateQueryWrapper: 
     def __init__(self, table): 
         self.table = table 
     def update_rating(self, title, year, rating_change): 
        "" ""
         Updates the quality rating of a movie in the table by using an arithmetic 
         operation in the update expression. By specifying an arithmetic 
  operation, 
         you can adjust a value in a single request, rather than first getting its 
         value and then setting its new value. 
         :param title: The title of the movie to update. 
         :param year: The release year of the movie to update. 
         :param rating_change: The amount to add to the current rating for the 
 movie. 
         :return: The updated rating. 
         """ 
         try: 
             response = self.table.update_item( 
                 Key={"year": year, "title": title}, 
                 UpdateExpression="set info.rating = info.rating + :val", 
                 ExpressionAttributeValues={":val": Decimal(str(rating_change))}, 
                 ReturnValues="UPDATED_NEW", 
) except ClientError as err:
```

```
 logger.error( 
                 "Couldn't update movie %s in table %s. Here's why: %s: %s", 
                 title, 
                 self.table.name, 
                 err.response["Error"]["Code"], 
                 err.response["Error"]["Message"], 
) raise 
        else: 
             return response["Attributes"]
```
特定の条件を満たす場合にのみ、項目を更新します。

```
class UpdateQueryWrapper: 
     def __init__(self, table): 
         self.table = table 
     def remove_actors(self, title, year, actor_threshold): 
         """ 
         Removes an actor from a movie, but only when the number of actors is 
 greater 
         than a specified threshold. If the movie does not list more than the 
 threshold, 
         no actors are removed. 
         :param title: The title of the movie to update. 
         :param year: The release year of the movie to update. 
         :param actor_threshold: The threshold of actors to check. 
         :return: The movie data after the update. 
         """ 
         try: 
             response = self.table.update_item( 
                  Key={"year": year, "title": title}, 
                 UpdateExpression="remove info.actors[0]", 
                  ConditionExpression="size(info.actors) > :num", 
                 ExpressionAttributeValues={":num": actor_threshold}, 
                 ReturnValues="ALL_NEW", 
) except ClientError as err:
```

```
 if err.response["Error"]["Code"] == 
 "ConditionalCheckFailedException": 
                logger.warning( 
                     "Didn't update %s because it has fewer than %s actors.", 
                    title, 
                    actor threshold + 1,
) else: 
                 logger.error( 
                     "Couldn't update movie %s. Here's why: %s: %s", 
                    title, 
                    err.response["Error"]["Code"], 
                    err.response["Error"]["Message"], 
) raise 
        else: 
            return response["Attributes"]
```
• API の詳細については、 [UpdateItem](https://docs.aws.amazon.com/goto/boto3/dynamodb-2012-08-10/UpdateItem) AWS SDK for Python (Boto3) API リファレンスの「」 を参照してください。

Ruby

SDK for Ruby

```
a Note
 については、「」を参照してください GitHub。AWS コード例リポジトリ で全く同じ
 例を見つけて、設定と実行の方法を確認してください。
```

```
class DynamoDBBasics 
   attr_reader :dynamo_resource 
   attr_reader :table 
  def initialize(table_name) 
     client = Aws::DynamoDB::Client.new(region: "us-east-1") 
     @dynamo_resource = Aws::DynamoDB::Resource.new(client: client) 
     @table = @dynamo_resource.table(table_name)
```

```
 end 
  # Updates rating and plot data for a movie in the table. 
 # 
 # @param movie [Hash] The title, year, plot, rating of the movie. 
 def update_item(movie) 
    response = @table.update_item( 
      key: {"year" => movie[:year], "title" => movie[:title]}, 
     update expression: "set info.rating=:r",
      expression_attribute_values: { ":r" => movie[:rating] }, 
      return_values: "UPDATED_NEW") 
 rescue Aws::DynamoDB::Errors::ServiceError => e 
    puts("Couldn't update movie #{movie[:title]} (#{movie[:year]}) in table 
 #{@table.name}\n") 
    puts("\t#{e.code}: #{e.message}") 
   raise 
 else 
    response.attributes 
  end
```
• API の詳細については、「 API リファレンス[UpdateItem」](https://docs.aws.amazon.com/goto/SdkForRubyV3/dynamodb-2012-08-10/UpdateItem)の「」を参照してください。 AWS SDK for Ruby

### SAP ABAP

SDK for SAP ABAP

**a** Note

```
 TRY. 
    oo_output = lo_dyn->updateitem( 
     iv_tablename = iv_tablename
      it_key = it_item_key 
      it_attributeupdates = it_attribute_updates ). 
    MESSAGE '1 item updated in DynamoDB Table' && iv_table_name TYPE 'I'.
```
CATCH /aws1/cx\_dyncondalcheckfaile00. MESSAGE 'A condition specified in the operation could not be evaluated.' TYPE 'E'. CATCH /aws1/cx\_dynresourcenotfoundex. MESSAGE 'The table or index does not exist' TYPE 'E'. CATCH /aws1/cx\_dyntransactconflictex. MESSAGE 'Another transaction is using the item' TYPE 'E'. ENDTRY.

• API の詳細については、[UpdateItemA](https://docs.aws.amazon.com/sdk-for-sap-abap/v1/api/latest/index.html)WS 「 SDK for SAP ABAP API リファレンス」の「」 を参照してください。

**Swift** 

SDK for Swift

**a** Note

これはプレビューリリースの SDK に関するプレリリースドキュメントです。このド キュメントは変更される可能性があります。

**a** Note

については、「」を参照してください GitHub。[AWS コード例リポジトリ](https://github.com/awsdocs/aws-doc-sdk-examples/tree/main/swift/example_code/ddb#code-examples) で全く同じ 例を見つけて、設定と実行の方法を確認してください。

 /// Update the specified movie with new `rating` and `plot` information. /// /// - Parameters: /// - title: The title of the movie to update. /// - year: The release year of the movie to update. /// - rating: The new rating for the movie. /// - plot: The new plot summary string for the movie. /// /// - Returns: An array of mappings of attribute names to their new /// listing each item actually changed. Items that didn't need to change /// aren't included in this list. `nil` if no changes were made.

```
 /// 
     func update(title: String, year: Int, rating: Double? = nil, plot: String? = 
 nil) async throws 
                  -> [Swift.String:DynamoDBClientTypes.AttributeValue]? { 
         guard let client = self.ddbClient else { 
             throw MoviesError.UninitializedClient 
         } 
         // Build the update expression and the list of expression attribute 
         // values. Include only the information that's changed. 
         var expressionParts: [String] = [] 
         var attrValues: [Swift.String:DynamoDBClientTypes.AttributeValue] = [:] 
         if rating != nil { 
             expressionParts.append("info.rating=:r") 
             attrValues[":r"] = .n(String(rating!)) 
         } 
        if plot != nil {
             expressionParts.append("info.plot=:p") 
             attrValues[":p"] = .s(plot!) 
         } 
         let expression: String = "set \(expressionParts.joined(separator: ", "))" 
         let input = UpdateItemInput( 
             // Create substitution tokens for the attribute values, to ensure 
             // no conflicts in expression syntax. 
             expressionAttributeValues: attrValues, 
             // The key identifying the movie to update consists of the release 
             // year and title. 
             key: [ 
                  "year": .n(String(year)), 
                  "title": .s(title) 
             ], 
             returnValues: .updatedNew, 
             tableName: self.tableName, 
             updateExpression: expression 
\overline{\phantom{a}} let output = try await client.updateItem(input: input) 
         guard let attributes: [Swift.String:DynamoDBClientTypes.AttributeValue] = 
 output.attributes else { 
             throw MoviesError.InvalidAttributes 
         }
```
}

```
 return attributes
```
• API の詳細については、[UpdateItemA](https://awslabs.github.io/aws-sdk-swift/reference/0.x)WS 「 SDK for Swift API リファレンス」の「」を参照 してください。

## AWS SDK または CLI **UpdateTable**で を使用する

以下のコード例は、UpdateTable の使用方法を示しています。

CLI

### AWS CLI

例 1: テーブルの請求モードを変更するには

次の update-table 例は、MusicCollection テーブルにプロビジョニングされた読み取 り/書き込みキャパシティを増やします。

aws dynamodb update-table \ --table-name MusicCollection \ --billing-mode PROVISIONED \ --provisioned-throughput ReadCapacityUnits=15,WriteCapacityUnits=10

```
{ 
     "TableDescription": { 
          "AttributeDefinitions": [ 
\{\hspace{.1cm} \} "AttributeName": "AlbumTitle", 
                   "AttributeType": "S" 
              }, 
\{\hspace{.1cm} \} "AttributeName": "Artist", 
                   "AttributeType": "S" 
              }, 
\{\hspace{.1cm} \} "AttributeName": "SongTitle", 
                   "AttributeType": "S" 
 }
```

```
 ], 
          "TableName": "MusicCollection", 
         "KeySchema": [ 
              { 
                  "AttributeName": "Artist", 
                  "KeyType": "HASH" 
              }, 
\{\hspace{.1cm} \} "AttributeName": "SongTitle", 
                  "KeyType": "RANGE" 
 } 
         ], 
         "TableStatus": "UPDATING", 
          "CreationDateTime": "2020-05-26T15:59:49.473000-07:00", 
         "ProvisionedThroughput": { 
              "LastIncreaseDateTime": "2020-07-28T13:18:18.921000-07:00", 
              "NumberOfDecreasesToday": 0, 
              "ReadCapacityUnits": 15, 
              "WriteCapacityUnits": 10 
         }, 
         "TableSizeBytes": 182, 
         "ItemCount": 2, 
         "TableArn": "arn:aws:dynamodb:us-west-2:123456789012:table/
MusicCollection", 
         "TableId": "abcd0123-01ab-23cd-0123-abcdef123456", 
         "BillingModeSummary": { 
              "BillingMode": "PROVISIONED", 
              "LastUpdateToPayPerRequestDateTime": 
  "2020-07-28T13:14:48.366000-07:00" 
         } 
     }
}
```
詳細については、「Amazon DynamoDB デベロッパーガイド」の「[テーブルの更新」](https://docs.aws.amazon.com/amazondynamodb/latest/developerguide/WorkingWithTables.Basics.html#WorkingWithTables.Basics.UpdateTable)を参照 してください。

例 2: グローバルセカンダリインデックスを作成するには

次の例は、MusicCollection テーブルにグローバルセカンダリインデックスを追加しま す。

```
aws dynamodb update-table \ 
     --table-name MusicCollection \
```

```
--attribute-definitions AttributeName=AlbumTitle, AttributeType=S
 --global-secondary-index-updates file://gsi-updates.json
```
gsi-updates.json の内容:

```
\Gamma { 
          "Create": { 
              "IndexName": "AlbumTitle-index", 
              "KeySchema": [ 
\overline{a} "AttributeName": "AlbumTitle", 
                       "KeyType": "HASH" 
 } 
              ], 
              "ProvisionedThroughput": { 
                  "ReadCapacityUnits": 10, 
                  "WriteCapacityUnits": 10 
              }, 
              "Projection": { 
                  "ProjectionType": "ALL" 
              } 
         } 
     }
]
```

```
{ 
     "TableDescription": { 
          "AttributeDefinitions": [ 
\{\hspace{.1cm} \} "AttributeName": "AlbumTitle", 
                  "AttributeType": "S" 
              }, 
              { 
                   "AttributeName": "Artist", 
                  "AttributeType": "S" 
              }, 
\{\hspace{.1cm} \} "AttributeName": "SongTitle", 
                   "AttributeType": "S" 
 }
```

```
 ], 
         "TableName": "MusicCollection", 
         "KeySchema": [ 
             { 
                  "AttributeName": "Artist", 
                  "KeyType": "HASH" 
             }, 
\{\hspace{.1cm} \} "AttributeName": "SongTitle", 
                  "KeyType": "RANGE" 
 } 
         ], 
         "TableStatus": "UPDATING", 
         "CreationDateTime": "2020-05-26T15:59:49.473000-07:00", 
         "ProvisionedThroughput": { 
              "LastIncreaseDateTime": "2020-07-28T12:59:17.537000-07:00", 
             "NumberOfDecreasesToday": 0, 
             "ReadCapacityUnits": 15, 
             "WriteCapacityUnits": 10 
         }, 
         "TableSizeBytes": 182, 
         "ItemCount": 2, 
         "TableArn": "arn:aws:dynamodb:us-west-2:123456789012:table/
MusicCollection", 
         "TableId": "abcd0123-01ab-23cd-0123-abcdef123456", 
         "BillingModeSummary": { 
              "BillingMode": "PROVISIONED", 
             "LastUpdateToPayPerRequestDateTime": 
  "2020-07-28T13:14:48.366000-07:00" 
         }, 
         "GlobalSecondaryIndexes": [ 
\{\hspace{.1cm} \} "IndexName": "AlbumTitle-index", 
                  "KeySchema": [ 
\{ "AttributeName": "AlbumTitle", 
                          "KeyType": "HASH" 
1 1 1 1 1 1 1
                  ], 
                  "Projection": { 
                      "ProjectionType": "ALL" 
                  }, 
                  "IndexStatus": "CREATING", 
                  "Backfilling": false,
```

```
 "ProvisionedThroughput": { 
                      "NumberOfDecreasesToday": 0, 
                      "ReadCapacityUnits": 10, 
                      "WriteCapacityUnits": 10 
                  }, 
                  "IndexSizeBytes": 0, 
                  "ItemCount": 0, 
                  "IndexArn": "arn:aws:dynamodb:us-west-2:123456789012:table/
MusicCollection/index/AlbumTitle-index" 
 } 
         ] 
     }
}
```
詳細については、「Amazon DynamoDB デベロッパーガイド」の「[テーブルの更新」](https://docs.aws.amazon.com/amazondynamodb/latest/developerguide/WorkingWithTables.Basics.html#WorkingWithTables.Basics.UpdateTable)を参照 してください。

例 3: テーブルで DynamoDB Streams を有効化するには

次のコマンドは、MusicCollection テーブルで DynamoDB Streams を有効化します。

```
aws dynamodb update-table \ 
     --table-name MusicCollection \ 
    --stream-specification StreamEnabled=true, StreamViewType=NEW_IMAGE
```

```
{ 
     "TableDescription": { 
          "AttributeDefinitions": [ 
\{\hspace{.1cm} \} "AttributeName": "AlbumTitle", 
                   "AttributeType": "S" 
              }, 
\{\hspace{.1cm} \} "AttributeName": "Artist", 
                   "AttributeType": "S" 
              }, 
\{\hspace{.1cm} \} "AttributeName": "SongTitle", 
                   "AttributeType": "S" 
 } 
         ],
```

```
 "TableName": "MusicCollection", 
         "KeySchema": [ 
             { 
                 "AttributeName": "Artist", 
                 "KeyType": "HASH" 
             }, 
             { 
                 "AttributeName": "SongTitle", 
                 "KeyType": "RANGE" 
 } 
         ], 
         "TableStatus": "UPDATING", 
         "CreationDateTime": "2020-05-26T15:59:49.473000-07:00", 
         "ProvisionedThroughput": { 
             "LastIncreaseDateTime": "2020-07-28T12:59:17.537000-07:00", 
             "NumberOfDecreasesToday": 0, 
             "ReadCapacityUnits": 15, 
             "WriteCapacityUnits": 10 
         }, 
         "TableSizeBytes": 182, 
         "ItemCount": 2, 
         "TableArn": "arn:aws:dynamodb:us-west-2:123456789012:table/
MusicCollection", 
         "TableId": "abcd0123-01ab-23cd-0123-abcdef123456", 
         "BillingModeSummary": { 
             "BillingMode": "PROVISIONED", 
             "LastUpdateToPayPerRequestDateTime": 
  "2020-07-28T13:14:48.366000-07:00" 
         }, 
         "LocalSecondaryIndexes": [ 
\{\hspace{.1cm} \} "IndexName": "AlbumTitleIndex", 
                 "KeySchema": [ 
\{ "AttributeName": "Artist", 
                         "KeyType": "HASH" 
                     }, 
\{ "AttributeName": "AlbumTitle", 
                         "KeyType": "RANGE" 
1 1 1 1 1 1 1
 ], 
                 "Projection": { 
                     "ProjectionType": "INCLUDE",
```

```
 "NonKeyAttributes": [ 
                               "Year", 
                               "Genre" 
\sim 100 \sim 100 \sim 100 \sim 100 \sim 100 \sim 100 \sim 100 \sim 100 \sim 100 \sim 100 \sim 100 \sim 100 \sim 100 \sim 100 \sim 100 \sim 100 \sim 100 \sim 100 \sim 100 \sim 100 \sim 100 \sim 100 \sim 100 \sim 100 \sim 
                     }, 
                     "IndexSizeBytes": 139, 
                     "ItemCount": 2, 
                     "IndexArn": "arn:aws:dynamodb:us-west-2:123456789012:table/
MusicCollection/index/AlbumTitleIndex" 
 } 
           ], 
           "GlobalSecondaryIndexes": [ 
\{\hspace{.1cm} \} "IndexName": "AlbumTitle-index", 
                     "KeySchema": [ 
\{ "AttributeName": "AlbumTitle", 
                               "KeyType": "HASH" 
1999 1999 1999 1999 1999
                     ], 
                     "Projection": { 
                          "ProjectionType": "ALL" 
                     }, 
                     "IndexStatus": "ACTIVE", 
                     "ProvisionedThroughput": { 
                         "NumberOfDecreasesToday": 0,
                          "ReadCapacityUnits": 10, 
                          "WriteCapacityUnits": 10 
                     }, 
                     "IndexSizeBytes": 0, 
                     "ItemCount": 0, 
                     "IndexArn": "arn:aws:dynamodb:us-west-2:123456789012:table/
MusicCollection/index/AlbumTitle-index" 
 } 
           ], 
           "StreamSpecification": { 
                "StreamEnabled": true, 
                "StreamViewType": "NEW_IMAGE" 
           }, 
           "LatestStreamLabel": "2020-07-28T21:53:39.112", 
           "LatestStreamArn": "arn:aws:dynamodb:us-west-2:123456789012:table/
MusicCollection/stream/2020-07-28T21:53:39.112" 
      }
```
}

詳細については、「Amazon DynamoDB デベロッパーガイド」の「[テーブルの更新」](https://docs.aws.amazon.com/amazondynamodb/latest/developerguide/WorkingWithTables.Basics.html#WorkingWithTables.Basics.UpdateTable)を参照 してください。

例 4: サーバー側の暗号化を有効化するには

次の例は、MusicCollection テーブルでサーバー側の暗号化を有効します。

```
aws dynamodb update-table \ 
     --table-name MusicCollection \ 
     --sse-specification Enabled=true,SSEType=KMS
```

```
{ 
     "TableDescription": { 
          "AttributeDefinitions": [ 
               { 
                    "AttributeName": "AlbumTitle", 
                    "AttributeType": "S" 
               }, 
\{\hspace{.1cm} \} "AttributeName": "Artist", 
                    "AttributeType": "S" 
               }, 
\{\hspace{.1cm} \} "AttributeName": "SongTitle", 
                    "AttributeType": "S" 
               } 
          ], 
          "TableName": "MusicCollection", 
          "KeySchema": [ 
               { 
                    "AttributeName": "Artist", 
                    "KeyType": "HASH" 
               }, 
               { 
                    "AttributeName": "SongTitle", 
                    "KeyType": "RANGE" 
               } 
          ], 
          "TableStatus": "ACTIVE",
```

```
 "CreationDateTime": "2020-05-26T15:59:49.473000-07:00", 
          "ProvisionedThroughput": { 
               "LastIncreaseDateTime": "2020-07-28T12:59:17.537000-07:00", 
               "NumberOfDecreasesToday": 0, 
               "ReadCapacityUnits": 15, 
               "WriteCapacityUnits": 10 
          }, 
          "TableSizeBytes": 182, 
          "ItemCount": 2, 
          "TableArn": "arn:aws:dynamodb:us-west-2:123456789012:table/
MusicCollection", 
          "TableId": "abcd0123-01ab-23cd-0123-abcdef123456", 
          "BillingModeSummary": { 
               "BillingMode": "PROVISIONED", 
               "LastUpdateToPayPerRequestDateTime": 
  "2020-07-28T13:14:48.366000-07:00" 
          }, 
          "LocalSecondaryIndexes": [ 
\{\hspace{.1cm} \} "IndexName": "AlbumTitleIndex", 
                    "KeySchema": [ 
\{ "AttributeName": "Artist", 
                             "KeyType": "HASH" 
\}, \{\{ "AttributeName": "AlbumTitle", 
                             "KeyType": "RANGE" 
1999 1999 1999 1999 1999
 ], 
                    "Projection": { 
                         "ProjectionType": "INCLUDE", 
                         "NonKeyAttributes": [ 
                             "Year", 
                             "Genre" 
\sim 100 \sim 100 \sim 100 \sim 100 \sim 100 \sim 100 \sim 100 \sim 100 \sim 100 \sim 100 \sim 100 \sim 100 \sim 100 \sim 100 \sim 100 \sim 100 \sim 100 \sim 100 \sim 100 \sim 100 \sim 100 \sim 100 \sim 100 \sim 100 \sim 
\qquad \qquad \text{ } "IndexSizeBytes": 139, 
                    "ItemCount": 2, 
                    "IndexArn": "arn:aws:dynamodb:us-west-2:123456789012:table/
MusicCollection/index/AlbumTitleIndex" 
 } 
          ], 
          "GlobalSecondaryIndexes": [
```

```
\{\hspace{.1cm} \} "IndexName": "AlbumTitle-index", 
                  "KeySchema": [ 
\{ "AttributeName": "AlbumTitle", 
                          "KeyType": "HASH" 
1999 1999 1999 1999 1999
                  ], 
                  "Projection": { 
                      "ProjectionType": "ALL" 
                  }, 
                  "IndexStatus": "ACTIVE", 
                  "ProvisionedThroughput": { 
                      "NumberOfDecreasesToday": 0, 
                      "ReadCapacityUnits": 10, 
                      "WriteCapacityUnits": 10 
                  }, 
                  "IndexSizeBytes": 0, 
                  "ItemCount": 0, 
                  "IndexArn": "arn:aws:dynamodb:us-west-2:123456789012:table/
MusicCollection/index/AlbumTitle-index" 
 } 
         ], 
         "StreamSpecification": { 
             "StreamEnabled": true, 
             "StreamViewType": "NEW_IMAGE" 
         }, 
         "LatestStreamLabel": "2020-07-28T21:53:39.112", 
         "LatestStreamArn": "arn:aws:dynamodb:us-west-2:123456789012:table/
MusicCollection/stream/2020-07-28T21:53:39.112", 
         "SSEDescription": { 
             "Status": "UPDATING" 
         } 
     }
}
```
詳細については、「Amazon DynamoDB デベロッパーガイド」の「[テーブルの更新」](https://docs.aws.amazon.com/amazondynamodb/latest/developerguide/WorkingWithTables.Basics.html#WorkingWithTables.Basics.UpdateTable)を参照 してください。

• API の詳細については、「 コマンドリファレンス[UpdateTable」](https://awscli.amazonaws.com/v2/documentation/api/latest/reference/dynamodb/update-table.html)の「」を参照してくださ い。 AWS CLI

### **PowerShell**

のツール PowerShell

例 1: 指定されたテーブルのプロビジョンされたスループットを更新します。

Update-DDBTable -TableName "myTable" -ReadCapacity 10 -WriteCapacity 5

• API の詳細については、「 コマンドレットリファレンス[UpdateTable」](https://docs.aws.amazon.com/powershell/latest/reference)の「」を参照してく ださい。 AWS Tools for PowerShell

# AWS SDK または CLI **UpdateTimeToLive**で を使用する

以下のコード例は、UpdateTimeToLive の使用方法を示しています。

CLI

AWS CLI

テーブルの有効期限設定を更新するには

次のupdate-time-to-live例では、指定したテーブルで有効期限を有効にします。

```
aws dynamodb update-time-to-live \ 
     --table-name MusicCollection \ 
     --time-to-live-specification Enabled=true,AttributeName=ttl
```
出力:

```
{ 
     "TimeToLiveSpecification": { 
          "Enabled": true, 
          "AttributeName": "ttl" 
     }
}
```
詳細については、「Amazon DynamoDB [https://docs.aws.amazon.com/amazondynamodb/](https://docs.aws.amazon.com/amazondynamodb/latest/developerguide/TTL.html) [latest/developerguide/TTL.htmlデ](https://docs.aws.amazon.com/amazondynamodb/latest/developerguide/TTL.html)ベロッパーガイド」の「有効期限」を参照してください。 DynamoDB

• API の詳細については、「 コマンドリファレンス[UpdateTimeToLive](https://awscli.amazonaws.com/v2/documentation/api/latest/reference/dynamodb/update-time-to-live.html)」の「」を参照してく ださい。 AWS CLI

#### Java

SDK for Java 2 x

既存の DynamoDB テーブルで TTL を有効にします。

```
import software.amazon.awssdk.regions.Region;
import software.amazon.awssdk.services.dynamodb.DynamoDbClient;
import software.amazon.awssdk.services.dynamodb.model.DynamoDbException;
import software.amazon.awssdk.services.dynamodb.model.ResourceNotFoundException;
import software.amazon.awssdk.services.dynamodb.model.TimeToLiveSpecification;
import software.amazon.awssdk.services.dynamodb.model.UpdateTimeToLiveRequest;
import software.amazon.awssdk.services.dynamodb.model.UpdateTimeToLiveResponse;
import java.util.Optional; 
         final TimeToLiveSpecification ttlSpecification = 
 TimeToLiveSpecification.builder() 
                 .attributeName(ttlAttributeName) 
                 .enabled(true) 
                 .build(); 
         final UpdateTimeToLiveRequest request = UpdateTimeToLiveRequest.builder() 
                  .tableName(tableName) 
                 .timeToLiveSpecification(ttlSpecification) 
                 .build(); 
         try (DynamoDbClient ddb = DynamoDbClient.builder() 
                  .region(region) 
                 .build()) { 
                 final UpdateTimeToLiveResponse response = 
  ddb.updateTimeToLive(request); 
                 System.out.println(tableName + " had its TTL successfully 
  updated. The request id is " 
                          + response.responseMetadata().requestId()); 
         } catch (ResourceNotFoundException e) { 
                 System.err.format("Error: The Amazon DynamoDB table \"%s\" can't 
 be found.\n", tableName); 
                 System.exit(1); 
         } catch (DynamoDbException e) { 
                 System.err.println(e.getMessage()); 
                 System.exit(1); 
 } 
         System.out.println("Done!");
```
既存の DynamoDB テーブルで TTL を無効にします。

```
import software.amazon.awssdk.regions.Region;
import software.amazon.awssdk.services.dynamodb.DynamoDbClient;
import software.amazon.awssdk.services.dynamodb.model.DynamoDbException;
import software.amazon.awssdk.services.dynamodb.model.ResourceNotFoundException;
import software.amazon.awssdk.services.dynamodb.model.TimeToLiveSpecification;
import software.amazon.awssdk.services.dynamodb.model.UpdateTimeToLiveRequest;
import software.amazon.awssdk.services.dynamodb.model.UpdateTimeToLiveResponse;
import java.util.Optional; 
         final Region region = Optional.ofNullable(args[2]).isEmpty() ? 
  Region.US_EAST_1 : Region.of(args[2]); 
         final TimeToLiveSpecification ttlSpecification = 
 TimeToLiveSpecification.builder() 
                 .attributeName(ttlAttributeName) 
                 .enabled(false) 
                 .build();
         final UpdateTimeToLiveRequest request = UpdateTimeToLiveRequest.builder() 
                  .tableName(tableName) 
                 .timeToLiveSpecification(ttlSpecification) 
                .build();
         try (DynamoDbClient ddb = DynamoDbClient.builder() 
                  .region(region) 
                .build() {
             final UpdateTimeToLiveResponse response = 
  ddb.updateTimeToLive(request); 
             System.out.println(tableName + " had its TTL successfully updated. 
 The request id is " 
                      + response.responseMetadata().requestId()); 
         } catch (ResourceNotFoundException e) { 
             System.err.format("Error: The Amazon DynamoDB table \"%s\" can't be 
  found.\n", tableName); 
             System.exit(1); 
         } catch (DynamoDbException e) { 
             System.err.println(e.getMessage()); 
             System.exit(1); 
         } 
         System.out.println("Done!");
```
• API の詳細については、「 API リファレンス[UpdateTimeToLive」](https://docs.aws.amazon.com/goto/SdkForJavaV2/dynamodb-2012-08-10/UpdateTimeToLive)の「」を参照してくださ い。 AWS SDK for Java 2.x

**JavaScript** 

SDK for JavaScript (v3)

既存の DynamoDB テーブルで TTL を有効にします。

```
// Copyright Amazon.com, Inc. or its affiliates. All Rights Reserved.
// SPDX-License-Identifier: Apache-2.0
import { DynamoDBClient, UpdateTimeToLiveCommand } from "@aws-sdk/client-
dynamodb";
const enableTTL = async (tableName, ttlAttribute) => { 
    const client = new DynamoDBClient({});
    const params = \{ TableName: tableName, 
         TimeToLiveSpecification: { 
             Enabled: true, 
             AttributeName: ttlAttribute 
         } 
     }; 
     try { 
         const response = await client.send(new UpdateTimeToLiveCommand(params)); 
         if (response.$metadata.httpStatusCode === 200) { 
              console.log(`TTL enabled successfully for table ${tableName}, using 
  attribute name ${ttlAttribute}.`); 
         } else { 
              console.log(`Failed to enable TTL for table ${tableName}, response 
  object: ${response}`); 
         } 
         return response; 
     } catch (e) { 
         console.error(`Error enabling TTL: ${e}`); 
         throw e; 
     }
};
// call with your own values
```

```
enableTTL('ExampleTable', 'exampleTtlAttribute');
```
既存の DynamoDB テーブルで TTL を無効にします。

```
// Copyright Amazon.com, Inc. or its affiliates. All Rights Reserved.
// SPDX-License-Identifier: Apache-2.0
import { DynamoDBClient, UpdateTimeToLiveCommand } from "@aws-sdk/client-
dynamodb";
const disableTTL = async (tableName, ttlAttribute) => { 
    const client = new DynamoDBClient(\{\});
     const params = { 
         TableName: tableName, 
         TimeToLiveSpecification: { 
             Enabled: false, 
             AttributeName: ttlAttribute 
         } 
     }; 
     try { 
         const response = await client.send(new UpdateTimeToLiveCommand(params)); 
         if (response.$metadata.httpStatusCode === 200) { 
              console.log(`TTL disabled successfully for table ${tableName}, using 
  attribute name ${ttlAttribute}.`); 
         } else { 
             console.log(`Failed to disable TTL for table ${tableName}, response 
  object: ${response}`); 
         } 
         return response; 
     } catch (e) { 
         console.error(`Error disabling TTL: ${e}`); 
         throw e; 
     }
};
// call with your own values
disableTTL('ExampleTable', 'exampleTtlAttribute');
```
• API の詳細については、「 API リファレンス[UpdateTimeToLive」](https://docs.aws.amazon.com/AWSJavaScriptSDK/v3/latest/client/dynamodb/command/UpdateTimeToLiveCommand)の「」を参照してくださ い。 AWS SDK for JavaScript

## Python

SDK for Python (Boto3)

既存の DynamoDB テーブルで TTL を有効にします。

```
# Copyright Amazon.com, Inc. or its affiliates. All Rights Reserved.
# SPDX-License-Identifier: Apache-2.0
import boto3
def enable_ttl(table_name, ttl_attribute_name): 
    "" "
     Enables TTL on DynamoDB table for a given attribute name 
         on success, returns a status code of 200 
         on error, throws an exception 
     :param table_name: Name of the DynamoDB table 
     :param ttl_attribute_name: The name of the TTL attribute being provided to 
  the table. 
    "" "
     try: 
         dynamodb = boto3.client('dynamodb') 
         # Enable TTL on an existing DynamoDB table 
         response = dynamodb.update_time_to_live( 
             TableName=table_name, 
             TimeToLiveSpecification={ 
                  'Enabled': True, 
                  'AttributeName': ttl_attribute_name 
             } 
         ) 
         # In the returned response, check for a successful status code. 
         if response['ResponseMetadata']['HTTPStatusCode'] == 200: 
             print("TTL has been enabled successfully.") 
         else: 
             print(f"Failed to enable TTL, status code 
  {response['ResponseMetadata']['HTTPStatusCode']}") 
         return response 
     except Exception as ex: 
         print("Couldn't enable TTL in table %s. Here's why: %s" % (table_name, 
  ex)) 
         raise
```

```
# your values
enable ttl('your-table-name', 'expireAt')
```
既存の DynamoDB テーブルで TTL を無効にします。

```
# Copyright Amazon.com, Inc. or its affiliates. All Rights Reserved.
# SPDX-License-Identifier: Apache-2.0
import boto3
def disable_ttl(table_name, ttl_attribute_name): 
    "" "
     Disables TTL on DynamoDB table for a given attribute name 
         on success, returns a status code of 200 
         on error, throws an exception 
     :param table_name: Name of the DynamoDB table being modified 
     :param ttl_attribute_name: The name of the TTL attribute being provided to 
  the table. 
    "" "" ""
     try: 
         dynamodb = boto3.client('dynamodb') 
         # Enable TTL on an existing DynamoDB table 
         response = dynamodb.update_time_to_live( 
             TableName=table_name, 
             TimeToLiveSpecification={ 
                  'Enabled': False, 
                  'AttributeName': ttl_attribute_name 
 } 
         ) 
         # In the returned response, check for a successful status code. 
         if response['ResponseMetadata']['HTTPStatusCode'] == 200: 
             print("TTL has been disabled successfully.") 
         else: 
             print(f"Failed to disable TTL, status code 
  {response['ResponseMetadata']['HTTPStatusCode']}") 
     except Exception as ex: 
         print("Couldn't disable TTL in table %s. Here's why: %s" % (table_name, 
  ex)) 
         raise
```

```
# your values
disable_ttl('your-table-name', 'expireAt')
```
• API の詳細については、 [UpdateTimeToLive](https://docs.aws.amazon.com/goto/boto3/dynamodb-2012-08-10/UpdateTimeToLive) AWS SDK for Python (Boto3) API リファレン スの「」を参照してください。

# SDK を使用した DynamoDB のシナリオ AWS SDKs

次のコード例は、 SDK で Amazon DynamoDB を使用する方法を示しています。 AWS SDKs 各例 は、同じサービス内で複数の関数を呼び出して、特定のタスクを実行する方法を示しています。

シナリオは、サービスアクションをコンテキストで理解するのに役立つ中級レベルの経験を対象とし ています。

#### 例

- [AWS SDK を使用して DAX で DynamoDB 読み取りを高速化する](#page-2755-0)
- [AWS SDK を使用して TTL で DynamoDB 項目を条件付きで更新する](#page-2764-0)
- [AWS SDK を使用して TTL で DynamoDB 項目を作成する](#page-2769-0)
- [AWS SDK を使用して DynamoDB テーブル、項目、クエリを開始する](#page-2774-0)
- [PartiQL ステートメントと AWS SDK のバッチを使用して DynamoDB テーブルをクエリする](#page-2923-0)  [PartiQL](#page-2923-0)
- [PartiQL と AWS SDK を使用して DynamoDB テーブルをクエリする PartiQL](#page-2984-0)
- [AWS SDK を使用して TTL 項目の DynamoDB テーブルをクエリする](#page-3038-0)
- [AWS SDK を使用して TTL で DynamoDB 項目を更新する](#page-3042-0)
- [AWS SDK を使用して DynamoDB のドキュメントモデルを使用する](#page-3047-0)
- [AWS SDK を使用して DynamoDB に高レベルのオブジェクト永続性モデルを使用する](#page-3062-0)

<span id="page-2755-0"></span>AWS SDK を使用して DAX で DynamoDB 読み取りを高速化する

次のコードサンプルは、以下の操作方法を示しています。

- DAX クライアントと SDK クライアントの両方でデータを作成してテーブルに書き込みます。
- 両方のクライアントでテーブルを取得、クエリ、スキャンし、パフォーマンスを比較します。

詳細については、「[DynamoDB Accelerator クライアントで開発する」](https://docs.aws.amazon.com/amazondynamodb/latest/developerguide/DAX.client.html)を参照してください。

Python

SDK for Python (Boto3)

```
a Note
 については、「」を参照してください GitHub。AWS コード例リポジトリ で全く同じ
 例を見つけて、設定と実行の方法を確認してください。
```
DAX または Boto3 クライアントでテーブルを作成します。

```
import boto3
def create_dax_table(dyn_resource=None): 
    "" "
     Creates a DynamoDB table. 
     :param dyn_resource: Either a Boto3 or DAX resource. 
     :return: The newly created table. 
    "" "
     if dyn_resource is None: 
         dyn_resource = boto3.resource("dynamodb") 
     table_name = "TryDaxTable" 
    params = \{ "TableName": table_name, 
         "KeySchema": [ 
              {"AttributeName": "partition_key", "KeyType": "HASH"}, 
              {"AttributeName": "sort_key", "KeyType": "RANGE"}, 
         ], 
         "AttributeDefinitions": [ 
              {"AttributeName": "partition_key", "AttributeType": "N"}, 
              {"AttributeName": "sort_key", "AttributeType": "N"}, 
        \perp,
         "ProvisionedThroughput": {"ReadCapacityUnits": 10, "WriteCapacityUnits": 
  10}, 
     } 
     table = dyn_resource.create_table(**params) 
     print(f"Creating {table_name}...")
```

```
 table.wait_until_exists() 
 return table
```

```
if __name__ == '__main__":dax table = create dax table()
     print(f"Created table.")
```
テーブルにテストデータを書き込みます。

```
import boto3
def write_data_to_dax_table(key_count, item_size, dyn_resource=None): 
    "" ""
    Writes test data to the demonstration table. 
     :param key_count: The number of partition and sort keys to use to populate 
 the 
                       table. The total number of items is key_count * key_count. 
     :param item_size: The size of non-key data for each test item. 
     :param dyn_resource: Either a Boto3 or DAX resource. 
    "" "
     if dyn_resource is None: 
         dyn_resource = boto3.resource("dynamodb") 
     table = dyn_resource.Table("TryDaxTable") 
     some_data = "X" * item_size 
    for partition_key in range(1, key_count + 1):
         for sort_key in range(1, key_count + 1): 
             table.put_item( 
                 Item={ 
                     "partition_key": partition_key, 
                     "sort_key": sort_key, 
                     "some_data": some_data, 
 } 
) print(f"Put item ({partition_key}, {sort_key}) succeeded.")
if __name__ == '__main__":
```

```
 write_key_count = 10 
 write_item_size = 1000 
 print( 
     f"Writing {write_key_count*write_key_count} items to the table. " 
     f"Each item is {write_item_size} characters." 
\lambda write_data_to_dax_table(write_key_count, write_item_size)
```
DAX クライアントと Boto3 クライアントの両方について、いくつかのイテレーションの項目 を取得し、それぞれに費やした時間を報告します。

```
import argparse
import sys
import time
import amazondax
import boto3
def get_item_test(key_count, iterations, dyn_resource=None): 
     """ 
     Gets items from the table a specified number of times. The time before the 
     first iteration and the time after the last iteration are both captured 
     and reported. 
     :param key_count: The number of items to get from the table in each 
  iteration. 
     :param iterations: The number of iterations to run. 
     :param dyn_resource: Either a Boto3 or DAX resource. 
     :return: The start and end times of the test. 
     """ 
     if dyn_resource is None: 
         dyn_resource = boto3.resource("dynamodb") 
     table = dyn_resource.Table("TryDaxTable") 
     start = time.perf_counter() 
     for _ in range(iterations): 
        for partition_key in range(1, key_count + 1):
             for sort_key in range(1, key_count + 1): 
                 table.get_item( 
                      Key={"partition_key": partition_key, "sort_key": sort_key} 
) )
                 print(".", end="")
```

```
 sys.stdout.flush() 
     print() 
    end = time.perf counter()
     return start, end
if __name__ == '__main__": # pylint: disable=not-context-manager 
     parser = argparse.ArgumentParser() 
     parser.add_argument( 
         "endpoint_url", 
         nargs="?", 
         help="When specified, the DAX cluster endpoint. Otherwise, DAX is not 
  used.", 
    \lambda args = parser.parse_args() 
     test_key_count = 10 
     test_iterations = 50 
     if args.endpoint_url: 
         print( 
             f"Getting each item from the table {test_iterations} times, " 
             f"using the DAX client." 
\overline{\phantom{a}} # Use a with statement so the DAX client closes the cluster after 
  completion. 
        with amazondax.AmazonDaxClient.resource(endpoint_url=args.endpoint_url)
  as dax: 
             test_start, test_end = get_item_test( 
                  test_key_count, test_iterations, dyn_resource=dax 
) else: 
         print( 
              f"Getting each item from the table {test_iterations} times, " 
             f"using the Boto3 client." 
        \mathcal{L} test_start, test_end = get_item_test(test_key_count, test_iterations) 
     print( 
         f"Total time: {test_end - test_start:.4f} sec. Average time: " 
         f"{(test_end - test_start)/ test_iterations}." 
     )
```
# DAX クライアントと Boto3 クライアントの両方について、いくつかのイテレーションのテー ブルに対してクエリを実行し、それぞれに費やした時間を報告します。

```
import argparse
import time
import sys
import amazondax
import boto3
from boto3.dynamodb.conditions import Key
def query_test(partition_key, sort_keys, iterations, dyn_resource=None): 
 """ 
     Queries the table a specified number of times. The time before the 
     first iteration and the time after the last iteration are both captured 
     and reported. 
     :param partition_key: The partition key value to use in the query. The query 
                            returns items that have partition keys equal to this 
  value. 
     :param sort_keys: The range of sort key values for the query. The query 
  returns 
                        items that have sort key values between these two values. 
     :param iterations: The number of iterations to run. 
    : param dyn resource: Either a Boto3 or DAX resource.
     :return: The start and end times of the test. 
    "" "
     if dyn_resource is None: 
         dyn_resource = boto3.resource("dynamodb") 
     table = dyn_resource.Table("TryDaxTable") 
     key_condition_expression = Key("partition_key").eq(partition_key) & Key( 
         "sort_key" 
     ).between(*sort_keys) 
     start = time.perf_counter() 
     for _ in range(iterations): 
         table.query(KeyConditionExpression=key_condition_expression) 
         print(".", end="") 
         sys.stdout.flush() 
     print() 
     end = time.perf_counter() 
     return start, end
```

```
if name == "main ":
     # pylint: disable=not-context-manager 
     parser = argparse.ArgumentParser() 
     parser.add_argument( 
         "endpoint_url", 
         nargs="?", 
         help="When specified, the DAX cluster endpoint. Otherwise, DAX is not 
  used.", 
    \lambda args = parser.parse_args() 
    test partition key = 5test\_sort\_keys = (2, 9)test iterations = 100
     if args.endpoint_url: 
         print(f"Querying the table {test_iterations} times, using the DAX 
  client.") 
         # Use a with statement so the DAX client closes the cluster after 
  completion. 
        with amazondax.AmazonDaxClient.resource(endpoint_url=args.endpoint_url)
  as dax: 
             test_start, test_end = query_test( 
                 test_partition_key, test_sort_keys, test_iterations, 
  dyn_resource=dax 
) else: 
         print(f"Querying the table {test_iterations} times, using the Boto3 
  client.") 
         test_start, test_end = query_test( 
             test_partition_key, test_sort_keys, test_iterations 
        \lambda print( 
         f"Total time: {test_end - test_start:.4f} sec. Average time: " 
         f"{(test_end - test_start)/test_iterations}." 
     )
```
DAX クライアントと Boto3 クライアントの両方について、いくつかのイテレーションのテー ブルをスキャンし、それぞれに費やした時間を報告します。

```
import argparse
import time
import sys
import amazondax
import boto3
def scan_test(iterations, dyn_resource=None): 
    "" "
     Scans the table a specified number of times. The time before the 
     first iteration and the time after the last iteration are both captured 
     and reported. 
     :param iterations: The number of iterations to run. 
     :param dyn_resource: Either a Boto3 or DAX resource. 
     :return: The start and end times of the test. 
    ....
     if dyn_resource is None: 
         dyn_resource = boto3.resource("dynamodb") 
     table = dyn_resource.Table("TryDaxTable") 
     start = time.perf_counter() 
    for in range(iterations):
         table.scan() 
         print(".", end="") 
         sys.stdout.flush() 
     print() 
     end = time.perf_counter() 
     return start, end
if __name__ == '__main__": # pylint: disable=not-context-manager 
     parser = argparse.ArgumentParser() 
     parser.add_argument( 
         "endpoint_url", 
         nargs="?", 
         help="When specified, the DAX cluster endpoint. Otherwise, DAX is not 
  used.", 
    \lambda args = parser.parse_args() 
     test_iterations = 100
```

```
 if args.endpoint_url: 
        print(f"Scanning the table {test_iterations} times, using the DAX 
 client.") 
        # Use a with statement so the DAX client closes the cluster after 
 completion. 
       with amazondax.AmazonDaxClient.resource(endpoint url=args.endpoint url)
 as dax: 
            test_start, test_end = scan_test(test_iterations, dyn_resource=dax) 
    else: 
        print(f"Scanning the table {test_iterations} times, using the Boto3 
 client.") 
        test_start, test_end = scan_test(test_iterations) 
    print( 
        f"Total time: {test_end - test_start:.4f} sec. Average time: " 
        f"{(test_end - test_start)/test_iterations}." 
    )
```
テーブルを削除する。

```
import boto3
def delete_dax_table(dyn_resource=None): 
     """ 
     Deletes the demonstration table. 
     :param dyn_resource: Either a Boto3 or DAX resource. 
    "" "
     if dyn_resource is None: 
         dyn_resource = boto3.resource("dynamodb") 
     table = dyn_resource.Table("TryDaxTable") 
     table.delete() 
     print(f"Deleting {table.name}...") 
     table.wait_until_not_exists()
if __name__ == '__main__": delete_dax_table() 
     print("Table deleted!")
```
- API の詳細については、「AWS SDK for Python (Boto3) API リファレンス」の以下のト ピックを参照してください。
	- [CreateTable](https://docs.aws.amazon.com/goto/boto3/dynamodb-2012-08-10/CreateTable)
	- [DeleteTable](https://docs.aws.amazon.com/goto/boto3/dynamodb-2012-08-10/DeleteTable)
	- [GetItem](https://docs.aws.amazon.com/goto/boto3/dynamodb-2012-08-10/GetItem)
	- [PutItem](https://docs.aws.amazon.com/goto/boto3/dynamodb-2012-08-10/PutItem)
	- [Query](https://docs.aws.amazon.com/goto/boto3/dynamodb-2012-08-10/Query)
	- [Scan](https://docs.aws.amazon.com/goto/boto3/dynamodb-2012-08-10/Scan)

## <span id="page-2764-0"></span>AWS SDK を使用して TTL で DynamoDB 項目を条件付きで更新する

次のコード例は、項目の TTL を条件付きで更新する方法を示しています。

Java

SDK for Java 2.x

```
// Copyright Amazon.com, Inc. or its affiliates. All Rights Reserved.
// SPDX-License-Identifier: Apache-2.0
package com.amazon.samplelib.ttl;
import software.amazon.awssdk.regions.Region;
import software.amazon.awssdk.services.dynamodb.DynamoDbClient;
import software.amazon.awssdk.services.dynamodb.model.AttributeValue;
import software.amazon.awssdk.services.dynamodb.model.DynamoDbException;
import software.amazon.awssdk.services.dynamodb.model.ResourceNotFoundException;
import software.amazon.awssdk.services.dynamodb.model.UpdateItemRequest;
import software.amazon.awssdk.services.dynamodb.model.UpdateItemResponse;
import software.amazon.awssdk.utils.ImmutableMap;
import java.util.Map;
import java.util.Optional;
public class UpdateTTLConditional { 
     public static void main(String[] args) { 
         final String usage = """ 
                 Usage: 
                     <tableName> <primaryKey> <sortKey> <newTtlAttribute> <region> 
                 Where: 
                     tableName - The Amazon DynamoDB table being queried.
```

```
 primaryKey - The name of the primary key. Also known as the 
 hash or partition key. 
                     sortKey - The name of the sort key. Also known as the range 
 attribute. 
                     newTtlAttribute - New attribute name (as part of the update 
 command) 
                    region (optional) - The AWS region that the Amazon DynamoDB 
 table is located in. (Default: us-east-1) 
               """
        // Optional "region" parameter - if args list length is NOT 3 or 4, 
 short-circuit exit. 
       if (!(args.length == 4 || args.length == 5)) {
            System.out.println(usage); 
            System.exit(1); 
        } 
        final String tableName = args[0]; 
        final String primaryKey = args[1]; 
        final String sortKey = args[2]; 
        final String newTtlAttribute = args[3]; 
        Region region = Optional.ofNullable(args[4]).isEmpty() ? 
 Region.US_EAST_1 : Region.of(args[4]); 
        // Get current time in epoch second format 
        final long currentTime = System.currentTimeMillis() / 1000; 
        // Calculate expiration time 90 days from now in epoch second format 
       final long expireDate = currentTime + (90 * 24 * 60 * 60);
        // An expression that defines one or more attributes to be updated, the 
 action to be performed on them, and new values for them. 
        final String updateExpression = "SET newTtlAttribute = :val1"; 
        // A condition that must be satisfied in order for a conditional update 
 to succeed. 
        final String conditionExpression = "expireAt > :val2"; 
        final ImmutableMap<String, AttributeValue> keyMap = 
                ImmutableMap.of("primaryKey", AttributeValue.fromS(primaryKey), 
                         "sortKey", AttributeValue.fromS(sortKey)); 
        final Map<String, AttributeValue> expressionAttributeValues = 
 ImmutableMap.of( 
                ":val1", AttributeValue.builder().s(newTtlAttribute).build(), 
                ":val2", 
 AttributeValue.builder().s(String.valueOf(expireDate)).build() 
        ); 
        final UpdateItemRequest request = UpdateItemRequest.builder()
```

```
 .tableName(tableName) 
                  .key(keyMap) 
                  .updateExpression(updateExpression) 
                  .conditionExpression(conditionExpression) 
                  .expressionAttributeValues(expressionAttributeValues) 
                 .build();
         try (DynamoDbClient ddb = DynamoDbClient.builder() 
                  .region(region) 
                 .build() {
             final UpdateItemResponse response = ddb.updateItem(request); 
             System.out.println(tableName + " UpdateItem operation with 
  conditional TTL successful. Request id is " 
                      + response.responseMetadata().requestId()); 
         } catch (ResourceNotFoundException e) { 
             System.err.format("Error: The Amazon DynamoDB table \"%s\" can't be 
  found.\n", tableName); 
             System.exit(1); 
         } catch (DynamoDbException e) { 
             System.err.println(e.getMessage()); 
             System.exit(1); 
 } 
         System.exit(0); 
     }
}
```
• API の詳細については、「 API リファレンス[UpdateItem」](https://docs.aws.amazon.com/goto/SdkForJavaV2/dynamodb-2012-08-10/UpdateItem)の「」を参照してください。 AWS SDK for Java 2.x

**JavaScript** 

SDK for JavaScript (v3)

条件を指定して、テーブル内の既存の DynamoDB 項目で の TTL を更新します。

```
import { DynamoDBClient, UpdateItemCommand } from "@aws-sdk/client-dynamodb";
import { marshall, unmarshall } from "@aws-sdk/util-dynamodb";
const updateDynamoDBItem = async (tableName, region, partitionKey, sortKey, 
 newAttribute) => { 
     const client = new DynamoDBClient({ 
         region: region, 
         endpoint: `https://dynamodb.${region}.amazonaws.com`
```

```
 }); 
     const currentTime = Math.floor(Date.now() / 1000); 
    const params = \{ TableName: tableName, 
         Key: marshall({ 
              artist: partitionKey, 
              album: sortKey 
         }), 
         UpdateExpression: "SET newAttribute = :newAttribute", 
         ConditionExpression: "expireAt > :expiration", 
         ExpressionAttributeValues: marshall({ 
              ':newAttribute': newAttribute, 
              ':expiration': currentTime 
         }), 
         ReturnValues: "ALL_NEW" 
     }; 
     try { 
         const response = await client.send(new UpdateItemCommand(params)); 
         const responseData = unmarshall(response.Attributes); 
         console.log("Item updated successfully: ", responseData); 
         return responseData; 
     } catch (error) { 
         if (error.name === "ConditionalCheckFailedException") { 
              console.log("Condition check failed: Item's 'expireAt' is expired."); 
         } else { 
              console.error("Error updating item: ", error); 
         } 
         throw error; 
     }
};
// Enter your values here
updateDynamoDBItem('your-table-name', "us-east-1",'your-partition-key-value', 
  'your-sort-key-value', 'your-new-attribute-value');
```
• API の詳細については、「 API リファレンス[UpdateItem」](https://docs.aws.amazon.com/AWSJavaScriptSDK/v3/latest/client/dynamodb/command/UpdateItemCommand)の「」を参照してください。 AWS SDK for JavaScript

### Python

SDK for Python (Boto3)

```
# Copyright Amazon.com, Inc. or its affiliates. All Rights Reserved.
# SPDX-License-Identifier: Apache-2.0
import boto3
from datetime import datetime, timedelta
from botocore.exceptions import ClientError
def update_dynamodb_item(table_name, region, primary_key, sort_key, 
  ttl_attribute): 
     """ 
     Updates an existing record in a DynamoDB table with a new or updated TTL 
  attribute. 
     :param table_name: Name of the DynamoDB table 
     :param region: AWS Region of the table - example `us-east-1` 
     :param primary_key: one attribute known as the partition key. 
     :param sort_key: Also known as a range attribute. 
     :param ttl_attribute: name of the TTL attribute in the target DynamoDB table 
     :return: 
     """ 
     try: 
         dynamodb = boto3.resource('dynamodb', region_name=region) 
         table = dynamodb.Table(table_name) 
         # Generate updated TTL in epoch second format 
         updated_expiration_time = int((datetime.now() + 
  timedelta(days=90)).timestamp()) 
         # Define the update expression for adding/updating a new attribute 
         update_expression = "SET newAttribute = :val1" 
         # Define the condition expression for checking if 'expireAt' is not 
  expired 
         condition_expression = "expireAt > :val2" 
         # Define the expression attribute values 
         expression_attribute_values = { 
              ':val1': ttl_attribute, 
             ':val2': updated_expiration_time 
         }
```

```
 response = table.update_item( 
             Key={ 
                  'primaryKey': primary_key, 
                  'sortKey': sort_key 
             }, 
             UpdateExpression=update_expression, 
             ConditionExpression=condition_expression, 
             ExpressionAttributeValues=expression_attribute_values 
         ) 
         print("Item updated successfully.") 
         return response['ResponseMetadata']['HTTPStatusCode'] # Ideally a 200 OK 
     except ClientError as e: 
         if e.response['Error']['Code'] == "ConditionalCheckFailedException": 
             print("Condition check failed: Item's 'expireAt' is expired.") 
         else: 
             print(f"Error updating item: {e}") 
     except Exception as e: 
         print(f"Error updating item: {e}")
# replace with your values
update_dynamodb_item('your-table-name', 'us-east-1', 'your-partition-key-value', 
  'your-sort-key-value', 
                       'your-ttl-attribute-value')
```
• API の詳細については、 [UpdateItem](https://docs.aws.amazon.com/goto/boto3/dynamodb-2012-08-10/UpdateItem) AWS SDK for Python (Boto3) API リファレンスの「」 を参照してください。

<span id="page-2769-0"></span>AWS SDK を使用して TTL で DynamoDB 項目を作成する

次のコード例は、TTL を使用して項目を作成する方法を示しています。

Java

SDK for Java 2.x

// Copyright Amazon.com, Inc. or its affiliates. All Rights Reserved. // SPDX-License-Identifier: Apache-2.0

package com.amazon.samplelib.ttl;

```
import software.amazon.awssdk.regions.Region;
import software.amazon.awssdk.services.dynamodb.DynamoDbClient;
import software.amazon.awssdk.services.dynamodb.model.AttributeValue;
import software.amazon.awssdk.services.dynamodb.model.DynamoDbException;
import software.amazon.awssdk.services.dynamodb.model.PutItemRequest;
import software.amazon.awssdk.services.dynamodb.model.PutItemResponse;
import software.amazon.awssdk.services.dynamodb.model.ResourceNotFoundException;
import software.amazon.awssdk.utils.ImmutableMap;
import java.io.Serializable;
import java.util.Map;
import java.util.Optional;
public class CreateTTL { 
     public static void main(String[] args) { 
         final String usage = """ 
                 Usage: 
                     <tableName> <primaryKey> <sortKey> <region> 
                 Where: 
                     tableName - The Amazon DynamoDB table being queried. 
                     primaryKey - The name of the primary key. Also known as the 
  hash or partition key. 
                     sortKey - The name of the sort key. Also known as the range 
  attribute. 
                     region (optional) - The AWS region that the Amazon DynamoDB 
  table is located in. (Default: us-east-1) 
 """; 
         // Optional "region" parameter - if args list length is NOT 3 or 4, 
  short-circuit exit. 
        if (!(args.length == 3 || args.length == 4)) {
             System.out.println(usage); 
             System.exit(1); 
         } 
        String tableName = args[0];
         String primaryKey = args[1]; 
         String sortKey = args[2]; 
         Region region = Optional.ofNullable(args[3]).isEmpty() ? 
  Region.US_EAST_1 : Region.of(args[3]); 
         // Get current time in epoch second format 
         final long createDate = System.currentTimeMillis() / 1000; 
         // Calculate expiration time 90 days from now in epoch second format
```

```
final long expireDate = createDate + (90 * 24 * 60 * 60);
         final ImmutableMap<String, ? extends Serializable> itemMap = 
                  ImmutableMap.of("primaryKey", primaryKey, 
                  "sortKey", sortKey, 
                  "creationDate", createDate, 
                  "expireAt", expireDate); 
         final PutItemRequest request = PutItemRequest.builder() 
                  .tableName(tableName) 
                  .item((Map<String, AttributeValue>) itemMap) 
                 .build();
         try (DynamoDbClient ddb = DynamoDbClient.builder() 
                  .region(region) 
                 .build() {
             final PutItemResponse response = ddb.putItem(request); 
             System.out.println(tableName + " PutItem operation with TTL 
  successful. Request id is " 
                      + response.responseMetadata().requestId()); 
         } catch (ResourceNotFoundException e) { 
             System.err.format("Error: The Amazon DynamoDB table \"%s\" can't be 
  found.\n", tableName); 
             System.exit(1); 
         } catch (DynamoDbException e) { 
             System.err.println(e.getMessage()); 
             System.exit(1); 
         } 
         System.exit(0); 
     }
}
```
• API の詳細については、「 API リファレンス[PutItem」](https://docs.aws.amazon.com/goto/SdkForJavaV2/dynamodb-2012-08-10/PutItem)の「」を参照してください。 AWS SDK for Java 2.x

**JavaScript** 

SDK for JavaScript (v3)

// Copyright Amazon.com, Inc. or its affiliates. All Rights Reserved. // SPDX-License-Identifier: Apache-2.0 import { DynamoDBClient, PutItemCommand } from "@aws-sdk/client-dynamodb";
```
function createDynamoDBItem(table_name, region, partition_key, sort_key) { 
     const client = new DynamoDBClient({ 
         region: region, 
         endpoint: `https://dynamodb.${region}.amazonaws.com` 
     }); 
     // Get the current time in epoch second format 
     const current_time = Math.floor(new Date().getTime() / 1000); 
     // Calculate the expireAt time (90 days from now) in epoch second format 
    const expire_at = Math.floor((new Date().getTime() + 90 * 24 * 60 * 60 *
  1000) / 1000); 
     // Create DynamoDB item 
    const item = \{ 'partitionKey': {'S': partition_key}, 
         'sortKey': {'S': sort_key}, 
         'createdAt': {'N': current_time.toString()}, 
         'expireAt': {'N': expire_at.toString()} 
     }; 
     const putItemCommand = new PutItemCommand({ 
         TableName: table_name, 
         Item: item, 
         ProvisionedThroughput: { 
             ReadCapacityUnits: 1, 
             WriteCapacityUnits: 1, 
         }, 
     }); 
     client.send(putItemCommand, function(err, data) { 
         if (err) { 
             console.log("Exception encountered when creating item %s, here's what 
  happened: ", data, ex); 
             throw err; 
         } else { 
             console.log("Item created successfully: %s.", data); 
             return data; 
         } 
     });
}
// use your own values
```

```
createDynamoDBItem('your-table-name', 'us-east-1', 'your-partition-key-value', 
  'your-sort-key-value');
```
• API の詳細については、「 API リファレンス[PutItem」](https://docs.aws.amazon.com/AWSJavaScriptSDK/v3/latest/client/dynamodb/command/PutItemCommand)の「」を参照してください。 AWS SDK for JavaScript

## Python

SDK for Python (Boto3)

```
# Copyright Amazon.com, Inc. or its affiliates. All Rights Reserved.
# SPDX-License-Identifier: Apache-2.0
import boto3
from datetime import datetime, timedelta
def create_dynamodb_item(table_name, region, primary_key, sort_key): 
    "" ""
     Creates a DynamoDB item with an attached expiry attribute. 
     :param table_name: Table name for the boto3 resource to target when creating 
  an item 
     :param region: string representing the AWS region. Example: `us-east-1` 
     :param primary_key: one attribute known as the partition key. 
     :param sort_key: Also known as a range attribute. 
     :return: Void (nothing) 
     """ 
     try: 
         dynamodb = boto3.resource('dynamodb', region_name=region) 
         table = dynamodb.Table(table_name) 
         # Get the current time in epoch second format 
         current_time = int(datetime.now().timestamp()) 
         # Calculate the expiration time (90 days from now) in epoch second format 
         expiration_time = int((datetime.now() + timedelta(days=90)).timestamp()) 
        item = f 'primaryKey': primary_key, 
              'sortKey': sort_key, 
             'creationDate': current time,
             'expireAt': expiration_time 
         }
```

```
 table.put_item(Item=item) 
         print("Item created successfully.") 
     except Exception as e: 
         print(f"Error creating item: {e}") 
         raise
# Use your own values
create_dynamodb_item('your-table-name', 'us-west-2', 'your-partition-key-value', 
  'your-sort-key-value')
```
• API の詳細については、 [PutItem](https://docs.aws.amazon.com/goto/boto3/dynamodb-2012-08-10/PutItem) AWS SDK for Python (Boto3) API リファレンスの「」を 参照してください。

AWS SDK を使用して DynamoDB テーブル、項目、クエリを開始する

次のコード例は、以下を実行する方法を示しています。

- 映画データを保持できるテーブルを作成する。
- テーブルに 1 つの映画を入れ、取得して更新する。
- サンプル JSON ファイルから映画データをテーブルに書き込む。
- 特定の年にリリースされた映画を照会する。
- 何年もの間にリリースされた映画をスキャンする。
- テーブルからムービーを削除し、テーブルを削除します。

## .NET

AWS SDK for .NET

**a** Note

については、「」を参照してください GitHub。[AWS コード例リポジトリ](https://github.com/awsdocs/aws-doc-sdk-examples/tree/main/dotnetv3/dynamodb#code-examples) で全く同じ 例を見つけて、設定と実行の方法を確認してください。

```
// This example application performs the following basic Amazon DynamoDB
// functions:
//
// CreateTableAsync
// PutItemAsync
// UpdateItemAsync
// BatchWriteItemAsync
// GetItemAsync
// DeleteItemAsync
// Query
// Scan
// DeleteItemAsync
//
using Amazon.DynamoDBv2;
using DynamoDB_Actions;
public class DynamoDB_Basics
{ 
     // Separator for the console display. 
     private static readonly string SepBar = new string('-', 80); 
     public static async Task Main() 
     { 
        var client = new AmazonDynamoDBClient();
         var tableName = "movie_table"; 
         // Relative path to moviedata.json in the local repository. 
        var movieFileName = e'' \ldots \ldots \ldots \ldots \ldots..\..\..\..\..\resources\sample_files
\movies.json"; 
         DisplayInstructions(); 
         // Create a new table and wait for it to be active. 
         Console.WriteLine($"Creating the new table: {tableName}"); 
         var success = await DynamoDbMethods.CreateMovieTableAsync(client, 
  tableName); 
         if (success) 
         { 
             Console.WriteLine($"\nTable: {tableName} successfully created."); 
         }
```

```
 else 
        { 
             Console.WriteLine($"\nCould not create {tableName}."); 
        } 
        WaitForEnter(); 
        // Add a single new movie to the table. 
        var newMovie = new Movie 
        { 
             Year = 2021, 
             Title = "Spider-Man: No Way Home", 
        }; 
        success = await DynamoDbMethods.PutItemAsync(client, newMovie, 
 tableName); 
        if (success) 
        { 
             Console.WriteLine($"Added {newMovie.Title} to the table."); 
        } 
        else 
        { 
             Console.WriteLine("Could not add movie to table."); 
        } 
        WaitForEnter(); 
        // Update the new movie by adding a plot and rank. 
        var newInfo = new MovieInfo 
        { 
             Plot = "With Spider-Man's identity now revealed, Peter asks" + 
                     "Doctor Strange for help. When a spell goes wrong, dangerous" 
 + 
                     "foes from other worlds start to appear, forcing Peter to" + 
                     "discover what it truly means to be Spider-Man.", 
            Rank = 9,
        }; 
        success = await DynamoDbMethods.UpdateItemAsync(client, newMovie, 
 newInfo, tableName); 
        if (success) 
        { 
             Console.WriteLine($"Successfully updated the movie: 
 {newMovie.Title}");
```

```
 } 
        else 
        { 
             Console.WriteLine("Could not update the movie."); 
        } 
        WaitForEnter(); 
        // Add a batch of movies to the DynamoDB table from a list of 
        // movies in a JSON file. 
        var itemCount = await DynamoDbMethods.BatchWriteItemsAsync(client, 
 movieFileName); 
        Console.WriteLine($"Added {itemCount} movies to the table."); 
        WaitForEnter(); 
        // Get a movie by key. (partition + sort) 
        var lookupMovie = new Movie 
        { 
             Title = "Jurassic Park", 
             Year = 1993, 
        }; 
        Console.WriteLine("Looking for the movie \"Jurassic Park\"."); 
        var item = await DynamoDbMethods.GetItemAsync(client, lookupMovie, 
 tableName); 
        if (item.Count > 0) 
        { 
             DynamoDbMethods.DisplayItem(item); 
        } 
        else 
        { 
             Console.WriteLine($"Couldn't find {lookupMovie.Title}"); 
        } 
        WaitForEnter(); 
        // Delete a movie. 
        var movieToDelete = new Movie 
        { 
             Title = "The Town", 
            Year = 2010,
        };
```

```
 success = await DynamoDbMethods.DeleteItemAsync(client, tableName, 
 movieToDelete); 
         if (success) 
         { 
             Console.WriteLine($"Successfully deleted {movieToDelete.Title}."); 
         } 
         else 
\overline{\mathcal{L}} Console.WriteLine($"Could not delete {movieToDelete.Title}."); 
         } 
         WaitForEnter(); 
         // Use Query to find all the movies released in 2010. 
         int findYear = 2010; 
         Console.WriteLine($"Movies released in {findYear}"); 
         var queryCount = await DynamoDbMethods.QueryMoviesAsync(client, 
 tableName, findYear); 
         Console.WriteLine($"Found {queryCount} movies released in {findYear}"); 
         WaitForEnter(); 
         // Use Scan to get a list of movies from 2001 to 2011. 
         int startYear = 2001; 
        int endYear = 2011;
         var scanCount = await DynamoDbMethods.ScanTableAsync(client, tableName, 
 startYear, endYear); 
         Console.WriteLine($"Found {scanCount} movies released between {startYear} 
 and {endYear}"); 
         WaitForEnter(); 
         // Delete the table. 
         success = await DynamoDbMethods.DeleteTableAsync(client, tableName); 
         if (success) 
         { 
             Console.WriteLine($"Successfully deleted {tableName}"); 
         } 
         else 
         { 
             Console.WriteLine($"Could not delete {tableName}"); 
         }
```

```
 Console.WriteLine("The DynamoDB Basics example application is done."); 
        WaitForEnter(); 
    } 
    /// <summary> 
    /// Displays the description of the application on the console. 
    /// </summary> 
    private static void DisplayInstructions() 
   \sqrt{ } Console.Clear(); 
        Console.WriteLine(); 
        Console.Write(new string(' ', 28)); 
        Console.WriteLine("DynamoDB Basics Example"); 
        Console.WriteLine(SepBar); 
        Console.WriteLine("This demo application shows the basics of using 
 DynamoDB with the AWS SDK."); 
        Console.WriteLine(SepBar); 
        Console.WriteLine("The application does the following:"); 
        Console.WriteLine("\t1. Creates a table with partition: year and 
 sort:title."); 
        Console.WriteLine("\t2. Adds a single movie to the table."); 
       Console.WriteLine("\t3. Adds movies to the table from moviedata.json.");
        Console.WriteLine("\t4. Updates the rating and plot of the movie that was 
 just added."); 
        Console.WriteLine("\t5. Gets a movie using its key (partition + sort)."); 
        Console.WriteLine("\t6. Deletes a movie."); 
        Console.WriteLine("\t7. Uses QueryAsync to return all movies released in 
 a given year."); 
        Console.WriteLine("\t8. Uses ScanAsync to return all movies released 
within a range of years.");
        Console.WriteLine("\t9. Finally, it deletes the table that was just 
 created."); 
        WaitForEnter(); 
    } 
    /// <summary> 
    /// Simple method to wait for the Enter key to be pressed. 
    /// </summary> 
    private static void WaitForEnter() 
    { 
        Console.WriteLine("\nPress <Enter> to continue."); 
        Console.WriteLine(SepBar);
```

```
= Console. ReadLine();
     }
}
```
ムービーデータを含めるテーブルを作成します。

```
 /// <summary> 
            /// Creates a new Amazon DynamoDB table and then waits for the new 
            /// table to become active. 
            /// </summary> 
            /// <param name="client">An initialized Amazon DynamoDB client object.</
param> 
            /// <param name="tableName">The name of the table to create.</param> 
            /// <returns>A Boolean value indicating the success of the operation.</
returns> 
           public static async Task<bool> CreateMovieTableAsync(AmazonDynamoDBClient
  client, string tableName) 
           \{ var response = await client.CreateTableAsync(new CreateTableRequest 
                  { 
                        TableName = tableName, 
                        AttributeDefinitions = new List<AttributeDefinition>() 
\overline{a} new AttributeDefinition 
\{ \} AttributeName = "title", 
                                    AttributeType = ScalarAttributeType.S, 
\mathbb{R}, \mathbb{R}, \mathbb{R}, \mathbb{R}, \mathbb{R}, \mathbb{R}, \mathbb{R}, \mathbb{R}, \mathbb{R}, \mathbb{R}, \mathbb{R}, \mathbb{R}, \mathbb{R}, \mathbb{R}, \mathbb{R}, \mathbb{R}, \mathbb{R}, \mathbb{R}, \mathbb{R}, \mathbb{R}, \mathbb{R}, \mathbb{R},  new AttributeDefinition 
\{ \} AttributeName = "year", 
                                    AttributeType = ScalarAttributeType.N, 
\mathbb{R}, \mathbb{R}, \mathbb{R}, \mathbb{R}, \mathbb{R}, \mathbb{R}, \mathbb{R}, \mathbb{R}, \mathbb{R}, \mathbb{R}, \mathbb{R}, \mathbb{R}, \mathbb{R}, \mathbb{R}, \mathbb{R}, \mathbb{R}, \mathbb{R}, \mathbb{R}, \mathbb{R}, \mathbb{R}, \mathbb{R}, \mathbb{R}, \mathbb{R}, \mathbb{R}, \mathbb{R} KeySchema = new List<KeySchemaElement>() 
\overline{a} new KeySchemaElement 
\{ \} AttributeName = "year", 
                                    KeyType = KeyType.HASH,
```

```
 }, 
                     new KeySchemaElement 
\{ AttributeName = "title", 
                         KeyType = KeyType.RANGE, 
\}, \{ }, 
                 ProvisionedThroughput = new ProvisionedThroughput 
\overline{a} ReadCapacityUnits = 5, 
                     WriteCapacityUnits = 5, 
                 }, 
            }); 
            // Wait until the table is ACTIVE and then report success. 
            Console.Write("Waiting for table to become active..."); 
            var request = new DescribeTableRequest 
             { 
                 TableName = response.TableDescription.TableName, 
             }; 
            TableStatus status; 
             int sleepDuration = 2000; 
            do 
\{\hspace{.1cm} \} System.Threading.Thread.Sleep(sleepDuration); 
                 var describeTableResponse = await 
 client.DescribeTableAsync(request); 
                 status = describeTableResponse.Table.TableStatus; 
                 Console.Write("."); 
 } 
             while (status != "ACTIVE"); 
            return status == TableStatus.ACTIVE; 
        }
```
1 つのムービーをテーブルに追加します。

```
 /// <summary> 
         /// Adds a new item to the table. 
         /// </summary> 
         /// <param name="client">An initialized Amazon DynamoDB client object.</
param> 
         /// <param name="newMovie">A Movie object containing informtation for 
         /// the movie to add to the table.</param> 
         /// <param name="tableName">The name of the table where the item will be 
  added.</param> 
         /// <returns>A Boolean value that indicates the results of adding the 
 item.</returns>
        public static async Task<bool> PutItemAsync(AmazonDynamoDBClient client,
 Movie newMovie, string tableName) 
        \mathcal{L} var item = new Dictionary<string, AttributeValue> 
\{\hspace{.1cm} \}['title"] = new AttributeValue { S = new Movie.title }["year"] = new AttributeValue { N = newMovie.Year.ToString() },
             }; 
             var request = new PutItemRequest 
\{\hspace{.1cm} \} TableName = tableName, 
                  Item = item, 
             }; 
             var response = await client.PutItemAsync(request); 
             return response.HttpStatusCode == System.Net.HttpStatusCode.OK; 
         }
```

```
テーブルの 1 つの項目を更新します。
```

```
 /// <summary> 
         /// Updates an existing item in the movies table. 
         /// </summary> 
         /// <param name="client">An initialized Amazon DynamoDB client object.</
param>
```

```
 /// <param name="newMovie">A Movie object containing information for 
         /// the movie to update.</param> 
         /// <param name="newInfo">A MovieInfo object that contains the 
         /// information that will be changed.</param> 
         /// <param name="tableName">The name of the table that contains the 
 movie.</param> 
         /// <returns>A Boolean value that indicates the success of the 
operation.</returns>
         public static async Task<bool> UpdateItemAsync( 
             AmazonDynamoDBClient client, 
             Movie newMovie, 
             MovieInfo newInfo, 
             string tableName) 
         { 
             var key = new Dictionary<string, AttributeValue> 
\{\hspace{.1cm} \}['title'] = new AttributeValue { S = newMovie.title }["year"] = new AttributeValue { N = newMovie.Year.ToString() },
             }; 
             var updates = new Dictionary<string, AttributeValueUpdate> 
\{\hspace{.1cm} \} ["info.plot"] = new AttributeValueUpdate 
\overline{a} Action = AttributeAction.PUT, 
                    Value = new AttributeValue { S = newInfo.Plot },
                 }, 
                 ["info.rating"] = new AttributeValueUpdate 
\overline{a} Action = AttributeAction.PUT, 
                    Value = new AttributeValue { N = newInfo.Rank.ToString() },
                 }, 
             }; 
             var request = new UpdateItemRequest 
             { 
                 AttributeUpdates = updates, 
                Key = key,
                 TableName = tableName, 
             }; 
             var response = await client.UpdateItemAsync(request); 
             return response.HttpStatusCode == System.Net.HttpStatusCode.OK;
```
}

ムービーテーブルから 1 つの項目を取得します。

```
 /// <summary> 
         /// Gets information about an existing movie from the table. 
         /// </summary> 
         /// <param name="client">An initialized Amazon DynamoDB client object.</
param> 
         /// <param name="newMovie">A Movie object containing information about 
         /// the movie to retrieve.</param> 
         /// <param name="tableName">The name of the table containing the movie.</
param> 
         /// <returns>A Dictionary object containing information about the item 
        /// retrieved.</returns>
         public static async Task<Dictionary<string, AttributeValue>> 
  GetItemAsync(AmazonDynamoDBClient client, Movie newMovie, string tableName) 
         { 
             var key = new Dictionary<string, AttributeValue> 
\{\hspace{.1cm} \}['title"] = new AttributeValue { S = new Movie.title }["year"] = new AttributeValue { N = newMovie.Year.ToString() },
             }; 
             var request = new GetItemRequest 
             { 
                Key = key,
                 TableName = tableName, 
             }; 
             var response = await client.GetItemAsync(request); 
             return response.Item; 
         }
```
項目のバッチをムービーテーブルに書き込みます。

/// <summary>

```
 /// Loads the contents of a JSON file into a list of movies to be 
         /// added to the DynamoDB table. 
         /// </summary> 
         /// <param name="movieFileName">The full path to the JSON file.</param> 
        /// <returns>A generic list of movie objects.</returns>
         public static List<Movie> ImportMovies(string movieFileName) 
         { 
             if (!File.Exists(movieFileName)) 
\{\hspace{.1cm} \} return null; 
 } 
             using var sr = new StreamReader(movieFileName); 
             string json = sr.ReadToEnd(); 
             var allMovies = JsonSerializer.Deserialize<List<Movie>>( 
                 json, 
                 new JsonSerializerOptions 
\overline{a} PropertyNameCaseInsensitive = true 
                 }); 
             // Now return the first 250 entries. 
             return allMovies.GetRange(0, 250); 
         } 
         /// <summary> 
         /// Writes 250 items to the movie table. 
         /// </summary> 
         /// <param name="client">The initialized DynamoDB client object.</param> 
         /// <param name="movieFileName">A string containing the full path to 
         /// the JSON file containing movie data.</param> 
         /// <returns>A long integer value representing the number of movies 
        /// imported from the JSON file.</returns>
         public static async Task<long> BatchWriteItemsAsync( 
             AmazonDynamoDBClient client, 
             string movieFileName) 
         { 
             var movies = ImportMovies(movieFileName); 
             if (movies is null) 
\{\hspace{.1cm} \} Console.WriteLine("Couldn't find the JSON file with movie 
 data."); 
                 return 0; 
 }
```

```
var context = new DynamoDBContext(client);
     var movieBatch = context.CreateBatchWrite<Movie>(); 
     movieBatch.AddPutItems(movies); 
     Console.WriteLine("Adding imported movies to the table."); 
     await movieBatch.ExecuteAsync(); 
     return movies.Count; 
 }
```
テーブルから 1 つの項目を削除します。

```
 /// <summary> 
         /// Deletes a single item from a DynamoDB table. 
         /// </summary> 
         /// <param name="client">The initialized DynamoDB client object.</param> 
         /// <param name="tableName">The name of the table from which the item 
         /// will be deleted.</param> 
         /// <param name="movieToDelete">A movie object containing the title and 
         /// year of the movie to delete.</param> 
         /// <returns>A Boolean value indicating the success or failure of the 
        /// delete operation.</returns>
         public static async Task<bool> DeleteItemAsync( 
             AmazonDynamoDBClient client, 
             string tableName, 
             Movie movieToDelete) 
        \{ var key = new Dictionary<string, AttributeValue> 
\{\hspace{.1cm} \} ["title"] = new AttributeValue { S = movieToDelete.Title }, 
                 ['year'] = new AttributeValue { N = } movieToDelete.Year.ToString() }, 
             }; 
             var request = new DeleteItemRequest 
\{\hspace{.1cm} \} TableName = tableName, 
                  Key = key,
```

```
 };
```

```
 var response = await client.DeleteItemAsync(request); 
     return response.HttpStatusCode == System.Net.HttpStatusCode.OK; 
 }
```
特定の年にリリースされたムービーのテーブルにクエリを実行します。

```
 /// <summary> 
         /// Queries the table for movies released in a particular year and 
         /// then displays the information for the movies returned. 
         /// </summary> 
         /// <param name="client">The initialized DynamoDB client object.</param> 
         /// <param name="tableName">The name of the table to query.</param> 
         /// <param name="year">The release year for which we want to 
         /// view movies.</param> 
        /// <returns>The number of movies that match the query.</returns>
        public static async Task<int> QueryMoviesAsync(AmazonDynamoDBClient
 client, string tableName, int year) 
         { 
             var movieTable = Table.LoadTable(client, tableName); 
             var filter = new QueryFilter("year", QueryOperator.Equal, year); 
             Console.WriteLine("\nFind movies released in: {year}:"); 
             var config = new QueryOperationConfig() 
             { 
                Limit = 10, // 10 items per page.
                 Select = SelectValues.SpecificAttributes, 
                 AttributesToGet = new List<string> 
\overline{a} "title", 
                   "year", 
                 }, 
                 ConsistentRead = true, 
                 Filter = filter, 
             }; 
             // Value used to track how many movies match the 
             // supplied criteria.
```

```
var moviesFound = 0;
           Search search = movieTable.Query(config);
            do 
\{\hspace{.1cm} \} var movieList = await search.GetNextSetAsync(); 
                moviesFound += movieList.Count; 
                foreach (var movie in movieList) 
\overline{a} DisplayDocument(movie); 
 } 
 } 
            while (!search.IsDone); 
            return moviesFound; 
        }
```
数年にわたってリリースされたムービーのテーブルをスキャンします。

```
public static async Task<int> ScanTableAsync(
             AmazonDynamoDBClient client, 
             string tableName, 
             int startYear, 
             int endYear) 
         { 
             var request = new ScanRequest 
             { 
                  TableName = tableName, 
                  ExpressionAttributeNames = new Dictionary<string, string> 
\overline{a} { "#yr", "year" }, 
                  }, 
                  ExpressionAttributeValues = new Dictionary<string, 
 AttributeValue> 
\overline{a} { ":y_a", new AttributeValue { N = startYear.ToString() } }, 
                      { ":y_z", new AttributeValue { N = endYear.ToString() } }, 
\mathbb{R}, \mathbb{R}, \mathbb{R}FilterExpression = "#yr between : y_a and : y_z",
```

```
ProjectionExpression = "#yr, title, info.actors[0],
 info.directors, info.running_time_secs", 
                Limit = 10 // Set a limit to demonstrate using the
 LastEvaluatedKey. 
             }; 
             // Keep track of how many movies were found. 
            int foundCount = \varnothing;
            var response = new ScanResponse();
             do 
             { 
                 response = await client.ScanAsync(request); 
                 foundCount += response.Items.Count; 
                 response.Items.ForEach(i => DisplayItem(i)); 
                 request.ExclusiveStartKey = response.LastEvaluatedKey; 
 } 
            while (response.LastEvaluatedKey.Count > 0);
             return foundCount; 
         }
```
ムービーテーブルを削除します。

```
 public static async Task<bool> DeleteTableAsync(AmazonDynamoDBClient 
 client, string tableName) 
        \{ var request = new DeleteTableRequest 
             { 
                 TableName = tableName, 
             }; 
             var response = await client.DeleteTableAsync(request); 
             if (response.HttpStatusCode == System.Net.HttpStatusCode.OK) 
\{\hspace{.1cm} \} Console.WriteLine($"Table {response.TableDescription.TableName} 
 successfully deleted."); 
                 return true; 
 } 
             else 
             { 
                 Console.WriteLine("Could not delete table.");
```

```
 return false; 
      } 
 }
```
- API の詳細については、「AWS SDK for .NET API リファレンス」の以下のトピックを参照 してください。
	- [BatchWriteItem](https://docs.aws.amazon.com/goto/DotNetSDKV3/dynamodb-2012-08-10/BatchWriteItem)
	- [CreateTable](https://docs.aws.amazon.com/goto/DotNetSDKV3/dynamodb-2012-08-10/CreateTable)
	- [DeleteItem](https://docs.aws.amazon.com/goto/DotNetSDKV3/dynamodb-2012-08-10/DeleteItem)
	- [DeleteTable](https://docs.aws.amazon.com/goto/DotNetSDKV3/dynamodb-2012-08-10/DeleteTable)
	- [DescribeTable](https://docs.aws.amazon.com/goto/DotNetSDKV3/dynamodb-2012-08-10/DescribeTable)
	- [GetItem](https://docs.aws.amazon.com/goto/DotNetSDKV3/dynamodb-2012-08-10/GetItem)
	- [PutItem](https://docs.aws.amazon.com/goto/DotNetSDKV3/dynamodb-2012-08-10/PutItem)
	- [Query](https://docs.aws.amazon.com/goto/DotNetSDKV3/dynamodb-2012-08-10/Query)
	- [Scan](https://docs.aws.amazon.com/goto/DotNetSDKV3/dynamodb-2012-08-10/Scan)
	- [UpdateItem](https://docs.aws.amazon.com/goto/DotNetSDKV3/dynamodb-2012-08-10/UpdateItem)

## Bash

AWS CLI Bash スクリプトを使用する

**a** Note

については、「」を参照してください GitHub。[AWS コード例リポジトリ](https://github.com/awsdocs/aws-doc-sdk-examples/tree/main/aws-cli/bash-linux/dynamodb#code-examples) で全く同じ 例を見つけて、設定と実行の方法を確認してください。

DynamoDB の開始シナリオ。

```
###############################################################################
# function dynamodb_getting_started_movies
#
# Scenario to create an Amazon DynamoDB table and perform a series of operations 
  on the table.
#
```

```
# Returns:
# 0 - If successful.
# 1 - If an error occurred.
###############################################################################
function dynamodb_getting_started_movies() { 
   source ./dynamodb_operations.sh 
  key schema json file="dynamodb key schema.json"
   attribute_definitions_json_file="dynamodb_attr_def.json" 
   item_json_file="movie_item.json" 
   key_json_file="movie_key.json" 
 batch json file="batch.json"
  attribute names json file="attribute names.json"
   attributes_values_json_file="attribute_values.json" 
  echo_repeat "*" 88 
  echo 
   echo "Welcome to the Amazon DynamoDB getting started demo." 
   echo 
   echo_repeat "*" 88 
   echo 
  local table_name 
  echo -n "Enter a name for a new DynamoDB table: " 
  get_input 
  table_name=$get_input_result 
 local provisioned_throughput="ReadCapacityUnits=5,WriteCapacityUnits=5"
  echo '[ 
  {"AttributeName": "year", "KeyType": "HASH"}, 
   {"AttributeName": "title", "KeyType": "RANGE"} 
  ]' >"$key_schema_json_file" 
  echo '[ 
  {"AttributeName": "year", "AttributeType": "N"}, 
   {"AttributeName": "title", "AttributeType": "S"} 
  ]' >"$attribute_definitions_json_file" 
  if dynamodb_create_table -n "$table_name" -a "$attribute_definitions_json_file" 
\lambda -k "$key_schema_json_file" -p "$provisioned_throughput" 1>/dev/null; then 
     echo "Created a DynamoDB table named $table_name"
```

```
 else 
    errecho "The table failed to create. This demo will exit." 
    clean_up 
    return 1 
 fi 
 echo "Waiting for the table to become active...." 
 if dynamodb_wait_table_active -n "$table_name"; then 
    echo "The table is now active." 
 else 
    errecho "The table failed to become active. This demo will exit." 
    cleanup "$table_name" 
    return 1 
 fi 
 echo 
 echo_repeat "*" 88 
 echo 
  echo -n "Enter the title of a movie you want to add to the table: " 
 get_input 
 local added_title 
 added_title=$get_input_result 
 local added_year 
  get_int_input "What year was it released? " 
  added_year=$get_input_result 
 local rating 
 get_float_input "On a scale of 1 - 10, how do you rate it? " "1" "10" 
 rating=$get_input_result 
 local plot 
 echo -n "Summarize the plot for me: " 
 get_input 
 plot=$get_input_result 
 echo '{ 
    "year": {"N" :"'"$added_year"'"}, 
    "title": {"S" : "'"$added_title"'"}, 
    "info": {"M" : {"plot": {"S" : "'"$plot"'"}, "rating": 
 {"N" :"'"$rating"'"} } } 
   }' >"$item_json_file"
```

```
 if dynamodb_put_item -n "$table_name" -i "$item_json_file"; then 
    echo "The movie '$added_title' was successfully added to the table 
 '$table_name'." 
 else 
    errecho "Put item failed. This demo will exit." 
   clean_up "$table_name" 
   return 1 
 fi 
 echo 
 echo_repeat "*" 88 
 echo 
 echo "Let's update your movie '$added_title'." 
 get_float_input "You rated it $rating, what new rating would you give it? " "1" 
 "10" 
 rating=$get_input_result 
 echo -n "You summarized the plot as '$plot'." 
 echo "What would you say now? " 
 get_input 
 plot=$get_input_result 
 echo '{ 
    "year": {"N" :"'"$added_year"'"}, 
    "title": {"S" : "'"$added_title"'"} 
    }' >"$key_json_file" 
 echo '{ 
    ":r": {"N" :"'"$rating"'"}, 
    ":p": {"S" : "'"$plot"'"} 
  }' >"$item_json_file" 
 local update_expression="SET info.rating = :r, info.plot = :p" 
 if dynamodb_update_item -n "$table_name" -k "$key_json_file" -e 
 "$update_expression" -v "$item_json_file"; then 
    echo "Updated '$added_title' with new attributes." 
 else 
    errecho "Update item failed. This demo will exit." 
   clean_up "$table_name" 
    return 1 
 fi
```

```
 echo 
 echo_repeat "*" 88 
 echo 
 echo "We will now use batch write to upload 150 movie entries into the table." 
 local batch_json 
 for batch_json in movie_files/movies_*.json; do 
    echo "{ \"$table_name\" : $(<"$batch_json") }" >"$batch_json_file" 
    if dynamodb_batch_write_item -i "$batch_json_file" 1>/dev/null; then 
     echo "Entries in $batch json added to table."
   else 
      errecho "Batch write failed. This demo will exit." 
      clean_up "$table_name" 
      return 1 
   fi 
  done 
 local title="The Lord of the Rings: The Fellowship of the Ring" 
 local year="2001" 
 if get_yes_no_input "Let's move on...do you want to get info about '$title'? 
(y/n) "; then
   echo '{ 
 "year": {"N" :"'"$year"'"}, 
 "title": {"S" : "'"$title"'"} 
 }' >"$key_json_file" 
   local info 
    info=$(dynamodb_get_item -n "$table_name" -k "$key_json_file") 
   # shellcheck disable=SC2181 
   if [[ ${?} -ne 0 ]]; then 
      errecho "Get item failed. This demo will exit." 
      clean_up "$table_name" 
      return 1 
   fi 
    echo "Here is what I found:" 
    echo "$info" 
 fi 
 local ask_for_year=true 
 while [[ "$ask_for_year" == true ]]; do
```

```
 echo "Let's get a list of movies released in a given year." 
    get_int_input "Enter a year between 1972 and 2018: " "1972" "2018" 
    year=$get_input_result 
    echo '{ 
    "#n": "year" 
   }' >"$attribute_names_json_file" 
   echo '{ 
    ":v": {"N" :"'"$year"'"} 
   }' >"$attributes_values_json_file" 
    response=$(dynamodb_query -n "$table_name" -k "#n=:v" -a 
 "$attribute_names_json_file" -v "$attributes_values_json_file") 
    # shellcheck disable=SC2181 
    if [[ ${?} -ne 0 ]]; then 
      errecho "Query table failed. This demo will exit." 
      clean_up "$table_name" 
      return 1 
    fi 
    echo "Here is what I found:" 
   echo "$response" 
   if ! get_yes_no_input "Try another year? (y/n) "; then 
      ask_for_year=false 
    fi 
  done 
 echo "Now let's scan for movies released in a range of years. Enter a year: " 
 get_int_input "Enter a year between 1972 and 2018: " "1972" "2018" 
 local start=$get_input_result 
 get_int_input "Enter another year: " "1972" "2018" 
 local end=$get_input_result 
 echo '{ 
    "#n": "year" 
   }' >"$attribute_names_json_file" 
 echo '{ 
    ":v1": {"N" : "'"$start"'"}, 
    ":v2": {"N" : "'"$end"'"} 
    }' >"$attributes_values_json_file"
```

```
 response=$(dynamodb_scan -n "$table_name" -f "#n BETWEEN :v1 AND :v2" -a 
 "$attribute_names_json_file" -v "$attributes_values_json_file") 
 # shellcheck disable=SC2181 
 if [[ ${?} -ne 0 ]]; then 
    errecho "Scan table failed. This demo will exit." 
    clean_up "$table_name" 
   return 1 
 fi 
 echo "Here is what I found:" 
 echo "$response" 
 echo 
 echo_repeat "*" 88 
 echo 
 echo "Let's remove your movie '$added_title' from the table." 
 if get_yes_no_input "Do you want to remove '$added_title'? (y/n) "; then 
    echo '{ 
  "year": {"N" :"'"$added_year"'"}, 
"title": {"S" : "'"$added title"'"}
 }' >"$key_json_file" 
    if ! dynamodb_delete_item -n "$table_name" -k "$key_json_file"; then 
      errecho "Delete item failed. This demo will exit." 
      clean_up "$table_name" 
      return 1 
   fi 
 fi 
 if get_yes_no_input "Do you want to delete the table '$table_name'? (y/n) "; 
 then 
    if ! clean_up "$table_name"; then 
      return 1 
    fi 
  else 
    if ! clean_up; then 
      return 1 
    fi 
  fi
```

```
 return 0
}
```
このシナリオで使用される DynamoDB 関数。

```
###############################################################################
# function dynamodb_create_table
#
# This function creates an Amazon DynamoDB table.
#
# Parameters:
# -n table_name -- The name of the table to create.
# -a attribute_definitions -- JSON file path of a list of attributes and 
 their types.
# -k key_schema -- JSON file path of a list of attributes and their key 
 types.
# -p provisioned_throughput -- Provisioned throughput settings for the 
 table.
#
# Returns:
# 0 - If successful.
# 1 - If it fails.
###############################################################################
function dynamodb_create_table() { 
   local table_name attribute_definitions key_schema provisioned_throughput 
 response 
  local option OPTARG # Required to use getopts command in a function. 
  ####################################### 
   # Function usage explanation 
  ####################################### 
  function usage() { 
     echo "function dynamodb_create_table" 
     echo "Creates an Amazon DynamoDB table." 
     echo " -n table_name -- The name of the table to create." 
     echo " -a attribute_definitions -- JSON file path of a list of attributes and 
  their types." 
     echo " -k key_schema -- JSON file path of a list of attributes and their key 
  types." 
     echo " -p provisioned_throughput -- Provisioned throughput settings for the 
  table." 
     echo ""
```

```
 } 
  # Retrieve the calling parameters. 
 while getopts "n:a:k:p:h" option; do 
    case "${option}" in 
     n) table name="${OPTARG}" ;;
     a) attribute_definitions="${OPTARG}" ;;
      k) key_schema="${OPTARG}" ;; 
      p) provisioned_throughput="${OPTARG}" ;; 
      h) 
        usage 
        return 0 
        ;; 
     \langle ? \rangle echo "Invalid parameter" 
        usage 
        return 1 
         ;; 
    esac 
  done 
  export OPTIND=1 
 if [[ -z "$table_name" ]]; then 
    errecho "ERROR: You must provide a table name with the -n parameter." 
    usage 
    return 1 
 fi 
 if [[ -z "$attribute_definitions" ]]; then 
    errecho "ERROR: You must provide an attribute definitions json file path the 
 -a parameter." 
    usage 
    return 1 
 fi 
 if [[ -z "$key_schema" ]]; then 
    errecho "ERROR: You must provide a key schema json file path the -k 
 parameter." 
    usage 
    return 1 
 fi 
 if [[ -z "$provisioned_throughput" ]]; then
```

```
 errecho "ERROR: You must provide a provisioned throughput json file path the 
  -p parameter." 
     usage 
     return 1 
   fi 
   iecho "Parameters:\n" 
   iecho " table_name: $table_name" 
  iecho " attribute definitions: $attribute definitions"
   iecho " key_schema: $key_schema" 
   iecho " provisioned_throughput: $provisioned_throughput" 
   iecho "" 
   response=$(aws dynamodb create-table \ 
     --table-name "$table_name" \ 
     --attribute-definitions file://"$attribute_definitions" \ 
     --key-schema file://"$key_schema" \ 
     --provisioned-throughput "$provisioned_throughput") 
  local error code=${?}
   if [[ $error_code -ne 0 ]]; then 
     aws_cli_error_log $error_code 
     errecho "ERROR: AWS reports create-table operation failed.$response" 
     return 1 
   fi 
   return 0
}
###############################################################################
# function dynamodb_describe_table
#
# This function returns the status of a DynamoDB table.
#
# Parameters:
# -n table_name -- The name of the table.
#
# Response:
# - TableStatus:
# And:
# 0 - Table is active.
# 1 - If it fails.
###############################################################################
```

```
function dynamodb_describe_table { 
   local table_name 
   local option OPTARG # Required to use getopts command in a function. 
   ####################################### 
   # Function usage explanation 
   ####################################### 
   function usage() { 
     echo "function dynamodb_describe_table" 
     echo "Describe the status of a DynamoDB table." 
     echo " -n table_name -- The name of the table." 
     echo "" 
   } 
   # Retrieve the calling parameters. 
   while getopts "n:h" option; do 
     case "${option}" in 
       n) table_name="${OPTARG}" ;; 
       h) 
         usage 
         return 0 
         ;; 
      \langle ? \rangle echo "Invalid parameter" 
         usage 
         return 1 
          ;; 
     esac 
   done 
   export OPTIND=1 
   if [[ -z "$table_name" ]]; then 
     errecho "ERROR: You must provide a table name with the -n parameter." 
     usage 
     return 1 
   fi 
   local table_status 
     table_status=$( 
       aws dynamodb describe-table \ 
          --table-name "$table_name" \ 
          --output text \ 
          --query 'Table.TableStatus' 
     )
```

```
 local error_code=${?} 
     if [[ $error_code -ne 0 ]]; then 
       aws_cli_error_log "$error_code" 
       errecho "ERROR: AWS reports describe-table operation failed.$table_status" 
       return 1 
     fi 
   echo "$table_status" 
  return 0
}
##############################################################################
# function dynamodb_put_item
#
# This function puts an item into a DynamoDB table.
#
# Parameters:
# -n table_name -- The name of the table.
# -i item -- Path to json file containing the item values.
#
# Returns:
# 0 - If successful.
# 1 - If it fails.
##############################################################################
function dynamodb put item() {
 local table name item response
   local option OPTARG # Required to use getopts command in a function. 
   ####################################### 
   # Function usage explanation 
   ####################################### 
   function usage() { 
     echo "function dynamodb_put_item" 
     echo "Put an item into a DynamoDB table." 
    echo " -n table name -- The name of the table."
     echo " -i item -- Path to json file containing the item values." 
     echo "" 
   } 
   while getopts "n:i:h" option; do 
     case "${option}" in
```

```
 n) table_name="${OPTARG}" ;; 
     i) item="${OPTARG}" ;; 
     h) 
       usage 
       return 0 
       ;; 
    \langle ? \rangle echo "Invalid parameter" 
       usage 
       return 1 
        ;; 
   esac 
 done 
 export OPTIND=1 
 if [[ -z "$table_name" ]]; then 
   errecho "ERROR: You must provide a table name with the -n parameter." 
   usage 
   return 1 
 fi 
 if [[ -z "$item" ]]; then 
   errecho "ERROR: You must provide an item with the -i parameter." 
   usage 
   return 1 
 fi 
 iecho "Parameters:\n" 
 iecho " table_name: $table_name" 
 iecho " item: $item" 
 iecho "" 
 iecho "" 
 response=$(aws dynamodb put-item \ 
   --table-name "$table_name" \ 
   --item file://"$item") 
 local error_code=${?} 
 if [[ $error_code -ne 0 ]]; then 
   aws_cli_error_log $error_code 
   errecho "ERROR: AWS reports put-item operation failed.$response" 
   return 1 
 fi
```

```
 return 0
}
##############################################################################
# function dynamodb_update_item
#
# This function updates an item in a DynamoDB table.
#
#
# Parameters:
# -n table_name -- The name of the table.
# -k keys -- Path to json file containing the keys that identify the item 
 to update.
# -e update expression -- An expression that defines one or more 
 attributes to be updated.
# -v values -- Path to json file containing the update values.
#
# Returns:
# 0 - If successful.
# 1 - If it fails.
#############################################################################
function dynamodb update item() {
  local table name keys update expression values response
   local option OPTARG # Required to use getopts command in a function. 
   ####################################### 
  # Function usage explanation 
   ####################################### 
   function usage() { 
     echo "function dynamodb_update_item" 
     echo "Update an item in a DynamoDB table." 
     echo " -n table_name -- The name of the table." 
     echo " -k keys -- Path to json file containing the keys that identify the 
  item to update." 
     echo " -e update expression -- An expression that defines one or more 
  attributes to be updated." 
     echo " -v values -- Path to json file containing the update values." 
     echo "" 
   } 
   while getopts "n:k:e:v:h" option; do 
     case "${option}" in
```

```
 n) table_name="${OPTARG}" ;; 
     k) keys="${OPTARG}" ;; 
     e) update_expression="${OPTARG}" ;; 
    v) values="${OPTARG}" ;;
     h) 
       usage 
       return 0 
       ;; 
    \langle ? \rangle echo "Invalid parameter" 
       usage 
       return 1 
       ;; 
   esac 
 done 
 export OPTIND=1 
 if [[ -z "$table_name" ]]; then 
   errecho "ERROR: You must provide a table name with the -n parameter." 
   usage 
   return 1 
 fi 
 if [[ -z "$keys" ]]; then 
   errecho "ERROR: You must provide a keys json file path the -k parameter." 
   usage 
   return 1 
 fi 
 if [[ -z "$update_expression" ]]; then 
   errecho "ERROR: You must provide an update expression with the -e parameter." 
   usage 
   return 1 
 fi 
 if [[ -z "$values" ]]; then 
   errecho "ERROR: You must provide a values json file path the -v parameter." 
   usage 
   return 1 
 fi 
 iecho "Parameters:\n" 
 iecho " table_name: $table_name" 
 iecho " keys: $keys" 
 iecho " update_expression: $update_expression"
```

```
 iecho " values: $values" 
   response=$(aws dynamodb update-item \ 
     --table-name "$table_name" \ 
     --key file://"$keys" \ 
     --update-expression "$update_expression" \ 
     --expression-attribute-values file://"$values") 
  local error code=${?}
   if [[ $error_code -ne 0 ]]; then 
     aws_cli_error_log $error_code 
     errecho "ERROR: AWS reports update-item operation failed.$response" 
     return 1 
   fi 
   return 0
}
##############################################################################
# function dynamodb_batch_write_item
#
# This function writes a batch of items into a DynamoDB table.
#
# Parameters:
# -i item -- Path to json file containing the items to write.
#
# Returns:
# 0 - If successful.
# 1 - If it fails.
############################################################################
function dynamodb_batch_write_item() { 
   local item response 
   local option OPTARG # Required to use getopts command in a function. 
   ####################################### 
   # Function usage explanation 
   ####################################### 
   function usage() { 
     echo "function dynamodb_batch_write_item" 
     echo "Write a batch of items into a DynamoDB table." 
     echo " -i item -- Path to json file containing the items to write." 
     echo ""
```

```
 } 
   while getopts "i:h" option; do 
     case "${option}" in 
       i) item="${OPTARG}" ;; 
       h) 
         usage 
         return 0 
         ;; 
      \langle ? \rangle echo "Invalid parameter" 
         usage 
         return 1 
         ;; 
     esac 
   done 
   export OPTIND=1 
  if [[ -z "$item" ]]; then 
     errecho "ERROR: You must provide an item with the -i parameter." 
     usage 
     return 1 
   fi 
  iecho "Parameters:\n" 
  iecho " table name: $table name"
   iecho " item: $item" 
   iecho "" 
  response=$(aws dynamodb batch-write-item \ 
     --request-items file://"$item") 
   local error_code=${?} 
  if [[ $error_code -ne 0 ]]; then 
     aws_cli_error_log $error_code 
     errecho "ERROR: AWS reports batch-write-item operation failed.$response" 
     return 1 
   fi 
  return 0
}
#############################################################################
# function dynamodb_get_item
```

```
#
# This function gets an item from a DynamoDB table.
#
# Parameters:
# -n table name -- The name of the table.
# -k keys -- Path to json file containing the keys that identify the item 
 to get.
# [-q query] -- Optional JMESPath query expression.
#
# Returns:
# The item as text output.
# And:
# 0 - If successful.
# 1 - If it fails.
############################################################################
function dynamodb_get_item() { 
  local table_name keys query response 
  local option OPTARG # Required to use getopts command in a function. 
   # ###################################### 
  # Function usage explanation 
  ####################################### 
  function usage() { 
     echo "function dynamodb_get_item" 
     echo "Get an item from a DynamoDB table." 
     echo " -n table_name -- The name of the table." 
     echo " -k keys -- Path to json file containing the keys that identify the 
  item to get." 
     echo " [-q query] -- Optional JMESPath query expression." 
     echo "" 
  } 
  query="" 
  while getopts "n:k:q:h" option; do 
     case "${option}" in 
       n) table_name="${OPTARG}" ;; 
       k) keys="${OPTARG}" ;; 
       q) query="${OPTARG}" ;; 
       h) 
         usage 
         return 0 
         ;; 
      \langle ? \rangle echo "Invalid parameter" 
         usage
```
```
 return 1 
        ;; 
    esac 
 done 
 export OPTIND=1 
 if [[ -z "$table_name" ]]; then 
    errecho "ERROR: You must provide a table name with the -n parameter." 
    usage 
   return 1 
 fi 
 if [[ -z "$keys" ]]; then 
    errecho "ERROR: You must provide a keys json file path the -k parameter." 
    usage 
    return 1 
 fi 
 if [[ -n "$query" ]]; then 
    response=$(aws dynamodb get-item \ 
      --table-name "$table_name" \ 
      --key file://"$keys" \ 
      --output text \ 
      --query "$query") 
 else 
    response=$( 
      aws dynamodb get-item \ 
       --table-name "$table name" \
        --key file://"$keys" \ 
        --output text 
   \lambda fi 
 local error_code=${?} 
 if [[ $error_code -ne 0 ]]; then 
    aws_cli_error_log $error_code 
    errecho "ERROR: AWS reports get-item operation failed.$response" 
    return 1 
 fi 
 if [[ -n "$query" ]]; then 
   echo "$response" | sed "/^\t/s/\t//1" # Remove initial tab that the JMSEPath
 query inserts on some strings.
```

```
 else 
     echo "$response" 
   fi 
  return 0
}
#############################################################################
# function dynamodb_query
#
# This function queries a DynamoDB table.
#
# Parameters:
# -n table_name -- The name of the table.
# -k key_condition_expression -- The key condition expression.
# -a attribute_names -- Path to JSON file containing the attribute names.
# -v attribute_values -- Path to JSON file containing the attribute values.
# [-p projection_expression] -- Optional projection expression.
#
# Returns:
# The items as json output.
# And:
# 0 - If successful.
# 1 - If it fails.
###########################################################################
function dynamodb_query() { 
   local table_name key_condition_expression attribute_names attribute_values 
  projection_expression response 
  local option OPTARG # Required to use getopts command in a function. 
   # ###################################### 
   # Function usage explanation 
   ####################################### 
  function usage() { 
     echo "function dynamodb_query" 
     echo "Query a DynamoDB table." 
     echo " -n table_name -- The name of the table." 
     echo " -k key_condition_expression -- The key condition expression." 
     echo " -a attribute_names -- Path to JSON file containing the attribute 
  names." 
     echo " -v attribute_values -- Path to JSON file containing the attribute 
  values." 
     echo " [-p projection_expression] -- Optional projection expression." 
     echo ""
```

```
 } 
 while getopts "n:k:a:v:p:h" option; do 
    case "${option}" in 
      n) table_name="${OPTARG}" ;; 
     k) key condition expression="${OPTARG}" ;;
     a) attribute_names="${OPTARG}" ;;
     v) attribute_values="${OPTARG}" ;;
      p) projection_expression="${OPTARG}" ;; 
      h) 
        usage 
        return 0 
        ;; 
     \langle ? \rangle echo "Invalid parameter" 
        usage 
        return 1 
        ;; 
    esac 
  done 
  export OPTIND=1 
 if [[ -z "$table_name" ]]; then 
    errecho "ERROR: You must provide a table name with the -n parameter." 
    usage 
    return 1 
 fi 
 if [[ -z "$key_condition_expression" ]]; then 
    errecho "ERROR: You must provide a key condition expression with the -k 
 parameter." 
    usage 
    return 1 
 fi 
 if [[ -z "$attribute_names" ]]; then 
    errecho "ERROR: You must provide a attribute names with the -a parameter." 
    usage 
    return 1 
 fi 
  if [[ -z "$attribute_values" ]]; then 
    errecho "ERROR: You must provide a attribute values with the -v parameter." 
    usage
```

```
 return 1 
   fi 
   if [[ -z "$projection_expression" ]]; then 
     response=$(aws dynamodb query \ 
      --table-name "$table name" \
       --key-condition-expression "$key_condition_expression" \ 
       --expression-attribute-names file://"$attribute_names" \ 
       --expression-attribute-values file://"$attribute_values") 
   else 
     response=$(aws dynamodb query \ 
      --table-name "$table name" \
       --key-condition-expression "$key_condition_expression" \ 
       --expression-attribute-names file://"$attribute_names" \ 
       --expression-attribute-values file://"$attribute_values" \ 
       --projection-expression "$projection_expression") 
  fi 
  local error_code=${?} 
  if [[ $error_code -ne 0 ]]; then 
     aws_cli_error_log $error_code 
     errecho "ERROR: AWS reports query operation failed.$response" 
    return 1 
  fi 
  echo "$response" 
  return 0
}
#############################################################################
# function dynamodb_scan
#
# This function scans a DynamoDB table.
#
# Parameters:
# -n table_name -- The name of the table.
# -f filter_expression -- The filter expression.
# -a expression_attribute_names -- Path to JSON file containing the 
 expression attribute names.
# -v expression_attribute_values -- Path to JSON file containing the 
 expression attribute values.
# [-p projection_expression] -- Optional projection expression.
```

```
#
# Returns:
# The items as json output.
# And:
# 0 - If successful.
# 1 - If it fails.
###########################################################################
function dynamodb scan() {
  local table name filter expression expression attribute names
  expression_attribute_values projection_expression response 
  local option OPTARG # Required to use getopts command in a function. 
  # ###################################### 
   # Function usage explanation 
   ####################################### 
  function usage() { 
     echo "function dynamodb_scan" 
     echo "Scan a DynamoDB table." 
     echo " -n table_name -- The name of the table." 
     echo " -f filter_expression -- The filter expression." 
     echo " -a expression_attribute_names -- Path to JSON file containing the 
  expression attribute names." 
     echo " -v expression_attribute_values -- Path to JSON file containing the 
  expression attribute values." 
     echo " [-p projection_expression] -- Optional projection expression." 
     echo "" 
  } 
  while getopts "n:f:a:v:p:h" option; do 
     case "${option}" in 
      n) table name="${OPTARG}" ;;
      f) filter expression="${OPTARG}" ;;
      a) expression_attribute_names="${OPTARG}" ;;
       v) expression_attribute_values="${OPTARG}" ;; 
       p) projection_expression="${OPTARG}" ;; 
       h) 
         usage 
         return 0 
         ;; 
      \langle ? \rangle echo "Invalid parameter" 
         usage 
         return 1 
         ;;
```

```
 esac 
  done 
  export OPTIND=1 
 if [[ -z "$table_name" ]]; then 
    errecho "ERROR: You must provide a table name with the -n parameter." 
   usage 
   return 1 
 fi 
 if [[ -z "$filter_expression" ]]; then 
    errecho "ERROR: You must provide a filter expression with the -f parameter." 
   usage 
   return 1 
 fi 
 if [[ -z "$expression_attribute_names" ]]; then 
    errecho "ERROR: You must provide expression attribute names with the -a 
 parameter." 
    usage 
   return 1 
 fi 
 if [[ -z "$expression_attribute_values" ]]; then 
    errecho "ERROR: You must provide expression attribute values with the -v 
 parameter." 
    usage 
   return 1 
 fi 
 if [[ -z "$projection_expression" ]]; then 
    response=$(aws dynamodb scan \ 
      --table-name "$table_name" \ 
      --filter-expression "$filter_expression" \ 
      --expression-attribute-names file://"$expression_attribute_names" \ 
      --expression-attribute-values file://"$expression_attribute_values") 
 else 
    response=$(aws dynamodb scan \ 
      --table-name "$table_name" \ 
      --filter-expression "$filter_expression" \ 
      --expression-attribute-names file://"$expression_attribute_names" \ 
      --expression-attribute-values file://"$expression_attribute_values" \ 
      --projection-expression "$projection_expression") 
  fi
```

```
 local error_code=${?} 
   if [[ $error_code -ne 0 ]]; then 
     aws_cli_error_log $error_code 
     errecho "ERROR: AWS reports scan operation failed.$response" 
    return 1 
   fi 
  echo "$response" 
  return 0
}
##############################################################################
# function dynamodb_delete_item
#
# This function deletes an item from a DynamoDB table.
#
# Parameters:
# -n table_name -- The name of the table.
# -k keys -- Path to json file containing the keys that identify the item 
 to delete.
#
# Returns:
# 0 - If successful.
# 1 - If it fails.
###########################################################################
function dynamodb delete item() {
   local table_name keys response 
   local option OPTARG # Required to use getopts command in a function. 
   # ###################################### 
   # Function usage explanation 
   ####################################### 
  function usage() { 
     echo "function dynamodb_delete_item" 
     echo "Delete an item from a DynamoDB table." 
     echo " -n table_name -- The name of the table." 
     echo " -k keys -- Path to json file containing the keys that identify the 
  item to delete." 
     echo "" 
   } 
   while getopts "n:k:h" option; do
```

```
 case "${option}" in 
     n) table_name="${OPTARG}" ;; 
     k) keys="${OPTARG}" ;; 
     h) 
       usage 
       return 0 
       ;; 
    \langle ? \rangle echo "Invalid parameter" 
       usage 
       return 1 
        ;; 
   esac 
 done 
 export OPTIND=1 
 if [[ -z "$table_name" ]]; then 
   errecho "ERROR: You must provide a table name with the -n parameter." 
   usage 
   return 1 
 fi 
 if [[ -z "$keys" ]]; then 
   errecho "ERROR: You must provide a keys json file path the -k parameter." 
   usage 
   return 1 
 fi 
 iecho "Parameters:\n" 
 iecho " table_name: $table_name" 
 iecho " keys: $keys" 
 iecho "" 
 response=$(aws dynamodb delete-item \ 
   --table-name "$table_name" \ 
   --key file://"$keys") 
 local error_code=${?} 
 if [[ $error_code -ne 0 ]]; then 
   aws_cli_error_log $error_code 
   errecho "ERROR: AWS reports delete-item operation failed.$response" 
   return 1 
 fi
```

```
 return 0
}
###############################################################################
# function dynamodb_delete_table
#
# This function deletes a DynamoDB table.
#
# Parameters:
# -n table_name -- The name of the table to delete.
#
# Returns:
# 0 - If successful.
# 1 - If it fails.
###############################################################################
function dynamodb_delete_table() { 
   local table_name response 
   local option OPTARG # Required to use getopts command in a function. 
   # bashsupport disable=BP5008 
   function usage() { 
     echo "function dynamodb_delete_table" 
     echo "Deletes an Amazon DynamoDB table." 
     echo " -n table_name -- The name of the table to delete." 
     echo "" 
   } 
   # Retrieve the calling parameters. 
   while getopts "n:h" option; do 
     case "${option}" in 
       n) table_name="${OPTARG}" ;; 
       h) 
         usage 
         return 0 
         ;; 
      \langle ? \rangle echo "Invalid parameter" 
         usage 
         return 1 
         ;; 
     esac 
   done
```

```
 export OPTIND=1 
   if [[ -z "$table_name" ]]; then 
     errecho "ERROR: You must provide a table name with the -n parameter." 
     usage 
     return 1 
   fi 
   iecho "Parameters:\n" 
  iecho " table name: $table name"
   iecho "" 
   response=$(aws dynamodb delete-table \ 
     --table-name "$table_name") 
   local error_code=${?} 
   if [[ $error_code -ne 0 ]]; then 
     aws_cli_error_log $error_code 
     errecho "ERROR: AWS reports delete-table operation failed.$response" 
     return 1 
   fi 
   return 0
}
```
このシナリオで使用されるユーティリティ関数。

```
###############################################################################
# function iecho
#
# This function enables the script to display the specified text only if
# the global variable $VERBOSE is set to true.
###############################################################################
function iecho() { 
 if [ $VERBOSE == true ]; then
    echo "$@" 
  fi
}
###############################################################################
# function errecho
```

```
#
# This function outputs everything sent to it to STDERR (standard error output).
###############################################################################
function errecho() { 
  printf "%s\n" "$*" 1>&2
}
##############################################################################
# function aws cli error log()
#
# This function is used to log the error messages from the AWS CLI.
#
# See https://docs.aws.amazon.com/cli/latest/topic/return-codes.html#cli-aws-
help-return-codes.
#
# The function expects the following argument:
# $1 - The error code returned by the AWS CLI.
#
# Returns:
# 0: - Success.
#
##############################################################################
function aws_cli_error_log() { 
   local err_code=$1 
   errecho "Error code : $err_code" 
  if [ "$err_code" == 1 ]; then
     errecho " One or more S3 transfers failed." 
  elif \lceil "$err code" == 2 ]; then
     errecho " Command line failed to parse." 
  elif \lceil "$err code" == 130 ]; then
     errecho " Process received SIGINT." 
  elif \lceil "$err code" == 252 ]; then
     errecho " Command syntax invalid." 
   elif [ "$err_code" == 253 ]; then 
     errecho " The system environment or configuration was invalid." 
  elif \lceil "$err code" == 254 ]; then
     errecho " The service returned an error." 
   elif [ "$err_code" == 255 ]; then 
     errecho " 255 is a catch-all error." 
   fi 
   return 0
}
```
- API の詳細については、「AWS CLI コマンドリファレンス」で以下のトピックを参照して ください。
	- [BatchWriteItem](https://docs.aws.amazon.com/goto/aws-cli/dynamodb-2012-08-10/BatchWriteItem)
	- [CreateTable](https://docs.aws.amazon.com/goto/aws-cli/dynamodb-2012-08-10/CreateTable)
	- [DeleteItem](https://docs.aws.amazon.com/goto/aws-cli/dynamodb-2012-08-10/DeleteItem)
	- [DeleteTable](https://docs.aws.amazon.com/goto/aws-cli/dynamodb-2012-08-10/DeleteTable)
	- [DescribeTable](https://docs.aws.amazon.com/goto/aws-cli/dynamodb-2012-08-10/DescribeTable)
	- [GetItem](https://docs.aws.amazon.com/goto/aws-cli/dynamodb-2012-08-10/GetItem)
	- [PutItem](https://docs.aws.amazon.com/goto/aws-cli/dynamodb-2012-08-10/PutItem)
	- [Query](https://docs.aws.amazon.com/goto/aws-cli/dynamodb-2012-08-10/Query)
	- [Scan](https://docs.aws.amazon.com/goto/aws-cli/dynamodb-2012-08-10/Scan)
	- [UpdateItem](https://docs.aws.amazon.com/goto/aws-cli/dynamodb-2012-08-10/UpdateItem)

```
C++
```
SDK for C++

**a** Note

については、「」を参照してください GitHub。[AWS コード例リポジトリ](https://github.com/awsdocs/aws-doc-sdk-examples/tree/main/cpp/example_code/dynamodb#code-examples) で全く同じ 例を見つけて、設定と実行の方法を確認してください。

```
 { 
        Aws::Client::ClientConfiguration clientConfig; 
       // 1. Create a table with partition: year (N) and sort: title (S).
 (CreateTable) 
        if (AwsDoc::DynamoDB::createMoviesDynamoDBTable(clientConfig)) { 
            AwsDoc::DynamoDB::dynamodbGettingStartedScenario(clientConfig); 
            // 9. Delete the table. (DeleteTable) 
            AwsDoc::DynamoDB::deleteMoviesDynamoDBTable(clientConfig); 
        } 
    }
```

```
//! Scenario to modify and query a DynamoDB table.
/*! 
  \sa dynamodbGettingStartedScenario() 
   \param clientConfiguration: AWS client configuration. 
   \return bool: Function succeeded. 
  */
bool AwsDoc::DynamoDB::dynamodbGettingStartedScenario( 
         const Aws::Client::ClientConfiguration &clientConfiguration) { 
     std::cout << std::setfill('*') << std::setw(ASTERISK_FILL_WIDTH) << " " 
                << std::endl; 
     std::cout << "Welcome to the Amazon DynamoDB getting started demo." << 
  std::endl; 
     std::cout << std::setfill('*') << std::setw(ASTERISK_FILL_WIDTH) << " " 
                << std::endl; 
     Aws::DynamoDB::DynamoDBClient dynamoClient(clientConfiguration); 
     // 2. Add a new movie. 
     Aws::String title; 
     float rating; 
     int year; 
     Aws::String plot; 
    \mathcal{L} title = askQuestion( 
                  "Enter the title of a movie you want to add to the table: "); 
         year = askQuestionForInt("What year was it released? "); 
         rating = askQuestionForFloatRange("On a scale of 1 - 10, how do you rate 
  it? ", 
                                              1, 10); 
         plot = askQuestion("Summarize the plot for me: "); 
         Aws::DynamoDB::Model::PutItemRequest putItemRequest; 
         putItemRequest.SetTableName(MOVIE_TABLE_NAME); 
         putItemRequest.AddItem(YEAR_KEY, 
  Aws::DynamoDB::Model::AttributeValue().SetN(year)); 
         putItemRequest.AddItem(TITLE_KEY, 
  Aws::DynamoDB::Model::AttributeValue().SetS(title)); 
         // Create attribute for the info map. 
         Aws::DynamoDB::Model::AttributeValue infoMapAttribute;
```

```
std::shared ptr<Aws::DynamoDB::Model::AttributeValue> ratingAttribute =
 Aws::MakeShared<Aws::DynamoDB::Model::AttributeValue>( 
                ALLOCATION_TAG.c_str()); 
        ratingAttribute->SetN(rating); 
       infoMapAttribute.AddMEntry(RATING KEY, ratingAttribute);
        std::shared_ptr<Aws::DynamoDB::Model::AttributeValue> plotAttribute = 
 Aws::MakeShared<Aws::DynamoDB::Model::AttributeValue>( 
               ALLOCATION TAG.c str());
        plotAttribute->SetS(plot); 
        infoMapAttribute.AddMEntry(PLOT_KEY, plotAttribute); 
        putItemRequest.AddItem(INFO_KEY, infoMapAttribute); 
        Aws::DynamoDB::Model::PutItemOutcome outcome = dynamoClient.PutItem( 
                 putItemRequest); 
        if (!outcome.IsSuccess()) { 
            std::cerr << "Failed to add an item: " << 
 outcome.GetError().GetMessage() 
                       << std::endl; 
            return false; 
        } 
    } 
    std::cout << "\nAdded '" << title << "' to '" << MOVIE_TABLE_NAME << "'." 
              << std::endl; 
    // 3. Update the rating and plot of the movie by using an update expression. 
    { 
        rating = askQuestionForFloatRange( 
                Aws::String("\nLet's update your movie.\nYou rated it ") + 
                std::to_string(rating) 
                 + ", what new rating would you give it? ", 1, 10); 
        plot = askQuestion(Aws::String("You summarized the plot as '") + plot + 
                            "'.\nWhat would you say now? "); 
       Aws::DynamoDB::Model::UpdateItemRequest request;
        request.SetTableName(MOVIE_TABLE_NAME); 
        request.AddKey(TITLE_KEY, 
 Aws::DynamoDB::Model::AttributeValue().SetS(title)); 
        request.AddKey(YEAR_KEY, 
 Aws::DynamoDB::Model::AttributeValue().SetN(year)); 
        std::stringstream expressionStream;
```

```
 expressionStream << "set " << INFO_KEY << "." << RATING_KEY << " =:r, " 
                        << INFO_KEY << "." << PLOT_KEY << " =:p"; 
        request.SetUpdateExpression(expressionStream.str()); 
        request.SetExpressionAttributeValues({ 
{``:r",} Aws::DynamoDB::Model::AttributeValue().SetN( 
                                                          rating)}, 
                                                   {":p", 
Aws::DynamoDB::Model::AttributeValue().SetS(
plot)}
\}) ;
        request.SetReturnValues(Aws::DynamoDB::Model::ReturnValue::UPDATED_NEW); 
       const Aws::DynamoDB::Model::UpdateItemOutcome &result =
 dynamoClient.UpdateItem( 
                request); 
        if (!result.IsSuccess()) { 
            std::cerr << "Error updating movie " + result.GetError().GetMessage() 
                     << std::endl; 
            return false; 
        } 
    } 
    std::cout << "\nUpdated '" << title << "' with new attributes:" << std::endl; 
    // 4. Put 250 movies in the table from moviedata.json. 
\{ std::cout << "Adding movies from a json file to the database." << 
 std::endl; 
       const size t MAX SIZE FOR BATCH WRITE = 25;
       const size t MOVIES TO WRITE = 10 * MAX SIZE FOR BATCH WRITE;
        Aws::String jsonString = getMovieJSON(); 
        if (!jsonString.empty()) { 
            Aws::Utils::Json::JsonValue json(jsonString); 
            Aws::Utils::Array<Aws::Utils::Json::JsonView> movieJsons = 
 json.View().AsArray(); 
            Aws::Vector<Aws::DynamoDB::Model::WriteRequest> writeRequests; 
            // To add movies with a cross-section of years, use an appropriate 
 increment 
            // value for iterating through the database. 
            size_t increment = movieJsons.GetLength() / MOVIES_TO_WRITE; 
           for (size_t i = \emptyset; i < movieJsons.GetLength(); i += increment) {
```

```
 writeRequests.push_back(Aws::DynamoDB::Model::WriteRequest()); 
                 Aws::Map<Aws::String, Aws::DynamoDB::Model::AttributeValue> 
 putItems = movieJsonViewToAttributeMap( 
                         movieJsons[i]); 
                 Aws::DynamoDB::Model::PutRequest putRequest; 
                 putRequest.SetItem(putItems); 
                 writeRequests.back().SetPutRequest(putRequest); 
                 if (writeRequests.size() == MAX_SIZE_FOR_BATCH_WRITE) { 
                     Aws::DynamoDB::Model::BatchWriteItemRequest request; 
                     request.AddRequestItems(MOVIE_TABLE_NAME, writeRequests); 
                     const Aws::DynamoDB::Model::BatchWriteItemOutcome &outcome = 
 dynamoClient.BatchWriteItem( 
                             request); 
                     if (!outcome.IsSuccess()) { 
                         std::cerr << "Unable to batch write movie data: " 
                                   << outcome.GetError().GetMessage() 
                                   << std::endl; 
                         writeRequests.clear(); 
                         break; 
1 1 1 1 1 1 1
                     else { 
                         std::cout << "Added batch of " << writeRequests.size() 
                                   << " movies to the database." 
                                   << std::endl; 
1 1 1 1 1 1 1
                     writeRequests.clear(); 
 } 
 } 
        } 
    } 
    std::cout << std::setfill('*') << std::setw(ASTERISK_FILL_WIDTH) << " " 
               << std::endl; 
    // 5. Get a movie by Key (partition + sort). 
\{ Aws::String titleToGet("King Kong"); 
         Aws::String answer = askQuestion(Aws::String( 
                 "Let's move on...Would you like to get info about '" + titleToGet 
+ "'? (y/n) ")); 
        if (answer == "v") {
             Aws::DynamoDB::Model::GetItemRequest request; 
             request.SetTableName(MOVIE_TABLE_NAME);
```

```
 request.AddKey(TITLE_KEY, 
 Aws::DynamoDB::Model::AttributeValue().SetS(titleToGet)); 
             request.AddKey(YEAR_KEY, 
 Aws::DynamoDB::Model::AttributeValue().SetN(1933)); 
            const Aws::DynamoDB::Model::GetItemOutcome &result =
 dynamoClient.GetItem( 
                     request); 
             if (!result.IsSuccess()) { 
                std::cerr << "Error " << result.GetError().GetMessage();
 } 
             else { 
                const Aws::Map<Aws::String, Aws::DynamoDB::Model::AttributeValue>
 &item = result.GetResult().GetItem(); 
                if (!item.empty()) \{ std::cout << "\nHere's what I found:" << std::endl; 
                     printMovieInfo(item); 
 } 
                 else { 
                     std::cout << "\nThe movie was not found in the database." 
                               << std::endl; 
 } 
             } 
        } 
    } 
    // 6. Use Query with a key condition expression to return all movies 
    // released in a given year. 
    Aws::String doAgain = "n"; 
    do { 
        Aws::DynamoDB::Model::QueryRequest req; 
        req.SetTableName(MOVIE_TABLE_NAME); 
        // "year" is a DynamoDB reserved keyword and must be replaced with an 
        // expression attribute name. 
         req.SetKeyConditionExpression("#dynobase_year = :valueToMatch"); 
        req.SetExpressionAttributeNames({{"#dynobase_year", YEAR_KEY}}); 
         int yearToMatch = askQuestionForIntRange( 
                 "\nLet's get a list of movies released in" 
                 " a given year. Enter a year between 1972 and 2018 ", 
                 1972, 2018);
```

```
Aws::Map<Aws::String, Aws::DynamoDB::Model::AttributeValue>
 attributeValues; 
         attributeValues.emplace(":valueToMatch", 
                                  Aws::DynamoDB::Model::AttributeValue().SetN( 
                                          yearToMatch)); 
         req.SetExpressionAttributeValues(attributeValues); 
        const Aws::DynamoDB::Model::QueryOutcome &result =
 dynamoClient.Query(req); 
         if (result.IsSuccess()) { 
            const Aws::Vector<Aws::Map<Aws::String,
 Aws::DynamoDB::Model::AttributeValue>> &items = result.GetResult().GetItems(); 
             if (!items.empty()) { 
                 std::cout << "\nThere were " << items.size() 
                            << " movies in the database from " 
                            << yearToMatch << "." << std::endl; 
                 for (const auto &item: items) { 
                     printMovieInfo(item); 
 } 
                doAgain = "n"; } 
             else { 
                 std::cout << "\nNo movies from " << yearToMatch 
                            << " were found in the database" 
                            << std::endl; 
                 doAgain = askQuestion(Aws::String("Try another year? (y/n) ")); 
             } 
         } 
         else { 
             std::cerr << "Failed to Query items: " << 
 result.GetError().GetMessage() 
                       << std::endl; 
         } 
   } while (doAgain == "y");
    // 7. Use Scan to return movies released within a range of years. 
   // Show how to paginate data using ExclusiveStartKey. (Scan +
 FilterExpression) 
    { 
         int startYear = askQuestionForIntRange("\nNow let's scan a range of years 
^{\prime} "for movies in the database. Enter 
 a start year: ",
```

```
 1972, 2018); 
         int endYear = askQuestionForIntRange("\nEnter an end year: ", 
                                               startYear, 2018); 
       Aws::Map<Aws::String, Aws::DynamoDB::Model::AttributeValue>
 exclusiveStartKey; 
        do { 
             Aws::DynamoDB::Model::ScanRequest scanRequest; 
             scanRequest.SetTableName(MOVIE_TABLE_NAME); 
             scanRequest.SetFilterExpression( 
                     "#dynobase_year >= :startYear AND #dynobase_year 
 <= :endYear"); 
             scanRequest.SetExpressionAttributeNames({{"#dynobase_year", 
YEAR KEY}});
            Aws::Map<Aws::String, Aws::DynamoDB::Model::AttributeValue>
 attributeValues; 
             attributeValues.emplace(":startYear", 
                                      Aws::DynamoDB::Model::AttributeValue().SetN( 
                                              startYear)); 
             attributeValues.emplace(":endYear", 
                                      Aws::DynamoDB::Model::AttributeValue().SetN( 
                                              endYear)); 
             scanRequest.SetExpressionAttributeValues(attributeValues); 
             if (!exclusiveStartKey.empty()) { 
                 scanRequest.SetExclusiveStartKey(exclusiveStartKey); 
 } 
             const Aws::DynamoDB::Model::ScanOutcome &result = dynamoClient.Scan( 
                     scanRequest); 
             if (result.IsSuccess()) { 
                const Aws::Vector<Aws::Map<Aws::String,
 Aws::DynamoDB::Model::AttributeValue>> &items = result.GetResult().GetItems(); 
                if (!items.empty()) \{ std::stringstream stringStream; 
                     stringStream << "\nFound " << items.size() << " movies in one 
 scan." 
                                   << " How many would you like to see? "; 
                     size_t count = askQuestionForInt(stringStream.str()); 
                    for (size_t i = 0; i < count && i < items.size(); ++i) {
                         printMovieInfo(items[i]); 
1 1 1 1 1 1 1
 } 
                 else {
```

```
 std::cout << "\nNo movies in the database between " << 
 startYear << 
                               " and " << endYear << "." << std::endl; 
 } 
                 exclusiveStartKey = result.GetResult().GetLastEvaluatedKey(); 
                 if (!exclusiveStartKey.empty()) { 
                     std::cout << "Not all movies were retrieved. Scanning for 
 more." 
                               << std::endl; 
 } 
                 else { 
                     std::cout << "All movies were retrieved with this scan." 
                               << std::endl; 
 } 
 } 
            else { 
                 std::cerr << "Failed to Scan movies: " 
                           << result.GetError().GetMessage() << std::endl; 
 } 
        } while (!exclusiveStartKey.empty()); 
    } 
    // 8. Delete a movie. (DeleteItem) 
   \mathcal{L} std::stringstream stringStream; 
        stringStream << "\nWould you like to delete the movie " << title 
                      << " from the database? (y/n) "; 
        Aws::String answer = askQuestion(stringStream.str()); 
       if (answer == "v") {
            Aws::DynamoDB::Model::DeleteItemRequest request; 
            request.AddKey(YEAR_KEY, 
 Aws::DynamoDB::Model::AttributeValue().SetN(year)); 
            request.AddKey(TITLE_KEY, 
                            Aws::DynamoDB::Model::AttributeValue().SetS(title)); 
            request.SetTableName(MOVIE_TABLE_NAME); 
           const Aws::DynamoDB::Model::DeleteItemOutcome &result =
 dynamoClient.DeleteItem( 
                     request); 
            if (result.IsSuccess()) { 
                 std::cout << "\nRemoved \"" << title << "\" from the database." 
                           << std::endl; 
 }
```

```
 else { 
                  std::cerr << "Failed to delete the movie: " 
                            << result.GetError().GetMessage() 
                            << std::endl; 
 } 
         } 
     } 
     return true;
}
//! Routine to convert a JsonView object to an attribute map.
/*! 
   \sa movieJsonViewToAttributeMap() 
   \param jsonView: Json view object. 
   \return map: Map that can be used in a DynamoDB request. 
  */
Aws::Map<Aws::String, Aws::DynamoDB::Model::AttributeValue>
AwsDoc::DynamoDB::movieJsonViewToAttributeMap( 
         const Aws::Utils::Json::JsonView &jsonView) { 
     Aws::Map<Aws::String, Aws::DynamoDB::Model::AttributeValue> result; 
     if (jsonView.KeyExists(YEAR_KEY)) { 
         result[YEAR_KEY].SetN(jsonView.GetInteger(YEAR_KEY)); 
     } 
     if (jsonView.KeyExists(TITLE_KEY)) { 
         result[TITLE_KEY].SetS(jsonView.GetString(TITLE_KEY)); 
     } 
     if (jsonView.KeyExists(INFO_KEY)) { 
         Aws::Map<Aws::String, const 
  std::shared_ptr<Aws::DynamoDB::Model::AttributeValue>> infoMap; 
         Aws::Utils::Json::JsonView infoView = jsonView.GetObject(INFO_KEY); 
         if (infoView.KeyExists(RATING_KEY)) { 
             std::shared_ptr<Aws::DynamoDB::Model::AttributeValue> attributeValue 
 = std::make_shared<Aws::DynamoDB::Model::AttributeValue>();
            attributeValue->SetN(infoView.GetDouble(RATING KEY));
             infoMap.emplace(std::make_pair(RATING_KEY, attributeValue)); 
         } 
         if (infoView.KeyExists(PLOT_KEY)) { 
             std::shared_ptr<Aws::DynamoDB::Model::AttributeValue> attributeValue 
 = std::make_shared<Aws::DynamoDB::Model::AttributeValue>();
             attributeValue->SetS(infoView.GetString(PLOT_KEY)); 
             infoMap.emplace(std::make_pair(PLOT_KEY, attributeValue)); 
         }
```

```
 result[INFO_KEY].SetM(infoMap); 
     } 
     return result;
}
//! Create a DynamoDB table to be used in sample code scenarios.
/*! 
   \sa createMoviesDynamoDBTable() 
   \param clientConfiguration: AWS client configuration. 
   \return bool: Function succeeded.
*/
bool AwsDoc::DynamoDB::createMoviesDynamoDBTable( 
         const Aws::Client::ClientConfiguration &clientConfiguration) { 
     Aws::DynamoDB::DynamoDBClient dynamoClient(clientConfiguration); 
     bool movieTableAlreadyExisted = false; 
     { 
        Aws::DynamoDB::Model::CreateTableRequest request;
         Aws::DynamoDB::Model::AttributeDefinition yearAttributeDefinition; 
         yearAttributeDefinition.SetAttributeName(YEAR_KEY); 
         yearAttributeDefinition.SetAttributeType( 
                 Aws::DynamoDB::Model::ScalarAttributeType::N); 
         request.AddAttributeDefinitions(yearAttributeDefinition); 
         Aws::DynamoDB::Model::AttributeDefinition titleAttributeDefinition; 
         yearAttributeDefinition.SetAttributeName(TITLE_KEY); 
         yearAttributeDefinition.SetAttributeType( 
                 Aws::DynamoDB::Model::ScalarAttributeType::S); 
         request.AddAttributeDefinitions(yearAttributeDefinition); 
         Aws::DynamoDB::Model::KeySchemaElement yearKeySchema; 
         yearKeySchema.WithAttributeName(YEAR_KEY).WithKeyType( 
                Aws::DynamoDB::Model::KeyType::HASH);
         request.AddKeySchema(yearKeySchema); 
         Aws::DynamoDB::Model::KeySchemaElement titleKeySchema; 
         yearKeySchema.WithAttributeName(TITLE_KEY).WithKeyType( 
                 Aws::DynamoDB::Model::KeyType::RANGE);
         request.AddKeySchema(yearKeySchema);
```

```
 Aws::DynamoDB::Model::ProvisionedThroughput throughput; 
         throughput.WithReadCapacityUnits( 
                 PROVISIONED THROUGHPUT UNITS).WithWriteCapacityUnits(
                  PROVISIONED_THROUGHPUT_UNITS); 
         request.SetProvisionedThroughput(throughput); 
         request.SetTableName(MOVIE_TABLE_NAME); 
         std::cout << "Creating table '" << MOVIE_TABLE_NAME << "'..." << 
  std::endl; 
         const Aws::DynamoDB::Model::CreateTableOutcome &result = 
  dynamoClient.CreateTable( 
                  request); 
         if (!result.IsSuccess()) { 
             if (result.GetError().GetErrorType() == 
                  Aws::DynamoDB::DynamoDBErrors::RESOURCE_IN_USE) { 
                  std::cout << "Table already exists." << std::endl; 
                  movieTableAlreadyExisted = true; 
             } 
             else { 
                  std::cerr << "Failed to create table: " 
                            << result.GetError().GetMessage(); 
                  return false; 
 } 
         } 
     } 
     // Wait for table to become active. 
     if (!movieTableAlreadyExisted) { 
         std::cout << "Waiting for table '" << MOVIE_TABLE_NAME 
                    << "' to become active...." << std::endl; 
         if (!AwsDoc::DynamoDB::waitTableActive(MOVIE_TABLE_NAME, 
  clientConfiguration)) { 
             return false; 
         } 
         std::cout << "Table '" << MOVIE_TABLE_NAME << "' created and active." 
                    << std::endl; 
     } 
     return true;
}
//! Delete the DynamoDB table used for sample code scenarios.
/*! 
  \sa deleteMoviesDynamoDBTable()
```

```
 \param clientConfiguration: AWS client configuration. 
   \return bool: Function succeeded.
*/
bool AwsDoc::DynamoDB::deleteMoviesDynamoDBTable( 
         const Aws::Client::ClientConfiguration &clientConfiguration) { 
     Aws::DynamoDB::DynamoDBClient dynamoClient(clientConfiguration); 
     Aws::DynamoDB::Model::DeleteTableRequest request; 
     request.SetTableName(MOVIE_TABLE_NAME); 
    const Aws::DynamoDB::Model::DeleteTableOutcome &result =
  dynamoClient.DeleteTable( 
             request); 
     if (result.IsSuccess()) { 
         std::cout << "Your table \"" 
                    << result.GetResult().GetTableDescription().GetTableName() 
                    << " was deleted.\n"; 
     } 
     else { 
         std::cerr << "Failed to delete table: " << result.GetError().GetMessage() 
                    << std::endl; 
     } 
     return result.IsSuccess();
}
//! Query a newly created DynamoDB table until it is active.
/*! 
   \sa waitTableActive() 
   \param waitTableActive: The DynamoDB table's name. 
   \param clientConfiguration: AWS client configuration. 
   \return bool: Function succeeded.
*/
bool AwsDoc::DynamoDB::waitTableActive(const Aws::String &tableName, 
                                          const Aws::Client::ClientConfiguration 
  &clientConfiguration) { 
     Aws::DynamoDB::DynamoDBClient dynamoClient(clientConfiguration); 
     // Repeatedly call DescribeTable until table is ACTIVE. 
     const int MAX_QUERIES = 20; 
     Aws::DynamoDB::Model::DescribeTableRequest request; 
     request.SetTableName(tableName); 
    int count = \emptyset;
     while (count < MAX_QUERIES) {
```

```
const Aws::DynamoDB::Model::DescribeTableOutcome &result =
  dynamoClient.DescribeTable( 
                 request); 
         if (result.IsSuccess()) { 
            Aws::DynamoDB::Model::TableStatus status =
  result.GetResult().GetTable().GetTableStatus(); 
             if (Aws::DynamoDB::Model::TableStatus::ACTIVE != status) { 
                 std::this_thread::sleep_for(std::chrono::seconds(1)); 
 } 
             else { 
                 return true; 
 } 
         } 
         else { 
             std::cerr << "Error DynamoDB::waitTableActive " 
                        << result.GetError().GetMessage() << std::endl; 
             return false; 
         } 
         count++; 
     } 
     return false;
}
```
- API の詳細については、『AWS SDK for C++ API リファレンス』の以下のトピックを参照 してください。
	- [BatchWriteItem](https://docs.aws.amazon.com/goto/SdkForCpp/dynamodb-2012-08-10/BatchWriteItem)
	- [CreateTable](https://docs.aws.amazon.com/goto/SdkForCpp/dynamodb-2012-08-10/CreateTable)
	- [DeleteItem](https://docs.aws.amazon.com/goto/SdkForCpp/dynamodb-2012-08-10/DeleteItem)
	- [DeleteTable](https://docs.aws.amazon.com/goto/SdkForCpp/dynamodb-2012-08-10/DeleteTable)
	- [DescribeTable](https://docs.aws.amazon.com/goto/SdkForCpp/dynamodb-2012-08-10/DescribeTable)
	- [GetItem](https://docs.aws.amazon.com/goto/SdkForCpp/dynamodb-2012-08-10/GetItem)
	- [PutItem](https://docs.aws.amazon.com/goto/SdkForCpp/dynamodb-2012-08-10/PutItem)
	- [Query](https://docs.aws.amazon.com/goto/SdkForCpp/dynamodb-2012-08-10/Query)
	- [Scan](https://docs.aws.amazon.com/goto/SdkForCpp/dynamodb-2012-08-10/Scan)
	- [UpdateItem](https://docs.aws.amazon.com/goto/SdkForCpp/dynamodb-2012-08-10/UpdateItem)

## Go

SDK for Go V2

## **a** Note

については、「」を参照してください GitHub。[AWS コード例リポジトリ](https://github.com/awsdocs/aws-doc-sdk-examples/tree/main/gov2/dynamodb#code-examples) で全く同じ 例を見つけて、設定と実行の方法を確認してください。

## 対話型シナリオを実行してテーブルを作成し、そのテーブルに対してアクションを実行しま す。

// RunMovieScenario is an interactive example that shows you how to use the AWS SDK for Go // to create and use an Amazon DynamoDB table that stores data about movies. // // 1. Create a table that can hold movie data. // 2. Put, get, and update a single movie in the table. // 3. Write movie data to the table from a sample JSON file. // 4. Query for movies that were released in a given year. // 5. Scan for movies that were released in a range of years. // 6. Delete a movie from the table. // 7. Delete the table. // // This example creates a DynamoDB service client from the specified sdkConfig so that // you can replace it with a mocked or stubbed config for unit testing. // // It uses a questioner from the `demotools` package to get input during the example. // This package can be found in the  $\ldots$ . \demotools folder of this repo. // // The specified movie sampler is used to get sample data from a URL that is loaded // into the named table. func RunMovieScenario( sdkConfig aws.Config, questioner demotools.IQuestioner, tableName string, movieSampler actions.IMovieSampler) { defer func() { if  $r := recover()$ ;  $r := nil$  {

```
 fmt.Printf("Something went wrong with the demo.") 
  } 
\}()
 log.Println(strings.Repeat("-", 88)) 
 log.Println("Welcome to the Amazon DynamoDB getting started demo.") 
 log.Println(strings.Repeat("-", 88)) 
 tableBasics := actions.TableBasics{TableName: tableName, 
 DynamoDbClient: dynamodb.NewFromConfig(sdkConfig)} 
 exists, err := tableBasics.TableExists() 
if err != nil {
  panic(err) 
 } 
 if !exists { 
 log.Printf("Creating table %v...\n", tableName) 
  _, err = tableBasics.CreateMovieTable() 
if err != nil {
  panic(err) 
 } else { 
  log.Printf("Created table %v.\n", tableName) 
 } 
 } else { 
 log.Printf("Table %v already exists.\n", tableName) 
 } 
 var customMovie actions.Movie 
 customMovie.Title = questioner.Ask("Enter a movie title to add to the table:", 
  []demotools.IAnswerValidator{demotools.NotEmpty{}}) 
 customMovie.Year = questioner.AskInt("What year was it released?", 
  []demotools.IAnswerValidator{demotools.NotEmpty{}, demotools.InIntRange{ 
   Lower: 1900, Upper: 2030}}) 
 customMovie.Info = map[string]interface{}{} 
 customMovie.Info["rating"] = questioner.AskFloat64( 
  "Enter a rating between 1 and 10:", []demotools.IAnswerValidator{ 
   demotools.NotEmpty{}, demotools.InFloatRange{Lower: 1, Upper: 10}}) 
 customMovie.Info["plot"] = questioner.Ask("What's the plot? ", 
 []demotools.IAnswerValidator{demotools.NotEmpty{}})
 err = tableBasics.AddMovie(customMovie) 
if err == nil log.Printf("Added %v to the movie table.\n", customMovie.Title) 
 } 
 log.Println(strings.Repeat("-", 88))
```

```
 log.Printf("Let's update your movie. You previously rated it %v.\n", 
 customMovie.Info["rating"]) 
 customMovie.Info["rating"] = questioner.AskFloat64( 
  "What new rating would you give it?", []demotools.IAnswerValidator{ 
   demotools.NotEmpty{}, demotools.InFloatRange{Lower: 1, Upper: 10}}) 
 log.Printf("You summarized the plot as '%v'.\n", customMovie.Info["plot"]) 
 customMovie.Info["plot"] = questioner.Ask("What would you say now?", 
  []demotools.IAnswerValidator{demotools.NotEmpty{}}) 
 attributes, err := tableBasics.UpdateMovie(customMovie) 
if err == nil log.Printf("Updated %v with new values.\n", customMovie.Title) 
 for _, attVal := range attributes { 
  for valKey, val := range attVal { 
    log.Printf("\t%v: %v\n", valKey, val) 
   } 
  } 
 } 
 log.Println(strings.Repeat("-", 88)) 
 log.Printf("Getting movie data from %v and adding 250 movies to the table...\n", 
  movieSampler.GetURL()) 
 movies := movieSampler.GetSampleMovies() 
 written, err := tableBasics.AddMovieBatch(movies, 250) 
if err != nil {
 panic(err) 
 } else { 
  log.Printf("Added %v movies to the table.\n", written) 
 } 
 show := 10 
 if show > written { 
  show = written 
 } 
 log.Printf("The first %v movies in the table are:", show) 
 for index, movie := range movies[:show] { 
  log.Printf("\t%v. %v\n", index+1, movie.Title) 
 } 
 movieIndex := questioner.AskInt( 
  "Enter the number of a movie to get info about it: ", 
 []demotools.IAnswerValidator{ 
   demotools.InIntRange{Lower: 1, Upper: show}}, 
\lambda
```

```
 movie, err := tableBasics.GetMovie(movies[movieIndex-1].Title, 
 movies[movieIndex-1].Year) 
if err == nil log.Println(movie) 
 } 
 log.Println(strings.Repeat("-", 88)) 
 log.Println("Let's get a list of movies released in a given year.") 
 releaseYear := questioner.AskInt("Enter a year between 1972 and 2018: ", 
  []demotools.IAnswerValidator{demotools.InIntRange{Lower: 1972, Upper: 2018}}, 
\lambda releases, err := tableBasics.Query(releaseYear) 
if err == nil fif len(releases) == 0 \text{ } f log.Printf("I couldn't find any movies released in %v!\n", releaseYear) 
 } else { 
  for _, movie = range releases { 
    log.Println(movie) 
   } 
 } 
 } 
 log.Println(strings.Repeat("-", 88)) 
 log.Println("Now let's scan for movies released in a range of years.") 
 startYear := questioner.AskInt("Enter a year: ", []demotools.IAnswerValidator{ 
  demotools.InIntRange{Lower: 1972, Upper: 2018}}) 
 endYear := questioner.AskInt("Enter another year: ", 
 []demotools.IAnswerValidator{ 
 demotools.InIntRange{Lower: 1972, Upper: 2018}}) 
 releases, err = tableBasics.Scan(startYear, endYear) 
if err == nilif len(releases) == 0 \text{ } f log.Printf("I couldn't find any movies released between %v and %v!\n", 
 startYear, endYear) 
  } else { 
   log.Printf("Found %v movies. In this list, the plot is <nil> because "+ 
    "we used a projection expression when scanning for items to return only "+ 
    "the title, year, and rating.\n", len(releases)) 
   for _, movie = range releases { 
    log.Println(movie) 
   } 
  } 
 } 
 log.Println(strings.Repeat("-", 88))
```

```
 var tables []string 
 if questioner.AskBool("Do you want to list all of your tables? (y/n) ", "y") {
  tables, err = tableBasics.ListTables() 
 if err == nil log.Printf("Found %v tables:", len(tables)) 
   for _, table := range tables { 
    log.Printf("\t%v", table) 
    } 
  } 
  } 
  log.Println(strings.Repeat("-", 88)) 
  log.Printf("Let's remove your movie '%v'.\n", customMovie.Title) 
  if questioner.AskBool("Do you want to delete it from the table? (y/n) ", "y") { 
  err = tableBasics.DeleteMovie(customMovie) 
  } 
 if err == nil log.Printf("Deleted %v.\n", customMovie.Title) 
  } 
  if questioner.AskBool("Delete the table, too? (y/n)", "y") { 
  err = tableBasics.DeleteTable() 
  } else { 
  log.Println("Don't forget to delete the table when you're done or you might " + 
    "incur charges on your account.") 
  } 
 if err == nil log.Printf("Deleted table %v.\n", tableBasics.TableName) 
  } 
 log.Println(strings.Repeat("-", 88)) 
  log.Println("Thanks for watching!") 
 log.Println(strings.Repeat("-", 88))
}
```
この例で使用している Movie struct を定義します。

// Movie encapsulates data about a movie. Title and Year are the composite primary key

```
// of the movie in Amazon DynamoDB. Title is the sort key, Year is the partition 
  key,
// and Info is additional data.
type Movie struct { 
 Title string \qquad \qquad \text{dynamodbav:}"title"`
 Year int \qquad \qquad `dynamodbav:"year"`
  Info map[string]interface{} `dynamodbav:"info"`
}
// GetKey returns the composite primary key of the movie in a format that can be
// sent to DynamoDB.
func (movie Movie) GetKey() map[string]types.AttributeValue { 
  title, err := attributevalue.Marshal(movie.Title) 
 if err != nil {
  panic(err) 
  } 
  year, err := attributevalue.Marshal(movie.Year) 
  if err != nil { 
  panic(err) 
  } 
  return map[string]types.AttributeValue{"title": title, "year": year}
}
// String returns the title, year, rating, and plot of a movie, formatted for the 
  example.
func (movie Movie) String() string { 
  return fmt.Sprintf("%v\n\tReleased: %v\n\tRating: %v\n\tPlot: %v\n", 
   movie.Title, movie.Year, movie.Info["rating"], movie.Info["plot"])
}
```
DynamoDB アクションを呼び出す構造体およびメソッドを作成します。

```
// TableBasics encapsulates the Amazon DynamoDB service actions used in the 
 examples.
// It contains a DynamoDB service client that is used to act on the specified 
  table.
type TableBasics struct { 
  DynamoDbClient *dynamodb.Client 
 TableName string
}
```

```
// TableExists determines whether a DynamoDB table exists.
func (basics TableBasics) TableExists() (bool, error) { 
  exists := true 
  _, err := basics.DynamoDbClient.DescribeTable( 
   context.TODO(), &dynamodb.DescribeTableInput{TableName: 
  aws.String(basics.TableName)}, 
 \lambdaif err != nil {
   var notFoundEx *types.ResourceNotFoundException 
  if errors.As(err, &notFoundEx) {
    log.Printf("Table %v does not exist.\n", basics.TableName) 
    err = nil 
   } else { 
    log.Printf("Couldn't determine existence of table %v. Here's why: %v\n", 
  basics.TableName, err) 
   } 
   exists = false 
  } 
  return exists, err
}
// CreateMovieTable creates a DynamoDB table with a composite primary key defined 
  as
// a string sort key named `title`, and a numeric partition key named `year`.
// This function uses NewTableExistsWaiter to wait for the table to be created by
// DynamoDB before it returns.
func (basics TableBasics) CreateMovieTable() (*types.TableDescription, error) { 
  var tableDesc *types.TableDescription 
  table, err := basics.DynamoDbClient.CreateTable(context.TODO(), 
  &dynamodb.CreateTableInput{ 
  AttributeDefinitions: []types.AttributeDefinition{{ 
    AttributeName: aws.String("year"), 
    AttributeType: types.ScalarAttributeTypeN, 
   }, { 
    AttributeName: aws.String("title"), 
    AttributeType: types.ScalarAttributeTypeS, 
   }}, 
   KeySchema: []types.KeySchemaElement{{ 
    AttributeName: aws.String("year"),
```

```
KeyType: types.KeyTypeHash,
  }, { 
    AttributeName: aws.String("title"), 
   KeyType: types.KeyTypeRange,
  }}, 
  TableName: aws.String(basics.TableName), 
  ProvisionedThroughput: &types.ProvisionedThroughput{ 
    ReadCapacityUnits: aws.Int64(10), 
   WriteCapacityUnits: aws.Int64(10), 
  }, 
  }) 
 if err != nil {
  log.Printf("Couldn't create table %v. Here's why: %v\n", basics.TableName, err) 
  } else { 
 waiter := dynamodb.NewTableExistsWaiter(basics.DynamoDbClient)
  err = waiter.Wait(context.TODO(), &dynamodb.DescribeTableInput{ 
   TableName: aws.String(basics.TableName)}, 5*time.Minute) 
  if err != nil { 
   log.Printf("Wait for table exists failed. Here's why: %v\n", err) 
  } 
  tableDesc = table.TableDescription 
  } 
 return tableDesc, err
}
// ListTables lists the DynamoDB table names for the current account.
func (basics TableBasics) ListTables() ([]string, error) { 
 var tableNames []string 
 var output *dynamodb.ListTablesOutput 
  var err error 
  tablePaginator := dynamodb.NewListTablesPaginator(basics.DynamoDbClient, 
  &dynamodb.ListTablesInput{}) 
  for tablePaginator.HasMorePages() { 
  output, err = tablePaginator.NextPage(context.TODO()) 
 if err != nil {
   log.Printf("Couldn't list tables. Here's why: %v\n", err) 
   break 
  } else { 
   tableNames = append(tableNames, output.TableNames...) 
  } 
  } 
  return tableNames, err
```

```
}
// AddMovie adds a movie the DynamoDB table.
func (basics TableBasics) AddMovie(movie Movie) error { 
  item, err := attributevalue.MarshalMap(movie) 
 if err != nil {
   panic(err) 
  } 
  _, err = basics.DynamoDbClient.PutItem(context.TODO(), &dynamodb.PutItemInput{ 
   TableName: aws.String(basics.TableName), Item: item, 
  }) 
 if err != nil {
  log.Printf("Couldn't add item to table. Here's why: %v\n", err) 
  } 
 return err
}
// UpdateMovie updates the rating and plot of a movie that already exists in the
// DynamoDB table. This function uses the `expression` package to build the 
 update
// expression.
func (basics TableBasics) UpdateMovie(movie Movie) 
  (map[string]map[string]interface{}, error) { 
  var err error 
  var response *dynamodb.UpdateItemOutput 
  var attributeMap map[string]map[string]interface{} 
  update := expression.Set(expression.Name("info.rating"), 
  expression.Value(movie.Info["rating"])) 
 update.Set(expression.Name("info.plot"), expression.Value(movie.Info["plot"]))
  expr, err := expression.NewBuilder().WithUpdate(update).Build() 
 if err != nil {
  log.Printf("Couldn't build expression for update. Here's why: %v\n", err) 
  } else { 
   response, err = basics.DynamoDbClient.UpdateItem(context.TODO(), 
  &dynamodb.UpdateItemInput{ 
   TableName: aws.String(basics.TableName),
   Key: movie.GetKey(),
    ExpressionAttributeNames: expr.Names(), 
    ExpressionAttributeValues: expr.Values(), 
    UpdateExpression: expr.Update(),
```

```
ReturnValues: types.ReturnValueUpdatedNew,
   }) 
  if err != nil {
    log.Printf("Couldn't update movie %v. Here's why: %v\n", movie.Title, err) 
   } else { 
    err = attributevalue.UnmarshalMap(response.Attributes, &attributeMap) 
    if err != nil { 
     log.Printf("Couldn't unmarshall update response. Here's why: %v\n", err) 
    } 
   } 
  } 
  return attributeMap, err
}
// AddMovieBatch adds a slice of movies to the DynamoDB table. The function sends
// batches of 25 movies to DynamoDB until all movies are added or it reaches the
// specified maximum.
func (basics TableBasics) AddMovieBatch(movies []Movie, maxMovies int) (int, 
  error) { 
  var err error 
  var item map[string]types.AttributeValue 
  written := 0 
  batchSize := 25 // DynamoDB allows a maximum batch size of 25 items. 
  start := 0 
  end := start + batchSize 
  for start < maxMovies && start < len(movies) { 
  var writeReqs []types.WriteRequest 
  if end > len(movies) { 
   end = len(movies) 
   } 
   for _, movie := range movies[start:end] { 
    item, err = attributevalue.MarshalMap(movie) 
   if err != nil {
     log.Printf("Couldn't marshal movie %v for batch writing. Here's why: %v\n", 
  movie.Title, err) 
    } else { 
     writeReqs = append( 
     writeReqs, 
      types.WriteRequest{PutRequest: &types.PutRequest{Item: item}}, 
     ) 
    } 
   }
```

```
 _, err = basics.DynamoDbClient.BatchWriteItem(context.TODO(), 
  &dynamodb.BatchWriteItemInput{ 
   RequestItems: map[string][]types.WriteRequest{basics.TableName: writeReqs}})
  if err != nil {
    log.Printf("Couldn't add a batch of movies to %v. Here's why: %v\n", 
  basics.TableName, err) 
   } else { 
    written += len(writeReqs) 
   } 
   start = end 
   end += batchSize 
  } 
  return written, err
}
// GetMovie gets movie data from the DynamoDB table by using the primary 
  composite key
// made of title and year.
func (basics TableBasics) GetMovie(title string, year int) (Movie, error) { 
  movie := Movie{Title: title, Year: year} 
  response, err := basics.DynamoDbClient.GetItem(context.TODO(), 
  &dynamodb.GetItemInput{ 
   Key: movie.GetKey(), TableName: aws.String(basics.TableName), 
  }) 
 if err != nil {
  log.Printf("Couldn't get info about %v. Here's why: %v\n", title, err) 
  } else { 
   err = attributevalue.UnmarshalMap(response.Item, &movie) 
  if err != nil {
    log.Printf("Couldn't unmarshal response. Here's why: %v\n", err) 
   } 
  } 
  return movie, err
}
// Query gets all movies in the DynamoDB table that were released in the 
  specified year.
// The function uses the `expression` package to build the key condition 
  expression
```
```
// that is used in the query.
func (basics TableBasics) Query(releaseYear int) ([]Movie, error) { 
  var err error 
  var response *dynamodb.QueryOutput 
  var movies []Movie 
  keyEx := expression.Key("year").Equal(expression.Value(releaseYear)) 
  expr, err := expression.NewBuilder().WithKeyCondition(keyEx).Build() 
 if err != nil {
  log.Printf("Couldn't build expression for query. Here's why: %v\n", err) 
  } else { 
   queryPaginator := dynamodb.NewQueryPaginator(basics.DynamoDbClient, 
  &dynamodb.QueryInput{ 
   TableName: aws.String(basics.TableName),
    ExpressionAttributeNames: expr.Names(), 
    ExpressionAttributeValues: expr.Values(), 
    KeyConditionExpression: expr.KeyCondition(), 
   }) 
   for queryPaginator.HasMorePages() { 
    response, err = queryPaginator.NextPage(context.TODO()) 
   if err != nil {
     log.Printf("Couldn't query for movies released in %v. Here's why: %v\n", 
  releaseYear, err) 
     break 
    } else { 
     var moviePage []Movie 
     err = attributevalue.UnmarshalListOfMaps(response.Items, &moviePage) 
    if err != nil {
      log.Printf("Couldn't unmarshal query response. Here's why: %v\n", err) 
      break 
     } else { 
      movies = append(movies, moviePage...) 
     } 
    } 
   } 
  } 
 return movies, err
}
// Scan gets all movies in the DynamoDB table that were released in a range of 
 years
// and projects them to return a reduced set of fields.
// The function uses the `expression` package to build the filter and projection
```

```
// expressions.
func (basics TableBasics) Scan(startYear int, endYear int) ([]Movie, error) { 
  var movies []Movie 
  var err error 
  var response *dynamodb.ScanOutput 
  filtEx := expression.Name("year").Between(expression.Value(startYear), 
  expression.Value(endYear)) 
  projEx := expression.NamesList( 
   expression.Name("year"), expression.Name("title"), 
  expression.Name("info.rating")) 
  expr, err := 
  expression.NewBuilder().WithFilter(filtEx).WithProjection(projEx).Build() 
 if err != nil {
   log.Printf("Couldn't build expressions for scan. Here's why: %v\n", err) 
  } else { 
   scanPaginator := dynamodb.NewScanPaginator(basics.DynamoDbClient, 
  &dynamodb.ScanInput{ 
   TableName: aws.String(basics.TableName),
    ExpressionAttributeNames: expr.Names(), 
    ExpressionAttributeValues: expr.Values(), 
   FilterExpression: expr.Filter(),
   ProjectionExpression: expr.Projection(),
   }) 
   for scanPaginator.HasMorePages() { 
    response, err = scanPaginator.NextPage(context.TODO()) 
   if err != nil {
     log.Printf("Couldn't scan for movies released between %v and %v. Here's why: 
 \sqrt[6]{v}n",
      startYear, endYear, err) 
     break 
    } else { 
     var moviePage []Movie 
     err = attributevalue.UnmarshalListOfMaps(response.Items, &moviePage) 
     if err != nil { 
      log.Printf("Couldn't unmarshal query response. Here's why: %v\n", err) 
      break 
     } else { 
      movies = append(movies, moviePage...) 
     } 
    } 
   } 
  } 
 return movies, err
}
```

```
// DeleteMovie removes a movie from the DynamoDB table.
func (basics TableBasics) DeleteMovie(movie Movie) error { 
  _, err := basics.DynamoDbClient.DeleteItem(context.TODO(), 
  &dynamodb.DeleteItemInput{ 
  TableName: aws.String(basics.TableName), Key: movie.GetKey(), 
  }) 
 if err != nil {
  log.Printf("Couldn't delete %v from the table. Here's why: %v\n", movie.Title, 
  err) 
  } 
 return err
}
// DeleteTable deletes the DynamoDB table and all of its data.
func (basics TableBasics) DeleteTable() error { 
  _, err := basics.DynamoDbClient.DeleteTable(context.TODO(), 
  &dynamodb.DeleteTableInput{ 
  TableName: aws.String(basics.TableName)}) 
if err != nil {
  log.Printf("Couldn't delete table %v. Here's why: %v\n", basics.TableName, err) 
  } 
  return err
}
```
- API の詳細については、『AWS SDK for Go API リファレンス』の以下のトピックを参照し てください。
	- [BatchWriteItem](https://pkg.go.dev/github.com/aws/aws-sdk-go-v2/service/dynamodb#Client.BatchWriteItem)
	- [CreateTable](https://pkg.go.dev/github.com/aws/aws-sdk-go-v2/service/dynamodb#Client.CreateTable)
	- [DeleteItem](https://pkg.go.dev/github.com/aws/aws-sdk-go-v2/service/dynamodb#Client.DeleteItem)
	- [DeleteTable](https://pkg.go.dev/github.com/aws/aws-sdk-go-v2/service/dynamodb#Client.DeleteTable)
	- [DescribeTable](https://pkg.go.dev/github.com/aws/aws-sdk-go-v2/service/dynamodb#Client.DescribeTable)
	- [GetItem](https://pkg.go.dev/github.com/aws/aws-sdk-go-v2/service/dynamodb#Client.GetItem)
	- [PutItem](https://pkg.go.dev/github.com/aws/aws-sdk-go-v2/service/dynamodb#Client.PutItem)
- [Query](https://pkg.go.dev/github.com/aws/aws-sdk-go-v2/service/dynamodb#Client.Query)
- [Scan](https://pkg.go.dev/github.com/aws/aws-sdk-go-v2/service/dynamodb#Client.Scan)
- [UpdateItem](https://pkg.go.dev/github.com/aws/aws-sdk-go-v2/service/dynamodb#Client.UpdateItem)

#### Java

SDK for Java 2.x

### **a** Note

については、「」を参照してください GitHub。[AWS コード例リポジトリ](https://github.com/awsdocs/aws-doc-sdk-examples/tree/main/javav2/example_code/dynamodb#readme) で全く同じ 例を見つけて、設定と実行の方法を確認してください。

DynamoDB テーブルを作成します。

```
 // Create a table with a Sort key. 
 public static void createTable(DynamoDbClient ddb, String tableName) { 
     DynamoDbWaiter dbWaiter = ddb.waiter(); 
     ArrayList<AttributeDefinition> attributeDefinitions = new ArrayList<>(); 
     // Define attributes. 
     attributeDefinitions.add(AttributeDefinition.builder() 
              .attributeName("year") 
              .attributeType("N") 
             .build();
     attributeDefinitions.add(AttributeDefinition.builder() 
              .attributeName("title") 
              .attributeType("S") 
             .build();
     ArrayList<KeySchemaElement> tableKey = new ArrayList<>(); 
     KeySchemaElement key = KeySchemaElement.builder() 
              .attributeName("year") 
              .keyType(KeyType.HASH) 
              .build(); 
     KeySchemaElement key2 = KeySchemaElement.builder() 
              .attributeName("title") 
              .keyType(KeyType.RANGE)
```

```
.build();
        // Add KeySchemaElement objects to the list. 
        tableKey.add(key); 
        tableKey.add(key2); 
        CreateTableRequest request = CreateTableRequest.builder() 
                 .keySchema(tableKey) 
                 .provisionedThroughput(ProvisionedThroughput.builder() 
                         .readCapacityUnits(10L) 
                         .writeCapacityUnits(10L) 
                        .build() .attributeDefinitions(attributeDefinitions) 
                 .tableName(tableName) 
                 .build(); 
        try { 
            CreateTableResponse response = ddb.createTable(request); 
            DescribeTableRequest tableRequest = DescribeTableRequest.builder() 
                     .tableName(tableName) 
                     .build(); 
            // Wait until the Amazon DynamoDB table is created. 
            WaiterResponse<DescribeTableResponse> waiterResponse = 
 dbWaiter.waitUntilTableExists(tableRequest); 
            waiterResponse.matched().response().ifPresent(System.out::println); 
            String newTable = response.tableDescription().tableName(); 
            System.out.println("The " + newTable + " was successfully created."); 
        } catch (DynamoDbException e) { 
            System.err.println(e.getMessage()); 
            System.exit(1); 
        } 
    }
```
サンプルの JSON ファイルをダウンロードして抽出するヘルパー関数を作成します。

```
 // Load data into the table. 
    public static void loadData(DynamoDbClient ddb, String tableName, String 
 fileName) throws IOException { 
        DynamoDbEnhancedClient enhancedClient = DynamoDbEnhancedClient.builder() 
                 .dynamoDbClient(ddb)
```

```
.build();
        DynamoDbTable<Movies> mappedTable = enhancedClient.table("Movies", 
 TableSchema.fromBean(Movies.class)); 
       JsonParser parser = new JsonFactory().createParser(new File(fileName));
        com.fasterxml.jackson.databind.JsonNode rootNode = new 
 ObjectMapper().readTree(parser); 
        Iterator<JsonNode> iter = rootNode.iterator(); 
        ObjectNode currentNode; 
       int t = 0;
        while (iter.hasNext()) { 
            // Only add 200 Movies to the table. 
           if (t == 200) break; 
            currentNode = (ObjectNode) iter.next(); 
            int year = currentNode.path("year").asInt(); 
            String title = currentNode.path("title").asText(); 
            String info = currentNode.path("info").toString(); 
            Movies movies = new Movies(); 
            movies.setYear(year); 
            movies.setTitle(title); 
            movies.setInfo(info); 
            // Put the data into the Amazon DynamoDB Movie table. 
            mappedTable.putItem(movies); 
            t++; 
        } 
    }
```
テーブルから項目を取得します。

```
 public static void getItem(DynamoDbClient ddb) { 
     HashMap<String, AttributeValue> keyToGet = new HashMap<>(); 
     keyToGet.put("year", AttributeValue.builder() 
              .n("1933") 
             .build()); 
     keyToGet.put("title", AttributeValue.builder() 
              .s("King Kong")
```

```
.build();
        GetItemRequest request = GetItemRequest.builder() 
                 .key(keyToGet) 
                 .tableName("Movies") 
                 .build(); 
        try { 
             Map<String, AttributeValue> returnedItem = 
 ddb.getItem(request).item(); 
             if (returnedItem != null) { 
                 Set<String> keys = returnedItem.keySet(); 
                 System.out.println("Amazon DynamoDB table attributes: \n"); 
                 for (String key1 : keys) { 
                     System.out.format("%s: %s\n", key1, 
 returnedItem.get(key1).toString()); 
 } 
             } else { 
                 System.out.format("No item found with the key %s!\n", "year"); 
 } 
         } catch (DynamoDbException e) { 
             System.err.println(e.getMessage()); 
             System.exit(1); 
        } 
    }
```
# 完全な例です。

```
/** 
  * Before running this Java V2 code example, set up your development 
  * environment, including your credentials. 
 * 
  * For more information, see the following documentation topic: 
 * 
  * https://docs.aws.amazon.com/sdk-for-java/latest/developer-guide/get-
started.html 
 * 
  * This Java example performs these tasks: 
 *
```

```
AWS SDK コードの例 コードライブラリ
```

```
 * 1. Creates the Amazon DynamoDB Movie table with partition and sort key. 
  * 2. Puts data into the Amazon DynamoDB table from a JSON document using the 
  * Enhanced client. 
  * 3. Gets data from the Movie table. 
  * 4. Adds a new item. 
  * 5. Updates an item. 
  * 6. Uses a Scan to query items using the Enhanced client. 
  * 7. Queries all items where the year is 2013 using the Enhanced Client. 
  * 8. Deletes the table. 
  */
public class Scenario { 
     public static final String DASHES = new String(new char[80]).replace("\0", 
 "-"); 
     public static void main(String[] args) throws IOException { 
         final String usage = """ 
                  Usage: 
                      <fileName> 
                  Where: 
                      fileName - The path to the moviedata.json file that you can 
 download from the Amazon DynamoDB Developer Guide. 
                  """; 
        if (args.length != 1) {
             System.out.println(usage); 
             System.exit(1); 
         } 
         String tableName = "Movies"; 
         String fileName = args[0]; 
         Region region = Region.US_EAST_1; 
         DynamoDbClient ddb = DynamoDbClient.builder() 
                  .region(region) 
                  .build(); 
         System.out.println(DASHES); 
         System.out.println("Welcome to the Amazon DynamoDB example scenario."); 
         System.out.println(DASHES); 
         System.out.println(DASHES); 
         System.out.println(
```

```
 "1. Creating an Amazon DynamoDB table named Movies with a key 
 named year and a sort key named title."); 
        createTable(ddb, tableName); 
        System.out.println(DASHES); 
        System.out.println(DASHES); 
       System.out.println("2. Loading data into the Amazon DynamoDB table.");
        loadData(ddb, tableName, fileName); 
        System.out.println(DASHES); 
        System.out.println(DASHES); 
        System.out.println("3. Getting data from the Movie table."); 
        getItem(ddb); 
        System.out.println(DASHES); 
        System.out.println(DASHES); 
        System.out.println("4. Putting a record into the Amazon DynamoDB 
 table."); 
        putRecord(ddb); 
        System.out.println(DASHES); 
        System.out.println(DASHES); 
        System.out.println("5. Updating a record."); 
        updateTableItem(ddb, tableName); 
        System.out.println(DASHES); 
        System.out.println(DASHES); 
        System.out.println("6. Scanning the Amazon DynamoDB table."); 
        scanMovies(ddb, tableName); 
        System.out.println(DASHES); 
        System.out.println(DASHES); 
        System.out.println("7. Querying the Movies released in 2013."); 
        queryTable(ddb); 
        System.out.println(DASHES); 
        System.out.println(DASHES); 
        System.out.println("8. Deleting the Amazon DynamoDB table."); 
        deleteDynamoDBTable(ddb, tableName); 
        System.out.println(DASHES); 
        ddb.close(); 
    }
```

```
 // Create a table with a Sort key. 
 public static void createTable(DynamoDbClient ddb, String tableName) { 
     DynamoDbWaiter dbWaiter = ddb.waiter(); 
     ArrayList<AttributeDefinition> attributeDefinitions = new ArrayList<>(); 
     // Define attributes. 
     attributeDefinitions.add(AttributeDefinition.builder() 
              .attributeName("year") 
              .attributeType("N") 
            .build();
     attributeDefinitions.add(AttributeDefinition.builder() 
              .attributeName("title") 
              .attributeType("S") 
             .build();
     ArrayList<KeySchemaElement> tableKey = new ArrayList<>(); 
     KeySchemaElement key = KeySchemaElement.builder() 
              .attributeName("year") 
             .keyType(KeyType.HASH) 
             .build();
     KeySchemaElement key2 = KeySchemaElement.builder() 
              .attributeName("title") 
              .keyType(KeyType.RANGE) 
              .build(); 
     // Add KeySchemaElement objects to the list. 
     tableKey.add(key); 
     tableKey.add(key2); 
     CreateTableRequest request = CreateTableRequest.builder() 
              .keySchema(tableKey) 
              .provisionedThroughput(ProvisionedThroughput.builder() 
                      .readCapacityUnits(10L) 
                      .writeCapacityUnits(10L) 
                     .buid() .attributeDefinitions(attributeDefinitions) 
              .tableName(tableName) 
             .build();
     try { 
         CreateTableResponse response = ddb.createTable(request); 
         DescribeTableRequest tableRequest = DescribeTableRequest.builder()
```

```
 .tableName(tableName) 
                     .build();
             // Wait until the Amazon DynamoDB table is created. 
             WaiterResponse<DescribeTableResponse> waiterResponse = 
 dbWaiter.waitUntilTableExists(tableRequest); 
             waiterResponse.matched().response().ifPresent(System.out::println); 
             String newTable = response.tableDescription().tableName(); 
             System.out.println("The " + newTable + " was successfully created."); 
         } catch (DynamoDbException e) { 
             System.err.println(e.getMessage()); 
             System.exit(1); 
         } 
    } 
    // Query the table. 
     public static void queryTable(DynamoDbClient ddb) { 
         try { 
             DynamoDbEnhancedClient enhancedClient = 
 DynamoDbEnhancedClient.builder() 
                      .dynamoDbClient(ddb) 
                     .build();
             DynamoDbTable<Movies> custTable = enhancedClient.table("Movies", 
 TableSchema.fromBean(Movies.class)); 
             QueryConditional queryConditional = QueryConditional 
                      .keyEqualTo(Key.builder() 
                              .partitionValue(2013) 
                             .build();
             // Get items in the table and write out the ID value. 
             Iterator<Movies> results = 
 custTable.query(queryConditional).items().iterator(); 
             String result = ""; 
             while (results.hasNext()) { 
                 Movies rec = results.next(); 
                 System.out.println("The title of the movie is " + 
 rec.getTitle()); 
                 System.out.println("The movie information is " + rec.getInfo()); 
 } 
         } catch (DynamoDbException e) {
```

```
 System.err.println(e.getMessage()); 
             System.exit(1); 
         } 
    } 
    // Scan the table. 
     public static void scanMovies(DynamoDbClient ddb, String tableName) { 
         System.out.println("******* Scanning all movies.\n"); 
         try { 
             DynamoDbEnhancedClient enhancedClient = 
 DynamoDbEnhancedClient.builder() 
                      .dynamoDbClient(ddb) 
                      .build(); 
             DynamoDbTable<Movies> custTable = enhancedClient.table("Movies", 
 TableSchema.fromBean(Movies.class)); 
             Iterator<Movies> results = custTable.scan().items().iterator(); 
             while (results.hasNext()) { 
                 Movies rec = results.next(); 
                 System.out.println("The movie title is " + rec.getTitle()); 
                 System.out.println("The movie year is " + rec.getYear()); 
 } 
         } catch (DynamoDbException e) { 
             System.err.println(e.getMessage()); 
             System.exit(1); 
         } 
    } 
    // Load data into the table. 
     public static void loadData(DynamoDbClient ddb, String tableName, String 
 fileName) throws IOException { 
         DynamoDbEnhancedClient enhancedClient = DynamoDbEnhancedClient.builder() 
                  .dynamoDbClient(ddb) 
                .build();
         DynamoDbTable<Movies> mappedTable = enhancedClient.table("Movies", 
 TableSchema.fromBean(Movies.class)); 
         JsonParser parser = new JsonFactory().createParser(new File(fileName)); 
         com.fasterxml.jackson.databind.JsonNode rootNode = new 
 ObjectMapper().readTree(parser); 
         Iterator<JsonNode> iter = rootNode.iterator(); 
         ObjectNode currentNode; 
        int t = 0;
```

```
 while (iter.hasNext()) { 
            // Only add 200 Movies to the table. 
           if (t == 200) break; 
            currentNode = (ObjectNode) iter.next(); 
            int year = currentNode.path("year").asInt(); 
            String title = currentNode.path("title").asText(); 
            String info = currentNode.path("info").toString(); 
            Movies movies = new Movies(); 
            movies.setYear(year); 
            movies.setTitle(title); 
            movies.setInfo(info); 
            // Put the data into the Amazon DynamoDB Movie table. 
            mappedTable.putItem(movies); 
            t++; 
        } 
    } 
    // Update the record to include show only directors. 
    public static void updateTableItem(DynamoDbClient ddb, String tableName) { 
        HashMap<String, AttributeValue> itemKey = new HashMap<>(); 
        itemKey.put("year", AttributeValue.builder().n("1933").build()); 
        itemKey.put("title", AttributeValue.builder().s("King Kong").build()); 
        HashMap<String, AttributeValueUpdate> updatedValues = new HashMap<>(); 
        updatedValues.put("info", AttributeValueUpdate.builder() 
                 .value(AttributeValue.builder().s("{\"directors\":[\"Merian C. 
 Cooper\",\"Ernest B. Schoedsack\"]") 
                        .build() .action(AttributeAction.PUT) 
                .build();
        UpdateItemRequest request = UpdateItemRequest.builder() 
                 .tableName(tableName) 
                 .key(itemKey) 
                 .attributeUpdates(updatedValues) 
                .build();
        try { 
            ddb.updateItem(request); 
        } catch (ResourceNotFoundException e) {
```

```
 System.err.println(e.getMessage()); 
             System.exit(1); 
        } catch (DynamoDbException e) { 
             System.err.println(e.getMessage()); 
             System.exit(1); 
        } 
        System.out.println("Item was updated!"); 
    } 
    public static void deleteDynamoDBTable(DynamoDbClient ddb, String tableName) 
 { 
        DeleteTableRequest request = DeleteTableRequest.builder() 
                 .tableName(tableName) 
                 .build(); 
        try { 
             ddb.deleteTable(request); 
        } catch (DynamoDbException e) { 
             System.err.println(e.getMessage()); 
             System.exit(1); 
        } 
        System.out.println(tableName + " was successfully deleted!"); 
    } 
    public static void putRecord(DynamoDbClient ddb) { 
        try { 
             DynamoDbEnhancedClient enhancedClient = 
 DynamoDbEnhancedClient.builder() 
                      .dynamoDbClient(ddb) 
                      .build(); 
             DynamoDbTable<Movies> table = enhancedClient.table("Movies", 
 TableSchema.fromBean(Movies.class)); 
            // Populate the Table. 
            Movies record = new Movies(); 
             record.setYear(2020); 
             record.setTitle("My Movie2"); 
             record.setInfo("no info"); 
             table.putItem(record); 
        } catch (DynamoDbException e) {
```

```
 System.err.println(e.getMessage()); 
             System.exit(1); 
         } 
         System.out.println("Added a new movie to the table."); 
     } 
     public static void getItem(DynamoDbClient ddb) { 
         HashMap<String, AttributeValue> keyToGet = new HashMap<>(); 
         keyToGet.put("year", AttributeValue.builder() 
                  .n("1933") 
                 .build();
         keyToGet.put("title", AttributeValue.builder() 
                  .s("King Kong") 
                  .build()); 
         GetItemRequest request = GetItemRequest.builder() 
                  .key(keyToGet) 
                  .tableName("Movies") 
                 .buid() try { 
             Map<String, AttributeValue> returnedItem = 
  ddb.getItem(request).item(); 
             if (returnedItem != null) { 
                  Set<String> keys = returnedItem.keySet(); 
                  System.out.println("Amazon DynamoDB table attributes: \n"); 
                 for (String key1 : keys) { 
                      System.out.format("%s: %s\n", key1, 
  returnedItem.get(key1).toString()); 
 } 
             } else { 
                 System.out.format("No item found with the key %s!\n", "year"); 
 } 
         } catch (DynamoDbException e) { 
             System.err.println(e.getMessage()); 
             System.exit(1); 
         } 
     }
}
```
- API の詳細については、「AWS SDK for Java 2.x API リファレンス」の以下のトピックを 参照してください。
	- [BatchWriteItem](https://docs.aws.amazon.com/goto/SdkForJavaV2/dynamodb-2012-08-10/BatchWriteItem)
	- [CreateTable](https://docs.aws.amazon.com/goto/SdkForJavaV2/dynamodb-2012-08-10/CreateTable)
	- [DeleteItem](https://docs.aws.amazon.com/goto/SdkForJavaV2/dynamodb-2012-08-10/DeleteItem)
	- [DeleteTable](https://docs.aws.amazon.com/goto/SdkForJavaV2/dynamodb-2012-08-10/DeleteTable)
	- [DescribeTable](https://docs.aws.amazon.com/goto/SdkForJavaV2/dynamodb-2012-08-10/DescribeTable)
	- [GetItem](https://docs.aws.amazon.com/goto/SdkForJavaV2/dynamodb-2012-08-10/GetItem)
	- [PutItem](https://docs.aws.amazon.com/goto/SdkForJavaV2/dynamodb-2012-08-10/PutItem)
	- [Query](https://docs.aws.amazon.com/goto/SdkForJavaV2/dynamodb-2012-08-10/Query)
	- [Scan](https://docs.aws.amazon.com/goto/SdkForJavaV2/dynamodb-2012-08-10/Scan)
	- [UpdateItem](https://docs.aws.amazon.com/goto/SdkForJavaV2/dynamodb-2012-08-10/UpdateItem)

#### **JavaScript**

```
SDK for JavaScript (v3)
```

```
a Note
```
については、「」を参照してください GitHub。[AWS コード例リポジトリ](https://github.com/awsdocs/aws-doc-sdk-examples/tree/main/javascriptv3/example_code/dynamodb#code-examples) で全く同じ 例を見つけて、設定と実行の方法を確認してください。

```
import { readFileSync } from "fs";
import { 
   BillingMode, 
  CreateTableCommand, 
  DeleteTableCommand, 
   DynamoDBClient, 
   waitUntilTableExists,
} from "@aws-sdk/client-dynamodb";
/** 
  * This module is a convenience library. It abstracts Amazon DynamoDB's data type 
  * descriptors (such as S, N, B, and BOOL) by marshalling JavaScript objects into
```

```
 * AttributeValue shapes. 
  */
import { 
   BatchWriteCommand, 
   DeleteCommand, 
   DynamoDBDocumentClient, 
   GetCommand, 
   PutCommand, 
   UpdateCommand, 
   paginateQuery, 
   paginateScan,
} from "@aws-sdk/lib-dynamodb";
// These modules are local to our GitHub repository. We recommend cloning
// the project from GitHub if you want to run this example.
// For more information, see https://github.com/awsdocs/aws-doc-sdk-examples.
import { getUniqueName } from "@aws-doc-sdk-examples/lib/utils/util-string.js";
import { dirnameFromMetaUrl } from "@aws-doc-sdk-examples/lib/utils/util-fs.js";
import { chunkArray } from "@aws-doc-sdk-examples/lib/utils/util-array.js";
const dirname = dirnameFromMetaUrl(import.meta.url);
const tableName = getUniqueName("Movies");
const client = new DynamoDBClient(\{\});
const docClient = DynamoDBDocumentClient.from(client);
const log = (msq) => console.log([\text{SCENARIO}] \{msq\});
export const main = async () => {
   /** 
    * Create a table. 
    */ 
   const createTableCommand = new CreateTableCommand({ 
     TableName: tableName, 
     // This example performs a large write to the database. 
     // Set the billing mode to PAY_PER_REQUEST to 
     // avoid throttling the large write. 
     BillingMode: BillingMode.PAY_PER_REQUEST, 
     // Define the attributes that are necessary for the key schema. 
     AttributeDefinitions: [ 
       { 
         AttributeName: "year", 
        // 'N' is a data type descriptor that represents a number type.
         // For a list of all data type descriptors, see the following link.
```

```
 // https://docs.aws.amazon.com/amazondynamodb/latest/developerguide/
Programming.LowLevelAPI.html#Programming.LowLevelAPI.DataTypeDescriptors 
         AttributeType: "N", 
       }, 
       { AttributeName: "title", AttributeType: "S" }, 
     ], 
     // The KeySchema defines the primary key. The primary key can be 
     // a partition key, or a combination of a partition key and a sort key. 
     // Key schema design is important. For more info, see 
     // https://docs.aws.amazon.com/amazondynamodb/latest/developerguide/best-
practices.html 
     KeySchema: [ 
       // The way your data is accessed determines how you structure your keys. 
       // The movies table will be queried for movies by year. It makes sense 
       // to make year our partition (HASH) key. 
       { AttributeName: "year", KeyType: "HASH" }, 
       { AttributeName: "title", KeyType: "RANGE" }, 
     ], 
  }); 
  log("Creating a table."); 
   const createTableResponse = await client.send(createTableCommand); 
  log(`Table created: ${JSON.stringify(createTableResponse.TableDescription)}`); 
  // This polls with DescribeTableCommand until the requested table is 'ACTIVE'. 
  // You can't write to a table before it's active. 
  log("Waiting for the table to be active."); 
   await waitUntilTableExists({ client }, { TableName: tableName }); 
  log("Table active."); 
  /** 
    * Add a movie to the table. 
    */ 
  log("Adding a single movie to the table."); 
  // PutCommand is the first example usage of 'lib-dynamodb'. 
 const putCommand = new PutCommand(\{ TableName: tableName, 
     Item: { 
       // In 'client-dynamodb', the AttributeValue would be required (`year: { N: 
  1981 }`) 
       // 'lib-dynamodb' simplifies the usage ( `year: 1981` ) 
       year: 1981,
```

```
 // The preceding KeySchema defines 'title' as our sort (RANGE) key, so 
  'title' 
       // is required. 
       title: "The Evil Dead", 
       // Every other attribute is optional. 
       info: { 
         genres: ["Horror"], 
       }, 
     }, 
   }); 
   await docClient.send(putCommand); 
   log("The movie was added."); 
   /** 
    * Get a movie from the table. 
    */ 
   log("Getting a single movie from the table."); 
   const getCommand = new GetCommand({ 
     TableName: tableName, 
     // Requires the complete primary key. For the movies table, the primary key 
     // is only the id (partition key). 
     Key: { 
       year: 1981, 
       title: "The Evil Dead", 
     }, 
     // Set this to make sure that recent writes are reflected. 
     // For more information, see https://docs.aws.amazon.com/amazondynamodb/
latest/developerguide/HowItWorks.ReadConsistency.html. 
     ConsistentRead: true, 
   }); 
   const getResponse = await docClient.send(getCommand); 
   log(`Got the movie: ${JSON.stringify(getResponse.Item)}`); 
   /** 
    * Update a movie in the table. 
    */ 
   log("Updating a single movie in the table."); 
   const updateCommand = new UpdateCommand({ 
     TableName: tableName, 
     Key: { year: 1981, title: "The Evil Dead" }, 
     // This update expression appends "Comedy" to the list of genres. 
     // For more information on update expressions, see
```

```
 // https://docs.aws.amazon.com/amazondynamodb/latest/developerguide/
Expressions.UpdateExpressions.html 
     UpdateExpression: "set #i.#g = list_append(#i.#g, :vals)", 
    ExpressionAttributeNames: { "#i": "info", "#q": "genres" },
     ExpressionAttributeValues: { 
       ":vals": ["Comedy"], 
     }, 
     ReturnValues: "ALL_NEW", 
   }); 
   const updateResponse = await docClient.send(updateCommand); 
   log(`Movie updated: ${JSON.stringify(updateResponse.Attributes)}`); 
   /** 
    * Delete a movie from the table. 
    */ 
   log("Deleting a single movie from the table."); 
   const deleteCommand = new DeleteCommand({ 
     TableName: tableName, 
     Key: { year: 1981, title: "The Evil Dead" }, 
   }); 
   await client.send(deleteCommand); 
   log("Movie deleted."); 
   /** 
    * Upload a batch of movies. 
    */ 
   log("Adding movies from local JSON file."); 
   const file = readFileSync( 
     `${dirname}../../../../resources/sample_files/movies.json`, 
   ); 
   const movies = JSON.parse(file.toString()); 
   // chunkArray is a local convenience function. It takes an array and returns 
   // a generator function. The generator function yields every N items. 
   const movieChunks = chunkArray(movies, 25); 
   // For every chunk of 25 movies, make one BatchWrite request. 
   for (const chunk of movieChunks) { 
    const putRequests = chunk.map((movie) => ( PutRequest: { 
         Item: movie, 
       }, 
     }));
```

```
 const command = new BatchWriteCommand({ 
       RequestItems: { 
        [tableName]: putRequests,
       }, 
     }); 
     await docClient.send(command); 
   } 
   log("Movies added."); 
   /** 
    * Query for movies by year. 
    */ 
   log("Querying for all movies from 1981."); 
   const paginatedQuery = paginateQuery( 
     { client: docClient }, 
     { 
       TableName: tableName, 
       //For more information about query expressions, see 
       // https://docs.aws.amazon.com/amazondynamodb/latest/developerguide/
Query.html#Query.KeyConditionExpressions 
      KeyConditionExpression: "#y = y'',
       // 'year' is a reserved word in DynamoDB. Indicate that it's an attribute 
       // name by using an expression attribute name. 
      ExpressionAttributeNames: { "#y": "year" },
      ExpressionAttributeValues: { ":y": 1981 },
       ConsistentRead: true, 
     }, 
  ) ;
   /** 
    * @type { Record<string, any>[] }; 
    */ 
  const movies1981 = [1; for await (const page of paginatedQuery) { 
     movies1981.push(...page.Items); 
   } 
   log(`Movies: ${movies1981.map((m) => m.title).join(", ")}`); 
   /** 
    * Scan the table for movies between 1980 and 1990. 
    */ 
   log(`Scan for movies released between 1980 and 1990`);
```

```
 // A 'Scan' operation always reads every item in the table. If your design 
  requires 
   // the use of 'Scan', consider indexing your table or changing your design. 
   // https://docs.aws.amazon.com/amazondynamodb/latest/developerguide/bp-query-
scan.html 
   const paginatedScan = paginateScan( 
     { client: docClient }, 
     { 
       TableName: tableName, 
       // Scan uses a filter expression instead of a key condition expression. 
  Scan will 
       // read the entire table and then apply the filter. 
       FilterExpression: "#y between :y1 and :y2", 
      ExpressionAttributeNames: { "#y": "year" },
       ExpressionAttributeValues: { ":y1": 1980, ":y2": 1990 }, 
       ConsistentRead: true, 
     }, 
  ) ;
   /** 
    * @type { Record<string, any>[] }; 
    */ 
   const movies1980to1990 = []; 
   for await (const page of paginatedScan) { 
     movies1980to1990.push(...page.Items); 
   } 
   log( 
     `Movies: ${movies1980to1990 
      .map((m) => \hat{\mathcal{S}}[m.title] (\hat{\mathcal{S}}[m.year])').join(", ")],
  );
   /** 
    * Delete the table. 
   */ 
   const deleteTableCommand = new DeleteTableCommand({ TableName: tableName }); 
  log(`Deleting table ${tableName}.`); 
   await client.send(deleteTableCommand); 
   log("Table deleted.");
};
```
- API の詳細については、『AWS SDK for JavaScript API リファレンス』の以下のトピック を参照してください。
	- [BatchWriteItem](https://docs.aws.amazon.com/AWSJavaScriptSDK/v3/latest/client/dynamodb/command/BatchWriteItemCommand)
	- [CreateTable](https://docs.aws.amazon.com/AWSJavaScriptSDK/v3/latest/client/dynamodb/command/CreateTableCommand)
	- [DeleteItem](https://docs.aws.amazon.com/AWSJavaScriptSDK/v3/latest/client/dynamodb/command/DeleteItemCommand)
	- [DeleteTable](https://docs.aws.amazon.com/AWSJavaScriptSDK/v3/latest/client/dynamodb/command/DeleteTableCommand)
	- [DescribeTable](https://docs.aws.amazon.com/AWSJavaScriptSDK/v3/latest/client/dynamodb/command/DescribeTableCommand)
	- [GetItem](https://docs.aws.amazon.com/AWSJavaScriptSDK/v3/latest/client/dynamodb/command/GetItemCommand)
	- [PutItem](https://docs.aws.amazon.com/AWSJavaScriptSDK/v3/latest/client/dynamodb/command/PutItemCommand)
	- [Query](https://docs.aws.amazon.com/AWSJavaScriptSDK/v3/latest/client/dynamodb/command/QueryCommand)
	- [Scan](https://docs.aws.amazon.com/AWSJavaScriptSDK/v3/latest/client/dynamodb/command/ScanCommand)
	- [UpdateItem](https://docs.aws.amazon.com/AWSJavaScriptSDK/v3/latest/client/dynamodb/command/UpdateItemCommand)

#### Kotlin

SDK for Kotlin

```
a Note
```
については、「」を参照してください GitHub。[AWS コード例リポジトリ](https://github.com/awsdocs/aws-doc-sdk-examples/tree/main/kotlin/services/dynamodb#code-examples) で全く同じ 例を見つけて、設定と実行の方法を確認してください。

DynamoDB テーブルを作成します。

```
suspend fun createScenarioTable(tableNameVal: String, key: String) { 
     val attDef = AttributeDefinition { 
         attributeName = key 
         attributeType = ScalarAttributeType.N 
     } 
     val attDef1 = AttributeDefinition { 
         attributeName = "title" 
         attributeType = ScalarAttributeType.S 
     } 
     val keySchemaVal = KeySchemaElement {
```

```
 attributeName = key 
         keyType = KeyType.Hash 
     } 
     val keySchemaVal1 = KeySchemaElement { 
         attributeName = "title" 
         keyType = KeyType.Range 
     } 
     val provisionedVal = ProvisionedThroughput { 
         readCapacityUnits = 10 
         writeCapacityUnits = 10 
     } 
     val request = CreateTableRequest { 
         attributeDefinitions = listOf(attDef, attDef1) 
         keySchema = listOf(keySchemaVal, keySchemaVal1) 
         provisionedThroughput = provisionedVal 
         tableName = tableNameVal 
     } 
    DynamoDbClient { region = "us-east-1" }.use { ddb ->
         val response = ddb.createTable(request) 
         ddb.waitUntilTableExists { // suspend call 
              tableName = tableNameVal 
         } 
         println("The table was successfully created 
  ${response.tableDescription?.tableArn}") 
     }
}
```
サンプルの JSON ファイルをダウンロードして抽出するヘルパー関数を作成します。

```
// Load data into the table.
suspend fun loadData(tableName: String, fileName: String) { 
     val parser = JsonFactory().createParser(File(fileName)) 
     val rootNode = ObjectMapper().readTree<JsonNode>(parser) 
     val iter: Iterator<JsonNode> = rootNode.iterator() 
     var currentNode: ObjectNode 
    var t = 0
```

```
 while (iter.hasNext()) { 
        if (t == 50) {
              break 
         } 
         currentNode = iter.next() as ObjectNode 
         val year = currentNode.path("year").asInt() 
         val title = currentNode.path("title").asText() 
         val info = currentNode.path("info").toString() 
         putMovie(tableName, year, title, info) 
        t++ }
}
suspend fun putMovie( 
     tableNameVal: String, 
     year: Int, 
     title: String, 
     info: String
) { 
     val itemValues = mutableMapOf<String, AttributeValue>() 
     val strVal = year.toString() 
     // Add all content to the table. 
     itemValues["year"] = AttributeValue.N(strVal) 
     itemValues["title"] = AttributeValue.S(title) 
     itemValues["info"] = AttributeValue.S(info) 
     val request = PutItemRequest { 
         tableName = tableNameVal 
         item = itemValues 
     } 
     DynamoDbClient { region = "us-east-1" }.use { ddb -> 
         ddb.putItem(request) 
         println("Added $title to the Movie table.") 
     }
}
```
テーブルから項目を取得します。

suspend fun getMovie(tableNameVal: String, keyName: String, keyVal: String) { val keyToGet = mutableMapOf<String, AttributeValue>()

```
 keyToGet[keyName] = AttributeValue.N(keyVal) 
     keyToGet["title"] = AttributeValue.S("King Kong") 
     val request = GetItemRequest { 
         key = keyToGet 
         tableName = tableNameVal 
     } 
     DynamoDbClient { region = "us-east-1" }.use { ddb -> 
         val returnedItem = ddb.getItem(request) 
         val numbersMap = returnedItem.item 
         numbersMap?.forEach { key1 -> 
              println(key1.key) 
              println(key1.value) 
         } 
     }
}
```
### 完全な例です。

```
suspend fun main(args: Array<String>) { 
     val usage = """ 
         Usage: 
            <fileName> 
         Where: 
             fileName - The path to the moviedata.json you can download from the 
 Amazon DynamoDB Developer Guide. 
    ^{\mathrm{m}} ""
     if (args.size != 1) { 
         println(usage) 
         exitProcess(1) 
     } 
     // Get the moviedata.json from the Amazon DynamoDB Developer Guide. 
     val tableName = "Movies" 
     val fileName = args[0] 
     val partitionAlias = "#a" 
     println("Creating an Amazon DynamoDB table named Movies with a key named id 
 and a sort key named title.")
```

```
 createScenarioTable(tableName, "year") 
     loadData(tableName, fileName) 
     getMovie(tableName, "year", "1933") 
     scanMovies(tableName) 
    val count = queryMovieTable(tableName, "year", partitionAlias)
     println("There are $count Movies released in 2013.") 
     deletIssuesTable(tableName)
}
suspend fun createScenarioTable(tableNameVal: String, key: String) { 
     val attDef = AttributeDefinition { 
         attributeName = key 
         attributeType = ScalarAttributeType.N 
     } 
     val attDef1 = AttributeDefinition { 
         attributeName = "title" 
         attributeType = ScalarAttributeType.S 
     } 
     val keySchemaVal = KeySchemaElement { 
         attributeName = key 
         keyType = KeyType.Hash 
     } 
     val keySchemaVal1 = KeySchemaElement { 
         attributeName = "title" 
         keyType = KeyType.Range 
     } 
     val provisionedVal = ProvisionedThroughput { 
         readCapacityUnits = 10 
         writeCapacityUnits = 10 
     } 
     val request = CreateTableRequest { 
         attributeDefinitions = listOf(attDef, attDef1) 
         keySchema = listOf(keySchemaVal, keySchemaVal1) 
         provisionedThroughput = provisionedVal 
         tableName = tableNameVal 
     } 
     DynamoDbClient { region = "us-east-1" }.use { ddb ->
```

```
 val response = ddb.createTable(request) 
         ddb.waitUntilTableExists { // suspend call 
             tableName = tableNameVal 
         } 
         println("The table was successfully created 
  ${response.tableDescription?.tableArn}") 
     }
}
// Load data into the table.
suspend fun loadData(tableName: String, fileName: String) { 
     val parser = JsonFactory().createParser(File(fileName)) 
     val rootNode = ObjectMapper().readTree<JsonNode>(parser) 
     val iter: Iterator<JsonNode> = rootNode.iterator() 
     var currentNode: ObjectNode 
    var t = 0 while (iter.hasNext()) { 
        if (t == 50) {
             break 
         } 
         currentNode = iter.next() as ObjectNode 
         val year = currentNode.path("year").asInt() 
         val title = currentNode.path("title").asText() 
         val info = currentNode.path("info").toString() 
         putMovie(tableName, year, title, info) 
        t++ }
}
suspend fun putMovie( 
     tableNameVal: String, 
     year: Int, 
     title: String, 
     info: String
) { 
     val itemValues = mutableMapOf<String, AttributeValue>() 
     val strVal = year.toString() 
     // Add all content to the table. 
     itemValues["year"] = AttributeValue.N(strVal) 
     itemValues["title"] = AttributeValue.S(title) 
     itemValues["info"] = AttributeValue.S(info)
```

```
 val request = PutItemRequest { 
         tableName = tableNameVal 
         item = itemValues 
     } 
     DynamoDbClient { region = "us-east-1" }.use { ddb -> 
         ddb.putItem(request) 
         println("Added $title to the Movie table.") 
     }
}
suspend fun getMovie(tableNameVal: String, keyName: String, keyVal: String) { 
     val keyToGet = mutableMapOf<String, AttributeValue>() 
     keyToGet[keyName] = AttributeValue.N(keyVal) 
     keyToGet["title"] = AttributeValue.S("King Kong") 
     val request = GetItemRequest { 
         key = keyToGet 
         tableName = tableNameVal 
     } 
     DynamoDbClient { region = "us-east-1" }.use { ddb -> 
         val returnedItem = ddb.getItem(request) 
         val numbersMap = returnedItem.item 
         numbersMap?.forEach { key1 -> 
              println(key1.key) 
              println(key1.value) 
         } 
     }
}
suspend fun deletIssuesTable(tableNameVal: String) { 
     val request = DeleteTableRequest { 
         tableName = tableNameVal 
     } 
     DynamoDbClient { region = "us-east-1" }.use { ddb -> 
         ddb.deleteTable(request) 
         println("$tableNameVal was deleted") 
     }
}
suspend fun queryMovieTable( 
     tableNameVal: String,
```

```
 partitionKeyName: String, 
     partitionAlias: String
): Int { 
     val attrNameAlias = mutableMapOf<String, String>() 
     attrNameAlias[partitionAlias] = "year" 
     // Set up mapping of the partition name with the value. 
     val attrValues = mutableMapOf<String, AttributeValue>() 
     attrValues[":$partitionKeyName"] = AttributeValue.N("2013") 
     val request = QueryRequest { 
         tableName = tableNameVal 
         keyConditionExpression = "$partitionAlias = :$partitionKeyName" 
         expressionAttributeNames = attrNameAlias 
         this.expressionAttributeValues = attrValues 
     } 
     DynamoDbClient { region = "us-east-1" }.use { ddb -> 
         val response = ddb.query(request) 
         return response.count 
     }
}
suspend fun scanMovies(tableNameVal: String) { 
     val request = ScanRequest { 
         tableName = tableNameVal 
     } 
     DynamoDbClient { region = "us-east-1" }.use { ddb -> 
         val response = ddb.scan(request) 
         response.items?.forEach { item -> 
             item.keys.forEach { key -> 
                  println("The key name is $key\n") 
                  println("The value is ${item[key]}") 
 } 
         } 
     }
}
```
- API の詳細については、「AWS SDK for Kotlin API リファレンス」の以下のトピックを参照 してください。
	- [BatchWriteItem](https://sdk.amazonaws.com/kotlin/api/latest/index.html)
- [CreateTable](https://sdk.amazonaws.com/kotlin/api/latest/index.html)
- [DeleteItem](https://sdk.amazonaws.com/kotlin/api/latest/index.html)
- [DeleteTable](https://sdk.amazonaws.com/kotlin/api/latest/index.html)
- [DescribeTable](https://sdk.amazonaws.com/kotlin/api/latest/index.html)
- [GetItem](https://sdk.amazonaws.com/kotlin/api/latest/index.html)
- [PutItem](https://sdk.amazonaws.com/kotlin/api/latest/index.html)
- [Query](https://sdk.amazonaws.com/kotlin/api/latest/index.html)
- [Scan](https://sdk.amazonaws.com/kotlin/api/latest/index.html)
- [UpdateItem](https://sdk.amazonaws.com/kotlin/api/latest/index.html)

## PHP

SDK for PHP

```
a Note
```
については、「」を参照してください GitHub。[AWS コード例リポジトリ](https://github.com/awsdocs/aws-doc-sdk-examples/tree/main/php/example_code/dynamodb#code-examples) で全く同じ 例を見つけて、設定と実行の方法を確認してください。

```
namespace DynamoDb\Basics;
use Aws\DynamoDb\Marshaler;
use DynamoDb;
use DynamoDb\DynamoDBAttribute;
use DynamoDb\DynamoDBService;
use function AwsUtilities\loadMovieData;
use function AwsUtilities\testable_readline;
class GettingStartedWithDynamoDB
{ 
     public function run() 
     { 
        echo("\n\n\infty);
         echo("--------------------------------------\n"); 
         print("Welcome to the Amazon DynamoDB getting started demo using PHP!
\n");
```

```
 echo("--------------------------------------\n"); 
        $uuid = unigid();
         $service = new DynamoDBService(); 
         $tableName = "ddb_demo_table_$uuid"; 
         $service->createTable( 
             $tableName, 
 [ 
                  new DynamoDBAttribute('year', 'N', 'HASH'), 
                  new DynamoDBAttribute('title', 'S', 'RANGE') 
            \mathbf{1} ); 
         echo "Waiting for table..."; 
         $service->dynamoDbClient->waitUntil("TableExists", ['TableName' => 
 $tableName]); 
         echo "table $tableName found!\n"; 
        echo "What's the name of the last movie you watched?\n";
         while (empty($movieName)) { 
             $movieName = testable_readline("Movie name: "); 
         } 
         echo "And what year was it released?\n"; 
         $movieYear = "year"; 
        while (!is_numeric($movieYear) || intval($movieYear) != $movieYear) {
             $movieYear = testable_readline("Year released: "); 
         } 
         $service->putItem([ 
             'Item' \Rightarrow \Gamma'vear' => \Gamma 'N' => "$movieYear", 
 ], 
                 'title' \Rightarrow [
                      'S' => $movieName, 
                  ], 
             ], 
              'TableName' => $tableName, 
         ]); 
        echo "How would you rate the movie from 1-10?\n";
        $rating = 0;
```

```
 while (!is_numeric($rating) || intval($rating) != $rating || $rating < 1 
  || $rating > 10) { 
             $rating = testable readline("Rating (1-10): "); } 
         echo "What was the movie about?\n"; 
         while (empty($plot)) { 
              $plot = testable_readline("Plot summary: "); 
         } 
        $key ='Item' \Rightarrow \Gamma'title' \Rightarrow [
                      'S' => $movieName, 
                  ], 
                 'vear' => \Gamma 'N' => $movieYear, 
                  ], 
             ] 
         ]; 
         $attributes = ["rating" => 
 [ 
                 'AttributeName' => 'rating',
                  'AttributeType' => 'N', 
                  'Value' => $rating, 
              ], 
             'plot' => \lceil 'AttributeName' => 'plot', 
                  'AttributeType' => 'S', 
                  'Value' => $plot, 
             ] 
         ]; 
         $service->updateItemAttributesByKey($tableName, $key, $attributes); 
         echo "Movie added and updated."; 
         $batch = json_decode(loadMovieData()); 
         $service->writeBatch($tableName, $batch); 
         $movie = $service->getItemByKey($tableName, $key); 
         echo "\nThe movie {$movie['Item']['title']['S']} was released in 
  {$movie['Item']['year']['N']}.\n"; 
        echo "What rating would you like to give {$movie['Item']['title']['S']}?
\ln";
        $rating = 0;
```

```
 while (!is_numeric($rating) || intval($rating) != $rating || $rating < 1 
 || $rating > 10) { 
             $rating = testable readline("Rating (1-10): "); } 
         $service->updateItemAttributeByKey($tableName, $key, 'rating', 'N', 
 $rating); 
         $movie = $service->getItemByKey($tableName, $key); 
         echo "Ok, you have rated {$movie['Item']['title']['S']} as a 
 {$movie['Item']['rating']['N']}\n"; 
         $service->deleteItemByKey($tableName, $key); 
         echo "But, bad news, this was a trap. That movie has now been deleted 
 because of your rating...harsh.\n"; 
         echo "That's okay though. The book was better. Now, for something 
 lighter, in what year were you born?\n"; 
         $birthYear = "not a number"; 
         while (!is_numeric($birthYear) || $birthYear >= date("Y")) { 
              $birthYear = testable_readline("Birth year: "); 
 } 
        $birthKey = [
             'Key' \Rightarrow [
                 'vear' => \lceil 'N' => "$birthYear", 
                  ], 
             ], 
         ]; 
         $result = $service->query($tableName, $birthKey); 
         $marshal = new Marshaler(); 
         echo "Here are the movies in our collection released the year you were 
 born:\n"; 
         $oops = "Oops! There were no movies released in that year (that we know 
 of).\n"; 
        \text{\$display} \text{\$display} \text{\$display} foreach ($result['Items'] as $movie) { 
              $movie = $marshal->unmarshalItem($movie); 
              $display .= $movie['title'] . "\n"; 
         } 
         echo ($display) ?: $oops; 
         $yearsKey = [ 
             'Key' => \Gamma'year' \Rightarrow [
```

```
'N' \Rightarrow [
                           'minRange' => 1990, 
                           'maxRange' => 1999, 
 ], 
                  ], 
             ], 
         ]; 
         $filter = "year between 1990 and 1999"; 
         echo "\nHere's a list of all the movies released in the 90s:\n"; 
         $result = $service->scan($tableName, $yearsKey, $filter); 
         foreach ($result['Items'] as $movie) { 
             $movie = $marshal->unmarshalItem($movie); 
             echo $movie['title'] . "\n"; 
         } 
         echo "\nCleaning up this demo by deleting table $tableName...\n"; 
         $service->deleteTable($tableName); 
     }
}
```
- API の詳細については、『AWS SDK for PHP API リファレンス』の以下のトピックを参照 してください。
	- [BatchWriteItem](https://docs.aws.amazon.com/goto/SdkForPHPV3/dynamodb-2012-08-10/BatchWriteItem)
	- [CreateTable](https://docs.aws.amazon.com/goto/SdkForPHPV3/dynamodb-2012-08-10/CreateTable)
	- [DeleteItem](https://docs.aws.amazon.com/goto/SdkForPHPV3/dynamodb-2012-08-10/DeleteItem)
	- [DeleteTable](https://docs.aws.amazon.com/goto/SdkForPHPV3/dynamodb-2012-08-10/DeleteTable)
	- [DescribeTable](https://docs.aws.amazon.com/goto/SdkForPHPV3/dynamodb-2012-08-10/DescribeTable)
	- [GetItem](https://docs.aws.amazon.com/goto/SdkForPHPV3/dynamodb-2012-08-10/GetItem)
	- [PutItem](https://docs.aws.amazon.com/goto/SdkForPHPV3/dynamodb-2012-08-10/PutItem)
	- [Query](https://docs.aws.amazon.com/goto/SdkForPHPV3/dynamodb-2012-08-10/Query)
	- [Scan](https://docs.aws.amazon.com/goto/SdkForPHPV3/dynamodb-2012-08-10/Scan)
	- [UpdateItem](https://docs.aws.amazon.com/goto/SdkForPHPV3/dynamodb-2012-08-10/UpdateItem)

#### Python

SDK for Python (Boto3)

**a** Note

については、「」を参照してください GitHub。[AWS コード例リポジトリ](https://github.com/awsdocs/aws-doc-sdk-examples/tree/main/python/example_code/dynamodb#code-examples) で全く同じ 例を見つけて、設定と実行の方法を確認してください。

DynamoDB テーブルをカプセル化するクラスを作成します。

```
from decimal import Decimal
from io import BytesIO
import json
import logging
import os
from pprint import pprint
import requests
from zipfile import ZipFile
import boto3
from boto3.dynamodb.conditions import Key
from botocore.exceptions import ClientError
from question import Question
logger = logging.getLogger(__name__)
class Movies: 
     """Encapsulates an Amazon DynamoDB table of movie data.""" 
     def __init__(self, dyn_resource): 
 """ 
         :param dyn_resource: A Boto3 DynamoDB resource. 
         """ 
         self.dyn_resource = dyn_resource 
         # The table variable is set during the scenario in the call to 
         # 'exists' if the table exists. Otherwise, it is set by 'create_table'. 
         self.table = None 
     def exists(self, table_name): 
        "" "
         Determines whether a table exists. As a side effect, stores the table in
```
```
 a member variable. 
        : param table name: The name of the table to check.
         :return: True when the table exists; otherwise, False. 
        \cdots try: 
             table = self.dyn_resource.Table(table_name) 
             table.load() 
             exists = True 
         except ClientError as err: 
             if err.response["Error"]["Code"] == "ResourceNotFoundException": 
                 exists = False 
             else: 
                 logger.error( 
                     "Couldn't check for existence of %s. Here's why: %s: %s", 
                    table name,
                     err.response["Error"]["Code"], 
                     err.response["Error"]["Message"], 
) raise 
         else: 
             self.table = table 
        return exists 
    def create_table(self, table_name): 
 """ 
        Creates an Amazon DynamoDB table that can be used to store movie data. 
        The table uses the release year of the movie as the partition key and the 
        title as the sort key. 
        : param table name: The name of the table to create.
         :return: The newly created table. 
         """ 
        try: 
             self.table = self.dyn_resource.create_table( 
                 TableName=table_name, 
                 KeySchema=[ 
                     {"AttributeName": "year", "KeyType": "HASH"}, # Partition 
                     {"AttributeName": "title", "KeyType": "RANGE"}, # Sort key 
 ], 
                 AttributeDefinitions=[ 
                     {"AttributeName": "year", "AttributeType": "N"},
```
key

```
 {"AttributeName": "title", "AttributeType": "S"}, 
 ], 
                 ProvisionedThroughput={ 
                     "ReadCapacityUnits": 10, 
                     "WriteCapacityUnits": 10, 
\qquad \qquad \text{ }) self.table.wait_until_exists() 
         except ClientError as err: 
             logger.error( 
                 "Couldn't create table %s. Here's why: %s: %s", 
                table name,
                 err.response["Error"]["Code"], 
                 err.response["Error"]["Message"], 
) raise 
        else: 
             return self.table 
    def list_tables(self): 
 """ 
        Lists the Amazon DynamoDB tables for the current account. 
         :return: The list of tables. 
         """ 
        try: 
            tables = \lceil \rceil for table in self.dyn_resource.tables.all(): 
                 print(table.name) 
                 tables.append(table) 
         except ClientError as err: 
             logger.error( 
                 "Couldn't list tables. Here's why: %s: %s", 
                 err.response["Error"]["Code"], 
                 err.response["Error"]["Message"], 
) raise 
        else: 
             return tables 
    def write_batch(self, movies): 
         """
```

```
 Fills an Amazon DynamoDB table with the specified data, using the Boto3 
         Table.batch_writer() function to put the items in the table. 
         Inside the context manager, Table.batch_writer builds a list of 
         requests. On exiting the context manager, Table.batch_writer starts 
 sending 
         batches of write requests to Amazon DynamoDB and automatically 
         handles chunking, buffering, and retrying. 
         :param movies: The data to put in the table. Each item must contain at 
 least 
                         the keys required by the schema that was specified when 
 the 
                         table was created. 
         """ 
         try: 
             with self.table.batch_writer() as writer: 
                 for movie in movies: 
                     writer.put_item(Item=movie) 
         except ClientError as err: 
             logger.error( 
                 "Couldn't load data into table %s. Here's why: %s: %s", 
                 self.table.name, 
                 err.response["Error"]["Code"], 
                 err.response["Error"]["Message"], 
) raise 
    def add_movie(self, title, year, plot, rating): 
        "" "
         Adds a movie to the table. 
         :param title: The title of the movie. 
         :param year: The release year of the movie. 
         :param plot: The plot summary of the movie. 
         :param rating: The quality rating of the movie. 
        "" ""
         try: 
             self.table.put_item( 
                 Item={ 
                      "year": year, 
                      "title": title, 
                      "info": {"plot": plot, "rating": Decimal(str(rating))}, 
 }
```

```
) except ClientError as err: 
             logger.error( 
                 "Couldn't add movie %s to table %s. Here's why: %s: %s", 
                 title, 
                 self.table.name, 
                 err.response["Error"]["Code"], 
                 err.response["Error"]["Message"], 
) raise 
    def get_movie(self, title, year): 
 """ 
         Gets movie data from the table for a specific movie. 
         :param title: The title of the movie. 
         :param year: The release year of the movie. 
         :return: The data about the requested movie. 
         """ 
        try: 
             response = self.table.get_item(Key={"year": year, "title": title}) 
        except ClientError as err: 
             logger.error( 
                 "Couldn't get movie %s from table %s. Here's why: %s: %s", 
                 title, 
                 self.table.name, 
                 err.response["Error"]["Code"], 
                 err.response["Error"]["Message"], 
) raise 
         else: 
             return response["Item"] 
    def update_movie(self, title, year, rating, plot): 
        "" ""
        Updates rating and plot data for a movie in the table. 
         :param title: The title of the movie to update. 
         :param year: The release year of the movie to update. 
         :param rating: The updated rating to the give the movie. 
         :param plot: The updated plot summary to give the movie. 
         :return: The fields that were updated, with their new values.
```

```
"" "
         try: 
             response = self.table.update_item( 
                 Key={"year": year, "title": title}, 
                 UpdateExpression="set info.rating=:r, info.plot=:p", 
                 ExpressionAttributeValues={":r": Decimal(str(rating)), ":p": 
 plot}, 
                 ReturnValues="UPDATED_NEW", 
) except ClientError as err: 
             logger.error( 
                 "Couldn't update movie %s in table %s. Here's why: %s: %s", 
                 title, 
                 self.table.name, 
                 err.response["Error"]["Code"], 
                 err.response["Error"]["Message"], 
) raise 
         else: 
             return response["Attributes"] 
    def query_movies(self, year): 
        .....
         Queries for movies that were released in the specified year. 
         :param year: The year to query. 
         :return: The list of movies that were released in the specified year. 
        "" "" ""
         try: 
             response = 
 self.table.query(KeyConditionExpression=Key("year").eq(year)) 
         except ClientError as err: 
             logger.error( 
                 "Couldn't query for movies released in %s. Here's why: %s: %s", 
                 year, 
                 err.response["Error"]["Code"], 
                 err.response["Error"]["Message"], 
) raise 
         else: 
             return response["Items"]
```

```
 def scan_movies(self, year_range): 
 """ 
         Scans for movies that were released in a range of years. 
        Uses a projection expression to return a subset of data for each movie. 
        : param year range: The range of years to retrieve.
         :return: The list of movies released in the specified years. 
 """ 
       movies = \lceil]
        scan_kwargs = { 
             "FilterExpression": Key("year").between( 
                 year_range["first"], year_range["second"] 
             ), 
             "ProjectionExpression": "#yr, title, info.rating", 
             "ExpressionAttributeNames": {"#yr": "year"}, 
        } 
        try: 
             done = False 
             start_key = None 
             while not done: 
                 if start_key: 
                     scan_kwargs["ExclusiveStartKey"] = start_key 
                 response = self.table.scan(**scan_kwargs) 
                 movies.extend(response.get("Items", [])) 
                start key = response.get("LastEvaluatedKey", None)
                 done = start_key is None 
         except ClientError as err: 
             logger.error( 
                 "Couldn't scan for movies. Here's why: %s: %s", 
                 err.response["Error"]["Code"], 
                 err.response["Error"]["Message"], 
) raise 
        return movies 
    def delete_movie(self, title, year): 
 """ 
         Deletes a movie from the table. 
         :param title: The title of the movie to delete. 
         :param year: The release year of the movie to delete. 
 """
```

```
 try: 
             self.table.delete_item(Key={"year": year, "title": title}) 
         except ClientError as err: 
             logger.error( 
                 "Couldn't delete movie %s. Here's why: %s: %s", 
                 title, 
                 err.response["Error"]["Code"], 
                 err.response["Error"]["Message"], 
) raise 
     def delete_table(self): 
         """ 
         Deletes the table. 
        "" "" ""
         try: 
             self.table.delete() 
             self.table = None 
         except ClientError as err: 
             logger.error( 
                 "Couldn't delete table. Here's why: %s: %s", 
                 err.response["Error"]["Code"], 
                 err.response["Error"]["Message"], 
) raise
```
サンプルの JSON ファイルをダウンロードして抽出するヘルパー関数を作成します。

```
def get_sample_movie_data(movie_file_name): 
     """ 
     Gets sample movie data, either from a local file or by first downloading it 
 from 
     the Amazon DynamoDB developer guide. 
     :param movie_file_name: The local file name where the movie data is stored in 
  JSON format. 
     :return: The movie data as a dict. 
    ^{\mathrm{m}} ""
```

```
 if not os.path.isfile(movie_file_name): 
         print(f"Downloading {movie_file_name}...") 
        movie content = requests.get(
              "https://docs.aws.amazon.com/amazondynamodb/latest/developerguide/
samples/moviedata.zip" 
        \lambda movie_zip = ZipFile(BytesIO(movie_content.content)) 
         movie_zip.extractall() 
     try: 
         with open(movie_file_name) as movie_file: 
              movie_data = json.load(movie_file, parse_float=Decimal) 
     except FileNotFoundError: 
         print( 
             f"File {movie_file_name} not found. You must first download the file 
  to " 
              "run this demo. See the README for instructions." 
        \lambda raise 
     else: 
         # The sample file lists over 4000 movies, return only the first 250. 
         return movie_data[:250]
```
対話型シナリオを実行してテーブルを作成し、そのテーブルに対してアクションを実行しま す。

```
def run_scenario(table_name, movie_file_name, dyn_resource): 
     logging.basicConfig(level=logging.INFO, format="%(levelname)s: %(message)s") 
     print("-" * 88) 
     print("Welcome to the Amazon DynamoDB getting started demo.") 
     print("-" * 88) 
     movies = Movies(dyn_resource) 
     movies_exists = movies.exists(table_name) 
     if not movies_exists: 
         print(f"\nCreating table {table_name}...") 
         movies.create_table(table_name) 
         print(f"\nCreated table {movies.table.name}.")
```

```
 my_movie = Question.ask_questions( 
        \Gamma Question( 
                  "title", "Enter the title of a movie you want to add to the 
 table: " 
             ), 
             Question("year", "What year was it released? ", Question.is_int), 
             Question( 
                  "rating", 
                 "On a scale of 1 - 10, how do you rate it? ",
                 Question.is_float, 
                 Question.in_range(1, 10), 
             ), 
             Question("plot", "Summarize the plot for me: "), 
        ] 
    ) 
    movies.add_movie(**my_movie) 
    print(f"\nAdded '{my_movie['title']}' to '{movies.table.name}'.") 
    print("-" * 88) 
    movie_update = Question.ask_questions( 
        \Gamma Question( 
                  "rating", 
                 f"\nLet's update your movie.\nYou rated it {my_movie['rating']}, 
 what new " 
                 f"rating would you give it? ", 
                 Question.is_float, 
                 Question.in_range(1, 10), 
             ), 
             Question( 
                  "plot", 
                 f"You summarized the plot as '{my_movie['plot']}'.\nWhat would 
 you say now? ", 
             ), 
        ] 
   \mathcal{L} my_movie.update(movie_update) 
    updated = movies.update_movie(**my_movie) 
    print(f"\nUpdated '{my_movie['title']}' with new attributes:") 
    pprint(updated) 
    print("-" * 88) 
    if not movies_exists:
```

```
 movie_data = get_sample_movie_data(movie_file_name) 
         print(f"\nReading data from '{movie_file_name}' into your table.") 
         movies.write_batch(movie_data) 
         print(f"\nWrote {len(movie_data)} movies into {movies.table.name}.") 
     print("-" * 88) 
     title = "The Lord of the Rings: The Fellowship of the Ring" 
     if Question.ask_question( 
        f"Let's move on...do you want to get info about '{title}'? (y/n) ",
         Question.is_yesno, 
     ): 
         movie = movies.get_movie(title, 2001) 
         print("\nHere's what I found:") 
         pprint(movie) 
     print("-" * 88) 
     ask_for_year = True 
     while ask_for_year: 
         release_year = Question.ask_question( 
             f"\nLet's get a list of movies released in a given year. Enter a year 
 between " 
             f"1972 and 2018: ", 
             Question.is_int, 
             Question.in_range(1972, 2018), 
        \lambda releases = movies.query_movies(release_year) 
         if releases: 
             print(f"There were {len(releases)} movies released in 
 {release_year}:") 
             for release in releases: 
                  print(f"\t{release['title']}") 
             ask_for_year = False 
         else: 
             print(f"I don't know about any movies released in {release_year}!") 
             ask_for_year = Question.ask_question( 
                  "Try another year? (y/n) ", Question.is_yesno 
) print("-" * 88) 
     years = Question.ask_questions( 
        \Gamma Question( 
                  "first",
```

```
 f"\nNow let's scan for movies released in a range of years. Enter 
 a year: ", 
                  Question.is_int, 
                  Question.in_range(1972, 2018), 
              ), 
              Question( 
                  "second", 
                  "Now enter another year: ", 
                  Question.is_int, 
                  Question.in_range(1972, 2018), 
              ), 
        \mathbf{1} ) 
     releases = movies.scan_movies(years) 
     if releases: 
         count = Question.ask_question( 
              f"\nFound {len(releases)} movies. How many do you want to see? ", 
              Question.is_int, 
              Question.in_range(1, len(releases)), 
        \lambda print(f"\nHere are your {count} movies:\n") 
         pprint(releases[:count]) 
     else: 
         print( 
              f"I don't know about any movies released between {years['first']} " 
              f"and {years['second']}." 
\overline{\phantom{a}} print("-" * 88) 
     if Question.ask_question( 
         f"\nLet's remove your movie from the table. Do you want to remove " 
         f"'{my_movie['title']}'? (y/n)", 
         Question.is_yesno, 
     ): 
         movies.delete_movie(my_movie["title"], my_movie["year"]) 
         print(f"\nRemoved '{my_movie['title']}' from the table.") 
     print("-" * 88) 
     if Question.ask_question(f"\nDelete the table? (y/n) ", Question.is_yesno): 
         movies.delete_table() 
         print(f"Deleted {table_name}.") 
     else: 
         print(
```

```
 "Don't forget to delete the table when you're done or you might incur 
 \mathbf{u} "charges on your account." 
          ) 
     print("\nThanks for watching!") 
     print("-" * 88)
if __name__ == '__main__": try: 
         run_scenario( 
              "doc-example-table-movies", "moviedata.json", 
  boto3.resource("dynamodb") 
\overline{\phantom{a}} except Exception as e: 
          print(f"Something went wrong with the demo! Here's what: {e}")
```
このシナリオでは、次のヘルパークラスを使用してコマンドプロンプトで質問します。

```
class Question: 
     """ 
     A helper class to ask questions at a command prompt and validate and convert 
     the answers. 
    "" "
     def __init__(self, key, question, *validators): 
        "''" :param key: The key that is used for storing the answer in a dict, when 
                      multiple questions are asked in a set. 
         :param question: The question to ask. 
         :param validators: The answer is passed through the list of validators 
  until 
                              one fails or they all pass. Validators may also 
 convert the 
                             answer to another form, such as from a str to an int. 
         """ 
         self.key = key 
         self.question = question 
         self.validators = Question.non_empty, *validators 
     @staticmethod
```

```
 def ask_questions(questions): 
 """ 
         Asks a set of questions and stores the answers in a dict. 
         :param questions: The list of questions to ask. 
         :return: A dict of answers. 
 """ 
        answers = \{\} for question in questions: 
             answers[question.key] = Question.ask_question( 
                 question.question, *question.validators 
) return answers 
    @staticmethod 
    def ask_question(question, *validators): 
        "" "
         Asks a single question and validates it against a list of validators. 
         When an answer fails validation, the complaint is printed and the 
 question 
         is asked again. 
         :param question: The question to ask. 
         :param validators: The list of validators that the answer must pass. 
         :return: The answer, converted to its final form by the validators. 
         """ 
         answer = None 
         while answer is None: 
             answer = input(question) 
             for validator in validators: 
                 answer, complaint = validator(answer) 
                 if answer is None: 
                      print(complaint) 
                     break 
         return answer 
    @staticmethod 
    def non_empty(answer): 
        "" "
         Validates that the answer is not empty. 
         :return: The non-empty answer, or None. 
 """ 
         return answer if answer != "" else None, "I need an answer. Please?"
```

```
 @staticmethod 
     def is_yesno(answer): 
        "" "" ""
         Validates a yes/no answer. 
         :return: True when the answer is 'y'; otherwise, False. 
 """ 
        return answer.lower() == "y", "" @staticmethod 
     def is_int(answer): 
         """ 
         Validates that the answer can be converted to an int. 
         :return: The int answer; otherwise, None. 
         """ 
         try: 
              int_answer = int(answer) 
         except ValueError: 
              int_answer = None 
         return int_answer, f"{answer} must be a valid integer." 
     @staticmethod 
     def is_letter(answer): 
         """ 
         Validates that the answer is a letter. 
         :return The letter answer, converted to uppercase; otherwise, None. 
         """ 
         return ( 
              answer.upper() if answer.isalpha() else None, 
             f"{answer} must be a single letter.", 
        \lambda @staticmethod 
     def is_float(answer): 
        "" "" ""
         Validate that the answer can be converted to a float. 
         :return The float answer; otherwise, None. 
         """ 
         try: 
             float_answer = float(answer) 
         except ValueError: 
              float_answer = None 
         return float_answer, f"{answer} must be a valid float."
```

```
 @staticmethod
```

```
 def in_range(lower, upper): 
         """ 
        Validate that the answer is within a range. The answer must be of a type 
 that can 
        be compared to the lower and upper bounds. 
         :return: The answer, if it is within the range; otherwise, None. 
        "''" def _validate(answer): 
             return ( 
                 answer if lower <= answer <= upper else None, 
                 f"{answer} must be between {lower} and {upper}.", 
) return _validate
```
- API の詳細については、「AWS SDK for Python (Boto3) API リファレンス」の以下のト ピックを参照してください。
	- [BatchWriteItem](https://docs.aws.amazon.com/goto/boto3/dynamodb-2012-08-10/BatchWriteItem)
	- [CreateTable](https://docs.aws.amazon.com/goto/boto3/dynamodb-2012-08-10/CreateTable)
	- [DeleteItem](https://docs.aws.amazon.com/goto/boto3/dynamodb-2012-08-10/DeleteItem)
	- [DeleteTable](https://docs.aws.amazon.com/goto/boto3/dynamodb-2012-08-10/DeleteTable)
	- [DescribeTable](https://docs.aws.amazon.com/goto/boto3/dynamodb-2012-08-10/DescribeTable)
	- [GetItem](https://docs.aws.amazon.com/goto/boto3/dynamodb-2012-08-10/GetItem)
	- [PutItem](https://docs.aws.amazon.com/goto/boto3/dynamodb-2012-08-10/PutItem)
	- [Query](https://docs.aws.amazon.com/goto/boto3/dynamodb-2012-08-10/Query)
	- [Scan](https://docs.aws.amazon.com/goto/boto3/dynamodb-2012-08-10/Scan)
	- [UpdateItem](https://docs.aws.amazon.com/goto/boto3/dynamodb-2012-08-10/UpdateItem)

## Ruby

SDK for Ruby

**a** Note

については、「」を参照してください GitHub。[AWS コード例リポジトリ](https://github.com/awsdocs/aws-doc-sdk-examples/tree/main/ruby/example_code/dynamodb#code-examples) で全く同じ 例を見つけて、設定と実行の方法を確認してください。

DynamoDB テーブルをカプセル化するクラスを作成します。

```
 # Creates an Amazon DynamoDB table that can be used to store movie data. 
  # The table uses the release year of the movie as the partition key and the 
  # title as the sort key. 
  # 
  # @param table_name [String] The name of the table to create. 
  # @return [Aws::DynamoDB::Table] The newly created table. 
  def create_table(table_name) 
    @table = @dynamo_resource.create_table( 
      table_name: table_name, 
      key_schema: [ 
        {attribute_name: "year", key_type: "HASH"}, # Partition key 
        {attribute_name: "title", key_type: "RANGE"} # Sort key 
      ], 
      attribute_definitions: [ 
        {attribute_name: "year", attribute_type: "N"}, 
        {attribute_name: "title", attribute_type: "S"} 
      ], 
      provisioned_throughput: {read_capacity_units: 10, write_capacity_units: 
 10}) 
    @dynamo_resource.client.wait_until(:table_exists, table_name: table_name) 
    @table 
 rescue Aws::DynamoDB::Errors::ServiceError => e 
    @logger.error("Failed create table #{table_name}:\n#{e.code}: #{e.message}") 
    raise 
  end
```
サンプルの JSON ファイルをダウンロードして抽出するヘルパー関数を作成します。

```
 # Gets sample movie data, either from a local file or by first downloading it 
 from 
   # the Amazon DynamoDB Developer Guide. 
   # 
  # @param movie file name [String] The local file name where the movie data is
  stored in JSON format. 
   # @return [Hash] The movie data as a Hash. 
  def fetch_movie_data(movie_file_name) 
     if !File.file?(movie_file_name) 
       @logger.debug("Downloading #{movie_file_name}...") 
       movie_content = URI.open( 
         "https://docs.aws.amazon.com/amazondynamodb/latest/developerguide/
samples/moviedata.zip" 
      \lambdamovie ison = ""
       Zip::File.open_buffer(movie_content) do |zip| 
         zip.each do |entry| 
           movie_json = entry.get_input_stream.read 
         end 
       end 
     else 
       movie_json = File.read(movie_file_name) 
     end 
     movie_data = JSON.parse(movie_json) 
     # The sample file lists over 4000 movies. This returns only the first 250. 
     movie_data.slice(0, 250) 
  rescue StandardError => e 
     puts("Failure downloading movie data:\n#{e}") 
     raise 
   end
```
対話型シナリオを実行してテーブルを作成し、そのテーブルに対してアクションを実行しま す。

```
 table_name = "doc-example-table-movies-#{rand(10**4)}" 
 scaffold = Scaffold.new(table_name) 
 dynamodb_wrapper = DynamoDBBasics.new(table_name) 
 new_step(1, "Create a new DynamoDB table if none already exists.") 
 unless scaffold.exists?(table_name) 
   puts("\nNo such table: #{table_name}. Creating it...") 
   scaffold.create_table(table_name)
```

```
 print "Done!\n".green 
  end 
  new_step(2, "Add a new record to the DynamoDB table.") 
my_movie = \{\} my_movie[:title] = CLI::UI::Prompt.ask("Enter the title of a movie to add to 
 the table. E.g. The Matrix") 
  my_movie[:year] = CLI::UI::Prompt.ask("What year was it released? E.g. 
 1989").to_i 
 my_movie[:rating] = CLI::UI::Prompt.ask("On a scale of 1 - 10, how do you rate 
 it? E.g. 7").to_i 
 my_movie[:plot] = CLI::UI::Prompt.ask("Enter a brief summary of the plot. E.g. 
 A man awakens to a new reality.") 
 dynamodb wrapper.add item(my movie)
  puts("\nNew record added:") 
  puts JSON.pretty_generate(my_movie).green 
 print "Done!\n".green 
 new_step(3, "Update a record in the DynamoDB table.") 
 my_movie[:rating] = CLI::UI::Prompt.ask("Let's update the movie you added with 
 a new rating, e.g. 3:").to_i 
  response = dynamodb_wrapper.update_item(my_movie) 
  puts("Updated '#{my_movie[:title]}' with new attributes:") 
  puts JSON.pretty_generate(response).green 
  print "Done!\n".green 
  new_step(4, "Get a record from the DynamoDB table.") 
  puts("Searching for #{my_movie[:title]} (#{my_movie[:year]})...") 
  response = dynamodb_wrapper.get_item(my_movie[:title], my_movie[:year]) 
  puts JSON.pretty_generate(response).green 
  print "Done!\n".green 
  new_step(5, "Write a batch of items into the DynamoDB table.") 
  download_file = "moviedata.json" 
  puts("Downloading movie database to #{download_file}...") 
 movie_data = scaffold.fetch_movie_data(download_file) 
  puts("Writing movie data from #{download_file} into your table...") 
  scaffold.write_batch(movie_data) 
  puts("Records added: #{movie_data.length}.") 
  print "Done!\n".green 
  new_step(5, "Query for a batch of items by key.") 
  loop do
```

```
 release_year = CLI::UI::Prompt.ask("Enter a year between 1972 and 2018, e.g. 
  1999:").to_i 
    results = dynamodb wrapper.query items(release year)
     if results.any? 
       puts("There were #{results.length} movies released in #{release_year}:") 
       results.each do |movie| 
         print "\t #{movie["title"]}".green 
       end 
       break 
     else 
       continue = CLI::UI::Prompt.ask("Found no movies released in 
  #{release_year}! Try another year? (y/n)") 
       break if !continue.eql?("y") 
     end 
   end 
   print "\nDone!\n".green 
   new_step(6, "Scan for a batch of items using a filter expression.") 
  years = {} years[:start] = CLI::UI::Prompt.ask("Enter a starting year between 1972 and 
  2018:") 
   years[:end] = CLI::UI::Prompt.ask("Enter an ending year between 1972 and 
  2018:") 
   releases = dynamodb_wrapper.scan_items(years) 
   if !releases.empty? 
     puts("Found #{releases.length} movies.") 
     count = Question.ask( 
       "How many do you want to see? ", method(:is_int), in_range(1, 
  releases.length)) 
     puts("Here are your #{count} movies:") 
     releases.take(count).each do |release| 
       puts("\t#{release["title"]}") 
     end 
   else 
     puts("I don't know about any movies released between #{years[:start]} "\ 
          "and #{years[:end]}.") 
   end 
   print "\nDone!\n".green 
   new_step(7, "Delete an item from the DynamoDB table.") 
   answer = CLI::UI::Prompt.ask("Do you want to remove '#{my_movie[:title]}'? (y/
n) ") 
   if answer.eql?("y") 
     dynamodb_wrapper.delete_item(my_movie[:title], my_movie[:year])
```

```
 puts("Removed '#{my_movie[:title]}' from the table.") 
     print "\nDone!\n".green 
   end 
   new_step(8, "Delete the DynamoDB table.") 
   answer = CLI::UI::Prompt.ask("Delete the table? (y/n)") 
   if answer.eql?("y") 
     scaffold.delete_table 
     puts("Deleted #{table_name}.") 
   else 
     puts("Don't forget to delete the table when you're done!") 
   end 
   print "\nThanks for watching!\n".green
rescue Aws::Errors::ServiceError 
   puts("Something went wrong with the demo.")
rescue Errno::ENOENT 
   true
end
```
- API の詳細については、「AWS SDK for Ruby API リファレンス」の以下のトピックを参照 してください。
	- [BatchWriteItem](https://docs.aws.amazon.com/goto/SdkForRubyV3/dynamodb-2012-08-10/BatchWriteItem)
	- [CreateTable](https://docs.aws.amazon.com/goto/SdkForRubyV3/dynamodb-2012-08-10/CreateTable)
	- [DeleteItem](https://docs.aws.amazon.com/goto/SdkForRubyV3/dynamodb-2012-08-10/DeleteItem)
	- [DeleteTable](https://docs.aws.amazon.com/goto/SdkForRubyV3/dynamodb-2012-08-10/DeleteTable)
	- [DescribeTable](https://docs.aws.amazon.com/goto/SdkForRubyV3/dynamodb-2012-08-10/DescribeTable)
	- [GetItem](https://docs.aws.amazon.com/goto/SdkForRubyV3/dynamodb-2012-08-10/GetItem)
	- [PutItem](https://docs.aws.amazon.com/goto/SdkForRubyV3/dynamodb-2012-08-10/PutItem)
	- [Query](https://docs.aws.amazon.com/goto/SdkForRubyV3/dynamodb-2012-08-10/Query)
	- [Scan](https://docs.aws.amazon.com/goto/SdkForRubyV3/dynamodb-2012-08-10/Scan)
	- [UpdateItem](https://docs.aws.amazon.com/goto/SdkForRubyV3/dynamodb-2012-08-10/UpdateItem)

## SAP ABAP

## SDK for SAP ABAP

```
G Note
```
については、「」を参照してください GitHub。[AWS コード例リポジトリ](https://github.com/awsdocs/aws-doc-sdk-examples/tree/main/sap-abap/services/dyn#code-examples) で全く同じ 例を見つけて、設定と実行の方法を確認してください。

```
 " Create an Amazon Dynamo DB table. 
     TRY. 
         DATA(lo_session) = /aws1/cl_rt_session_aws=>create( cv_pfl ). 
         DATA(lo_dyn) = /aws1/cl_dyn_factory=>create( lo_session ). 
         DATA(lt_keyschema) = VALUE /aws1/cl_dynkeyschemaelement=>tt_keyschema( 
           ( NEW /aws1/cl_dynkeyschemaelement( iv_attributename = 'year' 
                                                 iv<sub>keytype</sub> = 'HASH' ) )
           ( NEW /aws1/cl_dynkeyschemaelement( iv_attributename = 'title' 
                                                 iv<sub>keytype</sub> = 'RANGE' ) ) ).
         DATA(lt_attributedefinitions) = VALUE /aws1/
cl_dynattributedefn=>tt_attributedefinitions( 
           ( NEW /aws1/cl_dynattributedefn( iv_attributename = 'year' 
                                              iv_{\text{d}} attributetype = 'N') )
           ( NEW /aws1/cl_dynattributedefn( iv_attributename = 'title' 
                                              iv_attributetype = 'S' ) ) ).
         " Adjust read/write capacities as desired. 
         DATA(lo_dynprovthroughput) = NEW /aws1/cl_dynprovthroughput( 
          iv_readcapacityunits = 5
          iv_writecapacityunits = 5).
         DATA(oo_result) = lo_dyn->createtable( 
           it_keyschema = lt_keyschema 
           iv_tablename = iv_table_name 
           it_attributedefinitions = lt_attributedefinitions 
           io_provisionedthroughput = lo_dynprovthroughput ). 
         " Table creation can take some time. Wait till table exists before 
 returning. 
         lo_dyn->get_waiter( )->tableexists( 
           iv_max_wait_time = 200 
          iv_{\text{table_name}} = iv_{\text{table_name}}.
         MESSAGE 'DynamoDB Table' && iv_table_name && 'created.' TYPE 'I'.
```

```
 " It throws exception if the table already exists. 
      CATCH /aws1/cx dynresourceinuseex INTO DATA(lo resourceinuseex).
        DATA(lv_error) = |''| lo_resourceinuseex->av_err_code }" -
  { lo_resourceinuseex->av_err_msg }|. 
        MESSAGE lv error TYPE 'E'.
     ENDTRY. 
     " Describe table 
     TRY. 
         DATA(lo_table) = lo_dyn->describetable( iv_tablename = iv_table_name ). 
         DATA(lv_tablename) = lo_table->get_table( )->ask_tablename( ). 
         MESSAGE 'The table name is ' && lv_tablename TYPE 'I'. 
       CATCH /aws1/cx_dynresourcenotfoundex. 
         MESSAGE 'The table does not exist' TYPE 'E'. 
     ENDTRY. 
     " Put items into the table. 
     TRY. 
         DATA(lo_resp_putitem) = lo_dyn->putitem( 
           iv_tablename = iv_table_name 
          it item = VALUE /aws1/
cl_dynattributevalue=>tt_putiteminputattributemap( 
             ( VALUE /aws1/cl_dynattributevalue=>ts_putiteminputattrmap_maprow( 
              key = 'title' value = NEW /aws1/cl_dynattributevalue( iv_s = 'Jaws' ) ) ) 
             ( VALUE /aws1/cl_dynattributevalue=>ts_putiteminputattrmap_maprow( 
              key = 'year' value = NEW /aws1/cl_dynattributevalue( iv_n = |{ '1975' }| ) ) ) 
             ( VALUE /aws1/cl_dynattributevalue=>ts_putiteminputattrmap_maprow( 
              key = 'rating' value = NEW /aws1/cl_dynattributevalue( iv_n = |\{ '7.5' \} | ) ) ) ) ). 
         lo_resp_putitem = lo_dyn->putitem( 
           iv_tablename = iv_table_name 
          it item = VALUE /aws1/
cl_dynattributevalue=>tt_putiteminputattributemap( 
             ( VALUE /aws1/cl_dynattributevalue=>ts_putiteminputattrmap_maprow( 
               key = 'title' value = NEW /aws1/cl_dynattributevalue( iv_s = 'Star 
 Wars' ) ) ) 
             ( VALUE /aws1/cl_dynattributevalue=>ts_putiteminputattrmap_maprow( 
              key = 'year' value = NEW /aws1/cl_dynattributevalue()\{ '1978' \} | ) ) ( VALUE /aws1/cl_dynattributevalue=>ts_putiteminputattrmap_maprow(
```

```
key = 'rating' value = NEW /aws1/cl_dynattributevalue( iv_n = |{ '8.1' }| ) ) ) 
           ) ). 
         lo_resp_putitem = lo_dyn->putitem( 
           iv_tablename = iv_table_name 
          it item = VALUE /aws1/
cl_dynattributevalue=>tt_putiteminputattributemap( 
             ( VALUE /aws1/cl_dynattributevalue=>ts_putiteminputattrmap_maprow( 
              key = 'title' value = NEW /aws1/c1 dynattributevalue( iv s =
  'Speed' ) ) ) 
             ( VALUE /aws1/cl_dynattributevalue=>ts_putiteminputattrmap_maprow( 
              key = 'year' value = NEW /aws1/cl_dynattributevalue( iv_n = |{ '1994' }| ) ) ) 
             ( VALUE /aws1/cl_dynattributevalue=>ts_putiteminputattrmap_maprow( 
              key = 'rating' value = NEW /aws1/cl_dynattributevalue( iv_n = |\{ '7.9' \} ) ) )
           ) ). 
         " TYPE REF TO ZCL_AWS1_dyn_PUT_ITEM_OUTPUT 
         MESSAGE '3 rows inserted into DynamoDB Table' && iv_table_name TYPE 'I'. 
       CATCH /aws1/cx_dyncondalcheckfaile00. 
         MESSAGE 'A condition specified in the operation could not be evaluated.' 
  TYPE 'E'. 
       CATCH /aws1/cx_dynresourcenotfoundex. 
         MESSAGE 'The table or index does not exist' TYPE 'E'. 
       CATCH /aws1/cx_dyntransactconflictex. 
         MESSAGE 'Another transaction is using the item' TYPE 'E'. 
     ENDTRY. 
     " Get item from table. 
     TRY. 
        DATA(lo resp qetitem) = lo dyn->getitem(
          iv tablename = iv table name
           it_key = VALUE /aws1/cl_dynattributevalue=>tt_key( 
            ( VALUE /aws1/cl_dynattributevalue=>ts_key_maprow( 
             key = 'title' value = NEW /aws1/cl_dynattributevalue( iv_s = 'Jaws' ) ) ) 
            ( VALUE /aws1/cl_dynattributevalue=>ts_key_maprow( 
             key = 'year' value = NEW /aws1/cl_dynattributevalue ( iv_n = '1975' ) ) ) 
           ) ). 
         DATA(lt_attr) = lo_resp_getitem->get_item( ). 
         DATA(lo_title) = lt_attr[ key = 'title' ]-value. 
        DATA(lo year) = lt attr\lceil key = 'year' ]-value.
        DATA(10\_rating) = It\_attr[ key = 'year' ] - value.
```

```
 MESSAGE 'Movie name is: ' && lo_title->get_s( ) TYPE 'I'. 
         MESSAGE 'Movie year is: ' && lo_year->get_n( ) TYPE 'I'. 
         MESSAGE 'Movie rating is: ' && lo_rating->get_n( ) TYPE 'I'. 
       CATCH /aws1/cx_dynresourcenotfoundex. 
         MESSAGE 'The table or index does not exist' TYPE 'E'. 
     ENDTRY. 
     " Query item from table. 
     TRY. 
        DATA(1t attributelist) = VALUE /aws1/
cl_dynattributevalue=>tt_attributevaluelist( 
               ( NEW /aws1/cl_dynattributevalue( iv_n = '1975' ) ) ). 
         DATA(lt_keyconditions) = VALUE /aws1/cl_dyncondition=>tt_keyconditions( 
           ( VALUE /aws1/cl_dyncondition=>ts_keyconditions_maprow( 
           key = 'year' 
           value = NEW /aws1/cl_dyncondition( 
             it_attributevaluelist = lt_attributelist 
             iv_comparisonoperator = |EQ| 
           ) ) ) ). 
         DATA(lo_query_result) = lo_dyn->query( 
          iv tablename = iv table name
           it_keyconditions = lt_keyconditions ). 
         DATA(lt_items) = lo_query_result->get_items( ). 
         READ TABLE lo_query_result->get_items( ) INTO DATA(lt_item) INDEX 1. 
        lo title = 1t item[ key = 'title' ]-value.
         lo_year = lt_item[ key = 'year' ]-value. 
         lo_rating = lt_item[ key = 'rating' ]-value. 
         MESSAGE 'Movie name is: ' && lo_title->get_s( ) TYPE 'I'. 
         MESSAGE 'Movie year is: ' && lo_year->get_n( ) TYPE 'I'. 
         MESSAGE 'Movie rating is: ' && lo_rating->get_n( ) TYPE 'I'. 
       CATCH /aws1/cx_dynresourcenotfoundex. 
         MESSAGE 'The table or index does not exist' TYPE 'E'. 
     ENDTRY. 
     " Scan items from table. 
     TRY. 
         DATA(lo_scan_result) = lo_dyn->scan( iv_tablename = iv_table_name ). 
         lt_items = lo_scan_result->get_items( ). 
         " Read the first item and display the attributes. 
         READ TABLE lo_query_result->get_items( ) INTO lt_item INDEX 1. 
         lo_title = lt_item[ key = 'title' ]-value. 
         lo_year = lt_item[ key = 'year' ]-value. 
         lo_rating = lt_item[ key = 'rating' ]-value. 
         MESSAGE 'Movie name is: ' && lo_title->get_s( ) TYPE 'I'.
```

```
 MESSAGE 'Movie year is: ' && lo_year->get_n( ) TYPE 'I'. 
         MESSAGE 'Movie rating is: ' && lo_rating->get_n( ) TYPE 'I'. 
       CATCH /aws1/cx_dynresourcenotfoundex. 
         MESSAGE 'The table or index does not exist' TYPE 'E'. 
     ENDTRY. 
     " Update items from table. 
     TRY. 
        DATA(1t attributeupdates) = VALUE /aws1/
cl_dynattrvalueupdate=>tt_attributeupdates( 
           ( VALUE /aws1/cl_dynattrvalueupdate=>ts_attributeupdates_maprow( 
           key = 'rating' value = NEW /aws1/cl_dynattrvalueupdate( 
            io_value = NEW /aws1/cl_dynattributevalue( iv_n = '7.6')
            iv action = |PUT| ) ) ) ).
         DATA(lt_key) = VALUE /aws1/cl_dynattributevalue=>tt_key( 
           ( VALUE /aws1/cl_dynattributevalue=>ts_key_maprow( 
            key = 'year' value = NEW /aws1/cl_dynattributevalue ( iv_n = '1975' ) ) ) 
           ( VALUE /aws1/cl_dynattributevalue=>ts_key_maprow( 
            key = 'title' value = NEW /aws1/cl_dynattributevalue (iv_s ='1980' ) ) ) ).
         DATA(lo_resp) = lo_dyn->updateitem( 
           iv_tablename = iv_table_name 
          it_{key} = lt_{key}it attributeupdates = lt attributeupdates ).
         MESSAGE '1 item updated in DynamoDB Table' && iv_table_name TYPE 'I'. 
       CATCH /aws1/cx_dyncondalcheckfaile00. 
         MESSAGE 'A condition specified in the operation could not be evaluated.' 
 TYPE 'E'. 
       CATCH /aws1/cx_dynresourcenotfoundex. 
         MESSAGE 'The table or index does not exist' TYPE 'E'. 
       CATCH /aws1/cx_dyntransactconflictex. 
         MESSAGE 'Another transaction is using the item' TYPE 'E'. 
     ENDTRY. 
     " Delete table. 
     TRY. 
         lo_dyn->deletetable( iv_tablename = iv_table_name ). 
         lo_dyn->get_waiter( )->tablenotexists( 
           iv_max_wait_time = 200 
          iv_{\text{t}}ablename = iv_{\text{t}}able_name ).
         MESSAGE 'DynamoDB Table deleted.' TYPE 'I'. 
       CATCH /aws1/cx_dynresourcenotfoundex. 
         MESSAGE 'The table or index does not exist' TYPE 'E'.
```

```
 CATCH /aws1/cx_dynresourceinuseex. 
     MESSAGE 'The table cannot be deleted as it is in use' TYPE 'E'. 
 ENDTRY.
```
- API の詳細については、「AWS SDK for SAP ABAP API リファレンス」の以下のトピック を参照してください。
	- [BatchWriteItem](https://docs.aws.amazon.com/sdk-for-sap-abap/v1/api/latest/index.html)
	- [CreateTable](https://docs.aws.amazon.com/sdk-for-sap-abap/v1/api/latest/index.html)
	- [DeleteItem](https://docs.aws.amazon.com/sdk-for-sap-abap/v1/api/latest/index.html)
	- [DeleteTable](https://docs.aws.amazon.com/sdk-for-sap-abap/v1/api/latest/index.html)
	- [DescribeTable](https://docs.aws.amazon.com/sdk-for-sap-abap/v1/api/latest/index.html)
	- [GetItem](https://docs.aws.amazon.com/sdk-for-sap-abap/v1/api/latest/index.html)
	- [PutItem](https://docs.aws.amazon.com/sdk-for-sap-abap/v1/api/latest/index.html)
	- [Query](https://docs.aws.amazon.com/sdk-for-sap-abap/v1/api/latest/index.html)
	- [Scan](https://docs.aws.amazon.com/sdk-for-sap-abap/v1/api/latest/index.html)
	- [UpdateItem](https://docs.aws.amazon.com/sdk-for-sap-abap/v1/api/latest/index.html)

## **Swift**

SDK for Swift

**a** Note

これはプレビューリリースの SDK に関するプレリリースドキュメントです。このド キュメントは変更される可能性があります。

**a** Note

については、「」を参照してください GitHub。[AWS コード例リポジトリ](https://github.com/awsdocs/aws-doc-sdk-examples/tree/main/swift/example_code/ddb#code-examples) で全く同じ 例を見つけて、設定と実行の方法を確認してください。

SDK for Swift への DynamoDB 呼び出しを処理する Swift クラス。

```
import Foundation
import AWSDynamoDB
/// An enumeration of error codes representing issues that can arise when using
/// the `MovieTable` class.
enum MoviesError: Error { 
     /// The specified table wasn't found or couldn't be created. 
     case TableNotFound 
     /// The specified item wasn't found or couldn't be created. 
     case ItemNotFound 
     /// The Amazon DynamoDB client is not properly initialized. 
     case UninitializedClient 
     /// The table status reported by Amazon DynamoDB is not recognized. 
     case StatusUnknown 
     /// One or more specified attribute values are invalid or missing. 
     case InvalidAttributes
}
/// A class representing an Amazon DynamoDB table containing movie
/// information.
public class MovieTable { 
     var ddbClient: DynamoDBClient? = nil 
     let tableName: String 
     /// Create an object representing a movie table in an Amazon DynamoDB 
     /// database. 
     /// 
     /// - Parameters: 
     /// - region: The Amazon Region to create the database in. 
    \frac{1}{2} - tableName: The name to assign to the table. If not specified, a
     /// random table name is generated automatically. 
     /// 
    1/1/ > Note: The table is not necessarily available when this function
     /// returns. Use `tableExists()` to check for its availability, or 
     /// `awaitTableActive()` to wait until the table's status is reported as 
     /// ready to use by Amazon DynamoDB. 
     /// 
     init(region: String = "us-east-2", tableName: String) async throws { 
         ddbClient = try DynamoDBClient(region: region) 
         self.tableName = tableName 
         try await self.createTable()
```

```
 } 
    /// 
    /// Create a movie table in the Amazon DynamoDB data store. 
    /// 
    private func createTable() async throws { 
        guard let client = self.ddbClient else { 
             throw MoviesError.UninitializedClient 
        } 
        let input = CreateTableInput( 
             attributeDefinitions: [ 
                 DynamoDBClientTypes.AttributeDefinition(attributeName: "year", 
 attributeType: .n), 
                 DynamoDBClientTypes.AttributeDefinition(attributeName: "title", 
 attributeType: .s), 
             ], 
             keySchema: [ 
                 DynamoDBClientTypes.KeySchemaElement(attributeName: "year", 
 keyType: .hash), 
                 DynamoDBClientTypes.KeySchemaElement(attributeName: "title", 
 keyType: .range) 
             ], 
             provisionedThroughput: DynamoDBClientTypes.ProvisionedThroughput( 
                 readCapacityUnits: 10, 
                 writeCapacityUnits: 10 
             ), 
             tableName: self.tableName 
       \lambda let output = try await client.createTable(input: input) 
        if output.tableDescription == nil { 
             throw MoviesError.TableNotFound 
        } 
    } 
    /// Check to see if the table exists online yet. 
    /// 
    /// - Returns: `true` if the table exists, or `false` if not. 
    /// 
    func tableExists() async throws -> Bool { 
        guard let client = self.ddbClient else { 
             throw MoviesError.UninitializedClient 
        }
```

```
 let input = DescribeTableInput( 
              tableName: tableName 
        \lambda let output = try await client.describeTable(input: input) 
         guard let description = output.table else { 
              throw MoviesError.TableNotFound 
         } 
         return (description.tableName == self.tableName) 
     } 
     /// 
     /// Waits for the table to exist and for its status to be active. 
     /// 
     func awaitTableActive() async throws { 
         while (try await tableExists() == false) { 
              Thread.sleep(forTimeInterval: 0.25) 
         } 
         while (try await getTableStatus() != .active) { 
              Thread.sleep(forTimeInterval: 0.25) 
         } 
     } 
     /// 
     /// Deletes the table from Amazon DynamoDB. 
     /// 
     func deleteTable() async throws { 
         guard let client = self.ddbClient else { 
              throw MoviesError.UninitializedClient 
         } 
         let input = DeleteTableInput( 
             tableName: self.tableName 
\overline{\phantom{a}} _ = try await client.deleteTable(input: input) 
     } 
     /// Get the table's status. 
     /// 
     /// - Returns: The table status, as defined by the 
     /// `DynamoDBClientTypes.TableStatus` enum. 
     /// 
     func getTableStatus() async throws -> DynamoDBClientTypes.TableStatus {
```

```
 guard let client = self.ddbClient else { 
             throw MoviesError.UninitializedClient 
         } 
         let input = DescribeTableInput( 
             tableName: self.tableName 
\overline{\phantom{a}} let output = try await client.describeTable(input: input) 
         guard let description = output.table else { 
             throw MoviesError.TableNotFound 
 } 
         guard let status = description.tableStatus else { 
             throw MoviesError.StatusUnknown 
         } 
         return status 
     } 
    /// Populate the movie database from the specified JSON file. 
     /// 
    /// - Parameter jsonPath: Path to a JSON file containing movie data. 
     /// 
     func populate(jsonPath: String) async throws { 
         guard let client = self.ddbClient else { 
             throw MoviesError.UninitializedClient 
         } 
         // Create a Swift `URL` and use it to load the file into a `Data` 
         // object. Then decode the JSON into an array of `Movie` objects. 
         let fileUrl = URL(fileURLWithPath: jsonPath) 
         let jsonData = try Data(contentsOf: fileUrl) 
         var movieList = try JSONDecoder().decode([Movie].self, from: jsonData) 
         // Truncate the list to the first 200 entries or so for this example. 
         if movieList.count > 200 { 
             movieList = Array(movieList[...199]) 
         } 
         // Before sending records to the database, break the movie list into 
         // 25-entry chunks, which is the maximum size of a batch item request. 
         let count = movieList.count
```

```
 let chunks = stride(from: 0, to: count, by: 25).map { 
             Array(movieList[$0 ..< Swift.min($0 + 25, count)]) 
        } 
        // For each chunk, create a list of write request records and populate 
        // them with `PutRequest` requests, each specifying one movie from the 
        // chunk. Once the chunk's items are all in the `PutRequest` list, 
        // send them to Amazon DynamoDB using the 
        // `DynamoDBClient.batchWriteItem()` function. 
        for chunk in chunks { 
             var requestList: [DynamoDBClientTypes.WriteRequest] = [] 
             for movie in chunk { 
                 let item = try await movie.getAsItem() 
                 let request = DynamoDBClientTypes.WriteRequest( 
                     putRequest: .init( 
                         item: item 
)) requestList.append(request) 
 } 
             let input = BatchWriteItemInput(requestItems: [tableName: 
 requestList]) 
             _ = try await client.batchWriteItem(input: input) 
        } 
    } 
    /// Add a movie specified as a `Movie` structure to the Amazon DynamoDB 
    /// table. 
    /// 
    /// - Parameter movie: The `Movie` to add to the table. 
    /// 
    func add(movie: Movie) async throws { 
        guard let client = self.ddbClient else { 
             throw MoviesError.UninitializedClient 
        } 
        // Get a DynamoDB item containing the movie data. 
        let item = try await movie.getAsItem() 
        // Send the `PutItem` request to Amazon DynamoDB.
```

```
 let input = PutItemInput( 
         item: item, 
         tableName: self.tableName 
    \lambda= try await client.putItem(input: input)
 } 
 /// Given a movie's details, add a movie to the Amazon DynamoDB table. 
 /// 
 /// - Parameters: 
 /// - title: The movie's title as a `String`. 
// - year: The release year of the movie ('Int').
 /// - rating: The movie's rating if available (`Double`; default is 
\frac{1}{1} `nil`).
 /// - plot: A summary of the movie's plot (`String`; default is `nil`, 
 /// indicating no plot summary is available). 
 /// 
 func add(title: String, year: Int, rating: Double? = nil, 
          plot: String? = nil) async throws { 
     let movie = Movie(title: title, year: year, rating: rating, plot: plot) 
     try await self.add(movie: movie) 
 } 
 /// Return a `Movie` record describing the specified movie from the Amazon 
 /// DynamoDB table. 
 /// 
 /// - Parameters: 
 /// - title: The movie's title (`String`). 
 /// - year: The movie's release year (`Int`). 
 /// 
 /// - Throws: `MoviesError.ItemNotFound` if the movie isn't in the table. 
 /// 
 /// - Returns: A `Movie` record with the movie's details. 
 func get(title: String, year: Int) async throws -> Movie { 
     guard let client = self.ddbClient else { 
         throw MoviesError.UninitializedClient 
     } 
     let input = GetItemInput( 
         key: [ 
              "year": .n(String(year)), 
              "title": .s(title) 
         ], 
         tableName: self.tableName
```

```
\overline{\phantom{a}} let output = try await client.getItem(input: input) 
         guard let item = output.item else { 
              throw MoviesError.ItemNotFound 
         } 
         let movie = try Movie(withItem: item) 
         return movie 
     } 
     /// Get all the movies released in the specified year. 
     /// 
     /// - Parameter year: The release year of the movies to return. 
     /// 
     /// - Returns: An array of `Movie` objects describing each matching movie. 
     /// 
     func getMovies(fromYear year: Int) async throws -> [Movie] { 
         guard let client = self.ddbClient else { 
              throw MoviesError.UninitializedClient 
         } 
         let input = QueryInput( 
              expressionAttributeNames: [ 
                  "#y": "year" 
              ], 
              expressionAttributeValues: [ 
                  ":y": .n(String(year)) 
              ], 
              keyConditionExpression: "#y = :y", 
              tableName: self.tableName 
\overline{\phantom{a}} let output = try await client.query(input: input) 
         guard let items = output.items else { 
              throw MoviesError.ItemNotFound 
         } 
         // Convert the found movies into `Movie` objects and return an array 
         // of them. 
         var movieList: [Movie] = [] 
         for item in items { 
             let movie = try Movie(withItem: item) 
             movieList.append(movie)
```

```
 } 
        return movieList 
    } 
    /// Return an array of `Movie` objects released in the specified range of 
    /// years. 
    /// 
    /// - Parameters: 
    /// - firstYear: The first year of movies to return. 
    /// - lastYear: The last year of movies to return. 
    /// - startKey: A starting point to resume processing; always use `nil`. 
    /// 
    /// - Returns: An array of `Movie` objects describing the matching movies. 
    /// 
    /// > Note: The `startKey` parameter is used by this function when 
    /// recursively calling itself, and should always be `nil` when calling 
    /// directly. 
    /// 
    func getMovies(firstYear: Int, lastYear: Int, 
                    startKey: [Swift.String:DynamoDBClientTypes.AttributeValue]? = 
 nil) 
                    async throws -> [Movie] { 
        var movieList: [Movie] = [] 
        guard let client = self.ddbClient else { 
            throw MoviesError.UninitializedClient 
        } 
        let input = ScanInput( 
            consistentRead: true, 
            exclusiveStartKey: startKey, 
            expressionAttributeNames: [ 
                "#y": "year" \frac{1}{2} // `year` is a reserved word, so use `#y`
 instead. 
            ], 
            expressionAttributeValues: [ 
                 ":y1": .n(String(firstYear)), 
                 ":y2": .n(String(lastYear)) 
            ], 
            filterExpression: "#y BETWEEN :y1 AND :y2", 
            tableName: self.tableName 
        ) 
        let output = try await client.scan(input: input)
```

```
 guard let items = output.items else { 
            return movieList 
        } 
        // Build an array of `Movie` objects for the returned items. 
        for item in items { 
            let movie = try Movie(withItem: item) 
            movieList.append(movie) 
        } 
        // Call this function recursively to continue collecting matching 
        // movies, if necessary. 
        if output.lastEvaluatedKey != nil { 
            let movies = try await self.getMovies(firstYear: firstYear, lastYear: 
 lastYear, 
                          startKey: output.lastEvaluatedKey) 
            movieList += movies 
        } 
        return movieList 
    } 
    /// Update the specified movie with new `rating` and `plot` information. 
    /// 
    /// - Parameters: 
    /// - title: The title of the movie to update. 
    /// - year: The release year of the movie to update. 
    /// - rating: The new rating for the movie. 
    /// - plot: The new plot summary string for the movie. 
    /// 
    /// - Returns: An array of mappings of attribute names to their new 
    /// listing each item actually changed. Items that didn't need to change 
    /// aren't included in this list. `nil` if no changes were made. 
    /// 
    func update(title: String, year: Int, rating: Double? = nil, plot: String? = 
 nil) async throws 
                 -> [Swift.String:DynamoDBClientTypes.AttributeValue]? { 
        guard let client = self.ddbClient else { 
            throw MoviesError.UninitializedClient 
        } 
        // Build the update expression and the list of expression attribute
```

```
 // values. Include only the information that's changed. 
        var expressionParts: [String] = [] 
        var attrValues: [Swift.String:DynamoDBClientTypes.AttributeValue] = [:] 
       if rating != nil \{ expressionParts.append("info.rating=:r") 
            attrValues[":r"] = .n(String(rating!)) 
        } 
       if plot != nil {
            expressionParts.append("info.plot=:p") 
            attrValues[":p"] = .s(plot!) 
        } 
        let expression: String = "set \(expressionParts.joined(separator: ", "))" 
        let input = UpdateItemInput( 
            // Create substitution tokens for the attribute values, to ensure 
            // no conflicts in expression syntax. 
            expressionAttributeValues: attrValues, 
            // The key identifying the movie to update consists of the release 
            // year and title. 
            key: [ 
                 "year": .n(String(year)), 
                 "title": .s(title) 
            ], 
            returnValues: .updatedNew, 
            tableName: self.tableName, 
            updateExpression: expression 
        ) 
        let output = try await client.updateItem(input: input) 
        guard let attributes: [Swift.String:DynamoDBClientTypes.AttributeValue] = 
 output.attributes else { 
            throw MoviesError.InvalidAttributes 
        } 
        return attributes 
    } 
    /// Delete a movie, given its title and release year. 
    /// 
    /// - Parameters: 
    /// - title: The movie's title. 
    /// - year: The movie's release year. 
    ///
```
```
 func delete(title: String, year: Int) async throws { 
          guard let client = self.ddbClient else { 
              throw MoviesError.UninitializedClient 
         } 
         let input = DeleteItemInput( 
              key: [ 
                   "year": .n(String(year)), 
                   "title": .s(title) 
              ], 
              tableName: self.tableName 
         \lambda= try await client.deleteItem(input: input)
     }
}
```
映画を表すために MovieTable クラスが使用する構造。

```
import Foundation
import AWSDynamoDB
/// The optional details about a movie.
public struct Details: Codable { 
     /// The movie's rating, if available. 
     var rating: Double? 
     /// The movie's plot, if available. 
     var plot: String?
}
/// A structure describing a movie. The `year` and `title` properties are
/// required and are used as the key for Amazon DynamoDB operations. The
/// `info` sub-structure's two properties, `rating` and `plot`, are optional.
public struct Movie: Codable { 
     /// The year in which the movie was released. 
     var year: Int 
     /// The movie's title. 
     var title: String 
     /// A `Details` object providing the optional movie rating and plot 
     /// information. 
     var info: Details 
     /// Create a `Movie` object representing a movie, given the movie's
```

```
 /// details. 
  /// 
  /// - Parameters: 
  /// - title: The movie's title (`String`). 
 11/7 - year: The year in which the movie was released (`Int`).
  /// - rating: The movie's rating (optional `Double`). 
  /// - plot: The movie's plot (optional `String`) 
  init(title: String, year: Int, rating: Double? = nil, plot: String? = nil) { 
       self.title = title 
       self.year = year 
       self.info = Details(rating: rating, plot: plot) 
  } 
  /// Create a `Movie` object representing a movie, given the movie's 
  /// details. 
  /// 
  /// - Parameters: 
  /// - title: The movie's title (`String`). 
 11/7 - year: The year in which the movie was released (`Int`).
  /// - info: The optional rating and plot information for the movie in a 
  /// `Details` object. 
  init(title: String, year: Int, info: Details?){ 
       self.title = title 
       self.year = year 
      if info != nil \{ self.info = info! 
       } else { 
           self.info = Details(rating: nil, plot: nil) 
       } 
  } 
  /// 
  /// Return a new `MovieTable` object, given an array mapping string to Amazon 
  /// DynamoDB attribute values. 
  /// 
  /// - Parameter item: The item information provided to the form used by 
  /// DynamoDB. This is an array of strings mapped to 
  /// `DynamoDBClientTypes.AttributeValue` values. 
  init(withItem item: [Swift.String:DynamoDBClientTypes.AttributeValue]) throws 
 { 
       // Read the attributes.
```

```
 guard let titleAttr = item["title"], 
               let yearAttr = item["year"] else { 
             throw MoviesError.ItemNotFound 
         } 
         let infoAttr = item["info"] ?? nil 
         // Extract the values of the title and year attributes. 
         if case .s(let titleVal) = titleAttr { 
             self.title = titleVal 
         } else { 
             throw MoviesError.InvalidAttributes 
         } 
         if case .n(let yearVal) = yearAttr { 
             self.year = Int(yearVal)! 
         } else { 
             throw MoviesError.InvalidAttributes 
         } 
         // Extract the rating and/or plot from the `info` attribute, if 
         // they're present. 
         var rating: Double? = nil 
         var plot: String? = nil 
         if infoAttr != nil, case .m(let infoVal) = infoAttr { 
             let ratingAttr = infoVal["rating"] ?? nil 
             let plotAttr = infoVal["plot"] ?? nil 
             if ratingAttr != nil, case .n(let ratingVal) = ratingAttr { 
                 rating = Double(ratingVal) ?? nil 
 } 
             if plotAttr != nil, case .s(let plotVal) = plotAttr { 
                 plot = plotVal 
 } 
         } 
         self.info = Details(rating: rating, plot: plot) 
    } 
    /// 
    /// Return an array mapping attribute names to Amazon DynamoDB attribute 
    /// values, representing the contents of the `Movie` record as a DynamoDB
```

```
// item.
    /// 
    /// - Returns: The movie item as an array of type 
    /// `[Swift.String:DynamoDBClientTypes.AttributeValue]`. 
    /// 
    func getAsItem() async throws -> 
 [Swift.String:DynamoDBClientTypes.AttributeValue] { 
         // Build the item record, starting with the year and title, which are 
         // always present. 
         var item: [Swift.String:DynamoDBClientTypes.AttributeValue] = [ 
             "year": .n(String(self.year)), 
             "title": .s(self.title) 
         ] 
         // Add the `info` field with the rating and/or plot if they're 
         // available. 
         var details: [Swift.String:DynamoDBClientTypes.AttributeValue] = [:] 
         if (self.info.rating != nil || self.info.plot != nil) { 
             if self.info.rating != nil { 
                 details["rating"] = .n(String(self.info.rating!)) 
 } 
             if self.info.plot != nil { 
                 details["plot"] = .s(self.info.plot!) 
             } 
         } 
         item["info"] = .m(details) 
         return item 
    } 
 }
```
MovieTable クラスを使用して DynamoDB データベースにアクセスするプログラム。

```
import Foundation
import ArgumentParser
import AWSDynamoDB
import ClientRuntime
@testable import MovieList
```

```
struct ExampleCommand: ParsableCommand { 
     @Argument(help: "The path of the sample movie data JSON file.") 
    var jsonPath: String = "../../../../resources/sample_files/movies.json"
     @Option(help: "The AWS Region to run AWS API calls in.") 
     var awsRegion = "us-east-2" 
     @Option( 
         help: ArgumentHelp("The level of logging for the Swift SDK to perform."), 
         completion: .list([ 
             "critical", 
             "debug", 
             "error", 
             "info", 
             "notice", 
             "trace", 
             "warning" 
         ]) 
     ) 
     var logLevel: String = "error" 
     /// Configuration details for the command. 
     static var configuration = CommandConfiguration( 
         commandName: "basics", 
         abstract: "A basic scenario demonstrating the usage of Amazon DynamoDB.", 
         discussion: """ 
         An example showing how to use Amazon DynamoDB to perform a series of 
         common database activities on a simple movie database. 
         """ 
     ) 
     /// Called by ``main()`` to asynchronously run the AWS example. 
     func runAsync() async throws { 
         print("Welcome to the AWS SDK for Swift basic scenario for Amazon 
 DynamoDB!") 
         SDKLoggingSystem.initialize(logLevel: .error) 
         //===================================================================== 
        // 1. Create the table. The Amazon DynamoDB table is represented by
         // the `MovieTable` class. 
         //===================================================================== 
         let tableName = "ddb-movies-sample-\(Int.random(in: 1...Int.max))"
```

```
 //let tableName = String.uniqueName(withPrefix: "ddb-movies-sample", 
 maxDigits: 8) 
        print("Creating table \"\(tableName)\"...") 
        let movieDatabase = try await MovieTable(region: awsRegion, 
                             tableName: tableName) 
        print("\nWaiting for table to be ready to use...") 
        try await movieDatabase.awaitTableActive() 
        //===================================================================== 
        // 2. Add a movie to the table. 
        //===================================================================== 
        print("\nAdding a movie...") 
        try await movieDatabase.add(title: "Avatar: The Way of Water", year: 
 2022) 
        try await movieDatabase.add(title: "Not a Real Movie", year: 2023) 
        //===================================================================== 
        // 3. Update the plot and rating of the movie using an update 
        // expression. 
        //===================================================================== 
        print("\nAdding details to the added movie...") 
       _ = try await movieDatabase.update(title: "Avatar: The Way of Water",
 year: 2022, 
                    rating: 9.2, plot: "It's a sequel.") 
        //===================================================================== 
        // 4. Populate the table from the JSON file. 
        //===================================================================== 
        print("\nPopulating the movie database from JSON...") 
        try await movieDatabase.populate(jsonPath: jsonPath) 
        //===================================================================== 
       // 5. Get a specific movie by key. In this example, the key is a
        // combination of `title` and `year`. 
        //===================================================================== 
        print("\nLooking for a movie in the table...")
```

```
 let gotMovie = try await movieDatabase.get(title: "This Is the End", 
 year: 2013) 
        print("Found the movie \"\(gotMovie.title)\", released in 
 \(gotMovie.year).") 
        print("Rating: \(gotMovie.info.rating ?? 0.0).") 
        print("Plot summary: \(gotMovie.info.plot ?? "None.")") 
        //===================================================================== 
        // 6. Delete a movie. 
        //===================================================================== 
        print("\nDeleting the added movie...") 
        try await movieDatabase.delete(title: "Avatar: The Way of Water", year: 
 2022) 
        //===================================================================== 
       \frac{1}{2} 7. Use a query with a key condition expression to return all movies
        // released in a given year. 
        //===================================================================== 
        print("\nGetting movies released in 1994...") 
        let movieList = try await movieDatabase.getMovies(fromYear: 1994) 
        for movie in movieList { 
            print(" \(movie.title)") 
        } 
        //===================================================================== 
        // 8. Use `scan()` to return movies released in a range of years. 
        //===================================================================== 
        print("\nGetting movies released between 1993 and 1997...") 
        let scannedMovies = try await movieDatabase.getMovies(firstYear: 1993, 
 lastYear: 1997) 
        for movie in scannedMovies { 
            print(" \(movie.title) (\(movie.year))") 
        } 
        //===================================================================== 
        // 9. Delete the table. 
        //===================================================================== 
        print("\nDeleting the table...") 
        try await movieDatabase.deleteTable()
```

```
 }
}
@main
struct Main { 
     static func main() async { 
         let args = Array(CommandLine.arguments.dropFirst()) 
         do { 
              let command = try ExampleCommand.parse(args) 
              try await command.runAsync() 
         } catch { 
              ExampleCommand.exit(withError: error) 
         } 
     }
}
```
- API の詳細については、AWS SDK for Swift API リファレンスの以下のトピックを参照して ください。
	- [BatchWriteItem](https://awslabs.github.io/aws-sdk-swift/reference/0.x)
	- [CreateTable](https://awslabs.github.io/aws-sdk-swift/reference/0.x)
	- [DeleteItem](https://awslabs.github.io/aws-sdk-swift/reference/0.x)
	- [DeleteTable](https://awslabs.github.io/aws-sdk-swift/reference/0.x)
	- [DescribeTable](https://awslabs.github.io/aws-sdk-swift/reference/0.x)
	- [GetItem](https://awslabs.github.io/aws-sdk-swift/reference/0.x)
	- [PutItem](https://awslabs.github.io/aws-sdk-swift/reference/0.x)
	- [Query](https://awslabs.github.io/aws-sdk-swift/reference/0.x)
	- [Scan](https://awslabs.github.io/aws-sdk-swift/reference/0.x)
	- [UpdateItem](https://awslabs.github.io/aws-sdk-swift/reference/0.x)

PartiQL ステートメントと AWS SDK のバッチを使用して DynamoDB テーブルをクエ リする PartiQL

次のコード例は、以下を実行する方法を示しています。

• 複数の SELECT ステートメントを実行して、項目のバッチを取得する。

• 複数の INSERT ステートメントを実行して、項目のバッチを追加する。

- 複数の UPDATE ステートメントを実行して、項目のバッチを更新する。
- 複数の DELETE ステートメントを実行して、項目のバッチを削除する。

.NET

AWS SDK for .NET

**a** Note

については、「」を参照してください GitHub。[AWS コード例リポジトリ](https://github.com/awsdocs/aws-doc-sdk-examples/tree/main/dotnetv3/dynamodb#code-examples) で全く同じ 例を見つけて、設定と実行の方法を確認してください。

```
// Before you run this example, download 'movies.json' from
// https://docs.aws.amazon.com/amazondynamodb/latest/developerguide/
GettingStarted.Js.02.html,
// and put it in the same folder as the example.
// Separator for the console display.
var SepBar = new string('-', 80);
const string tableName = "movie_table";
const string movieFileName = "moviedata.json";
DisplayInstructions();
// Create the table and wait for it to be active.
Console.WriteLine($"Creating the movie table: {tableName}");
var success = await DynamoDBMethods.CreateMovieTableAsync(tableName);
if (success)
{ 
     Console.WriteLine($"Successfully created table: {tableName}.");
}
WaitForEnter();
// Add movie information to the table from moviedata.json. See the
// instructions at the top of this file to download the JSON file.
Console.WriteLine($"Inserting movies into the new table. Please wait...");
```

```
success = await PartiQLBatchMethods.InsertMovies(tableName, movieFileName);
if (success)
{ 
     Console.WriteLine("Movies successfully added to the table.");
}
else
{ 
     Console.WriteLine("Movies could not be added to the table.");
}
WaitForEnter();
// Update multiple movies by using the BatchExecute statement.
var title1 = "Star Wars";
var year1 = 1977;
var title2 = "Wizard of Oz";
var year2 = 1939;
Console.WriteLine($"Updating two movies with producer information: {title1} and 
 {title2}.");
success = await PartiQLBatchMethods.GetBatch(tableName, title1, title2, year1, 
  year2);
if (success)
{ 
     Console.WriteLine($"Successfully retrieved {title1} and {title2}.");
}
else
{ 
     Console.WriteLine("Select statement failed.");
}
WaitForEnter();
// Update multiple movies by using the BatchExecute statement.
var producer1 = "LucasFilm";
var producer2 = "MGM";
Console.WriteLine($"Updating two movies with producer information: {title1} and 
 {title2}.");
success = await PartiQLBatchMethods.UpdateBatch(tableName, producer1, title1, 
  year1, producer2, title2, year2);
if (success)
{ 
     Console.WriteLine($"Successfully updated {title1} and {title2}.");
```

```
}
else
{ 
     Console.WriteLine("Update failed.");
}
WaitForEnter();
// Delete multiple movies by using the BatchExecute statement.
Console.WriteLine($"Now we will delete {title1} and {title2} from the table.");
success = await PartiQLBatchMethods.DeleteBatch(tableName, title1, year1, title2, 
 year2);
if (success)
{ 
     Console.WriteLine($"Deleted {title1} and {title2}");
}
else
{ 
     Console.WriteLine($"could not delete {title1} or {title2}");
}
WaitForEnter();
// DNow that the PartiQL Batch scenario is complete, delete the movie table.
success = await DynamoDBMethods.DeleteTableAsync(tableName);
if (success)
{ 
     Console.WriteLine($"Successfully deleted {tableName}");
}
else
{ 
     Console.WriteLine($"Could not delete {tableName}");
}
/// <summary>
/// Displays the description of the application on the console.
/// </summary>
void DisplayInstructions()
{ 
     Console.Clear(); 
     Console.WriteLine(); 
     Console.Write(new string(' ', 24));
```

```
 Console.WriteLine("DynamoDB PartiQL Basics Example"); 
     Console.WriteLine(SepBar); 
     Console.WriteLine("This demo application shows the basics of using Amazon 
  DynamoDB with the AWS SDK for"); 
     Console.WriteLine(".NET version 3.7 and .NET 6."); 
     Console.WriteLine(SepBar); 
     Console.WriteLine("Creates a table by using the CreateTable method."); 
     Console.WriteLine("Gets multiple movies by using a PartiQL SELECT 
  statement."); 
     Console.WriteLine("Updates multiple movies by using the ExecuteBatch 
  method."); 
     Console.WriteLine("Deletes multiple movies by using a PartiQL DELETE 
  statement."); 
     Console.WriteLine("Cleans up the resources created for the demo by deleting 
  the table."); 
     Console.WriteLine(SepBar); 
     WaitForEnter();
}
/// <summary>
/// Simple method to wait for the <Enter> key to be pressed.
/// </summary>
void WaitForEnter()
\{ Console.WriteLine("\nPress <Enter> to continue."); 
     Console.Write(SepBar); 
    = Console. ReadLine();
} 
         /// <summary> 
         /// Gets movies from the movie table by 
         /// using an Amazon DynamoDB PartiQL SELECT statement. 
         /// </summary> 
         /// <param name="tableName">The name of the table.</param> 
         /// <param name="title1">The title of the first movie.</param> 
         /// <param name="title2">The title of the second movie.</param> 
         /// <param name="year1">The year of the first movie.</param> 
         /// <param name="year2">The year of the second movie.</param> 
        /// <returns>True if successful.</returns>
         public static async Task<bool> GetBatch( 
             string tableName, 
             string title1,
```

```
 string title2, 
            int year1, 
            int year2) 
        { 
            var getBatch = $"SELECT FROM {tableName} WHERE title = ? AND year 
= ?";
            var statements = new List<BatchStatementRequest> 
\{\hspace{.1cm} \} new BatchStatementRequest 
\overline{a} Statement = getBatch, 
                    Parameters = new List<AttributeValue> 
\{ new AttributeValue { S = title1 }, 
                        new AttributeValue { N = year1.ToString() }, 
\}, \{ }, 
                new BatchStatementRequest 
\overline{a} Statement = getBatch, 
                    Parameters = new List<AttributeValue> 
\{ new AttributeValue { S = title2 }, 
                        new AttributeValue { N = year2.ToString() }, 
\}, \{ } 
            }; 
            var response = await Client.BatchExecuteStatementAsync(new 
 BatchExecuteStatementRequest 
\{\hspace{.1cm} \} Statements = statements, 
            }); 
            if (response.Responses.Count > 0) 
\{\hspace{.1cm} \} response.Responses.ForEach(r => 
\overline{a} Console.WriteLine($"{r.Item["title"]}\t{r.Item["year"]}"); 
                }); 
                return true; 
 } 
            else
```

```
\{\hspace{.1cm} \} Console.WriteLine($"Couldn't find either {title1} or {title2}."); 
                return false; 
 } 
        } 
        /// <summary> 
        /// Inserts movies imported from a JSON file into the movie table by 
        /// using an Amazon DynamoDB PartiQL INSERT statement. 
        /// </summary> 
        /// <param name="tableName">The name of the table into which the movie 
        /// information will be inserted.</param> 
        /// <param name="movieFileName">The name of the JSON file that contains 
        /// movie information.</param> 
        /// <returns>A Boolean value that indicates the success or failure of 
       /// the insert operation.</returns>
       public static async Task<bool> InsertMovies(string tableName, string
 movieFileName) 
        { 
            // Get the list of movies from the JSON file. 
            var movies = ImportMovies(movieFileName); 
            var success = false; 
            if (movies is not null) 
\{\hspace{.1cm} \} // Insert the movies in a batch using PartiQL. Because the 
                // batch can contain a maximum of 25 items, insert 25 movies 
                // at a time. 
                string insertBatch = $"INSERT INTO {tableName} VALUE 
 {{'title': ?, 'year': ?}}"; 
                var statements = new List<BatchStatementRequest>(); 
                try 
\overline{a}for (var indexOffset = 0; indexOffset < 250; indexOffset +=
 25) 
\{for (var i = index0ffset; i < index0ffset + 25; i++) { 
                            statements.Add(new BatchStatementRequest 
\{ Statement = insertBatch,
```

```
 Parameters = new List<AttributeValue> 
\{new AttributeValue { S = movies[i]. Title },
                                new AttributeValue { N = 
 movies[i].Year.ToString() }, 
\}, \{ }); 
 } 
                     var response = await 
 Client.BatchExecuteStatementAsync(new BatchExecuteStatementRequest 
 { 
                         Statements = statements, 
\{\} );
                     // Wait between batches for movies to be successfully 
 added. 
                     System.Threading.Thread.Sleep(3000); 
                      success = response.HttpStatusCode == 
 System.Net.HttpStatusCode.OK; 
                     // Clear the list of statements for the next batch. 
                      statements.Clear(); 
1 1 1 1 1 1 1
 } 
              catch (AmazonDynamoDBException ex) 
\overline{a} Console.WriteLine(ex.Message); 
 } 
 } 
           return success; 
       } 
       /// <summary> 
       /// Loads the contents of a JSON file into a list of movies to be 
       /// added to the DynamoDB table. 
       /// </summary> 
       /// <param name="movieFileName">The full path to the JSON file.</param> 
      /// <returns>A generic list of movie objects.</returns>
       public static List<Movie> ImportMovies(string movieFileName) 
       { 
           if (!File.Exists(movieFileName))
```

```
\{\hspace{.1cm} \} return null!; 
 } 
             using var sr = new StreamReader(movieFileName); 
             string json = sr.ReadToEnd(); 
             var allMovies = JsonConvert.DeserializeObject<List<Movie>>(json); 
             if (allMovies is not null) 
\{\hspace{.1cm} \} // Return the first 250 entries. 
                 return allMovies.GetRange(0, 250); 
 } 
             else 
\{\hspace{.1cm} \} return null!; 
 } 
         } 
         /// <summary> 
         /// Updates information for multiple movies. 
         /// </summary> 
         /// <param name="tableName">The name of the table containing the 
         /// movies to be updated.</param> 
         /// <param name="producer1">The producer name for the first movie 
         /// to update.</param> 
         /// <param name="title1">The title of the first movie.</param> 
         /// <param name="year1">The year that the first movie was released.</
param> 
         /// <param name="producer2">The producer name for the second 
         /// movie to update.</param> 
         /// <param name="title2">The title of the second movie.</param> 
         /// <param name="year2">The year that the second movie was released.</
param> 
         /// <returns>A Boolean value that indicates the success of the update.</
returns> 
         public static async Task<bool> UpdateBatch( 
             string tableName, 
             string producer1, 
             string title1, 
             int year1, 
             string producer2, 
             string title2, 
             int year2)
```

```
 { 
            string updateBatch = $"UPDATE {tableName} SET Producer=? WHERE title 
= ? AND year = ?";
            var statements = new List<BatchStatementRequest> 
\{\hspace{.1cm} \} new BatchStatementRequest 
\overline{a} Statement = updateBatch, 
                    Parameters = new List<AttributeValue> 
\{ new AttributeValue { S = producer1 }, 
                        new AttributeValue { S = title1 }, 
                        new AttributeValue { N = year1.ToString() }, 
\}, \{\qquad \qquad \text{ } new BatchStatementRequest 
\overline{a} Statement = updateBatch, 
                    Parameters = new List<AttributeValue> 
\{ new AttributeValue { S = producer2 }, 
                        new AttributeValue { S = title2 }, 
                        new AttributeValue { N = year2.ToString() }, 
\}, \{ } 
            }; 
            var response = await Client.BatchExecuteStatementAsync(new 
 BatchExecuteStatementRequest 
\{\hspace{.1cm} \} Statements = statements, 
            }); 
            return response.HttpStatusCode == System.Net.HttpStatusCode.OK; 
        } 
        /// <summary> 
        /// Deletes multiple movies using a PartiQL BatchExecuteAsync 
        /// statement. 
        /// </summary> 
        /// <param name="tableName">The name of the table containing the 
        /// moves that will be deleted.</param>
```

```
 /// <param name="title1">The title of the first movie.</param> 
        /// <param name="year1">The year the first movie was released.</param> 
        /// <param name="title2">The title of the second movie.</param> 
        /// <param name="year2">The year the second movie was released.</param> 
        /// <returns>A Boolean value indicating the success of the operation.</
returns> 
        public static async Task<bool> DeleteBatch( 
            string tableName, 
            string title1, 
            int year1, 
            string title2, 
            int year2) 
        { 
            string updateBatch = $"DELETE FROM {tableName} WHERE title = ? AND 
year = ?";var statements = new List<BatchStatementRequest>
\{\hspace{.1cm} \} new BatchStatementRequest 
\overline{a} Statement = updateBatch, 
                    Parameters = new List<AttributeValue> 
\{ new AttributeValue { S = title1 }, 
                        new AttributeValue { N = year1.ToString() }, 
\}, \{ }, 
                new BatchStatementRequest 
\overline{a} Statement = updateBatch, 
                    Parameters = new List<AttributeValue> 
\{ new AttributeValue { S = title2 }, 
                        new AttributeValue { N = year2.ToString() }, 
\}, \{ } 
            }; 
            var response = await Client.BatchExecuteStatementAsync(new 
 BatchExecuteStatementRequest 
\{\hspace{.1cm} \} Statements = statements, 
            });
```

```
 return response.HttpStatusCode == System.Net.HttpStatusCode.OK; 
 }
```
• API の詳細については、「 API リファレンス[BatchExecuteStatement](https://docs.aws.amazon.com/goto/DotNetSDKV3/dynamodb-2012-08-10/BatchExecuteStatement)」の「」を参照してく ださい。 AWS SDK for .NET

 $C++$ 

SDK for C++

**a** Note

については、「」を参照してください GitHub。[AWS コード例リポジトリ](https://github.com/awsdocs/aws-doc-sdk-examples/tree/main/cpp/example_code/dynamodb#code-examples) で全く同じ 例を見つけて、設定と実行の方法を確認してください。

```
 Aws::Client::ClientConfiguration clientConfig; 
         // 1. Create a table. (CreateTable) 
         if (AwsDoc::DynamoDB::createMoviesDynamoDBTable(clientConfig)) { 
             AwsDoc::DynamoDB::partiqlBatchExecuteScenario(clientConfig); 
             // 7. Delete the table. (DeleteTable) 
             AwsDoc::DynamoDB::deleteMoviesDynamoDBTable(clientConfig); 
         }
//! Scenario to modify and query a DynamoDB table using PartiQL batch statements.
/*! 
   \sa partiqlBatchExecuteScenario() 
   \param clientConfiguration: AWS client configuration. 
   \return bool: Function succeeded. 
  */
bool AwsDoc::DynamoDB::partiqlBatchExecuteScenario( 
         const Aws::Client::ClientConfiguration &clientConfiguration) { 
     // 2. Add multiple movies using "Insert" statements. (BatchExecuteStatement) 
     Aws::DynamoDB::DynamoDBClient dynamoClient(clientConfiguration); 
     std::vector<Aws::String> titles;
```

```
 std::vector<float> ratings; 
     std::vector<int> years; 
     std::vector<Aws::String> plots; 
     Aws::String doAgain = "n"; 
     do { 
         Aws::String aTitle = askQuestion( 
                  "Enter the title of a movie you want to add to the table: "); 
         titles.push_back(aTitle); 
         int aYear = askQuestionForInt("What year was it released? "); 
         years.push_back(aYear); 
         float aRating = askQuestionForFloatRange( 
                  "On a scale of 1 - 10, how do you rate it? ", 
                  1, 10); 
         ratings.push_back(aRating); 
         Aws::String aPlot = askQuestion("Summarize the plot for me: "); 
         plots.push_back(aPlot); 
         doAgain = askQuestion(Aws::String("Would you like to add more movies? (y/
n) ")); 
    } while (doAgain == "y");
     std::cout << "Adding " << titles.size() 
              \le (titles.size() == 1 ? " movie " : " movies ")
               << "to the table using a batch \"INSERT\" statement." << std::endl; 
     { 
         Aws::Vector<Aws::DynamoDB::Model::BatchStatementRequest> statements( 
                  titles.size()); 
         std::stringstream sqlStream; 
         sqlStream << "INSERT INTO \"" << MOVIE_TABLE_NAME << "\" VALUE {'" 
                    << TITLE_KEY << "': ?, '" << YEAR_KEY << "': ?, '" 
                    << INFO_KEY << "': ?}"; 
         std::string sql(sqlStream.str()); 
        for (size_t i = 0; i < statements.size(); ++i) {
             statements[i].SetStatement(sql); 
             Aws::Vector<Aws::DynamoDB::Model::AttributeValue> attributes; 
             attributes.push_back( 
                      Aws::DynamoDB::Model::AttributeValue().SetS(titles[i])); 
  attributes.push_back(Aws::DynamoDB::Model::AttributeValue().SetN(years[i]));
```

```
 // Create attribute for the info map. 
            Aws::DynamoDB::Model::AttributeValue infoMapAttribute; 
            std::shared_ptr<Aws::DynamoDB::Model::AttributeValue> ratingAttribute 
 = Aws::MakeShared<Aws::DynamoDB::Model::AttributeValue>( 
                     ALLOCATION_TAG.c_str()); 
            ratingAttribute->SetN(ratings[i]); 
            infoMapAttribute.AddMEntry(RATING_KEY, ratingAttribute); 
            std::shared_ptr<Aws::DynamoDB::Model::AttributeValue> plotAttribute = 
 Aws::MakeShared<Aws::DynamoDB::Model::AttributeValue>( 
                    ALLOCATION TAG.c str());
            plotAttribute->SetS(plots[i]); 
            infoMapAttribute.AddMEntry(PLOT_KEY, plotAttribute); 
            attributes.push_back(infoMapAttribute); 
            statements[i].SetParameters(attributes); 
        } 
       Aws::DynamoDB::Model::BatchExecuteStatementRequest request;
        request.SetStatements(statements); 
        Aws::DynamoDB::Model::BatchExecuteStatementOutcome outcome = 
 dynamoClient.BatchExecuteStatement( 
                request); 
        if (!outcome.IsSuccess()) { 
            std::cerr << "Failed to add the movies: " << 
 outcome.GetError().GetMessage() 
                       << std::endl; 
            return false; 
        } 
    } 
    std::cout << "Retrieving the movie data with a batch \"SELECT\" statement." 
              << std::endl; 
    // 3. Get the data for multiple movies using "Select" statements. 
 (BatchExecuteStatement) 
    { 
        Aws::Vector<Aws::DynamoDB::Model::BatchStatementRequest> statements( 
                titles.size()); 
        std::stringstream sqlStream; 
        sqlStream << "SELECT * FROM \"" << MOVIE_TABLE_NAME << "\" WHERE "
```

```
 << TITLE_KEY << "=? and " << YEAR_KEY << "=?"; 
         std::string sql(sqlStream.str()); 
        for (size_t i = 0; i < statements.size(); ++i) {
             statements[i].SetStatement(sql); 
             Aws::Vector<Aws::DynamoDB::Model::AttributeValue> attributes; 
             attributes.push_back( 
                     Aws::DynamoDB::Model::AttributeValue().SetS(titles[i])); 
 attributes.push_back(Aws::DynamoDB::Model::AttributeValue().SetN(years[i])); 
             statements[i].SetParameters(attributes); 
         } 
        Aws::DynamoDB::Model::BatchExecuteStatementRequest request;
         request.SetStatements(statements); 
         Aws::DynamoDB::Model::BatchExecuteStatementOutcome outcome = 
 dynamoClient.BatchExecuteStatement( 
                 request); 
         if (outcome.IsSuccess()) { 
            const Aws::DynamoDB::Model::BatchExecuteStatementResult &result =
 outcome.GetResult(); 
             const Aws::Vector<Aws::DynamoDB::Model::BatchStatementResponse> 
 &responses = result.GetResponses(); 
             for (const Aws::DynamoDB::Model::BatchStatementResponse &response: 
 responses) { 
                const Aws::Map<Aws::String, Aws::DynamoDB::Model::AttributeValue>
 &item = response.GetItem(); 
                 printMovieInfo(item); 
 } 
         } 
         else { 
             std::cerr << "Failed to retrieve the movie information: " 
                       << outcome.GetError().GetMessage() << std::endl; 
             return false; 
         } 
    }
```

```
 // 4. Update the data for multiple movies using "Update" statements. 
 (BatchExecuteStatement) 
   for (size_t i = 0; i < titles.size(); ++i) {
        ratings[i] = askQuestionForFloatRange( 
                Aws::String("\nLet's update your the movie, \"") + titles[i] + 
                ".\nYou rated it " + std::to_string(ratings[i]) 
                + ", what new rating would you give it? ", 1, 10); 
    } 
    std::cout << "Updating the movie with a batch \"UPDATE\" statement." << 
 std::endl; 
    { 
        Aws::Vector<Aws::DynamoDB::Model::BatchStatementRequest> statements( 
                titles.size()); 
        std::stringstream sqlStream; 
       sqlStream << "UPDATE \"" << MOVIE TABLE_NAME << "\" SET "
                  << INFO_KEY << "." << RATING_KEY << "=? WHERE " 
                  << TITLE_KEY << "=? AND " << YEAR_KEY << "=?"; 
        std::string sql(sqlStream.str()); 
       for (size_t i = 0; i < statements.size(); ++i) {
            statements[i].SetStatement(sql); 
            Aws::Vector<Aws::DynamoDB::Model::AttributeValue> attributes; 
            attributes.push_back( 
                    Aws::DynamoDB::Model::AttributeValue().SetN(ratings[i])); 
            attributes.push_back( 
                   Aws::DynamoDB::Model::AttributeValue().SetS(titles[i]));
 attributes.push_back(Aws::DynamoDB::Model::AttributeValue().SetN(years[i])); 
            statements[i].SetParameters(attributes); 
        } 
       Aws::DynamoDB::Model::BatchExecuteStatementRequest request;
        request.SetStatements(statements); 
        Aws::DynamoDB::Model::BatchExecuteStatementOutcome outcome = 
 dynamoClient.BatchExecuteStatement( 
                request);
```

```
 if (!outcome.IsSuccess()) { 
            std::cerr << "Failed to update movie information: " 
                       << outcome.GetError().GetMessage() << std::endl; 
            return false; 
        } 
    } 
    std::cout << "Retrieving the updated movie data with a batch \"SELECT\" 
 statement." 
              << std::endl; 
    // 5. Get the updated data for multiple movies using "Select" statements. 
 (BatchExecuteStatement) 
    { 
        Aws::Vector<Aws::DynamoDB::Model::BatchStatementRequest> statements( 
                titles.size()); 
        std::stringstream sqlStream; 
        sqlStream << "SELECT * FROM \"" << MOVIE_TABLE_NAME << "\" WHERE " 
                   << TITLE_KEY << "=? and " << YEAR_KEY << "=?"; 
        std::string sql(sqlStream.str()); 
       for (size_t i = 0; i < statements.size(); ++i) {
           statements[i].SetStatement(sql);
            Aws::Vector<Aws::DynamoDB::Model::AttributeValue> attributes; 
            attributes.push_back( 
                     Aws::DynamoDB::Model::AttributeValue().SetS(titles[i])); 
 attributes.push_back(Aws::DynamoDB::Model::AttributeValue().SetN(years[i])); 
            statements[i].SetParameters(attributes); 
        } 
        Aws::DynamoDB::Model::BatchExecuteStatementRequest request; 
        request.SetStatements(statements); 
        Aws::DynamoDB::Model::BatchExecuteStatementOutcome outcome = 
 dynamoClient.BatchExecuteStatement( 
                request); 
        if (outcome.IsSuccess()) { 
           const Aws::DynamoDB::Model::BatchExecuteStatementResult &result =
 outcome.GetResult();
```

```
 const Aws::Vector<Aws::DynamoDB::Model::BatchStatementResponse> 
 &responses = result.GetResponses(); 
             for (const Aws::DynamoDB::Model::BatchStatementResponse &response: 
 responses) { 
                 const Aws::Map<Aws::String, Aws::DynamoDB::Model::AttributeValue> 
 &item = response.GetItem(); 
                 printMovieInfo(item); 
 } 
         } 
         else { 
             std::cerr << "Failed to retrieve the movies information: " 
                        << outcome.GetError().GetMessage() << std::endl; 
             return false; 
         } 
    } 
     std::cout << "Deleting the movie data with a batch \"DELETE\" statement." 
               << std::endl; 
    // 6. Delete multiple movies using "Delete" statements. 
 (BatchExecuteStatement) 
    { 
         Aws::Vector<Aws::DynamoDB::Model::BatchStatementRequest> statements( 
                 titles.size()); 
         std::stringstream sqlStream; 
        sqlStream << "DELETE FROM \"" << MOVIE TABLE NAME << "\" WHERE "
                   << TITLE_KEY << "=? and " << YEAR_KEY << "=?"; 
         std::string sql(sqlStream.str()); 
        for (size_t i = 0; i < statements.size(); ++i) {
             statements[i].SetStatement(sql); 
             Aws::Vector<Aws::DynamoDB::Model::AttributeValue> attributes; 
             attributes.push_back( 
                    Aws::DynamoDB::Model::AttributeValue().SetS(titles[i]));
 attributes.push_back(Aws::DynamoDB::Model::AttributeValue().SetN(years[i])); 
             statements[i].SetParameters(attributes); 
         } 
        Aws::DynamoDB::Model::BatchExecuteStatementRequest request;
```

```
 request.SetStatements(statements); 
         Aws::DynamoDB::Model::BatchExecuteStatementOutcome outcome = 
  dynamoClient.BatchExecuteStatement( 
                  request); 
         if (!outcome.IsSuccess()) { 
              std::cerr << "Failed to delete the movies: " 
                        << outcome.GetError().GetMessage() << std::endl; 
             return false; 
         } 
     } 
     return true;
}
//! Create a DynamoDB table to be used in sample code scenarios.
/*! 
   \sa createMoviesDynamoDBTable() 
   \param clientConfiguration: AWS client configuration. 
   \return bool: Function succeeded.
*/
bool AwsDoc::DynamoDB::createMoviesDynamoDBTable( 
         const Aws::Client::ClientConfiguration &clientConfiguration) { 
     Aws::DynamoDB::DynamoDBClient dynamoClient(clientConfiguration); 
     bool movieTableAlreadyExisted = false; 
     { 
         Aws::DynamoDB::Model::CreateTableRequest request; 
         Aws::DynamoDB::Model::AttributeDefinition yearAttributeDefinition; 
         yearAttributeDefinition.SetAttributeName(YEAR_KEY); 
         yearAttributeDefinition.SetAttributeType( 
                  Aws::DynamoDB::Model::ScalarAttributeType::N); 
         request.AddAttributeDefinitions(yearAttributeDefinition); 
         Aws::DynamoDB::Model::AttributeDefinition titleAttributeDefinition; 
         yearAttributeDefinition.SetAttributeName(TITLE_KEY); 
         yearAttributeDefinition.SetAttributeType( 
                  Aws::DynamoDB::Model::ScalarAttributeType::S); 
         request.AddAttributeDefinitions(yearAttributeDefinition); 
         Aws::DynamoDB::Model::KeySchemaElement yearKeySchema;
```

```
 yearKeySchema.WithAttributeName(YEAR_KEY).WithKeyType( 
                 Aws::DynamoDB::Model::KeyType::HASH); 
         request.AddKeySchema(yearKeySchema); 
         Aws::DynamoDB::Model::KeySchemaElement titleKeySchema; 
         yearKeySchema.WithAttributeName(TITLE_KEY).WithKeyType( 
                 Aws::DynamoDB::Model::KeyType::RANGE); 
         request.AddKeySchema(yearKeySchema); 
        Aws::DynamoDB::Model::ProvisionedThroughput throughput;
         throughput.WithReadCapacityUnits( 
                 PROVISIONED_THROUGHPUT_UNITS).WithWriteCapacityUnits( 
                PROVISIONED_THROUGHPUT_UNITS);
         request.SetProvisionedThroughput(throughput); 
         request.SetTableName(MOVIE_TABLE_NAME); 
         std::cout << "Creating table '" << MOVIE_TABLE_NAME << "'..." << 
 std::endl; 
        const Aws::DynamoDB::Model::CreateTableOutcome &result =
 dynamoClient.CreateTable( 
                 request); 
         if (!result.IsSuccess()) { 
             if (result.GetError().GetErrorType() == 
                 Aws::DynamoDB::DynamoDBErrors::RESOURCE_IN_USE) { 
                 std::cout << "Table already exists." << std::endl; 
                 movieTableAlreadyExisted = true; 
 } 
             else { 
                 std::cerr << "Failed to create table: " 
                            << result.GetError().GetMessage(); 
                 return false; 
 } 
         } 
    } 
    // Wait for table to become active. 
    if (!movieTableAlreadyExisted) { 
         std::cout << "Waiting for table '" << MOVIE_TABLE_NAME 
                   << "' to become active...." << std::endl; 
         if (!AwsDoc::DynamoDB::waitTableActive(MOVIE_TABLE_NAME, 
 clientConfiguration)) { 
             return false; 
         } 
         std::cout << "Table '" << MOVIE_TABLE_NAME << "' created and active."
```

```
 << std::endl; 
     } 
     return true;
}
//! Delete the DynamoDB table used for sample code scenarios.
/*! 
   \sa deleteMoviesDynamoDBTable() 
   \param clientConfiguration: AWS client configuration. 
   \return bool: Function succeeded.
*/
bool AwsDoc::DynamoDB::deleteMoviesDynamoDBTable( 
         const Aws::Client::ClientConfiguration &clientConfiguration) { 
     Aws::DynamoDB::DynamoDBClient dynamoClient(clientConfiguration); 
     Aws::DynamoDB::Model::DeleteTableRequest request; 
     request.SetTableName(MOVIE_TABLE_NAME); 
    const Aws::DynamoDB::Model::DeleteTableOutcome &result =
  dynamoClient.DeleteTable( 
              request); 
     if (result.IsSuccess()) { 
         std::cout << "Your table \"" 
                    << result.GetResult().GetTableDescription().GetTableName() 
                    << " was deleted.\n"; 
     } 
     else { 
         std::cerr << "Failed to delete table: " << result.GetError().GetMessage() 
                    << std::endl; 
     } 
     return result.IsSuccess();
}
//! Query a newly created DynamoDB table until it is active.
/*! 
   \sa waitTableActive() 
   \param waitTableActive: The DynamoDB table's name. 
   \param clientConfiguration: AWS client configuration. 
   \return bool: Function succeeded.
*/
bool AwsDoc::DynamoDB::waitTableActive(const Aws::String &tableName,
```

```
 const Aws::Client::ClientConfiguration 
  &clientConfiguration) { 
     Aws::DynamoDB::DynamoDBClient dynamoClient(clientConfiguration); 
     // Repeatedly call DescribeTable until table is ACTIVE. 
     const int MAX_QUERIES = 20; 
     Aws::DynamoDB::Model::DescribeTableRequest request; 
     request.SetTableName(tableName); 
    int count = \varnothing;
     while (count < MAX_QUERIES) { 
        const Aws::DynamoDB::Model::DescribeTableOutcome &result =
  dynamoClient.DescribeTable( 
                  request); 
         if (result.IsSuccess()) { 
            Aws::DynamoDB::Model::TableStatus status =
  result.GetResult().GetTable().GetTableStatus(); 
             if (Aws::DynamoDB::Model::TableStatus::ACTIVE != status) { 
                  std::this_thread::sleep_for(std::chrono::seconds(1)); 
 } 
             else { 
                  return true; 
 } 
         } 
         else { 
             std::cerr << "Error DynamoDB::waitTableActive " 
                        << result.GetError().GetMessage() << std::endl; 
             return false; 
         } 
         count++; 
     } 
     return false;
}
```
• API の詳細については、「 API リファレンス[BatchExecuteStatement](https://docs.aws.amazon.com/goto/SdkForCpp/dynamodb-2012-08-10/BatchExecuteStatement)」の「」を参照してく ださい。 AWS SDK for C++

## Go

SDK for Go V2

## **a** Note

については、「」を参照してください GitHub。[AWS コード例リポジトリ](https://github.com/awsdocs/aws-doc-sdk-examples/tree/main/gov2/dynamodb#code-examples) で全く同じ 例を見つけて、設定と実行の方法を確認してください。

テーブルを作成し、PartiQL クエリのバッチを実行するシナリオを実行します。

```
// RunPartiQLBatchScenario shows you how to use the AWS SDK for Go
// to run batches of PartiQL statements to query a table that stores data about 
 movies.
//
// - Use batches of PartiQL statements to add, get, update, and delete data for
// individual movies.
//
// This example creates an Amazon DynamoDB service client from the specified 
  sdkConfig so that
// you can replace it with a mocked or stubbed config for unit testing.
//
// This example creates and deletes a DynamoDB table to use during the scenario.
func RunPartiQLBatchScenario(sdkConfig aws.Config, tableName string) { 
  defer func() { 
  if r := recover(); r := nil {
    fmt.Printf("Something went wrong with the demo.") 
   } 
 \}() log.Println(strings.Repeat("-", 88)) 
  log.Println("Welcome to the Amazon DynamoDB PartiQL batch demo.") 
  log.Println(strings.Repeat("-", 88)) 
  tableBasics := actions.TableBasics{ 
   DynamoDbClient: dynamodb.NewFromConfig(sdkConfig), 
   TableName: tableName, 
  } 
  runner := actions.PartiQLRunner{ 
   DynamoDbClient: dynamodb.NewFromConfig(sdkConfig), 
   TableName: tableName,
```
}

```
 exists, err := tableBasics.TableExists() 
if err != nil {
 panic(err) 
 } 
 if !exists { 
 log.Printf("Creating table %v...\n", tableName) 
 _, err = tableBasics.CreateMovieTable() 
 if err != nil { 
  panic(err) 
 } else { 
  log.Printf("Created table %v.\n", tableName) 
 } 
 } else { 
 log.Printf("Table %v already exists.\n", tableName) 
 } 
 log.Println(strings.Repeat("-", 88)) 
currentYear, \overline{\phantom{a}}, \overline{\phantom{a}} := time.Now().Date()
 customMovies := []actions.Movie{{ 
 Title: "House PartiQL", 
 Year: currentYear - 5, 
 Info: map[string]interface{}{ 
   "plot": "Wacky high jinks result from querying a mysterious database.", 
  "rating": 8.5}}, { 
 Title: "House PartiQL 2", 
Year: currentYear - 3,
 Info: map[string]interface{}{ 
   "plot": "Moderate high jinks result from querying another mysterious 
 database.", 
   "rating": 6.5}}, { 
 Title: "House PartiQL 3", 
Year: currentYear - 1,
 Info: map[string]interface{}{ 
   "plot": "Tepid high jinks result from querying yet another mysterious 
 database.", 
   "rating": 2.5}, 
 }, 
 } 
 log.Printf("Inserting a batch of movies into table '%v'.\n", tableName) 
 err = runner.AddMovieBatch(customMovies) 
if err == nil
```

```
 log.Printf("Added %v movies to the table.\n", len(customMovies)) 
 } 
 log.Println(strings.Repeat("-", 88)) 
 log.Println("Getting data for a batch of movies.") 
 movies, err := runner.GetMovieBatch(customMovies) 
if err == nil for _, movie := range movies { 
  log.Println(movie) 
 } 
 } 
 log.Println(strings.Repeat("-", 88)) 
 newRatings := []float64{7.7, 4.4, 1.1} 
 log.Println("Updating a batch of movies with new ratings.") 
 err = runner.UpdateMovieBatch(customMovies, newRatings) 
if err == nil log.Printf("Updated %v movies with new ratings.\n", len(customMovies)) 
 } 
 log.Println(strings.Repeat("-", 88)) 
 log.Println("Getting projected data from the table to verify our update.") 
 log.Println("Using a page size of 2 to demonstrate paging.") 
 projections, err := runner.GetAllMovies(2) 
if err == nil log.Println("All movies:") 
 for _, projection := range projections { 
  log.Println(projection) 
 } 
 } 
 log.Println(strings.Repeat("-", 88)) 
 log.Println("Deleting a batch of movies.") 
 err = runner.DeleteMovieBatch(customMovies) 
if err == nil log.Printf("Deleted %v movies.\n", len(customMovies)) 
 } 
 err = tableBasics.DeleteTable() 
if err == nil log.Printf("Deleted table %v.\n", tableBasics.TableName) 
 } 
 log.Println(strings.Repeat("-", 88))
```

```
 log.Println("Thanks for watching!") 
 log.Println(strings.Repeat("-", 88))
}
```
この例で使用している Movie struct を定義します。

```
// Movie encapsulates data about a movie. Title and Year are the composite 
  primary key
// of the movie in Amazon DynamoDB. Title is the sort key, Year is the partition 
  key,
// and Info is additional data.
type Movie struct { 
 Title string \qquad \qquad \text{`dynamodbav:''title''`}Year int `dynamodbav:"year"`
  Info map[string]interface{} `dynamodbav:"info"`
}
// GetKey returns the composite primary key of the movie in a format that can be
// sent to DynamoDB.
func (movie Movie) GetKey() map[string]types.AttributeValue { 
  title, err := attributevalue.Marshal(movie.Title) 
  if err != nil { 
   panic(err) 
  } 
  year, err := attributevalue.Marshal(movie.Year) 
  if err != nil { 
  panic(err) 
  } 
  return map[string]types.AttributeValue{"title": title, "year": year}
}
// String returns the title, year, rating, and plot of a movie, formatted for the 
  example.
func (movie Movie) String() string { 
  return fmt.Sprintf("%v\n\tReleased: %v\n\tRating: %v\n\tPlot: %v\n", 
  movie.Title, movie.Year, movie.Info["rating"], movie.Info["plot"])
}
```
PartiQL ステートメントを実行する struct およびメソッドを作成します。

```
// PartiQLRunner encapsulates the Amazon DynamoDB service actions used in the
// PartiQL examples. It contains a DynamoDB service client that is used to act on 
  the
// specified table.
type PartiQLRunner struct { 
  DynamoDbClient *dynamodb.Client 
  TableName string
}
// AddMovieBatch runs a batch of PartiQL INSERT statements to add multiple movies 
  to the
// DynamoDB table.
func (runner PartiQLRunner) AddMovieBatch(movies []Movie) error { 
  statementRequests := make([]types.BatchStatementRequest, len(movies)) 
  for index, movie := range movies { 
   params, err := attributevalue.MarshalList([]interface{}{movie.Title, 
  movie.Year, movie.Info}) 
   if err != nil { 
    panic(err) 
   } 
   statementRequests[index] = types.BatchStatementRequest{ 
    Statement: aws.String(fmt.Sprintf( 
     "INSERT INTO \"%v\" VALUE {'title': ?, 'year': ?, 'info': ?}", 
  runner.TableName)), 
    Parameters: params, 
   } 
  } 
  _, err := runner.DynamoDbClient.BatchExecuteStatement(context.TODO(), 
  &dynamodb.BatchExecuteStatementInput{ 
  Statements: statementRequests, 
  }) 
  if err != nil { 
  log.Printf("Couldn't insert a batch of items with PartiQL. Here's why: %v\n", 
  err) 
  } 
  return err
}
```

```
// GetMovieBatch runs a batch of PartiQL SELECT statements to get multiple movies 
 from
// the DynamoDB table by title and year.
func (runner PartiQLRunner) GetMovieBatch(movies []Movie) ([]Movie, error) { 
  statementRequests := make([]types.BatchStatementRequest, len(movies)) 
  for index, movie := range movies { 
   params, err := attributevalue.MarshalList([]interface{}{movie.Title, 
  movie.Year}) 
  if err != nil {
   panic(err) 
   } 
   statementRequests[index] = types.BatchStatementRequest{ 
    Statement: aws.String( 
     fmt.Sprintf("SELECT * FROM \"%v\" WHERE title=? AND year=?", 
  runner.TableName)), 
    Parameters: params, 
   } 
  } 
  output, err := runner.DynamoDbClient.BatchExecuteStatement(context.TODO(), 
  &dynamodb.BatchExecuteStatementInput{ 
   Statements: statementRequests, 
  }) 
  var outMovies []Movie 
 if err != nil {
   log.Printf("Couldn't get a batch of items with PartiQL. Here's why: %v\n", err) 
  } else { 
  for _, response := range output.Responses { 
    var movie Movie 
    err = attributevalue.UnmarshalMap(response.Item, &movie) 
   if err != nil {
    log.Printf("Couldn't unmarshal response. Here's why: %v\n", err) 
    } else { 
     outMovies = append(outMovies, movie) 
    } 
   } 
  } 
 return outMovies, err
}
```

```
// GetAllMovies runs a PartiQL SELECT statement to get all movies from the 
  DynamoDB table.
// pageSize is not typically required and is used to show how to paginate the 
  results.
// The results are projected to return only the title and rating of each movie.
func (runner PartiQLRunner) GetAllMovies(pageSize int32) 
  ([]map[string]interface{}, error) { 
  var output []map[string]interface{} 
  var response *dynamodb.ExecuteStatementOutput 
  var err error 
  var nextToken *string 
  for moreData := true; moreData; { 
   response, err = runner.DynamoDbClient.ExecuteStatement(context.TODO(), 
  &dynamodb.ExecuteStatementInput{ 
    Statement: aws.String( 
     fmt.Sprintf("SELECT title, info.rating FROM \"%v\"", runner.TableName)), 
   Limit: aws.Int32(pageSize),
    NextToken: nextToken, 
   }) 
  if err != nil {
    log.Printf("Couldn't get movies. Here's why: %v\n", err) 
    moreData = false 
   } else { 
    var pageOutput []map[string]interface{} 
    err = attributevalue.UnmarshalListOfMaps(response.Items, &pageOutput) 
   if err != nil {
    log.Printf("Couldn't unmarshal response. Here's why: %v\n", err) 
    } else { 
    log.Printf("Got a page of length %v.\n", len(response.Items)) 
     output = append(output, pageOutput...) 
    } 
    nextToken = response.NextToken 
    moreData = nextToken != nil 
   } 
  } 
 return output, err
}
// UpdateMovieBatch runs a batch of PartiQL UPDATE statements to update the 
  rating of
// multiple movies that already exist in the DynamoDB table.
```
```
func (runner PartiQLRunner) UpdateMovieBatch(movies []Movie, ratings []float64) 
  error { 
  statementRequests := make([]types.BatchStatementRequest, len(movies)) 
  for index, movie := range movies { 
   params, err := attributevalue.MarshalList([]interface{}{ratings[index], 
  movie.Title, movie.Year}) 
   if err != nil { 
    panic(err) 
   } 
   statementRequests[index] = types.BatchStatementRequest{ 
    Statement: aws.String( 
     fmt.Sprintf("UPDATE \"%v\" SET info.rating=? WHERE title=? AND year=?", 
  runner.TableName)), 
    Parameters: params, 
   } 
  } 
  _, err := runner.DynamoDbClient.BatchExecuteStatement(context.TODO(), 
  &dynamodb.BatchExecuteStatementInput{ 
  Statements: statementRequests, 
  }) 
  if err != nil { 
  log.Printf("Couldn't update the batch of movies. Here's why: %v\n", err) 
  } 
 return err
}
// DeleteMovieBatch runs a batch of PartiQL DELETE statements to remove multiple 
 movies
// from the DynamoDB table.
func (runner PartiQLRunner) DeleteMovieBatch(movies []Movie) error { 
  statementRequests := make([]types.BatchStatementRequest, len(movies)) 
  for index, movie := range movies { 
   params, err := attributevalue.MarshalList([]interface{}{movie.Title, 
  movie.Year}) 
   if err != nil { 
    panic(err) 
   } 
   statementRequests[index] = types.BatchStatementRequest{ 
    Statement: aws.String( 
     fmt.Sprintf("DELETE FROM \"%v\" WHERE title=? AND year=?", 
  runner.TableName)),
```

```
 Parameters: params, 
   } 
  } 
  _, err := runner.DynamoDbClient.BatchExecuteStatement(context.TODO(), 
 &dynamodb.BatchExecuteStatementInput{ 
  Statements: statementRequests, 
 }) 
 if err != nil {
  log.Printf("Couldn't delete the batch of movies. Here's why: %v\n", err) 
  } 
 return err
}
```
• API の詳細については、「 API リファレンス[BatchExecuteStatement](https://pkg.go.dev/github.com/aws/aws-sdk-go-v2/service/dynamodb#Client.BatchExecuteStatement)」の「」を参照してく ださい。 AWS SDK for Go

```
Java
```
SDK for Java 2.x

**a** Note

については、「」を参照してください GitHub。[AWS コード例リポジトリ](https://github.com/awsdocs/aws-doc-sdk-examples/tree/main/javav2/example_code/dynamodb#readme) で全く同じ 例を見つけて、設定と実行の方法を確認してください。

```
public class ScenarioPartiQLBatch { 
         public static void main(String[] args) throws IOException { 
                  String tableName = "MoviesPartiQBatch"; 
                  Region region = Region.US_EAST_1; 
                  DynamoDbClient ddb = DynamoDbClient.builder() 
                                   .region(region) 
                                  .build();
                  System.out.println("******* Creating an Amazon DynamoDB table 
 named " + tableName 
                                   + " with a key named year and a sort key named 
  title.");
```

```
 createTable(ddb, tableName); 
                 System.out.println("******* Adding multiple records into the " + 
 tableName 
                                  + " table using a batch command."); 
                 putRecordBatch(ddb); 
                 System.out.println("******* Updating multiple records using a 
 batch command."); 
                 updateTableItemBatch(ddb); 
                 System.out.println("******* Deleting multiple records using a 
 batch command."); 
                 deleteItemBatch(ddb); 
                 System.out.println("******* Deleting the Amazon DynamoDB 
 table."); 
                 deleteDynamoDBTable(ddb, tableName); 
                 ddb.close(); 
        } 
        public static void createTable(DynamoDbClient ddb, String tableName) { 
                 DynamoDbWaiter dbWaiter = ddb.waiter(); 
                 ArrayList<AttributeDefinition> attributeDefinitions = new 
 ArrayList<>(); 
                 // Define attributes. 
                 attributeDefinitions.add(AttributeDefinition.builder() 
                                  .attributeName("year") 
                                  .attributeType("N") 
                                 .build();
                 attributeDefinitions.add(AttributeDefinition.builder() 
                                  .attributeName("title") 
                                  .attributeType("S") 
                                 .build();
                 ArrayList<KeySchemaElement> tableKey = new ArrayList<>(); 
                 KeySchemaElement key = KeySchemaElement.builder() 
                                  .attributeName("year") 
                                  .keyType(KeyType.HASH) 
                                 .build();
                 KeySchemaElement key2 = KeySchemaElement.builder()
```

```
 .attributeName("title") 
                                   .keyType(KeyType.RANGE) // Sort 
                                  .build();
                 // Add KeySchemaElement objects to the list. 
                 tableKey.add(key); 
                 tableKey.add(key2); 
                 CreateTableRequest request = CreateTableRequest.builder() 
                                   .keySchema(tableKey) 
  .provisionedThroughput(ProvisionedThroughput.builder() 
                                                    .readCapacityUnits(new Long(10)) 
                                                    .writeCapacityUnits(new Long(10)) 
                                                   .build() .attributeDefinitions(attributeDefinitions) 
                                   .tableName(tableName) 
                                  .build();
                 try { 
                          CreateTableResponse response = ddb.createTable(request); 
                          DescribeTableRequest tableRequest = 
 DescribeTableRequest.builder() 
                                           .tableName(tableName) 
                                          .build();
                          // Wait until the Amazon DynamoDB table is created. 
                          WaiterResponse<DescribeTableResponse> waiterResponse = 
 dbWaiter 
                                           .waitUntilTableExists(tableRequest); 
 waiterResponse.matched().response().ifPresent(System.out::println); 
                          String newTable = 
 response.tableDescription().tableName(); 
                          System.out.println("The " + newTable + " was successfully 
 created."); 
                 } catch (DynamoDbException e) { 
                          System.err.println(e.getMessage()); 
                          System.exit(1); 
 } 
         } 
         public static void putRecordBatch(DynamoDbClient ddb) {
```

```
 String sqlStatement = "INSERT INTO MoviesPartiQBatch VALUE 
 {'year':?, 'title' : ?, 'info' : ?}"; 
                 try { 
                         // Create three movies to add to the Amazon DynamoDB 
 table. 
                         // Set data for Movie 1. 
                         List<AttributeValue> parameters = new ArrayList<>(); 
                         AttributeValue att1 = AttributeValue.builder() 
                                           .n(String.valueOf("2022")) 
                                          .build();
                         AttributeValue att2 = AttributeValue.builder() 
                                           .s("My Movie 1") 
                                          .build();
                         AttributeValue att3 = AttributeValue.builder() 
                                           .s("No Information") 
                                          .build();
                          parameters.add(att1); 
                          parameters.add(att2); 
                          parameters.add(att3); 
                          BatchStatementRequest statementRequestMovie1 = 
 BatchStatementRequest.builder() 
                                           .statement(sqlStatement) 
                                           .parameters(parameters) 
                                           .build(); 
                         // Set data for Movie 2. 
                         List<AttributeValue> parametersMovie2 = new 
 ArrayList<>(); 
                         AttributeValue attMovie2 = AttributeValue.builder() 
                                           .n(String.valueOf("2022")) 
                                           .build(); 
                         AttributeValue attMovie2A = AttributeValue.builder() 
                                           .s("My Movie 2") 
                                           .build(); 
                         AttributeValue attMovie2B = AttributeValue.builder() 
                                           .s("No Information") 
                                           .build();
```

```
 parametersMovie2.add(attMovie2); 
                          parametersMovie2.add(attMovie2A); 
                          parametersMovie2.add(attMovie2B); 
                         BatchStatementRequest statementRequestMovie2 = 
 BatchStatementRequest.builder() 
                                           .statement(sqlStatement) 
                                           .parameters(parametersMovie2) 
                                           .build(); 
                         // Set data for Movie 3. 
                         List<AttributeValue> parametersMovie3 = new 
 ArrayList<>(); 
                         AttributeValue attMovie3 = AttributeValue.builder() 
                                           .n(String.valueOf("2022")) 
                                          .build();
                         AttributeValue attMovie3A = AttributeValue.builder() 
                                           .s("My Movie 3") 
                                          .build():
                         AttributeValue attMovie3B = AttributeValue.builder() 
                                           .s("No Information") 
                                           .build(); 
                          parametersMovie3.add(attMovie3); 
                          parametersMovie3.add(attMovie3A); 
                          parametersMovie3.add(attMovie3B); 
                         BatchStatementRequest statementRequestMovie3 = 
 BatchStatementRequest.builder() 
                                           .statement(sqlStatement) 
                                           .parameters(parametersMovie3) 
                                          .build();
                         // Add all three movies to the list. 
                         List<BatchStatementRequest> myBatchStatementList = new 
 ArrayList<>(); 
                         myBatchStatementList.add(statementRequestMovie1); 
                         myBatchStatementList.add(statementRequestMovie2); 
                         myBatchStatementList.add(statementRequestMovie3);
```

```
 BatchExecuteStatementRequest batchRequest = 
 BatchExecuteStatementRequest.builder() 
                                           .statements(myBatchStatementList) 
                                          .build();
                          BatchExecuteStatementResponse response = 
 ddb.batchExecuteStatement(batchRequest); 
                          System.out.println("ExecuteStatement successful: " + 
 response.toString()); 
                          System.out.println("Added new movies using a batch 
 command."); 
                 } catch (DynamoDbException e) { 
                          System.err.println(e.getMessage()); 
                          System.exit(1); 
 } 
         } 
         public static void updateTableItemBatch(DynamoDbClient ddb) { 
                 String sqlStatement = "UPDATE MoviesPartiQBatch SET info = 
  'directors\":[\"Merian C. Cooper\",\"Ernest B. Schoedsack' where year=? and 
 title=?"; 
                 List<AttributeValue> parametersRec1 = new ArrayList<>(); 
                 // Update three records. 
                 AttributeValue att1 = AttributeValue.builder() 
                                   .n(String.valueOf("2022")) 
                                  .build();
                 AttributeValue att2 = AttributeValue.builder() 
                                   .s("My Movie 1") 
                                   .build(); 
                 parametersRec1.add(att1); 
                 parametersRec1.add(att2); 
                 BatchStatementRequest statementRequestRec1 = 
 BatchStatementRequest.builder() 
                                  .statement(sqlStatement) 
                                   .parameters(parametersRec1) 
                                   .build(); 
                 // Update record 2. 
                 List<AttributeValue> parametersRec2 = new ArrayList<>();
```

```
 AttributeValue attRec2 = AttributeValue.builder() 
                                  .n(String.valueOf("2022")) 
                                 .build();
                 AttributeValue attRec2a = AttributeValue.builder() 
                                  .s("My Movie 2") 
                                 .build();
                 parametersRec2.add(attRec2); 
                 parametersRec2.add(attRec2a); 
                 BatchStatementRequest statementRequestRec2 = 
 BatchStatementRequest.builder() 
                                  .statement(sqlStatement) 
                                  .parameters(parametersRec2) 
                                 .build();
                 // Update record 3. 
                 List<AttributeValue> parametersRec3 = new ArrayList<>(); 
                 AttributeValue attRec3 = AttributeValue.builder() 
                                  .n(String.valueOf("2022")) 
                                 .build():
                 AttributeValue attRec3a = AttributeValue.builder() 
                                  .s("My Movie 3") 
                                  .build(); 
                 parametersRec3.add(attRec3); 
                 parametersRec3.add(attRec3a); 
                 BatchStatementRequest statementRequestRec3 = 
 BatchStatementRequest.builder() 
                                  .statement(sqlStatement) 
                                  .parameters(parametersRec3) 
                                 .build();
                 // Add all three movies to the list. 
                 List<BatchStatementRequest> myBatchStatementList = new 
 ArrayList<>(); 
                 myBatchStatementList.add(statementRequestRec1); 
                 myBatchStatementList.add(statementRequestRec2); 
                 myBatchStatementList.add(statementRequestRec3); 
                 BatchExecuteStatementRequest batchRequest = 
 BatchExecuteStatementRequest.builder() 
                                  .statements(myBatchStatementList)
```

```
 try { 
                          BatchExecuteStatementResponse response = 
 ddb.batchExecuteStatement(batchRequest); 
                          System.out.println("ExecuteStatement successful: " + 
 response.toString()); 
                          System.out.println("Updated three movies using a batch 
 command."); 
                 } catch (DynamoDbException e) { 
                          System.err.println(e.getMessage()); 
                          System.exit(1); 
 } 
                 System.out.println("Item was updated!"); 
         } 
         public static void deleteItemBatch(DynamoDbClient ddb) { 
                 String sqlStatement = "DELETE FROM MoviesPartiQBatch WHERE year 
 = ? and title=?"; 
                 List<AttributeValue> parametersRec1 = new ArrayList<>(); 
                 // Specify three records to delete. 
                 AttributeValue att1 = AttributeValue.builder() 
                                   .n(String.valueOf("2022")) 
                                   .build(); 
                 AttributeValue att2 = AttributeValue.builder() 
                                   .s("My Movie 1") 
                                   .build(); 
                 parametersRec1.add(att1); 
                 parametersRec1.add(att2); 
                 BatchStatementRequest statementRequestRec1 = 
 BatchStatementRequest.builder() 
                                   .statement(sqlStatement) 
                                   .parameters(parametersRec1) 
                                  .build();
                 // Specify record 2. 
                 List<AttributeValue> parametersRec2 = new ArrayList<>(); 
                 AttributeValue attRec2 = AttributeValue.builder()
```
 $.build()$ ;

```
 .n(String.valueOf("2022"))
```

```
.build();
                 AttributeValue attRec2a = AttributeValue.builder() 
                                  .s("My Movie 2") 
                                 .build();
                 parametersRec2.add(attRec2); 
                 parametersRec2.add(attRec2a); 
                 BatchStatementRequest statementRequestRec2 = 
 BatchStatementRequest.builder() 
                                  .statement(sqlStatement) 
                                  .parameters(parametersRec2) 
                                 .build();
                 // Specify record 3. 
                 List<AttributeValue> parametersRec3 = new ArrayList<>(); 
                 AttributeValue attRec3 = AttributeValue.builder() 
                                  .n(String.valueOf("2022")) 
                                 .build();
                 AttributeValue attRec3a = AttributeValue.builder() 
                                  .s("My Movie 3") 
                                 .build();
                 parametersRec3.add(attRec3); 
                 parametersRec3.add(attRec3a); 
                 BatchStatementRequest statementRequestRec3 = 
 BatchStatementRequest.builder() 
                                  .statement(sqlStatement) 
                                  .parameters(parametersRec3) 
                                 .build();
                 // Add all three movies to the list. 
                 List<BatchStatementRequest> myBatchStatementList = new 
 ArrayList<>(); 
                 myBatchStatementList.add(statementRequestRec1); 
                 myBatchStatementList.add(statementRequestRec2); 
                 myBatchStatementList.add(statementRequestRec3); 
                 BatchExecuteStatementRequest batchRequest = 
 BatchExecuteStatementRequest.builder() 
                                  .statements(myBatchStatementList) 
                                 .build();
```

```
 try { 
                          ddb.batchExecuteStatement(batchRequest); 
                          System.out.println("Deleted three movies using a batch 
  command."); 
                 } catch (DynamoDbException e) { 
                          System.err.println(e.getMessage()); 
                          System.exit(1); 
 } 
         } 
         public static void deleteDynamoDBTable(DynamoDbClient ddb, String 
  tableName) { 
                 DeleteTableRequest request = DeleteTableRequest.builder() 
                                   .tableName(tableName) 
                                  .build();
                 try { 
                          ddb.deleteTable(request); 
                 } catch (DynamoDbException e) { 
                          System.err.println(e.getMessage()); 
                          System.exit(1); 
 } 
                 System.out.println(tableName + " was successfully deleted!"); 
         } 
         private static ExecuteStatementResponse 
  executeStatementRequest(DynamoDbClient ddb, String statement, 
                          List<AttributeValue> parameters) { 
                 ExecuteStatementRequest request = 
  ExecuteStatementRequest.builder() 
                                   .statement(statement) 
                                  .parameters(parameters) 
                                  .build();
                 return ddb.executeStatement(request); 
         }
}
```
• API の詳細については、「 API リファレンス[BatchExecuteStatement](https://docs.aws.amazon.com/goto/SdkForJavaV2/dynamodb-2012-08-10/BatchExecuteStatement)」の「」を参照してく ださい。 AWS SDK for Java 2.x

**JavaScript** 

SDK for JavaScript (v3)

**a** Note

については、「」を参照してください GitHub。[AWS コード例リポジトリ](https://github.com/awsdocs/aws-doc-sdk-examples/tree/main/javascriptv3/example_code/dynamodb#code-examples) で全く同じ 例を見つけて、設定と実行の方法を確認してください。

PartiQL ステートメントのバッチを実行します。

```
import { 
  BillingMode, 
  CreateTableCommand, 
  DeleteTableCommand, 
  DescribeTableCommand, 
  DynamoDBClient, 
  waitUntilTableExists,
} from "@aws-sdk/client-dynamodb";
import { 
   DynamoDBDocumentClient, 
   BatchExecuteStatementCommand,
} from "@aws-sdk/lib-dynamodb";
import { ScenarioInput } from "@aws-doc-sdk-examples/lib/scenario";
const client = new DynamoDBClient(\{\});
const docClient = DynamoDBDocumentClient.from(client);
const log = (msg) => console.log(`[SCENARIO] {Sing'};
const tableName = "Cities";
export const main = async (confirmAll = false) => { 
  /** 
    * Delete table if it exists. 
    */ 
  try { 
     await client.send(new DescribeTableCommand({ TableName: tableName })); 
    // If no error was thrown, the table exists.
```

```
 const input = new ScenarioInput( 
       "deleteTable", 
       `A table named ${tableName} already exists. If you choose not to delete
this table, the scenario cannot continue. Delete it?`, 
       { confirmAll }, 
     ); 
    const deleteTable = await input.handle(\{\});
     if (deleteTable) { 
       await client.send(new DeleteTableCommand({ tableName })); 
     } else { 
       console.warn( 
         "Scenario could not run. Either delete ${tableName} or provide a unique 
  table name.", 
       ); 
       return; 
     } 
   } catch (caught) { 
     if ( 
       caught instanceof Error && 
       caught.name === "ResourceNotFoundException" 
     ) { 
       // Do nothing. This means the table is not there. 
     } else { 
       throw caught; 
     } 
   } 
   /** 
    * Create a table. 
    */ 
   log("Creating a table."); 
   const createTableCommand = new CreateTableCommand({ 
     TableName: tableName, 
     // This example performs a large write to the database. 
     // Set the billing mode to PAY_PER_REQUEST to 
     // avoid throttling the large write. 
     BillingMode: BillingMode.PAY_PER_REQUEST, 
     // Define the attributes that are necessary for the key schema. 
     AttributeDefinitions: [ 
       { 
         AttributeName: "name", 
        // 'S' is a data type descriptor that represents a number type.
         // For a list of all data type descriptors, see the following link.
```

```
 // https://docs.aws.amazon.com/amazondynamodb/latest/developerguide/
Programming.LowLevelAPI.html#Programming.LowLevelAPI.DataTypeDescriptors 
         AttributeType: "S", 
       }, 
     ], 
     // The KeySchema defines the primary key. The primary key can be 
     // a partition key, or a combination of a partition key and a sort key. 
     // Key schema design is important. For more info, see 
     // https://docs.aws.amazon.com/amazondynamodb/latest/developerguide/best-
practices.html 
     KeySchema: [{ AttributeName: "name", KeyType: "HASH" }], 
   }); 
   await client.send(createTableCommand); 
   log(`Table created: ${tableName}.`); 
   /** 
    * Wait until the table is active. 
   */ 
   // This polls with DescribeTableCommand until the requested table is 'ACTIVE'. 
   // You can't write to a table before it's active. 
   log("Waiting for the table to be active."); 
   await waitUntilTableExists({ client }, { TableName: tableName }); 
   log("Table active."); 
   /** 
    * Insert items. 
    */ 
   log("Inserting cities into the table."); 
   const addItemsStatementCommand = new BatchExecuteStatementCommand({ 
     // https://docs.aws.amazon.com/amazondynamodb/latest/developerguide/ql-
reference.insert.html 
     Statements: [ 
       { 
         Statement: `INSERT INTO ${tableName} value {'name':?, 'population':?}`, 
        Parameters: ["Alachua", 10712],
       }, 
       { 
         Statement: `INSERT INTO ${tableName} value {'name':?, 'population':?}`, 
         Parameters: ["High Springs", 6415], 
       }, 
     ], 
   });
```

```
 await docClient.send(addItemsStatementCommand); 
   log(`Cities inserted.`); 
   /** 
    * Select items. 
    */ 
   log("Selecting cities from the table."); 
   const selectItemsStatementCommand = new BatchExecuteStatementCommand({ 
     // https://docs.aws.amazon.com/amazondynamodb/latest/developerguide/ql-
reference.select.html 
     Statements: [ 
      \left\{ \right.Statement: `SELECT * FROM ${tableName} WHERE name=?`,
         Parameters: ["Alachua"], 
       }, 
      \mathcal{L}Statement: `SELECT * FROM ${tableName} WHERE name=?`,
         Parameters: ["High Springs"], 
       }, 
     ], 
   }); 
   const selectItemResponse = await docClient.send(selectItemsStatementCommand); 
   log( 
     `Got cities: ${selectItemResponse.Responses.map( 
      (r) => \sqrt{s}[r.Item.name] (${r.Item.population]),
    ).join(", ")}', ); 
   /** 
    * Update items. 
    */ 
   log("Modifying the populations."); 
   const updateItemStatementCommand = new BatchExecuteStatementCommand({ 
     // https://docs.aws.amazon.com/amazondynamodb/latest/developerguide/ql-
reference.update.html 
     Statements: [ 
      \mathcal{L} Statement: `UPDATE ${tableName} SET population=? WHERE name=?`, 
         Parameters: [10, "Alachua"], 
       }, 
      \mathcal{L} Statement: `UPDATE ${tableName} SET population=? WHERE name=?`,
```

```
 Parameters: [5, "High Springs"], 
       }, 
     ], 
   }); 
   await docClient.send(updateItemStatementCommand); 
   log(`Updated cities.`); 
   /** 
    * Delete the items. 
    */ 
   log("Deleting the cities."); 
   const deleteItemStatementCommand = new BatchExecuteStatementCommand({ 
     // https://docs.aws.amazon.com/amazondynamodb/latest/developerguide/ql-
reference.delete.html 
     Statements: [ 
      \sqrt{2}Statement: `DELETE FROM ${tableName} WHERE name=?`,
         Parameters: ["Alachua"], 
       }, 
       { 
        Statement: `DELETE FROM ${tableName} WHERE name=?`,
         Parameters: ["High Springs"], 
       }, 
     ], 
   }); 
   await docClient.send(deleteItemStatementCommand); 
   log("Cities deleted."); 
   /** 
   * Delete the table. 
   */ 
   log("Deleting the table."); 
   const deleteTableCommand = new DeleteTableCommand({ TableName: tableName }); 
   await client.send(deleteTableCommand); 
   log("Table deleted.");
};
```
• API の詳細については、「 API リファレンス[BatchExecuteStatement](https://docs.aws.amazon.com/AWSJavaScriptSDK/v3/latest/client/dynamodb/command/BatchExecuteStatementCommand)」の「」を参照してく ださい。 AWS SDK for JavaScript

## Kotlin

SDK for Kotlin

```
a Note
```
については、「」を参照してください GitHub。[AWS コード例リポジトリ](https://github.com/awsdocs/aws-doc-sdk-examples/tree/main/kotlin/services/dynamodb#code-examples) で全く同じ 例を見つけて、設定と実行の方法を確認してください。

```
suspend fun main() { 
     val ddb = DynamoDbClient { region = "us-east-1" } 
     val tableName = "MoviesPartiQBatch" 
     println("Creating an Amazon DynamoDB table named $tableName with a key named 
  id and a sort key named title.") 
     createTablePartiQLBatch(ddb, tableName, "year") 
     putRecordBatch(ddb) 
     updateTableItemBatchBatch(ddb) 
     deleteItemsBatch(ddb) 
     deleteTablePartiQLBatch(tableName)
}
suspend fun createTablePartiQLBatch(ddb: DynamoDbClient, tableNameVal: String,
  key: String) { 
     val attDef = AttributeDefinition { 
         attributeName = key 
         attributeType = ScalarAttributeType.N 
     } 
     val attDef1 = AttributeDefinition { 
         attributeName = "title" 
         attributeType = ScalarAttributeType.S 
     } 
     val keySchemaVal = KeySchemaElement { 
         attributeName = key 
         keyType = KeyType.Hash 
     } 
     val keySchemaVal1 = KeySchemaElement { 
         attributeName = "title" 
         keyType = KeyType.Range
```

```
 } 
     val provisionedVal = ProvisionedThroughput { 
         readCapacityUnits = 10 
         writeCapacityUnits = 10 
     } 
     val request = CreateTableRequest { 
         attributeDefinitions = listOf(attDef, attDef1) 
         keySchema = listOf(keySchemaVal, keySchemaVal1) 
         provisionedThroughput = provisionedVal 
         tableName = tableNameVal 
     } 
     val response = ddb.createTable(request) 
     ddb.waitUntilTableExists { // suspend call 
         tableName = tableNameVal 
     } 
     println("The table was successfully created 
  ${response.tableDescription?.tableArn}")
}
suspend fun putRecordBatch(ddb: DynamoDbClient) { 
     val sqlStatement = "INSERT INTO MoviesPartiQBatch VALUE {'year':?, 
  'title' : ?, 'info' : ?}" 
     // Create three movies to add to the Amazon DynamoDB table. 
     val parametersMovie1 = mutableListOf<AttributeValue>() 
     parametersMovie1.add(AttributeValue.N("2022")) 
     parametersMovie1.add(AttributeValue.S("My Movie 1")) 
     parametersMovie1.add(AttributeValue.S("No Information")) 
     val statementRequestMovie1 = BatchStatementRequest { 
         statement = sqlStatement 
         parameters = parametersMovie1 
     } 
     // Set data for Movie 2. 
     val parametersMovie2 = mutableListOf<AttributeValue>() 
     parametersMovie2.add(AttributeValue.N("2022")) 
     parametersMovie2.add(AttributeValue.S("My Movie 2")) 
     parametersMovie2.add(AttributeValue.S("No Information")) 
     val statementRequestMovie2 = BatchStatementRequest {
```

```
 statement = sqlStatement 
         parameters = parametersMovie2 
     } 
     // Set data for Movie 3. 
     val parametersMovie3 = mutableListOf<AttributeValue>() 
     parametersMovie3.add(AttributeValue.N("2022")) 
     parametersMovie3.add(AttributeValue.S("My Movie 3")) 
     parametersMovie3.add(AttributeValue.S("No Information")) 
     val statementRequestMovie3 = BatchStatementRequest { 
         statement = sqlStatement 
         parameters = parametersMovie3 
     } 
     // Add all three movies to the list. 
     val myBatchStatementList = mutableListOf<BatchStatementRequest>() 
     myBatchStatementList.add(statementRequestMovie1) 
     myBatchStatementList.add(statementRequestMovie2) 
     myBatchStatementList.add(statementRequestMovie3) 
     val batchRequest = BatchExecuteStatementRequest { 
         statements = myBatchStatementList 
     } 
     val response = ddb.batchExecuteStatement(batchRequest) 
     println("ExecuteStatement successful: " + response.toString()) 
     println("Added new movies using a batch command.")
}
suspend fun updateTableItemBatchBatch(ddb: DynamoDbClient) {
     val sqlStatement = 
         "UPDATE MoviesPartiQBatch SET info = 'directors\":[\"Merian C. Cooper\",
\"Ernest B. Schoedsack' where year=? and title=?" 
     val parametersRec1 = mutableListOf<AttributeValue>() 
     parametersRec1.add(AttributeValue.N("2022")) 
     parametersRec1.add(AttributeValue.S("My Movie 1")) 
     val statementRequestRec1 = BatchStatementRequest { 
         statement = sqlStatement 
         parameters = parametersRec1 
     } 
     // Update record 2. 
     val parametersRec2 = mutableListOf<AttributeValue>() 
     parametersRec2.add(AttributeValue.N("2022"))
```

```
 parametersRec2.add(AttributeValue.S("My Movie 2")) 
     val statementRequestRec2 = BatchStatementRequest { 
         statement = sqlStatement 
         parameters = parametersRec2 
     } 
     // Update record 3. 
     val parametersRec3 = mutableListOf<AttributeValue>() 
     parametersRec3.add(AttributeValue.N("2022")) 
     parametersRec3.add(AttributeValue.S("My Movie 3")) 
     val statementRequestRec3 = BatchStatementRequest { 
         statement = sqlStatement 
         parameters = parametersRec3 
     } 
     // Add all three movies to the list. 
     val myBatchStatementList = mutableListOf<BatchStatementRequest>() 
     myBatchStatementList.add(statementRequestRec1) 
     myBatchStatementList.add(statementRequestRec2) 
     myBatchStatementList.add(statementRequestRec3) 
     val batchRequest = BatchExecuteStatementRequest { 
         statements = myBatchStatementList 
     } 
     val response = ddb.batchExecuteStatement(batchRequest) 
     println("ExecuteStatement successful: $response") 
     println("Updated three movies using a batch command.") 
     println("Items were updated!")
}
suspend fun deleteItemsBatch(ddb: DynamoDbClient) { 
     // Specify three records to delete. 
     val sqlStatement = "DELETE FROM MoviesPartiQBatch WHERE year = ? and title=?" 
     val parametersRec1 = mutableListOf<AttributeValue>() 
     parametersRec1.add(AttributeValue.N("2022")) 
     parametersRec1.add(AttributeValue.S("My Movie 1")) 
     val statementRequestRec1 = BatchStatementRequest { 
         statement = sqlStatement 
         parameters = parametersRec1 
     } 
     // Specify record 2.
```

```
 val parametersRec2 = mutableListOf<AttributeValue>() 
     parametersRec2.add(AttributeValue.N("2022")) 
     parametersRec2.add(AttributeValue.S("My Movie 2")) 
     val statementRequestRec2 = BatchStatementRequest { 
         statement = sqlStatement 
         parameters = parametersRec2 
     } 
     // Specify record 3. 
     val parametersRec3 = mutableListOf<AttributeValue>() 
     parametersRec3.add(AttributeValue.N("2022")) 
     parametersRec3.add(AttributeValue.S("My Movie 3")) 
     val statementRequestRec3 = BatchStatementRequest { 
         statement = sqlStatement 
         parameters = parametersRec3 
     } 
     // Add all three movies to the list. 
     val myBatchStatementList = mutableListOf<BatchStatementRequest>() 
     myBatchStatementList.add(statementRequestRec1) 
     myBatchStatementList.add(statementRequestRec2) 
     myBatchStatementList.add(statementRequestRec3) 
     val batchRequest = BatchExecuteStatementRequest { 
         statements = myBatchStatementList 
     } 
     ddb.batchExecuteStatement(batchRequest) 
     println("Deleted three movies using a batch command.")
}
suspend fun deleteTablePartiQLBatch(tableNameVal: String) { 
     val request = DeleteTableRequest { 
         tableName = tableNameVal 
     } 
    DynamoDbClient { region = "us-east-1" }.use { ddb ->
         ddb.deleteTable(request) 
         println("$tableNameVal was deleted") 
     }
}
```
• API の詳細については、 AWS SDK for Kotlin API リファレンス[BatchExecuteStatement](https://sdk.amazonaws.com/kotlin/api/latest/index.html)の 「」を参照してください。

PHP

SDK for PHP

**a** Note

については、「」を参照してください GitHub。[AWS コード例リポジトリ](https://github.com/awsdocs/aws-doc-sdk-examples/tree/main/php/example_code/dynamodb#code-examples) で全く同じ 例を見つけて、設定と実行の方法を確認してください。

```
namespace DynamoDb\PartiQL_Basics;
use Aws\DynamoDb\Marshaler;
use DynamoDb;
use DynamoDb\DynamoDBAttribute;
use function AwsUtilities\loadMovieData;
use function AwsUtilities\testable_readline;
class GettingStartedWithPartiQLBatch
{ 
     public function run() 
    \mathcal{L} echo("\n"); 
         echo("--------------------------------------\n"); 
         print("Welcome to the Amazon DynamoDB - PartiQL getting started demo 
  using PHP!\n"); 
         echo("--------------------------------------\n"); 
        $uuid = unigid();
         $service = new DynamoDb\DynamoDBService(); 
         $tableName = "partiql_demo_table_$uuid"; 
         $service->createTable( 
             $tableName, 
 [ 
                  new DynamoDBAttribute('year', 'N', 'HASH'), 
                 new DynamoDBAttribute('title', 'S', 'RANGE')
```

```
 ] 
         ); 
         echo "Waiting for table..."; 
         $service->dynamoDbClient->waitUntil("TableExists", ['TableName' => 
  $tableName]); 
         echo "table $tableName found!\n"; 
         echo "What's the name of the last movie you watched?\n"; 
         while (empty($movieName)) { 
             $movieName = testable_readline("Movie name: "); 
         } 
         echo "And what year was it released?\n"; 
         $movieYear = "year"; 
        while (!is_numeric($movieYear) || intval($movieYear) != $movieYear) {
             $movieYear = testable_readline("Year released: "); 
         } 
        $key ='Item' \Rightarrow \Gamma'year' \Rightarrow [
                      'N' => "$movieYear", 
 ], 
                  'title' => [ 
                      'S' => $movieName, 
 ], 
             ], 
         ]; 
         list($statement, $parameters) = $service-
>buildStatementAndParameters("INSERT", $tableName, $key); 
         $service->insertItemByPartiQLBatch($statement, $parameters); 
        echo "How would you rate the movie from 1-10?\n";
        $rating = 0; while (!is_numeric($rating) || intval($rating) != $rating || $rating < 1 
  || $rating > 10) { 
             $rating = testable_readline("Rating (1-10): "); 
         } 
         echo "What was the movie about?\n"; 
         while (empty($plot)) { 
             $plot = testable_readline("Plot summary: "); 
         } 
        $attributes = <math>\Gamma</math> new DynamoDBAttribute('rating', 'N', 'HASH', $rating), 
             new DynamoDBAttribute('plot', 'S', 'RANGE', $plot),
```

```
 ]; 
         list($statement, $parameters) = $service-
>buildStatementAndParameters("UPDATE", $tableName, $key, $attributes); 
         $service->updateItemByPartiQLBatch($statement, $parameters); 
         echo "Movie added and updated.\n"; 
         $batch = json_decode(loadMovieData()); 
         $service->writeBatch($tableName, $batch); 
         $movie = $service->getItemByPartiQLBatch($tableName, [$key]); 
        echo "\nThe movie {$movie['Responses'][0]['Item']['title']['S']}
        was released in {$movie['Responses'][0]['Item']['year']['N']}.\n";
         echo "What rating would you like to give {$movie['Responses'][0]['Item']
['title']['S']}?\n"; 
        $rating = 0; while (!is_numeric($rating) || intval($rating) != $rating || $rating < 1 
  || $rating > 10) { 
             $rating = testable_readline("Rating (1-10): "); 
 } 
         $attributes = [ 
             new DynamoDBAttribute('rating', 'N', 'HASH', $rating), 
             new DynamoDBAttribute('plot', 'S', 'RANGE', $plot) 
         ]; 
         list($statement, $parameters) = $service-
>buildStatementAndParameters("UPDATE", $tableName, $key, $attributes); 
         $service->updateItemByPartiQLBatch($statement, $parameters); 
         $movie = $service->getItemByPartiQLBatch($tableName, [$key]); 
         echo "Okay, you have rated {$movie['Responses'][0]['Item']['title']
['S']}
        as a {\$move['Response'][0]['Item']['rating']['N']\\n"; $service->deleteItemByPartiQLBatch($statement, $parameters); 
         echo "But, bad news, this was a trap. That movie has now been deleted 
  because of your rating...harsh.\n"; 
         echo "That's okay though. The book was better. Now, for something 
  lighter, in what year were you born?\n"; 
         $birthYear = "not a number"; 
         while (!is_numeric($birthYear) || $birthYear >= date("Y")) { 
             $birthYear = testable_readline("Birth year: "); 
         }
```

```
$birthKey = [
             'Key' \Rightarrow [
                  'year' \Rightarrow [
                       'N' => "$birthYear", 
                   ], 
              ], 
         ]; 
          $result = $service->query($tableName, $birthKey); 
          $marshal = new Marshaler(); 
          echo "Here are the movies in our collection released the year you were 
  born:\n"; 
          $oops = "Oops! There were no movies released in that year (that we know 
  of).\n"; 
         \text{\$display} \text{\$display} \text{\$display} foreach ($result['Items'] as $movie) { 
              $movie = $marshal->unmarshalItem($movie); 
              $display .= $movie['title'] . "\n"; 
         } 
          echo ($display) ?: $oops; 
          $yearsKey = [ 
              'Key' => [ 
                  'year' \Rightarrow [
                      'N' \Rightarrow \Gamma 'minRange' => 1990, 
                            'maxRange' => 1999, 
 ], 
 ], 
              ], 
         ]; 
          $filter = "year between 1990 and 1999"; 
          echo "\nHere's a list of all the movies released in the 90s:\n"; 
          $result = $service->scan($tableName, $yearsKey, $filter); 
         foreach ($result['Items'] as $movie) { 
              $movie = $marshal->unmarshalItem($movie); 
              echo $movie['title'] . "\n"; 
         } 
          echo "\nCleaning up this demo by deleting table $tableName...\n"; 
          $service->deleteTable($tableName); 
     }
}
```

```
 public function insertItemByPartiQLBatch(string $statement, array 
  $parameters) 
     { 
         $this->dynamoDbClient->batchExecuteStatement([ 
              'Statements' => [ 
 [ 
                      'Statement' => "$statement", 
                      'Parameters' => $parameters, 
                  ], 
             ], 
         ]); 
     } 
     public function getItemByPartiQLBatch(string $tableName, array $keys): Result 
     { 
         $statements = []; 
         foreach ($keys as $key) { 
             list($statement, $parameters) = $this-
>buildStatementAndParameters("SELECT", $tableName, $key['Item']); 
             $statements[] = [ 
                  'Statement' => "$statement", 
                  'Parameters' => $parameters, 
             ]; 
         } 
         return $this->dynamoDbClient->batchExecuteStatement([ 
              'Statements' => $statements, 
         ]); 
     } 
     public function updateItemByPartiQLBatch(string $statement, array 
  $parameters) 
     { 
         $this->dynamoDbClient->batchExecuteStatement([ 
              'Statements' => [ 
 [ 
                      'Statement' => "$statement", 
                      'Parameters' => $parameters, 
                  ], 
             ], 
         ]); 
     }
```

```
 public function deleteItemByPartiQLBatch(string $statement, array 
 $parameters) 
    { 
         $this->dynamoDbClient->batchExecuteStatement([ 
             'Statements' => [ 
 [ 
                      'Statement' => "$statement", 
                      'Parameters' => $parameters, 
                 ], 
             ], 
         ]); 
    }
```
• API の詳細については、「 API リファレンス[BatchExecuteStatement](https://docs.aws.amazon.com/goto/SdkForPHPV3/dynamodb-2012-08-10/BatchExecuteStatement)」の「」を参照してく ださい。 AWS SDK for PHP

Python

SDK for Python (Boto3)

```
a Note
```
については、「」を参照してください GitHub。[AWS コード例リポジトリ](https://github.com/awsdocs/aws-doc-sdk-examples/tree/main/python/example_code/dynamodb#code-examples) で全く同じ 例を見つけて、設定と実行の方法を確認してください。

PartiQL ステートメントのバッチを実行できるクラスを作成します。

```
from datetime import datetime
from decimal import Decimal
import logging
from pprint import pprint
import boto3
from botocore.exceptions import ClientError
from scaffold import Scaffold
logger = logging.getLogger(__name__)
class PartiQLBatchWrapper:
```

```
"" ""
    Encapsulates a DynamoDB resource to run PartiQL statements. 
    "" "
    def __init__(self, dyn_resource): 
 """ 
         :param dyn_resource: A Boto3 DynamoDB resource. 
 """ 
        self.dyn_resource = dyn_resource 
    def run_partiql(self, statements, param_list): 
 """ 
        Runs a PartiQL statement. A Boto3 resource is used even though 
         `execute_statement` is called on the underlying `client` object because 
 the 
        resource transforms input and output from plain old Python objects 
 (POPOs) to 
        the DynamoDB format. If you create the client directly, you must do these 
        transforms yourself. 
         :param statements: The batch of PartiQL statements. 
         :param param_list: The batch of PartiQL parameters that are associated 
 with 
                            each statement. This list must be in the same order as 
 the 
                            statements. 
         :return: The responses returned from running the statements, if any. 
       "''" try: 
            output = self.dyn_resource.meta.client.batch_execute_statement( 
                 Statements=[ 
                     {"Statement": statement, "Parameters": params} 
                     for statement, params in zip(statements, param_list) 
 ] 
) except ClientError as err: 
            if err.response["Error"]["Code"] == "ResourceNotFoundException": 
                 logger.error( 
                     "Couldn't execute batch of PartiQL statements because the 
 table " 
                     "does not exist." 
) else:
```

```
 logger.error( 
                     "Couldn't execute batch of PartiQL statements. Here's why: 
 %s: %s", 
                     err.response["Error"]["Code"], 
                     err.response["Error"]["Message"], 
) raise 
        else: 
            return output
```
テーブルを作成し、PartiQL クエリをバッチで実行するシナリオを実行します。

```
def run_scenario(scaffold, wrapper, table_name): 
     logging.basicConfig(level=logging.INFO, format="%(levelname)s: %(message)s") 
     print("-" * 88) 
     print("Welcome to the Amazon DynamoDB PartiQL batch statement demo.") 
     print("-" * 88) 
     print(f"Creating table '{table_name}' for the demo...") 
     scaffold.create_table(table_name) 
     print("-" * 88) 
     movie_data = [ 
         { 
              "title": f"House PartiQL", 
              "year": datetime.now().year - 5, 
              "info": { 
                  "plot": "Wacky high jinks result from querying a mysterious 
  database.", 
                  "rating": Decimal("8.5"), 
              }, 
         }, 
         { 
              "title": f"House PartiQL 2", 
              "year": datetime.now().year - 3, 
              "info": { 
                  "plot": "Moderate high jinks result from querying another 
  mysterious database.",
```

```
 "rating": Decimal("6.5"), 
             }, 
        }, 
        { 
             "title": f"House PartiQL 3", 
             "year": datetime.now().year - 1, 
             "info": { 
                 "plot": "Tepid high jinks result from querying yet another 
 mysterious database.", 
                 "rating": Decimal("2.5"), 
             }, 
        }, 
    ] 
    print(f"Inserting a batch of movies into table '{table_name}.") 
   statements = \Gamma f'INSERT INTO "{table_name}" ' f"VALUE {{'title': ?, 'year': ?, 
 'info': ?}}" 
    ] * len(movie_data) 
    params = [list(movie.values()) for movie in movie_data] 
   wrapper.run partigl(statements, params)
    print("Success!") 
    print("-" * 88) 
    print(f"Getting data for a batch of movies.") 
    statements = [f'SELECT * FROM "{table_name}" WHERE title=? AND year=?'] * 
 len( 
        movie_data 
   \lambda params = [[movie["title"], movie["year"]] for movie in movie_data] 
    output = wrapper.run_partiql(statements, params) 
    for item in output["Responses"]: 
        print(f"\n{item['Item']['title']}, {item['Item']['year']}") 
        pprint(item["Item"]) 
    print("-" * 88) 
    ratings = [Decimal("7.7"), Decimal("5.5"), Decimal("1.3")] 
    print(f"Updating a batch of movies with new ratings.") 
   statements = \Gamma f'UPDATE "{table_name}" SET info.rating=? ' f"WHERE title=? AND year=?" 
    ] * len(movie_data) 
   params = <math>\lceil [rating, movie["title"], movie["year"]] 
        for rating, movie in zip(ratings, movie_data)
```

```
\mathbf{I} wrapper.run_partiql(statements, params) 
     print("Success!") 
     print("-" * 88) 
     print(f"Getting projected data from the table to verify our update.") 
     output = wrapper.dyn_resource.meta.client.execute_statement( 
         Statement=f'SELECT title, info.rating FROM "{table_name}"' 
     ) 
     pprint(output["Items"]) 
     print("-" * 88) 
     print(f"Deleting a batch of movies from the table.") 
     statements = [f'DELETE FROM "{table_name}" WHERE title=? AND year=?'] * len( 
         movie_data 
     ) 
     params = [[movie["title"], movie["year"]] for movie in movie_data] 
     wrapper.run_partiql(statements, params) 
     print("Success!") 
     print("-" * 88) 
     print(f"Deleting table '{table_name}'...") 
     scaffold.delete_table() 
     print("-" * 88) 
     print("\nThanks for watching!") 
     print("-" * 88)
if __name__ == '__main__": try: 
         dyn_res = boto3.resource("dynamodb") 
         scaffold = Scaffold(dyn_res) 
         movies = PartiQLBatchWrapper(dyn_res) 
         run_scenario(scaffold, movies, "doc-example-table-partiql-movies") 
     except Exception as e: 
         print(f"Something went wrong with the demo! Here's what: {e}")
```
• API の詳細については、 [BatchExecuteStatement](https://docs.aws.amazon.com/goto/boto3/dynamodb-2012-08-10/BatchExecuteStatement) AWS SDK for Python (Boto3) API リファ レンスの「」を参照してください。

## Ruby

SDK for Ruby

## **a** Note

については、「」を参照してください GitHub。[AWS コード例リポジトリ](https://github.com/awsdocs/aws-doc-sdk-examples/tree/main/ruby/example_code/dynamodb#code-examples) で全く同じ 例を見つけて、設定と実行の方法を確認してください。

テーブルを作成し、PartiQL クエリのバッチを実行するシナリオを実行します。

```
 table_name = "doc-example-table-movies-partiql-#{rand(10**4)}" 
 scaffold = Scaffold.new(table_name) 
 sdk = DynamoDBPartiQLBatch.new(table_name) 
 new_step(1, "Create a new DynamoDB table if none already exists.") 
 unless scaffold.exists?(table_name) 
    puts("\nNo such table: #{table_name}. Creating it...") 
   scaffold.create_table(table_name) 
    print "Done!\n".green 
 end 
 new_step(2, "Populate DynamoDB table with movie data.") 
 download_file = "moviedata.json" 
  puts("Downloading movie database to #{download_file}...") 
 movie_data = scaffold.fetch_movie_data(download_file) 
  puts("Writing movie data from #{download_file} into your table...") 
 scaffold.write_batch(movie_data) 
 puts("Records added: #{movie_data.length}.") 
 print "Done!\n".green 
 new_step(3, "Select a batch of items from the movies table.") 
 puts "Let's select some popular movies for side-by-side comparison." 
 response = sdk.batch_execute_select([["Mean Girls", 2004], ["Goodfellas", 
 1977], ["The Prancing of the Lambs", 2005]]) 
 puts("Items selected: #{response['responses'].length}\n") 
 print "\nDone!\n".green 
 new_step(4, "Delete a batch of items from the movies table.") 
 sdk.batch_execute_write([["Mean Girls", 2004], ["Goodfellas", 1977], ["The 
 Prancing of the Lambs", 2005]]) 
 print "\nDone!\n".green
```

```
 new_step(5, "Delete the table.") 
   if scaffold.exists?(table_name) 
     scaffold.delete_table 
   end
end
```
• API の詳細については、「 API リファレンス[BatchExecuteStatement](https://docs.aws.amazon.com/goto/SdkForRubyV3/dynamodb-2012-08-10/BatchExecuteStatement)」の「」を参照してく ださい。 AWS SDK for Ruby

PartiQL と AWS SDK を使用して DynamoDB テーブルをクエリする PartiQL

次のコード例は、以下を実行する方法を示しています。

- SELECT ステートメントを実行して項目を取得する。
- INSERT 文を実行して項目を追加する。
- UPDATE ステートメントを使用して項目を更新する。
- DELETE ステートメントを実行して項目を削除する。

.NET

AWS SDK for .NET

**a** Note

については、「」を参照してください GitHub。[AWS コード例リポジトリ](https://github.com/awsdocs/aws-doc-sdk-examples/tree/main/dotnetv3/dynamodb#code-examples) で全く同じ 例を見つけて、設定と実行の方法を確認してください。

```
namespace PartiQL_Basics_Scenario
{ 
     public class PartiQLMethods 
     { 
         private static readonly AmazonDynamoDBClient Client = new 
  AmazonDynamoDBClient();
```
/// <summary>

```
 /// Inserts movies imported from a JSON file into the movie table by 
        /// using an Amazon DynamoDB PartiQL INSERT statement. 
        /// </summary> 
        /// <param name="tableName">The name of the table where the movie 
        /// information will be inserted.</param> 
        /// <param name="movieFileName">The name of the JSON file that contains 
        /// movie information.</param> 
        /// <returns>A Boolean value that indicates the success or failure of 
        /// the insert operation.</returns> 
       public static async Task<bool> InsertMovies(string tableName, string
 movieFileName) 
        { 
           // Get the list of movies from the JSON file. 
           var movies = ImportMovies(movieFileName); 
           var success = false; 
           if (movies is not null) 
\{\hspace{.1cm} \} // Insert the movies in a batch using PartiQL. Because the 
               // batch can contain a maximum of 25 items, insert 25 movies 
               // at a time. 
               string insertBatch = $"INSERT INTO {tableName} VALUE 
 {{'title': ?, 'year': ?}}"; 
              var statements = new List<BatchStatementRequest>();
               try 
\overline{a}for (var indexOffset = 0; indexOffset < 250; indexOffset +=
 25) 
\{for (var i = indexOffset; i < indexOffset + 25; i++) { 
                          statements.Add(new BatchStatementRequest 
\{Statement = insertBatch,
                              Parameters = new List<AttributeValue> 
\{ new AttributeValue { S = movies[i].Title }, 
                                  new AttributeValue { N = 
 movies[i].Year.ToString() }, 
\}, \{ }); 
 }
```

```
 var response = await 
 Client.BatchExecuteStatementAsync(new BatchExecuteStatementRequest 
 { 
                            Statements = statements, 
                        }); 
                        // Wait between batches for movies to be successfully 
 added. 
                        System.Threading.Thread.Sleep(3000); 
                        success = response.HttpStatusCode == 
 System.Net.HttpStatusCode.OK; 
                        // Clear the list of statements for the next batch. 
                        statements.Clear(); 
1 1 1 1 1 1 1
 } 
                catch (AmazonDynamoDBException ex) 
\overline{a} Console.WriteLine(ex.Message); 
 } 
 } 
            return success; 
        } 
        /// <summary> 
        /// Loads the contents of a JSON file into a list of movies to be 
        /// added to the DynamoDB table. 
        /// </summary> 
        /// <param name="movieFileName">The full path to the JSON file.</param> 
        /// <returns>A generic list of movie objects.</returns> 
        public static List<Movie> ImportMovies(string movieFileName) 
        { 
            if (!File.Exists(movieFileName)) 
\{\hspace{.1cm} \} return null!; 
 } 
            using var sr = new StreamReader(movieFileName); 
            string json = sr.ReadToEnd(); 
            var allMovies = JsonConvert.DeserializeObject<List<Movie>>(json);
```

```
 if (allMovies is not null) 
\{\hspace{.1cm} \} // Return the first 250 entries. 
                 return allMovies.GetRange(0, 250); 
 } 
             else 
\{\hspace{.1cm} \} return null!; 
 } 
         } 
         /// <summary> 
         /// Uses a PartiQL SELECT statement to retrieve a single movie from the 
         /// movie database. 
         /// </summary> 
         /// <param name="tableName">The name of the movie table.</param> 
         /// <param name="movieTitle">The title of the movie to retrieve.</param> 
         /// <returns>A list of movie data. If no movie matches the supplied 
        /// title, the list is empty.</returns>
         public static async Task<List<Dictionary<string, AttributeValue>>> 
 GetSingleMovie(string tableName, string movieTitle) 
         { 
             string selectSingle = $"SELECT * FROM {tableName} WHERE title = ?"; 
             var parameters = new List<AttributeValue> 
\{\hspace{.1cm} \} new AttributeValue { S = movieTitle }, 
             }; 
             var response = await Client.ExecuteStatementAsync(new 
 ExecuteStatementRequest 
\{\hspace{.1cm} \} Statement = selectSingle, 
                 Parameters = parameters, 
             }); 
             return response.Items; 
         } 
         /// <summary> 
         /// Retrieve multiple movies by year using a SELECT statement.
```
```
 /// </summary> 
         /// <param name="tableName">The name of the movie table.</param> 
         /// <param name="year">The year the movies were released.</param> 
        /// <returns></returns>
         public static async Task<List<Dictionary<string, AttributeValue>>> 
 GetMovies(string tableName, int year) 
         { 
             string selectSingle = $"SELECT * FROM {tableName} WHERE year = ?"; 
             var parameters = new List<AttributeValue> 
\{\hspace{.1cm} \} new AttributeValue { N = year.ToString() }, 
             }; 
             var response = await Client.ExecuteStatementAsync(new 
 ExecuteStatementRequest 
\{\hspace{.1cm} \} Statement = selectSingle, 
                  Parameters = parameters, 
             }); 
             return response.Items; 
         } 
         /// <summary> 
         /// Inserts a single movie into the movies table. 
         /// </summary> 
         /// <param name="tableName">The name of the table.</param> 
         /// <param name="movieTitle">The title of the movie to insert.</param> 
         /// <param name="year">The year that the movie was released.</param> 
         /// <returns>A Boolean value that indicates the success or failure of 
        /// the INSERT operation.</returns>
        public static async Task<bool> InsertSingleMovie(string tableName, string
 movieTitle, int year) 
\overline{\mathcal{L}} string insertBatch = $"INSERT INTO {tableName} VALUE {{'title': ?, 
  'year': ?}}"; 
             var response = await Client.ExecuteStatementAsync(new 
 ExecuteStatementRequest 
\{\hspace{.1cm} \} Statement = insertBatch, 
                  Parameters = new List<AttributeValue> 
\overline{a}
```

```
 new AttributeValue { S = movieTitle }, 
                      new AttributeValue { N = year.ToString() }, 
                 }, 
             }); 
             return response.HttpStatusCode == System.Net.HttpStatusCode.OK; 
         } 
         /// <summary> 
         /// Updates a single movie in the table, adding information for the 
         /// producer. 
         /// </summary> 
         /// <param name="tableName">the name of the table.</param> 
         /// <param name="producer">The name of the producer.</param> 
         /// <param name="movieTitle">The movie title.</param> 
         /// <param name="year">The year the movie was released.</param> 
         /// <returns>A Boolean value that indicates the success of the 
        /// UPDATE operation.</returns>
        public static async Task<bool> UpdateSingleMovie(string tableName, string
 producer, string movieTitle, int year) 
         { 
             string insertSingle = $"UPDATE {tableName} SET Producer=? WHERE title 
= ? AND year = ?";
             var response = await Client.ExecuteStatementAsync(new 
 ExecuteStatementRequest 
\{\hspace{.1cm} \} Statement = insertSingle, 
                 Parameters = new List<AttributeValue> 
\overline{a} new AttributeValue { S = producer }, 
                      new AttributeValue { S = movieTitle }, 
                      new AttributeValue { N = year.ToString() }, 
                 }, 
             }); 
             return response.HttpStatusCode == System.Net.HttpStatusCode.OK; 
         } 
         /// <summary>
```

```
 /// Deletes a single movie from the table. 
         /// </summary> 
         /// <param name="tableName">The name of the table.</param> 
         /// <param name="movieTitle">The title of the movie to delete.</param> 
         /// <param name="year">The year that the movie was released.</param> 
         /// <returns>A Boolean value that indicates the success of the 
         /// DELETE operation.</returns> 
        public static async Task<bool> DeleteSingleMovie(string tableName, string
 movieTitle, int year) 
         { 
             var deleteSingle = $"DELETE FROM {tableName} WHERE title = ? AND year 
= ?";
             var response = await Client.ExecuteStatementAsync(new 
 ExecuteStatementRequest 
\{\hspace{.1cm} \}Statement = deleteSingle,
                 Parameters = new List<AttributeValue> 
\overline{a} new AttributeValue { S = movieTitle }, 
                      new AttributeValue { N = year.ToString() }, 
                 }, 
             }); 
             return response.HttpStatusCode == System.Net.HttpStatusCode.OK; 
         } 
         /// <summary> 
         /// Displays the list of movies returned from a database query. 
         /// </summary> 
         /// <param name="items">The list of movie information to display.</param> 
         private static void DisplayMovies(List<Dictionary<string, 
 AttributeValue>> items) 
         { 
             if (items.Count > 0) 
\{\hspace{.1cm} \} Console.WriteLine($"Found {items.Count} movies."); 
                 items.ForEach(item => 
 Console.WriteLine($"{item["year"].N}\t{item["title"].S}")); 
 } 
             else 
\{\hspace{.1cm} \}
```

```
 Console.WriteLine($"Didn't find a movie that matched the supplied 
  criteria."); 
 } 
         } 
     }
} 
         /// <summary> 
         /// Uses a PartiQL SELECT statement to retrieve a single movie from the 
         /// movie database. 
         /// </summary> 
         /// <param name="tableName">The name of the movie table.</param> 
         /// <param name="movieTitle">The title of the movie to retrieve.</param> 
         /// <returns>A list of movie data. If no movie matches the supplied 
        /// title, the list is empty.</returns>
         public static async Task<List<Dictionary<string, AttributeValue>>> 
  GetSingleMovie(string tableName, string movieTitle) 
         { 
             string selectSingle = $"SELECT * FROM {tableName} WHERE title = ?"; 
             var parameters = new List<AttributeValue> 
\{\hspace{.1cm} \} new AttributeValue { S = movieTitle }, 
             }; 
             var response = await Client.ExecuteStatementAsync(new 
  ExecuteStatementRequest 
\{\hspace{.1cm} \} Statement = selectSingle, 
                  Parameters = parameters, 
             }); 
             return response.Items; 
         } 
         /// <summary> 
         /// Inserts a single movie into the movies table. 
         /// </summary> 
         /// <param name="tableName">The name of the table.</param>
```

```
 /// <param name="movieTitle">The title of the movie to insert.</param> 
         /// <param name="year">The year that the movie was released.</param> 
         /// <returns>A Boolean value that indicates the success or failure of 
        /// the INSERT operation.</returns>
        public static async Task<bool> InsertSingleMovie(string tableName, string
 movieTitle, int year) 
         { 
             string insertBatch = $"INSERT INTO {tableName} VALUE {{'title': ?, 
  'year': ?}}"; 
             var response = await Client.ExecuteStatementAsync(new 
 ExecuteStatementRequest 
\{\hspace{.1cm} \} Statement = insertBatch, 
                 Parameters = new List<AttributeValue> 
\overline{a} new AttributeValue { S = movieTitle }, 
                      new AttributeValue { N = year.ToString() }, 
                 }, 
             }); 
             return response.HttpStatusCode == System.Net.HttpStatusCode.OK; 
         } 
         /// <summary> 
         /// Updates a single movie in the table, adding information for the 
         /// producer. 
         /// </summary> 
         /// <param name="tableName">the name of the table.</param> 
         /// <param name="producer">The name of the producer.</param> 
         /// <param name="movieTitle">The movie title.</param> 
         /// <param name="year">The year the movie was released.</param> 
         /// <returns>A Boolean value that indicates the success of the 
        /// UPDATE operation.</returns>
        public static async Task<bool> UpdateSingleMovie(string tableName, string
 producer, string movieTitle, int year) 
        \left\{ \right. string insertSingle = $"UPDATE {tableName} SET Producer=? WHERE title 
= ? AND year = ?";
             var response = await Client.ExecuteStatementAsync(new 
 ExecuteStatementRequest
```

```
\{\hspace{.1cm} \} Statement = insertSingle, 
                 Parameters = new List<AttributeValue> 
\overline{a} new AttributeValue { S = producer }, 
                     new AttributeValue { S = movieTitle },
                      new AttributeValue { N = year.ToString() }, 
                 }, 
             }); 
             return response.HttpStatusCode == System.Net.HttpStatusCode.OK; 
         } 
         /// <summary> 
         /// Deletes a single movie from the table. 
         /// </summary> 
         /// <param name="tableName">The name of the table.</param> 
         /// <param name="movieTitle">The title of the movie to delete.</param> 
         /// <param name="year">The year that the movie was released.</param> 
         /// <returns>A Boolean value that indicates the success of the 
        /// DELETE operation.</returns>
        public static async Task<bool> DeleteSingleMovie(string tableName, string
 movieTitle, int year) 
         { 
             var deleteSingle = $"DELETE FROM {tableName} WHERE title = ? AND year 
= ?":
             var response = await Client.ExecuteStatementAsync(new 
 ExecuteStatementRequest 
\{\hspace{.1cm} \} Statement = deleteSingle, 
                 Parameters = new List<AttributeValue> 
\overline{a} new AttributeValue { S = movieTitle }, 
                     new AttributeValue { N = year.ToString() }, 
                 }, 
             }); 
             return response.HttpStatusCode == System.Net.HttpStatusCode.OK; 
         }
```
• API の詳細については、「 API リファレンス[ExecuteStatement」](https://docs.aws.amazon.com/goto/DotNetSDKV3/dynamodb-2012-08-10/ExecuteStatement)の「」を参照してくださ い。 AWS SDK for .NET

 $C++$ 

SDK for C++

**a** Note

については、「」を参照してください GitHub。[AWS コード例リポジトリ](https://github.com/awsdocs/aws-doc-sdk-examples/tree/main/cpp/example_code/dynamodb#code-examples) で全く同じ 例を見つけて、設定と実行の方法を確認してください。

```
 // 1. Create a table. (CreateTable) 
         if (AwsDoc::DynamoDB::createMoviesDynamoDBTable(clientConfig)) { 
             AwsDoc::DynamoDB::partiqlExecuteScenario(clientConfig); 
             // 7. Delete the table. (DeleteTable) 
             AwsDoc::DynamoDB::deleteMoviesDynamoDBTable(clientConfig); 
         }
//! Scenario to modify and query a DynamoDB table using single PartiQL 
  statements.
/*! 
   \sa partiqlExecuteScenario() 
  \param clientConfiguration: AWS client configuration. 
  \return bool: Function succeeded. 
  */
bool
AwsDoc::DynamoDB::partiqlExecuteScenario( 
         const Aws::Client::ClientConfiguration &clientConfiguration) { 
     Aws::DynamoDB::DynamoDBClient dynamoClient(clientConfiguration); 
     // 2. Add a new movie using an "Insert" statement. (ExecuteStatement) 
     Aws::String title; 
     float rating; 
     int year; 
     Aws::String plot;
```

```
 { 
        title = askQuestion( 
                "Enter the title of a movie you want to add to the table: "); 
        year = askQuestionForInt("What year was it released? "); 
        rating = askQuestionForFloatRange("On a scale of 1 - 10, how do you rate 
 it? ", 
                                            1, 10); 
        plot = askQuestion("Summarize the plot for me: "); 
        Aws::DynamoDB::Model::ExecuteStatementRequest request; 
        std::stringstream sqlStream; 
        sqlStream << "INSERT INTO \"" << MOVIE_TABLE_NAME << "\" VALUE {'" 
                  << TITLE_KEY << "': ?, '" << YEAR_KEY << "': ?, '" 
                   << INFO_KEY << "': ?}"; 
        request.SetStatement(sqlStream.str()); 
        // Create the parameter attributes. 
        Aws::Vector<Aws::DynamoDB::Model::AttributeValue> attributes; 
       attributes.push_back(Aws::DynamoDB::Model::AttributeValue().SetS(title));
       attributes.push_back(Aws::DynamoDB::Model::AttributeValue().SetN(year));
        Aws::DynamoDB::Model::AttributeValue infoMapAttribute; 
       std::shared ptr<Aws::DynamoDB::Model::AttributeValue> ratingAttribute =
 Aws::MakeShared<Aws::DynamoDB::Model::AttributeValue>( 
               ALLOCATION TAG.c str());
        ratingAttribute->SetN(rating); 
        infoMapAttribute.AddMEntry(RATING_KEY, ratingAttribute); 
        std::shared_ptr<Aws::DynamoDB::Model::AttributeValue> plotAttribute = 
 Aws::MakeShared<Aws::DynamoDB::Model::AttributeValue>( 
                ALLOCATION_TAG.c_str()); 
        plotAttribute->SetS(plot); 
       infoMapAttribute.AddMEntry(PLOT KEY, plotAttribute);
        attributes.push_back(infoMapAttribute); 
        request.SetParameters(attributes); 
        Aws::DynamoDB::Model::ExecuteStatementOutcome outcome = 
 dynamoClient.ExecuteStatement( 
                request); 
        if (!outcome.IsSuccess()) {
```

```
 std::cerr << "Failed to add a movie: " << 
 outcome.GetError().GetMessage() 
                       << std::endl; 
            return false; 
        } 
    } 
    std::cout << "\nAdded '" << title << "' to '" << MOVIE_TABLE_NAME << "'." 
              << std::endl; 
    // 3. Get the data for the movie using a "Select" statement. 
 (ExecuteStatement) 
    { 
        Aws::DynamoDB::Model::ExecuteStatementRequest request; 
        std::stringstream sqlStream; 
        sqlStream << "SELECT * FROM \"" << MOVIE_TABLE_NAME << "\" WHERE " 
                  << TITLE KEY << "=? and " << YEAR KEY << "=?";
        request.SetStatement(sqlStream.str()); 
       Aws::Vector<Aws::DynamoDB::Model::AttributeValue> attributes;
        attributes.push_back(Aws::DynamoDB::Model::AttributeValue().SetS(title)); 
       attributes.push_back(Aws::DynamoDB::Model::AttributeValue().SetN(year));
        request.SetParameters(attributes); 
       Aws::DynamoDB::Model::ExecuteStatementOutcome outcome =
 dynamoClient.ExecuteStatement( 
                request); 
        if (!outcome.IsSuccess()) { 
            std::cerr << "Failed to retrieve movie information: " 
                       << outcome.GetError().GetMessage() << std::endl; 
            return false; 
        } 
        else { 
            // Print the retrieved movie information. 
            const Aws::DynamoDB::Model::ExecuteStatementResult &result = 
 outcome.GetResult(); 
           const Aws::Vector<Aws::Map<Aws::String,
 Aws::DynamoDB::Model::AttributeValue>> &items = result.GetItems(); 
           if (items.size() == 1) {
                 printMovieInfo(items[0]);
```

```
 } 
             else { 
                 std::cerr << "Error: " << items.size() << " movies were 
 retrieved. " 
                            << " There should be only one movie." << std::endl; 
 } 
        } 
    } 
    // 4. Update the data for the movie using an "Update" statement. 
 (ExecuteStatement) 
    { 
        rating = askQuestionForFloatRange( 
                 Aws::String("\nLet's update your movie.\nYou rated it ") + 
                 std::to_string(rating) 
                 + ", what new rating would you give it? ", 1, 10); 
         Aws::DynamoDB::Model::ExecuteStatementRequest request; 
         std::stringstream sqlStream; 
         sqlStream << "UPDATE \"" << MOVIE_TABLE_NAME << "\" SET " 
                   << INFO_KEY << "." << RATING_KEY << "=? WHERE " 
                   << TITLE_KEY << "=? AND " << YEAR_KEY << "=?"; 
         request.SetStatement(sqlStream.str()); 
        Aws::Vector<Aws::DynamoDB::Model::AttributeValue> attributes; 
 attributes.push_back(Aws::DynamoDB::Model::AttributeValue().SetN(rating)); 
         attributes.push_back(Aws::DynamoDB::Model::AttributeValue().SetS(title)); 
        attributes.push_back(Aws::DynamoDB::Model::AttributeValue().SetN(year));
         request.SetParameters(attributes); 
         Aws::DynamoDB::Model::ExecuteStatementOutcome outcome = 
 dynamoClient.ExecuteStatement( 
                 request); 
         if (!outcome.IsSuccess()) { 
             std::cerr << "Failed to update a movie: " 
                       << outcome.GetError().GetMessage(); 
             return false; 
        } 
    }
```

```
 std::cout << "\nUpdated '" << title << "' with new attributes:" << std::endl; 
    // 5. Get the updated data for the movie using a "Select" statement. 
 (ExecuteStatement) 
   \mathcal{L} Aws::DynamoDB::Model::ExecuteStatementRequest request; 
         std::stringstream sqlStream; 
         sqlStream << "SELECT * FROM \"" << MOVIE_TABLE_NAME << "\" WHERE " 
                  << TITLE KEY << "=? and " << YEAR KEY << "=?";
         request.SetStatement(sqlStream.str()); 
        Aws::Vector<Aws::DynamoDB::Model::AttributeValue> attributes; 
        attributes.push_back(Aws::DynamoDB::Model::AttributeValue().SetS(title));
        attributes.push_back(Aws::DynamoDB::Model::AttributeValue().SetN(year));
         request.SetParameters(attributes); 
       Aws::DynamoDB::Model::ExecuteStatementOutcome outcome =
 dynamoClient.ExecuteStatement( 
                 request); 
         if (!outcome.IsSuccess()) { 
             std::cerr << "Failed to retrieve the movie information: " 
                       << outcome.GetError().GetMessage() << std::endl; 
             return false; 
        } 
         else { 
             const Aws::DynamoDB::Model::ExecuteStatementResult &result = 
 outcome.GetResult(); 
            const Aws::Vector<Aws::Map<Aws::String,
 Aws::DynamoDB::Model::AttributeValue>> &items = result.GetItems(); 
             if (items.size() == 1) { 
                 printMovieInfo(items[0]); 
 } 
             else { 
                 std::cerr << "Error: " << items.size() << " movies were 
 retrieved. " 
                            << " There should be only one movie." << std::endl; 
 } 
        } 
    } 
    std::cout << "Deleting the movie" << std::endl;
```

```
 // 6. Delete the movie using a "Delete" statement. (ExecuteStatement) 
    \mathcal{L} Aws::DynamoDB::Model::ExecuteStatementRequest request; 
         std::stringstream sqlStream; 
        sqlStream << "DELETE FROM \"" << MOVIE TABLE NAME << "\" WHERE "
                    << TITLE_KEY << "=? and " << YEAR_KEY << "=?"; 
         request.SetStatement(sqlStream.str()); 
         Aws::Vector<Aws::DynamoDB::Model::AttributeValue> attributes; 
         attributes.push_back(Aws::DynamoDB::Model::AttributeValue().SetS(title)); 
        attributes.push_back(Aws::DynamoDB::Model::AttributeValue().SetN(year));
         request.SetParameters(attributes); 
         Aws::DynamoDB::Model::ExecuteStatementOutcome outcome = 
  dynamoClient.ExecuteStatement( 
                  request); 
         if (!outcome.IsSuccess()) { 
             std::cerr << "Failed to delete the movie: " 
                        << outcome.GetError().GetMessage() << std::endl; 
             return false; 
         } 
     } 
     std::cout << "Movie successfully deleted." << std::endl; 
     return true;
}
//! Create a DynamoDB table to be used in sample code scenarios.
/*! 
  \sa createMoviesDynamoDBTable() 
   \param clientConfiguration: AWS client configuration. 
   \return bool: Function succeeded.
*/
bool AwsDoc::DynamoDB::createMoviesDynamoDBTable( 
         const Aws::Client::ClientConfiguration &clientConfiguration) { 
     Aws::DynamoDB::DynamoDBClient dynamoClient(clientConfiguration); 
     bool movieTableAlreadyExisted = false; 
     { 
        Aws::DynamoDB::Model::CreateTableRequest request;
```

```
 Aws::DynamoDB::Model::AttributeDefinition yearAttributeDefinition; 
         yearAttributeDefinition.SetAttributeName(YEAR_KEY); 
         yearAttributeDefinition.SetAttributeType( 
                 Aws::DynamoDB::Model::ScalarAttributeType::N); 
         request.AddAttributeDefinitions(yearAttributeDefinition); 
         Aws::DynamoDB::Model::AttributeDefinition titleAttributeDefinition; 
         yearAttributeDefinition.SetAttributeName(TITLE_KEY); 
         yearAttributeDefinition.SetAttributeType( 
                 Aws::DynamoDB::Model::ScalarAttributeType::S); 
         request.AddAttributeDefinitions(yearAttributeDefinition); 
         Aws::DynamoDB::Model::KeySchemaElement yearKeySchema; 
         yearKeySchema.WithAttributeName(YEAR_KEY).WithKeyType( 
                Aws::DynamoDB::Model::KeyType::HASH);
         request.AddKeySchema(yearKeySchema); 
         Aws::DynamoDB::Model::KeySchemaElement titleKeySchema; 
         yearKeySchema.WithAttributeName(TITLE_KEY).WithKeyType( 
                 Aws::DynamoDB::Model::KeyType::RANGE); 
         request.AddKeySchema(yearKeySchema); 
        Aws::DynamoDB::Model::ProvisionedThroughput throughput;
         throughput.WithReadCapacityUnits( 
                 PROVISIONED_THROUGHPUT_UNITS).WithWriteCapacityUnits( 
                 PROVISIONED_THROUGHPUT_UNITS); 
         request.SetProvisionedThroughput(throughput); 
         request.SetTableName(MOVIE_TABLE_NAME); 
         std::cout << "Creating table '" << MOVIE_TABLE_NAME << "'..." << 
 std::endl; 
         const Aws::DynamoDB::Model::CreateTableOutcome &result = 
 dynamoClient.CreateTable( 
                 request); 
         if (!result.IsSuccess()) { 
             if (result.GetError().GetErrorType() == 
                 Aws::DynamoDB::DynamoDBErrors::RESOURCE_IN_USE) { 
                 std::cout << "Table already exists." << std::endl; 
                 movieTableAlreadyExisted = true; 
 } 
             else { 
                 std::cerr << "Failed to create table: " 
                            << result.GetError().GetMessage(); 
                 return false;
```

```
 } 
         } 
     } 
     // Wait for table to become active. 
     if (!movieTableAlreadyExisted) { 
         std::cout << "Waiting for table '" << MOVIE_TABLE_NAME 
                    << "' to become active...." << std::endl; 
         if (!AwsDoc::DynamoDB::waitTableActive(MOVIE_TABLE_NAME, 
  clientConfiguration)) { 
             return false; 
         } 
         std::cout << "Table '" << MOVIE_TABLE_NAME << "' created and active." 
                    << std::endl; 
     } 
     return true;
}
//! Delete the DynamoDB table used for sample code scenarios.
/*! 
   \sa deleteMoviesDynamoDBTable() 
   \param clientConfiguration: AWS client configuration. 
   \return bool: Function succeeded.
*/
bool AwsDoc::DynamoDB::deleteMoviesDynamoDBTable( 
         const Aws::Client::ClientConfiguration &clientConfiguration) { 
     Aws::DynamoDB::DynamoDBClient dynamoClient(clientConfiguration); 
     Aws::DynamoDB::Model::DeleteTableRequest request; 
     request.SetTableName(MOVIE_TABLE_NAME); 
    const Aws::DynamoDB::Model::DeleteTableOutcome &result =
  dynamoClient.DeleteTable( 
             request); 
     if (result.IsSuccess()) { 
         std::cout << "Your table \"" 
                    << result.GetResult().GetTableDescription().GetTableName() 
                    << " was deleted.\n"; 
     } 
     else { 
         std::cerr << "Failed to delete table: " << result.GetError().GetMessage() 
                    << std::endl; 
     }
```

```
 return result.IsSuccess();
}
//! Query a newly created DynamoDB table until it is active.
/*! 
  \sa waitTableActive() 
   \param waitTableActive: The DynamoDB table's name. 
   \param clientConfiguration: AWS client configuration. 
   \return bool: Function succeeded.
*/
bool AwsDoc::DynamoDB::waitTableActive(const Aws::String &tableName, 
                                          const Aws::Client::ClientConfiguration 
  &clientConfiguration) { 
     Aws::DynamoDB::DynamoDBClient dynamoClient(clientConfiguration); 
     // Repeatedly call DescribeTable until table is ACTIVE. 
     const int MAX_QUERIES = 20; 
     Aws::DynamoDB::Model::DescribeTableRequest request; 
     request.SetTableName(tableName); 
    int count = 0;
     while (count < MAX_QUERIES) { 
         const Aws::DynamoDB::Model::DescribeTableOutcome &result = 
  dynamoClient.DescribeTable( 
                 request); 
         if (result.IsSuccess()) { 
             Aws::DynamoDB::Model::TableStatus status = 
  result.GetResult().GetTable().GetTableStatus(); 
             if (Aws::DynamoDB::Model::TableStatus::ACTIVE != status) { 
                 std::this thread::sleep for(std::chrono::seconds(1));
 } 
             else { 
                 return true; 
 } 
         } 
         else { 
             std::cerr << "Error DynamoDB::waitTableActive " 
                        << result.GetError().GetMessage() << std::endl; 
             return false; 
         } 
         count++; 
     } 
     return false;
```
}

• API の詳細については、「 API リファレンス[ExecuteStatement」](https://docs.aws.amazon.com/goto/SdkForCpp/dynamodb-2012-08-10/ExecuteStatement)の「」を参照してくださ い。 AWS SDK for C++

Go

SDK for Go V2

**a** Note

については、「」を参照してください GitHub。[AWS コード例リポジトリ](https://github.com/awsdocs/aws-doc-sdk-examples/tree/main/gov2/dynamodb#code-examples) で全く同じ 例を見つけて、設定と実行の方法を確認してください。

テーブルを作成し、PartiQL クエリを実行するシナリオを実行します。

```
// RunPartiQLSingleScenario shows you how to use the AWS SDK for Go
// to use PartiQL to query a table that stores data about movies.
//
// * Use PartiQL statements to add, get, update, and delete data for individual movies.
//
// This example creates an Amazon DynamoDB service client from the specified 
  sdkConfig so that
// you can replace it with a mocked or stubbed config for unit testing.
//
// This example creates and deletes a DynamoDB table to use during the scenario.
func RunPartiQLSingleScenario(sdkConfig aws.Config, tableName string) { 
  defer func() { 
  if r := recover(); r := nil {
   fmt.Printf("Something went wrong with the demo.") 
   } 
 \}() log.Println(strings.Repeat("-", 88)) 
  log.Println("Welcome to the Amazon DynamoDB PartiQL single action demo.") 
  log.Println(strings.Repeat("-", 88)) 
  tableBasics := actions.TableBasics{
```

```
 DynamoDbClient: dynamodb.NewFromConfig(sdkConfig), 
  TableName: tableName, 
 } 
 runner := actions.PartiQLRunner{ 
 DynamoDbClient: dynamodb.NewFromConfig(sdkConfig), 
 TableName: tableName, 
 } 
 exists, err := tableBasics.TableExists() 
if err != nil {
 panic(err) 
 } 
 if !exists { 
  log.Printf("Creating table %v...\n", tableName) 
  _, err = tableBasics.CreateMovieTable() 
 if err != nil { 
  panic(err) 
 } else { 
   log.Printf("Created table %v.\n", tableName) 
 } 
 } else { 
 log.Printf("Table %v already exists.\n", tableName) 
 } 
 log.Println(strings.Repeat("-", 88)) 
currentYear, \overline{\phantom{a}}, \overline{\phantom{a}} := time.Now().Date()
 customMovie := actions.Movie{ 
 Title: "24 Hour PartiQL People", 
 Year: currentYear, 
 Info: map[string]interface{}{ 
   "plot": "A group of data developers discover a new query language they can't 
 stop using.", 
   "rating": 9.9, 
 }, 
 } 
 log.Printf("Inserting movie '%v' released in %v.", customMovie.Title, 
 customMovie.Year) 
 err = runner.AddMovie(customMovie) 
if err == nil log.Printf("Added %v to the movie table.\n", customMovie.Title) 
 } 
 log.Println(strings.Repeat("-", 88))
```

```
 log.Printf("Getting data for movie '%v' released in %v.", customMovie.Title, 
  customMovie.Year) 
  movie, err := runner.GetMovie(customMovie.Title, customMovie.Year) 
 if err == nil log.Println(movie) 
  } 
  log.Println(strings.Repeat("-", 88)) 
 newRating := 6.6 log.Printf("Updating movie '%v' with a rating of %v.", customMovie.Title, 
  newRating) 
  err = runner.UpdateMovie(customMovie, newRating) 
 if err == nil log.Printf("Updated %v with a new rating.\n", customMovie.Title) 
  } 
  log.Println(strings.Repeat("-", 88)) 
  log.Printf("Getting data again to verify the update.") 
  movie, err = runner.GetMovie(customMovie.Title, customMovie.Year) 
 if err == nil log.Println(movie) 
  } 
  log.Println(strings.Repeat("-", 88)) 
  log.Printf("Deleting movie '%v'.\n", customMovie.Title) 
  err = runner.DeleteMovie(customMovie) 
 if err == nil f log.Printf("Deleted %v.\n", customMovie.Title) 
  } 
  err = tableBasics.DeleteTable() 
 if err == nil log.Printf("Deleted table %v.\n", tableBasics.TableName) 
 } 
  log.Println(strings.Repeat("-", 88)) 
 log.Println("Thanks for watching!") 
 log.Println(strings.Repeat("-", 88))
}
```
この例で使用している Movie struct を定義します。

```
// Movie encapsulates data about a movie. Title and Year are the composite 
  primary key
// of the movie in Amazon DynamoDB. Title is the sort key, Year is the partition 
  key,
// and Info is additional data.
type Movie struct { 
 Title string \qquad \qquad \text{dynamodbav:}"title"`
 Year int \qquad \qquad `dynamodbav:"year"`
  Info map[string]interface{} `dynamodbav:"info"`
}
// GetKey returns the composite primary key of the movie in a format that can be
// sent to DynamoDB.
func (movie Movie) GetKey() map[string]types.AttributeValue { 
  title, err := attributevalue.Marshal(movie.Title) 
  if err != nil { 
  panic(err) 
  } 
  year, err := attributevalue.Marshal(movie.Year) 
 if err != nil {
  panic(err) 
  } 
  return map[string]types.AttributeValue{"title": title, "year": year}
}
// String returns the title, year, rating, and plot of a movie, formatted for the 
 example.
func (movie Movie) String() string { 
  return fmt.Sprintf("%v\n\tReleased: %v\n\tRating: %v\n\tPlot: %v\n", 
   movie.Title, movie.Year, movie.Info["rating"], movie.Info["plot"])
}
```
PartiQL ステートメントを実行する struct およびメソッドを作成します。

// PartiQLRunner encapsulates the Amazon DynamoDB service actions used in the // PartiQL examples. It contains a DynamoDB service client that is used to act on the // specified table. type PartiQLRunner struct {

```
 DynamoDbClient *dynamodb.Client 
  TableName string
}
// AddMovie runs a PartiQL INSERT statement to add a movie to the DynamoDB table.
func (runner PartiQLRunner) AddMovie(movie Movie) error { 
  params, err := attributevalue.MarshalList([]interface{}{movie.Title, movie.Year, 
  movie.Info}) 
 if err != nil {
  panic(err) 
  } 
  _, err = runner.DynamoDbClient.ExecuteStatement(context.TODO(), 
  &dynamodb.ExecuteStatementInput{ 
   Statement: aws.String( 
    fmt.Sprintf("INSERT INTO \"%v\" VALUE {'title': ?, 'year': ?, 'info': ?}", 
     runner.TableName)), 
   Parameters: params, 
  }) 
 if err != nil {
  log.Printf("Couldn't insert an item with PartiQL. Here's why: %v\n", err) 
  } 
  return err
}
// GetMovie runs a PartiQL SELECT statement to get a movie from the DynamoDB 
 table by
// title and year.
func (runner PartiQLRunner) GetMovie(title string, year int) (Movie, error) { 
  var movie Movie 
  params, err := attributevalue.MarshalList([]interface{}{title, year}) 
 if err != nil {
  panic(err) 
  } 
  response, err := runner.DynamoDbClient.ExecuteStatement(context.TODO(), 
  &dynamodb.ExecuteStatementInput{ 
   Statement: aws.String( 
    fmt.Sprintf("SELECT * FROM \"%v\" WHERE title=? AND year=?", 
     runner.TableName)), 
   Parameters: params, 
  })
```

```
if err != nil {
   log.Printf("Couldn't get info about %v. Here's why: %v\n", title, err) 
  } else { 
   err = attributevalue.UnmarshalMap(response.Items[0], &movie) 
  if err != nil { 
    log.Printf("Couldn't unmarshal response. Here's why: %v\n", err) 
   } 
  } 
  return movie, err
}
// UpdateMovie runs a PartiQL UPDATE statement to update the rating of a movie 
  that
// already exists in the DynamoDB table.
func (runner PartiQLRunner) UpdateMovie(movie Movie, rating float64) error { 
  params, err := attributevalue.MarshalList([]interface{}{rating, movie.Title, 
  movie.Year}) 
  if err != nil { 
   panic(err) 
  } 
  _, err = runner.DynamoDbClient.ExecuteStatement(context.TODO(), 
  &dynamodb.ExecuteStatementInput{ 
   Statement: aws.String( 
    fmt.Sprintf("UPDATE \"%v\" SET info.rating=? WHERE title=? AND year=?", 
     runner.TableName)), 
   Parameters: params, 
  }) 
 if err != nil {
  log.Printf("Couldn't update movie %v. Here's why: %v\n", movie.Title, err) 
  } 
  return err
}
// DeleteMovie runs a PartiQL DELETE statement to remove a movie from the 
  DynamoDB table.
func (runner PartiQLRunner) DeleteMovie(movie Movie) error { 
  params, err := attributevalue.MarshalList([]interface{}{movie.Title, 
  movie.Year}) 
 if err != nil {
   panic(err)
```

```
 } 
  _, err = runner.DynamoDbClient.ExecuteStatement(context.TODO(), 
  &dynamodb.ExecuteStatementInput{ 
  Statement: aws.String( 
   fmt.Sprintf("DELETE FROM \"%v\" WHERE title=? AND year=?", 
     runner.TableName)), 
  Parameters: params, 
  }) 
 if err != nil {
  log.Printf("Couldn't delete %v from the table. Here's why: %v\n", movie.Title, 
 err) 
  } 
 return err
}
```
• API の詳細については、「 API リファレンス[ExecuteStatement」](https://pkg.go.dev/github.com/aws/aws-sdk-go-v2/service/dynamodb#Client.ExecuteStatement)の「」を参照してくださ い。 AWS SDK for Go

## Java

SDK for Java 2.x

**a** Note

については、「」を参照してください GitHub。[AWS コード例リポジトリ](https://github.com/awsdocs/aws-doc-sdk-examples/tree/main/javav2/example_code/dynamodb#readme) で全く同じ 例を見つけて、設定と実行の方法を確認してください。

```
public class ScenarioPartiQ { 
     public static void main(String[] args) throws IOException { 
         final String usage = """ 
                  Usage: 
                      <fileName> 
                  Where: 
                      fileName - The path to the moviedata.json file that you can 
 download from the Amazon DynamoDB Developer Guide. 
                  """;
```

```
if (args.length != 1) {
            System.out.println(usage); 
            System.exit(1); 
        } 
        String fileName = args[0]; 
        String tableName = "MoviesPartiQ"; 
        Region region = Region.US_EAST_1; 
        DynamoDbClient ddb = DynamoDbClient.builder() 
                 .region(region) 
                 .build(); 
        System.out.println( 
                 "******* Creating an Amazon DynamoDB table named MoviesPartiQ 
with a key named year and a sort key named title.");
        createTable(ddb, tableName); 
        System.out.println("******* Loading data into the MoviesPartiQ table."); 
        loadData(ddb, fileName); 
        System.out.println("******* Getting data from the MoviesPartiQ table."); 
        getItem(ddb); 
        System.out.println("******* Putting a record into the MoviesPartiQ 
 table."); 
        putRecord(ddb); 
        System.out.println("******* Updating a record."); 
        updateTableItem(ddb); 
        System.out.println("******* Querying the movies released in 2013."); 
        queryTable(ddb); 
        System.out.println("******* Deleting the Amazon DynamoDB table."); 
        deleteDynamoDBTable(ddb, tableName); 
        ddb.close(); 
    } 
    public static void createTable(DynamoDbClient ddb, String tableName) { 
        DynamoDbWaiter dbWaiter = ddb.waiter(); 
        ArrayList<AttributeDefinition> attributeDefinitions = new ArrayList<>(); 
        // Define attributes.
```

```
 attributeDefinitions.add(AttributeDefinition.builder() 
                 .attributeName("year") 
                 .attributeType("N") 
                 .build()); 
        attributeDefinitions.add(AttributeDefinition.builder() 
                 .attributeName("title") 
                 .attributeType("S") 
                .build();
        ArrayList<KeySchemaElement> tableKey = new ArrayList<>(); 
        KeySchemaElement key = KeySchemaElement.builder() 
                 .attributeName("year") 
                 .keyType(KeyType.HASH) 
                 .build(); 
        KeySchemaElement key2 = KeySchemaElement.builder() 
                 .attributeName("title") 
                 .keyType(KeyType.RANGE) // Sort 
                .build();
        // Add KeySchemaElement objects to the list. 
        tableKey.add(key); 
        tableKey.add(key2); 
        CreateTableRequest request = CreateTableRequest.builder() 
                 .keySchema(tableKey) 
                 .provisionedThroughput(ProvisionedThroughput.builder() 
                         .readCapacityUnits(new Long(10)) 
                         .writeCapacityUnits(new Long(10)) 
                        .build() .attributeDefinitions(attributeDefinitions) 
                 .tableName(tableName) 
                 .build(); 
        try { 
            CreateTableResponse response = ddb.createTable(request); 
            DescribeTableRequest tableRequest = DescribeTableRequest.builder() 
                     .tableName(tableName) 
                     .build(); 
            // Wait until the Amazon DynamoDB table is created. 
            WaiterResponse<DescribeTableResponse> waiterResponse = 
 dbWaiter.waitUntilTableExists(tableRequest);
```

```
 waiterResponse.matched().response().ifPresent(System.out::println); 
            String newTable = response.tableDescription().tableName(); 
            System.out.println("The " + newTable + " was successfully created."); 
        } catch (DynamoDbException e) { 
            System.err.println(e.getMessage()); 
            System.exit(1); 
        } 
    } 
    // Load data into the table. 
    public static void loadData(DynamoDbClient ddb, String fileName) throws 
 IOException { 
        String sqlStatement = "INSERT INTO MoviesPartiQ VALUE {'year':?, 
 'title' : ?, 'info' : ?}"; 
       JsonParser parser = new JsonFactory().createParser(new File(fileName));
        com.fasterxml.jackson.databind.JsonNode rootNode = new 
 ObjectMapper().readTree(parser); 
        Iterator<JsonNode> iter = rootNode.iterator(); 
        ObjectNode currentNode; 
       int t = 0;
        List<AttributeValue> parameters = new ArrayList<>(); 
        while (iter.hasNext()) { 
            // Add 200 movies to the table. 
           if (t == 200) break; 
            currentNode = (ObjectNode) iter.next(); 
            int year = currentNode.path("year").asInt(); 
            String title = currentNode.path("title").asText(); 
            String info = currentNode.path("info").toString(); 
            AttributeValue att1 = AttributeValue.builder() 
                     .n(String.valueOf(year)) 
                    .build();
            AttributeValue att2 = AttributeValue.builder() 
                     .s(title) 
                     .build(); 
            AttributeValue att3 = AttributeValue.builder() 
                     .s(info)
```

```
.build();
             parameters.add(att1); 
             parameters.add(att2); 
             parameters.add(att3); 
             // Insert the movie into the Amazon DynamoDB table. 
             executeStatementRequest(ddb, sqlStatement, parameters); 
             System.out.println("Added Movie " + title); 
             parameters.remove(att1); 
             parameters.remove(att2); 
             parameters.remove(att3); 
             t++; 
        } 
    } 
    public static void getItem(DynamoDbClient ddb) { 
        String sqlStatement = "SELECT * FROM MoviesPartiQ where year=? and 
 title=?"; 
        List<AttributeValue> parameters = new ArrayList<>(); 
        AttributeValue att1 = AttributeValue.builder() 
                 .n("2012") 
                 .build(); 
        AttributeValue att2 = AttributeValue.builder() 
                 .s("The Perks of Being a Wallflower") 
                 .build(); 
        parameters.add(att1); 
        parameters.add(att2); 
        try { 
             ExecuteStatementResponse response = executeStatementRequest(ddb, 
 sqlStatement, parameters); 
             System.out.println("ExecuteStatement successful: " + 
 response.toString()); 
        } catch (DynamoDbException e) { 
             System.err.println(e.getMessage()); 
             System.exit(1); 
        } 
    }
```

```
 public static void putRecord(DynamoDbClient ddb) { 
         String sqlStatement = "INSERT INTO MoviesPartiQ VALUE {'year':?, 
  'title' : ?, 'info' : ?}"; 
         try { 
             List<AttributeValue> parameters = new ArrayList<>(); 
             AttributeValue att1 = AttributeValue.builder() 
                      .n(String.valueOf("2020")) 
                     .buid() AttributeValue att2 = AttributeValue.builder() 
                      .s("My Movie") 
                     .buid() AttributeValue att3 = AttributeValue.builder() 
                      .s("No Information") 
                      .build(); 
             parameters.add(att1); 
             parameters.add(att2); 
             parameters.add(att3); 
             executeStatementRequest(ddb, sqlStatement, parameters); 
             System.out.println("Added new movie."); 
         } catch (DynamoDbException e) { 
             System.err.println(e.getMessage()); 
             System.exit(1); 
         } 
     } 
     public static void updateTableItem(DynamoDbClient ddb) { 
         String sqlStatement = "UPDATE MoviesPartiQ SET info = 'directors\":
[\"Merian C. Cooper\",\"Ernest B. Schoedsack' where year=? and title=?"; 
         List<AttributeValue> parameters = new ArrayList<>(); 
         AttributeValue att1 = AttributeValue.builder() 
                  .n(String.valueOf("2013")) 
                  .build(); 
         AttributeValue att2 = AttributeValue.builder() 
                  .s("The East")
```

```
.build();
        parameters.add(att1); 
        parameters.add(att2); 
        try { 
            executeStatementRequest(ddb, sqlStatement, parameters); 
        } catch (DynamoDbException e) { 
            System.err.println(e.getMessage()); 
            System.exit(1); 
        } 
        System.out.println("Item was updated!"); 
    } 
    // Query the table where the year is 2013. 
    public static void queryTable(DynamoDbClient ddb) { 
        String sqlStatement = "SELECT * FROM MoviesPartiQ where year = ? ORDER BY 
 year"; 
        try { 
            List<AttributeValue> parameters = new ArrayList<>(); 
            AttributeValue att1 = AttributeValue.builder() 
                     .n(String.valueOf("2013")) 
                     .build(); 
            parameters.add(att1); 
            // Get items in the table and write out the ID value. 
            ExecuteStatementResponse response = executeStatementRequest(ddb, 
 sqlStatement, parameters); 
            System.out.println("ExecuteStatement successful: " + 
 response.toString()); 
        } catch (DynamoDbException e) { 
            System.err.println(e.getMessage()); 
            System.exit(1); 
        } 
    } 
    public static void deleteDynamoDBTable(DynamoDbClient ddb, String tableName) 
 { 
        DeleteTableRequest request = DeleteTableRequest.builder() 
                 .tableName(tableName)
```

```
 .build(); 
         try { 
             ddb.deleteTable(request); 
         } catch (DynamoDbException e) { 
              System.err.println(e.getMessage()); 
              System.exit(1); 
         } 
         System.out.println(tableName + " was successfully deleted!"); 
     } 
     private static ExecuteStatementResponse 
  executeStatementRequest(DynamoDbClient ddb, String statement, 
              List<AttributeValue> parameters) { 
         ExecuteStatementRequest request = ExecuteStatementRequest.builder() 
                  .statement(statement) 
                  .parameters(parameters) 
                  .build(); 
         return ddb.executeStatement(request); 
     } 
     private static void processResults(ExecuteStatementResponse 
  executeStatementResult) { 
         System.out.println("ExecuteStatement successful: " + 
 executeStatementResult.toString());
     }
}
```
• API の詳細については、「 API リファレンス[ExecuteStatement」](https://docs.aws.amazon.com/goto/SdkForJavaV2/dynamodb-2012-08-10/ExecuteStatement)の「」を参照してくださ い。 AWS SDK for Java 2.x

## **JavaScript**

SDK for JavaScript (v3)

**a** Note

については、「」を参照してください GitHub。[AWS コード例リポジトリ](https://github.com/awsdocs/aws-doc-sdk-examples/tree/main/javascriptv3/example_code/dynamodb#code-examples) で全く同じ 例を見つけて、設定と実行の方法を確認してください。

単一の PartiQL ステートメントを実行します。

```
import { 
   BillingMode, 
  CreateTableCommand, 
  DeleteTableCommand, 
  DescribeTableCommand, 
   DynamoDBClient, 
   waitUntilTableExists,
} from "@aws-sdk/client-dynamodb";
import { 
   DynamoDBDocumentClient, 
   ExecuteStatementCommand,
} from "@aws-sdk/lib-dynamodb";
import { ScenarioInput } from "@aws-doc-sdk-examples/lib/scenario";
const client = new DynamoDBClient(\{\});
const docClient = DynamoDBDocumentClient.from(client);
const log = (msg) => console.log(`[SCENARIO] \frac{1}{2}[msg}`);
const tableName = "SingleOriginCoffees";
export const main = async (confirmAll = false) => {
   /** 
    * Delete table if it exists. 
    */ 
   try { 
     await client.send(new DescribeTableCommand({ TableName: tableName })); 
     // If no error was thrown, the table exists. 
     const input = new ScenarioInput( 
       "deleteTable", 
       `A table named ${tableName} already exists. If you choose not to delete
this table, the scenario cannot continue. Delete it?`,
```

```
 { confirmAll }, 
     ); 
    const deleteTable = await input.handle(\{\});
     if (deleteTable) { 
       await client.send(new DeleteTableCommand({ tableName })); 
     } else { 
       console.warn( 
         "Scenario could not run. Either delete ${tableName} or provide a unique 
  table name.", 
       ); 
       return; 
     } 
   } catch (caught) { 
     if ( 
       caught instanceof Error && 
       caught.name === "ResourceNotFoundException" 
     ) { 
       // Do nothing. This means the table is not there. 
     } else { 
       throw caught; 
     } 
   } 
  /** 
    * Create a table. 
    */ 
   log("Creating a table."); 
   const createTableCommand = new CreateTableCommand({ 
     TableName: tableName, 
    // This example performs a large write to the database. 
     // Set the billing mode to PAY_PER_REQUEST to 
     // avoid throttling the large write. 
     BillingMode: BillingMode.PAY_PER_REQUEST, 
     // Define the attributes that are necessary for the key schema. 
     AttributeDefinitions: [ 
       { 
         AttributeName: "varietal", 
        // 'S' is a data type descriptor that represents a number type.
         // For a list of all data type descriptors, see the following link. 
         // https://docs.aws.amazon.com/amazondynamodb/latest/developerguide/
Programming.LowLevelAPI.html#Programming.LowLevelAPI.DataTypeDescriptors 
         AttributeType: "S", 
       },
```

```
 ], 
     // The KeySchema defines the primary key. The primary key can be 
     // a partition key, or a combination of a partition key and a sort key. 
     // Key schema design is important. For more info, see 
     // https://docs.aws.amazon.com/amazondynamodb/latest/developerguide/best-
practices.html 
     KeySchema: [{ AttributeName: "varietal", KeyType: "HASH" }], 
  }); 
   await client.send(createTableCommand); 
  log(`Table created: ${tableName}.`); 
  /** 
    * Wait until the table is active. 
    */ 
  // This polls with DescribeTableCommand until the requested table is 'ACTIVE'. 
  // You can't write to a table before it's active. 
  log("Waiting for the table to be active."); 
   await waitUntilTableExists({ client }, { TableName: tableName }); 
  log("Table active."); 
  /** 
    * Insert an item. 
    */ 
  log("Inserting a coffee into the table."); 
   const addItemStatementCommand = new ExecuteStatementCommand({ 
     // https://docs.aws.amazon.com/amazondynamodb/latest/developerguide/ql-
reference.insert.html 
     Statement: `INSERT INTO ${tableName} value {'varietal':?, 'profile':?}`, 
    Parameters: ["arabica", ["chocolate", "floral"]],
  }); 
   await client.send(addItemStatementCommand); 
  log(`Coffee inserted.`); 
  /** 
    * Select an item. 
    */ 
  log("Selecting the coffee from the table."); 
   const selectItemStatementCommand = new ExecuteStatementCommand({ 
     // https://docs.aws.amazon.com/amazondynamodb/latest/developerguide/ql-
reference.select.html 
     Statement: `SELECT * FROM ${tableName} WHERE varietal=?`,
```

```
 Parameters: ["arabica"], 
   }); 
   const selectItemResponse = await docClient.send(selectItemStatementCommand); 
   log(`Got coffee: ${JSON.stringify(selectItemResponse.Items[0])}`); 
   /** 
    * Update the item. 
    */ 
   log("Add a flavor profile to the coffee."); 
   const updateItemStatementCommand = new ExecuteStatementCommand({ 
     // https://docs.aws.amazon.com/amazondynamodb/latest/developerguide/ql-
reference.update.html 
     Statement: `UPDATE ${tableName} SET profile=list_append(profile, ?) WHERE 
  varietal=?`, 
    Parameters: [["fruity"], "arabica"],
   }); 
   await client.send(updateItemStatementCommand); 
   log(`Updated coffee`); 
   /** 
    * Delete the item. 
    */ 
   log("Deleting the coffee."); 
   const deleteItemStatementCommand = new ExecuteStatementCommand({ 
     // https://docs.aws.amazon.com/amazondynamodb/latest/developerguide/ql-
reference.delete.html 
    Statement: `DELETE FROM ${tableName} WHERE varietal=?`,
     Parameters: ["arabica"], 
   }); 
   await docClient.send(deleteItemStatementCommand); 
   log("Coffee deleted."); 
   /** 
    * Delete the table. 
    */ 
   log("Deleting the table."); 
   const deleteTableCommand = new DeleteTableCommand({ TableName: tableName }); 
   await client.send(deleteTableCommand); 
   log("Table deleted.");
};
```
• API の詳細については、「 API リファレンス[ExecuteStatement」](https://docs.aws.amazon.com/AWSJavaScriptSDK/v3/latest/client/dynamodb/command/ExecuteStatementCommand)の「」を参照してくださ い。 AWS SDK for JavaScript

Kotlin

SDK for Kotlin

**a** Note

については、「」を参照してください GitHub。[AWS コード例リポジトリ](https://github.com/awsdocs/aws-doc-sdk-examples/tree/main/kotlin/services/dynamodb#code-examples) で全く同じ 例を見つけて、設定と実行の方法を確認してください。

```
suspend fun main(args: Array<String>) { 
     val usage = """ 
         Usage: 
           <fileName> 
         Where: 
            fileName - The path to the moviedata.json you can download from the 
  Amazon DynamoDB Developer Guide. 
     """ 
     if (args.size != 1) { 
         println(usage) 
         exitProcess(1) 
     } 
     val ddb = DynamoDbClient { region = "us-east-1" } 
     val tableName = "MoviesPartiQ" 
     // Get the moviedata.json from the Amazon DynamoDB Developer Guide. 
     val fileName = args[0] 
     println("Creating an Amazon DynamoDB table named MoviesPartiQ with a key 
 named id and a sort key named title.") 
     createTablePartiQL(ddb, tableName, "year") 
     loadDataPartiQL(ddb, fileName) 
     println("******* Getting data from the MoviesPartiQ table.")
```

```
 getMoviePartiQL(ddb) 
     println("******* Putting a record into the MoviesPartiQ table.") 
     putRecordPartiQL(ddb) 
     println("******* Updating a record.") 
     updateTableItemPartiQL(ddb) 
     println("******* Querying the movies released in 2013.") 
     queryTablePartiQL(ddb) 
     println("******* Deleting the MoviesPartiQ table.") 
     deleteTablePartiQL(tableName)
}
suspend fun createTablePartiQL(ddb: DynamoDbClient, tableNameVal: String, key:
  String) { 
     val attDef = AttributeDefinition { 
         attributeName = key 
         attributeType = ScalarAttributeType.N 
     } 
     val attDef1 = AttributeDefinition { 
         attributeName = "title" 
         attributeType = ScalarAttributeType.S 
     } 
     val keySchemaVal = KeySchemaElement { 
         attributeName = key 
         keyType = KeyType.Hash 
     } 
     val keySchemaVal1 = KeySchemaElement { 
         attributeName = "title" 
         keyType = KeyType.Range 
     } 
     val provisionedVal = ProvisionedThroughput { 
         readCapacityUnits = 10 
         writeCapacityUnits = 10 
     } 
     val request = CreateTableRequest { 
         attributeDefinitions = listOf(attDef, attDef1)
```

```
 keySchema = listOf(keySchemaVal, keySchemaVal1) 
         provisionedThroughput = provisionedVal 
         tableName = tableNameVal 
     } 
     val response = ddb.createTable(request) 
     ddb.waitUntilTableExists { // suspend call 
         tableName = tableNameVal 
     } 
     println("The table was successfully created 
  ${response.tableDescription?.tableArn}")
}
suspend fun loadDataPartiQL(ddb: DynamoDbClient, fileName: String) { 
     val sqlStatement = "INSERT INTO MoviesPartiQ VALUE {'year':?, 'title' : ?, 
  'info' : ?}" 
     val parser = JsonFactory().createParser(File(fileName)) 
     val rootNode = ObjectMapper().readTree<JsonNode>(parser) 
     val iter: Iterator<JsonNode> = rootNode.iterator() 
     var currentNode: ObjectNode 
    var t = 0 while (iter.hasNext()) { 
        if (t == 200) {
             break 
         } 
         currentNode = iter.next() as ObjectNode 
         val year = currentNode.path("year").asInt() 
         val title = currentNode.path("title").asText() 
         val info = currentNode.path("info").toString() 
         val parameters: MutableList<AttributeValue> = ArrayList<AttributeValue>() 
         parameters.add(AttributeValue.N(year.toString())) 
         parameters.add(AttributeValue.S(title)) 
         parameters.add(AttributeValue.S(info)) 
         executeStatementPartiQL(ddb, sqlStatement, parameters) 
         println("Added Movie $title") 
         parameters.clear() 
        + + + }
}
```
```
suspend fun getMoviePartiQL(ddb: DynamoDbClient) { 
    val sqlStatement = "SELECT * FROM MoviesPartiQ where year=? and title=?"
     val parameters: MutableList<AttributeValue> = ArrayList<AttributeValue>() 
     parameters.add(AttributeValue.N("2012")) 
     parameters.add(AttributeValue.S("The Perks of Being a Wallflower")) 
     val response = executeStatementPartiQL(ddb, sqlStatement, parameters) 
     println("ExecuteStatement successful: $response")
}
suspend fun putRecordPartiQL(ddb: DynamoDbClient) { 
     val sqlStatement = "INSERT INTO MoviesPartiQ VALUE {'year':?, 'title' : ?, 
  'info' : ?}" 
     val parameters: MutableList<AttributeValue> = java.util.ArrayList() 
     parameters.add(AttributeValue.N("2020")) 
     parameters.add(AttributeValue.S("My Movie")) 
     parameters.add(AttributeValue.S("No Info")) 
     executeStatementPartiQL(ddb, sqlStatement, parameters) 
     println("Added new movie.")
}
suspend fun updateTableItemPartiQL(ddb: DynamoDbClient) { 
     val sqlStatement = "UPDATE MoviesPartiQ SET info = 'directors\":[\"Merian C. 
  Cooper\",\"Ernest B. Schoedsack\' where year=? and title=?" 
     val parameters: MutableList<AttributeValue> = java.util.ArrayList() 
     parameters.add(AttributeValue.N("2013")) 
     parameters.add(AttributeValue.S("The East")) 
     executeStatementPartiQL(ddb, sqlStatement, parameters) 
     println("Item was updated!")
}
// Query the table where the year is 2013.
suspend fun queryTablePartiQL(ddb: DynamoDbClient) { 
     val sqlStatement = "SELECT * FROM MoviesPartiQ where year = ?" 
     val parameters: MutableList<AttributeValue> = java.util.ArrayList() 
     parameters.add(AttributeValue.N("2013")) 
     val response = executeStatementPartiQL(ddb, sqlStatement, parameters) 
     println("ExecuteStatement successful: $response")
}
suspend fun deleteTablePartiQL(tableNameVal: String) { 
     val request = DeleteTableRequest { 
         tableName = tableNameVal 
     }
```

```
 DynamoDbClient { region = "us-east-1" }.use { ddb -> 
         ddb.deleteTable(request) 
         println("$tableNameVal was deleted") 
     }
}
suspend fun executeStatementPartiQL( 
     ddb: DynamoDbClient, 
     statementVal: String, 
     parametersVal: List<AttributeValue>
): ExecuteStatementResponse { 
     val request = ExecuteStatementRequest { 
         statement = statementVal 
         parameters = parametersVal 
     } 
     return ddb.executeStatement(request)
}
```
• API の詳細については、 AWS SDK for Kotlin API リファレンス[ExecuteStatementの](https://sdk.amazonaws.com/kotlin/api/latest/index.html)「」を 参照してください。

PHP

SDK for PHP

**a** Note

については、「」を参照してください GitHub。[AWS コード例リポジトリ](https://github.com/awsdocs/aws-doc-sdk-examples/tree/main/php/example_code/dynamodb#code-examples) で全く同じ 例を見つけて、設定と実行の方法を確認してください。

```
namespace DynamoDb\PartiQL_Basics;
```
use Aws\DynamoDb\Marshaler;

- use DynamoDb;
- use DynamoDb\DynamoDBAttribute;

```
use function AwsUtilities\testable_readline;
```

```
use function AwsUtilities\loadMovieData;
class GettingStartedWithPartiQL
{ 
     public function run() 
    \{ echo("\n"); 
         echo("--------------------------------------\n"); 
         print("Welcome to the Amazon DynamoDB - PartiQL getting started demo 
  using PHP!\n"); 
         echo("--------------------------------------\n"); 
        $uuid = uniqid();
         $service = new DynamoDb\DynamoDBService(); 
         $tableName = "partiql_demo_table_$uuid"; 
         $service->createTable( 
             $tableName, 
            \Gamma new DynamoDBAttribute('year', 'N', 'HASH'), 
                  new DynamoDBAttribute('title', 'S', 'RANGE') 
             ] 
         ); 
         echo "Waiting for table..."; 
         $service->dynamoDbClient->waitUntil("TableExists", ['TableName' => 
  $tableName]); 
         echo "table $tableName found!\n"; 
        echo "What's the name of the last movie you watched?\n";
         while (empty($movieName)) { 
             $movieName = testable_readline("Movie name: "); 
         } 
         echo "And what year was it released?\n"; 
         $movieYear = "year"; 
        while (!is_numeric($movieYear) || intval($movieYear) != $movieYear) {
             $movieYear = testable_readline("Year released: "); 
 } 
        $key = ['Item' \Rightarrow [
                  'year' => [ 
                      'N' => "$movieYear", 
 ], 
                 'title' \Rightarrow [
```

```
 'S' => $movieName, 
 ], 
             ], 
         ]; 
         list($statement, $parameters) = $service-
>buildStatementAndParameters("INSERT", $tableName, $key); 
         $service->insertItemByPartiQL($statement, $parameters); 
         echo "How would you rate the movie from 1-10?\n"; 
        $rating = 0;
         while (!is_numeric($rating) || intval($rating) != $rating || $rating < 1 
  || $rating > 10) { 
             $rating = testable_readline("Rating (1-10): "); 
 } 
         echo "What was the movie about?\n"; 
         while (empty($plot)) { 
             $plot = testable_readline("Plot summary: "); 
         } 
         $attributes = [ 
             new DynamoDBAttribute('rating', 'N', 'HASH', $rating), 
             new DynamoDBAttribute('plot', 'S', 'RANGE', $plot), 
         ]; 
         list($statement, $parameters) = $service-
>buildStatementAndParameters("UPDATE", $tableName, $key, $attributes); 
         $service->updateItemByPartiQL($statement, $parameters); 
         echo "Movie added and updated.\n"; 
         $batch = json_decode(loadMovieData()); 
         $service->writeBatch($tableName, $batch); 
         $movie = $service->getItemByPartiQL($tableName, $key); 
         echo "\nThe movie {$movie['Items'][0]['title']['S']} was released in 
  {$movie['Items'][0]['year']['N']}.\n"; 
         echo "What rating would you like to give {$movie['Items'][0]['title']
\lceil'S']}?\n";
        $rating = 0; while (!is_numeric($rating) || intval($rating) != $rating || $rating < 1 
  || $rating > 10) { 
            $rating = testable readline("Rating (1-10): "); }
```

```
$attributes = [ new DynamoDBAttribute('rating', 'N', 'HASH', $rating), 
              new DynamoDBAttribute('plot', 'S', 'RANGE', $plot) 
         ]; 
         list($statement, $parameters) = $service-
>buildStatementAndParameters("UPDATE", $tableName, $key, $attributes); 
         $service->updateItemByPartiQL($statement, $parameters); 
         $movie = $service->getItemByPartiQL($tableName, $key); 
         echo "Okay, you have rated {$movie['Items'][0]['title']['S']} as a 
  {$movie['Items'][0]['rating']['N']}\n"; 
         $service->deleteItemByPartiQL($statement, $parameters); 
         echo "But, bad news, this was a trap. That movie has now been deleted 
  because of your rating...harsh.\n"; 
         echo "That's okay though. The book was better. Now, for something 
 lighter, in what year were you born?\n";
         $birthYear = "not a number"; 
         while (!is_numeric($birthYear) || $birthYear >= date("Y")) { 
              $birthYear = testable_readline("Birth year: "); 
         } 
        $birthKey = [
             'Key' => \Gamma'vear' => \lceil 'N' => "$birthYear", 
                  ], 
              ], 
         ]; 
         $result = $service->query($tableName, $birthKey); 
         $marshal = new Marshaler(); 
         echo "Here are the movies in our collection released the year you were 
  born:\n"; 
         $oops = "Oops! There were no movies released in that year (that we know 
 of).\n\cdot";
        \text{Adisplay} = ""; foreach ($result['Items'] as $movie) { 
              $movie = $marshal->unmarshalItem($movie); 
              $display .= $movie['title'] . "\n"; 
         } 
         echo ($display) ?: $oops; 
         $yearsKey = [ 
             'Key' \Rightarrow [
```

```
'year' \Rightarrow [
                      'N' => \Gamma 'minRange' => 1990, 
                           'maxRange' => 1999, 
                      ], 
 ], 
             ], 
         ]; 
         $filter = "year between 1990 and 1999"; 
         echo "\nHere's a list of all the movies released in the 90s:\n"; 
         $result = $service->scan($tableName, $yearsKey, $filter); 
         foreach ($result['Items'] as $movie) { 
              $movie = $marshal->unmarshalItem($movie); 
              echo $movie['title'] . "\n"; 
         } 
         echo "\nCleaning up this demo by deleting table $tableName...\n"; 
         $service->deleteTable($tableName); 
     }
} 
     public function insertItemByPartiQL(string $statement, array $parameters) 
     { 
         $this->dynamoDbClient->executeStatement([ 
              'Statement' => "$statement", 
              'Parameters' => $parameters, 
         ]); 
     } 
     public function getItemByPartiQL(string $tableName, array $key): Result 
     { 
         list($statement, $parameters) = $this-
>buildStatementAndParameters("SELECT", $tableName, $key['Item']); 
         return $this->dynamoDbClient->executeStatement([ 
              'Parameters' => $parameters, 
              'Statement' => $statement, 
         ]); 
     } 
     public function updateItemByPartiQL(string $statement, array $parameters) 
     { 
         $this->dynamoDbClient->executeStatement([ 
              'Statement' => $statement,
```

```
 'Parameters' => $parameters, 
     ]); 
 } 
 public function deleteItemByPartiQL(string $statement, array $parameters) 
 { 
     $this->dynamoDbClient->executeStatement([ 
          'Statement' => $statement, 
          'Parameters' => $parameters, 
     ]); 
 }
```
• API の詳細については、「 API リファレンス[ExecuteStatement」](https://docs.aws.amazon.com/goto/SdkForPHPV3/dynamodb-2012-08-10/ExecuteStatement)の「」を参照してくださ い。 AWS SDK for PHP

## Python

SDK for Python (Boto3)

**a** Note については、「」を参照してください GitHub。[AWS コード例リポジトリ](https://github.com/awsdocs/aws-doc-sdk-examples/tree/main/python/example_code/dynamodb#code-examples) で全く同じ 例を見つけて、設定と実行の方法を確認してください。

PartiQL ステートメントを実行できるクラスを作成します。

```
from datetime import datetime
from decimal import Decimal
import logging
from pprint import pprint
import boto3
from botocore.exceptions import ClientError
from scaffold import Scaffold
logger = logging.getLogger(__name__)
class PartiQLWrapper: 
     """
```

```
 Encapsulates a DynamoDB resource to run PartiQL statements. 
    "" "
    def __init__(self, dyn_resource): 
 """ 
         :param dyn_resource: A Boto3 DynamoDB resource. 
 """ 
        self.dyn_resource = dyn_resource 
    def run_partiql(self, statement, params): 
        "" "
        Runs a PartiQL statement. A Boto3 resource is used even though 
         `execute_statement` is called on the underlying `client` object because 
 the 
        resource transforms input and output from plain old Python objects 
 (POPOs) to 
        the DynamoDB format. If you create the client directly, you must do these 
        transforms yourself. 
         :param statement: The PartiQL statement. 
         :param params: The list of PartiQL parameters. These are applied to the 
                        statement in the order they are listed. 
         :return: The items returned from the statement, if any. 
 """ 
        try: 
            output = self.dyn_resource.meta.client.execute_statement( 
                 Statement=statement, Parameters=params 
) except ClientError as err: 
            if err.response["Error"]["Code"] == "ResourceNotFoundException": 
                 logger.error( 
                     "Couldn't execute PartiQL '%s' because the table does not 
 exist.", 
                     statement, 
) else: 
                 logger.error( 
                     "Couldn't execute PartiQL '%s'. Here's why: %s: %s", 
                     statement, 
                     err.response["Error"]["Code"], 
                     err.response["Error"]["Message"], 
) raise
```
 else: return output

テーブルを作成し、PartiQL クエリを実行するシナリオを実行します。

```
def run_scenario(scaffold, wrapper, table_name): 
     logging.basicConfig(level=logging.INFO, format="%(levelname)s: %(message)s") 
     print("-" * 88) 
     print("Welcome to the Amazon DynamoDB PartiQL single statement demo.") 
     print("-" * 88) 
     print(f"Creating table '{table_name}' for the demo...") 
     scaffold.create_table(table_name) 
     print("-" * 88) 
     title = "24 Hour PartiQL People" 
     year = datetime.now().year 
     plot = "A group of data developers discover a new query language they can't 
 stop using." 
     rating = Decimal("9.9") 
     print(f"Inserting movie '{title}' released in {year}.") 
     wrapper.run_partiql( 
         f"INSERT INTO \"{table_name}\" VALUE {{'title': ?, 'year': ?, 
  'info': ?}}", 
         [title, year, {"plot": plot, "rating": rating}], 
    \lambda print("Success!") 
     print("-" * 88) 
     print(f"Getting data for movie '{title}' released in {year}.") 
     output = wrapper.run_partiql( 
         f'SELECT * FROM "{table_name}" WHERE title=? AND year=?', [title, year] 
    \lambda for item in output["Items"]: 
         print(f"\n{item['title']}, {item['year']}") 
         pprint(output["Items"]) 
     print("-" * 88)
```

```
rating = Decimal("2.4") print(f"Updating movie '{title}' with a rating of {float(rating)}.") 
     wrapper.run_partiql( 
         f'UPDATE "{table_name}" SET info.rating=? WHERE title=? AND year=?', 
         [rating, title, year], 
    \lambda print("Success!") 
     print("-" * 88) 
     print(f"Getting data again to verify our update.") 
     output = wrapper.run_partiql( 
         f'SELECT * FROM "{table_name}" WHERE title=? AND year=?', [title, year] 
    \lambda for item in output["Items"]: 
         print(f"\n{item['title']}, {item['year']}") 
         pprint(output["Items"]) 
     print("-" * 88) 
     print(f"Deleting movie '{title}' released in {year}.") 
     wrapper.run_partiql( 
         f'DELETE FROM "{table_name}" WHERE title=? AND year=?', [title, year] 
    \lambda print("Success!") 
     print("-" * 88) 
     print(f"Deleting table '{table_name}'...") 
     scaffold.delete_table() 
     print("-" * 88) 
     print("\nThanks for watching!") 
     print("-" * 88)
if __name__ == '__main__": try: 
         dyn_res = boto3.resource("dynamodb") 
         scaffold = Scaffold(dyn_res) 
         movies = PartiQLWrapper(dyn_res) 
         run_scenario(scaffold, movies, "doc-example-table-partiql-movies") 
     except Exception as e: 
         print(f"Something went wrong with the demo! Here's what: {e}")
```
• API の詳細については、 [ExecuteStatement](https://docs.aws.amazon.com/goto/boto3/dynamodb-2012-08-10/ExecuteStatement) AWS SDK for Python (Boto3) API リファレンス の「」を参照してください。

Ruby

SDK for Ruby

**a** Note

については、「」を参照してください GitHub。[AWS コード例リポジトリ](https://github.com/awsdocs/aws-doc-sdk-examples/tree/main/ruby/example_code/dynamodb#code-examples) で全く同じ 例を見つけて、設定と実行の方法を確認してください。

テーブルを作成し、PartiQL クエリを実行するシナリオを実行します。

```
 table_name = "doc-example-table-movies-partiql-#{rand(10**8)}" 
 scaffold = Scaffold.new(table_name) 
 sdk = DynamoDBPartiQLSingle.new(table_name) 
 new_step(1, "Create a new DynamoDB table if none already exists.") 
 unless scaffold.exists?(table_name) 
   puts("\nNo such table: #{table_name}. Creating it...") 
   scaffold.create_table(table_name) 
   print "Done!\n".green 
 end 
 new_step(2, "Populate DynamoDB table with movie data.") 
 download_file = "moviedata.json" 
 puts("Downloading movie database to #{download_file}...") 
 movie_data = scaffold.fetch_movie_data(download_file) 
 puts("Writing movie data from #{download_file} into your table...") 
 scaffold.write_batch(movie_data) 
 puts("Records added: #{movie_data.length}.") 
 print "Done!\n".green 
 new_step(3, "Select a single item from the movies table.") 
 response = sdk.select_item_by_title("Star Wars") 
 puts("Items selected for title 'Star Wars': #{response.items.length}\n") 
 print "#{response.items.first}".yellow 
 print "\n\nDone!\n".green 
 new_step(4, "Update a single item from the movies table.")
```

```
 puts "Let's correct the rating on The Big Lebowski to 10.0." 
   sdk.update_rating_by_title("The Big Lebowski", 1998, 10.0) 
   print "\nDone!\n".green 
  new_step(5, "Delete a single item from the movies table.") 
   puts "Let's delete The Silence of the Lambs because it's just too scary." 
   sdk.delete_item_by_title("The Silence of the Lambs", 1991) 
   print "\nDone!\n".green 
 new step(6, "Insert a new item into the movies table.")
  puts "Let's create a less-scary movie called The Prancing of the Lambs." 
   sdk.insert_item("The Prancing of the Lambs", 2005, "A movie about happy 
  livestock.", 5.0) 
   print "\nDone!\n".green 
  new_step(7, "Delete the table.") 
  if scaffold.exists?(table_name) 
     scaffold.delete_table 
  end
end
```
• API の詳細については、「 API リファレンス[ExecuteStatement」](https://docs.aws.amazon.com/goto/SdkForRubyV3/dynamodb-2012-08-10/ExecuteStatement)の「」を参照してくださ い。 AWS SDK for Ruby

Rust

SDK for Rust

**a** Note

については、「」を参照してください GitHub。[AWS コード例リポジトリ](https://github.com/awsdocs/aws-doc-sdk-examples/tree/main/rustv1/examples/dynamodb#code-examples) で全く同じ 例を見つけて、設定と実行の方法を確認してください。

```
async fn make_table( 
     client: &Client, 
     table: &str, 
     key: &str,
) -> Result<(), SdkError<CreateTableError>> { 
     let ad = AttributeDefinition::builder()
```

```
 .attribute_name(key) 
          .attribute_type(ScalarAttributeType::S) 
          .build() 
          .expect("creating AttributeDefinition"); 
     let ks = KeySchemaElement::builder() 
          .attribute_name(key) 
          .key_type(KeyType::Hash) 
          .build() 
          .expect("creating KeySchemaElement"); 
     let pt = ProvisionedThroughput::builder() 
          .read_capacity_units(10) 
          .write_capacity_units(5) 
          .build() 
          .expect("creating ProvisionedThroughput"); 
     match client 
          .create_table() 
          .table_name(table) 
          .key_schema(ks) 
          .attribute_definitions(ad) 
          .provisioned_throughput(pt) 
          .send() 
          .await 
     { 
        0k(\_) => 0k(()),
        Err(e) \Rightarrow Err(e),
     }
}
async fn add_item(client: &Client, item: Item) -> Result<(), 
  SdkError<ExecuteStatementError>> { 
     match client 
          .execute_statement() 
          .statement(format!( 
              r#"INSERT INTO "{}" VALUE {{ 
                   "{}": ?, 
                   "acount_type": ?, 
                   "age": ?, 
                   "first_name": ?, 
                  "last name": ?
         }} "#, 
              item.table, item.key
```

```
 )) 
          .set_parameters(Some(vec![ 
              AttributeValue::S(item.utype), 
              AttributeValue::S(item.age), 
              AttributeValue::S(item.first_name), 
             AttributeValue::S(item.last name),
          ])) 
          .send() 
          .await 
     { 
         0k(\_) => 0k(()),
         Err(e) \Rightarrow Err(e),
     }
}
async fn query_item(client: &Client, item: Item) -> bool { 
     match client 
          .execute_statement() 
          .statement(format!( 
              r#"SELECT * FROM "{}" WHERE "{}" = ?"#, 
              item.table, item.key 
          )) 
          .set_parameters(Some(vec![AttributeValue::S(item.value)])) 
          .send() 
          .await 
     { 
         0k(resp) \Rightarrow if !resp.items().is_empty() { 
                   println!("Found a matching entry in the table:"); 
                   println!("{:?}", resp.items.unwrap_or_default().pop()); 
                   true 
              } else { 
                   println!("Did not find a match."); 
                   false 
              } 
          } 
         Err(e) => {
              println!("Got an error querying table:"); 
              println!("{}", e); 
              process::exit(1); 
          } 
     }
}
```

```
async fn remove_item(client: &Client, table: &str, key: &str, value: String) -> 
  Result<(), Error> { 
     client 
         .execute_statement() 
         .statement(format!(r#"DELETE FROM "{table}" WHERE "{key}" = ?"#)) 
         .set_parameters(Some(vec![AttributeValue::S(value)])) 
         .send() 
         .await?; 
     println!("Deleted item."); 
    0k(())}
async fn remove_table(client: &Client, table: &str) -> Result<(), Error> { 
     client.delete_table().table_name(table).send().await?; 
    0k(())}
```
• API の詳細については、 [ExecuteStatement](https://docs.rs/releases/search?query=aws-sdk) AWS SDK for Rust API リファレンスの「」を 参照してください。

AWS SDK を使用して TTL 項目の DynamoDB テーブルをクエリする

次のコード例は、TTL 項目をクエリする方法を示しています。

Java

SDK for Java 2.x

フィルタリングされた式をクエリして、DynamoDB テーブル内の TTL 項目を収集します。

```
import software.amazon.awssdk.regions.Region;
import software.amazon.awssdk.services.dynamodb.DynamoDbClient;
import software.amazon.awssdk.services.dynamodb.model.AttributeValue;
import software.amazon.awssdk.services.dynamodb.model.DynamoDbException;
import software.amazon.awssdk.services.dynamodb.model.QueryRequest;
import software.amazon.awssdk.services.dynamodb.model.QueryResponse;
import software.amazon.awssdk.services.dynamodb.model.ResourceNotFoundException;
import software.amazon.awssdk.utils.ImmutableMap;
```

```
import java.util.Map;
import java.util.Optional; 
         // Get current time in epoch second format (comparing against expiry 
 attribute) 
         final long currentTime = System.currentTimeMillis() / 1000; 
         // A string that contains conditions that DynamoDB applies after the 
 Query operation, but before the data is returned to you. 
         final String keyConditionExpression = "#pk = :pk"; 
         // The condition that specifies the key values for items to be retrieved 
  by the Query action. 
         final String filterExpression = "#ea > :ea"; 
         final Map<String, String> expressionAttributeNames = ImmutableMap.of( 
                 "#pk", "primaryKey", 
                 "#ea", "expireAt"); 
         final Map<String, AttributeValue> expressionAttributeValues = 
  ImmutableMap.of( 
                 ":pk", AttributeValue.builder().s(primaryKey).build(), 
                 ":ea", 
 AttributeValue.builder().s(String.valueOf(currentTime)).build() 
         ); 
         final QueryRequest request = QueryRequest.builder() 
                  .tableName(tableName) 
                  .keyConditionExpression(keyConditionExpression) 
                 .filterExpression(filterExpression) 
                  .expressionAttributeNames(expressionAttributeNames) 
                  .expressionAttributeValues(expressionAttributeValues) 
                  .build(); 
         try (DynamoDbClient ddb = DynamoDbClient.builder() 
                  .region(region) 
                 .build() {
             final QueryResponse response = ddb.query(request); 
             System.out.println(tableName + " Query operation with TTL successful. 
  Request id is " 
                      + response.responseMetadata().requestId()); 
             // Print the items that are not expired 
             for (Map<String, AttributeValue> item : response.items()) { 
                 System.out.println(item.toString()); 
 } 
         } catch (ResourceNotFoundException e) {
```

```
 System.err.format("Error: The Amazon DynamoDB table \"%s\" can't be 
 found.\n", tableName); 
            System.exit(1); 
        } catch (DynamoDbException e) { 
            System.err.println(e.getMessage()); 
            System.exit(1); 
        } 
        System.exit(0);
```
• API の詳細については、「AWS SDK for Java 2.x API リファレンス」の[「Query」](https://docs.aws.amazon.com/goto/SdkForJavaV2/dynamodb-2012-08-10/Query)を参照し てください。

**JavaScript** 

SDK for JavaScript (v3)

```
// Copyright Amazon.com, Inc. or its affiliates. All Rights Reserved.
// SPDX-License-Identifier: Apache-2.0
import { DynamoDBClient, QueryCommand } from "@aws-sdk/client-dynamodb";
import { marshall, unmarshall } from "@aws-sdk/util-dynamodb";
async function queryDynamoDBItems(tableName, region, primaryKey) { 
     const client = new DynamoDBClient({ 
         region: region, 
         endpoint: `https://dynamodb.${region}.amazonaws.com` 
     }); 
     const currentTime = Math.floor(Date.now() / 1000); 
    const params = \{ TableName: tableName, 
         KeyConditionExpression: "#pk = :pk", 
        FilterExpression: "#ea > :ea",
         ExpressionAttributeNames: { 
             "#pk": "primaryKey", 
             "#ea": "expireAt" 
         }, 
         ExpressionAttributeValues: marshall({ 
             ":pk": primaryKey, 
             ":ea": currentTime 
         })
```

```
 }; 
     try { 
         const { Items } = await client.send(new QueryCommand(params)); 
         Items.forEach(item => { 
              console.log(unmarshall(item)) 
         }); 
         return Items; 
     } catch (err) { 
         console.error(`Error querying items: ${err}`); 
         throw err; 
     }
}
//enter your own values here
queryDynamoDBItems('your-table-name', 'your-partition-key-value');
```
• API の詳細については、「AWS SDK for JavaScript API リファレンス」の[「Query](https://docs.aws.amazon.com/AWSJavaScriptSDK/v3/latest/client/dynamodb/command/QueryCommand)」を参照 してください。

Python

SDK for Python (Boto3)

```
# Copyright Amazon.com, Inc. or its affiliates. All Rights Reserved.
# SPDX-License-Identifier: Apache-2.0
import boto3
from datetime import datetime
def query_dynamodb_items(table_name, partition_key): 
    "" "
     :param table_name: Name of the DynamoDB table 
     :param partition_key: 
     :return: 
    "" "
     try: 
         # Initialize a DynamoDB resource 
         dynamodb = boto3.resource('dynamodb', 
                                     region_name='us-east-1')
```

```
 # Specify your table 
         table = dynamodb.Table(table_name) 
         # Get the current time in epoch format 
         current_time = int(datetime.now().timestamp()) 
         # Perform the query operation with a filter expression to exclude expired 
  items 
         # response = table.query( 
 # 
 KeyConditionExpression=boto3.dynamodb.conditions.Key('partitionKey').eq(partition_key),
 # 
  FilterExpression=boto3.dynamodb.conditions.Attr('expireAt').gt(current_time) 
         # ) 
         response = table.query( 
 KeyConditionExpression=dynamodb.conditions.Key('partitionKey').eq(partition_key),
  FilterExpression=dynamodb.conditions.Attr('expireAt').gt(current_time) 
        \mathcal{L} # Print the items that are not expired 
         for item in response['Items']: 
             print(item) 
     except Exception as e: 
         print(f"Error querying items: {e}")
# Call the function with your values
query_dynamodb_items('Music', 'your-partition-key-value')
```
• API の詳細については、「AWS SDK for Python (Boto3) API リファレンス」の[「Query](https://docs.aws.amazon.com/goto/boto3/dynamodb-2012-08-10/Query)」を 参照してください。

AWS SDK を使用して TTL で DynamoDB 項目を更新する

次のコード例は、項目の TTL を更新する方法を示しています。

## Java

SDK for Java 2.x

## テーブル内の既存の DynamoDB 項目の TTL を更新します。

```
import software.amazon.awssdk.regions.Region;
import software.amazon.awssdk.services.dynamodb.DynamoDbClient;
import software.amazon.awssdk.services.dynamodb.model.AttributeValue;
import software.amazon.awssdk.services.dynamodb.model.DynamoDbException;
import software.amazon.awssdk.services.dynamodb.model.ResourceNotFoundException;
import software.amazon.awssdk.services.dynamodb.model.UpdateItemRequest;
import software.amazon.awssdk.services.dynamodb.model.UpdateItemResponse;
import software.amazon.awssdk.utils.ImmutableMap;
import java.util.Map;
import java.util.Optional; 
         // Get current time in epoch second format 
         final long currentTime = System.currentTimeMillis() / 1000; 
         // Calculate expiration time 90 days from now in epoch second format 
        final long expireDate = currentTime + (90 * 24 * 60 * 60);
         // An expression that defines one or more attributes to be updated, the 
  action to be performed on them, and new values for them. 
         final String updateExpression = "SET updatedAt=:c, expireAt=:e"; 
         final ImmutableMap<String, AttributeValue> keyMap = 
                 ImmutableMap.of("primaryKey", AttributeValue.fromS(primaryKey), 
                          "sortKey", AttributeValue.fromS(sortKey)); 
         final Map<String, AttributeValue> expressionAttributeValues = 
  ImmutableMap.of( 
                ":c",
 AttributeValue.builder().s(String.valueOf(currentTime)).build(), 
                 ":e", 
 AttributeValue.builder().s(String.valueOf(expireDate)).build() 
         ); 
         final UpdateItemRequest request = UpdateItemRequest.builder() 
                 .tableName(tableName) 
                 .key(keyMap) 
                 .updateExpression(updateExpression) 
                 .expressionAttributeValues(expressionAttributeValues) 
                 .build(); 
         try (DynamoDbClient ddb = DynamoDbClient.builder()
```

```
 .region(region) 
                 .build() {
             final UpdateItemResponse response = ddb.updateItem(request); 
             System.out.println(tableName + " UpdateItem operation with TTL 
 successful. Request id is " 
                      + response.responseMetadata().requestId()); 
         } catch (ResourceNotFoundException e) { 
             System.err.format("Error: The Amazon DynamoDB table \"%s\" can't be 
 found.\n", tableName); 
             System.exit(1); 
         } catch (DynamoDbException e) { 
             System.err.println(e.getMessage()); 
             System.exit(1); 
 } 
         System.exit(0);
```
• API の詳細については、「 API リファレンス[UpdateItem」](https://docs.aws.amazon.com/goto/SdkForJavaV2/dynamodb-2012-08-10/UpdateItem)の「」を参照してください。 AWS SDK for Java 2.x

**JavaScript** 

SDK for JavaScript (v3)

```
// Copyright Amazon.com, Inc. or its affiliates. All Rights Reserved.
// SPDX-License-Identifier: Apache-2.0
import { DynamoDBClient, UpdateItemCommand } from "@aws-sdk/client-dynamodb";
import { marshall, unmarshall } from "@aws-sdk/util-dynamodb";
async function updateDynamoDBItem(tableName, region, partitionKey, sortKey) {
     const client = new DynamoDBClient({ 
         region: region, 
         endpoint: `https://dynamodb.${region}.amazonaws.com` 
     }); 
     const currentTime = Math.floor(Date.now() / 1000); 
    const expireAt = Math.floor((Date.now() + 90 * 24 * 60 * 60 * 1000) / 1000);
    const params = \{ TableName: tableName, 
         Key: marshall({ 
             partitionKey: partitionKey,
```

```
 sortKey: sortKey 
         }), 
         UpdateExpression: "SET updatedAt = :c, expireAt = :e", 
         ExpressionAttributeValues: marshall({ 
              ":c": currentTime, 
              ":e": expireAt 
         }), 
     }; 
     try { 
         const data = await client.send(new UpdateItemCommand(params)); 
         const responseData = unmarshall(data.Attributes); 
         console.log("Item updated successfully: %s", responseData); 
         return responseData; 
     } catch (err) { 
         console.error("Error updating item:", err); 
         throw err; 
     }
}
//enter your values here
updateDynamoDBItem('your-table-name', 'us-east-1', 'your-partition-key-value', 
  'your-sort-key-value');
```
• API の詳細については、「 API リファレンス[UpdateItem」](https://docs.aws.amazon.com/AWSJavaScriptSDK/v3/latest/client/dynamodb/command/UpdateItemCommand)の「」を参照してください。 AWS SDK for JavaScript

Python

SDK for Python (Boto3)

```
# Copyright Amazon.com, Inc. or its affiliates. All Rights Reserved.
# SPDX-License-Identifier: Apache-2.0
import boto3
from datetime import datetime, timedelta
def update_dynamodb_item(table_name, region, primary_key, sort_key): 
 """ 
     Update an existing DynamoDB item with a TTL. 
     :param table_name: Name of the DynamoDB table
```

```
 :param region: AWS Region of the table - example `us-east-1` 
     :param primary_key: one attribute known as the partition key. 
    : param sort key: Also known as a range attribute.
     :return: Void (nothing) 
     """ 
     try: 
         # Create the DynamoDB resource. 
         dynamodb = boto3.resource('dynamodb', region_name=region) 
         table = dynamodb.Table(table_name) 
         # Get the current time in epoch second format 
         current_time = int(datetime.now().timestamp()) 
         # Calculate the expireAt time (90 days from now) in epoch second format 
         expire_at = int((datetime.now() + timedelta(days=90)).timestamp()) 
         table.update_item( 
             Key={ 
                  'partitionKey': primary_key, 
                  'sortKey': sort_key 
             }, 
             UpdateExpression="set updatedAt=:c, expireAt=:e", 
             ExpressionAttributeValues={ 
                  ':c': current_time, 
                  ':e': expire_at 
             }, 
         ) 
         print("Item updated successfully.") 
     except Exception as e: 
         print(f"Error updating item: {e}")
# Replace with your own values
update_dynamodb_item('your-table-name', 'us-west-2', 'your-partition-key-value', 
  'your-sort-key-value')
```
• API の詳細については、 [UpdateItem](https://docs.aws.amazon.com/goto/boto3/dynamodb-2012-08-10/UpdateItem) AWS SDK for Python (Boto3) API リファレンスの「」 を参照してください。

## AWS SDK を使用して DynamoDB のドキュメントモデルを使用する

次のコード例は、DynamoDB と AWS SDK のドキュメントモデルを使用して、作成、読み取り、更 新、削除 (CRUD) およびバッチオペレーションを実行する方法を示しています。

詳細については、「[ドキュメントモデル](https://docs.aws.amazon.com/amazondynamodb/latest/developerguide/DotNetSDKMidLevel.html)」を参照してください。

.NET

AWS SDK for .NET

**a** Note

については、「」を参照してください GitHub。[AWS コード例リポジトリ](https://github.com/awsdocs/aws-doc-sdk-examples/tree/main/dotnetv3/dynamodb/mid-level-api#code-examples) で全く同じ 例を見つけて、設定と実行の方法を確認してください。

ドキュメントモデルを使用して CRUD オペレーションを実行します。

```
 /// <summary> 
 /// Performs CRUD operations on an Amazon DynamoDB table. 
 /// </summary> 
 public class MidlevelItemCRUD 
 { 
     public static async Task Main() 
     { 
         var tableName = "ProductCatalog"; 
         var sampleBookId = 555; 
        var client = new AmazonDynamoDBClient();
         var productCatalog = LoadTable(client, tableName); 
         await CreateBookItem(productCatalog, sampleBookId); 
         RetrieveBook(productCatalog, sampleBookId); 
         // Couple of sample updates. 
         UpdateMultipleAttributes(productCatalog, sampleBookId); 
         UpdateBookPriceConditionally(productCatalog, sampleBookId); 
         // Delete. 
         await DeleteBook(productCatalog, sampleBookId); 
     }
```

```
 /// <summary> 
         /// Loads the contents of a DynamoDB table. 
         /// </summary> 
         /// <param name="client">An initialized DynamoDB client object.</param> 
         /// <param name="tableName">The name of the table to load.</param> 
         /// <returns>A DynamoDB table object.</returns> 
         public static Table LoadTable(IAmazonDynamoDB client, string tableName) 
         { 
             Table productCatalog = Table.LoadTable(client, tableName); 
             return productCatalog; 
         } 
         /// <summary> 
         /// Creates an example book item and adds it to the DynamoDB table 
         /// ProductCatalog. 
         /// </summary> 
         /// <param name="productCatalog">A DynamoDB table object.</param> 
         /// <param name="sampleBookId">An integer value representing the book's 
 ID.</param> 
         public static async Task CreateBookItem(Table productCatalog, int 
 sampleBookId) 
         { 
             Console.WriteLine("\n*** Executing CreateBookItem() ***"); 
             var book = new Document 
\{\hspace{.1cm} \} ["Id"] = sampleBookId, 
                  ["Title"] = "Book " + sampleBookId, 
                  ["Price"] = 19.99, 
                  ["ISBN"] = "111-1111111111", 
                  ["Authors"] = new List<string> { "Author 1", "Author 2", "Author 
 3" }, 
                  ["PageCount"] = 500, 
                 ['Dimensions"] = "8.5x11x.5", ["InPublication"] = new DynamoDBBool(true), 
                 ["InStock"] = new DynamoDBBool(false),
                 \lceil"OuantityOnHand"] = 0,
             }; 
             // Adds the book to the ProductCatalog table. 
             await productCatalog.PutItemAsync(book); 
         } 
         /// <summary>
```

```
 /// Retrieves an item, a book, from the DynamoDB ProductCatalog table. 
         /// </summary> 
         /// <param name="productCatalog">A DynamoDB table object.</param> 
         /// <param name="sampleBookId">An integer value representing the book's 
 ID.</param> 
         public static async void RetrieveBook( 
           Table productCatalog, 
           int sampleBookId) 
         { 
             Console.WriteLine("\n*** Executing RetrieveBook() ***"); 
             // Optional configuration. 
             var config = new GetItemOperationConfig 
\{\hspace{.1cm} \} AttributesToGet = new List<string> { "Id", "ISBN", "Title", 
 "Authors", "Price" }, 
                 ConsistentRead = true, 
             }; 
             Document document = await productCatalog.GetItemAsync(sampleBookId, 
 config); 
             Console.WriteLine("RetrieveBook: Printing book retrieved..."); 
             PrintDocument(document); 
         } 
         /// <summary> 
         /// Updates multiple attributes for a book and writes the changes to the 
         /// DynamoDB table ProductCatalog. 
         /// </summary> 
         /// <param name="productCatalog">A DynamoDB table object.</param> 
         /// <param name="sampleBookId">An integer value representing the book's 
 ID.</param> 
         public static async void UpdateMultipleAttributes( 
           Table productCatalog, 
           int sampleBookId) 
         { 
             Console.WriteLine("\nUpdating multiple attributes...."); 
             int partitionKey = sampleBookId; 
             var book = new Document 
\{\hspace{.1cm} \}["Id"] = partitionKey,
                 // List of attribute updates.
```

```
 // The following replaces the existing authors list. 
                 ["Authors"] = new List<string> { "Author x", "Author y" },
                  ["newAttribute"] = "New Value", 
                 ['ISBN"] = null, // Remove it. }; 
             // Optional parameters. 
             var config = new UpdateItemOperationConfig 
\{\hspace{.1cm} \} // Gets updated item in response. 
                  ReturnValues = ReturnValues.AllNewAttributes, 
             }; 
             Document updatedBook = await productCatalog.UpdateItemAsync(book, 
 config); 
             Console.WriteLine("UpdateMultipleAttributes: Printing item after 
 updates ..."); 
             PrintDocument(updatedBook); 
         } 
         /// <summary> 
         /// Updates a book item if it meets the specified criteria. 
         /// </summary> 
         /// <param name="productCatalog">A DynamoDB table object.</param> 
         /// <param name="sampleBookId">An integer value representing the book's 
ID.</param>
         public static async void UpdateBookPriceConditionally( 
           Table productCatalog, 
           int sampleBookId) 
         { 
             Console.WriteLine("\n*** Executing UpdateBookPriceConditionally() 
 ***"); 
             int partitionKey = sampleBookId; 
             var book = new Document 
\{\hspace{.1cm} \} ["Id"] = partitionKey, 
                  ["Price"] = 29.99, 
             }; 
             // For conditional price update, creating a condition expression. 
             var expr = new Expression 
\{\hspace{.1cm} \}
```

```
 ExpressionStatement = "Price = :val", 
             }; 
             expr.ExpressionAttributeValues[":val"] = 19.00; 
             // Optional parameters. 
             var config = new UpdateItemOperationConfig 
             { 
                  ConditionalExpression = expr, 
                  ReturnValues = ReturnValues.AllNewAttributes, 
             }; 
             Document updatedBook = await productCatalog.UpdateItemAsync(book, 
 config); 
             Console.WriteLine("UpdateBookPriceConditionally: Printing item whose 
 price was conditionally updated"); 
             PrintDocument(updatedBook); 
         } 
         /// <summary> 
         /// Deletes the book with the supplied Id value from the DynamoDB table 
         /// ProductCatalog. 
         /// </summary> 
         /// <param name="productCatalog">A DynamoDB table object.</param> 
         /// <param name="sampleBookId">An integer value representing the book's 
ID.</param>
         public static async Task DeleteBook( 
           Table productCatalog, 
           int sampleBookId) 
         { 
             Console.WriteLine("\n*** Executing DeleteBook() ***"); 
             // Optional configuration. 
             var config = new DeleteItemOperationConfig 
\{\hspace{.1cm} \} // Returns the deleted item. 
                  ReturnValues = ReturnValues.AllOldAttributes, 
             }; 
             Document document = await 
 productCatalog.DeleteItemAsync(sampleBookId, config); 
             Console.WriteLine("DeleteBook: Printing deleted just deleted..."); 
             PrintDocument(document); 
         }
```

```
 /// <summary> 
        /// Prints the information for the supplied DynamoDB document. 
        /// </summary> 
        /// <param name="updatedDocument">A DynamoDB document object.</param> 
        public static void PrintDocument(Document updatedDocument) 
         { 
             if (updatedDocument is null) 
             { 
                 return; 
 } 
             foreach (var attribute in updatedDocument.GetAttributeNames()) 
\{\hspace{.1cm} \} string stringValue = null; 
                 var value = updatedDocument[attribute]; 
                 if (value is null) 
\overline{a} continue; 
 } 
                 if (value is Primitive) 
\overline{a} stringValue = value.AsPrimitive().Value.ToString(); 
 } 
                 else if (value is PrimitiveList) 
\overline{a} stringValue = string.Join(",", (from primitive 
                       in value.AsPrimitiveList().Entries 
select the control of the control of the control of the control of the control of the control of the control o
 primitive.Value).ToArray()); 
 } 
                 Console.WriteLine($"{attribute} - {stringValue}", attribute, 
 stringValue); 
 } 
        } 
    }
```
ドキュメントモデルを使用してバッチ書き込みオペレーションを実行します。

```
 /// <summary> 
     /// Shows how to use mid-level Amazon DynamoDB API calls to perform batch 
     /// operations. 
     /// </summary> 
     public class MidLevelBatchWriteItem 
     { 
         public static async Task Main() 
        \{ IAmazonDynamoDB client = new AmazonDynamoDBClient(); 
             await SingleTableBatchWrite(client); 
             await MultiTableBatchWrite(client); 
         } 
         /// <summary> 
         /// Perform a batch operation on a single DynamoDB table. 
         /// </summary> 
         /// <param name="client">An initialized DynamoDB object.</param> 
         public static async Task SingleTableBatchWrite(IAmazonDynamoDB client) 
         { 
             Table productCatalog = Table.LoadTable(client, "ProductCatalog"); 
             var batchWrite = productCatalog.CreateBatchWrite(); 
             var book1 = new Document 
\{\hspace{.1cm} \}T"Id"7 = 902, ["Title"] = "My book1 in batch write using .NET helper classes", 
                 [T'ISBN"] = "902-11-11-1111", ["Price"] = 10, 
                  ["ProductCategory"] = "Book", 
                  ["Authors"] = new List<string> { "Author 1", "Author 2", "Author 
 3" }, 
                 ["Dimensions"] = "8.5x11x.5", ["InStock"] = new DynamoDBBool(true), 
                  ["QuantityOnHand"] = new DynamoDBNull(), // Quantity is unknown 
 at this time. 
             }; 
             batchWrite.AddDocumentToPut(book1); 
             // Specify delete item using overload that takes PK. 
             batchWrite.AddKeyToDelete(12345);
```

```
 Console.WriteLine("Performing batch write in 
 SingleTableBatchWrite()"); 
             await batchWrite.ExecuteAsync(); 
         } 
         /// <summary> 
         /// Perform a batch operation involving multiple DynamoDB tables. 
         /// </summary> 
         /// <param name="client">An initialized DynamoDB client object.</param> 
         public static async Task MultiTableBatchWrite(IAmazonDynamoDB client) 
         { 
             // Specify item to add in the Forum table. 
             Table forum = Table.LoadTable(client, "Forum"); 
            var forumBatchWrite = forum.CreateBatchWrite();
             var forum1 = new Document 
\{\hspace{.1cm} \} ["Name"] = "Test BatchWrite Forum", 
                 [''Threeads"] = 0, }; 
             forumBatchWrite.AddDocumentToPut(forum1); 
             // Specify item to add in the Thread table. 
             Table thread = Table.LoadTable(client, "Thread"); 
             var threadBatchWrite = thread.CreateBatchWrite(); 
            var thread1 = new Document
\{\hspace{.1cm} \} ["ForumName"] = "S3 forum", 
                  ["Subject"] = "My sample question", 
                  ["Message"] = "Message text", 
                  ["KeywordTags"] = new List<string> { "S3", "Bucket" }, 
             }; 
             threadBatchWrite.AddDocumentToPut(thread1); 
             // Specify item to delete from the Thread table. 
             threadBatchWrite.AddKeyToDelete("someForumName", "someSubject"); 
             // Create multi-table batch. 
             var superBatch = new MultiTableDocumentBatchWrite(); 
             superBatch.AddBatch(forumBatchWrite); 
             superBatch.AddBatch(threadBatchWrite); 
             Console.WriteLine("Performing batch write in 
 MultiTableBatchWrite()");
```

```
 // Execute the batch. 
          await superBatch.ExecuteAsync(); 
     } 
 }
```
ドキュメントモデルを使用してテーブルをスキャンします。

```
 /// <summary> 
    /// Shows how to use mid-level Amazon DynamoDB API calls to scan a DynamoDB 
    /// table for values. 
    /// </summary> 
    public class MidLevelScanOnly 
    { 
        public static async Task Main() 
        { 
            IAmazonDynamoDB client = new AmazonDynamoDBClient(); 
            Table productCatalogTable = Table.LoadTable(client, 
 "ProductCatalog"); 
            await FindProductsWithNegativePrice(productCatalogTable); 
            await FindProductsWithNegativePriceWithConfig(productCatalogTable); 
        } 
        /// <summary> 
        /// Retrieves any products that have a negative price in a DynamoDB 
 table. 
        /// </summary> 
        /// <param name="productCatalogTable">A DynamoDB table object.</param> 
        public static async Task FindProductsWithNegativePrice( 
          Table productCatalogTable) 
        { 
            // Assume there is a price error. So we scan to find items priced < 
 0. 
           var scanFilter = new ScanFilter();
            scanFilter.AddCondition("Price", ScanOperator.LessThan, 0); 
           Search search = productCatalogTable.Scan(scanFilter);
```

```
 do 
\{\hspace{.1cm} \}var documentList = await search.GetNextSetAsync();
                 Console.WriteLine("\nFindProductsWithNegativePrice: 
 printing ............"); 
                 foreach (var document in documentList) 
\overline{a} PrintDocument(document); 
 } 
 } 
             while (!search.IsDone); 
        } 
        /// <summary> 
        /// Finds any items in the ProductCatalog table using a DynamoDB 
        /// configuration object. 
        /// </summary> 
        /// <param name="productCatalogTable">A DynamoDB table object.</param> 
         public static async Task FindProductsWithNegativePriceWithConfig( 
           Table productCatalogTable) 
         { 
             // Assume there is a price error. So we scan to find items priced < 
 0. 
            var scanFilter = new ScanFilter();
             scanFilter.AddCondition("Price", ScanOperator.LessThan, 0); 
             var config = new ScanOperationConfig() 
             { 
                Filter = scanFilter,
                Select = SelectValues. SpecificAttributes,
                 AttributesToGet = new List<string> { "Title", "Id" }, 
             }; 
            Search search = productCatalogTable.Scan(config);
             do 
\{\hspace{.1cm} \}var documentList = await search.GetNextSetAsync();
                 Console.WriteLine("\nFindProductsWithNegativePriceWithConfig: 
 printing ............"); 
                 foreach (var document in documentList) 
\overline{a}
```

```
 PrintDocument(document); 
 } 
 } 
             while (!search.IsDone); 
         } 
         /// <summary> 
         /// Displays the details of the passed DynamoDB document object on the 
         /// console. 
         /// </summary> 
         /// <param name="document">A DynamoDB document object.</param> 
         public static void PrintDocument(Document document) 
        \left\{ \right. Console.WriteLine(); 
             foreach (var attribute in document.GetAttributeNames()) 
\{\hspace{.1cm} \} string stringValue = null; 
                 var value = document[attribute]; 
                 if (value is Primitive) 
\overline{a} stringValue = value.AsPrimitive().Value.ToString(); 
 } 
                 else if (value is PrimitiveList) 
\overline{a} stringValue = string.Join(",", (from primitive 
                        in value.AsPrimitiveList().Entries 
select the control of the control of the control of the control of the control of the control of the control o
 primitive.Value).ToArray()); 
 } 
                 Console.WriteLine($"{attribute} - {stringValue}"); 
 } 
         } 
    }
```
ドキュメントモデルを使用して、テーブルをクエリおよびスキャンする。

```
 /// <summary> 
 /// Shows how to perform mid-level query procedures on an Amazon DynamoDB 
 /// table.
```

```
 /// </summary> 
     public class MidLevelQueryAndScan 
     { 
         public static async Task Main() 
         { 
             IAmazonDynamoDB client = new AmazonDynamoDBClient(); 
             // Query examples. 
             Table replyTable = Table.LoadTable(client, "Reply"); 
             string forumName = "Amazon DynamoDB"; 
             string threadSubject = "DynamoDB Thread 2"; 
             await FindRepliesInLast15Days(replyTable); 
             await FindRepliesInLast15DaysWithConfig(replyTable, forumName, 
 threadSubject); 
             await FindRepliesPostedWithinTimePeriod(replyTable, forumName, 
 threadSubject); 
             // Get Example. 
             Table productCatalogTable = Table.LoadTable(client, 
 "ProductCatalog"); 
            int productId = 101;
             await GetProduct(productCatalogTable, productId); 
         } 
         /// <summary> 
         /// Retrieves information about a product from the DynamoDB table 
         /// ProductCatalog based on the product ID and displays the information 
         /// on the console. 
         /// </summary> 
         /// <param name="tableName">The name of the table from which to retrieve 
         /// product information.</param> 
         /// <param name="productId">The ID of the product to retrieve.</param> 
         public static async Task GetProduct(Table tableName, int productId) 
         { 
             Console.WriteLine("*** Executing GetProduct() ***"); 
             Document productDocument = await tableName.GetItemAsync(productId); 
             if (productDocument != null) 
\{\hspace{.1cm} \} PrintDocument(productDocument); 
 } 
             else 
\{\hspace{.1cm} \}
```

```
 Console.WriteLine("Error: product " + productId + " does not 
 exist"); 
 } 
        } 
        /// <summary> 
        /// Retrieves replies from the passed DynamoDB table object. 
        /// </summary> 
        /// <param name="table">The table we want to query.</param> 
         public static async Task FindRepliesInLast15Days( 
           Table table) 
        \mathcal{L}DateTime twoWeeksAgoDate = DateTime.UtcNow - TimeSpan.FromDays(15);
             var filter = new QueryFilter("Id", QueryOperator.Equal, "Id"); 
             filter.AddCondition("ReplyDateTime", QueryOperator.GreaterThan, 
 twoWeeksAgoDate); 
             // Use Query overloads that take the minimum required query 
 parameters. 
            Search search = table.Query(filter);
             do 
\{\hspace{.1cm} \}var documentSet = await search.GetNextSetAsync();
                 Console.WriteLine("\nFindRepliesInLast15Days: 
 printing ............"); 
                foreach (var document in documentSet)
\overline{a} PrintDocument(document); 
 } 
 } 
             while (!search.IsDone); 
        } 
        /// <summary> 
        /// Retrieve replies made during a specific time period. 
        /// </summary> 
        /// <param name="table">The table we want to query.</param> 
        /// <param name="forumName">The name of the forum that we're interested 
 in.</param> 
        /// <param name="threadSubject">The subject of the thread, which we are 
        /// searching for replies.</param> 
         public static async Task FindRepliesPostedWithinTimePeriod(
```
```
 Table table, 
           string forumName, 
           string threadSubject) 
         { 
            DateTime startDate = DateTime.UtcNow.Subtract(new TimeSpan(21, 0, 0,
 0)); 
            DateTime endDate = DateTime.UtcNow.Subtract(new TimeSpan(1, \varnothing, \varnothing,
 0)); 
             var filter = new QueryFilter("Id", QueryOperator.Equal, forumName + 
 "#" + threadSubject); 
             filter.AddCondition("ReplyDateTime", QueryOperator.Between, 
 startDate, endDate); 
             var config = new QueryOperationConfig() 
\{\hspace{.1cm} \}Limit = 2, // 2 items/page.
                Select = SelectValues. SpecificAttributes,
                 AttributesToGet = new List<string> 
         { 
           "Message", 
           "ReplyDateTime", 
           "PostedBy", 
         }, 
                 ConsistentRead = true, 
                 Filter = filter, 
             }; 
            Search search = table.Query(config);
             do 
\{\hspace{.1cm} \}var documentList = await search.GetNextSetAsync();
                  Console.WriteLine("\nFindRepliesPostedWithinTimePeriod: printing 
 replies posted within dates: {0} and {1} ............", startDate, endDate); 
                 foreach (var document in documentList) 
\overline{a} PrintDocument(document); 
 } 
 } 
             while (!search.IsDone); 
         }
```

```
 /// <summary> 
         /// Perform a query for replies made in the last 15 days using a DynamoDB 
         /// QueryOperationConfig object. 
         /// </summary> 
         /// <param name="table">The table we want to query.</param> 
         /// <param name="forumName">The name of the forum that we're interested 
 in.</param> 
         /// <param name="threadName">The bane of the thread that we are searching 
         /// for replies.</param> 
         public static async Task FindRepliesInLast15DaysWithConfig( 
           Table table, 
           string forumName, 
           string threadName) 
         { 
             DateTime twoWeeksAgoDate = DateTime.UtcNow - TimeSpan.FromDays(15); 
             var filter = new QueryFilter("Id", QueryOperator.Equal, forumName + 
 "#" + threadName); 
             filter.AddCondition("ReplyDateTime", QueryOperator.GreaterThan, 
 twoWeeksAgoDate); 
             var config = new QueryOperationConfig() 
\{\hspace{.1cm} \} Filter = filter, 
                 // Optional parameters. 
                Select = SelectValues. SpecificAttributes,
                 AttributesToGet = new List<string> 
\overline{a} "Message", 
                    "ReplyDateTime", 
                    "PostedBy", 
                 }, 
                 ConsistentRead = true, 
             }; 
            Search search = table.Query(config);
             do 
\{\hspace{.1cm} \}var documentSet = await search.GetNextSetAsync();
                 Console.WriteLine("\nFindRepliesInLast15DaysWithConfig: 
printing ............");
                foreach (var document in documentSet)
```

```
\overline{a} PrintDocument(document); 
 } 
 } 
             while (!search.IsDone); 
        } 
        /// <summary> 
        /// Displays the contents of the passed DynamoDB document on the console. 
        /// </summary> 
        /// <param name="document">A DynamoDB document to display.</param> 
         public static void PrintDocument(Document document) 
         { 
             Console.WriteLine(); 
             foreach (var attribute in document.GetAttributeNames()) 
\{\hspace{.1cm} \} string stringValue = null; 
                 var value = document[attribute]; 
                 if (value is Primitive) 
\overline{a} stringValue = value.AsPrimitive().Value.ToString(); 
 } 
                 else if (value is PrimitiveList) 
\overline{a} stringValue = string.Join(",", (from primitive 
                       in value.AsPrimitiveList().Entries 
select the control of the control of the control of the control of the control of the control of the control o
 primitive.Value).ToArray()); 
 } 
                 Console.WriteLine($"{attribute} - {stringValue}"); 
 } 
        } 
    }
```
AWS SDK を使用して DynamoDB に高レベルのオブジェクト永続性モデルを使用する

次のコード例は、DynamoDB と AWS SDK のオブジェクト永続性モデルを使用して、作成、読み取 り、更新、削除 (CRUD) およびバッチオペレーションを実行する方法を示しています。

## 詳細については、「[オブジェクト永続性モデル](https://docs.aws.amazon.com/amazondynamodb/latest/developerguide/DotNetSDKHighLevel.html)」を参照してください。

#### .NET

AWS SDK for .NET

## **a** Note

については、「」を参照してください GitHub。[AWS コード例リポジトリ](https://github.com/awsdocs/aws-doc-sdk-examples/tree/main/dotnetv3/dynamodb/high-level-api#code-examples) で全く同じ 例を見つけて、設定と実行の方法を確認してください。

高レベルのオブジェクト永続性モデルを使用して CRUD オペレーションを実行します。

```
 /// <summary> 
    /// Shows how to perform high-level CRUD operations on an Amazon DynamoDB 
   // table.
     /// </summary> 
     public class HighLevelItemCrud 
     { 
         public static async Task Main() 
         { 
            var client = new AmazonDynamoDBClient();
             DynamoDBContext context = new DynamoDBContext(client); 
             await PerformCRUDOperations(context); 
         } 
         public static async Task PerformCRUDOperations(IDynamoDBContext context) 
         { 
            int bookId = 1001; // Some unique value.
             Book myBook = new Book 
\{\hspace{.1cm} \}Id = bookId, Title = "object persistence-AWS SDK for.NET SDK-Book 1001", 
                 Isbn = "111-1111111001", 
                 BookAuthors = new List<string> { "Author 1", "Author 2" }, 
             }; 
             // Save the book to the ProductCatalog table. 
             await context.SaveAsync(myBook); 
             // Retrieve the book from the ProductCatalog table.
```

```
 Book bookRetrieved = await context.LoadAsync<Book>(bookId); 
             // Update some properties. 
             bookRetrieved.Isbn = "222-2222221001"; 
             // Update existing authors list with the following values. 
             bookRetrieved.BookAuthors = new List<string> { " Author 1", "Author 
 x" }; 
             await context.SaveAsync(bookRetrieved); 
             // Retrieve the updated book. This time, add the optional 
             // ConsistentRead parameter using DynamoDBContextConfig object. 
             await context.LoadAsync<Book>(bookId, new DynamoDBContextConfig 
\{\hspace{.1cm} \} ConsistentRead = true, 
             }); 
             // Delete the book. 
             await context.DeleteAsync<Book>(bookId); 
             // Try to retrieve deleted book. It should return null. 
             Book deletedBook = await context.LoadAsync<Book>(bookId, new 
 DynamoDBContextConfig 
\{\hspace{.1cm} \} ConsistentRead = true, 
             }); 
             if (deletedBook == null) 
\{\hspace{.1cm} \} Console.WriteLine("Book is deleted"); 
 } 
         } 
     }
```
高レベルのオブジェクト永続性モデルを使用してバッチ書き込みオペレーションを実行しま す。

```
 /// <summary> 
 /// Performs high-level batch write operations to an Amazon DynamoDB table. 
 /// This example was written using the AWS SDK for .NET version 3.7 and .NET
```

```
 /// Core 5.0. 
     /// </summary> 
     public class HighLevelBatchWriteItem 
     { 
         public static async Task SingleTableBatchWrite(IDynamoDBContext context) 
         { 
              Book book1 = new Book 
\{\hspace{.1cm} \}Id = 902, InPublication = true, 
                  Isbn = "902-11-11-1111", 
                 PageCount = "100",
                 Price = 10,
                  ProductCategory = "Book", 
                  Title = "My book3 in batch write", 
             }; 
              Book book2 = new Book 
\{\hspace{.1cm} \}Id = 903, InPublication = true, 
                  Isbn = "903-11-11-1111", 
                 PageCount = "200",
                 Price = 10,
                  ProductCategory = "Book", 
                  Title = "My book4 in batch write", 
             }; 
              var bookBatch = context.CreateBatchWrite<Book>(); 
              bookBatch.AddPutItems(new List<Book> { book1, book2 }); 
              Console.WriteLine("Adding two books to ProductCatalog table."); 
              await bookBatch.ExecuteAsync(); 
         } 
         public static async Task MultiTableBatchWrite(IDynamoDBContext context) 
         { 
             // New Forum item. 
              Forum newForum = new Forum 
\{\hspace{.1cm} \} Name = "Test BatchWrite Forum", 
                 Threads = \theta,
              }; 
              var forumBatch = context.CreateBatchWrite<Forum>();
```

```
 forumBatch.AddPutItem(newForum); 
             // New Thread item. 
             Thread newThread = new Thread 
\{\hspace{.1cm} \} ForumName = "S3 forum", 
                  Subject = "My sample question", 
                  KeywordTags = new List<string> { "S3", "Bucket" }, 
                  Message = "Message text", 
             }; 
             DynamoDBOperationConfig config = new DynamoDBOperationConfig(); 
             config.SkipVersionCheck = true; 
             var threadBatch = context.CreateBatchWrite<Thread>(config); 
             threadBatch.AddPutItem(newThread); 
             threadBatch.AddDeleteKey("some partition key value", "some sort key 
 value"); 
            var superBatch = new MultiTableBatchWrite(forumBatch, threadBatch);
             Console.WriteLine("Performing batch write in 
 MultiTableBatchWrite()."); 
             await superBatch.ExecuteAsync(); 
         } 
         public static async Task Main() 
         { 
             AmazonDynamoDBClient client = new AmazonDynamoDBClient(); 
             DynamoDBContext context = new DynamoDBContext(client); 
             await SingleTableBatchWrite(context); 
             await MultiTableBatchWrite(context); 
         } 
     }
```
オブジェクト永続性モデルを使用して、任意のデータをテーブルにマッピングします。

```
 /// <summary> 
 /// Shows how to map arbitrary data to an Amazon DynamoDB table. 
 /// </summary>
```

```
 public class HighLevelMappingArbitraryData 
     { 
         /// <summary> 
         /// Creates a book, adds it to the DynamoDB ProductCatalog table, 
 retrieves 
         /// the new book from the table, updates the dimensions and writes the 
         /// changed item back to the table. 
         /// </summary> 
         /// <param name="context">The DynamoDB context object used to write and 
         /// read data from the table.</param> 
         public static async Task AddRetrieveUpdateBook(IDynamoDBContext context) 
        \left\{ \right. // Create a book. 
             DimensionType myBookDimensions = new DimensionType() 
\{\hspace{.1cm} \}Length = 8M,
                 Height = 11M,
                  Thickness = 0.5M, 
             }; 
             Book myBook = new Book 
\{\hspace{.1cm} \}Id = 501, Title = "AWS SDK for .NET Object Persistence Model Handling 
 Arbitrary Data", 
                  Isbn = "999-9999999999", 
                  BookAuthors = new List<string> { "Author 1", "Author 2" }, 
                  Dimensions = myBookDimensions, 
             }; 
             // Add the book to the DynamoDB table ProductCatalog. 
             await context.SaveAsync(myBook); 
             // Retrieve the book. 
             Book bookRetrieved = await context.LoadAsync<Book>(501); 
             // Update the book dimensions property. 
             bookRetrieved.Dimensions.Height += 1; 
             bookRetrieved.Dimensions.Length += 1; 
             bookRetrieved.Dimensions.Thickness += 0.2M; 
             // Write the changed item to the table. 
             await context.SaveAsync(bookRetrieved); 
         }
```

```
 public static async Task Main() 
     { 
        var client = new AmazonDynamoDBClient();
         DynamoDBContext context = new DynamoDBContext(client); 
         await AddRetrieveUpdateBook(context); 
     } 
 }
```
高レベルのオブジェクト永続性モデルを使用してテーブルをクエリおよびスキャンします。

```
 /// <summary> 
    /// Shows how to perform high-level query and scan operations to Amazon 
    /// DynamoDB tables. 
    /// </summary> 
    public class HighLevelQueryAndScan 
    { 
        public static async Task Main() 
        { 
           var client = new AmazonDynamoDBClient();
            DynamoDBContext context = new DynamoDBContext(client); 
            // Get an item. 
            await GetBook(context, 101); 
            // Sample forum and thread to test queries. 
            string forumName = "Amazon DynamoDB"; 
            string threadSubject = "DynamoDB Thread 1"; 
            // Sample queries. 
           await FindRepliesInLast15Days(context, forumName, threadSubject);
            await FindRepliesPostedWithinTimePeriod(context, forumName, 
 threadSubject); 
            // Scan table. 
            await FindProductsPricedLessThanZero(context); 
        } 
        public static async Task GetBook(IDynamoDBContext context, int productId)
```

```
 { 
             Book bookItem = await context.LoadAsync<Book>(productId); 
             Console.WriteLine("\nGetBook: Printing result....."); 
             Console.WriteLine($"Title: {bookItem.Title} \n ISBN:{bookItem.Isbn} 
 \n No. of pages: {bookItem.PageCount}"); 
         } 
         /// <summary> 
         /// Queries a DynamoDB table to find replies posted within the last 15 
 days. 
         /// </summary> 
         /// <param name="context">The DynamoDB context used to perform the 
 query.</param> 
         /// <param name="forumName">The name of the forum that we're interested 
 in.</param> 
         /// <param name="threadSubject">The thread object containing the query 
 parameters.</param> 
         public static async Task FindRepliesInLast15Days( 
           IDynamoDBContext context, 
           string forumName, 
           string threadSubject) 
         { 
             string replyId = $"{forumName} #{threadSubject}"; 
             DateTime twoWeeksAgoDate = DateTime.UtcNow - TimeSpan.FromDays(15); 
            List<object> times = new List<object>();
             times.Add(twoWeeksAgoDate); 
            List<ScanCondition> scs = new List<ScanCondition>();
             var sc = new ScanCondition("PostedBy", ScanOperator.GreaterThan, 
 times.ToArray()); 
             scs.Add(sc); 
             var cfg = new DynamoDBOperationConfig 
\{\hspace{.1cm} \} QueryFilter = scs, 
             }; 
             AsyncSearch<Reply> response = context.QueryAsync<Reply>(replyId, 
 cfg); 
             IEnumerable<Reply> latestReplies = await 
 response.GetRemainingAsync();
```

```
 Console.WriteLine("\nReplies in last 15 days:"); 
             foreach (Reply r in latestReplies) 
\{\hspace{.1cm} \}Console.WriteLine($"{r.Id}\t{r.PostedBy}\t{r.Message}\t{r.ReplyDateTime}");
 } 
         } 
         /// <summary> 
         /// Queries for replies posted within a specific time period. 
         /// </summary> 
         /// <param name="context">The DynamoDB context used to perform the 
 query.</param> 
         /// <param name="forumName">The name of the forum that we're interested 
in.</param>
         /// <param name="threadSubject">Information about the subject that we're 
         /// interested in.</param> 
         public static async Task FindRepliesPostedWithinTimePeriod( 
           IDynamoDBContext context, 
           string forumName, 
           string threadSubject) 
         { 
             string forumId = forumName + "#" + threadSubject; 
             Console.WriteLine("\nReplies posted within time period:"); 
             DateTime startDate = DateTime.UtcNow - TimeSpan.FromDays(30); 
            DateTime endDate = DateTime.UtcNow - TimeSpan.FromDays(1);
            List<object> times = new List<object>();
             times.Add(startDate); 
             times.Add(endDate); 
            List<ScanCondition> scs = new List<ScanCondition>();
             var sc = new ScanCondition("LastPostedBy", ScanOperator.Between, 
 times.ToArray()); 
             scs.Add(sc); 
             var cfg = new DynamoDBOperationConfig 
\{\hspace{.1cm} \} QueryFilter = scs, 
             };
```

```
 AsyncSearch<Reply> response = context.QueryAsync<Reply>(forumId, 
 cfg); 
             IEnumerable<Reply> repliesInAPeriod = await 
 response.GetRemainingAsync(); 
             foreach (Reply r in repliesInAPeriod) 
\{\hspace{.1cm} \}Console.WriteLine("{r.Id}\t{r.PostedBy}\t{r.Message}\t{r.ReplyDateTime}");
 } 
         } 
         /// <summary> 
         /// Queries the DynamoDB ProductCatalog table for products costing less 
         /// than zero. 
         /// </summary> 
         /// <param name="context">The DynamoDB context object used to perform the 
         /// query.</param> 
         public static async Task FindProductsPricedLessThanZero(IDynamoDBContext 
 context) 
        \mathcal{L}int price = 0;
            List<ScanCondition> scs = new List<ScanCondition>();
             var sc1 = new ScanCondition("Price", ScanOperator.LessThan, price); 
             var sc2 = new ScanCondition("ProductCategory", ScanOperator.Equal, 
 "Book"); 
             scs.Add(sc1); 
             scs.Add(sc2); 
             AsyncSearch<Book> response = context.ScanAsync<Book>(scs); 
             IEnumerable<Book> itemsWithWrongPrice = await 
 response.GetRemainingAsync(); 
             Console.WriteLine("\nFindProductsPricedLessThanZero: Printing 
 result....."); 
             foreach (Book r in itemsWithWrongPrice) 
\{\hspace{.1cm} \} Console.WriteLine($"{r.Id}\t{r.Title}\t{r.Price}\t{r.Isbn}"); 
 } 
         } 
     }
```
# AWS SDKs を使用した DynamoDB のサーバーレス例

次のコード例は、 SDK で Amazon DynamoDB を使用する方法を示しています。 AWS SDKs

例

- [DynamoDB トリガーから Lambda 関数を呼び出す](#page-3072-0)
- [DynamoDB トリガーで Lambda 関数のバッチアイテムの失敗をレポートする](#page-3080-0)

<span id="page-3072-0"></span>DynamoDB トリガーから Lambda 関数を呼び出す

次のコードの例では、DynamoDB ストリームからレコードを受信することによってトリガーされる イベントを受け取る Lambda 関数の実装方法が示されています。関数は DynamoDB ペイロードを取 得し、レコードの内容をログ記録します。

### .NET

AWS SDK for .NET

**a** Note

については、「」を参照してください GitHub。[サーバーレスサンプルリ](https://github.com/aws-samples/serverless-snippets/tree/main/integration-ddb-to-lambda)ポジトリで完 全な例を検索し、設定および実行の方法を確認してください。

.NET を使用して Lambda で DynamoDB イベントの消費。

```
// Copyright Amazon.com, Inc. or its affiliates. All Rights Reserved.
// SPDX-License-Identifier: Apache-2.0
using System.Text.Json;
using System.Text;
using Amazon.Lambda.Core;
using Amazon.Lambda.DynamoDBEvents;
// Assembly attribute to enable the Lambda function's JSON input to be converted 
  into a .NET class.
```

```
[assembly: 
 LambdaSerializer(typeof(Amazon.Lambda.Serialization.SystemTextJson.DefaultLambdaJsonSeri
namespace AWSLambda_DDB;
public class Function
{ 
     public void FunctionHandler(DynamoDBEvent dynamoEvent, ILambdaContext 
  context) 
     { 
         context.Logger.LogInformation($"Beginning to process 
  {dynamoEvent.Records.Count} records..."); 
         foreach (var record in dynamoEvent.Records) 
         { 
             context.Logger.LogInformation($"Event ID: {record.EventID}"); 
             context.Logger.LogInformation($"Event Name: {record.EventName}"); 
             context.Logger.LogInformation(JsonSerializer.Serialize(record)); 
         } 
         context.Logger.LogInformation("Stream processing complete."); 
     }
}
```
## Go

SDK for Go V2

**a** Note

については、「」を参照してください GitHub。[サーバーレスサンプルリ](https://github.com/aws-samples/serverless-snippets/tree/main/integration-ddb-to-lambda)ポジトリで完 全な例を検索し、設定および実行の方法を確認してください。

```
Go を使用して Lambda で DynamoDB イベントの消費。
```

```
// Copyright Amazon.com, Inc. or its affiliates. All Rights Reserved.
// SPDX-License-Identifier: Apache-2.0
package main
```

```
import ( 
  "context" 
  "github.com/aws/aws-lambda-go/lambda" 
  "github.com/aws/aws-lambda-go/events" 
  "fmt"
\lambdafunc HandleRequest(ctx context.Context, event events.DynamoDBEvent) (*string, 
  error) { 
 if len(event.Records) == 0 \text{ } f return nil, fmt.Errorf("received empty event") 
  } 
  for _, record := range event.Records { 
    LogDynamoDBRecord(record) 
  } 
 message := fmt.Sprintf("Records processed: %d", len(event.Records)) 
 return &message, nil
}
func main() { 
 lambda.Start(HandleRequest)
}
func LogDynamoDBRecord(record events.DynamoDBEventRecord){ 
  fmt.Println(record.EventID) 
 fmt.Println(record.EventName) 
 fmt.Printf("%+v\n", record.Change)
}
```
## **JavaScript**

SDK for JavaScript (v3)

**a** Note については、「」を参照してください GitHub。[サーバーレスサンプルリ](https://github.com/aws-samples/serverless-snippets/tree/main/integration-ddb-to-lambda)ポジトリで完 全な例を検索し、設定および実行の方法を確認してください。

を使用して Lambda で DynamoDB イベントを消費する JavaScript。

```
// Copyright Amazon.com, Inc. or its affiliates. All Rights Reserved.
// SPDX-License-Identifier: Apache-2.0
exports.handler = async (event, context) => {
     console.log(JSON.stringify(event, null, 2)); 
     event.Records.forEach(record => { 
         logDynamoDBRecord(record); 
     });
};
const logDynamoDBRecord = (record) => { 
     console.log(record.eventID); 
     console.log(record.eventName); 
     console.log(`DynamoDB Record: ${JSON.stringify(record.dynamodb)}`);
};
```
を使用して Lambda で DynamoDB イベントを消費する TypeScript。

```
// Copyright Amazon.com, Inc. or its affiliates. All Rights Reserved.
// SPDX-License-Identifier: Apache-2.0
export const handler = async (event, context) => {
    console.log(JSON.stringify(event, null, 2));
     event.Records.forEach(record => { 
         logDynamoDBRecord(record); 
     });
}
const logDynamoDBRecord = (record) => { 
     console.log(record.eventID); 
     console.log(record.eventName); 
     console.log(`DynamoDB Record: ${JSON.stringify(record.dynamodb)}`);
};
```
## PHP

SDK for PHP

**a** Note

については、「」を参照してください GitHub。[サーバーレスサンプルリ](https://github.com/aws-samples/serverless-snippets/tree/main/integration-ddb-to-lambda)ポジトリで完 全な例を検索し、設定および実行の方法を確認してください。

PHP を使用した Lambda での DynamoDB イベントの消費。

```
// Copyright Amazon.com, Inc. or its affiliates. All Rights Reserved.
// SPDX-License-Identifier: Apache-2.0
<?php
# using bref/bref and bref/logger for simplicity
use Bref\Context\Context;
use Bref\Event\DynamoDb\DynamoDbEvent;
use Bref\Event\DynamoDb\DynamoDbHandler;
use Bref\Logger\StderrLogger;
require __DIR__ . '/vendor/autoload.php';
class Handler extends DynamoDbHandler
{ 
     private StderrLogger $logger; 
     public function __construct(StderrLogger $logger) 
     { 
         $this->logger = $logger; 
     } 
     /** 
      * @throws JsonException 
      * @throws \Bref\Event\InvalidLambdaEvent 
      */ 
     public function handleDynamoDb(DynamoDbEvent $event, Context $context): void 
     { 
         $this->logger->info("Processing DynamoDb table items"); 
         $records = $event->getRecords(); 
         foreach ($records as $record) { 
             $eventName = $record->getEventName(); 
             $keys = $record->getKeys(); 
             $old = $record->getOldImage(); 
             $new = $record->getNewImage(); 
             $this->logger->info("Event Name:".$eventName."\n"); 
             $this->logger->info("Keys:". json_encode($keys)."\n"); 
             $this->logger->info("Old Image:". json_encode($old)."\n"); 
             $this->logger->info("New Image:". json_encode($new));
```

```
 // TODO: Do interesting work based on the new data 
             // Any exception thrown will be logged and the invocation will be 
  marked as failed 
 } 
         $totalRecords = count($records); 
         $this->logger->info("Successfully processed $totalRecords items"); 
     }
}
$logger = new StderrLogger();
return new Handler($logger);
```
## Python

SDK for Python (Boto3)

**a** Note

については、「」を参照してください GitHub。[サーバーレスサンプルリ](https://github.com/aws-samples/serverless-snippets/tree/main/integration-ddb-to-lambda)ポジトリで完 全な例を検索し、設定および実行の方法を確認してください。

Python を使用して Lambda で DynamoDB イベントの消費。

```
# Copyright Amazon.com, Inc. or its affiliates. All Rights Reserved.
# SPDX-License-Identifier: Apache-2.0
import json
def lambda_handler(event, context): 
     print(json.dumps(event, indent=2)) 
     for record in event['Records']: 
         log_dynamodb_record(record)
def log_dynamodb_record(record): 
     print(record['eventID']) 
     print(record['eventName']) 
     print(f"DynamoDB Record: {json.dumps(record['dynamodb'])}")
```
Ruby

SDK for Ruby

```
a Note
 については、「」を参照してください GitHub。サーバーレスサンプルリポジトリで完
 全な例を検索し、設定および実行の方法を確認してください。
```
Ruby を使用して Lambda で DynamoDB イベントの消費。

```
# Copyright Amazon.com, Inc. or its affiliates. All Rights Reserved.
# SPDX-License-Identifier: Apache-2.0
def lambda_handler(event:, context:) 
     return 'received empty event' if event['Records'].empty? 
     event['Records'].each do |record| 
       log_dynamodb_record(record) 
     end 
     "Records processed: #{event['Records'].length}" 
   end 
   def log_dynamodb_record(record) 
     puts record['eventID'] 
     puts record['eventName'] 
     puts "DynamoDB Record: #{JSON.generate(record['dynamodb'])}" 
   end
```
## Rust

SDK for Rust

**a** Note については、「」を参照してください GitHub。[サーバーレスサンプルリ](https://github.com/aws-samples/serverless-snippets/tree/main/integration-ddb-to-lambda)ポジトリで完 全な例を検索し、設定および実行の方法を確認してください。

Rust を使用して Lambda で DynamoDB イベントを利用します。

```
// Copyright Amazon.com, Inc. or its affiliates. All Rights Reserved.
// SPDX-License-Identifier: Apache-2.0
use lambda_runtime::{service_fn, tracing, Error, LambdaEvent};
use aws_lambda_events::{ 
     event::dynamodb::{Event, EventRecord}, 
    };
// Built with the following dependencies:
//lambda_runtime = "0.11.1"
//seterde_json = "1.0"
//tokio = { version = "1", features = ["macros"] }
//tracing = \{ version = "0.1", features = ['log"] }
//tracing-subscriber = { version = "0.3", default-features = false, features = 
  ["fmt"] }
//aws_lambda_events = "0.15.0"
async fn function_handler(event: LambdaEvent<Event>) ->Result<(), Error> { 
     let records = &event.payload.records; 
     tracing::info!("event payload: {:?}",records); 
     if records.is_empty() { 
         tracing::info!("No records found. Exiting."); 
        return 0k(());
     } 
     for record in records{ 
         log_dynamo_dbrecord(record); 
     }
```

```
 tracing::info!("Dynamo db records processed"); 
     // Prepare the response 
    0k(())}
fn log_dynamo_dbrecord(record: &EventRecord)-> Result<(), Error>{ 
     tracing::info!("EventId: {}", record.event_id); 
     tracing::info!("EventName: {}", record.event_name); 
     tracing::info!("DynamoDB Record: {:?}", record.change ); 
    0k(())}
#[tokio::main]
async fn main() -> Result<(), Error> { 
     tracing_subscriber::fmt() 
     .with_max_level(tracing::Level::INFO) 
     .with_target(false) 
    .without time()
     .init(); 
     let func = service_fn(function_handler); 
    lambda_runtime::run(func).await?;
    0k(())}
```
<span id="page-3080-0"></span>DynamoDB トリガーで Lambda 関数のバッチアイテムの失敗をレポートする

次のコードの例では、DynamoDB ストリームからイベントを受け取る Lambda 関数の部分的なバッ チレスポンスの実装方法が示されています。この関数は、レスポンスとしてバッチアイテムの失敗を 報告し、対象のメッセージを後で再試行するよう Lambda に伝えます。

## .NET

AWS SDK for .NET

**a** Note

については、「」を参照してください GitHub。[サーバーレスサンプルリ](https://github.com/aws-samples/serverless-snippets/tree/main/integration-ddb-to-lambda-with-batch-item-handling)ポジトリで完 全な例を検索し、設定および実行の方法を確認してください。

.NET を使用して Lambda で DynamoDB のバッチアイテム失敗のレポート。

```
// Copyright Amazon.com, Inc. or its affiliates. All Rights Reserved.
// SPDX-License-Identifier: Apache-2.0
using System.Text.Json;
using System.Text;
using Amazon.Lambda.Core;
using Amazon.Lambda.DynamoDBEvents;
// Assembly attribute to enable the Lambda function's JSON input to be converted 
  into a .NET class.
[assembly: 
  LambdaSerializer(typeof(Amazon.Lambda.Serialization.SystemTextJson.DefaultLambdaJsonSerializer))]
namespace AWSLambda_DDB;
public class Function
{ 
     public StreamsEventResponse FunctionHandler(DynamoDBEvent dynamoEvent, 
  ILambdaContext context) 
     { 
         context.Logger.LogInformation($"Beginning to process 
  {dynamoEvent.Records.Count} records..."); 
         List<StreamsEventResponse.BatchItemFailure> batchItemFailures = new 
  List<StreamsEventResponse.BatchItemFailure>(); 
         StreamsEventResponse streamsEventResponse = new StreamsEventResponse(); 
         foreach (var record in dynamoEvent.Records) 
         { 
             try 
\{\hspace{.1cm} \} var sequenceNumber = record.Dynamodb.SequenceNumber;
```

```
 context.Logger.LogInformation(sequenceNumber); 
 } 
             catch (Exception ex) 
\{\hspace{.1cm} \} context.Logger.LogError(ex.Message); 
                 batchItemFailures.Add(new StreamsEventResponse.BatchItemFailure() 
  { ItemIdentifier = record.Dynamodb.SequenceNumber }); 
 } 
         } 
         if (batchItemFailures.Count > 0) 
         { 
             streamsEventResponse.BatchItemFailures = batchItemFailures; 
         } 
         context.Logger.LogInformation("Stream processing complete."); 
         return streamsEventResponse; 
     }
}
```
## Go

SDK for Go V2

**a** Note については、「」を参照してください GitHub。[サーバーレスサンプルリ](https://github.com/aws-samples/serverless-snippets/tree/main/integration-ddb-to-lambda-with-batch-item-handling)ポジトリで完 全な例を検索し、設定および実行の方法を確認してください。

Go を使用して Lambda で DynamoDB のバッチアイテム失敗のレポート。

```
// Copyright Amazon.com, Inc. or its affiliates. All Rights Reserved.
// SPDX-License-Identifier: Apache-2.0
package main
import ( 
  "context" 
  "github.com/aws/aws-lambda-go/events" 
  "github.com/aws/aws-lambda-go/lambda"
)
```

```
type BatchItemFailure struct { 
 ItemIdentifier string `json:"ItemIdentifier"`
}
type BatchResult struct { 
 BatchItemFailures []BatchItemFailure `json:"BatchItemFailures"`
}
func HandleRequest(ctx context.Context, event events.DynamoDBEvent) 
  (*BatchResult, error) { 
  var batchItemFailures []BatchItemFailure 
  curRecordSequenceNumber := "" 
  for _, record := range event.Records { 
  // Process your record 
  curRecordSequenceNumber = record.Change.SequenceNumber 
  } 
  if curRecordSequenceNumber != "" { 
  batchItemFailures = append(batchItemFailures, BatchItemFailure{ItemIdentifier: 
  curRecordSequenceNumber}) 
  } 
  batchResult := BatchResult{ 
   BatchItemFailures: batchItemFailures, 
  } 
 return &batchResult, nil
}
func main() { 
 lambda.Start(HandleRequest)
}
```
#### Java

SDK for Java 2.x

**a** Note

については、「」を参照してください GitHub。[サーバーレスサンプルリ](https://github.com/aws-samples/serverless-snippets/tree/main/integration-ddb-to-lambda-with-batch-item-handling#readme)ポジトリで完 全な例を検索し、設定および実行の方法を確認してください。

```
Java を使用して Lambda で DynamoDB のバッチアイテム失敗のレポート。
```

```
// Copyright Amazon.com, Inc. or its affiliates. All Rights Reserved.
// SPDX-License-Identifier: Apache-2.0
import com.amazonaws.services.lambda.runtime.Context;
import com.amazonaws.services.lambda.runtime.RequestHandler;
import com.amazonaws.services.lambda.runtime.events.DynamodbEvent;
import com.amazonaws.services.lambda.runtime.events.StreamsEventResponse;
import com.amazonaws.services.lambda.runtime.events.models.dynamodb.StreamRecord;
import java.io.Serializable;
import java.util.ArrayList;
import java.util.List;
public class ProcessDynamodbRecords implements RequestHandler<DynamodbEvent, 
  Serializable> { 
     @Override 
     public StreamsEventResponse handleRequest(DynamodbEvent input, Context 
  context) { 
         List<StreamsEventResponse.BatchItemFailure> batchItemFailures = new 
  ArrayList<>(); 
         String curRecordSequenceNumber = ""; 
         for (DynamodbEvent.DynamodbStreamRecord dynamodbStreamRecord : 
  input.getRecords()) { 
           try { 
                 //Process your record 
                 StreamRecord dynamodbRecord = dynamodbStreamRecord.getDynamodb(); 
                 curRecordSequenceNumber = dynamodbRecord.getSequenceNumber(); 
             } catch (Exception e) {
```

```
 /* Since we are working with streams, we can return the failed 
  item immediately. 
                     Lambda will immediately begin to retry processing from this 
  failed item onwards. */ 
                  batchItemFailures.add(new 
  StreamsEventResponse.BatchItemFailure(curRecordSequenceNumber)); 
                  return new StreamsEventResponse(batchItemFailures); 
             } 
         } 
        return new StreamsEventResponse(); 
     }
}
```
## **JavaScript**

SDK for JavaScript (v3)

```
a Note
```
については、「」を参照してください GitHub。[サーバーレスサンプルリ](https://github.com/aws-samples/serverless-snippets/tree/main/integration-ddb-to-lambda-with-batch-item-handling)ポジトリで完 全な例を検索し、設定および実行の方法を確認してください。

を使用した Lambda での DynamoDB バッチアイテムの失敗のレポート JavaScript。

```
// Copyright Amazon.com, Inc. or its affiliates. All Rights Reserved.
// SPDX-License-Identifier: Apache-2.0
export const handler = async (event) => {
   const records = event.Records; 
   let curRecordSequenceNumber = ""; 
  for (const record of records) { 
     try { 
       // Process your record 
       curRecordSequenceNumber = record.dynamodb.SequenceNumber; 
     } catch (e) { 
       // Return failed record's sequence number 
       return { batchItemFailures: [{ itemIdentifier: 
  curRecordSequenceNumber }] }; 
     }
```

```
 } 
   return { batchItemFailures: [] };
};
```
を使用した Lambda での DynamoDB バッチアイテムの失敗のレポート TypeScript。

```
// Copyright Amazon.com, Inc. or its affiliates. All Rights Reserved.
// SPDX-License-Identifier: Apache-2.0
import { DynamoDBBatchItemFailure, DynamoDBStreamEvent } from "aws-lambda";
export const handler = async (event: DynamoDBStreamEvent): 
  Promise<DynamoDBBatchItemFailure[]> => { 
     const batchItemsFailures: DynamoDBBatchItemFailure[] = [] 
     let curRecordSequenceNumber 
     for(const record of event.Records) { 
         curRecordSequenceNumber = record.dynamodb?.SequenceNumber 
         if(curRecordSequenceNumber) { 
             batchItemsFailures.push({ 
                  itemIdentifier: curRecordSequenceNumber 
             }) 
         } 
     } 
     return batchItemsFailures
}
```
## PHP

SDK for PHP

**a** Note については、「」を参照してください GitHub。[サーバーレスサンプルリ](https://github.com/aws-samples/serverless-snippets/tree/main/integration-ddb-to-lambda-with-batch-item-handling)ポジトリで完 全な例を検索し、設定および実行の方法を確認してください。

PHP を使用した Lambda での DynamoDB バッチ項目失敗のレポート。

```
# Copyright Amazon.com, Inc. or its affiliates. All Rights Reserved.
# SPDX-License-Identifier: Apache-2.0
<?php
# using bref/bref and bref/logger for simplicity
use Bref\Context\Context;
use Bref\Event\DynamoDb\DynamoDbEvent;
use Bref\Event\Handler as StdHandler;
use Bref\Logger\StderrLogger;
require __DIR__ . '/vendor/autoload.php';
class Handler implements StdHandler
{ 
     private StderrLogger $logger; 
     public function __construct(StderrLogger $logger) 
     { 
         $this->logger = $logger; 
     } 
     /** 
      * @throws JsonException 
      * @throws \Bref\Event\InvalidLambdaEvent 
      */ 
     public function handle(mixed $event, Context $context): array 
     { 
         $dynamoDbEvent = new DynamoDbEvent($event); 
         $this->logger->info("Processing records"); 
         $records = $dynamoDbEvent->getRecords(); 
         $failedRecords = []; 
         foreach ($records as $record) { 
             try { 
                  $data = $record->getData(); 
                  $this->logger->info(json_encode($data)); 
                 // TODO: Do interesting work based on the new data 
             } catch (Exception $e) { 
                  $this->logger->error($e->getMessage()); 
                 // failed processing the record 
                  $failedRecords[] = $record->getSequenceNumber(); 
 }
```

```
 } 
         $totalRecords = count($records); 
         $this->logger->info("Successfully processed $totalRecords records"); 
         // change format for the response 
         $failures = array_map( 
              fn(string $sequenceNumber) => ['itemIdentifier' => $sequenceNumber], 
              $failedRecords 
          ); 
         return [ 
              'batchItemFailures' => $failures 
         ]; 
     }
}
$logger = new StderrLogger();
return new Handler($logger);
```
## Python

SDK for Python (Boto3)

```
a Note
 については、「」を参照してください GitHub。サーバーレスサンプルリポジトリで完
 全な例を検索し、設定および実行の方法を確認してください。
```
Python を使用して Lambda で DynamoDB のバッチアイテム失敗のレポート。

```
# Copyright Amazon.com, Inc. or its affiliates. All Rights Reserved.
# SPDX-License-Identifier: Apache-2.0
def handler(event, context): 
     records = event.get("Records") 
     curRecordSequenceNumber = "" 
     for record in records: 
         try: 
             # Process your record 
             curRecordSequenceNumber = record["dynamodb"]["SequenceNumber"]
```

```
 except Exception as e: 
            # Return failed record's sequence number 
            return {"batchItemFailures":[{"itemIdentifier": 
 curRecordSequenceNumber}]} 
    return {"batchItemFailures":[]}
```
### Ruby

SDK for Ruby

**a** Note については、「」を参照してください GitHub。[サーバーレスサンプルリ](https://github.com/aws-samples/serverless-snippets/tree/main/integration-ddb-to-lambda-with-batch-item-handling)ポジトリで完 全な例を検索し、設定および実行の方法を確認してください。

Ruby を使用して Lambda で DynamoDB のバッチアイテム失敗のレポート。

```
# Copyright Amazon.com, Inc. or its affiliates. All Rights Reserved.
# SPDX-License-Identifier: Apache-2.0
def lambda_handler(event:, context:) 
     records = event["Records"] 
     cur_record_sequence_number = "" 
     records.each do |record| 
       begin 
         # Process your record 
         cur_record_sequence_number = record["dynamodb"]["SequenceNumber"] 
       rescue StandardError => e 
         # Return failed record's sequence number 
         return {"batchItemFailures" => [{"itemIdentifier" => 
  cur_record_sequence_number}]} 
       end 
     end 
     {"batchItemFailures" => []} 
   end
```
## Rust

SDK for Rust

# **a** Note については、「」を参照してください GitHub。[サーバーレスサンプルリ](https://github.com/aws-samples/serverless-snippets/tree/main/integration-ddb-to-lambda-with-batch-item-handling)ポジトリで完 全な例を検索し、設定および実行の方法を確認してください。

Rust を使用して Lambda で DynamoDB のバッチアイテム失敗のレポート。

```
// Copyright Amazon.com, Inc. or its affiliates. All Rights Reserved.
// SPDX-License-Identifier: Apache-2.0
use aws_lambda_events::{ 
     event::dynamodb::{Event, EventRecord, StreamRecord}, 
     streams::{DynamoDbBatchItemFailure, DynamoDbEventResponse},
};
use lambda_runtime::{run, service_fn, Error, LambdaEvent};
/// Process the stream record
fn process_record(record: &EventRecord) -> Result<(), Error> { 
     let stream_record: &StreamRecord = &record.change; 
     // process your stream record here... 
     tracing::info!("Data: {:?}", stream_record); 
    0k(())}
/// Main Lambda handler here...
async fn function_handler(event: LambdaEvent<Event>) -> 
  Result<DynamoDbEventResponse, Error> { 
     let mut response = DynamoDbEventResponse { 
         batch_item_failures: vec![], 
     }; 
     let records = &event.payload.records; 
     if records.is_empty() { 
         tracing::info!("No records found. Exiting."); 
         return Ok(response); 
     }
```

```
 for record in records { 
         tracing::info!("EventId: {}", record.event_id); 
         // Couldn't find a sequence number 
        if record.change.sequence number.is none() {
              response.batch_item_failures.push(DynamoDbBatchItemFailure { 
                  item_identifier: Some("".to_string()), 
              }); 
              return Ok(response); 
         } 
         // Process your record here... 
         if process_record(record).is_err() { 
              response.batch_item_failures.push(DynamoDbBatchItemFailure { 
                  item_identifier: record.change.sequence_number.clone(), 
              }); 
            \gamma^* Since we are working with streams, we can return the failed item
  immediately. 
             Lambda will immediately begin to retry processing from this failed 
  item onwards. */ 
              return Ok(response); 
         } 
     } 
     tracing::info!("Successfully processed {} record(s)", records.len()); 
     Ok(response)
}
#[tokio::main]
async fn main() -> Result<(), Error> { 
     tracing_subscriber::fmt() 
          .with_max_level(tracing::Level::INFO) 
         // disable printing the name of the module in every log line. 
         .with_target(false) 
         // disabling time is handy because CloudWatch will add the ingestion 
  time. 
          .without_time() 
          .init(); 
     run(service_fn(function_handler)).await
}
```
# AWS SDKs を使用した DynamoDB のクロスサービスの例

次のコード例は、 SDK で Amazon DynamoDB を使用する方法を示しています。 AWS SDKs 各例に は、複数の AWS のサービスで動作するサンプルアプリケーションが含まれています。

クロスサービスの例は、アプリケーションの構築を始めるのに役立つ上級レベルの経験を対象として います。

例

- [DynamoDB テーブルにデータを送信するアプリケーションを構築する](#page-3092-0)
- [COVID-19 データを追跡する API Gateway REST API を作成する](#page-3094-0)
- [ステップ関数でメッセンジャーアプリケーションを作成する](#page-3095-0)
- [ユーザーがラベルを使用して写真を管理できる写真アセット管理アプリケーションの作成](#page-3096-0)
- [DynamoDB データを追跡するウェブアプリケーションを作成する](#page-3099-0)
- [API Gateway で WebSocket チャットアプリケーションを作成する](#page-3102-0)
- [AWS SDK を使用して Amazon Rekognition でイメージ内の PPE を検出する](#page-3102-1)
- [ブラウザからの Lambda 関数の呼び出し](#page-3103-0)
- [AWS SDK を使用して Amazon DynamoDB のパフォーマンスをモニタリングする](#page-3104-0)
- [AWS SDK を使用して EXIF およびその他のイメージ情報を保存する](#page-3105-0)
- [API Gateway を使用して Lambda 関数を呼び出す](#page-3105-1)
- [Step Functions を使用して Lambda 関数を呼び出す](#page-3107-0)
- [スケジュールされたイベントを使用した Lambda 関数の呼び出し](#page-3108-0)

<span id="page-3092-0"></span>DynamoDB テーブルにデータを送信するアプリケーションを構築する

次のコード例は、Amazon DynamoDB テーブルにデータを送信し、ユーザーがテーブルを更新した ときに通知するアプリケーションを構築する方法を示しています。

#### Java

SDK for Java 2.x

Amazon DynamoDB Java API を使用してデータを送信し、Amazon Simple Notification Service Java API を使用してテキストメッセージを送信する動的ウェブアプリケーションを作 成する方法について説明します。

完全なソースコードとセットアップと実行の手順については、「」の詳細な例を参照してくだ さい[GitHub](https://github.com/awsdocs/aws-doc-sdk-examples/tree/main/javav2/usecases/creating_first_project)。

この例で使用されているサービス

- DynamoDB
- Amazon SNS

**JavaScript** 

SDK for JavaScript (v3)

この例では、ユーザーが Amazon DynamoDB テーブルにデータを送信し、Amazon Simple Notification Service (Amazon SNS) を使用して管理者にテキストメッセージを送信できるよう にするアプリを構築する方法を示します。

完全なソースコードとセットアップと実行の手順については、「」の詳細な例を参照してくだ さい[GitHub](https://github.com/awsdocs/aws-doc-sdk-examples/tree/main/javascriptv3/example_code/cross-services/submit-data-app)。

この例は、[AWS SDK for JavaScript v3 デベロッパーガイド](https://docs.aws.amazon.com/sdk-for-javascript/v3/developer-guide/cross-service-example-submitting-data.html)でも使用できます。

この例で使用されているサービス

- DynamoDB
- Amazon SNS

Kotlin

SDK for Kotlin

Amazon DynamoDB Kotlin API を使用してデータを送信し、Amazon SNS Kotlin API を使用し てテキストメッセージを送信するネイティブ Android アプリケーションを作成する方法を示し ています。

完全なソースコードとセットアップと実行の手順については、「」の詳細な例を参照してくだ さい[GitHub](https://github.com/awsdocs/aws-doc-sdk-examples/tree/main/kotlin/usecases/first_android_app)。

この例で使用されているサービス

- DynamoDB
- Amazon SNS

<span id="page-3094-0"></span>COVID-19 データを追跡する API Gateway REST API を作成する

次のコード例は、架空のデータを使用して、米国の COVID-19 の日常的なケースを追跡するシステ ムをシミュレートする REST API を作成する方法を示しています。

Python

SDK for Python (Boto3)

で AWS Chalice を使用して、Amazon API Gateway 、 AWS Lambda、および Amazon DynamoDB を使用するサーバーレス REST API AWS SDK for Python (Boto3) を作成する方法 を示します。REST API は、架空のデータを使用して、米国の COVID-19 の日常的なケースを 追跡するシステムをシミュレートします。以下ではその方法を説明しています。

- AWS Chalice を使用して、API Gateway 経由で送信される REST リクエストを処理するた めに呼び出される Lambda 関数のルートを定義します。
- Lambda 関数を使用して、DynamoDB テーブルにデータを取得して保存し、REST リクエ ストを処理します。
- AWS CloudFormation テンプレートでテーブル構造とセキュリティロールのリソースを定義 します。
- AWS Chalice と CloudFormation を使用して、必要なすべてのリソースをパッケージ化して デプロイします。
- を使用して CloudFormation 、作成されたすべてのリソースをクリーンアップします。

完全なソースコードとセットアップと実行の手順については、「」の詳細な例を参照してくだ さい[GitHub](https://github.com/awsdocs/aws-doc-sdk-examples/tree/main/python/cross_service/apigateway_covid-19_tracker)。

この例で使用されているサービス

- API Gateway
- AWS CloudFormation
- DynamoDB
- Lambda

<span id="page-3095-0"></span>ステップ関数でメッセンジャーアプリケーションを作成する

次のコード例は、データベーステーブルからメッセージレコードを取得する AWS Step Functions メッセンジャーアプリケーションを作成する方法を示しています。

### Python

SDK for Python (Boto3)

AWS SDK for Python (Boto3) で を使用して、Amazon DynamoDB テーブルからメッセージ レコードを取得し、Amazon Simple Queue Service (Amazon SQS) でメッセージレコードを 送信するメッセンジャーアプリケーション AWS Step Functions を作成する方法を示します。 ステートマシンは、データベースをスキャンして未送信メッセージがないか確認する AWS Lambda 関数と統合されます。

- Amazon DynamoDB テーブルからメッセージレコードを取得および更新するステートマシ ンを作成します。
- ステートマシンの定義を更新して、Amazon Simple Queue Service (Amazon SQS) にも メッセージを送信します。
- ステートマシンの実行を開始および停止します。
- サービス統合を使用して、ステートマシンから Lambda、DynamoDB、および Amazon SQS に接続します。

完全なソースコードとセットアップと実行の手順については、「」の詳細な例を参照してくだ さい[GitHub](https://github.com/awsdocs/aws-doc-sdk-examples/tree/main/python/cross_service/stepfunctions_messenger)。

この例で使用されているサービス

- DynamoDB
- Lambda
- Amazon SQS
- Step Functions
# ユーザーがラベルを使用して写真を管理できる写真アセット管理アプリケーションの 作成

以下のコード例は、ユーザーがラベルを使用して写真を管理できるサーバーレスアプリケーションの 作成方法を示しています。

#### .NET

AWS SDK for .NET

Amazon Rekognition を使用して画像内のラベルを検出し、保存して後で取得できるようにす る写真アセット管理アプリケーションの開発方法を示します。

完全なソースコードとセットアップと実行の手順については、「」の詳細な例を参照してくだ さい [GitHub。](https://github.com/awsdocs/aws-doc-sdk-examples/tree/main/dotnetv3/cross-service/PhotoAssetManager)

この例のソースについて詳しくは、[AWS コミュニティで](https://community.aws/posts/cloud-journeys/01-serverless-image-recognition-app)ブログ投稿を参照してください。

この例で使用されているサービス

- API Gateway
- DynamoDB
- Lambda
- Amazon Rekognition
- Amazon S3
- Amazon SNS

#### $C++$

SDK for C++

Amazon Rekognition を使用して画像内のラベルを検出し、保存して後で取得できるようにす る写真アセット管理アプリケーションの開発方法を示します。

完全なソースコードとセットアップと実行の手順については、「」の詳細な例を参照してくだ さい [GitHub。](https://github.com/awsdocs/aws-doc-sdk-examples/tree/main/cpp/example_code/cross-service/photo_asset_manager)

この例のソースについて詳しくは、[AWS コミュニティで](https://community.aws/posts/cloud-journeys/01-serverless-image-recognition-app)ブログ投稿を参照してください。

- この例で使用されているサービス
- API Gateway
- DynamoDB
- Lambda
- Amazon Rekognition
- Amazon S3
- Amazon SNS

### Java

SDK for Java 2.x

Amazon Rekognition を使用して画像内のラベルを検出し、保存して後で取得できるようにす る写真アセット管理アプリケーションの開発方法を示します。

完全なソースコードとセットアップと実行の手順については、「」の詳細な例を参照してくだ さい [GitHub。](https://github.com/awsdocs/aws-doc-sdk-examples/tree/main/javav2/usecases/pam_source_files)

この例のソースについて詳しくは、[AWS コミュニティで](https://community.aws/posts/cloud-journeys/01-serverless-image-recognition-app)ブログ投稿を参照してください。

- この例で使用されているサービス
- API Gateway
- DynamoDB
- Lambda
- Amazon Rekognition
- Amazon S3
- Amazon SNS

**JavaScript** 

SDK for JavaScript (v3)

Amazon Rekognition を使用して画像内のラベルを検出し、保存して後で取得できるようにす る写真アセット管理アプリケーションの開発方法を示します。

完全なソースコードとセットアップと実行の手順については、「」の詳細な例を参照してくだ さい [GitHub。](https://github.com/awsdocs/aws-doc-sdk-examples/tree/main/javascriptv3/example_code/cross-services/photo-asset-manager)

この例のソースについて詳しくは、[AWS コミュニティで](https://community.aws/posts/cloud-journeys/01-serverless-image-recognition-app)ブログ投稿を参照してください。

この例で使用されているサービス

- API Gateway
- DynamoDB
- Lambda
- Amazon Rekognition
- Amazon S3
- Amazon SNS

### Kotlin

SDK for Kotlin

Amazon Rekognition を使用して画像内のラベルを検出し、保存して後で取得できるようにす る写真アセット管理アプリケーションの開発方法を示します。

完全なソースコードとセットアップと実行の手順については、「」の詳細な例を参照してくだ さい [GitHub。](https://github.com/awsdocs/aws-doc-sdk-examples/tree/main/kotlin/usecases/creating_pam)

この例のソースについて詳しくは、[AWS コミュニティで](https://community.aws/posts/cloud-journeys/01-serverless-image-recognition-app)ブログ投稿を参照してください。

この例で使用されているサービス

- API Gateway
- DynamoDB
- Lambda
- Amazon Rekognition
- Amazon S3
- Amazon SNS

#### PHP

SDK for PHP

Amazon Rekognition を使用して画像内のラベルを検出し、保存して後で取得できるようにす る写真アセット管理アプリケーションの開発方法を示します。

完全なソースコードとセットアップと実行の手順については、「」の詳細な例を参照してくだ さい [GitHub。](https://github.com/awsdocs/aws-doc-sdk-examples/tree/main/php/applications/photo_asset_manager)

この例のソースについて詳しくは、[AWS コミュニティで](https://community.aws/posts/cloud-journeys/01-serverless-image-recognition-app)ブログ投稿を参照してください。

この例で使用されているサービス

- API Gateway
- DynamoDB
- Lambda
- Amazon Rekognition
- Amazon S3
- Amazon SNS

### Rust

SDK for Rust

Amazon Rekognition を使用して画像内のラベルを検出し、保存して後で取得できるようにす る写真アセット管理アプリケーションの開発方法を示します。

完全なソースコードとセットアップと実行の手順については、「」の詳細な例を参照してくだ さい [GitHub。](https://github.com/awsdocs/aws-doc-sdk-examples/tree/main/rustv1/cross_service/photo_asset_management)

この例のソースについて詳しくは、[AWS コミュニティで](https://community.aws/posts/cloud-journeys/01-serverless-image-recognition-app)ブログ投稿を参照してください。

- この例で使用されているサービス
- API Gateway
- DynamoDB
- Lambda
- Amazon Rekognition
- Amazon S3
- Amazon SNS

DynamoDB データを追跡するウェブアプリケーションを作成する

次のコードは、Amazon DynamoDB の作業項目を追跡し、Amazon Simple Email Service (Amazon SES) を使用してレポートを送信するウェブアプリケーションを作成する方法を示します。

#### .NET

AWS SDK for .NET

Amazon DynamoDB .NET API を使用して、DynamoDB 作業データを追跡する動的ウェブア プリケーションを作成する方法を示しています。

完全なソースコードとセットアップと実行の手順については、「」の詳細な例を参照してくだ さい[GitHub](https://github.com/awsdocs/aws-doc-sdk-examples/tree/main/dotnetv3/cross-service/DynamoDbItemTracker)。

この例で使用されているサービス

- DynamoDB
- Amazon SES

#### Java

SDK for Java 2.x

Amazon DynamoDB API を使用して、DynamoDB 作業データを追跡する動的ウェブアプリ ケーションを作成する方法を示しています。

完全なソースコードとセットアップと実行の手順については、「」の詳細な例を参照してくだ さい[GitHub](https://github.com/awsdocs/aws-doc-sdk-examples/tree/main/javav2/usecases/creating_dynamodb_web_app)。

- この例で使用されているサービス
- DynamoDB
- Amazon SES

#### **JavaScript**

SDK for JavaScript (v3)

Amazon DynamoDB API を使用して、DynamoDB 作業データを追跡する動的ウェブアプリ ケーションを作成する方法を示しています。

完全なソースコードとセットアップと実行の手順については、「」の詳細な例を参照してくだ さい[GitHub](https://github.com/awsdocs/aws-doc-sdk-examples/tree/main/javascriptv3/example_code/cross-services/ddb-item-tracker)。

- この例で使用されているサービス
- DynamoDB

• Amazon SES

Kotlin

SDK for Kotlin

Amazon DynamoDB API を使用して、DynamoDB 作業データを追跡する動的ウェブアプリ ケーションを作成する方法を示しています。

完全なソースコードとセットアップと実行の手順については、「」の詳細な例を参照してくだ さい[GitHub](https://github.com/awsdocs/aws-doc-sdk-examples/tree/main/kotlin/usecases/itemtracker_dynamodb)。

- この例で使用されているサービス
- DynamoDB
- Amazon SES

Python

SDK for Python (Boto3)

を使用して AWS SDK for Python (Boto3) 、Amazon DynamoDB の作業項目を追跡 し、Amazon Simple Email Service (Amazon SES) を使用してレポートを E メールで送信する REST サービスを作成する方法を示します。この例では、Flask ウェブフレームワークを使用 して HTTP ルーティングを処理し、React ウェブページと統合して完全に機能するウェブア プリケーションを提供しています。

- と統合する Flask REST サービスを構築します AWS のサービス。
- DynamoDB テーブルに保存されている作業項目の読み取り、書き込み、更新を行います。
- Amazon SES を使用して作業項目のレポートを E メールで送信します。

完全なソースコードとセットアップと実行の手順については、 [のAWS 「コード例リポジト](https://github.com/awsdocs/aws-doc-sdk-examples/tree/main/python/cross_service/dynamodb_item_tracker) [リ](https://github.com/awsdocs/aws-doc-sdk-examples/tree/main/python/cross_service/dynamodb_item_tracker)」の詳細な例を参照してください GitHub。

この例で使用されているサービス

- DynamoDB
- Amazon SES

# API Gateway で WebSocket チャットアプリケーションを作成する

次のコード例は、Amazon API Gateway 上に構築された WebSocket API によって提供されるチャッ トアプリケーションを作成する方法を示しています。

Python

SDK for Python (Boto3)

Amazon API Gateway V2 AWS SDK for Python (Boto3) で を使用して、 AWS Lambda および Amazon DynamoDB と統合する WebSocket API を作成する方法を示します。

- API Gateway で提供される WebSocket API を作成します。
- DynamoDB に接続を保存し、他のチャット参加者にメッセージを投稿する Lambda ハンド ラを定義します。
- WebSocket チャットアプリケーションに接続し、WebSockets パッケージを使用してメッ セージを送信します。

完全なソースコードとセットアップと実行の手順については、「」の詳細な例を参照してくだ さい[GitHub](https://github.com/awsdocs/aws-doc-sdk-examples/tree/main/python/cross_service/apigateway_websocket_chat)。

- この例で使用されているサービス
- API Gateway
- DynamoDB
- Lambda

AWS SDK を使用して Amazon Rekognition でイメージ内の PPE を検出する

次のコード例は、Amazon Rekognition を使用してイメージ内の個人用保護具 (PPE) を検出するアプ リケーションを構築する方法を示しています。

Java

SDK for Java 2.x

個人用保護具を使用して画像を検出する AWS Lambda 関数を作成する方法を示します。

完全なソースコードとセットアップと実行の手順については、「」の詳細な例を参照してくだ さい[GitHub](https://github.com/awsdocs/aws-doc-sdk-examples/tree/main/javav2/usecases/creating_lambda_ppe)。

- この例で使用されているサービス
- DynamoDB
- Amazon Rekognition
- Amazon S3
- Amazon SES

**JavaScript** 

SDK for JavaScript (v3)

で Amazon Rekognition を使用して、Amazon Simple Storage Service (Amazon S3) バ ケットにあるイメージ内の個人用保護具 (PPE) を検出するアプリケーション AWS SDK for JavaScript を作成する方法を示します。アプリケーションは、結果を Amazon DynamoDB テーブルに保存し、Amazon Simple Email Service (Amazon SES) を使用して結果を記載した E メール通知を管理者に送信します。

以下ではその方法を説明しています。

- Amazon Cognito を使用して認証されていないユーザーを作成します。
- Amazon Rekognition を使用して、PPE の画像を分析します。
- Amazon SES の E メールアドレスを検証します。
- 結果で DynamoDB テーブルを更新します。
- Amazon SES を使用して E メール通知を送信します。

完全なソースコードとセットアップと実行の手順については、「」の詳細な例を参照してくだ さい[GitHub](https://github.com/awsdocs/aws-doc-sdk-examples/tree/main/javascriptv3/example_code/cross-services/photo-analyzer-ppe)。

- この例で使用されているサービス
- DynamoDB
- Amazon Rekognition
- Amazon S3
- Amazon SES

ブラウザからの Lambda 関数の呼び出し

次のコード例は、ブラウザから AWS Lambda 関数を呼び出す方法を示しています。

#### **JavaScript**

SDK for JavaScript (v2)

AWS Lambda 関数を使用して Amazon DynamoDB テーブルをユーザー選択で更新するブラ ウザベースのアプリケーションを作成できます。

完全なソースコードとセットアップと実行の手順については、「」の詳細な例を参照してくだ さい[GitHub](https://github.com/awsdocs/aws-doc-sdk-examples/tree/main/javascript/example_code/lambda/lambda-for-browser)。

この例で使用されているサービス

- DynamoDB
- Lambda

SDK for JavaScript (v3)

AWS Lambda 関数を使用して Amazon DynamoDB テーブルをユーザー選択で更新するブラ ウザベースのアプリケーションを作成できます。このアプリは AWS SDK for JavaScript v3 を 使用します。

完全なソースコードとセットアップと実行の手順については、「」の詳細な例を参照してくだ さい[GitHub](https://github.com/awsdocs/aws-doc-sdk-examples/tree/main/javascriptv3/example_code/cross-services/lambda-for-browser)。

この例で使用されているサービス

- DynamoDB
- Lambda

AWS SDK を使用して Amazon DynamoDB のパフォーマンスをモニタリングする

次のコード例は、DynamoDB のパフォーマンスをモニタリングするように、アプリケーションを設 定する方法を示しています。

#### Java

SDK for Java 2.x

この例では、DynamoDB のパフォーマンスをモニタリングするように Java アプリケー ションを設定する方法を示します。アプリケーションは、パフォーマンスをモニタリング CloudWatch できる にメトリクスデータを送信します。

完全なソースコードとセットアップと実行の手順については、「」の詳細な例を参照してくだ さい[GitHub](https://github.com/awsdocs/aws-doc-sdk-examples/tree/main/javav2/usecases/monitor_dynamodb)。

この例で使用されているサービス

- CloudWatch
- DynamoDB

AWS SDK を使用して EXIF およびその他のイメージ情報を保存する

次のコードサンプルは、以下の操作方法を示しています。

- JPG、JPEG、または PNG ファイルから EXIF 情報を取得します。
- Amazon S3 バケットにイメージファイルをアップロードします。
- Amazon Rekognition を使用して、ファイル内の 3 つの上位属性 (ラベル) を特定します。
- EXIF およびラベル情報を、リージョンの Amazon DynamoDB テーブルに追加します。

#### Rust

SDK for Rust

JPG、JPEG、または PNG ファイルから EXIF 情報を取得し、イメージファイルを Amazon S3 バケットにアップロードし、Amazon Rekognition を使用してファイル内の 3 つの上位属 性 (Amazon Rekognition のラベル) を特定し、リージョンの Amazon DynamoDB テーブルに EXIF およびラベル情報を追加します。

完全なソースコードとセットアップと実行の手順については、「」の詳細な例を参照してくだ さい[GitHub](https://github.com/awsdocs/aws-doc-sdk-examples/blob/main/rustv1/cross_service/detect_labels/src/main.rs)。

この例で使用されているサービス

- DynamoDB
- Amazon Rekognition
- Amazon S3

API Gateway を使用して Lambda 関数を呼び出す

次のコード例は、Amazon API Gateway によって呼び出される AWS Lambda 関数を作成する方法を 示しています。

#### Java

SDK for Java 2.x

Lambda Java ランタイム API を使用して AWS Lambda 関数を作成する方法を示します。こ の例では、さまざまな AWS サービスを呼び出して、特定のユースケースを実行します。この 例では、Amazon API Gateway によって呼び出される Lambda 関数を作成する方法を示しま す。この関数は、Amazon DynamoDB テーブルをスキャンして、Amazon Simple Notification Service (Amazon SNS) を使用して、従業員に年間の記念日を祝福するテキストメッセージを 送信します。

完全なソースコードとセットアップと実行の手順については、「」の詳細な例を参照してくだ さい[GitHub](https://github.com/awsdocs/aws-doc-sdk-examples/tree/main/javav2/usecases/creating_lambda_apigateway)。

この例で使用されているサービス

- API Gateway
- DynamoDB
- Lambda
- Amazon SNS

**JavaScript** 

SDK for JavaScript (v3)

Lambda JavaScript ランタイム API を使用して AWS Lambda 関数を作成する方法を示しま す。この例では、さまざまな AWS サービスを呼び出して、特定のユースケースを実行しま す。この例では、Amazon API Gateway によって呼び出される Lambda 関数を作成する方法 を示します。この関数は、Amazon DynamoDB テーブルをスキャンして、Amazon Simple Notification Service (Amazon SNS) を使用して、従業員に年間の記念日を祝福するテキスト メッセージを送信します。

完全なソースコードとセットアップと実行の手順については、「」の詳細な例を参照してくだ さい[GitHub](https://github.com/awsdocs/aws-doc-sdk-examples/tree/main/javascriptv3/example_code/cross-services/lambda-api-gateway)。

この例は、[AWS SDK for JavaScript v3 デベロッパーガイド](https://docs.aws.amazon.com/sdk-for-javascript/v3/developer-guide/api-gateway-invoking-lambda-example.html)でも使用できます。

この例で使用されているサービス

• API Gateway

- DynamoDB
- Lambda
- Amazon SNS

Step Functions を使用して Lambda 関数を呼び出す

次のコード例は、 AWS Lambda 関数を順番に呼び出す AWS Step Functions ステートマシンを作成 する方法を示しています。

Java

SDK for Java 2.x

AWS Step Functions と を使用して AWS サーバーレスワークフローを作成する方法を示しま す AWS SDK for Java 2.x。各ワークフローステップは、 AWS Lambda 関数を使用して実装 されます。

完全なソースコードとセットアップと実行の手順については、「」の詳細な例を参照してくだ さい[GitHub](https://github.com/awsdocs/aws-doc-sdk-examples/tree/main/javav2/usecases/creating_workflows_stepfunctions)。

この例で使用されているサービス

- DynamoDB
- Lambda
- Amazon SES
- Step Functions

**JavaScript** 

SDK for JavaScript (v3)

AWS Step Functions と を使用して AWS サーバーレスワークフローを作成する方法を示しま す AWS SDK for JavaScript。各ワークフローステップは、 AWS Lambda 関数を使用して実装 されます。

Lambda はサーバーをプロビジョニングまたは管理サーバーなしでもコードを実行し、有効に するコンピューティングサービスです。Step Functions は、Lambda 関数と他の AWS サービ スを組み合わせてビジネスクリティカルなアプリケーションを構築できるサーバーレスオーケ ストレーションサービスです。

完全なソースコードとセットアップと実行の手順については、「」の詳細な例を参照してくだ さい[GitHub](https://github.com/awsdocs/aws-doc-sdk-examples/tree/main/javascriptv3/example_code/cross-services/lambda-step-functions)。

この例は、[AWS SDK for JavaScript v3 デベロッパーガイド](https://docs.aws.amazon.com/sdk-for-javascript/v3/developer-guide/serverless-step-functions-example.html)でも使用できます。

- この例で使用されているサービス
- DynamoDB
- Lambda
- Amazon SES
- Step Functions

スケジュールされたイベントを使用した Lambda 関数の呼び出し

次のコード例は、Amazon EventBridge スケジュールされたイベントによって呼び出される AWS Lambda 関数を作成する方法を示しています。

Java

SDK for Java 2.x

AWS Lambda 関数を呼び出す Amazon EventBridge スケジュールイベントを作成する方法を 示します。cron 式 EventBridge を使用して Lambda 関数が呼び出されるタイミングをスケ ジュールするように を設定します。この例では、Lambda Java ランタイム API を使用して Lambda 関数を作成します。この例では、さまざまな AWS サービスを呼び出して、特定の ユースケースを実行します。この例では、年間の記念日に従業員を祝福するモバイルテキスト メッセージを従業員に送信するアプリを作成する方法を示します。

完全なソースコードとセットアップと実行の手順については、「」の詳細な例を参照してくだ さい[GitHub](https://github.com/awsdocs/aws-doc-sdk-examples/tree/main/javav2/usecases/creating_scheduled_events)。

この例で使用されているサービス

- DynamoDB
- EventBridge
- Lambda
- Amazon SNS

**JavaScript** 

SDK for JavaScript (v3)

AWS Lambda 関数を呼び出す Amazon EventBridge スケジュールイベントを作成する方法を 示します。cron 式 EventBridge を使用して Lambda 関数が呼び出されるタイミングをスケ ジュールするように を設定します。この例では、Lambda JavaScript ランタイム API を使用 して Lambda 関数を作成します。この例では、さまざまな AWS サービスを呼び出して、特定 のユースケースを実行します。この例では、年間の記念日に従業員を祝福するモバイルテキス トメッセージを従業員に送信するアプリを作成する方法を示します。

完全なソースコードとセットアップと実行の手順については、「」の詳細な例を参照してくだ さい[GitHub](https://github.com/awsdocs/aws-doc-sdk-examples/tree/main/javascriptv3/example_code/cross-services/lambda-scheduled-events)。

この例は、[AWS SDK for JavaScript v3 デベロッパーガイド](https://docs.aws.amazon.com/sdk-for-javascript/v3/developer-guide/scheduled-events-invoking-lambda-example.html)でも使用できます。

- この例で使用されているサービス
- DynamoDB
- EventBridge
- Lambda
- Amazon SNS

# AWS SDKsコード例

次のコード例は、 AWS Software Development Kit (SDK) で Amazon Elastic Block Store (Amazon EBS) を使用する方法を示しています。

アクションはより大きなプログラムからのコードの抜粋であり、コンテキスト内で実行する必要が あります。アクションは個々のサービス機能を呼び出す方法を示していますが、関連するシナリオや サービス間の例ではアクションのコンテキストが確認できます。

その他のリソース

- [Amazon EBS ユーザーガイド](https://docs.aws.amazon.com/AWSEC2/latest/UserGuide/AmazonEBS.html) Amazon EBS に関する詳細情報。
- [Amazon EBS API リファレンス](https://docs.aws.amazon.com/AWSEC2/latest/APIReference/OperationList-query-ebs.html) 使用可能なすべての Amazon EBS アクションに関する詳細。
- [AWS デベロッパーセンター](https://aws.amazon.com/developer/code-examples/?awsf.sdk-code-examples-product=product%23ebs) カテゴリまたは全文検索でフィルタリングできるコード例。
- [AWS SDK の例](https://github.com/awsdocs/aws-doc-sdk-examples) 推奨言語で完全なコードを含む GitHub リポジトリ。コードの設定と実行に関 する説明が記載されています。

コードの例

- [AWS SDKsアクション](#page-3110-0)
	- [AWS SDK または CLI CompleteSnapshotで を使用する](#page-3110-1)
	- [AWS SDK または CLI PutSnapshotBlockで を使用する](#page-3111-0)
	- [AWS SDK または CLI StartSnapshotで を使用する](#page-3112-0)

# <span id="page-3110-0"></span>AWS SDKsアクション

次のコード例は、 AWS SDKs で Amazon Elastic Block Store (Amazon EBS) を使用する方法を示し ています。各例は個別のサービス関数を呼び出します。

## 例

- [AWS SDK または CLI CompleteSnapshotで を使用する](#page-3110-1)
- [AWS SDK または CLI PutSnapshotBlockで を使用する](#page-3111-0)
- [AWS SDK または CLI StartSnapshotで を使用する](#page-3112-0)

# <span id="page-3110-1"></span>AWS SDK または CLI **CompleteSnapshot**で を使用する

次の例は、CompleteSnapshot を使用する方法を説明しています。

## Rust

SDK for Rust

**a** Note については、「」を参照してください GitHub。[AWS コード例リポジトリ](https://github.com/awsdocs/aws-doc-sdk-examples/tree/main/rustv1/examples/ebs#code-examples) で全く同じ 例を見つけて、設定と実行の方法を確認してください。

```
async fn finish(client: &Client, id: &str) -> Result<(), Error> { 
     client 
          .complete_snapshot() 
          .changed_blocks_count(2) 
          .snapshot_id(id) 
          .send() 
          .await?;
```

```
 println!("Snapshot ID {}", id); 
     println!("The state is 'completed' when all of the modified blocks have been 
  transferred to Amazon S3."); 
     println!("Use the get-snapshot-state code example to get the state of the 
  snapshot."); 
    0k(())}
```
• API の詳細については、 [CompleteSnapshot](https://docs.rs/releases/search?query=aws-sdk) AWS SDK for Rust API リファレンスの「」を 参照してください。

# <span id="page-3111-0"></span>AWS SDK または CLI **PutSnapshotBlock**で を使用する

次の例は、PutSnapshotBlock を使用する方法を説明しています。

Rust

SDK for Rust

```
a Note
```
については、「」を参照してください GitHub。[AWS コード例リポジトリ](https://github.com/awsdocs/aws-doc-sdk-examples/tree/main/rustv1/examples/ebs#code-examples) で全く同じ 例を見つけて、設定と実行の方法を確認してください。

```
async fn add_block( 
     client: &Client, 
     id: &str, 
     idx: usize, 
     block: Vec<u8>, 
     checksum: &str,
) -> Result<(), Error> { 
     client 
          .put_snapshot_block() 
          .snapshot_id(id) 
          .block_index(idx as i32) 
          .block_data(ByteStream::from(block)) 
          .checksum(checksum)
```

```
 .checksum_algorithm(ChecksumAlgorithm::ChecksumAlgorithmSha256) 
        .data length(EBS BLOCK SIZE as i32)
         .send() 
         .await?; 
    0k(())}
```
• API の詳細については、 [PutSnapshotBlock](https://docs.rs/releases/search?query=aws-sdk) AWS SDK for Rust API リファレンスの「」を 参照してください。

## <span id="page-3112-0"></span>AWS SDK または CLI **StartSnapshot**で を使用する

次の例は、StartSnapshot を使用する方法を説明しています。

Rust

SDK for Rust

```
a Note
 については、「」を参照してください GitHub。AWS コード例リポジトリ で全く同じ
 例を見つけて、設定と実行の方法を確認してください。
```

```
async fn start(client: &Client, description: &str) -> Result<String, Error> { 
     let snapshot = client 
         .start_snapshot() 
          .description(description) 
          .encrypted(false) 
          .volume_size(1) 
          .send() 
          .await?; 
     Ok(snapshot.snapshot_id.unwrap())
}
```
• API の詳細については、 [StartSnapshot](https://docs.rs/releases/search?query=aws-sdk) AWS SDK for Rust API リファレンスの「」を参照 してください。

# SDK を使用した Amazon EC2 のコード例 AWS SDKs

次のコード例は、 AWS Software Development Kit (SDK) で Amazon Elastic Compute Cloud (Amazon EC2) を使用する方法を示しています。

アクションはより大きなプログラムからのコードの抜粋であり、コンテキスト内で実行する必要が あります。アクションは個々のサービス機能を呼び出す方法を示していますが、関連するシナリオや サービス間の例ではアクションのコンテキストが確認できます。

「シナリオ」は、同じサービス内で複数の関数を呼び出して、特定のタスクを実行する方法を示す コード例です。

その他のリソース

- [Amazon EC2 ユーザーガイド](https://docs.aws.amazon.com/AWSEC2/latest/UserGuide/concepts.html) Amazon EC2 に関する詳細情報。
- [Amazon EC2 API リファレンス](https://docs.aws.amazon.com/AWSEC2/latest/APIReference/Welcome.html) 使用可能なすべての Amazon EC2 アクションに関する詳細。
- [AWS デベロッパーセンター](https://aws.amazon.com/developer/code-examples/?awsf.sdk-code-examples-product=product%23ec2) カテゴリまたは全文検索でフィルタリングできるコード例。
- [AWS SDK の例](https://github.com/awsdocs/aws-doc-sdk-examples) 推奨言語で完全なコードを含む GitHub リポジトリ。コードの設定と実行に関す る説明が記載されています。

開始方法

Hello Amazon EC2

以下のコード例は、Amazon EC2 の利用開始方法を表示しています。

.NET

AWS SDK for .NET

**G** Note

については、「」を参照してください GitHub。[AWS コード例リポジトリ](https://github.com/awsdocs/aws-doc-sdk-examples/tree/main/dotnetv3/EC2#code-examples) で全く同じ 例を見つけて、設定と実行の方法を確認してください。

namespace EC2Actions;

public class HelloEc2

```
{ 
     /// <summary> 
     /// HelloEc2 lists the existing security groups for the default users. 
     /// </summary> 
     /// <param name="args">Command line arguments</param> 
     /// <returns>A Task object.</returns> 
     static async Task Main(string[] args) 
     { 
         // Set up dependency injection for Amazon Elastic Compute Cloud (Amazon 
 EC2).
         using var host = 
 Microsoft.Extensions.Hosting.Host.CreateDefaultBuilder(args) 
              .ConfigureServices((_, services) => 
                  services.AddAWSService<IAmazonEC2>() 
                  .AddTransient<EC2Wrapper>() 
) .Build(); 
         // Now the client is available for injection. 
         var ec2Client = host.Services.GetRequiredService<IAmazonEC2>(); 
         var request = new DescribeSecurityGroupsRequest 
         { 
             MaxResults = 10, 
         }; 
         // Retrieve information about up to 10 Amazon EC2 security groups. 
        var response = await ec2Client.DescribeSecurityGroupsAsync(request);
         // Now print the security groups returned by the call to 
         // DescribeSecurityGroupsAsync. 
         Console.WriteLine("Security Groups:"); 
         response.SecurityGroups.ForEach(group => 
         { 
             Console.WriteLine($"Security group: {group.GroupName} ID: 
  {group.GroupId}"); 
         }); 
     }
}
```
• API の詳細については、「 API リファレンス[DescribeSecurityGroups」](https://docs.aws.amazon.com/goto/DotNetSDKV3/ec2-2016-11-15/DescribeSecurityGroups)の「」を参照してく ださい。 AWS SDK for .NET

 $C++$ 

SDK for C++

**a** Note

については、「」を参照してください GitHub。[AWS コード例リポジトリ](https://github.com/awsdocs/aws-doc-sdk-examples/tree/main/cpp/example_code/ec2/hello_ec2#code-examples) で全く同じ 例を見つけて、設定と実行の方法を確認してください。

C MakeLists.txt CMake ファイルのコード。

```
# Set the minimum required version of CMake for this project.
cmake_minimum_required(VERSION 3.13)
# Set the AWS service components used by this project.
set(SERVICE_COMPONENTS ec2)
# Set this project's name.
project("hello_ec2")
# Set the C++ standard to use to build this target.
# At least C++ 11 is required for the AWS SDK for C++.
set(CMAKE_CXX_STANDARD 11)
# Use the MSVC variable to determine if this is a Windows build.
set(WINDOWS_BUILD ${MSVC})
if (WINDOWS_BUILD) # Set the location where CMake can find the installed 
  libraries for the AWS SDK. 
     string(REPLACE ";" "/aws-cpp-sdk-all;" SYSTEM_MODULE_PATH 
  "${CMAKE_SYSTEM_PREFIX_PATH}/aws-cpp-sdk-all") 
     list(APPEND CMAKE_PREFIX_PATH ${SYSTEM_MODULE_PATH})
endif ()
# Find the AWS SDK for C++ package.
find_package(AWSSDK REQUIRED COMPONENTS ${SERVICE_COMPONENTS})
if (WINDOWS_BUILD AND AWSSDK_INSTALL_AS_SHARED_LIBS)
```

```
 # Copy relevant AWS SDK for C++ libraries into the current binary directory 
  for running and debugging. 
      # set(BIN_SUB_DIR "/Debug") # If you are building from the command line, you 
 may need to uncomment this 
                                      # and set the proper subdirectory to the 
  executables' location. 
     AWSSDK CPY DYN LIBS(SERVICE COMPONENTS ""
  ${CMAKE_CURRENT_BINARY_DIR}${BIN_SUB_DIR})
endif ()
add_executable(${PROJECT_NAME} 
         hello_ec2.cpp)
target_link_libraries(${PROJECT_NAME} 
         ${AWSSDK_LINK_LIBRARIES})
```
hello\_ec2.cpp ソースファイルのコード。

```
#include <aws/core/Aws.h>
#include <aws/ec2/EC2Client.h>
#include <aws/ec2/model/DescribeInstancesRequest.h>
#include <iomanip>
#include <iostream>
/* 
  * A "Hello EC2" starter application which initializes an Amazon Elastic Compute 
 Cloud (Amazon EC2) client and describes 
  * the Amazon EC2 instances. 
 * 
  * main function 
 * 
  * Usage: 'hello_ec2' 
  * 
  */
int main(int argc, char **argv) { 
     Aws::SDKOptions options; 
    // Optionally change the log level for debugging.
// options.loggingOptions.logLevel = Utils::Logging::LogLevel::Debug; 
     Aws::InitAPI(options); // Should only be called once.
```

```
int result = \varnothing;
    \mathcal{L} Aws::Client::ClientConfiguration clientConfig; 
         // Optional: Set to the AWS Region (overrides config file). 
         // clientConfig.region = "us-east-1"; 
         Aws::EC2::EC2Client ec2Client(clientConfig); 
         Aws::EC2::Model::DescribeInstancesRequest request; 
         bool header = false; 
         bool done = false; 
         while (!done) { 
             auto outcome = ec2Client.DescribeInstances(request); 
             if (outcome.IsSuccess()) { 
                 if (!header) { 
                      std::cout << std::left << 
                                std::setw(48) << "Name" << 
                                std::setw(20) << "ID" << 
                                std::setw(25) << "Ami" << 
                                std::setw(15) << "Type" << 
                                std::setw(15) << "State" << 
                                std::setw(15) << "Monitoring" << std::endl; 
                      header = true; 
 } 
                  const std::vector<Aws::EC2::Model::Reservation> &reservations = 
                          outcome.GetResult().GetReservations(); 
                 for (const auto &reservation: reservations) { 
                      const std::vector<Aws::EC2::Model::Instance> &instances = 
                              reservation.GetInstances(); 
                      for (const auto &instance: instances) { 
                          Aws::String instanceStateString = 
 Aws::EC2::Model::InstanceStateNameMapper::GetNameForInstanceStateName( 
                                           instance.GetState().GetName()); 
                          Aws::String typeString = 
 Aws::EC2::Model::InstanceTypeMapper::GetNameForInstanceType( 
                                           instance.GetInstanceType()); 
                          Aws::String monitorString = 
 Aws::EC2::Model::MonitoringStateMapper::GetNameForMonitoringState(
```

```
 instance.GetMonitoring().GetState()); 
                        Aws::String name = "Unknown"; 
                        const std::vector<Aws::EC2::Model::Tag> &tags = 
 instance.GetTags(); 
                        auto nameIter = std::find_if(tags.cbegin(), tags.cend(), 
                                                    [](const 
 Aws::EC2::Model::Tag &tag) { 
                                                       return tag.GetKey() == "Name"; 
\} );
                        if (nameIter != tags.cend()) { 
                            name = nameIter->GetValue(); 
 } 
                        std::cout << 
                                 std::setw(48) << name << 
                                 std::setw(20) << instance.GetInstanceId() << 
                                  std::setw(25) << instance.GetImageId() << 
                                 std::setw(15) << typeString << 
                                 std::setw(15) << instanceStateString << 
                                  std::setw(15) << monitorString << std::endl; 
1 1 1 1 1 1 1
 } 
                if (!outcome.GetResult().GetNextToken().empty()) { 
                    request.SetNextToken(outcome.GetResult().GetNextToken()); 
                } else { 
                    done = true; 
 } 
            } else { 
                std::cerr << "Failed to describe EC2 instances:" << 
                          outcome.GetError().GetMessage() << std::endl; 
               result = 1;
                break; 
            } 
        } 
    } 
    Aws::ShutdownAPI(options); // Should only be called once. 
    return result;
}
```
• API の詳細については、「 API リファレンス[DescribeSecurityGroups」](https://docs.aws.amazon.com/goto/SdkForCpp/ec2-2016-11-15/DescribeSecurityGroups)の「」を参照してく ださい。 AWS SDK for C++

Java

SDK for Java 2.x

**a** Note

については、「」を参照してください GitHub。[AWS コード例リポジトリ](https://github.com/awsdocs/aws-doc-sdk-examples/tree/main/javav2/example_code/ec2#readme) で全く同じ 例を見つけて、設定と実行の方法を確認してください。

```
 public static void describeSecurityGroups(Ec2Client ec2, String groupId) { 
        try { 
            DescribeSecurityGroupsRequest request = 
 DescribeSecurityGroupsRequest.builder() 
                 .groupIds(groupId) 
                 .build(); 
            // Use a paginator. 
            DescribeSecurityGroupsIterable listGroups = 
 ec2.describeSecurityGroupsPaginator(request); 
            listGroups.stream() 
                 .flatMap(r -> r.securityGroups().stream()) 
                 .forEach(group -> System.out 
                     .println(" Group id: " +group.groupId() + " group name = " + 
 group.groupName())); 
        } catch (Ec2Exception e) { 
            System.err.println(e.awsErrorDetails().errorMessage()); 
            System.exit(1); 
        } 
    }
```
• API の詳細については、「 API リファレンス[DescribeSecurityGroups」](https://docs.aws.amazon.com/goto/SdkForJavaV2/ec2-2016-11-15/DescribeSecurityGroups)の「」を参照してく ださい。 AWS SDK for Java 2.x

### **JavaScript**

SDK for JavaScript (v3)

**a** Note

については、「」を参照してください GitHub。[AWS コード例リポジトリ](https://github.com/awsdocs/aws-doc-sdk-examples/tree/main/javascriptv3/example_code/ec2#code-examples) で全く同じ 例を見つけて、設定と実行の方法を確認してください。

```
import { DescribeSecurityGroupsCommand } from "@aws-sdk/client-ec2";
import { client } from "./libs/client.js";
// Call DescribeSecurityGroups and display the result.
export const main = async () => {
   try { 
     const { SecurityGroups } = await client.send( 
       new DescribeSecurityGroupsCommand({}), 
     ); 
     const securityGroupList = SecurityGroups.slice(0, 9) 
       .map((sg) \Rightarrow ' \cdot \frac{1}{2} [sg.GroupId]: \frac{1}{2} [sg.GroupName]').join("\n");
     console.log( 
       "Hello, Amazon EC2! Let's list up to 10 of your security groups:", 
     ); 
     console.log(securityGroupList); 
   } catch (err) { 
     console.error(err); 
   }
};
```
• API の詳細については、「 API リファレンス[DescribeSecurityGroups」](https://docs.aws.amazon.com/AWSJavaScriptSDK/v3/latest/client/ec2/command/DescribeSecurityGroupsCommand)の「」を参照してく ださい。 AWS SDK for JavaScript

### Kotlin

SDK for Kotlin

```
a Note
 については、「」を参照してください GitHub。AWS コード例リポジトリ で全く同じ
 例を見つけて、設定と実行の方法を確認してください。
```

```
suspend fun describeEC2SecurityGroups(groupId: String) { 
     val request = DescribeSecurityGroupsRequest { 
         groupIds = listOf(groupId) 
     } 
    Ec2Client { region = "us-west-2" }.use { ec2 ->
         val response = ec2.describeSecurityGroups(request) 
         response.securityGroups?.forEach { group -> 
             println("Found Security Group with id ${group.groupId}, vpc id 
  ${group.vpcId} and description ${group.description}") 
         } 
     }
}
```
• API の詳細については、 AWS SDK for Kotlin API リファレンス[DescribeSecurityGroupsの](https://sdk.amazonaws.com/kotlin/api/latest/index.html) 「」を参照してください。

Python

SDK for Python (Boto3)

**a** Note

については、「」を参照してください GitHub。[AWS コード例リポジトリ](https://github.com/awsdocs/aws-doc-sdk-examples/tree/main/python/example_code/ec2#code-examples) で全く同じ 例を見つけて、設定と実行の方法を確認してください。

import boto3

```
def hello ec2(ec2 resource):
     """ 
     Use the AWS SDK for Python (Boto3) to create an Amazon Elastic Compute Cloud 
     (Amazon EC2) resource and list the security groups in your account. 
     This example uses the default settings specified in your shared credentials 
     and config files. 
     :param ec2_resource: A Boto3 EC2 ServiceResource object. This object is a 
  high-level 
                           resource that wraps the low-level EC2 service API. 
    "" ""
     print("Hello, Amazon EC2! Let's list up to 10 of your security groups:") 
     for sg in ec2_resource.security_groups.limit(10): 
         print(f"\t{sg.id}: {sg.group_name}")
if __name__ == '__main__": hello_ec2(boto3.resource("ec2"))
```
• API の詳細については、 [DescribeSecurityGroups](https://docs.aws.amazon.com/goto/boto3/ec2-2016-11-15/DescribeSecurityGroups) AWS SDK for Python (Boto3) API リファ レンスの「」を参照してください。

コードの例

- [SDK を使用した Amazon EC2 のアクション AWS SDKs](#page-3129-0)
	- [AWS SDK または CLI AcceptVpcPeeringConnectionで を使用する](#page-3135-0)
	- [AWS SDK または CLI AllocateAddressで を使用する](#page-3137-0)
	- [AWS SDK または CLI AllocateHostsで を使用する](#page-3146-0)
	- [AWS SDK または CLI AssignPrivateIpAddressesで を使用する](#page-3148-0)
	- [AWS SDK または CLI AssociateAddressで を使用する](#page-3149-0)
	- [AWS SDK または CLI AssociateDhcpOptionsで を使用する](#page-3159-0)
	- [AWS SDK または CLI AssociateRouteTableで を使用する](#page-3161-0)
	- [AWS SDK または CLI AttachInternetGatewayで を使用する](#page-3162-0)
	- [AWS SDK または CLI AttachNetworkInterfaceで を使用する](#page-3163-0)
	- [AWS SDK または CLI AttachVolumeで を使用する](#page-3164-0)
- [AWS SDK または CLI AttachVpnGatewayで を使用する](#page-3166-0)
- [AWS SDK または CLI AuthorizeSecurityGroupEgressで を使用する](#page-3167-0)
- [AWS SDK または CLI AuthorizeSecurityGroupIngressで を使用する](#page-3169-0)
- [AWS SDK または CLI CancelCapacityReservationで を使用する](#page-3185-0)
- [AWS SDK または CLI CancelImportTaskで を使用する](#page-3187-0)
- [AWS SDK または CLI CancelSpotFleetRequestsで を使用する](#page-3188-0)
- [AWS SDK または CLI CancelSpotInstanceRequestsで を使用する](#page-3190-0)
- [AWS SDK または CLI ConfirmProductInstanceで を使用する](#page-3191-0)
- [AWS SDK または CLI CopyImageで を使用する](#page-3192-0)
- [AWS SDK または CLI CopySnapshotで を使用する](#page-3194-0)
- [AWS SDK または CLI CreateCapacityReservationで を使用する](#page-3196-0)
- [AWS SDK または CLI CreateCustomerGatewayで を使用する](#page-3200-0)
- [AWS SDK または CLI CreateDhcpOptionsで を使用する](#page-3201-0)
- [AWS SDK または CLI CreateFlowLogsで を使用する](#page-3203-0)
- [AWS SDK または CLI CreateImageで を使用する](#page-3205-0)
- [AWS SDK または CLI CreateInstanceExportTaskで を使用する](#page-3208-0)
- [AWS SDK または CLI CreateInternetGatewayで を使用する](#page-3210-0)
- [AWS SDK または CLI CreateKeyPairで を使用する](#page-3211-0)
- [AWS SDK または CLI CreateLaunchTemplateで を使用する](#page-3223-0)
- [AWS SDK または CLI CreateNetworkAclで を使用する](#page-3232-0)
- [AWS SDK または CLI CreateNetworkAclEntryで を使用する](#page-3233-0)
- [AWS SDK または CLI CreateNetworkInterfaceで を使用する](#page-3234-0)
- [AWS SDK または CLI CreatePlacementGroupで を使用する](#page-3240-0)
- [AWS SDK または CLI CreateRouteで を使用する](#page-3241-0)
- [AWS SDK または CLI CreateRouteTableで を使用する](#page-3243-0)
- [AWS SDK または CLI CreateSecurityGroupで を使用する](#page-3247-0)
- [AWS SDK または CLI CreateSnapshotで を使用する](#page-3265-0)
- [AWS SDK または CLI CreateSpotDatafeedSubscriptionで を使用する](#page-3267-0)
- <u>• [AWS SDK または CLI CreateSubnetで を使用する](#page-3269-0)</u><br>Amazon EC2 Amazo<del>n EC2</del> 3111
	- [AWS SDK または CLI CreateTagsで を使用する](#page-3276-0)
- [AWS SDK または CLI CreateVolumeで を使用する](#page-3279-0)
- [AWS SDK または CLI CreateVpcで を使用する](#page-3283-0)
- [AWS SDK または CLI CreateVpcEndpointで を使用する](#page-3290-0)
- [AWS SDK または CLI CreateVpnConnectionで を使用する](#page-3294-0)
- [AWS SDK または CLI CreateVpnConnectionRouteで を使用する](#page-3300-0)
- [AWS SDK または CLI CreateVpnGatewayで を使用する](#page-3301-0)
- [AWS SDK または CLI DeleteCustomerGatewayで を使用する](#page-3302-0)
- [AWS SDK または CLI DeleteDhcpOptionsで を使用する](#page-3303-0)
- [AWS SDK または CLI DeleteFlowLogsで を使用する](#page-3304-0)
- [AWS SDK または CLI DeleteInternetGatewayで を使用する](#page-3305-0)
- [AWS SDK または CLI DeleteKeyPairで を使用する](#page-3306-0)
- [AWS SDK または CLI DeleteLaunchTemplateで を使用する](#page-3314-0)
- [AWS SDK または CLI DeleteNetworkAclで を使用する](#page-3318-0)
- [AWS SDK または CLI DeleteNetworkAclEntryで を使用する](#page-3319-0)
- [AWS SDK または CLI DeleteNetworkInterfaceで を使用する](#page-3320-0)
- [AWS SDK または CLI DeletePlacementGroupで を使用する](#page-3321-0)
- [AWS SDK または CLI DeleteRouteで を使用する](#page-3322-0)
- [AWS SDK または CLI DeleteRouteTableで を使用する](#page-3323-0)
- [AWS SDK または CLI DeleteSecurityGroupで を使用する](#page-3324-0)
- [AWS SDK または CLI DeleteSnapshotで を使用する](#page-3332-0)
- [AWS SDK または CLI DeleteSpotDatafeedSubscriptionで を使用する](#page-3333-0)
- [AWS SDK または CLI DeleteSubnetで を使用する](#page-3334-0)
- [AWS SDK または CLI DeleteTagsで を使用する](#page-3335-0)
- [AWS SDK または CLI DeleteVolumeで を使用する](#page-3337-0)
- [AWS SDK または CLI DeleteVpcで を使用する](#page-3338-0)
- [AWS SDK または CLI DeleteVpnConnectionで を使用する](#page-3339-0)
- [AWS SDK または CLI DeleteVpnConnectionRouteで を使用する](#page-3340-0)
- [AWS SDK または CLI DeleteVpnGatewayで を使用する](#page-3341-0)

<u>• [AWS SDK または CLI DeregisterImageで を使用する](#page-3342-0)</u><br>Amazon EC2 Amazo<del>n EC2</del> 3112

• [AWS SDK または CLI DescribeAccountAttributesで を使用する](#page-3343-0)

- [AWS SDK または CLI DescribeAddressesで を使用する](#page-3346-0)
- [AWS SDK または CLI DescribeAvailabilityZonesで を使用する](#page-3355-0)
- [AWS SDK または CLI DescribeBundleTasksで を使用する](#page-3362-0)
- [AWS SDK または CLI DescribeCapacityReservationsで を使用する](#page-3363-0)
- [AWS SDK または CLI DescribeCustomerGatewaysで を使用する](#page-3366-0)
- [AWS SDK または CLI DescribeDhcpOptionsで を使用する](#page-3369-0)
- [AWS SDK または CLI DescribeFlowLogsで を使用する](#page-3372-0)
- [AWS SDK または CLI DescribeHostReservationOfferingsで を使用する](#page-3374-0)
- [AWS SDK または CLI DescribeHostsで を使用する](#page-3377-0)
- [AWS SDK または CLI DescribeIamInstanceProfileAssociationsで を使用する](#page-3379-0)
- [AWS SDK または CLI DescribeIdFormatで を使用する](#page-3383-0)
- [AWS SDK または CLI DescribeIdentityIdFormatで を使用する](#page-3385-0)
- [AWS SDK または CLI DescribeImageAttributeで を使用する](#page-3387-0)
- [AWS SDK または CLI DescribeImagesで を使用する](#page-3389-0)
- [AWS SDK または CLI DescribeImportImageTasksで を使用する](#page-3396-0)
- [AWS SDK または CLI DescribeImportSnapshotTasksで を使用する](#page-3398-0)
- [AWS SDK または CLI DescribeInstanceAttributeで を使用する](#page-3401-0)
- [AWS SDK または CLI DescribeInstanceStatusで を使用する](#page-3404-0)
- [AWS SDK または CLI DescribeInstanceTypesで を使用する](#page-3408-0)
- [AWS SDK または CLI DescribeInstancesで を使用する](#page-3417-0)
- [AWS SDK または CLI DescribeInternetGatewaysで を使用する](#page-3443-0)
- [AWS SDK または CLI DescribeKeyPairsで を使用する](#page-3445-0)
- [AWS SDK または CLI DescribeNetworkAclsで を使用する](#page-3452-0)
- [AWS SDK または CLI DescribeNetworkInterfaceAttributeで を使用する](#page-3456-0)
- [AWS SDK または CLI DescribeNetworkInterfacesで を使用する](#page-3460-0)
- [AWS SDK または CLI DescribePlacementGroupsで を使用する](#page-3465-0)
- [AWS SDK または CLI DescribePrefixListsで を使用する](#page-3466-0)
- [AWS SDK または CLI DescribeRegionsで を使用する](#page-3467-0)
- <u>• [AWS SDK または CLI DescribeRouteTablesで を使用する](#page-3481-0)</u><br>Amazon EC2
	- [AWS SDK または CLI DescribeScheduledInstanceAvailabilityで を使用する](#page-3485-0)
- [AWS SDK または CLI DescribeScheduledInstancesで を使用する](#page-3487-0)
- [AWS SDK または CLI DescribeSecurityGroupsで を使用する](#page-3490-0)
- [AWS SDK または CLI DescribeSnapshotAttributeで を使用する](#page-3502-0)
- [AWS SDK または CLI DescribeSnapshotsで を使用する](#page-3503-0)
- [AWS SDK または CLI DescribeSpotDatafeedSubscriptionで を使用する](#page-3509-0)
- [AWS SDK または CLI DescribeSpotFleetInstancesで を使用する](#page-3510-0)
- [AWS SDK または CLI DescribeSpotFleetRequestHistoryで を使用する](#page-3512-0)
- [AWS SDK または CLI DescribeSpotFleetRequestsで を使用する](#page-3514-0)
- [AWS SDK または CLI DescribeSpotInstanceRequestsで を使用する](#page-3518-0)
- [AWS SDK または CLI DescribeSpotPriceHistoryで を使用する](#page-3522-0)
- [AWS SDK または CLI DescribeSubnetsで を使用する](#page-3525-0)
- [AWS SDK または CLI DescribeTagsで を使用する](#page-3533-0)
- [AWS SDK または CLI DescribeVolumeAttributeで を使用する](#page-3538-0)
- [AWS SDK または CLI DescribeVolumeStatusで を使用する](#page-3539-0)
- [AWS SDK または CLI DescribeVolumesで を使用する](#page-3542-0)
- [AWS SDK または CLI DescribeVpcAttributeで を使用する](#page-3546-0)
- [AWS SDK または CLI DescribeVpcClassicLinkで を使用する](#page-3548-0)
- [AWS SDK または CLI DescribeVpcClassicLinkDnsSupportで を使用する](#page-3549-0)
- [AWS SDK または CLI DescribeVpcEndpointServicesで を使用する](#page-3551-0)
- [AWS SDK または CLI DescribeVpcEndpointsで を使用する](#page-3555-0)
- [AWS SDK または CLI DescribeVpcsで を使用する](#page-3559-0)
- [AWS SDK または CLI DescribeVpnConnectionsで を使用する](#page-3566-0)
- [AWS SDK または CLI DescribeVpnGatewaysで を使用する](#page-3569-0)
- [AWS SDK または CLI DetachInternetGatewayで を使用する](#page-3571-0)
- [AWS SDK または CLI DetachNetworkInterfaceで を使用する](#page-3572-0)
- [AWS SDK または CLI DetachVolumeで を使用する](#page-3572-1)
- [AWS SDK または CLI DetachVpnGatewayで を使用する](#page-3574-0)
- [AWS SDK または CLI DisableVgwRoutePropagationで を使用する](#page-3575-0)
- <u>• [AWS SDK または CLI DisableVpcClassicLinkで を使用する](#page-3575-1)</u><br>Amazon EC2 Amazo<del>n EC2</del> 3114
	- [AWS SDK または CLI DisableVpcClassicLinkDnsSupportで を使用する](#page-3576-0)
- [AWS SDK または CLI DisassociateAddressで を使用する](#page-3577-0)
- [AWS SDK または CLI DisassociateRouteTableで を使用する](#page-3583-0)
- [AWS SDK または CLI EnableVgwRoutePropagationで を使用する](#page-3584-0)
- [AWS SDK または CLI EnableVolumeIoで を使用する](#page-3585-0)
- [AWS SDK または CLI EnableVpcClassicLinkで を使用する](#page-3586-0)
- [AWS SDK または CLI EnableVpcClassicLinkDnsSupportで を使用する](#page-3587-0)
- [AWS SDK または CLI GetConsoleOutputで を使用する](#page-3587-1)
- [AWS SDK または CLI GetHostReservationPurchasePreviewで を使用する](#page-3589-0)
- [AWS SDK または CLI GetPasswordDataで を使用する](#page-3591-0)
- [AWS SDK または CLI ImportImageで を使用する](#page-3593-0)
- [AWS SDK または CLI ImportKeyPairで を使用する](#page-3595-0)
- [AWS SDK または CLI ImportSnapshotで を使用する](#page-3597-0)
- [AWS SDK または CLI ModifyCapacityReservationで を使用する](#page-3599-0)
- [AWS SDK または CLI ModifyHostsで を使用する](#page-3600-0)
- [AWS SDK または CLI ModifyIdFormatで を使用する](#page-3602-0)
- [AWS SDK または CLI ModifyImageAttributeで を使用する](#page-3603-0)
- [AWS SDK または CLI ModifyInstanceAttributeで を使用する](#page-3605-0)
- [AWS SDK または CLI ModifyInstanceCreditSpecificationで を使用する](#page-3609-0)
- [AWS SDK または CLI ModifyNetworkInterfaceAttributeで を使用する](#page-3610-0)
- [AWS SDK または CLI ModifyReservedInstancesで を使用する](#page-3612-0)
- [AWS SDK または CLI ModifySnapshotAttributeで を使用する](#page-3614-0)
- [AWS SDK または CLI ModifySpotFleetRequestで を使用する](#page-3615-0)
- [AWS SDK または CLI ModifySubnetAttributeで を使用する](#page-3616-0)
- [AWS SDK または CLI ModifyVolumeAttributeで を使用する](#page-3618-0)
- [AWS SDK または CLI ModifyVpcAttributeで を使用する](#page-3619-0)
- [AWS SDK または CLI MonitorInstancesで を使用する](#page-3620-0)
- [AWS SDK または CLI MoveAddressToVpcで を使用する](#page-3625-0)
- [AWS SDK または CLI PurchaseHostReservationで を使用する](#page-3626-0)
- <u>• [AWS SDK または CLI PurchaseScheduledInstancesで を使用する](#page-3628-0)</u><br>Amazon EC2 Amazo<del>n EC2</del> 3115
	- [AWS SDK または CLI RebootInstancesで を使用する](#page-3630-0)
- [AWS SDK または CLI RegisterImageで を使用する](#page-3640-0)
- [AWS SDK または CLI RejectVpcPeeringConnectionで を使用する](#page-3642-0)
- [AWS SDK または CLI ReleaseAddressで を使用する](#page-3643-0)
- [AWS SDK または CLI ReleaseHostsで を使用する](#page-3650-0)
- [AWS SDK または CLI ReplaceIamInstanceProfileAssociationで を使用する](#page-3652-0)
- [AWS SDK または CLI ReplaceNetworkAclAssociationで を使用する](#page-3658-0)
- [AWS SDK または CLI ReplaceNetworkAclEntryで を使用する](#page-3659-0)
- [AWS SDK または CLI ReplaceRouteで を使用する](#page-3660-0)
- [AWS SDK または CLI ReplaceRouteTableAssociationで を使用する](#page-3661-0)
- [AWS SDK または CLI ReportInstanceStatusで を使用する](#page-3662-0)
- [AWS SDK または CLI RequestSpotFleetで を使用する](#page-3663-0)
- [AWS SDK または CLI RequestSpotInstancesで を使用する](#page-3668-0)
- [AWS SDK または CLI ResetImageAttributeで を使用する](#page-3673-0)
- [AWS SDK または CLI ResetInstanceAttributeで を使用する](#page-3674-0)
- [AWS SDK または CLI ResetNetworkInterfaceAttributeで を使用する](#page-3676-0)
- [AWS SDK または CLI ResetSnapshotAttributeで を使用する](#page-3676-1)
- [AWS SDK または CLI RevokeSecurityGroupEgressで を使用する](#page-3677-0)
- [AWS SDK または CLI RevokeSecurityGroupIngressで を使用する](#page-3679-0)
- [AWS SDK または CLI RunInstancesで を使用する](#page-3681-0)
- [AWS SDK または CLI RunScheduledInstancesで を使用する](#page-3699-0)
- [AWS SDK または CLI StartInstancesで を使用する](#page-3701-0)
- [AWS SDK または CLI StopInstancesで を使用する](#page-3714-0)
- [AWS SDK または CLI TerminateInstancesで を使用する](#page-3726-0)
- [AWS SDK または CLI UnassignPrivateIpAddressesで を使用する](#page-3735-0)
- [AWS SDK または CLI UnmonitorInstancesで を使用する](#page-3736-0)
- [SDK を使用した Amazon EC2 のシナリオ AWS SDKs](#page-3740-0)
- [AWS SDK を使用して回復力のあるサービスを構築および管理します。](#page-3740-1)
- [AWS SDK を使用して Amazon EC2 インスタンスの使用を開始する](#page-3901-0)

# <span id="page-3129-0"></span>SDK を使用した Amazon EC2 のアクション AWS SDKs

次のコード例は、 AWS SDKs で Amazon Elastic Compute Cloud (Amazon EC2) を使用する方法を 示しています。各例は個別のサービス関数を呼び出します。

アクション例は、より大きなプログラムからのコードの抜粋であり、コンテキスト内で実行する必要 があります。アクションは [SDK を使用した Amazon EC2 のシナリオ AWS SDKs](#page-3740-0) のコンテキスト内 で確認できます。

### 例

- [AWS SDK または CLI AcceptVpcPeeringConnectionで を使用する](#page-3135-0)
- [AWS SDK または CLI AllocateAddressで を使用する](#page-3137-0)
- [AWS SDK または CLI AllocateHostsで を使用する](#page-3146-0)
- [AWS SDK または CLI AssignPrivateIpAddressesで を使用する](#page-3148-0)
- [AWS SDK または CLI AssociateAddressで を使用する](#page-3149-0)
- [AWS SDK または CLI AssociateDhcpOptionsで を使用する](#page-3159-0)
- [AWS SDK または CLI AssociateRouteTableで を使用する](#page-3161-0)
- [AWS SDK または CLI AttachInternetGatewayで を使用する](#page-3162-0)
- [AWS SDK または CLI AttachNetworkInterfaceで を使用する](#page-3163-0)
- [AWS SDK または CLI AttachVolumeで を使用する](#page-3164-0)
- [AWS SDK または CLI AttachVpnGatewayで を使用する](#page-3166-0)
- [AWS SDK または CLI AuthorizeSecurityGroupEgressで を使用する](#page-3167-0)
- [AWS SDK または CLI AuthorizeSecurityGroupIngressで を使用する](#page-3169-0)
- [AWS SDK または CLI CancelCapacityReservationで を使用する](#page-3185-0)
- [AWS SDK または CLI CancelImportTaskで を使用する](#page-3187-0)
- [AWS SDK または CLI CancelSpotFleetRequestsで を使用する](#page-3188-0)
- [AWS SDK または CLI CancelSpotInstanceRequestsで を使用する](#page-3190-0)
- [AWS SDK または CLI ConfirmProductInstanceで を使用する](#page-3191-0)
- [AWS SDK または CLI CopyImageで を使用する](#page-3192-0)
- [AWS SDK または CLI CopySnapshotで を使用する](#page-3194-0)
- [AWS SDK または CLI CreateCapacityReservationで を使用する](#page-3196-0)
- [AWS SDK または CLI CreateCustomerGatewayで を使用する](#page-3200-0)
- [AWS SDK または CLI CreateDhcpOptionsで を使用する](#page-3201-0)
- [AWS SDK または CLI CreateFlowLogsで を使用する](#page-3203-0)
- [AWS SDK または CLI CreateImageで を使用する](#page-3205-0)
- [AWS SDK または CLI CreateInstanceExportTaskで を使用する](#page-3208-0)
- [AWS SDK または CLI CreateInternetGatewayで を使用する](#page-3210-0)
- [AWS SDK または CLI CreateKeyPairで を使用する](#page-3211-0)
- [AWS SDK または CLI CreateLaunchTemplateで を使用する](#page-3223-0)
- [AWS SDK または CLI CreateNetworkAclで を使用する](#page-3232-0)
- [AWS SDK または CLI CreateNetworkAclEntryで を使用する](#page-3233-0)
- [AWS SDK または CLI CreateNetworkInterfaceで を使用する](#page-3234-0)
- [AWS SDK または CLI CreatePlacementGroupで を使用する](#page-3240-0)
- [AWS SDK または CLI CreateRouteで を使用する](#page-3241-0)
- [AWS SDK または CLI CreateRouteTableで を使用する](#page-3243-0)
- [AWS SDK または CLI CreateSecurityGroupで を使用する](#page-3247-0)
- [AWS SDK または CLI CreateSnapshotで を使用する](#page-3265-0)
- [AWS SDK または CLI CreateSpotDatafeedSubscriptionで を使用する](#page-3267-0)
- [AWS SDK または CLI CreateSubnetで を使用する](#page-3269-0)
- [AWS SDK または CLI CreateTagsで を使用する](#page-3276-0)
- [AWS SDK または CLI CreateVolumeで を使用する](#page-3279-0)
- [AWS SDK または CLI CreateVpcで を使用する](#page-3283-0)
- [AWS SDK または CLI CreateVpcEndpointで を使用する](#page-3290-0)
- [AWS SDK または CLI CreateVpnConnectionで を使用する](#page-3294-0)
- [AWS SDK または CLI CreateVpnConnectionRouteで を使用する](#page-3300-0)
- [AWS SDK または CLI CreateVpnGatewayで を使用する](#page-3301-0)
- [AWS SDK または CLI DeleteCustomerGatewayで を使用する](#page-3302-0)
- [AWS SDK または CLI DeleteDhcpOptionsで を使用する](#page-3303-0)
- [AWS SDK または CLI DeleteFlowLogsで を使用する](#page-3304-0)
- [AWS SDK または CLI DeleteInternetGatewayで を使用する](#page-3305-0)
- [AWS SDK または CLI DeleteKeyPairで を使用する](#page-3306-0)
- [AWS SDK または CLI DeleteLaunchTemplateで を使用する](#page-3314-0)
- [AWS SDK または CLI DeleteNetworkAclで を使用する](#page-3318-0)
- [AWS SDK または CLI DeleteNetworkAclEntryで を使用する](#page-3319-0)
- [AWS SDK または CLI DeleteNetworkInterfaceで を使用する](#page-3320-0)
- [AWS SDK または CLI DeletePlacementGroupで を使用する](#page-3321-0)
- [AWS SDK または CLI DeleteRouteで を使用する](#page-3322-0)
- [AWS SDK または CLI DeleteRouteTableで を使用する](#page-3323-0)
- [AWS SDK または CLI DeleteSecurityGroupで を使用する](#page-3324-0)
- [AWS SDK または CLI DeleteSnapshotで を使用する](#page-3332-0)
- [AWS SDK または CLI DeleteSpotDatafeedSubscriptionで を使用する](#page-3333-0)
- [AWS SDK または CLI DeleteSubnetで を使用する](#page-3334-0)
- [AWS SDK または CLI DeleteTagsで を使用する](#page-3335-0)
- [AWS SDK または CLI DeleteVolumeで を使用する](#page-3337-0)
- [AWS SDK または CLI DeleteVpcで を使用する](#page-3338-0)
- [AWS SDK または CLI DeleteVpnConnectionで を使用する](#page-3339-0)
- [AWS SDK または CLI DeleteVpnConnectionRouteで を使用する](#page-3340-0)
- [AWS SDK または CLI DeleteVpnGatewayで を使用する](#page-3341-0)
- [AWS SDK または CLI DeregisterImageで を使用する](#page-3342-0)
- [AWS SDK または CLI DescribeAccountAttributesで を使用する](#page-3343-0)
- [AWS SDK または CLI DescribeAddressesで を使用する](#page-3346-0)
- [AWS SDK または CLI DescribeAvailabilityZonesで を使用する](#page-3355-0)
- [AWS SDK または CLI DescribeBundleTasksで を使用する](#page-3362-0)
- [AWS SDK または CLI DescribeCapacityReservationsで を使用する](#page-3363-0)
- [AWS SDK または CLI DescribeCustomerGatewaysで を使用する](#page-3366-0)
- [AWS SDK または CLI DescribeDhcpOptionsで を使用する](#page-3369-0)
- [AWS SDK または CLI DescribeFlowLogsで を使用する](#page-3372-0)
- [AWS SDK または CLI DescribeHostReservationOfferingsで を使用する](#page-3374-0)
- [AWS SDK または CLI DescribeHostsで を使用する](#page-3377-0)
- [AWS SDK または CLI DescribeIamInstanceProfileAssociationsで を使用する](#page-3379-0)
- [AWS SDK または CLI DescribeIdFormatで を使用する](#page-3383-0)
- [AWS SDK または CLI DescribeIdentityIdFormatで を使用する](#page-3385-0)
- [AWS SDK または CLI DescribeImageAttributeで を使用する](#page-3387-0)
- [AWS SDK または CLI DescribeImagesで を使用する](#page-3389-0)
- [AWS SDK または CLI DescribeImportImageTasksで を使用する](#page-3396-0)
- [AWS SDK または CLI DescribeImportSnapshotTasksで を使用する](#page-3398-0)
- [AWS SDK または CLI DescribeInstanceAttributeで を使用する](#page-3401-0)
- [AWS SDK または CLI DescribeInstanceStatusで を使用する](#page-3404-0)
- [AWS SDK または CLI DescribeInstanceTypesで を使用する](#page-3408-0)
- [AWS SDK または CLI DescribeInstancesで を使用する](#page-3417-0)
- [AWS SDK または CLI DescribeInternetGatewaysで を使用する](#page-3443-0)
- [AWS SDK または CLI DescribeKeyPairsで を使用する](#page-3445-0)
- [AWS SDK または CLI DescribeNetworkAclsで を使用する](#page-3452-0)
- [AWS SDK または CLI DescribeNetworkInterfaceAttributeで を使用する](#page-3456-0)
- [AWS SDK または CLI DescribeNetworkInterfacesで を使用する](#page-3460-0)
- [AWS SDK または CLI DescribePlacementGroupsで を使用する](#page-3465-0)
- [AWS SDK または CLI DescribePrefixListsで を使用する](#page-3466-0)
- [AWS SDK または CLI DescribeRegionsで を使用する](#page-3467-0)
- [AWS SDK または CLI DescribeRouteTablesで を使用する](#page-3481-0)
- [AWS SDK または CLI DescribeScheduledInstanceAvailabilityで を使用する](#page-3485-0)
- [AWS SDK または CLI DescribeScheduledInstancesで を使用する](#page-3487-0)
- [AWS SDK または CLI DescribeSecurityGroupsで を使用する](#page-3490-0)
- [AWS SDK または CLI DescribeSnapshotAttributeで を使用する](#page-3502-0)
- [AWS SDK または CLI DescribeSnapshotsで を使用する](#page-3503-0)
- [AWS SDK または CLI DescribeSpotDatafeedSubscriptionで を使用する](#page-3509-0)
- [AWS SDK または CLI DescribeSpotFleetInstancesで を使用する](#page-3510-0)
- [AWS SDK または CLI DescribeSpotFleetRequestHistoryで を使用する](#page-3512-0)
- [AWS SDK または CLI DescribeSpotFleetRequestsで を使用する](#page-3514-0)
- [AWS SDK または CLI DescribeSpotInstanceRequestsで を使用する](#page-3518-0)
- [AWS SDK または CLI DescribeSpotPriceHistoryで を使用する](#page-3522-0)
- [AWS SDK または CLI DescribeSubnetsで を使用する](#page-3525-0)
- [AWS SDK または CLI DescribeTagsで を使用する](#page-3533-0)
- [AWS SDK または CLI DescribeVolumeAttributeで を使用する](#page-3538-0)
- [AWS SDK または CLI DescribeVolumeStatusで を使用する](#page-3539-0)
- [AWS SDK または CLI DescribeVolumesで を使用する](#page-3542-0)
- [AWS SDK または CLI DescribeVpcAttributeで を使用する](#page-3546-0)
- [AWS SDK または CLI DescribeVpcClassicLinkで を使用する](#page-3548-0)
- [AWS SDK または CLI DescribeVpcClassicLinkDnsSupportで を使用する](#page-3549-0)
- [AWS SDK または CLI DescribeVpcEndpointServicesで を使用する](#page-3551-0)
- [AWS SDK または CLI DescribeVpcEndpointsで を使用する](#page-3555-0)
- [AWS SDK または CLI DescribeVpcsで を使用する](#page-3559-0)
- [AWS SDK または CLI DescribeVpnConnectionsで を使用する](#page-3566-0)
- [AWS SDK または CLI DescribeVpnGatewaysで を使用する](#page-3569-0)
- [AWS SDK または CLI DetachInternetGatewayで を使用する](#page-3571-0)
- [AWS SDK または CLI DetachNetworkInterfaceで を使用する](#page-3572-0)
- [AWS SDK または CLI DetachVolumeで を使用する](#page-3572-1)
- [AWS SDK または CLI DetachVpnGatewayで を使用する](#page-3574-0)
- [AWS SDK または CLI DisableVgwRoutePropagationで を使用する](#page-3575-0)
- [AWS SDK または CLI DisableVpcClassicLinkで を使用する](#page-3575-1)
- [AWS SDK または CLI DisableVpcClassicLinkDnsSupportで を使用する](#page-3576-0)
- [AWS SDK または CLI DisassociateAddressで を使用する](#page-3577-0)
- [AWS SDK または CLI DisassociateRouteTableで を使用する](#page-3583-0)
- [AWS SDK または CLI EnableVgwRoutePropagationで を使用する](#page-3584-0)
- [AWS SDK または CLI EnableVolumeIoで を使用する](#page-3585-0)
- [AWS SDK または CLI EnableVpcClassicLinkで を使用する](#page-3586-0)
- [AWS SDK または CLI EnableVpcClassicLinkDnsSupportで を使用する](#page-3587-0)
- [AWS SDK または CLI GetConsoleOutputで を使用する](#page-3587-1)
- [AWS SDK または CLI GetHostReservationPurchasePreviewで を使用する](#page-3589-0)
- [AWS SDK または CLI GetPasswordDataで を使用する](#page-3591-0)
- [AWS SDK または CLI ImportImageで を使用する](#page-3593-0)
- [AWS SDK または CLI ImportKeyPairで を使用する](#page-3595-0)
- [AWS SDK または CLI ImportSnapshotで を使用する](#page-3597-0)
- [AWS SDK または CLI ModifyCapacityReservationで を使用する](#page-3599-0)
- [AWS SDK または CLI ModifyHostsで を使用する](#page-3600-0)
- [AWS SDK または CLI ModifyIdFormatで を使用する](#page-3602-0)
- [AWS SDK または CLI ModifyImageAttributeで を使用する](#page-3603-0)
- [AWS SDK または CLI ModifyInstanceAttributeで を使用する](#page-3605-0)
- [AWS SDK または CLI ModifyInstanceCreditSpecificationで を使用する](#page-3609-0)
- [AWS SDK または CLI ModifyNetworkInterfaceAttributeで を使用する](#page-3610-0)
- [AWS SDK または CLI ModifyReservedInstancesで を使用する](#page-3612-0)
- [AWS SDK または CLI ModifySnapshotAttributeで を使用する](#page-3614-0)
- [AWS SDK または CLI ModifySpotFleetRequestで を使用する](#page-3615-0)
- [AWS SDK または CLI ModifySubnetAttributeで を使用する](#page-3616-0)
- [AWS SDK または CLI ModifyVolumeAttributeで を使用する](#page-3618-0)
- [AWS SDK または CLI ModifyVpcAttributeで を使用する](#page-3619-0)
- [AWS SDK または CLI MonitorInstancesで を使用する](#page-3620-0)
- [AWS SDK または CLI MoveAddressToVpcで を使用する](#page-3625-0)
- [AWS SDK または CLI PurchaseHostReservationで を使用する](#page-3626-0)
- [AWS SDK または CLI PurchaseScheduledInstancesで を使用する](#page-3628-0)
- [AWS SDK または CLI RebootInstancesで を使用する](#page-3630-0)
- [AWS SDK または CLI RegisterImageで を使用する](#page-3640-0)
- [AWS SDK または CLI RejectVpcPeeringConnectionで を使用する](#page-3642-0)
- [AWS SDK または CLI ReleaseAddressで を使用する](#page-3643-0)
- [AWS SDK または CLI ReleaseHostsで を使用する](#page-3650-0)
- [AWS SDK または CLI ReplaceIamInstanceProfileAssociationで を使用する](#page-3652-0)
- [AWS SDK または CLI ReplaceNetworkAclAssociationで を使用する](#page-3658-0)
- [AWS SDK または CLI ReplaceNetworkAclEntryで を使用する](#page-3659-0)
- [AWS SDK または CLI ReplaceRouteで を使用する](#page-3660-0)
- [AWS SDK または CLI ReplaceRouteTableAssociationで を使用する](#page-3661-0)
- [AWS SDK または CLI ReportInstanceStatusで を使用する](#page-3662-0)
- [AWS SDK または CLI RequestSpotFleetで を使用する](#page-3663-0)
- [AWS SDK または CLI RequestSpotInstancesで を使用する](#page-3668-0)
- [AWS SDK または CLI ResetImageAttributeで を使用する](#page-3673-0)
- [AWS SDK または CLI ResetInstanceAttributeで を使用する](#page-3674-0)
- [AWS SDK または CLI ResetNetworkInterfaceAttributeで を使用する](#page-3676-0)
- [AWS SDK または CLI ResetSnapshotAttributeで を使用する](#page-3676-1)
- [AWS SDK または CLI RevokeSecurityGroupEgressで を使用する](#page-3677-0)
- [AWS SDK または CLI RevokeSecurityGroupIngressで を使用する](#page-3679-0)
- [AWS SDK または CLI RunInstancesで を使用する](#page-3681-0)
- [AWS SDK または CLI RunScheduledInstancesで を使用する](#page-3699-0)
- [AWS SDK または CLI StartInstancesで を使用する](#page-3701-0)
- [AWS SDK または CLI StopInstancesで を使用する](#page-3714-0)
- [AWS SDK または CLI TerminateInstancesで を使用する](#page-3726-0)
- [AWS SDK または CLI UnassignPrivateIpAddressesで を使用する](#page-3735-0)
- [AWS SDK または CLI UnmonitorInstancesで を使用する](#page-3736-0)

## AWS SDK または CLI **AcceptVpcPeeringConnection**で を使用する

以下のコード例は、AcceptVpcPeeringConnection の使用方法を示しています。

#### CLI

AWS CLI

VPC ピアリング接続を受け入れるには

この例では、指定された VPC ピアリング接続リクエストを受け入れます。

コマンド:

aws ec2 accept-vpc-peering-connection --vpc-peering-connection-id pcx-1a2b3c4d

#### 出力:

```
\{ "VpcPeeringConnection": { 
     "Status": { 
       "Message": "Provisioning", 
       "Code": "provisioning" 
     }, 
     "Tags": [], 
     "AccepterVpcInfo": { 
       "OwnerId": "444455556666", 
       "VpcId": "vpc-44455566", 
       "CidrBlock": "10.0.1.0/28" 
     }, 
     "VpcPeeringConnectionId": "pcx-1a2b3c4d", 
     "RequesterVpcInfo": { 
       "OwnerId": "444455556666", 
       "VpcId": "vpc-111abc45", 
       "CidrBlock": "10.0.0.0/28" 
     } 
   }
}
```
• API の詳細については、「 コマンドリファレンス[AcceptVpcPeeringConnection](https://awscli.amazonaws.com/v2/documentation/api/latest/reference/ec2/accept-vpc-peering-connection.html)」の「」を 参照してください。 AWS CLI

# **PowerShell**

のツール PowerShell

例 1: この例では、リクエストされた VpcPeeringConnectionId pcx-1dfad234b56ff78be を承認 します。

Approve-EC2VpcPeeringConnection -VpcPeeringConnectionId pcx-1dfad234b56ff78be

出力:

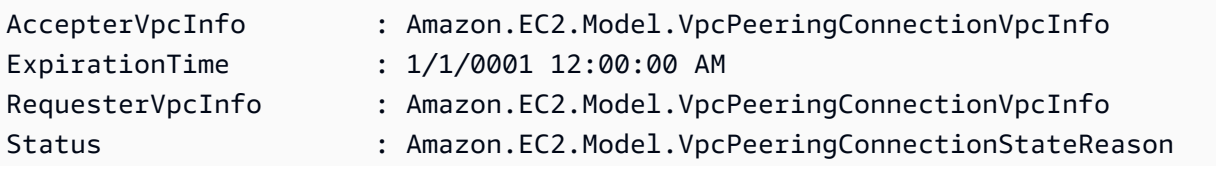

Tags : {} VpcPeeringConnectionId : pcx-1dfad234b56ff78be

• API の詳細については、「 コマンドレットリファレンス[AcceptVpcPeeringConnection](https://docs.aws.amazon.com/powershell/latest/reference)」の 「」を参照してください。 AWS Tools for PowerShell

#### AWS SDK または CLI **AllocateAddress**で を使用する

以下のコード例は、AllocateAddress の使用方法を示しています。

アクション例は、より大きなプログラムからのコードの抜粋であり、コンテキスト内で実行する必要 があります。次のコード例で、このアクションのコンテキストを確認できます。

#### • [インスタンスを開始](#page-3901-0)

#### .NET

AWS SDK for NFT

**a** Note

については、「」を参照してください GitHub。[AWS コード例リポジトリ](https://github.com/awsdocs/aws-doc-sdk-examples/tree/main/dotnetv3/EC2#code-examples) で全く同じ 例を見つけて、設定と実行の方法を確認してください。

```
 /// <summary> 
 /// Allocate an Elastic IP address. 
 /// </summary> 
 /// <returns>The allocation Id of the allocated address.</returns> 
 public async Task<string> AllocateAddress() 
 { 
     var request = new AllocateAddressRequest(); 
     var response = await _amazonEC2.AllocateAddressAsync(request); 
     return response.AllocationId; 
 }
```
• API の詳細については、「 API リファレンス[AllocateAddress](https://docs.aws.amazon.com/goto/DotNetSDKV3/ec2-2016-11-15/AllocateAddress)」の「」を参照してくださ い。 AWS SDK for .NET

#### $C++$

SDK for C++

# **a** Note については、「」を参照してください GitHub。[AWS コード例リポジトリ](https://github.com/awsdocs/aws-doc-sdk-examples/tree/main/cpp/example_code/ec2#code-examples) で全く同じ 例を見つけて、設定と実行の方法を確認してください。

```
 Aws::EC2::EC2Client ec2Client(clientConfiguration); 
 Aws::EC2::Model::AllocateAddressRequest request; 
 request.SetDomain(Aws::EC2::Model::DomainType::vpc); 
 const Aws::EC2::Model::AllocateAddressOutcome outcome = 
         ec2Client.AllocateAddress(request); 
 if (!outcome.IsSuccess()) { 
     std::cerr << "Failed to allocate Elastic IP address:" << 
               outcome.GetError().GetMessage() << std::endl; 
     return false; 
 } 
 allocationId = outcome.GetResult().GetAllocationId();
```
• API の詳細については、「 API リファレンス[AllocateAddress](https://docs.aws.amazon.com/goto/SdkForCpp/ec2-2016-11-15/AllocateAddress)」の「」を参照してくださ い。 AWS SDK for C++

CLI

AWS CLI

例 1: Amazon のアドレスプールから Elastic IP アドレスを割り当てるには

次の allocate-address の例では、Elastic IP アドレスを割り当てています。Amazon EC2 は、Amazon のアドレスプールからアドレスを選択します。

aws ec2 allocate-address

出力:

```
{ 
     "PublicIp": "70.224.234.241", 
     "AllocationId": "eipalloc-01435ba59eEXAMPLE", 
     "PublicIpv4Pool": "amazon", 
     "NetworkBorderGroup": "us-west-2", 
     "Domain": "vpc"
}
```
詳細については、「Amazon EC2 ユーザーガイド」の「[Elastic IP アドレス](https://docs.aws.amazon.com/AWSEC2/latest/UserGuide/elastic-ip-addresses-eip.html)」を参照してくだ さい。

例 2: Elastic IP アドレスを割り当て、インスタンスまたはネットワークボーダーグループと関 連付けるには

次の allocate-address の例では、Elastic IP アドレスを割り当て、指定されたネットワー クボーダーグループに関連付けます。

```
aws ec2 allocate-address \ 
     --network-border-group us-west-2-lax-1
```
出力:

```
{ 
     "PublicIp": "70.224.234.241", 
     "AllocationId": "eipalloc-e03dd489ceEXAMPLE", 
     "PublicIpv4Pool": "amazon", 
     "NetworkBorderGroup": "us-west-2-lax-1", 
     "Domain": "vpc"
}
```
詳細については、「Amazon EC2 ユーザーガイド」の「[Elastic IP アドレス](https://docs.aws.amazon.com/AWSEC2/latest/UserGuide/elastic-ip-addresses-eip.html)」を参照してくだ さい。

例 3: 所有するアドレスプールから Elastic IP アドレスを割り当てるには

次の allocate-address の例では、Amazon Web Services アカウントに入れたアドレス プールから Elastic IP アドレスを割り当てています。Amazon EC2 は、アドレスプールからア ドレスを選択します。

```
aws ec2 allocate-address \ 
     --public-ipv4-pool ipv4pool-ec2-1234567890abcdef0
```
出力:

```
{ 
     "AllocationId": "eipalloc-02463d08ceEXAMPLE", 
     "NetworkBorderGroup": "us-west-2", 
     "CustomerOwnedIp": "18.218.95.81", 
     "CustomerOwnedIpv4Pool": "ipv4pool-ec2-1234567890abcdef0", 
     "Domain": "vpc" 
     "NetworkBorderGroup": "us-west-2",
}
```
詳細については、「Amazon EC2 ユーザーガイド」の「[Elastic IP アドレス](https://docs.aws.amazon.com/AWSEC2/latest/UserGuide/elastic-ip-addresses-eip.html)」を参照してくだ さい。

• API の詳細については、「 コマンドリファレンス[AllocateAddress」](https://awscli.amazonaws.com/v2/documentation/api/latest/reference/ec2/allocate-address.html)の「」を参照してくだ さい。 AWS CLI

#### Java

SDK for Java 2.x

```
a Note
```
については、「」を参照してください GitHub。[AWS コード例リポジトリ](https://github.com/awsdocs/aws-doc-sdk-examples/tree/main/javav2/example_code/ec2#readme) で全く同じ 例を見つけて、設定と実行の方法を確認してください。

```
 public static String allocateAddress(Ec2Client ec2) { 
        try { 
            AllocateAddressRequest allocateRequest = 
 AllocateAddressRequest.builder() 
                     .domain(DomainType.VPC) 
                    .build();
            AllocateAddressResponse allocateResponse = 
 ec2.allocateAddress(allocateRequest); 
            return allocateResponse.allocationId(); 
        } catch (Ec2Exception e) { 
            System.err.println(e.awsErrorDetails().errorMessage()); 
            System.exit(1);
```

```
 } 
      return ""; 
 }
```
• API の詳細については、「 API リファレンス[AllocateAddress](https://docs.aws.amazon.com/goto/SdkForJavaV2/ec2-2016-11-15/AllocateAddress)」の「」を参照してくださ い。 AWS SDK for Java 2.x

**JavaScript** 

SDK for JavaScript (v3)

**a** Note

については、「」を参照してください GitHub。[AWS コード例リポジトリ](https://github.com/awsdocs/aws-doc-sdk-examples/tree/main/javascriptv3/example_code/ec2#code-examples) で全く同じ 例を見つけて、設定と実行の方法を確認してください。

```
import { AllocateAddressCommand } from "@aws-sdk/client-ec2";
import { client } from "../libs/client.js";
export const main = async () => {
   const command = new AllocateAddressCommand({}); 
  try { 
     const { AllocationId, PublicIp } = await client.send(command); 
     console.log("A new IP address has been allocated to your account:"); 
     console.log(`ID: ${AllocationId} Public IP: ${PublicIp}`); 
     console.log( 
       "You can view your IP addresses in the AWS Management Console for Amazon 
  EC2. Look under Network & Security > Elastic IPs", 
     ); 
  } catch (err) { 
     console.error(err); 
  }
};
```
• API の詳細については、「 API リファレンス[AllocateAddress](https://docs.aws.amazon.com/AWSJavaScriptSDK/v3/latest/client/ec2/command/AllocateAddressCommand)」の「」を参照してくださ い。 AWS SDK for JavaScript

#### Kotlin

SDK for Kotlin

**a** Note については、「」を参照してください GitHub。[AWS コード例リポジトリ](https://github.com/awsdocs/aws-doc-sdk-examples/tree/main/kotlin/services/ec2#code-examples) で全く同じ 例を見つけて、設定と実行の方法を確認してください。

```
suspend fun getAllocateAddress(instanceIdVal: String?): String? { 
     val allocateRequest = AllocateAddressRequest { 
         domain = DomainType.Vpc 
     } 
     Ec2Client { region = "us-west-2" }.use { ec2 -> 
         val allocateResponse = ec2.allocateAddress(allocateRequest) 
         val allocationIdVal = allocateResponse.allocationId 
         val request = AssociateAddressRequest { 
             instanceId = instanceIdVal 
             allocationId = allocationIdVal 
         } 
         val associateResponse = ec2.associateAddress(request) 
         return associateResponse.associationId 
     }
}
```
• API の詳細については、 AWS SDK for Kotlin API リファレンス[AllocateAddress](https://sdk.amazonaws.com/kotlin/api/latest/index.html)の「」を参 照してください。

**PowerShell** 

のツール PowerShell

例 1: この例では、VPC 内のインスタンスで使用する Elastic IP アドレスを割り当てます。

New-EC2Address -Domain Vpc

出力:

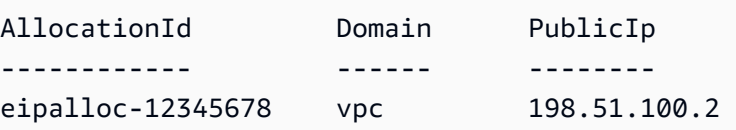

例 2: この例では、EC2-Classic のインスタンスで使用する Elastic IP アドレスを割り当てま す。

New-EC2Address

出力:

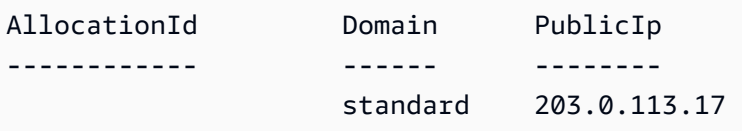

• API の詳細については、「 コマンドレットリファレンス[AllocateAddress」](https://docs.aws.amazon.com/powershell/latest/reference)の「」を参照し てください。 AWS Tools for PowerShell

Python

SDK for Python (Boto3)

**a** Note

については、「」を参照してください GitHub。[AWS コード例リポジトリ](https://github.com/awsdocs/aws-doc-sdk-examples/tree/main/python/example_code/ec2#code-examples) で全く同じ 例を見つけて、設定と実行の方法を確認してください。

```
class ElasticIpWrapper: 
     """Encapsulates Amazon Elastic Compute Cloud (Amazon EC2) Elastic IP address 
 actions.""" 
     def __init__(self, ec2_resource, elastic_ip=None): 
 """ 
         :param ec2_resource: A Boto3 Amazon EC2 resource. This high-level 
 resource 
                               is used to create additional high-level objects 
                               that wrap low-level Amazon EC2 service actions.
```

```
 :param elastic_ip: A Boto3 VpcAddress object. This is a high-level object 
 that 
                             wraps Elastic IP actions. 
        "" "
         self.ec2_resource = ec2_resource 
         self.elastic_ip = elastic_ip 
    @classmethod 
   def from resource(cls):
         ec2_resource = boto3.resource("ec2") 
         return cls(ec2_resource) 
    def allocate(self): 
 """ 
         Allocates an Elastic IP address that can be associated with an Amazon EC2 
         instance. By using an Elastic IP address, you can keep the public IP 
 address 
         constant even when you restart the associated instance. 
         :return: The newly created Elastic IP object. By default, the address is 
 not 
                  associated with any instance. 
        "" "
         try: 
             response = 
 self.ec2_resource.meta.client.allocate_address(Domain="vpc") 
             self.elastic_ip = 
self.ec2_resource.VpcAddress(response["AllocationId"])
         except ClientError as err: 
             logger.error( 
                 "Couldn't allocate Elastic IP. Here's why: %s: %s", 
                 err.response["Error"]["Code"], 
                 err.response["Error"]["Message"], 
) raise 
         else: 
             return self.elastic_ip
```
• API の詳細については、 [AllocateAddress](https://docs.aws.amazon.com/goto/boto3/ec2-2016-11-15/AllocateAddress) AWS SDK for Python (Boto3) API リファレンス の「」を参照してください。

#### Ruby

SDK for Ruby

**a** Note

については、「」を参照してください GitHub。[AWS コード例リポジトリ](https://github.com/awsdocs/aws-doc-sdk-examples/tree/main/ruby/example_code/ec2#code-examples) で全く同じ 例を見つけて、設定と実行の方法を確認してください。

```
# Creates an Elastic IP address in Amazon Virtual Private Cloud (Amazon VPC).
#
# @param ec2_client [Aws::EC2::Client] An initialized EC2 client.
# @return [String] The allocation ID corresponding to the Elastic IP address.
# @example
# puts allocate_elastic_ip_address(Aws::EC2::Client.new(region: 'us-west-2'))
def allocate_elastic_ip_address(ec2_client) 
   response = ec2_client.allocate_address(domain: "vpc") 
   return response.allocation_id
rescue StandardError => e 
   puts "Error allocating Elastic IP address: #{e.message}" 
   return "Error"
end
```
• API の詳細については、「 API リファレンス[AllocateAddress](https://docs.aws.amazon.com/goto/SdkForRubyV3/ec2-2016-11-15/AllocateAddress)」の「」を参照してくださ い。 AWS SDK for Ruby

SAP ABAP

SDK for SAP ABAP

**a** Note

については、「」を参照してください GitHub。[AWS コード例リポジトリ](https://github.com/awsdocs/aws-doc-sdk-examples/tree/main/sap-abap/services/ec2#code-examples) で全く同じ 例を見つけて、設定と実行の方法を確認してください。

TRY.

```
 oo_result = lo_ec2->allocateaddress( iv_domain = 'vpc' ). " oo_result 
  is returned for testing purposes. " 
         MESSAGE 'Allocated an Elastic IP address.' TYPE 'I'. 
       CATCH /aws1/cx_rt_service_generic INTO DATA(lo_exception). 
        DATA(lv_error) = |"\{ lo\_exception->av_error = s<sup>1</sup>
>av_err_msg }|. 
         MESSAGE lv_error TYPE 'E'. 
     ENDTRY.
```
• API の詳細については、[AllocateAddress](https://docs.aws.amazon.com/sdk-for-sap-abap/v1/api/latest/index.html)AWS 「 SDK for SAP ABAP API リファレンス」の 「」を参照してください。

## AWS SDK または CLI **AllocateHosts**で を使用する

以下のコード例は、AllocateHosts の使用方法を示しています。

CLI

AWS CLI

例 1: Dedicated Host を割り当てるには

次のallocate-hosts例では、m5.largeインスタンスを起動できるアeu-west-1aベイ ラビリティーゾーンに 1 つの Dedicated Host を割り当てます。デフォルトでは、Dedicated Host はターゲットインスタンスの起動のみを受け入れ、ホスト復旧をサポートしていませ ん。

```
aws ec2 allocate-hosts \ 
     --instance-type m5.large \ 
     --availability-zone eu-west-1a \ 
     --quantity 1
```
出力:

```
{ 
      "HostIds": [ 
            "h-07879acf49EXAMPLE" 
     \mathbf{I}}
```
例 2: 自動配置とホスト復旧を有効にして Dedicated Host を割り当てるには

次のallocate-hosts例では、自動配置とホスト復旧を有効にして、アeu-west-1aベイラ ビリティーゾーンに 1 つの Dedicated Host を割り当てます。

```
aws ec2 allocate-hosts \ 
     --instance-type m5.large \ 
     --availability-zone eu-west-1a \ 
     --auto-placement on \ 
     --host-recovery on \ 
     --quantity 1
```
出力:

```
{ 
       "HostIds": [ 
             "h-07879acf49EXAMPLE" 
      \mathbf{I}}
```
例 3: タグを使用して Dedicated Host を割り当てるには

次のallocate-hosts例では、単一の Dedicated Host を割り当て、 という名前の キーpurposeと の値を持つタグを適用しますproduction。

```
aws ec2 allocate-hosts \ 
     --instance-type m5.large \ 
     --availability-zone eu-west-1a \ 
    -quantity 1 \
     --tag-specifications 'ResourceType=dedicated-
host,Tags={Key=purpose,Value=production}'
```
出力:

```
{ 
      "HostIds": [ 
            "h-07879acf49EXAMPLE" 
     \mathbf{I}}
```
詳細については、Linux インスタンス用 Amazon Elastic Compute Cloud ユーザーガイド の[「専有ホストの割り当て](https://docs.aws.amazon.com/AWSEC2/latest/UserGuide/how-dedicated-hosts-work.html#dedicated-hosts-allocating)」を参照してください。

• API の詳細については、「 コマンドリファレンス[AllocateHosts](https://awscli.amazonaws.com/v2/documentation/api/latest/reference/ec2/allocate-hosts.html)」の「」を参照してくださ い。 AWS CLI

**PowerShell** 

のツール PowerShell

例 1: この例では、指定されたインスタンスタイプとアベイラビリティーゾーンのアカウント に Dedicated Host を割り当てます。

New-EC2Host -AutoPlacement on -AvailabilityZone eu-west-1b -InstanceType m4.xlarge -Quantity 1

出力:

h-01e23f4cd567890f3

• API の詳細については、「 コマンドレットリファレンス[AllocateHosts](https://docs.aws.amazon.com/powershell/latest/reference)」の「」を参照して ください。 AWS Tools for PowerShell

#### AWS SDK または CLI **AssignPrivateIpAddresses**で を使用する

以下のコード例は、AssignPrivateIpAddresses の使用方法を示しています。

CLI

AWS CLI

特定のセカンダリプライベート IP アドレスをネットワークインターフェイスに割り当てるに は

この例では、指定されたセカンダリプライベート IP アドレスを指定されたネットワークイン ターフェイスに割り当てます。コマンドが成功した場合、出力は返りません。

コマンド:

aws ec2 assign-private-ip-addresses --network-interface-id eni-e5aa89a3 - private-ip-addresses 10.0.0.82

Amazon EC2 が選択したセカンダリプライベート IP アドレスをネットワークインターフェイ スに割り当てるには

この例では、指定されたネットワークインターフェイスに 2 つのセカンダリプライベート IP アドレスを割り当てます。Amazon EC2 は、ネットワークインターフェイスが関連付けられ ているサブネットの CIDR ブロック範囲内で使用可能な IP アドレスから、これらの IP アドレ スを自動的に割り当てます。コマンドが成功した場合、出力は返りません。

コマンド:

```
aws ec2 assign-private-ip-addresses --network-interface-id eni-e5aa89a3 --
secondary-private-ip-address-count 2
```
• API の詳細については、「 コマンドリファレンス[AssignPrivateIpAddresses」](https://awscli.amazonaws.com/v2/documentation/api/latest/reference/ec2/assign-private-ip-addresses.html)の「」を参照 してください。 AWS CLI

PowerShell

のツール PowerShell

例 1: この例では、指定されたセカンダリプライベート IP アドレスを指定されたネットワーク インターフェイスに割り当てます。

Register-EC2PrivateIpAddress -NetworkInterfaceId eni-1a2b3c4d -PrivateIpAddress 10.0.0.82

例 2: この例では、2 つのセカンダリプライベート IP アドレスを作成し、指定されたネット ワークインターフェイスに割り当てます。

Register-EC2PrivateIpAddress -NetworkInterfaceId eni-1a2b3c4d - SecondaryPrivateIpAddressCount 2

• API の詳細については、「 コマンドレットリファレンス[AssignPrivateIpAddresses」](https://docs.aws.amazon.com/powershell/latest/reference)の「」 を参照してください。 AWS Tools for PowerShell

#### AWS SDK または CLI **AssociateAddress**で を使用する

以下のコード例は、AssociateAddress の使用方法を示しています。

アクション例は、より大きなプログラムからのコードの抜粋であり、コンテキスト内で実行する必要 があります。次のコード例で、このアクションのコンテキストを確認できます。

```
• インスタンスを開始
```
.NET

AWS SDK for .NET

**a** Note

については、「」を参照してください GitHub。[AWS コード例リポジトリ](https://github.com/awsdocs/aws-doc-sdk-examples/tree/main/dotnetv3/EC2#code-examples) で全く同じ 例を見つけて、設定と実行の方法を確認してください。

```
 /// <summary> 
     /// Associate an Elastic IP address to an EC2 instance. 
     /// </summary> 
     /// <param name="allocationId">The allocation Id of an Elastic IP address.</
param> 
     /// <param name="instanceId">The instance Id of the EC2 instance to 
    /// associate the address with.</param> 
     /// <returns>The association Id that represents 
    /// the association of the Elastic IP address with an instance.</returns>
     public async Task<string> AssociateAddress(string allocationId, string 
  instanceId) 
     { 
         var request = new AssociateAddressRequest 
        \{ AllocationId = allocationId, 
             InstanceId = instanceId 
         }; 
        var response = await _amazonEC2.AssociateAddressAsync(request);
         return response.AssociationId; 
     }
```
• API の詳細については、「 API リファレンス[AssociateAddress」](https://docs.aws.amazon.com/goto/DotNetSDKV3/ec2-2016-11-15/AssociateAddress)の「」を参照してくださ い。 AWS SDK for .NET

#### $C++$

SDK for C++

**a** Note

については、「」を参照してください GitHub。[AWS コード例リポジトリ](https://github.com/awsdocs/aws-doc-sdk-examples/tree/main/cpp/example_code/ec2#code-examples) で全く同じ 例を見つけて、設定と実行の方法を確認してください。

```
 Aws::EC2::EC2Client ec2Client(clientConfiguration); 
 Aws::EC2::Model::AssociateAddressRequest associate_request; 
 associate_request.SetInstanceId(instanceId); 
 associate_request.SetAllocationId(allocationId); 
 const Aws::EC2::Model::AssociateAddressOutcome associate_outcome = 
         ec2Client.AssociateAddress(associate_request); 
 if (!associate_outcome.IsSuccess()) { 
     std::cerr << "Failed to associate Elastic IP address " << allocationId 
               << " with instance " << instanceId << ":" << 
               associate_outcome.GetError().GetMessage() << std::endl; 
     return false; 
 } 
 std::cout << "Successfully associated Elastic IP address " << allocationId 
           << " with instance " << instanceId << std::endl;
```
• API の詳細については、「 API リファレンス[AssociateAddress」](https://docs.aws.amazon.com/goto/SdkForCpp/ec2-2016-11-15/AssociateAddress)の「」を参照してくださ い。 AWS SDK for C++

#### $CLI$

AWS CLI

EC2-Classic で Elastic IP アドレスを関連付けるには

この例では、Elastic IP アドレスを EC2-Classic のインスタンスに関連付けています。コマン ドが成功した場合、出力は返りません。

コマンド:

```
aws ec2 associate-address --instance-id i-07ffe74c7330ebf53 --public-ip 
 198.51.100.0
```
EC2-VPC で Elastic IP アドレスを関連付けるには

この例では、Elastic IP アドレスを VPC 内のインスタンスと関連付けています。

コマンド:

aws ec2 associate-address --instance-id i-0b263919b6498b123 --allocation-id eipalloc-64d5890a

出力:

{ "AssociationId": "eipassoc-2bebb745" }

この例では、Elastic IP アドレスとネットワークインターフェイスを関連付けています。

コマンド:

```
aws ec2 associate-address --allocation-id eipalloc-64d5890a --network-interface-
id eni-1a2b3c4d
```
この例では、ネットワークインターフェイスに関連付けられたプライベート IP アドレスに Elastic IP を関連付けています。

コマンド:

```
aws ec2 associate-address --allocation-id eipalloc-64d5890a --network-interface-
id eni-1a2b3c4d --private-ip-address 10.0.0.85
```
• API の詳細については、「 コマンドリファレンス[AssociateAddress」](https://awscli.amazonaws.com/v2/documentation/api/latest/reference/ec2/associate-address.html)の「」を参照してく ださい。 AWS CLI

#### Java

SDK for Java 2.x

**a** Note

については、「」を参照してください GitHub。[AWS コード例リポジトリ](https://github.com/awsdocs/aws-doc-sdk-examples/tree/main/javav2/example_code/ec2#readme) で全く同じ 例を見つけて、設定と実行の方法を確認してください。

```
 public static String associateAddress(Ec2Client ec2, String instanceId, 
 String allocationId) { 
        try { 
             AssociateAddressRequest associateRequest = 
 AssociateAddressRequest.builder() 
                     .instanceId(instanceId) 
                     .allocationId(allocationId) 
                     .build(); 
            AssociateAddressResponse associateResponse = 
 ec2.associateAddress(associateRequest); 
             return associateResponse.associationId(); 
        } catch (Ec2Exception e) { 
             System.err.println(e.awsErrorDetails().errorMessage()); 
            System.exit(1); 
        } 
        return ""; 
    }
```
• API の詳細については、「 API リファレンス[AssociateAddress」](https://docs.aws.amazon.com/goto/SdkForJavaV2/ec2-2016-11-15/AssociateAddress)の「」を参照してくださ い。 AWS SDK for Java 2.x

#### **JavaScript**

SDK for JavaScript (v3)

**a** Note

については、「」を参照してください GitHub。[AWS コード例リポジトリ](https://github.com/awsdocs/aws-doc-sdk-examples/tree/main/javascriptv3/example_code/ec2#code-examples) で全く同じ 例を見つけて、設定と実行の方法を確認してください。

```
import { AssociateAddressCommand } from "@aws-sdk/client-ec2";
import { client } from "../libs/client.js";
export const main = async () => {
   // You need to allocate an Elastic IP address before associating it with an 
  instance. 
  // You can do that with the AllocateAddressCommand. 
   const allocationId = "ALLOCATION_ID"; 
  // You need to create an EC2 instance before an IP address can be associated 
  with it. 
   // You can do that with the RunInstancesCommand. 
   const instanceId = "INSTANCE_ID"; 
   const command = new AssociateAddressCommand({ 
     AllocationId: allocationId, 
     InstanceId: instanceId, 
   }); 
   try { 
     const { AssociationId } = await client.send(command); 
     console.log( 
       `Address with allocation ID ${allocationId} is now associated with instance 
  ${instanceId}.`, 
       `The association ID is ${AssociationId}.`, 
     ); 
   } catch (err) { 
     console.error(err); 
   }
};
```
• API の詳細については、「 API リファレンス[AssociateAddress」](https://docs.aws.amazon.com/AWSJavaScriptSDK/v3/latest/client/ec2/command/AssociateAddressCommand)の「」を参照してくださ い。 AWS SDK for JavaScript

Kotlin

SDK for Kotlin

**a** Note

については、「」を参照してください GitHub。[AWS コード例リポジトリ](https://github.com/awsdocs/aws-doc-sdk-examples/tree/main/kotlin/services/ec2#code-examples) で全く同じ 例を見つけて、設定と実行の方法を確認してください。

```
suspend fun associateAddressSc(instanceIdVal: String?, allocationIdVal: String?): 
  String? { 
     val associateRequest = AssociateAddressRequest { 
         instanceId = instanceIdVal 
         allocationId = allocationIdVal 
     } 
    Ec2Client { region = "us-west-2" }.use { ec2 ->
         val associateResponse = ec2.associateAddress(associateRequest) 
         return associateResponse.associationId 
     }
}
```
• API の詳細については、 AWS SDK for Kotlin API リファレンス[AssociateAddressの](https://sdk.amazonaws.com/kotlin/api/latest/index.html)「」を 参照してください。

**PowerShell** 

のツール PowerShell

例 1: この例では、指定された Elastic IP アドレスを VPC 内の指定されたインスタンスに関連 付けます。

C:\> Register-EC2Address -InstanceId i-12345678 -AllocationId eipalloc-12345678

出力:

eipassoc-12345678

例 2: この例では、指定された Elastic IP アドレスを EC2-Classic の指定されたインスタンス に関連付けます。

C:\> Register-EC2Address -InstanceId i-12345678 -PublicIp 203.0.113.17

• API の詳細については、「 コマンドレットリファレンス[AssociateAddress」](https://docs.aws.amazon.com/powershell/latest/reference)の「」を参照 してください。 AWS Tools for PowerShell

Python

SDK for Python (Boto3)

```
a Note
```
については、「」を参照してください GitHub。[AWS コード例リポジトリ](https://github.com/awsdocs/aws-doc-sdk-examples/tree/main/python/example_code/ec2#code-examples) で全く同じ 例を見つけて、設定と実行の方法を確認してください。

```
class ElasticIpWrapper: 
     """Encapsulates Amazon Elastic Compute Cloud (Amazon EC2) Elastic IP address 
 actions.""" 
     def __init__(self, ec2_resource, elastic_ip=None): 
        "" "
         :param ec2_resource: A Boto3 Amazon EC2 resource. This high-level 
 resource 
                                is used to create additional high-level objects 
                                that wrap low-level Amazon EC2 service actions. 
         :param elastic_ip: A Boto3 VpcAddress object. This is a high-level object 
 that 
                             wraps Elastic IP actions. 
         """ 
         self.ec2_resource = ec2_resource 
         self.elastic_ip = elastic_ip 
     @classmethod 
     def from_resource(cls): 
         ec2_resource = boto3.resource("ec2")
```

```
 return cls(ec2_resource) 
     def associate(self, instance): 
         """ 
         Associates an Elastic IP address with an instance. When this association 
 is 
         created, the Elastic IP's public IP address is immediately used as the 
 public 
         IP address of the associated instance. 
         :param instance: A Boto3 Instance object. This is a high-level object 
 that wraps 
                           Amazon EC2 instance actions. 
         :return: A response that contains the ID of the association. 
         """ 
         if self.elastic_ip is None: 
             logger.info("No Elastic IP to associate.") 
             return 
         try: 
             response = self.elastic_ip.associate(InstanceId=instance.id) 
         except ClientError as err: 
             logger.error( 
                  "Couldn't associate Elastic IP %s with instance %s. Here's why: 
 %s: %s", 
                 self.elastic_ip.allocation_id, 
                 instance.id, 
                 err.response["Error"]["Code"], 
                 err.response["Error"]["Message"], 
) raise 
         return response
```
• API の詳細については、 [AssociateAddress](https://docs.aws.amazon.com/goto/boto3/ec2-2016-11-15/AssociateAddress) AWS SDK for Python (Boto3) API リファレンス の「」を参照してください。

#### Ruby

SDK for Ruby

```
a Note
```
については、「」を参照してください GitHub。[AWS コード例リポジトリ](https://github.com/awsdocs/aws-doc-sdk-examples/tree/main/ruby/example_code/ec2#code-examples) で全く同じ 例を見つけて、設定と実行の方法を確認してください。

```
# Associates an Elastic IP address with an Amazon Elastic Compute Cloud
# (Amazon EC2) instance.
#
# Prerequisites:
#
# - The allocation ID corresponding to the Elastic IP address.
# - The Amazon EC2 instance.
#
# @param ec2_client [Aws::EC2::Client] An initialized EC2 client.
# @param allocation_id [String] The ID of the allocation corresponding to
# the Elastic IP address.
# @param instance_id [String] The ID of the instance.
# @return [String] The assocation ID corresponding to the association of the
# Elastic IP address to the instance.
# @example
# puts allocate_elastic_ip_address(
# Aws::EC2::Client.new(region: 'us-west-2'),
# 'eipalloc-04452e528a66279EX',
# 'i-033c48ef067af3dEX')
def associate_elastic_ip_address_with_instance( 
  ec2_client, 
  allocation_id, 
  instance_id
\lambda response = ec2_client.associate_address( 
     allocation_id: allocation_id, 
     instance_id: instance_id, 
  \lambda return response.association_id
rescue StandardError => e 
   puts "Error associating Elastic IP address with instance: #{e.message}" 
   return "Error"
```
#### SAP ABAP

SDK for SAP ABAP

**A** Note

については、「」を参照してください GitHub。[AWS コード例リポジトリ](https://github.com/awsdocs/aws-doc-sdk-examples/tree/main/sap-abap/services/ec2#code-examples) で全く同じ 例を見つけて、設定と実行の方法を確認してください。

```
 TRY. 
        oo_result = lo_ec2->associateaddress( " oo_result 
 is returned for testing purposes. " 
            iv_allocationid = iv_allocation_id 
            iv_instanceid = iv_instance_id 
        ). 
        MESSAGE 'Associated an Elastic IP address with an EC2 instance.' TYPE 
 'I'. 
      CATCH /aws1/cx_rt_service_generic INTO DATA(lo_exception). 
       DATA(lv_error) = |"\{ lo\_exception->av_error = s<sup>1</sup>
>av_err_msg }|. 
        MESSAGE lv_error TYPE 'E'. 
    ENDTRY.
```
• API の詳細については、[AssociateAddressA](https://docs.aws.amazon.com/sdk-for-sap-abap/v1/api/latest/index.html)WS 「 SDK for SAP ABAP API リファレンス」 の「」を参照してください。

## AWS SDK または CLI **AssociateDhcpOptions**で を使用する

以下のコード例は、AssociateDhcpOptions の使用方法を示しています。

CLI

AWS CLI

DHCP オプションセットを VPC に関連付けるには

この例では、指定された DHCP オプションセットを指定された VPC に関連付けます。コマン ドが成功した場合、出力は返りません。

コマンド:

aws ec2 associate-dhcp-options --dhcp-options-id dopt-d9070ebb --vpc-id vpca01106c2

デフォルトの DHCP オプションセットを VPC に関連付けるには

この例では、デフォルトの DHCP オプションセットを指定された VPC に関連付けます。コマ ンドが成功した場合、出力は返りません。

コマンド:

aws ec2 associate-dhcp-options --dhcp-options-id default --vpc-id vpc-a01106c2

• API の詳細については、「 コマンドリファレンス[AssociateDhcpOptions](https://awscli.amazonaws.com/v2/documentation/api/latest/reference/ec2/associate-dhcp-options.html)」の「」を参照し てください。 AWS CLI

**PowerShell** 

のツール PowerShell

例 1: この例では、指定された DHCP オプションセットを指定された VPC に関連付けます。

Register-EC2DhcpOption -DhcpOptionsId dopt-1a2b3c4d -VpcId vpc-12345678

例 2: この例では、デフォルトの DHCP オプションセットを指定された VPC に関連付けま す。

Register-EC2DhcpOption -DhcpOptionsId default -VpcId vpc-12345678

• API の詳細については、「 コマンドレットリファレンス[AssociateDhcpOptions](https://docs.aws.amazon.com/powershell/latest/reference)」の「」を 参照してください。 AWS Tools for PowerShell

# AWS SDK または CLI **AssociateRouteTable**で を使用する

以下のコード例は、AssociateRouteTable の使用方法を示しています。

#### CLI

#### AWS CLI

ルートテーブルをサブネットに関連付けるには

この例では、指定されたルートテーブルを指定されたサブネットに関連付けます。

#### コマンド:

```
aws ec2 associate-route-table --route-table-id rtb-22574640 --subnet-id 
 subnet-9d4a7b6c
```
#### 出力:

```
{ 
     "AssociationId": "rtbassoc-781d0d1a"
}
```
• API の詳細については、「 コマンドリファレンス[AssociateRouteTable」](https://awscli.amazonaws.com/v2/documentation/api/latest/reference/ec2/associate-route-table.html)の「」を参照して ください。 AWS CLI

#### **PowerShell**

のツール PowerShell

例 1: この例では、指定されたルートテーブルを指定されたサブネットに関連付けます。

Register-EC2RouteTable -RouteTableId rtb-1a2b3c4d -SubnetId subnet-1a2b3c4d

出力:

rtbassoc-12345678

• API の詳細については、「 コマンドレットリファレンス[AssociateRouteTable」](https://docs.aws.amazon.com/powershell/latest/reference)の「」を参 照してください。 AWS Tools for PowerShell

# AWS SDK または CLI **AttachInternetGateway**で を使用する

以下のコード例は、AttachInternetGateway の使用方法を示しています。

CLI

AWS CLI

インターネットゲートウェイを VPC にアタッチするには

次のattach-internet-gateway例では、指定されたインターネットゲートウェイを特定の VPC にアタッチします。

aws ec2 attach-internet-gateway \ --internet-gateway-id igw-0d0fb496b3EXAMPLE \ --vpc-id vpc-0a60eb65b4EXAMPLE

このコマンドでは何も出力されません。

詳細については、Amazon VPC ユーザーガイドの[「インターネットゲートウェイ](https://docs.aws.amazon.com/vpc/latest/userguide/VPC_Internet_Gateway.html)」を参照し てください。

• API の詳細については、「 コマンドリファレンス[AttachInternetGateway」](https://awscli.amazonaws.com/v2/documentation/api/latest/reference/ec2/attach-internet-gateway.html)の「」を参照し てください。 AWS CLI

PowerShell

のツール PowerShell

例 1: この例では、指定されたインターネットゲートウェイを指定された VPC にアタッチしま す。

Add-EC2InternetGateway -InternetGatewayId igw-1a2b3c4d -VpcId vpc-12345678

例 2: この例では、VPC とインターネットゲートウェイを作成し、インターネットゲートウェ イを VPC にアタッチします。

```
$vpc = New-EC2Vpc -CidrBlock 10.0.0.0/16
New-EC2InternetGateway | Add-EC2InternetGateway -VpcId $vpc.VpcId
```
• API の詳細については、「 コマンドレットリファレンス[AttachInternetGateway」](https://docs.aws.amazon.com/powershell/latest/reference)の「」を 参照してください。 AWS Tools for PowerShell

# AWS SDK または CLI **AttachNetworkInterface**で を使用する

以下のコード例は、AttachNetworkInterface の使用方法を示しています。

CLI

AWS CLI

例 1: ネットワークインターフェイスをインスタンスにアタッチするには

次のattach-network-interface例では、指定されたネットワークインターフェイスを指 定されたインスタンスにアタッチします。

```
aws ec2 attach-network-interface \ 
     --network-interface-id eni-0dc56a8d4640ad10a \ 
     --instance-id i-1234567890abcdef0 \ 
     --device-index 1
```
出力:

```
{ 
     "AttachmentId": "eni-attach-01a8fc87363f07cf9"
}
```
詳細については、「Amazon EC2 ユーザーガイド」の[「Elastic Network Interface」](https://docs.aws.amazon.com/AWSEC2/latest/UserGuide/using-eni.html)を参照し てください。 Amazon EC2

例 2: 複数のネットワークカードを持つインスタンスにネットワークインターフェイスをア タッチするには

次のattach-network-interface例では、指定されたネットワークインターフェイスを指 定されたインスタンスとネットワークカードにアタッチします。

```
aws ec2 attach-network-interface \ 
     --network-interface-id eni-07483b1897541ad83 \ 
     --instance-id i-01234567890abcdef \ 
     --network-card-index 1 \
```

```
 --device-index 1
```
出力:

```
{ 
     "AttachmentId": "eni-attach-0fbd7ee87a88cd06c"
}
```
詳細については、「Amazon EC2 ユーザーガイド」の[「Elastic Network Interface」](https://docs.aws.amazon.com/AWSEC2/latest/UserGuide/using-eni.html)を参照し てください。 Amazon EC2

• API の詳細については、「 コマンドリファレンス[AttachNetworkInterface」](https://awscli.amazonaws.com/v2/documentation/api/latest/reference/ec2/attach-network-interface.html)の「」を参照し てください。 AWS CLI

**PowerShell** 

のツール PowerShell

例 1: この例では、指定されたネットワークインターフェイスを指定されたインスタンスにア タッチします。

Add-EC2NetworkInterface -NetworkInterfaceId eni-12345678 -InstanceId i-1a2b3c4d - DeviceIndex 1

出力:

eni-attach-1a2b3c4d

• API の詳細については、「 コマンドレットリファレンス[AttachNetworkInterface」](https://docs.aws.amazon.com/powershell/latest/reference)の「」を 参照してください。 AWS Tools for PowerShell

# AWS SDK または CLI **AttachVolume**で を使用する

以下のコード例は、AttachVolume の使用方法を示しています。

CLI

AWS CLI

ボリュームをインスタンスにアタッチするには

このコマンド例では、ボリューム (vol-1234567890abcdef0) を としてインスタンス (i-01474ef662b89480) にアタッチします/dev/sdf。

コマンド:

```
aws ec2 attach-volume --volume-id vol-1234567890abcdef0 --instance-id 
 i-01474ef662b89480 --device /dev/sdf
```
出力:

```
{ 
     "AttachTime": "YYYY-MM-DDTHH:MM:SS.000Z", 
     "InstanceId": "i-01474ef662b89480", 
     "VolumeId": "vol-1234567890abcdef0", 
     "State": "attaching", 
     "Device": "/dev/sdf"
}
```
• API の詳細については、「 コマンドリファレンス[AttachVolume」](https://awscli.amazonaws.com/v2/documentation/api/latest/reference/ec2/attach-volume.html)の「」を参照してくださ い。 AWS CLI

**PowerShell** 

のツール PowerShell

例 1: この例では、指定されたボリュームを指定されたインスタンスにアタッチし、指定され たデバイス名で公開します。

```
Add-EC2Volume -VolumeId vol-12345678 -InstanceId i-1a2b3c4d -Device /dev/sdh
```
出力:

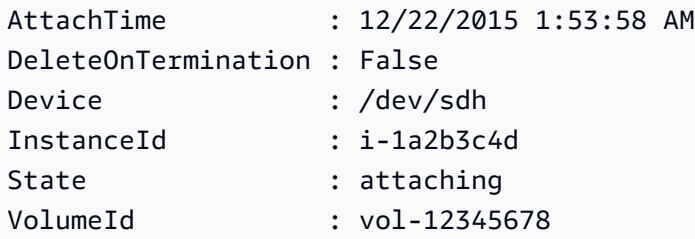

• API の詳細については、「 コマンドレットリファレンス[AttachVolume」](https://docs.aws.amazon.com/powershell/latest/reference)の「」を参照して ください。 AWS Tools for PowerShell

# AWS SDK または CLI **AttachVpnGateway**で を使用する

以下のコード例は、AttachVpnGateway の使用方法を示しています。

CLI

AWS CLI

仮想プライベートゲートウェイを VPC にアタッチするには

次のattach-vpn-gateway例では、指定された仮想プライベートゲートウェイを指定された VPC にアタッチします。

```
aws ec2 attach-vpn-gateway \ 
     --vpn-gateway-id vgw-9a4cacf3 \ 
     --vpc-id vpc-a01106c2
```
出力:

```
{ 
     "VpcAttachment": { 
          "State": "attaching", 
          "VpcId": "vpc-a01106c2" 
     }
}
```
• API の詳細については、「 コマンドリファレンス[AttachVpnGateway」](https://awscli.amazonaws.com/v2/documentation/api/latest/reference/ec2/attach-vpn-gateway.html)の「」を参照してく ださい。 AWS CLI

**PowerShell** 

のツール PowerShell

例 1: この例では、指定された仮想プライベートゲートウェイを指定された VPC にアタッチし ます。

Add-EC2VpnGateway -VpnGatewayId vgw-1a2b3c4d -VpcId vpc-12345678

出力:

State VpcId

----- ---- attaching vpc-12345678

• API の詳細については、「 コマンドレットリファレンス[AttachVpnGateway」](https://docs.aws.amazon.com/powershell/latest/reference)の「」を参照 してください。 AWS Tools for PowerShell

# AWS SDK または CLI **AuthorizeSecurityGroupEgress**で を使用する

以下のコード例は、AuthorizeSecurityGroupEgress の使用方法を示しています。

CLI

AWS CLI

特定のアドレス範囲へのアウトバウンドトラフィックを許可するルールを追加するには

このコマンド例では、TCP ポート 80 の指定されたアドレス範囲へのアクセスを許可するルー ルを追加します。

コマンド (Linux):

aws ec2 authorize-security-group-egress --group-id sg-1a2b3c4d --ip-permissions IpProtocol=tcp,FromPort=80,ToPort=80,IpRanges='[{CidrIp=10.0.0.0/16}]'

コマンド (Windows):

aws ec2 authorize-security-group-egress --group-id sg-1a2b3c4d --ip-permissions IpProtocol=tcp,FromPort=80,ToPort=80,IpRanges=[{CidrIp=10.0.0.0/16}]

特定のセキュリティグループへのアウトバウンドトラフィックを許可するルールを追加するに は

このコマンド例では、TCP ポート 80 で指定されたセキュリティグループへのアクセスを許可 するルールを追加します。

コマンド (Linux):

```
aws ec2 authorize-security-group-egress --group-id sg-1a2b3c4d --ip-permissions 
  IpProtocol=tcp,FromPort=80,ToPort=80,UserIdGroupPairs='[{GroupId=sg-4b51a32f}]'
```
コマンド (Windows):

```
aws ec2 authorize-security-group-egress --group-id sg-1a2b3c4d --ip-permissions 
  IpProtocol=tcp,FromPort=80,ToPort=80,UserIdGroupPairs=[{GroupId=sg-4b51a32f}]
```
• API の詳細については、「 コマンドリファレンス[AuthorizeSecurityGroupEgress」](https://awscli.amazonaws.com/v2/documentation/api/latest/reference/ec2/authorize-security-group-egress.html)の「」を 参照してください。 AWS CLI

PowerShell

のツール PowerShell

例 1: この例では、EC2-VPC の指定されたセキュリティグループの出力ルールを定義します。 このルールは、TCP ポート 80 で指定された IP アドレス範囲へのアクセスを許可します。こ の例で使用される構文には、 PowerShell バージョン 3 以降が必要です。

```
$ip = @{ IpProtocol="tcp"; FromPort="80"; ToPort="80"; 
  IpRanges="203.0.113.0/24" }
Grant-EC2SecurityGroupEgress -GroupId sg-12345678 -IpPermission $ip
```
例 2: PowerShell バージョン 2 では、New-Object を使用して IpPermission オブジェクトを作 成する必要があります。

```
$ip = New-Object Amazon.EC2.Model.IpPermission
$ip.IpProtocol = "tcp"
$ip.FromPort = 80
$ip.Tofort = 80$ip.IpRanges.Add("203.0.113.0/24")
Grant-EC2SecurityGroupEgress -GroupId sg-12345678 -IpPermission $ip
```
例 3: この例では、TCP ポート 80 で指定されたソースセキュリティグループへのアクセスを 許可します。

```
$ug = New-Object Amazon.EC2.Model.UserIdGroupPair
\text{fug.GroupId} = "sg-Ia2b3c4d"$ug.UserId = "123456789012"
Grant-EC2SecurityGroupEgress -GroupId sg-12345678 -IpPermission 
 @( @{ IpProtocol="tcp"; FromPort="80"; ToPort="80"; UserIdGroupPairs=$ug } )
```
• API の詳細については、「 コマンドレットリファレンス[AuthorizeSecurityGroupEgress」](https://docs.aws.amazon.com/powershell/latest/reference)の 「」を参照してください。 AWS Tools for PowerShell

### AWS SDK または CLI **AuthorizeSecurityGroupIngress**で を使用する

以下のコード例は、AuthorizeSecurityGroupIngress の使用方法を示しています。

アクション例は、より大きなプログラムからのコードの抜粋であり、コンテキスト内で実行する必要 があります。次のコード例で、このアクションのコンテキストを確認できます。

• [インスタンスを開始](#page-3901-0)

#### .NET

AWS SDK for NFT

#### **a** Note

については、「」を参照してください GitHub。[AWS コード例リポジトリ](https://github.com/awsdocs/aws-doc-sdk-examples/tree/main/dotnetv3/EC2#code-examples) で全く同じ 例を見つけて、設定と実行の方法を確認してください。

```
 /// <summary> 
   /// Authorize the local computer ingress to EC2 instances associated 
    /// with the virtual private cloud (VPC) security group. 
   /// </summary> 
   /// <param name="groupName">The name of the security group.</param> 
    /// <returns>A Boolean value indicating the success of the action.</returns> 
   public async Task<bool> AuthorizeSecurityGroupIngress(string groupName)
   \{ // Get the IP address for the local computer. 
        var ipAddress = await GetIpAddress(); 
        Console.WriteLine($"Your IP address is: {ipAddress}"); 
        var ipRanges = new List<IpRange> { new IpRange { CidrIp = 
 $"{ipAddress}/32" } }; 
        var permission = new IpPermission 
        { 
            Ipv4Ranges = ipRanges, 
            IpProtocol = "tcp", 
            FromPort = 22, 
           ToPort = 22
```

```
 }; 
         var permissions = new List<IpPermission> { permission }; 
        var response = await amazonEC2.AuthorizeSecurityGroupIngressAsync(
             new AuthorizeSecurityGroupIngressRequest(groupName, permissions)); 
         return response.HttpStatusCode == HttpStatusCode.OK; 
     } 
     /// <summary> 
     /// Authorize the local computer for ingress to 
     /// the Amazon EC2 SecurityGroup. 
     /// </summary> 
    /// <returns>The IPv4 address of the computer running the scenario.</returns>
     private static async Task<string> GetIpAddress() 
     { 
        var httpClient = new HttpClient();
         var ipString = await httpClient.GetStringAsync("https://
checkip.amazonaws.com"); 
         // The IP address is returned with a new line 
         // character on the end. Trim off the whitespace and 
         // return the value to the caller. 
         return ipString.Trim(); 
     }
```
• API の詳細については、「 API リファレンス[AuthorizeSecurityGroupIngress](https://docs.aws.amazon.com/goto/DotNetSDKV3/ec2-2016-11-15/AuthorizeSecurityGroupIngress)」の「」を参照 してください。 AWS SDK for .NET

```
C++
```
SDK for C++

**a** Note

については、「」を参照してください GitHub。[AWS コード例リポジトリ](https://github.com/awsdocs/aws-doc-sdk-examples/tree/main/cpp/example_code/ec2#code-examples) で全く同じ 例を見つけて、設定と実行の方法を確認してください。

Aws::EC2::EC2Client ec2Client(clientConfiguration);

Aws::EC2::Model::IpRange ip\_range;

```
 ip_range.SetCidrIp("0.0.0.0/0"); 
    Aws::EC2::Model::IpPermission permission1; 
    permission1.SetIpProtocol("tcp"); 
    permission1.SetToPort(80); 
    permission1.SetFromPort(80); 
    permission1.AddIpRanges(ip_range); 
    authorize_request.AddIpPermissions(permission1); 
    Aws::EC2::Model::IpPermission permission2; 
    permission2.SetIpProtocol("tcp"); 
    permission2.SetToPort(22); 
    permission2.SetFromPort(22); 
    permission2.AddIpRanges(ip_range); 
    authorize_request.AddIpPermissions(permission2); 
    const Aws::EC2::Model::AuthorizeSecurityGroupIngressOutcome authorizeOutcome 
 = 
            ec2Client.AuthorizeSecurityGroupIngress(authorizeRequest); 
    if (!authorizeOutcome.IsSuccess()) { 
        std::cerr << "Failed to set ingress policy for security group " << 
                   groupName << ":" << authorizeOutcome.GetError().GetMessage() << 
                   std::endl; 
        return false; 
    } 
    std::cout << "Successfully added ingress policy to security group " << 
              groupName << std::endl;
```
• API の詳細については、「 API リファレンス[AuthorizeSecurityGroupIngress](https://docs.aws.amazon.com/goto/SdkForCpp/ec2-2016-11-15/AuthorizeSecurityGroupIngress)」の「」を参照 してください。 AWS SDK for C++

CLI

AWS CLI

例 1: インバウンド SSH トラフィックを許可するルールを追加するには

次の authorize-security-group-ingress の例では、TCP ポート 22 (SSH) にインバウ ンドトラフィックを許可するルールを追加しています。

```
aws ec2 authorize-security-group-ingress \ 
     --group-id sg-1234567890abcdef0 \ 
     --protocol tcp \ 
    --port 22 \setminus --cidr 203.0.113.0/24
```
出力:

```
{ 
     "Return": true, 
     "SecurityGroupRules": [ 
         \{ "SecurityGroupRuleId": "sgr-01afa97ef3e1bedfc", 
               "GroupId": "sg-1234567890abcdef0", 
               "GroupOwnerId": "123456789012", 
               "IsEgress": false, 
               "IpProtocol": "tcp", 
               "FromPort": 22, 
               "ToPort": 22, 
               "CidrIpv4": "203.0.113.0/24" 
          } 
    \mathbf{I}}
```
例 2: セキュリティグループからの HTTP トラフィックを許可するルールを追加するには

次の authorize-security-group-ingress の例では、ソースセキュリティグループ sg-1a2b3c4d からの TCP ポート 80 へのインバウンドアクセスを許可するルールを追加し ます。ソースグループは、同じ VPC にあるか、ピア VPC (VPC ピアリング接続が必要) に存 在している必要があります。着信トラフィックは、ソースセキュリティグループに関連付けら れたインスタンスのプライベート IP アドレスに基づいて許可されます (パブリック IP アドレ スまたは Elastic IP アドレスは考慮されません)。

```
aws ec2 authorize-security-group-ingress \ 
     --group-id sg-1234567890abcdef0 \ 
    --protocol tcp \setminus--port 80 \
     --source-group sg-1a2b3c4d
```
出力:

```
{ 
     "Return": true, 
     "SecurityGroupRules": [ 
         { 
              "SecurityGroupRuleId": "sgr-01f4be99110f638a7", 
              "GroupId": "sg-1234567890abcdef0", 
              "GroupOwnerId": "123456789012", 
              "IsEgress": false, 
              "IpProtocol": "tcp", 
              "FromPort": 80, 
              "ToPort": 80, 
              "ReferencedGroupInfo": { 
                  "GroupId": "sg-1a2b3c4d", 
                  "UserId": "123456789012" 
 } 
         } 
     ]
}
```
例 3: 同じ呼び出しに複数のルールを追加するには

次の authorize-security-group-ingress の例では、ip-permissions パラメータを 使用して 2 つのインバウンドルールを追加します。一方は TCP ポート 3389 (RDP) でのイン バウンドアクセスを有効にするルールであり、もう一方は ping/ICMP を有効にするルールで す。

aws ec2 authorize-security-group-ingress --group-id sg-1234567890abcdef0 --ippermissions IpProtocol=tcp,FromPort=3389,ToPort=3389,IpRanges"[{CidrIp=172.31.0.0/16}]" IpProtocol=icmp,FromPort=-1,ToPort=-1,IpRanges"[{CidrIp=172.31.0.0/16}]"

```
{ 
     "Return": true, 
     "SecurityGroupRules": [ 
         { 
              "SecurityGroupRuleId": "sgr-00e06e5d3690f29f3", 
              "GroupId": "sg-1234567890abcdef0", 
              "GroupOwnerId": "123456789012", 
              "IsEgress": false, 
              "IpProtocol": "tcp",
```

```
 "FromPort": 3389, 
               "ToPort": 3389, 
               "CidrIpv4": "172.31.0.0/16" 
          }, 
         \mathcal{L} "SecurityGroupRuleId": "sgr-0a133dd4493944b87", 
               "GroupId": "sg-1234567890abcdef0", 
               "GroupOwnerId": "123456789012", 
               "IsEgress": false, 
               "IpProtocol": "tcp", 
               "FromPort": -1, 
               "ToPort": -1, 
               "CidrIpv4": "172.31.0.0/16" 
          } 
     ]
}
```
例 4: ICMP トラフィックのルールを追加するには

次の authorize-security-group-ingress の例では、ip-permissions パラ メータを使用して、どこからでも ICMP メッセージ Destination Unreachable: Fragmentation Needed and Don't Fragment was Set (タイプ 3、コード 4) を許可 するインバウンドルールを追加します。

aws ec2 authorize-security-group-ingress --group-id sg-1234567890abcdef0 --ip-permissions IpProtocol=icmp,FromPort=3,ToPort=4,IpRanges=[{CidrIp=0.0.0.0/0}]"

```
{ 
      "Return": true, 
     "SecurityGroupRules": [ 
          { 
               "SecurityGroupRuleId": "sgr-0de3811019069b787", 
               "GroupId": "sg-1234567890abcdef0", 
               "GroupOwnerId": "123456789012", 
               "IsEgress": false, 
               "IpProtocol": "icmp", 
               "FromPort": 3, 
               "ToPort": 4, 
               "CidrIpv4": "0.0.0.0/0" 
          } 
    \mathbf{I}
```
}

例 5: IPv6 トラフィックのルールを追加するには

次の authorize-security-group-ingress の例では、ip-permissions パラメータを 使用して、IPv6 範囲 2001:db8:1234:1a00::/64 からの SSH アクセス (ポート 22) を許可 するインバウンドルールを追加します。

aws ec2 authorize-security-group-ingress --group-id sg-1234567890abcdef0 --ip-permissions IpProtocol=tcp,FromPort=22,ToPort=22,Ipv6Ranges [{CidrIpv6=2001:db8:1234:1a00::/64}]"

出力:

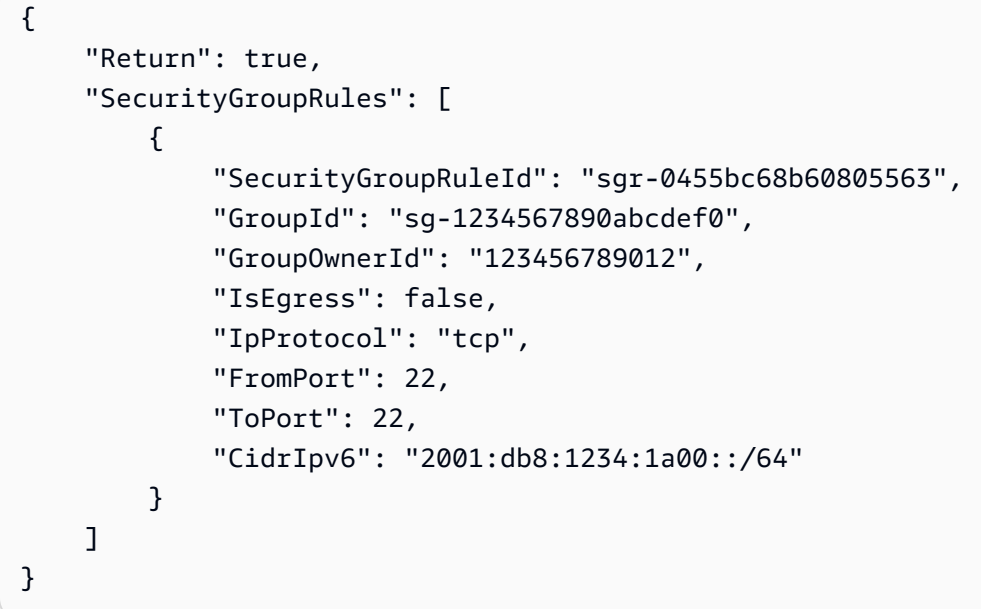

例 6: ICMPv6 トラフィックのルールを追加するには

次の authorize-security-group-ingress の例では、ip-permissions パラメータ を使用して、どこからでも ICMPv6 トラフィックを許可するインバウンドルールを追加しま す。

aws ec2 authorize-security-group-ingress --group-id sg-1234567890abcdef0 --ip-permissions IpProtocol=icmpv6,Ipv6Ranges [{CidrIpv6=::/0}]"

```
{ 
      "Return": true, 
     "SecurityGroupRules": [
```
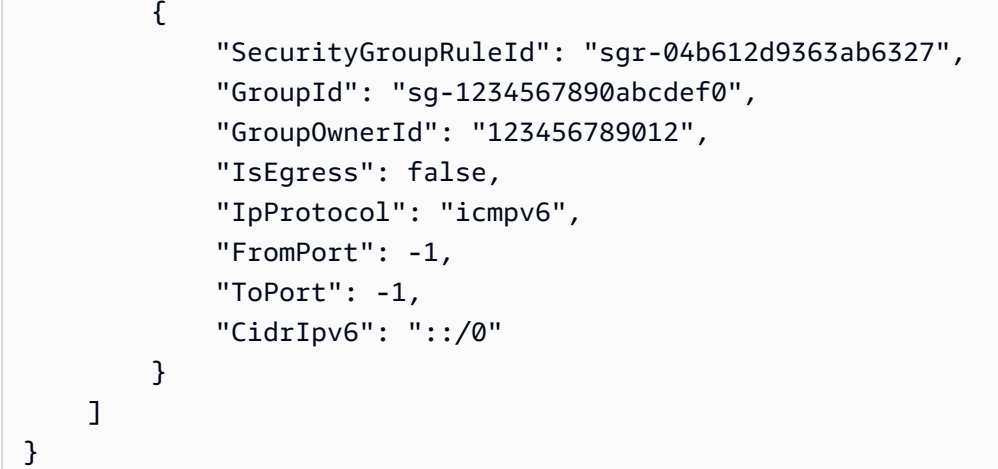

例 7: 説明付きのルールを追加する

次の authorize-security-group-ingress の例では、ip-permissions パラメータ を使用して、指定した IPv4 アドレス範囲からの RDP トラフィックを許可するインバウンド ルールを追加します。ルールには、後で特定できるように説明が含まれます。

aws ec2 authorize-security-group-ingress --group-id sg-1234567890abcdef0 --ip-permissions IpProtocol=tcp,FromPort=3389,ToPort=3389,IpRanges"[{CidrIp=203.0.113.0/24,Description='RDP access from NY office'}]"

出力:

```
{ 
     "Return": true, 
     "SecurityGroupRules": [ 
          { 
              "SecurityGroupRuleId": "sgr-0397bbcc01e974db3", 
              "GroupId": "sg-1234567890abcdef0", 
              "GroupOwnerId": "123456789012", 
              "IsEgress": false, 
              "IpProtocol": "tcp", 
              "FromPort": 3389, 
              "ToPort": 3389, 
              "CidrIpv4": "203.0.113.0/24", 
              "Description": "RDP access from NY office" 
          } 
    \mathbf{I}}
```
例 8: プレフィックスリストを使用するインバウンドルールを追加するには

次の authorize-security-group-ingress の例では、ip-permissions パラメータを 使用して、指定されたプレフィックスリスト内の CIDR 範囲のトラフィックすべてを許可する インバウンドルールを追加します。

aws ec2 authorize-security-group-ingress --group-id sg-04a351bfe432d4e71 --ip-permissions IpProtocol=all,PrefixListIds"[{PrefixListId=pl-002dc3ec097de1514}]"

出力:

```
{ 
     "Return": true, 
     "SecurityGroupRules": [ 
         \mathcal{L} "SecurityGroupRuleId": "sgr-09c74b32f677c6c7c", 
               "GroupId": "sg-1234567890abcdef0", 
               "GroupOwnerId": "123456789012", 
               "IsEgress": false, 
               "IpProtocol": "-1", 
               "FromPort": -1, 
               "ToPort": -1, 
              "PrefixListId": "pl-0721453c7ac4ec009" 
          } 
     ]
}
```
詳細については、Amazon VPC ユーザーガイドの[「セキュリティグループ](https://docs.aws.amazon.com/vpc/latest/userguide/VPC_SecurityGroups.html)」を参照してくだ さい。

• API の詳細については、「 コマンドリファレンス[AuthorizeSecurityGroupIngress」](https://awscli.amazonaws.com/v2/documentation/api/latest/reference/ec2/authorize-security-group-ingress.html)の「」 を参照してください。 AWS CLI

Java

SDK for Java 2.x

**a** Note については、「」を参照してください GitHub。[AWS コード例リポジトリ](https://github.com/awsdocs/aws-doc-sdk-examples/tree/main/javav2/example_code/ec2#readme) で全く同じ 例を見つけて、設定と実行の方法を確認してください。

```
 public static String createSecurityGroup(Ec2Client ec2, String groupName, 
 String groupDesc, String vpcId, 
             String myIpAddress) { 
        try { 
             CreateSecurityGroupRequest createRequest = 
 CreateSecurityGroupRequest.builder() 
                     .groupName(groupName) 
                     .description(groupDesc) 
                     .vpcId(vpcId) 
                     .build();
             CreateSecurityGroupResponse resp = 
 ec2.createSecurityGroup(createRequest); 
             IpRange ipRange = IpRange.builder() 
                     .cidrIp(myIpAddress + "/0") 
                     .build(); 
             IpPermission ipPerm = IpPermission.builder() 
                     .ipProtocol("tcp") 
                     .toPort(80) 
                     .fromPort(80) 
                     .ipRanges(ipRange) 
                     .build(); 
             IpPermission ipPerm2 = IpPermission.builder() 
                     .ipProtocol("tcp") 
                     .toPort(22) 
                     .fromPort(22) 
                     .ipRanges(ipRange) 
                     .build(); 
             AuthorizeSecurityGroupIngressRequest authRequest = 
 AuthorizeSecurityGroupIngressRequest.builder() 
                     .groupName(groupName) 
                     .ipPermissions(ipPerm, ipPerm2) 
                     .build(); 
             ec2.authorizeSecurityGroupIngress(authRequest); 
             System.out.println("Successfully added ingress policy to security 
 group " + groupName); 
             return resp.groupId(); 
        } catch (Ec2Exception e) {
```

```
 System.err.println(e.awsErrorDetails().errorMessage()); 
          System.exit(1); 
     } 
     return ""; 
 }
```
• API の詳細については、「 API リファレンス[AuthorizeSecurityGroupIngress](https://docs.aws.amazon.com/goto/SdkForJavaV2/ec2-2016-11-15/AuthorizeSecurityGroupIngress)」の「」を参照 してください。 AWS SDK for Java 2.x

**JavaScript** 

SDK for JavaScript (v3)

**a** Note

については、「」を参照してください GitHub。[AWS コード例リポジトリ](https://github.com/awsdocs/aws-doc-sdk-examples/tree/main/javascriptv3/example_code/ec2#code-examples) で全く同じ 例を見つけて、設定と実行の方法を確認してください。

```
import { AuthorizeSecurityGroupIngressCommand } from "@aws-sdk/client-ec2";
import { client } from "../libs/client.js";
// Grant permissions for a single IP address to ssh into instances
// within the provided security group.
export const main = async () => {
   const command = new AuthorizeSecurityGroupIngressCommand({ 
    // Replace with a security group ID from the AWS console or 
     // the DescribeSecurityGroupsCommand. 
     GroupId: "SECURITY_GROUP_ID", 
     IpPermissions: [ 
       { 
         IpProtocol: "tcp", 
         FromPort: 22, 
         ToPort: 22, 
         // Replace 0.0.0.0 with the IP address to authorize. 
         // For more information on this notation, see 
         // https://en.wikipedia.org/wiki/Classless_Inter-
Domain_Routing#CIDR_notation 
         IpRanges: [{ CidrIp: "0.0.0.0/32" }],
```

```
 }, 
     ], 
   }); 
  try { 
     const { SecurityGroupRules } = await client.send(command); 
     console.log(JSON.stringify(SecurityGroupRules, null, 2)); 
   } catch (err) { 
     console.error(err); 
  }
};
```
• API の詳細については、「 API リファレンス[AuthorizeSecurityGroupIngress](https://docs.aws.amazon.com/AWSJavaScriptSDK/v3/latest/client/ec2/command/AuthorizeSecurityGroupIngressCommand)」の「」を参照 してください。 AWS SDK for JavaScript

#### Kotlin

SDK for Kotlin

```
a Note
```
については、「」を参照してください GitHub。[AWS コード例リポジトリ](https://github.com/awsdocs/aws-doc-sdk-examples/tree/main/kotlin/services/ec2#code-examples) で全く同じ 例を見つけて、設定と実行の方法を確認してください。

```
suspend fun createEC2SecurityGroupSc(groupNameVal: String?, groupDescVal: 
 String?, vpcIdVal: String?, myIpAddress: String?): String? { 
     val request = CreateSecurityGroupRequest { 
         groupName = groupNameVal 
         description = groupDescVal 
         vpcId = vpcIdVal 
     } 
     Ec2Client { region = "us-west-2" }.use { ec2 -> 
         val resp = ec2.createSecurityGroup(request) 
         val ipRange = IpRange { 
             cidrIp = "$myIpAddress/0" 
         } 
         val ipPerm = IpPermission {
```

```
 ipProtocol = "tcp" 
             toPort = 80 fromPort = 80 
              ipRanges = listOf(ipRange) 
         } 
         val ipPerm2 = IpPermission { 
              ipProtocol = "tcp" 
             toPort = 22 fromPort = 22 
              ipRanges = listOf(ipRange) 
         } 
         val authRequest = AuthorizeSecurityGroupIngressRequest { 
              groupName = groupNameVal 
              ipPermissions = listOf(ipPerm, ipPerm2) 
         } 
         ec2.authorizeSecurityGroupIngress(authRequest) 
         println("Successfully added ingress policy to Security Group 
  $groupNameVal") 
         return resp.groupId 
     }
}
```
• API の詳細については、 AWS SDK for Kotlin API リファレン ス[AuthorizeSecurityGroupIngressの](https://sdk.amazonaws.com/kotlin/api/latest/index.html)「」を参照してください。

**PowerShell** 

のツール PowerShell

例 1: この例では、EC2-VPC のセキュリティグループの進入ルールを定義します。これらの ルールは、SSH (ポート 22) と RDC (ポート 3389) の特定の IP アドレスへのアクセスを許可 します。EC2-VPC のセキュリティグループは、セキュリティグループ名ではなくセキュリ ティグループ ID を使用して識別する必要があることに注意してください。この例で使用され る構文には、 PowerShell バージョン 3 以降が必要です。

```
$ip1 = @{ IpProtocol="tcp"; FromPort="22"; ToPort="22"; 
 IpRanges="203.0.113.25/32" }
$ip2 = @{ IpProtocol="tcp"; FromPort="3389"; ToPort="3389"; 
 IpRanges="203.0.113.25/32" }
```
Grant-EC2SecurityGroupIngress -GroupId sg-12345678 -IpPermission @( \$ip1, \$ip2 )

例 2: PowerShell バージョン 2 では、New-Object を使用して IpPermission オブジェクトを作 成する必要があります。

```
$ip1 = New-Object Amazon.EC2.Model.IpPermission
$ip1.IpProtocol = "tcp"
$ip1.FromPort = 22
$ip1.ToPort = 22$ip1.IpRanges.Add("203.0.113.25/32")
$ip2 = new-object Amazon.EC2.Model.IpPermission
$ip2.IpProtocol = "tcp"
$ip2.FromPort = 3389$ip2.ToPort = 3389$ip2.IpRanges.Add("203.0.113.25/32")
Grant-EC2SecurityGroupIngress -GroupId sg-12345678 -IpPermission @( $ip1, $ip2 )
```
例 3: この例では、EC2-Classic のセキュリティグループの進入ルールを定義します。これら のルールは、SSH (ポート 22) と RDC (ポート 3389) の特定の IP アドレスへのアクセスを許 可します。この例で使用される構文には、 PowerShell バージョン 3 以降が必要です。

```
$ip1 = @{ IpProtocol="tcp"; FromPort="22"; ToPort="22"; 
  IpRanges="203.0.113.25/32" }
$ip2 = @{ IpProtocol="tcp"; FromPort="3389"; ToPort="3389"; 
  IpRanges="203.0.113.25/32" }
Grant-EC2SecurityGroupIngress -GroupName "my-security-group" -IpPermission 
  @( $ip1, $ip2 )
```
例 4: PowerShell バージョン 2 では、New-Object を使用して IpPermission オブジェクトを作 成する必要があります。

```
$ip1 = New-Object Amazon.EC2.Model.IpPermission
$ip1.IpProtocol = "tcp"
$ip1.FromPort = 22
$ip1.ToPort = 22$ip1.IpRanges.Add("203.0.113.25/32")
```

```
$ip2 = new-object Amazon.EC2.Model.IpPermission
$ip2.IpProtocol = "tcp"
$ip2.FromPort = 3389$ip2.ToPort = 3389$ip2.IpRanges.Add("203.0.113.25/32")
Grant-EC2SecurityGroupIngress -GroupName "my-security-group" -IpPermission 
  @( $ip1, $ip2 )
```
例 5: この例では、指定されたソースセキュリティグループ (sg-1a2b3c4d) から指定されたセ キュリティグループ (sg-12345678) への TCP ポート 8081 アクセスを許可します。

```
$ug = New-Object Amazon.EC2.Model.UserIdGroupPair
\text{fug.GroupId} = "sg-1a2b3c4d"$ug.UserId = "123456789012"
Grant-EC2SecurityGroupIngress -GroupId sg-12345678 -IpPermission 
  @( @{ IpProtocol="tcp"; FromPort="8081"; ToPort="8081"; UserIdGroupPairs=$ug } )
```
例 6: この例では、CIDR 5.5.5.5/32 を TCP ポート 22 トラフィックのセキュリティグループ sg-1234abcd の Ingress ルールに追加します。

\$IpRange = New-Object -TypeName Amazon.EC2.Model.IpRange  $$IpRange.CidrIp = "5.5.5.5/32"$ \$IpRange.Description = "SSH from Office" \$IpPermission = New-Object Amazon.EC2.Model.IpPermission \$IpPermission.IpProtocol = "tcp" \$IpPermission.ToPort = 22 \$IpPermission.FromPort = 22 \$IpPermission.Ipv4Ranges = \$IpRange Grant-EC2SecurityGroupIngress -GroupId sg-1234abcd -IpPermission \$IpPermission

• API の詳細については、「 コマンドレットリファレンス[AuthorizeSecurityGroupIngress」](https://docs.aws.amazon.com/powershell/latest/reference) の「」を参照してください。 AWS Tools for PowerShell

#### Python

SDK for Python (Boto3)

**G** Note

については、「」を参照してください GitHub。[AWS コード例リポジトリ](https://github.com/awsdocs/aws-doc-sdk-examples/tree/main/python/example_code/ec2#code-examples) で全く同じ 例を見つけて、設定と実行の方法を確認してください。

```
class SecurityGroupWrapper: 
     """Encapsulates Amazon Elastic Compute Cloud (Amazon EC2) security group 
 actions.""" 
     def __init__(self, ec2_resource, security_group=None): 
 """ 
         :param ec2_resource: A Boto3 Amazon EC2 resource. This high-level 
 resource 
                               is used to create additional high-level objects 
                               that wrap low-level Amazon EC2 service actions. 
         :param security_group: A Boto3 SecurityGroup object. This is a high-level 
 object 
                                 that wraps security group actions. 
        "" "
         self.ec2_resource = ec2_resource 
         self.security_group = security_group 
     @classmethod 
     def from_resource(cls): 
         ec2_resource = boto3.resource("ec2") 
         return cls(ec2_resource) 
     def authorize_ingress(self, ssh_ingress_ip): 
 """ 
         Adds a rule to the security group to allow access to SSH. 
         :param ssh_ingress_ip: The IP address that is granted inbound access to 
 connect 
                                 to port 22 over TCP, used for SSH. 
         :return: The response to the authorization request. The 'Return' field of 
  the
```

```
 response indicates whether the request succeeded or failed. 
        <u>"" "</u>
        if self.security_group is None: 
            logger.info("No security group to update.") 
            return 
        try: 
            ip_permissions = [ 
\overline{a} # SSH ingress open to only the specified IP address. 
                     "IpProtocol": "tcp", 
                     "FromPort": 22, 
                     "ToPort": 22, 
                     "IpRanges": [{"CidrIp": f"{ssh_ingress_ip}/32"}], 
 } 
 ] 
            response = self.security_group.authorize_ingress( 
                 IpPermissions=ip_permissions 
) except ClientError as err: 
            logger.error( 
                 "Couldn't authorize inbound rules for %s. Here's why: %s: %s", 
                 self.security_group.id, 
                 err.response["Error"]["Code"], 
                 err.response["Error"]["Message"], 
) raise 
        else: 
            return response
```
• API の詳細については、 [AuthorizeSecurityGroupIngress](https://docs.aws.amazon.com/goto/boto3/ec2-2016-11-15/AuthorizeSecurityGroupIngress) AWS SDK for Python (Boto3) API リファレンスの「」を参照してください。

AWS SDK または CLI **CancelCapacityReservation**で を使用する

以下のコード例は、CancelCapacityReservation の使用方法を示しています。

### CLI

### AWS CLI

キャパシティ予約をキャンセルするには

```
次のcancel-capacity-reservation例では、指定されたキャパシティ予約をキャンセル
します。
```

```
aws ec2 cancel-capacity-reservation \ 
     --capacity-reservation-id cr-1234abcd56EXAMPLE
```
出力:

```
{ 
      "Return": true
}
```
詳細については、[「Linux インスタンス用 Amazon Elastic Compute Cloud ユーザーガイド」](https://docs.aws.amazon.com/AWSEC2/latest/UserGuide/capacity-reservations-using.html#capacity-reservations-release) [の「キャパシティ予約のキャンセル](https://docs.aws.amazon.com/AWSEC2/latest/UserGuide/capacity-reservations-using.html#capacity-reservations-release)」を参照してください。

• API の詳細については、「 コマンドリファレンス<u>CancelCapacityReservation</u>」の「」を参 照してください。 AWS CLI

**PowerShell** 

のツール PowerShell

例 1: この例では、キャパシティ予約 cr-0c1f2345db6f7cdba をキャンセルします。

Remove-EC2CapacityReservation -CapacityReservationId cr-0c1f2345db6f7cdba

```
Confirm
Are you sure you want to perform this action?
Performing the operation "Remove-EC2CapacityReservation 
 (CancelCapacityReservation)" on target "cr-0c1f2345db6f7cdba".
[Y] Yes [A] Yes to All [N] No [L] No to All [S] Suspend [?] Help (default is 
  "Y"): y
```
• API の詳細については、「 コマンドレットリファレンス[CancelCapacityReservation」](https://docs.aws.amazon.com/powershell/latest/reference)の 「」を参照してください。 AWS Tools for PowerShell

## AWS SDK または CLI **CancelImportTask**で を使用する

以下のコード例は、CancelImportTask の使用方法を示しています。

CLI

AWS CLI

インポートタスクをキャンセルするには

次のcancel-import-task例では、指定されたイメージのインポートタスクをキャンセルし ます。

```
aws ec2 cancel-import-task \ 
     --import-task-id import-ami-1234567890abcdef0
```
出力:

```
{ 
     "ImportTaskId": "import-ami-1234567890abcdef0", 
     "PreviousState": "active", 
     "State": "deleting"
}
```
• API の詳細については、「 コマンドリファレンス[CancelImportTask](https://awscli.amazonaws.com/v2/documentation/api/latest/reference/ec2/cancel-import-task.html)」の「」を参照してく ださい。 AWS CLI

**PowerShell** 

のツール PowerShell

例 1: この例では、指定されたインポートタスク (スナップショットまたはイメージのインポー ト) をキャンセルします。必要に応じて、 **-CancelReason**パラメータを使用して理由を指定 できます。

Stop-EC2ImportTask -ImportTaskId import-ami-abcdefgh

• API の詳細については、「 コマンドレットリファレンス[CancelImportTask](https://docs.aws.amazon.com/powershell/latest/reference)」の「」を参照 してください。 AWS Tools for PowerShell

## AWS SDK または CLI **CancelSpotFleetRequests**で を使用する

以下のコード例は、CancelSpotFleetRequests の使用方法を示しています。

CLI

AWS CLI

例 1: スポットフリートリクエストをキャンセルし、関連付けられたインスタンスを終了する には

次のcancel-spot-fleet-requests例では、スポットフリートリクエストをキャンセル し、関連付けられたオンデマンドインスタンスとスポットインスタンスを終了します。

```
aws ec2 cancel-spot-fleet-requests \ 
    --spot-fleet-request-ids sfr-73fbd2ce-aa30-494c-8788-1cee4EXAMPLE \
     --terminate-instances
```
出力:

```
{ 
     "SuccessfulFleetRequests": [ 
         \mathcal{L} "SpotFleetRequestId": "sfr-73fbd2ce-aa30-494c-8788-1cee4EXAMPLE", 
              "CurrentSpotFleetRequestState": "cancelled_terminating", 
              "PreviousSpotFleetRequestState": "active" 
         } 
     ], 
     "UnsuccessfulFleetRequests": []
}
```
詳細については、「Linux インスタンス用 Amazon Elastic Compute Cloud ユーザーガイド」 の[「スポットフリートリクエストのキャンセル](https://docs.aws.amazon.com/AWSEC2/latest/UserGuide/work-with-spot-fleets.html#cancel-spot-fleet)」を参照してください。

例 2: 関連付けられたインスタンスを終了せずにスポットフリートリクエストをキャンセルす るには

次のcancel-spot-fleet-requests例では、関連付けられたオンデマンドインスタンスと スポットインスタンスを終了せずに、スポットフリートリクエストをキャンセルします。

```
aws ec2 cancel-spot-fleet-requests \ 
    --spot-fleet-request-ids sfr-73fbd2ce-aa30-494c-8788-1cee4EXAMPLE \
     --no-terminate-instances
```
出力:

```
{ 
     "SuccessfulFleetRequests": [ 
         { 
              "SpotFleetRequestId": "sfr-73fbd2ce-aa30-494c-8788-1cee4EXAMPLE", 
              "CurrentSpotFleetRequestState": "cancelled_running", 
              "PreviousSpotFleetRequestState": "active" 
         } 
     ], 
     "UnsuccessfulFleetRequests": []
}
```
詳細については、「Linux インスタンス用 Amazon Elastic Compute Cloud ユーザーガイド」 の[「スポットフリートリクエストのキャンセル](https://docs.aws.amazon.com/AWSEC2/latest/UserGuide/work-with-spot-fleets.html#cancel-spot-fleet)」を参照してください。

• API の詳細については、「 コマンドリファレンス[CancelSpotFleetRequests](https://awscli.amazonaws.com/v2/documentation/api/latest/reference/ec2/cancel-spot-fleet-requests.html)」の「」を参照 してください。 AWS CLI

PowerShell

のツール PowerShell

例 1: この例では、指定されたスポットフリートリクエストをキャンセルし、関連付けられた スポットインスタンスを終了します。

Stop-EC2SpotFleetRequest -SpotFleetRequestId sfr-73fbd2ceaa30-494c-8788-1cee4EXAMPLE -TerminateInstance \$true

例 2: この例では、関連付けられたスポットインスタンスを終了せずに、指定されたスポット フリートリクエストをキャンセルします。

```
Stop-EC2SpotFleetRequest -SpotFleetRequestId sfr-73fbd2ce-
aa30-494c-8788-1cee4EXAMPLE -TerminateInstance $false
```
• API の詳細については、「 コマンドレットリファレンス[CancelSpotFleetRequests](https://docs.aws.amazon.com/powershell/latest/reference)」の「」 を参照してください。 AWS Tools for PowerShell

## AWS SDK または CLI **CancelSpotInstanceRequests**で を使用する

以下のコード例は、CancelSpotInstanceRequests の使用方法を示しています。

CLI

AWS CLI

スポットインスタンスリクエストをキャンセルするには

このコマンド例では、スポットインスタンスリクエストをキャンセルします。

コマンド:

aws ec2 cancel-spot-instance-requests --spot-instance-request-ids sir-08b93456

出力:

```
{ 
      "CancelledSpotInstanceRequests": [ 
          \mathcal{L} "State": "cancelled", 
                "SpotInstanceRequestId": "sir-08b93456" 
           } 
     \mathbf{I}}
```
• API の詳細については、「 コマンドリファレンス[CancelSpotInstanceRequests」](https://awscli.amazonaws.com/v2/documentation/api/latest/reference/ec2/cancel-spot-instance-requests.html)の「」を 参照してください。 AWS CLI

**PowerShell** 

のツール PowerShell

例 1: この例では、指定されたスポットインスタンスリクエストをキャンセルします。

Stop-EC2SpotInstanceRequest -SpotInstanceRequestId sir-12345678

出力:

```
SpotInstanceRequestId State
--------------------- -----
sir-12345678 cancelled
```
• API の詳細については、「 コマンドレットリファレンス[CancelSpotInstanceRequests」](https://docs.aws.amazon.com/powershell/latest/reference)の 「」を参照してください。 AWS Tools for PowerShell

## AWS SDK または CLI **ConfirmProductInstance**で を使用する

以下のコード例は、ConfirmProductInstance の使用方法を示しています。

CLI

AWS CLI

製品インスタンスを確認するには

この例では、指定された製品コードが指定されたインスタンスに関連付けられているかどうか を決定します。

コマンド:

```
aws ec2 confirm-product-instance --product-code 774F4FF8 --instance-id 
  i-1234567890abcdef0
```
出力:

```
{ 
   "OwnerId": "123456789012"
}
```
• API の詳細については、「 コマンドリファレンス[ConfirmProductInstance」](https://awscli.amazonaws.com/v2/documentation/api/latest/reference/ec2/confirm-product-instance.html)の「」を参照し てください。 AWS CLI

#### **PowerShell**

のツール PowerShell

例 1: この例では、指定された製品コードが指定されたインスタンスに関連付けられているか どうかを決定します。

Confirm-EC2ProductInstance -ProductCode 774F4FF8 -InstanceId i-12345678

• API の詳細については、「 コマンドレットリファレンス[ConfirmProductInstance」](https://docs.aws.amazon.com/powershell/latest/reference)の「」を 参照してください。 AWS Tools for PowerShell

AWS SDK または CLI **CopyImage**で を使用する

以下のコード例は、CopyImage の使用方法を示しています。

CLI

AWS CLI

例 1: AMI を別のリージョンにコピーするには

次のコマンドcopy-image例では、指定された AMI を us-west-2リージョンから useast-1リージョンにコピーし、簡単な説明を追加します。

```
aws ec2 copy-image \setminus --region us-east-1 \ 
     --name ami-name \ 
     --source-region us-west-2 \ 
     --source-image-id ami-066877671789bd71b \ 
     --description "This is my copied image."
```
出力:

```
{ 
     "ImageId": "ami-0123456789abcdefg"
}
```
詳細については、「Amazon EC2 ユーザーガイド[」の「AMI のコピー」](https://docs.aws.amazon.com/AWSEC2/latest/UserGuide/CopyingAMIs.html)を参照してくださ い。 Amazon EC2

例 2: AMI を別のリージョンにコピーし、バッキングスナップショットを暗号化するには

次のcopy-imageコマンドは、指定された AMI を us-west-2リージョンから現在のリー ジョンにコピーし、指定された KMS キーを使用してバッキングスナップショットを暗号化し ます。

```
aws ec2 copy-image \setminus --source-region us-west-2 \ 
     --name ami-name \ 
     --source-image-id ami-066877671789bd71b \ 
     --encrypted \ 
     --kms-key-id alias/my-kms-key
```
出力:

```
{ 
     "ImageId": "ami-0123456789abcdefg"
}
```
詳細については、「Amazon EC2 ユーザーガイド[」の「AMI のコピー」](https://docs.aws.amazon.com/AWSEC2/latest/UserGuide/CopyingAMIs.html)を参照してくださ い。 Amazon EC2

例 3: AMI のコピー時にユーザー定義の AMI タグを含めるには

次のcopy-imageコマンドは、 --copy-image-tagsパラメータを使用して、AMI のコピー 時にユーザー定義の AMI タグをコピーします。

```
aws ec2 copy-image \setminus --region us-east-1 \ 
     --name ami-name \ 
     --source-region us-west-2 \ 
     --source-image-id ami-066877671789bd71b \ 
     --description "This is my copied image." 
     --copy-image-tags
```
出力:

{ "ImageId": "ami-0123456789abcdefg" }

詳細については、「Amazon EC2 ユーザーガイド[」の「AMI のコピー」](https://docs.aws.amazon.com/AWSEC2/latest/UserGuide/CopyingAMIs.html)を参照してくださ い。 Amazon EC2

• API の詳細については、「 コマンドリファレンス[CopyImage](https://awscli.amazonaws.com/v2/documentation/api/latest/reference/ec2/copy-image.html)」の「」を参照してくださ い。 AWS CLI

**PowerShell** 

のツール PowerShell

例 1: この例では、「EU (アイルランド)」リージョンの指定された AMI を「米国西部 (オレ ゴン)」リージョンにコピーします。-Region が指定されていない場合、現在のデフォルト リージョンが送信先リージョンとして使用されます。

Copy-EC2Image -SourceRegion eu-west-1 -SourceImageId ami-12345678 -Region uswest-2 -Name "Copy of ami-12345678"

出力:

ami-87654321

• API の詳細については、「 コマンドレットリファレンス[CopyImage](https://docs.aws.amazon.com/powershell/latest/reference)」の「」を参照してく ださい。 AWS Tools for PowerShell

AWS SDK または CLI **CopySnapshot**で を使用する

以下のコード例は、CopySnapshot の使用方法を示しています。

CLI

AWS CLI

例 1: スナップショットを別のリージョンにコピーするには

次のコマンドcopy-snapshot例では、指定されたスナップショットを us-west-2リージョ ンから us-east-1リージョンにコピーし、簡単な説明を追加します。

```
aws ec2 copy-snapshot \setminus --region us-east-1 \
```

```
 --source-region us-west-2 \ 
 --source-snapshot-id snap-066877671789bd71b \ 
 --description "This is my copied snapshot."
```
出力:

```
{ 
     "SnapshotId": "snap-066877671789bd71b"
}
```
詳細については、[「Amazon EC2 ユーザーガイド」の「Amazon EBS スナップショットのコ](https://docs.aws.amazon.com/AWSEC2/latest/UserGuide/ebs-copy-snapshot.html) [ピー](https://docs.aws.amazon.com/AWSEC2/latest/UserGuide/ebs-copy-snapshot.html)Amazon EC2」を参照してください。

例 2: 暗号化されていないスナップショットをコピーして新しいスナップショットを暗号化す るには

次のcopy-snapshotコマンドは、指定された暗号化されていないスナップショットをuswest-2リージョンから現在のリージョンにコピーし、指定された KMS キーを使用して新し いスナップショットを暗号化します。

```
aws ec2 copy-snapshot \setminus --source-region us-west-2 \ 
     --source-snapshot-id snap-066877671789bd71b \ 
     --encrypted \ 
     --kms-key-id alias/my-kms-key
```
出力:

```
{ 
     "SnapshotId": "snap-066877671789bd71b"
}
```
詳細については、[「Amazon EC2 ユーザーガイド」の「Amazon EBS スナップショットのコ](https://docs.aws.amazon.com/AWSEC2/latest/UserGuide/ebs-copy-snapshot.html) [ピー](https://docs.aws.amazon.com/AWSEC2/latest/UserGuide/ebs-copy-snapshot.html)Amazon EC2」を参照してください。

• API の詳細については、「 コマンドリファレンス[CopySnapshot」](https://awscli.amazonaws.com/v2/documentation/api/latest/reference/ec2/copy-snapshot.html)の「」を参照してくださ い。 AWS CLI

#### PowerShell

のツール PowerShell

例 1: この例では、指定したスナップショットを欧州 (アイルランド) リージョンから米国西部 (オレゴン) リージョンにコピーします。

Copy-EC2Snapshot -SourceRegion eu-west-1 -SourceSnapshotId snap-12345678 -Region us-west-2

例 2: デフォルトのリージョンを設定し、リージョンパラメータを省略すると、デフォルトの 送信先リージョンがデフォルトのリージョンになります。

Set-DefaultAWSRegion us-west-2 Copy-EC2Snapshot -SourceRegion eu-west-1 -SourceSnapshotId snap-12345678

• API の詳細については、「 コマンドレットリファレンス[CopySnapshot」](https://docs.aws.amazon.com/powershell/latest/reference)の「」を参照して ください。 AWS Tools for PowerShell

## AWS SDK または CLI **CreateCapacityReservation**で を使用する

以下のコード例は、CreateCapacityReservation の使用方法を示しています。

CLI

AWS CLI

例 1: キャパシティ予約を作成するには

次のcreate-capacity-reservation例では、アeu-west-1aベイラビリティーゾーン にキャパシティ予約を作成し、Linux/Unix オペレーティングシステムを実行している 3 つ のt2.mediumインスタンスを起動できます。デフォルトでは、キャパシティ予約はオープン インスタンスの一致基準で作成され、エフェメラルストレージはサポートされず、手動でキャ ンセルするまでアクティブのままになります。

```
aws ec2 create-capacity-reservation \ 
     --availability-zone eu-west-1a \ 
     --instance-type t2.medium \ 
     --instance-platform Linux/UNIX \
```
--instance-count 3

#### 出力:

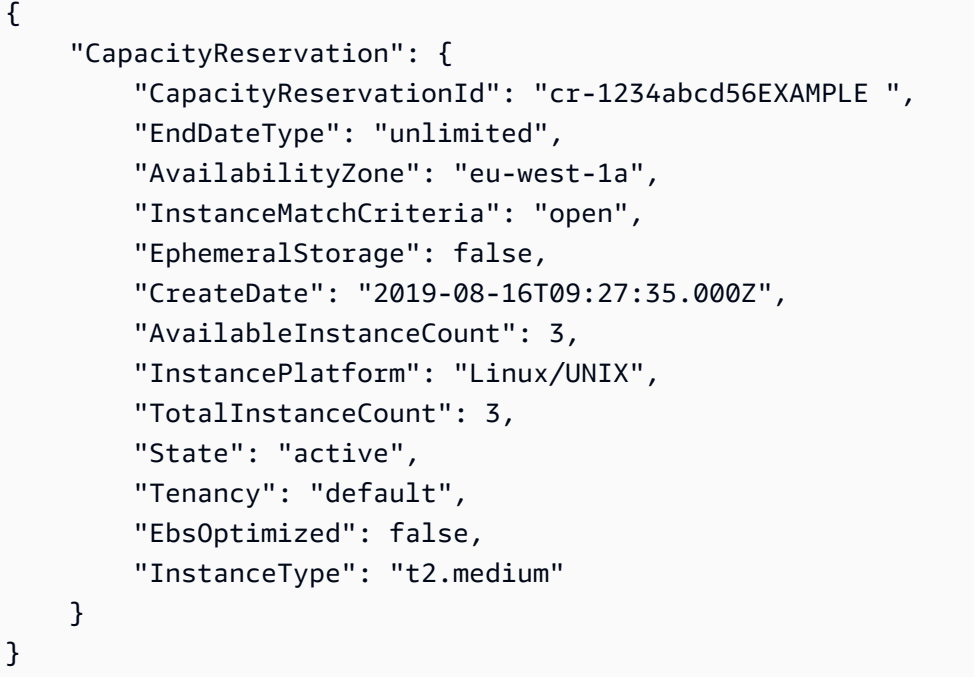

例 2: 指定された日付/時刻に自動的に終了するキャパシティーの予約を作成するには

次のcreate-capacity-reservation例では、アeu-west-1aベイラビリティーゾー ンにキャパシティ予約を作成し、Linux/Unix オペレーティングシステムを実行している 3 つのm5.largeインスタンスを起動できます。このキャパシティ予約は、08/31/2019 の 23:59:59 に自動的に終了します。

```
aws ec2 create-capacity-reservation \ 
     --availability-zone eu-west-1a \ 
     --instance-type m5.large \ 
     --instance-platform Linux/UNIX \ 
    --instance-count 3 \ \ \ --end-date-type limited \ 
     --end-date 2019-08-31T23:59:59Z
```
出力:

{

"CapacityReservation": {

 "CapacityReservationId": "cr-1234abcd56EXAMPLE ", "EndDateType": "limited", "AvailabilityZone": "eu-west-1a", "EndDate": "2019-08-31T23:59:59.000Z", "InstanceMatchCriteria": "open", "EphemeralStorage": false, "CreateDate": "2019-08-16T10:15:53.000Z", "AvailableInstanceCount": 3, "InstancePlatform": "Linux/UNIX", "TotalInstanceCount": 3, "State": "active", "Tenancy": "default", "EbsOptimized": false, "InstanceType": "m5.large" } }

例 3: ターゲットインスタンスの起動のみを受け入れるキャパシティ予約を作成するには

次のcreate-capacity-reservation例では、ターゲットインスタンスの起動のみを受け 入れるキャパシティ予約を作成します。

```
aws ec2 create-capacity-reservation \ 
     --availability-zone eu-west-1a \ 
     --instance-type m5.large \ 
     --instance-platform Linux/UNIX \ 
     --instance-count 3 \ 
     --instance-match-criteria targeted
```

```
{ 
     "CapacityReservation": { 
          "CapacityReservationId": "cr-1234abcd56EXAMPLE ", 
          "EndDateType": "unlimited", 
          "AvailabilityZone": "eu-west-1a", 
         "InstanceMatchCriteria": "targeted", 
         "EphemeralStorage": false, 
          "CreateDate": "2019-08-16T10:21:57.000Z", 
          "AvailableInstanceCount": 3, 
         "InstancePlatform": "Linux/UNIX", 
          "TotalInstanceCount": 3, 
          "State": "active",
```

```
 "Tenancy": "default", 
          "EbsOptimized": false, 
          "InstanceType": "m5.large" 
     }
}
```
詳細については、Linux インスタンス用 Amazon Elastic Compute Cloud ユーザーガイド の[「キャパシティ予約の作成](https://docs.aws.amazon.com/AWSEC2/latest/UserGuide/capacity-reservations-using.html#capacity-reservations-create)」を参照してください。

• API の詳細については、「 コマンドリファレンス[CreateCapacityReservation」](https://awscli.amazonaws.com/v2/documentation/api/latest/reference/ec2/create-capacity-reservation.html)の「」を参 照してください。 AWS CLI

**PowerShell** 

のツール PowerShell

例 1: この例では、指定された属性を使用して新しいキャパシティ予約を作成します。

Add-EC2CapacityReservation -InstanceType m4.xlarge -InstanceCount 2 - AvailabilityZone eu-west-1b -EbsOptimized True -InstancePlatform Windows

出力:

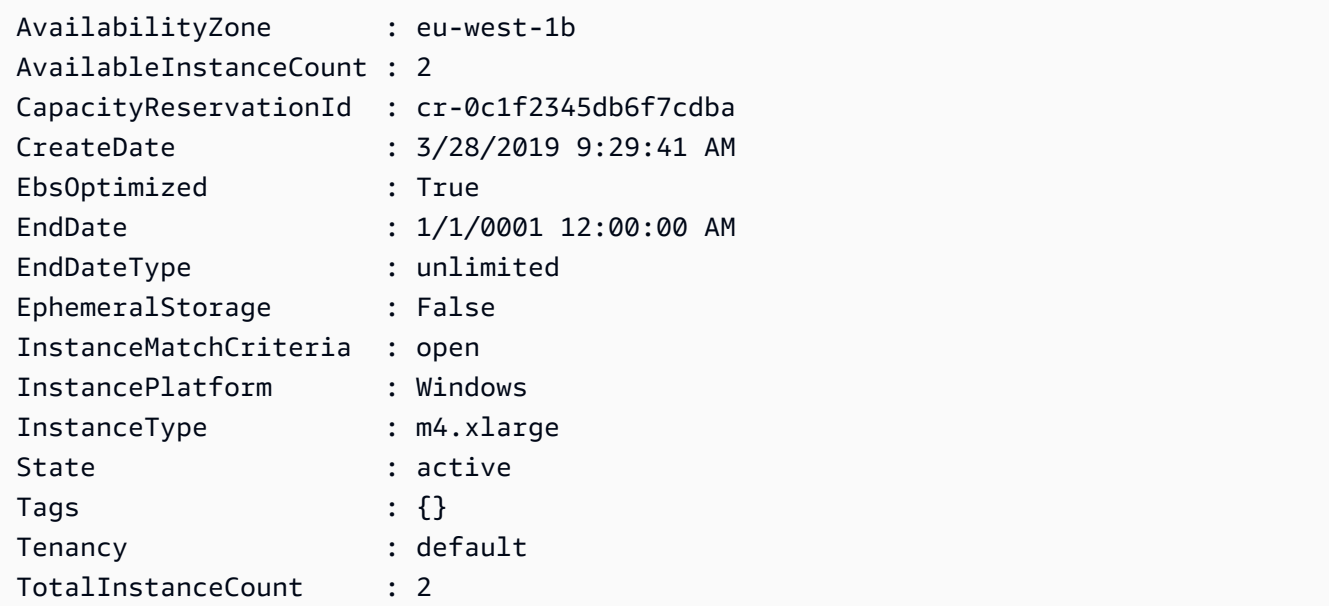

• API の詳細については、「 コマンドレットリファレンス[CreateCapacityReservation」](https://docs.aws.amazon.com/powershell/latest/reference)の 「」を参照してください。 AWS Tools for PowerShell

# AWS SDK または CLI **CreateCustomerGateway**で を使用する

以下のコード例は、CreateCustomerGateway の使用方法を示しています。

### CLI

AWS CLI

カスタマーゲートウェイを作成するには

この例では、外部インターフェイス用に指定された IP アドレスを持つカスタマーゲートウェ イを作成します。

コマンド:

```
aws ec2 create-customer-gateway --type ipsec.1 --public-ip 12.1.2.3 --bgp-asn 
 65534
```
出力:

```
{ 
     "CustomerGateway": { 
          "CustomerGatewayId": "cgw-0e11f167", 
          "IpAddress": "12.1.2.3", 
          "State": "available", 
          "Type": "ipsec.1", 
          "BgpAsn": "65534" 
     }
}
```
• API の詳細については、「 コマンドリファレンス[CreateCustomerGateway](https://awscli.amazonaws.com/v2/documentation/api/latest/reference/ec2/create-customer-gateway.html)」の「」を参照 してください。 AWS CLI

### **PowerShell**

のツール PowerShell

例 1: この例では、指定されたカスタマーゲートウェイを作成します。

New-EC2CustomerGateway -Type ipsec.1 -PublicIp 203.0.113.12 -BgpAsn 65534

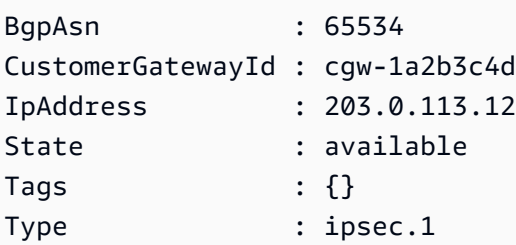

• API の詳細については、「 コマンドレットリファレンス[CreateCustomerGateway](https://docs.aws.amazon.com/powershell/latest/reference)」の「」 を参照してください。 AWS Tools for PowerShell

AWS SDK または CLI **CreateDhcpOptions**で を使用する

以下のコード例は、CreateDhcpOptions の使用方法を示しています。

CLI

AWS CLI

DHCP オプションのセットを作成するには

次のcreate-dhcp-options例では、ドメイン名、ドメインネームサーバー、NetBIOS ノー ドタイプを指定する一連の DHCP オプションを作成します。

```
aws ec2 create-dhcp-options \ 
     --dhcp-configuration \ 
        "Key=domain-name-servers, Values=10.2.5.1,10.2.5.2" \
         "Key=domain-name,Values=example.com" \ 
         "Key=netbios-node-type,Values=2"
```

```
{ 
    "DhcpOptions": { 
       "DhcpConfigurations": [ 
\{\hspace{.1cm} \} "Key": "domain-name", 
              "Values": [ 
\{ \} "Value": "example.com" 
 } 
 ]
```

```
 }, 
\{\hspace{.1cm} \} "Key": "domain-name-servers", 
             "Values": [ 
\{ "Value": "10.2.5.1" 
\}, \{\{ "Value": "10.2.5.2" 
1 1 1 1 1 1 1
 ] 
          }, 
\{\hspace{.1cm} \} "Key": "netbios-node-type", 
             "Values": [ 
\{ "Value": "2" 
1 1 1 1 1 1 1
 ] 
          } 
       ], 
       "DhcpOptionsId": "dopt-06d52773eff4c55f3" 
    }
}
```
• API の詳細については、「 コマンドリファレンス[CreateDhcpOptions](https://awscli.amazonaws.com/v2/documentation/api/latest/reference/ec2/create-dhcp-options.html)」の「」を参照してく ださい。 AWS CLI

**PowerShell** 

のツール PowerShell

例 1: この例では、指定された DHCP オプションのセットを作成します。この例で使用される 構文には、 PowerShell バージョン 3 以降が必要です。

```
$options = @( @{Key="domain-name";Values=@("abc.local")}, @{Key="domain-name-
servers";Values=@("10.0.0.101","10.0.0.102")})
New-EC2DhcpOption -DhcpConfiguration $options
```

```
------------------ ------------- ----
{domain-name, domain-name-servers} dopt-1a2b3c4d {}
```
例 2: PowerShell バージョン 2 では、New-Object を使用して各 DHCP オプションを作成する 必要があります。

```
$option1 = New-Object Amazon.EC2.Model.DhcpConfiguration
$option1.Key = "domain-name"
$option1.Values = "abc.local"
$option2 = New-Object Amazon.EC2.Model.DhcpConfiguration
$option2.Key = "domain-name-servers"
$option2.Values = @("10.0.0.101","10.0.0.102")
New-EC2DhcpOption -DhcpConfiguration @($option1, $option2)
```
出力:

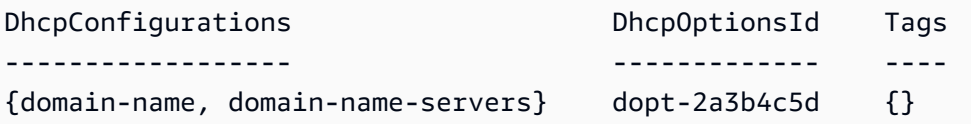

• API の詳細については、「 コマンドレットリファレンス[CreateDhcpOptions](https://docs.aws.amazon.com/powershell/latest/reference)」の「」を参照 してください。 AWS Tools for PowerShell

AWS SDK または CLI **CreateFlowLogs**で を使用する

以下のコード例は、CreateFlowLogs の使用方法を示しています。

CLI

AWS CLI

例 1: フローログを作成するには

次のcreate-flow-logs例では、指定されたネットワークインターフェイスで拒否されたす べてのトラフィックをキャプチャするフローログを作成します。フローログは、指定された IAM ロールのアクセス許可を使用して CloudWatch 、Logs のロググループに配信されます。

```
aws ec2 create-flow-logs \ 
     --resource-type NetworkInterface \
```
```
 --resource-ids eni-11223344556677889 \ 
 --traffic-type REJECT \ 
 --log-group-name my-flow-logs \ 
 --deliver-logs-permission-arn arn:aws:iam::123456789101:role/publishFlowLogs
```
出力:

```
{ 
     "ClientToken": "so0eNA2uSHUNlHI0S2cJ305GuIX1CezaRdGtexample", 
     "FlowLogIds": [ 
          "fl-12345678901234567" 
     ], 
     "Unsuccessful": []
}
```
詳細については、Amazon VPC ユーザーガイド[のVPC フローログ](https://docs.aws.amazon.com/vpc/latest/userguide/flow-logs.html)を参照してください。

例 2: カスタム形式でフローログを作成するには

次のcreate-flow-logs例では、指定された VPC のすべてのトラフィックをキャプチャす るフローログを作成し、フローログを Amazon S3 バケットに配信します。--log-format パラメータにより、フローログレコードのカスタム形式が指定されます。Windows でこのコ マンドを実行するには、一重引用符 (') を二重引用符 (") に変更します。

```
aws ec2 create-flow-logs \ 
     --resource-type VPC \ 
     --resource-ids vpc-00112233344556677 \ 
     --traffic-type ALL \ 
     --log-destination-type s3 \ 
    --log-destination arn:aws:s3:::flow-log-bucket/my-custom-flow-logs/\
     --log-format '${version} ${vpc-id} ${subnet-id} ${instance-id} ${srcaddr} 
  ${dstaddr} ${srcport} ${dstport} ${protocol} ${tcp-flags} ${type} ${pkt-srcaddr} 
  ${pkt-dstaddr}'
```
詳細については、Amazon VPC ユーザーガイド[のVPC フローログ](https://docs.aws.amazon.com/vpc/latest/userguide/flow-logs.html)を参照してください。

例 3: 最大集約間隔が 1 分であるフローログを作成するには

次のcreate-flow-logs例では、指定された VPC のすべてのトラフィックをキャプチャ するフローログを作成し、フローログを Amazon S3 バケットに配信します。--maxaggregation-interval パラメータは、最大集約間隔を 60 秒 (1 分) に指定します。

aws ec2 create-flow-logs \ --resource-type VPC \ --resource-ids vpc-00112233344556677 \ --traffic-type ALL \ --log-destination-type s3 \ --log-destination arn:aws:s3:::flow-log-bucket/my-custom-flow-logs/\ --max-aggregation-interval 60

詳細については、Amazon VPC ユーザーガイド[のVPC フローログ](https://docs.aws.amazon.com/vpc/latest/userguide/flow-logs.html)を参照してください。

• API の詳細については、「 コマンドリファレンス[CreateFlowLogs](https://awscli.amazonaws.com/v2/documentation/api/latest/reference/ec2/create-flow-logs.html)」の「」を参照してくだ さい。 AWS CLI

PowerShell

のツール PowerShell

例 1: この例では、「Admin」ロールの権限を使用して、すべての「REJECT」トラフィック の「subnet1-log cloud-watch-log 」という名前のサブネット subnet-1d234567 の EC2 フロー ログを作成します。

New-EC2FlowLog -ResourceId "subnet-1d234567" -LogDestinationType cloud-watchlogs -LogGroupName subnet1-log -TrafficType "REJECT" -ResourceType Subnet - DeliverLogsPermissionArn "arn:aws:iam::98765432109:role/Admin"

出力:

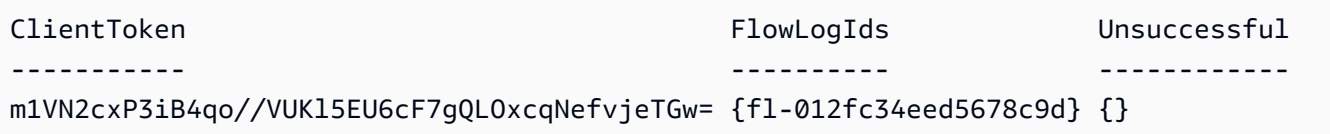

• API の詳細については、「 コマンドレットリファレンス[CreateFlowLogs](https://docs.aws.amazon.com/powershell/latest/reference)」の「」を参照し てください。 AWS Tools for PowerShell

# AWS SDK または CLI **CreateImage**で を使用する

以下のコード例は、CreateImage の使用方法を示しています。

# CLI

# AWS CLI

例 1: Amazon EBS-backed インスタンスから AMI を作成するには

次のcreate-image例では、指定されたインスタンスから AMI を作成します。

```
aws ec2 create-image \ 
     --instance-id i-1234567890abcdef0 \ 
     --name "My server" \ 
     --description "An AMI for my server"
```
出力:

```
{ 
     "ImageId": "ami-abcdef01234567890"
}
```
AMI のブロックデバイスマッピングの指定の詳細については、Amazon EC2 [ユーザーガイ](https://docs.aws.amazon.com/AWSEC2/latest/UserGuide/block-device-mapping-concepts.html#create-ami-bdm) [ド」の「AMI のブロックデバイスマッピングの](https://docs.aws.amazon.com/AWSEC2/latest/UserGuide/block-device-mapping-concepts.html#create-ami-bdm)指定」を参照してください。

例 2: 再起動せずに Amazon EBS-backed インスタンスから AMI を作成するには

次のcreate-image例では、AMI を作成し、--no-reboot パラメータを設定して、イメージの 作成前にインスタンスが再起動されないようにします。

```
aws ec2 create-image \ 
     --instance-id i-1234567890abcdef0 \ 
     --name "My server" \ 
     --no-reboot
```
出力:

```
{ 
     "ImageId": "ami-abcdef01234567890"
}
```
AMI のブロックデバイスマッピングの指定の詳細については、Amazon EC2 [ユーザーガイ](https://docs.aws.amazon.com/AWSEC2/latest/UserGuide/block-device-mapping-concepts.html#create-ami-bdm) [ド」の「AMI のブロックデバイスマッピングの指](https://docs.aws.amazon.com/AWSEC2/latest/UserGuide/block-device-mapping-concepts.html#create-ami-bdm)定」を参照してください。

例 3: 作成時に AMI とスナップショットにタグを付けるには

次のcreate-image例では、AMI を作成し、AMI とスナップショットに同じタグを付けま す。 cost-center=cc123

```
aws ec2 create-image \ 
     --instance-id i-1234567890abcdef0 \ 
     --name "My server" \ 
     --tag-specifications "ResourceType=image,Tags=[{Key=cost-
center,Value=cc123}]" "ResourceType=snapshot,Tags=[{Key=cost-
center,Value=cc123}]"
```
出力:

```
{ 
     "ImageId": "ami-abcdef01234567890"
}
```
作成時のリソースのタグ付けの詳細については、Amazon EC2 [ユーザーガイド」の「リソー](https://docs.aws.amazon.com/AWSEC2/latest/UserGuide/Using_Tags.html#tag-on-create-examples) [ス作成時にタグ](https://docs.aws.amazon.com/AWSEC2/latest/UserGuide/Using_Tags.html#tag-on-create-examples)を追加する」を参照してください。

• API の詳細については、「 コマンドリファレンス[CreateImage](https://awscli.amazonaws.com/v2/documentation/api/latest/reference/ec2/create-image.html)」の「」を参照してくださ い。 AWS CLI

**PowerShell** 

のツール PowerShell

例 1: この例では、指定したインスタンスから、指定した名前と説明の AMI を作成しま す。Amazon EC2 は、イメージを作成する前にインスタンスのクリーンシャットダウンを試 み、完了時にインスタンスを再起動します。

```
New-EC2Image -InstanceId i-12345678 -Name "my-web-server" -Description "My web 
 server AMI"
```
例 2: この例では、指定したインスタンスから、指定した名前と説明の AMI を作成しま す。Amazon EC2 は、インスタンスをシャットダウンして再起動せずにイメージを作成しま す。したがって、作成されたイメージのファイルシステムの整合性は保証できません。

New-EC2Image -InstanceId i-12345678 -Name "my-web-server" -Description "My web server AMI" -NoReboot \$true

例 3: この例では、3 つのボリュームを持つ AMI を作成します。最初のボリュームは Amazon EBS スナップショットに基づいています。2 番目のボリュームは、空の 100 GiB Amazon EBS ボリュームです。3 番目のボリュームはインスタンスストアボリュームです。この例で 使用される構文には、 PowerShell バージョン 3 以降が必要です。

```
$ebsBlock1 = @{SnapshotId="snap-1a2b3c4d"}
$ebsBlock2 = @{VolumeSize=100}
New-EC2Image -InstanceId i-12345678 -Name "my-web-server" -Description 
  "My web server AMI" -BlockDeviceMapping @( @{DeviceName="/dev/sdf";Ebs=
$ebsBlock1}, @{DeviceName="/dev/sdg";Ebs=$ebsBlock2}, @{DeviceName="/dev/
sdc";VirtualName="ephemeral0"})
```
• API の詳細については、「 コマンドレットリファレンス[CreateImage](https://docs.aws.amazon.com/powershell/latest/reference)」の「」を参照してく ださい。 AWS Tools for PowerShell

# AWS SDK または CLI **CreateInstanceExportTask**で を使用する

以下のコード例は、CreateInstanceExportTask の使用方法を示しています。

CLI

AWS CLI

インスタンスをエクスポートするには

このコマンド例では、インスタンス i-1234567890abcdef0 を Amazon S3 バケット myexportbucket にエクスポートするタスクを作成します。

コマンド:

```
aws ec2 create-instance-export-task --description "RHEL5 instance" --instance-
id i-1234567890abcdef0 --target-environment vmware --export-to-s3-task 
  DiskImageFormat=vmdk,ContainerFormat=ova,S3Bucket=myexportbucket,S3Prefix=RHEL5
```

```
{ 
      "ExportTask": { 
          "State": "active",
```

```
 "InstanceExportDetails": { 
              "InstanceId": "i-1234567890abcdef0", 
              "TargetEnvironment": "vmware" 
         }, 
          "ExportToS3Task": { 
              "S3Bucket": "myexportbucket", 
              "S3Key": "RHEL5export-i-fh8sjjsq.ova", 
              "DiskImageFormat": "vmdk", 
              "ContainerFormat": "ova" 
         }, 
         "Description": "RHEL5 instance", 
          "ExportTaskId": "export-i-fh8sjjsq" 
     }
}
```
• API の詳細については、「 コマンドリファレンス[CreateInstanceExportTask」](https://awscli.amazonaws.com/v2/documentation/api/latest/reference/ec2/create-instance-export-task.html)の「」を参照 してください。 AWS CLI

**PowerShell** 

のツール PowerShell

例 1: この例では、停止したインスタンス を仮想ハードディスク (VHD) **i-0800b00a00EXAMPLE**として S3 バケット にエクスポートします**testbucket-exportinstances-2019**。ターゲット環境は で**Microsoft**、インスタンスが **us-east-1**リージョ ンにあり、ユーザーのデフォルト AWS リージョンが us-east-1 ではないため、リージョン パラメータが追加されます。エクスポートタスクのステータスを取得するには、このコマ ンドの結果から**ExportTaskId**値をコピーし、 を実行します。 **Get-EC2ExportTask - ExportTaskId export\_task\_ID\_from\_results.**

```
New-EC2InstanceExportTask -InstanceId i-0800b00a00EXAMPLE -
ExportToS3Task_DiskImageFormat VHD -ExportToS3Task_S3Bucket "testbucket-export-
instances-2019" -TargetEnvironment Microsoft -Region us-east-1
```
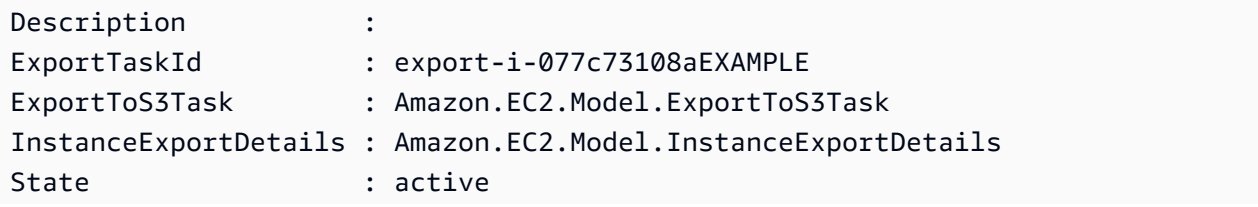

StatusMessage :

• API の詳細については、「 コマンドレットリファレンス[CreateInstanceExportTask」](https://docs.aws.amazon.com/powershell/latest/reference)の「」 を参照してください。 AWS Tools for PowerShell

# AWS SDK または CLI **CreateInternetGateway**で を使用する

以下のコード例は、CreateInternetGateway の使用方法を示しています。

 $CLI$ 

AWS CLI

インターネットゲートウェイを作成するには

次のcreate-internet-gateway例では、タグ を使用してインターネットゲートウェイを 作成しますName=my-igw。

```
aws ec2 create-internet-gateway \ 
    --tag-specifications ResourceType=internet-gateway,Tags=[{Key=Name,Value=my-
igw}]
```
出力:

```
{ 
     "InternetGateway": { 
          "Attachments": [], 
          "InternetGatewayId": "igw-0d0fb496b3994d755", 
          "OwnerId": "123456789012", 
          "Tags": [ 
               { 
                    "Key": "Name", 
                    "Value": "my-igw" 
               } 
          ] 
     }
}
```
詳細については、Amazon VPC ユーザーガイドの[「インターネットゲートウェイ](https://docs.aws.amazon.com/vpc/latest/userguide/VPC_Internet_Gateway.html)」を参照し てください。

• API の詳細については、「 コマンドリファレンス[CreateInternetGateway」](https://awscli.amazonaws.com/v2/documentation/api/latest/reference/ec2/create-internet-gateway.html)の「」を参照し てください。 AWS CLI

#### **PowerShell**

のツール PowerShell

例 1: この例では、インターネットゲートウェイを作成します。

New-EC2InternetGateway

出力:

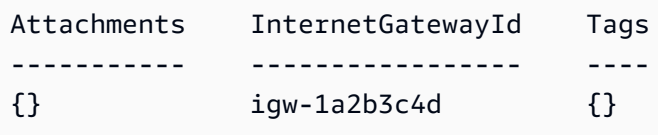

• API の詳細については、「 コマンドレットリファレンス[CreateInternetGateway」](https://docs.aws.amazon.com/powershell/latest/reference)の「」を 参照してください。 AWS Tools for PowerShell

## AWS SDK または CLI **CreateKeyPair**で を使用する

以下のコード例は、CreateKeyPair の使用方法を示しています。

アクション例は、より大きなプログラムからのコードの抜粋であり、コンテキスト内で実行する必要 があります。次のコード例で、このアクションのコンテキストを確認できます。

• [インスタンスを開始](#page-3901-0)

.NET

AWS SDK for .NET

**a** Note

```
 /// <summary> 
 /// Create an Amazon EC2 key pair. 
 /// </summary> 
 /// <param name="keyPairName">The name for the new key pair.</param> 
/// <returns>The Amazon EC2 key pair created.</returns>
 public async Task<KeyPair?> CreateKeyPair(string keyPairName) 
 { 
     var request = new CreateKeyPairRequest 
    \{ KeyName = keyPairName, 
     }; 
    var response = await _amazonEC2.CreateKeyPairAsync(request);
     if (response.HttpStatusCode == HttpStatusCode.OK) 
    \{ var kp = response.KeyPair; 
         return kp; 
     } 
     else 
     { 
         Console.WriteLine("Could not create key pair."); 
         return null; 
     } 
 } 
 /// <summary> 
 /// Save KeyPair information to a temporary file. 
 /// </summary> 
 /// <param name="keyPair">The name of the key pair.</param> 
/// <returns>The full path to the temporary file.</returns>
 public string SaveKeyPair(KeyPair keyPair) 
 { 
     var tempPath = Path.GetTempPath(); 
     var tempFileName = $"{tempPath}\\{Path.GetRandomFileName()}"; 
     var pemFileName = Path.ChangeExtension(tempFileName, "pem"); 
     // Save the key pair to a file in a temporary folder. 
     using var stream = new FileStream(pemFileName, FileMode.Create); 
     using var writer = new StreamWriter(stream); 
     writer.WriteLine(keyPair.KeyMaterial); 
     return pemFileName;
```
}

• API の詳細については、「 API リファレンス[CreateKeyPair」](https://docs.aws.amazon.com/goto/DotNetSDKV3/ec2-2016-11-15/CreateKeyPair)の「」を参照してください。 AWS SDK for .NET

 $C++$ 

SDK for C++

**a** Note

については、「」を参照してください GitHub。[AWS コード例リポジトリ](https://github.com/awsdocs/aws-doc-sdk-examples/tree/main/cpp/example_code/ec2#code-examples) で全く同じ 例を見つけて、設定と実行の方法を確認してください。

```
 Aws::EC2::EC2Client ec2Client(clientConfiguration); 
    Aws::EC2::Model::CreateKeyPairRequest request; 
    request.SetKeyName(keyPairName); 
    Aws::EC2::Model::CreateKeyPairOutcome outcome = 
 ec2Client.CreateKeyPair(request); 
    if (!outcome.IsSuccess()) { 
        std::cerr << "Failed to create key pair:" << 
                   outcome.GetError().GetMessage() << std::endl; 
    } 
    else { 
        std::cout << "Successfully created key pair named " << 
                   keyPairName << std::endl; 
    }
```
• API の詳細については、「 API リファレンス[CreateKeyPair」](https://docs.aws.amazon.com/goto/SdkForCpp/ec2-2016-11-15/CreateKeyPair)の「」を参照してください。 AWS SDK for C++

CLI

AWS CLI

キーペアを作成するには

この例では、MyKeyPair という名前のキーペアが作成されます。

### コマンド:

aws ec2 create-key-pair --key-name MyKeyPair

出力は ASCII バージョンのプライベートキーとキーフィンガープリントです。キーはファイ ルに保存する必要があります。

詳細については、「AWS コマンドラインインターフェイスユーザーガイド」でキーペアの使 用方法を参照してください。

• API の詳細については、「 コマンドリファレンス[CreateKeyPair」](https://awscli.amazonaws.com/v2/documentation/api/latest/reference/ec2/create-key-pair.html)の「」を参照してくださ い。 AWS CLI

#### Java

SDK for Java 2.x

**a** Note

```
 public static void createKeyPair(Ec2Client ec2, String keyName, String 
 fileName) { 
        try { 
            CreateKeyPairRequest request = CreateKeyPairRequest.builder() 
                     .keyName(keyName) 
                    .build();
            CreateKeyPairResponse response = ec2.createKeyPair(request); 
            String content = response.keyMaterial(); 
            BufferedWriter writer = new BufferedWriter(new FileWriter(fileName)); 
            writer.write(content); 
            writer.close(); 
            System.out.println("Successfully created key pair named " + keyName); 
        } catch (Ec2Exception | IOException e) { 
            System.err.println(e.getMessage());
```

```
 System.exit(1); 
      } 
 }
```
• API の詳細については、「 API リファレンス[CreateKeyPair」](https://docs.aws.amazon.com/goto/SdkForJavaV2/ec2-2016-11-15/CreateKeyPair)の「」を参照してください。 AWS SDK for Java 2.x

**JavaScript** 

SDK for JavaScript (v3)

```
a Note
 については、「」を参照してください GitHub。AWS コード例リポジトリ で全く同じ
 例を見つけて、設定と実行の方法を確認してください。
```

```
import { CreateKeyPairCommand } from "@aws-sdk/client-ec2";
import { client } from "../libs/client.js";
export const main = async () => {
  try { 
    // Create a key pair in Amazon EC2. 
     const { KeyMaterial, KeyName } = await client.send( 
       // A unique name for the key pair. Up to 255 ASCII characters. 
       new CreateKeyPairCommand({ KeyName: "KEY_PAIR_NAME" }), 
     ); 
     // This logs your private key. Be sure to save it. 
     console.log(KeyName); 
     console.log(KeyMaterial); 
  } catch (err) { 
     console.error(err); 
   }
};
```
• API の詳細については、「 API リファレンス[CreateKeyPair」](https://docs.aws.amazon.com/AWSJavaScriptSDK/v3/latest/client/ec2/command/CreateKeyPairCommand)の「」を参照してください。 AWS SDK for JavaScript

### Kotlin

SDK for Kotlin

```
a Note
 については、「」を参照してください GitHub。AWS コード例リポジトリ で全く同じ
 例を見つけて、設定と実行の方法を確認してください。
```

```
suspend fun createEC2KeyPair(keyNameVal: String) { 
     val request = CreateKeyPairRequest { 
         keyName = keyNameVal 
     } 
    Ec2Client { region = "us-west-2" }.use { ec2 ->
         val response = ec2.createKeyPair(request) 
         println("The key ID is ${response.keyPairId}") 
     }
}
```
• API の詳細については、 AWS SDK for Kotlin API リファレンス[CreateKeyPairの](https://sdk.amazonaws.com/kotlin/api/latest/index.html)「」を参照 してください。

**PowerShell** 

のツール PowerShell

例 1: この例では、キーペアを作成し、指定した名前のファイルで PEM エンコードされた RSA プライベートキーをキャプチャします。を使用する場合 PowerShell、有効なキーを生成 するには、エンコーディングを ascii に設定する必要があります。詳細については、 AWS コ マンドラインインターフェイスユーザーガイドのAmazon EC2 キーペアの作成、表示、削除 (https://docs.aws.amazon.com/cli/latest/userguide/cli-services-ec2-keypairs.html)」を参照して ください。

(New-EC2KeyPair -KeyName "my-key-pair").KeyMaterial | Out-File -Encoding ascii - FilePath C:\path\my-key-pair.pem

• API の詳細については、「 コマンドレットリファレンス[CreateKeyPair」](https://docs.aws.amazon.com/powershell/latest/reference)の「」を参照して ください。 AWS Tools for PowerShell

Python

SDK for Python (Boto3)

## **a** Note

```
class KeyPairWrapper: 
     """Encapsulates Amazon Elastic Compute Cloud (Amazon EC2) key pair 
 actions.""" 
     def __init__(self, ec2_resource, key_file_dir, key_pair=None): 
 """ 
         :param ec2_resource: A Boto3 Amazon EC2 resource. This high-level 
 resource 
                               is used to create additional high-level objects 
                               that wrap low-level Amazon EC2 service actions. 
         :param key_file_dir: The folder where the private key information is 
 stored. 
                               This should be a secure folder. 
         :param key_pair: A Boto3 KeyPair object. This is a high-level object that 
                           wraps key pair actions. 
         """ 
         self.ec2_resource = ec2_resource 
         self.key_pair = key_pair 
         self.key_file_path = None 
         self.key_file_dir = key_file_dir 
     @classmethod 
     def from_resource(cls): 
         ec2_resource = boto3.resource("ec2") 
         return cls(ec2_resource, tempfile.TemporaryDirectory()) 
     def create(self, key_name):
```

```
 """ 
        Creates a key pair that can be used to securely connect to an EC2 
 instance. 
         The returned key pair contains private key information that cannot be 
 retrieved 
         again. The private key data is stored as a .pem file. 
         :param key_name: The name of the key pair to create. 
         :return: A Boto3 KeyPair object that represents the newly created key 
 pair. 
        .....
        try: 
             self.key_pair = self.ec2_resource.create_key_pair(KeyName=key_name) 
             self.key_file_path = os.path.join( 
                 self.key_file_dir.name, f"{self.key_pair.name}.pem" 
) with open(self.key_file_path, "w") as key_file: 
                 key_file.write(self.key_pair.key_material) 
         except ClientError as err: 
             logger.error( 
                 "Couldn't create key %s. Here's why: %s: %s", 
                 key_name, 
                 err.response["Error"]["Code"], 
                 err.response["Error"]["Message"], 
) raise 
         else: 
             return self.key_pair
```
• API の詳細については、 [CreateKeyPair](https://docs.aws.amazon.com/goto/boto3/ec2-2016-11-15/CreateKeyPair) AWS SDK for Python (Boto3) API リファレンス の「」を参照してください。

#### Ruby

SDK for Ruby

```
a Note
```

```
# This code example does the following:
# 1. Creates a key pair in Amazon Elastic Compute Cloud (Amazon EC2).
# 2. Displays information about available key pairs.
# 3. Deletes the key pair.
require "aws-sdk-ec2"
# @param ec2_client [Aws::EC2::Client] An initialized EC2 client.
# @param key_pair_name [String] The name for the key pair and private
# key file.
# @return [Boolean] true if the key pair and private key file were
# created; otherwise, false.
# @example
# exit 1 unless key_pair_created?(
# Aws::EC2::Client.new(region: 'us-west-2'),
# 'my-key-pair'
# )
def key_pair_created?(ec2_client, key_pair_name) 
   key_pair = ec2_client.create_key_pair(key_name: key_pair_name) 
  puts "Created key pair '#{key_pair.key_name}' with fingerprint " \ 
     "'#{key_pair.key_fingerprint}' and ID '#{key_pair.key_pair_id}'." 
  filename = File.join(Dir.home, key_pair_name + ".pem") 
  File.open(filename, "w") { |file| file.write(key_pair.key_material) } 
  puts "Private key file saved locally as '#{filename}'." 
  return true
rescue Aws::EC2::Errors::InvalidKeyPairDuplicate 
   puts "Error creating key pair: a key pair named '#{key_pair_name}' " \ 
     "already exists." 
   return false
rescue StandardError => e 
   puts "Error creating key pair or saving private key file: #{e.message}"
```

```
 return false
end
# Displays information about available key pairs in
# Amazon Elastic Compute Cloud (Amazon EC2).
#
# @param ec2_client [Aws::EC2::Client] An initialized EC2 client.
# @example
# describe_key_pairs(Aws::EC2::Client.new(region: 'us-west-2'))
def describe_key_pairs(ec2_client) 
  result = ec2_client.describe_key_pairs 
  if result.key_pairs.count.zero? 
     puts "No key pairs found." 
  else 
     puts "Key pair names:" 
     result.key_pairs.each do |key_pair| 
       puts key_pair.key_name 
     end 
   end
rescue StandardError => e 
   puts "Error getting information about key pairs: #{e.message}"
end
# Deletes a key pair in Amazon Elastic Compute Cloud (Amazon EC2).
#
# Prerequisites:
#
# - The key pair to delete.
#
# @param ec2_client [Aws::EC2::Client] An initialized EC2 client.
# @param key_pair_name [String] The name of the key pair to delete.
# @return [Boolean] true if the key pair was deleted; otherwise, false.
# @example
# exit 1 unless key_pair_deleted?(
# Aws::EC2::Client.new(region: 'us-west-2'),
# 'my-key-pair'
# )
def key_pair_deleted?(ec2_client, key_pair_name) 
  ec2_client.delete_key_pair(key_name: key_pair_name) 
  return true
rescue StandardError => e 
   puts "Error deleting key pair: #{e.message}" 
  return false
end
```

```
# Example usage:
def run_me 
   key_pair_name = "" 
  region = "" 
   # Print usage information and then stop. 
  if ARGV[0] == "--help" || ARGV[0] == "--h"puts "Usage: ruby ec2-ruby-example-key-pairs.rb KEY_PAIR_NAME REGION"
     puts "Example: ruby ec2-ruby-example-key-pairs.rb my-key-pair us-west-2" 
     exit 1 
   # If no values are specified at the command prompt, use these default values. 
   # Replace us-west-2 with the AWS Region you're using for Amazon EC2. 
   elsif ARGV.count.zero? 
     key_pair_name = "my-key-pair" 
     region = "us-west-2" 
   # Otherwise, use the values as specified at the command prompt. 
   else 
    key\_pair\_name = ARGV[0]region = ARGV[1] end 
   ec2_client = Aws::EC2::Client.new(region: region) 
   puts "Displaying existing key pair names before creating this key pair..." 
   describe_key_pairs(ec2_client) 
   puts "-" * 10 
   puts "Creating key pair..." 
   unless key_pair_created?(ec2_client, key_pair_name) 
     puts "Stopping program." 
     exit 1 
   end 
   puts "-" * 10 
   puts "Displaying existing key pair names after creating this key pair..." 
   describe_key_pairs(ec2_client) 
   puts "-" * 10 
   puts "Deleting key pair..." 
   unless key_pair_deleted?(ec2_client, key_pair_name) 
     puts "Stopping program. You must delete the key pair yourself." 
     exit 1 
   end 
   puts "Key pair deleted."
```

```
 puts "-" * 10 
  puts "Now that the key pair is deleted, " \setminus "also deleting the related private key pair file..." 
   filename = File.join(Dir.home, key_pair_name + ".pem") 
   File.delete(filename) 
   if File.exist?(filename) 
     puts "Could not delete file at '#{filename}'. You must delete it yourself." 
   else 
     puts "File deleted." 
   end 
   puts "-" * 10 
   puts "Displaying existing key pair names after deleting this key pair..." 
   describe_key_pairs(ec2_client)
end
run_me if $PROGRAM_NAME == __FILE__
```
• API の詳細については、「 API リファレンス[CreateKeyPair」](https://docs.aws.amazon.com/goto/SdkForRubyV3/ec2-2016-11-15/CreateKeyPair)の「」を参照してください。 AWS SDK for Ruby

SAP ABAP

SDK for SAP ABAP

```
a Note
```

```
 TRY. 
         oo_result = lo_ec2->createkeypair( iv_keyname = iv_key_name ). 
                   " oo_result is returned for testing purposes. " 
         MESSAGE 'Amazon EC2 key pair created.' TYPE 'I'. 
       CATCH /aws1/cx_rt_service_generic INTO DATA(lo_exception). 
        DATA(lv_error) = |"\{ lo\_exception->av_error = 3" - { lo\_exception-}>av_error_msg }|.
         MESSAGE lv_error TYPE 'E'.
```
ENDTRY.

• API の詳細については、[CreateKeyPairA](https://docs.aws.amazon.com/sdk-for-sap-abap/v1/api/latest/index.html)WS 「 SDK for SAP ABAP API リファレンス」の 「」を参照してください。

## AWS SDK または CLI **CreateLaunchTemplate**で を使用する

以下のコード例は、CreateLaunchTemplate の使用方法を示しています。

アクション例は、より大きなプログラムからのコードの抜粋であり、コンテキスト内で実行する必要 があります。次のコード例で、このアクションのコンテキストを確認できます。

• [レジリエントなサービスの構築と管理](#page-3740-0)

.NET

AWS SDK for .NET

```
a Note
```

```
 /// <summary> 
    /// Creates an Amazon EC2 launch template to use with Amazon EC2 Auto 
 Scaling. 
    /// The launch template specifies a Bash script in its user data field that 
 runs after 
  /// the instance is started. This script installs the Python packages and
 starts a Python 
   /// web server on the instance. 
   /// </summary> 
   /// <param name="startupScriptPath">The path to a Bash script file that is 
 run.</param> 
   /// <param name="instancePolicyPath">The path to a permissions policy to 
 create and attach to the profile.</param> 
   /// <returns>The template object.</returns>
```

```
 public async Task<Amazon.EC2.Model.LaunchTemplate> CreateTemplate(string 
  startupScriptPath, string instancePolicyPath) 
     { 
          await CreateKeyPair(_keyPairName); 
          await CreateInstanceProfileWithName(_instancePolicyName, 
 _instanceRoleName, _instanceProfileName, instancePolicyPath); 
         var startServerText = await File.ReadAllTextAsync(startupScriptPath);
          var plainTextBytes = System.Text.Encoding.UTF8.GetBytes(startServerText); 
         var amiLatest = await _amazonSsm.GetParameterAsync( 
             new GetParameterRequest() { Name = _amiParam });
         var amiId = amiLatest.Parameter.Value; 
          var launchTemplateResponse = await _amazonEc2.CreateLaunchTemplateAsync( 
              new CreateLaunchTemplateRequest() 
\{\hspace{.1cm} \} LaunchTemplateName = _launchTemplateName, 
                   LaunchTemplateData = new RequestLaunchTemplateData() 
\overline{a} InstanceType = _instanceType, 
                       ImageId = amild, IamInstanceProfile = 
new the contract of the contract of the contract of the contract of the contract of the contract of the contract of the contract of the contract of the contract of the contract of the contract of the contract of the contra
  LaunchTemplateIamInstanceProfileSpecificationRequest() 
 { 
                                 Name = _instanceProfileName 
\}, \{ KeyName = _keyPairName, 
                        UserData = System.Convert.ToBase64String(plainTextBytes) 
 } 
              }); 
          return launchTemplateResponse.LaunchTemplate; 
     }
```
• API の詳細については、「 API リファレンス[CreateLaunchTemplate」](https://docs.aws.amazon.com/goto/DotNetSDKV3/ec2-2016-11-15/CreateLaunchTemplate)の「」を参照してく ださい。 AWS SDK for .NET

## CLI

### AWS CLI

例 1: 起動テンプレートを作成するには

次の create-launch-template の例では、インスタンスを起動し、インスタンスにパブ リック IP アドレスと IPv6 アドレスを割り当て、インスタンスのタグを作成するサブネット を指定する起動テンプレートを作成しています。

```
aws ec2 create-launch-template \ 
     --launch-template-name TemplateForWebServer \ 
     --version-description WebVersion1 \ 
     --launch-template-data '{"NetworkInterfaces":
[{"AssociatePublicIpAddress":true,"DeviceIndex":0,"Ipv6AddressCount":1,"SubnetId":"subnet
[{"ResourceType":"instance","Tags":[{"Key":"purpose","Value":"webserver"}]}]}'
```
出力:

```
{ 
     "LaunchTemplate": { 
          "LatestVersionNumber": 1, 
         "LaunchTemplateId": "lt-01238c059e3466abc", 
         "LaunchTemplateName": "TemplateForWebServer", 
         "DefaultVersionNumber": 1, 
         "CreatedBy": "arn:aws:iam::123456789012:user/Bob", 
          "CreateTime": "2019-01-27T09:13:24.000Z" 
     }
}
```
詳細については、「Amazon Elastic Compute Cloud ユーザーガイド」の「起動テンプレート からのインスタンスの起動」を参照してください。JSON 形式のパラメータで引用する方法に ついては、「AWS コマンドラインインターフェイスユーザーガイド」で文字列の引用符を参 照してください。

例 2: Amazon EC2 Auto Scaling の起動テンプレートを作成するには

次の create-launch-template の例では、複数のタグとブロックデバイスマッピングを 使ってインスタンス起動時に追加の EBS ボリュームを指定する起動テンプレートを作成して います。Auto Scaling グループがインスタンスを起動する VPC のセキュリティグループに対 応する Groups の値を指定します。Auto Scaling グループのプロパティとして VPC とサブ ネットを指定します。

```
aws ec2 create-launch-template \ 
     --launch-template-name TemplateForAutoScaling \ 
     --version-description AutoScalingVersion1 \ 
     --launch-template-data '{"NetworkInterfaces":
[{"DeviceIndex":0,"AssociatePublicIpAddress":true,"Groups":
["sg-7c227019,sg-903004f8"],"DeleteOnTermination":true}],"ImageId":"ami-
b42209de","InstanceType":"m4.large","TagSpecifications":
[{"ResourceType":"instance","Tags":[{"Key":"environment","Value":"production"},
{"Key":"purpose","Value":"webserver"}]},{"ResourceType":"volume","Tags":
[{"Key":"environment","Value":"production"},{"Key":"cost-
center","Value":"cc123"}]}],"BlockDeviceMappings":[{"DeviceName":"/dev/
sda1","Ebs":{"VolumeSize":100}}]}' --region us-east-1
```
出力:

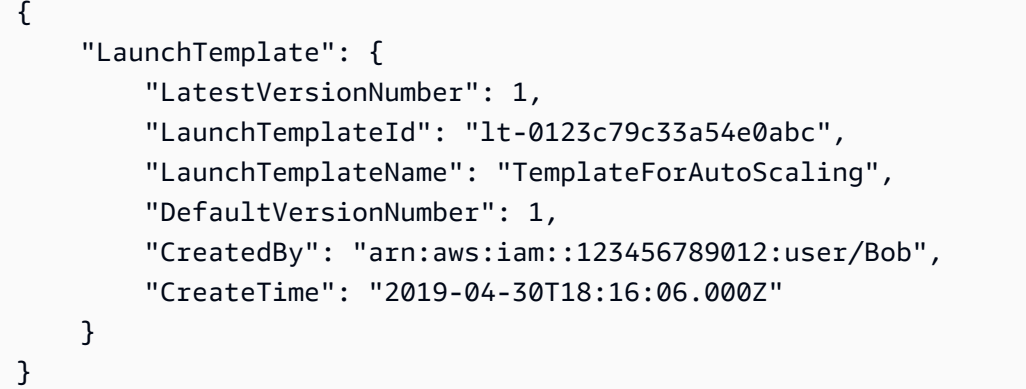

詳細については、「Amazon EC2 Auto Scaling ユーザーガイド」の「Auto Scaling グループの 起動テンプレートを作成する」を参照してください。JSON 形式のパラメータで引用する方法 については、「AWS コマンドラインインターフェイスユーザーガイド」で文字列の引用符を 参照してください。

例 3: EBS ボリュームの暗号化を指定する起動テンプレートを作成するには

次の create-launch-template の例では、暗号化されていないスナップショットから作成 された暗号化された EBS ボリュームを含む起動テンプレートを作成しています。また、作成 時にボリュームにタグ付けしています。暗号化がデフォルトで無効になっている場合、次の例 のように "Encrypted" オプションを指定する必要があります。"KmsKeyId" オプションを 使用してカスタマー管理の CMK を指定する場合は、デフォルトで暗号化が有効になっていて も "Encrypted" オプションを指定する必要があります。

```
aws ec2 create-launch-template \
```

```
 --launch-template-name TemplateForEncryption \ 
 --launch-template-data file://config.json
```

```
config.json の内容:
```

```
{ 
     "BlockDeviceMappings":[ 
         { 
              "DeviceName":"/dev/sda1", 
              "Ebs":{ 
                  "VolumeType":"gp2", 
                  "DeleteOnTermination":true, 
                  "SnapshotId":"snap-066877671789bd71b", 
                  "Encrypted":true, 
                  "KmsKeyId":"arn:aws:kms:us-east-1:012345678910:key/abcd1234-
a123-456a-a12b-a123b4cd56ef" 
 } 
         } 
     ], 
     "ImageId":"ami-00068cd7555f543d5", 
     "InstanceType":"c5.large", 
     "TagSpecifications":[ 
         { 
              "ResourceType":"volume", 
              "Tags":[ 
\overline{\mathcal{L}} "Key":"encrypted", 
                       "Value":"yes" 
 } 
             \mathbf{I} } 
     ]
}
```

```
出力:
```

```
{ 
     "LaunchTemplate": { 
         "LatestVersionNumber": 1, 
         "LaunchTemplateId": "lt-0d5bd51bcf8530abc", 
         "LaunchTemplateName": "TemplateForEncryption", 
         "DefaultVersionNumber": 1, 
         "CreatedBy": "arn:aws:iam::123456789012:user/Bob",
```

```
 "CreateTime": "2020-01-07T19:08:36.000Z" 
     }
}
```
詳細については、「Amazon Elastic Compute Cloud ユーザーガイド」の「Restoring an Amazon EBS Volume from a Snapshot and Encryption by Default」を参照してください。

• API の詳細については、「 コマンドリファレンス[CreateLaunchTemplate](https://awscli.amazonaws.com/v2/documentation/api/latest/reference/ec2/create-launch-template.html)」の「」を参照し てください。 AWS CLI

**JavaScript** 

SDK for JavaScript (v3)

## **a** Note

```
const ssmClient = new SSMClient({});
 const { Parameter } = await ssmClient.send( 
   new GetParameterCommand({ 
     Name: "/aws/service/ami-amazon-linux-latest/amzn2-ami-hvm-x86_64-gp2", 
  }), 
 ); 
const ec2Client = new EC2Client({});
 await ec2Client.send( 
   new CreateLaunchTemplateCommand({ 
     LaunchTemplateName: NAMES.launchTemplateName, 
     LaunchTemplateData: { 
       InstanceType: "t3.micro", 
       ImageId: Parameter.Value, 
       IamInstanceProfile: { Name: NAMES.instanceProfileName }, 
       UserData: readFileSync( 
         join(RESOURCES_PATH, "server_startup_script.sh"), 
       ).toString("base64"), 
       KeyName: NAMES.keyPairName, 
     }, 
  }),
```
• API の詳細については、「 API リファレンス[CreateLaunchTemplate」](https://docs.aws.amazon.com/AWSJavaScriptSDK/v3/latest/client/ec2/command/CreateLaunchTemplateCommand)の「」を参照してく ださい。 AWS SDK for JavaScript

Python

SDK for Python (Boto3)

**a** Note

については、「」を参照してください GitHub。[AWS コード例リポジトリ](https://github.com/awsdocs/aws-doc-sdk-examples/tree/main/python/example_code/ec2#code-examples) で全く同じ 例を見つけて、設定と実行の方法を確認してください。

この例では、インスタンスに特定のアクセス許可を付与するインスタンスプロファイルと、起 動後にインスタンスで実行されるユーザーデータの Bash スクリプトを含む起動テンプレート を作成します。

```
class AutoScaler: 
    "" ""
     Encapsulates Amazon EC2 Auto Scaling and EC2 management actions. 
    "" ""
     def __init__( 
         self, 
         resource_prefix, 
         inst_type, 
         ami_param, 
         autoscaling_client, 
         ec2_client, 
         ssm_client, 
         iam_client, 
     ): 
         """ 
          :param resource_prefix: The prefix for naming AWS resources that are 
 created by this class. 
          :param inst_type: The type of EC2 instance to create, such as t3.micro. 
          :param ami_param: The Systems Manager parameter used to look up the AMI 
 that is 
                             created. 
          :param autoscaling_client: A Boto3 EC2 Auto Scaling client. 
          :param ec2_client: A Boto3 EC2 client.
```

```
 :param ssm_client: A Boto3 Systems Manager client. 
         :param iam_client: A Boto3 IAM client. 
 """ 
         self.inst_type = inst_type 
         self.ami_param = ami_param 
        self.autoscaling client = autoscaling client
         self.ec2_client = ec2_client 
         self.ssm_client = ssm_client 
         self.iam_client = iam_client 
         self.launch_template_name = f"{resource_prefix}-template" 
         self.group_name = f"{resource_prefix}-group" 
         self.instance_policy_name = f"{resource_prefix}-pol" 
         self.instance_role_name = f"{resource_prefix}-role" 
         self.instance_profile_name = f"{resource_prefix}-prof" 
         self.bad_creds_policy_name = f"{resource_prefix}-bc-pol" 
         self.bad_creds_role_name = f"{resource_prefix}-bc-role" 
         self.bad_creds_profile_name = f"{resource_prefix}-bc-prof" 
         self.key_pair_name = f"{resource_prefix}-key-pair" 
    def create_template(self, server_startup_script_file, instance_policy_file): 
 """ 
         Creates an Amazon EC2 launch template to use with Amazon EC2 Auto 
 Scaling. The 
         launch template specifies a Bash script in its user data field that runs 
 after 
         the instance is started. This script installs Python packages and starts 
 a 
         Python web server on the instance. 
         :param server_startup_script_file: The path to a Bash script file that is 
 run 
                                             when an instance starts. 
         :param instance_policy_file: The path to a file that defines a 
 permissions policy 
                                       to create and attach to the instance 
 profile. 
         :return: Information about the newly created template. 
 """ 
        template = \{\} try: 
             self.create_key_pair(self.key_pair_name) 
             self.create_instance_profile( 
                 instance_policy_file,
```

```
 self.instance_policy_name, 
                self.instance role name,
                self.instance profile name,
) with open(server_startup_script_file) as file: 
                start server script = file.read()
            ami_latest = self.ssm_client.get_parameter(Name=self.ami_param) 
            ami_id = ami_latest["Parameter"]["Value"] 
            lt_response = self.ec2_client.create_launch_template( 
                 LaunchTemplateName=self.launch_template_name, 
                 LaunchTemplateData={ 
                     "InstanceType": self.inst_type, 
                     "ImageId": ami_id, 
                     "IamInstanceProfile": {"Name": self.instance_profile_name}, 
                     "UserData": base64.b64encode( 
                         start_server_script.encode(encoding="utf-8") 
                     ).decode(encoding="utf-8"), 
                     "KeyName": self.key_pair_name, 
                 }, 
) template = lt_response["LaunchTemplate"] 
            log.info( 
                 "Created launch template %s for AMI %s on %s.", 
                 self.launch_template_name, 
                 ami_id, 
                 self.inst_type, 
) except ClientError as err: 
            if ( 
                 err.response["Error"]["Code"] 
                 == "InvalidLaunchTemplateName.AlreadyExistsException" 
            ): 
                 log.info( 
                     "Launch template %s already exists, nothing to do.", 
                     self.launch_template_name, 
) else: 
                 raise AutoScalerError( 
                     f"Couldn't create launch template 
 {self.launch_template_name}: {err}." 
) return template
```
• API の詳細については、[CreateLaunchTemplateA](https://docs.aws.amazon.com/goto/boto3/ec2-2016-11-15/CreateLaunchTemplate)WS 「 SDK for Python (Boto3) API リファ レンス」の「」を参照してください。

# AWS SDK または CLI **CreateNetworkAcl**で を使用する

以下のコード例は、CreateNetworkAcl の使用方法を示しています。

CLI

AWS CLI

ネットワーク ACL を作成するには

この例では、指定された VPC のネットワーク ACL を作成します。

コマンド:

aws ec2 create-network-acl --vpc-id vpc-a01106c2

```
{ 
     "NetworkAcl": { 
          "Associations": [], 
          "NetworkAclId": "acl-5fb85d36", 
          "VpcId": "vpc-a01106c2", 
          "Tags": [], 
          "Entries": [ 
               { 
                   "CidrBlock": "0.0.0.0/0", 
                   "RuleNumber": 32767, 
                   "Protocol": "-1", 
                   "Egress": true, 
                   "RuleAction": "deny" 
              }, 
               { 
                   "CidrBlock": "0.0.0.0/0", 
                   "RuleNumber": 32767, 
                   "Protocol": "-1", 
                   "Egress": false,
```

```
 "RuleAction": "deny" 
 } 
        ], 
        "IsDefault": false 
    }
}
```
• API の詳細については、「 コマンドリファレンス[CreateNetworkAcl」](https://awscli.amazonaws.com/v2/documentation/api/latest/reference/ec2/create-network-acl.html)の「」を参照してく ださい。 AWS CLI

## **PowerShell**

のツール PowerShell

例 1: この例では、指定された VPC のネットワーク ACL を作成します。

New-EC2NetworkAcl -VpcId vpc-12345678

出力:

```
Associations : {}
Entries : {Amazon.EC2.Model.NetworkAclEntry,
 Amazon.EC2.Model.NetworkAclEntry}
IsDefault : False
NetworkAclId : acl-12345678
Tags : {}
VpcId : vpc-12345678
```
• API の詳細については、「 コマンドレットリファレンス[CreateNetworkAcl」](https://docs.aws.amazon.com/powershell/latest/reference)の「」を参照 してください。 AWS Tools for PowerShell

# AWS SDK または CLI **CreateNetworkAclEntry**で を使用する

以下のコード例は、CreateNetworkAclEntry の使用方法を示しています。

 $CLI$ 

AWS CLI

ネットワーク ACL エントリを作成するには

この例では、指定されたネットワーク ACL のエントリを作成します。このルールは、UDP ポート 53 (DNS) 上の任意の IPv4 アドレス (0.0.0.0/0) から、関連付けられたサブネットへの 進入トラフィックを許可します。コマンドが成功した場合、出力は返りません。

コマンド:

aws ec2 create-network-acl-entry --network-acl-id acl-5fb85d36 --ingress --rulenumber 100 --protocol udp --port-range From=53,To=53 --cidr-block 0.0.0.0/0 - rule-action allow

この例では、TCP ポート 80 (HTTP) 上の任意の IPv6 アドレス (::/0) からの進入トラフィック を許可する、指定されたネットワーク ACL のルールを作成します。

コマンド:

aws ec2 create-network-acl-entry --network-acl-id acl-5fb85d36 --ingress --rulenumber 120 --protocol tcp --port-range From=80,To=80 --ipv6-cidr-block ::/0 - rule-action allow

• API の詳細については、「 コマンドリファレンス[CreateNetworkAclEntry」](https://awscli.amazonaws.com/v2/documentation/api/latest/reference/ec2/create-network-acl-entry.html)の「」を参照し てください。 AWS CLI

PowerShell

のツール PowerShell

例 1: この例では、指定されたネットワーク ACL のエントリを作成します。このルール は、UDP ポート 53 (DNS) 上の任意の場所 (0.0.0.0/0) から、関連付けられたサブネットへの インバウンドトラフィックを許可します。

New-EC2NetworkAclEntry -NetworkAclId acl-12345678 -Egress \$false -RuleNumber 100 -Protocol 17 -PortRange\_From 53 -PortRange\_To 53 -CidrBlock 0.0.0.0/0 - RuleAction allow

• API の詳細については、「 コマンドレットリファレンス[CreateNetworkAclEntry」](https://docs.aws.amazon.com/powershell/latest/reference)の「」を 参照してください。 AWS Tools for PowerShell

# AWS SDK または CLI **CreateNetworkInterface**で を使用する

以下のコード例は、CreateNetworkInterface の使用方法を示しています。

# CLI

# AWS CLI

例 1: ネットワークインターフェイスの IPv4 アドレスを指定するには

次のcreate-network-interface例では、指定されたプライマリ IPv4 アドレスを持つ指定 されたサブネットのネットワークインターフェイスを作成します。

```
aws ec2 create-network-interface \ 
     --subnet-id subnet-00a24d0d67acf6333 \ 
     --description "my network interface" \ 
     --groups sg-09dfba7ed20cda78b \ 
     --private-ip-address 10.0.8.17
```

```
{ 
     "NetworkInterface": { 
         "AvailabilityZone": "us-west-2a", 
         "Description": "my network interface", 
         "Groups": [ 
\{\hspace{.1cm} \} "GroupName": "my-security-group", 
                  "GroupId": "sg-09dfba7ed20cda78b" 
 } 
         ], 
         "InterfaceType": "interface", 
         "Ipv6Addresses": [], 
         "MacAddress": "06:6a:0f:9a:49:37", 
         "NetworkInterfaceId": "eni-0492b355f0cf3b3f8", 
         "OwnerId": "123456789012", 
         "PrivateDnsName": "ip-10-0-8-18.us-west-2.compute.internal", 
         "PrivateIpAddress": "10.0.8.17", 
         "PrivateIpAddresses": [ 
\{\hspace{.1cm} \} "Primary": true, 
                  "PrivateDnsName": "ip-10-0-8-17.us-west-2.compute.internal", 
                  "PrivateIpAddress": "10.0.8.17" 
 } 
         ], 
         "RequesterId": "AIDA4Z3Y7GSXTMEXAMPLE", 
         "RequesterManaged": false,
```

```
 "SourceDestCheck": true, 
          "Status": "pending", 
          "SubnetId": "subnet-00a24d0d67acf6333", 
          "TagSet": [], 
         "VpcId": "vpc-02723a0feeeb9d57b" 
     }
}
```
例 2: IPv4 アドレスと IPv6 アドレスを持つネットワークインターフェイスを作成するには

次のcreate-network-interface例では、Amazon EC2 によって選択された IPv4 アドレ スと IPv6 アドレスを使用して、指定されたサブネットのネットワークインターフェイスを作 成します。

```
aws ec2 create-network-interface \ 
     --subnet-id subnet-00a24d0d67acf6333 \ 
     --description "my dual stack network interface" \ 
     --ipv6-address-count 1 \ 
     --groups sg-09dfba7ed20cda78b
```

```
{ 
     "NetworkInterface": { 
         "AvailabilityZone": "us-west-2a", 
         "Description": "my dual stack network interface", 
         "Groups": [ 
             { 
                  "GroupName": "my-security-group", 
                  "GroupId": "sg-09dfba7ed20cda78b" 
 } 
         ], 
         "InterfaceType": "interface", 
         "Ipv6Addresses": [ 
\{\hspace{.1cm} \} "Ipv6Address": "2600:1f13:cfe:3650:a1dc:237c:393a:4ba7", 
                  "IsPrimaryIpv6": false 
 } 
         ], 
         "MacAddress": "06:b8:68:d2:b2:2d", 
         "NetworkInterfaceId": "eni-05da417453f9a84bf", 
         "OwnerId": "123456789012",
```

```
 "PrivateDnsName": "ip-10-0-8-18.us-west-2.compute.internal", 
         "PrivateIpAddress": "10.0.8.18", 
         "PrivateIpAddresses": [ 
\{\hspace{.1cm} \} "Primary": true, 
                  "PrivateDnsName": "ip-10-0-8-18.us-west-2.compute.internal", 
                  "PrivateIpAddress": "10.0.8.18" 
 } 
         ], 
         "RequesterId": "AIDA4Z3Y7GSXTMEXAMPLE", 
         "RequesterManaged": false, 
         "SourceDestCheck": true, 
         "Status": "pending", 
         "SubnetId": "subnet-00a24d0d67acf6333", 
         "TagSet": [], 
         "VpcId": "vpc-02723a0feeeb9d57b", 
         "Ipv6Address": "2600:1f13:cfe:3650:a1dc:237c:393a:4ba7" 
     }
}
```
例 3: 接続追跡設定オプションを使用してネットワークインターフェイスを作成するには

次のcreate-network-interface例では、ネットワークインターフェイスを作成し、アイ ドル状態の接続追跡タイムアウトを設定します。

```
aws ec2 create-network-interface \ 
     --subnet-id subnet-00a24d0d67acf6333 \ 
     --groups sg-02e57dbcfe0331c1b \ 
     --connection-tracking-specification TcpEstablishedTimeout=86400,UdpTimeout=60
```

```
{ 
     "NetworkInterface": { 
          "AvailabilityZone": "us-west-2a", 
          "ConnectionTrackingConfiguration": { 
              "TcpEstablishedTimeout": 86400, 
              "UdpTimeout": 60 
          }, 
          "Description": "", 
          "Groups": [ 
\{\hspace{.1cm} \}
```

```
 "GroupName": "my-security-group", 
                  "GroupId": "sg-02e57dbcfe0331c1b" 
 } 
         ], 
         "InterfaceType": "interface", 
         "Ipv6Addresses": [], 
         "MacAddress": "06:4c:53:de:6d:91", 
         "NetworkInterfaceId": "eni-0c133586e08903d0b", 
         "OwnerId": "123456789012", 
         "PrivateDnsName": "ip-10-0-8-94.us-west-2.compute.internal", 
         "PrivateIpAddress": "10.0.8.94", 
         "PrivateIpAddresses": [ 
\{\hspace{.1cm} \} "Primary": true, 
                  "PrivateDnsName": "ip-10-0-8-94.us-west-2.compute.internal", 
                  "PrivateIpAddress": "10.0.8.94" 
 } 
         ], 
         "RequesterId": "AIDA4Z3Y7GSXTMEXAMPLE", 
         "RequesterManaged": false, 
         "SourceDestCheck": true, 
         "Status": "pending", 
         "SubnetId": "subnet-00a24d0d67acf6333", 
         "TagSet": [], 
         "VpcId": "vpc-02723a0feeeb9d57b" 
     }
}
```
例 4: Elastic Fabric Adapter を作成するには

次のcreate-network-interface例では、EFA を作成します。

```
aws ec2 create-network-interface \ 
     --interface-type efa \ 
     --subnet-id subnet-00a24d0d67acf6333 \ 
     --description "my efa" \ 
     --groups sg-02e57dbcfe0331c1b
```

```
{ 
     "NetworkInterface": { 
          "AvailabilityZone": "us-west-2a",
```

```
 "Description": "my efa", 
         "Groups": [ 
\{\hspace{.1cm} \} "GroupName": "my-efa-sg", 
                  "GroupId": "sg-02e57dbcfe0331c1b" 
 } 
         ], 
         "InterfaceType": "efa", 
         "Ipv6Addresses": [], 
         "MacAddress": "06:d7:a4:f7:4d:57", 
         "NetworkInterfaceId": "eni-034acc2885e862b65", 
         "OwnerId": "123456789012", 
         "PrivateDnsName": "ip-10-0-8-180.us-west-2.compute.internal", 
         "PrivateIpAddress": "10.0.8.180", 
         "PrivateIpAddresses": [ 
             { 
                  "Primary": true, 
                  "PrivateDnsName": "ip-10-0-8-180.us-west-2.compute.internal", 
                  "PrivateIpAddress": "10.0.8.180" 
 } 
         ], 
         "RequesterId": "AIDA4Z3Y7GSXTMEXAMPLE", 
         "RequesterManaged": false, 
         "SourceDestCheck": true, 
         "Status": "pending", 
         "SubnetId": "subnet-00a24d0d67acf6333", 
         "TagSet": [], 
         "VpcId": "vpc-02723a0feeeb9d57b" 
     }
}
```
詳細については、「Amazon EC2 ユーザーガイド」の[「Elastic Network Interface」](https://docs.aws.amazon.com/AWSEC2/latest/UserGuide/using-eni.html)を参照し てください。 Amazon EC2

• API の詳細については、「 コマンドリファレンス[CreateNetworkInterface」](https://awscli.amazonaws.com/v2/documentation/api/latest/reference/ec2/create-network-interface.html)の「」を参照し てください。 AWS CLI

PowerShell

のツール PowerShell

例 1: この例では、指定されたネットワークインターフェイスを作成します。
New-EC2NetworkInterface -SubnetId subnet-1a2b3c4d -Description "my network interface" -Group sg-12345678 -PrivateIpAddress 10.0.0.17

出力:

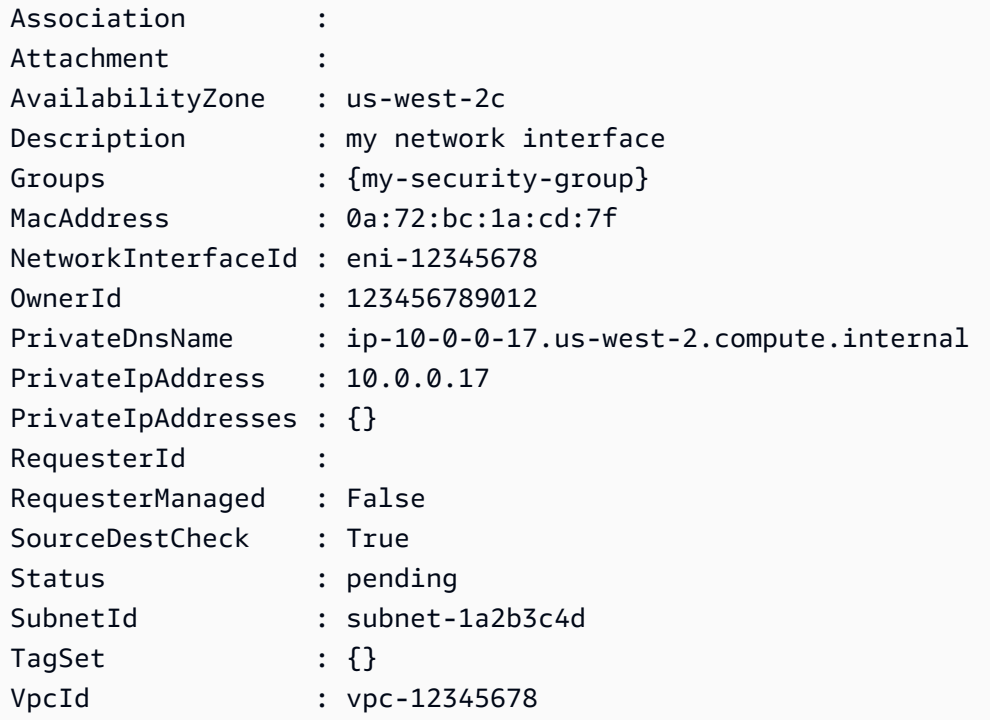

• API の詳細については、「 コマンドレットリファレンス[CreateNetworkInterface」](https://docs.aws.amazon.com/powershell/latest/reference)の「」を 参照してください。 AWS Tools for PowerShell

# AWS SDK または CLI **CreatePlacementGroup**で を使用する

以下のコード例は、CreatePlacementGroup の使用方法を示しています。

CLI

AWS CLI

プレイスメントグループを作成するには

このコマンド例では、指定した名前のプレイスメントグループを作成します。

コマンド:

aws ec2 create-placement-group --group-name my-cluster --strategy cluster

パーティションプレイスメントグループを作成するには

このコマンド例では、5 つのパーティションHDFS-Group-Aを持つ という名前のパーティ ションプレイスメントグループを作成します。

コマンド:

aws ec2 create-placement-group --group-name HDFS-Group-A --strategy partition - partition-count 5

• API の詳細については、「 コマンドリファレンス[CreatePlacementGroup」](https://awscli.amazonaws.com/v2/documentation/api/latest/reference/ec2/create-placement-group.html)の「」を参照し てください。 AWS CLI

**PowerShell** 

のツール PowerShell

例 1: この例では、指定した名前のプレイスメントグループを作成します。

New-EC2PlacementGroup -GroupName my-placement-group -Strategy cluster

• API の詳細については、「 コマンドレットリファレンス[CreatePlacementGroup」](https://docs.aws.amazon.com/powershell/latest/reference)の「」を 参照してください。 AWS Tools for PowerShell

AWS SDK または CLI **CreateRoute**で を使用する

以下のコード例は、CreateRoute の使用方法を示しています。

 $CLI$ 

AWS CLI

ルートを作成するには

この例では、指定されたルートテーブルのルートを作成します。ルートはすべての IPv4 トラ フィック (0.0.0.0/0) に一致し、指定されたインターネットゲートウェイにルーティングさ れます。コマンドが成功した場合、出力は返りません。

コマンド:

```
aws ec2 create-route --route-table-id rtb-22574640 --destination-cidr-block 
 0.0.0.0/0 --gateway-id igw-c0a643a9
```
このコマンド例では、ルートテーブル rtb-g8ff4ea2 にルートを作成します。ルートはIPv4 CIDR ブロック 10.0.0.0/16 のトラフィックに一致し、VPC ピアリング接続 pcx-111aaaa22 にルーティングされます。このルートにより、トラフィックを VPC ピアリング接続のピア VPC に送信できます。コマンドが成功した場合、出力は返りません。

コマンド:

aws ec2 create-route --route-table-id rtb-g8ff4ea2 --destination-cidr-block 10.0.0.0/16 --vpc-peering-connection-id pcx-1a2b3c4d

この例では、指定されたルートテーブルに、すべての IPv6 トラフィック (::/0) に一致する ルートを作成し、指定された Egress-Only インターネットゲートウェイにルーティングしま す。

コマンド:

```
aws ec2 create-route --route-table-id rtb-dce620b8 --destination-ipv6-cidr-
block ::/0 --egress-only-internet-gateway-id eigw-01eadbd45ecd7943f
```
• API の詳細については、「 コマンドリファレンス[CreateRoute」](https://awscli.amazonaws.com/v2/documentation/api/latest/reference/ec2/create-route.html)の「」を参照してくださ い。 AWS CLI

PowerShell

のツール PowerShell

例 1: この例では、指定されたルートテーブルの指定されたルートを作成します。ルートはす べてのトラフィックに一致し、指定されたインターネットゲートウェイに送信します。

New-EC2Route -RouteTableId rtb-1a2b3c4d -DestinationCidrBlock 0.0.0.0/0 - GatewayId igw-1a2b3c4d

出力:

True

• API の詳細については、「 コマンドレットリファレンス[CreateRoute」](https://docs.aws.amazon.com/powershell/latest/reference)の「」を参照してく ださい。 AWS Tools for PowerShell

# AWS SDK または CLI **CreateRouteTable**で を使用する

以下のコード例は、CreateRouteTable の使用方法を示しています。

CLI

AWS CLI

ルートテーブルを作成するには

この例では、指定された VPC に対してルートテーブルを作成しています。

コマンド:

aws ec2 create-route-table --vpc-id vpc-a01106c2

出力:

```
{ 
     "RouteTable": { 
         "Associations": [], 
         "RouteTableId": "rtb-22574640", 
          "VpcId": "vpc-a01106c2", 
          "PropagatingVgws": [], 
          "Tags": [], 
          "Routes": [ 
\{\hspace{.1cm} \} "GatewayId": "local", 
                  "DestinationCidrBlock": "10.0.0.0/16", 
                  "State": "active" 
 } 
         ] 
     }
}
```
• API の詳細については、「 コマンドリファレンス[CreateRouteTable」](https://awscli.amazonaws.com/v2/documentation/api/latest/reference/ec2/create-route-table.html)の「」を参照してく ださい。 AWS CLI

#### **PowerShell**

のツール PowerShell

例 1: この例では、指定された VPC のルートテーブルを作成します。

New-EC2RouteTable -VpcId vpc-12345678

出力:

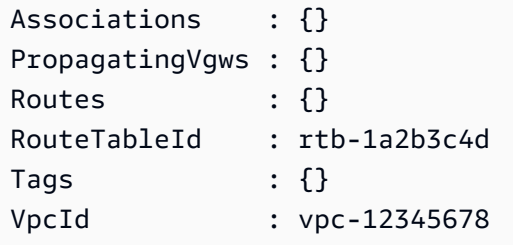

• API の詳細については、「 コマンドレットリファレンス[CreateRouteTable」](https://docs.aws.amazon.com/powershell/latest/reference)の「」を参照 してください。 AWS Tools for PowerShell

## Ruby

SDK for Ruby

**a** Note

```
require "aws-sdk-ec2"
# Prerequisites:
#
# - A VPC in Amazon VPC.
# - A subnet in that VPC.
# - A gateway attached to that subnet.
#
# @param ec2_resource [Aws::EC2::Resource] An initialized
# Amazon Elastic Compute Cloud (Amazon EC2) resource object.
# @param vpc_id [String] The ID of the VPC for the route table.
```

```
# @param subnet_id [String] The ID of the subnet for the route table.
# @param gateway_id [String] The ID of the gateway for the route.
# @param destination cidr block [String] The destination CIDR block
# for the route.
# @param tag_key [String] The key portion of the tag for the route table.
# @param tag_value [String] The value portion of the tag for the route table.
# @return [Boolean] true if the route table was created and associated;
# otherwise, false.
# @example
# exit 1 unless route_table_created_and_associated?(
# Aws::EC2::Resource.new(region: 'us-west-2'),
# 'vpc-0b6f769731EXAMPLE',
# 'subnet-03d9303b57EXAMPLE',
# 'igw-06ca90c011EXAMPLE',
# '0.0.0.0/0',
# 'my-key',
# 'my-value'
# )
def route_table_created_and_associated?( 
  ec2_resource, 
  vpc_id, 
  subnet_id, 
  gateway_id, 
  destination_cidr_block, 
 tag key,
  tag_value
\lambda route_table = ec2_resource.create_route_table(vpc_id: vpc_id) 
   puts "Created route table with ID '#{route_table.id}'." 
  route_table.create_tags( 
     tags: [ 
       { 
         key: tag_key, 
         value: tag_value 
       } 
     ] 
  \lambda puts "Added tags to route table." 
  route_table.create_route( 
     destination_cidr_block: destination_cidr_block, 
     gateway_id: gateway_id 
  \lambda puts "Created route with destination CIDR block " \ 
     "'#{destination_cidr_block}' and associated with gateway " \
```

```
 "with ID '#{gateway_id}'." 
   route_table.associate_with_subnet(subnet_id: subnet_id) 
   puts "Associated route table with subnet with ID '#{subnet_id}'." 
   return true
rescue StandardError => e 
   puts "Error creating or associating route table: #{e.message}" 
  puts "If the route table was created but not associated, you should " \setminus "clean up by deleting the route table." 
  return false
end
# Example usage:
def run_me 
 vpc id = ""
   subnet_id = "" 
 gateway_id = ""
  destination_cidr_block = "" 
 tagtag value = "" region = "" 
  # Print usage information and then stop. 
  if \; ARGV[0] == "--help" || ARGV[0] == "--h" puts "Usage: ruby ec2-ruby-example-create-route-table.rb " \ 
       "VPC_ID SUBNET_ID GATEWAY_ID DESTINATION_CIDR_BLOCK " \ 
       "TAG_KEY TAG_VALUE REGION" 
   # Replace us-west-2 with the AWS Region you're using for Amazon EC2. 
     puts "Example: ruby ec2-ruby-example-create-route-table.rb " \ 
       "vpc-0b6f769731EXAMPLE subnet-03d9303b57EXAMPLE igw-06ca90c011EXAMPLE " \ 
       "'0.0.0.0/0' my-key my-value us-west-2" 
     exit 1 
   # If no values are specified at the command prompt, use these default values. 
   elsif ARGV.count.zero? 
     vpc_id = "vpc-0b6f769731EXAMPLE" 
     subnet_id = "subnet-03d9303b57EXAMPLE" 
     gateway_id = "igw-06ca90c011EXAMPLE" 
     destination_cidr_block = "0.0.0.0/0" 
     tag_key = "my-key" 
    tag value = "my-value"
     # Replace us-west-2 with the AWS Region you're using for Amazon EC2. 
     region = "us-west-2" 
  # Otherwise, use the values as specified at the command prompt. 
   else 
    vpc\_id = ARGV[0]
    subnet_id = ARGV[1]
```

```
gateway_id = ARGV[2] destination_cidr_block = ARGV[3] 
    tag key = ARGV[4]tag_value = ARGV[5]region = ARGV[6] end 
   ec2_resource = Aws::EC2::Resource.new(region: region) 
   if route_table_created_and_associated?( 
     ec2_resource, 
     vpc_id, 
     subnet_id, 
     gateway_id, 
     destination_cidr_block, 
     tag_key, 
     tag_value 
  \left( \right) puts "Route table created and associated." 
   else 
     puts "Route table not created or not associated." 
   end
end
run me if $PROGRAM NAME == FILE
```
• API の詳細については、「 API リファレンス[CreateRouteTable」](https://docs.aws.amazon.com/goto/SdkForRubyV3/ec2-2016-11-15/CreateRouteTable)の「」を参照してくださ い。 AWS SDK for Ruby

# AWS SDK または CLI **CreateSecurityGroup**で を使用する

以下のコード例は、CreateSecurityGroup の使用方法を示しています。

アクション例は、より大きなプログラムからのコードの抜粋であり、コンテキスト内で実行する必要 があります。次のコード例で、このアクションのコンテキストを確認できます。

• [インスタンスを開始](#page-3901-0)

#### .NET

AWS SDK for .NET

**a** Note

については、「」を参照してください GitHub。[AWS コード例リポジトリ](https://github.com/awsdocs/aws-doc-sdk-examples/tree/main/dotnetv3/EC2#code-examples) で全く同じ 例を見つけて、設定と実行の方法を確認してください。

```
 /// <summary> 
     /// Create an Amazon EC2 security group. 
     /// </summary> 
     /// <param name="groupName">The name for the new security group.</param> 
     /// <param name="groupDescription">A description of the new security group.</
param> 
    /// <returns>The group Id of the new security group.</returns>
     public async Task<string> CreateSecurityGroup(string groupName, string 
  groupDescription) 
    \mathcal{L} var response = await _amazonEC2.CreateSecurityGroupAsync( 
             new CreateSecurityGroupRequest(groupName, groupDescription)); 
         return response.GroupId; 
     }
```
• API の詳細については、「 API リファレンス[CreateSecurityGroup](https://docs.aws.amazon.com/goto/DotNetSDKV3/ec2-2016-11-15/CreateSecurityGroup)」の「」を参照してくだ さい。 AWS SDK for .NET

 $C++$ 

SDK for C++

**a** Note

```
 Aws::EC2::EC2Client ec2Client(clientConfiguration); 
 Aws::EC2::Model::CreateSecurityGroupRequest request; 
 request.SetGroupName(groupName); 
 request.SetDescription(description); 
 request.SetVpcId(vpcID); 
 const Aws::EC2::Model::CreateSecurityGroupOutcome outcome = 
         ec2Client.CreateSecurityGroup(request); 
 if (!outcome.IsSuccess()) { 
     std::cerr << "Failed to create security group:" << 
               outcome.GetError().GetMessage() << std::endl; 
     return false; 
 } 
 std::cout << "Successfully created security group named " << groupName << 
           std::endl;
```
• API の詳細については、「 API リファレンス[CreateSecurityGroup](https://docs.aws.amazon.com/goto/SdkForCpp/ec2-2016-11-15/CreateSecurityGroup)」の「」を参照してくだ さい。 AWS SDK for C++

#### CL<sub>I</sub>

AWS CLI

EC2-Classic 用セキュリティグループを作成するには

この例では、MySecurityGroup という名前のセキュリティグループが作成されます。

コマンド:

aws ec2 create-security-group --group-name MySecurityGroup --description "My security group"

出力:

{

"GroupId": "sg-903004f8"

}

EC2-VPC 用セキュリティグループを作成するには

この例では、指定された VPC 用に MySecurityGroup という名前のセキュリティグループ が作成されます。

コマンド:

aws ec2 create-security-group --group-name MySecurityGroup --description "My security group" --vpc-id vpc-1a2b3c4d

出力:

```
{ 
     "GroupId": "sg-903004f8"
}
```
詳細については、「AWS コマンドラインインターフェイスユーザーガイド」でセキュリティ グループの使用方法を参照してください。

• API の詳細については、「 コマンドリファレンス[CreateSecurityGroup」](https://awscli.amazonaws.com/v2/documentation/api/latest/reference/ec2/create-security-group.html)の「」を参照して ください。 AWS CLI

Java

SDK for Java 2.x

**a** Note

```
 public static String createSecurityGroup(Ec2Client ec2, String groupName, 
 String groupDesc, String vpcId, 
            String myIpAddress) { 
        try { 
            CreateSecurityGroupRequest createRequest = 
 CreateSecurityGroupRequest.builder() 
                     .groupName(groupName)
```

```
 .description(groupDesc) 
                      .vpcId(vpcId) 
                     .build();
             CreateSecurityGroupResponse resp = 
 ec2.createSecurityGroup(createRequest); 
             IpRange ipRange = IpRange.builder() 
                      .cidrIp(myIpAddress + "/0") 
                     .build();
             IpPermission ipPerm = IpPermission.builder() 
                     .ipProtocol("tcp") 
                     .toPort(80) 
                     .fromPort(80) 
                     .ipRanges(ipRange) 
                    .buid() IpPermission ipPerm2 = IpPermission.builder() 
                     .ipProtocol("tcp") 
                     .toPort(22) 
                     .fromPort(22) 
                     .ipRanges(ipRange) 
                    .build();
             AuthorizeSecurityGroupIngressRequest authRequest = 
 AuthorizeSecurityGroupIngressRequest.builder() 
                     .groupName(groupName) 
                     .ipPermissions(ipPerm, ipPerm2) 
                     .build(); 
             ec2.authorizeSecurityGroupIngress(authRequest); 
             System.out.println("Successfully added ingress policy to security 
 group " + groupName); 
             return resp.groupId(); 
        } catch (Ec2Exception e) { 
             System.err.println(e.awsErrorDetails().errorMessage()); 
             System.exit(1); 
        } 
        return ""; 
    }
```
• API の詳細については、「 API リファレンス[CreateSecurityGroup](https://docs.aws.amazon.com/goto/SdkForJavaV2/ec2-2016-11-15/CreateSecurityGroup)」の「」を参照してくだ さい。 AWS SDK for Java 2.x

**JavaScript** 

SDK for JavaScript (v3)

**a** Note

については、「」を参照してください GitHub。[AWS コード例リポジトリ](https://github.com/awsdocs/aws-doc-sdk-examples/tree/main/javascriptv3/example_code/ec2#code-examples) で全く同じ 例を見つけて、設定と実行の方法を確認してください。

```
import { CreateSecurityGroupCommand } from "@aws-sdk/client-ec2";
import { client } from "../libs/client.js";
export const main = async () => {
  const command = new CreateSecurityGroupCommand({ 
    // Up to 255 characters in length. Cannot start with sg-. 
    GroupName: "SECURITY_GROUP_NAME", 
    // Up to 255 characters in length. 
    Description: "DESCRIPTION", 
  }); 
  try { 
     const { GroupId } = await client.send(command); 
    console.log(GroupId); 
  } catch (err) { 
     console.error(err); 
  }
};
```
• API の詳細については、「 API リファレンス[CreateSecurityGroup](https://docs.aws.amazon.com/AWSJavaScriptSDK/v3/latest/client/ec2/command/CreateSecurityGroupCommand)」の「」を参照してくだ さい。 AWS SDK for JavaScript

## Kotlin

SDK for Kotlin

```
a Note
 については、「」を参照してください GitHub。AWS コード例リポジトリ で全く同じ
 例を見つけて、設定と実行の方法を確認してください。
```

```
suspend fun createEC2SecurityGroup(groupNameVal: String?, groupDescVal: String?, 
 vpcIdVal: String?): String? { 
     val request = CreateSecurityGroupRequest { 
         groupName = groupNameVal 
         description = groupDescVal 
         vpcId = vpcIdVal 
     } 
     Ec2Client { region = "us-west-2" }.use { ec2 -> 
         val resp = ec2.createSecurityGroup(request) 
         val ipRange = IpRange { 
             cidrIp = "0.0.0.0/0" 
         } 
         val ipPerm = IpPermission { 
             ipProtocol = "tcp" 
            toPort = 80 fromPort = 80 
             ipRanges = listOf(ipRange) 
         } 
         val ipPerm2 = IpPermission { 
             ipProtocol = "tcp" 
            toPort = 22 fromPort = 22 
             ipRanges = listOf(ipRange) 
         } 
         val authRequest = AuthorizeSecurityGroupIngressRequest { 
             groupName = groupNameVal 
             ipPermissions = listOf(ipPerm, ipPerm2) 
         }
```

```
 ec2.authorizeSecurityGroupIngress(authRequest) 
         println("Successfully added ingress policy to Security Group 
  $groupNameVal") 
         return resp.groupId 
     }
}
```
• API の詳細については、 AWS SDK for Kotlin API リファレンス[CreateSecurityGroup](https://sdk.amazonaws.com/kotlin/api/latest/index.html)の「」 を参照してください。

#### **PowerShell**

のツール PowerShell

例 1: この例では、指定された VPC のセキュリティグループを作成します。

New-EC2SecurityGroup -GroupName my-security-group -Description "my security group" -VpcId vpc-12345678

出力:

sg-12345678

例 2: この例では、EC2-Classic のセキュリティグループを作成します。

New-EC2SecurityGroup -GroupName my-security-group -Description "my security group"

出力:

sg-45678901

• API の詳細については、「 コマンドレットリファレンス[CreateSecurityGroup」](https://docs.aws.amazon.com/powershell/latest/reference)の「」を参 照してください。 AWS Tools for PowerShell

#### Python

SDK for Python (Boto3)

**a** Note

```
class SecurityGroupWrapper: 
     """Encapsulates Amazon Elastic Compute Cloud (Amazon EC2) security group 
 actions.""" 
     def __init__(self, ec2_resource, security_group=None): 
 """ 
         :param ec2_resource: A Boto3 Amazon EC2 resource. This high-level 
 resource 
                               is used to create additional high-level objects 
                               that wrap low-level Amazon EC2 service actions. 
         :param security_group: A Boto3 SecurityGroup object. This is a high-level 
 object 
                                 that wraps security group actions. 
        "" "
         self.ec2_resource = ec2_resource 
         self.security_group = security_group 
     @classmethod 
     def from_resource(cls): 
         ec2_resource = boto3.resource("ec2") 
         return cls(ec2_resource) 
     def create(self, group_name, group_description): 
         """ 
         Creates a security group in the default virtual private cloud (VPC) of 
 the 
         current account. 
         :param group_name: The name of the security group to create. 
         :param group_description: The description of the security group to 
  create.
```

```
 :return: A Boto3 SecurityGroup object that represents the newly created 
 security group. 
         """ 
        try: 
             self.security_group = self.ec2_resource.create_security_group( 
                 GroupName=group_name, Description=group_description 
) except ClientError as err: 
             logger.error( 
                 "Couldn't create security group %s. Here's why: %s: %s", 
                 group_name, 
                 err.response["Error"]["Code"], 
                 err.response["Error"]["Message"], 
) raise 
        else: 
            return self.security_group
```
• API の詳細については、 [CreateSecurityGroup](https://docs.aws.amazon.com/goto/boto3/ec2-2016-11-15/CreateSecurityGroup) AWS SDK for Python (Boto3) API リファレン スの「」を参照してください。

Ruby

SDK for Ruby

```
# This code example does the following:
# 1. Creates an Amazon Elastic Compute Cloud (Amazon EC2) security group.
# 2. Adds inbound rules to the security group.
# 3. Displays information about available security groups.
# 4. Deletes the security group.
require "aws-sdk-ec2"
```

```
# Creates an Amazon Elastic Compute Cloud (Amazon EC2) security group.
#
# Prerequisites:
#
# - A VPC in Amazon Virtual Private Cloud (Amazon VPC).
#
# @param ec2_client [Aws::EC2::Client] An initialized
# Amazon EC2 client.
# @param group_name [String] A name for the security group.
# @param description [String] A description for the security group.
# @param vpc_id [String] The ID of the VPC for the security group.
# @return [String] The ID of security group that was created.
# @example
# puts create_security_group(
# Aws::EC2::Client.new(region: 'us-west-2'),
# 'my-security-group',
# 'This is my security group.',
# 'vpc-6713dfEX'
# )
def create_security_group( 
  ec2_client, 
  group_name, 
  description, 
  vpc_id
\lambda security_group = ec2_client.create_security_group( 
     group_name: group_name, 
     description: description, 
     vpc_id: vpc_id 
  \lambda puts "Created security group '#{group_name}' with ID " \ 
     "'#{security_group.group_id}' in VPC with ID '#{vpc_id}'." 
   return security_group.group_id
rescue StandardError => e 
   puts "Error creating security group: #{e.message}" 
  return "Error"
end
# Adds an inbound rule to an Amazon Elastic Compute Cloud (Amazon EC2)
# security group.
#
# Prerequisites:
#
```

```
# - The security group.
#
# @param ec2_client [Aws::EC2::Client] An initialized Amazon EC2 client.
# @param security_group_id [String] The ID of the security group.
# @param ip_protocol [String] The network protocol for the inbound rule.
# @param from port [String] The originating port for the inbound rule.
# @param to_port [String] The destination port for the inbound rule.
# @param cidr_ip_range [String] The CIDR IP range for the inbound rule.
# @return
# @example
# exit 1 unless security_group_ingress_authorized?(
# Aws::EC2::Client.new(region: 'us-west-2'),
# 'sg-030a858e078f1b9EX',
# 'tcp',
# '80',
# '80',
# '0.0.0.0/0'
# )
def security_group_ingress_authorized?( 
  ec2_client, 
  security_group_id, 
  ip_protocol, 
  from_port, 
  to_port, 
   cidr_ip_range
) 
   ec2_client.authorize_security_group_ingress( 
     group_id: security_group_id, 
     ip_permissions: [ 
      \mathcal{L} ip_protocol: ip_protocol, 
         from_port: from_port, 
         to_port: to_port, 
         ip_ranges: [ 
           { 
             cidr_ip: cidr_ip_range 
 } 
        \mathbb{I} } 
     ] 
  \lambda puts "Added inbound rule to security group '#{security_group_id}' for protocol 
  " \ 
    "'#{ip_protocol}' from port '#{from_port}' to port '#{to_port}' " \setminus
```

```
 "with CIDR IP range '#{cidr_ip_range}'." 
   return true
rescue StandardError => e 
   puts "Error adding inbound rule to security group: #{e.message}" 
  return false
end
# Displays information about a security group's IP permissions set in
# Amazon Elastic Compute Cloud (Amazon EC2).
#
# Prerequisites:
#
# - A security group with inbound rules, outbound rules, or both.
#
# @param p [Aws::EC2::Types::IpPermission] The IP permissions set.
# @example
# ec2_client = Aws::EC2::Client.new(region: 'us-west-2')
# response = ec2_client.describe_security_groups
# unless sg.ip_permissions.empty?
# describe_security_group_permissions(
# response.security_groups[0].ip_permissions[0]
# )
# end
def describe_security_group_permissions(perm) 
   print " Protocol: #{perm.ip_protocol == '-1' ? 'All' : perm.ip_protocol}" 
  unless perm.from_port.nil? 
    if perm.from_port == " -1" || perm.from\_port = -1 print ", From: All" 
     else 
       print ", From: #{perm.from_port}" 
     end 
   end 
   unless perm.to_port.nil? 
    if perm.to_port == " -1" || perm.to_port == -1 print ", To: All" 
     else 
       print ", To: #{perm.to_port}" 
     end 
   end 
   if perm.key?(:ipv_6_ranges) && perm.ipv_6_ranges.count.positive? 
     print ", CIDR IPv6: #{perm.ipv_6_ranges[0].cidr_ipv_6}"
```

```
 end 
   if perm.key?(:ip_ranges) && perm.ip_ranges.count.positive? 
     print ", CIDR IPv4: #{perm.ip_ranges[0].cidr_ip}" 
   end 
   print "\n"
end
# Displays information about available security groups in
# Amazon Elastic Compute Cloud (Amazon EC2).
#
# @param ec2_client [Aws::EC2::Client] An initialized Amazon EC2 client.
# @example
# describe_security_groups(Aws::EC2::Client.new(region: 'us-west-2'))
def describe_security_groups(ec2_client) 
   response = ec2_client.describe_security_groups 
   if response.security_groups.count.positive? 
     response.security_groups.each do |sg| 
       puts "-" * (sg.group_name.length + 13) 
       puts "Name: #{sg.group_name}" 
       puts "Description: #{sg.description}" 
       puts "Group ID: #{sg.group_id}" 
      puts "Owner ID: #{sq.owner id}"
      puts "VPC ID: #{sq.vpc_id}"
       if sg.tags.count.positive? 
         puts "Tags:" 
         sg.tags.each do |tag| 
           puts " Key: #{tag.key}, Value: #{tag.value}" 
         end 
       end 
       unless sg.ip_permissions.empty? 
         puts "Inbound rules:" if sg.ip_permissions.count.positive? 
         sg.ip_permissions.each do |p| 
           describe_security_group_permissions(p) 
         end 
       end 
       unless sg.ip_permissions_egress.empty? 
         puts "Outbound rules:" if sg.ip_permissions.count.positive? 
         sg.ip_permissions_egress.each do |p|
```

```
 describe_security_group_permissions(p) 
         end 
       end 
     end 
   else 
     puts "No security groups found." 
   end
rescue StandardError => e 
   puts "Error getting information about security groups: #{e.message}"
end
# Deletes an Amazon Elastic Compute Cloud (Amazon EC2)
# security group.
#
# Prerequisites:
#
# - The security group.
#
# @param ec2_client [Aws::EC2::Client] An initialized
# Amazon EC2 client.
# @param security_group_id [String] The ID of the security group to delete.
# @return [Boolean] true if the security group was deleted; otherwise, false.
# @example
# exit 1 unless security_group_deleted?(
# Aws::EC2::Client.new(region: 'us-west-2'),
# 'sg-030a858e078f1b9EX'
# )
def security_group_deleted?(ec2_client, security_group_id) 
  ec2_client.delete_security_group(group_id: security_group_id) 
  puts "Deleted security group '#{security_group_id}'." 
  return true
rescue StandardError => e 
   puts "Error deleting security group: #{e.message}" 
  return false
end
# Example usage:
def run_me 
  group_name = "" 
  description = "" 
 vpc\_id = "" ip_protocol_http = "" 
  from_port_http = "" 
  to\_port\_http = ""
```

```
 cidr_ip_range_http = "" 
 ip_protocol_ssh = "" 
 from_port_ssh = "" 
 to_port_ssh = "" 
 cidr_ip_range_ssh = "" 
 region = "" 
 # Print usage information and then stop. 
if \; ARGV[0] == "--help" || ARGV[0] == "--h" puts "Usage: ruby ec2-ruby-example-security-group.rb " \ 
    "GROUP NAME DESCRIPTION VPC ID IP PROTOCOL 1 FROM PORT 1 TO PORT 1 " \setminus "CIDR_IP_RANGE_1 IP_PROTOCOL_2 FROM_PORT_2 TO_PORT_2 " \ 
     "CIDR_IP_RANGE_2 REGION" 
   puts "Example: ruby ec2-ruby-example-security-group.rb " \ 
    "my-security-group 'This is my security group.' vpc-6713dfEX " \setminus "tcp 80 80 '0.0.0.0/0' tcp 22 22 '0.0.0.0/0' us-west-2" 
   exit 1 
 # If no values are specified at the command prompt, use these default values. 
 elsif ARGV.count.zero? 
   group_name = "my-security-group" 
   description = "This is my security group." 
  vpc id = "vpc-6713dfEX" ip_protocol_http = "tcp" 
   from_port_http = "80" 
  to\_port\_http = "80"cidr ip range http = "0.0.0.0/0" ip_protocol_ssh = "tcp" 
   from_port_ssh = "22" 
  to port ssh = "22"cidr_ip_range_ssh = "0.0.0.0/0" # Replace us-west-2 with the AWS Region you're using for Amazon EC2. 
   region = "us-west-2" 
 # Otherwise, use the values as specified at the command prompt. 
 else 
   group_name = ARGV[0] 
   description = ARGV[1] 
  vpc id = ARGV[2]
  ip\_protocol\_http = ARGV[3]from\_port\_http = ARGV[4]to\_port\_http = ARGV[5]cidr_i<sub>p_range_http</sub> = ARGV[6] ip_protocol_ssh = ARGV[7] 
   from_port_ssh = ARGV[8] 
  to port ssh = ARGV[9] cidr_ip_range_ssh = ARGV[10]
```

```
region = ARGV[11] end 
 security_group_id = "" 
 security_group_exists = false 
 ec2_client = Aws::EC2::Client.new(region: region) 
 puts "Attempting to create security group..." 
 security_group_id = create_security_group( 
   ec2_client, 
   group_name, 
   description, 
   vpc_id 
\lambda if security_group_id == "Error" 
   puts "Could not create security group. Skipping this step." 
 else 
   security_group_exists = true 
 end 
 if security_group_exists 
   puts "Attempting to add inbound rules to security group..." 
   unless security_group_ingress_authorized?( 
     ec2_client, 
     security_group_id, 
     ip_protocol_http, 
     from_port_http, 
     to_port_http, 
     cidr_ip_range_http 
  \lambda puts "Could not add inbound HTTP rule to security group. " \ 
       "Skipping this step." 
   end 
   unless security_group_ingress_authorized?( 
     ec2_client, 
     security_group_id, 
     ip_protocol_ssh, 
     from_port_ssh, 
     to_port_ssh, 
     cidr_ip_range_ssh 
  \lambda puts "Could not add inbound SSH rule to security group. " \ 
       "Skipping this step."
```

```
 end 
   end 
   puts "\nInformation about available security groups:" 
   describe_security_groups(ec2_client) 
   if security_group_exists 
     puts "\nAttempting to delete security group..." 
     unless security_group_deleted?(ec2_client, security_group_id) 
       puts "Could not delete security group. You must delete it yourself." 
     end 
   end
end
run_me if $PROGRAM_NAME == __FILE__
```
• API の詳細については、「 API リファレンス[CreateSecurityGroup](https://docs.aws.amazon.com/goto/SdkForRubyV3/ec2-2016-11-15/CreateSecurityGroup)」の「」を参照してくだ さい。 AWS SDK for Ruby

## SAP ABAP

SDK for SAP ABAP

```
G Note
```

```
 TRY. 
         oo_result = lo_ec2->createsecuritygroup( " oo_result is 
 returned for testing purposes. " 
           iv_description = 'Security group example' 
           iv_groupname = iv_security_group_name 
           iv_vpcid = iv_vpc_id 
         ). 
         MESSAGE 'Security group created.' TYPE 'I'. 
      CATCH /aws1/cx_rt_service_generic INTO DATA(lo_exception). 
        DATA(lv_error) = |"\{ lo\_exception->av_error = 3" - { lo\_exception-}>av_err_msg }|.
```

```
 MESSAGE lv_error TYPE 'E'. 
 ENDTRY.
```
• API の詳細については、[CreateSecurityGroup](https://docs.aws.amazon.com/sdk-for-sap-abap/v1/api/latest/index.html)AWS 「 SDK for SAP ABAP API リファレン ス」の「」を参照してください。

AWS SDK または CLI **CreateSnapshot**で を使用する

以下のコード例は、CreateSnapshot の使用方法を示しています。

CLI

AWS CLI

スナップショットを作成するには

このコマンド例では、ボリューム ID が のボリュームのスナップショッ

トvol-1234567890abcdef0を作成し、スナップショットを識別するための簡単な説明を作 成します。

コマンド:

```
aws ec2 create-snapshot --volume-id vol-1234567890abcdef0 --description "This is 
 my root volume snapshot"
```
出力:

```
{ 
     "Description": "This is my root volume snapshot", 
     "Tags": [], 
     "Encrypted": false, 
     "VolumeId": "vol-1234567890abcdef0", 
     "State": "pending", 
     "VolumeSize": 8, 
     "StartTime": "2018-02-28T21:06:01.000Z", 
     "Progress": "", 
     "OwnerId": "012345678910", 
     "SnapshotId": "snap-066877671789bd71b"
}
```
タグ付きのスナップショットを作成するには

このコマンド例では、スナップショットを作成し、 purpose=prod と costcenter=123 の 2 つ のタグを適用します。

コマンド:

```
aws ec2 create-snapshot --volume-id vol-1234567890abcdef0 
 --description 'Prod backup' --tag-specifications 
  'ResourceType=snapshot,Tags=[{Key=purpose,Value=prod},
{Key=costcenter,Value=123}]'
```
出力:

```
\{ "Description": "Prod backup", 
     "Tags": [ 
          { 
              "Value": "prod", 
              "Key": "purpose" 
          }, 
          { 
               "Value": "123", 
              "Key": "costcenter" 
          } 
      ], 
      "Encrypted": false, 
      "VolumeId": "vol-1234567890abcdef0", 
      "State": "pending", 
      "VolumeSize": 8, 
       "StartTime": "2018-02-28T21:06:06.000Z", 
      "Progress": "", 
      "OwnerId": "012345678910", 
      "SnapshotId": "snap-09ed24a70bc19bbe4" 
  }
```
• API の詳細については、「 コマンドリファレンス[CreateSnapshot」](https://awscli.amazonaws.com/v2/documentation/api/latest/reference/ec2/create-snapshot.html)の「」を参照してくだ さい。 AWS CLI

**PowerShell** 

のツール PowerShell

例 1: この例では、指定したボリュームのスナップショットを作成します。

New-EC2Snapshot -VolumeId vol-12345678 -Description "This is a test"

出力:

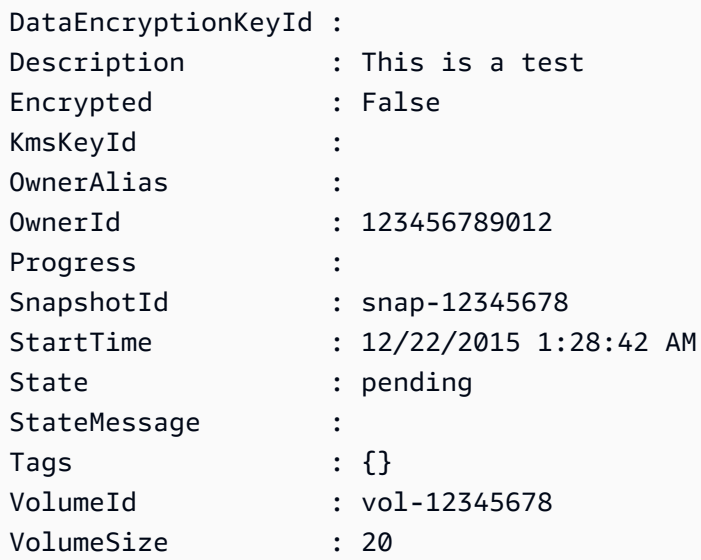

• API の詳細については、「 コマンドレットリファレンス[CreateSnapshot」](https://docs.aws.amazon.com/powershell/latest/reference)の「」を参照し てください。 AWS Tools for PowerShell

# AWS SDK または CLI **CreateSpotDatafeedSubscription**で を使用する

以下のコード例は、CreateSpotDatafeedSubscription の使用方法を示しています。

CLI

AWS CLI

スポットインスタンスのデータフィードを作成するには

次のcreate-spot-datafeed-subscription例では、スポットインスタンスのデータ フィードを作成します。

```
aws ec2 create-spot-datafeed-subscription \ 
     --bucket my-bucket \ 
     --prefix spot-data-feed
```
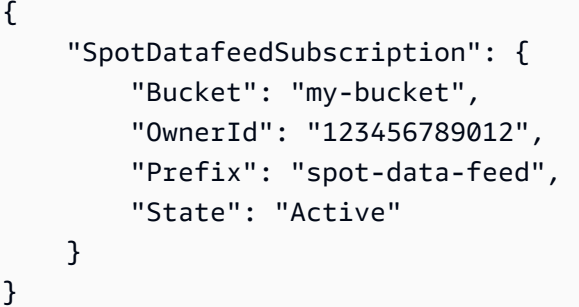

データフィードは、指定した Amazon S3 バケットに保存されます。このデータフィードの ファイル名の形式は次のとおりです。

my-bucket.s3.amazonaws.com/spot-data-feed/123456789012.YYYY-MM-DD-HH.n.abcd1234.gz

詳細については、「Linux [インスタンス用 Amazon Elastic Compute Cloud ユーザーガイド」](https://docs.aws.amazon.com/AWSEC2/latest/UserGuide/spot-data-feeds.html) [の「スポットインスタンスデータフィード](https://docs.aws.amazon.com/AWSEC2/latest/UserGuide/spot-data-feeds.html)」を参照してください。

• API の詳細については、「 コマンドリファレンス[CreateSpotDatafeedSubscription](https://awscli.amazonaws.com/v2/documentation/api/latest/reference/ec2/create-spot-datafeed-subscription.html)」の「」 を参照してください。 AWS CLI

**PowerShell** 

のツール PowerShell

例 1: この例では、スポットインスタンスのデータフィードを作成します。

New-EC2SpotDatafeedSubscription -Bucket my-s3-bucket -Prefix spotdata

出力:

```
Bucket : my-s3-bucket
Fault :
OwnerId : 123456789012
Prefix : spotdata
State : Active
```
• API の詳細については、「 コマンドレットリファレンス[CreateSpotDatafeedSubscription](https://docs.aws.amazon.com/powershell/latest/reference)」 の「」を参照してください。 AWS Tools for PowerShell

# AWS SDK または CLI **CreateSubnet**で を使用する

以下のコード例は、CreateSubnet の使用方法を示しています。

## $CLI$

## AWS CLI

例 1: IPv4 CIDR ブロックのみを使用してサブネットを作成するには

次の create-subnet の例では、指定された IPv4 CIDR ブロックで指定された VPC にサブ ネットを作成しています。

```
aws ec2 create-subnet \ 
     --vpc-id vpc-081ec835f3EXAMPLE \ 
    -{\text{cidr-block}} 10.0.0.0/24 \
    --tag-specifications ResourceType=subnet,Tags=[{Key=Name,Value=my-ipv4-only-
subnet}]
```

```
{ 
     "Subnet": { 
         "AvailabilityZone": "us-west-2a", 
         "AvailabilityZoneId": "usw2-az2", 
         "AvailableIpAddressCount": 251, 
         "CidrBlock": "10.0.0.0/24", 
         "DefaultForAz": false, 
         "MapPublicIpOnLaunch": false, 
         "State": "available", 
         "SubnetId": "subnet-0e99b93155EXAMPLE", 
         "VpcId": "vpc-081ec835f3EXAMPLE", 
         "OwnerId": "123456789012", 
         "AssignIpv6AddressOnCreation": false, 
         "Ipv6CidrBlockAssociationSet": [], 
         "Tags": [ 
             { 
                  "Key": "Name", 
                  "Value": "my-ipv4-only-subnet" 
 } 
         ], 
         "SubnetArn": "arn:aws:ec2:us-west-2:123456789012:subnet/
subnet-0e99b93155EXAMPLE"
```
}

}

#### 例 2: IPv4 と IPv6 CIDR ブロックの両方を使用してサブネットを作成するには

次の create-subnet の例では、指定された IPv4 および IPv6 CIDR ブロックで指定された VPC にサブネットを作成しています。

```
aws ec2 create-subnet \ 
     --vpc-id vpc-081ec835f3EXAMPLE \ 
    -{\text{cidr-block}} 10.0.0.0/24 \
     --ipv6-cidr-block 2600:1f16:cfe:3660::/64 \ 
     --tag-specifications ResourceType=subnet,Tags=[{Key=Name,Value=my-ipv4-ipv6-
subnet}]
```

```
{ 
     "Subnet": { 
         "AvailabilityZone": "us-west-2a", 
         "AvailabilityZoneId": "usw2-az2", 
         "AvailableIpAddressCount": 251, 
         "CidrBlock": "10.0.0.0/24", 
         "DefaultForAz": false, 
         "MapPublicIpOnLaunch": false, 
         "State": "available", 
         "SubnetId": "subnet-0736441d38EXAMPLE", 
         "VpcId": "vpc-081ec835f3EXAMPLE", 
         "OwnerId": "123456789012", 
         "AssignIpv6AddressOnCreation": false, 
         "Ipv6CidrBlockAssociationSet": [ 
\{\hspace{.1cm} \} "AssociationId": "subnet-cidr-assoc-06c5f904499fcc623", 
                  "Ipv6CidrBlock": "2600:1f13:cfe:3660::/64", 
                  "Ipv6CidrBlockState": { 
                      "State": "associating" 
 } 
 } 
         ], 
         "Tags": [ 
\{\hspace{.1cm} \} "Key": "Name",
```

```
 "Value": "my-ipv4-ipv6-subnet" 
 } 
        ], 
         "SubnetArn": "arn:aws:ec2:us-west-2:123456789012:subnet/
subnet-0736441d38EXAMPLE" 
     }
}
```
例 3: IPv6 CIDR ブロックのみを使用してサブネットを作成するには

次の create-subnet の例では、指定された IPv6 CIDR ブロックで指定された VPC にサブ ネットを作成しています。

```
aws ec2 create-subnet \ 
     --vpc-id vpc-081ec835f3EXAMPLE \ 
     --ipv6-native \ 
     --ipv6-cidr-block 2600:1f16:115:200::/64 \ 
    --tag-specifications ResourceType=subnet,Tags=[{Key=Name,Value=my-ipv6-only-
subnet}]
```

```
{ 
     "Subnet": { 
         "AvailabilityZone": "us-west-2a", 
         "AvailabilityZoneId": "usw2-az2", 
        "AvailableIpAddressCount": 0,
         "DefaultForAz": false, 
         "MapPublicIpOnLaunch": false, 
         "State": "available", 
         "SubnetId": "subnet-03f720e7deEXAMPLE", 
         "VpcId": "vpc-081ec835f3EXAMPLE", 
         "OwnerId": "123456789012", 
         "AssignIpv6AddressOnCreation": true, 
         "Ipv6CidrBlockAssociationSet": [ 
\{\hspace{.1cm} \} "AssociationId": "subnet-cidr-assoc-01ef639edde556709", 
                 "Ipv6CidrBlock": "2600:1f13:cfe:3660::/64", 
                 "Ipv6CidrBlockState": { 
                     "State": "associating" 
 } 
 }
```

```
 ], 
          "Tags": [ 
              { 
                   "Key": "Name", 
                   "Value": "my-ipv6-only-subnet" 
              } 
          ], 
          "SubnetArn": "arn:aws:ec2:us-west-2:123456789012:subnet/
subnet-03f720e7deEXAMPLE" 
     }
}
```
詳細については、「Amazon VPC ユーザーガイド」の[「VPC とサブネット](https://docs.aws.amazon.com/vpc/latest/userguide/VPC_Subnets.html)」を参照してくだ さい。

• API の詳細については、「 コマンドリファレンス[CreateSubnet」](https://awscli.amazonaws.com/v2/documentation/api/latest/reference/ec2/create-subnet.html)の「」を参照してくださ い。 AWS CLI

**PowerShell** 

のツール PowerShell

例 1: この例では、指定された CIDR を使用してサブネットを作成します。

New-EC2Subnet -VpcId vpc-12345678 -CidrBlock 10.0.0.0/24

出力:

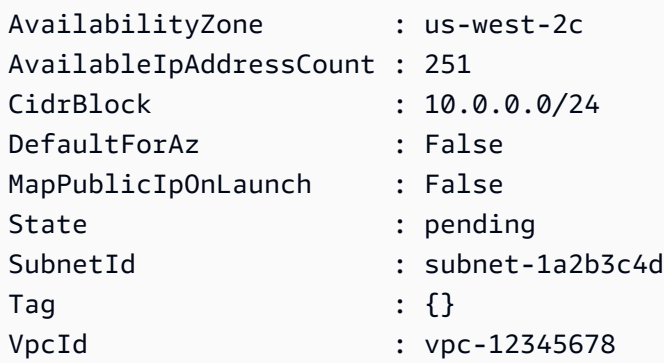

• API の詳細については、「 コマンドレットリファレンス[CreateSubnet」](https://docs.aws.amazon.com/powershell/latest/reference)の「」を参照して ください。 AWS Tools for PowerShell

#### Ruby

#### SDK for Ruby

**a** Note

```
require "aws-sdk-ec2"
# Creates a subnet within a virtual private cloud (VPC) in
# Amazon Virtual Private Cloud (Amazon VPC) and then tags
# the subnet.
#
# Prerequisites:
#
# - A VPC in Amazon VPC.
#
# @param ec2_resource [Aws::EC2::Resource] An initialized
# Amazon Elastic Compute Cloud (Amazon EC2) resource object.
# @param vpc_id [String] The ID of the VPC for the subnet.
# @param cidr_block [String] The IPv4 CIDR block for the subnet.
# @param availability_zone [String] The ID of the Availability Zone
# for the subnet.
# @param tag_key [String] The key portion of the tag for the subnet.
# @param tag_vlue [String] The value portion of the tag for the subnet.
# @return [Boolean] true if the subnet was created and tagged;
# otherwise, false.
# @example
# exit 1 unless subnet_created_and_tagged?(
# Aws::EC2::Resource.new(region: 'us-west-2'),
# 'vpc-6713dfEX',
# '10.0.0.0/24',
# 'us-west-2a',
# 'my-key',
# 'my-value'
# )
def subnet_created_and_tagged?( 
  ec2_resource,
```

```
 vpc_id, 
   cidr_block, 
   availability_zone, 
   tag_key, 
  tag_value
\lambda subnet = ec2_resource.create_subnet( 
     vpc_id: vpc_id, 
     cidr_block: cidr_block, 
     availability_zone: availability_zone 
  \lambda subnet.create_tags( 
     tags: [ 
       { 
         key: tag_key, 
         value: tag_value 
       } 
     ] 
   ) 
  puts "Subnet created with ID '#{subnet.id}' in VPC with ID '#{vpc_id}' " \setminus "and CIDR block '#{cidr_block}' in availability zone " \ 
    "'#{availability_zone}' and tagged with key '#{tag_key}' and " \setminus "value '#{tag_value}'." 
   return true
rescue StandardError => e 
   puts "Error creating or tagging subnet: #{e.message}" 
   return false
end
# Example usage:
def run_me 
 vpc id = ""
  cidr_block = "" 
   availability_zone = "" 
 tag tag_value = "" 
  region = "" 
   # Print usage information and then stop. 
  if \; ARGV[0] == "--help" || ARGV[0] == "--h"puts "Usage: ruby ec2-ruby-example-create-subnet.rb " \setminus "VPC_ID CIDR_BLOCK AVAILABILITY_ZONE TAG_KEY TAG_VALUE REGION" 
     # Replace us-west-2 with the AWS Region you're using for Amazon EC2. 
     puts "Example: ruby ec2-ruby-example-create-subnet.rb " \ 
       "vpc-6713dfEX 10.0.0.0/24 us-west-2a my-key my-value us-west-2"
```

```
 exit 1 
   # If no values are specified at the command prompt, use these default values. 
   elsif ARGV.count.zero? 
    vpc\_id = "vpc-6713dfEX" cidr_block = "10.0.0.0/24" 
     availability_zone = "us-west-2a" 
     tag_key = "my-key" 
     tag_value = "my-value" 
     # Replace us-west-2 with the AWS Region you're using for Amazon EC2. 
     region = "us-west-2" 
   # Otherwise, use the values as specified at the command prompt. 
   else 
    vpc\_id = ARGV[0]
    cidr_block = ARGV[1] availability_zone = ARGV[2] 
    tag\_key = ARGV[3]tag_value = ARGV[4]region = ARGV[5] end 
   ec2_resource = Aws::EC2::Resource.new(region: region) 
   if subnet_created_and_tagged?( 
     ec2_resource, 
     vpc_id, 
     cidr_block, 
     availability_zone, 
     tag_key, 
    tag_value 
  \lambda puts "Subnet created and tagged." 
   else 
     puts "Subnet not created or not tagged." 
   end
end
run_me if $PROGRAM_NAME == __FILE__
```
• API の詳細については、「 API リファレンス[CreateSubnet」](https://docs.aws.amazon.com/goto/SdkForRubyV3/ec2-2016-11-15/CreateSubnet)の「」を参照してください。 AWS SDK for Ruby
# AWS SDK または CLI **CreateTags**で を使用する

以下のコード例は、CreateTags の使用方法を示しています。

 $C++$ 

SDK for C++

**a** Note

については、「」を参照してください GitHub。[AWS コード例リポジトリ](https://github.com/awsdocs/aws-doc-sdk-examples/tree/main/cpp/example_code/ec2#code-examples) で全く同じ 例を見つけて、設定と実行の方法を確認してください。

```
 Aws::EC2::EC2Client ec2Client(clientConfiguration); 
 Aws::EC2::Model::Tag nameTag; 
 nameTag.SetKey("Name"); 
 nameTag.SetValue(instanceName); 
 Aws::EC2::Model::CreateTagsRequest createRequest; 
 createRequest.AddResources(instanceID); 
 createRequest.AddTags(nameTag); 
 Aws::EC2::Model::CreateTagsOutcome createOutcome = ec2Client.CreateTags( 
         createRequest); 
 if (!createOutcome.IsSuccess()) { 
     std::cerr << "Failed to tag ec2 instance " << instanceID << 
                " with name " << instanceName << ":" << 
                createOutcome.GetError().GetMessage() << std::endl; 
     return false; 
 }
```
• API の詳細については、「 API リファレンス[CreateTags](https://docs.aws.amazon.com/goto/SdkForCpp/ec2-2016-11-15/CreateTags)」の「」を参照してください。 AWS SDK for C++

CLI

AWS CLI

例 1: リソースにタグを追加するには

次の create-tags の例では、タグ Stack=production を指定されたイメージに追加する か、タグキーが Stack の AMI 用に既存のタグを上書きします。

```
aws ec2 create-tags \ 
     --resources ami-1234567890abcdef0 \ 
     --tags Key=Stack,Value=production
```
詳細については、「Linux インスタンス用 Amazon Elastic Compute Cloud ユーザーガイド」 の[「これはトピックタイトル](https://docs.aws.amazon.com/AWSEC2/latest/UserGuide/Using_Tags.html)です」を参照してください。

例 2: 複数のリソースにタグを追加するには

次の create-tags の例では、2 つのタグを AMI とインスタンス用に追加 (または上書き) し ます。一方のタグでは、キー (webserver) はありますが値はありません (値は空文字列に設 定されています)。もう一方のタグにはキー (stack) と値 (Production) があります。

```
aws ec2 create-tags \ 
     --resources ami-1a2b3c4d i-1234567890abcdef0 \ 
     --tags Key=webserver,Value= Key=stack,Value=Production
```
詳細については、「Linux インスタンス用 Amazon Elastic Compute Cloud ユーザーガイド」 の[「これはトピックタイトル](https://docs.aws.amazon.com/AWSEC2/latest/UserGuide/Using_Tags.html)です」を参照してください。

例 3: 特殊文字を含むタグを追加するには

次の create-tags の例では、インスタンスにタグ [Group]=testを追加します。角括弧 ([、]) は特殊文字であり、エスケープする必要があります。以下の例でも、各環境に適した行 継続文字を使用しています。

Windows を使用している場合、特殊文字を含む要素を二重引用符 (") で囲み、各二重引用符の 前にバックスラッシュ (\) を付けます。

```
aws ec2 create-tags ^ 
     --resources i-1234567890abcdef0 ^ 
     --tags Key=\"[Group]\",Value=test
```
Windows を使用している場合は PowerShell、次のように、特殊文字を含む値を二重引用符 (") で囲み、各二重引用符の前にバックスラッシュ (\) を付けてから、キーと値の構造全体を一重 引用符 (') で囲みます。

```
aws ec2 create-tags ` 
     --resources i-1234567890abcdef0 ` 
     --tags 'Key=\"[Group]\",Value=test'
```
Linux または OS X を使用している場合は、次のように特殊文字を含む要素を二重引用符 (") で囲んだ後、キーと値の構造全体を一重引用符 (') で囲みます。

```
aws ec2 create-tags \ 
     --resources i-1234567890abcdef0 \ 
     --tags 'Key="[Group]",Value=test'
```
詳細については、「Linux インスタンス用 Amazon Elastic Compute Cloud ユーザーガイド」 の[「これはトピックタイトル](https://docs.aws.amazon.com/AWSEC2/latest/UserGuide/Using_Tags.html)です」を参照してください。

• API の詳細については、「 コマンドリファレンス[CreateTags」](https://awscli.amazonaws.com/v2/documentation/api/latest/reference/ec2/create-tags.html)の「」を参照してくださ い。 AWS CLI

**PowerShell** 

のツール PowerShell

例 1: この例では、指定されたリソースに単一のタグを追加します。タグキーは「myTag」 で、タグ値はmyTagValue「」です。この例で使用される構文には、 PowerShell バージョン 3 以降が必要です。

```
New-EC2Tag -Resource i-12345678 -Tag @{ Key="myTag"; Value="myTagValue" }
```
例 2: この例では、指定したタグを更新または指定したリソースに追加します。この例で使用 される構文には、 PowerShell バージョン 3 以降が必要です。

New-EC2Tag -Resource i-12345678 -Tag @( @{ Key="myTag"; Value="newTagValue" }, @{ Key="test"; Value="anotherTagValue" } )

例 3: PowerShell バージョン 2 では、New-Object を使用して Tag パラメータのタグを作成す る必要があります。

```
$tag = New-Object Amazon.EC2.Model.Tag
$tag.Key = "myTag"
$tag.Value = "myTagValue"
New-EC2Tag -Resource i-12345678 -Tag $tag
```
• API の詳細については、「 コマンドレットリファレンス[CreateTags」](https://docs.aws.amazon.com/powershell/latest/reference)の「」を参照してく ださい。 AWS Tools for PowerShell

AWS SDK または CLI **CreateVolume**で を使用する

以下のコード例は、CreateVolume の使用方法を示しています。

#### CL<sub>I</sub>

AWS CLI

空の汎用 SSD (gp2) ボリュームを作成するには

次のcreate-volume例では、指定されたアベイラビリティーゾーンに 80 GiB の汎用 SSD (gp2) ボリュームを作成します。現在のリージョンは である必要があることに注意してくださ い。またはus-east-1、 --regionパラメータを追加してコマンドのリージョンを指定でき ます。

```
aws ec2 create-volume \ 
     --volume-type gp2 \ 
    -size 80 \
     --availability-zone us-east-1a
```

```
{ 
     "AvailabilityZone": "us-east-1a", 
     "Tags": [], 
     "Encrypted": false, 
     "VolumeType": "gp2", 
     "VolumeId": "vol-1234567890abcdef0", 
     "State": "creating", 
     "Iops": 240, 
     "SnapshotId": "", 
     "CreateTime": "YYYY-MM-DDTHH:MM:SS.000Z",
```
}

```
 "Size": 80
```
ボリュームタイプを指定しない場合、デフォルトのボリュームタイプは ですgp2。

```
aws ec2 create-volume \ 
    -size 80 \
     --availability-zone us-east-1a
```
例 2: スナップショットからプロビジョンド IOPS SSD (io1) ボリュームを作成するには

次のcreate-volume例では、指定されたスナップショットを使用して、指定されたアベイラ ビリティーゾーンに 1000 個のプロビジョンド IOPS を持つプロビジョンド IOPS SSD (io1) ボリュームを作成します。

```
aws ec2 create-volume \ 
     --volume-type io1 \ 
    -iops 1000 \
     --snapshot-id snap-066877671789bd71b \ 
     --availability-zone us-east-1a
```
出力:

```
{ 
     "AvailabilityZone": "us-east-1a", 
     "Tags": [], 
     "Encrypted": false, 
     "VolumeType": "io1", 
     "VolumeId": "vol-1234567890abcdef0", 
     "State": "creating", 
     "Iops": 1000, 
     "SnapshotId": "snap-066877671789bd71b", 
     "CreateTime": "YYYY-MM-DDTHH:MM:SS.000Z", 
     "Size": 500
}
```
例 3: 暗号化されたボリュームを作成するには

次のcreate-volume例では、EBS 暗号化用のデフォルトの CMK を使用して暗号化された ボリュームを作成します。暗号化がデフォルトで無効になっている場合は、次のように - encryptedパラメータを指定する必要があります。

```
aws ec2 create-volume \ 
    -size 80 \
     --encrypted \ 
     --availability-zone us-east-1a
```
出力:

```
{ 
     "AvailabilityZone": "us-east-1a", 
     "Tags": [], 
     "Encrypted": true, 
     "VolumeType": "gp2", 
     "VolumeId": "vol-1234567890abcdef0", 
     "State": "creating", 
     "Iops": 240, 
     "SnapshotId": "", 
     "CreateTime": "YYYY-MM-DDTHH:MM:SS.000Z", 
     "Size": 80
}
```
暗号化がデフォルトで有効になっている場合、次のコマンド例では、 --encryptedパラメー タがなくても暗号化されたボリュームを作成します。

```
aws ec2 create-volume \ 
    -size 80 \setminus --availability-zone us-east-1a
```
--kms-key-id パラメータを使用してカスタマー管理の CMK を指定する場合は、デフォル トで暗号化が有効になっている場合でも、 --encrypted パラメータを指定する必要があり ます。

```
aws ec2 create-volume \ 
    --volume-type gp2 \ 
    -size 80 \
     --encrypted \ 
     --kms-key-id 0ea3fef3-80a7-4778-9d8c-1c0c6EXAMPLE \ 
     --availability-zone us-east-1a
```
例 4: タグを使用してボリュームを作成するには

次のcreate-volume例では、ボリュームを作成し、2 つのタグを追加します。

```
aws ec2 create-volume \ 
     --availability-zone us-east-1a \ 
     --volume-type gp2 \ 
    -size 80 \
     --tag-specifications 
  'ResourceType=volume,Tags=[{Key=purpose,Value=production},{Key=cost-
center,Value=cc123}]'
```
• API の詳細については、「 コマンドリファレンス[CreateVolume」](https://awscli.amazonaws.com/v2/documentation/api/latest/reference/ec2/create-volume.html)の「」を参照してくださ い。 AWS CLI

#### **PowerShell**

のツール PowerShell

例 1: この例では、指定されたボリュームを作成します。

New-EC2Volume -Size 50 -AvailabilityZone us-west-2a -VolumeType gp2

出力:

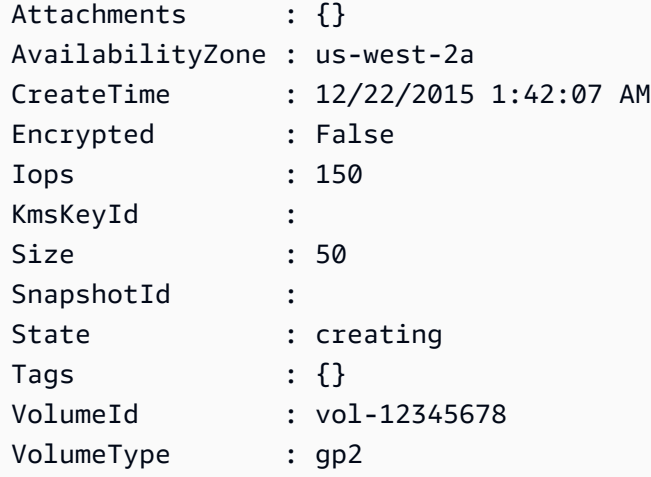

例 2: このリクエスト例では、ボリュームを作成し、スタックのキーと本番稼働用の値を含む タグを適用します。

```
$tag = @{ Key="stack"; Value="production" }
```
\$tagspec = new-object Amazon.EC2.Model.TagSpecification

```
$tagspec.ResourceType = "volume"
$tagspec.Tags.Add($tag)
New-EC2Volume -Size 80 -AvailabilityZone "us-west-2a" -TagSpecification $tagspec
```
• API の詳細については、「 コマンドレットリファレンス[CreateVolume」](https://docs.aws.amazon.com/powershell/latest/reference)の「」を参照して ください。 AWS Tools for PowerShell

AWS SDK または CLI **CreateVpc**で を使用する

以下のコード例は、CreateVpc の使用方法を示しています。

CLI

AWS CLI

例 1: VPC を作成するには

次の create-vpc の例では、指定された IPv4 CIDR ブロックと Name タグを持つ VPC を作 成しています。

```
aws ec2 create-vpc \ 
     --cidr-block 10.0.0.0/16 \ 
     --tag-specification ResourceType=vpc,Tags=[{Key=Name,Value=MyVpc}]
```

```
{ 
     "Vpc": { 
          "CidrBlock": "10.0.0.0/16", 
          "DhcpOptionsId": "dopt-5EXAMPLE", 
          "State": "pending", 
          "VpcId": "vpc-0a60eb65b4EXAMPLE", 
          "OwnerId": "123456789012", 
          "InstanceTenancy": "default", 
          "Ipv6CidrBlockAssociationSet": [], 
          "CidrBlockAssociationSet": [ 
\{\hspace{.1cm} \} "AssociationId": "vpc-cidr-assoc-07501b79ecEXAMPLE", 
                  "CidrBlock": "10.0.0.0/16", 
                  "CidrBlockState": {
```

```
 "State": "associated" 
 } 
 } 
        ], 
        "IsDefault": false, 
        "Tags": [ 
           { 
               "Key": "Name", 
               "Value": MyVpc" 
 } 
        ] 
    }
}
```
## 例 2: 専用テナンシーを持つ VPC を作成するには

次の create-vpc の例では、指定された IPv4 CIDR ブロックと専用テナンシーを持つ VPC を作成しています。

```
aws ec2 create-vpc \ 
     --cidr-block 10.0.0.0/16 \ 
     --instance-tenancy dedicated
```

```
{ 
     "Vpc": { 
         "CidrBlock": "10.0.0.0/16", 
         "DhcpOptionsId": "dopt-19edf471", 
         "State": "pending", 
         "VpcId": "vpc-0a53287fa4EXAMPLE", 
         "OwnerId": "111122223333", 
         "InstanceTenancy": "dedicated", 
         "Ipv6CidrBlockAssociationSet": [], 
         "CidrBlockAssociationSet": [ 
\{\hspace{.1cm} \} "AssociationId": "vpc-cidr-assoc-00b24cc1c2EXAMPLE", 
                 "CidrBlock": "10.0.0.0/16", 
                 "CidrBlockState": { 
                      "State": "associated" 
 } 
 } 
         ],
```
}

```
 "IsDefault": false 
 }
```
例 3: IPv6 CIDR ブロックで VPC を作成するには

次の create-vpc の例では、Amazon が提供する IPv6 CIDR ブロックを使用して、VPC を 作成しています。

```
aws ec2 create-vpc \ 
     --cidr-block 10.0.0.0/16 \ 
     --amazon-provided-ipv6-cidr-block
```

```
{ 
     "Vpc": { 
         "CidrBlock": "10.0.0.0/16", 
         "DhcpOptionsId": "dopt-dEXAMPLE", 
         "State": "pending", 
         "VpcId": "vpc-0fc5e3406bEXAMPLE", 
         "OwnerId": "123456789012", 
         "InstanceTenancy": "default", 
         "Ipv6CidrBlockAssociationSet": [ 
             { 
                  "AssociationId": "vpc-cidr-assoc-068432c60bEXAMPLE", 
                  "Ipv6CidrBlock": "", 
                  "Ipv6CidrBlockState": { 
                      "State": "associating" 
                  }, 
                  "Ipv6Pool": "Amazon", 
                  "NetworkBorderGroup": "us-west-2" 
             } 
         ], 
         "CidrBlockAssociationSet": [ 
\{\hspace{.1cm} \} "AssociationId": "vpc-cidr-assoc-0669f8f9f5EXAMPLE", 
                  "CidrBlock": "10.0.0.0/16", 
                  "CidrBlockState": { 
                      "State": "associated" 
 } 
 } 
         ],
```
}

```
 "IsDefault": false 
 }
```
例 4: IPAM プールの CIDR を使って VPC を作成するには

次の create-vpc の例では、Amazon VPC IP Address Manager (IPAM) プールの CIDR を使 用して VPC を作成しています。

Linux および macOS:

```
aws ec2 create-vpc \ 
     --ipv4-ipam-pool-id ipam-pool-0533048da7d823723 \ 
     --tag-specifications 
 ResourceType=vpc,Tags='[{Key=Environment,Value="Preprod"},
{Key=Owner,Value="Build Team"}]'
```
Windows ·

```
aws ec2 create-vpc ^ 
     --ipv4-ipam-pool-id ipam-pool-0533048da7d823723 ^ 
     --tag-specifications 
ResourceType=vpc,Tags=[{Key=Environment,Value="Preprod"},{Key=Owner,Value="Build
 Team"}]
```

```
{ 
      "Vpc": { 
           "CidrBlock": "10.0.1.0/24", 
           "DhcpOptionsId": "dopt-2afccf50", 
           "State": "pending", 
           "VpcId": "vpc-010e1791024eb0af9", 
           "OwnerId": "123456789012", 
           "InstanceTenancy": "default", 
           "Ipv6CidrBlockAssociationSet": [], 
           "CidrBlockAssociationSet": [ 
\overline{\mathcal{L}} "AssociationId": "vpc-cidr-assoc-0a77de1d803226d4b", 
                    "CidrBlock": "10.0.1.0/24", 
                    "CidrBlockState": {
```

```
 "State": "associated" 
 } 
 } 
         ], 
         "IsDefault": false, 
         "Tags": [ 
             { 
                 "Key": "Environment", 
                 "Value": "Preprod" 
             }, 
\overline{a} "Key": "Owner", 
                 "Value": "Build Team" 
 } 
         ] 
     } 
 }
```
詳細については、「Amazon VPC IPAM ユーザーガイド」の「[IPAM プール CIDR を使用する](https://docs.aws.amazon.com/vpc/latest/ipam/create-vpc-ipam.html)  [VPC を作成する」](https://docs.aws.amazon.com/vpc/latest/ipam/create-vpc-ipam.html)を参照してください。

• API の詳細については、「 コマンドリファレンス[CreateVpc」](https://awscli.amazonaws.com/v2/documentation/api/latest/reference/ec2/create-vpc.html)の「」を参照してください。 AWS CLI

**PowerShell** 

のツール PowerShell

例 1: この例では、指定された CIDR を使用して VPC を作成します。Amazon VPC で は、VPC 用に、デフォルトの DHCP オプションセット、メインルートテーブル、およびデ フォルトのネットワーク ACL も作成されます。

New-EC2VPC -CidrBlock 10.0.0.0/16

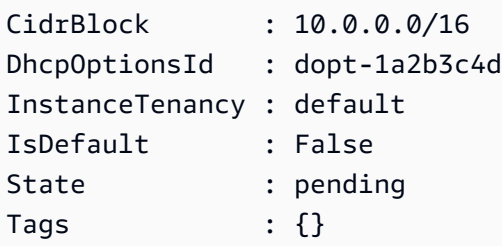

VpcId : vpc-12345678

Ruby

SDK for Ruby

**a** Note

については、「」を参照してください GitHub。[AWS コード例リポジトリ](https://github.com/awsdocs/aws-doc-sdk-examples/tree/main/ruby/example_code/ec2#code-examples) で全く同じ 例を見つけて、設定と実行の方法を確認してください。

```
require "aws-sdk-ec2"
# Creates a virtual private cloud (VPC) in
# Amazon Virtual Private Cloud (Amazon VPC) and then tags
# the VPC.
#
# @param ec2_resource [Aws::EC2::Resource] An initialized
# Amazon Elastic Compute Cloud (Amazon EC2) resource object.
# @param cidr_block [String] The IPv4 CIDR block for the subnet.
# @param tag_key [String] The key portion of the tag for the VPC.
# @param tag_value [String] The value portion of the tag for the VPC.
# @return [Boolean] true if the VPC was created and tagged;
# otherwise, false.
# @example
# exit 1 unless vpc_created_and_tagged?(
# Aws::EC2::Resource.new(region: 'us-west-2'),
# '10.0.0.0/24',
# 'my-key',
# 'my-value'
# )
def vpc_created_and_tagged?( 
  ec2_resource, 
  cidr_block, 
  tag_key, 
  tag_value
```

```
\lambda vpc = ec2_resource.create_vpc(cidr_block: cidr_block) 
  # Create a public DNS by enabling DNS support and DNS hostnames. 
  vpc.modify_attribute(enable_dns_support: { value: true }) 
  vpc.modify_attribute(enable_dns_hostnames: { value: true }) 
  vpc.create_tags(tags: [{ key: tag_key, value: tag_value }]) 
  puts "Created VPC with ID '#{vpc.id}' and tagged with key " \setminus "'#{tag_key}' and value '#{tag_value}'." 
   return true
rescue StandardError => e 
   puts "#{e.message}" 
  return false
end
# Example usage:
def run_me 
 cidr block = ""
 tag key = "" tag_value = "" 
  region = "" 
  # Print usage information and then stop. 
 if ARGV[0] == "--help" || ARGV[0] == "-h"puts "Usage: ruby ec2-ruby-example-create-vpc.rb " \
       "CIDR_BLOCK TAG_KEY TAG_VALUE REGION" 
     # Replace us-west-2 with the AWS Region you're using for Amazon EC2. 
     puts "Example: ruby ec2-ruby-example-create-vpc.rb " \ 
       "10.0.0.0/24 my-key my-value us-west-2" 
     exit 1 
   # If no values are specified at the command prompt, use these default values. 
   elsif ARGV.count.zero? 
     cidr_block = "10.0.0.0/24" 
     tag_key = "my-key" 
    tag value = "my-value"
     # Replace us-west-2 with the AWS Region you're using for Amazon EC2. 
     region = "us-west-2" 
   # Otherwise, use the values as specified at the command prompt. 
   else 
     cidr_block = ARGV[0] 
    tag_key = ARGV[1]
    tag value = ARGV[2]region = ARGV[3]
```

```
 end 
  ec2 resource = Aws::EC2::Resource.new(region: region)
   if vpc_created_and_tagged?( 
     ec2_resource, 
     cidr_block, 
     tag_key, 
     tag_value 
  \lambda puts "VPC created and tagged." 
   else 
     puts "VPC not created or not tagged." 
   end
end
run_me if $PROGRAM_NAME == __FILE__
```
• API の詳細については、「 API リファレンス[CreateVpc](https://docs.aws.amazon.com/goto/SdkForRubyV3/ec2-2016-11-15/CreateVpc)」の「」を参照してください。 AWS SDK for Ruby

AWS SDK または CLI **CreateVpcEndpoint**で を使用する

以下のコード例は、CreateVpcEndpoint の使用方法を示しています。

CLI

AWS CLI

例 1: ゲートウェイエンドポイントを作成するには

次のcreate-vpc-endpoint例では、 us-east-1リージョンの VPC vpc-1a2b3c4dと Amazon S3 の間にゲートウェイ VPC エンドポイントを作成し、ルートテーブルをエンドポ イントrtb-11aa22bbに関連付けます。

```
aws ec2 create-vpc-endpoint \ 
    --vpc-id vpc-1a2b3c4d \
     --service-name com.amazonaws.us-east-1.s3 \ 
     --route-table-ids rtb-11aa22bb
```

```
{ 
     "VpcEndpoint": { 
         "PolicyDocument": "{\"Version\":\"2008-10-17\",\"Statement\":[{\"Sid\":
\"\",\"Effect\":\"Allow\",\"Principal\":\"\*\",\"Action\":\"\*\",\"Resource\":
\"\*\"}]}", 
         "VpcId": "vpc-1a2b3c4d", 
         "State": "available", 
         "ServiceName": "com.amazonaws.us-east-1.s3", 
         "RouteTableIds": [ 
              "rtb-11aa22bb" 
         ], 
         "VpcEndpointId": "vpc-1a2b3c4d", 
         "CreationTimestamp": "2015-05-15T09:40:50Z" 
     }
}
```
詳細については、「 AWS PrivateLink ガイド[」の「ゲートウェイエンドポイントの作成」](https://docs.aws.amazon.com/vpc/latest/privatelink/vpce-gateway.html#create-gateway-endpoint)を 参照してください。

例 2: インターフェイスエンドポイントを作成するには

次のcreate-vpc-endpoint例では、 us-east-1リージョンの VPC vpc-1a2b3c4dと Amazon S3 の間にインターフェイス VPC エンドポイントを作成します。コマンドは、サブ ネット にエンドポイント を作成しsubnet-1a2b3c4d、それをセキュリティグループ に関連 付けsg-1a2b3c4d、「Service」のキーと「S3」の値を持つタグを追加します。

```
aws ec2 create-vpc-endpoint \ 
    --vpc-id vpc-1a2b3c4d \
     --vpc-endpoint-type Interface \ 
     --service-name com.amazonaws.us-east-1.s3 \ 
     --subnet-ids subnet-7b16de0c \ 
     --security-group-id sg-1a2b3c4d \ 
     --tag-specifications ResourceType=vpc-endpoint,Tags=[{Key=service,Value=S3}]
```

```
{ 
     "VpcEndpoint": { 
         "VpcEndpointId": "vpce-1a2b3c4d5e6f1a2b3", 
         "VpcEndpointType": "Interface", 
         "VpcId": "vpc-1a2b3c4d", 
         "ServiceName": "com.amazonaws.us-east-1.s3",
```

```
 "State": "pending", 
         "RouteTableIds": [], 
         "SubnetIds": [ 
              "subnet-1a2b3c4d" 
         ], 
         "Groups": [ 
             { 
                  "GroupId": "sg-1a2b3c4d", 
                  "GroupName": "default" 
 } 
         ], 
         "PrivateDnsEnabled": false, 
         "RequesterManaged": false, 
         "NetworkInterfaceIds": [ 
              "eni-0b16f0581c8ac6877" 
         ], 
         "DnsEntries": [ 
\{\hspace{.1cm} \} "DnsName": "*.vpce-1a2b3c4d5e6f1a2b3-9hnenorg.s3.us-
east-1.vpce.amazonaws.com", 
                  "HostedZoneId": "Z7HUB22UULQXV" 
              }, 
\{\hspace{.1cm} \} "DnsName": "*.vpce-1a2b3c4d5e6f1a2b3-9hnenorg-us-east-1c.s3.us-
east-1.vpce.amazonaws.com", 
                  "HostedZoneId": "Z7HUB22UULQXV" 
 } 
         ], 
         "CreationTimestamp": "2021-03-05T14:46:16.030000+00:00", 
         "Tags": [ 
\{\hspace{.1cm} \} "Key": "service", 
                  "Value": "S3" 
 } 
         ], 
         "OwnerId": "123456789012" 
     }
}
```
詳細については、「 ユーザーガイ[ド」の「インターフェイスエンドポイントの作成](https://docs.aws.amazon.com/vpc/latest/privatelink/vpce-interface.html#create-interface-endpoint) AWS PrivateLink」を参照してください。

例 3: Gateway Load Balancer エンドポイントを作成するには

次のcreate-vpc-endpoint例では、VPC と と Gateway Load Balancer を使用して設定さ れたvpc-111122223333aabbcサービスの間に Gateway Load Balancer エンドポイントを作 成します。

```
aws ec2 create-vpc-endpoint \ 
     --service-name com.amazonaws.vpce.us-east-1.vpce-svc-123123a1c43abc123 \ 
     --vpc-endpoint-type GatewayLoadBalancer \ 
     --vpc-id vpc-111122223333aabbc \ 
     --subnet-ids subnet-0011aabbcc2233445
```
出力:

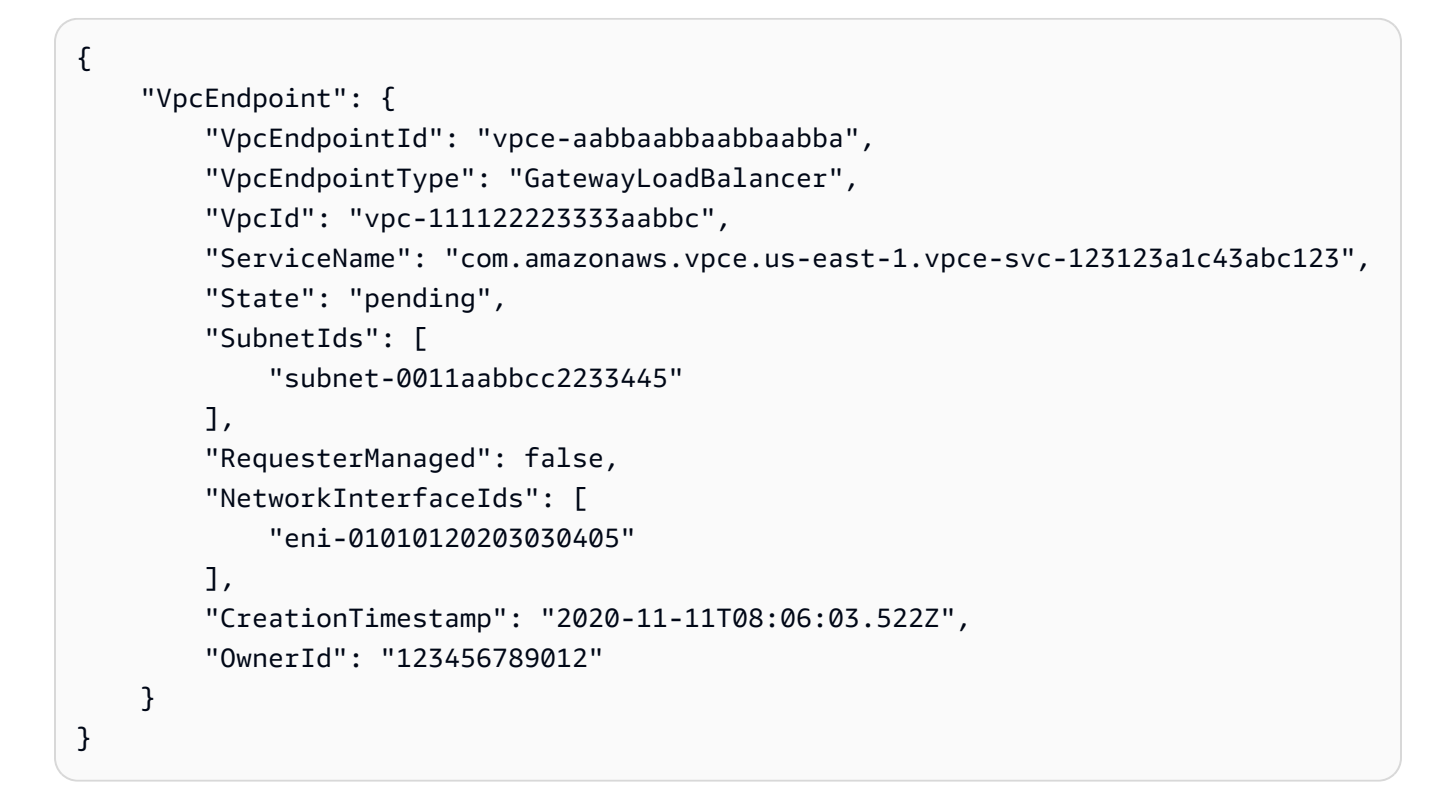

詳細については、「 ユーザーガイド」[の「Gateway Load Balancer エンドポイント」](https://docs.aws.amazon.com/vpc/latest/privatelink/vpce-gateway-load-balancer.html)を参照 してください。 AWS PrivateLink

• API の詳細については、「 コマンドリファレンス[CreateVpcEndpoint」](https://awscli.amazonaws.com/v2/documentation/api/latest/reference/ec2/create-vpc-endpoint.html)の「」を参照してく ださい。 AWS CLI

### PowerShell

のツール PowerShell

例 1: この例では、VPC vpc-0fc1ff23f45b678eb でサービス com.amazonaws.eu-west-1.s3 の 新しい VPC エンドポイントを作成します。

New-EC2VpcEndpoint -ServiceName com.amazonaws.eu-west-1.s3 -VpcId vpc-0fc1ff23f45b678eb

出力:

ClientToken VpcEndpoint ----------- ----------- Amazon.EC2.Model.VpcEndpoint

• API の詳細については、「 コマンドレットリファレンス[CreateVpcEndpoint」](https://docs.aws.amazon.com/powershell/latest/reference)の「」を参照 してください。 AWS Tools for PowerShell

# AWS SDK または CLI **CreateVpnConnection**で を使用する

以下のコード例は、CreateVpnConnection の使用方法を示しています。

CLI

AWS CLI

例 1: 動的ルーティングを使用して VPN 接続を作成するには

次のcreate-vpn-connection例では、指定された仮想プライベートゲートウェイと指定さ れたカスタマーゲートウェイの間に VPN 接続を作成し、VPN 接続にタグを適用します。出力 には、カスタマーゲートウェイデバイスの設定情報が XML 形式で含まれます。

```
aws ec2 create-vpn-connection \ 
    --type ipsec.1 \setminus --customer-gateway-id cgw-001122334455aabbc \ 
     --vpn-gateway-id vgw-1a1a1a1a1a1a2b2b2 \ 
     --tag-specification 'ResourceType=vpn-connection,Tags=[{Key=Name,Value=BGP-
VPN}]'
```
#### 出力:

```
{ 
     "VpnConnection": { 
         "CustomerGatewayConfiguration": "...configuration information...", 
         "CustomerGatewayId": "cgw-001122334455aabbc", 
         "Category": "VPN", 
         "State": "pending", 
         "VpnConnectionId": "vpn-123123123123abcab", 
         "VpnGatewayId": "vgw-1a1a1a1a1a1a2b2b2", 
         "Options": { 
              "EnableAcceleration": false, 
              "StaticRoutesOnly": false, 
              "LocalIpv4NetworkCidr": "0.0.0.0/0", 
              "RemoteIpv4NetworkCidr": "0.0.0.0/0", 
              "TunnelInsideIpVersion": "ipv4", 
              "TunnelOptions": [ 
                  {}, 
                  {} 
 ] 
         }, 
         "Routes": [], 
         "Tags": [ 
               { 
                  "Key": "Name", 
                  "Value": "BGP-VPN" 
 } 
         ] 
     }
}
```
詳細については、[AWS 「 Site-to-Site VPN ユーザーガイド」の「Site-to-Site VPN の仕組](https://docs.aws.amazon.com/vpn/latest/s2svpn/how_it_works.html) [み](https://docs.aws.amazon.com/vpn/latest/s2svpn/how_it_works.html)AWS 」を参照してください。

例 2: 静的ルーティングを使用して VPN 接続を作成するには

次のcreate-vpn-connection例では、指定された仮想プライベートゲートウェイと指定さ れたカスタマーゲートウェイの間に VPN 接続を作成します。オプションは静的ルーティング を指定します。出力には、カスタマーゲートウェイデバイスの設定情報が XML 形式で含まれ ます。

```
aws ec2 create-vpn-connection \ 
    --type ipsec.1 \setminus
```

```
 --customer-gateway-id cgw-001122334455aabbc \ 
 --vpn-gateway-id vgw-1a1a1a1a1a1a2b2b2 \ 
 --options "{\"StaticRoutesOnly\":true}"
```
### 出力:

```
{ 
     "VpnConnection": { 
         "CustomerGatewayConfiguration": "..configuration information...", 
         "CustomerGatewayId": "cgw-001122334455aabbc", 
         "Category": "VPN", 
         "State": "pending", 
         "VpnConnectionId": "vpn-123123123123abcab", 
         "VpnGatewayId": "vgw-1a1a1a1a1a1a2b2b2", 
         "Options": { 
             "EnableAcceleration": false, 
             "StaticRoutesOnly": true, 
             "LocalIpv4NetworkCidr": "0.0.0.0/0", 
             "RemoteIpv4NetworkCidr": "0.0.0.0/0", 
             "TunnelInsideIpVersion": "ipv4", 
             "TunnelOptions": [ 
                 {}, 
\{\} ] 
         }, 
         "Routes": [], 
         "Tags": [] 
     }
}
```
詳細については、[AWS 「 Site-to-Site VPN ユーザーガイド」の「Site-to-Site VPN の仕組](https://docs.aws.amazon.com/vpn/latest/s2svpn/how_it_works.html) [み](https://docs.aws.amazon.com/vpn/latest/s2svpn/how_it_works.html)AWS 」を参照してください。

例 3: VPN 接続を作成し、CIDR と事前共有キー内で独自の を指定するには

次のcreate-vpn-connection例では、VPN 接続を作成し、内部 IP アドレス CIDR ブロックと各トンネルのカスタム事前共有キーを指定します。指定された値 はCustomerGatewayConfiguration情報で返されます。

```
aws ec2 create-vpn-connection \ 
    -type ipsec.1 \
     --customer-gateway-id cgw-001122334455aabbc \
```

```
 --vpn-gateway-id vgw-1a1a1a1a1a1a2b2b2 \ 
     --options 
 TunnelOptions='[{TunnelInsideCidr=169.254.12.0/30,PreSharedKey=ExamplePreSharedKey1},
{TunnelInsideCidr=169.254.13.0/30,PreSharedKey=ExamplePreSharedKey2}]'
```

```
出力:
```

```
{ 
     "VpnConnection": { 
         "CustomerGatewayConfiguration": "..configuration information...", 
         "CustomerGatewayId": "cgw-001122334455aabbc", 
         "Category": "VPN", 
         "State": "pending", 
         "VpnConnectionId": "vpn-123123123123abcab", 
         "VpnGatewayId": "vgw-1a1a1a1a1a1a2b2b2", 
         "Options": { 
             "EnableAcceleration": false, 
             "StaticRoutesOnly": false, 
             "LocalIpv4NetworkCidr": "0.0.0.0/0", 
             "RemoteIpv4NetworkCidr": "0.0.0.0/0", 
             "TunnelInsideIpVersion": "ipv4", 
             "TunnelOptions": [ 
\overline{a} "OutsideIpAddress": "203.0.113.3", 
                      "TunnelInsideCidr": "169.254.12.0/30", 
                      "PreSharedKey": "ExamplePreSharedKey1" 
                 }, 
\overline{a} "OutsideIpAddress": "203.0.113.5", 
                      "TunnelInsideCidr": "169.254.13.0/30", 
                      "PreSharedKey": "ExamplePreSharedKey2" 
 } 
 ] 
         }, 
         "Routes": [], 
         "Tags": [] 
     }
}
```
詳細については、[AWS 「 Site-to-Site VPN ユーザーガイド」の「Site-to-Site VPN の仕組](https://docs.aws.amazon.com/vpn/latest/s2svpn/how_it_works.html) [み](https://docs.aws.amazon.com/vpn/latest/s2svpn/how_it_works.html)AWS 」を参照してください。

例 4: IPv6 トラフィックをサポートする VPN 接続を作成するには

次のcreate-vpn-connection例では、指定されたトランジットゲートウェイと指定された カスタマーゲートウェイ間の IPv6 トラフィックをサポートする VPN 接続を作成します。両 方のトンネルのトンネルオプションは、 が IKE ネゴシエーションを開始 AWS する必要があ ることを指定します。

```
aws ec2 create-vpn-connection \ 
    --type ipsec.1 \
     --transit-gateway-id tgw-12312312312312312 \ 
     --customer-gateway-id cgw-001122334455aabbc \ 
     --options TunnelInsideIpVersion=ipv6,TunnelOptions=[{StartupAction=start},
{StartupAction=start}]
```

```
{ 
     "VpnConnection": { 
         "CustomerGatewayConfiguration": "..configuration information...", 
         "CustomerGatewayId": "cgw-001122334455aabbc", 
         "Category": "VPN", 
         "State": "pending", 
         "VpnConnectionId": "vpn-11111111122222222", 
         "TransitGatewayId": "tgw-12312312312312312", 
         "Options": { 
             "EnableAcceleration": false, 
             "StaticRoutesOnly": false, 
             "LocalIpv6NetworkCidr": "::/0", 
             "RemoteIpv6NetworkCidr": "::/0", 
             "TunnelInsideIpVersion": "ipv6", 
             "TunnelOptions": [ 
\overline{a} "OutsideIpAddress": "203.0.113.3", 
                      "StartupAction": "start" 
                 }, 
\overline{a} "OutsideIpAddress": "203.0.113.5", 
                      "StartupAction": "start" 
 } 
 ] 
         }, 
         "Routes": [], 
         "Tags": [] 
     }
```
}

詳細については、[AWS 「 Site-to-Site VPN ユーザーガイド」の「Site-to-Site VPN の仕組](https://docs.aws.amazon.com/vpn/latest/s2svpn/how_it_works.html) [み](https://docs.aws.amazon.com/vpn/latest/s2svpn/how_it_works.html)AWS 」を参照してください。

• API の詳細については、「 コマンドリファレンス[CreateVpnConnection」](https://awscli.amazonaws.com/v2/documentation/api/latest/reference/ec2/create-vpn-connection.html)の「」を参照して ください。 AWS CLI

PowerShell

のツール PowerShell

例 1: この例では、指定された仮想プライベートゲートウェイと指定されたカスタマーゲート ウェイの間に VPN 接続を作成します。出力には、ネットワーク管理者が必要とする設定情報 が XML 形式で含まれます。

New-EC2VpnConnection -Type ipsec.1 -CustomerGatewayId cgw-1a2b3c4d -VpnGatewayId vgw-1a2b3c4d

出力:

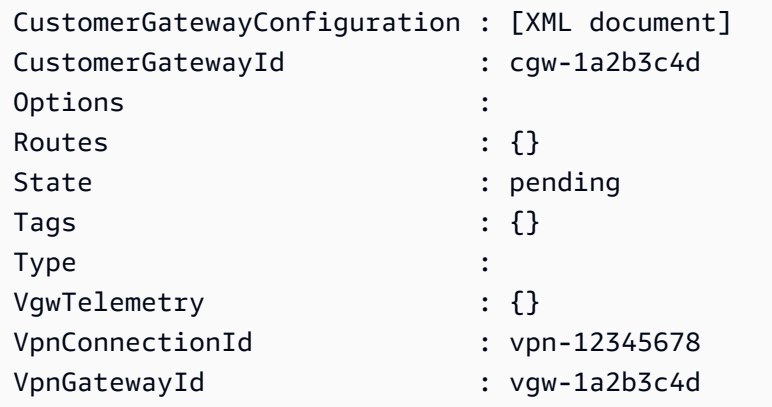

例 2: この例では、VPN 接続を作成し、指定した名前のファイルに設定をキャプチャします。

(New-EC2VpnConnection -CustomerGatewayId cgw-1a2b3c4d -VpnGatewayId vgw-1a2b3c4d).CustomerGatewayConfiguration | Out-File C:\path\vpnconfiguration.xml

例 3: この例では、指定された仮想プライベートゲートウェイと指定されたカスタマーゲート ウェイの間に、静的ルーティングを使用して VPN 接続を作成します。

New-EC2VpnConnection -Type ipsec.1 -CustomerGatewayId cgw-1a2b3c4d -VpnGatewayId vgw-1a2b3c4d -Options\_StaticRoutesOnly \$true

• API の詳細については、「 コマンドレットリファレンス[CreateVpnConnection」](https://docs.aws.amazon.com/powershell/latest/reference)の「」を参 照してください。 AWS Tools for PowerShell

### AWS SDK または CLI **CreateVpnConnectionRoute**で を使用する

以下のコード例は、CreateVpnConnectionRoute の使用方法を示しています。

CLI

AWS CLI

VPN 接続の静的ルートを作成するには

この例では、指定された VPN 接続の静的ルートを作成します。コマンドが成功した場合、出 力は返りません。

コマンド:

aws ec2 create-vpn-connection-route --vpn-connection-id vpn-40f41529 - destination-cidr-block 11.12.0.0/16

• API の詳細については、「 コマンドリファレンス[CreateVpnConnectionRoute」](https://awscli.amazonaws.com/v2/documentation/api/latest/reference/ec2/create-vpn-connection-route.html)の「」を参 照してください。 AWS CLI

PowerShell

のツール PowerShell

例 1: この例では、指定された VPN 接続用に指定された静的ルートを作成します。

New-EC2VpnConnectionRoute -VpnConnectionId vpn-12345678 -DestinationCidrBlock 11.12.0.0/16

• API の詳細については、「 コマンドレットリファレンス[CreateVpnConnectionRoute」](https://docs.aws.amazon.com/powershell/latest/reference)の 「」を参照してください。 AWS Tools for PowerShell

# AWS SDK または CLI **CreateVpnGateway**で を使用する

以下のコード例は、CreateVpnGateway の使用方法を示しています。

### CLI

### AWS CLI

仮想プライベートゲートウェイを作成するには

この例では、仮想プライベートゲートウェイを作成します。

コマンド:

aws ec2 create-vpn-gateway --type ipsec.1

出力:

```
{ 
     "VpnGateway": { 
          "AmazonSideAsn": 64512, 
          "State": "available", 
          "Type": "ipsec.1", 
          "VpnGatewayId": "vgw-9a4cacf3", 
          "VpcAttachments": [] 
     }
}
```
特定の Amazon 側の ASN を使用して仮想プライベートゲートウェイを作成するには

この例では、仮想プライベートゲートウェイを作成し、BGP セッションの Amazon 側の自律 システム番号 (ASN) を指定します。

コマンド:

aws ec2 create-vpn-gateway --type ipsec.1 --amazon-side-asn 65001

```
{ 
     "VpnGateway": { 
          "AmazonSideAsn": 65001, 
          "State": "available",
```

```
 "Type": "ipsec.1", 
          "VpnGatewayId": "vgw-9a4cacf3", 
          "VpcAttachments": [] 
     }
}
```
• API の詳細については、「 コマンドリファレンス[CreateVpnGateway」](https://awscli.amazonaws.com/v2/documentation/api/latest/reference/ec2/create-vpn-gateway.html)の「」を参照してく ださい。 AWS CLI

**PowerShell** 

のツール PowerShell

例 1: この例では、指定された仮想プライベートゲートウェイを作成します。

```
New-EC2VpnGateway -Type ipsec.1
```
出力:

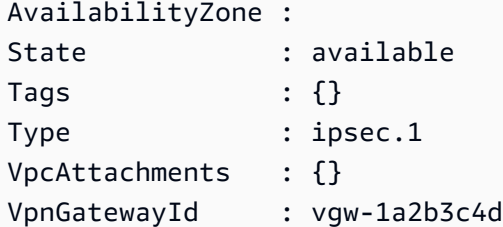

• API の詳細については、「 コマンドレットリファレンス[CreateVpnGateway」](https://docs.aws.amazon.com/powershell/latest/reference)の「」を参照 してください。 AWS Tools for PowerShell

## AWS SDK または CLI **DeleteCustomerGateway**で を使用する

以下のコード例は、DeleteCustomerGateway の使用方法を示しています。

CLI

AWS CLI

カスタマーゲートウェイを削除するには

この例では、指定されたカスタマーゲートウェイを削除します。コマンドが成功した場合、出 力は返りません。

コマンド:

```
aws ec2 delete-customer-gateway --customer-gateway-id cgw-0e11f167
```
• API の詳細については、「 コマンドリファレンス[DeleteCustomerGateway」](https://awscli.amazonaws.com/v2/documentation/api/latest/reference/ec2/delete-customer-gateway.html)の「」を参照 してください。 AWS CLI

**PowerShell** 

のツール PowerShell

例 1: この例では、指定されたカスタマーゲートウェイを削除します。Force パラメータも指 定しない限り、操作が進む前に確認を求められます。

Remove-EC2CustomerGateway -CustomerGatewayId cgw-1a2b3c4d

出力:

```
Confirm
Are you sure you want to perform this action?
Performing operation "Remove-EC2CustomerGateway (DeleteCustomerGateway)" on 
 Target "cgw-1a2b3c4d".
[Y] Yes [A] Yes to All [N] No [L] No to All [S] Suspend [?] Help (default is 
  "Y"):
```
• API の詳細については、「 コマンドレットリファレンス[DeleteCustomerGateway」](https://docs.aws.amazon.com/powershell/latest/reference)の「」 を参照してください。 AWS Tools for PowerShell

### AWS SDK または CLI **DeleteDhcpOptions**で を使用する

以下のコード例は、DeleteDhcpOptions の使用方法を示しています。

 $CLI$ 

AWS CLI

DHCP オプションセットを削除するには

この例では、指定された DHCP オプションセットを削除します。コマンドが成功した場合、 出力は返りません。

コマンド:

aws ec2 delete-dhcp-options --dhcp-options-id dopt-d9070ebb

• API の詳細については、「 コマンドリファレンス[DeleteDhcpOptions」](https://awscli.amazonaws.com/v2/documentation/api/latest/reference/ec2/delete-dhcp-options.html)の「」を参照してく ださい。 AWS CLI

PowerShell

のツール PowerShell

例 1: この例では、指定された DHCP オプションセットを削除します。Force パラメータも指 定しない限り、操作が進む前に確認を求められます。

Remove-EC2DhcpOption -DhcpOptionsId dopt-1a2b3c4d

出力:

```
Confirm
Are you sure you want to perform this action?
Performing operation "Remove-EC2DhcpOption (DeleteDhcpOptions)" on Target 
 "dopt-1a2b3c4d".
[Y] Yes [A] Yes to All [N] No [L] No to All [S] Suspend [?] Help (default is 
  "Y"):
```
• API の詳細については、「 コマンドレットリファレンス[DeleteDhcpOptions」](https://docs.aws.amazon.com/powershell/latest/reference)の「」を参照 してください。 AWS Tools for PowerShell

### AWS SDK または CLI **DeleteFlowLogs**で を使用する

以下のコード例は、DeleteFlowLogs の使用方法を示しています。

CLI

AWS CLI

フローログを削除するには

次のdelete-flow-logs例では、指定されたフローログを削除します。

aws ec2 delete-flow-logs --flow-log-id fl-11223344556677889

出力:

```
{ 
      "Unsuccessful": []
}
```
• API の詳細については、「 コマンドリファレンス[DeleteFlowLogs」](https://awscli.amazonaws.com/v2/documentation/api/latest/reference/ec2/delete-flow-logs.html)の「」を参照してくだ さい。 AWS CLI

PowerShell

のツール PowerShell

例 1: この例では、指定された FlowLogId fl-01a2b3456a789c01 を削除します。

Remove-EC2FlowLog -FlowLogId fl-01a2b3456a789c01

出力:

```
Confirm
Are you sure you want to perform this action?
Performing the operation "Remove-EC2FlowLog (DeleteFlowLogs)" on target 
 "fl-01a2b3456a789c01".
[Y] Yes [A] Yes to All [N] No [L] No to All [S] Suspend [?] Help (default is 
  "Y"): Y
```
• API の詳細については、「 コマンドレットリファレンス[DeleteFlowLogs」](https://docs.aws.amazon.com/powershell/latest/reference)の「」を参照し てください。 AWS Tools for PowerShell

# AWS SDK または CLI **DeleteInternetGateway**で を使用する

以下のコード例は、DeleteInternetGateway の使用方法を示しています。

CLI

AWS CLI

インターネットゲートウェイを削除するには

次のdelete-internet-gateway例では、指定されたインターネットゲートウェイを削除し ます。

```
aws ec2 delete-internet-gateway \ 
     --internet-gateway-id igw-0d0fb496b3EXAMPLE
```
このコマンドでは何も出力されません。

詳細については、Amazon VPC ユーザーガイドの[「インターネットゲートウェイ](https://docs.aws.amazon.com/vpc/latest/userguide/VPC_Internet_Gateway.html)」を参照し てください。

• API の詳細については、「 コマンドリファレンス[DeleteInternetGateway」](https://awscli.amazonaws.com/v2/documentation/api/latest/reference/ec2/delete-internet-gateway.html)の「」を参照し てください。 AWS CLI

PowerShell

のツール PowerShell

例 1: この例では、指定されたインターネットゲートウェイを削除します。Force パラメータ も指定しない限り、操作が進む前に確認を求められます。

Remove-EC2InternetGateway -InternetGatewayId igw-1a2b3c4d

出力:

```
Confirm
Are you sure you want to perform this action?
Performing operation "Remove-EC2InternetGateway (DeleteInternetGateway)" on 
 Target "igw-1a2b3c4d".
[Y] Yes [A] Yes to All [N] No [L] No to All [S] Suspend [?] Help (default is 
  "Y"):
```
• API の詳細については、「 コマンドレットリファレンス[DeleteInternetGateway」](https://docs.aws.amazon.com/powershell/latest/reference)の「」を 参照してください。 AWS Tools for PowerShell

### AWS SDK または CLI **DeleteKeyPair**で を使用する

以下のコード例は、DeleteKeyPair の使用方法を示しています。

アクション例は、より大きなプログラムからのコードの抜粋であり、コンテキスト内で実行する必要 があります。次のコード例で、このアクションのコンテキストを確認できます。

• [インスタンスを開始](#page-3901-0)

#### .NET

AWS SDK for .NET

### **a** Note

については、「」を参照してください GitHub。[AWS コード例リポジトリ](https://github.com/awsdocs/aws-doc-sdk-examples/tree/main/dotnetv3/EC2#code-examples) で全く同じ 例を見つけて、設定と実行の方法を確認してください。

```
 /// <summary> 
     /// Delete an Amazon EC2 key pair. 
     /// </summary> 
     /// <param name="keyPairName">The name of the key pair to delete.</param> 
     /// <returns>A Boolean value indicating the success of the action.</returns> 
     public async Task<bool> DeleteKeyPair(string keyPairName) 
     { 
         try 
         { 
              await _amazonEC2.DeleteKeyPairAsync(new 
 DeleteKeyPairRequest(keyPairName)).ConfigureAwait(false); 
              return true; 
         } 
         catch (Exception ex) 
         { 
              Console.WriteLine($"Couldn't delete the key pair because: 
 {ex.Message}"); 
              return false; 
         } 
     } 
     /// <summary> 
     /// Delete the temporary file where the key pair information was saved. 
     /// </summary> 
     /// <param name="tempFileName">The path to the temporary file.</param> 
     public void DeleteTempFile(string tempFileName) 
     { 
         if (File.Exists(tempFileName)) 
\overline{\mathcal{L}} File.Delete(tempFileName);
```
 } }

• API の詳細については、「 API リファレンス[DeleteKeyPair](https://docs.aws.amazon.com/goto/DotNetSDKV3/ec2-2016-11-15/DeleteKeyPair)」の「」を参照してください。 AWS SDK for .NET

 $C++$ 

SDK for C++

**a** Note

については、「」を参照してください GitHub。[AWS コード例リポジトリ](https://github.com/awsdocs/aws-doc-sdk-examples/tree/main/cpp/example_code/ec2#code-examples) で全く同じ 例を見つけて、設定と実行の方法を確認してください。

```
 Aws::EC2::EC2Client ec2Client(clientConfiguration); 
    Aws::EC2::Model::DeleteKeyPairRequest request; 
    request.SetKeyName(keyPairName); 
    const Aws::EC2::Model::DeleteKeyPairOutcome outcome = 
 ec2Client.DeleteKeyPair( 
            request); 
    if (!outcome.IsSuccess()) { 
        std::cerr << "Failed to delete key pair " << keyPairName << 
                   ":" << outcome.GetError().GetMessage() << std::endl; 
    } 
    else { 
        std::cout << "Successfully deleted key pair named " << keyPairName << 
                   std::endl; 
    }
```
• API の詳細については、「 API リファレンス[DeleteKeyPair](https://docs.aws.amazon.com/goto/SdkForCpp/ec2-2016-11-15/DeleteKeyPair)」の「」を参照してください。 AWS SDK for C++

CLI

AWS CLI

キーペアを削除するには

次のdelete-key-pair例では、指定されたキーペアを削除します。

```
aws ec2 delete-key-pair \ 
     --key-name my-key-pair
```
出力:

```
\{ "Return": true, 
     "KeyPairId": "key-03c8d3aceb53b507"
}
```
詳細については、「 コマンドラインインターフェイスユーザーガイド」[の「キーペアの作成](https://docs.aws.amazon.com/cli/latest/userguide/cli-ec2-keypairs.html) [と削除](https://docs.aws.amazon.com/cli/latest/userguide/cli-ec2-keypairs.html)」を参照してください。 AWS

• API の詳細については、「 コマンドリファレンス[DeleteKeyPair」](https://awscli.amazonaws.com/v2/documentation/api/latest/reference/ec2/delete-key-pair.html)の「」を参照してくださ い。 AWS CLI

Java

SDK for Java 2.x

**a** Note

については、「」を参照してください GitHub。[AWS コード例リポジトリ](https://github.com/awsdocs/aws-doc-sdk-examples/tree/main/javav2/example_code/ec2#readme) で全く同じ 例を見つけて、設定と実行の方法を確認してください。

```
 public static void deleteKeys(Ec2Client ec2, String keyPair) { 
     try { 
         DeleteKeyPairRequest request = DeleteKeyPairRequest.builder() 
                  .keyName(keyPair) 
                  .build();
```

```
 ec2.deleteKeyPair(request); 
         System.out.println("Successfully deleted key pair named " + keyPair); 
     } catch (Ec2Exception e) { 
         System.err.println(e.awsErrorDetails().errorMessage()); 
         System.exit(1); 
     } 
 }
```
• API の詳細については、「 API リファレンス[DeleteKeyPair](https://docs.aws.amazon.com/goto/SdkForJavaV2/ec2-2016-11-15/DeleteKeyPair)」の「」を参照してください。 AWS SDK for Java 2.x

**JavaScript** 

SDK for JavaScript (v3)

**a** Note

については、「」を参照してください GitHub。[AWS コード例リポジトリ](https://github.com/awsdocs/aws-doc-sdk-examples/tree/main/javascriptv3/example_code/ec2#code-examples) で全く同じ 例を見つけて、設定と実行の方法を確認してください。

```
import { DeleteKeyPairCommand } from "@aws-sdk/client-ec2";
import { client } from "../libs/client.js";
export const main = async () => {
   const command = new DeleteKeyPairCommand({ 
     KeyName: "KEY_PAIR_NAME", 
  }); 
  try { 
     await client.send(command); 
     console.log("Successfully deleted key pair."); 
   } catch (err) { 
     console.error(err); 
   }
};
```
• API の詳細については、「 API リファレンス[DeleteKeyPair](https://docs.aws.amazon.com/AWSJavaScriptSDK/v3/latest/client/ec2/command/DeleteKeyPairCommand)」の「」を参照してください。 AWS SDK for JavaScript

Kotlin

SDK for Kotlin

**a** Note

については、「」を参照してください GitHub。[AWS コード例リポジトリ](https://github.com/awsdocs/aws-doc-sdk-examples/tree/main/kotlin/services/ec2#code-examples) で全く同じ 例を見つけて、設定と実行の方法を確認してください。

```
suspend fun deleteKeys(keyPair: String?) { 
     val request = DeleteKeyPairRequest { 
         keyName = keyPair 
     } 
    Ec2Client { region = "us-west-2" }.use { ec2 ->
         ec2.deleteKeyPair(request) 
         println("Successfully deleted key pair named $keyPair") 
     }
}
```
• API の詳細については、 AWS SDK for Kotlin API リファレンス[DeleteKeyPair](https://sdk.amazonaws.com/kotlin/api/latest/index.html)の「」を参照 してください。

**PowerShell** 

のツール PowerShell

例 1: この例では、指定されたキーペアを削除します。Force パラメータも指定しない限り、 操作が進む前に確認を求められます。

Remove-EC2KeyPair -KeyName my-key-pair

出力:

Confirm
```
Are you sure you want to perform this action?
Performing operation "Remove-EC2KeyPair (DeleteKeyPair)" on Target "my-key-pair".
[Y] Yes [A] Yes to All [N] No [L] No to All [S] Suspend [?] Help (default is 
 "Y"):
```
• API の詳細については、「 コマンドレットリファレンス[DeleteKeyPair」](https://docs.aws.amazon.com/powershell/latest/reference)の「」を参照して ください。 AWS Tools for PowerShell

#### Python

SDK for Python (Boto3)

**a** Note

については、「」を参照してください GitHub。[AWS コード例リポジトリ](https://github.com/awsdocs/aws-doc-sdk-examples/tree/main/python/example_code/ec2#code-examples) で全く同じ 例を見つけて、設定と実行の方法を確認してください。

```
class KeyPairWrapper: 
     """Encapsulates Amazon Elastic Compute Cloud (Amazon EC2) key pair 
 actions.""" 
     def __init__(self, ec2_resource, key_file_dir, key_pair=None): 
         """ 
         :param ec2_resource: A Boto3 Amazon EC2 resource. This high-level 
 resource 
                                is used to create additional high-level objects 
                                that wrap low-level Amazon EC2 service actions. 
         :param key_file_dir: The folder where the private key information is 
 stored. 
                                This should be a secure folder. 
         :param key_pair: A Boto3 KeyPair object. This is a high-level object that 
                           wraps key pair actions. 
        "''" self.ec2_resource = ec2_resource 
         self.key_pair = key_pair 
         self.key_file_path = None 
         self.key_file_dir = key_file_dir 
     @classmethod 
     def from_resource(cls):
```

```
 ec2_resource = boto3.resource("ec2") 
         return cls(ec2_resource, tempfile.TemporaryDirectory()) 
     def delete(self): 
        "" "
         Deletes a key pair. 
        "''" if self.key_pair is None: 
             logger.info("No key pair to delete.") 
             return 
         key_name = self.key_pair.name 
         try: 
             self.key_pair.delete() 
             self.key_pair = None 
         except ClientError as err: 
             logger.error( 
                 "Couldn't delete key %s. Here's why: %s : %s", 
                 key_name, 
                 err.response["Error"]["Code"], 
                 err.response["Error"]["Message"], 
) raise
```
• API の詳細については、 [DeleteKeyPair](https://docs.aws.amazon.com/goto/boto3/ec2-2016-11-15/DeleteKeyPair) AWS SDK for Python (Boto3) API リファレンス の「」を参照してください。

SAP ABAP

SDK for SAP ABAP

**a** Note

については、「」を参照してください GitHub。[AWS コード例リポジトリ](https://github.com/awsdocs/aws-doc-sdk-examples/tree/main/sap-abap/services/ec2#code-examples) で全く同じ 例を見つけて、設定と実行の方法を確認してください。

TRY.

```
 lo_ec2->deletekeypair( iv_keyname = iv_key_name ). 
         MESSAGE 'Amazon EC2 key pair deleted.' TYPE 'I'. 
      CATCH /aws1/cx rt service generic INTO DATA(lo exception).
        DATA(lv_error) = |"\{ lo\_exception \rightarrow av_error\}" - { lo\_exception-}>av_err_msg }|. 
        MESSAGE lv error TYPE 'E'.
     ENDTRY.
```
• API の詳細については、[DeleteKeyPair](https://docs.aws.amazon.com/sdk-for-sap-abap/v1/api/latest/index.html)AWS 「 SDK for SAP ABAP API リファレンス」の 「」を参照してください。

### AWS SDK または CLI **DeleteLaunchTemplate**で を使用する

以下のコード例は、DeleteLaunchTemplate の使用方法を示しています。

アクション例は、より大きなプログラムからのコードの抜粋であり、コンテキスト内で実行する必要 があります。次のコード例で、このアクションのコンテキストを確認できます。

- [レジリエントなサービスの構築と管理](#page-3740-0)
- .NET

AWS SDK for .NET

**a** Note

については、「」を参照してください GitHub。[AWS コード例リポジトリ](https://github.com/awsdocs/aws-doc-sdk-examples/tree/main/dotnetv3/cross-service/ResilientService/AutoScalerActions#code-examples) で全く同じ 例を見つけて、設定と実行の方法を確認してください。

```
 /// <summary> 
 /// Delete a launch template by name. 
 /// </summary> 
 /// <param name="templateName">The name of the template to delete.</param> 
/// <returns>Async task.</returns>
 public async Task DeleteTemplateByName(string templateName) 
 { 
     try 
     {
```

```
 await _amazonEc2.DeleteLaunchTemplateAsync( 
                  new DeleteLaunchTemplateRequest() 
\overline{a} LaunchTemplateName = templateName 
                 }); 
         } 
         catch (AmazonClientException) 
         { 
             Console.WriteLine($"Unable to delete template {templateName}."); 
         } 
     }
```
• API の詳細については、「 API リファレンス[DeleteLaunchTemplate」](https://docs.aws.amazon.com/goto/DotNetSDKV3/ec2-2016-11-15/DeleteLaunchTemplate)の「」を参照してく ださい。 AWS SDK for .NET

CLI

AWS CLI

起動テンプレートを削除するには

次の例では、指定した起動テンプレートを削除しています。

コマンド:

aws ec2 delete-launch-template --launch-template-id lt-0abcd290751193123

出力:

```
{ 
   "LaunchTemplate": { 
       "LatestVersionNumber": 2, 
       "LaunchTemplateId": "lt-0abcd290751193123", 
       "LaunchTemplateName": "TestTemplate", 
       "DefaultVersionNumber": 2, 
       "CreatedBy": "arn:aws:iam::123456789012:root", 
       "CreateTime": "2017-11-23T16:46:25.000Z" 
   }
}
```
• API の詳細については、「 コマンドリファレンス[DeleteLaunchTemplate」](https://awscli.amazonaws.com/v2/documentation/api/latest/reference/ec2/delete-launch-template.html)の「」を参照し てください。 AWS CLI

**JavaScript** 

SDK for JavaScript (v3)

### **a** Note

については、「」を参照してください GitHub。[AWS コード例リポジトリ](https://github.com/awsdocs/aws-doc-sdk-examples/tree/main/javascriptv3/example_code/cross-services/wkflw-resilient-service#code-examples) で全く同じ 例を見つけて、設定と実行の方法を確認してください。

```
 await client.send( 
   new DeleteLaunchTemplateCommand({ 
     LaunchTemplateName: NAMES.launchTemplateName, 
   }), 
 );
```
• API の詳細については、「 API リファレンス[DeleteLaunchTemplate」](https://docs.aws.amazon.com/AWSJavaScriptSDK/v3/latest/client/ec2/command/DeleteLaunchTemplateCommand)の「」を参照してく ださい。 AWS SDK for JavaScript

## Python

SDK for Python (Boto3)

**a** Note

については、「」を参照してください GitHub。[AWS コード例リポジトリ](https://github.com/awsdocs/aws-doc-sdk-examples/tree/main/python/example_code/ec2#code-examples) で全く同じ 例を見つけて、設定と実行の方法を確認してください。

```
class AutoScaler: 
    "" "
     Encapsulates Amazon EC2 Auto Scaling and EC2 management actions. 
    "" "
     def __init__(
```

```
 self, 
         resource_prefix, 
         inst_type, 
         ami_param, 
         autoscaling_client, 
         ec2_client, 
         ssm_client, 
         iam_client, 
     ): 
         """ 
         :param resource_prefix: The prefix for naming AWS resources that are 
 created by this class. 
         :param inst_type: The type of EC2 instance to create, such as t3.micro. 
         :param ami_param: The Systems Manager parameter used to look up the AMI 
 that is 
                            created. 
         :param autoscaling_client: A Boto3 EC2 Auto Scaling client. 
         :param ec2_client: A Boto3 EC2 client. 
         :param ssm_client: A Boto3 Systems Manager client. 
         :param iam_client: A Boto3 IAM client. 
         """ 
         self.inst_type = inst_type 
         self.ami_param = ami_param 
         self.autoscaling_client = autoscaling_client 
         self.ec2_client = ec2_client 
         self.ssm_client = ssm_client 
         self.iam_client = iam_client 
        self.launch template name = f"{resource prefix}-template"
         self.group_name = f"{resource_prefix}-group" 
         self.instance_policy_name = f"{resource_prefix}-pol" 
         self.instance_role_name = f"{resource_prefix}-role" 
         self.instance_profile_name = f"{resource_prefix}-prof" 
         self.bad_creds_policy_name = f"{resource_prefix}-bc-pol" 
         self.bad_creds_role_name = f"{resource_prefix}-bc-role" 
         self.bad_creds_profile_name = f"{resource_prefix}-bc-prof" 
         self.key_pair_name = f"{resource_prefix}-key-pair" 
     def delete_template(self): 
 """ 
         Deletes a launch template. 
         """ 
         try: 
             self.ec2_client.delete_launch_template(
```

```
 LaunchTemplateName=self.launch_template_name 
)self.delete instance profile(
                self.instance_profile_name, self.instance_role_name 
) log.info("Launch template %s deleted.", self.launch_template_name) 
        except ClientError as err: 
            if ( 
                err.response["Error"]["Code"] 
                == "InvalidLaunchTemplateName.NotFoundException" 
            ): 
                log.info( 
                    "Launch template %s does not exist, nothing to do.", 
                    self.launch_template_name, 
) else: 
                raise AutoScalerError( 
                    f"Couldn't delete launch template 
 {self.launch_template_name}: {err}." 
\overline{\phantom{a}}
```
• API の詳細については、 [DeleteLaunchTemplate](https://docs.aws.amazon.com/goto/boto3/ec2-2016-11-15/DeleteLaunchTemplate) AWS SDK for Python (Boto3) API リファレ ンスの「」を参照してください。

# AWS SDK または CLI **DeleteNetworkAcl**で を使用する

以下のコード例は、DeleteNetworkAcl の使用方法を示しています。

CLI

AWS CLI

ネットワーク ACL を削除するには

この例では、指定されたネットワーク ACL を削除します。コマンドが成功した場合、出力は 返りません。

コマンド:

aws ec2 delete-network-acl --network-acl-id acl-5fb85d36

• API の詳細については、「 コマンドリファレンス[DeleteNetworkAcl](https://awscli.amazonaws.com/v2/documentation/api/latest/reference/ec2/delete-network-acl.html)」の「」を参照してく ださい。 AWS CLI

### **PowerShell**

のツール PowerShell

例 1: この例では、指定されたネットワーク ACL を削除します。Force パラメータも指定しな い限り、操作が進む前に確認を求められます。

Remove-EC2NetworkAcl -NetworkAclId acl-12345678

出力:

Confirm Are you sure you want to perform this action? Performing operation "Remove-EC2NetworkAcl (DeleteNetworkAcl)" on Target "acl-12345678". [Y] Yes [A] Yes to All [N] No [L] No to All [S] Suspend [?] Help (default is "Y"):

• API の詳細については、「 コマンドレットリファレンス[DeleteNetworkAcl](https://docs.aws.amazon.com/powershell/latest/reference)」の「」を参照 してください。 AWS Tools for PowerShell

# AWS SDK または CLI **DeleteNetworkAclEntry**で を使用する

以下のコード例は、DeleteNetworkAclEntry の使用方法を示しています。

CLI

AWS CLI

ネットワーク ACL エントリを削除するには

この例では、指定されたネットワーク ACL から進入ルール番号 100 を削除します。コマンド が成功した場合、出力は返りません。

コマンド:

```
aws ec2 delete-network-acl-entry --network-acl-id acl-5fb85d36 --ingress --rule-
number 100
```
• API の詳細については、「 コマンドリファレンス[DeleteNetworkAclEntry](https://awscli.amazonaws.com/v2/documentation/api/latest/reference/ec2/delete-network-acl-entry.html)」の「」を参照し てください。 AWS CLI

### PowerShell

のツール PowerShell

例 1: この例では、指定されたネットワーク ACL から指定されたルールを削除します。Force パラメータも指定しない限り、操作が進む前に確認を求められます。

Remove-EC2NetworkAclEntry -NetworkAclId acl-12345678 -Egress \$false -RuleNumber 100

出力:

```
Confirm
Are you sure you want to perform this action?
Performing operation "Remove-EC2NetworkAclEntry (DeleteNetworkAclEntry)" on 
 Target "acl-12345678".
[Y] Yes [A] Yes to All [N] No [L] No to All [S] Suspend [?] Help (default is 
  "Y"):
```
• API の詳細については、「 コマンドレットリファレンス[DeleteNetworkAclEntry](https://docs.aws.amazon.com/powershell/latest/reference)」の「」を 参照してください。 AWS Tools for PowerShell

# AWS SDK または CLI **DeleteNetworkInterface**で を使用する

以下のコード例は、DeleteNetworkInterface の使用方法を示しています。

CLI

AWS CLI

ネットワークインターフェイスを削除するには

この例では、指定されたネットワークインターフェイスを削除します。コマンドが成功した場 合、出力は返りません。

aws ec2 delete-network-interface --network-interface-id eni-e5aa89a3

• API の詳細については、「 コマンドリファレンス[DeleteNetworkInterface](https://awscli.amazonaws.com/v2/documentation/api/latest/reference/ec2/delete-network-interface.html)」の「」を参照し てください。 AWS CLI

**PowerShell** 

のツール PowerShell

例 1: この例では、指定されたネットワークインターフェイスを削除します。Force パラメー タも指定しない限り、操作が進む前に確認を求められます。

Remove-EC2NetworkInterface -NetworkInterfaceId eni-12345678

出力:

```
Confirm
Are you sure you want to perform this action?
Performing operation "Remove-EC2NetworkInterface (DeleteNetworkInterface)" on 
 Target "eni-12345678".
[Y] Yes [A] Yes to All [N] No [L] No to All [S] Suspend [?] Help (default is 
  "Y"):
```
• API の詳細については、「 コマンドレットリファレンス[DeleteNetworkInterface](https://docs.aws.amazon.com/powershell/latest/reference)」の「」を 参照してください。 AWS Tools for PowerShell

# AWS SDK または CLI **DeletePlacementGroup**で を使用する

以下のコード例は、DeletePlacementGroup の使用方法を示しています。

CLI

AWS CLI

プレイスメントグループを削除するには

このコマンド例では、指定されたプレイスメントグループを削除します。

aws ec2 delete-placement-group --group-name my-cluster

• API の詳細については、「 コマンドリファレンス[DeletePlacementGroup」](https://awscli.amazonaws.com/v2/documentation/api/latest/reference/ec2/delete-placement-group.html)の「」を参照し てください。 AWS CLI

**PowerShell** 

のツール PowerShell

例 1: この例では、指定されたプレイスメントグループを削除します。Force パラメータも指 定しない限り、操作が進む前に確認を求められます。

Remove-EC2PlacementGroup -GroupName my-placement-group

出力:

```
Confirm
Are you sure you want to perform this action?
Performing operation "Remove-EC2PlacementGroup (DeletePlacementGroup)" on Target 
 "my-placement-group".
[Y] Yes [A] Yes to All [N] No [L] No to All [S] Suspend [?] Help (default is 
  "Y"):
```
• API の詳細については、「 コマンドレットリファレンス[DeletePlacementGroup」](https://docs.aws.amazon.com/powershell/latest/reference)の「」を 参照してください。 AWS Tools for PowerShell

# AWS SDK または CLI **DeleteRoute**で を使用する

以下のコード例は、DeleteRoute の使用方法を示しています。

 $CLI$ 

AWS CLI

ルートを削除するには

この例では、指定されたルートテーブルから指定されたルートを削除します。コマンドが成功 した場合、出力は返りません。

```
aws ec2 delete-route --route-table-id rtb-22574640 --destination-cidr-block 
 0.0.0.0/0
```
• API の詳細については、「 コマンドリファレンス[DeleteRoute」](https://awscli.amazonaws.com/v2/documentation/api/latest/reference/ec2/delete-route.html)の「」を参照してくださ い。 AWS CLI

**PowerShell** 

のツール PowerShell

例 1: この例では、指定されたルートテーブルから指定されたルートを削除します。Force パ ラメータも指定しない限り、操作が進む前に確認を求められます。

Remove-EC2Route -RouteTableId rtb-1a2b3c4d -DestinationCidrBlock 0.0.0.0/0

出力:

```
Confirm
Are you sure you want to perform this action?
Performing operation "Remove-EC2Route (DeleteRoute)" on Target "rtb-1a2b3c4d".
[Y] Yes [A] Yes to All [N] No [L] No to All [S] Suspend [?] Help (default is 
  "Y"):
```
• API の詳細については、「 コマンドレットリファレンス[DeleteRoute」](https://docs.aws.amazon.com/powershell/latest/reference)の「」を参照してく ださい。 AWS Tools for PowerShell

# AWS SDK または CLI **DeleteRouteTable**で を使用する

以下のコード例は、DeleteRouteTable の使用方法を示しています。

 $CLI$ 

AWS CLI

ルートテーブルを削除するには

この例では、指定されたルートテーブルを削除します。コマンドが成功した場合、出力は返り ません。

aws ec2 delete-route-table --route-table-id rtb-22574640

• API の詳細については、「 コマンドリファレンス[DeleteRouteTable」](https://awscli.amazonaws.com/v2/documentation/api/latest/reference/ec2/delete-route-table.html)の「」を参照してく ださい。 AWS CLI

PowerShell

のツール PowerShell

例 1: この例では、指定されたルートテーブルを削除します。Force パラメータも指定しない 限り、操作が進む前に確認を求められます。

Remove-EC2RouteTable -RouteTableId rtb-1a2b3c4d

出力:

```
Confirm
Are you sure you want to perform this action?
Performing operation "Remove-EC2RouteTable (DeleteRouteTable)" on Target 
 "rtb-1a2b3c4d".
[Y] Yes [A] Yes to All [N] No [L] No to All [S] Suspend [?] Help (default is 
  "Y"):
```
• API の詳細については、「 コマンドレットリファレンス[DeleteRouteTable」](https://docs.aws.amazon.com/powershell/latest/reference)の「」を参照 してください。 AWS Tools for PowerShell

# AWS SDK または CLI **DeleteSecurityGroup**で を使用する

以下のコード例は、DeleteSecurityGroup の使用方法を示しています。

アクション例は、より大きなプログラムからのコードの抜粋であり、コンテキスト内で実行する必要 があります。次のコード例で、このアクションのコンテキストを確認できます。

• [インスタンスを開始](#page-3901-0)

### .NET

AWS SDK for .NET

```
a Note
 については、「」を参照してください GitHub。AWS コード例リポジトリ で全く同じ
 例を見つけて、設定と実行の方法を確認してください。
```

```
 /// <summary> 
    /// Delete an Amazon EC2 security group. 
    /// </summary> 
    /// <param name="groupName">The name of the group to delete.</param> 
    /// <returns>A Boolean value indicating the success of the action.</returns> 
   public async Task<bool> DeleteSecurityGroup(string groupId)
    { 
        var response = await _amazonEC2.DeleteSecurityGroupAsync(new 
DeleteSecurityGroupRequest { GroupId = groupId });
        return response.HttpStatusCode == HttpStatusCode.OK; 
    }
```
• API の詳細については、「 API リファレンス[DeleteSecurityGroup」](https://docs.aws.amazon.com/goto/DotNetSDKV3/ec2-2016-11-15/DeleteSecurityGroup)の「」を参照してくだ さい。 AWS SDK for .NET

 $C++$ 

SDK for C++

**a** Note

については、「」を参照してください GitHub。[AWS コード例リポジトリ](https://github.com/awsdocs/aws-doc-sdk-examples/tree/main/cpp/example_code/ec2#code-examples) で全く同じ 例を見つけて、設定と実行の方法を確認してください。

 Aws::EC2::EC2Client ec2Client(clientConfiguration); Aws::EC2::Model::DeleteSecurityGroupRequest request;

request.SetGroupId(securityGroupID);

```
 auto outcome = ec2Client.DeleteSecurityGroup(request); 
 if (!outcome.IsSuccess()) { 
     std::cerr << "Failed to delete security group " << securityGroupID << 
                ":" << outcome.GetError().GetMessage() << std::endl; 
 } 
 else { 
     std::cout << "Successfully deleted security group " << securityGroupID << 
                std::endl; 
 }
```
• API の詳細については、「 API リファレンス[DeleteSecurityGroup」](https://docs.aws.amazon.com/goto/SdkForCpp/ec2-2016-11-15/DeleteSecurityGroup)の「」を参照してくだ さい。 AWS SDK for C++

### CL<sub>I</sub>

AWS CLI

[EC2-Classic] セキュリティグループを削除するには

この例では、MySecurityGroup という名前のセキュリティグループを削除します。コマン ドが成功した場合、出力は返りません。

コマンド:

aws ec2 delete-security-group --group-name MySecurityGroup

[EC2-VPC] セキュリティグループを削除するには

この例では、sg-903004f8 という ID のセキュリティグループを削除します。EC2-VPC 用 セキュリティグループは名前では参照できないことに注意してください。コマンドが成功した 場合、出力は返りません。

コマンド:

aws ec2 delete-security-group --group-id sg-903004f8

詳細については、「AWS コマンドラインインターフェイスユーザーガイド」でセキュリティ グループの使用方法を参照してください。

• API の詳細については、「 コマンドリファレンス[DeleteSecurityGroup](https://awscli.amazonaws.com/v2/documentation/api/latest/reference/ec2/delete-security-group.html)」の「」を参照して ください。 AWS CLI

Java

SDK for Java 2.x

**a** Note

については、「」を参照してください GitHub。[AWS コード例リポジトリ](https://github.com/awsdocs/aws-doc-sdk-examples/tree/main/javav2/example_code/ec2#readme) で全く同じ 例を見つけて、設定と実行の方法を確認してください。

```
 public static void deleteEC2SecGroup(Ec2Client ec2, String groupId) { 
        try { 
            DeleteSecurityGroupRequest request = 
 DeleteSecurityGroupRequest.builder() 
                     .groupId(groupId) 
                     .build(); 
            ec2.deleteSecurityGroup(request); 
            System.out.println("Successfully deleted security group with Id " + 
 groupId); 
        } catch (Ec2Exception e) { 
            System.err.println(e.awsErrorDetails().errorMessage()); 
            System.exit(1); 
        } 
    }
```
• API の詳細については、「 API リファレンス[DeleteSecurityGroup」](https://docs.aws.amazon.com/goto/SdkForJavaV2/ec2-2016-11-15/DeleteSecurityGroup)の「」を参照してくだ さい。 AWS SDK for Java 2.x

### **JavaScript**

SDK for JavaScript (v3)

**a** Note

については、「」を参照してください GitHub。[AWS コード例リポジトリ](https://github.com/awsdocs/aws-doc-sdk-examples/tree/main/javascriptv3/example_code/ec2#code-examples) で全く同じ 例を見つけて、設定と実行の方法を確認してください。

```
import { DeleteSecurityGroupCommand } from "@aws-sdk/client-ec2";
import { client } from "../libs/client.js";
export const main = async () => {
   const command = new DeleteSecurityGroupCommand({ 
     GroupId: "GROUP_ID", 
  }); 
  try { 
     await client.send(command); 
    console.log("Security group deleted successfully."); 
   } catch (err) { 
     console.error(err); 
   }
};
```
• API の詳細については、「 API リファレンス[DeleteSecurityGroup」](https://docs.aws.amazon.com/AWSJavaScriptSDK/v3/latest/client/ec2/command/DeleteSecurityGroupCommand)の「」を参照してくだ さい。 AWS SDK for JavaScript

Kotlin

SDK for Kotlin

**a** Note

については、「」を参照してください GitHub。[AWS コード例リポジトリ](https://github.com/awsdocs/aws-doc-sdk-examples/tree/main/kotlin/services/ec2#code-examples) で全く同じ 例を見つけて、設定と実行の方法を確認してください。

```
suspend fun deleteEC2SecGroup(groupIdVal: String) { 
     val request = DeleteSecurityGroupRequest { 
         groupId = groupIdVal 
     } 
    Ec2Client { region = "us-west-2" }.use { ec2 ->
         ec2.deleteSecurityGroup(request) 
         println("Successfully deleted Security Group with id $groupIdVal") 
     }
}
```
• API の詳細については、 AWS SDK for Kotlin API リファレンス[DeleteSecurityGroup](https://sdk.amazonaws.com/kotlin/api/latest/index.html)の「」 を参照してください。

PowerShell

のツール PowerShell

例 1: この例では、EC2-VPC の指定されたセキュリティグループを削除します。Force パラ メータも指定しない限り、操作が進む前に確認を求められます。

Remove-EC2SecurityGroup -GroupId sg-12345678

出力:

```
Confirm
Are you sure you want to perform this action?
Performing operation "Remove-EC2SecurityGroup (DeleteSecurityGroup)" on Target 
  "sg-12345678".
[Y] Yes [A] Yes to All [N] No [L] No to All [S] Suspend [?] Help (default is 
  "Y"):
```
例 2: この例では、EC2-Classic の指定されたセキュリティグループを削除します。

Remove-EC2SecurityGroup -GroupName my-security-group -Force

• API の詳細については、「 コマンドレットリファレンス[DeleteSecurityGroup](https://docs.aws.amazon.com/powershell/latest/reference)」の「」を参 照してください。 AWS Tools for PowerShell

### Python

SDK for Python (Boto3)

**a** Note

については、「」を参照してください GitHub。[AWS コード例リポジトリ](https://github.com/awsdocs/aws-doc-sdk-examples/tree/main/python/example_code/ec2#code-examples) で全く同じ 例を見つけて、設定と実行の方法を確認してください。

```
class SecurityGroupWrapper: 
     """Encapsulates Amazon Elastic Compute Cloud (Amazon EC2) security group 
 actions.""" 
     def __init__(self, ec2_resource, security_group=None): 
 """ 
         :param ec2_resource: A Boto3 Amazon EC2 resource. This high-level 
 resource 
                               is used to create additional high-level objects 
                               that wrap low-level Amazon EC2 service actions. 
         :param security_group: A Boto3 SecurityGroup object. This is a high-level 
 object 
                                 that wraps security group actions. 
        "" "
         self.ec2_resource = ec2_resource 
         self.security_group = security_group 
     @classmethod 
     def from_resource(cls): 
         ec2_resource = boto3.resource("ec2") 
         return cls(ec2_resource) 
     def delete(self): 
 """ 
         Deletes the security group. 
        "" "
         if self.security_group is None: 
             logger.info("No security group to delete.") 
             return 
         group_id = self.security_group.id
```

```
 try: 
             self.security_group.delete() 
         except ClientError as err: 
             logger.error( 
                 "Couldn't delete security group %s. Here's why: %s: %s", 
                 group_id, 
                 err.response["Error"]["Code"], 
                 err.response["Error"]["Message"], 
) raise
```
• API の詳細については、 [DeleteSecurityGroup](https://docs.aws.amazon.com/goto/boto3/ec2-2016-11-15/DeleteSecurityGroup) AWS SDK for Python (Boto3) API リファレン スの「」を参照してください。

SAP ABAP

SDK for SAP ABAP

```
a Note
```
については、「」を参照してください GitHub。[AWS コード例リポジトリ](https://github.com/awsdocs/aws-doc-sdk-examples/tree/main/sap-abap/services/ec2#code-examples) で全く同じ 例を見つけて、設定と実行の方法を確認してください。

```
 TRY. 
         lo_ec2->deletesecuritygroup( iv_groupid = iv_security_group_id ). 
         MESSAGE 'Security group deleted.' TYPE 'I'. 
       CATCH /aws1/cx_rt_service_generic INTO DATA(lo_exception). 
         DATA(lv_error) = |"{ lo_exception->av_err_code }" - { lo_exception-
>av_err_msg }|. 
         MESSAGE lv_error TYPE 'E'. 
     ENDTRY.
```
• API の詳細については、[DeleteSecurityGroupA](https://docs.aws.amazon.com/sdk-for-sap-abap/v1/api/latest/index.html)WS 「 SDK for SAP ABAP API リファレン ス」の「」を参照してください。

# AWS SDK または CLI **DeleteSnapshot**で を使用する

以下のコード例は、DeleteSnapshot の使用方法を示しています。

### CLI

### AWS CLI

スナップショットを削除するには

このコマンド例は、スナップショット ID が snap-1234567890abcdef0 のスナップショッ トを削除します。コマンドが成功した場合、出力は返りません。

コマンド:

aws ec2 delete-snapshot --snapshot-id snap-1234567890abcdef0

• API の詳細については、「 コマンドリファレンス[DeleteSnapshot](https://awscli.amazonaws.com/v2/documentation/api/latest/reference/ec2/delete-snapshot.html)」の「」を参照してくだ さい。 AWS CLI

**PowerShell** 

### のツール PowerShell

例 1: この例では、指定されたスナップショットを削除します。Force パラメータも指定しな い限り、操作が進む前に確認を求められます。

Remove-EC2Snapshot -SnapshotId snap-12345678

出力:

Confirm Are you sure you want to perform this action? Performing the operation "Remove-EC2Snapshot (DeleteSnapshot)" on target "snap-12345678". [Y] Yes [A] Yes to All [N] No [L] No to All [S] Suspend [?] Help (default is "Y"):

• API の詳細については、「 コマンドレットリファレンス[DeleteSnapshot](https://docs.aws.amazon.com/powershell/latest/reference)」の「」を参照し てください。 AWS Tools for PowerShell

### Rust

SDK for Rust

```
a Note
 については、「」を参照してください GitHub。AWS コード例リポジトリ で全く同じ
 例を見つけて、設定と実行の方法を確認してください。
```

```
async fn delete snapshot(client: &Client, id: &str) -> Result<(), Error> {
     client.delete_snapshot().snapshot_id(id).send().await?; 
     println!("Deleted"); 
    0k(())}
```
• API の詳細については、 [DeleteSnapshot](https://docs.rs/releases/search?query=aws-sdk) AWS SDK for Rust API リファレンスの「」を参 照してください。

# AWS SDK または CLI **DeleteSpotDatafeedSubscription**で を使用する

以下のコード例は、DeleteSpotDatafeedSubscription の使用方法を示しています。

CLI

AWS CLI

スポットインスタンスのデータフィードサブスクリプションをキャンセルするには

このコマンド例では、アカウントのスポットデータフィードサブスクリプションを削除しま す。コマンドが成功した場合、出力は返りません。

コマンド:

aws ec2 delete-spot-datafeed-subscription

• API の詳細については、「 コマンドリファレンス[DeleteSpotDatafeedSubscription」](https://awscli.amazonaws.com/v2/documentation/api/latest/reference/ec2/delete-spot-datafeed-subscription.html)の「」 を参照してください。 AWS CLI

のツール PowerShell

例 1: この例では、スポットインスタンスのデータフィードを削除します。Force パラメータ も指定しない限り、操作が進む前に確認を求められます。

Remove-EC2SpotDatafeedSubscription

出力:

Confirm Are you sure you want to perform this action? Performing operation "Remove-EC2SpotDatafeedSubscription (DeleteSpotDatafeedSubscription)" on Target "". [Y] Yes [A] Yes to All [N] No [L] No to All [S] Suspend [?] Help (default is "Y"):

• API の詳細については、「 コマンドレットリファレンス[DeleteSpotDatafeedSubscription」](https://docs.aws.amazon.com/powershell/latest/reference) の「」を参照してください。 AWS Tools for PowerShell

# AWS SDK または CLI **DeleteSubnet**で を使用する

以下のコード例は、DeleteSubnet の使用方法を示しています。

CLI

AWS CLI

サブネットを削除するには

この例では、指定されたサブネットを削除します。コマンドが成功した場合、出力は返りませ ん。

コマンド:

aws ec2 delete-subnet --subnet-id subnet-9d4a7b6c

• API の詳細については、「 コマンドリファレンス[DeleteSubnet」](https://awscli.amazonaws.com/v2/documentation/api/latest/reference/ec2/delete-subnet.html)の「」を参照してくださ い。 AWS CLI

のツール PowerShell

例 1: この例では、指定されたサブネットを削除します。Force パラメータも指定しない限 り、操作が進む前に確認を求められます。

Remove-EC2Subnet -SubnetId subnet-1a2b3c4d

出力:

```
Confirm
Are you sure you want to perform this action?
Performing operation "Remove-EC2Subnet (DeleteSubnet)" on Target 
 "subnet-1a2b3c4d".
[Y] Yes [A] Yes to All [N] No [L] No to All [S] Suspend [?] Help (default is 
  "Y"):
```
• API の詳細については、「 コマンドレットリファレンス[DeleteSubnet」](https://docs.aws.amazon.com/powershell/latest/reference)の「」を参照して ください。 AWS Tools for PowerShell

# AWS SDK または CLI **DeleteTags**で を使用する

以下のコード例は、DeleteTags の使用方法を示しています。

CLI

AWS CLI

例 1: リソースからタグを削除するには

次のdelete-tags例では、指定したイメージStack=Testから タグを削除します。値とキー 名の両方を指定すると、タグの値が指定された値と一致する場合にのみタグが削除されます。

```
aws ec2 delete-tags \ 
     --resources ami-1234567890abcdef0 \ 
     --tags Key=Stack,Value=Test
```
タグの値を指定することはオプションです。次のdelete-tags例では、タグのタグ値に関係 なく、指定されたインスタンスpurposeからキー名を持つタグを削除します。

```
aws ec2 delete-tags \ 
     --resources i-1234567890abcdef0 \ 
     --tags Key=purpose
```
空の文字列をタグ値として指定すると、タグの値が空の文字列である場合にのみタグが削除さ れます。次のdelete-tags例では、削除するタグのタグ値として空の文字列を指定します。

```
aws ec2 delete-tags \ 
     --resources i-1234567890abcdef0 \ 
     --tags Key=Name,Value=
```
例 2: 複数のリソースからタグを削除するには

次のdelete-tags例では、タグ「Purpose=Test」をインスタンスと AMI の両方から削除し ます。前の例に示すように、 コマンドからタグ値を省略できます。

```
aws ec2 delete-tags \ 
     --resources i-1234567890abcdef0 ami-1234567890abcdef0 \ 
     --tags Key=Purpose
```
• API の詳細については、「 コマンドリファレンス[DeleteTags](https://awscli.amazonaws.com/v2/documentation/api/latest/reference/ec2/delete-tags.html)」の「」を参照してくださ い。 AWS CLI

**PowerShell** 

のツール PowerShell

例 1: この例では、タグ値に関係なく、指定されたタグを指定されたリソースから削除しま す。この例で使用される構文には、 PowerShell バージョン 3 以降が必要です。

Remove-EC2Tag -Resource i-12345678 -Tag @{ Key="myTag" } -Force

例 2: この例では、指定されたタグ値が一致する場合にのみ、指定されたタグを指定されたリ ソースから削除します。この例で使用される構文には、 PowerShell バージョン 3 以降が必要 です。

Remove-EC2Tag -Resource i-12345678 -Tag @{ Key="myTag";Value="myTagValue" } - Force

例 3: この例では、タグ値に関係なく、指定されたタグを指定されたリソースから削除しま す。

```
$tag = New-Object Amazon.EC2.Model.Tag
$tag.Key = "myTag"
Remove-EC2Tag -Resource i-12345678 -Tag $tag -Force
```
例 4: この例では、指定されたタグ値が一致する場合にのみ、指定されたタグを指定されたリ ソースから削除します。

```
$tag = New-Object Amazon.EC2.Model.Tag
$tag.Key = "myTag"
$tag.Value = "myTagValue"
Remove-EC2Tag -Resource i-12345678 -Tag $tag -Force
```
• API の詳細については、「 コマンドレットリファレンス[DeleteTags](https://docs.aws.amazon.com/powershell/latest/reference)」の「」を参照してく ださい。 AWS Tools for PowerShell

AWS SDK または CLI **DeleteVolume**で を使用する

以下のコード例は、DeleteVolume の使用方法を示しています。

CLI

AWS CLI

ボリュームを削除するには

このコマンド例では、ボリューム ID が の使用可能なボリュームを削除しま すvol-049df61146c4d7901。コマンドが成功した場合、出力は返りません。

コマンド:

aws ec2 delete-volume --volume-id vol-049df61146c4d7901

• API の詳細については、「 コマンドリファレンス[DeleteVolume](https://awscli.amazonaws.com/v2/documentation/api/latest/reference/ec2/delete-volume.html)」の「」を参照してくださ い。 AWS CLI

のツール PowerShell

例 1: この例では、指定されたボリュームをデタッチします。Force パラメータも指定しない 限り、操作が進む前に確認を求められます。

Remove-EC2Volume -VolumeId vol-12345678

出力:

Confirm Are you sure you want to perform this action? Performing the operation "Remove-EC2Volume (DeleteVolume)" on target "vol-12345678". [Y] Yes [A] Yes to All [N] No [L] No to All [S] Suspend [?] Help (default is "Y"):

• API の詳細については、「 コマンドレットリファレンス[DeleteVolume](https://docs.aws.amazon.com/powershell/latest/reference)」の「」を参照して ください。 AWS Tools for PowerShell

AWS SDK または CLI **DeleteVpc**で を使用する

以下のコード例は、DeleteVpc の使用方法を示しています。

CLI

AWS CLI

VPC を削除するには

この例では、指定された VPC を削除します。コマンドが成功した場合、出力は返りません。

コマンド:

aws ec2 delete-vpc --vpc-id vpc-a01106c2

• API の詳細については、「 コマンドリファレンス[DeleteVpc](https://awscli.amazonaws.com/v2/documentation/api/latest/reference/ec2/delete-vpc.html)」の「」を参照してください。 AWS CLI

のツール PowerShell

例 1: この例では、指定された VPC を削除します。Force パラメータも指定しない限り、操作 が進む前に確認を求められます。

Remove-EC2Vpc -VpcId vpc-12345678

出力:

Confirm Are you sure you want to perform this action? Performing operation "Remove-EC2Vpc (DeleteVpc)" on Target "vpc-12345678". [Y] Yes [A] Yes to All [N] No [L] No to All [S] Suspend [?] Help (default is "Y"):

• API の詳細については、「 コマンドレットリファレンス[DeleteVpc](https://docs.aws.amazon.com/powershell/latest/reference)」の「」を参照してくだ さい。 AWS Tools for PowerShell

AWS SDK または CLI **DeleteVpnConnection**で を使用する

以下のコード例は、DeleteVpnConnection の使用方法を示しています。

CL<sub>I</sub>

AWS CLI

VPN 接続を削除するには

この例では、指定された VPN 接続を削除します。コマンドが成功した場合、出力は返りませ ん。

コマンド:

aws ec2 delete-vpn-connection --vpn-connection-id vpn-40f41529

• API の詳細については、「 コマンドリファレンス[DeleteVpnConnection」](https://awscli.amazonaws.com/v2/documentation/api/latest/reference/ec2/delete-vpn-connection.html)の「」を参照して ください。 AWS CLI

のツール PowerShell

例 1: この例では、指定された VPN 接続を削除します。Force パラメータも指定しない限り、 操作が進む前に確認を求められます。

Remove-EC2VpnConnection -VpnConnectionId vpn-12345678

出力:

```
Confirm
Are you sure you want to perform this action?
Performing operation "Remove-EC2VpnConnection (DeleteVpnConnection)" on Target 
 "vpn-12345678".
[Y] Yes [A] Yes to All [N] No [L] No to All [S] Suspend [?] Help (default is 
  "Y"):
```
• API の詳細については、「 コマンドレットリファレンス[DeleteVpnConnection」](https://docs.aws.amazon.com/powershell/latest/reference)の「」を参 照してください。 AWS Tools for PowerShell

## AWS SDK または CLI **DeleteVpnConnectionRoute**で を使用する

以下のコード例は、DeleteVpnConnectionRoute の使用方法を示しています。

CLI

AWS CLI

VPN 接続から静的ルートを削除するには

この例では、指定された VPN 接続から指定された静的ルートを削除します。コマンドが成功 した場合、出力は返りません。

コマンド:

aws ec2 delete-vpn-connection-route --vpn-connection-id vpn-40f41529 - destination-cidr-block 11.12.0.0/16

• API の詳細については、「 コマンドリファレンス[DeleteVpnConnectionRoute」](https://awscli.amazonaws.com/v2/documentation/api/latest/reference/ec2/delete-vpn-connection-route.html)の「」を参 照してください。 AWS CLI

のツール PowerShell

例 1: この例では、指定された VPN 接続から指定された静的ルートを削除します。Force パラ メータも指定しない限り、操作が進む前に確認を求められます。

Remove-EC2VpnConnectionRoute -VpnConnectionId vpn-12345678 -DestinationCidrBlock 11.12.0.0/16

出力:

```
Confirm
Are you sure you want to perform this action?
Performing operation "Remove-EC2VpnConnectionRoute (DeleteVpnConnectionRoute)" on 
 Target "vpn-12345678".
[Y] Yes [A] Yes to All [N] No [L] No to All [S] Suspend [?] Help (default is 
  "Y"):
```
• API の詳細については、「 コマンドレットリファレンス[DeleteVpnConnectionRoute」](https://docs.aws.amazon.com/powershell/latest/reference)の 「」を参照してください。 AWS Tools for PowerShell

AWS SDK または CLI **DeleteVpnGateway**で を使用する

以下のコード例は、DeleteVpnGateway の使用方法を示しています。

CLI

AWS CLI

仮想プライベートゲートウェイを削除するには

この例では、指定された仮想プライベートゲートウェイを削除します。コマンドが成功した場 合、出力は返りません。

コマンド:

aws ec2 delete-vpn-gateway --vpn-gateway-id vgw-9a4cacf3

• API の詳細については、「 コマンドリファレンス[DeleteVpnGateway](https://awscli.amazonaws.com/v2/documentation/api/latest/reference/ec2/delete-vpn-gateway.html)」の「」を参照してく ださい。 AWS CLI

のツール PowerShell

例 1: この例では、指定された仮想プライベートゲートウェイを削除します。Force パラメー タも指定しない限り、操作が進む前に確認を求められます。

Remove-EC2VpnGateway -VpnGatewayId vgw-1a2b3c4d

出力:

```
Confirm
Are you sure you want to perform this action?
Performing operation "Remove-EC2VpnGateway (DeleteVpnGateway)" on Target 
 "vgw-1a2b3c4d".
[Y] Yes [A] Yes to All [N] No [L] No to All [S] Suspend [?] Help (default is 
  "Y"):
```
• API の詳細については、「 コマンドレットリファレンス[DeleteVpnGateway](https://docs.aws.amazon.com/powershell/latest/reference)」の「」を参照 してください。 AWS Tools for PowerShell

### AWS SDK または CLI **DeregisterImage**で を使用する

以下のコード例は、DeregisterImage の使用方法を示しています。

CLI

AWS CLI

AMI の登録を解除するには

この例では、指定された AMI の登録を解除します。コマンドが成功した場合、出力は返りま せん。

コマンド:

aws ec2 deregister-image --image-id ami-4fa54026

• API の詳細については、「 コマンドリファレンス[DeregisterImage」](https://awscli.amazonaws.com/v2/documentation/api/latest/reference/ec2/deregister-image.html)の「」を参照してくだ さい。 AWS CLI

のツール PowerShell

例 1: この例では、指定された AMI の登録を解除します。

Unregister-EC2Image -ImageId ami-12345678

• API の詳細については、「 コマンドレットリファレンス[DeregisterImage」](https://docs.aws.amazon.com/powershell/latest/reference)の「」を参照し てください。 AWS Tools for PowerShell

# AWS SDK または CLI **DescribeAccountAttributes**で を使用する

以下のコード例は、DescribeAccountAttributes の使用方法を示しています。

CLI

AWS CLI

AWS アカウントのすべての属性を記述するには

この例では、 AWS アカウントの属性について説明します。

コマンド:

```
aws ec2 describe-account-attributes
```
出力:

```
{ 
     "AccountAttributes": [ 
         { 
             "AttributeName": "vpc-max-security-groups-per-interface", 
             "AttributeValues": [ 
\overline{\mathcal{L}} "AttributeValue": "5" 
 } 
 ] 
         }, 
         { 
             "AttributeName": "max-instances", 
             "AttributeValues": [
```

```
\overline{a} "AttributeValue": "20" 
 } 
 ] 
        }, 
        { 
            "AttributeName": "supported-platforms", 
            "AttributeValues": [ 
\overline{a} "AttributeValue": "EC2" 
               }, 
\overline{a} "AttributeValue": "VPC" 
 } 
           ] 
        }, 
        { 
            "AttributeName": "default-vpc", 
            "AttributeValues": [ 
\overline{a} "AttributeValue": "none" 
 } 
           ] 
        }, 
        { 
            "AttributeName": "max-elastic-ips", 
            "AttributeValues": [ 
\overline{a} "AttributeValue": "5" 
 } 
           ] 
        }, 
        { 
           "AttributeName": "vpc-max-elastic-ips", 
            "AttributeValues": [ 
\overline{a} "AttributeValue": "5" 
 } 
           ] 
        } 
    ]
}
```
## AWS アカウントの単一の属性を記述するには

この例では、 AWS アカウントの supported-platforms 属性について説明します。

### コマンド:

```
aws ec2 describe-account-attributes --attribute-names supported-platforms
```
### 出力:

```
{ 
     "AccountAttributes": [ 
         { 
             "AttributeName": "supported-platforms", 
             "AttributeValues": [ 
\overline{a} "AttributeValue": "EC2" 
                 }, 
\overline{a} "AttributeValue": "VPC" 
 } 
            \mathbf{I} } 
     ]
}
```
• API の詳細については、「 コマンドリファレンス[DescribeAccountAttributes](https://awscli.amazonaws.com/v2/documentation/api/latest/reference/ec2/describe-account-attributes.html)」の「」を参照 してください。 AWS CLI

**PowerShell** 

のツール PowerShell

例 1: この例では、リージョンの EC2-Classic および EC2-VPC にインスタンスを起動できる か、EC2-VPC にのみインスタンスを起動できるかについて説明します。

(Get-EC2AccountAttribute -AttributeName supported-platforms).AttributeValues

出力:

AttributeValue --------------

EC2 VPC

例 2: この例では、デフォルト VPC について説明しています。リージョンにデフォルト VPC がない場合は「none」です。

(Get-EC2AccountAttribute -AttributeName default-vpc).AttributeValues

出力:

```
AttributeValue
   --------------
vpc-12345678
```
例 3: この例では、実行できるオンデマンドインスタンスの最大数について説明します。

(Get-EC2AccountAttribute -AttributeName max-instances).AttributeValues

出力:

```
AttributeValue
--------------
20
```
• API の詳細については、「 コマンドレットリファレンス[DescribeAccountAttributes](https://docs.aws.amazon.com/powershell/latest/reference)」の「」 を参照してください。 AWS Tools for PowerShell

# AWS SDK または CLI **DescribeAddresses**で を使用する

以下のコード例は、DescribeAddresses の使用方法を示しています。

 $C++$ 

SDK for C++

**a** Note

については、「」を参照してください GitHub。[AWS コード例リポジトリ](https://github.com/awsdocs/aws-doc-sdk-examples/tree/main/cpp/example_code/ec2#code-examples) で全く同じ 例を見つけて、設定と実行の方法を確認してください。

```
 Aws::EC2::EC2Client ec2Client(clientConfiguration); 
 Aws::EC2::Model::DescribeAddressesRequest request; 
 auto outcome = ec2Client.DescribeAddresses(request); 
 if (outcome.IsSuccess()) { 
     std::cout << std::left << std::setw(20) << "InstanceId" << 
                std::setw(15) << "Public IP" << std::setw(10) << "Domain" << 
               std::setw(30) << "Allocation ID" << std::setw(25) << 
               "NIC ID" << std::endl; 
     const auto &addresses = outcome.GetResult().GetAddresses(); 
     for (const auto &address: addresses) { 
         Aws::String domainString = 
                  Aws::EC2::Model::DomainTypeMapper::GetNameForDomainType( 
                          address.GetDomain()); 
         std::cout << std::left << std::setw(20) << 
                    address.GetInstanceId() << std::setw(15) << 
                    address.GetPublicIp() << std::setw(10) << domainString << 
                    std::setw(30) << address.GetAllocationId() << std::setw(25) 
                    << address.GetNetworkInterfaceId() << std::endl; 
     } 
 } 
 else { 
     std::cerr << "Failed to describe Elastic IP addresses:" << 
               outcome.GetError().GetMessage() << std::endl; 
 }
```
• API の詳細については、「 API リファレンス[DescribeAddresses」](https://docs.aws.amazon.com/goto/SdkForCpp/ec2-2016-11-15/DescribeAddresses)の「」を参照してくださ い。 AWS SDK for C++

# CLI

AWS CLI

例 1: すべての Elastic IP アドレスに関する詳細を取得するには

次の describe addresses の例では、Elastic IP アドレスに関する詳細が表示されます。

aws ec2 describe-addresses

出力:
```
{ 
     "Addresses": [ 
         { 
              "InstanceId": "i-1234567890abcdef0", 
              "PublicIp": "198.51.100.0", 
              "PublicIpv4Pool": "amazon", 
              "Domain": "standard" 
         }, 
         { 
              "Domain": "vpc", 
              "PublicIpv4Pool": "amazon", 
              "InstanceId": "i-1234567890abcdef0", 
              "NetworkInterfaceId": "eni-12345678", 
              "AssociationId": "eipassoc-12345678", 
              "NetworkInterfaceOwnerId": "123456789012", 
              "PublicIp": "203.0.113.0", 
              "AllocationId": "eipalloc-12345678", 
              "PrivateIpAddress": "10.0.1.241" 
         } 
     ]
}
```
例 2: EC2-VPC の Elastic IP アドレスに関する詳細を取得するには

次の describe-addresses の例では、VPC 内のインスタンスで使用する Elastic IP アドレ スの詳細が表示されます。

```
aws ec2 describe-addresses \ 
     --filters "Name=domain,Values=vpc"
```

```
{ 
     "Addresses": [ 
         { 
              "Domain": "vpc", 
              "PublicIpv4Pool": "amazon", 
              "InstanceId": "i-1234567890abcdef0", 
              "NetworkInterfaceId": "eni-12345678", 
              "AssociationId": "eipassoc-12345678", 
              "NetworkInterfaceOwnerId": "123456789012", 
              "PublicIp": "203.0.113.0",
```

```
 "AllocationId": "eipalloc-12345678", 
              "PrivateIpAddress": "10.0.1.241" 
         } 
     ]
}
```
例 3: 割り当て ID で指定された Elastic IP アドレスに関する詳細を取得するには

次の describe-addresses の例では、EC2-VPC 内のインスタンスに関連付けられている、 指定された割り当て ID を持つ Elastic IP アドレスの詳細を表示します。

```
aws ec2 describe-addresses \ 
     --allocation-ids eipalloc-282d9641
```
出力:

```
{ 
     "Addresses": [ 
          { 
              "Domain": "vpc", 
              "PublicIpv4Pool": "amazon", 
              "InstanceId": "i-1234567890abcdef0", 
              "NetworkInterfaceId": "eni-1a2b3c4d", 
              "AssociationId": "eipassoc-123abc12", 
              "NetworkInterfaceOwnerId": "1234567891012", 
              "PublicIp": "203.0.113.25", 
              "AllocationId": "eipalloc-282d9641", 
              "PrivateIpAddress": "10.251.50.12" 
         } 
     ]
}
```
例 4: VPC プライベート IP アドレスで指定された Elastic IP アドレスに関する詳細を取得する には

次の describe-addresses の例では、EC2-VPC の特定のプライベート IP アドレスに関連 付けられている Elastic IP アドレスの詳細が表示されます。

```
aws ec2 describe-addresses \ 
     --filters "Name=private-ip-address,Values=10.251.50.12"
```
例 5: EC2-Classic の Elastic IP アドレスに関する詳細を取得するには

次の describe-addresses の例では、EC2-Classic で使用する Elastic IP アドレスを表示し ます。

```
aws ec2 describe-addresses \ 
     --filters "Name=domain,Values=standard"
```
出力:

```
{ 
     "Addresses": [ 
          { 
               "InstanceId": "i-1234567890abcdef0", 
               "PublicIp": "203.0.110.25", 
               "PublicIpv4Pool": "amazon", 
               "Domain": "standard" 
          } 
     ]
}
```
例 6: パブリック IP アドレスで指定された Elastic IP アドレスに関する詳細を取得するには

次の describe-addresses の例では、EC2-Classic のインスタンスに関連付けられてい る、値 203.0.110.25 を持つ Elastic IP アドレスの詳細を表示します。

```
aws ec2 describe-addresses \ 
     --public-ips 203.0.110.25
```

```
{ 
     "Addresses": [ 
          { 
               "InstanceId": "i-1234567890abcdef0", 
              "PublicIp": "203.0.110.25", 
              "PublicIpv4Pool": "amazon", 
               "Domain": "standard" 
          } 
     ]
}
```
• API の詳細については、「 コマンドリファレンス[DescribeAddresses」](https://awscli.amazonaws.com/v2/documentation/api/latest/reference/ec2/describe-addresses.html)の「」を参照してく ださい。 AWS CLI

**JavaScript** 

SDK for JavaScript (v3)

**a** Note

については、「」を参照してください GitHub。[AWS コード例リポジトリ](https://github.com/awsdocs/aws-doc-sdk-examples/tree/main/javascriptv3/example_code/ec2#code-examples) で全く同じ 例を見つけて、設定と実行の方法を確認してください。

```
import { DescribeAddressesCommand } from "@aws-sdk/client-ec2";
import { client } from "../libs/client.js";
export const main = async () => {
   const command = new DescribeAddressesCommand({ 
    // You can omit this property to show all addresses. 
    AllocationIds: ["ALLOCATION_ID"], 
   }); 
  try { 
     const { Addresses } = await client.send(command); 
     const addressList = Addresses.map((address) => ` • ${address.PublicIp}`); 
     console.log("Elastic IP addresses:"); 
     console.log(addressList.join("\n")); 
  } catch (err) { 
     console.error(err); 
   }
};
```
• API の詳細については、「 API リファレンス[DescribeAddresses」](https://docs.aws.amazon.com/AWSJavaScriptSDK/v3/latest/client/ec2/command/DescribeAddressesCommand)の「」を参照してくださ い。 AWS SDK for JavaScript

### **PowerShell**

のツール PowerShell

例 1: この例では、EC2-Classic のインスタンスに指定された Elastic IP アドレスについて説明 します。

Get-EC2Address -AllocationId eipalloc-12345678

出力:

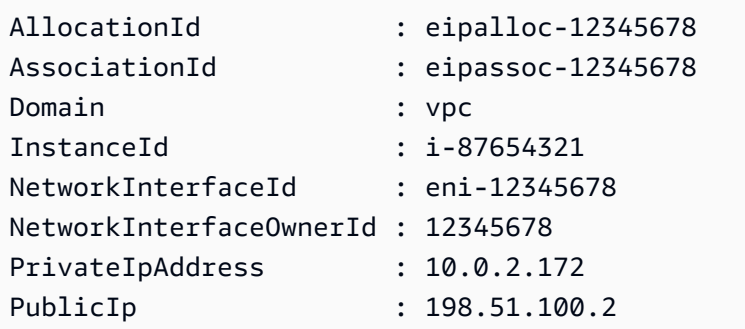

例 2: この例では、VPC 内のインスタンスの Elastic IP アドレスについて説明します。この構 文には PowerShell バージョン 3 以降が必要です。

Get-EC2Address -Filter @{ Name="domain";Values="vpc" }

例 3: この例では、EC2-Classic のインスタンスに指定された Elastic IP アドレスについて説明 します。

Get-EC2Address -PublicIp 203.0.113.17

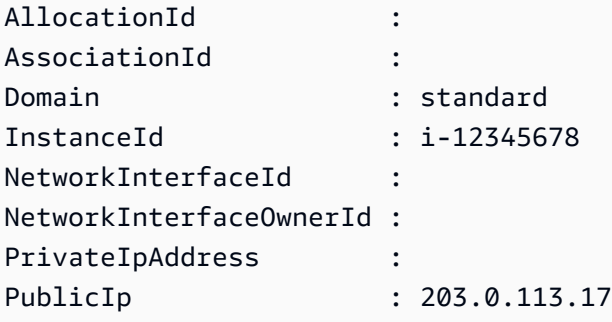

例 4: この例では、EC2-Classic のインスタンスの Elastic IP アドレスについて説明します。こ の構文には PowerShell バージョン 3 以降が必要です。

Get-EC2Address -Filter @{ Name="domain";Values="standard" }

例 5: この例では、すべての Elastic IP アドレスについて説明します。

Get-EC2Address

例 6: この例では、フィルターで指定されたインスタンス ID のパブリック IP とプライベート IP を返します。

```
Get-EC2Address -Region eu-west-1 -Filter @{Name="instance-
id";Values="i-0c12d3f4f567ffb89"} | Select-Object PrivateIpAddress, PublicIp
```
出力:

```
PrivateIpAddress PublicIp
---------------- --------
10.0.0.99 63.36.5.227
```
例 7: この例では、割り当て ID、関連付け ID、インスタンス ID を持つすべての Elastic IPs を 取得します。

Get-EC2Address -Region eu-west-1 | Select-Object InstanceId, AssociationId, AllocationId, PublicIp

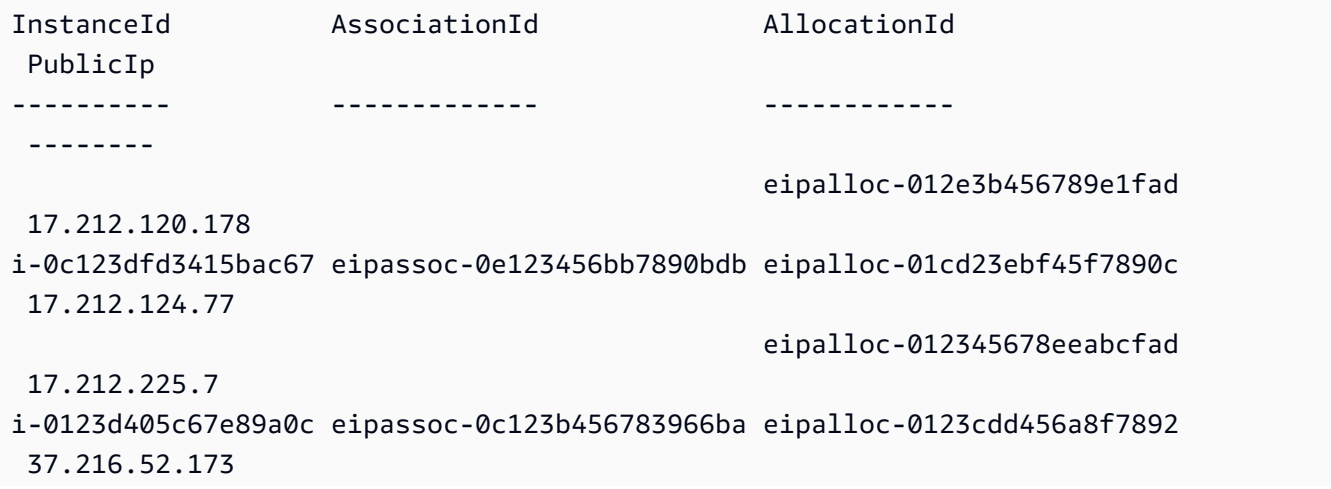

i-0f1bf2f34c5678d09 eipassoc-0e12934568a952d96 eipalloc-0e1c23e4d5e6789e4 37.218.222.278 i-012e3cb4df567e8aa eipassoc-0d1b2fa4d67d03810 eipalloc-0123f456f78a01b58 37.210.82.27 i-0123bcf4b567890e1 eipassoc-01d2345f678903fb1 eipalloc-0e1db23cfef5c45c7 37.215.222.270

例 8: この例では、タグキー 'Category' と値 'Prod' に一致する EC2 IP アドレスのリストを取 得します。

Get-EC2Address -Filter @{Name="tag:Category";Values="Prod"}

出力:

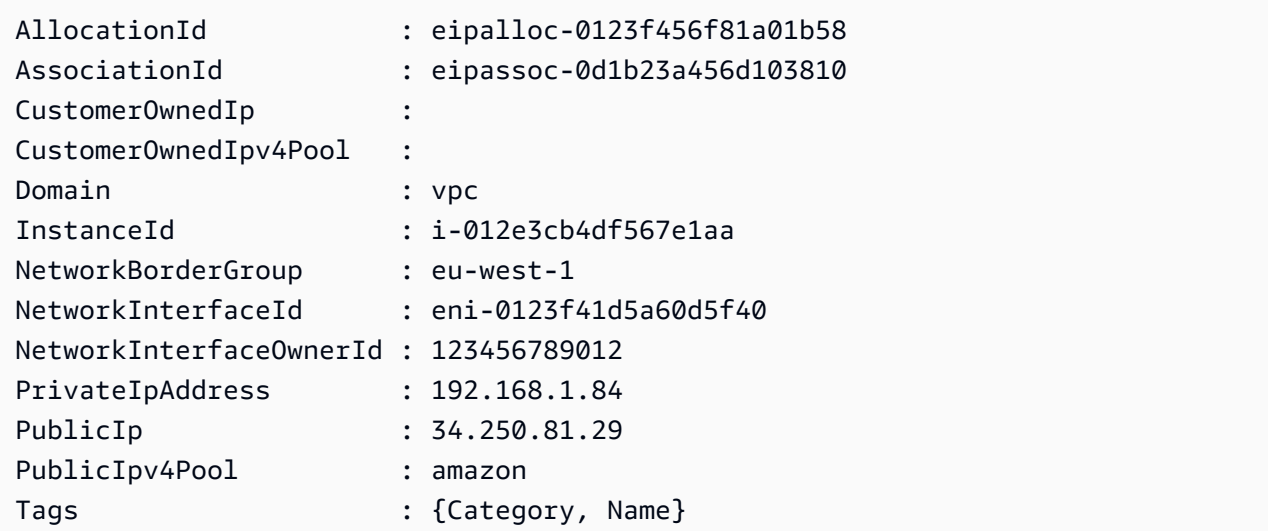

• API の詳細については、「 コマンドレットリファレンス[DescribeAddresses」](https://docs.aws.amazon.com/powershell/latest/reference)の「」を参照 してください。 AWS Tools for PowerShell

SAP ABAP

SDK for SAP ABAP

**a** Note

 TRY. oo\_result = lo\_ec2->describeaddresses( ) . " oo\_result is returned for testing purposes. " DATA(lt addresses) = oo result->get addresses( ). MESSAGE 'Retrieved information about Elastic IP addresses.' TYPE 'I'. CATCH /aws1/cx rt service generic INTO DATA(lo exception).  $DATA(lv_error) = |"\{ lo\_exception->av_error = s$ <sup>1</sup> >av\_err\_msg }|. MESSAGE lv error TYPE 'E'. ENDTRY.

• API の詳細については、[DescribeAddressesA](https://docs.aws.amazon.com/sdk-for-sap-abap/v1/api/latest/index.html)WS 「 SDK for SAP ABAP API リファレン ス」の「」を参照してください。

## AWS SDK または CLI **DescribeAvailabilityZones**で を使用する

以下のコード例は、DescribeAvailabilityZones の使用方法を示しています。

アクション例は、より大きなプログラムからのコードの抜粋であり、コンテキスト内で実行する必要 があります。次のコード例で、このアクションのコンテキストを確認できます。

• [レジリエントなサービスの構築と管理](#page-3740-0)

.NET

AWS SDK for NFT

**a** Note

```
 /// <summary> 
    /// Get a list of Availability Zones in the AWS Region of the Amazon EC2 
 Client. 
    /// </summary> 
   /// <returns>A list of availability zones.</returns>
```

```
 public async Task<List<string>> DescribeAvailabilityZones()
```
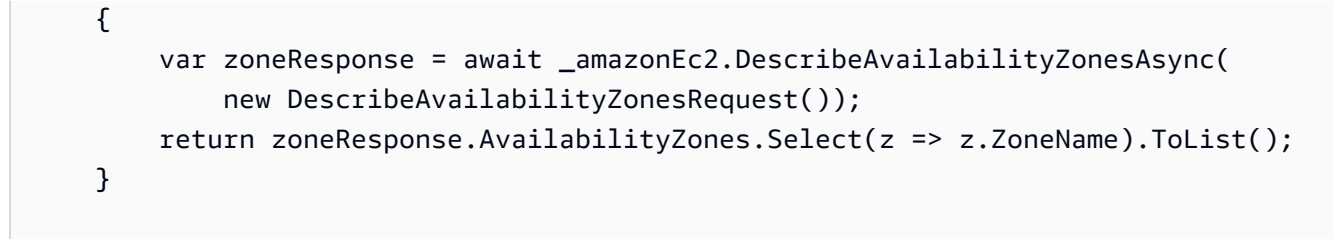

• API の詳細については、「 API リファレンス[DescribeAvailabilityZones」](https://docs.aws.amazon.com/goto/DotNetSDKV3/ec2-2016-11-15/DescribeAvailabilityZones)の「」を参照して ください。 AWS SDK for .NET

 $C++$ 

SDK for C++

**G** Note

```
 Aws::EC2::EC2Client ec2Client(clientConfiguration); 
    Aws::EC2::Model::DescribeAvailabilityZonesRequest describe_request; 
    auto describe_outcome = 
 ec2Client.DescribeAvailabilityZones(describe_request); 
    if (describe_outcome.IsSuccess()) { 
        std::cout << std::left << 
                   std::setw(32) << "ZoneName" << 
                   std::setw(20) << "State" << 
                   std::setw(32) << "Region" << std::endl; 
        const auto &zones = 
                 describe_outcome.GetResult().GetAvailabilityZones(); 
        for (const auto &zone: zones) { 
            Aws::String stateString = 
 Aws::EC2::Model::AvailabilityZoneStateMapper::GetNameForAvailabilityZoneState( 
                             zone.GetState()); 
            std::cout << std::left <<
```

```
 std::setw(32) << zone.GetZoneName() << 
                    std::setw(20) << stateString << 
                    std::setw(32) << zone.GetRegionName() << std::endl; 
     } 
 } 
 else { 
     std::cerr << "Failed to describe availability zones:" << 
                describe_outcome.GetError().GetMessage() << std::endl; 
     result = false; 
 }
```
• API の詳細については、「 API リファレンス[DescribeAvailabilityZones」](https://docs.aws.amazon.com/goto/SdkForCpp/ec2-2016-11-15/DescribeAvailabilityZones)の「」を参照して ください。 AWS SDK for C++

### CLI

AWS CLI

アベイラビリティーゾーンを説明するには

次の describe-availability-zones の例では、利用可能なアベイラビリティーゾーンの 詳細が表示されます。レスポンスには、現在のリージョンのアベイラビリティーゾーンのみが 含まれます。この例では、デフォルトの us-west-2 (オレゴン) リージョンのプロファイルを 使用しています。

aws ec2 describe-availability-zones

```
{ 
     "AvailabilityZones": [ 
          { 
              "State": "available", 
              "OptInStatus": "opt-in-not-required", 
              "Messages": [], 
              "RegionName": "us-west-2", 
              "ZoneName": "us-west-2a", 
              "ZoneId": "usw2-az1", 
              "GroupName": "us-west-2", 
              "NetworkBorderGroup": "us-west-2" 
         },
```

```
 { 
          "State": "available", 
          "OptInStatus": "opt-in-not-required", 
          "Messages": [], 
          "RegionName": "us-west-2", 
          "ZoneName": "us-west-2b", 
          "ZoneId": "usw2-az2", 
          "GroupName": "us-west-2", 
          "NetworkBorderGroup": "us-west-2" 
     }, 
     { 
          "State": "available", 
          "OptInStatus": "opt-in-not-required", 
          "Messages": [], 
          "RegionName": "us-west-2", 
          "ZoneName": "us-west-2c", 
          "ZoneId": "usw2-az3", 
          "GroupName": "us-west-2", 
          "NetworkBorderGroup": "us-west-2" 
     }, 
     { 
          "State": "available", 
          "OptInStatus": "opt-in-not-required", 
          "Messages": [], 
          "RegionName": "us-west-2", 
          "ZoneName": "us-west-2d", 
          "ZoneId": "usw2-az4", 
          "GroupName": "us-west-2", 
          "NetworkBorderGroup": "us-west-2" 
     }, 
     { 
          "State": "available", 
          "OptInStatus": "opted-in", 
          "Messages": [], 
          "RegionName": "us-west-2", 
          "ZoneName": "us-west-2-lax-1a", 
          "ZoneId": "usw2-lax1-az1", 
          "GroupName": "us-west-2-lax-1", 
          "NetworkBorderGroup": "us-west-2-lax-1" 
     } 
 ]
```
}

• API の詳細については、「 コマンドリファレンス[DescribeAvailabilityZones](https://awscli.amazonaws.com/v2/documentation/api/latest/reference/ec2/describe-availability-zones.html)」の「」を参照 してください。 AWS CLI

#### **PowerShell**

のツール PowerShell

例 1: この例では、現在のリージョンで使用できるアベイラビリティーゾーンについて説明し ます。

Get-EC2AvailabilityZone

出力:

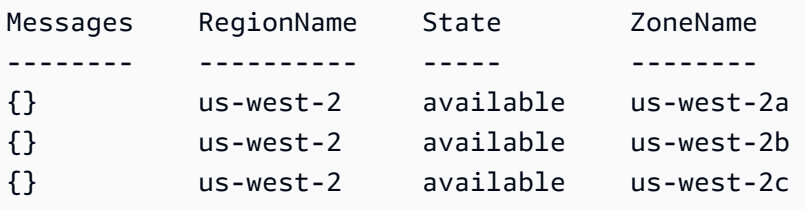

例 2: この例では、障害状態にあるアベイラビリティーゾーンについて説明します。この例で 使用される構文には、 PowerShell バージョン 3 以降が必要です。

Get-EC2AvailabilityZone -Filter @{ Name="state";Values="impaired" }

例 3: PowerShell バージョン 2 では、New-Object を使用してフィルターを作成する必要があ ります。

```
$filter = New-Object Amazon.EC2.Model.Filter
$filter.Name = "state"
$filter.Values = "impaired"
```
Get-EC2AvailabilityZone -Filter \$filter

• API の詳細については、「 コマンドレットリファレンス[DescribeAvailabilityZones](https://docs.aws.amazon.com/powershell/latest/reference)」の「」 を参照してください。 AWS Tools for PowerShell

### Python

SDK for Python (Boto3)

**a** Note

```
class AutoScaler: 
    "" "
     Encapsulates Amazon EC2 Auto Scaling and EC2 management actions. 
     """ 
     def __init__( 
         self, 
         resource_prefix, 
         inst_type, 
         ami_param, 
         autoscaling_client, 
         ec2_client, 
         ssm_client, 
         iam_client, 
    ): """ 
         :param resource_prefix: The prefix for naming AWS resources that are 
 created by this class. 
         :param inst_type: The type of EC2 instance to create, such as t3.micro. 
         :param ami_param: The Systems Manager parameter used to look up the AMI 
 that is 
                             created. 
         :param autoscaling_client: A Boto3 EC2 Auto Scaling client. 
         :param ec2_client: A Boto3 EC2 client. 
         :param ssm_client: A Boto3 Systems Manager client. 
         :param iam_client: A Boto3 IAM client. 
        "" "
         self.inst_type = inst_type 
         self.ami_param = ami_param 
         self.autoscaling_client = autoscaling_client 
         self.ec2_client = ec2_client 
         self.ssm_client = ssm_client
```

```
 self.iam_client = iam_client 
         self.launch_template_name = f"{resource_prefix}-template" 
        self.group name = f"{resource prefix}-group"
         self.instance_policy_name = f"{resource_prefix}-pol" 
         self.instance_role_name = f"{resource_prefix}-role" 
        self.instance profile name = f"{resource prefix}-prof"
         self.bad_creds_policy_name = f"{resource_prefix}-bc-pol" 
         self.bad_creds_role_name = f"{resource_prefix}-bc-role" 
         self.bad_creds_profile_name = f"{resource_prefix}-bc-prof" 
         self.key_pair_name = f"{resource_prefix}-key-pair" 
    def get_availability_zones(self): 
 """ 
         Gets a list of Availability Zones in the AWS Region of the Amazon EC2 
 client. 
         :return: The list of Availability Zones for the client Region. 
        "" "
         try: 
             response = self.ec2_client.describe_availability_zones() 
             zones = [zone["ZoneName"] for zone in response["AvailabilityZones"]] 
         except ClientError as err: 
             raise AutoScalerError(f"Couldn't get availability zones: {err}.") 
         else: 
             return zones
```
• API の詳細については、 [DescribeAvailabilityZones](https://docs.aws.amazon.com/goto/boto3/ec2-2016-11-15/DescribeAvailabilityZones) AWS SDK for Python (Boto3) API リ ファレンスの「」を参照してください。

SAP ABAP

SDK for SAP ABAP

**a** Note

```
 TRY. 
         oo_result = lo_ec2->describeavailabilityzones( ) . 
  " oo_result is returned for testing purposes. " 
        DATA(It zones) = oo result->get availabilityzones( ).
         MESSAGE 'Retrieved information about Availability Zones.' TYPE 'I'. 
       CATCH /aws1/cx_rt_service_generic INTO DATA(lo_exception). 
        DATA(ly error) = |''f| lo exception->av err code }'' - { lo exception-
>av_err_msg }|. 
         MESSAGE lv_error TYPE 'E'. 
     ENDTRY.
```
• API の詳細については、[DescribeAvailabilityZonesA](https://docs.aws.amazon.com/sdk-for-sap-abap/v1/api/latest/index.html)WS 「 SDK for SAP ABAP API リファ レンス」の「」を参照してください。

## AWS SDK または CLI **DescribeBundleTasks**で を使用する

以下のコード例は、DescribeBundleTasks の使用方法を示しています。

### CLI

AWS CLI

バンドルタスクを記述するには

この例では、すべてのバンドルタスクについて説明します。

コマンド:

aws ec2 describe-bundle-tasks

```
{ 
   "BundleTasks": [ 
     { 
       "UpdateTime": "2015-09-15T13:26:54.000Z", 
       "InstanceId": "i-1234567890abcdef0",
```

```
 "Storage": { 
          "S3": { 
               "Prefix": "winami", 
               "Bucket": "bundletasks" 
          } 
       }, 
        "State": "bundling", 
        "StartTime": "2015-09-15T13:24:35.000Z", 
        "Progress": "3%", 
        "BundleId": "bun-2a4e041c" 
     } 
   ]
}
```
• API の詳細については、「 コマンドリファレンス[DescribeBundleTasks」](https://awscli.amazonaws.com/v2/documentation/api/latest/reference/ec2/describe-bundle-tasks.html)の「」を参照して ください。 AWS CLI

**PowerShell** 

のツール PowerShell

例 1: この例では、指定されたバンドルタスクについて説明します。

Get-EC2BundleTask -BundleId bun-12345678

例 2: この例では、状態が「complete」または「failed」のバンドルタスクについて説明しま す。

```
$filter = New-Object Amazon.EC2.Model.Filter
$filter.Name = "state"
$filter.Values = @( "complete", "failed" )
Get-EC2BundleTask -Filter $filter
```
• API の詳細については、「 コマンドレットリファレンス[DescribeBundleTasks」](https://docs.aws.amazon.com/powershell/latest/reference)の「」を参 照してください。 AWS Tools for PowerShell

### AWS SDK または CLI **DescribeCapacityReservations**で を使用する

以下のコード例は、DescribeCapacityReservations の使用方法を示しています。

### CLI

### AWS CLI

例 1: 1 つ以上のキャパシティ予約を記述するには

次のdescribe-capacity-reservations例では、現在のリージョンのすべてのキャパシ ティ予約に関する詳細を表示します AWS 。

```
aws ec2 describe-capacity-reservations
```

```
{ 
     "CapacityReservations": [ 
         { 
              "CapacityReservationId": "cr-1234abcd56EXAMPLE ", 
              "EndDateType": "unlimited", 
              "AvailabilityZone": "eu-west-1a", 
              "InstanceMatchCriteria": "open", 
              "Tags": [], 
              "EphemeralStorage": false, 
              "CreateDate": "2019-08-16T09:03:18.000Z", 
              "AvailableInstanceCount": 1, 
              "InstancePlatform": "Linux/UNIX", 
              "TotalInstanceCount": 1, 
              "State": "active", 
              "Tenancy": "default", 
              "EbsOptimized": true, 
              "InstanceType": "a1.medium" 
         }, 
         { 
              "CapacityReservationId": "cr-abcdEXAMPLE9876ef ", 
              "EndDateType": "unlimited", 
              "AvailabilityZone": "eu-west-1a", 
              "InstanceMatchCriteria": "open", 
              "Tags": [], 
              "EphemeralStorage": false, 
              "CreateDate": "2019-08-07T11:34:19.000Z", 
              "AvailableInstanceCount": 3, 
              "InstancePlatform": "Linux/UNIX", 
              "TotalInstanceCount": 3, 
              "State": "cancelled",
```

```
 "Tenancy": "default", 
               "EbsOptimized": true, 
               "InstanceType": "m5.large" 
          } 
     ]
}
```
例 2: 1 つ以上のキャパシティ予約を記述するには

次のdescribe-capacity-reservations例では、指定されたキャパシティ予約の詳細を表 示します。

```
aws ec2 describe-capacity-reservations \ 
     --capacity-reservation-ids cr-1234abcd56EXAMPLE
```
出力:

```
{ 
     "CapacityReservations": [ 
         { 
              "CapacityReservationId": "cr-1234abcd56EXAMPLE", 
              "EndDateType": "unlimited", 
              "AvailabilityZone": "eu-west-1a", 
              "InstanceMatchCriteria": "open", 
              "Tags": [], 
              "EphemeralStorage": false, 
              "CreateDate": "2019-08-16T09:03:18.000Z", 
              "AvailableInstanceCount": 1, 
              "InstancePlatform": "Linux/UNIX", 
              "TotalInstanceCount": 1, 
              "State": "active", 
              "Tenancy": "default", 
              "EbsOptimized": true, 
              "InstanceType": "a1.medium" 
         } 
     ]
}
```
詳細については、[「Linux インスタンス用 Amazon Elastic Compute Cloud ユーザーガイド」](https://docs.aws.amazon.com/AWSEC2/latest/UserGuide/capacity-reservations-using.html#capacity-reservations-view) [の「キャパシティ予約](https://docs.aws.amazon.com/AWSEC2/latest/UserGuide/capacity-reservations-using.html#capacity-reservations-view)の表示」を参照してください。

• API の詳細については、「 コマンドリファレンス[DescribeCapacityReservations」](https://awscli.amazonaws.com/v2/documentation/api/latest/reference/ec2/describe-capacity-reservations.html)の「」を 参照してください。 AWS CLI

### **PowerShell**

のツール PowerShell

例 1: この例では、リージョンの 1 つ以上のキャパシティ予約について説明します。

Get-EC2CapacityReservation -Region eu-west-1

### 出力:

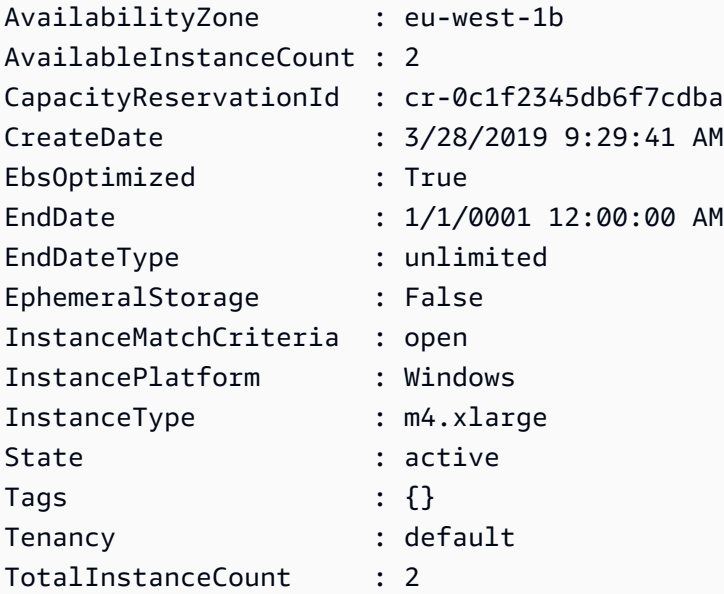

• API の詳細については、「 コマンドレットリファレンス[DescribeCapacityReservations」](https://docs.aws.amazon.com/powershell/latest/reference)の 「」を参照してください。 AWS Tools for PowerShell

## AWS SDK または CLI **DescribeCustomerGateways**で を使用する

以下のコード例は、DescribeCustomerGateways の使用方法を示しています。

CLI

AWS CLI

カスタマーゲートウェイを記述するには

この例では、カスタマーゲートウェイについて説明します。

コマンド:

aws ec2 describe-customer-gateways

### 出力:

```
{ 
     "CustomerGateways": [ 
          { 
               "CustomerGatewayId": "cgw-b4dc3961", 
               "IpAddress": "203.0.113.12", 
               "State": "available", 
              "Type": "ipsec.1", 
              "BgpAsn": "65000" 
          }, 
          { 
               "CustomerGatewayId": "cgw-0e11f167", 
               "IpAddress": "12.1.2.3", 
               "State": "available", 
               "Type": "ipsec.1", 
              "BgpAsn": "65534" 
          } 
     ]
}
```
### 特定のカスタマーゲートウェイを記述するには

この例では、指定されたカスタマーゲートウェイについて説明します。

コマンド:

aws ec2 describe-customer-gateways --customer-gateway-ids cgw-0e11f167

```
{ 
     "CustomerGateways": [ 
          { 
              "CustomerGatewayId": "cgw-0e11f167", 
              "IpAddress": "12.1.2.3", 
              "State": "available", 
              "Type": "ipsec.1", 
              "BgpAsn": "65534"
```

$$
\begin{array}{c} \n \text{ } & \text{ } \\
 \text{ } & \text{ } \\
 \text{ } & \text{ } \\
 \text{ } & \text{ } \\
 \text{ } & \text{ } \\
 \text{ } & \text{ } \\
 \text{ } & \text{ } \\
 \text{ } & \text{ } \\
 \text{ } & \text{ } \\
 \text{ } & \text{ } \\
 \text{ } & \text{ } \\
 \text{ } & \text{ } \\
 \text{ } & \text{ } \\
 \text{ } & \text{ } \\
 \text{ } & \text{ } \\
 \text{ } & \text{ } \\
 \text{ } & \text{ } \\
 \text{ } & \text{ } \\
 \text{ } & \text{ } \\
 \text{ } & \text{ } \\
 \text{ } & \text{ } \\
 \text{ } & \text{ } \\
 \text{ } & \text{ } \\
 \text{ } & \text{ } \\
 \text{ } & \text{ } \\
 \text{ } & \text{ } \\
 \text{ } & \text{ } \\
 \text{ } & \text{ } \\
 \text{ } & \text{ } \\
 \text{ } & \text{ } \\
 \text{ } & \text{ } \\
 \text{ } & \text{ } \\
 \text{ } & \text{ } \\
 \text{ } & \text{ } \\
 \text{ } & \text{ } \\
 \text{ } & \text{ } \\
 \text{ } & \text{ } \\
 \text{ } & \text{ } \\
 \text{ } & \text{ } \\
 \text{ } & \text{ } \\
 \text{ } & \text{ } \\
 \text{ } & \text{ } \\
 \text{ } & \text{ } \\
 \text{ } & \text{ } \\
 \text{ } & \text{ } \\
 \text{ } & \text{ } \\
 \text{ } & \text{ } \\
 \text{ } & \text{ } \\
 \text{ } & \text{ } \\
 \text{ } & \text{ } \\
 \text{ } & \text{ } \\
 \text{ } & \text{ } \\
 \text{ } & \text{ } \\
 \text{ } & \text{ } \\
 \text{ } & \text{ } \\
 \text{ } & \text{ } \\
 \text{ } & \text{ } \\
 \text{ } & \text{ } \\
 \text{ } & \text{ } \\
 \text{ } & \text{ } \\
 \text{ } & \text{ } \\
 \text{ } & \text{ } \\
 \text{ } & \text{ } \\
 \text{ } & \text{ } \\
 \text{ } & \text{ } \\
 \text{ } & \text{ } \\
 \text{ } & \text{ } \\
 \text{ } & \text{ } \\
 \text{ } & \text{ } \\
 \text{ } & \text{ } \\
 \text{ } & \text{ } \\
 \text{ } & \text{ } \\
 \text{ } & \text{ } \\
 \text{ } & \text{ } \\
 \text{ } & \text{ } \\
 \
$$

• API の詳細については、「 コマンドリファレンス[DescribeCustomerGateways」](https://awscli.amazonaws.com/v2/documentation/api/latest/reference/ec2/describe-customer-gateways.html)の「」を参 照してください。 AWS CLI

### PowerShell

のツール PowerShell

例 1: この例では、指定されたカスタマーゲートウェイについて説明します。

Get-EC2CustomerGateway -CustomerGatewayId cgw-1a2b3c4d

### 出力:

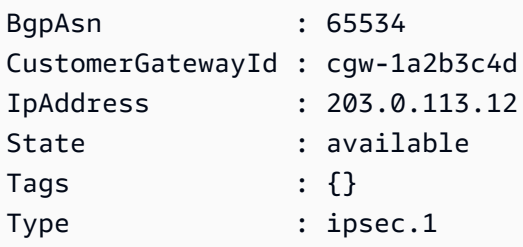

例 2: この例では、状態が保留中または利用可能なカスタマーゲートウェイについて説明しま す。

```
$filter = New-Object Amazon.EC2.Model.Filter
$filter.Name = "state"
$filter.Values = @( "pending", "available" )
Get-EC2CustomerGateway -Filter $filter
```
例 3: この例では、すべてのカスタマーゲートウェイについて説明します。

Get-EC2CustomerGateway

• API の詳細については、「 コマンドレットリファレンス[DescribeCustomerGateways」](https://docs.aws.amazon.com/powershell/latest/reference)の 「」を参照してください。 AWS Tools for PowerShell

# AWS SDK または CLI **DescribeDhcpOptions**で を使用する

以下のコード例は、DescribeDhcpOptions の使用方法を示しています。

CLI

## AWS CLI

例 1: DHCP オプションを記述するには

次のdescribe-dhcp-options例では、DHCP オプションの詳細を取得します。

aws ec2 describe-dhcp-options

```
{ 
        "DhcpOptions": [ 
              { 
                     "DhcpConfigurations": [ 
\overline{\mathcal{L}} "Key": "domain-name", 
                                   "Values": [ 
 { 
                                                 "Value": "us-east-2.compute.internal" 
 } 
\sim 100 \sim 100 \sim 100 \sim 100 \sim 100 \sim 100 \sim 100 \sim 100 \sim 100 \sim 100 \sim 100 \sim 100 \sim 100 \sim 100 \sim 100 \sim 100 \sim 100 \sim 100 \sim 100 \sim 100 \sim 100 \sim 100 \sim 100 \sim 100 \sim 
                            }, 
\overline{\mathcal{L}} "Key": "domain-name-servers", 
                                   "Values": [ 
 { 
                                                 "Value": "AmazonProvidedDNS" 
 } 
\sim 100 \sim 100 \sim 100 \sim 100 \sim 100 \sim 100 \sim 100 \sim 100 \sim 100 \sim 100 \sim 100 \sim 100 \sim 100 \sim 100 \sim 100 \sim 100 \sim 100 \sim 100 \sim 100 \sim 100 \sim 100 \sim 100 \sim 100 \sim 100 \sim 
 } 
                     ], 
                     "DhcpOptionsId": "dopt-19edf471", 
                     "OwnerId": "111122223333" 
              }, 
              { 
                     "DhcpConfigurations": [ 
\overline{\mathcal{L}}
```

```
 "Key": "domain-name", 
                                     "Values": [ 
 { 
                                                    "Value": "us-east-2.compute.internal" 
 } 
\sim 100 \sim 100 \sim 100 \sim 100 \sim 100 \sim 100 \sim 100 \sim 100 \sim 100 \sim 100 \sim 100 \sim 100 \sim 100 \sim 100 \sim 100 \sim 100 \sim 100 \sim 100 \sim 100 \sim 100 \sim 100 \sim 100 \sim 100 \sim 100 \sim 
                              }, 
\overline{a} "Key": "domain-name-servers", 
                                     "Values": [ 
 { 
                                                    "Value": "AmazonProvidedDNS" 
 } 
\sim 100 \sim 100 \sim 100 \sim 100 \sim 100 \sim 100 \sim 100 \sim 100 \sim 100 \sim 100 \sim 100 \sim 100 \sim 100 \sim 100 \sim 100 \sim 100 \sim 100 \sim 100 \sim 100 \sim 100 \sim 100 \sim 100 \sim 100 \sim 100 \sim 
 } 
                      ], 
                       "DhcpOptionsId": "dopt-fEXAMPLE", 
                       "OwnerId": "111122223333" 
               } 
        ]
}
```
詳細については、「[VPC ユーザーガイド」の「DHCP オプションセット](https://docs.aws.amazon.com/vpc/latest/userguide/VPC_DHCP_Options.html#DHCPOptionSet)の使用」を参照して ください。 AWS

例 2: DHCP オプションを記述し、出力をフィルタリングするには

次のdescribe-dhcp-options例では、DHCP オプションについて説明し、フィルターを 使用して、ドメインネームサーバーexample.comに がある DHCP オプションのみを返し ます。この例では、 --queryパラメータを使用して、設定情報と ID のみを出力に表示しま す。

```
aws ec2 describe-dhcp-options \ 
     --filters Name=key,Values=domain-name-servers Name=value,Values=example.com \ 
     --query "DhcpOptions[*].[DhcpConfigurations,DhcpOptionsId]"
```
出力:

 $\Gamma$  $\Gamma$  [  $\{\hspace{.1cm} \}$ 

```
 "Key": "domain-name", 
              "Values": [ 
\{ "Value": "example.com" 
1 1 1 1 1 1 1
 ] 
          }, 
\{\hspace{.1cm} \} "Key": "domain-name-servers", 
              "Values": [ 
\{ "Value": "172.16.16.16" 
1 1 1 1 1 1 1
 ] 
          } 
       ], 
       "dopt-001122334455667ab" 
    ]
]
```
詳細については、「[VPC ユーザーガイド」の「DHCP オプションセット](https://docs.aws.amazon.com/vpc/latest/userguide/VPC_DHCP_Options.html#DHCPOptionSet)の使用」を参照して ください。 AWS

• API の詳細については、「 コマンドリファレンス[DescribeDhcpOptions」](https://awscli.amazonaws.com/v2/documentation/api/latest/reference/ec2/describe-dhcp-options.html)の「」を参照して ください。 AWS CLI

**PowerShell** 

のツール PowerShell

例 1: この例では、DHCP オプションセットを一覧表示します。

Get-EC2DhcpOption

```
DhcpConfigurations DhcpOptionsId Tag
------------------ ------------- ---
{domain-name, domain-name-servers} dopt-1a2b3c4d {}
{domain-name, domain-name-servers} dopt-2a3b4c5d {}
{domain-name-servers} dopt-3a4b5c6d {}
```
### 例 2: この例では、指定された DHCP オプションセットの設定の詳細を取得します。

(Get-EC2DhcpOption -DhcpOptionsId dopt-1a2b3c4d).DhcpConfigurations

出力:

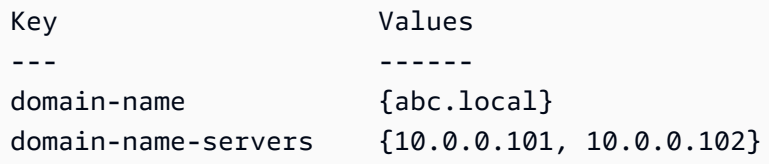

• API の詳細については、「 コマンドレットリファレンス[DescribeDhcpOptions」](https://docs.aws.amazon.com/powershell/latest/reference)の「」を参 照してください。 AWS Tools for PowerShell

## AWS SDK または CLI **DescribeFlowLogs**で を使用する

以下のコード例は、DescribeFlowLogs の使用方法を示しています。

CLI

### AWS CLI

例 1: すべてのフローログを記述するには

次のdescribe-flow-logs例では、すべてのフローログの詳細を表示します。

aws ec2 describe-flow-logs

```
{ 
     "FlowLogs": [ 
         { 
              "CreationTime": "2018-02-21T13:22:12.644Z", 
              "DeliverLogsPermissionArn": "arn:aws:iam::123456789012:role/flow-
logs-role", 
              "DeliverLogsStatus": "SUCCESS", 
              "FlowLogId": "fl-aabbccdd112233445", 
              "MaxAggregationInterval": 600, 
              "FlowLogStatus": "ACTIVE", 
              "LogGroupName": "FlowLogGroup", 
              "ResourceId": "subnet-12345678901234567",
```

```
 "TrafficType": "ALL", 
             "LogDestinationType": "cloud-watch-logs", 
             "LogFormat": "${version} ${account-id} ${interface-id} ${srcaddr} 
  ${dstaddr} ${srcport} ${dstport} ${protocol} ${packets} ${bytes} ${start} ${end} 
  ${action} ${log-status}" 
         }, 
         { 
             "CreationTime": "2020-02-04T15:22:29.986Z", 
             "DeliverLogsStatus": "SUCCESS", 
             "FlowLogId": "fl-01234567890123456", 
             "MaxAggregationInterval": 60, 
             "FlowLogStatus": "ACTIVE", 
             "ResourceId": "vpc-00112233445566778", 
             "TrafficType": "ACCEPT", 
             "LogDestinationType": "s3", 
             "LogDestination": "arn:aws:s3:::my-flow-log-bucket/custom", 
             "LogFormat": "${version} ${vpc-id} ${subnet-id} ${instance-id} 
  ${interface-id} ${account-id} ${type} ${srcaddr} ${dstaddr} ${srcport} 
  ${dstport} ${pkt-srcaddr} ${pkt-dstaddr} ${protocol} ${bytes} ${packets} 
  ${start} ${end} ${action} ${tcp-flags} ${log-status}" 
 } 
     ]
}
```
### 例 2: フローログのサブセットを記述するには

次のdescribe-flow-logs例では、フィルターを使用して、Amazon CloudWatch Logs の指 定されたロググループにあるフローログの詳細のみを表示します。

```
aws ec2 describe-flow-logs \ 
    --filter "Name=log-group-name, Values=MyFlowLogs"
```
• API の詳細については、「 コマンドリファレンス[DescribeFlowLogs」](https://awscli.amazonaws.com/v2/documentation/api/latest/reference/ec2/describe-flow-logs.html)の「」を参照してく ださい。 AWS CLI

PowerShell

のツール PowerShell

例 1: この例では、ログ送信先タイプが 's3' の 1 つ以上のフローログについて説明します。

Get-EC2FlowLog -Filter @{Name="log-destination-type";Values="s3"}

出力:

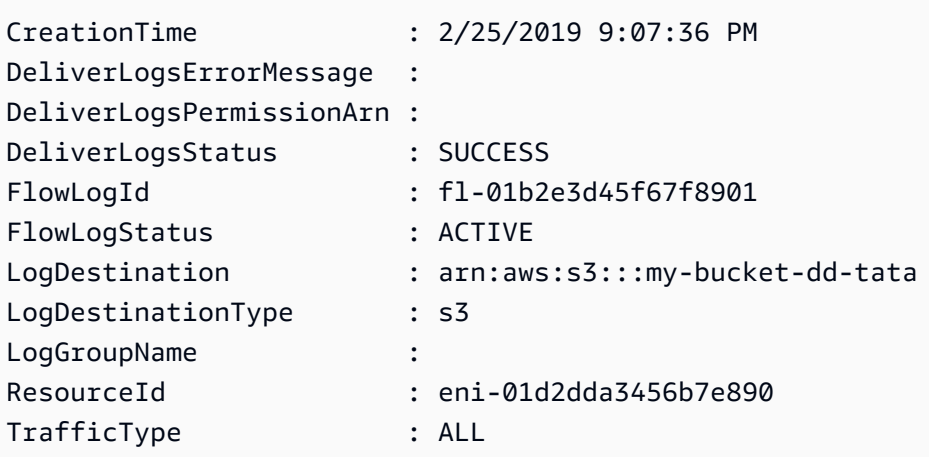

• API の詳細については、「 コマンドレットリファレンス[DescribeFlowLogs」](https://docs.aws.amazon.com/powershell/latest/reference)の「」を参照 してください。 AWS Tools for PowerShell

## AWS SDK または CLI **DescribeHostReservationOfferings**で を使用する

以下のコード例は、DescribeHostReservationOfferings の使用方法を示しています。

 $CLI$ 

AWS CLI

Dedicated Host の予約サービスについて説明するには

この例では、購入可能な M4 インスタンスファミリーの Dedicated Host 予約について説明し ます。

コマンド:

aws ec2 describe-host-reservation-offerings --filter Name=instancefamily,Values=m4

```
{ 
   "OfferingSet": [ 
        { 
            "HourlyPrice": "1.499", 
            "OfferingId": "hro-03f707bf363b6b324",
```

```
 "InstanceFamily": "m4", 
     "PaymentOption": "NoUpfront", 
     "UpfrontPrice": "0.000", 
     "Duration": 31536000 
 }, 
 { 
     "HourlyPrice": "1.045", 
     "OfferingId": "hro-0ef9181cabdef7a02", 
     "InstanceFamily": "m4", 
     "PaymentOption": "NoUpfront", 
     "UpfrontPrice": "0.000", 
     "Duration": 94608000 
 }, 
 { 
     "HourlyPrice": "0.714", 
     "OfferingId": "hro-04567a15500b92a51", 
     "InstanceFamily": "m4", 
     "PaymentOption": "PartialUpfront", 
     "UpfrontPrice": "6254.000", 
     "Duration": 31536000 
 }, 
 { 
     "HourlyPrice": "0.484", 
     "OfferingId": "hro-0d5d7a9d23ed7fbfe", 
     "InstanceFamily": "m4", 
     "PaymentOption": "PartialUpfront", 
     "UpfrontPrice": "12720.000", 
     "Duration": 94608000 
 }, 
 { 
     "HourlyPrice": "0.000", 
     "OfferingId": "hro-05da4108ca998c2e5", 
     "InstanceFamily": "m4", 
     "PaymentOption": "AllUpfront", 
     "UpfrontPrice": "23913.000", 
     "Duration": 94608000 
 }, 
 { 
     "HourlyPrice": "0.000", 
     "OfferingId": "hro-0a9f9be3b95a3dc8f", 
     "InstanceFamily": "m4", 
     "PaymentOption": "AllUpfront", 
     "UpfrontPrice": "12257.000", 
     "Duration": 31536000
```
 }  $\mathbf{I}$ }

• API の詳細については、「 コマンドリファレンス[DescribeHostReservationOfferings」](https://awscli.amazonaws.com/v2/documentation/api/latest/reference/ec2/describe-host-reservation-offerings.html)の 「」を参照してください。 AWS CLI

**PowerShell** 

のツール PowerShell

例 1: この例では、指定されたフィルター「instance-family」で購入できる Dedicated Host 予 約について説明します。ここで、 PaymentOption はNoUpfront「」です。

Get-EC2HostReservationOffering -Filter @{Name="instance-family";Values="m4"} | Where-Object PaymentOption -eq NoUpfront

出力:

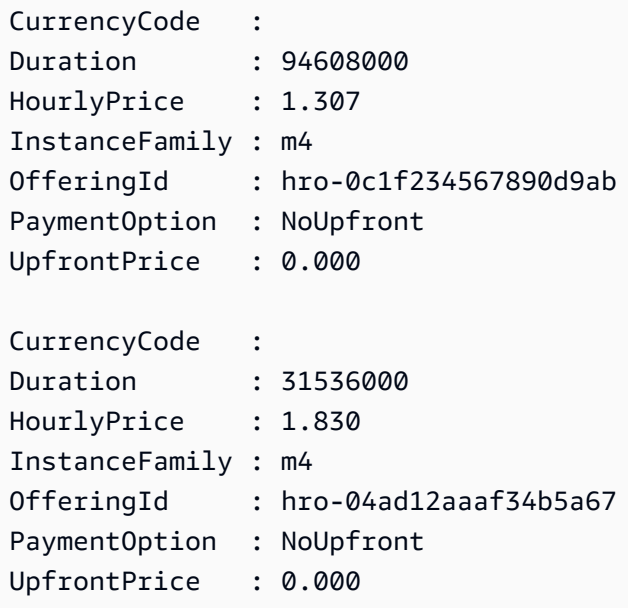

• API の詳細については、「 コマンドレットリファレン ス[DescribeHostReservationOfferings」](https://docs.aws.amazon.com/powershell/latest/reference)の「」を参照してください。 AWS Tools for **PowerShell** 

# AWS SDK または CLI **DescribeHosts**で を使用する

以下のコード例は、DescribeHosts の使用方法を示しています。

## CLI

## AWS CLI

Dedicated Hosts の詳細を表示するには

次のdescribe-hosts例では、 AWS アカウント内の available Dedicated Hosts の詳細を 表示します。

aws ec2 describe-hosts --filter "Name=state,Values=available"

```
{ 
     "Hosts": [ 
         { 
             "HostId": "h-07879acf49EXAMPLE", 
             "Tags": [ 
\overline{\mathcal{L}} "Value": "production", 
                     "Key": "purpose" 
 } 
             ], 
             "HostProperties": { 
                 "Cores": 48, 
                 "TotalVCpus": 96, 
                 "InstanceType": "m5.large", 
                 "Sockets": 2 
             }, 
             "Instances": [], 
             "State": "available", 
             "AvailabilityZone": "eu-west-1a", 
             "AvailableCapacity": { 
                 "AvailableInstanceCapacity": [ 
\{ \} "AvailableCapacity": 48, 
                         "InstanceType": "m5.large", 
                         "TotalCapacity": 48 
 }
```

```
 ], 
                 "AvailableVCpus": 96 
             }, 
             "HostRecovery": "on", 
             "AllocationTime": "2019-08-19T08:57:44.000Z", 
             "AutoPlacement": "off" 
         } 
    ]
}
```
詳細については、Linux インスタンス用 Amazon Elastic Compute Cloud ユーザーガイド の[「専有ホストの表示](https://docs.aws.amazon.com/AWSEC2/latest/UserGuide/how-dedicated-hosts-work.html#dedicated-hosts-managing)」を参照してください。

• API の詳細については、「 コマンドリファレンス[DescribeHosts」](https://awscli.amazonaws.com/v2/documentation/api/latest/reference/ec2/describe-hosts.html)の「」を参照してくださ い。 AWS CLI

### PowerShell

のツール PowerShell

例 1: この例では EC2 ホストの詳細を返します

```
Get-EC2Host
```
出力:

```
AllocationTime : 3/23/2019 4:55:22 PM
AutoPlacement : off
AvailabilityZone : eu-west-1b
AvailableCapacity : Amazon.EC2.Model.AvailableCapacity
ClientToken :
HostId : h-01e23f4cd567890f1
HostProperties : Amazon.EC2.Model.HostProperties
HostReservationId :
Instances : {}
ReleaseTime : 1/1/0001 12:00:00 AM
State : available
Tags : \{\}
```
例 2: この例では、ホスト h-01e23f4cd567899f1 AvailableInstanceCapacity の をクエリしま す。

Get-EC2Host -HostId h-01e23f4cd567899f1 | Select-Object -ExpandProperty AvailableCapacity | Select-Object -expand AvailableInstanceCapacity

出力:

```
AvailableCapacity InstanceType TotalCapacity
   ----------------- ------------ -------------
11 m4.xlarge 11
```
• API の詳細については、「 コマンドレットリファレンス[DescribeHosts」](https://docs.aws.amazon.com/powershell/latest/reference)の「」を参照して ください。 AWS Tools for PowerShell

AWS SDK または CLI **DescribeIamInstanceProfileAssociations**で を使用す る

以下のコード例は、DescribeIamInstanceProfileAssociations の使用方法を示していま す。

アクション例は、より大きなプログラムからのコードの抜粋であり、コンテキスト内で実行する必要 があります。次のコード例で、このアクションのコンテキストを確認できます。

• [レジリエントなサービスの構築と管理](#page-3740-0)

.NET

AWS SDK for .NET

**a** Note

については、「」を参照してください GitHub。[AWS コード例リポジトリ](https://github.com/awsdocs/aws-doc-sdk-examples/tree/main/dotnetv3/cross-service/ResilientService/AutoScalerActions#code-examples) で全く同じ 例を見つけて、設定と実行の方法を確認してください。

/// <summary>

- /// Get the instance profile association data for an instance.
- /// </summary>
- /// <param name="instanceId">The Id of the instance.</param>
- /// <returns>Instance profile associations data.</returns>

```
 public async Task<IamInstanceProfileAssociation> GetInstanceProfile(string 
 instanceId) 
     { 
         var response = await 
 _amazonEc2.DescribeIamInstanceProfileAssociationsAsync( 
             new DescribeIamInstanceProfileAssociationsRequest() 
\{\hspace{.1cm} \} Filters = new List<Amazon.EC2.Model.Filter>() 
\overline{a} new ("instance-id", new List<string>() { instanceId }) 
                 }, 
             }); 
         return response.IamInstanceProfileAssociations[0]; 
     }
```
• API の詳細については、「 API リファレンス[DescribeIamInstanceProfileAssociations」](https://docs.aws.amazon.com/goto/DotNetSDKV3/ec2-2016-11-15/DescribeIamInstanceProfileAssociations)の 「」を参照してください。 AWS SDK for .NET

```
CLI
```
AWS CLI

IAM インスタンスプロファイルの関連付けについて説明するには

この例では、IAM インスタンスプロファイルのすべての関連付けについて説明しています。

コマンド:

aws ec2 describe-iam-instance-profile-associations

```
{ 
   "IamInstanceProfileAssociations": [ 
       { 
           "InstanceId": "i-09eb09efa73ec1dee", 
            "State": "associated", 
           "AssociationId": "iip-assoc-0db249b1f25fa24b8", 
           "IamInstanceProfile": { 
                "Id": "AIPAJVQN4F5WVLGCJDRGM",
```

```
 "Arn": "arn:aws:iam::123456789012:instance-profile/admin-role" 
            } 
       }, 
       { 
            "InstanceId": "i-0402909a2f4dffd14", 
            "State": "associating", 
            "AssociationId": "iip-assoc-0d1ec06278d29f44a", 
            "IamInstanceProfile": { 
                "Id": "AGJAJVQN4F5WVLGCJABCM", 
                "Arn": "arn:aws:iam::123456789012:instance-profile/user1-role" 
            } 
       } 
   \mathbf{I}}
```
• API の詳細については、「 コマンドリファレンス[DescribeIamInstanceProfileAssociations」](https://awscli.amazonaws.com/v2/documentation/api/latest/reference/ec2/describe-iam-instance-profile-associations.html) の「」を参照してください。 AWS CLI

**JavaScript** 

SDK for JavaScript (v3)

**a** Note

については、「」を参照してください GitHub。[AWS コード例リポジトリ](https://github.com/awsdocs/aws-doc-sdk-examples/tree/main/javascriptv3/example_code/cross-services/wkflw-resilient-service#code-examples) で全く同じ 例を見つけて、設定と実行の方法を確認してください。

```
const ec2Client = new EC2Client(\{\});
 const { IamInstanceProfileAssociations } = await ec2Client.send( 
   new DescribeIamInstanceProfileAssociationsCommand({ 
     Filters: [ 
       { Name: "instance-id", Values: [state.targetInstance.InstanceId] }, 
    ], 
  }), 
);
```
• API の詳細については、「 API リファレンス[DescribeIamInstanceProfileAssociations」](https://docs.aws.amazon.com/AWSJavaScriptSDK/v3/latest/client/ec2/command/DescribeIamInstanceProfileAssociationsCommand)の 「」を参照してください。 AWS SDK for JavaScript

### Python

SDK for Python (Boto3)

**a** Note

```
class AutoScaler: 
    "" "
     Encapsulates Amazon EC2 Auto Scaling and EC2 management actions. 
     """ 
     def __init__( 
         self, 
         resource_prefix, 
         inst_type, 
         ami_param, 
         autoscaling_client, 
         ec2_client, 
         ssm_client, 
         iam_client, 
    ): """ 
         :param resource_prefix: The prefix for naming AWS resources that are 
 created by this class. 
         :param inst_type: The type of EC2 instance to create, such as t3.micro. 
         :param ami_param: The Systems Manager parameter used to look up the AMI 
 that is 
                             created. 
         :param autoscaling_client: A Boto3 EC2 Auto Scaling client. 
         :param ec2_client: A Boto3 EC2 client. 
         :param ssm_client: A Boto3 Systems Manager client. 
         :param iam_client: A Boto3 IAM client. 
        "" "
         self.inst_type = inst_type 
         self.ami_param = ami_param 
         self.autoscaling_client = autoscaling_client 
         self.ec2_client = ec2_client 
         self.ssm_client = ssm_client
```

```
 self.iam_client = iam_client 
         self.launch_template_name = f"{resource_prefix}-template" 
       self.group name = f"{resource prefix}-group"
        self.instance_policy_name = f"{resource_prefix}-pol" 
        self.instance_role_name = f"{resource_prefix}-role" 
       self.instance profile name = f"{resource prefix}-prof"
        self.bad_creds_policy_name = f"{resource_prefix}-bc-pol" 
        self.bad_creds_role_name = f"{resource_prefix}-bc-role" 
       self.bad creds profile name = f"{resource prefix}-bc-prof"
       self.key pair name = f"{resource prefix}-key-pair"
    def get_instance_profile(self, instance_id): 
 """ 
        Gets data about the profile associated with an instance. 
         :param instance_id: The ID of the instance to look up. 
         :return: The profile data. 
        "''" try: 
            response = 
 self.ec2_client.describe_iam_instance_profile_associations( 
                 Filters=[{"Name": "instance-id", "Values": [instance_id]}] 
) except ClientError as err: 
             raise AutoScalerError( 
                 f"Couldn't get instance profile association for instance 
 {instance_id}: {err}" 
) else: 
             return response["IamInstanceProfileAssociations"][0]
```
• API の詳細については、 DescribelamInstanceProfileAssociations AWS SDK for Python (Boto3) API リファレンスの「」を参照してください。

## AWS SDK または CLI **DescribeIdFormat**で を使用する

以下のコード例は、DescribeIdFormat の使用方法を示しています。
### CLI

AWS CLI

例 1: リソースの ID 形式を記述するには

次のdescribe-id-format例では、セキュリティグループの ID 形式について説明します。

```
aws ec2 describe-id-format \ 
     --resource security-group
```
次の出力例では、 Deadline値は、このリソースタイプが短い ID 形式から長い ID 形式に永 続的に切り替える期限が 2018 年 8 月 15 日 00:00 UTC に期限切れになったことを示します。

```
{ 
     "Statuses": [ 
          { 
               "Deadline": "2018-08-15T00:00:00.000Z", 
               "Resource": "security-group", 
               "UseLongIds": true 
          } 
     ]
}
```
例 2: すべてのリソースの ID 形式を記述するには

次のdescribe-id-format例では、すべてのリソースタイプの ID 形式について説明しま す。ショート ID 形式をサポートしたすべてのリソースタイプは、ロング ID 形式を使用する ように切り替えられました。

aws ec2 describe-id-format

• API の詳細については、「 コマンドリファレンス[DescribeIdFormat](https://awscli.amazonaws.com/v2/documentation/api/latest/reference/ec2/describe-id-format.html)」の「」を参照してく ださい。 AWS CLI

**PowerShell** 

のツール PowerShell

例 1: この例では、指定されたリソースタイプの ID 形式について説明します。

Get-EC2IdFormat -Resource instance

## 出力:

```
Resource UseLongIds
-------- ----------
instance False
```
例 2: この例では、長い ID をサポートするすべてのリソースタイプの IDs形式について説明し ます。

Get-EC2IdFormat

出力:

```
Resource UseLongIds
-------- ----------
reservation False
instance False
```
• API の詳細については、「 コマンドレットリファレンス[DescribeIdFormat](https://docs.aws.amazon.com/powershell/latest/reference)」の「」を参照 してください。 AWS Tools for PowerShell

## AWS SDK または CLI **DescribeIdentityIdFormat**で を使用する

以下のコード例は、DescribeIdentityIdFormat の使用方法を示しています。

CLI

AWS CLI

IAM ロールの ID 形式を記述するには

次のdescribe-identity-id-format例では、EC2Role AWS アカウントの IAM ロールに よって作成されたインスタンスが受信した ID 形式について説明します。

```
aws ec2 describe-identity-id-format \ 
     --principal-arn arn:aws:iam::123456789012:role/my-iam-role \
```
--resource instance

次の出力は、このロールによって作成されたインスタンスが長い IDs形式で ID を受け取るこ とを示します。

```
{ 
     "Statuses": [ 
          { 
               "Deadline": "2016-12-15T00:00:00Z", 
               "Resource": "instance", 
               "UseLongIds": true 
          } 
     ]
}
```
IAM ユーザーの ID 形式を記述するには

次のdescribe-identity-id-format例では、 AWS AdminUserアカウントの IAM ユー ザーが作成したスナップショットによって受信される ID 形式について説明します。

```
aws ec2 describe-identity-id-format \ 
    --principal-arn arn:aws:iam::123456789012:user/AdminUser \
     --resource snapshot
```
出力は、このユーザーが作成したスナップショットが長い IDs 形式で ID を受け取ることを示 します。

```
{ 
     "Statuses": [ 
          { 
               "Deadline": "2016-12-15T00:00:00Z", 
               "Resource": "snapshot", 
               "UseLongIds": true 
          } 
     ]
}
```
• API の詳細については、「 コマンドリファレンス[DescribeIdentityIdFormat」](https://awscli.amazonaws.com/v2/documentation/api/latest/reference/ec2/describe-identity-id-format.html)の「」を参照 してください。 AWS CLI

### **PowerShell**

のツール PowerShell

例 1: この例では、指定されたロールのリソース「image」の ID 形式を返します。

Get-EC2IdentityIdFormat -PrincipalArn arn:aws:iam::123456789511:role/JDBC - Resource image

出力:

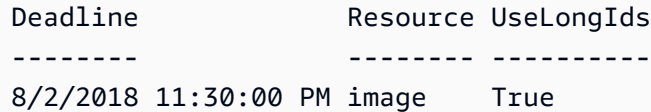

• API の詳細については、「 コマンドレットリファレンス[DescribeIdentityIdFormat」](https://docs.aws.amazon.com/powershell/latest/reference)の「」 を参照してください。 AWS Tools for PowerShell

# AWS SDK または CLI **DescribeImageAttribute**で を使用する

以下のコード例は、DescribeImageAttribute の使用方法を示しています。

### CLI

AWS CLI

AMI の起動許可を記述するには

この例では、指定された AMI の起動許可について説明します。

コマンド:

```
aws ec2 describe-image-attribute --image-id ami-5731123e --attribute 
  launchPermission
```

```
{ 
      "LaunchPermissions": [ 
          { 
                "UserId": "123456789012" 
          }
```

```
 ], 
     "ImageId": "ami-5731123e",
}
```
AMI の製品コードを記述するには

この例では、指定された AMI の製品コードについて説明します。この AMI には製品コードが ないことに注意してください。

コマンド:

aws ec2 describe-image-attribute --image-id ami-5731123e --attribute productCodes

出力:

```
{ 
     "ProductCodes": [], 
     "ImageId": "ami-5731123e",
}
```
• API の詳細については、「 コマンドリファレンス[DescribeImageAttribute](https://awscli.amazonaws.com/v2/documentation/api/latest/reference/ec2/describe-image-attribute.html)」の「」を参照し てください。 AWS CLI

**PowerShell** 

のツール PowerShell

例 1: この例では、指定された AMI の説明を取得します。

Get-EC2ImageAttribute -ImageId ami-12345678 -Attribute description

```
BlockDeviceMappings : {}
Description : My image description
ImageId : ami-12345678
KernelId :
LaunchPermissions : {}
ProductCodes : {}
RamdiskId :
SriovNetSupport :
```
### 例 2: この例では、指定された AMI の起動許可を取得します。

Get-EC2ImageAttribute -ImageId ami-12345678 -Attribute launchPermission

出力:

```
BlockDeviceMappings : {}
Description :
ImageId : ami-12345678
KernelId :
LaunchPermissions : {all}
ProductCodes : {}
RamdiskId :
SriovNetSupport :
```
例 3: この例では、拡張ネットワーキングが有効になっているかどうかをテストします。

Get-EC2ImageAttribute -ImageId ami-12345678 -Attribute sriovNetSupport

出力:

```
BlockDeviceMappings : {}
Description :
ImageId : ami-12345678
KernelId :
LaunchPermissions : {}
ProductCodes : {}
RamdiskId :
SriovNetSupport : simple
```
• API の詳細については、「 コマンドレットリファレンス[DescribeImageAttribute](https://docs.aws.amazon.com/powershell/latest/reference)」の「」を 参照してください。 AWS Tools for PowerShell

## AWS SDK または CLI **DescribeImages**で を使用する

以下のコード例は、DescribeImages の使用方法を示しています。

アクション例は、より大きなプログラムからのコードの抜粋であり、コンテキスト内で実行する必要 があります。次のコード例で、このアクションのコンテキストを確認できます。

• [インスタンスを開始](#page-3901-0)

CLI

## AWS CLI

例 1: AMI を説明するには

次の describe-images の例では、指定された AMI 内のインターフェイスについて説明しま す。

```
aws ec2 describe-images \ 
     --region us-east-1 \ 
     --image-ids ami-1234567890EXAMPLE
```

```
{ 
     "Images": [ 
         { 
             "VirtualizationType": "hvm", 
             "Description": "Provided by Red Hat, Inc.", 
             "PlatformDetails": "Red Hat Enterprise Linux", 
             "EnaSupport": true, 
             "Hypervisor": "xen", 
             "State": "available", 
             "SriovNetSupport": "simple", 
             "ImageId": "ami-1234567890EXAMPLE", 
             "UsageOperation": "RunInstances:0010", 
             "BlockDeviceMappings": [ 
\overline{\mathcal{L}} "DeviceName": "/dev/sda1", 
                      "Ebs": { 
                          "SnapshotId": "snap-111222333444aaabb", 
                          "DeleteOnTermination": true, 
                          "VolumeType": "gp2", 
                          "VolumeSize": 10, 
                          "Encrypted": false 
 } 
 } 
             ], 
             "Architecture": "x86_64", 
             "ImageLocation": "123456789012/RHEL-8.0.0_HVM-20190618-x86_64-1-
Hourly2-GP2", 
             "RootDeviceType": "ebs",
```

```
 "OwnerId": "123456789012", 
              "RootDeviceName": "/dev/sda1", 
              "CreationDate": "2019-05-10T13:17:12.000Z", 
              "Public": true, 
              "ImageType": "machine", 
              "Name": "RHEL-8.0.0_HVM-20190618-x86_64-1-Hourly2-GP2" 
         } 
     ]
}
```
詳細については、「Amazon EC2 ユーザーガイド」の「[Amazon マシンイメージ \(AMI\)」](https://docs.aws.amazon.com/AWSEC2/latest/UserGuide/AMIs.html)を参 照してください。

例 2: フィルターに基づいて AMI を説明するには

次の describe-images の例では、Amazon が提供する、Amazon EBS を基にした Windows AMI を説明しています。

```
aws ec2 describe-images \ 
     --owners amazon \ 
    --filters "Name=platform, Values=windows" "Name=root-device-type, Values=ebs"
```
describe-images の出力例については、例 1 を参照してください。

フィルターを使用するその他の例については、「Amazon EC2 ユーザーガイド」で[リソース](https://docs.aws.amazon.com/AWSEC2/latest/UserGuide/Using_Filtering.html#Filtering_Resources_CLI) [の一覧表示とフィルタリングの方法](https://docs.aws.amazon.com/AWSEC2/latest/UserGuide/Using_Filtering.html#Filtering_Resources_CLI)を参照してください。

例 3: タグに基づいて AMI を説明するには

次の describe-images の例では、タグ Type=Custom が付いたすべての AMI について説 明しています。この例では、--query パラメータを使用して AMI ID のみを表示します。

```
aws ec2 describe-images \ 
     --filters "Name=tag:Type,Values=Custom" \ 
     --query 'Images[*].[ImageId]' \ 
     --output text
```

```
ami-1234567890EXAMPLE
ami-0abcdef1234567890
```
タグフィルターを使用するその他の例については、「Amazon EC2 ユーザーガイド」で[タグ](https://docs.aws.amazon.com/AWSEC2/latest/UserGuide/Using_Tags.html#Using_Tags_CLI) [の使用方法](https://docs.aws.amazon.com/AWSEC2/latest/UserGuide/Using_Tags.html#Using_Tags_CLI)を参照してください。

• API の詳細については、「 コマンドリファレンス[DescribeImages」](https://awscli.amazonaws.com/v2/documentation/api/latest/reference/ec2/describe-images.html)の「」を参照してくだ さい。 AWS CLI

**JavaScript** 

SDK for JavaScript (v3)

**a** Note

```
import { paginateDescribeImages } from "@aws-sdk/client-ec2";
import { client } from "../libs/client.js";
// List at least the first i386 image available for EC2 instances.
export const main = async () => {
  // The paginate function is a wrapper around the base command. 
  const paginator = paginateDescribeImages( 
     // Without limiting the page size, this call can take a long time. pageSize 
  is just sugar for 
     // the MaxResults property in the base command. 
     { client, pageSize: 25 }, 
    \{ // There are almost 70,000 images available. Be specific with your 
 filtering 
       // to increase efficiency. 
       // See https://docs.aws.amazon.com/AWSJavaScriptSDK/v3/latest/clients/
client-ec2/interfaces/describeimagescommandinput.html#filters 
       Filters: [{ Name: "architecture", Values: ["x86_64"] }], 
     }, 
   ); 
  try { 
     const arm64Images = []; 
     for await (const page of paginator) { 
       if (page.Images.length) {
```

```
 arm64Images.push(...page.Images); 
          // Once we have at least 1 result, we can stop. 
          if (arm64Images.length >= 1) { 
            break; 
          } 
       } 
     } 
     console.log(arm64Images); 
   } catch (err) { 
     console.error(err); 
   }
};
```
• API の詳細については、「 API リファレンス[DescribeImages](https://docs.aws.amazon.com/AWSJavaScriptSDK/v3/latest/client/ec2/command/DescribeImagesCommand)」の「」を参照してくださ い。 AWS SDK for JavaScript

### **PowerShell**

のツール PowerShell

例 1: この例では、指定された AMI について説明します。

Get-EC2Image -ImageId ami-12345678

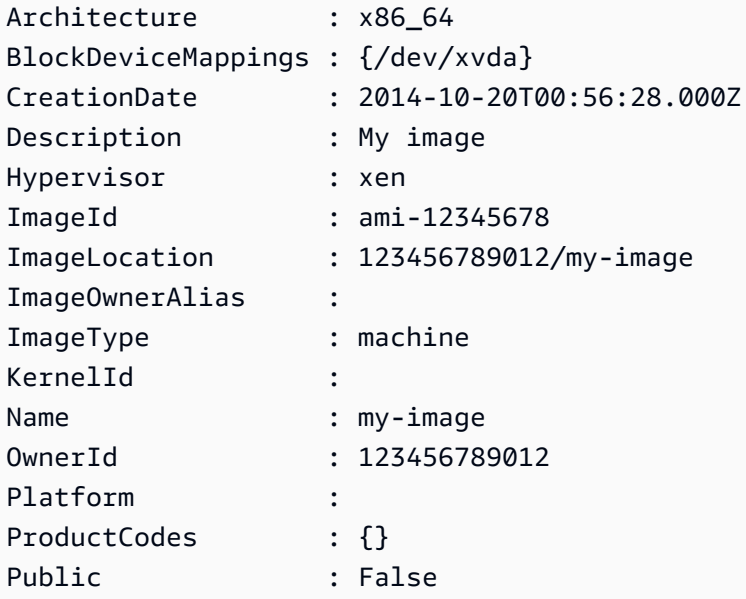

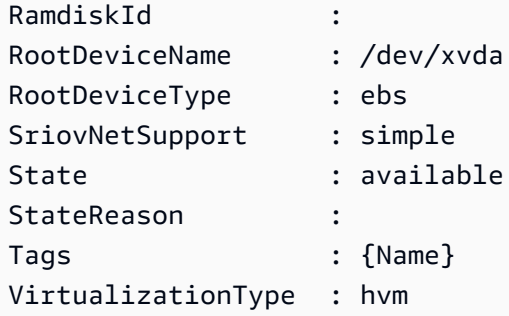

例 2: この例では、所有している AMIsについて説明します。

Get-EC2Image -owner self

例 3: この例では、Microsoft Windows Server を実行するパブリック AMIs について説明しま す。

Get-EC2Image -Filter @{ Name="platform"; Values="windows" }

例 4: この例では、AMIs について説明します。

Get-EC2Image -Region us-west-2

• API の詳細については、「 コマンドレットリファレンス[DescribeImages」](https://docs.aws.amazon.com/powershell/latest/reference)の「」を参照し てください。 AWS Tools for PowerShell

Python

SDK for Python (Boto3)

**a** Note

```
class InstanceWrapper: 
     """Encapsulates Amazon Elastic Compute Cloud (Amazon EC2) instance 
 actions."""
```

```
 def __init__(self, ec2_resource, instance=None): 
 """ 
         :param ec2_resource: A Boto3 Amazon EC2 resource. This high-level 
 resource 
                              is used to create additional high-level objects 
                              that wrap low-level Amazon EC2 service actions. 
         :param instance: A Boto3 Instance object. This is a high-level object 
 that 
                            wraps instance actions. 
 """ 
        self.ec2_resource = ec2_resource 
         self.instance = instance 
    @classmethod 
    def from_resource(cls): 
         ec2_resource = boto3.resource("ec2") 
        return cls(ec2_resource) 
    def get_images(self, image_ids): 
 """ 
         Gets information about Amazon Machine Images (AMIs) from a list of AMI 
 IDs. 
         :param image_ids: The list of AMIs to look up. 
         :return: A list of Boto3 Image objects that represent the requested AMIs. 
 """ 
        try: 
             images = list(self.ec2_resource.images.filter(ImageIds=image_ids)) 
         except ClientError as err: 
             logger.error( 
                 "Couldn't get images. Here's why: %s: %s", 
                 err.response["Error"]["Code"], 
                 err.response["Error"]["Message"], 
) raise 
         else: 
             return images
```
• API の詳細については、 [DescribeImages](https://docs.aws.amazon.com/goto/boto3/ec2-2016-11-15/DescribeImages) AWS SDK for Python (Boto3) API リファレンス の「」を参照してください。

# AWS SDK または CLI **DescribeImportImageTasks**で を使用する

以下のコード例は、DescribeImportImageTasks の使用方法を示しています。

CLI

AWS CLI

イメージのインポートタスクをモニタリングするには

次のdescribe-import-image-tasks例では、指定されたイメージのインポートタスクの ステータスをチェックします。

```
aws ec2 describe-import-image-tasks \ 
     --import-task-ids import-ami-1234567890abcdef0
```
進行中のイメージのインポートタスクの出力。

```
{ 
     "ImportImageTasks": [ 
         { 
             "ImportTaskId": "import-ami-1234567890abcdef0", 
             "Progress": "28", 
             "SnapshotDetails": [ 
\overline{\mathcal{L}} "DiskImageSize": 705638400.0, 
                      "Format": "ova", 
                      "Status": "completed", 
                      "UserBucket": { 
                          "S3Bucket": "my-import-bucket", 
                          "S3Key": "vms/my-server-vm.ova" 
 } 
 } 
             ], 
             "Status": "active", 
             "StatusMessage": "converting" 
         } 
     ]
}
```
完了したイメージのインポートタスクの出力。結果の AMI の ID は によって提供されま すImageId。

```
{ 
     "ImportImageTasks": [ 
         { 
             "ImportTaskId": "import-ami-1234567890abcdef0", 
             "ImageId": "ami-1234567890abcdef0", 
             "SnapshotDetails": [ 
\overline{a} "DiskImageSize": 705638400.0, 
                     "Format": "ova", 
                     "SnapshotId": "snap-1234567890abcdef0" 
                     "Status": "completed", 
                     "UserBucket": { 
                          "S3Bucket": "my-import-bucket", 
                          "S3Key": "vms/my-server-vm.ova" 
1 1 1 1 1 1 1
 } 
             ], 
             "Status": "completed" 
         } 
     ]
}
```
• API の詳細については、「 コマンドリファレンス[DescribeImportImageTasks」](https://awscli.amazonaws.com/v2/documentation/api/latest/reference/ec2/describe-import-image-tasks.html)の「」を参 照してください。 AWS CLI

PowerShell

のツール PowerShell

例 1: この例では、指定されたイメージのインポートタスクについて説明します。

Get-EC2ImportImageTask -ImportTaskId import-ami-hgfedcba

```
Architecture : x86_64
Description : Windows Image 2
Hypervisor :
ImageId : ami-1a2b3c4d
ImportTaskId : import-ami-hgfedcba
LicenseType : AWS
Platform : Windows
```

```
Progress :
SnapshotDetails : {/dev/sda1}
Status : completed
StatusMessage :
```
例 2: この例では、すべてのイメージのインポートタスクについて説明します。

#### Get-EC2ImportImageTask

出力:

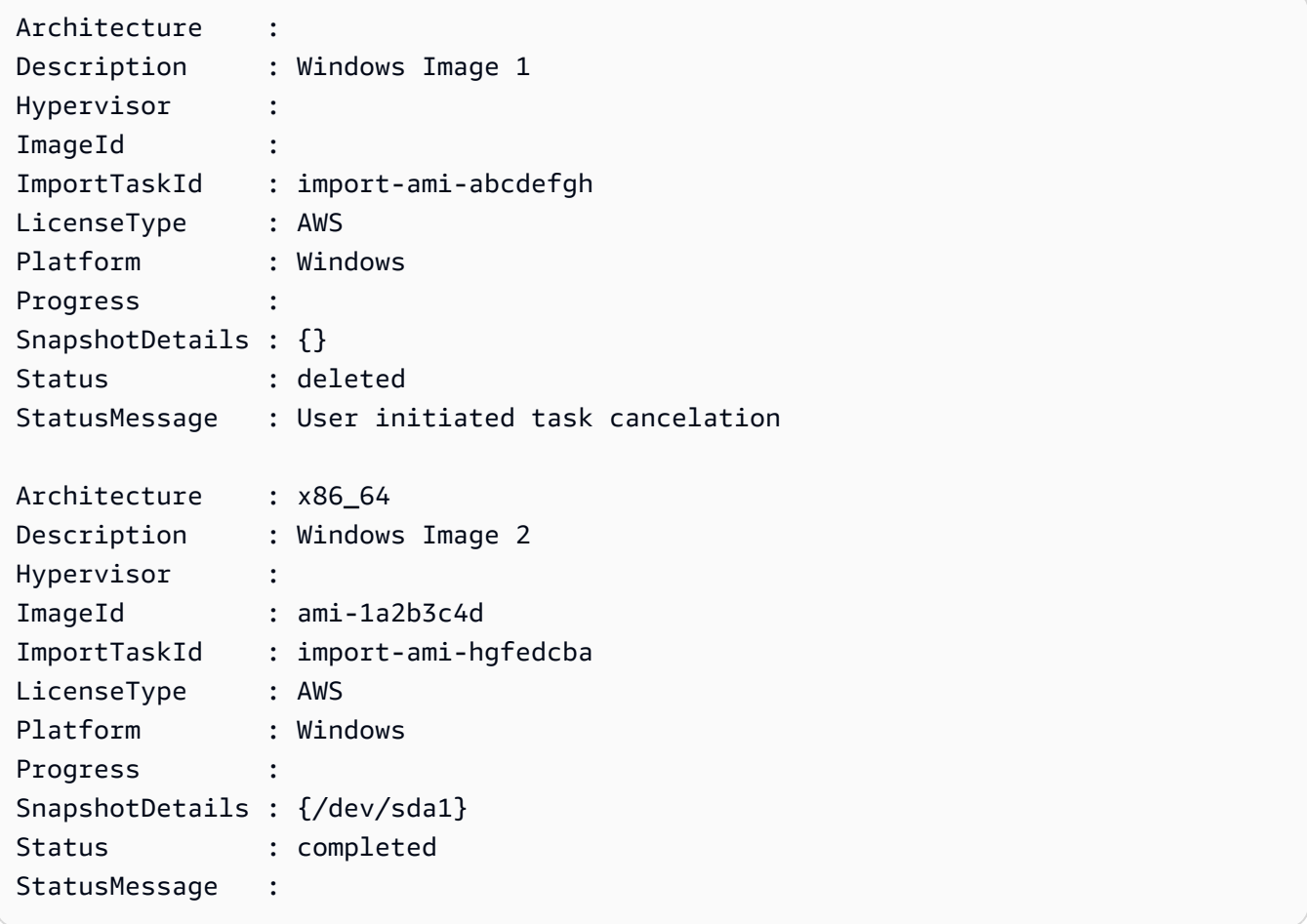

• API の詳細については、「 コマンドレットリファレンス[DescribeImportImageTasks」](https://docs.aws.amazon.com/powershell/latest/reference)の 「」を参照してください。 AWS Tools for PowerShell

# AWS SDK または CLI **DescribeImportSnapshotTasks**で を使用する

以下のコード例は、DescribeImportSnapshotTasks の使用方法を示しています。

### CLI

AWS CLI

スナップショットのインポートタスクをモニタリングするには

次のdescribe-import-snapshot-tasks例では、指定されたスナップショットのインポー トタスクのステータスをチェックします。

aws ec2 describe-import-snapshot-tasks \ --import-task-ids import-snap-1234567890abcdef0

進行中のスナップショットのインポートタスクの出力:

```
{ 
     "ImportSnapshotTasks": [ 
         { 
              "Description": "My server VMDK", 
              "ImportTaskId": "import-snap-1234567890abcdef0", 
              "SnapshotTaskDetail": { 
                  "Description": "My server VMDK", 
                  "DiskImageSize": "705638400.0", 
                  "Format": "VMDK", 
                  "Progress": "42", 
                  "Status": "active", 
                  "StatusMessage": "downloading/converting", 
                  "UserBucket": { 
                       "S3Bucket": "my-import-bucket", 
                       "S3Key": "vms/my-server-vm.vmdk" 
 } 
              } 
         } 
    \mathbf{1}}
```
完了したスナップショットのインポートタスクの出力。結果のスナップショットの ID は に よって提供されますSnapshotId。

 "ImportSnapshotTasks": [  $\overline{\mathcal{L}}$ 

{

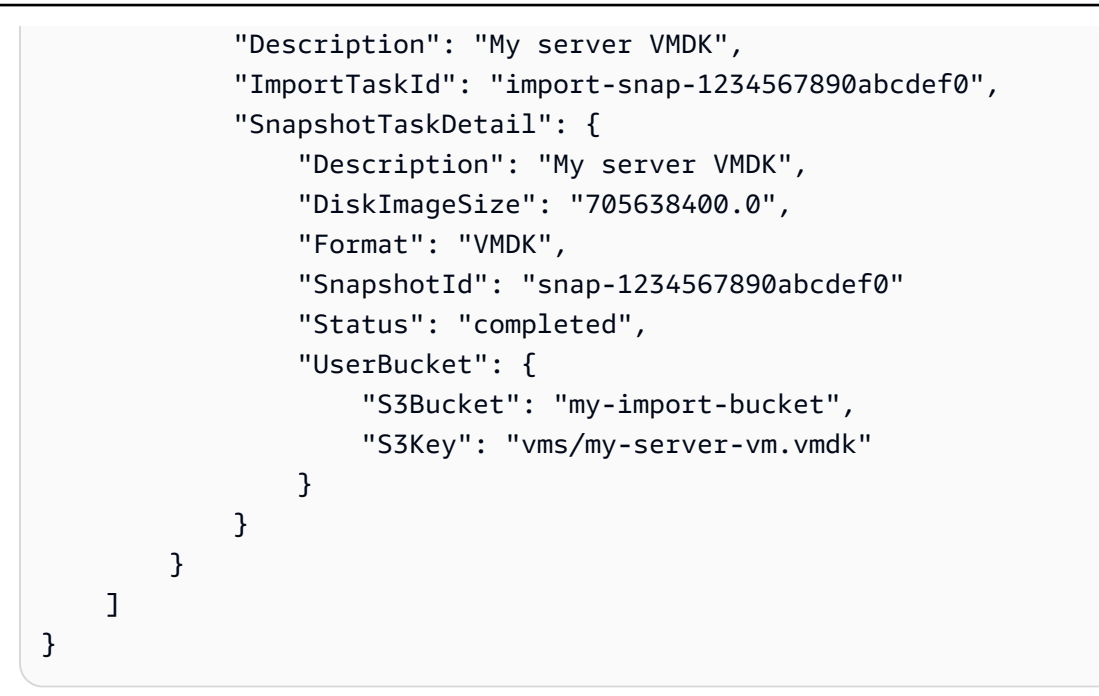

• API の詳細については、「 コマンドリファレンス[DescribeImportSnapshotTasks」](https://awscli.amazonaws.com/v2/documentation/api/latest/reference/ec2/describe-import-snapshot-tasks.html)の「」を 参照してください。 AWS CLI

**PowerShell** 

のツール PowerShell

例 1: この例では、指定されたスナップショットのインポートタスクについて説明します。

Get-EC2ImportSnapshotTask -ImportTaskId import-snap-abcdefgh

出力:

Description ImportTaskId SnapshotTaskDetail ----------------- -------------------- ------------------ Disk Image Import 1 import-snap-abcdefgh Amazon.EC2.Model.SnapshotTaskDetail

例 2: この例では、すべてのスナップショットのインポートタスクについて説明します。

Get-EC2ImportSnapshotTask

出力:

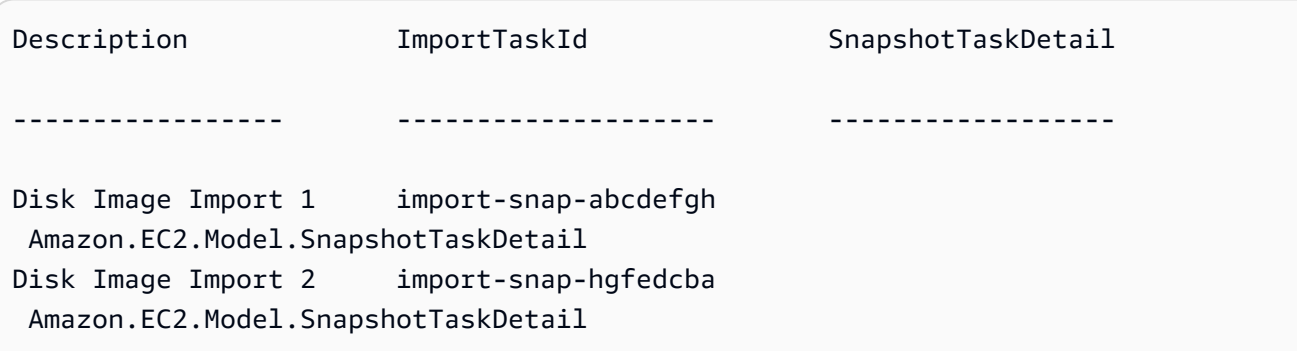

• API の詳細については、「 コマンドレットリファレンス[DescribeImportSnapshotTasks」](https://docs.aws.amazon.com/powershell/latest/reference)の 「」を参照してください。 AWS Tools for PowerShell

# AWS SDK または CLI **DescribeInstanceAttribute**で を使用する

以下のコード例は、DescribeInstanceAttribute の使用方法を示しています。

CLI

AWS CLI

インスタンスタイプを記述するには

この例では、指定されたインスタンスのインスタンスタイプについて説明します。

コマンド:

aws ec2 describe-instance-attribute --instance-id i-1234567890abcdef0 --attribute instanceType

出力:

```
{ 
     "InstanceId": "i-1234567890abcdef0" 
     "InstanceType": { 
          "Value": "t1.micro" 
     }
}
```
disableApiTermination 属性を記述するには

この例では、指定されたインスタンスの disableApiTermination 属性について説明しま す。

コマンド:

```
aws ec2 describe-instance-attribute --instance-id i-1234567890abcdef0 --attribute 
 disableApiTermination
```
出力:

```
{
"InstanceId": "i-1234567890abcdef0" 
     "DisableApiTermination": { 
         "Value": "false" 
     }
}
```
インスタンスのブロックデバイスマッピングを記述するには

この例では、指定されたインスタンスの blockDeviceMapping 属性について説明します。

コマンド:

```
aws ec2 describe-instance-attribute --instance-id i-1234567890abcdef0 --attribute 
 blockDeviceMapping
```

```
{ 
     "InstanceId": "i-1234567890abcdef0" 
     "BlockDeviceMappings": [ 
         { 
              "DeviceName": "/dev/sda1", 
              "Ebs": { 
                  "Status": "attached", 
                  "DeleteOnTermination": true, 
                  "VolumeId": "vol-049df61146c4d7901", 
                  "AttachTime": "2013-05-17T22:42:34.000Z" 
 } 
         }, 
         { 
              "DeviceName": "/dev/sdf",
```

```
 "Ebs": { 
                  "Status": "attached", 
                  "DeleteOnTermination": false, 
                  "VolumeId": "vol-049df61146c4d7901", 
                  "AttachTime": "2013-09-10T23:07:00.000Z" 
 } 
         } 
     ],
}
```
• API の詳細については、「 コマンドリファレンス[DescribeInstanceAttribute](https://awscli.amazonaws.com/v2/documentation/api/latest/reference/ec2/describe-instance-attribute.html)」の「」を参照 してください。 AWS CLI

**PowerShell** 

のツール PowerShell

例 1: この例では、指定したインスタンスのインスタンスタイプについて説明します。

Get-EC2InstanceAttribute -InstanceId i-12345678 -Attribute instanceType

出力:

InstanceType : t2.micro

例 2: この例では、指定したインスタンスで拡張ネットワーキングが有効になっているかどう かを示します。

Get-EC2InstanceAttribute -InstanceId i-12345678 -Attribute sriovNetSupport

出力:

SriovNetSupport : simple

例 3: この例では、指定されたインスタンスのセキュリティグループについて説明します。

(Get-EC2InstanceAttribute -InstanceId i-12345678 -Attribute groupSet).Groups

```
GroupId
-------
sg-12345678
sg-45678901
```
例 4: この例では、指定したインスタンスで EBS 最適化が有効になっているかどうかを示しま す。

Get-EC2InstanceAttribute -InstanceId i-12345678 -Attribute ebsOptimized

出力:

EbsOptimized : False

例 5: この例では、指定されたインスタンスのdisableApiTermination「」属性について説明し ます。

Get-EC2InstanceAttribute -InstanceId i-12345678 -Attribute disableApiTermination

出力:

DisableApiTermination : False

例 6: この例では、指定されたインスタンスのinstanceInitiatedShutdown「Behavior」属性につ いて説明します。

Get-EC2InstanceAttribute -InstanceId i-12345678 -Attribute instanceInitiatedShutdownBehavior

出力:

InstanceInitiatedShutdownBehavior : stop

• API の詳細については、「 コマンドレットリファレンス[DescribeInstanceAttribute](https://docs.aws.amazon.com/powershell/latest/reference)」の「」 を参照してください。 AWS Tools for PowerShell

## AWS SDK または CLI **DescribeInstanceStatus**で を使用する

以下のコード例は、DescribeInstanceStatus の使用方法を示しています。

## CLI

## AWS CLI

# インスタンスのステータスを表示するには

次の describe-instance-status の例では、指定したインスタンスの現在のステータスを 示しています。

```
aws ec2 describe-instance-status \ 
     --instance-ids i-1234567890abcdef0
```

```
{ 
    "InstanceStatuses": [ 
        { 
            "InstanceId": "i-1234567890abcdef0", 
           "InstanceState": { 
               "Code": 16, 
               "Name": "running" 
           }, 
           "AvailabilityZone": "us-east-1d", 
           "SystemStatus": { 
               "Status": "ok", 
               "Details": [ 
\{ \} "Status": "passed", 
                      "Name": "reachability" 
 } 
 ] 
           }, 
            "InstanceStatus": { 
               "Status": "ok", 
               "Details": [ 
\{ \} "Status": "passed", 
                      "Name": "reachability" 
 } 
 ] 
           } 
        } 
    ]
```
}

詳細については、「Amazon EC2 ユーザーガイド」の「[インスタンスのステータスのモニタ](https://docs.aws.amazon.com/AWSEC2/latest/UserGuide/monitoring-instances-status-check.html) [リング](https://docs.aws.amazon.com/AWSEC2/latest/UserGuide/monitoring-instances-status-check.html)」を参照してください。

• API の詳細については、「 コマンドリファレンス[DescribeInstanceStatus」](https://awscli.amazonaws.com/v2/documentation/api/latest/reference/ec2/describe-instance-status.html)の「」を参照し てください。 AWS CLI

**PowerShell** 

のツール PowerShell

例 1: この例では、指定されたインスタンスのステータスについて説明します。

Get-EC2InstanceStatus -InstanceId i-12345678

出力:

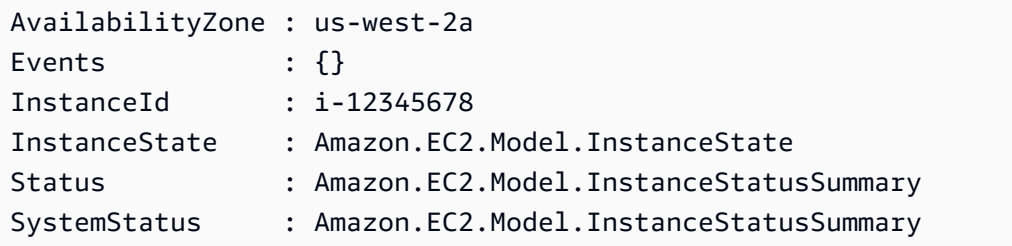

\$status = Get-EC2InstanceStatus -InstanceId i-12345678 \$status.InstanceState

出力:

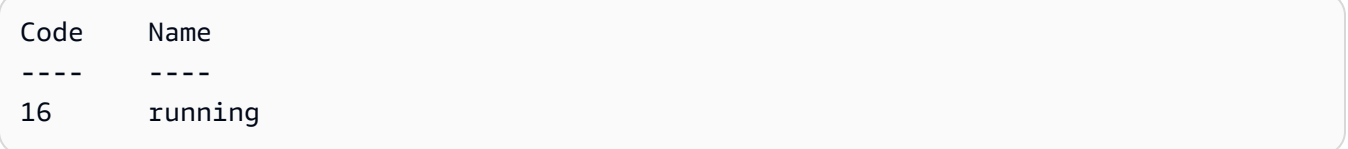

\$status.Status

出力:

Details Status

------- ------ {reachability} ok

\$status.SystemStatus

出力:

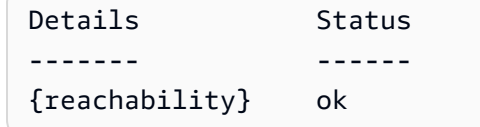

• API の詳細については、「 コマンドレットリファレンス[DescribeInstanceStatus」](https://docs.aws.amazon.com/powershell/latest/reference)の「」を 参照してください。 AWS Tools for PowerShell

Rust

SDK for Rust

**a** Note

```
async fn show_all_events(client: &Client) -> Result<(), Error> { 
     let resp = client.describe_regions().send().await.unwrap(); 
     for region in resp.regions.unwrap_or_default() { 
         let reg: &'static str = 
 Box::leak(Box::from(region.region_name().unwrap())); 
         let region_provider = 
 RegionProviderChain::default_provider().or_else(reg); 
         let config = aws_config::from_env().region(region_provider).load().await; 
         let new_client = Client::new(&config); 
         let resp = new_client.describe_instance_status().send().await; 
         println!("Instances in region {}:", reg); 
         println!();
```

```
 for status in resp.unwrap().instance_statuses() { 
             println!( 
                 " Events scheduled for instance ID: {}", 
                 status.instance_id().unwrap_or_default() 
             ); 
             for event in status.events() { 
                 println!(" Event ID: {}", 
  event.instance_event_id().unwrap()); 
                 println!(" Description: {}", event.description().unwrap()); 
                 println!(" Event code: {}", event.code().unwrap().as_ref()); 
                 println!(); 
 } 
         } 
     } 
    0k(())}
```
• API の詳細については、 [DescribeInstanceStatus](https://docs.rs/releases/search?query=aws-sdk) AWS SDK for Rust API リファレンスの 「」を参照してください。

## AWS SDK または CLI **DescribeInstanceTypes**で を使用する

以下のコード例は、DescribeInstanceTypes の使用方法を示しています。

アクション例は、より大きなプログラムからのコードの抜粋であり、コンテキスト内で実行する必要 があります。次のコード例で、このアクションのコンテキストを確認できます。

• [インスタンスを開始](#page-3901-0)

.NET

AWS SDK for NFT

**a** Note

```
 /// <summary> 
    /// Describe the instance types available. 
    /// </summary> 
   /// <returns>A list of instance type information.</returns>
    public async Task<List<InstanceTypeInfo>> 
 DescribeInstanceTypes(ArchitectureValues architecture) 
    { 
         var request = new DescribeInstanceTypesRequest(); 
         var filters = new List<Filter> 
             { new Filter("processor-info.supported-architecture", new 
List<string> { architecture.ToString() }) };
         filters.Add(new Filter("instance-type", new() { "*.micro", "*.small" })); 
         request.Filters = filters; 
         var instanceTypes = new List<InstanceTypeInfo>(); 
        var paginator = _amazonEC2.Paginators.DescribeInstanceTypes(request);
         await foreach (var instanceType in paginator.InstanceTypes) 
         { 
             instanceTypes.Add(instanceType); 
 } 
         return instanceTypes; 
    }
```
• API の詳細については、「 API リファレンス[DescribeInstanceTypes」](https://docs.aws.amazon.com/goto/DotNetSDKV3/ec2-2016-11-15/DescribeInstanceTypes)の「」を参照してく ださい。 AWS SDK for .NET

### CLI

AWS CLI

例 1: インスタンスタイプを説明するには

次の describe-instance-types の例では、指定されたインスタンスタイプの詳細を表示 します。

```
aws ec2 describe-instance-types \ 
     --instance-types t2.micro
```
{

```
 "InstanceTypes": [ 
         { 
             "InstanceType": "t2.micro", 
             "CurrentGeneration": true, 
             "FreeTierEligible": true, 
             "SupportedUsageClasses": [ 
                  "on-demand", 
                  "spot" 
             ], 
             "SupportedRootDeviceTypes": [ 
                  "ebs" 
             ], 
             "BareMetal": false, 
             "Hypervisor": "xen", 
             "ProcessorInfo": { 
                  "SupportedArchitectures": [ 
                      "i386", 
                      "x86_64" 
                  ], 
                  "SustainedClockSpeedInGhz": 2.5 
             }, 
             "VCpuInfo": { 
                  "DefaultVCpus": 1, 
                  "DefaultCores": 1, 
                  "DefaultThreadsPerCore": 1, 
                  "ValidCores": [ 
1 and 1 ], 
                  "ValidThreadsPerCore": [ 
1 and 1 ] 
             }, 
             "MemoryInfo": { 
                  "SizeInMiB": 1024 
             }, 
             "InstanceStorageSupported": false, 
             "EbsInfo": { 
                  "EbsOptimizedSupport": "unsupported", 
                  "EncryptionSupport": "supported" 
             }, 
             "NetworkInfo": { 
                  "NetworkPerformance": "Low to Moderate",
```
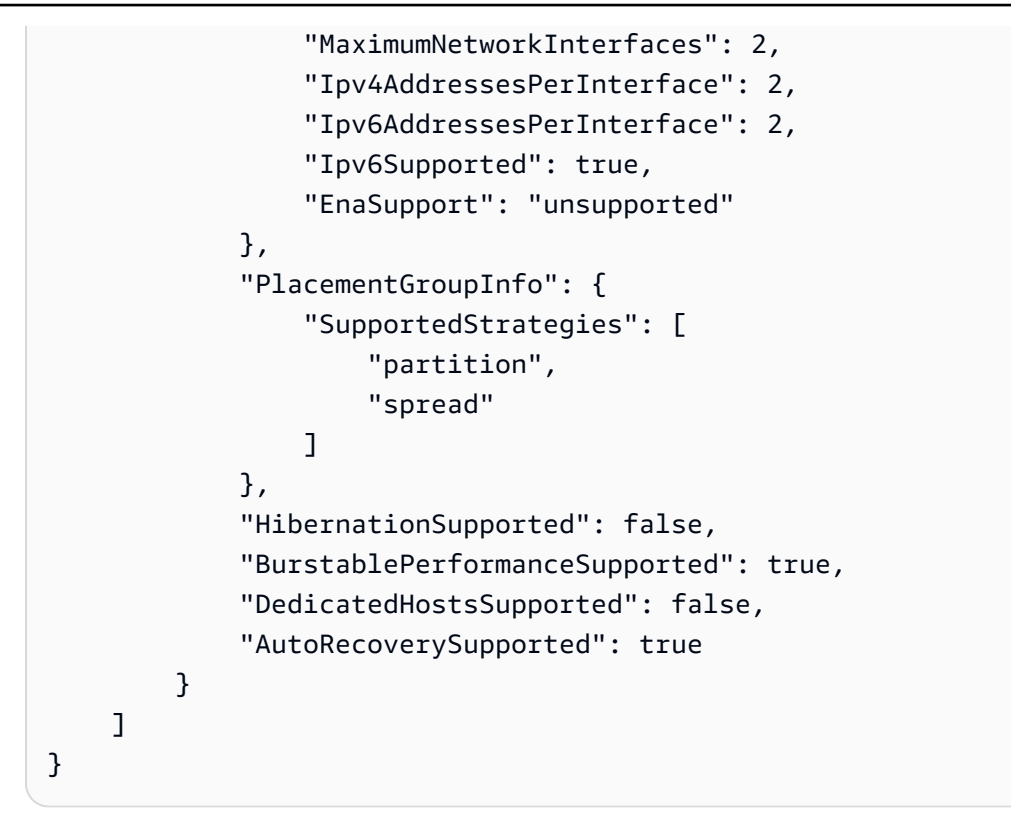

詳細については、「Linux [インスタンス用 Amazon Elastic Compute Cloud ユーザーガイド」](https://docs.aws.amazon.com/AWSEC2/latest/UserGuide/instance-types.html) [の「インスタンスタイプ](https://docs.aws.amazon.com/AWSEC2/latest/UserGuide/instance-types.html)」を参照してください。

例 2: 使用可能なインスタンスタイプをフィルタリングするには

フィルターを指定して、特定の特性を持つインスタンスタイプに結果を絞り込めます。次の describe-instance-types の例では、休止状態をサポートするインスタンスタイプを一 覧表示しています。

```
aws ec2 describe-instance-types \ 
     --filters Name=hibernation-supported,Values=true --query 
  'InstanceTypes[*].InstanceType'
```
出力:

 $\Gamma$ 

```
 "m5.8xlarge", 
 "r3.large", 
 "c3.8xlarge", 
 "r5.large", 
 "m4.4xlarge", 
 "c4.large",
```
]

```
 "m5.xlarge", 
 "m4.xlarge", 
 "c3.large", 
 "c4.8xlarge", 
 "c4.4xlarge", 
 "c5.xlarge", 
 "c5.12xlarge", 
 "r5.4xlarge", 
 "c5.4xlarge"
```
詳細については、「Linux [インスタンス用 Amazon Elastic Compute Cloud ユーザーガイド」](https://docs.aws.amazon.com/AWSEC2/latest/UserGuide/instance-types.html) [の「インスタンスタイプ](https://docs.aws.amazon.com/AWSEC2/latest/UserGuide/instance-types.html)」を参照してください。

• API の詳細については、「 コマンドリファレンス[DescribeInstanceTypes](https://awscli.amazonaws.com/v2/documentation/api/latest/reference/ec2/describe-instance-types.html)」の「」を参照し てください。 AWS CLI

Java

SDK for Java 2.x

**a** Note

```
 // Get a list of instance types. 
    public static String getInstanceTypes(Ec2Client ec2) { 
        String instanceType; 
        try { 
            DescribeInstanceTypesRequest typesRequest = 
 DescribeInstanceTypesRequest.builder() 
                 .maxResults(10) 
                .build();
            DescribeInstanceTypesResponse response = 
 ec2.describeInstanceTypes(typesRequest); 
            List<InstanceTypeInfo> instanceTypes = response.instanceTypes(); 
            for (InstanceTypeInfo type : instanceTypes) { 
                 System.out.println("The memory information of this type is " + 
 type.memoryInfo().sizeInMiB());
```

```
 System.out.println("Network information is " + 
 type.networkInfo().toString()); 
                System.out.println("Instance type is " + 
 type.instanceType().toString()); 
                instanceType = type.instanceType().toString(); 
               if (instanceType.compareTo('t2.2xlarge") == 0) return instanceType; 
 } 
 } 
        } catch (SsmException e) { 
            System.err.println(e.getMessage()); 
            System.exit(1); 
 } 
        return ""; 
    }
```
• API の詳細については、「 API リファレンス[DescribeInstanceTypes」](https://docs.aws.amazon.com/goto/SdkForJavaV2/ec2-2016-11-15/DescribeInstanceTypes)の「」を参照してく ださい。 AWS SDK for Java 2.x

**JavaScript** 

SDK for JavaScript (v3)

**a** Note

```
import { 
   paginateDescribeInstanceTypes, 
  DescribeInstanceTypesCommand,
} from "@aws-sdk/client-ec2";
import { client } from "../libs/client.js";
// List at least the first arm64 EC2 instance type available.
export const main = async () => {
  // The paginate function is a wrapper around the underlying command.
```

```
 const paginator = paginateDescribeInstanceTypes( 
     // Without limiting the page size, this call can take a long time. pageSize 
  is just sugar for 
     // the MaxResults property in the underlying command. 
     { client, pageSize: 25 }, 
    \sqrt{ } Filters: [ 
         { Name: "processor-info.supported-architecture", Values: ["x86_64"] }, 
          { Name: "free-tier-eligible", Values: ["true"] }, 
       ], 
     } 
   ); 
   try { 
     const instanceTypes = []; 
     for await (const page of paginator) { 
       if (page.InstanceTypes.length) { 
         instanceTypes.push(...page.InstanceTypes); 
         // When we have at least 1 result, we can stop. 
         if (instanceTypes.length >= 1) { 
            break; 
         } 
       } 
     } 
     console.log(instanceTypes); 
   } catch (err) { 
     console.error(err); 
   }
};
```
• API の詳細については、「 API リファレンス[DescribeInstanceTypes」](https://docs.aws.amazon.com/AWSJavaScriptSDK/v3/latest/client/ec2/command/DescribeInstanceTypesCommand)の「」を参照してく ださい。 AWS SDK for JavaScript

### Kotlin

SDK for Kotlin

```
a Note
```
については、「」を参照してください GitHub。[AWS コード例リポジトリ](https://github.com/awsdocs/aws-doc-sdk-examples/tree/main/kotlin/services/ec2#code-examples) で全く同じ 例を見つけて、設定と実行の方法を確認してください。

```
// Get a list of instance types.
suspend fun getInstanceTypesSc(): String { 
     var instanceType = "" 
     val filterObs = ArrayList<Filter>() 
     val filter = Filter { 
         name = "processor-info.supported-architecture" 
         values = listOf("arm64") 
     } 
     filterObs.add(filter) 
     val typesRequest = DescribeInstanceTypesRequest { 
         filters = filterObs 
        maxResults = 10 } 
     Ec2Client { region = "us-west-2" }.use { ec2 -> 
         val response = ec2.describeInstanceTypes(typesRequest) 
         response.instanceTypes?.forEach { type -> 
             println("The memory information of this type is 
  ${type.memoryInfo?.sizeInMib}") 
             println("Maximum number of network cards is 
  ${type.networkInfo?.maximumNetworkCards}") 
             instanceType = type.instanceType.toString() 
         } 
         return instanceType 
     }
}
```
• API の詳細については、 AWS SDK for Kotlin API リファレンス[DescribeInstanceTypes](https://sdk.amazonaws.com/kotlin/api/latest/index.html)の 「」を参照してください。

### Python

SDK for Python (Boto3)

**a** Note

```
class InstanceWrapper: 
     """Encapsulates Amazon Elastic Compute Cloud (Amazon EC2) instance 
 actions.""" 
     def __init__(self, ec2_resource, instance=None): 
 """ 
         :param ec2_resource: A Boto3 Amazon EC2 resource. This high-level 
 resource 
                               is used to create additional high-level objects 
                               that wrap low-level Amazon EC2 service actions. 
         :param instance: A Boto3 Instance object. This is a high-level object 
 that 
                             wraps instance actions. 
        "" "
         self.ec2_resource = ec2_resource 
         self.instance = instance 
     @classmethod 
     def from_resource(cls): 
         ec2_resource = boto3.resource("ec2") 
         return cls(ec2_resource) 
     def get_instance_types(self, architecture): 
         """ 
         Gets instance types that support the specified architecture and are 
 designated 
         as either 'micro' or 'small'. When an instance is created, the instance 
 type 
         you specify must support the architecture of the AMI you use.
```

```
 :param architecture: The kind of architecture the instance types must 
 support, 
                            such as 'x86_64'. 
        :return: A list of instance types that support the specified architecture 
                 and are either 'micro' or 'small'. 
 """ 
        try: 
            inst_types = [] 
            it_paginator = self.ec2_resource.meta.client.get_paginator( 
               "describe instance types"
) for page in it_paginator.paginate( 
                Filters=[ 
\{ "Name": "processor-info.supported-architecture", 
                        "Values": [architecture], 
\}, \{ {"Name": "instance-type", "Values": ["*.micro", "*.small"]}, 
 ] 
            ): 
                inst_types += page["InstanceTypes"] 
        except ClientError as err: 
            logger.error( 
                "Couldn't get instance types. Here's why: %s: %s", 
               err.response["Error"]["Code"],
                err.response["Error"]["Message"], 
) raise 
        else: 
            return inst_types
```
• API の詳細については、 [DescribeInstanceTypes](https://docs.aws.amazon.com/goto/boto3/ec2-2016-11-15/DescribeInstanceTypes) AWS SDK for Python (Boto3) API リファ レンスの「」を参照してください。

## AWS SDK または CLI **DescribeInstances**で を使用する

以下のコード例は、DescribeInstances の使用方法を示しています。

アクション例は、より大きなプログラムからのコードの抜粋であり、コンテキスト内で実行する必要 があります。次のコード例で、このアクションのコンテキストを確認できます。

## • [レジリエントなサービスの構築と管理](#page-3740-0)

• [インスタンスを開始](#page-3901-0)

### .NET

AWS SDK for .NET

### **a** Note

```
 /// <summary> 
    /// Get information about existing EC2 images. 
    /// </summary> 
    /// <returns>Async task.</returns>
     public async Task DescribeInstances() 
     { 
         // List all EC2 instances. 
         await GetInstanceDescriptions(); 
         string tagName = "IncludeInList"; 
         string tagValue = "Yes"; 
         await GetInstanceDescriptionsFiltered(tagName, tagValue); 
     } 
    /// <summary> 
    /// Get information for all existing Amazon EC2 instances. 
    /// </summary> 
    /// <returns>Async task.</returns>
     public async Task GetInstanceDescriptions() 
     { 
         Console.WriteLine("Showing all instances:"); 
         var paginator = _amazonEC2.Paginators.DescribeInstances(new 
 DescribeInstancesRequest()); 
         await foreach (var response in paginator.Responses) 
         { 
             foreach (var reservation in response.Reservations) 
\{\hspace{.1cm} \}
```

```
 foreach (var instance in reservation.Instances) 
\overline{a} Console.Write($"Instance ID: {instance.InstanceId}"); 
                     Console.WriteLine($"\tCurrent State: {instance.State.Name}"); 
 } 
 } 
        } 
    } 
    /// <summary> 
    /// Get information about EC2 instances filtered by a tag name and value. 
    /// </summary> 
    /// <param name="tagName">The name of the tag to filter on.</param> 
    /// <param name="tagValue">The value of the tag to look for.</param> 
   /// <returns>Async task.</returns>
   public async Task GetInstanceDescriptionsFiltered(string tagName, string
 tagValue) 
    { 
        // This tag filters the results of the instance list. 
         var filters = new List<Filter> 
        \sqrt{ } new Filter 
\{\hspace{.1cm} \}Name = $"tag:[tagName]'Values = new List<string>
\overline{a} tagValue, 
\qquad \qquad \text{ } }, 
        }; 
        var request = new DescribeInstancesRequest 
        \{ Filters = filters, 
        }; 
        Console.WriteLine("\nShowing instances with tag: \"IncludeInList\" set to 
 \"Yes\"."); 
        var paginator = _amazonEC2.Paginators.DescribeInstances(request);
         await foreach (var response in paginator.Responses) 
         { 
             foreach (var reservation in response.Reservations) 
             { 
                 foreach (var instance in reservation.Instances)
```
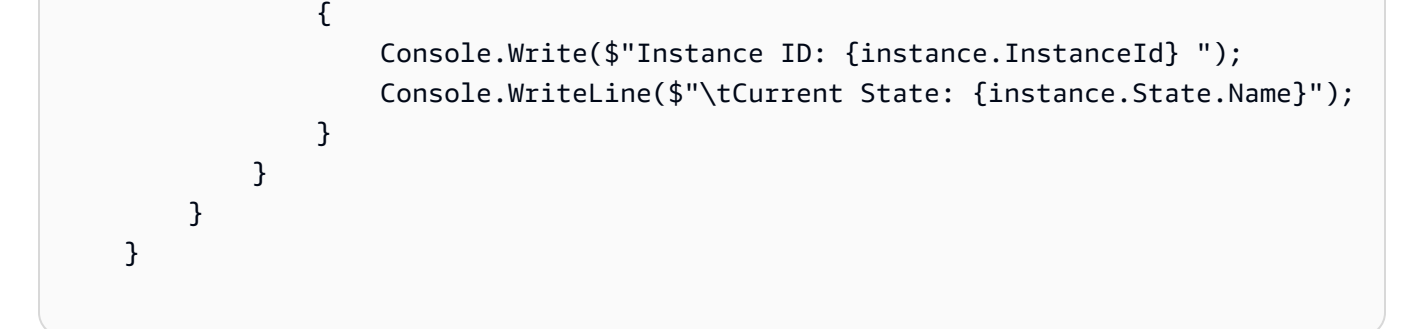

• API の詳細については、「 API リファレンス[DescribeInstances](https://docs.aws.amazon.com/goto/DotNetSDKV3/ec2-2016-11-15/DescribeInstances)」の「」を参照してくださ い。 AWS SDK for .NET

```
C++
```
SDK for C++

**a** Note

```
 Aws::EC2::EC2Client ec2Client(clientConfiguration); 
 Aws::EC2::Model::DescribeInstancesRequest request; 
 bool header = false; 
 bool done = false; 
 while (!done) { 
     auto outcome = ec2Client.DescribeInstances(request); 
     if (outcome.IsSuccess()) { 
         if (!header) { 
              std::cout << std::left << 
                        std::setw(48) << "Name" << 
                        std::setw(20) << "ID" << 
                        std::setw(25) << "Ami" << 
                        std::setw(15) << "Type" << 
                        std::setw(15) << "State" << 
                        std::setw(15) << "Monitoring" << std::endl; 
              header = true; 
         } 
         const std::vector<Aws::EC2::Model::Reservation> &reservations =
```

```
 outcome.GetResult().GetReservations(); 
            for (const auto &reservation: reservations) { 
                 const std::vector<Aws::EC2::Model::Instance> &instances = 
                         reservation.GetInstances(); 
                for (const auto &instance: instances) { 
                     Aws::String instanceStateString = 
 Aws::EC2::Model::InstanceStateNameMapper::GetNameForInstanceStateName( 
                                     instance.GetState().GetName()); 
                    Aws::String typeString = 
 Aws::EC2::Model::InstanceTypeMapper::GetNameForInstanceType( 
                                     instance.GetInstanceType()); 
                    Aws::String monitorString = 
 Aws::EC2::Model::MonitoringStateMapper::GetNameForMonitoringState( 
                                     instance.GetMonitoring().GetState()); 
                    Aws::String name = "Unknown"; 
                    const std::vector<Aws::EC2::Model::Tag> &tags = 
 instance.GetTags(); 
                    auto nameIter = std::find_if(tags.cbegin(), tags.cend(), 
                                                  [](const Aws::EC2::Model::Tag 
 &tag) { 
                                                         return tag.GetKey() == "Name"; 
\{\}) ;
                   if (nameIter != tags.cend()) {
                         name = nameIter->GetValue(); 
1999 1999 1999 1999 1999
                    std::cout << 
                               std::setw(48) << name << 
                               std::setw(20) << instance.GetInstanceId() << 
                               std::setw(25) << instance.GetImageId() << 
                               std::setw(15) << typeString << 
                               std::setw(15) << instanceStateString << 
                               std::setw(15) << monitorString << std::endl; 
 } 
 } 
            if (!outcome.GetResult().GetNextToken().empty()) {
```

```
 request.SetNextToken(outcome.GetResult().GetNextToken()); 
             } 
             else { 
                 done = true; 
 } 
         } 
         else { 
             std::cerr << "Failed to describe EC2 instances:" << 
                        outcome.GetError().GetMessage() << std::endl; 
             return false; 
         } 
     }
```
• API の詳細については、「 API リファレンス[DescribeInstances](https://docs.aws.amazon.com/goto/SdkForCpp/ec2-2016-11-15/DescribeInstances)」の「」を参照してくださ い。 AWS SDK for C++

CLI

AWS CLI

例 1: インスタンスを説明するには

次の describe-instances の例では、指定したインスタンスを示しています。

```
aws ec2 describe-instances \ 
     --instance-ids i-1234567890abcdef0
```

```
{ 
     "Reservations": [ 
         { 
              "Groups": [], 
              "Instances": [ 
\overline{a} "AmiLaunchIndex": 0, 
                       "ImageId": "ami-0abcdef1234567890", 
                       "InstanceId": "i-1234567890abcdef0", 
                       "InstanceType": "t3.nano", 
                       "KeyName": "my-key-pair", 
                       "LaunchTime": "2022-11-15T10:48:59+00:00",
```

```
 "Monitoring": { 
                        "State": "disabled" 
\}, \{ "Placement": { 
                        "AvailabilityZone": "us-east-2a", 
                        "GroupName": "", 
                        "Tenancy": "default" 
                    }, 
                    "PrivateDnsName": "ip-10-0-0-157.us-east-2.compute.internal", 
                    "PrivateIpAddress": "10-0-0-157", 
                    "ProductCodes": [], 
                    "PublicDnsName": "ec2-34-253-223-13.us-
east-2.compute.amazonaws.com", 
                    "PublicIpAddress": "34.253.223.13", 
                    "State": { 
                        "Code": 16, 
                        "Name": "running" 
                    }, 
                    "StateTransitionReason": "", 
                    "SubnetId": "subnet-04a636d18e83cfacb", 
                    "VpcId": "vpc-1234567890abcdef0", 
                    "Architecture": "x86_64", 
                    "BlockDeviceMappings": [ 
 { 
                           "DeviceName": "/dev/xvda", 
                           "Ebs": { 
                               "AttachTime": "2022-11-15T10:49:00+00:00", 
                               "DeleteOnTermination": true, 
                               "Status": "attached", 
                               "VolumeId": "vol-02e6ccdca7de29cf2" 
 } 
 } 
 ], 
                    "ClientToken": "1234abcd-1234-abcd-1234-d46a8903e9bc", 
                    "EbsOptimized": true, 
                    "EnaSupport": true, 
                    "Hypervisor": "xen", 
                    "IamInstanceProfile": { 
                        "Arn": "arn:aws:iam::111111111111:instance-profile/
AmazonSSMRoleForInstancesQuickSetup", 
                        "Id": "111111111111111111111" 
\}, \{ "NetworkInterfaces": [ 
 {
```

```
 "Association": { 
                             "IpOwnerId": "amazon", 
                             "PublicDnsName": "ec2-34-253-223-13.us-
east-2.compute.amazonaws.com", 
                             "PublicIp": "34.253.223.13" 
 }, 
                          "Attachment": { 
                             "AttachTime": "2022-11-15T10:48:59+00:00", 
                             "AttachmentId": "eni-attach-1234567890abcdefg", 
                             "DeleteOnTermination": true, 
                             "DeviceIndex": 0, 
                             "Status": "attached", 
                             "NetworkCardIndex": 0 
 }, 
                          "Description": "", 
                          "Groups": [ 
\{ "GroupName": "launch-wizard-146", 
                                 "GroupId": "sg-1234567890abcdefg" 
 } 
\sim 1, \sim 1, \sim 1, \sim "Ipv6Addresses": [], 
                          "MacAddress": "00:11:22:33:44:55", 
                          "NetworkInterfaceId": "eni-1234567890abcdefg", 
                          "OwnerId": "104024344472", 
                          "PrivateDnsName": "ip-10-0-0-157.us-
east-2.compute.internal", 
                          "PrivateIpAddress": "10-0-0-157", 
                          "PrivateIpAddresses": [ 
\{ "Association": { 
                                     "IpOwnerId": "amazon", 
                                     "PublicDnsName": "ec2-34-253-223-13.us-
east-2.compute.amazonaws.com", 
                                     "PublicIp": "34.253.223.13" 
 }, 
                                 "Primary": true, 
                                 "PrivateDnsName": "ip-10-0-0-157.us-
east-2.compute.internal", 
                                 "PrivateIpAddress": "10-0-0-157" 
 } 
\sim 1, \sim 1, \sim 1, \sim "SourceDestCheck": true, 
                          "Status": "in-use",
```

```
 "SubnetId": "subnet-1234567890abcdefg", 
                         "VpcId": "vpc-1234567890abcdefg", 
                         "InterfaceType": "interface" 
 } 
 ], 
                  "RootDeviceName": "/dev/xvda", 
                  "RootDeviceType": "ebs", 
                  "SecurityGroups": [ 
 { 
                         "GroupName": "launch-wizard-146", 
                         "GroupId": "sg-1234567890abcdefg" 
 } 
 ], 
                  "SourceDestCheck": true, 
                  "Tags": [ 
 { 
                         "Key": "Name", 
                         "Value": "my-instance" 
 } 
 ], 
                  "VirtualizationType": "hvm", 
                  "CpuOptions": { 
                     "CoreCount": 1, 
                     "ThreadsPerCore": 2 
\}, \{ "CapacityReservationSpecification": { 
                     "CapacityReservationPreference": "open" 
\}, \{ "HibernationOptions": { 
                     "Configured": false 
\}, \{ "MetadataOptions": { 
                     "State": "applied", 
                     "HttpTokens": "optional", 
                     "HttpPutResponseHopLimit": 1, 
                     "HttpEndpoint": "enabled", 
                     "HttpProtocolIpv6": "disabled", 
                     "InstanceMetadataTags": "enabled" 
                  }, 
                  "EnclaveOptions": { 
                     "Enabled": false 
\}, \{ "PlatformDetails": "Linux/UNIX", 
                  "UsageOperation": "RunInstances",
```

```
 "UsageOperationUpdateTime": "2022-11-15T10:48:59+00:00", 
                     "PrivateDnsNameOptions": { 
                         "HostnameType": "ip-name", 
                         "EnableResourceNameDnsARecord": true, 
                         "EnableResourceNameDnsAAAARecord": false 
\}, \{ "MaintenanceOptions": { 
                         "AutoRecovery": "default" 
1999 1999 1999 1999 1999
 } 
             ], 
             "OwnerId": "111111111111", 
             "ReservationId": "r-1234567890abcdefg" 
        } 
    ]
}
```
例 2: 指定したタイプのインスタンスをフィルタリングするには

次の describe-instances の例では、フィルターを使用して、指定されたタイプのインス タンスに結果の範囲を限定しています。

aws ec2 describe-instances \ --filters Name=instance-type,Values=m5.large

出力例については、例 1 を参照してください。

詳細については、「Amazon EC2 ユーザーガイド」の「[CLI と API を使用した一覧表示およ](https://docs.aws.amazon.com/AWSEC2/latest/UserGuide/Using_Filtering.html#Filtering_Resources_CLI) [びフィルタリング](https://docs.aws.amazon.com/AWSEC2/latest/UserGuide/Using_Filtering.html#Filtering_Resources_CLI)」を参照してください。

例 3: 指定したタイプとアベイラビリティーゾーンでインスタンスをフィルタリングするには

次の describe-instances の例では、複数のフィルターを使用して、指定されたアベイラ ビリティーゾーンにある、指定されたタイプのインスタンスに結果を絞り込みます。

```
aws ec2 describe-instances \ 
     --filters Name=instance-type,Values=t2.micro,t3.micro Name=availability-
zone,Values=us-east-2c
```
出力例については、例 1 を参照してください。

例 4: JSON ファイルを使用して、指定したタイプとアベイラビリティーゾーンでインスタン スをフィルタリングするには

次の describe-instances の例では、JSON 入力ファイルを使用して、前の例と同じフィ ルタリングを実行します。フィルターが複雑になるほど、JSON ファイル内での指定が簡単に なります。

```
aws ec2 describe-instances \ 
     --filters file://filters.json
```
filters.json の内容:

```
\Gamma { 
           "Name": "instance-type", 
           "Values": ["t2.micro", "t3.micro"] 
      }, 
      { 
           "Name": "availability-zone", 
           "Values": ["us-east-2c"] 
      }
\mathbf{I}
```
出力例については、例 1 を参照してください。

例 5: 指定した Owner タグを持つインスタンスをフィルタリングするには

次の describe-instances の例では、タグフィルターを使用して、タグ値に関係なく、指 定されたタグキー (Owner) のタグを持つインスタンスに結果を絞り込みます。

```
aws ec2 describe-instances \ 
     --filters "Name=tag-key,Values=Owner"
```
出力例については、例 1 を参照してください。

例 6: 指定した my-team タグ値を持つインスタンスをフィルタリングするには

次の describe-instances の例では、タグフィルターを使用して、タグキーに関係なく、 指定されたタグ値 (my-team) のタグを持つインスタンスに結果を絞り込みます。

```
aws ec2 describe-instances \ 
     --filters "Name=tag-value,Values=my-team"
```
出力例については、例 1 を参照してください。

例 7: 指定した Owner タグと my-team 値を持つインスタンスをフィルタリングするには

次の describe-instances の例では、タグフィルターを使用して、指定したタグ (Owner=my-team) を持つインスタンスに結果を絞り込みます。

aws ec2 describe-instances \ --filters "Name=tag:Owner,Values=my-team"

出力例については、例 1 を参照してください。

例 8: すべてのインスタンスのインスタンス ID とサブネット ID のみを表示するには

次の describe-instances の例では、--query パラメータを使用して、すべてのインスタ ンスのインスタンス ID とサブネット ID のみを JSON 形式で表示します。

Linux および macOS:

```
aws ec2 describe-instances \ 
     --query 'Reservations[*].Instances[*].{Instance:InstanceId,Subnet:SubnetId}' 
\setminus --output json
```
Windows :

```
aws ec2 describe-instances ^ 
     --query "Reservations[*].Instances[*].{Instance:InstanceId,Subnet:SubnetId}" 
\Lambda --output json
```

```
\Gamma { 
          "Instance": "i-057750d42936e468a", 
          "Subnet": "subnet-069beee9b12030077" 
     }, 
    \{ "Instance": "i-001efd250faaa6ffa", 
          "Subnet": "subnet-0b715c6b7db68927a" 
     }, 
     {
```

```
 "Instance": "i-027552a73f021f3bd", 
          "Subnet": "subnet-0250c25a1f4e15235" 
     } 
      ...
]
```
例 9: 指定したタイプのインスタンスをフィルタリングし、そのインスタンス ID のみを表示す るには

次の describe-instances の例では、フィルターを使用して、指定されたタイプのインス タンスに結果を絞り込み、--query パラメータを使用してインスタンス ID のみを表示しま す。

```
aws ec2 describe-instances \ 
     --filters "Name=instance-type,Values=t2.micro" \ 
     --query "Reservations[*].Instances[*].[InstanceId]" \ 
     --output text
```
出力:

i-031c0dc19de2fb70c i-00d8bff789a736b75 i-0b715c6b7db68927a i-0626d4edd54f1286d i-00b8ae04f9f99908e i-0fc71c25d2374130c

例 10: 指定したタイプのインスタンスをフィルタリングし、インスタンス ID、アベイラビリ ティーゾーン、指定したタグ値のみを表示するには

次の describe-instances の例では、tag-key という名前のタグを持つインスタンスのイ ンスタンス ID、アベイラビリティーゾーン、および Name タグの値を表形式で表示します。

Linux および macOS:

```
aws ec2 describe-instances \ 
     --filters Name=tag-key,Values=Name \ 
     --query 'Reservations[*].Instances[*].
{Instance:InstanceId,AZ:Placement.AvailabilityZone,Name:Tags[?Key==`Name`]|
[0].Value}' \
     --output table
```
Windows :

```
aws ec2 describe-instances ^ 
     --filters Name=tag-key,Values=Name ^ 
     --query "Reservations[*].Instances[*].
{Instance:InstanceId,AZ:Placement.AvailabilityZone,Name:Tags[?Key=='Name']|
[0].Value}" ^ 
     --output table
```
出力:

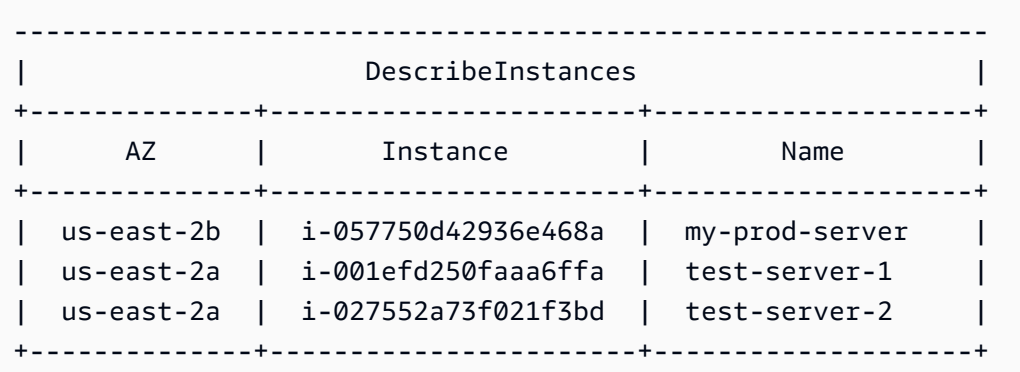

例 11: パーティションプレイスメントグループ内のインスタンスを説明するには

次の describe-instances の例では、指定したインスタンスを示しています。出力にはイ ンスタンスのプレイスメント情報が含まれています。この情報にはインスタンスのプレイスメ ントグループ名とパーティション番号が含まれます。

```
aws ec2 describe-instances \ 
     --instance-ids i-0123a456700123456 \ 
     --query "Reservations[*].Instances[*].Placement"
```

```
\Gamma\Gamma { 
               "AvailabilityZone": "us-east-1c", 
               "GroupName": "HDFS-Group-A", 
               "PartitionNumber": 3, 
               "Tenancy": "default" 
          }
```
]

]

詳細については、「Amazon EC2 ユーザーガイド」で「[プレイスメントグループのインスタ](https://docs.aws.amazon.com/AWSEC2/latest/UserGuide/placement-groups.html#describe-instance-placement) [ンスの説明](https://docs.aws.amazon.com/AWSEC2/latest/UserGuide/placement-groups.html#describe-instance-placement)」を参照してください。

例 12: 指定したプレイスメントグループとパーティション番号を持つインスタンスでフィルタ リングするには

次の describe-instances の例では、指定したプレイスメントグループとパーティション 番号のインスタンスのみに結果をフィルタリングします。

```
aws ec2 describe-instances \ 
     --filters "Name=placement-group-name,Values=HDFS-Group-A" "Name=placement-
partition-number, Values=7"
```
次の例では、出力の関連情報のみが表示されます。

```
"Instances": [ 
     { 
          "InstanceId": "i-0123a456700123456", 
          "InstanceType": "r4.large", 
          "Placement": { 
              "AvailabilityZone": "us-east-1c", 
              "GroupName": "HDFS-Group-A", 
              "PartitionNumber": 7, 
              "Tenancy": "default" 
         } 
     }, 
    \mathcal{L} "InstanceId": "i-9876a543210987654", 
          "InstanceType": "r4.large", 
          "Placement": { 
              "AvailabilityZone": "us-east-1c", 
              "GroupName": "HDFS-Group-A", 
              "PartitionNumber": 7, 
              "Tenancy": "default" 
         } 
     ],
```
詳細については、「Amazon EC2 ユーザーガイド」で「[プレイスメントグループのインスタ](https://docs.aws.amazon.com/AWSEC2/latest/UserGuide/placement-groups.html#describe-instance-placement) [ンスの説明](https://docs.aws.amazon.com/AWSEC2/latest/UserGuide/placement-groups.html#describe-instance-placement)」を参照してください。

例 13: インスタンスメタデータのタグへのアクセスを許可するように設定されているインスタ ンスに絞り込むには

次の describe-instances の例では、インスタンスメタデータからインスタンスタグへの アクセスを許可するように設定されているインスタンスのみに結果をフィルタリングします。

```
aws ec2 describe-instances \ 
    --filters "Name=metadata-options.instance-metadata-tags,Values=enabled" \
     --query "Reservations[*].Instances[*].InstanceId" \ 
     --output text
```
次のような出力が予想されます。

```
i-1234567890abcdefg
i-abcdefg1234567890
i-11111111aaaaaaaaa
i-aaaaaaaa111111111
```
詳細については、「Amazon EC2 ユーザーガイド」の「[インスタンスメタデータ内のインス](https://docs.aws.amazon.com/en_us/AWSEC2/latest/UserGuide/Using_Tags.html#view-access-to-tags-in-IMDS) [タンスタグの使用](https://docs.aws.amazon.com/en_us/AWSEC2/latest/UserGuide/Using_Tags.html#view-access-to-tags-in-IMDS)」を参照してください。

• API の詳細については、「 コマンドリファレンス[DescribeInstances」](https://awscli.amazonaws.com/v2/documentation/api/latest/reference/ec2/describe-instances.html)の「」を参照してく ださい。 AWS CLI

Java

SDK for Java 2.x

**a** Note

については、「」を参照してください GitHub。[AWS コード例リポジトリ](https://github.com/awsdocs/aws-doc-sdk-examples/tree/main/javav2/example_code/ec2#readme) で全く同じ 例を見つけて、設定と実行の方法を確認してください。

```
import software.amazon.awssdk.regions.Region;
import software.amazon.awssdk.services.ec2.Ec2Client;
import software.amazon.awssdk.services.ec2.model.DescribeInstancesRequest;
import software.amazon.awssdk.services.ec2.model.Ec2Exception;
import software.amazon.awssdk.services.ec2.paginators.DescribeInstancesIterable;
```
/\*\*

```
 * Before running this Java V2 code example, set up your development 
  * environment, including your credentials. 
 * 
  * For more information, see the following documentation topic: 
 * 
  * https://docs.aws.amazon.com/sdk-for-java/latest/developer-guide/get-
started.html 
  */
public class DescribeInstances { 
     public static void main(String[] args) { 
         Region region = Region.US_EAST_1; 
         Ec2Client ec2 = Ec2Client.builder() 
              .region(region) 
             .build();
         describeEC2Instances(ec2); 
         ec2.close(); 
     } 
     public static void describeEC2Instances(Ec2Client ec2) { 
         try { 
             DescribeInstancesRequest request = DescribeInstancesRequest.builder() 
                  .maxResults(10) 
                 .build();
             DescribeInstancesIterable instancesIterable = 
  ec2.describeInstancesPaginator(request); 
             instancesIterable.stream() 
                  .flatMap(r -> r.reservations().stream()) 
                  .flatMap(reservation -> reservation.instances().stream()) 
                  .forEach(instance -> { 
                      System.out.println("Instance Id is " + 
  instance.instanceId()); 
                      System.out.println("Image id is " + instance.imageId()); 
                      System.out.println("Instance type is " + 
  instance.instanceType()); 
                      System.out.println("Instance state name is " + 
  instance.state().name()); 
                      System.out.println("Monitoring information is " + 
  instance.monitoring().state()); 
                  }); 
         } catch (Ec2Exception e) { 
              System.err.println(e.awsErrorDetails().errorCode());
```

```
 System.exit(1); 
           } 
      }
}
```
• API の詳細については、「 API リファレンス[DescribeInstances](https://docs.aws.amazon.com/goto/SdkForJavaV2/ec2-2016-11-15/DescribeInstances)」の「」を参照してくださ い。 AWS SDK for Java 2.x

**JavaScript** 

SDK for JavaScript (v3)

## **a** Note

```
import { DescribeInstancesCommand } from "@aws-sdk/client-ec2";
import { client } from "../libs/client.js";
// List all of your EC2 instances running with x86_64 architecture that were
// launched this month.
export const main = async () => {
  const d = new Date();
   const year = d.getFullYear(); 
  const month = \partial f(d.getMonth() + 1).slice(-2);
   const launchTimePattern = `${year}-${month}-*`; 
   const command = new DescribeInstancesCommand({ 
     Filters: [ 
       { Name: "architecture", Values: ["x86_64"] }, 
       { Name: "instance-state-name", Values: ["running"] }, 
      \{ Name: "launch-time", 
         Values: [launchTimePattern], 
       }, 
     ], 
   });
```

```
 try { 
     const { Reservations } = await client.send(command); 
     const instanceList = Reservations.reduce((prev, current) => { 
       return prev.concat(current.Instances); 
     }, []); 
     console.log(instanceList); 
   } catch (err) { 
     console.error(err); 
   }
};
```
• API の詳細については、「 API リファレンス[DescribeInstances](https://docs.aws.amazon.com/AWSJavaScriptSDK/v3/latest/client/ec2/command/DescribeInstancesCommand)」の「」を参照してくださ い。 AWS SDK for JavaScript

#### Kotlin

SDK for Kotlin

```
a Note
```

```
suspend fun describeEC2Instances() { 
     val request = DescribeInstancesRequest { 
        maxResults = 6 } 
    Ec2Client { region = "us-west-2" }.use { ec2 ->
         val response = ec2.describeInstances(request) 
         response.reservations?.forEach { reservation -> 
             reservation.instances?.forEach { instance -> 
                 println("Instance Id is ${instance.instanceId}") 
                 println("Image id is ${instance.imageId}") 
                 println("Instance type is ${instance.instanceType}") 
                 println("Instance state name is ${instance.state?.name}") 
                 println("monitoring information is 
  ${instance.monitoring?.state}")
```
 } } } }

• API の詳細については、 AWS SDK for Kotlin API リファレンス[DescribeInstances](https://sdk.amazonaws.com/kotlin/api/latest/index.html)の「」を 参照してください。

#### **PowerShell**

のツール PowerShell

例 1: この例では、指定されたインスタンスについて説明します。

(Get-EC2Instance -InstanceId i-12345678).Instances

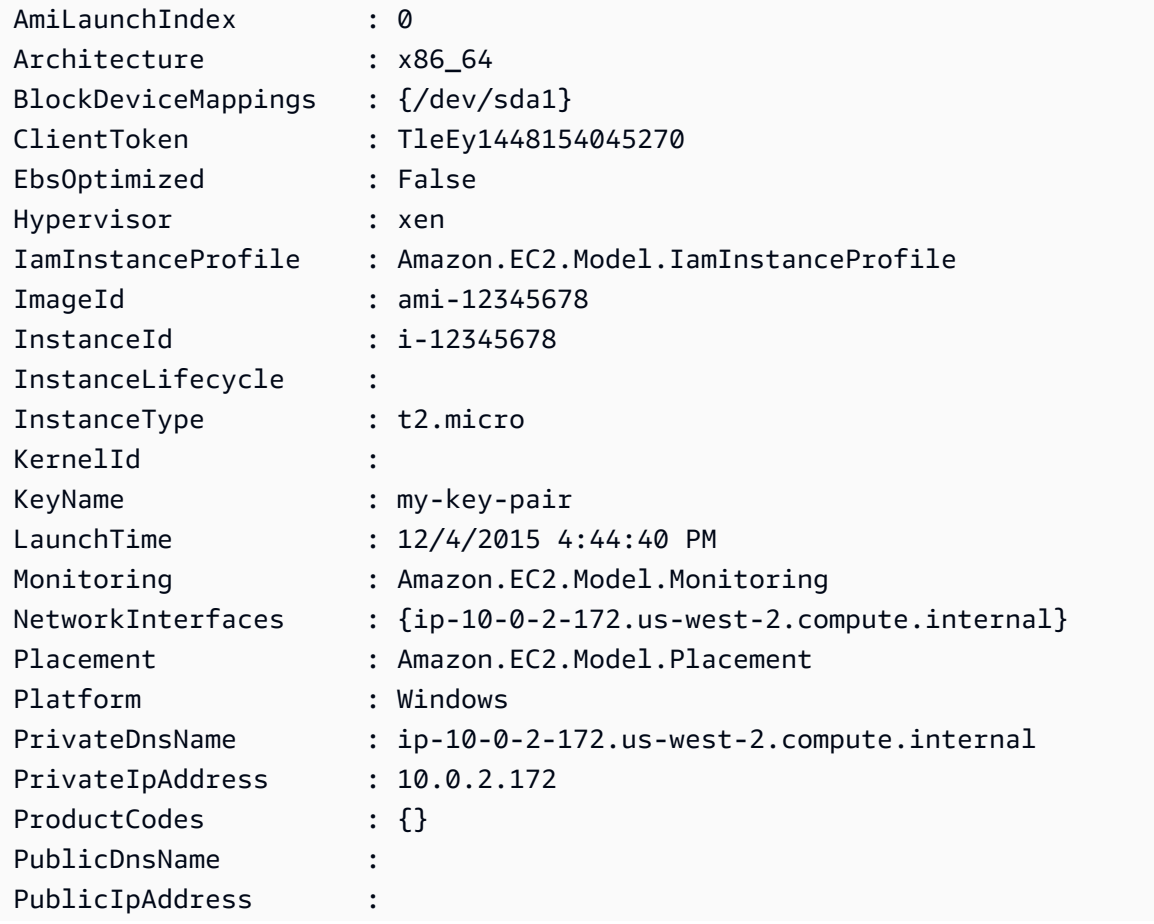

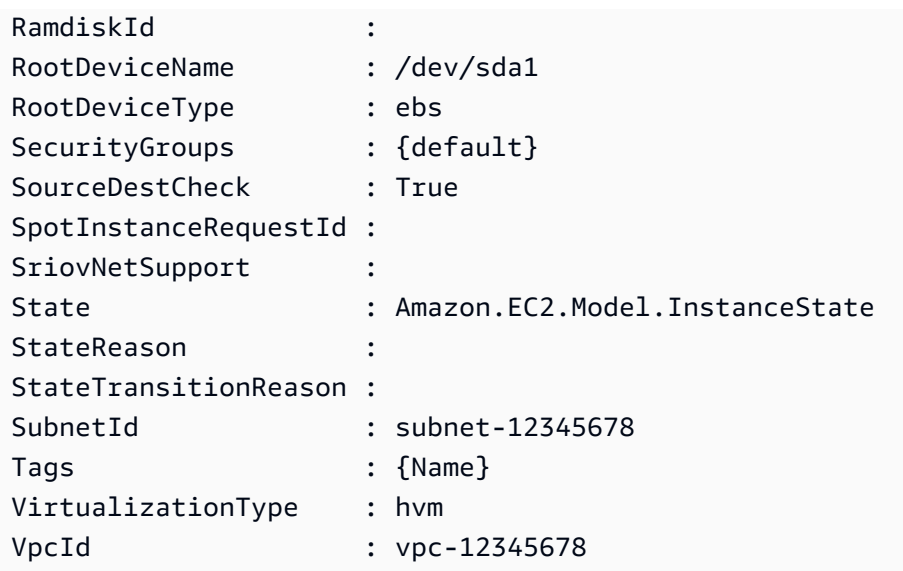

例 2: この例では、現在のリージョンのすべてのインスタンスを、予約別にグループ化して説 明します。インスタンスの詳細を表示するには、各予約オブジェクト内のインスタンスコレク ションを展開します。

Get-EC2Instance

### 出力:

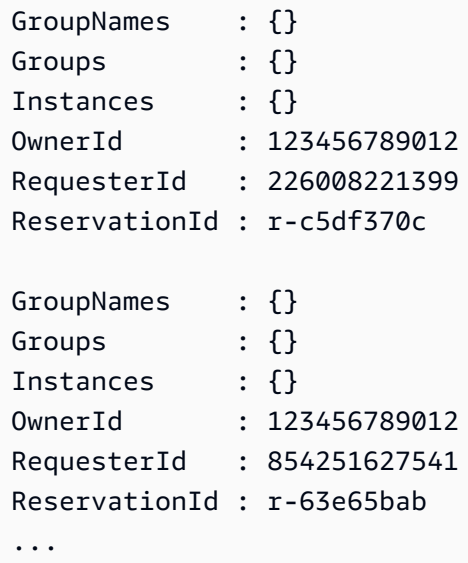

例 3: この例は、フィルターを使用して VPC の特定のサブネット内の EC2 インスタンスをク エリする方法を示しています。

(Get-EC2Instance -Filter @{Name="vpc-id";Values="vpc-1a2bc34d"},@{Name="subnetid";Values="subnet-1a2b3c4d"}).Instances

出力:

```
InstanceId InstanceType Platform PrivateIpAddress PublicIpAddress 
SecurityGroups SubnetId VpcId
---------- ------------ -------- ---------------- --------------- 
  -------------- -------- -----
i-01af...82cf180e19 t2.medium Windows 10.0.0.98
        subnet-1a2b3c4d vpc-1a2b3c4d
i-0374...7e9d5b0c45 t2.xlarge Windows 10.0.0.53 ... 
        subnet-1a2b3c4d vpc-1a2b3c4d
```
• API の詳細については、「 コマンドレットリファレンス[DescribeInstances」](https://docs.aws.amazon.com/powershell/latest/reference)の「」を参照 してください。 AWS Tools for PowerShell

Python

SDK for Python (Boto3)

```
a Note
```

```
class InstanceWrapper: 
     """Encapsulates Amazon Elastic Compute Cloud (Amazon EC2) instance 
 actions.""" 
     def __init__(self, ec2_resource, instance=None): 
        "" "
         :param ec2_resource: A Boto3 Amazon EC2 resource. This high-level 
 resource 
                               is used to create additional high-level objects 
                               that wrap low-level Amazon EC2 service actions. 
         :param instance: A Boto3 Instance object. This is a high-level object 
 that 
                             wraps instance actions.
```

```
 """ 
         self.ec2_resource = ec2_resource 
         self.instance = instance 
    @classmethod 
    def from_resource(cls): 
         ec2_resource = boto3.resource("ec2") 
         return cls(ec2_resource) 
    def display(self, indent=1): 
 """ 
         Displays information about an instance. 
         :param indent: The visual indent to apply to the output. 
 """ 
         if self.instance is None: 
             logger.info("No instance to display.") 
             return 
         try: 
             self.instance.load() 
            ind = "\tt \dot{t}" * indent
             print(f"{ind}ID: {self.instance.id}") 
             print(f"{ind}Image ID: {self.instance.image_id}") 
             print(f"{ind}Instance type: {self.instance.instance_type}") 
             print(f"{ind}Key name: {self.instance.key_name}") 
             print(f"{ind}VPC ID: {self.instance.vpc_id}") 
             print(f"{ind}Public IP: {self.instance.public_ip_address}") 
             print(f"{ind}State: {self.instance.state['Name']}") 
         except ClientError as err: 
             logger.error( 
                 "Couldn't display your instance. Here's why: %s: %s", 
                 err.response["Error"]["Code"], 
                 err.response["Error"]["Message"], 
) raise
```
• API の詳細については、 [DescribeInstances](https://docs.aws.amazon.com/goto/boto3/ec2-2016-11-15/DescribeInstances) AWS SDK for Python (Boto3) API リファレンス の「」を参照してください。

#### Ruby

SDK for Ruby

**a** Note

```
require "aws-sdk-ec2"
# @param ec2_resource [Aws::EC2::Resource] An initialized EC2 resource object.
# @example
# list_instance_ids_states(Aws::EC2::Resource.new(region: 'us-west-2'))
def list_instance_ids_states(ec2_resource) 
  response = ec2_resource.instances 
  if response.count.zero? 
     puts "No instances found." 
   else 
     puts "Instances -- ID, state:" 
     response.each do |instance| 
       puts "#{instance.id}, #{instance.state.name}" 
     end 
   end
rescue StandardError => e 
   puts "Error getting information about instances: #{e.message}"
end
# Example usage:
def run_me 
  region = "" 
  # Print usage information and then stop. 
  if \; ARGV[0] == "--help" || ARGV[0] == "--h"puts "Usage: ruby ec2-ruby-example-get-all-instance-info.rb REGION"
     # Replace us-west-2 with the AWS Region you're using for Amazon EC2. 
     puts "Example: ruby ec2-ruby-example-get-all-instance-info.rb us-west-2" 
     exit 1 
   # If no values are specified at the command prompt, use these default values. 
   # Replace us-west-2 with the AWS Region you're using for Amazon EC2. 
   elsif ARGV.count.zero?
```

```
 region = "us-west-2" 
   # Otherwise, use the values as specified at the command prompt. 
   else 
    region = ARGV[0] end 
  ec2_resource = Aws::EC2::Resource.new(region: region) 
  list_instance_ids_states(ec2_resource)
end
run_me if $PROGRAM_NAME == __FILE__
```
• API の詳細については、「 API リファレンス[DescribeInstances](https://docs.aws.amazon.com/goto/SdkForRubyV3/ec2-2016-11-15/DescribeInstances)」の「」を参照してくださ い。 AWS SDK for Ruby

#### Rust

SDK for Rust

**a** Note

```
async fn show_state(client: &Client, ids: Option<Vec<String>>) -> Result<(), 
 Error> { 
     let resp = client 
         .describe_instances() 
         .set_instance_ids(ids) 
         .send() 
         .await?; 
     for reservation in resp.reservations() { 
         for instance in reservation.instances() { 
             println!("Instance ID: {}", instance.instance_id().unwrap()); 
             println!( 
                  "State: {:?}", 
                  instance.state().unwrap().name().unwrap() 
             ); 
             println!();
```
 } }  $0k(())$ }

• API の詳細については、 [DescribeInstances](https://docs.rs/releases/search?query=aws-sdk) AWS SDK for Rust API リファレンスの「」を 参照してください。

#### SAP ABAP

SDK for SAP ABAP

### **a** Note

```
 TRY. 
        oo_result = lo_ec2->describeinstances( ) . " 
 oo_result is returned for testing purposes. " 
         " Retrieving details of EC2 instances. " 
       DATA: lv_istance_id TYPE /aws1/ec2string,
              lv_status TYPE /aws1/ec2instancestatename, 
              lv_instance_type TYPE /aws1/ec2instancetype, 
              lv_image_id TYPE /aws1/ec2string. 
       LOOP AT oo_result->get_reservations() INTO DATA(lo_reservation).
         LOOP AT lo_reservation->get_instances() INTO DATA(lo_instance).
            lv_istance_id = lo_instance->get_instanceid( ). 
            lv_status = lo_instance->get_state( )->get_name( ). 
            lv_instance_type = lo_instance->get_instancetype( ). 
            lv_image_id = lo_instance->get_imageid( ). 
          ENDLOOP. 
        ENDLOOP. 
        MESSAGE 'Retrieved information about EC2 instances.' TYPE 'I'. 
      CATCH /aws1/cx_rt_service_generic INTO DATA(lo_exception). 
       DATA(lv_error) = |"\{ lo\_exception->av_error = 3" - { lo\_exception-}>av_err_msg }|.
```

```
 MESSAGE lv_error TYPE 'E'. 
 ENDTRY.
```
• API の詳細については、[DescribeInstances](https://docs.aws.amazon.com/sdk-for-sap-abap/v1/api/latest/index.html)AWS 「 SDK for SAP ABAP API リファレンス」 の「」を参照してください。

# AWS SDK または CLI **DescribeInternetGateways**で を使用する

以下のコード例は、DescribeInternetGateways の使用方法を示しています。

CLI

#### AWS CLI

インターネットゲートウェイを記述するには

次のdescribe-internet-gateways例では、指定されたインターネットゲートウェイにつ いて説明します。

```
aws ec2 describe-internet-gateways \ 
     --internet-gateway-ids igw-0d0fb496b3EXAMPLE
```

```
{ 
     "InternetGateways": [ 
        { 
            "Attachments": [ 
\overline{a} "State": "available", 
                    "VpcId": "vpc-0a60eb65b4EXAMPLE" 
 } 
            ], 
            "InternetGatewayId": "igw-0d0fb496b3EXAMPLE", 
            "OwnerId": "123456789012", 
            "Tags": [ 
\overline{a} "Key": "Name", 
                    "Value": "my-igw" 
 }
```
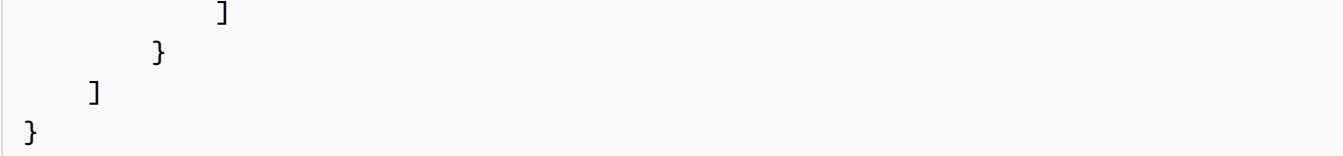

詳細については、Amazon VPC ユーザーガイドの[「インターネットゲートウェイ](https://docs.aws.amazon.com/vpc/latest/userguide/VPC_Internet_Gateway.html)」を参照し てください。

• API の詳細については、「 コマンドリファレンス[DescribeInternetGateways](https://awscli.amazonaws.com/v2/documentation/api/latest/reference/ec2/describe-internet-gateways.html)」の「」を参照 してください。 AWS CLI

**PowerShell** 

のツール PowerShell

例 1: この例では、指定されたインターネットゲートウェイについて説明します。

Get-EC2InternetGateway -InternetGatewayId igw-1a2b3c4d

出力:

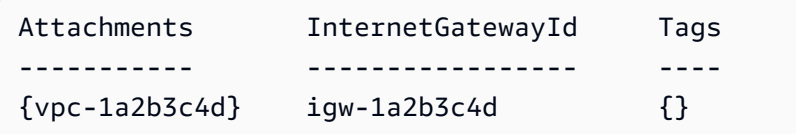

例 2: この例では、すべてのインターネットゲートウェイについて説明します。

Get-EC2InternetGateway

出力:

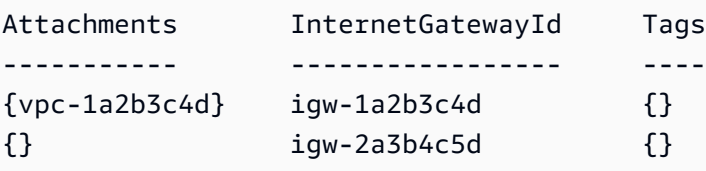

• API の詳細については、「 コマンドレットリファレンス[DescribeInternetGateways](https://docs.aws.amazon.com/powershell/latest/reference)」の「」 を参照してください。 AWS Tools for PowerShell

# AWS SDK または CLI **DescribeKeyPairs**で を使用する

以下のコード例は、DescribeKeyPairs の使用方法を示しています。

アクション例は、より大きなプログラムからのコードの抜粋であり、コンテキスト内で実行する必要 があります。次のコード例で、このアクションのコンテキストを確認できます。

• [インスタンスを開始](#page-3901-0)

.NET

AWS SDK for .NET

**a** Note

```
 /// <summary> 
 /// Get information about an Amazon EC2 key pair. 
 /// </summary> 
 /// <param name="keyPairName">The name of the key pair.</param> 
/// <returns>A list of key pair information.</returns>
 public async Task<List<KeyPairInfo>> DescribeKeyPairs(string keyPairName) 
\{ var request = new DescribeKeyPairsRequest(); 
     if (!string.IsNullOrEmpty(keyPairName)) 
     { 
         request = new DescribeKeyPairsRequest 
         { 
              KeyNames = new List<string> { keyPairName } 
         }; 
     } 
    var response = await _amazonEC2.DescribeKeyPairsAsync(request);
     return response.KeyPairs.ToList(); 
 }
```
• API の詳細については、「 API リファレンス[DescribeKeyPairs」](https://docs.aws.amazon.com/goto/DotNetSDKV3/ec2-2016-11-15/DescribeKeyPairs)の「」を参照してくださ い。 AWS SDK for .NET

 $C++$ 

SDK for C++

**a** Note

については、「」を参照してください GitHub。[AWS コード例リポジトリ](https://github.com/awsdocs/aws-doc-sdk-examples/tree/main/cpp/example_code/ec2#code-examples) で全く同じ 例を見つけて、設定と実行の方法を確認してください。

```
 Aws::EC2::EC2Client ec2Client(clientConfiguration); 
 Aws::EC2::Model::DescribeKeyPairsRequest request; 
 auto outcome = ec2Client.DescribeKeyPairs(request); 
 if (outcome.IsSuccess()) { 
     std::cout << std::left << 
                std::setw(32) << "Name" << 
                std::setw(64) << "Fingerprint" << std::endl; 
     const std::vector<Aws::EC2::Model::KeyPairInfo> &key_pairs = 
              outcome.GetResult().GetKeyPairs(); 
     for (const auto &key_pair: key_pairs) { 
         std::cout << std::left << 
                    std::setw(32) << key_pair.GetKeyName() << 
                    std::setw(64) << key_pair.GetKeyFingerprint() << std::endl; 
     } 
 } 
 else { 
     std::cerr << "Failed to describe key pairs:" << 
               outcome.GetError().GetMessage() << std::endl; 
 }
```
• API の詳細については、「 API リファレンス[DescribeKeyPairs」](https://docs.aws.amazon.com/goto/SdkForCpp/ec2-2016-11-15/DescribeKeyPairs)の「」を参照してくださ い。 AWS SDK for C++

CLI

AWS CLI

キーペアを表示するには

次の describe-key-pairs の例では、指定されたキーペアの情報が表示されます。

```
aws ec2 describe-key-pairs \ 
     --key-names my-key-pair
```
出力:

```
{ 
     "KeyPairs": [ 
          { 
               "KeyPairId": "key-0b94643da6EXAMPLE", 
               "KeyFingerprint": 
  "1f:51:ae:28:bf:89:e9:d8:1f:25:5d:37:2d:7d:b8:ca:9f:f5:f1:6f", 
               "KeyName": "my-key-pair", 
              "KeyType": "rsa", 
              "Tags": [], 
               "CreateTime": "2022-05-27T21:51:16.000Z" 
          } 
    \mathbf{I}}
```
詳細については、「Amazon EC2 ユーザーガイド」の「[パブリックキーの説明」](https://docs.aws.amazon.com/AWSEC2/latest/UserGuide/describe-keys.html)を参照して ください。

• API の詳細については、「 コマンドリファレンス[DescribeKeyPairs](https://awscli.amazonaws.com/v2/documentation/api/latest/reference/ec2/describe-key-pairs.html)」の「」を参照してく ださい。 AWS CLI

Java

SDK for Java 2.x

**a** Note

```
 public static void describeKeys(Ec2Client ec2) { 
     try { 
         DescribeKeyPairsResponse response = ec2.describeKeyPairs(); 
         response.keyPairs().forEach(keyPair -> System.out.printf( 
                  "Found key pair with name %s " + 
                           "and fingerprint %s", 
                  keyPair.keyName(), 
                  keyPair.keyFingerprint())); 
     } catch (Ec2Exception e) { 
         System.err.println(e.awsErrorDetails().errorMessage()); 
         System.exit(1); 
     } 
 }
```
• API の詳細については、「 API リファレンス[DescribeKeyPairs」](https://docs.aws.amazon.com/goto/SdkForJavaV2/ec2-2016-11-15/DescribeKeyPairs)の「」を参照してくださ い。 AWS SDK for Java 2.x

**JavaScript** 

SDK for JavaScript (v3)

**a** Note

```
import { DescribeKeyPairsCommand } from "@aws-sdk/client-ec2";
import { client } from "../libs/client.js";
export const main = async () => {
   const command = new DescribeKeyPairsCommand({}); 
  try { 
     const { KeyPairs } = await client.send(command); 
     const keyPairList = KeyPairs.map( 
       (kp) => ` • ${kp.KeyPairId}: ${kp.KeyName}`, 
    ), join("\n'\n
```

```
 console.log("The following key pairs were found in your account:"); 
     console.log(keyPairList); 
   } catch (err) { 
     console.error(err); 
   }
};
```
• API の詳細については、「 API リファレンス[DescribeKeyPairs」](https://docs.aws.amazon.com/AWSJavaScriptSDK/v3/latest/client/ec2/command/DescribeKeyPairsCommand)の「」を参照してくださ い。 AWS SDK for JavaScript

#### Kotlin

SDK for Kotlin

**a** Note

については、「」を参照してください GitHub。[AWS コード例リポジトリ](https://github.com/awsdocs/aws-doc-sdk-examples/tree/main/kotlin/services/ec2#code-examples) で全く同じ 例を見つけて、設定と実行の方法を確認してください。

```
suspend fun describeEC2Keys() { 
    Ec2Client { region = "us-west-2" }.use { ec2 ->
         val response = ec2.describeKeyPairs(DescribeKeyPairsRequest {}) 
         response.keyPairs?.forEach { keyPair -> 
             println("Found key pair with name ${keyPair.keyName} and fingerprint 
  ${ keyPair.keyFingerprint}") 
         } 
     }
}
```
• API の詳細については、 AWS SDK for Kotlin API リファレンス[DescribeKeyPairs](https://sdk.amazonaws.com/kotlin/api/latest/index.html)の「」を 参照してください。

**PowerShell** 

のツール PowerShell

例 1: この例では、指定されたキーペアについて説明します。

Get-EC2KeyPair -KeyName my-key-pair

#### 出力:

KeyFingerprint **KeyName** -------------- ------- 1f:51:ae:28:bf:89:e9:d8:1f:25:5d:37:2d:7d:b8:ca:9f:f5:f1:6f my-key-pair

例 2: この例では、すべてのキーペアについて説明します。

Get-EC2KeyPair

• API の詳細については、「 コマンドレットリファレンス[DescribeKeyPairs](https://docs.aws.amazon.com/powershell/latest/reference)」の「」を参照 してください。 AWS Tools for PowerShell

## Python

SDK for Python (Boto3)

```
a Note
```

```
class KeyPairWrapper: 
     """Encapsulates Amazon Elastic Compute Cloud (Amazon EC2) key pair 
 actions.""" 
     def __init__(self, ec2_resource, key_file_dir, key_pair=None): 
 """ 
         :param ec2_resource: A Boto3 Amazon EC2 resource. This high-level 
 resource 
                               is used to create additional high-level objects 
                               that wrap low-level Amazon EC2 service actions. 
         :param key_file_dir: The folder where the private key information is 
 stored. 
                               This should be a secure folder. 
         :param key_pair: A Boto3 KeyPair object. This is a high-level object that
```

```
 wraps key pair actions. 
        "" "
         self.ec2_resource = ec2_resource 
         self.key_pair = key_pair 
         self.key_file_path = None 
         self.key_file_dir = key_file_dir 
     @classmethod 
     def from_resource(cls): 
         ec2_resource = boto3.resource("ec2") 
         return cls(ec2_resource, tempfile.TemporaryDirectory()) 
     def list(self, limit): 
         """ 
         Displays a list of key pairs for the current account. 
         :param limit: The maximum number of key pairs to list. 
         """ 
         try: 
             for kp in self.ec2_resource.key_pairs.limit(limit): 
                  print(f"Found {kp.key_type} key {kp.name} with fingerprint:") 
                 print(f"\t{kp.key_fingerprint}") 
         except ClientError as err: 
             logger.error( 
                 "Couldn't list key pairs. Here's why: %s: %s", 
                 err.response["Error"]["Code"], 
                 err.response["Error"]["Message"], 
) raise
```
• API の詳細については、 [DescribeKeyPairs](https://docs.aws.amazon.com/goto/boto3/ec2-2016-11-15/DescribeKeyPairs) AWS SDK for Python (Boto3) API リファレンス の「」を参照してください。

#### SAP ABAP

SDK for SAP ABAP

**G** Note

については、「」を参照してください GitHub。[AWS コード例リポジトリ](https://github.com/awsdocs/aws-doc-sdk-examples/tree/main/sap-abap/services/ec2#code-examples) で全く同じ 例を見つけて、設定と実行の方法を確認してください。

```
 TRY. 
        oo_result = lo_ec2->describekeypairs( ) . " 
 oo_result is returned for testing purposes. " 
        DATA(lt_key_pairs) = oo_result->get_keypairs( ). 
        MESSAGE 'Retrieved information about key pairs.' TYPE 'I'. 
     CATCH /aws1/cx rt service generic INTO DATA(lo exception).
       DATA(ly error) = |''f| lo exception->av err code }'' - { lo exception-
>av_err_msg }|. 
       MESSAGE lv error TYPE 'E'.
    ENDTRY.
```
• API の詳細については、[DescribeKeyPairsA](https://docs.aws.amazon.com/sdk-for-sap-abap/v1/api/latest/index.html)WS 「 SDK for SAP ABAP API リファレンス」 の「」を参照してください。

## AWS SDK または CLI **DescribeNetworkAcls**で を使用する

以下のコード例は、DescribeNetworkAcls の使用方法を示しています。

CLI

AWS CLI

ネットワーク ACLs を記述するには

次のdescribe-network-acls例では、ネットワーク ACLs の詳細を取得します。

aws ec2 describe-network-acls

```
{ 
     "NetworkAcls": [ 
         { 
             "Associations": [ 
\overline{a} "NetworkAclAssociationId": "aclassoc-0c1679dc41EXAMPLE", 
                      "NetworkAclId": "acl-0ea1f54ca7EXAMPLE", 
                      "SubnetId": "subnet-0931fc2fa5EXAMPLE" 
 } 
             ], 
             "Entries": [ 
\overline{a} "CidrBlock": "0.0.0.0/0", 
                      "Egress": true, 
                      "Protocol": "-1", 
                      "RuleAction": "allow", 
                      "RuleNumber": 100 
                 }, 
\overline{a} "CidrBlock": "0.0.0.0/0", 
                      "Egress": true, 
                      "Protocol": "-1", 
                      "RuleAction": "deny", 
                      "RuleNumber": 32767 
                 }, 
\overline{a} "CidrBlock": "0.0.0.0/0", 
                      "Egress": false, 
                      "Protocol": "-1", 
                      "RuleAction": "allow", 
                      "RuleNumber": 100 
                 }, 
\overline{a} "CidrBlock": "0.0.0.0/0", 
                      "Egress": false, 
                      "Protocol": "-1", 
                      "RuleAction": "deny", 
                      "RuleNumber": 32767 
 } 
             ], 
             "IsDefault": true, 
             "NetworkAclId": "acl-0ea1f54ca7EXAMPLE", 
             "Tags": [],
```

```
 "VpcId": "vpc-06e4ab6c6cEXAMPLE", 
             "OwnerId": "111122223333" 
         }, 
         { 
             "Associations": [], 
             "Entries": [ 
\overline{a} "CidrBlock": "0.0.0.0/0", 
                      "Egress": true, 
                      "Protocol": "-1", 
                      "RuleAction": "allow", 
                      "RuleNumber": 100 
                  }, 
\overline{a} "Egress": true, 
                      "Ipv6CidrBlock": "::/0", 
                      "Protocol": "-1", 
                      "RuleAction": "allow", 
                      "RuleNumber": 101 
                  }, 
\overline{a} "CidrBlock": "0.0.0.0/0", 
                      "Egress": true, 
                      "Protocol": "-1", 
                      "RuleAction": "deny", 
                      "RuleNumber": 32767 
                  }, 
\overline{a} "Egress": true, 
                      "Ipv6CidrBlock": "::/0", 
                      "Protocol": "-1", 
                      "RuleAction": "deny", 
                      "RuleNumber": 32768 
                  }, 
\overline{a} "CidrBlock": "0.0.0.0/0", 
                      "Egress": false, 
                      "Protocol": "-1", 
                      "RuleAction": "allow", 
                      "RuleNumber": 100 
                  }, 
\overline{a} "Egress": false, 
                      "Ipv6CidrBlock": "::/0",
```

```
 "Protocol": "-1", 
                      "RuleAction": "allow", 
                      "RuleNumber": 101 
                  }, 
\overline{a} "CidrBlock": "0.0.0.0/0", 
                      "Egress": false, 
                      "Protocol": "-1", 
                      "RuleAction": "deny", 
                      "RuleNumber": 32767 
                  }, 
\overline{a} "Egress": false, 
                      "Ipv6CidrBlock": "::/0", 
                      "Protocol": "-1", 
                      "RuleAction": "deny", 
                      "RuleNumber": 32768 
 } 
             ], 
              "IsDefault": true, 
              "NetworkAclId": "acl-0e2a78e4e2EXAMPLE", 
             "Tags": [], 
              "VpcId": "vpc-03914afb3eEXAMPLE", 
             "OwnerId": "111122223333" 
         } 
     ]
}
```
詳細については、「VPC [ACLsA](https://docs.aws.amazon.com/vpc/latest/userguide/vpc-network-acls.html)WS 」を参照してください。

• API の詳細については、「 コマンドリファレンス[DescribeNetworkAcls」](https://awscli.amazonaws.com/v2/documentation/api/latest/reference/ec2/describe-network-acls.html)の「」を参照して ください。 AWS CLI

## PowerShell

のツール PowerShell

例 1: この例では、指定されたネットワーク ACL について説明します。

Get-EC2NetworkAcl -NetworkAclId acl-12345678
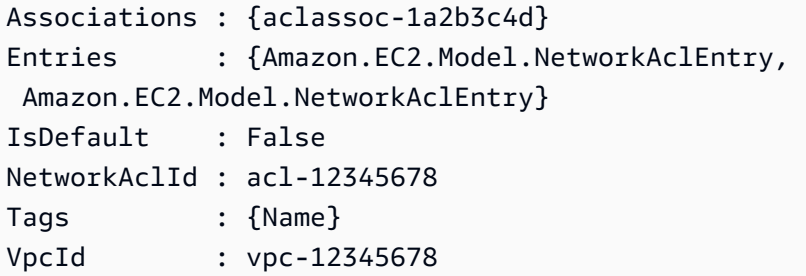

例 2: この例では、指定されたネットワーク ACL のルールについて説明します。

(Get-EC2NetworkAcl -NetworkAclId acl-12345678).Entries

出力:

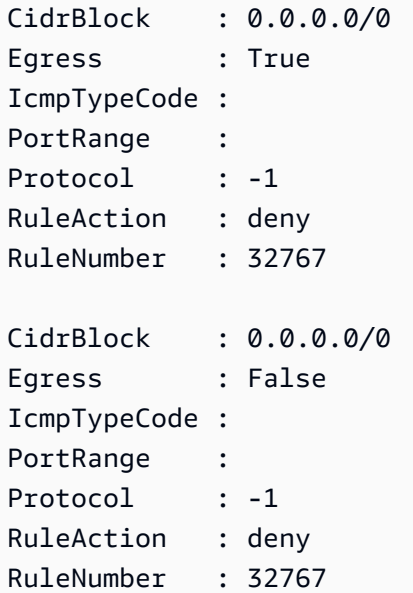

例 3: この例では、すべてのネットワーク ACLs について説明します。

Get-EC2NetworkAcl

• API の詳細については、「 コマンドレットリファレンス[DescribeNetworkAcls」](https://docs.aws.amazon.com/powershell/latest/reference)の「」を参 照してください。 AWS Tools for PowerShell

## AWS SDK または CLI **DescribeNetworkInterfaceAttribute**で を使用する

以下のコード例は、DescribeNetworkInterfaceAttribute の使用方法を示しています。

### CLI

### AWS CLI

ネットワークインターフェイスのアタッチメント属性を記述するには

このコマンド例は、指定されたネットワークインターフェイスの attachment 属性を記述し ます。

コマンド:

aws ec2 describe-network-interface-attribute --network-interface-id eni-686ea200 --attribute attachment

出力:

```
{ 
   "NetworkInterfaceId": "eni-686ea200", 
   "Attachment": { 
       "Status": "attached", 
       "DeviceIndex": 0, 
       "AttachTime": "2015-05-21T20:02:20.000Z", 
       "InstanceId": "i-1234567890abcdef0", 
       "DeleteOnTermination": true, 
       "AttachmentId": "eni-attach-43348162", 
       "InstanceOwnerId": "123456789012" 
   }
}
```
ネットワークインターフェイスの説明属性を記述するには

このコマンド例は、指定されたネットワークインターフェイスの description 属性を記述 します。

コマンド:

aws ec2 describe-network-interface-attribute --network-interface-id eni-686ea200 --attribute description

出力:

{

```
 "NetworkInterfaceId": "eni-686ea200", 
   "Description": { 
       "Value": "My description" 
   }
}
```
ネットワークインターフェイスの groupSet 属性を記述するには

このコマンド例は、指定されたネットワークインターフェイスの groupSet 属性を記述しま す。

コマンド:

```
aws ec2 describe-network-interface-attribute --network-interface-id eni-686ea200 
  --attribute groupSet
```
出力:

```
{ 
   "NetworkInterfaceId": "eni-686ea200", 
   "Groups": [ 
       { 
            "GroupName": "my-security-group", 
            "GroupId": "sg-903004f8" 
       } 
   ]
}
```
ネットワークインターフェイスの sourceDestCheck 属性を記述するには

このコマンド例は、指定されたネットワークインターフェイスの sourceDestCheck 属性を 記述します。

コマンド:

aws ec2 describe-network-interface-attribute --network-interface-id eni-686ea200 --attribute sourceDestCheck

出力:

{

"NetworkInterfaceId": "eni-686ea200",

```
 "SourceDestCheck": { 
        "Value": true 
   }
}
```
• API の詳細については、「 コマンドリファレンス[DescribeNetworkInterfaceAttribute」](https://awscli.amazonaws.com/v2/documentation/api/latest/reference/ec2/describe-network-interface-attribute.html)の 「」を参照してください。 AWS CLI

**PowerShell** 

のツール PowerShell

例 1: この例では、指定されたネットワークインターフェイスについて説明します。

Get-EC2NetworkInterfaceAttribute -NetworkInterfaceId eni-12345678 -Attribute Attachment

出力:

Attachment : Amazon.EC2.Model.NetworkInterfaceAttachment

例 2: この例では、指定されたネットワークインターフェイスについて説明します。

Get-EC2NetworkInterfaceAttribute -NetworkInterfaceId eni-12345678 -Attribute Description

出力:

Description : My description

例 3: この例では、指定されたネットワークインターフェイスについて説明します。

Get-EC2NetworkInterfaceAttribute -NetworkInterfaceId eni-12345678 -Attribute GroupSet

出力:

Groups : {my-security-group}

例 4: この例では、指定されたネットワークインターフェイスについて説明します。

Get-EC2NetworkInterfaceAttribute -NetworkInterfaceId eni-12345678 -Attribute SourceDestCheck

## 出力:

SourceDestCheck : True

• API の詳細については、「 コマンドレットリファレン ス[DescribeNetworkInterfaceAttribute」](https://docs.aws.amazon.com/powershell/latest/reference)の「」を参照してください。 AWS Tools for **PowerShell** 

## AWS SDK または CLI **DescribeNetworkInterfaces**で を使用する

以下のコード例は、DescribeNetworkInterfaces の使用方法を示しています。

## CLI

#### AWS CLI

ネットワークインターフェイスを記述するには

この例では、すべてのネットワークインターフェイスについて説明します。

## コマンド:

aws ec2 describe-network-interfaces

```
{ 
   "NetworkInterfaces": [ 
       { 
           "Status": "in-use", 
           "MacAddress": "02:2f:8f:b0:cf:75", 
           "SourceDestCheck": true, 
           "VpcId": "vpc-a01106c2", 
           "Description": "my network interface", 
            "Association": { 
                "PublicIp": "203.0.113.12", 
                "AssociationId": "eipassoc-0fbb766a", 
                "PublicDnsName": "ec2-203-0-113-12.compute-1.amazonaws.com",
```

```
 "IpOwnerId": "123456789012" 
           }, 
           "NetworkInterfaceId": "eni-e5aa89a3", 
           "PrivateIpAddresses": [ 
\overline{a} "PrivateDnsName": "ip-10-0-1-17.ec2.internal", 
                    "Association": { 
                         "PublicIp": "203.0.113.12", 
                         "AssociationId": "eipassoc-0fbb766a", 
                         "PublicDnsName": 
 "ec2-203-0-113-12.compute-1.amazonaws.com", 
                         "IpOwnerId": "123456789012" 
, and the state \mathbb{R}, the state \mathbb{R} "Primary": true, 
                    "PrivateIpAddress": "10.0.1.17" 
 } 
           ], 
           "RequesterManaged": false, 
           "Ipv6Addresses": [], 
           "PrivateDnsName": "ip-10-0-1-17.ec2.internal", 
           "AvailabilityZone": "us-east-1d", 
           "Attachment": { 
                "Status": "attached", 
                "DeviceIndex": 1, 
                "AttachTime": "2013-11-30T23:36:42.000Z", 
                "InstanceId": "i-1234567890abcdef0", 
                "DeleteOnTermination": false, 
                "AttachmentId": "eni-attach-66c4350a", 
                "InstanceOwnerId": "123456789012" 
           }, 
           "Groups": [ 
\overline{a} "GroupName": "default", 
                    "GroupId": "sg-8637d3e3" 
 } 
           ], 
           "SubnetId": "subnet-b61f49f0", 
           "OwnerId": "123456789012", 
           "TagSet": [], 
           "PrivateIpAddress": "10.0.1.17" 
       }, 
       { 
           "Status": "in-use", 
           "MacAddress": "02:58:f5:ef:4b:06",
```

```
 "SourceDestCheck": true, 
           "VpcId": "vpc-a01106c2", 
           "Description": "Primary network interface", 
           "Association": { 
               "PublicIp": "198.51.100.0", 
               "IpOwnerId": "amazon" 
           }, 
           "NetworkInterfaceId": "eni-f9ba99bf", 
           "PrivateIpAddresses": [ 
\overline{a} "Association": { 
                        "PublicIp": "198.51.100.0", 
                        "IpOwnerId": "amazon" 
                    }, 
                    "Primary": true, 
                    "PrivateIpAddress": "10.0.1.149" 
 } 
           ], 
           "RequesterManaged": false, 
           "Ipv6Addresses": [], 
           "AvailabilityZone": "us-east-1d", 
           "Attachment": { 
               "Status": "attached", 
               "DeviceIndex": 0, 
               "AttachTime": "2013-11-30T23:35:33.000Z", 
               "InstanceId": "i-0598c7d356eba48d7", 
               "DeleteOnTermination": true, 
               "AttachmentId": "eni-attach-1b9db777", 
               "InstanceOwnerId": "123456789012" 
           }, 
           "Groups": [ 
\overline{a} "GroupName": "default", 
                   "GroupId": "sg-8637d3e3" 
 } 
           ], 
           "SubnetId": "subnet-b61f49f0", 
           "OwnerId": "123456789012", 
           "TagSet": [], 
           "PrivateIpAddress": "10.0.1.149" 
       }
```
 ] }

この例では、キー Purposeと値 を持つタグを持つネットワークインターフェイスについて説 明しますProd。

## コマンド:

aws ec2 describe-network-interfaces --filters Name=tag:Purpose,Values=Prod

```
{ 
   "NetworkInterfaces": [ 
       { 
           "Status": "available", 
           "MacAddress": "12:2c:bd:f9:bf:17", 
           "SourceDestCheck": true, 
           "VpcId": "vpc-8941ebec", 
           "Description": "ProdENI", 
           "NetworkInterfaceId": "eni-b9a5ac93", 
           "PrivateIpAddresses": [ 
\overline{a} "PrivateDnsName": "ip-10-0-1-55.ec2.internal", 
                   "Primary": true, 
                   "PrivateIpAddress": "10.0.1.55" 
               }, 
\overline{a} "PrivateDnsName": "ip-10-0-1-117.ec2.internal", 
                   "Primary": false, 
                   "PrivateIpAddress": "10.0.1.117" 
 } 
           ], 
           "RequesterManaged": false, 
           "PrivateDnsName": "ip-10-0-1-55.ec2.internal", 
           "AvailabilityZone": "us-east-1d", 
           "Ipv6Addresses": [], 
           "Groups": [ 
\overline{a} "GroupName": "MySG", 
                   "GroupId": "sg-905002f5" 
 } 
           ], 
           "SubnetId": "subnet-31d6c219", 
           "OwnerId": "123456789012", 
           "TagSet": [
```

```
\overline{a} "Value": "Prod", 
                  "Key": "Purpose" 
 } 
          ], 
          "PrivateIpAddress": "10.0.1.55" 
      } 
  ]
}
```
• API の詳細については、「 コマンドリファレンス[DescribeNetworkInterfaces」](https://awscli.amazonaws.com/v2/documentation/api/latest/reference/ec2/describe-network-interfaces.html)の「」を参 照してください。 AWS CLI

**PowerShell** 

のツール PowerShell

例 1: この例では、指定されたネットワークインターフェイスについて説明します。

Get-EC2NetworkInterface -NetworkInterfaceId eni-12345678

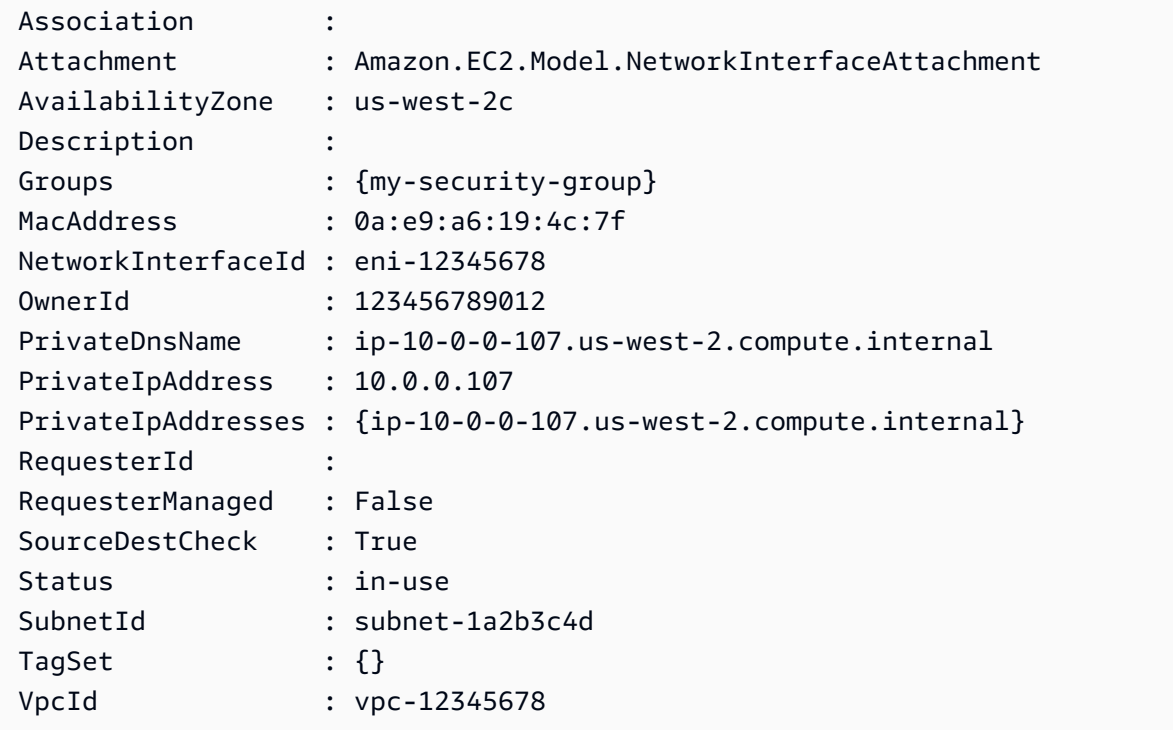

## 例 2: この例では、すべてのネットワークインターフェイスについて説明します。

Get-EC2NetworkInterface

• API の詳細については、「 コマンドレットリファレンス[DescribeNetworkInterfaces」](https://docs.aws.amazon.com/powershell/latest/reference)の 「」を参照してください。 AWS Tools for PowerShell

# AWS SDK または CLI **DescribePlacementGroups**で を使用する

以下のコード例は、DescribePlacementGroups の使用方法を示しています。

CLI

#### AWS CLI

プレイスメントグループを記述するには

このコマンド例では、すべてのプレイスメントグループについて説明します。

コマンド:

aws ec2 describe-placement-groups

出力:

```
{ 
      "PlacementGroups": [ 
           { 
                "GroupName": "my-cluster", 
                "State": "available", 
                "Strategy": "cluster" 
           }, 
           ... 
     \mathbf{I}}
```
• API の詳細については、「 コマンドリファレンス[DescribePlacementGroups](https://awscli.amazonaws.com/v2/documentation/api/latest/reference/ec2/describe-placement-groups.html)」の「」を参 照してください。 AWS CLI

#### **PowerShell**

のツール PowerShell

例 1: この例では、指定されたプレイスメントグループについて説明します。

Get-EC2PlacementGroup -GroupName my-placement-group

出力:

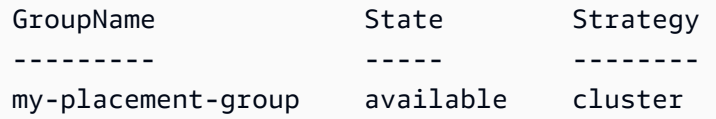

• API の詳細については、「 コマンドレットリファレンス[DescribePlacementGroups](https://docs.aws.amazon.com/powershell/latest/reference)」の 「」を参照してください。 AWS Tools for PowerShell

# AWS SDK または CLI **DescribePrefixLists**で を使用する

以下のコード例は、DescribePrefixLists の使用方法を示しています。

CLI

AWS CLI

プレフィックスリストを記述するには

この例では、リージョンで使用可能なプレフィックスリストをすべて一覧表示します。

コマンド:

aws ec2 describe-prefix-lists

```
{ 
   "PrefixLists": [ 
    \{ "PrefixListName": "com.amazonaws.us-east-1.s3",
```

```
 "Cidrs": [ 
           "54.231.0.0/17" 
        ], 
        "PrefixListId": "pl-63a5400a" 
     } 
   ]
}
```
• API の詳細については、「 コマンドリファレンス[DescribePrefixLists」](https://awscli.amazonaws.com/v2/documentation/api/latest/reference/ec2/describe-prefix-lists.html)の「」を参照してく ださい。 AWS CLI

**PowerShell** 

のツール PowerShell

例 1: この例では、リージョンのプレフィックスリスト AWS のサービス 形式で使用可能な を 取得します。

Get-EC2PrefixList

出力:

```
Cidrs PrefixListId PrefixListName
----- ------------ --------------
{52.94.5.0/24, 52.119.240.0/21, 52.94.24.0/23} pl-6fa54006 com.amazonaws.eu-
west-1.dynamodb
{52.218.0.0/17, 54.231.128.0/19} pl-6da54004 com.amazonaws.eu-
west-1.s3
```
• API の詳細については、「 コマンドレットリファレンス[DescribePrefixLists」](https://docs.aws.amazon.com/powershell/latest/reference)の「」を参照 してください。 AWS Tools for PowerShell

AWS SDK または CLI **DescribeRegions**で を使用する

以下のコード例は、DescribeRegions の使用方法を示しています。

### $C++$

SDK for C++

**a** Note

については、「」を参照してください GitHub。[AWS コード例リポジトリ](https://github.com/awsdocs/aws-doc-sdk-examples/tree/main/cpp/example_code/ec2#code-examples) で全く同じ 例を見つけて、設定と実行の方法を確認してください。

```
 Aws::EC2::EC2Client ec2Client(clientConfiguration); 
 Aws::EC2::Model::DescribeRegionsRequest request; 
 auto outcome = ec2Client.DescribeRegions(request); 
 bool result = true; 
 if (outcome.IsSuccess()) { 
     std::cout << std::left << 
                std::setw(32) << "RegionName" << 
                std::setw(64) << "Endpoint" << std::endl; 
    const auto &regions = outcome.GetResult().GetRegions();
    for (const auto &region: regions) {
         std::cout << std::left << 
                    std::setw(32) << region.GetRegionName() << 
                   std::setw(64) << region.GetEndpoint() << std::endl;
     } 
 } 
 else { 
     std::cerr << "Failed to describe regions:" << 
               outcome.GetError().GetMessage() << std::endl; 
     result = false; 
 }
```
• API の詳細については、「 API リファレンス[DescribeRegions」](https://docs.aws.amazon.com/goto/SdkForCpp/ec2-2016-11-15/DescribeRegions)の「」を参照してくださ い。 AWS SDK for C++

## CLI

## AWS CLI

例 1: 有効になっているすべてのリージョンを説明するには

次の describe-regions の例は、アカウントで有効なすべてのリージョンを説明していま す。

aws ec2 describe-regions

```
{ 
     "Regions": [ 
         { 
              "Endpoint": "ec2.eu-north-1.amazonaws.com", 
              "RegionName": "eu-north-1", 
              "OptInStatus": "opt-in-not-required" 
         }, 
         { 
              "Endpoint": "ec2.ap-south-1.amazonaws.com", 
              "RegionName": "ap-south-1", 
              "OptInStatus": "opt-in-not-required" 
         }, 
         { 
              "Endpoint": "ec2.eu-west-3.amazonaws.com", 
              "RegionName": "eu-west-3", 
              "OptInStatus": "opt-in-not-required" 
         }, 
         { 
              "Endpoint": "ec2.eu-west-2.amazonaws.com", 
              "RegionName": "eu-west-2", 
              "OptInStatus": "opt-in-not-required" 
         }, 
         { 
              "Endpoint": "ec2.eu-west-1.amazonaws.com", 
              "RegionName": "eu-west-1", 
              "OptInStatus": "opt-in-not-required" 
         }, 
         { 
              "Endpoint": "ec2.ap-northeast-3.amazonaws.com", 
              "RegionName": "ap-northeast-3",
```

```
 "OptInStatus": "opt-in-not-required" 
 }, 
 { 
     "Endpoint": "ec2.ap-northeast-2.amazonaws.com", 
     "RegionName": "ap-northeast-2", 
     "OptInStatus": "opt-in-not-required" 
 }, 
 { 
     "Endpoint": "ec2.ap-northeast-1.amazonaws.com", 
     "RegionName": "ap-northeast-1", 
     "OptInStatus": "opt-in-not-required" 
 }, 
 { 
     "Endpoint": "ec2.sa-east-1.amazonaws.com", 
     "RegionName": "sa-east-1", 
     "OptInStatus": "opt-in-not-required" 
 }, 
 { 
     "Endpoint": "ec2.ca-central-1.amazonaws.com", 
     "RegionName": "ca-central-1", 
     "OptInStatus": "opt-in-not-required" 
 }, 
 { 
     "Endpoint": "ec2.ap-southeast-1.amazonaws.com", 
     "RegionName": "ap-southeast-1", 
     "OptInStatus": "opt-in-not-required" 
 }, 
 { 
     "Endpoint": "ec2.ap-southeast-2.amazonaws.com", 
     "RegionName": "ap-southeast-2", 
     "OptInStatus": "opt-in-not-required" 
 }, 
 { 
     "Endpoint": "ec2.eu-central-1.amazonaws.com", 
     "RegionName": "eu-central-1", 
     "OptInStatus": "opt-in-not-required" 
 }, 
 { 
     "Endpoint": "ec2.us-east-1.amazonaws.com", 
     "RegionName": "us-east-1", 
     "OptInStatus": "opt-in-not-required" 
 }, 
 { 
     "Endpoint": "ec2.us-east-2.amazonaws.com",
```

```
 "RegionName": "us-east-2", 
              "OptInStatus": "opt-in-not-required" 
         }, 
         { 
              "Endpoint": "ec2.us-west-1.amazonaws.com", 
              "RegionName": "us-west-1", 
              "OptInStatus": "opt-in-not-required" 
         }, 
         { 
              "Endpoint": "ec2.us-west-2.amazonaws.com", 
              "RegionName": "us-west-2", 
              "OptInStatus": "opt-in-not-required" 
         } 
     ]
}
```
詳細については、「Amazon EC2 ユーザーガイド」の「[リージョンとゾーン」](https://docs.aws.amazon.com/AWSEC2/latest/UserGuide/using-regions-availability-zones.html)を参照してく ださい。

例 2: エンドポイント名に特定の文字列が含まれる有効なリージョンを説明するには

次の describe-regions の例では、エンドポイントに「us」という文字列が含まれる、有 効にしたすべてのリージョンを説明しています。

```
aws ec2 describe-regions \ 
     --filters "Name=endpoint,Values=*us*"
```

```
{ 
     "Regions": [ 
          { 
              "Endpoint": "ec2.us-east-1.amazonaws.com", 
              "RegionName": "us-east-1" 
          }, 
          { 
              "Endpoint": "ec2.us-east-2.amazonaws.com", 
              "RegionName": "us-east-2" 
          }, 
          { 
              "Endpoint": "ec2.us-west-1.amazonaws.com", 
              "RegionName": "us-west-1" 
          },
```

```
 { 
                "Endpoint": "ec2.us-west-2.amazonaws.com", 
                "RegionName": "us-west-2" 
          } 
     \mathbf{I}}
```
詳細については、「Amazon EC2 ユーザーガイド」の「[リージョンとゾーン」](https://docs.aws.amazon.com/AWSEC2/latest/UserGuide/using-regions-availability-zones.html)を参照してく ださい。

例 3: すべてのリージョンを説明するには

次の describe-regions の例では、無効になっているリージョンを含め、使用可能なすべ てのリージョンについて説明しています。

```
aws ec2 describe-regions \ 
     --all-regions
```

```
{ 
     "Regions": [ 
         { 
              "Endpoint": "ec2.eu-north-1.amazonaws.com", 
              "RegionName": "eu-north-1", 
              "OptInStatus": "opt-in-not-required" 
         }, 
         { 
              "Endpoint": "ec2.ap-south-1.amazonaws.com", 
              "RegionName": "ap-south-1", 
              "OptInStatus": "opt-in-not-required" 
         }, 
         { 
              "Endpoint": "ec2.eu-west-3.amazonaws.com", 
              "RegionName": "eu-west-3", 
              "OptInStatus": "opt-in-not-required" 
         }, 
         { 
              "Endpoint": "ec2.eu-west-2.amazonaws.com", 
              "RegionName": "eu-west-2", 
              "OptInStatus": "opt-in-not-required" 
         }, 
          {
```

```
 "Endpoint": "ec2.eu-west-1.amazonaws.com", 
     "RegionName": "eu-west-1", 
     "OptInStatus": "opt-in-not-required" 
 }, 
 { 
     "Endpoint": "ec2.ap-northeast-3.amazonaws.com", 
     "RegionName": "ap-northeast-3", 
     "OptInStatus": "opt-in-not-required" 
 }, 
 { 
     "Endpoint": "ec2.me-south-1.amazonaws.com", 
     "RegionName": "me-south-1", 
     "OptInStatus": "not-opted-in" 
 }, 
 { 
     "Endpoint": "ec2.ap-northeast-2.amazonaws.com", 
     "RegionName": "ap-northeast-2", 
     "OptInStatus": "opt-in-not-required" 
 }, 
 { 
     "Endpoint": "ec2.ap-northeast-1.amazonaws.com", 
     "RegionName": "ap-northeast-1", 
     "OptInStatus": "opt-in-not-required" 
 }, 
 { 
     "Endpoint": "ec2.sa-east-1.amazonaws.com", 
     "RegionName": "sa-east-1", 
     "OptInStatus": "opt-in-not-required" 
 }, 
 { 
     "Endpoint": "ec2.ca-central-1.amazonaws.com", 
     "RegionName": "ca-central-1", 
     "OptInStatus": "opt-in-not-required" 
 }, 
 { 
     "Endpoint": "ec2.ap-east-1.amazonaws.com", 
     "RegionName": "ap-east-1", 
     "OptInStatus": "not-opted-in" 
 }, 
 { 
     "Endpoint": "ec2.ap-southeast-1.amazonaws.com", 
     "RegionName": "ap-southeast-1", 
     "OptInStatus": "opt-in-not-required" 
 },
```

```
 { 
              "Endpoint": "ec2.ap-southeast-2.amazonaws.com", 
              "RegionName": "ap-southeast-2", 
              "OptInStatus": "opt-in-not-required" 
         }, 
         { 
              "Endpoint": "ec2.eu-central-1.amazonaws.com", 
              "RegionName": "eu-central-1", 
              "OptInStatus": "opt-in-not-required" 
         }, 
          { 
              "Endpoint": "ec2.us-east-1.amazonaws.com", 
              "RegionName": "us-east-1", 
              "OptInStatus": "opt-in-not-required" 
         }, 
         { 
              "Endpoint": "ec2.us-east-2.amazonaws.com", 
              "RegionName": "us-east-2", 
              "OptInStatus": "opt-in-not-required" 
         }, 
         \mathcal{L} "Endpoint": "ec2.us-west-1.amazonaws.com", 
              "RegionName": "us-west-1", 
              "OptInStatus": "opt-in-not-required" 
         }, 
          { 
              "Endpoint": "ec2.us-west-2.amazonaws.com", 
              "RegionName": "us-west-2", 
              "OptInStatus": "opt-in-not-required" 
         } 
     ]
}
```
詳細については、「Amazon EC2 ユーザーガイド」の「[リージョンとゾーン」](https://docs.aws.amazon.com/AWSEC2/latest/UserGuide/using-regions-availability-zones.html)を参照してく ださい。

例 4: リージョン名だけを一覧表示するには

次の describe-regions の例では、--query パラメータを使用して出力をフィルタリング し、リージョンの名前のみをテキストとして返します。

```
aws ec2 describe-regions \ 
     --all-regions \
```

```
 --query "Regions[].{Name:RegionName}" \ 
 --output text
```
出力:

```
eu-north-1
ap-south-1
eu-west-3
eu-west-2
eu-west-1
ap-northeast-3
ap-northeast-2
me-south-1
ap-northeast-1
sa-east-1
ca-central-1
ap-east-1
ap-southeast-1
ap-southeast-2
eu-central-1
us-east-1
us-east-2
us-west-1
us-west-2
```
詳細については、「Amazon EC2 ユーザーガイド」の「[リージョンとゾーン」](https://docs.aws.amazon.com/AWSEC2/latest/UserGuide/using-regions-availability-zones.html)を参照してく ださい。

• API の詳細については、「 コマンドリファレンス[DescribeRegions](https://awscli.amazonaws.com/v2/documentation/api/latest/reference/ec2/describe-regions.html)」の「」を参照してくだ さい。 AWS CLI

**JavaScript** 

SDK for JavaScript (v3)

**a** Note

については、「」を参照してください GitHub。[AWS コード例リポジトリ](https://github.com/awsdocs/aws-doc-sdk-examples/tree/main/javascriptv3/example_code/ec2#code-examples) で全く同じ 例を見つけて、設定と実行の方法を確認してください。

```
import { DescribeRegionsCommand } from "@aws-sdk/client-ec2";
import { client } from "../libs/client.js";
export const main = async () => {
   const command = new DescribeRegionsCommand({ 
     // By default this command will not show regions that require you to opt-in. 
     // When AllRegions true even the regions that require opt-in will be 
  returned. 
     AllRegions: true, 
     // You can omit the Filters property if you want to get all regions. 
     Filters: [ 
       { 
         Name: "region-name", 
         // You can specify multiple values for a filter. 
         // You can also use '*' as a wildcard. This will return all 
         // of the regions that start with `us-east-`. 
         Values: ["ap-southeast-4"], 
       }, 
     ], 
   }); 
   try { 
     const { Regions } = await client.send(command); 
     const regionsList = Regions.map((reg) => ` • ${reg.RegionName}`); 
     console.log("Found regions:"); 
    console.log(regionsList.join("\n"));
   } catch (err) { 
     console.error(err); 
   }
};
```
• API の詳細については、「 API リファレンス[DescribeRegions」](https://docs.aws.amazon.com/AWSJavaScriptSDK/v3/latest/client/ec2/command/DescribeRegionsCommand)の「」を参照してくださ い。 AWS SDK for JavaScript

PowerShell

のツール PowerShell

例 1: この例では、使用可能なリージョンについて説明します。

Get-EC2Region

## 出力:

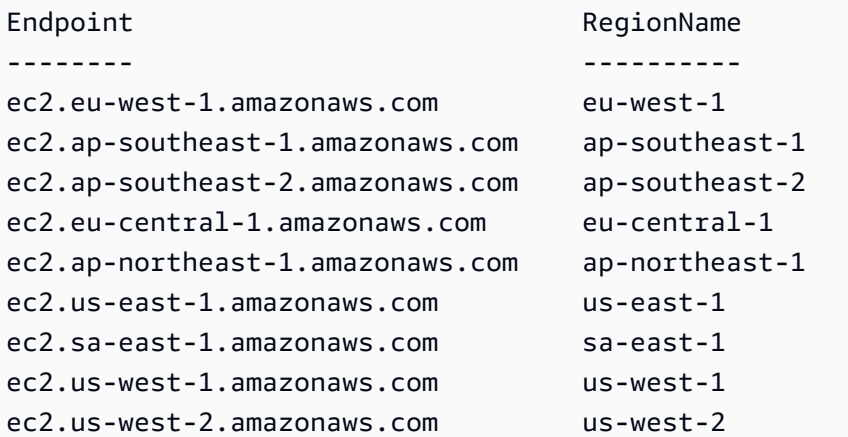

• API の詳細については、「 コマンドレットリファレンス[DescribeRegions](https://docs.aws.amazon.com/powershell/latest/reference)」の「」を参照し てください。 AWS Tools for PowerShell

#### Ruby

SDK for Ruby

**a** Note

については、「」を参照してください GitHub。[AWS コード例リポジトリ](https://github.com/awsdocs/aws-doc-sdk-examples/tree/main/ruby/example_code/ec2#code-examples) で全く同じ 例を見つけて、設定と実行の方法を確認してください。

require "aws-sdk-ec2" # @param ec2\_client [Aws::EC2::Client] An initialized EC2 client. # @example # list\_regions\_endpoints(Aws::EC2::Client.new(region: 'us-west-2')) def list\_regions\_endpoints(ec2\_client) result = ec2\_client.describe\_regions # Enable pretty printing. max\_region\_string\_length = 16 max\_endpoint\_string\_length = 33

```
 # Print header. 
   print "Region" 
  print " " * (max region string length - "Region".length)
   print " Endpoint\n" 
   print "-" * max_region_string_length 
   print " " 
   print "-" * max_endpoint_string_length 
   print "\n" 
   # Print Regions and their endpoints. 
  result.regions.each do |region| 
     print region.region_name 
     print " " * (max_region_string_length - region.region_name.length) 
     print " " 
     print region.endpoint 
     print "\n" 
  end
end
# Displays a list of Amazon Elastic Compute Cloud (Amazon EC2)
# Availability Zones available to you depending on the AWS Region
# of the Amazon EC2 client.
#
# @param ec2_client [Aws::EC2::Client] An initialized EC2 client.
# @example
# list availability zones(Aws::EC2::Client.new(region: 'us-west-2'))
def list_availability_zones(ec2_client) 
  result = ec2_client.describe_availability_zones 
  # Enable pretty printing. 
  max_region_string_length = 16 
  max_zone_string_length = 18 
 max state string length = 9 # Print header. 
   print "Region" 
   print " " * (max_region_string_length - "Region".length) 
   print " Zone" 
   print " " * (max_zone_string_length - "Zone".length) 
   print " State\n" 
   print "-" * max_region_string_length 
   print " " 
   print "-" * max_zone_string_length 
   print " " 
   print "-" * max_state_string_length 
   print "\n" 
   # Print Regions, Availability Zones, and their states.
```

```
 result.availability_zones.each do |zone| 
     print zone.region_name 
     print " " * (max_region_string_length - zone.region_name.length) 
     print " " 
     print zone.zone_name 
     print " " * (max_zone_string_length - zone.zone_name.length) 
     print " " 
     print zone.state 
     # Print any messages for this Availability Zone. 
     if zone.messages.count.positive? 
       print "\n" 
       puts " Messages for this zone:" 
       zone.messages.each do |message| 
        print " #{message.message}\n"
       end 
     end 
     print "\n" 
   end
end
# Example usage:
def run_me 
  region = "" 
  # Print usage information and then stop. 
 if ARGV[0] == "--help" || ARGV[0] == "--h" puts "Usage: ruby ec2-ruby-example-regions-availability-zones.rb REGION" 
     # Replace us-west-2 with the AWS Region you're using for Amazon EC2. 
     puts "Example: ruby ec2-ruby-example-regions-availability-zones.rb us-west-2" 
     exit 1 
   # If no values are specified at the command prompt, use these default values. 
   # Replace us-west-2 with the AWS Region you're using for Amazon EC2. 
  elsif ARGV.count.zero? 
     region = "us-west-2" 
  # Otherwise, use the values as specified at the command prompt. 
   else 
    region = ARGV[0] end 
  ec2_client = Aws::EC2::Client.new(region: region) 
   puts "AWS Regions for Amazon EC2 that are available to you:" 
  list_regions_endpoints(ec2_client) 
   puts "\n\nAmazon EC2 Availability Zones that are available to you for AWS 
  Region '#{region}':"
```

```
 list_availability_zones(ec2_client)
end
run_me if $PROGRAM_NAME == __FILE__
```
• API の詳細については、「 API リファレンス[DescribeRegions」](https://docs.aws.amazon.com/goto/SdkForRubyV3/ec2-2016-11-15/DescribeRegions)の「」を参照してくださ い。 AWS SDK for Ruby

#### Rust

SDK for Rust

# **a** Note

については、「」を参照してください GitHub。[AWS コード例リポジトリ](https://github.com/awsdocs/aws-doc-sdk-examples/tree/main/rustv1/examples/ec2#code-examples) で全く同じ 例を見つけて、設定と実行の方法を確認してください。

```
async fn show_regions(client: &Client) -> Result<(), Error> { 
     let rsp = client.describe_regions().send().await?; 
     println!("Regions:"); 
     for region in rsp.regions() { 
         println!(" {}", region.region_name().unwrap()); 
     } 
    0k(())}
```
• API の詳細については、 [DescribeRegions](https://docs.rs/releases/search?query=aws-sdk) AWS SDK for Rust API リファレンスの「」を参 照してください。

#### SAP ABAP

SDK for SAP ABAP

**a** Note

については、「」を参照してください GitHub。[AWS コード例リポジトリ](https://github.com/awsdocs/aws-doc-sdk-examples/tree/main/sap-abap/services/ec2#code-examples) で全く同じ 例を見つけて、設定と実行の方法を確認してください。

```
 TRY. 
        oo_result = lo_ec2->describeregions( ) . " 
  oo_result is returned for testing purposes. " 
         DATA(lt_regions) = oo_result->get_regions( ). 
        MESSAGE 'Retrieved information about Regions.' TYPE 'I'. 
       CATCH /aws1/cx_rt_service_generic INTO DATA(lo_exception). 
         DATA(lv_error) = |"{ lo_exception->av_err_code }" - { lo_exception-
>av_err_msg }|. 
        MESSAGE lv_error TYPE 'E'. 
     ENDTRY.
```
• API の詳細については、[DescribeRegionsA](https://docs.aws.amazon.com/sdk-for-sap-abap/v1/api/latest/index.html)WS 「 SDK for SAP ABAP API リファレンス」 の「」を参照してください。

# AWS SDK または CLI **DescribeRouteTables**で を使用する

以下のコード例は、DescribeRouteTables の使用方法を示しています。

CLI

AWS CLI

ルートテーブルを記述するには

次のdescribe-route-tables例では、ルートテーブルの詳細を取得します。

aws ec2 describe-route-tables

{

```
 "RouteTables": [ 
        { 
             "Associations": [ 
\overline{a} "Main": true, 
                     "RouteTableAssociationId": "rtbassoc-0df3f54e06EXAMPLE", 
                     "RouteTableId": "rtb-09ba434c1bEXAMPLE" 
 } 
             ], 
             "PropagatingVgws": [], 
             "RouteTableId": "rtb-09ba434c1bEXAMPLE", 
             "Routes": [ 
\overline{a} "DestinationCidrBlock": "10.0.0.0/16", 
                     "GatewayId": "local", 
                     "Origin": "CreateRouteTable", 
                     "State": "active" 
                 }, 
\overline{a} "DestinationCidrBlock": "0.0.0.0/0", 
                     "NatGatewayId": "nat-06c018cbd8EXAMPLE", 
                     "Origin": "CreateRoute", 
                     "State": "blackhole" 
 } 
             ], 
             "Tags": [], 
             "VpcId": "vpc-0065acced4EXAMPLE", 
             "OwnerId": "111122223333" 
        }, 
        { 
             "Associations": [ 
\overline{a} "Main": true, 
                     "RouteTableAssociationId": "rtbassoc-9EXAMPLE", 
                     "RouteTableId": "rtb-a1eec7de" 
 } 
             ], 
             "PropagatingVgws": [], 
             "RouteTableId": "rtb-a1eec7de", 
             "Routes": [ 
\overline{a} "DestinationCidrBlock": "172.31.0.0/16",
```

```
 "GatewayId": "local", 
                     "Origin": "CreateRouteTable", 
                     "State": "active" 
                 }, 
\overline{a} "DestinationCidrBlock": "0.0.0.0/0", 
                     "GatewayId": "igw-fEXAMPLE", 
                     "Origin": "CreateRoute", 
                     "State": "active" 
 } 
             ], 
             "Tags": [], 
             "VpcId": "vpc-3EXAMPLE", 
             "OwnerId": "111122223333" 
        }, 
        { 
             "Associations": [ 
\overline{a} "Main": false, 
                     "RouteTableAssociationId": "rtbassoc-0b100c28b2EXAMPLE", 
                     "RouteTableId": "rtb-07a98f76e5EXAMPLE", 
                     "SubnetId": "subnet-0d3d002af8EXAMPLE" 
 } 
             ], 
             "PropagatingVgws": [], 
             "RouteTableId": "rtb-07a98f76e5EXAMPLE", 
             "Routes": [ 
\overline{a} "DestinationCidrBlock": "10.0.0.0/16", 
                     "GatewayId": "local", 
                     "Origin": "CreateRouteTable", 
                     "State": "active" 
                 }, 
\overline{a} "DestinationCidrBlock": "0.0.0.0/0", 
                     "GatewayId": "igw-06cf664d80EXAMPLE", 
                     "Origin": "CreateRoute", 
                     "State": "active" 
 } 
             ], 
             "Tags": [], 
             "VpcId": "vpc-0065acced4EXAMPLE", 
             "OwnerId": "111122223333" 
        }
```
}

]

詳細については、「[VPC ユーザーガイド」の「ルートテーブルの](https://docs.aws.amazon.com/vpc/latest/userguide/VPC_Route_Tables.html#WorkWithRouteTables)使用」を参照してくださ い。 AWS

• API の詳細については、「 コマンドリファレンス[DescribeRouteTables](https://awscli.amazonaws.com/v2/documentation/api/latest/reference/ec2/describe-route-tables.html)」の「」を参照して ください。 AWS CLI

**PowerShell** 

のツール PowerShell

例 1: この例では、すべてのルートテーブルについて説明します。

Get-EC2RouteTable

出力:

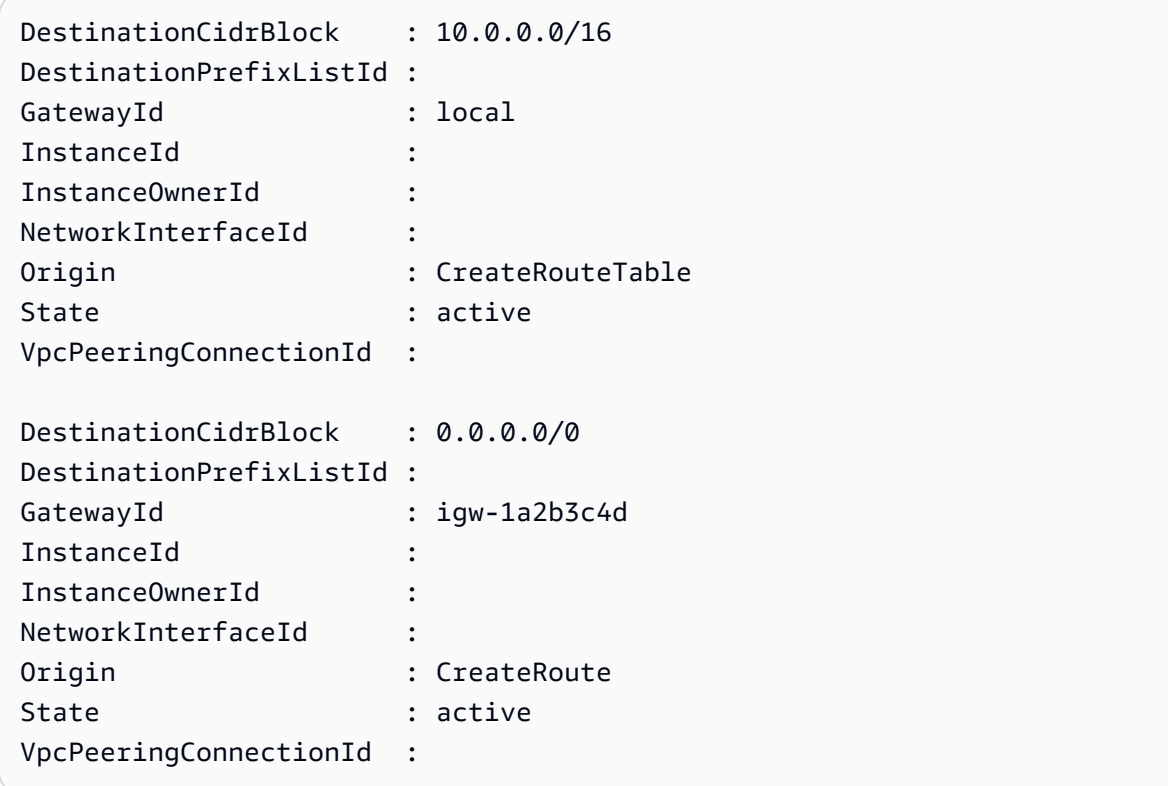

例 2: この例では、指定されたルートテーブルの詳細を返します。

Get-EC2RouteTable -RouteTableId rtb-1a2b3c4d

例 3: この例では、指定された VPC のルートテーブルについて説明します。

Get-EC2RouteTable -Filter @{ Name="vpc-id"; Values="vpc-1a2b3c4d" }

出力:

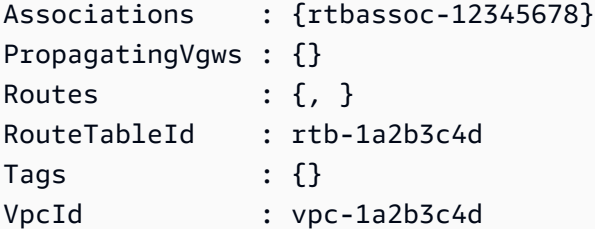

• API の詳細については、「 コマンドレットリファレンス[DescribeRouteTables](https://docs.aws.amazon.com/powershell/latest/reference)」の「」を参 照してください。 AWS Tools for PowerShell

AWS SDK または CLI **DescribeScheduledInstanceAvailability**で を使用する

以下のコード例は、DescribeScheduledInstanceAvailability の使用方法を示しています。

CLI

AWS CLI

使用可能なスケジュールを記述するには

この例では、指定した日付から毎週日曜日に行われるスケジュールについて説明します。

コマンド:

aws ec2 describe-scheduled-instance-availability --recurrence Frequency=Weekly,Interval=1,OccurrenceDays=[1] --first-slot-start-time-range EarliestTime=2016-01-31T00:00:00Z,LatestTime=2016-01-31T04:00:00Z

出力:

{

"ScheduledInstanceAvailabilitySet": [

 { "AvailabilityZone": "us-west-2b", "TotalScheduledInstanceHours": 1219, "PurchaseToken": "eyJ2IjoiMSIsInMiOjEsImMiOi...", "MinTermDurationInDays": 366, "AvailableInstanceCount": 20, "Recurrence": { "OccurrenceDaySet": [ 1 ], "Interval": 1, "Frequency": "Weekly", "OccurrenceRelativeToEnd": false }, "Platform": "Linux/UNIX", "FirstSlotStartTime": "2016-01-31T00:00:00Z", "MaxTermDurationInDays": 366, "SlotDurationInHours": 23, "NetworkPlatform": "EC2-VPC", "InstanceType": "c4.large", "HourlyPrice": "0.095" }, ...  $\mathbf{I}$ }

結果を絞り込むには、オペレーティングシステム、ネットワーク、インスタンスタイプを指定 するフィルターを追加できます。

コマンド:

--filters Name=platform,Values=Linux/UNIX Name=network-platform,Values=EC2-VPC Name=instance-type,Values=c4.large

• API の詳細については、「 コマンドリファレンス[DescribeScheduledInstanceAvailability」](https://awscli.amazonaws.com/v2/documentation/api/latest/reference/ec2/describe-scheduled-instance-availability.html) の「」を参照してください。 AWS CLI

**PowerShell** 

のツール PowerShell

例 1: この例では、指定した日付から毎週日曜日に行われるスケジュールについて説明しま す。

Get-EC2ScheduledInstanceAvailability -Recurrence\_Frequency Weekly -Recurrence\_Interval 1 -Recurrence\_OccurrenceDay 1 - FirstSlotStartTimeRange\_EarliestTime 2016-01-31T00:00:00Z - FirstSlotStartTimeRange\_LatestTime 2016-01-31T04:00:00Z

出力:

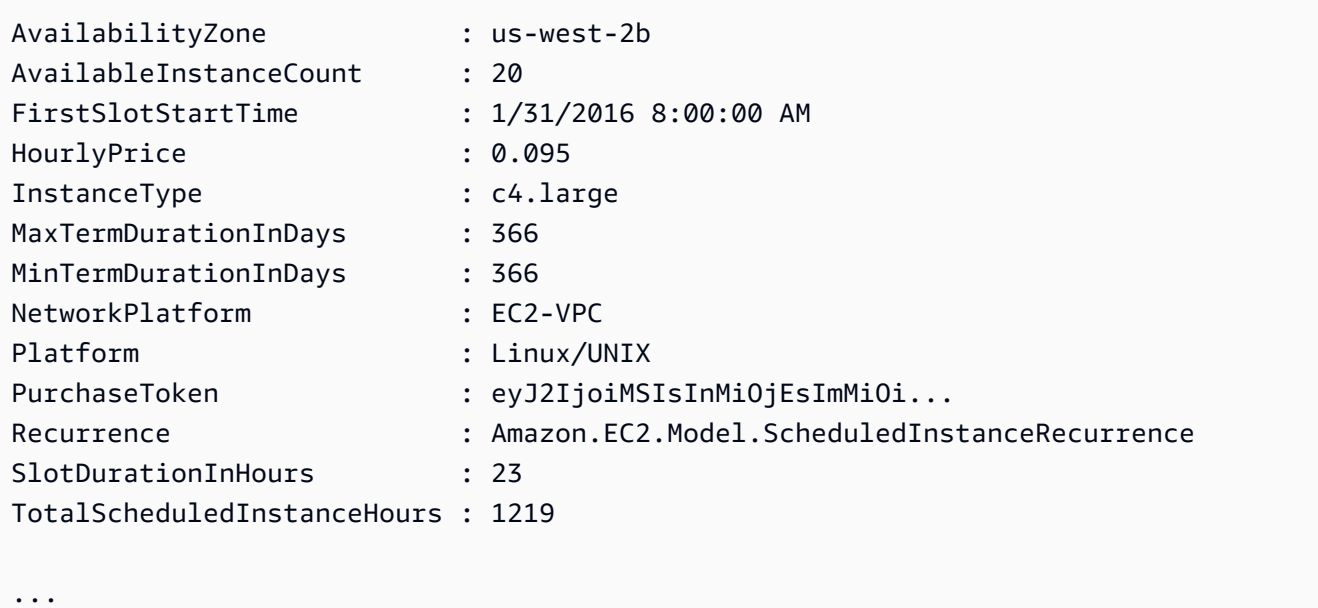

例 2: 結果を絞り込むには、オペレーティングシステム、ネットワーク、インスタンスタイプ などの基準にフィルターを追加できます。

-Filter @{ Name="platform";Values="Linux/UNIX" },@{ Name="networkplatform";Values="EC2-VPC" },@{ Name="instance-type";Values="c4.large" }

• API の詳細については、「 コマンドレットリファレン ス[DescribeScheduledInstanceAvailability](https://docs.aws.amazon.com/powershell/latest/reference)」の「」を参照してください。 AWS Tools for **PowerShell** 

# AWS SDK または CLI **DescribeScheduledInstances**で を使用する

以下のコード例は、DescribeScheduledInstances の使用方法を示しています。

## CLI

### AWS CLI

スケジュールされたインスタンスを記述するには

この例では、指定されたスケジュールされたインスタンスについて説明します。

### コマンド:

aws ec2 describe-scheduled-instances --scheduled-instance-ids sci-1234-1234-1234-1234-123456789012

```
{ 
   "ScheduledInstanceSet": [ 
       { 
           "AvailabilityZone": "us-west-2b", 
           "ScheduledInstanceId": "sci-1234-1234-1234-1234-123456789012", 
           "HourlyPrice": "0.095", 
           "CreateDate": "2016-01-25T21:43:38.612Z", 
           "Recurrence": { 
                "OccurrenceDaySet": [ 
1 ], 
                "Interval": 1, 
                "Frequency": "Weekly", 
                "OccurrenceRelativeToEnd": false, 
                "OccurrenceUnit": "" 
           }, 
           "Platform": "Linux/UNIX", 
           "TermEndDate": "2017-01-31T09:00:00Z", 
           "InstanceCount": 1, 
           "SlotDurationInHours": 32, 
           "TermStartDate": "2016-01-31T09:00:00Z", 
           "NetworkPlatform": "EC2-VPC", 
           "TotalScheduledInstanceHours": 1696, 
           "NextSlotStartTime": "2016-01-31T09:00:00Z", 
           "InstanceType": "c4.large" 
       } 
   ]
}
```
この例では、スケジュールされたすべてのインスタンスについて説明します。

コマンド:

aws ec2 describe-scheduled-instances

• API の詳細については、「 コマンドリファレンス[DescribeScheduledInstances](https://awscli.amazonaws.com/v2/documentation/api/latest/reference/ec2/describe-scheduled-instances.html)」の「」を 参照してください。 AWS CLI

PowerShell

のツール PowerShell

例 1: この例では、指定されたスケジュールされたインスタンスについて説明します。

Get-EC2ScheduledInstance -ScheduledInstanceId sci-1234-1234-1234-1234-123456789012

出力:

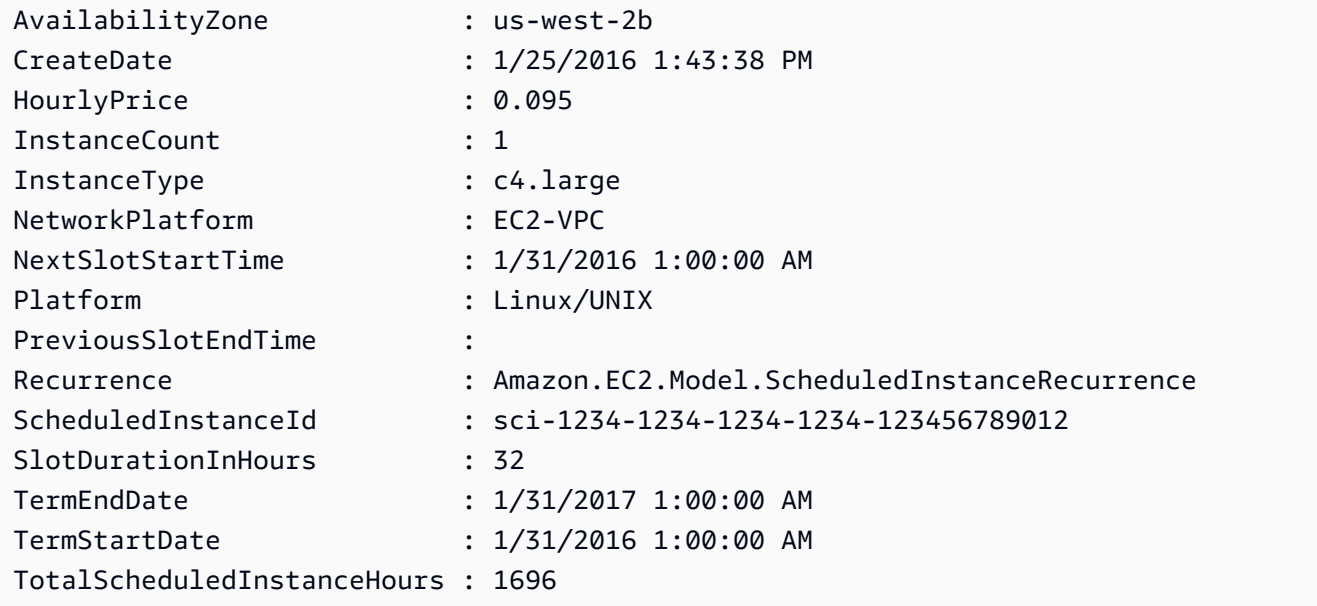

## 例 2: この例では、スケジュールされたすべてのインスタンスについて説明します。

Get-EC2ScheduledInstance

• API の詳細については、「 コマンドレットリファレンス[DescribeScheduledInstances](https://docs.aws.amazon.com/powershell/latest/reference)」の 「」を参照してください。 AWS Tools for PowerShell

# AWS SDK または CLI **DescribeSecurityGroups**で を使用する

以下のコード例は、DescribeSecurityGroups の使用方法を示しています。

アクション例は、より大きなプログラムからのコードの抜粋であり、コンテキスト内で実行する必要 があります。次のコード例で、このアクションのコンテキストを確認できます。

• [インスタンスを開始](#page-3901-0)

#### .NET

AWS SDK for NFT

#### **a** Note

については、「」を参照してください GitHub。[AWS コード例リポジトリ](https://github.com/awsdocs/aws-doc-sdk-examples/tree/main/dotnetv3/EC2#code-examples) で全く同じ 例を見つけて、設定と実行の方法を確認してください。

```
 /// <summary> 
 /// Retrieve information for an Amazon EC2 security group. 
 /// </summary> 
 /// <param name="groupId">The Id of the Amazon EC2 security group.</param> 
/// <returns>A list of security group information.</returns>
 public async Task<List<SecurityGroup>> DescribeSecurityGroups(string groupId) 
\{ var request = new DescribeSecurityGroupsRequest(); 
    var groupIds = new List<string> { groupId };
     request.GroupIds = groupIds; 
    var response = await _amazonEC2.DescribeSecurityGroupsAsync(request);
     return response.SecurityGroups; 
 } 
 /// <summary> 
 /// Display the information returned by the call to 
 /// DescribeSecurityGroupsAsync. 
 /// </summary>
```

```
 /// <param name="securityGroup">A list of security group information.</param> 
    public void DisplaySecurityGroupInfoAsync(SecurityGroup securityGroup) 
    { 
        Console.WriteLine($"{securityGroup.GroupName}"); 
        Console.WriteLine("Ingress permissions:"); 
        securityGroup.IpPermissions.ForEach(permission => 
        { 
            Console.WriteLine($"\tFromPort: {permission.FromPort}"); 
            Console.WriteLine($"\tIpProtocol: {permission.IpProtocol}"); 
            Console.Write($"\tIpv4Ranges: "); 
            permission.Ipv4Ranges.ForEach(range => 
 { Console.Write($"{range.CidrIp} "); }); 
            Console.WriteLine($"\n\tIpv6Ranges:"); 
            permission.Ipv6Ranges.ForEach(range => 
 { Console.Write($"{range.CidrIpv6} "); }); 
            Console.Write($"\n\tPrefixListIds: "); 
            permission.PrefixListIds.ForEach(id => Console.Write($"{id.Id} ")); 
            Console.WriteLine($"\n\tTo Port: {permission.ToPort}"); 
        }); 
        Console.WriteLine("Egress permissions:"); 
        securityGroup.IpPermissionsEgress.ForEach(permission => 
        { 
            Console.WriteLine($"\tFromPort: {permission.FromPort}"); 
            Console.WriteLine($"\tIpProtocol: {permission.IpProtocol}"); 
            Console.Write($"\tIpv4Ranges: "); 
            permission.Ipv4Ranges.ForEach(range => 
 { Console.Write($"{range.CidrIp} "); }); 
            Console.WriteLine($"\n\tIpv6Ranges:"); 
            permission.Ipv6Ranges.ForEach(range => 
 { Console.Write($"{range.CidrIpv6} "); }); 
            Console.Write($"\n\tPrefixListIds: "); 
            permission.PrefixListIds.ForEach(id => Console.Write($"{id.Id} ")); 
            Console.WriteLine($"\n\tTo Port: {permission.ToPort}"); 
        }); 
    }
```
• API の詳細については、「 API リファレンス[DescribeSecurityGroups」](https://docs.aws.amazon.com/goto/DotNetSDKV3/ec2-2016-11-15/DescribeSecurityGroups)の「」を参照してく ださい。 AWS SDK for .NET

 $C++$ 

SDK for C++

**a** Note

については、「」を参照してください GitHub。[AWS コード例リポジトリ](https://github.com/awsdocs/aws-doc-sdk-examples/tree/main/cpp/example_code/ec2#code-examples) で全く同じ 例を見つけて、設定と実行の方法を確認してください。

```
 Aws::EC2::EC2Client ec2Client(clientConfiguration); 
 Aws::EC2::Model::DescribeSecurityGroupsRequest request; 
 if (!groupID.empty()) { 
     request.AddGroupIds(groupID); 
 } 
 Aws::String nextToken; 
 do { 
     if (!nextToken.empty()) { 
         request.SetNextToken(nextToken); 
     } 
     auto outcome = ec2Client.DescribeSecurityGroups(request); 
     if (outcome.IsSuccess()) { 
         std::cout << std::left << 
                    std::setw(32) << "Name" << 
                    std::setw(30) << "GroupId" << 
                    std::setw(30) << "VpcId" << 
                    std::setw(64) << "Description" << std::endl; 
         const std::vector<Aws::EC2::Model::SecurityGroup> &securityGroups = 
                  outcome.GetResult().GetSecurityGroups(); 
         for (const auto &securityGroup: securityGroups) { 
              std::cout << std::left <<
```

```
 std::setw(32) << securityGroup.GetGroupName() << 
                            std::setw(30) << securityGroup.GetGroupId() << 
                            std::setw(30) << securityGroup.GetVpcId() << 
                            std::setw(64) << securityGroup.GetDescription() << 
                            std::endl; 
 } 
         } 
         else { 
             std::cerr << "Failed to describe security groups:" << 
                       outcome.GetError().GetMessage() << std::endl; 
             return false; 
         } 
         nextToken = outcome.GetResult().GetNextToken(); 
    } while (!nextToken.empty());
```
• API の詳細については、「 API リファレンス[DescribeSecurityGroups」](https://docs.aws.amazon.com/goto/SdkForCpp/ec2-2016-11-15/DescribeSecurityGroups)の「」を参照してく ださい。 AWS SDK for C++

## CLI

AWS CLI

例 1: セキュリティグループを説明するには

次の describe-security-groups の例では、指定したセキュリティグループを示していま す。

aws ec2 describe-security-groups \ --group-ids sg-903004f8

```
{ 
     "SecurityGroups": [ 
        { 
            "IpPermissionsEgress": [ 
\overline{\mathcal{L}} "IpProtocol": "-1", 
                    "IpRanges": [ 
 {
```

```
 "CidrIp": "0.0.0.0/0" 
 } 
 ], 
                  "UserIdGroupPairs": [], 
                  "PrefixListIds": [] 
 } 
           ], 
           "Description": "My security group", 
           "Tags": [ 
\overline{a} "Value": "SG1", 
                  "Key": "Name" 
 } 
           ], 
           "IpPermissions": [ 
\overline{a} "IpProtocol": "-1", 
                  "IpRanges": [], 
                  "UserIdGroupPairs": [ 
 { 
                        "UserId": "123456789012", 
                        "GroupId": "sg-903004f8" 
 } 
 ], 
                  "PrefixListIds": [] 
              }, 
\overline{a} "PrefixListIds": [], 
                  "FromPort": 22, 
                  "IpRanges": [ 
 { 
                        "Description": "Access from NY office", 
                        "CidrIp": "203.0.113.0/24" 
 } 
 ], 
                  "ToPort": 22, 
                  "IpProtocol": "tcp", 
                 "UserIdGroupPairs": [] 
1999 1999 1999 1999 1999
           ], 
           "GroupName": "MySecurityGroup", 
           "VpcId": "vpc-1a2b3c4d", 
           "OwnerId": "123456789012", 
           "GroupId": "sg-903004f8",
```
 ] }

}

例 2: 特定のルールを持つセキュリティグループを説明するには

次のdescribe-security-groups例では、フィルターを使用して、SSH トラフィックを許 可するルール (ポート 22) と、すべてのアドレスからのトラフィックを許可するルール () を 持つセキュリティグループに結果を絞り込みます0.0.0.0/0。例では、--query パラメー タを使用してセキュリティグループの名前のみを表示しています。セキュリティグループが 結果で返されるようにするには、すべてのフィルターに一致する必要があります。ただし、1 つのルールがすべてのフィルターに一致する必要はありません。例えば、出力は、特定の IP アドレスからの SSH トラフィックを許可するルールと、すべてのアドレスからの HTTP トラ フィックを許可する別のルールを含むセキュリティグループを返します。

```
aws ec2 describe-security-groups \ 
     --filters Name=ip-permission.from-port,Values=22 Name=ip-permission.to-
port,Values=22 Name=ip-permission.cidr,Values='0.0.0.0/0' \ 
     --query "SecurityGroups[*].[GroupName]" \ 
     --output text
```
出力:

default my-security-group web-servers launch-wizard-1

例 3: タグに基づいてセキュリティグループを説明するには

次の describe-security-groups の例では、フィルターを使用して、セキュリティグルー プ名に test が含まれ、タグ Test=To-delete が付けられているセキュリティグループに結 果を絞り込みます。例では、--query パラメータを使用してセキュリティグループの名前と ID のみを表示しています。

```
aws ec2 describe-security-groups \ 
    --filters Name=group-name,Values=*test* Name=tag:Test,Values=To-delete \
     --query "SecurityGroups[*].{Name:GroupName,ID:GroupId}"
```

```
\Gamma { 
           "Name": "testfornewinstance", 
           "ID": "sg-33bb22aa" 
      }, 
      { 
           "Name": "newgrouptest", 
           "ID": "sg-1a2b3c4d" 
      }
]
```
タグフィルターを使用するその他の例については、「Amazon EC2 ユーザーガイド」で[タグ](https://docs.aws.amazon.com/AWSEC2/latest/UserGuide/Using_Tags.html#Using_Tags_CLI) [の使用方法](https://docs.aws.amazon.com/AWSEC2/latest/UserGuide/Using_Tags.html#Using_Tags_CLI)を参照してください。

• API の詳細については、「 コマンドリファレンス[DescribeSecurityGroups」](https://awscli.amazonaws.com/v2/documentation/api/latest/reference/ec2/describe-security-groups.html)の「」を参照し てください。 AWS CLI

Java

SDK for Java 2.x

**a** Note

については、「」を参照してください GitHub。[AWS コード例リポジトリ](https://github.com/awsdocs/aws-doc-sdk-examples/tree/main/javav2/example_code/ec2#readme) で全く同じ 例を見つけて、設定と実行の方法を確認してください。

```
 public static void describeSecurityGroups(Ec2Client ec2, String groupId) { 
        try { 
            DescribeSecurityGroupsRequest request = 
 DescribeSecurityGroupsRequest.builder() 
                 .groupIds(groupId) 
                 .build(); 
            // Use a paginator. 
            DescribeSecurityGroupsIterable listGroups = 
 ec2.describeSecurityGroupsPaginator(request); 
            listGroups.stream() 
                 .flatMap(r -> r.securityGroups().stream()) 
                 .forEach(group -> System.out
```

```
 .println(" Group id: " +group.groupId() + " group name = " + 
 group.groupName())); 
        } catch (Ec2Exception e) { 
            System.err.println(e.awsErrorDetails().errorMessage()); 
            System.exit(1); 
        } 
    }
```
• API の詳細については、「 API リファレンス[DescribeSecurityGroups」](https://docs.aws.amazon.com/goto/SdkForJavaV2/ec2-2016-11-15/DescribeSecurityGroups)の「」を参照してく ださい。 AWS SDK for Java 2.x

**JavaScript** 

SDK for JavaScript (v3)

**a** Note

については、「」を参照してください GitHub。[AWS コード例リポジトリ](https://github.com/awsdocs/aws-doc-sdk-examples/tree/main/javascriptv3/example_code/ec2#code-examples) で全く同じ 例を見つけて、設定と実行の方法を確認してください。

```
import { DescribeSecurityGroupsCommand } from "@aws-sdk/client-ec2";
import { client } from "../libs/client.js";
// Log the details of a specific security group.
export const main = async () => {
  const command = new DescribeSecurityGroupsCommand({ 
     GroupIds: ["SECURITY_GROUP_ID"], 
  }); 
  try { 
     const { SecurityGroups } = await client.send(command); 
     console.log(JSON.stringify(SecurityGroups, null, 2)); 
  } catch (err) { 
     console.error(err); 
   }
};
```
• API の詳細については、「 API リファレンス[DescribeSecurityGroups」](https://docs.aws.amazon.com/AWSJavaScriptSDK/v3/latest/client/ec2/command/DescribeSecurityGroupsCommand)の「」を参照してく ださい。 AWS SDK for JavaScript

Kotlin

SDK for Kotlin

```
a Note
```
については、「」を参照してください GitHub。[AWS コード例リポジトリ](https://github.com/awsdocs/aws-doc-sdk-examples/tree/main/kotlin/services/ec2#code-examples) で全く同じ 例を見つけて、設定と実行の方法を確認してください。

```
suspend fun describeEC2SecurityGroups(groupId: String) { 
     val request = DescribeSecurityGroupsRequest { 
         groupIds = listOf(groupId) 
     } 
    Ec2Client { region = "us-west-2" }.use { ec2 ->
         val response = ec2.describeSecurityGroups(request) 
         response.securityGroups?.forEach { group -> 
             println("Found Security Group with id ${group.groupId}, vpc id 
  ${group.vpcId} and description ${group.description}") 
         } 
     }
}
```
• API の詳細については、 AWS SDK for Kotlin API リファレンス[DescribeSecurityGroupsの](https://sdk.amazonaws.com/kotlin/api/latest/index.html) 「」を参照してください。

PowerShell

のツール PowerShell

例 1: この例では、VPC に指定されたセキュリティグループについて説明します。VPC に属 するセキュリティグループを使用する場合は、名前 (-GroupId parameter) ではなくセキュリ ティグループ ID (-GroupName parameter) を使用してグループを参照する必要があります。

Get-EC2SecurityGroup -GroupId sg-12345678

### 出力:

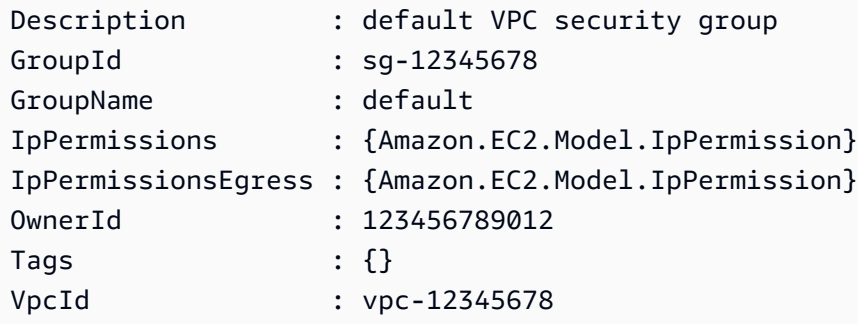

例 2: この例では、EC2-Classic に指定されたセキュリティグループについて説明しま す。EC2-Classic のセキュリティグループを使用する場合は、グループ名 (-GroupName パラ メータ) またはグループ ID (-GroupId パラメータ) を使用してセキュリティグループを参照で きます。

Get-EC2SecurityGroup -GroupName my-security-group

出力:

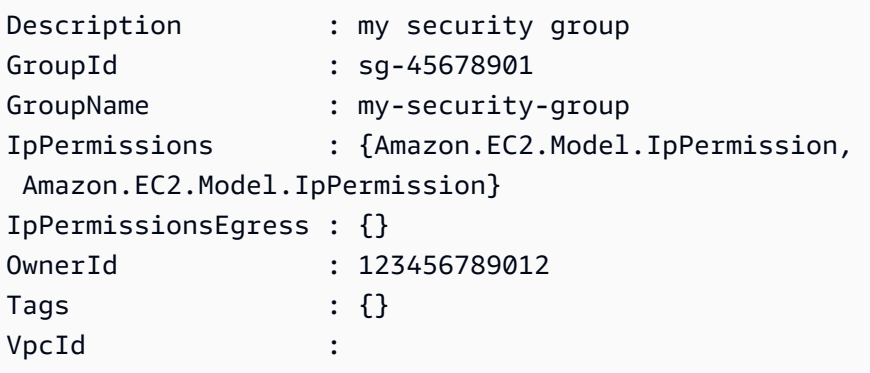

例 3: この例では、vpc-0fc1ff23456b789eb のすべてのセキュリティグループを取得します。

Get-EC2SecurityGroup -Filter @{Name="vpc-id";Values="vpc-0fc1ff23456b789eb"}

• API の詳細については、「 コマンドレットリファレンス[DescribeSecurityGroups」](https://docs.aws.amazon.com/powershell/latest/reference)の「」を 参照してください。 AWS Tools for PowerShell

### Python

SDK for Python (Boto3)

**a** Note

については、「」を参照してください GitHub。[AWS コード例リポジトリ](https://github.com/awsdocs/aws-doc-sdk-examples/tree/main/python/example_code/ec2#code-examples) で全く同じ 例を見つけて、設定と実行の方法を確認してください。

```
class SecurityGroupWrapper: 
     """Encapsulates Amazon Elastic Compute Cloud (Amazon EC2) security group 
 actions.""" 
     def __init__(self, ec2_resource, security_group=None): 
 """ 
         :param ec2_resource: A Boto3 Amazon EC2 resource. This high-level 
 resource 
                               is used to create additional high-level objects 
                               that wrap low-level Amazon EC2 service actions. 
         :param security_group: A Boto3 SecurityGroup object. This is a high-level 
 object 
                                 that wraps security group actions. 
        "" "
         self.ec2_resource = ec2_resource 
         self.security_group = security_group 
     @classmethod 
     def from_resource(cls): 
         ec2_resource = boto3.resource("ec2") 
         return cls(ec2_resource) 
     def describe(self): 
 """ 
         Displays information about the security group. 
         """ 
         if self.security_group is None: 
             logger.info("No security group to describe.") 
             return 
         try:
```
 print(f"Security group: {self.security\_group.group\_name}") print(f"\tID: {self.security group.id}") print(f"\tVPC: {self.security\_group.vpc\_id}") if self.security\_group.ip\_permissions: print(f"Inbound permissions:") pp(self.security\_group.ip\_permissions) except ClientError as err: logger.error( "Couldn't get data for security group %s. Here's why: %s: %s", self.security\_group.id, err.response["Error"]["Code"], err.response["Error"]["Message"],  $)$ raise

• API の詳細については、 [DescribeSecurityGroups](https://docs.aws.amazon.com/goto/boto3/ec2-2016-11-15/DescribeSecurityGroups) AWS SDK for Python (Boto3) API リファ レンスの「」を参照してください。

SAP ABAP

SDK for SAP ABAP

**a** Note

については、「」を参照してください GitHub。[AWS コード例リポジトリ](https://github.com/awsdocs/aws-doc-sdk-examples/tree/main/sap-abap/services/ec2#code-examples) で全く同じ 例を見つけて、設定と実行の方法を確認してください。

```
 TRY. 
         DATA lt_group_ids TYPE /aws1/
cl_ec2groupidstrlist_w=>tt_groupidstringlist. 
         APPEND NEW /aws1/cl_ec2groupidstrlist_w( iv_value = iv_group_id ) TO 
 lt_group_ids. 
         oo_result = lo_ec2->describesecuritygroups( it_groupids = lt_group_ids ). 
          " oo_result is returned for testing purposes. " 
         DATA(lt_security_groups) = oo_result->get_securitygroups( ). 
         MESSAGE 'Retrieved information about security groups.' TYPE 'I'. 
       CATCH /aws1/cx_rt_service_generic INTO DATA(lo_exception).
```

```
DATA(lv_error) = |"\{ lo\_exception->av_error = s<sup>1</sup>
>av_err_msg }|. 
       MESSAGE lv error TYPE 'E'.
     ENDTRY.
```
• API の詳細については、[DescribeSecurityGroupsA](https://docs.aws.amazon.com/sdk-for-sap-abap/v1/api/latest/index.html)WS 「 SDK for SAP ABAP API リファレ ンス」の「」を参照してください。

## AWS SDK または CLI **DescribeSnapshotAttribute**で を使用する

以下のコード例は、DescribeSnapshotAttribute の使用方法を示しています。

CLI

AWS CLI

スナップショットのスナップショット属性を記述するには

次のdescribe-snapshot-attribute例では、スナップショットを共有するアカウントを 一覧表示します。

aws ec2 describe-snapshot-attribute \ --snapshot-id snap-01234567890abcedf \ --attribute createVolumePermission

出力:

```
{ 
     "SnapshotId": "snap-01234567890abcedf", 
     "CreateVolumePermissions": [ 
          { 
               "UserId": "123456789012" 
          } 
     ]
}
```
詳細については、[「Amazon Elastic Compute Cloud ユーザーガイド」の「Amazon EBS ス](https://docs.aws.amazon.com/AWSEC2/latest/UserGuide/ebs-modifying-snapshot-permissions.html#share-unencrypted-snapshot) [ナップショットの共有](https://docs.aws.amazon.com/AWSEC2/latest/UserGuide/ebs-modifying-snapshot-permissions.html#share-unencrypted-snapshot)」を参照してください。

• API の詳細については、「 コマンドリファレンス[DescribeSnapshotAttribute」](https://awscli.amazonaws.com/v2/documentation/api/latest/reference/ec2/describe-snapshot-attribute.html)の「」を参 照してください。 AWS CLI

#### **PowerShell**

のツール PowerShell

例 1: この例では、指定されたスナップショットの指定された属性について説明します。

Get-EC2SnapshotAttribute -SnapshotId snap-12345678 -Attribute ProductCodes

出力:

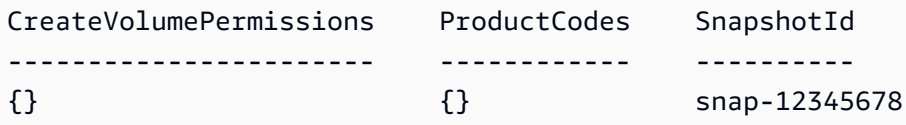

例 2: この例では、指定されたスナップショットの指定された属性について説明します。

(Get-EC2SnapshotAttribute -SnapshotId snap-12345678 -Attribute CreateVolumePermission).CreateVolumePermissions

出力:

```
Group UserId
----- ------
all
```
• API の詳細については、「 コマンドレットリファレンス[DescribeSnapshotAttribute」](https://docs.aws.amazon.com/powershell/latest/reference)の 「」を参照してください。 AWS Tools for PowerShell

## AWS SDK または CLI **DescribeSnapshots**で を使用する

以下のコード例は、DescribeSnapshots の使用方法を示しています。

CLI

AWS CLI

例 1: スナップショットを説明するには

次の describe-snapshots の例では、指定したスナップショットを示しています。

aws ec2 describe-snapshots \

--snapshot-ids snap-1234567890abcdef0

出力:

```
{ 
     "Snapshots": [ 
         { 
             "Description": "This is my snapshot", 
             "Encrypted": false, 
             "VolumeId": "vol-049df61146c4d7901", 
             "State": "completed", 
             "VolumeSize": 8, 
             "StartTime": "2019-02-28T21:28:32.000Z", 
             "Progress": "100%", 
             "OwnerId": "012345678910", 
             "SnapshotId": "snap-01234567890abcdef", 
             "Tags": [ 
\overline{a} "Key": "Stack", 
                     "Value": "test" 
 } 
 ] 
         } 
     ]
}
```
詳細については、「Amazon EC2 ユーザーガイド」の「[Amazon EBS スナップショット」](https://docs.aws.amazon.com/AWSEC2/latest/UserGuide/EBSSnapshots.html)を 参照してください。

例 2: フィルターに基づいてスナップショットを説明するには

次のdescribe-snapshots例では、フィルターを使用して、 AWS アカウントが所有する pending状態のスナップショットに結果を絞り込みます。この例では、--query パラメータ を使用して、スナップショット ID とスナップショットが開始された時間のみを表示します。

```
aws ec2 describe-snapshots \setminus --owner-ids self \ 
     --filters Name=status,Values=pending \ 
     --query "Snapshots[*].{ID:SnapshotId,Time:StartTime}"
```

```
\Gamma { 
          "ID": "snap-1234567890abcdef0", 
          "Time": "2019-08-04T12:48:18.000Z" 
     }, 
     { 
          "ID": "snap-066877671789bd71b", 
          "Time": "2019-08-04T02:45:16.000Z 
     }, 
      ...
]
```
次の describe-snapshots の例では、フィルターを使用して、指定したボリュームから作 成されたスナップショットに結果を絞っています。この例では、--query パラメータを使用 してスナップショット ID のみを表示します。

```
aws ec2 describe-snapshots \ 
     --filters Name=volume-id,Values=049df61146c4d7901 \ 
     --query "Snapshots[*].[SnapshotId]" \ 
     --output text
```
出力:

```
snap-1234567890abcdef0
snap-08637175a712c3fb9
...
```
フィルターを使用するその他の例については、「Amazon EC2 ユーザーガイド」で[リソース](https://docs.aws.amazon.com/AWSEC2/latest/UserGuide/Using_Filtering.html#Filtering_Resources_CLI) [の一覧表示とフィルタリングの方法](https://docs.aws.amazon.com/AWSEC2/latest/UserGuide/Using_Filtering.html#Filtering_Resources_CLI)を参照してください。

例 3: タグに基づいてスナップショットを説明するには

次の describe-snapshots の例では、タグフィルターを使用して、結果の範囲をタグ Stack=Prod を含むスナップショットに限定しています。

```
aws ec2 describe-snapshots \ 
     --filters Name=tag:Stack,Values=prod
```
describe-snapshots の出力例については、例 1 を参照してください。

タグフィルターを使用するその他の例については、「Amazon EC2 ユーザーガイド」で[タグ](https://docs.aws.amazon.com/AWSEC2/latest/UserGuide/Using_Tags.html#Using_Tags_CLI) [の使用方法](https://docs.aws.amazon.com/AWSEC2/latest/UserGuide/Using_Tags.html#Using_Tags_CLI)を参照してください。

例 4: 日付に基づいてスナップショットを説明するには

次のdescribe-snapshots例では、JMESPath 式を使用して、指定した日付より前に AWS アカウントによって作成されたすべてのスナップショットを記述します。スナップショット ID のみが表示されます。

```
aws ec2 describe-snapshots \ 
     --owner-ids 012345678910 \ 
     --query "Snapshots[?(StartTime<='2020-03-31')].[SnapshotId]"
```
フィルターを使用するその他の例については、「Amazon EC2 ユーザーガイド」で[リソース](https://docs.aws.amazon.com/AWSEC2/latest/UserGuide/Using_Filtering.html#Filtering_Resources_CLI) [の一覧表示とフィルタリングの方法](https://docs.aws.amazon.com/AWSEC2/latest/UserGuide/Using_Filtering.html#Filtering_Resources_CLI)を参照してください。

例 5: アーカイブされたスナップショットのみを表示するには

次の describe-snapshots の例では、アーカイブ階層に保存されたスナップショットのみ を説明しています。

```
aws ec2 describe-snapshots \ 
     --filters "Name=storage-tier,Values=archive"
```

```
{ 
     "Snapshots": [ 
          { 
              "Description": "Snap A", 
              "Encrypted": false, 
              "VolumeId": "vol-01234567890aaaaaa", 
              "State": "completed", 
              "VolumeSize": 8, 
              "StartTime": "2021-09-07T21:00:00.000Z", 
              "Progress": "100%", 
              "OwnerId": "123456789012", 
              "SnapshotId": "snap-01234567890aaaaaa", 
              "StorageTier": "archive", 
              "Tags": [] 
         },
```
}

 $\mathbf{I}$ 

詳細については、「Amazon Elastic Compute Cloud ユーザーガイド」の「[アーカイブされた](https://docs.aws.amazon.com/AWSEC2/latest/UserGuide/working-with-snapshot-archiving.html#view-archived-snapshot) [スナップショットを表示する](https://docs.aws.amazon.com/AWSEC2/latest/UserGuide/working-with-snapshot-archiving.html#view-archived-snapshot)」を参照してください。

• API の詳細については、「 コマンドリファレンス[DescribeSnapshots」](https://awscli.amazonaws.com/v2/documentation/api/latest/reference/ec2/describe-snapshots.html)の「」を参照してく ださい。 AWS CLI

**PowerShell** 

のツール PowerShell

例 1: この例では、指定されたスナップショットについて説明します。

Get-EC2Snapshot -SnapshotId snap-12345678

出力:

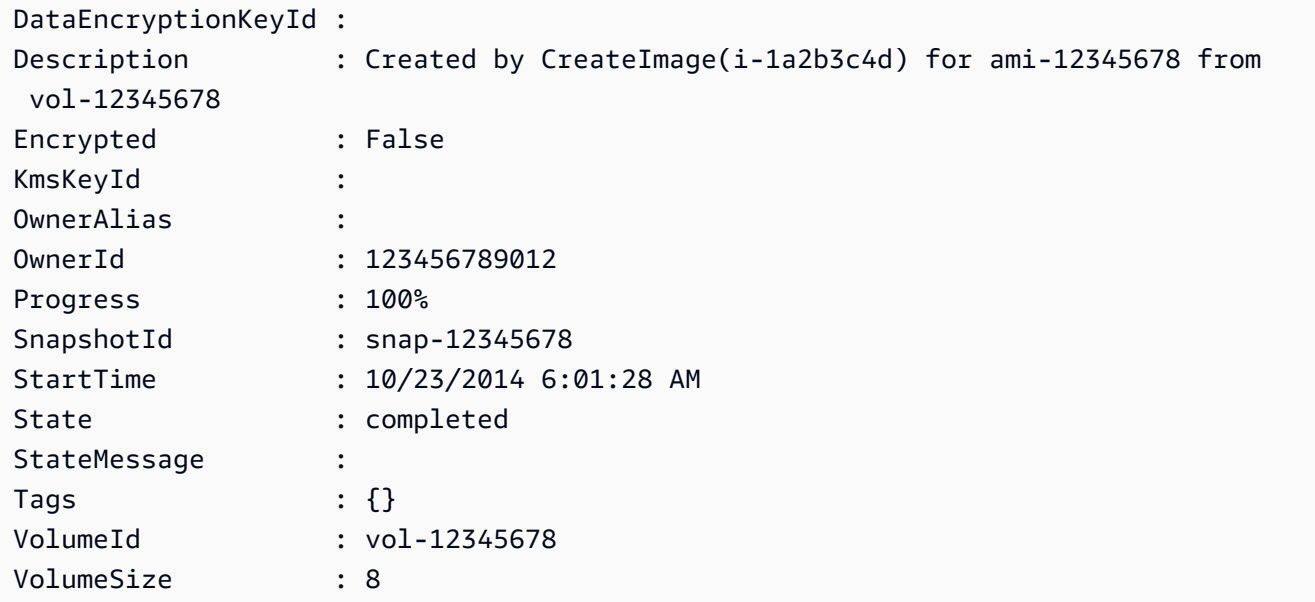

例 2: この例では、「Name」タグを持つスナップショットについて説明します。

Get-EC2Snapshot | ? { \$\_.Tags.Count -gt 0 -and \$\_.Tags.Key -eq "Name" }

例 3: この例では、値 '' の「Name」タグを持つスナップショットについて説明します TestValue。

Get-EC2Snapshot | ? { \$\_.Tags.Count -gt 0 -and \$\_.Tags.Key -eq "Name" -and \$\_.Tags.Value -eq "TestValue" }

例 4: この例では、すべてのスナップショットについて説明します。

Get-EC2Snapshot -Owner self

• API の詳細については、「 コマンドレットリファレンス[DescribeSnapshots」](https://docs.aws.amazon.com/powershell/latest/reference)の「」を参照 してください。 AWS Tools for PowerShell

```
Rust
```
SDK for Rust

**a** Note

については、「」を参照してください GitHub。[AWS コード例リポジトリ](https://github.com/awsdocs/aws-doc-sdk-examples/tree/main/rustv1/examples/ebs#code-examples) で全く同じ 例を見つけて、設定と実行の方法を確認してください。

スナップショットの状態を表示します。

```
async fn show_state(client: &Client, id: &str) -> Result<(), Error> { 
     let resp = client 
          .describe_snapshots() 
          .filters(Filter::builder().name("snapshot-id").values(id).build()) 
          .send() 
          .await?; 
     println!( 
         "State: {}", 
         resp.snapshots().first().unwrap().state().unwrap().as_ref() 
     ); 
    0k(())}
```
async fn show\_snapshots(client: &Client) -> Result<(), Error> { // "self" represents your account ID.

```
 // You can list the snapshots for any account by replacing 
     // "self" with that account ID. 
    let resp = client.describe snapshots().owner ids("self").send().await?;
     let snapshots = resp.snapshots(); 
     let length = snapshots.len(); 
     for snapshot in snapshots { 
         println!( 
             "ID: {}", 
             snapshot.snapshot_id().unwrap_or_default() 
         ); 
         println!( 
             "Description: {}", 
             snapshot.description().unwrap_or_default() 
        ) ;
         println!("State: {}", snapshot.state().unwrap().as_ref()); 
         println!(); 
     } 
     println!(); 
     println!("Found {} snapshot(s)", length); 
     println!(); 
    0k(())}
```
• API の詳細については、 [DescribeSnapshots](https://docs.rs/releases/search?query=aws-sdk) AWS SDK for Rust API リファレンスの「」を 参照してください。

AWS SDK または CLI **DescribeSpotDatafeedSubscription**で を使用する

以下のコード例は、DescribeSpotDatafeedSubscription の使用方法を示しています。

CLI

AWS CLI

アカウントのスポットインスタンスデータフィードサブスクリプションを記述するには

このコマンド例では、アカウントのデータフィードについて説明します。

コマンド:

aws ec2 describe-spot-datafeed-subscription

出力:

```
{ 
     "SpotDatafeedSubscription": { 
          "OwnerId": "123456789012", 
          "Prefix": "spotdata", 
          "Bucket": "my-s3-bucket", 
          "State": "Active" 
     }
}
```
• API の詳細については、「 コマンドリファレンス[DescribeSpotDatafeedSubscription」](https://awscli.amazonaws.com/v2/documentation/api/latest/reference/ec2/describe-spot-datafeed-subscription.html)の 「」を参照してください。 AWS CLI

PowerShell

のツール PowerShell

例 1: この例では、スポットインスタンスのデータフィードについて説明します。

Get-EC2SpotDatafeedSubscription

出力:

```
Bucket : my-s3-bucket
Fault :
OwnerId : 123456789012
Prefix : spotdata
State : Active
```
• API の詳細については、「 コマンドレットリファレン ス[DescribeSpotDatafeedSubscription」](https://docs.aws.amazon.com/powershell/latest/reference)の「」を参照してください。 AWS Tools for **PowerShell** 

## AWS SDK または CLI **DescribeSpotFleetInstances**で を使用する

以下のコード例は、DescribeSpotFleetInstances の使用方法を示しています。

CLI

AWS CLI

スポットフリートに関連付けられたスポットインスタンスを記述するには

このコマンド例では、指定したスポットフリートに関連付けられているスポットインスタンス を一覧表示します。

コマンド:

aws ec2 describe-spot-fleet-instances --spot-fleet-request-id sfr-73fbd2ceaa30-494c-8788-1cee4EXAMPLE

出力:

```
{ 
   "ActiveInstances": [ 
       { 
            "InstanceId": "i-1234567890abcdef0", 
            "InstanceType": "m3.medium", 
            "SpotInstanceRequestId": "sir-08b93456" 
       }, 
        ... 
   ], 
   "SpotFleetRequestId": "sfr-73fbd2ce-aa30-494c-8788-1cee4EXAMPLE"
}
```
• API の詳細については、「 コマンドリファレンス[DescribeSpotFleetInstances」](https://awscli.amazonaws.com/v2/documentation/api/latest/reference/ec2/describe-spot-fleet-instances.html)の「」を参 照してください。 AWS CLI

PowerShell

のツール PowerShell

例 1: この例では、指定されたスポットフリートリクエストに関連付けられたインスタンスに ついて説明します。

```
Get-EC2SpotFleetInstance -SpotFleetRequestId sfr-73fbd2ce-
aa30-494c-8788-1cee4EXAMPLE
```
出力:

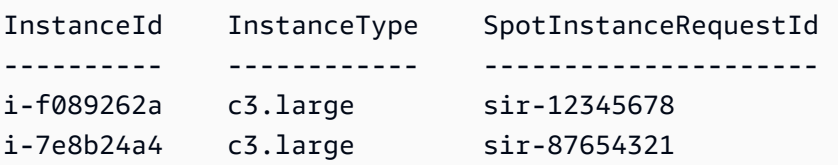

• API の詳細については、「 コマンドレットリファレンス[DescribeSpotFleetInstances」](https://docs.aws.amazon.com/powershell/latest/reference)の 「」を参照してください。 AWS Tools for PowerShell

# AWS SDK または CLI **DescribeSpotFleetRequestHistory**で を使用する

以下のコード例は、DescribeSpotFleetRequestHistory の使用方法を示しています。

CLI

AWS CLI

スポットフリートの履歴を記述するには

このサンプルコマンドは、指定された時刻から、指定されたスポットフリートの履歴を返しま す。

コマンド:

```
aws ec2 describe-spot-fleet-request-history --spot-fleet-request-id sfr-73fbd2ce-
aa30-494c-8788-1cee4EXAMPLE --start-time 2015-05-26T00:00:00Z
```
次の出力例は、スポットフリートの 2 つのスポットインスタンスの正常な起動を示していま す。

```
{ 
   "HistoryRecords": [ 
       { 
            "Timestamp": "2015-05-26T23:17:20.697Z", 
            "EventInformation": { 
                 "EventSubType": "submitted" 
            }, 
            "EventType": "fleetRequestChange" 
       },
```

```
 { 
            "Timestamp": "2015-05-26T23:17:20.873Z", 
            "EventInformation": { 
                "EventSubType": "active" 
            }, 
            "EventType": "fleetRequestChange" 
       }, 
       { 
            "Timestamp": "2015-05-26T23:21:21.712Z", 
            "EventInformation": { 
                "InstanceId": "i-1234567890abcdef0", 
                "EventSubType": "launched" 
            }, 
            "EventType": "instanceChange" 
       }, 
       { 
            "Timestamp": "2015-05-26T23:21:21.816Z", 
            "EventInformation": { 
                "InstanceId": "i-1234567890abcdef1", 
                "EventSubType": "launched" 
            }, 
            "EventType": "instanceChange" 
       } 
   ], 
   "SpotFleetRequestId": "sfr-73fbd2ce-aa30-494c-8788-1cee4EXAMPLE", 
   "NextToken": "CpHNsscimcV5oH7bSbub03CI2Qms5+ypNpNm
+53MNlR0YcXAkp0xFlfKf91yVxSExmbtma3awYxMFzNA663ZskT0AHtJ6TCb2Z8bQC2EnZgyELbymtWPfpZ1ZbauVg
+P+TfGlWxWWB/Vr5dk5d4LfdgA/DRAHUrYgxzrEXAMPLE=", 
   "StartTime": "2015-05-26T00:00:00Z"
}
```
• API の詳細については、「 コマンドリファレンス[DescribeSpotFleetRequestHistory」](https://awscli.amazonaws.com/v2/documentation/api/latest/reference/ec2/describe-spot-fleet-request-history.html)の 「」を参照してください。 AWS CLI

PowerShell

のツール PowerShell

例 1: この例では、指定されたスポットフリートリクエストの履歴について説明します。

Get-EC2SpotFleetRequestHistory -SpotFleetRequestId sfr-73fbd2ceaa30-494c-8788-1cee4EXAMPLE -StartTime 2015-12-26T00:00:00Z

出力:

```
HistoryRecords : {Amazon.EC2.Model.HistoryRecord, 
 Amazon.EC2.Model.HistoryRecord...}
LastEvaluatedTime : 12/26/2015 8:29:11 AM
NextToken :
SpotFleetRequestId : sfr-088bc5f1-7e7b-451a-bd13-757f10672b93
StartTime : 12/25/2015 8:00:00 AM
```

```
(Get-EC2SpotFleetRequestHistory -SpotFleetRequestId sfr-73fbd2ce-
aa30-494c-8788-1cee4EXAMPLE -StartTime 2015-12-26T00:00:00Z).HistoryRecords
```
出力:

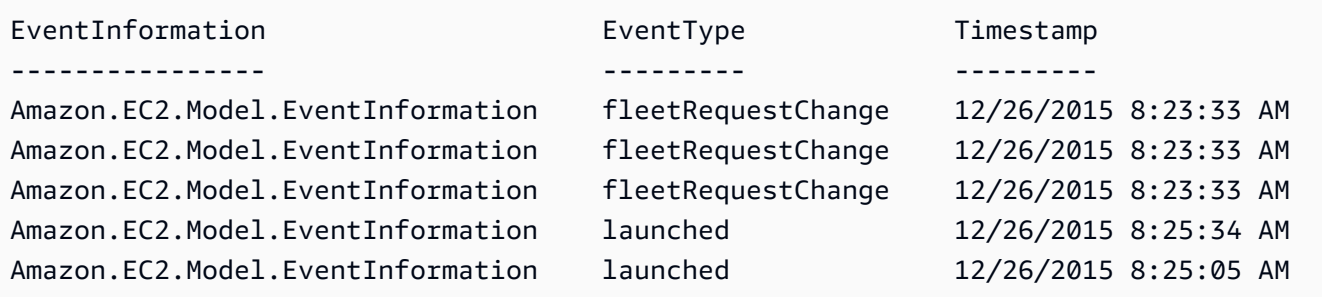

• API の詳細については、「 コマンドレットリファレン ス[DescribeSpotFleetRequestHistory」](https://docs.aws.amazon.com/powershell/latest/reference)の「」を参照してください。 AWS Tools for PowerShell

# AWS SDK または CLI **DescribeSpotFleetRequests**で を使用する

以下のコード例は、DescribeSpotFleetRequests の使用方法を示しています。

CLI

AWS CLI

スポットフリートリクエストを記述するには

この例では、すべてのスポットフリートリクエストについて説明します。

コマンド:

aws ec2 describe-spot-fleet-requests

出力:

{

```
 "SpotFleetRequestConfigs": [ 
      { 
          "SpotFleetRequestId": "sfr-73fbd2ce-aa30-494c-8788-1cee4EXAMPLE", 
          "SpotFleetRequestConfig": { 
              "TargetCapacity": 20, 
              "LaunchSpecifications": [ 
\overline{a} "EbsOptimized": false, 
                      "NetworkInterfaces": [ 
\overline{a} "SubnetId": "subnet-a61dafcf", 
                              "DeviceIndex": 0, 
                              "DeleteOnTermination": false, 
                              "AssociatePublicIpAddress": true, 
                              "SecondaryPrivateIpAddressCount": 0 
 } 
\sim 1, \sim 1, \sim 1, \sim "InstanceType": "cc2.8xlarge", 
                      "ImageId": "ami-1a2b3c4d" 
                  }, 
\overline{a} "EbsOptimized": false, 
                      "NetworkInterfaces": [ 
\overline{a} "SubnetId": "subnet-a61dafcf", 
                              "DeviceIndex": 0, 
                              "DeleteOnTermination": false, 
                              "AssociatePublicIpAddress": true, 
                              "SecondaryPrivateIpAddressCount": 0 
 } 
\sim 1, \sim 1, \sim 1, \sim "InstanceType": "r3.8xlarge", 
                      "ImageId": "ami-1a2b3c4d" 
1999 B
              ], 
              "SpotPrice": "0.05", 
              "IamFleetRole": "arn:aws:iam::123456789012:role/my-spot-fleet-role" 
          }, 
          "SpotFleetRequestState": "active" 
      }, 
      {
```

```
 "SpotFleetRequestId": "sfr-306341ed-9739-402e-881b-ce47bEXAMPLE", 
          "SpotFleetRequestConfig": { 
              "TargetCapacity": 20, 
              "LaunchSpecifications": [ 
\{ "EbsOptimized": false, 
                      "NetworkInterfaces": [ 
\{ "SubnetId": "subnet-6e7f829e", 
                             "DeviceIndex": 0, 
                             "DeleteOnTermination": false, 
                             "AssociatePublicIpAddress": true, 
                             "SecondaryPrivateIpAddressCount": 0 
 } 
\sim 1, \sim 1, \sim 1, \sim "InstanceType": "m3.medium", 
                      "ImageId": "ami-1a2b3c4d" 
 } 
              ], 
              "SpotPrice": "0.05", 
              "IamFleetRole": "arn:aws:iam::123456789012:role/my-spot-fleet-role" 
          }, 
          "SpotFleetRequestState": "active" 
      } 
  ]
}
```
スポットフリートリクエストを記述するには

この例では、指定されたスポットフリートリクエストについて説明します。

コマンド:

aws ec2 describe-spot-fleet-requests --spot-fleet-request-ids sfr-73fbd2ceaa30-494c-8788-1cee4EXAMPLE

```
{ 
   "SpotFleetRequestConfigs": [ 
       { 
            "SpotFleetRequestId": "sfr-73fbd2ce-aa30-494c-8788-1cee4EXAMPLE",
```

```
 "SpotFleetRequestConfig": { 
              "TargetCapacity": 20, 
             "LaunchSpecifications": [ 
\{ "EbsOptimized": false, 
                     "NetworkInterfaces": [ 
\{ "SubnetId": "subnet-a61dafcf", 
                            "DeviceIndex": 0, 
                            "DeleteOnTermination": false, 
                            "AssociatePublicIpAddress": true, 
                            "SecondaryPrivateIpAddressCount": 0 
 } 
\sim 1, \sim 1, \sim 1, \sim "InstanceType": "cc2.8xlarge", 
                     "ImageId": "ami-1a2b3c4d" 
                 }, 
\{ "EbsOptimized": false, 
                     "NetworkInterfaces": [ 
\{ "SubnetId": "subnet-a61dafcf", 
                            "DeviceIndex": 0, 
                            "DeleteOnTermination": false, 
                            "AssociatePublicIpAddress": true, 
                            "SecondaryPrivateIpAddressCount": 0 
 } 
\sim 1, \sim 1, \sim 1, \sim "InstanceType": "r3.8xlarge", 
                     "ImageId": "ami-1a2b3c4d" 
 } 
             ], 
              "SpotPrice": "0.05", 
             "IamFleetRole": "arn:aws:iam::123456789012:role/my-spot-fleet-role" 
          }, 
          "SpotFleetRequestState": "active" 
      } 
  ]
}
```
• API の詳細については、「 コマンドリファレンス[DescribeSpotFleetRequests](https://awscli.amazonaws.com/v2/documentation/api/latest/reference/ec2/describe-spot-fleet-requests.html)」の「」を参 照してください。 AWS CLI

### **PowerShell**

のツール PowerShell

例 1: この例では、指定されたスポットフリートリクエストについて説明します。

```
Get-EC2SpotFleetRequest -SpotFleetRequestId sfr-73fbd2ce-
aa30-494c-8788-1cee4EXAMPLE | format-list
```
出力:

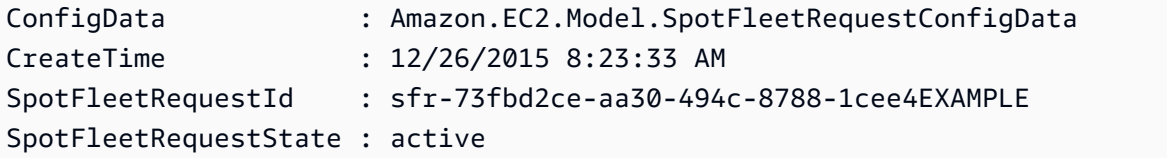

例 2: この例では、すべてのスポットフリートリクエストについて説明します。

Get-EC2SpotFleetRequest

• API の詳細については、「 コマンドレットリファレンス[DescribeSpotFleetRequests](https://docs.aws.amazon.com/powershell/latest/reference)」の 「」を参照してください。 AWS Tools for PowerShell

## AWS SDK または CLI **DescribeSpotInstanceRequests**で を使用する

以下のコード例は、DescribeSpotInstanceRequests の使用方法を示しています。

CLI

AWS CLI

例 1: スポットインスタンスリクエストを記述するには

次のdescribe-spot-instance-requests例では、指定されたスポットインスタンスリク エストについて説明します。

aws ec2 describe-spot-instance-requests \ --spot-instance-request-ids sir-08b93456

{

```
 "SpotInstanceRequests": [ 
       \left\{ \right. "CreateTime": "2018-04-30T18:14:55.000Z", 
            "InstanceId": "i-1234567890abcdef1", 
            "LaunchSpecification": { 
                "InstanceType": "t2.micro", 
                "ImageId": "ami-003634241a8fcdec0", 
                "KeyName": "my-key-pair", 
                "SecurityGroups": [ 
\{ "GroupName": "default", 
                        "GroupId": "sg-e38f24a7" 
1999 1999 1999 1999 1999
 ], 
                "BlockDeviceMappings": [ 
\{ "DeviceName": "/dev/sda1", 
                        "Ebs": { 
                            "DeleteOnTermination": true, 
                            "SnapshotId": "snap-0e54a519c999adbbd", 
                            "VolumeSize": 8, 
                            "VolumeType": "standard", 
                            "Encrypted": false 
 } 
1999 1999 1999 1999 1999
                ], 
                "NetworkInterfaces": [ 
\{ "DeleteOnTermination": true, 
                        "DeviceIndex": 0, 
                        "SubnetId": "subnet-049df61146c4d7901" 
1999 1999 1999 1999 1999
                ], 
                "Placement": { 
                    "AvailabilityZone": "us-east-2b", 
                    "Tenancy": "default" 
                }, 
                "Monitoring": { 
                    "Enabled": false 
 } 
            }, 
            "LaunchedAvailabilityZone": "us-east-2b",
```

```
 "ProductDescription": "Linux/UNIX", 
              "SpotInstanceRequestId": "sir-08b93456", 
              "SpotPrice": "0.010000" 
              "State": "active", 
              "Status": { 
                   "Code": "fulfilled", 
                   "Message": "Your Spot request is fulfilled.", 
                   "UpdateTime": "2018-04-30T18:16:21.000Z" 
              }, 
              "Tags": [], 
              "Type": "one-time", 
              "InstanceInterruptionBehavior": "terminate" 
         } 
     ]
}
```
例 2: フィルターに基づいてスポットインスタンスリクエストを記述するには

次のdescribe-spot-instance-requests例では、フィルターを使用して、指定されたア ベイラビリティーゾーン内の指定されたインスタンスタイプのスポットインスタンスリクエス トに結果を絞り込みます。この例では、 --queryパラメータを使用してインスタンス IDsの みを表示します。

```
aws ec2 describe-spot-instance-requests \ 
     --filters Name=launch.instance-type,Values=m3.medium Name=launched-
availability-zone,Values=us-east-2a \ 
     --query "SpotInstanceRequests[*].[InstanceId]" \ 
     --output text
```
出力:

i-057750d42936e468a i-001efd250faaa6ffa i-027552a73f021f3bd ...

フィルターを使用したその他の例については、[「Amazon Elastic Compute Cloud ユーザーガ](https://docs.aws.amazon.com/AWSEC2/latest/UserGuide/Using_Filtering.html#Filtering_Resources_CLI) [イド」の「リソースの一覧表示とフィルタリング](https://docs.aws.amazon.com/AWSEC2/latest/UserGuide/Using_Filtering.html#Filtering_Resources_CLI)」を参照してください。

例 3: タグに基づいてスポットインスタンスリクエストを記述するには

次のdescribe-spot-instance-requests例では、タグフィルターを使用して、タグ を持 つスポットインスタンスリクエストに結果を絞り込みますcost-center=cc123。

```
aws ec2 describe-spot-instance-requests \ 
     --filters Name=tag:cost-center,Values=cc123
```
describe-spot-instance-requests の出力例については、例 1 を参照してください。

タグフィルターを使用するその他の例については、「Amazon EC2 ユーザーガイド」で[タグ](https://docs.aws.amazon.com/AWSEC2/latest/UserGuide/Using_Tags.html#Using_Tags_CLI) [の使用方法](https://docs.aws.amazon.com/AWSEC2/latest/UserGuide/Using_Tags.html#Using_Tags_CLI)を参照してください。

• API の詳細については、「 コマンドリファレンス[DescribeSpotInstanceRequests」](https://awscli.amazonaws.com/v2/documentation/api/latest/reference/ec2/describe-spot-instance-requests.html)の「」 を参照してください。 AWS CLI

### **PowerShell**

のツール PowerShell

例 1: この例では、指定されたスポットインスタンスリクエストについて説明します。

Get-EC2SpotInstanceRequest -SpotInstanceRequestId sir-12345678

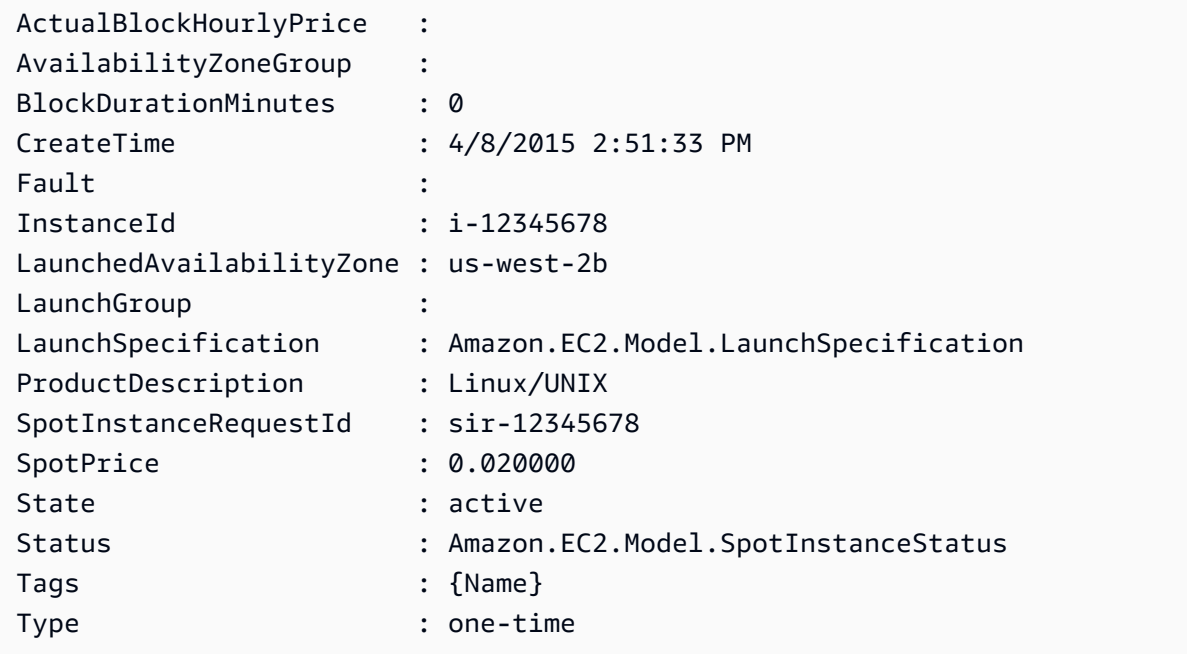

## 例 2: この例では、すべてのスポットインスタンスリクエストについて説明します。

Get-EC2SpotInstanceRequest

• API の詳細については、「 コマンドレットリファレンス[DescribeSpotInstanceRequests」](https://docs.aws.amazon.com/powershell/latest/reference) の「」を参照してください。 AWS Tools for PowerShell

## AWS SDK または CLI **DescribeSpotPriceHistory**で を使用する

以下のコード例は、DescribeSpotPriceHistory の使用方法を示しています。

**CLI** 

### AWS CLI

スポット料金履歴を記述するには

このコマンド例は、1 月の特定の日の m1.xlarge インスタンスのスポット料金履歴を返しま す。

コマンド:

aws ec2 describe-spot-price-history --instance-types m1.xlarge --start-time 2014-01-06T07:08:09 --end-time 2014-01-06T08:09:10

```
{ 
   "SpotPriceHistory": [ 
           { 
                "Timestamp": "2014-01-06T07:10:55.000Z", 
                "ProductDescription": "SUSE Linux", 
                "InstanceType": "m1.xlarge", 
                "SpotPrice": "0.087000", 
                "AvailabilityZone": "us-west-1b" 
           }, 
           { 
                "Timestamp": "2014-01-06T07:10:55.000Z", 
                "ProductDescription": "SUSE Linux", 
                "InstanceType": "m1.xlarge", 
                "SpotPrice": "0.087000", 
                "AvailabilityZone": "us-west-1c"
```
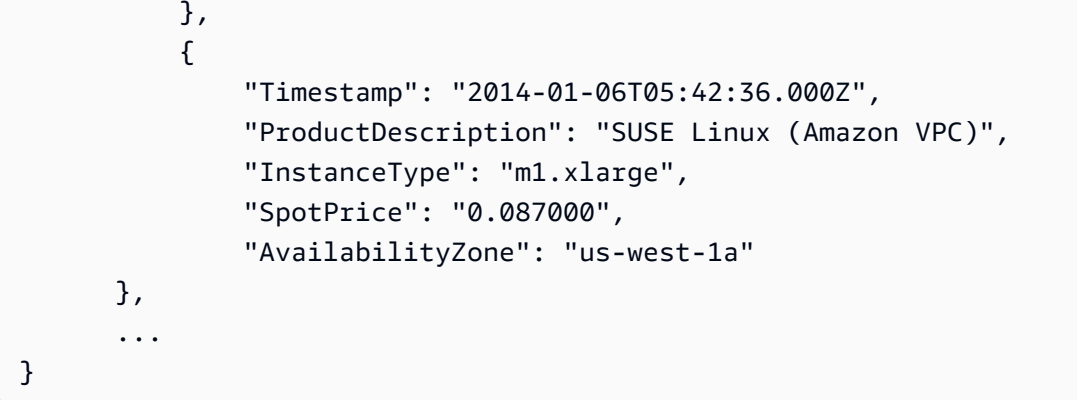

Linux/UNIX Amazon VPC のスポット料金履歴を記述するには

このコマンド例は、1 月の特定の日の m1.xlarge、Linux/UNIX Amazon VPC インスタンスの スポット料金履歴を返します。

コマンド:

```
aws ec2 describe-spot-price-history --instance-types m1.xlarge --product-
description "Linux/UNIX (Amazon VPC)" --start-time 2014-01-06T07:08:09 --end-time 
  2014-01-06T08:09:10
```

```
{ 
   "SpotPriceHistory": [ 
       { 
            "Timestamp": "2014-01-06T04:32:53.000Z", 
            "ProductDescription": "Linux/UNIX (Amazon VPC)", 
            "InstanceType": "m1.xlarge", 
            "SpotPrice": "0.080000", 
            "AvailabilityZone": "us-west-1a" 
       }, 
       { 
            "Timestamp": "2014-01-05T11:28:26.000Z", 
            "ProductDescription": "Linux/UNIX (Amazon VPC)", 
            "InstanceType": "m1.xlarge", 
            "SpotPrice": "0.080000", 
            "AvailabilityZone": "us-west-1c" 
       } 
   ]
}
```
• API の詳細については、「 コマンドリファレンス[DescribeSpotPriceHistory」](https://awscli.amazonaws.com/v2/documentation/api/latest/reference/ec2/describe-spot-price-history.html)の「」を参照 してください。 AWS CLI

**PowerShell** 

のツール PowerShell

例 1: この例では、指定したインスタンスタイプとアベイラビリティーゾーンのスポット料 金履歴の最後の 10 個のエントリを取得します。-AvailabilityZone parameter に指定された値 は、コマンドレットの -Region パラメータ (例には示されていません) に指定されたリージョ ン値に対して有効であるか、シェルでデフォルトとして設定されている必要があることに注意 してください。このコマンド例では、 環境で「us-west-2」のデフォルトリージョンが設定さ れていることを前提としています。

Get-EC2SpotPriceHistory -InstanceType c3.large -AvailabilityZone us-west-2a - MaxResult 10

出力:

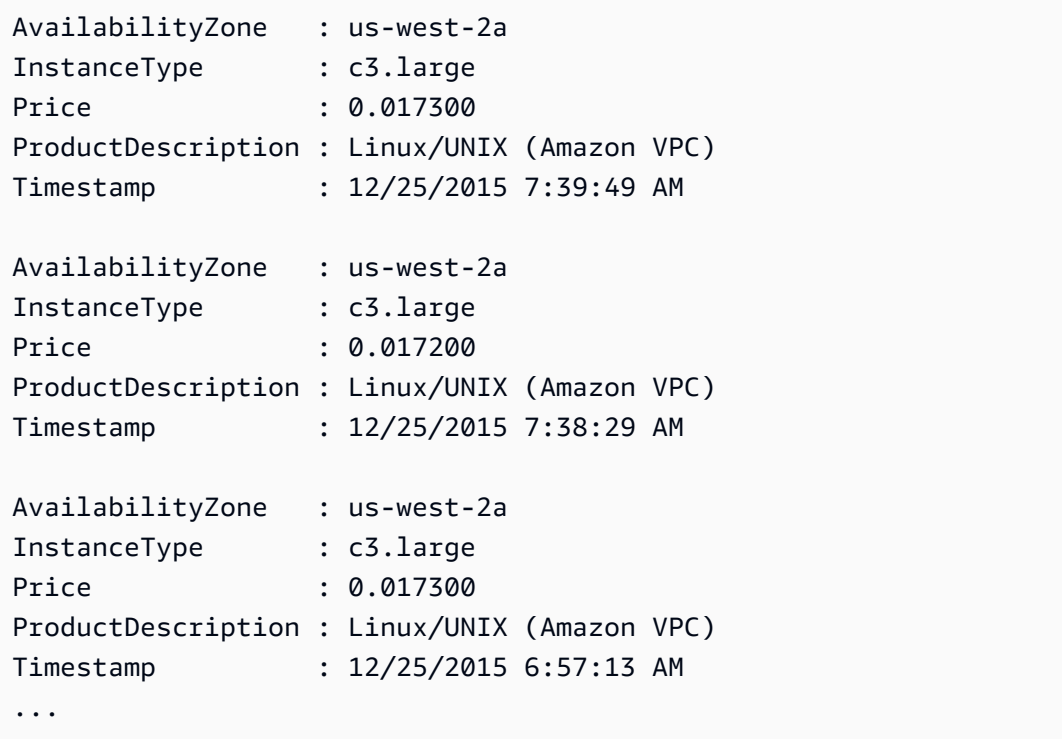

• API の詳細については、「 コマンドレットリファレンス[DescribeSpotPriceHistory」](https://docs.aws.amazon.com/powershell/latest/reference)の「」 を参照してください。 AWS Tools for PowerShell

## AWS SDK または CLI **DescribeSubnets**で を使用する

以下のコード例は、DescribeSubnets の使用方法を示しています。

アクション例は、より大きなプログラムからのコードの抜粋であり、コンテキスト内で実行する必要 があります。次のコード例で、このアクションのコンテキストを確認できます。

• [レジリエントなサービスの構築と管理](#page-3740-0)

### .NET

AWS SDK for NFT

```
a Note
```
については、「」を参照してください GitHub。[AWS コード例リポジトリ](https://github.com/awsdocs/aws-doc-sdk-examples/tree/main/dotnetv3/cross-service/ResilientService/AutoScalerActions#code-examples) で全く同じ 例を見つけて、設定と実行の方法を確認してください。

```
 /// <summary> 
    /// Get all the subnets for a Vpc in a set of availability zones. 
   // </summary>
    /// <param name="vpcId">The Id of the Vpc.</param> 
    /// <param name="availabilityZones">The list of availability zones.</param> 
    /// <returns>The collection of subnet objects.</returns> 
     public async Task<List<Subnet>> GetAllVpcSubnetsForZones(string vpcId, 
 List<string> availabilityZones) 
    { 
         var subnets = new List<Subnet>(); 
         var subnetPaginator = _amazonEc2.Paginators.DescribeSubnets( 
             new DescribeSubnetsRequest() 
\{\hspace{.1cm} \} Filters = new List<Amazon.EC2.Model.Filter>() 
\overline{\mathcal{L}} new ("vpc-id", new List<string>() { vpcId}), 
                     new ("availability-zone", availabilityZones), 
                     new ("default-for-az", new List<string>() { "true" }) 
 } 
             }); 
        // Get the entire list using the paginator. 
         await foreach (var subnet in subnetPaginator.Subnets)
```

```
 { 
           subnets.Add(subnet); 
      } 
      return subnets; 
 }
```
• API の詳細については、「 API リファレンス[DescribeSubnets」](https://docs.aws.amazon.com/goto/DotNetSDKV3/ec2-2016-11-15/DescribeSubnets)の「」を参照してくださ い。 AWS SDK for .NET

```
CLI
```
AWS CLI

例 1: すべてのサブネットを説明するには

次の describe-subnets の例では、サブネットの詳細を示します。

aws ec2 describe-subnets

```
出力:
```

```
{ 
     "Subnets": [ 
         { 
              "AvailabilityZone": "us-east-1d", 
              "AvailabilityZoneId": "use1-az2", 
              "AvailableIpAddressCount": 4089, 
              "CidrBlock": "172.31.80.0/20", 
              "DefaultForAz": true, 
              "MapPublicIpOnLaunch": false, 
              "MapCustomerOwnedIpOnLaunch": true, 
              "State": "available", 
              "SubnetId": "subnet-0bb1c79de3EXAMPLE", 
              "VpcId": "vpc-0ee975135dEXAMPLE", 
              "OwnerId": "111122223333", 
              "AssignIpv6AddressOnCreation": false, 
              "Ipv6CidrBlockAssociationSet": [], 
              "CustomerOwnedIpv4Pool:": 'pool-2EXAMPLE', 
              "SubnetArn": "arn:aws:ec2:us-east-2:111122223333:subnet/
subnet-0bb1c79de3EXAMPLE",
```

```
 "EnableDns64": false, 
             "Ipv6Native": false, 
             "PrivateDnsNameOptionsOnLaunch": { 
                  "HostnameType": "ip-name", 
                  "EnableResourceNameDnsARecord": false, 
                  "EnableResourceNameDnsAAAARecord": false 
 } 
         }, 
         { 
             "AvailabilityZone": "us-east-1d", 
             "AvailabilityZoneId": "use1-az2", 
             "AvailableIpAddressCount": 4089, 
             "CidrBlock": "172.31.80.0/20", 
             "DefaultForAz": true, 
             "MapPublicIpOnLaunch": true, 
             "MapCustomerOwnedIpOnLaunch": false, 
             "State": "available", 
             "SubnetId": "subnet-8EXAMPLE", 
             "VpcId": "vpc-3EXAMPLE", 
             "OwnerId": "1111222233333", 
             "AssignIpv6AddressOnCreation": false, 
             "Ipv6CidrBlockAssociationSet": [], 
             "Tags": [ 
\overline{a} "Key": "Name", 
                      "Value": "MySubnet" 
 } 
             ], 
             "SubnetArn": "arn:aws:ec2:us-east-1:111122223333:subnet/
subnet-8EXAMPLE", 
             "EnableDns64": false, 
             "Ipv6Native": false, 
             "PrivateDnsNameOptionsOnLaunch": { 
                  "HostnameType": "ip-name", 
                  "EnableResourceNameDnsARecord": false, 
                  "EnableResourceNameDnsAAAARecord": false 
 } 
         } 
     ]
}
```
詳細については、「AWS VPC ユーザーガイド」で [VPC とサブネットの使用方法を](https://docs.aws.amazon.com/vpc/latest/userguide/working-with-vpcs.html)参照して ください。
#### 例 2: 特定の VPC のサブネットを説明するには

次の describe-subnets 例では、フィルターを使用して、指定した VPC のサブネットに関 する詳細を取得します。

```
aws ec2 describe-subnets \ 
     --filters "Name=vpc-id,Values=vpc-3EXAMPLE"
```

```
{ 
     "Subnets": [ 
         { 
              "AvailabilityZone": "us-east-1d", 
              "AvailabilityZoneId": "use1-az2", 
              "AvailableIpAddressCount": 4089, 
              "CidrBlock": "172.31.80.0/20", 
              "DefaultForAz": true, 
              "MapPublicIpOnLaunch": true, 
              "MapCustomerOwnedIpOnLaunch": false, 
              "State": "available", 
              "SubnetId": "subnet-8EXAMPLE", 
              "VpcId": "vpc-3EXAMPLE", 
              "OwnerId": "1111222233333", 
              "AssignIpv6AddressOnCreation": false, 
              "Ipv6CidrBlockAssociationSet": [], 
              "Tags": [ 
\overline{a} "Key": "Name", 
                      "Value": "MySubnet" 
 } 
              ], 
              "SubnetArn": "arn:aws:ec2:us-east-1:111122223333:subnet/
subnet-8EXAMPLE", 
              "EnableDns64": false, 
              "Ipv6Native": false, 
              "PrivateDnsNameOptionsOnLaunch": { 
                  "HostnameType": "ip-name", 
                  "EnableResourceNameDnsARecord": false, 
                  "EnableResourceNameDnsAAAARecord": false 
             } 
         } 
     ]
```
}

詳細については、「AWS VPC ユーザーガイド」で [VPC とサブネットの使用方法を](https://docs.aws.amazon.com/vpc/latest/userguide/working-with-vpcs.html)参照して ください。

例 3: 特定のタグを持つサブネットを説明するには

次の describe-subnets の例では、フィルターを使用してタグ CostCenter=123 付きの サブネットの詳細を取得し、--query パラメータを使用してこのタグが付いたサブネットの サブネット ID を表示します。

```
aws ec2 describe-subnets \ 
     --filters "Name=tag:CostCenter,Values=123" \ 
     --query "Subnets[*].SubnetId" \ 
     --output text
```
出力:

```
subnet-0987a87c8b37348ef
subnet-02a95061c45f372ee
subnet-03f720e7de2788d73
```
詳細については、「Amazon VPC ユーザーガイド」で [VPC とサブネットの使用方法を](https://docs.aws.amazon.com/vpc/latest/userguide/working-with-vpcs.html)参照し てください。

• API の詳細については、「 コマンドリファレンス[DescribeSubnets](https://awscli.amazonaws.com/v2/documentation/api/latest/reference/ec2/describe-subnets.html)」の「」を参照してくだ さい。 AWS CLI

**JavaScript** 

SDK for JavaScript (v3)

**a** Note

については、「」を参照してください GitHub。[AWS コード例リポジトリ](https://github.com/awsdocs/aws-doc-sdk-examples/tree/main/javascriptv3/example_code/cross-services/wkflw-resilient-service#code-examples) で全く同じ 例を見つけて、設定と実行の方法を確認してください。

const client = new  $EC2Client({})$ ;

```
 const { Subnets } = await client.send( 
   new DescribeSubnetsCommand({ 
     Filters: [ 
       { Name: "vpc-id", Values: [state.defaultVpc] }, 
       { Name: "availability-zone", Values: state.availabilityZoneNames }, 
       { Name: "default-for-az", Values: ["true"] }, 
     ], 
  }), 
);
```
• API の詳細については、「 API リファレンス[DescribeSubnets」](https://docs.aws.amazon.com/AWSJavaScriptSDK/v3/latest/client/ec2/command/DescribeSubnetsCommand)の「」を参照してくださ い。 AWS SDK for JavaScript

**PowerShell** 

のツール PowerShell

例 1: この例では、指定されたサブネットについて説明します。

Get-EC2Subnet -SubnetId subnet-1a2b3c4d

出力:

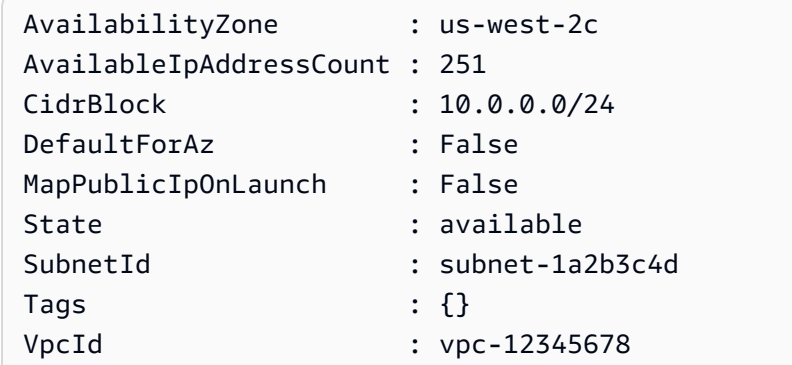

例 2: この例では、すべてのサブネットについて説明します。

Get-EC2Subnet

• API の詳細については、「 コマンドレットリファレンス[DescribeSubnets](https://docs.aws.amazon.com/powershell/latest/reference)」の「」を参照し てください。 AWS Tools for PowerShell

#### Python

SDK for Python (Boto3)

**a** Note

については、「」を参照してください GitHub。[AWS コード例リポジトリ](https://github.com/awsdocs/aws-doc-sdk-examples/tree/main/python/example_code/ec2#code-examples) で全く同じ 例を見つけて、設定と実行の方法を確認してください。

```
class AutoScaler: 
    "" "
     Encapsulates Amazon EC2 Auto Scaling and EC2 management actions. 
     """ 
     def __init__( 
         self, 
         resource_prefix, 
         inst_type, 
         ami_param, 
         autoscaling_client, 
         ec2_client, 
         ssm_client, 
         iam_client, 
    ): """ 
         :param resource_prefix: The prefix for naming AWS resources that are 
 created by this class. 
         :param inst_type: The type of EC2 instance to create, such as t3.micro. 
         :param ami_param: The Systems Manager parameter used to look up the AMI 
 that is 
                             created. 
         :param autoscaling_client: A Boto3 EC2 Auto Scaling client. 
         :param ec2_client: A Boto3 EC2 client. 
         :param ssm_client: A Boto3 Systems Manager client. 
         :param iam_client: A Boto3 IAM client. 
        "" "
         self.inst_type = inst_type 
         self.ami_param = ami_param 
         self.autoscaling_client = autoscaling_client 
         self.ec2_client = ec2_client 
         self.ssm_client = ssm_client
```

```
 self.iam_client = iam_client 
        self.launch_template_name = f"{resource_prefix}-template" 
       self.group name = f"{resource prefix}-group"
        self.instance_policy_name = f"{resource_prefix}-pol" 
        self.instance_role_name = f"{resource_prefix}-role" 
       self.instance profile name = f"{resource prefix}-prof"
        self.bad_creds_policy_name = f"{resource_prefix}-bc-pol" 
        self.bad_creds_role_name = f"{resource_prefix}-bc-role" 
        self.bad_creds_profile_name = f"{resource_prefix}-bc-prof" 
        self.key_pair_name = f"{resource_prefix}-key-pair" 
    def get_subnets(self, vpc_id, zones): 
 """ 
        Gets the default subnets in a VPC for a specified list of Availability 
 Zones. 
         :param vpc_id: The ID of the VPC to look up. 
         :param zones: The list of Availability Zones to look up. 
         :return: The list of subnets found. 
 """ 
        try: 
             response = self.ec2_client.describe_subnets( 
                 Filters=[ 
                     {"Name": "vpc-id", "Values": [vpc_id]}, 
                     {"Name": "availability-zone", "Values": zones}, 
                     {"Name": "default-for-az", "Values": ["true"]}, 
 ] 
) subnets = response["Subnets"] 
             log.info("Found %s subnets for the specified zones.", len(subnets)) 
        except ClientError as err: 
             raise AutoScalerError(f"Couldn't get subnets: {err}") 
        else: 
            return subnets
```
• API の詳細については、 [DescribeSubnets](https://docs.aws.amazon.com/goto/boto3/ec2-2016-11-15/DescribeSubnets) AWS SDK for Python (Boto3) API リファレンス の「」を参照してください。

# AWS SDK または CLI **DescribeTags**で を使用する

以下のコード例は、DescribeTags の使用方法を示しています。

### CLI

### AWS CLI

例 1: 1 つのリソースのすべてのタグを記述するには

次のdescribe-tags例では、指定されたインスタンスのタグについて説明します。

```
aws ec2 describe-tags \ 
     --filters "Name=resource-id,Values=i-1234567890abcdef8"
```
#### 出力:

```
{ 
      "Tags": [ 
          { 
               "ResourceType": "instance", 
               "ResourceId": "i-1234567890abcdef8", 
               "Value": "Test", 
               "Key": "Stack" 
          }, 
          { 
               "ResourceType": "instance", 
               "ResourceId": "i-1234567890abcdef8", 
               "Value": "Beta Server", 
               "Key": "Name" 
          } 
     ]
}
```
### 例 2: リソースタイプのすべてのタグを記述するには

次のdescribe-tags例では、ボリュームのタグについて説明します。

```
aws ec2 describe-tags \ 
     --filters "Name=resource-type,Values=volume"
```

```
{ 
     "Tags": [ 
          { 
               "ResourceType": "volume", 
               "ResourceId": "vol-1234567890abcdef0", 
               "Value": "Project1", 
               "Key": "Purpose" 
          }, 
          { 
               "ResourceType": "volume", 
               "ResourceId": "vol-049df61146c4d7901", 
               "Value": "Logs", 
               "Key": "Purpose" 
          } 
     ]
}
```
例 3: すべてのタグを記述するには

次のdescribe-tags例では、すべてのリソースのタグについて説明します。

aws ec2 describe-tags

例 4: タグキーに基づいてリソースのタグを記述するには

次のdescribe-tags例では、キー のタグを持つリソースのタグについて説明しま すStack。

```
aws ec2 describe-tags \ 
     --filters Name=key,Values=Stack
```

```
{ 
     "Tags": [ 
          { 
               "ResourceType": "volume", 
               "ResourceId": "vol-027552a73f021f3b", 
               "Value": "Production", 
               "Key": "Stack" 
          },
```

```
 { 
               "ResourceType": "instance", 
               "ResourceId": "i-1234567890abcdef8", 
               "Value": "Test", 
               "Key": "Stack" 
          } 
     ]
}
```
例 5: タグキーとタグ値に基づいてリソースのタグを記述するには

次のdescribe-tags例では、タグ を持つリソースのタグについて説明しま すStack=Test。

```
aws ec2 describe-tags \ 
     --filters Name=key,Values=Stack Name=value,Values=Test
```
出力:

```
{ 
     "Tags": [ 
          { 
               "ResourceType": "image", 
               "ResourceId": "ami-3ac336533f021f3bd", 
               "Value": "Test", 
               "Key": "Stack" 
          }, 
         \mathcal{L} "ResourceType": "instance", 
               "ResourceId": "i-1234567890abcdef8", 
               "Value": "Test", 
               "Key": "Stack" 
          } 
     ]
}
```
次のdescribe-tags例では、代替構文を使用して、タグ を持つリソースを記述しま すStack=Test。

```
aws ec2 describe-tags \ 
     --filters "Name=tag:Stack,Values=Test"
```
次のdescribe-tags例では、キー で値Purposeのないタグを持つすべてのインスタンスの タグについて説明します。

```
aws ec2 describe-tags \setminus --filters "Name=resource-type,Values=instance" "Name=key,Values=Purpose" 
  "Name=value,Values="
```
出力:

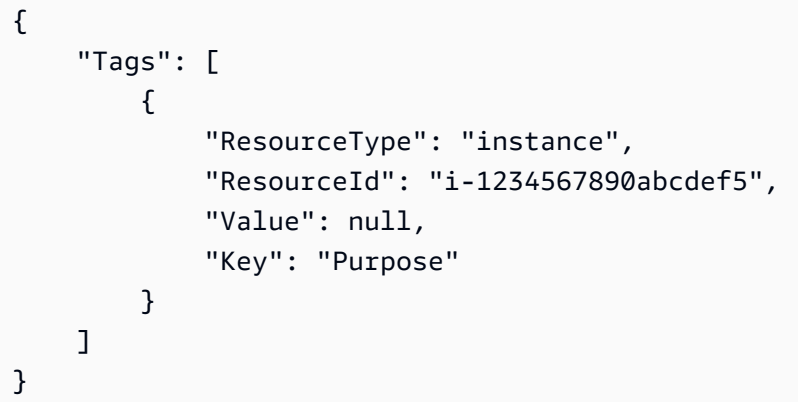

• API の詳細については、「 コマンドリファレンス[DescribeTags」](https://awscli.amazonaws.com/v2/documentation/api/latest/reference/ec2/describe-tags.html)の「」を参照してくださ い。 AWS CLI

### **PowerShell**

のツール PowerShell

```
例 1: この例では、リソースタイプ 'image' のタグを取得します。
```

```
Get-EC2Tag -Filter @{Name="resource-type";Values="image"}
```
出力:

```
Key ResourceId ResourceType Value
--- ---------- ------------ -----
Name ami-0a123b4ccb567a8ea image Win7-Imported
auto-delete ami-0a123b4ccb567a8ea image never
```
例 2: この例では、すべてのリソースのすべてのタグを取得し、リソースタイプ別にグループ 化します。

Get-EC2Tag | Group-Object resourcetype

出力:

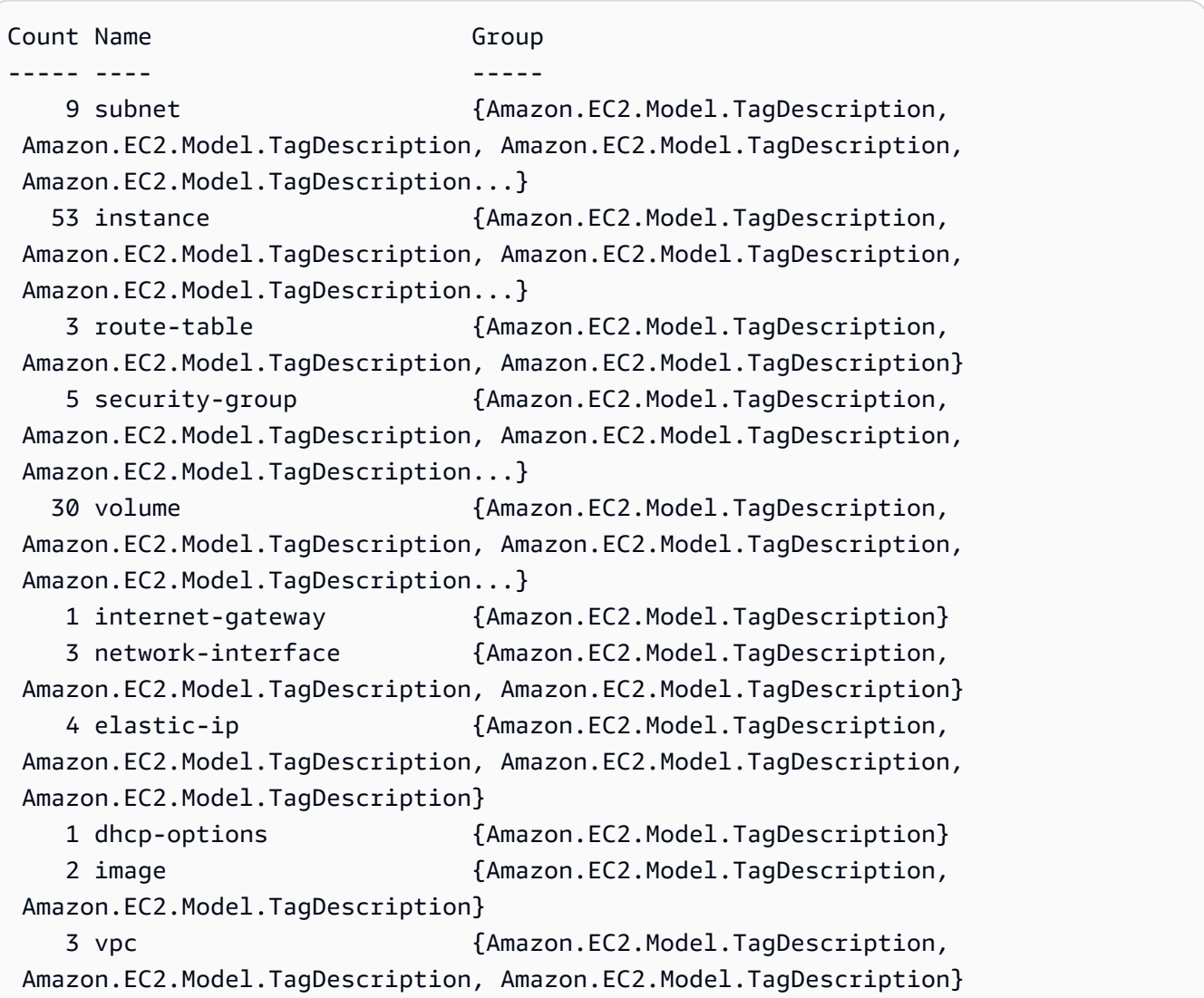

例 3: この例では、指定したリージョンの値 'no' のタグ 'auto-delete' を持つすべてのリソース を表示します。

Get-EC2Tag -Region eu-west-1 -Filter @{Name="tag:auto-delete";Values="no"}

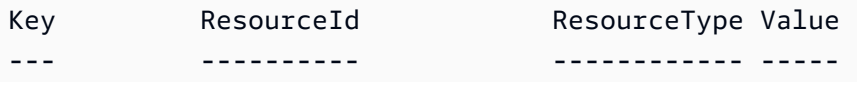

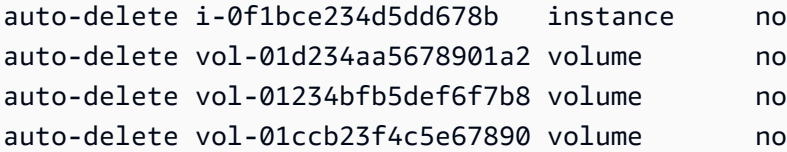

例 4: この例では、「no」値を持つタグ「auto-delete」を持つすべてのリソースを取得し、次 のパイプでさらにフィルターして「instance」リソースタイプのみを解析し、最終的には値 がインスタンス ID 自体であるインスタンスリソースごとにThisInstance「」タグを作成しま す。

```
Get-EC2Tag -Region eu-west-1 -Filter @{Name="tag:auto-delete";Values="no"} 
  | Where-Object ResourceType -eq "instance" | ForEach-Object {New-EC2Tag -
ResourceId $_.ResourceId -Tag @{Key="ThisInstance";Value=$_.ResourceId}}
```
例 5: この例では、すべてのインスタンスリソースと「Name」キーのタグを取得し、テーブ ル形式で表示します。

```
Get-EC2Tag -Filter @{Name="resource-
type";Values="instance"},@{Name="key";Values="Name"} | Select-Object ResourceId, 
 @{Name="Name-Tag";Expression={$PSItem.Value}} | Format-Table -AutoSize
```
出力:

ResourceId Name-Tag ---------- ------- i-012e3cb4df567e1aa jump1 i-01c23a45d6fc7a89f repro-3

• API の詳細については、「 コマンドレットリファレンス[DescribeTags」](https://docs.aws.amazon.com/powershell/latest/reference)の「」を参照して ください。 AWS Tools for PowerShell

### AWS SDK または CLI **DescribeVolumeAttribute**で を使用する

以下のコード例は、DescribeVolumeAttribute の使用方法を示しています。

CLI

AWS CLI

ボリューム属性を記述するには

# このコマンド例では、ID を持つボリュームの autoEnableIo 属性を記述しま すvol-049df61146c4d7901。

コマンド:

```
aws ec2 describe-volume-attribute --volume-id vol-049df61146c4d7901 --attribute 
  autoEnableIO
```
出力:

```
{ 
     "AutoEnableIO": { 
          "Value": false 
     }, 
     "VolumeId": "vol-049df61146c4d7901"
}
```
• API の詳細については、「 コマンドリファレンス[DescribeVolumeAttribute」](https://awscli.amazonaws.com/v2/documentation/api/latest/reference/ec2/describe-volume-attribute.html)の「」を参照 してください。 AWS CLI

**PowerShell** 

のツール PowerShell

例 1: この例では、指定されたボリュームの指定された属性について説明します。

Get-EC2VolumeAttribute -VolumeId vol-12345678 -Attribute AutoEnableIO

出力:

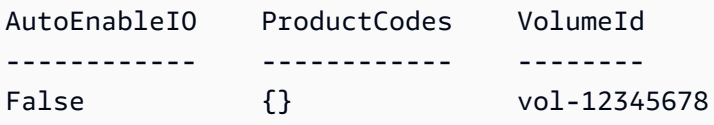

• API の詳細については、「 コマンドレットリファレンス[DescribeVolumeAttribute」](https://docs.aws.amazon.com/powershell/latest/reference)の「」 を参照してください。 AWS Tools for PowerShell

# AWS SDK または CLI **DescribeVolumeStatus**で を使用する

以下のコード例は、DescribeVolumeStatus の使用方法を示しています。

#### CLI

#### AWS CLI

1 つのボリュームのステータスを記述するには

このコマンド例では、ボリューム のステータスについて説明しま すvol-1234567890abcdef0。

コマンド:

aws ec2 describe-volume-status --volume-ids vol-1234567890abcdef0

出力:

```
{ 
       "VolumeStatuses": [ 
             { 
                    "VolumeStatus": { 
                          "Status": "ok", 
                          "Details": [ 
\{ \} "Status": "passed", 
                                       "Name": "io-enabled" 
\mathbb{R}, \mathbb{R}, \mathbb{R}, \mathbb{R}, \mathbb{R}, \mathbb{R}, \mathbb{R}, \mathbb{R}, \mathbb{R}, \mathbb{R}, \mathbb{R}, \mathbb{R}, \mathbb{R}, \mathbb{R}, \mathbb{R}, \mathbb{R}, \mathbb{R}, \mathbb{R}, \mathbb{R}, \mathbb{R}, \mathbb{R}, \mathbb{R}, \{ \} "Status": "not-applicable", 
                                       "Name": "io-performance" 
 } 
 ] 
                    }, 
                    "AvailabilityZone": "us-east-1a", 
                    "VolumeId": "vol-1234567890abcdef0", 
                    "Actions": [], 
                    "Events": [] 
             } 
       ]
}
```
障害が発生したボリュームのステータスを記述するには

このコマンド例では、障害が発生したすべてのボリュームのステータスについて説明します。 この出力例では、障害のあるボリュームはありません。

コマンド:

```
aws ec2 describe-volume-status --filters Name=volume-
status.status,Values=impaired
```
出力:

```
{ 
     "VolumeStatuses": []
}
```
ステータスチェックに失敗したボリュームがある場合 (ステータスに障害がある)、Amazon EC2 ユーザーガイド」の「障害のあるボリュームの操作」を参照してください。

• API の詳細については、「 コマンドリファレンス[DescribeVolumeStatus」](https://awscli.amazonaws.com/v2/documentation/api/latest/reference/ec2/describe-volume-status.html)の「」を参照し てください。 AWS CLI

**PowerShell** 

のツール PowerShell

例 1: この例では、指定したボリュームのステータスについて説明します。

Get-EC2VolumeStatus -VolumeId vol-12345678

出力:

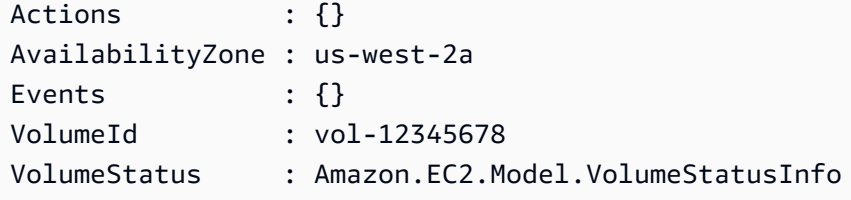

(Get-EC2VolumeStatus -VolumeId vol-12345678).VolumeStatus

```
Details Status
------- ------
{io-enabled, io-performance} ok
```
(Get-EC2VolumeStatus -VolumeId vol-12345678).VolumeStatus.Details

出力:

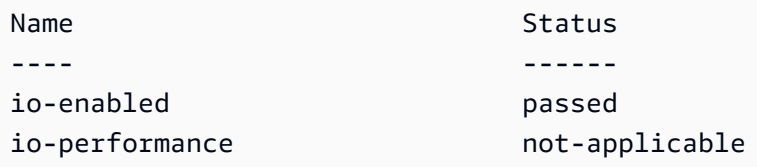

• API の詳細については、「 コマンドレットリファレンス[DescribeVolumeStatus」](https://docs.aws.amazon.com/powershell/latest/reference)の「」を 参照してください。 AWS Tools for PowerShell

### AWS SDK または CLI **DescribeVolumes**で を使用する

以下のコード例は、DescribeVolumes の使用方法を示しています。

CLI

AWS CLI

例 1· ボリュームを記述するには

次のdescribe-volumes例では、現在のリージョンで指定されたボリュームについて説明し ます。

```
aws ec2 describe-volumes \ 
     --volume-ids vol-049df61146c4d7901 vol-1234567890abcdef0
```

```
{ 
     "Volumes": [ 
         { 
              "AvailabilityZone": "us-east-1a", 
             "Attachments": [ 
\overline{a} "AttachTime": "2013-12-18T22:35:00.000Z", 
                      "InstanceId": "i-1234567890abcdef0", 
                      "VolumeId": "vol-049df61146c4d7901", 
                      "State": "attached",
```

```
 "DeleteOnTermination": true, 
                       "Device": "/dev/sda1" 
 } 
              ], 
              "Encrypted": true, 
              "KmsKeyId": "arn:aws:kms:us-east-2a:123456789012:key/8c5b2c63-
b9bc-45a3-a87a-5513eEXAMPLE, 
              "VolumeType": "gp2", 
              "VolumeId": "vol-049df61146c4d7901", 
              "State": "in-use", 
              "Iops": 100, 
              "SnapshotId": "snap-1234567890abcdef0", 
              "CreateTime": "2019-12-18T22:35:00.084Z", 
              "Size": 8 
         }, 
         { 
              "AvailabilityZone": "us-east-1a", 
              "Attachments": [], 
              "Encrypted": false, 
              "VolumeType": "gp2", 
              "VolumeId": "vol-1234567890abcdef0", 
              "State": "available", 
              "Iops": 300, 
              "SnapshotId": "", 
              "CreateTime": "2020-02-27T00:02:41.791Z", 
              "Size": 100 
         } 
     ]
}
```
例 2: 特定のインスタンスにアタッチされているボリュームを記述するには

次のdescribe-volumes例では、指定されたインスタンスにアタッチされ、インスタンスの 終了時に削除されるように設定されたすべてのボリュームについて説明します。

```
aws ec2 describe-volumes \ 
     --region us-east-1 \ 
     --filters Name=attachment.instance-id,Values=i-1234567890abcdef0 
 Name=attachment.delete-on-termination,Values=true
```
describe-volumes の出力例については、例 1 を参照してください。

例 3: 特定のアベイラビリティーゾーンで使用可能なボリュームを記述するには

次のdescribe-volumes例では、ステータスが availableで、指定されたアベイラビリ ティーゾーンにあるすべてのボリュームについて説明します。

```
aws ec2 describe-volumes \ 
     --filters Name=status,Values=available Name=availability-zone,Values=us-
east-1a
```
describe-volumes の出力例については、例 1 を参照してください。

例 4: タグに基づいてボリュームを記述するには

次のdescribe-volumes例では、 タグキーNameと で始まる値を持つすべてのボリュームに ついて説明しますTest。その後、出力は、ボリュームのタグと IDs のみを表示するクエリで フィルタリングされます。

```
aws ec2 describe-volumes \ 
     --filters Name=tag:Name,Values=Test* \ 
     --query "Volumes[*].{ID:VolumeId,Tag:Tags}"
```

```
\Gamma { 
          "Tag": [ 
               { 
                    "Value": "Test2", 
                    "Key": "Name" 
               } 
          ], 
          "ID": "vol-1234567890abcdef0" 
    }, 
     { 
          "Tag": [ 
              \{ "Value": "Test1", 
                    "Key": "Name" 
               } 
          ], 
          "ID": "vol-049df61146c4d7901" 
      }
]
```
[タグ](https://docs.aws.amazon.com/AWSEC2/latest/UserGuide/Using_Tags.html#Using_Tags_CLI)フィルターを使用するその他の例については、「Amazon EC2 ユーザーガイド」でタグ [の使用方法](https://docs.aws.amazon.com/AWSEC2/latest/UserGuide/Using_Tags.html#Using_Tags_CLI)を参照してください。

• API の詳細については、「 コマンドリファレンス[DescribeVolumes」](https://awscli.amazonaws.com/v2/documentation/api/latest/reference/ec2/describe-volumes.html)の「」を参照してくだ さい。 AWS CLI

**PowerShell** 

のツール PowerShell

例 1: この例では、指定された EBS ボリュームについて説明します。

Get-EC2Volume -VolumeId vol-12345678

出力:

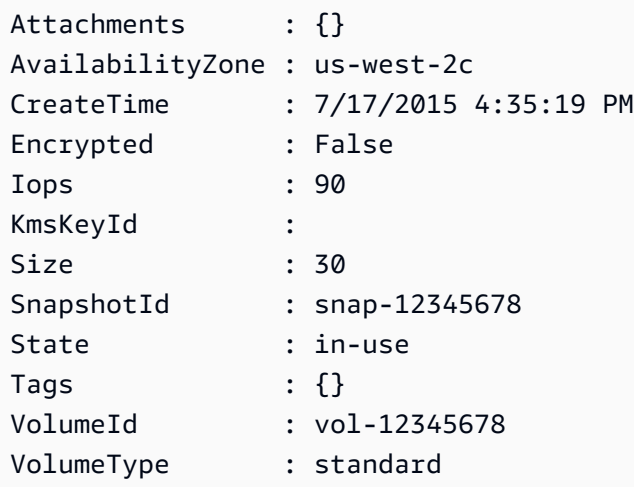

例 2: この例では、ステータスが「使用可能」の EBS ボリュームについて説明します。

Get-EC2Volume -Filter @{ Name="status"; Values="available" }

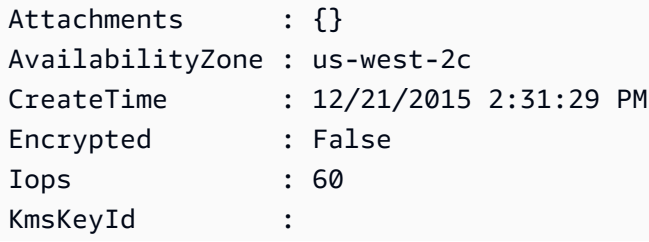

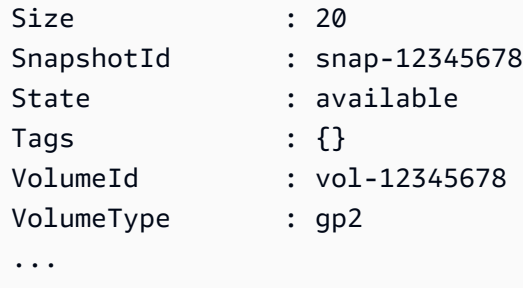

例 3: この例では、すべての EBS ボリュームについて説明します。

Get-EC2Volume

• API の詳細については、「 コマンドレットリファレンス[DescribeVolumes」](https://docs.aws.amazon.com/powershell/latest/reference)の「」を参照し てください。 AWS Tools for PowerShell

### AWS SDK または CLI **DescribeVpcAttribute**で を使用する

以下のコード例は、DescribeVpcAttribute の使用方法を示しています。

CLI

AWS CLI

enableDnsSupport 属性を記述するには

この例では、 enableDnsSupport 属性について説明します。この属性は、VPC で DNS 解 決が有効になっているかどうかを示します。この属性が true の場合、Amazon DNS サー バーはインスタンスの DNS ホスト名を対応する IP アドレスに解決します。それ以外の場合 は解決しません。

コマンド:

aws ec2 describe-vpc-attribute --vpc-id vpc-a01106c2 --attribute enableDnsSupport

```
{ 
      "VpcId": "vpc-a01106c2", 
     "EnableDnsSupport": { 
          "Value": true 
     }
```
}

enableDnsHostnames 属性を記述するには

この例では、 enableDnsHostnames 属性について説明します。この属性は、VPC で起動 されたインスタンスが DNS ホスト名を取得するかどうかを示します。この属性が true の場 合、VPC 内のインスタンスは DNS ホスト名を取得します。それ以外の場合は取得しません。

### コマンド:

aws ec2 describe-vpc-attribute --vpc-id vpc-a01106c2 --attribute enableDnsHostnames

出力:

```
{ 
     "VpcId": "vpc-a01106c2", 
     "EnableDnsHostnames": { 
          "Value": true 
     }
}
```
• API の詳細については、「 コマンドリファレンス[DescribeVpcAttribute」](https://awscli.amazonaws.com/v2/documentation/api/latest/reference/ec2/describe-vpc-attribute.html)の「」を参照して ください。 AWS CLI

**PowerShell** 

のツール PowerShell

例 1: この例では、enableDnsSupport「」属性について説明します。

Get-EC2VpcAttribute -VpcId vpc-12345678 -Attribute enableDnsSupport

出力:

```
EnableDnsSupport
----------------
True
```
例 2: この例では、enableDnsHostnames「」属性について説明します。

Get-EC2VpcAttribute -VpcId vpc-12345678 -Attribute enableDnsHostnames

出力:

```
EnableDnsHostnames
------------------
True
```
• API の詳細については、「 コマンドレットリファレンス[DescribeVpcAttribute」](https://docs.aws.amazon.com/powershell/latest/reference)の「」を参 照してください。 AWS Tools for PowerShell

# AWS SDK または CLI **DescribeVpcClassicLink**で を使用する

以下のコード例は、DescribeVpcClassicLink の使用方法を示しています。

CLI

AWS CLI

VPCs ClassicLink のステータスを記述するには

この例では、vpc-88888888 ClassicLink のステータスを一覧表示します。

コマンド:

aws ec2 describe-vpc-classic-link --vpc-id vpc-88888888

```
{ 
   "Vpcs": [ 
      { 
        "ClassicLinkEnabled": true, 
        "VpcId": "vpc-88888888", 
        "Tags": [ 
           { 
              "Value": "classiclinkvpc", 
              "Key": "Name" 
           } 
       \mathbf{I} }
```
 ] }

この例では、Classiclink が有効になっている VPCs のみを一覧表示します ( のフィルター値は にis-classic-link-enabled設定されていますtrue)。

コマンド:

```
aws ec2 describe-vpc-classic-link --filter "Name=is-classic-link-
enabled,Values=true"
```
• API の詳細については、「 コマンドリファレンス[DescribeVpcClassicLink」](https://awscli.amazonaws.com/v2/documentation/api/latest/reference/ec2/describe-vpc-classic-link.html)の「」を参照し てください。 AWS CLI

PowerShell

のツール PowerShell

例 1: 上記の例では、リージョン ClassicLinkEnabled の状態を持つすべての VPCs を返しま す。

Get-EC2VpcClassicLink -Region eu-west-1

出力:

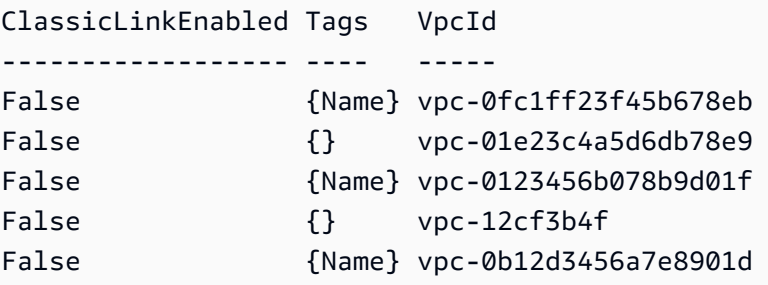

• API の詳細については、「 コマンドレットリファレンス[DescribeVpcClassicLink」](https://docs.aws.amazon.com/powershell/latest/reference)の「」を 参照してください。 AWS Tools for PowerShell

### AWS SDK または CLI **DescribeVpcClassicLinkDnsSupport**で を使用する

以下のコード例は、DescribeVpcClassicLinkDnsSupport の使用方法を示しています。

### CLI

## AWS CLI

VPCs の ClassicLink DNS サポートを記述するには

この例では、すべての VPCs の ClassicLink DNS サポートステータスについて説明します。

コマンド:

aws ec2 describe-vpc-classic-link-dns-support

出力:

```
{ 
   "Vpcs": [ 
      { 
        "VpcId": "vpc-88888888", 
        "ClassicLinkDnsSupported": true 
     }, 
      { 
        "VpcId": "vpc-1a2b3c4d", 
        "ClassicLinkDnsSupported": false 
      } 
   ]
}
```
• API の詳細については、「 コマンドリファレンス[DescribeVpcClassicLinkDnsSupport」](https://awscli.amazonaws.com/v2/documentation/api/latest/reference/ec2/describe-vpc-classic-link-dns-support.html)の 「」を参照してください。 AWS CLI

**PowerShell** 

のツール PowerShell

例 1: この例では、リージョン eu-west-1 の VPCs ClassicLink DNS サポートステータスにつ いて説明します。

Get-EC2VpcClassicLinkDnsSupport -VpcId vpc-0b12d3456a7e8910d -Region eu-west-1

出力:

ClassicLinkDnsSupported VpcId

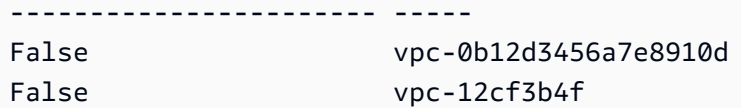

• API の詳細については、「 コマンドレットリファレン ス[DescribeVpcClassicLinkDnsSupport](https://docs.aws.amazon.com/powershell/latest/reference)」の「」を参照してください。 AWS Tools for **PowerShell** 

# AWS SDK または CLI **DescribeVpcEndpointServices**で を使用する

以下のコード例は、DescribeVpcEndpointServices の使用方法を示しています。

CLI

AWS CLI

例 1: すべての VPC エンドポイントサービスを記述するには

次のdescribe-vpc-endpoint-services「」の例では、 AWS リージョンのすべての VPC エンド ポイントサービスを一覧表示します。

aws ec2 describe-vpc-endpoint-services

```
{ 
     "ServiceDetails": [ 
         { 
             "ServiceType": [ 
\overline{a} "ServiceType": "Gateway" 
 } 
             ], 
             "AcceptanceRequired": false, 
             "ServiceName": "com.amazonaws.us-east-1.dynamodb", 
             "VpcEndpointPolicySupported": true, 
             "Owner": "amazon", 
             "AvailabilityZones": [ 
                  "us-east-1a", 
                  "us-east-1b", 
                  "us-east-1c", 
                  "us-east-1d",
```

```
 "us-east-1e", 
                 "us-east-1f" 
             ], 
             "BaseEndpointDnsNames": [ 
                 "dynamodb.us-east-1.amazonaws.com" 
 ] 
         }, 
         { 
             "ServiceType": [ 
\overline{a} "ServiceType": "Interface" 
 } 
             ], 
             "PrivateDnsName": "ec2.us-east-1.amazonaws.com", 
             "ServiceName": "com.amazonaws.us-east-1.ec2", 
             "VpcEndpointPolicySupported": false, 
             "Owner": "amazon", 
             "AvailabilityZones": [ 
                 "us-east-1a", 
                 "us-east-1b", 
                 "us-east-1c", 
                 "us-east-1d", 
                 "us-east-1e", 
                 "us-east-1f" 
             ], 
             "AcceptanceRequired": false, 
             "BaseEndpointDnsNames": [ 
                 "ec2.us-east-1.vpce.amazonaws.com" 
 ] 
         }, 
         { 
             "ServiceType": [ 
\overline{a} "ServiceType": "Interface" 
 } 
             ], 
             "PrivateDnsName": "ssm.us-east-1.amazonaws.com", 
             "ServiceName": "com.amazonaws.us-east-1.ssm", 
             "VpcEndpointPolicySupported": true, 
             "Owner": "amazon", 
             "AvailabilityZones": [ 
                 "us-east-1a", 
                 "us-east-1b", 
                 "us-east-1c",
```

```
 "us-east-1d", 
                  "us-east-1e" 
              ], 
              "AcceptanceRequired": false, 
              "BaseEndpointDnsNames": [ 
                  "ssm.us-east-1.vpce.amazonaws.com" 
 ] 
         } 
     ], 
     "ServiceNames": [ 
          "com.amazonaws.us-east-1.dynamodb", 
          "com.amazonaws.us-east-1.ec2", 
          "com.amazonaws.us-east-1.ec2messages", 
          "com.amazonaws.us-east-1.elasticloadbalancing", 
          "com.amazonaws.us-east-1.kinesis-streams", 
          "com.amazonaws.us-east-1.s3", 
          "com.amazonaws.us-east-1.ssm" 
    \mathbf{I}}
```
詳細については、「 ユーザーガイド」[の「使用可能な AWS サービス名を表示する](https://docs.aws.amazon.com/vpc/latest/privatelink/vpce-interface.html#vpce-view-services) AWS PrivateLink」を参照してください。

例 2: エンドポイントサービスの詳細を記述するには

次のdescribe-vpc-endpoint-services「」の例では、Amazon S3 インターフェイスエンドポイ ントのスリッチの詳細を一覧表示します。

```
aws ec2 describe-vpc-endpoint-services \ 
     --filter "Name=service-type,Values=Interface" Name=service-
name,Values=com.amazonaws.us-east-1.s3
```

```
{ 
     "ServiceDetails": [ 
         { 
             "ServiceName": "com.amazonaws.us-east-1.s3", 
             "ServiceId": "vpce-svc-081d84efcdEXAMPLE", 
             "ServiceType": [ 
\overline{a} "ServiceType": "Interface"
```

```
 } 
              ], 
              "AvailabilityZones": [ 
                   "us-east-1a", 
                   "us-east-1b", 
                   "us-east-1c", 
                   "us-east-1d", 
                   "us-east-1e", 
              "us-east-1f" 
              ], 
              "Owner": "amazon", 
              "BaseEndpointDnsNames": [ 
                   "s3.us-east-1.vpce.amazonaws.com" 
              ], 
              "VpcEndpointPolicySupported": true, 
              "AcceptanceRequired": false, 
              "ManagesVpcEndpoints": false, 
              "Tags": [] 
          } 
     ], 
     "ServiceNames": [ 
          "com.amazonaws.us-east-1.s3" 
    \mathbf{I}}
```
詳細については、「 ユーザーガイド」[の「使用可能な AWS サービス名を表示する](https://docs.aws.amazon.com/vpc/latest/privatelink/vpce-interface.html#vpce-view-services) AWS PrivateLink」を参照してください。

• API の詳細については、「 コマンドリファレンス[DescribeVpcEndpointServices](https://awscli.amazonaws.com/v2/documentation/api/latest/reference/ec2/describe-vpc-endpoint-services.html)」の「」を 参照してください。 AWS CLI

**PowerShell** 

のツール PowerShell

例 1: この例では、指定されたフィルターを持つ EC2 VPC エンドポイントサービスについて 説明します。この場合は com.amazonaws.eu-west-1.ecs です。さらに、 ServiceDetails プロ パティも展開され、詳細が表示されます。

```
Get-EC2VpcEndpointService -Region eu-west-1 -MaxResult 5 -Filter @{Name="service-
name";Values="com.amazonaws.eu-west-1.ecs"} | Select-Object -ExpandProperty 
 ServiceDetails
```
出力:

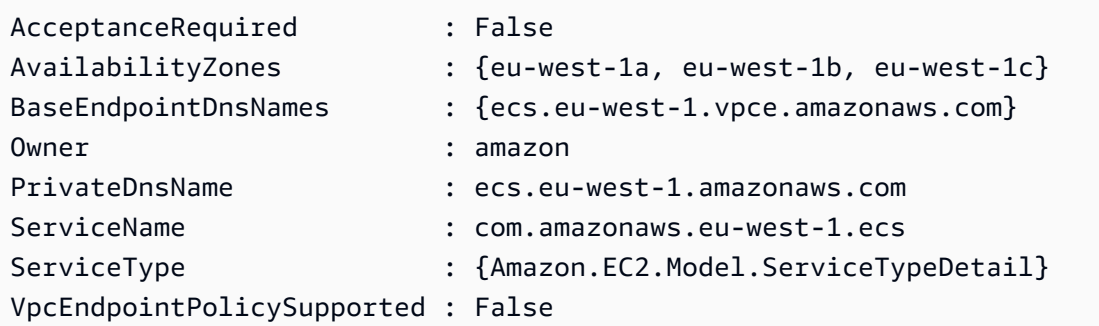

例 2: この例では、すべての EC2 VPC エンドポイントサービスを取得し、 ServiceNames 一 致する「ssm」を返します。

Get-EC2VpcEndpointService -Region eu-west-1 | Select-Object -ExpandProperty Servicenames | Where-Object { -match "ssm"}

出力:

```
com.amazonaws.eu-west-1.ssm
com.amazonaws.eu-west-1.ssmmessages
```
• API の詳細については、「 コマンドレットリファレンス[DescribeVpcEndpointServices](https://docs.aws.amazon.com/powershell/latest/reference)」の 「」を参照してください。 AWS Tools for PowerShell

# AWS SDK または CLI **DescribeVpcEndpoints**で を使用する

以下のコード例は、DescribeVpcEndpoints の使用方法を示しています。

CLI

AWS CLI

VPC エンドポイントを記述するには

次のdescribe-vpc-endpoints例では、すべての VPC エンドポイントの詳細を表示しま す。

aws ec2 describe-vpc-endpoints

```
{ 
     "VpcEndpoints": [ 
         { 
              "PolicyDocument": "{\"Version\":\"2008-10-17\",\"Statement\":
[{\"Effect\":\"Allow\",\"Principal\":\"*\",\"Action\":\"*\",\"Resource\":\"*
\"}]}", 
              "VpcId": "vpc-aabb1122", 
              "NetworkInterfaceIds": [], 
              "SubnetIds": [], 
              "PrivateDnsEnabled": true, 
              "State": "available", 
              "ServiceName": "com.amazonaws.us-east-1.dynamodb", 
              "RouteTableIds": [ 
                  "rtb-3d560345" 
              ], 
              "Groups": [], 
              "VpcEndpointId": "vpce-032a826a", 
              "VpcEndpointType": "Gateway", 
              "CreationTimestamp": "2017-09-05T20:41:28Z", 
              "DnsEntries": [], 
              "OwnerId": "123456789012" 
         }, 
         { 
              "PolicyDocument": "{\n \"Statement\": [\n {\n \"Action\": 
  \"*\", \n \"Effect\": \"Allow\", \n \"Principal\": \"*\", \n 
  \"Resource\": \"*\"\n }\n ]\n}", 
              "VpcId": "vpc-1a2b3c4d", 
              "NetworkInterfaceIds": [ 
                  "eni-2ec2b084", 
                  "eni-1b4a65cf" 
              ], 
              "SubnetIds": [ 
                  "subnet-d6fcaa8d", 
                  "subnet-7b16de0c" 
              ], 
              "PrivateDnsEnabled": false, 
              "State": "available", 
              "ServiceName": "com.amazonaws.us-east-1.elasticloadbalancing", 
              "RouteTableIds": [], 
              "Groups": [ 
\overline{a} "GroupName": "default",
```

```
 "GroupId": "sg-54e8bf31" 
 } 
             ], 
             "VpcEndpointId": "vpce-0f89a33420c1931d7", 
             "VpcEndpointType": "Interface", 
             "CreationTimestamp": "2017-09-05T17:55:27.583Z", 
             "DnsEntries": [ 
\overline{a} "HostedZoneId": "Z7HUB22UULQXV", 
                     "DnsName": "vpce-0f89a33420c1931d7-
bluzidnv.elasticloadbalancing.us-east-1.vpce.amazonaws.com" 
\qquad \qquad \text{ }\overline{a} "HostedZoneId": "Z7HUB22UULQXV", 
                      "DnsName": "vpce-0f89a33420c1931d7-bluzidnv-us-
east-1b.elasticloadbalancing.us-east-1.vpce.amazonaws.com" 
                 }, 
\overline{a} "HostedZoneId": "Z7HUB22UULQXV", 
                      "DnsName": "vpce-0f89a33420c1931d7-bluzidnv-us-
east-1a.elasticloadbalancing.us-east-1.vpce.amazonaws.com" 
 } 
             ], 
             "OwnerId": "123456789012" 
         }, 
         { 
            "VpcEndpointId": "vpce-aabbaabbaabbaabba",
             "VpcEndpointType": "GatewayLoadBalancer", 
             "VpcId": "vpc-111122223333aabbc", 
             "ServiceName": "com.amazonaws.vpce.us-east-1.vpce-
svc-123123a1c43abc123", 
             "State": "available", 
             "SubnetIds": [ 
                 "subnet-0011aabbcc2233445" 
             ], 
             "RequesterManaged": false, 
             "NetworkInterfaceIds": [ 
                 "eni-01010120203030405" 
             ], 
             "CreationTimestamp": "2020-11-11T08:06:03.522Z", 
             "Tags": [], 
             "OwnerId": "123456789012" 
         } 
     ]
```
}

詳細については、Amazon VPC ユーザーガイドの[「VPC エンドポイント](https://docs.aws.amazon.com/vpc/latest/userguide/vpc-endpoints.html)」を参照してくださ い。

• API の詳細については、「 コマンドリファレンス[DescribeVpcEndpoints](https://awscli.amazonaws.com/v2/documentation/api/latest/reference/ec2/describe-vpc-endpoints.html)」の「」を参照し てください。 AWS CLI

PowerShell

のツール PowerShell

例 1: この例では、リージョン eu-west-1 の 1 つ以上の VPC エンドポイントについて説明し ます。次に、出力を次のコマンドにパイプします。このコマンドは、 VpcEndpointId プロパ ティを選択し、配列 VPC ID を文字列配列として返します。

Get-EC2VpcEndpoint -Region eu-west-1 | Select-Object -ExpandProperty VpcEndpointId

出力:

```
vpce-01a2ab3f4f5cc6f7d
vpce-01d2b345a6787890b
vpce-0012e34d567890e12
vpce-0c123db4567890123
```
例 2: この例では、リージョン eu-west-1 のすべての vpc エンドポイントについて説明し VpcEndpointId、、 VpcId、 ServiceName および PrivateDnsEnabled プロパティを選択して表 形式で表示します。

Get-EC2VpcEndpoint -Region eu-west-1 | Select-Object VpcEndpointId, VpcId, ServiceName, PrivateDnsEnabled | Format-Table -AutoSize

出力:

VpcEndpointId VpcId ServiceName PrivateDnsEnabled ------------- ----- ----------- -----------------

vpce-02a2ab2f2f2cc2f2d vpc-0fc6ff46f65b039eb com.amazonaws.eu-west-1.ssm True vpce-01d1b111a1114561b vpc-0fc6ff46f65b039eb com.amazonaws.eu-west-1.ec2 True vpce-0011e23d45167e838 vpc-0fc6ff46f65b039eb com.amazonaws.eu-west-1.ec2messages True vpce-0c123db4567890123 vpc-0fc6ff46f65b039eb com.amazonaws.eu-west-1.ssmmessages True

例 3: この例では、VPC エンドポイント vpce-01a2ab3f4f5cc6f7d のポリシードキュメントを JSON ファイルにエクスポートします。

Get-EC2VpcEndpoint -Region eu-west-1 -VpcEndpointId vpce-01a2ab3f4f5cc6f7d | Select-Object -expand PolicyDocument | Out-File vpce\_policyDocument.json

• API の詳細については、「 コマンドレットリファレンス[DescribeVpcEndpoints](https://docs.aws.amazon.com/powershell/latest/reference)」の「」を 参照してください。 AWS Tools for PowerShell

AWS SDK または CLI **DescribeVpcs**で を使用する

以下のコード例は、DescribeVpcs の使用方法を示しています。

アクション例は、より大きなプログラムからのコードの抜粋であり、コンテキスト内で実行する必要 があります。次のコード例で、このアクションのコンテキストを確認できます。

• [レジリエントなサービスの構築と管理](#page-3740-0)

#### .NET

AWS SDK for .NET

**a** Note

については、「」を参照してください GitHub。[AWS コード例リポジトリ](https://github.com/awsdocs/aws-doc-sdk-examples/tree/main/dotnetv3/cross-service/ResilientService/AutoScalerActions#code-examples) で全く同じ 例を見つけて、設定と実行の方法を確認してください。

 /// <summary> /// Get the default VPC for the account. /// </summary>

```
/// <returns>The default VPC object.</returns>
    public async Task<Vpc> GetDefaultVpc() 
    { 
        var vpcResponse = await _amazonEc2.DescribeVpcsAsync( 
            new DescribeVpcsRequest() 
\{\hspace{.1cm} \} Filters = new List<Amazon.EC2.Model.Filter>() 
\overline{a} new ("is-default", new List<string>() { "true" }) 
 } 
            }); 
        return vpcResponse.Vpcs[0]; 
    }
```
• API の詳細については、「 API リファレンス[DescribeVpcs」](https://docs.aws.amazon.com/goto/DotNetSDKV3/ec2-2016-11-15/DescribeVpcs)の「」を参照してください。 AWS SDK for .NET

```
CLI
```
AWS CLI

例 1: すべての VPC を説明するには

次の describe-vpcs の例では、VPC に関する詳細を取得します。

```
aws ec2 describe-vpcs
```

```
{ 
     "Vpcs": [ 
         { 
              "CidrBlock": "30.1.0.0/16", 
              "DhcpOptionsId": "dopt-19edf471", 
              "State": "available", 
              "VpcId": "vpc-0e9801d129EXAMPLE", 
              "OwnerId": "111122223333", 
              "InstanceTenancy": "default", 
              "CidrBlockAssociationSet": [ 
\overline{a} "AssociationId": "vpc-cidr-assoc-062c64cfafEXAMPLE",
```

```
 "CidrBlock": "30.1.0.0/16", 
                     "CidrBlockState": { 
                         "State": "associated" 
1999 1999 1999 1999 1999
 } 
            ], 
             "IsDefault": false, 
             "Tags": [ 
\overline{a} "Key": "Name", 
                     "Value": "Not Shared" 
 } 
 ] 
        }, 
        { 
            "CidrBlock": "10.0.0.0/16", 
            "DhcpOptionsId": "dopt-19edf471", 
             "State": "available", 
             "VpcId": "vpc-06e4ab6c6cEXAMPLE", 
             "OwnerId": "222222222222", 
             "InstanceTenancy": "default", 
             "CidrBlockAssociationSet": [ 
\overline{a} "AssociationId": "vpc-cidr-assoc-00b17b4eddEXAMPLE", 
                     "CidrBlock": "10.0.0.0/16", 
                     "CidrBlockState": { 
                         "State": "associated" 
1999 1999 1999 1999 1999
 } 
            ], 
             "IsDefault": false, 
             "Tags": [ 
\overline{a} "Key": "Name", 
                    "Value": "Shared VPC" 
 } 
            ] 
        } 
    ]
}
```
### 例 2: 指定した VPC を説明するには

次の describe-vpcs 例では、指定した VPC に関する詳細を取得します。

```
aws ec2 describe-vpcs \ 
     --vpc-ids vpc-06e4ab6c6cEXAMPLE
```
### 出力:

```
{ 
     "Vpcs": [ 
        { 
            "CidrBlock": "10.0.0.0/16", 
            "DhcpOptionsId": "dopt-19edf471", 
            "State": "available", 
            "VpcId": "vpc-06e4ab6c6cEXAMPLE", 
             "OwnerId": "111122223333", 
            "InstanceTenancy": "default", 
            "CidrBlockAssociationSet": [ 
\overline{a} "AssociationId": "vpc-cidr-assoc-00b17b4eddEXAMPLE", 
                     "CidrBlock": "10.0.0.0/16", 
                     "CidrBlockState": { 
                        "State": "associated" 
 } 
 } 
            ], 
             "IsDefault": false, 
             "Tags": [ 
\overline{a} "Key": "Name", 
                    "Value": "Shared VPC" 
 } 
            ] 
        } 
    ]
}
```
• API の詳細については、「 コマンドリファレンス[DescribeVpcs」](https://awscli.amazonaws.com/v2/documentation/api/latest/reference/ec2/describe-vpcs.html)の「」を参照してくださ い。 AWS CLI

### **JavaScript**

SDK for JavaScript (v3)

**a** Note については、「」を参照してください GitHub。[AWS コード例リポジトリ](https://github.com/awsdocs/aws-doc-sdk-examples/tree/main/javascriptv3/example_code/cross-services/wkflw-resilient-service#code-examples) で全く同じ 例を見つけて、設定と実行の方法を確認してください。

```
const client = new EC2Client({});
 const { Vpcs } = await client.send( 
   new DescribeVpcsCommand({ 
     Filters: [{ Name: "is-default", Values: ["true"] }], 
  }), 
 );
```
• API の詳細については、「 API リファレンス[DescribeVpcs」](https://docs.aws.amazon.com/AWSJavaScriptSDK/v3/latest/client/ec2/command/DescribeVpcsCommand)の「」を参照してください。 AWS SDK for JavaScript

**PowerShell** 

のツール PowerShell

例 1: この例では、指定された VPC について説明します。

Get-EC2Vpc -VpcId vpc-12345678

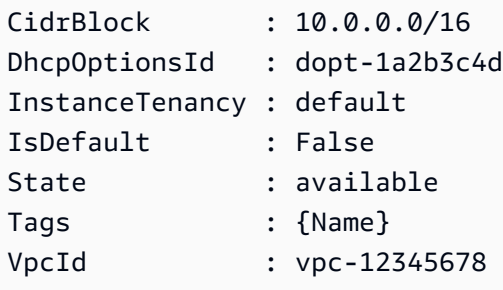
例 2: この例では、デフォルトの VPC について説明します (リージョンごとに 1 つのみ指定で きます)。アカウントがこのリージョンで EC2-Classic をサポートしている場合、デフォル トの VPC はありません。

Get-EC2Vpc -Filter @{Name="isDefault"; Values="true"}

出力:

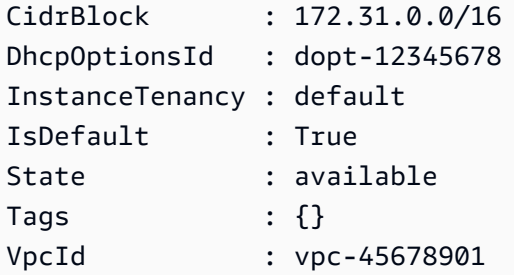

例 3: この例では、指定されたフィルターに一致する VPCs (つまり、値 '10.0.0.0/16' に一致す る CIDR があり、状態が 'available') について説明します。

```
Get-EC2Vpc -Filter @{Name="cidr"; 
  Values="10.0.0.0/16"},@{Name="state";Values="available"}
```
例 4: この例では、すべての VPCsについて説明します。

Get-EC2Vpc

• API の詳細については、「 コマンドレットリファレンス[DescribeVpcs」](https://docs.aws.amazon.com/powershell/latest/reference)の「」を参照して ください。 AWS Tools for PowerShell

Python

SDK for Python (Boto3)

**a** Note

については、「」を参照してください GitHub。[AWS コード例リポジトリ](https://github.com/awsdocs/aws-doc-sdk-examples/tree/main/python/example_code/ec2#code-examples) で全く同じ 例を見つけて、設定と実行の方法を確認してください。

```
class AutoScaler: 
    "" ""
     Encapsulates Amazon EC2 Auto Scaling and EC2 management actions. 
    "" "
     def __init__( 
         self, 
         resource_prefix, 
         inst_type, 
         ami_param, 
         autoscaling_client, 
         ec2_client, 
         ssm_client, 
         iam_client, 
     ): 
        "" ""
         :param resource_prefix: The prefix for naming AWS resources that are 
 created by this class. 
         :param inst_type: The type of EC2 instance to create, such as t3.micro. 
         :param ami_param: The Systems Manager parameter used to look up the AMI 
 that is 
                            created. 
         :param autoscaling_client: A Boto3 EC2 Auto Scaling client. 
         :param ec2_client: A Boto3 EC2 client. 
         :param ssm_client: A Boto3 Systems Manager client. 
         :param iam_client: A Boto3 IAM client. 
         """ 
         self.inst_type = inst_type 
         self.ami_param = ami_param 
         self.autoscaling_client = autoscaling_client 
         self.ec2_client = ec2_client 
         self.ssm_client = ssm_client 
        self.iam client = iam client
        self.launch template name = f"{resource prefix}-template"
         self.group_name = f"{resource_prefix}-group" 
         self.instance_policy_name = f"{resource_prefix}-pol" 
         self.instance_role_name = f"{resource_prefix}-role" 
        self.instance profile name = f"{resource prefix}-prof"
         self.bad_creds_policy_name = f"{resource_prefix}-bc-pol" 
         self.bad_creds_role_name = f"{resource_prefix}-bc-role" 
        self.bad creds profile name = f"{resource prefix}-bc-prof"
         self.key_pair_name = f"{resource_prefix}-key-pair"
```

```
 def get_default_vpc(self): 
 """ 
        Gets the default VPC for the account. 
         :return: Data about the default VPC. 
       "" ""
        try: 
             response = self.ec2_client.describe_vpcs( 
                 Filters=[{"Name": "is-default", "Values": ["true"]}] 
) except ClientError as err: 
            raise AutoScalerError(f"Couldn't get default VPC: {err}") 
        else: 
             return response["Vpcs"][0]
```
• API の詳細については、[DescribeVpcsA](https://docs.aws.amazon.com/goto/boto3/ec2-2016-11-15/DescribeVpcs)WS 「 SDK for Python (Boto3) API リファレンス」 の「」を参照してください。

## AWS SDK または CLI **DescribeVpnConnections**で を使用する

以下のコード例は、DescribeVpnConnections の使用方法を示しています。

CLI

AWS CLI

例 1: VPN 接続を記述するには

次のdescribe-vpn-connections例では、すべての Site-to-Site VPN 接続について説明し ます。

aws ec2 describe-vpn-connections

```
{ 
       "VpnConnections": [ 
\overline{\mathcal{L}}
```

```
 "CustomerGatewayConfiguration": "...configuration information...", 
             "CustomerGatewayId": "cgw-01234567abcde1234", 
             "Category": "VPN", 
             "State": "available", 
             "Type": "ipsec.1", 
             "VpnConnectionId": "vpn-1122334455aabbccd", 
             "TransitGatewayId": "tgw-00112233445566aab", 
             "Options": { 
                 "EnableAcceleration": false, 
                 "StaticRoutesOnly": true, 
                 "LocalIpv4NetworkCidr": "0.0.0.0/0", 
                 "RemoteIpv4NetworkCidr": "0.0.0.0/0", 
                 "TunnelInsideIpVersion": "ipv4" 
             }, 
             "Routes": [], 
             "Tags": [ 
\overline{a} "Key": "Name", 
                      "Value": "CanadaVPN" 
 } 
             ], 
             "VgwTelemetry": [ 
\overline{a} "AcceptedRouteCount": 0, 
                      "LastStatusChange": "2020-07-29T10:35:11.000Z", 
                      "OutsideIpAddress": "203.0.113.3", 
                      "Status": "DOWN", 
                      "StatusMessage": "" 
                 }, 
\overline{a} "AcceptedRouteCount": 0, 
                      "LastStatusChange": "2020-09-02T09:09:33.000Z", 
                      "OutsideIpAddress": "203.0.113.5", 
                      "Status": "UP", 
                      "StatusMessage": "" 
 } 
            \mathbf{1} } 
    ]
```
詳細については、[AWS 「 Site-to-Site VPN ユーザーガイド」の「Site-to-Site VPN の仕組](https://docs.aws.amazon.com/vpn/latest/s2svpn/how_it_works.html) [み](https://docs.aws.amazon.com/vpn/latest/s2svpn/how_it_works.html)AWS 」を参照してください。

}

例 2: 使用可能な VPN 接続を記述するには

次のdescribe-vpn-connections例では、 状態の Site-to-Site VPN 接続について説明しま すavailable。

aws ec2 describe-vpn-connections \ --filters "Name=state,Values=available"

詳細については、[AWS 「 Site-to-Site VPN ユーザーガイド」の「Site-to-Site VPN の仕組](https://docs.aws.amazon.com/vpn/latest/s2svpn/how_it_works.html) [み](https://docs.aws.amazon.com/vpn/latest/s2svpn/how_it_works.html)AWS 」を参照してください。

• API の詳細については、「 コマンドリファレンス[DescribeVpnConnections](https://awscli.amazonaws.com/v2/documentation/api/latest/reference/ec2/describe-vpn-connections.html)」の「」を参照 してください。 AWS CLI

**PowerShell** 

のツール PowerShell

例 1: この例では、指定された VPN 接続について説明します。

Get-EC2VpnConnection -VpnConnectionId vpn-12345678

出力:

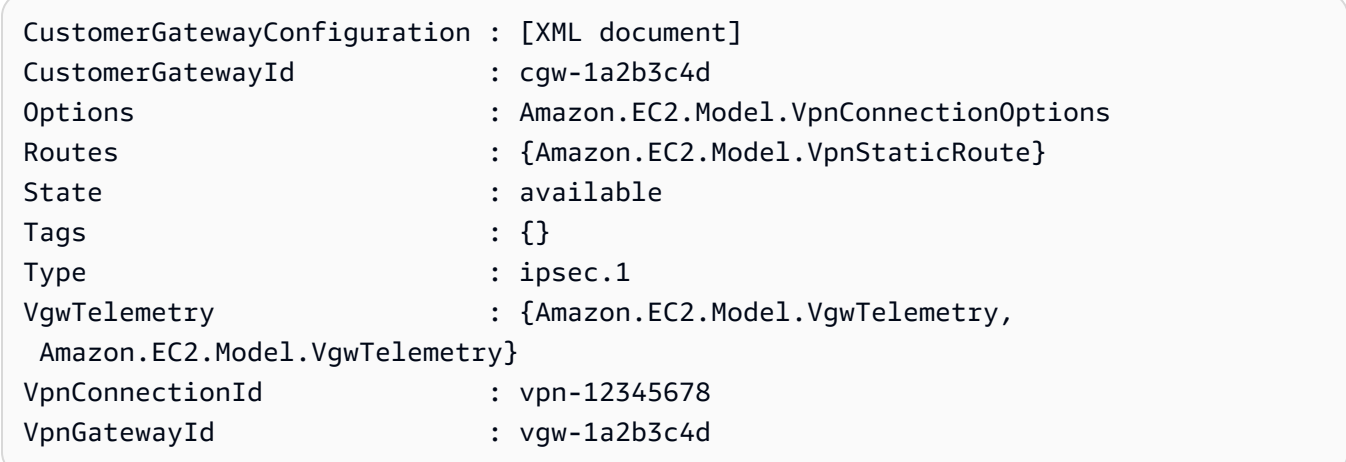

例 2: この例では、状態が保留中または使用可能な VPN 接続について説明します。

```
$filter = New-Object Amazon.EC2.Model.Filter
$filter.Name = "state"
$filter.Values = @( "pending", "available" )
```
Get-EC2VpnConnection -Filter \$filter

例 3: この例では、すべての VPN 接続について説明します。

Get-EC2VpnConnection

• API の詳細については、「 コマンドレットリファレンス[DescribeVpnConnections](https://docs.aws.amazon.com/powershell/latest/reference)」の「」 を参照してください。 AWS Tools for PowerShell

## AWS SDK または CLI **DescribeVpnGateways**で を使用する

以下のコード例は、DescribeVpnGateways の使用方法を示しています。

#### CLI

#### AWS CLI

仮想プライベートゲートウェイを記述するには

この例では、仮想プライベートゲートウェイについて説明します。

コマンド:

aws ec2 describe-vpn-gateways

```
{ 
     "VpnGateways": [ 
         { 
              "State": "available", 
              "Type": "ipsec.1", 
              "VpnGatewayId": "vgw-f211f09b", 
              "VpcAttachments": [ 
\overline{\mathcal{L}} "State": "attached", 
                       "VpcId": "vpc-98eb5ef5" 
 } 
              ] 
         }, 
          {
```

```
 "State": "available", 
            "Type": "ipsec.1", 
            "VpnGatewayId": "vgw-9a4cacf3", 
            "VpcAttachments": [ 
\overline{a} "State": "attaching", 
                    "VpcId": "vpc-a01106c2" 
 } 
 ] 
        } 
    ]
}
```
• API の詳細については、「 コマンドリファレンス[DescribeVpnGateways」](https://awscli.amazonaws.com/v2/documentation/api/latest/reference/ec2/describe-vpn-gateways.html)の「」を参照し てください。 AWS CLI

### **PowerShell**

のツール PowerShell

例 1: この例では、指定された仮想プライベートゲートウェイについて説明します。

Get-EC2VpnGateway -VpnGatewayId vgw-1a2b3c4d

出力:

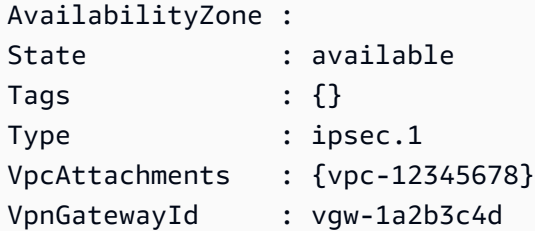

例 2: この例では、状態が保留中または使用可能な仮想プライベートゲートウェイについて説 明します。

```
$filter = New-Object Amazon.EC2.Model.Filter
$filter.Name = "state"
$filter.Values = @( "pending", "available" )
Get-EC2VpnGateway -Filter $filter
```
### 例 3: この例では、すべての仮想プライベートゲートウェイについて説明します。

Get-EC2VpnGateway

• API の詳細については、「 コマンドレットリファレンス[DescribeVpnGateways」](https://docs.aws.amazon.com/powershell/latest/reference)の「」を 参照してください。 AWS Tools for PowerShell

## AWS SDK または CLI **DetachInternetGateway**で を使用する

以下のコード例は、DetachInternetGateway の使用方法を示しています。

CLI

AWS CLI

VPC からインターネットゲートウェイをデタッチするには

次のdetach-internet-gateway例では、指定されたインターネットゲートウェイを特定の VPC からデタッチします。

aws ec2 detach-internet-gateway \ --internet-gateway-id igw-0d0fb496b3EXAMPLE \ --vpc-id vpc-0a60eb65b4EXAMPLE

このコマンドでは何も出力されません。

詳細については、Amazon VPC ユーザーガイドの[「インターネットゲートウェイ](https://docs.aws.amazon.com/vpc/latest/userguide/VPC_Internet_Gateway.html)」を参照し てください。

• API の詳細については、「 コマンドリファレンス[DetachInternetGateway」](https://awscli.amazonaws.com/v2/documentation/api/latest/reference/ec2/detach-internet-gateway.html)の「」を参照し てください。 AWS CLI

**PowerShell** 

のツール PowerShell

例 1: この例では、指定された VPC から指定されたインターネットゲートウェイをデタッチし ます。

Dismount-EC2InternetGateway -InternetGatewayId igw-1a2b3c4d -VpcId vpc-12345678

• API の詳細については、「 コマンドレットリファレンス[DetachInternetGateway」](https://docs.aws.amazon.com/powershell/latest/reference)の「」を 参照してください。 AWS Tools for PowerShell

## AWS SDK または CLI **DetachNetworkInterface**で を使用する

以下のコード例は、DetachNetworkInterface の使用方法を示しています。

CLI

AWS CLI

インスタンスからネットワークインターフェイスをデタッチするには

この例では、指定されたネットワークインターフェイスを指定されたインスタンスからデタッ チします。コマンドが成功した場合、出力は返りません。

コマンド:

aws ec2 detach-network-interface --attachment-id eni-attach-66c4350a

• API の詳細については、「 コマンドリファレンス[DetachNetworkInterface」](https://awscli.amazonaws.com/v2/documentation/api/latest/reference/ec2/detach-network-interface.html)の「」を参照し てください。 AWS CLI

**PowerShell** 

のツール PowerShell

例 1: この例では、ネットワークインターフェイスとインスタンス間の指定されたアタッチメ ントを削除します。

Dismount-EC2NetworkInterface -AttachmentId eni-attach-1a2b3c4d -Force

• API の詳細については、「 コマンドレットリファレンス[DetachNetworkInterface」](https://docs.aws.amazon.com/powershell/latest/reference)の「」を 参照してください。 AWS Tools for PowerShell

### AWS SDK または CLI **DetachVolume**で を使用する

以下のコード例は、DetachVolume の使用方法を示しています。

#### CLI

AWS CLI

インスタンスからボリュームをデタッチするには

このコマンド例では、アタッチされているインスタンスからボリューム (vol-049df61146c4d7901) をデタッチします。

コマンド:

aws ec2 detach-volume --volume-id vol-1234567890abcdef0

出力:

```
{ 
     "AttachTime": "2014-02-27T19:23:06.000Z", 
     "InstanceId": "i-1234567890abcdef0", 
     "VolumeId": "vol-049df61146c4d7901", 
     "State": "detaching", 
     "Device": "/dev/sdb"
}
```
• API の詳細については、「 コマンドリファレンス[DetachVolume」](https://awscli.amazonaws.com/v2/documentation/api/latest/reference/ec2/detach-volume.html)の「」を参照してくださ い。 AWS CLI

**PowerShell** 

のツール PowerShell

例 1: この例では、指定されたボリュームをデタッチします。

Dismount-EC2Volume -VolumeId vol-12345678

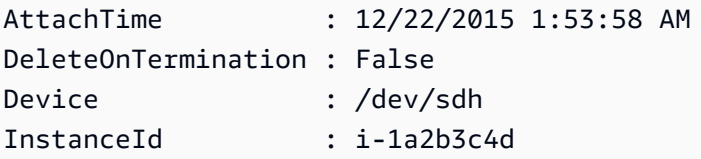

State : detaching VolumeId : vol-12345678

例 2: インスタンス ID とデバイス名を指定して、正しいボリュームをデタッチするようにする こともできます。

Dismount-EC2Volume -VolumeId vol-12345678 -InstanceId i-1a2b3c4d -Device /dev/sdh

• API の詳細については、「 コマンドレットリファレンス[DetachVolume」](https://docs.aws.amazon.com/powershell/latest/reference)の「」を参照して ください。 AWS Tools for PowerShell

### AWS SDK または CLI **DetachVpnGateway**で を使用する

以下のコード例は、DetachVpnGateway の使用方法を示しています。

CLI

AWS CLI

VPC から仮想プライベートゲートウェイをデタッチするには

この例では、指定された VPC から指定された仮想プライベートゲートウェイをデタッチしま す。コマンドが成功した場合、出力は返りません。

コマンド:

aws ec2 detach-vpn-gateway --vpn-gateway-id vgw-9a4cacf3 --vpc-id vpc-a01106c2

• API の詳細については、「 コマンドリファレンス[DetachVpnGateway」](https://awscli.amazonaws.com/v2/documentation/api/latest/reference/ec2/detach-vpn-gateway.html)の「」を参照して ください。 AWS CLI

**PowerShell** 

のツール PowerShell

例 1: この例では、指定された仮想プライベートゲートウェイを指定された VPC からデタッチ します。

Dismount-EC2VpnGateway -VpnGatewayId vgw-1a2b3c4d -VpcId vpc-12345678

• API の詳細については、「 コマンドレットリファレンス[DetachVpnGateway」](https://docs.aws.amazon.com/powershell/latest/reference)の「」を参 照してください。 AWS Tools for PowerShell

## AWS SDK または CLI **DisableVgwRoutePropagation**で を使用する

以下のコード例は、DisableVgwRoutePropagation の使用方法を示しています。

 $CLI$ 

AWS CLI

ルート伝達を無効にするには

この例では、指定された仮想プライベートゲートウェイが静的ルートを指定されたルートテー ブルに伝達することを無効にします。コマンドが成功した場合、出力は返りません。

コマンド:

```
aws ec2 disable-vgw-route-propagation --route-table-id rtb-22574640 --gateway-id 
 vgw-9a4cacf3
```
• API の詳細については、「 コマンドリファレンス[DisableVgwRoutePropagation」](https://awscli.amazonaws.com/v2/documentation/api/latest/reference/ec2/disable-vgw-route-propagation.html)の「」を 参照してください。 AWS CLI

**PowerShell** 

のツール PowerShell

例 1: この例では、VGW が指定されたルーティングテーブルにルートを自動的に伝達するこ とを無効にします。

Disable-EC2VgwRoutePropagation -RouteTableId rtb-12345678 -GatewayId vgw-1a2b3c4d

• API の詳細については、「 コマンドレットリファレンス[DisableVgwRoutePropagation」](https://docs.aws.amazon.com/powershell/latest/reference)の 「」を参照してください。 AWS Tools for PowerShell

### AWS SDK または CLI **DisableVpcClassicLink**で を使用する

以下のコード例は、DisableVpcClassicLink の使用方法を示しています。

### CLI

## AWS CLI

VPC ClassicLink の を無効にするには

この例では、vpc-8888888 ClassicLink に対して を無効にします。

# コマンド:

aws ec2 disable-vpc-classic-link --vpc-id vpc-88888888

出力:

```
\{ "Return": true
}
```
• API の詳細については、「 コマンドリファレンス[DisableVpcClassicLink](https://awscli.amazonaws.com/v2/documentation/api/latest/reference/ec2/disable-vpc-classic-link.html)」の「」を参照し てください。 AWS CLI

**PowerShell** 

のツール PowerShell

例 1: この例では、vpc-01eEC2VpcClassicLink 2 を無効にします。True または False を返し ます。

Disable-EC2VpcClassicLink -VpcId vpc-01e23c4a5d6db78e9

• API の詳細については、「 コマンドレットリファレンス[DisableVpcClassicLink](https://docs.aws.amazon.com/powershell/latest/reference)」の「」を 参照してください。 AWS Tools for PowerShell

# AWS SDK または CLI **DisableVpcClassicLinkDnsSupport**で を使用する

以下のコード例は、DisableVpcClassicLinkDnsSupport の使用方法を示しています。

### CLI

## AWS CLI

VPC の ClassicLink DNS サポートを無効にするには

この例では、 の ClassicLink DNS サポートを無効にしますvpc-88888888。

コマンド:

aws ec2 disable-vpc-classic-link-dns-support --vpc-id vpc-88888888

出力:

```
{ 
   "Return": true
}
```
• API の詳細については、「 コマンドリファレンス[DisableVpcClassicLinkDnsSupport」](https://awscli.amazonaws.com/v2/documentation/api/latest/reference/ec2/disable-vpc-classic-link-dns-support.html)の 「」を参照してください。 AWS CLI

**PowerShell** 

のツール PowerShell

例 1: この例では、vpc-0b12d3456a7e8910d の ClassicLink DNS サポートを無効にします。

Disable-EC2VpcClassicLinkDnsSupport -VpcId vpc-0b12d3456a7e8910d

• API の詳細については、「 コマンドレットリファレン ス[DisableVpcClassicLinkDnsSupport」](https://docs.aws.amazon.com/powershell/latest/reference)の「」を参照してください。 AWS Tools for **PowerShell** 

## AWS SDK または CLI **DisassociateAddress**で を使用する

以下のコード例は、DisassociateAddress の使用方法を示しています。

アクション例は、より大きなプログラムからのコードの抜粋であり、コンテキスト内で実行する必要 があります。次のコード例で、このアクションのコンテキストを確認できます。

• [インスタンスを開始](#page-3901-0)

#### .NET

AWS SDK for .NET

**a** Note

については、「」を参照してください GitHub。[AWS コード例リポジトリ](https://github.com/awsdocs/aws-doc-sdk-examples/tree/main/dotnetv3/EC2#code-examples) で全く同じ 例を見つけて、設定と実行の方法を確認してください。

```
 /// <summary> 
 /// Disassociate an Elastic IP address from an EC2 instance. 
 /// </summary> 
 /// <param name="associationId">The association Id.</param> 
 /// <returns>A Boolean value indicating the success of the action.</returns> 
 public async Task<bool> DisassociateIp(string associationId) 
 { 
     var response = await _amazonEC2.DisassociateAddressAsync( 
        new DisassociateAddressRequest { AssociationId = associationId });
     return response.HttpStatusCode == HttpStatusCode.OK; 
 }
```
• API の詳細については、「 API リファレンス[DisassociateAddress」](https://docs.aws.amazon.com/goto/DotNetSDKV3/ec2-2016-11-15/DisassociateAddress)の「」を参照してくだ さい。 AWS SDK for .NET

CLI

AWS CLI

EC2-Classic で Elastic IP アドレスの関連付けを解除するには

この例では、EC2-Classic のインスタンスから Elastic IP アドレスの関連付けを解除します。 コマンドが成功した場合、出力は返りません。

コマンド:

aws ec2 disassociate-address --public-ip 198.51.100.0

EC2-VPC で Elastic IP アドレスの関連付けを解除するには

この例では、VPC のインスタンスから Elastic IP アドレスの関連付けを解除します。コマン ドが成功した場合、出力は返りません。

コマンド:

aws ec2 disassociate-address --association-id eipassoc-2bebb745

• API の詳細については、「 コマンドリファレンス[DisassociateAddress」](https://awscli.amazonaws.com/v2/documentation/api/latest/reference/ec2/disassociate-address.html)の「」を参照して ください。 AWS CLI

```
Java
```
SDK for Java 2.x

**a** Note

については、「」を参照してください GitHub。[AWS コード例リポジトリ](https://github.com/awsdocs/aws-doc-sdk-examples/tree/main/javav2/example_code/ec2#readme) で全く同じ 例を見つけて、設定と実行の方法を確認してください。

```
 public static void disassociateAddress(Ec2Client ec2, String associationId) { 
        try { 
            DisassociateAddressRequest addressRequest = 
 DisassociateAddressRequest.builder() 
                     .associationId(associationId) 
                     .build(); 
            ec2.disassociateAddress(addressRequest); 
            System.out.println("You successfully disassociated the address!"); 
        } catch (Ec2Exception e) { 
            System.err.println(e.awsErrorDetails().errorMessage()); 
            System.exit(1); 
        } 
    }
```
• API の詳細については、「 API リファレンス[DisassociateAddress」](https://docs.aws.amazon.com/goto/SdkForJavaV2/ec2-2016-11-15/DisassociateAddress)の「」を参照してくだ さい。 AWS SDK for Java 2.x

### **JavaScript**

SDK for JavaScript (v3)

**a** Note

については、「」を参照してください GitHub。[AWS コード例リポジトリ](https://github.com/awsdocs/aws-doc-sdk-examples/tree/main/javascriptv3/example_code/ec2#code-examples) で全く同じ 例を見つけて、設定と実行の方法を確認してください。

```
import { DisassociateAddressCommand } from "@aws-sdk/client-ec2";
import { client } from "../libs/client.js";
// Disassociate an Elastic IP address from an instance.
export const main = async () => {
  const command = new DisassociateAddressCommand({ 
    // You can also use PublicIp, but that is for EC2 classic which is being 
  retired. 
    AssociationId: "ASSOCIATION_ID", 
  }); 
  try { 
     await client.send(command); 
    console.log("Successfully disassociated address"); 
  } catch (err) { 
     console.error(err); 
   }
};
```
• API の詳細については、「 API リファレンス[DisassociateAddress」](https://docs.aws.amazon.com/AWSJavaScriptSDK/v3/latest/client/ec2/command/DisassociateAddressCommand)の「」を参照してくだ さい。 AWS SDK for JavaScript

#### Kotlin

SDK for Kotlin

```
a Note
 については、「」を参照してください GitHub。AWS コード例リポジトリ で全く同じ
 例を見つけて、設定と実行の方法を確認してください。
```

```
suspend fun disassociateAddressSc(associationIdVal: String?) { 
     val addressRequest = DisassociateAddressRequest { 
         associationId = associationIdVal 
     } 
    Ec2Client { region = "us-west-2" }.use { ec2 ->
         ec2.disassociateAddress(addressRequest) 
         println("You successfully disassociated the address!") 
     }
}
```
• API の詳細については、 AWS SDK for Kotlin API リファレンス[DisassociateAddressの](https://sdk.amazonaws.com/kotlin/api/latest/index.html)「」 を参照してください。

PowerShell

のツール PowerShell

例 1: この例では、指定された Elastic IP アドレスと VPC 内の指定されたインスタンスの関連 付けを解除します。

Unregister-EC2Address -AssociationId eipassoc-12345678

例 2: この例では、EC2-Classic の指定されたインスタンスから指定された Elastic IP アドレス の関連付けを解除します。

Unregister-EC2Address -PublicIp 203.0.113.17

• API の詳細については、「 コマンドレットリファレンス[DisassociateAddress」](https://docs.aws.amazon.com/powershell/latest/reference)の「」を参 照してください。 AWS Tools for PowerShell

#### Python

SDK for Python (Boto3)

**a** Note

については、「」を参照してください GitHub。[AWS コード例リポジトリ](https://github.com/awsdocs/aws-doc-sdk-examples/tree/main/python/example_code/ec2#code-examples) で全く同じ 例を見つけて、設定と実行の方法を確認してください。

```
class ElasticIpWrapper: 
     """Encapsulates Amazon Elastic Compute Cloud (Amazon EC2) Elastic IP address 
 actions.""" 
     def __init__(self, ec2_resource, elastic_ip=None): 
 """ 
         :param ec2_resource: A Boto3 Amazon EC2 resource. This high-level 
 resource 
                               is used to create additional high-level objects 
                               that wrap low-level Amazon EC2 service actions. 
         :param elastic_ip: A Boto3 VpcAddress object. This is a high-level object 
 that 
                             wraps Elastic IP actions. 
        "" "
         self.ec2_resource = ec2_resource 
         self.elastic_ip = elastic_ip 
     @classmethod 
     def from_resource(cls): 
         ec2_resource = boto3.resource("ec2") 
         return cls(ec2_resource) 
     def disassociate(self): 
        "''" Removes an association between an Elastic IP address and an instance. 
 When the 
         association is removed, the instance is assigned a new public IP address. 
         """ 
         if self.elastic_ip is None: 
             logger.info("No Elastic IP to disassociate.") 
             return
```
 try: self.elastic\_ip.association.delete() except ClientError as err: logger.error( "Couldn't disassociate Elastic IP %s from its instance. Here's why: %s: %s", self.elastic\_ip.allocation\_id, err.response["Error"]["Code"], err.response["Error"]["Message"],  $)$ raise

• API の詳細については、 [DisassociateAddress](https://docs.aws.amazon.com/goto/boto3/ec2-2016-11-15/DisassociateAddress) AWS SDK for Python (Boto3) API リファレン スの「」を参照してください。

# AWS SDK または CLI **DisassociateRouteTable**で を使用する

以下のコード例は、DisassociateRouteTable の使用方法を示しています。

CLI

AWS CLI

ルートテーブルの関連付けを解除するには

この例では、指定されたサブネットから指定されたルートテーブルの関連付けを解除します。 コマンドが成功した場合、出力は返りません。

コマンド:

aws ec2 disassociate-route-table --association-id rtbassoc-781d0d1a

• API の詳細については、「 コマンドリファレンス[DisassociateRouteTable」](https://awscli.amazonaws.com/v2/documentation/api/latest/reference/ec2/disassociate-route-table.html)の「」を参照し てください。 AWS CLI

#### **PowerShell**

のツール PowerShell

例 1: この例では、ルートテーブルとサブネット間の指定された関連付けを削除します。

Unregister-EC2RouteTable -AssociationId rtbassoc-1a2b3c4d

• API の詳細については、「 コマンドレットリファレンス[DisassociateRouteTable」](https://docs.aws.amazon.com/powershell/latest/reference)の「」を 参照してください。 AWS Tools for PowerShell

# AWS SDK または CLI **EnableVgwRoutePropagation**で を使用する

以下のコード例は、EnableVgwRoutePropagation の使用方法を示しています。

 $CLI$ 

AWS CLI

ルート伝達を有効にするには

この例では、指定された仮想プライベートゲートウェイが、指定されたルートテーブルに静的 ルートを伝播できるようにします。コマンドが成功した場合、出力は返りません。

コマンド:

```
aws ec2 enable-vgw-route-propagation --route-table-id rtb-22574640 --gateway-id 
 vgw-9a4cacf3
```
• API の詳細については、「 コマンドリファレンス[EnableVgwRoutePropagation](https://awscli.amazonaws.com/v2/documentation/api/latest/reference/ec2/enable-vgw-route-propagation.html)」の「」を 参照してください。 AWS CLI

**PowerShell** 

のツール PowerShell

例 1: この例では、指定された VGW が指定されたルーティングテーブルに自動的にルートを 伝播できるようにします。

Enable-EC2VgwRoutePropagation -RouteTableId rtb-12345678 -GatewayId vgw-1a2b3c4d

• API の詳細については、「 コマンドレットリファレンス[EnableVgwRoutePropagation](https://docs.aws.amazon.com/powershell/latest/reference)」の 「」を参照してください。 AWS Tools for PowerShell

AWS SDK または CLI **EnableVolumeIo**で を使用する

以下のコード例は、EnableVolumeIo の使用方法を示しています。

CLI

AWS CLI

ボリュームの I/O を有効にするには

この例では、ボリューム で I/O を有効にしますvol-1234567890abcdef0。

コマンド:

aws ec2 enable-volume-io --volume-id vol-1234567890abcdef0

出力:

```
{ 
   "Return": true
}
```
• API の詳細については、「 コマンドリファレンス[EnableVolumeIo」](https://awscli.amazonaws.com/v2/documentation/api/latest/reference/ec2/enable-volume-io.html)の「」を参照してくだ さい。 AWS CLI

**PowerShell** 

のツール PowerShell

例 1: この例では、I/O オペレーションが無効になっている場合に、指定されたボリュームの Ⅰ/ O オペレーションを有効にします。

Enable-EC2VolumeIO -VolumeId vol-12345678

• API の詳細については、「 コマンドレットリファレンス[EnableVolumeIo」](https://docs.aws.amazon.com/powershell/latest/reference)の「」を参照し てください。 AWS Tools for PowerShell

# AWS SDK または CLI **EnableVpcClassicLink**で を使用する

以下のコード例は、EnableVpcClassicLink の使用方法を示しています。

CLI

#### AWS CLI

の VPC を有効にするには ClassicLink

この例では、 で vpc-8888888 を有効にします ClassicLink。

コマンド:

aws ec2 enable-vpc-classic-link --vpc-id vpc-88888888

出力:

```
{ 
   "Return": true
}
```
• API の詳細については、「 コマンドリファレンス[EnableVpcClassicLink」](https://awscli.amazonaws.com/v2/documentation/api/latest/reference/ec2/enable-vpc-classic-link.html)の「」を参照し てください。 AWS CLI

PowerShell

のツール PowerShell

例 1: この例では、 の VPC vpc-0123456b789b0d12f を有効にします。 ClassicLink

Enable-EC2VpcClassicLink -VpcId vpc-0123456b789b0d12f

出力:

True

• API の詳細については、「 コマンドレットリファレンス[EnableVpcClassicLink」](https://docs.aws.amazon.com/powershell/latest/reference)の「」を 参照してください。 AWS Tools for PowerShell

# AWS SDK または CLI **EnableVpcClassicLinkDnsSupport**で を使用する

以下のコード例は、EnableVpcClassicLinkDnsSupport の使用方法を示しています。

CLI

```
AWS CLI
```
VPC の ClassicLink DNS サポートを有効にするには

この例では、 の ClassicLink DNS サポートを有効にしますvpc-88888888。

コマンド:

aws ec2 enable-vpc-classic-link-dns-support --vpc-id vpc-88888888

出力:

```
{ 
   "Return": true
}
```
• API の詳細については、「 コマンドリファレンス[EnableVpcClassicLinkDnsSupport」](https://awscli.amazonaws.com/v2/documentation/api/latest/reference/ec2/enable-vpc-classic-link-dns-support.html)の 「」を参照してください。 AWS CLI

PowerShell

のツール PowerShell

```
例 1: この例では、vpc-0b12d3456a7e8910d が の DNS ホスト名解決をサポートできるように
します。 ClassicLink
```
Enable-EC2VpcClassicLinkDnsSupport -VpcId vpc-0b12d3456a7e8910d -Region eu-west-1

• API の詳細については、「 コマンドレットリファレン ス[EnableVpcClassicLinkDnsSupport](https://docs.aws.amazon.com/powershell/latest/reference)」の「」を参照してください。 AWS Tools for PowerShell

## AWS SDK または CLI **GetConsoleOutput**で を使用する

以下のコード例は、GetConsoleOutput の使用方法を示しています。

### CLI

## AWS CLI

例 1: コンソール出力を取得するには

次のget-console-output例では、指定された Linux インスタンスのコンソール出力を取得 します。

```
aws ec2 get-console-output \ 
     --instance-id i-1234567890abcdef0
```
出力:

```
{ 
     "InstanceId": "i-1234567890abcdef0", 
     "Timestamp": "2013-07-25T21:23:53.000Z", 
     "Output": "..."
}
```
詳細については、「Amazon EC2 [ユーザーガイド」の「インスタンスコンソール出](https://docs.aws.amazon.com/AWSEC2/latest/UserGuide/instance-console.html#instance-console-console-output)力」を参 照してください。 Amazon EC2

例 2: 最新のコンソール出力を取得するには

次のget-console-output例では、指定された Linux インスタンスの最新のコンソール出力 を取得します。

```
aws ec2 get-console-output \ 
    --instance-id i-1234567890abcdef0 \setminus-latest \setminus --output text
```

```
i-1234567890abcdef0 [ 0.000000] Command line: root=LABEL=/ console=tty1 
 console=ttyS0 selinux=0 nvme_core.io_timeout=4294967295
[ 0.000000] x86/fpu: Supporting XSAVE feature 0x001: 'x87 floating point 
 registers'
[ 0.000000] x86/fpu: Supporting XSAVE feature 0x002: 'SSE registers'
[ 0.000000] x86/fpu: Supporting XSAVE feature 0x004: 'AVX registers'
```
...

Cloud-init v. 0.7.6 finished at Wed, 09 May 2018 19:01:13 +0000. Datasource DataSourceEc2. Up 21.50 seconds Amazon Linux AMI release 2018.03 Kernel 4.14.26-46.32.amzn1.x

詳細については、「Amazon EC2 [ユーザーガイド」の「インスタンスコンソール出](https://docs.aws.amazon.com/AWSEC2/latest/UserGuide/instance-console.html#instance-console-console-output)力」を参 照してください。 Amazon EC2

• API の詳細については、「 コマンドリファレンス[GetConsoleOutput](https://awscli.amazonaws.com/v2/documentation/api/latest/reference/ec2/get-console-output.html)」の「」を参照してく ださい。 AWS CLI

PowerShell

のツール PowerShell

例 1: この例では、指定された Linux インスタンスのコンソール出力を取得します。コンソー ル出力はエンコードされます。

Get-EC2ConsoleOutput -InstanceId i-0e19abcd47c123456

出力:

InstanceId Output ---------- ----- i-0e194d3c47c123637 WyAgICAwLjAwMDAwMF0gQ29tbW...bGU9dHR5UzAgc2Vs

例 2: この例では、エンコードされたコンソール出力を変数に保存し、それをデコードしま す。

\$Output\_encoded = (Get-EC2ConsoleOutput -InstanceId i-0e19abcd47c123456).Output [System.Text.Encoding]::UTF8.GetString([System.Convert]::FromBase64String(\$Output\_encoded))

• API の詳細については、「 コマンドレットリファレンス[GetConsoleOutput](https://docs.aws.amazon.com/powershell/latest/reference)」の「」を参照 してください。 AWS Tools for PowerShell

### AWS SDK または CLI **GetHostReservationPurchasePreview**で を使用する

以下のコード例は、GetHostReservationPurchasePreview の使用方法を示しています。

### CLI

### AWS CLI

Dedicated Host 予約の購入プレビューを取得するには

この例では、アカウント内の指定された Dedicated Host の指定された Dedicated Host 予約の コストをプレビューします。

コマンド:

aws ec2 get-host-reservation-purchase-preview --offering-id hro-03f707bf363b6b324 --host-id-set h-013abcd2a00cbd123

出力:

```
{ 
   "TotalHourlyPrice": "1.499", 
   "Purchase": [ 
       { 
            "HourlyPrice": "1.499", 
            "InstanceFamily": "m4", 
            "PaymentOption": "NoUpfront", 
            "HostIdSet": [ 
                 "h-013abcd2a00cbd123" 
            ], 
            "UpfrontPrice": "0.000", 
            "Duration": 31536000 
       } 
   ], 
   "TotalUpfrontPrice": "0.000"
}
```
• API の詳細については、「 コマンドリファレンス[GetHostReservationPurchasePreview](https://awscli.amazonaws.com/v2/documentation/api/latest/reference/ec2/get-host-reservation-purchase-preview.html)」の 「」を参照してください。 AWS CLI

**PowerShell** 

のツール PowerShell

例 1: この例では、Dedicated Host h-01e23f4cd567890f1 の設定と一致する予約購入をプレ ビューします。

Get-EC2HostReservationPurchasePreview -OfferingId hro-0c1f23456789d0ab -HostIdSet h-01e23f4cd567890f1

### 出力:

CurrencyCode Purchase TotalHourlyPrice TotalUpfrontPrice ------- ---------------- --- $\{\}$  1.307 0.000

• API の詳細については、「 コマンドレットリファレン ス[GetHostReservationPurchasePreview](https://docs.aws.amazon.com/powershell/latest/reference)」の「」を参照してください。 AWS Tools for **PowerShell** 

# AWS SDK または CLI **GetPasswordData**で を使用する

以下のコード例は、GetPasswordData の使用方法を示しています。

CLI

AWS CLI

暗号化されたパスワードを取得するには

この例では、暗号化されたパスワードを取得します。

コマンド:

aws ec2 get-password-data --instance-id i-1234567890abcdef0

```
{ 
     "InstanceId": "i-1234567890abcdef0", 
     "Timestamp": "2013-08-07T22:18:38.000Z", 
     "PasswordData": "gSlJFq+VpcZXqy+iktxMF6NyxQ4qCrT4+gaOuNOenX1MmgXPTj7XEXAMPLE
UQ+YeFfb+L1U4C4AKv652Ux1iRB3CPTYP7WmU3TUnhsuBd+p6LVk7T2lKUml6OXbk6WPW1VYYm/TRPB1
e1DQ7PY4an/DgZT4mwcpRFigzhniQgDDeO1InvSDcwoUTwNs0Y1S8ouri2W4n5GNlriM3Q0AnNVelVz/
53TkDtxbNoU606M1gK9zUWSxqEgwvbV2j8c5rP0WCuaMWSFl4ziDu4bd7q+4RSyi8NUsVWnKZ4aEZffu
DPGzKrF5yLlf3etP2L4ZR6CvG7K1hx7VKOQVN32Dajw=="
```

```
}
```
復号されたパスワードを取得するには

この例では、復号されたパスワードを取得します。

コマンド:

```
aws ec2 get-password-data --instance-id i-1234567890abcdef0 --priv-launch-key C:
\Keys\MyKeyPair.pem
```
出力:

```
{ 
     "InstanceId": "i-1234567890abcdef0", 
     "Timestamp": "2013-08-30T23:18:05.000Z", 
     "PasswordData": "&ViJ652e*u"
}
```
• API の詳細については、「 コマンドリファレンス[GetPasswordData](https://awscli.amazonaws.com/v2/documentation/api/latest/reference/ec2/get-password-data.html)」の「」を参照してく ださい。 AWS CLI

**PowerShell** 

のツール PowerShell

例 1: この例では、Amazon EC2 が指定した Windows インスタンスの管理者アカウントに割 り当てたパスワードを復号します。pem ファイルを指定すると、-Decrypt スイッチの設定が 自動的に引き受けられます。

Get-EC2PasswordData -InstanceId i-12345678 -PemFile C:\path\my-key-pair.pem

出力:

mYZ(PA9?C)Q

例 2: (Windows PowerShell のみ) インスタンスを検査し、インスタンスの起動に使用される キーペアの名前を決定し、 AWS Toolkit for Visual Studio の設定ストアで対応するキーペア

データを見つけようとします。キーペアデータが見つかった場合、パスワードは復号化されま す。

Get-EC2PasswordData -InstanceId i-12345678 -Decrypt

出力:

mYZ(PA9?C)Q

例 3: インスタンスの暗号化されたパスワードデータを返します。

Get-EC2PasswordData -InstanceId i-12345678

出力:

iVz3BAK/WAXV.....dqt8WeMA==

• API の詳細については、「 コマンドレットリファレンス[GetPasswordData](https://docs.aws.amazon.com/powershell/latest/reference)」の「」を参照 してください。 AWS Tools for PowerShell

# AWS SDK または CLI **ImportImage**で を使用する

以下のコード例は、ImportImage の使用方法を示しています。

CLI

AWS CLI

```
VM イメージファイルを AMI としてインポートするには
```
次のimport-image例では、指定された OVA をインポートします。

```
aws ec2 import-image \ 
   --disk-containers Format=ova,UserBucket="{S3Bucket=my-import-bucket,S3Key=vms/
my-server-vm.ova}"
```
出力:

{

```
 "ImportTaskId": "import-ami-1234567890abcdef0", 
     "Progress": "2", 
     "SnapshotDetails": [ 
         { 
              "DiskImageSize": 0.0, 
              "Format": "ova", 
              "UserBucket": { 
                  "S3Bucket": "my-import-bucket", 
                  "S3Key": "vms/my-server-vm.ova" 
 } 
         } 
     ], 
     "Status": "active", 
     "StatusMessage": "pending"
}
```
• API の詳細については、「 コマンドリファレンス[ImportImage](https://awscli.amazonaws.com/v2/documentation/api/latest/reference/ec2/import-image.html)」の「」を参照してくださ い。 AWS CLI

**PowerShell** 

のツール PowerShell

例 1: この例では、冪等性トークンを使用して、指定された Amazon S3 バケットから Amazon EC2 に単一ディスクの仮想マシンイメージをインポートします。この例では、VM Import Prequisites トピックで説明されているように、デフォルトの名前が「vmimport」の VM Import Service ロールが存在し、指定されたバケットへの Amazon EC2 アクセスを許可す るポリシーが必要です。カスタムロールを使用するには、 **-RoleName**パラメータを使用して ロール名を指定します。

```
$container = New-Object Amazon.EC2.Model.ImageDiskContainer
$container.Format="VMDK"
$container.UserBucket = New-Object Amazon.EC2.Model.UserBucket
$container.UserBucket.S3Bucket = "myVirtualMachineImages"
$container.UserBucket.S3Key = "Win_2008_Server_Standard_SP2_64-bit-disk1.vmdk"
$params = @{ "ClientToken"="idempotencyToken" 
     "Description"="Windows 2008 Standard Image Import" 
     "Platform"="Windows" 
     "LicenseType"="AWS"
}
```
Import-EC2Image -DiskContainer \$container @parms

出力:

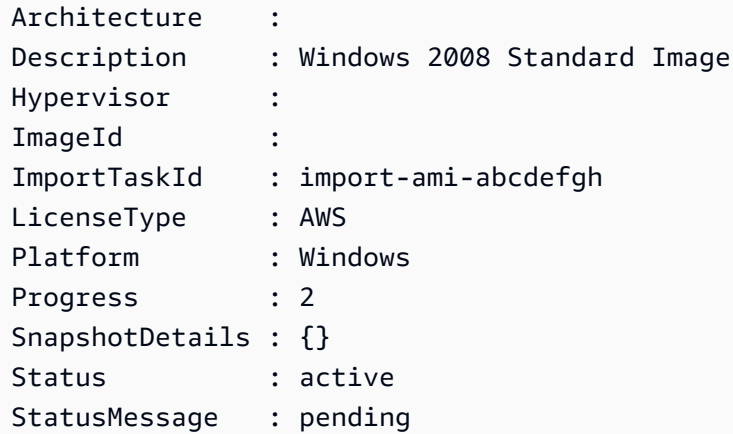

• API の詳細については、「 コマンドレットリファレンス[ImportImage](https://docs.aws.amazon.com/powershell/latest/reference)」の「」を参照してく ださい。 AWS Tools for PowerShell

### AWS SDK または CLI **ImportKeyPair**で を使用する

以下のコード例は、ImportKeyPair の使用方法を示しています。

CLI

AWS CLI

パブリックキーをインポートするには

まず、選択したツールでキーペアを生成します。例えば、次の ssh-keygen コマンドを使用し ます。

コマンド:

ssh-keygen -t rsa -C "my-key" -f ~/.ssh/my-key

出力:

Generating public/private rsa key pair.

```
Enter passphrase (empty for no passphrase):
Enter same passphrase again:
Your identification has been saved in /home/ec2-user/.ssh/my-key.
Your public key has been saved in /home/ec2-user/.ssh/my-key.pub.
...
```
このコマンド例では、指定されたパブリックキーをインポートします。

コマンド:

```
aws ec2 import-key-pair --key-name "my-key" --public-key-material fileb://~/.ssh/
my-key.pub
```
出力:

```
{ 
   "KeyName": "my-key", 
   "KeyFingerprint": "1f:51:ae:28:bf:89:e9:d8:1f:25:5d:37:2d:7d:b8:ca"
}
```
• API の詳細については、「 コマンドリファレンス[ImportKeyPair」](https://awscli.amazonaws.com/v2/documentation/api/latest/reference/ec2/import-key-pair.html)の「」を参照してくださ い。 AWS CLI

PowerShell

のツール PowerShell

例 1: この例では、パブリックキーを EC2 にインポートします。最初の行は、パブリックキー ファイル (\*.pub) の内容を変数 に保存します**\$publickey**。次に、パブリックキーファイルの UTF8 形式を Base64-encodedされた文字列に変換し、変換された文字列を変数 に保存しま す**\$pkbase64**。最後の行では、変換されたパブリックキーが EC2 にインポートされます。コ マンドレットは、結果としてキーフィンガープリントと名前を返します。

```
$publickey=[Io.File]::ReadAllText("C:\Users\TestUser\.ssh\id_rsa.pub")
$pkbase64 =
```

```
 [System.Convert]::ToBase64String([System.Text.Encoding]::UTF8.GetBytes($publickey))
Import-EC2KeyPair -KeyName Example-user-key -PublicKey $pkbase64
```

```
KeyFingerprint KeyName
-------------- -------
do:d0:15:8f:79:97:12:be:00:fd:df:31:z3:b1:42:z1 Example-user-key
```
• API の詳細については、「 コマンドレットリファレンス[ImportKeyPair」](https://docs.aws.amazon.com/powershell/latest/reference)の「」を参照して ください。 AWS Tools for PowerShell

AWS SDK または CLI **ImportSnapshot**で を使用する

以下のコード例は、ImportSnapshot の使用方法を示しています。

CLI

AWS CLI

スナップショットをインポートするには

次のimport-snapshot例では、指定されたディスクをスナップショットとしてインポートし ます。

```
aws ec2 import-snapshot \ 
     --description "My server VMDK" \ 
    --disk-container Format=VMDK, UserBucket={S3Bucket=my-import-bucket, S3Key=vms/
my-server-vm.vmdk}
```

```
{ 
     "Description": "My server VMDK", 
     "ImportTaskId": "import-snap-1234567890abcdef0", 
     "SnapshotTaskDetail": { 
          "Description": "My server VMDK", 
          "DiskImageSize": "0.0", 
          "Format": "VMDK", 
          "Progress": "3", 
         "Status": "active", 
          "StatusMessage": "pending" 
          "UserBucket": { 
              "S3Bucket": "my-import-bucket", 
              "S3Key": "vms/my-server-vm.vmdk" 
         }
```
}

}

• API の詳細については、「 コマンドリファレンス[ImportSnapshot」](https://awscli.amazonaws.com/v2/documentation/api/latest/reference/ec2/import-snapshot.html)の「」を参照してくだ さい。 AWS CLI

**PowerShell** 

のツール PowerShell

例 1: この例では、「VMDK」形式の VM ディスクイメージを Amazon EBS スナップ ショットにインポートします。この例では、http://docs.aws.amazon.com/AWSEC2/latest/ WindowsGuide/VM .html の**VM Import Prequisites**トピックで説明されているように、デ フォルトの名前が「vmimport」の VM Import Service Role が必要ですImportPrerequisites。こ のロールには、指定されたバケットへの Amazon EC2 アクセスを許可するポリシーがありま す。カスタムロールを使用するには、 **-RoleName**パラメータを使用してロール名を指定しま す。

```
$params = @{ "ClientToken"="idempotencyToken" 
     "Description"="Disk Image Import" 
     "DiskContainer_Description" = "Data disk" 
     "DiskContainer_Format" = "VMDK" 
     "DiskContainer_S3Bucket" = "myVirtualMachineImages" 
     "DiskContainer_S3Key" = "datadiskimage.vmdk"
}
```
Import-EC2Snapshot @parms

#### 出力:

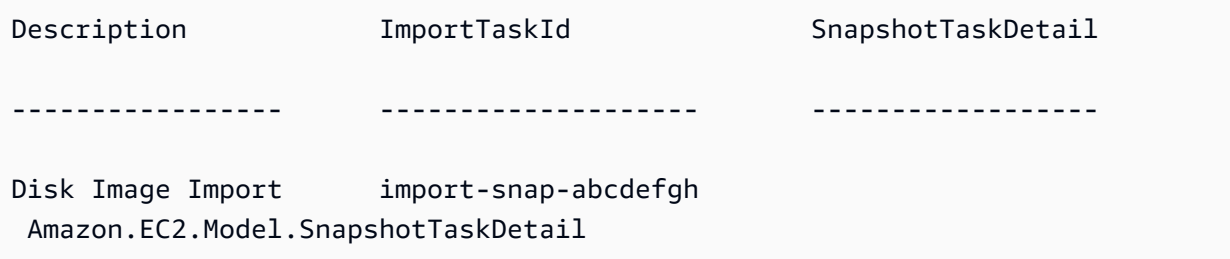

• API の詳細については、「 コマンドレットリファレンス[ImportSnapshot」](https://docs.aws.amazon.com/powershell/latest/reference)の「」を参照し てください。 AWS Tools for PowerShell

# AWS SDK または CLI **ModifyCapacityReservation**で を使用する

以下のコード例は、ModifyCapacityReservation の使用方法を示しています。

CLI

AWS CLI

例 1: 既存のキャパシティ予約で予約されているインスタンスの数を変更するには

次のmodify-capacity-reservation例では、キャパシティ予約がキャパシティを予約す るインスタンスの数を変更します。

```
aws ec2 modify-capacity-reservation \ 
     --capacity-reservation-id cr-1234abcd56EXAMPLE \ 
     --instance-count 5
```
出力:

```
{ 
      "Return": true
}
```
例 2: 既存のキャパシティ予約の終了日時を変更するには

次のmodify-capacity-reservation例では、既存のキャパシティ予約を指定された日時 で終了するように変更します。

aws ec2 modify-capacity-reservation \ --capacity-reservation-id cr-1234abcd56EXAMPLE \ --end-date-type limited \ --end-date 2019-08-31T23:59:59Z

詳細については、[「Linux インスタンス用 Amazon Elastic Compute Cloud ユーザーガイド」](https://docs.aws.amazon.com/AWSEC2/latest/UserGuide/capacity-reservations-using.html#capacity-reservations-modify) [の「キャパシティ予約の変更](https://docs.aws.amazon.com/AWSEC2/latest/UserGuide/capacity-reservations-using.html#capacity-reservations-modify)」を参照してください。

• API の詳細については、「 コマンドリファレンス[ModifyCapacityReservation」](https://awscli.amazonaws.com/v2/documentation/api/latest/reference/ec2/modify-capacity-reservation.html)の「」を参 照してください。 AWS CLI
#### **PowerShell**

のツール PowerShell

例 1: この例では、インスタン数を 1 に変更して CapacityReservationId cr-0c1f2345db6f7cdba を変更します。

Edit-EC2CapacityReservation -CapacityReservationId cr-0c1f2345db6f7cdba - InstanceCount 1

出力:

True

• API の詳細については、「 コマンドレットリファレンス[ModifyCapacityReservation」](https://docs.aws.amazon.com/powershell/latest/reference)の 「」を参照してください。 AWS Tools for PowerShell

# AWS SDK または CLI **ModifyHosts**で を使用する

以下のコード例は、ModifyHosts の使用方法を示しています。

CLI

AWS CLI

例 1: Dedicated Host の自動配置を有効にするには

次のmodify-hosts例では、Dedicated Host の自動配置を有効にして、インスタンスタイプ 設定に一致するターゲット未設定のインスタンス起動を受け入れます。

```
aws ec2 modify-hosts \ 
     --host-id h-06c2f189b4EXAMPLE \ 
     --auto-placement on
```
出力:

```
{ 
      "Successful": [ 
          "h-06c2f189b4EXAMPLE"
```

```
 ], 
      "Unsuccessful": []
}
```
例 2: Dedicated Host のホスト復旧を有効にするには

次のmodify-hosts例では、指定された Dedicated Host のホスト復旧を有効にします。

```
aws ec2 modify-hosts \setminus --host-id h-06c2f189b4EXAMPLE \ 
     --host-recovery on
```
出力:

```
\{ "Successful": [ 
          "h-06c2f189b4EXAMPLE" 
     ], 
     "Unsuccessful": []
}
```
詳細については、Linux インスタンス用 Amazon Elastic Compute Cloud ユーザーガイド の[「専有ホストの自動配置の変更](https://docs.aws.amazon.com/AWSEC2/latest/UserGuide/how-dedicated-hosts-work.html#modify-host-auto-placement)」を参照してください。

• API の詳細については、「 コマンドリファレンス[ModifyHosts」](https://awscli.amazonaws.com/v2/documentation/api/latest/reference/ec2/modify-hosts.html)の「」を参照してくださ い。 AWS CLI

**PowerShell** 

のツール PowerShell

例 1: この例では、専用ホスト h-01e23f4cd567890f3 AutoPlacement の設定をオフに変更しま す。

Edit-EC2Host -HostId h-03e09f8cd681609f3 -AutoPlacement off

出力:

Successful Unsuccessful ---------- ------------

{h-01e23f4cd567890f3} {}

• API の詳細については、「 コマンドレットリファレンス[ModifyHosts」](https://docs.aws.amazon.com/powershell/latest/reference)の「」を参照してく ださい。 AWS Tools for PowerShell

## AWS SDK または CLI **ModifyIdFormat**で を使用する

以下のコード例は、ModifyIdFormat の使用方法を示しています。

CLI

AWS CLI

リソースの長い ID 形式を有効にするには

次のmodify-id-format例では、 instanceリソースタイプの長い ID 形式を有効にしま す。

```
aws ec2 modify-id-format \ 
     --resource instance \ 
     --use-long-ids
```
リソースの長い ID 形式を無効にするには

次のmodify-id-format例では、 instanceリソースタイプの長い ID 形式を無効にしま す。

```
aws ec2 modify-id-format \ 
     --resource instance \ 
     --no-use-long-ids
```
次のmodify-id-format例では、オプトイン期間内のサポートされているすべてのリソース タイプに対して長い ID 形式を有効にします。

```
aws ec2 modify-id-format \ 
     --resource all-current \ 
     --use-long-ids
```
• API の詳細については、「 コマンドリファレンス[ModifyIdFormat](https://awscli.amazonaws.com/v2/documentation/api/latest/reference/ec2/modify-id-format.html)」の「」を参照してくだ さい。 AWS CLI

#### **PowerShell**

のツール PowerShell

例 1: この例では、指定されたリソースタイプに対して長い ID 形式を有効にします。

Edit-EC2IdFormat -Resource instance -UseLongId \$true

例 2: この例では、指定されたリソースタイプの長い ID 形式を無効にします。

Edit-EC2IdFormat -Resource instance -UseLongId \$false

• API の詳細については、「 コマンドレットリファレンス[ModifyIdFormat](https://docs.aws.amazon.com/powershell/latest/reference)」の「」を参照し てください。 AWS Tools for PowerShell

### AWS SDK または CLI **ModifyImageAttribute**で を使用する

以下のコード例は、ModifyImageAttribute の使用方法を示しています。

CLI

### AWS CLI

例 1: AMI を公開するには

次のmodify-instance-attribute例では、指定された AMI をパブリックにします。

```
aws ec2 modify-image-attribute \ 
    --imaqe-id ami-5731123e \
     --launch-permission "Add=[{Group=all}]"
```
このコマンドでは何も出力されません。

例 2: AMI をプライベートにするには

次のmodify-instance-attribute例では、指定された AMI をプライベートにします。

```
aws ec2 modify-image-attribute \ 
     --image-id ami-5731123e \ 
     --launch-permission "Remove=[{Group=all}]"
```
このコマンドでは何も出力されません。

例 3: AWS アカウントに起動許可を付与するには

次のmodify-instance-attribute例では、指定された AWS アカウントに起動許可を付与 します。

```
aws ec2 modify-image-attribute \ 
     --image-id ami-5731123e \ 
     --launch-permission "Add=[{UserId=123456789012}]"
```
このコマンドでは何も出力されません。

例 4: AWS アカウントから起動許可を削除するには

次のmodify-instance-attribute例では、指定された AWS アカウントから起動許可を削 除します。

```
aws ec2 modify-image-attribute \ 
     --image-id ami-5731123e \ 
     --launch-permission "Remove=[{UserId=123456789012}]"
```
• API の詳細については、「 コマンドリファレンス[ModifyImageAttribute](https://awscli.amazonaws.com/v2/documentation/api/latest/reference/ec2/modify-image-attribute.html)」の「」を参照して ください。 AWS CLI

**PowerShell** 

のツール PowerShell

例 1: この例では、指定された AMI の説明を更新します。

Edit-EC2ImageAttribute -ImageId ami-12345678 -Description "New description"

例 2: この例では、AMI を公開します (例えば、 がそれを AWS アカウント 使用できる)。

Edit-EC2ImageAttribute -ImageId ami-12345678 -Attribute launchPermission - OperationType add -UserGroup all

例 3: この例では、AMI をプライベートにします (例えば、所有者として自分だけが使用でき るように)。

Edit-EC2ImageAttribute -ImageId ami-12345678 -Attribute launchPermission - OperationType remove -UserGroup all

例 4: この例では、指定された に起動アクセス許可を付与します AWS アカウント。

Edit-EC2ImageAttribute -ImageId ami-12345678 -Attribute launchPermission - OperationType add -UserId 111122223333

例 5: この例では、指定された から起動アクセス許可を削除します AWS アカウント。

Edit-EC2ImageAttribute -ImageId ami-12345678 -Attribute launchPermission - OperationType remove -UserId 111122223333

• API の詳細については、「 コマンドレットリファレンス[ModifyImageAttribute](https://docs.aws.amazon.com/powershell/latest/reference)」の「」を参 照してください。 AWS Tools for PowerShell

# AWS SDK または CLI **ModifyInstanceAttribute**で を使用する

以下のコード例は、ModifyInstanceAttribute の使用方法を示しています。

CLI

AWS CLI

例 1: インスタンスタイプを変更するには

次のmodify-instance-attribute例では、指定されたインスタンスのインスタンスタイプ を変更します。インスタンスは stopped の状態である必要があります。

aws ec2 modify-instance-attribute \  $--instance-id i-1234567890abcdef0$ --instance-type "{\"Value\": \"m1.small\"}"

このコマンドでは何も出力されません。

例 2: インスタンスで拡張ネットワーキングを有効にするには

次のmodify-instance-attribute例では、指定されたインスタンスの拡張ネットワーキン グを有効にします。インスタンスは stopped の状態である必要があります。

```
aws ec2 modify-instance-attribute \ 
    --instance-id i-1234567890abcdef0 \setminus --sriov-net-support simple
```
このコマンドでは何も出力されません。

例 3: sourceDestCheck 属性を変更するには

次のmodify-instance-attribute例では、指定されたインスタンスの sourceDestCheck 属性を に設定しますtrue。インスタンスは VPC 内にある必要がありま す。

```
aws ec2 modify-instance-attribute --instance-id i-1234567890abcdef0 --source-
dest-check "{\"Value\": true}"
```
このコマンドでは何も出力されません。

例 4: ルートボリュームの deleteOnTermination 属性を変更するには

次のmodify-instance-attribute例では、指定された Amazon EBS-backed インスタン スのルートボリュームの deleteOnTermination 属性を に設定しますfalse。デフォルト では、この属性はルートボリュームtrue用です。

コマンド:

```
aws ec2 modify-instance-attribute \ 
  --instance-id i-1234567890abcdef0 \setminus --block-device-mappings "[{\"DeviceName\": \"/dev/sda1\",\"Ebs\":
{\"DeleteOnTermination\":false}}]"
```
このコマンドでは何も出力されません。

例 5: インスタンスにアタッチされたユーザーデータを変更するには

次のmodify-instance-attribute例では、 UserData 指定したインスタンスの UserData.txtとして ファイルの内容を追加します。

元のファイルの内容UserData.txt:

```
#!/bin/bash
yum update -y
service httpd start
```
chkconfig httpd on

ファイルの内容は base64 でエンコードされている必要があります。最初のコマンドはテキス トファイルを base64 に変換し、新しいファイルとして保存します。

コマンドの Linux/macOS バージョン:

base64 UserData.txt > UserData.base64.txt

このコマンドでは何も出力されません。

コマンドの Windows バージョン:

```
certutil -encode UserData.txt tmp.b64 && findstr /v /c:- tmp.b64 > 
  UserData.base64.txt
```
出力:

```
Input Length = 67
Output Length = 152
CertUtil: -encode command completed successfully.
```
これで、次の CLI コマンドでそのファイルを参照できます。

```
aws ec2 modify-instance-attribute \ 
     --instance-id=i-09b5a14dbca622e76 \ 
     --attribute userData --value file://UserData.base64.txt
```
このコマンドでは何も出力されません。

詳細については、EC2 ユーザーガイド[の「ユーザーデータと AWS CLI](https://docs.aws.amazon.com/AWSEC2/latest/UserGuide/user-data.html#user-data-api-cli)」を参照してくださ い。 EC2

• API の詳細については、「 コマンドリファレンス[ModifyInstanceAttribute](https://awscli.amazonaws.com/v2/documentation/api/latest/reference/ec2/modify-instance-attribute.html)」の「」を参照し てください。 AWS CLI

**PowerShell** 

のツール PowerShell

例 1: この例では、指定したインスタンスのインスタンスタイプを変更します。

Edit-EC2InstanceAttribute -InstanceId i-12345678 -InstanceType m3.medium

例 2: この例では、単一ルート I/O 仮想化 (SR-IOV) ネットワークサポートパラメータ - の値と して「simple」を指定することで、指定されたインスタンスの拡張ネットワーキングを有効に しますSriovNetSupport。

Edit-EC2InstanceAttribute -InstanceId i-12345678 -SriovNetSupport "simple"

例 3: この例では、指定したインスタンスのセキュリティグループを変更します。インスタン スは VPC 内にある必要があります。名前ではなく、各セキュリティグループの ID を指定す る必要があります。

Edit-EC2InstanceAttribute -InstanceId i-12345678 -Group @( "sg-12345678", "sg-45678901" )

例 4: この例では、指定したインスタンスの EBS I/O 最適化を有効にします。この機能は、す べてのインスタンスタイプで使用できるわけではありません。EBS 最適化インスタンスを使 用する場合、追加料金が適用されます。

Edit-EC2InstanceAttribute -InstanceId i-12345678 -EbsOptimized \$true

例 5: この例では、指定したインスタンスの送信元/送信先チェックを有効にします。NAT イン スタンスが NAT を実行するには、値が「false」である必要があります。

Edit-EC2InstanceAttribute -InstanceId i-12345678 -SourceDestCheck \$true

例 6: この例では、指定したインスタンスの終了を無効にします。

Edit-EC2InstanceAttribute -InstanceId i-12345678 -DisableApiTermination \$true

例 7: この例では、指定されたインスタンスを変更して、インスタンスからシャットダウンが 開始されたときに終了します。

Edit-EC2InstanceAttribute -InstanceId i-12345678 - InstanceInitiatedShutdownBehavior terminate

• API の詳細については、「 コマンドレットリファレンス[ModifyInstanceAttribute](https://docs.aws.amazon.com/powershell/latest/reference)」の「」を 参照してください。 AWS Tools for PowerShell

# AWS SDK または CLI **ModifyInstanceCreditSpecification**で を使用する

以下のコード例は、ModifyInstanceCreditSpecification の使用方法を示しています。

### **CLI**

AWS CLI

インスタンスの CPU 使用率のクレジットオプションを変更するには

この例では、指定したリージョン内の指定したインスタンスの CPU 使用率のクレジットオプ ションを「無制限」に変更します。有効なクレジットオプションは「標準」と「無制限」で す。

コマンド:

```
aws ec2 modify-instance-credit-specification --instance-credit-specification 
  "InstanceId=i-1234567890abcdef0,CpuCredits=unlimited"
```
出力:

```
\{ "SuccessfulInstanceCreditSpecifications": [ 
     { 
        "InstanceId": "i-1234567890abcdef0" 
     } 
   ], 
   "UnsuccessfulInstanceCreditSpecifications": []
}
```
• API の詳細については、「 コマンドリファレンス[ModifyInstanceCreditSpecification」](https://awscli.amazonaws.com/v2/documentation/api/latest/reference/ec2/modify-instance-credit-specification.html)の 「」を参照してください。 AWS CLI

**PowerShell** 

のツール PowerShell

例 1: これにより、インスタンス i-01234567890abcdef の T2 無制限クレジットが有効になり ます。

```
$Credit = New-Object -TypeName 
 Amazon.EC2.Model.InstanceCreditSpecificationRequest
```

```
$Credit.InstanceId = "i-01234567890abcdef"
$Credit.CpuCredits = "unlimited"
Edit-EC2InstanceCreditSpecification -InstanceCreditSpecification $Credit
```
• API の詳細については、「 コマンドレットリファレン ス[ModifyInstanceCreditSpecification」](https://docs.aws.amazon.com/powershell/latest/reference)の「」を参照してください。 AWS Tools for PowerShell

# AWS SDK または CLI **ModifyNetworkInterfaceAttribute**で を使用する

以下のコード例は、ModifyNetworkInterfaceAttribute の使用方法を示しています。

CLI

AWS CLI

ネットワークインターフェイスのアタッチメント属性を変更するには

このコマンド例では、指定されたネットワークインターフェイスの attachment 属性を変更 します。

コマンド:

aws ec2 modify-network-interface-attribute --network-interface-id eni-686ea200 - attachment AttachmentId=eni-attach-43348162,DeleteOnTermination=false

ネットワークインターフェイスの説明属性を変更するには

このコマンド例では、指定されたネットワークインターフェイスの description 属性を変 更します。

コマンド:

aws ec2 modify-network-interface-attribute --network-interface-id eni-686ea200 - description "My description"

ネットワークインターフェイスの groupSet 属性を変更するには

このコマンド例では、指定されたネットワークインターフェイスの groupSet 属性を変更し ます。

コマンド:

aws ec2 modify-network-interface-attribute --network-interface-id eni-686ea200 - groups sg-903004f8 sg-1a2b3c4d

ネットワークインターフェイスの sourceDestCheck 属性を変更するには

このコマンド例では、指定されたネットワークインターフェイスの sourceDestCheck 属性 を変更します。

コマンド:

aws ec2 modify-network-interface-attribute --network-interface-id eni-686ea200 - no-source-dest-check

• API の詳細については、「 コマンドリファレンス[ModifyNetworkInterfaceAttribute」](https://awscli.amazonaws.com/v2/documentation/api/latest/reference/ec2/modify-network-interface-attribute.html)の「」 を参照してください。 AWS CLI

PowerShell

のツール PowerShell

例 1: この例では、指定したネットワークインターフェイスを変更して、指定したアタッチメ ントが終了時に削除されるようにします。

Edit-EC2NetworkInterfaceAttribute -NetworkInterfaceId eni-1a2b3c4d - Attachment\_AttachmentId eni-attach-1a2b3c4d -Attachment\_DeleteOnTermination \$true

例 2: この例では、指定されたネットワークインターフェイスの説明を変更します。

Edit-EC2NetworkInterfaceAttribute -NetworkInterfaceId eni-1a2b3c4d -Description "my description"

例 3: この例では、指定されたネットワークインターフェイスのセキュリティグループを変更 します。

Edit-EC2NetworkInterfaceAttribute -NetworkInterfaceId eni-1a2b3c4d -Groups sg-1a2b3c4d

例 4: この例では、指定されたネットワークインターフェイスの送信元/送信先チェックを無効 にします。

Edit-EC2NetworkInterfaceAttribute -NetworkInterfaceId eni-1a2b3c4d - SourceDestCheck \$false

• API の詳細については、「 コマンドレットリファレンス[ModifyNetworkInterfaceAttribute」](https://docs.aws.amazon.com/powershell/latest/reference) の「」を参照してください。 AWS Tools for PowerShell

AWS SDK または CLI **ModifyReservedInstances**で を使用する

以下のコード例は、ModifyReservedInstances の使用方法を示しています。

CLI

AWS CLI

リザーブドインスタンス を変更するには

このコマンド例では、リザーブドインスタンスを同じリージョン内の別のアベイラビリティー ゾーンに移動します。

コマンド:

```
aws ec2 modify-reserved-instances --reserved-instances-ids b847fa93-
e282-4f55-b59a-1342f5bd7c02 --target-configurations AvailabilityZone=us-
west-1c,Platform=EC2-Classic,InstanceCount=10
```
出力:

```
{ 
   "ReservedInstancesModificationId": "rimod-d3ed4335-b1d3-4de6-ab31-0f13aaf46687"
}
```
リザーブドインスタンス のネットワークプラットフォームを変更するには

このコマンド例では、EC2-Classic リザーブドインスタンス を EC2-VPC に変換します。

コマンド:

```
aws ec2 modify-reserved-instances --reserved-instances-ids f127bd27-
edb7-44c9-a0eb-0d7e09259af0 --target-configurations AvailabilityZone=us-
west-1c,Platform=EC2-VPC,InstanceCount=5
```
出力:

```
{ 
   "ReservedInstancesModificationId": "rimod-82fa9020-668f-4fb6-945d-61537009d291"
}
```
詳細については、Amazon EC2 ユーザーガイド」の「リザーブドインスタンスの変更」を参 照してください。

リザーブドインスタンス のインスタンスサイズを変更するには

このコマンド例では、us-west-1c に 10 m1.small Linux/UNIX インスタンスを持つリザーブド インスタンスを変更して、8 m1.small インスタンスを 2 m1.large インスタンスに、残りの 2 m1.small を同じアベイラビリティーゾーンに 1 m1.medium インスタンスにします。コマン ド:

```
aws ec2 modify-reserved-instances --reserved-instances-
ids 1ba8e2e3-3556-4264-949e-63ee671405a9 --target-
configurations AvailabilityZone=us-west-1c,Platform=EC2-
Classic,InstanceCount=2,InstanceType=m1.large AvailabilityZone=us-
west-1c,Platform=EC2-Classic,InstanceCount=1,InstanceType=m1.medium
```
出力:

```
{ 
     "ReservedInstancesModificationId": "rimod-acc5f240-080d-4717-
b3e3-1c6b11fa00b6"
}
```

```
詳細については、Amazon EC2 ユーザーガイド」の「予約のインスタンスサイズの変更」を
参照してください。
```
• API の詳細については、「 コマンドリファレンス[ModifyReservedInstances」](https://awscli.amazonaws.com/v2/documentation/api/latest/reference/ec2/modify-reserved-instances.html)の「」を参照 してください。 AWS CLI

PowerShell

のツール PowerShell

例 1: この例では、指定されたリザーブドインスタンスのアベイラビリティーゾーン、インス タンス数、プラットフォームを変更します。

```
$config = New-Object Amazon.EC2.Model.ReservedInstancesConfiguration
$config.AvailabilityZone = "us-west-2a"
$config.InstanceCount = 1
$config.Platform = "EC2-VPC"
Edit-EC2ReservedInstance `
-ReservedInstancesId @("FE32132D-70D5-4795-B400-AE435EXAMPLE", 
 "0CC556F3-7AB8-4C00-B0E5-98666EXAMPLE") `
-TargetConfiguration $config
```
• API の詳細については、「 コマンドレットリファレンス[ModifyReservedInstances」](https://docs.aws.amazon.com/powershell/latest/reference)の「」 を参照してください。 AWS Tools for PowerShell

# AWS SDK または CLI **ModifySnapshotAttribute**で を使用する

以下のコード例は、ModifySnapshotAttribute の使用方法を示しています。

CLI

AWS CLI

例 1: スナップショット属性を変更するには

```
次のmodify-snapshot-attribute例では、指定したスナップショットの
createVolumePermission 属性を更新し、指定したユーザーのボリューム許可を削除しま
す。
```

```
aws ec2 modify-snapshot-attribute \ 
     --snapshot-id snap-1234567890abcdef0 \ 
     --attribute createVolumePermission \ 
     --operation-type remove \ 
     --user-ids 123456789012
```
例 2: スナップショットを公開するには

次のmodify-snapshot-attribute例では、指定されたスナップショットをパブリックにし ます。

```
aws ec2 modify-snapshot-attribute \ 
     --snapshot-id snap-1234567890abcdef0 \ 
     --attribute createVolumePermission \
```
 --operation-type add \ --group-names all

• API の詳細については、「 コマンドリファレンス[ModifySnapshotAttribute」](https://awscli.amazonaws.com/v2/documentation/api/latest/reference/ec2/modify-snapshot-attribute.html)の「」を参照 してください。 AWS CLI

**PowerShell** 

のツール PowerShell

例 1: この例では、 CreateVolumePermission 属性を設定して、指定されたスナップショット を公開します。

Edit-EC2SnapshotAttribute -SnapshotId snap-12345678 -Attribute CreateVolumePermission -OperationType Add -GroupName all

• API の詳細については、「 コマンドレットリファレンス[ModifySnapshotAttribute」](https://docs.aws.amazon.com/powershell/latest/reference)の「」 を参照してください。 AWS Tools for PowerShell

# AWS SDK または CLI **ModifySpotFleetRequest**で を使用する

以下のコード例は、ModifySpotFleetRequest の使用方法を示しています。

CLI

AWS CLI

スポットフリートリクエストを変更するには

このコマンド例では、指定されたスポットフリートリクエストのターゲット容量を更新しま す。

コマンド:

aws ec2 modify-spot-fleet-request --target-capacity 20 --spot-fleet-request-id sfr-73fbd2ce-aa30-494c-8788-1cee4EXAMPLE

出力:

{

"Return": true

### }

このコマンド例では、スポットインスタンスを終了せずに、指定されたスポットフリートリク エストのターゲット容量を減らします。

#### コマンド:

```
aws ec2 modify-spot-fleet-request --target-capacity 10 --excess-capacity-
termination-policy NoTermination --spot-fleet-request-ids sfr-73fbd2ce-
aa30-494c-8788-1cee4EXAMPLE
```
出力:

```
{ 
      "Return": true
}
```
• API の詳細については、「 コマンドリファレンス[ModifySpotFleetRequest](https://awscli.amazonaws.com/v2/documentation/api/latest/reference/ec2/modify-spot-fleet-request.html)」の「」を参照 してください。 AWS CLI

**PowerShell** 

のツール PowerShell

例 1: この例では、指定されたスポットフリートリクエストのターゲット容量を更新します。

Edit-EC2SpotFleetRequest -SpotFleetRequestId sfr-73fbd2ceaa30-494c-8788-1cee4EXAMPLE -TargetCapacity 10

出力:

True

• API の詳細については、「 コマンドレットリファレンス[ModifySpotFleetRequest](https://docs.aws.amazon.com/powershell/latest/reference)」の「」 を参照してください。 AWS Tools for PowerShell

# AWS SDK または CLI **ModifySubnetAttribute**で を使用する

以下のコード例は、ModifySubnetAttribute の使用方法を示しています。

CLI

AWS CLI

サブネットのパブリック IPv4 アドレス動作を変更するには

この例では、サブネット-1a2b3c4d を変更して、このサブネットで起動されたすべてのイン スタンスにパブリック IPv4 アドレスが割り当てられるように指定します。コマンドが成功し た場合、出力は返りません。

コマンド:

aws ec2 modify-subnet-attribute --subnet-id subnet-1a2b3c4d --map-public-ip-onlaunch

サブネットの IPv6 アドレス動作を変更するには

この例では、サブネット 1a2b3c4d を変更して、このサブネットで起動されたすべてのインス タンスにサブネットの範囲から IPv6 アドレスが割り当てられるように指定します。

コマンド:

```
aws ec2 modify-subnet-attribute --subnet-id subnet-1a2b3c4d --assign-ipv6-
address-on-creation
```
詳細については、AWS Virtual Private Cloud ユーザーガイドの「VPC での IP アドレス指定」 を参照してください。

• API の詳細については、「 コマンドリファレンス[ModifySubnetAttribute」](https://awscli.amazonaws.com/v2/documentation/api/latest/reference/ec2/modify-subnet-attribute.html)の「」を参照して ください。 AWS CLI

PowerShell

のツール PowerShell

例 1: この例では、指定したサブネットのパブリック IP アドレス指定を有効にします。

Edit-EC2SubnetAttribute -SubnetId subnet-1a2b3c4d -MapPublicIpOnLaunch \$true

例 2: この例では、指定されたサブネットのパブリック IP アドレス指定を無効にします。

Edit-EC2SubnetAttribute -SubnetId subnet-1a2b3c4d -MapPublicIpOnLaunch \$false

• API の詳細については、「 コマンドレットリファレンス[ModifySubnetAttribute」](https://docs.aws.amazon.com/powershell/latest/reference)の「」を参 照してください。 AWS Tools for PowerShell

### AWS SDK または CLI **ModifyVolumeAttribute**で を使用する

以下のコード例は、ModifyVolumeAttribute の使用方法を示しています。

CLI

AWS CLI

ボリューム属性を変更するには

この例では、ID を持つボリュームの autoEnableIo 属性を vol-1234567890abcdef0 に 設定しますtrue。コマンドが成功した場合、出力は返りません。

コマンド:

```
aws ec2 modify-volume-attribute --volume-id vol-1234567890abcdef0 --auto-enable-
io
```
• API の詳細については、「 コマンドリファレンス[ModifyVolumeAttribute」](https://awscli.amazonaws.com/v2/documentation/api/latest/reference/ec2/modify-volume-attribute.html)の「」を参照し てください。 AWS CLI

**PowerShell** 

のツール PowerShell

例 1: この例では、指定されたボリュームの指定された属性を変更します。ボリュームの I/O オペレーションは、データに一貫性がないために中断された後に自動的に再開されます。

Edit-EC2VolumeAttribute -VolumeId vol-12345678 -AutoEnableIO \$true

• API の詳細については、「 コマンドレットリファレンス[ModifyVolumeAttribute」](https://docs.aws.amazon.com/powershell/latest/reference)の「」を 参照してください。 AWS Tools for PowerShell

# AWS SDK または CLI **ModifyVpcAttribute**で を使用する

以下のコード例は、ModifyVpcAttribute の使用方法を示しています。

CLI

AWS CLI

enableDnsSupport 属性を変更するには

この例では、 enableDnsSupport 属性を変更します。この属性は、VPC で DNS 解決が有 効になっているかどうかを示します。この属性が true の場合、Amazon DNS サーバーはイ ンスタンスの DNS ホスト名を対応する IP アドレスに解決します。それ以外の場合は解決し ません。コマンドが成功した場合、出力は返りません。

コマンド:

```
aws ec2 modify-vpc-attribute --vpc-id vpc-a01106c2 --enable-dns-support "{\"Value
\":false}"
```
enableDnsHostnames 属性を変更するには

この例では、 enableDnsHostnames 属性を変更します。この属性は、VPC で起動されたイ ンスタンスが DNS ホスト名を取得するかどうかを示します。この属性が true の場合、VPC 内のインスタンスは DNS ホスト名を取得します。それ以外の場合は取得しません。コマンド が成功した場合、出力は返りません。

コマンド:

```
aws ec2 modify-vpc-attribute --vpc-id vpc-a01106c2 --enable-dns-hostnames 
  "{\"Value\":false}"
```
• API の詳細については、「 コマンドリファレンス[ModifyVpcAttribute」](https://awscli.amazonaws.com/v2/documentation/api/latest/reference/ec2/modify-vpc-attribute.html)の「」を参照してく ださい。 AWS CLI

**PowerShell** 

のツール PowerShell

例 1: この例では、指定した VPC の DNS ホスト名のサポートを有効にします。

Edit-EC2VpcAttribute -VpcId vpc-12345678 -EnableDnsHostnames \$true

例 2: この例では、指定した VPC の DNS ホスト名のサポートを無効にします。

Edit-EC2VpcAttribute -VpcId vpc-12345678 -EnableDnsHostnames \$false

例 3: この例では、指定した VPC の DNS 解決のサポートを有効にします。

Edit-EC2VpcAttribute -VpcId vpc-12345678 -EnableDnsSupport \$true

例 4: この例では、指定した VPC の DNS 解決のサポートを無効にします。

Edit-EC2VpcAttribute -VpcId vpc-12345678 -EnableDnsSupport \$false

• API の詳細については、「 コマンドレットリファレンス[ModifyVpcAttribute」](https://docs.aws.amazon.com/powershell/latest/reference)の「」を参照 してください。 AWS Tools for PowerShell

# AWS SDK または CLI **MonitorInstances**で を使用する

以下のコード例は、MonitorInstances の使用方法を示しています。

 $C++$ 

SDK for C++

**a** Note については、「」を参照してください GitHub。[AWS コード例リポジトリ](https://github.com/awsdocs/aws-doc-sdk-examples/tree/main/cpp/example_code/ec2#code-examples) で全く同じ 例を見つけて、設定と実行の方法を確認してください。

```
 Aws::EC2::EC2Client ec2Client(clientConfiguration); 
 Aws::EC2::Model::MonitorInstancesRequest request; 
 request.AddInstanceIds(instanceId); 
 request.SetDryRun(true); 
 auto dry_run_outcome = ec2Client.MonitorInstances(request); 
 if (dry_run_outcome.IsSuccess()) { 
     std::cerr
```

```
 << "Failed dry run to enable monitoring on instance. A dry run 
  should trigger an error." 
\langle \cdot \rangle and \langle \cdot \rangle and \langle \cdot \rangle std::endl; 
         return false; 
     } 
     else if (dry_run_outcome.GetError().GetErrorType() 
               != Aws::EC2::EC2Errors::DRY_RUN_OPERATION) { 
         std::cerr << "Failed dry run to enable monitoring on instance " << 
                     instanceId << ": " << dry_run_outcome.GetError().GetMessage() 
 << std::endl; 
         return false; 
     } 
     request.SetDryRun(false); 
    auto monitorInstancesOutcome = ec2Client.MonitorInstances(request);
     if (!monitorInstancesOutcome.IsSuccess()) { 
          std::cerr << "Failed to enable monitoring on instance " << 
                     instanceId << ": " << 
                     monitorInstancesOutcome.GetError().GetMessage() << std::endl; 
     } 
     else { 
         std::cout << "Successfully enabled monitoring on instance " << 
                     instanceId << std::endl; 
     }
```
• API の詳細については、「 API リファレンス[MonitorInstances」](https://docs.aws.amazon.com/goto/SdkForCpp/ec2-2016-11-15/MonitorInstances)の「」を参照してくださ い。 AWS SDK for C++

CLI

AWS CLI

インスタンスの詳細モニタリングを有効にするには

このコマンド例は、指定されたインスタンスの詳細モニタリングを有効にします。

コマンド:

aws ec2 monitor-instances --instance-ids i-1234567890abcdef0

出力:

```
{ 
   "InstanceMonitorings": [ 
        { 
             "InstanceId": "i-1234567890abcdef0", 
             "Monitoring": { 
                 "State": "pending" 
             } 
        } 
   ]
}
```
• API の詳細については、「 コマンドリファレンス[MonitorInstances](https://awscli.amazonaws.com/v2/documentation/api/latest/reference/ec2/monitor-instances.html)」の「」を参照してくだ さい。 AWS CLI

**JavaScript** 

SDK for JavaScript (v3)

**a** Note

については、「」を参照してください GitHub。[AWS コード例リポジトリ](https://github.com/awsdocs/aws-doc-sdk-examples/tree/main/javascriptv3/example_code/ec2#code-examples) で全く同じ 例を見つけて、設定と実行の方法を確認してください。

```
import { MonitorInstancesCommand } from "@aws-sdk/client-ec2";
import { client } from "../libs/client.js";
// Turn on detailed monitoring for the selected instance.
// By default, metrics are sent to Amazon CloudWatch every 5 minutes.
// For a cost you can enable detailed monitoring which sends metrics every 
  minute.
export const main = async () => {
   const command = new MonitorInstancesCommand({ 
     InstanceIds: ["INSTANCE_ID"], 
   }); 
   try { 
     const { InstanceMonitorings } = await client.send(command);
```

```
 const instancesBeingMonitored = InstanceMonitorings.map( 
      (im) =>
          ` • Detailed monitoring state for ${im.InstanceId} is 
  ${im.Monitoring.State}.`, 
     ); 
     console.log("Monitoring status:"); 
    console.log(instancesBeingMonitored.join("\n"));
   } catch (err) { 
     console.error(err); 
   }
};
```
• API の詳細については、「 API リファレンス[MonitorInstances」](https://docs.aws.amazon.com/AWSJavaScriptSDK/v3/latest/client/ec2/command/MonitorInstancesCommand)の「」を参照してくださ い。 AWS SDK for JavaScript

PowerShell

のツール PowerShell

例 1: この例では、指定したインスタンスの詳細モニタリングを有効にします。

Start-EC2InstanceMonitoring -InstanceId i-12345678

出力:

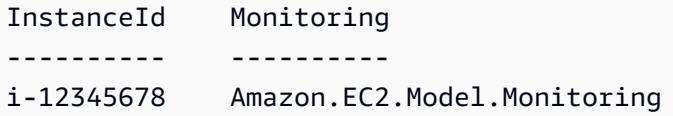

• API の詳細については、「 コマンドレットリファレンス[MonitorInstances](https://docs.aws.amazon.com/powershell/latest/reference)」の「」を参照し てください。 AWS Tools for PowerShell

#### Rust

SDK for Rust

**a** Note については、「」を参照してください GitHub。[AWS コード例リポジトリ](https://github.com/awsdocs/aws-doc-sdk-examples/tree/main/rustv1/examples/ec2#code-examples) で全く同じ 例を見つけて、設定と実行の方法を確認してください。

```
async fn enable_monitoring(client: &Client, id: &str) -> Result<(), Error> { 
     client.monitor_instances().instance_ids(id).send().await?; 
     println!("Enabled monitoring"); 
    0k(())}
```
• API の詳細については、 [MonitorInstances](https://docs.rs/releases/search?query=aws-sdk) AWS SDK for Rust API リファレンスの「」を参 照してください。

SAP ABAP

SDK for SAP ABAP

**a** Note

については、「」を参照してください GitHub。[AWS コード例リポジトリ](https://github.com/awsdocs/aws-doc-sdk-examples/tree/main/sap-abap/services/ec2#code-examples) で全く同じ 例を見つけて、設定と実行の方法を確認してください。

```
 DATA lt_instance_ids TYPE /aws1/
cl_ec2instidstringlist_w=>tt_instanceidstringlist. 
     APPEND NEW /aws1/cl_ec2instidstringlist_w( iv_value = iv_instance_id ) TO 
  lt_instance_ids.
```
"Perform dry run"

```
 TRY. 
         " DryRun is set to true. This checks for the required permissions to 
  monitor the instance without actually making the request. " 
         lo_ec2->monitorinstances( 
          it instanceids = 1t instance ids
          iv dryrun = abap true
         ). 
       CATCH /aws1/cx_rt_service_generic INTO DATA(lo_exception). 
         " If the error code returned is `DryRunOperation`, then you have the 
  required permissions to monitor this instance. " 
         IF lo_exception->av_err_code = 'DryRunOperation'. 
           MESSAGE 'Dry run to enable detailed monitoring completed.' TYPE 'I'. 
           " DryRun is set to false to enable detailed monitoring. " 
           lo_ec2->monitorinstances( 
            it instanceids = 1t instance ids
             iv_dryrun = abap_false 
           ). 
           MESSAGE 'Detailed monitoring enabled.' TYPE 'I'. 
           " If the error code returned is `UnauthorizedOperation`, then you don't 
  have the required permissions to monitor this instance. " 
        ELSEIF lo exception->av err code = 'UnauthorizedOperation'.
           MESSAGE 'Dry run to enable detailed monitoring failed. User does not 
  have the permissions to monitor the instance.' TYPE 'E'. 
         ELSE. 
          DATA(ly error) = |''| lo exception->av err code }" - { lo exception-
>av_err_msg }|. 
          MESSAGE lv error TYPE 'E'.
         ENDIF. 
     ENDTRY.
```
• API の詳細については、[MonitorInstancesA](https://docs.aws.amazon.com/sdk-for-sap-abap/v1/api/latest/index.html)WS 「 SDK for SAP ABAP API リファレンス」 の「」を参照してください。

# AWS SDK または CLI **MoveAddressToVpc**で を使用する

以下のコード例は、MoveAddressToVpc の使用方法を示しています。

CLI

AWS CLI

### アドレスを EC2-VPC に移動するには

この例では、Elastic IP アドレス 54.123.4.56 を EC2-VPC プラットフォームに移動します。

コマンド:

aws ec2 move-address-to-vpc --public-ip 54.123.4.56

出力:

```
{ 
   "Status": "MoveInProgress"
}
```
• API の詳細については、「 コマンドリファレンス[MoveAddressToVpc」](https://awscli.amazonaws.com/v2/documentation/api/latest/reference/ec2/move-address-to-vpc.html)の「」を参照して ください。 AWS CLI

**PowerShell** 

のツール PowerShell

例 1: この例では、パブリック IP アドレスが 12.345.67.89 の EC2 インスタンスを、米国東部 (バージニア北部) リージョンの EC2-VPC プラットフォームに移動します。

Move-EC2AddressToVpc -PublicIp 12.345.67.89 -Region us-east-1

例 2: この例では、Get-EC2Instanceコマンドの結果を Move-EC2AddressToVpc コマンドレッ トにパイプします。Get-EC2Instance コマンドは、インスタンス ID で指定されたインスタン スを取得し、インスタンスのパブリック IP アドレスプロパティを返します。

(Get-EC2Instance -Instance i-12345678).Instances.PublicIpAddress | Move-EC2AddressToVpc

• API の詳細については、「 コマンドレットリファレンス[MoveAddressToVpc」](https://docs.aws.amazon.com/powershell/latest/reference)の「」を参 照してください。 AWS Tools for PowerShell

# AWS SDK または CLI **PurchaseHostReservation**で を使用する

以下のコード例は、PurchaseHostReservation の使用方法を示しています。

# CLI

AWS CLI

Dedicated Host 予約を購入するには

この例では、アカウント内の指定された Dedicated Host に対して指定された Dedicated Host 予約サービスを購入します。

コマンド:

aws ec2 purchase-host-reservation --offering-id hro-03f707bf363b6b324 --host-idset h-013abcd2a00cbd123

出力:

```
{ 
   "TotalHourlyPrice": "1.499", 
   "Purchase": [ 
       { 
            "HourlyPrice": "1.499", 
            "InstanceFamily": "m4", 
            "PaymentOption": "NoUpfront", 
            "HostIdSet": [ 
                 "h-013abcd2a00cbd123" 
            ], 
            "HostReservationId": "hr-0d418a3a4ffc669ae", 
            "UpfrontPrice": "0.000", 
            "Duration": 31536000 
       } 
   ], 
   "TotalUpfrontPrice": "0.000"
}
```
• API の詳細については、「 コマンドリファレンス[PurchaseHostReservation](https://awscli.amazonaws.com/v2/documentation/api/latest/reference/ec2/purchase-host-reservation.html)」の「」を参照 してください。 AWS CLI

### **PowerShell**

のツール PowerShell

例 1: この例では、Dedicated Host h-01e23f4cd567890f1 の設定に一致する設定で hro-0c1f23456789d0ab を提供する予約を購入します。

New-EC2HostReservation -OfferingId hro-0c1f23456789d0ab HostIdSet h-01e23f4cd567890f1

出力:

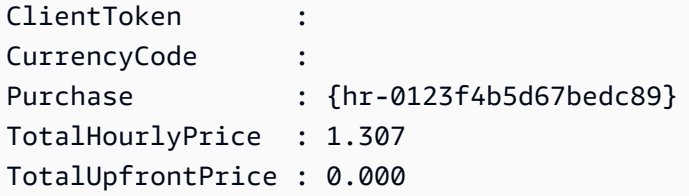

• API の詳細については、「 コマンドレットリファレンス[PurchaseHostReservation](https://docs.aws.amazon.com/powershell/latest/reference)」の「」 を参照してください。 AWS Tools for PowerShell

AWS SDK または CLI **PurchaseScheduledInstances**で を使用する

以下のコード例は、PurchaseScheduledInstances の使用方法を示しています。

CLI

AWS CLI

スケジュールされたインスタンスを購入するには

この例では、スケジュールされたインスタンスを購入します。

コマンド:

aws ec2 purchase-scheduled-instances --purchase-requests file://purchaserequest.json

Purchase-request.json:

```
\Gamma { 
          "PurchaseToken": "eyJ2IjoiMSIsInMiOjEsImMiOi...", 
          "InstanceCount": 1 
     }
]
```
出力:

```
{ 
   "ScheduledInstanceSet": [ 
       { 
           "AvailabilityZone": "us-west-2b", 
           "ScheduledInstanceId": "sci-1234-1234-1234-1234-123456789012", 
           "HourlyPrice": "0.095", 
           "CreateDate": "2016-01-25T21:43:38.612Z", 
           "Recurrence": { 
                "OccurrenceDaySet": [ 
1 ], 
                "Interval": 1, 
                "Frequency": "Weekly", 
                "OccurrenceRelativeToEnd": false, 
                "OccurrenceUnit": "" 
           }, 
           "Platform": "Linux/UNIX", 
           "TermEndDate": "2017-01-31T09:00:00Z", 
           "InstanceCount": 1, 
           "SlotDurationInHours": 32, 
           "TermStartDate": "2016-01-31T09:00:00Z", 
           "NetworkPlatform": "EC2-VPC", 
           "TotalScheduledInstanceHours": 1696, 
           "NextSlotStartTime": "2016-01-31T09:00:00Z", 
           "InstanceType": "c4.large" 
       } 
  \mathbf{I}}
```
• API の詳細については、「 コマンドリファレンス[PurchaseScheduledInstances」](https://awscli.amazonaws.com/v2/documentation/api/latest/reference/ec2/purchase-scheduled-instances.html)の「」を 参照してください。 AWS CLI

#### **PowerShell**

のツール PowerShell

例 1: この例では、スケジュールされたインスタンスを購入します。

```
$request = New-Object Amazon.EC2.Model.PurchaseRequest
$request.InstanceCount = 1
$request.PurchaseToken = "eyJ2IjoiMSIsInMiOjEsImMiOi..."
New-EC2ScheduledInstancePurchase -PurchaseRequest $request
```
出力:

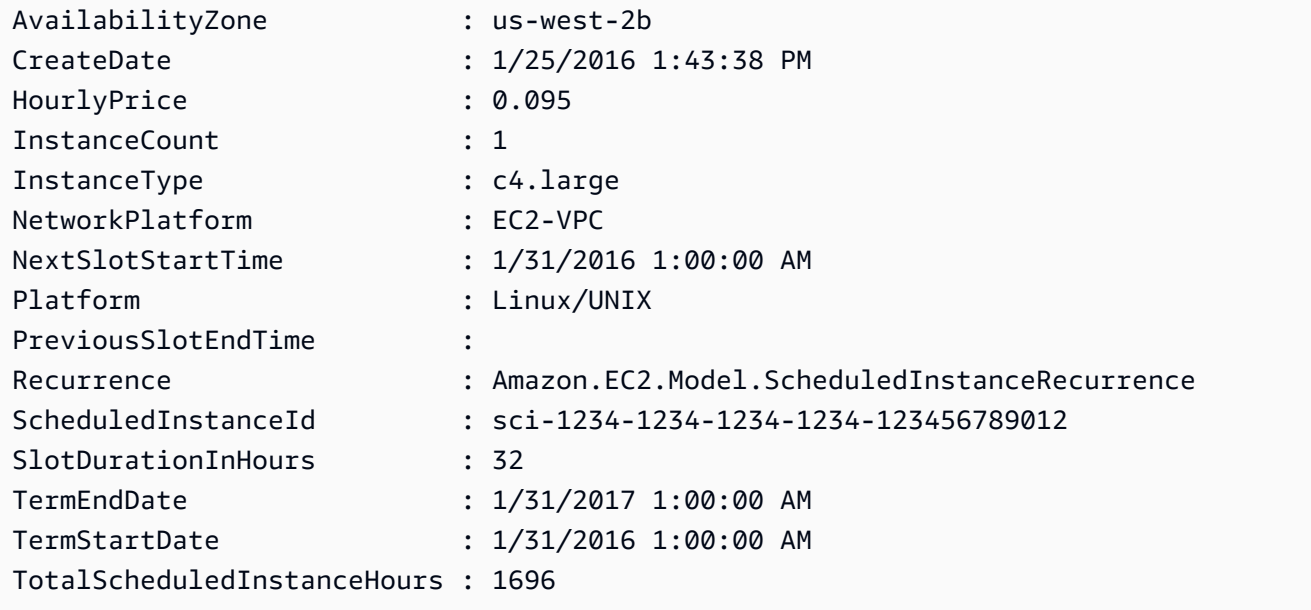

• API の詳細については、「 コマンドレットリファレンス[PurchaseScheduledInstances」](https://docs.aws.amazon.com/powershell/latest/reference)の 「」を参照してください。 AWS Tools for PowerShell

# AWS SDK または CLI **RebootInstances**で を使用する

以下のコード例は、RebootInstances の使用方法を示しています。

アクション例は、より大きなプログラムからのコードの抜粋であり、コンテキスト内で実行する必要 があります。次のコード例で、このアクションのコンテキストを確認できます。

• [レジリエントなサービスの構築と管理](#page-3740-0)

### .NET

AWS SDK for .NET

### **a** Note

については、「」を参照してください GitHub。[AWS コード例リポジトリ](https://github.com/awsdocs/aws-doc-sdk-examples/tree/main/dotnetv3/EC2#code-examples) で全く同じ 例を見つけて、設定と実行の方法を確認してください。

```
 /// <summary> 
    /// Reboot EC2 instances. 
    /// </summary> 
    /// <param name="ec2InstanceId">The instance Id of the instances that will be 
 rebooted.</param> 
  /// <returns>Async task.</returns>
    public async Task RebootInstances(string ec2InstanceId) 
    { 
        var request = new RebootInstancesRequest 
        { 
            InstanceIds = new List<string> { ec2InstanceId }, 
        }; 
        var response = await _amazonEC2.RebootInstancesAsync(request); 
        if (response.HttpStatusCode == System.Net.HttpStatusCode.OK) 
        { 
            Console.WriteLine("Instances successfully rebooted."); 
        } 
        else 
       \{ Console.WriteLine("Could not reboot one or more instances."); 
        } 
    }
```
インスタンスのプロファイルを置き換えて再起動し、ウェブサーバーを再起動します。

```
 /// <summary> 
    /// Replace the profile associated with a running instance. After the profile 
 is replaced, the instance 
   /// is rebooted to ensure that it uses the new profile. When the instance is
 ready, Systems Manager is
```

```
 /// used to restart the Python web server. 
    /// </summary> 
    /// <param name="instanceId">The Id of the instance to update.</param> 
    /// <param name="credsProfileName">The name of the new profile to associate 
with the specified instance.</param>
    /// <param name="associationId">The Id of the existing profile association 
for the instance.</param>
   /// <returns>Async task.</returns>
    public async Task ReplaceInstanceProfile(string instanceId, string 
 credsProfileName, string associationId) 
     { 
         await _amazonEc2.ReplaceIamInstanceProfileAssociationAsync( 
                 new ReplaceIamInstanceProfileAssociationRequest() 
\overline{a} AssociationId = associationId, 
                     IamInstanceProfile = new IamInstanceProfileSpecification() 
\{ Name = credsProfileName 
1999 1999 1999 1999 1999
                 }); 
        // Allow time before resetting. 
        Thread.Sleep(25000); 
        var instanceReady = false; 
        var retries = 5; 
        while (retries-- > 0 && !instanceReady) 
        { 
             await _amazonEc2.RebootInstancesAsync( 
                 new RebootInstancesRequest(new List<string>() { instanceId })); 
             Thread.Sleep(10000); 
             var instancesPaginator = 
 _amazonSsm.Paginators.DescribeInstanceInformation( 
                 new DescribeInstanceInformationRequest()); 
             // Get the entire list using the paginator. 
             await foreach (var instance in 
 instancesPaginator.InstanceInformationList) 
\{\hspace{.1cm} \} instanceReady = instance.InstanceId == instanceId; 
                 if (instanceReady) 
\overline{a} break; 
 } 
 } 
        }
```

```
 Console.WriteLine($"Sending restart command to instance {instanceId}"); 
       await amazonSsm.SendCommandAsync(
            new SendCommandRequest() 
\{\hspace{.1cm} \} InstanceIds = new List<string>() { instanceId }, 
                 DocumentName = "AWS-RunShellScript", 
               Parameters = new Dictionary<string, List<string>>()
\overline{a} {"commands", new List<string>() { "cd / && sudo python3 
 server.py 80" }} 
 } 
            }); 
        Console.WriteLine($"Restarted the web server on instance {instanceId}"); 
    }
```
• API の詳細については、「 API リファレンス[RebootInstances」](https://docs.aws.amazon.com/goto/DotNetSDKV3/ec2-2016-11-15/RebootInstances)の「」を参照してくださ い。 AWS SDK for .NET

```
C++
```
SDK for C++

```
a Note
```
については、「」を参照してください GitHub。[AWS コード例リポジトリ](https://github.com/awsdocs/aws-doc-sdk-examples/tree/main/cpp/example_code/ec2#code-examples) で全く同じ 例を見つけて、設定と実行の方法を確認してください。

```
 Aws::EC2::EC2Client ec2Client(clientConfiguration); 
      Aws::EC2::Model::RebootInstancesRequest request; 
      request.AddInstanceIds(instanceId); 
      request.SetDryRun(true); 
      auto dry_run_outcome = ec2Client.RebootInstances(request); 
      if (dry_run_outcome.IsSuccess()) { 
             std::cerr 
                         << "Failed dry run to reboot on instance. A dry run should 
  trigger an error." 
\begin{aligned} \mathcal{L}_{\mathcal{A}}(\mathcal{L}_{\mathcal{A}}) & = \mathcal{L}_{\mathcal{A}}(\mathcal{L}_{\mathcal{A}}) \mathcal{L}_{\mathcal{A}}(\mathcal{L}_{\mathcal{A}}) \end{aligned}
```

```
 std::endl; 
     return false; 
 } 
 else if (dry_run_outcome.GetError().GetErrorType() 
           != Aws::EC2::EC2Errors::DRY_RUN_OPERATION) { 
     std::cout << "Failed dry run to reboot instance " << instanceId << ": " 
                << dry_run_outcome.GetError().GetMessage() << std::endl; 
     return false; 
 } 
 request.SetDryRun(false); 
 auto outcome = ec2Client.RebootInstances(request); 
 if (!outcome.IsSuccess()) { 
     std::cout << "Failed to reboot instance " << instanceId << ": " << 
                outcome.GetError().GetMessage() << std::endl; 
 } 
 else { 
     std::cout << "Successfully rebooted instance " << instanceId << 
                std::endl; 
 }
```
• API の詳細については、「 API リファレンス[RebootInstances」](https://docs.aws.amazon.com/goto/SdkForCpp/ec2-2016-11-15/RebootInstances)の「」を参照してくださ い。 AWS SDK for C++

### CLI

AWS CLI

Amazon EC2 インスタンスを再起動するには

この例では、指定のインスタンスを再起動します。コマンドが成功した場合、出力は返りませ ん。

コマンド:

aws ec2 reboot-instances --instance-ids i-1234567890abcdef5

詳細については、「Amazon Elastic Compute Cloud ユーザーガイド」でインスタンスの再起 動方法を参照してください。

• API の詳細については、「 コマンドリファレンス[RebootInstances」](https://awscli.amazonaws.com/v2/documentation/api/latest/reference/ec2/reboot-instances.html)の「」を参照してくだ さい。 AWS CLI

### **JavaScript**

SDK for JavaScript (v3)

**a** Note

については、「」を参照してください GitHub。[AWS コード例リポジトリ](https://github.com/awsdocs/aws-doc-sdk-examples/tree/main/javascriptv3/example_code/ec2#code-examples) で全く同じ 例を見つけて、設定と実行の方法を確認してください。

```
import { RebootInstancesCommand } from "@aws-sdk/client-ec2";
import { client } from "../libs/client.js";
export const main = async () => {
   const command = new RebootInstancesCommand({ 
     InstanceIds: ["INSTANCE_ID"], 
   }); 
  try { 
     await client.send(command); 
     console.log("Instance rebooted successfully."); 
   } catch (err) { 
     console.error(err); 
   }
};
```
• API の詳細については、「 API リファレンス[RebootInstances」](https://docs.aws.amazon.com/AWSJavaScriptSDK/v3/latest/client/ec2/command/RebootInstancesCommand)の「」を参照してくださ い。 AWS SDK for JavaScript

### PowerShell

のツール PowerShell

例 1: この例では、指定されたインスタンスを再起動します。

Restart-EC2Instance -InstanceId i-12345678

• API の詳細については、「 コマンドレットリファレンス[RebootInstances」](https://docs.aws.amazon.com/powershell/latest/reference)の「」を参照し てください。 AWS Tools for PowerShell
### Python

SDK for Python (Boto3)

**a** Note

```
class AutoScaler: 
    "" "
     Encapsulates Amazon EC2 Auto Scaling and EC2 management actions. 
     """ 
     def __init__( 
         self, 
         resource_prefix, 
         inst_type, 
         ami_param, 
         autoscaling_client, 
         ec2_client, 
         ssm_client, 
         iam_client, 
    ): """ 
         :param resource_prefix: The prefix for naming AWS resources that are 
 created by this class. 
         :param inst_type: The type of EC2 instance to create, such as t3.micro. 
         :param ami_param: The Systems Manager parameter used to look up the AMI 
 that is 
                             created. 
         :param autoscaling_client: A Boto3 EC2 Auto Scaling client. 
         :param ec2_client: A Boto3 EC2 client. 
         :param ssm_client: A Boto3 Systems Manager client. 
         :param iam_client: A Boto3 IAM client. 
        "" "
         self.inst_type = inst_type 
         self.ami_param = ami_param 
         self.autoscaling_client = autoscaling_client 
         self.ec2_client = ec2_client 
         self.ssm_client = ssm_client
```

```
 self.iam_client = iam_client 
         self.launch_template_name = f"{resource_prefix}-template" 
        self.group name = f"{resource prefix}-group"
         self.instance_policy_name = f"{resource_prefix}-pol" 
         self.instance_role_name = f"{resource_prefix}-role" 
        self.instance profile name = f"{resource prefix}-prof"
         self.bad_creds_policy_name = f"{resource_prefix}-bc-pol" 
         self.bad_creds_role_name = f"{resource_prefix}-bc-role" 
         self.bad_creds_profile_name = f"{resource_prefix}-bc-prof" 
         self.key_pair_name = f"{resource_prefix}-key-pair" 
    def replace_instance_profile( 
         self, instance_id, new_instance_profile_name, profile_association_id 
     ): 
         """ 
         Replaces the profile associated with a running instance. After the 
 profile is 
         replaced, the instance is rebooted to ensure that it uses the new 
 profile. When 
         the instance is ready, Systems Manager is used to restart the Python web 
 server. 
         :param instance_id: The ID of the instance to update. 
         :param new_instance_profile_name: The name of the new profile to 
 associate with 
                                            the specified instance. 
         :param profile_association_id: The ID of the existing profile association 
 for the 
                                         instance. 
        "" "
         try: 
             self.ec2_client.replace_iam_instance_profile_association( 
                 IamInstanceProfile={"Name": new_instance_profile_name}, 
                 AssociationId=profile_association_id, 
) log.info( 
                 "Replaced instance profile for association %s with profile %s.", 
                 profile_association_id, 
                 new_instance_profile_name, 
) time.sleep(5) 
             inst_ready = False 
             tries = 0
```

```
 while not inst_ready: 
                if tries % = 0:
                    self.ec2 client.reboot instances(InstanceIds=[instance_id])
                     log.info( 
                         "Rebooting instance %s and waiting for it to to be 
 ready.", 
                         instance_id, 
)tries += 1 time.sleep(10) 
                 response = self.ssm_client.describe_instance_information() 
                 for info in response["InstanceInformationList"]: 
                     if info["InstanceId"] == instance_id: 
                         inst_ready = True 
             self.ssm_client.send_command( 
                 InstanceIds=[instance_id], 
                 DocumentName="AWS-RunShellScript", 
                Parameters={"commands": ["cd / && sudo python3 server.py 80"]},
) log.info("Restarted the Python web server on instance %s.", 
 instance_id) 
        except ClientError as err: 
             raise AutoScalerError( 
                 f"Couldn't replace instance profile for association 
 {profile_association_id}: {err}" 
) and the state \mathcal{L}
```
• API の詳細については、 [RebootInstances](https://docs.aws.amazon.com/goto/boto3/ec2-2016-11-15/RebootInstances) AWS SDK for Python (Boto3) API リファレンス の「」を参照してください。

Rust

SDK for Rust

**a** Note

```
async fn reboot instance(client: &Client, id: &str) -> Result<(), Error> {
     client.reboot_instances().instance_ids(id).send().await?; 
     println!("Rebooted instance."); 
    0k(())}
```
• API の詳細については、 [RebootInstances](https://docs.rs/releases/search?query=aws-sdk) AWS SDK for Rust API リファレンスの「」を参 照してください。

### SAP ABAP

SDK for SAP ABAP

### **a** Note

```
 DATA lt_instance_ids TYPE /aws1/
cl_ec2instidstringlist_w=>tt_instanceidstringlist. 
     APPEND NEW /aws1/cl_ec2instidstringlist_w( iv_value = iv_instance_id ) TO 
 lt_instance_ids. 
     "Perform dry run" 
     TRY. 
         " DryRun is set to true. This checks for the required permissions to 
 reboot the instance without actually making the request. " 
         lo_ec2->rebootinstances( 
           it_instanceids = lt_instance_ids 
           iv_dryrun = abap_true 
         ). 
       CATCH /aws1/cx_rt_service_generic INTO DATA(lo_exception). 
         " If the error code returned is `DryRunOperation`, then you have the 
 required permissions to reboot this instance. " 
         IF lo_exception->av_err_code = 'DryRunOperation'. 
           MESSAGE 'Dry run to reboot instance completed.' TYPE 'I'. 
           " DryRun is set to false to make a reboot request. " 
           lo_ec2->rebootinstances(
```

```
 it_instanceids = lt_instance_ids 
              iv_dryrun = abap_false 
            ). 
           MESSAGE 'Instance rebooted.' TYPE 'I'. 
           " If the error code returned is `UnauthorizedOperation`, then you don't 
  have the required permissions to reboot this instance. " 
         ELSEIF lo_exception->av_err_code = 'UnauthorizedOperation'. 
           MESSAGE 'Dry run to reboot instance failed. User does not have 
  permissions to reboot the instance.' TYPE 'E'. 
         ELSE. 
           DATA(lv_error) = |"{ lo_exception->av_err_code }" - { lo_exception-
>av_err_msg }|. 
          MESSAGE lv error TYPE 'E'.
         ENDIF. 
     ENDTRY.
```
• API の詳細については、[RebootInstancesA](https://docs.aws.amazon.com/sdk-for-sap-abap/v1/api/latest/index.html)WS 「 SDK for SAP ABAP API リファレンス」 の「」を参照してください。

AWS SDK または CLI **RegisterImage**で を使用する

以下のコード例は、RegisterImage の使用方法を示しています。

CLI

AWS CLI

例 1: マニフェストファイルを使用して AMI を登録するには

次のregister-image例では、Amazon S3 で指定されたマニフェストファイルを使用して AMI を登録します。

```
aws ec2 register-image \ 
    --name my-image \setminus --image-location my-s3-bucket/myimage/image.manifest.xml
```
出力:

{

"ImageId": "ami-1234567890EXAMPLE"

}

詳細については、「Amazon EC2 ユーザーガイド」の「[Amazon マシンイメージ \(AMI\)」](https://docs.aws.amazon.com/AWSEC2/latest/UserGuide/AMIs.html)を参 照してください。

例 2: ルートデバイスのスナップショットを使用して AMI を登録するには

次のregister-image例では、EBS ルートボリュームの指定されたスナップショットをデバ イス として使用して AMI を登録します/dev/xvda。ブロックデバイスマッピングには、デ バイス として空の 100 GiB EBS ボリュームも含まれます/dev/xvdf。

```
aws ec2 register-image \ 
     --name my-image \ 
     --root-device-name /dev/xvda \ 
     --block-device-mappings DeviceName=/dev/
xvda,Ebs={SnapshotId=snap-0db2cf683925d191f} DeviceName=/dev/
xvdf,Ebs={VolumeSize=100}
```
出力:

```
{ 
     "ImageId": "ami-1a2b3c4d5eEXAMPLE"
}
```
詳細については、「Amazon EC2 ユーザーガイド」の「[Amazon マシンイメージ \(AMI\)」](https://docs.aws.amazon.com/AWSEC2/latest/UserGuide/AMIs.html)を参 照してください。

• API の詳細については、「 コマンドリファレンス[RegisterImage」](https://awscli.amazonaws.com/v2/documentation/api/latest/reference/ec2/register-image.html)の「」を参照してくださ い。 AWS CLI

**PowerShell** 

のツール PowerShell

例 1: この例では、Amazon S3 で指定されたマニフェストファイルを使用して AMI を登録し ます。

```
Register-EC2Image -ImageLocation my-s3-bucket/my-web-server-ami/
image.manifest.xml -Name my-web-server-ami
```
• API の詳細については、「 コマンドレットリファレンス[RegisterImage」](https://docs.aws.amazon.com/powershell/latest/reference)の「」を参照して ください。 AWS Tools for PowerShell

# AWS SDK または CLI **RejectVpcPeeringConnection**で を使用する

以下のコード例は、RejectVpcPeeringConnection の使用方法を示しています。

CLI

AWS CLI

VPC ピアリング接続を拒否するには

この例では、指定された VPC ピアリング接続リクエストを拒否します。

コマンド:

aws ec2 reject-vpc-peering-connection --vpc-peering-connection-id pcx-1a2b3c4d

出力:

```
{ 
     "Return": true
}
```
• API の詳細については、「 コマンドリファレンス[RejectVpcPeeringConnection」](https://awscli.amazonaws.com/v2/documentation/api/latest/reference/ec2/reject-vpc-peering-connection.html)の「」を 参照してください。 AWS CLI

**PowerShell** 

のツール PowerShell

例 1: 上記の例では、リクエスト ID pcx-01a2b3ce45fe67eb8 の VpcPeering リクエストを拒否 します。

Deny-EC2VpcPeeringConnection -VpcPeeringConnectionId pcx-01a2b3ce45fe67eb8

• API の詳細については、「 コマンドレットリファレンス[RejectVpcPeeringConnection」](https://docs.aws.amazon.com/powershell/latest/reference)の 「」を参照してください。 AWS Tools for PowerShell

# AWS SDK または CLI **ReleaseAddress**で を使用する

以下のコード例は、ReleaseAddress の使用方法を示しています。

アクション例は、より大きなプログラムからのコードの抜粋であり、コンテキスト内で実行する必要 があります。次のコード例で、このアクションのコンテキストを確認できます。

• [インスタンスを開始](#page-3901-0)

.NET

AWS SDK for .NET

**a** Note

については、「」を参照してください GitHub。[AWS コード例リポジトリ](https://github.com/awsdocs/aws-doc-sdk-examples/tree/main/dotnetv3/EC2#code-examples) で全く同じ 例を見つけて、設定と実行の方法を確認してください。

```
 /// <summary> 
     /// Release an Elastic IP address. 
     /// </summary> 
     /// <param name="allocationId">The allocation Id of the Elastic IP address.</
param> 
     /// <returns>A Boolean value indicating the success of the action.</returns> 
     public async Task<bool> ReleaseAddress(string allocationId) 
     { 
         var request = new ReleaseAddressRequest 
         { 
             AllocationId = allocationId 
         }; 
        var response = await _amazonEC2.ReleaseAddressAsync(request);
         return response.HttpStatusCode == HttpStatusCode.OK; 
     }
```
• API の詳細については、「 API リファレンス[ReleaseAddress」](https://docs.aws.amazon.com/goto/DotNetSDKV3/ec2-2016-11-15/ReleaseAddress)の「」を参照してくださ い。 AWS SDK for .NET

### $C++$

SDK for C++

**a** Note

については、「」を参照してください GitHub。[AWS コード例リポジトリ](https://github.com/awsdocs/aws-doc-sdk-examples/tree/main/cpp/example_code/ec2#code-examples) で全く同じ 例を見つけて、設定と実行の方法を確認してください。

```
 Aws::EC2::EC2Client ec2(clientConfiguration); 
 Aws::EC2::Model::ReleaseAddressRequest request; 
 request.SetAllocationId(allocationID); 
 auto outcome = ec2.ReleaseAddress(request); 
 if (!outcome.IsSuccess()) { 
     std::cerr << "Failed to release Elastic IP address " << 
                allocationID << ":" << outcome.GetError().GetMessage() << 
                std::endl; 
 } 
 else { 
     std::cout << "Successfully released Elastic IP address " << 
               allocationID << std::endl; 
 }
```
• API の詳細については、「 API リファレンス[ReleaseAddress」](https://docs.aws.amazon.com/goto/SdkForCpp/ec2-2016-11-15/ReleaseAddress)の「」を参照してくださ い。 AWS SDK for C++

# CLI

AWS CLI

EC2-Classic 用 Elastic IP アドレスをリリースするには

この例では、EC2-Classic のインスタンスに使用する Elastic IP アドレスをリリースしていま す。コマンドが成功した場合、出力は返りません。

# コマンド:

aws ec2 release-address --public-ip 198.51.100.0

EC2-VPC 用 Elastic IP アドレスをリリースするには

この例では、VPC のインスタンスに使用する Elastic IP アドレスをリリースしています。コ マンドが成功した場合、出力は返りません。

コマンド:

aws ec2 release-address --allocation-id eipalloc-64d5890a

• API の詳細については、「 コマンドリファレンス[ReleaseAddress」](https://awscli.amazonaws.com/v2/documentation/api/latest/reference/ec2/release-address.html)の「」を参照してくだ さい。 AWS CLI

#### Java

SDK for Java 2.x

**a** Note

```
 public static void releaseEC2Address(Ec2Client ec2, String allocId) { 
        try { 
            ReleaseAddressRequest request = ReleaseAddressRequest.builder() 
                     .allocationId(allocId) 
                    .build();
            ec2.releaseAddress(request); 
            System.out.println("Successfully released Elastic IP address " + 
 allocId); 
        } catch (Ec2Exception e) { 
            System.err.println(e.awsErrorDetails().errorMessage()); 
            System.exit(1); 
        } 
    }
```
• API の詳細については、「 API リファレンス[ReleaseAddress」](https://docs.aws.amazon.com/goto/SdkForJavaV2/ec2-2016-11-15/ReleaseAddress)の「」を参照してくださ い。 AWS SDK for Java 2.x

**JavaScript** 

SDK for JavaScript (v3)

### **a** Note

については、「」を参照してください GitHub。[AWS コード例リポジトリ](https://github.com/awsdocs/aws-doc-sdk-examples/tree/main/javascriptv3/example_code/ec2#code-examples) で全く同じ 例を見つけて、設定と実行の方法を確認してください。

```
import { ReleaseAddressCommand } from "@aws-sdk/client-ec2";
import { client } from "../libs/client.js";
export const main = async () => {
   const command = new ReleaseAddressCommand({ 
     // You can also use PublicIp, but that is for EC2 classic which is being 
  retired. 
    AllocationId: "ALLOCATION_ID", 
  }); 
  try { 
     await client.send(command); 
    console.log("Successfully released address."); 
  } catch (err) { 
     console.error(err); 
   }
};
```
• API の詳細については、「 API リファレンス[ReleaseAddress」](https://docs.aws.amazon.com/AWSJavaScriptSDK/v3/latest/client/ec2/command/ReleaseAddressCommand)の「」を参照してくださ い。 AWS SDK for JavaScript

### Kotlin

SDK for Kotlin

```
a Note
 については、「」を参照してください GitHub。AWS コード例リポジトリ で全く同じ
 例を見つけて、設定と実行の方法を確認してください。
```

```
suspend fun releaseEC2AddressSc(allocId: String?) { 
     val request = ReleaseAddressRequest { 
         allocationId = allocId 
     } 
     Ec2Client { region = "us-west-2" }.use { ec2 -> 
         ec2.releaseAddress(request) 
         println("Successfully released Elastic IP address $allocId") 
     }
}
```
• API の詳細については、 AWS SDK for Kotlin API リファレンス[ReleaseAddressの](https://sdk.amazonaws.com/kotlin/api/latest/index.html)「」を参 照してください。

**PowerShell** 

のツール PowerShell

例 1: この例では、VPC 内のインスタンス用に指定された Elastic IP アドレスを解放します。

Remove-EC2Address -AllocationId eipalloc-12345678 -Force

例 2: この例では、EC2-Classic のインスタンス用に指定された Elastic IP アドレスを解放しま す。

Remove-EC2Address -PublicIp 198.51.100.2 -Force

• API の詳細については、「 コマンドレットリファレンス[ReleaseAddress」](https://docs.aws.amazon.com/powershell/latest/reference)の「」を参照し てください。 AWS Tools for PowerShell

### Python

SDK for Python (Boto3)

**a** Note

```
class ElasticIpWrapper: 
     """Encapsulates Amazon Elastic Compute Cloud (Amazon EC2) Elastic IP address 
 actions.""" 
     def __init__(self, ec2_resource, elastic_ip=None): 
 """ 
         :param ec2_resource: A Boto3 Amazon EC2 resource. This high-level 
 resource 
                               is used to create additional high-level objects 
                               that wrap low-level Amazon EC2 service actions. 
         :param elastic_ip: A Boto3 VpcAddress object. This is a high-level object 
 that 
                             wraps Elastic IP actions. 
        "" "
         self.ec2_resource = ec2_resource 
         self.elastic_ip = elastic_ip 
     @classmethod 
     def from_resource(cls): 
         ec2_resource = boto3.resource("ec2") 
         return cls(ec2_resource) 
     def release(self): 
 """ 
         Releases an Elastic IP address. After the Elastic IP address is released, 
         it can no longer be used. 
        \cdots "
         if self.elastic_ip is None: 
             logger.info("No Elastic IP to release.") 
             return
```

```
 try: 
             self.elastic_ip.release() 
         except ClientError as err: 
             logger.error( 
                 "Couldn't release Elastic IP address %s. Here's why: %s: %s", 
                self.elastic ip.allocation id,
                 err.response["Error"]["Code"], 
                 err.response["Error"]["Message"], 
) raise
```
• API の詳細については、[ReleaseAddressA](https://docs.aws.amazon.com/goto/boto3/ec2-2016-11-15/ReleaseAddress)WS 「 SDK for Python (Boto3) API リファレン ス」の「」を参照してください。

## Ruby

SDK for Ruby

**G** Note

```
# Releases an Elastic IP address from an
# Amazon Elastic Compute Cloud (Amazon EC2) instance.
#
# Prerequisites:
#
# - An Amazon EC2 instance with an associated Elastic IP address.
#
# @param ec2_client [Aws::EC2::Client] An initialized EC2 client.
# @param allocation_id [String] The ID of the allocation corresponding to
# the Elastic IP address.
# @return [Boolean] true if the Elastic IP address was released;
# otherwise, false.
# @example
# exit 1 unless elastic_ip_address_released?(
# Aws::EC2::Client.new(region: 'us-west-2'),
```

```
# 'eipalloc-04452e528a66279EX'
# )
def elastic ip address released?(ec2 client, allocation id)
   ec2_client.release_address(allocation_id: allocation_id) 
  return true
rescue StandardError => e 
   puts("Error releasing Elastic IP address: #{e.message}") 
  return false
end
```
• API の詳細については、「 API リファレンス[ReleaseAddress」](https://docs.aws.amazon.com/goto/SdkForRubyV3/ec2-2016-11-15/ReleaseAddress)の「」を参照してくださ い。 AWS SDK for Ruby

SAP ABAP

SDK for SAP ABAP

```
a Note
```
については、「」を参照してください GitHub。[AWS コード例リポジトリ](https://github.com/awsdocs/aws-doc-sdk-examples/tree/main/sap-abap/services/ec2#code-examples) で全く同じ 例を見つけて、設定と実行の方法を確認してください。

```
 TRY. 
         lo_ec2->releaseaddress( iv_allocationid = iv_allocation_id ). 
         MESSAGE 'Elastic IP address released.' TYPE 'I'. 
       CATCH /aws1/cx_rt_service_generic INTO DATA(lo_exception). 
        DATA(lv_error) = |"\{ lo\_exception->av_error = 3" - { lo\_exception-}>av_err_msg }|. 
         MESSAGE lv_error TYPE 'E'. 
     ENDTRY.
```
• API の詳細については、[ReleaseAddressA](https://docs.aws.amazon.com/sdk-for-sap-abap/v1/api/latest/index.html)WS 「 SDK for SAP ABAP API リファレンス」の 「」を参照してください。

AWS SDK または CLI **ReleaseHosts**で を使用する

以下のコード例は、ReleaseHosts の使用方法を示しています。

### CLI

### AWS CLI

アカウントから Dedicated Host をリリースするには

アカウントから専有ホストを解放するには。ホスト上にあるインスタンスは、ホストを解放す る前に停止または終了する必要があります。

コマンド:

aws ec2 release-hosts --host-id=h-0029d6e3cacf1b3da

出力:

```
{ 
     "Successful": [ 
          "h-0029d6e3cacf1b3da" 
           ], 
   "Unsuccessful": [] 
  }
```
• API の詳細については、「 コマンドリファレンス[ReleaseHosts」](https://awscli.amazonaws.com/v2/documentation/api/latest/reference/ec2/release-hosts.html)の「」を参照してくださ い。 AWS CLI

**PowerShell** 

のツール PowerShell

例 1: この例では、指定されたホスト ID h-0badafd1dcb2f3456 をリリースします。

Remove-EC2Host -HostId h-0badafd1dcb2f3456

出力:

```
Confirm
Are you sure you want to perform this action?
Performing the operation "Remove-EC2Host (ReleaseHosts)" on target 
 "h-0badafd1dcb2f3456".
[Y] Yes [A] Yes to All [N] No [L] No to All [S] Suspend [?] Help (default is 
  "Y"): Y
```
Successful Unsuccessful ---------- ------------ {h-0badafd1dcb2f3456} {}

• API の詳細については、「 コマンドレットリファレンス[ReleaseHosts」](https://docs.aws.amazon.com/powershell/latest/reference)の「」を参照して ください。 AWS Tools for PowerShell

# AWS SDK または CLI **ReplaceIamInstanceProfileAssociation**で を使用する

以下のコード例は、ReplaceIamInstanceProfileAssociation の使用方法を示しています。

アクション例は、より大きなプログラムからのコードの抜粋であり、コンテキスト内で実行する必要 があります。次のコード例で、このアクションのコンテキストを確認できます。

• [レジリエントなサービスの構築と管理](#page-3740-0)

### .NET

AWS SDK for .NET

```
a Note
```
については、「」を参照してください GitHub。[AWS コード例リポジトリ](https://github.com/awsdocs/aws-doc-sdk-examples/tree/main/dotnetv3/cross-service/ResilientService/AutoScalerActions#code-examples) で全く同じ 例を見つけて、設定と実行の方法を確認してください。

```
 /// <summary>
```

```
 /// Replace the profile associated with a running instance. After the profile 
 is replaced, the instance
```
 /// is rebooted to ensure that it uses the new profile. When the instance is ready, Systems Manager is

/// used to restart the Python web server.

/// </summary>

/// <param name="instanceId">The Id of the instance to update.</param>

 /// <param name="credsProfileName">The name of the new profile to associate with the specified instance.</param>

```
 /// <param name="associationId">The Id of the existing profile association 
for the instance.</param>
```
/// <returns>Async task.</returns>

```
 public async Task ReplaceInstanceProfile(string instanceId, string 
 credsProfileName, string associationId) 
    { 
         await _amazonEc2.ReplaceIamInstanceProfileAssociationAsync( 
                 new ReplaceIamInstanceProfileAssociationRequest() 
\overline{a} AssociationId = associationId, 
                     IamInstanceProfile = new IamInstanceProfileSpecification() 
\{ Name = credsProfileName 
1999 1999 1999 1999 1999
                 }); 
        // Allow time before resetting. 
        Thread.Sleep(25000); 
        var instanceReady = false; 
        var retries = 5; 
       while (retries-- > 0 && !instanceReady)
         { 
             await _amazonEc2.RebootInstancesAsync( 
                 new RebootInstancesRequest(new List<string>() { instanceId })); 
             Thread.Sleep(10000); 
             var instancesPaginator = 
 _amazonSsm.Paginators.DescribeInstanceInformation( 
                 new DescribeInstanceInformationRequest()); 
            // Get the entire list using the paginator. 
             await foreach (var instance in 
 instancesPaginator.InstanceInformationList) 
\{\hspace{.1cm} \} instanceReady = instance.InstanceId == instanceId; 
                 if (instanceReady) 
\overline{a} break; 
 } 
 } 
        } 
        Console.WriteLine($"Sending restart command to instance {instanceId}"); 
         await _amazonSsm.SendCommandAsync( 
             new SendCommandRequest() 
\{\hspace{.1cm} \} InstanceIds = new List<string>() { instanceId }, 
                 DocumentName = "AWS-RunShellScript", 
                Parameters = new Dictionary<string, List<string>>()
\overline{a}
```

```
 {"commands", new List<string>() { "cd / && sudo python3 
 server.py 80" }} 
 } 
            }); 
        Console.WriteLine($"Restarted the web server on instance {instanceId}"); 
    }
```
• API の詳細については、「 API リファレンス[ReplaceIamInstanceProfileAssociation](https://docs.aws.amazon.com/goto/DotNetSDKV3/ec2-2016-11-15/ReplaceIamInstanceProfileAssociation)」の 「」を参照してください。 AWS SDK for .NET

```
CLI
```
AWS CLI

インスタンスの IAM インスタンスプロファイルを置き換えるには

この例では、関連付け iip-assoc-060bae234aac2e7fa によって表される IAM インスタ ンスプロファイルを、AdminRole という名前の IAM インスタンスプロファイルに置き換え ています。

```
aws ec2 replace-iam-instance-profile-association \ 
     --iam-instance-profile Name=AdminRole \ 
     --association-id iip-assoc-060bae234aac2e7fa
```
出力:

```
{ 
     "IamInstanceProfileAssociation": { 
          "InstanceId": "i-087711ddaf98f9489", 
         "State": "associating", 
         "AssociationId": "iip-assoc-0b215292fab192820", 
         "IamInstanceProfile": { 
              "Id": "AIPAJLNLDX3AMYZNWYYAY", 
              "Arn": "arn:aws:iam::123456789012:instance-profile/AdminRole" 
         } 
     }
}
```
• API の詳細については、「 コマンドリファレンス[ReplaceIamInstanceProfileAssociation」](https://awscli.amazonaws.com/v2/documentation/api/latest/reference/ec2/replace-iam-instance-profile-association.html) の「」を参照してください。 AWS CLI

#### **JavaScript**

SDK for JavaScript (v3)

**a** Note

については、「」を参照してください GitHub。[AWS コード例リポジトリ](https://github.com/awsdocs/aws-doc-sdk-examples/tree/main/javascriptv3/example_code/cross-services/wkflw-resilient-service#code-examples) で全く同じ 例を見つけて、設定と実行の方法を確認してください。

```
await retry(\{ intervalInMs: 1000, maxRetries: 30 \}, () =>
   ec2Client.send( 
     new ReplaceIamInstanceProfileAssociationCommand({ 
       AssociationId: state.instanceProfileAssociationId, 
       IamInstanceProfile: { Name: NAMES.ssmOnlyInstanceProfileName }, 
    }), 
  ), 
 );
```
• API の詳細については、「 API リファレンス[ReplaceIamInstanceProfileAssociation](https://docs.aws.amazon.com/AWSJavaScriptSDK/v3/latest/client/ec2/command/ReplaceIamInstanceProfileAssociationCommand)」の 「」を参照してください。 AWS SDK for JavaScript

Python

SDK for Python (Boto3)

**a** Note

については、「」を参照してください GitHub。[AWS コード例リポジトリ](https://github.com/awsdocs/aws-doc-sdk-examples/tree/main/python/example_code/ec2#code-examples) で全く同じ 例を見つけて、設定と実行の方法を確認してください。

この例では、実行中のインスタンスのインスタンスプロファイルを置き換え、インスタンスを 再起動し、起動後にインスタンスにコマンドを送信します。

```
class AutoScaler: 
    "" "
     Encapsulates Amazon EC2 Auto Scaling and EC2 management actions. 
    "" "
```
 def \_\_init\_\_( self, resource\_prefix, inst\_type, ami\_param, autoscaling\_client, ec2\_client, ssm\_client, iam\_client,  $)$ : "" " :param resource\_prefix: The prefix for naming AWS resources that are created by this class. :param inst\_type: The type of EC2 instance to create, such as t3.micro. :param ami\_param: The Systems Manager parameter used to look up the AMI that is created. :param autoscaling\_client: A Boto3 EC2 Auto Scaling client. :param ec2\_client: A Boto3 EC2 client. :param ssm\_client: A Boto3 Systems Manager client. :param iam\_client: A Boto3 IAM client. """ self.inst\_type = inst\_type self.ami\_param = ami\_param self.autoscaling\_client = autoscaling\_client self.ec2\_client = ec2\_client self.ssm\_client = ssm\_client self.iam client = iam client self.launch\_template\_name = f"{resource\_prefix}-template" self.group\_name = f"{resource\_prefix}-group" self.instance\_policy\_name = f"{resource\_prefix}-pol" self.instance\_role\_name = f"{resource\_prefix}-role" self.instance\_profile\_name = f"{resource\_prefix}-prof" self.bad\_creds\_policy\_name = f"{resource\_prefix}-bc-pol" self.bad\_creds\_role\_name = f"{resource\_prefix}-bc-role" self.bad\_creds\_profile\_name = f"{resource\_prefix}-bc-prof" self.key\_pair\_name = f"{resource\_prefix}-key-pair" def replace\_instance\_profile( self, instance\_id, new\_instance\_profile\_name, profile\_association\_id ): """

```
 Replaces the profile associated with a running instance. After the 
 profile is 
         replaced, the instance is rebooted to ensure that it uses the new 
 profile. When 
         the instance is ready, Systems Manager is used to restart the Python web 
 server. 
         :param instance_id: The ID of the instance to update. 
         :param new_instance_profile_name: The name of the new profile to 
 associate with 
                                            the specified instance. 
         :param profile_association_id: The ID of the existing profile association 
 for the 
                                         instance. 
        "" ""
        try: 
             self.ec2_client.replace_iam_instance_profile_association( 
                 IamInstanceProfile={"Name": new_instance_profile_name}, 
                 AssociationId=profile_association_id, 
) log.info( 
                 "Replaced instance profile for association %s with profile %s.", 
                 profile_association_id, 
                 new_instance_profile_name, 
) time.sleep(5) 
             inst_ready = False 
            tries = \theta while not inst_ready: 
                 if tries % 6 == 0: 
                     self.ec2_client.reboot_instances(InstanceIds=[instance_id]) 
                     log.info( 
                          "Rebooting instance %s and waiting for it to to be 
 ready.", 
                          instance_id, 
) tries += 1 
                 time.sleep(10) 
                 response = self.ssm_client.describe_instance_information() 
                 for info in response["InstanceInformationList"]: 
                     if info["InstanceId"] == instance_id: 
                         inst_ready = True 
             self.ssm_client.send_command( 
                 InstanceIds=[instance_id],
```

```
 DocumentName="AWS-RunShellScript", 
                Parameters={"commands": ["cd / && sudo python3 server.py 80"]},
) log.info("Restarted the Python web server on instance %s.", 
 instance_id) 
         except ClientError as err: 
             raise AutoScalerError( 
                 f"Couldn't replace instance profile for association 
 {profile_association_id}: {err}" 
) and the state \mathcal{L}
```
• API の詳細については、 [ReplaceIamInstanceProfileAssociation](https://docs.aws.amazon.com/goto/boto3/ec2-2016-11-15/ReplaceIamInstanceProfileAssociation) AWS SDK for Python (Boto3) API リファレンスの「」を参照してください。

# AWS SDK または CLI **ReplaceNetworkAclAssociation**で を使用する

以下のコード例は、ReplaceNetworkAclAssociation の使用方法を示しています。

CLI

AWS CLI

サブネットに関連付けられたネットワーク ACL を置き換えるには

この例では、指定されたネットワーク ACL を、指定されたネットワーク ACL 関連付けのサブ ネットに関連付けます。

コマンド:

```
aws ec2 replace-network-acl-association --association-id aclassoc-e5b95c8c --
network-acl-id acl-5fb85d36
```
出力:

```
{ 
     "NewAssociationId": "aclassoc-3999875b"
}
```
• API の詳細については、「 コマンドリファレンス[ReplaceNetworkAclAssociation」](https://awscli.amazonaws.com/v2/documentation/api/latest/reference/ec2/replace-network-acl-association.html)の「」を 参照してください。 AWS CLI

のツール PowerShell

例 1: この例では、指定されたネットワーク ACL を、指定されたネットワーク ACL 関連付け のサブネットに関連付けます。

Set-EC2NetworkAclAssociation -NetworkAclId acl-12345678 -AssociationId aclassoc-1a2b3c4d

出力:

aclassoc-87654321

• API の詳細については、「 コマンドレットリファレンス[ReplaceNetworkAclAssociation」](https://docs.aws.amazon.com/powershell/latest/reference)の 「」を参照してください。 AWS Tools for PowerShell

# AWS SDK または CLI **ReplaceNetworkAclEntry**で を使用する

以下のコード例は、ReplaceNetworkAclEntry の使用方法を示しています。

CL<sub>I</sub>

AWS CLI

ネットワーク ACL エントリを置き換えるには

この例では、指定されたネットワーク ACL のエントリを置き換えます。新しいルール 100 で は、UDP ポート 53 (DNS) の 203.0.113.12/24 から関連するサブネットへの進入トラフィック が許可されます。

コマンド:

```
aws ec2 replace-network-acl-entry --network-acl-id acl-5fb85d36 --ingress --rule-
number 100 --protocol udp --port-range From=53,To=53 --cidr-block 203.0.113.12/24 
  --rule-action allow
```
• API の詳細については、「 コマンドリファレンス[ReplaceNetworkAclEntry」](https://awscli.amazonaws.com/v2/documentation/api/latest/reference/ec2/replace-network-acl-entry.html)の「」を参照 してください。 AWS CLI

のツール PowerShell

例 1: この例では、指定されたネットワーク ACL の指定されたエントリを置き換えます。新 しいルールでは、指定されたアドレスから関連付けられたサブネットへのインバウンドトラ フィックが許可されます。

Set-EC2NetworkAclEntry -NetworkAclId acl-12345678 -Egress \$false -RuleNumber 100 -Protocol 17 -PortRange\_From 53 -PortRange\_To 53 -CidrBlock 203.0.113.12/24 - RuleAction allow

• API の詳細については、「 コマンドレットリファレンス[ReplaceNetworkAclEntry」](https://docs.aws.amazon.com/powershell/latest/reference)の「」 を参照してください。 AWS Tools for PowerShell

# AWS SDK または CLI **ReplaceRoute**で を使用する

以下のコード例は、ReplaceRoute の使用方法を示しています。

CLI

AWS CLI

ルートを置き換えるには

この例では、指定されたルートテーブル内の指定されたルートを置き換えます。新しいルート は、指定された CIDR に一致し、指定された仮想プライベートゲートウェイにトラフィックを 送信します。コマンドが成功した場合、出力は返りません。

コマンド:

aws ec2 replace-route --route-table-id rtb-22574640 --destination-cidr-block 10.0.0.0/16 --gateway-id vgw-9a4cacf3

• API の詳細については、「 コマンドリファレンス[ReplaceRoute」](https://awscli.amazonaws.com/v2/documentation/api/latest/reference/ec2/replace-route.html)の「」を参照してくださ い。 AWS CLI

のツール PowerShell

例 1: この例では、指定されたルートテーブルの指定されたルートを置き換えます。新しい ルートは、指定されたトラフィックを指定された仮想プライベートゲートウェイに送信しま す。

Set-EC2Route -RouteTableId rtb-1a2b3c4d -DestinationCidrBlock 10.0.0.0/24 - GatewayId vgw-1a2b3c4d

• API の詳細については、「 コマンドレットリファレンス[ReplaceRoute」](https://docs.aws.amazon.com/powershell/latest/reference)の「」を参照して ください。 AWS Tools for PowerShell

# AWS SDK または CLI **ReplaceRouteTableAssociation**で を使用する

以下のコード例は、ReplaceRouteTableAssociation の使用方法を示しています。

CLI

AWS CLI

サブネットに関連付けられたルートテーブルを置き換えるには

この例では、指定されたルートテーブルを、指定されたルートテーブルの関連付けのサブネッ トに関連付けます。

コマンド:

```
aws ec2 replace-route-table-association --association-id rtbassoc-781d0d1a --
route-table-id rtb-22574640
```
出力:

```
\{ "NewAssociationId": "rtbassoc-3a1f0f58"
}
```
• API の詳細については、「 コマンドリファレンス[ReplaceRouteTableAssociation](https://awscli.amazonaws.com/v2/documentation/api/latest/reference/ec2/replace-route-table-association.html)」の「」 を参照してください。 AWS CLI

のツール PowerShell

例 1: この例では、指定されたルートテーブルを、指定されたルートテーブルの関連付けのサ ブネットに関連付けます。

Set-EC2RouteTableAssociation -RouteTableId rtb-1a2b3c4d -AssociationId rtbassoc-12345678

出力:

rtbassoc-87654321

• API の詳細については、「 コマンドレットリファレンス[ReplaceRouteTableAssociation](https://docs.aws.amazon.com/powershell/latest/reference)」 の「」を参照してください。 AWS Tools for PowerShell

# AWS SDK または CLI **ReportInstanceStatus**で を使用する

以下のコード例は、ReportInstanceStatus の使用方法を示しています。

### CLI

AWS CLI

インスタンスのステータスフィードバックを報告するには

このコマンド例は、指定されたインスタンスのステータスフィードバックを報告します。

コマンド:

aws ec2 report-instance-status --instances i-1234567890abcdef0 --status impaired --reason-codes unresponsive

• API の詳細については、「 コマンドリファレンス[ReportInstanceStatus](https://awscli.amazonaws.com/v2/documentation/api/latest/reference/ec2/report-instance-status.html)」の「」を参照して ください。 AWS CLI

のツール PowerShell

例 1: この例では、指定されたインスタンスのステータスフィードバックを報告します。

Send-EC2InstanceStatus -Instance i-12345678 -Status impaired -ReasonCode unresponsive

• API の詳細については、「 コマンドレットリファレンス[ReportInstanceStatus](https://docs.aws.amazon.com/powershell/latest/reference)」の「」を参 照してください。 AWS Tools for PowerShell

# AWS SDK または CLI **RequestSpotFleet**で を使用する

以下のコード例は、RequestSpotFleet の使用方法を示しています。

CLI

AWS CLI

最低料金でサブネット内のスポットフリートをリクエストするには

このコマンド例では、サブネットによってのみ異なる 2 つの起動仕様を持つスポットフリー トリクエストを作成します。スポットフリートは、最低料金で指定されたサブネットでインス タンスを起動します。インスタンスがデフォルトの VPC で起動されると、デフォルトでパブ リック IP アドレスを受け取ります。インスタンスがデフォルト以外の VPC で起動される場 合は、デフォルトでパブリック IP アドレスは割り当てられません。

スポットフリートリクエストでは、同じアベイラビリティーゾーンから異なるサブネットを指 定することはできません。

コマンド:

aws ec2 request-spot-fleet --spot-fleet-request-config file://config.json

Config.json:

{

"SpotPrice": "0.04",

```
 "TargetCapacity": 2, 
   "IamFleetRole": "arn:aws:iam::123456789012:role/my-spot-fleet-role", 
   "LaunchSpecifications": [ 
       { 
           "ImageId": "ami-1a2b3c4d", 
           "KeyName": "my-key-pair", 
           "SecurityGroups": [ 
\overline{a} "GroupId": "sg-1a2b3c4d" 
 } 
           ], 
           "InstanceType": "m3.medium", 
           "SubnetId": "subnet-1a2b3c4d, subnet-3c4d5e6f", 
           "IamInstanceProfile": { 
                "Arn": "arn:aws:iam::123456789012:instance-profile/my-iam-role" 
           } 
       } 
  \mathbf{1}}
```
## 出力:

```
{ 
   "SpotFleetRequestId": "sfr-73fbd2ce-aa30-494c-8788-1cee4EXAMPLE"
}
```
最低価格のアベイラビリティーゾーンでスポットフリートをリクエストするには

このコマンド例では、アベイラビリティーゾーンによってのみ異なる 2 つの起動仕様を持つ スポットフリートリクエストを作成します。スポットフリートは、最低料金で指定されたアベ イラビリティーゾーンでインスタンスを起動します。アカウントが EC2-VPC のみをサポート している場合、Amazon EC2 はアベイラビリティーゾーンのデフォルトサブネットでスポッ トインスタンスを起動します。アカウントが EC2-Classic をサポートしている場合、Amazon EC2 はアベイラビリティーゾーンの EC2-Classic でインスタンスを起動します。 Amazon EC2

コマンド:

aws ec2 request-spot-fleet --spot-fleet-request-config file://config.json

Config.json:

```
{ 
   "SpotPrice": "0.04", 
   "TargetCapacity": 2, 
   "IamFleetRole": "arn:aws:iam::123456789012:role/my-spot-fleet-role", 
   "LaunchSpecifications": [ 
       { 
           "ImageId": "ami-1a2b3c4d", 
           "KeyName": "my-key-pair", 
           "SecurityGroups": [ 
\overline{a} "GroupId": "sg-1a2b3c4d" 
 } 
           ], 
           "InstanceType": "m3.medium", 
           "Placement": { 
                "AvailabilityZone": "us-west-2a, us-west-2b" 
           }, 
           "IamInstanceProfile": { 
                "Arn": "arn:aws:iam::123456789012:instance-profile/my-iam-role" 
           } 
       } 
   ]
}
```
サブネットでスポットインスタンスを起動し、パブリック IP アドレスを割り当てるには

このコマンド例では、デフォルト以外の VPC で起動されたインスタンスにパブリックアドレ スを割り当てます。ネットワークインターフェイスを指定するときは、ネットワークインター フェイスを使用してサブネット ID とセキュリティグループ ID を含める必要があることに注 意してください。

コマンド:

```
aws ec2 request-spot-fleet --spot-fleet-request-config file://config.json
```
Config.json:

```
\{ "SpotPrice": "0.04", 
   "TargetCapacity": 2, 
   "IamFleetRole": "arn:aws:iam::123456789012:role/my-spot-fleet-role", 
   "LaunchSpecifications": [
```
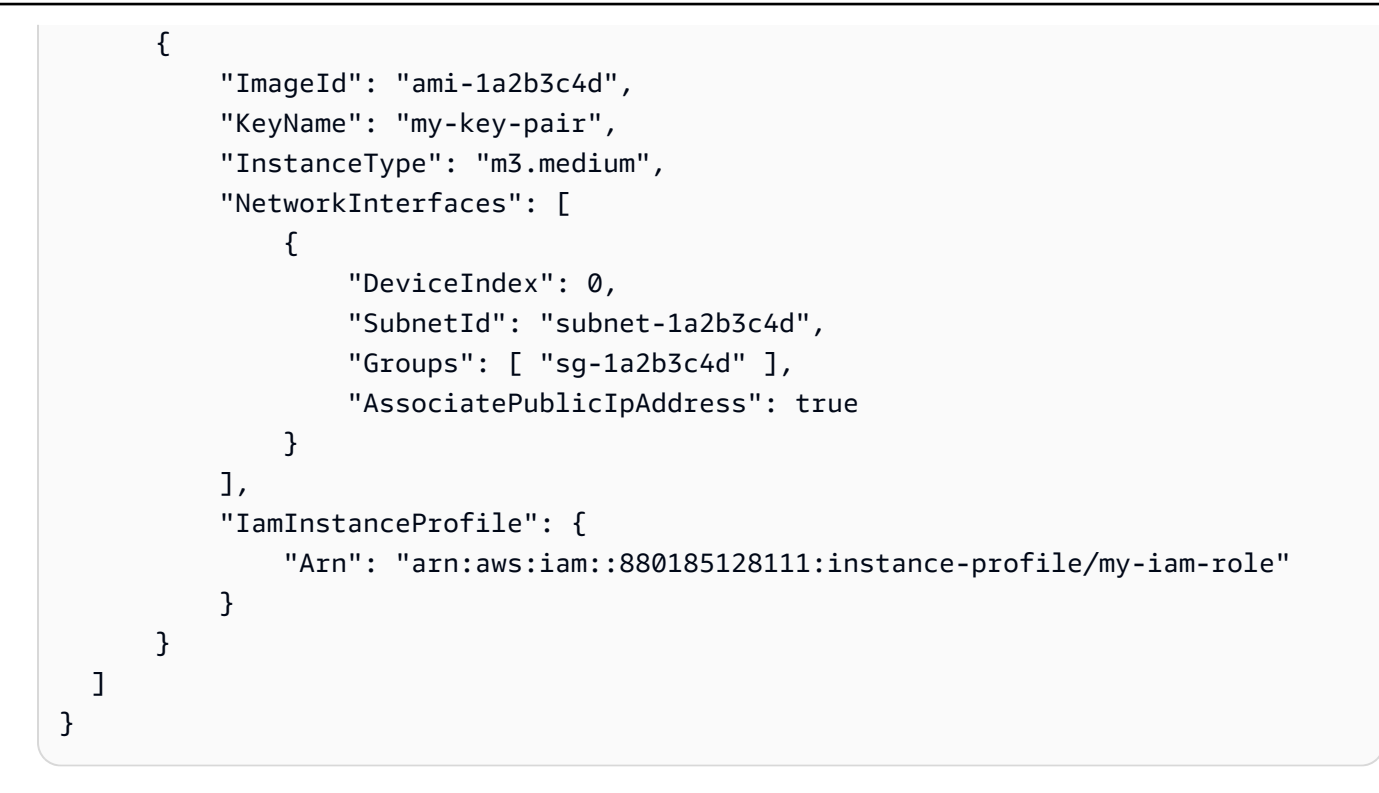

分散配分戦略を使用してスポットフリートをリクエストするには

このコマンド例では、分散配分戦略を使用して 30 個のインスタンスを起動するスポットフ リートリクエストを作成します。起動仕様はインスタンスタイプによって異なります。スポッ トフリートは、各タイプのインスタンスが 10 個になるように、起動仕様全体にインスタンス を分散します。

コマンド:

aws ec2 request-spot-fleet --spot-fleet-request-config file://config.json

Config.json:

```
{ 
   "SpotPrice": "0.70", 
   "TargetCapacity": 30, 
   "AllocationStrategy": "diversified", 
   "IamFleetRole": "arn:aws:iam::123456789012:role/my-spot-fleet-role", 
   "LaunchSpecifications": [ 
       { 
           "ImageId": "ami-1a2b3c4d", 
           "InstanceType": "c4.2xlarge", 
            "SubnetId": "subnet-1a2b3c4d"
```

```
 }, 
        { 
            "ImageId": "ami-1a2b3c4d", 
            "InstanceType": "m3.2xlarge", 
            "SubnetId": "subnet-1a2b3c4d" 
       }, 
        { 
            "ImageId": "ami-1a2b3c4d", 
            "InstanceType": "r3.2xlarge", 
            "SubnetId": "subnet-1a2b3c4d" 
       } 
   ]
}
```
詳細については、「Amazon Elastic Compute Cloud ユーザーガイド」の「スポットフリート リクエスト」を参照してください。

• API の詳細については、「 コマンドリファレンス[RequestSpotFleet」](https://awscli.amazonaws.com/v2/documentation/api/latest/reference/ec2/request-spot-fleet.html)の「」を参照してく ださい。 AWS CLI

### **PowerShell**

のツール PowerShell

例 1: この例では、指定したインスタンスタイプの最低価格のスポットフリートリクエストを アベイラビリティーゾーンに作成します。アカウントが EC2-VPC のみをサポートしている場 合、スポットフリートは、デフォルトサブネットを持つ最低価格のアベイラビリティーゾーン でインスタンスを起動します。アカウントが EC2-Classic をサポートしている場合、スポッ トフリートは最低価格のアベイラビリティーゾーンで EC2-Classic でインスタンスを起動し ます。支払う料金は、リクエストに対して指定されたスポット料金を超えないことに注意して ください。

```
$sg = New-Object Amazon.EC2.Model.GroupIdentifier
$sq.GroupId = "sq-12345678"$lc = New-Object Amazon.EC2.Model.SpotFleetLaunchSpecification
$1c. ImageId = "ami-12345678"$lc.InstanceType = "m3.medium"
$lc.SecurityGroups.Add($sg) 
Request-EC2SpotFleet -SpotFleetRequestConfig_SpotPrice 0.04 `
-SpotFleetRequestConfig_TargetCapacity 2 `
-SpotFleetRequestConfig_IamFleetRole arn:aws:iam::123456789012:role/my-spot-
fleet-role `
```
-SpotFleetRequestConfig\_LaunchSpecification \$lc

• API の詳細については、「 コマンドレットリファレンス[RequestSpotFleet」](https://docs.aws.amazon.com/powershell/latest/reference)の「」を参照 してください。 AWS Tools for PowerShell

## AWS SDK または CLI **RequestSpotInstances**で を使用する

以下のコード例は、RequestSpotInstances の使用方法を示しています。

CL<sub>I</sub>

AWS CLI

スポットインスタンスをリクエストするには

このコマンド例では、指定したアベイラビリティーゾーンの 5 つのインスタンスに対して 1 回限りのスポットインスタンスリクエストを作成します。アカウントが EC2-VPC のみをサ ポートしている場合、Amazon EC2 は指定されたアベイラビリティーゾーンのデフォルト サブネットでインスタンスを起動します。アカウントが EC2-Classic をサポートしている場 合、Amazon EC2 は指定されたアベイラビリティーゾーンの EC2-Classic でインスタンスを 起動します。 Amazon EC2

コマンド:

```
aws ec2 request-spot-instances --spot-price "0.03" --instance-count 5 --type 
  "one-time" --launch-specification file://specification.json
```
Specification.json:

```
{ 
   "ImageId": "ami-1a2b3c4d", 
   "KeyName": "my-key-pair", 
   "SecurityGroupIds": [ "sg-1a2b3c4d" ], 
   "InstanceType": "m3.medium", 
   "Placement": { 
     "AvailabilityZone": "us-west-2a" 
  }, 
   "IamInstanceProfile": { 
       "Arn": "arn:aws:iam::123456789012:instance-profile/my-iam-role" 
   }
```
}

出力:

```
{ 
   "SpotInstanceRequests": [ 
       { 
           "Status": { 
                "UpdateTime": "2014-03-25T20:54:21.000Z", 
                "Code": "pending-evaluation", 
                "Message": "Your Spot request has been submitted for review, and is 
  pending evaluation." 
           }, 
           "ProductDescription": "Linux/UNIX", 
           "SpotInstanceRequestId": "sir-df6f405d", 
           "State": "open", 
           "LaunchSpecification": { 
                "Placement": { 
                    "AvailabilityZone": "us-west-2a" 
                }, 
                "ImageId": "ami-1a2b3c4d", 
                "KeyName": "my-key-pair", 
                "SecurityGroups": [ 
\overline{a} "GroupName": "my-security-group", 
                         "GroupId": "sg-1a2b3c4d" 
1999 B
                ], 
                "Monitoring": { 
                    "Enabled": false 
                }, 
                "IamInstanceProfile": { 
                    "Arn": "arn:aws:iam::123456789012:instance-profile/my-iam-role" 
                }, 
                "InstanceType": "m3.medium" 
           }, 
           "Type": "one-time", 
           "CreateTime": "2014-03-25T20:54:20.000Z", 
           "SpotPrice": "0.050000" 
       }, 
       ... 
   ]
}
```
このコマンド例では、指定したサブネット内の 5 つのインスタンスに対して 1 回限りのス ポットインスタンスリクエストを作成します。Amazon EC2 は、指定されたサブネットでイ ンスタンスを起動します。VPC がデフォルト以外の VPC の場合、インスタンスはデフォルト でパブリック IP アドレスを受信しません。

コマンド:

```
aws ec2 request-spot-instances --spot-price "0.050" --instance-count 5 --type 
  "one-time" --launch-specification file://specification.json
```
Specification.json:

```
{ 
   "ImageId": "ami-1a2b3c4d", 
   "SecurityGroupIds": [ "sg-1a2b3c4d" ], 
   "InstanceType": "m3.medium", 
   "SubnetId": "subnet-1a2b3c4d", 
   "IamInstanceProfile": { 
       "Arn": "arn:aws:iam::123456789012:instance-profile/my-iam-role" 
   }
}
```
出力:

```
{ 
   "SpotInstanceRequests": [ 
       { 
           "Status": { 
               "UpdateTime": "2014-03-25T22:21:58.000Z", 
              "Code": "pending-evaluation", 
              "Message": "Your Spot request has been submitted for review, and is 
  pending evaluation." 
           }, 
           "ProductDescription": "Linux/UNIX", 
           "SpotInstanceRequestId": "sir-df6f405d", 
           "State": "open", 
           "LaunchSpecification": { 
               "Placement": { 
                   "AvailabilityZone": "us-west-2a" 
 } 
               "ImageId": "ami-1a2b3c4d" 
               "SecurityGroups": [
```

```
\overline{a} "GroupName": "my-security-group", 
                      "GroupID": "sg-1a2b3c4d" 
 } 
 ] 
              "SubnetId": "subnet-1a2b3c4d", 
              "Monitoring": { 
                  "Enabled": false 
              }, 
              "IamInstanceProfile": { 
                  "Arn": "arn:aws:iam::123456789012:instance-profile/my-iam-role" 
              }, 
              "InstanceType": "m3.medium", 
          }, 
          "Type": "one-time", 
          "CreateTime": "2014-03-25T22:21:58.000Z", 
          "SpotPrice": "0.050000" 
       }, 
       ... 
  ]
}
```
この例では、デフォルト以外の VPC で起動するスポットインスタンスにパブリック IP アド レスを割り当てます。ネットワークインターフェイスを指定するときは、ネットワークイン ターフェイスを使用してサブネット ID とセキュリティグループ ID を含める必要があること に注意してください。

コマンド:

```
aws ec2 request-spot-instances --spot-price "0.050" --instance-count 1 --type 
  "one-time" --launch-specification file://specification.json
```
Specification.json:

```
{ 
   "ImageId": "ami-1a2b3c4d", 
   "KeyName": "my-key-pair", 
   "InstanceType": "m3.medium", 
   "NetworkInterfaces": [ 
     { 
       "DeviceIndex": 0, 
       "SubnetId": "subnet-1a2b3c4d",
```
```
 "Groups": [ "sg-1a2b3c4d" ], 
       "AssociatePublicIpAddress": true 
     } 
   ], 
   "IamInstanceProfile": { 
       "Arn": "arn:aws:iam::123456789012:instance-profile/my-iam-role" 
   }
}
```
• API の詳細については、「 コマンドリファレンス[RequestSpotInstances」](https://awscli.amazonaws.com/v2/documentation/api/latest/reference/ec2/request-spot-instances.html)の「」を参照し てください。 AWS CLI

PowerShell

のツール PowerShell

例 1: この例では、指定されたサブネットに 1 回限りのスポットインスタンスをリクエストし ます。セキュリティグループは、指定されたサブネットを含む VPC 用に作成する必要があ り、ネットワークインターフェイスを使用して ID で指定する必要があることに注意してくだ さい。ネットワークインターフェイスを指定するときは、ネットワークインターフェイスを使 用してサブネット ID を含める必要があります。

```
$n = New-Object Amazon.EC2.Model.InstanceNetworkInterfaceSpecification
$n.DeviceIndex = 0
$n.SubnetId = "subnet-12345678"$n.Groups.Add("sg-12345678")
Request-EC2SpotInstance -InstanceCount 1 -SpotPrice 0.050 -Type one-time `
-IamInstanceProfile_Arn arn:aws:iam::123456789012:instance-profile/my-iam-role `
-LaunchSpecification_ImageId ami-12345678 `
-LaunchSpecification_InstanceType m3.medium `
-LaunchSpecification_NetworkInterface $n
```
出力:

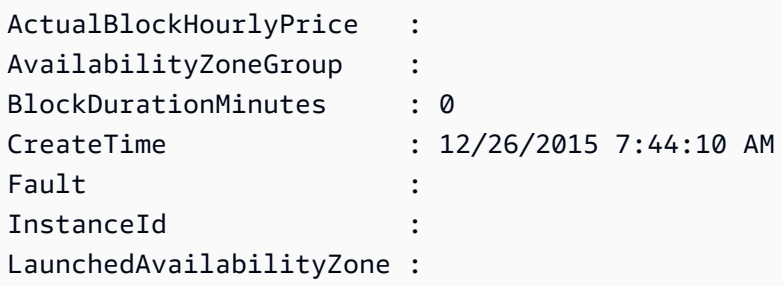

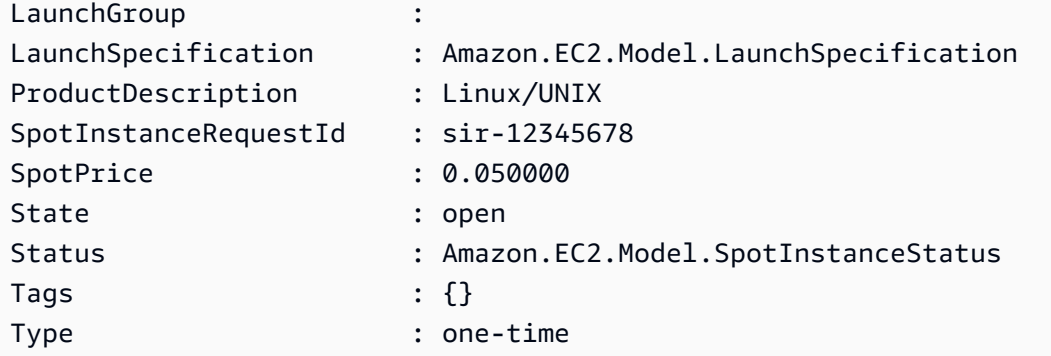

• API の詳細については、「 コマンドレットリファレンス[RequestSpotInstances」](https://docs.aws.amazon.com/powershell/latest/reference)の「」を 参照してください。 AWS Tools for PowerShell

# AWS SDK または CLI **ResetImageAttribute**で を使用する

以下のコード例は、ResetImageAttribute の使用方法を示しています。

CLI

AWS CLI

launchPermission 属性をリセットするには

この例では、指定された AMI の launchPermission 属性をデフォルト値にリセットしま す。デフォルトでは、AMIsプライベートです。コマンドが成功した場合、出力は返りませ ん。

コマンド:

aws ec2 reset-image-attribute --image-id ami-5731123e --attribute launchPermission

• API の詳細については、「 コマンドリファレンス[ResetImageAttribute](https://awscli.amazonaws.com/v2/documentation/api/latest/reference/ec2/reset-image-attribute.html)」の「」を参照して ください。 AWS CLI

**PowerShell** 

のツール PowerShell

例 1: この例では、launchPermission」属性をデフォルト値にリセットします。デフォルトで は、AMIsプライベートです。

Reset-EC2ImageAttribute -ImageId ami-12345678 -Attribute launchPermission

• API の詳細については、「 コマンドレットリファレンス[ResetImageAttribute](https://docs.aws.amazon.com/powershell/latest/reference)」の「」を参 照してください。 AWS Tools for PowerShell

## AWS SDK または CLI **ResetInstanceAttribute**で を使用する

以下のコード例は、ResetInstanceAttribute の使用方法を示しています。

**CLI** 

AWS CLI

sourceDestCheck 属性をリセットするには

この例では、指定されたインスタンスの sourceDestCheck 属性をリセットします。インス タンスは VPC 内にある必要があります。コマンドが成功した場合、出力は返りません。

コマンド:

aws ec2 reset-instance-attribute --instance-id i-1234567890abcdef0 --attribute sourceDestCheck

カーネル属性をリセットするには

この例では、指定されたインスタンスの kernel 属性をリセットします。インスタンスは stopped の状態である必要があります。コマンドが成功した場合、出力は返りません。

コマンド:

aws ec2 reset-instance-attribute --instance-id i-1234567890abcdef0 --attribute kernel

ramdisk 属性をリセットするには

この例では、指定されたインスタンスの ramdisk 属性をリセットします。インスタンスは stopped の状態である必要があります。コマンドが成功した場合、出力は返りません。

コマンド:

```
aws ec2 reset-instance-attribute --instance-id i-1234567890abcdef0 --attribute 
  ramdisk
```
• API の詳細については、「 コマンドリファレンス[ResetInstanceAttribute](https://awscli.amazonaws.com/v2/documentation/api/latest/reference/ec2/reset-instance-attribute.html)」の「」を参照し てください。 AWS CLI

PowerShell

のツール PowerShell

例 1: この例では、指定したインスタンスのsriovNetSupport「」属性をリセットします。

Reset-EC2InstanceAttribute -InstanceId i-12345678 -Attribute sriovNetSupport

例 2: この例では、指定したインスタンスのebsOptimized」属性をリセットします。

Reset-EC2InstanceAttribute -InstanceId i-12345678 -Attribute ebsOptimized

例 3: この例では、指定したインスタンスのsourceDestCheck「」属性をリセットします。

Reset-EC2InstanceAttribute -InstanceId i-12345678 -Attribute sourceDestCheck

例 4: この例では、指定したインスタンスのdisableApiTermination「」属性をリセットしま す。

Reset-EC2InstanceAttribute -InstanceId i-12345678 -Attribute disableApiTermination

例 5: この例では、指定したインスタンスのinstanceInitiatedShutdown「Behavior」属性をリ セットします。

Reset-EC2InstanceAttribute -InstanceId i-12345678 -Attribute instanceInitiatedShutdownBehavior

• API の詳細については、「 コマンドレットリファレンス[ResetInstanceAttribute](https://docs.aws.amazon.com/powershell/latest/reference)」の「」を 参照してください。 AWS Tools for PowerShell

# AWS SDK または CLI **ResetNetworkInterfaceAttribute**で を使用する

以下のコード例は、ResetNetworkInterfaceAttribute の使用方法を示しています。

CLI

AWS CLI

ネットワークインターフェイス属性をリセットするには

次のreset-network-interface-attribute例では、送信元/送信先チェック属性の値を にリセットしますtrue。

aws ec2 reset-network-interface-attribute \ --network-interface-id eni-686ea200 \ --source-dest-check

このコマンドでは何も出力されません。

• API の詳細については、「 コマンドリファレンス[ResetNetworkInterfaceAttribute」](https://awscli.amazonaws.com/v2/documentation/api/latest/reference/ec2/reset-network-interface-attribute.html)の「」 を参照してください。 AWS CLI

**PowerShell** 

のツール PowerShell

例 1: この例では、指定されたネットワークインターフェイスの送信元/送信先チェックをリ セットします。

Reset-EC2NetworkInterfaceAttribute -NetworkInterfaceId eni-1a2b3c4d - SourceDestCheck

• API の詳細については、「 コマンドレットリファレンス[ResetNetworkInterfaceAttribute」](https://docs.aws.amazon.com/powershell/latest/reference) の「」を参照してください。 AWS Tools for PowerShell

# AWS SDK または CLI **ResetSnapshotAttribute**で を使用する

以下のコード例は、ResetSnapshotAttribute の使用方法を示しています。

## CLI

## AWS CLI

スナップショット属性をリセットするには

この例では、スナップショット のボリューム作成アクセス許可をリセットしま すsnap-1234567890abcdef0。コマンドが成功した場合、出力は返りません。

コマンド:

aws ec2 reset-snapshot-attribute --snapshot-id snap-1234567890abcdef0 --attribute createVolumePermission

• API の詳細については、「 コマンドリファレンス[ResetSnapshotAttribute」](https://awscli.amazonaws.com/v2/documentation/api/latest/reference/ec2/reset-snapshot-attribute.html)の「」を参照し てください。 AWS CLI

**PowerShell** 

のツール PowerShell

例 1: この例では、指定されたスナップショットの指定された属性をリセットします。

Reset-EC2SnapshotAttribute -SnapshotId snap-12345678 -Attribute CreateVolumePermission

• API の詳細については、「 コマンドレットリファレンス[ResetSnapshotAttribute」](https://docs.aws.amazon.com/powershell/latest/reference)の「」を 参照してください。 AWS Tools for PowerShell

AWS SDK または CLI **RevokeSecurityGroupEgress**で を使用する

以下のコード例は、RevokeSecurityGroupEgress の使用方法を示しています。

CLI

AWS CLI

例 1: 特定のアドレス範囲へのアウトバウンドトラフィックを許可するルールを削除するには

次のコマンドrevoke-security-group-egress例では、TCP ポート 80 で指定されたアド レス範囲へのアクセスを許可するルールを削除します。

```
aws ec2 revoke-security-group-egress \ 
     --group-id sg-026c12253ce15eff7 \ 
     --ip-permissions 
  [{IpProtocol=tcp,FromPort=80,ToPort=80,IpRanges=[{CidrIp=10.0.0.0/16}]
```
このコマンドでは何も出力されません。

詳細については、「Amazon EC2 ユーザーガイド」の[「セキュリティグループ」](https://docs.aws.amazon.com/AWSEC2/latest/UserGuide/ec2-security-groups.html)を参照して ください。 Amazon EC2

例 2: 特定のセキュリティグループへのアウトバウンドトラフィックを許可するルールを削除 するには

次のコマンドrevoke-security-group-egress例では、TCP ポート 80 で指定されたセ キュリティグループへのアクセスを許可するルールを削除します。

aws ec2 revoke-security-group-egress \ --group-id sg-026c12253ce15eff7 \ --ip-permissions '[{"IpProtocol": "tcp", "FromPort": 443, "ToPort": 443,"UserIdGroupPairs": [{"GroupId": "sg-06df23a01ff2df86d"}]}]'

このコマンドでは何も出力されません。

詳細については、「Amazon EC2 ユーザーガイド」の[「セキュリティグループ」](https://docs.aws.amazon.com/AWSEC2/latest/UserGuide/ec2-security-groups.html)を参照して ください。 Amazon EC2

• API の詳細については、「 コマンドリファレンス[RevokeSecurityGroupEgress」](https://awscli.amazonaws.com/v2/documentation/api/latest/reference/ec2/revoke-security-group-egress.html)の「」を 参照してください。 AWS CLI

**PowerShell** 

のツール PowerShell

例 1: この例では、EC2-VPC の指定されたセキュリティグループのルールを削除します。これ により、TCP ポート 80 で指定された IP アドレス範囲へのアクセスが取り消されます。この 例で使用される構文には、 PowerShell バージョン 3 以降が必要です。

```
$ip = @{ IpProtocol="tcp"; FromPort="80"; ToPort="80"; 
 IpRanges="203.0.113.0/24" }
Revoke-EC2SecurityGroupEgress -GroupId sg-12345678 -IpPermission $ip
```
例 2: PowerShell バージョン 2 では、New-Object を使用して IpPermission オブジェクトを作 成する必要があります。

```
$ip = New-Object Amazon.EC2.Model.IpPermission
$ip.IpProtocol = "tcp"
$ip.FromPort = 80
$ip.Tofort = 80$ip.IpRanges.Add("203.0.113.0/24")
Revoke-EC2SecurityGroupEgress -GroupId sg-12345678 -IpPermission $ip
```
例 3: この例では、TCP ポート 80 で指定されたソースセキュリティグループへのアクセスを 取り消します。

```
$ug = New-Object Amazon.EC2.Model.UserIdGroupPair
\text{g.g.}GroupId = "sg-1a2b3c4d"
$ug.UserId = "123456789012"
Revoke-EC2SecurityGroupEgress -GroupId sg-12345678 -IpPermission 
 @( @{ IpProtocol="tcp"; FromPort="80"; ToPort="80"; UserIdGroupPairs=$ug } )
```
• API の詳細については、「 コマンドレットリファレンス[RevokeSecurityGroupEgress」](https://docs.aws.amazon.com/powershell/latest/reference)の 「」を参照してください。 AWS Tools for PowerShell

# AWS SDK または CLI **RevokeSecurityGroupIngress**で を使用する

以下のコード例は、RevokeSecurityGroupIngress の使用方法を示しています。

CLI

AWS CLI

例 1: セキュリティグループからルールを削除するには

次のrevoke-security-group-ingress例では、デフォルト VPC の指定されたセキュリ ティグループから203.0.113.0/24アドレス範囲の TCP ポート 22 アクセスを削除します。

```
aws ec2 revoke-security-group-ingress \ 
     --group-name mySecurityGroup 
    --protocol tcp \setminus--port 22 \setminus --cidr 203.0.113.0/24
```
このコマンドが成功すると、出力は生成されません。

詳細については、「Amazon EC2 ユーザーガイド」の[「セキュリティグループ」](https://docs.aws.amazon.com/AWSEC2/latest/UserGuide/ec2-security-groups.html)を参照して ください。 Amazon EC2

例 2: IP アクセス許可セットを使用してルールを削除するには

次のrevoke-security-group-ingress例では、 ip-permissionsパラメータを使用 して、ICMP メッセージ Destination Unreachable: Fragmentation Needed and Don't Fragment was Set (タイプ 3、コード 4) を許可するインバウンドルールを削除し ます。

```
aws ec2 revoke-security-group-ingress \ 
     --group-id sg-026c12253ce15eff7 \ 
     --ip-permissions 
  IpProtocol=icmp,FromPort=3,ToPort=4,IpRanges=[{CidrIp=0.0.0.0/0}]
```
このコマンドが成功すると、出力は生成されません。

詳細については、「Amazon EC2 ユーザーガイド」の[「セキュリティグループ」](https://docs.aws.amazon.com/AWSEC2/latest/UserGuide/ec2-security-groups.html)を参照して ください。 Amazon EC2

• API の詳細については、「 コマンドリファレンス[RevokeSecurityGroupIngress」](https://awscli.amazonaws.com/v2/documentation/api/latest/reference/ec2/revoke-security-group-ingress.html)の「」を 参照してください。 AWS CLI

PowerShell

のツール PowerShell

例 1: この例では、EC2-VPC の指定されたセキュリティグループの指定されたアドレス範囲 から TCP ポート 22 へのアクセスを取り消します。セキュリティグループ名ではなくセキュ リティグループ ID を使用して EC2-VPC のセキュリティグループを識別する必要があること に注意してください。この例で使用される構文には、 PowerShell バージョン 3 以降が必要で す。

```
$ip = @{ IpProtocol="tcp"; FromPort="22"; ToPort="22"; 
 IpRanges="203.0.113.0/24" }
Revoke-EC2SecurityGroupIngress -GroupId sg-12345678 -IpPermission $ip
```
例 2: PowerShell バージョン 2 では、New-Object を使用して IpPermission オブジェクトを作 成する必要があります。

```
$ip = New-Object Amazon.EC2.Model.IpPermission
$ip.IpProtocol = "tcp"
$ip.FromPort = 22
$ip.ToPort = 22$ip.IpRanges.Add("203.0.113.0/24")
Revoke-EC2SecurityGroupIngress -GroupId sg-12345678 -IpPermission $ip
```
例 3: この例では、EC2-Classic の指定されたセキュリティグループの指定されたアドレス 範囲から TCP ポート 22 へのアクセスを取り消します。この例で使用される構文には、 PowerShell バージョン 3 以降が必要です。

```
$ip = @{ IpProtocol="tcp"; FromPort="22"; ToPort="22"; 
 IpRanges="203.0.113.0/24" }
```
Revoke-EC2SecurityGroupIngress -GroupName "my-security-group" -IpPermission \$ip

例 4: PowerShell バージョン 2 では、New-Object を使用して IpPermission オブジェクトを作 成する必要があります。

```
$ip = New-Object Amazon.EC2.Model.IpPermission
$ip.IpProtocol = "tcp"
$ip.FromPort = 22
$ip.ToPort = 22$ip.IpRanges.Add("203.0.113.0/24")
Revoke-EC2SecurityGroupIngress -GroupName "my-security-group" -IpPermission $ip
```
• API の詳細については、「 コマンドレットリファレンス[RevokeSecurityGroupIngress」](https://docs.aws.amazon.com/powershell/latest/reference)の 「」を参照してください。 AWS Tools for PowerShell

## AWS SDK または CLI **RunInstances**で を使用する

以下のコード例は、RunInstances の使用方法を示しています。

アクション例は、より大きなプログラムからのコードの抜粋であり、コンテキスト内で実行する必要 があります。次のコード例で、このアクションのコンテキストを確認できます。

• [インスタンスを開始](#page-3901-0)

# .NET

AWS SDK for .NET

```
G Note
```

```
 /// <summary> 
    /// Create and run an EC2 instance. 
    /// </summary> 
    /// <param name="ImageId">The image Id of the image used as a basis for the 
    /// EC2 instance.</param> 
    /// <param name="instanceType">The instance type of the EC2 instance to 
 create.</param> 
    /// <param name="keyName">The name of the key pair to associate with the 
    /// instance.</param> 
    /// <param name="groupId">The Id of the Amazon EC2 security group that will 
 be 
    /// allowed to interact with the new EC2 instance.</param> 
   /// <returns>The instance Id of the new EC2 instance.</returns>
    public async Task<string> RunInstances(string imageId, string instanceType, 
 string keyName, string groupId) 
   \{ var request = new RunInstancesRequest 
        { 
            ImageId = imageId, 
            InstanceType = instanceType, 
           KeyName = keyName,MinCount = 1,
           MaxCount = 1,
            SecurityGroupIds = new List<string> { groupId } 
        }; 
        var response = await _amazonEC2.RunInstancesAsync(request); 
        return response.Reservation.Instances[0].InstanceId; 
    }
```
• API の詳細については、「 API リファレンス[RunInstances」](https://docs.aws.amazon.com/goto/DotNetSDKV3/ec2-2016-11-15/RunInstances)の「」を参照してください。 AWS SDK for .NET

```
C++
```
SDK for C++

## **a** Note

```
 Aws::EC2::EC2Client ec2Client(clientConfiguration); 
    Aws::EC2::Model::RunInstancesRequest runRequest; 
    runRequest.SetImageId(amiId); 
    runRequest.SetInstanceType(Aws::EC2::Model::InstanceType::t1_micro); 
    runRequest.SetMinCount(1); 
    runRequest.SetMaxCount(1); 
    Aws::EC2::Model::RunInstancesOutcome runOutcome = ec2Client.RunInstances( 
            runRequest); 
    if (!runOutcome.IsSuccess()) { 
        std::cerr << "Failed to launch EC2 instance " << instanceName << 
                   " based on ami " << amiId << ":" << 
                   runOutcome.GetError().GetMessage() << std::endl; 
        return false; 
    } 
    const Aws::Vector<Aws::EC2::Model::Instance> &instances = 
 runOutcome.GetResult().GetInstances(); 
    if (instances.empty()) { 
        std::cerr << "Failed to launch EC2 instance " << instanceName << 
                   " based on ami " << amiId << ":" << 
                   runOutcome.GetError().GetMessage() << std::endl; 
        return false; 
    } 
    instanceID = instances[0].GetInstanceId();
```
• API の詳細については、「 API リファレンス[RunInstances」](https://docs.aws.amazon.com/goto/SdkForCpp/ec2-2016-11-15/RunInstances)の「」を参照してください。 AWS SDK for C++

## CLI

## AWS CLI

例 1: インスタンスをデフォルトサブネット内で起動するには

次の run-instances の例では、現在のリージョンのデフォルトサブネットにタイプ t2.micro の単一のインスタンスを起動し、それをリージョンのデフォルト VPC のデフォル トサブネットに関連付けます。SSH (Linux) または RDP (Windows) を使用してインスタンス に接続する予定がない場合、キーペアはオプションです。

```
aws ec2 run-instances \ 
     --image-id ami-0abcdef1234567890 \ 
     --instance-type t2.micro \ 
     --key-name MyKeyPair
```
出力:

```
{ 
     "Instances": [ 
         { 
              "AmiLaunchIndex": 0, 
              "ImageId": "ami-0abcdef1234567890", 
              "InstanceId": "i-1231231230abcdef0", 
              "InstanceType": "t2.micro", 
              "KeyName": "MyKeyPair", 
              "LaunchTime": "2018-05-10T08:05:20.000Z", 
              "Monitoring": { 
                   "State": "disabled" 
              }, 
              "Placement": { 
                   "AvailabilityZone": "us-east-2a", 
                   "GroupName": "", 
                   "Tenancy": "default" 
              }, 
              "PrivateDnsName": "ip-10-0-0-157.us-east-2.compute.internal", 
              "PrivateIpAddress": "10.0.0.157", 
              "ProductCodes": [], 
              "PublicDnsName": "",
```

```
 "State": { 
                "Code": 0, 
                "Name": "pending" 
            }, 
            "StateTransitionReason": "", 
            "SubnetId": "subnet-04a636d18e83cfacb", 
            "VpcId": "vpc-1234567890abcdef0", 
            "Architecture": "x86_64", 
            "BlockDeviceMappings": [], 
            "ClientToken": "", 
            "EbsOptimized": false, 
            "Hypervisor": "xen", 
            "NetworkInterfaces": [ 
\overline{a} "Attachment": { 
                        "AttachTime": "2018-05-10T08:05:20.000Z", 
                        "AttachmentId": "eni-attach-0e325c07e928a0405", 
                        "DeleteOnTermination": true, 
                       "DeviceIndex": 0, 
                       "Status": "attaching" 
\}, \{ "Description": "", 
                    "Groups": [ 
 { 
                           "GroupName": "MySecurityGroup", 
                           "GroupId": "sg-0598c7d356eba48d7" 
 } 
 ], 
                    "Ipv6Addresses": [], 
                    "MacAddress": "0a:ab:58:e0:67:e2", 
                    "NetworkInterfaceId": "eni-0c0a29997760baee7", 
                    "OwnerId": "123456789012", 
                    "PrivateDnsName": "ip-10-0-0-157.us-east-2.compute.internal", 
                    "PrivateIpAddress": "10.0.0.157", 
                    "PrivateIpAddresses": [ 
 { 
                           "Primary": true, 
                           "PrivateDnsName": "ip-10-0-0-157.us-
east-2.compute.internal", 
                           "PrivateIpAddress": "10.0.0.157" 
 } 
 ], 
                    "SourceDestCheck": true, 
                    "Status": "in-use",
```

```
 "SubnetId": "subnet-04a636d18e83cfacb", 
                      "VpcId": "vpc-1234567890abcdef0", 
                      "InterfaceType": "interface" 
 } 
             ], 
             "RootDeviceName": "/dev/xvda", 
             "RootDeviceType": "ebs", 
             "SecurityGroups": [ 
\overline{a} "GroupName": "MySecurityGroup", 
                      "GroupId": "sg-0598c7d356eba48d7" 
 } 
             ], 
             "SourceDestCheck": true, 
             "StateReason": { 
                  "Code": "pending", 
                  "Message": "pending" 
             }, 
             "Tags": [], 
             "VirtualizationType": "hvm", 
             "CpuOptions": { 
                  "CoreCount": 1, 
                  "ThreadsPerCore": 1 
             }, 
             "CapacityReservationSpecification": { 
                  "CapacityReservationPreference": "open" 
             }, 
             "MetadataOptions": { 
                  "State": "pending", 
                  "HttpTokens": "optional", 
                  "HttpPutResponseHopLimit": 1, 
                  "HttpEndpoint": "enabled" 
 } 
         } 
     ], 
     "OwnerId": "123456789012", 
     "ReservationId": "r-02a3f596d91211712"
}
```
例 2: デフォルトではないサブネットでインスタンスを起動し、パブリック IP アドレスを追加 するには

次の run-instances の例では、デフォルト以外のサブネットで起動するインスタンスのパ ブリック IP アドレスをリクエストします。インスタンスは指定されたセキュリティグループ に関連付けられます。

aws ec2 run-instances \ --image-id ami-0abcdef1234567890 \ --instance-type t2.micro \ --subnet-id subnet-08fc749671b2d077c \ --security-group-ids sg-0b0384b66d7d692f9 \ --associate-public-ip-address \ --key-name MyKeyPair

run-instances の出力例については、例 1 を参照してください。

例 3: ボリュームを追加してインスタンスを起動するには

次の run-instances の例では、mapping.json で指定されたブロックデバイスマッピング を使用して、起動時に追加のボリュームをアタッチします。ブロックデバイスマッピング は、EBS ボリューム、インスタンスストアボリューム、あるいは EBS ボリュームとインスタ ンスストアボリュームの両方を指定できます。

aws ec2 run-instances \ --image-id ami-0abcdef1234567890 \ --instance-type t2.micro \ --subnet-id subnet-08fc749671b2d077c \ --security-group-ids sg-0b0384b66d7d692f9 \ --key-name MyKeyPair \ --block-device-mappings file://mapping.json

mapping.json の内容。この例では、サイズが 100 GiB である空の EBS ボリュームの / dev/sdh を追加します。

```
\Gamma { 
           "DeviceName": "/dev/sdh", 
           "Ebs": { 
                 "VolumeSize": 100 
           } 
      }
]
```
mapping.json の内容。この例は、ephemeral1 をインスタンスストアボリュームとして追 加しています。

```
\Gamma { 
            "DeviceName": "/dev/sdc", 
            "VirtualName": "ephemeral1" 
      }
\mathbf{I}
```
run-instances の出力例については、例 1 を参照してください。

ブロックデバイスマッピングの詳細については、「Amazon EC2 ユーザーガイド」の「[ブ](https://docs.aws.amazon.com/AWSEC2/latest/UserGuide/block-device-mapping-concepts.html) [ロックデバイスマッピング](https://docs.aws.amazon.com/AWSEC2/latest/UserGuide/block-device-mapping-concepts.html)」を参照してください。

例 4: インスタンスを起動し、作成時にタグを追加するには

次の run-instances の例では、キー webserver と値 production のタグをインスタン スに追加しています。さらに、cost-center キーと cc123 の値を持つタグを、作成された EBS ボリューム (この場合はルートボリューム) に適用します。

```
aws ec2 run-instances \ 
     --image-id ami-0abcdef1234567890 \ 
     --instance-type t2.micro \ 
    --count 1 \setminus --subnet-id subnet-08fc749671b2d077c \ 
     --key-name MyKeyPair \ 
     --security-group-ids sg-0b0384b66d7d692f9 \ 
     --tag-specifications 
  'ResourceType=instance,Tags=[{Key=webserver,Value=production}]' 
  'ResourceType=volume,Tags=[{Key=cost-center,Value=cc123}]'
```
run-instances の出力例については、例 1 を参照してください。

## 例 5: ユーザーデータを使用してインスタンスを起動するには

次の run-instances の例では、インスタンスの設定スクリプトを含む my\_script.txt と いうファイルにユーザーデータを渡します。このスクリプトは起動時に実行されます。

```
aws ec2 run-instances \setminus
```

```
 --image-id ami-0abcdef1234567890 \ 
 --instance-type t2.micro \ 
--count 1 \setminus --subnet-id subnet-08fc749671b2d077c \ 
 --key-name MyKeyPair \ 
 --security-group-ids sg-0b0384b66d7d692f9 \ 
 --user-data file://my_script.txt
```
run-instances の出力例については、例 1 を参照してください。

インスタンスユーザーデータの詳細については、「Amazon EC2 ユーザーガイド」の「[イン](https://docs.aws.amazon.com/AWSEC2/latest/UserGuide/instancedata-add-user-data.html) [スタンスユーザーデータの使用](https://docs.aws.amazon.com/AWSEC2/latest/UserGuide/instancedata-add-user-data.html)」を参照してください。

例 6: バーストパフォーマンスインスタンスを起動するには

次の run-instances の例では、unlimited クレジットオプションを使用して t2.micro イ ンスタンスを起動しています。T2 インスタンスを起動する際に --credit-specification を指定しない場合、デフォルトは standard クレジットオプションです。T3 インスタンスを 起動する際、デフォルトは unlimited クレジットオプションです。

aws ec2 run-instances \ --image-id ami-0abcdef1234567890 \ --instance-type t2.micro \  $--count 1 \setminus$  --subnet-id subnet-08fc749671b2d077c \ --key-name MyKeyPair \ --security-group-ids sg-0b0384b66d7d692f9 \ --credit-specification CpuCredits=unlimited

run-instances の出力例については、例 1 を参照してください。

バーストパフォーマンスインスタンスの詳細については、「Amazon EC2 ユーザーガイド」 の「[バーストパフォーマンスインスタンス](https://docs.aws.amazon.com/AWSEC2/latest/UserGuide/burstable-performance-instances.html)」を参照してください。

• API の詳細については、「 コマンドリファレンス[RunInstances](https://awscli.amazonaws.com/v2/documentation/api/latest/reference/ec2/run-instances.html)」の「」を参照してくださ い。 AWS CLI

#### Java

SDK for Java 2.x

**a** Note

```
import software.amazon.awssdk.regions.Region;
import software.amazon.awssdk.services.ec2.Ec2Client;
import software.amazon.awssdk.services.ec2.model.InstanceType;
import software.amazon.awssdk.services.ec2.model.RunInstancesRequest;
import software.amazon.awssdk.services.ec2.model.RunInstancesResponse;
import software.amazon.awssdk.services.ec2.model.Tag;
import software.amazon.awssdk.services.ec2.model.CreateTagsRequest;
import software.amazon.awssdk.services.ec2.model.Ec2Exception;
/** 
  * Before running this Java V2 code example, set up your development 
  * environment, including your credentials. 
 * 
  * For more information, see the following documentation topic: 
 * 
  * https://docs.aws.amazon.com/sdk-for-java/latest/developer-guide/get-
started.html 
 * 
  * This code example requires an AMI value. You can learn more about this value 
  * by reading this documentation topic: 
 * 
  * https://docs.aws.amazon.com/AWSEC2/latest/WindowsGuide/AMIs.html 
  */
public class CreateInstance { 
     public static void main(String[] args) { 
         final String usage = """ 
                 Usage: 
                   <name> <amiId> Where:
```

```
 name - An instance name value that you can obtain from the AWS 
 Console (for example, ami-xxxxxx5c8b987b1a0).\s 
                    amiId - An Amazon Machine Image (AMI) value that you can 
 obtain from the AWS Console (for example, i-xxxxxx2734106d0ab).\s 
                 """; 
       if (args.length != 2) {
            System.out.println(usage); 
            System.exit(1); 
        } 
       String name = arg[0];
       String amiId = args[1];
        Region region = Region.US_EAST_1; 
        Ec2Client ec2 = Ec2Client.builder() 
             .region(region) 
           .buid() String instanceId = createEC2Instance(ec2, name, amiId); 
        System.out.println("The Amazon EC2 Instance ID is " + instanceId); 
        ec2.close(); 
    } 
    public static String createEC2Instance(Ec2Client ec2, String name, String 
 amiId) { 
        RunInstancesRequest runRequest = RunInstancesRequest.builder() 
             .imageId(amiId) 
            .instanceType(InstanceType.T1_MICRO) 
            .maxCount(1) 
            .minCount(1) 
           .build();
        // Use a waiter to wait until the instance is running. 
        System.out.println("Going to start an EC2 instance using a waiter"); 
       RunInstancesResponse response = ec2.runInstances(runRequest);
       String instanceIdVal = response.instances().get(0).instanceId();
        ec2.waiter().waitUntilInstanceRunning(r -> r.instanceIds(instanceIdVal)); 
       Tag tag = Tag.builder() .key("Name") 
            .value(name) 
            .build(); 
        CreateTagsRequest tagRequest = CreateTagsRequest.builder() 
             .resources(instanceIdVal)
```

```
 .tags(tag) 
             .build();
         try { 
              ec2.createTags(tagRequest); 
              System.out.printf("Successfully started EC2 Instance %s based on AMI 
  %s", instanceIdVal, amiId); 
              return instanceIdVal; 
         } catch (Ec2Exception e) { 
              System.err.println(e.awsErrorDetails().errorMessage()); 
              System.exit(1); 
         } 
         return ""; 
     }
}
```
• API の詳細については、「 API リファレンス[RunInstances」](https://docs.aws.amazon.com/goto/SdkForJavaV2/ec2-2016-11-15/RunInstances)の「」を参照してください。 AWS SDK for Java 2.x

**JavaScript** 

SDK for JavaScript (v3)

```
a Note
```

```
import { RunInstancesCommand } from "@aws-sdk/client-ec2";
import { client } from "../libs/client.js";
// Create a new EC2 instance.
export const main = async () => {
  const command = new RunInstancesCommand({ 
     // Your key pair name. 
     KeyName: "KEY_PAIR_NAME",
```

```
 // Your security group. 
     SecurityGroupIds: ["SECURITY_GROUP_ID"], 
     // An x86_64 compatible image. 
     ImageId: "ami-0001a0d1a04bfcc30", 
     // An x86_64 compatible free-tier instance type. 
     InstanceType: "t1.micro", 
     // Ensure only 1 instance launches. 
     MinCount: 1, 
     MaxCount: 1, 
   }); 
   try { 
     const response = await client.send(command); 
     console.log(response); 
   } catch (err) { 
     console.error(err); 
   }
};
```
• API の詳細については、「 API リファレンス[RunInstances」](https://docs.aws.amazon.com/AWSJavaScriptSDK/v3/latest/client/ec2/command/RunInstancesCommand)の「」を参照してください。 AWS SDK for JavaScript

Kotlin

SDK for Kotlin

```
a Note
 については、「」を参照してください GitHub。AWS コード例リポジトリ で全く同じ
 例を見つけて、設定と実行の方法を確認してください。
```

```
suspend fun createEC2Instance(name: String, amiId: String): String? { 
     val request = RunInstancesRequest { 
        imagedId = amild instanceType = InstanceType.T1Micro 
        maxCount = 1minCount = 1 }
```

```
Ec2Client { region = "us-west-2" }.use { ec2 ->
         val response = ec2.runInstances(request) 
         val instanceId = response.instances?.get(0)?.instanceId 
        val tag = Tag \{ key = "Name" 
             value = name 
         } 
         val requestTags = CreateTagsRequest { 
             resources = listOf(instanceId.toString()) 
            tags = listOf(taq) } 
         ec2.createTags(requestTags) 
         println("Successfully started EC2 Instance $instanceId based on AMI 
  $amiId") 
         return instanceId 
     }
}
```
• API の詳細については、 AWS SDK for Kotlin API リファレンス[RunInstances](https://sdk.amazonaws.com/kotlin/api/latest/index.html)の「」を参照 してください。

## PowerShell

のツール PowerShell

例 1: この例では、EC2-Classic またはデフォルト VPC で指定された AMI の単一のインスタ ンスを起動します。

New-EC2Instance -ImageId ami-12345678 -MinCount 1 -MaxCount 1 -InstanceType m3.medium -KeyName my-key-pair -SecurityGroup my-security-group

#### 例 2: この例では、VPC 内の指定された AMI の単一のインスタンスを起動します。

New-EC2Instance -ImageId ami-12345678 -MinCount 1 -MaxCount 1 -SubnetId subnet-12345678 -InstanceType t2.micro -KeyName my-key-pair -SecurityGroupId sg-12345678

例 3: EBS ボリュームまたはインスタンスストアボリュームを追加するには、ブロックデバイ スマッピングを定義して コマンドに追加します。この例では、インスタンスストアボリュー ムを追加します。

```
$bdm = New-Object Amazon.EC2.Model.BlockDeviceMapping
$bdm.VirtualName = "ephemeral0"
$bdm.DeviceName = "/dev/sdf"
```

```
New-EC2Instance -ImageId ami-12345678 -BlockDeviceMapping $bdm ...
```
例 4: 現在の Windows AMIs の 1 つを指定するには、 を使用して AMI ID を取得しますGet-EC2ImageByName。この例では、Windows Server 2016 の現在のベース AMI からインスタン スを起動します。

\$ami = Get-EC2ImageByName WINDOWS\_2016\_BASE

New-EC2Instance -ImageId \$ami.ImageId ...

例 5: 指定された専用ホスト環境でインスタンスを起動します。

New-EC2Instance -ImageId ami-1a2b3c4d -InstanceType m4.large -KeyName my-key-pair -SecurityGroupId sg-1a2b3c4d -AvailabilityZone us-west-1a -Tenancy host -HostID h-1a2b3c4d5e6f1a2b3

例 6: このリクエストは 2 つのインスタンスを起動し、ウェブサーバーのキーと本番稼働用の 値を含むタグをインスタンスに適用します。リクエストは、作成されたボリューム (この場合 は各インスタンスのルートボリューム) に、コストセンターのキーと cc123 の値を持つタグも 適用します。

```
$tag1 = @{ Key="webserver"; Value="production" }
$tag2 = @{ Key="cost-center"; Value="cc123" }
$tagspec1 = new-object Amazon.EC2.Model.TagSpecification
$tagspec1.ResourceType = "instance"
$tagspec1.Tags.Add($tag1)
$tagspec2 = new-object Amazon.EC2.Model.TagSpecification
$tagspec2.ResourceType = "volume"
$tagspec2.Tags.Add($tag2)
```

```
New-EC2Instance -ImageId "ami-1a2b3c4d" -KeyName "my-key-pair" -MaxCount 2 -
InstanceType "t2.large" -SubnetId "subnet-1a2b3c4d" -TagSpecification $tagspec1,
$tagspec2
```
• API の詳細については、「 コマンドレットリファレンス[RunInstances](https://docs.aws.amazon.com/powershell/latest/reference)」の「」を参照して ください。 AWS Tools for PowerShell

#### Python

SDK for Python (Boto3)

```
a Note
```

```
class InstanceWrapper: 
     """Encapsulates Amazon Elastic Compute Cloud (Amazon EC2) instance 
 actions.""" 
     def __init__(self, ec2_resource, instance=None): 
 """ 
         :param ec2_resource: A Boto3 Amazon EC2 resource. This high-level 
 resource 
                               is used to create additional high-level objects 
                               that wrap low-level Amazon EC2 service actions. 
         :param instance: A Boto3 Instance object. This is a high-level object 
 that 
                             wraps instance actions. 
         """ 
         self.ec2_resource = ec2_resource 
         self.instance = instance 
     @classmethod 
     def from_resource(cls): 
         ec2_resource = boto3.resource("ec2") 
         return cls(ec2_resource) 
     def create(self, image, instance_type, key_pair, security_groups=None):
```

```
"" "
         Creates a new EC2 instance. The instance starts immediately after 
         it is created. 
         The instance is created in the default VPC of the current account. 
         :param image: A Boto3 Image object that represents an Amazon Machine 
 Image (AMI) 
                        that defines attributes of the instance that is created. 
 The AMI 
                        defines things like the kind of operating system and the 
 type of 
                        storage used by the instance. 
         :param instance_type: The type of instance to create, such as 't2.micro'. 
                                The instance type defines things like the number of 
 CPUs and 
                                the amount of memory. 
         :param key_pair: A Boto3 KeyPair or KeyPairInfo object that represents 
 the key 
                           pair that is used to secure connections to the instance. 
         :param security_groups: A list of Boto3 SecurityGroup objects that 
 represents the 
                                   security groups that are used to grant access to 
 the 
                                   instance. When no security groups are specified, 
 the 
                                   default security group of the VPC is used. 
         :return: A Boto3 Instance object that represents the newly created 
 instance. 
         """ 
         try: 
             instance_params = { 
                  "ImageId": image.id, 
                  "InstanceType": instance_type, 
                  "KeyName": key_pair.name, 
 } 
             if security_groups is not None: 
                  instance_params["SecurityGroupIds"] = [sg.id for sg in 
 security_groups] 
             self.instance = self.ec2_resource.create_instances( 
                  **instance_params, MinCount=1, MaxCount=1 
             )[0] 
             self.instance.wait_until_running() 
         except ClientError as err:
```
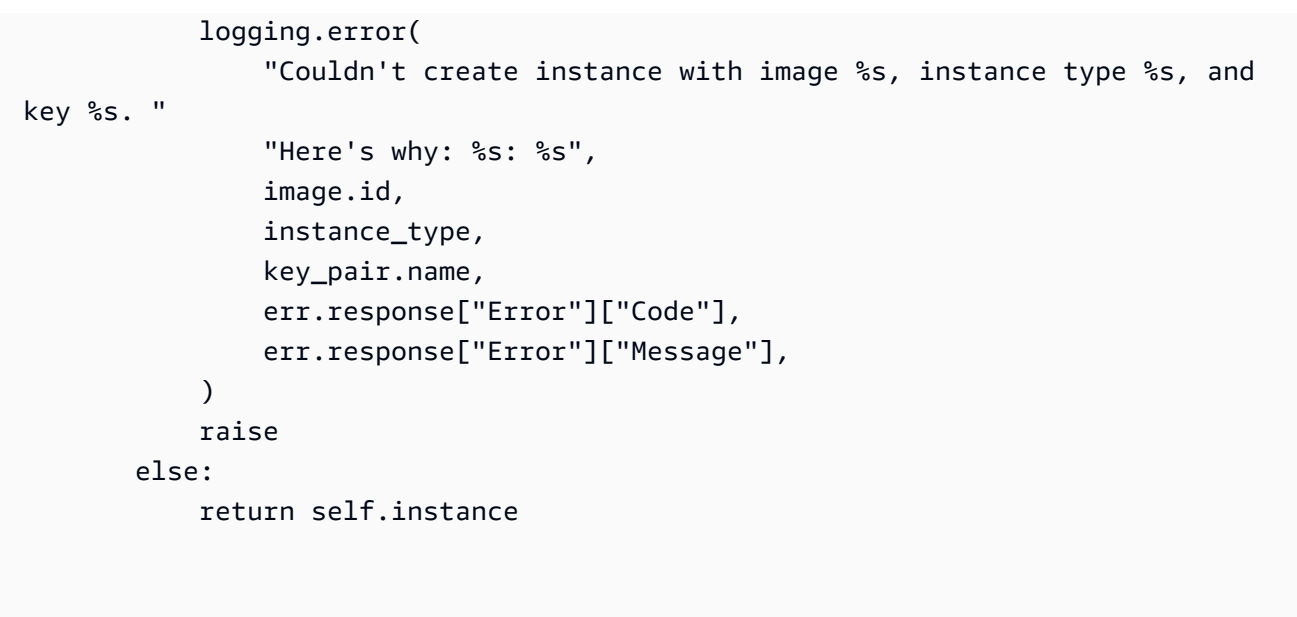

• API の詳細については、 [RunInstances](https://docs.aws.amazon.com/goto/boto3/ec2-2016-11-15/RunInstances) AWS SDK for Python (Boto3) API リファレンス の「」を参照してください。

SAP ABAP

SDK for SAP ABAP

**a** Note

```
 " Create tags for resource created during instance launch. " 
     DATA lt_tagspecifications TYPE /aws1/
cl_ec2tagspecification=>tt_tagspecificationlist. 
     DATA ls_tagspecifications LIKE LINE OF lt_tagspecifications. 
     ls_tagspecifications = NEW /aws1/cl_ec2tagspecification( 
       iv_resourcetype = 'instance' 
       it_tags = VALUE /aws1/cl_ec2tag=>tt_taglist( 
         ( NEW /aws1/cl_ec2tag( iv_key = 'Name' iv_value = iv_tag_value ) ) 
       ) 
     ). 
     APPEND ls_tagspecifications TO lt_tagspecifications.
```

```
 TRY. 
         " Create/launch Amazon Elastic Compute Cloud (Amazon EC2) instance. " 
        oo_result = lo_ec2->runinstances( " oo_result 
 is returned for testing purposes. " 
         iv imageid = iv ami id
          iv_instancetype = 't2.micro' 
         iv maxcount = 1iv mincount = 1it tagspecifications = lt tagspecifications
          iv_subnetid = iv_subnet_id 
         ). 
        MESSAGE 'EC2 instance created.' TYPE 'I'. 
     CATCH /aws1/cx rt service generic INTO DATA(lo exception).
       DATA(lv_error) = |"\{ lo\_exception->av_error = s<sup>1</sup>
>av_err_msg }|. 
        MESSAGE lv_error TYPE 'E'. 
     ENDTRY.
```
• API の詳細については、[RunInstancesA](https://docs.aws.amazon.com/sdk-for-sap-abap/v1/api/latest/index.html)WS 「 SDK for SAP ABAP API リファレンス」の 「」を参照してください。

# AWS SDK または CLI **RunScheduledInstances**で を使用する

以下のコード例は、RunScheduledInstances の使用方法を示しています。

 $CLI$ 

AWS CLI

```
スケジュールされたインスタンスを起動するには
```
この例では、指定されたスケジュールされたインスタンスを VPC で起動します。

コマンド:

```
aws ec2 run-scheduled-instances --scheduled-instance-id 
 sci-1234-1234-1234-1234-123456789012 --instance-count 1 --launch-specification 
 file://launch-specification.json
```
Launch-specification.json:

```
{ 
   "ImageId": "ami-12345678", 
   "KeyName": "my-key-pair", 
   "InstanceType": "c4.large", 
   "NetworkInterfaces": [ 
     { 
          "DeviceIndex": 0, 
          "SubnetId": "subnet-12345678", 
          "AssociatePublicIpAddress": true, 
          "Groups": ["sg-12345678"] 
     } 
   ], 
   "IamInstanceProfile": { 
        "Name": "my-iam-role" 
   }
}
```
# 出力:

```
{ 
   "InstanceIdSet": [ 
        "i-1234567890abcdef0" 
   ]
}
```
この例では、EC2-Classic で指定されたスケジュールされたインスタンスを起動します。

コマンド:

```
aws ec2 run-scheduled-instances --scheduled-instance-id 
 sci-1234-1234-1234-1234-123456789012 --instance-count 1 --launch-specification 
 file://launch-specification.json
```
Launch-specification.json:

```
{ 
   "ImageId": "ami-12345678", 
   "KeyName": "my-key-pair", 
   "SecurityGroupIds": ["sg-12345678"], 
   "InstanceType": "c4.large", 
   "Placement": { 
     "AvailabilityZone": "us-west-2b"
```

```
 } 
   "IamInstanceProfile": { 
        "Name": "my-iam-role" 
   }
}
```
出力:

```
{ 
   "InstanceIdSet": [ 
        "i-1234567890abcdef0" 
   ]
}
```
• API の詳細については、「 コマンドリファレンス[RunScheduledInstances」](https://awscli.amazonaws.com/v2/documentation/api/latest/reference/ec2/run-scheduled-instances.html)の「」を参照し てください。 AWS CLI

**PowerShell** 

のツール PowerShell

例 1: この例では、指定されたスケジュールされたインスタンスを起動します。

```
New-EC2ScheduledInstance -ScheduledInstanceId 
 sci-1234-1234-1234-1234-123456789012 -InstanceCount 1 `
-IamInstanceProfile_Name my-iam-role `
-LaunchSpecification_ImageId ami-12345678 `
-LaunchSpecification_InstanceType c4.large `
-LaunchSpecification_SubnetId subnet-12345678`
-LaunchSpecification_SecurityGroupId sg-12345678
```
• API の詳細については、「 コマンドレットリファレンス[RunScheduledInstances」](https://docs.aws.amazon.com/powershell/latest/reference)の「」を 参照してください。 AWS Tools for PowerShell

AWS SDK または CLI **StartInstances**で を使用する

以下のコード例は、StartInstances の使用方法を示しています。

アクション例は、より大きなプログラムからのコードの抜粋であり、コンテキスト内で実行する必要 があります。次のコード例で、このアクションのコンテキストを確認できます。

• [インスタンスを開始](#page-3901-0)

## .NET

AWS SDK for .NET

## **a** Note

については、「」を参照してください GitHub。[AWS コード例リポジトリ](https://github.com/awsdocs/aws-doc-sdk-examples/tree/main/dotnetv3/EC2#code-examples) で全く同じ 例を見つけて、設定と実行の方法を確認してください。

```
 /// <summary> 
    /// Start an EC2 instance. 
    /// </summary> 
    /// <param name="ec2InstanceId">The instance Id of the Amazon EC2 instance 
    /// to start.</param> 
    /// <returns>Async task.</returns>
     public async Task StartInstances(string ec2InstanceId) 
     { 
         var request = new StartInstancesRequest 
         { 
             InstanceIds = new List<string> { ec2InstanceId }, 
         }; 
         var response = await _amazonEC2.StartInstancesAsync(request); 
         if (response.StartingInstances.Count > 0) 
         { 
             var instances = response.StartingInstances; 
             instances.ForEach(i => 
\{\hspace{.1cm} \} Console.WriteLine($"Successfully started the EC2 instance with 
 instance ID: {i.InstanceId}."); 
             }); 
         } 
     }
```
• API の詳細については、「 API リファレンス[StartInstances](https://docs.aws.amazon.com/goto/DotNetSDKV3/ec2-2016-11-15/StartInstances)」の「」を参照してください。 AWS SDK for .NET

## $C++$

SDK for C++

## **G** Note

```
 Aws::EC2::EC2Client ec2Client(clientConfiguration); 
    Aws::EC2::Model::StartInstancesRequest start_request; 
    start_request.AddInstanceIds(instanceId); 
    start_request.SetDryRun(true); 
    auto dry_run_outcome = ec2Client.StartInstances(start_request); 
    if (dry_run_outcome.IsSuccess()) { 
        std::cerr 
                << "Failed dry run to start instance. A dry run should trigger an 
 error." 
                << std::endl; 
        return false; 
    } 
    else if (dry_run_outcome.GetError().GetErrorType() != 
             Aws::EC2::EC2Errors::DRY_RUN_OPERATION) { 
        std::cout << "Failed dry run to start instance " << instanceId << ": " 
                   << dry_run_outcome.GetError().GetMessage() << std::endl; 
        return false; 
    } 
    start_request.SetDryRun(false); 
    auto start_instancesOutcome = ec2Client.StartInstances(start_request); 
    if (!start_instancesOutcome.IsSuccess()) { 
        std::cout << "Failed to start instance " << instanceId << ": " << 
                   start_instancesOutcome.GetError().GetMessage() << std::endl; 
    } 
    else { 
        std::cout << "Successfully started instance " << instanceId << 
                   std::endl; 
    }
```
• API の詳細については、「 API リファレンス[StartInstances](https://docs.aws.amazon.com/goto/SdkForCpp/ec2-2016-11-15/StartInstances)」の「」を参照してください。 AWS SDK for C++

## CLI

## AWS CLI

Amazon EC2 インスタンスを開始するには

この例では、指定された Amazon EBS-backed インスタンスを開始します。

# コマンド:

aws ec2 start-instances --instance-ids i-1234567890abcdef0

出力:

```
{ 
      "StartingInstances": [ 
          { 
               "InstanceId": "i-1234567890abcdef0", 
               "CurrentState": { 
                    "Code": 0, 
                    "Name": "pending" 
               }, 
               "PreviousState": { 
                    "Code": 80, 
                    "Name": "stopped" 
               } 
          } 
     ]
}
```
詳細については、「Amazon Elastic Compute Cloud ユーザーガイド」の「インスタンスの停 止と起動」を参照してください。

• API の詳細については、「 コマンドリファレンス[StartInstances」](https://awscli.amazonaws.com/v2/documentation/api/latest/reference/ec2/start-instances.html)の「」を参照してくださ い。 AWS CLI

#### Java

SDK for Java 2.x

**a** Note については、「」を参照してください GitHub。[AWS コード例リポジトリ](https://github.com/awsdocs/aws-doc-sdk-examples/tree/main/javav2/example_code/ec2#readme) で全く同じ 例を見つけて、設定と実行の方法を確認してください。

```
 public static void startInstance(Ec2Client ec2, String instanceId) { 
        Ec2Waiter ec2Waiter = Ec2Waiter.builder() 
                 .overrideConfiguration(b -> b.maxAttempts(100)) 
                 .client(ec2) 
                .build();
        StartInstancesRequest request = StartInstancesRequest.builder() 
                 .instanceIds(instanceId) 
                 .build(); 
        System.out.println("Use an Ec2Waiter to wait for the instance to run. 
 This will take a few minutes."); 
        ec2.startInstances(request); 
        DescribeInstancesRequest instanceRequest = 
 DescribeInstancesRequest.builder() 
                 .instanceIds(instanceId) 
                 .build(); 
        WaiterResponse<DescribeInstancesResponse> waiterResponse = 
 ec2Waiter.waitUntilInstanceRunning(instanceRequest); 
        waiterResponse.matched().response().ifPresent(System.out::println); 
        System.out.println("Successfully started instance " + instanceId); 
    }
```
• API の詳細については、「 API リファレンス[StartInstances](https://docs.aws.amazon.com/goto/SdkForJavaV2/ec2-2016-11-15/StartInstances)」の「」を参照してください。 AWS SDK for Java 2.x

# **JavaScript**

SDK for JavaScript (v3)

**a** Note

については、「」を参照してください GitHub。[AWS コード例リポジトリ](https://github.com/awsdocs/aws-doc-sdk-examples/tree/main/javascriptv3/example_code/ec2#code-examples) で全く同じ 例を見つけて、設定と実行の方法を確認してください。

```
import { StartInstancesCommand } from "@aws-sdk/client-ec2";
import { client } from "../libs/client.js";
export const main = async () => {
  const command = new StartInstancesCommand({ 
    // Use DescribeInstancesCommand to find InstanceIds 
    InstanceIds: ["INSTANCE_ID"], 
  }); 
  try { 
     const { StartingInstances } = await client.send(command); 
     const instanceIdList = StartingInstances.map( 
       (instance) => ` • ${instance.InstanceId}`, 
    );
     console.log("Starting instances:"); 
    console.log(instanceIdList.join("\n"));
  } catch (err) { 
     console.error(err); 
   }
};
```
• API の詳細については、「 API リファレンス[StartInstances](https://docs.aws.amazon.com/AWSJavaScriptSDK/v3/latest/client/ec2/command/StartInstancesCommand)」の「」を参照してください。 AWS SDK for JavaScript

## Kotlin

SDK for Kotlin

```
a Note
 については、「」を参照してください GitHub。AWS コード例リポジトリ で全く同じ
 例を見つけて、設定と実行の方法を確認してください。
```

```
suspend fun startInstanceSc(instanceId: String) { 
     val request = StartInstancesRequest { 
         instanceIds = listOf(instanceId) 
     } 
     Ec2Client { region = "us-west-2" }.use { ec2 -> 
         ec2.startInstances(request) 
         println("Waiting until instance $instanceId starts. This will take a few 
 minutes.") 
         ec2.waitUntilInstanceRunning { // suspend call 
             instanceIds = listOf(instanceId) 
         } 
         println("Successfully started instance $instanceId") 
     }
}
```
• API の詳細については、 AWS SDK for Kotlin API リファレンス[StartInstances](https://sdk.amazonaws.com/kotlin/api/latest/index.html)の「」を参照 してください。

PowerShell

のツール PowerShell

例 1: この例では、指定されたインスタンスを起動します。

Start-EC2Instance -InstanceId i-12345678

出力:

CurrentState InstanceId PreviousState
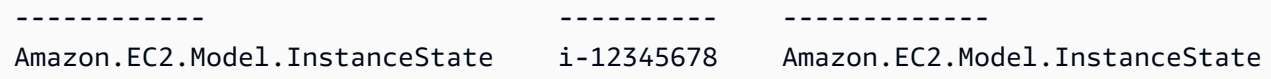

例 2: この例では、指定されたインスタンスを起動します。

@("i-12345678", "i-76543210") | Start-EC2Instance

例 3: この例では、現在停止しているインスタンスのセットを開始します。によって返される インスタンスオブジェクトGet-EC2Instanceは、 にパイプされますStart-EC2Instance。この 例で使用される構文には、 PowerShell バージョン 3 以降が必要です。

```
(Get-EC2Instance -Filter @{ Name="instance-state-name"; 
 Values="stopped"}).Instances | Start-EC2Instance
```
例 4: PowerShell バージョン 2 では、New-Object を使用して Filter パラメータのフィルター を作成する必要があります。

```
$filter = New-Object Amazon.EC2.Model.Filter
$filter.Name = "instance-state-name"
$filter.Values = "stopped"
```
(Get-EC2Instance -Filter \$filter).Instances | Start-EC2Instance

• API の詳細については、「 コマンドレットリファレンス[StartInstances」](https://docs.aws.amazon.com/powershell/latest/reference)の「」を参照して ください。 AWS Tools for PowerShell

Python

SDK for Python (Boto3)

**a** Note

```
class InstanceWrapper: 
     """Encapsulates Amazon Elastic Compute Cloud (Amazon EC2) instance 
  actions."""
```

```
 def __init__(self, ec2_resource, instance=None): 
 """ 
         :param ec2_resource: A Boto3 Amazon EC2 resource. This high-level 
 resource 
                               is used to create additional high-level objects 
                               that wrap low-level Amazon EC2 service actions. 
         :param instance: A Boto3 Instance object. This is a high-level object 
 that 
                             wraps instance actions. 
         """ 
         self.ec2_resource = ec2_resource 
         self.instance = instance 
    @classmethod 
    def from_resource(cls): 
         ec2_resource = boto3.resource("ec2") 
         return cls(ec2_resource) 
    def start(self): 
 """ 
         Starts an instance and waits for it to be in a running state. 
         :return: The response to the start request. 
        "''" if self.instance is None: 
             logger.info("No instance to start.") 
             return 
         try: 
             response = self.instance.start() 
             self.instance.wait_until_running() 
         except ClientError as err: 
             logger.error( 
                 "Couldn't start instance %s. Here's why: %s: %s", 
                 self.instance.id, 
                 err.response["Error"]["Code"], 
                 err.response["Error"]["Message"], 
) raise 
         else: 
             return response
```
• API の詳細については、 [StartInstances](https://docs.aws.amazon.com/goto/boto3/ec2-2016-11-15/StartInstances) AWS SDK for Python (Boto3) API リファレンス の「」を参照してください。

Ruby

SDK for Ruby

**a** Note

```
require "aws-sdk-ec2"
# Attempts to start an Amazon Elastic Compute Cloud (Amazon EC2) instance.
#
# Prerequisites:
#
# - The Amazon EC2 instance.
#
# @param ec2_client [Aws::EC2::Client] An initialized EC2 client.
# @param instance_id [String] The ID of the instance.
# @return [Boolean] true if the instance was started; otherwise, false.
# @example
# exit 1 unless instance_started?(
# Aws::EC2::Client.new(region: 'us-west-2'),
# 'i-123abc'
# )
def instance_started?(ec2_client, instance_id) 
  response = ec2_client.describe_instance_status(instance_ids: [instance_id]) 
  if response.instance_statuses.count.positive? 
     state = response.instance_statuses[0].instance_state.name 
     case state 
    when "pending" 
       puts "Error starting instance: the instance is pending. Try again later." 
       return false
```

```
 when "running" 
       puts "The instance is already running." 
       return true 
     when "terminated" 
       puts "Error starting instance: " \ 
         "the instance is terminated, so you cannot start it." 
       return false 
     end 
   end 
   ec2_client.start_instances(instance_ids: [instance_id]) 
   ec2_client.wait_until(:instance_running, instance_ids: [instance_id]) 
   puts "Instance started." 
   return true
rescue StandardError => e 
   puts "Error starting instance: #{e.message}" 
   return false
end
# Example usage:
def run_me 
  instance_id = "" 
  region = "" 
   # Print usage information and then stop. 
  if ARGV[0] == "--help" || ARGV[0] == "-h"puts "Usage: ruby ec2-ruby-example-start-instance-i-123abc.rb " \setminus "INSTANCE_ID REGION " 
   # Replace us-west-2 with the AWS Region you're using for Amazon EC2. 
     puts "Example: ruby ec2-ruby-example-start-instance-i-123abc.rb " \ 
       "i-123abc us-west-2" 
     exit 1 
   # If no values are specified at the command prompt, use these default values. 
   # Replace us-west-2 with the AWS Region you're using for Amazon EC2. 
   elsif ARGV.count.zero? 
    instance id = "i-123abc"
     region = "us-west-2" 
   # Otherwise, use the values as specified at the command prompt. 
   else 
     instance_id = ARGV[0] 
    region = ARGV[1] end 
   ec2_client = Aws::EC2::Client.new(region: region)
```

```
 puts "Attempting to start instance '#{instance_id}' " \ 
     "(this might take a few minutes)..." 
   unless instance_started?(ec2_client, instance_id) 
     puts "Could not start instance." 
  end
end
run_me if $PROGRAM_NAME == __FILE__
```
• API の詳細については、「 API リファレンス[StartInstances](https://docs.aws.amazon.com/goto/SdkForRubyV3/ec2-2016-11-15/StartInstances)」の「」を参照してください。 AWS SDK for Ruby

# Rust

SDK for Rust

**a** Note

については、「」を参照してください GitHub。[AWS コード例リポジトリ](https://github.com/awsdocs/aws-doc-sdk-examples/tree/main/rustv1/examples/ec2#code-examples) で全く同じ 例を見つけて、設定と実行の方法を確認してください。

```
async fn start_instance(client: &Client, id: &str) -> Result<(), Error> { 
     client.start_instances().instance_ids(id).send().await?; 
     println!("Started instance."); 
    0k(())}
```
• API の詳細については、 [StartInstances](https://docs.rs/releases/search?query=aws-sdk) AWS SDK for Rust API リファレンスの「」を参照 してください。

# SAP ABAP

SDK for SAP ABAP

**a** Note

```
 DATA lt_instance_ids TYPE /aws1/
cl_ec2instidstringlist_w=>tt_instanceidstringlist. 
     APPEND NEW /aws1/cl_ec2instidstringlist_w( iv_value = iv_instance_id ) TO 
 lt_instance_ids. 
     "Perform dry run" 
     TRY. 
         " DryRun is set to true. This checks for the required permissions to 
 start the instance without actually making the request. " 
         lo_ec2->startinstances( 
           it_instanceids = lt_instance_ids 
           iv_dryrun = abap_true 
         ). 
       CATCH /aws1/cx_rt_service_generic INTO DATA(lo_exception). 
         " If the error code returned is `DryRunOperation`, then you have the 
 required permissions to start this instance. " 
         IF lo_exception->av_err_code = 'DryRunOperation'. 
           MESSAGE 'Dry run to start instance completed.' TYPE 'I'. 
           " DryRun is set to false to start instance. " 
           oo_result = lo_ec2->startinstances( " oo_result is returned 
 for testing purposes. " 
             it_instanceids = lt_instance_ids 
             iv_dryrun = abap_false 
           ). 
           MESSAGE 'Successfully started the EC2 instance.' TYPE 'I'. 
           " If the error code returned is `UnauthorizedOperation`, then you don't 
 have the required permissions to start this instance. " 
         ELSEIF lo_exception->av_err_code = 'UnauthorizedOperation'. 
           MESSAGE 'Dry run to start instance failed. User does not have 
  permissions to start the instance.' TYPE 'E'. 
         ELSE.
```

```
DATA(lv_error) = |"\{ lo\_exception->av_error = s<sup>"</sup> - { lo\_exception->av_err_msg }|. 
           MESSAGE lv error TYPE 'E'.
          ENDIF. 
     ENDTRY.
```
• API の詳細については、[StartInstances](https://docs.aws.amazon.com/sdk-for-sap-abap/v1/api/latest/index.html)AWS 「 SDK for SAP ABAP API リファレンス」の 「」を参照してください。

AWS SDK または CLI **StopInstances**で を使用する

以下のコード例は、StopInstances の使用方法を示しています。

アクション例は、より大きなプログラムからのコードの抜粋であり、コンテキスト内で実行する必要 があります。次のコード例で、このアクションのコンテキストを確認できます。

```
• インスタンスを開始
```
### .NET

AWS SDK for .NET

```
a Note
```

```
 /// <summary> 
 /// Stop an EC2 instance. 
 /// </summary> 
 /// <param name="ec2InstanceId">The instance Id of the EC2 instance to 
 /// stop.</param> 
/// <returns>Async task.</returns>
 public async Task StopInstances(string ec2InstanceId) 
 { 
     // In addition to the list of instance Ids, the 
     // request can also include the following properties: 
     // Force When true, forces the instances to
```

```
 // stop but you must check the integrity 
        // of the file system. Not recommended on 
        // Windows instances. 
        // Hibernate When true, hibernates the instance if the 
        // instance was enabled for hibernation when 
        // it was launched. 
        var request = new StopInstancesRequest 
       \left\{ \right. InstanceIds = new List<string> { ec2InstanceId }, 
        }; 
       var response = await _amazonEC2.StopInstancesAsync(request);
        if (response.StoppingInstances.Count > 0) 
        { 
            var instances = response.StoppingInstances; 
            instances.ForEach(i => 
\{\hspace{.1cm} \} Console.WriteLine($"Successfully stopped the EC2 Instance " + 
                                  $"with InstanceID: {i.InstanceId}."); 
            }); 
        } 
    }
```
• API の詳細については、「 API リファレンス[StopInstances」](https://docs.aws.amazon.com/goto/DotNetSDKV3/ec2-2016-11-15/StopInstances)の「」を参照してください。 AWS SDK for .NET

```
C++
```
SDK for C++

**a** Note については、「」を参照してください GitHub。[AWS コード例リポジトリ](https://github.com/awsdocs/aws-doc-sdk-examples/tree/main/cpp/example_code/ec2#code-examples) で全く同じ 例を見つけて、設定と実行の方法を確認してください。

 Aws::EC2::EC2Client ec2Client(clientConfiguration); Aws::EC2::Model::StopInstancesRequest request; request.AddInstanceIds(instanceId);

```
 request.SetDryRun(true); 
    auto dry_run_outcome = ec2Client.StopInstances(request); 
    if (dry_run_outcome.IsSuccess()) { 
        std::cerr 
                 << "Failed dry run to stop instance. A dry run should trigger an 
 error." 
                 << std::endl; 
        return false; 
    } 
    else if (dry_run_outcome.GetError().GetErrorType() != 
              Aws::EC2::EC2Errors::DRY_RUN_OPERATION) { 
        std::cout << "Failed dry run to stop instance " << instanceId << ": " 
                   << dry_run_outcome.GetError().GetMessage() << std::endl; 
        return false; 
    } 
    request.SetDryRun(false); 
    auto outcome = ec2Client.StopInstances(request); 
    if (!outcome.IsSuccess()) { 
        std::cout << "Failed to stop instance " << instanceId << ": " << 
                   outcome.GetError().GetMessage() << std::endl; 
    } 
    else { 
        std::cout << "Successfully stopped instance " << instanceId << 
                   std::endl; 
    }
```
• API の詳細については、「 API リファレンス[StopInstances」](https://docs.aws.amazon.com/goto/SdkForCpp/ec2-2016-11-15/StopInstances)の「」を参照してください。 AWS SDK for C++

# CLI

AWS CLI

例 1: Amazon EC2 インスタンスを停止するには

次の stop-instances の例では、Amazon EBS-backed インスタンスを停止します。

```
aws ec2 stop-instances \ 
     --instance-ids i-1234567890abcdef0
```
出力:

```
{ 
     "StoppingInstances": [ 
          { 
               "InstanceId": "i-1234567890abcdef0", 
               "CurrentState": { 
                    "Code": 64, 
                    "Name": "stopping" 
               }, 
               "PreviousState": { 
                    "Code": 16, 
                    "Name": "running" 
               } 
          } 
     ]
}
```
詳細については、「Amazon Elastic Compute Cloud ユーザーガイド」の「[インスタンスの停](https://docs.aws.amazon.com/AWSEC2/latest/UserGuide/Stop_Start.html) [止と起動](https://docs.aws.amazon.com/AWSEC2/latest/UserGuide/Stop_Start.html)」を参照してください。

例 2: Amazon EC2 インスタンスを休止するには

次の stop-instances の例では、休止が有効で、休止の前提条件を満たしている場合に Amazon EBS-backed インスタンスを休止します。インスタンスが休止状態になると、インス タンスは停止されます。

```
aws ec2 stop-instances \ 
     --instance-ids i-1234567890abcdef0 \ 
     --hibernate
```
出力:

```
{ 
     "StoppingInstances": [ 
          { 
               "CurrentState": { 
                   "Code": 64, 
                   "Name": "stopping" 
               }, 
               "InstanceId": "i-1234567890abcdef0",
```

```
 "PreviousState": { 
                 "Code": 16, 
                 "Name": "running" 
 } 
         } 
     ]
}
```
詳細については、「Amazon Elastic Compute Cloud ユーザーガイド」で[オンデマンド Linux](https://docs.aws.amazon.com/AWSEC2/latest/UserGuide/Hibernate.html)  [インスタンスの休止方法](https://docs.aws.amazon.com/AWSEC2/latest/UserGuide/Hibernate.html)を参照してください。

• API の詳細については、「 コマンドリファレンス[StopInstances」](https://awscli.amazonaws.com/v2/documentation/api/latest/reference/ec2/stop-instances.html)の「」を参照してくださ い。 AWS CLI

Java

SDK for Java 2.x

**a** Note

については、「」を参照してください GitHub。[AWS コード例リポジトリ](https://github.com/awsdocs/aws-doc-sdk-examples/tree/main/javav2/example_code/ec2#readme) で全く同じ 例を見つけて、設定と実行の方法を確認してください。

```
 public static void stopInstance(Ec2Client ec2, String instanceId) { 
        Ec2Waiter ec2Waiter = Ec2Waiter.builder() 
                 .overrideConfiguration(b -> b.maxAttempts(100)) 
                 .client(ec2) 
                .build();
        StopInstancesRequest request = StopInstancesRequest.builder() 
                 .instanceIds(instanceId) 
                 .build(); 
        System.out.println("Use an Ec2Waiter to wait for the instance to stop. 
 This will take a few minutes."); 
        ec2.stopInstances(request); 
        DescribeInstancesRequest instanceRequest = 
 DescribeInstancesRequest.builder() 
                 .instanceIds(instanceId)
```
.build();

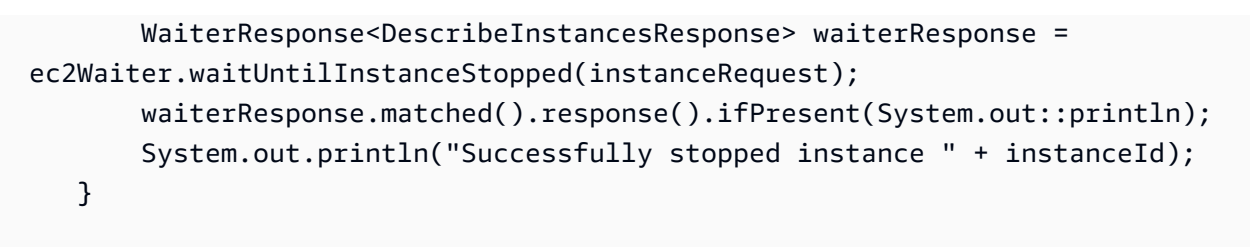

• API の詳細については、「 API リファレンス[StopInstances」](https://docs.aws.amazon.com/goto/SdkForJavaV2/ec2-2016-11-15/StopInstances)の「」を参照してください。 AWS SDK for Java 2.x

**JavaScript** 

SDK for JavaScript (v3)

# **a** Note

```
import { StopInstancesCommand } from "@aws-sdk/client-ec2";
import { client } from "../libs/client.js";
export const main = async () => {
   const command = new StopInstancesCommand({ 
     // Use DescribeInstancesCommand to find InstanceIds 
     InstanceIds: ["INSTANCE_ID"], 
   }); 
   try { 
     const { StoppingInstances } = await client.send(command); 
     const instanceIdList = StoppingInstances.map( 
       (instance) => ` • ${instance.InstanceId}`, 
     ); 
     console.log("Stopping instances:"); 
     console.log(instanceIdList.join("\n")); 
   } catch (err) { 
     console.error(err); 
   }
};
```
• API の詳細については、「 API リファレンス[StopInstances」](https://docs.aws.amazon.com/AWSJavaScriptSDK/v3/latest/client/ec2/command/StopInstancesCommand)の「」を参照してください。 AWS SDK for JavaScript

Kotlin

SDK for Kotlin

**a** Note

については、「」を参照してください GitHub。[AWS コード例リポジトリ](https://github.com/awsdocs/aws-doc-sdk-examples/tree/main/kotlin/services/ec2#code-examples) で全く同じ 例を見つけて、設定と実行の方法を確認してください。

```
suspend fun stopInstanceSc(instanceId: String) { 
     val request = StopInstancesRequest { 
         instanceIds = listOf(instanceId) 
     } 
    Ec2Client { region = "us-west-2" }.use { ec2 ->
         ec2.stopInstances(request) 
         println("Waiting until instance $instanceId stops. This will take a few 
 minutes.") 
         ec2.waitUntilInstanceStopped { // suspend call 
             instanceIds = listOf(instanceId) 
         } 
         println("Successfully stopped instance $instanceId") 
     }
}
```
• API の詳細については、 AWS SDK for Kotlin API リファレンス[StopInstancesの](https://sdk.amazonaws.com/kotlin/api/latest/index.html)「」を参照 してください。

**PowerShell** 

のツール PowerShell

例 1: この例では、指定されたインスタンスを停止します。

Stop-EC2Instance -InstanceId i-12345678

# 出力:

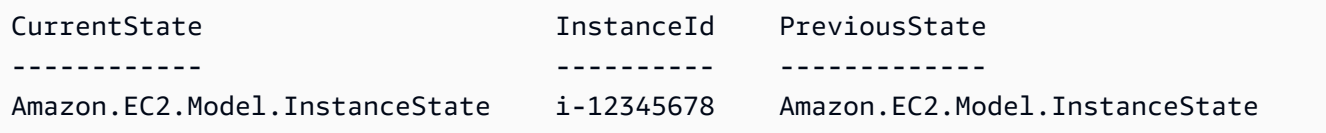

• API の詳細については、「 コマンドレットリファレンス[StopInstances」](https://docs.aws.amazon.com/powershell/latest/reference)の「」を参照して ください。 AWS Tools for PowerShell

# Python

SDK for Python (Boto3)

#### **a** Note

```
class InstanceWrapper: 
     """Encapsulates Amazon Elastic Compute Cloud (Amazon EC2) instance 
 actions.""" 
     def __init__(self, ec2_resource, instance=None): 
        "" "
         :param ec2_resource: A Boto3 Amazon EC2 resource. This high-level 
 resource 
                                is used to create additional high-level objects 
                                that wrap low-level Amazon EC2 service actions. 
         :param instance: A Boto3 Instance object. This is a high-level object 
 that 
                              wraps instance actions. 
        ^{\mathrm{m}} ""
         self.ec2_resource = ec2_resource 
         self.instance = instance 
     @classmethod 
     def from_resource(cls):
```

```
 ec2_resource = boto3.resource("ec2") 
         return cls(ec2_resource) 
    def stop(self): 
        "" "
         Stops an instance and waits for it to be in a stopped state. 
         :return: The response to the stop request. 
 """ 
         if self.instance is None: 
             logger.info("No instance to stop.") 
             return 
         try: 
             response = self.instance.stop() 
             self.instance.wait_until_stopped() 
         except ClientError as err: 
             logger.error( 
                 "Couldn't stop instance %s. Here's why: %s: %s", 
                 self.instance.id, 
                 err.response["Error"]["Code"], 
                 err.response["Error"]["Message"], 
) raise 
         else: 
             return response
```
• API の詳細については、 [StopInstances](https://docs.aws.amazon.com/goto/boto3/ec2-2016-11-15/StopInstances) AWS SDK for Python (Boto3) API リファレンス の「」を参照してください。

Ruby

SDK for Ruby

**a** Note

```
require "aws-sdk-ec2"
# Prerequisites:
#
# - The Amazon EC2 instance.
#
# @param ec2_client [Aws::EC2::Client] An initialized EC2 client.
# @param instance_id [String] The ID of the instance.
# @return [Boolean] true if the instance was stopped; otherwise, false.
# @example
# exit 1 unless instance_stopped?(
# Aws::EC2::Client.new(region: 'us-west-2'),
# 'i-123abc'
# )
def instance stopped?(ec2 client, instance id)
   response = ec2_client.describe_instance_status(instance_ids: [instance_id]) 
   if response.instance_statuses.count.positive? 
     state = response.instance_statuses[0].instance_state.name 
     case state 
     when "stopping" 
       puts "The instance is already stopping." 
       return true 
     when "stopped" 
       puts "The instance is already stopped." 
       return true 
     when "terminated" 
       puts "Error stopping instance: " \ 
         "the instance is terminated, so you cannot stop it." 
       return false 
     end 
   end 
  ec2_client.stop_instances(instance_ids: [instance_id]) 
  ec2_client.wait_until(:instance_stopped, instance_ids: [instance_id]) 
   puts "Instance stopped." 
  return true
rescue StandardError => e 
   puts "Error stopping instance: #{e.message}" 
  return false
end
```

```
# Example usage:
def run_me 
  instance id = "" region = "" 
  # Print usage information and then stop. 
 if ARGV[0] == "--help" || ARGV[0] == "--h" puts "Usage: ruby ec2-ruby-example-stop-instance-i-123abc.rb " \ 
       "INSTANCE_ID REGION " 
     # Replace us-west-2 with the AWS Region you're using for Amazon EC2. 
     puts "Example: ruby ec2-ruby-example-start-instance-i-123abc.rb " \ 
       "i-123abc us-west-2" 
     exit 1 
  # If no values are specified at the command prompt, use these default values. 
   # Replace us-west-2 with the AWS Region you're using for Amazon EC2. 
   elsif ARGV.count.zero? 
     instance_id = "i-123abc" 
    region = "us-west-2" 
   # Otherwise, use the values as specified at the command prompt. 
  else 
    instead = ARGV[0]region = ARGV[1] end 
  ec2_client = Aws::EC2::Client.new(region: region) 
  puts "Attempting to stop instance '#{instance_id}' " \ 
     "(this might take a few minutes)..." 
   unless instance_stopped?(ec2_client, instance_id) 
     puts "Could not stop instance." 
  end
end
run_me if $PROGRAM_NAME == __FILE__
```
• API の詳細については、「 API リファレンス[StopInstances」](https://docs.aws.amazon.com/goto/SdkForRubyV3/ec2-2016-11-15/StopInstances)の「」を参照してください。 AWS SDK for Ruby

# Rust

SDK for Rust

```
a Note
 については、「」を参照してください GitHub。AWS コード例リポジトリ で全く同じ
 例を見つけて、設定と実行の方法を確認してください。
```

```
async fn stop_instance(client: &Client, id: &str) -> Result<(), Error> { 
     client.stop_instances().instance_ids(id).send().await?; 
     println!("Stopped instance."); 
    0k(())}
```
• API の詳細については、 [StopInstances](https://docs.rs/releases/search?query=aws-sdk) AWS SDK for Rust API リファレンスの「」を参照 してください。

# SAP ABAP

SDK for SAP ABAP

```
a Note
```

```
 DATA lt_instance_ids TYPE /aws1/
cl_ec2instidstringlist_w=>tt_instanceidstringlist. 
     APPEND NEW /aws1/cl_ec2instidstringlist_w( iv_value = iv_instance_id ) TO 
  lt_instance_ids. 
     "Perform dry run" 
     TRY.
```

```
 " DryRun is set to true. This checks for the required permissions to stop 
  the instance without actually making the request. " 
         lo_ec2->stopinstances( 
           it_instanceids = lt_instance_ids 
           iv_dryrun = abap_true 
         ). 
       CATCH /aws1/cx_rt_service_generic INTO DATA(lo_exception). 
         " If the error code returned is `DryRunOperation`, then you have the 
  required permissions to stop this instance. " 
        IF lo exception->av err code = 'DryRunOperation'.
           MESSAGE 'Dry run to stop instance completed.' TYPE 'I'. 
           " DryRun is set to false to stop instance. " 
           oo_result = lo_ec2->stopinstances( " oo_result is returned 
  for testing purposes. " 
             it_instanceids = lt_instance_ids 
             iv_dryrun = abap_false 
           ). 
           MESSAGE 'Successfully stopped the EC2 instance.' TYPE 'I'. 
           " If the error code returned is `UnauthorizedOperation`, then you don't 
  have the required permissions to stop this instance. " 
        ELSEIF lo exception->av err code = 'UnauthorizedOperation'.
           MESSAGE 'Dry run to stop instance failed. User does not have 
  permissions to stop the instance.' TYPE 'E'. 
         ELSE. 
          DATA(ly error) = |''f| lo exception->av err code }" - { lo exception-
>av_err_msg }|. 
          MESSAGE lv error TYPE 'E'.
         ENDIF. 
     ENDTRY.
```
• API の詳細については、[StopInstancesA](https://docs.aws.amazon.com/sdk-for-sap-abap/v1/api/latest/index.html)WS 「 SDK for SAP ABAP API リファレンス」の 「」を参照してください。

# AWS SDK または CLI **TerminateInstances**で を使用する

以下のコード例は、TerminateInstances の使用方法を示しています。

アクション例は、より大きなプログラムからのコードの抜粋であり、コンテキスト内で実行する必要 があります。次のコード例で、このアクションのコンテキストを確認できます。

• [インスタンスを開始](#page-3901-0)

# .NET

AWS SDK for .NET

```
a Note
```
については、「」を参照してください GitHub。[AWS コード例リポジトリ](https://github.com/awsdocs/aws-doc-sdk-examples/tree/main/dotnetv3/EC2#code-examples) で全く同じ 例を見つけて、設定と実行の方法を確認してください。

```
 /// <summary> 
    /// Terminate an EC2 instance. 
    /// </summary> 
    /// <param name="ec2InstanceId">The instance Id of the EC2 instance 
    /// to terminate.</param> 
   /// <returns>Async task.</returns>
    public async Task<List<InstanceStateChange>> TerminateInstances(string 
 ec2InstanceId) 
   \mathcal{L} var request = new TerminateInstancesRequest 
        { 
            InstanceIds = new List<string> { ec2InstanceId } 
        }; 
       var response = await _amazonEC2.TerminateInstancesAsync(request);
        return response.TerminatingInstances; 
    }
```
• API の詳細については、「 API リファレンス[TerminateInstances」](https://docs.aws.amazon.com/goto/DotNetSDKV3/ec2-2016-11-15/TerminateInstances)の「」を参照してくださ い。 AWS SDK for .NET

# $C++$

SDK for C++

# **a** Note

```
 Aws::EC2::EC2Client ec2Client(clientConfiguration); 
 Aws::EC2::Model::TerminateInstancesRequest request; 
 request.SetInstanceIds({instanceID}); 
 Aws::EC2::Model::TerminateInstancesOutcome outcome = 
         ec2Client.TerminateInstances(request); 
 if (outcome.IsSuccess()) { 
     std::cout << "Ec2 instance '" << instanceID << 
                "' was terminated." << std::endl; 
 } 
 else { 
     std::cerr << "Failed to terminate ec2 instance " << instanceID << 
               ", " <<
                outcome.GetError().GetMessage() << std::endl; 
     return false; 
 }
```
• API の詳細については、「 API リファレンス[TerminateInstances」](https://docs.aws.amazon.com/goto/SdkForCpp/ec2-2016-11-15/TerminateInstances)の「」を参照してくださ い。 AWS SDK for C++

CLI

AWS CLI

Amazon EC2 インスタンスを終了するには

この例では、指定されたインスタンスを終了します。

コマンド:

aws ec2 terminate-instances --instance-ids i-1234567890abcdef0

出力:

```
\{ "TerminatingInstances": [ 
          { 
              "InstanceId": "i-1234567890abcdef0", 
              "CurrentState": { 
                   "Code": 32,
```

```
 "Name": "shutting-down" 
              }, 
              "PreviousState": { 
                  "Code": 16, 
                  "Name": "running" 
 } 
         } 
     ]
}
```
詳細については、「AWS コマンドラインインターフェイスユーザーガイド」で Amazon EC2 インスタンスの使用方法を参照してください。

• API の詳細については、「 コマンドリファレンス[TerminateInstances](https://awscli.amazonaws.com/v2/documentation/api/latest/reference/ec2/terminate-instances.html)」の「」を参照してく ださい。 AWS CLI

#### Java

SDK for Java 2.x

**a** Note

```
 public static void terminateEC2(Ec2Client ec2, String instanceId) { 
        try { 
            Ec2Waiter ec2Waiter = Ec2Waiter.builder() 
                     .overrideConfiguration(b -> b.maxAttempts(100)) 
                     .client(ec2) 
                    .build();
            TerminateInstancesRequest ti = TerminateInstancesRequest.builder() 
                     .instanceIds(instanceId) 
                     .build(); 
            System.out.println("Use an Ec2Waiter to wait for the instance to 
 terminate. This will take a few minutes."); 
            ec2.terminateInstances(ti); 
            DescribeInstancesRequest instanceRequest = 
 DescribeInstancesRequest.builder()
```

```
 .instanceIds(instanceId) 
                 .build();
         WaiterResponse<DescribeInstancesResponse> waiterResponse = ec2Waiter 
                  .waitUntilInstanceTerminated(instanceRequest); 
        waiterResponse.matched().response().ifPresent(System.out::println);
         System.out.println("Successfully started instance " + instanceId); 
         System.out.println(instanceId + " is terminated!"); 
     } catch (Ec2Exception e) { 
         System.err.println(e.awsErrorDetails().errorMessage()); 
         System.exit(1); 
     } 
 }
```
• API の詳細については、「 API リファレンス[TerminateInstances」](https://docs.aws.amazon.com/goto/SdkForJavaV2/ec2-2016-11-15/TerminateInstances)の「」を参照してくださ い。 AWS SDK for Java 2.x

**JavaScript** 

SDK for JavaScript (v3)

**a** Note

```
import { TerminateInstancesCommand } from "@aws-sdk/client-ec2";
import { client } from "../libs/client.js";
export const main = async () => {
   const command = new TerminateInstancesCommand({ 
     InstanceIds: ["INSTANCE_ID"], 
  }); 
  try { 
     const { TerminatingInstances } = await client.send(command); 
     const instanceList = TerminatingInstances.map(
```

```
 (instance) => ` • ${instance.InstanceId}`, 
     ); 
     console.log("Terminating instances:"); 
    console.log(instanceList.join("\n"));
   } catch (err) { 
     console.error(err); 
   }
};
```
• API の詳細については、「 API リファレンス[TerminateInstances」](https://docs.aws.amazon.com/AWSJavaScriptSDK/v3/latest/client/ec2/command/TerminateInstancesCommand)の「」を参照してくださ い。 AWS SDK for JavaScript

Kotlin

SDK for Kotlin

**a** Note

については、「」を参照してください GitHub。[AWS コード例リポジトリ](https://github.com/awsdocs/aws-doc-sdk-examples/tree/main/kotlin/services/ec2#code-examples) で全く同じ 例を見つけて、設定と実行の方法を確認してください。

```
suspend fun terminateEC2(instanceID: String) { 
     val request = TerminateInstancesRequest { 
         instanceIds = listOf(instanceID) 
     } 
     Ec2Client { region = "us-west-2" }.use { ec2 -> 
         val response = ec2.terminateInstances(request) 
         response.terminatingInstances?.forEach { instance -> 
             println("The ID of the terminated instance is 
  ${instance.instanceId}") 
         } 
     }
}
```
• API の詳細については、 AWS SDK for Kotlin API リファレンス[TerminateInstances](https://sdk.amazonaws.com/kotlin/api/latest/index.html)の「」を 参照してください。

### **PowerShell**

のツール PowerShell

例 1: この例では、指定されたインスタンスを終了します (インスタンスは実行中または停止 状態である可能性があります)。コマンドレットは続行する前に確認を求めます。-Force ス イッチを使用してプロンプトを非表示にします。

Remove-EC2Instance -InstanceId i-12345678

出力:

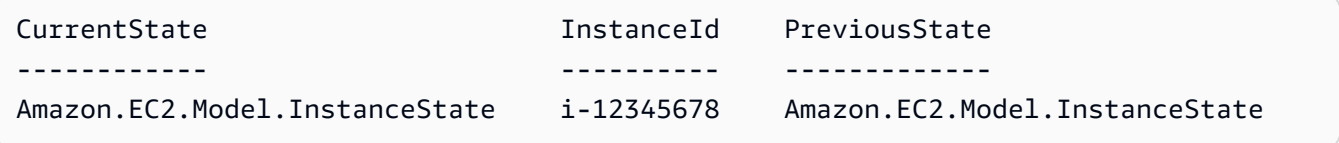

• API の詳細については、「 コマンドレットリファレンス[TerminateInstances](https://docs.aws.amazon.com/powershell/latest/reference)」の「」を参照 してください。 AWS Tools for PowerShell

# Python

SDK for Python (Boto3)

**a** Note

```
class InstanceWrapper: 
     """Encapsulates Amazon Elastic Compute Cloud (Amazon EC2) instance 
 actions.""" 
     def __init__(self, ec2_resource, instance=None): 
 """ 
         :param ec2_resource: A Boto3 Amazon EC2 resource. This high-level 
 resource 
                               is used to create additional high-level objects 
                               that wrap low-level Amazon EC2 service actions.
```

```
 :param instance: A Boto3 Instance object. This is a high-level object 
 that 
                             wraps instance actions. 
         """ 
         self.ec2_resource = ec2_resource 
         self.instance = instance 
     @classmethod 
    def from resource(cls):
         ec2_resource = boto3.resource("ec2") 
         return cls(ec2_resource) 
     def terminate(self): 
         """ 
         Terminates an instance and waits for it to be in a terminated state. 
 """ 
         if self.instance is None: 
             logger.info("No instance to terminate.") 
             return 
         instance_id = self.instance.id 
         try: 
             self.instance.terminate() 
            self.instance.wait until terminated()
             self.instance = None 
         except ClientError as err: 
             logging.error( 
                 "Couldn't terminate instance %s. Here's why: %s: %s", 
                 instance_id, 
                 err.response["Error"]["Code"], 
                 err.response["Error"]["Message"], 
) raise
```
• API の詳細については、 [TerminateInstances](https://docs.aws.amazon.com/goto/boto3/ec2-2016-11-15/TerminateInstances) AWS SDK for Python (Boto3) API リファレン スの「」を参照してください。

# Ruby

SDK for Ruby

**a** Note

```
require "aws-sdk-ec2"
# Prerequisites:
#
# - The Amazon EC2 instance.
#
# @param ec2_client [Aws::EC2::Client] An initialized EC2 client.
# @param instance_id [String] The ID of the instance.
# @return [Boolean] true if the instance was terminated; otherwise, false.
# @example
# exit 1 unless instance_terminated?(
# Aws::EC2::Client.new(region: 'us-west-2'),
# 'i-123abc'
# )
def instance_terminated?(ec2_client, instance_id) 
  response = ec2_client.describe_instance_status(instance_ids: [instance_id]) 
  if response.instance_statuses.count.positive? && 
     response.instance_statuses[0].instance_state.name == "terminated" 
     puts "The instance is already terminated." 
     return true 
   end 
  ec2_client.terminate_instances(instance_ids: [instance_id]) 
   ec2_client.wait_until(:instance_terminated, instance_ids: [instance_id]) 
   puts "Instance terminated." 
   return true
rescue StandardError => e 
   puts "Error terminating instance: #{e.message}" 
   return false
```

```
end
# Example usage:
def run_me 
  instance id = ""
   region = "" 
   # Print usage information and then stop. 
  if \; ARGV[0] == "--help" || ARGV[0] == "--h"puts "Usage: ruby ec2-ruby-example-terminate-instance-i-123abc.rb " \setminus "INSTANCE_ID REGION " 
    # Replace us-west-2 with the AWS Region you're using for Amazon EC2. 
     puts "Example: ruby ec2-ruby-example-terminate-instance-i-123abc.rb " \ 
       "i-123abc us-west-2" 
     exit 1 
   # If no values are specified at the command prompt, use these default values. 
   # Replace us-west-2 with the AWS Region you're using for Amazon EC2. 
   elsif ARGV.count.zero? 
    instance id = "i-123abc"
     region = "us-west-2" 
   # Otherwise, use the values as specified at the command prompt. 
   else 
     instance_id = ARGV[0] 
    region = ARGV[1] end 
   ec2_client = Aws::EC2::Client.new(region: region) 
  puts "Attempting to terminate instance '#{instance id}' " \setminus "(this might take a few minutes)..." 
   unless instance_terminated?(ec2_client, instance_id) 
     puts "Could not terminate instance." 
   end
end
run_me if $PROGRAM_NAME == __FILE__
```
• API の詳細については、「 API リファレンス[TerminateInstances」](https://docs.aws.amazon.com/goto/SdkForRubyV3/ec2-2016-11-15/TerminateInstances)の「」を参照してくださ い。 AWS SDK for Ruby

# AWS SDK または CLI **UnassignPrivateIpAddresses**で を使用する

以下のコード例は、UnassignPrivateIpAddresses の使用方法を示しています。

CLI

AWS CLI

ネットワークインターフェイスからセカンダリプライベート IP アドレスの割り当てを解除す るには

この例では、指定されたプライベート IP アドレスを指定されたネットワークインターフェイ スから割り当て解除します。コマンドが成功した場合、出力は返りません。

コマンド:

aws ec2 unassign-private-ip-addresses --network-interface-id eni-e5aa89a3 - private-ip-addresses 10.0.0.82

• API の詳細については、「 コマンドリファレンス[UnassignPrivateIpAddresses」](https://awscli.amazonaws.com/v2/documentation/api/latest/reference/ec2/unassign-private-ip-addresses.html)の「」を参 照してください。 AWS CLI

PowerShell

のツール PowerShell

例 1: この例では、指定されたプライベート IP アドレスを指定されたネットワークインター フェイスから割り当て解除します。

Unregister-EC2PrivateIpAddress -NetworkInterfaceId eni-1a2b3c4d -PrivateIpAddress 10.0.0.82

• API の詳細については、「 コマンドレットリファレンス[UnassignPrivateIpAddresses」](https://docs.aws.amazon.com/powershell/latest/reference)の 「」を参照してください。 AWS Tools for PowerShell

# AWS SDK または CLI **UnmonitorInstances**で を使用する

以下のコード例は、UnmonitorInstances の使用方法を示しています。

アクション例は、より大きなプログラムからのコードの抜粋であり、コンテキスト内で実行する必要 があります。次のコード例で、このアクションのコンテキストを確認できます。

• [インスタンスを開始](#page-3901-0)

### $C++$

SDK for C++

# **a** Note

```
 Aws::EC2::EC2Client ec2Client(clientConfiguration); 
     Aws::EC2::Model::UnmonitorInstancesRequest unrequest; 
     unrequest.AddInstanceIds(instanceId); 
     unrequest.SetDryRun(true); 
     auto undryRunOutcome = ec2Client.UnmonitorInstances(unrequest); 
     if (undryRunOutcome.IsSuccess()) { 
          std::cerr 
                    << "Failed dry run to disable monitoring on instance. A dry run 
 should trigger an error." 
\begin{aligned} \mathcal{L}_{\mathcal{A}}(\mathcal{L}_{\mathcal{A}}) & = \mathcal{L}_{\mathcal{A}}(\mathcal{L}_{\mathcal{A}}) \mathcal{L}_{\mathcal{A}}(\mathcal{L}_{\mathcal{A}}) \end{aligned} std::endl; 
          return false; 
     } 
     else if (undryRunOutcome.GetError().GetErrorType() != 
                Aws::EC2::EC2Errors::DRY_RUN_OPERATION) { 
          std::cout << "Failed dry run to disable monitoring on instance " << 
                       instanceId << ": " << undryRunOutcome.GetError().GetMessage() 
 << std::endl; 
          return false; 
     } 
     unrequest.SetDryRun(false); 
     auto unmonitorInstancesOutcome = ec2Client.UnmonitorInstances(unrequest); 
     if (!unmonitorInstancesOutcome.IsSuccess()) { 
          std::cout << "Failed to disable monitoring on instance " << instanceId 
                       << ": " << unmonitorInstancesOutcome.GetError().GetMessage() << 
                       std::endl; 
     } 
     else { 
          std::cout << "Successfully disable monitoring on instance " <<
```
}

instanceId << std::endl;

• API の詳細については、「 API リファレンス[UnmonitorInstances](https://docs.aws.amazon.com/goto/SdkForCpp/ec2-2016-11-15/UnmonitorInstances)」の「」を参照してくださ い。 AWS SDK for C++

CLI

AWS CLI

インスタンスの詳細モニタリングを無効にするには

このコマンド例は、指定されたインスタンスの詳細モニタリングを無効にします。

コマンド:

aws ec2 unmonitor-instances --instance-ids i-1234567890abcdef0

出力:

```
{ 
   "InstanceMonitorings": [ 
        { 
            "InstanceId": "i-1234567890abcdef0", 
            "Monitoring": { 
                 "State": "disabling" 
            } 
        } 
   ]
}
```
• API の詳細については、「 コマンドリファレンス[UnmonitorInstances」](https://awscli.amazonaws.com/v2/documentation/api/latest/reference/ec2/unmonitor-instances.html)の「」を参照して ください。 AWS CLI

# **JavaScript**

SDK for JavaScript (v3)

**a** Note

については、「」を参照してください GitHub。[AWS コード例リポジトリ](https://github.com/awsdocs/aws-doc-sdk-examples/tree/main/javascriptv3/example_code/ec2#code-examples) で全く同じ 例を見つけて、設定と実行の方法を確認してください。

```
import { UnmonitorInstancesCommand } from "@aws-sdk/client-ec2";
import { client } from "../libs/client.js";
export const main = async () => {
   const command = new UnmonitorInstancesCommand({ 
     InstanceIds: ["i-09a3dfe7ae00e853f"], 
   }); 
   try { 
     const { InstanceMonitorings } = await client.send(command); 
     const instanceMonitoringsList = InstanceMonitorings.map( 
      (im) =>
         ` • Detailed monitoring state for ${im.InstanceId} is 
  ${im.Monitoring.State}.`, 
     ); 
     console.log("Monitoring status:"); 
     console.log(instanceMonitoringsList.join("\n")); 
   } catch (err) { 
     console.error(err); 
   }
};
```
• API の詳細については、「 API リファレンス[UnmonitorInstances](https://docs.aws.amazon.com/AWSJavaScriptSDK/v3/latest/client/ec2/command/UnmonitorInstancesCommand)」の「」を参照してくださ い。 AWS SDK for JavaScript

#### **PowerShell**

のツール PowerShell

例 1: この例では、指定したインスタンスの詳細モニタリングを無効にします。

Stop-EC2InstanceMonitoring -InstanceId i-12345678

出力:

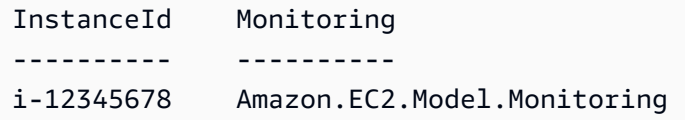

• API の詳細については、「 コマンドレットリファレンス[UnmonitorInstances」](https://docs.aws.amazon.com/powershell/latest/reference)の「」を参 照してください。 AWS Tools for PowerShell

SDK を使用した Amazon EC2 のシナリオ AWS SDKs

次のコード例は、 AWS SDKs で Amazon Elastic Compute Cloud (Amazon EC2) を使用する方法を 示しています。各例は、同じサービス内で複数の関数を呼び出して、特定のタスクを実行する方法を 示しています。

シナリオは、サービスアクションをコンテキストで理解するのに役立つ中級レベルの経験を対象とし ています。

# 例

- [AWS SDK を使用して回復力のあるサービスを構築および管理します。](#page-3740-0)
- [AWS SDK を使用して Amazon EC2 インスタンスの使用を開始する](#page-3901-0)

# <span id="page-3740-0"></span>AWS SDK を使用して回復力のあるサービスを構築および管理します。

次のコード例は、本、映画、曲のレコメンデーションを返すロードバランシングウェブサービスの作 成方法を示しています。この例は、障害に対するサービスの対応方法と、障害発生時の耐障害性を高 めるためにサービスを再構築する方法を示しています。

• Amazon EC2 Auto Scaling グループを使用して、起動テンプレートに基づいて Amazon Elastic Compute Cloud (Amazon EC2) インスタンスを作成し、インスタンス数を所定の範囲内に維持し ます。

- Elastic Load Balancing で HTTP リクエストを処理して配信します。
- Auto Scaling グループ内のインスタンスの状態を監視し、正常なインスタンスにのみリクエストを 転送します。
- 各 EC2 インスタンスで Python ウェブサーバーを実行して HTTP リクエストを処理します。ウェ ブサーバーはレコメンデーションとヘルスチェックを返します。
- Amazon DynamoDB テーブルを使用してレコメンデーションサービスをシミュレートできます。
- AWS Systems Manager パラメータを更新して、リクエストとヘルスチェックに対するウェブサー バーの応答を制御します。

#### .NET

AWS SDK for NFT

**a** Note

については、「」を参照してください GitHub。[AWS コード例リポジトリ](https://github.com/awsdocs/aws-doc-sdk-examples/tree/main/dotnetv3/cross-service/ResilientService#code-examples) で全く同じ 例を見つけて、設定と実行の方法を確認してください。

コマンドプロンプトからインタラクティブのシナリオを実行します。

```
 static async Task Main(string[] args) 
    { 
        _configuration = new ConfigurationBuilder() 
             .SetBasePath(Directory.GetCurrentDirectory()) 
             .AddJsonFile("settings.json") // Load settings from .json file. 
             .AddJsonFile("settings.local.json", 
                 true) // Optionally, load local settings. 
             .Build(); 
        // Set up dependency injection for the AWS services. 
        using var host = Host.CreateDefaultBuilder(args) 
             .ConfigureLogging(logging => 
                 logging.AddFilter("System", LogLevel.Debug) 
                     .AddFilter<DebugLoggerProvider>("Microsoft", 
 LogLevel.Information) 
                     .AddFilter<ConsoleLoggerProvider>("Microsoft", 
 LogLevel.Trace)) 
             .ConfigureServices((_, services) =>
```

```
 services.AddAWSService<IAmazonIdentityManagementService>() 
                      .AddAWSService<IAmazonDynamoDB>() 
                      .AddAWSService<IAmazonElasticLoadBalancingV2>() 
                      .AddAWSService<IAmazonSimpleSystemsManagement>() 
                      .AddAWSService<IAmazonAutoScaling>() 
                      .AddAWSService<IAmazonEC2>() 
                      .AddTransient<AutoScalerWrapper>() 
                      .AddTransient<ElasticLoadBalancerWrapper>() 
                      .AddTransient<SmParameterWrapper>() 
                      .AddTransient<Recommendations>() 
                      .AddSingleton<IConfiguration>(_configuration) 
) .Build(); 
         ServicesSetup(host); 
         ResourcesSetup(); 
         try 
         { 
             Console.WriteLine(new string('-', 80)); 
             Console.WriteLine("Welcome to the Resilient Architecture Example 
 Scenario."); 
             Console.WriteLine(new string('-', 80)); 
             await Deploy(true); 
             Console.WriteLine("Now let's begin the scenario."); 
             Console.WriteLine(new string('-', 80)); 
             await Demo(true); 
             Console.WriteLine(new string('-', 80)); 
             Console.WriteLine("Finally, let's clean up our resources."); 
             Console.WriteLine(new string('-', 80)); 
             await DestroyResources(true); 
             Console.WriteLine(new string('-', 80)); 
             Console.WriteLine("Resilient Architecture Example Scenario is 
 complete."); 
             Console.WriteLine(new string('-', 80)); 
         } 
         catch (Exception ex) 
\overline{\mathcal{L}} Console.WriteLine(new string('-', 80));
```

```
 Console.WriteLine($"There was a problem running the scenario: 
 {ex.Message}"); 
            await DestroyResources(true); 
            Console.WriteLine(new string('-', 80)); 
        } 
    } 
   /// <summary> 
    /// Setup any common resources, also used for integration testing. 
   /// </summary> 
    public static void ResourcesSetup() 
    { 
       -httpClient = new HttpClient();
    } 
   /// <summary> 
   /// Populate the services for use within the console application. 
   /// </summary> 
    /// <param name="host">The services host.</param> 
    private static void ServicesSetup(IHost host) 
   \mathcal{L} _elasticLoadBalancerWrapper = 
 host.Services.GetRequiredService<ElasticLoadBalancerWrapper>(); 
        _iamClient = 
 host.Services.GetRequiredService<IAmazonIdentityManagementService>(); 
        _recommendations = host.Services.GetRequiredService<Recommendations>(); 
        _autoScalerWrapper = 
 host.Services.GetRequiredService<AutoScalerWrapper>(); 
        _smParameterWrapper = 
 host.Services.GetRequiredService<SmParameterWrapper>(); 
    } 
   /// <summary> 
    /// Deploy necessary resources for the scenario. 
   /// </summary> 
   /// <param name="interactive">True to run as interactive.</param> 
   /// <returns>True if successful.</returns>
   public static async Task<bool> Deploy(bool interactive)
    { 
        var protocol = "HTTP"; 
       var port = 80;
        var sshPort = 22; 
        Console.WriteLine(
```
```
 "\nFor this demo, we'll use the AWS SDK for .NET to create several 
 AWS resources\n" + 
            "to set up a load-balanced web service endpoint and explore some ways 
 to make it resilient\n" + 
            "against various kinds of failures.\n\n" + 
            "Some of the resources create by this demo are:\n"); 
        Console.WriteLine( 
            "\t* A DynamoDB table that the web service depends on to provide 
 book, movie, and song recommendations."); 
        Console.WriteLine( 
            "\t* An EC2 launch template that defines EC2 instances that each 
 contain a Python web server."); 
        Console.WriteLine( 
            "\t* An EC2 Auto Scaling group that manages EC2 instances across 
 several Availability Zones."); 
        Console.WriteLine( 
            "\t* An Elastic Load Balancing (ELB) load balancer that targets the 
 Auto Scaling group to distribute requests."); 
        Console.WriteLine(new string('-', 80)); 
        Console.WriteLine("Press Enter when you're ready to start deploying 
 resources."); 
        if (interactive) 
            Console.ReadLine(); 
        // Create and populate the DynamoDB table. 
       var databaseTableName = _configuration["databaseName"];
       var recommendationsPath = Path.Join( configuration["resourcePath"],
            "recommendations_objects.json"); 
        Console.WriteLine($"Creating and populating a DynamoDB table named 
 {databaseTableName}."); 
       await recommendations.CreateDatabaseWithName(databaseTableName);
        await _recommendations.PopulateDatabase(databaseTableName, 
 recommendationsPath); 
        Console.WriteLine(new string('-', 80)); 
        // Create the EC2 Launch Template. 
        Console.WriteLine( 
            $"Creating an EC2 launch template that runs 
 'server_startup_script.sh' when an instance starts.\n" 
            + "\nThis script starts a Python web server defined in the 
 `server.py` script. The web server\n"
```

```
 + "listens to HTTP requests on port 80 and responds to requests to 
 '/' and to '/healthcheck'.\n" 
            + "For demo purposes, this server is run as the root user. In 
 production, the best practice is to\n" 
            + "run a web server, such as Apache, with least-privileged 
 credentials."); 
        Console.WriteLine( 
            "\nThe template also defines an IAM policy that each instance uses to 
 assume a role that grants\n" 
            + "permissions to access the DynamoDB recommendation table and 
 Systems Manager parameters\n" 
            + "that control the flow of the demo."); 
        var startupScriptPath = Path.Join(_configuration["resourcePath"], 
            "server_startup_script.sh"); 
        var instancePolicyPath = Path.Join(_configuration["resourcePath"], 
            "instance_policy.json"); 
        await _autoScalerWrapper.CreateTemplate(startupScriptPath, 
 instancePolicyPath); 
        Console.WriteLine(new string('-', 80)); 
        Console.WriteLine( 
            "Creating an EC2 Auto Scaling group that maintains three EC2 
 instances, each in a different\n" 
            + "Availability Zone.\n"); 
        var zones = await _autoScalerWrapper.DescribeAvailabilityZones(); 
        await _autoScalerWrapper.CreateGroupOfSize(3, 
autoScalerWrapper.GroupName, zones);
        Console.WriteLine(new string('-', 80)); 
        Console.WriteLine( 
            "At this point, you have EC2 instances created. Once each instance 
 starts, it listens for\n" 
            + "HTTP requests. You can see these instances in the console or 
 continue with the demo.\n"); 
        Console.WriteLine(new string('-', 80)); 
        Console.WriteLine("Press Enter when you're ready to continue."); 
        if (interactive) 
            Console.ReadLine(); 
        Console.WriteLine("Creating variables that control the flow of the 
 demo."); 
        await _smParameterWrapper.Reset();
```

```
 Console.WriteLine( 
             "\nCreating an Elastic Load Balancing target group and load balancer. 
 The target group\n" 
             + "defines how the load balancer connects to instances. The load 
  balancer provides a\n" 
             + "single endpoint where clients connect and dispatches requests to 
  instances in the group."); 
        var defaultVpc = await autoScalerWrapper.GetDefaultVpc();
         var subnets = await 
 _autoScalerWrapper.GetAllVpcSubnetsForZones(defaultVpc.VpcId, zones); 
         var subnetIds = subnets.Select(s => s.SubnetId).ToList(); 
         var targetGroup = await 
 _elasticLoadBalancerWrapper.CreateTargetGroupOnVpc(_elasticLoadBalancerWrapper.TargetGroupName, 
  protocol, port, defaultVpc.VpcId); 
         await 
 _elasticLoadBalancerWrapper.CreateLoadBalancerAndListener(_elasticLoadBalancerWrapper.LoadBalancerName, 
 subnetIds, targetGroup); 
         await 
 _autoScalerWrapper.AttachLoadBalancerToGroup(_autoScalerWrapper.GroupName, 
 targetGroup.TargetGroupArn); 
         Console.WriteLine("\nVerifying access to the load balancer endpoint..."); 
         var endPoint = await 
_elasticLoadBalancerWrapper.GetEndpointForLoadBalancerByName(_elasticLoadBalancerWrapper
         var loadBalancerAccess = await 
elasticLoadBalancerWrapper.VerifyLoadBalancerEndpoint(endPoint);
         if (!loadBalancerAccess) 
\overline{\mathcal{L}} Console.WriteLine("\nCouldn't connect to the load balancer, verifying 
 that the port is open..."); 
             var ipString = await _httpClient.GetStringAsync("https://
checkip.amazonaws.com"); 
             ipString = ipString.Trim(); 
             var defaultSecurityGroup = await 
 _autoScalerWrapper.GetDefaultSecurityGroupForVpc(defaultVpc); 
             var portIsOpen = 
 _autoScalerWrapper.VerifyInboundPortForGroup(defaultSecurityGroup, port, 
  ipString);
```

```
 var sshPortIsOpen = 
 _autoScalerWrapper.VerifyInboundPortForGroup(defaultSecurityGroup, sshPort, 
 ipString); 
            if (!portIsOpen) 
\{\hspace{.1cm} \} Console.WriteLine( 
                     "\nFor this example to work, the default security group for 
 your default VPC must\n" 
                     + "allows access from this computer. You can either add it 
 automatically from this\n" 
                     + "example or add it yourself using the AWS Management 
 Console.\n"); 
                 if (!interactive || GetYesNoResponse( 
                         "Do you want to add a rule to the security group to allow 
 inbound traffic from your computer's IP address?")) 
\overline{a} await 
 _autoScalerWrapper.OpenInboundPort(defaultSecurityGroup.GroupId, port, 
 ipString); 
 } 
 } 
            if (!sshPortIsOpen) 
\{\hspace{.1cm} \} if (!interactive || GetYesNoResponse( 
                         "Do you want to add a rule to the security group to allow 
 inbound SSH traffic for debugging from your computer's IP address?")) 
\overline{a} await 
 _autoScalerWrapper.OpenInboundPort(defaultSecurityGroup.GroupId, sshPort, 
 ipString); 
 } 
 } 
             loadBalancerAccess = await 
 _elasticLoadBalancerWrapper.VerifyLoadBalancerEndpoint(endPoint); 
        } 
        if (loadBalancerAccess) 
        { 
             Console.WriteLine("Your load balancer is ready. You can access it by 
 browsing to:"); 
             Console.WriteLine($"\thttp://{endPoint}\n");
```

```
 } 
        else 
        { 
            Console.WriteLine( 
                 "\nCouldn't get a successful response from the load balancer 
 endpoint. Troubleshoot by\n" 
                 + "manually verifying that your VPC and security group are 
 configured correctly and that\n" 
                 + "you can successfully make a GET request to the load balancer 
 endpoint:\n"); 
            Console.WriteLine($"\thttp://{endPoint}\n"); 
        } 
        Console.WriteLine(new string('-', 80)); 
        Console.WriteLine("Press Enter when you're ready to continue with the 
 demo."); 
        if (interactive) 
            Console.ReadLine(); 
        return true; 
    } 
    /// <summary> 
    /// Demonstrate the steps of the scenario. 
    /// </summary> 
    /// <param name="interactive">True to run as an interactive scenario.</param> 
    /// <returns>Async task.</returns> 
    public static async Task<bool> Demo(bool interactive) 
   \mathcal{L} var ssmOnlyPolicy = Path.Join(_configuration["resourcePath"], 
            "ssm_only_policy.json"); 
        Console.WriteLine(new string('-', 80)); 
        Console.WriteLine("Resetting parameters to starting values for demo."); 
        await _smParameterWrapper.Reset(); 
        Console.WriteLine("\nThis part of the demonstration shows how to toggle 
 different parts of the system\n" + 
                            "to create situations where the web service fails, and 
 shows how using a resilient\n" + 
                           "architecture can keep the web service running in spite 
 of these failures."); 
        Console.WriteLine(new string('-', 88)); 
        Console.WriteLine("At the start, the load balancer endpoint returns 
 recommendations and reports that all targets are healthy."); 
        if (interactive)
```
await DemoActionChoices();

```
 Console.WriteLine($"The web service running on the EC2 instances gets 
 recommendations by querying a DynamoDB table.\n" + 
                           $"The table name is contained in a Systems Manager 
 parameter named '{_smParameterWrapper.TableParameter}'.\n" + 
                           $"To simulate a failure of the recommendation service, 
let's set this parameter to name a non-existent table.\langle n'' \rangle;
        await 
 _smParameterWrapper.PutParameterByName(_smParameterWrapper.TableParameter, 
 "this-is-not-a-table"); 
        Console.WriteLine("\nNow, sending a GET request to the load balancer 
 endpoint returns a failure code. But, the service reports as\n" + 
                           "healthy to the load balancer because shallow health 
 checks don't check for failure of the recommendation service."); 
        if (interactive) 
            await DemoActionChoices(); 
        Console.WriteLine("Instead of failing when the recommendation service 
 fails, the web service can return a static response."); 
        Console.WriteLine("While this is not a perfect solution, it presents the 
 customer with a somewhat better experience than failure."); 
        await 
smParameterWrapper.PutParameterByName(_smParameterWrapper.FailureResponseParameter,
 "static"); 
        Console.WriteLine("\nNow, sending a GET request to the load balancer 
 endpoint returns a static response."); 
        Console.WriteLine("The service still reports as healthy because health 
 checks are still shallow."); 
        if (interactive) 
            await DemoActionChoices(); 
        Console.WriteLine("Let's reinstate the recommendation service.\n"); 
        await 
 _smParameterWrapper.PutParameterByName(_smParameterWrapper.TableParameter, 
 _smParameterWrapper.TableName); 
        Console.WriteLine( 
            "\nLet's also substitute bad credentials for one of the instances in 
the target group so that it can't\n" +
            "access the DynamoDB recommendation table.\n" 
        ); 
        await _autoScalerWrapper.CreateInstanceProfileWithName(
```

```
 _autoScalerWrapper.BadCredsPolicyName, 
            _autoScalerWrapper.BadCredsRoleName, 
            _autoScalerWrapper.BadCredsProfileName, 
            ssmOnlyPolicy, 
            new List<string> { "AmazonSSMManagedInstanceCore" } 
        ); 
        var instances = await 
 _autoScalerWrapper.GetInstancesByGroupName(_autoScalerWrapper.GroupName); 
        var badInstanceId = instances.First(); 
        var instanceProfile = await 
 _autoScalerWrapper.GetInstanceProfile(badInstanceId); 
        Console.WriteLine( 
            $"Replacing the profile for instance {badInstanceId} with a profile 
 that contains\n" + 
            "bad credentials...\n" 
        ); 
        await _autoScalerWrapper.ReplaceInstanceProfile( 
            badInstanceId, 
            _autoScalerWrapper.BadCredsProfileName, 
            instanceProfile.AssociationId 
       ):
        Console.WriteLine( 
            "Now, sending a GET request to the load balancer endpoint returns 
 either a recommendation or a static response,\n" + 
            "depending on which instance is selected by the load balancer.\n" 
        ); 
        if (interactive) 
            await DemoActionChoices(); 
        Console.WriteLine("\nLet's implement a deep health check. For this demo, 
 a deep health check tests whether"); 
        Console.WriteLine("the web service can access the DynamoDB table that it 
 depends on for recommendations. Note that"); 
        Console.WriteLine("the deep health check is only for ELB routing and not 
 for Auto Scaling instance health."); 
        Console.WriteLine("This kind of deep health check is not recommended for 
 Auto Scaling instance health, because it"); 
        Console.WriteLine("risks accidental termination of all instances in the 
 Auto Scaling group when a dependent service fails."); 
        Console.WriteLine("\nBy implementing deep health checks, the load 
 balancer can detect when one of the instances is failing");
```
Console.WriteLine("and take that instance out of rotation.");

await

 \_smParameterWrapper.PutParameterByName(\_smParameterWrapper.HealthCheckParameter, "deep");

 Console.WriteLine(\$"\nNow, checking target health indicates that the instance with bad credentials ({badInstanceId})");

 Console.WriteLine("is unhealthy. Note that it might take a minute or two for the load balancer to detect the unhealthy");

 Console.WriteLine("instance. Sending a GET request to the load balancer endpoint always returns a recommendation, because");

 Console.WriteLine("the load balancer takes unhealthy instances out of its rotation.");

 if (interactive) await DemoActionChoices();

 Console.WriteLine("\nBecause the instances in this demo are controlled by an auto scaler, the simplest way to fix an unhealthy");

 Console.WriteLine("instance is to terminate it and let the auto scaler start a new instance to replace it.");

await \_autoScalerWrapper.TryTerminateInstanceById(badInstanceId);

 Console.WriteLine(\$"\nEven while the instance is terminating and the new instance is starting, sending a GET");

 Console.WriteLine("request to the web service continues to get a successful recommendation response because");

 Console.WriteLine("starts and reports as healthy, it is included in the load balancing rotation.");

 Console.WriteLine("Note that terminating and replacing an instance typically takes several minutes, during which time you");

 Console.WriteLine("can see the changing health check status until the new instance is running and healthy.");

 if (interactive) await DemoActionChoices();

 Console.WriteLine("\nIf the recommendation service fails now, deep health checks mean all instances report as unhealthy.");

```
 await 
 _smParameterWrapper.PutParameterByName(_smParameterWrapper.TableParameter, 
 "this-is-not-a-table");
```

```
 Console.WriteLine($"\nWhen all instances are unhealthy, the load balancer 
 continues to route requests even to"); 
        Console.WriteLine("unhealthy instances, allowing them to fail open and 
 return a static response rather than fail"); 
        Console.WriteLine("closed and report failure to the customer."); 
        if (interactive) 
             await DemoActionChoices(); 
        await _smParameterWrapper.Reset(); 
        Console.WriteLine(new string('-', 80)); 
        return true; 
    } 
    /// <summary> 
    /// Clean up the resources from the scenario. 
    /// </summary> 
    /// <param name="interactive">True to ask the user for cleanup.</param> 
   /// <returns>Async task.</returns>
    public static async Task<bool> DestroyResources(bool interactive) 
   \{ Console.WriteLine(new string('-', 80)); 
        Console.WriteLine( 
             "To keep things tidy and to avoid unwanted charges on your account, 
 we can clean up all AWS resources\n" + 
             "that were created for this demo." 
        ); 
        if (!interactive || GetYesNoResponse("Do you want to clean up all demo 
 resources? (y/n) ")) 
        { 
             await 
 _elasticLoadBalancerWrapper.DeleteLoadBalancerByName(_elasticLoadBalancerWrapper.LoadBalancerName); 
             await 
 _elasticLoadBalancerWrapper.DeleteTargetGroupByName(_elasticLoadBalancerWrapper.TargetGroupName); 
             await 
 _autoScalerWrapper.TerminateAndDeleteAutoScalingGroupWithName(_autoScalerWrapper.GroupName); 
             await 
 _autoScalerWrapper.DeleteKeyPairByName(_autoScalerWrapper.KeyPairName); 
             await 
 _autoScalerWrapper.DeleteTemplateByName(_autoScalerWrapper.LaunchTemplateName); 
             await _autoScalerWrapper.DeleteInstanceProfile( 
                 _autoScalerWrapper.BadCredsProfileName, 
                 _autoScalerWrapper.BadCredsRoleName
```

```
 ); 
             await 
 _recommendations.DestroyDatabaseByName(_recommendations.TableName); 
        } 
        else 
         { 
             Console.WriteLine( 
                  "Ok, we'll leave the resources intact.\n" + 
                  "Don't forget to delete them when you're done with them or you 
 might incur unexpected charges." 
             ); 
        } 
        Console.WriteLine(new string('-', 80)); 
        return true; 
    }
```
Auto Scaling と Amazon EC2 のアクションをラップするクラスを作成します。

```
/// <summary>
/// Encapsulates Amazon EC2 Auto Scaling and EC2 management methods.
/// </summary>
public class AutoScalerWrapper
{ 
     private readonly IAmazonAutoScaling _amazonAutoScaling; 
     private readonly IAmazonEC2 _amazonEc2; 
     private readonly IAmazonSimpleSystemsManagement _amazonSsm; 
     private readonly IAmazonIdentityManagementService _amazonIam; 
     private readonly string _instanceType = ""; 
     private readonly string _amiParam = ""; 
     private readonly string _launchTemplateName = ""; 
     private readonly string _groupName = ""; 
     private readonly string _instancePolicyName = ""; 
     private readonly string _instanceRoleName = ""; 
     private readonly string _instanceProfileName = ""; 
     private readonly string _badCredsProfileName = ""; 
     private readonly string _badCredsRoleName = ""; 
     private readonly string _badCredsPolicyName = ""; 
     private readonly string _keyPairName = ""; 
     public string GroupName => _groupName;
```

```
 public string KeyPairName => _keyPairName; 
    public string LaunchTemplateName => _launchTemplateName; 
    public string InstancePolicyName => _instancePolicyName; 
    public string BadCredsProfileName => _badCredsProfileName; 
    public string BadCredsRoleName => _badCredsRoleName; 
    public string BadCredsPolicyName => _badCredsPolicyName; 
   /// <summary> 
    /// Constructor for the AutoScalerWrapper. 
    /// </summary> 
   /// <param name="amazonAutoScaling">The injected AutoScaling client.</param> 
   /// <param name="amazonEc2">The injected EC2 client.</param> 
    /// <param name="amazonIam">The injected IAM client.</param> 
    /// <param name="amazonSsm">The injected SSM client.</param> 
    public AutoScalerWrapper( 
        IAmazonAutoScaling amazonAutoScaling, 
        IAmazonEC2 amazonEc2, 
        IAmazonSimpleSystemsManagement amazonSsm, 
        IAmazonIdentityManagementService amazonIam, 
        IConfiguration configuration) 
    { 
        _amazonAutoScaling = amazonAutoScaling; 
       \_amazonEc2 = amazonEc2; _amazonSsm = amazonSsm; 
        _amazonIam = amazonIam; 
        var prefix = configuration["resourcePrefix"]; 
       instanceType = configuration['instanceType''];
        _amiParam = configuration["amiParam"]; 
        _launchTemplateName = prefix + "-template"; 
       qroupName = prefix + "-group"; _instancePolicyName = prefix + "-pol"; 
        _instanceRoleName = prefix + "-role"; 
        _instanceProfileName = prefix + "-prof"; 
        _badCredsPolicyName = prefix + "-bc-pol"; 
        _badCredsRoleName = prefix + "-bc-role"; 
        _badCredsProfileName = prefix + "-bc-prof"; 
       keyPairName = prefix + "-key-pair"; } 
   /// <summary> 
   /// Create a policy, role, and profile that is associated with instances with 
 a specified name.
```

```
 /// An instance's associated profile defines a role that is assumed by the 
    /// instance.The role has attached policies that specify the AWS permissions 
 granted to 
    /// clients that run on the instance. 
    /// </summary> 
    /// <param name="policyName">Name to use for the policy.</param> 
    /// <param name="roleName">Name to use for the role.</param> 
    /// <param name="profileName">Name to use for the profile.</param> 
    /// <param name="ssmOnlyPolicyFile">Path to a policy file for SSM.</param> 
    /// <param name="awsManagedPolicies">AWS Managed policies to be attached to 
the role.</param>
   /// <returns>The Arn of the profile.</returns>
    public async Task<string> CreateInstanceProfileWithName( 
        string policyName, 
        string roleName, 
        string profileName, 
        string ssmOnlyPolicyFile, 
        List<string>? awsManagedPolicies = null) 
    { 
        var assumeRoleDoc = "{" + 
                                    "\"Version\": \"2012-10-17\"," + 
                                    "\"Statement\": [{" + 
                                         "\"Effect\": \"Allow\"," + 
                                         "\"Principal\": {" + 
                                         "\"Service\": [" + 
                                             "\"ec2.amazonaws.com\"" + 
 "]" + 
                                         "}," + 
                                    "\"Action\": \"sts:AssumeRole\"" + 
                                    "}]" + 
 "}"; 
       var policyDocument = await File.ReadAllTextAsync(ssmOnlyPolicyFile);
        var policyArn = ""; 
        try 
        { 
            var createPolicyResult = await _amazonIam.CreatePolicyAsync( 
                 new CreatePolicyRequest 
\overline{a} PolicyName = policyName, 
                     PolicyDocument = policyDocument
```

```
 }); 
             policyArn = createPolicyResult.Policy.Arn; 
        } 
        catch (EntityAlreadyExistsException) 
         { 
             // The policy already exists, so we look it up to get the Arn. 
             var policiesPaginator = _amazonIam.Paginators.ListPolicies( 
                 new ListPoliciesRequest() 
\overline{a} Scope = PolicyScopeType.Local 
                 }); 
             // Get the entire list using the paginator. 
             await foreach (var policy in policiesPaginator.Policies) 
\{\hspace{.1cm} \} if (policy.PolicyName.Equals(policyName)) 
\overline{a} policyArn = policy.Arn; 
 } 
 } 
             if (policyArn == null) 
\{\hspace{.1cm} \} throw new InvalidOperationException("Policy not found"); 
 } 
        } 
        try 
         { 
             await _amazonIam.CreateRoleAsync(new CreateRoleRequest() 
\{\hspace{.1cm} \} RoleName = roleName, 
                 AssumeRolePolicyDocument = assumeRoleDoc, 
             }); 
             await _amazonIam.AttachRolePolicyAsync(new AttachRolePolicyRequest() 
\{\hspace{.1cm} \} RoleName = roleName, 
                 PolicyArn = policyArn 
             }); 
             if (awsManagedPolicies != null) 
\{\hspace{.1cm} \} foreach (var awsPolicy in awsManagedPolicies) 
\overline{a} await _amazonIam.AttachRolePolicyAsync(new 
 AttachRolePolicyRequest()
```

```
\{ PolicyArn = $"arn:aws:iam::aws:policy/{awsPolicy}", 
                         RoleName = roleName 
                     }); 
 } 
 } 
        } 
        catch (EntityAlreadyExistsException) 
        { 
             Console.WriteLine("Role already exists."); 
        } 
        string profileArn = ""; 
        try 
        { 
             var profileCreateResponse = await 
 _amazonIam.CreateInstanceProfileAsync( 
                 new CreateInstanceProfileRequest() 
\overline{a} InstanceProfileName = profileName 
                 }); 
            // Allow time for the profile to be ready. 
             profileArn = profileCreateResponse.InstanceProfile.Arn; 
             Thread.Sleep(10000); 
            await amazonIam.AddRoleToInstanceProfileAsync(
                 new AddRoleToInstanceProfileRequest() 
\overline{a} InstanceProfileName = profileName, 
                     RoleName = roleName 
                 }); 
        } 
        catch (EntityAlreadyExistsException) 
        { 
             Console.WriteLine("Policy already exists."); 
             var profileGetResponse = await _amazonIam.GetInstanceProfileAsync( 
                 new GetInstanceProfileRequest() 
\overline{a} InstanceProfileName = profileName 
                 }); 
             profileArn = profileGetResponse.InstanceProfile.Arn; 
        } 
        return profileArn; 
    }
```

```
 /// <summary> 
    /// Create a new key pair and save the file. 
   /// </summary> 
   /// <param name="newKeyPairName">The name of the new key pair.</param> 
   /// <returns>Async task.</returns>
    public async Task CreateKeyPair(string newKeyPairName) 
    { 
        try 
        { 
            var keyResponse = await _amazonEc2.CreateKeyPairAsync( 
                 new CreateKeyPairRequest() { KeyName = newKeyPairName }); 
            await File.WriteAllTextAsync($"{newKeyPairName}.pem", 
                 keyResponse.KeyPair.KeyMaterial); 
            Console.WriteLine($"Created key pair {newKeyPairName}."); 
        } 
        catch (AlreadyExistsException) 
       \{ Console.WriteLine("Key pair already exists."); 
        } 
    } 
   /// <summary> 
   /// Delete the key pair and file by name. 
   /// </summary> 
   /// <param name="deleteKeyPairName">The key pair to delete.</param> 
   /// <returns>Async task.</returns>
    public async Task DeleteKeyPairByName(string deleteKeyPairName) 
    { 
        try 
        { 
            await _amazonEc2.DeleteKeyPairAsync( 
                 new DeleteKeyPairRequest() { KeyName = deleteKeyPairName }); 
            File.Delete($"{deleteKeyPairName}.pem"); 
        } 
        catch (FileNotFoundException) 
        { 
            Console.WriteLine($"Key pair {deleteKeyPairName} not found."); 
        } 
    } 
   /// <summary> 
   /// Creates an Amazon EC2 launch template to use with Amazon EC2 Auto 
 Scaling.
```

```
 /// The launch template specifies a Bash script in its user data field that 
 runs after 
    /// the instance is started. This script installs the Python packages and
 starts a Python 
    /// web server on the instance. 
     /// </summary> 
     /// <param name="startupScriptPath">The path to a Bash script file that is 
 run.</param> 
     /// <param name="instancePolicyPath">The path to a permissions policy to 
 create and attach to the profile.</param> 
     /// <returns>The template object.</returns> 
     public async Task<Amazon.EC2.Model.LaunchTemplate> CreateTemplate(string 
 startupScriptPath, string instancePolicyPath) 
    \{ await CreateKeyPair(_keyPairName); 
         await CreateInstanceProfileWithName(_instancePolicyName, 
 _instanceRoleName, _instanceProfileName, instancePolicyPath); 
        var startServerText = await File.ReadAllTextAsync(startupScriptPath);
         var plainTextBytes = System.Text.Encoding.UTF8.GetBytes(startServerText); 
         var amiLatest = await _amazonSsm.GetParameterAsync( 
              new GetParameterRequest() { Name = _amiParam }); 
         var amiId = amiLatest.Parameter.Value; 
         var launchTemplateResponse = await _amazonEc2.CreateLaunchTemplateAsync( 
              new CreateLaunchTemplateRequest() 
\{\hspace{.1cm} \} LaunchTemplateName = _launchTemplateName, 
                  LaunchTemplateData = new RequestLaunchTemplateData() 
\overline{a} InstanceType = _instanceType, 
                      ImageId = amild, IamInstanceProfile = 
new the contract of the contract of the contract of the contract of the contract of the contract of the contract of the contract of the contract of the contract of the contract of the contract of the contract of the contra
 LaunchTemplateIamInstanceProfileSpecificationRequest() 
 { 
                                Name = _instanceProfileName 
\}, \{ KeyName = _keyPairName, 
                       UserData = System.Convert.ToBase64String(plainTextBytes) 
 } 
              }); 
         return launchTemplateResponse.LaunchTemplate;
```

```
 } 
     /// <summary> 
     /// Get a list of Availability Zones in the AWS Region of the Amazon EC2 
  Client. 
     /// </summary> 
    /// <returns>A list of availability zones.</returns>
     public async Task<List<string>> DescribeAvailabilityZones() 
     { 
          var zoneResponse = await _amazonEc2.DescribeAvailabilityZonesAsync( 
               new DescribeAvailabilityZonesRequest()); 
          return zoneResponse.AvailabilityZones.Select(z => z.ZoneName).ToList(); 
     } 
     /// <summary> 
     /// Create an EC2 Auto Scaling group of a specified size and name. 
     /// </summary> 
     /// <param name="groupSize">The size for the group.</param> 
     /// <param name="groupName">The name for the group.</param> 
     /// <param name="availabilityZones">The availability zones for the group.</
param> 
    /// <returns>Async task.</returns>
     public async Task CreateGroupOfSize(int groupSize, string groupName, 
  List<string> availabilityZones) 
     { 
          try 
\overline{\mathcal{L}} await _amazonAutoScaling.CreateAutoScalingGroupAsync( 
                    new CreateAutoScalingGroupRequest() 
\overline{a} AutoScalingGroupName = groupName, 
                        AvailabilityZones = availabilityZones, 
                        LaunchTemplate = 
new the contract of the contract of the contract of the contract of the contract of the contract of the contract of the contract of the contract of the contract of the contract of the contract of the contract of the contra
  Amazon.AutoScaling.Model.LaunchTemplateSpecification() 
 { 
                                  LaunchTemplateName = _launchTemplateName, 
                                  Version = "$Default" 
\}, \{ MaxSize = groupSize, 
                        MinSize = groupSize 
                    });
```

```
 Console.WriteLine($"Created EC2 Auto Scaling group {groupName} with 
 size {groupSize}."); 
         } 
         catch (EntityAlreadyExistsException) 
         { 
             Console.WriteLine($"EC2 Auto Scaling group {groupName} already 
 exists."); 
         } 
    } 
    /// <summary> 
    /// Get the default VPC for the account. 
    /// </summary> 
   /// <returns>The default VPC object.</returns>
    public async Task<Vpc> GetDefaultVpc() 
     { 
         var vpcResponse = await _amazonEc2.DescribeVpcsAsync( 
             new DescribeVpcsRequest() 
\{\hspace{.1cm} \} Filters = new List<Amazon.EC2.Model.Filter>() 
\overline{a} new ("is-default", new List<string>() { "true" }) 
 } 
             }); 
         return vpcResponse.Vpcs[0]; 
    } 
    /// <summary> 
    /// Get all the subnets for a Vpc in a set of availability zones. 
    /// </summary> 
    /// <param name="vpcId">The Id of the Vpc.</param> 
    /// <param name="availabilityZones">The list of availability zones.</param> 
    /// <returns>The collection of subnet objects.</returns> 
     public async Task<List<Subnet>> GetAllVpcSubnetsForZones(string vpcId, 
 List<string> availabilityZones) 
    \mathcal{L}var subnets = new List<Subnet>();
         var subnetPaginator = _amazonEc2.Paginators.DescribeSubnets( 
             new DescribeSubnetsRequest() 
\{\hspace{.1cm} \} Filters = new List<Amazon.EC2.Model.Filter>() 
\overline{a} new ("vpc-id", new List<string>() { vpcId}), 
                      new ("availability-zone", availabilityZones),
```

```
 new ("default-for-az", new List<string>() { "true" }) 
 } 
             }); 
         // Get the entire list using the paginator. 
         await foreach (var subnet in subnetPaginator.Subnets) 
         { 
             subnets.Add(subnet); 
         } 
         return subnets; 
     } 
    /// <summary> 
     /// Delete a launch template by name. 
    /// </summary> 
    /// <param name="templateName">The name of the template to delete.</param> 
   /// <returns>Async task.</returns>
     public async Task DeleteTemplateByName(string templateName) 
     { 
         try 
         { 
             await _amazonEc2.DeleteLaunchTemplateAsync( 
                 new DeleteLaunchTemplateRequest() 
\overline{a} LaunchTemplateName = templateName 
                 }); 
         } 
         catch (AmazonClientException) 
         { 
             Console.WriteLine($"Unable to delete template {templateName}."); 
         } 
     } 
    /// <summary> 
    /// Detaches a role from an instance profile, detaches policies from the 
 role, 
    /// and deletes all the resources. 
    /// </summary> 
     /// <param name="profileName">The name of the profile to delete.</param> 
     /// <param name="roleName">The name of the role to delete.</param> 
   /// <returns>Async task.</returns>
     public async Task DeleteInstanceProfile(string profileName, string roleName) 
     {
```

```
 try 
        { 
            await _amazonIam.RemoveRoleFromInstanceProfileAsync( 
                 new RemoveRoleFromInstanceProfileRequest() 
\overline{a} InstanceProfileName = profileName, 
                     RoleName = roleName 
                 }); 
             await _amazonIam.DeleteInstanceProfileAsync( 
                 new DeleteInstanceProfileRequest() { InstanceProfileName = 
 profileName }); 
            var attachedPolicies = await 
 _amazonIam.ListAttachedRolePoliciesAsync( 
                new ListAttachedRolePoliciesRequest() { RoleName = roleName }); 
            foreach (var policy in attachedPolicies.AttachedPolicies) 
\{\hspace{.1cm} \} await _amazonIam.DetachRolePolicyAsync( 
                     new DetachRolePolicyRequest() 
\{ RoleName = roleName, 
                         PolicyArn = policy.PolicyArn 
                     }); 
                // Delete the custom policies only. 
                if (!policy.PolicyArn.StartsWith("arn:aws:iam::aws")) 
\overline{a} await _amazonIam.DeletePolicyAsync( 
                         new Amazon.IdentityManagement.Model.DeletePolicyRequest() 
 { 
                             PolicyArn = policy.PolicyArn 
                         }); 
 } 
 } 
            await _amazonIam.DeleteRoleAsync( 
                 new DeleteRoleRequest() { RoleName = roleName }); 
        } 
        catch (NoSuchEntityException) 
        { 
            Console.WriteLine($"Instance profile {profileName} does not exist."); 
        } 
    } 
    /// <summary>
```

```
 /// Gets data about the instances in an EC2 Auto Scaling group by its group 
 name. 
     /// </summary> 
    /// <param name="group">The name of the auto scaling group.</param> 
     /// <returns>A collection of instance Ids.</returns> 
     public async Task<IEnumerable<string>> GetInstancesByGroupName(string group) 
     { 
         var instanceResponse = await 
 _amazonAutoScaling.DescribeAutoScalingGroupsAsync( 
             new DescribeAutoScalingGroupsRequest() 
\{\hspace{.1cm} \} AutoScalingGroupNames = new List<string>() { group } 
             }); 
         var instanceIds = instanceResponse.AutoScalingGroups.SelectMany( 
             g => g.Instances.Select(i => i.InstanceId)); 
         return instanceIds; 
     } 
    /// <summary> 
    /// Get the instance profile association data for an instance. 
    /// </summary> 
    /// <param name="instanceId">The Id of the instance.</param> 
   /// <returns>Instance profile associations data.</returns>
     public async Task<IamInstanceProfileAssociation> GetInstanceProfile(string 
 instanceId) 
     { 
         var response = await 
 _amazonEc2.DescribeIamInstanceProfileAssociationsAsync( 
             new DescribeIamInstanceProfileAssociationsRequest() 
\{\hspace{.1cm} \} Filters = new List<Amazon.EC2.Model.Filter>() 
\overline{a} new ("instance-id", new List<string>() { instanceId }) 
                 }, 
             }); 
         return response.IamInstanceProfileAssociations[0]; 
     } 
    /// <summary> 
    /// Replace the profile associated with a running instance. After the profile 
 is replaced, the instance 
   \frac{1}{1} is rebooted to ensure that it uses the new profile. When the instance is
 ready, Systems Manager is 
     /// used to restart the Python web server.
```

```
 /// </summary> 
    /// <param name="instanceId">The Id of the instance to update.</param> 
    /// <param name="credsProfileName">The name of the new profile to associate 
with the specified instance.</param>
    /// <param name="associationId">The Id of the existing profile association 
 for the instance.</param> 
   /// <returns>Async task.</returns>
    public async Task ReplaceInstanceProfile(string instanceId, string 
 credsProfileName, string associationId) 
    { 
        await _amazonEc2.ReplaceIamInstanceProfileAssociationAsync( 
                 new ReplaceIamInstanceProfileAssociationRequest() 
\overline{a} AssociationId = associationId, 
                     IamInstanceProfile = new IamInstanceProfileSpecification() 
\{ Name = credsProfileName 
1 1 1 1 1 1 1
                 }); 
        // Allow time before resetting. 
        Thread.Sleep(25000); 
        var instanceReady = false; 
        var retries = 5; 
       while (retries-- > 0 && !instanceReady)
       \{ await _amazonEc2.RebootInstancesAsync( 
                 new RebootInstancesRequest(new List<string>() { instanceId })); 
            Thread.Sleep(10000); 
            var instancesPaginator = 
 _amazonSsm.Paginators.DescribeInstanceInformation( 
                 new DescribeInstanceInformationRequest()); 
            // Get the entire list using the paginator. 
            await foreach (var instance in 
 instancesPaginator.InstanceInformationList) 
\{\hspace{.1cm} \} instanceReady = instance.InstanceId == instanceId; 
                 if (instanceReady) 
\overline{a} break; 
 } 
 } 
        } 
        Console.WriteLine($"Sending restart command to instance {instanceId}");
```

```
 await _amazonSsm.SendCommandAsync( 
             new SendCommandRequest() 
\{\hspace{.1cm} \} InstanceIds = new List<string>() { instanceId }, 
                 DocumentName = "AWS-RunShellScript", 
                Parameters = new Dictionary<string, List<string>>()
\overline{a} {"commands", new List<string>() { "cd / && sudo python3 
 server.py 80" }} 
 } 
             }); 
        Console.WriteLine($"Restarted the web server on instance {instanceId}"); 
    } 
    /// <summary> 
    /// Try to terminate an instance by its Id. 
    /// </summary> 
    /// <param name="instanceId">The Id of the instance to terminate.</param> 
   /// <returns>Async task.</returns>
    public async Task TryTerminateInstanceById(string instanceId) 
    { 
        var stopping = false; 
         Console.WriteLine($"Stopping {instanceId}..."); 
        while (!stopping) 
         { 
             try 
\{\hspace{.1cm} \} await 
 _amazonAutoScaling.TerminateInstanceInAutoScalingGroupAsync( 
                     new TerminateInstanceInAutoScalingGroupRequest() 
\{ InstanceId = instanceId, 
                         ShouldDecrementDesiredCapacity = false 
                     }); 
                 stopping = true; 
 } 
             catch (ScalingActivityInProgressException) 
\{\hspace{.1cm} \} Console.WriteLine($"Scaling activity in progress for 
 {instanceId}. Waiting..."); 
                 Thread.Sleep(10000); 
 } 
        } 
    }
```

```
 /// <summary> 
    /// Tries to delete the EC2 Auto Scaling group. If the group is in use or in 
 progress, 
    /// waits and retries until the group is successfully deleted. 
    /// </summary> 
    /// <param name="groupName">The name of the group to try to delete.</param> 
   /// <returns>Async task.</returns>
    public async Task TryDeleteGroupByName(string groupName) 
   \sqrt{ } var stopped = false; 
         while (!stopped) 
        \{ try 
\{\hspace{.1cm} \} await _amazonAutoScaling.DeleteAutoScalingGroupAsync( 
                     new DeleteAutoScalingGroupRequest() 
\{ AutoScalingGroupName = groupName 
                     }); 
                 stopped = true; 
 } 
             catch (Exception e) 
                 when ((e is ScalingActivityInProgressException) 
                        || (e is Amazon.AutoScaling.Model.ResourceInUseException)) 
\{\hspace{.1cm} \} Console.WriteLine($"Some instances are still running. 
 Waiting..."); 
                 Thread.Sleep(10000); 
 } 
         } 
    } 
    /// <summary> 
    /// Terminate instances and delete the Auto Scaling group by name. 
    /// </summary> 
    /// <param name="groupName">The name of the group to delete.</param> 
   /// <returns>Async task.</returns>
    public async Task TerminateAndDeleteAutoScalingGroupWithName(string 
 groupName) 
    { 
         var describeGroupsResponse = await 
 _amazonAutoScaling.DescribeAutoScalingGroupsAsync( 
             new DescribeAutoScalingGroupsRequest()
```

```
\{\hspace{.1cm} \} AutoScalingGroupNames = new List<string>() { groupName } 
             }); 
         if (describeGroupsResponse.AutoScalingGroups.Any()) 
         { 
             // Update the size to 0. 
             await _amazonAutoScaling.UpdateAutoScalingGroupAsync( 
                 new UpdateAutoScalingGroupRequest() 
\overline{a} AutoScalingGroupName = groupName, 
                    MinSize = 0 }); 
             var group = describeGroupsResponse.AutoScalingGroups[0]; 
             foreach (var instance in group.Instances) 
\{\hspace{.1cm} \}await TryTerminateInstanceById(instance.InstanceId);
 } 
             await TryDeleteGroupByName(groupName); 
        } 
        else 
         { 
             Console.WriteLine($"No groups found with name {groupName}."); 
        } 
    } 
    /// <summary> 
    /// Get the default security group for a specified Vpc. 
    /// </summary> 
    /// <param name="vpc">The Vpc to search.</param> 
   /// <returns>The default security group.</returns>
     public async Task<SecurityGroup> GetDefaultSecurityGroupForVpc(Vpc vpc) 
    { 
         var groupResponse = await _amazonEc2.DescribeSecurityGroupsAsync( 
             new DescribeSecurityGroupsRequest() 
\{\hspace{.1cm} \} Filters = new List<Amazon.EC2.Model.Filter>() 
\overline{a} new ("group-name", new List<string>() { "default" }), 
                     new ("vpc-id", new List<string>() { vpc.VpcId }) 
 } 
             }); 
         return groupResponse.SecurityGroups[0];
```

```
 } 
    /// <summary> 
    /// Verify the default security group of a Vpc allows ingress from the 
 calling computer. 
    /// This can be done by allowing ingress from this computer's IP address. 
    /// In some situations, such as connecting from a corporate network, you must 
 instead specify 
    /// a prefix list Id. You can also temporarily open the port to any IP 
 address while running this example. 
    /// If you do, be sure to remove public access when you're done. 
    /// </summary> 
    /// <param name="vpc">The group to check.</param> 
    /// <param name="port">The port to verify.</param> 
    /// <param name="ipAddress">This computer's IP address.</param> 
   /// <returns>True if the ip address is allowed on the group.</returns>
    public bool VerifyInboundPortForGroup(SecurityGroup group, int port, string 
 ipAddress) 
    { 
        var portIsOpen = false; 
        foreach (var ipPermission in group.IpPermissions) 
        { 
            if (ipPermission.FromPort == port) 
\{\hspace{.1cm} \} foreach (var ipRange in ipPermission.Ipv4Ranges) 
\overline{a} var cidr = ipRange.CidrIp; 
                    if (cidr.StartsWith(ipAddress) || cidr == "0.0.0.0/0") 
\{ portIsOpen = true; 
1 1 1 1 1 1 1
 } 
                 if (ipPermission.PrefixListIds.Any()) 
\overline{a} portIsOpen = true; 
 } 
                if (!portIsOpen) 
\overline{a} Console.WriteLine("The inbound rule does not appear to be 
 open to either this computer's IP\n" + 
                                       "address, to all IP addresses (0.0.0.0/0), 
 or to a prefix list ID.");
```

```
 } 
                else 
\overline{a} break; 
 } 
            } 
        } 
        return portIsOpen; 
    } 
    /// <summary> 
    /// Add an ingress rule to the specified security group that allows access on 
 the 
    /// specified port from the specified IP address. 
    /// </summary> 
    /// <param name="groupId">The Id of the security group to modify.</param> 
    /// <param name="port">The port to open.</param> 
    /// <param name="ipAddress">The IP address to allow access.</param> 
   /// <returns>Async task.</returns>
    public async Task OpenInboundPort(string groupId, int port, string ipAddress) 
    { 
        await _amazonEc2.AuthorizeSecurityGroupIngressAsync( 
            new AuthorizeSecurityGroupIngressRequest() 
\{\hspace{.1cm} \} GroupId = groupId, 
                IpPermissions = new List<IpPermission>() 
\overline{a} new IpPermission() 
\{ FromPort = port, 
                       ToPort = port, 
                       IpProtocol = "tcp", 
                       Ipv4Ranges = new List<IpRange>() 
 { 
                           new IpRange() { CidrIp = $"{ipAddress}/32" } 
 } 
1 1 1 1 1 1 1
 } 
            }); 
    } 
    /// <summary>
```

```
 /// Attaches an Elastic Load Balancing (ELB) target group to this EC2 Auto 
  Scaling group. 
     /// The 
     /// </summary> 
     /// <param name="autoScalingGroupName">The name of the Auto Scaling group.</
param> 
     /// <param name="targetGroupArn">The Arn for the target group.</param> 
    /// <returns>Async task.</returns>
     public async Task AttachLoadBalancerToGroup(string autoScalingGroupName, 
  string targetGroupArn) 
     { 
         await _amazonAutoScaling.AttachLoadBalancerTargetGroupsAsync( 
             new AttachLoadBalancerTargetGroupsRequest() 
\{\hspace{.1cm} \} AutoScalingGroupName = autoScalingGroupName, 
                  TargetGroupARNs = new List<string>() { targetGroupArn } 
             }); 
     }
}
```
Elastic Load Balancing のアクションをラップするクラスを作成します。

```
/// <summary>
/// Encapsulates Elastic Load Balancer actions.
/// </summary>
public class ElasticLoadBalancerWrapper
{ 
    private readonly IAmazonElasticLoadBalancingV2 _amazonElasticLoadBalancingV2;
     private string? _endpoint = null; 
     private readonly string _targetGroupName = ""; 
     private readonly string _loadBalancerName = ""; 
     HttpClient _httpClient = new(); 
     public string TargetGroupName => _targetGroupName; 
     public string LoadBalancerName => _loadBalancerName; 
     /// <summary> 
     /// Constructor for the Elastic Load Balancer wrapper. 
    // </summary>
     /// <param name="amazonElasticLoadBalancingV2">The injected load balancing v2 
  client.</param>
```

```
 /// <param name="configuration">The injected configuration.</param> 
     public ElasticLoadBalancerWrapper( 
         IAmazonElasticLoadBalancingV2 amazonElasticLoadBalancingV2, 
         IConfiguration configuration) 
     { 
         _amazonElasticLoadBalancingV2 = amazonElasticLoadBalancingV2; 
         var prefix = configuration["resourcePrefix"]; 
         _targetGroupName = prefix + "-tg"; 
         _loadBalancerName = prefix + "-lb"; 
    } 
    /// <summary> 
    /// Get the HTTP Endpoint of a load balancer by its name. 
    /// </summary> 
    /// <param name="loadBalancerName">The name of the load balancer.</param> 
   /// <returns>The HTTP endpoint.</returns>
    public async Task<string> GetEndpointForLoadBalancerByName(string 
 loadBalancerName) 
    { 
        if (_endpoint == null)
         { 
             var endpointResponse = 
                 await _amazonElasticLoadBalancingV2.DescribeLoadBalancersAsync( 
                     new DescribeLoadBalancersRequest() 
\{Names = new List<string>() { loadBalancerName }
                     }); 
             _endpoint = endpointResponse.LoadBalancers[0].DNSName; 
         } 
         return _endpoint; 
    } 
    /// <summary> 
    /// Return the GET response for an endpoint as text. 
    /// </summary> 
    /// <param name="endpoint">The endpoint for the request.</param> 
   /// <returns>The request response.</returns>
    public async Task<string> GetEndPointResponse(string endpoint) 
     { 
         var endpointResponse = await _httpClient.GetAsync($"http://{endpoint}"); 
         var textResponse = await endpointResponse.Content.ReadAsStringAsync(); 
         return textResponse!; 
     }
```

```
 /// <summary> 
    /// Get the target health for a group by name. 
    /// </summary> 
    /// <param name="groupName">The name of the group.</param> 
    /// <returns>The collection of health descriptions.</returns> 
    public async Task<List<TargetHealthDescription>> 
 CheckTargetHealthForGroup(string groupName) 
     { 
        List<TargetHealthDescription> result = null!;
         try 
         { 
             var groupResponse = 
                 await _amazonElasticLoadBalancingV2.DescribeTargetGroupsAsync( 
                     new DescribeTargetGroupsRequest() 
\{ Names = new List<string>() { groupName } 
                     }); 
             var healthResponse = 
                 await _amazonElasticLoadBalancingV2.DescribeTargetHealthAsync( 
                     new DescribeTargetHealthRequest() 
\{ TargetGroupArn = 
 groupResponse.TargetGroups[0].TargetGroupArn 
                     }); 
\ddot{\phantom{1}} result = healthResponse.TargetHealthDescriptions; 
         } 
         catch (TargetGroupNotFoundException) 
        \sqrt{ } Console.WriteLine($"Target group {groupName} not found."); 
         } 
         return result; 
    } 
    /// <summary> 
    /// Create an Elastic Load Balancing target group. The target group specifies 
 how the load balancer forwards 
    /// requests to instances in the group and how instance health is checked. 
    /// 
    /// To speed up this demo, the health check is configured with shortened 
 times and lower thresholds. In production, 
    /// you might want to decrease the sensitivity of your health checks to avoid 
 unwanted failures.
```

```
 /// </summary> 
     /// <param name="groupName">The name for the group.</param> 
     /// <param name="protocol">The protocol, such as HTTP.</param> 
     /// <param name="port">The port to use to forward requests, such as 80.</
param> 
     /// <param name="vpcId">The Id of the Vpc in which the load balancer 
  exists.</param> 
    /// <returns>The new TargetGroup object.</returns>
     public async Task<TargetGroup> CreateTargetGroupOnVpc(string groupName, 
  ProtocolEnum protocol, int port, string vpcId) 
     { 
         var createResponse = await 
  _amazonElasticLoadBalancingV2.CreateTargetGroupAsync( 
             new CreateTargetGroupRequest() 
\{\hspace{.1cm} \} Name = groupName, 
                  Protocol = protocol, 
                  Port = port, 
                  HealthCheckPath = "/healthcheck", 
                  HealthCheckIntervalSeconds = 10, 
                  HealthCheckTimeoutSeconds = 5, 
                  HealthyThresholdCount = 2, 
                  UnhealthyThresholdCount = 2, 
                 VpcId = vpcId }); 
         var targetGroup = createResponse.TargetGroups[0]; 
         return targetGroup; 
     } 
     /// <summary> 
     /// Create an Elastic Load Balancing load balancer that uses the specified 
  subnets 
     /// and forwards requests to the specified target group. 
     /// </summary> 
     /// <param name="name">The name for the new load balancer.</param> 
     /// <param name="subnetIds">Subnets for the load balancer.</param> 
     /// <param name="targetGroup">Target group for forwarded requests.</param> 
    /// <returns>The new LoadBalancer object.</returns>
     public async Task<LoadBalancer> CreateLoadBalancerAndListener(string name, 
  List<string> subnetIds, TargetGroup targetGroup) 
     { 
         var createLbResponse = await 
  _amazonElasticLoadBalancingV2.CreateLoadBalancerAsync( 
             new CreateLoadBalancerRequest()
```

```
\{\hspace{.1cm} \}Name = name,
                 Subnets = subnetIds 
             }); 
        var loadBalancerArn = createLbResponse.LoadBalancers[0].LoadBalancerArn; 
        // Wait for load balancer to be available. 
        var loadBalancerReady = false; 
       while (!loadBalancerReady)
        { 
            try 
\{\hspace{.1cm} \} var describeResponse = 
                     await 
 _amazonElasticLoadBalancingV2.DescribeLoadBalancersAsync( 
                         new DescribeLoadBalancersRequest() 
 { 
                            Names = new List<string>() { name }
                         }); 
                 var loadBalancerState = 
 describeResponse.LoadBalancers[0].State.Code; 
                 loadBalancerReady = loadBalancerState == 
 LoadBalancerStateEnum.Active; 
 } 
             catch (LoadBalancerNotFoundException) 
\{\hspace{.1cm} \} loadBalancerReady = false; 
 } 
             Thread.Sleep(10000); 
        } 
        // Create the listener. 
        await _amazonElasticLoadBalancingV2.CreateListenerAsync( 
             new CreateListenerRequest() 
\{\hspace{.1cm} \} LoadBalancerArn = loadBalancerArn, 
                 Protocol = targetGroup.Protocol, 
                 Port = targetGroup.Port, 
                 DefaultActions = new List<Action>() 
\overline{a} new Action() 
\{ Type = ActionTypeEnum.Forward,
```

```
 TargetGroupArn = targetGroup.TargetGroupArn 
1 1 1 1 1 1 1
 } 
            }); 
        return createLbResponse.LoadBalancers[0]; 
    } 
    /// <summary> 
    /// Verify this computer can successfully send a GET request to the 
    /// load balancer endpoint. 
    /// </summary> 
    /// <param name="endpoint">The endpoint to check.</param> 
   /// <returns>True if successful.</returns>
   public async Task<bool> VerifyLoadBalancerEndpoint(string endpoint)
    { 
        var success = false; 
        var retries = 3; 
        while (!success && retries > 0) 
        { 
            try 
\{\hspace{.1cm} \} var endpointResponse = await _httpClient.GetAsync($"http://
{endpoint}"); 
                Console.WriteLine($"Response: {endpointResponse.StatusCode}."); 
                if (endpointResponse.IsSuccessStatusCode) 
\overline{a} success = true; 
 } 
                else 
\overline{a} retries = 0; 
 } 
 } 
            catch (HttpRequestException) 
\{\hspace{.1cm} \} Console.WriteLine("Connection error, retrying..."); 
                retries--; 
                Thread.Sleep(10000); 
 } 
        } 
        return success; 
     }
```

```
 /// <summary> 
    /// Delete a load balancer by its specified name. 
    /// </summary> 
    /// <param name="name">The name of the load balancer to delete.</param> 
    /// <returns>Async task.</returns> 
    public async Task DeleteLoadBalancerByName(string name) 
    { 
         try 
         { 
             var describeLoadBalancerResponse = 
                 await _amazonElasticLoadBalancingV2.DescribeLoadBalancersAsync( 
                     new DescribeLoadBalancersRequest() 
\{Names = new List<string>() { name }
                     }); 
             var lbArn = 
 describeLoadBalancerResponse.LoadBalancers[0].LoadBalancerArn; 
             await _amazonElasticLoadBalancingV2.DeleteLoadBalancerAsync( 
                 new DeleteLoadBalancerRequest() 
\overline{a} LoadBalancerArn = lbArn 
 } 
             ); 
         } 
         catch (LoadBalancerNotFoundException) 
         { 
             Console.WriteLine($"Load balancer {name} not found."); 
         } 
    } 
    /// <summary> 
    /// Delete a TargetGroup by its specified name. 
    /// </summary> 
    /// <param name="groupName">Name of the group to delete.</param> 
   /// <returns>Async task.</returns>
    public async Task DeleteTargetGroupByName(string groupName) 
    { 
         var done = false; 
         while (!done) 
         { 
             try 
             { 
                 var groupResponse =
```

```
 await 
  _amazonElasticLoadBalancingV2.DescribeTargetGroupsAsync( 
                         new DescribeTargetGroupsRequest() 
 { 
                             Names = new List<string>() { groupName } 
                         }); 
                 var targetArn = groupResponse.TargetGroups[0].TargetGroupArn; 
                 await _amazonElasticLoadBalancingV2.DeleteTargetGroupAsync( 
                     new DeleteTargetGroupRequest() { TargetGroupArn = 
  targetArn }); 
                 Console.WriteLine($"Deleted load balancing target group 
  {groupName}."); 
                 done = true; 
 } 
             catch (TargetGroupNotFoundException) 
\{\hspace{.1cm} \} Console.WriteLine( 
                     $"Target group {groupName} not found, could not delete."); 
                 done = true; 
 } 
             catch (ResourceInUseException) 
\{\hspace{.1cm} \} Console.WriteLine("Target group not yet released, waiting..."); 
                 Thread.Sleep(10000); 
 } 
         } 
     }
}
```
DynamoDB を使用してレコメンデーションサービスをシミュレートするクラスを作成しま す。

```
/// <summary>
/// Encapsulates a DynamoDB table to use as a service that recommends books, 
 movies, and songs.
/// </summary>
public class Recommendations
{ 
     private readonly IAmazonDynamoDB _amazonDynamoDb; 
     private readonly DynamoDBContext _context; 
     private readonly string _tableName;
```

```
 public string TableName => _tableName; 
    /// <summary> 
    /// Constructor for the Recommendations service. 
    /// </summary> 
    /// <param name="amazonDynamoDb">The injected DynamoDb client.</param> 
    /// <param name="configuration">The injected configuration.</param> 
    public Recommendations(IAmazonDynamoDB amazonDynamoDb, IConfiguration 
 configuration) 
    { 
       \_amazonDynamoDb = amazonDynamoDb;
        _context = new DynamoDBContext(_amazonDynamoDb); 
        _tableName = configuration["databaseName"]!; 
    } 
    /// <summary> 
    /// Create the DynamoDb table with a specified name. 
    /// </summary> 
    /// <param name="tableName">The name for the table.</param> 
    /// <returns>True when ready.</returns> 
   public async Task<bool> CreateDatabaseWithName(string tableName)
    { 
        try 
        { 
            Console.Write($"Creating table {tableName}..."); 
            var createRequest = new CreateTableRequest() 
\{\hspace{.1cm} \} TableName = tableName, 
                AttributeDefinitions = new List<AttributeDefinition>() 
\{ new AttributeDefinition() 
 { 
                           AttributeName = "MediaType", 
                           AttributeType = ScalarAttributeType.S 
\}, \{ new AttributeDefinition() 
 { 
                           AttributeName = "ItemId", 
                           AttributeType = ScalarAttributeType.N 
 } 
\}, \{ KeySchema = new List<KeySchemaElement>() 
\{
```
```
 new KeySchemaElement() 
 { 
                           AttributeName = "MediaType", 
                           KeyType = KeyType.HASH 
\}, \{ new KeySchemaElement() 
 { 
                           AttributeName = "ItemId", 
                           KeyType = KeyType.RANGE 
 } 
\}, \{ ProvisionedThroughput = new ProvisionedThroughput() 
\overline{a} ReadCapacityUnits = 5, 
                   WriteCapacityUnits = 5 
 } 
            }; 
           await _amazonDynamoDb.CreateTableAsync(createRequest);
           // Wait until the table is ACTIVE and then report success. 
           Console.Write("\nWaiting for table to become active..."); 
           var request = new DescribeTableRequest 
\{\hspace{.1cm} \} TableName = tableName 
           }; 
           TableStatus status; 
           do 
\{\hspace{.1cm} \} Thread.Sleep(2000); 
               var describeTableResponse = await 
 _amazonDynamoDb.DescribeTableAsync(request); 
               status = describeTableResponse.Table.TableStatus; 
               Console.Write("."); 
 } 
          while (status != "ACTIVE");
            return status == TableStatus.ACTIVE; 
        } 
        catch (ResourceInUseException) 
        {
```

```
 Console.WriteLine($"Table {tableName} already exists."); 
             return false; 
         } 
     } 
     /// <summary> 
     /// Populate the database table with data from a specified path. 
     /// </summary> 
     /// <param name="databaseTableName">The name of the table.</param> 
     /// <param name="recommendationsPath">The path of the recommendations data.</
param> 
    /// <returns>Async task.</returns>
     public async Task PopulateDatabase(string databaseTableName, string 
  recommendationsPath) 
     { 
         var recommendationsText = await 
  File.ReadAllTextAsync(recommendationsPath); 
         var records = 
  JsonSerializer.Deserialize<RecommendationModel[]>(recommendationsText); 
         var batchWrite = _context.CreateBatchWrite<RecommendationModel>(); 
         foreach (var record in records!) 
         { 
             batchWrite.AddPutItem(record); 
         } 
         await batchWrite.ExecuteAsync(); 
     } 
     /// <summary> 
     /// Delete the recommendation table by name. 
     /// </summary> 
     /// <param name="tableName">The name of the recommendation table.</param> 
    /// <returns>Async task.</returns>
     public async Task DestroyDatabaseByName(string tableName) 
     { 
         try 
         { 
             await _amazonDynamoDb.DeleteTableAsync( 
                  new DeleteTableRequest() { TableName = tableName }); 
             Console.WriteLine($"Table {tableName} was deleted."); 
         } 
         catch (ResourceNotFoundException)
```

```
 { 
               Console.WriteLine($"Table {tableName} not found"); 
          } 
     }
}
```
Systems Manager のアクションをラップするクラスを作成します。

```
/// <summary>
/// Encapsulates Systems Manager parameter operations. This example uses these 
  parameters
/// to drive the demonstration of resilient architecture, such as failure of a 
  dependency or
/// how the service responds to a health check.
/// </summary>
public class SmParameterWrapper
{ 
     private readonly IAmazonSimpleSystemsManagement 
  _amazonSimpleSystemsManagement; 
     private readonly string _tableParameter = "doc-example-resilient-
architecture-table"; 
     private readonly string _failureResponseParameter = "doc-example-resilient-
architecture-failure-response"; 
     private readonly string _healthCheckParameter = "doc-example-resilient-
architecture-health-check"; 
     private readonly string _tableName = ""; 
     public string TableParameter => _tableParameter; 
     public string TableName => _tableName; 
     public string HealthCheckParameter => _healthCheckParameter; 
     public string FailureResponseParameter => _failureResponseParameter; 
     /// <summary> 
     /// Constructor for the SmParameterWrapper. 
     /// </summary> 
     /// <param name="amazonSimpleSystemsManagement">The injected Simple Systems 
 Management client.</param>
     /// <param name="configuration">The injected configuration.</param> 
     public SmParameterWrapper(IAmazonSimpleSystemsManagement 
  amazonSimpleSystemsManagement, IConfiguration configuration) 
     {
```

```
 _amazonSimpleSystemsManagement = amazonSimpleSystemsManagement; 
         _tableName = configuration["databaseName"]!; 
     } 
     /// <summary> 
     /// Reset the Systems Manager parameters to starting values for the demo. 
     /// </summary> 
    /// <returns>Async task.</returns>
     public async Task Reset() 
     { 
        await this.PutParameterByName(_tableParameter, _tableName);
         await this.PutParameterByName(_failureResponseParameter, "none"); 
         await this.PutParameterByName(_healthCheckParameter, "shallow"); 
     } 
     /// <summary> 
     /// Set the value of a named Systems Manager parameter. 
     /// </summary> 
     /// <param name="name">The name of the parameter.</param> 
     /// <param name="value">The value to set.</param> 
    /// <returns>Async task.</returns>
     public async Task PutParameterByName(string name, string value) 
     { 
         await _amazonSimpleSystemsManagement.PutParameterAsync( 
             new PutParameterRequest() { Name = name, Value = value, Overwrite = 
 true }); 
     }
}
```
- API の詳細については、「AWS SDK for .NET API リファレンス」の以下のトピックを参照 してください。
	- [AttachLoadBalancerTargetGroups](https://docs.aws.amazon.com/goto/DotNetSDKV3/autoscaling-2011-01-01/AttachLoadBalancerTargetGroups)
	- [CreateAutoScalingGroup](https://docs.aws.amazon.com/goto/DotNetSDKV3/autoscaling-2011-01-01/CreateAutoScalingGroup)
	- [CreateInstanceProfile](https://docs.aws.amazon.com/goto/DotNetSDKV3/iam-2010-05-08/CreateInstanceProfile)
	- [CreateLaunchTemplate](https://docs.aws.amazon.com/goto/DotNetSDKV3/ec2-2016-11-15/CreateLaunchTemplate)
	- [CreateListener](https://docs.aws.amazon.com/goto/DotNetSDKV3/elasticloadbalancingv2-2015-12-01/CreateListener)
	- [CreateLoadBalancer](https://docs.aws.amazon.com/goto/DotNetSDKV3/elasticloadbalancingv2-2015-12-01/CreateLoadBalancer)
	- [CreateTargetGroup](https://docs.aws.amazon.com/goto/DotNetSDKV3/elasticloadbalancingv2-2015-12-01/CreateTargetGroup)
	- [DeleteAutoScalingGroup](https://docs.aws.amazon.com/goto/DotNetSDKV3/autoscaling-2011-01-01/DeleteAutoScalingGroup)
- [DeleteInstanceProfile](https://docs.aws.amazon.com/goto/DotNetSDKV3/iam-2010-05-08/DeleteInstanceProfile)
- [DeleteLaunchTemplate](https://docs.aws.amazon.com/goto/DotNetSDKV3/ec2-2016-11-15/DeleteLaunchTemplate)
- [DeleteLoadBalancer](https://docs.aws.amazon.com/goto/DotNetSDKV3/elasticloadbalancingv2-2015-12-01/DeleteLoadBalancer)
- [DeleteTargetGroup](https://docs.aws.amazon.com/goto/DotNetSDKV3/elasticloadbalancingv2-2015-12-01/DeleteTargetGroup)
- [DescribeAutoScalingGroups](https://docs.aws.amazon.com/goto/DotNetSDKV3/autoscaling-2011-01-01/DescribeAutoScalingGroups)
- [DescribeAvailabilityZones](https://docs.aws.amazon.com/goto/DotNetSDKV3/ec2-2016-11-15/DescribeAvailabilityZones)
- DescribelamInstanceProfileAssociations
- [DescribeInstances](https://docs.aws.amazon.com/goto/DotNetSDKV3/ec2-2016-11-15/DescribeInstances)
- [DescribeLoadBalancers](https://docs.aws.amazon.com/goto/DotNetSDKV3/elasticloadbalancingv2-2015-12-01/DescribeLoadBalancers)
- [DescribeSubnets](https://docs.aws.amazon.com/goto/DotNetSDKV3/ec2-2016-11-15/DescribeSubnets)
- [DescribeTargetGroups](https://docs.aws.amazon.com/goto/DotNetSDKV3/elasticloadbalancingv2-2015-12-01/DescribeTargetGroups)
- [DescribeTargetHealth](https://docs.aws.amazon.com/goto/DotNetSDKV3/elasticloadbalancingv2-2015-12-01/DescribeTargetHealth)
- [DescribeVpcs](https://docs.aws.amazon.com/goto/DotNetSDKV3/ec2-2016-11-15/DescribeVpcs)
- [RebootInstances](https://docs.aws.amazon.com/goto/DotNetSDKV3/ec2-2016-11-15/RebootInstances)
- [ReplaceIamInstanceProfileAssociation](https://docs.aws.amazon.com/goto/DotNetSDKV3/ec2-2016-11-15/ReplaceIamInstanceProfileAssociation)
- [TerminateInstanceInAutoScalingGroup](https://docs.aws.amazon.com/goto/DotNetSDKV3/autoscaling-2011-01-01/TerminateInstanceInAutoScalingGroup)
- [UpdateAutoScalingGroup](https://docs.aws.amazon.com/goto/DotNetSDKV3/autoscaling-2011-01-01/UpdateAutoScalingGroup)

## Java

SDK for Java 2.x

**a** Note

については、「」を参照してください GitHub。[AWS コード例リポジトリ](https://github.com/awsdocs/aws-doc-sdk-examples/tree/main/javav2/usecases/resilient_service#readme) で全く同じ 例を見つけて、設定と実行の方法を確認してください。

コマンドプロンプトからインタラクティブのシナリオを実行します。

```
public class Main { 
     public static final String fileName = "C:\\AWS\\resworkflow\
\recommendations.json"; // Modify file location. 
     public static final String tableName = "doc-example-recommendation-service";
```

```
 public static final String startScript = "C:\\AWS\\resworkflow\
\server_startup_script.sh"; // Modify file location. 
     public static final String policyFile = "C:\\AWS\\resworkflow\
\instance_policy.json"; // Modify file location. 
     public static final String ssmJSON = "C:\\AWS\\resworkflow\
\ssm_only_policy.json"; // Modify file location.
     public static final String failureResponse = "doc-example-resilient-
architecture-failure-response"; 
     public static final String healthCheck = "doc-example-resilient-architecture-
health-check"; 
     public static final String templateName = "doc-example-resilience-template"; 
     public static final String roleName = "doc-example-resilience-role"; 
     public static final String policyName = "doc-example-resilience-pol"; 
     public static final String profileName = "doc-example-resilience-prof"; 
     public static final String badCredsProfileName = "doc-example-resilience-
prof-bc"; 
     public static final String targetGroupName = "doc-example-resilience-tg"; 
     public static final String autoScalingGroupName = "doc-example-resilience-
group"; 
     public static final String lbName = "doc-example-resilience-lb"; 
     public static final String protocol = "HTTP"; 
     public static final int port = 80; 
    public static final String DASHES = new String(new char[80]).replace("\0",
  "-"); 
     public static void main(String[] args) throws IOException, 
  InterruptedException { 
        Scanner in = new Scanner(System.in);
        Database database = new Database();
         AutoScaler autoScaler = new AutoScaler(); 
         LoadBalancer loadBalancer = new LoadBalancer(); 
         System.out.println(DASHES); 
         System.out.println("Welcome to the demonstration of How to Build and 
  Manage a Resilient Service!"); 
         System.out.println(DASHES); 
         System.out.println(DASHES); 
         System.out.println("A - SETUP THE RESOURCES"); 
         System.out.println("Press Enter when you're ready to start deploying 
  resources.");
```
 in.nextLine(); deploy(loadBalancer); System.out.println(DASHES); System.out.println(DASHES); System.out.println("B - DEMO THE RESILIENCE FUNCTIONALITY"); System.out.println("Press Enter when you're ready."); in.nextLine(); demo(loadBalancer); System.out.println(DASHES); System.out.println(DASHES); System.out.println("C - DELETE THE RESOURCES"); System.out.println(""" This concludes the demo of how to build and manage a resilient service. To keep things tidy and to avoid unwanted charges on your account, we can clean up all AWS resources that were created for this demo. """); System.out.println("\n Do you want to delete the resources  $(y/n)$ ? "); String userInput = in.nextLine().trim().toLowerCase(); // Capture user input if (userInput.equals("y")) { // Delete resources here deleteResources(loadBalancer, autoScaler, database); System.out.println("Resources deleted."); } else { System.out.println(""" Okay, we'll leave the resources intact. Don't forget to delete them when you're done with them or you might incur unexpected charges. """); } System.out.println(DASHES); System.out.println(DASHES); System.out.println("The example has completed. "); System.out.println("\n Thanks for watching!"); System.out.println(DASHES); } // Deletes the AWS resources used in this example.

```
 private static void deleteResources(LoadBalancer loadBalancer, AutoScaler 
 autoScaler, Database database) 
             throws IOException, InterruptedException { 
         loadBalancer.deleteLoadBalancer(lbName); 
         System.out.println("*** Wait 30 secs for resource to be deleted"); 
         TimeUnit.SECONDS.sleep(30); 
         loadBalancer.deleteTargetGroup(targetGroupName); 
         autoScaler.deleteAutoScaleGroup(autoScalingGroupName); 
        autoScaler.deleteRolesPolicies(policyName, roleName, profileName);
         autoScaler.deleteTemplate(templateName); 
         database.deleteTable(tableName); 
    } 
     private static void deploy(LoadBalancer loadBalancer) throws 
 InterruptedException, IOException { 
        Scanner in = new Scanner(System.in);
         System.out.println( 
 """ 
                         For this demo, we'll use the AWS SDK for Java (v2) to 
 create several AWS resources 
                         to set up a load-balanced web service endpoint and 
 explore some ways to make it resilient 
                          against various kinds of failures. 
                         Some of the resources create by this demo are: 
                         \t* A DynamoDB table that the web service depends on to 
 provide book, movie, and song recommendations. 
                         \t* An EC2 launch template that defines EC2 instances 
 that each contain a Python web server. 
                         \t* An EC2 Auto Scaling group that manages EC2 instances 
 across several Availability Zones. 
                         \t* An Elastic Load Balancing (ELB) load balancer that 
 targets the Auto Scaling group to distribute requests. 
                          """); 
         System.out.println("Press Enter when you're ready."); 
         in.nextLine(); 
         System.out.println(DASHES); 
         System.out.println(DASHES); 
         System.out.println("Creating and populating a DynamoDB table named " + 
 tableName); 
        Database database = new Database();
         database.createTable(tableName, fileName);
```

```
 System.out.println(DASHES); 
        System.out.println(DASHES); 
        System.out.println(""" 
                 Creating an EC2 launch template that runs '{startup_script}' when 
 an instance starts. 
                This script starts a Python web server defined in the `server.py` 
 script. The web server 
                 listens to HTTP requests on port 80 and responds to requests to 
 '/' and to '/healthcheck'. 
                 For demo purposes, this server is run as the root user. In 
 production, the best practice is to 
                run a web server, such as Apache, with least-privileged 
 credentials. 
                The template also defines an IAM policy that each instance uses 
 to assume a role that grants 
                 permissions to access the DynamoDB recommendation table and 
 Systems Manager parameters 
                 that control the flow of the demo. 
                 """); 
        LaunchTemplateCreator templateCreator = new LaunchTemplateCreator(); 
        templateCreator.createTemplate(policyFile, policyName, profileName, 
 startScript, templateName, roleName); 
        System.out.println(DASHES); 
        System.out.println(DASHES); 
        System.out.println( 
                 "Creating an EC2 Auto Scaling group that maintains three EC2 
 instances, each in a different Availability Zone."); 
        System.out.println("*** Wait 30 secs for the VPC to be created"); 
        TimeUnit.SECONDS.sleep(30); 
        AutoScaler autoScaler = new AutoScaler(); 
        String[] zones = autoScaler.createGroup(3, templateName, 
 autoScalingGroupName); 
        System.out.println(""" 
                At this point, you have EC2 instances created. Once each instance 
 starts, it listens for 
                 HTTP requests. You can see these instances in the console or 
 continue with the demo. 
                 Press Enter when you're ready to continue. 
                 """);
```

```
 in.nextLine(); 
        System.out.println(DASHES); 
        System.out.println(DASHES); 
        System.out.println("Creating variables that control the flow of the 
 demo."); 
       ParameterHelper paramHelper = new ParameterHelper();
        paramHelper.reset(); 
        System.out.println(DASHES); 
        System.out.println(DASHES); 
        System.out.println(""" 
                Creating an Elastic Load Balancing target group and load 
 balancer. The target group 
                defines how the load balancer connects to instances. The load 
 balancer provides a 
                 single endpoint where clients connect and dispatches requests to 
 instances in the group. 
                 """); 
        String vpcId = autoScaler.getDefaultVPC(); 
        List<Subnet> subnets = autoScaler.getSubnets(vpcId, zones); 
        System.out.println("You have retrieved a list with " + subnets.size() + " 
 subnets"); 
        String targetGroupArn = loadBalancer.createTargetGroup(protocol, port, 
 vpcId, targetGroupName); 
        String elbDnsName = loadBalancer.createLoadBalancer(subnets, 
 targetGroupArn, lbName, port, protocol); 
        autoScaler.attachLoadBalancerTargetGroup(autoScalingGroupName, 
 targetGroupArn); 
        System.out.println("Verifying access to the load balancer endpoint..."); 
        boolean wasSuccessul = 
 loadBalancer.verifyLoadBalancerEndpoint(elbDnsName); 
        if (!wasSuccessul) { 
            System.out.println("Couldn't connect to the load balancer, verifying 
 that the port is open..."); 
            CloseableHttpClient httpClient = HttpClients.createDefault(); 
            // Create an HTTP GET request to "http://checkip.amazonaws.com" 
            HttpGet httpGet = new HttpGet("http://checkip.amazonaws.com"); 
            try { 
                // Execute the request and get the response 
                 HttpResponse response = httpClient.execute(httpGet);
```
 // Read the response content. String ipAddress = IOUtils.toString(response.getEntity().getContent(), StandardCharsets.UTF\_8).trim(); // Print the public IP address. System.out.println("Public IP Address: " + ipAddress); GroupInfo groupInfo = autoScaler.verifyInboundPort(vpcId, port, ipAddress); if (!groupInfo.isPortOpen()) { System.out.println(""" For this example to work, the default security group for your default VPC must allow access from this computer. You can either add it automatically from this example or add it yourself using the AWS Management Console. """); System.out.println( "Do you want to add a rule to security group " + groupInfo.getGroupName() + " to allow"); System.out.println("inbound traffic on port " + port + " from your computer's IP address (y/n) "); String ans = in.nextLine(); if ("y".equalsIgnoreCase(ans)) { autoScaler.openInboundPort(groupInfo.getGroupName(), String.valueOf(port), ipAddress); System.out.println("Security group rule added."); } else { System.out.println("No security group rule added."); **1999 1999 1999 1999 1999**  } } catch (AutoScalingException e) { e.printStackTrace(); } } else if (wasSuccessul) { System.out.println("Your load balancer is ready. You can access it by browsing to:"); System.out.println("\t http://" + elbDnsName); } else {

```
 System.out.println("Couldn't get a successful response from the load 
 balancer endpoint. Troubleshoot by"); 
             System.out.println("manually verifying that your VPC and security 
 group are configured correctly and that"); 
             System.out.println("you can successfully make a GET request to the 
 load balancer."); 
         } 
         System.out.println("Press Enter when you're ready to continue with the 
 demo."); 
        in.nextLine(); 
    } 
    // A method that controls the demo part of the Java program. 
     public static void demo(LoadBalancer loadBalancer) throws IOException, 
 InterruptedException { 
        ParameterHelper paramHelper = new ParameterHelper();
         System.out.println("Read the ssm_only_policy.json file"); 
         String ssmOnlyPolicy = readFileAsString(ssmJSON); 
         System.out.println("Resetting parameters to starting values for demo."); 
         paramHelper.reset(); 
         System.out.println( 
 """ 
                          This part of the demonstration shows how to toggle 
 different parts of the system 
                          to create situations where the web service fails, and 
 shows how using a resilient 
                          architecture can keep the web service running in spite 
 of these failures. 
                          At the start, the load balancer endpoint returns 
 recommendations and reports that all targets are healthy. 
                         """); 
         demoChoices(loadBalancer); 
         System.out.println( 
 """ 
                          The web service running on the EC2 instances gets 
 recommendations by querying a DynamoDB table. 
                          The table name is contained in a Systems Manager 
 parameter named self.param_helper.table.
```

```
 To simulate a failure of the recommendation service, 
 let's set this parameter to name a non-existent table. 
                         """); 
         paramHelper.put(paramHelper.tableName, "this-is-not-a-table"); 
         System.out.println( 
 """ 
                          \nNow, sending a GET request to the load balancer 
 endpoint returns a failure code. But, the service reports as 
                          healthy to the load balancer because shallow health 
 checks don't check for failure of the recommendation service. 
                          """); 
         demoChoices(loadBalancer); 
         System.out.println( 
 """ 
                         Instead of failing when the recommendation service fails, 
 the web service can return a static response. 
                         While this is not a perfect solution, it presents the 
 customer with a somewhat better experience than failure. 
                         """); 
         paramHelper.put(paramHelper.failureResponse, "static"); 
         System.out.println(""" 
                 Now, sending a GET request to the load balancer endpoint returns 
 a static response. 
                 The service still reports as healthy because health checks are 
 still shallow. 
                 """); 
         demoChoices(loadBalancer); 
         System.out.println("Let's reinstate the recommendation service."); 
         paramHelper.put(paramHelper.tableName, paramHelper.dyntable); 
         System.out.println(""" 
                 Let's also substitute bad credentials for one of the instances in 
 the target group so that it can't 
                 access the DynamoDB recommendation table. We will get an instance 
 id value. 
                 """); 
         LaunchTemplateCreator templateCreator = new LaunchTemplateCreator(); 
         AutoScaler autoScaler = new AutoScaler();
```

```
 // Create a new instance profile based on badCredsProfileName. 
         templateCreator.createInstanceProfile(policyFile, policyName, 
 badCredsProfileName, roleName); 
        String badInstanceId = autoScaler.getBadInstance(autoScalingGroupName);
         System.out.println("The bad instance id values used for this demo is " + 
 badInstanceId); 
         String profileAssociationId = 
 autoScaler.getInstanceProfile(badInstanceId); 
         System.out.println("The association Id value is " + 
 profileAssociationId); 
         System.out.println("Replacing the profile for instance " + badInstanceId 
                 + " with a profile that contains bad credentials"); 
         autoScaler.replaceInstanceProfile(badInstanceId, badCredsProfileName, 
 profileAssociationId); 
         System.out.println( 
 """ 
                         Now, sending a GET request to the load balancer endpoint 
 returns either a recommendation or a static response, 
                         depending on which instance is selected by the load 
 balancer. 
                          """); 
         demoChoices(loadBalancer); 
         System.out.println(""" 
                 Let's implement a deep health check. For this demo, a deep health 
 check tests whether 
                 the web service can access the DynamoDB table that it depends on 
 for recommendations. Note that 
                 the deep health check is only for ELB routing and not for Auto 
 Scaling instance health. 
                 This kind of deep health check is not recommended for Auto 
 Scaling instance health, because it 
                 risks accidental termination of all instances in the Auto Scaling 
 group when a dependent service fails. 
                 """); 
         System.out.println(""" 
                 By implementing deep health checks, the load balancer can detect 
 when one of the instances is failing 
                 and take that instance out of rotation. 
                 """);
```

```
 paramHelper.put(paramHelper.healthCheck, "deep"); 
         System.out.println(""" 
                 Now, checking target health indicates that the instance with bad 
 credentials 
                 is unhealthy. Note that it might take a minute or two for the 
 load balancer to detect the unhealthy 
                 instance. Sending a GET request to the load balancer endpoint 
 always returns a recommendation, because 
                 the load balancer takes unhealthy instances out of its rotation. 
                 """); 
         demoChoices(loadBalancer); 
         System.out.println( 
 """ 
                          Because the instances in this demo are controlled by an 
 auto scaler, the simplest way to fix an unhealthy 
                          instance is to terminate it and let the auto scaler start 
 a new instance to replace it. 
                          """); 
        autoScaler.terminateInstance(badInstanceId);
         System.out.println(""" 
                 Even while the instance is terminating and the new instance is 
 starting, sending a GET 
                 request to the web service continues to get a successful 
 recommendation response because 
                 the load balancer routes requests to the healthy instances. After 
 the replacement instance 
                 starts and reports as healthy, it is included in the load 
 balancing rotation. 
                 Note that terminating and replacing an instance typically takes 
 several minutes, during which time you 
                 can see the changing health check status until the new instance 
 is running and healthy. 
                 """); 
         demoChoices(loadBalancer); 
         System.out.println( 
                 "If the recommendation service fails now, deep health checks mean 
 all instances report as unhealthy."); 
         paramHelper.put(paramHelper.tableName, "this-is-not-a-table");
```

```
 demoChoices(loadBalancer); 
         paramHelper.reset(); 
     } 
     public static void demoChoices(LoadBalancer loadBalancer) throws IOException, 
 InterruptedException { 
         String[] actions = { 
                 "Send a GET request to the load balancer endpoint.", 
                 "Check the health of load balancer targets.", 
                 "Go to the next part of the demo." 
         }; 
        Scanner scanner = new Scanner(System.in);
         while (true) { 
             System.out.println("-".repeat(88)); 
             System.out.println("See the current state of the service by selecting 
 one of the following choices:"); 
            for (int i = 0; i < actions.length; i++) {
                System.out.println(i + ": " + actions[i]);
 } 
             try { 
                 System.out.print("\nWhich action would you like to take? "); 
                 int choice = scanner.nextInt(); 
                 System.out.println("-".repeat(88)); 
                 switch (choice) { 
                    case 0 \rightarrow \{ System.out.println("Request:\n"); 
                          System.out.println("GET http://" + 
 loadBalancer.getEndpoint(lbName)); 
                          CloseableHttpClient httpClient = 
 HttpClients.createDefault(); 
                          // Create an HTTP GET request to the ELB. 
                          HttpGet httpGet = new HttpGet("http://" + 
 loadBalancer.getEndpoint(lbName)); 
                          // Execute the request and get the response. 
                          HttpResponse response = httpClient.execute(httpGet); 
                          int statusCode = 
 response.getStatusLine().getStatusCode(); 
                          System.out.println("HTTP Status Code: " + statusCode);
```

```
 // Display the JSON response 
                         BufferedReader reader = new BufferedReader( 
 new 
 InputStreamReader(response.getEntity().getContent())); 
                         StringBuilder jsonResponse = new StringBuilder(); 
                         String line; 
                        while ((line = reader.readLine()) != null {
                             jsonResponse.append(line); 
 } 
                         reader.close(); 
                         // Print the formatted JSON response. 
                         System.out.println("Full Response:\n"); 
                        System.out.println(jsonResponse.toString());
                         // Close the HTTP client. 
                         httpClient.close(); 
1999 1999 1999 1999 1999
                    case 1 - > 1 System.out.println("\nChecking the health of load 
 balancer targets:\n"); 
                         List<TargetHealthDescription> health = 
 loadBalancer.checkTargetHealth(targetGroupName); 
                         for (TargetHealthDescription target : health) { 
                             System.out.printf("\tTarget %s on port %d is %s%n", 
 target.target().id(), 
                                     target.target().port(), 
 target.targetHealth().stateAsString()); 
 } 
                         System.out.println(""" 
                                 Note that it can take a minute or two for the 
 health check to update 
                                 after changes are made. 
                                 """); 
1999 1999 1999 1999 1999
                    case 2 \rightarrow 6 System.out.println("\nOkay, let's move on."); 
                         System.out.println("-".repeat(88)); 
                         return; // Exit the method when choice is 2 
1999 1999 1999 1999 1999
                     default -> System.out.println("You must choose a value 
 between 0-2. Please select again.");
```

```
 } 
            } catch (java.util.InputMismatchException e) { 
                System.out.println("Invalid input. Please select again."); 
               scanner.nextLine(); // Clear the input buffer.
 } 
        } 
    } 
    public static String readFileAsString(String filePath) throws IOException { 
        byte[] bytes = Files.readAllBytes(Paths.get(filePath)); 
        return new String(bytes); 
    }
}
```
Auto Scaling と Amazon EC2 のアクションをラップするクラスを作成します。

```
public class AutoScaler { 
     private static Ec2Client ec2Client; 
     private static AutoScalingClient autoScalingClient; 
     private static IamClient iamClient; 
     private static SsmClient ssmClient; 
     private IamClient getIAMClient() { 
         if (iamClient == null) { 
              iamClient = IamClient.builder() 
                       .region(Region.US_EAST_1) 
                       .build(); 
         } 
         return iamClient; 
     } 
     private SsmClient getSSMClient() { 
         if (ssmClient == null) { 
              ssmClient = SsmClient.builder() 
                       .region(Region.US_EAST_1) 
                       .build(); 
         } 
         return ssmClient; 
     }
```

```
 private Ec2Client getEc2Client() { 
       if (ec2Client == null) {
            ec2Client = Ec2Client.builder() 
                     .region(Region.US_EAST_1) 
                     .build(); 
        } 
        return ec2Client; 
    } 
    private AutoScalingClient getAutoScalingClient() { 
        if (autoScalingClient == null) { 
            autoScalingClient = AutoScalingClient.builder() 
                     .region(Region.US_EAST_1) 
                     .build(); 
        } 
        return autoScalingClient; 
    } 
    /** 
     * Terminates and instances in an EC2 Auto Scaling group. After an instance 
 is 
     * terminated, it can no longer be accessed. 
     */ 
    public void terminateInstance(String instanceId) { 
        TerminateInstanceInAutoScalingGroupRequest terminateInstanceIRequest = 
 TerminateInstanceInAutoScalingGroupRequest 
                 .builder() 
                 .instanceId(instanceId) 
                 .shouldDecrementDesiredCapacity(false) 
                .build();
 getAutoScalingClient().terminateInstanceInAutoScalingGroup(terminateInstanceIRequest); 
        System.out.format("Terminated instance %s.", instanceId); 
    } 
    /** 
     * Replaces the profile associated with a running instance. After the profile 
 is 
     * replaced, the instance is rebooted to ensure that it uses the new profile. 
     * When 
     * the instance is ready, Systems Manager is used to restart the Python web 
     * server.
```

```
 */ 
    public void replaceInstanceProfile(String instanceId, String 
 newInstanceProfileName, String profileAssociationId) 
            throws InterruptedException { 
        // Create an IAM instance profile specification. 
        software.amazon.awssdk.services.ec2.model.IamInstanceProfileSpecification 
 iamInstanceProfile = 
 software.amazon.awssdk.services.ec2.model.IamInstanceProfileSpecification 
                .builder() 
                .name(newInstanceProfileName) // Make sure 
 'newInstanceProfileName' is a valid IAM Instance Profile 
                                               // name.
                .build(); 
        // Replace the IAM instance profile association for the EC2 instance. 
        ReplaceIamInstanceProfileAssociationRequest replaceRequest = 
 ReplaceIamInstanceProfileAssociationRequest 
                 .builder() 
                .iamInstanceProfile(iamInstanceProfile) 
                .associationId(profileAssociationId) // Make sure 
 'profileAssociationId' is a valid association ID. 
                .build(); 
        try { 
            getEc2Client().replaceIamInstanceProfileAssociation(replaceRequest); 
            // Handle the response as needed. 
        } catch (Ec2Exception e) { 
            // Handle exceptions, log, or report the error. 
           System.err.println("Error: " + e.getMessage());
        } 
        System.out.format("Replaced instance profile for association %s with 
 profile %s.", profileAssociationId, 
                newInstanceProfileName); 
        TimeUnit.SECONDS.sleep(15); 
        boolean instReady = false; 
       int tries = 0;
        // Reboot after 60 seconds 
       while (!instReady) {
           if (tries % 6 == 0) {
                getEc2Client().rebootInstances(RebootInstancesRequest.builder() 
                         .instanceIds(instanceId) 
                        .build():
```

```
 System.out.println("Rebooting instance " + instanceId + " and 
 waiting for it to be ready."); 
 } 
             tries++; 
             try { 
                 TimeUnit.SECONDS.sleep(10); 
             } catch (InterruptedException e) { 
                 e.printStackTrace(); 
 } 
             DescribeInstanceInformationResponse informationResponse = 
 getSSMClient().describeInstanceInformation(); 
             List<InstanceInformation> instanceInformationList = 
 informationResponse.instanceInformationList(); 
             for (InstanceInformation info : instanceInformationList) { 
                 if (info.instanceId().equals(instanceId)) { 
                     instReady = true; 
                     break; 
 } 
             } 
        } 
         SendCommandRequest sendCommandRequest = SendCommandRequest.builder() 
                 .instanceIds(instanceId) 
                 .documentName("AWS-RunShellScript") 
                 .parameters(Collections.singletonMap("commands", 
                         Collections.singletonList("cd / && sudo python3 server.py 
 80"))) 
                 .build(); 
         getSSMClient().sendCommand(sendCommandRequest); 
         System.out.println("Restarted the Python web server on instance " + 
 instanceId + "."); 
    } 
    public void openInboundPort(String secGroupId, String port, String ipAddress) 
 { 
         AuthorizeSecurityGroupIngressRequest ingressRequest = 
 AuthorizeSecurityGroupIngressRequest.builder() 
                 .groupName(secGroupId) 
                 .cidrIp(ipAddress) 
                 .fromPort(Integer.parseInt(port)) 
                .build();
```

```
 getEc2Client().authorizeSecurityGroupIngress(ingressRequest); 
        System.out.format("Authorized ingress to %s on port %s from %s.", 
 secGroupId, port, ipAddress); 
    } 
    /** 
     * Detaches a role from an instance profile, detaches policies from the role, 
     * and deletes all the resources. 
     */ 
    public void deleteInstanceProfile(String roleName, String profileName) { 
        try { 
            software.amazon.awssdk.services.iam.model.GetInstanceProfileRequest 
 getInstanceProfileRequest = 
 software.amazon.awssdk.services.iam.model.GetInstanceProfileRequest 
                     .builder() 
                     .instanceProfileName(profileName) 
                    .build();
            GetInstanceProfileResponse response = 
 getIAMClient().getInstanceProfile(getInstanceProfileRequest); 
            String name = response.instanceProfile().instanceProfileName(); 
            System.out.println(name); 
            RemoveRoleFromInstanceProfileRequest profileRequest = 
 RemoveRoleFromInstanceProfileRequest.builder() 
                     .instanceProfileName(profileName) 
                     .roleName(roleName) 
                    .build();
            getIAMClient().removeRoleFromInstanceProfile(profileRequest); 
            DeleteInstanceProfileRequest deleteInstanceProfileRequest = 
 DeleteInstanceProfileRequest.builder() 
                     .instanceProfileName(profileName) 
                    .build();
            getIAMClient().deleteInstanceProfile(deleteInstanceProfileRequest); 
            System.out.println("Deleted instance profile " + profileName); 
            DeleteRoleRequest deleteRoleRequest = DeleteRoleRequest.builder() 
                     .roleName(roleName) 
                    .build();
            // List attached role policies. 
            ListAttachedRolePoliciesResponse rolesResponse = getIAMClient()
```

```
 .listAttachedRolePolicies(role -> role.roleName(roleName)); 
             List<AttachedPolicy> attachedPolicies = 
 rolesResponse.attachedPolicies(); 
             for (AttachedPolicy attachedPolicy : attachedPolicies) { 
                 DetachRolePolicyRequest request = 
 DetachRolePolicyRequest.builder() 
                          .roleName(roleName) 
                          .policyArn(attachedPolicy.policyArn()) 
                         .build();
                 getIAMClient().detachRolePolicy(request); 
                 System.out.println("Detached and deleted policy " + 
 attachedPolicy.policyName()); 
 } 
             getIAMClient().deleteRole(deleteRoleRequest); 
             System.out.println("Instance profile and role deleted."); 
         } catch (IamException e) { 
             System.err.println(e.getMessage()); 
             System.exit(1); 
         } 
    } 
     public void deleteTemplate(String templateName) { 
         getEc2Client().deleteLaunchTemplate(name -> 
 name.launchTemplateName(templateName)); 
         System.out.format(templateName + " was deleted."); 
    } 
     public void deleteAutoScaleGroup(String groupName) { 
         DeleteAutoScalingGroupRequest deleteAutoScalingGroupRequest = 
 DeleteAutoScalingGroupRequest.builder() 
                  .autoScalingGroupName(groupName) 
                 .forceDelete(true) 
                 .build(); 
 getAutoScalingClient().deleteAutoScalingGroup(deleteAutoScalingGroupRequest); 
         System.out.println(groupName + " was deleted."); 
    } 
    /* 
      * Verify the default security group of the specified VPC allows ingress from
```

```
 * this 
      * computer. This can be done by allowing ingress from this computer's IP 
      * address. In some situations, such as connecting from a corporate network, 
 you 
      * must instead specify a prefix list ID. You can also temporarily open the 
 port 
      * to 
      * any IP address while running this example. If you do, be sure to remove 
      * public 
      * access when you're done. 
 * 
      */ 
     public GroupInfo verifyInboundPort(String VPC, int port, String ipAddress) { 
         boolean portIsOpen = false; 
         GroupInfo groupInfo = new GroupInfo(); 
         try { 
             Filter filter = Filter.builder() 
                      .name("group-name") 
                      .values("default") 
                     .build();
             Filter filter1 = Filter.builder() 
                      .name("vpc-id") 
                      .values(VPC) 
                     .build();
             DescribeSecurityGroupsRequest securityGroupsRequest = 
 DescribeSecurityGroupsRequest.builder() 
                      .filters(filter, filter1) 
                     .build();
             DescribeSecurityGroupsResponse securityGroupsResponse = 
 getEc2Client() 
                      .describeSecurityGroups(securityGroupsRequest); 
             String securityGroup = 
 securityGroupsResponse.securityGroups().get(0).groupName(); 
             groupInfo.setGroupName(securityGroup); 
             for (SecurityGroup secGroup : 
 securityGroupsResponse.securityGroups()) { 
                  System.out.println("Found security group: " + 
secGroup.groupId());
                  for (IpPermission ipPermission : secGroup.ipPermissions()) {
```

```
 if (ipPermission.fromPort() == port) { 
                        System.out.println("Found inbound rule: " + 
 ipPermission); 
                        for (IpRange ipRange : ipPermission.ipRanges()) { 
                            String cidrIp = ipRange.cidrIp(); 
                            if (cidrIp.startsWith(ipAddress) || 
 cidrIp.equals("0.0.0.0/0")) { 
                               System.out.println(cidrIp + " is applicable"); 
                                portIsOpen = true; 
 } 
 } 
                        if (!ipPermission.prefixListIds().isEmpty()) { 
                            System.out.println("Prefix lList is applicable"); 
                            portIsOpen = true; 
 } 
                        if (!portIsOpen) { 
                            System.out 
                                    .println("The inbound rule does not appear to 
 be open to either this computer's IP," 
                                           + " all IP addresses (0.0.0.0/0), or 
 to a prefix list ID."); 
                        } else { 
                            break; 
 } 
1999 1999 1999 1999 1999
 } 
 } 
        } catch (AutoScalingException e) { 
            System.err.println(e.awsErrorDetails().errorMessage()); 
        } 
        groupInfo.setPortOpen(portIsOpen); 
        return groupInfo; 
    } 
    /* 
     * Attaches an Elastic Load Balancing (ELB) target group to this EC2 Auto 
     * Scaling group. 
     * The target group specifies how the load balancer forward requests to the 
     * instances 
     * in the group.
```

```
 */ 
    public void attachLoadBalancerTargetGroup(String asGroupName, String 
 targetGroupARN) { 
        try { 
            AttachLoadBalancerTargetGroupsRequest targetGroupsRequest = 
 AttachLoadBalancerTargetGroupsRequest.builder() 
                     .autoScalingGroupName(asGroupName) 
                     .targetGroupARNs(targetGroupARN) 
                    .build();
 getAutoScalingClient().attachLoadBalancerTargetGroups(targetGroupsRequest); 
            System.out.println("Attached load balancer to " + asGroupName); 
        } catch (AutoScalingException e) { 
            System.err.println(e.awsErrorDetails().errorMessage()); 
            System.exit(1); 
        } 
    } 
    // Creates an EC2 Auto Scaling group with the specified size. 
    public String[] createGroup(int groupSize, String templateName, String 
 autoScalingGroupName) { 
        // Get availability zones. 
 software.amazon.awssdk.services.ec2.model.DescribeAvailabilityZonesRequest 
 zonesRequest = 
 software.amazon.awssdk.services.ec2.model.DescribeAvailabilityZonesRequest 
                 .builder() 
                 .build(); 
        DescribeAvailabilityZonesResponse zonesResponse = 
 getEc2Client().describeAvailabilityZones(zonesRequest); 
        List<String> availabilityZoneNames = 
 zonesResponse.availabilityZones().stream() 
 .map(software.amazon.awssdk.services.ec2.model.AvailabilityZone::zoneName) 
                 .collect(Collectors.toList()); 
       String availabilityZones = String.join(",", availabilityZoneNames);
        LaunchTemplateSpecification specification = 
 LaunchTemplateSpecification.builder() 
                 .launchTemplateName(templateName)
```

```
 .version("$Default") 
                .build();
        String[] zones = availabilityZones.split(","); 
        CreateAutoScalingGroupRequest groupRequest = 
 CreateAutoScalingGroupRequest.builder() 
                 .launchTemplate(specification) 
                 .availabilityZones(zones) 
                 .maxSize(groupSize) 
                 .minSize(groupSize) 
                 .autoScalingGroupName(autoScalingGroupName) 
                .build();
        try { 
            getAutoScalingClient().createAutoScalingGroup(groupRequest); 
        } catch (AutoScalingException e) { 
            System.err.println(e.awsErrorDetails().errorMessage()); 
            System.exit(1); 
        } 
        System.out.println("Created an EC2 Auto Scaling group named " + 
 autoScalingGroupName); 
        return zones; 
    } 
    public String getDefaultVPC() { 
        // Define the filter. 
        Filter defaultFilter = Filter.builder() 
                 .name("is-default") 
                 .values("true") 
                 .build(); 
        software.amazon.awssdk.services.ec2.model.DescribeVpcsRequest request = 
 software.amazon.awssdk.services.ec2.model.DescribeVpcsRequest 
                 .builder() 
                 .filters(defaultFilter) 
                 .build(); 
        DescribeVpcsResponse response = getEc2Client().describeVpcs(request); 
        return response.vpcs().get(0).vpcId(); 
    } 
    // Gets the default subnets in a VPC for a specified list of Availability 
 Zones.
```

```
 public List<Subnet> getSubnets(String vpcId, String[] availabilityZones) { 
        List<Subnet> subnets = null; 
        Filter vpcFilter = Filter.builder() 
                 .name("vpc-id") 
                 .values(vpcId) 
                 .build(); 
        Filter azFilter = Filter.builder() 
                 .name("availability-zone") 
                 .values(availabilityZones) 
                 .build(); 
        Filter defaultForAZ = Filter.builder() 
                 .name("default-for-az") 
                 .values("true") 
                 .build(); 
        DescribeSubnetsRequest request = DescribeSubnetsRequest.builder() 
                 .filters(vpcFilter, azFilter, defaultForAZ) 
                .build();
        DescribeSubnetsResponse response = 
 getEc2Client().describeSubnets(request); 
        subnets = response.subnets(); 
        return subnets; 
    } 
    // Gets data about the instances in the EC2 Auto Scaling group. 
    public String getBadInstance(String groupName) { 
        DescribeAutoScalingGroupsRequest request = 
 DescribeAutoScalingGroupsRequest.builder() 
                 .autoScalingGroupNames(groupName) 
                 .build(); 
        DescribeAutoScalingGroupsResponse response = 
 getAutoScalingClient().describeAutoScalingGroups(request); 
       AutoScalingGroup autoScalingGroup = response.autoScalingGroups().get(0);
       List<String> instanceIds = autoScalingGroup.instances().stream()
                 .map(instance -> instance.instanceId()) 
                 .collect(Collectors.toList()); 
        String[] instanceIdArray = instanceIds.toArray(new String[0]); 
        for (String instanceId : instanceIdArray) { 
            System.out.println("Instance ID: " + instanceId);
```

```
 return instanceId; 
         } 
         return ""; 
     } 
     // Gets data about the profile associated with an instance. 
     public String getInstanceProfile(String instanceId) { 
         Filter filter = Filter.builder() 
                  .name("instance-id") 
                  .values(instanceId) 
                 .build();
         DescribeIamInstanceProfileAssociationsRequest associationsRequest = 
  DescribeIamInstanceProfileAssociationsRequest 
                  .builder() 
                  .filters(filter) 
                 .build();
         DescribeIamInstanceProfileAssociationsResponse response = getEc2Client() 
                  .describeIamInstanceProfileAssociations(associationsRequest); 
         return response.iamInstanceProfileAssociations().get(0).associationId(); 
     } 
     public void deleteRolesPolicies(String policyName, String roleName, String 
  InstanceProfile) { 
         ListPoliciesRequest listPoliciesRequest = 
  ListPoliciesRequest.builder().build(); 
         ListPoliciesResponse listPoliciesResponse = 
  getIAMClient().listPolicies(listPoliciesRequest); 
         for (Policy policy : listPoliciesResponse.policies()) { 
             if (policy.policyName().equals(policyName)) { 
                  // List the entities (users, groups, roles) that are attached to 
  the policy. 
  software.amazon.awssdk.services.iam.model.ListEntitiesForPolicyRequest 
  listEntitiesRequest = 
  software.amazon.awssdk.services.iam.model.ListEntitiesForPolicyRequest 
                          .builder() 
                          .policyArn(policy.arn()) 
                         .build();
                  ListEntitiesForPolicyResponse listEntitiesResponse = iamClient 
                          .listEntitiesForPolicy(listEntitiesRequest); 
                  if (!listEntitiesResponse.policyGroups().isEmpty() || !
listEntitiesResponse.policyUsers().isEmpty()
```

```
 || !listEntitiesResponse.policyRoles().isEmpty()) { 
                     // Detach the policy from any entities it is attached to. 
                     DetachRolePolicyRequest detachPolicyRequest = 
 DetachRolePolicyRequest.builder() 
                              .policyArn(policy.arn()) 
                              .roleName(roleName) // Specify the name of the IAM 
 role 
                             .build();
                     getIAMClient().detachRolePolicy(detachPolicyRequest); 
                     System.out.println("Policy detached from entities."); 
 } 
                 // Now, you can delete the policy. 
                 DeletePolicyRequest deletePolicyRequest = 
 DeletePolicyRequest.builder() 
                          .policyArn(policy.arn()) 
                         .build();
                 getIAMClient().deletePolicy(deletePolicyRequest); 
                 System.out.println("Policy deleted successfully."); 
                 break; 
 } 
        } 
        // List the roles associated with the instance profile 
         ListInstanceProfilesForRoleRequest listRolesRequest = 
 ListInstanceProfilesForRoleRequest.builder() 
                 .roleName(roleName) 
                 .build(); 
        // Detach the roles from the instance profile 
         ListInstanceProfilesForRoleResponse listRolesResponse = 
 iamClient.listInstanceProfilesForRole(listRolesRequest); 
         for (software.amazon.awssdk.services.iam.model.InstanceProfile profile : 
 listRolesResponse.instanceProfiles()) { 
             RemoveRoleFromInstanceProfileRequest removeRoleRequest = 
 RemoveRoleFromInstanceProfileRequest.builder() 
                     .instanceProfileName(InstanceProfile) 
                     .roleName(roleName) // Remove the extra dot here 
                     .build(); 
             getIAMClient().removeRoleFromInstanceProfile(removeRoleRequest);
```

```
 System.out.println("Role " + roleName + " removed from instance 
  profile " + InstanceProfile); 
         } 
         // Delete the instance profile after removing all roles 
         DeleteInstanceProfileRequest deleteInstanceProfileRequest = 
  DeleteInstanceProfileRequest.builder() 
                  .instanceProfileName(InstanceProfile) 
                  .build(); 
         getIAMClient().deleteInstanceProfile(r -> 
  r.instanceProfileName(InstanceProfile)); 
         System.out.println(InstanceProfile + " Deleted"); 
         System.out.println("All roles and policies are deleted."); 
     }
}
```
Elastic Load Balancing のアクションをラップするクラスを作成します。

```
public class LoadBalancer { 
     public ElasticLoadBalancingV2Client elasticLoadBalancingV2Client; 
     public ElasticLoadBalancingV2Client getLoadBalancerClient() { 
         if (elasticLoadBalancingV2Client == null) { 
             elasticLoadBalancingV2Client = ElasticLoadBalancingV2Client.builder() 
                      .region(Region.US_EAST_1) 
                     .build();
         } 
         return elasticLoadBalancingV2Client; 
     } 
     // Checks the health of the instances in the target group. 
     public List<TargetHealthDescription> checkTargetHealth(String 
 targetGroupName) { 
         DescribeTargetGroupsRequest targetGroupsRequest = 
 DescribeTargetGroupsRequest.builder() 
                  .names(targetGroupName) 
                  .build(); 
         DescribeTargetGroupsResponse tgResponse = 
  getLoadBalancerClient().describeTargetGroups(targetGroupsRequest);
```

```
 DescribeTargetHealthRequest healthRequest = 
 DescribeTargetHealthRequest.builder() 
 .targetGroupArn(tgResponse.targetGroups().get(0).targetGroupArn()) 
                .build();
        DescribeTargetHealthResponse healthResponse = 
 getLoadBalancerClient().describeTargetHealth(healthRequest); 
        return healthResponse.targetHealthDescriptions(); 
    } 
    // Gets the HTTP endpoint of the load balancer. 
    public String getEndpoint(String lbName) { 
        DescribeLoadBalancersResponse res = getLoadBalancerClient() 
                 .describeLoadBalancers(describe -> describe.names(lbName)); 
        return res.loadBalancers().get(0).dnsName(); 
    } 
    // Deletes a load balancer. 
    public void deleteLoadBalancer(String lbName) { 
        try { 
            // Use a waiter to delete the Load Balancer. 
            DescribeLoadBalancersResponse res = getLoadBalancerClient() 
                     .describeLoadBalancers(describe -> describe.names(lbName)); 
            ElasticLoadBalancingV2Waiter loadBalancerWaiter = 
 getLoadBalancerClient().waiter(); 
            DescribeLoadBalancersRequest request = 
 DescribeLoadBalancersRequest.builder() 
 .loadBalancerArns(res.loadBalancers().get(0).loadBalancerArn()) 
                    .buid():
            getLoadBalancerClient().deleteLoadBalancer( 
                     builder -> 
 builder.loadBalancerArn(res.loadBalancers().get(0).loadBalancerArn())); 
            WaiterResponse<DescribeLoadBalancersResponse> waiterResponse = 
 loadBalancerWaiter 
                     .waitUntilLoadBalancersDeleted(request); 
            waiterResponse.matched().response().ifPresent(System.out::println); 
        } catch (ElasticLoadBalancingV2Exception e) { 
            System.err.println(e.awsErrorDetails().errorMessage()); 
        }
```

```
 System.out.println(lbName + " was deleted."); 
    } 
    // Deletes the target group. 
     public void deleteTargetGroup(String targetGroupName) { 
         try { 
             DescribeTargetGroupsResponse res = getLoadBalancerClient() 
                      .describeTargetGroups(describe -> 
 describe.names(targetGroupName)); 
             getLoadBalancerClient() 
                      .deleteTargetGroup(builder -> 
 builder.targetGroupArn(res.targetGroups().get(0).targetGroupArn())); 
         } catch (ElasticLoadBalancingV2Exception e) { 
             System.err.println(e.awsErrorDetails().errorMessage()); 
         } 
         System.out.println(targetGroupName + " was deleted."); 
    } 
    // Verify this computer can successfully send a GET request to the load 
 balancer 
    // endpoint. 
     public boolean verifyLoadBalancerEndpoint(String elbDnsName) throws 
 IOException, InterruptedException { 
         boolean success = false; 
         int retries = 3; 
         CloseableHttpClient httpClient = HttpClients.createDefault(); 
         // Create an HTTP GET request to the ELB. 
         HttpGet httpGet = new HttpGet("http://" + elbDnsName); 
         try { 
            while ((!success) && (retries > 0)) {
                 // Execute the request and get the response. 
                 HttpResponse response = httpClient.execute(httpGet); 
                 int statusCode = response.getStatusLine().getStatusCode(); 
                 System.out.println("HTTP Status Code: " + statusCode); 
                if (statusCode == 200) {
                     success = true; 
                 } else { 
                     retries--; 
                     System.out.println("Got connection error from load balancer 
 endpoint, retrying..."); 
                     TimeUnit.SECONDS.sleep(15); 
 } 
 }
```

```
 } catch (org.apache.http.conn.HttpHostConnectException e) { 
            System.out.println(e.getMessage()); 
        } 
        System.out.println("Status.." + success); 
        return success; 
    } 
    /* 
     * Creates an Elastic Load Balancing target group. The target group specifies 
     * how 
     * the load balancer forward requests to instances in the group and how 
 instance 
     * health is checked. 
     */ 
    public String createTargetGroup(String protocol, int port, String vpcId, 
 String targetGroupName) { 
        CreateTargetGroupRequest targetGroupRequest = 
 CreateTargetGroupRequest.builder() 
                 .healthCheckPath("/healthcheck") 
                 .healthCheckTimeoutSeconds(5) 
                 .port(port) 
                 .vpcId(vpcId) 
                 .name(targetGroupName) 
                 .protocol(protocol) 
                .build();
        CreateTargetGroupResponse targetGroupResponse = 
 getLoadBalancerClient().createTargetGroup(targetGroupRequest); 
        String targetGroupArn = 
 targetGroupResponse.targetGroups().get(0).targetGroupArn(); 
        String targetGroup = 
 targetGroupResponse.targetGroups().get(0).targetGroupName(); 
        System.out.println("The " + targetGroup + " was created with ARN" + 
 targetGroupArn); 
        return targetGroupArn; 
    } 
    /* 
     * Creates an Elastic Load Balancing load balancer that uses the specified 
     * subnets 
     * and forwards requests to the specified target group. 
     */
```

```
 public String createLoadBalancer(List<Subnet> subnetIds, String 
 targetGroupARN, String lbName, int port, 
            String protocol) { 
        try { 
            List<String> subnetIdStrings = subnetIds.stream() 
                     .map(Subnet::subnetId) 
                     .collect(Collectors.toList()); 
            CreateLoadBalancerRequest balancerRequest = 
 CreateLoadBalancerRequest.builder() 
                     .subnets(subnetIdStrings) 
                     .name(lbName) 
                     .scheme("internet-facing") 
                    .build();
            // Create and wait for the load balancer to become available. 
            CreateLoadBalancerResponse lsResponse = 
 getLoadBalancerClient().createLoadBalancer(balancerRequest); 
           String lbARN = lsResponse.loadBalancers().get(0).loadBalancerArn();
            ElasticLoadBalancingV2Waiter loadBalancerWaiter = 
 getLoadBalancerClient().waiter(); 
            DescribeLoadBalancersRequest request = 
 DescribeLoadBalancersRequest.builder() 
                     .loadBalancerArns(lbARN) 
                     .build(); 
            System.out.println("Waiting for Load Balancer " + lbName + " to 
 become available."); 
            WaiterResponse<DescribeLoadBalancersResponse> waiterResponse = 
 loadBalancerWaiter 
                     .waitUntilLoadBalancerAvailable(request); 
            waiterResponse.matched().response().ifPresent(System.out::println); 
            System.out.println("Load Balancer " + lbName + " is available."); 
            // Get the DNS name (endpoint) of the load balancer. 
           String lbDNSName = lsResponse.loadBalancers().get(0).dnsName();
            System.out.println("*** Load Balancer DNS Name: " + lbDNSName); 
            // Create a listener for the load balance. 
            Action action = Action.builder() 
                     .targetGroupArn(targetGroupARN) 
                     .type("forward") 
                     .build();
```

```
 CreateListenerRequest listenerRequest = 
  CreateListenerRequest.builder() 
  .loadBalancerArn(lsResponse.loadBalancers().get(0).loadBalancerArn()) 
                      .defaultActions(action) 
                      .port(port) 
                      .protocol(protocol) 
                      .defaultActions(action) 
                     .buid() getLoadBalancerClient().createListener(listenerRequest); 
              System.out.println("Created listener to forward traffic from load 
  balancer " + lbName + " to target group " 
                      + targetGroupARN); 
             // Return the load balancer DNS name. 
             return lbDNSName; 
         } catch (ElasticLoadBalancingV2Exception e) { 
              e.printStackTrace(); 
         } 
         return ""; 
     }
}
```
DynamoDB を使用してレコメンデーションサービスをシミュレートするクラスを作成しま す。

```
public class Database { 
     private static DynamoDbClient dynamoDbClient; 
     public static DynamoDbClient getDynamoDbClient() { 
         if (dynamoDbClient == null) { 
              dynamoDbClient = DynamoDbClient.builder() 
                       .region(Region.US_EAST_1) 
                       .build(); 
         } 
         return dynamoDbClient; 
     }
```
```
 // Checks to see if the Amazon DynamoDB table exists. 
    private boolean doesTableExist(String tableName) { 
        try { 
            // Describe the table and catch any exceptions. 
            DescribeTableRequest describeTableRequest = 
 DescribeTableRequest.builder() 
                     .tableName(tableName) 
                     .build(); 
            getDynamoDbClient().describeTable(describeTableRequest); 
            System.out.println("Table '" + tableName + "' exists."); 
            return true; 
        } catch (ResourceNotFoundException e) { 
            System.out.println("Table '" + tableName + "' does not exist."); 
        } catch (DynamoDbException e) { 
            System.err.println("Error checking table existence: " + 
 e.getMessage()); 
        } 
        return false; 
    } 
    /* 
     * Creates a DynamoDB table to use a recommendation service. The table has a 
     * hash key named 'MediaType' that defines the type of media recommended, 
 such 
     * as 
     * Book or Movie, and a range key named 'ItemId' that, combined with the 
     * MediaType, 
     * forms a unique identifier for the recommended item. 
     */ 
    public void createTable(String tableName, String fileName) throws IOException 
 { 
        // First check to see if the table exists. 
        boolean doesExist = doesTableExist(tableName); 
        if (!doesExist) { 
           DynamoDbWaiter dbWaiter = getDynamoDbClient().waiter();
            CreateTableRequest createTableRequest = CreateTableRequest.builder() 
                     .tableName(tableName) 
                     .attributeDefinitions( 
                              AttributeDefinition.builder() 
                                      .attributeName("MediaType") 
                                      .attributeType(ScalarAttributeType.S) 
                                       .build(),
```

```
 AttributeDefinition.builder() 
                                      .attributeName("ItemId") 
                                      .attributeType(ScalarAttributeType.N) 
                                     .build() .keySchema( 
                             KeySchemaElement.builder() 
                                      .attributeName("MediaType") 
                                      .keyType(KeyType.HASH) 
                                      .build(), 
                             KeySchemaElement.builder() 
                                      .attributeName("ItemId") 
                                      .keyType(KeyType.RANGE) 
                                     .buid() .provisionedThroughput( 
                              ProvisionedThroughput.builder() 
                                      .readCapacityUnits(5L) 
                                      .writeCapacityUnits(5L) 
                                     .build().build();
            getDynamoDbClient().createTable(createTableRequest); 
            System.out.println("Creating table " + tableName + "..."); 
            // Wait until the Amazon DynamoDB table is created. 
            DescribeTableRequest tableRequest = DescribeTableRequest.builder() 
                     .tableName(tableName) 
                     .build(); 
            WaiterResponse<DescribeTableResponse> waiterResponse = 
 dbWaiter.waitUntilTableExists(tableRequest); 
            waiterResponse.matched().response().ifPresent(System.out::println); 
            System.out.println("Table " + tableName + " created."); 
            // Add records to the table. 
            populateTable(fileName, tableName); 
        } 
    } 
    public void deleteTable(String tableName) { 
        getDynamoDbClient().deleteTable(table -> table.tableName(tableName)); 
        System.out.println("Table " + tableName + " deleted."); 
    } 
    // Populates the table with data located in a JSON file using the DynamoDB
```

```
 // enhanced client. 
     public void populateTable(String fileName, String tableName) throws 
  IOException { 
         DynamoDbEnhancedClient enhancedClient = DynamoDbEnhancedClient.builder() 
                  .dynamoDbClient(getDynamoDbClient()) 
                 .build();
         ObjectMapper objectMapper = new ObjectMapper(); 
         File jsonFile = new File(fileName); 
         JsonNode rootNode = objectMapper.readTree(jsonFile); 
         DynamoDbTable<Recommendation> mappedTable = 
  enhancedClient.table(tableName, 
                  TableSchema.fromBean(Recommendation.class)); 
         for (JsonNode currentNode : rootNode) { 
             String mediaType = currentNode.path("MediaType").path("S").asText(); 
             int itemId = currentNode.path("ItemId").path("N").asInt(); 
             String title = currentNode.path("Title").path("S").asText(); 
             String creator = currentNode.path("Creator").path("S").asText(); 
             // Create a Recommendation object and set its properties. 
             Recommendation rec = new Recommendation(); 
             rec.setMediaType(mediaType); 
             rec.setItemId(itemId); 
             rec.setTitle(title); 
             rec.setCreator(creator); 
             // Put the item into the DynamoDB table. 
             mappedTable.putItem(rec); // Add the Recommendation to the list. 
         } 
         System.out.println("Added all records to the " + tableName); 
     }
}
```
Systems Manager のアクションをラップするクラスを作成します。

```
public class ParameterHelper { 
     String tableName = "doc-example-resilient-architecture-table"; 
     String dyntable = "doc-example-recommendation-service"; 
     String failureResponse = "doc-example-resilient-architecture-failure-
response"; 
     String healthCheck = "doc-example-resilient-architecture-health-check";
```

```
 public void reset() { 
         put(dyntable, tableName); 
         put(failureResponse, "none"); 
         put(healthCheck, "shallow"); 
     } 
     public void put(String name, String value) { 
         SsmClient ssmClient = SsmClient.builder() 
                  .region(Region.US_EAST_1) 
                  .build(); 
         PutParameterRequest parameterRequest = PutParameterRequest.builder() 
                  .name(name) 
                  .value(value) 
                  .overwrite(true) 
                  .type("String") 
                  .build(); 
         ssmClient.putParameter(parameterRequest); 
         System.out.printf("Setting demo parameter %s to '%s'.", name, value); 
     }
}
```
- API の詳細については、「AWS SDK for Java 2.x API リファレンス」の以下のトピックを 参照してください。
	- [AttachLoadBalancerTargetGroups](https://docs.aws.amazon.com/goto/SdkForJavaV2/autoscaling-2011-01-01/AttachLoadBalancerTargetGroups)
	- [CreateAutoScalingGroup](https://docs.aws.amazon.com/goto/SdkForJavaV2/autoscaling-2011-01-01/CreateAutoScalingGroup)
	- [CreateInstanceProfile](https://docs.aws.amazon.com/goto/SdkForJavaV2/iam-2010-05-08/CreateInstanceProfile)
	- [CreateLaunchTemplate](https://docs.aws.amazon.com/goto/SdkForJavaV2/ec2-2016-11-15/CreateLaunchTemplate)
	- [CreateListener](https://docs.aws.amazon.com/goto/SdkForJavaV2/elasticloadbalancingv2-2015-12-01/CreateListener)
	- [CreateLoadBalancer](https://docs.aws.amazon.com/goto/SdkForJavaV2/elasticloadbalancingv2-2015-12-01/CreateLoadBalancer)
	- [CreateTargetGroup](https://docs.aws.amazon.com/goto/SdkForJavaV2/elasticloadbalancingv2-2015-12-01/CreateTargetGroup)
	- [DeleteAutoScalingGroup](https://docs.aws.amazon.com/goto/SdkForJavaV2/autoscaling-2011-01-01/DeleteAutoScalingGroup)
	- [DeleteInstanceProfile](https://docs.aws.amazon.com/goto/SdkForJavaV2/iam-2010-05-08/DeleteInstanceProfile)
	- [DeleteLaunchTemplate](https://docs.aws.amazon.com/goto/SdkForJavaV2/ec2-2016-11-15/DeleteLaunchTemplate)
	- [DeleteLoadBalancer](https://docs.aws.amazon.com/goto/SdkForJavaV2/elasticloadbalancingv2-2015-12-01/DeleteLoadBalancer)
- [DeleteTargetGroup](https://docs.aws.amazon.com/goto/SdkForJavaV2/elasticloadbalancingv2-2015-12-01/DeleteTargetGroup)
- [DescribeAutoScalingGroups](https://docs.aws.amazon.com/goto/SdkForJavaV2/autoscaling-2011-01-01/DescribeAutoScalingGroups)
- [DescribeAvailabilityZones](https://docs.aws.amazon.com/goto/SdkForJavaV2/ec2-2016-11-15/DescribeAvailabilityZones)
- DescribelamInstanceProfileAssociations
- [DescribeInstances](https://docs.aws.amazon.com/goto/SdkForJavaV2/ec2-2016-11-15/DescribeInstances)
- [DescribeLoadBalancers](https://docs.aws.amazon.com/goto/SdkForJavaV2/elasticloadbalancingv2-2015-12-01/DescribeLoadBalancers)
- [DescribeSubnets](https://docs.aws.amazon.com/goto/SdkForJavaV2/ec2-2016-11-15/DescribeSubnets)
- [DescribeTargetGroups](https://docs.aws.amazon.com/goto/SdkForJavaV2/elasticloadbalancingv2-2015-12-01/DescribeTargetGroups)
- [DescribeTargetHealth](https://docs.aws.amazon.com/goto/SdkForJavaV2/elasticloadbalancingv2-2015-12-01/DescribeTargetHealth)
- [DescribeVpcs](https://docs.aws.amazon.com/goto/SdkForJavaV2/ec2-2016-11-15/DescribeVpcs)
- [RebootInstances](https://docs.aws.amazon.com/goto/SdkForJavaV2/ec2-2016-11-15/RebootInstances)
- [ReplaceIamInstanceProfileAssociation](https://docs.aws.amazon.com/goto/SdkForJavaV2/ec2-2016-11-15/ReplaceIamInstanceProfileAssociation)
- [TerminateInstanceInAutoScalingGroup](https://docs.aws.amazon.com/goto/SdkForJavaV2/autoscaling-2011-01-01/TerminateInstanceInAutoScalingGroup)
- [UpdateAutoScalingGroup](https://docs.aws.amazon.com/goto/SdkForJavaV2/autoscaling-2011-01-01/UpdateAutoScalingGroup)

## **JavaScript**

SDK for JavaScript (v3)

**a** Note

については、「」を参照してください GitHub。[AWS コード例リポジトリ](https://github.com/awsdocs/aws-doc-sdk-examples/tree/main/javascriptv3/example_code/cross-services/wkflw-resilient-service#code-examples) で全く同じ 例を見つけて、設定と実行の方法を確認してください。

コマンドプロンプトからインタラクティブのシナリオを実行します。

```
#!/usr/bin/env node
// Copyright Amazon.com, Inc. or its affiliates. All Rights Reserved.
// SPDX-License-Identifier: Apache-2.0
import { 
  Scenario, 
   parseScenarioArgs,
} from "@aws-doc-sdk-examples/lib/scenario/index.js";
```

```
/** 
  * The workflow steps are split into three stages: 
     - deploy
 * - demo
     - destroy
 * 
  * Each of these stages has a corresponding file prefixed with steps-*. 
  */
import { deploySteps } from "./steps-deploy.js";
import { demoSteps } from "./steps-demo.js";
import { destroySteps } from "./steps-destroy.js";
/** 
  * The context is passed to every scenario. Scenario steps 
  * will modify the context. 
  */
const context = \{\};
/** 
  * Three Scenarios are created for the workflow. A Scenario is an orchestration 
  class 
  * that simplifies running a series of steps. 
  */
export const scenarios = { 
  // Deploys all resources necessary for the workflow. 
   deploy: new Scenario("Resilient Workflow - Deploy", deploySteps, context), 
  // Demonstrates how a fragile web service can be made more resilient. 
  demo: new Scenario("Resilient Workflow - Demo", demoSteps, context), 
  // Destroys the resources created for the workflow. 
  destroy: new Scenario("Resilient Workflow - Destroy", destroySteps, context),
};
// Call function if run directly
import { fileURLToPath } from "url";
if (process.argv[1] === fileURLToPath(import.meta.url)) { 
   parseScenarioArgs(scenarios);
}
```
すべてのリソースをデプロイするための手順を作成します。

```
// Copyright Amazon.com, Inc. or its affiliates. All Rights Reserved.
// SPDX-License-Identifier: Apache-2.0
import { join } from "node:path";
import { readFileSync, writeFileSync } from "node:fs";
import axios from "axios";
import { 
   BatchWriteItemCommand, 
   CreateTableCommand, 
   DynamoDBClient, 
   waitUntilTableExists,
} from "@aws-sdk/client-dynamodb";
import { 
   EC2Client, 
   CreateKeyPairCommand, 
   CreateLaunchTemplateCommand, 
   DescribeAvailabilityZonesCommand, 
   DescribeVpcsCommand, 
   DescribeSubnetsCommand, 
   DescribeSecurityGroupsCommand, 
   AuthorizeSecurityGroupIngressCommand,
} from "@aws-sdk/client-ec2";
import { 
   IAMClient, 
   CreatePolicyCommand, 
   CreateRoleCommand, 
   CreateInstanceProfileCommand, 
   AddRoleToInstanceProfileCommand, 
   AttachRolePolicyCommand, 
   waitUntilInstanceProfileExists,
} from "@aws-sdk/client-iam";
import { SSMClient, GetParameterCommand } from "@aws-sdk/client-ssm";
import { 
   CreateAutoScalingGroupCommand, 
   AutoScalingClient, 
   AttachLoadBalancerTargetGroupsCommand,
} from "@aws-sdk/client-auto-scaling";
import { 
   CreateListenerCommand, 
   CreateLoadBalancerCommand, 
   CreateTargetGroupCommand, 
   ElasticLoadBalancingV2Client, 
   waitUntilLoadBalancerAvailable,
```

```
} from "@aws-sdk/client-elastic-load-balancing-v2";
import { 
   ScenarioOutput, 
   ScenarioInput, 
   ScenarioAction,
} from "@aws-doc-sdk-examples/lib/scenario/index.js";
import { retry } from "@aws-doc-sdk-examples/lib/utils/util-timers.js";
import { MESSAGES, NAMES, RESOURCES_PATH, ROOT } from "./constants.js";
import { initParamsSteps } from "./steps-reset-params.js";
/** 
  * @type {import('@aws-doc-sdk-examples/lib/scenario.js').Step[]} 
  */
export const deploySteps = [ 
   new ScenarioOutput("introduction", MESSAGES.introduction, { header: true }), 
   new ScenarioInput("confirmDeployment", MESSAGES.confirmDeployment, { 
     type: "confirm", 
   }), 
   new ScenarioAction( 
     "handleConfirmDeployment", 
    (c) => c.confirmDeployment === false && process.exit(),
  ),
   new ScenarioOutput( 
     "creatingTable", 
     MESSAGES.creatingTable.replace("${TABLE_NAME}", NAMES.tableName), 
   ), 
   new ScenarioAction("createTable", async () => { 
    const client = new DynamoDBClient({});
     await client.send( 
       new CreateTableCommand({ 
         TableName: NAMES.tableName, 
         ProvisionedThroughput: { 
           ReadCapacityUnits: 5, 
           WriteCapacityUnits: 5, 
         }, 
         AttributeDefinitions: [ 
          \mathcal{L} AttributeName: "MediaType", 
             AttributeType: "S", 
           }, 
          \mathcal{L} AttributeName: "ItemId",
```

```
 AttributeType: "N", 
            }, 
         ], 
          KeySchema: [ 
           \left\{ \right. AttributeName: "MediaType", 
              KeyType: "HASH", 
            }, 
\overline{a} AttributeName: "ItemId", 
              KeyType: "RANGE", 
            }, 
         ], 
       }), 
     ); 
     await waitUntilTableExists({ client }, { TableName: NAMES.tableName }); 
   }), 
   new ScenarioOutput( 
     "createdTable", 
     MESSAGES.createdTable.replace("${TABLE_NAME}", NAMES.tableName), 
  ),
   new ScenarioOutput( 
     "populatingTable", 
     MESSAGES.populatingTable.replace("${TABLE_NAME}", NAMES.tableName), 
  ),
   new ScenarioAction("populateTable", () => { 
    const client = new DynamoDBClient({});
     /** 
      * @type {{ default: import("@aws-sdk/client-dynamodb").PutRequest['Item']
[] }} 
      */ 
     const recommendations = JSON.parse( 
       readFileSync(join(RESOURCES_PATH, "recommendations.json")), 
     ); 
     return client.send( 
       new BatchWriteItemCommand({ 
          RequestItems: { 
            [NAMES.tableName]: recommendations.map((item) => ({ 
             PutRequest: { Item: item },
           })), 
         }, 
       }), 
     );
```

```
 }), 
 new ScenarioOutput( 
   "populatedTable", 
   MESSAGES.populatedTable.replace("${TABLE_NAME}", NAMES.tableName), 
 ), 
 new ScenarioOutput( 
   "creatingKeyPair", 
   MESSAGES.creatingKeyPair.replace("${KEY_PAIR_NAME}", NAMES.keyPairName), 
 ), 
 new ScenarioAction("createKeyPair", async () => { 
  const client = new EC2Client({});
   const { KeyMaterial } = await client.send( 
     new CreateKeyPairCommand({ 
       KeyName: NAMES.keyPairName, 
     }), 
   ); 
  writeFileSync(`${NAMES.keyPairName}.pem`, KeyMaterial, { mode: 0o600 });
 }), 
 new ScenarioOutput( 
   "createdKeyPair", 
   MESSAGES.createdKeyPair.replace("${KEY_PAIR_NAME}", NAMES.keyPairName), 
 ), 
 new ScenarioOutput( 
   "creatingInstancePolicy", 
   MESSAGES.creatingInstancePolicy.replace( 
     "${INSTANCE_POLICY_NAME}", 
     NAMES.instancePolicyName, 
   ), 
 ), 
 new ScenarioAction("createInstancePolicy", async (state) => { 
  const client = new IAMClient(\{\});
   const { 
     Policy: { Arn }, 
   } = await client.send( 
     new CreatePolicyCommand({ 
       PolicyName: NAMES.instancePolicyName, 
       PolicyDocument: readFileSync( 
         join(RESOURCES_PATH, "instance_policy.json"), 
       ), 
     }), 
  ) ;
   state.instancePolicyArn = Arn; 
 }),
```

```
 new ScenarioOutput("createdInstancePolicy", (state) => 
   MESSAGES.createdInstancePolicy 
     .replace("${INSTANCE_POLICY_NAME}", NAMES.instancePolicyName) 
     .replace("${INSTANCE_POLICY_ARN}", state.instancePolicyArn), 
),
 new ScenarioOutput( 
   "creatingInstanceRole", 
   MESSAGES.creatingInstanceRole.replace( 
     "${INSTANCE_ROLE_NAME}", 
     NAMES.instanceRoleName, 
   ), 
 ), 
 new ScenarioAction("createInstanceRole", () => { 
  const client = new IAMClient({?});
   return client.send( 
     new CreateRoleCommand({ 
       RoleName: NAMES.instanceRoleName, 
       AssumeRolePolicyDocument: readFileSync( 
         join(ROOT, "assume-role-policy.json"), 
       ), 
     }), 
   ); 
 }), 
 new ScenarioOutput( 
   "createdInstanceRole", 
   MESSAGES.createdInstanceRole.replace( 
     "${INSTANCE_ROLE_NAME}", 
     NAMES.instanceRoleName, 
   ), 
 ), 
 new ScenarioOutput( 
   "attachingPolicyToRole", 
   MESSAGES.attachingPolicyToRole 
     .replace("${INSTANCE_ROLE_NAME}", NAMES.instanceRoleName) 
     .replace("${INSTANCE_POLICY_NAME}", NAMES.instancePolicyName), 
),
 new ScenarioAction("attachPolicyToRole", async (state) => { 
  const client = new IAMClient({});
   await client.send( 
     new AttachRolePolicyCommand({ 
       RoleName: NAMES.instanceRoleName, 
       PolicyArn: state.instancePolicyArn, 
     }), 
   );
```

```
 }), 
 new ScenarioOutput( 
   "attachedPolicyToRole", 
   MESSAGES.attachedPolicyToRole 
     .replace("${INSTANCE_POLICY_NAME}", NAMES.instancePolicyName) 
    .replace("${INSTANCE_ROLE_NAME}", NAMES.instanceRoleName),
 ), 
 new ScenarioOutput( 
   "creatingInstanceProfile", 
   MESSAGES.creatingInstanceProfile.replace( 
     "${INSTANCE_PROFILE_NAME}", 
     NAMES.instanceProfileName, 
   ), 
 ), 
 new ScenarioAction("createInstanceProfile", async (state) => { 
  const client = new IAMClient({});
   const { 
     InstanceProfile: { Arn }, 
   } = await client.send( 
     new CreateInstanceProfileCommand({ 
       InstanceProfileName: NAMES.instanceProfileName, 
     }), 
  ) ;
   state.instanceProfileArn = Arn; 
   await waitUntilInstanceProfileExists( 
     { client }, 
     { InstanceProfileName: NAMES.instanceProfileName }, 
   ); 
 }), 
 new ScenarioOutput("createdInstanceProfile", (state) => 
   MESSAGES.createdInstanceProfile 
     .replace("${INSTANCE_PROFILE_NAME}", NAMES.instanceProfileName) 
     .replace("${INSTANCE_PROFILE_ARN}", state.instanceProfileArn), 
),
 new ScenarioOutput( 
   "addingRoleToInstanceProfile", 
   MESSAGES.addingRoleToInstanceProfile 
     .replace("${INSTANCE_PROFILE_NAME}", NAMES.instanceProfileName) 
     .replace("${INSTANCE_ROLE_NAME}", NAMES.instanceRoleName), 
 ), 
 new ScenarioAction("addRoleToInstanceProfile", () => { 
  const client = new IAMClient(f);
   return client.send(
```

```
 new AddRoleToInstanceProfileCommand({ 
       RoleName: NAMES.instanceRoleName, 
       InstanceProfileName: NAMES.instanceProfileName, 
     }), 
   ); 
 }), 
 new ScenarioOutput( 
   "addedRoleToInstanceProfile", 
   MESSAGES.addedRoleToInstanceProfile 
     .replace("${INSTANCE_PROFILE_NAME}", NAMES.instanceProfileName) 
     .replace("${INSTANCE_ROLE_NAME}", NAMES.instanceRoleName), 
 ), 
 ...initParamsSteps, 
 new ScenarioOutput("creatingLaunchTemplate", MESSAGES.creatingLaunchTemplate), 
 new ScenarioAction("createLaunchTemplate", async () => { 
   // snippet-start:[javascript.v3.wkflw.resilient.CreateLaunchTemplate] 
  const ssmClient = new SSMClien({});
   const { Parameter } = await ssmClient.send( 
     new GetParameterCommand({ 
       Name: "/aws/service/ami-amazon-linux-latest/amzn2-ami-hvm-x86_64-gp2", 
     }), 
   ); 
  const ec2Client = new EC2Client({});
   await ec2Client.send( 
     new CreateLaunchTemplateCommand({ 
       LaunchTemplateName: NAMES.launchTemplateName, 
       LaunchTemplateData: { 
         InstanceType: "t3.micro", 
         ImageId: Parameter.Value, 
         IamInstanceProfile: { Name: NAMES.instanceProfileName }, 
         UserData: readFileSync( 
            join(RESOURCES_PATH, "server_startup_script.sh"), 
         ).toString("base64"), 
         KeyName: NAMES.keyPairName, 
       }, 
     }), 
     // snippet-end:[javascript.v3.wkflw.resilient.CreateLaunchTemplate] 
   ); 
 }), 
 new ScenarioOutput( 
   "createdLaunchTemplate", 
   MESSAGES.createdLaunchTemplate.replace( 
    "${LAUNCH_TEMPLATE_NAME}",
     NAMES.launchTemplateName,
```

```
 ), 
 ), 
 new ScenarioOutput( 
   "creatingAutoScalingGroup", 
   MESSAGES.creatingAutoScalingGroup.replace( 
     "${AUTO_SCALING_GROUP_NAME}", 
     NAMES.autoScalingGroupName, 
   ), 
 ), 
 new ScenarioAction("createAutoScalingGroup", async (state) => { 
  const ec2Client = new EC2Client({});
   const { AvailabilityZones } = await ec2Client.send( 
     new DescribeAvailabilityZonesCommand({}), 
   ); 
   state.availabilityZoneNames = AvailabilityZones.map((az) => az.ZoneName); 
   const autoScalingClient = new AutoScalingClient({}); 
  await retry({ intervalInMs: 1000, maxRetries: 30 }, () =>
     autoScalingClient.send( 
       new CreateAutoScalingGroupCommand({ 
         AvailabilityZones: state.availabilityZoneNames, 
         AutoScalingGroupName: NAMES.autoScalingGroupName, 
         LaunchTemplate: { 
            LaunchTemplateName: NAMES.launchTemplateName, 
            Version: "$Default", 
         }, 
         MinSize: 3, 
         MaxSize: 3, 
       }), 
     ), 
   ); 
 }), 
 new ScenarioOutput( 
   "createdAutoScalingGroup", 
   /** 
    * @param {{ availabilityZoneNames: string[] }} state 
    */ 
  (state) =>
     MESSAGES.createdAutoScalingGroup 
        .replace("${AUTO_SCALING_GROUP_NAME}", NAMES.autoScalingGroupName) 
        .replace( 
         "${AVAILABILITY_ZONE_NAMES}", 
         state.availabilityZoneNames.join(", "), 
       ), 
 ),
```

```
 new ScenarioInput("confirmContinue", MESSAGES.confirmContinue, { 
   type: "confirm", 
 }), 
 new ScenarioOutput("loadBalancer", MESSAGES.loadBalancer), 
 new ScenarioOutput("gettingVpc", MESSAGES.gettingVpc), 
 new ScenarioAction("getVpc", async (state) => { 
   // snippet-start:[javascript.v3.wkflw.resilient.DescribeVpcs] 
  const client = new EC2Client({});
   const { Vpcs } = await client.send( 
     new DescribeVpcsCommand({ 
       Filters: [{ Name: "is-default", Values: ["true"] }], 
     }), 
   ); 
   // snippet-end:[javascript.v3.wkflw.resilient.DescribeVpcs] 
   state.defaultVpc = Vpcs[0].VpcId; 
 }), 
 new ScenarioOutput("gotVpc", (state) => 
   MESSAGES.gotVpc.replace("${VPC_ID}", state.defaultVpc), 
 ), 
 new ScenarioOutput("gettingSubnets", MESSAGES.gettingSubnets), 
 new ScenarioAction("getSubnets", async (state) => { 
   // snippet-start:[javascript.v3.wkflw.resilient.DescribeSubnets] 
  const client = new EC2Client({});
   const { Subnets } = await client.send( 
     new DescribeSubnetsCommand({ 
       Filters: [ 
         { Name: "vpc-id", Values: [state.defaultVpc] }, 
         { Name: "availability-zone", Values: state.availabilityZoneNames }, 
         { Name: "default-for-az", Values: ["true"] }, 
       ], 
     }), 
   ); 
   // snippet-end:[javascript.v3.wkflw.resilient.DescribeSubnets] 
   state.subnets = Subnets.map((subnet) => subnet.SubnetId); 
 }), 
 new ScenarioOutput( 
   "gotSubnets", 
   /** 
    * @param {{ subnets: string[] }} state 
    */ 
  (state) =>
     MESSAGES.gotSubnets.replace("${SUBNETS}", state.subnets.join(", ")), 
 ), 
 new ScenarioOutput(
```

```
 "creatingLoadBalancerTargetGroup", 
   MESSAGES.creatingLoadBalancerTargetGroup.replace( 
     "${TARGET_GROUP_NAME}", 
     NAMES.loadBalancerTargetGroupName, 
   ), 
 ), 
 new ScenarioAction("createLoadBalancerTargetGroup", async (state) => { 
   // snippet-start:[javascript.v3.wkflw.resilient.CreateTargetGroup] 
   const client = new ElasticLoadBalancingV2Client({}); 
   const { TargetGroups } = await client.send( 
     new CreateTargetGroupCommand({ 
       Name: NAMES.loadBalancerTargetGroupName, 
       Protocol: "HTTP", 
       Port: 80, 
       HealthCheckPath: "/healthcheck", 
       HealthCheckIntervalSeconds: 10, 
       HealthCheckTimeoutSeconds: 5, 
       HealthyThresholdCount: 2, 
       UnhealthyThresholdCount: 2, 
       VpcId: state.defaultVpc, 
     }), 
   ); 
   // snippet-end:[javascript.v3.wkflw.resilient.CreateTargetGroup] 
   const targetGroup = TargetGroups[0]; 
   state.targetGroupArn = targetGroup.TargetGroupArn; 
   state.targetGroupProtocol = targetGroup.Protocol; 
   state.targetGroupPort = targetGroup.Port; 
 }), 
 new ScenarioOutput( 
   "createdLoadBalancerTargetGroup", 
   MESSAGES.createdLoadBalancerTargetGroup.replace( 
     "${TARGET_GROUP_NAME}", 
     NAMES.loadBalancerTargetGroupName, 
   ), 
 ), 
 new ScenarioOutput( 
   "creatingLoadBalancer", 
   MESSAGES.creatingLoadBalancer.replace("${LB_NAME}", NAMES.loadBalancerName), 
 ), 
 new ScenarioAction("createLoadBalancer", async (state) => { 
   // snippet-start:[javascript.v3.wkflw.resilient.CreateLoadBalancer] 
   const client = new ElasticLoadBalancingV2Client({}); 
   const { LoadBalancers } = await client.send( 
     new CreateLoadBalancerCommand({
```

```
 Name: NAMES.loadBalancerName, 
       Subnets: state.subnets, 
     }), 
   ); 
   state.loadBalancerDns = LoadBalancers[0].DNSName; 
   state.loadBalancerArn = LoadBalancers[0].LoadBalancerArn; 
   await waitUntilLoadBalancerAvailable( 
     { client }, 
     { Names: [NAMES.loadBalancerName] }, 
   ); 
   // snippet-end:[javascript.v3.wkflw.resilient.CreateLoadBalancer] 
 }), 
 new ScenarioOutput("createdLoadBalancer", (state) => 
   MESSAGES.createdLoadBalancer 
     .replace("${LB_NAME}", NAMES.loadBalancerName) 
     .replace("${DNS_NAME}", state.loadBalancerDns), 
),
 new ScenarioOutput( 
   "creatingListener", 
   MESSAGES.creatingLoadBalancerListener 
     .replace("${LB_NAME}", NAMES.loadBalancerName) 
     .replace("${TARGET_GROUP_NAME}", NAMES.loadBalancerTargetGroupName), 
 ), 
 new ScenarioAction("createListener", async (state) => { 
   // snippet-start:[javascript.v3.wkflw.resilient.CreateListener] 
   const client = new ElasticLoadBalancingV2Client({}); 
   const { Listeners } = await client.send( 
     new CreateListenerCommand({ 
       LoadBalancerArn: state.loadBalancerArn, 
       Protocol: state.targetGroupProtocol, 
       Port: state.targetGroupPort, 
       DefaultActions: [ 
         { Type: "forward", TargetGroupArn: state.targetGroupArn }, 
       ], 
     }), 
   ); 
   // snippet-end:[javascript.v3.wkflw.resilient.CreateListener] 
   const listener = Listeners[0]; 
   state.loadBalancerListenerArn = listener.ListenerArn; 
 }), 
 new ScenarioOutput("createdListener", (state) => 
   MESSAGES.createdLoadBalancerListener.replace( 
     "${LB_LISTENER_ARN}", 
     state.loadBalancerListenerArn,
```

```
 ), 
   ), 
   new ScenarioOutput( 
     "attachingLoadBalancerTargetGroup", 
     MESSAGES.attachingLoadBalancerTargetGroup 
       .replace("${TARGET_GROUP_NAME}", NAMES.loadBalancerTargetGroupName) 
       .replace("${AUTO_SCALING_GROUP_NAME}", NAMES.autoScalingGroupName), 
   ), 
   new ScenarioAction("attachLoadBalancerTargetGroup", async (state) => { 
     // snippet-start:[javascript.v3.wkflw.resilient.AttachTargetGroup] 
    const client = new AutoScalingClient({});
     await client.send( 
       new AttachLoadBalancerTargetGroupsCommand({ 
         AutoScalingGroupName: NAMES.autoScalingGroupName, 
         TargetGroupARNs: [state.targetGroupArn], 
       }), 
     ); 
     // snippet-end:[javascript.v3.wkflw.resilient.AttachTargetGroup] 
   }), 
   new ScenarioOutput( 
     "attachedLoadBalancerTargetGroup", 
     MESSAGES.attachedLoadBalancerTargetGroup, 
   ), 
   new ScenarioOutput("verifyingInboundPort", MESSAGES.verifyingInboundPort), 
   new ScenarioAction( 
     "verifyInboundPort", 
     /** 
 * 
      * @param {{ defaultSecurityGroup: import('@aws-sdk/client-
ec2').SecurityGroup}} state 
      */ 
    async (state) => \{const client = new EC2Client({?});
       const { SecurityGroups } = await client.send( 
         new DescribeSecurityGroupsCommand({ 
           Filters: [{ Name: "group-name", Values: ["default"] }], 
         }), 
       ); 
       if (!SecurityGroups) { 
         state.verifyInboundPortError = new Error(MESSAGES.noSecurityGroups); 
       } 
       state.defaultSecurityGroup = SecurityGroups[0]; 
       /**
```

```
 * @type {string} 
      */ 
     const ipResponse = (await axios.get("http://checkip.amazonaws.com")).data; 
     state.myIp = ipResponse.trim(); 
     const myIpRules = state.defaultSecurityGroup.IpPermissions.filter( 
       ({ [ IpRanges }) =>
          IpRanges.some( 
           ({\{ \text{CidrIp } \}}) =>
              CidrIp.startsWith(state.myIp) || CidrIp === "0.0.0.0/0", 
          ), 
     ) 
       filter((\{ IpProtocol \}) \Rightarrow IpProtocol == "tcp")filter((\{ FromPort }\}) \Rightarrow FromPort == 80); state.myIpRules = myIpRules; 
   }, 
 ), 
 new ScenarioOutput( 
   "verifiedInboundPort", 
   /** 
    * @param {{ myIpRules: any[] }} state 
    */ 
  (state) => {
     if (state.myIpRules.length > 0) { 
       return MESSAGES.foundIpRules.replace( 
          "${IP_RULES}", 
          JSON.stringify(state.myIpRules, null, 2), 
        ); 
     } else { 
       return MESSAGES.noIpRules; 
     } 
   }, 
 ), 
 new ScenarioInput( 
   "shouldAddInboundRule", 
   /** 
    * @param {{ myIpRules: any[] }} state 
    */ 
  (state) => {
     if (state.myIpRules.length > 0) { 
       return false; 
     } else { 
       return MESSAGES.noIpRules; 
     }
```

```
 }, 
     { type: "confirm" }, 
   ), 
   new ScenarioAction( 
     "addInboundRule", 
     /** 
      * @param {{ defaultSecurityGroup: import('@aws-sdk/client-
ec2').SecurityGroup }} state 
      */ 
    async (state) => \{ if (!state.shouldAddInboundRule) { 
         return; 
       } 
      const client = new EC2Client({});
       await client.send( 
         new AuthorizeSecurityGroupIngressCommand({ 
            GroupId: state.defaultSecurityGroup.GroupId, 
            CidrIp: `${state.myIp}/32`, 
           FromPort: 80, 
           ToPort: 80, 
            IpProtocol: "tcp", 
         }), 
       ); 
     }, 
   ), 
   new ScenarioOutput("addedInboundRule", (state) => { 
     if (state.shouldAddInboundRule) { 
       return MESSAGES.addedInboundRule.replace("${IP_ADDRESS}", state.myIp); 
     } else { 
       return false; 
     } 
   }), 
   new ScenarioOutput("verifyingEndpoint", (state) => 
     MESSAGES.verifyingEndpoint.replace("${DNS_NAME}", state.loadBalancerDns), 
   ), 
   new ScenarioAction("verifyEndpoint", async (state) => { 
     try { 
      const response = await retry({ intervalInMs: 2000, maxRetries: 30 }, () =>
         axios.get(`http://${state.loadBalancerDns}`), 
       ); 
       state.endpointResponse = JSON.stringify(response.data, null, 2); 
     } catch (e) { 
       state.verifyEndpointError = e;
```

```
 } 
   }), 
   new ScenarioOutput("verifiedEndpoint", (state) => { 
     if (state.verifyEndpointError) { 
       console.error(state.verifyEndpointError); 
     } else { 
       return MESSAGES.verifiedEndpoint.replace( 
          "${ENDPOINT_RESPONSE}", 
          state.endpointResponse, 
       ); 
     } 
   }),
];
```
デモを実行するための手順を作成します。

```
// Copyright Amazon.com, Inc. or its affiliates. All Rights Reserved.
// SPDX-License-Identifier: Apache-2.0
import { readFileSync } from "node:fs";
import { join } from "node:path";
import axios from "axios";
import { 
   DescribeTargetGroupsCommand, 
   DescribeTargetHealthCommand, 
   ElasticLoadBalancingV2Client,
} from "@aws-sdk/client-elastic-load-balancing-v2";
import { 
   DescribeInstanceInformationCommand, 
   PutParameterCommand, 
   SSMClient, 
  SendCommandCommand,
} from "@aws-sdk/client-ssm";
import { 
   IAMClient, 
   CreatePolicyCommand, 
   CreateRoleCommand, 
   AttachRolePolicyCommand, 
   CreateInstanceProfileCommand, 
   AddRoleToInstanceProfileCommand, 
   waitUntilInstanceProfileExists,
```

```
} from "@aws-sdk/client-iam";
import { 
   AutoScalingClient, 
   DescribeAutoScalingGroupsCommand, 
   TerminateInstanceInAutoScalingGroupCommand,
} from "@aws-sdk/client-auto-scaling";
import { 
   DescribeIamInstanceProfileAssociationsCommand, 
   EC2Client, 
  RebootInstancesCommand, 
   ReplaceIamInstanceProfileAssociationCommand,
} from "@aws-sdk/client-ec2";
import { 
   ScenarioAction, 
   ScenarioInput, 
   ScenarioOutput,
} from "@aws-doc-sdk-examples/lib/scenario/scenario.js";
import { retry } from "@aws-doc-sdk-examples/lib/utils/util-timers.js";
import { MESSAGES, NAMES, RESOURCES_PATH } from "./constants.js";
import { findLoadBalancer } from "./shared.js";
const getRecommendation = new ScenarioAction( 
   "getRecommendation", 
  async (state) \Rightarrow {
     const loadBalancer = await findLoadBalancer(NAMES.loadBalancerName); 
     if (loadBalancer) { 
       state.loadBalancerDnsName = loadBalancer.DNSName; 
       try { 
         state.recommendation = ( 
           await axios.get(`http://${state.loadBalancerDnsName}`) 
         ).data; 
       } catch (e) { 
         state.recommendation = e instanceof Error ? e.message : e; 
       } 
     } else { 
       throw new Error(MESSAGES.demoFindLoadBalancerError); 
     } 
   },
);
const getRecommendationResult = new ScenarioOutput( 
   "getRecommendationResult",
```

```
(state) =>
     `Recommendation:\n${JSON.stringify(state.recommendation, null, 2)}`, 
   { preformatted: true },
);
const getHealthCheck = new ScenarioAction("getHealthCheck", async (state) => { 
   // snippet-start:[javascript.v3.wkflw.resilient.DescribeTargetGroups] 
   const client = new ElasticLoadBalancingV2Client({}); 
   const { TargetGroups } = await client.send( 
     new DescribeTargetGroupsCommand({ 
       Names: [NAMES.loadBalancerTargetGroupName], 
     }), 
   ); 
   // snippet-end:[javascript.v3.wkflw.resilient.DescribeTargetGroups] 
   // snippet-start:[javascript.v3.wkflw.resilient.DescribeTargetHealth] 
   const { TargetHealthDescriptions } = await client.send( 
     new DescribeTargetHealthCommand({ 
       TargetGroupArn: TargetGroups[0].TargetGroupArn, 
     }), 
   ); 
   // snippet-end:[javascript.v3.wkflw.resilient.DescribeTargetHealth] 
   state.targetHealthDescriptions = TargetHealthDescriptions;
});
const getHealthCheckResult = new ScenarioOutput( 
   "getHealthCheckResult", 
   /** 
    * @param {{ targetHealthDescriptions: import('@aws-sdk/client-elastic-load-
balancing-v2').TargetHealthDescription[]}} state 
    */ 
  (state) => {
     const status = state.targetHealthDescriptions 
       .map((th) => `${th.Target.Id}: ${th.TargetHealth.State}`) 
      .join("\n");
     return `Health check:\n${status}`; 
   }, 
   { preformatted: true },
);
const loadBalancerLoop = new ScenarioAction( 
   "loadBalancerLoop", 
   getRecommendation.action, 
   {
```

```
 whileConfig: { 
       whileFn: ({ loadBalancerCheck }) => loadBalancerCheck, 
       input: new ScenarioInput( 
          "loadBalancerCheck", 
         MESSAGES.demoLoadBalancerCheck, 
         \mathcal{L} type: "confirm", 
         }, 
       ), 
       output: getRecommendationResult, 
     }, 
   },
);
const healthCheckLoop = new ScenarioAction( 
   "healthCheckLoop", 
   getHealthCheck.action, 
  \{ whileConfig: { 
       whileFn: ({ healthCheck }) => healthCheck, 
      input: new ScenarioInput("healthCheck", MESSAGES.demoHealthCheck, {
         type: "confirm", 
       }), 
       output: getHealthCheckResult, 
     }, 
   },
);
const statusSteps = [ 
   getRecommendation, 
   getRecommendationResult, 
   getHealthCheck, 
   getHealthCheckResult,
];
/** 
  * @type {import('@aws-doc-sdk-examples/lib/scenario.js').Step[]} 
  */
export const demoSteps = [ 
  new ScenarioOutput("header", MESSAGES.demoHeader, { header: true }),
   new ScenarioOutput("sanityCheck", MESSAGES.demoSanityCheck), 
   ...statusSteps, 
   new ScenarioInput( 
     "brokenDependencyConfirmation",
```

```
 MESSAGES.demoBrokenDependencyConfirmation, 
   { type: "confirm" }, 
 ), 
 new ScenarioAction("brokenDependency", async (state) => { 
   if (!state.brokenDependencyConfirmation) { 
     process.exit(); 
   } else { 
    const client = new SSMClien({});
     state.badTableName = `fake-table-${Date.now()}`; 
     await client.send( 
       new PutParameterCommand({ 
         Name: NAMES.ssmTableNameKey,
         Value: state.badTableName, 
         Overwrite: true, 
         Type: "String", 
       }), 
     ); 
   } 
 }), 
 new ScenarioOutput("testBrokenDependency", (state) => 
   MESSAGES.demoTestBrokenDependency.replace( 
     "${TABLE_NAME}", 
     state.badTableName, 
   ), 
 ), 
 ...statusSteps, 
 new ScenarioInput( 
   "staticResponseConfirmation", 
   MESSAGES.demoStaticResponseConfirmation, 
   { type: "confirm" }, 
 ), 
 new ScenarioAction("staticResponse", async (state) => { 
   if (!state.staticResponseConfirmation) { 
     process.exit(); 
   } else { 
    const client = new SSMClien({ }) ;
     await client.send( 
       new PutParameterCommand({ 
         Name: NAMES.ssmFailureResponseKey, 
         Value: "static", 
         Overwrite: true, 
         Type: "String", 
       }), 
     );
```

```
 } 
   }), 
   new ScenarioOutput("testStaticResponse", MESSAGES.demoTestStaticResponse), 
   ...statusSteps, 
  new ScenarioInput( 
     "badCredentialsConfirmation", 
     MESSAGES.demoBadCredentialsConfirmation, 
     { type: "confirm" }, 
   ), 
  new ScenarioAction("badCredentialsExit", (state) => { 
     if (!state.badCredentialsConfirmation) { 
       process.exit(); 
     } 
  }), 
   new ScenarioAction("fixDynamoDBName", async () => { 
    const client = new SSMClient({?});
     await client.send( 
       new PutParameterCommand({ 
         Name: NAMES.ssmTableNameKey, 
         Value: NAMES.tableName, 
         Overwrite: true, 
         Type: "String", 
       }), 
     ); 
  }), 
   new ScenarioAction( 
     "badCredentials", 
     /** 
      * @param {{ targetInstance: import('@aws-sdk/client-auto-
scaling').Instance }} state 
      */ 
    async (state) => \{ await createSsmOnlyInstanceProfile(); 
      const autoScalingClient = new AutoScalingClient(\{\});
       const { AutoScalingGroups } = await autoScalingClient.send( 
         new DescribeAutoScalingGroupsCommand({ 
           AutoScalingGroupNames: [NAMES.autoScalingGroupName], 
         }), 
       ); 
       state.targetInstance = AutoScalingGroups[0].Instances[0]; 
       // snippet-start:
[javascript.v3.wkflw.resilient.DescribeIamInstanceProfileAssociations] 
      const ec2Client = new EC2Client({});
       const { IamInstanceProfileAssociations } = await ec2Client.send(
```

```
 new DescribeIamInstanceProfileAssociationsCommand({ 
           Filters: [ 
             { Name: "instance-id", Values: [state.targetInstance.InstanceId] }, 
           ], 
         }), 
       ); 
       // snippet-end:
[javascript.v3.wkflw.resilient.DescribeIamInstanceProfileAssociations] 
       state.instanceProfileAssociationId = 
         IamInstanceProfileAssociations[0].AssociationId; 
       // snippet-start:
[javascript.v3.wkflw.resilient.ReplaceIamInstanceProfileAssociation] 
      await retry(\{ intervalInMs: 1000, maxRetries: 30 \}, () =>
         ec2Client.send( 
           new ReplaceIamInstanceProfileAssociationCommand({ 
             AssociationId: state.instanceProfileAssociationId, 
             IamInstanceProfile: { Name: NAMES.ssmOnlyInstanceProfileName }, 
           }), 
         ), 
       ); 
       // snippet-end:
[javascript.v3.wkflw.resilient.ReplaceIamInstanceProfileAssociation] 
       await ec2Client.send( 
         new RebootInstancesCommand({ 
           InstanceIds: [state.targetInstance.InstanceId], 
         }), 
       ); 
      const ssmClient = new SSMClient({});
      await retry({ intervalInMs: 20000, maxRetries: 15 }, async () => {
         const { InstanceInformationList } = await ssmClient.send( 
          new DescribeInstanceInformationCommand({}),
         ); 
         const instance = InstanceInformationList.find( 
           (info) => info.InstanceId === state.targetInstance.InstanceId, 
         ); 
         if (!instance) { 
           throw new Error("Instance not found."); 
         } 
       });
```

```
 await ssmClient.send( 
        new SendCommandCommand({
            InstanceIds: [state.targetInstance.InstanceId], 
            DocumentName: "AWS-RunShellScript", 
            Parameters: { commands: ["cd / && sudo python3 server.py 80"] }, 
         }), 
       ); 
     }, 
   ), 
   new ScenarioOutput( 
     "testBadCredentials", 
     /** 
      * @param {{ targetInstance: import('@aws-sdk/client-
ssm').InstanceInformation}} state 
      */ 
    (state) =>
       MESSAGES.demoTestBadCredentials.replace( 
         "${INSTANCE_ID}", 
         state.targetInstance.InstanceId, 
       ), 
   ), 
   loadBalancerLoop, 
   new ScenarioInput( 
     "deepHealthCheckConfirmation", 
     MESSAGES.demoDeepHealthCheckConfirmation, 
     { type: "confirm" }, 
   ), 
   new ScenarioAction("deepHealthCheckExit", (state) => { 
     if (!state.deepHealthCheckConfirmation) { 
       process.exit(); 
     } 
   }), 
   new ScenarioAction("deepHealthCheck", async () => { 
    const client = new SSMClien({});
     await client.send( 
       new PutParameterCommand({ 
        Name: NAMES.ssmHealthCheckKey,
         Value: "deep", 
         Overwrite: true, 
         Type: "String", 
       }), 
     ); 
   }), 
   new ScenarioOutput("testDeepHealthCheck", MESSAGES.demoTestDeepHealthCheck),
```

```
 healthCheckLoop, 
   loadBalancerLoop, 
   new ScenarioInput( 
     "killInstanceConfirmation", 
     /** 
      * @param {{ targetInstance: import('@aws-sdk/client-
ssm').InstanceInformation }} state 
      */ 
    (state) =>
       MESSAGES.demoKillInstanceConfirmation.replace( 
          "${INSTANCE_ID}", 
         state.targetInstance.InstanceId, 
       ), 
     { type: "confirm" }, 
   ), 
   new ScenarioAction("killInstanceExit", (state) => { 
     if (!state.killInstanceConfirmation) { 
       process.exit(); 
     } 
   }), 
   new ScenarioAction( 
     "killInstance", 
     /** 
      * @param {{ targetInstance: import('@aws-sdk/client-
ssm').InstanceInformation }} state 
      */ 
    async (state) => \{const client = new AutoScalingClient( \{\});
       await client.send( 
         new TerminateInstanceInAutoScalingGroupCommand({ 
            InstanceId: state.targetInstance.InstanceId, 
            ShouldDecrementDesiredCapacity: false, 
         }), 
       ); 
     }, 
   ), 
   new ScenarioOutput("testKillInstance", MESSAGES.demoTestKillInstance), 
   healthCheckLoop, 
   loadBalancerLoop, 
   new ScenarioInput("failOpenConfirmation", MESSAGES.demoFailOpenConfirmation, { 
     type: "confirm", 
   }), 
   new ScenarioAction("failOpenExit", (state) => { 
     if (!state.failOpenConfirmation) {
```

```
 process.exit(); 
     } 
   }), 
   new ScenarioAction("failOpen", () => { 
    const client = new SSMClient(f));
     return client.send( 
       new PutParameterCommand({ 
         Name: NAMES.ssmTableNameKey, 
         Value: `fake-table-${Date.now()}`, 
         Overwrite: true, 
         Type: "String", 
       }), 
     ); 
   }), 
   new ScenarioOutput("testFailOpen", MESSAGES.demoFailOpenTest), 
   healthCheckLoop, 
   loadBalancerLoop, 
   new ScenarioInput( 
     "resetTableConfirmation", 
     MESSAGES.demoResetTableConfirmation, 
     { type: "confirm" }, 
   ), 
   new ScenarioAction("resetTableExit", (state) => { 
     if (!state.resetTableConfirmation) { 
       process.exit(); 
     } 
   }), 
   new ScenarioAction("resetTable", async () => { 
    const client = new SSMClien({ }) ;
     await client.send( 
       new PutParameterCommand({ 
        Name: NAMES.ssmTableNameKey,
         Value: NAMES.tableName, 
         Overwrite: true, 
         Type: "String", 
       }), 
     ); 
   }), 
   new ScenarioOutput("testResetTable", MESSAGES.demoTestResetTable), 
  healthCheckLoop, 
   loadBalancerLoop,
];
async function createSsmOnlyInstanceProfile() {
```

```
const iamClient = new IAMClient({});
 const { Policy } = await iamClient.send( 
   new CreatePolicyCommand({ 
     PolicyName: NAMES.ssmOnlyPolicyName, 
     PolicyDocument: readFileSync( 
       join(RESOURCES_PATH, "ssm_only_policy.json"), 
     ), 
   }), 
 ); 
 await iamClient.send( 
   new CreateRoleCommand({ 
     RoleName: NAMES.ssmOnlyRoleName, 
     AssumeRolePolicyDocument: JSON.stringify({ 
       Version: "2012-10-17", 
       Statement: [ 
         \mathcal{L} Effect: "Allow", 
           Principal: { Service: "ec2.amazonaws.com" },
            Action: "sts:AssumeRole", 
         }, 
       ], 
     }), 
   }), 
 ); 
 await iamClient.send( 
   new AttachRolePolicyCommand({ 
     RoleName: NAMES.ssmOnlyRoleName, 
     PolicyArn: Policy.Arn, 
   }), 
);
 await iamClient.send( 
   new AttachRolePolicyCommand({ 
     RoleName: NAMES.ssmOnlyRoleName, 
     PolicyArn: "arn:aws:iam::aws:policy/AmazonSSMManagedInstanceCore", 
   }), 
 ); 
 // snippet-start:[javascript.v3.wkflw.resilient.CreateInstanceProfile] 
 const { InstanceProfile } = await iamClient.send( 
   new CreateInstanceProfileCommand({ 
     InstanceProfileName: NAMES.ssmOnlyInstanceProfileName, 
   }), 
 ); 
 await waitUntilInstanceProfileExists( 
   { client: iamClient },
```

```
 { InstanceProfileName: NAMES.ssmOnlyInstanceProfileName }, 
   ); 
   // snippet-end:[javascript.v3.wkflw.resilient.CreateInstanceProfile] 
   await iamClient.send( 
     new AddRoleToInstanceProfileCommand({ 
       InstanceProfileName: NAMES.ssmOnlyInstanceProfileName, 
       RoleName: NAMES.ssmOnlyRoleName, 
     }), 
   ); 
   return InstanceProfile;
}
```
すべてのリソースを破棄するための手順を作成します。

```
// Copyright Amazon.com, Inc. or its affiliates. All Rights Reserved.
// SPDX-License-Identifier: Apache-2.0
import { unlinkSync } from "node:fs";
import { DynamoDBClient, DeleteTableCommand } from "@aws-sdk/client-dynamodb";
import { 
   EC2Client, 
   DeleteKeyPairCommand, 
   DeleteLaunchTemplateCommand,
} from "@aws-sdk/client-ec2";
import { 
   IAMClient, 
   DeleteInstanceProfileCommand, 
   RemoveRoleFromInstanceProfileCommand, 
   DeletePolicyCommand, 
   DeleteRoleCommand, 
   DetachRolePolicyCommand, 
   paginateListPolicies,
} from "@aws-sdk/client-iam";
import { 
   AutoScalingClient, 
   DeleteAutoScalingGroupCommand, 
   TerminateInstanceInAutoScalingGroupCommand, 
   UpdateAutoScalingGroupCommand, 
   paginateDescribeAutoScalingGroups,
} from "@aws-sdk/client-auto-scaling";
import {
```

```
 DeleteLoadBalancerCommand, 
   DeleteTargetGroupCommand, 
   DescribeTargetGroupsCommand, 
   ElasticLoadBalancingV2Client,
} from "@aws-sdk/client-elastic-load-balancing-v2";
import { 
   ScenarioOutput, 
   ScenarioInput, 
   ScenarioAction,
} from "@aws-doc-sdk-examples/lib/scenario/index.js";
import { retry } from "@aws-doc-sdk-examples/lib/utils/util-timers.js";
import { MESSAGES, NAMES } from "./constants.js";
import { findLoadBalancer } from "./shared.js";
/** 
  * @type {import('@aws-doc-sdk-examples/lib/scenario.js').Step[]} 
  */
export const destroySteps = [ 
   new ScenarioInput("destroy", MESSAGES.destroy, { type: "confirm" }), 
   new ScenarioAction( 
     "abort", 
     (state) => state.destroy === false && process.exit(), 
   ), 
   new ScenarioAction("deleteTable", async (c) => { 
     try { 
      const client = new DynamoDBClient(f));
      await client.send(new DeleteTableCommand({ TableName: NAMES.tableName }));
     } catch (e) { 
       c.deleteTableError = e; 
     } 
   }), 
   new ScenarioOutput("deleteTableResult", (state) => { 
     if (state.deleteTableError) { 
       console.error(state.deleteTableError); 
       return MESSAGES.deleteTableError.replace( 
         "${TABLE_NAME}", 
         NAMES.tableName, 
       ); 
     } else { 
       return MESSAGES.deletedTable.replace("${TABLE_NAME}", NAMES.tableName); 
     } 
   }),
```

```
 new ScenarioAction("deleteKeyPair", async (state) => { 
   try { 
    const client = new EC2Client({} \{ \});
     await client.send( 
       new DeleteKeyPairCommand({ KeyName: NAMES.keyPairName }), 
     ); 
     unlinkSync(`${NAMES.keyPairName}.pem`); 
   } catch (e) { 
     state.deleteKeyPairError = e; 
   } 
 }), 
 new ScenarioOutput("deleteKeyPairResult", (state) => { 
   if (state.deleteKeyPairError) { 
     console.error(state.deleteKeyPairError); 
     return MESSAGES.deleteKeyPairError.replace( 
        "${KEY_PAIR_NAME}", 
       NAMES.keyPairName, 
     ); 
   } else { 
     return MESSAGES.deletedKeyPair.replace( 
        "${KEY_PAIR_NAME}", 
       NAMES.keyPairName, 
     ); 
   } 
 }), 
 new ScenarioAction("detachPolicyFromRole", async (state) => { 
   try { 
    const client = new IAMClient({} \{ \});
     const policy = await findPolicy(NAMES.instancePolicyName); 
     if (!policy) { 
       state.detachPolicyFromRoleError = new Error( 
          `Policy ${NAMES.instancePolicyName} not found.`, 
        ); 
     } else { 
       await client.send( 
          new DetachRolePolicyCommand({ 
            RoleName: NAMES.instanceRoleName, 
            PolicyArn: policy.Arn, 
         }), 
       ); 
     } 
   } catch (e) { 
     state.detachPolicyFromRoleError = e;
```

```
 } 
 }), 
 new ScenarioOutput("detachedPolicyFromRole", (state) => { 
   if (state.detachPolicyFromRoleError) { 
     console.error(state.detachPolicyFromRoleError); 
     return MESSAGES.detachPolicyFromRoleError 
        .replace("${INSTANCE_POLICY_NAME}", NAMES.instancePolicyName) 
       .replace("${INSTANCE_ROLE_NAME}", NAMES.instanceRoleName); 
   } else { 
     return MESSAGES.detachedPolicyFromRole 
       .replace("${INSTANCE_POLICY_NAME}", NAMES.instancePolicyName) 
       .replace("${INSTANCE_ROLE_NAME}", NAMES.instanceRoleName); 
   } 
 }), 
 new ScenarioAction("deleteInstancePolicy", async (state) => { 
  const client = new IAMClient({});
   const policy = await findPolicy(NAMES.instancePolicyName); 
   if (!policy) { 
     state.deletePolicyError = new Error( 
        `Policy ${NAMES.instancePolicyName} not found.`, 
     ); 
   } else { 
     return client.send( 
       new DeletePolicyCommand({ 
         PolicyArn: policy.Arn, 
       }), 
     ); 
   } 
 }), 
 new ScenarioOutput("deletePolicyResult", (state) => { 
   if (state.deletePolicyError) { 
     console.error(state.deletePolicyError); 
     return MESSAGES.deletePolicyError.replace( 
       "${INSTANCE_POLICY_NAME}", 
       NAMES.instancePolicyName, 
    );
   } else { 
     return MESSAGES.deletedPolicy.replace( 
       "${INSTANCE_POLICY_NAME}", 
       NAMES.instancePolicyName, 
     ); 
   } 
 }),
```

```
 new ScenarioAction("removeRoleFromInstanceProfile", async (state) => { 
   try { 
    const client = new IAMClient({?});
     await client.send( 
       new RemoveRoleFromInstanceProfileCommand({ 
         RoleName: NAMES.instanceRoleName, 
         InstanceProfileName: NAMES.instanceProfileName, 
       }), 
     ); 
   } catch (e) { 
     state.removeRoleFromInstanceProfileError = e; 
   } 
 }), 
 new ScenarioOutput("removeRoleFromInstanceProfileResult", (state) => { 
   if (state.removeRoleFromInstanceProfile) { 
     console.error(state.removeRoleFromInstanceProfileError); 
     return MESSAGES.removeRoleFromInstanceProfileError 
       .replace("${INSTANCE_PROFILE_NAME}", NAMES.instanceProfileName) 
       .replace("${INSTANCE_ROLE_NAME}", NAMES.instanceRoleName); 
   } else { 
     return MESSAGES.removedRoleFromInstanceProfile 
       .replace("${INSTANCE_PROFILE_NAME}", NAMES.instanceProfileName) 
       .replace("${INSTANCE_ROLE_NAME}", NAMES.instanceRoleName); 
   } 
 }), 
 new ScenarioAction("deleteInstanceRole", async (state) => { 
   try { 
    const client = new IAMClient({?});
     await client.send( 
       new DeleteRoleCommand({ 
         RoleName: NAMES.instanceRoleName, 
       }), 
     ); 
   } catch (e) { 
     state.deleteInstanceRoleError = e; 
   } 
 }), 
 new ScenarioOutput("deleteInstanceRoleResult", (state) => { 
   if (state.deleteInstanceRoleError) { 
     console.error(state.deleteInstanceRoleError); 
     return MESSAGES.deleteInstanceRoleError.replace( 
       "${INSTANCE_ROLE_NAME}", 
       NAMES.instanceRoleName, 
     );
```
```
 } else { 
     return MESSAGES.deletedInstanceRole.replace( 
       "${INSTANCE_ROLE_NAME}", 
       NAMES.instanceRoleName, 
     ); 
   } 
 }), 
 new ScenarioAction("deleteInstanceProfile", async (state) => { 
   try { 
     // snippet-start:[javascript.v3.wkflw.resilient.DeleteInstanceProfile] 
    const client = new IAMClient({} \{ \});
     await client.send( 
       new DeleteInstanceProfileCommand({ 
         InstanceProfileName: NAMES.instanceProfileName, 
       }), 
     ); 
     // snippet-end:[javascript.v3.wkflw.resilient.DeleteInstanceProfile] 
   } catch (e) { 
     state.deleteInstanceProfileError = e; 
   } 
 }), 
 new ScenarioOutput("deleteInstanceProfileResult", (state) => { 
   if (state.deleteInstanceProfileError) { 
     console.error(state.deleteInstanceProfileError); 
     return MESSAGES.deleteInstanceProfileError.replace( 
       "${INSTANCE_PROFILE_NAME}", 
       NAMES.instanceProfileName, 
     ); 
   } else { 
     return MESSAGES.deletedInstanceProfile.replace( 
       "${INSTANCE_PROFILE_NAME}", 
       NAMES.instanceProfileName, 
     ); 
   } 
 }), 
 new ScenarioAction("deleteAutoScalingGroup", async (state) => { 
   try { 
     await terminateGroupInstances(NAMES.autoScalingGroupName); 
    await retry({ intervalInMs: 60000, maxRetries: 60 }, async () => {
       await deleteAutoScalingGroup(NAMES.autoScalingGroupName); 
     }); 
   } catch (e) { 
    state.deleteAutoScalingGroupError = e;
   }
```

```
 }), 
 new ScenarioOutput("deleteAutoScalingGroupResult", (state) => { 
   if (state.deleteAutoScalingGroupError) { 
     console.error(state.deleteAutoScalingGroupError); 
     return MESSAGES.deleteAutoScalingGroupError.replace( 
       "${AUTO_SCALING_GROUP_NAME}", 
       NAMES.autoScalingGroupName, 
     ); 
   } else { 
     return MESSAGES.deletedAutoScalingGroup.replace( 
       "${AUTO_SCALING_GROUP_NAME}", 
       NAMES.autoScalingGroupName, 
     ); 
   } 
 }), 
 new ScenarioAction("deleteLaunchTemplate", async (state) => { 
  const client = new EC2Client({});
   try { 
     // snippet-start:[javascript.v3.wkflw.resilient.DeleteLaunchTemplate] 
     await client.send( 
       new DeleteLaunchTemplateCommand({ 
         LaunchTemplateName: NAMES.launchTemplateName, 
       }), 
     ); 
     // snippet-end:[javascript.v3.wkflw.resilient.DeleteLaunchTemplate] 
   } catch (e) { 
     state.deleteLaunchTemplateError = e; 
   } 
 }), 
 new ScenarioOutput("deleteLaunchTemplateResult", (state) => { 
   if (state.deleteLaunchTemplateError) { 
     console.error(state.deleteLaunchTemplateError); 
     return MESSAGES.deleteLaunchTemplateError.replace( 
       "${LAUNCH_TEMPLATE_NAME}", 
       NAMES.launchTemplateName, 
     ); 
   } else { 
     return MESSAGES.deletedLaunchTemplate.replace( 
      "${LAUNCH_TEMPLATE_NAME}",
       NAMES.launchTemplateName, 
     ); 
   } 
 }), 
 new ScenarioAction("deleteLoadBalancer", async (state) => {
```

```
 try { 
     // snippet-start:[javascript.v3.wkflw.resilient.DeleteLoadBalancer] 
     const client = new ElasticLoadBalancingV2Client({}); 
    const loadBalancer = await findLoadBalancer(NAMES.loadBalancerName);
     await client.send( 
       new DeleteLoadBalancerCommand({ 
         LoadBalancerArn: loadBalancer.LoadBalancerArn, 
       }), 
     ); 
    await retry({ intervalInMs: 1000, maxRetries: 60 }, async () => {
       const lb = await findLoadBalancer(NAMES.loadBalancerName); 
       if (lb) { 
         throw new Error("Load balancer still exists."); 
       } 
     }); 
     // snippet-end:[javascript.v3.wkflw.resilient.DeleteLoadBalancer] 
   } catch (e) { 
     state.deleteLoadBalancerError = e; 
   } 
 }), 
 new ScenarioOutput("deleteLoadBalancerResult", (state) => { 
   if (state.deleteLoadBalancerError) { 
     console.error(state.deleteLoadBalancerError); 
     return MESSAGES.deleteLoadBalancerError.replace( 
       "${LB_NAME}", 
       NAMES.loadBalancerName, 
     ); 
   } else { 
     return MESSAGES.deletedLoadBalancer.replace( 
       "${LB_NAME}", 
       NAMES.loadBalancerName, 
     ); 
   } 
 }), 
 new ScenarioAction("deleteLoadBalancerTargetGroup", async (state) => { 
   // snippet-start:[javascript.v3.wkflw.resilient.DeleteTargetGroup] 
   const client = new ElasticLoadBalancingV2Client({}); 
   try { 
     const { TargetGroups } = await client.send( 
       new DescribeTargetGroupsCommand({ 
         Names: [NAMES.loadBalancerTargetGroupName], 
       }), 
     );
```

```
await retry(\{ intervalInMs: 1000, maxRetries: 30 \}, () =>
       client.send( 
         new DeleteTargetGroupCommand({ 
            TargetGroupArn: TargetGroups[0].TargetGroupArn, 
         }), 
       ), 
     ); 
   } catch (e) { 
     state.deleteLoadBalancerTargetGroupError = e; 
   } 
   // snippet-end:[javascript.v3.wkflw.resilient.DeleteTargetGroup] 
 }), 
 new ScenarioOutput("deleteLoadBalancerTargetGroupResult", (state) => { 
   if (state.deleteLoadBalancerTargetGroupError) { 
     console.error(state.deleteLoadBalancerTargetGroupError); 
     return MESSAGES.deleteLoadBalancerTargetGroupError.replace( 
       "${TARGET_GROUP_NAME}", 
       NAMES.loadBalancerTargetGroupName, 
     ); 
   } else { 
     return MESSAGES.deletedLoadBalancerTargetGroup.replace( 
       "${TARGET_GROUP_NAME}", 
       NAMES.loadBalancerTargetGroupName, 
     ); 
   } 
 }), 
 new ScenarioAction("detachSsmOnlyRoleFromProfile", async (state) => { 
   try { 
    const client = new IAMClient(\{\});
     await client.send( 
       new RemoveRoleFromInstanceProfileCommand({ 
         InstanceProfileName: NAMES.ssmOnlyInstanceProfileName, 
         RoleName: NAMES.ssmOnlyRoleName, 
       }), 
     ); 
   } catch (e) { 
     state.detachSsmOnlyRoleFromProfileError = e; 
   } 
 }), 
 new ScenarioOutput("detachSsmOnlyRoleFromProfileResult", (state) => { 
   if (state.detachSsmOnlyRoleFromProfileError) { 
     console.error(state.detachSsmOnlyRoleFromProfileError); 
     return MESSAGES.detachSsmOnlyRoleFromProfileError 
        .replace("${ROLE_NAME}", NAMES.ssmOnlyRoleName)
```

```
 .replace("${PROFILE_NAME}", NAMES.ssmOnlyInstanceProfileName); 
   } else { 
     return MESSAGES.detachedSsmOnlyRoleFromProfile 
       .replace("${ROLE_NAME}", NAMES.ssmOnlyRoleName) 
       .replace("${PROFILE_NAME}", NAMES.ssmOnlyInstanceProfileName); 
   } 
 }), 
 new ScenarioAction("detachSsmOnlyCustomRolePolicy", async (state) => { 
   try { 
    const iamClient = new IAMClient({});
     const ssmOnlyPolicy = await findPolicy(NAMES.ssmOnlyPolicyName); 
     await iamClient.send( 
       new DetachRolePolicyCommand({ 
         RoleName: NAMES.ssmOnlyRoleName, 
         PolicyArn: ssmOnlyPolicy.Arn, 
       }), 
     ); 
   } catch (e) { 
     state.detachSsmOnlyCustomRolePolicyError = e; 
   } 
 }), 
 new ScenarioOutput("detachSsmOnlyCustomRolePolicyResult", (state) => { 
   if (state.detachSsmOnlyCustomRolePolicyError) { 
     console.error(state.detachSsmOnlyCustomRolePolicyError); 
     return MESSAGES.detachSsmOnlyCustomRolePolicyError 
        .replace("${ROLE_NAME}", NAMES.ssmOnlyRoleName) 
       .replace("${POLICY_NAME}", NAMES.ssmOnlyPolicyName); 
   } else { 
     return MESSAGES.detachedSsmOnlyCustomRolePolicy 
       .replace("${ROLE_NAME}", NAMES.ssmOnlyRoleName) 
       .replace("${POLICY_NAME}", NAMES.ssmOnlyPolicyName); 
   } 
 }), 
 new ScenarioAction("detachSsmOnlyAWSRolePolicy", async (state) => { 
   try { 
    const iamClient = new IAMClient({});
     await iamClient.send( 
       new DetachRolePolicyCommand({ 
         RoleName: NAMES.ssmOnlyRoleName, 
         PolicyArn: "arn:aws:iam::aws:policy/AmazonSSMManagedInstanceCore", 
       }), 
     ); 
   } catch (e) { 
    state.detachSsmOnlyAWSRolePolicyError = e;
```

```
 } 
 }), 
 new ScenarioOutput("detachSsmOnlyAWSRolePolicyResult", (state) => { 
   if (state.detachSsmOnlyAWSRolePolicyError) { 
     console.error(state.detachSsmOnlyAWSRolePolicyError); 
     return MESSAGES.detachSsmOnlyAWSRolePolicyError 
        .replace("${ROLE_NAME}", NAMES.ssmOnlyRoleName) 
       .replace("${POLICY_NAME}", "AmazonSSMManagedInstanceCore"); 
   } else { 
     return MESSAGES.detachedSsmOnlyAWSRolePolicy 
       .replace("${ROLE_NAME}", NAMES.ssmOnlyRoleName) 
       .replace("${POLICY_NAME}", "AmazonSSMManagedInstanceCore"); 
   } 
 }), 
 new ScenarioAction("deleteSsmOnlyInstanceProfile", async (state) => { 
   try { 
    const iamClient = new IAMClient({});
     await iamClient.send( 
       new DeleteInstanceProfileCommand({ 
         InstanceProfileName: NAMES.ssmOnlyInstanceProfileName, 
       }), 
     ); 
   } catch (e) { 
     state.deleteSsmOnlyInstanceProfileError = e; 
   } 
 }), 
 new ScenarioOutput("deleteSsmOnlyInstanceProfileResult", (state) => { 
   if (state.deleteSsmOnlyInstanceProfileError) { 
     console.error(state.deleteSsmOnlyInstanceProfileError); 
     return MESSAGES.deleteSsmOnlyInstanceProfileError.replace( 
       "${INSTANCE_PROFILE_NAME}", 
       NAMES.ssmOnlyInstanceProfileName, 
     ); 
   } else { 
     return MESSAGES.deletedSsmOnlyInstanceProfile.replace( 
       "${INSTANCE_PROFILE_NAME}", 
       NAMES.ssmOnlyInstanceProfileName, 
     ); 
   } 
 }), 
 new ScenarioAction("deleteSsmOnlyPolicy", async (state) => { 
   try { 
    const iamClient = new IAMClient({}) :
     const ssmOnlyPolicy = await findPolicy(NAMES.ssmOnlyPolicyName);
```

```
 await iamClient.send( 
       new DeletePolicyCommand({ 
          PolicyArn: ssmOnlyPolicy.Arn, 
       }), 
     ); 
   } catch (e) { 
     state.deleteSsmOnlyPolicyError = e; 
   } 
 }), 
 new ScenarioOutput("deleteSsmOnlyPolicyResult", (state) => { 
   if (state.deleteSsmOnlyPolicyError) { 
     console.error(state.deleteSsmOnlyPolicyError); 
     return MESSAGES.deleteSsmOnlyPolicyError.replace( 
       "${POLICY_NAME}", 
       NAMES.ssmOnlyPolicyName, 
    );
   } else { 
     return MESSAGES.deletedSsmOnlyPolicy.replace( 
       "${POLICY_NAME}", 
       NAMES.ssmOnlyPolicyName, 
     ); 
   } 
 }), 
 new ScenarioAction("deleteSsmOnlyRole", async (state) => { 
   try { 
    const iamClient = new IAMClient({});
     await iamClient.send( 
       new DeleteRoleCommand({ 
          RoleName: NAMES.ssmOnlyRoleName, 
       }), 
     ); 
   } catch (e) { 
     state.deleteSsmOnlyRoleError = e; 
   } 
 }), 
 new ScenarioOutput("deleteSsmOnlyRoleResult", (state) => { 
   if (state.deleteSsmOnlyRoleError) { 
     console.error(state.deleteSsmOnlyRoleError); 
     return MESSAGES.deleteSsmOnlyRoleError.replace( 
       "${ROLE_NAME}", 
       NAMES.ssmOnlyRoleName, 
     ); 
   } else { 
     return MESSAGES.deletedSsmOnlyRole.replace(
```

```
 "${ROLE_NAME}", 
        NAMES.ssmOnlyRoleName,
       ); 
     } 
   }),
];
/** 
  * @param {string} policyName 
  */
async function findPolicy(policyName) { 
  const client = new IAMClient({});
  const paginatedPolicies = paginateListPolicies({ client }, {});
   for await (const page of paginatedPolicies) { 
    const policy = page.Policies.find((p) => p.PolicyName === policyName);
     if (policy) { 
       return policy; 
     } 
   }
}
/** 
  * @param {string} groupName 
  */
async function deleteAutoScalingGroup(groupName) { 
  const client = new AutoScalingClient({});
   try { 
     await client.send( 
       new DeleteAutoScalingGroupCommand({ 
         AutoScalingGroupName: groupName, 
       }), 
     ); 
   } catch (err) { 
     if (!(err instanceof Error)) { 
       throw err; 
     } else { 
       console.log(err.name); 
       throw err; 
     } 
   }
}
/** 
  * @param {string} groupName
```

```
 */
async function terminateGroupInstances(groupName) { 
   const autoScalingClient = new AutoScalingClient({}); 
   const group = await findAutoScalingGroup(groupName); 
   await autoScalingClient.send( 
     new UpdateAutoScalingGroupCommand({ 
       AutoScalingGroupName: group.AutoScalingGroupName, 
      MinSize: 0,
     }), 
   ); 
   for (const i of group.Instances) { 
     await retry({ intervalInMs: 1000, maxRetries: 30 }, () => 
       autoScalingClient.send( 
         new TerminateInstanceInAutoScalingGroupCommand({ 
           InstanceId: i.InstanceId, 
           ShouldDecrementDesiredCapacity: true, 
         }), 
       ), 
     ); 
   }
}
async function findAutoScalingGroup(groupName) { 
  const client = new AutoScalingClient({});
  const paginatedGroups = paginateDescribeAutoScalingGroups({ client }, {});
   for await (const page of paginatedGroups) { 
     const group = page.AutoScalingGroups.find( 
       (g) => g.AutoScalingGroupName === groupName, 
     ); 
     if (group) { 
       return group; 
     } 
   } 
   throw new Error(`Auto scaling group ${groupName} not found.`);
}
```
- API の詳細については、「AWS SDK for JavaScript API リファレンス」の以下のトピック を参照してください。
	- [AttachLoadBalancerTargetGroups](https://docs.aws.amazon.com/AWSJavaScriptSDK/v3/latest/client/auto-scaling/command/AttachLoadBalancerTargetGroupsCommand)
	- [CreateAutoScalingGroup](https://docs.aws.amazon.com/AWSJavaScriptSDK/v3/latest/client/auto-scaling/command/CreateAutoScalingGroupCommand)
	- [CreateInstanceProfile](https://docs.aws.amazon.com/AWSJavaScriptSDK/v3/latest/client/iam/command/CreateInstanceProfileCommand)
- [CreateLaunchTemplate](https://docs.aws.amazon.com/AWSJavaScriptSDK/v3/latest/client/ec2/command/CreateLaunchTemplateCommand)
- [CreateListener](https://docs.aws.amazon.com/AWSJavaScriptSDK/v3/latest/client/elastic-load-balancing-v2/command/CreateListenerCommand)
- [CreateLoadBalancer](https://docs.aws.amazon.com/AWSJavaScriptSDK/v3/latest/client/elastic-load-balancing-v2/command/CreateLoadBalancerCommand)
- [CreateTargetGroup](https://docs.aws.amazon.com/AWSJavaScriptSDK/v3/latest/client/elastic-load-balancing-v2/command/CreateTargetGroupCommand)
- [DeleteAutoScalingGroup](https://docs.aws.amazon.com/AWSJavaScriptSDK/v3/latest/client/auto-scaling/command/DeleteAutoScalingGroupCommand)
- [DeleteInstanceProfile](https://docs.aws.amazon.com/AWSJavaScriptSDK/v3/latest/client/iam/command/DeleteInstanceProfileCommand)
- [DeleteLaunchTemplate](https://docs.aws.amazon.com/AWSJavaScriptSDK/v3/latest/client/ec2/command/DeleteLaunchTemplateCommand)
- [DeleteLoadBalancer](https://docs.aws.amazon.com/AWSJavaScriptSDK/v3/latest/client/elastic-load-balancing-v2/command/DeleteLoadBalancerCommand)
- [DeleteTargetGroup](https://docs.aws.amazon.com/AWSJavaScriptSDK/v3/latest/client/elastic-load-balancing-v2/command/DeleteTargetGroupCommand)
- [DescribeAutoScalingGroups](https://docs.aws.amazon.com/AWSJavaScriptSDK/v3/latest/client/auto-scaling/command/DescribeAutoScalingGroupsCommand)
- [DescribeAvailabilityZones](https://docs.aws.amazon.com/AWSJavaScriptSDK/v3/latest/client/ec2/command/DescribeAvailabilityZonesCommand)
- DescribelamInstanceProfileAssociations
- [DescribeInstances](https://docs.aws.amazon.com/AWSJavaScriptSDK/v3/latest/client/ec2/command/DescribeInstancesCommand)
- [DescribeLoadBalancers](https://docs.aws.amazon.com/AWSJavaScriptSDK/v3/latest/client/elastic-load-balancing-v2/command/DescribeLoadBalancersCommand)
- [DescribeSubnets](https://docs.aws.amazon.com/AWSJavaScriptSDK/v3/latest/client/ec2/command/DescribeSubnetsCommand)
- [DescribeTargetGroups](https://docs.aws.amazon.com/AWSJavaScriptSDK/v3/latest/client/elastic-load-balancing-v2/command/DescribeTargetGroupsCommand)
- [DescribeTargetHealth](https://docs.aws.amazon.com/AWSJavaScriptSDK/v3/latest/client/elastic-load-balancing-v2/command/DescribeTargetHealthCommand)
- [DescribeVpcs](https://docs.aws.amazon.com/AWSJavaScriptSDK/v3/latest/client/ec2/command/DescribeVpcsCommand)
- [RebootInstances](https://docs.aws.amazon.com/AWSJavaScriptSDK/v3/latest/client/ec2/command/RebootInstancesCommand)
- [ReplaceIamInstanceProfileAssociation](https://docs.aws.amazon.com/AWSJavaScriptSDK/v3/latest/client/ec2/command/ReplaceIamInstanceProfileAssociationCommand)
- [TerminateInstanceInAutoScalingGroup](https://docs.aws.amazon.com/AWSJavaScriptSDK/v3/latest/client/auto-scaling/command/TerminateInstanceInAutoScalingGroupCommand)
- [UpdateAutoScalingGroup](https://docs.aws.amazon.com/AWSJavaScriptSDK/v3/latest/client/auto-scaling/command/UpdateAutoScalingGroupCommand)

## Python

SDK for Python (Boto3)

**a** Note

については、「」を参照してください GitHub。[AWS コード例リポジトリ](https://github.com/awsdocs/aws-doc-sdk-examples/tree/main/python/cross_service/resilient_service#code-examples) で全く同じ 例を見つけて、設定と実行の方法を確認してください。

コマンドプロンプトからインタラクティブのシナリオを実行します。

```
class Runner: 
     def __init__( 
         self, resource_path, recommendation, autoscaler, loadbalancer, 
 param_helper 
     ): 
         self.resource_path = resource_path 
         self.recommendation = recommendation 
         self.autoscaler = autoscaler 
         self.loadbalancer = loadbalancer 
         self.param_helper = param_helper 
         self.protocol = "HTTP" 
         self.port = 80 
         self.ssh_port = 22 
     def deploy(self): 
         recommendations_path = f"{self.resource_path}/recommendations.json" 
         startup_script = f"{self.resource_path}/server_startup_script.sh" 
         instance_policy = f"{self.resource_path}/instance_policy.json" 
         print( 
              "\nFor this demo, we'll use the AWS SDK for Python (Boto3) to create 
 several AWS resources\n" 
              "to set up a load-balanced web service endpoint and explore some ways 
 to make it resilient\n" 
              "against various kinds of failures.\n\n" 
              "Some of the resources create by this demo are:\n" 
        \mathcal{L} print( 
              "\t* A DynamoDB table that the web service depends on to provide 
  book, movie, and song recommendations." 
\overline{\phantom{a}} print( 
              "\t* An EC2 launch template that defines EC2 instances that each 
 contain a Python web server." 
        \lambda print( 
              "\t* An EC2 Auto Scaling group that manages EC2 instances across 
 several Availability Zones." 
\overline{\phantom{a}} print( 
              "\t* An Elastic Load Balancing (ELB) load balancer that targets the 
 Auto Scaling group to distribute requests."
```

```
\lambda print("-" * 88) 
         q.ask("Press Enter when you're ready to start deploying resources.") 
         print( 
             f"Creating and populating a DynamoDB table named 
  '{self.recommendation.table_name}'." 
\overline{\phantom{a}} self.recommendation.create() 
        self.recommendation.populate(recommendations path)
         print("-" * 88) 
         print( 
             f"Creating an EC2 launch template that runs '{startup_script}' when 
 an instance starts.\n" 
             f"This script starts a Python web server defined in the `server.py` 
 script. The web server\n" 
             f"listens to HTTP requests on port 80 and responds to requests to '/' 
 and to '/healthcheck'.\n" 
             f"For demo purposes, this server is run as the root user. In 
 production, the best practice is to\n" 
             f"run a web server, such as Apache, with least-privileged 
 credentials.\n" 
\overline{\phantom{a}} print( 
             f"The template also defines an IAM policy that each instance uses to 
 assume a role that grants\n" 
             f"permissions to access the DynamoDB recommendation table and Systems 
 Manager parameters\n" 
             f"that control the flow of the demo.\n" 
\overline{\phantom{a}} self.autoscaler.create_template(startup_script, instance_policy) 
         print("-" * 88) 
         print( 
             f"Creating an EC2 Auto Scaling group that maintains three EC2 
 instances, each in a different\n" 
             f"Availability Zone." 
        \lambda zones = self.autoscaler.create_group(3) 
         print("-" * 88) 
         print( 
              "At this point, you have EC2 instances created. Once each instance 
 starts, it listens for\n"
```

```
 "HTTP requests. You can see these instances in the console or 
 continue with the demo." 
\overline{\phantom{a}} print("-" * 88) 
         q.ask("Press Enter when you're ready to continue.") 
         print(f"Creating variables that control the flow of the demo.\n") 
         self.param_helper.reset() 
         print( 
             "\nCreating an Elastic Load Balancing target group and load balancer. 
 The target group\n" 
             "defines how the load balancer connects to instances. The load 
 balancer provides a\n" 
             "single endpoint where clients connect and dispatches requests to 
 instances in the group.\n" 
\overline{\phantom{a}} vpc = self.autoscaler.get_default_vpc() 
         subnets = self.autoscaler.get_subnets(vpc["VpcId"], zones) 
         target_group = self.loadbalancer.create_target_group( 
             self.protocol, self.port, vpc["VpcId"] 
        \lambda self.loadbalancer.create_load_balancer( 
             [subnet["SubnetId"] for subnet in subnets], target_group 
         ) 
         self.autoscaler.attach_load_balancer_target_group(target_group) 
         print(f"Verifying access to the load balancer endpoint...") 
        lb success = self.loadbalancer.verify load balancer endpoint()
         if not lb_success: 
             print( 
                 "Couldn't connect to the load balancer, verifying that the port 
 is open..." 
) current_ip_address = requests.get( 
                 "http://checkip.amazonaws.com" 
             ).text.strip() 
             sec_group, port_is_open = self.autoscaler.verify_inbound_port( 
                 vpc, self.port, current_ip_address 
) sec_group, ssh_port_is_open = self.autoscaler.verify_inbound_port( 
                 vpc, self.ssh_port, current_ip_address 
) if not port_is_open: 
                 print(
```

```
 "For this example to work, the default security group for 
  your default VPC must\n" 
                     "allows access from this computer. You can either add it 
  automatically from this\n" 
                     "example or add it yourself using the AWS Management Console.
\mathcal{L}) if q.ask( 
                     f"Do you want to add a rule to security group 
  {sec_group['GroupId']} to allow\n" 
                     f"inbound traffic on port {self.port} from your computer's IP 
  address of {current_ip_address}? (y/n) ", 
                     q.is_yesno, 
                 ): 
                     self.autoscaler.open_inbound_port( 
                         sec_group["GroupId"], self.port, current_ip_address 
) if not ssh_port_is_open: 
                 if q.ask( 
                     f"Do you want to add a rule to security group 
  {sec_group['GroupId']} to allow\n" 
                     f"inbound SSH traffic on port {self.ssh_port} for debugging 
  from your computer's IP address of {current_ip_address}? (y/n) ", 
                     q.is_yesno, 
                ):
                     self.autoscaler.open_inbound_port( 
                         sec_group["GroupId"], self.ssh_port, current_ip_address 
) lb_success = self.loadbalancer.verify_load_balancer_endpoint() 
         if lb_success: 
             print("Your load balancer is ready. You can access it by browsing to:
\langle n" \rangle print(f"\thttp://{self.loadbalancer.endpoint()}\n") 
         else: 
             print( 
                 "Couldn't get a successful response from the load balancer 
  endpoint. Troubleshoot by\n" 
                 "manually verifying that your VPC and security group are 
  configured correctly and that\n" 
                 "you can successfully make a GET request to the load balancer 
  endpoint:\n" 
) print(f"\thttp://{self.loadbalancer.endpoint()}\n") 
         print("-" * 88)
```

```
 q.ask("Press Enter when you're ready to continue with the demo.") 
    def demo_choices(self): 
       actions = <math>\Gamma</math> "Send a GET request to the load balancer endpoint.", 
             "Check the health of load balancer targets.", 
             "Go to the next part of the demo.", 
        ] 
       choice = \theta while choice != 2: 
             print("-" * 88) 
             print( 
                 "\nSee the current state of the service by selecting one of the 
 following choices:\n" 
) choice = q.choose("\nWhich action would you like to take? ", actions) 
             print("-" * 88) 
            if choice == 0:
                 print("Request:\n") 
                 print(f"GET http://{self.loadbalancer.endpoint()}") 
                 response = requests.get(f"http://{self.loadbalancer.endpoint()}") 
                 print("\nResponse:\n") 
                 print(f"{response.status_code}") 
                 if response.headers.get("content-type") == "application/json": 
                     pp(response.json()) 
             elif choice == 1: 
                 print("\nChecking the health of load balancer targets:\n") 
                health = self.loadbalancer.check target health()
                 for target in health: 
                     state = target["TargetHealth"]["State"] 
                     print( 
                         f"\tTarget {target['Target']['Id']} on port 
 {target['Target']['Port']} is {state}" 
) if state != "healthy": 
                         print( 
                             f"\t\t{target['TargetHealth']['Reason']}: 
 {target['TargetHealth']['Description']}\n" 
) print( 
                     f"\nNote that it can take a minute or two for the health 
 check to update\n" 
                     f"after changes are made.\n" 
)
```

```
elif choice == 2: print("\nOkay, let's move on.") 
                  print("-" * 88) 
     def demo(self): 
         ssm_only_policy = f"{self.resource_path}/ssm_only_policy.json" 
         print("\nResetting parameters to starting values for demo.\n") 
         self.param_helper.reset() 
         print( 
             "\nThis part of the demonstration shows how to toggle different parts 
 of the system\n" 
             "to create situations where the web service fails, and shows how 
 using a resilient\n" 
             "architecture can keep the web service running in spite of these 
 failures." 
\overline{\phantom{a}} print("-" * 88) 
         print( 
             "At the start, the load balancer endpoint returns recommendations and 
 reports that all targets are healthy." 
\overline{\phantom{a}} self.demo_choices() 
         print( 
             f"The web service running on the EC2 instances gets recommendations 
 by querying a DynamoDB table.\n" 
             f"The table name is contained in a Systems Manager parameter named 
  '{self.param_helper.table}'.\n" 
             f"To simulate a failure of the recommendation service, let's set this 
 parameter to name a non-existent table.\n" 
\overline{\phantom{a}} self.param_helper.put(self.param_helper.table, "this-is-not-a-table") 
         print( 
             "\nNow, sending a GET request to the load balancer endpoint returns a 
 failure code. But, the service reports as\n" 
             "healthy to the load balancer because shallow health checks don't 
 check for failure of the recommendation service." 
         ) 
         self.demo_choices() 
         print(
```

```
 f"Instead of failing when the recommendation service fails, the web 
 service can return a static response.\n" 
             f"While this is not a perfect solution, it presents the customer with 
 a somewhat better experience than failure.\n" 
\overline{\phantom{a}}self.param_helper.put(self.param_helper.failure_response,_"static")
         print( 
              f"\nNow, sending a GET request to the load balancer endpoint returns 
 a static response.\n" 
             f"The service still reports as healthy because health checks are 
 still shallow.\n" 
\overline{\phantom{a}} self.demo_choices() 
         print("Let's reinstate the recommendation service.\n") 
         self.param_helper.put(self.param_helper.table, 
 self.recommendation.table_name) 
         print( 
              "\nLet's also substitute bad credentials for one of the instances in 
 the target group so that it can't\n" 
              "access the DynamoDB recommendation table.\n" 
\overline{\phantom{a}} self.autoscaler.create_instance_profile( 
              ssm_only_policy, 
             self.autoscaler.bad creds policy name,
              self.autoscaler.bad_creds_role_name, 
              self.autoscaler.bad_creds_profile_name, 
              ["AmazonSSMManagedInstanceCore"], 
        \mathcal{L} instances = self.autoscaler.get_instances() 
        bad instance id = instances[0] instance_profile = self.autoscaler.get_instance_profile(bad_instance_id) 
         print( 
              f"\nReplacing the profile for instance {bad_instance_id} with a 
 profile that contains\n" 
             f"bad credentials...\n" 
\overline{\phantom{a}} self.autoscaler.replace_instance_profile( 
              bad_instance_id, 
              self.autoscaler.bad_creds_profile_name, 
              instance_profile["AssociationId"], 
\overline{\phantom{a}} print(
```
 "Now, sending a GET request to the load balancer endpoint returns either a recommendation or a static response,\n" "depending on which instance is selected by the load balancer.\n"  $\overline{\phantom{a}}$  self.demo\_choices() print( "\nLet's implement a deep health check. For this demo, a deep health check tests whether\n" "the web service can access the DynamoDB table that it depends on for recommendations. Note that\n" "the deep health check is only for ELB routing and not for Auto Scaling instance health.\n" "This kind of deep health check is not recommended for Auto Scaling instance health, because it\n" "risks accidental termination of all instances in the Auto Scaling group when a dependent service fails.\n"  $\overline{\phantom{a}}$  print( "By implementing deep health checks, the load balancer can detect when one of the instances is failing\n" "and take that instance out of rotation.\n"  $\overline{\phantom{a}}$  self.param\_helper.put(self.param\_helper.health\_check, "deep") print( f"\nNow, checking target health indicates that the instance with bad credentials ({bad\_instance\_id})\n" f"is unhealthy. Note that it might take a minute or two for the load balancer to detect the unhealthy \n" f"instance. Sending a GET request to the load balancer endpoint always returns a recommendation, because\n" "the load balancer takes unhealthy instances out of its rotation.\n"  $\overline{\phantom{a}}$  self.demo\_choices() print( "\nBecause the instances in this demo are controlled by an auto scaler, the simplest way to fix an unhealthy\n" "instance is to terminate it and let the auto scaler start a new instance to replace it.\n"  $\overline{\phantom{a}}$  self.autoscaler.terminate\_instance(bad\_instance\_id) print(

```
 "\nEven while the instance is terminating and the new instance is 
 starting, sending a GET\n" 
             "request to the web service continues to get a successful 
 recommendation response because\n" 
             "the load balancer routes requests to the healthy instances. After 
 the replacement instance\n" 
             "starts and reports as healthy, it is included in the load balancing 
 rotation.\n" 
             "\nNote that terminating and replacing an instance typically takes 
 several minutes, during which time you\n" 
             "can see the changing health check status until the new instance is 
 running and healthy.\n" 
        \lambda self.demo_choices() 
         print( 
             "\nIf the recommendation service fails now, deep health checks mean 
 all instances report as unhealthy.\n" 
\overline{\phantom{a}} self.param_helper.put(self.param_helper.table, "this-is-not-a-table") 
         print( 
             "\nWhen all instances are unhealthy, the load balancer continues to 
 route requests even to\n" 
             "unhealthy instances, allowing them to fail open and return a static 
 response rather than fail\n" 
             "closed and report failure to the customer." 
\overline{\phantom{a}} self.demo_choices() 
        self.param helper.reset()
     def destroy(self): 
         print( 
             "This concludes the demo of how to build and manage a resilient 
 service.\n" 
             "To keep things tidy and to avoid unwanted charges on your account, 
 we can clean up all AWS resources\n" 
             "that were created for this demo." 
\overline{\phantom{a}} if q.ask("Do you want to clean up all demo resources? (y/n) ", 
 q.is_yesno): 
             self.loadbalancer.delete_load_balancer() 
             self.loadbalancer.delete_target_group() 
             self.autoscaler.delete_group() 
             self.autoscaler.delete_key_pair()
```

```
 self.autoscaler.delete_template() 
              self.autoscaler.delete_instance_profile( 
                 self.autoscaler.bad creds profile name,
                  self.autoscaler.bad_creds_role_name, 
) self.recommendation.destroy() 
         else: 
              print( 
                  "Okay, we'll leave the resources intact.\n" 
                  "Don't forget to delete them when you're done with them or you 
  might incur unexpected charges." 
) and the state \mathcal{L}def main(): 
     parser = argparse.ArgumentParser() 
     parser.add_argument( 
         "--action", 
         required=True, 
         choices=["all", "deploy", "demo", "destroy"], 
         help="The action to take for the demo. When 'all' is specified, resources 
  are\n" 
          "deployed, the demo is run, and resources are destroyed.", 
    \lambda parser.add_argument( 
         "--resource_path", 
         default="../../../workflows/resilient_service/resources", 
         help="The path to resource files used by this example, such as IAM 
  policies and\n" 
          "instance scripts.", 
    \lambda args = parser.parse_args() 
     print("-" * 88) 
     print( 
          "Welcome to the demonstration of How to Build and Manage a Resilient 
  Service!" 
\bigcup print("-" * 88) 
     prefix = "doc-example-resilience" 
     recommendation = RecommendationService.from_client( 
          "doc-example-recommendation-service" 
    \lambda
```

```
 autoscaler = AutoScaler.from_client(prefix) 
     loadbalancer = LoadBalancer.from_client(prefix) 
     param_helper = ParameterHelper.from_client(recommendation.table_name) 
     runner = Runner( 
         args.resource_path, recommendation, autoscaler, loadbalancer, 
  param_helper 
    \lambda actions = [args.action] if args.action != "all" else ["deploy", "demo", 
  "destroy"] 
     for action in actions: 
         if action == "deploy": 
             runner.deploy() 
         elif action == "demo": 
             runner.demo() 
         elif action == "destroy": 
              runner.destroy() 
     print("-" * 88) 
     print("Thanks for watching!") 
     print("-" * 88)
if __name__ == '__main__": logging.basicConfig(level=logging.INFO, format="%(levelname)s: %(message)s") 
     main()
```
Auto Scaling と Amazon EC2 のアクションをラップするクラスを作成します。

```
class AutoScaler: 
    "" "
     Encapsulates Amazon EC2 Auto Scaling and EC2 management actions. 
    "" ""
     def __init__( 
          self, 
          resource_prefix, 
          inst_type, 
          ami_param, 
          autoscaling_client, 
          ec2_client, 
          ssm_client, 
          iam_client,
```

```
 ): 
 """ 
         :param resource_prefix: The prefix for naming AWS resources that are 
 created by this class. 
         :param inst_type: The type of EC2 instance to create, such as t3.micro. 
         :param ami_param: The Systems Manager parameter used to look up the AMI 
 that is 
                           created. 
         :param autoscaling_client: A Boto3 EC2 Auto Scaling client. 
         :param ec2_client: A Boto3 EC2 client. 
         :param ssm_client: A Boto3 Systems Manager client. 
         :param iam_client: A Boto3 IAM client. 
 """ 
         self.inst_type = inst_type 
         self.ami_param = ami_param 
         self.autoscaling_client = autoscaling_client 
         self.ec2_client = ec2_client 
         self.ssm_client = ssm_client 
        self.iam client = iam client
         self.launch_template_name = f"{resource_prefix}-template" 
        self.group name = f"{resource prefix}-group"
         self.instance_policy_name = f"{resource_prefix}-pol" 
         self.instance_role_name = f"{resource_prefix}-role" 
         self.instance_profile_name = f"{resource_prefix}-prof" 
        self.bad creds policy name = f"{resource prefix}-bc-pol"
         self.bad_creds_role_name = f"{resource_prefix}-bc-role" 
         self.bad_creds_profile_name = f"{resource_prefix}-bc-prof" 
         self.key_pair_name = f"{resource_prefix}-key-pair" 
    @classmethod 
   def from client(cls, resource prefix):
 """ 
         Creates this class from Boto3 clients. 
         :param resource_prefix: The prefix for naming AWS resources that are 
 created by this class. 
 """ 
        as client = boto3.client("autoscaling")
         ec2_client = boto3.client("ec2") 
         ssm_client = boto3.client("ssm") 
         iam_client = boto3.client("iam") 
         return cls( 
             resource_prefix,
```

```
 "t3.micro", 
             "/aws/service/ami-amazon-linux-latest/amzn2-ami-hvm-x86_64-gp2", 
             as_client, 
             ec2_client, 
             ssm_client, 
             iam_client, 
        \lambda def create_instance_profile( 
         self, policy_file, policy_name, role_name, profile_name, 
 aws_managed_policies=() 
     ): 
 """ 
         Creates a policy, role, and profile that is associated with instances 
 created by 
         this class. An instance's associated profile defines a role that is 
 assumed by the 
         instance. The role has attached policies that specify the AWS permissions 
 granted to 
         clients that run on the instance. 
         :param policy_file: The name of a JSON file that contains the policy 
 definition to 
                              create and attach to the role. 
        : param policy name: The name to give the created policy.
         :param role_name: The name to give the created role. 
         :param profile_name: The name to the created profile. 
         :param aws_managed_policies: Additional AWS-managed policies that are 
 attached to 
                                        the role, such as 
 AmazonSSMManagedInstanceCore to grant 
                                        use of Systems Manager to send commands to 
 the instance. 
         :return: The ARN of the profile that is created. 
         """ 
        assume\_role\_doc = { "Version": "2012-10-17", 
             "Statement": [ 
\overline{a} "Effect": "Allow", 
                      "Principal": {"Service": "ec2.amazonaws.com"}, 
                      "Action": "sts:AssumeRole", 
 } 
             ],
```

```
 } 
         with open(policy_file) as file: 
            instance policy doc = file.read()
         policy_arn = None 
         try: 
             pol_response = self.iam_client.create_policy( 
                 PolicyName=policy_name, PolicyDocument=instance_policy_doc 
) policy_arn = pol_response["Policy"]["Arn"] 
             log.info("Created policy with ARN %s.", policy_arn) 
         except ClientError as err: 
             if err.response["Error"]["Code"] == "EntityAlreadyExists": 
                 log.info("Policy %s already exists, nothing to do.", policy_name) 
                 list_pol_response = self.iam_client.list_policies(Scope="Local") 
                 for pol in list_pol_response["Policies"]: 
                     if pol["PolicyName"] == policy_name: 
                         policy_arn = pol["Arn"] 
                         break 
             if policy_arn is None: 
                 raise AutoScalerError(f"Couldn't create policy {policy_name}: 
 {err}") 
        try: 
             self.iam_client.create_role( 
                 RoleName=role_name, 
 AssumeRolePolicyDocument=json.dumps(assume_role_doc) 
) self.iam_client.attach_role_policy(RoleName=role_name, 
 PolicyArn=policy_arn) 
             for aws_policy in aws_managed_policies: 
                self.iam client.attach role policy(
                     RoleName=role_name, 
                     PolicyArn=f"arn:aws:iam::aws:policy/{aws_policy}", 
) log.info("Created role %s and attached policy %s.", role_name, 
 policy_arn) 
         except ClientError as err: 
             if err.response["Error"]["Code"] == "EntityAlreadyExists": 
                 log.info("Role %s already exists, nothing to do.", role_name) 
             else: 
                 raise AutoScalerError(f"Couldn't create role {role_name}: {err}") 
         try:
```

```
 profile_response = self.iam_client.create_instance_profile( 
                InstanceProfileName=profile_name 
) waiter = self.iam_client.get_waiter("instance_profile_exists") 
            waiter.wait(InstanceProfileName=profile_name) 
            time.sleep(10) # wait a little longer 
            profile_arn = profile_response["InstanceProfile"]["Arn"] 
            self.iam_client.add_role_to_instance_profile( 
                InstanceProfileName=profile_name, RoleName=role_name 
) log.info("Created profile %s and added role %s.", profile_name, 
 role_name) 
        except ClientError as err: 
            if err.response["Error"]["Code"] == "EntityAlreadyExists": 
                prof_response = self.iam_client.get_instance_profile( 
                    InstanceProfileName=profile_name 
) profile_arn = prof_response["InstanceProfile"]["Arn"] 
                log.info( 
                    "Instance profile %s already exists, nothing to do.", 
 profile_name 
) else: 
                raise AutoScalerError( 
                    f"Couldn't create profile {profile_name} and attach it to 
 role\n" 
                    f"{role_name}: {err}" 
) return profile_arn 
    def get_instance_profile(self, instance_id): 
       "''" Gets data about the profile associated with an instance. 
         :param instance_id: The ID of the instance to look up. 
         :return: The profile data. 
        """ 
        try: 
            response = 
 self.ec2_client.describe_iam_instance_profile_associations( 
                Filters=[{"Name": "instance-id", "Values": [instance_id]}] 
) except ClientError as err:
```

```
 raise AutoScalerError( 
                 f"Couldn't get instance profile association for instance 
 {instance_id}: {err}" 
) else: 
             return response["IamInstanceProfileAssociations"][0] 
    def replace_instance_profile( 
         self, instance_id, new_instance_profile_name, profile_association_id 
     ): 
 """ 
         Replaces the profile associated with a running instance. After the 
 profile is 
         replaced, the instance is rebooted to ensure that it uses the new 
 profile. When 
         the instance is ready, Systems Manager is used to restart the Python web 
 server. 
         :param instance_id: The ID of the instance to update. 
         :param new_instance_profile_name: The name of the new profile to 
 associate with 
                                            the specified instance. 
         :param profile_association_id: The ID of the existing profile association 
 for the 
                                         instance. 
         """ 
        try: 
             self.ec2_client.replace_iam_instance_profile_association( 
                 IamInstanceProfile={"Name": new_instance_profile_name}, 
                 AssociationId=profile_association_id, 
) log.info( 
                 "Replaced instance profile for association %s with profile %s.", 
                 profile_association_id, 
                 new_instance_profile_name, 
) time.sleep(5) 
             inst_ready = False 
             tries = 0 
             while not inst_ready: 
                 if tries % 6 == 0: 
                     self.ec2_client.reboot_instances(InstanceIds=[instance_id]) 
                     log.info(
```

```
 "Rebooting instance %s and waiting for it to to be 
 ready.", 
                        instance_id, 
)tries += 1 time.sleep(10) 
                response = self.ssm_client.describe_instance_information() 
                for info in response["InstanceInformationList"]: 
                    if info["InstanceId"] == instance_id: 
                        inst_ready = True 
            self.ssm_client.send_command( 
                InstanceIds=[instance_id], 
                DocumentName="AWS-RunShellScript", 
               Parameters={"commands": ["cd / && sudo python3 server.py 80"]},
) log.info("Restarted the Python web server on instance %s.", 
 instance_id) 
        except ClientError as err: 
            raise AutoScalerError( 
                f"Couldn't replace instance profile for association 
 {profile_association_id}: {err}" 
)def delete instance profile(self, profile name, role name):
 """ 
        Detaches a role from an instance profile, detaches policies from the 
 role, 
        and deletes all the resources. 
        : param profile name: The name of the profile to delete.
         :param role_name: The name of the role to delete. 
       "''" try: 
            self.iam_client.remove_role_from_instance_profile( 
                InstanceProfileName=profile_name, RoleName=role_name 
) self.iam_client.delete_instance_profile(InstanceProfileName=profile_name) 
            log.info("Deleted instance profile %s.", profile_name) 
            attached_policies = self.iam_client.list_attached_role_policies( 
                RoleName=role_name 
) for pol in attached_policies["AttachedPolicies"]:
```

```
 self.iam_client.detach_role_policy( 
                     RoleName=role_name, PolicyArn=pol["PolicyArn"] 
) if not pol["PolicyArn"].startswith("arn:aws:iam::aws"): 
                     self.iam_client.delete_policy(PolicyArn=pol["PolicyArn"]) 
                 log.info("Detached and deleted policy %s.", pol["PolicyName"]) 
            self.iam_client.delete_role(RoleName=role_name) 
            log.info("Deleted role %s.", role_name) 
         except ClientError as err: 
            if err.response["Error"]["Code"] == "NoSuchEntity": 
                 log.info( 
                     "Instance profile %s doesn't exist, nothing to do.", 
 profile_name 
) else: 
                 raise AutoScalerError( 
                     f"Couldn't delete instance profile {profile_name} or detach " 
                     f"policies and delete role {role_name}: {err}" 
) def create_key_pair(self, key_pair_name): 
 """ 
        Creates a new key pair. 
         :param key_pair_name: The name of the key pair to create. 
         :return: The newly created key pair. 
         """ 
        try: 
            response = self.ec2_client.create_key_pair(KeyName=key_pair_name) 
           with open(f"{key pair name}.pem", "w") as file:
                 file.write(response["KeyMaterial"]) 
            chmod(f"{key_pair_name}.pem", 0o600) 
            log.info("Created key pair %s.", key_pair_name) 
        except ClientError as err: 
            raise AutoScalerError(f"Couldn't create key pair {key_pair_name}: 
 {err}") 
    def delete_key_pair(self): 
 """ 
        Deletes a key pair. 
         :param key_pair_name: The name of the key pair to delete.
```

```
 """ 
        try: 
            self.ec2 client.delete key pair(KeyName=self.key pair name)
             remove(f"{self.key_pair_name}.pem") 
             log.info("Deleted key pair %s.", self.key_pair_name) 
        except ClientError as err: 
             raise AutoScalerError( 
                 f"Couldn't delete key pair {self.key_pair_name}: {err}" 
) except FileNotFoundError: 
             log.info("Key pair %s doesn't exist, nothing to do.", 
 self.key_pair_name) 
        except PermissionError: 
             log.info( 
                 "Inadequate permissions to delete key pair %s.", 
 self.key_pair_name 
) except Exception as err: 
             raise AutoScalerError( 
                 f"Couldn't delete key pair {self.key_pair_name}: {err}" 
) def create_template(self, server_startup_script_file, instance_policy_file): 
 """ 
        Creates an Amazon EC2 launch template to use with Amazon EC2 Auto 
 Scaling. The 
        launch template specifies a Bash script in its user data field that runs 
 after 
        the instance is started. This script installs Python packages and starts 
 a 
        Python web server on the instance. 
         :param server_startup_script_file: The path to a Bash script file that is 
 run 
                                            when an instance starts. 
         :param instance_policy_file: The path to a file that defines a 
 permissions policy 
                                      to create and attach to the instance 
 profile. 
         :return: Information about the newly created template. 
 """ 
       template = \{\} try:
```

```
 self.create_key_pair(self.key_pair_name) 
            self.create instance profile(
                 instance_policy_file, 
                 self.instance_policy_name, 
                 self.instance_role_name, 
                self.instance profile name,
) with open(server_startup_script_file) as file: 
                start server script = file.read()
             ami_latest = self.ssm_client.get_parameter(Name=self.ami_param) 
             ami_id = ami_latest["Parameter"]["Value"] 
             lt_response = self.ec2_client.create_launch_template( 
                 LaunchTemplateName=self.launch_template_name, 
                 LaunchTemplateData={ 
                     "InstanceType": self.inst_type, 
                     "ImageId": ami_id, 
                     "IamInstanceProfile": {"Name": self.instance_profile_name}, 
                     "UserData": base64.b64encode( 
                         start_server_script.encode(encoding="utf-8") 
                     ).decode(encoding="utf-8"), 
                     "KeyName": self.key_pair_name, 
                 }, 
) template = lt_response["LaunchTemplate"] 
             log.info( 
                 "Created launch template %s for AMI %s on %s.", 
                 self.launch_template_name, 
                 ami_id, 
                 self.inst_type, 
) except ClientError as err: 
             if ( 
                 err.response["Error"]["Code"] 
                 == "InvalidLaunchTemplateName.AlreadyExistsException" 
             ): 
                 log.info( 
                     "Launch template %s already exists, nothing to do.", 
                     self.launch_template_name, 
) else: 
                 raise AutoScalerError( 
                     f"Couldn't create launch template 
 {self.launch_template_name}: {err}." 
)
```

```
 return template 
    def delete_template(self): 
 """ 
        Deletes a launch template. 
        "''" try: 
            self.ec2_client.delete_launch_template( 
                 LaunchTemplateName=self.launch_template_name 
) self.delete_instance_profile( 
                 self.instance_profile_name, self.instance_role_name 
) log.info("Launch template %s deleted.", self.launch_template_name) 
        except ClientError as err: 
            if ( 
                 err.response["Error"]["Code"] 
                 == "InvalidLaunchTemplateName.NotFoundException" 
            ): 
                 log.info( 
                     "Launch template %s does not exist, nothing to do.", 
                     self.launch_template_name, 
) else: 
                 raise AutoScalerError( 
                    f"Couldn't delete launch template 
 {self.launch_template_name}: {err}." 
) def get_availability_zones(self): 
        "''" Gets a list of Availability Zones in the AWS Region of the Amazon EC2 
 client. 
         :return: The list of Availability Zones for the client Region. 
        "" "
        try: 
            response = self.ec2_client.describe_availability_zones() 
            zones = [zone["ZoneName"] for zone in response["AvailabilityZones"]] 
        except ClientError as err: 
            raise AutoScalerError(f"Couldn't get availability zones: {err}.") 
        else:
```

```
 return zones 
    def create_group(self, group_size): 
        .....
         Creates an EC2 Auto Scaling group with the specified size. 
         :param group_size: The number of instances to set for the minimum and 
 maximum in 
                             the group. 
         :return: The list of Availability Zones specified for the group. 
        ^{\mathrm{m}} ""
        zones = \lceil \rceil try: 
             zones = self.get_availability_zones() 
             self.autoscaling_client.create_auto_scaling_group( 
                 AutoScalingGroupName=self.group_name, 
                 AvailabilityZones=zones, 
                 LaunchTemplate={ 
                     "LaunchTemplateName": self.launch_template_name, 
                     "Version": "$Default", 
                 }, 
                 MinSize=group_size, 
                 MaxSize=group_size, 
) log.info( 
                 "Created EC2 Auto Scaling group %s with availability zones %s.", 
                 self.launch_template_name, 
                 zones, 
) except ClientError as err: 
             if err.response["Error"]["Code"] == "AlreadyExists": 
                 log.info( 
                     "EC2 Auto Scaling group %s already exists, nothing to do.", 
                     self.group_name, 
) else: 
                 raise AutoScalerError( 
                     f"Couldn't create EC2 Auto Scaling group {self.group_name}: 
 {err}" 
) return zones
```

```
 def get_instances(self): 
 """ 
        Gets data about the instances in the EC2 Auto Scaling group. 
        :return: Data about the instances. 
 """ 
        try: 
            as_response = self.autoscaling_client.describe_auto_scaling_groups( 
                AutoScalingGroupNames=[self.group_name] 
) instance_ids = [ 
                i["InstanceId"] 
                for i in as_response["AutoScalingGroups"][0]["Instances"] 
 ] 
        except ClientError as err: 
            raise AutoScalerError( 
                f"Couldn't get instances for Auto Scaling group 
 {self.group_name}: {err}" 
) else: 
            return instance_ids 
    def terminate_instance(self, instance_id): 
 """ 
        Terminates and instances in an EC2 Auto Scaling group. After an instance 
 is 
        terminated, it can no longer be accessed. 
         :param instance_id: The ID of the instance to terminate. 
       \cdots try: 
            self.autoscaling_client.terminate_instance_in_auto_scaling_group( 
                InstanceId=instance_id, ShouldDecrementDesiredCapacity=False 
) log.info("Terminated instance %s.", instance_id) 
        except ClientError as err: 
            raise AutoScalerError(f"Couldn't terminate instance {instance_id}: 
 {err}") 
    def attach_load_balancer_target_group(self, lb_target_group): 
 """ 
        Attaches an Elastic Load Balancing (ELB) target group to this EC2 Auto 
 Scaling group.
```

```
 The target group specifies how the load balancer forward requests to the 
 instances 
        in the group. 
         :param lb_target_group: Data about the ELB target group to attach. 
 """ 
        try: 
             self.autoscaling_client.attach_load_balancer_target_groups( 
                AutoScalingGroupName=self.group_name,
                 TargetGroupARNs=[lb_target_group["TargetGroupArn"]], 
) log.info( 
                 "Attached load balancer target group %s to auto scaling group 
 %s.", 
                 lb_target_group["TargetGroupName"], 
                 self.group_name, 
) except ClientError as err: 
             raise AutoScalerError( 
                 f"Couldn't attach load balancer target group 
 {lb_target_group['TargetGroupName']}\n" 
                 f"to auto scaling group {self.group_name}" 
) def _try_terminate_instance(self, inst_id): 
        stopping = False 
        log.info(f"Stopping {inst_id}.") 
        while not stopping: 
             try: 
                 self.autoscaling_client.terminate_instance_in_auto_scaling_group( 
                     InstanceId=inst_id, ShouldDecrementDesiredCapacity=True 
) stopping = True 
             except ClientError as err: 
                 if err.response["Error"]["Code"] == "ScalingActivityInProgress": 
                     log.info("Scaling activity in progress for %s. Waiting...", 
 inst_id) 
                     time.sleep(10) 
                 else: 
                     raise AutoScalerError(f"Couldn't stop instance {inst_id}: 
 {err}.") 
    def _try_delete_group(self):
```

```
"" "
        Tries to delete the EC2 Auto Scaling group. If the group is in use or in 
 progress, 
        the function waits and retries until the group is successfully deleted. 
        """ 
        stopped = False 
        while not stopped: 
            try: 
                self.autoscaling_client.delete_auto_scaling_group( 
                    AutoScalingGroupName=self.group_name 
) stopped = True 
                log.info("Deleted EC2 Auto Scaling group %s.", self.group_name) 
            except ClientError as err: 
                if ( 
                    err.response["Error"]["Code"] == "ResourceInUse" 
                    or err.response["Error"]["Code"] == 
 "ScalingActivityInProgress" 
\hspace{1.6cm}):
                    log.info( 
                        "Some instances are still running. Waiting for them to 
 stop..." 
) time.sleep(10) 
                else: 
                    raise AutoScalerError( 
                        f"Couldn't delete group {self.group_name}: {err}." 
) def delete_group(self): 
 """ 
        Terminates all instances in the group, deletes the EC2 Auto Scaling 
 group. 
        """ 
        try: 
            response = self.autoscaling_client.describe_auto_scaling_groups( 
                AutoScalingGroupNames=[self.group_name] 
) groups = response.get("AutoScalingGroups", []) 
            if len(groups) > 0: 
                self.autoscaling_client.update_auto_scaling_group( 
                    AutoScalingGroupName=self.group_name, MinSize=0 
)
```

```
 instance_ids = [inst["InstanceId"] for inst in groups[0]
["Instances"]] 
                for inst id in instance ids:
                      self._try_terminate_instance(inst_id) 
                 self._try_delete_group() 
             else: 
                 log.info("No groups found named %s, nothing to do.", 
 self.group_name) 
         except ClientError as err: 
             raise AutoScalerError(f"Couldn't delete group {self.group_name}: 
  {err}.") 
     def get_default_vpc(self): 
        "" ""
         Gets the default VPC for the account. 
         :return: Data about the default VPC. 
 """ 
         try: 
             response = self.ec2_client.describe_vpcs( 
                 Filters=[{"Name": "is-default", "Values": ["true"]}] 
) except ClientError as err: 
             raise AutoScalerError(f"Couldn't get default VPC: {err}") 
         else: 
             return response["Vpcs"][0] 
     def verify_inbound_port(self, vpc, port, ip_address): 
 """ 
         Verify the default security group of the specified VPC allows ingress 
 from this 
         computer. This can be done by allowing ingress from this computer's IP 
         address. In some situations, such as connecting from a corporate network, 
 you 
         must instead specify a prefix list ID. You can also temporarily open the 
  port to 
         any IP address while running this example. If you do, be sure to remove 
  public 
         access when you're done. 
         :param vpc: The VPC used by this example. 
         :param port: The port to verify.
```
```
 :param ip_address: This computer's IP address. 
         :return: The default security group of the specific VPC, and a value that 
 indicates 
                  whether the specified port is open. 
 """ 
        try: 
            response = self.ec2_client.describe_security_groups( 
                 Filters=[ 
                     {"Name": "group-name", "Values": ["default"]}, 
                     {"Name": "vpc-id", "Values": [vpc["VpcId"]]}, 
 ] 
) sec_group = response["SecurityGroups"][0] 
            port_is_open = False 
            log.info("Found default security group %s.", sec_group["GroupId"]) 
            for ip_perm in sec_group["IpPermissions"]: 
                 if ip_perm.get("FromPort", 0) == port: 
                     log.info("Found inbound rule: %s", ip_perm) 
                     for ip_range in ip_perm["IpRanges"]: 
                         cidr = ip_range.get("CidrIp", "") 
                        if cidr.startswith(ip address) or cidr == "0.0.0.0/0":
                             port_is_open = True 
                     if ip_perm["PrefixListIds"]: 
                         port_is_open = True 
                     if not port_is_open: 
                         log.info( 
                             "The inbound rule does not appear to be open to 
 either this computer's IP\n" 
                             "address of %s, to all IP addresses (0.0.0.0/0), or 
 to a prefix list ID.", 
                             ip_address, 
) else: 
                         break 
        except ClientError as err: 
            raise AutoScalerError( 
                 f"Couldn't verify inbound rule for port {port} for VPC 
 {vpc['VpcId']}: {err}" 
) else: 
            return sec_group, port_is_open 
    def open_inbound_port(self, sec_group_id, port, ip_address):
```

```
"" "
        Add an ingress rule to the specified security group that allows access on 
 the 
         specified port from the specified IP address. 
         :param sec_group_id: The ID of the security group to modify. 
         :param port: The port to open. 
         :param ip_address: The IP address that is granted access. 
        "" "
        try: 
             self.ec2_client.authorize_security_group_ingress( 
                 GroupId=sec_group_id, 
                 CidrIp=f"{ip_address}/32", 
                 FromPort=port, 
                 ToPort=port, 
                 IpProtocol="tcp", 
) log.info( 
                "Authorized ingress to %s on port %s from %s.",
                 sec_group_id, 
                 port, 
                 ip_address, 
) except ClientError as err: 
             raise AutoScalerError( 
                 f"Couldn't authorize ingress to {sec_group_id} on port {port} 
 from {ip_address}: {err}" 
) def get_subnets(self, vpc_id, zones): 
 """ 
        Gets the default subnets in a VPC for a specified list of Availability 
 Zones. 
         :param vpc_id: The ID of the VPC to look up. 
         :param zones: The list of Availability Zones to look up. 
         :return: The list of subnets found. 
         """ 
        try: 
             response = self.ec2_client.describe_subnets( 
                 Filters=[ 
                     {"Name": "vpc-id", "Values": [vpc_id]}, 
                     {"Name": "availability-zone", "Values": zones},
```

```
 {"Name": "default-for-az", "Values": ["true"]}, 
 ] 
) subnets = response["Subnets"] 
            log.info("Found %s subnets for the specified zones.", len(subnets)) 
        except ClientError as err: 
            raise AutoScalerError(f"Couldn't get subnets: {err}") 
        else: 
            return subnets
```
Elastic Load Balancing のアクションをラップするクラスを作成します。

```
class LoadBalancer: 
     """Encapsulates Elastic Load Balancing (ELB) actions.""" 
     def __init__(self, target_group_name, load_balancer_name, elb_client): 
 """ 
         :param target_group_name: The name of the target group associated with 
 the load balancer. 
         :param load_balancer_name: The name of the load balancer. 
         :param elb_client: A Boto3 Elastic Load Balancing client. 
        "" ""
         self.target_group_name = target_group_name 
         self.load_balancer_name = load_balancer_name 
         self.elb_client = elb_client 
         self._endpoint = None 
     @classmethod 
     def from_client(cls, resource_prefix): 
         """ 
         Creates this class from a Boto3 client. 
         :param resource_prefix: The prefix to give to AWS resources created by 
 this class. 
 """ 
         elb_client = boto3.client("elbv2") 
         return cls(f"{resource_prefix}-tg", f"{resource_prefix}-lb", elb_client)
```

```
 def endpoint(self): 
 """ 
        Gets the HTTP endpoint of the load balancer. 
        :return: The endpoint. 
 """ 
        if self._endpoint is None: 
             try: 
                 response = self.elb_client.describe_load_balancers( 
                     Names=[self.load_balancer_name] 
) self._endpoint = response["LoadBalancers"][0]["DNSName"] 
             except ClientError as err: 
                 raise LoadBalancerError( 
                     f"Couldn't get the endpoint for load balancer 
 {self.load_balancer_name}: {err}" 
) return self._endpoint 
    def create_target_group(self, protocol, port, vpc_id): 
 """ 
        Creates an Elastic Load Balancing target group. The target group 
 specifies how 
        the load balancer forward requests to instances in the group and how 
 instance 
        health is checked. 
        To speed up this demo, the health check is configured with shortened 
 times and 
        lower thresholds. In production, you might want to decrease the 
 sensitivity of 
        your health checks to avoid unwanted failures. 
         :param protocol: The protocol to use to forward requests, such as 'HTTP'. 
         :param port: The port to use to forward requests, such as 80. 
         :param vpc_id: The ID of the VPC in which the load balancer exists. 
         :return: Data about the newly created target group. 
         """ 
        try: 
             response = self.elb_client.create_target_group( 
                 Name=self.target_group_name, 
                 Protocol=protocol, 
                 Port=port,
```

```
 HealthCheckPath="/healthcheck", 
                HealthCheckIntervalSeconds=10, 
                HealthCheckTimeoutSeconds=5, 
                HealthyThresholdCount=2, 
                UnhealthyThresholdCount=2, 
                VpcId=vpc_id, 
) target_group = response["TargetGroups"][0] 
            log.info("Created load balancing target group %s.", 
 self.target_group_name) 
        except ClientError as err: 
            raise LoadBalancerError( 
                f"Couldn't create load balancing target group 
 {self.target_group_name}: {err}" 
) else: 
            return target_group 
    def delete_target_group(self): 
 """ 
        Deletes the target group. 
        """ 
        done = False 
        while not done: 
            try: 
                response = self.elb_client.describe_target_groups( 
                    Names=[self.target group name]
) tg_arn = response["TargetGroups"][0]["TargetGroupArn"] 
                self.elb_client.delete_target_group(TargetGroupArn=tg_arn) 
                log.info( 
                     "Deleted load balancing target group %s.", 
 self.target_group_name 
) done = True 
            except ClientError as err: 
                if err.response["Error"]["Code"] == "TargetGroupNotFound": 
                     log.info( 
                         "Load balancer target group %s not found, nothing to 
 do.", 
                        self.target_group_name, 
) done = True
```

```
 elif err.response["Error"]["Code"] == "ResourceInUse": 
                    log.info( 
                        "Target group not yet released from load balancer, 
 waiting..." 
) time.sleep(10) 
                else: 
                    raise LoadBalancerError( 
                        f"Couldn't delete load balancing target group 
 {self.target_group_name}: {err}" 
) def create_load_balancer(self, subnet_ids, target_group): 
 """ 
        Creates an Elastic Load Balancing load balancer that uses the specified 
 subnets 
        and forwards requests to the specified target group. 
         :param subnet_ids: A list of subnets to associate with the load balancer. 
         :param target_group: An existing target group that is added as a listener 
 to the 
                             load balancer. 
         :return: Data about the newly created load balancer. 
 """ 
        try: 
            response = self.elb_client.create_load_balancer( 
               Name=self.load balancer name, Subnets=subnet ids
) load_balancer = response["LoadBalancers"][0] 
           log.info("Created load balancer %s.", self.load balancer name)
            waiter = self.elb_client.get_waiter("load_balancer_available") 
            log.info("Waiting for load balancer to be available...") 
           waiter.wait(Names=[self.load balancer name])
            log.info("Load balancer is available!") 
            self.elb_client.create_listener( 
                LoadBalancerArn=load_balancer["LoadBalancerArn"], 
                Protocol=target_group["Protocol"], 
                Port=target_group["Port"], 
                DefaultActions=[ 
\{ "Type": "forward", 
                         "TargetGroupArn": target_group["TargetGroupArn"], 
1999 1999 1999 1999 1999
```

```
 ], 
) log.info( 
                "Created listener to forward traffic from load balancer %s to 
 target group %s.", 
               self.load balancer name,
                target_group["TargetGroupName"], 
) except ClientError as err: 
            raise LoadBalancerError( 
                f"Failed to create load balancer {self.load_balancer_name}" 
                f"and add a listener for target group 
 {target_group['TargetGroupName']}: {err}" 
) else: 
            self._endpoint = load_balancer["DNSName"] 
            return load_balancer 
    def delete_load_balancer(self): 
 """ 
        Deletes a load balancer. 
 """ 
        try: 
            response = self.elb_client.describe_load_balancers( 
                Names=[self.load_balancer_name] 
) lb_arn = response["LoadBalancers"][0]["LoadBalancerArn"] 
            self.elb_client.delete_load_balancer(LoadBalancerArn=lb_arn) 
            log.info("Deleted load balancer %s.", self.load_balancer_name) 
            waiter = self.elb_client.get_waiter("load_balancers_deleted") 
            log.info("Waiting for load balancer to be deleted...") 
            waiter.wait(Names=[self.load_balancer_name]) 
        except ClientError as err: 
            if err.response["Error"]["Code"] == "LoadBalancerNotFound": 
                log.info( 
                    "Load balancer %s does not exist, nothing to do.", 
                    self.load_balancer_name, 
) else: 
                raise LoadBalancerError( 
                    f"Couldn't delete load balancer {self.load_balancer_name}: 
 {err}" 
)
```

```
def verify load balancer endpoint(self):
        "" ""
        Verify this computer can successfully send a GET request to the load 
 balancer endpoint. 
 """ 
        success = False 
        retries = 3 
       while not success and retries > 0:
            try: 
                 lb_response = requests.get(f"http://{self.endpoint()}") 
                log.info( 
                     "Got response %s from load balancer endpoint.", 
                    lb_response.status_code, 
) if lb_response.status_code == 200: 
                     success = True 
                else: 
                     retries = 0 
            except requests.exceptions.ConnectionError: 
                 log.info( 
                     "Got connection error from load balancer endpoint, 
 retrying..." 
) retries -= 1 
                time.sleep(10) 
        return success 
    def check_target_health(self): 
 """ 
        Checks the health of the instances in the target group. 
         :return: The health status of the target group. 
       "''" try: 
            tg_response = self.elb_client.describe_target_groups( 
                Names=[self.target_group_name] 
) health_response = self.elb_client.describe_target_health( 
                 TargetGroupArn=tg_response["TargetGroups"][0]["TargetGroupArn"] 
) except ClientError as err: 
            raise LoadBalancerError(
```

```
 f"Couldn't check health of {self.target_group_name} targets: 
 {err}" 
) else: 
            return health_response["TargetHealthDescriptions"]
```
DynamoDB を使用してレコメンデーションサービスをシミュレートするクラスを作成しま す。

```
class RecommendationService: 
    "" "
     Encapsulates a DynamoDB table to use as a service that recommends books, 
 movies, 
     and songs. 
    "" "
     def __init__(self, table_name, dynamodb_client): 
        <u>"" "</u>
         :param table_name: The name of the DynamoDB recommendations table. 
         :param dynamodb_client: A Boto3 DynamoDB client. 
        ^{\rm{m}} ""
         self.table_name = table_name 
         self.dynamodb_client = dynamodb_client 
     @classmethod 
     def from_client(cls, table_name): 
 """ 
         Creates this class from a Boto3 client. 
         :param table_name: The name of the DynamoDB recommendations table. 
         """ 
         ddb_client = boto3.client("dynamodb") 
         return cls(table_name, ddb_client) 
     def create(self): 
        "" "
         Creates a DynamoDB table to use a recommendation service. The table has a 
         hash key named 'MediaType' that defines the type of media recommended, 
  such as
```

```
 Book or Movie, and a range key named 'ItemId' that, combined with the 
 MediaType, 
        forms a unique identifier for the recommended item. 
         :return: Data about the newly created table. 
 """ 
        try: 
             response = self.dynamodb_client.create_table( 
                TableName=self.table_name,
                 AttributeDefinitions=[ 
                     {"AttributeName": "MediaType", "AttributeType": "S"}, 
                     {"AttributeName": "ItemId", "AttributeType": "N"}, 
 ], 
                 KeySchema=[ 
                     {"AttributeName": "MediaType", "KeyType": "HASH"}, 
                     {"AttributeName": "ItemId", "KeyType": "RANGE"}, 
 ], 
                 ProvisionedThroughput={"ReadCapacityUnits": 5, 
 "WriteCapacityUnits": 5}, 
) log.info("Creating table %s...", self.table_name) 
             waiter = self.dynamodb_client.get_waiter("table_exists") 
             waiter.wait(TableName=self.table_name) 
             log.info("Table %s created.", self.table_name) 
        except ClientError as err: 
             if err.response["Error"]["Code"] == "ResourceInUseException": 
                 log.info("Table %s exists, nothing to be do.", self.table_name) 
             else: 
                 raise RecommendationServiceError( 
                     self.table_name, f"ClientError when creating table: {err}." 
) else: 
             return response 
    def populate(self, data_file): 
        .....
         Populates the recommendations table from a JSON file. 
         :param data_file: The path to the data file. 
         """ 
        try: 
            with open(data_file) as data: 
                 items = json.load(data) 
             batch = [{"PutRequest": {"Item": item}} for item in items]
```

```
 self.dynamodb_client.batch_write_item(RequestItems={self.table_name: 
 batch}) 
             log.info( 
                 "Populated table %s with items from %s.", self.table_name, 
 data_file 
) except ClientError as err: 
             raise RecommendationServiceError( 
                 self.table_name, f"Couldn't populate table from {data_file}: 
 {err}" 
) def destroy(self): 
        "" "
         Deletes the recommendations table. 
 """ 
        try: 
             self.dynamodb_client.delete_table(TableName=self.table_name) 
             log.info("Deleting table %s...", self.table_name) 
             waiter = self.dynamodb_client.get_waiter("table_not_exists") 
            waiter.wait(TableName=self.table name)
             log.info("Table %s deleted.", self.table_name) 
         except ClientError as err: 
             if err.response["Error"]["Code"] == "ResourceNotFoundException": 
                 log.info("Table %s does not exist, nothing to do.", 
 self.table_name) 
             else: 
                 raise RecommendationServiceError( 
                     self.table_name, f"ClientError when deleting table: {err}." 
\overline{\phantom{a}}
```
Systems Manager のアクションをラップするクラスを作成します。

```
class ParameterHelper: 
     """ 
     Encapsulates Systems Manager parameters. This example uses these parameters 
 to drive 
     the demonstration of resilient architecture, such as failure of a dependency 
 or 
     how the service responds to a health check.
```

```
"" ""
    table = "doc-example-resilient-architecture-table" 
    failure_response = "doc-example-resilient-architecture-failure-response" 
    health_check = "doc-example-resilient-architecture-health-check" 
    def __init__(self, table_name, ssm_client): 
 """ 
         :param table_name: The name of the DynamoDB table that is used as a 
 recommendation 
                            service. 
         :param ssm_client: A Boto3 Systems Manager client. 
 """ 
         self.ssm_client = ssm_client 
         self.table_name = table_name 
    @classmethod 
    def from_client(cls, table_name): 
         ssm_client = boto3.client("ssm") 
        return cls(table_name, ssm_client) 
    def reset(self): 
 """ 
         Resets the Systems Manager parameters to starting values for the demo. 
        These are the name of the DynamoDB recommendation table, no response when 
 a 
        dependency fails, and shallow health checks. 
 """ 
         self.put(self.table, self.table_name) 
         self.put(self.failure_response, "none") 
         self.put(self.health_check, "shallow") 
    def put(self, name, value): 
 """ 
         Sets the value of a named Systems Manager parameter. 
         :param name: The name of the parameter. 
         :param value: The new value of the parameter. 
         """ 
        try: 
             self.ssm_client.put_parameter( 
                 Name=name, Value=value, Overwrite=True, Type="String" 
) log.info("Setting demo parameter %s to '%s'.", name, value)
```

```
 except ClientError as err: 
              raise ParameterHelperError( 
                   f"Couldn't set parameter {name} to {value}: {err}" 
) and the state \mathcal{L}
```
- API の詳細については、「AWS SDK for Python (Boto3) API リファレンス」の以下のト ピックを参照してください。
	- [AttachLoadBalancerTargetGroups](https://docs.aws.amazon.com/goto/boto3/autoscaling-2011-01-01/AttachLoadBalancerTargetGroups)
	- [CreateAutoScalingGroup](https://docs.aws.amazon.com/goto/boto3/autoscaling-2011-01-01/CreateAutoScalingGroup)
	- [CreateInstanceProfile](https://docs.aws.amazon.com/goto/boto3/iam-2010-05-08/CreateInstanceProfile)
	- [CreateLaunchTemplate](https://docs.aws.amazon.com/goto/boto3/ec2-2016-11-15/CreateLaunchTemplate)
	- [CreateListener](https://docs.aws.amazon.com/goto/boto3/elasticloadbalancingv2-2015-12-01/CreateListener)
	- [CreateLoadBalancer](https://docs.aws.amazon.com/goto/boto3/elasticloadbalancingv2-2015-12-01/CreateLoadBalancer)
	- [CreateTargetGroup](https://docs.aws.amazon.com/goto/boto3/elasticloadbalancingv2-2015-12-01/CreateTargetGroup)
	- [DeleteAutoScalingGroup](https://docs.aws.amazon.com/goto/boto3/autoscaling-2011-01-01/DeleteAutoScalingGroup)
	- [DeleteInstanceProfile](https://docs.aws.amazon.com/goto/boto3/iam-2010-05-08/DeleteInstanceProfile)
	- [DeleteLaunchTemplate](https://docs.aws.amazon.com/goto/boto3/ec2-2016-11-15/DeleteLaunchTemplate)
	- [DeleteLoadBalancer](https://docs.aws.amazon.com/goto/boto3/elasticloadbalancingv2-2015-12-01/DeleteLoadBalancer)
	- [DeleteTargetGroup](https://docs.aws.amazon.com/goto/boto3/elasticloadbalancingv2-2015-12-01/DeleteTargetGroup)
	- [DescribeAutoScalingGroups](https://docs.aws.amazon.com/goto/boto3/autoscaling-2011-01-01/DescribeAutoScalingGroups)
	- [DescribeAvailabilityZones](https://docs.aws.amazon.com/goto/boto3/ec2-2016-11-15/DescribeAvailabilityZones)
	- DescribelamInstanceProfileAssociations
	- [DescribeInstances](https://docs.aws.amazon.com/goto/boto3/ec2-2016-11-15/DescribeInstances)
	- [DescribeLoadBalancers](https://docs.aws.amazon.com/goto/boto3/elasticloadbalancingv2-2015-12-01/DescribeLoadBalancers)
	- [DescribeSubnets](https://docs.aws.amazon.com/goto/boto3/ec2-2016-11-15/DescribeSubnets)
	- [DescribeTargetGroups](https://docs.aws.amazon.com/goto/boto3/elasticloadbalancingv2-2015-12-01/DescribeTargetGroups)
	- [DescribeTargetHealth](https://docs.aws.amazon.com/goto/boto3/elasticloadbalancingv2-2015-12-01/DescribeTargetHealth)
	- [DescribeVpcs](https://docs.aws.amazon.com/goto/boto3/ec2-2016-11-15/DescribeVpcs)
	- [RebootInstances](https://docs.aws.amazon.com/goto/boto3/ec2-2016-11-15/RebootInstances)
	- [ReplaceIamInstanceProfileAssociation](https://docs.aws.amazon.com/goto/boto3/ec2-2016-11-15/ReplaceIamInstanceProfileAssociation)
- [TerminateInstanceInAutoScalingGroup](https://docs.aws.amazon.com/goto/boto3/autoscaling-2011-01-01/TerminateInstanceInAutoScalingGroup)
- [UpdateAutoScalingGroup](https://docs.aws.amazon.com/goto/boto3/autoscaling-2011-01-01/UpdateAutoScalingGroup)

AWS SDK を使用して Amazon EC2 インスタンスの使用を開始する

次のコード例は、以下を実行する方法を示しています。

- キーペアとセキュリティグループを作成します。
- Amazon マシンイメージ (AMI)と互換性のあるインスタンスタイプを選択し、インスタンスを作成 します。
- インスタンスを停止し、再起動します。
- Elastic IP アドレスをインスタンスに関連付ける。
- SSH を使用してインスタンスに接続し、リソースをクリーンアップします。

## .NET

AWS SDK for .NET

**a** Note

については、「」を参照してください GitHub。[AWS コード例リポジトリ](https://github.com/awsdocs/aws-doc-sdk-examples/tree/main/dotnetv3/EC2#code-examples) で全く同じ 例を見つけて、設定と実行の方法を確認してください。

コマンドプロンプトでシナリオを実行します。

```
/// <summary>
/// Show Amazon Elastic Compute Cloud (Amazon EC2) Basics actions.
/// </summary>
public class EC2Basics
{ 
     /// <summary> 
     /// Perform the actions defined for the Amazon EC2 Basics scenario. 
     /// </summary> 
     /// <param name="args">Command line arguments.</param> 
    /// <returns>A Task object.</returns>
     static async Task Main(string[] args) 
     {
```

```
 // Set up dependency injection for Amazon EC2 and Amazon Simple Systems 
         // Management Service. 
        using var host = Microsoft.Extensions.Hosting.Host.CreateDefaultBuilder(args) 
             .ConfigureServices((_, services) => 
                 services.AddAWSService<IAmazonEC2>() 
                      .AddAWSService<IAmazonSimpleSystemsManagement>() 
                     .AddTransient<EC2Wrapper>() 
                      .AddTransient<SsmWrapper>() 
) .Build(); 
         // Now the client is available for injection. 
         var ec2Client = host.Services.GetRequiredService<IAmazonEC2>(); 
        var ec2Methods = new EC2Wrapper(ec2Client);
         var ssmClient = 
 host.Services.GetRequiredService<IAmazonSimpleSystemsManagement>(); 
        var ssmMethods = new SsmWrapper(ssmClient);
        var uiMethods = new UiMethods();
         var uniqueName = Guid.NewGuid().ToString(); 
         var keyPairName = "mvp-example-key-pair" + uniqueName; 
         var groupName = "ec2-scenario-group" + uniqueName; 
         var groupDescription = "A security group created for the EC2 Basics 
 scenario."; 
         // Start the scenario. 
         uiMethods.DisplayOverview(); 
         uiMethods.PressEnter(); 
         // Create the key pair. 
         uiMethods.DisplayTitle("Create RSA key pair"); 
         Console.Write("Let's create an RSA key pair that you can be use to "); 
         Console.WriteLine("securely connect to your EC2 instance."); 
         var keyPair = await ec2Methods.CreateKeyPair(keyPairName); 
         // Save key pair information to a temporary file. 
         var tempFileName = ec2Methods.SaveKeyPair(keyPair); 
         Console.WriteLine($"Created the key pair: {keyPair.KeyName} and saved it 
 to: {tempFileName}"); 
         string? answer; 
         do
```

```
 { 
             Console.Write("Would you like to list your existing key pairs? "); 
             answer = Console.ReadLine(); 
        } while (answer!.ToLower() != "y" && answer.ToLower() != "n");
        if (answer == "v") { 
             // List existing key pairs. 
             uiMethods.DisplayTitle("Existing key pairs"); 
             // Passing an empty string to the DescribeKeyPairs method will return 
             // a list of all existing key pairs. 
             var keyPairs = await ec2Methods.DescribeKeyPairs(""); 
             keyPairs.ForEach(kp => 
\{\hspace{.1cm} \} Console.WriteLine($"{kp.KeyName} created at: {kp.CreateTime} 
 Fingerprint: {kp.KeyFingerprint}"); 
             }); 
         } 
         uiMethods.PressEnter(); 
         // Create the security group. 
         Console.WriteLine("Let's create a security group to manage access to your 
 instance."); 
         var secGroupId = await ec2Methods.CreateSecurityGroup(groupName, 
 groupDescription); 
         Console.WriteLine("Let's add rules to allow all HTTP and HTTPS inbound 
 traffic and to allow SSH only from your current IP address."); 
         uiMethods.DisplayTitle("Security group information"); 
         var secGroups = await ec2Methods.DescribeSecurityGroups(secGroupId); 
         Console.WriteLine($"Created security group {groupName} in your default 
 VPC."); 
         secGroups.ForEach(group => 
         { 
             ec2Methods.DisplaySecurityGroupInfoAsync(group); 
         }); 
         uiMethods.PressEnter(); 
         Console.WriteLine("Now we'll authorize the security group we just created 
 so that it can"); 
         Console.WriteLine("access the EC2 instances you create."); 
         var success = await ec2Methods.AuthorizeSecurityGroupIngress(groupName);
```

```
 secGroups = await ec2Methods.DescribeSecurityGroups(secGroupId); 
         Console.WriteLine($"Now let's look at the permissions again."); 
         secGroups.ForEach(group => 
         { 
             ec2Methods.DisplaySecurityGroupInfoAsync(group); 
         }); 
         uiMethods.PressEnter(); 
         // Get list of available Amazon Linux 2 Amazon Machine Images (AMIs). 
         var parameters = await ssmMethods.GetParametersByPath("/aws/service/ami-
amazon-linux-latest"); 
        List<string> imageIds = parameters.Select(param => param.Value).ToList();
         var images = await ec2Methods.DescribeImages(imageIds); 
        var i = 1;
         images.ForEach(image => 
        \{ Console.WriteLine($"\t{i++}\t{image.Description}"); 
         }); 
         int choice; 
         bool validNumber = false; 
         do 
         { 
             Console.Write("Please select an image: "); 
            var selImage = Console.ReadLine();
             validNumber = int.TryParse(selImage, out choice); 
         } while (!validNumber); 
         var selectedImage = images[choice - 1]; 
         // Display available instance types. 
         uiMethods.DisplayTitle("Instance Types"); 
         var instanceTypes = await 
  ec2Methods.DescribeInstanceTypes(selectedImage.Architecture); 
        i = 1; instanceTypes.ForEach(instanceType => 
        \{ Console.WriteLine($"\t{i++}\t{instanceType.InstanceType}");
```

```
 }); 
         do 
         { 
             Console.Write("Please select an instance type: "); 
             var selImage = Console.ReadLine(); 
             validNumber = int.TryParse(selImage, out choice); 
         } while (!validNumber); 
         var selectedInstanceType = instanceTypes[choice - 1].InstanceType; 
         // Create an EC2 instance. 
         uiMethods.DisplayTitle("Creating an EC2 Instance"); 
         var instanceId = await ec2Methods.RunInstances(selectedImage.ImageId, 
  selectedInstanceType, keyPairName, secGroupId); 
         Console.Write("Waiting for the instance to start."); 
         var isRunning = false; 
         do 
         { 
             isRunning = await ec2Methods.WaitForInstanceState(instanceId, 
  InstanceStateName.Running); 
         } while (!isRunning); 
         uiMethods.PressEnter(); 
        var instance = await ec2Methods.DescribeInstance(instanceId);
         uiMethods.DisplayTitle("New Instance Information"); 
         ec2Methods.DisplayInstanceInformation(instance); 
         Console.WriteLine("\nYou can use SSH to connect to your instance. For 
 example:"); 
         Console.WriteLine($"\tssh -i {tempFileName} ec2-
user@{instance.PublicIpAddress}"); 
         uiMethods.PressEnter(); 
         Console.WriteLine("Now we'll stop the instance and then start it again to 
 see what's changed."); 
        await ec2Methods.StopInstances(instanceId);
         var hasStopped = false; 
         do 
         {
```

```
 hasStopped = await ec2Methods.WaitForInstanceState(instanceId, 
  InstanceStateName.Stopped); 
         } while (!hasStopped); 
         Console.WriteLine("\nThe instance has stopped."); 
         Console.WriteLine("Now let's start it up again."); 
        await ec2Methods.StartInstances(instanceId);
         Console.Write("Waiting for instance to start. "); 
         isRunning = false; 
         do 
        \{ isRunning = await ec2Methods.WaitForInstanceState(instanceId, 
  InstanceStateName.Running); 
         } while (!isRunning); 
         Console.WriteLine("\nLet's see what changed."); 
         instance = await ec2Methods.DescribeInstance(instanceId); 
         uiMethods.DisplayTitle("New Instance Information"); 
         ec2Methods.DisplayInstanceInformation(instance); 
         Console.WriteLine("\nNotice the change in the SSH information:"); 
         Console.WriteLine($"\tssh -i {tempFileName} ec2-
user@{instance.PublicIpAddress}"); 
         uiMethods.PressEnter(); 
         Console.WriteLine("Now we will stop the instance again. Then we will 
  create and associate an"); 
         Console.WriteLine("Elastic IP address to use with our instance."); 
        await ec2Methods.StopInstances(instanceId);
         hasStopped = false; 
         do 
         { 
             hasStopped = await ec2Methods.WaitForInstanceState(instanceId, 
  InstanceStateName.Stopped); 
         } while (!hasStopped); 
         Console.WriteLine("\nThe instance has stopped."); 
         uiMethods.PressEnter();
```

```
 uiMethods.DisplayTitle("Allocate Elastic IP address"); 
         Console.WriteLine("You can allocate an Elastic IP address and associate 
  it with your instance\nto keep a consistent IP address even when your instance 
  restarts."); 
         var allocationId = await ec2Methods.AllocateAddress(); 
         Console.WriteLine("Now we will associate the Elastic IP address with our 
  instance."); 
         var associationId = await ec2Methods.AssociateAddress(allocationId, 
  instanceId); 
         // Start the instance again. 
         Console.WriteLine("Now let's start the instance again."); 
        await ec2Methods.StartInstances(instanceId);
         Console.Write("Waiting for instance to start. "); 
         isRunning = false; 
         do 
         { 
             isRunning = await ec2Methods.WaitForInstanceState(instanceId, 
  InstanceStateName.Running); 
         } while (!isRunning); 
         Console.WriteLine("\nLet's see what changed."); 
         instance = await ec2Methods.DescribeInstance(instanceId); 
         uiMethods.DisplayTitle("Instance information"); 
         ec2Methods.DisplayInstanceInformation(instance); 
         Console.WriteLine("\nHere is the SSH information:"); 
         Console.WriteLine($"\tssh -i {tempFileName} ec2-
user@{instance.PublicIpAddress}"); 
         Console.WriteLine("Let's stop and start the instance again."); 
         uiMethods.PressEnter(); 
        await ec2Methods.StopInstances(instanceId);
         hasStopped = false; 
         do 
         { 
             hasStopped = await ec2Methods.WaitForInstanceState(instanceId, 
  InstanceStateName.Stopped); 
         } while (!hasStopped);
```

```
 Console.WriteLine("\nThe instance has stopped."); 
        Console.WriteLine("Now let's start it up again."); 
        await ec2Methods.StartInstances(instanceId); 
        Console.Write("Waiting for instance to start. "); 
        isRunning = false; 
        do 
        { 
            isRunning = await ec2Methods.WaitForInstanceState(instanceId, 
 InstanceStateName.Running); 
        } while (!isRunning); 
        instance = await ec2Methods.DescribeInstance(instanceId); 
        uiMethods.DisplayTitle("New Instance Information"); 
        ec2Methods.DisplayInstanceInformation(instance); 
        Console.WriteLine("Note that the IP address did not change this time."); 
        uiMethods.PressEnter(); 
        uiMethods.DisplayTitle("Clean up resources"); 
        Console.WriteLine("Now let's clean up the resources we created."); 
        // Terminate the instance. 
        Console.WriteLine("Terminating the instance we created."); 
       var stateChange = await ec2Methods.TerminateInstances(instanceId);
        // Wait for the instance state to be terminated. 
        var hasTerminated = false; 
        do 
       \mathcal{L}hasTerminated = await ec2Methods.WaitForInstanceState(instanceId,
 InstanceStateName.Terminated); 
        } while (!hasTerminated); 
        Console.WriteLine($"\nThe instance {instanceId} has been terminated."); 
        Console.WriteLine("Now we can disassociate the Elastic IP address and 
 release it."); 
        // Disassociate the Elastic IP address. 
        var disassociated = ec2Methods.DisassociateIp(associationId); 
        // Delete the Elastic IP address. 
        var released = ec2Methods.ReleaseAddress(allocationId);
```

```
 // Delete the security group. 
         Console.WriteLine($"Deleting the Security Group: {groupName}."); 
         success = await ec2Methods.DeleteSecurityGroup(secGroupId); 
         if (success) 
        \left\{ \right. Console.WriteLine($"Successfully deleted {groupName}."); 
         } 
         // Delete the RSA key pair. 
         Console.WriteLine($"Deleting the key pair: {keyPairName}"); 
         await ec2Methods.DeleteKeyPair(keyPairName); 
         Console.WriteLine("Deleting the temporary file with the key 
  information."); 
         ec2Methods.DeleteTempFile(tempFileName); 
         uiMethods.PressEnter(); 
         uiMethods.DisplayTitle("EC2 Basics Scenario completed."); 
         uiMethods.PressEnter(); 
     }
}
```
EC2 アクションをラップするクラスを定義します。

```
/// <summary>
/// Methods of this class perform Amazon Elastic Compute Cloud (Amazon EC2).
/// </summary>
public class EC2Wrapper
{ 
     private readonly IAmazonEC2 _amazonEC2; 
     public EC2Wrapper(IAmazonEC2 amazonService) 
    \{ _amazonEC2 = amazonService; 
     } 
     /// <summary> 
     /// Allocate an Elastic IP address. 
     /// </summary> 
     /// <returns>The allocation Id of the allocated address.</returns> 
     public async Task<string> AllocateAddress() 
     {
```

```
var request = new AllocateAddressRequest();
        var response = await amazonEC2.AllocateAddressAsync(request);
         return response.AllocationId; 
     } 
     /// <summary> 
     /// Associate an Elastic IP address to an EC2 instance. 
     /// </summary> 
     /// <param name="allocationId">The allocation Id of an Elastic IP address.</
param> 
    /// <param name="instanceId">The instance Id of the EC2 instance to 
     /// associate the address with.</param> 
     /// <returns>The association Id that represents 
    /// the association of the Elastic IP address with an instance.</returns>
     public async Task<string> AssociateAddress(string allocationId, string 
  instanceId) 
     { 
         var request = new AssociateAddressRequest 
        \{ AllocationId = allocationId, 
             InstanceId = instanceId 
         }; 
        var response = await amazonEC2.AssociateAddressAsync(request);
         return response.AssociationId; 
     } 
     /// <summary> 
     /// Authorize the local computer ingress to EC2 instances associated 
     /// with the virtual private cloud (VPC) security group. 
     /// </summary> 
     /// <param name="groupName">The name of the security group.</param> 
     /// <returns>A Boolean value indicating the success of the action.</returns> 
    public async Task<bool> AuthorizeSecurityGroupIngress(string groupName)
    \mathcal{L} // Get the IP address for the local computer. 
         var ipAddress = await GetIpAddress(); 
         Console.WriteLine($"Your IP address is: {ipAddress}"); 
         var ipRanges = new List<IpRange> { new IpRange { CidrIp = 
  $"{ipAddress}/32" } }; 
         var permission = new IpPermission 
         { 
             Ipv4Ranges = ipRanges,
```

```
 IpProtocol = "tcp", 
             FromPort = 22, 
            ToPort = 22 }; 
         var permissions = new List<IpPermission> { permission }; 
         var response = await _amazonEC2.AuthorizeSecurityGroupIngressAsync( 
             new AuthorizeSecurityGroupIngressRequest(groupName, permissions)); 
         return response.HttpStatusCode == HttpStatusCode.OK; 
     } 
     /// <summary> 
     /// Authorize the local computer for ingress to 
     /// the Amazon EC2 SecurityGroup. 
     /// </summary> 
    /// <returns>The IPv4 address of the computer running the scenario.</returns>
     private static async Task<string> GetIpAddress() 
     { 
        var httpClient = new HttpClient();
         var ipString = await httpClient.GetStringAsync("https://
checkip.amazonaws.com"); 
         // The IP address is returned with a new line 
         // character on the end. Trim off the whitespace and 
         // return the value to the caller. 
         return ipString.Trim(); 
     } 
     /// <summary> 
     /// Create an Amazon EC2 key pair. 
     /// </summary> 
     /// <param name="keyPairName">The name for the new key pair.</param> 
    /// <returns>The Amazon EC2 key pair created.</returns>
     public async Task<KeyPair?> CreateKeyPair(string keyPairName) 
     { 
         var request = new CreateKeyPairRequest 
         { 
             KeyName = keyPairName, 
         }; 
         var response = await _amazonEC2.CreateKeyPairAsync(request); 
         if (response.HttpStatusCode == HttpStatusCode.OK) 
         { 
             var kp = response.KeyPair;
```

```
 return kp; 
         } 
         else 
         { 
             Console.WriteLine("Could not create key pair."); 
             return null; 
         } 
     } 
     /// <summary> 
     /// Save KeyPair information to a temporary file. 
     /// </summary> 
     /// <param name="keyPair">The name of the key pair.</param> 
    /// <returns>The full path to the temporary file.</returns>
     public string SaveKeyPair(KeyPair keyPair) 
     { 
         var tempPath = Path.GetTempPath(); 
         var tempFileName = $"{tempPath}\\{Path.GetRandomFileName()}"; 
         var pemFileName = Path.ChangeExtension(tempFileName, "pem"); 
         // Save the key pair to a file in a temporary folder. 
         using var stream = new FileStream(pemFileName, FileMode.Create); 
         using var writer = new StreamWriter(stream); 
         writer.WriteLine(keyPair.KeyMaterial); 
         return pemFileName; 
     } 
     /// <summary> 
     /// Create an Amazon EC2 security group. 
     /// </summary> 
     /// <param name="groupName">The name for the new security group.</param> 
     /// <param name="groupDescription">A description of the new security group.</
param> 
    /// <returns>The group Id of the new security group.</returns>
     public async Task<string> CreateSecurityGroup(string groupName, string 
 groupDescription) 
     { 
         var response = await _amazonEC2.CreateSecurityGroupAsync( 
             new CreateSecurityGroupRequest(groupName, groupDescription)); 
         return response.GroupId; 
     }
```

```
 /// <summary> 
     /// Create a new Amazon EC2 VPC. 
     /// </summary> 
     /// <param name="cidrBlock">The CIDR block for the new security group.</
param> 
    /// <returns>The VPC Id of the new VPC.</returns>
     public async Task<string?> CreateVPC(string cidrBlock) 
     { 
         try 
         { 
              var response = await _amazonEC2.CreateVpcAsync(new CreateVpcRequest 
\{\hspace{.1cm} \} CidrBlock = cidrBlock, 
              }); 
              Vpc vpc = response.Vpc; 
              Console.WriteLine($"Created VPC with ID: {vpc.VpcId}."); 
              return vpc.VpcId; 
         } 
         catch (AmazonEC2Exception ex) 
         { 
             Console.WriteLine($"Couldn't create VPC because: {ex.Message}");
              return null; 
         } 
     } 
     /// <summary> 
     /// Delete an Amazon EC2 key pair. 
     /// </summary> 
     /// <param name="keyPairName">The name of the key pair to delete.</param> 
     /// <returns>A Boolean value indicating the success of the action.</returns> 
     public async Task<bool> DeleteKeyPair(string keyPairName) 
     { 
         try 
         { 
              await _amazonEC2.DeleteKeyPairAsync(new 
  DeleteKeyPairRequest(keyPairName)).ConfigureAwait(false); 
              return true; 
         } 
         catch (Exception ex) 
\overline{\mathcal{L}}
```

```
 Console.WriteLine($"Couldn't delete the key pair because: 
 {ex.Message}"); 
            return false; 
        } 
    } 
    /// <summary> 
    /// Delete the temporary file where the key pair information was saved. 
    /// </summary> 
    /// <param name="tempFileName">The path to the temporary file.</param> 
    public void DeleteTempFile(string tempFileName) 
    { 
        if (File.Exists(tempFileName)) 
       \{ File.Delete(tempFileName); 
        } 
    } 
    /// <summary> 
    /// Delete an Amazon EC2 security group. 
    /// </summary> 
    /// <param name="groupName">The name of the group to delete.</param> 
    /// <returns>A Boolean value indicating the success of the action.</returns> 
    public async Task<bool> DeleteSecurityGroup(string groupId) 
   \{ var response = await _amazonEC2.DeleteSecurityGroupAsync(new 
DeleteSecurityGroupRequest { GroupId = groupId });
        return response.HttpStatusCode == HttpStatusCode.OK; 
    } 
    /// <summary> 
    /// Delete an Amazon EC2 VPC. 
    /// </summary> 
    /// <returns>A Boolean value indicating the success of the action.</returns> 
    public async Task<bool> DeleteVpc(string vpcId) 
    { 
        var request = new DeleteVpcRequest 
       \{VpcId = vpcId, }; 
        var response = await _amazonEC2.DeleteVpcAsync(request); 
        return response.HttpStatusCode == System.Net.HttpStatusCode.OK;
```

```
 } 
     /// <summary> 
    /// Get information about existing Amazon EC2 images. 
    /// </summary> 
   /// <returns>A list of image information.</returns>
     public async Task<List<Image>> DescribeImages(List<string>? imageIds) 
     { 
         var request = new DescribeImagesRequest(); 
         if (imageIds is not null) 
        \mathcal{L} // If the imageIds list is not null, add the list 
             // to the request object. 
             request.ImageIds = imageIds; 
         } 
        var response = await _amazonEC2.DescribeImagesAsync(request);
         return response.Images; 
     } 
     /// <summary> 
     /// Display the information returned by DescribeImages. 
    /// </summary> 
    /// <param name="images">The list of image information to display.</param> 
     public void DisplayImageInfo(List<Image> images) 
     { 
         images.ForEach(image => 
\overline{\mathcal{L}} Console.WriteLine($"{image.Name} Created on: {image.CreationDate}"); 
         }); 
    } 
     /// <summary> 
    /// Get information about an Amazon EC2 instance. 
    /// </summary> 
    /// <param name="instanceId">The instance Id of the EC2 instance.</param> 
    /// <returns>An EC2 instance.</returns>
     public async Task<Instance> DescribeInstance(string instanceId) 
     { 
         var response = await _amazonEC2.DescribeInstancesAsync( 
             new DescribeInstancesRequest { InstanceIds = new List<string> 
 { instanceId } }); 
         return response.Reservations[0].Instances[0];
```

```
 } 
    /// <summary> 
    /// Display EC2 instance information. 
    /// </summary> 
    /// <param name="instance">The instance Id of the EC2 instance.</param> 
    public void DisplayInstanceInformation(Instance instance) 
    { 
        Console.WriteLine($"ID: {instance.InstanceId}"); 
        Console.WriteLine($"Image ID: {instance.ImageId}"); 
        Console.WriteLine($"{instance.InstanceType}"); 
        Console.WriteLine($"Key Name: {instance.KeyName}"); 
        Console.WriteLine($"VPC ID: {instance.VpcId}"); 
        Console.WriteLine($"Public IP: {instance.PublicIpAddress}"); 
        Console.WriteLine($"State: {instance.State.Name}"); 
    } 
    /// <summary> 
    /// Get information about existing EC2 images. 
    /// </summary> 
   /// <returns>Async task.</returns>
    public async Task DescribeInstances() 
    { 
        // List all EC2 instances. 
        await GetInstanceDescriptions(); 
        string tagName = "IncludeInList"; 
        string tagValue = "Yes"; 
        await GetInstanceDescriptionsFiltered(tagName, tagValue); 
    } 
    /// <summary> 
    /// Get information for all existing Amazon EC2 instances. 
    /// </summary> 
   /// <returns>Async task.</returns>
    public async Task GetInstanceDescriptions() 
    { 
        Console.WriteLine("Showing all instances:"); 
        var paginator = _amazonEC2.Paginators.DescribeInstances(new 
 DescribeInstancesRequest()); 
        await foreach (var response in paginator.Responses) 
        { 
            foreach (var reservation in response.Reservations)
```

```
\{\hspace{.1cm} \} foreach (var instance in reservation.Instances) 
\overline{a} Console.Write($"Instance ID: {instance.InstanceId}"); 
                     Console.WriteLine($"\tCurrent State: {instance.State.Name}"); 
 } 
 } 
        } 
    } 
    /// <summary> 
    /// Get information about EC2 instances filtered by a tag name and value. 
    /// </summary> 
    /// <param name="tagName">The name of the tag to filter on.</param> 
    /// <param name="tagValue">The value of the tag to look for.</param> 
   /// <returns>Async task.</returns>
   public async Task GetInstanceDescriptionsFiltered(string tagName, string
 tagValue) 
    { 
        // This tag filters the results of the instance list. 
        var filters = new List<Filter> 
         { 
             new Filter 
\{\hspace{.1cm} \} Name = $"tag:{tagName}", 
                Values = new List<string>
\overline{a} tagValue, 
                 }, 
             }, 
        }; 
        var request = new DescribeInstancesRequest 
         { 
             Filters = filters, 
        }; 
        Console.WriteLine("\nShowing instances with tag: \"IncludeInList\" set to 
 \"Yes\"."); 
        var paginator = _amazonEC2.Paginators.DescribeInstances(request);
         await foreach (var response in paginator.Responses) 
        \{ foreach (var reservation in response.Reservations) 
\{\hspace{.1cm} \}
```

```
 foreach (var instance in reservation.Instances) 
\overline{a} Console.Write($"Instance ID: {instance.InstanceId} "); 
                     Console.WriteLine($"\tCurrent State: {instance.State.Name}"); 
 } 
 } 
         } 
     } 
     /// <summary> 
     /// Describe the instance types available. 
     /// </summary> 
    /// <returns>A list of instance type information.</returns>
     public async Task<List<InstanceTypeInfo>> 
  DescribeInstanceTypes(ArchitectureValues architecture) 
     { 
         var request = new DescribeInstanceTypesRequest(); 
         var filters = new List<Filter> 
             { new Filter("processor-info.supported-architecture", new 
 List<string> { architecture.ToString() }) };
         filters.Add(new Filter("instance-type", new() { "*.micro", "*.small" })); 
         request.Filters = filters; 
         var instanceTypes = new List<InstanceTypeInfo>(); 
        var paginator = _amazonEC2.Paginators.DescribeInstanceTypes(request);
         await foreach (var instanceType in paginator.InstanceTypes) 
         { 
             instanceTypes.Add(instanceType); 
 } 
         return instanceTypes; 
     } 
     /// <summary> 
     /// Display the instance type information returned by 
  DescribeInstanceTypesAsync. 
     /// </summary> 
     /// <param name="instanceTypes">The list of instance type information.</
param> 
     public void DisplayInstanceTypeInfo(List<InstanceTypeInfo> instanceTypes) 
     { 
         instanceTypes.ForEach(type => 
         {
```

```
 Console.WriteLine($"{type.InstanceType}\t{type.MemoryInfo}"); 
         }); 
     } 
    /// <summary> 
     /// Get information about an Amazon EC2 key pair. 
    /// </summary> 
    /// <param name="keyPairName">The name of the key pair.</param> 
    /// <returns>A list of key pair information.</returns>
     public async Task<List<KeyPairInfo>> DescribeKeyPairs(string keyPairName) 
     { 
         var request = new DescribeKeyPairsRequest(); 
         if (!string.IsNullOrEmpty(keyPairName)) 
        \{ request = new DescribeKeyPairsRequest 
\{\hspace{.1cm} \} KeyNames = new List<string> { keyPairName } 
             }; 
         } 
         var response = await _amazonEC2.DescribeKeyPairsAsync(request); 
         return response.KeyPairs.ToList(); 
     } 
    /// <summary> 
     /// Retrieve information for an Amazon EC2 security group. 
     /// </summary> 
     /// <param name="groupId">The Id of the Amazon EC2 security group.</param> 
    /// <returns>A list of security group information.</returns>
     public async Task<List<SecurityGroup>> DescribeSecurityGroups(string groupId) 
    \{ var request = new DescribeSecurityGroupsRequest(); 
        var groupIds = new List<string> { groupId };
         request.GroupIds = groupIds; 
        var response = await _amazonEC2.DescribeSecurityGroupsAsync(request);
         return response.SecurityGroups; 
     } 
     /// <summary> 
     /// Display the information returned by the call to 
    /// DescribeSecurityGroupsAsync. 
     /// </summary> 
     /// <param name="securityGroup">A list of security group information.</param>
```

```
 public void DisplaySecurityGroupInfoAsync(SecurityGroup securityGroup) 
    { 
        Console.WriteLine($"{securityGroup.GroupName}"); 
        Console.WriteLine("Ingress permissions:"); 
        securityGroup.IpPermissions.ForEach(permission => 
        { 
            Console.WriteLine($"\tFromPort: {permission.FromPort}"); 
            Console.WriteLine($"\tIpProtocol: {permission.IpProtocol}"); 
            Console.Write($"\tIpv4Ranges: "); 
            permission.Ipv4Ranges.ForEach(range => 
 { Console.Write($"{range.CidrIp} "); }); 
            Console.WriteLine($"\n\tIpv6Ranges:"); 
            permission.Ipv6Ranges.ForEach(range => 
 { Console.Write($"{range.CidrIpv6} "); }); 
            Console.Write($"\n\tPrefixListIds: "); 
            permission.PrefixListIds.ForEach(id => Console.Write($"{id.Id} ")); 
            Console.WriteLine($"\n\tTo Port: {permission.ToPort}"); 
        }); 
        Console.WriteLine("Egress permissions:"); 
        securityGroup.IpPermissionsEgress.ForEach(permission => 
        { 
            Console.WriteLine($"\tFromPort: {permission.FromPort}"); 
            Console.WriteLine($"\tIpProtocol: {permission.IpProtocol}"); 
            Console.Write($"\tIpv4Ranges: "); 
            permission.Ipv4Ranges.ForEach(range => 
 { Console.Write($"{range.CidrIp} "); }); 
            Console.WriteLine($"\n\tIpv6Ranges:"); 
            permission.Ipv6Ranges.ForEach(range => 
 { Console.Write($"{range.CidrIpv6} "); }); 
            Console.Write($"\n\tPrefixListIds: "); 
            permission.PrefixListIds.ForEach(id => Console.Write($"{id.Id} ")); 
            Console.WriteLine($"\n\tTo Port: {permission.ToPort}"); 
        }); 
    }
```

```
 /// <summary> 
    /// Disassociate an Elastic IP address from an EC2 instance. 
    /// </summary> 
    /// <param name="associationId">The association Id.</param> 
    /// <returns>A Boolean value indicating the success of the action.</returns> 
   public async Task<bool> DisassociateIp(string associationId)
    { 
        var response = await _amazonEC2.DisassociateAddressAsync( 
           new DisassociateAddressRequest { AssociationId = associationId });
        return response.HttpStatusCode == HttpStatusCode.OK; 
    } 
    /// <summary> 
    /// Retrieve a list of available Amazon Linux images. 
    /// </summary> 
   /// <returns>A list of image information.</returns>
    public async Task<List<Image>> GetEC2AmiList() 
   \{ var filter = new Filter { Name = "architecture", Values = new 
 List<string> { "x86_64" } }; 
       var filters = new List<Filter> { filter };
        var response = await _amazonEC2.DescribeImagesAsync(new 
 DescribeImagesRequest { Filters = filters }); 
        return response.Images; 
    } 
    /// <summary> 
    /// Reboot EC2 instances. 
    /// </summary> 
    /// <param name="ec2InstanceId">The instance Id of the instances that will be 
 rebooted.</param> 
   /// <returns>Async task.</returns>
    public async Task RebootInstances(string ec2InstanceId) 
    { 
        var request = new RebootInstancesRequest 
        { 
            InstanceIds = new List<string> { ec2InstanceId }, 
        }; 
       var response = await _amazonEC2.RebootInstancesAsync(request);
        if (response.HttpStatusCode == System.Net.HttpStatusCode.OK) 
       \{ Console.WriteLine("Instances successfully rebooted."); 
        }
```

```
 else 
         { 
             Console.WriteLine("Could not reboot one or more instances."); 
         } 
     } 
     /// <summary> 
     /// Release an Elastic IP address. 
     /// </summary> 
     /// <param name="allocationId">The allocation Id of the Elastic IP address.</
param> 
     /// <returns>A Boolean value indicating the success of the action.</returns> 
     public async Task<bool> ReleaseAddress(string allocationId) 
     { 
         var request = new ReleaseAddressRequest 
         { 
             AllocationId = allocationId 
         }; 
        var response = await _amazonEC2.ReleaseAddressAsync(request);
         return response.HttpStatusCode == HttpStatusCode.OK; 
     } 
     /// <summary> 
     /// Create and run an EC2 instance. 
     /// </summary> 
     /// <param name="ImageId">The image Id of the image used as a basis for the 
     /// EC2 instance.</param> 
     /// <param name="instanceType">The instance type of the EC2 instance to 
  create.</param> 
     /// <param name="keyName">The name of the key pair to associate with the 
     /// instance.</param> 
     /// <param name="groupId">The Id of the Amazon EC2 security group that will 
  be 
     /// allowed to interact with the new EC2 instance.</param> 
     /// <returns>The instance Id of the new EC2 instance.</returns> 
     public async Task<string> RunInstances(string imageId, string instanceType, 
  string keyName, string groupId) 
     { 
         var request = new RunInstancesRequest 
         { 
             ImageId = imageId, 
             InstanceType = instanceType, 
             KeyName = keyName,
```

```
MinCount = 1,
            MaxCount = 1,
            SecurityGroupIds = new List<string> { groupId }
         }; 
        var response = await _amazonEC2.RunInstancesAsync(request);
         return response.Reservation.Instances[0].InstanceId; 
     } 
    /// <summary> 
    /// Start an EC2 instance. 
    /// </summary> 
    /// <param name="ec2InstanceId">The instance Id of the Amazon EC2 instance 
    /// to start.</param> 
    /// <returns>Async task.</returns>
     public async Task StartInstances(string ec2InstanceId) 
     { 
         var request = new StartInstancesRequest 
         { 
             InstanceIds = new List<string> { ec2InstanceId }, 
         }; 
        var response = await _amazonEC2.StartInstancesAsync(request);
         if (response.StartingInstances.Count > 0) 
         { 
             var instances = response.StartingInstances; 
             instances.ForEach(i => 
\{\hspace{.1cm} \} Console.WriteLine($"Successfully started the EC2 instance with 
 instance ID: {i.InstanceId}."); 
             }); 
         } 
     } 
    /// <summary> 
    /// Stop an EC2 instance. 
    /// </summary> 
    /// <param name="ec2InstanceId">The instance Id of the EC2 instance to 
    /// stop.</param> 
    /// <returns>Async task.</returns>
     public async Task StopInstances(string ec2InstanceId) 
     { 
         // In addition to the list of instance Ids, the
```
```
 // request can also include the following properties: 
        // Force When true, forces the instances to 
        // stop but you must check the integrity 
        // of the file system. Not recommended on 
        // Windows instances. 
        // Hibernate When true, hibernates the instance if the 
        // instance was enabled for hibernation when 
        // it was launched. 
        var request = new StopInstancesRequest 
        { 
            InstanceIds = new List<string> { ec2InstanceId }, 
        }; 
       var response = await _amazonEC2.StopInstancesAsync(request);
        if (response.StoppingInstances.Count > 0) 
        { 
            var instances = response.StoppingInstances; 
            instances.ForEach(i => 
\{\hspace{.1cm} \} Console.WriteLine($"Successfully stopped the EC2 Instance " + 
                                  $"with InstanceID: {i.InstanceId}."); 
            }); 
        } 
    } 
    /// <summary> 
    /// Terminate an EC2 instance. 
    /// </summary> 
    /// <param name="ec2InstanceId">The instance Id of the EC2 instance 
    /// to terminate.</param> 
   /// <returns>Async task.</returns>
    public async Task<List<InstanceStateChange>> TerminateInstances(string 
 ec2InstanceId) 
    { 
        var request = new TerminateInstancesRequest 
        { 
            InstanceIds = new List<string> { ec2InstanceId } 
        }; 
       var response = await _amazonEC2.TerminateInstancesAsync(request);
        return response.TerminatingInstances; 
    }
```

```
 /// <summary> 
     /// Wait until an EC2 instance is in a specified state. 
     /// </summary> 
     /// <param name="instanceId">The instance Id.</param> 
     /// <param name="stateName">The state to wait for.</param> 
     /// <returns>A Boolean value indicating the success of the action.</returns> 
    public async Task<bool> WaitForInstanceState(string instanceId,
  InstanceStateName stateName) 
     { 
         var request = new DescribeInstancesRequest 
        \sqrt{ } InstanceIds = new List<string> { instanceId } 
         }; 
         // Wait until the instance is running. 
         var hasState = false; 
         do 
         { 
              // Wait 5 seconds. 
              Thread.Sleep(5000); 
              // Check for the desired state. 
             var response = await _amazonEC2.DescribeInstancesAsync(request);
              var instance = response.Reservations[0].Instances[0]; 
              hasState = instance.State.Name == stateName; 
              Console.Write(". "); 
         } while (!hasState); 
         return hasState; 
     }
}
```
- API の詳細については、「AWS SDK for .NET API リファレンス」の以下のトピックを参照 してください。
	- [AllocateAddress](https://docs.aws.amazon.com/goto/DotNetSDKV3/ec2-2016-11-15/AllocateAddress)
	- [AssociateAddress](https://docs.aws.amazon.com/goto/DotNetSDKV3/ec2-2016-11-15/AssociateAddress)
	- [AuthorizeSecurityGroupIngress](https://docs.aws.amazon.com/goto/DotNetSDKV3/ec2-2016-11-15/AuthorizeSecurityGroupIngress)
	- [CreateKeyPair](https://docs.aws.amazon.com/goto/DotNetSDKV3/ec2-2016-11-15/CreateKeyPair)
	- [CreateSecurityGroup](https://docs.aws.amazon.com/goto/DotNetSDKV3/ec2-2016-11-15/CreateSecurityGroup)
- [DeleteKeyPair](https://docs.aws.amazon.com/goto/DotNetSDKV3/ec2-2016-11-15/DeleteKeyPair)
- [DeleteSecurityGroup](https://docs.aws.amazon.com/goto/DotNetSDKV3/ec2-2016-11-15/DeleteSecurityGroup)
- [DescribeImages](https://docs.aws.amazon.com/goto/DotNetSDKV3/ec2-2016-11-15/DescribeImages)
- [DescribeInstanceTypes](https://docs.aws.amazon.com/goto/DotNetSDKV3/ec2-2016-11-15/DescribeInstanceTypes)
- [DescribeInstances](https://docs.aws.amazon.com/goto/DotNetSDKV3/ec2-2016-11-15/DescribeInstances)
- [DescribeKeyPairs](https://docs.aws.amazon.com/goto/DotNetSDKV3/ec2-2016-11-15/DescribeKeyPairs)
- [DescribeSecurityGroups](https://docs.aws.amazon.com/goto/DotNetSDKV3/ec2-2016-11-15/DescribeSecurityGroups)
- [DisassociateAddress](https://docs.aws.amazon.com/goto/DotNetSDKV3/ec2-2016-11-15/DisassociateAddress)
- [ReleaseAddress](https://docs.aws.amazon.com/goto/DotNetSDKV3/ec2-2016-11-15/ReleaseAddress)
- [RunInstances](https://docs.aws.amazon.com/goto/DotNetSDKV3/ec2-2016-11-15/RunInstances)
- [StartInstances](https://docs.aws.amazon.com/goto/DotNetSDKV3/ec2-2016-11-15/StartInstances)
- [StopInstances](https://docs.aws.amazon.com/goto/DotNetSDKV3/ec2-2016-11-15/StopInstances)
- [TerminateInstances](https://docs.aws.amazon.com/goto/DotNetSDKV3/ec2-2016-11-15/TerminateInstances)
- [UnmonitorInstances](https://docs.aws.amazon.com/goto/DotNetSDKV3/ec2-2016-11-15/UnmonitorInstances)

#### Java

SDK for Java 2.x

```
a Note
```
については、「」を参照してください GitHub。[AWS コード例リポジトリ](https://github.com/awsdocs/aws-doc-sdk-examples/tree/main/javav2/example_code/ec2#readme) で全く同じ 例を見つけて、設定と実行の方法を確認してください。

```
/** 
  * Before running this Java (v2) code example, set up your development 
  * environment, including your credentials. 
 * 
  * For more information, see the following documentation topic: 
 * 
  * https://docs.aws.amazon.com/sdk-for-java/latest/developer-guide/get-
started.html 
 * 
  * This Java example performs the following tasks: 
 *
```

```
AWS SDK コードの例 コードライブラリ
```

```
 * 1. Creates an RSA key pair and saves the private key data as a .pem file. 
  * 2. Lists key pairs. 
  * 3. Creates a security group for the default VPC. 
  * 4. Displays security group information. 
  * 5. Gets a list of Amazon Linux 2 AMIs and selects one. 
  * 6. Gets more information about the image. 
  * 7. Gets a list of instance types that are compatible with the selected AMI's 
  * architecture. 
  * 8. Creates an instance with the key pair, security group, AMI, and an 
  * instance type. 
  * 9. Displays information about the instance. 
  * 10. Stops the instance and waits for it to stop. 
 * 11. Starts the instance and waits for it to start. 
  * 12. Allocates an Elastic IP address and associates it with the instance. 
  * 13. Displays SSH connection info for the instance. 
 * 14. Disassociates and deletes the Elastic IP address. 
  * 15. Terminates the instance and waits for it to terminate. 
  * 16. Deletes the security group. 
  * 17. Deletes the key pair. 
  */
public class EC2Scenario { 
    public static final String DASHES = new String(new char[80]).replace("\0",
  "-"); 
     public static void main(String[] args) throws InterruptedException { 
         final String usage = """ 
                 Usage: 
                     <keyName> <fileName> <groupName> <groupDesc> <vpcId> 
                 Where: 
                     keyName - A key pair name (for example, TestKeyPair).\s 
                    fileName - A file name where the key information is written 
 to.\s 
                    groupName - The name of the security group.\s 
                     groupDesc - The description of the security group.\s 
                     vpcId - A VPC Id value. You can get this value from the AWS 
 Management Console.\s 
                    myIpAddress - The IP address of your development machine.\s 
                """
        if (args.length != 6) {
```

```
 System.out.println(usage); 
             System.exit(1); 
        } 
        String keyName = args[0]; 
       String fileName = args[1];
        String groupName = args[2]; 
        String groupDesc = args[3]; 
       String vpcId = args[4]; String myIpAddress = args[5]; 
        Region region = Region.US_WEST_2; 
        Ec2Client ec2 = Ec2Client.builder() 
                 .region(region) 
                 .build(); 
        SsmClient ssmClient = SsmClient.builder() 
                 .region(region) 
                 .build(); 
        System.out.println(DASHES); 
        System.out.println("Welcome to the Amazon EC2 example scenario."); 
        System.out.println(DASHES); 
        System.out.println(DASHES); 
        System.out.println("1. Create an RSA key pair and save the private key 
 material as a .pem file."); 
        createKeyPair(ec2, keyName, fileName); 
        System.out.println(DASHES); 
        System.out.println(DASHES); 
        System.out.println("2. List key pairs."); 
        describeKeys(ec2); 
        System.out.println(DASHES); 
        System.out.println(DASHES); 
        System.out.println("3. Create a security group."); 
        String groupId = createSecurityGroup(ec2, groupName, groupDesc, vpcId, 
 myIpAddress); 
        System.out.println(DASHES); 
        System.out.println(DASHES); 
        System.out.println("4. Display security group info for the newly created 
 security group.");
```

```
 describeSecurityGroups(ec2, groupId); 
        System.out.println(DASHES); 
        System.out.println(DASHES); 
        System.out.println("5. Get a list of Amazon Linux 2 AMIs and selects one 
 with amzn2 in the name."); 
       String instanceId = getParaValues(ssmClient);
        System.out.println("The instance Id is " + instanceId); 
        System.out.println(DASHES); 
        System.out.println(DASHES); 
        System.out.println("6. Get more information about an amzn2 image."); 
        String amiValue = describeImage(ec2, instanceId); 
        System.out.println(DASHES); 
        System.out.println(DASHES); 
        System.out.println("7. Get a list of instance types."); 
        String instanceType = getInstanceTypes(ec2); 
        System.out.println("The instance type is " + instanceType); 
        System.out.println(DASHES); 
        System.out.println(DASHES); 
        System.out.println("8. Create an instance."); 
        String newInstanceId = runInstance(ec2, instanceType, keyName, groupName, 
 amiValue); 
        System.out.println("The instance Id is " + newInstanceId); 
        System.out.println(DASHES); 
        System.out.println(DASHES); 
        System.out.println("9. Display information about the running instance. 
 "); 
        String ipAddress = describeEC2Instances(ec2, newInstanceId); 
        System.out.println("You can SSH to the instance using this command:"); 
        System.out.println("ssh -i " + fileName + "ec2-user@" + ipAddress); 
        System.out.println(DASHES); 
        System.out.println(DASHES); 
        System.out.println("10. Stop the instance and use a waiter."); 
        stopInstance(ec2, newInstanceId); 
        System.out.println(DASHES); 
        System.out.println(DASHES); 
        System.out.println("11. Start the instance and use a waiter."); 
        startInstance(ec2, newInstanceId);
```

```
 ipAddress = describeEC2Instances(ec2, newInstanceId); 
        System.out.println("You can SSH to the instance using this command:"); 
        System.out.println("ssh -i " + fileName + "ec2-user@" + ipAddress); 
        System.out.println(DASHES); 
        System.out.println(DASHES); 
        System.out.println("12. Allocate an Elastic IP address and associate it 
 with the instance."); 
       String allocationId = allocateAddress(ec2);
        System.out.println("The allocation Id value is " + allocationId); 
        String associationId = associateAddress(ec2, newInstanceId, 
 allocationId); 
        System.out.println("The associate Id value is " + associationId); 
        System.out.println(DASHES); 
        System.out.println(DASHES); 
        System.out.println("13. Describe the instance again."); 
        ipAddress = describeEC2Instances(ec2, newInstanceId); 
        System.out.println("You can SSH to the instance using this command:"); 
        System.out.println("ssh -i " + fileName + "ec2-user@" + ipAddress); 
        System.out.println(DASHES); 
        System.out.println(DASHES); 
        System.out.println("14. Disassociate and release the Elastic IP 
 address."); 
       disassociateAddress(ec2, associationId);
        releaseEC2Address(ec2, allocationId); 
        System.out.println(DASHES); 
        System.out.println(DASHES); 
        System.out.println("15. Terminate the instance and use a waiter."); 
        terminateEC2(ec2, newInstanceId); 
        System.out.println(DASHES); 
        System.out.println(DASHES); 
        System.out.println("16. Delete the security group."); 
        deleteEC2SecGroup(ec2, groupId); 
        System.out.println(DASHES); 
        System.out.println(DASHES); 
        System.out.println("17. Delete the key."); 
        deleteKeys(ec2, keyName); 
        System.out.println(DASHES);
```

```
 System.out.println(DASHES); 
        System.out.println("You successfully completed the Amazon EC2 
 scenario."); 
        System.out.println(DASHES); 
        ec2.close(); 
    } 
    public static void deleteEC2SecGroup(Ec2Client ec2, String groupId) { 
        try { 
            DeleteSecurityGroupRequest request = 
 DeleteSecurityGroupRequest.builder() 
                     .groupId(groupId) 
                     .build(); 
            ec2.deleteSecurityGroup(request); 
            System.out.println("Successfully deleted security group with Id " + 
 groupId); 
        } catch (Ec2Exception e) { 
            System.err.println(e.awsErrorDetails().errorMessage()); 
            System.exit(1); 
        } 
    } 
    public static void terminateEC2(Ec2Client ec2, String instanceId) { 
        try { 
            Ec2Waiter ec2Waiter = Ec2Waiter.builder() 
                     .overrideConfiguration(b -> b.maxAttempts(100)) 
                     .client(ec2) 
                     .build(); 
            TerminateInstancesRequest ti = TerminateInstancesRequest.builder() 
                     .instanceIds(instanceId) 
                     .build(); 
            System.out.println("Use an Ec2Waiter to wait for the instance to 
 terminate. This will take a few minutes."); 
            ec2.terminateInstances(ti); 
            DescribeInstancesRequest instanceRequest = 
 DescribeInstancesRequest.builder() 
                     .instanceIds(instanceId) 
                    .build();
            WaiterResponse<DescribeInstancesResponse> waiterResponse = ec2Waiter
```

```
 .waitUntilInstanceTerminated(instanceRequest); 
            waiterResponse.matched().response().ifPresent(System.out::println); 
            System.out.println("Successfully started instance " + instanceId); 
            System.out.println(instanceId + " is terminated!"); 
        } catch (Ec2Exception e) { 
            System.err.println(e.awsErrorDetails().errorMessage()); 
            System.exit(1); 
        } 
    } 
    public static void deleteKeys(Ec2Client ec2, String keyPair) { 
        try { 
            DeleteKeyPairRequest request = DeleteKeyPairRequest.builder() 
                     .keyName(keyPair) 
                     .build(); 
            ec2.deleteKeyPair(request); 
            System.out.println("Successfully deleted key pair named " + keyPair); 
        } catch (Ec2Exception e) { 
            System.err.println(e.awsErrorDetails().errorMessage()); 
            System.exit(1); 
        } 
    } 
    public static void releaseEC2Address(Ec2Client ec2, String allocId) { 
        try { 
            ReleaseAddressRequest request = ReleaseAddressRequest.builder() 
                     .allocationId(allocId) 
                     .build(); 
            ec2.releaseAddress(request); 
            System.out.println("Successfully released Elastic IP address " + 
 allocId); 
        } catch (Ec2Exception e) { 
            System.err.println(e.awsErrorDetails().errorMessage()); 
            System.exit(1); 
        } 
    } 
    public static void disassociateAddress(Ec2Client ec2, String associationId) { 
        try {
```

```
 DisassociateAddressRequest addressRequest = 
 DisassociateAddressRequest.builder() 
                     .associationId(associationId) 
                     .build(); 
            ec2.disassociateAddress(addressRequest); 
            System.out.println("You successfully disassociated the address!"); 
        } catch (Ec2Exception e) { 
            System.err.println(e.awsErrorDetails().errorMessage()); 
            System.exit(1); 
        } 
    } 
   public static String associateAddress(Ec2Client ec2, String instanceId,
 String allocationId) { 
        try { 
            AssociateAddressRequest associateRequest = 
 AssociateAddressRequest.builder() 
                     .instanceId(instanceId) 
                     .allocationId(allocationId) 
                     .build(); 
            AssociateAddressResponse associateResponse = 
 ec2.associateAddress(associateRequest); 
            return associateResponse.associationId(); 
        } catch (Ec2Exception e) { 
            System.err.println(e.awsErrorDetails().errorMessage()); 
            System.exit(1); 
        } 
        return ""; 
    } 
    public static String allocateAddress(Ec2Client ec2) { 
        try { 
            AllocateAddressRequest allocateRequest = 
 AllocateAddressRequest.builder() 
                     .domain(DomainType.VPC) 
                     .build(); 
            AllocateAddressResponse allocateResponse = 
 ec2.allocateAddress(allocateRequest); 
            return allocateResponse.allocationId();
```

```
 } catch (Ec2Exception e) { 
            System.err.println(e.awsErrorDetails().errorMessage()); 
            System.exit(1); 
        } 
        return ""; 
    } 
    public static void startInstance(Ec2Client ec2, String instanceId) { 
        Ec2Waiter ec2Waiter = Ec2Waiter.builder() 
                 .overrideConfiguration(b -> b.maxAttempts(100)) 
                 .client(ec2) 
                 .build(); 
        StartInstancesRequest request = StartInstancesRequest.builder() 
                 .instanceIds(instanceId) 
                 .build(); 
        System.out.println("Use an Ec2Waiter to wait for the instance to run. 
 This will take a few minutes."); 
        ec2.startInstances(request); 
        DescribeInstancesRequest instanceRequest = 
 DescribeInstancesRequest.builder() 
                 .instanceIds(instanceId) 
                 .build(); 
        WaiterResponse<DescribeInstancesResponse> waiterResponse = 
ec2Waiter.waitUntilInstanceRunning(instanceRequest);
        waiterResponse.matched().response().ifPresent(System.out::println); 
        System.out.println("Successfully started instance " + instanceId); 
    } 
    public static void stopInstance(Ec2Client ec2, String instanceId) { 
        Ec2Waiter ec2Waiter = Ec2Waiter.builder() 
                 .overrideConfiguration(b -> b.maxAttempts(100)) 
                 .client(ec2) 
                 .build(); 
        StopInstancesRequest request = StopInstancesRequest.builder() 
                 .instanceIds(instanceId) 
                 .build(); 
        System.out.println("Use an Ec2Waiter to wait for the instance to stop. 
 This will take a few minutes."); 
        ec2.stopInstances(request);
```

```
 DescribeInstancesRequest instanceRequest = 
 DescribeInstancesRequest.builder() 
                 .instanceIds(instanceId) 
                .build();
        WaiterResponse<DescribeInstancesResponse> waiterResponse = 
 ec2Waiter.waitUntilInstanceStopped(instanceRequest); 
         waiterResponse.matched().response().ifPresent(System.out::println); 
         System.out.println("Successfully stopped instance " + instanceId); 
    } 
     public static String describeEC2Instances(Ec2Client ec2, String 
 newInstanceId) { 
        try { 
             String pubAddress = ""; 
             boolean isRunning = false; 
             DescribeInstancesRequest request = DescribeInstancesRequest.builder() 
                     .instanceIds(newInstanceId) 
                     .build(); 
            while (!isRunning) {
                 DescribeInstancesResponse response = 
 ec2.describeInstances(request); 
                 String state = 
response.reservations().get(0).instances().get(0).state().name();
                 if (state.compareTo("RUNNING") == 0) { 
                     System.out.println("Image id is " + 
 response.reservations().get(0).instances().get(0).imageId()); 
                     System.out.println( 
                              "Instance type is " + 
 response.reservations().get(0).instances().get(0).instanceType()); 
                     System.out.println( 
                              "Instance state is " + 
 response.reservations().get(0).instances().get(0).state().name()); 
                     pubAddress = 
 response.reservations().get(0).instances().get(0).publicIpAddress(); 
                     System.out.println("Instance address is " + pubAddress); 
                     isRunning = true; 
 } 
 } 
             return pubAddress; 
         } catch (SsmException e) { 
             System.err.println(e.getMessage()); 
             System.exit(1);
```

```
 } 
        return ""; 
    } 
    public static String runInstance(Ec2Client ec2, String instanceType, String 
 keyName, String groupName, 
            String amiId) { 
        try { 
            RunInstancesRequest runRequest = RunInstancesRequest.builder() 
                     .instanceType(instanceType) 
                     .keyName(keyName) 
                     .securityGroups(groupName) 
                     .maxCount(1) 
                     .minCount(1) 
                     .imageId(amiId) 
                    .build();
            System.out.println("Going to start an EC2 instance using a waiter"); 
           RunInstancesResponse response = ec2.runInstances(runRequest);
           String instanceIdVal = response.instances().get(0).instanceId();
            ec2.waiter().waitUntilInstanceRunning(r -> 
 r.instanceIds(instanceIdVal)); 
            System.out.println("Successfully started EC2 instance " + 
 instanceIdVal + " based on AMI " + amiId); 
            return instanceIdVal; 
        } catch (SsmException e) { 
            System.err.println(e.getMessage()); 
            System.exit(1); 
        } 
        return ""; 
    } 
    // Get a list of instance types. 
    public static String getInstanceTypes(Ec2Client ec2) { 
        String instanceType; 
        try { 
            DescribeInstanceTypesRequest typesRequest = 
 DescribeInstanceTypesRequest.builder() 
                 .maxResults(10) 
                 .build(); 
            DescribeInstanceTypesResponse response = 
 ec2.describeInstanceTypes(typesRequest);
```

```
 List<InstanceTypeInfo> instanceTypes = response.instanceTypes(); 
             for (InstanceTypeInfo type : instanceTypes) { 
                 System.out.println("The memory information of this type is " + 
 type.memoryInfo().sizeInMiB()); 
                 System.out.println("Network information is " + 
 type.networkInfo().toString()); 
                 System.out.println("Instance type is " + 
 type.instanceType().toString()); 
                 instanceType = type.instanceType().toString(); 
                if (instanceType.compareTo('t2.2xlarge") == 0) return instanceType; 
 } 
 } 
         } catch (SsmException e) { 
             System.err.println(e.getMessage()); 
             System.exit(1); 
         } 
         return ""; 
    } 
    // Display the Description field that corresponds to the instance Id value. 
    public static String describeImage(Ec2Client ec2, String instanceId) { 
         try { 
             DescribeImagesRequest imagesRequest = DescribeImagesRequest.builder() 
                      .imageIds(instanceId) 
                     .build();
             DescribeImagesResponse response = ec2.describeImages(imagesRequest); 
             System.out.println("The description of the first image is " + 
 response.images().get(0).description()); 
             System.out.println("The name of the first image is " + 
 response.images().get(0).name()); 
             // Return the image Id value. 
             return response.images().get(0).imageId(); 
         } catch (SsmException e) { 
             System.err.println(e.getMessage()); 
             System.exit(1); 
         } 
         return ""; 
    }
```

```
 // Get the Id value of an instance with amzn2 in the name. 
     public static String getParaValues(SsmClient ssmClient) { 
         try { 
             GetParametersByPathRequest parameterRequest = 
 GetParametersByPathRequest.builder() 
                     .path("/aws/service/ami-amazon-linux-latest") 
                    .build();
             GetParametersByPathIterable responses = 
 ssmClient.getParametersByPathPaginator(parameterRequest); 
             for 
 (software.amazon.awssdk.services.ssm.model.GetParametersByPathResponse 
 response : responses) { 
                 System.out.println("Test " + response.nextToken()); 
                 List<Parameter> parameterList = response.parameters(); 
                 for (Parameter para : parameterList) { 
                     System.out.println("The name of the para is: " + 
 para.name()); 
                     System.out.println("The type of the para is: " + 
 para.type()); 
                     if (filterName(para.name())) { 
                          return para.value(); 
1 1 1 1 1 1 1
 } 
 } 
         } catch (SsmException e) { 
             System.err.println(e.getMessage()); 
             System.exit(1); 
         } 
        return ""; 
    } 
    // Return true if the name has amzn2 in it. For example: 
    // /aws/service/ami-amazon-linux-latest/amzn2-ami-hvm-arm64-gp2 
    private static boolean filterName(String name) { 
        String[] parts = name.split(''/");
        String myValue = parts[4]; 
        return myValue.contains("amzn2"); 
    } 
     public static void describeSecurityGroups(Ec2Client ec2, String groupId) { 
         try {
```

```
 DescribeSecurityGroupsRequest request = 
 DescribeSecurityGroupsRequest.builder() 
                 .groupIds(groupId) 
                 .build(); 
            // Use a paginator. 
             DescribeSecurityGroupsIterable listGroups = 
 ec2.describeSecurityGroupsPaginator(request); 
             listGroups.stream() 
                 .flatMap(r -> r.securityGroups().stream()) 
                 .forEach(group -> System.out 
                     .println(" Group id: " +group.groupId() + " group name = " +
 group.groupName())); 
        } catch (Ec2Exception e) { 
             System.err.println(e.awsErrorDetails().errorMessage()); 
             System.exit(1); 
        } 
    } 
    public static String createSecurityGroup(Ec2Client ec2, String groupName, 
 String groupDesc, String vpcId, 
            String myIpAddress) { 
        try { 
            CreateSecurityGroupRequest createRequest = 
 CreateSecurityGroupRequest.builder() 
                     .groupName(groupName) 
                     .description(groupDesc) 
                     .vpcId(vpcId) 
                     .build(); 
             CreateSecurityGroupResponse resp = 
 ec2.createSecurityGroup(createRequest); 
             IpRange ipRange = IpRange.builder() 
                     .cidrIp(myIpAddress + "/0") 
                     .build(); 
             IpPermission ipPerm = IpPermission.builder() 
                     .ipProtocol("tcp") 
                     .toPort(80) 
                     .fromPort(80) 
                     .ipRanges(ipRange) 
                     .build();
```

```
 IpPermission ipPerm2 = IpPermission.builder() 
                      .ipProtocol("tcp") 
                     .toPort(22) 
                     .fromPort(22) 
                     .ipRanges(ipRange) 
                    .build();
            AuthorizeSecurityGroupIngressRequest authRequest = 
 AuthorizeSecurityGroupIngressRequest.builder() 
                     .groupName(groupName) 
                     .ipPermissions(ipPerm, ipPerm2) 
                    .build();
            ec2.authorizeSecurityGroupIngress(authRequest); 
            System.out.println("Successfully added ingress policy to security 
 group " + groupName); 
            return resp.groupId(); 
        } catch (Ec2Exception e) { 
            System.err.println(e.awsErrorDetails().errorMessage()); 
            System.exit(1); 
        } 
        return ""; 
    } 
    public static void describeKeys(Ec2Client ec2) { 
        try { 
            DescribeKeyPairsResponse response = ec2.describeKeyPairs(); 
            response.keyPairs().forEach(keyPair -> System.out.printf( 
                     "Found key pair with name %s " + 
                              "and fingerprint %s", 
                     keyPair.keyName(), 
                     keyPair.keyFingerprint())); 
        } catch (Ec2Exception e) { 
            System.err.println(e.awsErrorDetails().errorMessage()); 
            System.exit(1); 
        } 
    } 
    public static void createKeyPair(Ec2Client ec2, String keyName, String 
 fileName) { 
        try { 
            CreateKeyPairRequest request = CreateKeyPairRequest.builder()
```
}

```
 .keyName(keyName) 
                 .build();
         CreateKeyPairResponse response = ec2.createKeyPair(request); 
         String content = response.keyMaterial(); 
         BufferedWriter writer = new BufferedWriter(new FileWriter(fileName)); 
         writer.write(content); 
         writer.close(); 
         System.out.println("Successfully created key pair named " + keyName); 
     } catch (Ec2Exception | IOException e) { 
         System.err.println(e.getMessage()); 
         System.exit(1); 
     } 
 }
```
- API の詳細については、『AWS SDK for Java 2.x API リファレンス』の以下のトピックを 参照してください。
	- [AllocateAddress](https://docs.aws.amazon.com/goto/SdkForJavaV2/ec2-2016-11-15/AllocateAddress)
	- [AssociateAddress](https://docs.aws.amazon.com/goto/SdkForJavaV2/ec2-2016-11-15/AssociateAddress)
	- [AuthorizeSecurityGroupIngress](https://docs.aws.amazon.com/goto/SdkForJavaV2/ec2-2016-11-15/AuthorizeSecurityGroupIngress)
	- [CreateKeyPair](https://docs.aws.amazon.com/goto/SdkForJavaV2/ec2-2016-11-15/CreateKeyPair)
	- [CreateSecurityGroup](https://docs.aws.amazon.com/goto/SdkForJavaV2/ec2-2016-11-15/CreateSecurityGroup)
	- [DeleteKeyPair](https://docs.aws.amazon.com/goto/SdkForJavaV2/ec2-2016-11-15/DeleteKeyPair)
	- [DeleteSecurityGroup](https://docs.aws.amazon.com/goto/SdkForJavaV2/ec2-2016-11-15/DeleteSecurityGroup)
	- [DescribeImages](https://docs.aws.amazon.com/goto/SdkForJavaV2/ec2-2016-11-15/DescribeImages)
	- [DescribeInstanceTypes](https://docs.aws.amazon.com/goto/SdkForJavaV2/ec2-2016-11-15/DescribeInstanceTypes)
	- [DescribeInstances](https://docs.aws.amazon.com/goto/SdkForJavaV2/ec2-2016-11-15/DescribeInstances)
	- [DescribeKeyPairs](https://docs.aws.amazon.com/goto/SdkForJavaV2/ec2-2016-11-15/DescribeKeyPairs)
	- [DescribeSecurityGroups](https://docs.aws.amazon.com/goto/SdkForJavaV2/ec2-2016-11-15/DescribeSecurityGroups)
	- [DisassociateAddress](https://docs.aws.amazon.com/goto/SdkForJavaV2/ec2-2016-11-15/DisassociateAddress)
	- [ReleaseAddress](https://docs.aws.amazon.com/goto/SdkForJavaV2/ec2-2016-11-15/ReleaseAddress)
	- [RunInstances](https://docs.aws.amazon.com/goto/SdkForJavaV2/ec2-2016-11-15/RunInstances)
- [StartInstances](https://docs.aws.amazon.com/goto/SdkForJavaV2/ec2-2016-11-15/StartInstances) 3929 3929 3929 3929 3929 3929 3929 3929 3929 3929 3929 3929 3929 3929
- [StopInstances](https://docs.aws.amazon.com/goto/SdkForJavaV2/ec2-2016-11-15/StopInstances)
- [TerminateInstances](https://docs.aws.amazon.com/goto/SdkForJavaV2/ec2-2016-11-15/TerminateInstances)
- [UnmonitorInstances](https://docs.aws.amazon.com/goto/SdkForJavaV2/ec2-2016-11-15/UnmonitorInstances)

**JavaScript** 

SDK for JavaScript (v3)

**a** Note

については、「」を参照してください GitHub。[AWS コード例リポジトリ](https://github.com/awsdocs/aws-doc-sdk-examples/tree/main/javascriptv3/example_code/ec2#code-examples) で全く同じ 例を見つけて、設定と実行の方法を確認してください。

コマンドプロンプトからインタラクティブのシナリオを実行します。

```
import { mkdtempSync, writeFileSync, rmSync } from "fs";
import { tmpdir } from "os";
import { join } from "path";
import { get } from "http";
import { 
   AllocateAddressCommand, 
   AssociateAddressCommand, 
   AuthorizeSecurityGroupIngressCommand, 
   CreateKeyPairCommand, 
   CreateSecurityGroupCommand, 
   DeleteKeyPairCommand, 
   DeleteSecurityGroupCommand, 
   DescribeInstancesCommand, 
   DescribeKeyPairsCommand, 
   DescribeSecurityGroupsCommand, 
   DisassociateAddressCommand, 
   EC2Client, 
   paginateDescribeImages, 
   paginateDescribeInstanceTypes, 
   ReleaseAddressCommand, 
   RunInstancesCommand, 
   StartInstancesCommand, 
   StopInstancesCommand, 
   TerminateInstancesCommand,
```

```
 waitUntilInstanceStatusOk, 
  waitUntilInstanceStopped, 
  waitUntilInstanceTerminated,
} from "@aws-sdk/client-ec2";
import { paginateGetParametersByPath, SSMClient } from "@aws-sdk/client-ssm";
import { wrapText } from "@aws-doc-sdk-examples/lib/utils/util-string.js";
import { Prompter } from "@aws-doc-sdk-examples/lib/prompter.js";
const ec2Client = new EC2Client();
const ssmClient = new SSMClient();
const prompter = new Prompter();
const confirmMessage = "Continue?";
const tmpDirectory = mkdtempSync(join(tmpdir(), "ec2-scenario-tmp"));
const createKeyPair = async (keyPairName) => { 
  // Create a key pair in Amazon EC2. 
  const { KeyMaterial, KeyPairId } = await ec2Client.send( 
    // A unique name for the key pair. Up to 255 ASCII characters. 
    new CreateKeyPairCommand({ KeyName: keyPairName }),
   ); 
  // Save the private key in a temporary location. 
  writeFileSync(`${tmpDirectory}/${keyPairName}.pem`, KeyMaterial, { 
     mode: 0o400, 
  }); 
  return KeyPairId;
};
const describeKeyPair = async (keyPairName) => { 
   const command = new DescribeKeyPairsCommand({ 
     KeyNames: [keyPairName], 
  }); 
  const { KeyPairs } = await ec2Client.send(command); 
  return KeyPairs[0];
};
const createSecurityGroup = async (securityGroupName) => { 
  const command = new CreateSecurityGroupCommand({ 
     GroupName: securityGroupName, 
     Description: "A security group for the Amazon EC2 example.", 
  });
```

```
 const { GroupId } = await ec2Client.send(command); 
   return GroupId;
};
const allocateIpAddress = async () => { 
   const command = new AllocateAddressCommand({}); 
   const { PublicIp, AllocationId } = await ec2Client.send(command); 
   return { PublicIp, AllocationId };
};
const getLocalIpAddress = () => { 
   return new Promise((res, rej) => { 
     get("http://checkip.amazonaws.com", (response) => { 
      let data = ";
      response.on("data", (\text{chunk}) \Rightarrow (\text{data += chunk});
      response.in("end", () => res(data.time()); }).on("error", (err) => { 
       rej(err); 
     }); 
   });
};
const authorizeSecurityGroupIngress = async (securityGroupId) => { 
   const ipAddress = await getLocalIpAddress(); 
   const command = new AuthorizeSecurityGroupIngressCommand({ 
     GroupId: securityGroupId, 
     IpPermissions: [ 
       { 
         IpProtocol: "tcp", 
         FromPort: 22, 
         ToPort: 22, 
         IpRanges: [{ CidrIp: `${ipAddress}/32` }], 
       }, 
     ], 
   }); 
   await ec2Client.send(command); 
   return ipAddress;
};
const describeSecurityGroup = async (securityGroupName) => { 
   const command = new DescribeSecurityGroupsCommand({ 
     GroupNames: [securityGroupName], 
   });
```

```
 const { SecurityGroups } = await ec2Client.send(command); 
   return SecurityGroups[0];
};
const getAmznLinux2AMIs = async () => { 
   const AMIs = []; 
   for await (const page of paginateGetParametersByPath( 
     { 
       client: ssmClient, 
     }, 
     { Path: "/aws/service/ami-amazon-linux-latest" }, 
   )) { 
     page.Parameters.forEach((param) => { 
       if (param.Name.includes("amzn2")) { 
         AMIs.push(param.Value); 
       } 
     }); 
   } 
   const imageDetails = []; 
   for await (const page of paginateDescribeImages( 
     { client: ec2Client }, 
     { ImageIds: AMIs }, 
   )) { 
     imageDetails.push(...(page.Images || [])); 
   } 
   const choices = imageDetails.map((image, index) => ({ 
     name: `${image.ImageId} - ${image.Description}`, 
     value: index, 
   })); 
   /** 
    * @type {number} 
    */ 
   const selectedIndex = await prompter.select({ 
     message: "Select an image.", 
     choices, 
   }); 
   return imageDetails[selectedIndex];
};
```

```
/** 
  * @param {import('@aws-sdk/client-ec2').Image} imageDetails 
  */
const getCompatibleInstanceTypes = async (imageDetails) => { 
   const paginator = paginateDescribeInstanceTypes( 
     { client: ec2Client, pageSize: 25 }, 
     { 
       Filters: [ 
         { 
            Name: "processor-info.supported-architecture", 
           Values: [imageDetails.Architecture], 
         }, 
         { Name: "instance-type", Values: ["*.micro", "*.small"] }, 
       ], 
     }, 
   ); 
   const instanceTypes = []; 
   for await (const page of paginator) { 
     if (page.InstanceTypes.length) { 
       instanceTypes.push(...(page.InstanceTypes || [])); 
     } 
   } 
   const choices = instanceTypes.map((type, index) => ({ 
     name: `${type.InstanceType} - Memory:${type.MemoryInfo.SizeInMiB}`, 
     value: index, 
  })); 
   /** 
    * @type {number} 
    */ 
   const selectedIndex = await prompter.select({ 
     message: "Select an instance type.", 
     choices, 
   }); 
   return instanceTypes[selectedIndex];
};
const runInstance = async ({ 
   keyPairName, 
   securityGroupId,
```

```
 imageId, 
   instanceType,
\}) => {
   const command = new RunInstancesCommand({ 
     KeyName: keyPairName, 
     SecurityGroupIds: [securityGroupId], 
     ImageId: imageId, 
     InstanceType: instanceType, 
     MinCount: 1, 
     MaxCount: 1, 
   }); 
   const { Instances } = await ec2Client.send(command); 
   await waitUntilInstanceStatusOk( 
     { client: ec2Client }, 
     { InstanceIds: [Instances[0].InstanceId] }, 
   ); 
   return Instances[0].InstanceId;
};
const describeInstance = async (instanceId) => { 
   const command = new DescribeInstancesCommand({ 
     InstanceIds: [instanceId], 
   }); 
   const { Reservations } = await ec2Client.send(command); 
   return Reservations[0].Instances[0];
};
const displaySSHConnectionInfo = ({ publicIp, keyPairName }) => { 
   return `ssh -i ${tmpDirectory}/${keyPairName}.pem ec2-user@${publicIp}`;
};
const stopInstance = async (instanceId) => { 
  const command = new StopInstancesCommand({ InstanceIds: [instanceId] });
   await ec2Client.send(command); 
   await waitUntilInstanceStopped( 
     { client: ec2Client }, 
     { InstanceIds: [instanceId] }, 
   );
};
const startInstance = async (instanceId) => { 
   const startCommand = new StartInstancesCommand({ InstanceIds: [instanceId] });
```

```
 await ec2Client.send(startCommand); 
   await waitUntilInstanceStatusOk( 
     { client: ec2Client }, 
     { InstanceIds: [instanceId] }, 
   ); 
   return await describeInstance(instanceId);
};
const associateAddress = async ({ allocationId, instanceId }) => { 
   const command = new AssociateAddressCommand({ 
     AllocationId: allocationId, 
     InstanceId: instanceId, 
  }); 
   const { AssociationId } = await ec2Client.send(command); 
  return AssociationId;
};
const disassociateAddress = async (associationId) => { 
   const command = new DisassociateAddressCommand({ 
     AssociationId: associationId, 
   }); 
   try { 
    await ec2Client.send(command); 
   } catch (err) { 
     console.warn( 
      `Failed to disassociated address with association id: \frac{1}{2} {associationId}`,
       err, 
     ); 
   }
};
const releaseAddress = async (allocationId) => { 
   const command = new ReleaseAddressCommand({ 
     AllocationId: allocationId, 
   }); 
   try { 
     await ec2Client.send(command); 
     console.log(`Address with allocation ID ${allocationId} released.\n`); 
   } catch (err) { 
     console.log( 
       `Failed to release address with allocation id: ${allocationId}.`, 
       err,
```

```
 ); 
   }
};
const restartInstance = async (instanceId) => { 
   console.log("Stopping instance."); 
  await stopInstance(instanceId);
   console.log("Instance stopped."); 
   console.log("Starting instance."); 
   const { PublicIpAddress } = await startInstance(instanceId); 
   return PublicIpAddress;
};
const terminateInstance = async (instanceId) => { 
   const command = new TerminateInstancesCommand({ 
     InstanceIds: [instanceId], 
   }); 
   try { 
     await ec2Client.send(command); 
     await waitUntilInstanceTerminated( 
       { client: ec2Client }, 
       { InstanceIds: [instanceId] }, 
     ); 
     console.log(`Instance with ID ${instanceId} terminated.\n`); 
   } catch (err) { 
     console.warn(`Failed to terminate instance ${instanceId}.`, err); 
   }
};
const deleteSecurityGroup = async (securityGroupId) => { 
   const command = new DeleteSecurityGroupCommand({ 
     GroupId: securityGroupId, 
   }); 
   try { 
     await ec2Client.send(command); 
     console.log(`Security group ${securityGroupId} deleted.\n`); 
   } catch (err) { 
     console.warn(`Failed to delete security group ${securityGroupId}.`, err); 
   }
};
const deleteKeyPair = async (keyPairName) => {
```

```
 const command = new DeleteKeyPairCommand({ 
     KeyName: keyPairName, 
   }); 
  try { 
     await ec2Client.send(command); 
     console.log(`Key pair ${keyPairName} deleted.\n`); 
   } catch (err) { 
     console.warn(`Failed to delete key pair ${keyPairName}.`, err); 
   }
};
const deleteTemporaryDirectory = () => { 
   try { 
     rmSync(tmpDirectory, { recursive: true }); 
     console.log(`Temporary directory ${tmpDirectory} deleted.\n`); 
   } catch (err) { 
     console.warn(`Failed to delete temporary directory ${tmpDirectory}.`, err); 
   }
};
export const main = async () => {
   const keyPairName = "ec2-scenario-key-pair"; 
   const securityGroupName = "ec2-scenario-security-group"; 
   let securityGroupId, ipAllocationId, publicIp, instanceId, associationId; 
   console.log(wrapText("Welcome to the Amazon EC2 basic usage scenario.")); 
   try { 
     // Prerequisites 
     console.log( 
       "Before you launch an instance, you'll need a few things:", 
       "\n - A Key Pair", 
       "\n - A Security Group", 
       "\n - An IP Address", 
       "\n - An AMI", 
       "\n - A compatible instance type", 
       "\n\n I'll go ahead and take care of the first three, but I'll need your 
  help for the rest.", 
     ); 
     await prompter.confirm({ message: confirmMessage });
```

```
 await createKeyPair(keyPairName); 
    securityGroupId = await createSecurityGroup(securityGroupName); 
    const { PublicIp, AllocationId } = await allocateIpAddress(); 
    ipAllocationId = AllocationId; 
    publicIp = PublicIp; 
    const ipAddress = await authorizeSecurityGroupIngress(securityGroupId); 
    const { KeyName } = await describeKeyPair(keyPairName); 
    const { GroupName } = await describeSecurityGroup(securityGroupName); 
    console.log(`# created the key pair ${KeyName}.\n`); 
    console.log( 
      `# created the security group ${GroupName}`, 
      `and allowed SSH access from ${ipAddress} (your IP).\n`, 
    ); 
    console.log(`# allocated ${publicIp} to be used for your EC2 instance.\n`); 
   await prompter.confirm({ message: confirmMessage });
    // Creating the instance 
    console.log(wrapText("Create the instance.")); 
    console.log( 
      "You get to choose which image you want. Select an amazon-linux-2 image 
 from the following:", 
    ); 
    const imageDetails = await getAmznLinux2AMIs(); 
    const instanceTypeDetails = await getCompatibleInstanceTypes(imageDetails); 
    console.log("Creating your instance. This can take a few seconds."); 
    instanceId = await runInstance({ 
      keyPairName, 
      securityGroupId, 
      imageId: imageDetails.ImageId, 
      instanceType: instanceTypeDetails.InstanceType, 
    }); 
    const instanceDetails = await describeInstance(instanceId); 
    console.log(`# instance ${instanceId}.\n`); 
    console.log(instanceDetails); 
    console.log( 
      `\nYou should now be able to SSH into your instance from another 
 terminal:`, 
      `\n${displaySSHConnectionInfo({ 
        publicIp: instanceDetails.PublicIpAddress, 
        keyPairName, 
      })}`, 
    );
```

```
 await prompter.confirm({ message: confirmMessage }); 
    // Understanding the IP address. 
    console.log(wrapText("Understanding the IP address.")); 
    console.log( 
      "When you stop and start an instance, the IP address will change. I'll 
 restart your", 
      "instance for you. Notice how the IP address changes.", 
    ); 
    const ipAddressAfterRestart = await restartInstance(instanceId); 
    console.log( 
      `\n Instance started. The IP address changed from 
 ${instanceDetails.PublicIpAddress} to ${ipAddressAfterRestart}`, 
      `\n${displaySSHConnectionInfo({ 
        publicIp: ipAddressAfterRestart, 
        keyPairName, 
      })}`, 
    ); 
    await prompter.confirm({ message: confirmMessage }); 
    console.log( 
      `If you want to the IP address to be static, you can associate an 
 allocated`, 
      `IP address to your instance. I allocated ${publicIp} for you earlier, and 
 now I'll associate it to your instance.`, 
    ); 
   associationId = await associatededdress({ } f allocationId: ipAllocationId, 
      instanceId, 
    }); 
    console.log( 
      "Done. Now you should be able to SSH using the new IP.\n", 
      `${displaySSHConnectionInfo({ publicIp, keyPairName })}`, 
    ); 
    await prompter.confirm({ message: confirmMessage }); 
    console.log( 
      "I'll restart the server again so you can see the IP address remains the 
 same.", 
   ) ;
    const ipAddressAfterAssociated = await restartInstance(instanceId); 
    console.log( 
      `Done. Here's your SSH info. Notice the IP address hasn't changed.`, 
      `\n${displaySSHConnectionInfo({ 
        publicIp: ipAddressAfterAssociated,
```

```
 keyPairName, 
       })}`, 
     ); 
     await prompter.confirm({ message: confirmMessage }); 
   } catch (err) { 
     console.error(err); 
   } finally { 
     // Clean up. 
     console.log(wrapText("Clean up.")); 
     console.log("Now I'll clean up all of the stuff I created."); 
     await prompter.confirm({ message: confirmMessage }); 
     console.log("Cleaning up. Some of these steps can take a bit of time."); 
     await disassociateAddress(associationId); 
    await terminateInstance(instanceId);
     await releaseAddress(ipAllocationId); 
     await deleteSecurityGroup(securityGroupId); 
     deleteTemporaryDirectory(); 
     await deleteKeyPair(keyPairName); 
     console.log( 
       "Done cleaning up. Thanks for staying until the end!", 
       "If you have any feedback please use the feedback button in the docs", 
       "or create an issue on GitHub.", 
     ); 
   }
};
```
- API の詳細については、「AWS SDK for JavaScript API リファレンス」の以下のトピック を参照してください。
	- [AllocateAddress](https://docs.aws.amazon.com/AWSJavaScriptSDK/v3/latest/client/ec2/command/AllocateAddressCommand)
	- [AssociateAddress](https://docs.aws.amazon.com/AWSJavaScriptSDK/v3/latest/client/ec2/command/AssociateAddressCommand)
	- [AuthorizeSecurityGroupIngress](https://docs.aws.amazon.com/AWSJavaScriptSDK/v3/latest/client/ec2/command/AuthorizeSecurityGroupIngressCommand)
	- [CreateKeyPair](https://docs.aws.amazon.com/AWSJavaScriptSDK/v3/latest/client/ec2/command/CreateKeyPairCommand)
	- [CreateSecurityGroup](https://docs.aws.amazon.com/AWSJavaScriptSDK/v3/latest/client/ec2/command/CreateSecurityGroupCommand)
	- [DeleteKeyPair](https://docs.aws.amazon.com/AWSJavaScriptSDK/v3/latest/client/ec2/command/DeleteKeyPairCommand)
	- [DeleteSecurityGroup](https://docs.aws.amazon.com/AWSJavaScriptSDK/v3/latest/client/ec2/command/DeleteSecurityGroupCommand)
	- [DescribeImages](https://docs.aws.amazon.com/AWSJavaScriptSDK/v3/latest/client/ec2/command/DescribeImagesCommand)
	- [DescribeInstanceTypes](https://docs.aws.amazon.com/AWSJavaScriptSDK/v3/latest/client/ec2/command/DescribeInstanceTypesCommand)
	- [DescribeInstances](https://docs.aws.amazon.com/AWSJavaScriptSDK/v3/latest/client/ec2/command/DescribeInstancesCommand)
- [DescribeKeyPairs](https://docs.aws.amazon.com/AWSJavaScriptSDK/v3/latest/client/ec2/command/DescribeKeyPairsCommand)
- [DescribeSecurityGroups](https://docs.aws.amazon.com/AWSJavaScriptSDK/v3/latest/client/ec2/command/DescribeSecurityGroupsCommand)
- [DisassociateAddress](https://docs.aws.amazon.com/AWSJavaScriptSDK/v3/latest/client/ec2/command/DisassociateAddressCommand)
- [ReleaseAddress](https://docs.aws.amazon.com/AWSJavaScriptSDK/v3/latest/client/ec2/command/ReleaseAddressCommand)
- [RunInstances](https://docs.aws.amazon.com/AWSJavaScriptSDK/v3/latest/client/ec2/command/RunInstancesCommand)
- [StartInstances](https://docs.aws.amazon.com/AWSJavaScriptSDK/v3/latest/client/ec2/command/StartInstancesCommand)
- [StopInstances](https://docs.aws.amazon.com/AWSJavaScriptSDK/v3/latest/client/ec2/command/StopInstancesCommand)
- [TerminateInstances](https://docs.aws.amazon.com/AWSJavaScriptSDK/v3/latest/client/ec2/command/TerminateInstancesCommand)
- [UnmonitorInstances](https://docs.aws.amazon.com/AWSJavaScriptSDK/v3/latest/client/ec2/command/UnmonitorInstancesCommand)

# Kotlin

# SDK for Kotlin

# **a** Note

については、「」を参照してください GitHub。[AWS コード例リポジトリ](https://github.com/awsdocs/aws-doc-sdk-examples/tree/main/kotlin/services/ec2#code-examples) で全く同じ 例を見つけて、設定と実行の方法を確認してください。

### /\*\*

 Before running this Kotlin code example, set up your development environment, including your credentials.

 For more information, see the following documentation topic: https://docs.aws.amazon.com/sdk-for-kotlin/latest/developer-guide/setup.html

This Kotlin example performs the following tasks:

1. Creates an RSA key pair and saves the private key data as a .pem file.

- 2. Lists key pairs.
- 3. Creates a security group for the default VPC.
- 4. Displays security group information.
- 5. Gets a list of Amazon Linux 2 AMIs and selects one.
- 6. Gets more information about the image.
- 7. Gets a list of instance types that are compatible with the selected AMI's architecture.

```
 8. Creates an instance with the key pair, security group, AMI, and an instance 
 type. 
 9. Displays information about the instance. 
 10. Stops the instance and waits for it to stop. 
 11. Starts the instance and waits for it to start. 
 12. Allocates an Elastic IP address and associates it with the instance. 
 13. Displays SSH connection info for the instance. 
 14. Disassociates and deletes the Elastic IP address. 
 15. Terminates the instance. 
 16. Deletes the security group. 
 17. Deletes the key pair. 
  */
val DASHES = String(CharArray(80)).replace("\u0000", "-")
suspend fun main(args: Array<String>) { 
     val usage = """ 
         Usage: 
             <keyName> <fileName> <groupName> <groupDesc> <vpcId> <myIpAddress> 
         Where: 
             keyName - A key pair name (for example, TestKeyPair). 
             fileName - A file name where the key information is written to. 
             groupName - The name of the security group. 
             groupDesc - The description of the security group. 
             vpcId - A VPC ID. You can get this value from the AWS Management 
 Console. 
             myIpAddress - The IP address of your development machine. 
"" ""
     if (args.size != 6) { 
         println(usage) 
         exitProcess(0) 
     } 
     val keyName = args[0] 
     val fileName = args[1] 
     val groupName = args[2] 
     val groupDesc = args[3] 
    val vpcId = args[4]val myIpAddress = args[5]
     var newInstanceId: String? = "" 
     println(DASHES)
```

```
 println("Welcome to the Amazon EC2 example scenario.") 
    println(DASHES) 
    println(DASHES) 
    println("1. Create an RSA key pair and save the private key material as 
 a .pem file.") 
    createKeyPairSc(keyName, fileName) 
    println(DASHES) 
    println(DASHES) 
    println("2. List key pairs.") 
    describeEC2KeysSc() 
    println(DASHES) 
    println(DASHES) 
    println("3. Create a security group.") 
    val groupId = createEC2SecurityGroupSc(groupName, groupDesc, vpcId, 
 myIpAddress) 
    println(DASHES) 
    println(DASHES) 
    println("4. Display security group info for the newly created security 
 group.") 
    describeSecurityGroupsSc(groupId.toString()) 
    println(DASHES) 
    println(DASHES) 
    println("5. Get a list of Amazon Linux 2 AMIs and select one with amzn2 in 
 the name.") 
    val instanceId = getParaValuesSc() 
   if (instanceId == ") {
        println("The instance Id value isn't valid.") 
        exitProcess(0) 
    } 
    println("The instance Id is $instanceId.") 
    println(DASHES) 
    println(DASHES) 
    println("6. Get more information about an amzn2 image and return the AMI 
 value.") 
    val amiValue = instanceId?.let { describeImageSc(it) } 
   if (instanceId == ") {
        println("The instance Id value is invalid.") 
        exitProcess(0)
```

```
 } 
    println("The AMI value is $amiValue.") 
    println(DASHES) 
    println(DASHES) 
    println("7. Get a list of instance types.") 
    val instanceType = getInstanceTypesSc() 
    println(DASHES) 
    println(DASHES) 
    println("8. Create an instance.") 
    if (amiValue != null) { 
        newInstanceId = runInstanceSc(instanceType, keyName, groupName, amiValue) 
        println("The instance Id is $newInstanceId") 
    } 
    println(DASHES) 
    println(DASHES) 
    println("9. Display information about the running instance. ") 
    var ipAddress = describeEC2InstancesSc(newInstanceId) 
    println("You can SSH to the instance using this command:") 
    println("ssh -i " + fileName + "ec2-user@" + ipAddress) 
    println(DASHES) 
    println(DASHES) 
    println("10. Stop the instance.") 
    if (newInstanceId != null) { 
        stopInstanceSc(newInstanceId) 
    } 
    println(DASHES) 
    println(DASHES) 
    println("11. Start the instance.") 
    if (newInstanceId != null) { 
        startInstanceSc(newInstanceId) 
    } 
    ipAddress = describeEC2InstancesSc(newInstanceId) 
    println("You can SSH to the instance using this command:") 
    println("ssh -i " + fileName + "ec2-user@" + ipAddress) 
    println(DASHES) 
    println(DASHES) 
    println("12. Allocate an Elastic IP address and associate it with the 
 instance.")
```

```
val allocationId = allocateAddressSc()
     println("The allocation Id value is $allocationId") 
     val associationId = associateAddressSc(newInstanceId, allocationId) 
     println("The associate Id value is $associationId") 
     println(DASHES) 
     println(DASHES) 
     println("13. Describe the instance again.") 
     ipAddress = describeEC2InstancesSc(newInstanceId) 
     println("You can SSH to the instance using this command:") 
     println("ssh -i " + fileName + "ec2-user@" + ipAddress) 
     println(DASHES) 
     println(DASHES) 
     println("14. Disassociate and release the Elastic IP address.") 
     disassociateAddressSc(associationId) 
     releaseEC2AddressSc(allocationId) 
     println(DASHES) 
     println(DASHES) 
     println("15. Terminate the instance and use a waiter.") 
     if (newInstanceId != null) { 
         terminateEC2Sc(newInstanceId) 
     } 
     println(DASHES) 
     println(DASHES) 
     println("16. Delete the security group.") 
    if (groupId != null) {
         deleteEC2SecGroupSc(groupId) 
     } 
     println(DASHES) 
     println(DASHES) 
     println("17. Delete the key pair.") 
     deleteKeysSc(keyName) 
     println(DASHES) 
     println(DASHES) 
     println("You successfully completed the Amazon EC2 scenario.") 
     println(DASHES)
suspend fun deleteKeysSc(keyPair: String) {
```
}

```
 val request = DeleteKeyPairRequest { 
         keyName = keyPair 
     } 
     Ec2Client { region = "us-west-2" }.use { ec2 -> 
         ec2.deleteKeyPair(request) 
         println("Successfully deleted key pair named $keyPair") 
     }
}
suspend fun deleteEC2SecGroupSc(groupIdVal: String) { 
     val request = DeleteSecurityGroupRequest { 
         groupId = groupIdVal 
     } 
    Ec2Client { region = "us-west-2" }.use { ec2 ->
         ec2.deleteSecurityGroup(request) 
         println("Successfully deleted security group with Id $groupIdVal") 
     }
}
suspend fun terminateEC2Sc(instanceIdVal: String) { 
     val ti = TerminateInstancesRequest { 
         instanceIds = listOf(instanceIdVal) 
     } 
     println("Wait for the instance to terminate. This will take a few minutes.") 
    Ec2Client \{ region = "us-west-2" \}.use \{ ec2 ->
         ec2.terminateInstances(ti) 
         ec2.waitUntilInstanceTerminated { // suspend call 
              instanceIds = listOf(instanceIdVal) 
         } 
         println("$instanceIdVal is terminated!") 
     }
}
suspend fun releaseEC2AddressSc(allocId: String?) { 
     val request = ReleaseAddressRequest { 
         allocationId = allocId 
     } 
    Ec2Client { region = "us-west-2" }.use { ec2 ->
         ec2.releaseAddress(request) 
         println("Successfully released Elastic IP address $allocId") 
     }
}
```
```
suspend fun disassociateAddressSc(associationIdVal: String?) { 
     val addressRequest = DisassociateAddressRequest { 
         associationId = associationIdVal 
     } 
    Ec2Client { region = "us-west-2" }.use { ec2 ->
         ec2.disassociateAddress(addressRequest) 
         println("You successfully disassociated the address!") 
     }
}
suspend fun associateAddressSc(instanceIdVal: String?, allocationIdVal: String?):
  String? { 
     val associateRequest = AssociateAddressRequest { 
         instanceId = instanceIdVal 
         allocationId = allocationIdVal 
     } 
    Ec2Client { region = "us-west-2" }.use { ec2 ->
         val associateResponse = ec2.associateAddress(associateRequest) 
         return associateResponse.associationId 
     }
}
suspend fun allocateAddressSc(): String? { 
     val allocateRequest = AllocateAddressRequest { 
         domain = DomainType.Vpc 
     } 
    Ec2Client \{ region = "us-west-2" \}.use \{ ec2 ->
         val allocateResponse = ec2.allocateAddress(allocateRequest) 
         return allocateResponse.allocationId 
     }
}
suspend fun startInstanceSc(instanceId: String) { 
     val request = StartInstancesRequest { 
         instanceIds = listOf(instanceId) 
     } 
    Ec2Client { region = "us-west-2" }.use { ec2 ->
         ec2.startInstances(request) 
         println("Waiting until instance $instanceId starts. This will take a few 
  minutes.") 
         ec2.waitUntilInstanceRunning { // suspend call 
             instanceIds = listOf(instanceId)
```

```
 } 
         println("Successfully started instance $instanceId") 
     }
}
suspend fun stopInstanceSc(instanceId: String) { 
     val request = StopInstancesRequest { 
         instanceIds = listOf(instanceId) 
     } 
    Ec2Client { region = "us-west-2" }.use { ec2 ->
         ec2.stopInstances(request) 
         println("Waiting until instance $instanceId stops. This will take a few 
 minutes.") 
         ec2.waitUntilInstanceStopped { // suspend call 
             instanceIds = listOf(instanceId) 
         } 
         println("Successfully stopped instance $instanceId") 
     }
}
suspend fun describeEC2InstancesSc(newInstanceId: String?): String { 
     var pubAddress = "" 
     var isRunning = false 
     val request = DescribeInstancesRequest { 
         instanceIds = listOf(newInstanceId.toString()) 
     } 
     while (!isRunning) { 
        Ec2Client { region = "us-west-2" }.use { ec2 ->
             val response = ec2.describeInstances(request) 
             val state = 
  response.reservations?.get(0)?.instances?.get(0)?.state?.name?. value 
             if (state != null) { 
                 if (state.compareTo("running") == \theta) {
                      println("Image id is 
  ${response.reservations!!.get(0).instances?.get(0)?.imageId}") 
                      println("Instance type is 
  ${response.reservations!!.get(0).instances?.get(0)?.instanceType}") 
                      println("Instance state is 
  ${response.reservations!!.get(0).instances?.get(0)?.state}") 
                      pubAddress = 
  response.reservations!!.get(0).instances?.get(0)?.publicIpAddress.toString() 
                      println("Instance address is $pubAddress")
```

```
 isRunning = true 
 } 
 } 
         } 
     } 
     return pubAddress
}
suspend fun runInstanceSc(instanceTypeVal: String, keyNameVal: String,
  groupNameVal: String, amiIdVal: String): String { 
     val runRequest = RunInstancesRequest { 
         instanceType = InstanceType.fromValue(instanceTypeVal) 
         keyName = keyNameVal 
         securityGroups = listOf(groupNameVal) 
        maxCount = 1minCount = 1imagedId = amiIdVal } 
    Ec2Client { region = "us-west-2" }.use { ec2 ->
         val response = ec2.runInstances(runRequest) 
         val instanceId = response.instances?.get(0)?.instanceId 
         println("Successfully started EC2 Instance $instanceId based on AMI 
  $amiIdVal") 
         return instanceId.toString() 
     }
}
// Get a list of instance types.
suspend fun getInstanceTypesSc(): String { 
     var instanceType = "" 
     val filterObs = ArrayList<Filter>() 
     val filter = Filter { 
         name = "processor-info.supported-architecture" 
         values = listOf("arm64") 
     } 
     filterObs.add(filter) 
     val typesRequest = DescribeInstanceTypesRequest { 
         filters = filterObs 
        maxResults = 10 } 
    Ec2Client { region = "us-west-2" }.use { ec2 ->
         val response = ec2.describeInstanceTypes(typesRequest)
```

```
 response.instanceTypes?.forEach { type -> 
             println("The memory information of this type is 
  ${type.memoryInfo?.sizeInMib}") 
             println("Maximum number of network cards is 
  ${type.networkInfo?.maximumNetworkCards}") 
             instanceType = type.instanceType.toString() 
         } 
         return instanceType 
     }
}
// Display the Description field that corresponds to the instance Id value.
suspend fun describeImageSc(instanceId: String): String? { 
     val imagesRequest = DescribeImagesRequest { 
         imageIds = listOf(instanceId) 
     } 
    Ec2Client { region = "us-west-2" }.use { ec2 ->
         val response = ec2.describeImages(imagesRequest) 
         println("The description of the first image is 
  ${response.images?.get(0)?.description}") 
         println("The name of the first image is 
  ${response.images?.get(0)?.name}") 
         // Return the image Id value. 
         return response.images?.get(0)?.imageId 
     }
}
// Get the Id value of an instance with amzn2 in the name.
suspend fun getParaValuesSc(): String? { 
     val parameterRequest = GetParametersByPathRequest { 
         path = "/aws/service/ami-amazon-linux-latest" 
     } 
     SsmClient { region = "us-west-2" }.use { ssmClient -> 
         val response = ssmClient.getParametersByPath(parameterRequest) 
         response.parameters?.forEach { para -> 
             println("The name of the para is: ${para.name}") 
             println("The type of the para is: ${para.type}") 
             println("") 
            if (para.name?.let { filterName(it) } == true) {
                  return para.value 
 }
```

```
 } 
     } 
     return ""
}
fun filterName(name: String): Boolean { 
    val parts = name.split("/").toTypedArray()
     val myValue = parts[4] 
     return myValue.contains("amzn2")
}
suspend fun describeSecurityGroupsSc(groupId: String) { 
     val request = DescribeSecurityGroupsRequest { 
         groupIds = listOf(groupId) 
     } 
    Ec2Client { region = "us-west-2" }.use { ec2 ->
         val response = ec2.describeSecurityGroups(request) 
         for (group in response.securityGroups!!) { 
              println("Found Security Group with id " + group.groupId.toString() + 
  " and group VPC " + group.vpcId) 
         } 
     }
}
suspend fun createEC2SecurityGroupSc(groupNameVal: String?, groupDescVal: 
  String?, vpcIdVal: String?, myIpAddress: String?): String? { 
     val request = CreateSecurityGroupRequest { 
         groupName = groupNameVal 
         description = groupDescVal 
         vpcId = vpcIdVal 
     } 
    Ec2Client { region = "us-west-2" }.use { ec2 ->
         val resp = ec2.createSecurityGroup(request) 
         val ipRange = IpRange { 
              cidrIp = "$myIpAddress/0" 
         } 
         val ipPerm = IpPermission { 
              ipProtocol = "tcp" 
             toPort = 80 fromPort = 80 
              ipRanges = listOf(ipRange)
```

```
 } 
         val ipPerm2 = IpPermission { 
             ipProtocol = "tcp" 
            toPort = 22 fromPort = 22 
             ipRanges = listOf(ipRange) 
         } 
         val authRequest = AuthorizeSecurityGroupIngressRequest { 
             groupName = groupNameVal 
             ipPermissions = listOf(ipPerm, ipPerm2) 
         } 
         ec2.authorizeSecurityGroupIngress(authRequest) 
         println("Successfully added ingress policy to Security Group 
  $groupNameVal") 
         return resp.groupId 
     }
}
suspend fun describeEC2KeysSc() { 
    Ec2Client { region = "us-west-2" }.use { ec2 ->
         val response = ec2.describeKeyPairs(DescribeKeyPairsRequest {}) 
         response.keyPairs?.forEach { keyPair -> 
             println("Found key pair with name ${keyPair.keyName} and fingerprint 
  ${ keyPair.keyFingerprint}") 
         } 
     }
}
suspend fun createKeyPairSc(keyNameVal: String, fileNameVal: String) {
     val request = CreateKeyPairRequest { 
         keyName = keyNameVal 
     } 
    Ec2Client { region = "us-west-2" }.use { ec2 ->
         val response = ec2.createKeyPair(request) 
         val content = response.keyMaterial 
         if (content != null) { 
             File(fileNameVal).writeText(content) 
         } 
         println("Successfully created key pair named $keyNameVal") 
     }
}
```
- API の詳細については、『AWS SDK for Kotlin API リファレンス』の以下のトピックを参照 してください。
	- [AllocateAddress](https://sdk.amazonaws.com/kotlin/api/latest/index.html)
	- [AssociateAddress](https://sdk.amazonaws.com/kotlin/api/latest/index.html)
	- [AuthorizeSecurityGroupIngress](https://sdk.amazonaws.com/kotlin/api/latest/index.html)
	- [CreateKeyPair](https://sdk.amazonaws.com/kotlin/api/latest/index.html)
	- [CreateSecurityGroup](https://sdk.amazonaws.com/kotlin/api/latest/index.html)
	- [DeleteKeyPair](https://sdk.amazonaws.com/kotlin/api/latest/index.html)
	- [DeleteSecurityGroup](https://sdk.amazonaws.com/kotlin/api/latest/index.html)
	- [DescribeImages](https://sdk.amazonaws.com/kotlin/api/latest/index.html)
	- [DescribeInstanceTypes](https://sdk.amazonaws.com/kotlin/api/latest/index.html)
	- [DescribeInstances](https://sdk.amazonaws.com/kotlin/api/latest/index.html)
	- [DescribeKeyPairs](https://sdk.amazonaws.com/kotlin/api/latest/index.html)
	- [DescribeSecurityGroups](https://sdk.amazonaws.com/kotlin/api/latest/index.html)
	- [DisassociateAddress](https://sdk.amazonaws.com/kotlin/api/latest/index.html)
	- [ReleaseAddress](https://sdk.amazonaws.com/kotlin/api/latest/index.html)
	- [RunInstances](https://sdk.amazonaws.com/kotlin/api/latest/index.html)
	- [StartInstances](https://sdk.amazonaws.com/kotlin/api/latest/index.html)
	- [StopInstances](https://sdk.amazonaws.com/kotlin/api/latest/index.html)
	- [TerminateInstances](https://sdk.amazonaws.com/kotlin/api/latest/index.html)
	- [UnmonitorInstances](https://sdk.amazonaws.com/kotlin/api/latest/index.html)

#### Python

SDK for Python (Boto3)

**a**) Note については、「」を参照してください GitHub。[AWS コード例リポジトリ](https://github.com/awsdocs/aws-doc-sdk-examples/tree/main/python/example_code/ec2#code-examples) で全く同じ 例を見つけて、設定と実行の方法を確認してください。

#### コマンドプロンプトからインタラクティブのシナリオを実行します。

```
class Ec2InstanceScenario: 
     """Runs an interactive scenario that shows how to get started using EC2 
 instances.""" 
     def __init__(self, inst_wrapper, key_wrapper, sg_wrapper, eip_wrapper, 
  ssm_client): 
        "" "
         :param inst_wrapper: An object that wraps instance actions. 
         :param key_wrapper: An object that wraps key pair actions. 
         :param sg_wrapper: An object that wraps security group actions. 
         :param eip_wrapper: An object that wraps Elastic IP actions. 
         :param ssm_client: A Boto3 AWS Systems Manager client. 
         """ 
         self.inst_wrapper = inst_wrapper 
         self.key_wrapper = key_wrapper 
         self.sg_wrapper = sg_wrapper 
         self.eip_wrapper = eip_wrapper 
         self.ssm_client = ssm_client 
     @demo_func 
     def create_and_list_key_pairs(self): 
        "" "
         1. Creates an RSA key pair and saves its private key data as a .pem file 
  in secure 
            temporary storage. The private key data is deleted after the example 
  completes. 
         2. Lists the first five key pairs for the current account. 
        ^{\mathrm{m}} ""
         print( 
              "Let's create an RSA key pair that you can be use to securely connect 
 to " 
              "your EC2 instance." 
        \mathcal{L} key_name = q.ask("Enter a unique name for your key: ", q.non_empty) 
         self.key_wrapper.create(key_name) 
         print( 
              f"Created a key pair {self.key_wrapper.key_pair.key_name} and saved 
 the " 
              f"private key to {self.key_wrapper.key_file_path}.\n" 
\overline{\phantom{a}} if q.ask("Do you want to list some of your key pairs? (y/n) ", 
 q.is_yesno):
```

```
 self.key_wrapper.list(5) 
    @demo_func 
    def create_security_group(self): 
 """ 
         1. Creates a security group for the default VPC. 
         2. Adds an inbound rule to allow SSH. The SSH rule allows only 
            inbound traffic from the current computer's public IPv4 address. 
         3. Displays information about the security group. 
         This function uses 'http://checkip.amazonaws.com' to get the current 
 public IP 
         address of the computer that is running the example. This method works in 
 most 
         cases. However, depending on how your computer connects to the internet, 
 you 
         might have to manually add your public IP address to the security group 
 by using 
         the AWS Management Console. 
 """ 
         print("Let's create a security group to manage access to your instance.") 
         sg_name = q.ask("Enter a unique name for your security group: ", 
 q.non_empty) 
         security_group = self.sg_wrapper.create( 
            sg name, "Security group for example: get started with instances."
\overline{\phantom{a}} print( 
             f"Created security group {security_group.group_name} in your default 
^{\rm{II}} f"VPC {security_group.vpc_id}.\n" 
        \mathcal{L} ip_response = urllib.request.urlopen("http://checkip.amazonaws.com") 
         current_ip_address = ip_response.read().decode("utf-8").strip() 
         print("Let's add a rule to allow SSH only from your current IP address.") 
         print(f"Your public IP address is {current_ip_address}.") 
         q.ask("Press Enter to add this rule to your security group.") 
         response = self.sg_wrapper.authorize_ingress(current_ip_address) 
         if response["Return"]: 
             print("Security group rules updated.") 
         else: 
             print("Couldn't update security group rules.") 
        self.sq wrapper.describe()
```

```
 @demo_func 
     def create_instance(self): 
         "" "
         1. Gets a list of Amazon Linux 2 AMIs from AWS Systems Manager. 
  Specifying the 
             '/aws/service/ami-amazon-linux-latest' path returns only the latest 
  AMIs. 
         2. Gets and displays information about the available AMIs and lets you 
  select one. 
         3. Gets a list of instance types that are compatible with the selected 
  AMI and 
             lets you select one. 
         4. Creates an instance with the previously created key pair and security 
  group, 
             and the selected AMI and instance type. 
         5. Waits for the instance to be running and then displays its 
  information. 
 """ 
         ami_paginator = self.ssm_client.get_paginator("get_parameters_by_path") 
        ami options = \lceil]
         for page in ami_paginator.paginate(Path="/aws/service/ami-amazon-linux-
latest"): 
              ami_options += page["Parameters"] 
         amzn2_images = self.inst_wrapper.get_images( 
              [opt["Value"] for opt in ami_options if "amzn2" in opt["Name"]] 
          ) 
         print( 
              "Let's create an instance from an Amazon Linux 2 AMI. Here are some 
  options:" 
\overline{\phantom{a}}image choice = q.choose(
              "Which one do you want to use? ", [opt.description for opt in 
  amzn2_images] 
\overline{\phantom{a}} print("Great choice!\n") 
         print( 
              f"Here are some instance types that support the " 
              f"{amzn2_images[image_choice].architecture} architecture of the 
  image:" 
          ) 
         inst_types = self.inst_wrapper.get_instance_types( 
             amzn2 images[image choice].architecture
         \mathcal{L}
```

```
 inst_type_choice = q.choose( 
             "Which one do you want to use? ", [it["InstanceType"] for it in 
 inst_types] 
         ) 
         print("Another great choice.\n") 
         print("Creating your instance and waiting for it to start...") 
         self.inst_wrapper.create( 
            amzn2 images[image choice],
             inst_types[inst_type_choice]["InstanceType"], 
             self.key_wrapper.key_pair, 
             [self.sg_wrapper.security_group], 
\overline{\phantom{a}} print(f"Your instance is ready:\n") 
         self.inst_wrapper.display() 
         print("You can use SSH to connect to your instance.") 
         print( 
             "If the connection attempt times out, you might have to manually 
 update " 
             "the SSH ingress rule for your IP address in the AWS Management 
 Console." 
\overline{\phantom{a}} self._display_ssh_info() 
    def _display_ssh_info(self): 
 """ 
         Displays an SSH connection string that can be used to connect to a 
 running 
         instance. 
 """ 
         print("To connect, open another command prompt and run the following 
 command:") 
         if self.eip_wrapper.elastic_ip is None: 
             print( 
                 f"\tssh -i {self.key_wrapper.key_file_path} " 
                 f"ec2-user@{self.inst_wrapper.instance.public_ip_address}" 
) else: 
             print( 
                 f"\tssh -i {self.key_wrapper.key_file_path} " 
                 f"ec2-user@{self.eip_wrapper.elastic_ip.public_ip}" 
) q.ask("Press Enter when you're ready to continue the demo.")
```

```
 @demo_func 
   def associate elastic ip(self):
 """ 
         1. Allocates an Elastic IP address and associates it with the instance. 
         2. Displays an SSH connection string that uses the Elastic IP address. 
        "''" print( 
             "You can allocate an Elastic IP address and associate it with your 
 instance\n" 
             "to keep a consistent IP address even when your instance restarts." 
\overline{\phantom{a}} elastic_ip = self.eip_wrapper.allocate() 
        print(f"Allocated static Elastic IP address: {elastic ip.public ip}.")
         self.eip_wrapper.associate(self.inst_wrapper.instance) 
         print(f"Associated your Elastic IP with your instance.") 
         print( 
             "You can now use SSH to connect to your instance by using the Elastic 
 IP." 
\overline{\phantom{a}}self. display ssh info()
    @demo_func 
     def stop_and_start_instance(self): 
 """ 
         1. Stops the instance and waits for it to stop. 
         2. Starts the instance and waits for it to start. 
         3. Displays information about the instance. 
         4. Displays an SSH connection string. When an Elastic IP address is 
 associated 
            with the instance, the IP address stays consistent when the instance 
 stops 
            and starts. 
 """ 
         print("Let's stop and start your instance to see what changes.") 
         print("Stopping your instance and waiting until it's stopped...") 
         self.inst_wrapper.stop() 
         print("Your instance is stopped. Restarting...") 
         self.inst_wrapper.start() 
         print("Your instance is running.") 
         self.inst_wrapper.display() 
         if self.eip_wrapper.elastic_ip is None: 
             print(
```

```
 "Every time your instance is restarted, its public IP address 
 changes." 
) else: 
             print( 
                 "Because you have associated an Elastic IP with your instance, 
 you can \n" 
                 "connect by using a consistent IP address after the instance 
 restarts." 
) self._display_ssh_info() 
    @demo_func 
    def cleanup(self): 
        "" ""
         1. Disassociate and delete the previously created Elastic IP. 
        2. Terminate the previously created instance. 
         3. Delete the previously created security group. 
         4. Delete the previously created key pair. 
 """ 
         print("Let's clean everything up. This example created these resources:") 
         print(f"\tElastic IP: {self.eip_wrapper.elastic_ip.allocation_id}") 
         print(f"\tInstance: {self.inst_wrapper.instance.id}") 
         print(f"\tSecurity group: {self.sg_wrapper.security_group.id}") 
         print(f"\tKey pair: {self.key_wrapper.key_pair.name}") 
         if q.ask("Ready to delete these resources? (y/n) ", q.is_yesno): 
             self.eip_wrapper.disassociate() 
             print("Disassociated the Elastic IP from the instance.") 
            self.eip wrapper.release()
             print("Released the Elastic IP.") 
             print("Terminating the instance and waiting for it to terminate...") 
            self.inst wrapper.terminate()
             print("Instance terminated.") 
             self.sg_wrapper.delete() 
             print("Deleted security group.") 
             self.key_wrapper.delete() 
             print("Deleted key pair.") 
   def run scenario(self):
         logging.basicConfig(level=logging.INFO, format="%(levelname)s: 
 %(message)s") 
         print("-" * 88) 
         print(
```

```
 "Welcome to the Amazon Elastic Compute Cloud (Amazon EC2) get started 
  with instances demo." 
\overline{\phantom{a}} print("-" * 88) 
        self.create and list key pairs()
         self.create_security_group() 
         self.create_instance() 
         self.stop_and_start_instance() 
         self.associate_elastic_ip() 
         self.stop_and_start_instance() 
         self.cleanup() 
         print("\nThanks for watching!") 
         print("-" * 88)
if __name__ == '__main__": try: 
         scenario = Ec2InstanceScenario( 
             InstanceWrapper.from resource(),
              KeyPairWrapper.from_resource(), 
              SecurityGroupWrapper.from_resource(), 
              ElasticIpWrapper.from_resource(), 
              boto3.client("ssm"), 
          ) 
        scenario.run_scenario()
     except Exception: 
         logging.exception("Something went wrong with the demo.")
```
キーペアアクションをラップするクラスを定義します。

```
class KeyPairWrapper: 
     """Encapsulates Amazon Elastic Compute Cloud (Amazon EC2) key pair 
 actions.""" 
     def __init__(self, ec2_resource, key_file_dir, key_pair=None): 
 """ 
         :param ec2_resource: A Boto3 Amazon EC2 resource. This high-level 
 resource 
                               is used to create additional high-level objects 
                               that wrap low-level Amazon EC2 service actions.
```

```
 :param key_file_dir: The folder where the private key information is 
 stored. 
                               This should be a secure folder. 
         :param key_pair: A Boto3 KeyPair object. This is a high-level object that 
                          wraps key pair actions. 
         """ 
         self.ec2_resource = ec2_resource 
         self.key_pair = key_pair 
         self.key_file_path = None 
         self.key_file_dir = key_file_dir 
    @classmethod 
    def from_resource(cls): 
         ec2_resource = boto3.resource("ec2") 
         return cls(ec2_resource, tempfile.TemporaryDirectory()) 
    def create(self, key_name): 
 """ 
         Creates a key pair that can be used to securely connect to an EC2 
 instance. 
         The returned key pair contains private key information that cannot be 
 retrieved 
         again. The private key data is stored as a .pem file. 
         :param key_name: The name of the key pair to create. 
         :return: A Boto3 KeyPair object that represents the newly created key 
 pair. 
        "''" try: 
             self.key_pair = self.ec2_resource.create_key_pair(KeyName=key_name) 
             self.key_file_path = os.path.join( 
                 self.key_file_dir.name, f"{self.key_pair.name}.pem" 
) with open(self.key_file_path, "w") as key_file: 
                 key_file.write(self.key_pair.key_material) 
         except ClientError as err: 
             logger.error( 
                 "Couldn't create key %s. Here's why: %s: %s", 
                 key_name, 
                 err.response["Error"]["Code"], 
                 err.response["Error"]["Message"], 
) raise
```

```
 else: 
             return self.key_pair 
     def list(self, limit): 
 """ 
         Displays a list of key pairs for the current account. 
         :param limit: The maximum number of key pairs to list. 
         """ 
         try: 
             for kp in self.ec2_resource.key_pairs.limit(limit): 
                 print(f"Found {kp.key_type} key {kp.name} with fingerprint:") 
                 print(f"\t{kp.key_fingerprint}") 
         except ClientError as err: 
             logger.error( 
                 "Couldn't list key pairs. Here's why: %s: %s", 
                 err.response["Error"]["Code"], 
                 err.response["Error"]["Message"], 
) raise 
     def delete(self): 
        "" "
         Deletes a key pair. 
        "" ""
         if self.key_pair is None: 
             logger.info("No key pair to delete.") 
             return 
         key_name = self.key_pair.name 
         try: 
             self.key_pair.delete() 
             self.key_pair = None 
         except ClientError as err: 
             logger.error( 
                 "Couldn't delete key %s. Here's why: %s : %s", 
                 key_name, 
                 err.response["Error"]["Code"], 
                 err.response["Error"]["Message"], 
) raise
```
### セキュリティグループのアクションをラップするクラスを定義します。

```
class SecurityGroupWrapper: 
     """Encapsulates Amazon Elastic Compute Cloud (Amazon EC2) security group 
 actions.""" 
     def __init__(self, ec2_resource, security_group=None): 
        "" "
         :param ec2_resource: A Boto3 Amazon EC2 resource. This high-level 
 resource 
                                is used to create additional high-level objects 
                                that wrap low-level Amazon EC2 service actions. 
         :param security_group: A Boto3 SecurityGroup object. This is a high-level 
 object 
                                  that wraps security group actions. 
        ^{\mathrm{m}} ""
         self.ec2_resource = ec2_resource 
         self.security_group = security_group 
     @classmethod 
     def from_resource(cls): 
         ec2_resource = boto3.resource("ec2") 
         return cls(ec2_resource) 
     def create(self, group_name, group_description): 
        "" "
         Creates a security group in the default virtual private cloud (VPC) of 
 the 
         current account. 
         :param group_name: The name of the security group to create. 
         :param group_description: The description of the security group to 
 create. 
         :return: A Boto3 SecurityGroup object that represents the newly created 
 security group. 
         """ 
         try: 
             self.security_group = self.ec2_resource.create_security_group(
```

```
 GroupName=group_name, Description=group_description 
) except ClientError as err: 
            logger.error( 
                 "Couldn't create security group %s. Here's why: %s: %s", 
                group_name, 
                err.response["Error"]["Code"], 
                err.response["Error"]["Message"], 
) raise 
        else: 
            return self.security_group 
    def authorize_ingress(self, ssh_ingress_ip): 
        """ 
        Adds a rule to the security group to allow access to SSH. 
         :param ssh_ingress_ip: The IP address that is granted inbound access to 
 connect 
                                to port 22 over TCP, used for SSH. 
         :return: The response to the authorization request. The 'Return' field of 
 the 
                 response indicates whether the request succeeded or failed. 
 """ 
        if self.security_group is None: 
            logger.info("No security group to update.") 
            return 
        try: 
            ip_permissions = [ 
\overline{a} # SSH ingress open to only the specified IP address. 
                     "IpProtocol": "tcp", 
                     "FromPort": 22, 
                     "ToPort": 22, 
                     "IpRanges": [{"CidrIp": f"{ssh_ingress_ip}/32"}], 
 } 
 ] 
            response = self.security_group.authorize_ingress( 
                 IpPermissions=ip_permissions 
) except ClientError as err: 
            logger.error(
```

```
 "Couldn't authorize inbound rules for %s. Here's why: %s: %s", 
                 self.security_group.id, 
                err.response["Error"]["Code"],
                 err.response["Error"]["Message"], 
) raise 
         else: 
             return response 
    def describe(self): 
 """ 
         Displays information about the security group. 
        .....
         if self.security_group is None: 
             logger.info("No security group to describe.") 
             return 
         try: 
             print(f"Security group: {self.security_group.group_name}") 
            print(f"\tID: {self.security group.id}")
             print(f"\tVPC: {self.security_group.vpc_id}") 
             if self.security_group.ip_permissions: 
                 print(f"Inbound permissions:") 
                 pp(self.security_group.ip_permissions) 
         except ClientError as err: 
             logger.error( 
                 "Couldn't get data for security group %s. Here's why: %s: %s", 
                 self.security_group.id, 
                 err.response["Error"]["Code"], 
                 err.response["Error"]["Message"], 
) raise 
    def delete(self): 
        "" ""
         Deletes the security group. 
         """ 
         if self.security_group is None: 
             logger.info("No security group to delete.") 
             return 
         group_id = self.security_group.id
```
 try: self.security\_group.delete() except ClientError as err: logger.error( "Couldn't delete security group %s. Here's why: %s: %s", group\_id, err.response["Error"]["Code"], err.response["Error"]["Message"],  $)$ raise

インスタンスアクションをラップするクラスを定義します。

```
class InstanceWrapper: 
     """Encapsulates Amazon Elastic Compute Cloud (Amazon EC2) instance 
 actions.""" 
     def __init__(self, ec2_resource, instance=None): 
        "" "
         :param ec2_resource: A Boto3 Amazon EC2 resource. This high-level 
 resource 
                                is used to create additional high-level objects 
                                that wrap low-level Amazon EC2 service actions. 
         :param instance: A Boto3 Instance object. This is a high-level object 
 that 
                             wraps instance actions. 
         """ 
         self.ec2_resource = ec2_resource 
         self.instance = instance 
     @classmethod 
     def from_resource(cls): 
         ec2_resource = boto3.resource("ec2") 
         return cls(ec2_resource) 
     def create(self, image, instance_type, key_pair, security_groups=None): 
         """ 
         Creates a new EC2 instance. The instance starts immediately after
```
 it is created. The instance is created in the default VPC of the current account. :param image: A Boto3 Image object that represents an Amazon Machine Image (AMI) that defines attributes of the instance that is created. The AMI defines things like the kind of operating system and the type of storage used by the instance. :param instance\_type: The type of instance to create, such as 't2.micro'. The instance type defines things like the number of CPUs and the amount of memory. :param key\_pair: A Boto3 KeyPair or KeyPairInfo object that represents the key pair that is used to secure connections to the instance. :param security\_groups: A list of Boto3 SecurityGroup objects that represents the security groups that are used to grant access to the instance. When no security groups are specified, the default security group of the VPC is used. :return: A Boto3 Instance object that represents the newly created instance.  $^{\mathrm{m}}$  "" try: instance\_params = { "ImageId": image.id, "InstanceType": instance\_type, "KeyName": key\_pair.name, } if security\_groups is not None: instance\_params["SecurityGroupIds"] = [sg.id for sg in security\_groups] self.instance = self.ec2\_resource.create\_instances( \*\*instance\_params, MinCount=1, MaxCount=1 )[0] self.instance.wait\_until\_running() except ClientError as err: logging.error(

```
 "Couldn't create instance with image %s, instance type %s, and 
 key %s. " 
                 "Here's why: %s: %s", 
                 image.id, 
                 instance_type, 
                 key_pair.name, 
                 err.response["Error"]["Code"], 
                 err.response["Error"]["Message"], 
) raise 
         else: 
             return self.instance 
     def display(self, indent=1): 
 """ 
         Displays information about an instance. 
         :param indent: The visual indent to apply to the output. 
         """ 
         if self.instance is None: 
             logger.info("No instance to display.") 
             return 
         try: 
             self.instance.load() 
            ind = "\tt \dot{t}" * indent
             print(f"{ind}ID: {self.instance.id}") 
             print(f"{ind}Image ID: {self.instance.image_id}") 
             print(f"{ind}Instance type: {self.instance.instance_type}") 
             print(f"{ind}Key name: {self.instance.key_name}") 
             print(f"{ind}VPC ID: {self.instance.vpc_id}") 
             print(f"{ind}Public IP: {self.instance.public_ip_address}") 
             print(f"{ind}State: {self.instance.state['Name']}") 
         except ClientError as err: 
             logger.error( 
                 "Couldn't display your instance. Here's why: %s: %s", 
                 err.response["Error"]["Code"], 
                 err.response["Error"]["Message"], 
) raise 
     def terminate(self):
```

```
"''" Terminates an instance and waits for it to be in a terminated state. 
 """ 
         if self.instance is None: 
             logger.info("No instance to terminate.") 
             return 
         instance_id = self.instance.id 
         try: 
             self.instance.terminate() 
             self.instance.wait_until_terminated() 
             self.instance = None 
         except ClientError as err: 
             logging.error( 
                 "Couldn't terminate instance %s. Here's why: %s: %s", 
                 instance_id, 
                 err.response["Error"]["Code"], 
                 err.response["Error"]["Message"], 
) raise 
    def start(self): 
        ....
         Starts an instance and waits for it to be in a running state. 
         :return: The response to the start request. 
 """ 
         if self.instance is None: 
             logger.info("No instance to start.") 
             return 
         try: 
             response = self.instance.start() 
             self.instance.wait_until_running() 
         except ClientError as err: 
             logger.error( 
                 "Couldn't start instance %s. Here's why: %s: %s", 
                 self.instance.id, 
                 err.response["Error"]["Code"], 
                 err.response["Error"]["Message"], 
) raise 
         else:
```
return response

```
 def stop(self): 
        .....
         Stops an instance and waits for it to be in a stopped state. 
         :return: The response to the stop request. 
         """ 
         if self.instance is None: 
             logger.info("No instance to stop.") 
             return 
         try: 
             response = self.instance.stop() 
             self.instance.wait_until_stopped() 
         except ClientError as err: 
             logger.error( 
                  "Couldn't stop instance %s. Here's why: %s: %s", 
                 self.instance.id, 
                 err.response["Error"]["Code"], 
                 err.response["Error"]["Message"], 
) raise 
         else: 
             return response 
     def get_images(self, image_ids): 
        "" ""
         Gets information about Amazon Machine Images (AMIs) from a list of AMI 
 IDs. 
         :param image_ids: The list of AMIs to look up. 
         :return: A list of Boto3 Image objects that represent the requested AMIs. 
         """ 
         try: 
             images = list(self.ec2_resource.images.filter(ImageIds=image_ids)) 
         except ClientError as err: 
             logger.error( 
                  "Couldn't get images. Here's why: %s: %s", 
                 err.response["Error"]["Code"], 
                 err.response["Error"]["Message"], 
)
```

```
 raise 
        else: 
            return images 
    def get_instance_types(self, architecture): 
 """ 
        Gets instance types that support the specified architecture and are 
 designated 
        as either 'micro' or 'small'. When an instance is created, the instance 
 type 
        you specify must support the architecture of the AMI you use. 
        :param architecture: The kind of architecture the instance types must 
 support, 
                             such as 'x86_64'. 
        :return: A list of instance types that support the specified architecture 
                 and are either 'micro' or 'small'. 
 """ 
        try: 
            inst_types = [] 
            it_paginator = self.ec2_resource.meta.client.get_paginator( 
                "describe_instance_types" 
) for page in it_paginator.paginate( 
                Filters=[ 
\{ "Name": "processor-info.supported-architecture", 
                        "Values": [architecture], 
\}, \{ {"Name": "instance-type", "Values": ["*.micro", "*.small"]}, 
 ] 
            ): 
                inst_types += page["InstanceTypes"] 
        except ClientError as err: 
            logger.error( 
                "Couldn't get instance types. Here's why: %s: %s", 
                err.response["Error"]["Code"], 
                err.response["Error"]["Message"], 
) raise 
        else: 
            return inst_types
```
Elastic IP アクションをラップするクラスを定義します。

```
class ElasticIpWrapper: 
     """Encapsulates Amazon Elastic Compute Cloud (Amazon EC2) Elastic IP address 
 actions.""" 
     def __init__(self, ec2_resource, elastic_ip=None): 
        "" "
         :param ec2_resource: A Boto3 Amazon EC2 resource. This high-level 
 resource 
                                is used to create additional high-level objects 
                                that wrap low-level Amazon EC2 service actions. 
         :param elastic_ip: A Boto3 VpcAddress object. This is a high-level object 
 that 
                              wraps Elastic IP actions. 
        ^{\mathrm{m}} ""
         self.ec2_resource = ec2_resource 
         self.elastic_ip = elastic_ip 
     @classmethod 
     def from_resource(cls): 
         ec2_resource = boto3.resource("ec2") 
         return cls(ec2_resource) 
     def allocate(self): 
        "" "
         Allocates an Elastic IP address that can be associated with an Amazon EC2 
         instance. By using an Elastic IP address, you can keep the public IP 
 address 
         constant even when you restart the associated instance. 
         :return: The newly created Elastic IP object. By default, the address is 
 not 
                   associated with any instance. 
         """ 
         try: 
             response = 
 self.ec2_resource.meta.client.allocate_address(Domain="vpc")
```

```
 self.elastic_ip = 
 self.ec2_resource.VpcAddress(response["AllocationId"]) 
         except ClientError as err: 
             logger.error( 
                 "Couldn't allocate Elastic IP. Here's why: %s: %s", 
                 err.response["Error"]["Code"], 
                 err.response["Error"]["Message"], 
) raise 
         else: 
             return self.elastic_ip 
    def associate(self, instance): 
 """ 
         Associates an Elastic IP address with an instance. When this association 
 is 
         created, the Elastic IP's public IP address is immediately used as the 
 public 
         IP address of the associated instance. 
         :param instance: A Boto3 Instance object. This is a high-level object 
 that wraps 
                           Amazon EC2 instance actions. 
         :return: A response that contains the ID of the association. 
         """ 
         if self.elastic_ip is None: 
             logger.info("No Elastic IP to associate.") 
             return 
         try: 
             response = self.elastic_ip.associate(InstanceId=instance.id) 
         except ClientError as err: 
             logger.error( 
                 "Couldn't associate Elastic IP %s with instance %s. Here's why: 
 %s: %s", 
                 self.elastic_ip.allocation_id, 
                 instance.id, 
                 err.response["Error"]["Code"], 
                 err.response["Error"]["Message"], 
) raise 
         return response
```

```
 def disassociate(self): 
         """ 
         Removes an association between an Elastic IP address and an instance. 
 When the 
         association is removed, the instance is assigned a new public IP address. 
        "''" if self.elastic_ip is None: 
             logger.info("No Elastic IP to disassociate.") 
             return 
         try: 
             self.elastic_ip.association.delete() 
         except ClientError as err: 
             logger.error( 
                 "Couldn't disassociate Elastic IP %s from its instance. Here's 
 why: %s: %s", 
                 self.elastic_ip.allocation_id, 
                 err.response["Error"]["Code"], 
                 err.response["Error"]["Message"], 
) raise 
     def release(self): 
        .....
         Releases an Elastic IP address. After the Elastic IP address is released, 
         it can no longer be used. 
        "" ""
         if self.elastic_ip is None: 
             logger.info("No Elastic IP to release.") 
             return 
         try: 
             self.elastic_ip.release() 
         except ClientError as err: 
             logger.error( 
                 "Couldn't release Elastic IP address %s. Here's why: %s: %s", 
                 self.elastic_ip.allocation_id, 
                 err.response["Error"]["Code"], 
                 err.response["Error"]["Message"], 
) raise
```
- API の詳細については、「AWS SDK for Python (Boto3) API リファレンス」の以下のト ピックを参照してください。
	- [AllocateAddress](https://docs.aws.amazon.com/goto/boto3/ec2-2016-11-15/AllocateAddress)
	- [AssociateAddress](https://docs.aws.amazon.com/goto/boto3/ec2-2016-11-15/AssociateAddress)
	- [AuthorizeSecurityGroupIngress](https://docs.aws.amazon.com/goto/boto3/ec2-2016-11-15/AuthorizeSecurityGroupIngress)
	- [CreateKeyPair](https://docs.aws.amazon.com/goto/boto3/ec2-2016-11-15/CreateKeyPair)
	- [CreateSecurityGroup](https://docs.aws.amazon.com/goto/boto3/ec2-2016-11-15/CreateSecurityGroup)
	- [DeleteKeyPair](https://docs.aws.amazon.com/goto/boto3/ec2-2016-11-15/DeleteKeyPair)
	- [DeleteSecurityGroup](https://docs.aws.amazon.com/goto/boto3/ec2-2016-11-15/DeleteSecurityGroup)
	- [DescribeImages](https://docs.aws.amazon.com/goto/boto3/ec2-2016-11-15/DescribeImages)
	- [DescribeInstanceTypes](https://docs.aws.amazon.com/goto/boto3/ec2-2016-11-15/DescribeInstanceTypes)
	- [DescribeInstances](https://docs.aws.amazon.com/goto/boto3/ec2-2016-11-15/DescribeInstances)
	- [DescribeKeyPairs](https://docs.aws.amazon.com/goto/boto3/ec2-2016-11-15/DescribeKeyPairs)
	- [DescribeSecurityGroups](https://docs.aws.amazon.com/goto/boto3/ec2-2016-11-15/DescribeSecurityGroups)
	- [DisassociateAddress](https://docs.aws.amazon.com/goto/boto3/ec2-2016-11-15/DisassociateAddress)
	- [ReleaseAddress](https://docs.aws.amazon.com/goto/boto3/ec2-2016-11-15/ReleaseAddress)
	- [RunInstances](https://docs.aws.amazon.com/goto/boto3/ec2-2016-11-15/RunInstances)
	- [StartInstances](https://docs.aws.amazon.com/goto/boto3/ec2-2016-11-15/StartInstances)
	- [StopInstances](https://docs.aws.amazon.com/goto/boto3/ec2-2016-11-15/StopInstances)
	- [TerminateInstances](https://docs.aws.amazon.com/goto/boto3/ec2-2016-11-15/TerminateInstances)
	- [UnmonitorInstances](https://docs.aws.amazon.com/goto/boto3/ec2-2016-11-15/UnmonitorInstances)

# AWS SDKsコード例

次のコード例は、 AWS Software Development Kit (SDK) で Amazon Elastic Container Registry (Amazon ECR) を使用する方法を示しています。

アクションはより大きなプログラムからのコードの抜粋であり、コンテキスト内で実行する必要が あります。アクションは個々のサービス機能を呼び出す方法を示していますが、関連するシナリオや サービス間の例ではアクションのコンテキストが確認できます。

その他のリソース

- [Amazon ECR ユーザーガイド](https://docs.aws.amazon.com/AmazonECR/latest/userguide/what-is-ecr.html) Amazon ECR に関する詳細情報。
- [Amazon ECR API リファレンス](https://docs.aws.amazon.com/AmazonECR/latest/APIReference/Welcome.html) 使用可能なすべての Amazon ECR アクションに関する詳細。
- [AWS デベロッパーセンター](https://aws.amazon.com/developer/code-examples/?awsf.sdk-code-examples-product=product%23ecr) カテゴリまたは全文検索でフィルタリングできるコード例。
- [AWS SDK の例](https://github.com/awsdocs/aws-doc-sdk-examples) 推奨言語で完全なコードを含む GitHub リポジトリ。コードの設定と実行に関 する説明が記載されています。

コードの例

- [AWS SDKsアクション](#page-3989-0)
	- [AWS SDK または CLI DescribeRepositoriesで を使用する](#page-3989-1)
	- [AWS SDK または CLI ListImagesで を使用する](#page-3991-0)

# <span id="page-3989-0"></span>AWS SDKsアクション

次のコード例は、 AWS SDKs で Amazon Elastic Container Registry (Amazon ECR) を使用する方法 を示しています。各例は個別のサービス関数を呼び出します。

例

- [AWS SDK または CLI DescribeRepositoriesで を使用する](#page-3989-1)
- [AWS SDK または CLI ListImagesで を使用する](#page-3991-0)

# <span id="page-3989-1"></span>AWS SDK または CLI **DescribeRepositories**で を使用する

以下のコード例は、DescribeRepositories の使用方法を示しています。

CLI

AWS CLI

レジストリ内のリポジトリを記述するには

この例は、アカウントのデフォルトレジストリ内のリポジトリを記述します。

## コマンド:

aws ecr describe-repositories

出力:

```
{ 
     "repositories": [ 
         { 
              "registryId": "012345678910", 
              "repositoryName": "ubuntu", 
              "repositoryArn": "arn:aws:ecr:us-west-2:012345678910:repository/
ubuntu" 
         }, 
         { 
              "registryId": "012345678910", 
              "repositoryName": "test", 
              "repositoryArn": "arn:aws:ecr:us-west-2:012345678910:repository/test" 
         } 
     ]
}
```
• API の詳細については、「 コマンドリファレンス[DescribeRepositories」](https://awscli.amazonaws.com/v2/documentation/api/latest/reference/ecr/describe-repositories.html)の「」を参照して ください。 AWS CLI

## Rust

SDK for Rust

**a** Note

については、「」を参照してください GitHub。[AWS コード例リポジトリ](https://github.com/awsdocs/aws-doc-sdk-examples/tree/main/rustv1/examples/ecr#code-examples) で全く同じ 例を見つけて、設定と実行の方法を確認してください。

```
async fn show_repos(client: &aws_sdk_ecr::Client) -> Result<(), 
 aws_sdk_ecr::Error> { 
    let rsp = client.describe_repositories().send().await?; 
    let repos = rsp.repositories();
```

```
 println!("Found {} repositories:", repos.len()); 
     for repo in repos { 
         println!(" ARN: {}", repo.repository_arn().unwrap()); 
        println!(" Name: {}", repo.repository name().unwrap());
     } 
    0k(())}
```
• API の詳細については、 [DescribeRepositories](https://docs.rs/releases/search?query=aws-sdk) AWS SDK for Rust API リファレンスの「」 を参照してください。

<span id="page-3991-0"></span>AWS SDK または CLI **ListImages**で を使用する

以下のコード例は、ListImages の使用方法を示しています。

CLI

AWS CLI

リポジトリ内のイメージを一覧表示するには

次の list-images の例は、cluster-autoscaler リポジトリ内のイメージのリストを表 示します。

aws ecr list-images \ --repository-name cluster-autoscaler

出力:

```
{ 
     "imageIds": [ 
          { 
               "imageDigest": 
  "sha256:99c6fb4377e9a420a1eb3b410a951c9f464eff3b7dbc76c65e434e39b94b6570", 
              "imageTag": "v1.13.8" 
          }, 
          {
```

```
 "imageDigest": 
  "sha256:99c6fb4377e9a420a1eb3b410a951c9f464eff3b7dbc76c65e434e39b94b6570", 
               "imageTag": "v1.13.7" 
          }, 
         \left\{ \right. "imageDigest": 
  "sha256:4a1c6567c38904384ebc64e35b7eeddd8451110c299e3368d2210066487d97e5", 
               "imageTag": "v1.13.6" 
          } 
     ]
}
```
• API の詳細については、「 コマンドリファレンス[ListImages」](https://awscli.amazonaws.com/v2/documentation/api/latest/reference/ecr/list-images.html)の「」を参照してください。 AWS CLI

#### Rust

SDK for Rust

**a** Note

については、「」を参照してください GitHub。[AWS コード例リポジトリ](https://github.com/awsdocs/aws-doc-sdk-examples/tree/main/rustv1/examples/ecr#code-examples) で全く同じ 例を見つけて、設定と実行の方法を確認してください。

```
async fn show_images( 
     client: &aws_sdk_ecr::Client, 
     repository: &str,
) -> Result<(), aws_sdk_ecr::Error> { 
     let rsp = client 
          .list_images() 
          .repository_name(repository) 
          .send() 
          .await?; 
     let images = rsp.image_ids(); 
     println!("found {} images", images.len()); 
     for image in images { 
         println!(
```

```
 "image: {}:{}", 
               image.image_tag().unwrap(), 
               image.image_digest().unwrap() 
          ); 
     } 
    0k(())}
```
• API の詳細については、 [ListImages](https://docs.rs/releases/search?query=aws-sdk) AWS SDK for Rust API リファレンスの「」を参照して ください。

# AWS SDKsコード例

次のコード例は、 AWS Software Development Kit (SDK) で Amazon Elastic Container Service (Amazon ECS) を使用する方法を示しています。

アクションはより大きなプログラムからのコードの抜粋であり、コンテキスト内で実行する必要が あります。アクションは個々のサービス機能を呼び出す方法を示していますが、関連するシナリオや サービス間の例ではアクションのコンテキストが確認できます。

「シナリオ」は、同じサービス内で複数の関数を呼び出して、特定のタスクを実行する方法を示す コード例です。

#### その他のリソース

- [Amazon ECS デベロッパーガイド](https://docs.aws.amazon.com/AmazonECS/latest/developerguide/Welcome.html) Amazon ECS に関する詳細情報。
- [Amazon ECS API リファレンス](https://docs.aws.amazon.com/AmazonECS/latest/APIReference/Welcome.html) 使用可能なすべての Amazon ECS アクションに関する詳細。
- [AWS デベロッパーセンター](https://aws.amazon.com/developer/code-examples/?awsf.sdk-code-examples-product=product%23elastic-container-service) カテゴリまたは全文検索でフィルタリングできるコード例。
- [AWS SDK の例](https://github.com/awsdocs/aws-doc-sdk-examples) 推奨言語で完全なコードを含む GitHub リポジトリ。コードの設定と実行に関す る説明が記載されています。

#### 開始方法

Hello Amazon ECS

#### 次のコード例は、Amazon Cognito の使用を開始する方法を示しています。

#### .NET

AWS SDK for .NET

**a** Note

については、「」を参照してください GitHub。[AWS コード例リポジトリ](https://github.com/awsdocs/aws-doc-sdk-examples/tree/main/dotnetv3/ECS#code-examples) で全く同じ 例を見つけて、設定と実行の方法を確認してください。

```
using Amazon.ECS;
using Amazon.ECS.Model;
using Microsoft.Extensions.Hosting;
namespace ECSActions;
public class HelloECS
{ 
     static async System.Threading.Tasks.Task Main(string[] args) 
    \{ // Use the AWS .NET Core Setup package to set up dependency injection for 
  the Amazon ECS domain registration service. 
         // Use your AWS profile name, or leave it blank to use the default 
  profile. 
         using var host = Host.CreateDefaultBuilder(args).Build(); 
         // Now the client is available for injection. 
        var amazonECSClient = new AmazonECSClient();
         // You can use await and any of the async methods to get a response. 
         var response = await amazonECSClient.ListClustersAsync(new 
  ListClustersRequest { }); 
         Console.WriteLine($"Hello Amazon ECS! Following are some cluster ARNS 
  available in the your aws account"); 
         Console.WriteLine(); 
         foreach (var arn in response.ClusterArns.Take(5)) 
        \left\{ \right. Console.WriteLine($"\tARN: {arn}"); 
             Console.WriteLine($"Cluster Name: {arn.Split("/").Last()}"); 
             Console.WriteLine(); 
         }
```
}

}

- API の詳細については、「 API リファレンス[ListClusters](https://docs.aws.amazon.com/goto/DotNetSDKV3/ecs-2014-11-13/ListClusters)」の「」を参照してください。 AWS SDK for .NET
- コードの例
- [AWS SDKsのアクション](#page-3995-0)
	- [AWS SDK または CLI CreateClusterで を使用する](#page-3996-0)
	- [AWS SDK または CLI CreateServiceで を使用する](#page-4003-0)
	- [AWS SDK または CLI DeleteClusterで を使用する](#page-4013-0)
	- [AWS SDK または CLI DeleteServiceで を使用する](#page-4015-0)
	- [AWS SDK または CLI DescribeClustersで を使用する](#page-4018-0)
	- [AWS SDK または CLI DescribeServicesで を使用する](#page-4024-0)
	- [AWS SDK または CLI DescribeTasksで を使用する](#page-4025-0)
	- [AWS SDK または CLI ListClustersで を使用する](#page-4035-0)
	- [AWS SDK または CLI ListServicesで を使用する](#page-4039-0)
	- [AWS SDK または CLI ListTasksで を使用する](#page-4041-0)
	- [AWS SDK または CLI UpdateClusterSettingsで を使用する](#page-4044-0)
	- [AWS SDK または CLI UpdateServiceで を使用する](#page-4046-0)
- [AWS SDKsシナリオ](#page-4049-0)
	- [AWS SDK を使用して Amazon ECS クラスター、サービス、タスクの ARN 情報を取得する](#page-4049-1)

# <span id="page-3995-0"></span>AWS SDKsのアクション

次のコード例は、 AWS SDKsを使用する方法を示しています。各例は個別のサービス関数を呼び出 します。

アクション例は、より大きなプログラムからのコードの抜粋であり、コンテキスト内で実行する必要 があります。アクションは [AWS SDKsシナリオ](#page-4049-0) のコンテキスト内で確認できます。

```
例
```
• [AWS SDK または CLI CreateClusterで を使用する](#page-3996-0)
- [AWS SDK または CLI CreateServiceで を使用する](#page-4003-0)
- [AWS SDK または CLI DeleteClusterで を使用する](#page-4013-0)
- [AWS SDK または CLI DeleteServiceで を使用する](#page-4015-0)
- [AWS SDK または CLI DescribeClustersで を使用する](#page-4018-0)
- [AWS SDK または CLI DescribeServicesで を使用する](#page-4024-0)
- [AWS SDK または CLI DescribeTasksで を使用する](#page-4025-0)
- [AWS SDK または CLI ListClustersで を使用する](#page-4035-0)
- [AWS SDK または CLI ListServicesで を使用する](#page-4039-0)
- [AWS SDK または CLI ListTasksで を使用する](#page-4041-0)
- [AWS SDK または CLI UpdateClusterSettingsで を使用する](#page-4044-0)
- [AWS SDK または CLI UpdateServiceで を使用する](#page-4046-0)

AWS SDK または CLI **CreateCluster**で を使用する

以下のコード例は、CreateCluster の使用方法を示しています。

 $CLI$ 

AWS CLI

例 1: 新しいクラスターを作成するには

以下の create-cluster の例は、クラスターを作成します。

```
aws ecs create-cluster \ 
     --cluster-name MyCluster
```

```
{ 
     "cluster": { 
          "clusterArn": "arn:aws:ecs:us-west-2:123456789012:cluster/MyCluster", 
         "clusterName": "MyCluster", 
          "status": "ACTIVE", 
          "registeredContainerInstancesCount": 0, 
         "pendingTasksCount": 0, 
          "runningTasksCount": 0, 
          "activeServicesCount": 0,
```

```
 "statistics": [], 
           "tags": [] 
     }
}
```
詳細については、「Amazon ECS ディベロッパーガイド」の[「従来のコンソールを使用した](https://docs.aws.amazon.com/AmazonECS/latest/developerguide/create_cluster.html) [クラスターの作成](https://docs.aws.amazon.com/AmazonECS/latest/developerguide/create_cluster.html)」を参照してください。

例 2: キャパシティプロバイダーを使用して新しいクラスターを作成するには

次の create-cluster の例は、クラスターを作成し、2 つの既存のキャパシティプロ バイダーをそのクラスターに関連付けます。キャパシティープロバイダーを作成する には、create-capacity-provider コマンドを使用します。デフォルトのキャパシ ティープロバイダー戦略を指定することは任意ですが、指定することをお勧めします。こ の例では、MyCluster という名前のクラスターを作成し、MyCapacityProvider1 と MyCapacityProvider2 をキャパシティプロバイダーに関連付けます。デフォルトのキャパ シティープロバイダー戦略は、タスクを両方のキャパシティープロバイダーに均等に分散する ように指定されています。

aws ecs create-cluster --cluster-name MyCluster --capacity-providers MyCapacityProvider1 MyCapacityProvider2 --default-capacity-provider-strategy capacityProvider =MyCapacityProvider1,weight=1 capacityProvider =MyCapacityProvider2,weight=1

```
{ 
     "cluster": { 
          "clusterArn": "arn:aws:ecs:us-west-2:123456789012:cluster/MyCluster", 
          "clusterName": "MyCluster", 
          "status": "PROVISIONING", 
          "registeredContainerInstancesCount": 0, 
          "pendingTasksCount": 0, 
          "runningTasksCount": 0, 
          "activeServicesCount": 0, 
          "statistics": [], 
          "settings": [ 
              { 
                   "name": "containerInsights", 
                   "value": "enabled" 
              } 
          ], 
          "capacityProviders": [
```

```
 "MyCapacityProvider1", 
            "MyCapacityProvider2" 
        ], 
        "defaultCapacityProviderStrategy": [ 
\{\hspace{.1cm} \} "capacityProvider": "MyCapacityProvider1", 
                "weight": 1, 
                "base": 0 
            }, 
            { 
                "capacityProvider": "MyCapacityProvider2", 
                "weight": 1, 
                "base": 0 
 } 
        ], 
        "attachments": [ 
           { 
                "id": "0fb0c8f4-6edd-4de1-9b09-17e470ee1918", 
                "type": "asp", 
                "status": "PRECREATED", 
                "details": [ 
\{ "name": "capacityProviderName", 
                       "value": "MyCapacityProvider1" 
\}, \{\{ "name": "scalingPlanName", 
                       "value": "ECSManagedAutoScalingPlan-a1b2c3d4-5678-90ab-
cdef-EXAMPLE11111" 
1 1 1 1 1 1 1
 ] 
            }, 
\{\hspace{.1cm} \} "id": "ae592060-2382-4663-9476-b015c685593c", 
                "type": "asp", 
                "status": "PRECREATED", 
                "details": [ 
\{ "name": "capacityProviderName", 
                       "value": "MyCapacityProvider2" 
\}, \{\{ "name": "scalingPlanName",
```

```
 "value": "ECSManagedAutoScalingPlan-a1b2c3d4-5678-90ab-
cdef-EXAMPLE22222" 
1 1 1 1 1 1 1
 ] 
 } 
       ], 
        "attachmentsStatus": "UPDATE_IN_PROGRESS" 
    }
}
```
詳細については、「Amazon ECS ディベロッパーガイド」の[「Amazon ECS キャパシティー](https://docs.aws.amazon.com/AmazonECS/latest/developerguide/cluster-capacity-providers.html) [プロバイダー](https://docs.aws.amazon.com/AmazonECS/latest/developerguide/cluster-capacity-providers.html)」を参照してください。

例 3: 複数のタグを含む新しいクラスターを作成するには

次の create-cluster の例は、複数のタグを含むクラスターを作成します。短縮構文を使 用したタグの追加の詳細については、 AWS CLI [ユーザーガイドの AWS コマンドラインイン](https://docs.aws.amazon.com/cli/latest/userguide/cli-usage-shorthand.html) [ターフェイスでの短縮構文](https://docs.aws.amazon.com/cli/latest/userguide/cli-usage-shorthand.html)の使用を参照してください。

```
aws ecs create-cluster \ 
     --cluster-name MyCluster \ 
     --tags key=key1,value=value1 key=key2,value=value2 key=key3,value=value3
```

```
{ 
     "cluster": { 
          "clusterArn": "arn:aws:ecs:us-west-2:123456789012:cluster/MyCluster", 
          "clusterName": "MyCluster", 
          "status": "ACTIVE", 
          "registeredContainerInstancesCount": 0, 
          "pendingTasksCount": 0, 
          "runningTasksCount": 0, 
          "activeServicesCount": 0, 
          "statistics": [], 
          "tags": [ 
              { 
                   "key": "key1", 
                   "value": "value1" 
              }, 
              { 
                   "key": "key2", 
                   "value": "value2"
```

```
 }, 
\{\hspace{.1cm} \} "key": "key3", 
                  "value": "value3" 
 } 
         ] 
     }
}
```
詳細については、「Amazon ECS ディベロッパーガイド」の[「従来のコンソールを使用した](https://docs.aws.amazon.com/AmazonECS/latest/developerguide/create_cluster.html) [クラスターの作成](https://docs.aws.amazon.com/AmazonECS/latest/developerguide/create_cluster.html)」を参照してください。

• API の詳細については、「 コマンドリファレンス[CreateCluster」](https://awscli.amazonaws.com/v2/documentation/api/latest/reference/ecs/create-cluster.html)の「」を参照してくださ い。 AWS CLI

#### Java

SDK for Java 2.x

**a** Note

については、「」を参照してください GitHub。[AWS コード例リポジトリ](https://github.com/awsdocs/aws-doc-sdk-examples/tree/main/javav2/example_code/ecs#readme) で全く同じ 例を見つけて、設定と実行の方法を確認してください。

```
import software.amazon.awssdk.regions.Region;
import software.amazon.awssdk.services.ecs.EcsClient;
import software.amazon.awssdk.services.ecs.model.ExecuteCommandConfiguration;
import software.amazon.awssdk.services.ecs.model.ExecuteCommandLogging;
import software.amazon.awssdk.services.ecs.model.ClusterConfiguration;
import software.amazon.awssdk.services.ecs.model.CreateClusterResponse;
import software.amazon.awssdk.services.ecs.model.EcsException;
import software.amazon.awssdk.services.ecs.model.CreateClusterRequest;
/** 
  * Before running this Java V2 code example, set up your development 
  * environment, including your credentials. 
 * 
  * For more information, see the following documentation topic: 
 * 
  * https://docs.aws.amazon.com/sdk-for-java/latest/developer-guide/get-
started.html
```

```
 */
public class CreateCluster { 
     public static void main(String[] args) { 
         final String usage = """ 
                  Usage: 
                     <clusterName>\s 
                  Where: 
                     clusterName - The name of the ECS cluster to create. 
                 """
        if (args.length != 1) {
             System.out.println(usage); 
             System.exit(1); 
         } 
        String clusterName = args[0];
         Region region = Region.US_EAST_1; 
         EcsClient ecsClient = EcsClient.builder() 
                  .region(region) 
                  .build(); 
         String clusterArn = createGivenCluster(ecsClient, clusterName); 
         System.out.println("The cluster ARN is " + clusterArn); 
         ecsClient.close(); 
     } 
     public static String createGivenCluster(EcsClient ecsClient, String 
 clusterName) { 
         try { 
             ExecuteCommandConfiguration commandConfiguration = 
  ExecuteCommandConfiguration.builder() 
                      .logging(ExecuteCommandLogging.DEFAULT) 
                      .build(); 
             ClusterConfiguration clusterConfiguration = 
 ClusterConfiguration.builder() 
                      .executeCommandConfiguration(commandConfiguration) 
                     .build();
             CreateClusterRequest clusterRequest = CreateClusterRequest.builder() 
                      .clusterName(clusterName) 
                      .configuration(clusterConfiguration)
```

```
 .build();
```

```
 CreateClusterResponse response = 
  ecsClient.createCluster(clusterRequest); 
              return response.cluster().clusterArn(); 
         } catch (EcsException e) { 
              System.err.println(e.awsErrorDetails().errorMessage()); 
              System.exit(1); 
         } 
         return ""; 
     }
}
```
• API の詳細については、「 API リファレンス[CreateCluster」](https://docs.aws.amazon.com/goto/SdkForJavaV2/ecs-2014-11-13/CreateCluster)の「」を参照してください。 AWS SDK for Java 2.x

## PowerShell

のツール PowerShell

例 1: このコマンドレットは新しい Amazon ECS クラスターを作成します。

```
New-ECSCluster -ClusterName "LAB-ECS-CL" -Setting @{Name="containerInsights"; 
 Value="enabled"}
```
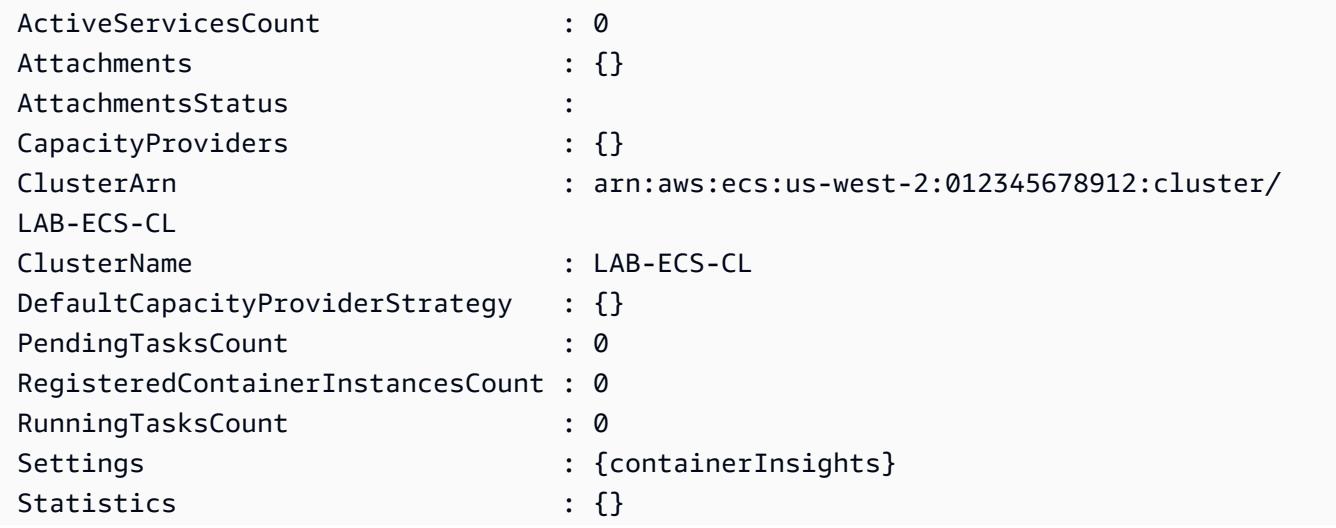

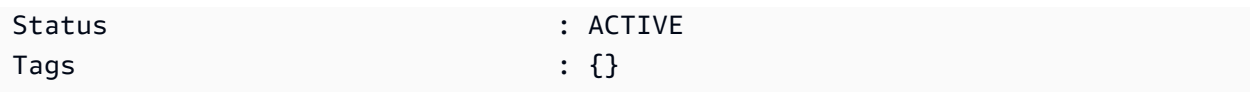

• API の詳細については、「 コマンドレットリファレンス[CreateCluster」](https://docs.aws.amazon.com/powershell/latest/reference)の「」を参照して ください。 AWS Tools for PowerShell

#### Rust

SDK for Rust

**a** Note

については、「」を参照してください GitHub。[AWS コード例リポジトリ](https://github.com/awsdocs/aws-doc-sdk-examples/tree/main/rustv1/examples/ecs#code-examples) で全く同じ 例を見つけて、設定と実行の方法を確認してください。

```
async fn make_cluster(client: &aws_sdk_ecs::Client, name: &str) -> Result<(), 
  aws_sdk_ecs::Error> { 
     let cluster = client.create_cluster().cluster_name(name).send().await?; 
     println!("cluster created: {:?}", cluster); 
    0k(())}
```
• API の詳細については、 [CreateCluster](https://docs.rs/releases/search?query=aws-sdk) AWS SDK for Rust API リファレンスの「」を参照 してください。

<span id="page-4003-0"></span>AWS SDK または CLI **CreateService**で を使用する

以下のコード例は、CreateService の使用方法を示しています。

CLI

AWS CLI

例 1: Fargate タスクを使用してサービスを作成するには

次の create-service の例は、Fargate タスクを使用してサービスを作成する方法を示して います。

```
aws ecs create-service \ 
     --cluster MyCluster \ 
     --service-name MyService \ 
     --task-definition sample-fargate:1 \ 
     --desired-count 2 \ 
     --launch-type FARGATE \ 
     --platform-version LATEST \ 
     --network-configuration 
"awsvpcConfiguration={subnets=[subnet-12344321],securityGroups=[sg-12344321],assignPubli
\setminus --tags key=key1,value=value1 key=key2,value=value2 key=key3,value=value3
```

```
{ 
     "service": { 
          "serviceArn": "arn:aws:ecs:us-west-2:123456789012:service/MyCluster/
MyService", 
         "serviceName": "MyService", 
            "clusterArn": "arn:aws:ecs:us-west-2:123456789012:cluster/MyCluster", 
         "loadBalancers": [], 
         "serviceRegistries": [], 
          "status": "ACTIVE", 
         "desiredCount": 2, 
         "runningCount": 0, 
        "pendingCount": 0,
         "launchType": "FARGATE", 
         "platformVersion": "LATEST", 
         "taskDefinition": "arn:aws:ecs:us-west-2:123456789012:task-definition/
sample-fargate:1", 
         "deploymentConfiguration": { 
              "maximumPercent": 200, 
              "minimumHealthyPercent": 100 
         }, 
          "deployments": [ 
              { 
                  "id": "ecs-svc/1234567890123456789", 
                  "status": "PRIMARY", 
                  "taskDefinition": "arn:aws:ecs:us-west-2:123456789012:task-
definition/sample-fargate:1", 
                  "desiredCount": 2, 
                  "pendingCount": 0, 
                  "runningCount": 0,
```

```
 "createdAt": 1557119253.821, 
                  "updatedAt": 1557119253.821, 
                  "launchType": "FARGATE", 
                  "platformVersion": "1.3.0", 
                  "networkConfiguration": { 
                      "awsvpcConfiguration": { 
                          "subnets": [ 
                               "subnet-12344321" 
, and the contract of \mathbf{I}, \mathbf{I} "securityGroups": [ 
                               "sg-12344321" 
, and the contract of \mathbf{I}, \mathbf{I} "assignPublicIp": "ENABLED" 
1 1 1 1 1 1 1
 } 
 } 
         ], 
         "roleArn": "arn:aws:iam::123456789012:role/aws-service-role/
ecs.amazonaws.com/AWSServiceRoleForECS", 
         "events": [], 
         "createdAt": 1557119253.821, 
         "placementConstraints": [], 
         "placementStrategy": [], 
         "networkConfiguration": { 
             "awsvpcConfiguration": { 
                  "subnets": [ 
                      "subnet-12344321" 
 ], 
                  "securityGroups": [ 
                      "sg-12344321" 
 ], 
                  "assignPublicIp": "ENABLED" 
 } 
         }, 
         "schedulingStrategy": "REPLICA", 
         "tags": [ 
\{\hspace{.1cm} \} "key": "key1", 
                  "value": "value1" 
             }, 
             { 
                  "key": "key2", 
                  "value": "value2" 
             },
```

```
\{\hspace{.1cm} \} "key": "key3", 
                  "value": "value3" 
 } 
         ], 
         "enableECSManagedTags": false, 
         "propagateTags": "NONE" 
     }
}
```
例 2: EC2 起動タイプを使用してサービスを作成するには

次の create-service の例は、EC2 起動タイプを使用して、ecs-simple-service と呼 ばれるサービスを作成する方法を示しています。このサービスは sleep360 タスク定義を使 用し、タスクのインスタンスを 1 つ保持します。

```
aws ecs create-service \ 
     --cluster MyCluster \ 
     --service-name ecs-simple-service \ 
     --task-definition sleep360:2 \ 
     --desired-count 1
```

```
{ 
     "service": { 
          "serviceArn": "arn:aws:ecs:us-west-2:123456789012:service/MyCluster/ecs-
simple-service", 
          "serviceName": "ecs-simple-service", 
         "clusterArn": "arn:aws:ecs:us-west-2:123456789012:cluster/MyCluster", 
         "loadBalancers": [], 
         "serviceRegistries": [], 
          "status": "ACTIVE", 
         "desiredCount": 1, 
         "runningCount": 0, 
         "pendingCount": 0, 
         "launchType": "EC2", 
         "taskDefinition": "arn:aws:ecs:us-west-2:123456789012:task-definition/
sleep360:2", 
          "deploymentConfiguration": { 
              "maximumPercent": 200, 
              "minimumHealthyPercent": 100 
         },
```

```
 "deployments": [ 
\{\hspace{.1cm} \} "id": "ecs-svc/1234567890123456789", 
                  "status": "PRIMARY", 
                  "taskDefinition": "arn:aws:ecs:us-west-2:123456789012:task-
definition/sleep360:2", 
                  "desiredCount": 1, 
                 "pendingCount": 0,
                  "runningCount": 0, 
                  "createdAt": 1557206498.798, 
                  "updatedAt": 1557206498.798, 
                  "launchType": "EC2" 
 } 
         ], 
         "events": [], 
         "createdAt": 1557206498.798, 
         "placementConstraints": [], 
          "placementStrategy": [], 
         "schedulingStrategy": "REPLICA", 
         "enableECSManagedTags": false, 
         "propagateTags": "NONE" 
     }
}
```
## 例 3: 外部のデプロイコントローラーを使用するサービスを作成するには

次の create-service の例は、外部のデプロイコントローラーを使用するサービスを作成し ます。

```
aws ecs create-service \ 
     --cluster MyCluster \ 
     --service-name MyService \ 
     --deployment-controller type=EXTERNAL \ 
     --desired-count 1
```

```
{ 
     "service": { 
         "serviceArn": "arn:aws:ecs:us-west-2:123456789012:service/MyCluster/
MyService", 
         "serviceName": "MyService", 
         "clusterArn": "arn:aws:ecs:us-west-2:123456789012:cluster/MyCluster",
```

```
 "loadBalancers": [], 
          "serviceRegistries": [], 
          "status": "ACTIVE", 
          "desiredCount": 1, 
          "runningCount": 0, 
          "pendingCount": 0, 
          "launchType": "EC2", 
          "deploymentConfiguration": { 
              "maximumPercent": 200, 
              "minimumHealthyPercent": 100 
         }, 
         "taskSets": [], 
          "deployments": [], 
          "roleArn": "arn:aws:iam::123456789012:role/aws-service-role/
ecs.amazonaws.com/AWSServiceRoleForECS", 
          "events": [], 
          "createdAt": 1557128207.101, 
          "placementConstraints": [], 
          "placementStrategy": [], 
          "schedulingStrategy": "REPLICA", 
          "deploymentController": { 
              "type": "EXTERNAL" 
         }, 
         "enableECSManagedTags": false, 
         "propagateTags": "NONE" 
     }
}
```
例 4: ロードバランサーの背後に新しいサービスを作成するには

次の create-service の例は、ロードバランサーの背後にサービスを作成する方法を示して います。コンテナインスタンスと同じリージョンに、ロードバランサーを設定する必要があ ります。この例では、--cli-input-json オプションと、以下の内容を含む ecs-simpleservice-elb.json と呼ばれる JSON 入力ファイルを使用しています。

```
{ 
     "serviceName": "ecs-simple-service-elb", 
     "taskDefinition": "ecs-demo", 
     "loadBalancers": [ 
         { 
              "loadBalancerName": "EC2Contai-EcsElast-123456789012", 
              "containerName": "simple-demo", 
              "containerPort": 80
```

```
 } 
     ], 
     "desiredCount": 10, 
     "role": "ecsServiceRole"
}
```
コマンド:

```
aws ecs create-service \ 
    --cluster MyCluster \ 
     --service-name ecs-simple-service-elb \ 
     --cli-input-json file://ecs-simple-service-elb.json
```

```
{ 
     "service": { 
         "status": "ACTIVE", 
         "taskDefinition": "arn:aws:ecs:us-west-2:123456789012:task-definition/
ecs-demo:1", 
         "pendingCount": 0, 
         "loadBalancers": [ 
\{\hspace{.1cm} \} "containerName": "ecs-demo", 
                  "containerPort": 80, 
                  "loadBalancerName": "EC2Contai-EcsElast-123456789012" 
              } 
         ], 
         "roleArn": "arn:aws:iam::123456789012:role/ecsServiceRole", 
         "desiredCount": 10, 
         "serviceName": "ecs-simple-service-elb", 
         "clusterArn": "arn:aws:ecs:<us-west-2:123456789012:cluster/MyCluster", 
          "serviceArn": "arn:aws:ecs:us-west-2:123456789012:service/ecs-simple-
service-elb", 
          "deployments": [ 
\{\hspace{.1cm} \} "status": "PRIMARY", 
                  "pendingCount": 0, 
                  "createdAt": 1428100239.123, 
                  "desiredCount": 10, 
                  "taskDefinition": "arn:aws:ecs:us-west-2:123456789012:task-
definition/ecs-demo:1", 
                  "updatedAt": 1428100239.123,
```

```
 "id": "ecs-svc/1234567890123456789", 
                  "runningCount": 0 
 } 
         ], 
         "events": [], 
         "runningCount": 0 
     }
}
```
詳細については、「Amazon ECS ディベロッパーガイド」の[「クラシックコンソール内の](https://docs.aws.amazon.com/AmazonECS/latest/developerguide/create-service.html) [Amazon ECS サービスの作成](https://docs.aws.amazon.com/AmazonECS/latest/developerguide/create-service.html)」を参照してください。

• API の詳細については、「 コマンドリファレンス[CreateService」](https://awscli.amazonaws.com/v2/documentation/api/latest/reference/ecs/create-service.html)の「」を参照してくださ い。 AWS CLI

#### Java

SDK for Java 2.x

**a** Note

については、「」を参照してください GitHub。[AWS コード例リポジトリ](https://github.com/awsdocs/aws-doc-sdk-examples/tree/main/javav2/example_code/ecs#readme) で全く同じ 例を見つけて、設定と実行の方法を確認してください。

```
import software.amazon.awssdk.regions.Region;
import software.amazon.awssdk.services.ecs.EcsClient;
import software.amazon.awssdk.services.ecs.model.AwsVpcConfiguration;
import software.amazon.awssdk.services.ecs.model.NetworkConfiguration;
import software.amazon.awssdk.services.ecs.model.CreateServiceRequest;
import software.amazon.awssdk.services.ecs.model.LaunchType;
import software.amazon.awssdk.services.ecs.model.CreateServiceResponse;
import software.amazon.awssdk.services.ecs.model.EcsException;
/** 
  * Before running this Java V2 code example, set up your development 
  * environment, including your credentials. 
 * 
  * For more information, see the following documentation topic: 
 * 
  * https://docs.aws.amazon.com/sdk-for-java/latest/developer-guide/get-
started.html
```

```
 */
public class CreateService { 
         public static void main(String[] args) { 
                  final String usage = """ 
                                     Usage: 
                                       <clusterName> <serviceName> <securityGroups> 
  <subnets> <taskDefinition> 
                                    Where: 
                                       clusterName - The name of the ECS cluster. 
                                       serviceName - The name of the ECS service to 
 create. 
                                       securityGroups - The name of the security 
 group. 
                                       subnets - The name of the subnet. 
                                       taskDefinition - The name of the task 
 definition. 
\mathbf{u} = \mathbf{u} \cdot \mathbf{v} , we have the set of \mathbf{u} = \mathbf{v} \cdot \mathbf{v}if (args.length != 5) {
                            System.out.println(usage); 
                            System.exit(1); 
 } 
                 String clusterName = args[0];
                   String serviceName = args[1]; 
                  String securityGroups = args[2];
                   String subnets = args[3]; 
                   String taskDefinition = args[4]; 
                   Region region = Region.US_EAST_1; 
                   EcsClient ecsClient = EcsClient.builder() 
                                     .region(region) 
                                    .build();
                   String serviceArn = createNewService(ecsClient, clusterName, 
 serviceName, securityGroups, subnets, 
                                    taskDefinition); 
                  System.out.println("The ARN of the service is " + serviceArn); 
                   ecsClient.close(); 
         } 
         public static String createNewService(EcsClient ecsClient, 
                            String clusterName,
```

```
 String serviceName, 
                          String securityGroups, 
                          String subnets, 
                          String taskDefinition) { 
                  try { 
                          AwsVpcConfiguration vpcConfiguration = 
  AwsVpcConfiguration.builder() 
                                            .securityGroups(securityGroups) 
                                            .subnets(subnets) 
                                           .build();
                          NetworkConfiguration configuration = 
  NetworkConfiguration.builder() 
                                            .awsvpcConfiguration(vpcConfiguration) 
                                           .build();
                          CreateServiceRequest serviceRequest = 
  CreateServiceRequest.builder() 
                                            .cluster(clusterName) 
                                            .networkConfiguration(configuration) 
                                            .desiredCount(1) 
                                            .launchType(LaunchType.FARGATE) 
                                            .serviceName(serviceName) 
                                            .taskDefinition(taskDefinition) 
                                           .build();
                          CreateServiceResponse response = 
  ecsClient.createService(serviceRequest); 
                          return response.service().serviceArn(); 
                  } catch (EcsException e) { 
                          System.err.println(e.awsErrorDetails().errorMessage()); 
                          System.exit(1); 
 } 
                  return ""; 
         }
}
```
• API の詳細については、「 API リファレンス[CreateService」](https://docs.aws.amazon.com/goto/SdkForJavaV2/ecs-2014-11-13/CreateService)の「」を参照してください。 AWS SDK for Java 2.x

#### **PowerShell**

のツール PowerShell

例 1: このコマンド例では、デフォルトのクラスターにecs-simple-service「」というサービス を作成します。このサービスは「ecs-demo」タスク定義を使用し、そのタスクのインスタン ス化を 10 回維持します。

```
New-ECSService -ServiceName ecs-simple-service -TaskDefinition ecs-demo -
DesiredCount 10
```
例 2: このコマンド例では、「」という名前のデフォルトクラスターのロードバランサーの背 後にサービスを作成しますecs-simple-service。このサービスは「ecs-demo」タスク定義を使 用し、そのタスクのインスタンス化を 10 回維持します。

```
$1b = af LoadBalancerName = "EC2Contai-EcsElast-S06278JGSJCM" 
     ContainerName = "simple-demo" 
     ContainerPort = 80
} 
New-ECSService -ServiceName ecs-simple-service -TaskDefinition ecs-demo -
DesiredCount 10 -LoadBalancer $lb
```
• API の詳細については、「 コマンドレットリファレンス[CreateService」](https://docs.aws.amazon.com/powershell/latest/reference)の「」を参照して ください。 AWS Tools for PowerShell

<span id="page-4013-0"></span>AWS SDK または CLI **DeleteCluster**で を使用する

以下のコード例は、DeleteCluster の使用方法を示しています。

CLI

AWS CLI

空のクラスターを削除するには

次の delete-cluster の例は、指定された空のクラスターを削除します。

aws ecs delete-cluster --cluster MyCluster

出力:

```
{ 
     "cluster": { 
          "clusterArn": "arn:aws:ecs:us-west-2:123456789012:cluster/MyCluster", 
          "status": "INACTIVE", 
          "clusterName": "MyCluster", 
          "registeredContainerInstancesCount": 0, 
          "pendingTasksCount": 0, 
          "runningTasksCount": 0, 
         "activeServicesCount": 0 
          "statistics": [], 
         "tags": [] 
     }
}
```
詳細については、「Amazon ECS ディベロッパーガイド」の[「クラシックコンソールを使用](https://docs.aws.amazon.com/AmazonECS/latest/developerguide/delete_cluster.html) [してクラスターを削除するには](https://docs.aws.amazon.com/AmazonECS/latest/developerguide/delete_cluster.html)」を参照してください。

• API の詳細については、「 コマンドリファレンス[DeleteCluster」](https://awscli.amazonaws.com/v2/documentation/api/latest/reference/ecs/delete-cluster.html)の「」を参照してくださ い。 AWS CLI

PowerShell

のツール PowerShell

例 1: このコマンドレットは、指定された ECS クラスターを削除します。削除する前に、この クラスターからすべてのコンテナインスタンスを登録解除する必要があります。

Remove-ECSCluster -Cluster "LAB-ECS"

出力:

```
Confirm
Are you sure you want to perform this action?
Performing the operation "Remove-ECSCluster (DeleteCluster)" on target "LAB-ECS".
[Y] Yes [A] Yes to All [N] No [L] No to All [S] Suspend [?] Help (default is 
 "Y"): Y
```
• API の詳細については、「 コマンドレットリファレンス[DeleteCluster」](https://docs.aws.amazon.com/powershell/latest/reference)の「」を参照して ください。 AWS Tools for PowerShell

### Rust

SDK for Rust

**a** Note については、「」を参照してください GitHub。[AWS コード例リポジトリ](https://github.com/awsdocs/aws-doc-sdk-examples/tree/main/rustv1/examples/ecs#code-examples) で全く同じ 例を見つけて、設定と実行の方法を確認してください。

```
async fn remove_cluster( 
     client: &aws_sdk_ecs::Client, 
     name: &str,
) -> Result<(), aws_sdk_ecs::Error> { 
     let cluster_deleted = client.delete_cluster().cluster(name).send().await?; 
     println!("cluster deleted: {:?}", cluster_deleted); 
    0k(())}
```
• API の詳細については、 [DeleteCluster](https://docs.rs/releases/search?query=aws-sdk) AWS SDK for Rust API リファレンスの「」を参照 してください。

<span id="page-4015-0"></span>AWS SDK または CLI **DeleteService**で を使用する

以下のコード例は、DeleteService の使用方法を示しています。

CLI

AWS CLI

サービスを削除するには

次の ecs delete-service の例は、指定されたサービスをクラスターから削除します。- force パラメータを含めると、タスクがゼロになっていない場合でも、サービスを削除する ことができます。

aws ecs delete-service --cluster MyCluster --service MyService1 --force

詳細については、「Amazon ECS ディベロッパーガイド」の[「クラシックコンソールを使用](https://docs.aws.amazon.com/AmazonECS/latest/developerguide/delete-service.html) [してサービスを削除するには](https://docs.aws.amazon.com/AmazonECS/latest/developerguide/delete-service.html)」を参照してください。

• API の詳細については、「 コマンドリファレンス[DeleteService」](https://awscli.amazonaws.com/v2/documentation/api/latest/reference/ecs/delete-service.html)の「」を参照してくださ い。 AWS CLI

Java

SDK for Java 2.x

**a** Note

については、「」を参照してください GitHub。[AWS コード例リポジトリ](https://github.com/awsdocs/aws-doc-sdk-examples/tree/main/javav2/example_code/ecs#readme) で全く同じ 例を見つけて、設定と実行の方法を確認してください。

```
import software.amazon.awssdk.regions.Region;
import software.amazon.awssdk.services.ecs.EcsClient;
import software.amazon.awssdk.services.ecs.model.DeleteServiceRequest;
import software.amazon.awssdk.services.ecs.model.EcsException;
/** 
  * Before running this Java V2 code example, set up your development 
  * environment, including your credentials. 
 * 
  * For more information, see the following documentation topic: 
 * 
  * https://docs.aws.amazon.com/sdk-for-java/latest/developer-guide/get-
started.html 
  */
public class DeleteService { 
     public static void main(String[] args) { 
         final String usage = """ 
                 Usage: 
                    <clusterName> <serviceArn>\s 
                 Where: 
                    clusterName - The name of the ECS cluster. 
                    serviceArn - The ARN of the ECS service. 
                  """;
```

```
if (args.length != 2) {
              System.out.println(usage); 
              System.exit(1); 
         } 
        String clusterName = args[0];
         String serviceArn = args[1]; 
         Region region = Region.US_EAST_1; 
         EcsClient ecsClient = EcsClient.builder() 
                  .region(region) 
                 .build();
         deleteSpecificService(ecsClient, clusterName, serviceArn); 
         ecsClient.close(); 
     } 
     public static void deleteSpecificService(EcsClient ecsClient, String 
  clusterName, String serviceArn) { 
         try { 
              DeleteServiceRequest serviceRequest = DeleteServiceRequest.builder() 
                      .cluster(clusterName) 
                      .service(serviceArn) 
                     .build();
              ecsClient.deleteService(serviceRequest); 
              System.out.println("The Service was successfully deleted"); 
         } catch (EcsException e) { 
              System.err.println(e.awsErrorDetails().errorMessage()); 
              System.exit(1); 
         } 
     }
}
```
• API の詳細については、「 API リファレンス[DeleteService](https://docs.aws.amazon.com/goto/SdkForJavaV2/ecs-2014-11-13/DeleteService)」の「」を参照してください。 AWS SDK for Java 2.x

#### **PowerShell**

のツール PowerShell

例 1: デフォルトクラスターで「」という名前my-http-serviceのサービスを削除します。サー ビスを削除する前に、サービスに必要な数と実行数が 0 である必要があります。コマンドを 続行する前に確認を求められます。確認プロンプトをバイパスするには、-Force スイッチを 追加します。

Remove-ECSService -Service my-http-service

例 2: 名前付きクラスター内のmy-http-service「」という名前のサービスを削除します。

Remove-ECSService -Cluster myCluster -Service my-http-service

• API の詳細については、「 コマンドレットリファレンス[DeleteService」](https://docs.aws.amazon.com/powershell/latest/reference)の「」を参照して ください。 AWS Tools for PowerShell

## <span id="page-4018-0"></span>AWS SDK または CLI **DescribeClusters**で を使用する

以下のコード例は、DescribeClusters の使用方法を示しています。

CLI

AWS CLI

例 1: クラスターを記述するには

次の describe-clusters の例は、指定されたクラスターの詳細情報を取得します。

```
aws ecs describe-clusters \ 
     --cluster default
```

```
{ 
      "clusters": [ 
          { 
               "status": "ACTIVE", 
               "clusterName": "default",
```

```
 "registeredContainerInstancesCount": 0, 
              "pendingTasksCount": 0, 
              "runningTasksCount": 0, 
              "activeServicesCount": 1, 
              "clusterArn": "arn:aws:ecs:us-west-2:123456789012:cluster/default" 
         } 
     ], 
     "failures": []
}
```
詳細については、「Amazon ECS ディベロッパーガイド」の[「Amazon ECS Clusters」](https://docs.aws.amazon.com/AmazonECS/latest/developerguide/ECS_clusters.html)を参 照してください。

例 2: 添付ファイルオプションを使用してクラスターを記述するには

次の describe-clusters の例は、添付ファイルオプションを指定します。指定されたク ラスターの詳細情報と、クラスターにアタッチされているリソースのリストを添付ファイ ルの形式で取得します。クラスターでキャパシティープロバイダーを使用する場合、リソー スは AutoScaling プランまたはスケーリングポリシーのいずれかで、asp または as\_policy ATTACHMENTS として表されます。

```
aws ecs describe-clusters \ 
     --include ATTACHMENTS \ 
     --clusters sampleCluster
```

```
{ 
     "clusters": [ 
         \{ "clusterArn": "arn:aws:ecs:af-south-1:123456789222:cluster/
sampleCluster", 
              "clusterName": "sampleCluster", 
              "status": "ACTIVE", 
              "registeredContainerInstancesCount": 0, 
              "runningTasksCount": 0, 
              "pendingTasksCount": 0, 
              "activeServicesCount": 0, 
              "statistics": [], 
              "tags": [], 
              "settings": [], 
              "capacityProviders": [
```

```
 "sampleCapacityProvider" 
               ], 
                "defaultCapacityProviderStrategy": [], 
                "attachments": [ 
\overline{a} "id": "a1b2c3d4-5678-901b-cdef-EXAMPLE22222", 
                          "type": "as_policy", 
                          "status": "CREATED", 
                          "details": [ 
 { 
                                    "name": "capacityProviderName", 
                                    "value": "sampleCapacityProvider" 
\}, \{ { 
                                    "name": "scalingPolicyName", 
                                    "value": "ECSManagedAutoScalingPolicy-3048e262-
fe39-4eaf-826d-6f975d303188" 
 } 
\sim 100 \sim 100 \sim 100 \sim 100 \sim 100 \sim 100 \sim 100 \sim 100 \sim 100 \sim 100 \sim 100 \sim 100 \sim 100 \sim 100 \sim 100 \sim 100 \sim 100 \sim 100 \sim 100 \sim 100 \sim 100 \sim 100 \sim 100 \sim 100 \sim 
 } 
               ], 
                "attachmentsStatus": "UPDATE_COMPLETE" 
          } 
     ], 
      "failures": []
}
```
詳細については、「Amazon ECS ディベロッパーガイド」の[「Amazon ECS Clusters」](https://docs.aws.amazon.com/AmazonECS/latest/developerguide/ECS_clusters.html)を参 照してください。

• API の詳細については、「 コマンドリファレンス[DescribeClusters](https://awscli.amazonaws.com/v2/documentation/api/latest/reference/ecs/describe-clusters.html)」の「」を参照してくだ さい。 AWS CLI

Java

SDK for Java 2.x

**a** Note

については、「」を参照してください GitHub。[AWS コード例リポジトリ](https://github.com/awsdocs/aws-doc-sdk-examples/tree/main/javav2/example_code/ecs#readme) で全く同じ 例を見つけて、設定と実行の方法を確認してください。

```
import software.amazon.awssdk.regions.Region;
import software.amazon.awssdk.services.ecs.EcsClient;
import software.amazon.awssdk.services.ecs.model.DescribeClustersRequest;
import software.amazon.awssdk.services.ecs.model.DescribeClustersResponse;
import software.amazon.awssdk.services.ecs.model.Cluster;
import software.amazon.awssdk.services.ecs.model.EcsException;
import java.util.List;
/** 
 * Before running this Java V2 code example, set up your development 
 * environment, including your credentials. 
 * 
  * For more information, see the following documentation topic: 
 * 
 * https://docs.aws.amazon.com/sdk-for-java/latest/developer-guide/get-
started.html 
 */
public class DescribeClusters { 
     public static void main(String[] args) { 
         final String usage = """ 
                 Usage: 
                    <clusterArn> \s 
                 Where: 
                   clusterArn - The ARN of the ECS cluster to describe. 
                 """; 
        if (args.length != 1) {
             System.out.println(usage); 
             System.exit(1); 
         } 
        String clusterArn = args[0];
         Region region = Region.US_EAST_1; 
         EcsClient ecsClient = EcsClient.builder() 
                  .region(region) 
                 .build(); 
         descCluster(ecsClient, clusterArn); 
     } 
     public static void descCluster(EcsClient ecsClient, String clusterArn) {
```

```
 try { 
             DescribeClustersRequest clustersRequest = 
  DescribeClustersRequest.builder() 
                      .clusters(clusterArn) 
                     .buid():
             DescribeClustersResponse response = 
  ecsClient.describeClusters(clustersRequest); 
             List<Cluster> clusters = response.clusters(); 
             for (Cluster cluster : clusters) { 
                 System.out.println("The cluster name is " + 
  cluster.clusterName()); 
 } 
         } catch (EcsException e) { 
             System.err.println(e.awsErrorDetails().errorMessage()); 
             System.exit(1); 
         } 
     }
}
```
• API の詳細については、「 API リファレンス[DescribeClusters」](https://docs.aws.amazon.com/goto/SdkForJavaV2/ecs-2014-11-13/DescribeClusters)の「」を参照してくださ い。 AWS SDK for Java 2.x

### **PowerShell**

のツール PowerShell

例 1: このコマンドレットでは、1 つ以上の ECS クラスターについて説明します。

Get-ECSClusterDetail -Cluster "LAB-ECS-CL" -Include SETTINGS | Select-Object \*

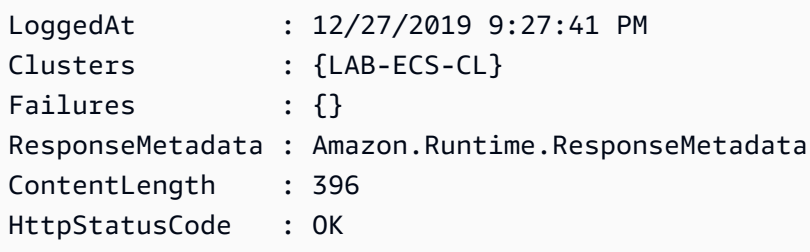

• API の詳細については、「 コマンドレットリファレンス[DescribeClusters](https://docs.aws.amazon.com/powershell/latest/reference)」の「」を参照し てください。 AWS Tools for PowerShell

Rust

SDK for Rust

**a** Note

については、「」を参照してください GitHub。[AWS コード例リポジトリ](https://github.com/awsdocs/aws-doc-sdk-examples/tree/main/rustv1/examples/ecs#code-examples) で全く同じ 例を見つけて、設定と実行の方法を確認してください。

```
async fn show_clusters(client: &aws_sdk_ecs::Client) -> Result<(), 
  aws_sdk_ecs::Error> { 
     let resp = client.list_clusters().send().await?; 
     let cluster_arns = resp.cluster_arns(); 
     println!("Found {} clusters:", cluster_arns.len()); 
     let clusters = client 
         .describe_clusters() 
         .set_clusters(Some(cluster_arns.into())) 
         .send() 
         .await?; 
     for cluster in clusters.clusters() { 
         println!(" ARN: {}", cluster.cluster_arn().unwrap()); 
         println!(" Name: {}", cluster.cluster_name().unwrap()); 
     } 
    0k(())}
```
• API の詳細については、 [DescribeClusters](https://docs.rs/releases/search?query=aws-sdk) AWS SDK for Rust API リファレンスの「」を参 照してください。

# <span id="page-4024-0"></span>AWS SDK または CLI **DescribeServices**で を使用する

以下のコード例は、DescribeServices の使用方法を示しています。

CLI

AWS CLI

サービスを記述するには

次のdescribe-services例では、デフォルトクラスター内のmy-http-serviceサービス の詳細を取得します。

```
aws ecs describe-services --services my-http-service
```

```
{ 
     "services": [ 
         { 
             "status": "ACTIVE", 
             "taskDefinition": "arn:aws:ecs:us-west-2:123456789012:task-
definition/amazon-ecs-sample:1", 
             "pendingCount": 0, 
             "loadBalancers": [], 
             "desiredCount": 10, 
             "createdAt": 1466801808.595, 
             "serviceName": "my-http-service", 
             "clusterArn": "arn:aws:ecs:us-west-2:123456789012:cluster/default", 
             "serviceArn": "arn:aws:ecs:us-west-2:123456789012:service/my-http-
service", 
             "deployments": [ 
\overline{a} "status": "PRIMARY", 
                      "pendingCount": 0, 
                      "createdAt": 1466801808.595, 
                      "desiredCount": 10, 
                      "taskDefinition": "arn:aws:ecs:us-west-2:123456789012:task-
definition/amazon-ecs-sample:1", 
                      "updatedAt": 1428326312.703, 
                      "id": "ecs-svc/1234567890123456789", 
                      "runningCount": 10 
 }
```

```
 ], 
             "events": [ 
\overline{a} "message": "(service my-http-service) has reached a steady 
  state.", 
                     "id": "a1b2c3d4-5678-90ab-cdef-11111EXAMPLE", 
                     "createdAt": 1466801812.435 
 } 
             ], 
             "runningCount": 10 
         } 
     ], 
     "failures": []
}
```
詳細については、「Amazon ECS ディベロッパーガイド」の[「Amazon ECS サービス」](https://docs.aws.amazon.com/AmazonECS/latest/developerguide/ecs_services.html)を参 照してください。

• API の詳細については、「 コマンドリファレンス[DescribeServices](https://awscli.amazonaws.com/v2/documentation/api/latest/reference/ecs/describe-services.html)」の「」を参照してくだ さい。 AWS CLI

PowerShell

のツール PowerShell

例 1: この例では、デフォルトクラスターから特定のサービスの詳細を取得する方法を示しま す。

Get-ECSService -Service my-hhtp-service

例 2: この例では、名前付きクラスターで実行されている特定のサービスの詳細を取得する方 法を示します。

Get-ECSService -Cluster myCluster -Service my-hhtp-service

• API の詳細については、「 コマンドレットリファレンス[DescribeServices](https://docs.aws.amazon.com/powershell/latest/reference)」の「」を参照し てください。 AWS Tools for PowerShell

## <span id="page-4025-0"></span>AWS SDK または CLI **DescribeTasks**で を使用する

以下のコード例は、DescribeTasks の使用方法を示しています。

## CLI

AWS CLI

例 1: 単一のタスクを記述するには

次の describe-tasks の例は、クラスター内の単一のタスクの詳細情報を取得します。タス クの ID または完全な ARN を使用して、タスクを指定できます。この例では、タスクの完全 な ARN を使用します。

```
aws ecs describe-tasks \ 
     --cluster MyCluster \ 
     --tasks arn:aws:ecs:us-east-1:123456789012:task/
MyCluster/4d590253bb114126b7afa7b58EXAMPLE
```

```
{ 
     "tasks": [ 
         { 
             "attachments": [], 
             "attributes": [ 
\overline{a} "name": "ecs.cpu-architecture", 
                     "value": "x86_64" 
 } 
             ], 
             "availabilityZone": "us-east-1b", 
             "clusterArn": "arn:aws:ecs:us-east-1:123456789012:cluster/MyCluster", 
             "connectivity": "CONNECTED", 
             "connectivityAt": "2021-08-11T12:21:26.681000-04:00", 
             "containerInstanceArn": "arn:aws:ecs:us-
east-1:123456789012:container-instance/test/025c7e2c5e054a6790a29fc1fEXAMPLE", 
             "containers": [ 
\overline{a} "containerArn": "arn:aws:ecs:us-
east-1:123456789012:container/MyCluster/4d590253bb114126b7afa7b58eea9221/
a992d1cc-ea46-474a-b6e8-24688EXAMPLE", 
                     "taskArn": "arn:aws:ecs:us-east-1:123456789012:task/
MyCluster/4d590253bb114126b7afa7b58EXAMPLE", 
                     "name": "simple-app", 
                     "image": "httpd:2.4",
```

```
 "runtimeId": 
  "91251eed27db90006ad67b1a08187290869f216557717dd5c39b37c94EXAMPLE", 
                    "lastStatus": "RUNNING", 
                    "networkBindings": [ 
 { 
                            "bindIP": "0.0.0.0", 
                            "containerPort": 80, 
                            "hostPort": 80, 
                            "protocol": "tcp" 
 } 
 ], 
                    "networkInterfaces": [], 
                    "healthStatus": "UNKNOWN", 
                    "cpu": "10", 
                    "memory": "300" 
 } 
            ], 
            "cpu": "10", 
            "createdAt": "2021-08-11T12:21:26.681000-04:00", 
            "desiredStatus": "RUNNING", 
            "enableExecuteCommand": false, 
            "group": "service:testupdate", 
            "healthStatus": "UNKNOWN", 
            "lastStatus": "RUNNING", 
            "launchType": "EC2", 
            "memory": "300", 
            "overrides": { 
                "containerOverrides": [ 
\{ "name": "simple-app" 
1 1 1 1 1 1 1
 ], 
                "inferenceAcceleratorOverrides": [] 
            }, 
            "pullStartedAt": "2021-08-11T12:21:28.234000-04:00", 
            "pullStoppedAt": "2021-08-11T12:21:33.793000-04:00", 
            "startedAt": "2021-08-11T12:21:34.945000-04:00", 
            "startedBy": "ecs-svc/968695068243EXAMPLE", 
            "tags": [], 
            "taskArn": "arn:aws:ecs:us-east-1:123456789012:task/
MyCluster/4d590253bb114126b7afa7b58eea9221", 
            "taskDefinitionArn": "arn:aws:ecs:us-east-1:123456789012:task-
definition/console-sample-app-static2:1", 
            "version": 2
```

```
 } 
      ], 
      "failures": []
}
```
詳細については、「Amazon ECS ディベロッパーガイド」の[「Amazon ECS のタスク定義」](https://docs.aws.amazon.com/AmazonECS/latest/developerguide/task_definitions.html) を参照してください。

例 2· 複数のタスクを記述するには

次の describe-tasks の例は、クラスター内の複数のタスクの詳細情報を取得します。タス クの ID または完全な ARN を使用して、タスクを指定できます。この例では、タスクの完全 な ID を使用します。

```
aws ecs describe-tasks \ 
     --cluster MyCluster \ 
     --tasks "74de0355a10a4f979ac495c14EXAMPLE" "d789e94343414c25b9f6bd59eEXAMPLE"
```

```
{ 
    "tasks": [ 
       { 
          "attachments": [ 
\overline{a} "id": "d9e7735a-16aa-4128-bc7a-b2d51EXAMPLE", 
                "type": "ElasticNetworkInterface", 
                "status": "ATTACHED", 
                "details": [ 
 { 
                      "name": "subnetId", 
                      "value": "subnet-0d0eab1bb3EXAMPLE" 
\},
 { 
                      "name": "networkInterfaceId", 
                      "value": "eni-0fa40520aeEXAMPLE" 
\},
 { 
                      "name": "macAddress", 
                      "value": "0e:89:76:28:07:b3" 
\},
 { 
                      "name": "privateDnsName",
```

```
 "value": "ip-10-0-1-184.ec2.internal" 
\}, \{ { 
                               "name": "privateIPv4Address", 
                               "value": "10.0.1.184" 
 } 
\sim 100 \sim 100 \sim 100 \sim 100 \sim 100 \sim 100 \sim 100 \sim 100 \sim 100 \sim 100 \sim 100 \sim 100 \sim 100 \sim 100 \sim 100 \sim 100 \sim 100 \sim 100 \sim 100 \sim 100 \sim 100 \sim 100 \sim 100 \sim 100 \sim 
 } 
              ], 
              "attributes": [ 
\overline{a} "name": "ecs.cpu-architecture", 
                      "value": "x86_64" 
 } 
              ], 
              "availabilityZone": "us-east-1b", 
              "clusterArn": "arn:aws:ecs:us-east-1:123456789012:cluster/MyCluster", 
              "connectivity": "CONNECTED", 
              "connectivityAt": "2021-12-20T12:13:37.875000-05:00", 
              "containers": [ 
\overline{a} "containerArn": "arn:aws:ecs:us-
east-1:123456789012:container/MyCluster/74de0355a10a4f979ac495c14EXAMPLE/
aad3ba00-83b3-4dac-84d4-11f8cEXAMPLE", 
                      "taskArn": "arn:aws:ecs:us-east-1:123456789012:task/
MyCluster/74de0355a10a4f979ac495c14EXAMPLE", 
                      "name": "web", 
                      "image": "nginx", 
                      "runtimeId": "74de0355a10a4f979ac495c14EXAMPLE-265927825", 
                      "lastStatus": "RUNNING", 
                      "networkBindings": [], 
                      "networkInterfaces": [ 
 { 
                               "attachmentId": "d9e7735a-16aa-4128-bc7a-
b2d51EXAMPLE", 
                               "privateIpv4Address": "10.0.1.184" 
 } 
 ], 
                      "healthStatus": "UNKNOWN", 
                      "cpu": "99", 
                      "memory": "100" 
 } 
              ], 
              "cpu": "256",
```

```
 "createdAt": "2021-12-20T12:13:20.226000-05:00", 
            "desiredStatus": "RUNNING", 
            "enableExecuteCommand": false, 
            "group": "service:tdsevicetag", 
            "healthStatus": "UNKNOWN", 
            "lastStatus": "RUNNING", 
            "launchType": "FARGATE", 
            "memory": "512", 
            "overrides": { 
                "containerOverrides": [ 
\{ "name": "web" 
1 1 1 1 1 1 1
 ], 
                "inferenceAcceleratorOverrides": [] 
            }, 
            "platformVersion": "1.4.0", 
            "platformFamily": "Linux", 
            "pullStartedAt": "2021-12-20T12:13:42.665000-05:00", 
            "pullStoppedAt": "2021-12-20T12:13:46.543000-05:00", 
            "startedAt": "2021-12-20T12:13:48.086000-05:00", 
            "startedBy": "ecs-svc/988401040018EXAMPLE", 
            "tags": [], 
            "taskArn": "arn:aws:ecs:us-east-1:123456789012:task/
MyCluster/74de0355a10a4f979ac495c14EXAMPLE", 
            "taskDefinitionArn": "arn:aws:ecs:us-east-1:123456789012:task-
definition/webserver:2", 
            "version": 3, 
            "ephemeralStorage": { 
            "sizeInGiB": 20 
 } 
        }, 
        { 
            "attachments": [ 
\overline{a} "id": "214eb5a9-45cd-4bf8-87bc-57fefEXAMPLE", 
                    "type": "ElasticNetworkInterface", 
                    "status": "ATTACHED", 
                    "details": [ 
 { 
                            "name": "subnetId", 
                            "value": "subnet-0d0eab1bb3EXAMPLE" 
\}, \{ {
```

```
 "name": "networkInterfaceId", 
                              "value": "eni-064c7766daEXAMPLE" 
\}, \{ { 
                              "name": "macAddress", 
                              "value": "0e:76:83:01:17:a9" 
\}, \{ { 
                              "name": "privateDnsName", 
                              "value": "ip-10-0-1-41.ec2.internal" 
\}, \{ { 
                              "name": "privateIPv4Address", 
                              "value": "10.0.1.41" 
 } 
\sim 100 \sim 100 \sim 100 \sim 100 \sim 100 \sim 100 \sim 100 \sim 100 \sim 100 \sim 100 \sim 100 \sim 100 \sim 100 \sim 100 \sim 100 \sim 100 \sim 100 \sim 100 \sim 100 \sim 100 \sim 100 \sim 100 \sim 100 \sim 100 \sim 
 } 
             ], 
             "attributes": [ 
\overline{a} "name": "ecs.cpu-architecture", 
                      "value": "x86_64" 
 } 
             ], 
             "availabilityZone": "us-east-1b", 
             "clusterArn": "arn:aws:ecs:us-east-1:123456789012:cluster/MyCluster", 
             "connectivity": "CONNECTED", 
             "connectivityAt": "2021-12-20T12:13:35.243000-05:00", 
             "containers": [ 
\overline{a} "containerArn": "arn:aws:ecs:us-
east-1:123456789012:container/MyCluster/
d789e94343414c25b9f6bd59eEXAMPLE/9afef792-609b-43a5-bb6a-3efdbEXAMPLE", 
                      "taskArn": "arn:aws:ecs:us-east-1:123456789012:task/
MyCluster/d789e94343414c25b9f6bd59eEXAMPLE", 
                      "name": "web", 
                      "image": "nginx", 
                      "runtimeId": "d789e94343414c25b9f6bd59eEXAMPLE-265927825", 
                      "lastStatus": "RUNNING", 
                      "networkBindings": [], 
                      "networkInterfaces": [ 
 { 
                              "attachmentId": 
  "214eb5a9-45cd-4bf8-87bc-57fefEXAMPLE",
```
```
 "privateIpv4Address": "10.0.1.41" 
 } 
 ], 
                    "healthStatus": "UNKNOWN", 
                    "cpu": "99", 
                    "memory": "100" 
 } 
            ], 
            "cpu": "256", 
            "createdAt": "2021-12-20T12:13:20.226000-05:00", 
            "desiredStatus": "RUNNING", 
            "enableExecuteCommand": false, 
            "group": "service:tdsevicetag", 
            "healthStatus": "UNKNOWN", 
            "lastStatus": "RUNNING", 
            "launchType": "FARGATE", 
            "memory": "512", 
            "overrides": { 
                "containerOverrides": [ 
\{ "name": "web" 
1 1 1 1 1 1 1
 ], 
                "inferenceAcceleratorOverrides": [] 
            }, 
            "platformVersion": "1.4.0", 
            "platformFamily": "Linux", 
            "pullStartedAt": "2021-12-20T12:13:44.611000-05:00", 
            "pullStoppedAt": "2021-12-20T12:13:48.251000-05:00", 
            "startedAt": "2021-12-20T12:13:49.326000-05:00", 
            "startedBy": "ecs-svc/988401040018EXAMPLE", 
            "tags": [], 
            "taskArn": "arn:aws:ecs:us-east-1:123456789012:task/MyCluster/
d789e94343414c25b9f6bd59eEXAMPLE", 
            "taskDefinitionArn": "arn:aws:ecs:us-east-1:123456789012:task-
definition/webserver:2", 
            "version": 3, 
            "ephemeralStorage": { 
                "sizeInGiB": 20 
 } 
        } 
     ], 
     "failures": []
```
}

詳細については、「Amazon ECS ディベロッパーガイド」の[「Amazon ECS のタスク定義」](https://docs.aws.amazon.com/AmazonECS/latest/developerguide/task_definitions.html) を参照してください。

• API の詳細については、「 コマンドリファレンス[DescribeTasks](https://awscli.amazonaws.com/v2/documentation/api/latest/reference/ecs/describe-tasks.html)」の「」を参照してくださ い。 AWS CLI

Java

SDK for Java 2.x

**a** Note

については、「」を参照してください GitHub。[AWS コード例リポジトリ](https://github.com/awsdocs/aws-doc-sdk-examples/tree/main/javav2/example_code/ecs#readme) で全く同じ 例を見つけて、設定と実行の方法を確認してください。

```
import software.amazon.awssdk.regions.Region;
import software.amazon.awssdk.services.ecs.EcsClient;
import software.amazon.awssdk.services.ecs.model.DescribeTasksRequest;
import software.amazon.awssdk.services.ecs.model.DescribeTasksResponse;
import software.amazon.awssdk.services.ecs.model.EcsException;
import software.amazon.awssdk.services.ecs.model.Task;
import java.util.List;
/** 
  * Before running this Java V2 code example, set up your development 
  * environment, including your credentials. 
 * 
  * For more information, see the following documentation topic: 
 * 
  * https://docs.aws.amazon.com/sdk-for-java/latest/developer-guide/get-
started.html 
 */
public class ListTaskDefinitions { 
     public static void main(String[] args) { 
         final String usage = """ 
                 Usage: 
                   <clusterArn> <taskId>\s
```

```
 Where: 
                    clusterArn - The ARN of an ECS cluster. 
                    taskId - The task Id value. 
                 """
        if (args.length != 2) {
              System.out.println(usage); 
              System.exit(1); 
         } 
         String clusterArn = args[0]; 
         String taskId = args[1]; 
         Region region = Region.US_EAST_1; 
         EcsClient ecsClient = EcsClient.builder() 
                  .region(region) 
                  .build(); 
         getAllTasks(ecsClient, clusterArn, taskId); 
         ecsClient.close(); 
     } 
     public static void getAllTasks(EcsClient ecsClient, String clusterArn, String 
  taskId) { 
         try { 
             DescribeTasksRequest tasksRequest = DescribeTasksRequest.builder() 
                      .cluster(clusterArn) 
                      .tasks(taskId) 
                      .build(); 
              DescribeTasksResponse response = 
  ecsClient.describeTasks(tasksRequest); 
             List<Task> tasks = response.tasks(); 
             for (Task task : tasks) { 
                  System.out.println("The task ARN is " + 
  task.taskDefinitionArn()); 
 } 
         } catch (EcsException e) { 
              System.err.println(e.awsErrorDetails().errorMessage()); 
              System.exit(1); 
         } 
     }
}
```
• API の詳細については、「 API リファレンス[DescribeTasks」](https://docs.aws.amazon.com/goto/SdkForJavaV2/ecs-2014-11-13/DescribeTasks)の「」を参照してください。 AWS SDK for Java 2.x

AWS SDK または CLI **ListClusters**で を使用する

以下のコード例は、ListClusters の使用方法を示しています。

アクション例は、より大きなプログラムからのコードの抜粋であり、コンテキスト内で実行する必要 があります。次のコード例で、このアクションのコンテキストを確認できます。

• [クラスター、サービス、タスクの ARN 情報を取得する](#page-4049-0)

.NET

AWS SDK for .NET

**a** Note

については、「」を参照してください GitHub。[AWS コード例リポジトリ](https://github.com/awsdocs/aws-doc-sdk-examples/tree/main/dotnetv3/ECS#code-examples) で全く同じ 例を見つけて、設定と実行の方法を確認してください。

```
 /// <summary> 
    /// List cluster ARNs available. 
    /// </summary> 
    /// <returns>The ARN list of clusters.</returns> 
    public async Task<List<string>> GetClusterARNSAsync() 
    { 
        Console.WriteLine("Getting a list of all the clusters in your AWS 
 account..."); 
        List<string> clusterArnList = new List<string>(); 
        // Get a list of all the clusters in your AWS account 
        try 
        { 
            var listClustersResponse = _ecsClient.Paginators.ListClusters(new 
 ListClustersRequest
```

```
 { 
             }); 
             var clusterArns = listClustersResponse.ClusterArns; 
             // Print the ARNs of the clusters 
             await foreach (var clusterArn in clusterArns) 
\{\hspace{.1cm} \} clusterArnList.Add(clusterArn); 
 } 
             if (clusterArnList.Count == 0) 
\{\hspace{.1cm} \} _logger.LogWarning("No clusters found in your AWS account."); 
 } 
             return clusterArnList; 
         } 
         catch (Exception e) 
         { 
             _logger.LogError($"An error occurred while getting a list of all the 
 clusters in your AWS account. {e.InnerException}"); 
             throw new Exception($"An error occurred while getting a list of all 
 the clusters in your AWS account. {e.InnerException}"); 
         } 
    }
```
• API の詳細については、「 API リファレンス[ListClusters](https://docs.aws.amazon.com/goto/DotNetSDKV3/ecs-2014-11-13/ListClusters)」の「」を参照してください。 AWS SDK for .NET

CLI

AWS CLI

使用可能なクラスターを一覧表示するには

次の list-clusters の例は、使用可能なすべてのクラスターを一覧表示します。

aws ecs list-clusters

```
{ 
     "clusterArns": [ 
         "arn:aws:ecs:us-west-2:123456789012:cluster/MyECSCluster1", 
         "arn:aws:ecs:us-west-2:123456789012:cluster/AnotherECSCluster" 
     ]
}
```
詳細については、「Amazon ECS ディベロッパーガイド」の[「Amazon ECS Clusters」](https://docs.aws.amazon.com/AmazonECS/latest/developerguide/ECS_clusters.html)を参 照してください。

• API の詳細については、「 コマンドリファレンス[ListClusters」](https://awscli.amazonaws.com/v2/documentation/api/latest/reference/ecs/list-clusters.html)の「」を参照してくださ い。 AWS CLI

#### Java

SDK for Java 2.x

**a** Note

については、「」を参照してください GitHub。[AWS コード例リポジトリ](https://github.com/awsdocs/aws-doc-sdk-examples/tree/main/javav2/example_code/ecs#readme) で全く同じ 例を見つけて、設定と実行の方法を確認してください。

```
import software.amazon.awssdk.regions.Region;
import software.amazon.awssdk.services.ecs.EcsClient;
import software.amazon.awssdk.services.ecs.model.ListClustersResponse;
import software.amazon.awssdk.services.ecs.model.EcsException;
import java.util.List;
/** 
  * Before running this Java V2 code example, set up your development 
  * environment, including your credentials. 
 * 
  * For more information, see the following documentation topic: 
 * 
 * https://docs.aws.amazon.com/sdk-for-java/latest/developer-guide/get-
started.html 
 */
public class ListClusters { 
     public static void main(String[] args) {
```

```
 Region region = Region.US_EAST_1; 
         EcsClient ecsClient = EcsClient.builder() 
                  .region(region) 
                  .build(); 
         listAllClusters(ecsClient); 
         ecsClient.close(); 
     } 
     public static void listAllClusters(EcsClient ecsClient) { 
         try { 
             ListClustersResponse response = ecsClient.listClusters(); 
             List<String> clusters = response.clusterArns(); 
             for (String cluster : clusters) { 
                  System.out.println("The cluster arn is " + cluster); 
 } 
         } catch (EcsException e) { 
             System.err.println(e.awsErrorDetails().errorMessage()); 
             System.exit(1); 
         } 
     }
}
```
• API の詳細については、「 API リファレンス[ListClusters](https://docs.aws.amazon.com/goto/SdkForJavaV2/ecs-2014-11-13/ListClusters)」の「」を参照してください。 AWS SDK for Java 2.x

**PowerShell** 

のツール PowerShell

例 1: このコマンドレットは、既存の ECS クラスターのリストを返します。

Get-ECSClusterList

```
arn:aws:ecs:us-west-2:012345678912:cluster/LAB-ECS-CL
arn:aws:ecs:us-west-2:012345678912:cluster/LAB-ECS
```
• API の詳細については、「 コマンドレットリファレンス[ListClusters」](https://docs.aws.amazon.com/powershell/latest/reference)の「」を参照してく ださい。 AWS Tools for PowerShell

AWS SDK または CLI **ListServices**で を使用する

以下のコード例は、ListServices の使用方法を示しています。

アクション例は、より大きなプログラムからのコードの抜粋であり、コンテキスト内で実行する必要 があります。次のコード例で、このアクションのコンテキストを確認できます。

• [クラスター、サービス、タスクの ARN 情報を取得する](#page-4049-0)

.NET

AWS SDK for NFT

**a** Note

については、「」を参照してください GitHub。[AWS コード例リポジトリ](https://github.com/awsdocs/aws-doc-sdk-examples/tree/main/dotnetv3/ECS#code-examples) で全く同じ 例を見つけて、設定と実行の方法を確認してください。

```
 /// <summary> 
     /// List service ARNs available. 
     /// </summary> 
    /// <param name="clusterARN">The arn of the ECS cluster.</param> 
     /// <returns>The ARN list of services in given cluster.</returns> 
     public async Task<List<string>> GetServiceARNSAsync(string clusterARN) 
     { 
         List<string> serviceArns = new List<string>(); 
         var request = new ListServicesRequest 
         { 
             Cluster = clusterARN 
         }; 
         // Call the ListServices API operation and get the list of service ARNs 
         var serviceList = _ecsClient.Paginators.ListServices(request); 
         await foreach (var serviceARN in serviceList.ServiceArns) 
\overline{\mathcal{L}}
```

```
 if (serviceARN is null) 
              continue; 
          serviceArns.Add(serviceARN); 
     } 
     if (serviceArns.Count == 0) 
     { 
         _logger.LogWarning($"No services found in cluster {clusterARN} ."); 
     } 
     return serviceArns; 
 }
```
• API の詳細については、「 API リファレンス[ListServices](https://docs.aws.amazon.com/goto/DotNetSDKV3/ecs-2014-11-13/ListServices)」の「」を参照してください。 AWS SDK for .NET

### CLI

AWS CLI

```
クラスター内のサービスを一覧表示するには
```
次の list-services の例は、クラスターで実行中のサービスを一覧表示する方法を示して います。

aws ecs list-services --cluster MyCluster

出力:

```
 { 
       "serviceArns": [ 
           "arn:aws:ecs:us-west-2:123456789012:service/MyCluster/MyService" 
      \mathbf{I}}
```
詳細については、「Amazon ECS ディベロッパーガイド」の[「Amazon ECS サービス」](https://docs.aws.amazon.com/AmazonECS/latest/developerguide/ecs_services.html)を参 照してください。

• API の詳細については、「 コマンドリファレンス[ListServices」](https://awscli.amazonaws.com/v2/documentation/api/latest/reference/ecs/list-services.html)の「」を参照してくださ い。 AWS CLI

### **PowerShell**

のツール PowerShell

例 1: この例では、デフォルトクラスターで実行されているすべてのサービスを一覧表示しま す。

Get-ECSClusterService

例 2: この例では、指定したクラスターで実行されているすべてのサービスを一覧表示しま す。

Get-ECSClusterService -Cluster myCluster

例 3: この例では、指定したクラスターで実行されているサービスを一覧表示し、一度に最大 10 個のサービスの詳細を取得します。

```
$nextToken = $null
do
{ 
     Get-ECSClusterService -Cluster myCluster -MaxResult 10 -NextToken $nextToken 
     $nextToken = $AWSHistory.LastServiceResponse.NextToken
} while ($nextToken -ne $null)
```
• API の詳細については、「 コマンドレットリファレンス[ListServices」](https://docs.aws.amazon.com/powershell/latest/reference)の「」を参照してく ださい。 AWS Tools for PowerShell

## AWS SDK または CLI **ListTasks**で を使用する

以下のコード例は、ListTasks の使用方法を示しています。

アクション例は、より大きなプログラムからのコードの抜粋であり、コンテキスト内で実行する必要 があります。次のコード例で、このアクションのコンテキストを確認できます。

• [クラスター、サービス、タスクの ARN 情報を取得する](#page-4049-0)

### .NET

AWS SDK for .NET

**a**) Note

については、「」を参照してください GitHub。[AWS コード例リポジトリ](https://github.com/awsdocs/aws-doc-sdk-examples/tree/main/dotnetv3/ECS#code-examples) で全く同じ 例を見つけて、設定と実行の方法を確認してください。

```
 /// <summary> 
 /// List task ARNs available. 
 /// </summary> 
 /// <param name="clusterARN">The arn of the ECS cluster.</param> 
 /// <returns>The ARN list of tasks in given cluster.</returns> 
 public async Task<List<string>> GetTaskARNsAsync(string clusterARN) 
\mathcal{L} // Set up the request to describe the tasks in the service 
     var listTasksRequest = new ListTasksRequest 
     { 
         Cluster = clusterARN 
     }; 
     List<string> taskArns = new List<string>(); 
     // Call the ListTasks API operation and get the list of task ARNs 
     var tasks = _ecsClient.Paginators.ListTasks(listTasksRequest); 
     await foreach (var task in tasks.TaskArns) 
     { 
         if (task is null) 
              continue; 
         taskArns.Add(task); 
     } 
     if (taskArns.Count == 0) 
    \{ _logger.LogWarning("No tasks found in cluster: " + clusterARN); 
     } 
     return taskArns;
```
- }
	- API の詳細については、「 API リファレンス[ListTasks](https://docs.aws.amazon.com/goto/DotNetSDKV3/ecs-2014-11-13/ListTasks)」の「」を参照してください。 AWS SDK for .NET

### CLI

AWS CLI

例 1: クラスター内のタスクを一覧表示するには

次の list-tasks の例は、クラスター内のすべてのタスクを一覧表示します。

aws ecs list-tasks --cluster default

出力:

```
\{ "taskArns": [ 
         "arn:aws:ecs:us-west-2:123456789012:task/a1b2c3d4-5678-90ab-
cdef-11111EXAMPLE", 
         "arn:aws:ecs:us-west-2:123456789012:task/a1b2c3d4-5678-90ab-
cdef-22222EXAMPLE" 
     ]
}
```
例 2: 特定のコンテナインスタンスのタスクを一覧表示するには

次の list-tasks の例は、コンテナインスタンスの UUID をフィルタとして使用して、コン テナインスタンスのタスクを一覧表示します。

aws ecs list-tasks --cluster default --container-instance a1b2c3d4-5678-90abcdef-33333EXAMPLE

```
{ 
     "taskArns": [ 
         "arn:aws:ecs:us-west-2:123456789012:task/a1b2c3d4-5678-90ab-
cdef-44444EXAMPLE"
```
}

]

詳細については、「Amazon ECS ディベロッパーガイド」の[「Amazon ECS のタスク定義」](https://docs.aws.amazon.com/AmazonECS/latest/developerguide/task_definitions.html) を参照してください。

• API の詳細については、「 コマンドリファレンス[ListTasks」](https://awscli.amazonaws.com/v2/documentation/api/latest/reference/ecs/list-tasks.html)の「」を参照してください。 AWS CLI

# AWS SDK または CLI **UpdateClusterSettings**で を使用する

以下のコード例は、UpdateClusterSettings の使用方法を示しています。

CLI

AWS CLI

クラスターの設定を変更するには

次のupdate-cluster-settings例では、defaultクラスターの CloudWatch Container Insights を有効にします。

```
aws ecs update-cluster-settings \ 
     --cluster default \ 
     --settings name=containerInsights,value=enabled
```

```
{ 
     "cluster": { 
          "clusterArn": "arn:aws:ecs:us-west-2:123456789012:cluster/MyCluster", 
          "clusterName": "default", 
          "status": "ACTIVE", 
          "registeredContainerInstancesCount": 0, 
          "runningTasksCount": 0, 
          "pendingTasksCount": 0, 
         "activeServicesCount": 0, 
          "statistics": [], 
          "tags": [], 
          "settings": [ 
\{\hspace{.1cm} \} "name": "containerInsights",
```
 "value": "enabled" } ] } }

詳細については、「Amazon ECS [デベロッパーガイド」の「アカウント設定の変更](https://docs.aws.amazon.com/AmazonECS/latest/developerguide/ecs-modifying-longer-id-settings.html)」を参照 してください。

• API の詳細については、「 コマンドリファレンス[UpdateClusterSettings」](https://awscli.amazonaws.com/v2/documentation/api/latest/reference/ecs/update-cluster-settings.html)の「」を参照し てください。 AWS CLI

**PowerShell** 

のツール PowerShell

例 1: このコマンドレットは、ECS クラスターに使用する設定を変更します。

Update-ECSClusterSetting -Cluster "LAB-ECS-CL" -Setting @{Name="containerInsights"; Value="disabled"}

出力:

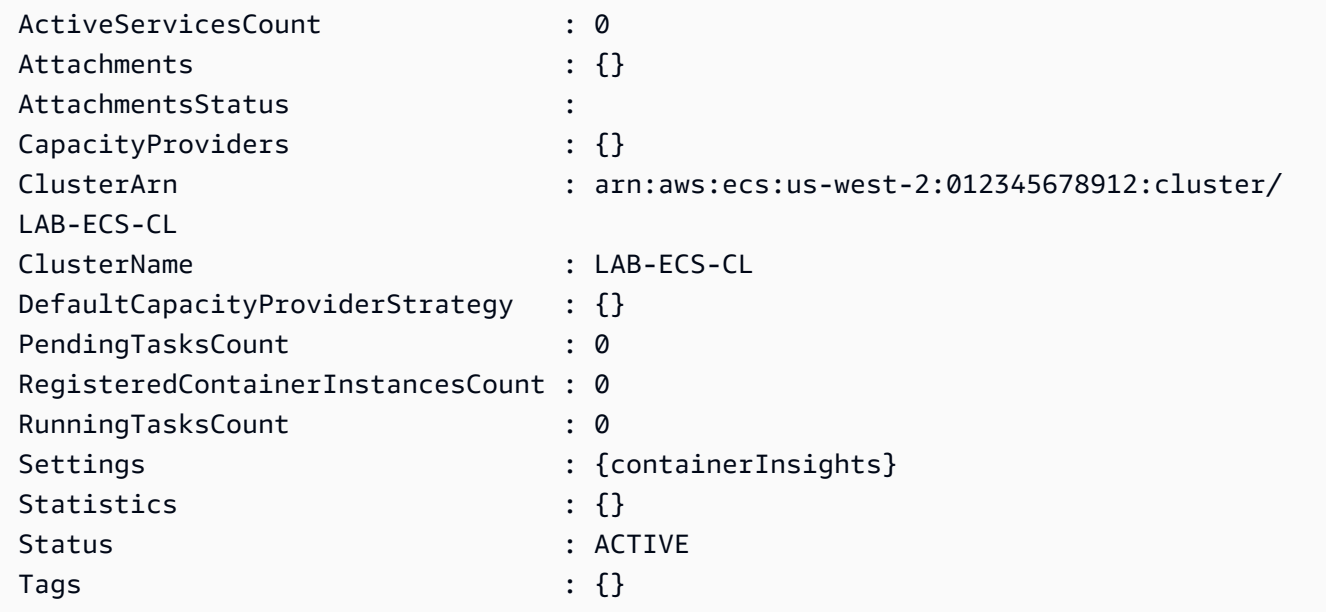

• API の詳細については、「 コマンドレットリファレンス[UpdateClusterSettings」](https://docs.aws.amazon.com/powershell/latest/reference)の「」を 参照してください。 AWS Tools for PowerShell

# AWS SDK または CLI **UpdateService**で を使用する

以下のコード例は、UpdateService の使用方法を示しています。

CLI

### AWS CLI

例 1: サービスで使用されるタスク定義を変更するには

次の update-service の例は、amazon-ecs-sample タスク定義を使用するように myhttp-service サービスを更新します。

aws ecs update-service --service my-http-service --task-definition amazon-ecssample

例 2: サービス内のタスク数を変更するには

次の update-service の例は、my-http-service サービスのタスクの数を 3 に更新しま す。

aws ecs update-service --service my-http-service --desired-count 3

詳細については、「Amazon ECS ディベロッパーガイド」の[「クラシックコンソールを使用](https://docs.aws.amazon.com/AmazonECS/latest/developerguide/update-service.html) [したサービスの更新](https://docs.aws.amazon.com/AmazonECS/latest/developerguide/update-service.html)」を参照してください。

• API の詳細については、「 コマンドリファレンス[UpdateService」](https://awscli.amazonaws.com/v2/documentation/api/latest/reference/ecs/update-service.html)の「」を参照してくださ い。 AWS CLI

### Java

SDK for Java 2.x

**a** Note

については、「」を参照してください GitHub。[AWS コード例リポジトリ](https://github.com/awsdocs/aws-doc-sdk-examples/tree/main/javav2/example_code/ecs#readme) で全く同じ 例を見つけて、設定と実行の方法を確認してください。

import software.amazon.awssdk.regions.Region; import software.amazon.awssdk.services.ecs.EcsClient;

```
import software.amazon.awssdk.services.ecs.model.EcsException;
import software.amazon.awssdk.services.ecs.model.UpdateServiceRequest;
/** 
  * Before running this Java V2 code example, set up your development 
  * environment, including your credentials. 
 * 
  * For more information, see the following documentation topic: 
 * 
  * https://docs.aws.amazon.com/sdk-for-java/latest/developer-guide/get-
started.html 
  */
public class UpdateService { 
     public static void main(String[] args) { 
         final String usage = """ 
                  Usage: 
                     <clusterName> <serviceArn>\s 
                  Where: 
                    clusterName - The cluster name. 
                    serviceArn - The service ARN value. 
                  """; 
        if (args.length != 2) {
             System.out.println(usage); 
             System.exit(1); 
         } 
        String clusterName = args[0];
         String serviceArn = args[1]; 
         Region region = Region.US_EAST_1; 
         EcsClient ecsClient = EcsClient.builder() 
                  .region(region) 
                  .build(); 
         updateSpecificService(ecsClient, clusterName, serviceArn); 
         ecsClient.close(); 
     }
```

```
 public static void updateSpecificService(EcsClient ecsClient, String 
  clusterName, String serviceArn) { 
         try { 
             UpdateServiceRequest serviceRequest = UpdateServiceRequest.builder() 
                      .cluster(clusterName) 
                      .service(serviceArn) 
                      .desiredCount(0) 
                     .buid() ecsClient.updateService(serviceRequest); 
              System.out.println("The service was modified"); 
         } catch (EcsException e) { 
              System.err.println(e.awsErrorDetails().errorMessage()); 
              System.exit(1); 
         } 
     }
}
```
• API の詳細については、「 API リファレンス[UpdateService](https://docs.aws.amazon.com/goto/SdkForJavaV2/ecs-2014-11-13/UpdateService)」の「」を参照してください。 AWS SDK for Java 2.x

PowerShell

のツール PowerShell

例 1: このコマンド例では、my-http-service`` タスク定義を使用するように amazon-ecssample`` サービスを更新します。

```
Update-ECSService -Service my-http-service -TaskDefinition amazon-ecs-sample
```
例 2: このコマンド例では、my-http-service`` サービスの必要数を 10 に更新します。

Update-ECSService -Service my-http-service -DesiredCount 10

• API の詳細については、「 コマンドレットリファレンス[UpdateService」](https://docs.aws.amazon.com/powershell/latest/reference)の「」を参照して ください。 AWS Tools for PowerShell

# AWS SDKsシナリオ

次のコード例は、 AWS SDKsを使用する方法を示しています。各例は、同じサービス内で複数の関 数を呼び出して、特定のタスクを実行する方法を示しています。

シナリオは、サービスアクションをコンテキストで理解するのに役立つ中級レベルの経験を対象とし ています。

例

• [AWS SDK を使用して Amazon ECS クラスター、サービス、タスクの ARN 情報を取得する](#page-4049-0)

<span id="page-4049-0"></span>AWS SDK を使用して Amazon ECS クラスター、サービス、タスクの ARN 情報を取 得する

次のコードサンプルは、以下の操作方法を示しています。

- すべてのクラスターのリストを取得する。
- クラスターのサービスを取得する。
- クラスターのタスクを取得する。

.NET

AWS SDK for .NET

**a** Note

については、「」を参照してください GitHub。[AWS コード例リポジトリ](https://github.com/awsdocs/aws-doc-sdk-examples/tree/main/dotnetv3/ECS#code-examples) で全く同じ 例を見つけて、設定と実行の方法を確認してください。

コマンドプロンプトからインタラクティブのシナリオを実行します。

```
using Amazon.ECS;
using ECSActions;
using Microsoft.Extensions.Hosting;
using Microsoft.Extensions.Logging;
using Microsoft.Extensions.Logging.Console;
using Microsoft.Extensions.Logging.Debug;
```

```
namespace ECSScenario;
public class ECSScenario
{ 
     /* 
    Before running this .NET code example, set up your development environment,
  including your credentials. 
     This .NET example performs the following tasks: 
         1. List ECS Cluster ARNs. 
         2. List services in every cluster 
         3. List Task ARNs in every cluster. 
     */ 
     private static ILogger logger = null!; 
     private static ECSWrapper _ecsWrapper = null!; 
     static async Task Main(string[] args) 
     { 
         // Set up dependency injection for the Amazon service. 
         using var host = Host.CreateDefaultBuilder(args) 
              .ConfigureLogging(logging => 
                  logging.AddFilter("System", LogLevel.Debug) 
                      .AddFilter<DebugLoggerProvider>("Microsoft", 
  LogLevel.Information) 
                      .AddFilter<ConsoleLoggerProvider>("Microsoft", 
  LogLevel.Trace)) 
         .Build(); 
         ILoggerFactory loggerFactory = LoggerFactory.Create(builder => 
        \{ builder.AddConsole(); 
         }); 
         logger = LoggerFactory.Create(builder => { builder.AddConsole(); }) 
              .CreateLogger<ECSScenario>(); 
         var loggerECSWarpper = LoggerFactory.Create(builder => 
  { builder.AddConsole(); }) 
            .CreateLogger<ECSWrapper>(); 
        var amazonECSClient = new AmazonECSClient();
```

```
 _ecsWrapper = new ECSWrapper(amazonECSClient, loggerECSWarpper); 
     Console.WriteLine(new string('-', 80)); 
     Console.WriteLine("Welcome to the Amazon ECS example scenario."); 
     Console.WriteLine(new string('-', 80)); 
     try 
     { 
         await ListClusterARNs(); 
         await ListServiceARNs(); 
         await ListTaskARNs(); 
     } 
     catch (Exception ex) 
     { 
         logger.LogError(ex, "There was a problem executing the scenario."); 
     } 
 } 
 /// <summary> 
 /// List ECS Cluster ARNs 
 /// </summary> 
 private static async Task ListClusterARNs() 
 { 
     Console.WriteLine(new string('-', 80)); 
     Console.WriteLine($"1. List Cluster ARNs from ECS."); 
     var arns = await _ecsWrapper.GetClusterARNSAsync(); 
     foreach (var arn in arns) 
     { 
         Console.WriteLine($"Cluster arn: {arn}"); 
         Console.WriteLine($"Cluster name: {arn.Split("/").Last()}"); 
     } 
     Console.WriteLine(new string('-', 80)); 
 } 
 /// <summary> 
 /// List services in every cluster 
 /// </summary> 
 private static async Task ListServiceARNs() 
 { 
     Console.WriteLine(new string('-', 80));
```

```
 Console.WriteLine($"2. List Service ARNs in every cluster."); 
        var clusterARNs = await ecsWrapper.GetClusterARNSAsync();
         foreach (var clusterARN in clusterARNs) 
         { 
             Console.WriteLine($"Getting services for cluster name: 
 {clusterARN.Split("/").Last()}"); 
             Console.WriteLine(new string('.', 5)); 
             var serviceARNs = await _ecsWrapper.GetServiceARNSAsync(clusterARN); 
             foreach (var serviceARN in serviceARNs) 
\{\hspace{.1cm} \} Console.WriteLine($"Service arn: {serviceARN}"); 
                 Console.WriteLine($"Service name: 
 {serviceARN.Split("/").Last()}"); 
 } 
         } 
         Console.WriteLine(new string('-', 80)); 
     } 
    /// <summary> 
    /// List tasks in every cluster 
     /// </summary> 
     private static async Task ListTaskARNs() 
    \mathcal{L} Console.WriteLine(new string('-', 80)); 
         Console.WriteLine($"3. List Task ARNs in every cluster."); 
         var clusterARNs = await _ecsWrapper.GetClusterARNSAsync(); 
         foreach (var clusterARN in clusterARNs) 
         { 
             Console.WriteLine($"Getting tasks for cluster name: 
 {clusterARN.Split("/").Last()}"); 
             Console.WriteLine(new string('.', 5)); 
             var taskARNs = await _ecsWrapper.GetTaskARNsAsync(clusterARN); 
             foreach (var taskARN in taskARNs) 
\{\hspace{.1cm} \} Console.WriteLine($"Task arn: {taskARN}");
```

```
 } 
        } 
        Console.WriteLine(new string('-', 80)); 
    }
}
```
Amazon ECS アクションを管理するためにシナリオによって呼び出されるラッパーメソッ ド。

```
using Amazon.ECS;
using Amazon.ECS.Model;
using Microsoft.Extensions.Logging;
namespace ECSActions;
public class ECSWrapper
{ 
     private readonly AmazonECSClient _ecsClient; 
     private readonly ILogger<ECSWrapper> _logger; 
     /// <summary> 
     /// Constructor for the ECS wrapper. 
     /// </summary> 
     /// <param name="ecsClient">The injected ECS client.</param> 
     /// <param name="logger">The injected logger for the wrapper.</param> 
     public ECSWrapper(AmazonECSClient ecsClient, ILogger<ECSWrapper> logger) 
     { 
         _logger = logger; 
         _ecsClient = ecsClient; 
     } 
     /// <summary> 
     /// List cluster ARNs available. 
     /// </summary> 
    /// <returns>The ARN list of clusters.</returns>
     public async Task<List<string>> GetClusterARNSAsync() 
     { 
         Console.WriteLine("Getting a list of all the clusters in your AWS 
  account..."); 
        List<string> clusterArnList = new List<string>();
```

```
 // Get a list of all the clusters in your AWS account 
         try 
         { 
             var listClustersResponse = _ecsClient.Paginators.ListClusters(new 
 ListClustersRequest 
             { 
             }); 
             var clusterArns = listClustersResponse.ClusterArns; 
             // Print the ARNs of the clusters 
             await foreach (var clusterArn in clusterArns) 
\{\hspace{.1cm} \} clusterArnList.Add(clusterArn); 
 } 
             if (clusterArnList.Count == 0) 
\{\hspace{.1cm} \} _logger.LogWarning("No clusters found in your AWS account."); 
 } 
             return clusterArnList; 
         } 
         catch (Exception e) 
        \{ _logger.LogError($"An error occurred while getting a list of all the 
 clusters in your AWS account. {e.InnerException}"); 
             throw new Exception($"An error occurred while getting a list of all 
 the clusters in your AWS account. {e.InnerException}"); 
         } 
    } 
    /// <summary> 
    /// List service ARNs available. 
    /// </summary> 
    /// <param name="clusterARN">The arn of the ECS cluster.</param> 
    /// <returns>The ARN list of services in given cluster.</returns> 
    public async Task<List<string>> GetServiceARNSAsync(string clusterARN) 
     { 
        List<string> serviceArns = new List<string>();
         var request = new ListServicesRequest 
         { 
             Cluster = clusterARN
```

```
 }; 
     // Call the ListServices API operation and get the list of service ARNs 
     var serviceList = _ecsClient.Paginators.ListServices(request); 
     await foreach (var serviceARN in serviceList.ServiceArns) 
     { 
         if (serviceARN is null) 
              continue; 
         serviceArns.Add(serviceARN); 
     } 
     if (serviceArns.Count == 0) 
    \{ _logger.LogWarning($"No services found in cluster {clusterARN} ."); 
     } 
     return serviceArns; 
 } 
 /// <summary> 
 /// List task ARNs available. 
 /// </summary> 
 /// <param name="clusterARN">The arn of the ECS cluster.</param> 
 /// <returns>The ARN list of tasks in given cluster.</returns> 
 public async Task<List<string>> GetTaskARNsAsync(string clusterARN) 
 { 
     // Set up the request to describe the tasks in the service 
     var listTasksRequest = new ListTasksRequest 
     { 
         Cluster = clusterARN 
     }; 
    List<string> taskArns = new List<string>();
     // Call the ListTasks API operation and get the list of task ARNs 
     var tasks = _ecsClient.Paginators.ListTasks(listTasksRequest); 
     await foreach (var task in tasks.TaskArns) 
    \left\{ \right. if (task is null) 
              continue; 
         taskArns.Add(task);
```

```
 if (taskArns.Count == 0) 
         \sqrt{ } _logger.LogWarning("No tasks found in cluster: " + clusterARN); 
          } 
          return taskArns; 
     }
}
```
- API の詳細については、「AWS SDK for .NET API リファレンス」の以下のトピックを参照 してください。
	- [ListClusters](https://docs.aws.amazon.com/goto/DotNetSDKV3/ecs-2014-11-13/ListClusters)

}

- [ListServices](https://docs.aws.amazon.com/goto/DotNetSDKV3/ecs-2014-11-13/ListServices)
- [ListTasks](https://docs.aws.amazon.com/goto/DotNetSDKV3/ecs-2014-11-13/ListTasks)

# SDK を使用した Amazon EFS のコード例 AWS SDKs

次のコード例は、 AWS Software Development Kit (SDK) で Amazon Elastic File System を使用する 方法を示しています。

アクションはより大きなプログラムからのコードの抜粋であり、コンテキスト内で実行する必要が あります。アクションは個々のサービス機能を呼び出す方法を示していますが、関連するシナリオや サービス間の例ではアクションのコンテキストが確認できます。

その他のリソース

- [Amazon EFS デベロッパーガイド](https://docs.aws.amazon.com/efs/latest/ug/whatisefs.html) Amazon EFS に関する詳細情報。
- [Amazon EFS API リファレンス](https://docs.aws.amazon.com/efs/latest/ug/api-reference.html) 使用可能なすべての Amazon EFS アクションに関する詳細。
- [AWS デベロッパーセンター](https://aws.amazon.com/developer/code-examples/?awsf.sdk-code-examples-product=product%23) カテゴリまたは全文検索でフィルタリングできるコード例。
- [AWS SDK の例](https://github.com/awsdocs/aws-doc-sdk-examples) 推奨言語で完全なコードを含む GitHub リポジトリ。コードの設定と実行に関 する説明が記載されています。

コードの例

• [SDK を使用した Amazon EFS のアクション AWS SDKs](#page-4057-0)

- [AWS SDK または CLI CreateFileSystemで を使用する](#page-4057-1)
- [AWS SDK または CLI CreateMountTargetで を使用する](#page-4059-0)
- [AWS SDK または CLI DeleteFileSystemで を使用する](#page-4061-0)
- [AWS SDK または CLI DeleteMountTargetで を使用する](#page-4062-0)
- [AWS SDK または CLI DescribeFileSystemsで を使用する](#page-4063-0)
- [AWS SDK または CLI DescribeMountTargetsで を使用する](#page-4065-0)
- [AWS SDK または CLI DescribeTagsで を使用する](#page-4067-0)

# <span id="page-4057-0"></span>SDK を使用した Amazon EFS のアクション AWS SDKs

次のコード例は、 SDK で Amazon Elastic File System を使用する方法を示しています。 AWS SDKs 各例は個別のサービス関数を呼び出します。

## 例

- [AWS SDK または CLI CreateFileSystemで を使用する](#page-4057-1)
- [AWS SDK または CLI CreateMountTargetで を使用する](#page-4059-0)
- [AWS SDK または CLI DeleteFileSystemで を使用する](#page-4061-0)
- [AWS SDK または CLI DeleteMountTargetで を使用する](#page-4062-0)
- [AWS SDK または CLI DescribeFileSystemsで を使用する](#page-4063-0)
- [AWS SDK または CLI DescribeMountTargetsで を使用する](#page-4065-0)
- [AWS SDK または CLI DescribeTagsで を使用する](#page-4067-0)

## <span id="page-4057-1"></span>AWS SDK または CLI **CreateFileSystem**で を使用する

以下のコード例は、CreateFileSystem の使用方法を示しています。

CLI

AWS CLI

暗号化されたファイルシステムを作成するには

次のcreate-file-system例では、デフォルトの CMK を使用して暗号化されたファイルシ ステムを作成します。タグ も追加されますName=my-file-system。

```
aws efs create-file-system \ 
     --performance-mode generalPurpose \ 
     --throughput-mode bursting \ 
     --encrypted \ 
     --tags Key=Name,Value=my-file-system
```
出力:

```
{ 
     "OwnerId": "123456789012", 
     "CreationToken": "console-d7f56c5f-e433-41ca-8307-9d9c0example", 
     "FileSystemId": "fs-c7a0456e", 
     "FileSystemArn": "arn:aws:elasticfilesystem:us-west-2:123456789012:file-
system/fs-48499b4d", 
     "CreationTime": 1595286880.0, 
     "LifeCycleState": "creating", 
     "Name": "my-file-system", 
     "NumberOfMountTargets": 0, 
     "SizeInBytes": { 
         "Value": 0, 
         "ValueInIA": 0, 
         "ValueInStandard": 0 
     }, 
     "PerformanceMode": "generalPurpose", 
     "Encrypted": true, 
     "KmsKeyId": "arn:aws:kms:us-west-2:123456789012:key/a59b3472-e62c-42e4-
adcf-30d92example", 
     "ThroughputMode": "bursting", 
     "Tags": [ 
         { 
              "Key": "Name", 
              "Value": "my-file-system" 
         } 
     ]
}
```
詳細については、[「Amazon Elastic File System ユーザーガイド」の「Amazon EFS](https://docs.aws.amazon.com/efs/latest/ug/creating-using-create-fs.html) ファイ ルシステムの作成」を参照してください。 Amazon Elastic File System

• API の詳細については、「 コマンドリファレンス[CreateFileSystem](https://awscli.amazonaws.com/v2/documentation/api/latest/reference/efs/create-file-system.html)」の「」を参照してく ださい。 AWS CLI

#### **PowerShell**

のツール PowerShell

例 1: 新しい空のファイルシステムを作成します。冪等性の作成を確実に行うために使用され るトークンは自動的に生成され、返されたオブジェクト**CreationToken**のメンバーからアク セスできます。

New-EFSFileSystem

出力:

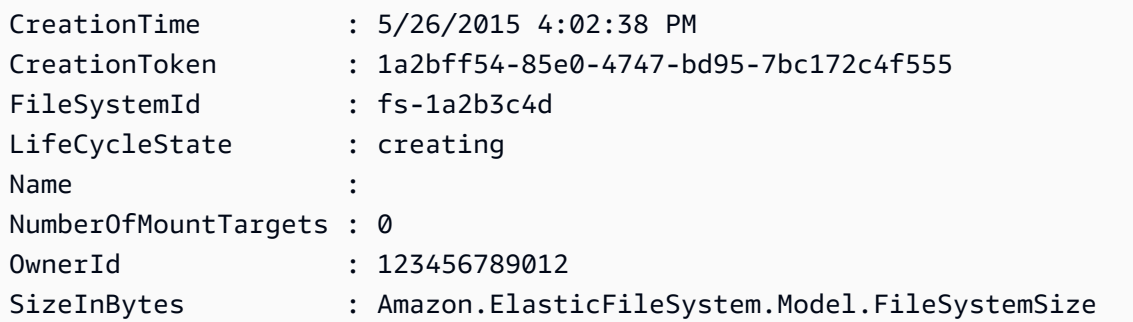

例 2: カスタムトークンを使用して新しい空のファイルシステムを作成し、冪等性の作成を確 実にします。

New-EFSFileSystem -CreationToken "MyUniqueToken"

• API の詳細については、「 コマンドレットリファレンス[CreateFileSystem](https://docs.aws.amazon.com/powershell/latest/reference)」の「」を参照 してください。 AWS Tools for PowerShell

## <span id="page-4059-0"></span>AWS SDK または CLI **CreateMountTarget**で を使用する

以下のコード例は、CreateMountTarget の使用方法を示しています。

CLI

AWS CLI

マウントターゲットを作成するには

次のcreate-mount-target例では、指定されたファイルシステムのマウントターゲットを 作成します。

```
aws efs create-mount-target \ 
     --file-system-id fs-c7a0456e \ 
     --subnet-id subnet-02bf4c428bexample \ 
     --security-groups sg-068f739363example
```
出力:

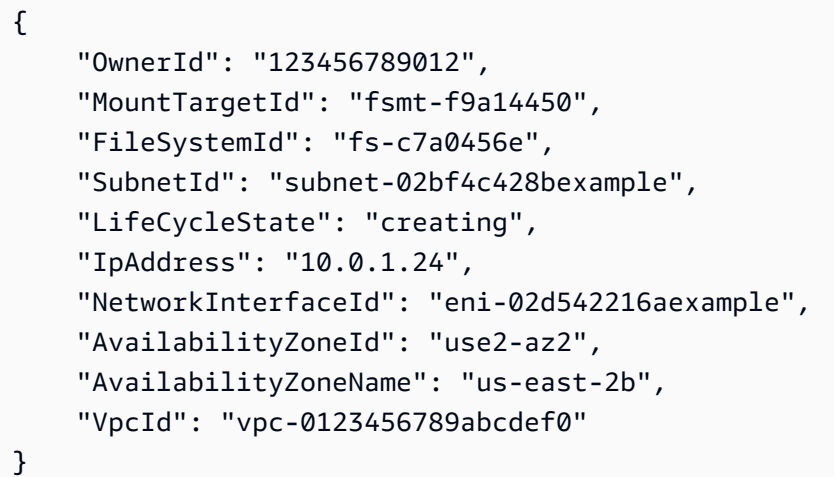

詳細については、「Amazon Elastic File System [ユーザーガイド」の「マウントターゲットの](https://docs.aws.amazon.com/efs/latest/ug/accessing-fs.html) 作成」を参照してください。 Amazon Elastic File System

• API の詳細については、「 コマンドリファレンス[CreateMountTarget」](https://awscli.amazonaws.com/v2/documentation/api/latest/reference/efs/create-mount-target.html)の「」を参照してく ださい。 AWS CLI

### PowerShell

のツール PowerShell

例 1: ファイルシステムの新しいマウントターゲットを作成します。指定されたサブネット を使用して、マウントターゲットが作成される仮想プライベートクラウド (VPC) と、(サブ ネットのアドレス範囲から) 自動割り当てされる IP アドレスを決定します。割り当てられた IP アドレスを使用して、このファイルシステムを Amazon EC2 インスタンスにマウントでき ます。セキュリティグループが指定されていないため、ターゲット用に作成されたネットワー クインターフェイスは、サブネットの VPC のデフォルトのセキュリティグループに関連付け られます。

New-EFSMountTarget -FileSystemId fs-1a2b3c4d -SubnetId subnet-1a2b3c4d

出力:

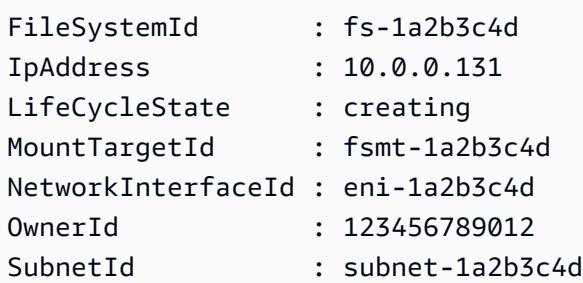

例 2: 自動割り当てられた IP アドレスを使用して、指定されたファイルシステムの新しいマウ ントターゲットを作成します。マウントターゲット用に作成されたネットワークインターフェ イスは、指定されたセキュリティグループに関連付けられます (「sg-xxxxxxxx」形式で最大 5 つまで指定できます)。

New-EFSMountTarget -FileSystemId fs-1a2b3c4d -SubnetId subnet-1a2b3c4d - SecurityGroup sg-group1,sg-group2,sg-group3

例 3: 指定された IP アドレスを使用して、指定されたファイルシステムの新しいマウントター ゲットを作成します。

```
New-EFSMountTarget -FileSystemId fs-1a2b3c4d -SubnetId subnet-1a2b3c4d -IpAddress 
  10.0.0.131
```
• API の詳細については、「 コマンドレットリファレンス[CreateMountTarget」](https://docs.aws.amazon.com/powershell/latest/reference)の「」を参照 してください。 AWS Tools for PowerShell

### <span id="page-4061-0"></span>AWS SDK または CLI **DeleteFileSystem**で を使用する

以下のコード例は、DeleteFileSystem の使用方法を示しています。

CLI

AWS CLI

ファイルシステムを削除するには

次のdelete-file-system例では、指定されたファイルシステムを削除します。

aws efs delete-file-system \

--file-system-id fs-c7a0456e

このコマンドでは何も出力されません。

詳細については、[「Amazon Elastic File System ユーザーガイド」の「Amazon EFS](https://docs.aws.amazon.com/efs/latest/ug/delete-efs-fs.html) ファイ ルシステムの削除」を参照してください。 Amazon Elastic File System

• API の詳細については、「 コマンドリファレンス[DeleteFileSystem」](https://awscli.amazonaws.com/v2/documentation/api/latest/reference/efs/delete-file-system.html)の「」を参照してくだ さい。 AWS CLI

PowerShell

のツール PowerShell

例 1: 使用されなくなった指定されたファイルシステムを削除します (ファイルシステムにマウ ントターゲットがある場合は、最初に削除する必要があります)。コマンドレットが進む前に 確認を求められます。確認を抑制するには、 **-Force**スイッチを使用します。

Remove-EFSFileSystem -FileSystemId fs-1a2b3c4d

• API の詳細については、「 コマンドレットリファレンス[DeleteFileSystem」](https://docs.aws.amazon.com/powershell/latest/reference)の「」を参照し てください。 AWS Tools for PowerShell

## <span id="page-4062-0"></span>AWS SDK または CLI **DeleteMountTarget**で を使用する

以下のコード例は、DeleteMountTarget の使用方法を示しています。

 $CLI$ 

AWS CLI

マウントターゲットを削除するには

次のdelete-mount-target例では、指定されたマウントターゲットを削除します。

aws efs delete-mount-target \ --mount-target-id fsmt-f9a14450

このコマンドでは何も出力されません。

詳細については、「Amazon Elastic File System [ユーザーガイド」の「マウントターゲットの](https://docs.aws.amazon.com/efs/latest/ug/accessing-fs.html) 作成」を参照してください。 Amazon Elastic File System

• API の詳細については、「 コマンドリファレンス[DeleteMountTarget」](https://awscli.amazonaws.com/v2/documentation/api/latest/reference/efs/delete-mount-target.html)の「」を参照してく ださい。 AWS CLI

**PowerShell** 

のツール PowerShell

例 1: 指定されたマウントターゲットを削除します。操作を続行する前に確認画面が表示され ます。プロンプトを抑制するには、 **-Force**スイッチを使用します。このオペレーションで は、ターゲット経由でファイルシステムのマウントが強制的に中断されることに注意してくだ さい。可能であれば、このコマンドを実行する前にファイルシステムのアンマウントを検討し てください。

Remove-EFSMountTarget -MountTargetId fsmt-1a2b3c4d

• API の詳細については、「 コマンドレットリファレンス[DeleteMountTarget」](https://docs.aws.amazon.com/powershell/latest/reference)の「」を参照 してください。 AWS Tools for PowerShell

## <span id="page-4063-0"></span>AWS SDK または CLI **DescribeFileSystems**で を使用する

以下のコード例は、DescribeFileSystems の使用方法を示しています。

CLI

AWS CLI

ファイルシステムを記述するには

次のdescribe-file-systems例では、指定されたファイルシステムについて説明します。

```
aws efs describe-file-systems \ 
     --file-system-id fs-c7a0456e
```
出力:

{

"FileSystems": [

```
 { 
              "OwnerId": "123456789012", 
              "CreationToken": "console-d7f56c5f-e433-41ca-8307-9d9c0example", 
              "FileSystemId": "fs-c7a0456e", 
              "FileSystemArn": "arn:aws:elasticfilesystem:us-
west-2:123456789012:file-system/fs-48499b4d", 
              "CreationTime": 1595286880.0, 
              "LifeCycleState": "available", 
              "Name": "my-file-system", 
              "NumberOfMountTargets": 3, 
              "SizeInBytes": { 
                  "Value": 6144, 
                  "Timestamp": 1600991437.0, 
                  "ValueInIA": 0, 
                  "ValueInStandard": 6144 
             }, 
             "PerformanceMode": "generalPurpose", 
              "Encrypted": true, 
             "KmsKeyId": "arn:aws:kms:us-west-2:123456789012:key/a59b3472-
e62c-42e4-adcf-30d92example", 
              "ThroughputMode": "bursting", 
              "Tags": [ 
\overline{a} "Key": "Name", 
                      "Value": "my-file-system" 
 } 
             ] 
         } 
     ]
}
```
詳細については、[「Amazon Elastic File System ユーザーガイド」の「Amazon EFS ファイル](https://docs.aws.amazon.com/efs/latest/ug/managing.html) [システムの管理](https://docs.aws.amazon.com/efs/latest/ug/managing.html)」を参照してください。 Amazon Elastic File System

• API の詳細については、「 コマンドリファレンス[DescribeFileSystems」](https://awscli.amazonaws.com/v2/documentation/api/latest/reference/efs/describe-file-systems.html)の「」を参照して ください。 AWS CLI

**PowerShell** 

のツール PowerShell

例 1: リージョン内の発信者のアカウントが所有するすべてのファイルシステムのコレクショ ンを返します。

Get-EFSFileSystem

### 出力:

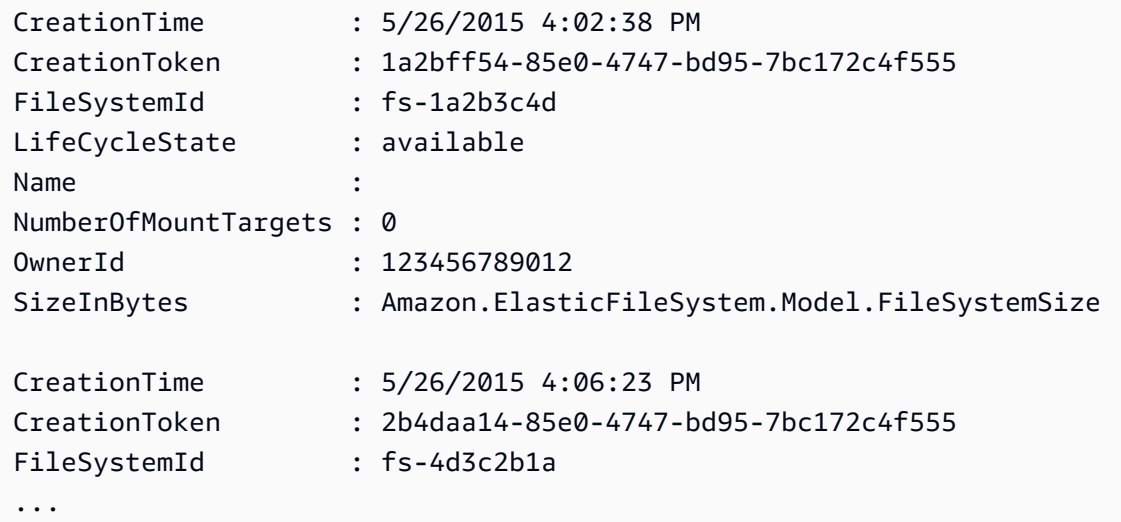

例 2: 指定されたファイルシステムの詳細を返します。

Get-EFSFileSystem -FileSystemId fs-1a2b3c4d

例 3: ファイルシステムの作成時に指定された冪等性作成トークンを使用して、ファイルシス テムの詳細を返します。

Get-EFSFileSystem -CreationToken 1a2bff54-85e0-4747-bd95-7bc172c4f555

• API の詳細については、「 コマンドレットリファレンス[DescribeFileSystems」](https://docs.aws.amazon.com/powershell/latest/reference)の「」を参 照してください。 AWS Tools for PowerShell

## <span id="page-4065-0"></span>AWS SDK または CLI **DescribeMountTargets**で を使用する

以下のコード例は、DescribeMountTargets の使用方法を示しています。

CLI

AWS CLI

マウントターゲットを記述するには

次のdescribe-mount-targets例では、指定されたマウントターゲットについて説明しま す。

aws efs describe-mount-targets \ --mount-target-id fsmt-f9a14450

出力:

```
{ 
     "MountTargets": [ 
          { 
              "OwnerId": "123456789012", 
              "MountTargetId": "fsmt-f9a14450", 
              "FileSystemId": "fs-c7a0456e", 
              "SubnetId": "subnet-02bf4c428bexample", 
              "LifeCycleState": "creating", 
              "IpAddress": "10.0.1.24", 
              "NetworkInterfaceId": "eni-02d542216aexample", 
              "AvailabilityZoneId": "use2-az2", 
              "AvailabilityZoneName": "us-east-2b", 
              "VpcId": "vpc-0123456789abcdef0" 
         } 
    \mathbf{I}}
```
詳細については、「Amazon Elastic File System [ユーザーガイド」の「マウントターゲットの](https://docs.aws.amazon.com/efs/latest/ug/accessing-fs.html) 作成」を参照してください。 Amazon Elastic File System

• API の詳細については、「 コマンドリファレンス[DescribeMountTargets](https://awscli.amazonaws.com/v2/documentation/api/latest/reference/efs/describe-mount-targets.html)」の「」を参照し てください。 AWS CLI

PowerShell

のツール PowerShell

例 1: 指定されたファイルシステムに関連付けられたマウントターゲットのコレクションを返 します。

Get-EFSMountTarget -FileSystemId fs-1a2b3c4d

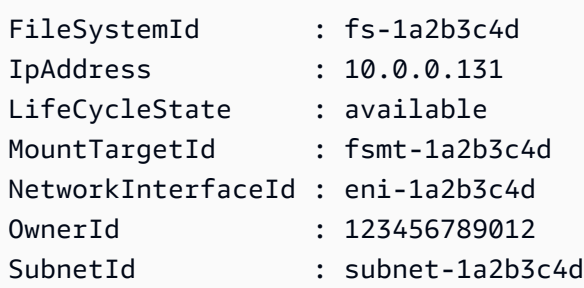

• API の詳細については、「 コマンドレットリファレンス[DescribeMountTargets](https://docs.aws.amazon.com/powershell/latest/reference)」の「」を 参照してください。 AWS Tools for PowerShell

<span id="page-4067-0"></span>AWS SDK または CLI **DescribeTags**で を使用する

以下のコード例は、DescribeTags の使用方法を示しています。

CLI

AWS CLI

ファイルシステムのタグを記述するには

次のdescribe-tags例では、指定されたファイルシステムのタグについて説明します。

```
aws efs describe-tags \ 
     --file-system-id fs-c7a0456e
```

```
{ 
      "Tags": [ 
          { 
               "Key": "Name", 
               "Value": "my-file-system" 
          }, 
          { 
               "Key": "Department", 
               "Value": "Business Intelligence" 
          } 
     ]
}
```
詳細については、「Amazon Elastic [File System ユーザーガイド」の「ファイルシステムタグ](https://docs.aws.amazon.com/efs/latest/ug/manage-fs-tags.html) [の管理](https://docs.aws.amazon.com/efs/latest/ug/manage-fs-tags.html)」を参照してください。 Amazon Elastic File System

• API の詳細については、「 コマンドリファレンス[DescribeTags」](https://awscli.amazonaws.com/v2/documentation/api/latest/reference/efs/describe-tags.html)の「」を参照してくださ い。 AWS CLI

**PowerShell** 

のツール PowerShell

例 1: 指定されたファイルシステムに現在関連付けられているタグのコレクションを返しま す。

Get-EFSTag -FileSystemId fs-1a2b3c4d

出力:

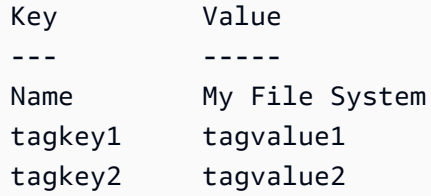

• API の詳細については、「 コマンドレットリファレンス[DescribeTags」](https://docs.aws.amazon.com/powershell/latest/reference)の「」を参照して ください。 AWS Tools for PowerShell

# AWS SDKsコード例

次のコード例は、 AWS Software Development Kit (SDK) で Amazon Elastic Kubernetes Service (Amazon EKS) を使用する方法を示しています。

アクションはより大きなプログラムからのコードの抜粋であり、コンテキスト内で実行する必要が あります。アクションは個々のサービス機能を呼び出す方法を示していますが、関連するシナリオや サービス間の例ではアクションのコンテキストが確認できます。

その他のリソース

- [Amazon EKS ユーザーガイド](https://docs.aws.amazon.com/eks/latest/userguide/what-is-eks.html) Amazon EKS に関する詳細情報。
- [Amazon EKS API リファレンス](https://docs.aws.amazon.com/eks/latest/APIReference/Welcome.html) 使用可能なすべての Amazon EKS アクションに関する詳細。
- [AWS デベロッパーセンター](https://aws.amazon.com/developer/code-examples/?awsf.sdk-code-examples-product=product%23eks) カテゴリまたは全文検索でフィルタリングできるコード例。
- [AWS SDK の例](https://github.com/awsdocs/aws-doc-sdk-examples) 推奨言語で完全なコードを含む GitHub リポジトリ。コードの設定と実行に関す る説明が記載されています。

コードの例

- [AWS SDKsアクション](#page-4069-0)
	- [AWS SDK または CLI CreateClusterで を使用する](#page-4070-0)
	- [AWS SDK または CLI CreateFargateProfileで を使用する](#page-4074-0)
	- [AWS SDK または CLI CreateNodegroupで を使用する](#page-4081-0)
	- [AWS SDK または CLI DeleteClusterで を使用する](#page-4087-0)
	- [AWS SDK または CLI DeleteFargateProfileで を使用する](#page-4091-0)
	- [AWS SDK または CLI DeleteNodegroupで を使用する](#page-4093-0)
	- [AWS SDK または CLI DescribeClusterで を使用する](#page-4096-0)
	- [AWS SDK または CLI DescribeFargateProfileで を使用する](#page-4099-0)
	- [AWS SDK または CLI DescribeNodegroupで を使用する](#page-4101-0)
	- [AWS SDK または CLI DescribeUpdateで を使用する](#page-4103-0)
	- [AWS SDK または CLI ListClustersで を使用する](#page-4106-0)
	- [AWS SDK または CLI ListFargateProfilesで を使用する](#page-4108-0)
	- [AWS SDK または CLI ListNodegroupsで を使用する](#page-4109-0)
	- [AWS SDK または CLI ListTagsForResourceで を使用する](#page-4110-0)
	- [AWS SDK または CLI ListUpdatesで を使用する](#page-4113-0)
	- [AWS SDK または CLI TagResourceで を使用する](#page-4114-0)
	- [AWS SDK または CLI UntagResourceで を使用する](#page-4115-0)
	- [AWS SDK または CLI UpdateClusterConfigで を使用する](#page-4117-0)
	- [AWS SDK または CLI UpdateClusterVersionで を使用する](#page-4119-0)

# <span id="page-4069-0"></span>AWS SDKsアクション

次のコード例は、 AWS SDKs で Amazon Elastic Kubernetes Service (Amazon EKS) を使用する方法 を示しています。各例は個別のサービス関数を呼び出します。

- [AWS SDK または CLI CreateClusterで を使用する](#page-4070-0)
- [AWS SDK または CLI CreateFargateProfileで を使用する](#page-4074-0)
- [AWS SDK または CLI CreateNodegroupで を使用する](#page-4081-0)
- [AWS SDK または CLI DeleteClusterで を使用する](#page-4087-0)
- [AWS SDK または CLI DeleteFargateProfileで を使用する](#page-4091-0)
- [AWS SDK または CLI DeleteNodegroupで を使用する](#page-4093-0)
- [AWS SDK または CLI DescribeClusterで を使用する](#page-4096-0)
- [AWS SDK または CLI DescribeFargateProfileで を使用する](#page-4099-0)
- [AWS SDK または CLI DescribeNodegroupで を使用する](#page-4101-0)
- [AWS SDK または CLI DescribeUpdateで を使用する](#page-4103-0)
- [AWS SDK または CLI ListClustersで を使用する](#page-4106-0)
- [AWS SDK または CLI ListFargateProfilesで を使用する](#page-4108-0)
- [AWS SDK または CLI ListNodegroupsで を使用する](#page-4109-0)
- [AWS SDK または CLI ListTagsForResourceで を使用する](#page-4110-0)
- [AWS SDK または CLI ListUpdatesで を使用する](#page-4113-0)
- [AWS SDK または CLI TagResourceで を使用する](#page-4114-0)
- [AWS SDK または CLI UntagResourceで を使用する](#page-4115-0)
- [AWS SDK または CLI UpdateClusterConfigで を使用する](#page-4117-0)
- [AWS SDK または CLI UpdateClusterVersionで を使用する](#page-4119-0)

<span id="page-4070-0"></span>AWS SDK または CLI **CreateCluster**で を使用する

以下のコード例は、CreateCluster の使用方法を示しています。

### CLI

### AWS CLI

新しいクラスターを作成するには

このコマンド例は、デフォルトリージョンに prod という名前のクラスターを作成します。

コマンド:

aws eks create-cluster --name prod \

```
--role-arn arn:aws:iam::012345678910:role/eks-service-role-
AWSServiceRoleForAmazonEKS-J7ONKE3BQ4PI \
--resources-vpc-config subnetIds=subnet-6782e71e, subnet-
e7e761ac, securityGroupIds=sg-6979fe18
```
出力:

```
{ 
     "cluster": { 
          "name": "prod", 
          "arn": "arn:aws:eks:us-west-2:012345678910:cluster/prod", 
          "createdAt": 1527808069.147, 
          "version": "1.10", 
          "roleArn": "arn:aws:iam::012345678910:role/eks-service-role-
AWSServiceRoleForAmazonEKS-J7ONKE3BQ4PI", 
          "resourcesVpcConfig": { 
              "subnetIds": [ 
                   "subnet-6782e71e", 
                   "subnet-e7e761ac" 
              ], 
              "securityGroupIds": [ 
                   "sg-6979fe18" 
              ], 
              "vpcId": "vpc-950809ec" 
         }, 
          "status": "CREATING", 
          "certificateAuthority": {} 
     }
}
```
プライベートエンドポイントアクセスを含むクラスターを作成してロギングを埋め込むには

このコマンド例は、パブリックエンドポイントアクセスを無効にし、プライベートエンドポイ ントアクセスを有効にして、すべてのロギングタイプが有効な、example という名前のクラ スターをデフォルトのリージョンに作成します。

コマンド:

```
aws eks create-cluster --name example --kubernetes-version 1.12 \setminus--role-arn arn:aws:iam::012345678910:role/example-cluster-
ServiceRole-1XWBQWYSFRE2Q \
```

```
--resources-vpc-config 
subnetIds=subnet-0a188dccd2f9a632f,subnet-09290d93da4278664,subnet-0f21dd86e0e91134a,sub
\setminus--logging '{"clusterLogging":[{"types":
["api","audit","authenticator","controllerManager","scheduler"],"enabled":true}]}'
```

```
{ 
     "cluster": { 
         "name": "example", 
         "arn": "arn:aws:eks:us-west-2:012345678910:cluster/example", 
         "createdAt": 1565804921.901, 
         "version": "1.12", 
         "roleArn": "arn:aws:iam::012345678910:role/example-cluster-
ServiceRole-1XWBQWYSFRE2Q", 
         "resourcesVpcConfig": { 
              "subnetIds": [ 
                  "subnet-0a188dccd2f9a632f", 
                  "subnet-09290d93da4278664", 
                  "subnet-0f21dd86e0e91134a", 
                  "subnet-0173dead68481a583", 
                  "subnet-051f70a57ed6fcab6", 
                  "subnet-01322339c5c7de9b4" 
              ], 
              "securityGroupIds": [ 
                  "sg-0c5b580845a031c10" 
             ], 
              "vpcId": "vpc-0f622c01f68d4afec", 
              "endpointPublicAccess": false, 
              "endpointPrivateAccess": true 
         }, 
         "logging": { 
              "clusterLogging": [ 
\overline{a} "types": [ 
                           "api", 
                           "audit", 
                           "authenticator", 
                           "controllerManager", 
                           "scheduler" 
 ], 
                      "enabled": true
```

```
 } 
 ] 
        }, 
        "status": "CREATING", 
        "certificateAuthority": {}, 
        "platformVersion": "eks.3" 
    }
}
```
• API の詳細については、「 コマンドリファレンス[CreateCluster」](https://awscli.amazonaws.com/v2/documentation/api/latest/reference/eks/create-cluster.html)の「」を参照してくださ い。 AWS CLI

**PowerShell** 

のツール PowerShell

例 1: この例では、「prod」という名前の新しいクラスターを作成します。

```
New-EKSCluster -Name prod -ResourcesVpcConfig 
 @{SubnetIds=@("subnet-0a1b2c3d","subnet-3a2b1c0d");SecurityGroupIds="sg-6979fe18"} 
  -RoleArn "arn:aws:iam::012345678901:role/eks-service-role"
```
出力:

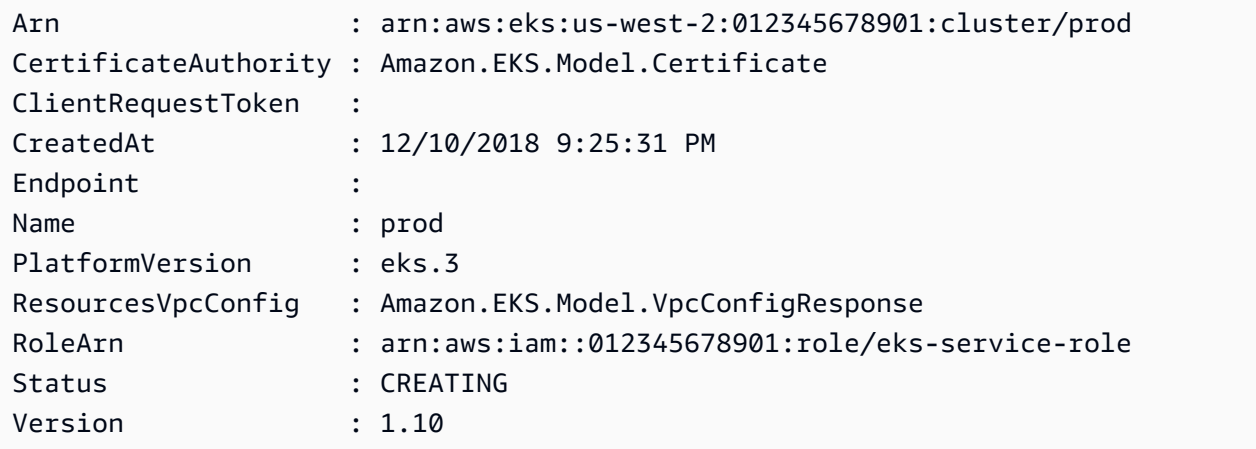

• API の詳細については、「 コマンドレットリファレンス[CreateCluster」](https://docs.aws.amazon.com/powershell/latest/reference)の「」を参照して ください。 AWS Tools for PowerShell

#### Rust

### SDK for Rust

**a** Note

については、「」を参照してください GitHub。[AWS コード例リポジトリ](https://github.com/awsdocs/aws-doc-sdk-examples/tree/main/rustv1/examples/eks#code-examples) で全く同じ 例を見つけて、設定と実行の方法を確認してください。

```
async fn make_cluster( 
     client: &aws_sdk_eks::Client, 
     name: &str, 
     arn: &str, 
     subnet_ids: Vec<String>,
) -> Result<(), aws_sdk_eks::Error> { 
     let cluster = client 
          .create_cluster() 
          .name(name) 
          .role_arn(arn) 
          .resources_vpc_config( 
              VpcConfigRequest::builder() 
                   .set_subnet_ids(Some(subnet_ids)) 
                   .build(), 
          ) 
          .send() 
          .await?; 
     println!("cluster created: {:?}", cluster); 
    0k(())}
```
• API の詳細については、 [CreateCluster](https://docs.rs/releases/search?query=aws-sdk) AWS SDK for Rust API リファレンスの「」を参照 してください。

### <span id="page-4074-0"></span>AWS SDK または CLI **CreateFargateProfile**で を使用する

以下のコード例は、CreateFargateProfile の使用方法を示しています。

#### CLI

#### AWS CLI

例 1: 名前空間を持つセレクターの EKS Fargate Profile を作成する

次のcreate-fargate-profile例では、名前空間を持つセレクターの EKS Fargate Profile を作成します。

```
aws eks create-fargate-profile \ 
     --cluster-name my-eks-cluster \ 
    --pod-execution-role-arn arn:aws:iam::111122223333:role/role-name \
     --fargate-profile-name my-fargate-profile \ 
     --selectors '[{"namespace": "default"}]'
```
出力:

```
{ 
     "fargateProfile": { 
         "fargateProfileName": "my-fargate-profile", 
         "fargateProfileArn": "arn:aws:eks:us-east-2:111122223333:fargateprofile/
my-eks-cluster/my-fargate-profile/a2c72bca-318e-abe8-8ed1-27c6d4892e9e", 
         "clusterName": "my-eks-cluster", 
         "createdAt": "2024-03-19T12:38:47.368000-04:00", 
         "podExecutionRoleArn": "arn:aws:iam::111122223333:role/role-name", 
         "subnets": [ 
              "subnet-09d912bb63ef21b9a", 
              "subnet-04ad87f71c6e5ab4d", 
              "subnet-0e2907431c9988b72" 
         ], 
         "selectors": [ 
\{\hspace{.1cm} \} "namespace": "default" 
 } 
         ], 
         "status": "CREATING", 
         "tags": {} 
     }
}
```
詳細については、[AWS 「Amazon EKS ユーザーガイド」の「Fargate プロファイル - Fargate](https://docs.aws.amazon.com/eks/latest/userguide/fargate-profile.html#create-fargate-profile)  [プロファイル](https://docs.aws.amazon.com/eks/latest/userguide/fargate-profile.html#create-fargate-profile)の作成」を参照してください。

例 2: 名前空間とラベルを持つセレクターの EKS Fargate Profile を作成する

次のcreate-fargate-profile例では、名前空間とラベルを持つセレクターの EKS Fargate Profile を作成します。

```
aws eks create-fargate-profile \ 
     --cluster-name my-eks-cluster \ 
    --pod-execution-role-arn arn:aws:iam::111122223333:role/role-name \
     --fargate-profile-name my-fargate-profile \ 
     --selectors '[{"namespace": "default", "labels": {"labelname1": 
  "labelvalue1"}}]'
```
出力:

```
{ 
     "fargateProfile": { 
         "fargateProfileName": "my-fargate-profile", 
         "fargateProfileArn": "arn:aws:eks:us-east-2:111122223333:fargateprofile/
my-eks-cluster/my-fargate-profile/88c72bc7-e8a4-fa34-44e4-2f1397224bb3", 
         "clusterName": "my-eks-cluster", 
         "createdAt": "2024-03-19T12:33:48.125000-04:00", 
         "podExecutionRoleArn": "arn:aws:iam::111122223333:role/role-name", 
         "subnets": [ 
             "subnet-09d912bb63ef21b9a", 
             "subnet-04ad87f71c6e5ab4d", 
             "subnet-0e2907431c9988b72" 
         ], 
         "selectors": [ 
\{\hspace{.1cm} \} "namespace": "default", 
                 "labels": { 
                      "labelname1": "labelvalue1" 
 } 
 } 
         ], 
         "status": "CREATING", 
         "tags": {} 
     }
}
```
詳細については、[AWS 「Amazon EKS ユーザーガイド」の「Fargate プロファイル - Fargate](https://docs.aws.amazon.com/eks/latest/userguide/fargate-profile.html#create-fargate-profile)  [プロファイル](https://docs.aws.amazon.com/eks/latest/userguide/fargate-profile.html#create-fargate-profile)の作成」を参照してください。

例 3: ポッドを起動するサブネットの IDs とともに、名前空間とラベルを持つセレクタの EKS Fargate Profile を作成します。

次のcreate-fargate-profile例では、ポッドを起動するサブネットの IDs とともに、名 前空間とラベルを持つセレクタの EKS Fargate Profile を作成します。

```
aws eks create-fargate-profile \ 
     --cluster-name my-eks-cluster \ 
    --pod-execution-role-arn arn:aws:iam::111122223333:role/role-name \
     --fargate-profile-name my-fargate-profile \ 
     --selectors '[{"namespace": "default", "labels": {"labelname1": 
 "labelvalue1"}}]' \
     --subnets '["subnet-09d912bb63ef21b9a", "subnet-04ad87f71c6e5ab4d", 
  "subnet-0e2907431c9988b72"]'
```

```
{ 
     "fargateProfile": { 
         "fargateProfileName": "my-fargate-profile", 
         "fargateProfileArn": "arn:aws:eks:us-east-2:111122223333:fargateprofile/
my-eks-cluster/my-fargate-profile/e8c72bc8-e87b-5eb6-57cb-ed4fe57577e3", 
         "clusterName": "my-eks-cluster", 
         "createdAt": "2024-03-19T12:35:58.640000-04:00", 
         "podExecutionRoleArn": "arn:aws:iam::111122223333:role/role-name", 
         "subnets": [ 
             "subnet-09d912bb63ef21b9a", 
             "subnet-04ad87f71c6e5ab4d", 
             "subnet-0e2907431c9988b72" 
         ], 
         "selectors": [ 
\{\hspace{.1cm} \} "namespace": "default", 
                  "labels": { 
                      "labelname1": "labelvalue1" 
 } 
 } 
         ], 
         "status": "CREATING", 
         "tags": {} 
     }
}
```
詳細については、「Amazon EKS ユーザーガイド[AWS 」の「Fargate プロファイル - Fargate](https://docs.aws.amazon.com/eks/latest/userguide/fargate-profile.html#create-fargate-profile)  [プロファイル](https://docs.aws.amazon.com/eks/latest/userguide/fargate-profile.html#create-fargate-profile)の作成」を参照してください。

例 4: 複数の名前空間とラベル、およびポッドを起動するサブネットの IDs を持つセレクタの EKS Fargate Profile を作成する

次のcreate-fargate-profile例では、複数の名前空間とラベル、およびポッドを起動す るサブネットの IDs を持つセレクタの EKS Fargate Profile を作成します。

```
aws eks create-fargate-profile \ 
     --cluster-name my-eks-cluster \ 
    --pod-execution-role-arn arn:aws:iam::111122223333:role/role-name \
     --fargate-profile-name my-fargate-profile \ 
     --selectors '[{"namespace": "default1", "labels": {"labelname1": 
  "labelvalue1", "labelname2": "labelvalue2"}}, {"namespace": "default2", 
  "labels": {"labelname1": "labelvalue1", "labelname2": "labelvalue2"}}]' \ 
     --subnets '["subnet-09d912bb63ef21b9a", "subnet-04ad87f71c6e5ab4d", 
  "subnet-0e2907431c9988b72"]' \ 
     --tags '{"eks-fargate-profile-key-1": "value-1" , "eks-fargate-profile-
key-2": "value-2"}'
```

```
{ 
     "fargateProfile": { 
         "fargateProfileName": "my-fargate-profile", 
         "fargateProfileArn": "arn:aws:eks:us-east-2:111122223333:fargateprofile/
my-eks-cluster/my-fargate-profile/4cc72bbf-b766-8ee6-8d29-e62748feb3cd", 
         "clusterName": "my-eks-cluster", 
         "createdAt": "2024-03-19T12:15:55.271000-04:00", 
         "podExecutionRoleArn": "arn:aws:iam::111122223333:role/role-name", 
         "subnets": [ 
             "subnet-09d912bb63ef21b9a", 
             "subnet-04ad87f71c6e5ab4d", 
             "subnet-0e2907431c9988b72" 
         ], 
         "selectors": [ 
             { 
                  "namespace": "default1", 
                  "labels": { 
                      "labelname2": "labelvalue2", 
                      "labelname1": "labelvalue1" 
 }
```

```
 }, 
\{\hspace{.1cm} \} "namespace": "default2", 
                 "labels": { 
                      "labelname2": "labelvalue2", 
                      "labelname1": "labelvalue1" 
 } 
 } 
         ], 
         "status": "CREATING", 
         "tags": { 
             "eks-fargate-profile-key-2": "value-2", 
             "eks-fargate-profile-key-1": "value-1" 
         } 
     }
}
```
詳細については、[AWS 「Amazon EKS ユーザーガイド」の「Fargate プロファイル - Fargate](https://docs.aws.amazon.com/eks/latest/userguide/fargate-profile.html#create-fargate-profile)  [プロファイル](https://docs.aws.amazon.com/eks/latest/userguide/fargate-profile.html#create-fargate-profile)の作成」を参照してください。

例 5: 名前空間とラベルのワイルドカードセレクタと、ポッドを起動するサブネットの IDs を 使用して EKS Fargate Profile を作成する

次のcreate-fargate-profile例では、複数の名前空間とラベル、およびポッドを起動す るサブネットの IDs を持つセレクタの EKS Fargate Profile を作成します。

```
aws eks create-fargate-profile \ 
     --cluster-name my-eks-cluster \ 
    --pod-execution-role-arn arn:aws:iam::111122223333:role/role-name \
     --fargate-profile-name my-fargate-profile \ 
     --selectors '[{"namespace": "prod*", "labels": {"labelname*?": "*value1"}}, 
{\{"namespace": "*dev*", "labels": {\{}}"labelname*?": "*value*"}}]' \setminus --subnets '["subnet-09d912bb63ef21b9a", "subnet-04ad87f71c6e5ab4d", 
  "subnet-0e2907431c9988b72"]' \ 
     --tags '{"eks-fargate-profile-key-1": "value-1" , "eks-fargate-profile-
key-2": "value-2"}'
```
出力:

{

```
 "fargateProfile": { 
     "fargateProfileName": "my-fargate-profile",
```

```
 "fargateProfileArn": "arn:aws:eks:us-east-2:111122223333:fargateprofile/
my-eks-cluster/my-fargate-profile/e8c72bd6-5966-0bfe-b77b-1802893e5a6f", 
         "clusterName": "my-eks-cluster", 
         "createdAt": "2024-03-19T13:05:20.550000-04:00", 
         "podExecutionRoleArn": "arn:aws:iam::111122223333:role/role-name", 
         "subnets": [ 
             "subnet-09d912bb63ef21b9a", 
             "subnet-04ad87f71c6e5ab4d", 
             "subnet-0e2907431c9988b72" 
         ], 
         "selectors": [ 
             { 
                 "namespace": "prod*", 
                 "labels": { 
                      "labelname*?": "*value1" 
 } 
             }, 
             { 
                 "namespace": "*dev*", 
                 "labels": { 
                      "labelname*?": "*value*" 
 } 
 } 
         ], 
         "status": "CREATING", 
         "tags": { 
             "eks-fargate-profile-key-2": "value-2", 
             "eks-fargate-profile-key-1": "value-1" 
         } 
     }
}
```
詳細については、AWS 「Amazon EKS ユーザーガイド」の「Fargate プロファイル - Fargate [プロファイル](https://docs.aws.amazon.com/eks/latest/userguide/fargate-profile.html#create-fargate-profile)の作成」を参照してください。

• API の詳細については、「 コマンドリファレンス[CreateFargateProfile](https://awscli.amazonaws.com/v2/documentation/api/latest/reference/eks/create-fargate-profile.html)」の「」を参照して ください。 AWS CLI

#### **PowerShell**

のツール PowerShell

例 1: このコマンドレットは、Amazon EKS クラスターの AWS Fargate プロファイルを作成 します。Fargate インフラストラクチャでポッドをスケジュールするには、クラスターに少な くとも 1 つの Fargate プロファイルが必要です。

New-EKSFargateProfile -FargateProfileName EKSFargateProfile -ClusterName TEST -Subnet "subnet-02f6ff500ff2067a0", "subnet-0cd976f08d5fbfaae" -PodExecutionRoleArn arn:aws:iam::012345678912:role/ AmazonEKSFargatePodExecutionRole -Selector @{Namespace="default"}

出力:

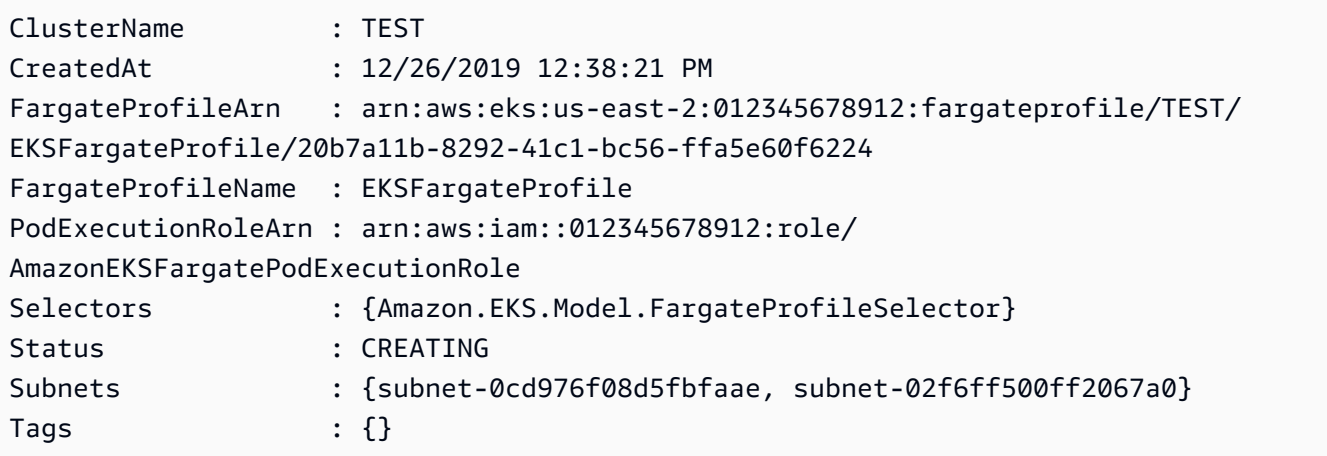

• API の詳細については、「 コマンドレットリファレンス[CreateFargateProfile](https://docs.aws.amazon.com/powershell/latest/reference)」の「」を参 照してください。 AWS Tools for PowerShell

## <span id="page-4081-0"></span>AWS SDK または CLI **CreateNodegroup**で を使用する

以下のコード例は、CreateNodegroup の使用方法を示しています。

CLI

AWS CLI

例 1: Amazon EKS クラスターのマネージド型ノードグループを作成する

次のcreate-nodegroup例では、Amazon EKS クラスターのマネージド型ノードグループを 作成します。

aws eks create-nodegroup \ --cluster-name my-eks-cluster \ --nodegroup-name my-eks-nodegroup \ --node-role arn:aws:iam::111122223333:role/role-name \ --subnets "subnet-0e2907431c9988b72" "subnet-04ad87f71c6e5ab4d" "subnet-09d912bb63ef21b9a" \ --scaling-config minSize=1,maxSize=3,desiredSize=1 \ --region us-east-2

```
{ 
     "nodegroup": { 
          "nodegroupName": "my-eks-nodegroup", 
          "nodegroupArn": "arn:aws:eks:us-east-2:111122223333:nodegroup/my-eks-
cluster/my-eks-nodegroup/bac7550f-b8b8-5fbb-4f3e-7502a931119e", 
          "clusterName": "my-eks-cluster", 
          "version": "1.26", 
         "releaseVersion": "1.26.12-20240329", 
          "createdAt": "2024-04-04T13:19:32.260000-04:00", 
          "modifiedAt": "2024-04-04T13:19:32.260000-04:00", 
          "status": "CREATING", 
          "capacityType": "ON_DEMAND", 
          "scalingConfig": { 
              "minSize": 1, 
              "maxSize": 3, 
              "desiredSize": 1 
         }, 
          "instanceTypes": [ 
              "t3.medium" 
         ], 
          "subnets": [ 
              "subnet-0e2907431c9988b72, subnet-04ad87f71c6e5ab4d, 
  subnet-09d912bb63ef21b9a" 
         ], 
          "amiType": "AL2_x86_64", 
          "nodeRole": "arn:aws:iam::111122223333:role/role-name", 
          "diskSize": 20, 
          "health": { 
              "issues": [] 
         }, 
          "updateConfig": { 
              "maxUnavailable": 1
```

```
 }, 
            "tags": {} 
      }
}
```
詳細については、「Amazon EKS [ユーザーガイド」の「マネージド型ノードグループの作](https://docs.aws.amazon.com/eks/latest/userguide/create-managed-node-group.html) [成](https://docs.aws.amazon.com/eks/latest/userguide/create-managed-node-group.html)」を参照してください。

例 2: カスタムインスタンスタイプとディスクサイズを持つ Amazon EKS クラスターのマネー ジド型ノードグループを作成します。

次のcreate-nodegroup例では、カスタムインスタンスタイプとディスクサイズを使用して Amazon EKS クラスターのマネージド型ノードグループを作成します。

```
aws eks create-nodegroup \ 
     --cluster-name my-eks-cluster \ 
     --nodegroup-name my-eks-nodegroup \ 
     --node-role arn:aws:iam::111122223333:role/role-name \ 
     --subnets "subnet-0e2907431c9988b72" "subnet-04ad87f71c6e5ab4d" 
  "subnet-09d912bb63ef21b9a" \ 
     --scaling-config minSize=1,maxSize=3,desiredSize=1 \ 
     --capacity-type ON_DEMAND \ 
     --instance-types 'm5.large' \ 
    -disk-size 50 \
     --region us-east-2
```

```
{ 
     "nodegroup": { 
         "nodegroupName": "my-eks-nodegroup", 
         "nodegroupArn": "arn:aws:eks:us-east-2:111122223333:nodegroup/my-eks-
cluster/my-eks-nodegroup/c0c7551b-e4f9-73d9-992c-a450fdb82322", 
         "clusterName": "my-eks-cluster", 
         "version": "1.26", 
         "releaseVersion": "1.26.12-20240329", 
         "createdAt": "2024-04-04T13:46:07.595000-04:00", 
         "modifiedAt": "2024-04-04T13:46:07.595000-04:00", 
         "status": "CREATING", 
         "capacityType": "ON_DEMAND", 
         "scalingConfig": { 
              "minSize": 1,
```

```
 "maxSize": 3, 
               "desiredSize": 1 
          }, 
          "instanceTypes": [ 
               "m5.large" 
          ], 
          "subnets": [ 
               "subnet-0e2907431c9988b72", 
               "subnet-04ad87f71c6e5ab4d", 
               "subnet-09d912bb63ef21b9a" 
          ], 
          "amiType": "AL2_x86_64", 
          "nodeRole": "arn:aws:iam::111122223333:role/role-name", 
          "diskSize": 50, 
          "health": { 
               "issues": [] 
          }, 
          "updateConfig": { 
               "maxUnavailable": 1 
          }, 
          "tags": {} 
     }
}
```
詳細については、「Amazon EKS [ユーザーガイド」の「マネージド型ノードグループの作](https://docs.aws.amazon.com/eks/latest/userguide/create-managed-node-group.html) [成](https://docs.aws.amazon.com/eks/latest/userguide/create-managed-node-group.html)」を参照してください。

例 3: カスタムインスタンスタイプ、ディスクサイズ、ami タイプ、容量タイプ、更新設定、 ラベル、テイント、タグを使用して Amazon EKS クラスターのマネージド型ノードグループ を作成します。

次のcreate-nodegroup例では、カスタムインスタンスタイプ、ディスクサイズ、ami タイ プ、容量タイプ、更新設定、ラベル、テイント、タグを使用して Amazon EKS クラスターの マネージド型ノードグループを作成します。

```
aws eks create-nodegroup \ 
     --cluster-name my-eks-cluster \ 
     --nodegroup-name my-eks-nodegroup \ 
    --node-role arn:aws:iam::111122223333:role/role-name \
     --subnets "subnet-0e2907431c9988b72" "subnet-04ad87f71c6e5ab4d" 
  "subnet-09d912bb63ef21b9a" \ 
     --scaling-config minSize=1,maxSize=5,desiredSize=4 \ 
     --instance-types 't3.large' \
```

```
-disk-size 50 \
    --ami-type AL2 x86 64 \& --capacity-type SPOT \ 
     --update-config maxUnavailable=2 \ 
     --labels '{"my-eks-nodegroup-label-1": "value-1" , "my-eks-nodegroup-
label-2" : "value-2" --taints '{"key": "taint-key-1" , "value": "taint-value-1", "effect": 
 "NO EXECUTE"}' \
     --tags '{"my-eks-nodegroup-key-1": "value-1" , "my-eks-nodegroup-key-2": 
  "value-2"}'
```

```
{ 
     "nodegroup": { 
          "nodegroupName": "my-eks-nodegroup", 
          "nodegroupArn": "arn:aws:eks:us-east-2:111122223333:nodegroup/my-eks-
cluster/my-eks-nodegroup/88c75524-97af-0cb9-a9c5-7c0423ab5314", 
          "clusterName": "my-eks-cluster", 
         "version": "1.26", 
         "releaseVersion": "1.26.12-20240329", 
          "createdAt": "2024-04-04T14:05:07.940000-04:00", 
         "modifiedAt": "2024-04-04T14:05:07.940000-04:00", 
          "status": "CREATING", 
         "capacityType": "SPOT", 
         "scalingConfig": { 
              "minSize": 1, 
              "maxSize": 5, 
              "desiredSize": 4 
         }, 
         "instanceTypes": [ 
              "t3.large" 
         ], 
         "subnets": [ 
              "subnet-0e2907431c9988b72", 
              "subnet-04ad87f71c6e5ab4d", 
              "subnet-09d912bb63ef21b9a" 
         ], 
         "amiType": "AL2_x86_64", 
          "nodeRole": "arn:aws:iam::111122223333:role/role-name", 
          "labels": { 
              "my-eks-nodegroup-label-2": "value-2", 
              "my-eks-nodegroup-label-1": "value-1"
```

```
 }, 
          "taints": [ 
\{\hspace{.1cm} \} "key": "taint-key-1", 
                   "value": "taint-value-1", 
                   "effect": "NO_EXECUTE" 
 } 
          ], 
          "diskSize": 50, 
          "health": { 
              "issues": [] 
          }, 
          "updateConfig": { 
              "maxUnavailable": 2 
          }, 
          "tags": { 
              "my-eks-nodegroup-key-1": "value-1", 
              "my-eks-nodegroup-key-2": "value-2" 
          } 
     }
}
```
詳細については、「Amazon EKS [ユーザーガイド」の「マネージド型ノードグループの作](https://docs.aws.amazon.com/eks/latest/userguide/create-managed-node-group.html) [成](https://docs.aws.amazon.com/eks/latest/userguide/create-managed-node-group.html)」を参照してください。

• API の詳細については、「 コマンドリファレンス[CreateNodegroup](https://awscli.amazonaws.com/v2/documentation/api/latest/reference/eks/create-nodegroup.html)」の「」を参照してく ださい。 AWS CLI

**PowerShell** 

のツール PowerShell

例 1: このコマンドレットは、Amazon EKS クラスターのマネージドワーカーノードグループ を作成します。クラスターの現在の Kubernetes バージョンと同じクラスター対してのみノー ドグループを作成できます。すべてのノードグループは、クラスターのそれぞれのマイナー Kubernetes バージョンの最新の AMI リリースバージョンで作成されます。

New-EKSNodeGroup -NodeGroupName "ProdEKSNodeGroup" -AmiType "AL2\_x86\_64" -DiskSize 40 -ClusterName "PROD" -ScalingConfig\_DesiredSize 2 - ScalingConfig\_MinSize 2 -ScalingConfig\_MaxSize 5 -InstanceType t3.large -NodeRole "arn:aws:iam::012345678912:role/NodeInstanceRole" -Subnet "subnet-0d1a9fff35efa7691","subnet-0a3f4928edbc224d4"

出力:

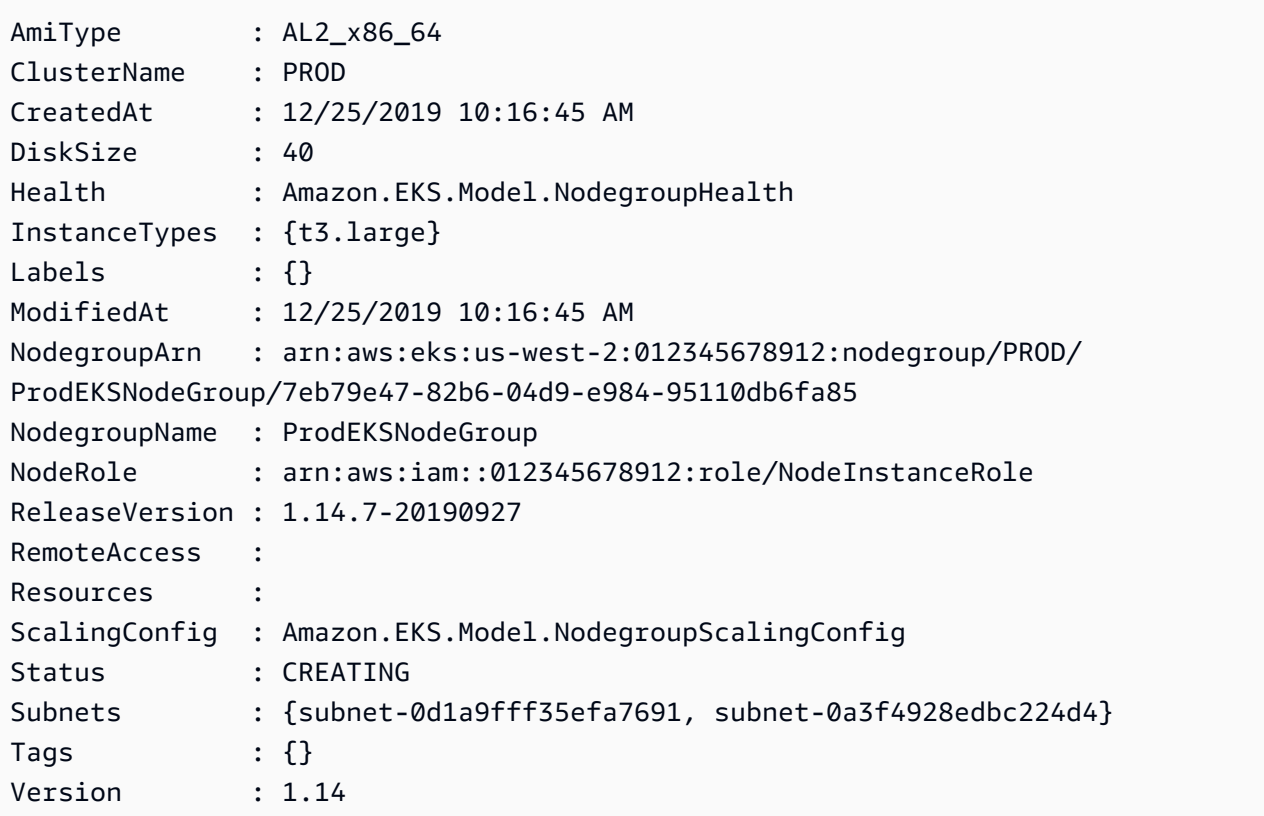

• API の詳細については、「 コマンドレットリファレンス[CreateNodegroup](https://docs.aws.amazon.com/powershell/latest/reference)」の「」を参照 してください。 AWS Tools for PowerShell

<span id="page-4087-0"></span>AWS SDK または CLI **DeleteCluster**で を使用する

以下のコード例は、DeleteCluster の使用方法を示しています。

CLI

AWS CLI

Amazon EKS クラスターコントロールプレーンを削除する

次のdelete-cluster例では、Amazon EKS クラスターコントロールプレーンを削除しま す。

```
aws eks delete-cluster \ 
     --name my-eks-cluster
```

```
{ 
     "cluster": { 
          "name": "my-eks-cluster", 
          "arn": "arn:aws:eks:us-east-2:111122223333:cluster/my-eks-cluster", 
         "createdAt": "2024-03-14T11:31:44.348000-04:00", 
          "version": "1.27", 
          "endpoint": "https://DALSJ343KE23J3RN45653DSKJTT647TYD.yl4.us-
east-2.eks.amazonaws.com", 
          "roleArn": "arn:aws:iam::111122223333:role/eksctl-my-eks-cluster-cluster-
ServiceRole-zMF6CBakwwbW", 
         "resourcesVpcConfig": { 
              "subnetIds": [ 
                  "subnet-0fb75d2d8401716e7", 
                  "subnet-02184492f67a3d0f9", 
                  "subnet-04098063527aab776", 
                  "subnet-0e2907431c9988b72", 
                  "subnet-04ad87f71c6e5ab4d", 
                  "subnet-09d912bb63ef21b9a" 
              ], 
              "securityGroupIds": [ 
                  "sg-0c1327f6270afbb36" 
              ], 
              "clusterSecurityGroupId": "sg-01c84d09d70f39a7f", 
              "vpcId": "vpc-0012b8e1cc0abb17d", 
              "endpointPublicAccess": true, 
              "endpointPrivateAccess": true, 
              "publicAccessCidrs": [ 
                  "0.0.0.0/0" 
 ] 
         }, 
          "kubernetesNetworkConfig": { 
              "serviceIpv4Cidr": "10.100.0.0/16", 
              "ipFamily": "ipv4" 
         }, 
         "logging": { 
              "clusterLogging": [ 
\overline{a} "types": [ 
                           "api", 
                           "audit", 
                           "authenticator", 
                           "controllerManager",
```

```
 "scheduler" 
 ], 
                     "enabled": true 
 } 
 ] 
         }, 
         "identity": { 
             "oidc": { 
                 "issuer": "https://oidc.eks.us-east-2.amazonaws.com/id/
DALSJ343KE23J3RN45653DSKJTT647TYD" 
 } 
         }, 
         "status": "DELETING", 
         "certificateAuthority": { 
             "data": "XXX_CA_DATA_XXX" 
         }, 
         "platformVersion": "eks.16", 
         "tags": { 
             "aws:cloudformation:stack-name": "eksctl-my-eks-cluster-cluster", 
             "alpha.eksctl.io/cluster-name": "my-eks-cluster", 
             "karpenter.sh/discovery": "my-eks-cluster", 
             "aws:cloudformation:stack-id": "arn:aws:cloudformation:us-
east-2:111122223333:stack/eksctl-my-eks-cluster-cluster/e752ea00-e217-11ee-
beae-0a9599c8c7ed", 
             "auto-delete": "no", 
             "eksctl.cluster.k8s.io/v1alpha1/cluster-name": "my-eks-cluster", 
             "EKS-Cluster-Name": "my-eks-cluster", 
             "alpha.eksctl.io/cluster-oidc-enabled": "true", 
             "aws:cloudformation:logical-id": "ControlPlane", 
             "alpha.eksctl.io/eksctl-version": "0.173.0-dev
+a7ee89342.2024-03-01T03:40:57Z", 
             "Name": "eksctl-my-eks-cluster-cluster/ControlPlane" 
         }, 
         "accessConfig": { 
             "authenticationMode": "API_AND_CONFIG_MAP" 
         } 
    }
}
```
詳細については、[「Amazon EKS ユーザーガイド」の「Amazon EKS クラスター](https://docs.aws.amazon.com/eks/latest/userguide/delete-cluster.html)の削除」を 参照してください。

• API の詳細については、「 コマンドリファレンス[DeleteCluster」](https://awscli.amazonaws.com/v2/documentation/api/latest/reference/eks/delete-cluster.html)の「」を参照してくださ い。 AWS CLI

### **PowerShell**

のツール PowerShell

例 1: このコマンドレットは Amazon EKS クラスターコントロールプレーンを削除します。

```
Remove-EKSCluster -Name "DEV-KUBE-CL"
```
出力:

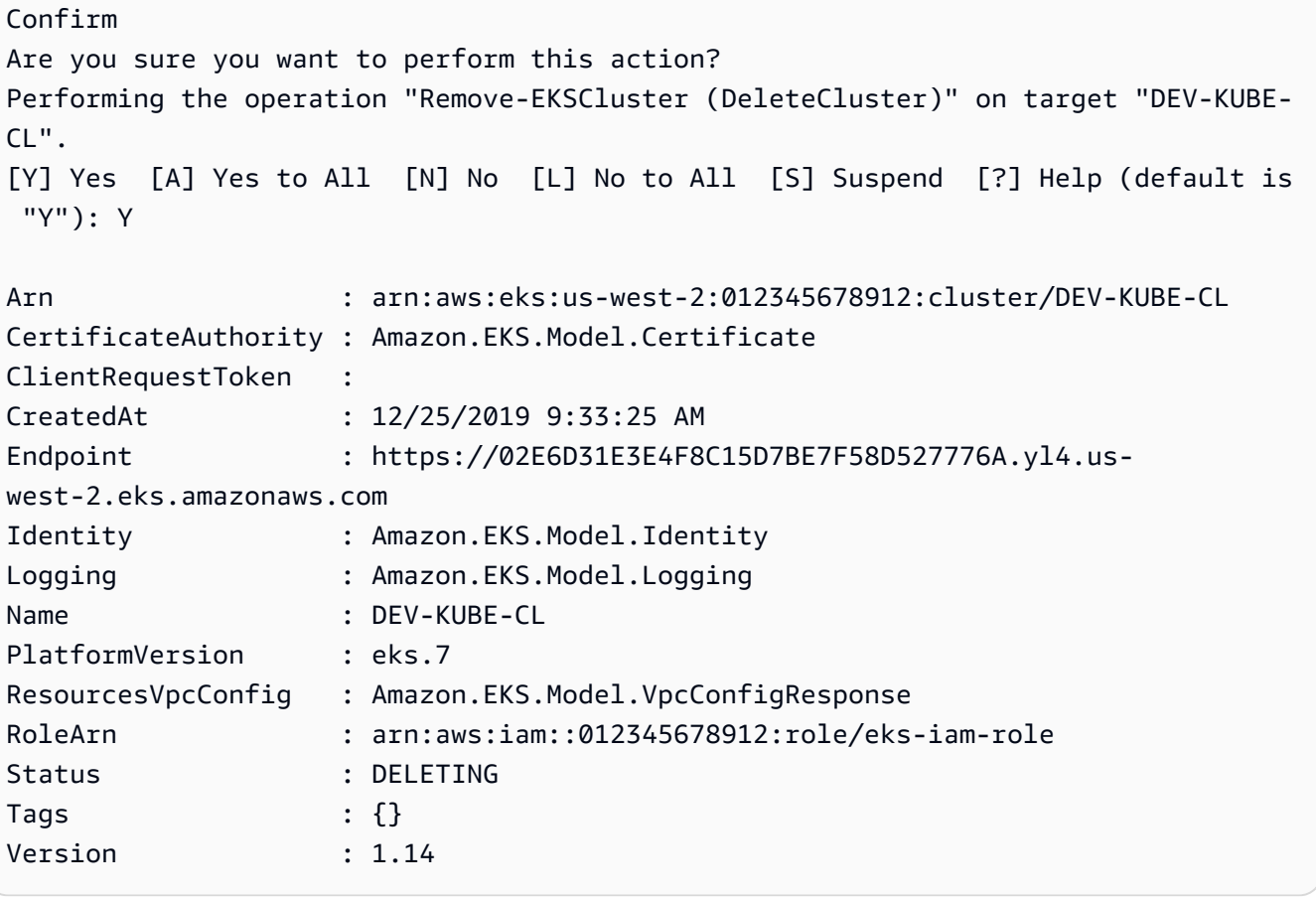

• API の詳細については、「 コマンドレットリファレンス[DeleteCluster」](https://docs.aws.amazon.com/powershell/latest/reference)の「」を参照して ください。 AWS Tools for PowerShell

#### Rust

SDK for Rust

**a** Note については、「」を参照してください GitHub。[AWS コード例リポジトリ](https://github.com/awsdocs/aws-doc-sdk-examples/tree/main/rustv1/examples/eks#code-examples) で全く同じ 例を見つけて、設定と実行の方法を確認してください。

```
async fn remove_cluster( 
     client: &aws_sdk_eks::Client, 
     name: &str,
) -> Result<(), aws_sdk_eks::Error> { 
     let cluster_deleted = client.delete_cluster().name(name).send().await?; 
     println!("cluster deleted: {:?}", cluster_deleted); 
    0k(())}
```
• API の詳細については、 [DeleteCluster](https://docs.rs/releases/search?query=aws-sdk) AWS SDK for Rust API リファレンスの「」を参照 してください。

### <span id="page-4091-0"></span>AWS SDK または CLI **DeleteFargateProfile**で を使用する

以下のコード例は、DeleteFargateProfile の使用方法を示しています。

CLI

AWS CLI

例 1: 名前空間を持つセレクターの EKS Fargate Profile を作成する

次のdelete-fargate-profile例では、名前空間を持つセレクターの EKS Fargate Profile を作成します。

```
aws eks delete-fargate-profile \ 
     --cluster-name my-eks-cluster \ 
     --fargate-profile-name my-fargate-profile
```
出力:

```
{ 
     "fargateProfile": { 
         "fargateProfileName": "my-fargate-profile", 
         "fargateProfileArn": "arn:aws:eks:us-east-2:111122223333:fargateprofile/
my-eks-cluster/my-fargate-profile/1ac72bb3-3fc6-2631-f1e1-98bff53bed62", 
         "clusterName": "my-eks-cluster", 
         "createdAt": "2024-03-19T11:48:39.975000-04:00", 
         "podExecutionRoleArn": "arn:aws:iam::111122223333:role/role-name", 
         "subnets": [ 
             "subnet-09d912bb63ef21b9a", 
             "subnet-04ad87f71c6e5ab4d", 
             "subnet-0e2907431c9988b72" 
         ], 
         "selectors": [ 
\{\hspace{.1cm} \} "namespace": "default", 
                  "labels": { 
                      "foo": "bar" 
 } 
 } 
         ], 
         "status": "DELETING", 
         "tags": {} 
     }
}
```
詳細については、[AWS 「Amazon EKS ユーザーガイド」の「Fargate プロファイル - Fargate](https://docs.aws.amazon.com/eks/latest/userguide/fargate-profile.html#delete-fargate-profile)  [の削除](https://docs.aws.amazon.com/eks/latest/userguide/fargate-profile.html#delete-fargate-profile)」を参照してください。

• API の詳細については、「 コマンドリファレンス[DeleteFargateProfile」](https://awscli.amazonaws.com/v2/documentation/api/latest/reference/eks/delete-fargate-profile.html)の「」を参照して ください。 AWS CLI

PowerShell

のツール PowerShell

例 1: このコマンドレットは AWS Fargate プロファイルを削除します。Fargate プロファイル を削除すると、そのプロファイルで作成された Fargate で実行されているポッドはすべて削除 されます。

Remove-EKSFargateProfile -FargateProfileName "EKSFargate" -ClusterName "TEST"

出力:

```
Confirm
Are you sure you want to perform this action?
Performing the operation "Remove-EKSFargateProfile (DeleteFargateProfile)" on 
 target "EKSFargate".
[Y] Yes [A] Yes to All [N] No [L] No to All [S] Suspend [?] Help (default is 
 "Y"): Y
ClusterName : TEST
CreatedAt : 12/26/2019 12:34:47 PM
FargateProfileArn : arn:aws:eks:us-east-2:012345678912:fargateprofile/TEST/
EKSFargate/42b7a119-e16b-a279-ce97-bdf303adec92
FargateProfileName : EKSFargate
PodExecutionRoleArn : arn:aws:iam::012345678912:role/
AmazonEKSFargatePodExecutionRole
Selectors : {Amazon.EKS.Model.FargateProfileSelector}
Status : DELETING
Subnets : {subnet-0cd976f08d5fbfaae, subnet-02f6ff500ff2067a0}
Tags : \{\}
```
• API の詳細については、「 コマンドレットリファレンス[DeleteFargateProfile」](https://docs.aws.amazon.com/powershell/latest/reference)の「」を参 照してください。 AWS Tools for PowerShell

### <span id="page-4093-0"></span>AWS SDK または CLI **DeleteNodegroup**で を使用する

以下のコード例は、DeleteNodegroup の使用方法を示しています。

CLI

AWS CLI

例 1: Amazon EKS クラスターのマネージド型ノードグループを削除する

次のdelete-nodegroup例では、Amazon EKS クラスターのマネージド型ノードグループを 削除します。

```
aws eks delete-nodegroup \ 
     --cluster-name my-eks-cluster \
```
--nodegroup-name my-eks-nodegroup

```
{ 
     "nodegroup": { 
          "nodegroupName": "my-eks-nodegroup", 
          "nodegroupArn": "arn:aws:eks:us-east-2:111122223333:nodegroup/my-eks-
cluster/my-eks-nodegroup/1ec75f5f-0e21-dcc0-b46e-f9c442685cd8", 
          "clusterName": "my-eks-cluster", 
         "version": "1.26", 
          "releaseVersion": "1.26.12-20240329", 
         "createdAt": "2024-04-08T13:25:15.033000-04:00", 
          "modifiedAt": "2024-04-08T13:25:31.252000-04:00", 
          "status": "DELETING", 
          "capacityType": "SPOT", 
          "scalingConfig": { 
              "minSize": 1, 
              "maxSize": 5, 
              "desiredSize": 4 
         }, 
         "instanceTypes": [ 
              "t3.large" 
         ], 
         "subnets": [ 
              "subnet-0e2907431c9988b72", 
              "subnet-04ad87f71c6e5ab4d", 
              "subnet-09d912bb63ef21b9a" 
         ], 
          "amiType": "AL2_x86_64", 
          "nodeRole": "arn:aws:iam::111122223333:role/role-name", 
         "labels": { 
              "my-eks-nodegroup-label-2": "value-2", 
              "my-eks-nodegroup-label-1": "value-1" 
         }, 
         "taints": [ 
              { 
                  "key": "taint-key-1", 
                  "value": "taint-value-1", 
                  "effect": "NO_EXECUTE" 
 } 
         ], 
          "diskSize": 50,
```

```
 "health": { 
               "issues": [] 
          }, 
          "updateConfig": { 
               "maxUnavailable": 2 
          }, 
          "tags": { 
               "my-eks-nodegroup-key-1": "value-1", 
               "my-eks-nodegroup-key-2": "value-2" 
          } 
     }
}
```
• API の詳細については、「 コマンドリファレンス[DeleteNodegroup」](https://awscli.amazonaws.com/v2/documentation/api/latest/reference/eks/delete-nodegroup.html)の「」を参照してくだ さい。 AWS CLI

**PowerShell** 

のツール PowerShell

例 1: このコマンドレットは、クラスターの Amazon EKS ノードグループを削除します。

Remove-EKSNodegroup -NodegroupName "ProdEKSNodeGroup" -ClusterName "PROD"

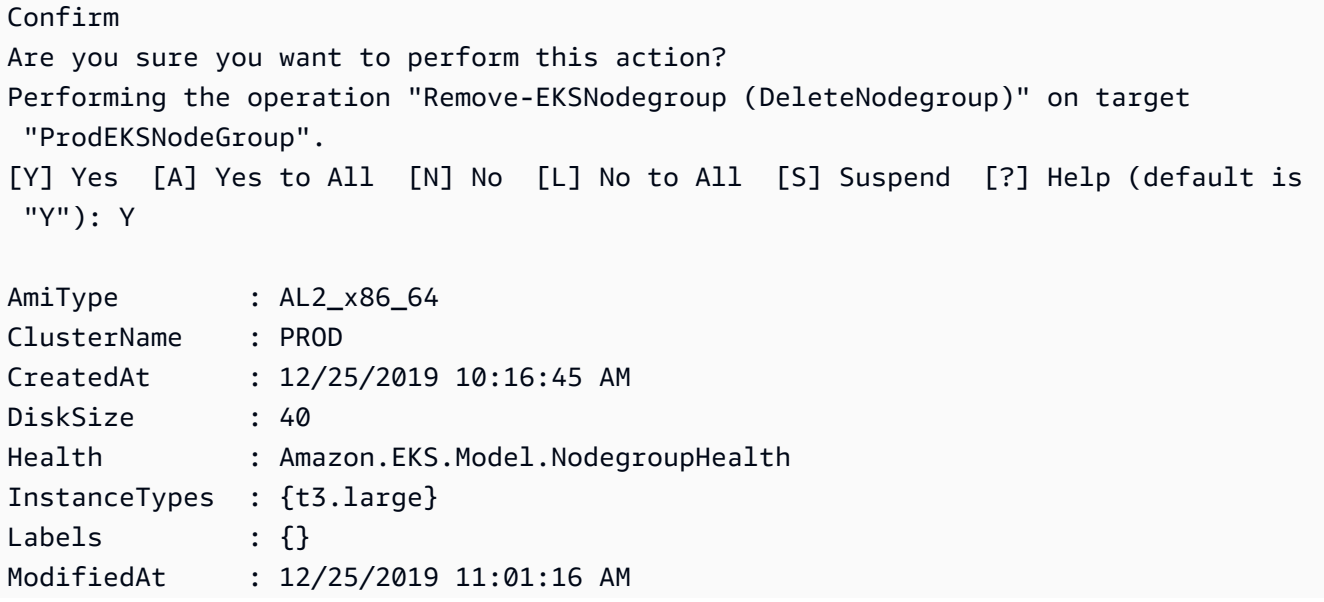

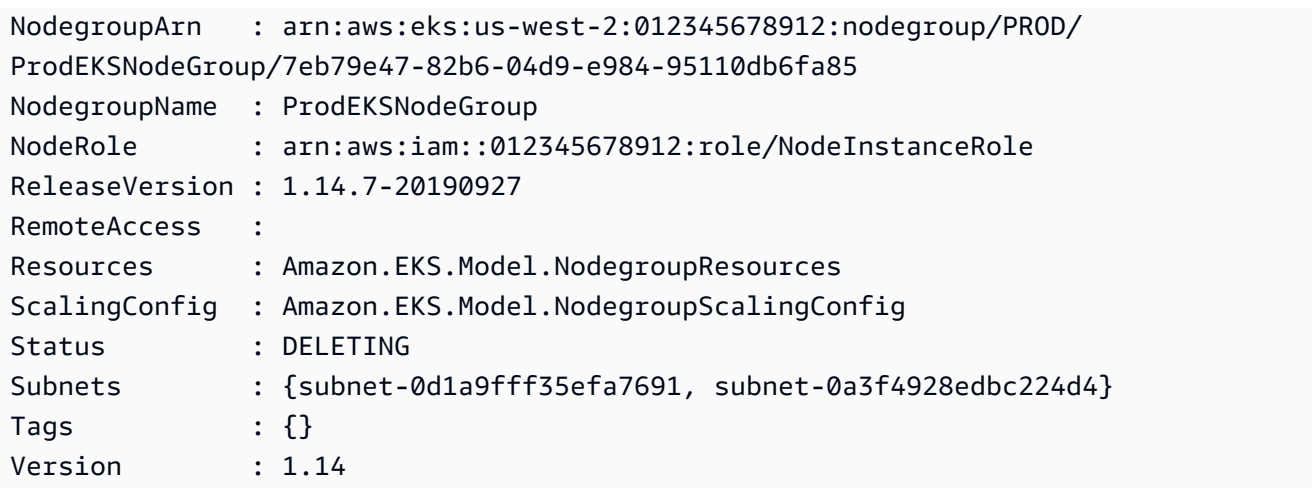

• API の詳細については、「 コマンドレットリファレンス[DeleteNodegroup」](https://docs.aws.amazon.com/powershell/latest/reference)の「」を参照し てください。 AWS Tools for PowerShell

### <span id="page-4096-0"></span>AWS SDK または CLI **DescribeCluster**で を使用する

以下のコード例は、DescribeCluster の使用方法を示しています。

CLI

AWS CLI

Amazon EKS クラスターでアクティブに実行されている EKS アドオンを記述する

次のdescribe-cluster例では、Amazon EKS クラスターで EKS アドオンをアクティブに 実行しています。

```
aws eks describe-cluster \ 
     --cluster-name my-eks-cluster
```

```
{ 
     "cluster": { 
         "name": "my-eks-cluster", 
         "arn": "arn:aws:eks:us-east-2:111122223333:cluster/my-eks-cluster", 
         "createdAt": "2024-03-14T11:31:44.348000-04:00", 
         "version": "1.26", 
         "endpoint": "https://JSA79429HJDASKJDJ8223829MNDNASW.yl4.us-
east-2.eks.amazonaws.com",
```

```
 "roleArn": "arn:aws:iam::111122223333:role/eksctl-my-eks-cluster-cluster-
ServiceRole-zMF6CBakwwbW", 
         "resourcesVpcConfig": { 
             "subnetIds": [ 
                 "subnet-0fb75d2d8401716e7", 
                 "subnet-02184492f67a3d0f9", 
                 "subnet-04098063527aab776", 
                 "subnet-0e2907431c9988b72", 
                 "subnet-04ad87f71c6e5ab4d", 
                 "subnet-09d912bb63ef21b9a" 
             ], 
             "securityGroupIds": [ 
                 "sg-0c1327f6270afbb36" 
             ], 
             "clusterSecurityGroupId": "sg-01c84d09d70f39a7f", 
             "vpcId": "vpc-0012b8e1cc0abb17d", 
             "endpointPublicAccess": true, 
             "endpointPrivateAccess": true, 
             "publicAccessCidrs": [ 
                 "22.19.18.2/32" 
 ] 
         }, 
         "kubernetesNetworkConfig": { 
             "serviceIpv4Cidr": "10.100.0.0/16", 
             "ipFamily": "ipv4" 
         }, 
         "logging": { 
             "clusterLogging": [ 
\overline{a} "types": [ 
                          "api", 
                          "audit", 
                          "authenticator", 
                          "controllerManager", 
                          "scheduler" 
 ], 
                      "enabled": true 
 } 
 ] 
         }, 
         "identity": { 
             "oidc": { 
                 "issuer": "https://oidc.eks.us-east-2.amazonaws.com/id/
JSA79429HJDASKJDJ8223829MNDNASW"
```

```
 } 
         }, 
         "status": "ACTIVE", 
         "certificateAuthority": { 
             "data": "CA_DATA_STRING..." 
         }, 
         "platformVersion": "eks.14", 
         "tags": { 
             "aws:cloudformation:stack-name": "eksctl-my-eks-cluster-cluster", 
             "alpha.eksctl.io/cluster-name": "my-eks-cluster", 
             "karpenter.sh/discovery": "my-eks-cluster", 
             "aws:cloudformation:stack-id": "arn:aws:cloudformation:us-
east-2:111122223333:stack/eksctl-my-eks-cluster-cluster/e752ea00-e217-11ee-
beae-0a9599c8c7ed", 
             "auto-delete": "no", 
             "eksctl.cluster.k8s.io/v1alpha1/cluster-name": "my-eks-cluster", 
             "EKS-Cluster-Name": "my-eks-cluster", 
             "alpha.eksctl.io/cluster-oidc-enabled": "true", 
             "aws:cloudformation:logical-id": "ControlPlane", 
             "alpha.eksctl.io/eksctl-version": "0.173.0-dev
+a7ee89342.2024-03-01T03:40:57Z", 
             "Name": "eksctl-my-eks-cluster-cluster/ControlPlane" 
         }, 
         "health": { 
             "issues": [] 
         }, 
         "accessConfig": { 
             "authenticationMode": "API_AND_CONFIG_MAP" 
         } 
     }
}
```
• API の詳細については、「 コマンドリファレンス[DescribeCluster](https://awscli.amazonaws.com/v2/documentation/api/latest/reference/eks/describe-cluster.html)」の「」を参照してくだ さい。 AWS CLI

**PowerShell** 

のツール PowerShell

```
例 1: このコマンドレットは、Amazon EKS クラスターに関する説明情報を返します。
```
Get-EKSCluster -Name "PROD"

出力:

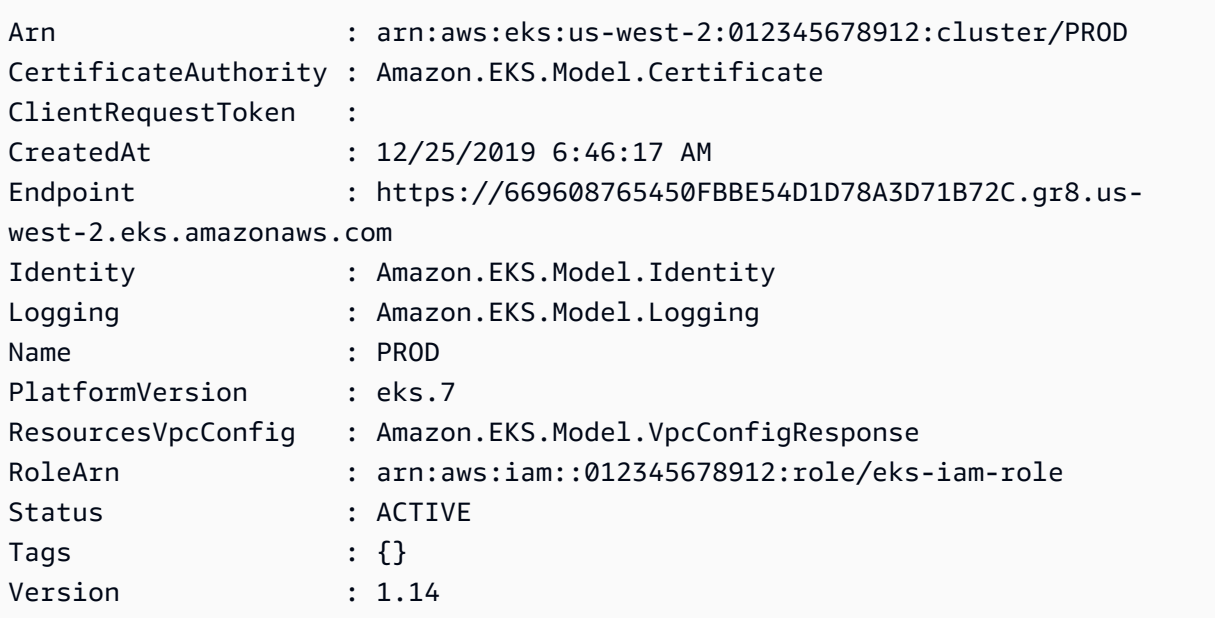

• API の詳細については、「 コマンドレットリファレンス[DescribeCluster](https://docs.aws.amazon.com/powershell/latest/reference)」の「」を参照し てください。 AWS Tools for PowerShell

## <span id="page-4099-0"></span>AWS SDK または CLI **DescribeFargateProfile**で を使用する

以下のコード例は、DescribeFargateProfile の使用方法を示しています。

 $CLI$ 

AWS CLI

Fargate プロファイルを記述する

次のdescribe-fargate-profile例では、Fargate プロファイルについて説明します。

```
aws eks describe-fargate-profile \ 
     --cluster-name my-eks-cluster \ 
     --fargate-profile-name my-fargate-profile
```
出力:

{

"fargateProfile": {

```
 "fargateProfileName": "my-fargate-profile", 
         "fargateProfileArn": "arn:aws:eks:us-east-2:111122223333:fargateprofile/
my-eks-cluster/my-fargate-profile/96c766ce-43d2-f9c9-954c-647334391198", 
         "clusterName": "my-eks-cluster", 
         "createdAt": "2024-04-11T10:42:52.486000-04:00", 
         "podExecutionRoleArn": "arn:aws:iam::111122223333:role/eksctl-my-eks-
cluster-farga-FargatePodExecutionRole-1htfAaJdJUEO", 
         "subnets": [ 
             "subnet-09d912bb63ef21b9a", 
             "subnet-04ad87f71c6e5ab4d", 
             "subnet-0e2907431c9988b72" 
         ], 
         "selectors": [ 
\{\hspace{.1cm} \} "namespace": "prod*", 
                 "labels": { 
                     "labelname*?": "*value1" 
 } 
             }, 
\{\hspace{.1cm} \} "namespace": "*dev*", 
                 "labels": { 
                      "labelname*?": "*value*" 
 } 
 } 
         ], 
         "status": "ACTIVE", 
         "tags": { 
             "eks-fargate-profile-key-2": "value-2", 
             "eks-fargate-profile-key-1": "value-1" 
         } 
     }
}
```
• API の詳細については、「 コマンドリファレンス[DescribeFargateProfile」](https://awscli.amazonaws.com/v2/documentation/api/latest/reference/eks/describe-fargate-profile.html)の「」を参照し てください。 AWS CLI

**PowerShell** 

のツール PowerShell

例 1: このコマンドレットは、 AWS Fargate プロファイルに関する説明情報を返します。

Get-EKSFargateProfile -FargateProfileName "EKSFargate" -ClusterName "TEST"

出力:

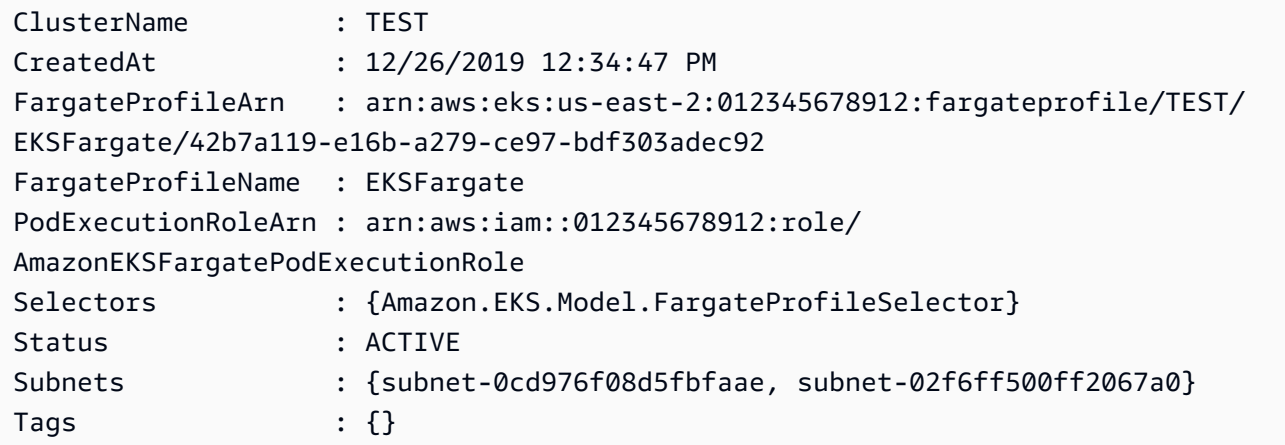

• API の詳細については、「 コマンドレットリファレンス[DescribeFargateProfile」](https://docs.aws.amazon.com/powershell/latest/reference)の「」を 参照してください。 AWS Tools for PowerShell

<span id="page-4101-0"></span>AWS SDK または CLI **DescribeNodegroup**で を使用する

以下のコード例は、DescribeNodegroup の使用方法を示しています。

CLI

AWS CLI

Amazon EKS クラスターのマネージド型ノードグループを記述する

次のdescribe-nodegroup例では、Amazon EKS クラスターのマネージド型ノードグルー プについて説明します。

```
aws eks describe-nodegroup \ 
     --cluster-name my-eks-cluster \ 
     --nodegroup-name my-eks-nodegroup
```
出力:

{

```
 "nodegroup": { 
     "nodegroupName": "my-eks-nodegroup",
```

```
 "nodegroupArn": "arn:aws:eks:us-east-2:111122223333:nodegroup/my-eks-
cluster/my-eks-nodegroup/a8c75f2f-df78-a72f-4063-4b69af3de5b1", 
         "clusterName": "my-eks-cluster", 
         "version": "1.26", 
         "releaseVersion": "1.26.12-20240329", 
         "createdAt": "2024-04-08T11:42:10.555000-04:00", 
         "modifiedAt": "2024-04-08T11:44:12.402000-04:00", 
         "status": "ACTIVE", 
         "capacityType": "ON_DEMAND", 
         "scalingConfig": { 
              "minSize": 1, 
             "maxSize": 3, 
             "desiredSize": 1 
         }, 
         "instanceTypes": [ 
             "t3.medium" 
         ], 
         "subnets": [ 
             "subnet-0e2907431c9988b72", 
              "subnet-04ad87f71c6e5ab4d", 
              "subnet-09d912bb63ef21b9a" 
         ], 
         "amiType": "AL2_x86_64", 
         "nodeRole": "arn:aws:iam::111122223333:role/role-name", 
         "labels": {}, 
         "resources": { 
              "autoScalingGroups": [ 
\overline{a} "name": "eks-my-eks-nodegroup-a8c75f2f-df78-
a72f-4063-4b69af3de5b1" 
 } 
 ] 
         }, 
         "diskSize": 20, 
         "health": { 
             "issues": [] 
         }, 
         "updateConfig": { 
              "maxUnavailable": 1 
         }, 
         "tags": {} 
     }
}
```
• API の詳細については、「 コマンドリファレンス[DescribeNodegroup」](https://awscli.amazonaws.com/v2/documentation/api/latest/reference/eks/describe-nodegroup.html)の「」を参照して ください。 AWS CLI

#### **PowerShell**

のツール PowerShell

例 1: このコマンドレットは、Amazon EKS ノードグループに関する説明情報を返します。

Get-EKSNodegroup -NodegroupName "ProdEKSNodeGroup" -ClusterName "PROD"

出力:

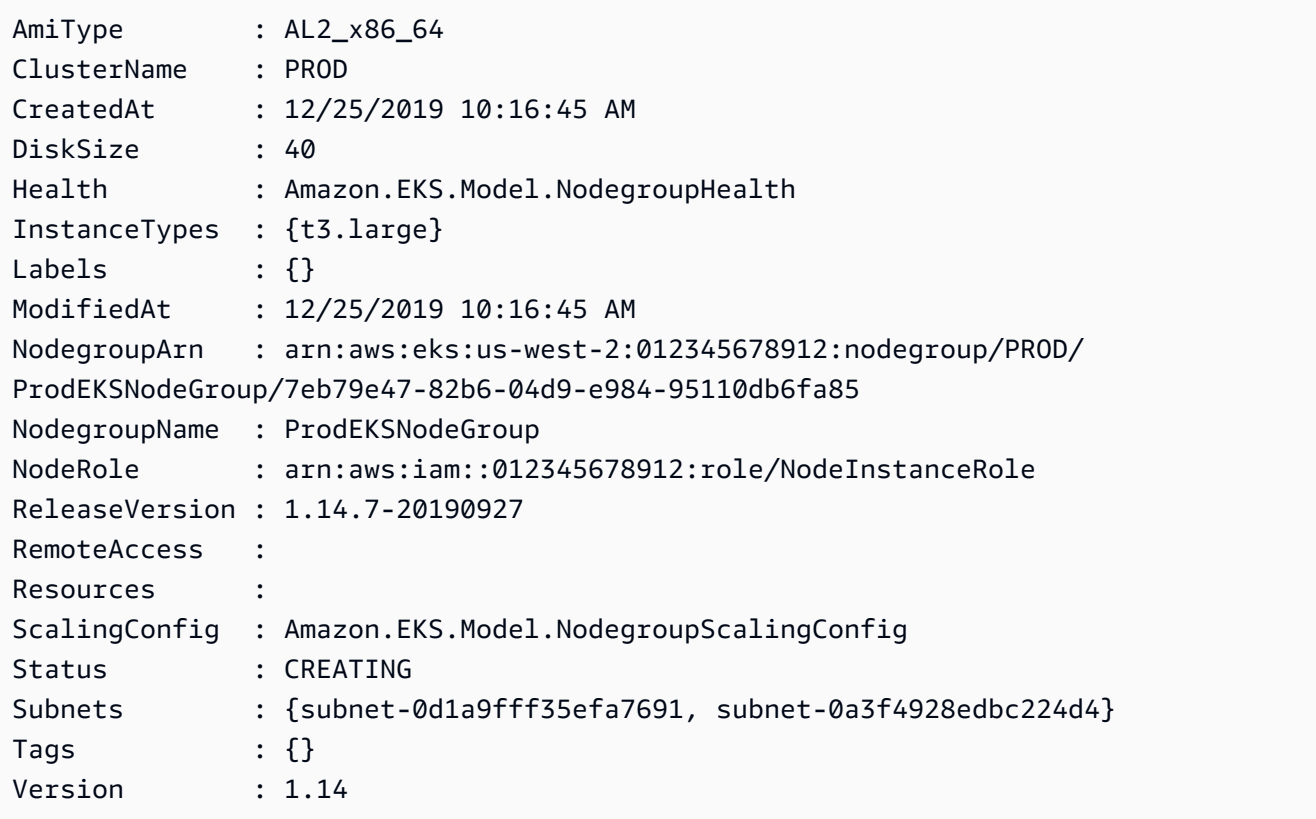

• API の詳細については、「 コマンドレットリファレンス[DescribeNodegroup」](https://docs.aws.amazon.com/powershell/latest/reference)の「」を参 照してください。 AWS Tools for PowerShell

## <span id="page-4103-0"></span>AWS SDK または CLI **DescribeUpdate**で を使用する

以下のコード例は、DescribeUpdate の使用方法を示しています。
### CLI

### AWS CLI

### 例 1: クラスターの更新を記述するには

次のdescribe-update例では、 という名前のクラスターの更新について説明します。

```
aws eks describe-update \ 
     --name my-eks-cluster \ 
     --update-id 10bddb13-a71b-425a-b0a6-71cd03e59161
```
出力:

```
{ 
     "update": { 
          "id": "10bddb13-a71b-425a-b0a6-71cd03e59161", 
          "status": "Successful", 
          "type": "EndpointAccessUpdate", 
          "params": [ 
\{\hspace{.1cm} \} "type": "EndpointPublicAccess", 
                  "value": "false" 
              }, 
              { 
                  "type": "EndpointPrivateAccess", 
                  "value": "true" 
 } 
         ], 
         "createdAt": "2024-03-14T10:01:26.297000-04:00", 
         "errors": [] 
     }
}
```
詳細については、[「Amazon EKS ユーザーガイド」の「Amazon EKS クラスター Kubernetes](https://docs.aws.amazon.com/eks/latest/userguide/update-cluster.html)  [バージョンの更新](https://docs.aws.amazon.com/eks/latest/userguide/update-cluster.html)」を参照してください。

例 2: クラスターの更新を記述するには

次のdescribe-update例では、 という名前のクラスターの更新について説明します。

```
aws eks describe-update \ 
     --name my-eks-cluster \
```
--update-id e4994991-4c0f-475a-a040-427e6da52966

出力:

```
{ 
     "update": { 
         "id": "e4994991-4c0f-475a-a040-427e6da52966", 
         "status": "Successful", 
         "type": "AssociateEncryptionConfig", 
         "params": [ 
\{\hspace{.1cm} \} "type": "EncryptionConfig", 
                  "value": "[{\"resources\":[\"secrets\"],\"provider\":{\"keyArn\":
\"arn:aws:kms:region-code:account:key/key\"}}]" 
 } 
         ], 
         "createdAt": "2024-03-14T11:01:26.297000-04:00", 
         "errors": [] 
     }
}
```
詳細については、[「Amazon EKS ユーザーガイド」の「Amazon EKS クラスター Kubernetes](https://docs.aws.amazon.com/eks/latest/userguide/update-cluster.html)  [バージョンの更新](https://docs.aws.amazon.com/eks/latest/userguide/update-cluster.html)」を参照してください。

例 3: クラスターの更新を記述するには

次のdescribe-update例では、 という名前のクラスターの更新について説明します。

```
aws eks describe-update \ 
     --name my-eks-cluster \ 
     --update-id b5f0ba18-9a87-4450-b5a0-825e6e84496f
```
出力:

```
{ 
     "update": { 
          "id": "b5f0ba18-9a87-4450-b5a0-825e6e84496f", 
          "status": "Successful", 
          "type": "VersionUpdate", 
          "params": [ 
\{\hspace{.1cm} \} "type": "Version", 
                   "value": "1.29"
```

```
 }, 
\{\hspace{.1cm} \} "type": "PlatformVersion", 
                    "value": "eks.1" 
               } 
          ], 
          "createdAt": "2024-03-14T12:05:26.297000-04:00", 
          "errors": [] 
     }
}
```
詳細については、[「Amazon EKS ユーザーガイド」の「Amazon EKS クラスター Kubernetes](https://docs.aws.amazon.com/eks/latest/userguide/update-cluster.html)  [バージョンの更新](https://docs.aws.amazon.com/eks/latest/userguide/update-cluster.html)」を参照してください。

• API の詳細については、「 コマンドリファレンス[DescribeUpdate」](https://awscli.amazonaws.com/v2/documentation/api/latest/reference/eks/describe-update.html)の「」を参照してくだ さい。 AWS CLI

**PowerShell** 

のツール PowerShell

例 1: このコマンドレットは、Amazon EKS クラスターまたは関連するマネージド型ノードグ ループに対する更新に関する説明情報を返します。

Get-EKSUpdate -Name "PROD" -UpdateId "ee708232-7d2e-4ed7-9270-d0b5176f0726"

出力:

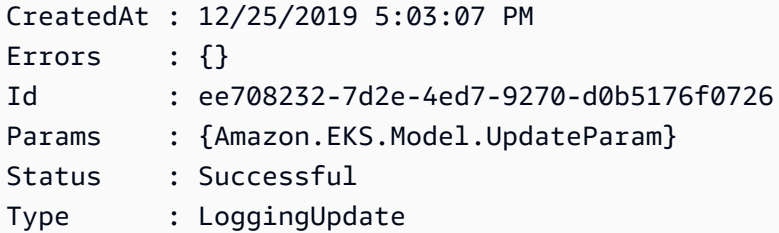

• API の詳細については、「 コマンドレットリファレンス[DescribeUpdate」](https://docs.aws.amazon.com/powershell/latest/reference)の「」を参照し てください。 AWS Tools for PowerShell

### AWS SDK または CLI **ListClusters**で を使用する

以下のコード例は、ListClusters の使用方法を示しています。

#### CLI

AWS CLI

my-eks-cluster`` という名前の Amazon EKS クラスターにインストールされているすべてのア ドオンを一覧表示するには

次のlist-clusters例では、 という名前の Amazon EKS クラスターにインストールされて いるすべてのアドオンを一覧表示します my-eks-cluster。

```
aws eks list-clusters
```
出力:

```
{ 
      "clusters": [ 
           "prod", 
           "qa", 
           "stage", 
           "my-eks-cluster" 
      ]
}
```
• API の詳細については、「 コマンドリファレンス[ListClusters」](https://awscli.amazonaws.com/v2/documentation/api/latest/reference/eks/list-clusters.html)の「」を参照してくださ い。 AWS CLI

**PowerShell** 

のツール PowerShell

例 1: このコマンドレットは、指定したリージョンの にある Amazon EKS クラスター AWS ア カウント を一覧表示します。

```
Get-EKSClusterList
```
出力:

PROD

• API の詳細については、「 コマンドレットリファレンス[ListClusters」](https://docs.aws.amazon.com/powershell/latest/reference)の「」を参照してく ださい。 AWS Tools for PowerShell

# AWS SDK または CLI **ListFargateProfiles**で を使用する

以下のコード例は、ListFargateProfiles の使用方法を示しています。

CLI

AWS CLI

my-eks-cluster`` という名前の Amazon EKS クラスター内のすべての Fargate プロファイルを 一覧表示するには

次のlist-fargate-profiles例では、 という名前の Amazon EKS クラスター内のすべて の Fargate プロファイルを一覧表示します my-eks-cluster。

aws eks list-fargate-profiles \ --cluster-name my-eks-cluster

出力:

```
{ 
      "fargateProfileNames": [ 
           "my-fargate-profile" 
     \mathbf{I}}
```
• API の詳細については、「 コマンドリファレンス[ListFargateProfiles」](https://awscli.amazonaws.com/v2/documentation/api/latest/reference/eks/list-fargate-profiles.html)の「」を参照してく ださい。 AWS CLI

PowerShell

のツール PowerShell

例 1: このコマンドレットは、指定したリージョンの の指定したクラスターに関連付けられた AWS Fargate プロファイル AWS アカウント を一覧表示します。

Get-EKSFargateProfileList -ClusterName "TEST"

出力:

EKSFargate EKSFargateProfile • API の詳細については、「 コマンドレットリファレンス[ListFargateProfiles」](https://docs.aws.amazon.com/powershell/latest/reference)の「」を参照 してください。 AWS Tools for PowerShell

# AWS SDK または CLI **ListNodegroups**で を使用する

以下のコード例は、ListNodegroups の使用方法を示しています。

CLI

AWS CLI

Amazon EKS クラスター内のすべてのノードグループを一覧表示する

次のlist-nodegroups例では、Amazon EKS クラスター内のすべてのノードグループを一 覧表示します。

```
aws eks list-nodegroups \ 
     --cluster-name my-eks-cluster
```
出力:

```
{ 
      "nodegroups": [ 
          "my-eks-managed-node-group", 
          "my-eks-nodegroup" 
     ]
}
```
• API の詳細については、「 コマンドリファレンス[ListNodegroups」](https://awscli.amazonaws.com/v2/documentation/api/latest/reference/eks/list-nodegroups.html)の「」を参照してくだ さい。 AWS CLI

PowerShell

のツール PowerShell

例 1: このコマンドレットは、指定されたリージョンの 内の指定されたクラスターに関連付け られた Amazon EKS ノードグループ AWS アカウント を一覧表示します。

Get-EKSNodegroupList -ClusterName PROD

出力:

ProdEKSNodeGroup

• API の詳細については、「 コマンドレットリファレンス[ListNodegroups」](https://docs.aws.amazon.com/powershell/latest/reference)の「」を参照し てください。 AWS Tools for PowerShell

# AWS SDK または CLI **ListTagsForResource**で を使用する

以下のコード例は、ListTagsForResource の使用方法を示しています。

**CLI** 

### AWS CLI

例 1: Amazon EKS クラスター ARN のすべてのタグを一覧表示するには

次のlist-tags-for-resource例では、Amazon EKS クラスター ARN のすべてのタグを 一覧表示します。

```
aws eks list-tags-for-resource \ 
     --resource-arn arn:aws:eks:us-east-2:111122223333:cluster/my-eks-cluster
```
出力:

```
{ 
     "tags": { 
         "aws:cloudformation:stack-name": "eksctl-my-eks-cluster-cluster", 
         "alpha.eksctl.io/cluster-name": "my-eks-cluster", 
         "karpenter.sh/discovery": "my-eks-cluster", 
         "aws:cloudformation:stack-id": "arn:aws:cloudformation:us-
east-2:111122223333:stack/eksctl-my-eks-cluster-cluster/e752ea00-e217-11ee-
beae-0a9599c8c7ed", 
         "auto-delete": "no", 
         "eksctl.cluster.k8s.io/v1alpha1/cluster-name": "my-eks-cluster", 
         "EKS-Cluster-Name": "my-eks-cluster", 
         "alpha.eksctl.io/cluster-oidc-enabled": "true", 
         "aws:cloudformation:logical-id": "ControlPlane", 
         "alpha.eksctl.io/eksctl-version": "0.173.0-dev
+a7ee89342.2024-03-01T03:40:57Z", 
         "Name": "eksctl-my-eks-cluster-cluster/ControlPlane" 
 }
```
}

例 2: Amazon EKS ノードグループ ARN のすべてのタグを一覧表示するには

次のlist-tags-for-resource例では、Amazon EKS ノードグループ ARN のすべてのタ グを一覧表示します。

```
aws eks list-tags-for-resource \ 
     --resource-arn arn:aws:eks:us-east-2:111122223333:nodegroup/my-eks-cluster/
my-eks-managed-node-group/60c71ed2-2cfb-020f-a5f4-ad32477f198c
```
出力:

```
{ 
     "tags": { 
         "aws:cloudformation:stack-name": "eksctl-my-eks-cluster-nodegroup-my-eks-
managed-node-group", 
         "aws:cloudformation:stack-id": "arn:aws:cloudformation:us-
east-2:111122223333:stack/eksctl-my-eks-cluster-nodegroup-my-eks-managed-node-
group/eaa20310-e219-11ee-b851-0ab9ad8228ff", 
         "eksctl.cluster.k8s.io/v1alpha1/cluster-name": "my-eks-cluster", 
         "EKS-Cluster-Name": "my-eks-cluster", 
         "alpha.eksctl.io/nodegroup-type": "managed", 
         "NodeGroup Name 1": "my-eks-managed-node-group", 
         "k8s.io/cluster-autoscaler/enabled": "true", 
         "nodegroup-role": "worker", 
         "alpha.eksctl.io/cluster-name": "my-eks-cluster", 
         "alpha.eksctl.io/nodegroup-name": "my-eks-managed-node-group", 
         "karpenter.sh/discovery": "my-eks-cluster", 
         "NodeGroup Name 2": "AmazonLinux-Linux-Managed-NG-v1-26-v1", 
         "auto-delete": "no", 
         "k8s.io/cluster-autoscaler/my-eks-cluster": "owned", 
         "aws:cloudformation:logical-id": "ManagedNodeGroup", 
         "alpha.eksctl.io/eksctl-version": "0.173.0-dev
+a7ee89342.2024-03-01T03:40:57Z" 
     }
}
```
例 3: Amazon EKS Fargate プロフィル ARNe のすべてのタグを一覧表示するには

次のlist-tags-for-resource例では、Amazon EKS Fargate プロファイル ARN のすべて のタグを一覧表示します。

```
aws eks list-tags-for-resource \ 
     --resource-arn arn:aws:eks:us-east-2:111122223333:fargateprofile/my-eks-
cluster/my-fargate-profile/d6c76780-e541-0725-c816-36754cab734b
```
出力:

```
{ 
     "tags": { 
          "eks-fargate-profile-key-2": "value-2", 
          "eks-fargate-profile-key-1": "value-1" 
     }
}
```
例 4: Amazon EKS アドオン ARN のすべてのタグを一覧表示するには

次のlist-tags-for-resource例では、Amazon EKS アドオン ARN のすべてのタグを一 覧表示します。

```
aws eks list-tags-for-resource \ 
     --resource-arn arn:aws:eks:us-east-2:111122223333:addon/my-eks-cluster/vpc-
cni/0ec71efc-98dd-3203-60b0-4b939b2a5e5f
```
出力:

```
{ 
     "tags": { 
          "eks-addon-key-2": "value-2", 
          "eks-addon-key-1": "value-1" 
     }
}
```
例 5: Amazon EKS OIDC ID プロバイダー ARN のすべてのタグを一覧表示するには

次のlist-tags-for-resource例では、Amazon EKS OIDC ID プロバイダー ARN のすべ てのタグを一覧表示します。

```
aws eks list-tags-for-resource \ 
     --resource-arn arn:aws:eks:us-east-2:111122223333:identityproviderconfig/my-
eks-cluster/oidc/my-identity-provider/8ac76722-78e4-cec1-ed76-d49eea058622
```
出力:

```
{ 
     "tags": { 
          "my-identity-provider": "test" 
     }
}
```
• API の詳細については、「 コマンドリファレンス[ListTagsForResource」](https://awscli.amazonaws.com/v2/documentation/api/latest/reference/eks/list-tags-for-resource.html)の「」を参照して ください。 AWS CLI

**PowerShell** 

のツール PowerShell

例 1: このコマンドレットは、Amazon EKS リソースのタグを一覧表示します。

Get-EKSResourceTag -ResourceArn "arn:aws:eks:us-west-2:012345678912:cluster/PROD"

出力:

```
Key Value
--- -----
Name EKSPRODCLUSTER
```
• API の詳細については、「 コマンドレットリファレンス[ListTagsForResource」](https://docs.aws.amazon.com/powershell/latest/reference)の「」を参 照してください。 AWS Tools for PowerShell

# AWS SDK または CLI **ListUpdates**で を使用する

以下のコード例は、ListUpdates の使用方法を示しています。

CLI

AWS CLI

クラスターの更新を一覧表示するには

このコマンド例では、デフォルトリージョンの という名前のクラスターexampleの現在の更 新を一覧表示します。

コマンド:

aws eks list-updates --name example

出力:

```
{ 
      "updateIds": [ 
           "10bddb13-a71b-425a-b0a6-71cd03e59161" 
     \mathbf{I}}
```
• API の詳細については、「 コマンドリファレンス[ListUpdates](https://awscli.amazonaws.com/v2/documentation/api/latest/reference/eks/list-updates.html)」の「」を参照してくださ い。 AWS CLI

**PowerShell** 

のツール PowerShell

例 1: このコマンドレットは、指定したリージョンの にある Amazon EKS クラスターまたは マネージド型ノードグループに関連付けられた更新 AWS アカウントを一覧表示します。

Get-EKSUpdateList -Name "PROD"

出力:

```
ee708232-7d2e-4ed7-9270-d0b5176f0726
```
• API の詳細については、「 コマンドレットリファレンス[ListUpdates](https://docs.aws.amazon.com/powershell/latest/reference)」の「」を参照してく ださい。 AWS Tools for PowerShell

### AWS SDK または CLI **TagResource**で を使用する

以下のコード例は、TagResource の使用方法を示しています。

CLI

AWS CLI

例 1: 指定されたタグを Amazon EKS クラスターに追加するには

次のtag-resource例では、指定されたタグを Amazon EKS クラスターに追加します。

```
aws eks tag-resource \ 
    --resource-arn arn:aws:eks:us-east-2:111122223333:cluster/my-eks-cluster \
     --tag 'my-eks-cluster-test-1=test-value-1,my-eks-cluster-dev-1=dev-value-2'
```
このコマンドでは何も出力されません。

例 2: 指定されたタグを Amazon EKS Node グループに追加するには

次のtag-resource例では、指定されたタグを Amazon EKS Node グループに追加します。

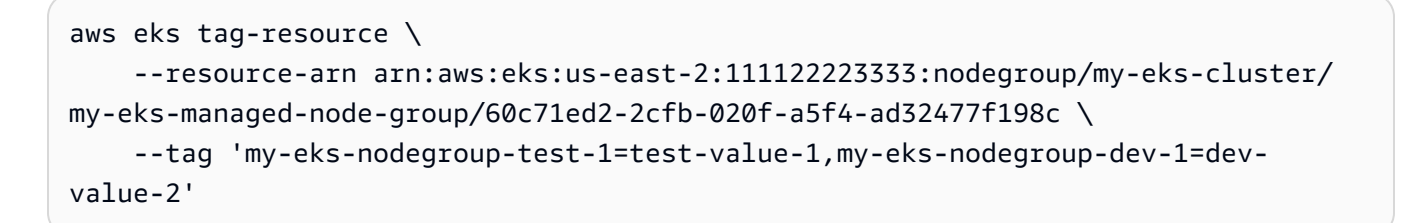

このコマンドでは何も出力されません。

• API の詳細については、「 コマンドリファレンス[TagResource」](https://awscli.amazonaws.com/v2/documentation/api/latest/reference/eks/tag-resource.html)の「」を参照してくださ い。 AWS CLI

**PowerShell** 

のツール PowerShell

例 1: このコマンドレットは、指定されたタグを指定された resourceArn のリソースに関連付 けます。

```
Add-EKSResourceTag -ResourceArn "arn:aws:eks:us-west-2:012345678912:cluster/PROD" 
  -Tag @{Name = "EKSPRODCLUSTER"}
```
• API の詳細については、「 コマンドレットリファレンス[TagResource」](https://docs.aws.amazon.com/powershell/latest/reference)の「」を参照して ください。 AWS Tools for PowerShell

# AWS SDK または CLI **UntagResource**で を使用する

以下のコード例は、UntagResource の使用方法を示しています。

### CLI

AWS CLI

例 1: Amazon EKS クラスターから指定されたタグを削除するには

次のuntag-resource例では、Amazon EKS クラスターから指定されたタグを削除します。

```
aws eks untag-resource \ 
    --resource-arn arn:aws:eks:us-east-2:111122223333:cluster/my-eks-cluster \
     --tag-keys "my-eks-cluster-test-1" "my-eks-cluster-dev-1"
```
このコマンドでは何も出力されません。

例 2: Amazon EKS Node グループから指定されたタグを削除するには

次のuntag-resource例では、Amazon EKS Node グループから指定されたタグを削除しま す。

```
aws eks untag-resource \ 
     --resource-arn arn:aws:eks:us-east-2:111122223333:nodegroup/my-eks-cluster/
my-eks-managed-node-group/60c71ed2-2cfb-020f-a5f4-ad32477f198c \ 
     --tag-keys "my-eks-nodegroup-test-1" "my-eks-nodegroup-dev-1"
```
このコマンドでは何も出力されません。

• API の詳細については、「 コマンドリファレンス[UntagResource](https://awscli.amazonaws.com/v2/documentation/api/latest/reference/eks/untag-resource.html)」の「」を参照してくだ さい。 AWS CLI

**PowerShell** 

のツール PowerShell

例 1: このコマンドレットは、EKS リソースから指定されたタグを削除します。

Remove-EKSResourceTag -ResourceArn "arn:aws:eks:us-west-2:012345678912:cluster/ PROD" -TagKey "Name"

出力:

Confirm

```
Are you sure you want to perform this action?
Performing the operation "Remove-EKSResourceTag (UntagResource)" on target 
 "arn:aws:eks:us-west-2:012345678912:cluster/PROD".
[Y] Yes [A] Yes to All [N] No [L] No to All [S] Suspend [?] Help (default is 
  "Y"): Y
```
• API の詳細については、「 コマンドレットリファレンス[UntagResource](https://docs.aws.amazon.com/powershell/latest/reference)」の「」を参照し てください。 AWS Tools for PowerShell

# AWS SDK または CLI **UpdateClusterConfig**で を使用する

以下のコード例は、UpdateClusterConfig の使用方法を示しています。

#### CLI

AWS CLI

クラスターエンドポイントアクセスを更新するには

このコマンド例では、クラスターを更新してエンドポイントのパブリックアクセスを無効に し、プライベートエンドポイントアクセスを有効にします。

### コマンド:

```
aws eks update-cluster-config --name example \
--resources-vpc-config endpointPublicAccess=false,endpointPrivateAccess=true
```
出力:

```
{ 
     "update": { 
          "id": "ec883c93-2e9e-407c-a22f-8f6fa6e67d4f", 
          "status": "InProgress", 
          "type": "EndpointAccessUpdate", 
          "params": [ 
\{\hspace{.1cm} \} "type": "EndpointPublicAccess", 
                   "value": "false" 
              }, 
\{\hspace{.1cm} \} "type": "EndpointPrivateAccess",
```

```
 "value": "true" 
 } 
         ], 
         "createdAt": 1565806986.506, 
         "errors": [] 
     }
}
```
クラスターのログ記録を有効にするには

このコマンド例では、 という名前のクラスターのすべてのクラスターコントロールプレーン ログ記録タイプを有効にしますexample。

コマンド:

aws eks update-cluster-config --name example \ --logging '{"clusterLogging":[{"types": ["api","audit","authenticator","controllerManager","scheduler"],"enabled":true}]}'

出力:

```
{ 
     "update": { 
         "id": "7551c64b-1d27-4b1e-9f8e-c45f056eb6fd", 
         "status": "InProgress", 
         "type": "LoggingUpdate", 
         "params": [ 
\{\hspace{.1cm} \} "type": "ClusterLogging", 
                  "value": "{\"clusterLogging\":[{\"types\":[\"api\",\"audit\",
\"authenticator\",\"controllerManager\",\"scheduler\"],\"enabled\":true}]}" 
 } 
         ], 
         "createdAt": 1565807210.37, 
         "errors": [] 
     }
}
```
• API の詳細については、「 コマンドリファレンス[UpdateClusterConfig](https://awscli.amazonaws.com/v2/documentation/api/latest/reference/eks/update-cluster-config.html)」の「」を参照して ください。 AWS CLI

### PowerShell

のツール PowerShell

例 1: Amazon EKS クラスター設定を更新します。更新中もクラスターは引き続き機能しま す。

```
Update-EKSClusterConfig -Name "PROD" -Logging_ClusterLogging 
  @{Types="api","audit","authenticator","controllerManager","scheduler",Enabled="True"}
```
出力:

```
CreatedAt : 12/25/2019 5:03:07 PM
Errors : {}
Id : ee708232-7d2e-4ed7-9270-d0b5176f0726
Params : {Amazon.EKS.Model.UpdateParam}
Status : InProgress
Type : LoggingUpdate
```
• API の詳細については、「 コマンドレットリファレンス[UpdateClusterConfig](https://docs.aws.amazon.com/powershell/latest/reference)」の「」を参 照してください。 AWS Tools for PowerShell

# AWS SDK または CLI **UpdateClusterVersion**で を使用する

以下のコード例は、UpdateClusterVersion の使用方法を示しています。

CLI

AWS CLI

my-eks-cluster`` という名前の Amazon EKS クラスターを指定された Kubernetes バージョン に更新するには

次のupdate-cluster-version例では、Amazon EKS クラスターを指定された Kubernetes バージョンに更新します。

```
aws eks update-cluster-version \ 
     --name my-eks-cluster \ 
     --kubernetes-version 1.27
```
出力:

```
{ 
     "update": { 
          "id": "e4091a28-ea14-48fd-a8c7-975aeb469e8a", 
          "status": "InProgress", 
          "type": "VersionUpdate", 
          "params": [ 
\{\hspace{.1cm} \} "type": "Version", 
                   "value": "1.27" 
               }, 
\{\hspace{.1cm} \} "type": "PlatformVersion", 
                   "value": "eks.16" 
              } 
          ], 
          "createdAt": "2024-04-12T16:56:01.082000-04:00", 
          "errors": [] 
     }
}
```
詳細については、[「Amazon EKS ユーザーガイド」の「Amazon EKS クラスター Kubernetes](https://docs.aws.amazon.com/eks/latest/userguide/update-cluster.html)  [バージョンの更新](https://docs.aws.amazon.com/eks/latest/userguide/update-cluster.html)」を参照してください。

• API の詳細については、「 コマンドリファレンス[UpdateClusterVersion](https://awscli.amazonaws.com/v2/documentation/api/latest/reference/eks/update-cluster-version.html)」の「」を参照して ください。 AWS CLI

PowerShell

のツール PowerShell

例 1: このコマンドレットは、Amazon EKS クラスターを指定された Kubernetes バージョン に更新します。更新中もクラスターは引き続き機能します。

Update-EKSClusterVersion -Name "PROD-KUBE-CL" -Version 1.14

出力:

```
CreatedAt : 12/26/2019 9:50:37 AM
Errors : {}
```
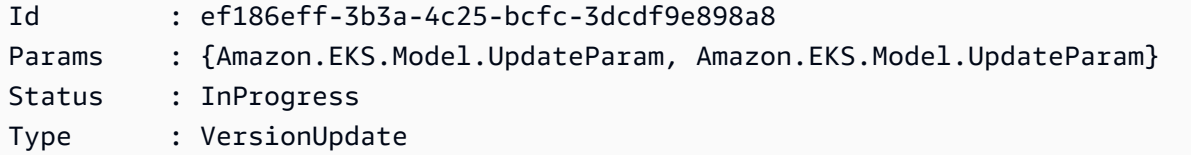

• API の詳細については、「 コマンドレットリファレンス[UpdateClusterVersion](https://docs.aws.amazon.com/powershell/latest/reference)」の「」を参 照してください。 AWS Tools for PowerShell

# AWS SDKsコード例

次のコード例は、 Software AWS Development Kit (SDK) AWS Elastic Beanstalk で を使用する方法 を示しています。

アクションはより大きなプログラムからのコードの抜粋であり、コンテキスト内で実行する必要が あります。アクションは個々のサービス機能を呼び出す方法を示していますが、関連するシナリオや サービス間の例ではアクションのコンテキストが確認できます。

### その他のリソース

- [Elastic Beanstalk デベロッパーガイド](https://docs.aws.amazon.com/elasticbeanstalk/latest/dg/Welcome.html) Elastic Beanstalk に関する詳細情報。
- [Elastic Beanstalk API リファレンス](https://docs.aws.amazon.com/elasticbeanstalk/latest/api/Welcome.html) 使用可能なすべての Elastic Beanstalk アクションに関する 詳細。
- [AWS デベロッパーセンター](https://aws.amazon.com/developer/code-examples/?awsf.sdk-code-examples-product=product%23) カテゴリまたは全文検索でフィルタリングできるコード例。
- [AWS SDK の例](https://github.com/awsdocs/aws-doc-sdk-examples) 推奨言語で完全なコードを含む GitHub リポジトリ。コードの設定と実行に関 する説明が記載されています。

コードの例

- [AWS SDKsアクション](#page-4121-0)
	- [AWS SDK または CLI DescribeApplicationsで を使用する](#page-4122-0)
	- [AWS SDK または CLI ListAvailableSolutionStacksで を使用する](#page-4124-0)
	- [AWS SDK または CLI UpdateApplicationで を使用する](#page-4127-0)

# <span id="page-4121-0"></span>AWS SDKsアクション

次のコード例は、 SDK AWS Elastic Beanstalk で を使用する方法を示しています。 AWS SDKs 各例 は個別のサービス関数を呼び出します。

例

- [AWS SDK または CLI DescribeApplicationsで を使用する](#page-4122-0)
- [AWS SDK または CLI ListAvailableSolutionStacksで を使用する](#page-4124-0)
- [AWS SDK または CLI UpdateApplicationで を使用する](#page-4127-0)

# <span id="page-4122-0"></span>AWS SDK または CLI **DescribeApplications**で を使用する

以下のコード例は、DescribeApplications の使用方法を示しています。

CLI

AWS CLI

アプリケーションのリストを表示するには

次のコマンドは、現在のリージョンのアプリケーションに関する情報を取得します。

aws elasticbeanstalk describe-applications

出力:

```
{ 
     "Applications": [ 
          { 
              "ApplicationName": "ruby", 
              "ConfigurationTemplates": [], 
              "DateUpdated": "2015-08-13T21:05:44.376Z", 
              "Versions": [ 
                   "Sample Application" 
              ], 
              "DateCreated": "2015-08-13T21:05:44.376Z" 
          }, 
          { 
              "ApplicationName": "pythonsample", 
              "Description": "Application created from the EB CLI using \"eb init
\setminus"",
              "Versions": [ 
                   "Sample Application" 
              ], 
              "DateCreated": "2015-08-13T19:05:43.637Z",
```

```
 "ConfigurationTemplates": [], 
              "DateUpdated": "2015-08-13T19:05:43.637Z" 
         }, 
         { 
              "ApplicationName": "nodejs-example", 
              "ConfigurationTemplates": [], 
              "DateUpdated": "2015-08-06T17:50:02.486Z", 
              "Versions": [ 
                   "add elasticache", 
                   "First Release" 
              ], 
              "DateCreated": "2015-08-06T17:50:02.486Z" 
         } 
     ]
}
```
• API の詳細については、「 コマンドリファレンス[DescribeApplications」](https://awscli.amazonaws.com/v2/documentation/api/latest/reference/elasticbeanstalk/describe-applications.html)の「」を参照して ください。 AWS CLI

### Ruby

SDK for Ruby

```
a Note
```
については、「」を参照してください GitHub。[AWS コード例リポジトリ](https://github.com/awsdocs/aws-doc-sdk-examples/tree/main/ruby/example_code/elasticbeanstalk#code-examples) で全く同じ 例を見つけて、設定と実行の方法を確認してください。

```
# Class to manage Elastic Beanstalk applications
class ElasticBeanstalkManager 
  def initialize(eb_client, logger: Logger.new($stdout)) 
     @eb_client = eb_client 
     @logger = logger 
   end 
   # Lists applications and their environments 
   def list_applications 
     @eb_client.describe_applications.applications.each do |application| 
       log_application_details(application) 
       list_environments(application.application_name)
```

```
 end 
   rescue Aws::ElasticBeanstalk::Errors::ServiceError => e 
     @logger.error("Elastic Beanstalk Service Error: #{e.message}") 
   end 
   private 
   # Logs application details 
  def log application details(application)
     @logger.info("Name: #{application.application_name}") 
     @logger.info("Description: #{application.description}") 
   end 
   # Lists and logs details of environments for a given application 
   def list_environments(application_name) 
     @eb_client.describe_environments(application_name: 
  application_name).environments.each do |env| 
       @logger.info(" Environment: #{env.environment_name}") 
       @logger.info(" URL: #{env.cname}") 
       @logger.info(" Health: #{env.health}") 
     end 
   rescue Aws::ElasticBeanstalk::Errors::ServiceError => e 
     @logger.error("Error listing environments for application 
  #{application_name}: #{e.message}") 
   end
end
```
• API の詳細については、「 API リファレンス[DescribeApplications」](https://docs.aws.amazon.com/goto/SdkForRubyV3/2010-12-01/DescribeApplications)の「」を参照してくだ さい。 AWS SDK for Ruby

### <span id="page-4124-0"></span>AWS SDK または CLI **ListAvailableSolutionStacks**で を使用する

以下のコード例は、ListAvailableSolutionStacks の使用方法を示しています。

CLI

### AWS CLI

ソリューションスタックを表示するには

次のコマンドは、現在利用可能なすべてのプラットフォーム設定と、過去に使用したことがあ る のソリューションスタックを一覧表示します。

aws elasticbeanstalk list-available-solution-stacks

#### 出力 (省略):

```
{ 
     "SolutionStacks": [ 
         "64bit Amazon Linux 2015.03 v2.0.0 running Node.js", 
         "64bit Amazon Linux 2015.03 v2.0.0 running PHP 5.6", 
         "64bit Amazon Linux 2015.03 v2.0.0 running PHP 5.5", 
         "64bit Amazon Linux 2015.03 v2.0.0 running PHP 5.4", 
         "64bit Amazon Linux 2015.03 v2.0.0 running Python 3.4", 
         "64bit Amazon Linux 2015.03 v2.0.0 running Python 2.7", 
         "64bit Amazon Linux 2015.03 v2.0.0 running Python", 
         "64bit Amazon Linux 2015.03 v2.0.0 running Ruby 2.2 (Puma)", 
         "64bit Amazon Linux 2015.03 v2.0.0 running Ruby 2.2 (Passenger 
  Standalone)", 
         "64bit Amazon Linux 2015.03 v2.0.0 running Ruby 2.1 (Puma)", 
         "64bit Amazon Linux 2015.03 v2.0.0 running Ruby 2.1 (Passenger 
  Standalone)", 
         "64bit Amazon Linux 2015.03 v2.0.0 running Ruby 2.0 (Puma)", 
         "64bit Amazon Linux 2015.03 v2.0.0 running Ruby 2.0 (Passenger 
  Standalone)", 
         "64bit Amazon Linux 2015.03 v2.0.0 running Ruby 1.9.3", 
         "64bit Amazon Linux 2015.03 v2.0.0 running Tomcat 8 Java 8", 
         "64bit Amazon Linux 2015.03 v2.0.0 running Tomcat 7 Java 7", 
         "64bit Amazon Linux 2015.03 v2.0.0 running Tomcat 7 Java 6", 
         "64bit Windows Server Core 2012 R2 running IIS 8.5", 
         "64bit Windows Server 2012 R2 running IIS 8.5", 
         "64bit Windows Server 2012 running IIS 8", 
         "64bit Windows Server 2008 R2 running IIS 7.5", 
         "64bit Amazon Linux 2015.03 v2.0.0 running Docker 1.6.2", 
         "64bit Amazon Linux 2015.03 v2.0.0 running Multi-container Docker 1.6.2 
  (Generic)", 
         "64bit Debian jessie v2.0.0 running GlassFish 4.1 Java 8 (Preconfigured - 
  Docker)", 
         "64bit Debian jessie v2.0.0 running GlassFish 4.0 Java 7 (Preconfigured - 
  Docker)", 
         "64bit Debian jessie v2.0.0 running Go 1.4 (Preconfigured - Docker)", 
         "64bit Debian jessie v2.0.0 running Go 1.3 (Preconfigured - Docker)", 
         "64bit Debian jessie v2.0.0 running Python 3.4 (Preconfigured - Docker)", 
     ], 
     "SolutionStackDetails": [ 
\overline{\mathcal{L}}
```

```
 "PermittedFileTypes": [ 
                    "zip" 
               ], 
               "SolutionStackName": "64bit Amazon Linux 2015.03 v2.0.0 running 
  Node.js" 
          }, 
          ... 
     ]
}
```
• API の詳細については、「 コマンドリファレンス[ListAvailableSolutionStacks」](https://awscli.amazonaws.com/v2/documentation/api/latest/reference/elasticbeanstalk/list-available-solution-stacks.html)の「」を参 照してください。 AWS CLI

Ruby

SDK for Ruby

**a** Note

については、「」を参照してください GitHub。[AWS コード例リポジトリ](https://github.com/awsdocs/aws-doc-sdk-examples/tree/main/ruby/example_code/elasticbeanstalk#code-examples) で全く同じ 例を見つけて、設定と実行の方法を確認してください。

```
# Manages listing of AWS Elastic Beanstalk solution stacks
# @param [Aws::ElasticBeanstalk::Client] eb_client
# @param [String] filter - Returns subset of results based on match
# @param [Logger] logger
class StackLister 
   # Initialize with AWS Elastic Beanstalk client 
   def initialize(eb_client, filter, logger: Logger.new($stdout)) 
     @eb_client = eb_client 
     @filter = filter.downcase 
     @logger = logger 
  end 
   # Lists and logs Elastic Beanstalk solution stacks 
   def list_stacks 
     stacks = @eb_client.list_available_solution_stacks.solution_stacks 
     orig_length = stacks.length 
     filtered_length = 0
```

```
 stacks.each do |stack| 
       if @filter.empty? || stack.downcase.include?(@filter) 
         @logger.info(stack) 
         filtered_length += 1 
       end 
     end 
     log_summary(filtered_length, orig_length) 
   rescue Aws::Errors::ServiceError => e 
     @logger.error("Error listing solution stacks: #{e.message}") 
   end 
   private 
   # Logs summary of listed stacks 
   def log_summary(filtered_length, orig_length) 
     if @filter.empty? 
       @logger.info("Showed #{orig_length} stack(s)") 
     else 
       @logger.info("Showed #{filtered_length} stack(s) of #{orig_length}") 
     end 
   end
end
```
• API の詳細については、「 API リファレンス[ListAvailableSolutionStacks](https://docs.aws.amazon.com/goto/SdkForRubyV3/2010-12-01/ListAvailableSolutionStacks)」の「」を参照し てください。 AWS SDK for Ruby

<span id="page-4127-0"></span>AWS SDK または CLI **UpdateApplication**で を使用する

以下のコード例は、UpdateApplication の使用方法を示しています。

CLI

AWS CLI

アプリケーションの説明を変更するには

次のコマンドは、 という名前のアプリケーションの説明を更新しますmy-app。

aws elasticbeanstalk update-application --application-name my-app --description "my Elastic Beanstalk application"

出力:

```
{ 
     "Application": { 
          "ApplicationName": "my-app", 
          "Description": "my Elastic Beanstalk application", 
          "Versions": [ 
              "2fba-stage-150819_234450", 
              "bf07-stage-150820_214945", 
              "93f8", 
              "fd7c-stage-150820_000431", 
              "22a0-stage-150819_185942" 
         ], 
         "DateCreated": "2015-08-13T19:15:50.449Z", 
         "ConfigurationTemplates": [], 
         "DateUpdated": "2015-08-20T22:34:56.195Z" 
     }
}
```
• API の詳細については、「 コマンドリファレンス[UpdateApplication](https://awscli.amazonaws.com/v2/documentation/api/latest/reference/elasticbeanstalk/update-application.html)」の「」を参照してく ださい。 AWS CLI

Ruby

SDK for Ruby

**G** Note

については、「」を参照してください GitHub。[AWS コード例リポジトリ](https://github.com/awsdocs/aws-doc-sdk-examples/tree/main/ruby/example_code/elasticbeanstalk#code-examples) で全く同じ 例を見つけて、設定と実行の方法を確認してください。

```
# Manages deployment of Rails applications to AWS Elastic Beanstalk
class RailsAppDeployer 
   def initialize(eb_client, s3_client, app_name, logger: Logger.new($stdout)) 
     @eb_client = eb_client 
     @s3_client = s3_client 
     @app_name = app_name 
     @logger = logger 
   end
```

```
 # Deploys the latest application version to Elastic Beanstalk 
  def deploy 
    create_storage_location 
    zip_file_name = create_zip_file 
    upload_zip_to_s3(zip_file_name) 
    create_and_deploy_new_application_version(zip_file_name) 
  end 
  private 
 # Creates a new S3 storage location for the application 
 def create_storage_location 
    resp = @eb_client.create_storage_location 
    @logger.info("Created storage location in bucket #{resp.s3_bucket}") 
 rescue Aws::Errors::ServiceError => e 
    @logger.error("Failed to create storage location: #{e.message}") 
  end 
  # Creates a ZIP file of the application using git 
 def create_zip_file 
   zip file basename = SecureRandom.urlsafe base64
    zip_file_name = "#{zip_file_basename}.zip" 
    `git archive --format=zip -o #{zip_file_name} HEAD` 
    zip_file_name 
  end 
  # Uploads the ZIP file to the S3 bucket 
 def upload zip to s3(zip file name)
   zip contents = File.read(zip file name)key = "#{@app_name}/#{zip_file_name}"
    @s3_client.put_object(body: zip_contents, bucket: fetch_bucket_name, key: 
 key) 
  rescue Aws::Errors::ServiceError => e 
    @logger.error("Failed to upload ZIP file to S3: #{e.message}") 
  end 
  # Fetches the S3 bucket name from Elastic Beanstalk application versions 
  def fetch_bucket_name 
    app_versions = @eb_client.describe_application_versions(application_name: 
 @app_name) 
    av = app_versions.application_versions.first 
    av.source_bundle.s3_bucket 
 rescue Aws::Errors::ServiceError => e 
    @logger.error("Failed to fetch bucket name: #{e.message}")
```

```
 raise 
   end 
   # Creates a new application version and deploys it 
   def create_and_deploy_new_application_version(zip_file_name) 
     version_label = File.basename(zip_file_name, ".zip") 
     @eb_client.create_application_version( 
       process: false, 
       application_name: @app_name, 
       version_label: version_label, 
       source_bundle: { 
        s3 bucket: fetch bucket name,
         s3_key: "#{@app_name}/#{zip_file_name}" 
       }, 
       description: "Updated #{Time.now.strftime('%d/%m/%Y')}" 
    \lambda update_environment(version_label) 
   rescue Aws::Errors::ServiceError => e 
     @logger.error("Failed to create or deploy application version: #{e.message}") 
   end 
   # Updates the environment to the new application version 
   def update_environment(version_label) 
     env_name = fetch_environment_name 
     @eb_client.update_environment( 
       environment_name: env_name, 
       version_label: version_label 
    \lambda rescue Aws::Errors::ServiceError => e 
     @logger.error("Failed to update environment: #{e.message}") 
   end 
   # Fetches the environment name of the application 
  def fetch environment name
     envs = @eb_client.describe_environments(application_name: @app_name) 
     envs.environments.first.environment_name 
   rescue Aws::Errors::ServiceError => e 
     @logger.error("Failed to fetch environment name: #{e.message}") 
     raise 
   end
end
```
• API の詳細については、「 API リファレンス[UpdateApplication」](https://docs.aws.amazon.com/goto/SdkForRubyV3/2010-12-01/UpdateApplication)の「」を参照してくださ い。 AWS SDK for Ruby

# SDK を使用した Elastic Load Balancing - バージョン 1 のコード例 AWS SDKs

次のコード例は、 AWS Software Development Kit (SDK) で Elastic Load Balancing - Version 1 を使 用する方法を示しています。

アクションはより大きなプログラムからのコードの抜粋であり、コンテキスト内で実行する必要が あります。アクションは個々のサービス機能を呼び出す方法を示していますが、関連するシナリオや サービス間の例ではアクションのコンテキストが確認できます。

その他のリソース

- [Elastic Load Balancing バージョン 1 ユーザーガイド](https://docs.aws.amazon.com/elasticloadbalancing/latest/classic/introduction.html) Elastic Load Balancing の詳細 バージョ ン 1。
- [Elastic Load Balancing バージョン 1 API リファレンス](https://docs.aws.amazon.com/elasticloadbalancing/2012-06-01/APIReference/Welcome.html) 使用可能なすべての Elastic Load Balancing - バージョン 1 アクションに関する詳細。
- [AWS デベロッパーセンター](https://aws.amazon.com/developer/code-examples/?awsf.sdk-code-examples-product=product%23) カテゴリまたは全文検索でフィルタリングできるコード例。
- [AWS SDK の例](https://github.com/awsdocs/aws-doc-sdk-examples) 推奨言語で完全なコードを含む GitHub リポジトリ。コードの設定と実行に関 する説明が記載されています。

コードの例

- [Elastic Load Balancing のアクション AWS SDKs を使用したバージョン 1](#page-4132-0)
	- [AWS SDK または CLI AddTagsで を使用する](#page-4133-0)
	- [AWS SDK または CLI ApplySecurityGroupsToLoadBalancerで を使用する](#page-4134-0)
	- [AWS SDK または CLI AttachLoadBalancerToSubnetsで を使用する](#page-4136-0)
	- [AWS SDK または CLI ConfigureHealthCheckで を使用する](#page-4137-0)
	- [AWS SDK または CLI CreateAppCookieStickinessPolicyで を使用する](#page-4138-0)
	- [AWS SDK または CLI CreateLbCookieStickinessPolicyで を使用する](#page-4139-0)
	- [AWS SDK または CLI CreateLoadBalancerで を使用する](#page-4140-0)
	- [AWS SDK または CLI CreateLoadBalancerListenersで を使用する](#page-4144-0)
	- [AWS SDK または CLI CreateLoadBalancerPolicyで を使用する](#page-4145-0)
- [AWS SDK または CLI DeleteLoadBalancerで を使用する](#page-4147-0)
- [AWS SDK または CLI DeleteLoadBalancerListenersで を使用する](#page-4148-0)
- [AWS SDK または CLI DeleteLoadBalancerPolicyで を使用する](#page-4149-0)
- [AWS SDK または CLI DeregisterInstancesFromLoadBalancerで を使用する](#page-4150-0)
- [AWS SDK または CLI DescribeInstanceHealthで を使用する](#page-4152-0)
- [AWS SDK または CLI DescribeLoadBalancerAttributesで を使用する](#page-4155-0)
- [AWS SDK または CLI DescribeLoadBalancerPoliciesで を使用する](#page-4156-0)
- [AWS SDK または CLI DescribeLoadBalancerPolicyTypesで を使用する](#page-4160-0)
- [AWS SDK または CLI DescribeLoadBalancersで を使用する](#page-4163-0)
- [AWS SDK または CLI DescribeTagsで を使用する](#page-4168-0)
- [AWS SDK または CLI DetachLoadBalancerFromSubnetsで を使用する](#page-4169-0)
- [AWS SDK または CLI DisableAvailabilityZonesForLoadBalancerで を使用する](#page-4170-0)
- [AWS SDK または CLI EnableAvailabilityZonesForLoadBalancerで を使用する](#page-4172-0)
- [AWS SDK または CLI ModifyLoadBalancerAttributesで を使用する](#page-4173-0)
- [AWS SDK または CLI RegisterInstancesWithLoadBalancerで を使用する](#page-4175-0)
- [AWS SDK または CLI RemoveTagsで を使用する](#page-4176-0)
- [AWS SDK または CLI SetLoadBalancerListenerSslCertificateで を使用する](#page-4177-0)
- [AWS SDK または CLI SetLoadBalancerPoliciesForBackendServerで を使用する](#page-4178-0)
- [AWS SDK または CLI SetLoadBalancerPoliciesOfListenerで を使用する](#page-4180-0)

<span id="page-4132-0"></span>Elastic Load Balancing のアクション - AWS SDKs を使用したバージョン 1

次のコード例は、 AWS SDKs で Elastic Load Balancing - バージョン 1 を使用する方法を示してい ます。各例は個別のサービス関数を呼び出します。

### 例

- [AWS SDK または CLI AddTagsで を使用する](#page-4133-0)
- [AWS SDK または CLI ApplySecurityGroupsToLoadBalancerで を使用する](#page-4134-0)
- [AWS SDK または CLI AttachLoadBalancerToSubnetsで を使用する](#page-4136-0)
- [AWS SDK または CLI ConfigureHealthCheckで を使用する](#page-4137-0)
- [AWS SDK または CLI CreateAppCookieStickinessPolicyで を使用する](#page-4138-0)
- [AWS SDK または CLI CreateLbCookieStickinessPolicyで を使用する](#page-4139-0)
- [AWS SDK または CLI CreateLoadBalancerで を使用する](#page-4140-0)
- [AWS SDK または CLI CreateLoadBalancerListenersで を使用する](#page-4144-0)
- [AWS SDK または CLI CreateLoadBalancerPolicyで を使用する](#page-4145-0)
- [AWS SDK または CLI DeleteLoadBalancerで を使用する](#page-4147-0)
- [AWS SDK または CLI DeleteLoadBalancerListenersで を使用する](#page-4148-0)
- [AWS SDK または CLI DeleteLoadBalancerPolicyで を使用する](#page-4149-0)
- [AWS SDK または CLI DeregisterInstancesFromLoadBalancerで を使用する](#page-4150-0)
- [AWS SDK または CLI DescribeInstanceHealthで を使用する](#page-4152-0)
- [AWS SDK または CLI DescribeLoadBalancerAttributesで を使用する](#page-4155-0)
- [AWS SDK または CLI DescribeLoadBalancerPoliciesで を使用する](#page-4156-0)
- [AWS SDK または CLI DescribeLoadBalancerPolicyTypesで を使用する](#page-4160-0)
- [AWS SDK または CLI DescribeLoadBalancersで を使用する](#page-4163-0)
- [AWS SDK または CLI DescribeTagsで を使用する](#page-4168-0)
- [AWS SDK または CLI DetachLoadBalancerFromSubnetsで を使用する](#page-4169-0)
- [AWS SDK または CLI DisableAvailabilityZonesForLoadBalancerで を使用する](#page-4170-0)
- [AWS SDK または CLI EnableAvailabilityZonesForLoadBalancerで を使用する](#page-4172-0)
- [AWS SDK または CLI ModifyLoadBalancerAttributesで を使用する](#page-4173-0)
- [AWS SDK または CLI RegisterInstancesWithLoadBalancerで を使用する](#page-4175-0)
- [AWS SDK または CLI RemoveTagsで を使用する](#page-4176-0)
- [AWS SDK または CLI SetLoadBalancerListenerSslCertificateで を使用する](#page-4177-0)
- [AWS SDK または CLI SetLoadBalancerPoliciesForBackendServerで を使用する](#page-4178-0)
- [AWS SDK または CLI SetLoadBalancerPoliciesOfListenerで を使用する](#page-4180-0)

# <span id="page-4133-0"></span>AWS SDK または CLI **AddTags**で を使用する

以下のコード例は、AddTags の使用方法を示しています。

### CLI

### AWS CLI

### ロードバランサーにタグを追加するには

この例では、指定されたロードバランサーにタグを追加します。

コマンド:

```
aws elb add-tags --load-balancer-name my-load-balancer --tags 
  "Key=project,Value=lima" "Key=department,Value=digital-media"
```
• API の詳細については、「 コマンドリファレンス[AddTags」](https://awscli.amazonaws.com/v2/documentation/api/latest/reference/elb/add-tags.html)の「」を参照してください。 AWS CLI

**PowerShell** 

のツール PowerShell

例 1: この例では、指定されたタグを指定されたロードバランサーに追加します。この例で使 用される構文には、 PowerShell バージョン 3 以降が必要です。

Add-ELBResourceTag -LoadBalancerName my-load-balancer -Tag @{ Key="project";Value="lima" },@{ Key="department";Value="digital-media" }

例 2: PowerShell バージョン 2 では、New-Object を使用して Tag パラメータのタグを作成す る必要があります。

```
$tag = New-Object Amazon.ElasticLoadBalancing.Model.Tag
$tag.Key = "project"
$tag.Value = "lima"
Add-ELBResourceTag -LoadBalancerName my-load-balancer -Tag $tag
```
• API の詳細については、「 コマンドレットリファレンス[AddTags」](https://docs.aws.amazon.com/powershell/latest/reference)の「」を参照してくだ さい。 AWS Tools for PowerShell

<span id="page-4134-0"></span>AWS SDK または CLI **ApplySecurityGroupsToLoadBalancer**で を使用する

以下のコード例は、ApplySecurityGroupsToLoadBalancer の使用方法を示しています。

CLI

AWS CLI

セキュリティグループを VPC のロードバランサーに関連付けるには

この例では、セキュリティグループを VPC 内の指定されたロードバランサーに関連付けま す。

コマンド:

```
aws elb apply-security-groups-to-load-balancer --load-balancer-name my-load-
balancer --security-groups sg-fc448899
```
出力:

```
{ 
   "SecurityGroups": [ 
        "sg-fc448899" 
   ]
}
```
• API の詳細については、「 コマンドリファレンス[ApplySecurityGroupsToLoadBalancer」](https://awscli.amazonaws.com/v2/documentation/api/latest/reference/elb/apply-security-groups-to-load-balancer.html)の 「」を参照してください。 AWS CLI

**PowerShell** 

のツール PowerShell

例 1: この例では、指定されたロードバランサーの現在のセキュリティグループを指定された セキュリティグループに置き換えます。

Join-ELBSecurityGroupToLoadBalancer -LoadBalancerName my-load-balancer - SecurityGroup sg-87654321

出力:

sg-87654321

例 2: 現在のセキュリティグループを保持し、追加のセキュリティグループを指定するには、 既存のセキュリティグループと新しいセキュリティグループの両方を指定します。

```
Join-ELBSecurityGroupToLoadBalancer -LoadBalancerName my-load-balancer -
SecurityGroup @("sg-12345678", "sg-87654321")
```
出力:

```
sg-12345678
sg-87654321
```
• API の詳細については、「 コマンドレットリファレン ス[ApplySecurityGroupsToLoadBalancer」](https://docs.aws.amazon.com/powershell/latest/reference)の「」を参照してください。 AWS Tools for **PowerShell** 

# <span id="page-4136-0"></span>AWS SDK または CLI **AttachLoadBalancerToSubnets**で を使用する

以下のコード例は、AttachLoadBalancerToSubnets の使用方法を示しています。

CLI

AWS CLI

サブネットをロードバランサーにアタッチするには

この例では、指定されたサブネットを、指定されたロードバランサーの設定済みサブネットの セットに追加します。

コマンド:

```
aws elb attach-load-balancer-to-subnets --load-balancer-name my-load-balancer --
subnets subnet-0ecac448
```
出力:

```
{ 
     "Subnets": [ 
          "subnet-15aaab61", 
          "subnet-0ecac448" 
   \mathbf{I}}
```
• API の詳細については、「 コマンドリファレンス[AttachLoadBalancerToSubnets」](https://awscli.amazonaws.com/v2/documentation/api/latest/reference/elb/attach-load-balancer-to-subnets.html)の「」を 参照してください。 AWS CLI

#### **PowerShell**

のツール PowerShell

例 1: この例では、指定されたサブネットを、指定されたロードバランサー用に設定された一 連のサブネットに追加します。出力には、サブネットの完全なリストが含まれます。

Add-ELBLoadBalancerToSubnet -LoadBalancerName my-load-balancer -Subnet subnet-12345678

出力:

subnet-12345678 subnet-87654321

• API の詳細については、「 コマンドレットリファレンス[AttachLoadBalancerToSubnets」](https://docs.aws.amazon.com/powershell/latest/reference)の 「」を参照してください。 AWS Tools for PowerShell

# <span id="page-4137-0"></span>AWS SDK または CLI **ConfigureHealthCheck**で を使用する

以下のコード例は、ConfigureHealthCheck の使用方法を示しています。

CLI

AWS CLI

バックエンド EC2 インスタンスのヘルスチェック設定を指定するには

この例では、バックエンド EC2 インスタンスのヘルスを評価するために使用されるヘルス チェック設定を指定します。

コマンド:

aws elb configure-health-check --load-balancer-name my-load-balancer --healthcheck Target=HTTP:80/

png,Interval=30,UnhealthyThreshold=2,HealthyThreshold=2,Timeout=3

出力:

{

```
 "HealthCheck": { 
         "HealthyThreshold": 2, 
         "Interval": 30, 
         "Target": "HTTP:80/png", 
         "Timeout": 3, 
         "UnhealthyThreshold": 2 
    }
}
```
• API の詳細については、「 コマンドリファレンス[ConfigureHealthCheck」](https://awscli.amazonaws.com/v2/documentation/api/latest/reference/elb/configure-health-check.html)の「」を参照し てください。 AWS CLI

**PowerShell** 

のツール PowerShell

例 1: この例では、指定したロードバランサーのヘルスチェック設定を構成します。

```
Set-ELBHealthCheck -LoadBalancerName my-load-balancer `
>> -HealthCheck_HealthyThreshold 2 `
>> -HealthCheck_UnhealthyThreshold 2 `
```
- >> -HealthCheck\_Target "HTTP:80/ping" `
- >> -HealthCheck\_Interval 30 `
- >> -HealthCheck\_Timeout 3

出力:

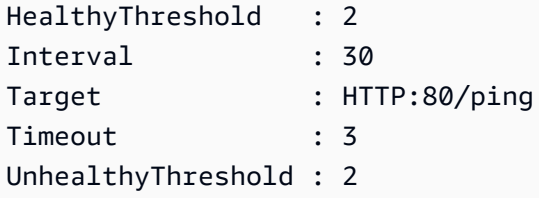

• API の詳細については、「 コマンドレットリファレンス[ConfigureHealthCheck」](https://docs.aws.amazon.com/powershell/latest/reference)の「」を 参照してください。 AWS Tools for PowerShell

# <span id="page-4138-0"></span>AWS SDK または CLI **CreateAppCookieStickinessPolicy**で を使用する

以下のコード例は、CreateAppCookieStickinessPolicy の使用方法を示しています。

#### CLI

### AWS CLI

HTTPS ロードバランサーの維持ポリシーを生成するには

この例では、アプリケーションが生成した Cookie のスティッキーセッションの有効期間に従 う維持ポリシーを生成します。

コマンド:

aws elb create-app-cookie-stickiness-policy --load-balancer-name my-load-balancer --policy-name my-app-cookie-policy --cookie-name my-app-cookie

• API の詳細については、「 コマンドリファレンス[CreateAppCookieStickinessPolicy」](https://awscli.amazonaws.com/v2/documentation/api/latest/reference/elb/create-app-cookie-stickiness-policy.html)の 「」を参照してください。 AWS CLI

PowerShell

のツール PowerShell

例 1: この例では、指定されたアプリケーション生成 Cookie のスティッキーセッションの有 効期間に従う維持ポリシーを作成します。

New-ELBAppCookieStickinessPolicy -LoadBalancerName my-load-balancer -PolicyName my-app-cookie-policy -CookieName my-app-cookie

• API の詳細については、「 コマンドレットリファレン ス[CreateAppCookieStickinessPolicy」](https://docs.aws.amazon.com/powershell/latest/reference)の「」を参照してください。 AWS Tools for **PowerShell** 

# <span id="page-4139-0"></span>AWS SDK または CLI **CreateLbCookieStickinessPolicy**で を使用する

以下のコード例は、CreateLbCookieStickinessPolicy の使用方法を示しています。

CLI

AWS CLI

HTTPS ロードバランサーの期間ベースの維持ポリシーを生成するには
この例では、指定された有効期限によって制御されるスティッキーセッションの有効期間を持 つ維持ポリシーを生成します。

コマンド:

aws elb create-lb-cookie-stickiness-policy --load-balancer-name my-load-balancer --policy-name my-duration-cookie-policy --cookie-expiration-period 60

• API の詳細については、「 コマンドリファレンス[CreateLbCookieStickinessPolicy」](https://awscli.amazonaws.com/v2/documentation/api/latest/reference/elb/create-lb-cookie-stickiness-policy.html)の「」 を参照してください。 AWS CLI

PowerShell

のツール PowerShell

例 1: この例では、指定された有効期限 (秒単位) によって制御されるスティッキーセッション の有効期間を持つ維持ポリシーを作成します。

New-ELBLBCookieStickinessPolicy -LoadBalancerName my-load-balancer -PolicyName my-duration-cookie-policy -CookieExpirationPeriod 60

例 2: この例では、ブラウザ (user-agent) の有効期間によって によって制御されるスティッ キーセッションの有効期間を持つ維持ポリシーを作成します。

New-ELBLBCookieStickinessPolicy -LoadBalancerName my-load-balancer -PolicyName my-duration-cookie-policy

• API の詳細については、「 コマンドレットリファレンス[CreateLbCookieStickinessPolicy」](https://docs.aws.amazon.com/powershell/latest/reference) の「」を参照してください。 AWS Tools for PowerShell

# AWS SDK または CLI **CreateLoadBalancer**で を使用する

以下のコード例は、CreateLoadBalancer の使用方法を示しています。

 $CLI$ 

AWS CLI

HTTP ロードバランサーを作成するには

この例では、VPC に HTTP リスナーを持つロードバランサーを作成します。

コマンド:

aws elb create-load-balancer --load-balancer-name my-load-balancer --listeners "Protocol=HTTP,LoadBalancerPort=80,InstanceProtocol=HTTP,InstancePort=80" - subnets subnet-15aaab61 --security-groups sg-a61988c3

出力:

```
{ 
     "DNSName": "my-load-balancer-1234567890.us-west-2.elb.amazonaws.com"
}
```
この例では、EC2-Classic に HTTP リスナーを持つロードバランサーを作成します。

コマンド:

```
aws elb create-load-balancer --load-balancer-name my-load-balancer --listeners 
  "Protocol=HTTP,LoadBalancerPort=80,InstanceProtocol=HTTP,InstancePort=80" --
availability-zones us-west-2a us-west-2b
```
出力:

```
{ 
     "DNSName": "my-load-balancer-123456789.us-west-2.elb.amazonaws.com"
}
```
HTTPS ロードバランサーを作成するには

この例では、VPC に HTTPS リスナーを持つロードバランサーを作成します。

コマンド:

aws elb create-load-balancer --load-balancer-name my-load-balancer --listeners "Protocol=HTTP,LoadBalancerPort=80,InstanceProtocol=HTTP,InstancePort=80" "Protocol=HTTPS,LoadBalancerPort=443,InstanceProtocol=HTTP,InstancePort=80,SSLCertificat certificate/my-server-cert" --subnets subnet-15aaab61 --security-groups sga61988c3

## 出力:

```
{ 
     "DNSName": "my-load-balancer-1234567890.us-west-2.elb.amazonaws.com"
}
```
この例では、EC2-Classic に HTTPS リスナーを持つロードバランサーを作成します。

# コマンド:

```
aws elb create-load-balancer --load-balancer-name my-load-balancer --listeners 
  "Protocol=HTTP,LoadBalancerPort=80,InstanceProtocol=HTTP,InstancePort=80" 
 "Protocol=HTTPS,LoadBalancerPort=443,InstanceProtocol=HTTP,InstancePort=80,SSLCertificat
certificate/my-server-cert" --availability-zones us-west-2a us-west-2b
```
出力:

```
{ 
     "DNSName": "my-load-balancer-123456789.us-west-2.elb.amazonaws.com"
}
```
# 内部ロードバランサーを作成するには

この例では、VPC に HTTP リスナーを持つ内部ロードバランサーを作成します。

# コマンド:

```
aws elb create-load-balancer --load-balancer-name my-load-balancer --listeners 
 "Protocol=HTTP,LoadBalancerPort=80,InstanceProtocol=HTTP,InstancePort=80" --
scheme internal --subnets subnet-a85db0df --security-groups sg-a61988c3
```
出力:

```
{ 
     "DNSName": "internal-my-load-balancer-123456789.us-west-2.elb.amazonaws.com"
}
```
• API の詳細については、「 コマンドリファレンス[CreateLoadBalancer」](https://awscli.amazonaws.com/v2/documentation/api/latest/reference/elb/create-load-balancer.html)の「」を参照して ください。 AWS CLI

### PowerShell

のツール PowerShell

例 1: この例では、VPC に HTTP リスナーを持つロードバランサーを作成します。

```
$httpListener = New-Object Amazon.ElasticLoadBalancing.Model.Listener
$httpListener.Protocol = "http"
$httpListener.LoadBalancerPort = 80
$httpListener.InstanceProtocol = "http"
$httpListener.InstancePort = 80
New-ELBLoadBalancer -LoadBalancerName my-vpc-load-balancer -SecurityGroup sg-
a61988c3 -Subnet subnet-15aaab61 -Listener $httpListener
```
my-vpc-load-balancer-1234567890.us-west-2.elb.amazonaws.com

例 2: この例では、EC2-Classic に HTTP リスナーを持つロードバランサーを作成します。

```
New-ELBLoadBalancer -LoadBalancerName my-classic-load-balancer -AvailabilityZone 
  us-west-2a` -Listener $httpListener
```
出力:

```
my-classic-load-balancer-123456789.us-west-2.elb.amazonaws.com
```
例 3: この例では、HTTPS リスナーを使用してロードバランサーを作成します。

```
$httpsListener = New-Object Amazon.ElasticLoadBalancing.Model.Listener
$httpsListener.Protocol = "https"
$httpsListener.LoadBalancerPort = 443
$httpsListener.InstanceProtocol = "http"
$httpsListener.InstancePort = 80 
$httpsListener.SSLCertificateId="arn:aws:iam::123456789012:server-certificate/my-
server-cert"
New-ELBLoadBalancer -LoadBalancerName my-load-balancer -AvailabilityZone us-
west-2a -Listener $httpsListener
my-load-balancer-123456789.us-west-2.elb.amazonaws.com
```
• API の詳細については、「 コマンドレットリファレンス[CreateLoadBalancer」](https://docs.aws.amazon.com/powershell/latest/reference)の「」を参 照してください。 AWS Tools for PowerShell

# AWS SDK または CLI **CreateLoadBalancerListeners**で を使用する

以下のコード例は、CreateLoadBalancerListeners の使用方法を示しています。

CLI

### AWS CLI

ロードバランサーの HTTP リスナーを作成するには

この例では、HTTP プロトコルを使用してポート 80 でロードバランサーのリスナーを作成し ます。

コマンド:

aws elb create-load-balancer-listeners --load-balancer-name my-load-balancer - listeners

"Protocol=HTTP,LoadBalancerPort=80,InstanceProtocol=HTTP,InstancePort=80"

ロードバランサーの HTTPS リスナーを作成するには

この例では、HTTPS プロトコルを使用してポート 443 でロードバランサーのリスナーを作成 します。

コマンド:

```
aws elb create-load-balancer-listeners --load-balancer-name my-load-balancer --
listeners
```
"Protocol=HTTPS,LoadBalancerPort=443,InstanceProtocol=HTTP,InstancePort=80"

• API の詳細については、「 コマンドリファレンス[CreateLoadBalancerListeners」](https://awscli.amazonaws.com/v2/documentation/api/latest/reference/elb/create-load-balancer-listeners.html)の「」を 参照してください。 AWS CLI

**PowerShell** 

のツール PowerShell

例 1: この例では、指定したロードバランサーに HTTPS リスナーを追加します。

\$httpsListener = New-Object Amazon.ElasticLoadBalancing.Model.Listener

\$httpsListener.Protocol = "https" \$httpsListener.LoadBalancerPort = 443 \$httpsListener.InstanceProtocol = "https" \$httpsListener.InstancePort = 443 \$httpsListener.SSLCertificateId="arn:aws:iam::123456789012:server-certificate/myserver-cert" New-ELBLoadBalancerListener -LoadBalancerName my-load-balancer -Listener \$httpsListener

• API の詳細については、「 コマンドレットリファレンス[CreateLoadBalancerListeners」](https://docs.aws.amazon.com/powershell/latest/reference)の 「」を参照してください。 AWS Tools for PowerShell

# AWS SDK または CLI **CreateLoadBalancerPolicy**で を使用する

以下のコード例は、CreateLoadBalancerPolicy の使用方法を示しています。

CLI

AWS CLI

ロードバランサーでプロキシプロトコルを有効にするポリシーを作成するには

この例では、指定されたロードバランサーでプロキシプロトコルを有効にするポリシーを作成 します。

コマンド:

aws elb create-load-balancer-policy --load-balancer-name my-load-balancer - policy-name my-ProxyProtocol-policy --policy-type-name ProxyProtocolPolicyType - policy-attributes AttributeName=ProxyProtocol,AttributeValue=true

推奨セキュリティポリシーを使用して SSL ネゴシエーションポリシーを作成するには

この例では、推奨されるセキュリティポリシーを使用して、指定された HTTPS ロードバラン サーの SSL ネゴシエーションポリシーを作成します。

コマンド:

aws elb create-load-balancer-policy --load-balancer-name my-loadbalancer --policy-name my-SSLNegotiation-policy --policy-type-name

 SSLNegotiationPolicyType --policy-attributes AttributeName=Reference-Security-Policy,AttributeValue=ELBSecurityPolicy-2015-03

カスタムセキュリティポリシーを使用して SSL ネゴシエーションポリシーを作成するには

この例では、プロトコルと暗号を有効にして、カスタムセキュリティポリシーを使用して HTTPS ロードバランサーの SSL ネゴシエーションポリシーを作成します。

コマンド:

aws elb create-load-balancer-policy --load-balancer-name my-load-balancer - policy-name my-SSLNegotiation-policy --policy-type-name SSLNegotiationPolicyType --policy-attributes AttributeName=Protocol-SSLv3,AttributeValue=true AttributeName=Protocol-TLSv1.1,AttributeValue=true AttributeName=DHE-RSA-AES256-SHA256,AttributeValue=true AttributeName=Server-Defined-Cipher-Order,AttributeValue=true

パブリックキーポリシーを作成するには

この例では、パブリックキーポリシーを作成します。

コマンド:

aws elb create-load-balancer-policy --load-balancer-name my-load-balancer --policy-name my-PublicKey-policy - policy-type-name PublicKeyPolicyType --policy-attributes AttributeName=PublicKey,AttributeValue=MIIBIjANBgkqhkiG9w0BAQEFAAOCAQ8AMIIBCgKCAQEAwAYUj +dS74kj//c6x7ROtusUaeQCTgIUkayttRDWchuqo1pHC1u +n5xxXnBBe2ejbb2WRsKIQ5rXEeixsjFpFsojpSQKkzhVGI6mJVZBJDVKSHmswnwLBdofLhzvllpovBPTHe +o4haAWvDBALJU0pkSI1FecPHcs2hwxf14zHoXy1e2k36A64nXW43wtfx5qcVSIxtCEOjnYRg7RPvybaGfQ +v6Iaxb/+7J5kEvZhTFQId+bSiJImF1FSUT1W1xwzBZPUbcUkkXDj45vC2s3Z8E +Lk7a3uZhvsQHLZnrfuWjBWGWvZ/MhZYgEXAMPLE

バックエンドサーバー認証ポリシーを作成するには

この例では、パブリックキーポリシーを使用してバックエンドインスタンスで認証を有効にす るバックエンドサーバー認証ポリシーを作成します。

コマンド:

aws elb create-load-balancer-policy --load-balancer-name my-loadbalancer --policy-name my-authentication-policy --policy-typename BackendServerAuthenticationPolicyType --policy-attributes AttributeName=PublicKeyPolicyName,AttributeValue=my-PublicKey-policy

• API の詳細については、「 コマンドリファレンス[CreateLoadBalancerPolicy」](https://awscli.amazonaws.com/v2/documentation/api/latest/reference/elb/create-load-balancer-policy.html)の「」を参照 してください。 AWS CLI

**PowerShell** 

のツール PowerShell

例 1: この例では、指定されたロードバランサーの新しいプロキシプロトコルポリシーを作成 します。

```
$attribute = New-Object Amazon.ElasticLoadBalancing.Model.PolicyAttribute -
Property @{ 
          AttributeName="ProxyProtocol" 
          AttributeValue="True" 
     }
New-ELBLoadBalancerPolicy -LoadBalancerName my-load-balancer -PolicyName my-
ProxyProtocol-policy -PolicyTypeName ProxyProtocolPolicyType -PolicyAttribute 
  $attribute
```
• API の詳細については、「 コマンドレットリファレンス[CreateLoadBalancerPolicy」](https://docs.aws.amazon.com/powershell/latest/reference)の「」 を参照してください。 AWS Tools for PowerShell

## AWS SDK または CLI **DeleteLoadBalancer**で を使用する

以下のコード例は、DeleteLoadBalancer の使用方法を示しています。

CLI

AWS CLI

ロードバランサーを削除するには

この例では、指定されたロードバランサーを削除します。

コマンド:

aws elb delete-load-balancer --load-balancer-name my-load-balancer

• API の詳細については、「 コマンドリファレンス[DeleteLoadBalancer」](https://awscli.amazonaws.com/v2/documentation/api/latest/reference/elb/delete-load-balancer.html)の「」を参照して ください。 AWS CLI

#### PowerShell

のツール PowerShell

例 1: この例では、指定されたロードバランサーを削除します。Force パラメータも指定しな い限り、操作が進む前に確認を求められます。

Remove-ELBLoadBalancer -LoadBalancerName my-load-balancer

出力:

Confirm

Are you sure you want to perform this action? Performing operation "Remove-ELBLoadBalancer (DeleteLoadBalancer)" on Target "myload-balancer". [Y] Yes [A] Yes to All [N] No [L] No to All [S] Suspend [?] Help (default is "Y"):

• API の詳細については、「 コマンドレットリファレンス[DeleteLoadBalancer」](https://docs.aws.amazon.com/powershell/latest/reference)の「」を参 照してください。 AWS Tools for PowerShell

AWS SDK または CLI **DeleteLoadBalancerListeners**で を使用する

以下のコード例は、DeleteLoadBalancerListeners の使用方法を示しています。

 $CLI$ 

AWS CLI

ロードバランサーからリスナーを削除するには

この例では、指定されたポートのリスナーを指定されたロードバランサーから削除します。

コマンド:

aws elb delete-load-balancer-listeners --load-balancer-name my-load-balancer - load-balancer-ports 80

• API の詳細については、「 コマンドリファレンス[DeleteLoadBalancerListeners](https://awscli.amazonaws.com/v2/documentation/api/latest/reference/elb/delete-load-balancer-listeners.html)」の「」を 参照してください。 AWS CLI

#### **PowerShell**

のツール PowerShell

例 1: この例では、指定されたロードバランサーのポート 80 のリスナーを削除します。Force パラメータも指定しない限り、操作が進む前に確認を求められます。

Remove-ELBLoadBalancerListener -LoadBalancerName my-load-balancer - LoadBalancerPort 80

出力:

Confirm Are you sure you want to perform this action? Performing operation "Remove-ELBLoadBalancerListener (DeleteLoadBalancerListeners)" on Target "80". [Y] Yes [A] Yes to All [N] No [L] No to All [S] Suspend [?] Help (default is "Y"):

• API の詳細については、「 コマンドレットリファレンス[DeleteLoadBalancerListeners](https://docs.aws.amazon.com/powershell/latest/reference)」の 「」を参照してください。 AWS Tools for PowerShell

## AWS SDK または CLI **DeleteLoadBalancerPolicy**で を使用する

以下のコード例は、DeleteLoadBalancerPolicy の使用方法を示しています。

CLI

AWS CLI

ロードバランサーからポリシーを削除するには

この例では、指定されたロードバランサーから指定されたポリシーを削除します。どのリス ナーでもポリシーを有効にしないでください。

### コマンド:

aws elb delete-load-balancer-policy --load-balancer-name my-load-balancer - policy-name my-duration-cookie-policy

• API の詳細については、「 コマンドリファレンス[DeleteLoadBalancerPolicy」](https://awscli.amazonaws.com/v2/documentation/api/latest/reference/elb/delete-load-balancer-policy.html)の「」を参照 してください。 AWS CLI

**PowerShell** 

のツール PowerShell

例 1: この例では、指定されたロードバランサーから指定されたポリシーを削除します。Force パラメータも指定しない限り、操作が進む前に確認を求められます。

Remove-ELBLoadBalancerPolicy -LoadBalancerName my-load-balancer -PolicyName myduration-cookie-policy

出力:

```
Confirm
Are you sure you want to perform this action?
Performing operation "Remove-ELBLoadBalancerPolicy (DeleteLoadBalancerPolicy)" on 
 Target "my-duration-cookie-policy".
[Y] Yes [A] Yes to All [N] No [L] No to All [S] Suspend [?] Help (default is 
  "Y"):
```
• API の詳細については、「 コマンドレットリファレンス[DeleteLoadBalancerPolicy」](https://docs.aws.amazon.com/powershell/latest/reference)の「」 を参照してください。 AWS Tools for PowerShell

AWS SDK または CLI **DeregisterInstancesFromLoadBalancer**で を使用する

以下のコード例は、DeregisterInstancesFromLoadBalancer の使用方法を示しています。

CL<sub>I</sub>

AWS CLI

ロードバランサーからインスタンスの登録を解除するには

この例では、指定されたロードバランサーから指定されたインスタンスを登録解除します。

## コマンド:

aws elb deregister-instances-from-load-balancer --load-balancer-name my-loadbalancer --instances i-d6f6fae3

出力:

```
{ 
      "Instances": [ 
            { 
                  "InstanceId": "i-207d9717" 
            }, 
           \left\{ \right. "InstanceId": "i-afefb49b" 
            } 
      ]
}
```
• API の詳細については、「 コマンドリファレンス[DeregisterInstancesFromLoadBalancer」](https://awscli.amazonaws.com/v2/documentation/api/latest/reference/elb/deregister-instances-from-load-balancer.html) の「」を参照してください。 AWS CLI

**PowerShell** 

のツール PowerShell

例 1: この例では、指定された EC2 インスタンスを指定されたロードバランサーから削除しま す。Force パラメータも指定しない限り、操作が進む前に確認を求められます。

```
Remove-ELBInstanceFromLoadBalancer -LoadBalancerName my-load-balancer -Instance 
 i-12345678
```

```
Confirm
Are you sure you want to perform this action?
Performing operation "Remove-ELBInstanceFromLoadBalancer 
  (DeregisterInstancesFromLoadBalancer)" on Target
"Amazon.ElasticLoadBalancing.Model.Instance".
[Y] Yes [A] Yes to All [N] No [L] No to All [S] Suspend [?] Help (default is 
  "Y"):
```

```
InstanceId
----------
i-87654321
```
• API の詳細については、「 コマンドレットリファレン ス[DeregisterInstancesFromLoadBalancer」](https://docs.aws.amazon.com/powershell/latest/reference)の「」を参照してください。 AWS Tools for **PowerShell** 

# AWS SDK または CLI **DescribeInstanceHealth**で を使用する

以下のコード例は、DescribeInstanceHealth の使用方法を示しています。

### CLI

AWS CLI

ロードバランサーのインスタンスの状態を記述するには

この例では、指定されたロードバランサーのインスタンスのヘルスについて説明します。

コマンド:

aws elb describe-instance-health --load-balancer-name my-load-balancer

```
{ 
   "InstanceStates": [ 
        { 
            "InstanceId": "i-207d9717", 
            "ReasonCode": "N/A", 
            "State": "InService", 
            "Description": "N/A" 
       }, 
        { 
            "InstanceId": "i-afefb49b", 
            "ReasonCode": "N/A", 
            "State": "InService", 
            "Description": "N/A" 
        }
```
}

]

ロードバランサーのインスタンスの状態を記述するには

この例では、指定されたロードバランサーの指定されたインスタンスのヘルスについて説明し ます。

コマンド:

```
aws elb describe-instance-health --load-balancer-name my-load-balancer --
instances i-7299c809
```
登録中のインスタンスのレスポンスの例を次に示します。

出力:

```
{ 
   "InstanceStates": [ 
       { 
            "InstanceId": "i-7299c809", 
            "ReasonCode": "ELB", 
            "State": "OutOfService", 
            "Description": "Instance registration is still in progress." 
     } 
   ]
}
```
以下は、異常なインスタンスに対するレスポンスの例です。

```
{ 
   "InstanceStates": [ 
       { 
            "InstanceId": "i-7299c809", 
            "ReasonCode": "Instance", 
            "State": "OutOfService", 
            "Description": "Instance has failed at least the UnhealthyThreshold 
  number of health checks consecutively." 
       } 
   ]
```
}

• API の詳細については、「 コマンドリファレンス[DescribeInstanceHealth](https://awscli.amazonaws.com/v2/documentation/api/latest/reference/elb/describe-instance-health.html)」の「」を参照し てください。 AWS CLI

#### PowerShell

のツール PowerShell

例 1: この例では、指定されたロードバランサーに登録されているインスタンスの状態につい て説明します。

Get-ELBInstanceHealth -LoadBalancerName my-load-balancer

#### 出力:

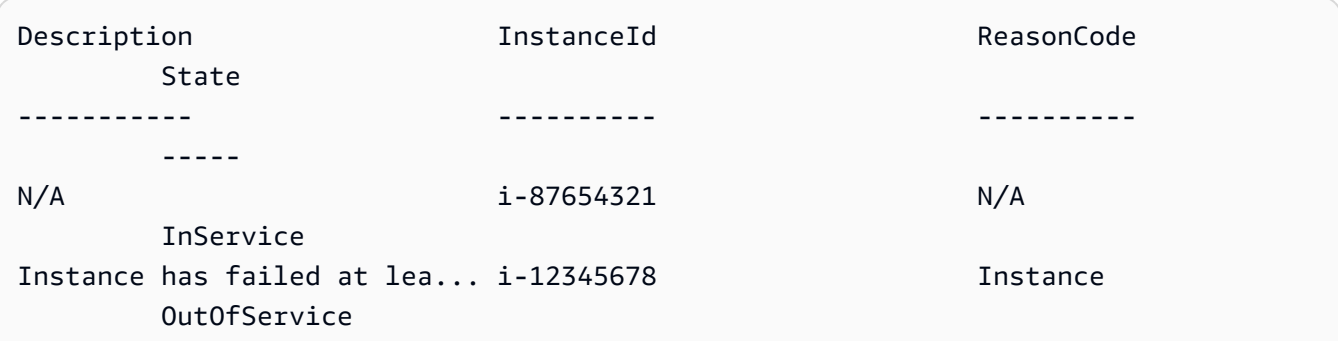

例 2: この例では、指定されたロードバランサーに登録された指定されたインスタンスの状態 について説明します。

Get-ELBInstanceHealth -LoadBalancerName my-load-balancer -Instance i-12345678

例 3: この例では、指定されたインスタンスの状態の完全な説明を表示します。

(Get-ELBInstanceHealth -LoadBalancerName my-load-balancer -Instance i-12345678).Description

### 出力:

Instance has failed at least the UnhealthyThreshold number of health checks consecutively.

• API の詳細については、「 コマンドレットリファレンス[DescribeInstanceHealth](https://docs.aws.amazon.com/powershell/latest/reference)」の「」を 参照してください。 AWS Tools for PowerShell

# AWS SDK または CLI **DescribeLoadBalancerAttributes**で を使用する

以下のコード例は、DescribeLoadBalancerAttributes の使用方法を示しています。

CLI

AWS CLI

ロードバランサーの属性を記述するには

この例では、指定されたロードバランサーの属性について説明します。

コマンド:

aws elb describe-load-balancer-attributes --load-balancer-name my-load-balancer

出力:

```
{ 
   "LoadBalancerAttributes": { 
        "ConnectionDraining": { 
            "Enabled": false, 
            "Timeout": 300 
        }, 
        "CrossZoneLoadBalancing": { 
            "Enabled": true 
       }, 
        "ConnectionSettings": { 
            "IdleTimeout": 30 
       }, 
        "AccessLog": { 
            "Enabled": false 
     } 
   }
}
```
• API の詳細については、「 コマンドリファレンス[DescribeLoadBalancerAttributes」](https://awscli.amazonaws.com/v2/documentation/api/latest/reference/elb/describe-load-balancer-attributes.html)の「」 を参照してください。 AWS CLI

### **PowerShell**

のツール PowerShell

例 1: この例では、指定されたロードバランサーの属性について説明します。

Get-ELBLoadBalancerAttribute -LoadBalancerName my-load-balancer

出力:

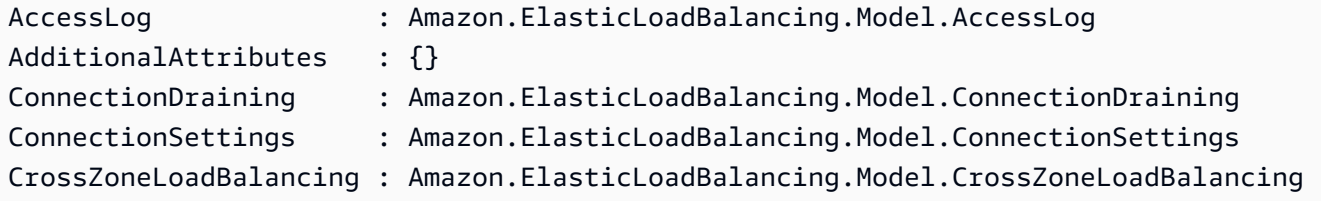

• API の詳細については、「 コマンドレットリファレンス[DescribeLoadBalancerAttributes」](https://docs.aws.amazon.com/powershell/latest/reference) の「」を参照してください。 AWS Tools for PowerShell

# AWS SDK または CLI **DescribeLoadBalancerPolicies**で を使用する

以下のコード例は、DescribeLoadBalancerPolicies の使用方法を示しています。

CLI

AWS CLI

ロードバランサーに関連付けられているすべてのポリシーを記述するには

この例では、指定されたロードバランサーに関連付けられているすべてのポリシーについて説 明します。

コマンド:

aws elb describe-load-balancer-policies --load-balancer-name my-load-balancer

```
{ 
   "PolicyDescriptions": [ 
     { 
        "PolicyAttributeDescriptions": [
```

```
 { 
            "AttributeName": "ProxyProtocol", 
            "AttributeValue": "true" 
         } 
       ], 
       "PolicyName": "my-ProxyProtocol-policy", 
       "PolicyTypeName": "ProxyProtocolPolicyType" 
     }, 
     { 
          "PolicyAttributeDescriptions": [ 
\{\hspace{.1cm} \} "AttributeName": "CookieName", 
                  "AttributeValue": "my-app-cookie" 
 } 
         ], 
          "PolicyName": "my-app-cookie-policy", 
         "PolicyTypeName": "AppCookieStickinessPolicyType" 
     }, 
     { 
       "PolicyAttributeDescriptions": [ 
        \sqrt{ } "AttributeName": "CookieExpirationPeriod", 
            "AttributeValue": "60" 
         } 
       ], 
       "PolicyName": "my-duration-cookie-policy", 
       "PolicyTypeName": "LBCookieStickinessPolicyType" 
     }, 
 . 
 . 
 . 
   ]
}
```
ロードバランサーに関連付けられた特定のポリシーを記述するには

この例では、指定されたロードバランサーに関連付けられた指定されたポリシーについて説明 します。

コマンド:

```
aws elb describe-load-balancer-policies --load-balancer-name my-load-balancer --
policy-name my-authentication-policy
```
### 出力:

```
{ 
   "PolicyDescriptions": [ 
       { 
           "PolicyAttributeDescriptions": [ 
\overline{a} "AttributeName": "PublicKeyPolicyName", 
                   "AttributeValue": "my-PublicKey-policy" 
 } 
           ], 
           "PolicyName": "my-authentication-policy", 
           "PolicyTypeName": "BackendServerAuthenticationPolicyType" 
       } 
  ]
}
```
• API の詳細については、「 コマンドリファレンス[DescribeLoadBalancerPolicies」](https://awscli.amazonaws.com/v2/documentation/api/latest/reference/elb/describe-load-balancer-policies.html)の「」を 参照してください。 AWS CLI

**PowerShell** 

のツール PowerShell

例 1: この例では、指定されたロードバランサーに関連付けられたポリシーについて説明しま す。

Get-ELBLoadBalancerPolicy -LoadBalancerName my-load-balancer

出力:

```
PolicyAttributeDescriptions PolicyName
 PolicyTypeName
--------------------------- ---------- 
 --------------
{ProxyProtocol} my-ProxyProtocol-policy 
 ProxyProtocolPolicyType
{CookieName} my-app-cookie-policy 
 AppCookieStickinessPolicyType
```
例 2: この例では、指定されたポリシーの属性について説明します。

(Get-ELBLoadBalancerPolicy -LoadBalancerName my-load-balancer -PolicyName my-ProxyProtocol-policy).PolicyAttributeDescriptions

## 出力:

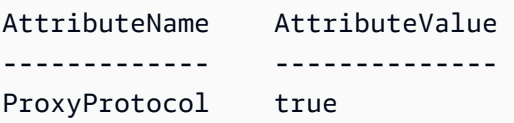

例 3: この例では、サンプルポリシーを含む事前定義されたポリシーについて説明します。サ ンプルポリシーの名前には、ELBSample - プレフィックスが付いています。

Get-ELBLoadBalancerPolicy

## 出力:

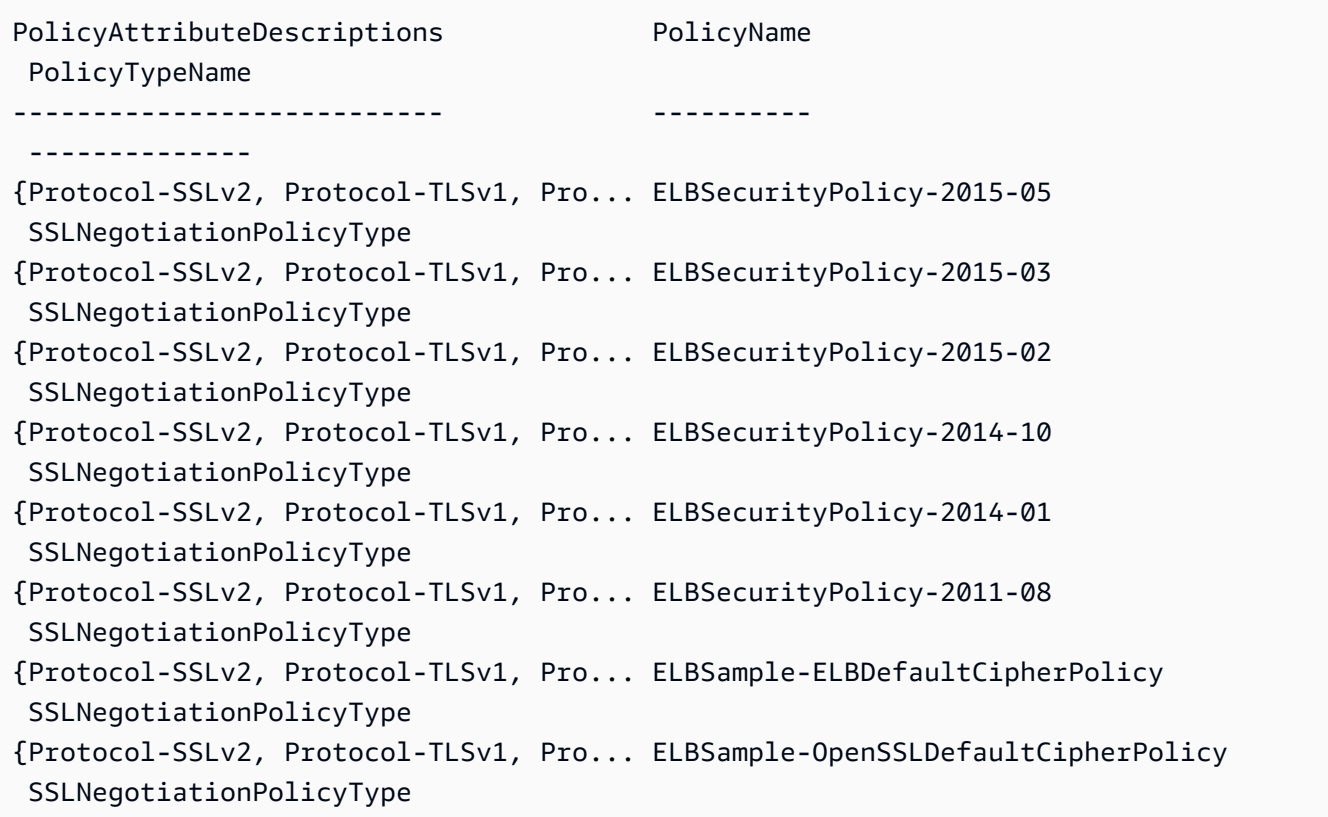

• API の詳細については、「 コマンドレットリファレンス<u>DescribeLoadBalancerPolicies</u>」の 「」を参照してください。 AWS Tools for PowerShell

# AWS SDK または CLI **DescribeLoadBalancerPolicyTypes**で を使用する

以下のコード例は、DescribeLoadBalancerPolicyTypes の使用方法を示しています。

## CLI

## AWS CLI

Elastic Load Balancing で定義されるロードバランサーポリシータイプを記述するには

この例では、ロードバランサーのポリシー設定を作成するために使用できるロードバランサー ポリシータイプについて説明します。

## コマンド:

aws elb describe-load-balancer-policy-types

```
{ 
   "PolicyTypeDescriptions": [ 
       { 
           "PolicyAttributeTypeDescriptions": [ 
\overline{a} "Cardinality": "ONE", 
                   "AttributeName": "ProxyProtocol", 
                   "AttributeType": "Boolean" 
 } 
           ], 
           "PolicyTypeName": "ProxyProtocolPolicyType", 
           "Description": "Policy that controls whether to include the IP address 
  and port of the originating request for TCP messages. This policy operates on 
  TCP/SSL listeners only" 
       }, 
       { 
           "PolicyAttributeTypeDescriptions": [ 
\overline{a} "Cardinality": "ONE", 
                   "AttributeName": "PublicKey", 
                   "AttributeType": "String" 
 } 
           ], 
           "PolicyTypeName": "PublicKeyPolicyType",
```

```
 "Description": "Policy containing a list of public keys to 
 accept when authenticating the back-end server(s). This policy cannot be 
 applied directly to back-end servers or listeners but must be part of a 
 BackendServerAuthenticationPolicyType." 
      }, 
      { 
          "PolicyAttributeTypeDescriptions": [ 
\overline{a} "Cardinality": "ONE", 
                   "AttributeName": "CookieName", 
                   "AttributeType": "String" 
 } 
          ], 
           "PolicyTypeName": "AppCookieStickinessPolicyType", 
          "Description": "Stickiness policy with session lifetimes controlled by 
 the lifetime of the application-generated cookie. This policy can be associated 
 only with HTTP/HTTPS listeners." 
      }, 
      { 
          "PolicyAttributeTypeDescriptions": [ 
\overline{a} "Cardinality": "ZERO_OR_ONE", 
                   "AttributeName": "CookieExpirationPeriod", 
                   "AttributeType": "Long" 
 } 
          ], 
           "PolicyTypeName": "LBCookieStickinessPolicyType", 
          "Description": "Stickiness policy with session lifetimes controlled by 
 the browser (user-agent) or a specified expiration period. This policy can be 
 associated only with HTTP/HTTPS listeners." 
      }, 
      { 
          "PolicyAttributeTypeDescriptions": [ 
 . 
 . 
 . 
          ], 
          "PolicyTypeName": "SSLNegotiationPolicyType", 
          "Description": "Listener policy that defines the ciphers and protocols 
 that will be accepted by the load balancer. This policy can be associated only 
 with HTTPS/SSL listeners." 
      }, 
      { 
           "PolicyAttributeTypeDescriptions": [
```

```
\overline{a} "Cardinality": "ONE_OR_MORE", 
                   "AttributeName": "PublicKeyPolicyName", 
                   "AttributeType": "PolicyName" 
 } 
           ], 
           "PolicyTypeName": "BackendServerAuthenticationPolicyType", 
           "Description": "Policy that controls authentication to back-end 
  server(s) and contains one or more policies, such as an instance of a 
  PublicKeyPolicyType. This policy can be associated only with back-end servers 
  that are using HTTPS/SSL." 
       } 
  ]
}
```
• API の詳細については、「 コマンドリファレンス[DescribeLoadBalancerPolicyTypes」](https://awscli.amazonaws.com/v2/documentation/api/latest/reference/elb/describe-load-balancer-policy-types.html)の 「」を参照してください。 AWS CLI

### PowerShell

のツール PowerShell

例 1: この例では、Elastic Load Balancing でサポートされているポリシータイプを取得しま す。

Get-ELBLoadBalancerPolicyType

```
Description PolicyAttributeTypeDescriptions
 PolicyTypeName
----------- ------------------------------- 
  --------------
Stickiness policy with session lifet... {CookieExpirationPeriod} 
 LBCookieStickinessPolicyType
Policy that controls authentication ... {PublicKeyPolicyName}
 BackendServerAuthenticationPolicyType
Listener policy that defines the cip... {Protocol-SSLv2, Protocol-TLSv1, Pro...
 SSLNegotiationPolicyType
Policy containing a list of public k... {PublicKey} 
 PublicKeyPolicyType
```

```
Stickiness policy with session lifet... {CookieName} 
 AppCookieStickinessPolicyType
Policy that controls whether to incl... {ProxyProtocol}
 ProxyProtocolPolicyType
```
例 2: この例では、指定されたポリシータイプについて説明します。

Get-ELBLoadBalancerPolicyType -PolicyTypeName ProxyProtocolPolicyType

出力:

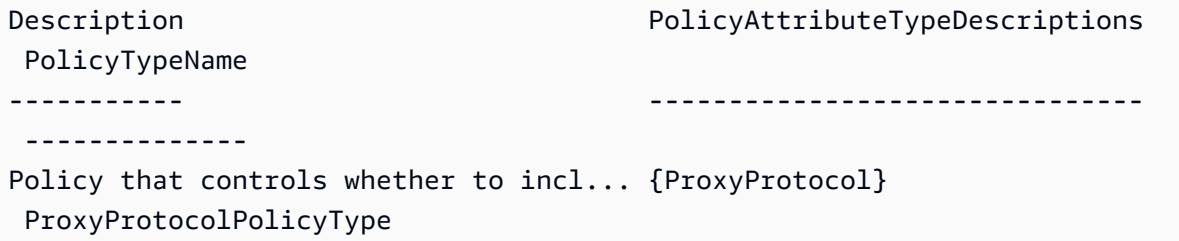

例 3: この例では、指定されたポリシータイプの詳細な説明を表示します。

(Get-ELBLoadBalancerPolicyType -PolicyTypeName).Description

出力:

Policy that controls whether to include the IP address and port of the originating request for TCP messages. This policy operates on TCP/SSL listeners only

• API の詳細については、「 コマンドレットリファレン ス[DescribeLoadBalancerPolicyTypes](https://docs.aws.amazon.com/powershell/latest/reference)」の「」を参照してください。 AWS Tools for **PowerShell** 

## AWS SDK または CLI **DescribeLoadBalancers**で を使用する

以下のコード例は、DescribeLoadBalancers の使用方法を示しています。

CLI

AWS CLI

ロードバランサーを記述するには

### この例は、すべてのロードバランサーを記述します。

### コマンド:

aws elb describe-load-balancers

```
ロードバランサーの 1 つを記述するには
```
この例は、指定されたロードバランサーを記述します。

### コマンド:

aws elb describe-load-balancers --load-balancer-name my-load-balancer

次のレスポンス例は、VPC 内の HTTPS ロードバランサーに対するものです。

```
{ 
   "LoadBalancerDescriptions": [ 
     { 
       "Subnets": [ 
            "subnet-15aaab61" 
       ], 
       "CanonicalHostedZoneNameID": "Z3DZXE0EXAMPLE", 
        "CanonicalHostedZoneName": "my-load-balancer-1234567890.us-
west-2.elb.amazonaws.com", 
       "ListenerDescriptions": [ 
            { 
                "Listener": { 
                     "InstancePort": 80, 
                     "LoadBalancerPort": 80, 
                     "Protocol": "HTTP", 
                     "InstanceProtocol": "HTTP" 
                }, 
                "PolicyNames": [] 
            }, 
            { 
                "Listener": { 
                     "InstancePort": 443, 
                     "SSLCertificateId": "arn:aws:iam::123456789012:server-
certificate/my-server-cert", 
                     "LoadBalancerPort": 443,
```

```
 "Protocol": "HTTPS", 
                    "InstanceProtocol": "HTTPS" 
               }, 
               "PolicyNames": [ 
                    "ELBSecurityPolicy-2015-03" 
 ] 
           } 
       ], 
       "HealthCheck": { 
           "HealthyThreshold": 2, 
           "Interval": 30, 
           "Target": "HTTP:80/png", 
           "Timeout": 3, 
           "UnhealthyThreshold": 2 
       }, 
       "VPCId": "vpc-a01106c2", 
       "BackendServerDescriptions": [ 
           { 
               "InstancePort": 80, 
               "PolicyNames": [ 
                    "my-ProxyProtocol-policy" 
 ] 
           } 
       ], 
       "Instances": [ 
           { 
               "InstanceId": "i-207d9717" 
           }, 
           { 
               "InstanceId": "i-afefb49b" 
           } 
       ], 
       "DNSName": "my-load-balancer-1234567890.us-west-2.elb.amazonaws.com", 
       "SecurityGroups": [ 
           "sg-a61988c3" 
       ], 
       "Policies": { 
           "LBCookieStickinessPolicies": [ 
\overline{a} "PolicyName": "my-duration-cookie-policy", 
                    "CookieExpirationPeriod": 60 
 } 
           ], 
           "AppCookieStickinessPolicies": [],
```

```
 "OtherPolicies": [ 
                 "my-PublicKey-policy", 
                "my-authentication-policy", 
                "my-SSLNegotiation-policy", 
                "my-ProxyProtocol-policy", 
                "ELBSecurityPolicy-2015-03" 
            ] 
       }, 
       "LoadBalancerName": "my-load-balancer", 
       "CreatedTime": "2015-03-19T03:24:02.650Z", 
       "AvailabilityZones": [ 
            "us-west-2a" 
       ], 
       "Scheme": "internet-facing", 
       "SourceSecurityGroup": { 
            "OwnerAlias": "123456789012", 
            "GroupName": "my-elb-sg" 
       } 
     } 
   ]
}
```
• API の詳細については、「 コマンドリファレンス[DescribeLoadBalancers](https://awscli.amazonaws.com/v2/documentation/api/latest/reference/elb/describe-load-balancers.html)」の「」を参照し てください。 AWS CLI

### PowerShell

のツール PowerShell

```
例 1: この例では、ロードバランサーの名前を一覧表示します。
```

```
Get-ELBLoadBalancer | format-table -property LoadBalancerName
```
出力:

```
LoadBalancerName
----------------
my-load-balancer
my-other-load-balancer
my-internal-load-balancer
```
例 2: この例では、指定されたロードバランサーについて説明します。

Get-ELBLoadBalancer -LoadBalancerName my-load-balancer

## 出力:

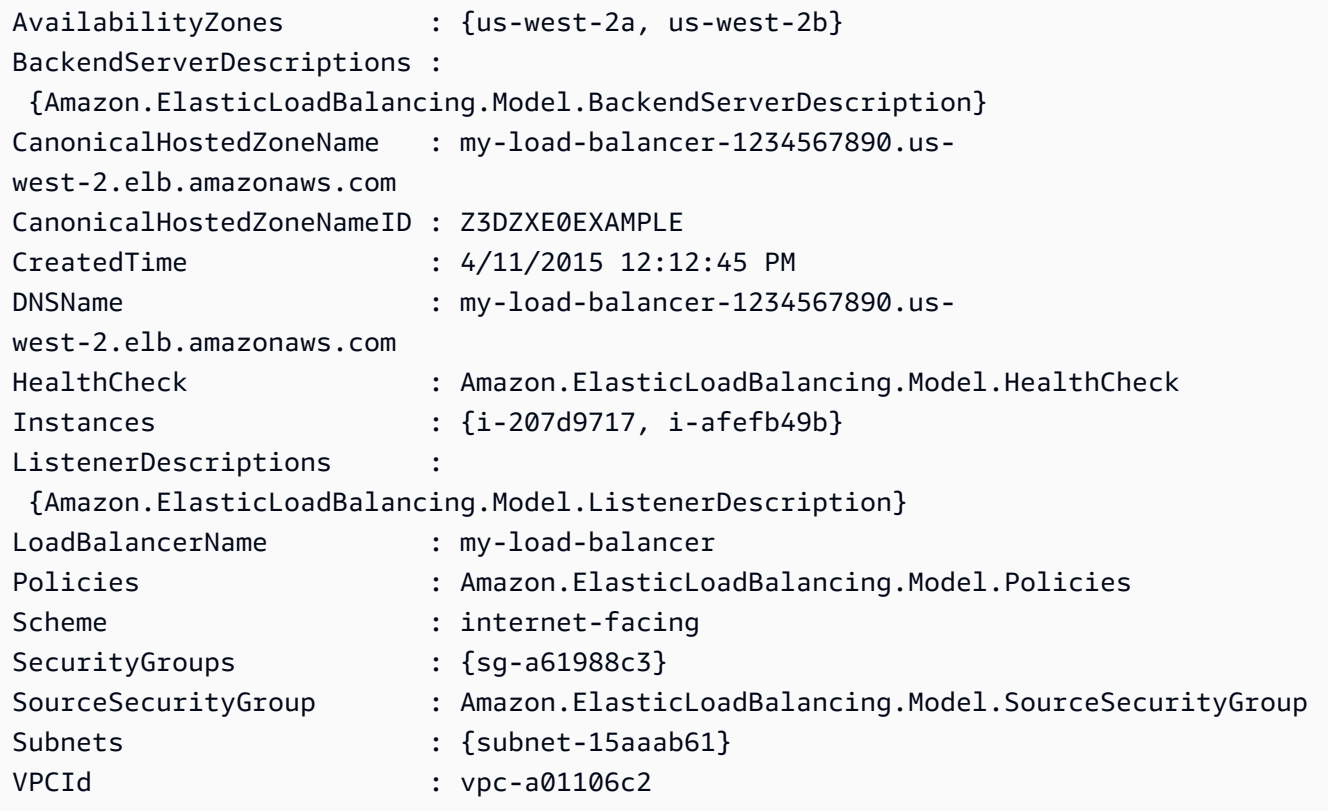

例 3: この例では、現在の AWS リージョンのすべてのロードバランサーについて説明しま す。

Get-ELBLoadBalancer

例 4: この例では、使用可能なすべての のすべてのロードバランサーについて説明します AWS リージョン。

Get-AWSRegion | % { Get-ELBLoadBalancer -Region \$\_ }

• API の詳細については、「 コマンドレットリファレンス<u>[DescribeLoadBalancers](https://docs.aws.amazon.com/powershell/latest/reference)</u>」の「」を 参照してください。 AWS Tools for PowerShell

# AWS SDK または CLI **DescribeTags**で を使用する

以下のコード例は、DescribeTags の使用方法を示しています。

### CLI

### AWS CLI

ロードバランサーに割り当てられたタグを記述するには

この例では、指定されたロードバランサーに割り当てられたタグについて説明します。

## コマンド:

aws elb describe-tags --load-balancer-name my-load-balancer

### 出力:

```
{ 
   "TagDescriptions": [ 
       { 
           "Tags": [ 
\overline{a} "Value": "lima", 
                    "Key": "project" 
               }, 
\overline{a} "Value": "digital-media", 
                    "Key": "department" 
 } 
           ], 
           "LoadBalancerName": "my-load-balancer" 
       } 
   ]
}
```
• API の詳細については、「 コマンドリファレンス[DescribeTags」](https://awscli.amazonaws.com/v2/documentation/api/latest/reference/elb/describe-tags.html)の「」を参照してくださ い。 AWS CLI

#### **PowerShell**

のツール PowerShell

例 1: この例では、指定されたロードバランサーのタグを一覧表示します。

Get-ELBResourceTag -LoadBalancerName @("my-load-balancer","my-internal-loadbalancer")

出力:

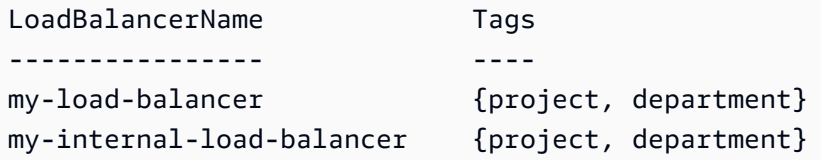

例 2: この例では、指定されたロードバランサーのタグについて説明します。

(Get-ELBResourceTag -LoadBalancerName my-load-balancer).Tags

出力:

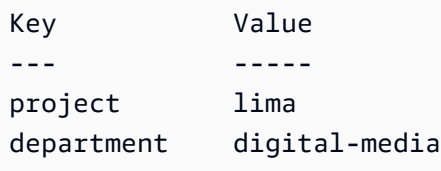

• API の詳細については、「 コマンドレットリファレンス[DescribeTags」](https://docs.aws.amazon.com/powershell/latest/reference)の「」を参照して ください。 AWS Tools for PowerShell

# AWS SDK または CLI **DetachLoadBalancerFromSubnets**で を使用する

以下のコード例は、DetachLoadBalancerFromSubnets の使用方法を示しています。

CLI

AWS CLI

サブネットからロードバランサーをデタッチするには

この例では、指定されたサブネットから指定されたロードバランサーをデタッチします。

## コマンド:

aws elb detach-load-balancer-from-subnets --load-balancer-name my-load-balancer --subnets subnet-0ecac448

出力:

```
{ 
     "Subnets": [ 
           "subnet-15aaab61" 
    \mathbf{I}}
```
• API の詳細については、「 コマンドリファレンス[DetachLoadBalancerFromSubnets」](https://awscli.amazonaws.com/v2/documentation/api/latest/reference/elb/detach-load-balancer-from-subnets.html)の 「」を参照してください。 AWS CLI

**PowerShell** 

のツール PowerShell

例 1: この例では、指定されたロードバランサー用に設定された一連のサブネットから指定さ れたサブネットを削除します。出力には残りのサブネットが含まれます。

```
Dismount-ELBLoadBalancerFromSubnet -LoadBalancerName my-load-balancer -Subnet 
  subnet-12345678
```
出力:

subnet-87654321

• API の詳細については、「 コマンドレットリファレン ス[DetachLoadBalancerFromSubnets](https://docs.aws.amazon.com/powershell/latest/reference)」の「」を参照してください。 AWS Tools for **PowerShell** 

# AWS SDK または CLI **DisableAvailabilityZonesForLoadBalancer**で を使用 する

以下のコード例は、DisableAvailabilityZonesForLoadBalancer の使用方法を示していま す。

CLI

AWS CLI

ロードバランサーのアベイラビリティーゾーンを無効にするには

この例では、指定されたロードバランサーの一連のアベイラビリティーゾーンから指定された アベイラビリティーゾーンを削除します。

コマンド:

aws elb disable-availability-zones-for-load-balancer --load-balancer-name myload-balancer --availability-zones us-west-2a

出力:

```
{ 
      "AvailabilityZones": [ 
          "us-west-2b" 
     ]
}
```
• API の詳細については、「 コマンドリファレン ス[DisableAvailabilityZonesForLoadBalancer](https://awscli.amazonaws.com/v2/documentation/api/latest/reference/elb/disable-availability-zones-for-load-balancer.html)」の「」を参照してください。 AWS CLI

**PowerShell** 

のツール PowerShell

例 1: この例では、指定されたアベイラビリティーゾーンを指定されたロードバランサーから 削除します。出力には残りのアベイラビリティーゾーンが含まれます。

Disable-ELBAvailabilityZoneForLoadBalancer -LoadBalancerName my-load-balancer -AvailabilityZone us-west-2a

出力:

us-west-2b

• API の詳細については、「 コマンドレットリファレン ス[DisableAvailabilityZonesForLoadBalancer](https://docs.aws.amazon.com/powershell/latest/reference)」の「」を参照してください。 AWS Tools for **PowerShell** 

AWS SDK または CLI **EnableAvailabilityZonesForLoadBalancer**で を使用す る

以下のコード例は、EnableAvailabilityZonesForLoadBalancer の使用方法を示していま す。

CLI

AWS CLI

ロードバランサーのアベイラビリティーゾーンを有効にするには

この例では、指定されたアベイラビリティーゾーンを指定されたロードバランサーに追加しま す。

コマンド:

aws elb enable-availability-zones-for-load-balancer --load-balancer-name my-loadbalancer --availability-zones us-west-2b

出力:

```
{ 
      "AvailabilityZones": [ 
          "us-west-2a", 
          "us-west-2b" 
     ]
}
```
• API の詳細については、「 コマンドリファレン ス[EnableAvailabilityZonesForLoadBalancer](https://awscli.amazonaws.com/v2/documentation/api/latest/reference/elb/enable-availability-zones-for-load-balancer.html)」の「」を参照してください。 AWS CLI

### **PowerShell**

のツール PowerShell

例 1: この例では、指定されたアベイラビリティーゾーンを指定されたロードバランサーに追 加します。出力には、アベイラビリティーゾーンの完全なリストが含まれます。

Enable-ELBAvailabilityZoneForLoadBalancer -LoadBalancerName my-load-balancer - AvailabilityZone us-west-2a

出力:

us-west-2a us-west-2b

• API の詳細については、「 コマンドレットリファレン ス[EnableAvailabilityZonesForLoadBalancer](https://docs.aws.amazon.com/powershell/latest/reference)」の「」を参照してください。 AWS Tools for **PowerShell** 

# AWS SDK または CLI **ModifyLoadBalancerAttributes**で を使用する

以下のコード例は、ModifyLoadBalancerAttributes の使用方法を示しています。

CLI

AWS CLI

ロードバランサーの属性を変更するには

この例では、指定されたロードバランサーの CrossZoneLoadBalancing 属性を変更しま す。

コマンド:

```
aws elb modify-load-balancer-attributes --load-balancer-name my-load-balancer --
load-balancer-attributes "{\"CrossZoneLoadBalancing\":{\"Enabled\":true}}"
```
出力:

{

```
 "LoadBalancerAttributes": { 
          "CrossZoneLoadBalancing": { 
              "Enabled": true 
         } 
     }, 
     "LoadBalancerName": "my-load-balancer"
}
```
この例では、指定されたロードバランサーの ConnectionDraining 属性を変更します。

コマンド:

```
aws elb modify-load-balancer-attributes --load-balancer-name my-load-balancer 
  --load-balancer-attributes "{\"ConnectionDraining\":{\"Enabled\":true,\"Timeout
\":300}}"
```
出力:

```
{ 
     "LoadBalancerAttributes": { 
          "ConnectionDraining": { 
              "Enabled": true, 
              "Timeout": 300 
          } 
     }, 
     "LoadBalancerName": "my-load-balancer"
}
```
• API の詳細については、「 コマンドリファレンス[ModifyLoadBalancerAttributes」](https://awscli.amazonaws.com/v2/documentation/api/latest/reference/elb/modify-load-balancer-attributes.html)の「」を 参照してください。 AWS CLI

PowerShell

のツール PowerShell

例 1: この例では、指定されたロードバランサーのクロスゾーン負荷分散を有効にします。

Edit-ELBLoadBalancerAttribute -LoadBalancerName my-load-balancer - CrossZoneLoadBalancing\_Enabled \$true

例 2: この例では、指定されたロードバランサーの接続ドレイニングを無効にします。

Edit-ELBLoadBalancerAttribute -LoadBalancerName my-load-balancer - ConnectionDraining\_Enabled \$false

例 3: この例では、指定されたロードバランサーのアクセスログ記録を有効にします。

Edit-ELBLoadBalancerAttribute -LoadBalancerName my-load-balancer `

```
>> -AccessLog_Enabled $true `
```
>> -AccessLog\_S3BucketName my-logs-bucket `

>> -AccessLog\_S3BucketPrefix my-app/prod `

- >> -AccessLog\_EmitInterval 60
- API の詳細については、「 コマンドレットリファレンス[ModifyLoadBalancerAttributes」](https://docs.aws.amazon.com/powershell/latest/reference)の 「」を参照してください。 AWS Tools for PowerShell

AWS SDK または CLI **RegisterInstancesWithLoadBalancer**で を使用する

以下のコード例は、RegisterInstancesWithLoadBalancer の使用方法を示しています。

CLI

AWS CLI

ロードバランサーにインスタンスを登録するには

この例では、指定されたインスタンスを指定されたロードバランサーに登録します。

コマンド:

aws elb register-instances-with-load-balancer --load-balancer-name my-loadbalancer --instances i-d6f6fae3

```
{ 
    "Instances": [ 
         { 
              "InstanceId": "i-d6f6fae3" 
         }, 
         { 
              "InstanceId": "i-207d9717" 
         },
```
```
 { 
               "InstanceId": "i-afefb49b" 
         } 
     ]
}
```
• API の詳細については、「 コマンドリファレンス[RegisterInstancesWithLoadBalancer」](https://awscli.amazonaws.com/v2/documentation/api/latest/reference/elb/register-instances-with-load-balancer.html)の 「」を参照してください。 AWS CLI

#### **PowerShell**

のツール PowerShell

例 1: この例では、指定された EC2 インスタンスを指定されたロードバランサーに登録しま す。

Register-ELBInstanceWithLoadBalancer -LoadBalancerName my-load-balancer -Instance i-12345678

出力:

```
InstanceId
----------
i-12345678
i-87654321
```
• API の詳細については、「 コマンドレットリファレン ス[RegisterInstancesWithLoadBalancer](https://docs.aws.amazon.com/powershell/latest/reference)」の「」を参照してください。 AWS Tools for PowerShell

# AWS SDK または CLI **RemoveTags**で を使用する

以下のコード例は、RemoveTags の使用方法を示しています。

CLI

AWS CLI

ロードバランサーからタグを削除するには

この例では、指定されたロードバランサーからタグを削除します。

コマンド:

```
aws elb remove-tags --load-balancer-name my-load-balancer --tags project
```
• API の詳細については、「 コマンドリファレンス[RemoveTags](https://awscli.amazonaws.com/v2/documentation/api/latest/reference/elb/remove-tags.html)」の「」を参照してくださ い。 AWS CLI

**PowerShell** 

のツール PowerShell

例 1: この例では、指定されたロードバランサーから指定されたタグを削除します。Force パ ラメータも指定しない限り、操作が進む前に確認を求められます。この例で使用される構文に は、 PowerShell バージョン 3 以降が必要です。

Remove-ELBResourceTag -LoadBalancerName my-load-balancer -Tag @{ Key="project" }

出力:

```
Confirm
Are you sure you want to perform this action?
Performing the operation "Remove-ELBResourceTag (RemoveTags)" on target 
  "Amazon.ElasticLoadBalancing.Model.TagKeyOnly".
[Y] Yes [A] Yes to All [N] No [L] No to All [S] Suspend [?] Help (default is 
  "Y"):
```
例 2: Powershell バージョン 2 では、New-Object を使用して Tag パラメータのタグを作成す る必要があります。

```
$tag = New-Object Amazon.ElasticLoadBalancing.Model.TagKeyOnly
$tag.Key = "project"
Remove-ELBResourceTag -Tag $tag -Force
```
• API の詳細については、「 コマンドレットリファレンス[RemoveTags](https://docs.aws.amazon.com/powershell/latest/reference)」の「」を参照して ください。 AWS Tools for PowerShell

## AWS SDK または CLI **SetLoadBalancerListenerSslCertificate**で を使用する

以下のコード例は、SetLoadBalancerListenerSslCertificate の使用方法を示しています。

## CLI

AWS CLI

HTTPS ロードバランサーの SSL 証明書を更新するには

この例では、指定された HTTPS ロードバランサーの既存の SSL 証明書を置き換えます。

コマンド:

```
aws elb set-load-balancer-listener-ssl-certificate --load-balancer-
name my-load-balancer --load-balancer-port 443 --ssl-certificate-id 
  arn:aws:iam::123456789012:server-certificate/new-server-cert
```
• API の詳細については、「 コマンドリファレンス[SetLoadBalancerListenerSslCertificate](https://awscli.amazonaws.com/v2/documentation/api/latest/reference/elb/set-load-balancer-listener-ssl-certificate.html)」 の「」を参照してください。 AWS CLI

**PowerShell** 

のツール PowerShell

例 1: この例では、指定されたリスナーの SSL 接続を終了する証明書を置き換えます。

```
Set-ELBLoadBalancerListenerSSLCertificate -LoadBalancerName my-load-balancer `
>> -LoadBalancerPort 443 `
>> -SSLCertificateId "arn:aws:iam::123456789012:server-certificate/new-server-
cert"
```
• API の詳細については、「 コマンドレットリファレン ス[SetLoadBalancerListenerSslCertificate](https://docs.aws.amazon.com/powershell/latest/reference)」の「」を参照してください。 AWS Tools for PowerShell

AWS SDK または CLI **SetLoadBalancerPoliciesForBackendServer**で を使用 する

以下のコード例は、SetLoadBalancerPoliciesForBackendServer の使用方法を示していま す。

CLI

AWS CLI

バックエンドインスタンスのポートに関連付けられたポリシーを置き換えるには

この例では、指定したポートに現在関連付けられているポリシーを置き換えます。

コマンド:

aws elb set-load-balancer-policies-for-backend-server --load-balancer-name myload-balancer --instance-port 80 --policy-names my-ProxyProtocol-policy

バックエンドインスタンスのポートに現在関連付けられているすべてのポリシーを削除するに は

この例では、指定されたポートに関連付けられているすべてのポリシーを削除します。

コマンド:

```
aws elb set-load-balancer-policies-for-backend-server --load-balancer-name my-
load-balancer --instance-port 80 --policy-names []
```
ポリシーが削除されたことを確認するには、 describe-load-balancer-policies コマ ンドを使用します。

• API の詳細については、「 コマンドリファレン ス[SetLoadBalancerPoliciesForBackendServer](https://awscli.amazonaws.com/v2/documentation/api/latest/reference/elb/set-load-balancer-policies-for-backend-server.html)」の「」を参照してください。 AWS CLI

PowerShell

のツール PowerShell

例 1: この例では、指定されたポートのポリシーを指定されたポリシーに置き換えます。

Set-ELBLoadBalancerPolicyForBackendServer -LoadBalancerName my-load-balancer - InstancePort 80 -PolicyName my-ProxyProtocol-policy

例 2: この例では、指定したポートに関連付けられているすべてのポリシーを削除します。

Set-ELBLoadBalancerPolicyForBackendServer -LoadBalancerName my-load-balancer - InstancePort 80

• API の詳細については、「 コマンドレットリファレン ス[SetLoadBalancerPoliciesForBackendServer](https://docs.aws.amazon.com/powershell/latest/reference)」の「」を参照してください。 AWS Tools for PowerShell

## AWS SDK または CLI **SetLoadBalancerPoliciesOfListener**で を使用する

以下のコード例は、SetLoadBalancerPoliciesOfListener の使用方法を示しています。

CLI

AWS CLI

リスナーに関連付けられているポリシーを置き換えるには

この例では、指定したリスナーに現在関連付けられているポリシーを置き換えます。

コマンド:

aws elb set-load-balancer-policies-of-listener --load-balancer-name my-loadbalancer --load-balancer-port 443 --policy-names my-SSLNegotiation-policy

リスナーに関連付けられているすべてのポリシーを削除するには

この例では、指定したリスナーに現在関連付けられているすべてのポリシーを削除します。

コマンド:

aws elb set-load-balancer-policies-of-listener --load-balancer-name my-loadbalancer --load-balancer-port 443 --policy-names []

ポリシーがロードバランサーから削除されていることを確認するには、 describe-loadbalancer-policies コマンドを使用します。

• API の詳細については、「 コマンドリファレンス[SetLoadBalancerPoliciesOfListener」](https://awscli.amazonaws.com/v2/documentation/api/latest/reference/elb/set-load-balancer-policies-of-listener.html)の 「」を参照してください。 AWS CLI

**PowerShell** 

のツール PowerShell

例 1: この例では、指定されたリスナーのポリシーを指定されたポリシーに置き換えます。

Set-ELBLoadBalancerPolicyOfListener -LoadBalancerName my-load-balancer - LoadBalancerPort 443 -PolicyName my-SSLNegotiation-policy

例 2: この例では、指定されたリスナーに関連付けられているすべてのポリシーを削除しま す。

Set-ELBLoadBalancerPolicyOfListener -LoadBalancerName my-load-balancer - LoadBalancerPort 443

• API の詳細については、「 コマンドレットリファレン ス[SetLoadBalancerPoliciesOfListener」](https://docs.aws.amazon.com/powershell/latest/reference)の「」を参照してください。 AWS Tools for **PowerShell** 

# SDK を使用した Elastic Load Balancing - バージョン 2 のコード例 AWS SDKs

次のコード例は、 AWS Software Development Kit (SDK) で Elastic Load Balancing - Version 2 を使 用する方法を示しています。

アクションはより大きなプログラムからのコードの抜粋であり、コンテキスト内で実行する必要が あります。アクションは個々のサービス機能を呼び出す方法を示していますが、関連するシナリオや サービス間の例ではアクションのコンテキストが確認できます。

「シナリオ」は、同じサービス内で複数の関数を呼び出して、特定のタスクを実行する方法を示す コード例です。

その他のリソース

- [Elastic Load Balancing バージョン 2 ユーザーガイド](https://docs.aws.amazon.com/elasticloadbalancing/latest/userguide/what-is-load-balancing.html) Elastic Load Balancing の詳細 バージョ ン 2。
- [Elastic Load Balancing バージョン 2 API リファレンス](https://docs.aws.amazon.com/elasticloadbalancing/latest/APIReference/Welcome.html) 使用可能なすべての Elastic Load Balancing - バージョン 2 アクションに関する詳細。
- [AWS デベロッパーセンター](https://aws.amazon.com/developer/code-examples/?awsf.sdk-code-examples-product=product%23elb) カテゴリまたは全文検索でフィルタリングできるコード例。
- [AWS SDK の例](https://github.com/awsdocs/aws-doc-sdk-examples) 推奨言語で完全なコードを含む GitHub リポジトリ。コードの設定と実行に関 する説明が記載されています。

開始方法

Hello Elastic Load Balancing

次のコード例は、Elastic Load Balancing の使用を開始する方法を示しています。

Java

SDK for Java 2.x

**a** Note

については、「」を参照してください GitHub。[AWS コード例リポジトリ](https://github.com/awsdocs/aws-doc-sdk-examples/tree/main/javav2/usecases/resilient_service#readme) で全く同じ 例を見つけて、設定と実行の方法を確認してください。

```
public class HelloLoadBalancer { 
         public static void main(String[] args) { 
                  ElasticLoadBalancingV2Client loadBalancingV2Client = 
  ElasticLoadBalancingV2Client.builder() 
                                   .region(Region.US_EAST_1) 
                                  .build();
                  DescribeLoadBalancersResponse loadBalancersResponse = 
  loadBalancingV2Client 
                                   .describeLoadBalancers(r -> r.pageSize(10)); 
                  List<LoadBalancer> loadBalancerList = 
  loadBalancersResponse.loadBalancers(); 
                  for (LoadBalancer lb : loadBalancerList) 
                          System.out.println("Load Balancer DNS name = " + 
  lb.dnsName()); 
         }
}
```
• API の詳細については、「 API リファレンス[DescribeLoadBalancers」](https://docs.aws.amazon.com/goto/SdkForJavaV2/elasticloadbalancingv2-2015-12-01/DescribeLoadBalancers)の「」を参照してく ださい。 AWS SDK for Java 2.x

### **JavaScript**

SDK for JavaScript (v3)

**a** Note

については、「」を参照してください GitHub。[AWS コード例リポジトリ](https://github.com/awsdocs/aws-doc-sdk-examples/tree/main/javascriptv3/example_code/elastic-load-balancing-v2#code-examples) で全く同じ 例を見つけて、設定と実行の方法を確認してください。

```
// Copyright Amazon.com, Inc. or its affiliates. All Rights Reserved.
// SPDX-License-Identifier: Apache-2.0
import { 
   ElasticLoadBalancingV2Client, 
   DescribeLoadBalancersCommand,
} from "@aws-sdk/client-elastic-load-balancing-v2";
export async function main() { 
   const client = new ElasticLoadBalancingV2Client({}); 
   const { LoadBalancers } = await client.send( 
     new DescribeLoadBalancersCommand({}), 
   ); 
   const loadBalancersList = LoadBalancers.map( 
     (lb) => `• ${lb.LoadBalancerName}: ${lb.DNSName}`, 
  ).join("\n");
   console.log( 
     "Hello, Elastic Load Balancing! Let's list some of your load balancers:\n", 
     loadBalancersList, 
   );
}
// Call function if run directly
import { fileURLToPath } from "url";
if (process.argv[1] === fileURLToPath(import.meta.url)) { 
   main();
}
```
• API の詳細については、「 API リファレンス[DescribeLoadBalancers」](https://docs.aws.amazon.com/AWSJavaScriptSDK/v3/latest/client/elastic-load-balancing-v2/command/DescribeLoadBalancersCommand)の「」を参照してく ださい。 AWS SDK for JavaScript

#### Python

SDK for Python (Boto3)

**G** Note

については、「」を参照してください GitHub。[AWS コード例リポジトリ](https://github.com/awsdocs/aws-doc-sdk-examples/tree/main/python/example_code/elastic-load-balancing#code-examples) で全く同じ 例を見つけて、設定と実行の方法を確認してください。

```
import boto3
def hello_elbv2(elbv2_client): 
    "" ""
     Use the AWS SDK for Python (Boto3) to create an Elastic Load Balancing V2 
  client and list 
     up to ten of the load balancers for your account. 
     This example uses the default settings specified in your shared credentials 
     and config files. 
     :param elbv2_client: A Boto3 Elastic Load Balancing V2 client object. 
    "" ""
     print("Hello, Elastic Load Balancing! Let's list some of your load 
  balancers:") 
     load_balancers = elbv2_client.describe_load_balancers(PageSize=10).get( 
         "LoadBalancers", [] 
     ) 
     if load_balancers: 
         for lb in load_balancers: 
             print(f"\t{lb['LoadBalancerName']}: {lb['DNSName']}") 
     else: 
         print("Your account doesn't have any load balancers.")
if __name__ == '__main__": hello_elbv2(boto3.client("elbv2"))
```
• API の詳細については、[DescribeLoadBalancers](https://docs.aws.amazon.com/goto/boto3/elasticloadbalancingv2-2015-12-01/DescribeLoadBalancers)AWS 「 SDK for Python (Boto3) API リファ レンス」の「」を参照してください。

コードの例

- [Elastic Load Balancing のアクション AWS SDKs を使用したバージョン 2](#page-4186-0)
	- [AWS SDK または CLI AddListenerCertificatesで を使用する](#page-4187-0)
	- [AWS SDK または CLI AddTagsで を使用する](#page-4189-0)
	- [AWS SDK または CLI CreateListenerで を使用する](#page-4190-0)
	- [AWS SDK または CLI CreateLoadBalancerで を使用する](#page-4201-0)
	- [AWS SDK または CLI CreateRuleで を使用する](#page-4213-0)
	- [AWS SDK または CLI CreateTargetGroupで を使用する](#page-4217-0)
	- [AWS SDK または CLI DeleteListenerで を使用する](#page-4228-0)
	- [AWS SDK または CLI DeleteLoadBalancerで を使用する](#page-4229-0)
	- [AWS SDK または CLI DeleteRuleで を使用する](#page-4235-0)
	- [AWS SDK または CLI DeleteTargetGroupで を使用する](#page-4236-0)
	- [AWS SDK または CLI DeregisterTargetsで を使用する](#page-4241-0)
	- [AWS SDK または CLI DescribeAccountLimitsで を使用する](#page-4243-0)
	- [AWS SDK または CLI DescribeListenerCertificatesで を使用する](#page-4246-0)
	- [AWS SDK または CLI DescribeListenersで を使用する](#page-4248-0)
	- [AWS SDK または CLI DescribeLoadBalancerAttributesで を使用する](#page-4251-0)
	- [AWS SDK または CLI DescribeLoadBalancersで を使用する](#page-4253-0)
	- [AWS SDK または CLI DescribeRulesで を使用する](#page-4259-0)
	- [AWS SDK または CLI DescribeSslPoliciesで を使用する](#page-4260-0)
	- [AWS SDK または CLI DescribeTagsで を使用する](#page-4264-0)
	- [AWS SDK または CLI DescribeTargetGroupAttributesで を使用する](#page-4265-0)
	- [AWS SDK または CLI DescribeTargetGroupsで を使用する](#page-4268-0)
	- [AWS SDK または CLI DescribeTargetHealthで を使用する](#page-4271-0)
	- [AWS SDK または CLI ModifyListenerで を使用する](#page-4279-0)
	- [AWS SDK または CLI ModifyLoadBalancerAttributesで を使用する](#page-4283-0)
	- [AWS SDK または CLI ModifyRuleで を使用する](#page-4286-0)
	- [AWS SDK または CLI ModifyTargetGroupで を使用する](#page-4288-0)
- [AWS SDK または CLI ModifyTargetGroupAttributesで を使用する](#page-4290-0) Elastic Load Balancing - バージョン 2 4173
	- [AWS SDK または CLI RegisterTargetsで を使用する](#page-4292-0)
- [AWS SDK または CLI RemoveListenerCertificatesで を使用する](#page-4294-0)
- [AWS SDK または CLI RemoveTagsで を使用する](#page-4295-0)
- [AWS SDK または CLI SetIpAddressTypeで を使用する](#page-4296-0)
- [AWS SDK または CLI SetRulePrioritiesで を使用する](#page-4297-0)
- [AWS SDK または CLI SetSecurityGroupsで を使用する](#page-4299-0)
- [AWS SDK または CLI SetSubnetsで を使用する](#page-4300-0)
- [Elastic Load Balancing のシナリオ AWS SDKs を使用したバージョン 2](#page-4301-0)
	- [AWS SDK を使用して回復力のあるサービスを構築および管理します。](#page-4302-0)

<span id="page-4186-0"></span>Elastic Load Balancing のアクション - AWS SDKs を使用したバージョン 2

次のコード例は、 AWS SDKs で Elastic Load Balancing - バージョン 2 を使用する方法を示してい ます。各例は個別のサービス関数を呼び出します。

アクション例は、より大きなプログラムからのコードの抜粋であり、コンテキスト内で実行する必要 があります。アクションは [Elastic Load Balancing のシナリオ - AWS SDKs を使用したバージョン 2](#page-4301-0) のコンテキスト内で確認できます。

#### 例

- [AWS SDK または CLI AddListenerCertificatesで を使用する](#page-4187-0)
- [AWS SDK または CLI AddTagsで を使用する](#page-4189-0)
- [AWS SDK または CLI CreateListenerで を使用する](#page-4190-0)
- [AWS SDK または CLI CreateLoadBalancerで を使用する](#page-4201-0)
- [AWS SDK または CLI CreateRuleで を使用する](#page-4213-0)
- [AWS SDK または CLI CreateTargetGroupで を使用する](#page-4217-0)
- [AWS SDK または CLI DeleteListenerで を使用する](#page-4228-0)
- [AWS SDK または CLI DeleteLoadBalancerで を使用する](#page-4229-0)
- [AWS SDK または CLI DeleteRuleで を使用する](#page-4235-0)
- [AWS SDK または CLI DeleteTargetGroupで を使用する](#page-4236-0)
- [AWS SDK または CLI DeregisterTargetsで を使用する](#page-4241-0)
- [AWS SDK または CLI DescribeAccountLimitsで を使用する](#page-4243-0)
- [AWS SDK または CLI DescribeListenerCertificatesで を使用する](#page-4246-0)
- [AWS SDK または CLI DescribeListenersで を使用する](#page-4248-0)
- [AWS SDK または CLI DescribeLoadBalancerAttributesで を使用する](#page-4251-0)
- [AWS SDK または CLI DescribeLoadBalancersで を使用する](#page-4253-0)
- [AWS SDK または CLI DescribeRulesで を使用する](#page-4259-0)
- [AWS SDK または CLI DescribeSslPoliciesで を使用する](#page-4260-0)
- [AWS SDK または CLI DescribeTagsで を使用する](#page-4264-0)
- [AWS SDK または CLI DescribeTargetGroupAttributesで を使用する](#page-4265-0)
- [AWS SDK または CLI DescribeTargetGroupsで を使用する](#page-4268-0)
- [AWS SDK または CLI DescribeTargetHealthで を使用する](#page-4271-0)
- [AWS SDK または CLI ModifyListenerで を使用する](#page-4279-0)
- [AWS SDK または CLI ModifyLoadBalancerAttributesで を使用する](#page-4283-0)
- [AWS SDK または CLI ModifyRuleで を使用する](#page-4286-0)
- [AWS SDK または CLI ModifyTargetGroupで を使用する](#page-4288-0)
- [AWS SDK または CLI ModifyTargetGroupAttributesで を使用する](#page-4290-0)
- [AWS SDK または CLI RegisterTargetsで を使用する](#page-4292-0)
- [AWS SDK または CLI RemoveListenerCertificatesで を使用する](#page-4294-0)
- [AWS SDK または CLI RemoveTagsで を使用する](#page-4295-0)
- [AWS SDK または CLI SetIpAddressTypeで を使用する](#page-4296-0)
- [AWS SDK または CLI SetRulePrioritiesで を使用する](#page-4297-0)
- [AWS SDK または CLI SetSecurityGroupsで を使用する](#page-4299-0)
- [AWS SDK または CLI SetSubnetsで を使用する](#page-4300-0)

## <span id="page-4187-0"></span>AWS SDK または CLI **AddListenerCertificates**で を使用する

以下のコード例は、AddListenerCertificates の使用方法を示しています。

CLI

AWS CLI

証明書をセキュアリスナーに追加するには

この例では、指定された証明書を指定されたセキュアリスナーに追加します。

コマンド:

```
aws elbv2 add-listener-certificates --listener-arn 
  arn:aws:elasticloadbalancing:us-west-2:123456789012:listener/app/
my-load-balancer/50dc6c495c0c9188/f2f7dc8efc522ab2 --certificates 
  CertificateArn=arn:aws:acm:us-west-2:123456789012:certificate/5cc54884-
f4a3-4072-80be-05b9ba72f705
```
出力:

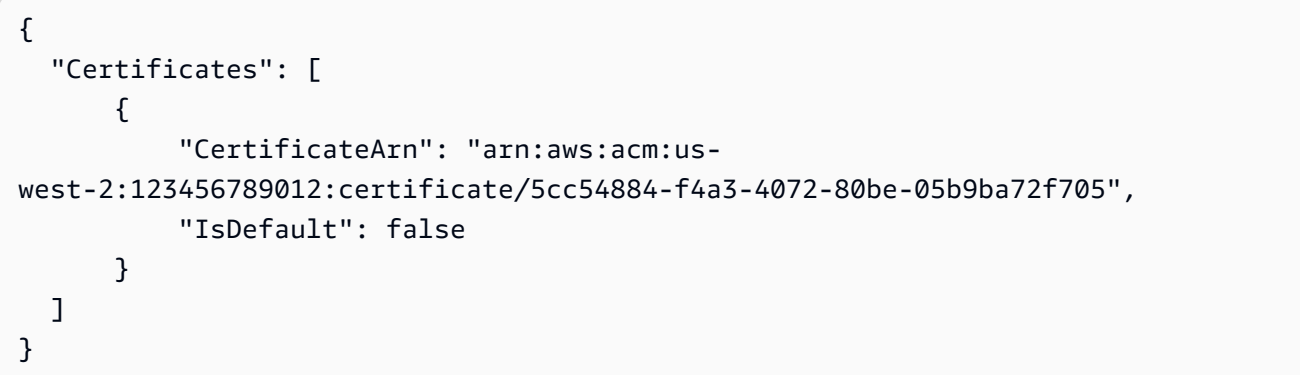

• API の詳細については、「 コマンドリファレンス[AddListenerCertificates」](https://awscli.amazonaws.com/v2/documentation/api/latest/reference/elbv2/add-listener-certificates.html)の「」を参照し てください。 AWS CLI

**PowerShell** 

のツール PowerShell

例 1: この例では、指定されたリスナーに証明書を追加します。

```
Add-ELB2ListenerCertificate -ListenerArn 'arn:aws:elasticloadbalancing:us-
east-1:123456789012:listener/app/test-alb/3651b4394dd9a24f/3873f123b98f7618' 
  -Certificate @{CertificateArn = 'arn:aws:acm:us-
east-1:123456789012:certificate/19478bd5-491d-47d4-b1d7-5217feba1d97'}
```

```
CertificateArn 
    IsDefault
  -------------- 
 ---------
```

```
arn:aws:acm:us-east-1:123456789012:certificate/19478bd5-491d-47d4-
b1d7-5217feba1d97 False
```
• API の詳細については、「 コマンドレットリファレンス[AddListenerCertificates」](https://docs.aws.amazon.com/powershell/latest/reference)の「」を 参照してください。 AWS Tools for PowerShell

## <span id="page-4189-0"></span>AWS SDK または CLI **AddTags**で を使用する

以下のコード例は、AddTags の使用方法を示しています。

CLI

AWS CLI

ロードバランサーにタグを追加するには

次のadd-tags例では、指定したロードバランサーに projectおよび department タグを追 加します。

```
aws elbv2 add-tags \ 
     --resource-arns arn:aws:elasticloadbalancing:us-
west-2:123456789012:loadbalancer/app/my-load-balancer/50dc6c495c0c9188 \ 
     --tags "Key=project,Value=lima" "Key=department,Value=digital-media"
```
• API の詳細については、「 コマンドリファレンス[AddTags」](https://awscli.amazonaws.com/v2/documentation/api/latest/reference/elbv2/add-tags.html)の「」を参照してください。 AWS CLI

**PowerShell** 

のツール PowerShell

例 1: この例では、指定された**AWS.Tools.ElasticLoadBalancingV2**リソースに新しいタ グを追加します。

```
Add-ELB2Tag -ResourceArn 'arn:aws:elasticloadbalancing:us-
east-1:123456789012:loadbalancer/app/test-alb/3651b4394dd9a24f' -Tag @{Key = 
  'productVersion'; Value = '1.0.0'}
```
• API の詳細については、「 コマンドレットリファレンス[AddTags」](https://docs.aws.amazon.com/powershell/latest/reference)の「」を参照してくだ さい。 AWS Tools for PowerShell

## <span id="page-4190-0"></span>AWS SDK または CLI **CreateListener**で を使用する

以下のコード例は、CreateListener の使用方法を示しています。

アクション例は、より大きなプログラムからのコードの抜粋であり、コンテキスト内で実行する必要 があります。次のコード例で、このアクションのコンテキストを確認できます。

• [レジリエントなサービスの構築と管理](#page-4302-0)

#### .NET

AWS SDK for NFT

```
a Note
```
については、「」を参照してください GitHub。[AWS コード例リポジトリ](https://github.com/awsdocs/aws-doc-sdk-examples/tree/main/dotnetv3/cross-service/ResilientService/ElasticLoadBalancerActions#code-examples) で全く同じ 例を見つけて、設定と実行の方法を確認してください。

```
 /// <summary> 
     /// Create an Elastic Load Balancing load balancer that uses the specified 
 subnets 
    /// and forwards requests to the specified target group. 
    /// </summary> 
    /// <param name="name">The name for the new load balancer.</param> 
    /// <param name="subnetIds">Subnets for the load balancer.</param> 
    /// <param name="targetGroup">Target group for forwarded requests.</param> 
   /// <returns>The new LoadBalancer object.</returns>
     public async Task<LoadBalancer> CreateLoadBalancerAndListener(string name, 
 List<string> subnetIds, TargetGroup targetGroup) 
    \mathcal{L} var createLbResponse = await 
 _amazonElasticLoadBalancingV2.CreateLoadBalancerAsync( 
             new CreateLoadBalancerRequest() 
\{\hspace{.1cm} \}Name = name,
                 Subnets = subnetIds 
             }); 
         var loadBalancerArn = createLbResponse.LoadBalancers[0].LoadBalancerArn; 
         // Wait for load balancer to be available. 
         var loadBalancerReady = false;
```

```
 while (!loadBalancerReady) 
        { 
            try 
\{\hspace{.1cm} \} var describeResponse = 
                     await 
 _amazonElasticLoadBalancingV2.DescribeLoadBalancersAsync( 
                        new DescribeLoadBalancersRequest() 
 { 
                           Names = new List<string>() { name }
                        }); 
                var loadBalancerState = 
 describeResponse.LoadBalancers[0].State.Code; 
                loadBalancerReady = loadBalancerState == 
 LoadBalancerStateEnum.Active; 
 } 
            catch (LoadBalancerNotFoundException) 
\{\hspace{.1cm} \} loadBalancerReady = false; 
 } 
            Thread.Sleep(10000); 
        } 
        // Create the listener. 
        await _amazonElasticLoadBalancingV2.CreateListenerAsync( 
            new CreateListenerRequest() 
\{\hspace{.1cm} \} LoadBalancerArn = loadBalancerArn, 
                Protocol = targetGroup.Protocol, 
                 Port = targetGroup.Port, 
                DefaultActions = new List<Action>() 
\overline{a} new Action() 
\{ Type = ActionTypeEnum.Forward, 
                        TargetGroupArn = targetGroup.TargetGroupArn 
1999 1999 1999 1999 1999
 } 
            }); 
        return createLbResponse.LoadBalancers[0]; 
    }
```
• API の詳細については、「 API リファレンス[CreateListener](https://docs.aws.amazon.com/goto/DotNetSDKV3/elasticloadbalancingv2-2015-12-01/CreateListener)」の「」を参照してください。 AWS SDK for .NET

```
CLI
```
AWS CLI

例 1: HTTP リスナーを作成するには

次の create-listener の例は、指定されたターゲットグループにリクエストを転送する、 指定された Application Load Balancer の HTTP リスナーを作成します。

```
aws elbv2 create-listener \ 
     --load-balancer-arn arn:aws:elasticloadbalancing:us-
west-2:123456789012:loadbalancer/app/my-load-balancer/50dc6c495c0c9188 \ 
     --protocol HTTP \ 
    --port 80 \
     --default-actions 
  Type=forward,TargetGroupArn=arn:aws:elasticloadbalancing:us-
west-2:123456789012:targetgroup/my-targets/73e2d6bc24d8a067
```
詳細については、[Application Load Balancer ユーザーガイド」の「チュートリアル: AWS CLI](https://docs.aws.amazon.com/elasticloadbalancing/latest/application/tutorial-application-load-balancer-cli.html#create-load-balancer-aws-cli)  [を使用して](https://docs.aws.amazon.com/elasticloadbalancing/latest/application/tutorial-application-load-balancer-cli.html#create-load-balancer-aws-cli) Application Load Balancer を作成する」を参照してください。

例 2: HTTPS リスナーを作成するには

次の create-listener の例は、指定されたターゲットグループにリクエストを転送す る、指定された Application Load Balancer の HTTPS リスナーを作成します。HTTPS リス ナーの SSL 証明書を指定する必要があります。 AWS Certificate Manager (ACM) を使用し て証明書を作成および管理できます。または、SSL/TLS ツールを使用して証明書を作成し、 認証局 (CA) によって署名された証明書を取得し、その証明書を AWS Identity and Access Management (IAM) にアップロードすることもできます。

```
aws elbv2 create-listener \ 
     --load-balancer-arn arn:aws:elasticloadbalancing:us-
west-2:123456789012:loadbalancer/app/my-load-balancer/50dc6c495c0c9188 \ 
     --protocol HTTPS \ 
    --port 443 \
     --certificates CertificateArn=arn:aws:acm:us-
west-2:123456789012:certificate/3dcb0a41-bd72-4774-9ad9-756919c40557 \ 
     --ssl-policy ELBSecurityPolicy-2016-08 \
```

```
 --default-actions
```

```
 Type=forward,TargetGroupArn=arn:aws:elasticloadbalancing:us-
west-2:123456789012:targetgroup/my-targets/73e2d6bc24d8a067
```
詳細については、「Application Load Balancers のユーザーガイド」の「[HTTPS リスナーの追](https://docs.aws.amazon.com/elasticloadbalancing/latest/application/tutorial-application-load-balancer-cli.html#https-listener-aws-cli) [加](https://docs.aws.amazon.com/elasticloadbalancing/latest/application/tutorial-application-load-balancer-cli.html#https-listener-aws-cli)」を参照してください。

例 3: TCP リスナーを作成するには

次の create-listener の例は、指定されたターゲットグループにリクエストを転送する、 指定された Network Load Balancer の TCP リスナーを作成します。

```
aws elbv2 create-listener \ 
     --load-balancer-arn arn:aws:elasticloadbalancing:us-
west-2:123456789012:loadbalancer/net/my-network-load-balancer/5d1b75f4f1cee11e \
     --protocol TCP \ 
    --port 80 \
     --default-actions 
  Type=forward,TargetGroupArn=arn:aws:elasticloadbalancing:us-
west-2:123456789012:targetgroup/my-tcp-targets/b6bba954d1361c78
```
詳細については、[「Network Load Balancer ユーザーガイド」の「チュートリアル: AWS CLI](https://docs.aws.amazon.com/elasticloadbalancing/latest/network/network-load-balancer-cli.html#create-load-balancer-aws-cli)  [を使用して](https://docs.aws.amazon.com/elasticloadbalancing/latest/network/network-load-balancer-cli.html#create-load-balancer-aws-cli) Network Load Balancer を作成する」を参照してください。

例 4· TLS リスナーを作成するには

次の create-listener の例は、指定されたターゲットグループにリクエストを転送する、 指定された Network Load Balancer の TLS リスナーを作成します。TLS リスナーの SSL 証明 書を指定する必要があります。

```
aws elbv2 create-listener \ 
     --load-balancer-arn arn:aws:elasticloadbalancing:us-
west-2:123456789012:loadbalancer/app/my-load-balancer/50dc6c495c0c9188 \
    --protocol TLS \setminus--port 443 \
     --certificates CertificateArn=arn:aws:acm:us-
west-2:123456789012:certificate/3dcb0a41-bd72-4774-9ad9-756919c40557 \ 
     --ssl-policy ELBSecurityPolicy-2016-08 \ 
     --default-actions 
 Type=forward,TargetGroupArn=arn:aws:elasticloadbalancing:us-
west-2:123456789012:targetgroup/my-targets/73e2d6bc24d8a067
```
詳細については、「Network Load Balancers のユーザーガイド」の「[Network Load Balancer](https://docs.aws.amazon.com/elasticloadbalancing/latest/network/create-tls-listener.html)  [の TLS リスナー」](https://docs.aws.amazon.com/elasticloadbalancing/latest/network/create-tls-listener.html)を参照してください。

例 5: UDP リスナーを作成するには

次の create-listener の例は、指定されたターゲットグループにリクエストを転送する、 指定された Network Load Balancer の UDP リスナーを作成します。

```
aws elbv2 create-listener \ 
     --load-balancer-arn arn:aws:elasticloadbalancing:us-
west-2:123456789012:loadbalancer/net/my-network-load-balancer/5d1b75f4f1cee11e \
     --protocol UDP \ 
    --port 53 \
     --default-actions 
  Type=forward,TargetGroupArn=arn:aws:elasticloadbalancing:us-
west-2:123456789012:targetgroup/my-tcp-targets/b6bba954d1361c78
```
詳細については、[「Network Load Balancer ユーザーガイド」の「チュートリアル: AWS CLI](https://docs.aws.amazon.com/elasticloadbalancing/latest/network/network-load-balancer-cli.html#create-load-balancer-aws-cli)  [を使用して](https://docs.aws.amazon.com/elasticloadbalancing/latest/network/network-load-balancer-cli.html#create-load-balancer-aws-cli) Network Load Balancer を作成する」を参照してください。

例 6: 指定されたゲートウェイのリスナーを作成して転送するには

次の create-listener の例は、指定されたターゲットグループにリクエストを転送する、 指定された Gateway Load Balancer のリスナーを作成します。

```
aws elbv2 create-listener \ 
     --load-balancer-arn arn:aws:elasticloadbalancing:us-
east-1:850631746142:loadbalancer/gwy/my-gateway-load-balancer/e0f9b3d5c7f7d3d6 \ 
     --default-actions 
 Type=forward,TargetGroupArn=arn:aws:elasticloadbalancing:us-
east-1:850631746142:targetgroup/my-glb-targets/007ca469fae3bb1615
```

```
{ 
     "Listeners": [ 
        \{ "ListenerArn": "arn:aws:elasticloadbalancing:us-
east-1:850631746142:listener/gwy/my-agw-lb-example2/e0f9b3d5c7f7d3d6/
afc127db15f925de", 
             "LoadBalancerArn": "arn:aws:elasticloadbalancing:us-
east-1:850631746142:loadbalancer/gwy/my-agw-lb-example2/e0f9b3d5c7f7d3d6",
```
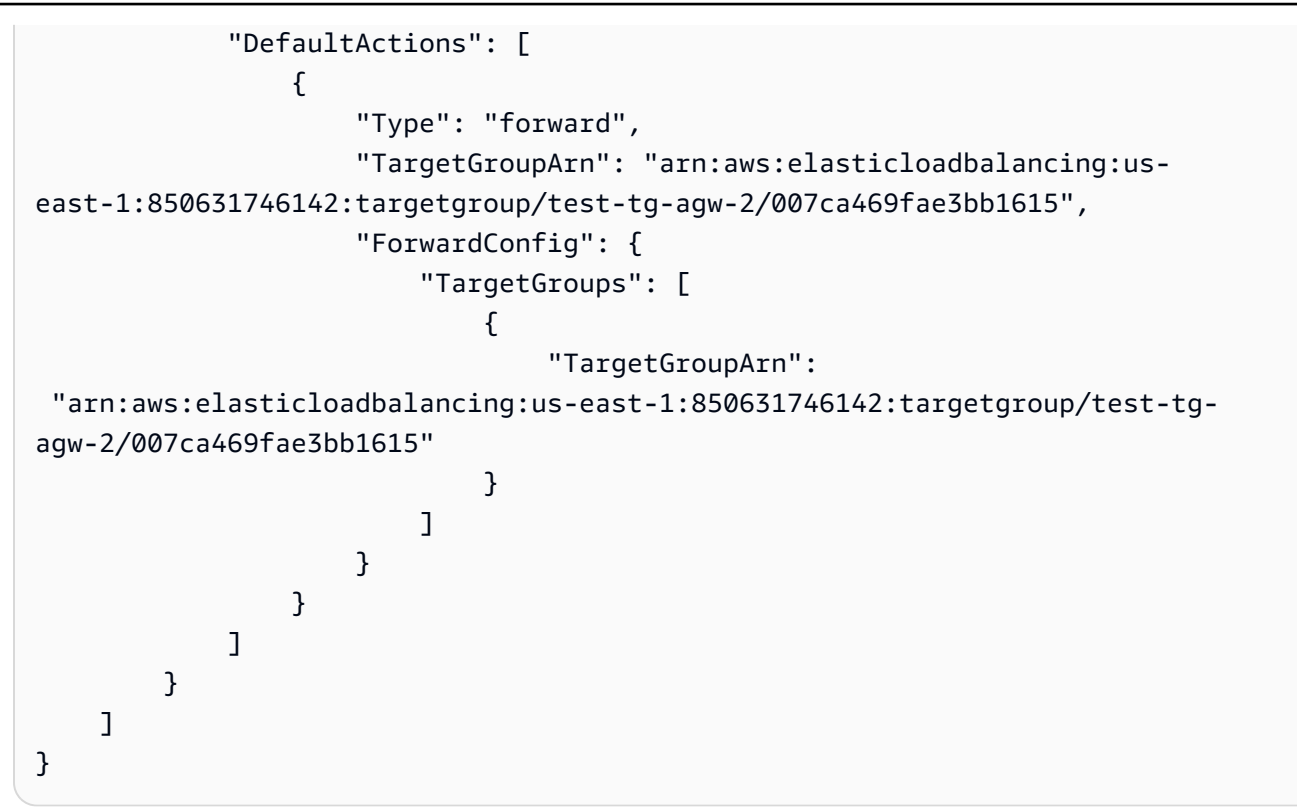

詳細については、[Gateway Load Balancer ユーザーガイドの「 AWS CLI を使用した](https://docs.aws.amazon.com/elasticloadbalancing/latest/gateway/getting-started-cli.html) Gateway Load Balancer の開始方法」を参照してください。

• API の詳細については、「 コマンドリファレンス[CreateListener」](https://awscli.amazonaws.com/v2/documentation/api/latest/reference/elbv2/create-listener.html)の「」を参照してくださ い。 AWS CLI

#### Java

SDK for Java 2.x

**a** Note については、「」を参照してください GitHub。[AWS コード例リポジトリ](https://github.com/awsdocs/aws-doc-sdk-examples/tree/main/javav2/usecases/resilient_service#readme) で全く同じ 例を見つけて、設定と実行の方法を確認してください。

```
 /* 
  * Creates an Elastic Load Balancing load balancer that uses the specified 
  * subnets 
  * and forwards requests to the specified target group. 
  */
```

```
 public String createLoadBalancer(List<Subnet> subnetIds, String 
 targetGroupARN, String lbName, int port, 
            String protocol) { 
        try { 
            List<String> subnetIdStrings = subnetIds.stream() 
                     .map(Subnet::subnetId) 
                     .collect(Collectors.toList()); 
            CreateLoadBalancerRequest balancerRequest = 
 CreateLoadBalancerRequest.builder() 
                     .subnets(subnetIdStrings) 
                     .name(lbName) 
                     .scheme("internet-facing") 
                    .build();
            // Create and wait for the load balancer to become available. 
            CreateLoadBalancerResponse lsResponse = 
 getLoadBalancerClient().createLoadBalancer(balancerRequest); 
           String lbARN = lsResponse.loadBalancers().get(0).loadBalancerArn();
            ElasticLoadBalancingV2Waiter loadBalancerWaiter = 
 getLoadBalancerClient().waiter(); 
            DescribeLoadBalancersRequest request = 
 DescribeLoadBalancersRequest.builder() 
                     .loadBalancerArns(lbARN) 
                    .build();
            System.out.println("Waiting for Load Balancer " + lbName + " to 
 become available."); 
            WaiterResponse<DescribeLoadBalancersResponse> waiterResponse = 
 loadBalancerWaiter 
                     .waitUntilLoadBalancerAvailable(request); 
            waiterResponse.matched().response().ifPresent(System.out::println); 
            System.out.println("Load Balancer " + lbName + " is available."); 
            // Get the DNS name (endpoint) of the load balancer. 
           String lbDNSName = lsResponse.loadBalancers().get(0).dnsName();
            System.out.println("*** Load Balancer DNS Name: " + lbDNSName); 
            // Create a listener for the load balance. 
            Action action = Action.builder() 
                     .targetGroupArn(targetGroupARN) 
                     .type("forward") 
                     .build();
```

```
 CreateListenerRequest listenerRequest = 
 CreateListenerRequest.builder() 
 .loadBalancerArn(lsResponse.loadBalancers().get(0).loadBalancerArn()) 
                     .defaultActions(action) 
                     .port(port) 
                     .protocol(protocol) 
                     .defaultActions(action) 
                    .buid() getLoadBalancerClient().createListener(listenerRequest); 
            System.out.println("Created listener to forward traffic from load 
 balancer " + lbName + " to target group " 
                     + targetGroupARN); 
            // Return the load balancer DNS name. 
            return lbDNSName; 
        } catch (ElasticLoadBalancingV2Exception e) { 
            e.printStackTrace(); 
        } 
        return ""; 
    }
```
• API の詳細については、「 API リファレンス[CreateListener](https://docs.aws.amazon.com/goto/SdkForJavaV2/elasticloadbalancingv2-2015-12-01/CreateListener)」の「」を参照してください。 AWS SDK for Java 2.x

**JavaScript** 

SDK for JavaScript (v3)

**a** Note については、「」を参照してください GitHub。[AWS コード例リポジトリ](https://github.com/awsdocs/aws-doc-sdk-examples/tree/main/javascriptv3/example_code/cross-services/wkflw-resilient-service#code-examples) で全く同じ 例を見つけて、設定と実行の方法を確認してください。

```
 const client = new ElasticLoadBalancingV2Client({}); 
 const { Listeners } = await client.send(
```

```
 new CreateListenerCommand({ 
     LoadBalancerArn: state.loadBalancerArn, 
    Protocol: state.targetGroupProtocol,
     Port: state.targetGroupPort, 
    DefaultActions: [ 
       { Type: "forward", TargetGroupArn: state.targetGroupArn }, 
    ], 
  }), 
 );
```
• API の詳細については、「 API リファレンス[CreateListener](https://docs.aws.amazon.com/AWSJavaScriptSDK/v3/latest/client/elastic-load-balancing-v2/command/CreateListenerCommand)」の「」を参照してください。 AWS SDK for JavaScript

PowerShell

のツール PowerShell

例 1: この例では、デフォルトのアクション「転送」を使用して新しい ALB リスナーを作成 し、指定したターゲットグループにトラフィックを送信します。

```
$defaultAction = [Amazon.ElasticLoadBalancingV2.Model.Action]@{ 
   ForwardConfig = @{ 
     TargetGroups = @( 
       @{ TargetGroupArn = "arn:aws:elasticloadbalancing:us-
east-1:123456789012:targetgroup/testAlbTG/3d61c2f20aa5bccb" } 
    \lambda TargetGroupStickinessConfig = @{ 
       DurationSeconds = 900 
       Enabled = $true 
     } 
 } 
  Type = "Forward"
}
New-ELB2Listener -LoadBalancerArn 'arn:aws:elasticloadbalancing:us-
east-1:123456789012:loadbalancer/app/testALB/3e2f03b558e19676' -Port 8001 -
Protocol "HTTP" -DefaultAction $defaultAction
```
出力:

Certificates : {}

```
DefaultActions : {Amazon.ElasticLoadBalancingV2.Model.Action}
ListenerArn : arn:aws:elasticloadbalancing:us-east-1:123456789012:listener/
app/testALB/3e2f03b558e19676/1c84f02aec143e80
LoadBalancerArn : arn:aws:elasticloadbalancing:us-
east-1:123456789012:loadbalancer/app/testALB/3e2f03b558e19676
Port : 8001
Protocol : HTTP
SslPolicy :
```
• API の詳細については、「 コマンドレットリファレンス[CreateListener」](https://docs.aws.amazon.com/powershell/latest/reference)の「」を参照して ください。 AWS Tools for PowerShell

#### Python

SDK for Python (Boto3)

```
a Note
```
については、「」を参照してください GitHub。[AWS コード例リポジトリ](https://github.com/awsdocs/aws-doc-sdk-examples/tree/main/python/example_code/elastic-load-balancing#code-examples) で全く同じ 例を見つけて、設定と実行の方法を確認してください。

```
class LoadBalancer: 
     """Encapsulates Elastic Load Balancing (ELB) actions.""" 
     def __init__(self, target_group_name, load_balancer_name, elb_client): 
 """ 
         :param target_group_name: The name of the target group associated with 
 the load balancer. 
         :param load_balancer_name: The name of the load balancer. 
         :param elb_client: A Boto3 Elastic Load Balancing client. 
         """ 
         self.target_group_name = target_group_name 
         self.load_balancer_name = load_balancer_name 
         self.elb_client = elb_client 
         self._endpoint = None 
     def create_load_balancer(self, subnet_ids, target_group): 
        "" "
```

```
 Creates an Elastic Load Balancing load balancer that uses the specified 
 subnets 
        and forwards requests to the specified target group. 
         :param subnet_ids: A list of subnets to associate with the load balancer. 
         :param target_group: An existing target group that is added as a listener 
 to the 
                             load balancer. 
         :return: Data about the newly created load balancer. 
 """ 
        try: 
            response = self.elb_client.create_load_balancer( 
                Name=self.load_balancer_name, Subnets=subnet_ids 
) load_balancer = response["LoadBalancers"][0] 
            log.info("Created load balancer %s.", self.load_balancer_name) 
            waiter = self.elb_client.get_waiter("load_balancer_available") 
            log.info("Waiting for load balancer to be available...") 
            waiter.wait(Names=[self.load_balancer_name]) 
            log.info("Load balancer is available!") 
           self.elb client.create listener(
                LoadBalancerArn=load_balancer["LoadBalancerArn"], 
                Protocol=target_group["Protocol"], 
                Port=target_group["Port"], 
                DefaultActions=[ 
\{ "Type": "forward", 
                        "TargetGroupArn": target_group["TargetGroupArn"], 
1999 1999 1999 1999 1999
 ], 
) log.info( 
                "Created listener to forward traffic from load balancer %s to 
 target group %s.", 
               self.load balancer name,
                target_group["TargetGroupName"], 
) except ClientError as err: 
            raise LoadBalancerError( 
                f"Failed to create load balancer {self.load_balancer_name}" 
                f"and add a listener for target group 
 {target_group['TargetGroupName']}: {err}" 
) else:
```
 self.\_endpoint = load\_balancer["DNSName"] return load\_balancer

• API の詳細については、 [CreateListener](https://docs.aws.amazon.com/goto/boto3/elasticloadbalancingv2-2015-12-01/CreateListener) AWS SDK for Python (Boto3) API リファレンス の「」を参照してください。

## <span id="page-4201-0"></span>AWS SDK または CLI **CreateLoadBalancer**で を使用する

以下のコード例は、CreateLoadBalancer の使用方法を示しています。

アクション例は、より大きなプログラムからのコードの抜粋であり、コンテキスト内で実行する必要 があります。次のコード例で、このアクションのコンテキストを確認できます。

• [レジリエントなサービスの構築と管理](#page-4302-0)

.NET

AWS SDK for .NET

```
a Note
```
については、「」を参照してください GitHub。[AWS コード例リポジトリ](https://github.com/awsdocs/aws-doc-sdk-examples/tree/main/dotnetv3/cross-service/ResilientService/ElasticLoadBalancerActions#code-examples) で全く同じ 例を見つけて、設定と実行の方法を確認してください。

```
 /// <summary> 
    /// Create an Elastic Load Balancing load balancer that uses the specified 
 subnets 
    /// and forwards requests to the specified target group. 
    /// </summary> 
    /// <param name="name">The name for the new load balancer.</param> 
    /// <param name="subnetIds">Subnets for the load balancer.</param> 
    /// <param name="targetGroup">Target group for forwarded requests.</param> 
   /// <returns>The new LoadBalancer object.</returns>
    public async Task<LoadBalancer> CreateLoadBalancerAndListener(string name, 
 List<string> subnetIds, TargetGroup targetGroup) 
\{
```

```
 var createLbResponse = await 
 _amazonElasticLoadBalancingV2.CreateLoadBalancerAsync( 
             new CreateLoadBalancerRequest() 
\{\hspace{.1cm} \}Name = name,
                 Subnets = subnetIds 
             }); 
        var loadBalancerArn = createLbResponse.LoadBalancers[0].LoadBalancerArn; 
        // Wait for load balancer to be available. 
        var loadBalancerReady = false; 
       while (!loadBalancerReady)
        \{ try 
\{\hspace{.1cm} \} var describeResponse = 
                     await 
 _amazonElasticLoadBalancingV2.DescribeLoadBalancersAsync( 
                         new DescribeLoadBalancersRequest() 
 { 
                            Names = new List < string>() { name }
                         }); 
                 var loadBalancerState = 
 describeResponse.LoadBalancers[0].State.Code; 
                 loadBalancerReady = loadBalancerState == 
 LoadBalancerStateEnum.Active; 
 } 
             catch (LoadBalancerNotFoundException) 
\{\hspace{.1cm} \} loadBalancerReady = false; 
 } 
             Thread.Sleep(10000); 
 } 
        // Create the listener. 
         await _amazonElasticLoadBalancingV2.CreateListenerAsync( 
             new CreateListenerRequest() 
\{\hspace{.1cm} \} LoadBalancerArn = loadBalancerArn, 
                 Protocol = targetGroup.Protocol, 
                 Port = targetGroup.Port, 
                 DefaultActions = new List<Action>() 
\overline{a}
```

```
 new Action() 
\{ Type = ActionTypeEnum.Forward, 
                      TargetGroupArn = targetGroup.TargetGroupArn 
1999 1999 1999 1999 1999
 } 
           }); 
       return createLbResponse.LoadBalancers[0]; 
    }
```
• API の詳細については、「 API リファレンス[CreateLoadBalancer」](https://docs.aws.amazon.com/goto/DotNetSDKV3/elasticloadbalancingv2-2015-12-01/CreateLoadBalancer)の「」を参照してくだ さい。 AWS SDK for .NET

## CLI

AWS CLI

例 1: インターネット向けロードバランサーを作成するには

次の create-load-balancer の例は、インターネット向けの Application Load Balancer を 作成し、指定されたサブネットのアベイラビリティーゾーンを有効化します。

```
aws elbv2 create-load-balancer \ 
     --name my-load-balancer \ 
     --subnets subnet-b7d581c0 subnet-8360a9e7
```

```
{ 
     "LoadBalancers": [ 
         { 
             "Type": "application", 
             "Scheme": "internet-facing", 
             "IpAddressType": "ipv4", 
             "VpcId": "vpc-3ac0fb5f", 
             "AvailabilityZones": [ 
\overline{a} "ZoneName": "us-west-2a", 
                      "SubnetId": "subnet-8360a9e7" 
                  }, 
\overline{a}
```

```
 "ZoneName": "us-west-2b", 
                      "SubnetId": "subnet-b7d581c0" 
 } 
             ], 
             "CreatedTime": "2017-08-25T21:26:12.920Z", 
             "CanonicalHostedZoneId": "Z2P70J7EXAMPLE", 
             "DNSName": "my-load-balancer-424835706.us-west-2.elb.amazonaws.com", 
             "SecurityGroups": [ 
                  "sg-5943793c" 
             ], 
             "LoadBalancerName": "my-load-balancer", 
             "State": { 
                  "Code": "provisioning" 
             }, 
             "LoadBalancerArn": "arn:aws:elasticloadbalancing:us-
west-2:123456789012:loadbalancer/app/my-load-balancer/50dc6c495c0c9188" 
         } 
     ]
}
```
詳細については、[Application Load Balancer ユーザーガイド」の「チュートリアル: AWS CLI](https://docs.aws.amazon.com/elasticloadbalancing/latest/application/tutorial-application-load-balancer-cli.html)  [を使用して](https://docs.aws.amazon.com/elasticloadbalancing/latest/application/tutorial-application-load-balancer-cli.html) Application Load Balancer を作成する」を参照してください。

例 2: 内部向けロードバランサーを作成するには

次の create-load-balancer の例は、内部向けの Application Load Balancer を作成し、指 定されたサブネットのアベイラビリティーゾーンを有効化します。

```
aws elbv2 create-load-balancer \ 
     --name my-internal-load-balancer \ 
     --scheme internal \ 
     --subnets subnet-b7d581c0 subnet-8360a9e7
```

```
{ 
     "LoadBalancers": [ 
          { 
              "Type": "application", 
              "Scheme": "internal", 
              "IpAddressType": "ipv4", 
              "VpcId": "vpc-3ac0fb5f", 
              "AvailabilityZones": [
```

```
\overline{a} "ZoneName": "us-west-2a", 
                      "SubnetId": "subnet-8360a9e7" 
                 }, 
\overline{a} "ZoneName": "us-west-2b", 
                      "SubnetId": "subnet-b7d581c0" 
 } 
             ], 
             "CreatedTime": "2016-03-25T21:29:48.850Z", 
             "CanonicalHostedZoneId": "Z2P70J7EXAMPLE", 
             "DNSName": "internal-my-internal-load-balancer-1529930873.us-
west-2.elb.amazonaws.com", 
             "SecurityGroups": [ 
                 "sg-5943793c" 
             ], 
             "LoadBalancerName": "my-internal-load-balancer", 
             "State": { 
                 "Code": "provisioning" 
             }, 
             "LoadBalancerArn": "arn:aws:elasticloadbalancing:us-
west-2:123456789012:loadbalancer/app/my-internal-load-balancer/5b49b8d4303115c2" 
         } 
     ]
}
```
詳細については、[Application Load Balancer ユーザーガイド」の「チュートリアル: AWS CLI](https://docs.aws.amazon.com/elasticloadbalancing/latest/application/tutorial-application-load-balancer-cli.html)  [を使用して](https://docs.aws.amazon.com/elasticloadbalancing/latest/application/tutorial-application-load-balancer-cli.html) Application Load Balancer を作成する」を参照してください。

例 3: Network Load Balancer を作成するには

次の create-load-balancer の例は、インターネット向けの Network Load Balancer を作 成し、指定されたサブネットのアベイラビリティーゾーンを有効化します。サブネットマッピ ングを使用して、指定された Elastic IP アドレスを、アベイラビリティーゾーンのロードバラ ンサーノードが使用するネットワークインターフェイスに関連付けます。

```
aws elbv2 create-load-balancer \ 
     --name my-network-load-balancer \ 
     --type network \ 
     --subnet-mappings SubnetId=subnet-b7d581c0,AllocationId=eipalloc-64d5890a
```

```
{ 
     "LoadBalancers": [ 
        { 
            "Type": "network", 
            "Scheme": "internet-facing", 
            "IpAddressType": "ipv4", 
            "VpcId": "vpc-3ac0fb5f", 
            "AvailabilityZones": [ 
\overline{a} "LoadBalancerAddresses": [ 
 { 
                            "IpAddress": "35.161.207.171", 
                            "AllocationId": "eipalloc-64d5890a" 
 } 
 ], 
                    "ZoneName": "us-west-2b", 
                    "SubnetId": "subnet-5264e837" 
 } 
            ], 
            "CreatedTime": "2017-10-15T22:41:25.657Z", 
            "CanonicalHostedZoneId": "Z2P70J7EXAMPLE", 
            "DNSName": "my-network-load-balancer-5d1b75f4f1cee11e.elb.us-
west-2.amazonaws.com", 
            "LoadBalancerName": "my-network-load-balancer", 
            "State": { 
                "Code": "provisioning" 
            }, 
            "LoadBalancerArn": "arn:aws:elasticloadbalancing:us-
west-2:123456789012:loadbalancer/net/my-network-load-balancer/5d1b75f4f1cee11e" 
        } 
    ]
}
```
詳細については、[「Network Load Balancer ユーザーガイド」の「チュートリアル: AWS CLI](https://docs.aws.amazon.com/elasticloadbalancing/latest/network/network-load-balancer-cli.html)  [を使用して](https://docs.aws.amazon.com/elasticloadbalancing/latest/network/network-load-balancer-cli.html) Network Load Balancer を作成する」を参照してください。

例 4: Gateway Load Balancer を作成するには

次の create-load-balancer の例は、Gateway Load Balancer を作成し、指定されたサブ ネットのアベイラビリティーゾーンを有効化します。

```
aws elbv2 create-load-balancer \ 
     --name my-gateway-load-balancer \
```

```
 --type gateway \ 
 --subnets subnet-dc83f691 subnet-a62583f9
```
## 出力:

```
{ 
     "LoadBalancers": [ 
         { 
             "Type": "gateway", 
             "VpcId": "vpc-838475fe", 
             "AvailabilityZones": [ 
\overline{a} "ZoneName": "us-east-1b", 
                      "SubnetId": "subnet-a62583f9" 
                  }, 
\{\hspace{.1cm} \} "ZoneName": "us-east-1a", 
                      "SubnetId": "subnet-dc83f691" 
 } 
             ], 
             "CreatedTime": "2021-07-14T19:33:43.324000+00:00", 
             "LoadBalancerName": "my-gateway-load-balancer", 
             "State": { 
                  "Code": "provisioning" 
             }, 
             "LoadBalancerArn": "arn:aws:elasticloadbalancing:us-
east-1:850631746142:loadbalancer/gwy/my-gateway-load-balancer/dfbb5a7d32cdee79" 
         } 
     ]
}
```
詳細については、[Gateway Load Balancer ユーザーガイドの「 AWS CLI を使用した](https://docs.aws.amazon.com/elasticloadbalancing/latest/gateway/getting-started-cli.html) Gateway Load Balancer の開始方法」を参照してください。

• API の詳細については、「 コマンドリファレンス[CreateLoadBalancer」](https://awscli.amazonaws.com/v2/documentation/api/latest/reference/elbv2/create-load-balancer.html)の「」を参照して ください。 AWS CLI

#### Java

SDK for Java 2.x

**G** Note

```
については、「」を参照してください GitHub。AWS コード例リポジトリ で全く同じ
例を見つけて、設定と実行の方法を確認してください。
```

```
 /* 
     * Creates an Elastic Load Balancing load balancer that uses the specified 
     * subnets 
     * and forwards requests to the specified target group. 
     */ 
    public String createLoadBalancer(List<Subnet> subnetIds, String 
 targetGroupARN, String lbName, int port, 
            String protocol) { 
        try { 
            List<String> subnetIdStrings = subnetIds.stream() 
                     .map(Subnet::subnetId) 
                     .collect(Collectors.toList()); 
            CreateLoadBalancerRequest balancerRequest = 
 CreateLoadBalancerRequest.builder() 
                     .subnets(subnetIdStrings) 
                     .name(lbName) 
                     .scheme("internet-facing") 
                     .build(); 
            // Create and wait for the load balancer to become available. 
            CreateLoadBalancerResponse lsResponse = 
 getLoadBalancerClient().createLoadBalancer(balancerRequest); 
            String lbARN = lsResponse.loadBalancers().get(0).loadBalancerArn(); 
            ElasticLoadBalancingV2Waiter loadBalancerWaiter = 
 getLoadBalancerClient().waiter(); 
            DescribeLoadBalancersRequest request = 
 DescribeLoadBalancersRequest.builder() 
                     .loadBalancerArns(lbARN) 
                    .build();
```

```
 System.out.println("Waiting for Load Balancer " + lbName + " to 
 become available."); 
            WaiterResponse<DescribeLoadBalancersResponse> waiterResponse = 
 loadBalancerWaiter 
                     .waitUntilLoadBalancerAvailable(request); 
            waiterResponse.matched().response().ifPresent(System.out::println); 
            System.out.println("Load Balancer " + lbName + " is available."); 
            // Get the DNS name (endpoint) of the load balancer. 
           String lbDNSName = lsResponse.loadBalancers().get(0).dnsName();
            System.out.println("*** Load Balancer DNS Name: " + lbDNSName); 
            // Create a listener for the load balance. 
            Action action = Action.builder() 
                     .targetGroupArn(targetGroupARN) 
                     .type("forward") 
                     .build(); 
            CreateListenerRequest listenerRequest = 
 CreateListenerRequest.builder() 
 .loadBalancerArn(lsResponse.loadBalancers().get(0).loadBalancerArn()) 
                     .defaultActions(action) 
                     .port(port) 
                     .protocol(protocol) 
                     .defaultActions(action) 
                    .build();
            getLoadBalancerClient().createListener(listenerRequest); 
            System.out.println("Created listener to forward traffic from load 
 balancer " + lbName + " to target group " 
                     + targetGroupARN); 
            // Return the load balancer DNS name. 
            return lbDNSName; 
        } catch (ElasticLoadBalancingV2Exception e) { 
            e.printStackTrace(); 
        } 
        return ""; 
    }
```
• API の詳細については、「 API リファレンス[CreateLoadBalancer」](https://docs.aws.amazon.com/goto/SdkForJavaV2/elasticloadbalancingv2-2015-12-01/CreateLoadBalancer)の「」を参照してくだ さい。 AWS SDK for Java 2.x

**JavaScript** 

SDK for JavaScript (v3)

**a** Note

については、「」を参照してください GitHub。[AWS コード例リポジトリ](https://github.com/awsdocs/aws-doc-sdk-examples/tree/main/javascriptv3/example_code/cross-services/wkflw-resilient-service#code-examples) で全く同じ 例を見つけて、設定と実行の方法を確認してください。

```
 const client = new ElasticLoadBalancingV2Client({}); 
 const { LoadBalancers } = await client.send( 
   new CreateLoadBalancerCommand({ 
     Name: NAMES.loadBalancerName, 
     Subnets: state.subnets, 
  }), 
 ); 
 state.loadBalancerDns = LoadBalancers[0].DNSName; 
 state.loadBalancerArn = LoadBalancers[0].LoadBalancerArn; 
 await waitUntilLoadBalancerAvailable( 
  { client }, 
   { Names: [NAMES.loadBalancerName] }, 
);
```
• API の詳細については、「 API リファレンス[CreateLoadBalancer」](https://docs.aws.amazon.com/AWSJavaScriptSDK/v3/latest/client/elastic-load-balancing-v2/command/CreateLoadBalancerCommand)の「」を参照してくだ さい。 AWS SDK for JavaScript

PowerShell

のツール PowerShell

例 1: この例では、2 つのサブネットを持つ新しいインターネット向け Application Load Balancer を作成します。

```
New-ELB2LoadBalancer -Type application -Scheme internet-facing -IpAddressType 
  ipv4 -Name 'New-Test-ALB' -SecurityGroup 'sg-07c3414abb8811cbd' -subnet 'subnet-
c37a67a6','subnet-fc02eea0'
```
出力:

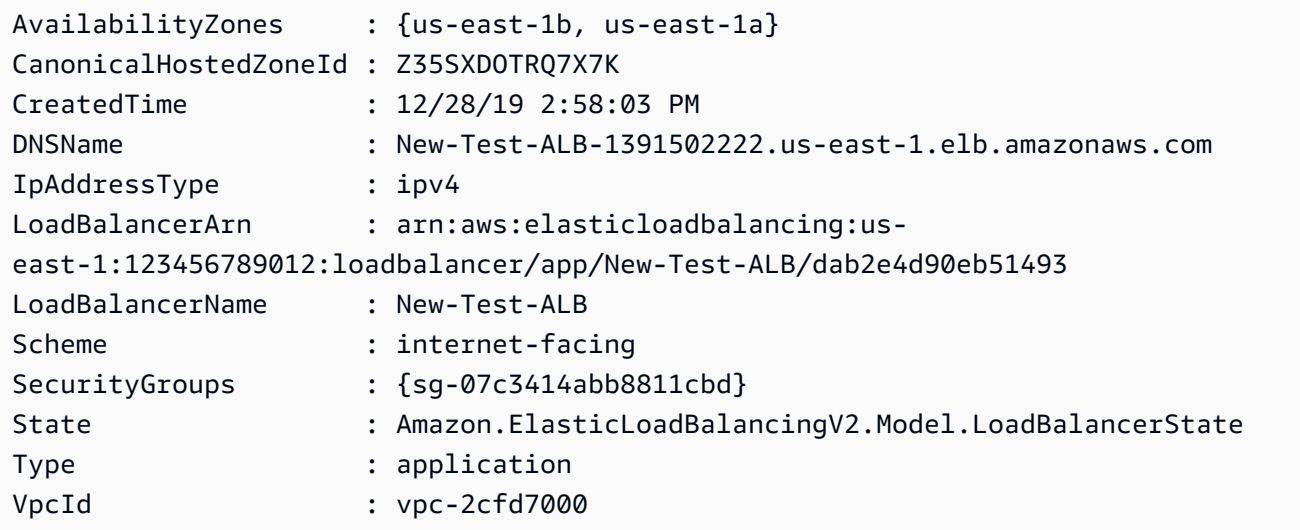

• API の詳細については、「 コマンドレットリファレンス[CreateLoadBalancer」](https://docs.aws.amazon.com/powershell/latest/reference)の「」を参 照してください。 AWS Tools for PowerShell

#### Python

SDK for Python (Boto3)

**a** Note については、「」を参照してください GitHub。[AWS コード例リポジトリ](https://github.com/awsdocs/aws-doc-sdk-examples/tree/main/python/example_code/elastic-load-balancing#code-examples) で全く同じ 例を見つけて、設定と実行の方法を確認してください。

```
class LoadBalancer: 
     """Encapsulates Elastic Load Balancing (ELB) actions.""" 
    def __init__(self, target_group_name, load_balancer_name, elb_client): 
 """ 
         :param target_group_name: The name of the target group associated with 
 the load balancer.
```
```
 :param load_balancer_name: The name of the load balancer. 
         :param elb_client: A Boto3 Elastic Load Balancing client. 
 """ 
        self.target_group_name = target_group_name 
        self.load_balancer_name = load_balancer_name 
       self.elb client = elb client
        self._endpoint = None 
    def create_load_balancer(self, subnet_ids, target_group): 
 """ 
        Creates an Elastic Load Balancing load balancer that uses the specified 
 subnets 
        and forwards requests to the specified target group. 
         :param subnet_ids: A list of subnets to associate with the load balancer. 
         :param target_group: An existing target group that is added as a listener 
 to the 
                             load balancer. 
         :return: Data about the newly created load balancer. 
        "" "
        try: 
            response = self.elb_client.create_load_balancer( 
                Name=self.load_balancer_name, Subnets=subnet_ids 
) load_balancer = response["LoadBalancers"][0] 
            log.info("Created load balancer %s.", self.load_balancer_name) 
            waiter = self.elb_client.get_waiter("load_balancer_available") 
            log.info("Waiting for load balancer to be available...") 
            waiter.wait(Names=[self.load_balancer_name]) 
            log.info("Load balancer is available!") 
           self.elb client.create listener(
                LoadBalancerArn=load_balancer["LoadBalancerArn"], 
                Protocol=target_group["Protocol"], 
                Port=target_group["Port"], 
                DefaultActions=[ 
\{ "Type": "forward", 
                        "TargetGroupArn": target_group["TargetGroupArn"], 
1 1 1 1 1 1 1
 ], 
) log.info(
```

```
 "Created listener to forward traffic from load balancer %s to 
 target group %s.", 
                self.load balancer name,
                 target_group["TargetGroupName"], 
) except ClientError as err: 
            raise LoadBalancerError( 
                 f"Failed to create load balancer {self.load_balancer_name}" 
                f"and add a listener for target group 
 {target_group['TargetGroupName']}: {err}" 
) else: 
            self._endpoint = load_balancer["DNSName"] 
            return load_balancer
```
• API の詳細については、 [CreateLoadBalancer](https://docs.aws.amazon.com/goto/boto3/elasticloadbalancingv2-2015-12-01/CreateLoadBalancer) AWS SDK for Python (Boto3) API リファレン スの「」を参照してください。

AWS SDK または CLI **CreateRule**で を使用する

以下のコード例は、CreateRule の使用方法を示しています。

CLI

AWS CLI

例 1: パス条件と転送アクションを使用してルールを作成するには

次のcreate-rule例では、URL に指定されたパターンが含まれている場合に、指定された ターゲットグループにリクエストを転送するルールを作成します。

```
aws elbv2 create-rule \ 
     --listener-arn arn:aws:elasticloadbalancing:us-west-2:123456789012:listener/
app/my-load-balancer/50dc6c495c0c9188/f2f7dc8efc522ab2 \ 
    --priority 5 \setminus --conditions file://conditions-pattern.json 
     --actions Type=forward,TargetGroupArn=arn:aws:elasticloadbalancing:us-
west-2:123456789012:targetgroup/my-targets/73e2d6bc24d8a067
```
conditions-pattern.json の内容:

```
\Gamma { 
          "Field": "path-pattern", 
          "PathPatternConfig": { 
               "Values": ["/images/*"] 
          } 
     }
]
```
例 2: ホスト条件と固定レスポンスを使用してルールを作成するには

次のcreate-rule例では、ホストヘッダーのホスト名が指定されたホスト名と一致する場合 に、固定レスポンスを提供するルールを作成します。

```
aws elbv2 create-rule \ 
     --listener-arn arn:aws:elasticloadbalancing:us-west-2:123456789012:listener/
app/my-load-balancer/50dc6c495c0c9188/f2f7dc8efc522ab2 \ 
    --priority 10 \
     --conditions file://conditions-host.json \ 
     --actions file://actions-fixed-response.json
```
conditions-host.json の内容

```
\Gamma { 
        "Field": "host-header", 
        "HostHeaderConfig": { 
             "Values": ["*.example.com"] 
        } 
   }
]
```
actions-fixed-response.json の内容

```
\Gamma { 
          "Type": "fixed-response", 
          "FixedResponseConfig": { 
              "MessageBody": "Hello world", 
               "StatusCode": "200", 
               "ContentType": "text/plain"
```
 } } ]

例 3: 送信元 IP アドレス条件、認証アクション、および転送アクションを使用してルールを作 成するには

次のcreate-rule例では、送信元 IP アドレスが指定された IP アドレスと一致する場合に ユーザーを認証するルールを作成し、認証が成功するとリクエストを指定されたターゲットグ ループに転送します。

```
aws elbv2 create-rule \ 
     --listener-arn arn:aws:elasticloadbalancing:us-west-2:123456789012:listener/
app/my-load-balancer/50dc6c495c0c9188/f2f7dc8efc522ab2 \ 
    --priority 20 \setminus --conditions file://conditions-source-ip.json \ 
     --actions file://actions-authenticate.json
```
conditions-source-ip.json の内容

```
\Gamma { 
          "Field": "source-ip", 
          "SourceIpConfig": { 
               "Values": ["192.0.2.0/24", "198.51.100.10/32"] 
          } 
     }
]
```
actions-authenticate.json の内容

```
\Gamma { 
         "Type": "authenticate-oidc", 
         "AuthenticateOidcConfig": { 
              "Issuer": "https://idp-issuer.com", 
              "AuthorizationEndpoint": "https://authorization-endpoint.com", 
              "TokenEndpoint": "https://token-endpoint.com", 
              "UserInfoEndpoint": "https://user-info-endpoint.com", 
              "ClientId": "abcdefghijklmnopqrstuvwxyz123456789", 
              "ClientSecret": "123456789012345678901234567890",
```

```
 "SessionCookieName": "my-cookie", 
              "SessionTimeout": 3600, 
              "Scope": "email", 
              "AuthenticationRequestExtraParams": { 
                   "display": "page", 
                   "prompt": "login" 
              }, 
              "OnUnauthenticatedRequest": "deny" 
         }, 
         "Order": 1 
     }, 
     { 
          "Type": "forward", 
          "TargetGroupArn": "arn:aws:elasticloadbalancing:us-
east-1:880185128111:targetgroup/cli-test/642a97ecb0e0f26b", 
          "Order": 2 
     }
]
```
• API の詳細については、「 コマンドリファレンス[CreateRule」](https://awscli.amazonaws.com/v2/documentation/api/latest/reference/elbv2/create-rule.html)の「」を参照してくださ い。 AWS CLI

PowerShell

のツール PowerShell

例 1: この例では、指定されたリスナーの顧客ヘッダー値に基づいて、固定レスポンスアク ションを持つ新しいリスナールールを作成します。

```
$newRuleAction = [Amazon.ElasticLoadBalancingV2.Model.Action]@{ 
   "FixedResponseConfig" = @{ 
     "ContentType" = "text/plain" 
     "MessageBody" = "Hello World" 
     "StatusCode" = "200" 
  } 
  "Type" = [Amazon.ElasticLoadBalancingV2.ActionTypeEnum]::FixedResponse
}
$newRuleCondition = [Amazon.ElasticLoadBalancingV2.Model.RuleCondition]@{ 
   "httpHeaderConfig" = @{ 
     "HttpHeaderName" = "customHeader" 
     "Values" = "header2","header1"
```
}

```
 "Field" = "http-header"
}
New-ELB2Rule -ListenerArn 'arn:aws:elasticloadbalancing:us-
east-1:123456789012:listener/app/testALB/3e2f03b558e19676/1c84f02aec143e80' -
Action $newRuleAction -Condition $newRuleCondition -Priority 10
```
出力:

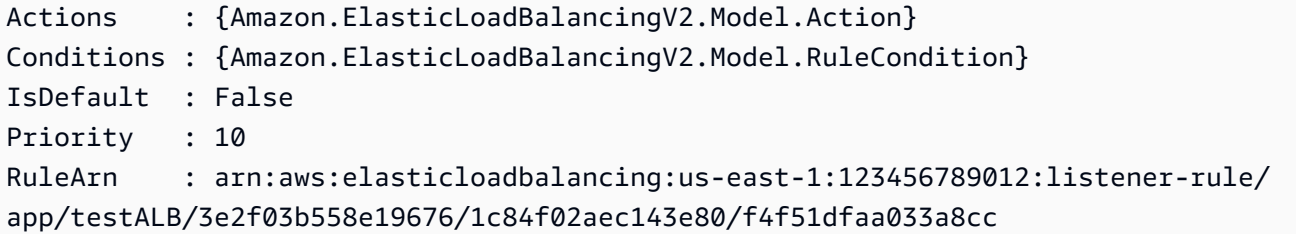

• API の詳細については、「 コマンドレットリファレンス[CreateRule」](https://docs.aws.amazon.com/powershell/latest/reference)の「」を参照してく ださい。 AWS Tools for PowerShell

AWS SDK または CLI **CreateTargetGroup**で を使用する

以下のコード例は、CreateTargetGroup の使用方法を示しています。

アクション例は、より大きなプログラムからのコードの抜粋であり、コンテキスト内で実行する必要 があります。次のコード例で、このアクションのコンテキストを確認できます。

• [レジリエントなサービスの構築と管理](#page-4302-0)

.NET

AWS SDK for .NET

**a** Note

については、「」を参照してください GitHub。[AWS コード例リポジトリ](https://github.com/awsdocs/aws-doc-sdk-examples/tree/main/dotnetv3/cross-service/ResilientService/ElasticLoadBalancerActions#code-examples) で全く同じ 例を見つけて、設定と実行の方法を確認してください。

/// <summary>

```
 /// Create an Elastic Load Balancing target group. The target group specifies 
  how the load balancer forwards 
     /// requests to instances in the group and how instance health is checked. 
     /// 
     /// To speed up this demo, the health check is configured with shortened 
 times and lower thresholds. In production, 
     /// you might want to decrease the sensitivity of your health checks to avoid 
 unwanted failures. 
     /// </summary> 
     /// <param name="groupName">The name for the group.</param> 
     /// <param name="protocol">The protocol, such as HTTP.</param> 
     /// <param name="port">The port to use to forward requests, such as 80.</
param> 
     /// <param name="vpcId">The Id of the Vpc in which the load balancer 
 exists.</param> 
    /// <returns>The new TargetGroup object.</returns>
     public async Task<TargetGroup> CreateTargetGroupOnVpc(string groupName, 
  ProtocolEnum protocol, int port, string vpcId) 
     { 
         var createResponse = await 
 _amazonElasticLoadBalancingV2.CreateTargetGroupAsync( 
             new CreateTargetGroupRequest() 
\{\hspace{.1cm} \} Name = groupName, 
                  Protocol = protocol, 
                  Port = port, 
                  HealthCheckPath = "/healthcheck", 
                  HealthCheckIntervalSeconds = 10, 
                  HealthCheckTimeoutSeconds = 5, 
                  HealthyThresholdCount = 2, 
                  UnhealthyThresholdCount = 2, 
                  VpcId = vpcId 
             }); 
         var targetGroup = createResponse.TargetGroups[0]; 
         return targetGroup; 
     }
```
• API の詳細については、「 API リファレンス[CreateTargetGroup」](https://docs.aws.amazon.com/goto/DotNetSDKV3/elasticloadbalancingv2-2015-12-01/CreateTargetGroup)の「」を参照してくださ い。 AWS SDK for .NET

## CLI

## AWS CLI

例 1: Application Load Balancer のターゲットグループを作成するには

次の create-target-group の例は、Application Load Balancer のターゲットグループを 作成し、インスタンス ID (ターゲットタイプは instance) でターゲットを登録します。この ターゲットグループは HTTP プロトコル、ポート 80、および HTTP ターゲットグループのデ フォルトのヘルスチェック設定を使用します。

```
aws elbv2 create-target-group \ 
     --name my-targets \ 
     --protocol HTTP \ 
    --port 80 \
     --target-type instance \ 
     --vpc-id vpc-3ac0fb5f
```

```
{ 
     "TargetGroups": [ 
         \{ "TargetGroupArn": "arn:aws:elasticloadbalancing:us-
west-2:123456789012:targetgroup/my-targets/73e2d6bc24d8a067", 
              "TargetGroupName": "my-targets", 
              "Protocol": "HTTP", 
              "Port": 80, 
              "VpcId": "vpc-3ac0fb5f", 
              "HealthCheckProtocol": "HTTP", 
              "HealthCheckPort": "traffic-port", 
              "HealthCheckEnabled": true, 
              "HealthCheckIntervalSeconds": 30, 
              "HealthCheckTimeoutSeconds": 5, 
              "HealthyThresholdCount": 5, 
              "UnhealthyThresholdCount": 2, 
              "HealthCheckPath": "/", 
              "Matcher": { 
                   "HttpCode": "200" 
              }, 
              "TargetType": "instance", 
              "ProtocolVersion": "HTTP1",
```
}

```
 "IpAddressType": "ipv4" 
     } 
 ]
```
詳細については、「Application Load Balancers のユーザーガイド」の「[ターゲットグループ](https://docs.aws.amazon.com/elasticloadbalancing/latest/application/create-target-group.html) [の作成](https://docs.aws.amazon.com/elasticloadbalancing/latest/application/create-target-group.html)」を参照してください。

例 2: Application Load Balancer から Lambda 関数にトラフィックをルーティングするター ゲットグループを作成するには

次の create-target-group の例は、Application Load Balancer のターゲットグループを作 成します。ターゲットは Lambda 関数 (ターゲットタイプは lambda) です。このターゲット グループのヘルスチェックは、デフォルトでは無効化されています。

```
aws elbv2 create-target-group \ 
     --name my-lambda-target \ 
     --target-type lambda
```

```
{ 
     "TargetGroups": [ 
          { 
              "TargetGroupArn": "arn:aws:elasticloadbalancing:us-
west-2:123456789012:targetgroup/my-lambda-target/a3003e085dbb8ddc", 
              "TargetGroupName": "my-lambda-target", 
              "HealthCheckEnabled": false, 
              "HealthCheckIntervalSeconds": 35, 
              "HealthCheckTimeoutSeconds": 30, 
              "HealthyThresholdCount": 5, 
              "UnhealthyThresholdCount": 2, 
              "HealthCheckPath": "/", 
              "Matcher": { 
                   "HttpCode": "200" 
              }, 
              "TargetType": "lambda", 
              "IpAddressType": "ipv4" 
         } 
     ]
}
```
詳細については、Application Load Balancer ユーザーガイドの[ターゲットとしての Lambda](https://docs.aws.amazon.com/elasticloadbalancing/latest/application/lambda-functions.html) [関数](https://docs.aws.amazon.com/elasticloadbalancing/latest/application/lambda-functions.html)を参照してください。

例 3: Network Load Balancer のターゲットグループを作成するには

次の create-target-group の例は、Network Load Balancer のターゲットグループを作 成し、IP アドレス (ターゲットタイプは ip) でターゲットを登録します。このターゲットグ ループは TCP プロトコル、ポート 80、および TCP ターゲットグループのデフォルトのヘル スチェック設定を使用します。

```
aws elbv2 create-target-group \ 
     --name my-ip-targets \ 
     --protocol TCP \ 
    --port 80 \
     --target-type ip \ 
     --vpc-id vpc-3ac0fb5f
```

```
{ 
     "TargetGroups": [ 
        \left\{ \right. "TargetGroupArn": "arn:aws:elasticloadbalancing:us-
west-2:123456789012:targetgroup/my-ip-targets/b6bba954d1361c78", 
              "TargetGroupName": "my-ip-targets", 
              "Protocol": "TCP", 
              "Port": 80, 
              "VpcId": "vpc-3ac0fb5f", 
              "HealthCheckEnabled": true, 
              "HealthCheckProtocol": "TCP", 
              "HealthCheckPort": "traffic-port", 
              "HealthCheckIntervalSeconds": 30, 
              "HealthCheckTimeoutSeconds": 10, 
              "HealthyThresholdCount": 5, 
              "UnhealthyThresholdCount": 2, 
              "TargetType": "ip", 
              "IpAddressType": "ipv4" 
         } 
     ]
}
```
詳細については、「Network Load Balancer [ユーザーガイド」の「ターゲットグループの作](https://docs.aws.amazon.com/elasticloadbalancing/latest/network/create-target-group.html) [成](https://docs.aws.amazon.com/elasticloadbalancing/latest/network/create-target-group.html)」を参照してください。

例 4: Network Load Balancer から Application Load Balancer にトラフィックをルーティング するターゲットグループを作成するには

次のcreate-target-group例では、Application Load Balancer をターゲットとして登録す る Network Application Load Balancer のターゲットグループを作成します (ターゲットタイプ は )alb。

aws elbv2 create-target-group --name my-alb-target --protocol TCP --port 80 --target-type alb - vpc-id vpc-3ac0fb5f

出力:

```
{ 
     "TargetGroups": [ 
          { 
              "TargetGroupArn": "arn:aws:elasticloadbalancing:us-
west-2:123456789012:targetgroup/my-alb-target/a3003e085dbb8ddc", 
              "TargetGroupName": "my-alb-target", 
              "Protocol": "TCP", 
              "Port": 80, 
              "VpcId": "vpc-838475fe", 
              "HealthCheckProtocol": "HTTP", 
              "HealthCheckPort": "traffic-port", 
              "HealthCheckEnabled": true, 
              "HealthCheckIntervalSeconds": 30, 
              "HealthCheckTimeoutSeconds": 6, 
              "HealthyThresholdCount": 5, 
              "UnhealthyThresholdCount": 2, 
              "HealthCheckPath": "/", 
              "Matcher": { 
                   "HttpCode": "200-399" 
              }, 
              "TargetType": "alb", 
              "IpAddressType": "ipv4" 
         } 
     ]
}
```
詳細については、「Network [Application Load Balancer ユーザーガイド」の「Application](https://docs.aws.amazon.com/elasticloadbalancing/latest/network/application-load-balancer-target.html)  [Load Balancer をターゲットとするターゲットグループを作成する」](https://docs.aws.amazon.com/elasticloadbalancing/latest/network/application-load-balancer-target.html)を参照してください。 例 5: Gateway Load Balancer のターゲットグループを作成するには

次のcreate-target-group例では、ターゲットがインスタンスで、ターゲットグループプ ロトコルが である Gateway Load Balancer のターゲットグループを作成しますGENEVE。

```
aws elbv2 create-target-group \ 
     --name my-glb-targetgroup \ 
     --protocol GENEVE \ 
    --port 6081 \
     --target-type instance \ 
     --vpc-id vpc-838475fe
```
出力:

```
{ 
     "TargetGroups": [ 
         { 
              "TargetGroupArn": "arn:aws:elasticloadbalancing:us-
west-2:123456789012:targetgroup/my-glb-targetgroup/00c3d57eacd6f40b6f", 
              "TargetGroupName": "my-glb-targetgroup", 
              "Protocol": "GENEVE", 
              "Port": 6081, 
              "VpcId": "vpc-838475fe", 
              "HealthCheckProtocol": "TCP", 
              "HealthCheckPort": "80", 
              "HealthCheckEnabled": true, 
              "HealthCheckIntervalSeconds": 10, 
              "HealthCheckTimeoutSeconds": 5, 
              "HealthyThresholdCount": 5, 
              "UnhealthyThresholdCount": 2, 
              "TargetType": "instance" 
         } 
    \mathbf{I}}
```
詳細については、Gateway Load Balancer ユーザーガイドの「ターゲットグループの作 成」「<https://docs.aws.amazon.com/elasticloadbalancing/latest/gateway/create-targetgroup.html>`\_\_」を参照してください。 Load Balancer

• API の詳細については、「 コマンドリファレンス[CreateTargetGroup」](https://awscli.amazonaws.com/v2/documentation/api/latest/reference/elbv2/create-target-group.html)の「」を参照してく ださい。 AWS CLI

#### Java

SDK for Java 2.x

**a** Note

```
については、「」を参照してください GitHub。AWS コード例リポジトリ で全く同じ
例を見つけて、設定と実行の方法を確認してください。
```

```
 /* 
     * Creates an Elastic Load Balancing target group. The target group specifies 
     * how 
     * the load balancer forward requests to instances in the group and how 
 instance 
     * health is checked. 
     */ 
    public String createTargetGroup(String protocol, int port, String vpcId, 
 String targetGroupName) { 
        CreateTargetGroupRequest targetGroupRequest = 
 CreateTargetGroupRequest.builder() 
                 .healthCheckPath("/healthcheck") 
                 .healthCheckTimeoutSeconds(5) 
                 .port(port) 
                 .vpcId(vpcId) 
                 .name(targetGroupName) 
                 .protocol(protocol) 
                 .build(); 
        CreateTargetGroupResponse targetGroupResponse = 
 getLoadBalancerClient().createTargetGroup(targetGroupRequest); 
        String targetGroupArn = 
 targetGroupResponse.targetGroups().get(0).targetGroupArn(); 
        String targetGroup = 
 targetGroupResponse.targetGroups().get(0).targetGroupName(); 
        System.out.println("The " + targetGroup + " was created with ARN" + 
 targetGroupArn); 
        return targetGroupArn; 
    }
```
• API の詳細については、「 API リファレンス[CreateTargetGroup」](https://docs.aws.amazon.com/goto/SdkForJavaV2/elasticloadbalancingv2-2015-12-01/CreateTargetGroup)の「」を参照してくださ い。 AWS SDK for Java 2.x

**JavaScript** 

SDK for JavaScript (v3)

**a** Note

については、「」を参照してください GitHub。[AWS コード例リポジトリ](https://github.com/awsdocs/aws-doc-sdk-examples/tree/main/javascriptv3/example_code/cross-services/wkflw-resilient-service#code-examples) で全く同じ 例を見つけて、設定と実行の方法を確認してください。

```
 const client = new ElasticLoadBalancingV2Client({}); 
 const { TargetGroups } = await client.send( 
   new CreateTargetGroupCommand({ 
     Name: NAMES.loadBalancerTargetGroupName, 
     Protocol: "HTTP", 
     Port: 80, 
     HealthCheckPath: "/healthcheck", 
     HealthCheckIntervalSeconds: 10, 
     HealthCheckTimeoutSeconds: 5, 
     HealthyThresholdCount: 2, 
     UnhealthyThresholdCount: 2, 
     VpcId: state.defaultVpc, 
  }), 
);
```
• API の詳細については、「 API リファレンス[CreateTargetGroup」](https://docs.aws.amazon.com/AWSJavaScriptSDK/v3/latest/client/elastic-load-balancing-v2/command/CreateTargetGroupCommand)の「」を参照してくださ い。 AWS SDK for JavaScript

PowerShell

のツール PowerShell

例 1: この例では、指定されたパラメータを使用して新しいターゲットグループを作成しま す。

New-ELB2TargetGroup -HealthCheckEnabled 1 -HealthCheckIntervalSeconds 30 - HealthCheckPath '/index.html' -HealthCheckPort 80 -HealthCheckTimeoutSecond 5 - HealthyThresholdCount 2 -UnhealthyThresholdCount 5 -Port 80 -Protocol 'HTTP' - TargetType instance -VpcId 'vpc-2cfd7000' -Name 'NewTargetGroup'

出力:

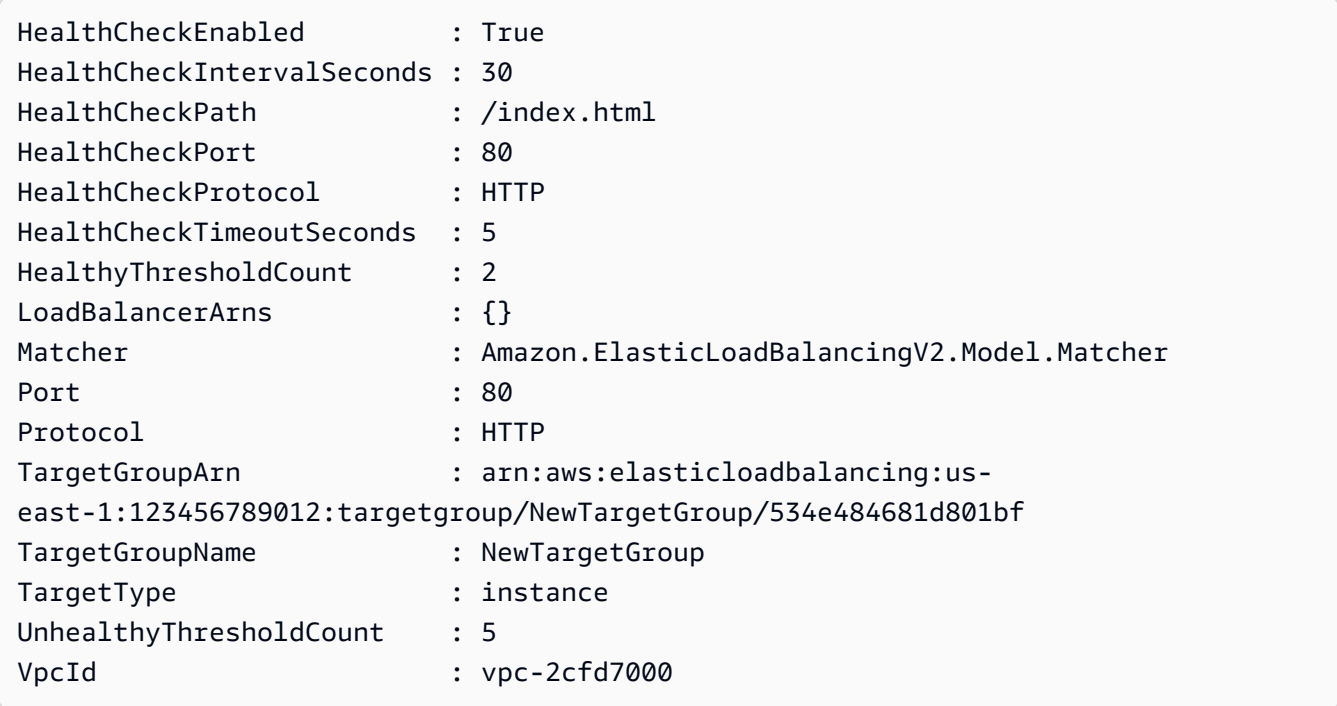

• API の詳細については、「 コマンドレットリファレンス[CreateTargetGroup」](https://docs.aws.amazon.com/powershell/latest/reference)の「」を参照 してください。 AWS Tools for PowerShell

Python

SDK for Python (Boto3)

**a** Note

については、「」を参照してください GitHub。[AWS コード例リポジトリ](https://github.com/awsdocs/aws-doc-sdk-examples/tree/main/python/example_code/elastic-load-balancing#code-examples) で全く同じ 例を見つけて、設定と実行の方法を確認してください。

class LoadBalancer: """Encapsulates Elastic Load Balancing (ELB) actions."""

```
 def __init__(self, target_group_name, load_balancer_name, elb_client): 
 """ 
         :param target_group_name: The name of the target group associated with 
 the load balancer. 
        : param load balancer name: The name of the load balancer.
         :param elb_client: A Boto3 Elastic Load Balancing client. 
 """ 
         self.target_group_name = target_group_name 
        self.load balancer name = load balancer name
         self.elb_client = elb_client 
         self._endpoint = None 
    def create_target_group(self, protocol, port, vpc_id): 
 """ 
         Creates an Elastic Load Balancing target group. The target group 
 specifies how 
         the load balancer forward requests to instances in the group and how 
 instance 
         health is checked. 
         To speed up this demo, the health check is configured with shortened 
 times and 
         lower thresholds. In production, you might want to decrease the 
 sensitivity of 
         your health checks to avoid unwanted failures. 
         :param protocol: The protocol to use to forward requests, such as 'HTTP'. 
         :param port: The port to use to forward requests, such as 80. 
         :param vpc_id: The ID of the VPC in which the load balancer exists. 
         :return: Data about the newly created target group. 
         """ 
         try: 
             response = self.elb_client.create_target_group( 
                 Name=self.target_group_name, 
                 Protocol=protocol, 
                 Port=port, 
                 HealthCheckPath="/healthcheck", 
                 HealthCheckIntervalSeconds=10, 
                 HealthCheckTimeoutSeconds=5, 
                 HealthyThresholdCount=2, 
                 UnhealthyThresholdCount=2, 
                 VpcId=vpc_id,
```

```
) target_group = response["TargetGroups"][0] 
            log.info("Created load balancing target group %s.", 
 self.target_group_name) 
        except ClientError as err: 
            raise LoadBalancerError( 
                f"Couldn't create load balancing target group 
 {self.target_group_name}: {err}" 
) else: 
            return target_group
```
• API の詳細については、 [CreateTargetGroup](https://docs.aws.amazon.com/goto/boto3/elasticloadbalancingv2-2015-12-01/CreateTargetGroup) AWS SDK for Python (Boto3) API リファレン スの「」を参照してください。

AWS SDK または CLI **DeleteListener**で を使用する

以下のコード例は、DeleteListener の使用方法を示しています。

CLI

AWS CLI

リスナーを削除するには

次のdelete-listener例では、指定されたリスナーを削除します。

```
aws elbv2 delete-listener \ 
     --listener-arn arn:aws:elasticloadbalancing:ua-west-2:123456789012:listener/
app/my-load-balancer/50dc6c495c0c9188/f2f7dc8efc522ab2
```
• API の詳細については、「 コマンドリファレンス[DeleteListener](https://awscli.amazonaws.com/v2/documentation/api/latest/reference/elbv2/delete-listener.html)」の「」を参照してくださ い。 AWS CLI

PowerShell

のツール PowerShell

例 1: この例では、指定されたリスナーを削除します。

```
Remove-ELB2Listener -ListenerArn 'arn:aws:elasticloadbalancing:us-
east-1:123456789012:listener/app/test-alb/3651b4394dd9a24f/66e10e3aaf5b6d9b'
```
出力:

```
Confirm
Are you sure you want to perform this action?
Performing the operation "Remove-ELB2Listener (DeleteListener)" on target 
 "arn:aws:elasticloadbalancing:us-east-1:123456789012:listener/app/test-
alb/3651b4394dd9a24f/66e10e3aaf5b6d9b".
[Y] Yes [A] Yes to All [N] No [L] No to All [S] Suspend [?] Help (default is 
  "Y"): y
```
例 2: この例では、指定されたリスナーをロードバランサーから削除します。

```
Remove-ELB2Listener -ListenerArn 'arn:aws:elasticloadbalancing:us-
east-1:123456789012:listener/app/test-alb/3651b4394dd9a24f/3873f123b98f7618'
```
出力:

```
Confirm
Are you sure you want to perform this action?
Performing the operation "Remove-ELB2Listener (DeleteListener)" on target 
  "arn:aws:elasticloadbalancing:us-east-1:123456789012:listener/app/test-
alb/3651b4394dd9a24f/3873f123b98f7618".
[Y] Yes [A] Yes to All [N] No [L] No to All [S] Suspend [?] Help (default is 
  "Y"): y
```
• API の詳細については、「 コマンドレットリファレンス[DeleteListener](https://docs.aws.amazon.com/powershell/latest/reference)」の「」を参照して ください。 AWS Tools for PowerShell

### AWS SDK または CLI **DeleteLoadBalancer**で を使用する

以下のコード例は、DeleteLoadBalancer の使用方法を示しています。

アクション例は、より大きなプログラムからのコードの抜粋であり、コンテキスト内で実行する必要 があります。次のコード例で、このアクションのコンテキストを確認できます。

• [レジリエントなサービスの構築と管理](#page-4302-0)

### .NET

### AWS SDK for .NET

```
a Note
```

```
 /// <summary> 
    /// Delete a load balancer by its specified name. 
    /// </summary> 
    /// <param name="name">The name of the load balancer to delete.</param> 
   /// <returns>Async task.</returns>
    public async Task DeleteLoadBalancerByName(string name) 
   \{ try 
        { 
             var describeLoadBalancerResponse = 
                 await _amazonElasticLoadBalancingV2.DescribeLoadBalancersAsync( 
                     new DescribeLoadBalancersRequest() 
\{Names = new List < string>() { name }
                     }); 
             var lbArn = 
 describeLoadBalancerResponse.LoadBalancers[0].LoadBalancerArn; 
             await _amazonElasticLoadBalancingV2.DeleteLoadBalancerAsync( 
                 new DeleteLoadBalancerRequest() 
\overline{a} LoadBalancerArn = lbArn 
 } 
             ); 
        } 
        catch (LoadBalancerNotFoundException) 
        { 
             Console.WriteLine($"Load balancer {name} not found."); 
        } 
    }
```
• API の詳細については、「 API リファレンス[DeleteLoadBalancer](https://docs.aws.amazon.com/goto/DotNetSDKV3/elasticloadbalancingv2-2015-12-01/DeleteLoadBalancer)」の「」を参照してくだ さい。 AWS SDK for .NET

CLI

AWS CLI

ロードバランサーを削除するには

次の delete-load-balancer の例は、指定されたロードバランサーを削除します。

aws elbv2 delete-load-balancer \ --load-balancer-arn arn:aws:elasticloadbalancing:uswest-2:123456789012:loadbalancer/app/my-load-balancer/50dc6c495c0c9188

• API の詳細については、「 コマンドリファレンス[DeleteLoadBalancer」](https://awscli.amazonaws.com/v2/documentation/api/latest/reference/elbv2/delete-load-balancer.html)の「」を参照して ください。 AWS CLI

Java

SDK for Java 2 x

**G** Note

```
 // Deletes a load balancer. 
    public void deleteLoadBalancer(String lbName) { 
        try { 
            // Use a waiter to delete the Load Balancer. 
            DescribeLoadBalancersResponse res = getLoadBalancerClient() 
                     .describeLoadBalancers(describe -> describe.names(lbName)); 
            ElasticLoadBalancingV2Waiter loadBalancerWaiter = 
 getLoadBalancerClient().waiter(); 
            DescribeLoadBalancersRequest request = 
 DescribeLoadBalancersRequest.builder() 
 .loadBalancerArns(res.loadBalancers().get(0).loadBalancerArn())
```

```
.build();
            getLoadBalancerClient().deleteLoadBalancer( 
                     builder -> 
 builder.loadBalancerArn(res.loadBalancers().get(0).loadBalancerArn())); 
            WaiterResponse<DescribeLoadBalancersResponse> waiterResponse = 
 loadBalancerWaiter 
                     .waitUntilLoadBalancersDeleted(request); 
            waiterResponse.matched().response().ifPresent(System.out::println); 
        } catch (ElasticLoadBalancingV2Exception e) { 
            System.err.println(e.awsErrorDetails().errorMessage()); 
        } 
        System.out.println(lbName + " was deleted."); 
    }
```
• API の詳細については、「 API リファレンス[DeleteLoadBalancer](https://docs.aws.amazon.com/goto/SdkForJavaV2/elasticloadbalancingv2-2015-12-01/DeleteLoadBalancer)」の「」を参照してくだ さい。 AWS SDK for Java 2.x

**JavaScript** 

SDK for JavaScript (v3)

**a** Note

```
 const client = new ElasticLoadBalancingV2Client({}); 
 const loadBalancer = await findLoadBalancer(NAMES.loadBalancerName); 
 await client.send( 
   new DeleteLoadBalancerCommand({ 
     LoadBalancerArn: loadBalancer.LoadBalancerArn, 
  }), 
 ); 
await retry({ intervalInMs: 1000, maxRetries: 60 }, async () => {
   const lb = await findLoadBalancer(NAMES.loadBalancerName); 
   if (lb) { 
     throw new Error("Load balancer still exists.");
```
 } });

• API の詳細については、「 API リファレンス[DeleteLoadBalancer](https://docs.aws.amazon.com/AWSJavaScriptSDK/v3/latest/client/elastic-load-balancing-v2/command/DeleteLoadBalancerCommand)」の「」を参照してくだ さい。 AWS SDK for JavaScript

**PowerShell** 

のツール PowerShell

例 1: この例では、指定されたロードバランサーを削除します。

Remove-ELB2LoadBalancer -LoadBalancerArn 'arn:aws:elasticloadbalancing:useast-1:123456789012:loadbalancer/app/test-alb/3651b4394dd9a24f'

出力:

```
Confirm
Are you sure you want to perform this action?
Performing the operation "Remove-ELB2LoadBalancer (DeleteLoadBalancer)" on target 
  "arn:aws:elasticloadbalancing:us-east-1:123456789012:loadbalancer/app/test-
alb/3651b4394dd9a24f".
[Y] Yes [A] Yes to All [N] No [L] No to All [S] Suspend [?] Help (default is 
  "Y"): y
```
• API の詳細については、「 コマンドレットリファレンス[DeleteLoadBalancer」](https://docs.aws.amazon.com/powershell/latest/reference)の「」を参 照してください。 AWS Tools for PowerShell

Python

SDK for Python (Boto3)

**a** Note

については、「」を参照してください GitHub。[AWS コード例リポジトリ](https://github.com/awsdocs/aws-doc-sdk-examples/tree/main/python/example_code/elastic-load-balancing#code-examples) で全く同じ 例を見つけて、設定と実行の方法を確認してください。

class LoadBalancer:

```
 """Encapsulates Elastic Load Balancing (ELB) actions.""" 
    def __init__(self, target_group_name, load_balancer_name, elb_client): 
 """ 
         :param target_group_name: The name of the target group associated with 
 the load balancer. 
         :param load_balancer_name: The name of the load balancer. 
         :param elb_client: A Boto3 Elastic Load Balancing client. 
        "" "
        self.target_group_name = target_group_name 
        self.load_balancer_name = load_balancer_name 
       self.elb client = elb client
        self._endpoint = None 
    def delete_load_balancer(self): 
 """ 
        Deletes a load balancer. 
 """ 
        try: 
             response = self.elb_client.describe_load_balancers( 
                 Names=[self.load_balancer_name] 
) lb_arn = response["LoadBalancers"][0]["LoadBalancerArn"] 
            self.elb client.delete load balancer(LoadBalancerArn=lb arn)
             log.info("Deleted load balancer %s.", self.load_balancer_name) 
             waiter = self.elb_client.get_waiter("load_balancers_deleted") 
             log.info("Waiting for load balancer to be deleted...") 
             waiter.wait(Names=[self.load_balancer_name]) 
        except ClientError as err: 
             if err.response["Error"]["Code"] == "LoadBalancerNotFound": 
                 log.info( 
                    "Load balancer %s does not exist, nothing to do.",
                     self.load_balancer_name, 
) else: 
                 raise LoadBalancerError( 
                     f"Couldn't delete load balancer {self.load_balancer_name}: 
 {err}" 
\overline{\phantom{a}}
```
• API の詳細については、 [DeleteLoadBalancer](https://docs.aws.amazon.com/goto/boto3/elasticloadbalancingv2-2015-12-01/DeleteLoadBalancer) AWS SDK for Python (Boto3) API リファレン スの「」を参照してください。

## AWS SDK または CLI **DeleteRule**で を使用する

以下のコード例は、DeleteRule の使用方法を示しています。

CLI

AWS CLI

ルールを削除するには

次のdelete-rule例では、指定されたルールを削除します。

```
aws elbv2 delete-rule \ 
     --rule-arn arn:aws:elasticloadbalancing:us-west-2:123456789012:listener-rule/
app/my-load-balancer/50dc6c495c0c9188/f2f7dc8efc522ab2/1291d13826f405c3
```
• API の詳細については、「 コマンドリファレンス[DeleteRule](https://awscli.amazonaws.com/v2/documentation/api/latest/reference/elbv2/delete-rule.html)」の「」を参照してくださ い。 AWS CLI

PowerShell

のツール PowerShell

例 1: この例では、リスナーから指定されたルールを削除します。

```
Remove-ELB2Rule -RuleArn 'arn:aws:elasticloadbalancing:us-
east-1:123456789012:listener-rule/app/test-
alb/3651b4394dd9a24f/3873f123b98f7618/4b25eb10a42e33ab'
```

```
Confirm
Are you sure you want to perform this action?
Performing the operation "Remove-ELB2Rule (DeleteRule)" on target 
  "arn:aws:elasticloadbalancing:us-east-1:123456789012:listener-rule/app/test-
alb/3651b4394dd9a24f/3873f123b98f7618/4b25eb10a42e33ab".
```

```
[Y] Yes [A] Yes to All [N] No [L] No to All [S] Suspend [?] Help (default is 
 "Y"): y
```
• API の詳細については、「 コマンドレットリファレンス[DeleteRule](https://docs.aws.amazon.com/powershell/latest/reference)」の「」を参照してく ださい。 AWS Tools for PowerShell

### AWS SDK または CLI **DeleteTargetGroup**で を使用する

以下のコード例は、DeleteTargetGroup の使用方法を示しています。

アクション例は、より大きなプログラムからのコードの抜粋であり、コンテキスト内で実行する必要 があります。次のコード例で、このアクションのコンテキストを確認できます。

• [レジリエントなサービスの構築と管理](#page-4302-0)

.NET

AWS SDK for .NET

```
G Note
```

```
 /// <summary> 
     /// Delete a TargetGroup by its specified name. 
    // </summary>
     /// <param name="groupName">Name of the group to delete.</param> 
    /// <returns>Async task.</returns>
     public async Task DeleteTargetGroupByName(string groupName) 
    \{ var done = false; 
         while (!done) 
        \mathcal{L} try 
\{\hspace{.1cm} \} var groupResponse = 
                       await 
 _amazonElasticLoadBalancingV2.DescribeTargetGroupsAsync(
```

```
 new DescribeTargetGroupsRequest() 
 { 
                            Names = new List<string>() { groupName } 
                        }); 
                var targetArn = groupResponse.TargetGroups[0].TargetGroupArn; 
                 await _amazonElasticLoadBalancingV2.DeleteTargetGroupAsync( 
                     new DeleteTargetGroupRequest() { TargetGroupArn = 
 targetArn }); 
                Console.WriteLine($"Deleted load balancing target group 
 {groupName}."); 
                done = true; 
 } 
            catch (TargetGroupNotFoundException) 
\{\hspace{.1cm} \} Console.WriteLine( 
                     $"Target group {groupName} not found, could not delete."); 
                done = true; 
 } 
            catch (ResourceInUseException) 
\{\hspace{.1cm} \} Console.WriteLine("Target group not yet released, waiting..."); 
                Thread.Sleep(10000); 
 } 
        } 
    }
```
• API の詳細については、「 API リファレンス[DeleteTargetGroup](https://docs.aws.amazon.com/goto/DotNetSDKV3/elasticloadbalancingv2-2015-12-01/DeleteTargetGroup)」の「」を参照してくださ い。 AWS SDK for .NET

CLI

AWS CLI

ターゲットグループを削除するには

次の delete-target-group の例は、指定されたターゲットグループを削除します。

```
aws elbv2 delete-target-group \ 
     --target-group-arn arn:aws:elasticloadbalancing:us-
west-2:123456789012:targetgroup/my-targets/73e2d6bc24d8a067
```
このコマンドでは何も出力されません。

詳細については、Application Load [Balancer ガイドの「](https://docs.aws.amazon.com/elasticloadbalancing/latest/application/load-balancer-delete.html)ロードApplication Load Balancerの削 除」を参照してください。

• API の詳細については、「 コマンドリファレンス[DeleteTargetGroup」](https://awscli.amazonaws.com/v2/documentation/api/latest/reference/elbv2/delete-target-group.html)の「」を参照してく ださい。 AWS CLI

Java

SDK for Java 2.x

**a** Note

については、「」を参照してください GitHub。[AWS コード例リポジトリ](https://github.com/awsdocs/aws-doc-sdk-examples/tree/main/javav2/usecases/resilient_service#readme) で全く同じ 例を見つけて、設定と実行の方法を確認してください。

```
 // Deletes the target group. 
    public void deleteTargetGroup(String targetGroupName) { 
        try { 
            DescribeTargetGroupsResponse res = getLoadBalancerClient() 
                     .describeTargetGroups(describe -> 
 describe.names(targetGroupName)); 
            getLoadBalancerClient() 
                     .deleteTargetGroup(builder -> 
 builder.targetGroupArn(res.targetGroups().get(0).targetGroupArn())); 
        } catch (ElasticLoadBalancingV2Exception e) { 
            System.err.println(e.awsErrorDetails().errorMessage()); 
        } 
        System.out.println(targetGroupName + " was deleted."); 
    }
```
• API の詳細については、「 API リファレンス[DeleteTargetGroup](https://docs.aws.amazon.com/goto/SdkForJavaV2/elasticloadbalancingv2-2015-12-01/DeleteTargetGroup)」の「」を参照してくださ い。 AWS SDK for Java 2.x

#### **JavaScript**

SDK for JavaScript (v3)

```
a Note
 については、「」を参照してください GitHub。AWS コード例リポジトリ で全く同じ
 例を見つけて、設定と実行の方法を確認してください。
```

```
 const client = new ElasticLoadBalancingV2Client({}); 
 try { 
   const { TargetGroups } = await client.send( 
     new DescribeTargetGroupsCommand({ 
       Names: [NAMES.loadBalancerTargetGroupName], 
     }), 
   ); 
   await retry({ intervalInMs: 1000, maxRetries: 30 }, () => 
     client.send( 
       new DeleteTargetGroupCommand({ 
         TargetGroupArn: TargetGroups[0].TargetGroupArn, 
       }), 
     ), 
   ); 
 } catch (e) { 
   state.deleteLoadBalancerTargetGroupError = e; 
 }
```
• API の詳細については、「 API リファレンス[DeleteTargetGroup](https://docs.aws.amazon.com/AWSJavaScriptSDK/v3/latest/client/elastic-load-balancing-v2/command/DeleteTargetGroupCommand)」の「」を参照してくださ い。 AWS SDK for JavaScript

PowerShell

のツール PowerShell

例 1: この例では、指定されたターゲットグループを削除します。

```
Remove-ELB2TargetGroup -TargetGroupArn 'arn:aws:elasticloadbalancing:us-
east-1:123456789012:targetgroup/testsssss/4e0b6076bc6483a7'
```
出力:

```
Confirm
Are you sure you want to perform this action?
Performing the operation "Remove-ELB2TargetGroup (DeleteTargetGroup)" on 
 target "arn:aws:elasticloadbalancing:us-east-1:123456789012:targetgroup/
testsssss/4e0b6076bc6483a7".
[Y] Yes [A] Yes to All [N] No [L] No to All [S] Suspend [?] Help (default is 
  "Y"): y
```
• API の詳細については、「 コマンドレットリファレンス[DeleteTargetGroup」](https://docs.aws.amazon.com/powershell/latest/reference)の「」を参照 してください。 AWS Tools for PowerShell

#### Python

SDK for Python (Boto3)

**a** Note

```
class LoadBalancer: 
     """Encapsulates Elastic Load Balancing (ELB) actions.""" 
     def __init__(self, target_group_name, load_balancer_name, elb_client): 
        "" "
         :param target_group_name: The name of the target group associated with 
 the load balancer. 
         :param load_balancer_name: The name of the load balancer. 
         :param elb_client: A Boto3 Elastic Load Balancing client. 
        ^{\rm{m}} ""
         self.target_group_name = target_group_name 
         self.load_balancer_name = load_balancer_name 
         self.elb_client = elb_client 
         self._endpoint = None 
     def delete_target_group(self): 
        "" "
```

```
 Deletes the target group. 
 """ 
        done = False 
        while not done: 
            try: 
                response = self.elb_client.describe_target_groups( 
                    Names=[self.target_group_name] 
) tg_arn = response["TargetGroups"][0]["TargetGroupArn"] 
                self.elb_client.delete_target_group(TargetGroupArn=tg_arn) 
                log.info( 
                    "Deleted load balancing target group %s.", 
 self.target_group_name 
) done = True 
            except ClientError as err: 
                if err.response["Error"]["Code"] == "TargetGroupNotFound": 
                    log.info( 
                        "Load balancer target group %s not found, nothing to 
 do.", 
                        self.target_group_name, 
) done = True 
                elif err.response["Error"]["Code"] == "ResourceInUse": 
                    log.info( 
                        "Target group not yet released from load balancer, 
 waiting..." 
) time.sleep(10) 
                else: 
                    raise LoadBalancerError( 
                        f"Couldn't delete load balancing target group 
 {self.target_group_name}: {err}" 
\overline{\phantom{a}}
```
• API の詳細については、[DeleteTargetGroup](https://docs.aws.amazon.com/goto/boto3/elasticloadbalancingv2-2015-12-01/DeleteTargetGroup)AWS 「 SDK for Python (Boto3) API リファレン ス」の「」を参照してください。

## AWS SDK または CLI **DeregisterTargets**で を使用する

以下のコード例は、DeregisterTargets の使用方法を示しています。

CLI

AWS CLI

例 1: ターゲットグループからターゲットを登録解除するには

次のderegister-targets例では、指定されたターゲットグループから指定されたインスタ ンスを削除します。

```
aws elbv2 deregister-targets \ 
     --target-group-arn arn:aws:elasticloadbalancing:us-
west-2:123456789012:targetgroup/my-targets/73e2d6bc24d8a067 \ 
     --targets Id=i-1234567890abcdef0
```
例 2: ポートオーバーライドを使用して登録されたターゲットの登録を解除するには

次のderegister-targets例では、ポートオーバーライドを使用して登録されたターゲット グループからインスタンスを削除します。

```
aws elbv2 deregister-targets \ 
     --target-group-arn arn:aws:elasticloadbalancing:us-
west-2:123456789012:targetgroup/my-internal-targets/3bb63f11dfb0faf9 \
     --targets Id=i-1234567890abcdef0,Port=80 Id=i-1234567890abcdef0,Port=766
```
• API の詳細については、「 コマンドリファレンス[DeregisterTargets」](https://awscli.amazonaws.com/v2/documentation/api/latest/reference/elbv2/deregister-targets.html)の「」を参照してく ださい。 AWS CLI

**PowerShell** 

のツール PowerShell

例 1: この例では、指定したターゲットグループからインスタンス 'i-0672a4c4cdeae3111' を 登録解除します。

```
$targetDescription = New-Object 
  Amazon.ElasticLoadBalancingV2.Model.TargetDescription
$targetDescription.Id = 'i-0672a4c4cdeae3111'
Unregister-ELB2Target -Target $targetDescription -TargetGroupArn 
  'arn:aws:elasticloadbalancing:us-east-1:123456789012:targetgroup/test-tg/
a4e04b3688be1970'
```
• API の詳細については、「 コマンドレットリファレンス[DeregisterTargets」](https://docs.aws.amazon.com/powershell/latest/reference)の「」を参照 してください。 AWS Tools for PowerShell

## AWS SDK または CLI **DescribeAccountLimits**で を使用する

以下のコード例は、DescribeAccountLimits の使用方法を示しています。

CLI

AWS CLI

Elastic Load Balancing の制限を記述するには

次のdescribe-account-limits例では、現在のリージョンの AWS アカウントの Elastic Load Balancing の制限を表示します。

```
aws elbv2 describe-account-limits
```

```
{ 
     "Limits": [ 
          { 
               "Name": "target-groups", 
               "Max": "3000" 
          }, 
          { 
               "Name": "targets-per-application-load-balancer", 
               "Max": "1000" 
          }, 
          { 
               "Name": "listeners-per-application-load-balancer", 
               "Max": "50" 
          }, 
          { 
               "Name": "rules-per-application-load-balancer", 
               "Max": "100" 
          }, 
          { 
               "Name": "network-load-balancers", 
               "Max": "50" 
          },
```

```
 { 
     "Name": "targets-per-network-load-balancer", 
     "Max": "3000" 
 }, 
\left\{ \right. "Name": "targets-per-availability-zone-per-network-load-balancer", 
     "Max": "500" 
 }, 
 { 
     "Name": "listeners-per-network-load-balancer", 
     "Max": "50" 
 }, 
 { 
     "Name": "condition-values-per-alb-rule", 
     "Max": "5" 
 }, 
 { 
     "Name": "condition-wildcards-per-alb-rule", 
     "Max": "5" 
 }, 
 { 
     "Name": "target-groups-per-application-load-balancer", 
     "Max": "100" 
 }, 
 { 
     "Name": "target-groups-per-action-on-application-load-balancer", 
     "Max": "5" 
 }, 
 { 
     "Name": "target-groups-per-action-on-network-load-balancer", 
     "Max": "1" 
 }, 
 { 
     "Name": "certificates-per-application-load-balancer", 
     "Max": "25" 
 }, 
 { 
     "Name": "certificates-per-network-load-balancer", 
     "Max": "25" 
 }, 
 { 
     "Name": "targets-per-target-group", 
     "Max": "1000" 
 },
```

```
 { 
               "Name": "target-id-registrations-per-application-load-balancer", 
               "Max": "1000" 
          }, 
          { 
               "Name": "network-load-balancer-enis-per-vpc", 
               "Max": "1200" 
          }, 
          { 
               "Name": "application-load-balancers", 
               "Max": "50" 
          }, 
          { 
               "Name": "gateway-load-balancers", 
               "Max": "100" 
          }, 
          { 
               "Name": "gateway-load-balancers-per-vpc", 
               "Max": "100" 
          }, 
          { 
               "Name": "geneve-target-groups", 
               "Max": "100" 
          }, 
          { 
               "Name": "targets-per-availability-zone-per-gateway-load-balancer", 
               "Max": "300" 
          } 
     ]
}
```
詳細については、「 AWS 全般のリファレンス[」の「クォー](https://docs.aws.amazon.com/general/latest/gr/elb.html#limits_elastic_load_balancer)タ」を参照してください。

• API の詳細については、「 コマンドリファレンス[DescribeAccountLimits」](https://awscli.amazonaws.com/v2/documentation/api/latest/reference/elbv2/describe-account-limits.html)の「」を参照し てください。 AWS CLI

PowerShell

のツール PowerShell

例 1: このコマンドは、特定のリージョンの ELB2 アカウント制限を一覧表示します。

Get-ELB2AccountLimit

出力:

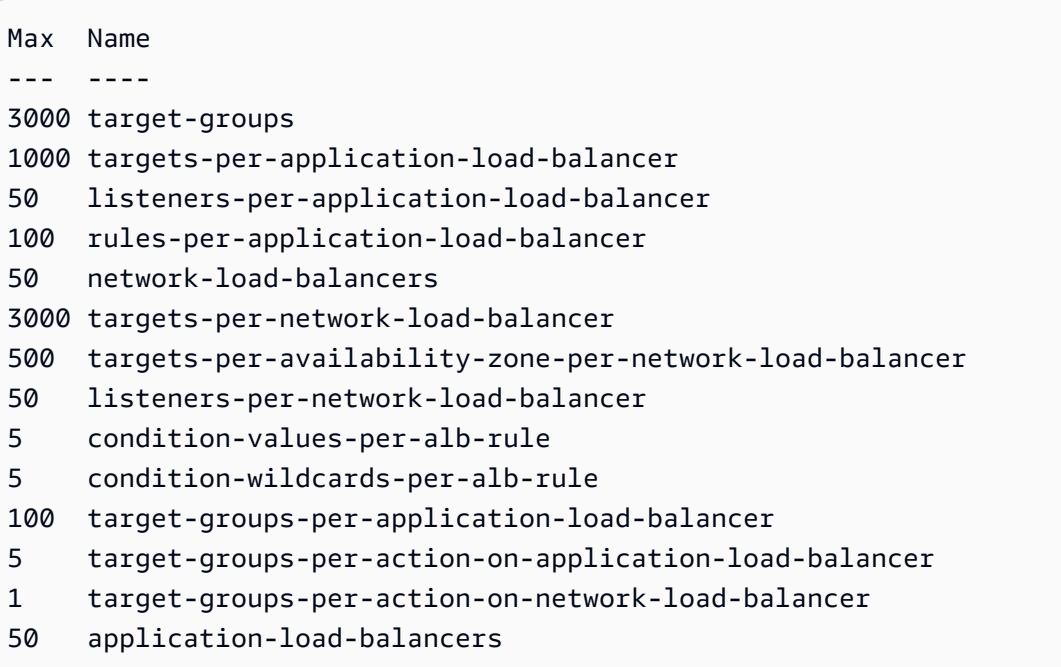

• API の詳細については、「 コマンドレットリファレンス[DescribeAccountLimits」](https://docs.aws.amazon.com/powershell/latest/reference)の「」を 参照してください。 AWS Tools for PowerShell

# AWS SDK または CLI **DescribeListenerCertificates**で を使用する

以下のコード例は、DescribeListenerCertificates の使用方法を示しています。

CLI

AWS CLI

セキュアリスナーの証明書を記述するには

この例では、指定されたセキュアリスナーの証明書について説明します。

コマンド:

```
aws elbv2 describe-listener-certificates --listener-arn 
 arn:aws:elasticloadbalancing:us-west-2:123456789012:listener/app/my-load-
balancer/50dc6c495c0c9188/f2f7dc8efc522ab2
```

```
{ 
   "Certificates": [ 
       { 
           "CertificateArn": "arn:aws:acm:us-
west-2:123456789012:certificate/5cc54884-f4a3-4072-80be-05b9ba72f705", 
           "IsDefault": false 
       }, 
       { 
           "CertificateArn": "arn:aws:acm:us-
west-2:123456789012:certificate/3dcb0a41-bd72-4774-9ad9-756919c40557", 
           "IsDefault": false 
       }, 
       { 
            "CertificateArn": "arn:aws:acm:us-west-2:123456789012:certificate/
fe59da96-6f58-4a22-8eed-6d0d50477e1d", 
           "IsDefault": true 
       } 
   ]
}
```
• API の詳細については、「 コマンドリファレンス[DescribeListenerCertificates」](https://awscli.amazonaws.com/v2/documentation/api/latest/reference/elbv2/describe-listener-certificates.html)の「」を参 照してください。 AWS CLI

#### **PowerShell**

のツール PowerShell

例 1: この例では、指定されたリスナーの証明書について説明します。

```
Get-ELB2ListenerCertificate -ListenerArn 'arn:aws:elasticloadbalancing:us-
east-1:123456789012:listener/app/test-alb/3651b4394dd9a24f/66e10e3aaf5b6d9b'
```

```
CertificateArn 
    IsDefault
-------------- 
    ---------
arn:aws:acm:us-
east-1:123456789012:certificate/5fc7c092-68bf-4862-969c-22fd48b6e17c True
```
• API の詳細については、「 コマンドレットリファレンス[DescribeListenerCertificates」](https://docs.aws.amazon.com/powershell/latest/reference)の 「」を参照してください。 AWS Tools for PowerShell

## AWS SDK または CLI **DescribeListeners**で を使用する

以下のコード例は、DescribeListeners の使用方法を示しています。

CLI

AWS CLI

リスナーを記述するには

この例では、指定されたリスナーについて説明します。

コマンド:

```
aws elbv2 describe-listeners --listener-arns arn:aws:elasticloadbalancing:us-
west-2:123456789012:listener/app/my-load-balancer/50dc6c495c0c9188/
f2f7dc8efc522ab2
```

```
{ 
   "Listeners": [ 
       { 
           "Port": 80, 
           "Protocol": "HTTP", 
           "DefaultActions": [ 
\overline{a} "TargetGroupArn": "arn:aws:elasticloadbalancing:us-
west-2:123456789012:targetgroup/my-targets/73e2d6bc24d8a067", 
                   "Type": "forward" 
 } 
           ], 
           "LoadBalancerArn": "arn:aws:elasticloadbalancing:us-
west-2:123456789012:loadbalancer/app/my-load-balancer/50dc6c495c0c9188", 
           "ListenerArn": "arn:aws:elasticloadbalancing:us-
west-2:123456789012:listener/app/my-load-balancer/50dc6c495c0c9188/
f2f7dc8efc522ab2" 
       }
```
 ] }

#### ロードバランサーのリスナーを記述するには

この例では、指定されたロードバランサーのリスナーについて説明します。

コマンド:

aws elbv2 describe-listeners --load-balancer-arn arn:aws:elasticloadbalancing:uswest-2:123456789012:loadbalancer/app/my-load-balancer/50dc6c495c0c9188

```
{ 
   "Listeners": [ 
       { 
           "Port": 443, 
           "Protocol": "HTTPS", 
           "DefaultActions": [ 
\overline{a} "TargetGroupArn": "arn:aws:elasticloadbalancing:us-
west-2:123456789012:targetgroup/my-targets/73e2d6bc24d8a067", 
                   "Type": "forward" 
 } 
           ], 
           "SslPolicy": "ELBSecurityPolicy-2015-05", 
           "Certificates": [ 
\overline{a} "CertificateArn": "arn:aws:iam::123456789012:server-
certificate/my-server-cert" 
 } 
           ], 
           "LoadBalancerArn": "arn:aws:elasticloadbalancing:us-
west-2:123456789012:loadbalancer/app/my-load-balancer/50dc6c495c0c9188", 
           "ListenerArn": "arn:aws:elasticloadbalancing:us-
west-2:123456789012:listener/app/my-load-
balancer/50dc6c495c0c9188/0467ef3c8400ae65" 
       }, 
       { 
           "Port": 80, 
           "Protocol": "HTTP",
```

```
 "DefaultActions": [ 
\overline{a} "TargetGroupArn": "arn:aws:elasticloadbalancing:us-
west-2:123456789012:targetgroup/my-targets/73e2d6bc24d8a067", 
                   "Type": "forward" 
 } 
           ], 
           "LoadBalancerArn": "arn:aws:elasticloadbalancing:us-
west-2:123456789012:loadbalancer/app/my-load-balancer/50dc6c495c0c9188", 
           "ListenerArn": "arn:aws:elasticloadbalancing:us-
west-2:123456789012:listener/app/my-load-balancer/50dc6c495c0c9188/
f2f7dc8efc522ab2" 
       } 
  ]
}
```
• API の詳細については、「 コマンドリファレンス[DescribeListeners」](https://awscli.amazonaws.com/v2/documentation/api/latest/reference/elbv2/describe-listeners.html)の「」を参照してく ださい。 AWS CLI

#### **PowerShell**

のツール PowerShell

例 1: この例では、指定された ALB/NLB のリスナーについて説明します。

```
Get-ELB2Listener -LoadBalancerArn 'arn:aws:elasticloadbalancing:us-
east-1:123456789012:loadbalancer/app/test-alb/3651b4394dd9a24f'
```
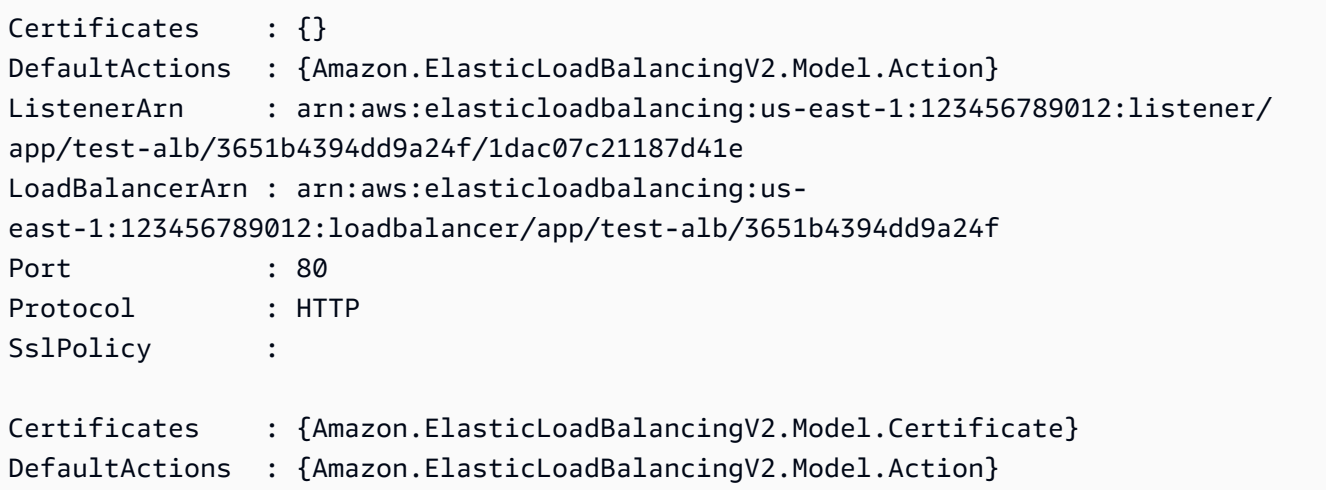

ListenerArn : arn:aws:elasticloadbalancing:us-east-1:123456789012:listener/ app/test-alb/3651b4394dd9a24f/66e10e3aaf5b6d9b LoadBalancerArn : arn:aws:elasticloadbalancing:useast-1:123456789012:loadbalancer/app/test-alb/3651b4394dd9a24f Port : 443 Protocol : HTTPS SslPolicy : ELBSecurityPolicy-2016-08

• API の詳細については、「 コマンドレットリファレンス[DescribeListeners」](https://docs.aws.amazon.com/powershell/latest/reference)の「」を参照 してください。 AWS Tools for PowerShell

## AWS SDK または CLI **DescribeLoadBalancerAttributes**で を使用する

以下のコード例は、DescribeLoadBalancerAttributes の使用方法を示しています。

CLI

AWS CLI

ロードバランサーの属性を記述するには

```
次のdescribe-load-balancer-attributes例では、指定されたロードバランサーの属性
を表示します。
```

```
aws elbv2 describe-load-balancer-attributes \ 
     --load-balancer-arn arn:aws:elasticloadbalancing:us-
west-2:123456789012:loadbalancer/app/my-load-balancer/50dc6c495c0c9188
```
次の出力例は、Application Load Balancer の属性を示しています。

```
{ 
      "Attributes": [ 
           { 
                "Value": "false", 
                "Key": "access_logs.s3.enabled" 
          }, 
           { 
                "Value": "", 
                "Key": "access_logs.s3.bucket" 
          }, 
           { 
                "Value": "",
```

```
 "Key": "access_logs.s3.prefix" 
          }, 
          { 
               "Value": "60", 
               "Key": "idle_timeout.timeout_seconds" 
          }, 
          { 
               "Value": "false", 
               "Key": "deletion_protection.enabled" 
          }, 
          { 
               "Value": "true", 
               "Key": "routing.http2.enabled" 
          } 
     ]
}
```
次の出力例には、Network Load Balancer の属性が含まれています。

```
{ 
     "Attributes": [ 
          { 
               "Value": "false", 
               "Key": "access_logs.s3.enabled" 
          }, 
          { 
               "Value": "", 
               "Key": "access_logs.s3.bucket" 
          }, 
          { 
               "Value": "", 
               "Key": "access_logs.s3.prefix" 
          }, 
          { 
               "Value": "false", 
               "Key": "deletion_protection.enabled" 
          }, 
          { 
               "Value": "false", 
               "Key": "load_balancing.cross_zone.enabled" 
          } 
     ]
}
```
• API の詳細については、「 コマンドリファレンス[DescribeLoadBalancerAttributes」](https://awscli.amazonaws.com/v2/documentation/api/latest/reference/elbv2/describe-load-balancer-attributes.html)の「」 を参照してください。 AWS CLI

#### **PowerShell**

のツール PowerShell

例 1: このコマンドは、特定のロードバランサーの属性を記述します。

Get-ELB2LoadBalancerAttribute -LoadBalancerArn 'arn:aws:elasticloadbalancing:useast-1:123456789012:loadbalancer/net/test-elb/238d34ad8d94bc2e'

出力:

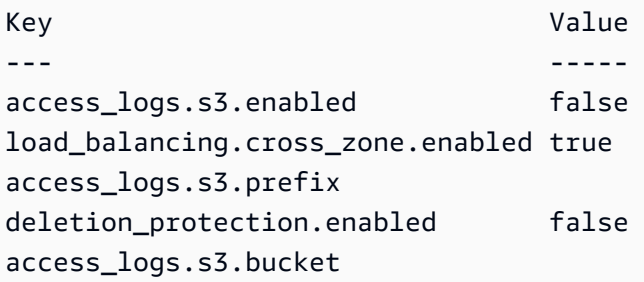

• API の詳細については、「 コマンドレットリファレンス[DescribeLoadBalancerAttributes」](https://docs.aws.amazon.com/powershell/latest/reference) の「」を参照してください。 AWS Tools for PowerShell

### AWS SDK または CLI **DescribeLoadBalancers**で を使用する

以下のコード例は、DescribeLoadBalancers の使用方法を示しています。

アクション例は、より大きなプログラムからのコードの抜粋であり、コンテキスト内で実行する必要 があります。次のコード例で、このアクションのコンテキストを確認できます。

• [レジリエントなサービスの構築と管理](#page-4302-0)

### .NET

AWS SDK for .NET

```
a Note
```
については、「」を参照してください GitHub。[AWS コード例リポジトリ](https://github.com/awsdocs/aws-doc-sdk-examples/tree/main/dotnetv3/cross-service/ResilientService/ElasticLoadBalancerActions#code-examples) で全く同じ 例を見つけて、設定と実行の方法を確認してください。

```
 /// <summary> 
    /// Get the HTTP Endpoint of a load balancer by its name. 
    /// </summary> 
    /// <param name="loadBalancerName">The name of the load balancer.</param> 
   /// <returns>The HTTP endpoint.</returns>
     public async Task<string> GetEndpointForLoadBalancerByName(string 
 loadBalancerName) 
    { 
        if (_endpoint == null) 
        \{ var endpointResponse = 
                 await _amazonElasticLoadBalancingV2.DescribeLoadBalancersAsync( 
                     new DescribeLoadBalancersRequest() 
\{ \}Names = new List<string>() { loadBalancerName }
                     }); 
             _endpoint = endpointResponse.LoadBalancers[0].DNSName; 
        } 
        return _endpoint; 
    }
```
• API の詳細については、「 API リファレンス[DescribeLoadBalancers」](https://docs.aws.amazon.com/goto/DotNetSDKV3/elasticloadbalancingv2-2015-12-01/DescribeLoadBalancers)の「」を参照してく ださい。 AWS SDK for .NET

CLI

AWS CLI

ロードバランサーを記述するには

### この例は、指定されたロードバランサーを記述します。

#### コマンド:

```
aws elbv2 describe-load-balancers --load-balancer-arns 
  arn:aws:elasticloadbalancing:us-west-2:123456789012:loadbalancer/app/my-load-
balancer/50dc6c495c0c9188
```

```
出力:
```

```
{ 
   "LoadBalancers": [ 
      \left\{ \right. "Type": "application", 
           "Scheme": "internet-facing", 
           "IpAddressType": "ipv4", 
           "VpcId": "vpc-3ac0fb5f", 
           "AvailabilityZones": [ 
\overline{a} "ZoneName": "us-west-2a", 
                    "SubnetId": "subnet-8360a9e7" 
                }, 
\overline{a} "ZoneName": "us-west-2b", 
                    "SubnetId": "subnet-b7d581c0" 
 } 
           ], 
            "CreatedTime": "2016-03-25T21:26:12.920Z", 
           "CanonicalHostedZoneId": "Z2P70J7EXAMPLE", 
           "DNSName": "my-load-balancer-424835706.us-west-2.elb.amazonaws.com", 
           "SecurityGroups": [ 
                "sg-5943793c" 
           ], 
            "LoadBalancerName": "my-load-balancer", 
           "State": { 
                "Code": "active" 
           }, 
           "LoadBalancerArn": "arn:aws:elasticloadbalancing:us-
west-2:123456789012:loadbalancer/app/my-load-balancer/50dc6c495c0c9188" 
       } 
   ]
}
```
すべてのロードバランサーを記述するには

この例は、すべてのロードバランサーを記述します。

コマンド:

aws elbv2 describe-load-balancers

• API の詳細については、「 コマンドリファレンス[DescribeLoadBalancers](https://awscli.amazonaws.com/v2/documentation/api/latest/reference/elbv2/describe-load-balancers.html)」の「」を参照し てください。 AWS CLI

**JavaScript** 

SDK for JavaScript (v3)

#### **a** Note

については、「」を参照してください GitHub。[AWS コード例リポジトリ](https://github.com/awsdocs/aws-doc-sdk-examples/tree/main/javascriptv3/example_code/elastic-load-balancing-v2#code-examples) で全く同じ 例を見つけて、設定と実行の方法を確認してください。

```
// Copyright Amazon.com, Inc. or its affiliates. All Rights Reserved.
// SPDX-License-Identifier: Apache-2.0
import { 
   ElasticLoadBalancingV2Client, 
   DescribeLoadBalancersCommand,
} from "@aws-sdk/client-elastic-load-balancing-v2";
export async function main() { 
   const client = new ElasticLoadBalancingV2Client({}); 
   const { LoadBalancers } = await client.send( 
     new DescribeLoadBalancersCommand({}), 
   ); 
   const loadBalancersList = LoadBalancers.map( 
     (lb) => `• ${lb.LoadBalancerName}: ${lb.DNSName}`, 
  \binom{n}{n};
   console.log( 
     "Hello, Elastic Load Balancing! Let's list some of your load balancers:\n", 
     loadBalancersList, 
   );
```
}

```
// Call function if run directly
import { fileURLToPath } from "url";
if (process.argv[1] === fileURLToPath(import.meta.url)) { 
  main();
}
```
• API の詳細については、「 API リファレンス[DescribeLoadBalancers」](https://docs.aws.amazon.com/AWSJavaScriptSDK/v3/latest/client/elastic-load-balancing-v2/command/DescribeLoadBalancersCommand)の「」を参照してく ださい。 AWS SDK for JavaScript

**PowerShell** 

のツール PowerShell

例 1: このサンプルは、特定のリージョンのすべてのロードバランサーを表示します。

Get-ELB2LoadBalancer

出力:

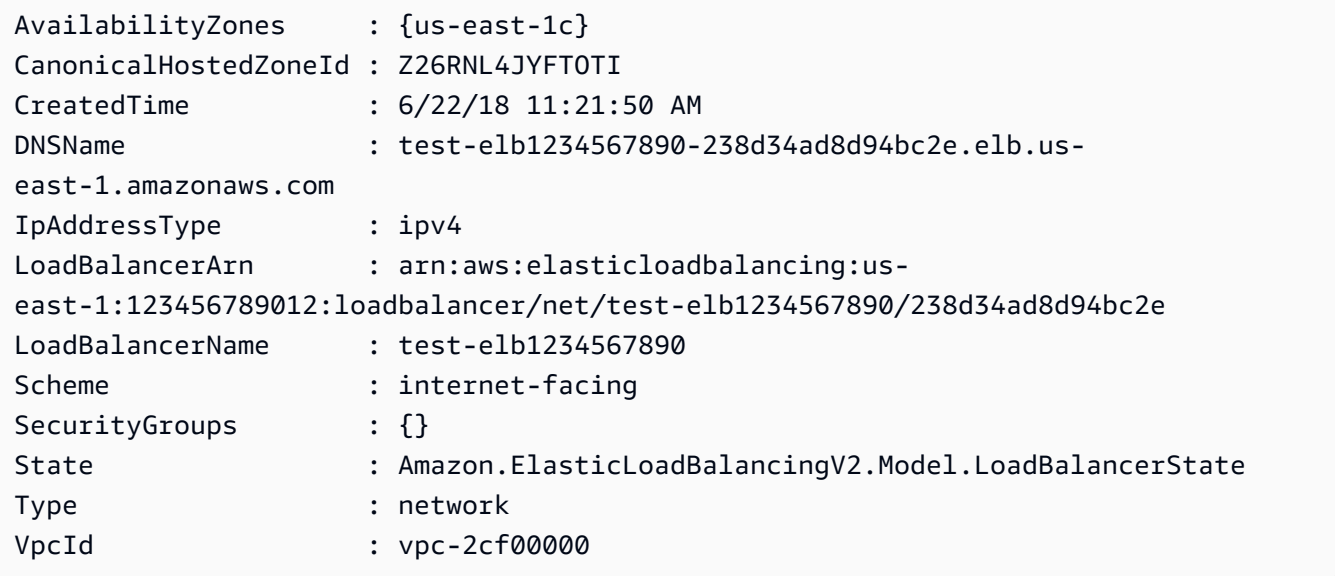

• API の詳細については、「 コマンドレットリファレンス[DescribeLoadBalancers](https://docs.aws.amazon.com/powershell/latest/reference)」の「」を 参照してください。 AWS Tools for PowerShell

#### Python

SDK for Python (Boto3)

**a** Note

については、「」を参照してください GitHub。[AWS コード例リポジトリ](https://github.com/awsdocs/aws-doc-sdk-examples/tree/main/python/example_code/elastic-load-balancing#code-examples) で全く同じ 例を見つけて、設定と実行の方法を確認してください。

```
class LoadBalancer: 
     """Encapsulates Elastic Load Balancing (ELB) actions.""" 
     def __init__(self, target_group_name, load_balancer_name, elb_client): 
 """ 
         :param target_group_name: The name of the target group associated with 
 the load balancer. 
         :param load_balancer_name: The name of the load balancer. 
         :param elb_client: A Boto3 Elastic Load Balancing client. 
        "" "
         self.target_group_name = target_group_name 
         self.load_balancer_name = load_balancer_name 
         self.elb_client = elb_client 
         self._endpoint = None 
     def endpoint(self): 
 """ 
         Gets the HTTP endpoint of the load balancer. 
         :return: The endpoint. 
        "''" if self._endpoint is None: 
             try: 
                 response = self.elb_client.describe_load_balancers( 
                     Names=[self.load_balancer_name] 
) self._endpoint = response["LoadBalancers"][0]["DNSName"] 
             except ClientError as err: 
                 raise LoadBalancerError( 
                     f"Couldn't get the endpoint for load balancer 
  {self.load_balancer_name}: {err}"
```
 $)$ return self.\_endpoint

• API の詳細については、 [DescribeLoadBalancers](https://docs.aws.amazon.com/goto/boto3/elasticloadbalancingv2-2015-12-01/DescribeLoadBalancers) AWS SDK for Python (Boto3) API リファ レンスの「」を参照してください。

## AWS SDK または CLI **DescribeRules**で を使用する

以下のコード例は、DescribeRules の使用方法を示しています。

CLI

AWS CLI

例 1: ルールを記述するには

次のdescribe-rules例では、指定されたルールの詳細を表示します。

aws elbv2 describe-rules \ --rule-arns arn:aws:elasticloadbalancing:us-west-2:123456789012:listenerrule/app/my-load-balancer/50dc6c495c0c9188/f2f7dc8efc522ab2/9683b2d02a6cabee

例 2: リスナーのルールを記述するには

次のdescribe-rules例では、指定されたリスナーのルールの詳細を表示します。出力に は、デフォルトのルールと、追加したその他のルールが含まれます。

```
aws elbv2 describe-rules \ 
     --listener-arn arn:aws:elasticloadbalancing:us-west-2:123456789012:listener/
app/my-load-balancer/50dc6c495c0c9188/f2f7dc8efc522ab2
```
• API の詳細については、「 コマンドリファレンス[DescribeRules」](https://awscli.amazonaws.com/v2/documentation/api/latest/reference/elbv2/describe-rules.html)の「」を参照してくださ い。 AWS CLI

**PowerShell** 

のツール PowerShell

例 1: この例では、指定されたリスナー ARN のリスナールールについて説明します。

```
Get-ELB2Rule -ListenerArn 'arn:aws:elasticloadbalancing:us-
east-1:123456789012:listener/app/test-alb/3651b4394dd9a24f/66e10e3aaf5b6d9b'
```
### 出力:

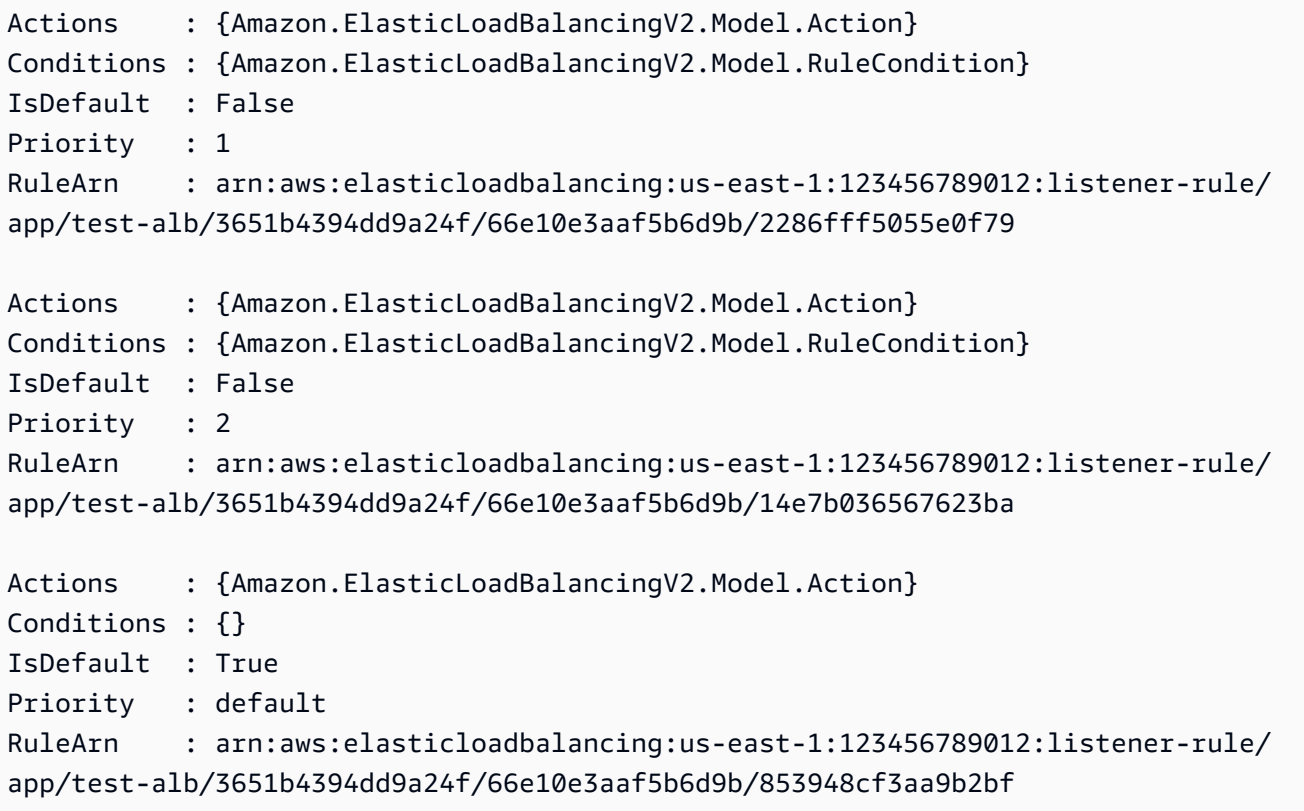

• API の詳細については、「 コマンドレットリファレンス[DescribeRules」](https://docs.aws.amazon.com/powershell/latest/reference)の「」を参照して ください。 AWS Tools for PowerShell

# AWS SDK または CLI **DescribeSslPolicies**で を使用する

以下のコード例は、DescribeSslPolicies の使用方法を示しています。

### CLI

AWS CLI

例 1: SSL ネゴシエーションに使用されるポリシーをロードバランサータイプ別に一覧表示す るには

次のdescribe-ssl-policies例では、Application Load Balancer との SSL ネゴシエーショ ンに使用できるポリシーの名前を表示します。この例では、 --queryパラメータを使用して ポリシーの名前のみを表示します。

aws elbv2 describe-ssl-policies \ --load-balancer-type application \ --query SslPolicies[\*].Name

出力:

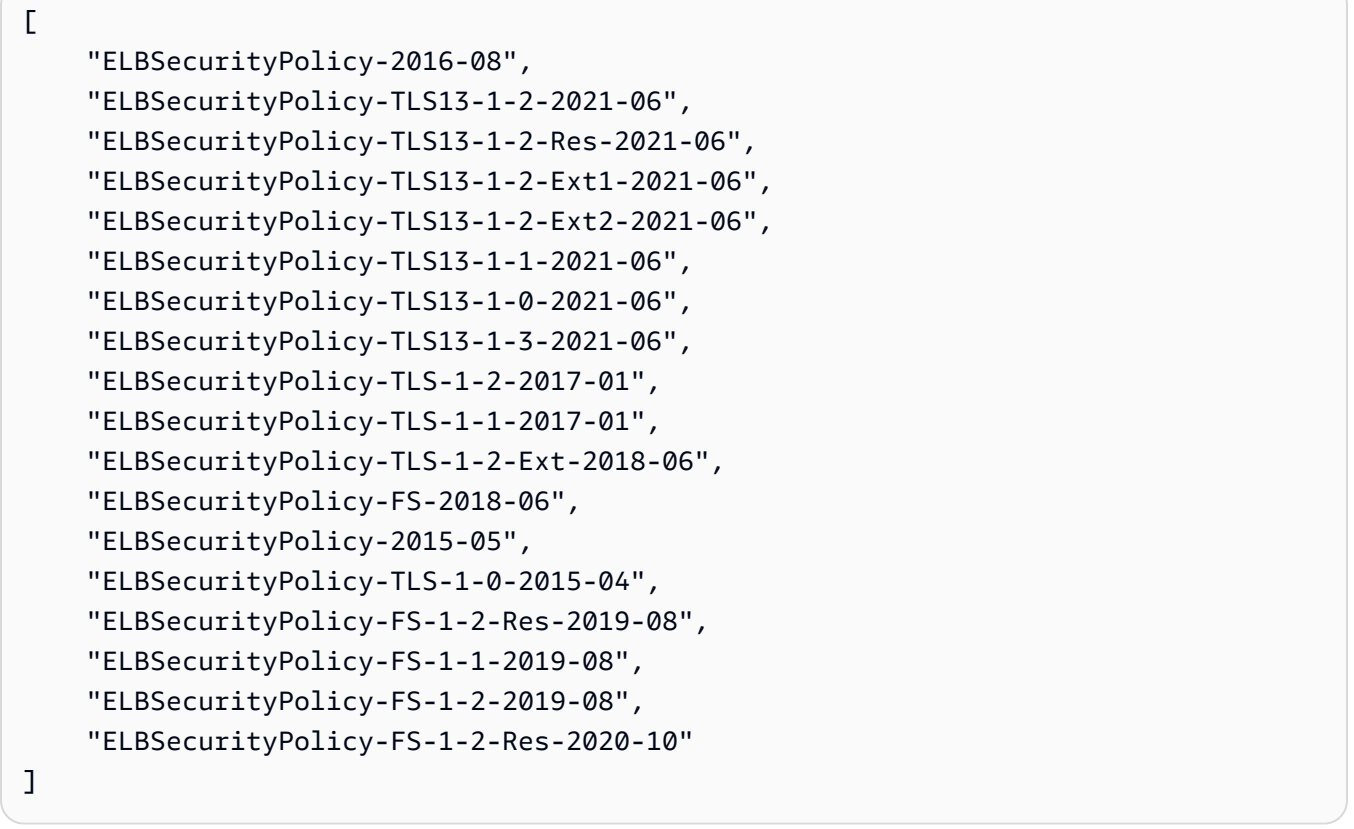

例 2: 特定のプロトコルをサポートするポリシーを一覧表示するには

次のdescribe-ssl-policies例では、TLS 1.3 プロトコルをサポートするポリシーの名前 を表示します。この例では、 --queryパラメータを使用してポリシーの名前のみを表示しま す。

```
aws elbv2 describe-ssl-policies \ 
     --load-balancer-type application \ 
     --query SslPolicies[?contains(SslProtocols,'TLSv1.3')].Name
```
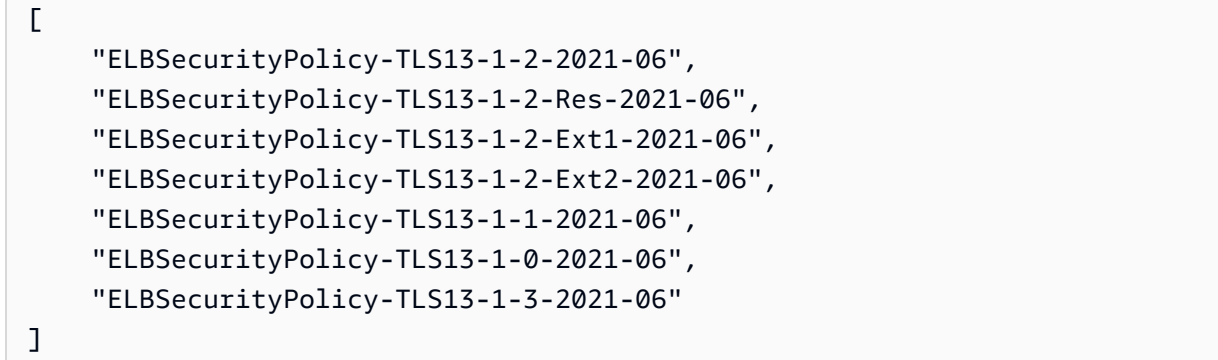

#### 例 3: ポリシーの暗号を表示するには

次のdescribe-ssl-policies例では、指定されたポリシーの暗号の名前を表示します。こ の例では、 --queryパラメータを使用して暗号名のみを表示します。リストの最初の暗号の 優先順位は 1 で、残りの暗号の優先順位は です。

```
aws elbv2 describe-ssl-policies \ 
     --names ELBSecurityPolicy-TLS13-1-2-2021-06 \ 
     --query SslPolicies[*].Ciphers[*].Name
```
出力:

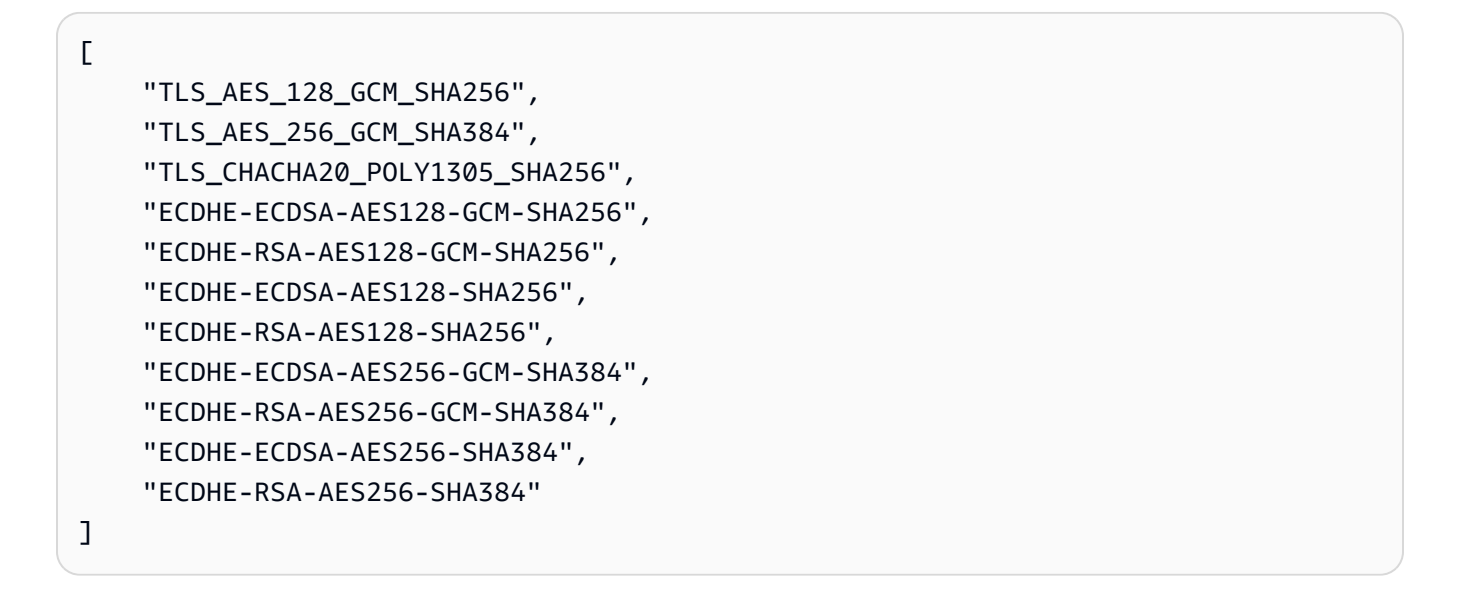

詳細については、「Application Load Balancer ユーザーガイド」の[「セキュリティポリシー」](https://docs.aws.amazon.com/elasticloadbalancing/latest/application/create-https-listener.html#describe-ssl-policies) を参照してください。

• API の詳細については、「 コマンドリファレンス[DescribeSslPolicies](https://awscli.amazonaws.com/v2/documentation/api/latest/reference/elbv2/describe-ssl-policies.html)」の「」を参照してく ださい。 AWS CLI

### **PowerShell**

のツール PowerShell

例 1: この例では、 ElasticLoadBalancingV2 で使用できるすべてのリスナーポリシーを一覧表 示します。

Get-ELB2SSLPolicy

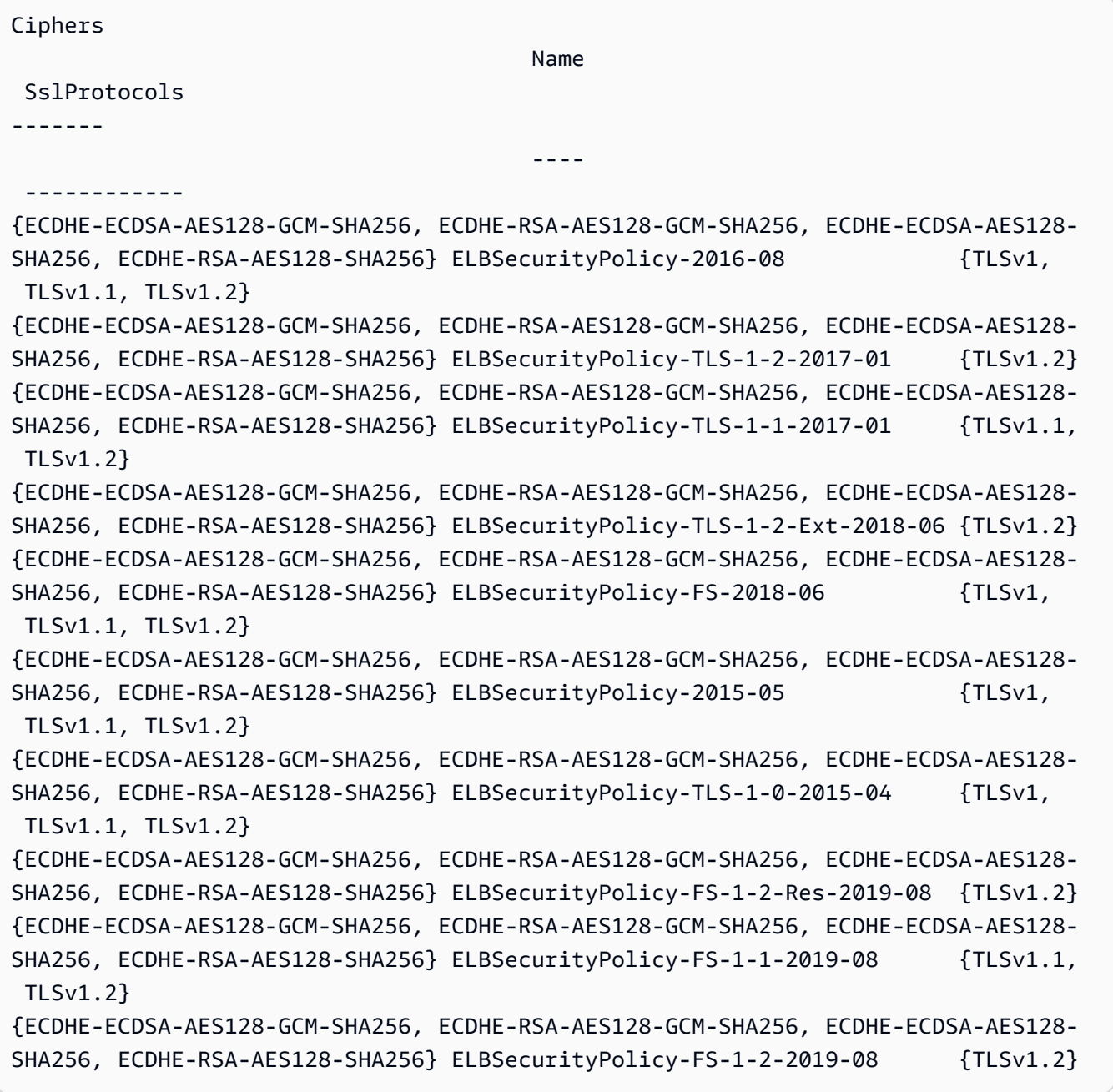

• API の詳細については、「 コマンドレットリファレンス[DescribeSslPolicies](https://docs.aws.amazon.com/powershell/latest/reference)」の「」を参照 してください。 AWS Tools for PowerShell

### AWS SDK または CLI **DescribeTags**で を使用する

以下のコード例は、DescribeTags の使用方法を示しています。

CLI

AWS CLI

ロードバランサーに割り当てられたタグを記述するには

この例では、指定されたロードバランサーに割り当てられたタグについて説明します。

コマンド:

```
aws elbv2 describe-tags --resource-arns arn:aws:elasticloadbalancing:us-
west-2:123456789012:loadbalancer/app/my-load-balancer/50dc6c495c0c9188
```

```
{ 
   "TagDescriptions": [ 
      \{ "ResourceArn": "arn:aws:elasticloadbalancing:us-
west-2:123456789012:loadbalancer/app/my-load-balancer/50dc6c495c0c9188", 
           "Tags": [ 
\overline{a} "Value": "lima", 
                   "Key": "project" 
               }, 
\overline{a} "Value": "digital-media", 
                   "Key": "department" 
 } 
 ] 
      } 
   ]
}
```
• API の詳細については、「 コマンドリファレンス[DescribeTags」](https://awscli.amazonaws.com/v2/documentation/api/latest/reference/elbv2/describe-tags.html)の「」を参照してくださ い。 AWS CLI

#### PowerShell

のツール PowerShell

例 1: この例では、指定されたリソースのタグを一覧表示します。

```
Get-ELB2Tag -ResourceArn 'arn:aws:elasticloadbalancing:us-
east-1:123456789012:loadbalancer/app/test-alb/3651b4394dd9a24f'
```
出力:

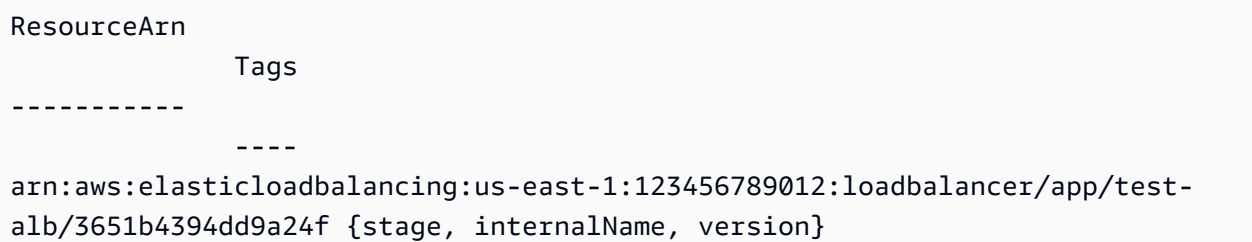

• API の詳細については、「 コマンドレットリファレンス[DescribeTags」](https://docs.aws.amazon.com/powershell/latest/reference)の「」を参照して ください。 AWS Tools for PowerShell

## AWS SDK または CLI **DescribeTargetGroupAttributes**で を使用する

以下のコード例は、DescribeTargetGroupAttributes の使用方法を示しています。

CLI

AWS CLI

ターゲットグループ属性を記述するには

次のdescribe-target-group-attributes例では、指定されたターゲットグループの属 性を表示します。

```
aws elbv2 describe-target-group-attributes \ 
     --target-group-arn arn:aws:elasticloadbalancing:us-
west-2:123456789012:targetgroup/my-targets/73e2d6bc24d8a067
```
プロトコルが HTTP または HTTPS で、ターゲットタイプが instanceまたは の場合、出力 には属性が含まれますip。

```
{ 
     "Attributes": [ 
          { 
               "Value": "false", 
               "Key": "stickiness.enabled" 
          }, 
          { 
               "Value": "300", 
               "Key": "deregistration_delay.timeout_seconds" 
          }, 
          { 
               "Value": "lb_cookie", 
               "Key": "stickiness.type" 
          }, 
          { 
               "Value": "86400", 
               "Key": "stickiness.lb_cookie.duration_seconds" 
          }, 
          { 
               "Value": "0", 
               "Key": "slow_start.duration_seconds" 
          } 
     ]
}
```
次の出力には、プロトコルが HTTP または HTTPS で、ターゲットタイプが の場合の属性が 含まれますlambda。

```
{ 
     "Attributes": [ 
          { 
               "Value": "false", 
               "Key": "lambda.multi_value_headers.enabled" 
          } 
     ]
}
```
次の出力には、プロトコルが TCP、TLS、UDP、または TCP\_UDP の場合の属性が含まれま す。

```
{ 
      "Attributes": [ 
         \left\{ \right. "Value": "false", 
                "Key": "proxy_protocol_v2.enabled" 
          }, 
           { 
                "Value": "300", 
                "Key": "deregistration_delay.timeout_seconds" 
          } 
     ]
}
```
• API の詳細については、「 コマンドリファレンス[DescribeTargetGroupAttributes」](https://awscli.amazonaws.com/v2/documentation/api/latest/reference/elbv2/describe-target-group-attributes.html)の「」を 参照してください。 AWS CLI

**PowerShell** 

のツール PowerShell

例 1: この例では、指定されたターゲットグループの属性について説明します。

```
Get-ELB2TargetGroupAttribute -TargetGroupArn 'arn:aws:elasticloadbalancing:us-
east-1:123456789012:targetgroup/test-tg/a4e04b3688be1970'
```
出力:

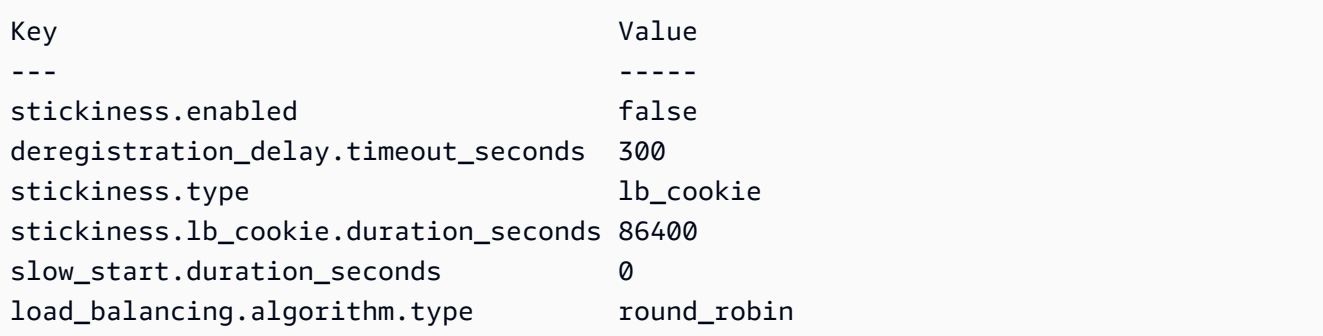

• API の詳細については、「 コマンドレットリファレンス[DescribeTargetGroupAttributes」](https://docs.aws.amazon.com/powershell/latest/reference)の 「」を参照してください。 AWS Tools for PowerShell

## AWS SDK または CLI **DescribeTargetGroups**で を使用する

以下のコード例は、DescribeTargetGroups の使用方法を示しています。

アクション例は、より大きなプログラムからのコードの抜粋であり、コンテキスト内で実行する必要 があります。次のコード例で、このアクションのコンテキストを確認できます。

• [レジリエントなサービスの構築と管理](#page-4302-0)

CLI

AWS CLI

例 1: ターゲットグループを記述するには

次の describe-target-groups の例は、指定されたターゲットグループの詳細情報を表示 します。

```
aws elbv2 describe-target-groups \ 
     --target-group-arns arn:aws:elasticloadbalancing:us-
west-2:123456789012:targetgroup/my-targets/73e2d6bc24d8a067
```

```
{ 
     "TargetGroups": [ 
         { 
              "TargetGroupArn": "arn:aws:elasticloadbalancing:us-
west-2:123456789012:targetgroup/my-targets/73e2d6bc24d8a067", 
              "TargetGroupName": "my-targets", 
              "Protocol": "HTTP", 
              "Port": 80, 
              "VpcId": "vpc-3ac0fb5f", 
              "HealthCheckProtocol": "HTTP", 
              "HealthCheckPort": "traffic-port", 
              "HealthCheckEnabled": true, 
              "HealthCheckIntervalSeconds": 30, 
              "HealthCheckTimeoutSeconds": 5, 
              "HealthyThresholdCount": 5, 
              "UnhealthyThresholdCount": 2, 
              "HealthCheckPath": "/",
```

```
 "Matcher": { 
                   "HttpCode": "200" 
              }, 
              "LoadBalancerArns": [ 
                   "arn:aws:elasticloadbalancing:us-
west-2:123456789012:loadbalancer/app/my-load-balancer/50dc6c495c0c9188" 
              ], 
              "TargetType": "instance", 
              "ProtocolVersion": "HTTP1", 
              "IpAddressType": "ipv4" 
         } 
     ]
}
```
例 2: ロードバランサーのすべてのターゲットグループを記述するには

次の describe-target-groups の例は、指定されたロードバランサーのすべてのターゲッ トグループの詳細情報を表示します。この例では、 --queryパラメータを使用してターゲッ トグループ名のみを表示します。

```
aws elbv2 describe-target-groups \ 
     --load-balancer-arn arn:aws:elasticloadbalancing:us-
west-2:123456789012:loadbalancer/app/my-load-balancer/50dc6c495c0c9188 \ 
     --query TargetGroups[*].TargetGroupName
```
出力:

```
\Gamma "my-instance-targets", 
      "my-ip-targets", 
      "my-lambda-target"
]
```
詳細については、「 Applicaion Load Balancer ガイド」の[「ターゲットグループ」](https://docs.aws.amazon.com/elasticloadbalancing/latest/application/load-balancer-target-groups.html)を参照して ください。

• API の詳細については、「 コマンドリファレンス[DescribeTargetGroups](https://awscli.amazonaws.com/v2/documentation/api/latest/reference/elbv2/describe-target-groups.html)」の「」を参照し てください。 AWS CLI

#### **JavaScript**

SDK for JavaScript (v3)

```
a Note
 については、「」を参照してください GitHub。AWS コード例リポジトリ で全く同じ
 例を見つけて、設定と実行の方法を確認してください。
```

```
 const client = new ElasticLoadBalancingV2Client({}); 
 const { TargetGroups } = await client.send( 
   new DescribeTargetGroupsCommand({ 
    Names: [NAMES.loadBalancerTargetGroupName],
   }), 
 );
```
• API の詳細については、「 API リファレンス[DescribeTargetGroups」](https://docs.aws.amazon.com/AWSJavaScriptSDK/v3/latest/client/elastic-load-balancing-v2/command/DescribeTargetGroupsCommand)の「」を参照してく ださい。 AWS SDK for JavaScript

PowerShell

のツール PowerShell

例 1: この例では、指定されたターゲットグループについて説明します。

Get-ELB2TargetGroup -TargetGroupArn 'arn:aws:elasticloadbalancing:useast-1:123456789012:targetgroup/test-tg/a4e04b3688be1970'

```
HealthCheckEnabled : True
HealthCheckIntervalSeconds : 30
HealthCheckPath : /
HealthCheckPort : traffic-port
HealthCheckProtocol : HTTP
HealthCheckTimeoutSeconds : 5
HealthyThresholdCount : 5
LoadBalancerArns : {arn:aws:elasticloadbalancing:us-
east-1:123456789012:loadbalancer/app/test-alb/3651b4394dd9a24f}
```
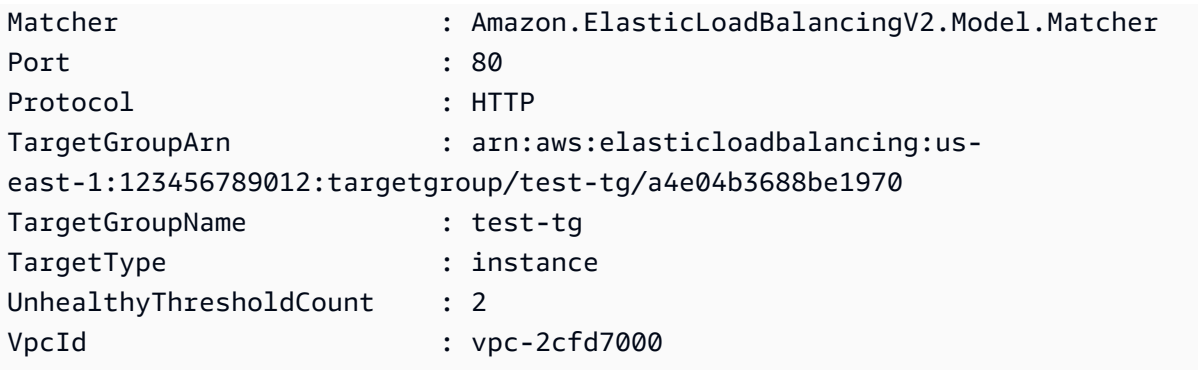

• API の詳細については、「 コマンドレットリファレンス[DescribeTargetGroups](https://docs.aws.amazon.com/powershell/latest/reference)」の「」を 参照してください。 AWS Tools for PowerShell

## AWS SDK または CLI **DescribeTargetHealth**で を使用する

以下のコード例は、DescribeTargetHealth の使用方法を示しています。

アクション例は、より大きなプログラムからのコードの抜粋であり、コンテキスト内で実行する必要 があります。次のコード例で、このアクションのコンテキストを確認できます。

- [レジリエントなサービスの構築と管理](#page-4302-0)
- .NET

AWS SDK for .NET

**a** Note

については、「」を参照してください GitHub。[AWS コード例リポジトリ](https://github.com/awsdocs/aws-doc-sdk-examples/tree/main/dotnetv3/cross-service/ResilientService/ElasticLoadBalancerActions#code-examples) で全く同じ 例を見つけて、設定と実行の方法を確認してください。

 /// <summary> /// Get the target health for a group by name. /// </summary> /// <param name="groupName">The name of the group.</param> /// <returns>The collection of health descriptions.</returns> public async Task<List<TargetHealthDescription>> CheckTargetHealthForGroup(string groupName) {

```
List<TargetHealthDescription> result = null!;
        try 
         { 
             var groupResponse = 
                 await _amazonElasticLoadBalancingV2.DescribeTargetGroupsAsync( 
                     new DescribeTargetGroupsRequest() 
\{ Names = new List<string>() { groupName } 
                     }); 
             var healthResponse = 
                 await _amazonElasticLoadBalancingV2.DescribeTargetHealthAsync( 
                     new DescribeTargetHealthRequest() 
\{ TargetGroupArn = 
 groupResponse.TargetGroups[0].TargetGroupArn 
                     }); 
\ddot{\phantom{1}} result = healthResponse.TargetHealthDescriptions; 
        } 
         catch (TargetGroupNotFoundException) 
        \left\{ \right. Console.WriteLine($"Target group {groupName} not found."); 
         } 
        return result; 
    }
```
• API の詳細については、「 API リファレンス[DescribeTargetHealth](https://docs.aws.amazon.com/goto/DotNetSDKV3/elasticloadbalancingv2-2015-12-01/DescribeTargetHealth)」の「」を参照してくだ さい。 AWS SDK for .NET

CLI

AWS CLI

例 1: ターゲットグループのターゲットのヘルスを記述するには

次の describe-target-health の例は、指定されたターゲットグループのターゲットのヘ ルスの詳細情報を表示します。これらのターゲットは正常です。

```
aws elbv2 describe-target-health \ 
     --target-group-arn arn:aws:elasticloadbalancing:us-
west-2:123456789012:targetgroup/my-targets/73e2d6bc24d8a067
```
出力:

```
{ 
      "TargetHealthDescriptions": [ 
          { 
               "HealthCheckPort": "80", 
               "Target": { 
                   "Id": "i-ceddcd4d", 
                    "Port": 80 
               }, 
               "TargetHealth": { 
                   "State": "healthy" 
 } 
          }, 
          { 
               "HealthCheckPort": "80", 
               "Target": { 
                   "Id": "i-0f76fade", 
                   "Port": 80 
               }, 
               "TargetHealth": { 
                    "State": "healthy" 
               } 
          } 
     ]
}
```
例 2: ターゲットのヘルスを記述するには

次の describe-target-health の例は、指定されたターゲットのヘルスの詳細情報を表示 します。このターゲットは正常です。

```
aws elbv2 describe-target-health \ 
     --targets Id=i-0f76fade,Port=80 \ 
     --target-group-arn arn:aws:elasticloadbalancing:us-
west-2:123456789012:targetgroup/my-targets/73e2d6bc24d8a067
```

```
{ 
      "TargetHealthDescriptions": [ 
           {
```

```
 "HealthCheckPort": "80", 
               "Target": { 
                    "Id": "i-0f76fade", 
                    "Port": 80 
               }, 
               "TargetHealth": { 
                    "State": "healthy" 
               } 
          } 
     ]
}
```
次の出力例は、リスナーのアクションでターゲットグループが指定されていないターゲットの 出力です。このターゲットはロードバランサーからのトラフィックを受信できません。

```
{ 
     "TargetHealthDescriptions": [ 
    \mathcal{L} "HealthCheckPort": "80", 
          "Target": { 
              "Id": "i-0f76fade", 
              "Port": 80 
         }, 
              "TargetHealth": { 
                  "State": "unused", 
                   "Reason": "Target.NotInUse", 
                  "Description": "Target group is not configured to receive traffic 
 from the load balancer" 
 } 
         } 
     ]
}
```
次の例は、リスナーのアクションでターゲットグループが指定されたばかりのターゲットの出 力です。このターゲットは現在登録中です。

```
{ 
     "TargetHealthDescriptions": [ 
          { 
               "HealthCheckPort": "80", 
               "Target": { 
                   "Id": "i-0f76fade",
```

```
 "Port": 80 
              }, 
               "TargetHealth": { 
                   "State": "initial", 
                   "Reason": "Elb.RegistrationInProgress", 
                   "Description": "Target registration is in progress" 
              } 
          } 
     ]
}
```
次の例は、正常でないターゲットの出力です。

```
{ 
     "TargetHealthDescriptions": [ 
         \{ "HealthCheckPort": "80", 
               "Target": { 
                   "Id": "i-0f76fade", 
                   "Port": 80 
              }, 
               "TargetHealth": { 
                   "State": "unhealthy", 
                   "Reason": "Target.Timeout", 
                   "Description": "Connection to target timed out" 
              } 
          } 
     ]
}
```
以下は、ターゲットが Lambda 関数で、ヘルスチェックが無効化されている出力の例です。

```
{ 
     "TargetHealthDescriptions": [ 
         { 
              "Target": { 
                   "Id": "arn:aws:lambda:us-west-2:123456789012:function:my-
function", 
                   "AvailabilityZone": "all", 
              }, 
              "TargetHealth": { 
                   "State": "unavailable", 
                   "Reason": "Target.HealthCheckDisabled",
```
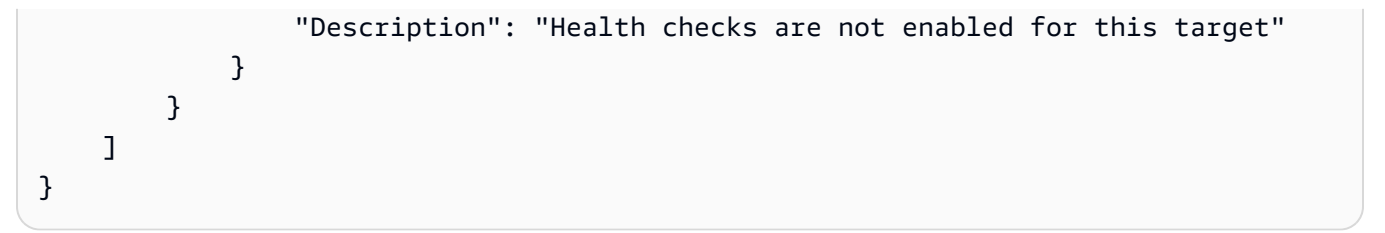

• API の詳細については、「 コマンドリファレンス[DescribeTargetHealth」](https://awscli.amazonaws.com/v2/documentation/api/latest/reference/elbv2/describe-target-health.html)の「」を参照して ください。 AWS CLI

#### Java

SDK for Java 2.x

```
a Note
```
については、「」を参照してください GitHub。[AWS コード例リポジトリ](https://github.com/awsdocs/aws-doc-sdk-examples/tree/main/javav2/usecases/resilient_service#readme) で全く同じ 例を見つけて、設定と実行の方法を確認してください。

```
 // Checks the health of the instances in the target group. 
    public List<TargetHealthDescription> checkTargetHealth(String 
 targetGroupName) { 
        DescribeTargetGroupsRequest targetGroupsRequest = 
 DescribeTargetGroupsRequest.builder() 
                 .names(targetGroupName) 
                .build();
        DescribeTargetGroupsResponse tgResponse = 
 getLoadBalancerClient().describeTargetGroups(targetGroupsRequest); 
        DescribeTargetHealthRequest healthRequest = 
 DescribeTargetHealthRequest.builder() 
 .targetGroupArn(tgResponse.targetGroups().get(0).targetGroupArn()) 
                .build();
        DescribeTargetHealthResponse healthResponse = 
 getLoadBalancerClient().describeTargetHealth(healthRequest); 
        return healthResponse.targetHealthDescriptions(); 
    }
```
• API の詳細については、「 API リファレンス[DescribeTargetHealth](https://docs.aws.amazon.com/goto/SdkForJavaV2/elasticloadbalancingv2-2015-12-01/DescribeTargetHealth)」の「」を参照してくだ さい。 AWS SDK for Java 2.x

**JavaScript** 

SDK for JavaScript (v3)

**a** Note

については、「」を参照してください GitHub。[AWS コード例リポジトリ](https://github.com/awsdocs/aws-doc-sdk-examples/tree/main/javascriptv3/example_code/cross-services/wkflw-resilient-service#code-examples) で全く同じ 例を見つけて、設定と実行の方法を確認してください。

```
 const { TargetHealthDescriptions } = await client.send( 
   new DescribeTargetHealthCommand({ 
     TargetGroupArn: TargetGroups[0].TargetGroupArn, 
   }), 
 );
```
• API の詳細については、「 API リファレンス[DescribeTargetHealth](https://docs.aws.amazon.com/AWSJavaScriptSDK/v3/latest/client/elastic-load-balancing-v2/command/DescribeTargetHealthCommand)」の「」を参照してくだ さい。 AWS SDK for JavaScript

PowerShell

のツール PowerShell

例 1: この例では、指定されたターゲットグループに存在するターゲットのヘルスステータス を返します。

Get-ELB2TargetHealth -TargetGroupArn 'arn:aws:elasticloadbalancing:useast-1:123456789012:targetgroup/test-tg/a4e04b3688be1970'

```
HealthCheckPort Target 
 TargetHealth
--------------- ------ 
 ------------
```
80 Amazon.ElasticLoadBalancingV2.Model.TargetDescription Amazon.ElasticLoadBalancingV2.Model.TargetHealth

• API の詳細については、「 コマンドレットリファレンス[DescribeTargetHealth」](https://docs.aws.amazon.com/powershell/latest/reference)の「」を参 照してください。 AWS Tools for PowerShell

#### Python

SDK for Python (Boto3)

```
a Note
```
については、「」を参照してください GitHub。[AWS コード例リポジトリ](https://github.com/awsdocs/aws-doc-sdk-examples/tree/main/python/example_code/elastic-load-balancing#code-examples) で全く同じ 例を見つけて、設定と実行の方法を確認してください。

```
class LoadBalancer: 
     """Encapsulates Elastic Load Balancing (ELB) actions.""" 
     def __init__(self, target_group_name, load_balancer_name, elb_client): 
        "" "
         :param target_group_name: The name of the target group associated with 
 the load balancer. 
         :param load_balancer_name: The name of the load balancer. 
         :param elb_client: A Boto3 Elastic Load Balancing client. 
        ^{\rm{m}} ""
         self.target_group_name = target_group_name 
         self.load_balancer_name = load_balancer_name 
         self.elb_client = elb_client 
         self._endpoint = None 
     def check_target_health(self): 
        "" "
         Checks the health of the instances in the target group. 
         :return: The health status of the target group. 
         """ 
         try: 
             tg_response = self.elb_client.describe_target_groups( 
                  Names=[self.target_group_name]
```

```
) health_response = self.elb_client.describe_target_health( 
               TargetGroupArn=tg_response["TargetGroups"][0]["TargetGroupArn"] 
) except ClientError as err: 
            raise LoadBalancerError( 
               f"Couldn't check health of {self.target_group_name} targets: 
 {err}" 
) else: 
            return health_response["TargetHealthDescriptions"]
```
• API の詳細については、 [DescribeTargetHealth](https://docs.aws.amazon.com/goto/boto3/elasticloadbalancingv2-2015-12-01/DescribeTargetHealth) AWS SDK for Python (Boto3) API リファレ ンスの「」を参照してください。

### AWS SDK または CLI **ModifyListener**で を使用する

以下のコード例は、ModifyListener の使用方法を示しています。

CLI

AWS CLI

例 1: デフォルトのアクションを転送アクションに変更するには

次のmodify-listener例では、指定されたリスナーのデフォルトアクション (転送アクショ ン) を変更します。

```
aws elbv2 modify-listener \ 
     --listener-arn arn:aws:elasticloadbalancing:us-west-2:123456789012:listener/
app/my-load-balancer/50dc6c495c0c9188/f2f7dc8efc522ab2 \ 
     --default-actions 
 Type=forward,TargetGroupArn=arn:aws:elasticloadbalancing:us-
west-2:123456789012:targetgroup/my-new-targets/2453ed029918f21f
```

```
{ 
      "Listeners": [ 
            {
```

```
 "Protocol": "HTTP", 
             "DefaultActions": [ 
\overline{a} "TargetGroupArn": "arn:aws:elasticloadbalancing:us-
west-2:123456789012:targetgroup/my-new-targets/2453ed029918f21f", 
                     "Type": "forward" 
 } 
             ], 
             "LoadBalancerArn": "arn:aws:elasticloadbalancing:us-
west-2:123456789012:loadbalancer/app/my-load-balancer/50dc6c495c0c9188", 
             "Port": 80, 
             "ListenerArn": "arn:aws:elasticloadbalancing:us-
west-2:123456789012:listener/app/my-load-balancer/50dc6c495c0c9188/
f2f7dc8efc522ab2" 
         } 
     ]
}
```
例 2: デフォルトアクションをリダイレクトアクションに変更するには

次のmodify-listener例では、デフォルトの アクションを、指定されたリスナーのリダイ レクトアクションに変更します。

```
aws elbv2 modify-listener \ 
     --listener-arn arn:aws:elasticloadbalancing:us-west-2:123456789012:listener/
app/my-load-balancer/50dc6c495c0c9188/f2f7dc8efc522ab2 \ 
     --default-actions 
 Type=redirect,TargetGroupArn=arn:aws:elasticloadbalancing:us-
west-2:123456789012:targetgroup/my-new-targets/2453ed029918f21f
```

```
{
"Listeners": [ 
    \{ "Protocol": "HTTP", 
         "DefaultActions": [ 
\{\hspace{.1cm} \} "TargetGroupArn": "arn:aws:elasticloadbalancing:us-
west-2:123456789012:targetgroup/my-new-targets/2453ed029918f21f", 
                  "Type": "redirect" 
 } 
         ],
```

```
 "LoadBalancerArn": "arn:aws:elasticloadbalancing:us-
west-2:123456789012:loadbalancer/app/my-load-balancer/50dc6c495c0c9188", 
         "Port": 80, 
         "ListenerArn": "arn:aws:elasticloadbalancing:us-
west-2:123456789012:listener/app/my-load-balancer/50dc6c495c0c9188/
f2f7dc8efc522ab2" 
     } 
  ]
}
```
例 3: サーバー証明書を変更するには

この例では、指定された HTTPS リスナーのサーバー証明書を変更します。

```
aws elbv2 modify-listener \ 
     --listener-arn arn:aws:elasticloadbalancing:us-west-2:123456789012:listener/
app/my-load-balancer/50dc6c495c0c9188/0467ef3c8400ae65 \ 
     --certificates CertificateArn=arn:aws:iam::123456789012:server-certificate/
my-new-server-cert
```

```
{ 
     "Listeners": [ 
         { 
             "Protocol": "HTTPS", 
             "DefaultActions": [ 
\overline{a} "TargetGroupArn": "arn:aws:elasticloadbalancing:us-
west-2:123456789012:targetgroup/my-targets/73e2d6bc24d8a067", 
                     "Type": "forward" 
 } 
             ], 
             "SslPolicy": "ELBSecurityPolicy-2015-05", 
             "Certificates": [ 
\overline{a} "CertificateArn": "arn:aws:iam::123456789012:server-
certificate/my-new-server-cert" 
 } 
             ], 
             "LoadBalancerArn": "arn:aws:elasticloadbalancing:us-
west-2:123456789012:loadbalancer/app/my-load-balancer/50dc6c495c0c9188", 
             "Port": 443,
```

```
 "ListenerArn": "arn:aws:elasticloadbalancing:us-
west-2:123456789012:listener/app/my-load-
balancer/50dc6c495c0c9188/0467ef3c8400ae65" 
         } 
    \mathbf{1}}
```
• API の詳細については、「 コマンドリファレンス[ModifyListener」](https://awscli.amazonaws.com/v2/documentation/api/latest/reference/elbv2/modify-listener.html)の「」を参照してくださ い。 AWS CLI

#### **PowerShell**

のツール PowerShell

例 1: この例では、指定されたリスナーのデフォルトアクションを固定レスポンスに変更しま す。

```
$newDefaultAction = [Amazon.ElasticLoadBalancingV2.Model.Action]@{ 
     "FixedResponseConfig" = @{ 
     "ContentType" = "text/plain" 
     "MessageBody" = "Hello World" 
     "StatusCode" = "200" 
  } 
   "Type" = [Amazon.ElasticLoadBalancingV2.ActionTypeEnum]::FixedResponse
}
Edit-ELB2Listener -ListenerArn 'arn:aws:elasticloadbalancing:us-
east-1:123456789012:listener/app/testALB/3e2f03b558e19676/d19f2f14974db685' -Port 
  8080 -DefaultAction $newDefaultAction
```
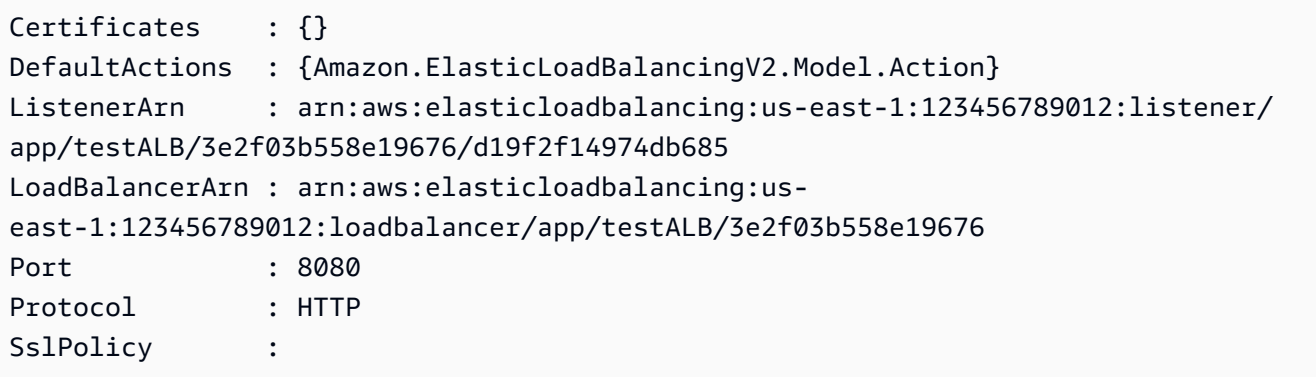

• API の詳細については、「 コマンドレットリファレンス[ModifyListener」](https://docs.aws.amazon.com/powershell/latest/reference)の「」を参照して ください。 AWS Tools for PowerShell

## AWS SDK または CLI **ModifyLoadBalancerAttributes**で を使用する

以下のコード例は、ModifyLoadBalancerAttributes の使用方法を示しています。

CLI

AWS CLI

削除保護を有効にするには

この例では、指定されたロードバランサーの削除保護を有効にします。

コマンド:

```
aws elbv2 modify-load-balancer-attributes --load-balancer-arn 
  arn:aws:elasticloadbalancing:us-west-2:123456789012:loadbalancer/app/my-load-
balancer/50dc6c495c0c9188 --attributes Key=deletion_protection.enabled,Value=true
```

```
{ 
   "Attributes": [ 
        { 
             "Value": "true", 
             "Key": "deletion_protection.enabled" 
        }, 
        { 
             "Value": "false", 
             "Key": "access_logs.s3.enabled" 
        }, 
        { 
             "Value": "60", 
             "Key": "idle_timeout.timeout_seconds" 
        }, 
        { 
             "Value": "", 
             "Key": "access_logs.s3.prefix" 
        }, 
        {
```
```
 "Value": "", 
             "Key": "access_logs.s3.bucket" 
        } 
   ]
}
```
アイドルタイムアウトを変更するには

この例では、指定されたロードバランサーのアイドルタイムアウト値を変更します。

コマンド:

```
aws elbv2 modify-load-balancer-attributes --load-balancer-arn 
  arn:aws:elasticloadbalancing:us-west-2:123456789012:loadbalancer/app/my-load-
balancer/50dc6c495c0c9188 --attributes Key=idle_timeout.timeout_seconds,Value=30
```
出力:

```
{ 
   "Attributes": [ 
        { 
             "Value": "30", 
             "Key": "idle_timeout.timeout_seconds" 
        }, 
        { 
            "Value": "false", 
             "Key": "access_logs.s3.enabled" 
        }, 
        { 
             "Value": "", 
             "Key": "access_logs.s3.prefix" 
        }, 
        { 
             "Value": "true", 
             "Key": "deletion_protection.enabled" 
        }, 
        { 
             "Value": "", 
             "Key": "access_logs.s3.bucket" 
        } 
   ]
}
```
アクセスログを有効にするには

この例では、指定されたロードバランサーのアクセスログを有効にします。S3 バケットは ロードバランサーと同じリージョンに存在し、Elastic Load Balancing サービスへのアクセス を許可するポリシーがアタッチされている必要があることに注意してください。

コマンド:

```
aws elbv2 modify-load-balancer-attributes --load-balancer-arn 
  arn:aws:elasticloadbalancing:us-west-2:123456789012:loadbalancer/app/my-load-
balancer/50dc6c495c0c9188 --attributes Key=access_logs.s3.enabled,Value=true 
  Key=access_logs.s3.bucket,Value=my-loadbalancer-logs 
  Key=access_logs.s3.prefix,Value=myapp
```
出力:

```
{ 
   "Attributes": [ 
        { 
            "Value": "true", 
            "Key": "access_logs.s3.enabled" 
        }, 
        { 
            "Value": "my-load-balancer-logs", 
            "Key": "access_logs.s3.bucket" 
        }, 
        { 
            "Value": "myapp", 
            "Key": "access_logs.s3.prefix" 
        }, 
        { 
            "Value": "60", 
            "Key": "idle_timeout.timeout_seconds" 
        }, 
        { 
            "Value": "false", 
            "Key": "deletion_protection.enabled" 
        } 
   ]
}
```
• API の詳細については、「 コマンドリファレンス[ModifyLoadBalancerAttributes」](https://awscli.amazonaws.com/v2/documentation/api/latest/reference/elbv2/modify-load-balancer-attributes.html)の「」を 参照してください。 AWS CLI

### **PowerShell**

のツール PowerShell

例 1: この例では、指定されたロードバランサーの属性を変更します。

```
Edit-ELB2LoadBalancerAttribute -LoadBalancerArn 'arn:aws:elasticloadbalancing:us-
east-1:123456789012:loadbalancer/app/test-alb/3651b4394dd9a24f' -Attribute @{Key 
 = 'deletion_protection.enabled'; Value = 'true'}
```
出力:

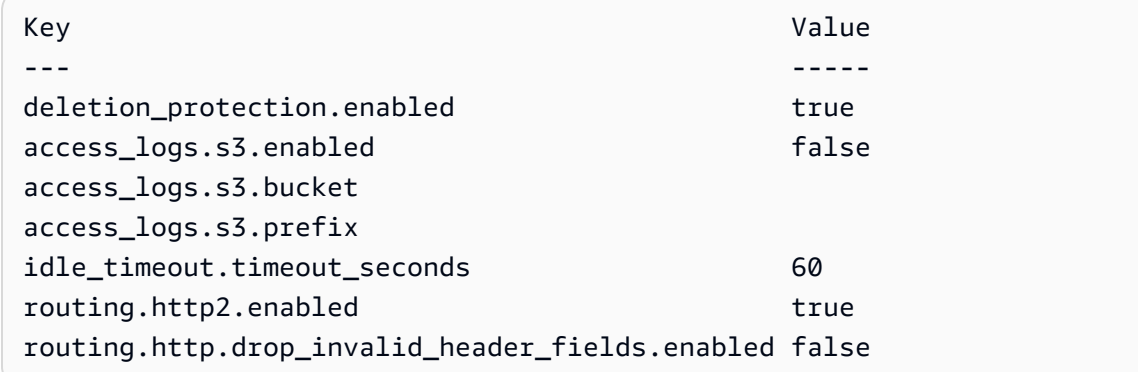

• API の詳細については、「 コマンドレットリファレンス[ModifyLoadBalancerAttributes」](https://docs.aws.amazon.com/powershell/latest/reference)の 「」を参照してください。 AWS Tools for PowerShell

## AWS SDK または CLI **ModifyRule**で を使用する

以下のコード例は、ModifyRule の使用方法を示しています。

CLI

AWS CLI

ルールを変更するには

次のmodify-rule例では、指定されたルールのアクションと条件を更新します。

```
aws elbv2 modify-rule \ 
   --actions Type=forward,TargetGroupArn=arn:aws:elasticloadbalancing:us-
west-2:123456789012:targetgroup/my-targets/73e2d6bc24d8a067 \ 
   --conditions Field=path-pattern,Values='/images/*'
```

```
 --rule-arn arn:aws:elasticloadbalancing:us-west-2:123456789012:listener-rule/
app/my-load-balancer/50dc6c495c0c9188/f2f7dc8efc522ab2/9683b2d02a6cabee
```

```
{ 
      "Rules": [ 
           { 
                 "Priority": "10", 
                 "Conditions": [ 
\overline{a} "Field": "path-pattern", 
                            "Values": [ 
                                 "/images/*" 
\sim 100 \sim 100 \sim 100 \sim 100 \sim 100 \sim 100 \sim 100 \sim 100 \sim 100 \sim 100 \sim 100 \sim 100 \sim 100 \sim 100 \sim 100 \sim 100 \sim 100 \sim 100 \sim 100 \sim 100 \sim 100 \sim 100 \sim 100 \sim 100 \sim 
 } 
                 ], 
                 "RuleArn": "arn:aws:elasticloadbalancing:us-
west-2:123456789012:listener-rule/app/my-load-balancer/50dc6c495c0c9188/
f2f7dc8efc522ab2/9683b2d02a6cabee", 
                 "IsDefault": false, 
                 "Actions": [ 
\overline{a} "TargetGroupArn": "arn:aws:elasticloadbalancing:us-
west-2:123456789012:targetgroup/my-targets/73e2d6bc24d8a067", 
                            "Type": "forward" 
 } 
 ] 
           } 
      ]
}
```
• API の詳細については、「 コマンドリファレンス[ModifyRule」](https://awscli.amazonaws.com/v2/documentation/api/latest/reference/elbv2/modify-rule.html)の「」を参照してくださ い。 AWS CLI

**PowerShell** 

のツール PowerShell

```
例 1: この例では、指定されたリスナールール設定を変更します。
```
\$newRuleCondition = [Amazon.ElasticLoadBalancingV2.Model.RuleCondition]@{

```
 "PathPatternConfig" = @{ 
     "Values" = "/login1","/login2","/login3" 
   } 
   "Field" = "path-pattern"
}
Edit-ELB2Rule -RuleArn 'arn:aws:elasticloadbalancing:us-
east-1:123456789012:listener-rule/app/testALB/3e2f03b558e19676/1c84f02aec143e80/
f4f51dfaa033a8cc' -Condition $newRuleCondition
```

```
Actions : {Amazon.ElasticLoadBalancingV2.Model.Action}
Conditions : {Amazon.ElasticLoadBalancingV2.Model.RuleCondition}
IsDefault : False
Priority : 10
RuleArn : arn:aws:elasticloadbalancing:us-east-1:123456789012:listener-rule/
app/testALB/3e2f03b558e19676/1c84f02aec143e80/f4f51dfaa033a8cc
```
• API の詳細については、「 コマンドレットリファレンス[ModifyRule」](https://docs.aws.amazon.com/powershell/latest/reference)の「」を参照してく ださい。 AWS Tools for PowerShell

# AWS SDK または CLI **ModifyTargetGroup**で を使用する

以下のコード例は、ModifyTargetGroup の使用方法を示しています。

CLI

AWS CLI

ターゲットグループのヘルスチェック設定を変更するには

次のmodify-target-group例では、指定されたターゲットグループのターゲットのヘルス を評価するために使用されるヘルスチェックの設定を変更します。CLI がカンマを解析する方 法により、--matcherオプションの範囲を二重引用符ではなく一重引用符で囲む必要がある ことに注意してください。

```
aws elbv2 modify-target-group \ 
     --target-group-arn arn:aws:elasticloadbalancing:us-
west-2:123456789012:targetgroup/my-https-targets/2453ed029918f21f \ 
     --health-check-protocol HTTPS \
```

```
 --health-check-port 443 \ 
 --matcher HttpCode='200,299'
```

```
{ 
     "TargetGroups": [ 
         { 
              "TargetGroupArn": "arn:aws:elasticloadbalancing:us-
west-2:123456789012:targetgroup/my-https-targets/2453ed029918f21f", 
              "TargetGroupName": "my-https-targets", 
              "Protocol": "HTTPS", 
              "Port": 443, 
              "VpcId": "vpc-3ac0fb5f", 
              "HealthCheckProtocol": "HTTPS", 
              "HealthCheckPort": "443", 
              "HealthCheckEnabled": true, 
              "HealthCheckIntervalSeconds": 30, 
              "HealthCheckTimeoutSeconds": 5, 
              "HealthyThresholdCount": 5, 
              "UnhealthyThresholdCount": 2, 
              "Matcher": { 
                  "HttpCode": "200,299" 
              }, 
              "LoadBalancerArns": [ 
                  "arn:aws:elasticloadbalancing:us-
west-2:123456789012:loadbalancer/app/my-load-balancer/50dc6c495c0c9188" 
              ], 
              "TargetType": "instance", 
              "ProtocolVersion": "HTTP1", 
              "IpAddressType": "ipv4" 
         } 
     ]
}
```
詳細については、「 Applicaion Load Balancer ガイド」の[「ターゲットグループ」](https://docs.aws.amazon.com/elasticloadbalancing/latest/application/load-balancer-target-groups.html)を参照して ください。

• API の詳細については、「 コマンドリファレンス[ModifyTargetGroup](https://awscli.amazonaws.com/v2/documentation/api/latest/reference/elbv2/modify-target-group.html)」の「」を参照してく ださい。 AWS CLI

#### **PowerShell**

のツール PowerShell

例 1: この例では、指定されたターゲットグループのプロパティを変更します。

```
Edit-ELB2TargetGroup -TargetGroupArn 'arn:aws:elasticloadbalancing:us-
east-1:123456789012:targetgroup/test-tg/a4e04b3688be1970' -
HealthCheckIntervalSecond 60 -HealthCheckPath '/index.html' -HealthCheckPort 8080
```
出力:

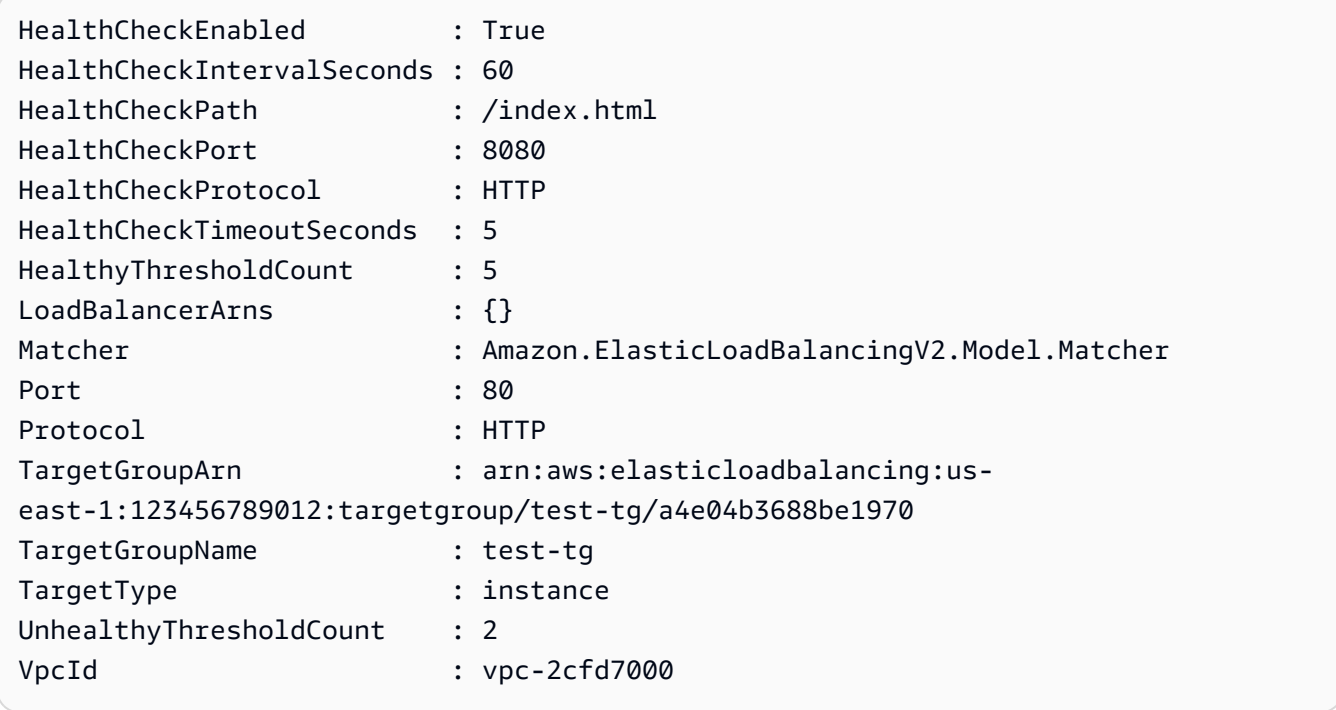

• API の詳細については、「 コマンドレットリファレンス[ModifyTargetGroup](https://docs.aws.amazon.com/powershell/latest/reference)」の「」を参照 してください。 AWS Tools for PowerShell

# AWS SDK または CLI **ModifyTargetGroupAttributes**で を使用する

以下のコード例は、ModifyTargetGroupAttributes の使用方法を示しています。

CLI

AWS CLI

登録解除遅延タイムアウトを変更するには

この例では、登録解除の遅延タイムアウトを、指定されたターゲットグループの指定された値 に設定します。

コマンド:

```
aws elbv2 modify-target-group-attributes --target-group-arn 
  arn:aws:elasticloadbalancing:us-west-2:123456789012:targetgroup/my-
targets/73e2d6bc24d8a067 --attributes 
  Key=deregistration_delay.timeout_seconds,Value=600
```
出力:

```
{ 
   "Attributes": [ 
        { 
            "Value": "false", 
            "Key": "stickiness.enabled" 
        }, 
        { 
            "Value": "600", 
            "Key": "deregistration_delay.timeout_seconds" 
        }, 
        { 
            "Value": "lb_cookie", 
            "Key": "stickiness.type" 
        }, 
        { 
            "Value": "86400", 
            "Key": "stickiness.lb_cookie.duration_seconds" 
        } 
   ]
}
```
• API の詳細については、「 コマンドリファレンス[ModifyTargetGroupAttributes」](https://awscli.amazonaws.com/v2/documentation/api/latest/reference/elbv2/modify-target-group-attributes.html)の「」を参 照してください。 AWS CLI

**PowerShell** 

のツール PowerShell

例 1: この例では、指定されたターゲットグループの deregistration\_delay 属性を変更します。

```
Edit-ELB2TargetGroupAttribute -TargetGroupArn 'arn:aws:elasticloadbalancing:us-
east-1:123456789012:targetgroup/test-tg/a4e04b3688be1970' -Attribute @{Key = 
 'deregistration delay.timeout seconds'; Value = 600}
```
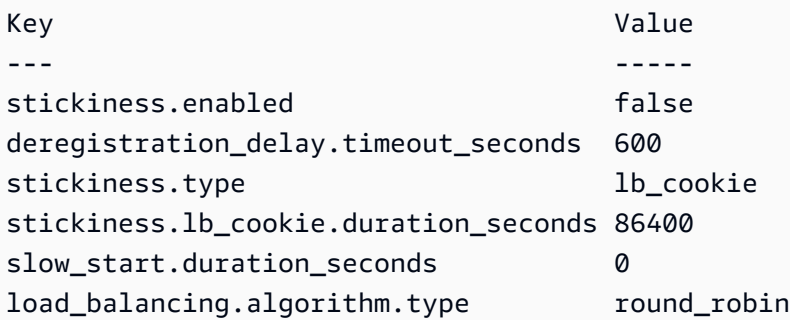

• API の詳細については、「 コマンドレットリファレンス[ModifyTargetGroupAttributes」](https://docs.aws.amazon.com/powershell/latest/reference)の 「」を参照してください。 AWS Tools for PowerShell

### AWS SDK または CLI **RegisterTargets**で を使用する

以下のコード例は、RegisterTargets の使用方法を示しています。

 $CLI$ 

AWS CLI

例 1: インスタンス ID でターゲットグループにターゲットを登録するには

次のregister-targets例では、指定されたインスタンスをターゲットグループに登録しま す。ターゲットグループのターゲットタイプは である必要がありますinstance。

aws elbv2 register-targets \ --target-group-arn arn:aws:elasticloadbalancing:uswest-2:123456789012:targetgroup/my-targets/73e2d6bc24d8a067 \ --targets Id=i-1234567890abcdef0 Id=i-0abcdef1234567890

例 2: ポートオーバーライドを使用してターゲットグループにターゲットを登録するには

次のregister-targets例では、複数のポートを使用して、指定されたインスタンスをター ゲットグループに登録します。これにより、ターゲットグループのターゲットと同じインスタ ンスにコンテナを登録できます。

aws elbv2 register-targets \ --target-group-arn arn:aws:elasticloadbalancing:uswest-2:123456789012:targetgroup/my-internal-targets/3bb63f11dfb0faf9 \ --targets Id=i-0598c7d356eba48d7,Port=80 Id=i-0598c7d356eba48d7,Port=766

例 3: IP アドレスでターゲットグループにターゲットを登録するには

次のregister-targets例では、指定された IP アドレスをターゲットグループに登録しま す。ターゲットグループのターゲットタイプは である必要がありますip。

```
aws elbv2 register-targets \ 
     --target-group-arn arn:aws:elasticloadbalancing:us-
west-2:123456789012:targetgroup/my-tcp-ip-targets/8518e899d173178f \ 
     --targets Id=10.0.1.15 Id=10.0.1.23
```
例 4: Lambda 関数をターゲットとして登録するには

次のregister-targets例では、指定された IP アドレスをターゲットグループに登録しま す。ターゲットグループのターゲットタイプは である必要がありますlambda。Lambda 関数 を呼び出すには、Elastic Load Balancing のアクセス許可を付与する必要があります。

```
aws elbv2 register-targets \ 
     --target-group-arn arn:aws:elasticloadbalancing:us-
west-2:123456789012:targetgroup/my-tcp-ip-targets/8518e899d173178f \ 
     --targets Id=arn:aws:lambda:us-west-2:123456789012:function:my-function
```
• API の詳細については、「 コマンドリファレンス[RegisterTargets](https://awscli.amazonaws.com/v2/documentation/api/latest/reference/elbv2/register-targets.html)」の「」を参照してくだ さい。 AWS CLI

PowerShell

のツール PowerShell

例 1: この例では、「i-0672a4c4cdeae3111」インスタンスを指定されたターゲットグループ に登録します。

```
Register-ELB2Target -TargetGroupArn 'arn:aws:elasticloadbalancing:us-
east-1:123456789012:targetgroup/test-tg/a4e04b3688be1970' -Target @{Port = 80; Id 
  = 'i-0672a4c4cdeae3111'}
```
• API の詳細については、「 コマンドレットリファレンス[RegisterTargets](https://docs.aws.amazon.com/powershell/latest/reference)」の「」を参照し てください。 AWS Tools for PowerShell

### AWS SDK または CLI **RemoveListenerCertificates**で を使用する

以下のコード例は、RemoveListenerCertificates の使用方法を示しています。

CLI

AWS CLI

セキュアリスナーから証明書を削除するには

この例では、指定された証明書を指定されたセキュアリスナーから削除します。

コマンド:

```
aws elbv2 remove-listener-certificates --listener-arn 
  arn:aws:elasticloadbalancing:us-west-2:123456789012:listener/app/
my-load-balancer/50dc6c495c0c9188/f2f7dc8efc522ab2 --certificates 
  CertificateArn=arn:aws:acm:us-west-2:123456789012:certificate/5cc54884-
f4a3-4072-80be-05b9ba72f705
```
• API の詳細については、「 コマンドリファレンス[RemoveListenerCertificates](https://awscli.amazonaws.com/v2/documentation/api/latest/reference/elbv2/remove-listener-certificates.html)」の「」を参 照してください。 AWS CLI

**PowerShell** 

のツール PowerShell

例 1: この例では、指定されたターゲットグループから指定された証明書を削除します。

```
Remove-ELB2ListenerCertificate -Certificate @{CertificateArn = 'arn:aws:acm:us-
east-1:123456789012:certificate/19478bd5-491d-47d4-b1d7-5217feba1d97'} -
ListenerArn 'arn:aws:elasticloadbalancing:us-east-1:123456789012:listener/app/
test-alb/3651b4394dd9a24f/3873f123b98f7618'
```
出力:

Confirm

Are you sure you want to perform this action? Performing the operation "Remove-ELB2ListenerCertificate (RemoveListenerCertificates)" on target "arn:aws:elasticloadbalancing:useast-1:123456789012:listener/app/test-alb/3651b4394dd9a24f/3873f123b98f7618". [Y] Yes [A] Yes to All [N] No [L] No to All [S] Suspend [?] Help (default is "Y"): y

• API の詳細については、「 コマンドレットリファレンス[RemoveListenerCertificates](https://docs.aws.amazon.com/powershell/latest/reference)」の 「」を参照してください。 AWS Tools for PowerShell

AWS SDK または CLI **RemoveTags**で を使用する

以下のコード例は、RemoveTags の使用方法を示しています。

CLI

AWS CLI

ロードバランサーからタグを削除するには

次のremove-tags例では、指定されたロードバランサーから projectおよび department タグを削除します。

```
aws elbv2 remove-tags \ 
     --resource-arns arn:aws:elasticloadbalancing:us-
west-2:123456789012:loadbalancer/app/my-load-balancer/50dc6c495c0c9188 \ 
     --tag-keys project department
```
• API の詳細については、「 コマンドリファレンス[RemoveTags](https://awscli.amazonaws.com/v2/documentation/api/latest/reference/elbv2/remove-tags.html)」の「」を参照してくださ い。 AWS CLI

#### **PowerShell**

のツール PowerShell

例 1: この例では、指定されたキーの タグを削除します。

```
Remove-ELB2Tag -ResourceArn 'arn:aws:elasticloadbalancing:us-
east-1:123456789012:loadbalancer/app/test-alb/3651b4394dd9a24f' -TagKey 
  'productVersion'
```

```
Confirm
Are you sure you want to perform this action?
Performing the operation "Remove-ELB2Tag (RemoveTags)" on target 
 "arn:aws:elasticloadbalancing:us-east-1:123456789012:loadbalancer/app/test-
alb/3651b4394dd9a24f".
[Y] Yes [A] Yes to All [N] No [L] No to All [S] Suspend [?] Help (default is 
  "Y"): y
```
• API の詳細については、「 コマンドレットリファレンス[RemoveTags](https://docs.aws.amazon.com/powershell/latest/reference)」の「」を参照して ください。 AWS Tools for PowerShell

# AWS SDK または CLI **SetIpAddressType**で を使用する

以下のコード例は、SetIpAddressType の使用方法を示しています。

CLI

AWS CLI

```
ロードバランサーのアドレスタイプを設定するには
```

```
この例では、指定されたロードバランサーのアドレスタイプを に設定しますdualstack。
ロードバランサーサブネットにはIPv6 CIDR ブロックが関連付けられている必要があります。
```
コマンド:

```
aws elbv2 set-ip-address-type --load-balancer-arn 
 arn:aws:elasticloadbalancing:us-west-2:123456789012:loadbalancer/app/my-load-
balancer/50dc6c495c0c9188 --ip-address-type dualstack
```
出力:

```
{ 
     "IpAddressType": "dualstack"
}
```
• API の詳細については、「 コマンドリファレンス[SetIpAddressType」](https://awscli.amazonaws.com/v2/documentation/api/latest/reference/elbv2/set-ip-address-type.html)の「」を参照してく ださい。 AWS CLI

#### PowerShell

のツール PowerShell

例 1: この例では、ロードバランサーの IP アドレスタイプをIPv4」から「」に変更DualStack します。

```
Set-ELB2IpAddressType -LoadBalancerArn 'arn:aws:elasticloadbalancing:us-
east-1:123456789012:loadbalancer/app/test-alb/3651b4394dd9a24f' -IpAddressType 
  dualstack
```
出力:

Value ---- dualstack

• API の詳細については、「 コマンドレットリファレンス[SetIpAddressType」](https://docs.aws.amazon.com/powershell/latest/reference)の「」を参照 してください。 AWS Tools for PowerShell

### AWS SDK または CLI **SetRulePriorities**で を使用する

以下のコード例は、SetRulePriorities の使用方法を示しています。

CLI

AWS CLI

ルールの優先度を設定するには

この例では、指定されたルールの優先度を設定します。

コマンド:

```
aws elbv2 set-rule-priorities --rule-priorities 
  RuleArn=arn:aws:elasticloadbalancing:us-west-2:123456789012:listener-rule/app/
my-load-balancer/50dc6c495c0c9188/f2f7dc8efc522ab2/1291d13826f405c3,Priority=5
```
出力:

{

```
 "Rules": [ 
       { 
            "Priority": "5", 
            "Conditions": [ 
\overline{a} "Field": "path-pattern", 
                    "Values": [ 
                         "/img/*" 
\sim 100 \sim 100 \sim 100 \sim 100 \sim 100 \sim 100 \sim } 
            ], 
            "RuleArn": "arn:aws:elasticloadbalancing:us-
west-2:123456789012:listener-rule/app/my-load-balancer/50dc6c495c0c9188/
f2f7dc8efc522ab2/1291d13826f405c3", 
            "IsDefault": false, 
            "Actions": [ 
\overline{a} "TargetGroupArn": "arn:aws:elasticloadbalancing:us-
west-2:123456789012:targetgroup/my-targets/73e2d6bc24d8a067", 
                    "Type": "forward" 
 } 
            ] 
       } 
   ]
}
```
• API の詳細については、「 コマンドリファレンス[SetRulePriorities](https://awscli.amazonaws.com/v2/documentation/api/latest/reference/elbv2/set-rule-priorities.html)」の「」を参照してくだ さい。 AWS CLI

PowerShell

のツール PowerShell

例 1: この例では、指定されたリスナールールの優先度を変更します。

```
Set-ELB2RulePriority -RulePriority -RulePriority @{Priority = 11; RuleArn = 
  'arn:aws:elasticloadbalancing:us-east-1:123456789012:listener-rule/app/test-
alb/3651b4394dd9a24f/a4eb199fa5046f80/dbf4c6dcef3ec6f8'}
```
出力:

Actions : {Amazon.ElasticLoadBalancingV2.Model.Action}

```
Conditions : {Amazon.ElasticLoadBalancingV2.Model.RuleCondition}
IsDefault : False
Priority : 11
RuleArn : arn:aws:elasticloadbalancing:us-east-1:123456789012:listener-rule/
app/test-alb/3651b4394dd9a24f/a4eb199fa5046f80/dbf4c6dcef3ec6f8
```
• API の詳細については、「 コマンドレットリファレンス[SetRulePriorities](https://docs.aws.amazon.com/powershell/latest/reference)」の「」を参照し てください。 AWS Tools for PowerShell

### AWS SDK または CLI **SetSecurityGroups**で を使用する

以下のコード例は、SetSecurityGroups の使用方法を示しています。

#### CLI

AWS CLI

セキュリティグループをロードバランサーに関連付けるには

この例では、指定されたセキュリティグループを指定されたロードバランサーに関連付けま す。

コマンド:

```
aws elbv2 set-security-groups --load-balancer-arn 
  arn:aws:elasticloadbalancing:us-west-2:123456789012:loadbalancer/app/my-load-
balancer/50dc6c495c0c9188 --security-groups sg-5943793c
```
出力:

```
{ 
   "SecurityGroupIds": [ 
        "sg-5943793c" 
   ]
}
```
• API の詳細については、「 コマンドリファレンス[SetSecurityGroups」](https://awscli.amazonaws.com/v2/documentation/api/latest/reference/elbv2/set-security-groups.html)の「」を参照してく ださい。 AWS CLI

#### PowerShell

のツール PowerShell

例 1: この例では、セキュリティグループ「sg-07c3414abb8811cbd」を指定されたロードバ ランサーに追加します。

```
Set-ELB2SecurityGroup -LoadBalancerArn 'arn:aws:elasticloadbalancing:us-
east-1:123456789012:loadbalancer/app/test-alb/3651b4394dd9a24f' -SecurityGroup 
  'sg-07c3414abb8811cbd'
```
出力:

sg-07c3414abb8811cbd

• API の詳細については、「 コマンドレットリファレンス[SetSecurityGroups」](https://docs.aws.amazon.com/powershell/latest/reference)の「」を参照 してください。 AWS Tools for PowerShell

### AWS SDK または CLI **SetSubnets**で を使用する

以下のコード例は、SetSubnets の使用方法を示しています。

CLI

AWS CLI

ロードバランサーのアベイラビリティーゾーンを有効にするには

この例では、指定されたロードバランサーの指定されたサブネットのアベイラビリティーゾー ンを有効にします。

コマンド:

aws elbv2 set-subnets --load-balancer-arn arn:aws:elasticloadbalancing:uswest-2:123456789012:loadbalancer/app/my-load-balancer/50dc6c495c0c9188 --subnets subnet-8360a9e7 subnet-b7d581c0

出力:

{

```
 "AvailabilityZones": [ 
        { 
             "SubnetId": "subnet-8360a9e7", 
             "ZoneName": "us-west-2a" 
        }, 
       \mathcal{L} "SubnetId": "subnet-b7d581c0", 
             "ZoneName": "us-west-2b" 
        } 
   ]
}
```
• API の詳細については、「 コマンドリファレンス[SetSubnets」](https://awscli.amazonaws.com/v2/documentation/api/latest/reference/elbv2/set-subnets.html)の「」を参照してくださ い。 AWS CLI

**PowerShell** 

のツール PowerShell

例 1: この例では、指定されたロードバランサーのサブネットを変更します。

```
Set-ELB2Subnet -LoadBalancerArn 'arn:aws:elasticloadbalancing:us-
east-1:123456789012:loadbalancer/app/test-alb/3651b4394dd9a24f' -Subnet 
  'subnet-7d8a0a51','subnet-c37a67a6'
```
出力:

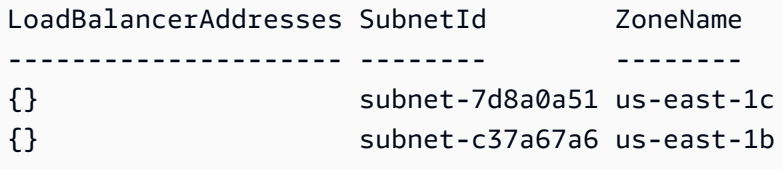

• API の詳細については、「 コマンドレットリファレンス[SetSubnets」](https://docs.aws.amazon.com/powershell/latest/reference)の「」を参照してく ださい。 AWS Tools for PowerShell

Elastic Load Balancing のシナリオ - AWS SDKs を使用したバージョン 2

次のコード例は、 AWS SDKs で Elastic Load Balancing - バージョン 2 を使用する方法を示してい ます。各例は、同じサービス内で複数の関数を呼び出して、特定のタスクを実行する方法を示してい ます。

シナリオは、サービスアクションをコンテキストで理解するのに役立つ中級レベルの経験を対象とし ています。

例

• [AWS SDK を使用して回復力のあるサービスを構築および管理します。](#page-4302-0)

### <span id="page-4302-0"></span>AWS SDK を使用して回復力のあるサービスを構築および管理します。

次のコード例は、本、映画、曲のレコメンデーションを返すロードバランシングウェブサービスの作 成方法を示しています。この例は、障害に対するサービスの対応方法と、障害発生時の耐障害性を高 めるためにサービスを再構築する方法を示しています。

- Amazon EC2 Auto Scaling グループを使用して、起動テンプレートに基づいて Amazon Elastic Compute Cloud (Amazon EC2) インスタンスを作成し、インスタンス数を所定の範囲内に維持し ます。
- Elastic Load Balancing で HTTP リクエストを処理して配信します。
- Auto Scaling グループ内のインスタンスの状態を監視し、正常なインスタンスにのみリクエストを 転送します。
- 各 EC2 インスタンスで Python ウェブサーバーを実行して HTTP リクエストを処理します。ウェ ブサーバーはレコメンデーションとヘルスチェックを返します。
- Amazon DynamoDB テーブルを使用してレコメンデーションサービスをシミュレートできます。
- AWS Systems Manager パラメータを更新して、リクエストとヘルスチェックに対するウェブサー バーの応答を制御します。

#### .NET

AWS SDK for .NET

**a** Note

については、「」を参照してください GitHub。[AWS コード例リポジトリ](https://github.com/awsdocs/aws-doc-sdk-examples/tree/main/dotnetv3/cross-service/ResilientService#code-examples) で全く同じ 例を見つけて、設定と実行の方法を確認してください。

コマンドプロンプトからインタラクティブのシナリオを実行します。

static async Task Main(string[] args)

```
 { 
         _configuration = new ConfigurationBuilder() 
             .SetBasePath(Directory.GetCurrentDirectory()) 
             .AddJsonFile("settings.json") // Load settings from .json file. 
             .AddJsonFile("settings.local.json", 
                  true) // Optionally, load local settings. 
             .Build(); 
         // Set up dependency injection for the AWS services. 
         using var host = Host.CreateDefaultBuilder(args) 
             .ConfigureLogging(logging => 
                  logging.AddFilter("System", LogLevel.Debug) 
                      .AddFilter<DebugLoggerProvider>("Microsoft", 
 LogLevel.Information) 
                      .AddFilter<ConsoleLoggerProvider>("Microsoft", 
 LogLevel.Trace)) 
             .ConfigureServices((_, services) => 
                  services.AddAWSService<IAmazonIdentityManagementService>() 
                      .AddAWSService<IAmazonDynamoDB>() 
                      .AddAWSService<IAmazonElasticLoadBalancingV2>() 
                      .AddAWSService<IAmazonSimpleSystemsManagement>() 
                      .AddAWSService<IAmazonAutoScaling>() 
                      .AddAWSService<IAmazonEC2>() 
                      .AddTransient<AutoScalerWrapper>() 
                      .AddTransient<ElasticLoadBalancerWrapper>() 
                      .AddTransient<SmParameterWrapper>() 
                      .AddTransient<Recommendations>() 
                      .AddSingleton<IConfiguration>(_configuration) 
) .Build(); 
         ServicesSetup(host); 
         ResourcesSetup(); 
         try 
         { 
             Console.WriteLine(new string('-', 80)); 
             Console.WriteLine("Welcome to the Resilient Architecture Example 
 Scenario."); 
             Console.WriteLine(new string('-', 80)); 
             await Deploy(true); 
             Console.WriteLine("Now let's begin the scenario.");
```

```
 Console.WriteLine(new string('-', 80)); 
            await Demo(true); 
            Console.WriteLine(new string('-', 80)); 
            Console.WriteLine("Finally, let's clean up our resources."); 
            Console.WriteLine(new string('-', 80)); 
            await DestroyResources(true); 
            Console.WriteLine(new string('-', 80)); 
            Console.WriteLine("Resilient Architecture Example Scenario is 
 complete."); 
            Console.WriteLine(new string('-', 80)); 
        } 
        catch (Exception ex) 
        { 
            Console.WriteLine(new string('-', 80)); 
            Console.WriteLine($"There was a problem running the scenario: 
 {ex.Message}"); 
            await DestroyResources(true); 
            Console.WriteLine(new string('-', 80)); 
        } 
    } 
   /// <summary> 
   /// Setup any common resources, also used for integration testing. 
    /// </summary> 
    public static void ResourcesSetup() 
    { 
       -httpClient = new HttpClient();
    } 
   /// <summary> 
    /// Populate the services for use within the console application. 
   /// </summary> 
   /// <param name="host">The services host.</param> 
    private static void ServicesSetup(IHost host) 
    { 
        _elasticLoadBalancerWrapper = 
 host.Services.GetRequiredService<ElasticLoadBalancerWrapper>(); 
        _iamClient = 
 host.Services.GetRequiredService<IAmazonIdentityManagementService>(); 
        _recommendations = host.Services.GetRequiredService<Recommendations>();
```

```
 _autoScalerWrapper = 
 host.Services.GetRequiredService<AutoScalerWrapper>(); 
        _smParameterWrapper = 
 host.Services.GetRequiredService<SmParameterWrapper>(); 
    } 
    /// <summary> 
    /// Deploy necessary resources for the scenario. 
    /// </summary> 
    /// <param name="interactive">True to run as interactive.</param> 
   /// <returns>True if successful.</returns>
   public static async Task<bool> Deploy(bool interactive)
    { 
        var protocol = "HTTP"; 
       var port = 80;
        var sshPort = 22; 
        Console.WriteLine( 
            "\nFor this demo, we'll use the AWS SDK for .NET to create several 
 AWS resources\n" + 
            "to set up a load-balanced web service endpoint and explore some ways 
 to make it resilient\n" + 
            "against various kinds of failures.\n\n" + 
            "Some of the resources create by this demo are:\n"); 
        Console.WriteLine( 
            "\t* A DynamoDB table that the web service depends on to provide 
 book, movie, and song recommendations."); 
        Console.WriteLine( 
            "\t* An EC2 launch template that defines EC2 instances that each 
 contain a Python web server."); 
        Console.WriteLine( 
            "\t* An EC2 Auto Scaling group that manages EC2 instances across 
 several Availability Zones."); 
        Console.WriteLine( 
            "\t* An Elastic Load Balancing (ELB) load balancer that targets the 
 Auto Scaling group to distribute requests."); 
        Console.WriteLine(new string('-', 80)); 
        Console.WriteLine("Press Enter when you're ready to start deploying 
 resources."); 
        if (interactive) 
            Console.ReadLine(); 
        // Create and populate the DynamoDB table.
```

```
var databaseTableName = _configuration["databaseName"];
        var recommendationsPath = Path.Join(_configuration["resourcePath"], 
            "recommendations_objects.json"); 
        Console.WriteLine($"Creating and populating a DynamoDB table named 
 {databaseTableName}."); 
        await _recommendations.CreateDatabaseWithName(databaseTableName); 
        await _recommendations.PopulateDatabase(databaseTableName, 
 recommendationsPath); 
        Console.WriteLine(new string('-', 80)); 
        // Create the EC2 Launch Template. 
        Console.WriteLine( 
            $"Creating an EC2 launch template that runs 
 'server_startup_script.sh' when an instance starts.\n" 
            + "\nThis script starts a Python web server defined in the 
 `server.py` script. The web server\n" 
            + "listens to HTTP requests on port 80 and responds to requests to 
 '/' and to '/healthcheck'.\n" 
            + "For demo purposes, this server is run as the root user. In 
 production, the best practice is to\n" 
            + "run a web server, such as Apache, with least-privileged 
 credentials."); 
        Console.WriteLine( 
            "\nThe template also defines an IAM policy that each instance uses to 
 assume a role that grants\n" 
            + "permissions to access the DynamoDB recommendation table and 
 Systems Manager parameters\n" 
            + "that control the flow of the demo."); 
        var startupScriptPath = Path.Join(_configuration["resourcePath"], 
            "server_startup_script.sh"); 
        var instancePolicyPath = Path.Join(_configuration["resourcePath"], 
            "instance_policy.json"); 
        await _autoScalerWrapper.CreateTemplate(startupScriptPath, 
 instancePolicyPath); 
        Console.WriteLine(new string('-', 80)); 
        Console.WriteLine( 
            "Creating an EC2 Auto Scaling group that maintains three EC2 
 instances, each in a different\n" 
            + "Availability Zone.\n"); 
       var zones = await autoScalerWrapper.DescribeAvailabilityZones();
```

```
 await _autoScalerWrapper.CreateGroupOfSize(3, 
 _autoScalerWrapper.GroupName, zones); 
        Console.WriteLine(new string('-', 80)); 
        Console.WriteLine( 
            "At this point, you have EC2 instances created. Once each instance 
 starts, it listens for\n" 
            + "HTTP requests. You can see these instances in the console or 
 continue with the demo.\n"); 
        Console.WriteLine(new string('-', 80)); 
        Console.WriteLine("Press Enter when you're ready to continue."); 
        if (interactive) 
            Console.ReadLine(); 
        Console.WriteLine("Creating variables that control the flow of the 
 demo."); 
        await _smParameterWrapper.Reset(); 
        Console.WriteLine( 
            "\nCreating an Elastic Load Balancing target group and load balancer. 
 The target group\n" 
            + "defines how the load balancer connects to instances. The load 
 balancer provides a\n" 
            + "single endpoint where clients connect and dispatches requests to 
 instances in the group."); 
        var defaultVpc = await _autoScalerWrapper.GetDefaultVpc(); 
        var subnets = await 
 _autoScalerWrapper.GetAllVpcSubnetsForZones(defaultVpc.VpcId, zones); 
        var subnetIds = subnets.Select(s => s.SubnetId).ToList(); 
        var targetGroup = await 
 _elasticLoadBalancerWrapper.CreateTargetGroupOnVpc(_elasticLoadBalancerWrapper.TargetGroupName, 
 protocol, port, defaultVpc.VpcId); 
        await 
 _elasticLoadBalancerWrapper.CreateLoadBalancerAndListener(_elasticLoadBalancerWrapper.LoadBalancerName, 
 subnetIds, targetGroup); 
        await 
 _autoScalerWrapper.AttachLoadBalancerToGroup(_autoScalerWrapper.GroupName, 
 targetGroup.TargetGroupArn); 
        Console.WriteLine("\nVerifying access to the load balancer endpoint..."); 
        var endPoint = await 
_elasticLoadBalancerWrapper.GetEndpointForLoadBalancerByName(_elasticLoadBalancerWrapper
```

```
 var loadBalancerAccess = await 
 _elasticLoadBalancerWrapper.VerifyLoadBalancerEndpoint(endPoint); 
         if (!loadBalancerAccess) 
        \mathcal{L} Console.WriteLine("\nCouldn't connect to the load balancer, verifying 
 that the port is open..."); 
             var ipString = await _httpClient.GetStringAsync("https://
checkip.amazonaws.com"); 
             ipString = ipString.Trim(); 
             var defaultSecurityGroup = await 
 _autoScalerWrapper.GetDefaultSecurityGroupForVpc(defaultVpc); 
             var portIsOpen = 
 _autoScalerWrapper.VerifyInboundPortForGroup(defaultSecurityGroup, port, 
 ipString); 
             var sshPortIsOpen = 
 _autoScalerWrapper.VerifyInboundPortForGroup(defaultSecurityGroup, sshPort, 
 ipString); 
             if (!portIsOpen) 
\{\hspace{.1cm} \} Console.WriteLine( 
                      "\nFor this example to work, the default security group for 
 your default VPC must\n" 
                      + "allows access from this computer. You can either add it 
  automatically from this\n" 
                     + "example or add it yourself using the AWS Management 
 Console.\n"); 
                 if (!interactive || GetYesNoResponse( 
                          "Do you want to add a rule to the security group to allow 
  inbound traffic from your computer's IP address?")) 
\overline{a} await 
 _autoScalerWrapper.OpenInboundPort(defaultSecurityGroup.GroupId, port, 
 ipString); 
 } 
 } 
             if (!sshPortIsOpen) 
\{\hspace{.1cm} \} if (!interactive || GetYesNoResponse(
```

```
 "Do you want to add a rule to the security group to allow 
 inbound SSH traffic for debugging from your computer's IP address?")) 
\overline{a} await 
 _autoScalerWrapper.OpenInboundPort(defaultSecurityGroup.GroupId, sshPort, 
 ipString); 
 } 
 } 
             loadBalancerAccess = await 
 _elasticLoadBalancerWrapper.VerifyLoadBalancerEndpoint(endPoint); 
         } 
         if (loadBalancerAccess) 
\overline{\mathcal{L}} Console.WriteLine("Your load balancer is ready. You can access it by 
 browsing to:"); 
             Console.WriteLine($"\thttp://{endPoint}\n"); 
         } 
         else 
        \sqrt{ } Console.WriteLine( 
                 "\nCouldn't get a successful response from the load balancer 
 endpoint. Troubleshoot by\n" 
                 + "manually verifying that your VPC and security group are 
 configured correctly and that\n" 
                 + "you can successfully make a GET request to the load balancer 
 endpoint:\n"); 
             Console.WriteLine($"\thttp://{endPoint}\n"); 
         } 
         Console.WriteLine(new string('-', 80)); 
         Console.WriteLine("Press Enter when you're ready to continue with the 
 demo."); 
         if (interactive) 
             Console.ReadLine(); 
         return true; 
    } 
    /// <summary> 
    /// Demonstrate the steps of the scenario. 
    /// </summary> 
    /// <param name="interactive">True to run as an interactive scenario.</param> 
   /// <returns>Async task.</returns>
     public static async Task<bool> Demo(bool interactive) 
     {
```

```
 var ssmOnlyPolicy = Path.Join(_configuration["resourcePath"], 
            "ssm_only_policy.json"); 
        Console.WriteLine(new string('-', 80)); 
        Console.WriteLine("Resetting parameters to starting values for demo."); 
       await smParameterWrapper.Reset();
        Console.WriteLine("\nThis part of the demonstration shows how to toggle 
 different parts of the system\n" + 
                           "to create situations where the web service fails, and 
 shows how using a resilient\n" + 
                           "architecture can keep the web service running in spite 
 of these failures."); 
        Console.WriteLine(new string('-', 88)); 
        Console.WriteLine("At the start, the load balancer endpoint returns 
 recommendations and reports that all targets are healthy."); 
        if (interactive) 
            await DemoActionChoices(); 
        Console.WriteLine($"The web service running on the EC2 instances gets 
 recommendations by querying a DynamoDB table.\n" + 
                           $"The table name is contained in a Systems Manager 
 parameter named '{_smParameterWrapper.TableParameter}'.\n" + 
                           $"To simulate a failure of the recommendation service, 
 let's set this parameter to name a non-existent table.\n"); 
        await 
 _smParameterWrapper.PutParameterByName(_smParameterWrapper.TableParameter, 
 "this-is-not-a-table"); 
        Console.WriteLine("\nNow, sending a GET request to the load balancer 
 endpoint returns a failure code. But, the service reports as\n" + 
                           "healthy to the load balancer because shallow health 
 checks don't check for failure of the recommendation service."); 
        if (interactive) 
            await DemoActionChoices(); 
        Console.WriteLine("Instead of failing when the recommendation service 
 fails, the web service can return a static response."); 
        Console.WriteLine("While this is not a perfect solution, it presents the 
 customer with a somewhat better experience than failure."); 
        await 
 _smParameterWrapper.PutParameterByName(_smParameterWrapper.FailureResponseParameter, 
 "static");
```

```
 Console.WriteLine("\nNow, sending a GET request to the load balancer 
 endpoint returns a static response."); 
        Console.WriteLine("The service still reports as healthy because health 
 checks are still shallow."); 
        if (interactive) 
            await DemoActionChoices(); 
        Console.WriteLine("Let's reinstate the recommendation service.\n"); 
        await 
smParameterWrapper.PutParameterByName( smParameterWrapper.TableParameter,
 _smParameterWrapper.TableName); 
        Console.WriteLine( 
            "\nLet's also substitute bad credentials for one of the instances in 
the target group so that it can't\n" +
            "access the DynamoDB recommendation table.\n" 
        ); 
        await _autoScalerWrapper.CreateInstanceProfileWithName( 
            _autoScalerWrapper.BadCredsPolicyName, 
            _autoScalerWrapper.BadCredsRoleName, 
            _autoScalerWrapper.BadCredsProfileName, 
            ssmOnlyPolicy, 
            new List<string> { "AmazonSSMManagedInstanceCore" } 
        ); 
        var instances = await 
 _autoScalerWrapper.GetInstancesByGroupName(_autoScalerWrapper.GroupName); 
       var badInstanceId = instances.First();
        var instanceProfile = await 
 _autoScalerWrapper.GetInstanceProfile(badInstanceId); 
        Console.WriteLine( 
            $"Replacing the profile for instance {badInstanceId} with a profile 
 that contains\n" + 
            "bad credentials...\n" 
        ); 
        await _autoScalerWrapper.ReplaceInstanceProfile( 
            badInstanceId, 
            _autoScalerWrapper.BadCredsProfileName, 
            instanceProfile.AssociationId 
        ); 
        Console.WriteLine( 
             "Now, sending a GET request to the load balancer endpoint returns 
 either a recommendation or a static response,\n" + 
            "depending on which instance is selected by the load balancer.\n" 
        ); 
        if (interactive)
```
await DemoActionChoices();

 Console.WriteLine("\nLet's implement a deep health check. For this demo, a deep health check tests whether");

 Console.WriteLine("the web service can access the DynamoDB table that it depends on for recommendations. Note that");

 Console.WriteLine("the deep health check is only for ELB routing and not for Auto Scaling instance health.");

 Console.WriteLine("This kind of deep health check is not recommended for Auto Scaling instance health, because it");

 Console.WriteLine("risks accidental termination of all instances in the Auto Scaling group when a dependent service fails.");

 Console.WriteLine("\nBy implementing deep health checks, the load balancer can detect when one of the instances is failing");

Console.WriteLine("and take that instance out of rotation.");

#### await

 \_smParameterWrapper.PutParameterByName(\_smParameterWrapper.HealthCheckParameter, "deep");

 Console.WriteLine(\$"\nNow, checking target health indicates that the instance with bad credentials ({badInstanceId})");

 Console.WriteLine("is unhealthy. Note that it might take a minute or two for the load balancer to detect the unhealthy");

 Console.WriteLine("instance. Sending a GET request to the load balancer endpoint always returns a recommendation, because");

 Console.WriteLine("the load balancer takes unhealthy instances out of its rotation.");

 if (interactive) await DemoActionChoices();

 Console.WriteLine("\nBecause the instances in this demo are controlled by an auto scaler, the simplest way to fix an unhealthy");

 Console.WriteLine("instance is to terminate it and let the auto scaler start a new instance to replace it.");

await \_autoScalerWrapper.TryTerminateInstanceById(badInstanceId);

 Console.WriteLine(\$"\nEven while the instance is terminating and the new instance is starting, sending a GET");

 Console.WriteLine("request to the web service continues to get a successful recommendation response because");

```
 Console.WriteLine("starts and reports as healthy, it is included in the 
 load balancing rotation."); 
        Console.WriteLine("Note that terminating and replacing an instance 
 typically takes several minutes, during which time you"); 
        Console.WriteLine("can see the changing health check status until the new 
 instance is running and healthy."); 
        if (interactive) 
            await DemoActionChoices(); 
        Console.WriteLine("\nIf the recommendation service fails now, deep health 
 checks mean all instances report as unhealthy."); 
        await 
 _smParameterWrapper.PutParameterByName(_smParameterWrapper.TableParameter, 
 "this-is-not-a-table"); 
        Console.WriteLine($"\nWhen all instances are unhealthy, the load balancer 
 continues to route requests even to"); 
        Console.WriteLine("unhealthy instances, allowing them to fail open and 
 return a static response rather than fail"); 
        Console.WriteLine("closed and report failure to the customer."); 
        if (interactive) 
            await DemoActionChoices(); 
        await _smParameterWrapper.Reset(); 
        Console.WriteLine(new string('-', 80)); 
        return true; 
    } 
    /// <summary> 
    /// Clean up the resources from the scenario. 
    /// </summary> 
    /// <param name="interactive">True to ask the user for cleanup.</param> 
    /// <returns>Async task.</returns> 
   public static async Task<bool> DestroyResources(bool interactive)
    { 
        Console.WriteLine(new string('-', 80)); 
        Console.WriteLine( 
            "To keep things tidy and to avoid unwanted charges on your account, 
 we can clean up all AWS resources\n" + 
            "that were created for this demo." 
        );
```

```
 if (!interactive || GetYesNoResponse("Do you want to clean up all demo 
 resources? (y/n) ")) 
         { 
             await 
 _elasticLoadBalancerWrapper.DeleteLoadBalancerByName(_elasticLoadBalancerWrapper.LoadBalancerName); 
             await 
 _elasticLoadBalancerWrapper.DeleteTargetGroupByName(_elasticLoadBalancerWrapper.TargetGroupName); 
             await 
 _autoScalerWrapper.TerminateAndDeleteAutoScalingGroupWithName(_autoScalerWrapper.GroupName); 
             await 
 _autoScalerWrapper.DeleteKeyPairByName(_autoScalerWrapper.KeyPairName); 
             await 
 _autoScalerWrapper.DeleteTemplateByName(_autoScalerWrapper.LaunchTemplateName); 
             await _autoScalerWrapper.DeleteInstanceProfile( 
                 _autoScalerWrapper.BadCredsProfileName, 
                 _autoScalerWrapper.BadCredsRoleName 
             ); 
             await 
 _recommendations.DestroyDatabaseByName(_recommendations.TableName); 
        } 
        else 
         { 
             Console.WriteLine( 
                 "Ok, we'll leave the resources intact.\n" + 
                 "Don't forget to delete them when you're done with them or you 
 might incur unexpected charges." 
             ); 
        } 
        Console.WriteLine(new string('-', 80)); 
        return true; 
    }
```
Auto Scaling と Amazon EC2 のアクションをラップするクラスを作成します。

```
/// <summary>
/// Encapsulates Amazon EC2 Auto Scaling and EC2 management methods.
/// </summary>
public class AutoScalerWrapper
{ 
     private readonly IAmazonAutoScaling _amazonAutoScaling;
```

```
 private readonly IAmazonEC2 _amazonEc2; 
 private readonly IAmazonSimpleSystemsManagement _amazonSsm; 
 private readonly IAmazonIdentityManagementService _amazonIam; 
 private readonly string _instanceType = ""; 
private readonly string amiParam = "";
 private readonly string _launchTemplateName = ""; 
 private readonly string _groupName = ""; 
 private readonly string _instancePolicyName = ""; 
 private readonly string _instanceRoleName = ""; 
 private readonly string _instanceProfileName = ""; 
 private readonly string _badCredsProfileName = ""; 
 private readonly string _badCredsRoleName = ""; 
 private readonly string _badCredsPolicyName = ""; 
 private readonly string _keyPairName = ""; 
 public string GroupName => _groupName; 
 public string KeyPairName => _keyPairName; 
 public string LaunchTemplateName => _launchTemplateName; 
 public string InstancePolicyName => _instancePolicyName; 
public string BadCredsProfileName => badCredsProfileName;
 public string BadCredsRoleName => _badCredsRoleName; 
 public string BadCredsPolicyName => _badCredsPolicyName; 
 /// <summary> 
 /// Constructor for the AutoScalerWrapper. 
 /// </summary> 
 /// <param name="amazonAutoScaling">The injected AutoScaling client.</param> 
 /// <param name="amazonEc2">The injected EC2 client.</param> 
 /// <param name="amazonIam">The injected IAM client.</param> 
 /// <param name="amazonSsm">The injected SSM client.</param> 
 public AutoScalerWrapper( 
     IAmazonAutoScaling amazonAutoScaling, 
     IAmazonEC2 amazonEc2, 
     IAmazonSimpleSystemsManagement amazonSsm, 
     IAmazonIdentityManagementService amazonIam, 
     IConfiguration configuration) 
 { 
     _amazonAutoScaling = amazonAutoScaling; 
    \_amazonEc2 = amazonEc2; _amazonSsm = amazonSsm; 
    \_amazonIam = amazonIam;
     var prefix = configuration["resourcePrefix"];
```

```
_instanceType = configuration['instanceType'];
        _amiParam = configuration["amiParam"]; 
        _launchTemplateName = prefix + "-template"; 
       qroupName = prefix + "-group"; _instancePolicyName = prefix + "-pol"; 
        _instanceRoleName = prefix + "-role"; 
        _instanceProfileName = prefix + "-prof"; 
        _badCredsPolicyName = prefix + "-bc-pol"; 
        _badCredsRoleName = prefix + "-bc-role"; 
        _badCredsProfileName = prefix + "-bc-prof"; 
       keyPairName = prefix + "-key-pair"; } 
    /// <summary> 
    /// Create a policy, role, and profile that is associated with instances with 
 a specified name. 
    /// An instance's associated profile defines a role that is assumed by the 
    /// instance.The role has attached policies that specify the AWS permissions 
 granted to 
   /// clients that run on the instance. 
    /// </summary> 
    /// <param name="policyName">Name to use for the policy.</param> 
    /// <param name="roleName">Name to use for the role.</param> 
    /// <param name="profileName">Name to use for the profile.</param> 
    /// <param name="ssmOnlyPolicyFile">Path to a policy file for SSM.</param> 
    /// <param name="awsManagedPolicies">AWS Managed policies to be attached to 
the role.</param>
  /// <returns>The Arn of the profile.</returns>
    public async Task<string> CreateInstanceProfileWithName( 
        string policyName, 
        string roleName, 
        string profileName, 
        string ssmOnlyPolicyFile, 
        List<string>? awsManagedPolicies = null) 
    { 
        var assumeRoleDoc = "{" + 
                                     "\"Version\": \"2012-10-17\"," + 
                                     "\"Statement\": [{" + 
                                          "\"Effect\": \"Allow\"," + 
                                          "\"Principal\": {" + 
                                          "\"Service\": [" + 
                                              "\"ec2.amazonaws.com\"" +
```

```
 "]" + 
 "}," + 
                                 "\"Action\": \"sts:AssumeRole\"" + 
                                 "}]" + 
 "}"; 
       var policyDocument = await File.ReadAllTextAsync(ssmOnlyPolicyFile);
        var policyArn = ""; 
        try 
        { 
           var createPolicyResult = await _amazonIam.CreatePolicyAsync( 
               new CreatePolicyRequest 
\overline{a} PolicyName = policyName, 
                   PolicyDocument = policyDocument 
               }); 
           policyArn = createPolicyResult.Policy.Arn; 
        } 
        catch (EntityAlreadyExistsException) 
        { 
           // The policy already exists, so we look it up to get the Arn. 
           var policiesPaginator = _amazonIam.Paginators.ListPolicies( 
               new ListPoliciesRequest() 
\overline{a} Scope = PolicyScopeType.Local 
               }); 
           // Get the entire list using the paginator. 
           await foreach (var policy in policiesPaginator.Policies) 
\{\hspace{.1cm} \} if (policy.PolicyName.Equals(policyName)) 
\overline{a} policyArn = policy.Arn; 
 } 
 } 
           if (policyArn == null) 
\{\hspace{.1cm} \} throw new InvalidOperationException("Policy not found"); 
 } 
        } 
        try
```

```
 { 
             await _amazonIam.CreateRoleAsync(new CreateRoleRequest() 
\{\hspace{.1cm} \} RoleName = roleName, 
                 AssumeRolePolicyDocument = assumeRoleDoc, 
             }); 
             await _amazonIam.AttachRolePolicyAsync(new AttachRolePolicyRequest() 
\{\hspace{.1cm} \} RoleName = roleName, 
                 PolicyArn = policyArn 
             }); 
             if (awsManagedPolicies != null) 
\{\hspace{.1cm} \} foreach (var awsPolicy in awsManagedPolicies) 
\overline{a} await _amazonIam.AttachRolePolicyAsync(new 
 AttachRolePolicyRequest() 
\{ PolicyArn = $"arn:aws:iam::aws:policy/{awsPolicy}", 
                         RoleName = roleName 
                     }); 
 } 
 } 
        } 
        catch (EntityAlreadyExistsException) 
        { 
             Console.WriteLine("Role already exists."); 
        } 
        string profileArn = ""; 
        try 
         { 
             var profileCreateResponse = await 
 _amazonIam.CreateInstanceProfileAsync( 
                 new CreateInstanceProfileRequest() 
\overline{a} InstanceProfileName = profileName 
                 }); 
             // Allow time for the profile to be ready. 
             profileArn = profileCreateResponse.InstanceProfile.Arn; 
             Thread.Sleep(10000); 
             await _amazonIam.AddRoleToInstanceProfileAsync( 
                 new AddRoleToInstanceProfileRequest() 
\overline{a}
```

```
 InstanceProfileName = profileName, 
                      RoleName = roleName 
                  }); 
         } 
         catch (EntityAlreadyExistsException) 
         { 
             Console.WriteLine("Policy already exists."); 
             var profileGetResponse = await _amazonIam.GetInstanceProfileAsync( 
                  new GetInstanceProfileRequest() 
\overline{a} InstanceProfileName = profileName 
                  }); 
             profileArn = profileGetResponse.InstanceProfile.Arn; 
         } 
         return profileArn; 
     } 
    /// <summary> 
    /// Create a new key pair and save the file. 
    /// </summary> 
     /// <param name="newKeyPairName">The name of the new key pair.</param> 
    /// <returns>Async task.</returns>
     public async Task CreateKeyPair(string newKeyPairName) 
     { 
         try 
         { 
             var keyResponse = await _amazonEc2.CreateKeyPairAsync( 
                  new CreateKeyPairRequest() { KeyName = newKeyPairName }); 
             await File.WriteAllTextAsync($"{newKeyPairName}.pem", 
                  keyResponse.KeyPair.KeyMaterial); 
             Console.WriteLine($"Created key pair {newKeyPairName}."); 
         } 
         catch (AlreadyExistsException) 
         { 
             Console.WriteLine("Key pair already exists."); 
         } 
     } 
    /// <summary> 
    /// Delete the key pair and file by name. 
    /// </summary> 
    /// <param name="deleteKeyPairName">The key pair to delete.</param> 
    /// <returns>Async task.</returns>
```
```
 public async Task DeleteKeyPairByName(string deleteKeyPairName) 
    { 
        try 
        { 
            await _amazonEc2.DeleteKeyPairAsync( 
                 new DeleteKeyPairRequest() { KeyName = deleteKeyPairName }); 
            File.Delete($"{deleteKeyPairName}.pem"); 
        } 
        catch (FileNotFoundException) 
        { 
            Console.WriteLine($"Key pair {deleteKeyPairName} not found."); 
        } 
    } 
    /// <summary> 
    /// Creates an Amazon EC2 launch template to use with Amazon EC2 Auto 
 Scaling. 
   /// The launch template specifies a Bash script in its user data field that 
 runs after 
   /// the instance is started. This script installs the Python packages and
 starts a Python 
    /// web server on the instance. 
    /// </summary> 
    /// <param name="startupScriptPath">The path to a Bash script file that is 
 run.</param> 
   /// <param name="instancePolicyPath">The path to a permissions policy to 
 create and attach to the profile.</param> 
    /// <returns>The template object.</returns> 
    public async Task<Amazon.EC2.Model.LaunchTemplate> CreateTemplate(string 
 startupScriptPath, string instancePolicyPath) 
   \{await CreateKeyPair( keyPairName);
        await CreateInstanceProfileWithName(_instancePolicyName, 
 _instanceRoleName, _instanceProfileName, instancePolicyPath); 
       var startServerText = await File.ReadAllTextAsync(startupScriptPath);
        var plainTextBytes = System.Text.Encoding.UTF8.GetBytes(startServerText); 
        var amiLatest = await _amazonSsm.GetParameterAsync( 
           new GetParameterRequest() { Name = _amiParam });
        var amiId = amiLatest.Parameter.Value; 
        var launchTemplateResponse = await _amazonEc2.CreateLaunchTemplateAsync( 
            new CreateLaunchTemplateRequest() 
            {
```

```
 LaunchTemplateName = _launchTemplateName, 
                   LaunchTemplateData = new RequestLaunchTemplateData() 
\overline{a} InstanceType = _instanceType, 
                       ImageId = amiid, IamInstanceProfile = 
new the contract of the contract of the contract of the contract of the contract of the contract of the contract of the contract of the contract of the contract of the contract of the contract of the contract of the contra
  LaunchTemplateIamInstanceProfileSpecificationRequest() 
 { 
                                 Name = _instanceProfileName 
\}, \{ KeyName = _keyPairName, 
                        UserData = System.Convert.ToBase64String(plainTextBytes) 
 } 
              }); 
          return launchTemplateResponse.LaunchTemplate; 
     } 
     /// <summary> 
     /// Get a list of Availability Zones in the AWS Region of the Amazon EC2 
  Client. 
     /// </summary> 
    /// <returns>A list of availability zones.</returns>
     public async Task<List<string>> DescribeAvailabilityZones() 
     { 
          var zoneResponse = await _amazonEc2.DescribeAvailabilityZonesAsync( 
              new DescribeAvailabilityZonesRequest()); 
          return zoneResponse.AvailabilityZones.Select(z => z.ZoneName).ToList(); 
     } 
     /// <summary> 
     /// Create an EC2 Auto Scaling group of a specified size and name. 
     /// </summary> 
     /// <param name="groupSize">The size for the group.</param> 
     /// <param name="groupName">The name for the group.</param> 
     /// <param name="availabilityZones">The availability zones for the group.</
param> 
    /// <returns>Async task.</returns>
     public async Task CreateGroupOfSize(int groupSize, string groupName, 
  List<string> availabilityZones) 
     { 
          try
```

```
 { 
               await _amazonAutoScaling.CreateAutoScalingGroupAsync( 
                    new CreateAutoScalingGroupRequest() 
\overline{a} AutoScalingGroupName = groupName, 
                        AvailabilityZones = availabilityZones, 
                         LaunchTemplate = 
new the contract of the contract of the contract of the contract of the contract of the contract of the contract of the contract of the contract of the contract of the contract of the contract of the contract of the contra
 Amazon.AutoScaling.Model.LaunchTemplateSpecification() 
 { 
                                  LaunchTemplateName = _launchTemplateName, 
                                  Version = "$Default" 
\}, \{ MaxSize = groupSize, 
                         MinSize = groupSize 
                    }); 
               Console.WriteLine($"Created EC2 Auto Scaling group {groupName} with 
  size {groupSize}."); 
          } 
          catch (EntityAlreadyExistsException) 
\overline{\mathcal{L}} Console.WriteLine($"EC2 Auto Scaling group {groupName} already 
 exists."); 
          } 
     } 
     /// <summary> 
     /// Get the default VPC for the account. 
     /// </summary> 
    /// <returns>The default VPC object.</returns>
     public async Task<Vpc> GetDefaultVpc() 
    \sqrt{ } var vpcResponse = await _amazonEc2.DescribeVpcsAsync( 
               new DescribeVpcsRequest() 
\{\hspace{.1cm} \} Filters = new List<Amazon.EC2.Model.Filter>() 
\overline{a} new ("is-default", new List<string>() { "true" }) 
 } 
               }); 
          return vpcResponse.Vpcs[0]; 
     } 
     /// <summary>
```

```
 /// Get all the subnets for a Vpc in a set of availability zones. 
    /// </summary> 
    /// <param name="vpcId">The Id of the Vpc.</param> 
    /// <param name="availabilityZones">The list of availability zones.</param> 
   /// <returns>The collection of subnet objects.</returns>
    public async Task<List<Subnet>> GetAllVpcSubnetsForZones(string vpcId, 
 List<string> availabilityZones) 
   \sqrt{ }var subnets = new List<Subnet>();
         var subnetPaginator = _amazonEc2.Paginators.DescribeSubnets( 
             new DescribeSubnetsRequest() 
\{\hspace{.1cm} \} Filters = new List<Amazon.EC2.Model.Filter>() 
\overline{a} new ("vpc-id", new List<string>() { vpcId}), 
                      new ("availability-zone", availabilityZones), 
                      new ("default-for-az", new List<string>() { "true" }) 
 } 
             }); 
         // Get the entire list using the paginator. 
         await foreach (var subnet in subnetPaginator.Subnets) 
         { 
             subnets.Add(subnet); 
         } 
         return subnets; 
    } 
    /// <summary> 
    /// Delete a launch template by name. 
    /// </summary> 
    /// <param name="templateName">The name of the template to delete.</param> 
   /// <returns>Async task.</returns>
    public async Task DeleteTemplateByName(string templateName) 
     { 
         try 
         { 
             await _amazonEc2.DeleteLaunchTemplateAsync( 
                 new DeleteLaunchTemplateRequest() 
\overline{a} LaunchTemplateName = templateName 
                 }); 
         }
```

```
 catch (AmazonClientException) 
        \{ Console.WriteLine($"Unable to delete template {templateName}."); 
        } 
    } 
    /// <summary> 
    /// Detaches a role from an instance profile, detaches policies from the 
 role, 
    /// and deletes all the resources. 
    /// </summary> 
    /// <param name="profileName">The name of the profile to delete.</param> 
    /// <param name="roleName">The name of the role to delete.</param> 
    /// <returns>Async task.</returns> 
    public async Task DeleteInstanceProfile(string profileName, string roleName) 
     { 
        try 
         { 
             await _amazonIam.RemoveRoleFromInstanceProfileAsync( 
                 new RemoveRoleFromInstanceProfileRequest() 
\overline{a} InstanceProfileName = profileName, 
                     RoleName = roleName 
                 }); 
            await amazonIam.DeleteInstanceProfileAsync(
                 new DeleteInstanceProfileRequest() { InstanceProfileName = 
 profileName }); 
             var attachedPolicies = await 
 _amazonIam.ListAttachedRolePoliciesAsync( 
                 new ListAttachedRolePoliciesRequest() { RoleName = roleName }); 
             foreach (var policy in attachedPolicies.AttachedPolicies) 
\{\hspace{.1cm} \} await _amazonIam.DetachRolePolicyAsync( 
                     new DetachRolePolicyRequest() 
\{ RoleName = roleName, 
                         PolicyArn = policy.PolicyArn 
                     }); 
                 // Delete the custom policies only. 
                 if (!policy.PolicyArn.StartsWith("arn:aws:iam::aws")) 
\overline{a} await _amazonIam.DeletePolicyAsync( 
                         new Amazon.IdentityManagement.Model.DeletePolicyRequest() 
 {
```

```
 PolicyArn = policy.PolicyArn 
\{\} );
 } 
 } 
             await _amazonIam.DeleteRoleAsync( 
                 new DeleteRoleRequest() { RoleName = roleName }); 
        } 
         catch (NoSuchEntityException) 
         { 
             Console.WriteLine($"Instance profile {profileName} does not exist."); 
        } 
    } 
    /// <summary> 
    /// Gets data about the instances in an EC2 Auto Scaling group by its group 
 name. 
    /// </summary> 
    /// <param name="group">The name of the auto scaling group.</param> 
   /// <returns>A collection of instance Ids.</returns>
     public async Task<IEnumerable<string>> GetInstancesByGroupName(string group) 
     { 
         var instanceResponse = await 
 _amazonAutoScaling.DescribeAutoScalingGroupsAsync( 
             new DescribeAutoScalingGroupsRequest() 
\{\hspace{.1cm} \} AutoScalingGroupNames = new List<string>() { group } 
             }); 
        var instanceIds = instanceResponse.AutoScalingGroups.SelectMany( 
             g => g.Instances.Select(i => i.InstanceId)); 
        return instanceIds; 
    } 
    /// <summary> 
    /// Get the instance profile association data for an instance. 
    /// </summary> 
    /// <param name="instanceId">The Id of the instance.</param> 
   /// <returns>Instance profile associations data.</returns>
    public async Task<IamInstanceProfileAssociation> GetInstanceProfile(string 
 instanceId) 
    { 
        var response = await 
 _amazonEc2.DescribeIamInstanceProfileAssociationsAsync( 
             new DescribeIamInstanceProfileAssociationsRequest()
```

```
\{\hspace{.1cm} \} Filters = new List<Amazon.EC2.Model.Filter>() 
\overline{a} new ("instance-id", new List<string>() { instanceId }) 
                 }, 
             }); 
        return response.IamInstanceProfileAssociations[0]; 
    } 
    /// <summary> 
    /// Replace the profile associated with a running instance. After the profile 
 is replaced, the instance 
    /// is rebooted to ensure that it uses the new profile. When the instance is 
 ready, Systems Manager is 
    /// used to restart the Python web server. 
    /// </summary> 
    /// <param name="instanceId">The Id of the instance to update.</param> 
    /// <param name="credsProfileName">The name of the new profile to associate 
with the specified instance.</param>
    /// <param name="associationId">The Id of the existing profile association 
for the instance.</param>
   /// <returns>Async task.</returns>
     public async Task ReplaceInstanceProfile(string instanceId, string 
 credsProfileName, string associationId) 
    \{ await _amazonEc2.ReplaceIamInstanceProfileAssociationAsync( 
                 new ReplaceIamInstanceProfileAssociationRequest() 
\overline{a} AssociationId = associationId, 
                     IamInstanceProfile = new IamInstanceProfileSpecification() 
\{ Name = credsProfileName 
1 1 1 1 1 1 1
                 }); 
        // Allow time before resetting. 
        Thread.Sleep(25000); 
        var instanceReady = false; 
        var retries = 5; 
       while (retries-- > 0 && !instanceReady)
         { 
             await _amazonEc2.RebootInstancesAsync( 
                 new RebootInstancesRequest(new List<string>() { instanceId })); 
             Thread.Sleep(10000);
```

```
 var instancesPaginator = 
 _amazonSsm.Paginators.DescribeInstanceInformation( 
                 new DescribeInstanceInformationRequest()); 
             // Get the entire list using the paginator. 
             await foreach (var instance in 
 instancesPaginator.InstanceInformationList) 
             { 
                 instanceReady = instance.InstanceId == instanceId; 
                 if (instanceReady) 
\overline{a} break; 
 } 
 } 
         } 
         Console.WriteLine($"Sending restart command to instance {instanceId}"); 
         await _amazonSsm.SendCommandAsync( 
             new SendCommandRequest() 
\{\hspace{.1cm} \} InstanceIds = new List<string>() { instanceId }, 
                 DocumentName = "AWS-RunShellScript", 
                Parameters = new Dictionary<string, List<string>>()
\overline{a} {"commands", new List<string>() { "cd / && sudo python3 
 server.py 80" }} 
 } 
             }); 
        Console.WriteLine($"Restarted the web server on instance {instanceId}"); 
    } 
    /// <summary> 
    /// Try to terminate an instance by its Id. 
    /// </summary> 
    /// <param name="instanceId">The Id of the instance to terminate.</param> 
   /// <returns>Async task.</returns>
    public async Task TryTerminateInstanceById(string instanceId) 
     { 
        var stopping = false; 
        Console.WriteLine($"Stopping {instanceId}..."); 
        while (!stopping) 
         { 
             try 
\{\hspace{.1cm} \} await 
  _amazonAutoScaling.TerminateInstanceInAutoScalingGroupAsync(
```

```
 new TerminateInstanceInAutoScalingGroupRequest() 
\{ InstanceId = instanceId, 
                         ShouldDecrementDesiredCapacity = false 
                     }); 
                 stopping = true; 
 } 
             catch (ScalingActivityInProgressException) 
\{\hspace{.1cm} \} Console.WriteLine($"Scaling activity in progress for 
 {instanceId}. Waiting..."); 
                 Thread.Sleep(10000); 
 } 
        } 
    } 
    /// <summary> 
    /// Tries to delete the EC2 Auto Scaling group. If the group is in use or in 
 progress, 
    /// waits and retries until the group is successfully deleted. 
    /// </summary> 
    /// <param name="groupName">The name of the group to try to delete.</param> 
   /// <returns>Async task.</returns>
    public async Task TryDeleteGroupByName(string groupName) 
    { 
        var stopped = false; 
        while (!stopped) 
         { 
            try 
\{\hspace{.1cm} \} await _amazonAutoScaling.DeleteAutoScalingGroupAsync( 
                     new DeleteAutoScalingGroupRequest() 
\{ AutoScalingGroupName = groupName 
                     }); 
                 stopped = true; 
 } 
             catch (Exception e) 
                 when ((e is ScalingActivityInProgressException) 
                       || (e is Amazon.AutoScaling.Model.ResourceInUseException)) 
\{\hspace{.1cm} \} Console.WriteLine($"Some instances are still running. 
 Waiting..."); 
                 Thread.Sleep(10000);
```

```
 } 
         } 
    } 
    /// <summary> 
    /// Terminate instances and delete the Auto Scaling group by name. 
    /// </summary> 
    /// <param name="groupName">The name of the group to delete.</param> 
   /// <returns>Async task.</returns>
    public async Task TerminateAndDeleteAutoScalingGroupWithName(string 
 groupName) 
    { 
         var describeGroupsResponse = await 
 _amazonAutoScaling.DescribeAutoScalingGroupsAsync( 
             new DescribeAutoScalingGroupsRequest() 
\{\hspace{.1cm} \} AutoScalingGroupNames = new List<string>() { groupName } 
             }); 
         if (describeGroupsResponse.AutoScalingGroups.Any()) 
         { 
             // Update the size to 0. 
             await _amazonAutoScaling.UpdateAutoScalingGroupAsync( 
                 new UpdateAutoScalingGroupRequest() 
\overline{a} AutoScalingGroupName = groupName, 
                    MinSize = 0 }); 
             var group = describeGroupsResponse.AutoScalingGroups[0]; 
             foreach (var instance in group.Instances) 
\{\hspace{.1cm} \}await TryTerminateInstanceById(instance.InstanceId);
 } 
             await TryDeleteGroupByName(groupName); 
         } 
         else 
         { 
             Console.WriteLine($"No groups found with name {groupName}."); 
         } 
    } 
    /// <summary> 
    /// Get the default security group for a specified Vpc.
```

```
 /// </summary> 
    /// <param name="vpc">The Vpc to search.</param> 
   /// <returns>The default security group.</returns>
    public async Task<SecurityGroup> GetDefaultSecurityGroupForVpc(Vpc vpc) 
     { 
         var groupResponse = await _amazonEc2.DescribeSecurityGroupsAsync( 
             new DescribeSecurityGroupsRequest() 
\{\hspace{.1cm} \} Filters = new List<Amazon.EC2.Model.Filter>() 
\overline{a} new ("group-name", new List<string>() { "default" }), 
                     new ("vpc-id", new List<string>() { vpc.VpcId }) 
 } 
             }); 
         return groupResponse.SecurityGroups[0]; 
    } 
    /// <summary> 
    /// Verify the default security group of a Vpc allows ingress from the 
 calling computer. 
    /// This can be done by allowing ingress from this computer's IP address. 
    /// In some situations, such as connecting from a corporate network, you must 
 instead specify 
    /// a prefix list Id. You can also temporarily open the port to any IP 
 address while running this example. 
    /// If you do, be sure to remove public access when you're done. 
    /// </summary> 
    /// <param name="vpc">The group to check.</param> 
    /// <param name="port">The port to verify.</param> 
    /// <param name="ipAddress">This computer's IP address.</param> 
    /// <returns>True if the ip address is allowed on the group.</returns> 
    public bool VerifyInboundPortForGroup(SecurityGroup group, int port, string 
 ipAddress) 
     { 
        var portIsOpen = false; 
        foreach (var ipPermission in group.IpPermissions) 
         { 
             if (ipPermission.FromPort == port) 
\{\hspace{.1cm} \} foreach (var ipRange in ipPermission.Ipv4Ranges) 
\overline{a} var cidr = ipRange.CidrIp; 
                     if (cidr.StartsWith(ipAddress) || cidr == "0.0.0.0/0") 
\{
```

```
 portIsOpen = true; 
1 1 1 1 1 1 1
 } 
                if (ipPermission.PrefixListIds.Any()) 
\overline{a} portIsOpen = true; 
 } 
                if (!portIsOpen) 
\overline{a} Console.WriteLine("The inbound rule does not appear to be 
 open to either this computer's IP\n" + 
                                      "address, to all IP addresses (0.0.0.0/0), 
 or to a prefix list ID."); 
 } 
                else 
\overline{a} break; 
 } 
            } 
        } 
        return portIsOpen; 
    } 
    /// <summary> 
    /// Add an ingress rule to the specified security group that allows access on 
 the 
    /// specified port from the specified IP address. 
    /// </summary> 
    /// <param name="groupId">The Id of the security group to modify.</param> 
    /// <param name="port">The port to open.</param> 
    /// <param name="ipAddress">The IP address to allow access.</param> 
   /// <returns>Async task.</returns>
    public async Task OpenInboundPort(string groupId, int port, string ipAddress) 
    { 
        await _amazonEc2.AuthorizeSecurityGroupIngressAsync( 
            new AuthorizeSecurityGroupIngressRequest() 
\{\hspace{.1cm} \} GroupId = groupId, 
                IpPermissions = new List<IpPermission>() 
\overline{a} new IpPermission()
```

```
\{ FromPort = port, 
                        ToPort = port, 
                        IpProtocol = "tcp", 
                        Ipv4Ranges = new List<IpRange>() 
 { 
                            new IpRange() { CidrIp = $"{ipAddress}/32" } 
 } 
1 1 1 1 1 1 1
 } 
            }); 
    } 
    /// <summary> 
    /// Attaches an Elastic Load Balancing (ELB) target group to this EC2 Auto 
 Scaling group. 
    /// The 
    /// </summary> 
    /// <param name="autoScalingGroupName">The name of the Auto Scaling group.</
param> 
    /// <param name="targetGroupArn">The Arn for the target group.</param> 
   /// <returns>Async task.</returns>
    public async Task AttachLoadBalancerToGroup(string autoScalingGroupName, 
 string targetGroupArn) 
     { 
        await _amazonAutoScaling.AttachLoadBalancerTargetGroupsAsync( 
            new AttachLoadBalancerTargetGroupsRequest() 
\{\hspace{.1cm} \} AutoScalingGroupName = autoScalingGroupName, 
                TargetGroupARNs = new List<string>() { targetGroupArn } 
            }); 
    }
}
```
Elastic Load Balancing のアクションをラップするクラスを作成します。

```
/// <summary>
/// Encapsulates Elastic Load Balancer actions.
/// </summary>
public class ElasticLoadBalancerWrapper
{
```

```
private readonly IAmazonElasticLoadBalancingV2 _amazonElasticLoadBalancingV2;
     private string? _endpoint = null; 
    private readonly string targetGroupName = "";
     private readonly string _loadBalancerName = ""; 
     HttpClient _httpClient = new(); 
     public string TargetGroupName => _targetGroupName; 
     public string LoadBalancerName => _loadBalancerName; 
    /// <summary> 
    /// Constructor for the Elastic Load Balancer wrapper. 
    /// </summary> 
    /// <param name="amazonElasticLoadBalancingV2">The injected load balancing v2 
 client.</param> 
    /// <param name="configuration">The injected configuration.</param> 
     public ElasticLoadBalancerWrapper( 
         IAmazonElasticLoadBalancingV2 amazonElasticLoadBalancingV2, 
         IConfiguration configuration) 
     { 
         _amazonElasticLoadBalancingV2 = amazonElasticLoadBalancingV2; 
         var prefix = configuration["resourcePrefix"]; 
         _targetGroupName = prefix + "-tg"; 
        \angleloadBalancerName = prefix + "-lb";
    } 
    /// <summary> 
    /// Get the HTTP Endpoint of a load balancer by its name. 
    /// </summary> 
    /// <param name="loadBalancerName">The name of the load balancer.</param> 
   /// <returns>The HTTP endpoint.</returns>
    public async Task<string> GetEndpointForLoadBalancerByName(string 
 loadBalancerName) 
     { 
         if (_endpoint == null) 
        \left\{ \right. var endpointResponse = 
                 await _amazonElasticLoadBalancingV2.DescribeLoadBalancersAsync( 
                      new DescribeLoadBalancersRequest() 
\{Names = new List<string>() { loadBalancerName }
                      }); 
             _endpoint = endpointResponse.LoadBalancers[0].DNSName; 
         }
```

```
 return _endpoint; 
    } 
    /// <summary> 
    /// Return the GET response for an endpoint as text. 
    /// </summary> 
    /// <param name="endpoint">The endpoint for the request.</param> 
   /// <returns>The request response.</returns>
     public async Task<string> GetEndPointResponse(string endpoint) 
    { 
        var endpointResponse = await _httpClient.GetAsync($"http://{endpoint}"); 
         var textResponse = await endpointResponse.Content.ReadAsStringAsync(); 
        return textResponse!; 
    } 
    /// <summary> 
    /// Get the target health for a group by name. 
    /// </summary> 
    /// <param name="groupName">The name of the group.</param> 
   /// <returns>The collection of health descriptions.</returns>
     public async Task<List<TargetHealthDescription>> 
 CheckTargetHealthForGroup(string groupName) 
     { 
        List<TargetHealthDescription> result = null!;
        try 
         { 
             var groupResponse = 
                 await _amazonElasticLoadBalancingV2.DescribeTargetGroupsAsync( 
                     new DescribeTargetGroupsRequest() 
\{ Names = new List<string>() { groupName } 
                     }); 
             var healthResponse = 
                 await _amazonElasticLoadBalancingV2.DescribeTargetHealthAsync( 
                     new DescribeTargetHealthRequest() 
\{ TargetGroupArn = 
 groupResponse.TargetGroups[0].TargetGroupArn 
                     }); 
\ddot{\phantom{1}} result = healthResponse.TargetHealthDescriptions; 
         } 
         catch (TargetGroupNotFoundException) 
         {
```

```
 Console.WriteLine($"Target group {groupName} not found."); 
         } 
         return result; 
     } 
     /// <summary> 
     /// Create an Elastic Load Balancing target group. The target group specifies 
 how the load balancer forwards 
     /// requests to instances in the group and how instance health is checked. 
     /// 
     /// To speed up this demo, the health check is configured with shortened 
 times and lower thresholds. In production, 
     /// you might want to decrease the sensitivity of your health checks to avoid 
 unwanted failures. 
     /// </summary> 
     /// <param name="groupName">The name for the group.</param> 
     /// <param name="protocol">The protocol, such as HTTP.</param> 
     /// <param name="port">The port to use to forward requests, such as 80.</
param> 
     /// <param name="vpcId">The Id of the Vpc in which the load balancer 
 exists.</param> 
    /// <returns>The new TargetGroup object.</returns>
     public async Task<TargetGroup> CreateTargetGroupOnVpc(string groupName, 
 ProtocolEnum protocol, int port, string vpcId) 
     { 
         var createResponse = await 
 _amazonElasticLoadBalancingV2.CreateTargetGroupAsync( 
             new CreateTargetGroupRequest() 
\{\hspace{.1cm} \} Name = groupName, 
                  Protocol = protocol, 
                  Port = port, 
                  HealthCheckPath = "/healthcheck", 
                  HealthCheckIntervalSeconds = 10, 
                  HealthCheckTimeoutSeconds = 5, 
                  HealthyThresholdCount = 2, 
                  UnhealthyThresholdCount = 2, 
                  VpcId = vpcId 
             }); 
         var targetGroup = createResponse.TargetGroups[0]; 
         return targetGroup; 
     } 
     /// <summary>
```

```
 /// Create an Elastic Load Balancing load balancer that uses the specified 
 subnets 
    /// and forwards requests to the specified target group. 
    /// </summary> 
    /// <param name="name">The name for the new load balancer.</param> 
    /// <param name="subnetIds">Subnets for the load balancer.</param> 
    /// <param name="targetGroup">Target group for forwarded requests.</param> 
   /// <returns>The new LoadBalancer object.</returns>
    public async Task<LoadBalancer> CreateLoadBalancerAndListener(string name, 
 List<string> subnetIds, TargetGroup targetGroup) 
    \mathcal{L} var createLbResponse = await 
 _amazonElasticLoadBalancingV2.CreateLoadBalancerAsync( 
             new CreateLoadBalancerRequest() 
\{\hspace{.1cm} \}Name = name,
                 Subnets = subnetIds 
             }); 
        var loadBalancerArn = createLbResponse.LoadBalancers[0].LoadBalancerArn; 
        // Wait for load balancer to be available. 
        var loadBalancerReady = false; 
       while (!loadBalancerReady)
        \{ try 
\{\hspace{.1cm} \} var describeResponse = 
                     await 
 _amazonElasticLoadBalancingV2.DescribeLoadBalancersAsync( 
                         new DescribeLoadBalancersRequest() 
 { 
                            Names = new List<string>() { name }
                         }); 
                 var loadBalancerState = 
 describeResponse.LoadBalancers[0].State.Code; 
                 loadBalancerReady = loadBalancerState == 
 LoadBalancerStateEnum.Active; 
 } 
             catch (LoadBalancerNotFoundException) 
\{\hspace{.1cm} \} loadBalancerReady = false; 
 }
```

```
 Thread.Sleep(10000); 
        } 
        // Create the listener. 
         await _amazonElasticLoadBalancingV2.CreateListenerAsync( 
             new CreateListenerRequest() 
\{\hspace{.1cm} \} LoadBalancerArn = loadBalancerArn, 
                 Protocol = targetGroup.Protocol, 
                 Port = targetGroup.Port, 
                 DefaultActions = new List<Action>() 
\overline{a} new Action() 
\{ Type = ActionTypeEnum.Forward, 
                         TargetGroupArn = targetGroup.TargetGroupArn 
1 1 1 1 1 1 1
 } 
             }); 
        return createLbResponse.LoadBalancers[0]; 
    } 
    /// <summary> 
    /// Verify this computer can successfully send a GET request to the 
    /// load balancer endpoint. 
    /// </summary> 
    /// <param name="endpoint">The endpoint to check.</param> 
   /// <returns>True if successful.</returns>
   public async Task<bool> VerifyLoadBalancerEndpoint(string endpoint)
     { 
        var success = false; 
        var retries = 3; 
        while (!success && retries > 0) 
         { 
             try 
\{\hspace{.1cm} \} var endpointResponse = await _httpClient.GetAsync($"http://
{endpoint}"); 
                 Console.WriteLine($"Response: {endpointResponse.StatusCode}."); 
                 if (endpointResponse.IsSuccessStatusCode) 
\overline{a} success = true; 
 } 
                 else
```

```
\overline{a}retries = 0;
 } 
 } 
            catch (HttpRequestException) 
\{\hspace{.1cm} \} Console.WriteLine("Connection error, retrying..."); 
                retries--; 
                Thread.Sleep(10000); 
 } 
        } 
        return success; 
    } 
    /// <summary> 
    /// Delete a load balancer by its specified name. 
    /// </summary> 
    /// <param name="name">The name of the load balancer to delete.</param> 
   /// <returns>Async task.</returns>
    public async Task DeleteLoadBalancerByName(string name) 
    { 
        try 
        { 
            var describeLoadBalancerResponse = 
                await _amazonElasticLoadBalancingV2.DescribeLoadBalancersAsync( 
                    new DescribeLoadBalancersRequest() 
\{Names = new List<string>() { name }
                    }); 
            var lbArn = 
 describeLoadBalancerResponse.LoadBalancers[0].LoadBalancerArn; 
            await _amazonElasticLoadBalancingV2.DeleteLoadBalancerAsync( 
                new DeleteLoadBalancerRequest() 
\overline{a} LoadBalancerArn = lbArn 
 } 
            ); 
        } 
        catch (LoadBalancerNotFoundException) 
        { 
            Console.WriteLine($"Load balancer {name} not found."); 
        } 
    }
```

```
 /// <summary> 
     /// Delete a TargetGroup by its specified name. 
     /// </summary> 
     /// <param name="groupName">Name of the group to delete.</param> 
    /// <returns>Async task.</returns>
     public async Task DeleteTargetGroupByName(string groupName) 
    \sqrt{ } var done = false; 
         while (!done) 
         { 
             try 
\{\hspace{.1cm} \} var groupResponse = 
                      await 
  _amazonElasticLoadBalancingV2.DescribeTargetGroupsAsync( 
                          new DescribeTargetGroupsRequest() 
 { 
                              Names = new List<string>() { groupName } 
                         }); 
                 var targetArn = groupResponse.TargetGroups[0].TargetGroupArn; 
                 await _amazonElasticLoadBalancingV2.DeleteTargetGroupAsync( 
                      new DeleteTargetGroupRequest() { TargetGroupArn = 
  targetArn }); 
                 Console.WriteLine($"Deleted load balancing target group 
  {groupName}."); 
                 done = true; 
 } 
             catch (TargetGroupNotFoundException) 
\{\hspace{.1cm} \} Console.WriteLine( 
                      $"Target group {groupName} not found, could not delete."); 
                 done = true; 
 } 
             catch (ResourceInUseException) 
\{\hspace{.1cm} \} Console.WriteLine("Target group not yet released, waiting..."); 
                 Thread.Sleep(10000); 
 } 
         } 
     }
}
```
## DynamoDB を使用してレコメンデーションサービスをシミュレートするクラスを作成しま す。

```
/// <summary>
/// Encapsulates a DynamoDB table to use as a service that recommends books, 
 movies, and songs.
/// </summary>
public class Recommendations
{ 
     private readonly IAmazonDynamoDB _amazonDynamoDb; 
     private readonly DynamoDBContext _context; 
     private readonly string _tableName; 
     public string TableName => _tableName; 
     /// <summary> 
     /// Constructor for the Recommendations service. 
     /// </summary> 
     /// <param name="amazonDynamoDb">The injected DynamoDb client.</param> 
     /// <param name="configuration">The injected configuration.</param> 
     public Recommendations(IAmazonDynamoDB amazonDynamoDb, IConfiguration 
  configuration) 
    \{ _amazonDynamoDb = amazonDynamoDb; 
         _context = new DynamoDBContext(_amazonDynamoDb); 
         _tableName = configuration["databaseName"]!; 
     } 
     /// <summary> 
     /// Create the DynamoDb table with a specified name. 
     /// </summary> 
     /// <param name="tableName">The name for the table.</param> 
    /// <returns>True when ready.</returns>
     public async Task<bool> CreateDatabaseWithName(string tableName) 
     { 
         try 
         { 
             Console.Write($"Creating table {tableName}..."); 
             var createRequest = new CreateTableRequest() 
\{\hspace{.1cm} \} TableName = tableName,
```

```
 AttributeDefinitions = new List<AttributeDefinition>() 
\{ new AttributeDefinition() 
 { 
                       AttributeName = "MediaType", 
                       AttributeType = ScalarAttributeType.S 
\}, \{ new AttributeDefinition() 
 { 
                       AttributeName = "ItemId", 
                       AttributeType = ScalarAttributeType.N 
 } 
\}, \{ KeySchema = new List<KeySchemaElement>() 
\{ new KeySchemaElement() 
 { 
                       AttributeName = "MediaType", 
                       KeyType = KeyType.HASH 
\}, \{ new KeySchemaElement() 
 { 
                       AttributeName = "ItemId", 
                       KeyType = KeyType.RANGE 
 } 
\}, \{ ProvisionedThroughput = new ProvisionedThroughput() 
\overline{a} ReadCapacityUnits = 5, 
                 WriteCapacityUnits = 5 
 } 
          }; 
         await _amazonDynamoDb.CreateTableAsync(createRequest);
          // Wait until the table is ACTIVE and then report success. 
          Console.Write("\nWaiting for table to become active..."); 
          var request = new DescribeTableRequest 
\{\hspace{.1cm} \} TableName = tableName 
          }; 
          TableStatus status; 
          do
```

```
\{\hspace{.1cm} \} Thread.Sleep(2000); 
                  var describeTableResponse = await 
  _amazonDynamoDb.DescribeTableAsync(request); 
                  status = describeTableResponse.Table.TableStatus; 
                  Console.Write("."); 
 } 
            while (status != "ACTIVE");
             return status == TableStatus.ACTIVE; 
         } 
         catch (ResourceInUseException) 
         { 
             Console.WriteLine($"Table {tableName} already exists."); 
             return false; 
         } 
     } 
     /// <summary> 
     /// Populate the database table with data from a specified path. 
     /// </summary> 
     /// <param name="databaseTableName">The name of the table.</param> 
     /// <param name="recommendationsPath">The path of the recommendations data.</
param> 
    /// <returns>Async task.</returns>
     public async Task PopulateDatabase(string databaseTableName, string 
  recommendationsPath) 
     { 
         var recommendationsText = await 
  File.ReadAllTextAsync(recommendationsPath); 
         var records = 
  JsonSerializer.Deserialize<RecommendationModel[]>(recommendationsText); 
         var batchWrite = _context.CreateBatchWrite<RecommendationModel>(); 
         foreach (var record in records!) 
        \{ batchWrite.AddPutItem(record); 
         } 
         await batchWrite.ExecuteAsync(); 
     }
```

```
 /// <summary> 
     /// Delete the recommendation table by name. 
     /// </summary> 
     /// <param name="tableName">The name of the recommendation table.</param> 
     /// <returns>Async task.</returns> 
     public async Task DestroyDatabaseByName(string tableName) 
     { 
         try 
         { 
              await _amazonDynamoDb.DeleteTableAsync( 
                  new DeleteTableRequest() { TableName = tableName }); 
              Console.WriteLine($"Table {tableName} was deleted."); 
         } 
         catch (ResourceNotFoundException) 
         { 
              Console.WriteLine($"Table {tableName} not found"); 
         } 
     }
}
```
Systems Manager のアクションをラップするクラスを作成します。

```
/// <summary>
/// Encapsulates Systems Manager parameter operations. This example uses these 
  parameters
/// to drive the demonstration of resilient architecture, such as failure of a 
  dependency or
/// how the service responds to a health check.
/// </summary>
public class SmParameterWrapper
{ 
     private readonly IAmazonSimpleSystemsManagement 
  _amazonSimpleSystemsManagement; 
     private readonly string _tableParameter = "doc-example-resilient-
architecture-table"; 
     private readonly string _failureResponseParameter = "doc-example-resilient-
architecture-failure-response"; 
     private readonly string _healthCheckParameter = "doc-example-resilient-
architecture-health-check"; 
     private readonly string _tableName = "";
```

```
 public string TableParameter => _tableParameter; 
     public string TableName => _tableName; 
     public string HealthCheckParameter => _healthCheckParameter; 
    public string FailureResponseParameter => _failureResponseParameter; 
    /// <summary> 
    /// Constructor for the SmParameterWrapper. 
   // / </summary>
    /// <param name="amazonSimpleSystemsManagement">The injected Simple Systems 
Management client.</param>
    /// <param name="configuration">The injected configuration.</param> 
     public SmParameterWrapper(IAmazonSimpleSystemsManagement 
 amazonSimpleSystemsManagement, IConfiguration configuration) 
     { 
         _amazonSimpleSystemsManagement = amazonSimpleSystemsManagement; 
         _tableName = configuration["databaseName"]!; 
    } 
    /// <summary> 
    /// Reset the Systems Manager parameters to starting values for the demo. 
    /// </summary> 
   /// <returns>Async task.</returns>
    public async Task Reset() 
    \{ await this.PutParameterByName(_tableParameter, _tableName); 
         await this.PutParameterByName(_failureResponseParameter, "none"); 
         await this.PutParameterByName(_healthCheckParameter, "shallow"); 
    } 
    /// <summary> 
    /// Set the value of a named Systems Manager parameter. 
    /// </summary> 
    /// <param name="name">The name of the parameter.</param> 
    /// <param name="value">The value to set.</param> 
   /// <returns>Async task.</returns>
    public async Task PutParameterByName(string name, string value) 
    { 
         await _amazonSimpleSystemsManagement.PutParameterAsync( 
             new PutParameterRequest() { Name = name, Value = value, Overwrite = 
 true }); 
 }
}
```
- API の詳細については、「AWS SDK for .NET API リファレンス」の以下のトピックを参照 してください。
	- [AttachLoadBalancerTargetGroups](https://docs.aws.amazon.com/goto/DotNetSDKV3/autoscaling-2011-01-01/AttachLoadBalancerTargetGroups)
	- [CreateAutoScalingGroup](https://docs.aws.amazon.com/goto/DotNetSDKV3/autoscaling-2011-01-01/CreateAutoScalingGroup)
	- [CreateInstanceProfile](https://docs.aws.amazon.com/goto/DotNetSDKV3/iam-2010-05-08/CreateInstanceProfile)
	- [CreateLaunchTemplate](https://docs.aws.amazon.com/goto/DotNetSDKV3/ec2-2016-11-15/CreateLaunchTemplate)
	- [CreateListener](https://docs.aws.amazon.com/goto/DotNetSDKV3/elasticloadbalancingv2-2015-12-01/CreateListener)
	- [CreateLoadBalancer](https://docs.aws.amazon.com/goto/DotNetSDKV3/elasticloadbalancingv2-2015-12-01/CreateLoadBalancer)
	- [CreateTargetGroup](https://docs.aws.amazon.com/goto/DotNetSDKV3/elasticloadbalancingv2-2015-12-01/CreateTargetGroup)
	- [DeleteAutoScalingGroup](https://docs.aws.amazon.com/goto/DotNetSDKV3/autoscaling-2011-01-01/DeleteAutoScalingGroup)
	- [DeleteInstanceProfile](https://docs.aws.amazon.com/goto/DotNetSDKV3/iam-2010-05-08/DeleteInstanceProfile)
	- [DeleteLaunchTemplate](https://docs.aws.amazon.com/goto/DotNetSDKV3/ec2-2016-11-15/DeleteLaunchTemplate)
	- [DeleteLoadBalancer](https://docs.aws.amazon.com/goto/DotNetSDKV3/elasticloadbalancingv2-2015-12-01/DeleteLoadBalancer)
	- [DeleteTargetGroup](https://docs.aws.amazon.com/goto/DotNetSDKV3/elasticloadbalancingv2-2015-12-01/DeleteTargetGroup)
	- [DescribeAutoScalingGroups](https://docs.aws.amazon.com/goto/DotNetSDKV3/autoscaling-2011-01-01/DescribeAutoScalingGroups)
	- [DescribeAvailabilityZones](https://docs.aws.amazon.com/goto/DotNetSDKV3/ec2-2016-11-15/DescribeAvailabilityZones)
	- DescribelamInstanceProfileAssociations
	- [DescribeInstances](https://docs.aws.amazon.com/goto/DotNetSDKV3/ec2-2016-11-15/DescribeInstances)
	- [DescribeLoadBalancers](https://docs.aws.amazon.com/goto/DotNetSDKV3/elasticloadbalancingv2-2015-12-01/DescribeLoadBalancers)
	- **[DescribeSubnets](https://docs.aws.amazon.com/goto/DotNetSDKV3/ec2-2016-11-15/DescribeSubnets)**
	- [DescribeTargetGroups](https://docs.aws.amazon.com/goto/DotNetSDKV3/elasticloadbalancingv2-2015-12-01/DescribeTargetGroups)
	- [DescribeTargetHealth](https://docs.aws.amazon.com/goto/DotNetSDKV3/elasticloadbalancingv2-2015-12-01/DescribeTargetHealth)
	- [DescribeVpcs](https://docs.aws.amazon.com/goto/DotNetSDKV3/ec2-2016-11-15/DescribeVpcs)
	- [RebootInstances](https://docs.aws.amazon.com/goto/DotNetSDKV3/ec2-2016-11-15/RebootInstances)
	- [ReplaceIamInstanceProfileAssociation](https://docs.aws.amazon.com/goto/DotNetSDKV3/ec2-2016-11-15/ReplaceIamInstanceProfileAssociation)
	- [TerminateInstanceInAutoScalingGroup](https://docs.aws.amazon.com/goto/DotNetSDKV3/autoscaling-2011-01-01/TerminateInstanceInAutoScalingGroup)
	- [UpdateAutoScalingGroup](https://docs.aws.amazon.com/goto/DotNetSDKV3/autoscaling-2011-01-01/UpdateAutoScalingGroup)

## Java

SDK for Java 2.x

**a** Note

については、「」を参照してください GitHub。[AWS コード例リポジトリ](https://github.com/awsdocs/aws-doc-sdk-examples/tree/main/javav2/usecases/resilient_service#readme) で全く同じ 例を見つけて、設定と実行の方法を確認してください。

コマンドプロンプトからインタラクティブのシナリオを実行します。

public class Main { public static final String fileName = "C:\\AWS\\resworkflow\ \recommendations.json"; // Modify file location. public static final String tableName = "doc-example-recommendation-service"; public static final String startScript = "C:\\AWS\\resworkflow\ \server\_startup\_script.sh"; // Modify file location. public static final String policyFile = "C:\\AWS\\resworkflow\ \instance\_policy.json"; // Modify file location. public static final String ssmJSON = "C:\\AWS\\resworkflow\ \ssm\_only\_policy.json"; // Modify file location. public static final String failureResponse = "doc-example-resilientarchitecture-failure-response"; public static final String healthCheck = "doc-example-resilient-architecturehealth-check"; public static final String templateName = "doc-example-resilience-template"; public static final String roleName = "doc-example-resilience-role"; public static final String policyName = "doc-example-resilience-pol"; public static final String profileName = "doc-example-resilience-prof"; public static final String badCredsProfileName = "doc-example-resilienceprof-bc"; public static final String targetGroupName = "doc-example-resilience-tg"; public static final String autoScalingGroupName = "doc-example-resiliencegroup"; public static final String lbName = "doc-example-resilience-lb"; public static final String protocol = "HTTP"; public static final int port = 80;

```
public static final String DASHES = new String(new char[80]).replace("\0",
 "-"); 
    public static void main(String[] args) throws IOException, 
 InterruptedException { 
       Scanner in = new Scanner(System.in);
        Database database = new Database(); 
        AutoScaler autoScaler = new AutoScaler(); 
        LoadBalancer loadBalancer = new LoadBalancer(); 
        System.out.println(DASHES); 
        System.out.println("Welcome to the demonstration of How to Build and 
 Manage a Resilient Service!"); 
        System.out.println(DASHES); 
        System.out.println(DASHES); 
        System.out.println("A - SETUP THE RESOURCES"); 
        System.out.println("Press Enter when you're ready to start deploying 
 resources."); 
        in.nextLine(); 
        deploy(loadBalancer); 
        System.out.println(DASHES); 
        System.out.println(DASHES); 
        System.out.println("B - DEMO THE RESILIENCE FUNCTIONALITY"); 
        System.out.println("Press Enter when you're ready."); 
        in.nextLine(); 
        demo(loadBalancer); 
        System.out.println(DASHES); 
        System.out.println(DASHES); 
        System.out.println("C - DELETE THE RESOURCES"); 
        System.out.println(""" 
                 This concludes the demo of how to build and manage a resilient 
 service. 
                To keep things tidy and to avoid unwanted charges on your 
 account, we can clean up all AWS resources 
                 that were created for this demo. 
                 """); 
       System.out.println("\n Do you want to delete the resources (y/n)? ");
        String userInput = in.nextLine().trim().toLowerCase(); // Capture user 
 input 
        if (userInput.equals("y")) {
```

```
 // Delete resources here 
             deleteResources(loadBalancer, autoScaler, database); 
             System.out.println("Resources deleted."); 
         } else { 
             System.out.println(""" 
                     Okay, we'll leave the resources intact. 
                     Don't forget to delete them when you're done with them or you 
 might incur unexpected charges. 
                      """); 
         } 
         System.out.println(DASHES); 
         System.out.println(DASHES); 
         System.out.println("The example has completed. "); 
         System.out.println("\n Thanks for watching!"); 
         System.out.println(DASHES); 
    } 
    // Deletes the AWS resources used in this example. 
     private static void deleteResources(LoadBalancer loadBalancer, AutoScaler 
 autoScaler, Database database) 
             throws IOException, InterruptedException { 
         loadBalancer.deleteLoadBalancer(lbName); 
         System.out.println("*** Wait 30 secs for resource to be deleted"); 
         TimeUnit.SECONDS.sleep(30); 
         loadBalancer.deleteTargetGroup(targetGroupName); 
         autoScaler.deleteAutoScaleGroup(autoScalingGroupName); 
         autoScaler.deleteRolesPolicies(policyName, roleName, profileName); 
         autoScaler.deleteTemplate(templateName); 
         database.deleteTable(tableName); 
    } 
     private static void deploy(LoadBalancer loadBalancer) throws 
 InterruptedException, IOException { 
        Scanner in = new Scanner(System.in);
         System.out.println( 
 """ 
                          For this demo, we'll use the AWS SDK for Java (v2) to 
 create several AWS resources 
                          to set up a load-balanced web service endpoint and 
 explore some ways to make it resilient 
                          against various kinds of failures. 
                          Some of the resources create by this demo are:
```

```
 \t* A DynamoDB table that the web service depends on to 
 provide book, movie, and song recommendations. 
                         \t* An EC2 launch template that defines EC2 instances 
 that each contain a Python web server. 
                         \t* An EC2 Auto Scaling group that manages EC2 instances 
 across several Availability Zones. 
                         \t* An Elastic Load Balancing (ELB) load balancer that 
 targets the Auto Scaling group to distribute requests. 
                         """); 
        System.out.println("Press Enter when you're ready."); 
        in.nextLine(); 
        System.out.println(DASHES); 
        System.out.println(DASHES); 
        System.out.println("Creating and populating a DynamoDB table named " + 
 tableName); 
        Database database = new Database(); 
        database.createTable(tableName, fileName); 
        System.out.println(DASHES); 
        System.out.println(DASHES); 
        System.out.println(""" 
                 Creating an EC2 launch template that runs '{startup_script}' when 
 an instance starts. 
                 This script starts a Python web server defined in the `server.py` 
 script. The web server 
                 listens to HTTP requests on port 80 and responds to requests to 
 '/' and to '/healthcheck'. 
                 For demo purposes, this server is run as the root user. In 
 production, the best practice is to 
                run a web server, such as Apache, with least-privileged 
 credentials. 
                The template also defines an IAM policy that each instance uses 
 to assume a role that grants 
                 permissions to access the DynamoDB recommendation table and 
 Systems Manager parameters 
                 that control the flow of the demo. 
                 """); 
        LaunchTemplateCreator templateCreator = new LaunchTemplateCreator(); 
        templateCreator.createTemplate(policyFile, policyName, profileName, 
 startScript, templateName, roleName);
```

```
 System.out.println(DASHES); 
        System.out.println(DASHES); 
        System.out.println( 
                 "Creating an EC2 Auto Scaling group that maintains three EC2 
 instances, each in a different Availability Zone."); 
        System.out.println("*** Wait 30 secs for the VPC to be created"); 
        TimeUnit.SECONDS.sleep(30); 
        AutoScaler autoScaler = new AutoScaler(); 
        String[] zones = autoScaler.createGroup(3, templateName, 
 autoScalingGroupName); 
        System.out.println(""" 
                 At this point, you have EC2 instances created. Once each instance 
 starts, it listens for 
                 HTTP requests. You can see these instances in the console or 
 continue with the demo. 
                 Press Enter when you're ready to continue. 
                 """); 
        in.nextLine(); 
        System.out.println(DASHES); 
        System.out.println(DASHES); 
        System.out.println("Creating variables that control the flow of the 
 demo."); 
       ParameterHelper paramHelper = new ParameterHelper();
        paramHelper.reset(); 
        System.out.println(DASHES); 
        System.out.println(DASHES); 
        System.out.println(""" 
                 Creating an Elastic Load Balancing target group and load 
 balancer. The target group 
                 defines how the load balancer connects to instances. The load 
 balancer provides a 
                 single endpoint where clients connect and dispatches requests to 
 instances in the group. 
                 """); 
        String vpcId = autoScaler.getDefaultVPC(); 
        List<Subnet> subnets = autoScaler.getSubnets(vpcId, zones); 
        System.out.println("You have retrieved a list with " + subnets.size() + " 
 subnets");
```

```
 String targetGroupArn = loadBalancer.createTargetGroup(protocol, port, 
 vpcId, targetGroupName); 
        String elbDnsName = loadBalancer.createLoadBalancer(subnets, 
 targetGroupArn, lbName, port, protocol); 
        autoScaler.attachLoadBalancerTargetGroup(autoScalingGroupName, 
 targetGroupArn); 
        System.out.println("Verifying access to the load balancer endpoint..."); 
        boolean wasSuccessul = 
 loadBalancer.verifyLoadBalancerEndpoint(elbDnsName); 
        if (!wasSuccessul) { 
            System.out.println("Couldn't connect to the load balancer, verifying 
 that the port is open..."); 
            CloseableHttpClient httpClient = HttpClients.createDefault(); 
            // Create an HTTP GET request to "http://checkip.amazonaws.com" 
            HttpGet httpGet = new HttpGet("http://checkip.amazonaws.com"); 
            try { 
                // Execute the request and get the response 
                HttpResponse response = httpClient.execute(httpGet); 
                // Read the response content. 
                 String ipAddress = 
 IOUtils.toString(response.getEntity().getContent(), 
 StandardCharsets.UTF_8).trim(); 
                // Print the public IP address. 
                 System.out.println("Public IP Address: " + ipAddress); 
                 GroupInfo groupInfo = autoScaler.verifyInboundPort(vpcId, port, 
 ipAddress); 
                if (!groupInfo.isPortOpen()) { 
                     System.out.println(""" 
                             For this example to work, the default security group 
 for your default VPC must 
                             allow access from this computer. You can either add 
 it automatically from this 
                             example or add it yourself using the AWS Management 
 Console. 
                             """); 
                     System.out.println( 
                             "Do you want to add a rule to security group " + 
 groupInfo.getGroupName() + " to allow"); 
                     System.out.println("inbound traffic on port " + port + " from 
 your computer's IP address (y/n) ");
```

```
 String ans = in.nextLine(); 
                     if ("y".equalsIgnoreCase(ans)) { 
                         autoScaler.openInboundPort(groupInfo.getGroupName(), 
 String.valueOf(port), ipAddress); 
                         System.out.println("Security group rule added."); 
                     } else { 
                         System.out.println("No security group rule added."); 
1 1 1 1 1 1 1
 } 
             } catch (AutoScalingException e) { 
                 e.printStackTrace(); 
 } 
        } else if (wasSuccessul) { 
             System.out.println("Your load balancer is ready. You can access it by 
 browsing to:"); 
            System.out.println("\t http://" + elbDnsName); 
        } else { 
             System.out.println("Couldn't get a successful response from the load 
 balancer endpoint. Troubleshoot by"); 
             System.out.println("manually verifying that your VPC and security 
 group are configured correctly and that"); 
             System.out.println("you can successfully make a GET request to the 
 load balancer."); 
        } 
        System.out.println("Press Enter when you're ready to continue with the 
 demo."); 
        in.nextLine(); 
    } 
    // A method that controls the demo part of the Java program. 
    public static void demo(LoadBalancer loadBalancer) throws IOException, 
 InterruptedException { 
       ParameterHelper paramHelper = new ParameterHelper();
        System.out.println("Read the ssm_only_policy.json file"); 
        String ssmOnlyPolicy = readFileAsString(ssmJSON); 
        System.out.println("Resetting parameters to starting values for demo."); 
         paramHelper.reset(); 
        System.out.println( 
 """
```

```
 This part of the demonstration shows how to toggle 
 different parts of the system 
                          to create situations where the web service fails, and 
 shows how using a resilient 
                          architecture can keep the web service running in spite 
 of these failures. 
                          At the start, the load balancer endpoint returns 
 recommendations and reports that all targets are healthy. 
                         """); 
         demoChoices(loadBalancer); 
         System.out.println( 
 """ 
                          The web service running on the EC2 instances gets 
 recommendations by querying a DynamoDB table. 
                          The table name is contained in a Systems Manager 
 parameter named self.param_helper.table. 
                          To simulate a failure of the recommendation service, 
 let's set this parameter to name a non-existent table. 
                         """); 
         paramHelper.put(paramHelper.tableName, "this-is-not-a-table"); 
         System.out.println( 
 """ 
                          \nNow, sending a GET request to the load balancer 
 endpoint returns a failure code. But, the service reports as 
                          healthy to the load balancer because shallow health 
 checks don't check for failure of the recommendation service. 
                         """); 
         demoChoices(loadBalancer); 
         System.out.println( 
 """ 
                         Instead of failing when the recommendation service fails, 
 the web service can return a static response. 
                         While this is not a perfect solution, it presents the 
 customer with a somewhat better experience than failure. 
                         """); 
         paramHelper.put(paramHelper.failureResponse, "static"); 
         System.out.println(""" 
                 Now, sending a GET request to the load balancer endpoint returns 
 a static response.
```

```
 The service still reports as healthy because health checks are 
 still shallow. 
                 """); 
         demoChoices(loadBalancer); 
         System.out.println("Let's reinstate the recommendation service."); 
         paramHelper.put(paramHelper.tableName, paramHelper.dyntable); 
         System.out.println(""" 
                 Let's also substitute bad credentials for one of the instances in 
 the target group so that it can't 
                 access the DynamoDB recommendation table. We will get an instance 
 id value. 
                 """); 
         LaunchTemplateCreator templateCreator = new LaunchTemplateCreator(); 
         AutoScaler autoScaler = new AutoScaler(); 
         // Create a new instance profile based on badCredsProfileName. 
         templateCreator.createInstanceProfile(policyFile, policyName, 
 badCredsProfileName, roleName); 
         String badInstanceId = autoScaler.getBadInstance(autoScalingGroupName); 
         System.out.println("The bad instance id values used for this demo is " + 
 badInstanceId); 
         String profileAssociationId = 
 autoScaler.getInstanceProfile(badInstanceId); 
         System.out.println("The association Id value is " + 
 profileAssociationId); 
         System.out.println("Replacing the profile for instance " + badInstanceId 
                 + " with a profile that contains bad credentials"); 
         autoScaler.replaceInstanceProfile(badInstanceId, badCredsProfileName, 
 profileAssociationId); 
         System.out.println( 
 """ 
                          Now, sending a GET request to the load balancer endpoint 
 returns either a recommendation or a static response, 
                         depending on which instance is selected by the load 
 balancer. 
                          """); 
         demoChoices(loadBalancer);
```

```
 System.out.println(""" 
                 Let's implement a deep health check. For this demo, a deep health 
 check tests whether 
                 the web service can access the DynamoDB table that it depends on 
 for recommendations. Note that 
                 the deep health check is only for ELB routing and not for Auto 
 Scaling instance health. 
                 This kind of deep health check is not recommended for Auto 
 Scaling instance health, because it 
                 risks accidental termination of all instances in the Auto Scaling 
 group when a dependent service fails. 
                 """); 
         System.out.println(""" 
                 By implementing deep health checks, the load balancer can detect 
 when one of the instances is failing 
                 and take that instance out of rotation. 
                 """); 
         paramHelper.put(paramHelper.healthCheck, "deep"); 
         System.out.println(""" 
                 Now, checking target health indicates that the instance with bad 
 credentials 
                 is unhealthy. Note that it might take a minute or two for the 
 load balancer to detect the unhealthy 
                 instance. Sending a GET request to the load balancer endpoint 
 always returns a recommendation, because 
                 the load balancer takes unhealthy instances out of its rotation. 
                 """); 
         demoChoices(loadBalancer); 
         System.out.println( 
 """ 
                          Because the instances in this demo are controlled by an 
 auto scaler, the simplest way to fix an unhealthy 
                          instance is to terminate it and let the auto scaler start 
 a new instance to replace it. 
                          """); 
         autoScaler.terminateInstance(badInstanceId); 
         System.out.println("""
```
```
 Even while the instance is terminating and the new instance is 
 starting, sending a GET 
                 request to the web service continues to get a successful 
 recommendation response because 
                 the load balancer routes requests to the healthy instances. After 
 the replacement instance 
                 starts and reports as healthy, it is included in the load 
 balancing rotation. 
                 Note that terminating and replacing an instance typically takes 
 several minutes, during which time you 
                 can see the changing health check status until the new instance 
 is running and healthy. 
                 """); 
         demoChoices(loadBalancer); 
         System.out.println( 
                 "If the recommendation service fails now, deep health checks mean 
 all instances report as unhealthy."); 
         paramHelper.put(paramHelper.tableName, "this-is-not-a-table"); 
         demoChoices(loadBalancer); 
         paramHelper.reset(); 
    } 
     public static void demoChoices(LoadBalancer loadBalancer) throws IOException, 
 InterruptedException { 
         String[] actions = { 
                 "Send a GET request to the load balancer endpoint.", 
                 "Check the health of load balancer targets.", 
                 "Go to the next part of the demo." 
         }; 
        Scanner scanner = new Scanner(System.in);
         while (true) { 
             System.out.println("-".repeat(88)); 
             System.out.println("See the current state of the service by selecting 
 one of the following choices:"); 
            for (int i = 0; i < actions.length; i++) {
                System.out.println(i + ": " + actions[i]);
 } 
             try { 
                 System.out.print("\nWhich action would you like to take? "); 
                 int choice = scanner.nextInt();
```

```
 System.out.println("-".repeat(88)); 
                 switch (choice) { 
                    case 0 \rightarrow \{ System.out.println("Request:\n"); 
                         System.out.println("GET http://" + 
 loadBalancer.getEndpoint(lbName)); 
                         CloseableHttpClient httpClient = 
 HttpClients.createDefault(); 
                         // Create an HTTP GET request to the ELB. 
                         HttpGet httpGet = new HttpGet("http://" + 
 loadBalancer.getEndpoint(lbName)); 
                         // Execute the request and get the response. 
                         HttpResponse response = httpClient.execute(httpGet); 
                         int statusCode = 
 response.getStatusLine().getStatusCode(); 
                         System.out.println("HTTP Status Code: " + statusCode); 
                         // Display the JSON response 
                         BufferedReader reader = new BufferedReader( 
 new 
 InputStreamReader(response.getEntity().getContent())); 
                         StringBuilder jsonResponse = new StringBuilder(); 
                         String line; 
                        while ((line = reader.readLine()) != null) {
                             jsonResponse.append(line); 
 } 
                         reader.close(); 
                         // Print the formatted JSON response. 
                         System.out.println("Full Response:\n"); 
                        System.out.println(jsonResponse.toString());
                         // Close the HTTP client. 
                         httpClient.close(); 
1 1 1 1 1 1 1
                    case 1 - > 0 System.out.println("\nChecking the health of load 
 balancer targets:\n"); 
                         List<TargetHealthDescription> health = 
 loadBalancer.checkTargetHealth(targetGroupName);
```

```
 for (TargetHealthDescription target : health) { 
                            System.out.printf("\tTarget %s on port %d is %s%n", 
  target.target().id(), 
                                    target.target().port(), 
 target.targetHealth().stateAsString()); 
 } 
                        System.out.println(""" 
                                Note that it can take a minute or two for the 
 health check to update 
                                after changes are made. 
\mathbb{R} """);
1 1 1 1 1 1 1
                   case 2 \rightarrow 6 System.out.println("\nOkay, let's move on."); 
                        System.out.println("-".repeat(88)); 
                        return; // Exit the method when choice is 2 
1 1 1 1 1 1 1
                    default -> System.out.println("You must choose a value 
  between 0-2. Please select again."); 
 } 
            } catch (java.util.InputMismatchException e) { 
                System.out.println("Invalid input. Please select again."); 
               scanner.nextLine(); // Clear the input buffer.
 } 
        } 
    } 
    public static String readFileAsString(String filePath) throws IOException { 
        byte[] bytes = Files.readAllBytes(Paths.get(filePath)); 
        return new String(bytes); 
    }
}
```
Auto Scaling と Amazon EC2 のアクションをラップするクラスを作成します。

```
public class AutoScaler { 
     private static Ec2Client ec2Client; 
     private static AutoScalingClient autoScalingClient; 
     private static IamClient iamClient;
```

```
 private static SsmClient ssmClient; 
    private IamClient getIAMClient() { 
       if (iamClient == null) {
             iamClient = IamClient.builder() 
                      .region(Region.US_EAST_1) 
                      .build(); 
        } 
        return iamClient; 
    } 
    private SsmClient getSSMClient() { 
        if (ssmClient == null) { 
             ssmClient = SsmClient.builder() 
                      .region(Region.US_EAST_1) 
                      .build(); 
        } 
        return ssmClient; 
    } 
    private Ec2Client getEc2Client() { 
       if (ec2Client == null) {
             ec2Client = Ec2Client.builder() 
                      .region(Region.US_EAST_1) 
                      .build(); 
        } 
        return ec2Client; 
    } 
    private AutoScalingClient getAutoScalingClient() { 
        if (autoScalingClient == null) { 
             autoScalingClient = AutoScalingClient.builder() 
                      .region(Region.US_EAST_1) 
                     .build();
        } 
        return autoScalingClient; 
    } 
    /** 
     * Terminates and instances in an EC2 Auto Scaling group. After an instance 
 is 
     * terminated, it can no longer be accessed. 
     */ 
    public void terminateInstance(String instanceId) {
```

```
 TerminateInstanceInAutoScalingGroupRequest terminateInstanceIRequest = 
 TerminateInstanceInAutoScalingGroupRequest 
                 .builder() 
                 .instanceId(instanceId) 
                 .shouldDecrementDesiredCapacity(false) 
                .build();
 getAutoScalingClient().terminateInstanceInAutoScalingGroup(terminateInstanceIRequest); 
        System.out.format("Terminated instance %s.", instanceId); 
    } 
    /** 
     * Replaces the profile associated with a running instance. After the profile 
 is 
     * replaced, the instance is rebooted to ensure that it uses the new profile. 
     * When 
     * the instance is ready, Systems Manager is used to restart the Python web 
     * server. 
     */ 
    public void replaceInstanceProfile(String instanceId, String 
 newInstanceProfileName, String profileAssociationId) 
            throws InterruptedException { 
        // Create an IAM instance profile specification. 
        software.amazon.awssdk.services.ec2.model.IamInstanceProfileSpecification 
 iamInstanceProfile = 
 software.amazon.awssdk.services.ec2.model.IamInstanceProfileSpecification 
                 .builder() 
                 .name(newInstanceProfileName) // Make sure 
 'newInstanceProfileName' is a valid IAM Instance Profile 
                                               // name.
                .build();
        // Replace the IAM instance profile association for the EC2 instance. 
        ReplaceIamInstanceProfileAssociationRequest replaceRequest = 
 ReplaceIamInstanceProfileAssociationRequest 
                 .builder() 
                 .iamInstanceProfile(iamInstanceProfile) 
                 .associationId(profileAssociationId) // Make sure 
 'profileAssociationId' is a valid association ID. 
                 .build(); 
        try { 
            getEc2Client().replaceIamInstanceProfileAssociation(replaceRequest);
```

```
 // Handle the response as needed. 
         } catch (Ec2Exception e) { 
             // Handle exceptions, log, or report the error. 
             System.err.println("Error: " + e.getMessage()); 
         } 
         System.out.format("Replaced instance profile for association %s with 
 profile %s.", profileAssociationId, 
                 newInstanceProfileName); 
         TimeUnit.SECONDS.sleep(15); 
         boolean instReady = false; 
         int tries = 0; 
        // Reboot after 60 seconds 
       while (!instReady) {
            if (tries % 6 == 0) {
                 getEc2Client().rebootInstances(RebootInstancesRequest.builder() 
                         .instanceIds(instanceId) 
                        .build();
                 System.out.println("Rebooting instance " + instanceId + " and 
 waiting for it to be ready."); 
 } 
             tries++; 
             try { 
                 TimeUnit.SECONDS.sleep(10); 
             } catch (InterruptedException e) { 
                 e.printStackTrace(); 
 } 
             DescribeInstanceInformationResponse informationResponse = 
 getSSMClient().describeInstanceInformation(); 
             List<InstanceInformation> instanceInformationList = 
 informationResponse.instanceInformationList(); 
             for (InstanceInformation info : instanceInformationList) { 
                 if (info.instanceId().equals(instanceId)) { 
                     instReady = true; 
                     break; 
 } 
 } 
        } 
         SendCommandRequest sendCommandRequest = SendCommandRequest.builder() 
                 .instanceIds(instanceId) 
                 .documentName("AWS-RunShellScript") 
                 .parameters(Collections.singletonMap("commands",
```

```
 Collections.singletonList("cd / && sudo python3 server.py 
 80"))) 
                .build();
        getSSMClient().sendCommand(sendCommandRequest); 
        System.out.println("Restarted the Python web server on instance " + 
 instanceId + "."); 
    } 
    public void openInboundPort(String secGroupId, String port, String ipAddress) 
 { 
        AuthorizeSecurityGroupIngressRequest ingressRequest = 
 AuthorizeSecurityGroupIngressRequest.builder() 
                 .groupName(secGroupId) 
                 .cidrIp(ipAddress) 
                 .fromPort(Integer.parseInt(port)) 
                .build();
        getEc2Client().authorizeSecurityGroupIngress(ingressRequest); 
        System.out.format("Authorized ingress to %s on port %s from %s.", 
 secGroupId, port, ipAddress); 
    } 
    /** 
     * Detaches a role from an instance profile, detaches policies from the role, 
     * and deletes all the resources. 
     */ 
    public void deleteInstanceProfile(String roleName, String profileName) { 
        try { 
            software.amazon.awssdk.services.iam.model.GetInstanceProfileRequest 
 getInstanceProfileRequest = 
 software.amazon.awssdk.services.iam.model.GetInstanceProfileRequest 
                     .builder() 
                     .instanceProfileName(profileName) 
                    .build();
            GetInstanceProfileResponse response = 
 getIAMClient().getInstanceProfile(getInstanceProfileRequest); 
            String name = response.instanceProfile().instanceProfileName(); 
            System.out.println(name); 
            RemoveRoleFromInstanceProfileRequest profileRequest = 
 RemoveRoleFromInstanceProfileRequest.builder() 
                     .instanceProfileName(profileName)
```

```
 .roleName(roleName) 
                     .build();
             getIAMClient().removeRoleFromInstanceProfile(profileRequest); 
             DeleteInstanceProfileRequest deleteInstanceProfileRequest = 
 DeleteInstanceProfileRequest.builder() 
                      .instanceProfileName(profileName) 
                     .build();
             getIAMClient().deleteInstanceProfile(deleteInstanceProfileRequest); 
             System.out.println("Deleted instance profile " + profileName); 
             DeleteRoleRequest deleteRoleRequest = DeleteRoleRequest.builder() 
                      .roleName(roleName) 
                      .build(); 
             // List attached role policies. 
             ListAttachedRolePoliciesResponse rolesResponse = getIAMClient() 
                      .listAttachedRolePolicies(role -> role.roleName(roleName)); 
             List<AttachedPolicy> attachedPolicies = 
 rolesResponse.attachedPolicies(); 
             for (AttachedPolicy attachedPolicy : attachedPolicies) { 
                 DetachRolePolicyRequest request = 
 DetachRolePolicyRequest.builder() 
                          .roleName(roleName) 
                          .policyArn(attachedPolicy.policyArn()) 
                         .build();
                 getIAMClient().detachRolePolicy(request); 
                 System.out.println("Detached and deleted policy " + 
 attachedPolicy.policyName()); 
 } 
             getIAMClient().deleteRole(deleteRoleRequest); 
             System.out.println("Instance profile and role deleted."); 
         } catch (IamException e) { 
             System.err.println(e.getMessage()); 
             System.exit(1); 
         } 
    } 
     public void deleteTemplate(String templateName) {
```

```
 getEc2Client().deleteLaunchTemplate(name -> 
 name.launchTemplateName(templateName)); 
         System.out.format(templateName + " was deleted."); 
     } 
     public void deleteAutoScaleGroup(String groupName) { 
         DeleteAutoScalingGroupRequest deleteAutoScalingGroupRequest = 
 DeleteAutoScalingGroupRequest.builder() 
                  .autoScalingGroupName(groupName) 
                  .forceDelete(true) 
                  .build(); 
 getAutoScalingClient().deleteAutoScalingGroup(deleteAutoScalingGroupRequest); 
         System.out.println(groupName + " was deleted."); 
     } 
     /* 
      * Verify the default security group of the specified VPC allows ingress from 
      * this 
      * computer. This can be done by allowing ingress from this computer's IP 
      * address. In some situations, such as connecting from a corporate network, 
 you 
      * must instead specify a prefix list ID. You can also temporarily open the 
 port 
      * to 
      * any IP address while running this example. If you do, be sure to remove 
      * public 
      * access when you're done. 
\star */ 
     public GroupInfo verifyInboundPort(String VPC, int port, String ipAddress) { 
         boolean portIsOpen = false; 
         GroupInfo groupInfo = new GroupInfo(); 
         try { 
             Filter filter = Filter.builder() 
                      .name("group-name") 
                      .values("default") 
                      .build(); 
             Filter filter1 = Filter.builder() 
                      .name("vpc-id") 
                      .values(VPC) 
                      .build();
```

```
 DescribeSecurityGroupsRequest securityGroupsRequest = 
 DescribeSecurityGroupsRequest.builder() 
                     .filters(filter, filter1) 
                    .buid(): DescribeSecurityGroupsResponse securityGroupsResponse = 
 getEc2Client() 
                     .describeSecurityGroups(securityGroupsRequest); 
            String securityGroup = 
 securityGroupsResponse.securityGroups().get(0).groupName(); 
            groupInfo.setGroupName(securityGroup); 
            for (SecurityGroup secGroup : 
 securityGroupsResponse.securityGroups()) { 
                 System.out.println("Found security group: " + 
 secGroup.groupId()); 
                for (IpPermission ipPermission : secGroup.ipPermissions()) { 
                     if (ipPermission.fromPort() == port) { 
                         System.out.println("Found inbound rule: " + 
 ipPermission); 
                        for (IpRange ipRange : ipPermission.ipRanges()) { 
                             String cidrIp = ipRange.cidrIp(); 
                             if (cidrIp.startsWith(ipAddress) || 
 cidrIp.equals("0.0.0.0/0")) { 
                                 System.out.println(cidrIp + " is applicable"); 
                                 portIsOpen = true; 
 } 
 } 
                         if (!ipPermission.prefixListIds().isEmpty()) { 
                             System.out.println("Prefix lList is applicable"); 
                             portIsOpen = true; 
 } 
                         if (!portIsOpen) { 
                             System.out 
                                     .println("The inbound rule does not appear to 
 be open to either this computer's IP," 
                                             + " all IP addresses (0.0.0.0/0), or 
 to a prefix list ID."); 
                         } else { 
                             break;
```

```
 } 
1 1 1 1 1 1 1
 } 
 } 
        } catch (AutoScalingException e) { 
             System.err.println(e.awsErrorDetails().errorMessage()); 
        } 
        groupInfo.setPortOpen(portIsOpen); 
        return groupInfo; 
    } 
    /* 
      * Attaches an Elastic Load Balancing (ELB) target group to this EC2 Auto 
      * Scaling group. 
     * The target group specifies how the load balancer forward requests to the 
      * instances 
     * in the group. 
     */ 
    public void attachLoadBalancerTargetGroup(String asGroupName, String 
 targetGroupARN) { 
        try { 
             AttachLoadBalancerTargetGroupsRequest targetGroupsRequest = 
 AttachLoadBalancerTargetGroupsRequest.builder() 
                     .autoScalingGroupName(asGroupName) 
                     .targetGroupARNs(targetGroupARN) 
                    .build();
 getAutoScalingClient().attachLoadBalancerTargetGroups(targetGroupsRequest); 
             System.out.println("Attached load balancer to " + asGroupName); 
        } catch (AutoScalingException e) { 
             System.err.println(e.awsErrorDetails().errorMessage()); 
             System.exit(1); 
        } 
    } 
    // Creates an EC2 Auto Scaling group with the specified size. 
    public String[] createGroup(int groupSize, String templateName, String 
 autoScalingGroupName) { 
        // Get availability zones.
```

```
 software.amazon.awssdk.services.ec2.model.DescribeAvailabilityZonesRequest 
 zonesRequest = 
 software.amazon.awssdk.services.ec2.model.DescribeAvailabilityZonesRequest 
                 .builder() 
                 .build(); 
        DescribeAvailabilityZonesResponse zonesResponse = 
 getEc2Client().describeAvailabilityZones(zonesRequest); 
        List<String> availabilityZoneNames = 
 zonesResponse.availabilityZones().stream() 
 .map(software.amazon.awssdk.services.ec2.model.AvailabilityZone::zoneName) 
                 .collect(Collectors.toList()); 
       String availabilityZones = String.join(",", availabilityZoneNames);
        LaunchTemplateSpecification specification = 
 LaunchTemplateSpecification.builder() 
                 .launchTemplateName(templateName) 
                 .version("$Default") 
                .build():
        String[] zones = availabilityZones.split(","); 
        CreateAutoScalingGroupRequest groupRequest = 
 CreateAutoScalingGroupRequest.builder() 
                 .launchTemplate(specification) 
                 .availabilityZones(zones) 
                 .maxSize(groupSize) 
                 .minSize(groupSize) 
                 .autoScalingGroupName(autoScalingGroupName) 
                .build();
        try { 
            getAutoScalingClient().createAutoScalingGroup(groupRequest); 
        } catch (AutoScalingException e) { 
            System.err.println(e.awsErrorDetails().errorMessage()); 
            System.exit(1); 
        } 
        System.out.println("Created an EC2 Auto Scaling group named " + 
 autoScalingGroupName); 
        return zones; 
    }
```

```
 public String getDefaultVPC() { 
        // Define the filter. 
        Filter defaultFilter = Filter.builder() 
                 .name("is-default") 
                 .values("true") 
                 .build(); 
        software.amazon.awssdk.services.ec2.model.DescribeVpcsRequest request = 
 software.amazon.awssdk.services.ec2.model.DescribeVpcsRequest 
                 .builder() 
                 .filters(defaultFilter) 
                 .build(); 
        DescribeVpcsResponse response = getEc2Client().describeVpcs(request); 
        return response.vpcs().get(0).vpcId(); 
    } 
    // Gets the default subnets in a VPC for a specified list of Availability 
 Zones. 
    public List<Subnet> getSubnets(String vpcId, String[] availabilityZones) { 
        List<Subnet> subnets = null; 
        Filter vpcFilter = Filter.builder() 
                 .name("vpc-id") 
                 .values(vpcId) 
                .buid() Filter azFilter = Filter.builder() 
                 .name("availability-zone") 
                 .values(availabilityZones) 
                 .build(); 
        Filter defaultForAZ = Filter.builder() 
                 .name("default-for-az") 
                 .values("true") 
                .buid() DescribeSubnetsRequest request = DescribeSubnetsRequest.builder() 
                 .filters(vpcFilter, azFilter, defaultForAZ) 
                .build();
        DescribeSubnetsResponse response = 
 getEc2Client().describeSubnets(request); 
        subnets = response.subnets(); 
        return subnets;
```

```
 } 
    // Gets data about the instances in the EC2 Auto Scaling group. 
    public String getBadInstance(String groupName) { 
        DescribeAutoScalingGroupsRequest request = 
 DescribeAutoScalingGroupsRequest.builder() 
                 .autoScalingGroupNames(groupName) 
                .build();
        DescribeAutoScalingGroupsResponse response = 
 getAutoScalingClient().describeAutoScalingGroups(request); 
       AutoScalingGroup autoScalingGroup = response.autoScalingGroups().get(0);
       List<String> instanceIds = autoScalingGroup.instances().stream()
                 .map(instance -> instance.instanceId()) 
                 .collect(Collectors.toList()); 
       String[] instanceIdArray = instanceIds.toArray(new String[0]);
        for (String instanceId : instanceIdArray) { 
            System.out.println("Instance ID: " + instanceId); 
            return instanceId; 
        } 
        return ""; 
    } 
    // Gets data about the profile associated with an instance. 
    public String getInstanceProfile(String instanceId) { 
        Filter filter = Filter.builder() 
                 .name("instance-id") 
                .values(instanceId) 
                 .build(); 
        DescribeIamInstanceProfileAssociationsRequest associationsRequest = 
 DescribeIamInstanceProfileAssociationsRequest 
                 .builder() 
                .filters(filter) 
                .build(); 
        DescribeIamInstanceProfileAssociationsResponse response = getEc2Client() 
                 .describeIamInstanceProfileAssociations(associationsRequest); 
        return response.iamInstanceProfileAssociations().get(0).associationId(); 
    } 
    public void deleteRolesPolicies(String policyName, String roleName, String 
 InstanceProfile) {
```

```
 ListPoliciesRequest listPoliciesRequest = 
  ListPoliciesRequest.builder().build(); 
         ListPoliciesResponse listPoliciesResponse = 
  getIAMClient().listPolicies(listPoliciesRequest); 
         for (Policy policy : listPoliciesResponse.policies()) { 
             if (policy.policyName().equals(policyName)) { 
                 // List the entities (users, groups, roles) that are attached to 
  the policy. 
  software.amazon.awssdk.services.iam.model.ListEntitiesForPolicyRequest 
  listEntitiesRequest = 
  software.amazon.awssdk.services.iam.model.ListEntitiesForPolicyRequest 
                          .builder() 
                          .policyArn(policy.arn()) 
                         .build();
                 ListEntitiesForPolicyResponse listEntitiesResponse = iamClient 
                          .listEntitiesForPolicy(listEntitiesRequest); 
                 if (!listEntitiesResponse.policyGroups().isEmpty() || !
listEntitiesResponse.policyUsers().isEmpty() 
                          || !listEntitiesResponse.policyRoles().isEmpty()) { 
                     // Detach the policy from any entities it is attached to. 
                      DetachRolePolicyRequest detachPolicyRequest = 
  DetachRolePolicyRequest.builder() 
                              .policyArn(policy.arn()) 
                              .roleName(roleName) // Specify the name of the IAM 
  role 
                             .build();
                      getIAMClient().detachRolePolicy(detachPolicyRequest); 
                      System.out.println("Policy detached from entities."); 
 } 
                 // Now, you can delete the policy. 
                 DeletePolicyRequest deletePolicyRequest = 
  DeletePolicyRequest.builder() 
                          .policyArn(policy.arn()) 
                          .build(); 
                 getIAMClient().deletePolicy(deletePolicyRequest); 
                 System.out.println("Policy deleted successfully."); 
                 break; 
 } 
         }
```

```
 // List the roles associated with the instance profile 
         ListInstanceProfilesForRoleRequest listRolesRequest = 
  ListInstanceProfilesForRoleRequest.builder() 
                 .roleName(roleName) 
                 .buid(): // Detach the roles from the instance profile 
         ListInstanceProfilesForRoleResponse listRolesResponse = 
  iamClient.listInstanceProfilesForRole(listRolesRequest); 
         for (software.amazon.awssdk.services.iam.model.InstanceProfile profile : 
  listRolesResponse.instanceProfiles()) { 
             RemoveRoleFromInstanceProfileRequest removeRoleRequest = 
  RemoveRoleFromInstanceProfileRequest.builder() 
                      .instanceProfileName(InstanceProfile) 
                      .roleName(roleName) // Remove the extra dot here 
                     .build();
             getIAMClient().removeRoleFromInstanceProfile(removeRoleRequest); 
             System.out.println("Role " + roleName + " removed from instance 
  profile " + InstanceProfile); 
 } 
         // Delete the instance profile after removing all roles 
         DeleteInstanceProfileRequest deleteInstanceProfileRequest = 
  DeleteInstanceProfileRequest.builder() 
                  .instanceProfileName(InstanceProfile) 
                 .build();
         getIAMClient().deleteInstanceProfile(r -> 
  r.instanceProfileName(InstanceProfile)); 
         System.out.println(InstanceProfile + " Deleted"); 
         System.out.println("All roles and policies are deleted."); 
     }
}
```
Elastic Load Balancing のアクションをラップするクラスを作成します。

```
public class LoadBalancer { 
     public ElasticLoadBalancingV2Client elasticLoadBalancingV2Client; 
     public ElasticLoadBalancingV2Client getLoadBalancerClient() { 
         if (elasticLoadBalancingV2Client == null) {
```

```
 elasticLoadBalancingV2Client = ElasticLoadBalancingV2Client.builder() 
                     .region(Region.US_EAST_1) 
                    .build();
        } 
        return elasticLoadBalancingV2Client; 
    } 
    // Checks the health of the instances in the target group. 
    public List<TargetHealthDescription> checkTargetHealth(String 
 targetGroupName) { 
        DescribeTargetGroupsRequest targetGroupsRequest = 
 DescribeTargetGroupsRequest.builder() 
                 .names(targetGroupName) 
                 .build(); 
        DescribeTargetGroupsResponse tgResponse = 
 getLoadBalancerClient().describeTargetGroups(targetGroupsRequest); 
        DescribeTargetHealthRequest healthRequest = 
 DescribeTargetHealthRequest.builder() 
 .targetGroupArn(tgResponse.targetGroups().get(0).targetGroupArn()) 
                .build();
        DescribeTargetHealthResponse healthResponse = 
 getLoadBalancerClient().describeTargetHealth(healthRequest); 
        return healthResponse.targetHealthDescriptions(); 
    } 
    // Gets the HTTP endpoint of the load balancer. 
    public String getEndpoint(String lbName) { 
        DescribeLoadBalancersResponse res = getLoadBalancerClient() 
                 .describeLoadBalancers(describe -> describe.names(lbName)); 
        return res.loadBalancers().get(0).dnsName(); 
    } 
    // Deletes a load balancer. 
    public void deleteLoadBalancer(String lbName) { 
        try { 
            // Use a waiter to delete the Load Balancer. 
            DescribeLoadBalancersResponse res = getLoadBalancerClient() 
                     .describeLoadBalancers(describe -> describe.names(lbName));
```

```
 ElasticLoadBalancingV2Waiter loadBalancerWaiter = 
 getLoadBalancerClient().waiter(); 
            DescribeLoadBalancersRequest request = 
 DescribeLoadBalancersRequest.builder() 
 .loadBalancerArns(res.loadBalancers().get(0).loadBalancerArn()) 
                    .build();
            getLoadBalancerClient().deleteLoadBalancer( 
                     builder -> 
 builder.loadBalancerArn(res.loadBalancers().get(0).loadBalancerArn())); 
            WaiterResponse<DescribeLoadBalancersResponse> waiterResponse = 
 loadBalancerWaiter 
                     .waitUntilLoadBalancersDeleted(request); 
            waiterResponse.matched().response().ifPresent(System.out::println); 
        } catch (ElasticLoadBalancingV2Exception e) { 
            System.err.println(e.awsErrorDetails().errorMessage()); 
        } 
        System.out.println(lbName + " was deleted."); 
    } 
    // Deletes the target group. 
    public void deleteTargetGroup(String targetGroupName) { 
        try { 
            DescribeTargetGroupsResponse res = getLoadBalancerClient() 
                     .describeTargetGroups(describe -> 
 describe.names(targetGroupName)); 
            getLoadBalancerClient() 
                     .deleteTargetGroup(builder -> 
 builder.targetGroupArn(res.targetGroups().get(0).targetGroupArn())); 
        } catch (ElasticLoadBalancingV2Exception e) { 
            System.err.println(e.awsErrorDetails().errorMessage()); 
        } 
        System.out.println(targetGroupName + " was deleted."); 
    } 
    // Verify this computer can successfully send a GET request to the load 
 balancer 
    // endpoint. 
    public boolean verifyLoadBalancerEndpoint(String elbDnsName) throws 
 IOException, InterruptedException { 
        boolean success = false; 
        int retries = 3;
```

```
 CloseableHttpClient httpClient = HttpClients.createDefault(); 
         // Create an HTTP GET request to the ELB. 
         HttpGet httpGet = new HttpGet("http://" + elbDnsName); 
         try { 
            while ((!success) && (retries > 0)) {
                 // Execute the request and get the response. 
                 HttpResponse response = httpClient.execute(httpGet); 
                 int statusCode = response.getStatusLine().getStatusCode(); 
                 System.out.println("HTTP Status Code: " + statusCode); 
                 if (statusCode == 200) { 
                      success = true; 
                 } else { 
                     retries--; 
                     System.out.println("Got connection error from load balancer 
 endpoint, retrying..."); 
                     TimeUnit.SECONDS.sleep(15); 
 } 
 } 
         } catch (org.apache.http.conn.HttpHostConnectException e) { 
             System.out.println(e.getMessage()); 
         } 
         System.out.println("Status.." + success); 
         return success; 
    } 
    /* 
      * Creates an Elastic Load Balancing target group. The target group specifies 
      * how 
      * the load balancer forward requests to instances in the group and how 
 instance 
      * health is checked. 
      */ 
     public String createTargetGroup(String protocol, int port, String vpcId, 
 String targetGroupName) { 
         CreateTargetGroupRequest targetGroupRequest = 
 CreateTargetGroupRequest.builder() 
                 .healthCheckPath("/healthcheck") 
                 .healthCheckTimeoutSeconds(5) 
                 .port(port) 
                 .vpcId(vpcId) 
                  .name(targetGroupName)
```

```
 .protocol(protocol) 
                .build();
        CreateTargetGroupResponse targetGroupResponse = 
 getLoadBalancerClient().createTargetGroup(targetGroupRequest); 
        String targetGroupArn = 
 targetGroupResponse.targetGroups().get(0).targetGroupArn(); 
        String targetGroup = 
 targetGroupResponse.targetGroups().get(0).targetGroupName(); 
        System.out.println("The " + targetGroup + " was created with ARN" + 
 targetGroupArn); 
        return targetGroupArn; 
    } 
    /* 
     * Creates an Elastic Load Balancing load balancer that uses the specified 
     * subnets 
     * and forwards requests to the specified target group. 
     */ 
    public String createLoadBalancer(List<Subnet> subnetIds, String 
 targetGroupARN, String lbName, int port, 
            String protocol) { 
        try { 
            List<String> subnetIdStrings = subnetIds.stream() 
                     .map(Subnet::subnetId) 
                     .collect(Collectors.toList()); 
            CreateLoadBalancerRequest balancerRequest = 
 CreateLoadBalancerRequest.builder() 
                     .subnets(subnetIdStrings) 
                     .name(lbName) 
                     .scheme("internet-facing") 
                    .build();
            // Create and wait for the load balancer to become available. 
            CreateLoadBalancerResponse lsResponse = 
 getLoadBalancerClient().createLoadBalancer(balancerRequest); 
           String lbARN = lsResponse.loadBalancers().get(0).loadBalancerArn();
            ElasticLoadBalancingV2Waiter loadBalancerWaiter = 
 getLoadBalancerClient().waiter(); 
            DescribeLoadBalancersRequest request = 
 DescribeLoadBalancersRequest.builder() 
                     .loadBalancerArns(lbARN)
```

```
 .build(); 
             System.out.println("Waiting for Load Balancer " + lbName + " to 
  become available."); 
             WaiterResponse<DescribeLoadBalancersResponse> waiterResponse = 
  loadBalancerWaiter 
                      .waitUntilLoadBalancerAvailable(request); 
             waiterResponse.matched().response().ifPresent(System.out::println); 
             System.out.println("Load Balancer " + lbName + " is available."); 
             // Get the DNS name (endpoint) of the load balancer. 
            String lbDNSName = lsResponse.loadBalancers().get(0).dnsName();
             System.out.println("*** Load Balancer DNS Name: " + lbDNSName); 
             // Create a listener for the load balance. 
             Action action = Action.builder() 
                      .targetGroupArn(targetGroupARN) 
                      .type("forward") 
                      .build(); 
             CreateListenerRequest listenerRequest = 
  CreateListenerRequest.builder() 
  .loadBalancerArn(lsResponse.loadBalancers().get(0).loadBalancerArn()) 
                      .defaultActions(action) 
                      .port(port) 
                      .protocol(protocol) 
                      .defaultActions(action) 
                      .build(); 
             getLoadBalancerClient().createListener(listenerRequest); 
             System.out.println("Created listener to forward traffic from load 
  balancer " + lbName + " to target group " 
                      + targetGroupARN); 
             // Return the load balancer DNS name. 
             return lbDNSName; 
         } catch (ElasticLoadBalancingV2Exception e) { 
              e.printStackTrace(); 
         } 
         return ""; 
     }
}
```
DynamoDB を使用してレコメンデーションサービスをシミュレートするクラスを作成しま す。

```
public class Database { 
     private static DynamoDbClient dynamoDbClient; 
     public static DynamoDbClient getDynamoDbClient() { 
         if (dynamoDbClient == null) { 
             dynamoDbClient = DynamoDbClient.builder() 
                      .region(Region.US_EAST_1) 
                      .build(); 
         } 
         return dynamoDbClient; 
     } 
     // Checks to see if the Amazon DynamoDB table exists. 
     private boolean doesTableExist(String tableName) { 
         try { 
             // Describe the table and catch any exceptions. 
             DescribeTableRequest describeTableRequest = 
 DescribeTableRequest.builder() 
                      .tableName(tableName) 
                     .build();
             getDynamoDbClient().describeTable(describeTableRequest); 
             System.out.println("Table '" + tableName + "' exists."); 
             return true; 
         } catch (ResourceNotFoundException e) { 
             System.out.println("Table '" + tableName + "' does not exist."); 
         } catch (DynamoDbException e) { 
             System.err.println("Error checking table existence: " + 
  e.getMessage()); 
         } 
         return false; 
     } 
     /* 
      * Creates a DynamoDB table to use a recommendation service. The table has a
```

```
 * hash key named 'MediaType' that defines the type of media recommended, 
 such 
     * as 
     * Book or Movie, and a range key named 'ItemId' that, combined with the 
     * MediaType, 
     * forms a unique identifier for the recommended item. 
     */ 
    public void createTable(String tableName, String fileName) throws IOException 
 { 
        // First check to see if the table exists. 
        boolean doesExist = doesTableExist(tableName); 
        if (!doesExist) { 
           DynamoDbWaiter dbWaiter = getDynamoDbClient().waiter();
            CreateTableRequest createTableRequest = CreateTableRequest.builder() 
                     .tableName(tableName) 
                     .attributeDefinitions( 
                              AttributeDefinition.builder() 
                                       .attributeName("MediaType") 
                                       .attributeType(ScalarAttributeType.S) 
                                       .build(), 
                              AttributeDefinition.builder() 
                                      .attributeName("ItemId") 
                                       .attributeType(ScalarAttributeType.N) 
                                      .build() .keySchema( 
                              KeySchemaElement.builder() 
                                       .attributeName("MediaType") 
                                       .keyType(KeyType.HASH) 
                                      .build(), 
                              KeySchemaElement.builder() 
                                      .attributeName("ItemId") 
                                      .keyType(KeyType.RANGE) 
                                      .build() .provisionedThroughput( 
                              ProvisionedThroughput.builder() 
                                       .readCapacityUnits(5L) 
                                       .writeCapacityUnits(5L) 
                                      .build().build();
            getDynamoDbClient().createTable(createTableRequest); 
            System.out.println("Creating table " + tableName + "..."); 
            // Wait until the Amazon DynamoDB table is created.
```

```
 DescribeTableRequest tableRequest = DescribeTableRequest.builder() 
                     .tableName(tableName) 
                    .build();
            WaiterResponse<DescribeTableResponse> waiterResponse = 
 dbWaiter.waitUntilTableExists(tableRequest); 
            waiterResponse.matched().response().ifPresent(System.out::println); 
            System.out.println("Table " + tableName + " created."); 
            // Add records to the table. 
            populateTable(fileName, tableName); 
        } 
    } 
    public void deleteTable(String tableName) { 
        getDynamoDbClient().deleteTable(table -> table.tableName(tableName)); 
        System.out.println("Table " + tableName + " deleted."); 
    } 
   // Populates the table with data located in a JSON file using the DynamoDB 
    // enhanced client. 
    public void populateTable(String fileName, String tableName) throws 
 IOException { 
        DynamoDbEnhancedClient enhancedClient = DynamoDbEnhancedClient.builder() 
                 .dynamoDbClient(getDynamoDbClient()) 
                .build(); 
        ObjectMapper objectMapper = new ObjectMapper(); 
       File jsonFile = new File(fileName);
        JsonNode rootNode = objectMapper.readTree(jsonFile); 
        DynamoDbTable<Recommendation> mappedTable = 
 enhancedClient.table(tableName, 
                TableSchema.fromBean(Recommendation.class)); 
        for (JsonNode currentNode : rootNode) { 
            String mediaType = currentNode.path("MediaType").path("S").asText(); 
            int itemId = currentNode.path("ItemId").path("N").asInt(); 
            String title = currentNode.path("Title").path("S").asText(); 
            String creator = currentNode.path("Creator").path("S").asText(); 
            // Create a Recommendation object and set its properties. 
            Recommendation rec = new Recommendation(); 
            rec.setMediaType(mediaType); 
            rec.setItemId(itemId); 
            rec.setTitle(title);
```

```
 rec.setCreator(creator); 
             // Put the item into the DynamoDB table. 
             mappedTable.putItem(rec); // Add the Recommendation to the list. 
         } 
         System.out.println("Added all records to the " + tableName); 
     }
}
```
Systems Manager のアクションをラップするクラスを作成します。

```
public class ParameterHelper { 
     String tableName = "doc-example-resilient-architecture-table"; 
     String dyntable = "doc-example-recommendation-service"; 
     String failureResponse = "doc-example-resilient-architecture-failure-
response"; 
     String healthCheck = "doc-example-resilient-architecture-health-check"; 
     public void reset() { 
         put(dyntable, tableName); 
         put(failureResponse, "none"); 
         put(healthCheck, "shallow"); 
     } 
     public void put(String name, String value) { 
         SsmClient ssmClient = SsmClient.builder() 
                  .region(Region.US_EAST_1) 
                  .build(); 
         PutParameterRequest parameterRequest = PutParameterRequest.builder() 
                  .name(name) 
                  .value(value) 
                  .overwrite(true) 
                  .type("String") 
                 .build();
         ssmClient.putParameter(parameterRequest); 
         System.out.printf("Setting demo parameter %s to '%s'.", name, value); 
     }
}
```
- API の詳細については、「AWS SDK for Java 2.x API リファレンス」の以下のトピックを 参照してください。
	- [AttachLoadBalancerTargetGroups](https://docs.aws.amazon.com/goto/SdkForJavaV2/autoscaling-2011-01-01/AttachLoadBalancerTargetGroups)
	- [CreateAutoScalingGroup](https://docs.aws.amazon.com/goto/SdkForJavaV2/autoscaling-2011-01-01/CreateAutoScalingGroup)
	- [CreateInstanceProfile](https://docs.aws.amazon.com/goto/SdkForJavaV2/iam-2010-05-08/CreateInstanceProfile)
	- [CreateLaunchTemplate](https://docs.aws.amazon.com/goto/SdkForJavaV2/ec2-2016-11-15/CreateLaunchTemplate)
	- [CreateListener](https://docs.aws.amazon.com/goto/SdkForJavaV2/elasticloadbalancingv2-2015-12-01/CreateListener)
	- [CreateLoadBalancer](https://docs.aws.amazon.com/goto/SdkForJavaV2/elasticloadbalancingv2-2015-12-01/CreateLoadBalancer)
	- [CreateTargetGroup](https://docs.aws.amazon.com/goto/SdkForJavaV2/elasticloadbalancingv2-2015-12-01/CreateTargetGroup)
	- [DeleteAutoScalingGroup](https://docs.aws.amazon.com/goto/SdkForJavaV2/autoscaling-2011-01-01/DeleteAutoScalingGroup)
	- [DeleteInstanceProfile](https://docs.aws.amazon.com/goto/SdkForJavaV2/iam-2010-05-08/DeleteInstanceProfile)
	- [DeleteLaunchTemplate](https://docs.aws.amazon.com/goto/SdkForJavaV2/ec2-2016-11-15/DeleteLaunchTemplate)
	- [DeleteLoadBalancer](https://docs.aws.amazon.com/goto/SdkForJavaV2/elasticloadbalancingv2-2015-12-01/DeleteLoadBalancer)
	- [DeleteTargetGroup](https://docs.aws.amazon.com/goto/SdkForJavaV2/elasticloadbalancingv2-2015-12-01/DeleteTargetGroup)
	- [DescribeAutoScalingGroups](https://docs.aws.amazon.com/goto/SdkForJavaV2/autoscaling-2011-01-01/DescribeAutoScalingGroups)
	- [DescribeAvailabilityZones](https://docs.aws.amazon.com/goto/SdkForJavaV2/ec2-2016-11-15/DescribeAvailabilityZones)
	- DescribelamInstanceProfileAssociations
	- [DescribeInstances](https://docs.aws.amazon.com/goto/SdkForJavaV2/ec2-2016-11-15/DescribeInstances)
	- [DescribeLoadBalancers](https://docs.aws.amazon.com/goto/SdkForJavaV2/elasticloadbalancingv2-2015-12-01/DescribeLoadBalancers)
	- [DescribeSubnets](https://docs.aws.amazon.com/goto/SdkForJavaV2/ec2-2016-11-15/DescribeSubnets)
	- [DescribeTargetGroups](https://docs.aws.amazon.com/goto/SdkForJavaV2/elasticloadbalancingv2-2015-12-01/DescribeTargetGroups)
	- [DescribeTargetHealth](https://docs.aws.amazon.com/goto/SdkForJavaV2/elasticloadbalancingv2-2015-12-01/DescribeTargetHealth)
	- [DescribeVpcs](https://docs.aws.amazon.com/goto/SdkForJavaV2/ec2-2016-11-15/DescribeVpcs)
	- [RebootInstances](https://docs.aws.amazon.com/goto/SdkForJavaV2/ec2-2016-11-15/RebootInstances)
	- [ReplaceIamInstanceProfileAssociation](https://docs.aws.amazon.com/goto/SdkForJavaV2/ec2-2016-11-15/ReplaceIamInstanceProfileAssociation)
	- [TerminateInstanceInAutoScalingGroup](https://docs.aws.amazon.com/goto/SdkForJavaV2/autoscaling-2011-01-01/TerminateInstanceInAutoScalingGroup)
	- [UpdateAutoScalingGroup](https://docs.aws.amazon.com/goto/SdkForJavaV2/autoscaling-2011-01-01/UpdateAutoScalingGroup)

## **JavaScript**

SDK for JavaScript (v3)

**a** Note

については、「」を参照してください GitHub。[AWS コード例リポジトリ](https://github.com/awsdocs/aws-doc-sdk-examples/tree/main/javascriptv3/example_code/cross-services/wkflw-resilient-service#code-examples) で全く同じ 例を見つけて、設定と実行の方法を確認してください。

コマンドプロンプトからインタラクティブのシナリオを実行します。

```
#!/usr/bin/env node
// Copyright Amazon.com, Inc. or its affiliates. All Rights Reserved.
// SPDX-License-Identifier: Apache-2.0
import { 
   Scenario, 
   parseScenarioArgs,
} from "@aws-doc-sdk-examples/lib/scenario/index.js";
/** 
  * The workflow steps are split into three stages: 
  * - deploy 
   - demo
  * - destroy 
 * 
  * Each of these stages has a corresponding file prefixed with steps-*. 
  */
import { deploySteps } from "./steps-deploy.js";
import { demoSteps } from "./steps-demo.js";
import { destroySteps } from "./steps-destroy.js";
/** 
  * The context is passed to every scenario. Scenario steps 
  * will modify the context. 
  */
const context = \{\};
/** 
  * Three Scenarios are created for the workflow. A Scenario is an orchestration 
  class
```

```
 * that simplifies running a series of steps. 
  */
export const scenarios = { 
   // Deploys all resources necessary for the workflow. 
  deploy: new Scenario("Resilient Workflow - Deploy", deploySteps, context),
  // Demonstrates how a fragile web service can be made more resilient. 
   demo: new Scenario("Resilient Workflow - Demo", demoSteps, context), 
  // Destroys the resources created for the workflow. 
   destroy: new Scenario("Resilient Workflow - Destroy", destroySteps, context),
};
// Call function if run directly
import { fileURLToPath } from "url";
if (process.argv[1] === fileURLToPath(import.meta.url)) { 
   parseScenarioArgs(scenarios);
}
```
すべてのリソースをデプロイするための手順を作成します。

```
// Copyright Amazon.com, Inc. or its affiliates. All Rights Reserved.
// SPDX-License-Identifier: Apache-2.0
import { join } from "node:path";
import { readFileSync, writeFileSync } from "node:fs";
import axios from "axios";
import { 
   BatchWriteItemCommand, 
  CreateTableCommand, 
  DynamoDBClient, 
  waitUntilTableExists,
} from "@aws-sdk/client-dynamodb";
import { 
   EC2Client, 
  CreateKeyPairCommand, 
  CreateLaunchTemplateCommand, 
   DescribeAvailabilityZonesCommand, 
  DescribeVpcsCommand, 
  DescribeSubnetsCommand, 
  DescribeSecurityGroupsCommand, 
  AuthorizeSecurityGroupIngressCommand,
} from "@aws-sdk/client-ec2";
```

```
import { 
   IAMClient, 
   CreatePolicyCommand, 
  CreateRoleCommand, 
  CreateInstanceProfileCommand, 
  AddRoleToInstanceProfileCommand, 
  AttachRolePolicyCommand, 
  waitUntilInstanceProfileExists,
} from "@aws-sdk/client-iam";
import { SSMClient, GetParameterCommand } from "@aws-sdk/client-ssm";
import { 
   CreateAutoScalingGroupCommand, 
  AutoScalingClient, 
  AttachLoadBalancerTargetGroupsCommand,
} from "@aws-sdk/client-auto-scaling";
import { 
  CreateListenerCommand, 
  CreateLoadBalancerCommand, 
  CreateTargetGroupCommand, 
  ElasticLoadBalancingV2Client, 
  waitUntilLoadBalancerAvailable,
} from "@aws-sdk/client-elastic-load-balancing-v2";
import { 
   ScenarioOutput, 
  ScenarioInput, 
   ScenarioAction,
} from "@aws-doc-sdk-examples/lib/scenario/index.js";
import { retry } from "@aws-doc-sdk-examples/lib/utils/util-timers.js";
import { MESSAGES, NAMES, RESOURCES PATH, ROOT } from "./constants.js";
import { initParamsSteps } from "./steps-reset-params.js";
/** 
  * @type {import('@aws-doc-sdk-examples/lib/scenario.js').Step[]} 
  */
export const deploySteps = [ 
   new ScenarioOutput("introduction", MESSAGES.introduction, { header: true }), 
  new ScenarioInput("confirmDeployment", MESSAGES.confirmDeployment, { 
     type: "confirm", 
  }), 
  new ScenarioAction( 
     "handleConfirmDeployment", 
    (c) => c.confirmDeployment === false && process.exit(),
```

```
 ), 
 new ScenarioOutput( 
   "creatingTable", 
   MESSAGES.creatingTable.replace("${TABLE_NAME}", NAMES.tableName), 
 ), 
 new ScenarioAction("createTable", async () => { 
  const client = new DynamoDBClient({});
   await client.send( 
     new CreateTableCommand({ 
       TableName: NAMES.tableName, 
        ProvisionedThroughput: { 
          ReadCapacityUnits: 5, 
          WriteCapacityUnits: 5, 
       }, 
       AttributeDefinitions: [ 
          { 
            AttributeName: "MediaType", 
            AttributeType: "S", 
          }, 
         \mathcal{L} AttributeName: "ItemId", 
            AttributeType: "N", 
          }, 
       ], 
        KeySchema: [ 
          { 
            AttributeName: "MediaType", 
            KeyType: "HASH", 
          }, 
          { 
            AttributeName: "ItemId", 
            KeyType: "RANGE", 
          }, 
       ], 
     }), 
   ); 
   await waitUntilTableExists({ client }, { TableName: NAMES.tableName }); 
 }), 
 new ScenarioOutput( 
   "createdTable", 
   MESSAGES.createdTable.replace("${TABLE_NAME}", NAMES.tableName), 
 ), 
 new ScenarioOutput( 
   "populatingTable",
```

```
 MESSAGES.populatingTable.replace("${TABLE_NAME}", NAMES.tableName), 
   ), 
   new ScenarioAction("populateTable", () => { 
    const client = new DynamoDBClient({});
     /** 
      * @type {{ default: import("@aws-sdk/client-dynamodb").PutRequest['Item']
[] }} 
      */ 
     const recommendations = JSON.parse( 
       readFileSync(join(RESOURCES_PATH, "recommendations.json")), 
     ); 
     return client.send( 
       new BatchWriteItemCommand({ 
         RequestItems: { 
            [NAMES.tableName]: recommendations.map((item) => ({ 
             PutRequest: { Item: item },
           })), 
         }, 
       }), 
     ); 
   }), 
   new ScenarioOutput( 
     "populatedTable", 
     MESSAGES.populatedTable.replace("${TABLE_NAME}", NAMES.tableName), 
   ), 
   new ScenarioOutput( 
     "creatingKeyPair", 
     MESSAGES.creatingKeyPair.replace("${KEY_PAIR_NAME}", NAMES.keyPairName), 
   ), 
   new ScenarioAction("createKeyPair", async () => { 
    const client = new EC2Client({});
     const { KeyMaterial } = await client.send( 
       new CreateKeyPairCommand({ 
         KeyName: NAMES.keyPairName, 
       }), 
    );
    writeFileSync(`${NAMES.keyPairName}.pem`, KeyMaterial, { mode: 0o600 });
   }), 
   new ScenarioOutput( 
     "createdKeyPair", 
     MESSAGES.createdKeyPair.replace("${KEY_PAIR_NAME}", NAMES.keyPairName), 
   ),
```

```
 new ScenarioOutput( 
   "creatingInstancePolicy", 
   MESSAGES.creatingInstancePolicy.replace( 
     "${INSTANCE_POLICY_NAME}", 
     NAMES.instancePolicyName, 
   ), 
 ), 
 new ScenarioAction("createInstancePolicy", async (state) => { 
  const client = new IAMClient({});
   const { 
     Policy: { Arn }, 
   } = await client.send( 
     new CreatePolicyCommand({ 
       PolicyName: NAMES.instancePolicyName, 
       PolicyDocument: readFileSync( 
          join(RESOURCES_PATH, "instance_policy.json"), 
       ), 
     }), 
   ); 
   state.instancePolicyArn = Arn; 
 }), 
 new ScenarioOutput("createdInstancePolicy", (state) => 
   MESSAGES.createdInstancePolicy 
     .replace("${INSTANCE_POLICY_NAME}", NAMES.instancePolicyName) 
     .replace("${INSTANCE_POLICY_ARN}", state.instancePolicyArn), 
 ), 
 new ScenarioOutput( 
   "creatingInstanceRole", 
   MESSAGES.creatingInstanceRole.replace( 
     "${INSTANCE_ROLE_NAME}", 
     NAMES.instanceRoleName, 
   ), 
 ), 
 new ScenarioAction("createInstanceRole", () => { 
  const client = new IAMClient(\{\});
   return client.send( 
     new CreateRoleCommand({ 
       RoleName: NAMES.instanceRoleName, 
       AssumeRolePolicyDocument: readFileSync( 
          join(ROOT, "assume-role-policy.json"), 
       ), 
     }), 
   ); 
 }),
```

```
 new ScenarioOutput( 
   "createdInstanceRole", 
   MESSAGES.createdInstanceRole.replace( 
     "${INSTANCE_ROLE_NAME}", 
     NAMES.instanceRoleName, 
   ), 
 ), 
 new ScenarioOutput( 
   "attachingPolicyToRole", 
   MESSAGES.attachingPolicyToRole 
     .replace("${INSTANCE_ROLE_NAME}", NAMES.instanceRoleName) 
     .replace("${INSTANCE_POLICY_NAME}", NAMES.instancePolicyName), 
),
 new ScenarioAction("attachPolicyToRole", async (state) => { 
  const client = new IAMClient(\{\});
   await client.send( 
     new AttachRolePolicyCommand({ 
       RoleName: NAMES.instanceRoleName, 
       PolicyArn: state.instancePolicyArn, 
     }), 
   ); 
 }), 
 new ScenarioOutput( 
   "attachedPolicyToRole", 
   MESSAGES.attachedPolicyToRole 
     .replace("${INSTANCE_POLICY_NAME}", NAMES.instancePolicyName) 
     .replace("${INSTANCE_ROLE_NAME}", NAMES.instanceRoleName), 
),
 new ScenarioOutput( 
   "creatingInstanceProfile", 
   MESSAGES.creatingInstanceProfile.replace( 
     "${INSTANCE_PROFILE_NAME}", 
     NAMES.instanceProfileName, 
   ), 
 ), 
 new ScenarioAction("createInstanceProfile", async (state) => { 
  const client = new IAMClient(\{\});
   const { 
     InstanceProfile: { Arn }, 
   } = await client.send( 
     new CreateInstanceProfileCommand({ 
       InstanceProfileName: NAMES.instanceProfileName, 
     }), 
   );
```

```
 state.instanceProfileArn = Arn; 
   await waitUntilInstanceProfileExists( 
     { client }, 
     { InstanceProfileName: NAMES.instanceProfileName }, 
   ); 
 }), 
 new ScenarioOutput("createdInstanceProfile", (state) => 
   MESSAGES.createdInstanceProfile 
     .replace("${INSTANCE_PROFILE_NAME}", NAMES.instanceProfileName) 
     .replace("${INSTANCE_PROFILE_ARN}", state.instanceProfileArn), 
),
 new ScenarioOutput( 
   "addingRoleToInstanceProfile", 
   MESSAGES.addingRoleToInstanceProfile 
     .replace("${INSTANCE_PROFILE_NAME}", NAMES.instanceProfileName) 
     .replace("${INSTANCE_ROLE_NAME}", NAMES.instanceRoleName), 
 ), 
 new ScenarioAction("addRoleToInstanceProfile", () => { 
  const client = new IAMClient(f));
   return client.send( 
     new AddRoleToInstanceProfileCommand({ 
       RoleName: NAMES.instanceRoleName, 
       InstanceProfileName: NAMES.instanceProfileName, 
     }), 
   ); 
 }), 
 new ScenarioOutput( 
   "addedRoleToInstanceProfile", 
   MESSAGES.addedRoleToInstanceProfile 
     .replace("${INSTANCE_PROFILE_NAME}", NAMES.instanceProfileName) 
    .replace("${INSTANCE_ROLE_NAME}", NAMES.instanceRoleName),
 ), 
 ...initParamsSteps, 
 new ScenarioOutput("creatingLaunchTemplate", MESSAGES.creatingLaunchTemplate), 
 new ScenarioAction("createLaunchTemplate", async () => { 
   // snippet-start:[javascript.v3.wkflw.resilient.CreateLaunchTemplate] 
  const ssmClient = new SSMClien({});
   const { Parameter } = await ssmClient.send( 
     new GetParameterCommand({ 
       Name: "/aws/service/ami-amazon-linux-latest/amzn2-ami-hvm-x86_64-gp2", 
     }), 
   ); 
  const ec2Client = new EC2Client({});
```
 await ec2Client.send( new CreateLaunchTemplateCommand({ LaunchTemplateName: NAMES.launchTemplateName, LaunchTemplateData: { InstanceType: "t3.micro", ImageId: Parameter.Value, IamInstanceProfile: { Name: NAMES.instanceProfileName }, UserData: readFileSync( join(RESOURCES\_PATH, "server\_startup\_script.sh"), ).toString("base64"), KeyName: NAMES.keyPairName, }, }), // snippet-end:[javascript.v3.wkflw.resilient.CreateLaunchTemplate] ); }), new ScenarioOutput( "createdLaunchTemplate", MESSAGES.createdLaunchTemplate.replace( "\${LAUNCH\_TEMPLATE\_NAME}", NAMES.launchTemplateName, ), ), new ScenarioOutput( "creatingAutoScalingGroup", MESSAGES.creatingAutoScalingGroup.replace( "\${AUTO\_SCALING\_GROUP\_NAME}", NAMES.autoScalingGroupName, ), ), new ScenarioAction("createAutoScalingGroup", async (state) => { const ec2Client = new  $EC2Client({})$ ; const { AvailabilityZones } = await ec2Client.send( new DescribeAvailabilityZonesCommand({}), ); state.availabilityZoneNames = AvailabilityZones.map((az) => az.ZoneName); const autoScalingClient = new AutoScalingClient $(\})$ ; await retry({ intervalInMs: 1000, maxRetries: 30 }, () => autoScalingClient.send( new CreateAutoScalingGroupCommand({ AvailabilityZones: state.availabilityZoneNames, AutoScalingGroupName: NAMES.autoScalingGroupName, LaunchTemplate: { LaunchTemplateName: NAMES.launchTemplateName,

```
 Version: "$Default", 
         }, 
         MinSize: 3, 
         MaxSize: 3, 
       }), 
     ), 
   ); 
 }), 
 new ScenarioOutput( 
   "createdAutoScalingGroup", 
   /** 
    * @param {{ availabilityZoneNames: string[] }} state 
    */ 
  (state) =>
     MESSAGES.createdAutoScalingGroup 
       .replace("${AUTO_SCALING_GROUP_NAME}", NAMES.autoScalingGroupName) 
       .replace( 
         "${AVAILABILITY_ZONE_NAMES}", 
         state.availabilityZoneNames.join(", "), 
       ), 
 ), 
 new ScenarioInput("confirmContinue", MESSAGES.confirmContinue, { 
   type: "confirm", 
 }), 
 new ScenarioOutput("loadBalancer", MESSAGES.loadBalancer), 
 new ScenarioOutput("gettingVpc", MESSAGES.gettingVpc), 
 new ScenarioAction("getVpc", async (state) => { 
   // snippet-start:[javascript.v3.wkflw.resilient.DescribeVpcs] 
  const client = new EC2Client({});
   const { Vpcs } = await client.send( 
     new DescribeVpcsCommand({ 
       Filters: [{ Name: "is-default", Values: ["true"] }], 
     }), 
   ); 
   // snippet-end:[javascript.v3.wkflw.resilient.DescribeVpcs] 
   state.defaultVpc = Vpcs[0].VpcId; 
 }), 
 new ScenarioOutput("gotVpc", (state) => 
   MESSAGES.gotVpc.replace("${VPC_ID}", state.defaultVpc), 
 ), 
 new ScenarioOutput("gettingSubnets", MESSAGES.gettingSubnets), 
 new ScenarioAction("getSubnets", async (state) => { 
   // snippet-start:[javascript.v3.wkflw.resilient.DescribeSubnets] 
  const client = new EC2Client({});
```
```
 const { Subnets } = await client.send( 
     new DescribeSubnetsCommand({ 
       Filters: [ 
          { Name: "vpc-id", Values: [state.defaultVpc] }, 
         { Name: "availability-zone", Values: state.availabilityZoneNames }, 
          { Name: "default-for-az", Values: ["true"] }, 
       ], 
     }), 
   ); 
   // snippet-end:[javascript.v3.wkflw.resilient.DescribeSubnets] 
   state.subnets = Subnets.map((subnet) => subnet.SubnetId); 
 }), 
 new ScenarioOutput( 
   "gotSubnets", 
   /** 
    * @param {{ subnets: string[] }} state 
    */ 
  (state) =>
     MESSAGES.gotSubnets.replace("${SUBNETS}", state.subnets.join(", ")), 
 ), 
 new ScenarioOutput( 
   "creatingLoadBalancerTargetGroup", 
   MESSAGES.creatingLoadBalancerTargetGroup.replace( 
     "${TARGET_GROUP_NAME}", 
     NAMES.loadBalancerTargetGroupName, 
   ), 
 ), 
 new ScenarioAction("createLoadBalancerTargetGroup", async (state) => { 
   // snippet-start:[javascript.v3.wkflw.resilient.CreateTargetGroup] 
   const client = new ElasticLoadBalancingV2Client({}); 
   const { TargetGroups } = await client.send( 
     new CreateTargetGroupCommand({ 
       Name: NAMES.loadBalancerTargetGroupName, 
       Protocol: "HTTP", 
       Port: 80, 
       HealthCheckPath: "/healthcheck", 
       HealthCheckIntervalSeconds: 10, 
       HealthCheckTimeoutSeconds: 5, 
       HealthyThresholdCount: 2, 
       UnhealthyThresholdCount: 2, 
       VpcId: state.defaultVpc, 
     }), 
   ); 
   // snippet-end:[javascript.v3.wkflw.resilient.CreateTargetGroup]
```

```
 const targetGroup = TargetGroups[0]; 
   state.targetGroupArn = targetGroup.TargetGroupArn; 
   state.targetGroupProtocol = targetGroup.Protocol; 
  state.targetGroupPort = targetGroup.Port;
 }), 
 new ScenarioOutput( 
   "createdLoadBalancerTargetGroup", 
   MESSAGES.createdLoadBalancerTargetGroup.replace( 
     "${TARGET_GROUP_NAME}", 
     NAMES.loadBalancerTargetGroupName, 
   ), 
 ), 
 new ScenarioOutput( 
   "creatingLoadBalancer", 
   MESSAGES.creatingLoadBalancer.replace("${LB_NAME}", NAMES.loadBalancerName), 
 ), 
 new ScenarioAction("createLoadBalancer", async (state) => { 
   // snippet-start:[javascript.v3.wkflw.resilient.CreateLoadBalancer] 
   const client = new ElasticLoadBalancingV2Client({}); 
   const { LoadBalancers } = await client.send( 
     new CreateLoadBalancerCommand({ 
       Name: NAMES.loadBalancerName, 
       Subnets: state.subnets, 
     }), 
  );
   state.loadBalancerDns = LoadBalancers[0].DNSName; 
   state.loadBalancerArn = LoadBalancers[0].LoadBalancerArn; 
   await waitUntilLoadBalancerAvailable( 
     { client }, 
     { Names: [NAMES.loadBalancerName] }, 
   ); 
   // snippet-end:[javascript.v3.wkflw.resilient.CreateLoadBalancer] 
 }), 
 new ScenarioOutput("createdLoadBalancer", (state) => 
   MESSAGES.createdLoadBalancer 
     .replace("${LB_NAME}", NAMES.loadBalancerName) 
     .replace("${DNS_NAME}", state.loadBalancerDns), 
 ), 
 new ScenarioOutput( 
   "creatingListener", 
   MESSAGES.creatingLoadBalancerListener 
     .replace("${LB_NAME}", NAMES.loadBalancerName) 
     .replace("${TARGET_GROUP_NAME}", NAMES.loadBalancerTargetGroupName), 
 ),
```

```
 new ScenarioAction("createListener", async (state) => { 
   // snippet-start:[javascript.v3.wkflw.resilient.CreateListener] 
   const client = new ElasticLoadBalancingV2Client({}); 
   const { Listeners } = await client.send( 
     new CreateListenerCommand({ 
       LoadBalancerArn: state.loadBalancerArn, 
       Protocol: state.targetGroupProtocol, 
       Port: state.targetGroupPort, 
       DefaultActions: [ 
         { Type: "forward", TargetGroupArn: state.targetGroupArn }, 
       ], 
     }), 
   ); 
   // snippet-end:[javascript.v3.wkflw.resilient.CreateListener] 
   const listener = Listeners[0]; 
   state.loadBalancerListenerArn = listener.ListenerArn; 
 }), 
 new ScenarioOutput("createdListener", (state) => 
   MESSAGES.createdLoadBalancerListener.replace( 
     "${LB_LISTENER_ARN}", 
     state.loadBalancerListenerArn, 
   ), 
 ), 
 new ScenarioOutput( 
   "attachingLoadBalancerTargetGroup", 
   MESSAGES.attachingLoadBalancerTargetGroup 
     .replace("${TARGET_GROUP_NAME}", NAMES.loadBalancerTargetGroupName) 
     .replace("${AUTO_SCALING_GROUP_NAME}", NAMES.autoScalingGroupName), 
 ), 
 new ScenarioAction("attachLoadBalancerTargetGroup", async (state) => { 
   // snippet-start:[javascript.v3.wkflw.resilient.AttachTargetGroup] 
  const client = new AutoScalingClient( \{\});
   await client.send( 
     new AttachLoadBalancerTargetGroupsCommand({ 
       AutoScalingGroupName: NAMES.autoScalingGroupName, 
       TargetGroupARNs: [state.targetGroupArn], 
     }), 
   ); 
   // snippet-end:[javascript.v3.wkflw.resilient.AttachTargetGroup] 
 }), 
 new ScenarioOutput( 
   "attachedLoadBalancerTargetGroup", 
   MESSAGES.attachedLoadBalancerTargetGroup, 
 ),
```

```
 new ScenarioOutput("verifyingInboundPort", MESSAGES.verifyingInboundPort), 
   new ScenarioAction( 
     "verifyInboundPort", 
     /** 
 * 
      * @param {{ defaultSecurityGroup: import('@aws-sdk/client-
ec2').SecurityGroup}} state 
      */ 
    async (state) \Rightarrow {
      const client = new EC2Client({} \{ \});
       const { SecurityGroups } = await client.send( 
          new DescribeSecurityGroupsCommand({ 
            Filters: [{ Name: "group-name", Values: ["default"] }], 
         }), 
       ); 
       if (!SecurityGroups) { 
         state.verifyInboundPortError = new Error(MESSAGES.noSecurityGroups); 
       } 
       state.defaultSecurityGroup = SecurityGroups[0]; 
       /** 
         * @type {string} 
        */ 
       const ipResponse = (await axios.get("http://checkip.amazonaws.com")).data; 
       state.myIp = ipResponse.trim(); 
       const myIpRules = state.defaultSecurityGroup.IpPermissions.filter( 
         ({ IpRanges }) =>
            IpRanges.some( 
             ({\{ \text{CidrIp } \}}) =>
                CidrIp.startsWith(state.myIp) || CidrIp === "0.0.0.0/0", 
            ), 
       ) 
         filter((\{ IpProtocol \}) \Rightarrow IpProtocol == "tcp")filter((\{ FromPort }\}) \Rightarrow FromPort == 80); state.myIpRules = myIpRules; 
     }, 
   ), 
   new ScenarioOutput( 
     "verifiedInboundPort", 
     /** 
      * @param {{ myIpRules: any[] }} state 
      */ 
    (state) => {
```

```
 if (state.myIpRules.length > 0) { 
          return MESSAGES.foundIpRules.replace( 
            "${IP_RULES}", 
            JSON.stringify(state.myIpRules, null, 2), 
          ); 
       } else { 
         return MESSAGES.noIpRules; 
       } 
     }, 
   ), 
   new ScenarioInput( 
     "shouldAddInboundRule", 
     /** 
      * @param {{ myIpRules: any[] }} state 
      */ 
    (state) => {
       if (state.myIpRules.length > 0) { 
         return false; 
       } else { 
         return MESSAGES.noIpRules; 
       } 
     }, 
     { type: "confirm" }, 
   ), 
   new ScenarioAction( 
     "addInboundRule", 
     /** 
      * @param {{ defaultSecurityGroup: import('@aws-sdk/client-
ec2').SecurityGroup }} state 
      */ 
    async (state) => \{ if (!state.shouldAddInboundRule) { 
         return; 
       } 
      const client = new EC2Client({});
       await client.send( 
          new AuthorizeSecurityGroupIngressCommand({ 
            GroupId: state.defaultSecurityGroup.GroupId, 
            CidrIp: `${state.myIp}/32`, 
            FromPort: 80, 
            ToPort: 80, 
            IpProtocol: "tcp", 
         }),
```

```
 ); 
     }, 
   ), 
   new ScenarioOutput("addedInboundRule", (state) => { 
     if (state.shouldAddInboundRule) { 
       return MESSAGES.addedInboundRule.replace("${IP_ADDRESS}", state.myIp); 
     } else { 
       return false; 
     } 
   }), 
   new ScenarioOutput("verifyingEndpoint", (state) => 
     MESSAGES.verifyingEndpoint.replace("${DNS_NAME}", state.loadBalancerDns), 
   ), 
   new ScenarioAction("verifyEndpoint", async (state) => { 
     try { 
      const response = await retry({ intervalInMs: 2000, maxRetries: 30 }, () =>
         axios.get(`http://${state.loadBalancerDns}`), 
       ); 
       state.endpointResponse = JSON.stringify(response.data, null, 2); 
     } catch (e) { 
       state.verifyEndpointError = e; 
     } 
   }), 
   new ScenarioOutput("verifiedEndpoint", (state) => { 
     if (state.verifyEndpointError) { 
       console.error(state.verifyEndpointError); 
     } else { 
       return MESSAGES.verifiedEndpoint.replace( 
         "${ENDPOINT_RESPONSE}", 
         state.endpointResponse, 
       ); 
     } 
   }),
];
```
デモを実行するための手順を作成します。

```
// Copyright Amazon.com, Inc. or its affiliates. All Rights Reserved.
// SPDX-License-Identifier: Apache-2.0
import { readFileSync } from "node:fs";
import { join } from "node:path";
```
import axios from "axios";

```
import { 
   DescribeTargetGroupsCommand, 
   DescribeTargetHealthCommand, 
   ElasticLoadBalancingV2Client,
} from "@aws-sdk/client-elastic-load-balancing-v2";
import { 
   DescribeInstanceInformationCommand, 
   PutParameterCommand, 
   SSMClient, 
  SendCommandCommand,
} from "@aws-sdk/client-ssm";
import { 
   IAMClient, 
   CreatePolicyCommand, 
   CreateRoleCommand, 
   AttachRolePolicyCommand, 
  CreateInstanceProfileCommand, 
   AddRoleToInstanceProfileCommand, 
   waitUntilInstanceProfileExists,
} from "@aws-sdk/client-iam";
import { 
   AutoScalingClient, 
   DescribeAutoScalingGroupsCommand, 
   TerminateInstanceInAutoScalingGroupCommand,
} from "@aws-sdk/client-auto-scaling";
import { 
   DescribeIamInstanceProfileAssociationsCommand, 
   EC2Client, 
   RebootInstancesCommand, 
   ReplaceIamInstanceProfileAssociationCommand,
} from "@aws-sdk/client-ec2";
import { 
   ScenarioAction, 
   ScenarioInput, 
   ScenarioOutput,
} from "@aws-doc-sdk-examples/lib/scenario/scenario.js";
import { retry } from "@aws-doc-sdk-examples/lib/utils/util-timers.js";
import { MESSAGES, NAMES, RESOURCES_PATH } from "./constants.js";
import { findLoadBalancer } from "./shared.js";
```

```
const getRecommendation = new ScenarioAction( 
   "getRecommendation", 
  async (state) => \{ const loadBalancer = await findLoadBalancer(NAMES.loadBalancerName); 
     if (loadBalancer) { 
       state.loadBalancerDnsName = loadBalancer.DNSName; 
       try { 
         state.recommendation = ( 
           await axios.get(`http://${state.loadBalancerDnsName}`) 
         ).data; 
       } catch (e) { 
         state.recommendation = e instanceof Error ? e.message : e; 
       } 
     } else { 
       throw new Error(MESSAGES.demoFindLoadBalancerError); 
     } 
  },
);
const getRecommendationResult = new ScenarioOutput( 
   "getRecommendationResult", 
  (state) =>
     `Recommendation:\n${JSON.stringify(state.recommendation, null, 2)}`, 
   { preformatted: true },
);
const getHealthCheck = new ScenarioAction("getHealthCheck", async (state) => { 
   // snippet-start:[javascript.v3.wkflw.resilient.DescribeTargetGroups] 
  const client = new ElasticLoadBalancingV2Client({}); 
   const { TargetGroups } = await client.send( 
     new DescribeTargetGroupsCommand({ 
      Names: [NAMES.loadBalancerTargetGroupName],
     }), 
   ); 
  // snippet-end:[javascript.v3.wkflw.resilient.DescribeTargetGroups] 
  // snippet-start:[javascript.v3.wkflw.resilient.DescribeTargetHealth] 
   const { TargetHealthDescriptions } = await client.send( 
     new DescribeTargetHealthCommand({ 
       TargetGroupArn: TargetGroups[0].TargetGroupArn, 
     }), 
   ); 
  // snippet-end:[javascript.v3.wkflw.resilient.DescribeTargetHealth] 
   state.targetHealthDescriptions = TargetHealthDescriptions;
```

```
});
const getHealthCheckResult = new ScenarioOutput( 
   "getHealthCheckResult", 
  /** 
    * @param {{ targetHealthDescriptions: import('@aws-sdk/client-elastic-load-
balancing-v2').TargetHealthDescription[]}} state 
    */ 
  (state) => {
     const status = state.targetHealthDescriptions 
       .map((th) => `${th.Target.Id}: ${th.TargetHealth.State}`) 
      .join("\n");
     return `Health check:\n${status}`; 
   }, 
   { preformatted: true },
);
const loadBalancerLoop = new ScenarioAction( 
   "loadBalancerLoop", 
   getRecommendation.action, 
  \left\{ \right. whileConfig: { 
       whileFn: ({ loadBalancerCheck }) => loadBalancerCheck, 
       input: new ScenarioInput( 
         "loadBalancerCheck", 
         MESSAGES.demoLoadBalancerCheck, 
        \sqrt{ } type: "confirm", 
         }, 
       ), 
       output: getRecommendationResult, 
     }, 
   },
);
const healthCheckLoop = new ScenarioAction( 
   "healthCheckLoop", 
   getHealthCheck.action, 
   { 
     whileConfig: { 
       whileFn: ({ healthCheck }) => healthCheck, 
      input: new ScenarioInput("healthCheck", MESSAGES.demoHealthCheck, {
         type: "confirm", 
       }),
```

```
 output: getHealthCheckResult, 
     }, 
   },
);
const statusSteps = [ 
   getRecommendation, 
   getRecommendationResult, 
   getHealthCheck, 
   getHealthCheckResult,
];
/** 
  * @type {import('@aws-doc-sdk-examples/lib/scenario.js').Step[]} 
  */
export const demoSteps = [ 
   new ScenarioOutput("header", MESSAGES.demoHeader, { header: true }), 
   new ScenarioOutput("sanityCheck", MESSAGES.demoSanityCheck), 
   ...statusSteps, 
   new ScenarioInput( 
     "brokenDependencyConfirmation", 
     MESSAGES.demoBrokenDependencyConfirmation, 
     { type: "confirm" }, 
   ), 
   new ScenarioAction("brokenDependency", async (state) => { 
     if (!state.brokenDependencyConfirmation) { 
       process.exit(); 
     } else { 
      const client = new SSMClien({ }) ;
       state.badTableName = `fake-table-${Date.now()}`; 
       await client.send( 
         new PutParameterCommand({ 
           Name: NAMES.ssmTableNameKey,
           Value: state.badTableName, 
           Overwrite: true, 
           Type: "String", 
         }), 
       ); 
     } 
   }), 
   new ScenarioOutput("testBrokenDependency", (state) => 
     MESSAGES.demoTestBrokenDependency.replace( 
       "${TABLE_NAME}", 
       state.badTableName,
```

```
 ), 
 ), 
 ...statusSteps, 
 new ScenarioInput( 
   "staticResponseConfirmation", 
   MESSAGES.demoStaticResponseConfirmation, 
   { type: "confirm" }, 
 ), 
 new ScenarioAction("staticResponse", async (state) => { 
   if (!state.staticResponseConfirmation) { 
     process.exit(); 
   } else { 
    const client = new SSMClien({});
     await client.send( 
       new PutParameterCommand({ 
          Name: NAMES.ssmFailureResponseKey, 
         Value: "static", 
         Overwrite: true, 
         Type: "String", 
       }), 
     ); 
   } 
 }), 
 new ScenarioOutput("testStaticResponse", MESSAGES.demoTestStaticResponse), 
 ...statusSteps, 
 new ScenarioInput( 
   "badCredentialsConfirmation", 
   MESSAGES.demoBadCredentialsConfirmation, 
   { type: "confirm" }, 
),
 new ScenarioAction("badCredentialsExit", (state) => { 
   if (!state.badCredentialsConfirmation) { 
     process.exit(); 
   } 
 }), 
 new ScenarioAction("fixDynamoDBName", async () => { 
  const client = new SSMClien({ }) ;
   await client.send( 
     new PutParameterCommand({ 
      Name: NAMES.ssmTableNameKey,
       Value: NAMES.tableName, 
       Overwrite: true, 
       Type: "String", 
     }),
```

```
 ); 
   }), 
   new ScenarioAction( 
     "badCredentials", 
     /** 
      * @param {{ targetInstance: import('@aws-sdk/client-auto-
scaling').Instance }} state 
      */ 
    async (state) \Rightarrow {
       await createSsmOnlyInstanceProfile(); 
      const autoScalingClient = new AutoScalingClient(\});
       const { AutoScalingGroups } = await autoScalingClient.send( 
         new DescribeAutoScalingGroupsCommand({ 
           AutoScalingGroupNames: [NAMES.autoScalingGroupName], 
         }), 
       ); 
       state.targetInstance = AutoScalingGroups[0].Instances[0]; 
       // snippet-start:
[javascript.v3.wkflw.resilient.DescribeIamInstanceProfileAssociations] 
      const ec2Client = new EC2Client({});
       const { IamInstanceProfileAssociations } = await ec2Client.send( 
         new DescribeIamInstanceProfileAssociationsCommand({ 
           Filters: [ 
             { Name: "instance-id", Values: [state.targetInstance.InstanceId] }, 
           ], 
         }), 
       ); 
       // snippet-end:
[javascript.v3.wkflw.resilient.DescribeIamInstanceProfileAssociations] 
       state.instanceProfileAssociationId = 
         IamInstanceProfileAssociations[0].AssociationId; 
       // snippet-start:
[javascript.v3.wkflw.resilient.ReplaceIamInstanceProfileAssociation] 
      await retry(\{ intervalInMs: 1000, maxRetries: 30 \}, () =>
         ec2Client.send( 
           new ReplaceIamInstanceProfileAssociationCommand({ 
             AssociationId: state.instanceProfileAssociationId, 
             IamInstanceProfile: { Name: NAMES.ssmOnlyInstanceProfileName }, 
           }), 
         ), 
       ); 
       // snippet-end:
[javascript.v3.wkflw.resilient.ReplaceIamInstanceProfileAssociation]
```

```
 await ec2Client.send( 
         new RebootInstancesCommand({ 
           InstanceIds: [state.targetInstance.InstanceId], 
         }), 
      );
      const ssmClient = new SSMClient({});
      await retry({ intervalInMs: 20000, maxRetries: 15 }, async () => {
         const { InstanceInformationList } = await ssmClient.send( 
          new DescribeInstanceInformationCommand({}),
         ); 
         const instance = InstanceInformationList.find( 
           (info) => info.InstanceId === state.targetInstance.InstanceId, 
         ); 
         if (!instance) { 
           throw new Error("Instance not found."); 
         } 
       }); 
       await ssmClient.send( 
        new SendCommandCommand({
           InstanceIds: [state.targetInstance.InstanceId], 
           DocumentName: "AWS-RunShellScript", 
          Parameters: { commands: ["cd / && sudo python3 server.py 80"] },
         }), 
       ); 
     }, 
   ), 
   new ScenarioOutput( 
     "testBadCredentials", 
     /** 
      * @param {{ targetInstance: import('@aws-sdk/client-
ssm').InstanceInformation}} state 
      */ 
    (state) =>
       MESSAGES.demoTestBadCredentials.replace( 
         "${INSTANCE_ID}", 
         state.targetInstance.InstanceId, 
       ), 
   ), 
   loadBalancerLoop, 
   new ScenarioInput(
```

```
 "deepHealthCheckConfirmation", 
     MESSAGES.demoDeepHealthCheckConfirmation, 
     { type: "confirm" }, 
   ), 
   new ScenarioAction("deepHealthCheckExit", (state) => { 
     if (!state.deepHealthCheckConfirmation) { 
       process.exit(); 
     } 
   }), 
   new ScenarioAction("deepHealthCheck", async () => { 
    const client = new SSMClien({});
     await client.send( 
       new PutParameterCommand({ 
         Name: NAMES.ssmHealthCheckKey, 
         Value: "deep", 
         Overwrite: true, 
         Type: "String", 
       }), 
     ); 
   }), 
   new ScenarioOutput("testDeepHealthCheck", MESSAGES.demoTestDeepHealthCheck), 
   healthCheckLoop, 
  loadBalancerLoop, 
  new ScenarioInput( 
     "killInstanceConfirmation", 
     /** 
      * @param {{ targetInstance: import('@aws-sdk/client-
ssm').InstanceInformation }} state 
      */ 
    (state) =>
       MESSAGES.demoKillInstanceConfirmation.replace( 
         "${INSTANCE_ID}", 
         state.targetInstance.InstanceId, 
       ), 
     { type: "confirm" }, 
  ),
   new ScenarioAction("killInstanceExit", (state) => { 
     if (!state.killInstanceConfirmation) { 
       process.exit(); 
     } 
   }), 
   new ScenarioAction( 
     "killInstance", 
     /**
```

```
 * @param {{ targetInstance: import('@aws-sdk/client-
ssm').InstanceInformation }} state 
      */ 
    async (state) => \{ const client = new AutoScalingClient({}); 
       await client.send( 
         new TerminateInstanceInAutoScalingGroupCommand({ 
            InstanceId: state.targetInstance.InstanceId, 
            ShouldDecrementDesiredCapacity: false, 
         }), 
       ); 
     }, 
   ), 
   new ScenarioOutput("testKillInstance", MESSAGES.demoTestKillInstance), 
   healthCheckLoop, 
   loadBalancerLoop, 
   new ScenarioInput("failOpenConfirmation", MESSAGES.demoFailOpenConfirmation, { 
     type: "confirm", 
  }), 
   new ScenarioAction("failOpenExit", (state) => { 
     if (!state.failOpenConfirmation) { 
       process.exit(); 
     } 
   }), 
   new ScenarioAction("failOpen", () => { 
    const client = new SSMClien({});
     return client.send( 
       new PutParameterCommand({ 
         Name: NAMES.ssmTableNameKey, 
         Value: `fake-table-${Date.now()}`, 
         Overwrite: true, 
         Type: "String", 
       }), 
     ); 
   }), 
   new ScenarioOutput("testFailOpen", MESSAGES.demoFailOpenTest), 
   healthCheckLoop, 
   loadBalancerLoop, 
   new ScenarioInput( 
     "resetTableConfirmation", 
     MESSAGES.demoResetTableConfirmation, 
     { type: "confirm" }, 
   ), 
   new ScenarioAction("resetTableExit", (state) => {
```

```
 if (!state.resetTableConfirmation) { 
       process.exit(); 
     } 
   }), 
   new ScenarioAction("resetTable", async () => { 
    const client = new SSMClien({ }) ;
     await client.send( 
       new PutParameterCommand({ 
        Name: NAMES.ssmTableNameKey,
         Value: NAMES.tableName, 
         Overwrite: true, 
         Type: "String", 
       }), 
     ); 
   }), 
   new ScenarioOutput("testResetTable", MESSAGES.demoTestResetTable), 
   healthCheckLoop, 
   loadBalancerLoop,
];
async function createSsmOnlyInstanceProfile() { 
  const iamClient = new IAMClient({});
   const { Policy } = await iamClient.send( 
     new CreatePolicyCommand({ 
       PolicyName: NAMES.ssmOnlyPolicyName, 
       PolicyDocument: readFileSync( 
          join(RESOURCES_PATH, "ssm_only_policy.json"), 
       ), 
     }), 
   ); 
   await iamClient.send( 
     new CreateRoleCommand({ 
       RoleName: NAMES.ssmOnlyRoleName, 
       AssumeRolePolicyDocument: JSON.stringify({ 
         Version: "2012-10-17", 
         Statement: [ 
            { 
              Effect: "Allow", 
             Principal: { Service: "ec2.amazonaws.com" },
              Action: "sts:AssumeRole", 
           }, 
         ], 
       }), 
     }),
```

```
 ); 
   await iamClient.send( 
     new AttachRolePolicyCommand({ 
       RoleName: NAMES.ssmOnlyRoleName, 
       PolicyArn: Policy.Arn, 
     }), 
   ); 
   await iamClient.send( 
     new AttachRolePolicyCommand({ 
       RoleName: NAMES.ssmOnlyRoleName, 
       PolicyArn: "arn:aws:iam::aws:policy/AmazonSSMManagedInstanceCore", 
     }), 
   ); 
   // snippet-start:[javascript.v3.wkflw.resilient.CreateInstanceProfile] 
   const { InstanceProfile } = await iamClient.send( 
     new CreateInstanceProfileCommand({ 
       InstanceProfileName: NAMES.ssmOnlyInstanceProfileName, 
     }), 
   ); 
   await waitUntilInstanceProfileExists( 
     { client: iamClient }, 
     { InstanceProfileName: NAMES.ssmOnlyInstanceProfileName }, 
   ); 
   // snippet-end:[javascript.v3.wkflw.resilient.CreateInstanceProfile] 
   await iamClient.send( 
     new AddRoleToInstanceProfileCommand({ 
       InstanceProfileName: NAMES.ssmOnlyInstanceProfileName, 
       RoleName: NAMES.ssmOnlyRoleName, 
     }), 
   ); 
   return InstanceProfile;
}
```
すべてのリソースを破棄するための手順を作成します。

```
// Copyright Amazon.com, Inc. or its affiliates. All Rights Reserved.
// SPDX-License-Identifier: Apache-2.0
import { unlinkSync } from "node:fs";
import { DynamoDBClient, DeleteTableCommand } from "@aws-sdk/client-dynamodb";
import {
```

```
 EC2Client, 
   DeleteKeyPairCommand, 
   DeleteLaunchTemplateCommand,
} from "@aws-sdk/client-ec2";
import { 
   IAMClient, 
   DeleteInstanceProfileCommand, 
   RemoveRoleFromInstanceProfileCommand, 
   DeletePolicyCommand, 
   DeleteRoleCommand, 
   DetachRolePolicyCommand, 
   paginateListPolicies,
} from "@aws-sdk/client-iam";
import { 
   AutoScalingClient, 
   DeleteAutoScalingGroupCommand, 
  TerminateInstanceInAutoScalingGroupCommand, 
   UpdateAutoScalingGroupCommand, 
   paginateDescribeAutoScalingGroups,
} from "@aws-sdk/client-auto-scaling";
import { 
   DeleteLoadBalancerCommand, 
   DeleteTargetGroupCommand, 
   DescribeTargetGroupsCommand, 
   ElasticLoadBalancingV2Client,
} from "@aws-sdk/client-elastic-load-balancing-v2";
import { 
   ScenarioOutput, 
   ScenarioInput, 
   ScenarioAction,
} from "@aws-doc-sdk-examples/lib/scenario/index.js";
import { retry } from "@aws-doc-sdk-examples/lib/utils/util-timers.js";
import { MESSAGES, NAMES } from "./constants.js";
import { findLoadBalancer } from "./shared.js";
/** 
  * @type {import('@aws-doc-sdk-examples/lib/scenario.js').Step[]} 
  */
export const destroySteps = [ 
   new ScenarioInput("destroy", MESSAGES.destroy, { type: "confirm" }), 
   new ScenarioAction( 
     "abort",
```

```
(stat) => state.destroy === false && process.exit(),
 ), 
 new ScenarioAction("deleteTable", async (c) => { 
   try { 
    const client = new DynamoDBClient(\{\});
    await client.send(new DeleteTableCommand({ TableName: NAMES.tableName }));
   } catch (e) { 
     c.deleteTableError = e; 
   } 
 }), 
 new ScenarioOutput("deleteTableResult", (state) => { 
   if (state.deleteTableError) { 
     console.error(state.deleteTableError); 
     return MESSAGES.deleteTableError.replace( 
       "${TABLE_NAME}", 
       NAMES.tableName, 
     ); 
   } else { 
     return MESSAGES.deletedTable.replace("${TABLE_NAME}", NAMES.tableName); 
   } 
 }), 
 new ScenarioAction("deleteKeyPair", async (state) => { 
   try { 
    const client = new EC2Client({});
     await client.send( 
      new DeleteKeyPairCommand({ KeyName: NAMES.keyPairName }),
     ); 
     unlinkSync(`${NAMES.keyPairName}.pem`); 
   } catch (e) { 
     state.deleteKeyPairError = e; 
   } 
 }), 
 new ScenarioOutput("deleteKeyPairResult", (state) => { 
   if (state.deleteKeyPairError) { 
     console.error(state.deleteKeyPairError); 
     return MESSAGES.deleteKeyPairError.replace( 
       "${KEY_PAIR_NAME}", 
       NAMES.keyPairName, 
     ); 
   } else { 
     return MESSAGES.deletedKeyPair.replace( 
       "${KEY_PAIR_NAME}", 
       NAMES.keyPairName, 
     );
```

```
 } 
 }), 
 new ScenarioAction("detachPolicyFromRole", async (state) => { 
   try { 
    const client = new IAMClient(\{\});
     const policy = await findPolicy(NAMES.instancePolicyName); 
     if (!policy) { 
       state.detachPolicyFromRoleError = new Error( 
          `Policy ${NAMES.instancePolicyName} not found.`, 
       ); 
     } else { 
       await client.send( 
         new DetachRolePolicyCommand({ 
            RoleName: NAMES.instanceRoleName, 
            PolicyArn: policy.Arn, 
         }), 
       ); 
     } 
   } catch (e) { 
     state.detachPolicyFromRoleError = e; 
   } 
 }), 
 new ScenarioOutput("detachedPolicyFromRole", (state) => { 
   if (state.detachPolicyFromRoleError) { 
     console.error(state.detachPolicyFromRoleError); 
     return MESSAGES.detachPolicyFromRoleError 
       .replace("${INSTANCE_POLICY_NAME}", NAMES.instancePolicyName) 
       .replace("${INSTANCE_ROLE_NAME}", NAMES.instanceRoleName); 
   } else { 
     return MESSAGES.detachedPolicyFromRole 
       .replace("${INSTANCE_POLICY_NAME}", NAMES.instancePolicyName) 
       .replace("${INSTANCE_ROLE_NAME}", NAMES.instanceRoleName); 
   } 
 }), 
 new ScenarioAction("deleteInstancePolicy", async (state) => { 
  const client = new IAMClient({});
   const policy = await findPolicy(NAMES.instancePolicyName); 
   if (!policy) { 
     state.deletePolicyError = new Error( 
       `Policy ${NAMES.instancePolicyName} not found.`, 
     ); 
   } else {
```

```
 return client.send( 
       new DeletePolicyCommand({ 
         PolicyArn: policy.Arn, 
       }), 
     ); 
   } 
 }), 
 new ScenarioOutput("deletePolicyResult", (state) => { 
   if (state.deletePolicyError) { 
     console.error(state.deletePolicyError); 
     return MESSAGES.deletePolicyError.replace( 
       "${INSTANCE_POLICY_NAME}", 
       NAMES.instancePolicyName, 
     ); 
   } else { 
     return MESSAGES.deletedPolicy.replace( 
       "${INSTANCE_POLICY_NAME}", 
       NAMES.instancePolicyName, 
     ); 
   } 
 }), 
 new ScenarioAction("removeRoleFromInstanceProfile", async (state) => { 
   try { 
    const client = new IAMClient({});
     await client.send( 
       new RemoveRoleFromInstanceProfileCommand({ 
         RoleName: NAMES.instanceRoleName, 
         InstanceProfileName: NAMES.instanceProfileName, 
       }), 
     ); 
   } catch (e) { 
     state.removeRoleFromInstanceProfileError = e; 
   } 
 }), 
 new ScenarioOutput("removeRoleFromInstanceProfileResult", (state) => { 
   if (state.removeRoleFromInstanceProfile) { 
     console.error(state.removeRoleFromInstanceProfileError); 
     return MESSAGES.removeRoleFromInstanceProfileError 
       .replace("${INSTANCE_PROFILE_NAME}", NAMES.instanceProfileName) 
       .replace("${INSTANCE_ROLE_NAME}", NAMES.instanceRoleName); 
   } else { 
     return MESSAGES.removedRoleFromInstanceProfile 
       .replace("${INSTANCE_PROFILE_NAME}", NAMES.instanceProfileName) 
       .replace("${INSTANCE_ROLE_NAME}", NAMES.instanceRoleName);
```

```
 } 
 }), 
 new ScenarioAction("deleteInstanceRole", async (state) => { 
   try { 
    const client = new IAMClient(f);
     await client.send( 
       new DeleteRoleCommand({ 
         RoleName: NAMES.instanceRoleName, 
       }), 
     ); 
   } catch (e) { 
     state.deleteInstanceRoleError = e; 
   } 
 }), 
 new ScenarioOutput("deleteInstanceRoleResult", (state) => { 
   if (state.deleteInstanceRoleError) { 
     console.error(state.deleteInstanceRoleError); 
     return MESSAGES.deleteInstanceRoleError.replace( 
       "${INSTANCE_ROLE_NAME}", 
       NAMES.instanceRoleName, 
     ); 
   } else { 
     return MESSAGES.deletedInstanceRole.replace( 
       "${INSTANCE_ROLE_NAME}", 
       NAMES.instanceRoleName, 
     ); 
   } 
 }), 
 new ScenarioAction("deleteInstanceProfile", async (state) => { 
   try { 
     // snippet-start:[javascript.v3.wkflw.resilient.DeleteInstanceProfile] 
    const client = new IAMClient({});
     await client.send( 
       new DeleteInstanceProfileCommand({ 
         InstanceProfileName: NAMES.instanceProfileName, 
       }), 
     ); 
     // snippet-end:[javascript.v3.wkflw.resilient.DeleteInstanceProfile] 
   } catch (e) { 
     state.deleteInstanceProfileError = e; 
   } 
 }), 
 new ScenarioOutput("deleteInstanceProfileResult", (state) => { 
   if (state.deleteInstanceProfileError) {
```

```
 console.error(state.deleteInstanceProfileError); 
     return MESSAGES.deleteInstanceProfileError.replace( 
       "${INSTANCE_PROFILE_NAME}", 
       NAMES.instanceProfileName, 
     ); 
   } else { 
     return MESSAGES.deletedInstanceProfile.replace( 
       "${INSTANCE_PROFILE_NAME}", 
       NAMES.instanceProfileName, 
     ); 
   } 
 }), 
 new ScenarioAction("deleteAutoScalingGroup", async (state) => { 
   try { 
     await terminateGroupInstances(NAMES.autoScalingGroupName); 
    await retry(\{ intervalInMs: 60000, maxRetries: 60 \}, async () => \{ await deleteAutoScalingGroup(NAMES.autoScalingGroupName); 
     }); 
   } catch (e) { 
     state.deleteAutoScalingGroupError = e; 
   } 
 }), 
 new ScenarioOutput("deleteAutoScalingGroupResult", (state) => { 
   if (state.deleteAutoScalingGroupError) { 
     console.error(state.deleteAutoScalingGroupError); 
     return MESSAGES.deleteAutoScalingGroupError.replace( 
       "${AUTO_SCALING_GROUP_NAME}", 
       NAMES.autoScalingGroupName, 
     ); 
   } else { 
     return MESSAGES.deletedAutoScalingGroup.replace( 
       "${AUTO_SCALING_GROUP_NAME}", 
       NAMES.autoScalingGroupName, 
     ); 
   } 
 }), 
 new ScenarioAction("deleteLaunchTemplate", async (state) => { 
  const client = new EC2Client({});
   try { 
     // snippet-start:[javascript.v3.wkflw.resilient.DeleteLaunchTemplate] 
     await client.send( 
       new DeleteLaunchTemplateCommand({ 
         LaunchTemplateName: NAMES.launchTemplateName, 
       }),
```

```
 ); 
     // snippet-end:[javascript.v3.wkflw.resilient.DeleteLaunchTemplate] 
   } catch (e) { 
     state.deleteLaunchTemplateError = e; 
   } 
 }), 
 new ScenarioOutput("deleteLaunchTemplateResult", (state) => { 
   if (state.deleteLaunchTemplateError) { 
     console.error(state.deleteLaunchTemplateError); 
     return MESSAGES.deleteLaunchTemplateError.replace( 
       "${LAUNCH_TEMPLATE_NAME}", 
       NAMES.launchTemplateName, 
     ); 
   } else { 
     return MESSAGES.deletedLaunchTemplate.replace( 
       "${LAUNCH_TEMPLATE_NAME}", 
       NAMES.launchTemplateName, 
     ); 
   } 
 }), 
 new ScenarioAction("deleteLoadBalancer", async (state) => { 
   try { 
     // snippet-start:[javascript.v3.wkflw.resilient.DeleteLoadBalancer] 
     const client = new ElasticLoadBalancingV2Client({}); 
     const loadBalancer = await findLoadBalancer(NAMES.loadBalancerName); 
     await client.send( 
       new DeleteLoadBalancerCommand({ 
         LoadBalancerArn: loadBalancer.LoadBalancerArn, 
       }), 
    );
    await retry(\{ intervalInMs: 1000, maxRetries: 60 }, async () => \{ const lb = await findLoadBalancer(NAMES.loadBalancerName); 
       if (lb) { 
         throw new Error("Load balancer still exists."); 
       } 
     }); 
     // snippet-end:[javascript.v3.wkflw.resilient.DeleteLoadBalancer] 
   } catch (e) { 
     state.deleteLoadBalancerError = e; 
   } 
 }), 
 new ScenarioOutput("deleteLoadBalancerResult", (state) => { 
   if (state.deleteLoadBalancerError) { 
     console.error(state.deleteLoadBalancerError);
```

```
 return MESSAGES.deleteLoadBalancerError.replace( 
       "${LB_NAME}", 
       NAMES.loadBalancerName, 
     ); 
   } else { 
     return MESSAGES.deletedLoadBalancer.replace( 
       "${LB_NAME}", 
       NAMES.loadBalancerName, 
     ); 
   } 
 }), 
 new ScenarioAction("deleteLoadBalancerTargetGroup", async (state) => { 
   // snippet-start:[javascript.v3.wkflw.resilient.DeleteTargetGroup] 
   const client = new ElasticLoadBalancingV2Client({}); 
   try { 
     const { TargetGroups } = await client.send( 
       new DescribeTargetGroupsCommand({ 
         Names: [NAMES.loadBalancerTargetGroupName], 
       }), 
    );
    await retry(\{ intervalInMs: 1000, maxRetries: 30 \}, () =>
       client.send( 
         new DeleteTargetGroupCommand({ 
            TargetGroupArn: TargetGroups[0].TargetGroupArn, 
         }), 
       ), 
     ); 
   } catch (e) { 
     state.deleteLoadBalancerTargetGroupError = e; 
   } 
   // snippet-end:[javascript.v3.wkflw.resilient.DeleteTargetGroup] 
 }), 
 new ScenarioOutput("deleteLoadBalancerTargetGroupResult", (state) => { 
   if (state.deleteLoadBalancerTargetGroupError) { 
     console.error(state.deleteLoadBalancerTargetGroupError); 
     return MESSAGES.deleteLoadBalancerTargetGroupError.replace( 
       "${TARGET_GROUP_NAME}", 
       NAMES.loadBalancerTargetGroupName, 
     ); 
   } else { 
     return MESSAGES.deletedLoadBalancerTargetGroup.replace( 
       "${TARGET_GROUP_NAME}", 
       NAMES.loadBalancerTargetGroupName,
```

```
 ); 
   } 
 }), 
 new ScenarioAction("detachSsmOnlyRoleFromProfile", async (state) => { 
   try { 
    const client = new IAMClient({});
     await client.send( 
       new RemoveRoleFromInstanceProfileCommand({ 
         InstanceProfileName: NAMES.ssmOnlyInstanceProfileName, 
         RoleName: NAMES.ssmOnlyRoleName, 
       }), 
     ); 
   } catch (e) { 
     state.detachSsmOnlyRoleFromProfileError = e; 
   } 
 }), 
 new ScenarioOutput("detachSsmOnlyRoleFromProfileResult", (state) => { 
   if (state.detachSsmOnlyRoleFromProfileError) { 
     console.error(state.detachSsmOnlyRoleFromProfileError); 
     return MESSAGES.detachSsmOnlyRoleFromProfileError 
        .replace("${ROLE_NAME}", NAMES.ssmOnlyRoleName) 
       .replace("${PROFILE_NAME}", NAMES.ssmOnlyInstanceProfileName); 
   } else { 
     return MESSAGES.detachedSsmOnlyRoleFromProfile 
       .replace("${ROLE_NAME}", NAMES.ssmOnlyRoleName) 
       .replace("${PROFILE_NAME}", NAMES.ssmOnlyInstanceProfileName); 
   } 
 }), 
 new ScenarioAction("detachSsmOnlyCustomRolePolicy", async (state) => { 
   try { 
    const iamClient = new IAMClient({});
     const ssmOnlyPolicy = await findPolicy(NAMES.ssmOnlyPolicyName); 
     await iamClient.send( 
       new DetachRolePolicyCommand({ 
         RoleName: NAMES.ssmOnlyRoleName, 
         PolicyArn: ssmOnlyPolicy.Arn, 
       }), 
     ); 
   } catch (e) { 
     state.detachSsmOnlyCustomRolePolicyError = e; 
   } 
 }), 
 new ScenarioOutput("detachSsmOnlyCustomRolePolicyResult", (state) => { 
   if (state.detachSsmOnlyCustomRolePolicyError) {
```

```
 console.error(state.detachSsmOnlyCustomRolePolicyError); 
     return MESSAGES.detachSsmOnlyCustomRolePolicyError 
       .replace("${ROLE_NAME}", NAMES.ssmOnlyRoleName) 
       .replace("${POLICY_NAME}", NAMES.ssmOnlyPolicyName); 
   } else { 
     return MESSAGES.detachedSsmOnlyCustomRolePolicy 
       .replace("${ROLE_NAME}", NAMES.ssmOnlyRoleName) 
       .replace("${POLICY_NAME}", NAMES.ssmOnlyPolicyName); 
   } 
 }), 
 new ScenarioAction("detachSsmOnlyAWSRolePolicy", async (state) => { 
   try { 
    const iamClient = new IAMClient({});
     await iamClient.send( 
       new DetachRolePolicyCommand({ 
         RoleName: NAMES.ssmOnlyRoleName, 
         PolicyArn: "arn:aws:iam::aws:policy/AmazonSSMManagedInstanceCore", 
       }), 
     ); 
   } catch (e) { 
     state.detachSsmOnlyAWSRolePolicyError = e; 
   } 
 }), 
 new ScenarioOutput("detachSsmOnlyAWSRolePolicyResult", (state) => { 
   if (state.detachSsmOnlyAWSRolePolicyError) { 
     console.error(state.detachSsmOnlyAWSRolePolicyError); 
     return MESSAGES.detachSsmOnlyAWSRolePolicyError 
       .replace("${ROLE_NAME}", NAMES.ssmOnlyRoleName) 
       .replace("${POLICY_NAME}", "AmazonSSMManagedInstanceCore"); 
   } else { 
     return MESSAGES.detachedSsmOnlyAWSRolePolicy 
       .replace("${ROLE_NAME}", NAMES.ssmOnlyRoleName) 
       .replace("${POLICY_NAME}", "AmazonSSMManagedInstanceCore"); 
   } 
 }), 
 new ScenarioAction("deleteSsmOnlyInstanceProfile", async (state) => { 
   try { 
    const iamClient = new IAMClient(f));
     await iamClient.send( 
       new DeleteInstanceProfileCommand({ 
         InstanceProfileName: NAMES.ssmOnlyInstanceProfileName, 
       }), 
     ); 
   } catch (e) {
```

```
 state.deleteSsmOnlyInstanceProfileError = e; 
   } 
 }), 
 new ScenarioOutput("deleteSsmOnlyInstanceProfileResult", (state) => { 
   if (state.deleteSsmOnlyInstanceProfileError) { 
     console.error(state.deleteSsmOnlyInstanceProfileError); 
     return MESSAGES.deleteSsmOnlyInstanceProfileError.replace( 
       "${INSTANCE_PROFILE_NAME}", 
       NAMES.ssmOnlyInstanceProfileName, 
     ); 
   } else { 
     return MESSAGES.deletedSsmOnlyInstanceProfile.replace( 
       "${INSTANCE_PROFILE_NAME}", 
       NAMES.ssmOnlyInstanceProfileName, 
     ); 
   } 
 }), 
 new ScenarioAction("deleteSsmOnlyPolicy", async (state) => { 
   try { 
    const iamClient = new IAMClient({});
     const ssmOnlyPolicy = await findPolicy(NAMES.ssmOnlyPolicyName); 
     await iamClient.send( 
       new DeletePolicyCommand({ 
         PolicyArn: ssmOnlyPolicy.Arn, 
       }), 
     ); 
   } catch (e) { 
     state.deleteSsmOnlyPolicyError = e; 
   } 
 }), 
 new ScenarioOutput("deleteSsmOnlyPolicyResult", (state) => { 
   if (state.deleteSsmOnlyPolicyError) { 
     console.error(state.deleteSsmOnlyPolicyError); 
     return MESSAGES.deleteSsmOnlyPolicyError.replace( 
       "${POLICY_NAME}", 
       NAMES.ssmOnlyPolicyName, 
    );
   } else { 
     return MESSAGES.deletedSsmOnlyPolicy.replace( 
       "${POLICY_NAME}", 
       NAMES.ssmOnlyPolicyName, 
     ); 
   } 
 }),
```

```
 new ScenarioAction("deleteSsmOnlyRole", async (state) => { 
     try { 
      const iamClient = new IAMClient({});
       await iamClient.send( 
         new DeleteRoleCommand({ 
            RoleName: NAMES.ssmOnlyRoleName, 
         }), 
       ); 
     } catch (e) { 
       state.deleteSsmOnlyRoleError = e; 
     } 
   }), 
   new ScenarioOutput("deleteSsmOnlyRoleResult", (state) => { 
     if (state.deleteSsmOnlyRoleError) { 
       console.error(state.deleteSsmOnlyRoleError); 
       return MESSAGES.deleteSsmOnlyRoleError.replace( 
         "${ROLE_NAME}", 
         NAMES.ssmOnlyRoleName, 
       ); 
     } else { 
       return MESSAGES.deletedSsmOnlyRole.replace( 
         "${ROLE_NAME}", 
         NAMES.ssmOnlyRoleName, 
       ); 
     } 
   }),
];
/** 
  * @param {string} policyName 
  */
async function findPolicy(policyName) { 
  const client = new IAMClient(\{\});
  const paginatedPolicies = paginateListPolicies({ client }, {});
   for await (const page of paginatedPolicies) { 
    const policy = page.Policies.find((p) => p.PolicyName === policyName);
     if (policy) { 
       return policy; 
     } 
   }
}
/** 
  * @param {string} groupName
```

```
 */
async function deleteAutoScalingGroup(groupName) { 
  const client = new AutoScalingClient(f));
   try { 
     await client.send( 
       new DeleteAutoScalingGroupCommand({ 
         AutoScalingGroupName: groupName, 
       }), 
     ); 
   } catch (err) { 
     if (!(err instanceof Error)) { 
       throw err; 
     } else { 
       console.log(err.name); 
       throw err; 
     } 
   }
}
/** 
  * @param {string} groupName 
  */
async function terminateGroupInstances(groupName) { 
  const autoScalingClient = new AutoScalingClient(\});
   const group = await findAutoScalingGroup(groupName); 
   await autoScalingClient.send( 
     new UpdateAutoScalingGroupCommand({ 
       AutoScalingGroupName: group.AutoScalingGroupName, 
      MinSize: 0,
     }), 
   ); 
   for (const i of group.Instances) { 
    await retry(\{ intervalInMs: 1000, maxRetries: 30 \}, () =>
       autoScalingClient.send( 
         new TerminateInstanceInAutoScalingGroupCommand({ 
            InstanceId: i.InstanceId, 
            ShouldDecrementDesiredCapacity: true, 
         }), 
       ), 
     ); 
   }
}
async function findAutoScalingGroup(groupName) {
```

```
 const client = new AutoScalingClient({}); 
  const paginatedGroups = paginateDescribeAutoScalingGroups({ client }, {});
   for await (const page of paginatedGroups) { 
     const group = page.AutoScalingGroups.find( 
       (g) => g.AutoScalingGroupName === groupName, 
     ); 
     if (group) { 
       return group; 
     } 
   } 
   throw new Error(`Auto scaling group ${groupName} not found.`);
}
```
- API の詳細については、「AWS SDK for JavaScript API リファレンス」の以下のトピック を参照してください。
	- [AttachLoadBalancerTargetGroups](https://docs.aws.amazon.com/AWSJavaScriptSDK/v3/latest/client/auto-scaling/command/AttachLoadBalancerTargetGroupsCommand)
	- [CreateAutoScalingGroup](https://docs.aws.amazon.com/AWSJavaScriptSDK/v3/latest/client/auto-scaling/command/CreateAutoScalingGroupCommand)
	- [CreateInstanceProfile](https://docs.aws.amazon.com/AWSJavaScriptSDK/v3/latest/client/iam/command/CreateInstanceProfileCommand)
	- [CreateLaunchTemplate](https://docs.aws.amazon.com/AWSJavaScriptSDK/v3/latest/client/ec2/command/CreateLaunchTemplateCommand)
	- [CreateListener](https://docs.aws.amazon.com/AWSJavaScriptSDK/v3/latest/client/elastic-load-balancing-v2/command/CreateListenerCommand)
	- [CreateLoadBalancer](https://docs.aws.amazon.com/AWSJavaScriptSDK/v3/latest/client/elastic-load-balancing-v2/command/CreateLoadBalancerCommand)
	- [CreateTargetGroup](https://docs.aws.amazon.com/AWSJavaScriptSDK/v3/latest/client/elastic-load-balancing-v2/command/CreateTargetGroupCommand)
	- [DeleteAutoScalingGroup](https://docs.aws.amazon.com/AWSJavaScriptSDK/v3/latest/client/auto-scaling/command/DeleteAutoScalingGroupCommand)
	- [DeleteInstanceProfile](https://docs.aws.amazon.com/AWSJavaScriptSDK/v3/latest/client/iam/command/DeleteInstanceProfileCommand)
	- [DeleteLaunchTemplate](https://docs.aws.amazon.com/AWSJavaScriptSDK/v3/latest/client/ec2/command/DeleteLaunchTemplateCommand)
	- [DeleteLoadBalancer](https://docs.aws.amazon.com/AWSJavaScriptSDK/v3/latest/client/elastic-load-balancing-v2/command/DeleteLoadBalancerCommand)
	- [DeleteTargetGroup](https://docs.aws.amazon.com/AWSJavaScriptSDK/v3/latest/client/elastic-load-balancing-v2/command/DeleteTargetGroupCommand)
	- [DescribeAutoScalingGroups](https://docs.aws.amazon.com/AWSJavaScriptSDK/v3/latest/client/auto-scaling/command/DescribeAutoScalingGroupsCommand)
	- [DescribeAvailabilityZones](https://docs.aws.amazon.com/AWSJavaScriptSDK/v3/latest/client/ec2/command/DescribeAvailabilityZonesCommand)
	- DescribelamInstanceProfileAssociations
	- [DescribeInstances](https://docs.aws.amazon.com/AWSJavaScriptSDK/v3/latest/client/ec2/command/DescribeInstancesCommand)
	- [DescribeLoadBalancers](https://docs.aws.amazon.com/AWSJavaScriptSDK/v3/latest/client/elastic-load-balancing-v2/command/DescribeLoadBalancersCommand)
	- [DescribeSubnets](https://docs.aws.amazon.com/AWSJavaScriptSDK/v3/latest/client/ec2/command/DescribeSubnetsCommand)
- [DescribeTargetGroups](https://docs.aws.amazon.com/AWSJavaScriptSDK/v3/latest/client/elastic-load-balancing-v2/command/DescribeTargetGroupsCommand) シナリオ 4410
- [DescribeTargetHealth](https://docs.aws.amazon.com/AWSJavaScriptSDK/v3/latest/client/elastic-load-balancing-v2/command/DescribeTargetHealthCommand)
- [DescribeVpcs](https://docs.aws.amazon.com/AWSJavaScriptSDK/v3/latest/client/ec2/command/DescribeVpcsCommand)
- [RebootInstances](https://docs.aws.amazon.com/AWSJavaScriptSDK/v3/latest/client/ec2/command/RebootInstancesCommand)
- [ReplaceIamInstanceProfileAssociation](https://docs.aws.amazon.com/AWSJavaScriptSDK/v3/latest/client/ec2/command/ReplaceIamInstanceProfileAssociationCommand)
- [TerminateInstanceInAutoScalingGroup](https://docs.aws.amazon.com/AWSJavaScriptSDK/v3/latest/client/auto-scaling/command/TerminateInstanceInAutoScalingGroupCommand)
- [UpdateAutoScalingGroup](https://docs.aws.amazon.com/AWSJavaScriptSDK/v3/latest/client/auto-scaling/command/UpdateAutoScalingGroupCommand)

## Python

SDK for Python (Boto3)

```
a Note
```
については、「」を参照してください GitHub。[AWS コード例リポジトリ](https://github.com/awsdocs/aws-doc-sdk-examples/tree/main/python/cross_service/resilient_service#code-examples) で全く同じ 例を見つけて、設定と実行の方法を確認してください。

コマンドプロンプトからインタラクティブのシナリオを実行します。

```
class Runner: 
     def __init__( 
        self, resource_path, recommendation, autoscaler, loadbalancer,
 param_helper 
     ): 
         self.resource_path = resource_path 
         self.recommendation = recommendation 
         self.autoscaler = autoscaler 
         self.loadbalancer = loadbalancer 
         self.param_helper = param_helper 
         self.protocol = "HTTP" 
         self.port = 80 
         self.ssh_port = 22 
     def deploy(self): 
         recommendations_path = f"{self.resource_path}/recommendations.json" 
         startup_script = f"{self.resource_path}/server_startup_script.sh" 
         instance_policy = f"{self.resource_path}/instance_policy.json" 
         print(
```
 "\nFor this demo, we'll use the AWS SDK for Python (Boto3) to create several AWS resources\n" "to set up a load-balanced web service endpoint and explore some ways to make it resilient\n" "against various kinds of failures.\n\n" "Some of the resources create by this demo are:\n" ) print( "\t\* A DynamoDB table that the web service depends on to provide book, movie, and song recommendations."  $\overline{\phantom{a}}$  print( "\t\* An EC2 launch template that defines EC2 instances that each contain a Python web server."  $\overline{\phantom{a}}$  print( "\t\* An EC2 Auto Scaling group that manages EC2 instances across several Availability Zones."  $\overline{\phantom{a}}$  print( "\t\* An Elastic Load Balancing (ELB) load balancer that targets the Auto Scaling group to distribute requests."  $\overline{\phantom{a}}$  print("-" \* 88) q.ask("Press Enter when you're ready to start deploying resources.") print( f"Creating and populating a DynamoDB table named '{self.recommendation.table\_name}'."  $\lambda$  self.recommendation.create() self.recommendation.populate(recommendations\_path) print("-" \* 88) print( f"Creating an EC2 launch template that runs '{startup\_script}' when an instance starts.\n" f"This script starts a Python web server defined in the `server.py` script. The web server\n" f"listens to HTTP requests on port 80 and responds to requests to '/' and to '/healthcheck'.\n" f"For demo purposes, this server is run as the root user. In production, the best practice is to\n"

```
 f"run a web server, such as Apache, with least-privileged 
 credentials.\n" 
         ) 
         print( 
             f"The template also defines an IAM policy that each instance uses to 
 assume a role that grants\n" 
             f"permissions to access the DynamoDB recommendation table and Systems 
 Manager parameters\n" 
             f"that control the flow of the demo.\n" 
\overline{\phantom{a}} self.autoscaler.create_template(startup_script, instance_policy) 
         print("-" * 88) 
         print( 
             f"Creating an EC2 Auto Scaling group that maintains three EC2 
 instances, each in a different\n" 
             f"Availability Zone." 
        \lambda zones = self.autoscaler.create_group(3) 
         print("-" * 88) 
         print( 
              "At this point, you have EC2 instances created. Once each instance 
 starts, it listens for\n" 
             "HTTP requests. You can see these instances in the console or 
 continue with the demo." 
\overline{\phantom{a}} print("-" * 88) 
         q.ask("Press Enter when you're ready to continue.") 
         print(f"Creating variables that control the flow of the demo.\n") 
         self.param_helper.reset() 
         print( 
              "\nCreating an Elastic Load Balancing target group and load balancer. 
 The target group\n" 
              "defines how the load balancer connects to instances. The load 
 balancer provides a\n" 
              "single endpoint where clients connect and dispatches requests to 
 instances in the group.\n" 
\overline{\phantom{a}} vpc = self.autoscaler.get_default_vpc() 
         subnets = self.autoscaler.get_subnets(vpc["VpcId"], zones) 
         target_group = self.loadbalancer.create_target_group( 
             self.protocol, self.port, vpc["VpcId"]
```

```
\overline{\phantom{a}} self.loadbalancer.create_load_balancer( 
             [subnet["SubnetId"] for subnet in subnets], target_group 
\overline{\phantom{a}} self.autoscaler.attach_load_balancer_target_group(target_group) 
         print(f"Verifying access to the load balancer endpoint...") 
        lb_success = self.loadbalancer.verify_load_balancer_endpoint() 
         if not lb_success: 
             print( 
                 "Couldn't connect to the load balancer, verifying that the port 
 is open..." 
) current_ip_address = requests.get( 
                 "http://checkip.amazonaws.com" 
             ).text.strip() 
             sec_group, port_is_open = self.autoscaler.verify_inbound_port( 
                 vpc, self.port, current_ip_address 
) sec_group, ssh_port_is_open = self.autoscaler.verify_inbound_port( 
                 vpc, self.ssh_port, current_ip_address 
) if not port_is_open: 
                 print( 
                     "For this example to work, the default security group for 
 your default VPC must\n" 
                     "allows access from this computer. You can either add it 
 automatically from this\n" 
                     "example or add it yourself using the AWS Management Console.
\n\veen"
) if q.ask( 
                     f"Do you want to add a rule to security group 
 {sec_group['GroupId']} to allow\n" 
                     f"inbound traffic on port {self.port} from your computer's IP 
  address of {current_ip_address}? (y/n) ", 
                     q.is_yesno, 
\hspace{1.6cm}):
                     self.autoscaler.open_inbound_port( 
                         sec_group["GroupId"], self.port, current_ip_address 
) if not ssh_port_is_open: 
                 if q.ask( 
                     f"Do you want to add a rule to security group 
  {sec_group['GroupId']} to allow\n"
```

```
 f"inbound SSH traffic on port {self.ssh_port} for debugging 
  from your computer's IP address of {current_ip_address}? (y/n) ", 
                     q.is_yesno, 
                 \cdot:
                     self.autoscaler.open_inbound_port( 
                         sec group["GroupId"], self.ssh port, current ip address
) lb_success = self.loadbalancer.verify_load_balancer_endpoint() 
         if lb_success: 
             print("Your load balancer is ready. You can access it by browsing to:
\langle n" \rangle print(f"\thttp://{self.loadbalancer.endpoint()}\n") 
         else: 
             print( 
                  "Couldn't get a successful response from the load balancer 
  endpoint. Troubleshoot by\n" 
                  "manually verifying that your VPC and security group are 
  configured correctly and that\n" 
                  "you can successfully make a GET request to the load balancer 
  endpoint:\n" 
) print(f"\thttp://{self.loadbalancer.endpoint()}\n") 
         print("-" * 88) 
         q.ask("Press Enter when you're ready to continue with the demo.") 
     def demo_choices(self): 
        actions = <math>\Gamma</math> "Send a GET request to the load balancer endpoint.", 
             "Check the health of load balancer targets.", 
             "Go to the next part of the demo.", 
 ] 
        choice = <math>0</math> while choice != 2: 
             print("-" * 88) 
             print( 
                  "\nSee the current state of the service by selecting one of the 
  following choices:\n" 
) choice = q.choose("\nWhich action would you like to take? ", actions) 
             print("-" * 88) 
            if choice == 0:
                  print("Request:\n") 
                  print(f"GET http://{self.loadbalancer.endpoint()}") 
                  response = requests.get(f"http://{self.loadbalancer.endpoint()}")
```
```
 print("\nResponse:\n") 
                 print(f"{response.status_code}") 
                 if response.headers.get("content-type") == "application/json": 
                     pp(response.json()) 
             elif choice == 1: 
                 print("\nChecking the health of load balancer targets:\n") 
                 health = self.loadbalancer.check_target_health() 
                 for target in health: 
                     state = target["TargetHealth"]["State"] 
                     print( 
                         f"\tTarget {target['Target']['Id']} on port 
 {target['Target']['Port']} is {state}" 
) if state != "healthy": 
                         print( 
                             f"\t\t{target['TargetHealth']['Reason']}: 
 {target['TargetHealth']['Description']}\n" 
) print( 
                     f"\nNote that it can take a minute or two for the health 
 check to update\n" 
                     f"after changes are made.\n" 
)elif choice == 2: print("\nOkay, let's move on.") 
                 print("-" * 88) 
    def demo(self): 
         ssm_only_policy = f"{self.resource_path}/ssm_only_policy.json" 
         print("\nResetting parameters to starting values for demo.\n") 
         self.param_helper.reset() 
         print( 
             "\nThis part of the demonstration shows how to toggle different parts 
 of the system\n" 
             "to create situations where the web service fails, and shows how 
 using a resilient\n" 
             "architecture can keep the web service running in spite of these 
 failures." 
\overline{\phantom{a}} print("-" * 88) 
         print(
```

```
 "At the start, the load balancer endpoint returns recommendations and 
 reports that all targets are healthy." 
\overline{\phantom{a}} self.demo_choices() 
         print( 
             f"The web service running on the EC2 instances gets recommendations 
 by querying a DynamoDB table.\n" 
             f"The table name is contained in a Systems Manager parameter named 
  '{self.param_helper.table}'.\n" 
             f"To simulate a failure of the recommendation service, let's set this 
 parameter to name a non-existent table.\n" 
\overline{\phantom{a}} self.param_helper.put(self.param_helper.table, "this-is-not-a-table") 
         print( 
             "\nNow, sending a GET request to the load balancer endpoint returns a 
 failure code. But, the service reports as\n" 
             "healthy to the load balancer because shallow health checks don't 
 check for failure of the recommendation service." 
\overline{\phantom{a}} self.demo_choices() 
         print( 
             f"Instead of failing when the recommendation service fails, the web 
 service can return a static response.\n" 
             f"While this is not a perfect solution, it presents the customer with 
 a somewhat better experience than failure.\n" 
\overline{\phantom{a}}self.param_helper.put(self.param_helper.failure_response,_"static")
         print( 
             f"\nNow, sending a GET request to the load balancer endpoint returns 
 a static response.\n" 
             f"The service still reports as healthy because health checks are 
 still shallow.\n" 
\overline{\phantom{a}} self.demo_choices() 
         print("Let's reinstate the recommendation service.\n") 
         self.param_helper.put(self.param_helper.table, 
 self.recommendation.table_name) 
         print( 
             "\nLet's also substitute bad credentials for one of the instances in 
 the target group so that it can't\n" 
             "access the DynamoDB recommendation table.\n"
```

```
\overline{\phantom{a}} self.autoscaler.create_instance_profile( 
             ssm_only_policy,
             self.autoscaler.bad_creds_policy_name, 
             self.autoscaler.bad_creds_role_name, 
            self.autoscaler.bad creds profile name,
             ["AmazonSSMManagedInstanceCore"], 
        \lambda instances = self.autoscaler.get_instances() 
         bad_instance_id = instances[0] 
         instance_profile = self.autoscaler.get_instance_profile(bad_instance_id) 
         print( 
             f"\nReplacing the profile for instance {bad_instance_id} with a 
 profile that contains\n" 
             f"bad credentials...\n" 
\overline{\phantom{a}} self.autoscaler.replace_instance_profile( 
             bad_instance_id, 
             self.autoscaler.bad_creds_profile_name, 
             instance_profile["AssociationId"], 
\overline{\phantom{a}} print( 
              "Now, sending a GET request to the load balancer endpoint returns 
 either a recommendation or a static response,\n" 
              "depending on which instance is selected by the load balancer.\n" 
\overline{\phantom{a}} self.demo_choices() 
         print( 
              "\nLet's implement a deep health check. For this demo, a deep health 
 check tests whether\n" 
              "the web service can access the DynamoDB table that it depends on for 
 recommendations. Note that\n" 
              "the deep health check is only for ELB routing and not for Auto 
 Scaling instance health.\n" 
              "This kind of deep health check is not recommended for Auto Scaling 
 instance health, because it\n" 
             "risks accidental termination of all instances in the Auto Scaling 
 group when a dependent service fails.\n" 
         ) 
         print( 
              "By implementing deep health checks, the load balancer can detect 
 when one of the instances is failing\n" 
              "and take that instance out of rotation.\n"
```

```
\lambda self.param_helper.put(self.param_helper.health_check, "deep") 
         print( 
             f"\nNow, checking target health indicates that the instance with bad 
 credentials ({bad_instance_id})\n" 
             f"is unhealthy. Note that it might take a minute or two for the load 
 balancer to detect the unhealthy \n" 
             f"instance. Sending a GET request to the load balancer endpoint 
 always returns a recommendation, because\n" 
             "the load balancer takes unhealthy instances out of its rotation.\n" 
\overline{\phantom{a}} self.demo_choices() 
         print( 
             "\nBecause the instances in this demo are controlled by an auto 
scaler, the simplest way to fix an unhealthy\n"
             "instance is to terminate it and let the auto scaler start a new 
 instance to replace it.\n" 
\overline{\phantom{a}} self.autoscaler.terminate_instance(bad_instance_id) 
         print( 
             "\nEven while the instance is terminating and the new instance is 
 starting, sending a GET\n" 
             "request to the web service continues to get a successful 
 recommendation response because\n" 
             "the load balancer routes requests to the healthy instances. After 
 the replacement instance\n" 
             "starts and reports as healthy, it is included in the load balancing 
 rotation.\n" 
             "\nNote that terminating and replacing an instance typically takes 
 several minutes, during which time you\n" 
             "can see the changing health check status until the new instance is 
 running and healthy.\n" 
\overline{\phantom{a}} self.demo_choices() 
         print( 
             "\nIf the recommendation service fails now, deep health checks mean 
 all instances report as unhealthy.\n" 
\overline{\phantom{a}} self.param_helper.put(self.param_helper.table, "this-is-not-a-table") 
         print( 
              "\nWhen all instances are unhealthy, the load balancer continues to 
 route requests even to\n"
```

```
 "unhealthy instances, allowing them to fail open and return a static 
  response rather than fail\n" 
              "closed and report failure to the customer." 
\overline{\phantom{a}} self.demo_choices() 
        self.param helper.reset()
     def destroy(self): 
         print( 
              "This concludes the demo of how to build and manage a resilient 
  service.\n" 
              "To keep things tidy and to avoid unwanted charges on your account, 
 we can clean up all AWS resources\n" 
              "that were created for this demo." 
\overline{\phantom{a}} if q.ask("Do you want to clean up all demo resources? (y/n) ", 
  q.is_yesno): 
              self.loadbalancer.delete_load_balancer() 
              self.loadbalancer.delete_target_group() 
              self.autoscaler.delete_group() 
              self.autoscaler.delete_key_pair() 
              self.autoscaler.delete_template() 
              self.autoscaler.delete_instance_profile( 
                  self.autoscaler.bad_creds_profile_name, 
                 self.autoscaler.bad creds role name,
) self.recommendation.destroy() 
         else: 
              print( 
                  "Okay, we'll leave the resources intact.\n" 
                  "Don't forget to delete them when you're done with them or you 
 might incur unexpected charges." 
) and the state \mathcal{L}def main(): 
     parser = argparse.ArgumentParser() 
     parser.add_argument( 
         "--action", 
         required=True, 
         choices=["all", "deploy", "demo", "destroy"], 
         help="The action to take for the demo. When 'all' is specified, resources 
  are\n" 
          "deployed, the demo is run, and resources are destroyed.",
```

```
\mathcal{L} parser.add_argument( 
          "--resource_path", 
         default="../../../workflows/resilient_service/resources", 
         help="The path to resource files used by this example, such as IAM 
  policies and\n" 
         "instance scripts.", 
    \lambda args = parser.parse_args() 
     print("-" * 88) 
     print( 
         "Welcome to the demonstration of How to Build and Manage a Resilient 
  Service!" 
    \lambda print("-" * 88) 
     prefix = "doc-example-resilience" 
     recommendation = RecommendationService.from_client( 
          "doc-example-recommendation-service" 
    \lambda autoscaler = AutoScaler.from_client(prefix) 
     loadbalancer = LoadBalancer.from_client(prefix) 
     param_helper = ParameterHelper.from_client(recommendation.table_name) 
     runner = Runner( 
          args.resource_path, recommendation, autoscaler, loadbalancer, 
  param_helper 
     ) 
     actions = [args.action] if args.action != "all" else ["deploy", "demo", 
  "destroy"] 
     for action in actions: 
         if action == "deploy": 
              runner.deploy() 
         elif action == "demo": 
              runner.demo() 
         elif action == "destroy": 
              runner.destroy() 
     print("-" * 88) 
     print("Thanks for watching!") 
     print("-" * 88)
if __name__ == '__main__":
```

```
 logging.basicConfig(level=logging.INFO, format="%(levelname)s: %(message)s") 
 main()
```
Auto Scaling と Amazon EC2 のアクションをラップするクラスを作成します。

```
class AutoScaler: 
     """ 
     Encapsulates Amazon EC2 Auto Scaling and EC2 management actions. 
     """ 
     def __init__( 
         self, 
         resource_prefix, 
         inst_type, 
         ami_param, 
         autoscaling_client, 
         ec2_client, 
         ssm_client, 
         iam_client, 
     ): 
         """ 
         :param resource_prefix: The prefix for naming AWS resources that are 
 created by this class. 
         :param inst_type: The type of EC2 instance to create, such as t3.micro. 
         :param ami_param: The Systems Manager parameter used to look up the AMI 
 that is 
                             created. 
         :param autoscaling_client: A Boto3 EC2 Auto Scaling client. 
         :param ec2_client: A Boto3 EC2 client. 
         :param ssm_client: A Boto3 Systems Manager client. 
         :param iam_client: A Boto3 IAM client. 
         """ 
         self.inst_type = inst_type 
         self.ami_param = ami_param 
         self.autoscaling_client = autoscaling_client 
         self.ec2_client = ec2_client 
         self.ssm_client = ssm_client 
         self.iam_client = iam_client 
         self.launch_template_name = f"{resource_prefix}-template" 
         self.group_name = f"{resource_prefix}-group" 
         self.instance_policy_name = f"{resource_prefix}-pol" 
         self.instance_role_name = f"{resource_prefix}-role"
```

```
 self.instance_profile_name = f"{resource_prefix}-prof" 
         self.bad_creds_policy_name = f"{resource_prefix}-bc-pol" 
        self.bad creds role name = f"{resource prefix}-bc-role"
         self.bad_creds_profile_name = f"{resource_prefix}-bc-prof" 
         self.key_pair_name = f"{resource_prefix}-key-pair" 
     @classmethod 
    def from client(cls, resource prefix):
 """ 
         Creates this class from Boto3 clients. 
         :param resource_prefix: The prefix for naming AWS resources that are 
 created by this class. 
        "''" as_client = boto3.client("autoscaling") 
         ec2_client = boto3.client("ec2") 
         ssm_client = boto3.client("ssm") 
         iam_client = boto3.client("iam") 
         return cls( 
             resource_prefix, 
             "t3.micro", 
             "/aws/service/ami-amazon-linux-latest/amzn2-ami-hvm-x86_64-gp2", 
             as_client, 
             ec2_client, 
             ssm_client, 
             iam_client, 
\overline{\phantom{a}} def create_instance_profile( 
         self, policy_file, policy_name, role_name, profile_name, 
 aws_managed_policies=() 
     ): 
 """ 
         Creates a policy, role, and profile that is associated with instances 
 created by 
         this class. An instance's associated profile defines a role that is 
 assumed by the 
         instance. The role has attached policies that specify the AWS permissions 
 granted to 
         clients that run on the instance. 
         :param policy_file: The name of a JSON file that contains the policy 
 definition to
```

```
 create and attach to the role. 
         :param policy_name: The name to give the created policy. 
        : param role name: The name to give the created role.
         :param profile_name: The name to the created profile. 
         :param aws_managed_policies: Additional AWS-managed policies that are 
 attached to 
                                       the role, such as 
 AmazonSSMManagedInstanceCore to grant 
                                       use of Systems Manager to send commands to 
 the instance. 
         :return: The ARN of the profile that is created. 
 """ 
        assume role doc = \{ "Version": "2012-10-17", 
             "Statement": [ 
\overline{a} "Effect": "Allow", 
                     "Principal": {"Service": "ec2.amazonaws.com"}, 
                     "Action": "sts:AssumeRole", 
 } 
             ], 
        } 
        with open(policy_file) as file: 
             instance_policy_doc = file.read() 
         policy_arn = None 
        try: 
             pol_response = self.iam_client.create_policy( 
                 PolicyName=policy_name, PolicyDocument=instance_policy_doc 
) policy_arn = pol_response["Policy"]["Arn"] 
             log.info("Created policy with ARN %s.", policy_arn) 
         except ClientError as err: 
             if err.response["Error"]["Code"] == "EntityAlreadyExists": 
                 log.info("Policy %s already exists, nothing to do.", policy_name) 
                 list_pol_response = self.iam_client.list_policies(Scope="Local") 
                 for pol in list_pol_response["Policies"]: 
                     if pol["PolicyName"] == policy_name: 
                         policy_arn = pol["Arn"] 
                         break 
             if policy_arn is None: 
                 raise AutoScalerError(f"Couldn't create policy {policy_name}: 
 {err}")
```

```
 try: 
            self.iam_client.create_role( 
                RoleName=role_name, 
 AssumeRolePolicyDocument=json.dumps(assume_role_doc) 
)self.iam client.attach role policy(RoleName=role name,
 PolicyArn=policy_arn) 
            for aws_policy in aws_managed_policies: 
               self.iam client.attach role policy(
                    RoleName=role_name, 
                    PolicyArn=f"arn:aws:iam::aws:policy/{aws_policy}", 
) log.info("Created role %s and attached policy %s.", role_name, 
 policy_arn) 
        except ClientError as err: 
            if err.response["Error"]["Code"] == "EntityAlreadyExists": 
                log.info("Role %s already exists, nothing to do.", role_name) 
            else: 
                raise AutoScalerError(f"Couldn't create role {role_name}: {err}") 
        try: 
            profile_response = self.iam_client.create_instance_profile( 
                InstanceProfileName=profile_name 
)waiter = self.iam client.get waiter("instance profile exists")
            waiter.wait(InstanceProfileName=profile_name) 
            time.sleep(10) # wait a little longer 
           profile arn = profile response["InstanceProfile"]["Arn"]
            self.iam_client.add_role_to_instance_profile( 
                InstanceProfileName=profile_name, RoleName=role_name 
) log.info("Created profile %s and added role %s.", profile_name, 
 role_name) 
        except ClientError as err: 
            if err.response["Error"]["Code"] == "EntityAlreadyExists": 
                prof_response = self.iam_client.get_instance_profile( 
                    InstanceProfileName=profile_name 
) profile_arn = prof_response["InstanceProfile"]["Arn"] 
                log.info( 
                    "Instance profile %s already exists, nothing to do.", 
 profile_name 
) else:
```

```
 raise AutoScalerError( 
                     f"Couldn't create profile {profile_name} and attach it to 
 role\n" 
                     f"{role_name}: {err}" 
) return profile_arn 
    def get_instance_profile(self, instance_id): 
 """ 
        Gets data about the profile associated with an instance. 
         :param instance_id: The ID of the instance to look up. 
         :return: The profile data. 
       "'' try: 
            response = 
 self.ec2_client.describe_iam_instance_profile_associations( 
                 Filters=[{"Name": "instance-id", "Values": [instance_id]}] 
) except ClientError as err: 
             raise AutoScalerError( 
                 f"Couldn't get instance profile association for instance 
 {instance_id}: {err}" 
) else: 
             return response["IamInstanceProfileAssociations"][0] 
    def replace_instance_profile( 
        self, instance_id, new_instance_profile_name, profile_association_id 
    ): 
         """ 
        Replaces the profile associated with a running instance. After the 
 profile is 
        replaced, the instance is rebooted to ensure that it uses the new 
 profile. When 
        the instance is ready, Systems Manager is used to restart the Python web 
 server. 
         :param instance_id: The ID of the instance to update. 
         :param new_instance_profile_name: The name of the new profile to 
 associate with 
                                            the specified instance.
```

```
 :param profile_association_id: The ID of the existing profile association 
 for the 
                                        instance. 
 """ 
        try: 
           self.ec2 client.replace iam instance profile association(
                 IamInstanceProfile={"Name": new_instance_profile_name}, 
                 AssociationId=profile_association_id, 
) log.info( 
                 "Replaced instance profile for association %s with profile %s.", 
                 profile_association_id, 
                 new_instance_profile_name, 
) time.sleep(5) 
            inst_ready = False 
           tries = \theta while not inst_ready: 
                 if tries % 6 == 0: 
                     self.ec2_client.reboot_instances(InstanceIds=[instance_id]) 
                    log.info( 
                         "Rebooting instance %s and waiting for it to to be 
 ready.", 
                         instance_id, 
)tries += 1 time.sleep(10) 
                response = self.ssm_client.describe_instance_information() 
                for info in response["InstanceInformationList"]: 
                     if info["InstanceId"] == instance_id: 
                        inst ready = True
            self.ssm_client.send_command( 
                 InstanceIds=[instance_id], 
                 DocumentName="AWS-RunShellScript", 
                Parameters={"commands": ["cd / && sudo python3 server.py 80"]},
) log.info("Restarted the Python web server on instance %s.", 
 instance_id) 
        except ClientError as err: 
            raise AutoScalerError( 
                f"Couldn't replace instance profile for association 
 {profile_association_id}: {err}" 
)
```

```
 def delete_instance_profile(self, profile_name, role_name): 
 """ 
        Detaches a role from an instance profile, detaches policies from the 
 role, 
        and deletes all the resources. 
        :param profile_name: The name of the profile to delete. 
       : param role name: The name of the role to delete.
        """ 
        try: 
           self.iam client.remove role from instance profile(
                InstanceProfileName=profile_name, RoleName=role_name 
) self.iam_client.delete_instance_profile(InstanceProfileName=profile_name) 
            log.info("Deleted instance profile %s.", profile_name) 
            attached_policies = self.iam_client.list_attached_role_policies( 
                RoleName=role_name 
)for pol in attached policies["AttachedPolicies"]:
                self.iam_client.detach_role_policy( 
                    RoleName=role_name, PolicyArn=pol["PolicyArn"] 
) if not pol["PolicyArn"].startswith("arn:aws:iam::aws"): 
                    self.iam_client.delete_policy(PolicyArn=pol["PolicyArn"]) 
                log.info("Detached and deleted policy %s.", pol["PolicyName"]) 
           self.iam_client.delete_role(RoleName=role_name)
            log.info("Deleted role %s.", role_name) 
        except ClientError as err: 
            if err.response["Error"]["Code"] == "NoSuchEntity": 
                log.info( 
                    "Instance profile %s doesn't exist, nothing to do.", 
 profile_name 
) else: 
                raise AutoScalerError( 
                    f"Couldn't delete instance profile {profile_name} or detach " 
                    f"policies and delete role {role_name}: {err}" 
) def create_key_pair(self, key_pair_name): 
 """
```

```
 Creates a new key pair. 
         :param key_pair_name: The name of the key pair to create. 
         :return: The newly created key pair. 
         """ 
        try: 
             response = self.ec2_client.create_key_pair(KeyName=key_pair_name) 
             with open(f"{key_pair_name}.pem", "w") as file: 
                 file.write(response["KeyMaterial"]) 
            chmod(f"{key pair name}.pem", 0o600)
             log.info("Created key pair %s.", key_pair_name) 
         except ClientError as err: 
             raise AutoScalerError(f"Couldn't create key pair {key_pair_name}: 
 {err}") 
    def delete_key_pair(self): 
 """ 
         Deletes a key pair. 
         :param key_pair_name: The name of the key pair to delete. 
         """ 
        try: 
             self.ec2_client.delete_key_pair(KeyName=self.key_pair_name) 
             remove(f"{self.key_pair_name}.pem") 
             log.info("Deleted key pair %s.", self.key_pair_name) 
         except ClientError as err: 
             raise AutoScalerError( 
                 f"Couldn't delete key pair {self.key_pair_name}: {err}" 
) except FileNotFoundError: 
             log.info("Key pair %s doesn't exist, nothing to do.", 
 self.key_pair_name) 
         except PermissionError: 
             log.info( 
                 "Inadequate permissions to delete key pair %s.", 
 self.key_pair_name 
) except Exception as err: 
             raise AutoScalerError( 
                 f"Couldn't delete key pair {self.key_pair_name}: {err}" 
)
```

```
 def create_template(self, server_startup_script_file, instance_policy_file): 
 """ 
         Creates an Amazon EC2 launch template to use with Amazon EC2 Auto 
 Scaling. The 
         launch template specifies a Bash script in its user data field that runs 
 after 
         the instance is started. This script installs Python packages and starts 
 a 
         Python web server on the instance. 
         :param server_startup_script_file: The path to a Bash script file that is 
 run 
                                             when an instance starts. 
         :param instance_policy_file: The path to a file that defines a 
 permissions policy 
                                       to create and attach to the instance 
 profile. 
         :return: Information about the newly created template. 
         """ 
        template = \{\} try: 
             self.create_key_pair(self.key_pair_name) 
             self.create_instance_profile( 
                 instance_policy_file, 
                self.instance policy name,
                 self.instance_role_name, 
                 self.instance_profile_name, 
) with open(server_startup_script_file) as file: 
                 start_server_script = file.read() 
             ami_latest = self.ssm_client.get_parameter(Name=self.ami_param) 
             ami_id = ami_latest["Parameter"]["Value"] 
             lt_response = self.ec2_client.create_launch_template( 
                 LaunchTemplateName=self.launch_template_name, 
                 LaunchTemplateData={ 
                     "InstanceType": self.inst_type, 
                     "ImageId": ami_id, 
                     "IamInstanceProfile": {"Name": self.instance_profile_name}, 
                     "UserData": base64.b64encode( 
                          start_server_script.encode(encoding="utf-8") 
                     ).decode(encoding="utf-8"), 
                     "KeyName": self.key_pair_name, 
                 }, 
)
```

```
 template = lt_response["LaunchTemplate"] 
             log.info( 
                 "Created launch template %s for AMI %s on %s.", 
                 self.launch_template_name, 
                 ami_id, 
                 self.inst_type, 
) except ClientError as err: 
            if ( 
                 err.response["Error"]["Code"] 
                 == "InvalidLaunchTemplateName.AlreadyExistsException" 
             ): 
                 log.info( 
                     "Launch template %s already exists, nothing to do.", 
                     self.launch_template_name, 
) else: 
                 raise AutoScalerError( 
                     f"Couldn't create launch template 
 {self.launch_template_name}: {err}." 
) return template 
    def delete_template(self): 
 """ 
        Deletes a launch template. 
       ^{\mathrm{m}} ""
        try: 
             self.ec2_client.delete_launch_template( 
                 LaunchTemplateName=self.launch_template_name 
) self.delete_instance_profile( 
                 self.instance_profile_name, self.instance_role_name 
) log.info("Launch template %s deleted.", self.launch_template_name) 
        except ClientError as err: 
            if ( 
                 err.response["Error"]["Code"] 
                 == "InvalidLaunchTemplateName.NotFoundException" 
             ): 
                 log.info( 
                     "Launch template %s does not exist, nothing to do.", 
                     self.launch_template_name,
```

```
) else: 
                 raise AutoScalerError( 
                     f"Couldn't delete launch template 
 {self.launch_template_name}: {err}." 
) def get_availability_zones(self): 
 """ 
        Gets a list of Availability Zones in the AWS Region of the Amazon EC2 
 client. 
         :return: The list of Availability Zones for the client Region. 
        "''" try: 
             response = self.ec2_client.describe_availability_zones() 
             zones = [zone["ZoneName"] for zone in response["AvailabilityZones"]] 
         except ClientError as err: 
             raise AutoScalerError(f"Couldn't get availability zones: {err}.") 
         else: 
             return zones 
    def create_group(self, group_size): 
 """ 
        Creates an EC2 Auto Scaling group with the specified size. 
         :param group_size: The number of instances to set for the minimum and 
 maximum in 
                             the group. 
         :return: The list of Availability Zones specified for the group. 
         """ 
        zones = \lceil \rceil try: 
             zones = self.get_availability_zones() 
             self.autoscaling_client.create_auto_scaling_group( 
                 AutoScalingGroupName=self.group_name, 
                 AvailabilityZones=zones, 
                 LaunchTemplate={ 
                     "LaunchTemplateName": self.launch_template_name, 
                     "Version": "$Default", 
                 }, 
                 MinSize=group_size,
```

```
 MaxSize=group_size, 
) log.info( 
                "Created EC2 Auto Scaling group %s with availability zones %s.", 
                self.launch_template_name, 
                zones, 
) except ClientError as err: 
            if err.response["Error"]["Code"] == "AlreadyExists": 
                log.info( 
                    "EC2 Auto Scaling group %s already exists, nothing to do.", 
                    self.group_name, 
) else: 
                raise AutoScalerError( 
                    f"Couldn't create EC2 Auto Scaling group {self.group_name}: 
 {err}" 
) return zones 
    def get_instances(self): 
        """ 
        Gets data about the instances in the EC2 Auto Scaling group. 
        :return: Data about the instances. 
        """ 
        try: 
            as_response = self.autoscaling_client.describe_auto_scaling_groups( 
                AutoScalingGroupNames=[self.group_name] 
)instance ids = \Gamma i["InstanceId"] 
                for i in as_response["AutoScalingGroups"][0]["Instances"] 
 ] 
        except ClientError as err: 
            raise AutoScalerError( 
                f"Couldn't get instances for Auto Scaling group 
 {self.group_name}: {err}" 
) else: 
            return instance_ids
```

```
 def terminate_instance(self, instance_id): 
 """ 
        Terminates and instances in an EC2 Auto Scaling group. After an instance 
 is 
        terminated, it can no longer be accessed. 
         :param instance_id: The ID of the instance to terminate. 
 """ 
        try: 
            self.autoscaling_client.terminate_instance_in_auto_scaling_group( 
                 InstanceId=instance_id, ShouldDecrementDesiredCapacity=False 
) log.info("Terminated instance %s.", instance_id) 
        except ClientError as err: 
            raise AutoScalerError(f"Couldn't terminate instance {instance_id}: 
 {err}") 
    def attach_load_balancer_target_group(self, lb_target_group): 
 """ 
        Attaches an Elastic Load Balancing (ELB) target group to this EC2 Auto 
 Scaling group. 
        The target group specifies how the load balancer forward requests to the 
 instances 
        in the group. 
         :param lb_target_group: Data about the ELB target group to attach. 
 """ 
        try: 
            self.autoscaling_client.attach_load_balancer_target_groups( 
                 AutoScalingGroupName=self.group_name, 
                 TargetGroupARNs=[lb_target_group["TargetGroupArn"]], 
            ) 
            log.info( 
                 "Attached load balancer target group %s to auto scaling group 
 %s.", 
                 lb_target_group["TargetGroupName"], 
                 self.group_name, 
) except ClientError as err: 
            raise AutoScalerError( 
                 f"Couldn't attach load balancer target group 
 {lb_target_group['TargetGroupName']}\n" 
                 f"to auto scaling group {self.group_name}" 
)
```

```
def try terminate instance(self, inst id):
        stopping = False 
        log.info(f"Stopping {inst_id}.") 
        while not stopping: 
             try: 
                 self.autoscaling_client.terminate_instance_in_auto_scaling_group( 
                     InstanceId=inst_id, ShouldDecrementDesiredCapacity=True 
) stopping = True 
             except ClientError as err: 
                 if err.response["Error"]["Code"] == "ScalingActivityInProgress": 
                     log.info("Scaling activity in progress for %s. Waiting...", 
 inst_id) 
                     time.sleep(10) 
                 else: 
                     raise AutoScalerError(f"Couldn't stop instance {inst_id}: 
 {err}.") 
    def _try_delete_group(self): 
 """ 
        Tries to delete the EC2 Auto Scaling group. If the group is in use or in 
 progress, 
        the function waits and retries until the group is successfully deleted. 
         """ 
        stopped = False 
        while not stopped: 
            try: 
                 self.autoscaling_client.delete_auto_scaling_group( 
                     AutoScalingGroupName=self.group_name 
) stopped = True 
                 log.info("Deleted EC2 Auto Scaling group %s.", self.group_name) 
             except ClientError as err: 
                 if ( 
                     err.response["Error"]["Code"] == "ResourceInUse" 
                     or err.response["Error"]["Code"] == 
 "ScalingActivityInProgress" 
\hspace{1.6cm}):
                     log.info( 
                         "Some instances are still running. Waiting for them to 
 stop..." 
)
```

```
 time.sleep(10) 
                 else: 
                     raise AutoScalerError( 
                         f"Couldn't delete group {self.group_name}: {err}." 
) def delete_group(self): 
 """ 
        Terminates all instances in the group, deletes the EC2 Auto Scaling 
 group. 
         """ 
        try: 
            response = self.autoscaling_client.describe_auto_scaling_groups( 
                 AutoScalingGroupNames=[self.group_name] 
) groups = response.get("AutoScalingGroups", []) 
           if len(groups) > 0:
                 self.autoscaling_client.update_auto_scaling_group( 
                     AutoScalingGroupName=self.group_name, MinSize=0 
) instance_ids = [inst["InstanceId"] for inst in groups[0]
["Instances"]] 
                 for inst_id in instance_ids: 
                     self._try_terminate_instance(inst_id) 
                self. try delete group()
            else: 
                 log.info("No groups found named %s, nothing to do.", 
 self.group_name) 
        except ClientError as err: 
            raise AutoScalerError(f"Couldn't delete group {self.group_name}: 
  {err}.") 
    def get_default_vpc(self): 
 """ 
        Gets the default VPC for the account. 
         :return: Data about the default VPC. 
         """ 
        try: 
            response = self.ec2_client.describe_vpcs( 
                 Filters=[{"Name": "is-default", "Values": ["true"]}] 
) except ClientError as err:
```

```
 raise AutoScalerError(f"Couldn't get default VPC: {err}") 
         else: 
             return response["Vpcs"][0] 
    def verify_inbound_port(self, vpc, port, ip_address): 
 """ 
        Verify the default security group of the specified VPC allows ingress 
 from this 
         computer. This can be done by allowing ingress from this computer's IP 
         address. In some situations, such as connecting from a corporate network, 
 you 
        must instead specify a prefix list ID. You can also temporarily open the 
 port to 
         any IP address while running this example. If you do, be sure to remove 
 public 
         access when you're done. 
         :param vpc: The VPC used by this example. 
         :param port: The port to verify. 
        : param ip address: This computer's IP address.
         :return: The default security group of the specific VPC, and a value that 
 indicates 
                  whether the specified port is open. 
 """ 
        try: 
             response = self.ec2_client.describe_security_groups( 
                 Filters=[ 
                     {"Name": "group-name", "Values": ["default"]}, 
                     {"Name": "vpc-id", "Values": [vpc["VpcId"]]}, 
 ] 
) sec_group = response["SecurityGroups"][0] 
             port_is_open = False 
             log.info("Found default security group %s.", sec_group["GroupId"]) 
             for ip_perm in sec_group["IpPermissions"]: 
                 if ip_perm.get("FromPort", 0) == port: 
                     log.info("Found inbound rule: %s", ip_perm) 
                     for ip_range in ip_perm["IpRanges"]: 
                         cidr = ip_range.get("CidrIp", "") 
                         if cidr.startswith(ip_address) or cidr == "0.0.0.0/0": 
                             port_is_open = True 
                    if ip perm["PrefixListIds"]:
                         port_is_open = True
```

```
 if not port_is_open: 
                         log.info( 
                             "The inbound rule does not appear to be open to 
 either this computer's IP\n" 
                             "address of %s, to all IP addresses (0.0.0.0/0), or 
 to a prefix list ID.", 
                             ip_address, 
) else: 
                         break 
        except ClientError as err: 
             raise AutoScalerError( 
                 f"Couldn't verify inbound rule for port {port} for VPC 
 {vpc['VpcId']}: {err}" 
) else: 
             return sec_group, port_is_open 
    def open_inbound_port(self, sec_group_id, port, ip_address): 
 """ 
        Add an ingress rule to the specified security group that allows access on 
 the 
        specified port from the specified IP address. 
         :param sec_group_id: The ID of the security group to modify. 
         :param port: The port to open. 
         :param ip_address: The IP address that is granted access. 
        """ 
        try: 
             self.ec2_client.authorize_security_group_ingress( 
                 GroupId=sec_group_id, 
                 CidrIp=f"{ip_address}/32", 
                 FromPort=port, 
                 ToPort=port, 
                 IpProtocol="tcp", 
) log.info( 
                "Authorized ingress to %s on port %s from %s.",
                 sec_group_id, 
                 port, 
                 ip_address, 
) except ClientError as err:
```

```
 raise AutoScalerError( 
                f"Couldn't authorize ingress to {sec_group_id} on port {port} 
 from {ip_address}: {err}" 
) def get_subnets(self, vpc_id, zones): 
 """ 
        Gets the default subnets in a VPC for a specified list of Availability 
 Zones. 
         :param vpc_id: The ID of the VPC to look up. 
         :param zones: The list of Availability Zones to look up. 
         :return: The list of subnets found. 
 """ 
        try: 
            response = self.ec2_client.describe_subnets( 
                Filters=[ 
                    {"Name": "vpc-id", "Values": [vpc_id]}, 
                    {"Name": "availability-zone", "Values": zones}, 
                    {"Name": "default-for-az", "Values": ["true"]}, 
 ] 
) subnets = response["Subnets"] 
            log.info("Found %s subnets for the specified zones.", len(subnets)) 
        except ClientError as err: 
            raise AutoScalerError(f"Couldn't get subnets: {err}") 
        else: 
            return subnets
```
Elastic Load Balancing のアクションをラップするクラスを作成します。

```
class LoadBalancer: 
     """Encapsulates Elastic Load Balancing (ELB) actions.""" 
     def __init__(self, target_group_name, load_balancer_name, elb_client): 
        "" ""
         :param target_group_name: The name of the target group associated with 
  the load balancer.
```

```
 :param load_balancer_name: The name of the load balancer. 
         :param elb_client: A Boto3 Elastic Load Balancing client. 
 """ 
        self.target_group_name = target_group_name 
        self.load_balancer_name = load_balancer_name 
        self.elb_client = elb_client 
        self._endpoint = None 
    @classmethod 
    def from_client(cls, resource_prefix): 
        "" "
        Creates this class from a Boto3 client. 
         :param resource_prefix: The prefix to give to AWS resources created by 
 this class. 
         """ 
        elb_client = boto3.client("elbv2") 
        return cls(f"{resource_prefix}-tg", f"{resource_prefix}-lb", elb_client) 
    def endpoint(self): 
 """ 
        Gets the HTTP endpoint of the load balancer. 
        :return: The endpoint. 
 """ 
        if self._endpoint is None: 
            try: 
                 response = self.elb_client.describe_load_balancers( 
                     Names=[self.load_balancer_name] 
) self._endpoint = response["LoadBalancers"][0]["DNSName"] 
            except ClientError as err: 
                 raise LoadBalancerError( 
                     f"Couldn't get the endpoint for load balancer 
 {self.load_balancer_name}: {err}" 
) return self._endpoint 
    def create_target_group(self, protocol, port, vpc_id): 
 """ 
        Creates an Elastic Load Balancing target group. The target group 
 specifies how
```

```
 the load balancer forward requests to instances in the group and how 
 instance 
         health is checked. 
         To speed up this demo, the health check is configured with shortened 
 times and 
         lower thresholds. In production, you might want to decrease the 
 sensitivity of 
         your health checks to avoid unwanted failures. 
         :param protocol: The protocol to use to forward requests, such as 'HTTP'. 
         :param port: The port to use to forward requests, such as 80. 
         :param vpc_id: The ID of the VPC in which the load balancer exists. 
         :return: Data about the newly created target group. 
        "''" try: 
             response = self.elb_client.create_target_group( 
                 Name=self.target_group_name, 
                 Protocol=protocol, 
                 Port=port, 
                 HealthCheckPath="/healthcheck", 
                 HealthCheckIntervalSeconds=10, 
                 HealthCheckTimeoutSeconds=5, 
                 HealthyThresholdCount=2, 
                 UnhealthyThresholdCount=2, 
                 VpcId=vpc_id, 
) target_group = response["TargetGroups"][0] 
             log.info("Created load balancing target group %s.", 
 self.target_group_name) 
         except ClientError as err: 
             raise LoadBalancerError( 
                 f"Couldn't create load balancing target group 
 {self.target_group_name}: {err}" 
) else: 
             return target_group 
     def delete_target_group(self): 
 """ 
         Deletes the target group. 
        "" "
         done = False
```

```
 while not done: 
            try: 
                response = self.elb_client.describe_target_groups( 
                    Names=[self.target_group_name] 
) tg_arn = response["TargetGroups"][0]["TargetGroupArn"] 
                self.elb_client.delete_target_group(TargetGroupArn=tg_arn) 
                log.info( 
                    "Deleted load balancing target group %s.", 
 self.target_group_name 
) done = True 
            except ClientError as err: 
                if err.response["Error"]["Code"] == "TargetGroupNotFound": 
                    log.info( 
                        "Load balancer target group %s not found, nothing to 
 do.", 
                        self.target_group_name, 
)done = True elif err.response["Error"]["Code"] == "ResourceInUse": 
                    log.info( 
                        "Target group not yet released from load balancer, 
 waiting..." 
) time.sleep(10) 
                else: 
                    raise LoadBalancerError( 
                        f"Couldn't delete load balancing target group 
 {self.target_group_name}: {err}" 
) def create_load_balancer(self, subnet_ids, target_group): 
 """ 
        Creates an Elastic Load Balancing load balancer that uses the specified 
 subnets 
        and forwards requests to the specified target group. 
        :param subnet_ids: A list of subnets to associate with the load balancer. 
        :param target_group: An existing target group that is added as a listener 
 to the 
                             load balancer. 
        :return: Data about the newly created load balancer.
```

```
 """ 
        try: 
            response = self.elb_client.create_load_balancer( 
                Name=self.load_balancer_name, Subnets=subnet_ids 
)load balancer = response["LoadBalancers"][0]
            log.info("Created load balancer %s.", self.load_balancer_name) 
            waiter = self.elb_client.get_waiter("load_balancer_available") 
            log.info("Waiting for load balancer to be available...") 
           waiter.wait(Names=[self.load balancer name])
            log.info("Load balancer is available!") 
           self.elb client.create listener(
                LoadBalancerArn=load_balancer["LoadBalancerArn"], 
                Protocol=target_group["Protocol"], 
                Port=target_group["Port"], 
                DefaultActions=[ 
\{ "Type": "forward", 
                        "TargetGroupArn": target_group["TargetGroupArn"], 
1 1 1 1 1 1 1
 ], 
) log.info( 
                "Created listener to forward traffic from load balancer %s to 
 target group %s.", 
                self.load_balancer_name, 
                target_group["TargetGroupName"], 
) except ClientError as err: 
            raise LoadBalancerError( 
                f"Failed to create load balancer {self.load_balancer_name}" 
                f"and add a listener for target group 
 {target_group['TargetGroupName']}: {err}" 
) else: 
            self._endpoint = load_balancer["DNSName"] 
            return load_balancer 
    def delete_load_balancer(self): 
 """ 
        Deletes a load balancer. 
 """ 
        try:
```

```
 response = self.elb_client.describe_load_balancers( 
                Names=[self.load balancer name]
) lb_arn = response["LoadBalancers"][0]["LoadBalancerArn"] 
            self.elb_client.delete_load_balancer(LoadBalancerArn=lb_arn) 
           log.info("Deleted load balancer %s.", self.load balancer name)
            waiter = self.elb_client.get_waiter("load_balancers_deleted") 
            log.info("Waiting for load balancer to be deleted...") 
           waiter.wait(Names=[self.load balancer name])
        except ClientError as err: 
            if err.response["Error"]["Code"] == "LoadBalancerNotFound": 
                 log.info( 
                     "Load balancer %s does not exist, nothing to do.", 
                    self.load balancer name,
) else: 
                 raise LoadBalancerError( 
                     f"Couldn't delete load balancer {self.load_balancer_name}: 
 {err}" 
) def verify_load_balancer_endpoint(self): 
 """ 
        Verify this computer can successfully send a GET request to the load 
 balancer endpoint. 
       "" "" ""
        success = False 
        retries = 3 
       while not success and retries > 0:
            try: 
                 lb_response = requests.get(f"http://{self.endpoint()}") 
                 log.info( 
                     "Got response %s from load balancer endpoint.", 
                     lb_response.status_code, 
) if lb_response.status_code == 200: 
                     success = True 
                 else: 
                     retries = 0 
            except requests.exceptions.ConnectionError: 
                 log.info( 
                     "Got connection error from load balancer endpoint, 
 retrying..."
```

```
) retries -= 1 
                time.sleep(10) 
        return success 
   def check target health(self):
 """ 
        Checks the health of the instances in the target group. 
        :return: The health status of the target group. 
        """ 
        try: 
            tg_response = self.elb_client.describe_target_groups( 
                Names=[self.target_group_name] 
) health_response = self.elb_client.describe_target_health( 
                TargetGroupArn=tg_response["TargetGroups"][0]["TargetGroupArn"] 
) except ClientError as err: 
            raise LoadBalancerError( 
                f"Couldn't check health of {self.target_group_name} targets: 
 {err}" 
) else: 
            return health_response["TargetHealthDescriptions"]
```
DynamoDB を使用してレコメンデーションサービスをシミュレートするクラスを作成しま す。

```
class RecommendationService: 
    "" "
     Encapsulates a DynamoDB table to use as a service that recommends books, 
 movies, 
     and songs. 
     """ 
     def __init__(self, table_name, dynamodb_client): 
 """ 
         :param table_name: The name of the DynamoDB recommendations table.
```

```
 :param dynamodb_client: A Boto3 DynamoDB client. 
 """ 
       self.table name = table name
        self.dynamodb_client = dynamodb_client 
    @classmethod 
    def from_client(cls, table_name): 
 """ 
        Creates this class from a Boto3 client. 
         :param table_name: The name of the DynamoDB recommendations table. 
        ^{\mathrm{m}} ""
       ddb client = boto3.client("dynamodb")
        return cls(table_name, ddb_client) 
    def create(self): 
        "" "
        Creates a DynamoDB table to use a recommendation service. The table has a 
        hash key named 'MediaType' that defines the type of media recommended, 
 such as 
         Book or Movie, and a range key named 'ItemId' that, combined with the 
 MediaType, 
        forms a unique identifier for the recommended item. 
         :return: Data about the newly created table. 
 """ 
        try: 
             response = self.dynamodb_client.create_table( 
                 TableName=self.table_name, 
                 AttributeDefinitions=[ 
                     {"AttributeName": "MediaType", "AttributeType": "S"}, 
                     {"AttributeName": "ItemId", "AttributeType": "N"}, 
 ], 
                 KeySchema=[ 
                     {"AttributeName": "MediaType", "KeyType": "HASH"}, 
                     {"AttributeName": "ItemId", "KeyType": "RANGE"}, 
 ], 
                 ProvisionedThroughput={"ReadCapacityUnits": 5, 
 "WriteCapacityUnits": 5}, 
) log.info("Creating table %s...", self.table_name) 
             waiter = self.dynamodb_client.get_waiter("table_exists") 
            waiter.wait(TableName=self.table_name)
             log.info("Table %s created.", self.table_name)
```

```
 except ClientError as err: 
             if err.response["Error"]["Code"] == "ResourceInUseException": 
                 log.info("Table %s exists, nothing to be do.", self.table_name) 
             else: 
                 raise RecommendationServiceError( 
                    self.table name, f"ClientError when creating table: {err}."
) else: 
             return response 
    def populate(self, data_file): 
 """ 
        Populates the recommendations table from a JSON file. 
         :param data_file: The path to the data file. 
         """ 
        try: 
            with open(data_file) as data: 
                 items = json.load(data) 
             batch = [{"PutRequest": {"Item": item}} for item in items] 
            self.dynamodb_client.batch_write_item(RequestItems={self.table_name:
 batch}) 
             log.info( 
                 "Populated table %s with items from %s.", self.table_name, 
 data_file 
) except ClientError as err: 
             raise RecommendationServiceError( 
                 self.table_name, f"Couldn't populate table from {data_file}: 
 {err}" 
) def destroy(self): 
 """ 
        Deletes the recommendations table. 
 """ 
        try: 
             self.dynamodb_client.delete_table(TableName=self.table_name) 
             log.info("Deleting table %s...", self.table_name) 
             waiter = self.dynamodb_client.get_waiter("table_not_exists") 
             waiter.wait(TableName=self.table_name) 
             log.info("Table %s deleted.", self.table_name) 
        except ClientError as err: 
             if err.response["Error"]["Code"] == "ResourceNotFoundException":
```

```
 log.info("Table %s does not exist, nothing to do.", 
self.table_name)
             else: 
                  raise RecommendationServiceError( 
                      self.table_name, f"ClientError when deleting table: {err}." 
\overline{\phantom{a}}
```
Systems Manager のアクションをラップするクラスを作成します。

```
class ParameterHelper: 
    "" ""
     Encapsulates Systems Manager parameters. This example uses these parameters 
 to drive 
     the demonstration of resilient architecture, such as failure of a dependency 
 or 
     how the service responds to a health check. 
    "" ""
     table = "doc-example-resilient-architecture-table" 
     failure_response = "doc-example-resilient-architecture-failure-response" 
     health_check = "doc-example-resilient-architecture-health-check" 
     def __init__(self, table_name, ssm_client): 
 """ 
         :param table_name: The name of the DynamoDB table that is used as a 
  recommendation 
                             service. 
         :param ssm_client: A Boto3 Systems Manager client. 
        "" "
         self.ssm_client = ssm_client 
         self.table_name = table_name 
     @classmethod 
     def from_client(cls, table_name): 
         ssm_client = boto3.client("ssm") 
         return cls(table_name, ssm_client) 
     def reset(self): 
        "" ""
         Resets the Systems Manager parameters to starting values for the demo.
```

```
 These are the name of the DynamoDB recommendation table, no response when 
 a 
         dependency fails, and shallow health checks. 
         """ 
         self.put(self.table, self.table_name) 
        self.put(self.failure_response, "none")
         self.put(self.health_check, "shallow") 
    def put(self, name, value): 
 """ 
         Sets the value of a named Systems Manager parameter. 
         :param name: The name of the parameter. 
         :param value: The new value of the parameter. 
        "''" try: 
             self.ssm_client.put_parameter( 
                 Name=name, Value=value, Overwrite=True, Type="String" 
) log.info("Setting demo parameter %s to '%s'.", name, value) 
         except ClientError as err: 
             raise ParameterHelperError( 
                 f"Couldn't set parameter {name} to {value}: {err}" 
) and the state \mathcal{L}
```
- API の詳細については、「AWS SDK for Python (Boto3) API リファレンス」の以下のト ピックを参照してください。
	- [AttachLoadBalancerTargetGroups](https://docs.aws.amazon.com/goto/boto3/autoscaling-2011-01-01/AttachLoadBalancerTargetGroups)
	- [CreateAutoScalingGroup](https://docs.aws.amazon.com/goto/boto3/autoscaling-2011-01-01/CreateAutoScalingGroup)
	- [CreateInstanceProfile](https://docs.aws.amazon.com/goto/boto3/iam-2010-05-08/CreateInstanceProfile)
	- [CreateLaunchTemplate](https://docs.aws.amazon.com/goto/boto3/ec2-2016-11-15/CreateLaunchTemplate)
	- [CreateListener](https://docs.aws.amazon.com/goto/boto3/elasticloadbalancingv2-2015-12-01/CreateListener)
	- [CreateLoadBalancer](https://docs.aws.amazon.com/goto/boto3/elasticloadbalancingv2-2015-12-01/CreateLoadBalancer)
	- [CreateTargetGroup](https://docs.aws.amazon.com/goto/boto3/elasticloadbalancingv2-2015-12-01/CreateTargetGroup)
	- [DeleteAutoScalingGroup](https://docs.aws.amazon.com/goto/boto3/autoscaling-2011-01-01/DeleteAutoScalingGroup)
	- [DeleteInstanceProfile](https://docs.aws.amazon.com/goto/boto3/iam-2010-05-08/DeleteInstanceProfile)
- [DeleteLaunchTemplate](https://docs.aws.amazon.com/goto/boto3/ec2-2016-11-15/DeleteLaunchTemplate)
- [DeleteLoadBalancer](https://docs.aws.amazon.com/goto/boto3/elasticloadbalancingv2-2015-12-01/DeleteLoadBalancer)
- [DeleteTargetGroup](https://docs.aws.amazon.com/goto/boto3/elasticloadbalancingv2-2015-12-01/DeleteTargetGroup)
- [DescribeAutoScalingGroups](https://docs.aws.amazon.com/goto/boto3/autoscaling-2011-01-01/DescribeAutoScalingGroups)
- [DescribeAvailabilityZones](https://docs.aws.amazon.com/goto/boto3/ec2-2016-11-15/DescribeAvailabilityZones)
- [DescribeIamInstanceProfileAssociations](https://docs.aws.amazon.com/goto/boto3/ec2-2016-11-15/DescribeIamInstanceProfileAssociations)
- [DescribeInstances](https://docs.aws.amazon.com/goto/boto3/ec2-2016-11-15/DescribeInstances)
- [DescribeLoadBalancers](https://docs.aws.amazon.com/goto/boto3/elasticloadbalancingv2-2015-12-01/DescribeLoadBalancers)
- [DescribeSubnets](https://docs.aws.amazon.com/goto/boto3/ec2-2016-11-15/DescribeSubnets)
- [DescribeTargetGroups](https://docs.aws.amazon.com/goto/boto3/elasticloadbalancingv2-2015-12-01/DescribeTargetGroups)
- [DescribeTargetHealth](https://docs.aws.amazon.com/goto/boto3/elasticloadbalancingv2-2015-12-01/DescribeTargetHealth)
- [DescribeVpcs](https://docs.aws.amazon.com/goto/boto3/ec2-2016-11-15/DescribeVpcs)
- [RebootInstances](https://docs.aws.amazon.com/goto/boto3/ec2-2016-11-15/RebootInstances)
- [ReplaceIamInstanceProfileAssociation](https://docs.aws.amazon.com/goto/boto3/ec2-2016-11-15/ReplaceIamInstanceProfileAssociation)
- [TerminateInstanceInAutoScalingGroup](https://docs.aws.amazon.com/goto/boto3/autoscaling-2011-01-01/TerminateInstanceInAutoScalingGroup)
- [UpdateAutoScalingGroup](https://docs.aws.amazon.com/goto/boto3/autoscaling-2011-01-01/UpdateAutoScalingGroup)

# AWS SDKs MediaStore を使用するためのコード例

次のコード例は、 Software AWS Development Kit (SDK) AWS Elemental MediaStore で を使用する 方法を示しています。

アクションはより大きなプログラムからのコードの抜粋であり、コンテキスト内で実行する必要が あります。アクションは個々のサービス機能を呼び出す方法を示していますが、関連するシナリオや サービス間の例ではアクションのコンテキストが確認できます。

### その他のリソース

- [MediaStore ユーザーガイド](https://docs.aws.amazon.com/mediastore/latest/ug/what-is.html) に関する詳細情報 MediaStore。
- [MediaStore API リファレンス](https://docs.aws.amazon.com/mediastore/latest/apireference/Welcome.html) 使用可能なすべての MediaStore アクションに関する詳細。
- [AWS デベロッパーセンター](https://aws.amazon.com/developer/code-examples/?awsf.sdk-code-examples-product=product%23elemental-mediastore) カテゴリまたは全文検索でフィルタリングできるコード例。
- [AWS SDK の例](https://github.com/awsdocs/aws-doc-sdk-examples) 推奨言語で完全なコードを含む GitHub リポジトリ。コードの設定と実行に関す る説明が記載されています。 MediaStore <sup>4450</sup>

#### コードの例

- [AWS SDKs MediaStore を使用するためのアクション](#page-4463-0)
	- [AWS SDK または CLI CreateContainerで を使用する](#page-4463-1)
	- [AWS SDK または CLI DeleteContainerで を使用する](#page-4466-0)
	- [AWS SDK または CLI DeleteObjectで を使用する](#page-4469-0)
	- [AWS SDK または CLI DescribeContainerで を使用する](#page-4471-0)
	- [AWS SDK または CLI GetObjectで を使用する](#page-4474-0)
	- [AWS SDK または CLI ListContainersで を使用する](#page-4478-0)
	- [AWS SDK または CLI PutObjectで を使用する](#page-4480-0)

## <span id="page-4463-0"></span>AWS SDKs MediaStore を使用するためのアクション

次のコード例は、 SDK AWS Elemental MediaStore で を使用する方法を示しています。 AWS SDKs 各例は個別のサービス関数を呼び出します。

### 例

- [AWS SDK または CLI CreateContainerで を使用する](#page-4463-1)
- [AWS SDK または CLI DeleteContainerで を使用する](#page-4466-0)
- [AWS SDK または CLI DeleteObjectで を使用する](#page-4469-0)
- [AWS SDK または CLI DescribeContainerで を使用する](#page-4471-0)
- [AWS SDK または CLI GetObjectで を使用する](#page-4474-0)
- [AWS SDK または CLI ListContainersで を使用する](#page-4478-0)
- [AWS SDK または CLI PutObjectで を使用する](#page-4480-0)

### <span id="page-4463-1"></span>AWS SDK または CLI **CreateContainer**で を使用する

以下のコード例は、CreateContainer の使用方法を示しています。

CLI

### AWS CLI

コンテナを作成するには

次のcreate-container例では、新しい空のコンテナを作成します。
aws mediastore create-container --container-name ExampleContainer

### 出力:

```
{ 
     "Container": { 
         "AccessLoggingEnabled": false, 
         "CreationTime": 1563557265, 
         "Name": "ExampleContainer", 
         "Status": "CREATING", 
         "ARN": "arn:aws:mediastore:us-west-2:111122223333:container/
ExampleContainer" 
     }
}
```
詳細については、「 AWS Elemental MediaStore [ユーザーガイド」の「コンテナの作成」](https://docs.aws.amazon.com/mediastore/latest/ug/containers-create.html)を 参照してください。

• API の詳細については、「 コマンドリファレンス[CreateContainer」](https://awscli.amazonaws.com/v2/documentation/api/latest/reference/mediastore/create-container.html)の「」を参照してくだ さい。 AWS CLI

Java

SDK for Java 2.x

**a** Note

```
import software.amazon.awssdk.services.mediastore.MediaStoreClient;
import software.amazon.awssdk.regions.Region;
import software.amazon.awssdk.services.mediastore.model.CreateContainerRequest;
import software.amazon.awssdk.services.mediastore.model.CreateContainerResponse;
import software.amazon.awssdk.services.mediastore.model.MediaStoreException;
/** 
  * Before running this Java V2 code example, set up your development 
  * environment, including your credentials. 
 *
```

```
 * For more information, see the following documentation topic: 
 * 
  * https://docs.aws.amazon.com/sdk-for-java/latest/developer-guide/get-
started.html 
 */
public class CreateContainer { 
     public static long sleepTime = 10; 
     public static void main(String[] args) { 
         final String usage = """ 
                  Usage: <containerName> 
                  Where: 
                     containerName - The name of the container to create. 
                  """; 
        if (args.length != 1) {
             System.out.println(usage); 
             System.exit(1); 
         } 
        String containerName = args[0];
         Region region = Region.US_EAST_1; 
         MediaStoreClient mediaStoreClient = MediaStoreClient.builder() 
                  .region(region) 
                  .build(); 
         createMediaContainer(mediaStoreClient, containerName); 
         mediaStoreClient.close(); 
     } 
     public static void createMediaContainer(MediaStoreClient mediaStoreClient, 
  String containerName) { 
         try { 
             CreateContainerRequest containerRequest = 
 CreateContainerRequest.builder() 
                      .containerName(containerName) 
                      .build(); 
             CreateContainerResponse containerResponse = 
 mediaStoreClient.createContainer(containerRequest); 
            String status = containerResponse.container().status().toString();
             while (!status.equalsIgnoreCase("Active")) {
```

```
 status = DescribeContainer.checkContainer(mediaStoreClient, 
  containerName); 
                  System.out.println("Status - " + status); 
                  Thread.sleep(sleepTime * 1000); 
 } 
             System.out.println("The container ARN value is " + 
  containerResponse.container().arn()); 
             System.out.println("Finished "); 
         } catch (MediaStoreException | InterruptedException e) { 
             System.err.println(e.getMessage()); 
             System.exit(1); 
         } 
     }
}
```
• API の詳細については、「 API リファレンス[CreateContainer」](https://docs.aws.amazon.com/goto/SdkForJavaV2/2017-09-01/CreateContainer)の「」を参照してくださ い。 AWS SDK for Java 2.x

## AWS SDK または CLI **DeleteContainer**で を使用する

以下のコード例は、DeleteContainer の使用方法を示しています。

CLI

AWS CLI

コンテナを削除するには

次のdelete-container例では、指定されたコンテナを削除します。コンテナにオブジェク トが含まれていない場合に限り、コンテナを削除できます。

aws mediastore delete-container \ --container-name=ExampleLiveDemo

このコマンドでは何も出力されません。

詳細については、「 AWS Elemental MediaStore ユーザーガイド」[の「コンテナの削除](https://docs.aws.amazon.com/mediastore/latest/ug/containers-delete.html)」を参 照してください。

• API の詳細については、「 コマンドリファレンス[DeleteContainer」](https://awscli.amazonaws.com/v2/documentation/api/latest/reference/mediastore/delete-container.html)の「」を参照してくだ さい。 AWS CLI

Java

SDK for Java 2.x

### **a** Note

```
import software.amazon.awssdk.services.mediastore.MediaStoreClient;
import software.amazon.awssdk.regions.Region;
import software.amazon.awssdk.services.mediastore.model.CreateContainerRequest;
import software.amazon.awssdk.services.mediastore.model.CreateContainerResponse;
import software.amazon.awssdk.services.mediastore.model.MediaStoreException;
/** 
  * Before running this Java V2 code example, set up your development 
  * environment, including your credentials. 
 * 
 * For more information, see the following documentation topic: 
 * 
  * https://docs.aws.amazon.com/sdk-for-java/latest/developer-guide/get-
started.html 
 */
public class CreateContainer { 
     public static long sleepTime = 10; 
     public static void main(String[] args) { 
         final String usage = """ 
                 Usage: <containerName> 
                 Where: 
                    containerName - The name of the container to create. 
                 """; 
         if (args.length != 1) {
```

```
 System.out.println(usage); 
             System.exit(1); 
         } 
        String containerName = args[0];
         Region region = Region.US_EAST_1; 
         MediaStoreClient mediaStoreClient = MediaStoreClient.builder() 
                  .region(region) 
                 .build();
         createMediaContainer(mediaStoreClient, containerName); 
         mediaStoreClient.close(); 
     } 
     public static void createMediaContainer(MediaStoreClient mediaStoreClient, 
  String containerName) { 
         try { 
             CreateContainerRequest containerRequest = 
  CreateContainerRequest.builder() 
                      .containerName(containerName) 
                     .build();
             CreateContainerResponse containerResponse = 
  mediaStoreClient.createContainer(containerRequest); 
            String status = containerResponse.container().status().toString();
             while (!status.equalsIgnoreCase("Active")) { 
                  status = DescribeContainer.checkContainer(mediaStoreClient, 
  containerName); 
                  System.out.println("Status - " + status); 
                  Thread.sleep(sleepTime * 1000); 
 } 
             System.out.println("The container ARN value is " + 
  containerResponse.container().arn()); 
             System.out.println("Finished "); 
         } catch (MediaStoreException | InterruptedException e) { 
             System.err.println(e.getMessage()); 
             System.exit(1); 
         } 
     }
}
```
• API の詳細については、「 API リファレンス[DeleteContainer](https://docs.aws.amazon.com/goto/SdkForJavaV2/2017-09-01/DeleteContainer)」の「」を参照してくださ い。 AWS SDK for Java 2.x

## AWS SDK または CLI **DeleteObject**で を使用する

次の例は、DeleteObject を使用する方法を説明しています。

Java

SDK for Java 2.x

**a** Note

```
import software.amazon.awssdk.regions.Region;
import software.amazon.awssdk.services.mediastore.MediaStoreClient;
import software.amazon.awssdk.services.mediastore.model.DescribeContainerRequest;
import 
 software.amazon.awssdk.services.mediastore.model.DescribeContainerResponse;
import software.amazon.awssdk.services.mediastoredata.MediaStoreDataClient;
import software.amazon.awssdk.services.mediastoredata.model.DeleteObjectRequest;
import 
 software.amazon.awssdk.services.mediastoredata.model.MediaStoreDataException;
import java.net.URI;
import java.net.URISyntaxException;
/** 
  * Before running this Java V2 code example, set up your development 
  * environment, including your credentials. 
 * 
  * For more information, see the following documentation topic: 
 * 
  * https://docs.aws.amazon.com/sdk-for-java/latest/developer-guide/get-
started.html 
 */
public class DeleteObject { 
     public static void main(String[] args) throws URISyntaxException { 
         final String usage = """
```

```
 Usage: <completePath> <containerName> 
                 Where: 
                    completePath - The path (including the container) of the item 
 to delete. 
                    containerName - The name of the container. 
                """
       if (args.length != 2) {
            System.out.println(usage); 
            System.exit(1); 
        } 
       String completePath = args[0];
       String containerName = args[1];
        Region region = Region.US_EAST_1; 
       URI uri = new URI(getEndpoint(containerName));
        MediaStoreDataClient mediaStoreData = MediaStoreDataClient.builder() 
                 .endpointOverride(uri) 
                 .region(region) 
                .build();
        deleteMediaObject(mediaStoreData, completePath); 
        mediaStoreData.close(); 
    } 
    public static void deleteMediaObject(MediaStoreDataClient mediaStoreData, 
 String completePath) { 
        try { 
            DeleteObjectRequest deleteObjectRequest = 
 DeleteObjectRequest.builder() 
                     .path(completePath) 
                     .build(); 
            mediaStoreData.deleteObject(deleteObjectRequest); 
        } catch (MediaStoreDataException e) { 
            System.err.println(e.awsErrorDetails().errorMessage()); 
            System.exit(1); 
        } 
    }
```

```
 private static String getEndpoint(String containerName) { 
         Region region = Region.US_EAST_1; 
         MediaStoreClient mediaStoreClient = MediaStoreClient.builder() 
                  .region(region) 
                 .buid() DescribeContainerRequest containerRequest = 
  DescribeContainerRequest.builder() 
                  .containerName(containerName) 
                 .buid() DescribeContainerResponse response = 
 mediaStoreClient.describeContainer(containerRequest); 
         mediaStoreClient.close(); 
         return response.container().endpoint(); 
     }
}
```
• API の詳細については、「 API リファレンス[DeleteObject」](https://docs.aws.amazon.com/goto/SdkForJavaV2/2017-09-01/DeleteObject)の「」を参照してください。 AWS SDK for Java 2.x

AWS SDK または CLI **DescribeContainer**で を使用する

以下のコード例は、DescribeContainer の使用方法を示しています。

CLI

AWS CLI

コンテナの詳細を表示するには

次のdescribe-container例では、指定されたコンテナの詳細を表示します。

```
aws mediastore describe-container \ 
     --container-name ExampleContainer
```
出力:

```
{ 
     "Container": { 
          "CreationTime": 1563558086,
```

```
 "AccessLoggingEnabled": false, 
         "ARN": "arn:aws:mediastore:us-west-2:111122223333:container/
ExampleContainer", 
         "Status": "ACTIVE", 
         "Name": "ExampleContainer", 
         "Endpoint": "https://aaabbbcccdddee.data.mediastore.us-
west-2.amazonaws.com" 
     }
}
```

```
詳細については、「 AWS Elemental MediaStore ユーザーガイド」の「コンテナの詳細の表
示」を参照してください。
```
• API の詳細については、「 コマンドリファレンス[DescribeContainer](https://awscli.amazonaws.com/v2/documentation/api/latest/reference/mediastore/describe-container.html)」の「」を参照してく ださい。 AWS CLI

#### Java

SDK for Java 2.x

**a** Note

```
import software.amazon.awssdk.regions.Region;
import software.amazon.awssdk.services.mediastore.MediaStoreClient;
import software.amazon.awssdk.services.mediastore.model.DescribeContainerRequest;
import 
 software.amazon.awssdk.services.mediastore.model.DescribeContainerResponse;
import software.amazon.awssdk.services.mediastore.model.MediaStoreException;
/** 
  * Before running this Java V2 code example, set up your development 
  * environment, including your credentials. 
 * 
  * For more information, see the following documentation topic: 
 * 
  * https://docs.aws.amazon.com/sdk-for-java/latest/developer-guide/get-
started.html 
  */
```

```
public class DescribeContainer { 
     public static void main(String[] args) { 
         final String usage = """ 
                  Usage: <containerName> 
                 Where: 
                     containerName - The name of the container to describe. 
                  """; 
        if (args.length != 1) {
             System.out.println(usage); 
             System.exit(1); 
         } 
        String containerName = args[0];
         Region region = Region.US_EAST_1; 
         MediaStoreClient mediaStoreClient = MediaStoreClient.builder() 
                  .region(region) 
                  .build(); 
         System.out.println("Status is " + checkContainer(mediaStoreClient, 
 containerName)); 
         mediaStoreClient.close(); 
     } 
     public static String checkContainer(MediaStoreClient mediaStoreClient, String 
 containerName) { 
         try { 
             DescribeContainerRequest describeContainerRequest = 
 DescribeContainerRequest.builder() 
                      .containerName(containerName) 
                     .build();
             DescribeContainerResponse containerResponse = 
 mediaStoreClient.describeContainer(describeContainerRequest); 
             System.out.println("The container name is " + 
 containerResponse.container().name()); 
             System.out.println("The container ARN is " + 
 containerResponse.container().arn()); 
             return containerResponse.container().status().toString(); 
         } catch (MediaStoreException e) {
```

```
 System.err.println(e.awsErrorDetails().errorMessage()); 
              System.exit(1); 
          } 
          return ""; 
     }
}
```
• API の詳細については、「 API リファレンス[DescribeContainer」](https://docs.aws.amazon.com/goto/SdkForJavaV2/2017-09-01/DescribeContainer)の「」を参照してくださ い。 AWS SDK for Java 2.x

AWS SDK または CLI **GetObject**で を使用する

以下のコード例は、GetObject の使用方法を示しています。

CLI

AWS CLI

オブジェクトをダウンロードするには

次のget-object例では、指定されたエンドポイントにオブジェクトをダウンロードします。

```
aws mediastore-data get-object \ 
    --endpoint https://aaabbbcccdddee.data.mediastore.us-west-2.amazonaws.com \
     --path=/folder_name/README.md README.md
```
出力:

```
{ 
     "ContentLength": "2307346", 
     "ContentType": "image/jpeg", 
     "LastModified": "Fri, 19 Jul 2019 21:32:20 GMT", 
     "ETag": "2aa333bbcc8d8d22d777e999c88d4aa9eeeeee4dd89ff7f555555555555da6d3", 
     "StatusCode": 200
}
```
オブジェクトの一部をダウンロードするには

次のget-object例では、オブジェクトの一部を指定されたエンドポイントにダウンロードし ます。

```
aws mediastore-data get-object \ 
    --endpoint https://aaabbbcccdddee.data.mediastore.us-west-2.amazonaws.com \
    --path /folder name/README.md \
     --range="bytes=0-100" README2.md
```
出力:

```
{ 
     "StatusCode": 206, 
     "ContentRange": "bytes 0-100/2307346", 
     "ContentLength": "101", 
     "LastModified": "Fri, 19 Jul 2019 21:32:20 GMT", 
     "ContentType": "image/jpeg", 
     "ETag": "2aa333bbcc8d8d22d777e999c88d4aa9eeeeee4dd89ff7f555555555555da6d3"
}
```
詳細については、「 AWS Elemental MediaStore ユーザーガイ[ド」の「オブジェクトのダウン](https://docs.aws.amazon.com/mediastore/latest/ug/objects-download.html) [ロード](https://docs.aws.amazon.com/mediastore/latest/ug/objects-download.html)」を参照してください。

• API の詳細については、「 コマンドリファレンス[GetObject」](https://awscli.amazonaws.com/v2/documentation/api/latest/reference/mediastore/get-object.html)の「」を参照してください。 AWS CLI

Java

SDK for Java 2.x

**a** Note

```
import software.amazon.awssdk.core.ResponseInputStream;
import software.amazon.awssdk.regions.Region;
import software.amazon.awssdk.services.mediastore.MediaStoreClient;
import software.amazon.awssdk.services.mediastore.model.DescribeContainerRequest;
import 
 software.amazon.awssdk.services.mediastore.model.DescribeContainerResponse;
import software.amazon.awssdk.services.mediastoredata.MediaStoreDataClient;
import software.amazon.awssdk.services.mediastoredata.model.GetObjectRequest;
import software.amazon.awssdk.services.mediastoredata.model.GetObjectResponse;
```

```
import 
  software.amazon.awssdk.services.mediastoredata.model.MediaStoreDataException;
import java.io.File;
import java.io.FileOutputStream;
import java.io.IOException;
import java.io.OutputStream;
import java.net.URI;
import java.net.URISyntaxException;
/** 
  * Before running this Java V2 code example, set up your development 
  * environment, including your credentials. 
 * 
  * For more information, see the following documentation topic: 
 * 
  * https://docs.aws.amazon.com/sdk-for-java/latest/developer-guide/get-
started.html 
  */
public class GetObject { 
     public static void main(String[] args) throws URISyntaxException { 
         final String usage = """ 
                 Usage: <completePath> <containerName> <savePath> 
                 Where: 
                     completePath - The path of the object in the container (for 
  example, Videos5/sampleVideo.mp4). 
                     containerName - The name of the container. 
                     savePath - The path on the local drive where the file is 
  saved, including the file name (for example, C:/AWS/myvid.mp4). 
                 """; 
        if (args.length != 3) {
             System.out.println(usage); 
             System.exit(1); 
         } 
         String completePath = args[0]; 
         String containerName = args[1]; 
         String savePath = args[2]; 
         Region region = Region.US_EAST_1; 
        URI uri = new URI(getEndpoint(containerName));
         MediaStoreDataClient mediaStoreData = MediaStoreDataClient.builder()
```

```
 .endpointOverride(uri) 
                 .region(region) 
                .build();
        getMediaObject(mediaStoreData, completePath, savePath); 
        mediaStoreData.close(); 
    } 
    public static void getMediaObject(MediaStoreDataClient mediaStoreData, String 
 completePath, String savePath) { 
        try { 
            GetObjectRequest objectRequest = GetObjectRequest.builder() 
                     .path(completePath) 
                    .build();
            // Write out the data to a file. 
            ResponseInputStream<GetObjectResponse> data = 
 mediaStoreData.getObject(objectRequest); 
           byte[] buffer = new byte[data.available()];
            data.read(buffer); 
           File targetFile = new File(savePath);
            OutputStream outStream = new FileOutputStream(targetFile); 
            outStream.write(buffer); 
            System.out.println("The data was written to " + savePath); 
        } catch (MediaStoreDataException | IOException e) { 
            System.err.println(e.getMessage()); 
            System.exit(1); 
        } 
    } 
    private static String getEndpoint(String containerName) { 
        Region region = Region.US_EAST_1; 
        MediaStoreClient mediaStoreClient = MediaStoreClient.builder() 
                 .region(region) 
                 .build(); 
        DescribeContainerRequest containerRequest = 
 DescribeContainerRequest.builder() 
                 .containerName(containerName) 
                .build():
```
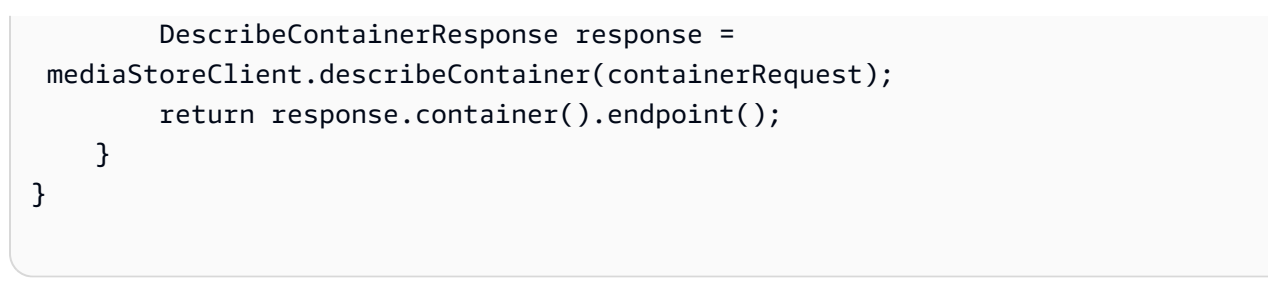

• API の詳細については、「 API リファレンス[GetObject」](https://docs.aws.amazon.com/goto/SdkForJavaV2/2017-09-01/GetObject)の「」を参照してください。 AWS SDK for Java 2.x

AWS SDK または CLI **ListContainers**で を使用する

以下のコード例は、ListContainers の使用方法を示しています。

CLI

AWS CLI

コンテナのリストを表示するには

次のlist-containers例では、アカウントに関連付けられているすべてのコンテナのリスト を表示します。

aws mediastore list-containers

出力:

```
{ 
     "Containers": [ 
         { 
              "CreationTime": 1505317931, 
              "Endpoint": "https://aaabbbcccdddee.data.mediastore.us-
west-2.amazonaws.com", 
              "Status": "ACTIVE", 
              "ARN": "arn:aws:mediastore:us-west-2:111122223333:container/
ExampleLiveDemo", 
              "AccessLoggingEnabled": false, 
              "Name": "ExampleLiveDemo" 
         }, 
         { 
              "CreationTime": 1506528818,
```

```
 "Endpoint": "https://fffggghhhiiijj.data.mediastore.us-
west-2.amazonaws.com", 
              "Status": "ACTIVE", 
              "ARN": "arn:aws:mediastore:us-west-2:111122223333:container/
ExampleContainer", 
              "AccessLoggingEnabled": false, 
              "Name": "ExampleContainer" 
         } 
     ]
}
```
詳細については、「 AWS Elemental MediaStore [ユーザーガイド」の「コンテナのリストの](https://docs.aws.amazon.com/mediastore/latest/ug/containers-view-list.html) 表示」を参照してください。

• API の詳細については、「 コマンドリファレンス[ListContainers」](https://awscli.amazonaws.com/v2/documentation/api/latest/reference/mediastore/list-containers.html)の「」を参照してくださ い。 AWS CLI

#### Java

SDK for Java 2.x

```
a Note
```

```
import software.amazon.awssdk.auth.credentials.ProfileCredentialsProvider;
import software.amazon.awssdk.regions.Region;
import software.amazon.awssdk.services.mediastore.MediaStoreClient;
import software.amazon.awssdk.services.mediastore.model.Container;
import software.amazon.awssdk.services.mediastore.model.ListContainersResponse;
import software.amazon.awssdk.services.mediastore.model.MediaStoreException;
import java.util.List;
/** 
  * Before running this Java V2 code example, set up your development 
  * environment, including your credentials. 
 * 
  * For more information, see the following documentation topic: 
 *
```

```
 * https://docs.aws.amazon.com/sdk-for-java/latest/developer-guide/get-
started.html 
  */
public class ListContainers { 
     public static void main(String[] args) { 
         Region region = Region.US_EAST_1; 
         MediaStoreClient mediaStoreClient = MediaStoreClient.builder() 
                  .region(region) 
                  .build(); 
         listAllContainers(mediaStoreClient); 
         mediaStoreClient.close(); 
     } 
     public static void listAllContainers(MediaStoreClient mediaStoreClient) { 
         try { 
             ListContainersResponse containersResponse = 
 mediaStoreClient.listContainers(); 
             List<Container> containers = containersResponse.containers(); 
             for (Container container : containers) { 
                  System.out.println("Container name is " + container.name()); 
 } 
         } catch (MediaStoreException e) { 
             System.err.println(e.awsErrorDetails().errorMessage()); 
             System.exit(1); 
         } 
     }
}
```
• API の詳細については、「 API リファレンス[ListContainers](https://docs.aws.amazon.com/goto/SdkForJavaV2/2017-09-01/ListContainers)」の「」を参照してください。 AWS SDK for Java 2.x

## AWS SDK または CLI **PutObject**で を使用する

以下のコード例は、PutObject の使用方法を示しています。

### CLI

AWS CLI

オブジェクトをアップロードするには

次のput-object例では、指定されたコンテナにオブジェクトをアップロードします。オブ ジェクトをコンテナ内に保存するフォルダパスを指定できます。フォルダが既に存在する場 合、 AWS Elemental はオブジェクトを フォルダに MediaStore 保存します。フォルダが存在 しない場合、サービスはフォルダを作成し、オブジェクトをフォルダに保存します。

```
aws mediastore-data put-object \ 
    --endpoint https://aaabbbcccdddee.data.mediastore.us-west-2.amazonaws.com \
     --body README.md \ 
     --path /folder_name/README.md \ 
     --cache-control "max-age=6, public" \ 
     --content-type binary/octet-stream
```
出力:

```
{ 
     "ContentSHA256": 
  "74b5fdb517f423ed750ef214c44adfe2be36e37d861eafe9c842cbe1bf387a9d", 
     "StorageClass": "TEMPORAL", 
     "ETag": "af3e4731af032167a106015d1f2fe934e68b32ed1aa297a9e325f5c64979277b"
}
```
詳細については、「 AWS Elemental MediaStore ユーザーガイ[ド」の「オブジェクトのアップ](https://docs.aws.amazon.com/mediastore/latest/ug/objects-upload.html) [ロード](https://docs.aws.amazon.com/mediastore/latest/ug/objects-upload.html)」を参照してください。

• API の詳細については、「 コマンドリファレンス[PutObject」](https://awscli.amazonaws.com/v2/documentation/api/latest/reference/mediastore/put-object.html)の「」を参照してください。 AWS CLI

Java

SDK for Java 2.x

**a** Note

```
import software.amazon.awssdk.regions.Region;
import software.amazon.awssdk.services.mediastore.MediaStoreClient;
import software.amazon.awssdk.services.mediastoredata.MediaStoreDataClient;
import software.amazon.awssdk.core.sync.RequestBody;
import software.amazon.awssdk.services.mediastoredata.model.PutObjectRequest;
import 
 software.amazon.awssdk.services.mediastoredata.model.MediaStoreDataException;
import software.amazon.awssdk.services.mediastoredata.model.PutObjectResponse;
import software.amazon.awssdk.services.mediastore.model.DescribeContainerRequest;
import 
 software.amazon.awssdk.services.mediastore.model.DescribeContainerResponse;
import java.io.File;
import java.net.URI;
import java.net.URISyntaxException;
/** 
  * Before running this Java V2 code example, set up your development 
  * environment, including your credentials. 
 * 
  * For more information, see the following documentation topic: 
 * 
 * https://docs.aws.amazon.com/sdk-for-java/latest/developer-guide/get-
started.html 
 */
public class PutObject { 
     public static void main(String[] args) throws URISyntaxException { 
         final String USAGE = """ 
                 To run this example, supply the name of a container, a file 
 location to use, and path in the container\s 
                 Ex: <containerName> <filePath> <completePath> 
                """"
        if (args.length < 3) {
             System.out.println(USAGE); 
             System.exit(1); 
         } 
        String containerName = args[0];
        String filePath = args[1];
         String completePath = args[2];
```

```
 Region region = Region.US_EAST_1; 
       URI uri = new URI(getEndpoint(containerName));
        MediaStoreDataClient mediaStoreData = MediaStoreDataClient.builder() 
                 .endpointOverride(uri) 
                 .region(region) 
                .build();
        putMediaObject(mediaStoreData, filePath, completePath); 
        mediaStoreData.close(); 
    } 
    public static void putMediaObject(MediaStoreDataClient mediaStoreData, String 
 filePath, String completePath) { 
        try { 
            File myFile = new File(filePath); 
            RequestBody requestBody = RequestBody.fromFile(myFile); 
            PutObjectRequest objectRequest = PutObjectRequest.builder() 
                     .path(completePath) 
                     .contentType("video/mp4") 
                    .build();
            PutObjectResponse response = mediaStoreData.putObject(objectRequest, 
 requestBody); 
            System.out.println("The saved object is " + 
 response.storageClass().toString()); 
        } catch (MediaStoreDataException e) { 
            System.err.println(e.awsErrorDetails().errorMessage()); 
            System.exit(1); 
        } 
    } 
    public static String getEndpoint(String containerName) { 
        Region region = Region.US_EAST_1; 
        MediaStoreClient mediaStoreClient = MediaStoreClient.builder() 
                 .region(region) 
                 .build(); 
        DescribeContainerRequest containerRequest = 
 DescribeContainerRequest.builder() 
                 .containerName(containerName) 
                 .build();
```

```
 DescribeContainerResponse response = 
  mediaStoreClient.describeContainer(containerRequest); 
         return response.container().endpoint(); 
     }
}
```
• API の詳細については、「 API リファレンス[PutObject](https://docs.aws.amazon.com/goto/SdkForJavaV2/2017-09-01/PutObject)」の「」を参照してください。 AWS SDK for Java 2.x

# AWS SDKsコード例

次のコード例は、 AWS Software Development Kit (SDK) で Amazon EMR を使用する方法を示して います。

アクションはより大きなプログラムからのコードの抜粋であり、コンテキスト内で実行する必要が あります。アクションは個々のサービス機能を呼び出す方法を示していますが、関連するシナリオや サービス間の例ではアクションのコンテキストが確認できます。

「シナリオ」は、同じサービス内で複数の関数を呼び出して、特定のタスクを実行する方法を示す コード例です。

その他のリソース

- [Amazon EMR 管理ガイド](https://docs.aws.amazon.com/emr/latest/ManagementGuide/emr-what-is-emr.html) Amazon EMR に関する詳細情報。
- [Amazon EMR API リファレンス](https://docs.aws.amazon.com/emr/latest/APIReference/Welcome.html) 使用可能なすべての Amazon EMR アクションに関する詳細。
- [AWS デベロッパーセンター](https://aws.amazon.com/developer/code-examples/?awsf.sdk-code-examples-product=product%23emr) カテゴリまたは全文検索でフィルタリングできるコード例。
- [AWS SDK の例](https://github.com/awsdocs/aws-doc-sdk-examples) 推奨言語で完全なコードを含む GitHub リポジトリ。コードの設定と実行に関 する説明が記載されています。

コードの例

- [AWS SDKsアクション](#page-4485-0)
	- [AWS SDK または CLI AddJobFlowStepsで を使用する](#page-4485-1)
	- [AWS SDK または CLI DescribeClusterで を使用する](#page-4488-0)
	- [AWS SDK または CLI DescribeStepで を使用する](#page-4495-0)
	- [AWS SDK または CLI ListStepsで を使用する](#page-4497-0)
- [AWS SDK または CLI RunJobFlowで を使用する](#page-4499-0)
- [AWS SDK または CLI TerminateJobFlowsで を使用する](#page-4501-0)
- [AWS SDKsシナリオ](#page-4502-0)
	- [有効期間の短い Amazon EMR クラスターを作成し、 AWS SDK を使用してステップを実行する](#page-4502-1)
	- [AWS SDK を使用してシェルスクリプトを実行して Amazon EMR インスタンスにライブラリを](#page-4503-0) [インストールする](#page-4503-0)

<span id="page-4485-0"></span>AWS SDKsアクション

次のコード例は、 AWS SDKs で Amazon EMR を使用する方法を示しています。各例は個別のサー ビス関数を呼び出します。

アクション例は、より大きなプログラムからのコードの抜粋であり、コンテキスト内で実行する必要 があります。アクションは [AWS SDKsシナリオ](#page-4502-0) のコンテキスト内で確認できます。

例

- [AWS SDK または CLI AddJobFlowStepsで を使用する](#page-4485-1)
- [AWS SDK または CLI DescribeClusterで を使用する](#page-4488-0)
- [AWS SDK または CLI DescribeStepで を使用する](#page-4495-0)
- [AWS SDK または CLI ListStepsで を使用する](#page-4497-0)
- [AWS SDK または CLI RunJobFlowで を使用する](#page-4499-0)
- [AWS SDK または CLI TerminateJobFlowsで を使用する](#page-4501-0)

<span id="page-4485-1"></span>AWS SDK または CLI **AddJobFlowSteps**で を使用する

次の例は、AddJobFlowSteps を使用する方法を説明しています。

Python

SDK for Python (Boto3)

**A** Note

Spark ステップを追加します。このステップは、追加されるとすぐにクラスターによって実行 されます。

```
def add_step(cluster_id, name, script_uri, script_args, emr_client): 
    "" "
     Adds a job step to the specified cluster. This example adds a Spark 
     step, which is run by the cluster as soon as it is added. 
     :param cluster_id: The ID of the cluster. 
     :param name: The name of the step. 
     :param script_uri: The URI where the Python script is stored. 
     :param script_args: Arguments to pass to the Python script. 
     :param emr_client: The Boto3 EMR client object. 
     :return: The ID of the newly added step. 
    "" ""
     try: 
         response = emr_client.add_job_flow_steps( 
            JobFlowId=cluster_id,
             Steps=[ 
\overline{a} "Name": name, 
                      "ActionOnFailure": "CONTINUE", 
                      "HadoopJarStep": { 
                          "Jar": "command-runner.jar", 
                          "Args": [ 
                              "spark-submit", 
                               "--deploy-mode", 
                               "cluster", 
                             script uri,
                               *script_args, 
, and the contract of \mathbf{I}, \mathbf{I}\}, \{ } 
             ], 
\overline{\phantom{a}}step id = response["StepIds"][0]
         logger.info("Started step with ID %s", step_id) 
     except ClientError: 
         logger.exception("Couldn't start step %s with URI %s.", name, script_uri) 
         raise 
     else: 
         return step_id
```
Amazon EMR ファイルシステム (EMRFS) コマンドをクラスターのジョブステップとして実 行します。これを使用すると、SSH 接続を介して手動でコマンドを実行する代わりに、クラ スターで EMRFS コマンドを自動化できます。

```
import boto3
from botocore.exceptions import ClientError
def add_emrfs_step(command, bucket_url, cluster_id, emr_client): 
    "" "
     Add an EMRFS command as a job flow step to an existing cluster. 
     :param command: The EMRFS command to run. 
     :param bucket_url: The URL of a bucket that contains tracking metadata. 
     :param cluster_id: The ID of the cluster to update. 
     :param emr_client: The Boto3 Amazon EMR client object. 
     :return: The ID of the added job flow step. Status can be tracked by calling 
               the emr_client.describe_step() function. 
    "" ""
    job_flow\_step = { "Name": "Example EMRFS Command Step", 
         "ActionOnFailure": "CONTINUE", 
         "HadoopJarStep": { 
              "Jar": "command-runner.jar", 
              "Args": ["/usr/bin/emrfs", command, bucket_url], 
         }, 
     } 
     try: 
         response = emr_client.add_job_flow_steps( 
              JobFlowId=cluster_id, Steps=[job_flow_step] 
\overline{\phantom{a}} step_id = response["StepIds"][0] 
         print(f"Added step {step_id} to cluster {cluster_id}.") 
     except ClientError: 
         print(f"Couldn't add a step to cluster {cluster_id}.") 
         raise 
     else: 
         return step_id
```

```
def usage_demo(): 
    emr_client = boto3.client("emr")
     # Assumes the first waiting cluster has EMRFS enabled and has created 
 metadata 
     # with the default name of 'EmrFSMetadata'. 
     cluster = emr_client.list_clusters(ClusterStates=["WAITING"])["Clusters"][0] 
     add_emrfs_step( 
         "sync", "s3://elasticmapreduce/samples/cloudfront", cluster["Id"], 
  emr_client 
     )
if __name__ == '__main__": usage_demo()
```
• API の詳細については、 [AddJobFlowSteps](https://docs.aws.amazon.com/goto/boto3/elasticmapreduce-2009-03-31/AddJobFlowSteps) AWS SDK for Python (Boto3) API リファレンス の「」を参照してください。

## <span id="page-4488-0"></span>AWS SDK または CLI **DescribeCluster**で を使用する

```
以下のコード例は、DescribeCluster の使用方法を示しています。
```
### CLI

AWS CLI

コマンド:

aws emr describe-cluster --cluster-id j-XXXXXXXX

出力:

```
For release-label based uniform instance groups cluster: 
         { 
              "Cluster": { 
                  "Status": { 
                       "Timeline": { 
                           "ReadyDateTime": 1436475075.199, 
                           "CreationDateTime": 1436474656.563,
```

```
\}, \{ "State": "WAITING", 
                   "StateChangeReason": { 
                       "Message": "Waiting for steps to run" 
1 1 1 1 1 1 1
\qquad \qquad \text{ } "Ec2InstanceAttributes": { 
                   "ServiceAccessSecurityGroup": "sg-xxxxxxxx", 
                   "EmrManagedMasterSecurityGroup": "sg-xxxxxxxx", 
                   "IamInstanceProfile": "EMR_EC2_DefaultRole", 
                   "Ec2KeyName": "myKey", 
                   "Ec2AvailabilityZone": "us-east-1c", 
                   "EmrManagedSlaveSecurityGroup": "sg-yyyyyyyyy" 
                }, 
                "Name": "My Cluster", 
                "ServiceRole": "EMR_DefaultRole", 
                "Tags": [], 
                "TerminationProtected": true, 
                "UnhealthyNodeReplacement": true, 
                "ReleaseLabel": "emr-4.0.0", 
                "NormalizedInstanceHours": 96, 
                "InstanceGroups": [ 
\{ "RequestedInstanceCount": 2, 
                       "Status": { 
                           "Timeline": { 
                               "ReadyDateTime": 1436475074.245, 
                               "CreationDateTime": 1436474656.564, 
                               "EndDateTime": 1436638158.387 
 }, 
                           "State": "RUNNING", 
                           "StateChangeReason": { 
                               "Message": "", 
 } 
\}, \{ "Name": "CORE", 
                       "InstanceGroupType": "CORE", 
                       "Id": "ig-YYYYYYY", 
                       "Configurations": [], 
                       "InstanceType": "m3.large", 
                       "Market": "ON_DEMAND", 
                       "RunningInstanceCount": 2 
\}, \{\{
```

```
 "RequestedInstanceCount": 1, 
                      "Status": { 
                          "Timeline": { 
                             "ReadyDateTime": 1436475074.245, 
                             "CreationDateTime": 1436474656.564, 
                             "EndDateTime": 1436638158.387 
 }, 
                          "State": "RUNNING", 
                         "StateChangeReason": { 
                             "Message": "", 
 } 
\}, \{ "Name": "MASTER", 
                      "InstanceGroupType": "MASTER", 
                      "Id": "ig-XXXXXXXXX", 
                      "Configurations": [], 
                      "InstanceType": "m3.large", 
                      "Market": "ON_DEMAND", 
                      "RunningInstanceCount": 1 
1 1 1 1 1 1 1
 ], 
               "Applications": [ 
\{ "Name": "Hadoop" 
1 1 1 1 1 1 1
               ], 
               "VisibleToAllUsers": true, 
               "BootstrapActions": [], 
               "MasterPublicDnsName": 
 "ec2-54-147-144-78.compute-1.amazonaws.com", 
               "AutoTerminate": false, 
               "Id": "j-XXXXXXXX", 
               "Configurations": [ 
\{ "Properties": { 
                          "fs.s3.consistent.retryPeriodSeconds": "20", 
                          "fs.s3.enableServerSideEncryption": "true", 
                         "fs.s3.consistent": "false", 
                         "fs.s3.consistent.retryCount": "2" 
\}, \{ "Classification": "emrfs-site" 
1 1 1 1 1 1 1
 ] 
 }
```
{

}

```
For release-label based instance fleet cluster:
     "Cluster": { 
         "Status": { 
              "Timeline": { 
                  "ReadyDateTime": 1487897289.705, 
                  "CreationDateTime": 1487896933.942 
              }, 
              "State": "WAITING", 
              "StateChangeReason": { 
                  "Message": "Waiting for steps to run" 
 } 
         }, 
         "Ec2InstanceAttributes": { 
              "EmrManagedMasterSecurityGroup": "sg-xxxxx", 
              "RequestedEc2AvailabilityZones": [], 
              "RequestedEc2SubnetIds": [], 
              "IamInstanceProfile": "EMR_EC2_DefaultRole", 
              "Ec2AvailabilityZone": "us-east-1a", 
              "EmrManagedSlaveSecurityGroup": "sg-xxxxx" 
         }, 
         "Name": "My Cluster", 
         "ServiceRole": "EMR_DefaultRole", 
         "Tags": [], 
         "TerminationProtected": false, 
         "UnhealthyNodeReplacement": false, 
         "ReleaseLabel": "emr-5.2.0", 
         "NormalizedInstanceHours": 472, 
         "InstanceCollectionType": "INSTANCE_FLEET", 
         "InstanceFleets": [ 
\{\hspace{.1cm} \} "Status": { 
                      "Timeline": { 
                           "ReadyDateTime": 1487897212.74, 
                           "CreationDateTime": 1487896933.948 
                      }, 
                      "State": "RUNNING", 
                      "StateChangeReason": { 
                           "Message": "" 
1 1 1 1 1 1 1
                  },
```

```
 "ProvisionedSpotCapacity": 1, 
                  "Name": "MASTER", 
                  "InstanceFleetType": "MASTER", 
                  "LaunchSpecifications": { 
                      "SpotSpecification": { 
                          "TimeoutDurationMinutes": 60, 
                          "TimeoutAction": "TERMINATE_CLUSTER" 
1 1 1 1 1 1 1
\qquad \qquad \text{ } "TargetSpotCapacity": 1, 
                  "ProvisionedOnDemandCapacity": 0, 
                  "InstanceTypeSpecifications": [ 
\{ "BidPrice": "0.5", 
                          "InstanceType": "m3.xlarge", 
                          "WeightedCapacity": 1 
1 1 1 1 1 1 1
                  ], 
                  "Id": "if-xxxxxxx", 
                  "TargetOnDemandCapacity": 0 
 } 
         ], 
         "Applications": [ 
             { 
                  "Version": "2.7.3", 
                 "Name": "Hadoop" 
 } 
         ], 
         "ScaleDownBehavior": "TERMINATE_AT_INSTANCE_HOUR", 
         "VisibleToAllUsers": true, 
         "BootstrapActions": [], 
         "MasterPublicDnsName": "ec2-xxx-xx-xxx-xx.compute-1.amazonaws.com", 
         "AutoTerminate": false, 
         "Id": "j-xxxxx", 
         "Configurations": [] 
     }
}
For ami based uniform instance group cluster: 
     { 
         "Cluster": { 
             "Status": { 
                  "Timeline": {
```

```
 "ReadyDateTime": 1399400564.432, 
                    "CreationDateTime": 1399400268.62 
\qquad \qquad \text{ } "State": "WAITING", 
                "StateChangeReason": { 
                    "Message": "Waiting for steps to run" 
 } 
            }, 
            "Ec2InstanceAttributes": { 
                "IamInstanceProfile": "EMR_EC2_DefaultRole", 
                "Ec2AvailabilityZone": "us-east-1c" 
            }, 
            "Name": "My Cluster", 
            "Tags": [], 
            "TerminationProtected": true, 
            "UnhealthyNodeReplacement": true, 
            "RunningAmiVersion": "2.5.4", 
            "InstanceGroups": [ 
\overline{a} "RequestedInstanceCount": 1, 
                    "Status": { 
                        "Timeline": { 
                            "ReadyDateTime": 1399400558.848, 
                            "CreationDateTime": 1399400268.621 
\}, \{ "State": "RUNNING", 
                        "StateChangeReason": { 
                            "Message": "" 
 } 
\}, \{ "Name": "Master instance group", 
                    "InstanceGroupType": "MASTER", 
                    "InstanceType": "m1.small", 
                    "Id": "ig-ABCD", 
                    "Market": "ON_DEMAND", 
                    "RunningInstanceCount": 1 
                }, 
\overline{a} "RequestedInstanceCount": 2, 
                    "Status": { 
                        "Timeline": { 
                            "ReadyDateTime": 1399400564.439, 
                            "CreationDateTime": 1399400268.621 
\}, \{
```

```
 "State": "RUNNING", 
                        "StateChangeReason": { 
                            "Message": "" 
 } 
\}, \{ "Name": "Core instance group", 
                    "InstanceGroupType": "CORE", 
                    "InstanceType": "m1.small", 
                    "Id": "ig-DEF", 
                    "Market": "ON_DEMAND", 
                    "RunningInstanceCount": 2 
 } 
            ], 
            "Applications": [ 
\overline{a} "Version": "1.0.3", 
                    "Name": "hadoop" 
 } 
            ], 
            "BootstrapActions": [], 
            "VisibleToAllUsers": false, 
            "RequestedAmiVersion": "2.4.2", 
            "LogUri": "s3://myLogUri/", 
            "AutoTerminate": false, 
            "Id": "j-XXXXXXXX" 
        } 
    }
```
• API の詳細については、「 コマンドリファレンス[DescribeCluster](https://awscli.amazonaws.com/v2/documentation/api/latest/reference/emr/describe-cluster.html)」の「」を参照してくだ さい。 AWS CLI

Python

SDK for Python (Boto3)

**a** Note

```
def describe cluster(cluster id, emr client):
    "" "
     Gets detailed information about a cluster. 
    : param cluster id: The ID of the cluster to describe.
     :param emr_client: The Boto3 EMR client object. 
     :return: The retrieved cluster information. 
    "" "
     try: 
         response = emr_client.describe_cluster(ClusterId=cluster_id) 
         cluster = response["Cluster"] 
         logger.info("Got data for cluster %s.", cluster["Name"]) 
     except ClientError: 
         logger.exception("Couldn't get data for cluster %s.", cluster_id) 
         raise 
     else: 
         return cluster
```
• API の詳細については、 [DescribeCluster](https://docs.aws.amazon.com/goto/boto3/elasticmapreduce-2009-03-31/DescribeCluster) AWS SDK for Python (Boto3) API リファレンス の「」を参照してください。

## <span id="page-4495-0"></span>AWS SDK または CLI **DescribeStep**で を使用する

以下のコード例は、DescribeStep の使用方法を示しています。

CLI

AWS CLI

次のコマンドは、クラスター ID j-3SD91U2E1L2QX を持つクラスターでステップ ID s-3LZC0QUT43AM を持つステップを記述します。

aws emr describe-step --cluster-id j-3SD91U2E1L2QX --step-id s-3LZC0QUT43AM

出力:

{

"Step": {

```
 "Status": { 
              "Timeline": { 
                   "EndDateTime": 1433200470.481, 
                   "CreationDateTime": 1433199926.597, 
                   "StartDateTime": 1433200404.959 
              }, 
              "State": "COMPLETED", 
              "StateChangeReason": {} 
         }, 
          "Config": { 
              "Args": [ 
                   "s3://us-west-2.elasticmapreduce/libs/hive/hive-script", 
                   "--base-path", 
                   "s3://us-west-2.elasticmapreduce/libs/hive/", 
                   "--install-hive", 
                   "--hive-versions", 
                   "0.13.1" 
              ], 
              "Jar": "s3://us-west-2.elasticmapreduce/libs/script-runner/script-
runner.jar", 
              "Properties": {} 
         }, 
          "Id": "s-3LZC0QUT43AM", 
          "ActionOnFailure": "TERMINATE_CLUSTER", 
          "Name": "Setup hive" 
     }
}
```
• API の詳細については、「 コマンドリファレンス[DescribeStep」](https://awscli.amazonaws.com/v2/documentation/api/latest/reference/emr/describe-step.html)の「」を参照してくださ い。 AWS CLI

### Python

SDK for Python (Boto3)

**a**) Note

```
def describe_step(cluster_id, step_id, emr_client): 
    "" ""
     Gets detailed information about the specified step, including the current 
 state of 
     the step. 
     :param cluster_id: The ID of the cluster. 
     :param step_id: The ID of the step. 
     :param emr_client: The Boto3 EMR client object. 
     :return: The retrieved information about the specified step. 
    "" "
     try: 
         response = emr_client.describe_step(ClusterId=cluster_id, StepId=step_id) 
         step = response["Step"] 
         logger.info("Got data for step %s.", step_id) 
     except ClientError: 
         logger.exception("Couldn't get data for step %s.", step_id) 
         raise 
     else: 
         return step
```
• API の詳細については、 [DescribeStep](https://docs.aws.amazon.com/goto/boto3/elasticmapreduce-2009-03-31/DescribeStep) AWS SDK for Python (Boto3) API リファレンス の「」を参照してください。

<span id="page-4497-0"></span>AWS SDK または CLI **ListSteps**で を使用する

以下のコード例は、ListSteps の使用方法を示しています。

CLI

AWS CLI

次のコマンドは、クラスター ID j-3SD91U2E1L2QX を持つクラスターのすべてのステップを 一覧表示します。

aws emr list-steps --cluster-id j-3SD91U2E1L2QX

• API の詳細については、「 コマンドリファレンス[ListSteps](https://awscli.amazonaws.com/v2/documentation/api/latest/reference/emr/list-steps.html)」の「」を参照してください。 AWS CLI

Python

SDK for Python (Boto3)

### **a** Note

については、「」を参照してください GitHub。[AWS コード例リポジトリ](https://github.com/awsdocs/aws-doc-sdk-examples/tree/main/python/example_code/emr#code-examples) で全く同じ 例を見つけて、設定と実行の方法を確認してください。

```
def list_steps(cluster_id, emr_client): 
     """ 
     Gets a list of steps for the specified cluster. In this example, all steps 
 are 
     returned, including completed and failed steps. 
     :param cluster_id: The ID of the cluster. 
     :param emr_client: The Boto3 EMR client object. 
     :return: The list of steps for the specified cluster. 
    "" "
     try: 
         response = emr_client.list_steps(ClusterId=cluster_id) 
         steps = response["Steps"] 
         logger.info("Got %s steps for cluster %s.", len(steps), cluster_id) 
     except ClientError: 
         logger.exception("Couldn't get steps for cluster %s.", cluster_id) 
         raise 
     else: 
         return steps
```
• API の詳細については、 [ListSteps](https://docs.aws.amazon.com/goto/boto3/elasticmapreduce-2009-03-31/ListSteps) AWS SDK for Python (Boto3) API リファレンスの「」を 参照してください。

## <span id="page-4499-0"></span>AWS SDK または CLI **RunJobFlow**で を使用する

次の例は、RunJobFlow を使用する方法を説明しています。

### Python

SDK for Python (Boto3)

### **a** Note

```
def run_job_flow( 
     name, 
     log_uri, 
     keep_alive, 
     applications, 
     job_flow_role, 
     service_role, 
     security_groups, 
     steps, 
     emr_client,
): 
     """ 
     Runs a job flow with the specified steps. A job flow creates a cluster of 
     instances and adds steps to be run on the cluster. Steps added to the cluster 
     are run as soon as the cluster is ready. 
     This example uses the 'emr-5.30.1' release. A list of recent releases can be 
     found here: 
         https://docs.aws.amazon.com/emr/latest/ReleaseGuide/emr-release-
components.html. 
     :param name: The name of the cluster. 
     :param log_uri: The URI where logs are stored. This can be an Amazon S3 
  bucket URL, 
                      such as 's3://my-log-bucket'. 
     :param keep_alive: When True, the cluster is put into a Waiting state after 
  all
```
steps are run. When False, the cluster terminates itself when the step queue is empty. :param applications: The applications to install on each instance in the cluster, such as Hive or Spark. :param job\_flow\_role: The IAM role assumed by the cluster. :param service\_role: The IAM role assumed by the service. :param security\_groups: The security groups to assign to the cluster instances. Amazon EMR adds all needed rules to these groups, so they can be empty if you require only the default rules. :param steps: The job flow steps to add to the cluster. These are run in order when the cluster is ready. :param emr\_client: The Boto3 EMR client object. :return: The ID of the newly created cluster. "" " try: response = emr\_client.run\_job\_flow( Name=name, LogUri=log\_uri, ReleaseLabel="emr-5.30.1", Instances={ "MasterInstanceType": "m5.xlarge", "SlaveInstanceType": "m5.xlarge", "InstanceCount": 3, "KeepJobFlowAliveWhenNoSteps": keep\_alive, "EmrManagedMasterSecurityGroup": security\_groups["manager"].id, "EmrManagedSlaveSecurityGroup": security\_groups["worker"].id, }, Steps=[  $\overline{a}$  "Name": step["name"], "ActionOnFailure": "CONTINUE", "HadoopJarStep": { "Jar": "command-runner.jar", "Args": [ "spark-submit", "--deploy-mode", "cluster", step["script\_uri"], \*step["script\_args"],

```
, and the contract of \mathbf{I}, \mathbf{I} }, 
 } 
                  for step in steps 
              ], 
              Applications=[{"Name": app} for app in applications], 
              JobFlowRole=job_flow_role.name, 
              ServiceRole=service_role.name, 
              EbsRootVolumeSize=10, 
              VisibleToAllUsers=True, 
        \lambda cluster_id = response["JobFlowId"] 
         logger.info("Created cluster %s.", cluster_id) 
     except ClientError: 
         logger.exception("Couldn't create cluster.") 
         raise 
     else: 
         return cluster_id
```
• API の詳細については、 [RunJobFlow](https://docs.aws.amazon.com/goto/boto3/elasticmapreduce-2009-03-31/RunJobFlow) AWS SDK for Python (Boto3) API リファレンス の「」を参照してください。

# AWS SDK または CLI **TerminateJobFlows**で を使用する

次の例は、TerminateJobFlows を使用する方法を説明しています。

Python

SDK for Python (Boto3)

**a** Note

```
def terminate_cluster(cluster_id, emr_client): 
    "" ""
```

```
 Terminates a cluster. This terminates all instances in the cluster and cannot 
    be undone. Any data not saved elsewhere, such as in an Amazon S3 bucket, is 
 lost. 
    :param cluster_id: The ID of the cluster to terminate. 
    :param emr_client: The Boto3 EMR client object. 
   "" "
    try: 
       emr client.terminate job flows(JobFlowIds=[cluster_id])
        logger.info("Terminated cluster %s.", cluster_id) 
    except ClientError: 
        logger.exception("Couldn't terminate cluster %s.", cluster_id) 
        raise
```
• API の詳細については、 [TerminateJobFlows](https://docs.aws.amazon.com/goto/boto3/elasticmapreduce-2009-03-31/TerminateJobFlows) AWS SDK for Python (Boto3) API リファレン スの「」を参照してください。

AWS SDKsシナリオ

次のコード例は、 AWS SDKs で Amazon EMR を使用する方法を示しています。各例は、同じサー ビス内で複数の関数を呼び出して、特定のタスクを実行する方法を示しています。

シナリオは、サービスアクションをコンテキストで理解するのに役立つ中級レベルの経験を対象とし ています。

例

- [有効期間の短い Amazon EMR クラスターを作成し、 AWS SDK を使用してステップを実行する](#page-4502-0)
- [AWS SDK を使用してシェルスクリプトを実行して Amazon EMR インスタンスにライブラリをイ](#page-4503-0) [ンストールする](#page-4503-0)

<span id="page-4502-0"></span>有効期間の短い Amazon EMR クラスターを作成し、 AWS SDK を使用してステップ を実行する

次のコード例で、ステップを 1 つ実行し、それが完了すると自動的に終了する、短期運用する Amazon EMR クラスターを作成する方法を示します。

#### Python

SDK for Python (Boto3)

Apache Spark を使用して多数の計算を並列化し pi の値を推定する、短期運用する Amazon EMR クラスターを作成します。このジョブの出力は、Amazon EMR ログと Amazon Simple Storage Service (Amazon S3) バケットに書き込まれます。このクラスターは、このジョブの 完了後に自動的に終了します。

- Amazon S3 バケットを作成し、ジョブスクリプトをアップロードします。
- AWS Identity and Access Management (IAM) ロールを作成します。
- Amazon Elastic Compute Cloud (Amazon EC2) のセキュリティグループを作成します。
- 短期運用するクラスターを作成し、ジョブステップを 1 つ実行します。

この例は、 で表示するのが最適です GitHub。完全なソースコードとセットアップと実行の手 順については、「」の詳細な例を参照してください[GitHub](https://github.com/awsdocs/aws-doc-sdk-examples/tree/main/python/example_code/emr)。

この例で使用されているサービス

• Amazon EMR

<span id="page-4503-0"></span>AWS SDK を使用してシェルスクリプトを実行して Amazon EMR インスタンスにラ イブラリをインストールする

次のコード例は、 AWS Systems Manager を使用して、追加のライブラリをインストールする Amazon EMR インスタンスでシェルスクリプトを実行する方法を示しています。これにより、SSH 接続を介して手動でコマンドを実行する代わりに、インスタンス管理を自動化できます。

## Python

SDK for Python (Boto3)

**a** Note

```
import argparse
import time
```

```
import boto3
def install_libraries_on_core_nodes(cluster_id, script_path, emr_client, 
 ssm_client): 
    "" "
     Copies and runs a shell script on the core nodes in the cluster. 
    : param cluster id: The ID of the cluster.
     :param script_path: The path to the script, typically an Amazon S3 object 
 URL. 
     :param emr_client: The Boto3 Amazon EMR client. 
     :param ssm_client: The Boto3 AWS Systems Manager client. 
    "" "
     core_nodes = emr_client.list_instances( 
         ClusterId=cluster_id, InstanceGroupTypes=["CORE"] 
     )["Instances"] 
     core_instance_ids = [node["Ec2InstanceId"] for node in core_nodes] 
     print(f"Found core instances: {core_instance_ids}.") 
    commands = <math>\Gamma</math> # Copy the shell script from Amazon S3 to each node instance. 
         f"aws s3 cp {script_path} /home/hadoop", 
         # Run the shell script to install libraries on each node instance. 
         "bash /home/hadoop/install_libraries.sh", 
     ] 
     for command in commands: 
         print(f"Sending '{command}' to core instances...") 
         command_id = ssm_client.send_command( 
             InstanceIds=core_instance_ids, 
             DocumentName="AWS-RunShellScript", 
            Parameters={"commands": [command]},
             TimeoutSeconds=3600, 
         )["Command"]["CommandId"] 
         while True: 
             # Verify the previous step succeeded before running the next step. 
            cmd_result = ssm_client.list_commands(CommandId=command_id)
["Commands"][0] 
             if cmd_result["StatusDetails"] == "Success": 
                  print(f"Command succeeded.") 
                  break 
             elif cmd_result["StatusDetails"] in ["Pending", "InProgress"]: 
                  print(f"Command status is {cmd_result['StatusDetails']}, 
 waiting...")
```

```
 time.sleep(10) 
             else: 
                 print(f"Command status is {cmd result['StatusDetails']},
  quitting.") 
                  raise RuntimeError( 
                      f"Command {command} failed to run. " 
                      f"Details: {cmd_result['StatusDetails']}" 
\overline{\phantom{a}}def main(): 
     parser = argparse.ArgumentParser() 
     parser.add_argument("cluster_id", help="The ID of the cluster.") 
     parser.add_argument("script_path", help="The path to the script in Amazon 
  S3.") 
     args = parser.parse_args() 
     emr_client = boto3.client("emr") 
     ssm_client = boto3.client("ssm") 
     install_libraries_on_core_nodes( 
         args.cluster_id, args.script_path, emr_client, ssm_client 
     )
if __name__ == '__main__": main()
```
• API の詳細については、 [ListInstances](https://docs.aws.amazon.com/goto/boto3/elasticmapreduce-2009-03-31/ListInstances) AWS SDK for Python (Boto3) API リファレンス の「」を参照してください。

# AWS SDKs を使用した OpenSearch サービスのコード例

次のコード例は、 AWS Software Development Kit (SDK) で Amazon OpenSearch Service を使用す る方法を示しています。

アクションはより大きなプログラムからのコードの抜粋であり、コンテキスト内で実行する必要が あります。アクションは個々のサービス機能を呼び出す方法を示していますが、関連するシナリオや サービス間の例ではアクションのコンテキストが確認できます。

その他のリソース

- [OpenSearch サービスユーザーガイド](https://docs.aws.amazon.com/opensearch-service/latest/developerguide/gsg.html) OpenSearch サービスに関する詳細情報。
- [OpenSearch サービス API リファレンス](https://docs.aws.amazon.com/opensearch-service/latest/APIReference/Welcome.html) 使用可能なすべての OpenSearch サービスアクション に関する詳細。
- [AWS デベロッパーセンター](https://aws.amazon.com/developer/code-examples/?awsf.sdk-code-examples-product=product%23opensearch-service) カテゴリまたは全文検索でフィルタリングできるコード例。
- [AWS SDK の例](https://github.com/awsdocs/aws-doc-sdk-examples) 推奨言語で完全なコードを含む GitHub リポジトリ。コードの設定と実行に関 する説明が記載されています。

コードの例

- [AWS SDKs を使用した OpenSearch サービスのアクション](#page-4506-0)
	- [AWS SDK または CLI CreateDomainで を使用する](#page-4506-1)
	- [AWS SDK または CLI DeleteDomainで を使用する](#page-4510-0)
	- [AWS SDK または CLI ListDomainNamesで を使用する](#page-4513-0)
	- [AWS SDK または CLI UpdateDomainConfigで を使用する](#page-4515-0)

<span id="page-4506-0"></span>AWS SDKs を使用した OpenSearch サービスのアクション

次のコード例は、 SDK で Amazon OpenSearch Service を使用する方法を示しています。 AWS SDKs 各例は個別のサービス関数を呼び出します。

例

- [AWS SDK または CLI CreateDomainで を使用する](#page-4506-1)
- [AWS SDK または CLI DeleteDomainで を使用する](#page-4510-0)
- [AWS SDK または CLI ListDomainNamesで を使用する](#page-4513-0)
- [AWS SDK または CLI UpdateDomainConfigで を使用する](#page-4515-0)

<span id="page-4506-1"></span>AWS SDK または CLI **CreateDomain**で を使用する

以下のコード例は、CreateDomain の使用方法を示しています。

#### Java

SDK for Java 2.x

**a** Note

```
import software.amazon.awssdk.regions.Region;
import software.amazon.awssdk.services.opensearch.OpenSearchClient;
import software.amazon.awssdk.services.opensearch.model.ClusterConfig;
import software.amazon.awssdk.services.opensearch.model.EBSOptions;
import software.amazon.awssdk.services.opensearch.model.VolumeType;
import 
  software.amazon.awssdk.services.opensearch.model.NodeToNodeEncryptionOptions;
import software.amazon.awssdk.services.opensearch.model.CreateDomainRequest;
import software.amazon.awssdk.services.opensearch.model.CreateDomainResponse;
import software.amazon.awssdk.services.opensearch.model.OpenSearchException;
/** 
  * Before running this Java V2 code example, set up your development 
  * environment, including your credentials. 
 * 
  * For more information, see the following documentation topic: 
 * 
  * https://docs.aws.amazon.com/sdk-for-java/latest/developer-guide/get-
started.html 
  */
public class CreateDomain { 
     public static void main(String[] args) { 
         final String usage = """ 
                 Usage: 
                      <domainName> 
                 Where: 
                      domainName - The name of the domain to create. 
                """
         if (args.length != 1) {
```

```
 System.out.println(usage); 
            System.exit(1); 
        } 
       String domainName = args[0];
        Region region = Region.US_EAST_1; 
        OpenSearchClient searchClient = OpenSearchClient.builder() 
                 .region(region) 
                .buid() createNewDomain(searchClient, domainName); 
        System.out.println("Done"); 
    } 
    public static void createNewDomain(OpenSearchClient searchClient, String 
 domainName) { 
        try { 
            ClusterConfig clusterConfig = ClusterConfig.builder() 
                     .dedicatedMasterEnabled(true) 
                     .dedicatedMasterCount(3) 
                     .dedicatedMasterType("t2.small.search") 
                     .instanceType("t2.small.search") 
                     .instanceCount(5) 
                    .buid() EBSOptions ebsOptions = EBSOptions.builder() 
                     .ebsEnabled(true) 
                     .volumeSize(10) 
                     .volumeType(VolumeType.GP2) 
                    .buid() NodeToNodeEncryptionOptions encryptionOptions = 
 NodeToNodeEncryptionOptions.builder() 
                     .enabled(true) 
                     .build(); 
            CreateDomainRequest domainRequest = CreateDomainRequest.builder() 
                     .domainName(domainName) 
                     .engineVersion("OpenSearch_1.0") 
                     .clusterConfig(clusterConfig) 
                     .ebsOptions(ebsOptions) 
                     .nodeToNodeEncryptionOptions(encryptionOptions) 
                    .build();
```

```
 System.out.println("Sending domain creation request..."); 
             CreateDomainResponse createResponse = 
  searchClient.createDomain(domainRequest); 
             System.out.println("Domain status is " + 
  createResponse.domainStatus().toString()); 
             System.out.println("Domain Id is " + 
  createResponse.domainStatus().domainId()); 
         } catch (OpenSearchException e) { 
             System.err.println(e.awsErrorDetails().errorMessage()); 
             System.exit(1); 
         } 
     }
}
```
• API の詳細については、「 API リファレンス[CreateDomain」](https://docs.aws.amazon.com/goto/SdkForJavaV2/es-2021-01-01/CreateDomain)の「」を参照してください。 AWS SDK for Java 2.x

## Kotlin

SDK for Kotlin

**a** Note

```
suspend fun createNewDomain(domainNameVal: String?) { 
     val clusterConfigOb = ClusterConfig { 
         dedicatedMasterEnabled = true 
         dedicatedMasterCount = 3 
         dedicatedMasterType = 
 OpenSearchPartitionInstanceType.fromValue("t2.small.search") 
         instanceType = 
 OpenSearchPartitionInstanceType.fromValue("t2.small.search") 
         instanceCount = 5 
     }
```

```
 val ebsOptionsOb = EbsOptions { 
         ebsEnabled = true 
         volumeSize = 10 
         volumeType = VolumeType.Gp2 
     } 
     val encryptionOptionsOb = NodeToNodeEncryptionOptions { 
         enabled = true 
     } 
     val request = CreateDomainRequest { 
         domainName = domainNameVal 
         engineVersion = "OpenSearch_1.0" 
         clusterConfig = clusterConfigOb 
         ebsOptions = ebsOptionsOb 
         nodeToNodeEncryptionOptions = encryptionOptionsOb 
     } 
     println("Sending domain creation request...") 
     OpenSearchClient { region = "us-east-1" }.use { searchClient -> 
         val createResponse = searchClient.createDomain(request) 
         println("Domain status is ${createResponse.domainStatus}") 
         println("Domain Id is ${createResponse.domainStatus?.domainId}") 
     }
}
```
• API の詳細については、 AWS SDK for Kotlin API リファレンス[CreateDomain](https://sdk.amazonaws.com/kotlin/api/latest/index.html)の「」を参照 してください。

<span id="page-4510-0"></span>AWS SDK または CLI **DeleteDomain**で を使用する

以下のコード例は、DeleteDomain の使用方法を示しています。

#### Java

SDK for Java 2.x

```
a Note
```

```
import software.amazon.awssdk.regions.Region;
import software.amazon.awssdk.services.opensearch.OpenSearchClient;
import software.amazon.awssdk.services.opensearch.model.OpenSearchException;
import software.amazon.awssdk.services.opensearch.model.DeleteDomainRequest;
/** 
  * Before running this Java V2 code example, set up your development 
  * environment, including your credentials. 
 * 
  * For more information, see the following documentation topic: 
 * 
 * https://docs.aws.amazon.com/sdk-for-java/latest/developer-guide/get-
started.html 
 */
public class DeleteDomain { 
     public static void main(String[] args) { 
         final String usage = """ 
                  Usage: 
                      <domainName> 
                 Where: 
                      domainName - The name of the domain to delete. 
                 " " " " " if (args.length != 1) { 
             System.out.println(usage); 
             System.exit(1); 
         } 
         String domainName = args[0]; 
         Region region = Region.US_EAST_1;
```

```
 OpenSearchClient searchClient = OpenSearchClient.builder() 
                  .region(region) 
                  .build(); 
         deleteSpecificDomain(searchClient, domainName); 
         System.out.println("Done"); 
     } 
     public static void deleteSpecificDomain(OpenSearchClient searchClient, String 
  domainName) { 
         try { 
              DeleteDomainRequest domainRequest = DeleteDomainRequest.builder() 
                       .domainName(domainName) 
                      .build(); 
              searchClient.deleteDomain(domainRequest); 
              System.out.println(domainName + " was successfully deleted."); 
         } catch (OpenSearchException e) { 
              System.err.println(e.awsErrorDetails().errorMessage()); 
              System.exit(1); 
         } 
     }
}
```
• API の詳細については、「 API リファレンス[DeleteDomain」](https://docs.aws.amazon.com/goto/SdkForJavaV2/es-2021-01-01/DeleteDomain)の「」を参照してください。 AWS SDK for Java 2.x

Kotlin

SDK for Kotlin

**a** Note については、「」を参照してください GitHub。[AWS コード例リポジトリ](https://github.com/awsdocs/aws-doc-sdk-examples/tree/main/kotlin/services/opensearch#code-examples) で全く同じ 例を見つけて、設定と実行の方法を確認してください。

suspend fun deleteSpecificDomain(domainNameVal: String) {

```
 val request = DeleteDomainRequest { 
         domainName = domainNameVal 
     } 
     OpenSearchClient { region = "us-east-1" }.use { searchClient -> 
         searchClient.deleteDomain(request) 
         println("$domainNameVal was successfully deleted.") 
     }
}
```
• API の詳細については、 AWS SDK for Kotlin API リファレンス[DeleteDomainの](https://sdk.amazonaws.com/kotlin/api/latest/index.html)「」を参照 してください。

# <span id="page-4513-0"></span>AWS SDK または CLI **ListDomainNames**で を使用する

以下のコード例は、ListDomainNames の使用方法を示しています。

Java

SDK for Java 2.x

```
a Note
```

```
import software.amazon.awssdk.auth.credentials.ProfileCredentialsProvider;
import software.amazon.awssdk.regions.Region;
import software.amazon.awssdk.services.opensearch.OpenSearchClient;
import software.amazon.awssdk.services.opensearch.model.DomainInfo;
import software.amazon.awssdk.services.opensearch.model.ListDomainNamesRequest;
import software.amazon.awssdk.services.opensearch.model.ListDomainNamesResponse;
import software.amazon.awssdk.services.opensearch.model.OpenSearchException;
import java.util.List;
/** 
  * Before running this Java V2 code example, set up your development 
  * environment, including your credentials. 
 *
```

```
 * For more information, see the following documentation topic: 
 * 
  * https://docs.aws.amazon.com/sdk-for-java/latest/developer-guide/get-
started.html 
  */
public class ListDomainNames { 
     public static void main(String[] args) { 
         Region region = Region.US_EAST_1; 
         OpenSearchClient searchClient = OpenSearchClient.builder() 
                  .region(region) 
                  .credentialsProvider(ProfileCredentialsProvider.create()) 
                 .build();
         listAllDomains(searchClient); 
         System.out.println("Done"); 
     } 
     public static void listAllDomains(OpenSearchClient searchClient) { 
         try { 
             ListDomainNamesRequest namesRequest = 
  ListDomainNamesRequest.builder() 
                      .engineType("OpenSearch") 
                      .build(); 
            ListDomainNamesResponse response =
  searchClient.listDomainNames(namesRequest); 
             List<DomainInfo> domainInfoList = response.domainNames(); 
             for (DomainInfo domain : domainInfoList) 
                 System.out.println("Domain name is " + domain.domainName());
         } catch (OpenSearchException e) { 
             System.err.println(e.awsErrorDetails().errorMessage()); 
             System.exit(1); 
         } 
     }
}
```
• API の詳細については、「 API リファレンス[ListDomainNames」](https://docs.aws.amazon.com/goto/SdkForJavaV2/es-2021-01-01/ListDomainNames)の「」を参照してくださ い。 AWS SDK for Java 2.x

## Kotlin

SDK for Kotlin

**a** Note については、「」を参照してください GitHub。[AWS コード例リポジトリ](https://github.com/awsdocs/aws-doc-sdk-examples/tree/main/kotlin/services/opensearch#code-examples) で全く同じ 例を見つけて、設定と実行の方法を確認してください。

```
suspend fun listAllDomains() { 
     OpenSearchClient { region = "us-east-1" }.use { searchClient -> 
         val response: ListDomainNamesResponse = 
  searchClient.listDomainNames(ListDomainNamesRequest {}) 
         response.domainNames?.forEach { domain -> 
             println("Domain name is " + domain.domainName) 
         } 
     }
}
```
• API の詳細については、 AWS SDK for Kotlin API リファレンス[ListDomainNamesの](https://sdk.amazonaws.com/kotlin/api/latest/index.html)「」を 参照してください。

<span id="page-4515-0"></span>AWS SDK または CLI **UpdateDomainConfig**で を使用する

以下のコード例は、UpdateDomainConfig の使用方法を示しています。

Java

SDK for Java 2.x

```
a Note
 については、「」を参照してください GitHub。AWS コード例リポジトリ で全く同じ
 例を見つけて、設定と実行の方法を確認してください。
```
import software.amazon.awssdk.regions.Region;

```
import software.amazon.awssdk.services.opensearch.OpenSearchClient;
import software.amazon.awssdk.services.opensearch.model.ClusterConfig;
import software.amazon.awssdk.services.opensearch.model.OpenSearchException;
import 
  software.amazon.awssdk.services.opensearch.model.UpdateDomainConfigRequest;
import 
  software.amazon.awssdk.services.opensearch.model.UpdateDomainConfigResponse;
/** 
  * Before running this Java V2 code example, set up your development 
  * environment, including your credentials. 
 * 
  * For more information, see the following documentation topic: 
 * 
  * https://docs.aws.amazon.com/sdk-for-java/latest/developer-guide/get-
started.html 
  */
public class UpdateDomain { 
     public static void main(String[] args) { 
         final String usage = """ 
                  Usage: 
                      <domainName> 
                  Where: 
                      domainName - The name of the domain to update. 
                 """
        if (args.length != 1) {
             System.out.println(usage); 
             System.exit(1); 
         } 
        String domainName = args[0];
         Region region = Region.US_EAST_1; 
         OpenSearchClient searchClient = OpenSearchClient.builder() 
                  .region(region) 
                  .build(); 
         updateSpecificDomain(searchClient, domainName); 
         System.out.println("Done"); 
     }
```

```
 public static void updateSpecificDomain(OpenSearchClient searchClient, String 
  domainName) { 
         try { 
             ClusterConfig clusterConfig = ClusterConfig.builder() 
                      .instanceCount(3) 
                     .build();
             UpdateDomainConfigRequest updateDomainConfigRequest = 
  UpdateDomainConfigRequest.builder() 
                      .domainName(domainName) 
                      .clusterConfig(clusterConfig) 
                     .buid() System.out.println("Sending domain update request..."); 
             UpdateDomainConfigResponse updateResponse = 
  searchClient.updateDomainConfig(updateDomainConfigRequest); 
             System.out.println("Domain update response from Amazon OpenSearch 
  Service:"); 
             System.out.println(updateResponse.toString()); 
         } catch (OpenSearchException e) { 
             System.err.println(e.awsErrorDetails().errorMessage()); 
             System.exit(1); 
         } 
     }
}
```

```
• API の詳細については、「 API リファレンスUpdateDomainConfig」の「」を参照してくだ
 さい。 AWS SDK for Java 2.x
```
Kotlin

SDK for Kotlin

**a** Note

```
suspend fun updateSpecificDomain(domainNameVal: String?) { 
     val clusterConfigOb = ClusterConfig { 
        instanceCount = 3 } 
     val request = UpdateDomainConfigRequest { 
         domainName = domainNameVal 
         clusterConfig = clusterConfigOb 
     } 
     println("Sending domain update request...") 
     OpenSearchClient { region = "us-east-1" }.use { searchClient -> 
         val updateResponse = searchClient.updateDomainConfig(request) 
         println("Domain update response from Amazon OpenSearch Service:") 
         println(updateResponse.toString()) 
     }
}
```
• API の詳細については、[UpdateDomainConfig](https://sdk.amazonaws.com/kotlin/api/latest/index.html)AWS 「 SDK for Kotlin API リファレンス」の 「」を参照してください。

# AWS SDKs EventBridge を使用するためのコード例

次のコード例は、 AWS Software Development Kit (SDK) EventBridge で Amazon を使用する方法を 示しています。

アクションはより大きなプログラムからのコードの抜粋であり、コンテキスト内で実行する必要が あります。アクションは個々のサービス機能を呼び出す方法を示していますが、関連するシナリオや サービス間の例ではアクションのコンテキストが確認できます。

「シナリオ」は、同じサービス内で複数の関数を呼び出して、特定のタスクを実行する方法を示す コード例です。

クロスサービスの例は、複数の AWS のサービスで動作するサンプルアプリケーションです。

その他のリソース

- [EventBridge ユーザーガイド](https://docs.aws.amazon.com/eventbridge/latest/userguide/eb-what-is.html) に関する詳細情報 EventBridge。
- [EventBridge API リファレンス](https://docs.aws.amazon.com/eventbridge/latest/APIReference/Welcome.html) 使用可能なすべての EventBridge アクションに関する詳細。
- [AWS デベロッパーセンター](https://aws.amazon.com/developer/code-examples/?awsf.sdk-code-examples-product=product%23eventbridge) カテゴリまたは全文検索でフィルタリングできるコード例。
- [AWS SDK の例](https://github.com/awsdocs/aws-doc-sdk-examples) 推奨言語で完全なコードを含む GitHub リポジトリ。コードの設定と実行に関 する説明が記載されています。

開始方法

こんにち EventBridgeは

次のコード例は、 の使用を開始する方法を示しています EventBridge。

#### .NET

AWS SDK for .NET

#### **a** Note

```
using Amazon.EventBridge;
using Amazon.EventBridge.Model;
namespace EventBridgeActions;
public static class HelloEventBridge
{ 
     static async Task Main(string[] args) 
    \mathcal{L} var eventBridgeClient = new AmazonEventBridgeClient(); 
         Console.WriteLine($"Hello Amazon EventBridge! Following are some of your 
  EventBuses:"); 
         Console.WriteLine(); 
         // You can use await and any of the async methods to get a response. 
         // Let's get the first five event buses. 
         var response = await eventBridgeClient.ListEventBusesAsync( 
             new ListEventBusesRequest() 
\{\hspace{.1cm} \}
```

```
Limit = 5 }); 
         foreach (var eventBus in response.EventBuses) 
         { 
              Console.WriteLine($"\tEventBus: {eventBus.Name}"); 
              Console.WriteLine($"\tArn: {eventBus.Arn}"); 
              Console.WriteLine($"\tPolicy: {eventBus.Policy}"); 
              Console.WriteLine(); 
         } 
     }
}
```
• API の詳細については、「 API リファレンス[ListEventBuses](https://docs.aws.amazon.com/goto/DotNetSDKV3/eventbridge-2015-10-07/ListEventBuses)」の「」を参照してください。 AWS SDK for .NET

#### Java

SDK for Java 2.x

```
a Note
 については、「」を参照してください GitHub。AWS コード例リポジトリ で全く同じ
 例を見つけて、設定と実行の方法を確認してください。
```

```
/** 
 * Before running this Java V2 code example, set up your development 
  * environment, including your credentials. 
 * 
  * For more information, see the following documentation topic: 
 * 
  * https://docs.aws.amazon.com/sdk-for-java/latest/developer-guide/get-
started.html 
 * 
 */
public class HelloEventBridge { 
     public static void main(String[] args) { 
         Region region = Region.US_WEST_2; 
         EventBridgeClient eventBrClient = EventBridgeClient.builder()
```

```
 .region(region) 
                 .build();
         listBuses(eventBrClient); 
         eventBrClient.close(); 
     } 
     public static void listBuses(EventBridgeClient eventBrClient) { 
         try { 
             ListEventBusesRequest busesRequest = ListEventBusesRequest.builder() 
                      .limit(10) 
                      .build(); 
             ListEventBusesResponse response = 
  eventBrClient.listEventBuses(busesRequest); 
             List<EventBus> buses = response.eventBuses(); 
             for (EventBus bus : buses) { 
                  System.out.println("The name of the event bus is: " + 
  bus.name()); 
                  System.out.println("The ARN of the event bus is: " + bus.arn()); 
 } 
         } catch (EventBridgeException e) { 
             System.err.println(e.awsErrorDetails().errorMessage()); 
             System.exit(1); 
         } 
     }
}
```
• API の詳細については、「 API リファレンス[ListEventBuses](https://docs.aws.amazon.com/goto/SdkForJavaV2/eventbridge-2015-10-07/ListEventBuses)」の「」を参照してください。 AWS SDK for Java 2.x

Kotlin

SDK for Kotlin

**a** Note

```
import aws.sdk.kotlin.services.eventbridge.EventBridgeClient
import aws.sdk.kotlin.services.eventbridge.model.ListEventBusesRequest
import aws.sdk.kotlin.services.eventbridge.model.ListEventBusesResponse
suspend fun main() { 
     listBusesHello()
}
suspend fun listBusesHello() { 
     val request = ListEventBusesRequest { 
        limit = 10 } 
     EventBridgeClient { region = "us-west-2" }.use { eventBrClient -> 
         val response: ListEventBusesResponse = 
  eventBrClient.listEventBuses(request) 
         response.eventBuses?.forEach { bus -> 
             println("The name of the event bus is ${bus.name}") 
             println("The ARN of the event bus is ${bus.arn}") 
         } 
     }
}
```
• API の詳細については、 AWS SDK for Kotlin API リファレンス[ListEventBuses](https://sdk.amazonaws.com/kotlin/api/latest/index.html)の「」を参 照してください。

コードの例

- [AWS SDKs EventBridge を使用するためのアクション](#page-4523-0)
	- [AWS SDK または CLI DeleteRuleで を使用する](#page-4523-1)
	- [AWS SDK または CLI DescribeRuleで を使用する](#page-4526-0)
	- [AWS SDK または CLI DisableRuleで を使用する](#page-4529-0)
	- [AWS SDK または CLI EnableRuleで を使用する](#page-4532-0)
	- [AWS SDK または CLI ListRuleNamesByTargetで を使用する](#page-4536-0)
	- [AWS SDK または CLI ListRulesで を使用する](#page-4539-0)
	- [AWS SDK または CLI ListTargetsByRuleで を使用する](#page-4542-0)
	- [AWS SDK または CLI PutEventsで を使用する](#page-4545-0)
	- [AWS SDK または CLI PutRuleで を使用する](#page-4553-0)
- [AWS SDK または CLI PutTargetsで を使用する](#page-4562-0)
- [AWS SDK または CLI RemoveTargetsで を使用する](#page-4572-0)
- [AWS SDKs EventBridge を使用するシナリオ](#page-4576-0)
	- [AWS SDK EventBridge を使用して Amazon でルールを作成してトリガーする](#page-4577-0)
	- [AWS SDK を使用して EventBridge ルールとターゲットの使用を開始する](#page-4597-0)
- [AWS SDKs EventBridge を使用するためのクロスサービスの例](#page-4658-0)
	- [スケジュールされたイベントを使用した Lambda 関数の呼び出し](#page-4658-1)

# <span id="page-4523-0"></span>AWS SDKs EventBridge を使用するためのアクション

次のコード例は、 SDK EventBridge で Amazon を使用する方法を示しています。 AWS SDKs 各例 は個別のサービス関数を呼び出します。

アクション例は、より大きなプログラムからのコードの抜粋であり、コンテキスト内で実行する必要 があります。アクションは [AWS SDKs EventBridge を使用するシナリオ](#page-4576-0) のコンテキスト内で確認で きます。

```
例
```
- [AWS SDK または CLI DeleteRuleで を使用する](#page-4523-1)
- [AWS SDK または CLI DescribeRuleで を使用する](#page-4526-0)
- [AWS SDK または CLI DisableRuleで を使用する](#page-4529-0)
- [AWS SDK または CLI EnableRuleで を使用する](#page-4532-0)
- [AWS SDK または CLI ListRuleNamesByTargetで を使用する](#page-4536-0)
- [AWS SDK または CLI ListRulesで を使用する](#page-4539-0)
- [AWS SDK または CLI ListTargetsByRuleで を使用する](#page-4542-0)
- [AWS SDK または CLI PutEventsで を使用する](#page-4545-0)
- [AWS SDK または CLI PutRuleで を使用する](#page-4553-0)
- [AWS SDK または CLI PutTargetsで を使用する](#page-4562-0)
- [AWS SDK または CLI RemoveTargetsで を使用する](#page-4572-0)

# <span id="page-4523-1"></span>AWS SDK または CLI **DeleteRule**で を使用する

以下のコード例は、DeleteRule の使用方法を示しています。

アクション例は、より大きなプログラムからのコードの抜粋であり、コンテキスト内で実行する必要 があります。次のコード例で、このアクションのコンテキストを確認できます。

• [ルールとターゲットの使用開始](#page-4597-0)

.NET

AWS SDK for .NET

**a** Note

については、「」を参照してください GitHub。[AWS コード例リポジトリ](https://github.com/awsdocs/aws-doc-sdk-examples/tree/main/dotnetv3/EventBridge#code-examples) で全く同じ 例を見つけて、設定と実行の方法を確認してください。

その名前でルールを削除します。

```
 /// <summary> 
    /// Delete an event rule by name. 
    /// </summary> 
    /// <param name="ruleName">The name of the event rule.</param> 
   /// <returns>True if successful.</returns>
     public async Task<bool> DeleteRuleByName(string ruleName) 
     { 
         var response = await _amazonEventBridge.DeleteRuleAsync( 
             new DeleteRuleRequest() 
\{\hspace{.1cm} \} Name = ruleName 
             }); 
         return response.HttpStatusCode == HttpStatusCode.OK; 
     }
```
• API の詳細については、「 API リファレンス[DeleteRule」](https://docs.aws.amazon.com/goto/DotNetSDKV3/eventbridge-2015-10-07/DeleteRule)の「」を参照してください。 AWS SDK for NFT

# CLI

# AWS CLI

CloudWatch イベントルールを削除するには

この例では、EC2InstanceStateChanges という名前のルールを削除します。

aws events delete-rule --name "EC2InstanceStateChanges"

• API の詳細については、「 コマンドリファレンス[DeleteRule](https://awscli.amazonaws.com/v2/documentation/api/latest/reference/events/delete-rule.html)」の「」を参照してくださ い。 AWS CLI

# Java

SDK for Java 2.x

```
a Note
```
については、「」を参照してください GitHub。[AWS コード例リポジトリ](https://github.com/awsdocs/aws-doc-sdk-examples/tree/main/javav2/example_code/eventbridge#readme) で全く同じ 例を見つけて、設定と実行の方法を確認してください。

```
 public static void deleteRuleByName(EventBridgeClient eventBrClient, String 
 ruleName) { 
        DeleteRuleRequest ruleRequest = DeleteRuleRequest.builder() 
                 .name(ruleName) 
                 .build(); 
        eventBrClient.deleteRule(ruleRequest); 
        System.out.println("Successfully deleted the rule"); 
    }
```
• API の詳細については、「 API リファレンス[DeleteRule」](https://docs.aws.amazon.com/goto/SdkForJavaV2/eventbridge-2015-10-07/DeleteRule)の「」を参照してください。 AWS SDK for Java 2.x

# Kotlin

SDK for Kotlin

```
a Note
 については、「」を参照してください GitHub。AWS コード例リポジトリ で全く同じ
 例を見つけて、設定と実行の方法を確認してください。
```

```
suspend fun deleteRuleByName(ruleName: String?) { 
     val ruleRequest = DeleteRuleRequest { 
         name = ruleName 
     } 
     EventBridgeClient { region = "us-east-1" }.use { eventBrClient -> 
         eventBrClient.deleteRule(ruleRequest) 
         println("Successfully deleted the rule") 
     }
}
```
• API の詳細については、[DeleteRuleA](https://sdk.amazonaws.com/kotlin/api/latest/index.html)WS 「 SDK for Kotlin API リファレンス」の「」を参 照してください。

# <span id="page-4526-0"></span>AWS SDK または CLI **DescribeRule**で を使用する

以下のコード例は、DescribeRule の使用方法を示しています。

アクション例は、より大きなプログラムからのコードの抜粋であり、コンテキスト内で実行する必要 があります。次のコード例で、このアクションのコンテキストを確認できます。

• [ルールとターゲットの使用開始](#page-4597-0)

### .NET

AWS SDK for .NET

**a** Note

については、「」を参照してください GitHub。[AWS コード例リポジトリ](https://github.com/awsdocs/aws-doc-sdk-examples/tree/main/dotnetv3/EventBridge#code-examples) で全く同じ 例を見つけて、設定と実行の方法を確認してください。

ルールの説明を使用してルールの状態を取得します。

```
 /// <summary> 
    /// Get the state for a rule by the rule name. 
    /// </summary> 
    /// <param name="ruleName">The name of the rule.</param> 
    /// <param name="eventBusName">The optional name of the event bus. If empty, 
uses the default event bus.</param>
   /// <returns>The state of the rule.</returns>
     public async Task<RuleState> GetRuleStateByRuleName(string ruleName, string? 
 eventBusName = null) 
    \mathcal{L} var ruleResponse = await _amazonEventBridge.DescribeRuleAsync( 
             new DescribeRuleRequest() 
\{\hspace{.1cm} \} Name = ruleName, 
                  EventBusName = eventBusName 
             }); 
         return ruleResponse.State; 
     }
```
• API の詳細については、「 API リファレンス[DescribeRule」](https://docs.aws.amazon.com/goto/DotNetSDKV3/eventbridge-2015-10-07/DescribeRule)の「」を参照してください。 AWS SDK for .NET

CLI

AWS CLI

CloudWatch イベントルールに関する情報を表示するには

この例では、 という名前のルールに関する情報を表示します DailyLambdaFunction。

aws events describe-rule --name "DailyLambdaFunction"

• API の詳細については、「 コマンドリファレンス[DescribeRule」](https://awscli.amazonaws.com/v2/documentation/api/latest/reference/events/describe-rule.html)の「」を参照してくださ い。 AWS CLI

#### Java

SDK for Java 2.x

```
a Note
```
については、「」を参照してください GitHub。[AWS コード例リポジトリ](https://github.com/awsdocs/aws-doc-sdk-examples/tree/main/javav2/example_code/eventbridge#readme) で全く同じ 例を見つけて、設定と実行の方法を確認してください。

```
 public static void checkRule(EventBridgeClient eventBrClient, String 
 eventRuleName) { 
        try { 
            DescribeRuleRequest ruleRequest = DescribeRuleRequest.builder() 
                     .name(eventRuleName) 
                     .build(); 
            DescribeRuleResponse response = 
 eventBrClient.describeRule(ruleRequest); 
            System.out.println("The state of the rule is " + 
 response.stateAsString()); 
        } catch (EventBridgeException e) { 
            System.err.println(e.awsErrorDetails().errorMessage()); 
            System.exit(1); 
        } 
    }
```
• API の詳細については、「 API リファレンス[DescribeRule」](https://docs.aws.amazon.com/goto/SdkForJavaV2/eventbridge-2015-10-07/DescribeRule)の「」を参照してください。 AWS SDK for Java 2.x

# Kotlin

SDK for Kotlin

```
a Note
 については、「」を参照してください GitHub。AWS コード例リポジトリ で全く同じ
 例を見つけて、設定と実行の方法を確認してください。
```

```
suspend fun checkRule(eventRuleName: String?) { 
     val ruleRequest = DescribeRuleRequest { 
         name = eventRuleName 
     } 
     EventBridgeClient { region = "us-east-1" }.use { eventBrClient -> 
         val response = eventBrClient.describeRule(ruleRequest) 
         println("The state of the rule is $response") 
     }
}
```
• API の詳細については、 AWS SDK for Kotlin API リファレンス[DescribeRuleの](https://sdk.amazonaws.com/kotlin/api/latest/index.html)「」を参照 してください。

# <span id="page-4529-0"></span>AWS SDK または CLI **DisableRule**で を使用する

以下のコード例は、DisableRule の使用方法を示しています。

アクション例は、より大きなプログラムからのコードの抜粋であり、コンテキスト内で実行する必要 があります。次のコード例で、このアクションのコンテキストを確認できます。

```
• ルールとターゲットの使用開始
```
## .NET

AWS SDK for .NET

**a** Note

については、「」を参照してください GitHub。[AWS コード例リポジトリ](https://github.com/awsdocs/aws-doc-sdk-examples/tree/main/dotnetv3/EventBridge#code-examples) で全く同じ 例を見つけて、設定と実行の方法を確認してください。

そのルール名でルールを無効化します。

```
 /// <summary> 
    /// Disable a particular rule on an event bus. 
    /// </summary 
    /// <param name="ruleName">The name of the rule.</param> 
   /// <returns>True if successful.</returns>
     public async Task<bool> DisableRuleByName(string ruleName) 
     { 
         var ruleResponse = await _amazonEventBridge.DisableRuleAsync( 
             new DisableRuleRequest() 
\{\hspace{.1cm} \} Name = ruleName 
             }); 
         return ruleResponse.HttpStatusCode == HttpStatusCode.OK; 
     }
```
• API の詳細については、「 API リファレンス[DisableRule](https://docs.aws.amazon.com/goto/DotNetSDKV3/eventbridge-2015-10-07/DisableRule)」の「」を参照してください。 AWS SDK for NFT

# CLI

AWS CLI

CloudWatch イベントルールを無効にするには

この例では、 という名前のルールを無効にします DailyLambdaFunction。ルールは削除され ません。

aws events disable-rule --name "DailyLambdaFunction"

• API の詳細については、「 コマンドリファレンス[DisableRule」](https://awscli.amazonaws.com/v2/documentation/api/latest/reference/events/disable-rule.html)の「」を参照してくださ い。 AWS CLI

Java

SDK for Java 2.x

**a** Note

については、「」を参照してください GitHub。[AWS コード例リポジトリ](https://github.com/awsdocs/aws-doc-sdk-examples/tree/main/javav2/example_code/eventbridge#readme) で全く同じ 例を見つけて、設定と実行の方法を確認してください。

そのルール名を使用してルールを無効化します。

```
 public static void changeRuleState(EventBridgeClient eventBrClient, String 
 eventRuleName, Boolean isEnabled) { 
         try { 
             if (!isEnabled) { 
                 System.out.println("Disabling the rule: " + eventRuleName); 
                 DisableRuleRequest ruleRequest = DisableRuleRequest.builder() 
                          .name(eventRuleName) 
                         .build();
                 eventBrClient.disableRule(ruleRequest); 
             } else { 
                 System.out.println("Enabling the rule: " + eventRuleName); 
                 EnableRuleRequest ruleRequest = EnableRuleRequest.builder() 
                          .name(eventRuleName) 
                          .build(); 
                 eventBrClient.enableRule(ruleRequest); 
 } 
         } catch (EventBridgeException e) { 
             System.err.println(e.awsErrorDetails().errorMessage()); 
             System.exit(1); 
         } 
    }
```
• API の詳細については、「 API リファレンス[DisableRule](https://docs.aws.amazon.com/goto/SdkForJavaV2/eventbridge-2015-10-07/DisableRule)」の「」を参照してください。 AWS SDK for Java 2.x

Kotlin

SDK for Kotlin

## **a** Note

については、「」を参照してください GitHub。[AWS コード例リポジトリ](https://github.com/awsdocs/aws-doc-sdk-examples/tree/main/kotlin/services/eventbridge#code-examples) で全く同じ 例を見つけて、設定と実行の方法を確認してください。

```
suspend fun changeRuleState(eventRuleName: String, isEnabled: Boolean?) { 
     if (!isEnabled!!) { 
         println("Disabling the rule: $eventRuleName") 
         val ruleRequest = DisableRuleRequest { 
              name = eventRuleName 
         } 
         EventBridgeClient { region = "us-east-1" }.use { eventBrClient -> 
              eventBrClient.disableRule(ruleRequest) 
         } 
     } else { 
         println("Enabling the rule: $eventRuleName") 
         val ruleRequest = EnableRuleRequest { 
              name = eventRuleName 
         } 
         EventBridgeClient { region = "us-east-1" }.use { eventBrClient -> 
              eventBrClient.enableRule(ruleRequest) 
         } 
     }
}
```
• API の詳細については、 AWS SDK for Kotlin API リファレンス[DisableRule](https://sdk.amazonaws.com/kotlin/api/latest/index.html)の「」を参照し てください。

# <span id="page-4532-0"></span>AWS SDK または CLI **EnableRule**で を使用する

以下のコード例は、EnableRule の使用方法を示しています。

アクション例は、より大きなプログラムからのコードの抜粋であり、コンテキスト内で実行する必要 があります。次のコード例で、このアクションのコンテキストを確認できます。

• [ルールとターゲットの使用開始](#page-4597-0)

.NET

AWS SDK for .NET

**a** Note

については、「」を参照してください GitHub。[AWS コード例リポジトリ](https://github.com/awsdocs/aws-doc-sdk-examples/tree/main/dotnetv3/EventBridge#code-examples) で全く同じ 例を見つけて、設定と実行の方法を確認してください。

そのルール名でルールを有効化します。

```
 /// <summary> 
    /// Enable a particular rule on an event bus. 
   // </summary>
    /// <param name="ruleName">The name of the rule.</param> 
    /// <returns>True if successful.</returns>
     public async Task<bool> EnableRuleByName(string ruleName) 
    \{ var ruleResponse = await _amazonEventBridge.EnableRuleAsync( 
             new EnableRuleRequest() 
\{\hspace{.1cm} \} Name = ruleName 
             }); 
         return ruleResponse.HttpStatusCode == HttpStatusCode.OK; 
     }
```
• API の詳細については、「 API リファレンス[EnableRule」](https://docs.aws.amazon.com/goto/DotNetSDKV3/eventbridge-2015-10-07/EnableRule)の「」を参照してください。 AWS SDK for .NET

CLI

AWS CLI

CloudWatch イベントルールを有効にするには

この例では DailyLambdaFunction、以前に無効にされていた という名前のルールを有効にし ます。

```
aws events enable-rule --name "DailyLambdaFunction"
```
• API の詳細については、「 コマンドリファレンス[EnableRule」](https://awscli.amazonaws.com/v2/documentation/api/latest/reference/events/enable-rule.html)の「」を参照してくださ い。 AWS CLI

```
Java
```
SDK for Java 2.x

**a** Note

については、「」を参照してください GitHub。[AWS コード例リポジトリ](https://github.com/awsdocs/aws-doc-sdk-examples/tree/main/javav2/example_code/eventbridge#readme) で全く同じ 例を見つけて、設定と実行の方法を確認してください。

そのルール名を使用してルールを有効化します。

```
 public static void changeRuleState(EventBridgeClient eventBrClient, String 
 eventRuleName, Boolean isEnabled) { 
         try { 
             if (!isEnabled) { 
                 System.out.println("Disabling the rule: " + eventRuleName); 
                 DisableRuleRequest ruleRequest = DisableRuleRequest.builder() 
                          .name(eventRuleName) 
                          .build(); 
                 eventBrClient.disableRule(ruleRequest); 
             } else { 
                 System.out.println("Enabling the rule: " + eventRuleName); 
                 EnableRuleRequest ruleRequest = EnableRuleRequest.builder() 
                          .name(eventRuleName) 
                         .build();
                 eventBrClient.enableRule(ruleRequest); 
 } 
         } catch (EventBridgeException e) { 
             System.err.println(e.awsErrorDetails().errorMessage()); 
             System.exit(1);
```
 } }

• API の詳細については、「 API リファレンス[EnableRule」](https://docs.aws.amazon.com/goto/SdkForJavaV2/eventbridge-2015-10-07/EnableRule)の「」を参照してください。 AWS SDK for Java 2.x

Kotlin

SDK for Kotlin

```
a Note
 については、「」を参照してください GitHub。AWS コード例リポジトリ で全く同じ
 例を見つけて、設定と実行の方法を確認してください。
```

```
suspend fun changeRuleState(eventRuleName: String, isEnabled: Boolean?) { 
     if (!isEnabled!!) { 
         println("Disabling the rule: $eventRuleName") 
         val ruleRequest = DisableRuleRequest { 
              name = eventRuleName 
         } 
         EventBridgeClient { region = "us-east-1" }.use { eventBrClient -> 
              eventBrClient.disableRule(ruleRequest) 
         } 
     } else { 
         println("Enabling the rule: $eventRuleName") 
         val ruleRequest = EnableRuleRequest { 
              name = eventRuleName 
         } 
         EventBridgeClient { region = "us-east-1" }.use { eventBrClient -> 
              eventBrClient.enableRule(ruleRequest) 
         } 
     }
}
```
• API の詳細については、 AWS SDK for Kotlin API リファレンス[EnableRuleの](https://sdk.amazonaws.com/kotlin/api/latest/index.html)「」を参照し てください。
# AWS SDK または CLI **ListRuleNamesByTarget**で を使用する

以下のコード例は、ListRuleNamesByTarget の使用方法を示しています。

アクション例は、より大きなプログラムからのコードの抜粋であり、コンテキスト内で実行する必要 があります。次のコード例で、このアクションのコンテキストを確認できます。

• [ルールとターゲットの使用開始](#page-4597-0)

### .NET

AWS SDK for NFT

```
a Note
```
については、「」を参照してください GitHub。[AWS コード例リポジトリ](https://github.com/awsdocs/aws-doc-sdk-examples/tree/main/dotnetv3/EventBridge#code-examples) で全く同じ 例を見つけて、設定と実行の方法を確認してください。

ターゲットを使用してすべてのルール名を一覧表示します。

```
 /// <summary> 
   /// List names of all rules matching a target. 
   /// </summary> 
   /// <param name="targetArn">The ARN of the target.</param> 
   /// <returns>The list of rule names.</returns>
    public async Task<List<string>> ListAllRuleNamesByTarget(string targetArn) 
    { 
       var results = new List<string>();
        var request = new ListRuleNamesByTargetRequest() 
       \{ TargetArn = targetArn 
        }; 
        ListRuleNamesByTargetResponse response; 
        do 
        { 
            response = await 
 _amazonEventBridge.ListRuleNamesByTargetAsync(request); 
            results.AddRange(response.RuleNames); 
            request.NextToken = response.NextToken; 
        } while (response.NextToken is not null);
```

```
 return results; 
 }
```
• API の詳細については、「 API リファレンス[ListRuleNamesByTarget」](https://docs.aws.amazon.com/goto/DotNetSDKV3/eventbridge-2015-10-07/ListRuleNamesByTarget)の「」を参照してく ださい。 AWS SDK for .NET

CLI

AWS CLI

ターゲットが指定されているルールをすべて表示するには

この例では、「」という名前の Lambda 関数をターゲットMyFunctionNameとするすべての ルールを表示します。

```
aws events list-rule-names-by-target --target-arn "arn:aws:lambda:us-
east-1:123456789012:function:MyFunctionName"
```
• API の詳細については、「 コマンドリファレンス[ListRuleNamesByTarget」](https://awscli.amazonaws.com/v2/documentation/api/latest/reference/events/list-rule-names-by-target.html)の「」を参照し てください。 AWS CLI

Java

SDK for Java 2.x

**a** Note

については、「」を参照してください GitHub。[AWS コード例リポジトリ](https://github.com/awsdocs/aws-doc-sdk-examples/tree/main/javav2/example_code/eventbridge#readme) で全く同じ 例を見つけて、設定と実行の方法を確認してください。

ターゲットを使用してすべてのルール名を一覧表示します。

```
 public static void listTargetRules(EventBridgeClient eventBrClient, String 
 topicArn) { 
        ListRuleNamesByTargetRequest ruleNamesByTargetRequest = 
 ListRuleNamesByTargetRequest.builder() 
                 .targetArn(topicArn)
```

```
.build();
```

```
 ListRuleNamesByTargetResponse response = 
 eventBrClient.listRuleNamesByTarget(ruleNamesByTargetRequest); 
       List<String> rules = response.ruleNames();
        for (String rule : rules) { 
            System.out.println("The rule name is " + rule); 
        } 
    }
```
• API の詳細については、「 API リファレンス[ListRuleNamesByTarget」](https://docs.aws.amazon.com/goto/SdkForJavaV2/eventbridge-2015-10-07/ListRuleNamesByTarget)の「」を参照してく ださい。 AWS SDK for Java 2.x

Kotlin

SDK for Kotlin

**a** Note については、「」を参照してください GitHub。[AWS コード例リポジトリ](https://github.com/awsdocs/aws-doc-sdk-examples/tree/main/kotlin/services/eventbridge#code-examples) で全く同じ 例を見つけて、設定と実行の方法を確認してください。

```
suspend fun listTargetRules(topicArnVal: String?) { 
     val ruleNamesByTargetRequest = ListRuleNamesByTargetRequest { 
         targetArn = topicArnVal 
     } 
     EventBridgeClient { region = "us-east-1" }.use { eventBrClient -> 
         val response = 
  eventBrClient.listRuleNamesByTarget(ruleNamesByTargetRequest) 
         response.ruleNames?.forEach { rule -> 
             println("The rule name is $rule") 
         } 
     }
}
```
• API の詳細については、 AWS SDK for Kotlin API リファレンス[ListRuleNamesByTargetの](https://sdk.amazonaws.com/kotlin/api/latest/index.html) 「」を参照してください。

# AWS SDK または CLI **ListRules**で を使用する

以下のコード例は、ListRules の使用方法を示しています。

アクション例は、より大きなプログラムからのコードの抜粋であり、コンテキスト内で実行する必要 があります。次のコード例で、このアクションのコンテキストを確認できます。

• [ルールとターゲットの使用開始](#page-4597-0)

.NET

AWS SDK for .NET

**a** Note

については、「」を参照してください GitHub。[AWS コード例リポジトリ](https://github.com/awsdocs/aws-doc-sdk-examples/tree/main/dotnetv3/EventBridge#code-examples) で全く同じ 例を見つけて、設定と実行の方法を確認してください。

イベントバスのルールをすべて一覧表示します。

```
 /// <summary> 
    /// List the rules on an event bus. 
   // </summary>
    /// <param name="eventBusArn">The optional ARN of the event bus. If empty, 
uses the default event bus.</param>
  /// <returns>The list of rules.</returns>
    public async Task<List<Rule>> ListAllRulesForEventBus(string? eventBusArn = 
 null) 
    { 
       var results = new List<Rule>();
        var request = new ListRulesRequest() 
       \{ EventBusName = eventBusArn 
        }; 
        // Get all of the pages of rules. 
        ListRulesResponse response; 
        do 
        { 
            response = await _amazonEventBridge.ListRulesAsync(request); 
            results.AddRange(response.Rules);
```
}

```
 request.NextToken = response.NextToken; 
 } while (response.NextToken is not null); 
 return results;
```
• API の詳細については、「 API リファレンス[ListRules」](https://docs.aws.amazon.com/goto/DotNetSDKV3/eventbridge-2015-10-07/ListRules)の「」を参照してください。 AWS SDK for .NET

```
CLI
```
AWS CLI

すべての CloudWatch イベントルールのリストを表示するには

この例では、リージョン内のすべての CloudWatch イベントルールを表示します。

aws events list-rules

特定の文字列で始まる CloudWatch イベントルールのリストを表示するには。

この例では、名前が「毎日」で始まるリージョン内のすべての CloudWatch イベントルールを 表示します。

aws events list-rules --name-prefix "Daily"

• API の詳細については、「 コマンドリファレンス[ListRules](https://awscli.amazonaws.com/v2/documentation/api/latest/reference/events/list-rules.html)」の「」を参照してください。 AWS CLI

### Java

SDK for Java 2.x

**a**) Note

そのルール名を使用してルールを有効化します。

```
 public static void listRules(EventBridgeClient eventBrClient) { 
         try { 
             ListRulesRequest rulesRequest = ListRulesRequest.builder() 
                      .eventBusName("default") 
                      .limit(10) 
                      .build(); 
             ListRulesResponse response = eventBrClient.listRules(rulesRequest); 
             List<Rule> rules = response.rules(); 
             for (Rule rule : rules) { 
                 System.out.println("The rule name is : " + rule.name()); 
                 System.out.println("The rule description is : " + 
 rule.description()); 
                 System.out.println("The rule state is : " + 
 rule.stateAsString()); 
 } 
         } catch (EventBridgeException e) { 
             System.err.println(e.awsErrorDetails().errorMessage()); 
             System.exit(1); 
         } 
    }
```
• API の詳細については、「 API リファレンス[ListRules」](https://docs.aws.amazon.com/goto/SdkForJavaV2/eventbridge-2015-10-07/ListRules)の「」を参照してください。 AWS SDK for Java 2.x

### Kotlin

SDK for Kotlin

**a** Note

```
suspend fun listRules() { 
     val rulesRequest = ListRulesRequest {
```

```
 eventBusName = "default" 
        limit = 10 } 
     EventBridgeClient { region = "us-east-1" }.use { eventBrClient -> 
         val response = eventBrClient.listRules(rulesRequest) 
         response.rules?.forEach { rule -> 
              println("The rule name is ${rule.name}") 
              println("The rule ARN is ${rule.arn}") 
         } 
     }
}
```
• API の詳細については、 AWS SDK for Kotlin API リファレンス[ListRules](https://sdk.amazonaws.com/kotlin/api/latest/index.html)の「」を参照して ください。

# AWS SDK または CLI **ListTargetsByRule**で を使用する

以下のコード例は、ListTargetsByRule の使用方法を示しています。

アクション例は、より大きなプログラムからのコードの抜粋であり、コンテキスト内で実行する必要 があります。次のコード例で、このアクションのコンテキストを確認できます。

• [ルールとターゲットの使用開始](#page-4597-0)

.NET

AWS SDK for .NET

**a** Note

については、「」を参照してください GitHub。[AWS コード例リポジトリ](https://github.com/awsdocs/aws-doc-sdk-examples/tree/main/dotnetv3/EventBridge#code-examples) で全く同じ 例を見つけて、設定と実行の方法を確認してください。

ルール名を使用してルールのすべてのターゲットを一覧表示します。

```
 /// <summary> 
 /// List all of the targets matching a rule by name.
```

```
 /// </summary> 
 /// <param name="ruleName">The name of the rule.</param> 
 /// <returns>The list of targets.</returns> 
 public async Task<List<Target>> ListAllTargetsOnRule(string ruleName) 
\mathcal{L} var results = new List<Target>(); 
     var request = new ListTargetsByRuleRequest() 
     { 
         Rule = ruleName 
     }; 
     ListTargetsByRuleResponse response; 
     do 
     { 
         response = await _amazonEventBridge.ListTargetsByRuleAsync(request); 
         results.AddRange(response.Targets); 
         request.NextToken = response.NextToken; 
     } while (response.NextToken is not null); 
     return results; 
 }
```
• API の詳細については、「 API リファレンス[ListTargetsByRule」](https://docs.aws.amazon.com/goto/DotNetSDKV3/eventbridge-2015-10-07/ListTargetsByRule)の「」を参照してくださ い。 AWS SDK for .NET

```
CLI
```
AWS CLI

CloudWatch イベントルールのすべてのターゲットを表示するには

この例では、 という名前のルールのすべてのターゲットを表示します DailyLambdaFunction。

```
aws events list-targets-by-rule --rule "DailyLambdaFunction"
```
• API の詳細については、「 コマンドリファレンス[ListTargetsByRule」](https://awscli.amazonaws.com/v2/documentation/api/latest/reference/events/list-targets-by-rule.html)の「」を参照してく ださい。 AWS CLI

#### Java

SDK for Java 2.x

**a** Note

については、「」を参照してください GitHub。[AWS コード例リポジトリ](https://github.com/awsdocs/aws-doc-sdk-examples/tree/main/javav2/example_code/eventbridge#readme) で全く同じ 例を見つけて、設定と実行の方法を確認してください。

ルール名を使用してルールのすべてのターゲットを一覧表示します。

```
 public static void listTargets(EventBridgeClient eventBrClient, String 
 ruleName) { 
        ListTargetsByRuleRequest ruleRequest = ListTargetsByRuleRequest.builder() 
                 .rule(ruleName) 
                 .build(); 
        ListTargetsByRuleResponse res = 
 eventBrClient.listTargetsByRule(ruleRequest); 
        List<Target> targetsList = res.targets(); 
        for (Target target: targetsList) { 
            System.out.println("Target ARN: "+target.arn()); 
        } 
    }
```
• API の詳細については、「 API リファレンス[ListTargetsByRule」](https://docs.aws.amazon.com/goto/SdkForJavaV2/eventbridge-2015-10-07/ListTargetsByRule)の「」を参照してくださ い。 AWS SDK for Java 2.x

Kotlin

SDK for Kotlin

**a** Note

```
suspend fun listTargets(ruleName: String?) { 
     val ruleRequest = ListTargetsByRuleRequest { 
         rule = ruleName 
     } 
     EventBridgeClient { region = "us-east-1" }.use { eventBrClient -> 
         val response = eventBrClient.listTargetsByRule(ruleRequest) 
         response.targets?.forEach { target -> 
             println("Target ARN: ${target.arn}") 
         } 
     }
}
```
• API の詳細については、 AWS SDK for Kotlin API リファレンス[ListTargetsByRuleの](https://sdk.amazonaws.com/kotlin/api/latest/index.html)「」を 参照してください。

# AWS SDK または CLI **PutEvents**で を使用する

以下のコード例は、PutEvents の使用方法を示しています。

アクション例は、より大きなプログラムからのコードの抜粋であり、コンテキスト内で実行する必要 があります。次のコード例で、このアクションのコンテキストを確認できます。

- [ルールを作成してトリガーする](#page-4577-0)
- [ルールとターゲットの使用開始](#page-4597-0)

### .NET

AWS SDK for .NET

**a** Note

については、「」を参照してください GitHub。[AWS コード例リポジトリ](https://github.com/awsdocs/aws-doc-sdk-examples/tree/main/dotnetv3/EventBridge#code-examples) で全く同じ 例を見つけて、設定と実行の方法を確認してください。

ルールのカスタムパターンに一致するイベントを送信します。

/// <summary>

```
 /// Add an event to the event bus that includes an email, message, and time. 
    /// </summary> 
    /// <param name="email">The email to use in the event detail of the custom 
event.</param>
   /// <returns>True if successful.</returns>
    public async Task<bool> PutCustomEmailEvent(string email) 
    { 
        var eventDetail = new 
        { 
           UserEmail = email,
            Message = "This event was generated by example code.", 
            UtcTime = DateTime.UtcNow.ToString("g") 
        }; 
        var response = await _amazonEventBridge.PutEventsAsync( 
            new PutEventsRequest() 
\{\hspace{.1cm} \} Entries = new List<PutEventsRequestEntry>() 
\overline{a} new PutEventsRequestEntry() 
\{ Source = "ExampleSource", 
                         Detail = JsonSerializer.Serialize(eventDetail), 
                         DetailType = "ExampleType" 
1999 1999 1999 1999 1999
 } 
            }); 
        return response.FailedEntryCount == 0; 
    }
```
• API の詳細については、「 API リファレンス[PutEvents](https://docs.aws.amazon.com/goto/DotNetSDKV3/eventbridge-2015-10-07/PutEvents)」の「」を参照してください。 AWS SDK for .NET

#### $C++$

SDK for C++

## **a** Note

については、「」を参照してください GitHub。完全な例を見つけて、[AWS コード例](https://github.com/awsdocs/aws-doc-sdk-examples/tree/main/cpp/example_code/eventbridge#code-examples) [リポジトリ](https://github.com/awsdocs/aws-doc-sdk-examples/tree/main/cpp/example_code/eventbridge#code-examples)での設定と実行の方法を確認してください。

### 必要なファイルを含めます。

```
#include <aws/core/Aws.h>
#include <aws/events/EventBridgeClient.h>
#include <aws/events/model/PutEventsRequest.h>
#include <aws/events/model/PutEventsResult.h>
#include <aws/core/utils/Outcome.h>
#include <iostream>
```
## イベントを送信します。

```
 Aws::CloudWatchEvents::EventBridgeClient cwe; 
         Aws::CloudWatchEvents::Model::PutEventsRequestEntry event_entry; 
         event_entry.SetDetail(MakeDetails(event_key, event_value)); 
         event_entry.SetDetailType("sampleSubmitted"); 
         event_entry.AddResources(resource_arn); 
         event_entry.SetSource("aws-sdk-cpp-cloudwatch-example"); 
         Aws::CloudWatchEvents::Model::PutEventsRequest request; 
         request.AddEntries(event_entry); 
         auto outcome = cwe.PutEvents(request); 
         if (!outcome.IsSuccess()) 
         { 
             std::cout << "Failed to post CloudWatch event: " << 
                  outcome.GetError().GetMessage() << std::endl; 
         } 
         else 
\overline{\mathcal{L}} std::cout << "Successfully posted CloudWatch event" << std::endl;
```
}

• API の詳細については、「 API リファレンス[PutEvents](https://docs.aws.amazon.com/goto/SdkForCpp/eventbridge-2015-10-07/PutEvents)」の「」を参照してください。 AWS SDK for C++

### CLI

AWS CLI

カスタムイベントを CloudWatch イベントに送信するには

この例では、カスタムイベントを CloudWatch Events に送信します。このイベントは putevents.json ファイルに含まれています。

```
aws events put-events --entries file://putevents.json
```
putevents.json ファイルの内容は次のとおりです。

```
\Gamma { 
     "Source": "com.mycompany.myapp", 
     "Detail": "{ \"key1\": \"value1\", \"key2\": \"value2\" }", 
     "Resources": [ 
       "resource1", 
       "resource2" 
     ], 
     "DetailType": "myDetailType" 
   }, 
   { 
     "Source": "com.mycompany.myapp", 
     "Detail": "{ \"key1\": \"value3\", \"key2\": \"value4\" }", 
     "Resources": [ 
        "resource1", 
       "resource2" 
     ], 
     "DetailType": "myDetailType" 
    }
]
```
• API の詳細については、「 コマンドリファレンス[PutEvents」](https://awscli.amazonaws.com/v2/documentation/api/latest/reference/events/put-events.html)の「」を参照してください。 AWS CLI

### Java

SDK for Java 2.x

**a** Note

については、「」を参照してください GitHub。[AWS コード例リポジトリ](https://github.com/awsdocs/aws-doc-sdk-examples/tree/main/javav2/example_code/eventbridge#readme) で全く同じ 例を見つけて、設定と実行の方法を確認してください。

```
 public static void triggerCustomRule(EventBridgeClient eventBrClient, String 
 email) { 
       String json = "{\cdot}" +
                 "\"UserEmail\": \"" + email + "\"," + 
                 "\"Message\": \"This event was generated by example code.\"," + 
                 "\"UtcTime\": \"Now.\"" + 
                 "}"; 
        PutEventsRequestEntry entry = PutEventsRequestEntry.builder() 
                 .source("ExampleSource") 
                 .detail(json) 
                 .detailType("ExampleType") 
                 .build(); 
        PutEventsRequest eventsRequest = PutEventsRequest.builder() 
                 .entries(entry) 
                 .build(); 
        eventBrClient.putEvents(eventsRequest); 
    }
```
• API の詳細については、「 API リファレンス[PutEvents](https://docs.aws.amazon.com/goto/SdkForJavaV2/eventbridge-2015-10-07/PutEvents)」の「」を参照してください。 AWS SDK for Java 2.x

#### **JavaScript**

SDK for JavaScript (v3)

**a** Note

については、「」を参照してください GitHub。完全な例を見つけて、[AWS コード例](https://github.com/awsdocs/aws-doc-sdk-examples/tree/main/javascriptv3/example_code/eventbridge#code-examples) [リポジトリ](https://github.com/awsdocs/aws-doc-sdk-examples/tree/main/javascriptv3/example_code/eventbridge#code-examples)での設定と実行の方法を確認してください。

SDK モジュールとクライアントモジュールをインポートし、API を呼び出します。

```
import { 
   EventBridgeClient, 
   PutEventsCommand,
} from "@aws-sdk/client-eventbridge";
export const putEvents = async ( 
   source = "eventbridge.integration.test", 
   detailType = "greeting", 
  resources = [],
) => {
   const client = new EventBridgeClient({}); 
   const response = await client.send( 
     new PutEventsCommand({ 
       Entries: [ 
         { 
            Detail: JSON.stringify({ greeting: "Hello there." }), 
            DetailType: detailType, 
            Resources: resources, 
           Source: source, 
         }, 
       ], 
     }), 
   ); 
   console.log("PutEvents response:"); 
   console.log(response); 
   // PutEvents response: 
   // { 
   // '$metadata': { 
   // httpStatusCode: 200,
```

```
 // requestId: '3d0df73d-dcea-4a23-ae0d-f5556a3ac109', 
   // extendedRequestId: undefined, 
   // cfId: undefined, 
  // attempts: 1, 
  // totalRetryDelay: 0 
 // \rightarrow,
  // Entries: [ { EventId: '51620841-5af4-6402-d9bc-b77734991eb5' } ], 
  // FailedEntryCount: 0 
  // } 
  return response;
};
```
• API の詳細については、「 API リファレンス[PutEvents](https://docs.aws.amazon.com/AWSJavaScriptSDK/v3/latest/client/eventbridge/command/PutEventsCommand)」の「」を参照してください。 AWS SDK for JavaScript

SDK for JavaScript (v2)

**a** Note

```
// Load the AWS SDK for Node.js
var AWS = require("aws-sdk");
// Set the region
AWS.config.update({ region: "REGION" });
// Create CloudWatchEvents service object
var ebevents = new AWS.EventBridge({ apiVersion: "2015-10-07" });
var params = \{ Entries: [ 
     { 
       Detail: '{ "key1": "value1", "key2": "value2" }', 
       DetailType: "appRequestSubmitted", 
       Resources: ["RESOURCE_ARN"], 
       Source: "com.company.app", 
     }, 
   ],
};
```

```
ebevents.putEvents(params, function (err, data) { 
   if (err) { 
     console.log("Error", err); 
   } else { 
     console.log("Success", data.Entries); 
   }
});
```
• API の詳細については、「 API リファレンス[PutEvents](https://docs.aws.amazon.com/goto/AWSJavaScriptSDK/eventbridge-2015-10-07/PutEvents)」の「」を参照してください。 AWS SDK for JavaScript

Kotlin

SDK for Kotlin

**a** Note

```
suspend fun triggerCustomRule(email: String) { 
    val json = "{\cdot}"
         "\"UserEmail\": \"" + email + "\"," + 
         "\"Message\": \"This event was generated by example code.\"" + 
         "\"UtcTime\": \"Now.\"" + 
         "}" 
     val entry = PutEventsRequestEntry { 
         source = "ExampleSource" 
        deltai1 = json detailType = "ExampleType" 
     } 
     val eventsRequest = PutEventsRequest { 
         this.entries = listOf(entry) 
     } 
     EventBridgeClient { region = "us-east-1" }.use { eventBrClient ->
```

```
 eventBrClient.putEvents(eventsRequest) 
     }
}
```
• API の詳細については、 AWS SDK for Kotlin API リファレンス[PutEvents](https://sdk.amazonaws.com/kotlin/api/latest/index.html)の「」を参照して ください。

# AWS SDK または CLI **PutRule**で を使用する

以下のコード例は、PutRule の使用方法を示しています。

アクション例は、より大きなプログラムからのコードの抜粋であり、コンテキスト内で実行する必要 があります。次のコード例で、このアクションのコンテキストを確認できます。

- [ルールを作成してトリガーする](#page-4577-0)
- [ルールとターゲットの使用開始](#page-4597-0)

```
.NET
```
AWS SDK for .NET

```
a Note
```
については、「」を参照してください GitHub。[AWS コード例リポジトリ](https://github.com/awsdocs/aws-doc-sdk-examples/tree/main/dotnetv3/EventBridge#code-examples) で全く同じ 例を見つけて、設定と実行の方法を確認してください。

Amazon Simple Storage Service バケットにオブジェクトが追加されたときにトリガーする ルールを作成します。

```
 /// <summary> 
    /// Create a new event rule that triggers when an Amazon S3 object is created 
  in a bucket. 
    /// </summary> 
     /// <param name="roleArn">The ARN of the role.</param> 
     /// <param name="ruleName">The name to give the rule.</param> 
     /// <param name="bucketName">The name of the bucket to trigger the event.</
param> 
   /// <returns>The ARN of the new rule.</returns>
```

```
 public async Task<string> PutS3UploadRule(string roleArn, string ruleName, 
 string bucketName) 
    { 
        string eventPattern = "{" + 
                              "\"source\": [\"aws.s3\"]," + 
                                  "\"detail-type\": [\"Object Created\"]," + 
                                  "\"detail\": {" + 
                                     "\"bucket\": {" + 
                                         "\"name\": [\"" + bucketName + "\"]" 
 + 
 "}" + 
 "}" + 
 "}"; 
        var response = await _amazonEventBridge.PutRuleAsync( 
           new PutRuleRequest() 
\{\hspace{.1cm} \} Name = ruleName, 
               Description = "Example S3 upload rule for EventBridge", 
               RoleArn = roleArn, 
               EventPattern = eventPattern 
           }); 
        return response.RuleArn; 
    }
```
カスタムパターンを使用するルールを作成します。

```
 /// <summary> 
 /// Update a rule to use a custom defined event pattern. 
 /// </summary> 
 /// <param name="ruleName">The name of the rule to update.</param> 
/// <returns>The ARN of the updated rule.</returns>
 public async Task<string> UpdateCustomEventPattern(string ruleName) 
 { 
     string customEventsPattern = "{" + 
                                    "\"source\": [\"ExampleSource\"]," + 
                                    "\"detail-type\": [\"ExampleType\"]" + 
                                    "}"; 
     var response = await _amazonEventBridge.PutRuleAsync( 
         new PutRuleRequest()
```

```
\{\hspace{.1cm} \} Name = ruleName, 
                   Description = "Custom test rule", 
                   EventPattern = customEventsPattern 
              }); 
         return response.RuleArn; 
     }
```
• API の詳細については、「 API リファレンス[PutRule](https://docs.aws.amazon.com/goto/DotNetSDKV3/eventbridge-2015-10-07/PutRule)」の「」を参照してください。 AWS SDK for .NET

 $C++$ 

SDK for C++

**a** Note

については、「」を参照してください GitHub。完全な例を見つけて、[AWS コード例](https://github.com/awsdocs/aws-doc-sdk-examples/tree/main/cpp/example_code/eventbridge#code-examples) [リポジトリ](https://github.com/awsdocs/aws-doc-sdk-examples/tree/main/cpp/example_code/eventbridge#code-examples)での設定と実行の方法を確認してください。

## 必要なファイルを含めます。

#include <aws/core/Aws.h> #include <aws/events/EventBridgeClient.h> #include <aws/events/model/PutRuleRequest.h> #include <aws/events/model/PutRuleResult.h> #include <aws/core/utils/Outcome.h> #include <iostream>

ルールを作成します。

```
 Aws::CloudWatchEvents::EventBridgeClient cwe; 
 Aws::CloudWatchEvents::Model::PutRuleRequest request; 
 request.SetName(rule_name); 
 request.SetRoleArn(role_arn); 
 request.SetScheduleExpression("rate(5 minutes)"); 
 request.SetState(Aws::CloudWatchEvents::Model::RuleState::ENABLED);
```

```
 auto outcome = cwe.PutRule(request); 
 if (!outcome.IsSuccess()) 
 { 
     std::cout << "Failed to create CloudWatch events rule " << 
        rule name << ": " << outcome.GetError().GetMessage() <<
         std::endl; 
 } 
 else 
 { 
     std::cout << "Successfully created CloudWatch events rule " << 
        rule name << " with resulting Arn " <<
         outcome.GetResult().GetRuleArn() << std::endl; 
 }
```
• API の詳細については、「 API リファレンス[PutRule](https://docs.aws.amazon.com/goto/SdkForCpp/eventbridge-2015-10-07/PutRule)」の「」を参照してください。 AWS SDK for C++

### CLI

AWS CLI

CloudWatch イベントルールを作成するには

この例は、毎日午前 9:00 (UTC) にトリガーされるルールを作成します。put-targets を使用し て Lambda 関数をこのルールのターゲットとして追加すると、指定した時刻に Lambda 関数 を毎日実行できます。

```
aws events put-rule --name "DailyLambdaFunction" --schedule-expression "cron(0 9 
  * * ? *)"
```
この例は、リージョン内の任意の EC2 インスタンスの状態が変わったときにトリガーされる ルールを作成します。

aws events put-rule --name "EC2InstanceStateChanges" --event-pattern "{\"source \":[\"aws.ec2\"],\"detail-type\":[\"EC2 Instance State-change Notification\"]}" --role-arn "arn:aws:iam::123456789012:role/MyRoleForThisRule"

この例は、リージョン内の任意の EC2 インスタンスが停止または終了したときにトリガーさ れるルールを作成します。

aws events put-rule --name "EC2InstanceStateChangeStopOrTerminate" --eventpattern "{\"source\":[\"aws.ec2\"],\"detail-type\":[\"EC2 Instance State-change Notification\"],\"detail\":{\"state\":[\"stopped\",\"terminated\"]}}" --role-arn "arn:aws:iam::123456789012:role/MyRoleForThisRule"

• API の詳細については、「 コマンドリファレンス[PutRule」](https://awscli.amazonaws.com/v2/documentation/api/latest/reference/events/put-rule.html)の「」を参照してください。 AWS CLI

Java

SDK for Java 2.x

**a** Note

については、「」を参照してください GitHub。[AWS コード例リポジトリ](https://github.com/awsdocs/aws-doc-sdk-examples/tree/main/javav2/example_code/eventbridge#readme) で全く同じ 例を見つけて、設定と実行の方法を確認してください。

スケジュールルールを作成します。

```
 public static void createEBRule(EventBridgeClient eventBrClient, String 
 ruleName, String cronExpression) { 
        try { 
            PutRuleRequest ruleRequest = PutRuleRequest.builder() 
                     .name(ruleName) 
                     .eventBusName("default") 
                     .scheduleExpression(cronExpression) 
                     .state("ENABLED") 
                     .description("A test rule that runs on a schedule created by 
 the Java API") 
                    .build();
            PutRuleResponse ruleResponse = eventBrClient.putRule(ruleRequest); 
            System.out.println("The ARN of the new rule is " + 
 ruleResponse.ruleArn()); 
        } catch (EventBridgeException e) { 
            System.err.println(e.awsErrorDetails().errorMessage()); 
            System.exit(1); 
        } 
    }
```
Amazon Simple Storage Service バケットにオブジェクトが追加されたときにトリガーする ルールを作成します。

```
 // Create a new event rule that triggers when an Amazon S3 object is created 
 in 
    // a bucket. 
    public static void addEventRule(EventBridgeClient eventBrClient, String 
 roleArn, String bucketName, 
            String eventRuleName) { 
       String pattern = ''{\n} " \"source\": [\"aws.s3\"],\n" + 
                 " \"detail-type\": [\"Object Created\"],\n" + 
                 " \"detail\": {\n" + 
                " \Upsilon" \"bucket\": {\n" +
                 " \"name\": [\"" + bucketName + "\"]\n" + 
                " }\n" +
                 " }\n" + 
                 "}"; 
        try { 
            PutRuleRequest ruleRequest = PutRuleRequest.builder() 
                     .description("Created by using the AWS SDK for Java v2") 
                     .name(eventRuleName) 
                     .eventPattern(pattern) 
                     .roleArn(roleArn) 
                     .build(); 
            PutRuleResponse ruleResponse = eventBrClient.putRule(ruleRequest); 
            System.out.println("The ARN of the new rule is " + 
 ruleResponse.ruleArn()); 
        } catch (EventBridgeException e) { 
            System.err.println(e.awsErrorDetails().errorMessage()); 
            System.exit(1); 
        } 
    }
```
• API の詳細については、「 API リファレンス[PutRule](https://docs.aws.amazon.com/goto/SdkForJavaV2/eventbridge-2015-10-07/PutRule)」の「」を参照してください。 AWS SDK for Java 2.x

#### **JavaScript**

SDK for JavaScript (v3)

**a** Note

については、「」を参照してください GitHub。完全な例を見つけて、[AWS コード例](https://github.com/awsdocs/aws-doc-sdk-examples/tree/main/javascriptv3/example_code/eventbridge#code-examples) [リポジトリ](https://github.com/awsdocs/aws-doc-sdk-examples/tree/main/javascriptv3/example_code/eventbridge#code-examples)での設定と実行の方法を確認してください。

SDK モジュールとクライアントモジュールをインポートし、API を呼び出します。

```
import { EventBridgeClient, PutRuleCommand } from "@aws-sdk/client-eventbridge";
export const putRule = async ( 
  ruleName = "some-rule", 
  source = "some-source",
) => {
   const client = new EventBridgeClient({}); 
  const response = await client.send( 
     new PutRuleCommand({ 
       Name: ruleName, 
       EventPattern: JSON.stringify({ source: [source] }), 
       State: "ENABLED", 
       EventBusName: "default", 
    }), 
   ); 
  console.log("PutRule response:"); 
  console.log(response); 
  // PutRule response: 
  // { 
  // '$metadata': { 
  // httpStatusCode: 200, 
  // requestId: 'd7292ced-1544-421b-842f-596326bc7072', 
  // extendedRequestId: undefined, 
  // cfId: undefined, 
  // attempts: 1, 
  // totalRetryDelay: 0 
 // },
  // RuleArn: 'arn:aws:events:us-east-1:xxxxxxxxxxxx:rule/
EventBridgeTestRule-1696280037720'
```

```
 // } 
   return response;
};
```
• API の詳細については、「 API リファレンス[PutRule](https://docs.aws.amazon.com/AWSJavaScriptSDK/v3/latest/client/eventbridge/command/PutRuleCommand)」の「」を参照してください。 AWS SDK for JavaScript

SDK for JavaScript (v2)

**a** Note

については、「」を参照してください GitHub。[AWS コード例リポジトリ](https://github.com/awsdocs/aws-doc-sdk-examples/tree/main/javascript/example_code/eventbridge#code-examples) で全く同じ 例を見つけて、設定と実行の方法を確認してください。

```
// Load the AWS SDK for Node.js
var AWS = require("aws-sdk");
// Set the region
AWS.config.update({ region: "REGION" });
// Create CloudWatchEvents service object
var ebevents = new AWS.EventBridge({ apiVersion: "2015-10-07" });
var params = { 
  Name: "DEMO_EVENT", 
  RoleArn: "IAM_ROLE_ARN", 
  ScheduleExpression: "rate(5 minutes)", 
  State: "ENABLED",
};
ebevents.putRule(params, function (err, data) { 
  if (err) { 
     console.log("Error", err); 
  } else { 
     console.log("Success", data.RuleArn); 
   }
});
```
• API の詳細については、「 API リファレンス[PutRule](https://docs.aws.amazon.com/goto/AWSJavaScriptSDK/eventbridge-2015-10-07/PutRule)」の「」を参照してください。 AWS SDK for JavaScript

### Kotlin

SDK for Kotlin

```
a Note
```
については、「」を参照してください GitHub。[AWS コード例リポジトリ](https://github.com/awsdocs/aws-doc-sdk-examples/tree/main/kotlin/services/eventbridge#code-examples) で全く同じ 例を見つけて、設定と実行の方法を確認してください。

スケジュールルールを作成します。

```
suspend fun createScRule(ruleName: String?, cronExpression: String?) {
     val ruleRequest = PutRuleRequest { 
         name = ruleName 
         eventBusName = "default" 
         scheduleExpression = cronExpression 
         state = RuleState.Enabled 
         description = "A test rule that runs on a schedule created by the Kotlin 
  API" 
     } 
     EventBridgeClient { region = "us-west-2" }.use { eventBrClient -> 
         val ruleResponse = eventBrClient.putRule(ruleRequest) 
         println("The ARN of the new rule is ${ruleResponse.ruleArn}") 
     }
}
```
Amazon Simple Storage Service バケットにオブジェクトが追加されたときにトリガーする ルールを作成します。

```
// Create a new event rule that triggers when an Amazon S3 object is created in a 
 bucket.
suspend fun addEventRule(roleArnVal: String?, bucketName: String, eventRuleName: 
  String?) { 
     val pattern = """{ 
         "source": ["aws.s3"], 
         "detail-type": ["Object Created"], 
         "detail": { 
         "bucket": { 
             "name": ["$bucketName"]
```

```
 } 
         } 
     }""" 
     val ruleRequest = PutRuleRequest { 
         description = "Created by using the AWS SDK for Kotlin" 
         name = eventRuleName 
         eventPattern = pattern 
         roleArn = roleArnVal 
     } 
     EventBridgeClient { region = "us-east-1" }.use { eventBrClient -> 
         val ruleResponse = eventBrClient.putRule(ruleRequest) 
         println("The ARN of the new rule is ${ruleResponse.ruleArn}") 
     }
}
```
• API の詳細については、 AWS SDK for Kotlin API リファレンス[PutRule](https://sdk.amazonaws.com/kotlin/api/latest/index.html)の「」を参照してく ださい。

AWS SDK または CLI **PutTargets**で を使用する

以下のコード例は、PutTargets の使用方法を示しています。

アクション例は、より大きなプログラムからのコードの抜粋であり、コンテキスト内で実行する必要 があります。次のコード例で、このアクションのコンテキストを確認できます。

• [ルールとターゲットの使用開始](#page-4597-0)

.NET

AWS SDK for .NET

**a** Note

については、「」を参照してください GitHub。[AWS コード例リポジトリ](https://github.com/awsdocs/aws-doc-sdk-examples/tree/main/dotnetv3/EventBridge#code-examples) で全く同じ 例を見つけて、設定と実行の方法を確認してください。

Amazon SNS トピックをルールのターゲットとして追加します。

```
 /// <summary> 
    /// Add an Amazon SNS target topic to a rule. 
    /// </summary> 
    /// <param name="ruleName">The name of the rule to update.</param> 
    /// <param name="targetArn">The ARN of the Amazon SNS target.</param> 
     /// <param name="eventBusArn">The optional event bus name, uses default if 
empty.</param>
   /// <returns>The ID of the target.</returns>
     public async Task<string> AddSnsTargetToRule(string ruleName, string 
 targetArn, string? eventBusArn = null) 
     { 
        var targetID = Guid.NewGuid().ToString();
         // Create the list of targets and add a new target. 
         var targets = new List<Target> 
         { 
             new Target() 
\{\hspace{.1cm} \} Arn = targetArn, 
                 Id = targetID 
 } 
         }; 
         // Add the targets to the rule. 
         var response = await _amazonEventBridge.PutTargetsAsync( 
             new PutTargetsRequest() 
\{\hspace{.1cm} \} EventBusName = eventBusArn, 
                  Rule = ruleName, 
                  Targets = targets, 
             }); 
         if (response.FailedEntryCount > 0) 
         { 
             response.FailedEntries.ForEach(e => 
\{\hspace{.1cm} \} _logger.LogError( 
                      $"Failed to add target {e.TargetId}: {e.ErrorMessage}, code 
 {e.ErrorCode}"); 
             }); 
         } 
         return targetID;
```
}

ルールのターゲットにインプットトランスフォーマーを追加します。

```
 /// <summary> 
     /// Update an Amazon S3 object created rule with a transform on the target. 
     /// </summary> 
     /// <param name="ruleName">The name of the rule.</param> 
     /// <param name="targetArn">The ARN of the target.</param> 
     /// <param name="eventBusArn">Optional event bus ARN. If empty, uses the 
 default event bus.</param> 
    /// <returns>The ID of the target.</returns>
     public async Task<string> UpdateS3UploadRuleTargetWithTransform(string 
 ruleName, string targetArn, string? eventBusArn = null) 
     { 
          var targetID = Guid.NewGuid().ToString(); 
          var targets = new List<Target> 
         \{ new Target() 
\{\hspace{.1cm} \} Id = targetID, 
                    Arn = targetArn, 
                    InputTransformer = new InputTransformer() 
\overline{a} InputPathsMap = new Dictionary<string, string>() 
\{ \} {"bucket", "$.detail.bucket.name"}, 
                              {"time", "$.time"} 
\mathbb{R}, \mathbb{R}, \mathbb{R}, \mathbb{R}, \mathbb{R}, \mathbb{R}, \mathbb{R}, \mathbb{R}, \mathbb{R}, \mathbb{R}, \mathbb{R}, \mathbb{R}, \mathbb{R}, \mathbb{R}, \mathbb{R}, \mathbb{R}, \mathbb{R}, \mathbb{R}, \mathbb{R}, \mathbb{R}, \mathbb{R}, \mathbb{R},  InputTemplate = "\"Notification: an object was uploaded to 
 bucket <bucket> at <time>.\"" 
 } 
 } 
          }; 
          var response = await _amazonEventBridge.PutTargetsAsync( 
               new PutTargetsRequest() 
\{\hspace{.1cm} \} EventBusName = eventBusArn, 
                    Rule = ruleName, 
                    Targets = targets, 
               });
```

```
 if (response.FailedEntryCount > 0) 
         { 
              response.FailedEntries.ForEach(e => 
\{\hspace{.1cm} \} _logger.LogError( 
                       $"Failed to add target {e.TargetId}: {e.ErrorMessage}, code 
 {e.ErrorCode}"); 
              }); 
         } 
         return targetID; 
     }
```
• API の詳細については、「 API リファレンス[PutTargets](https://docs.aws.amazon.com/goto/DotNetSDKV3/eventbridge-2015-10-07/PutTargets)」の「」を参照してください。 AWS SDK for .NET

 $C++$ 

SDK for C++

**a** Note については、「」を参照してください GitHub。完全な例を見つけて、[AWS コード例](https://github.com/awsdocs/aws-doc-sdk-examples/tree/main/cpp/example_code/eventbridge#code-examples) [リポジトリ](https://github.com/awsdocs/aws-doc-sdk-examples/tree/main/cpp/example_code/eventbridge#code-examples)での設定と実行の方法を確認してください。

必要なファイルを含めます。

#include <aws/core/Aws.h> #include <aws/events/EventBridgeClient.h> #include <aws/events/model/PutTargetsRequest.h> #include <aws/events/model/PutTargetsResult.h> #include <aws/core/utils/Outcome.h> #include <iostream>

ターゲットとして追加します。

Aws::CloudWatchEvents::EventBridgeClient cwe;

Aws::CloudWatchEvents::Model::Target target;

```
 target.SetArn(lambda_arn); 
 target.SetId(target_id); 
 Aws::CloudWatchEvents::Model::PutTargetsRequest request; 
 request.SetRule(rule_name); 
 request.AddTargets(target); 
 auto putTargetsOutcome = cwe.PutTargets(request); 
 if (!putTargetsOutcome.IsSuccess()) 
 { 
     std::cout << "Failed to create CloudWatch events target for rule " 
        << rule name << ": " << putTargetsOutcome.GetError().GetMessage() << std::endl; 
 } 
 else 
 { 
     std::cout << 
         "Successfully created CloudWatch events target for rule " 
         << rule_name << std::endl; 
 }
```
• API の詳細については、「 API リファレンス[PutTargets](https://docs.aws.amazon.com/goto/SdkForCpp/eventbridge-2015-10-07/PutTargets)」の「」を参照してください。 AWS SDK for C++

# CLI

AWS CLI

CloudWatch イベントルールのターゲットを追加するには

この例は、ルールのターゲットとして Lambda 関数を追加します。

```
aws events put-targets --rule DailyLambdaFunction --targets 
  "Id"="1","Arn"="arn:aws:lambda:us-east-1:123456789012:function:MyFunctionName"
```
この例は、Amazon Kinesis ストリームをターゲットとして設定し、このルールによって捕捉 されたイベントがストリームに中継されるようにします。

```
aws events put-targets --rule EC2InstanceStateChanges --targets 
 "Id"="1","Arn"="arn:aws:kinesis:us-east-1:123456789012:stream/
MyStream","RoleArn"="arn:aws:iam::123456789012:role/MyRoleForThisRule"
```
この例は、2 つの Amazon Kinesis ストリームを 1 つのルールのターゲットとして設定しま す。

aws events put-targets --rule DailyLambdaFunction --targets "Id"="Target1","Arn"="arn:aws:kinesis:us-east-1:379642911888:stream/ MyStream1","RoleArn"="arn:aws:iam::379642911888:role/ MyRoleToAccessLambda" "Id"="Target2"," Arn"="arn:aws:kinesis:us-east-1:379642911888:stream/ MyStream2","RoleArn"="arn:aws:iam::379642911888:role/MyRoleToAccessLambda"

• API の詳細については、「 コマンドリファレンス[PutTargets」](https://awscli.amazonaws.com/v2/documentation/api/latest/reference/events/put-targets.html)の「」を参照してくださ い。 AWS CLI

#### Java

SDK for Java 2.x

**a** Note

については、「」を参照してください GitHub。[AWS コード例リポジトリ](https://github.com/awsdocs/aws-doc-sdk-examples/tree/main/javav2/example_code/eventbridge#readme) で全く同じ 例を見つけて、設定と実行の方法を確認してください。

Amazon SNS トピックをルールのターゲットとして追加します。

```
 // Add a rule which triggers an SNS target when a file is uploaded to an S3 
    // bucket. 
    public static void addSnsEventRule(EventBridgeClient eventBrClient, String 
 ruleName, String topicArn, 
            String topicName, String eventRuleName, String bucketName) { 
        String targetID = java.util.UUID.randomUUID().toString(); 
        Target myTarget = Target.builder() 
                 .id(targetID) 
                 .arn(topicArn) 
                .build();
        List<Target> targets = new ArrayList<>(); 
        targets.add(myTarget); 
        PutTargetsRequest request = PutTargetsRequest.builder() 
                 .eventBusName(null) 
                 .targets(targets) 
                 .rule(ruleName)
```

```
.build();
```

```
 eventBrClient.putTargets(request); 
        System.out.println("Added event rule " + eventRuleName + " with Amazon 
 SNS target " + topicName + " for bucket " 
                 + bucketName + "."); 
    }
```
ルールのターゲットにインプットトランスフォーマーを追加します。

```
 public static void updateCustomRuleTargetWithTransform(EventBridgeClient 
 eventBrClient, String topicArn, 
            String ruleName) { 
        String targetId = java.util.UUID.randomUUID().toString(); 
        InputTransformer inputTransformer = InputTransformer.builder() 
                 .inputTemplate("\"Notification: sample event was received.\"") 
                 .build(); 
        Target target = Target.builder() 
                 .id(targetId) 
                 .arn(topicArn) 
                 .inputTransformer(inputTransformer) 
                 .build(); 
        try { 
             PutTargetsRequest targetsRequest = PutTargetsRequest.builder() 
                     .rule(ruleName) 
                     .targets(target) 
                     .eventBusName(null) 
                     .build(); 
            eventBrClient.putTargets(targetsRequest); 
        } catch (EventBridgeException e) { 
            System.err.println(e.awsErrorDetails().errorMessage()); 
            System.exit(1); 
        } 
    }
```
• API の詳細については、「 API リファレンス[PutTargets](https://docs.aws.amazon.com/goto/SdkForJavaV2/eventbridge-2015-10-07/PutTargets)」の「」を参照してください。 AWS SDK for Java 2.x

#### **JavaScript**

SDK for JavaScript (v3)

**a** Note

については、「」を参照してください GitHub。完全な例を見つけて、[AWS コード例](https://github.com/awsdocs/aws-doc-sdk-examples/tree/main/javascriptv3/example_code/eventbridge#code-examples) [リポジトリ](https://github.com/awsdocs/aws-doc-sdk-examples/tree/main/javascriptv3/example_code/eventbridge#code-examples)での設定と実行の方法を確認してください。

SDK モジュールとクライアントモジュールをインポートし、API を呼び出します。

```
import { 
   EventBridgeClient, 
   PutTargetsCommand,
} from "@aws-sdk/client-eventbridge";
export const putTarget = async ( 
   existingRuleName = "some-rule", 
   targetArn = "arn:aws:lambda:us-east-1:000000000000:function:test-func", 
   uniqueId = Date.now().toString(),
) => {
   const client = new EventBridgeClient({}); 
   const response = await client.send( 
     new PutTargetsCommand({ 
       Rule: existingRuleName, 
       Targets: [ 
         { 
           Arn: targetArn, 
           Id: uniqueId, 
         }, 
       ], 
     }), 
   ); 
   console.log("PutTargets response:"); 
   console.log(response); 
   // PutTargets response: 
   // { 
   // '$metadata': { 
   // httpStatusCode: 200, 
   // requestId: 'f5b23b9a-2c17-45c1-ad5c-f926c3692e3d', 
   // extendedRequestId: undefined,
```

```
 // cfId: undefined, 
  // attempts: 1, 
  // totalRetryDelay: 0 
 // },
  // FailedEntries: [], 
  // FailedEntryCount: 0 
  // } 
  return response;
};
```
• API の詳細については、「 API リファレンス[PutTargets](https://docs.aws.amazon.com/AWSJavaScriptSDK/v3/latest/client/eventbridge/command/PutTargetsCommand)」の「」を参照してください。 AWS SDK for JavaScript

SDK for JavaScript (v2)

## **a** Note

```
// Load the AWS SDK for Node.js
var AWS = require("aws-sdk");
// Set the region
AWS.config.update({ region: "REGION" });
// Create CloudWatchEvents service object
var ebevents = new AWS.EventBridge({ apiVersion: "2015-10-07" });
var params = { 
   Rule: "DEMO_EVENT", 
   Targets: [ 
     { 
       Arn: "LAMBDA_FUNCTION_ARN", 
       Id: "myEventBridgeTarget", 
     }, 
   ],
};
ebevents.putTargets(params, function (err, data) { 
  if (err) {
```

```
 console.log("Error", err); 
   } else { 
     console.log("Success", data); 
   }
});
```
• API の詳細については、「 API リファレンス[PutTargets](https://docs.aws.amazon.com/goto/AWSJavaScriptSDK/eventbridge-2015-10-07/PutTargets)」の「」を参照してください。 AWS SDK for JavaScript

## Kotlin

SDK for Kotlin

## **a** Note

```
// Add a rule that triggers an SNS target when a file is uploaded to an S3 
  bucket.
suspend fun addSnsEventRule(ruleName: String?, topicArn: String?, topicName: 
  String, eventRuleName: String, bucketName: String) { 
    val targetID = UUID.randomUUID().toString()
     val myTarget = Target { 
         id = targetID 
         arn = topicArn 
     } 
     val targetsOb = mutableListOf<Target>() 
     targetsOb.add(myTarget) 
     val request = PutTargetsRequest { 
         eventBusName = null 
         targets = targetsOb 
         rule = ruleName 
     } 
     EventBridgeClient { region = "us-east-1" }.use { eventBrClient -> 
         eventBrClient.putTargets(request)
```
```
 println("Added event rule $eventRuleName with Amazon SNS target 
  $topicName for bucket $bucketName.") 
     }
}
```
ルールのターゲットにインプットトランスフォーマーを追加します。

```
suspend fun updateCustomRuleTargetWithTransform(topicArn: String?, ruleName: 
  String?) { 
     val targetId = UUID.randomUUID().toString() 
     val inputTransformerOb = InputTransformer { 
         inputTemplate = "\"Notification: sample event was received.\"" 
     } 
     val target = Target { 
         id = targetId 
         arn = topicArn 
         inputTransformer = inputTransformerOb 
     } 
     val targetsRequest = PutTargetsRequest { 
         rule = ruleName 
         targets = listOf(target) 
         eventBusName = null 
     } 
     EventBridgeClient { region = "us-east-1" }.use { eventBrClient -> 
         eventBrClient.putTargets(targetsRequest) 
     }
}
```
• API の詳細については、 AWS SDK for Kotlin API リファレンス[PutTargets](https://sdk.amazonaws.com/kotlin/api/latest/index.html)の「」を参照し てください。

## AWS SDK または CLI **RemoveTargets**で を使用する

以下のコード例は、RemoveTargets の使用方法を示しています。

### .NET

AWS SDK for .NET

**a** Note

については、「」を参照してください GitHub。[AWS コード例リポジトリ](https://github.com/awsdocs/aws-doc-sdk-examples/tree/main/dotnetv3/EventBridge#code-examples) で全く同じ 例を見つけて、設定と実行の方法を確認してください。

ルール名を使用してルールのすべてのターゲットを削除します。

```
 /// <summary> 
    /// Delete an event rule by name. 
     /// </summary> 
    /// <param name="ruleName">The name of the event rule.</param> 
   /// <returns>True if successful.</returns>
     public async Task<bool> RemoveAllTargetsFromRule(string ruleName) 
     { 
        var targetIds = new List<string>();
         var request = new ListTargetsByRuleRequest() 
         { 
             Rule = ruleName 
         }; 
         ListTargetsByRuleResponse targetsResponse; 
         do 
        \{ targetsResponse = await 
 _amazonEventBridge.ListTargetsByRuleAsync(request); 
             targetIds.AddRange(targetsResponse.Targets.Select(t => t.Id)); 
             request.NextToken = targetsResponse.NextToken; 
         } while (targetsResponse.NextToken is not null); 
         var removeResponse = await _amazonEventBridge.RemoveTargetsAsync( 
             new RemoveTargetsRequest() 
\{\hspace{.1cm} \} Rule = ruleName, 
                  Ids = targetIds 
             }); 
         if (removeResponse.FailedEntryCount > 0) 
         {
```

```
 removeResponse.FailedEntries.ForEach(e => 
\{\hspace{.1cm} \} _logger.LogError( 
                       $"Failed to remove target {e.TargetId}: {e.ErrorMessage}, 
 code {e.ErrorCode}"); 
              }); 
         } 
         return removeResponse.HttpStatusCode == HttpStatusCode.OK; 
     }
```
• API の詳細については、「 API リファレンス[RemoveTargets」](https://docs.aws.amazon.com/goto/DotNetSDKV3/eventbridge-2015-10-07/RemoveTargets)の「」を参照してくださ い。 AWS SDK for .NET

#### CLI

AWS CLI

イベントのターゲットを削除するには

この例では、 MyStream1 という名前の Amazon Kinesis ストリームをルール のターゲットか ら削除します DailyLambdaFunction。 DailyLambdaFunction が作成されると、このストリー ムはターゲット 1 の Target1として設定されました。

aws events remove-targets --rule "DailyLambdaFunction" --ids "Target1"

• API の詳細については、「 コマンドリファレンス[RemoveTargets](https://awscli.amazonaws.com/v2/documentation/api/latest/reference/events/remove-targets.html)」の「」を参照してくだ さい。 AWS CLI

Java

SDK for Java 2.x

**a** Note

については、「」を参照してください GitHub。[AWS コード例リポジトリ](https://github.com/awsdocs/aws-doc-sdk-examples/tree/main/javav2/example_code/eventbridge#readme) で全く同じ 例を見つけて、設定と実行の方法を確認してください。

ルール名を使用してルールのすべてのターゲットを削除します。

```
 public static void deleteTargetsFromRule(EventBridgeClient eventBrClient, 
 String eventRuleName) { 
        // First, get all targets that will be deleted. 
        ListTargetsByRuleRequest request = ListTargetsByRuleRequest.builder() 
                 .rule(eventRuleName) 
                 .build(); 
        ListTargetsByRuleResponse response = 
 eventBrClient.listTargetsByRule(request); 
        List<Target> allTargets = response.targets(); 
        // Get all targets and delete them. 
        for (Target myTarget : allTargets) { 
            RemoveTargetsRequest removeTargetsRequest = 
 RemoveTargetsRequest.builder() 
                     .rule(eventRuleName) 
                     .ids(myTarget.id()) 
                     .build(); 
            eventBrClient.removeTargets(removeTargetsRequest); 
            System.out.println("Successfully removed the target"); 
        } 
    }
```
• API の詳細については、「 API リファレンス[RemoveTargets」](https://docs.aws.amazon.com/goto/SdkForJavaV2/eventbridge-2015-10-07/RemoveTargets)の「」を参照してくださ い。 AWS SDK for Java 2.x

Kotlin

SDK for Kotlin

**a** Note については、「」を参照してください GitHub。[AWS コード例リポジトリ](https://github.com/awsdocs/aws-doc-sdk-examples/tree/main/kotlin/services/eventbridge#code-examples) で全く同じ 例を見つけて、設定と実行の方法を確認してください。

suspend fun deleteTargetsFromRule(eventRuleName: String?) {

```
 // First, get all targets that will be deleted. 
     val request = ListTargetsByRuleRequest { 
         rule = eventRuleName 
     } 
     EventBridgeClient { region = "us-east-1" }.use { eventBrClient -> 
         val response = eventBrClient.listTargetsByRule(request) 
         val allTargets = response.targets 
         // Get all targets and delete them. 
         if (allTargets != null) { 
             for (myTarget in allTargets) { 
                  val removeTargetsRequest = RemoveTargetsRequest { 
                      rule = eventRuleName 
                      ids = listOf(myTarget.id.toString()) 
 } 
                 eventBrClient.removeTargets(removeTargetsRequest) 
                  println("Successfully removed the target") 
             } 
         } 
     }
}
```
• API の詳細については、 [RemoveTargets](https://sdk.amazonaws.com/kotlin/api/latest/index.html) AWS SDK for Kotlin API リファレンスの「」を参 照してください。

# AWS SDKs EventBridge を使用するシナリオ

次のコード例は、 SDK EventBridge で Amazon を使用する方法を示しています。 AWS SDKs 各例 は、同じサービス内で複数の関数を呼び出して、特定のタスクを実行する方法を示しています。

シナリオは、サービスアクションをコンテキストで理解するのに役立つ中級レベルの経験を対象とし ています。

例

- [AWS SDK EventBridge を使用して Amazon でルールを作成してトリガーする](#page-4577-0)
- [AWS SDK を使用して EventBridge ルールとターゲットの使用を開始する](#page-4597-0)

<span id="page-4577-0"></span>AWS SDK EventBridge を使用して Amazon でルールを作成してトリガーする

次のコード例は、Amazon でルールを作成してトリガーする方法を示しています EventBridge。

Ruby

SDK for Ruby

**a** Note

については、「」を参照してください GitHub。[AWS コード例リポジトリ](https://github.com/awsdocs/aws-doc-sdk-examples/tree/main/ruby/example_code/eventbridge#code-examples) で全く同じ 例を見つけて、設定と実行の方法を確認してください。

関数を正しい順序で呼び出します。

require "aws-sdk-sns" require "aws-sdk-iam" require "aws-sdk-cloudwatchevents" require "aws-sdk-ec2" require "aws-sdk-cloudwatch" require "aws-sdk-cloudwatchlogs" require "securerandom"

指定された Amazon Simple Notification Service (Amazon SNS) トピックがこの関数に提供さ れているトピックの中に存在するかどうかをチェックします。

```
# Checks whether the specified Amazon SNS
# topic exists among those provided to this function.
# This is a helper function that is called by the topic_exists? function.
#
# @param topics [Array] An array of Aws::SNS::Types::Topic objects.
# @param topic_arn [String] The ARN of the topic to find.
# @return [Boolean] true if the topic ARN was found; otherwise, false.
# @example
# sns_client = Aws::SNS::Client.new(region: 'us-east-1')
# response = sns_client.list_topics
# if topic_found?(
# response.topics,
# 'arn:aws:sns:us-east-1:111111111111:aws-doc-sdk-examples-topic'
# )
```

```
# puts 'Topic found.'
# end
def topic_found?(topics, topic_arn) 
  topics.each do |topic| 
     return true if topic.topic_arn == topic_arn 
   end 
   return false
end
```
Amazon SNS で発信者が利用できるトピックの中に指定されたトピックが存在するかどうか をチェックします。

```
# Checks whether the specified topic exists among those available to the
# caller in Amazon SNS.
#
# @param sns_client [Aws::SNS::Client] An initialized Amazon SNS client.
# @param topic_arn [String] The ARN of the topic to find.
# @return [Boolean] true if the topic ARN was found; otherwise, false.
# @example
# exit 1 unless topic_exists?(
# Aws::SNS::Client.new(region: 'us-east-1'),
# 'arn:aws:sns:us-east-1:111111111111:aws-doc-sdk-examples-topic'
# )
def topic_exists?(sns_client, topic_arn) 
   puts "Searching for topic with ARN '#{topic_arn}'..." 
  response = sns_client.list_topics 
  if response.topics.count.positive? 
     if topic_found?(response.topics, topic_arn) 
       puts "Topic found." 
       return true 
     end 
     while response.next_page? do 
       response = response.next_page 
       if response.topics.count.positive? 
         if topic_found?(response.topics, topic_arn) 
           puts "Topic found." 
           return true 
         end 
       end 
     end 
   end
```

```
 puts "Topic not found." 
   return false
rescue StandardError => e 
   puts "Topic not found: #{e.message}" 
   return false
end
```
Amazon SNS でトピックを作成し、E メールアドレスをサブスクライブして、そのトピック に対する通知を受信します。

```
# Creates a topic in Amazon SNS
# and then subscribes an email address to receive notifications to that topic.
#
# @param sns_client [Aws::SNS::Client] An initialized Amazon SNS client.
# @param topic_name [String] The name of the topic to create.
# @param email_address [String] The email address of the recipient to notify.
# @return [String] The ARN of the topic that was created.
# @example
# puts create_topic(
# Aws::SNS::Client.new(region: 'us-east-1'),
# 'aws-doc-sdk-examples-topic',
# 'mary@example.com'
# )
def create_topic(sns_client, topic_name, email_address) 
   puts "Creating the topic named '#{topic_name}'..." 
   topic_response = sns_client.create_topic(name: topic_name) 
   puts "Topic created with ARN '#{topic_response.topic_arn}'." 
   subscription_response = sns_client.subscribe( 
     topic_arn: topic_response.topic_arn, 
     protocol: "email", 
     endpoint: email_address, 
     return_subscription_arn: true 
  \lambda puts "Subscription created with ARN " \ 
    "''#{subscription_response.subscription_arn}'. Have the owner of the " \setminus"email address '#{email_address}' check their inbox in a few minutes " \setminus "and confirm the subscription to start receiving notification emails." 
   return topic_response.topic_arn
rescue StandardError => e 
   puts "Error creating or subscribing to topic: #{e.message}" 
   return "Error"
end
```
指定された AWS Identity and Access Management (IAM) ロールが、この関数に提供される ロールの中に存在するかどうかを確認します。

```
# Checks whether the specified AWS Identity and Access Management (IAM)
# role exists among those provided to this function.
# This is a helper function that is called by the role_exists? function.
#
# @param roles [Array] An array of Aws::IAM::Role objects.
# @param role_arn [String] The ARN of the role to find.
# @return [Boolean] true if the role ARN was found; otherwise, false.
# @example
# iam_client = Aws::IAM::Client.new(region: 'us-east-1')
# response = iam_client.list_roles
# if role_found?(
# response.roles,
# 'arn:aws:iam::111111111111:role/aws-doc-sdk-examples-ec2-state-change'
# )
# puts 'Role found.'
# end
def role_found?(roles, role_arn) 
  roles.each do |role| 
     return true if role.arn == role_arn 
  end 
  return false
end
```
IAM で発信者が利用できるロールの中に指定されたロールが存在するかどうかをチェックし ます。

```
# Checks whether the specified role exists among those available to the
# caller in AWS Identity and Access Management (IAM).
#
# @param iam_client [Aws::IAM::Client] An initialized IAM client.
# @param role_arn [String] The ARN of the role to find.
# @return [Boolean] true if the role ARN was found; otherwise, false.
# @example
# exit 1 unless role_exists?(
# Aws::IAM::Client.new(region: 'us-east-1'),
# 'arn:aws:iam::111111111111:role/aws-doc-sdk-examples-ec2-state-change'
```
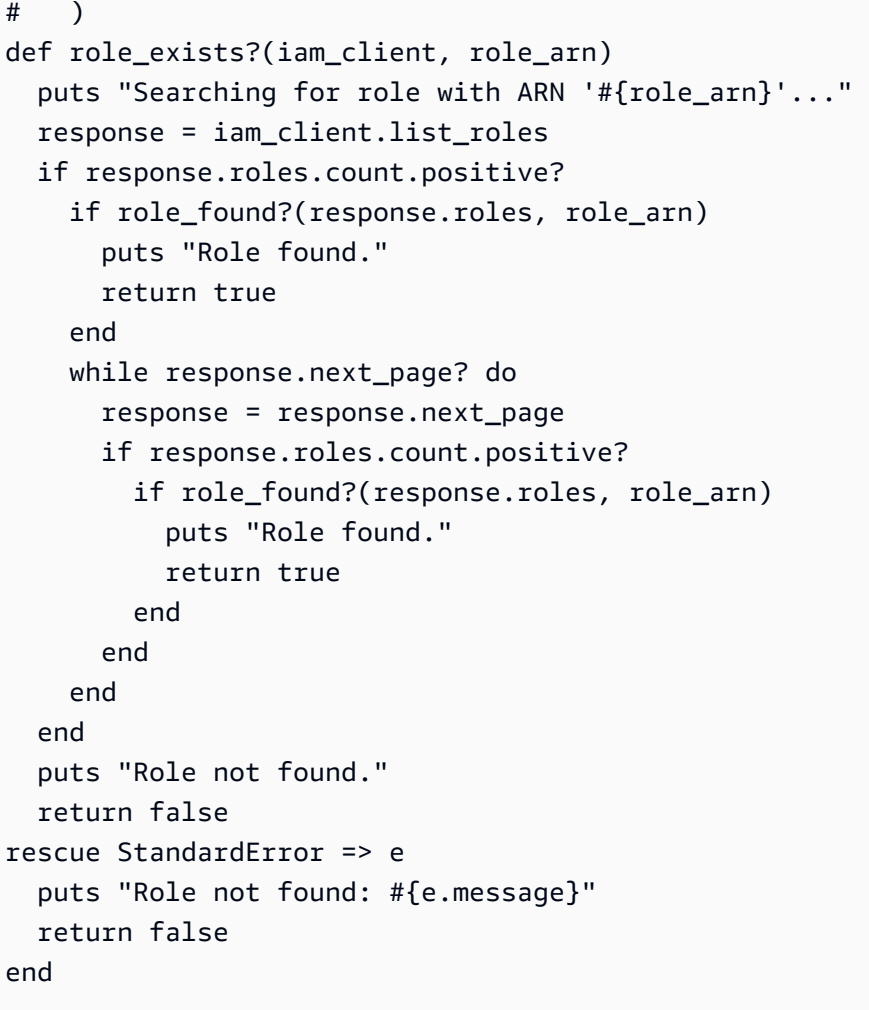

IAM でロールを作成します。

```
# Creates a role in AWS Identity and Access Management (IAM).
# This role is used by a rule in Amazon EventBridge to allow
# that rule to operate within the caller's account.
# This role is designed to be used specifically by this code example.
#
# @param iam_client [Aws::IAM::Client] An initialized IAM client.
# @param role_name [String] The name of the role to create.
# @return [String] The ARN of the role that was created.
# @example
# puts create_role(
# Aws::IAM::Client.new(region: 'us-east-1'),
# 'aws-doc-sdk-examples-ec2-state-change'
# )
def create_role(iam_client, role_name)
```

```
 puts "Creating the role named '#{role_name}'..." 
   response = iam_client.create_role( 
    assume role policy document: {
       'Version': "2012-10-17", 
       'Statement': [ 
         { 
            'Sid': "", 
            'Effect': "Allow", 
            'Principal': { 
              'Service': "events.amazonaws.com" 
            }, 
            'Action': "sts:AssumeRole" 
         } 
       ] 
     }.to_json, 
     path: "/", 
     role_name: role_name 
  \lambda puts "Role created with ARN '#{response.role.arn}'." 
   puts "Adding access policy to role..." 
   iam_client.put_role_policy( 
     policy_document: { 
       'Version': "2012-10-17", 
       'Statement': [ 
        \{ 'Sid': "CloudWatchEventsFullAccess", 
            'Effect': "Allow", 
            'Resource': "*", 
            'Action': "events:*" 
         }, 
        \sqrt{2} 'Sid': "IAMPassRoleForCloudWatchEvents", 
            'Effect': "Allow", 
            'Resource': "arn:aws:iam::*:role/AWS_Events_Invoke_Targets", 
            'Action': "iam:PassRole" 
         } 
       ] 
     }.to_json, 
     policy_name: "CloudWatchEventsPolicy", 
     role_name: role_name 
   ) 
   puts "Access policy added to role." 
   return response.role.arn
rescue StandardError => e
```

```
 puts "Error creating role or adding policy to it: #{e.message}" 
  puts "If the role was created, you must add the access policy " \setminus "to the role yourself, or delete the role yourself and try again." 
   return "Error"
end
```
指定された EventBridge ルールが、この関数に提供されるルールの中に存在するかどうかを確 認します。

```
# Checks whether the specified Amazon EventBridge rule exists among
# those provided to this function.
# This is a helper function that is called by the rule_exists? function.
#
# @param rules [Array] An array of Aws::CloudWatchEvents::Types::Rule objects.
# @param rule_arn [String] The name of the rule to find.
# @return [Boolean] true if the name of the rule was found; otherwise, false.
# @example
# cloudwatchevents_client = Aws::CloudWatch::Client.new(region: 'us-east-1')
# response = cloudwatchevents_client.list_rules
# if rule_found?(response.rules, 'aws-doc-sdk-examples-ec2-state-change')
# puts 'Rule found.'
# end
def rule_found?(rules, rule_name) 
  rules.each do |rule| 
     return true if rule.name == rule_name 
   end 
   return false
end
```
指定されたルールが、 で発信者が利用できるルールの中に存在するかどうかを確認します EventBridge。

```
# Checks whether the specified rule exists among those available to the
# caller in Amazon EventBridge.
#
# @param cloudwatchevents_client [Aws::CloudWatchEvents::Client]
   An initialized Amazon EventBridge client.
# @param rule_name [String] The name of the rule to find.
# @return [Boolean] true if the rule name was found; otherwise, false.
# @example
```

```
# exit 1 unless rule_exists?(
# Aws::CloudWatch::Client.new(region: 'us-east-1')
# 'aws-doc-sdk-examples-ec2-state-change'
# )
def rule_exists?(cloudwatchevents_client, rule_name) 
   puts "Searching for rule with name '#{rule_name}'..." 
   response = cloudwatchevents_client.list_rules 
   if response.rules.count.positive? 
     if rule_found?(response.rules, rule_name) 
       puts "Rule found." 
       return true 
     end 
     while response.next_page? do 
       response = response.next_page 
       if response.rules.count.positive? 
         if rule_found?(response.rules, rule_name) 
           puts "Rule found." 
           return true 
         end 
       end 
     end 
   end 
   puts "Rule not found." 
   return false
rescue StandardError => e 
   puts "Rule not found: #{e.message}" 
   return false
end
```
でルールを作成します EventBridge。

```
# Creates a rule in Amazon EventBridge.
# This rule is triggered whenever an available instance in
# Amazon EC2 changes to the specified state.
# This rule is designed to be used specifically by this code example.
#
# Prerequisites:
#
# - A role in AWS Identity and Access Management (IAM) that is designed
# to be used specifically by this code example.
# - A topic in Amazon SNS.
#
```

```
# @param cloudwatchevents_client [Aws::CloudWatchEvents::Client]
# An initialized Amazon EventBridge client.
# @param rule name [String] The name of the rule to create.
# @param rule_description [String] Some description for this rule.
# @param instance_state [String] The state that available instances in
# Amazon EC2 must change to, to
# trigger this rule.
# @param role_arn [String] The Amazon Resource Name (ARN) of the IAM role.
# @param target_id [String] Some identifying string for the rule's target.
# @param topic_arn [String] The ARN of the Amazon SNS topic.
# @return [Boolean] true if the rule was created; otherwise, false.
# @example
# exit 1 unless rule created?(
# Aws::CloudWatch::Client.new(region: 'us-east-1'),
# 'aws-doc-sdk-examples-ec2-state-change',
# 'Triggers when any available EC2 instance starts.',
# 'running',
# 'arn:aws:iam::111111111111:role/aws-doc-sdk-examples-ec2-state-change',
# 'sns-topic',
# 'arn:aws:sns:us-east-1:111111111111:aws-doc-sdk-examples-topic'
# )
def rule_created?( 
  cloudwatchevents_client, 
  rule_name, 
 rule description,
  instance_state, 
  role_arn, 
  target_id, 
  topic_arn
\lambda puts "Creating rule with name '#{rule_name}'..." 
   put_rule_response = cloudwatchevents_client.put_rule( 
     name: rule_name, 
     description: rule_description, 
     event_pattern: { 
       'source': [ 
         "aws.ec2" 
       ], 
       'detail-type': [ 
         "EC2 Instance State-change Notification" 
       ], 
       'detail': { 
         'state': [ 
           instance_state
```

```
 ] 
       } 
     }.to_json, 
     state: "ENABLED", 
     role_arn: role_arn 
  \lambda puts "Rule created with ARN '#{put_rule_response.rule_arn}'." 
   put_targets_response = cloudwatchevents_client.put_targets( 
     rule: rule_name, 
     targets: [ 
       { 
         id: target_id, 
         arn: topic_arn 
       } 
     ] 
  \lambda if put_targets_response.key?(:failed_entry_count) && 
       put_targets_response.failed_entry_count > 0 
     puts "Error(s) adding target to rule:" 
    put targets response.failed entries.each do |failure|
       puts failure.error_message 
     end 
     return false 
   else 
     return true 
   end
rescue StandardError => e 
   puts "Error creating rule or adding target to rule: #{e.message}" 
  puts "If the rule was created, you must add the target " \setminus "to the rule yourself, or delete the rule yourself and try again." 
   return false
end
```
指定されたロググループが、Amazon CloudWatch Logs で発信者が利用できるロググループ の中に存在するかどうかを確認します。

```
# Checks to see whether the specified log group exists among those available
# to the caller in Amazon CloudWatch Logs.
#
# @param cloudwatchlogs_client [Aws::CloudWatchLogs::Client] An initialized
# Amazon CloudWatch Logs client.
```

```
# @param log_group_name [String] The name of the log group to find.
# @return [Boolean] true if the log group name was found; otherwise, false.
# @example
# exit 1 unless log_group_exists?(
# Aws::CloudWatchLogs::Client.new(region: 'us-east-1'),
# 'aws-doc-sdk-examples-cloudwatch-log'
# )
def log_group_exists?(cloudwatchlogs_client, log_group_name) 
   puts "Searching for log group with name '#{log_group_name}'..." 
  response = cloudwatchlogs_client.describe_log_groups( 
     log_group_name_prefix: log_group_name 
  \lambda if response.log_groups.count.positive? 
     response.log_groups.each do |log_group| 
       if log_group.log_group_name == log_group_name 
         puts "Log group found." 
         return true 
       end 
     end 
   end 
   puts "Log group not found." 
   return false
rescue StandardError => e 
   puts "Log group not found: #{e.message}" 
   return false
end
```
Logs で CloudWatch ロググループを作成します。

```
# Creates a log group in Amazon CloudWatch Logs.
#
# @param cloudwatchlogs_client [Aws::CloudWatchLogs::Client] An initialized
# Amazon CloudWatch Logs client.
# @param log_group_name [String] The name of the log group to create.
# @return [Boolean] true if the log group name was created; otherwise, false.
# @example
# exit 1 unless log_group_created?(
# Aws::CloudWatchLogs::Client.new(region: 'us-east-1'),
# 'aws-doc-sdk-examples-cloudwatch-log'
# )
def log_group_created?(cloudwatchlogs_client, log_group_name) 
  puts "Attempting to create log group with the name '#{log_group_name}'..."
```

```
 cloudwatchlogs_client.create_log_group(log_group_name: log_group_name) 
   puts "Log group created." 
   return true
rescue StandardError => e 
   puts "Error creating log group: #{e.message}" 
   return false
end
```
CloudWatch Logs でログストリームにイベントを書き込みます。

```
# Writes an event to a log stream in Amazon CloudWatch Logs.
#
# Prerequisites:
#
# - A log group in Amazon CloudWatch Logs.
# - A log stream within the log group.
#
# @param cloudwatchlogs_client [Aws::CloudWatchLogs::Client] An initialized
# Amazon CloudWatch Logs client.
# @param log_group_name [String] The name of the log group.
# @param log_stream_name [String] The name of the log stream within
# the log group.
# @param message [String] The message to write to the log stream.
# @param sequence_token [String] If available, the sequence token from the
# message that was written immediately before this message. This sequence
# token is returned by Amazon CloudWatch Logs whenever you programmatically
# write a message to the log stream.
# @return [String] The sequence token that is returned by
# Amazon CloudWatch Logs after successfully writing the message to the
# log stream.
# @example
# puts log_event(
# Aws::EC2::Client.new(region: 'us-east-1'),
# 'aws-doc-sdk-examples-cloudwatch-log'
# '2020/11/19/53f985be-199f-408e-9a45-fc242df41fEX',
# "Instance 'i-033c48ef067af3dEX' restarted.",
# '495426724868310740095796045676567882148068632824696073EX'
# )
def log_event( 
  cloudwatchlogs_client, 
  log_group_name, 
  log_stream_name,
```

```
 message, 
   sequence_token
\lambda puts "Attempting to log '#{message}' to log stream '#{log_stream_name}'..." 
  event = \{ log_group_name: log_group_name, 
     log_stream_name: log_stream_name, 
     log_events: [ 
       { 
         timestamp: (Time.now.utc.to_f.round(3) * 1_000).to_i, 
         message: message 
       } 
     ] 
   } 
   unless sequence_token.empty? 
     event[:sequence_token] = sequence_token 
   end 
   response = cloudwatchlogs_client.put_log_events(event) 
   puts "Message logged." 
   return response.next_sequence_token
rescue StandardError => e 
   puts "Message not logged: #{e.message}"
end
```
Amazon Elastic Compute Cloud (Amazon EC2) インスタンスを再起動し、関連するアクティ ビティに関する情報を CloudWatch Logs のログストリームに追加します。

```
# Restarts an Amazon EC2 instance
# and adds information about the related activity to a log stream
# in Amazon CloudWatch Logs.
#
# Prerequisites:
#
# - The Amazon EC2 instance to restart.
# - The log group in Amazon CloudWatch Logs to add related activity
# information to.
#
# @param ec2_client [Aws::EC2::Client] An initialized Amazon EC2 client.
# @param cloudwatchlogs_client [Aws::CloudWatchLogs::Client]
# An initialized Amazon CloudWatch Logs client.
```

```
# @param instance_id [String] The ID of the instance.
# @param log_group_name [String] The name of the log group.
# @return [Boolean] true if the instance was restarted and the information
# was written to the log stream; otherwise, false.
# @example
# exit 1 unless instance restarted?(
# Aws::EC2::Client.new(region: 'us-east-1'),
# Aws::CloudWatchLogs::Client.new(region: 'us-east-1'),
# 'i-033c48ef067af3dEX',
# 'aws-doc-sdk-examples-cloudwatch-log'
# )
def instance_restarted?( 
   ec2_client, 
  cloudwatchlogs_client, 
  instance_id, 
  log_group_name
\lambdalog_{\text{inter}} ame = "#{Time.now.year}/#{Time.now.month}/#{Time.now.day}/" \
     "#{SecureRandom.uuid}" 
  cloudwatchlogs_client.create_log_stream( 
     log_group_name: log_group_name, 
     log_stream_name: log_stream_name 
   ) 
   sequence_token = "" 
  puts "Attempting to stop the instance with the ID '#{instance_id}'. " \setminus "This might take a few minutes..." 
   ec2_client.stop_instances(instance_ids: [instance_id]) 
   ec2_client.wait_until(:instance_stopped, instance_ids: [instance_id]) 
   puts "Instance stopped." 
   sequence_token = log_event( 
     cloudwatchlogs_client, 
     log_group_name, 
     log_stream_name, 
     "Instance '#{instance_id}' stopped.", 
     sequence_token 
   ) 
   puts "Attempting to restart the instance. This might take a few minutes..." 
   ec2_client.start_instances(instance_ids: [instance_id]) 
   ec2_client.wait_until(:instance_running, instance_ids: [instance_id]) 
   puts "Instance restarted." 
   sequence_token = log_event( 
     cloudwatchlogs_client,
```

```
 log_group_name, 
     log_stream_name, 
     "Instance '#{instance_id}' restarted.", 
     sequence_token 
  \lambda return true
rescue StandardError => e 
  puts "Error creating log stream or stopping or restarting the instance: "\setminus "#{e.message}" 
   log_event( 
     cloudwatchlogs_client, 
     log_group_name, 
    log stream name,
     "Error stopping or starting instance '#{instance_id}': #{e.message}", 
     sequence_token 
  \lambda return false
end
```
でルールのアクティビティに関する情報を表示します EventBridge。

```
# Displays information about activity for a rule in Amazon EventBridge.
#
# Prerequisites:
#
# - A rule in Amazon EventBridge.
#
# @param cloudwatch_client [Amazon::CloudWatch::Client] An initialized
# Amazon CloudWatch client.
# @param rule_name [String] The name of the rule.
# @param start_time [Time] The timestamp that determines the first datapoint
# to return. Can also be expressed as DateTime, Date, Integer, or String.
# @param end_time [Time] The timestamp that determines the last datapoint
# to return. Can also be expressed as DateTime, Date, Integer, or String.
# @param period [Integer] The interval, in seconds, to check for activity.
# @example
# display_rule_activity(
# Aws::CloudWatch::Client.new(region: 'us-east-1'),
# 'aws-doc-sdk-examples-ec2-state-change',
# Time.now - 600, # Start checking from 10 minutes ago.
# Time.now, # Check up until now.
```

```
# 60 # Check every minute during those 10 minutes.
# )
def display_rule_activity( 
   cloudwatch_client, 
   rule_name, 
   start_time, 
  end_time, 
   period
\lambda puts "Attempting to display rule activity..." 
   response = cloudwatch_client.get_metric_statistics( 
     namespace: "AWS/Events", 
     metric_name: "Invocations", 
     dimensions: [ 
       { 
         name: "RuleName", 
         value: rule_name 
       } 
     ], 
     start_time: start_time, 
    end time: end time,
     period: period, 
     statistics: ["Sum"], 
     unit: "Count" 
   ) 
   if response.key?(:datapoints) && response.datapoints.count.positive? 
     puts "The event rule '#{rule_name}' was triggered:" 
     response.datapoints.each do |datapoint| 
       puts " #{datapoint.sum} time(s) at #{datapoint.timestamp}" 
     end 
   else 
    puts "The event rule '#{rule_name}' was not triggered during the " \setminus "specified time period." 
   end
rescue StandardError => e 
   puts "Error getting information about event rule activity: #{e.message}"
end
```
Logs ロググループ内のすべてのログストリームの CloudWatch ログ情報を表示します。

# Displays log information for all of the log streams in a log group in

```
# Amazon CloudWatch Logs.
#
# Prerequisites:
#
# - A log group in Amazon CloudWatch Logs.
#
# @param cloudwatchlogs_client [Amazon::CloudWatchLogs::Client] An initialized
# Amazon CloudWatch Logs client.
# @param log_group_name [String] The name of the log group.
# @example
# display_log_data(
# Amazon::CloudWatchLogs::Client.new(region: 'us-east-1'),
# 'aws-doc-sdk-examples-cloudwatch-log'
# )
def display_log_data(cloudwatchlogs_client, log_group_name) 
  puts "Attempting to display log stream data for the log group "\setminus "named '#{log_group_name}'..." 
   describe_log_streams_response = cloudwatchlogs_client.describe_log_streams( 
     log_group_name: log_group_name, 
     order_by: "LastEventTime", 
     descending: true 
   ) 
   if describe_log_streams_response.key?(:log_streams) && 
       describe_log_streams_response.log_streams.count.positive? 
    describe log streams response.log streams.each do |log stream|
       get_log_events_response = cloudwatchlogs_client.get_log_events( 
         log_group_name: log_group_name, 
         log_stream_name: log_stream.log_stream_name 
       ) 
       puts "\nLog messages for '#{log_stream.log_stream_name}':" 
      puts "-" * (log stream.log stream name.length + 20)
      if get log events response.key?(:events) &&
           get_log_events_response.events.count.positive? 
         get_log_events_response.events.each do |event| 
           puts event.message 
         end 
       else 
         puts "No log messages for this log stream." 
       end 
     end 
   end
rescue StandardError => e 
   puts "Error getting information about the log streams or their messages: " \ 
     "#{e.message}"
```
end

## 発信者にリマインダーを表示して、不要になった関連 AWS リソースを手動でクリーンアップ します。

# Displays a reminder to the caller to manually clean up any associated # AWS resources that they no longer need. # # @param topic\_name [String] The name of the Amazon SNS topic. # @param role\_name [String] The name of the IAM role. # @param rule\_name [String] The name of the Amazon EventBridge rule. # @param log\_group\_name [String] The name of the Amazon CloudWatch Logs log group. # @param instance\_id [String] The ID of the Amazon EC2 instance. # @example # manual\_cleanup\_notice( # 'aws-doc-sdk-examples-topic', # 'aws-doc-sdk-examples-cloudwatch-events-rule-role', # 'aws-doc-sdk-examples-ec2-state-change', # 'aws-doc-sdk-examples-cloudwatch-log', # 'i-033c48ef067af3dEX' # ) def manual\_cleanup\_notice( topic\_name, role\_name, rule\_name, log\_group\_name, instance\_id  $\left( \right)$  puts "-" \* 10 puts "Some of the following AWS resources might still exist in your account." puts "If you no longer want to use this code example, then to clean up" puts "your AWS account and avoid unexpected costs, you might want to" puts "manually delete any of the following resources if they exist:" puts "- The Amazon SNS topic named '#{topic\_name}'." puts "- The IAM role named '#{role\_name}'." puts "- The Amazon EventBridge rule named '#{rule\_name}'." puts "- The Amazon CloudWatch Logs log group named '#{log\_group\_name}'." puts "- The Amazon EC2 instance with the ID '#{instance\_id}'." end # Example usage: def run\_me # Properties for the Amazon SNS topic. topic\_name = "aws-doc-sdk-examples-topic"

```
 email_address = "mary@example.com" 
 # Properties for the IAM role. 
 role_name = "aws-doc-sdk-examples-cloudwatch-events-rule-role" 
 # Properties for the Amazon EventBridge rule. 
 rule_name = "aws-doc-sdk-examples-ec2-state-change" 
rule description = "Triggers when any available EC2 instance starts."
 instance_state = "running" 
 target_id = "sns-topic" 
 # Properties for the Amazon EC2 instance. 
instance id = "i-033c48ef067af3dEX" # Properties for displaying the event rule's activity. 
 start_time = Time.now - 600 # Go back over the past 10 minutes 
                              # (10 minutes * 60 seconds = 600 seconds). 
 end_time = Time.now 
 period = 60 # Look back every 60 seconds over the past 10 minutes. 
 # Properties for the Amazon CloudWatch Logs log group. 
 log_group_name = "aws-doc-sdk-examples-cloudwatch-log" 
 # AWS service clients for this code example. 
 region = "us-east-1" 
 sts_client = Aws::STS::Client.new(region: region) 
sns client = Aws::SNS::Client.new(region: region)
 iam_client = Aws::IAM::Client.new(region: region) 
 cloudwatchevents_client = Aws::CloudWatchEvents::Client.new(region: region) 
 ec2_client = Aws::EC2::Client.new(region: region) 
 cloudwatch_client = Aws::CloudWatch::Client.new(region: region) 
 cloudwatchlogs_client = Aws::CloudWatchLogs::Client.new(region: region) 
 # Get the caller's account ID for use in forming 
 # Amazon Resource Names (ARNs) that this code relies on later. 
 account_id = sts_client.get_caller_identity.account 
 # If the Amazon SNS topic doesn't exist, create it. 
 topic_arn = "arn:aws:sns:#{region}:#{account_id}:#{topic_name}" 
 unless topic_exists?(sns_client, topic_arn) 
   topic_arn = create_topic(sns_client, topic_name, email_address) 
   if topic_arn == "Error" 
     puts "Could not create the Amazon SNS topic correctly. Program stopped." 
     manual_cleanup_notice( 
       topic_name, role_name, rule_name, log_group_name, instance_id 
    \lambda exit 1 
   end 
 end
```

```
 # If the IAM role doesn't exist, create it. 
 role_arn = "arn:aws:iam::#{account_id}:role/#{role_name}" 
unless role exists?(iam client, role arn)
   role_arn = create_role(iam_client, role_name) 
   if role_arn == "Error" 
     puts "Could not create the IAM role correctly. Program stopped." 
     manual_cleanup_notice( 
       topic_name, role_name, rule_name, log_group_name, instance_id 
    \lambda end 
 end 
 # If the Amazon EventBridge rule doesn't exist, create it. 
 unless rule_exists?(cloudwatchevents_client, rule_name) 
   unless rule_created?( 
     cloudwatchevents_client, 
     rule_name, 
     rule_description, 
     instance_state, 
     role_arn, 
     target_id, 
     topic_arn 
  \lambda puts "Could not create the Amazon EventBridge rule correctly. " \ 
       "Program stopped." 
     manual_cleanup_notice( 
       topic_name, role_name, rule_name, log_group_name, instance_id 
    \lambda end 
 end 
 # If the Amazon CloudWatch Logs log group doesn't exist, create it. 
 unless log_group_exists?(cloudwatchlogs_client, log_group_name) 
   unless log_group_created?(cloudwatchlogs_client, log_group_name) 
     puts "Could not create the Amazon CloudWatch Logs log group " \ 
     "correctly. Program stopped." 
     manual_cleanup_notice( 
       topic_name, role_name, rule_name, log_group_name, instance_id 
    \lambda end 
 end 
 # Restart the Amazon EC2 instance, which triggers the rule. 
 unless instance_restarted?(
```

```
 ec2_client, 
     cloudwatchlogs_client, 
     instance_id, 
     log_group_name 
  \lambdaputs "Could not restart the instance to trigger the rule. " \setminus "Continuing anyway to show information about the rule and logs..." 
   end 
   # Display how many times the rule was triggered over the past 10 minutes. 
   display_rule_activity( 
     cloudwatch_client, 
     rule_name, 
     start_time, 
     end_time, 
     period 
  \lambda # Display related log data in Amazon CloudWatch Logs. 
   display_log_data(cloudwatchlogs_client, log_group_name) 
   # Reminder the caller to clean up any AWS resources that are used 
   # by this code example and are no longer needed. 
   manual_cleanup_notice( 
     topic_name, role_name, rule_name, log_group_name, instance_id 
   )
end
run_me if $PROGRAM_NAME == __FILE__
```
- API の詳細については、『AWS SDK for Ruby API リファレンス』の以下のトピックを参照 してください。
	- [PutEvents](https://docs.aws.amazon.com/goto/SdkForRubyV3/eventbridge-2015-10-07/PutEvents)
	- [PutRule](https://docs.aws.amazon.com/goto/SdkForRubyV3/eventbridge-2015-10-07/PutRule)

<span id="page-4597-0"></span>AWS SDK を使用して EventBridge ルールとターゲットの使用を開始する

次のコード例は、以下を実行する方法を示しています。

• ルールを作成して、ターゲットを追加する。

• ルールを有効化および無効化する。

- ルールとターゲットを一覧表示して更新する。
- イベントを送信して、リソースをクリーンアップする。

.NET

AWS SDK for .NET

**a** Note

については、「」を参照してください GitHub。[AWS コード例リポジトリ](https://github.com/awsdocs/aws-doc-sdk-examples/tree/main/dotnetv3/EventBridge#code-examples) で全く同じ 例を見つけて、設定と実行の方法を確認してください。

コマンドプロンプトからインタラクティブのシナリオを実行します。

```
public class EventBridgeScenario
{ 
     /* 
     Before running this .NET code example, set up your development environment, 
  including your credentials. 
     This .NET example performs the following tasks with Amazon EventBridge: 
     - Create a rule. 
     - Add a target to a rule. 
     - Enable and disable rules. 
     - List rules and targets. 
     - Update rules and targets. 
     - Send events. 
     - Delete the rule. 
     */ 
     private static ILogger logger = null!; 
     private static EventBridgeWrapper _eventBridgeWrapper = null!; 
     private static IConfiguration _configuration = null!; 
     private static IAmazonIdentityManagementService? _iamClient = null!; 
    private static IAmazonSimpleNotificationService? _snsClient = null!;
     private static IAmazonS3 _s3Client = null!; 
     static async Task Main(string[] args)
```

```
 { 
         // Set up dependency injection for Amazon EventBridge. 
         using var host = Host.CreateDefaultBuilder(args) 
             .ConfigureLogging(logging => 
                 logging.AddFilter("System", LogLevel.Debug) 
                      .AddFilter<DebugLoggerProvider>("Microsoft", 
 LogLevel.Information) 
                      .AddFilter<ConsoleLoggerProvider>("Microsoft", 
 LogLevel.Trace)) 
             .ConfigureServices((_, services) => 
             services.AddAWSService<IAmazonEventBridge>() 
             .AddAWSService<IAmazonIdentityManagementService>() 
             .AddAWSService<IAmazonS3>() 
             .AddAWSService<IAmazonSimpleNotificationService>() 
             .AddTransient<EventBridgeWrapper>() 
) .Build(); 
         _configuration = new ConfigurationBuilder() 
             .SetBasePath(Directory.GetCurrentDirectory()) 
             .AddJsonFile("settings.json") // Load settings from .json file. 
             .AddJsonFile("settings.local.json", 
                 true) // Optionally, load local settings. 
             .Build(); 
        logger = LoggerFactory.Create(builder => { builder.AddConsole(); })
             .CreateLogger<EventBridgeScenario>(); 
         ServicesSetup(host); 
         string topicArn = ""; 
         string roleArn = ""; 
         Console.WriteLine(new string('-', 80)); 
         Console.WriteLine("Welcome to the Amazon EventBridge example scenario."); 
         Console.WriteLine(new string('-', 80)); 
         try 
         { 
             roleArn = await CreateRole(); 
             await CreateBucketWithEventBridgeEvents(); 
             await AddEventRule(roleArn);
```

```
 await ListEventRules(); 
            topicArn = await CreateSnsTopic(); 
            var email = await SubscribeToSnsTopic(topicArn); 
            await AddSnsTarget(topicArn); 
            await ListTargets(); 
            await ListRulesForTarget(topicArn); 
            await UploadS3File(_s3Client); 
            await ChangeRuleState(false); 
            await GetRuleState(); 
            await UpdateSnsEventRule(topicArn); 
            await ChangeRuleState(true); 
            await UploadS3File(_s3Client); 
            await UpdateToCustomRule(topicArn); 
            await TriggerCustomRule(email); 
            await CleanupResources(topicArn); 
        } 
        catch (Exception ex) 
        { 
            logger.LogError(ex, "There was a problem executing the scenario."); 
            await CleanupResources(topicArn); 
        } 
        Console.WriteLine(new string('-', 80)); 
        Console.WriteLine("The Amazon EventBridge example scenario is 
 complete."); 
        Console.WriteLine(new string('-', 80)); 
    } 
    /// <summary> 
    /// Populate the services for use within the console application.
```

```
 /// </summary> 
    /// <param name="host">The services host.</param> 
    private static void ServicesSetup(IHost host) 
     { 
         _eventBridgeWrapper = 
 host.Services.GetRequiredService<EventBridgeWrapper>(); 
         _snsClient = 
 host.Services.GetRequiredService<IAmazonSimpleNotificationService>(); 
         _s3Client = host.Services.GetRequiredService<IAmazonS3>(); 
         _iamClient = 
 host.Services.GetRequiredService<IAmazonIdentityManagementService>(); 
    } 
    /// <summary> 
    /// Create a role to be used by EventBridge. 
    /// </summary> 
   /// <returns>The role Amazon Resource Name (ARN).</returns>
    public static async Task<string> CreateRole() 
    { 
         Console.WriteLine(new string('-', 80)); 
         Console.WriteLine("Creating a role to use with EventBridge and attaching 
 managed policy AmazonEventBridgeFullAccess."); 
         Console.WriteLine(new string('-', 80)); 
        var roleName = configuration["roleName"];
         var assumeRolePolicy = "{" + 
                                    "\"Version\": \"2012-10-17\"," + 
                                    "\"Statement\": [{" + 
                                    "\"Effect\": \"Allow\"," + 
                                    "\"Principal\": {" + 
                                    $"\"Service\": \"events.amazonaws.com\"" + 
                                    "}," + 
                                    "\"Action\": \"sts:AssumeRole\"" + 
                                    "}]" + 
 "}"; 
         var roleResult = await _iamClient!.CreateRoleAsync( 
             new CreateRoleRequest() 
\{\hspace{.1cm} \} AssumeRolePolicyDocument = assumeRolePolicy, 
                Path = ''/,
                 RoleName = roleName 
             });
```

```
 await _iamClient.AttachRolePolicyAsync( 
              new AttachRolePolicyRequest() 
\{\hspace{.1cm} \} PolicyArn = "arn:aws:iam::aws:policy/
AmazonEventBridgeFullAccess", 
                  RoleName = roleName 
              }); 
         // Allow time for the role to be ready. 
         Thread.Sleep(10000); 
         return roleResult.Role.Arn; 
     } 
     /// <summary> 
     /// Create an Amazon Simple Storage Service (Amazon S3) bucket with 
  EventBridge events enabled. 
     /// </summary> 
    /// <returns>Async task.</returns>
     private static async Task CreateBucketWithEventBridgeEvents() 
     { 
         Console.WriteLine(new string('-', 80)); 
         Console.WriteLine("Creating an S3 bucket with EventBridge events 
  enabled."); 
        var testBucketName = configuration["testBucketName"];
         var bucketExists = await 
 Amazon.S3.Util.AmazonS3Util.DoesS3BucketExistV2Async( s3Client,
              testBucketName); 
         if (!bucketExists) 
        \mathcal{L} await _s3Client.PutBucketAsync(new PutBucketRequest() 
\{\hspace{.1cm} \} BucketName = testBucketName, 
                  UseClientRegion = true 
             }); 
         } 
          await _s3Client.PutBucketNotificationAsync(new 
  PutBucketNotificationRequest() 
         { 
              BucketName = testBucketName, 
              EventBridgeConfiguration = new EventBridgeConfiguration()
```

```
 }); 
        Console.WriteLine($"\tAdded bucket {testBucketName} with EventBridge 
 events enabled."); 
        Console.WriteLine(new string('-', 80)); 
    } 
    /// <summary> 
    /// Create and upload a file to an S3 bucket to trigger an event. 
    /// </summary> 
   /// <returns>Async task.</returns>
    private static async Task UploadS3File(IAmazonS3 s3Client) 
    { 
        Console.WriteLine(new string('-', 80)); 
        Console.WriteLine("Uploading a file to the test bucket. This will trigger 
 a subscription email."); 
        var testBucketName = _configuration["testBucketName"]; 
       var fileName = $"example_upload {DateTime.UtcNow.Ticks}.txt";
        // Create the file if it does not already exist. 
        if (!File.Exists(fileName)) 
        { 
            await using StreamWriter sw = File.CreateText(fileName); 
            await sw.WriteLineAsync( 
                 "This is a sample file for testing uploads."); 
        } 
        await s3Client.PutObjectAsync(new PutObjectRequest() 
       \{ FilePath = fileName, 
            BucketName = testBucketName 
        }); 
        Console.WriteLine($"\tPress Enter to continue."); 
        Console.ReadLine(); 
        Console.WriteLine(new string('-', 80)); 
    } 
    /// <summary>
```

```
 /// Create an Amazon Simple Notification Service (Amazon SNS) topic to use as 
 an EventBridge target. 
    /// </summary> 
   /// <returns>Async task.</returns>
    private static async Task<string> CreateSnsTopic() 
    { 
        Console.WriteLine(new string('-', 80)); 
        Console.WriteLine( 
             "Creating an Amazon Simple Notification Service (Amazon SNS) topic 
 for email subscriptions."); 
        var topicName = _configuration["topicName"]; 
        string topicPolicy = "{" + 
                               "\"Version\": \"2012-10-17\"," + 
                               "\"Statement\": [{" + 
                               "\"Sid\": \"EventBridgePublishTopic\"," + 
                               "\"Effect\": \"Allow\"," + 
                               "\"Principal\": {" + 
                               $"\"Service\": \"events.amazonaws.com\"" + 
                               "}," + 
                               "\"Resource\": \"*\"," + 
                               "\"Action\": \"sns:Publish\"" + 
                               "}]" + 
                               "}"; 
        var topicAttributes = new Dictionary<string, string>() 
        { 
            { "Policy", topicPolicy } 
        }; 
        var topicResponse = await _snsClient!.CreateTopicAsync(new 
 CreateTopicRequest() 
        { 
            Name = topicName, 
            Attributes = topicAttributes 
        }); 
        Console.WriteLine($"\tAdded topic {topicName} for email subscriptions."); 
        Console.WriteLine(new string('-', 80)); 
        return topicResponse.TopicArn;
```

```
 } 
     /// <summary> 
    /// Subscribe a user email to an SNS topic. 
    /// </summary> 
   /// <param name="topicArn">The ARN of the SNS topic.</param>
   /// <returns>The user's email.</returns>
     private static async Task<string> SubscribeToSnsTopic(string topicArn) 
     { 
         Console.WriteLine(new string('-', 80)); 
         string email = ""; 
        while (string.IsNullOrEmpty(email))
         { 
             Console.WriteLine("Enter your email to subscribe to the Amazon SNS 
 topic:"); 
            email = Console.ReadLine()!;
         } 
        var subscriptions = new List<string>();
         var paginatedSubscriptions = 
 _snsClient!.Paginators.ListSubscriptionsByTopic( 
             new ListSubscriptionsByTopicRequest() 
\{\hspace{.1cm} \} TopicArn = topicArn 
             }); 
         // Get the entire list using the paginator. 
        await foreach (var subscription in paginatedSubscriptions. Subscriptions)
        \{ subscriptions.Add(subscription.Endpoint); 
         } 
         if (subscriptions.Contains(email)) 
         { 
             Console.WriteLine($"\tYour email is already subscribed."); 
             Console.WriteLine(new string('-', 80)); 
             return email; 
         } 
         await _snsClient.SubscribeAsync(new SubscribeRequest() 
         { 
             TopicArn = topicArn,
```

```
 Protocol = "email", 
           Endpoint = email }); 
        Console.WriteLine($"Use the link in the email you received to confirm 
 your subscription, then press Enter to continue."); 
        Console.ReadLine(); 
        Console.WriteLine(new string('-', 80)); 
        return email; 
    } 
    /// <summary> 
    /// Add a rule which triggers when a file is uploaded to an S3 bucket. 
    /// </summary> 
    /// <param name="roleArn">The ARN of the role used by EventBridge.</param> 
   /// <returns>Async task.</returns>
    private static async Task AddEventRule(string roleArn) 
    { 
        Console.WriteLine(new string('-', 80)); 
        Console.WriteLine("Creating an EventBridge event that sends an email when 
 an Amazon S3 object is created."); 
       var eventRuleName = configuration["eventRuleName"];
        var testBucketName = _configuration["testBucketName"]; 
        await _eventBridgeWrapper.PutS3UploadRule(roleArn, eventRuleName, 
 testBucketName); 
        Console.WriteLine($"\tAdded event rule {eventRuleName} for bucket 
 {testBucketName}."); 
        Console.WriteLine(new string('-', 80)); 
    } 
    /// <summary> 
    /// Add an SNS target to the rule. 
    /// </summary> 
    /// <param name="topicArn">The ARN of the SNS topic.</param> 
   /// <returns>Async task.</returns>
    private static async Task AddSnsTarget(string topicArn) 
    { 
        Console.WriteLine(new string('-', 80));
```

```
 Console.WriteLine("Adding a target to the rule to that sends an email 
when the rule is triggered.");
        var eventRuleName = _configuration["eventRuleName"]; 
        var testBucketName = _configuration["testBucketName"]; 
       var topicName = configuration["topicName"];
        await _eventBridgeWrapper.AddSnsTargetToRule(eventRuleName, topicArn); 
        Console.WriteLine($"\tAdded event rule {eventRuleName} with Amazon SNS 
 target {topicName} for bucket {testBucketName}."); 
        Console.WriteLine(new string('-', 80)); 
    } 
    /// <summary> 
   /// List the event rules on the default event bus.
    /// </summary> 
   /// <returns>Async task.</returns>
    private static async Task ListEventRules() 
    { 
        Console.WriteLine(new string('-', 80)); 
        Console.WriteLine("Current event rules:"); 
        var rules = await _eventBridgeWrapper.ListAllRulesForEventBus(); 
        rules.ForEach(r => Console.WriteLine($"\tRule: {r.Name} Description: 
 {r.Description} State: {r.State}")); 
        Console.WriteLine(new string('-', 80)); 
    } 
    /// <summary> 
    /// Update the event target to use a transform. 
    /// </summary> 
    /// <param name="topicArn">The SNS topic ARN target to update.</param> 
   /// <returns>Async task.</returns>
    private static async Task UpdateSnsEventRule(string topicArn) 
    { 
        Console.WriteLine(new string('-', 80)); 
        Console.WriteLine("Let's update the event target with a transform."); 
       var eventRuleName = _configuration["eventRuleName"];
        var testBucketName = _configuration["testBucketName"];
```
```
 await 
 _eventBridgeWrapper.UpdateS3UploadRuleTargetWithTransform(eventRuleName, 
 topicArn); 
        Console.WriteLine($"\tUpdated event rule {eventRuleName} with Amazon SNS 
 target {topicArn} for bucket {testBucketName}."); 
        Console.WriteLine(new string('-', 80)); 
    } 
    /// <summary> 
    /// Update the rule to use a custom event pattern. 
    /// </summary> 
   /// <returns>Async task.</returns>
    private static async Task UpdateToCustomRule(string topicArn) 
    { 
        Console.WriteLine(new string('-', 80)); 
        Console.WriteLine("Updating the event pattern to be triggered by a custom 
 event instead."); 
        var eventRuleName = _configuration["eventRuleName"]; 
        await _eventBridgeWrapper.UpdateCustomEventPattern(eventRuleName); 
        Console.WriteLine($"\tUpdated event rule {eventRuleName} to custom 
 pattern."); 
        await 
 _eventBridgeWrapper.UpdateCustomRuleTargetWithTransform(eventRuleName, 
            topicArn); 
        Console.WriteLine($"\tUpdated event target {topicArn}."); 
        Console.WriteLine(new string('-', 80)); 
    } 
    /// <summary> 
    /// Send rule events for a custom rule using the user's email address. 
    /// </summary> 
    /// <param name="email">The email address to include.</param> 
    /// <returns>Async task.</returns> 
    private static async Task TriggerCustomRule(string email) 
    { 
        Console.WriteLine(new string('-', 80)); 
        Console.WriteLine("Sending an event to trigger the rule. This will 
 trigger a subscription email.");
```

```
 await _eventBridgeWrapper.PutCustomEmailEvent(email); 
        Console.WriteLine($"\tEvents have been sent. Press Enter to continue."); 
        Console.ReadLine(); 
        Console.WriteLine(new string('-', 80)); 
    } 
    /// <summary> 
    /// List all of the targets for a rule. 
    /// </summary> 
   /// <returns>Async task.</returns>
    private static async Task ListTargets() 
   \sqrt{ } Console.WriteLine(new string('-', 80)); 
        Console.WriteLine("List all of the targets for a particular rule."); 
        var eventRuleName = _configuration["eventRuleName"]; 
        var targets = await 
 _eventBridgeWrapper.ListAllTargetsOnRule(eventRuleName); 
        targets.ForEach(t => Console.WriteLine($"\tTarget: {t.Arn} Id: {t.Id} 
 Input: {t.Input}")); 
        Console.WriteLine(new string('-', 80)); 
    } 
    /// <summary> 
    /// List all of the rules for a particular target. 
    /// </summary> 
    /// <param name="topicArn">The ARN of the SNS topic.</param> 
    /// <returns>Async task.</returns> 
    private static async Task ListRulesForTarget(string topicArn) 
    { 
        Console.WriteLine(new string('-', 80)); 
        Console.WriteLine("List all of the rules for a particular target."); 
        var rules = await _eventBridgeWrapper.ListAllRuleNamesByTarget(topicArn); 
        rules.ForEach(r => Console.WriteLine($"\tRule: {r}")); 
        Console.WriteLine(new string('-', 80)); 
    } 
    /// <summary>
```

```
 /// Enable or disable a particular rule. 
    /// </summary> 
    /// <param name="isEnabled">True to enable the rule, otherwise false.</param> 
   /// <returns>Async task.</returns>
    private static async Task ChangeRuleState(bool isEnabled) 
    { 
        Console.WriteLine(new string('-', 80)); 
        var eventRuleName = _configuration["eventRuleName"]; 
        if (!isEnabled) 
        { 
            Console.WriteLine($"Disabling the rule: {eventRuleName}"); 
            await _eventBridgeWrapper.DisableRuleByName(eventRuleName); 
        } 
        else 
        { 
            Console.WriteLine($"Enabling the rule: {eventRuleName}"); 
            await _eventBridgeWrapper.EnableRuleByName(eventRuleName); 
        } 
        Console.WriteLine(new string('-', 80)); 
    } 
    /// <summary> 
    /// Get the current state of the rule. 
    /// </summary> 
   /// <returns>Async task.</returns>
    private static async Task GetRuleState() 
    { 
        Console.WriteLine(new string('-', 80)); 
        var eventRuleName = _configuration["eventRuleName"]; 
        var state = await 
 _eventBridgeWrapper.GetRuleStateByRuleName(eventRuleName); 
        Console.WriteLine($"Rule {eventRuleName} is in current state {state}."); 
        Console.WriteLine(new string('-', 80)); 
    } 
    /// <summary> 
    /// Clean up the resources from the scenario. 
   // </summary>
    /// <param name="topicArn">The ARN of the SNS topic to clean up.</param> 
   /// <returns>Async task.</returns>
```

```
 private static async Task CleanupResources(string topicArn) 
     { 
         Console.WriteLine(new string('-', 80)); 
         Console.WriteLine($"Clean up resources."); 
        var eventRuleName = configuration["eventRuleName"];
         if (GetYesNoResponse($"\tDelete all targets and event rule 
 {eventRuleName}? (y/n)")) 
         { 
             Console.WriteLine($"\tRemoving all targets from the event rule."); 
             await _eventBridgeWrapper.RemoveAllTargetsFromRule(eventRuleName); 
             Console.WriteLine($"\tDeleting event rule."); 
             await _eventBridgeWrapper.DeleteRuleByName(eventRuleName); 
         } 
        var topicName = _configuration["topicName"];
         if (GetYesNoResponse($"\tDelete Amazon SNS subscription topic 
 {topicName}? (y/n)")) 
         { 
             Console.WriteLine($"\tDeleting topic."); 
             await _snsClient!.DeleteTopicAsync(new DeleteTopicRequest() 
\{\hspace{.1cm} \} TopicArn = topicArn 
             }); 
         } 
         var bucketName = _configuration["testBucketName"]; 
         if (GetYesNoResponse($"\tDelete Amazon S3 bucket {bucketName}? (y/n)")) 
         { 
             Console.WriteLine($"\tDeleting bucket."); 
             // Delete all objects in the bucket. 
             var deleteList = await _s3Client.ListObjectsV2Async(new 
 ListObjectsV2Request() 
\{\hspace{.1cm} \} BucketName = bucketName 
             }); 
             await _s3Client.DeleteObjectsAsync(new DeleteObjectsRequest() 
\{\hspace{.1cm} \} BucketName = bucketName, 
                 Objects = deleteList.S3Objects 
                      .Select(o => new KeyVersion { Key = o.Key }).ToList() 
             }); 
             // Now delete the bucket.
```

```
 await _s3Client.DeleteBucketAsync(new DeleteBucketRequest() 
\{\hspace{.1cm} \} BucketName = bucketName 
              }); 
         } 
         var roleName = _configuration["roleName"]; 
         if (GetYesNoResponse($"\tDelete role {roleName}? (y/n)")) 
         { 
              Console.WriteLine($"\tDetaching policy and deleting role."); 
             await _iamClient!.DetachRolePolicyAsync(new DetachRolePolicyRequest()
\{\hspace{.1cm} \} RoleName = roleName, 
                  PolicyArn = "arn:aws:iam::aws:policy/
AmazonEventBridgeFullAccess", 
              }); 
              await _iamClient!.DeleteRoleAsync(new DeleteRoleRequest() 
\{\hspace{.1cm} \} RoleName = roleName 
              }); 
         } 
         Console.WriteLine(new string('-', 80)); 
     } 
     /// <summary> 
    /// Helper method to get a yes or no response from the user.
     /// </summary> 
     /// <param name="question">The question string to print on the console.</
param> 
    // <returns>True if the user responds with a yes. </returns>
     private static bool GetYesNoResponse(string question) 
     { 
         Console.WriteLine(question); 
         var ynResponse = Console.ReadLine(); 
         var response = ynResponse != null && 
                         ynResponse.Equals("y", 
                              StringComparison.InvariantCultureIgnoreCase); 
         return response; 
     }
}
```
EventBridge オペレーションをラップするクラスを作成します。

```
/// <summary>
/// Wrapper for Amazon EventBridge operations.
/// </summary>
public class EventBridgeWrapper
{ 
     private readonly IAmazonEventBridge _amazonEventBridge; 
     private readonly ILogger<EventBridgeWrapper> _logger; 
     /// <summary> 
     /// Constructor for the EventBridge wrapper. 
     /// </summary> 
     /// <param name="amazonEventBridge">The injected EventBridge client.</param> 
     /// <param name="logger">The injected logger for the wrapper.</param> 
     public EventBridgeWrapper(IAmazonEventBridge amazonEventBridge, 
  ILogger<EventBridgeWrapper> logger) 
     { 
         _amazonEventBridge = amazonEventBridge; 
         _logger = logger; 
     } 
     /// <summary> 
     /// Get the state for a rule by the rule name. 
     /// </summary> 
     /// <param name="ruleName">The name of the rule.</param> 
     /// <param name="eventBusName">The optional name of the event bus. If empty, 
 uses the default event bus.</param>
    /// <returns>The state of the rule.</returns>
     public async Task<RuleState> GetRuleStateByRuleName(string ruleName, string? 
  eventBusName = null) 
     { 
         var ruleResponse = await _amazonEventBridge.DescribeRuleAsync( 
             new DescribeRuleRequest() 
\{\hspace{.1cm} \} Name = ruleName, 
                  EventBusName = eventBusName 
             }); 
         return ruleResponse.State;
```

```
 } 
     /// <summary> 
    /// Enable a particular rule on an event bus. 
    /// </summary> 
    /// <param name="ruleName">The name of the rule.</param> 
    /// <returns>True if successful.</returns>
     public async Task<bool> EnableRuleByName(string ruleName) 
     { 
         var ruleResponse = await _amazonEventBridge.EnableRuleAsync( 
             new EnableRuleRequest() 
\{\hspace{.1cm} \} Name = ruleName 
             }); 
         return ruleResponse.HttpStatusCode == HttpStatusCode.OK; 
     } 
    /// <summary> 
    /// Disable a particular rule on an event bus. 
    /// </summary 
    /// <param name="ruleName">The name of the rule.</param> 
    /// <returns>True if successful.</returns>
     public async Task<bool> DisableRuleByName(string ruleName) 
    \sqrt{ } var ruleResponse = await _amazonEventBridge.DisableRuleAsync( 
             new DisableRuleRequest() 
\{\hspace{.1cm} \} Name = ruleName 
             }); 
         return ruleResponse.HttpStatusCode == HttpStatusCode.OK; 
     } 
    /// <summary> 
     /// List the rules on an event bus. 
    /// </summary> 
    /// <param name="eventBusArn">The optional ARN of the event bus. If empty, 
uses the default event bus.</param>
   /// <returns>The list of rules.</returns>
    public async Task<List<Rule>> ListAllRulesForEventBus(string? eventBusArn =
 null) 
     { 
        var results = new List<Rule>();
         var request = new ListRulesRequest() 
         {
```

```
 EventBusName = eventBusArn 
     }; 
     // Get all of the pages of rules. 
     ListRulesResponse response; 
     do 
     { 
         response = await _amazonEventBridge.ListRulesAsync(request); 
         results.AddRange(response.Rules); 
         request.NextToken = response.NextToken; 
     } while (response.NextToken is not null); 
     return results; 
 } 
 /// <summary> 
 /// List all of the targets matching a rule by name. 
 /// </summary> 
 /// <param name="ruleName">The name of the rule.</param> 
 /// <returns>The list of targets.</returns> 
 public async Task<List<Target>> ListAllTargetsOnRule(string ruleName) 
 { 
     var results = new List<Target>(); 
     var request = new ListTargetsByRuleRequest() 
    \{ Rule = ruleName 
     }; 
     ListTargetsByRuleResponse response; 
     do 
     { 
         response = await _amazonEventBridge.ListTargetsByRuleAsync(request); 
         results.AddRange(response.Targets); 
         request.NextToken = response.NextToken; 
     } while (response.NextToken is not null); 
     return results; 
 } 
 /// <summary> 
 /// List names of all rules matching a target. 
 /// </summary> 
 /// <param name="targetArn">The ARN of the target.</param> 
/// <returns>The list of rule names.</returns>
```

```
 public async Task<List<string>> ListAllRuleNamesByTarget(string targetArn) 
    { 
       var results = new List<string>();
        var request = new ListRuleNamesByTargetRequest() 
        { 
            TargetArn = targetArn 
        }; 
        ListRuleNamesByTargetResponse response; 
        do 
        { 
            response = await 
 _amazonEventBridge.ListRuleNamesByTargetAsync(request); 
            results.AddRange(response.RuleNames); 
            request.NextToken = response.NextToken; 
        } while (response.NextToken is not null); 
        return results; 
    } 
    /// <summary> 
    /// Create a new event rule that triggers when an Amazon S3 object is created 
 in a bucket. 
    /// </summary> 
    /// <param name="roleArn">The ARN of the role.</param> 
    /// <param name="ruleName">The name to give the rule.</param> 
    /// <param name="bucketName">The name of the bucket to trigger the event.</
param> 
   /// <returns>The ARN of the new rule.</returns>
    public async Task<string> PutS3UploadRule(string roleArn, string ruleName, 
 string bucketName) 
    { 
        string eventPattern = "{" + 
                                "\"source\": [\"aws.s3\"]," + 
                                    "\"detail-type\": [\"Object Created\"]," + 
                                    "\"detail\": {" + 
                                        "\"bucket\": {" + 
                                            "\"name\": [\"" + bucketName + "\"]" 
 + 
 "}" + 
 "}" + 
 "}"; 
        var response = await _amazonEventBridge.PutRuleAsync(
```

```
 new PutRuleRequest() 
\{\hspace{.1cm} \} Name = ruleName, 
                 Description = "Example S3 upload rule for EventBridge", 
                 RoleArn = roleArn, 
                 EventPattern = eventPattern 
             }); 
        return response.RuleArn; 
    } 
    /// <summary> 
    /// Update an Amazon S3 object created rule with a transform on the target. 
    /// </summary> 
    /// <param name="ruleName">The name of the rule.</param> 
    /// <param name="targetArn">The ARN of the target.</param> 
    /// <param name="eventBusArn">Optional event bus ARN. If empty, uses the 
 default event bus.</param> 
   /// <returns>The ID of the target.</returns>
    public async Task<string> UpdateS3UploadRuleTargetWithTransform(string 
 ruleName, string targetArn, string? eventBusArn = null) 
    { 
        var targetID = Guid.NewGuid().ToString(); 
        var targets = new List<Target> 
        { 
             new Target() 
\{\hspace{.1cm} \} Id = targetID, 
                 Arn = targetArn, 
                 InputTransformer = new InputTransformer() 
\overline{a} InputPathsMap = new Dictionary<string, string>() 
\{ {"bucket", "$.detail.bucket.name"}, 
                         {"time", "$.time"} 
\}, \{ InputTemplate = "\"Notification: an object was uploaded to 
 bucket <bucket> at <time>.\"" 
 } 
 } 
        }; 
        var response = await _amazonEventBridge.PutTargetsAsync( 
             new PutTargetsRequest()
```

```
\{\hspace{.1cm} \} EventBusName = eventBusArn, 
                  Rule = ruleName, 
                  Targets = targets, 
             }); 
         if (response.FailedEntryCount > 0) 
         { 
             response.FailedEntries.ForEach(e => 
\{\hspace{.1cm} \} _logger.LogError( 
                      $"Failed to add target {e.TargetId}: {e.ErrorMessage}, code 
  {e.ErrorCode}"); 
             }); 
         } 
         return targetID; 
     } 
     /// <summary> 
     /// Update a custom rule with a transform on the target. 
     /// </summary> 
     /// <param name="ruleName">The name of the rule.</param> 
     /// <param name="targetArn">The ARN of the target.</param> 
     /// <param name="eventBusArn">Optional event bus ARN. If empty, uses the 
  default event bus.</param> 
    /// <returns>The ID of the target.</returns>
     public async Task<string> UpdateCustomRuleTargetWithTransform(string 
  ruleName, string targetArn, string? eventBusArn = null) 
     { 
         var targetID = Guid.NewGuid().ToString(); 
         var targets = new List<Target> 
        \{ new Target() 
\{\hspace{.1cm} \} Id = targetID, 
                  Arn = targetArn, 
                  InputTransformer = new InputTransformer() 
\overline{a} InputTemplate = "\"Notification: sample event was received.
\sum""
 } 
 } 
         }; 
         var response = await _amazonEventBridge.PutTargetsAsync(
```

```
 new PutTargetsRequest() 
\{\hspace{.1cm} \} EventBusName = eventBusArn, 
                 Rule = ruleName, 
                 Targets = targets, 
             }); 
         if (response.FailedEntryCount > 0) 
         { 
             response.FailedEntries.ForEach(e => 
\{\hspace{.1cm} \} _logger.LogError( 
                     $"Failed to add target {e.TargetId}: {e.ErrorMessage}, code 
 {e.ErrorCode}"); 
             }); 
         } 
         return targetID; 
    } 
    /// <summary> 
    /// Add an event to the event bus that includes an email, message, and time. 
    /// </summary> 
    /// <param name="email">The email to use in the event detail of the custom 
event.</param>
   /// <returns>True if successful.</returns>
    public async Task<bool> PutCustomEmailEvent(string email) 
    { 
         var eventDetail = new 
        \sqrt{ } UserEmail = email, 
             Message = "This event was generated by example code.", 
             UtcTime = DateTime.UtcNow.ToString("g") 
         }; 
         var response = await _amazonEventBridge.PutEventsAsync( 
             new PutEventsRequest() 
\{\hspace{.1cm} \} Entries = new List<PutEventsRequestEntry>() 
\overline{a} new PutEventsRequestEntry() 
\{ Source = "ExampleSource", 
                         Detail = JsonSerializer.Serialize(eventDetail), 
                         DetailType = "ExampleType" 
1 1 1 1 1 1 1
 }
```

```
 }); 
         return response.FailedEntryCount == 0; 
    } 
    /// <summary> 
    /// Update a rule to use a custom defined event pattern. 
    /// </summary> 
    /// <param name="ruleName">The name of the rule to update.</param> 
   /// <returns>The ARN of the updated rule.</returns>
    public async Task<string> UpdateCustomEventPattern(string ruleName) 
    { 
         string customEventsPattern = "{" + 
                                       "\"source\": [\"ExampleSource\"]," + 
                                       "\"detail-type\": [\"ExampleType\"]" + 
 "}"; 
         var response = await _amazonEventBridge.PutRuleAsync( 
             new PutRuleRequest() 
\{\hspace{.1cm} \} Name = ruleName, 
                 Description = "Custom test rule", 
                 EventPattern = customEventsPattern 
             }); 
         return response.RuleArn; 
    } 
    /// <summary> 
    /// Add an Amazon SNS target topic to a rule. 
    /// </summary> 
    /// <param name="ruleName">The name of the rule to update.</param> 
    /// <param name="targetArn">The ARN of the Amazon SNS target.</param> 
    /// <param name="eventBusArn">The optional event bus name, uses default if 
empty.</param>
   /// <returns>The ID of the target.</returns>
    public async Task<string> AddSnsTargetToRule(string ruleName, string 
 targetArn, string? eventBusArn = null) 
    \mathcal{L} var targetID = Guid.NewGuid().ToString(); 
         // Create the list of targets and add a new target. 
         var targets = new List<Target> 
         {
```

```
 new Target() 
\{\hspace{.1cm} \} Arn = targetArn, 
                  Id = targetID 
 } 
         }; 
         // Add the targets to the rule. 
         var response = await _amazonEventBridge.PutTargetsAsync( 
             new PutTargetsRequest() 
\{\hspace{.1cm} \} EventBusName = eventBusArn, 
                  Rule = ruleName, 
                  Targets = targets, 
             }); 
         if (response.FailedEntryCount > 0) 
         { 
             response.FailedEntries.ForEach(e => 
\{\hspace{.1cm} \} _logger.LogError( 
                      $"Failed to add target {e.TargetId}: {e.ErrorMessage}, code 
 {e.ErrorCode}"); 
             }); 
         } 
         return targetID; 
     } 
     /// <summary> 
     /// Delete an event rule by name. 
     /// </summary> 
     /// <param name="ruleName">The name of the event rule.</param> 
    /// <returns>True if successful.</returns>
     public async Task<bool> RemoveAllTargetsFromRule(string ruleName) 
     { 
        var targetIds = new List<string>();
         var request = new ListTargetsByRuleRequest() 
        \{ Rule = ruleName 
         }; 
         ListTargetsByRuleResponse targetsResponse; 
         do 
         {
```

```
 targetsResponse = await 
  _amazonEventBridge.ListTargetsByRuleAsync(request); 
              targetIds.AddRange(targetsResponse.Targets.Select(t => t.Id)); 
              request.NextToken = targetsResponse.NextToken; 
         } while (targetsResponse.NextToken is not null); 
         var removeResponse = await _amazonEventBridge.RemoveTargetsAsync( 
              new RemoveTargetsRequest() 
\{\hspace{.1cm} \} Rule = ruleName, 
                  Ids = targetIds 
             }); 
         if (removeResponse.FailedEntryCount > 0) 
         { 
              removeResponse.FailedEntries.ForEach(e => 
\{\hspace{.1cm} \} _logger.LogError( 
                       $"Failed to remove target {e.TargetId}: {e.ErrorMessage}, 
  code {e.ErrorCode}"); 
              }); 
         } 
         return removeResponse.HttpStatusCode == HttpStatusCode.OK; 
     } 
     /// <summary> 
     /// Delete an event rule by name. 
     /// </summary> 
     /// <param name="ruleName">The name of the event rule.</param> 
    /// <returns>True if successful.</returns>
     public async Task<bool> DeleteRuleByName(string ruleName) 
     { 
         var response = await _amazonEventBridge.DeleteRuleAsync( 
              new DeleteRuleRequest() 
\{\hspace{.1cm} \} Name = ruleName 
              }); 
         return response.HttpStatusCode == HttpStatusCode.OK; 
     }
}
```
- API の詳細については、『AWS SDK for .NET API リファレンス』の以下のトピックを参照 してください。
	- [DeleteRule](https://docs.aws.amazon.com/goto/DotNetSDKV3/eventbridge-2015-10-07/DeleteRule)
	- [DescribeRule](https://docs.aws.amazon.com/goto/DotNetSDKV3/eventbridge-2015-10-07/DescribeRule)
	- [DisableRule](https://docs.aws.amazon.com/goto/DotNetSDKV3/eventbridge-2015-10-07/DisableRule)
	- [EnableRule](https://docs.aws.amazon.com/goto/DotNetSDKV3/eventbridge-2015-10-07/EnableRule)
	- [ListRuleNamesByTarget](https://docs.aws.amazon.com/goto/DotNetSDKV3/eventbridge-2015-10-07/ListRuleNamesByTarget)
	- [ListRules](https://docs.aws.amazon.com/goto/DotNetSDKV3/eventbridge-2015-10-07/ListRules)
	- [ListTargetsByRule](https://docs.aws.amazon.com/goto/DotNetSDKV3/eventbridge-2015-10-07/ListTargetsByRule)
	- [PutEvents](https://docs.aws.amazon.com/goto/DotNetSDKV3/eventbridge-2015-10-07/PutEvents)
	- [PutRule](https://docs.aws.amazon.com/goto/DotNetSDKV3/eventbridge-2015-10-07/PutRule)
	- [PutTargets](https://docs.aws.amazon.com/goto/DotNetSDKV3/eventbridge-2015-10-07/PutTargets)

## Java

SDK for Java 2.x

```
a) Note
```
については、「」を参照してください GitHub。[AWS コード例リポジトリ](https://github.com/awsdocs/aws-doc-sdk-examples/tree/main/javav2/example_code/eventbridge#readme) で全く同じ 例を見つけて、設定と実行の方法を確認してください。

```
/** 
  * Before running this Java V2 code example, set up your development 
  * environment, including your credentials. 
 * 
  * For more information, see the following documentation topic: 
 * 
  * https://docs.aws.amazon.com/sdk-for-java/latest/developer-guide/get-
started.html 
 * 
  * This Java code example performs the following tasks: 
 * 
  * This Java V2 example performs the following tasks with Amazon EventBridge:
```

```
 * 
  * 1. Creates an AWS Identity and Access Management (IAM) role to use with 
  * Amazon EventBridge. 
  * 2. Amazon Simple Storage Service (Amazon S3) bucket with EventBridge events 
  * enabled. 
  * 3. Creates a rule that triggers when an object is uploaded to Amazon S3. 
  * 4. Lists rules on the event bus. 
  * 5. Creates a new Amazon Simple Notification Service (Amazon SNS) topic and 
  * lets the user subscribe to it. 
  * 6. Adds a target to the rule that sends an email to the specified topic. 
  * 7. Creates an EventBridge event that sends an email when an Amazon S3 object 
  * is created. 
  * 8. Lists Targets. 
  * 9. Lists the rules for the same target. 
  * 10. Triggers the rule by uploading a file to the Amazon S3 bucket. 
  * 11. Disables a specific rule. 
  * 12. Checks and print the state of the rule. 
  * 13. Adds a transform to the rule to change the text of the email. 
  * 14. Enables a specific rule. 
  * 15. Triggers the updated rule by uploading a file to the Amazon S3 bucket. 
  * 16. Updates the rule to be a custom rule pattern. 
  * 17. Sending an event to trigger the rule. 
  * 18. Cleans up resources. 
 * 
 */
public class EventbridgeMVP { 
    public static final String DASHES = new String(new char[80]).replace("\0",
  "-"); 
     public static void main(String[] args) throws InterruptedException, 
  IOException { 
         final String usage = """ 
                  Usage: 
                      <roleName> <bucketName> <topicName> <eventRuleName> 
                 Where: 
                      roleName - The name of the role to create. 
                      bucketName - The Amazon Simple Storage Service (Amazon S3) 
 bucket name to create. 
                      topicName - The name of the Amazon Simple Notification 
 Service (Amazon SNS) topic to create. 
                      eventRuleName - The Amazon EventBridge rule name to create. 
                  """;
```

```
if (args.length != 5) {
            System.out.println(usage); 
            System.exit(1); 
        } 
       String polJSON = "{'''} + "\"Version\": \"2012-10-17\"," + 
                 "\"Statement\": [{" + 
                 "\"Effect\": \"Allow\"," + 
                 "\"Principal\": {" + 
                 "\"Service\": \"events.amazonaws.com\"" + 
                 "}," + 
                 "\"Action\": \"sts:AssumeRole\"" + 
                 "}]" + 
                 "}"; 
       Scanner sc = new Scanner(System.in);
        String roleName = args[0]; 
        String bucketName = args[1]; 
        String topicName = args[2]; 
        String eventRuleName = args[3]; 
        Region region = Region.US_EAST_1; 
        EventBridgeClient eventBrClient = EventBridgeClient.builder() 
                 .region(region) 
                 .build(); 
        S3Client s3Client = S3Client.builder() 
                 .region(region) 
                .buid() Region regionGl = Region.AWS_GLOBAL; 
        IamClient iam = IamClient.builder() 
                 .region(regionGl) 
                 .build(); 
        SnsClient snsClient = SnsClient.builder() 
                 .region(region) 
                 .build(); 
        System.out.println(DASHES); 
        System.out.println("Welcome to the Amazon EventBridge example 
 scenario.");
```

```
 System.out.println(DASHES); 
        System.out.println(DASHES); 
        System.out 
                 .println("1. Create an AWS Identity and Access Management (IAM) 
 role to use with Amazon EventBridge."); 
        String roleArn = createIAMRole(iam, roleName, polJSON); 
        System.out.println(DASHES); 
        System.out.println(DASHES); 
        System.out.println("2. Create an S3 bucket with EventBridge events 
 enabled."); 
        if (checkBucket(s3Client, bucketName)) { 
            System.out.println("Bucket " + bucketName + " already exists. Ending 
 this scenario."); 
            System.exit(1); 
        } 
        createBucket(s3Client, bucketName); 
        Thread.sleep(3000); 
        setBucketNotification(s3Client, bucketName); 
        System.out.println(DASHES); 
        System.out.println(DASHES); 
        System.out.println("3. Create a rule that triggers when an object is 
 uploaded to Amazon S3."); 
        Thread.sleep(10000); 
        addEventRule(eventBrClient, roleArn, bucketName, eventRuleName); 
        System.out.println(DASHES); 
        System.out.println(DASHES); 
        System.out.println("4. List rules on the event bus."); 
        listRules(eventBrClient); 
        System.out.println(DASHES); 
        System.out.println(DASHES); 
        System.out.println("5. Create a new SNS topic for testing and let the 
 user subscribe to the topic."); 
        String topicArn = createSnsTopic(snsClient, topicName); 
        System.out.println(DASHES); 
        System.out.println(DASHES); 
        System.out.println("6. Add a target to the rule that sends an email to 
 the specified topic.");
```

```
 System.out.println("Enter your email to subscribe to the Amazon SNS 
 topic:"); 
       String email = sc.nextLine();
        subEmail(snsClient, topicArn, email); 
        System.out.println( 
                 "Use the link in the email you received to confirm your 
 subscription. Then, press Enter to continue."); 
        sc.nextLine(); 
        System.out.println(DASHES); 
        System.out.println(DASHES); 
        System.out.println("7. Create an EventBridge event that sends an email 
when an Amazon S3 object is created.");
        addSnsEventRule(eventBrClient, eventRuleName, topicArn, topicName, 
 eventRuleName, bucketName); 
        System.out.println(DASHES); 
        System.out.println(DASHES); 
        System.out.println(" 8. List Targets."); 
        listTargets(eventBrClient, eventRuleName); 
        System.out.println(DASHES); 
        System.out.println(DASHES); 
        System.out.println(" 9. List the rules for the same target."); 
        listTargetRules(eventBrClient, topicArn); 
        System.out.println(DASHES); 
        System.out.println(DASHES); 
        System.out.println(" 10. Trigger the rule by uploading a file to the S3 
 bucket."); 
        System.out.println("Press Enter to continue."); 
        sc.nextLine(); 
        uploadTextFiletoS3(s3Client, bucketName); 
        System.out.println(DASHES); 
        System.out.println(DASHES); 
        System.out.println("11. Disable a specific rule."); 
        changeRuleState(eventBrClient, eventRuleName, false); 
        System.out.println(DASHES); 
        System.out.println(DASHES); 
        System.out.println("12. Check and print the state of the rule."); 
        checkRule(eventBrClient, eventRuleName); 
        System.out.println(DASHES);
```

```
 System.out.println(DASHES); 
        System.out.println("13. Add a transform to the rule to change the text of 
 the email."); 
        updateSnsEventRule(eventBrClient, topicArn, eventRuleName); 
        System.out.println(DASHES); 
        System.out.println(DASHES); 
        System.out.println("14. Enable a specific rule."); 
        changeRuleState(eventBrClient, eventRuleName, true); 
        System.out.println(DASHES); 
        System.out.println(DASHES); 
        System.out.println(" 15. Trigger the updated rule by uploading a file to 
 the S3 bucket."); 
        System.out.println("Press Enter to continue."); 
        sc.nextLine(); 
        uploadTextFiletoS3(s3Client, bucketName); 
        System.out.println(DASHES); 
        System.out.println(DASHES); 
        System.out.println(" 16. Update the rule to be a custom rule pattern."); 
        updateToCustomRule(eventBrClient, eventRuleName); 
        System.out.println("Updated event rule " + eventRuleName + " to use a 
 custom pattern."); 
        updateCustomRuleTargetWithTransform(eventBrClient, topicArn, 
 eventRuleName); 
        System.out.println("Updated event target " + topicArn + "."); 
        System.out.println(DASHES); 
        System.out.println(DASHES); 
        System.out.println("17. Sending an event to trigger the rule. This will 
 trigger a subscription email."); 
        triggerCustomRule(eventBrClient, email); 
        System.out.println("Events have been sent. Press Enter to continue."); 
        sc.nextLine(); 
        System.out.println(DASHES); 
        System.out.println(DASHES); 
        System.out.println("18. Clean up resources."); 
        System.out.println("Do you want to clean up resources (y/n)"); 
        String ans = sc.nextLine(); 
       if (ans.compareTo("v'') == 0) {
```

```
 cleanupResources(eventBrClient, snsClient, s3Client, iam, topicArn, 
 eventRuleName, bucketName, roleName); 
        } else { 
            System.out.println("The resources will not be cleaned up. "); 
        } 
        System.out.println(DASHES); 
        System.out.println(DASHES); 
        System.out.println("The Amazon EventBridge example scenario has 
 successfully completed."); 
        System.out.println(DASHES); 
    } 
    public static void cleanupResources(EventBridgeClient eventBrClient, 
 SnsClient snsClient, S3Client s3Client, 
            IamClient iam, String topicArn, String eventRuleName, String 
 bucketName, String roleName) { 
        System.out.println("Removing all targets from the event rule."); 
        deleteTargetsFromRule(eventBrClient, eventRuleName); 
        deleteRuleByName(eventBrClient, eventRuleName); 
        deleteSNSTopic(snsClient, topicArn); 
        deleteS3Bucket(s3Client, bucketName); 
        deleteRole(iam, roleName); 
    } 
    public static void deleteRole(IamClient iam, String roleName) { 
        String policyArn = "arn:aws:iam::aws:policy/AmazonEventBridgeFullAccess"; 
        DetachRolePolicyRequest policyRequest = DetachRolePolicyRequest.builder() 
                 .policyArn(policyArn) 
                 .roleName(roleName) 
                .build();
        iam.detachRolePolicy(policyRequest); 
        System.out.println("Successfully detached policy " + policyArn + " from 
 role " + roleName); 
        // Delete the role. 
        DeleteRoleRequest roleRequest = DeleteRoleRequest.builder() 
                 .roleName(roleName) 
                 .build(); 
        iam.deleteRole(roleRequest); 
        System.out.println("*** Successfully deleted " + roleName); 
    }
```

```
 public static void deleteS3Bucket(S3Client s3Client, String bucketName) { 
        // Remove all the objects from the S3 bucket. 
        ListObjectsRequest listObjects = ListObjectsRequest.builder() 
                 .bucket(bucketName) 
                .build();
        ListObjectsResponse res = s3Client.listObjects(listObjects); 
        List<S3Object> objects = res.contents(); 
        ArrayList<ObjectIdentifier> toDelete = new ArrayList<>(); 
        for (S3Object myValue : objects) { 
            toDelete.add(ObjectIdentifier.builder() 
                     .key(myValue.key()) 
                    .build();
        } 
        DeleteObjectsRequest dor = DeleteObjectsRequest.builder() 
                 .bucket(bucketName) 
                 .delete(Delete.builder() 
                         .objects(toDelete).build()) 
                 .build(); 
        s3Client.deleteObjects(dor); 
        // Delete the S3 bucket. 
        DeleteBucketRequest deleteBucketRequest = DeleteBucketRequest.builder() 
                 .bucket(bucketName) 
                 .build(); 
        s3Client.deleteBucket(deleteBucketRequest); 
        System.out.println("You have deleted the bucket and the objects"); 
    } 
   // Delete the SNS topic. 
    public static void deleteSNSTopic(SnsClient snsClient, String topicArn) { 
        try { 
            DeleteTopicRequest request = DeleteTopicRequest.builder() 
                     .topicArn(topicArn) 
                     .build(); 
            DeleteTopicResponse result = snsClient.deleteTopic(request); 
            System.out.println("\n\nStatus was " + 
 result.sdkHttpResponse().statusCode());
```

```
 } catch (SnsException e) { 
            System.err.println(e.awsErrorDetails().errorMessage()); 
            System.exit(1); 
        } 
    } 
    public static void deleteRuleByName(EventBridgeClient eventBrClient, String 
 ruleName) { 
        DeleteRuleRequest ruleRequest = DeleteRuleRequest.builder() 
                 .name(ruleName) 
                 .build(); 
        eventBrClient.deleteRule(ruleRequest); 
        System.out.println("Successfully deleted the rule"); 
    } 
    public static void deleteTargetsFromRule(EventBridgeClient eventBrClient, 
 String eventRuleName) { 
        // First, get all targets that will be deleted. 
        ListTargetsByRuleRequest request = ListTargetsByRuleRequest.builder() 
                 .rule(eventRuleName) 
                 .build(); 
        ListTargetsByRuleResponse response = 
 eventBrClient.listTargetsByRule(request); 
       List<Target> allTargets = response.targets();
        // Get all targets and delete them. 
        for (Target myTarget : allTargets) { 
             RemoveTargetsRequest removeTargetsRequest = 
 RemoveTargetsRequest.builder() 
                     .rule(eventRuleName) 
                     .ids(myTarget.id()) 
                     .build(); 
            eventBrClient.removeTargets(removeTargetsRequest); 
            System.out.println("Successfully removed the target"); 
        } 
    } 
    public static void triggerCustomRule(EventBridgeClient eventBrClient, String 
 email) { 
       String json = "{\cdot}" +
```

```
 "\"UserEmail\": \"" + email + "\"," + 
                 "\"Message\": \"This event was generated by example code.\"," + 
                 "\"UtcTime\": \"Now.\"" + 
                 "}"; 
        PutEventsRequestEntry entry = PutEventsRequestEntry.builder() 
                 .source("ExampleSource") 
                .detail(json)
                 .detailType("ExampleType") 
                 .build(); 
        PutEventsRequest eventsRequest = PutEventsRequest.builder() 
                 .entries(entry) 
                 .build(); 
        eventBrClient.putEvents(eventsRequest); 
    } 
    public static void updateCustomRuleTargetWithTransform(EventBridgeClient 
 eventBrClient, String topicArn, 
            String ruleName) { 
       String targetId = java.util.UUID.randomUUID().toString();
        InputTransformer inputTransformer = InputTransformer.builder() 
                 .inputTemplate("\"Notification: sample event was received.\"") 
                .buid() Target target = Target.builder() 
                 .id(targetId) 
                 .arn(topicArn) 
                 .inputTransformer(inputTransformer) 
                .build();
        try { 
             PutTargetsRequest targetsRequest = PutTargetsRequest.builder() 
                     .rule(ruleName) 
                     .targets(target) 
                     .eventBusName(null) 
                     .build(); 
            eventBrClient.putTargets(targetsRequest); 
        } catch (EventBridgeException e) { 
            System.err.println(e.awsErrorDetails().errorMessage()); 
            System.exit(1); 
        }
```

```
 } 
    public static void updateToCustomRule(EventBridgeClient eventBrClient, String 
 ruleName) { 
        String customEventsPattern = "{" + 
                 "\"source\": [\"ExampleSource\"]," + 
                 "\"detail-type\": [\"ExampleType\"]" + 
                 "}"; 
        PutRuleRequest request = PutRuleRequest.builder() 
                 .name(ruleName) 
                 .description("Custom test rule") 
                 .eventPattern(customEventsPattern) 
                .build();
        eventBrClient.putRule(request); 
    } 
    // Update an Amazon S3 object created rule with a transform on the target. 
    public static void updateSnsEventRule(EventBridgeClient eventBrClient, String 
 topicArn, String ruleName) { 
       String targetId = java.util.UUID.randomUUID().toString();
        Map<String, String> myMap = new HashMap<>(); 
        myMap.put("bucket", "$.detail.bucket.name"); 
        myMap.put("time", "$.time"); 
        InputTransformer inputTransformer = InputTransformer.builder() 
                 .inputTemplate("\"Notification: an object was uploaded to bucket 
 <bucket> at <time>.\"") 
                 .inputPathsMap(myMap) 
                .build();
        Target target = Target.builder() 
                 .id(targetId) 
                 .arn(topicArn) 
                 .inputTransformer(inputTransformer) 
                .buid() try { 
            PutTargetsRequest targetsRequest = PutTargetsRequest.builder() 
                     .rule(ruleName) 
                     .targets(target) 
                     .eventBusName(null) 
                    .build();
```

```
 eventBrClient.putTargets(targetsRequest); 
         } catch (EventBridgeException e) { 
             System.err.println(e.awsErrorDetails().errorMessage()); 
             System.exit(1); 
         } 
     } 
     public static void checkRule(EventBridgeClient eventBrClient, String 
 eventRuleName) { 
         try { 
             DescribeRuleRequest ruleRequest = DescribeRuleRequest.builder() 
                      .name(eventRuleName) 
                     .build();
             DescribeRuleResponse response = 
 eventBrClient.describeRule(ruleRequest); 
             System.out.println("The state of the rule is " + 
 response.stateAsString()); 
         } catch (EventBridgeException e) { 
             System.err.println(e.awsErrorDetails().errorMessage()); 
             System.exit(1); 
         } 
     } 
     public static void changeRuleState(EventBridgeClient eventBrClient, String 
 eventRuleName, Boolean isEnabled) { 
         try { 
             if (!isEnabled) { 
                 System.out.println("Disabling the rule: " + eventRuleName); 
                 DisableRuleRequest ruleRequest = DisableRuleRequest.builder() 
                          .name(eventRuleName) 
                         .build();
                 eventBrClient.disableRule(ruleRequest); 
             } else { 
                 System.out.println("Enabling the rule: " + eventRuleName); 
                 EnableRuleRequest ruleRequest = EnableRuleRequest.builder() 
                          .name(eventRuleName) 
                         .build();
                 eventBrClient.enableRule(ruleRequest); 
 }
```

```
 } catch (EventBridgeException e) { 
            System.err.println(e.awsErrorDetails().errorMessage()); 
            System.exit(1); 
        } 
    } 
    // Create and upload a file to an S3 bucket to trigger an event. 
    public static void uploadTextFiletoS3(S3Client s3Client, String bucketName) 
 throws IOException { 
        // Create a unique file name. 
        String fileSuffix = new SimpleDateFormat("yyyyMMddHHmmss").format(new 
Date());
        String fileName = "TextFile" + fileSuffix + ".txt"; 
       File myFile = new File(fileName);
       FileWriter fw = new FileWriter(myFile.getAbsoluteFile());
        BufferedWriter bw = new BufferedWriter(fw); 
        bw.write("This is a sample file for testing uploads."); 
        bw.close(); 
        try { 
            PutObjectRequest putOb = PutObjectRequest.builder() 
                     .bucket(bucketName) 
                     .key(fileName) 
                     .build(); 
            s3Client.putObject(putOb, RequestBody.fromFile(myFile)); 
        } catch (S3Exception e) { 
            System.err.println(e.getMessage()); 
            System.exit(1); 
        } 
    } 
    public static void listTargetRules(EventBridgeClient eventBrClient, String 
 topicArn) { 
        ListRuleNamesByTargetRequest ruleNamesByTargetRequest = 
 ListRuleNamesByTargetRequest.builder() 
                 .targetArn(topicArn) 
                 .build(); 
        ListRuleNamesByTargetResponse response = 
 eventBrClient.listRuleNamesByTarget(ruleNamesByTargetRequest);
```

```
 List<String> rules = response.ruleNames(); 
        for (String rule : rules) { 
            System.out.println("The rule name is " + rule); 
        } 
    } 
    public static void listTargets(EventBridgeClient eventBrClient, String 
 ruleName) { 
        ListTargetsByRuleRequest ruleRequest = ListTargetsByRuleRequest.builder() 
                 .rule(ruleName) 
                 .build(); 
        ListTargetsByRuleResponse res = 
 eventBrClient.listTargetsByRule(ruleRequest); 
        List<Target> targetsList = res.targets(); 
        for (Target target: targetsList) { 
            System.out.println("Target ARN: "+target.arn()); 
        } 
    } 
    // Add a rule which triggers an SNS target when a file is uploaded to an S3 
    // bucket. 
    public static void addSnsEventRule(EventBridgeClient eventBrClient, String 
 ruleName, String topicArn, 
            String topicName, String eventRuleName, String bucketName) { 
       String targetID = java.util.UUID.randomUUID().toString();
        Target myTarget = Target.builder() 
                 .id(targetID) 
                 .arn(topicArn) 
                 .build(); 
        List<Target> targets = new ArrayList<>(); 
        targets.add(myTarget); 
        PutTargetsRequest request = PutTargetsRequest.builder() 
                 .eventBusName(null) 
                 .targets(targets) 
                 .rule(ruleName) 
                .build();
        eventBrClient.putTargets(request); 
        System.out.println("Added event rule " + eventRuleName + " with Amazon 
 SNS target " + topicName + " for bucket " 
                 + bucketName + "."); 
    }
```

```
 public static void subEmail(SnsClient snsClient, String topicArn, String 
 email) { 
         try { 
             SubscribeRequest request = SubscribeRequest.builder() 
                      .protocol("email") 
                      .endpoint(email) 
                      .returnSubscriptionArn(true) 
                      .topicArn(topicArn) 
                     .buid() SubscribeResponse result = snsClient.subscribe(request); 
             System.out.println("Subscription ARN: " + result.subscriptionArn() + 
 "\n\n Status is " 
                     + result.sdkHttpResponse().statusCode()); 
         } catch (SnsException e) { 
             System.err.println(e.awsErrorDetails().errorMessage()); 
             System.exit(1); 
         } 
     } 
     public static void listRules(EventBridgeClient eventBrClient) { 
         try { 
             ListRulesRequest rulesRequest = ListRulesRequest.builder() 
                      .eventBusName("default") 
                      .limit(10) 
                     .build();
             ListRulesResponse response = eventBrClient.listRules(rulesRequest); 
             List<Rule> rules = response.rules(); 
             for (Rule rule : rules) { 
                 System.out.println("The rule name is : " + rule.name()); 
                 System.out.println("The rule description is : " + 
 rule.description()); 
                 System.out.println("The rule state is : " + 
 rule.stateAsString()); 
 } 
         } catch (EventBridgeException e) { 
             System.err.println(e.awsErrorDetails().errorMessage()); 
             System.exit(1); 
         } 
     }
```

```
 public static String createSnsTopic(SnsClient snsClient, String topicName) { 
        String topicPolicy = "{" + 
                 "\"Version\": \"2012-10-17\"," + 
                 "\"Statement\": [{" + 
                 "\"Sid\": \"EventBridgePublishTopic\"," + 
                 "\"Effect\": \"Allow\"," + 
                 "\"Principal\": {" + 
                 "\"Service\": \"events.amazonaws.com\"" + 
                 "}," + 
                 "\"Resource\": \"*\"," + 
                 "\"Action\": \"sns:Publish\"" + 
                 "}]" + 
                 "}"; 
        Map<String, String> topicAttributes = new HashMap<>(); 
        topicAttributes.put("Policy", topicPolicy); 
        CreateTopicRequest topicRequest = CreateTopicRequest.builder() 
                 .name(topicName) 
                 .attributes(topicAttributes) 
                 .build(); 
        CreateTopicResponse response = snsClient.createTopic(topicRequest); 
        System.out.println("Added topic " + topicName + " for email 
 subscriptions."); 
        return response.topicArn(); 
    } 
    // Create a new event rule that triggers when an Amazon S3 object is created 
 in 
    // a bucket. 
    public static void addEventRule(EventBridgeClient eventBrClient, String 
 roleArn, String bucketName, 
            String eventRuleName) { 
       String pattern = ''{\n}" \forall"source\": [\"aws.s3\"],\n" +
                 " \"detail-type\": [\"Object Created\"],\n" + 
                 " \"detail\": {\n" + 
                " \Upsilon"bucket\": {\n" +
                 " \"name\": [\"" + bucketName + "\"]\n" + 
                 " }\n" + 
                 " }\n" + 
                 "}";
```

```
 try { 
             PutRuleRequest ruleRequest = PutRuleRequest.builder() 
                      .description("Created by using the AWS SDK for Java v2") 
                     .name(eventRuleName) 
                     .eventPattern(pattern) 
                     .roleArn(roleArn) 
                     .build(); 
            PutRuleResponse ruleResponse = eventBrClient.putRule(ruleRequest); 
            System.out.println("The ARN of the new rule is " + 
 ruleResponse.ruleArn()); 
        } catch (EventBridgeException e) { 
            System.err.println(e.awsErrorDetails().errorMessage()); 
            System.exit(1); 
        } 
    } 
    // Determine if the S3 bucket exists. 
    public static Boolean checkBucket(S3Client s3Client, String bucketName) { 
        try { 
            HeadBucketRequest headBucketRequest = HeadBucketRequest.builder() 
                     .bucket(bucketName) 
                    .buid():
            s3Client.headBucket(headBucketRequest); 
            return true; 
        } catch (S3Exception e) { 
            System.err.println(e.awsErrorDetails().errorMessage()); 
        } 
        return false; 
    } 
    // Set the S3 bucket notification configuration. 
    public static void setBucketNotification(S3Client s3Client, String 
 bucketName) { 
        try { 
             EventBridgeConfiguration eventBridgeConfiguration = 
 EventBridgeConfiguration.builder() 
                     .build(); 
            NotificationConfiguration configuration = 
 NotificationConfiguration.builder() 
                     .eventBridgeConfiguration(eventBridgeConfiguration)
```

```
 .build(); 
            PutBucketNotificationConfigurationRequest configurationRequest = 
 PutBucketNotificationConfigurationRequest 
                     .builder() 
                     .bucket(bucketName) 
                     .notificationConfiguration(configuration) 
                     .skipDestinationValidation(true) 
                    .build();
            s3Client.putBucketNotificationConfiguration(configurationRequest); 
            System.out.println("Added bucket " + bucketName + " with EventBridge 
 events enabled."); 
        } catch (S3Exception e) { 
            System.err.println(e.awsErrorDetails().errorMessage()); 
            System.exit(1); 
        } 
    } 
    public static void createBucket(S3Client s3Client, String bucketName) { 
        try { 
            S3Waiter s3Waiter = s3Client.waiter(); 
            CreateBucketRequest bucketRequest = CreateBucketRequest.builder() 
                     .bucket(bucketName) 
                    .buid():
            s3Client.createBucket(bucketRequest); 
            HeadBucketRequest bucketRequestWait = HeadBucketRequest.builder() 
                     .bucket(bucketName) 
                     .build(); 
            // Wait until the bucket is created and print out the response. 
            WaiterResponse<HeadBucketResponse> waiterResponse = 
 s3Waiter.waitUntilBucketExists(bucketRequestWait); 
            waiterResponse.matched().response().ifPresent(System.out::println); 
            System.out.println(bucketName + " is ready"); 
        } catch (S3Exception e) { 
            System.err.println(e.awsErrorDetails().errorMessage()); 
            System.exit(1); 
        } 
    }
```

```
 public static String createIAMRole(IamClient iam, String rolename, String 
  polJSON) { 
         try { 
             CreateRoleRequest request = CreateRoleRequest.builder() 
                      .roleName(rolename) 
                      .assumeRolePolicyDocument(polJSON) 
                      .description("Created using the AWS SDK for Java") 
                     .build();
             CreateRoleResponse response = iam.createRole(request); 
             AttachRolePolicyRequest rolePolicyRequest = 
  AttachRolePolicyRequest.builder() 
                      .roleName(rolename) 
                      .policyArn("arn:aws:iam::aws:policy/
AmazonEventBridgeFullAccess") 
                     .build();
             iam.attachRolePolicy(rolePolicyRequest); 
             return response.role().arn(); 
         } catch (IamException e) { 
             System.err.println(e.awsErrorDetails().errorMessage()); 
             System.exit(1); 
         } 
         return ""; 
     }
}
```
- API の詳細については、『AWS SDK for Java 2.x API リファレンス』の以下のトピックを 参照してください。
	- [DeleteRule](https://docs.aws.amazon.com/goto/SdkForJavaV2/eventbridge-2015-10-07/DeleteRule)
	- [DescribeRule](https://docs.aws.amazon.com/goto/SdkForJavaV2/eventbridge-2015-10-07/DescribeRule)
	- [DisableRule](https://docs.aws.amazon.com/goto/SdkForJavaV2/eventbridge-2015-10-07/DisableRule)
	- [EnableRule](https://docs.aws.amazon.com/goto/SdkForJavaV2/eventbridge-2015-10-07/EnableRule)
	- [ListRuleNamesByTarget](https://docs.aws.amazon.com/goto/SdkForJavaV2/eventbridge-2015-10-07/ListRuleNamesByTarget)
	- [ListRules](https://docs.aws.amazon.com/goto/SdkForJavaV2/eventbridge-2015-10-07/ListRules)
	- [ListTargetsByRule](https://docs.aws.amazon.com/goto/SdkForJavaV2/eventbridge-2015-10-07/ListTargetsByRule)
	- [PutEvents](https://docs.aws.amazon.com/goto/SdkForJavaV2/eventbridge-2015-10-07/PutEvents)
- [PutRule](https://docs.aws.amazon.com/goto/SdkForJavaV2/eventbridge-2015-10-07/PutRule)
- [PutTargets](https://docs.aws.amazon.com/goto/SdkForJavaV2/eventbridge-2015-10-07/PutTargets)

## Kotlin

SDK for Kotlin

## **a** Note

については、「」を参照してください GitHub。[AWS コード例リポジトリ](https://github.com/awsdocs/aws-doc-sdk-examples/tree/main/kotlin/services/eventbridge#code-examples) で全く同じ 例を見つけて、設定と実行の方法を確認してください。

## /\*

 Before running this Kotlin code example, set up your development environment, including your credentials. For more information, see the following documentation topic: https://docs.aws.amazon.com/sdk-for-kotlin/latest/developer-guide/setup.html This Kotlin example performs the following tasks with Amazon EventBridge: 1. Creates an AWS Identity and Access Management (IAM) role to use with Amazon EventBridge. 2. Creates an Amazon Simple Storage Service (Amazon S3) bucket with EventBridge events enabled. 3. Creates a rule that triggers when an object is uploaded to Amazon S3. 4. Lists rules on the event bus. 5. Creates a new Amazon Simple Notification Service (Amazon SNS) topic and lets the user subscribe to it. 6. Adds a target to the rule that sends an email to the specified topic. 7. Creates an EventBridge event that sends an email when an Amazon S3 object is created. 8. Lists targets. 9. Lists the rules for the same target. 10. Triggers the rule by uploading a file to the S3 bucket. 11. Disables a specific rule. 12. Checks and prints the state of the rule. 13. Adds a transform to the rule to change the text of the email. 14. Enables a specific rule. 15. Triggers the updated rule by uploading a file to the S3 bucket.

```
 16. Updates the rule to a custom rule pattern. 
  17. Sends an event to trigger the rule. 
  18. Cleans up resources.
*/
val DASHES: String = String(CharArray(80)).replace("\u0000", "-")
suspend fun main(args: Array<String>) { 
     val usage = """ 
     Usage: 
         <roleName> <bucketName> <topicName> <eventRuleName> 
     Where: 
         roleName - The name of the role to create. 
         bucketName - The Amazon Simple Storage Service (Amazon S3) bucket name to 
  create. 
         topicName - The name of the Amazon Simple Notification Service (Amazon 
  SNS) topic to create. 
         eventRuleName - The Amazon EventBridge rule name to create. 
    "''" val polJSON = "{" + 
         "\"Version\": \"2012-10-17\"," + 
         "\"Statement\": [{" + 
         "\"Effect\": \"Allow\"," + 
         "\"Principal\": {" + 
         "\"Service\": \"events.amazonaws.com\"" + 
         "}," + 
         "\"Action\": \"sts:AssumeRole\"" + 
         "}]" + 
         "}" 
    if (args.size != 4) {
         println(usage) 
         exitProcess(1) 
     } 
     val sc = Scanner(System.`in`) 
     val roleName = args[0] 
    val bucketName = args[1]
     val topicName = args[2] 
     val eventRuleName = args[3] 
     println(DASHES) 
     println("Welcome to the Amazon EventBridge example scenario.") 
     println(DASHES)
```
```
 println(DASHES) 
    println("1. Create an AWS Identity and Access Management (IAM) role to use 
 with Amazon EventBridge.") 
    val roleArn = createIAMRole(roleName, polJSON) 
    println(DASHES) 
    println(DASHES) 
    println("2. Create an S3 bucket with EventBridge events enabled.") 
    if (checkBucket(bucketName)) { 
        println("$bucketName already exists. Ending this scenario.") 
        exitProcess(1) 
    } 
    createBucket(bucketName) 
    delay(3000) 
    setBucketNotification(bucketName) 
    println(DASHES) 
    println(DASHES) 
    println("3. Create a rule that triggers when an object is uploaded to Amazon 
 S3.") 
    delay(10000) 
    addEventRule(roleArn, bucketName, eventRuleName) 
    println(DASHES) 
    println(DASHES) 
    println("4. List rules on the event bus.") 
    listRules() 
    println(DASHES) 
    println(DASHES) 
    println("5. Create a new SNS topic for testing and let the user subscribe to 
 the topic.") 
    val topicArn = createSnsTopic(topicName) 
    println(DASHES) 
    println(DASHES) 
    println("6. Add a target to the rule that sends an email to the specified 
 topic.") 
    println("Enter your email to subscribe to the Amazon SNS topic:") 
   val email = sc.nextLine()
    subEmail(topicArn, email) 
    println("Use the link in the email you received to confirm your subscription. 
 Then press Enter to continue.")
```

```
 sc.nextLine() 
    println(DASHES) 
    println(DASHES) 
    println("7. Create an EventBridge event that sends an email when an Amazon S3 
 object is created.") 
    addSnsEventRule(eventRuleName, topicArn, topicName, eventRuleName, 
 bucketName) 
    println(DASHES) 
    println(DASHES) 
    println("8. List targets.") 
    listTargets(eventRuleName) 
    println(DASHES) 
    println(DASHES) 
    println(" 9. List the rules for the same target.") 
    listTargetRules(topicArn) 
    println(DASHES) 
    println(DASHES) 
    println("10. Trigger the rule by uploading a file to the S3 bucket.") 
    println("Press Enter to continue.") 
    sc.nextLine() 
    uploadTextFiletoS3(bucketName) 
    println(DASHES) 
    println(DASHES) 
    println("11. Disable a specific rule.") 
    changeRuleState(eventRuleName, false) 
    println(DASHES) 
    println(DASHES) 
    println("12. Check and print the state of the rule.") 
    checkRule(eventRuleName) 
    println(DASHES) 
    println(DASHES) 
    println("13. Add a transform to the rule to change the text of the email.") 
    updateSnsEventRule(topicArn, eventRuleName) 
    println(DASHES) 
    println(DASHES) 
    println("14. Enable a specific rule.")
```

```
 changeRuleState(eventRuleName, true) 
    println(DASHES) 
    println(DASHES) 
    println("15. Trigger the updated rule by uploading a file to the S3 bucket.") 
    println("Press Enter to continue.") 
    sc.nextLine() 
    uploadTextFiletoS3(bucketName) 
    println(DASHES) 
    println(DASHES) 
    println("16. Update the rule to a custom rule pattern.") 
    updateToCustomRule(eventRuleName) 
    println("Updated event rule $eventRuleName to use a custom pattern.") 
    updateCustomRuleTargetWithTransform(topicArn, eventRuleName) 
    println("Updated event target $topicArn.") 
    println(DASHES) 
    println(DASHES) 
    println("17. Send an event to trigger the rule. This will trigger a 
 subscription email.") 
    triggerCustomRule(email) 
    println("Events have been sent. Press Enter to continue.") 
    sc.nextLine() 
    println(DASHES) 
    println(DASHES) 
    println("18. Clean up resources.") 
    println("Do you want to clean up resources (y/n)") 
    val ans = sc.nextLine() 
   if (ans.compareTo("v'') == 0) {
        cleanupResources(topicArn, eventRuleName, bucketName, roleName) 
    } else { 
        println("The resources will not be cleaned up. ") 
    } 
    println(DASHES) 
    println(DASHES) 
    println("The Amazon EventBridge example scenario has successfully 
 completed.") 
    println(DASHES)
```
}

```
suspend fun cleanupResources(topicArn: String?, eventRuleName: String?, 
  bucketName: String?, roleName: String?) { 
     println("Removing all targets from the event rule.") 
     deleteTargetsFromRule(eventRuleName) 
     deleteRuleByName(eventRuleName) 
     deleteSNSTopic(topicArn) 
     deleteS3Bucket(bucketName) 
     deleteRole(roleName)
}
suspend fun deleteRole(roleNameVal: String?) { 
     val policyArnVal = "arn:aws:iam::aws:policy/AmazonEventBridgeFullAccess" 
     val policyRequest = DetachRolePolicyRequest { 
         policyArn = policyArnVal 
         roleName = roleNameVal 
     } 
    IamClient { region = "us-east-1" }.use { iam ->
         iam.detachRolePolicy(policyRequest) 
         println("Successfully detached policy $policyArnVal from role 
  $roleNameVal") 
         // Delete the role. 
         val roleRequest = DeleteRoleRequest { 
             roleName = roleNameVal 
         } 
         iam.deleteRole(roleRequest) 
         println("*** Successfully deleted $roleNameVal") 
     }
}
suspend fun deleteS3Bucket(bucketName: String?) { 
     // Remove all the objects from the S3 bucket. 
     val listObjects = ListObjectsRequest { 
         bucket = bucketName 
     } 
     S3Client { region = "us-east-1" }.use { s3Client -> 
         val res = s3Client.listObjects(listObjects) 
         val myObjects = res.contents 
         val toDelete = mutableListOf<ObjectIdentifier>() 
         if (myObjects != null) { 
             for (myValue in myObjects) { 
                  toDelete.add(
```

```
 ObjectIdentifier { 
                          key = myValue.key 
1 1 1 1 1 1 1
) } 
         } 
         val delOb = Delete { 
             objects = toDelete 
         } 
         val dor = DeleteObjectsRequest { 
             bucket = bucketName 
             delete = delOb 
         } 
         s3Client.deleteObjects(dor) 
         // Delete the S3 bucket. 
         val deleteBucketRequest = DeleteBucketRequest { 
             bucket = bucketName 
         } 
         s3Client.deleteBucket(deleteBucketRequest) 
         println("You have deleted the bucket and the objects") 
     }
}
// Delete the SNS topic.
suspend fun deleteSNSTopic(topicArnVal: String?) { 
     val request = DeleteTopicRequest { 
         topicArn = topicArnVal 
     } 
     SnsClient { region = "us-east-1" }.use { snsClient -> 
         snsClient.deleteTopic(request) 
         println(" $topicArnVal was deleted.") 
     }
}
suspend fun deleteRuleByName(ruleName: String?) { 
     val ruleRequest = DeleteRuleRequest { 
         name = ruleName 
     } 
     EventBridgeClient { region = "us-east-1" }.use { eventBrClient -> 
         eventBrClient.deleteRule(ruleRequest)
```

```
 println("Successfully deleted the rule") 
     }
}
suspend fun deleteTargetsFromRule(eventRuleName: String?) { 
     // First, get all targets that will be deleted. 
     val request = ListTargetsByRuleRequest { 
         rule = eventRuleName 
     } 
     EventBridgeClient { region = "us-east-1" }.use { eventBrClient -> 
         val response = eventBrClient.listTargetsByRule(request) 
         val allTargets = response.targets 
         // Get all targets and delete them. 
         if (allTargets != null) { 
             for (myTarget in allTargets) { 
                  val removeTargetsRequest = RemoveTargetsRequest { 
                      rule = eventRuleName 
                      ids = listOf(myTarget.id.toString()) 
 } 
                  eventBrClient.removeTargets(removeTargetsRequest) 
                  println("Successfully removed the target") 
 } 
         } 
     }
}
suspend fun triggerCustomRule(email: String) { 
    val ison = "f" + "\"UserEmail\": \"" + email + "\"," + 
         "\"Message\": \"This event was generated by example code.\"" + 
         "\"UtcTime\": \"Now.\"" + 
         "}" 
     val entry = PutEventsRequestEntry { 
         source = "ExampleSource" 
        deltai1 = json detailType = "ExampleType" 
     } 
     val eventsRequest = PutEventsRequest { 
         this.entries = listOf(entry) 
     }
```

```
 EventBridgeClient { region = "us-east-1" }.use { eventBrClient -> 
         eventBrClient.putEvents(eventsRequest) 
     }
}
suspend fun updateCustomRuleTargetWithTransform(topicArn: String?, ruleName: 
  String?) { 
    val targetId = UUID.randomUUID().toString()
     val inputTransformerOb = InputTransformer { 
          inputTemplate = "\"Notification: sample event was received.\"" 
     } 
     val target = Target { 
         id = targetId 
         arn = topicArn 
         inputTransformer = inputTransformerOb 
     } 
     val targetsRequest = PutTargetsRequest { 
         rule = ruleName 
         targets = listOf(target) 
         eventBusName = null 
     } 
     EventBridgeClient { region = "us-east-1" }.use { eventBrClient -> 
         eventBrClient.putTargets(targetsRequest) 
     }
}
suspend fun updateToCustomRule(ruleName: String?) { 
     val customEventsPattern = "{" + 
          "\"source\": [\"ExampleSource\"]," + 
          "\"detail-type\": [\"ExampleType\"]" + 
         "}" 
     val request = PutRuleRequest { 
         name = ruleName 
         description = "Custom test rule" 
         eventPattern = customEventsPattern 
     } 
     EventBridgeClient { region = "us-east-1" }.use { eventBrClient -> 
         eventBrClient.putRule(request)
```

```
 }
}
// Update an Amazon S3 object created rule with a transform on the target.
suspend fun updateSnsEventRule(topicArn: String?, ruleName: String?) { 
     val targetId = UUID.randomUUID().toString() 
     val myMap = mutableMapOf<String, String>() 
     myMap["bucket"] = "$.detail.bucket.name" 
     myMap["time"] = "$.time" 
     val inputTransOb = InputTransformer { 
         inputTemplate = "\"Notification: an object was uploaded to bucket 
  <bucket> at <time>.\"" 
         inputPathsMap = myMap 
     } 
     val targetOb = Target { 
         id = targetId 
         arn = topicArn 
         inputTransformer = inputTransOb 
     } 
     val targetsRequest = PutTargetsRequest { 
         rule = ruleName 
         targets = listOf(targetOb) 
         eventBusName = null 
     } 
     EventBridgeClient { region = "us-east-1" }.use { eventBrClient -> 
         eventBrClient.putTargets(targetsRequest) 
     }
}
suspend fun checkRule(eventRuleName: String?) { 
     val ruleRequest = DescribeRuleRequest { 
         name = eventRuleName 
     } 
     EventBridgeClient { region = "us-east-1" }.use { eventBrClient -> 
         val response = eventBrClient.describeRule(ruleRequest) 
         println("The state of the rule is $response") 
     }
}
suspend fun changeRuleState(eventRuleName: String, isEnabled: Boolean?) {
```

```
 if (!isEnabled!!) { 
         println("Disabling the rule: $eventRuleName") 
         val ruleRequest = DisableRuleRequest { 
              name = eventRuleName 
         } 
         EventBridgeClient { region = "us-east-1" }.use { eventBrClient -> 
              eventBrClient.disableRule(ruleRequest) 
         } 
     } else { 
         println("Enabling the rule: $eventRuleName") 
         val ruleRequest = EnableRuleRequest { 
              name = eventRuleName 
         } 
         EventBridgeClient { region = "us-east-1" }.use { eventBrClient -> 
              eventBrClient.enableRule(ruleRequest) 
         } 
     }
}
// Create and upload a file to an S3 bucket to trigger an event.
@Throws(IOException::class)
suspend fun uploadTextFiletoS3(bucketName: String?) { 
     val fileSuffix = SimpleDateFormat("yyyyMMddHHmmss").format(Date()) 
     val fileName = "TextFile$fileSuffix.txt" 
     val myFile = File(fileName) 
     val fw = FileWriter(myFile.absoluteFile) 
     val bw = BufferedWriter(fw) 
     bw.write("This is a sample file for testing uploads.") 
     bw.close() 
     val putOb = PutObjectRequest { 
         bucket = bucketName 
         key = fileName 
         body = myFile.asByteStream() 
     } 
     S3Client { region = "us-east-1" }.use { s3Client -> 
         s3Client.putObject(putOb) 
     }
}
suspend fun listTargetRules(topicArnVal: String?) { 
     val ruleNamesByTargetRequest = ListRuleNamesByTargetRequest { 
         targetArn = topicArnVal
```

```
 } 
     EventBridgeClient { region = "us-east-1" }.use { eventBrClient -> 
         val response = 
  eventBrClient.listRuleNamesByTarget(ruleNamesByTargetRequest) 
         response.ruleNames?.forEach { rule -> 
              println("The rule name is $rule") 
         } 
     }
}
suspend fun listTargets(ruleName: String?) { 
     val ruleRequest = ListTargetsByRuleRequest { 
         rule = ruleName 
     } 
     EventBridgeClient { region = "us-east-1" }.use { eventBrClient -> 
         val response = eventBrClient.listTargetsByRule(ruleRequest) 
         response.targets?.forEach { target -> 
              println("Target ARN: ${target.arn}") 
         } 
     }
}
// Add a rule that triggers an SNS target when a file is uploaded to an S3 
  bucket.
suspend fun addSnsEventRule(ruleName: String?, topicArn: String?, topicName: 
  String, eventRuleName: String, bucketName: String) { 
    val targetID = UUID.randomUUID().toString()
     val myTarget = Target { 
         id = targetID 
         arn = topicArn 
     } 
     val targetsOb = mutableListOf<Target>() 
     targetsOb.add(myTarget) 
     val request = PutTargetsRequest { 
         eventBusName = null 
         targets = targetsOb 
         rule = ruleName 
     } 
     EventBridgeClient { region = "us-east-1" }.use { eventBrClient ->
```

```
 eventBrClient.putTargets(request) 
         println("Added event rule $eventRuleName with Amazon SNS target 
  $topicName for bucket $bucketName.") 
     }
}
suspend fun subEmail(topicArnVal: String?, email: String?) { 
     val request = SubscribeRequest { 
         protocol = "email" 
        endpoint = email returnSubscriptionArn = true 
         topicArn = topicArnVal 
     } 
     SnsClient { region = "us-east-1" }.use { snsClient -> 
         val result = snsClient.subscribe(request) 
         println(" Subscription ARN: ${result.subscriptionArn}") 
     }
}
suspend fun createSnsTopic(topicName: String): String? { 
     val topicPolicy = "{" + 
         "\"Version\": \"2012-10-17\"," + 
         "\"Statement\": [{" + 
         "\"Sid\": \"EventBridgePublishTopic\"," + 
         "\"Effect\": \"Allow\"," + 
         "\"Principal\": {" + 
         "\"Service\": \"events.amazonaws.com\"" + 
         "}," + 
         "\"Resource\": \"*\"," + 
         "\"Action\": \"sns:Publish\"" + 
         "}]" + 
         "}" 
     val topicAttributes = mutableMapOf<String, String>() 
     topicAttributes["Policy"] = topicPolicy 
     val topicRequest = CreateTopicRequest { 
         name = topicName 
         attributes = topicAttributes 
     } 
     SnsClient { region = "us-east-1" }.use { snsClient -> 
         val response = snsClient.createTopic(topicRequest)
```

```
 println("Added topic $topicName for email subscriptions.") 
         return response.topicArn 
     }
}
suspend fun listRules() { 
     val rulesRequest = ListRulesRequest { 
         eventBusName = "default" 
        limit = 10 } 
     EventBridgeClient { region = "us-east-1" }.use { eventBrClient -> 
         val response = eventBrClient.listRules(rulesRequest) 
         response.rules?.forEach { rule -> 
              println("The rule name is ${rule.name}") 
              println("The rule ARN is ${rule.arn}") 
         } 
     }
}
// Create a new event rule that triggers when an Amazon S3 object is created in a 
  bucket.
suspend fun addEventRule(roleArnVal: String?, bucketName: String, eventRuleName: 
  String?) { 
    val pattern = """{
         "source": ["aws.s3"], 
         "detail-type": ["Object Created"], 
         "detail": { 
         "bucket": { 
              "name": ["$bucketName"] 
 } 
         } 
     }""" 
     val ruleRequest = PutRuleRequest { 
         description = "Created by using the AWS SDK for Kotlin" 
         name = eventRuleName 
         eventPattern = pattern 
         roleArn = roleArnVal 
     } 
     EventBridgeClient { region = "us-east-1" }.use { eventBrClient -> 
         val ruleResponse = eventBrClient.putRule(ruleRequest) 
         println("The ARN of the new rule is ${ruleResponse.ruleArn}")
```

```
 }
}
// Set the Amazon S3 bucket notification configuration.
suspend fun setBucketNotification(bucketName: String) { 
     val eventBridgeConfig = EventBridgeConfiguration { 
     } 
     val configuration = NotificationConfiguration { 
         eventBridgeConfiguration = eventBridgeConfig 
     } 
     val configurationRequest = PutBucketNotificationConfigurationRequest { 
         bucket = bucketName 
         notificationConfiguration = configuration 
         skipDestinationValidation = true 
     } 
     S3Client { region = "us-east-1" }.use { s3Client -> 
         s3Client.putBucketNotificationConfiguration(configurationRequest) 
         println("Added bucket $bucketName with EventBridge events enabled.") 
     }
}
// Create an S3 bucket using a waiter.
suspend fun createBucket(bucketName: String) { 
     val request = CreateBucketRequest { 
         bucket = bucketName 
     } 
    S3Client { region = "us-east-1" }.use { s3 ->
         s3.createBucket(request) 
         s3.waitUntilBucketExists { 
             bucket = bucketName 
 } 
         println("$bucketName is ready") 
     }
}
suspend fun checkBucket(bucketName: String?): Boolean { 
     try { 
         // Determine if the S3 bucket exists. 
         val headBucketRequest = HeadBucketRequest { 
             bucket = bucketName
```

```
 } 
         S3Client { region = "us-east-1" }.use { s3Client -> 
              s3Client.headBucket(headBucketRequest) 
              return true 
         } 
     } catch (e: S3Exception) { 
         System.err.println(e.message) 
     } 
     return false
}
suspend fun createIAMRole(rolenameVal: String?, polJSON: String?): String? { 
     val request = CreateRoleRequest { 
         roleName = rolenameVal 
         assumeRolePolicyDocument = polJSON 
         description = "Created using the AWS SDK for Kotlin" 
     } 
     val rolePolicyRequest = AttachRolePolicyRequest { 
         roleName = rolenameVal 
         policyArn = "arn:aws:iam::aws:policy/AmazonEventBridgeFullAccess" 
     } 
    IamClient { region = "us-east-1" }.use { iam ->
         val response = iam.createRole(request) 
         iam.attachRolePolicy(rolePolicyRequest) 
         return response.role?.arn 
     }
}
```
- API の詳細については、『AWS SDK for Kotlin API リファレンス』の以下のトピックを参照 してください。
	- [DeleteRule](https://sdk.amazonaws.com/kotlin/api/latest/index.html)
	- [DescribeRule](https://sdk.amazonaws.com/kotlin/api/latest/index.html)
	- [DisableRule](https://sdk.amazonaws.com/kotlin/api/latest/index.html)
	- [EnableRule](https://sdk.amazonaws.com/kotlin/api/latest/index.html)
	- [ListRuleNamesByTarget](https://sdk.amazonaws.com/kotlin/api/latest/index.html)
	- [ListRules](https://sdk.amazonaws.com/kotlin/api/latest/index.html)
- [ListTargetsByRule](https://sdk.amazonaws.com/kotlin/api/latest/index.html)
- [PutEvents](https://sdk.amazonaws.com/kotlin/api/latest/index.html)
- [PutRule](https://sdk.amazonaws.com/kotlin/api/latest/index.html)
- [PutTargets](https://sdk.amazonaws.com/kotlin/api/latest/index.html)

# AWS SDKs EventBridge を使用するためのクロスサービスの例

次のコード例は、 SDK EventBridge で Amazon を使用する方法を示しています。 AWS SDKs 各例 には、複数の AWS のサービスで動作するサンプルアプリケーションが含まれています。

クロスサービスの例は、アプリケーションの構築を始めるのに役立つ上級レベルの経験を対象として います。

例

• [スケジュールされたイベントを使用した Lambda 関数の呼び出し](#page-4658-0)

<span id="page-4658-0"></span>スケジュールされたイベントを使用した Lambda 関数の呼び出し

次のコード例は、Amazon EventBridge スケジュールされたイベントによって呼び出される AWS Lambda 関数を作成する方法を示しています。

Java

SDK for Java 2.x

AWS Lambda 関数を呼び出す Amazon EventBridge スケジュールイベントを作成する方法を 示します。cron 式 EventBridge を使用して Lambda 関数が呼び出されるタイミングをスケ ジュールするように を設定します。この例では、Lambda Java ランタイム API を使用して Lambda 関数を作成します。この例では、さまざまな AWS サービスを呼び出して、特定の ユースケースを実行します。この例では、年間の記念日に従業員を祝福するモバイルテキスト メッセージを従業員に送信するアプリを作成する方法を示します。

完全なソースコードとセットアップと実行の手順については、「」の詳細な例を参照してくだ さい[GitHub](https://github.com/awsdocs/aws-doc-sdk-examples/tree/main/javav2/usecases/creating_scheduled_events)。

この例で使用されているサービス

• DynamoDB

- EventBridge
- Lambda
- Amazon SNS

**JavaScript** 

SDK for JavaScript (v3)

AWS Lambda 関数を呼び出す Amazon EventBridge スケジュールイベントを作成する方法を 示します。cron 式 EventBridge を使用して Lambda 関数が呼び出されるタイミングをスケ ジュールするように を設定します。この例では、Lambda JavaScript ランタイム API を使用 して Lambda 関数を作成します。この例では、さまざまな AWS サービスを呼び出して、特定 のユースケースを実行します。この例では、年間の記念日に従業員を祝福するモバイルテキス トメッセージを従業員に送信するアプリを作成する方法を示します。

完全なソースコードとセットアップと実行の手順については、「」の詳細な例を参照してくだ さい[GitHub](https://github.com/awsdocs/aws-doc-sdk-examples/tree/main/javascriptv3/example_code/cross-services/lambda-scheduled-events)。

この例は、[AWS SDK for JavaScript v3 デベロッパーガイド](https://docs.aws.amazon.com/sdk-for-javascript/v3/developer-guide/scheduled-events-invoking-lambda-example.html)でも使用できます。

- この例で使用されているサービス
- DynamoDB
- EventBridge
- Lambda
- Amazon SNS

## Python

SDK for Python (Boto3)

この例では、スケジュールされた Amazon EventBridge イベントのターゲットとして AWS Lambda 関数を登録する方法を示します。Lambda ハンドラーは、わかりやすいメッセージと 完全なイベントデータを Amazon CloudWatch Logs に書き込み、後で取得できるようにしま す。

- Lambda 関数をデプロイします。
- EventBridge スケジュールされたイベントを作成し、Lambda 関数をターゲットにします。
- Lambda 関数 EventBridge を呼び出すためのアクセス許可を付与します。
- CloudWatch ログから最新のデータを出力して、スケジュールされた呼び出しの結果を表示 します。
- デモ中に作成されたすべてのリソースをクリーンアップします。

この例は、 で表示するのが最適です GitHub。完全なソースコードとセットアップと実行の手 順については、「」の詳細な例を参照してください[GitHub](https://github.com/awsdocs/aws-doc-sdk-examples/tree/main/python/example_code/lambda#readme)。

この例で使用されているサービス

- CloudWatch ログ
- EventBridge
- Lambda

# AWS SDKsコード例

次のコード例は、 AWS Software Development Kit (SDK) で Amazon Forecast を使用する方法を示 しています。

アクションはより大きなプログラムからのコードの抜粋であり、コンテキスト内で実行する必要が あります。アクションは個々のサービス機能を呼び出す方法を示していますが、関連するシナリオや サービス間の例ではアクションのコンテキストが確認できます。

## その他のリソース

- [Forecast ユーザーガイド](https://docs.aws.amazon.com/forecast/latest/dg/getting-started.html) Forecast に関する詳細情報。
- [ForeForecast API リファレンス](https://docs.aws.amazon.com/forecast/latest/dg/api-reference.html) 使用可能なすべての Forecast アクションに関する詳細。
- [AWS デベロッパーセンター](https://aws.amazon.com/developer/code-examples/?awsf.sdk-code-examples-product=product%23forecast) カテゴリまたは全文検索でフィルタリングできるコード例。
- [AWS SDK の例](https://github.com/awsdocs/aws-doc-sdk-examples) 推奨言語で完全なコードを含む GitHub リポジトリ。コードの設定と実行に関 する説明が記載されています。

## コードの例

- [AWS SDKsアクション](#page-4661-0)
	- [AWS SDK または CLI CreateDatasetで を使用する](#page-4661-1)
	- [AWS SDK または CLI CreateForecastで を使用する](#page-4664-0)
	- [AWS SDK または CLI DeleteDatasetで を使用する](#page-4666-0)
	- [AWS SDK または CLI DeleteForecastで を使用する](#page-4668-0)
- [AWS SDK または CLI DescribeForecastで を使用する](#page-4669-0)
- [AWS SDK または CLI ListDatasetGroupsで を使用する](#page-4671-0)
- [AWS SDK または CLI ListForecastsで を使用する](#page-4673-0)

# <span id="page-4661-0"></span>AWS SDKsアクション

次のコード例は、 AWS SDKsを使用する方法を示しています。各例は個別のサービス関数を呼び出 します。

## 例

- [AWS SDK または CLI CreateDatasetで を使用する](#page-4661-1)
- [AWS SDK または CLI CreateForecastで を使用する](#page-4664-0)
- [AWS SDK または CLI DeleteDatasetで を使用する](#page-4666-0)
- [AWS SDK または CLI DeleteForecastで を使用する](#page-4668-0)
- [AWS SDK または CLI DescribeForecastで を使用する](#page-4669-0)
- [AWS SDK または CLI ListDatasetGroupsで を使用する](#page-4671-0)
- [AWS SDK または CLI ListForecastsで を使用する](#page-4673-0)

## <span id="page-4661-1"></span>AWS SDK または CLI **CreateDataset**で を使用する

次の例は、CreateDataset を使用する方法を説明しています。

Java

SDK for Java 2.x

**a** Note

については、「」を参照してください GitHub。[AWS コード例リポジトリ](https://github.com/awsdocs/aws-doc-sdk-examples/tree/main/javav2/example_code/forecast#readme) で全く同じ 例を見つけて、設定と実行の方法を確認してください。

import software.amazon.awssdk.regions.Region; import software.amazon.awssdk.services.forecast.ForecastClient; import software.amazon.awssdk.services.forecast.model.CreateDatasetRequest; import software.amazon.awssdk.services.forecast.model.Schema;

```
import software.amazon.awssdk.services.forecast.model.SchemaAttribute;
import software.amazon.awssdk.services.forecast.model.CreateDatasetResponse;
import software.amazon.awssdk.services.forecast.model.ForecastException;
import java.util.ArrayList;
import java.util.List;
/** 
  * Before running this Java V2 code example, set up your development 
  * environment, including your credentials. 
 * 
  * For more information, see the following documentation topic: 
 * 
  * https://docs.aws.amazon.com/sdk-for-java/latest/developer-guide/get-
started.html 
  */
public class CreateDataSet { 
     public static void main(String[] args) { 
         final String usage = """ 
                  Usage: 
                     <name>\s
                  Where: 
                      name - The name of the data set.\s 
                 """
        if (args.length != 1) {
             System.out.println(usage); 
             System.exit(1); 
         } 
        String name = args[0];
         Region region = Region.US_WEST_2; 
         ForecastClient forecast = ForecastClient.builder() 
                  .region(region) 
                  .build(); 
         String myDataSetARN = createForecastDataSet(forecast, name); 
         System.out.println("The ARN of the new data set is " + myDataSetARN); 
         forecast.close(); 
     } 
     public static String createForecastDataSet(ForecastClient forecast, String 
  name) {
```

```
 try { 
             Schema schema = Schema.builder() 
                      .attributes(getSchema()) 
                     .build(); 
             CreateDatasetRequest datasetRequest = CreateDatasetRequest.builder() 
                      .datasetName(name) 
                      .domain("CUSTOM") 
                      .datasetType("RELATED_TIME_SERIES") 
                     .dataFrequency("D") 
                     .schema(schema) 
                    .build();
            CreateDatasetResponse response = 
 forecast.createDataset(datasetRequest); 
             return response.datasetArn(); 
        } catch (ForecastException e) { 
             System.err.println(e.awsErrorDetails().errorMessage()); 
             System.exit(1); 
        } 
        return ""; 
    } 
    // Create a SchemaAttribute list required to create a data set. 
    private static List<SchemaAttribute> getSchema() { 
        List<SchemaAttribute> schemaList = new ArrayList<>(); 
        SchemaAttribute att1 = SchemaAttribute.builder() 
                 .attributeName("item_id") 
                 .attributeType("string") 
                .build();
        SchemaAttribute att2 = SchemaAttribute.builder() 
                 .attributeName("timestamp") 
                 .attributeType("timestamp") 
                 .build(); 
        SchemaAttribute att3 = SchemaAttribute.builder() 
                 .attributeName("target_value") 
                 .attributeType("float") 
                .build();
```

```
 // Push the SchemaAttribute objects to the List. 
          schemaList.add(att1); 
         schemaList.add(att2); 
         schemaList.add(att3); 
         return schemaList; 
     }
}
```
• API の詳細については、「 API リファレンス[CreateDataset」](https://docs.aws.amazon.com/goto/SdkForJavaV2/forecast-2018-06-26/CreateDataset)の「」を参照してください。 AWS SDK for Java 2.x

## <span id="page-4664-0"></span>AWS SDK または CLI **CreateForecast**で を使用する

次の例は、CreateForecast を使用する方法を説明しています。

Java

SDK for Java 2.x

```
a Note
```

```
import software.amazon.awssdk.regions.Region;
import software.amazon.awssdk.services.forecast.ForecastClient;
import software.amazon.awssdk.services.forecast.model.CreateForecastRequest;
import software.amazon.awssdk.services.forecast.model.CreateForecastResponse;
import software.amazon.awssdk.services.forecast.model.ForecastException;
/** 
  * Before running this Java V2 code example, set up your development 
  * environment, including your credentials. 
 * 
  * For more information, see the following documentation topic: 
 * 
  * https://docs.aws.amazon.com/sdk-for-java/latest/developer-guide/get-
started.html 
  */
```

```
public class CreateForecast { 
     public static void main(String[] args) { 
         final String usage = """ 
                  Usage: 
                      <name> <predictorArn>\s 
                  Where: 
                      name - The name of the forecast.\s 
                      predictorArn - The arn of the predictor to use.\s 
                  """; 
        if (args.length != 2) {
             System.out.println(usage); 
             System.exit(1); 
         } 
        String name = args[0];
         String predictorArn = args[1]; 
         Region region = Region.US_WEST_2; 
        ForecastClient forecast = ForecastClient.builder()
                  .region(region) 
                  .build(); 
         String forecastArn = createNewForecast(forecast, name, predictorArn); 
         System.out.println("The ARN of the new forecast is " + forecastArn); 
         forecast.close(); 
     } 
     public static String createNewForecast(ForecastClient forecast, String name, 
 String predictorArn) { 
         try { 
             CreateForecastRequest forecastRequest = 
 CreateForecastRequest.builder() 
                      .forecastName(name) 
                      .predictorArn(predictorArn) 
                     .build();
             CreateForecastResponse response = 
forecast.createForecast(forecastRequest);
             return response.forecastArn(); 
         } catch (ForecastException e) {
```

```
 System.err.println(e.awsErrorDetails().errorMessage()); 
              System.exit(1); 
          } 
          return ""; 
     }
}
```
• API の詳細については、「 API リファレンス[CreateForecast](https://docs.aws.amazon.com/goto/SdkForJavaV2/forecast-2018-06-26/CreateForecast)」の「」を参照してください。 AWS SDK for Java 2.x

## <span id="page-4666-0"></span>AWS SDK または CLI **DeleteDataset**で を使用する

次の例は、DeleteDataset を使用する方法を説明しています。

Java

SDK for Java 2.x

**G** Note

```
import software.amazon.awssdk.regions.Region;
import software.amazon.awssdk.services.forecast.ForecastClient;
import software.amazon.awssdk.services.forecast.model.DeleteDatasetRequest;
import software.amazon.awssdk.services.forecast.model.ForecastException;
/** 
  * Before running this Java V2 code example, set up your development 
  * environment, including your credentials. 
 * 
  * For more information, see the following documentation topic: 
 * 
  * https://docs.aws.amazon.com/sdk-for-java/latest/developer-guide/get-
started.html 
 */
public class DeleteDataset {
```

```
 public static void main(String[] args) { 
         final String usage = """ 
                  Usage: 
                       <datasetARN>\s 
                  Where: 
                       datasetARN - The ARN of the data set to delete.\s 
                 """
        if (args.length != 1) {
              System.out.println(usage); 
              System.exit(1); 
         } 
        String datasetARN = args[0];
         Region region = Region.US_WEST_2; 
         ForecastClient forecast = ForecastClient.builder() 
                  .region(region) 
                  .build(); 
         deleteForecastDataSet(forecast, datasetARN); 
         forecast.close(); 
     } 
     public static void deleteForecastDataSet(ForecastClient forecast, String 
  myDataSetARN) { 
         try { 
              DeleteDatasetRequest deleteRequest = DeleteDatasetRequest.builder() 
                       .datasetArn(myDataSetARN) 
                       .build(); 
              forecast.deleteDataset(deleteRequest); 
              System.out.println("The Data Set was deleted"); 
         } catch (ForecastException e) { 
              System.err.println(e.awsErrorDetails().errorMessage()); 
              System.exit(1); 
         } 
     }
}
```
• API の詳細については、「 API リファレンス[DeleteDataset」](https://docs.aws.amazon.com/goto/SdkForJavaV2/forecast-2018-06-26/DeleteDataset)の「」を参照してください。 AWS SDK for Java 2.x

# <span id="page-4668-0"></span>AWS SDK または CLI **DeleteForecast**で を使用する

次の例は、DeleteForecast を使用する方法を説明しています。

#### Java

SDK for Java 2.x

**G** Note

```
import software.amazon.awssdk.regions.Region;
import software.amazon.awssdk.services.forecast.ForecastClient;
import software.amazon.awssdk.services.forecast.model.DeleteDatasetRequest;
import software.amazon.awssdk.services.forecast.model.ForecastException;
/** 
  * Before running this Java V2 code example, set up your development 
  * environment, including your credentials. 
 * 
  * For more information, see the following documentation topic: 
 * 
 * https://docs.aws.amazon.com/sdk-for-java/latest/developer-guide/get-
started.html 
 */
public class DeleteDataset { 
     public static void main(String[] args) { 
         final String usage = """ 
                 Usage: 
                      <datasetARN>\s 
                 Where: 
                      datasetARN - The ARN of the data set to delete.\s
```

```
 """; 
        if (args.length != 1) {
              System.out.println(usage); 
              System.exit(1); 
         } 
        String datasetARN = args[0];
         Region region = Region.US_WEST_2; 
        ForecastClient forecast = ForecastClient.builder()
                  .region(region) 
                 .build();
         deleteForecastDataSet(forecast, datasetARN); 
         forecast.close(); 
     } 
     public static void deleteForecastDataSet(ForecastClient forecast, String 
  myDataSetARN) { 
         try { 
              DeleteDatasetRequest deleteRequest = DeleteDatasetRequest.builder() 
                       .datasetArn(myDataSetARN) 
                      .build(); 
              forecast.deleteDataset(deleteRequest); 
              System.out.println("The Data Set was deleted"); 
         } catch (ForecastException e) { 
              System.err.println(e.awsErrorDetails().errorMessage()); 
              System.exit(1); 
         } 
     }
}
```
• API の詳細については、「 API リファレンス[DeleteForecast」](https://docs.aws.amazon.com/goto/SdkForJavaV2/forecast-2018-06-26/DeleteForecast)の「」を参照してください。 AWS SDK for Java 2.x

<span id="page-4669-0"></span>AWS SDK または CLI **DescribeForecast**で を使用する

次の例は、DescribeForecast を使用する方法を説明しています。

#### Java

SDK for Java 2.x

```
a Note
```

```
import software.amazon.awssdk.regions.Region;
import software.amazon.awssdk.services.forecast.ForecastClient;
import software.amazon.awssdk.services.forecast.model.DescribeForecastRequest;
import software.amazon.awssdk.services.forecast.model.DescribeForecastResponse;
import software.amazon.awssdk.services.forecast.model.ForecastException;
/** 
  * Before running this Java V2 code example, set up your development 
  * environment, including your credentials. 
 * 
  * For more information, see the following documentation topic: 
 * 
  * https://docs.aws.amazon.com/sdk-for-java/latest/developer-guide/get-
started.html 
  */
public class DescribeForecast { 
     public static void main(String[] args) { 
         final String usage = """ 
                 Usage: 
                      <forecastarn>\s 
                 Where: 
                      forecastarn - The arn of the forecast (for example, 
  "arn:aws:forecast:us-west-2:xxxxx322:forecast/my_forecast) 
                 """; 
        if (args.length != 1) {
             System.out.println(usage); 
             System.exit(1); 
         }
```

```
 String forecastarn = args[0]; 
         Region region = Region.US_WEST_2; 
        ForecastClient forecast = ForecastClient.builder()
                  .region(region) 
                  .build(); 
         describe(forecast, forecastarn); 
         forecast.close(); 
     } 
     public static void describe(ForecastClient forecast, String forecastarn) { 
         try { 
             DescribeForecastRequest request = DescribeForecastRequest.builder() 
                      .forecastArn(forecastarn) 
                      .build(); 
              DescribeForecastResponse response = 
  forecast.describeForecast(request); 
              System.out.println("The name of the forecast is " + 
  response.forecastName()); 
         } catch (ForecastException e) { 
              System.err.println(e.awsErrorDetails().errorMessage()); 
              System.exit(1); 
         } 
     }
}
```
• API の詳細については、「 API リファレンス[DescribeForecast」](https://docs.aws.amazon.com/goto/SdkForJavaV2/forecast-2018-06-26/DescribeForecast)の「」を参照してくださ い。 AWS SDK for Java 2.x

# <span id="page-4671-0"></span>AWS SDK または CLI **ListDatasetGroups**で を使用する

次の例は、ListDatasetGroups を使用する方法を説明しています。

#### Java

SDK for Java 2.x

**a** Note

```
import software.amazon.awssdk.regions.Region;
import software.amazon.awssdk.services.forecast.ForecastClient;
import software.amazon.awssdk.services.forecast.model.DatasetGroupSummary;
import software.amazon.awssdk.services.forecast.model.ListDatasetGroupsRequest;
import software.amazon.awssdk.services.forecast.model.ListDatasetGroupsResponse;
import software.amazon.awssdk.services.forecast.model.ForecastException;
import java.util.List;
/** 
  * Before running this Java V2 code example, set up your development 
  * environment, including your credentials. 
 * 
  * For more information, see the following documentation topic: 
 * 
  * https://docs.aws.amazon.com/sdk-for-java/latest/developer-guide/get-
started.html 
  */
public class ListDataSetGroups { 
     public static void main(String[] args) { 
         Region region = Region.US_WEST_2; 
         ForecastClient forecast = ForecastClient.builder() 
                  .region(region) 
                .build();
         listDataGroups(forecast); 
         forecast.close(); 
     } 
     public static void listDataGroups(ForecastClient forecast) { 
         try { 
             ListDatasetGroupsRequest group = ListDatasetGroupsRequest.builder() 
                      .maxResults(10)
```

```
.build();
             ListDatasetGroupsResponse response = 
  forecast.listDatasetGroups(group); 
             List<DatasetGroupSummary> groups = response.datasetGroups(); 
             for (DatasetGroupSummary myGroup : groups) { 
                 System.out.println("The Data Set name is " + 
  myGroup.datasetGroupName()); 
 } 
         } catch (ForecastException e) { 
             System.err.println(e.awsErrorDetails().errorMessage()); 
             System.exit(1); 
         } 
     }
}
```
• API の詳細については、「 API リファレンス[ListDatasetGroups」](https://docs.aws.amazon.com/goto/SdkForJavaV2/forecast-2018-06-26/ListDatasetGroups)の「」を参照してくださ い。 AWS SDK for Java 2.x

# <span id="page-4673-0"></span>AWS SDK または CLI **ListForecasts**で を使用する

次の例は、ListForecasts を使用する方法を説明しています。

Java

SDK for Java 2.x

**a** Note

については、「」を参照してください GitHub。[AWS コード例リポジトリ](https://github.com/awsdocs/aws-doc-sdk-examples/tree/main/javav2/example_code/forecast#readme) で全く同じ 例を見つけて、設定と実行の方法を確認してください。

import software.amazon.awssdk.regions.Region; import software.amazon.awssdk.services.forecast.ForecastClient; import software.amazon.awssdk.services.forecast.model.ListForecastsResponse; import software.amazon.awssdk.services.forecast.model.ListForecastsRequest; import software.amazon.awssdk.services.forecast.model.ForecastSummary; import software.amazon.awssdk.services.forecast.model.ForecastException;

```
import java.util.List;
/** 
  * Before running this Java V2 code example, set up your development 
  * environment, including your credentials. 
 * 
  * For more information, see the following documentation topic: 
 * 
  * https://docs.aws.amazon.com/sdk-for-java/latest/developer-guide/get-
started.html 
  */
public class ListForecasts { 
     public static void main(String[] args) { 
         Region region = Region.US_WEST_2; 
         ForecastClient forecast = ForecastClient.builder() 
                  .region(region) 
                  .build(); 
         listAllForeCasts(forecast); 
         forecast.close(); 
     } 
    public static void listAllForeCasts(ForecastClient forecast) {
         try { 
             ListForecastsRequest request = ListForecastsRequest.builder() 
                      .maxResults(10) 
                      .build(); 
             ListForecastsResponse response = forecast.listForecasts(request); 
             List<ForecastSummary> forecasts = response.forecasts(); 
             for (ForecastSummary forecastSummary : forecasts) { 
                  System.out.println("The name of the forecast is " + 
  forecastSummary.forecastName()); 
 } 
         } catch (ForecastException e) { 
             System.err.println(e.awsErrorDetails().errorMessage()); 
             System.exit(1); 
         } 
     }
}
```
• API の詳細については、「 API リファレンス[ListForecasts」](https://docs.aws.amazon.com/goto/SdkForJavaV2/forecast-2018-06-26/ListForecasts)の「」を参照してください。 AWS SDK for Java 2.x

# AWS SDKs AWS Glue を使用するためのコード例

次のコード例は、 Software AWS Development Kit (SDK) AWS Glue で を使用する方法を示していま す。

アクションはより大きなプログラムからのコードの抜粋であり、コンテキスト内で実行する必要が あります。アクションは個々のサービス機能を呼び出す方法を示していますが、関連するシナリオや サービス間の例ではアクションのコンテキストが確認できます。

「シナリオ」は、同じサービス内で複数の関数を呼び出して、特定のタスクを実行する方法を示す コード例です。

その他のリソース

- [AWS Glue デベロッパーガイド](https://docs.aws.amazon.com/glue/latest/dg/what-is-glue.html) に関する詳細情報 AWS Glue。
- [AWS Glue API リファレンス](https://docs.aws.amazon.com/glue/latest/dg/aws-glue-api.html) 使用可能なすべての AWS Glue アクションに関する詳細。
- [AWS デベロッパーセンター](https://aws.amazon.com/developer/code-examples/?awsf.sdk-code-examples-product=product%23glue) カテゴリまたは全文検索でフィルタリングできるコード例。
- [AWS SDK の例](https://github.com/awsdocs/aws-doc-sdk-examples) 推奨言語で完全なコードを含む GitHub リポジトリ。コードの設定と実行に関 する説明が記載されています。

開始方法

こんにち AWS Glueは

次のコード例は、 AWS Glueの使用を開始する方法を示しています。

.NET

AWS SDK for .NET

**a** Note

```
namespace GlueActions;
public class HelloGlue
\{ private static ILogger logger = null!; 
     static async Task Main(string[] args) 
    \mathcal{L} // Set up dependency injection for AWS Glue. 
         using var host = Host.CreateDefaultBuilder(args) 
              .ConfigureLogging(logging => 
                  logging.AddFilter("System", LogLevel.Debug) 
                      .AddFilter<DebugLoggerProvider>("Microsoft", 
  LogLevel.Information) 
                      .AddFilter<ConsoleLoggerProvider>("Microsoft", 
  LogLevel.Trace)) 
             .ConfigureServices((_, services) => 
                  services.AddAWSService<IAmazonGlue>() 
                  .AddTransient<GlueWrapper>() 
) .Build(); 
         logger = LoggerFactory.Create(builder => { builder.AddConsole(); }) 
              .CreateLogger<HelloGlue>(); 
         var glueClient = host.Services.GetRequiredService<IAmazonGlue>(); 
        var request = new ListJobsRequest();
        var jobNames = new List<string>();
         do 
         { 
             var response = await glueClient.ListJobsAsync(request); 
             jobNames.AddRange(response.JobNames); 
             request.NextToken = response.NextToken; 
 } 
         while (request.NextToken is not null); 
         Console.Clear(); 
         Console.WriteLine("Hello, Glue. Let's list your existing Glue Jobs:"); 
         if (jobNames.Count == 0) 
         { 
             Console.WriteLine("You don't have any AWS Glue jobs.");
```

```
 } 
           else 
           { 
                jobNames.ForEach(Console.WriteLine); 
           } 
      }
}
```
• API の詳細については、「 API リファレンス[ListJobs」](https://docs.aws.amazon.com/goto/DotNetSDKV3/glue-2017-03-31/ListJobs)の「」を参照してください。 AWS SDK for .NET

 $C++$ 

SDK for C++

**a** Note

については、「」を参照してください GitHub。[AWS コード例リポジトリ](https://github.com/awsdocs/aws-doc-sdk-examples/tree/main/cpp/example_code/glue/hello_glue#code-examples) で全く同じ 例を見つけて、設定と実行の方法を確認してください。

C MakeLists.txt CMake ファイルのコード。

```
# Set the minimum required version of CMake for this project.
cmake_minimum_required(VERSION 3.13)
# Set the AWS service components used by this project.
set(SERVICE_COMPONENTS glue)
# Set this project's name.
project("hello_glue")
# Set the C++ standard to use to build this target.
# At least C++ 11 is required for the AWS SDK for C++.
set(CMAKE_CXX_STANDARD 11)
# Use the MSVC variable to determine if this is a Windows build.
set(WINDOWS_BUILD ${MSVC})
```

```
if (WINDOWS BUILD) # Set the location where CMake can find the installed
  libraries for the AWS SDK. 
     string(REPLACE ";" "/aws-cpp-sdk-all;" SYSTEM_MODULE_PATH 
  "${CMAKE_SYSTEM_PREFIX_PATH}/aws-cpp-sdk-all") 
     list(APPEND CMAKE_PREFIX_PATH ${SYSTEM_MODULE_PATH})
endif ()
# Find the AWS SDK for C++ package.
find_package(AWSSDK REQUIRED COMPONENTS ${SERVICE_COMPONENTS})
if (WINDOWS_BUILD AND AWSSDK_INSTALL_AS_SHARED_LIBS) 
      # Copy relevant AWS SDK for C++ libraries into the current binary directory 
 for running and debugging. 
      # set(BIN_SUB_DIR "/Debug") # if you are building from the command line you 
 may need to uncomment this 
                                      # and set the proper subdirectory to the 
  executables' location. 
     AWSSDK CPY DYN LIBS(SERVICE COMPONENTS ""
 ${CMAKE CURRENT BINARY DIR}${BIN SUB DIR})
endif ()
add_executable(${PROJECT_NAME} 
         hello_glue.cpp)
target_link_libraries(${PROJECT_NAME} 
         ${AWSSDK_LINK_LIBRARIES})
```
hello\_glue.cpp ソースファイルのコード。

```
#include <aws/core/Aws.h>
#include <aws/glue/GlueClient.h>
#include <aws/glue/model/ListJobsRequest.h>
#include <iostream>
/* 
  * A "Hello Glue" starter application which initializes an AWS Glue client and 
 lists the 
   AWS Glue job definitions.
 * 
   main function
```

```
 * 
   Usage: 'hello_glue'
  * 
  */
int main(int argc, char **argv) { 
     Aws::SDKOptions options; 
     // Optionally change the log level for debugging.
// options.loggingOptions.logLevel = Utils::Logging::LogLevel::Debug; 
     Aws::InitAPI(options); // Should only be called once. 
    int result = 0;
     { 
         Aws::Client::ClientConfiguration clientConfig; 
         // Optional: Set to the AWS Region (overrides config file). 
         // clientConfig.region = "us-east-1"; 
         Aws::Glue::GlueClient glueClient(clientConfig); 
         std::vector<Aws::String> jobs; 
         Aws::String nextToken; // Used for pagination. 
         do { 
             Aws::Glue::Model::ListJobsRequest listJobsRequest; 
             if (!nextToken.empty()) { 
                 listJobsRequest.SetNextToken(nextToken); 
 } 
             Aws::Glue::Model::ListJobsOutcome listRunsOutcome = 
  glueClient.ListJobs( 
                      listJobsRequest); 
             if (listRunsOutcome.IsSuccess()) { 
                  const std::vector<Aws::String> &jobNames = 
  listRunsOutcome.GetResult().GetJobNames(); 
                  jobs.insert(jobs.end(), jobNames.begin(), jobNames.end()); 
                  nextToken = listRunsOutcome.GetResult().GetNextToken(); 
             } else { 
                  std::cerr << "Error listing jobs. " 
                            << listRunsOutcome.GetError().GetMessage() 
                            << std::endl; 
                result = 1;
                  break; 
 }
```
```
 } while (!nextToken.empty()); 
         std::cout << "Your account has " << jobs.size() << " jobs." 
                    << std::endl; 
        for (size_t i = 0; i < jobs.size(); ++i) {
            std::cout << " " << i + 1 << ". " << jobs[i] << std::endl;
         } 
     } 
     Aws::ShutdownAPI(options); // Should only be called once. 
     return result;
}
```
• API の詳細については、「 API リファレンス[ListJobs」](https://docs.aws.amazon.com/goto/SdkForCpp/glue-2017-03-31/ListJobs)の「」を参照してください。 AWS SDK for C++

#### Java

SDK for Java 2.x

```
a Note
```

```
package com.example.glue;
import software.amazon.awssdk.regions.Region;
import software.amazon.awssdk.services.glue.GlueClient;
import software.amazon.awssdk.services.glue.model.ListJobsRequest;
import software.amazon.awssdk.services.glue.model.ListJobsResponse;
import java.util.List;
public class HelloGlue { 
     public static void main(String[] args) { 
         GlueClient glueClient = GlueClient.builder() 
                 .region(Region.US_EAST_1) 
                 .build(); 
         listJobs(glueClient);
```

```
 } 
     public static void listJobs(GlueClient glueClient) { 
         ListJobsRequest request = ListJobsRequest.builder() 
                  .maxResults(10) 
                 .buid() ListJobsResponse response = glueClient.listJobs(request); 
         List<String> jobList = response.jobNames(); 
         jobList.forEach(job -> { 
             System.out.println("Job Name: " + job); 
         }); 
     }
}
```
• API の詳細については、「 API リファレンス[ListJobs」](https://docs.aws.amazon.com/goto/SdkForJavaV2/glue-2017-03-31/ListJobs)の「」を参照してください。 AWS SDK for Java 2.x

**JavaScript** 

SDK for JavaScript (v3)

```
a Note
```

```
import { ListJobsCommand, GlueClient } from "@aws-sdk/client-glue";
const client = new GlueClient({});
export const main = async () => {
   const command = new ListJobsCommand({}); 
  const { JobNames } = await client.send(command); 
  const formattedJobNames = JobNames.join("\n"); 
  console.log("Job names: "); 
  console.log(formattedJobNames); 
   return JobNames;
};
```
• API の詳細については、「 API リファレンス[ListJobs」](https://docs.aws.amazon.com/AWSJavaScriptSDK/v3/latest/client/glue/command/ListJobsCommand)の「」を参照してください。 AWS SDK for JavaScript

Rust

SDK for Rust

**a** Note

については、「」を参照してください GitHub。[AWS コード例リポジトリ](https://github.com/awsdocs/aws-doc-sdk-examples/tree/main/rustv1/examples/glue#code-examples) で全く同じ 例を見つけて、設定と実行の方法を確認してください。

```
 let mut list_jobs = glue.list_jobs().into_paginator().send(); 
        while let Some(list_jobs_output) = list_jobs.next().await { 
            match list_jobs_output { 
               Ok(list_jobs) => {
                    let names = list_jobs.job_names(); 
                    info!(?names, "Found these jobs") 
 } 
                Err(err) => return Err(GlueMvpError::from_glue_sdk(err)), 
 } 
        }
```
• API の詳細については、 [ListJobs](https://docs.rs/releases/search?query=aws-sdk) AWS SDK for Rust API リファレンスの「」を参照してく ださい。

コードの例

- [AWS SDKs AWS Glue を使用するためのアクション](#page-4683-0)
	- [AWS SDK または CLI CreateCrawlerで を使用する](#page-4684-0)
	- [AWS SDK または CLI CreateJobで を使用する](#page-4696-0)
	- [AWS SDK または CLI DeleteCrawlerで を使用する](#page-4708-0)
	- [AWS SDK または CLI DeleteDatabaseで を使用する](#page-4713-0)
	- [AWS SDK または CLI DeleteJobで を使用する](#page-4719-0)
- [AWS SDK または CLI DeleteTableで を使用する](#page-4725-0)
- [AWS SDK または CLI GetCrawlerで を使用する](#page-4730-0)
- [AWS SDK または CLI GetDatabaseで を使用する](#page-4739-0)
- [AWS SDK または CLI GetDatabasesで を使用する](#page-4748-0)
- [AWS SDK または CLI GetJobで を使用する](#page-4751-0)
- [AWS SDK または CLI GetJobRunで を使用する](#page-4753-0)
- [AWS SDK または CLI GetJobRunsで を使用する](#page-4761-0)
- [AWS SDK または CLI GetTablesで を使用する](#page-4770-0)
- [AWS SDK または CLI ListJobsで を使用する](#page-4782-0)
- [AWS SDK または CLI StartCrawlerで を使用する](#page-4788-0)
- [AWS SDK または CLI StartJobRunで を使用する](#page-4798-0)
- [AWS SDKs AWS Glue を使用するシナリオ](#page-4807-0)
	- [AWS SDK を使用して AWS Glue クローラーとジョブの実行を開始する](#page-4808-0)

# <span id="page-4683-0"></span>AWS SDKs AWS Glue を使用するためのアクション

次のコード例は、 SDK AWS Glue で を使用する方法を示しています。 AWS SDKs 各例は個別の サービス関数を呼び出します。

アクション例は、より大きなプログラムからのコードの抜粋であり、コンテキスト内で実行する必要 があります。アクションは [AWS SDKs AWS Glue を使用するシナリオ](#page-4807-0) のコンテキスト内で確認でき ます。

#### 例

- [AWS SDK または CLI CreateCrawlerで を使用する](#page-4684-0)
- [AWS SDK または CLI CreateJobで を使用する](#page-4696-0)
- [AWS SDK または CLI DeleteCrawlerで を使用する](#page-4708-0)
- [AWS SDK または CLI DeleteDatabaseで を使用する](#page-4713-0)
- [AWS SDK または CLI DeleteJobで を使用する](#page-4719-0)
- [AWS SDK または CLI DeleteTableで を使用する](#page-4725-0)
- [AWS SDK または CLI GetCrawlerで を使用する](#page-4730-0)
- [AWS SDK または CLI GetDatabaseで を使用する](#page-4739-0)
- [AWS SDK または CLI GetDatabasesで を使用する](#page-4748-0)
- [AWS SDK または CLI GetJobで を使用する](#page-4751-0)
- [AWS SDK または CLI GetJobRunで を使用する](#page-4753-0)
- [AWS SDK または CLI GetJobRunsで を使用する](#page-4761-0)
- [AWS SDK または CLI GetTablesで を使用する](#page-4770-0)
- [AWS SDK または CLI ListJobsで を使用する](#page-4782-0)
- [AWS SDK または CLI StartCrawlerで を使用する](#page-4788-0)
- [AWS SDK または CLI StartJobRunで を使用する](#page-4798-0)

<span id="page-4684-0"></span>AWS SDK または CLI **CreateCrawler**で を使用する

以下のコード例は、CreateCrawler の使用方法を示しています。

アクション例は、より大きなプログラムからのコードの抜粋であり、コンテキスト内で実行する必要 があります。次のコード例で、このアクションのコンテキストを確認できます。

• [クローラーとジョブを開始する](#page-4808-0)

#### .NET

AWS SDK for NFT

**a** Note

```
 /// <summary> 
    /// Create an AWS Glue crawler. 
    /// </summary> 
    /// <param name="crawlerName">The name for the crawler.</param> 
    /// <param name="crawlerDescription">A description of the crawler.</param> 
    /// <param name="role">The AWS Identity and Access Management (IAM) role to 
    /// be assumed by the crawler.</param> 
    /// <param name="schedule">The schedule on which the crawler will be 
executed.</param>
    /// <param name="s3Path">The path to the Amazon Simple Storage Service 
 (Amazon S3)
```

```
 /// bucket where the Python script has been stored.</param> 
 /// <param name="dbName">The name to use for the database that will be 
 /// created by the crawler.</param> 
/// <returns>A Boolean value indicating the success of the action.</returns>
public async Task<bool> CreateCrawlerAsync(
     string crawlerName, 
     string crawlerDescription, 
     string role, 
     string schedule, 
     string s3Path, 
     string dbName) 
 { 
     var s3Target = new S3Target 
    \{ Path = s3Path, 
     }; 
     var targetList = new List<S3Target> 
     { 
         s3Target, 
     }; 
     var targets = new CrawlerTargets 
     { 
         S3Targets = targetList, 
     }; 
     var crawlerRequest = new CreateCrawlerRequest 
     { 
         DatabaseName = dbName, 
         Name = crawlerName, 
         Description = crawlerDescription, 
         Targets = targets, 
         Role = role, 
         Schedule = schedule, 
     }; 
    var response = await _amazonGlue.CreateCrawlerAsync(crawlerRequest);
     return response.HttpStatusCode == System.Net.HttpStatusCode.OK; 
 }
```
• API の詳細については、「 API リファレンス[CreateCrawler」](https://docs.aws.amazon.com/goto/DotNetSDKV3/glue-2017-03-31/CreateCrawler)の「」を参照してください。 AWS SDK for .NET

```
C++
```
SDK for C++

# **a** Note

```
 Aws::Client::ClientConfiguration clientConfig; 
        // Optional: Set to the AWS Region in which the bucket was created 
 (overrides config file). 
        // clientConfig.region = "us-east-1"; 
    Aws::Glue::GlueClient client(clientConfig); 
        Aws::Glue::Model::S3Target s3Target; 
        s3Target.SetPath("s3://crawler-public-us-east-1/flight/2016/csv"); 
        Aws::Glue::Model::CrawlerTargets crawlerTargets; 
        crawlerTargets.AddS3Targets(s3Target); 
        Aws::Glue::Model::CreateCrawlerRequest request; 
        request.SetTargets(crawlerTargets); 
        request.SetName(CRAWLER_NAME); 
        request.SetDatabaseName(CRAWLER_DATABASE_NAME); 
        request.SetTablePrefix(CRAWLER_DATABASE_PREFIX); 
        request.SetRole(roleArn); 
        Aws::Glue::Model::CreateCrawlerOutcome outcome = 
 client.CreateCrawler(request); 
        if (outcome.IsSuccess()) { 
            std::cout << "Successfully created the crawler." << std::endl; 
        } 
        else { 
            std::cerr << "Error creating a crawler. " << 
 outcome.GetError().GetMessage()
```

```
 << std::endl; 
             deleteAssets("", CRAWLER_DATABASE_NAME, "", bucketName, 
 clientConfig); 
             return false; 
        }
```
• API の詳細については、「 API リファレンス[CreateCrawler」](https://docs.aws.amazon.com/goto/SdkForCpp/glue-2017-03-31/CreateCrawler)の「」を参照してください。 AWS SDK for C++

#### Java

SDK for Java 2.x

#### **a** Note

```
import software.amazon.awssdk.regions.Region;
import software.amazon.awssdk.services.glue.GlueClient;
import software.amazon.awssdk.services.glue.model.CreateCrawlerRequest;
import software.amazon.awssdk.services.glue.model.CrawlerTargets;
import software.amazon.awssdk.services.glue.model.GlueException;
import software.amazon.awssdk.services.glue.model.S3Target;
import java.util.ArrayList;
import java.util.List;
/** 
  * Before running this Java V2 code example, set up your development 
  * environment, including your credentials. 
 * 
  * For more information, see the following documentation topic: 
 * 
  * https://docs.aws.amazon.com/sdk-for-java/latest/developer-guide/get-
started.html 
  */
public class CreateCrawler { 
     public static void main(String[] args) { 
         final String usage = """
```

```
 Usage: 
                     <IAM> <s3Path> <cron> <dbName> <crawlerName> 
                 Where: 
                     IAM - The ARN of the IAM role that has AWS Glue and S3 
 permissions.\s 
                     s3Path - The Amazon Simple Storage Service (Amazon S3) target 
 that contains data (for example, CSV data). 
                     cron - A cron expression used to specify the schedule (i.e., 
cron(15 12 * * ? *).
                     dbName - The database name.\s 
                     crawlerName - The name of the crawler.\s 
                """
       if (args.length != 5) {
            System.out.println(usage); 
            System.exit(1); 
        } 
       String iam = args[0];
        String s3Path = args[1]; 
        String cron = args[2]; 
        String dbName = args[3]; 
       String crawlerName = args[4];
        Region region = Region.US_EAST_1; 
        GlueClient glueClient = GlueClient.builder() 
                 .region(region) 
                 .build(); 
        createGlueCrawler(glueClient, iam, s3Path, cron, dbName, crawlerName); 
        glueClient.close(); 
    } 
    public static void createGlueCrawler(GlueClient glueClient, 
            String iam, 
            String s3Path, 
            String cron, 
            String dbName, 
            String crawlerName) { 
        try { 
            S3Target s3Target = S3Target.builder() 
                     .path(s3Path)
```

```
 .build(); 
              // Add the S3Target to a list. 
              List<S3Target> targetList = new ArrayList<>(); 
              targetList.add(s3Target); 
              CrawlerTargets targets = CrawlerTargets.builder() 
                       .s3Targets(targetList) 
                     .buid() CreateCrawlerRequest crawlerRequest = CreateCrawlerRequest.builder() 
                      .databaseName(dbName) 
                      .name(crawlerName) 
                       .description("Created by the AWS Glue Java API") 
                       .targets(targets) 
                      .role(iam) 
                      .schedule(cron) 
                      .build(); 
              glueClient.createCrawler(crawlerRequest); 
              System.out.println(crawlerName + " was successfully created"); 
         } catch (GlueException e) { 
              System.err.println(e.awsErrorDetails().errorMessage()); 
              System.exit(1); 
         } 
     }
}
```
• API の詳細については、「 API リファレンス[CreateCrawler」](https://docs.aws.amazon.com/goto/SdkForJavaV2/glue-2017-03-31/CreateCrawler)の「」を参照してください。 AWS SDK for Java 2.x

**JavaScript** 

SDK for JavaScript (v3)

**a** Note

```
const createCrawler = (name, role, dbName, tablePrefix, s3TargetPath) => { 
  const client = new GlueClient({ }) ;
   const command = new CreateCrawlerCommand({ 
     Name: name, 
     Role: role, 
     DatabaseName: dbName, 
     TablePrefix: tablePrefix, 
     Targets: { 
       S3Targets: [{ Path: s3TargetPath }], 
     }, 
   }); 
  return client.send(command);
};
```
• API の詳細については、「 API リファレンス[CreateCrawler」](https://docs.aws.amazon.com/AWSJavaScriptSDK/v3/latest/client/glue/command/CreateCrawlerCommand)の「」を参照してください。 AWS SDK for JavaScript

#### Kotlin

SDK for Kotlin

**a** Note

```
suspend fun createGlueCrawler( 
     iam: String?, 
     s3Path: String?, 
     cron: String?, 
     dbName: String?, 
     crawlerName: String
) { 
     val s3Target = S3Target { 
          path = s3Path 
     }
```

```
 // Add the S3Target to a list. 
     val targetList = mutableListOf<S3Target>() 
     targetList.add(s3Target) 
     val targetOb = CrawlerTargets { 
         s3Targets = targetList 
     } 
     val request = CreateCrawlerRequest { 
         databaseName = dbName 
         name = crawlerName 
         description = "Created by the AWS Glue Kotlin API" 
         targets = targetOb 
         role = iam 
         schedule = cron 
     } 
     GlueClient { region = "us-west-2" }.use { glueClient -> 
         glueClient.createCrawler(request) 
         println("$crawlerName was successfully created") 
     }
}
```
• API の詳細については、 AWS SDK for Kotlin API リファレンス[CreateCrawler](https://sdk.amazonaws.com/kotlin/api/latest/index.html)の「」を参照 してください。

#### PHP

SDK for PHP

**a** Note

については、「」を参照してください GitHub。[AWS コード例リポジトリ](https://github.com/awsdocs/aws-doc-sdk-examples/tree/main/php/example_code/glue#code-examples) で全く同じ 例を見つけて、設定と実行の方法を確認してください。

```
 $crawlerName = "example-crawler-test-" . $uniqid;
```
\$role = \$iamService->getRole("AWSGlueServiceRole-DocExample");

```
 $path = 's3://crawler-public-us-east-1/flight/2016/csv'; 
          $glueService->createCrawler($crawlerName, $role['Role']['Arn'], 
  $databaseName, $path); 
     public function createCrawler($crawlerName, $role, $databaseName, $path): 
 Result 
     { 
          return $this->customWaiter(function () use ($crawlerName, $role, 
  $databaseName, $path) { 
              return $this->glueClient->createCrawler([ 
                    'Name' => $crawlerName, 
                   'Role' => $role, 
                   'DatabaseName' => $databaseName, 
                    'Targets' => [ 
                        'S3Targets' => 
[ [ [ [ ] [ [ ] [ [ ] [ [ ] [ [ ] [ [ ] [ [ ] [ [ ] [ ] [ [ ] [ ] [ ] [ [ ] [ ] [ ] [ ] [ ] [ ] [ ] [ ] [ ] [  'Path' => $path, 
\blacksquare]]
 ], 
              ]); 
          }); 
     }
```
• API の詳細については、「 API リファレンス[CreateCrawler」](https://docs.aws.amazon.com/goto/SdkForPHPV3/glue-2017-03-31/CreateCrawler)の「」を参照してください。 AWS SDK for PHP

Python

SDK for Python (Boto3)

**a** Note

```
class GlueWrapper: 
     """Encapsulates AWS Glue actions.""" 
     def __init__(self, glue_client):
```

```
 """ 
         :param glue_client: A Boto3 Glue client. 
 """ 
         self.glue_client = glue_client 
    def create_crawler(self, name, role_arn, db_name, db_prefix, s3_target): 
 """ 
        Creates a crawler that can crawl the specified target and populate a 
         database in your AWS Glue Data Catalog with metadata that describes the 
 data 
         in the target. 
         :param name: The name of the crawler. 
         :param role_arn: The Amazon Resource Name (ARN) of an AWS Identity and 
 Access 
                          Management (IAM) role that grants permission to let AWS 
 Glue 
                          access the resources it needs. 
         :param db_name: The name to give the database that is created by the 
 crawler. 
         :param db_prefix: The prefix to give any database tables that are created 
 by 
                           the crawler. 
         :param s3_target: The URL to an S3 bucket that contains data that is 
                           the target of the crawler. 
        \cdots try: 
             self.glue_client.create_crawler( 
                 Name=name, 
                 Role=role_arn, 
                 DatabaseName=db_name, 
                 TablePrefix=db_prefix, 
                 Targets={"S3Targets": [{"Path": s3_target}]}, 
) except ClientError as err: 
             logger.error( 
                 "Couldn't create crawler. Here's why: %s: %s", 
                 err.response["Error"]["Code"], 
                 err.response["Error"]["Message"], 
) raise
```
• API の詳細については、 [CreateCrawler](https://docs.aws.amazon.com/goto/boto3/glue-2017-03-31/CreateCrawler) AWS SDK for Python (Boto3) API リファレンス の「」を参照してください。

Ruby

SDK for Ruby

**a** Note

```
# The `GlueWrapper` class serves as a wrapper around the AWS Glue API, providing 
  a simplified interface for common operations.
# It encapsulates the functionality of the AWS SDK for Glue and provides methods 
 for interacting with Glue crawlers, databases, tables, jobs, and S3 resources.
# The class initializes with a Glue client and a logger, allowing it to make API 
  calls and log any errors or informational messages.
class GlueWrapper 
   def initialize(glue_client, logger) 
     @glue_client = glue_client 
     @logger = logger 
  end 
   # Creates a new crawler with the specified configuration. 
   # 
   # @param name [String] The name of the crawler. 
   # @param role_arn [String] The ARN of the IAM role to be used by the crawler. 
   # @param db_name [String] The name of the database where the crawler stores its 
  metadata. 
   # @param db_prefix [String] The prefix to be added to the names of tables that 
  the crawler creates. 
   # @param s3_target [String] The S3 path that the crawler will crawl. 
   # @return [void] 
  def create_crawler(name, role_arn, db_name, db_prefix, s3_target) 
     @glue_client.create_crawler( 
       name: name,
```

```
 role: role_arn, 
       database_name: db_name, 
       targets: { 
         s3_targets: [ 
            { 
              path: s3_target 
 } 
         ] 
       } 
    \lambda rescue Aws::Glue::Errors::GlueException => e 
     @logger.error("Glue could not create crawler: \n#{e.message}") 
     raise 
   end
```
• API の詳細については、「 API リファレンス[CreateCrawler」](https://docs.aws.amazon.com/goto/SdkForRubyV3/glue-2017-03-31/CreateCrawler)の「」を参照してください。 AWS SDK for Ruby

#### Rust

SDK for Rust

**a** Note

```
 let create_crawler = glue 
             .create_crawler() 
             .name(self.crawler()) 
             .database_name(self.database()) 
             .role(self.iam_role.expose_secret()) 
             .targets( 
                 CrawlerTargets::builder() 
                      .s3_targets(S3Target::builder().path(CRAWLER_TARGET).build()) 
                      .build(), 
) .send() 
             .await;
```

```
match create crawler {
           Err(err) => {
               let glue_err: aws_sdk_glue::Error = err.into(); 
               match glue_err { 
                  aws sdk qlue::Error::AlreadyExistsException() => {
                       info!("Using existing crawler"); 
                      0k(())1 1 1 1 1 1 1
                   _ => Err(GlueMvpError::GlueSdk(glue_err)), 
 } 
 } 
          0k(\_) => 0k(()),
        }?;
```
• API の詳細については、 [CreateCrawler](https://docs.rs/releases/search?query=aws-sdk) AWS SDK for Rust API リファレンスの「」を参照 してください。

<span id="page-4696-0"></span>AWS SDK または CLI **CreateJob**で を使用する

以下のコード例は、CreateJob の使用方法を示しています。

アクション例は、より大きなプログラムからのコードの抜粋であり、コンテキスト内で実行する必要 があります。次のコード例で、このアクションのコンテキストを確認できます。

• [クローラーとジョブを開始する](#page-4808-0)

# .NET

AWS SDK for .NET

**a** Note

については、「」を参照してください GitHub。[AWS コード例リポジトリ](https://github.com/awsdocs/aws-doc-sdk-examples/tree/main/dotnetv3/Glue#code-examples) で全く同じ 例を見つけて、設定と実行の方法を確認してください。

 /// <summary> /// Create an AWS Glue job.

```
 /// </summary> 
    /// <param name="jobName">The name of the job.</param> 
    /// <param name="roleName">The name of the IAM role to be assumed by 
    /// the job.</param> 
    /// <param name="description">A description of the job.</param> 
    /// <param name="scriptUrl">The URL to the script.</param> 
    /// <returns>A Boolean value indicating the success of the action.</returns> 
   public async Task<bool> CreateJobAsync(string dbName, string tableName,
 string bucketUrl, string jobName, string roleName, string description, string 
 scriptUrl) 
    { 
        var command = new JobCommand 
       \{ PythonVersion = "3", 
            Name = "glueetl", 
            ScriptLocation = scriptUrl, 
        }; 
        var arguments = new Dictionary<string, string> 
        { 
            { "--input_database", dbName }, 
            { "--input_table", tableName }, 
            { "--output_bucket_url", bucketUrl } 
        }; 
        var request = new CreateJobRequest 
        { 
            Command = command, 
            DefaultArguments = arguments, 
            Description = description, 
            GlueVersion = "3.0", 
            Name = jobName, 
            NumberOfWorkers = 10, 
            Role = roleName, 
            WorkerType = "G.1X" 
        }; 
        var response = await _amazonGlue.CreateJobAsync(request); 
        return response.HttpStatusCode == HttpStatusCode.OK; 
    }
```
• API の詳細については、「 API リファレンス[CreateJob」](https://docs.aws.amazon.com/goto/DotNetSDKV3/glue-2017-03-31/CreateJob)の「」を参照してください。 AWS SDK for .NET

 $C++$ 

SDK for C++

**a** Note

```
 Aws::Client::ClientConfiguration clientConfig; 
        // Optional: Set to the AWS Region in which the bucket was created 
 (overrides config file). 
        // clientConfig.region = "us-east-1"; 
    Aws::Glue::GlueClient client(clientConfig); 
        Aws::Glue::Model::CreateJobRequest request; 
        request.SetName(JOB_NAME); 
        request.SetRole(roleArn); 
        request.SetGlueVersion(GLUE_VERSION); 
        Aws::Glue::Model::JobCommand command; 
        command.SetName(JOB_COMMAND_NAME); 
        command.SetPythonVersion(JOB_PYTHON_VERSION); 
        command.SetScriptLocation( 
                Aws::String("s3://") + bucketName + "/" + PYTHON_SCRIPT); 
        request.SetCommand(command); 
       Aws::Glue::Model::CreateJobOutcome outcome = client.CreateJob(request);
        if (outcome.IsSuccess()) { 
            std::cout << "Successfully created the job." << std::endl; 
        } 
        else { 
            std::cerr << "Error creating the job. " << 
 outcome.GetError().GetMessage() 
                       << std::endl;
```

```
 deleteAssets(CRAWLER_NAME, CRAWLER_DATABASE_NAME, "", bucketName, 
                    clientConfig); 
     return false; 
 }
```
• API の詳細については、「 API リファレンス[CreateJob」](https://docs.aws.amazon.com/goto/SdkForCpp/glue-2017-03-31/CreateJob)の「」を参照してください。 AWS SDK for C++

CLI

AWS CLI

データを変換するジョブを作成するには

次の create-job 例では、S3 に保存されているスクリプトを実行するストリーミングジョ ブを作成します。

```
aws glue create-job \ 
     --name my-testing-job \ 
     --role AWSGlueServiceRoleDefault \ 
    --<sub>c</sub>ommand '{}'"Name": "gluestreaming", \
         "ScriptLocation": "s3://DOC-EXAMPLE-BUCKET/folder/" \ 
     }' \ 
     --region us-east-1 \ 
     --output json \ 
     --default-arguments '{ \ 
         "--job-language":"scala", \ 
         "--class":"GlueApp" \ 
    }' --profile my-profile \ 
     --endpoint https://glue.us-east-1.amazonaws.com
```
test\_script.scala の内容:

import com.amazonaws.services.glue.ChoiceOption import com.amazonaws.services.glue.GlueContext import com.amazonaws.services.glue.MappingSpec import com.amazonaws.services.glue.ResolveSpec import com.amazonaws.services.glue.errors.CallSite import com.amazonaws.services.glue.util.GlueArgParser

```
import com.amazonaws.services.glue.util.Job
import com.amazonaws.services.glue.util.JsonOptions
import org.apache.spark.SparkContext
import scala.collection.JavaConverters._
object GlueApp { 
     def main(sysArgs: Array[String]) { 
        val spark: SparkContext = new SparkContext()
        val glueContext: GlueContext = new GlueContext(spark)
         // @params: [JOB_NAME] 
         val args = GlueArgParser.getResolvedOptions(sysArgs, 
  Seq("JOB_NAME").toArray) 
         Job.init(args("JOB_NAME"), glueContext, args.asJava) 
         // @type: DataSource 
         // @args: [database = "tempdb", table_name = "s3-source", 
  transformation_ctx = "datasource0"] 
         // @return: datasource0 
         // @inputs: [] 
         val datasource0 = glueContext.getCatalogSource(database = "tempdb", 
  tableName = "s3-source", redshiftTmpDir = "", transformationContext = 
  "datasource0").getDynamicFrame() 
         // @type: ApplyMapping 
         // @args: [mapping = [("sensorid", "int", "sensorid", "int"), 
  ("currenttemperature", "int", "currenttemperature", "int"), ("status", "string", 
  "status", "string")], transformation_ctx = "applymapping1"] 
         // @return: applymapping1 
         // @inputs: [frame = datasource0] 
         val applymapping1 = datasource0.applyMapping(mappings = Seq(("sensorid", 
  "int", "sensorid", "int"), ("currenttemperature", "int", "currenttemperature", 
  "int"), ("status", "string", "status", "string")), caseSensitive = false, 
  transformationContext = "applymapping1") 
         // @type: SelectFields 
         // @args: [paths = ["sensorid", "currenttemperature", "status"], 
  transformation_ctx = "selectfields2"] 
         // @return: selectfields2 
         // @inputs: [frame = applymapping1] 
         val selectfields2 = applymapping1.selectFields(paths = Seq("sensorid", 
  "currenttemperature", "status"), transformationContext = "selectfields2") 
         // @type: ResolveChoice 
         // @args: [choice = "MATCH_CATALOG", database = "tempdb", table_name = 
  "my-s3-sink", transformation_ctx = "resolvechoice3"] 
         // @return: resolvechoice3 
         // @inputs: [frame = selectfields2]
```

```
val resolvechoice3 = selectfields2.resolveChoice(choiceOption =
  Some(ChoiceOption("MATCH_CATALOG")), database = Some("tempdb"), tableName = 
  Some("my-s3-sink"), transformationContext = "resolvechoice3") 
         // @type: DataSink 
         // @args: [database = "tempdb", table_name = "my-s3-sink", 
 transformation ctx = "datasink4"] // @return: datasink4 
         // @inputs: [frame = resolvechoice3] 
         val datasink4 = glueContext.getCatalogSink(database = "tempdb", 
  tableName = "my-s3-sink", redshiftTmpDir = "", transformationContext = 
  "datasink4").writeDynamicFrame(resolvechoice3) 
         Job.commit() 
     }
}
```
出力:

```
{ 
     "Name": "my-testing-job"
}
```
詳細については、「 [AWS Glue デベロッパーガイド」の「 Glue でのジョブの](https://docs.aws.amazon.com/glue/latest/dg/author-job.html)作成」を参照し てください。 AWS

• API の詳細については、「 コマンドリファレンス[CreateJob](https://awscli.amazonaws.com/v2/documentation/api/latest/reference/glue/create-job.html)」の「」を参照してください。 AWS CLI

**JavaScript** 

SDK for JavaScript (v3)

**a** Note

```
const createJob = (name, role, scriptBucketName, scriptKey) => { 
 const client = new GlueClient({});
```

```
 const command = new CreateJobCommand({
```

```
 Name: name, 
     Role: role, 
     Command: { 
       Name: "glueetl", 
       PythonVersion: "3", 
       ScriptLocation: `s3://${scriptBucketName}/${scriptKey}`, 
     }, 
     GlueVersion: "3.0", 
   }); 
   return client.send(command);
};
```
• API の詳細については、「 API リファレンス[CreateJob」](https://docs.aws.amazon.com/AWSJavaScriptSDK/v3/latest/client/glue/command/CreateJobCommand)の「」を参照してください。 AWS SDK for JavaScript

## PHP

SDK for PHP

```
G Note
```

```
 $role = $iamService->getRole("AWSGlueServiceRole-DocExample"); 
        $jobName = 'test-job-' . $uniqid; 
        $scriptLocation = "s3://$bucketName/run_job.py"; 
        $job = $glueService->createJob($jobName, $role['Role']['Arn'], 
 $scriptLocation); 
    public function createJob($jobName, $role, $scriptLocation, $pythonVersion = 
 '3', $glueVersion = '3.0'): Result 
    { 
        return $this->glueClient->createJob([ 
             'Name' => $jobName, 
             'Role' => $role,
```

```
 'Command' => [ 
               'Name' => 'glueetl', 
               'ScriptLocation' => $scriptLocation, 
               'PythonVersion' => $pythonVersion, 
          ], 
          'GlueVersion' => $glueVersion, 
     ]); 
 }
```
• API の詳細については、「 API リファレンス[CreateJob」](https://docs.aws.amazon.com/goto/SdkForPHPV3/glue-2017-03-31/CreateJob)の「」を参照してください。 AWS SDK for PHP

PowerShell

のツール PowerShell

例 1: この例では、 AWS Glue で新しいジョブを作成します。コマンド名の値は常に で す**glueetl**。 AWS Glue は Python または Scala で記述されたジョブスクリプトの実行をサ ポートしています。この例では、ジョブスクリプト (MyTestGlueJob.py) は Python で記述さ れています。Python パラメータは **\$DefArgs**変数で指定され、 **DefaultArguments**パラ メータの PowerShell コマンドに渡されます。このパラメータはハッシュテーブルを受け入れ ます。**\$JobParams**変数のパラメータは、 AWS Glue CreateJob API リファレンスの「Jobs (https://docs.aws.amazon.com/glue/latest/dg/aws-glue-api-jobs-job.html)」トピックに記載され ている API から取得されます。

```
$Command = New-Object Amazon.Glue.Model.JobCommand
$Command.Name = 'glueetl'
$Command.ScriptLocation = 's3://aws-glue-scripts-000000000000-us-west-2/admin/
MyTestGlueJob.py'
$Command
$Source = "source_test_table"
$Target = "target_test_table"
$Connections = $Source, $Target
$DefArgs = @{ '--TempDir' = 's3://aws-glue-temporary-000000000000-us-west-2/admin' 
      '--job-bookmark-option' = 'job-bookmark-disable' 
      '--job-language' = 'python' 
      }
```

```
$DefArgs
$ExecutionProp = New-Object Amazon.Glue.Model.ExecutionProperty
$ExecutionProp.MaxConcurrentRuns = 1
$ExecutionProp
$JobParams = @{ 
   "AllocatedCapacity" = "5"
    "Command" = $Command 
    "Connections_Connection" = $Connections 
    "DefaultArguments" = $DefArgs 
    "Description" = "This is a test" 
    "ExecutionProperty" = $ExecutionProp 
    "MaxRetries" = "1" 
   "Name" = "MyOregonTestGlueJob"
    "Role" = "Amazon-GlueServiceRoleForSSM" 
   "Timeout" = "20" }
New-GlueJob @JobParams
```
• API の詳細については、「 コマンドレットリファレンス[CreateJob](https://docs.aws.amazon.com/powershell/latest/reference)」の「」を参照してくだ さい。 AWS Tools for PowerShell

Python

SDK for Python (Boto3)

**a** Note については、「」を参照してください GitHub。[AWS コード例リポジトリ](https://github.com/awsdocs/aws-doc-sdk-examples/tree/main/python/example_code/glue#code-examples) で全く同じ 例を見つけて、設定と実行の方法を確認してください。

```
class GlueWrapper: 
     """Encapsulates AWS Glue actions.""" 
     def __init__(self, glue_client): 
 """ 
         :param glue_client: A Boto3 Glue client. 
        "" "
```

```
 self.glue_client = glue_client 
    def create_job(self, name, description, role_arn, script_location): 
 """ 
         Creates a job definition for an extract, transform, and load (ETL) job 
 that can 
         be run by AWS Glue. 
         :param name: The name of the job definition. 
         :param description: The description of the job definition. 
         :param role_arn: The ARN of an IAM role that grants AWS Glue the 
 permissions 
                           it requires to run the job. 
         :param script_location: The Amazon S3 URL of a Python ETL script that is 
 run as 
                                  part of the job. The script defines how the data 
 is 
                                  transformed. 
         """ 
         try: 
             self.glue_client.create_job( 
                 Name=name, 
                 Description=description, 
                 Role=role_arn, 
                 Command={ 
                      "Name": "glueetl", 
                      "ScriptLocation": script_location, 
                      "PythonVersion": "3", 
                 }, 
                 GlueVersion="3.0", 
) except ClientError as err: 
             logger.error( 
                 "Couldn't create job %s. Here's why: %s: %s", 
                 name, 
                 err.response["Error"]["Code"], 
                 err.response["Error"]["Message"], 
) raise
```
• API の詳細については、 [CreateJob](https://docs.aws.amazon.com/goto/boto3/glue-2017-03-31/CreateJob) AWS SDK for Python (Boto3) API リファレンスの「」 を参照してください。

Ruby

SDK for Ruby

**a** Note

```
# The `GlueWrapper` class serves as a wrapper around the AWS Glue API, providing 
  a simplified interface for common operations.
# It encapsulates the functionality of the AWS SDK for Glue and provides methods 
 for interacting with Glue crawlers, databases, tables, jobs, and S3 resources.
# The class initializes with a Glue client and a logger, allowing it to make API 
  calls and log any errors or informational messages.
class GlueWrapper 
   def initialize(glue_client, logger) 
     @glue_client = glue_client 
     @logger = logger 
   end 
  # Creates a new job with the specified configuration. 
   # 
   # @param name [String] The name of the job. 
   # @param description [String] The description of the job. 
   # @param role_arn [String] The ARN of the IAM role to be used by the job. 
   # @param script_location [String] The location of the ETL script for the job. 
   # @return [void] 
   def create_job(name, description, role_arn, script_location) 
     @glue_client.create_job( 
       name: name, 
       description: description, 
       role: role_arn, 
       command: { 
         name: "glueetl", 
         script_location: script_location,
```

```
 python_version: "3" 
     }, 
     glue_version: "3.0" 
  \lambda rescue Aws::Glue::Errors::GlueException => e 
   @logger.error("Glue could not create job #{name}: \n#{e.message}") 
   raise 
 end
```
• API の詳細については、「 API リファレンス[CreateJob」](https://docs.aws.amazon.com/goto/SdkForRubyV3/glue-2017-03-31/CreateJob)の「」を参照してください。 AWS SDK for Ruby

## Rust

SDK for Rust

**a** Note

```
 let create_job = glue 
             .create_job() 
             .name(self.job()) 
             .role(self.iam_role.expose_secret()) 
             .command( 
                 JobCommand::builder() 
                      .name("glueetl") 
                      .python_version("3") 
                      .script_location(format!("s3://{}/job.py", self.bucket())) 
                      .build(), 
) .glue_version("3.0") 
             .send() 
             .await 
             .map_err(GlueMvpError::from_glue_sdk)?; 
         let job_name = create_job.name().ok_or_else(|| {
```

```
 GlueMvpError::Unknown("Did not get job name after creating 
 job".into()) 
        })?;
```
• API の詳細については、[CreateJobA](https://docs.rs/releases/search?query=aws-sdk)WS 「 SDK for Rust API リファレンス」の「」を参照 してください。

# <span id="page-4708-0"></span>AWS SDK または CLI **DeleteCrawler**で を使用する

以下のコード例は、DeleteCrawler の使用方法を示しています。

アクション例は、より大きなプログラムからのコードの抜粋であり、コンテキスト内で実行する必要 があります。次のコード例で、このアクションのコンテキストを確認できます。

• [クローラーとジョブを開始する](#page-4808-0)

.NET

AWS SDK for NFT

**a** Note

```
 /// <summary> 
    /// Delete an AWS Glue crawler. 
   // </summary>
    /// <param name="crawlerName">The name of the crawler.</param> 
    /// <returns>A Boolean value indicating the success of the action.</returns> 
   public async Task<bool> DeleteCrawlerAsync(string crawlerName)
    { 
        var response = await _amazonGlue.DeleteCrawlerAsync(new 
 DeleteCrawlerRequest { Name = crawlerName }); 
        return response.HttpStatusCode == HttpStatusCode.OK; 
    }
```
• API の詳細については、「 API リファレンス[DeleteCrawler」](https://docs.aws.amazon.com/goto/DotNetSDKV3/glue-2017-03-31/DeleteCrawler)の「」を参照してください。 AWS SDK for .NET

 $C++$ 

SDK for C++

## **a** Note

については、「」を参照してください GitHub。[AWS コード例リポジトリ](https://github.com/awsdocs/aws-doc-sdk-examples/tree/main/cpp/example_code/glue#code-examples) で全く同じ 例を見つけて、設定と実行の方法を確認してください。

```
 Aws::Client::ClientConfiguration clientConfig; 
        // Optional: Set to the AWS Region in which the bucket was created 
 (overrides config file). 
        // clientConfig.region = "us-east-1"; 
    Aws::Glue::GlueClient client(clientConfig); 
        Aws::Glue::Model::DeleteCrawlerRequest request; 
        request.SetName(crawler); 
        Aws::Glue::Model::DeleteCrawlerOutcome outcome = 
 client.DeleteCrawler(request); 
        if (outcome.IsSuccess()) { 
            std::cout << "Successfully deleted the crawler." << std::endl; 
        } 
        else { 
            std::cerr << "Error deleting the crawler. " 
                       << outcome.GetError().GetMessage() << std::endl; 
            result = false; 
        }
```
• API の詳細については、「 API リファレンス[DeleteCrawler」](https://docs.aws.amazon.com/goto/SdkForCpp/glue-2017-03-31/DeleteCrawler)の「」を参照してください。 AWS SDK for C++

## **JavaScript**

SDK for JavaScript (v3)

**a** Note については、「」を参照してください GitHub。[AWS コード例リポジトリ](https://github.com/awsdocs/aws-doc-sdk-examples/tree/main/javascriptv3/example_code/glue#code-examples) で全く同じ 例を見つけて、設定と実行の方法を確認してください。

```
const deleteCrawler = (crawlerName) => { 
  const client = new GlueClient({});
   const command = new DeleteCrawlerCommand({ 
     Name: crawlerName, 
   }); 
   return client.send(command);
};
```
• API の詳細については、「 API リファレンス[DeleteCrawler」](https://docs.aws.amazon.com/AWSJavaScriptSDK/v3/latest/client/glue/command/DeleteCrawlerCommand)の「」を参照してください。 AWS SDK for JavaScript

# PHP

SDK for PHP

```
a Note
```

```
 echo "Delete the crawler.\n"; 
     $glueClient->deleteCrawler([ 
         'Name' => $crawlerName, 
     ]); 
 public function deleteCrawler($crawlerName)
```

```
 { 
     return $this->glueClient->deleteCrawler([ 
          'Name' => $crawlerName, 
     ]); 
 }
```
• API の詳細については、「 API リファレンス[DeleteCrawler」](https://docs.aws.amazon.com/goto/SdkForPHPV3/glue-2017-03-31/DeleteCrawler)の「」を参照してください。 AWS SDK for PHP

## Python

SDK for Python (Boto3)

## **a** Note

```
class GlueWrapper: 
     """Encapsulates AWS Glue actions.""" 
     def __init__(self, glue_client): 
         "" "
          :param glue_client: A Boto3 Glue client. 
         ^{\mathrm{m}} ""
         self.glue_client = glue_client 
     def delete_crawler(self, name): 
 """ 
         Deletes a crawler. 
          :param name: The name of the crawler to delete. 
         ^{\mathrm{m}} ""
         try: 
              self.glue_client.delete_crawler(Name=name) 
         except ClientError as err: 
              logger.error( 
                   "Couldn't delete crawler %s. Here's why: %s: %s",
```

```
 name, 
                err.response["Error"]["Code"], 
                err.response["Error"]["Message"], 
) raise
```
• API の詳細については、 [DeleteCrawler](https://docs.aws.amazon.com/goto/boto3/glue-2017-03-31/DeleteCrawler) AWS SDK for Python (Boto3) API リファレンス の「」を参照してください。

#### Ruby

SDK for Ruby

**a** Note

```
# The `GlueWrapper` class serves as a wrapper around the AWS Glue API, providing 
  a simplified interface for common operations.
# It encapsulates the functionality of the AWS SDK for Glue and provides methods 
 for interacting with Glue crawlers, databases, tables, jobs, and S3 resources.
# The class initializes with a Glue client and a logger, allowing it to make API 
 calls and log any errors or informational messages.
class GlueWrapper 
  def initialize(glue_client, logger) 
     @glue_client = glue_client 
     @logger = logger 
  end 
   # Deletes a crawler with the specified name. 
  # 
   # @param name [String] The name of the crawler to delete. 
   # @return [void] 
  def delete_crawler(name) 
     @glue_client.delete_crawler(name: name) 
   rescue Aws::Glue::Errors::ServiceError => e
```

```
 @logger.error("Glue could not delete crawler #{name}: \n#{e.message}") 
   raise 
 end
```
• API の詳細については、「 API リファレンス[DeleteCrawler」](https://docs.aws.amazon.com/goto/SdkForRubyV3/glue-2017-03-31/DeleteCrawler)の「」を参照してください。 AWS SDK for Ruby

Rust

SDK for Rust

**a** Note については、「」を参照してください GitHub。[AWS コード例リポジトリ](https://github.com/awsdocs/aws-doc-sdk-examples/tree/main/rustv1/examples/glue#code-examples) で全く同じ 例を見つけて、設定と実行の方法を確認してください。

```
 glue.delete_crawler() 
     .name(self.crawler()) 
     .send() 
     .await 
     .map_err(GlueMvpError::from_glue_sdk)?;
```
• API の詳細については、 [DeleteCrawler](https://docs.rs/releases/search?query=aws-sdk) AWS SDK for Rust API リファレンスの「」を参照 してください。

# <span id="page-4713-0"></span>AWS SDK または CLI **DeleteDatabase**で を使用する

以下のコード例は、DeleteDatabase の使用方法を示しています。

アクション例は、より大きなプログラムからのコードの抜粋であり、コンテキスト内で実行する必要 があります。次のコード例で、このアクションのコンテキストを確認できます。

• [クローラーとジョブを開始する](#page-4808-0)

## .NET

AWS SDK for .NET

```
a Note
```
については、「」を参照してください GitHub。[AWS コード例リポジトリ](https://github.com/awsdocs/aws-doc-sdk-examples/tree/main/dotnetv3/Glue#code-examples) で全く同じ 例を見つけて、設定と実行の方法を確認してください。

```
 /// <summary> 
    /// Delete the AWS Glue database. 
    /// </summary> 
    /// <param name="dbName">The name of the database.</param> 
    /// <returns>A Boolean value indicating the success of the action.</returns> 
    public async Task<bool> DeleteDatabaseAsync(string dbName) 
    { 
        var response = await _amazonGlue.DeleteDatabaseAsync(new 
 DeleteDatabaseRequest { Name = dbName }); 
        return response.HttpStatusCode == HttpStatusCode.OK; 
    }
```
• API の詳細については、「 API リファレンス[DeleteDatabase」](https://docs.aws.amazon.com/goto/DotNetSDKV3/glue-2017-03-31/DeleteDatabase)の「」を参照してくださ い。 AWS SDK for .NET

```
C++
```
SDK for C++

**a** Note

```
 Aws::Client::ClientConfiguration clientConfig; 
        // Optional: Set to the AWS Region in which the bucket was created 
 (overrides config file).
```

```
 // clientConfig.region = "us-east-1"; 
    Aws::Glue::GlueClient client(clientConfig); 
        Aws::Glue::Model::DeleteDatabaseRequest request; 
        request.SetName(database); 
        Aws::Glue::Model::DeleteDatabaseOutcome outcome = client.DeleteDatabase( 
                 request); 
        if (outcome.IsSuccess()) { 
            std::cout << "Successfully deleted the database." << std::endl; 
        } 
        else { 
            std::cerr << "Error deleting database. " << 
 outcome.GetError().GetMessage() 
                       << std::endl; 
            result = false; 
        }
```
• API の詳細については、「 API リファレンス[DeleteDatabase」](https://docs.aws.amazon.com/goto/SdkForCpp/glue-2017-03-31/DeleteDatabase)の「」を参照してくださ い。 AWS SDK for C++

**JavaScript** 

```
SDK for JavaScript (v3)
```
**a** Note

```
const deleteDatabase = (databaseName) => { 
  const client = new GlueClient({});
   const command = new DeleteDatabaseCommand({ 
     Name: databaseName, 
   });
```
```
 return client.send(command);
};
```
• API の詳細については、「 API リファレンス[DeleteDatabase」](https://docs.aws.amazon.com/AWSJavaScriptSDK/v3/latest/client/glue/command/DeleteDatabaseCommand)の「」を参照してくださ い。 AWS SDK for JavaScript

## PHP

SDK for PHP

```
a Note
 については、「」を参照してください GitHub。AWS コード例リポジトリ で全く同じ
 例を見つけて、設定と実行の方法を確認してください。
```

```
 echo "Delete the databases.\n"; 
     $glueClient->deleteDatabase([ 
         'Name' => $databaseName, 
     ]); 
 public function deleteDatabase($databaseName) 
 { 
     return $this->glueClient->deleteDatabase([ 
          'Name' => $databaseName, 
     ]); 
 }
```
• API の詳細については、「 API リファレンス[DeleteDatabase」](https://docs.aws.amazon.com/goto/SdkForPHPV3/glue-2017-03-31/DeleteDatabase)の「」を参照してくださ い。 AWS SDK for PHP

### Python

SDK for Python (Boto3)

**a** Note

については、「」を参照してください GitHub。[AWS コード例リポジトリ](https://github.com/awsdocs/aws-doc-sdk-examples/tree/main/python/example_code/glue#code-examples) で全く同じ 例を見つけて、設定と実行の方法を確認してください。

```
class GlueWrapper: 
     """Encapsulates AWS Glue actions.""" 
     def __init__(self, glue_client): 
        "" ""
         :param glue_client: A Boto3 Glue client. 
         """ 
         self.glue_client = glue_client 
     def delete_database(self, name): 
        "" ""
         Deletes a metadata database from your Data Catalog. 
         :param name: The name of the database to delete. 
        "''" try: 
             self.glue_client.delete_database(Name=name) 
         except ClientError as err: 
             logger.error( 
                  "Couldn't delete database %s. Here's why: %s: %s", 
                  name, 
                 err.response["Error"]["Code"], 
                  err.response["Error"]["Message"], 
) raise
```
• API の詳細については、 [DeleteDatabase](https://docs.aws.amazon.com/goto/boto3/glue-2017-03-31/DeleteDatabase) AWS SDK for Python (Boto3) API リファレンス の「」を参照してください。

### Ruby

SDK for Ruby

**a** Note

については、「」を参照してください GitHub。[AWS コード例リポジトリ](https://github.com/awsdocs/aws-doc-sdk-examples/tree/main/python/example_code/glue#code-examples) で全く同じ 例を見つけて、設定と実行の方法を確認してください。

```
# The `GlueWrapper` class serves as a wrapper around the AWS Glue API, providing 
  a simplified interface for common operations.
# It encapsulates the functionality of the AWS SDK for Glue and provides methods 
 for interacting with Glue crawlers, databases, tables, jobs, and S3 resources.
# The class initializes with a Glue client and a logger, allowing it to make API 
  calls and log any errors or informational messages.
class GlueWrapper 
   def initialize(glue_client, logger) 
     @glue_client = glue_client 
     @logger = logger 
   end 
  # Removes a specified database from a Data Catalog. 
   # 
   # @param database_name [String] The name of the database to delete. 
  # @return [void] 
  def delete_database(database_name) 
     @glue_client.delete_database(name: database_name) 
  rescue Aws::Glue::Errors::ServiceError => e 
     @logger.error("Glue could not delete database: \n#{e.message}") 
   end
```
• API の詳細については、「 API リファレンス[DeleteDatabase」](https://docs.aws.amazon.com/goto/SdkForRubyV3/glue-2017-03-31/DeleteDatabase)の「」を参照してくださ い。 AWS SDK for Ruby

## Rust

SDK for Rust

**a** Note については、「」を参照してください GitHub。[AWS コード例リポジトリ](https://github.com/awsdocs/aws-doc-sdk-examples/tree/main/rustv1/examples/glue#code-examples) で全く同じ 例を見つけて、設定と実行の方法を確認してください。

```
 glue.delete_database() 
     .name(self.database()) 
     .send() 
     .await 
     .map_err(GlueMvpError::from_glue_sdk)?;
```
• API の詳細については、 [DeleteDatabase](https://docs.rs/releases/search?query=aws-sdk) AWS SDK for Rust API リファレンスの「」を参 照してください。

AWS SDK または CLI **DeleteJob**で を使用する

以下のコード例は、DeleteJob の使用方法を示しています。

アクション例は、より大きなプログラムからのコードの抜粋であり、コンテキスト内で実行する必要 があります。次のコード例で、このアクションのコンテキストを確認できます。

• [クローラーとジョブを開始する](#page-4808-0)

.NET

AWS SDK for .NET

**a** Note

 /// <summary> /// Delete an AWS Glue job. /// </summary> /// <param name="jobName">The name of the job.</param> /// <returns>A Boolean value indicating the success of the action.</returns> public async Task<bool> DeleteJobAsync(string jobName) { var response = await \_amazonGlue.DeleteJobAsync(new DeleteJobRequest  $\{$  JobName =  $j$ obName  $\})$ ; return response.HttpStatusCode == HttpStatusCode.OK; }

• API の詳細については、「 API リファレンス[DeleteJob」](https://docs.aws.amazon.com/goto/DotNetSDKV3/glue-2017-03-31/DeleteJob)の「」を参照してください。 AWS SDK for NFT

```
C++
```
SDK for C++

```
a Note
```

```
 Aws::Client::ClientConfiguration clientConfig; 
        // Optional: Set to the AWS Region in which the bucket was created 
 (overrides config file). 
        // clientConfig.region = "us-east-1"; 
    Aws::Glue::GlueClient client(clientConfig); 
        Aws::Glue::Model::DeleteJobRequest request; 
        request.SetJobName(job); 
        Aws::Glue::Model::DeleteJobOutcome outcome = client.DeleteJob(request); 
        if (outcome.IsSuccess()) {
```

```
 std::cout << "Successfully deleted the job." << std::endl; 
        } 
        else { 
             std::cerr << "Error deleting the job. " << 
 outcome.GetError().GetMessage() 
                        << std::endl; 
             result = false; 
        }
```
• API の詳細については、「 API リファレンス[DeleteJob」](https://docs.aws.amazon.com/goto/SdkForCpp/glue-2017-03-31/DeleteJob)の「」を参照してください。 AWS SDK for C++

## CLI

AWS CLI

ジョブを削除するには

次の delete-job 例では、不要になったジョブを削除します。

```
aws glue delete-job \ 
     --job-name my-testing-job
```
出力:

```
{ 
     "JobName": "my-testing-job"
}
```
詳細については、「 [AWS Glue デベロッパーガイド」の「 Glue コンソールでのジョブの操](https://docs.aws.amazon.com/glue/latest/dg/console-jobs.html) [作](https://docs.aws.amazon.com/glue/latest/dg/console-jobs.html)」を参照してください。 AWS

• API の詳細については、「 コマンドリファレンス[DeleteJob」](https://awscli.amazonaws.com/v2/documentation/api/latest/reference/glue/delete-job.html)の「」を参照してください。 AWS CLI

## **JavaScript**

SDK for JavaScript (v3)

**a** Note

については、「」を参照してください GitHub。[AWS コード例リポジトリ](https://github.com/awsdocs/aws-doc-sdk-examples/tree/main/javascriptv3/example_code/glue#code-examples) で全く同じ 例を見つけて、設定と実行の方法を確認してください。

```
const deleteJob = (jobName) => { 
  const client = new GlueClient({});
   const command = new DeleteJobCommand({ 
     JobName: jobName, 
   }); 
   return client.send(command);
};
```
• API の詳細については、「 API リファレンス[DeleteJob」](https://docs.aws.amazon.com/AWSJavaScriptSDK/v3/latest/client/glue/command/DeleteJobCommand)の「」を参照してください。 AWS SDK for JavaScript

## PHP

SDK for PHP

```
a Note
```

```
 echo "Delete the job.\n"; 
 $glueClient->deleteJob([ 
     'JobName' => $job['Name'], 
 ]);
```

```
 { 
     return $this->glueClient->deleteJob([ 
          'JobName' => $jobName, 
     ]); 
 }
```
• API の詳細については、「 API リファレンス[DeleteJob」](https://docs.aws.amazon.com/goto/SdkForPHPV3/glue-2017-03-31/DeleteJob)の「」を参照してください。 AWS SDK for PHP

## Python

SDK for Python (Boto3)

## **a** Note

```
class GlueWrapper: 
     """Encapsulates AWS Glue actions.""" 
     def __init__(self, glue_client): 
         "" "
          :param glue_client: A Boto3 Glue client. 
         """ 
         self.glue_client = glue_client 
     def delete_job(self, job_name): 
         "" "
         Deletes a job definition. This also deletes data about all runs that are 
         associated with this job definition. 
         :param job_name: The name of the job definition to delete. 
         """ 
         try: 
              self.glue_client.delete_job(JobName=job_name) 
         except ClientError as err: 
              logger.error(
```

```
 "Couldn't delete job %s. Here's why: %s: %s", 
                job_name, 
                err.response["Error"]["Code"], 
                err.response["Error"]["Message"], 
) raise
```
• API の詳細については、 [DeleteJob](https://docs.aws.amazon.com/goto/boto3/glue-2017-03-31/DeleteJob) AWS SDK for Python (Boto3) API リファレンスの「」 を参照してください。

Ruby

SDK for Ruby

**a** Note

```
# The `GlueWrapper` class serves as a wrapper around the AWS Glue API, providing 
  a simplified interface for common operations.
# It encapsulates the functionality of the AWS SDK for Glue and provides methods 
 for interacting with Glue crawlers, databases, tables, jobs, and S3 resources.
# The class initializes with a Glue client and a logger, allowing it to make API 
  calls and log any errors or informational messages.
class GlueWrapper 
   def initialize(glue_client, logger) 
     @glue_client = glue_client 
     @logger = logger 
  end 
  # Deletes a job with the specified name. 
   # 
   # @param job_name [String] The name of the job to delete. 
  # @return [void] 
   def delete_job(job_name) 
     @glue_client.delete_job(job_name: job_name)
```

```
 rescue Aws::Glue::Errors::ServiceError => e 
   @logger.error("Glue could not delete job: \n#{e.message}") 
 end
```
• API の詳細については、「 API リファレンス[DeleteJob」](https://docs.aws.amazon.com/goto/SdkForRubyV3/glue-2017-03-31/DeleteJob)の「」を参照してください。 AWS SDK for Ruby

Rust

SDK for Rust

**a** Note

については、「」を参照してください GitHub。[AWS コード例リポジトリ](https://github.com/awsdocs/aws-doc-sdk-examples/tree/main/rustv1/examples/glue#code-examples) で全く同じ 例を見つけて、設定と実行の方法を確認してください。

```
 glue.delete_job() 
     .job_name(self.job()) 
     .send() 
     .await 
     .map_err(GlueMvpError::from_glue_sdk)?;
```
• API の詳細については、 [DeleteJob](https://docs.rs/releases/search?query=aws-sdk) AWS SDK for Rust API リファレンスの「」を参照して ください。

AWS SDK または CLI **DeleteTable**で を使用する

以下のコード例は、DeleteTable の使用方法を示しています。

アクション例は、より大きなプログラムからのコードの抜粋であり、コンテキスト内で実行する必要 があります。次のコード例で、このアクションのコンテキストを確認できます。

• [クローラーとジョブを開始する](#page-4808-0)

## .NET

AWS SDK for .NET

**a** Note

については、「」を参照してください GitHub。[AWS コード例リポジトリ](https://github.com/awsdocs/aws-doc-sdk-examples/tree/main/dotnetv3/Glue#code-examples) で全く同じ 例を見つけて、設定と実行の方法を確認してください。

```
 /// <summary> 
    /// Delete a table from an AWS Glue database. 
    /// </summary> 
    /// <param name="tableName">The table to delete.</param> 
    /// <returns>A Boolean value indicating the success of the action.</returns> 
   public async Task<bool> DeleteTableAsync(string dbName, string tableName)
    { 
        var response = await _amazonGlue.DeleteTableAsync(new DeleteTableRequest 
 { Name = tableName, DatabaseName = dbName }); 
        return response.HttpStatusCode == HttpStatusCode.OK; 
    }
```
• API の詳細については、「 API リファレンス[DeleteTable](https://docs.aws.amazon.com/goto/DotNetSDKV3/glue-2017-03-31/DeleteTable)」の「」を参照してください。 AWS SDK for .NET

**JavaScript** 

SDK for JavaScript (v3)

**a** Note

```
const deleteTable = (databaseName, tableName) => { 
  const client = new GlueClient({});
```

```
 const command = new DeleteTableCommand({ 
     DatabaseName: databaseName, 
     Name: tableName, 
   }); 
   return client.send(command);
};
```
• API の詳細については、「 API リファレンス[DeleteTable](https://docs.aws.amazon.com/AWSJavaScriptSDK/v3/latest/client/glue/command/DeleteTableCommand)」の「」を参照してください。 AWS SDK for JavaScript

## PHP

SDK for PHP

**a** Note

については、「」を参照してください GitHub。[AWS コード例リポジトリ](https://github.com/awsdocs/aws-doc-sdk-examples/tree/main/php/example_code/glue#code-examples) で全く同じ 例を見つけて、設定と実行の方法を確認してください。

```
 echo "Delete the tables.\n"; 
     foreach ($tables['TableList'] as $table) { 
         $glueService->deleteTable($table['Name'], $databaseName); 
     } 
 public function deleteTable($tableName, $databaseName) 
\{ return $this->glueClient->deleteTable([ 
          'DatabaseName' => $databaseName, 
          'Name' => $tableName, 
     ]); 
 }
```
• API の詳細については、「 API リファレンス[DeleteTable](https://docs.aws.amazon.com/goto/SdkForPHPV3/glue-2017-03-31/DeleteTable)」の「」を参照してください。 AWS SDK for PHP

### Python

SDK for Python (Boto3)

a Note

については、「」を参照してください GitHub。[AWS コード例リポジトリ](https://github.com/awsdocs/aws-doc-sdk-examples/tree/main/python/example_code/glue#code-examples) で全く同じ 例を見つけて、設定と実行の方法を確認してください。

```
class GlueWrapper: 
     """Encapsulates AWS Glue actions.""" 
     def __init__(self, glue_client): 
 """ 
         :param glue_client: A Boto3 Glue client. 
        "" ""
         self.glue_client = glue_client 
     def delete_table(self, db_name, table_name): 
 """ 
         Deletes a table from a metadata database. 
         :param db_name: The name of the database that contains the table. 
         :param table_name: The name of the table to delete. 
        "''" try: 
             self.glue_client.delete_table(DatabaseName=db_name, Name=table_name) 
         except ClientError as err: 
             logger.error( 
                 "Couldn't delete table %s. Here's why: %s: %s", 
                 table_name, 
                 err.response["Error"]["Code"], 
                 err.response["Error"]["Message"], 
) raise
```
• API の詳細については、[DeleteTable](https://docs.aws.amazon.com/goto/boto3/glue-2017-03-31/DeleteTable)AWS 「 SDK for Python (Boto3) API リファレンス」の 「」を参照してください。

### Ruby

SDK for Ruby

**a** Note

については、「」を参照してください GitHub。[AWS コード例リポジトリ](https://github.com/awsdocs/aws-doc-sdk-examples/tree/main/ruby/example_code/glue#code-examples) で全く同じ 例を見つけて、設定と実行の方法を確認してください。

```
# The `GlueWrapper` class serves as a wrapper around the AWS Glue API, providing 
  a simplified interface for common operations.
# It encapsulates the functionality of the AWS SDK for Glue and provides methods 
 for interacting with Glue crawlers, databases, tables, jobs, and S3 resources.
# The class initializes with a Glue client and a logger, allowing it to make API 
  calls and log any errors or informational messages.
class GlueWrapper 
   def initialize(glue_client, logger) 
     @glue_client = glue_client 
     @logger = logger 
   end 
  # Deletes a table with the specified name. 
   # 
   # @param database_name [String] The name of the catalog database in which the 
  table resides. 
   # @param table_name [String] The name of the table to be deleted. 
  # @return [void] 
  def delete_table(database_name, table_name) 
     @glue_client.delete_table(database_name: database_name, name: table_name) 
  rescue Aws::Glue::Errors::ServiceError => e 
     @logger.error("Glue could not delete job: \n#{e.message}") 
   end
```
• API の詳細については、「 API リファレンス[DeleteTable](https://docs.aws.amazon.com/goto/SdkForRubyV3/glue-2017-03-31/DeleteTable)」の「」を参照してください。 AWS SDK for Ruby

## Rust

SDK for Rust

**a** Note については、「」を参照してください GitHub。[AWS コード例リポジトリ](https://github.com/awsdocs/aws-doc-sdk-examples/tree/main/rustv1/examples/glue#code-examples) で全く同じ 例を見つけて、設定と実行の方法を確認してください。

```
 for t in &self.tables { 
     glue.delete_table() 
          .name(t.name()) 
          .database_name(self.database()) 
          .send() 
          .await 
          .map_err(GlueMvpError::from_glue_sdk)?; 
 }
```
• API の詳細については、 [DeleteTable](https://docs.rs/releases/search?query=aws-sdk) AWS SDK for Rust API リファレンスの「」を参照し てください。

# AWS SDK または CLI **GetCrawler**で を使用する

以下のコード例は、GetCrawler の使用方法を示しています。

アクション例は、より大きなプログラムからのコードの抜粋であり、コンテキスト内で実行する必要 があります。次のコード例で、このアクションのコンテキストを確認できます。

• [クローラーとジョブを開始する](#page-4808-0)

## .NET

## AWS SDK for .NET

**a** Note

については、「」を参照してください GitHub。[AWS コード例リポジトリ](https://github.com/awsdocs/aws-doc-sdk-examples/tree/main/dotnetv3/Glue#code-examples) で全く同じ 例を見つけて、設定と実行の方法を確認してください。

```
 /// <summary> 
    /// Get information about an AWS Glue crawler. 
    /// </summary> 
    /// <param name="crawlerName">The name of the crawler.</param> 
   /// <returns>A Crawler object describing the crawler.</returns>
    public async Task<Crawler?> GetCrawlerAsync(string crawlerName) 
   \mathcal{L} var crawlerRequest = new GetCrawlerRequest 
        { 
            Name = crawlerName, 
        }; 
        var response = await _amazonGlue.GetCrawlerAsync(crawlerRequest); 
        if (response.HttpStatusCode == System.Net.HttpStatusCode.OK) 
        { 
            var databaseName = response.Crawler.DatabaseName; 
            Console.WriteLine($"{crawlerName} has the database {databaseName}"); 
            return response.Crawler; 
        } 
        Console.WriteLine($"No information regarding {crawlerName} could be 
 found."); 
        return null; 
    }
```
• API の詳細については、「 API リファレンス[GetCrawler](https://docs.aws.amazon.com/goto/DotNetSDKV3/glue-2017-03-31/GetCrawler)」の「」を参照してください。 AWS SDK for NFT

#### $C++$

SDK for C++

# **a** Note

については、「」を参照してください GitHub。[AWS コード例リポジトリ](https://github.com/awsdocs/aws-doc-sdk-examples/tree/main/cpp/example_code/glue#code-examples) で全く同じ 例を見つけて、設定と実行の方法を確認してください。

```
 Aws::Client::ClientConfiguration clientConfig; 
        // Optional: Set to the AWS Region in which the bucket was created 
 (overrides config file). 
        // clientConfig.region = "us-east-1"; 
    Aws::Glue::GlueClient client(clientConfig); 
        Aws::Glue::Model::GetCrawlerRequest request; 
        request.SetName(CRAWLER_NAME); 
       Aws::Glue::Model::GetCrawlerOutcome outcome = client.GetCrawler(request);
        if (outcome.IsSuccess()) { 
            Aws::Glue::Model::CrawlerState crawlerState = 
 outcome.GetResult().GetCrawler().GetState(); 
            std::cout << "Retrieved crawler with state " << 
 Aws::Glue::Model::CrawlerStateMapper::GetNameForCrawlerState( 
                               crawlerState) 
                      << "." < < std::end: } 
        else { 
            std::cerr << "Error retrieving a crawler. " 
                       << outcome.GetError().GetMessage() << std::endl; 
            deleteAssets(CRAWLER_NAME, CRAWLER_DATABASE_NAME, "", bucketName, 
                          clientConfig); 
            return false; 
        }
```
• API の詳細については、「 API リファレンス[GetCrawler](https://docs.aws.amazon.com/goto/SdkForCpp/glue-2017-03-31/GetCrawler)」の「」を参照してください。 AWS SDK for C++

#### Java

SDK for Java 2.x

**a** Note

```
import software.amazon.awssdk.regions.Region;
import software.amazon.awssdk.services.glue.GlueClient;
import software.amazon.awssdk.services.glue.model.GetCrawlerRequest;
import software.amazon.awssdk.services.glue.model.GetCrawlerResponse;
import software.amazon.awssdk.services.glue.model.GlueException;
import java.time.Instant;
import java.time.ZoneId;
import java.time.format.DateTimeFormatter;
import java.time.format.FormatStyle;
import java.util.Locale;
/** 
  * Before running this Java V2 code example, set up your development 
  * environment, including your credentials. 
 * 
  * For more information, see the following documentation topic: 
 * 
  * https://docs.aws.amazon.com/sdk-for-java/latest/developer-guide/get-
started.html 
  */
public class GetCrawler { 
     public static void main(String[] args) { 
         final String usage = """ 
                 Usage: 
                      <crawlerName> 
                 Where: 
                      crawlerName - The name of the crawler.\s 
                """
         if (args.length != 1) {
```

```
 System.out.println(usage); 
              System.exit(1); 
         } 
         String crawlerName = args[0]; 
         Region region = Region.US_EAST_1; 
         GlueClient glueClient = GlueClient.builder() 
                  .region(region) 
                  .build(); 
         getSpecificCrawler(glueClient, crawlerName); 
         glueClient.close(); 
     } 
     public static void getSpecificCrawler(GlueClient glueClient, String 
  crawlerName) { 
         try { 
              GetCrawlerRequest crawlerRequest = GetCrawlerRequest.builder() 
                       .name(crawlerName) 
                       .build(); 
              GetCrawlerResponse response = glueClient.getCrawler(crawlerRequest); 
              Instant createDate = response.crawler().creationTime(); 
              // Convert the Instant to readable date 
              DateTimeFormatter formatter = 
  DateTimeFormatter.ofLocalizedDateTime(FormatStyle.SHORT) 
                       .withLocale(Locale.US) 
                       .withZone(ZoneId.systemDefault()); 
              formatter.format(createDate); 
              System.out.println("The create date of the Crawler is " + 
  createDate); 
         } catch (GlueException e) { 
              System.err.println(e.awsErrorDetails().errorMessage()); 
              System.exit(1); 
         } 
     }
}
```
• API の詳細については、「 API リファレンス[GetCrawler](https://docs.aws.amazon.com/goto/SdkForJavaV2/glue-2017-03-31/GetCrawler)」の「」を参照してください。 AWS SDK for Java 2.x

**JavaScript** 

SDK for JavaScript (v3)

**a** Note

については、「」を参照してください GitHub。[AWS コード例リポジトリ](https://github.com/awsdocs/aws-doc-sdk-examples/tree/main/javascriptv3/example_code/glue#code-examples) で全く同じ 例を見つけて、設定と実行の方法を確認してください。

```
const getCrawler = (name) => { 
  const client = new GlueClient({});
   const command = new GetCrawlerCommand({ 
     Name: name, 
   }); 
  return client.send(command);
};
```
• API の詳細については、「 API リファレンス[GetCrawler](https://docs.aws.amazon.com/AWSJavaScriptSDK/v3/latest/client/glue/command/GetCrawlerCommand)」の「」を参照してください。 AWS SDK for JavaScript

Kotlin

SDK for Kotlin

**a** Note

については、「」を参照してください GitHub。[AWS コード例リポジトリ](https://github.com/awsdocs/aws-doc-sdk-examples/tree/main/kotlin/services/glue#code-examples) で全く同じ 例を見つけて、設定と実行の方法を確認してください。

suspend fun getSpecificCrawler(crawlerName: String?) {

```
 val request = GetCrawlerRequest { 
         name = crawlerName 
     } 
     GlueClient { region = "us-east-1" }.use { glueClient -> 
         val response = glueClient.getCrawler(request) 
         val role = response.crawler?.role 
         println("The role associated with this crawler is $role") 
     }
}
```
• API の詳細については、 AWS SDK for Kotlin API リファレンス[GetCrawler](https://sdk.amazonaws.com/kotlin/api/latest/index.html)の「」を参照し てください。

## PHP

SDK for PHP

```
a Note
```

```
 echo "Waiting for crawler"; 
     do { 
         $crawler = $glueService->getCrawler($crawlerName); 
         echo "."; 
         sleep(10); 
     } while ($crawler['Crawler']['State'] != "READY"); 
     echo "\n"; 
 public function getCrawler($crawlerName) 
 { 
     return $this->customWaiter(function () use ($crawlerName) { 
         return $this->glueClient->getCrawler([ 
              'Name' => $crawlerName, 
         ]); 
     }); 
 }
```
• API の詳細については、「 API リファレンス[GetCrawler](https://docs.aws.amazon.com/goto/SdkForPHPV3/glue-2017-03-31/GetCrawler)」の「」を参照してください。 AWS SDK for PHP

### Python

SDK for Python (Boto3)

**a** Note

```
class GlueWrapper: 
     """Encapsulates AWS Glue actions.""" 
     def __init__(self, glue_client): 
 """ 
         :param glue_client: A Boto3 Glue client. 
        ^{\mathrm{m}} ""
         self.glue_client = glue_client 
     def get_crawler(self, name): 
        "" "
         Gets information about a crawler. 
         :param name: The name of the crawler to look up. 
         :return: Data about the crawler. 
 """ 
         crawler = None 
         try: 
             response = self.glue_client.get_crawler(Name=name) 
             crawler = response["Crawler"] 
         except ClientError as err: 
             if err.response["Error"]["Code"] == "EntityNotFoundException": 
                  logger.info("Crawler %s doesn't exist.", name) 
             else: 
                  logger.error(
```

```
 "Couldn't get crawler %s. Here's why: %s: %s", 
                    name, 
                    err.response["Error"]["Code"], 
                    err.response["Error"]["Message"], 
) raise 
        return crawler
```
• API の詳細については、 [GetCrawler](https://docs.aws.amazon.com/goto/boto3/glue-2017-03-31/GetCrawler) AWS SDK for Python (Boto3) API リファレンスの「」 を参照してください。

Ruby

SDK for Ruby

**a** Note

```
# The `GlueWrapper` class serves as a wrapper around the AWS Glue API, providing 
  a simplified interface for common operations.
# It encapsulates the functionality of the AWS SDK for Glue and provides methods
 for interacting with Glue crawlers, databases, tables, jobs, and S3 resources.
# The class initializes with a Glue client and a logger, allowing it to make API 
 calls and log any errors or informational messages.
class GlueWrapper 
  def initialize(glue_client, logger) 
     @glue_client = glue_client 
     @logger = logger 
   end 
   # Retrieves information about a specific crawler. 
   # 
   # @param name [String] The name of the crawler to retrieve information about. 
   # @return [Aws::Glue::Types::Crawler, nil] The crawler object if found, or nil 
  if not found.
```

```
 def get_crawler(name) 
   @glue_client.get_crawler(name: name) 
 rescue Aws::Glue::Errors::EntityNotFoundException 
   @logger.info("Crawler #{name} doesn't exist.") 
   false 
 rescue Aws::Glue::Errors::GlueException => e 
   @logger.error("Glue could not get crawler #{name}: \n#{e.message}") 
   raise 
 end
```
• API の詳細については、「 API リファレンス[GetCrawler](https://docs.aws.amazon.com/goto/SdkForRubyV3/glue-2017-03-31/GetCrawler)」の「」を参照してください。 AWS SDK for Ruby

#### Rust

SDK for Rust

**a** Note

については、「」を参照してください GitHub。[AWS コード例リポジトリ](https://github.com/awsdocs/aws-doc-sdk-examples/tree/main/rustv1/examples/glue#code-examples) で全く同じ 例を見つけて、設定と実行の方法を確認してください。

```
 let tmp_crawler = glue 
     .get_crawler() 
     .name(self.crawler()) 
     .send() 
     .await 
     .map_err(GlueMvpError::from_glue_sdk)?;
```
• API の詳細については、 [GetCrawler](https://docs.rs/releases/search?query=aws-sdk) AWS SDK for Rust API リファレンスの「」を参照し てください。

# AWS SDK または CLI **GetDatabase**で を使用する

以下のコード例は、GetDatabase の使用方法を示しています。

アクション例は、より大きなプログラムからのコードの抜粋であり、コンテキスト内で実行する必要 があります。次のコード例で、このアクションのコンテキストを確認できます。

• [クローラーとジョブを開始する](#page-4808-0)

.NET

AWS SDK for .NET

**a** Note

については、「」を参照してください GitHub。[AWS コード例リポジトリ](https://github.com/awsdocs/aws-doc-sdk-examples/tree/main/dotnetv3/Glue#code-examples) で全く同じ 例を見つけて、設定と実行の方法を確認してください。

```
 /// <summary> 
     /// Get information about an AWS Glue database. 
     /// </summary> 
     /// <param name="dbName">The name of the database.</param> 
     /// <returns>A Database object containing information about the database.</
returns> 
     public async Task<Database> GetDatabaseAsync(string dbName) 
     { 
         var databasesRequest = new GetDatabaseRequest 
         { 
            Name = dbName,
         }; 
        var response = await _amazonGlue.GetDatabaseAsync(databasesRequest);
         return response.Database; 
     }
```
• API の詳細については、「 API リファレンス[GetDatabase](https://docs.aws.amazon.com/goto/DotNetSDKV3/glue-2017-03-31/GetDatabase)」の「」を参照してください。 AWS SDK for NFT

### $C++$

SDK for C++

# **a** Note

については、「」を参照してください GitHub。[AWS コード例リポジトリ](https://github.com/awsdocs/aws-doc-sdk-examples/tree/main/cpp/example_code/glue#code-examples) で全く同じ 例を見つけて、設定と実行の方法を確認してください。

```
 Aws::Client::ClientConfiguration clientConfig; 
        // Optional: Set to the AWS Region in which the bucket was created 
 (overrides config file). 
        // clientConfig.region = "us-east-1"; 
    Aws::Glue::GlueClient client(clientConfig); 
        Aws::Glue::Model::GetDatabaseRequest request; 
        request.SetName(CRAWLER_DATABASE_NAME); 
        Aws::Glue::Model::GetDatabaseOutcome outcome = 
 client.GetDatabase(request); 
        if (outcome.IsSuccess()) { 
            const Aws::Glue::Model::Database &database = 
 outcome.GetResult().GetDatabase(); 
            std::cout << "Successfully retrieve the database\n" << 
                       database.Jsonize().View().WriteReadable() << "'." << 
 std::endl; 
        } 
        else { 
            std::cerr << "Error getting the database. " 
                       << outcome.GetError().GetMessage() << std::endl; 
            deleteAssets(CRAWLER_NAME, CRAWLER_DATABASE_NAME, "", bucketName, 
                          clientConfig); 
            return false; 
        }
```
• API の詳細については、「 API リファレンス[GetDatabase](https://docs.aws.amazon.com/goto/SdkForCpp/glue-2017-03-31/GetDatabase)」の「」を参照してください。 AWS SDK for C++

#### Java

SDK for Java 2.x

**a** Note

```
import software.amazon.awssdk.regions.Region;
import software.amazon.awssdk.services.glue.GlueClient;
import software.amazon.awssdk.services.glue.model.GetDatabaseRequest;
import software.amazon.awssdk.services.glue.model.GetDatabaseResponse;
import software.amazon.awssdk.services.glue.model.GlueException;
import java.time.Instant;
import java.time.ZoneId;
import java.time.format.DateTimeFormatter;
import java.time.format.FormatStyle;
import java.util.Locale;
/** 
  * Before running this Java V2 code example, set up your development 
  * environment, including your credentials. 
 * 
  * For more information, see the following documentation topic: 
 * 
  * https://docs.aws.amazon.com/sdk-for-java/latest/developer-guide/get-
started.html 
  */
public class GetDatabase { 
     public static void main(String[] args) { 
         final String usage = """ 
                 Usage: 
                      <databaseName> 
                 Where: 
                      databaseName - The name of the database.\s 
                """
         if (args.length != 1) {
```

```
 System.out.println(usage); 
              System.exit(1); 
         } 
        String databaseName = args[0];
         Region region = Region.US_EAST_1; 
         GlueClient glueClient = GlueClient.builder() 
                  .region(region) 
                  .build(); 
         getSpecificDatabase(glueClient, databaseName); 
         glueClient.close(); 
     } 
     public static void getSpecificDatabase(GlueClient glueClient, String 
  databaseName) { 
         try { 
              GetDatabaseRequest databasesRequest = GetDatabaseRequest.builder() 
                       .name(databaseName) 
                      .build(); 
              GetDatabaseResponse response = 
  glueClient.getDatabase(databasesRequest); 
              Instant createDate = response.database().createTime(); 
             // Convert the Instant to readable date. 
              DateTimeFormatter formatter = 
  DateTimeFormatter.ofLocalizedDateTime(FormatStyle.SHORT) 
                      .withLocale(Locale.US) 
                      .withZone(ZoneId.systemDefault()); 
              formatter.format(createDate); 
              System.out.println("The create date of the database is " + 
  createDate); 
         } catch (GlueException e) { 
              System.err.println(e.awsErrorDetails().errorMessage()); 
              System.exit(1); 
         } 
     }
}
```
• API の詳細については、「 API リファレンス[GetDatabase](https://docs.aws.amazon.com/goto/SdkForJavaV2/glue-2017-03-31/GetDatabase)」の「」を参照してください。 AWS SDK for Java 2.x

**JavaScript** 

SDK for JavaScript (v3)

**a** Note

については、「」を参照してください GitHub。[AWS コード例リポジトリ](https://github.com/awsdocs/aws-doc-sdk-examples/tree/main/javascriptv3/example_code/glue#code-examples) で全く同じ 例を見つけて、設定と実行の方法を確認してください。

```
const getDatabase = (name) => { 
  const client = new GlueClient({});
   const command = new GetDatabaseCommand({ 
     Name: name, 
   }); 
  return client.send(command);
};
```
• API の詳細については、「 API リファレンス[GetDatabase](https://docs.aws.amazon.com/AWSJavaScriptSDK/v3/latest/client/glue/command/GetDatabaseCommand)」の「」を参照してください。 AWS SDK for JavaScript

Kotlin

SDK for Kotlin

**a** Note

については、「」を参照してください GitHub。[AWS コード例リポジトリ](https://github.com/awsdocs/aws-doc-sdk-examples/tree/main/kotlin/services/glue#code-examples) で全く同じ 例を見つけて、設定と実行の方法を確認してください。

suspend fun getSpecificDatabase(databaseName: String?) {

```
 val request = GetDatabaseRequest { 
         name = databaseName 
     } 
     GlueClient { region = "us-east-1" }.use { glueClient -> 
         val response = glueClient.getDatabase(request) 
         val dbDesc = response.database?.description 
         println("The database description is $dbDesc") 
     }
}
```
• API の詳細については、 AWS SDK for Kotlin API リファレンス[GetDatabase](https://sdk.amazonaws.com/kotlin/api/latest/index.html)の「」を参照 してください。

## PHP

SDK for PHP

```
a Note
```

```
 $databaseName = "doc-example-database-$uniqid"; 
     $database = $glueService->getDatabase($databaseName); 
     echo "Found a database named " . $database['Database']['Name'] . "\n"; 
 public function getDatabase(string $databaseName): Result 
\{ return $this->customWaiter(function () use ($databaseName) { 
         return $this->glueClient->getDatabase([ 
              'Name' => $databaseName, 
         ]); 
     }); 
 }
```
• API の詳細については、「 API リファレンス[GetDatabase](https://docs.aws.amazon.com/goto/SdkForPHPV3/glue-2017-03-31/GetDatabase)」の「」を参照してください。 AWS SDK for PHP

Python

SDK for Python (Boto3)

## **a** Note

```
class GlueWrapper: 
     """Encapsulates AWS Glue actions.""" 
     def __init__(self, glue_client): 
 """ 
         :param glue_client: A Boto3 Glue client. 
         """ 
         self.glue_client = glue_client 
     def get_database(self, name): 
         """ 
         Gets information about a database in your Data Catalog. 
         :param name: The name of the database to look up. 
         :return: Information about the database. 
 """ 
         try: 
             response = self.glue_client.get_database(Name=name) 
         except ClientError as err: 
             logger.error( 
                 "Couldn't get database %s. Here's why: %s: %s", 
                 name, 
                 err.response["Error"]["Code"], 
                 err.response["Error"]["Message"], 
) raise 
         else:
```
return response["Database"]

• API の詳細については、 [GetDatabase](https://docs.aws.amazon.com/goto/boto3/glue-2017-03-31/GetDatabase) AWS SDK for Python (Boto3) API リファレンス の「」を参照してください。

Ruby

SDK for Ruby

**a** Note

```
# The `GlueWrapper` class serves as a wrapper around the AWS Glue API, providing 
  a simplified interface for common operations.
# It encapsulates the functionality of the AWS SDK for Glue and provides methods 
 for interacting with Glue crawlers, databases, tables, jobs, and S3 resources.
# The class initializes with a Glue client and a logger, allowing it to make API 
  calls and log any errors or informational messages.
class GlueWrapper 
   def initialize(glue_client, logger) 
     @glue_client = glue_client 
     @logger = logger 
   end 
  # Retrieves information about a specific database. 
   # 
   # @param name [String] The name of the database to retrieve information about. 
   # @return [Aws::Glue::Types::Database, nil] The database object if found, or 
  nil if not found. 
   def get_database(name) 
     response = @glue_client.get_database(name: name) 
     response.database
rescue Aws::Glue::Errors::GlueException => e 
   @logger.error("Glue could not get database #{name}: \n#{e.message}") 
   raise
```
end

#### Rust

SDK for Rust

**a** Note

については、「」を参照してください GitHub。[AWS コード例リポジトリ](https://github.com/awsdocs/aws-doc-sdk-examples/tree/main/rustv1/examples/glue#code-examples) で全く同じ 例を見つけて、設定と実行の方法を確認してください。

```
 let database = glue 
             .get_database() 
             .name(self.database()) 
             .send() 
             .await 
             .map_err(GlueMvpError::from_glue_sdk)? 
             .to_owned(); 
        let database = database 
             .database() 
             .ok_or_else(|| GlueMvpError::Unknown("Could not find 
 database".into()))?;
```
• API の詳細については、 [GetDatabase](https://docs.rs/releases/search?query=aws-sdk) AWS SDK for Rust API リファレンスの「」を参照し てください。

# AWS SDK または CLI **GetDatabases**で を使用する

以下のコード例は、GetDatabases の使用方法を示しています。

アクション例は、より大きなプログラムからのコードの抜粋であり、コンテキスト内で実行する必要 があります。次のコード例で、このアクションのコンテキストを確認できます。

• [クローラーとジョブを開始する](#page-4808-0)

# CLI

# AWS CLI

AWS Glue Data Catalog の一部またはすべてのデータベースの定義を一覧表示するには

次の get-databases の例では、データカタログのデータベースに関する情報を返します。

aws glue get-databases

出力:

```
{ 
           "DatabaseList": [ 
                   { 
                             "Name": "default", 
                             "Description": "Default Hive database", 
                              "LocationUri": "file:/spark-warehouse", 
                              "CreateTime": 1602084052.0, 
                              "CreateTableDefaultPermissions": [ 
\overline{a} "Principal": { 
                                                           "DataLakePrincipalIdentifier": "IAM_ALLOWED_PRINCIPALS" 
\mathbb{R}, \mathbb{R}, \mathbb{R}, \mathbb{R}, \mathbb{R}, \mathbb{R}, \mathbb{R}, \mathbb{R}, \mathbb{R}, \mathbb{R}, \mathbb{R}, \mathbb{R}, \mathbb{R}, \mathbb{R}, \mathbb{R}, \mathbb{R}, \mathbb{R}, \mathbb{R}, \mathbb{R}, \mathbb{R}, \mathbb{R}, \mathbb{R},  "Permissions": [ 
                                                           "ALL" 
\sim 100 \sim 100 \sim 100 \sim 100 \sim 100 \sim 100 \sim 100 \sim 100 \sim 100 \sim 100 \sim 100 \sim 100 \sim 100 \sim 100 \sim 100 \sim 100 \sim 100 \sim 100 \sim 100 \sim 100 \sim 100 \sim 100 \sim 100 \sim 100 \sim 
 } 
                             ], 
                             "CatalogId": "111122223333" 
                   }, 
                   { 
                              "Name": "flights-db", 
                              "CreateTime": 1587072847.0, 
                              "CreateTableDefaultPermissions": [ 
\overline{a} "Principal": { 
                                                          "DataLakePrincipalIdentifier": "IAM_ALLOWED_PRINCIPALS" 
\mathbb{R}, \mathbb{R}, \mathbb{R}, \mathbb{R}, \mathbb{R}, \mathbb{R}, \mathbb{R}, \mathbb{R}, \mathbb{R}, \mathbb{R}, \mathbb{R}, \mathbb{R}, \mathbb{R}, \mathbb{R}, \mathbb{R}, \mathbb{R}, \mathbb{R}, \mathbb{R}, \mathbb{R}, \mathbb{R}, \mathbb{R}, \mathbb{R},  "Permissions": [ 
                                                           "ALL" 
\sim 100 \sim 100 \sim 100 \sim 100 \sim 100 \sim 100 \sim 100 \sim 100 \sim 100 \sim 100 \sim 100 \sim 100 \sim 100 \sim 100 \sim 100 \sim 100 \sim 100 \sim 100 \sim 100 \sim 100 \sim 100 \sim 100 \sim 100 \sim 100 \sim 
 }
```

```
 ], 
                     "CatalogId": "111122223333" 
              }, 
              { 
                     "Name": "legislators", 
                     "CreateTime": 1601415625.0, 
                     "CreateTableDefaultPermissions": [ 
\overline{a} "Principal": { 
                                         "DataLakePrincipalIdentifier": "IAM_ALLOWED_PRINCIPALS" 
\}, \{ "Permissions": [ 
                                         "ALL" 
\sim 100 \sim 100 \sim 100 \sim 100 \sim 100 \sim 100 \sim 100 \sim 100 \sim 100 \sim 100 \sim 100 \sim 100 \sim 100 \sim 100 \sim 100 \sim 100 \sim 100 \sim 100 \sim 100 \sim 100 \sim 100 \sim 100 \sim 100 \sim 100 \sim 
 } 
                     ], 
                     "CatalogId": "111122223333" 
              }, 
              { 
                     "Name": "tempdb", 
                     "CreateTime": 1601498566.0, 
                     "CreateTableDefaultPermissions": [ 
\overline{a} "Principal": { 
                                         "DataLakePrincipalIdentifier": "IAM_ALLOWED_PRINCIPALS" 
                                  }, 
                                   "Permissions": [ 
                                         "ALL" 
\sim 100 \sim 100 \sim 100 \sim 100 \sim 100 \sim 100 \sim 100 \sim 100 \sim 100 \sim 100 \sim 100 \sim 100 \sim 100 \sim 100 \sim 100 \sim 100 \sim 100 \sim 100 \sim 100 \sim 100 \sim 100 \sim 100 \sim 100 \sim 100 \sim 
 } 
                     ], 
                     "CatalogId": "111122223333" 
              } 
       ]
}
```
詳細については、「AWS Glue デベロッパーガイド」の[「データカタログにデータベースを定](https://docs.aws.amazon.com/glue/latest/dg/define-database.html) [義する](https://docs.aws.amazon.com/glue/latest/dg/define-database.html)」を参照してください。

• API の詳細については、「 コマンドリファレンス[GetDatabases」](https://awscli.amazonaws.com/v2/documentation/api/latest/reference/glue/get-databases.html)の「」を参照してくださ い。 AWS CLI

#### **JavaScript**

SDK for JavaScript (v3)

**a** Note

については、「」を参照してください GitHub。[AWS コード例リポジトリ](https://github.com/awsdocs/aws-doc-sdk-examples/tree/main/javascriptv3/example_code/glue#code-examples) で全く同じ 例を見つけて、設定と実行の方法を確認してください。

```
const getDatabases = () => {
  const client = new GlueClient({});
  const command = new GetDatabasesCommand({}); 
  return client.send(command);
};
```
• API の詳細については、「 API リファレンス[GetDatabases](https://docs.aws.amazon.com/AWSJavaScriptSDK/v3/latest/client/glue/command/GetDatabasesCommand)」の「」を参照してください。 AWS SDK for JavaScript

AWS SDK または CLI **GetJob**で を使用する

以下のコード例は、GetJob の使用方法を示しています。

アクション例は、より大きなプログラムからのコードの抜粋であり、コンテキスト内で実行する必要 があります。次のコード例で、このアクションのコンテキストを確認できます。

• [クローラーとジョブを開始する](#page-4808-0)

CLI

AWS CLI

ジョブに関する情報を取得するには

次の get-job の例では、ジョブに関する情報を取得します。

aws glue get-job \
#### --job-name my-testing-job

出力:

```
{ 
     "Job": { 
          "Name": "my-testing-job", 
          "Role": "Glue_DefaultRole", 
          "CreatedOn": 1602805698.167, 
          "LastModifiedOn": 1602805698.167, 
          "ExecutionProperty": { 
              "MaxConcurrentRuns": 1 
         }, 
          "Command": { 
              "Name": "gluestreaming", 
              "ScriptLocation": "s3://janetst-bucket-01/Scripts/test_script.scala", 
              "PythonVersion": "2" 
         }, 
          "DefaultArguments": { 
              "--class": "GlueApp", 
              "--job-language": "scala" 
         }, 
          "MaxRetries": 0, 
          "AllocatedCapacity": 10, 
          "MaxCapacity": 10.0, 
          "GlueVersion": "1.0" 
     }
}
```
詳細については、「AWS Glue デベロッパーガイド」の[「ジョブ](https://docs.aws.amazon.com/glue/latest/dg/aws-glue-api-jobs-job.html)」を参照してください。

• API の詳細については、「 コマンドリファレンス[GetJob」](https://awscli.amazonaws.com/v2/documentation/api/latest/reference/glue/get-job.html)の「」を参照してください。 AWS CLI

### **JavaScript**

SDK for JavaScript (v3)

**a** Note については、「」を参照してください GitHub。[AWS コード例リポジトリ](https://github.com/awsdocs/aws-doc-sdk-examples/tree/main/javascriptv3/example_code/glue#code-examples) で全く同じ 例を見つけて、設定と実行の方法を確認してください。

```
const getJob = (jobName) => {
  const client = new GlueClient({});
   const command = new GetJobCommand({ 
     JobName: jobName, 
   }); 
  return client.send(command);
};
```
• API の詳細については、「 API リファレンス[GetJob](https://docs.aws.amazon.com/AWSJavaScriptSDK/v3/latest/client/glue/command/GetJobCommand)」の「」を参照してください。 AWS SDK for JavaScript

# AWS SDK または CLI **GetJobRun**で を使用する

以下のコード例は、GetJobRun の使用方法を示しています。

アクション例は、より大きなプログラムからのコードの抜粋であり、コンテキスト内で実行する必要 があります。次のコード例で、このアクションのコンテキストを確認できます。

• [クローラーとジョブを開始する](#page-4808-0)

#### .NET

AWS SDK for .NET

**a** Note

については、「」を参照してください GitHub。[AWS コード例リポジトリ](https://github.com/awsdocs/aws-doc-sdk-examples/tree/main/dotnetv3/Glue#code-examples) で全く同じ 例を見つけて、設定と実行の方法を確認してください。

```
 /// <summary> 
    /// Get information about a specific AWS Glue job run. 
    /// </summary> 
    /// <param name="jobName">The name of the job.</param> 
    /// <param name="jobRunId">The Id of the job run.</param> 
    /// <returns>A JobRun object with information about the job run.</returns> 
    public async Task<JobRun> GetJobRunAsync(string jobName, string jobRunId) 
    { 
        var response = await _amazonGlue.GetJobRunAsync(new GetJobRunRequest 
\{ JobName = jobName, RunId = jobRunId \});
        return response.JobRun; 
    }
```
• API の詳細については、「 API リファレンス[GetJobRun](https://docs.aws.amazon.com/goto/DotNetSDKV3/glue-2017-03-31/GetJobRun)」の「」を参照してください。 AWS SDK for .NET

 $C++$ 

SDK for C++

**a** Note

については、「」を参照してください GitHub。[AWS コード例リポジトリ](https://github.com/awsdocs/aws-doc-sdk-examples/tree/main/cpp/example_code/glue#code-examples) で全く同じ 例を見つけて、設定と実行の方法を確認してください。

Aws::Client::ClientConfiguration clientConfig;

アクション 4742

```
 // Optional: Set to the AWS Region in which the bucket was created 
 (overrides config file). 
         // clientConfig.region = "us-east-1"; 
     Aws::Glue::GlueClient client(clientConfig); 
         Aws::Glue::Model::GetJobRunRequest jobRunRequest; 
         jobRunRequest.SetJobName(jobName); 
         jobRunRequest.SetRunId(jobRunID); 
         Aws::Glue::Model::GetJobRunOutcome jobRunOutcome = client.GetJobRun( 
                  jobRunRequest); 
         if (jobRunOutcome.IsSuccess()) { 
             std::cout << "Displaying the job run JSON description." << std::endl; 
             std::cout 
\label{eq:zeta} \zeta<\infty jobRunOutcome.GetResult().GetJobRun().Jsonize().View().WriteReadable() 
                      << std::endl; 
         } 
         else { 
             std::cerr << "Error get a job run. " 
                        << jobRunOutcome.GetError().GetMessage() 
                        << std::endl; 
         }
```
• API の詳細については、「 API リファレンス[GetJobRun](https://docs.aws.amazon.com/goto/SdkForCpp/glue-2017-03-31/GetJobRun)」の「」を参照してください。 AWS SDK for C++

CLI

AWS CLI

ジョブの実行に関する情報を取得するには

次の get-job-run の例では、ジョブ実行に関する情報を取得します。

```
aws glue get-job-run \ 
     --job-name "Combine legistators data" \ 
     --run-id jr_012e176506505074d94d761755e5c62538ee1aad6f17d39f527e9140cf0c9a5e
```
出力:

```
{ 
     "JobRun": { 
          "Id": 
  "jr_012e176506505074d94d761755e5c62538ee1aad6f17d39f527e9140cf0c9a5e", 
         "Attempt": 0, 
         "JobName": "Combine legistators data", 
         "StartedOn": 1602873931.255, 
         "LastModifiedOn": 1602874075.985, 
         "CompletedOn": 1602874075.985, 
          "JobRunState": "SUCCEEDED", 
         "Arguments": { 
              "--enable-continuous-cloudwatch-log": "true", 
              "--enable-metrics": "", 
              "--enable-spark-ui": "true", 
              "--job-bookmark-option": "job-bookmark-enable", 
              "--spark-event-logs-path": "s3://aws-glue-assets-111122223333-us-
east-1/sparkHistoryLogs/" 
         }, 
         "PredecessorRuns": [], 
         "AllocatedCapacity": 10, 
         "ExecutionTime": 117, 
         "Timeout": 2880, 
         "MaxCapacity": 10.0, 
         "WorkerType": "G.1X", 
         "NumberOfWorkers": 10, 
         "LogGroupName": "/aws-glue/jobs", 
         "GlueVersion": "2.0" 
     }
}
```
詳細については、「AWS Glue デベロッパーガイド」の[「ジョブの実行](https://docs.aws.amazon.com/glue/latest/dg/aws-glue-api-jobs-runs.html)」を参照してくださ い。

• API の詳細については、「 コマンドリファレンス[GetJobRun」](https://awscli.amazonaws.com/v2/documentation/api/latest/reference/glue/get-job-run.html)の「」を参照してくださ い。 AWS CLI

### **JavaScript**

SDK for JavaScript (v3)

**a** Note については、「」を参照してください GitHub。[AWS コード例リポジトリ](https://github.com/awsdocs/aws-doc-sdk-examples/tree/main/javascriptv3/example_code/glue#code-examples) で全く同じ 例を見つけて、設定と実行の方法を確認してください。

```
const getJobRun = (jobName, jobRunId) => { 
  const client = new GlueClient({});
   const command = new GetJobRunCommand({ 
     JobName: jobName, 
    RunId: jobRunId, 
   }); 
  return client.send(command);
};
```
• API の詳細については、「 API リファレンス[GetJobRun](https://docs.aws.amazon.com/AWSJavaScriptSDK/v3/latest/client/glue/command/GetJobRunCommand)」の「」を参照してください。 AWS SDK for JavaScript

#### PHP

SDK for PHP

```
a Note
```

```
 $jobName = 'test-job-' . $uniqid; 
        $outputBucketUrl = "s3://$bucketName"; 
        $runId = $glueService->startJobRun($jobName, $databaseName, $tables, 
 $outputBucketUrl)['JobRunId'];
```

```
 echo "waiting for job"; 
        do { 
             $jobRun = $glueService->getJobRun($jobName, $runId); 
            echo "."; 
             sleep(10); 
        } while (!array_intersect([$jobRun['JobRun']['JobRunState']], 
 ['SUCCEEDED', 'STOPPED', 'FAILED', 'TIMEOUT'])); 
        echo "\n"; 
    public function getJobRun($jobName, $runId, $predecessorsIncluded = false): 
 Result 
    { 
        return $this->glueClient->getJobRun([ 
             'JobName' => $jobName, 
             'RunId' => $runId, 
             'PredecessorsIncluded' => $predecessorsIncluded, 
        ]); 
    }
```
• API の詳細については、「 API リファレンス[GetJobRun](https://docs.aws.amazon.com/goto/SdkForPHPV3/glue-2017-03-31/GetJobRun)」の「」を参照してください。 AWS SDK for PHP

Python

SDK for Python (Boto3)

```
a Note
 については、「」を参照してください GitHub。AWS コード例リポジトリ で全く同じ
 例を見つけて、設定と実行の方法を確認してください。
```

```
class GlueWrapper: 
     """Encapsulates AWS Glue actions.""" 
     def __init__(self, glue_client): 
 """ 
         :param glue_client: A Boto3 Glue client. 
        "" "
```

```
 self.glue_client = glue_client 
     def get_job_run(self, name, run_id): 
        .....
         Gets information about a single job run. 
         :param name: The name of the job definition for the run. 
         :param run_id: The ID of the run. 
         :return: Information about the run. 
         """ 
         try: 
             response = self.glue_client.get_job_run(JobName=name, RunId=run_id) 
         except ClientError as err: 
             logger.error( 
                  "Couldn't get job run %s/%s. Here's why: %s: %s", 
                 name, 
                 run_id, 
                 err.response["Error"]["Code"], 
                 err.response["Error"]["Message"], 
) raise 
         else: 
             return response["JobRun"]
```
• API の詳細については、 [GetJobRun](https://docs.aws.amazon.com/goto/boto3/glue-2017-03-31/GetJobRun) AWS SDK for Python (Boto3) API リファレンスの「」 を参照してください。

Ruby

SDK for Ruby

**a** Note

```
# The `GlueWrapper` class serves as a wrapper around the AWS Glue API, providing 
  a simplified interface for common operations.
# It encapsulates the functionality of the AWS SDK for Glue and provides methods 
 for interacting with Glue crawlers, databases, tables, jobs, and S3 resources.
# The class initializes with a Glue client and a logger, allowing it to make API 
 calls and log any errors or informational messages.
class GlueWrapper 
  def initialize(glue_client, logger) 
     @glue_client = glue_client 
     @logger = logger 
  end 
  # Retrieves data for a specific job run. 
  # 
  # @param job_name [String] The name of the job run to retrieve data for. 
   # @return [Glue::Types::GetJobRunResponse] 
  def get_job_run(job_name, run_id) 
     @glue_client.get_job_run(job_name: job_name, run_id: run_id) 
  rescue Aws::Glue::Errors::GlueException => e 
     @logger.error("Glue could not get job runs: \n#{e.message}") 
   end
```
• API の詳細については、「 API リファレンス[GetJobRun](https://docs.aws.amazon.com/goto/SdkForRubyV3/glue-2017-03-31/GetJobRun)」の「」を参照してください。 AWS SDK for Ruby

#### Rust

SDK for Rust

**a** Note

```
let get_job_run = || async {
     Ok::<JobRun, GlueMvpError>( 
         glue.get_job_run() 
              .job_name(self.job()) 
              .run_id(job_run_id.to_string())
```

```
 .send() 
                      .await 
                      .map_err(GlueMvpError::from_glue_sdk)? 
                      .job_run() 
                      .ok_or_else(|| GlueMvpError::Unknown("Failed to get 
 job_run".into()))? 
                      .to_owned(), 
) }; 
         let mut job_run = get_job_run().await?; 
         let mut state = 
 job_run.job_run_state().unwrap_or(&unknown_state).to_owned(); 
         while matches!( 
             state, 
             JobRunState::Starting | JobRunState::Stopping | JobRunState::Running 
         ) { 
             info!(?state, "Waiting for job to finish"); 
             tokio::time::sleep(self.wait_delay).await; 
             job_run = get_job_run().await?; 
             state = job_run.job_run_state().unwrap_or(&unknown_state).to_owned(); 
         }
```
• API の詳細については、 [GetJobRun](https://docs.rs/releases/search?query=aws-sdk) AWS SDK for Rust API リファレンスの「」を参照し てください。

AWS SDK または CLI **GetJobRuns**で を使用する

以下のコード例は、GetJobRuns の使用方法を示しています。

アクション例は、より大きなプログラムからのコードの抜粋であり、コンテキスト内で実行する必要 があります。次のコード例で、このアクションのコンテキストを確認できます。

• [クローラーとジョブを開始する](#page-4808-0)

## .NET

AWS SDK for .NET

```
a Note
```

```
 /// <summary> 
    /// Get information about all AWS Glue runs of a specific job. 
    /// </summary> 
    /// <param name="jobName">The name of the job.</param> 
    /// <returns>A list of JobRun objects.</returns>
     public async Task<List<JobRun>> GetJobRunsAsync(string jobName) 
     { 
         var jobRuns = new List<JobRun>(); 
         var request = new GetJobRunsRequest 
         { 
             JobName = jobName, 
         }; 
         // No need to loop to get all the log groups--the SDK does it for us 
 behind the scenes 
         var paginatorForJobRuns = 
             _amazonGlue.Paginators.GetJobRuns(request); 
         await foreach (var response in paginatorForJobRuns.Responses) 
         { 
             response.JobRuns.ForEach(jobRun => 
\{\hspace{.1cm} \} jobRuns.Add(jobRun); 
             }); 
         } 
         return jobRuns; 
     }
```
• API の詳細については、「 API リファレンス[GetJobRuns](https://docs.aws.amazon.com/goto/DotNetSDKV3/glue-2017-03-31/GetJobRuns)」の「」を参照してください。 AWS SDK for .NET

 $C++$ 

SDK for C++

**a** Note

```
 Aws::Client::ClientConfiguration clientConfig; 
        // Optional: Set to the AWS Region in which the bucket was created 
 (overrides config file). 
        // clientConfig.region = "us-east-1"; 
    Aws::Glue::GlueClient client(clientConfig); 
         Aws::Glue::Model::GetJobRunsRequest getJobRunsRequest; 
         getJobRunsRequest.SetJobName(jobName); 
        Aws::String nextToken; // Used for pagination. 
         std::vector<Aws::Glue::Model::JobRun> allJobRuns; 
        do { 
             if (!nextToken.empty()) { 
                 getJobRunsRequest.SetNextToken(nextToken); 
 } 
             Aws::Glue::Model::GetJobRunsOutcome jobRunsOutcome = 
 client.GetJobRuns( 
                     getJobRunsRequest); 
             if (jobRunsOutcome.IsSuccess()) { 
                 const std::vector<Aws::Glue::Model::JobRun> &jobRuns = 
 jobRunsOutcome.GetResult().GetJobRuns(); 
                 allJobRuns.insert(allJobRuns.end(), jobRuns.begin(), 
 jobRuns.end()); 
                 nextToken = jobRunsOutcome.GetResult().GetNextToken(); 
 }
```

```
 else { 
                 std::cerr << "Error getting job runs. " 
                           << jobRunsOutcome.GetError().GetMessage() 
                           << std::endl; 
                 break; 
 } 
        } while (!nextToken.empty());
```
• API の詳細については、「 API リファレンス[GetJobRuns](https://docs.aws.amazon.com/goto/SdkForCpp/glue-2017-03-31/GetJobRuns)」の「」を参照してください。 AWS SDK for C++

# CLI

## AWS CLI

ジョブのすべてのジョブ実行に関する情報を取得するには

次の get-job-runs の例では、ジョブのジョブ実行に関する情報を取得します。

```
aws glue get-job-runs \ 
     --job-name "my-testing-job"
```
出力:

```
{ 
     "JobRuns": [ 
         { 
              "Id": 
  "jr_012e176506505074d94d761755e5c62538ee1aad6f17d39f527e9140cf0c9a5e", 
              "Attempt": 0, 
              "JobName": "my-testing-job", 
              "StartedOn": 1602873931.255, 
              "LastModifiedOn": 1602874075.985, 
              "CompletedOn": 1602874075.985, 
              "JobRunState": "SUCCEEDED", 
              "Arguments": { 
                  "--enable-continuous-cloudwatch-log": "true", 
                  "--enable-metrics": "", 
                  "--enable-spark-ui": "true", 
                  "--job-bookmark-option": "job-bookmark-enable",
```

```
 "--spark-event-logs-path": "s3://aws-glue-assets-111122223333-us-
east-1/sparkHistoryLogs/" 
              }, 
              "PredecessorRuns": [], 
              "AllocatedCapacity": 10, 
              "ExecutionTime": 117, 
              "Timeout": 2880, 
              "MaxCapacity": 10.0, 
              "WorkerType": "G.1X", 
              "NumberOfWorkers": 10, 
              "LogGroupName": "/aws-glue/jobs", 
              "GlueVersion": "2.0" 
         }, 
         { 
              "Id": 
  "jr_03cc19ddab11c4e244d3f735567de74ff93b0b3ef468a713ffe73e53d1aec08f_attempt_2", 
              "Attempt": 2, 
              "PreviousRunId": 
  "jr_03cc19ddab11c4e244d3f735567de74ff93b0b3ef468a713ffe73e53d1aec08f_attempt_1", 
              "JobName": "my-testing-job", 
              "StartedOn": 1602811168.496, 
              "LastModifiedOn": 1602811282.39, 
              "CompletedOn": 1602811282.39, 
              "JobRunState": "FAILED", 
              "ErrorMessage": "An error occurred while calling 
  o122.pyWriteDynamicFrame. 
                  Access Denied (Service: Amazon S3; Status Code: 403; Error Code: 
  AccessDenied; 
                  Request ID: 021AAB703DB20A2D; 
                  S3 Extended Request ID: teZk24Y09TkXzBvMPG502L5VJBhe9DJuWA9/
TXtuGOqfByajkfL/Tlqt5JBGdEGpigAqzdMDM/U=)", 
              "PredecessorRuns": [], 
              "AllocatedCapacity": 10, 
              "ExecutionTime": 110, 
              "Timeout": 2880, 
              "MaxCapacity": 10.0, 
              "WorkerType": "G.1X", 
              "NumberOfWorkers": 10, 
              "LogGroupName": "/aws-glue/jobs", 
              "GlueVersion": "2.0" 
         }, 
         { 
              "Id": 
  "jr_03cc19ddab11c4e244d3f735567de74ff93b0b3ef468a713ffe73e53d1aec08f_attempt_1",
```

```
 "Attempt": 1, 
              "PreviousRunId": 
  "jr_03cc19ddab11c4e244d3f735567de74ff93b0b3ef468a713ffe73e53d1aec08f", 
              "JobName": "my-testing-job", 
              "StartedOn": 1602811020.518, 
              "LastModifiedOn": 1602811138.364, 
              "CompletedOn": 1602811138.364, 
              "JobRunState": "FAILED", 
              "ErrorMessage": "An error occurred while calling 
  o122.pyWriteDynamicFrame. 
                   Access Denied (Service: Amazon S3; Status Code: 403; Error Code: 
  AccessDenied; 
                   Request ID: 2671D37856AE7ABB; 
                   S3 Extended Request ID: RLJCJw20brV
+PpC6GpORahyF2fp9flB5SSb2bTGPnUSPVizLXRl1PN3QZldb+v1o9qRVktNYbW8=)", 
              "PredecessorRuns": [], 
              "AllocatedCapacity": 10, 
              "ExecutionTime": 113, 
              "Timeout": 2880, 
              "MaxCapacity": 10.0, 
              "WorkerType": "G.1X", 
              "NumberOfWorkers": 10, 
              "LogGroupName": "/aws-glue/jobs", 
              "GlueVersion": "2.0" 
         } 
     ]
}
```
詳細については、「AWS Glue デベロッパーガイド」の[「ジョブの実行](https://docs.aws.amazon.com/glue/latest/dg/aws-glue-api-jobs-runs.html)」を参照してくださ い。

• API の詳細については、「 コマンドリファレンス[GetJobRuns」](https://awscli.amazonaws.com/v2/documentation/api/latest/reference/glue/get-job-runs.html)の「」を参照してくださ い。 AWS CLI

**JavaScript** 

SDK for JavaScript (v3)

**a** Note

```
const getJobRuns = (jobName) => { 
  const client = new GlueClient({});
   const command = new GetJobRunsCommand({ 
     JobName: jobName, 
   }); 
  return client.send(command);
};
```
• API の詳細については、「 API リファレンス[GetJobRuns](https://docs.aws.amazon.com/AWSJavaScriptSDK/v3/latest/client/glue/command/GetJobRunsCommand)」の「」を参照してください。 AWS SDK for JavaScript

### PHP

SDK for PHP

**a** Note

```
 $jobName = 'test-job-' . $uniqid; 
        $jobRuns = $glueService->getJobRuns($jobName); 
    public function getJobRuns($jobName, $maxResults = 0, $nextToken = ''): 
 Result 
    { 
        $arguments = ['JobName' => $jobName]; 
        if ($maxResults) { 
             $arguments['MaxResults'] = $maxResults; 
        } 
        if ($nextToken) { 
             $arguments['NextToken'] = $nextToken; 
        } 
        return $this->glueClient->getJobRuns($arguments); 
    }
```
• API の詳細については、「 API リファレンス[GetJobRuns](https://docs.aws.amazon.com/goto/SdkForPHPV3/glue-2017-03-31/GetJobRuns)」の「」を参照してください。 AWS SDK for PHP

Python

SDK for Python (Boto3)

## **a** Note

```
class GlueWrapper: 
     """Encapsulates AWS Glue actions.""" 
     def __init__(self, glue_client): 
 """ 
         :param glue_client: A Boto3 Glue client. 
         """ 
         self.glue_client = glue_client 
     def get_job_runs(self, job_name): 
         """ 
         Gets information about runs that have been performed for a specific job 
         definition. 
         :param job_name: The name of the job definition to look up. 
         :return: The list of job runs. 
        "''" try: 
             response = self.glue_client.get_job_runs(JobName=job_name) 
         except ClientError as err: 
             logger.error( 
                 "Couldn't get job runs for %s. Here's why: %s: %s", 
                 job_name, 
                 err.response["Error"]["Code"], 
                 err.response["Error"]["Message"], 
) raise
```
else:

return response["JobRuns"]

• API の詳細については、[GetJobRuns](https://docs.aws.amazon.com/goto/boto3/glue-2017-03-31/GetJobRuns)AWS 「 SDK for Python (Boto3) API リファレンス」の 「」を参照してください。

Ruby

SDK for Ruby

**a** Note

```
# The `GlueWrapper` class serves as a wrapper around the AWS Glue API, providing 
  a simplified interface for common operations.
# It encapsulates the functionality of the AWS SDK for Glue and provides methods 
 for interacting with Glue crawlers, databases, tables, jobs, and S3 resources.
# The class initializes with a Glue client and a logger, allowing it to make API 
 calls and log any errors or informational messages.
class GlueWrapper 
  def initialize(glue_client, logger) 
     @glue_client = glue_client 
     @logger = logger 
   end 
  # Retrieves a list of job runs for the specified job. 
   # 
   # @param job_name [String] The name of the job to retrieve job runs for. 
   # @return [Array<Aws::Glue::Types::JobRun>] 
  def get_job_runs(job_name) 
     response = @glue_client.get_job_runs(job_name: job_name) 
     response.job_runs 
  rescue Aws::Glue::Errors::GlueException => e 
     @logger.error("Glue could not get job runs: \n#{e.message}") 
   end
```
• API の詳細については、「 API リファレンス[GetJobRuns](https://docs.aws.amazon.com/goto/SdkForRubyV3/glue-2017-03-31/GetJobRuns)」の「」を参照してください。 AWS SDK for Ruby

## AWS SDK または CLI **GetTables**で を使用する

以下のコード例は、GetTables の使用方法を示しています。

アクション例は、より大きなプログラムからのコードの抜粋であり、コンテキスト内で実行する必要 があります。次のコード例で、このアクションのコンテキストを確認できます。

• [クローラーとジョブを開始する](#page-4808-0)

.NET

AWS SDK for .NET

**a** Note

```
 /// <summary> 
    /// Get a list of tables for an AWS Glue database. 
    /// </summary> 
    /// <param name="dbName">The name of the database.</param> 
    /// <returns>A list of Table objects.</returns>
     public async Task<List<Table>> GetTablesAsync(string dbName) 
    \{var request = new GetTablesRequest { DatabaseName = dbName };
         var tables = new List<Table>(); 
         // Get a paginator for listing the tables. 
        var tablePaginator = _amazonGlue.Paginators.GetTables(request);
         await foreach (var response in tablePaginator.Responses) 
\overline{\mathcal{L}} tables.AddRange(response.TableList);
```
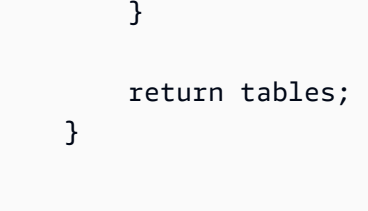

• API の詳細については、「 API リファレンス[GetTables」](https://docs.aws.amazon.com/goto/DotNetSDKV3/glue-2017-03-31/GetTables)の「」を参照してください。 AWS SDK for .NET

```
C++
```
SDK for C++

### **a** Note

```
 Aws::Client::ClientConfiguration clientConfig; 
        // Optional: Set to the AWS Region in which the bucket was created 
 (overrides config file). 
        // clientConfig.region = "us-east-1"; 
    Aws::Glue::GlueClient client(clientConfig); 
        Aws::Glue::Model::GetTablesRequest request; 
        request.SetDatabaseName(CRAWLER_DATABASE_NAME); 
        std::vector<Aws::Glue::Model::Table> all_tables; 
        Aws::String nextToken; // Used for pagination. 
        do { 
            Aws::Glue::Model::GetTablesOutcome outcome = 
 client.GetTables(request); 
            if (outcome.IsSuccess()) { 
               const std::vector<Aws::Glue::Model::Table> &tables =
 outcome.GetResult().GetTableList(); 
                all_tables.insert(all_tables.end(), tables.begin(), 
 tables.end()); 
                nextToken = outcome.GetResult().GetNextToken();
```

```
 } 
             else { 
                 std::cerr << "Error getting the tables. " 
                           << outcome.GetError().GetMessage() 
                           << std::endl; 
                 deleteAssets(CRAWLER_NAME, CRAWLER_DATABASE_NAME, "", bucketName, 
                               clientConfig); 
                 return false; 
 } 
        } while (!nextToken.empty()); 
         std::cout << "The database contains " << all_tables.size() 
                  \lt\lt (all tables.size() == 1 ?
                       " table." : "tables.") << std::endl; 
         std::cout << "Here is a list of the tables in the database."; 
        for (size_t index = 0; index < all_tables.size(); ++index) {
            std::cout << " " << index + 1 << ": " <<
 all_tables[index].GetName() 
                       << std::endl; 
        } 
         if (!all_tables.empty()) { 
             int tableIndex = askQuestionForIntRange( 
                     "Enter an index to display the database detail ", 
                    1, static cast<int>(all tables.size()));
             std::cout << all_tables[tableIndex - 
 1].Jsonize().View().WriteReadable() 
                       << std::endl; 
             tableName = all_tables[tableIndex - 1].GetName(); 
        }
```
• API の詳細については、「 API リファレンス[GetTables」](https://docs.aws.amazon.com/goto/SdkForCpp/glue-2017-03-31/GetTables)の「」を参照してください。 AWS SDK for C++

CLI

AWS CLI

指定されたデータベース内で、一部またはすべてのテーブルの定義を一覧表示するには

次の get-tables の例では、指定されたデータベース内のテーブルに関する情報を返しま す。

```
aws glue get-tables --database-name 'tempdb'
```
出力:

```
{ 
      "TableList": [ 
           { 
                 "Name": "my-s3-sink", 
                "DatabaseName": "tempdb", 
                 "CreateTime": 1602730539.0, 
                 "UpdateTime": 1602730539.0, 
                "Retention": 0,
                 "StorageDescriptor": { 
                      "Columns": [ 
\{ \} "Name": "sensorid", 
                                "Type": "int" 
\mathbb{R}, \mathbb{R}, \mathbb{R}, \mathbb{R}, \mathbb{R}, \mathbb{R}, \mathbb{R}, \mathbb{R}, \mathbb{R}, \mathbb{R}, \mathbb{R}, \mathbb{R}, \mathbb{R}, \mathbb{R}, \mathbb{R}, \mathbb{R}, \mathbb{R}, \mathbb{R}, \mathbb{R}, \mathbb{R}, \mathbb{R}, \mathbb{R}, \{ \} "Name": "currenttemperature", 
                                "Type": "int" 
                           }, 
\{ \} "Name": "status", 
                                "Type": "string" 
 } 
 ], 
                      "Location": "s3://janetst-bucket-01/test-s3-output/", 
                      "Compressed": false, 
                      "NumberOfBuckets": 0, 
                      "SerdeInfo": { 
                           "SerializationLibrary": "org.openx.data.jsonserde.JsonSerDe" 
                      }, 
                      "SortColumns": [], 
                      "StoredAsSubDirectories": false 
                }, 
                 "Parameters": { 
                      "classification": "json" 
                }, 
                 "CreatedBy": "arn:aws:iam::007436865787:user/JRSTERN",
```

```
 "IsRegisteredWithLakeFormation": false, 
             "CatalogId": "007436865787" 
        }, 
        { 
             "Name": "s3-source", 
             "DatabaseName": "tempdb", 
             "CreateTime": 1602730658.0, 
             "UpdateTime": 1602730658.0, 
             "Retention": 0, 
             "StorageDescriptor": { 
                 "Columns": [ 
\{ "Name": "sensorid", 
                         "Type": "int" 
                     }, 
\{ "Name": "currenttemperature", 
                         "Type": "int" 
\}, \{\{ "Name": "status", 
                         "Type": "string" 
1 1 1 1 1 1 1
                 ], 
                 "Location": "s3://janetst-bucket-01/", 
                 "Compressed": false, 
                 "NumberOfBuckets": 0, 
                 "SortColumns": [], 
                 "StoredAsSubDirectories": false 
             }, 
             "Parameters": { 
                 "classification": "json" 
             }, 
             "CreatedBy": "arn:aws:iam::007436865787:user/JRSTERN", 
             "IsRegisteredWithLakeFormation": false, 
             "CatalogId": "007436865787" 
        }, 
        { 
             "Name": "test-kinesis-input", 
             "DatabaseName": "tempdb", 
             "CreateTime": 1601507001.0, 
             "UpdateTime": 1601507001.0, 
             "Retention": 0, 
             "StorageDescriptor": {
```

```
 "Columns": [ 
\{ "Name": "sensorid", 
                        "Type": "int" 
                    }, 
\{ "Name": "currenttemperature", 
                        "Type": "int" 
\}, \{\{ "Name": "status", 
                        "Type": "string" 
1 1 1 1 1 1 1
 ], 
                "Location": "my-testing-stream", 
                "Compressed": false, 
                "NumberOfBuckets": 0, 
                "SerdeInfo": { 
                    "SerializationLibrary": "org.openx.data.jsonserde.JsonSerDe" 
                }, 
                "SortColumns": [], 
                "Parameters": { 
                    "kinesisUrl": "https://kinesis.us-east-1.amazonaws.com", 
                    "streamName": "my-testing-stream", 
                    "typeOfData": "kinesis" 
                }, 
                "StoredAsSubDirectories": false 
            }, 
            "Parameters": { 
                "classification": "json" 
            }, 
            "CreatedBy": "arn:aws:iam::007436865787:user/JRSTERN", 
            "IsRegisteredWithLakeFormation": false, 
            "CatalogId": "007436865787" 
        } 
    ]
}
```
詳細については、「 [AWS Glue デベロッパーガイド」の「 Glue データカタログでのテーブル](https://docs.aws.amazon.com/glue/latest/dg/tables-described.html) [の定義](https://docs.aws.amazon.com/glue/latest/dg/tables-described.html)」を参照してください。 AWS

• API の詳細については、「 コマンドリファレンス[GetTables](https://awscli.amazonaws.com/v2/documentation/api/latest/reference/glue/get-tables.html)」の「」を参照してください。 AWS CLI

#### Java

SDK for Java 2.x

**a** Note

```
import software.amazon.awssdk.regions.Region;
import software.amazon.awssdk.services.glue.GlueClient;
import software.amazon.awssdk.services.glue.model.GetTableRequest;
import software.amazon.awssdk.services.glue.model.GetTableResponse;
import software.amazon.awssdk.services.glue.model.GlueException;
import java.time.Instant;
import java.time.ZoneId;
import java.time.format.DateTimeFormatter;
import java.time.format.FormatStyle;
import java.util.Locale;
/** 
  * Before running this Java V2 code example, set up your development 
  * environment, including your credentials. 
 * 
  * For more information, see the following documentation topic: 
 * 
  * https://docs.aws.amazon.com/sdk-for-java/latest/developer-guide/get-
started.html 
  */
public class GetTable { 
     public static void main(String[] args) { 
         final String usage = """ 
                 Usage: 
                      <dbName> <tableName> 
                 Where: 
                      dbName - The database name.\s 
                      tableName - The name of the table.\s 
                """
```

```
if (args.length != 2) {
             System.out.println(usage); 
             System.exit(1); 
         } 
        String dbName = args[0];
         String tableName = args[1]; 
         Region region = Region.US_EAST_1; 
         GlueClient glueClient = GlueClient.builder() 
                  .region(region) 
                  .build(); 
         getGlueTable(glueClient, dbName, tableName); 
         glueClient.close(); 
     } 
     public static void getGlueTable(GlueClient glueClient, String dbName, String 
  tableName) { 
         try { 
             GetTableRequest tableRequest = GetTableRequest.builder() 
                      .databaseName(dbName) 
                      .name(tableName) 
                     .build();
             GetTableResponse tableResponse = glueClient.getTable(tableRequest); 
             Instant createDate = tableResponse.table().createTime(); 
             // Convert the Instant to readable date. 
             DateTimeFormatter formatter = 
  DateTimeFormatter.ofLocalizedDateTime(FormatStyle.SHORT) 
                      .withLocale(Locale.US) 
                      .withZone(ZoneId.systemDefault()); 
             formatter.format(createDate); 
             System.out.println("The create date of the table is " + createDate); 
         } catch (GlueException e) { 
             System.err.println(e.awsErrorDetails().errorMessage()); 
             System.exit(1); 
         } 
     }
}
```
• API の詳細については、「 API リファレンス[GetTables」](https://docs.aws.amazon.com/goto/SdkForJavaV2/glue-2017-03-31/GetTables)の「」を参照してください。 AWS SDK for Java 2.x

**JavaScript** 

SDK for JavaScript (v3)

**a** Note

については、「」を参照してください GitHub。[AWS コード例リポジトリ](https://github.com/awsdocs/aws-doc-sdk-examples/tree/main/javascriptv3/example_code/glue#code-examples) で全く同じ 例を見つけて、設定と実行の方法を確認してください。

```
const getTables = (databaseName) => { 
  const client = new GlueClient({});
   const command = new GetTablesCommand({ 
    DatabaseName: databaseName, 
  }); 
  return client.send(command);
};
```
• API の詳細については、「 API リファレンス[GetTables」](https://docs.aws.amazon.com/AWSJavaScriptSDK/v3/latest/client/glue/command/GetTablesCommand)の「」を参照してください。 AWS SDK for JavaScript

PHP

SDK for PHP

**a** Note

については、「」を参照してください GitHub。[AWS コード例リポジトリ](https://github.com/awsdocs/aws-doc-sdk-examples/tree/main/php/example_code/glue#code-examples) で全く同じ 例を見つけて、設定と実行の方法を確認してください。

\$databaseName = "doc-example-database-\$uniqid";

```
 $tables = $glueService->getTables($databaseName); 
 public function getTables($databaseName): Result 
 { 
     return $this->glueClient->getTables([ 
          'DatabaseName' => $databaseName, 
     ]); 
 }
```
• API の詳細については、「 API リファレンス[GetTables」](https://docs.aws.amazon.com/goto/SdkForPHPV3/glue-2017-03-31/GetTables)の「」を参照してください。 AWS SDK for PHP

Python

SDK for Python (Boto3)

**a** Note

```
class GlueWrapper: 
     """Encapsulates AWS Glue actions.""" 
     def __init__(self, glue_client): 
        "" "
         :param glue_client: A Boto3 Glue client. 
 """ 
         self.glue_client = glue_client 
     def get_tables(self, db_name): 
         """ 
         Gets a list of tables in a Data Catalog database. 
         :param db_name: The name of the database to query. 
         :return: The list of tables in the database. 
         """ 
         try:
```

```
 response = self.glue_client.get_tables(DatabaseName=db_name) 
         except ClientError as err: 
             logger.error( 
                 "Couldn't get tables %s. Here's why: %s: %s", 
                 db_name, 
                 err.response["Error"]["Code"], 
                 err.response["Error"]["Message"], 
) raise 
        else: 
             return response["TableList"]
```
• API の詳細については、 [GetTables](https://docs.aws.amazon.com/goto/boto3/glue-2017-03-31/GetTables) AWS SDK for Python (Boto3) API リファレンスの「」 を参照してください。

#### Ruby

SDK for Ruby

```
G Note
```

```
# The `GlueWrapper` class serves as a wrapper around the AWS Glue API, providing 
  a simplified interface for common operations.
# It encapsulates the functionality of the AWS SDK for Glue and provides methods 
 for interacting with Glue crawlers, databases, tables, jobs, and S3 resources.
# The class initializes with a Glue client and a logger, allowing it to make API 
 calls and log any errors or informational messages.
class GlueWrapper 
   def initialize(glue_client, logger) 
     @glue_client = glue_client 
     @logger = logger 
   end 
   # Retrieves a list of tables in the specified database.
```

```
 # 
 # @param db_name [String] The name of the database to retrieve tables from. 
 # @return [Array<Aws::Glue::Types::Table>] 
 def get_tables(db_name) 
   response = @glue_client.get_tables(database_name: db_name) 
   response.table_list 
 rescue Aws::Glue::Errors::GlueException => e 
   @logger.error("Glue could not get tables #{db_name}: \n#{e.message}") 
   raise 
 end
```
• API の詳細については、「 API リファレンス[GetTables」](https://docs.aws.amazon.com/goto/SdkForRubyV3/glue-2017-03-31/GetTables)の「」を参照してください。 AWS SDK for Ruby

Rust

SDK for Rust

**a** Note

については、「」を参照してください GitHub。[AWS コード例リポジトリ](https://github.com/awsdocs/aws-doc-sdk-examples/tree/main/rustv1/examples/glue#code-examples) で全く同じ 例を見つけて、設定と実行の方法を確認してください。

```
 let tables = glue 
     .get_tables() 
     .database_name(self.database()) 
     .send() 
     .await 
     .map_err(GlueMvpError::from_glue_sdk)?; 
 let tables = tables.table_list();
```
• API の詳細については、 [GetTables](https://docs.rs/releases/search?query=aws-sdk) AWS SDK for Rust API リファレンスの「」を参照して ください。

# AWS SDK または CLI **ListJobs**で を使用する

以下のコード例は、ListJobs の使用方法を示しています。

アクション例は、より大きなプログラムからのコードの抜粋であり、コンテキスト内で実行する必要 があります。次のコード例で、このアクションのコンテキストを確認できます。

• [クローラーとジョブを開始する](#page-4808-0)

.NET

AWS SDK for .NET

**a** Note

については、「」を参照してください GitHub。[AWS コード例リポジトリ](https://github.com/awsdocs/aws-doc-sdk-examples/tree/main/dotnetv3/Glue#code-examples) で全く同じ 例を見つけて、設定と実行の方法を確認してください。

```
 /// <summary> 
    /// List AWS Glue jobs using a paginator. 
    /// </summary> 
   /// <returns>A list of AWS Glue job names.</returns>
    public async Task<List<string>> ListJobsAsync() 
    { 
       var jobNames = new List<string>();
        var listJobsPaginator = _amazonGlue.Paginators.ListJobs(new 
 ListJobsRequest { MaxResults = 10 }); 
        await foreach (var response in listJobsPaginator.Responses) 
       \{ jobNames.AddRange(response.JobNames); 
        } 
        return jobNames; 
    }
```
• API の詳細については、「 API リファレンス[ListJobs」](https://docs.aws.amazon.com/goto/DotNetSDKV3/glue-2017-03-31/ListJobs)の「」を参照してください。 AWS SDK for .NET

#### $C++$

SDK for C++

### **a** Note

```
 Aws::Client::ClientConfiguration clientConfig; 
        // Optional: Set to the AWS Region in which the bucket was created 
 (overrides config file). 
        // clientConfig.region = "us-east-1"; 
    Aws::Glue::GlueClient client(clientConfig); 
         Aws::Glue::Model::ListJobsRequest listJobsRequest; 
        Aws::String nextToken; 
         std::vector<Aws::String> allJobNames; 
        do { 
             if (!nextToken.empty()) { 
                 listJobsRequest.SetNextToken(nextToken); 
 } 
             Aws::Glue::Model::ListJobsOutcome listRunsOutcome = client.ListJobs( 
                     listJobsRequest); 
             if (listRunsOutcome.IsSuccess()) { 
                 const std::vector<Aws::String> &jobNames = 
 listRunsOutcome.GetResult().GetJobNames(); 
                 allJobNames.insert(allJobNames.end(), jobNames.begin(), 
 jobNames.end()); 
                 nextToken = listRunsOutcome.GetResult().GetNextToken(); 
 } 
             else { 
                 std::cerr << "Error listing jobs. " 
                           << listRunsOutcome.GetError().GetMessage() 
                           << std::endl; 
 } 
         } while (!nextToken.empty());
```
• API の詳細については、「 API リファレンス[ListJobs」](https://docs.aws.amazon.com/goto/SdkForCpp/glue-2017-03-31/ListJobs)の「」を参照してください。 AWS SDK for C++

**JavaScript** 

SDK for JavaScript (v3)

**a** Note

については、「」を参照してください GitHub。[AWS コード例リポジトリ](https://github.com/awsdocs/aws-doc-sdk-examples/tree/main/javascriptv3/example_code/glue#code-examples) で全く同じ 例を見つけて、設定と実行の方法を確認してください。

```
const listJobs = () => {
  const client = new GlueClient({});
 const command = new ListJobsCommand(\{\});
  return client.send(command);
};
```
• API の詳細については、「 API リファレンス[ListJobs」](https://docs.aws.amazon.com/AWSJavaScriptSDK/v3/latest/client/glue/command/ListJobsCommand)の「」を参照してください。 AWS SDK for JavaScript

#### PHP

SDK for PHP

**a** Note

については、「」を参照してください GitHub。[AWS コード例リポジトリ](https://github.com/awsdocs/aws-doc-sdk-examples/tree/main/php/example_code/glue#code-examples) で全く同じ 例を見つけて、設定と実行の方法を確認してください。

 \$jobs = \$glueService->listJobs(); echo "Current jobs:\n";

```
 foreach ($jobs['JobNames'] as $jobsName) { 
             echo "{$jobsName}\n"; 
        } 
    public function listJobs($maxResults = null, $nextToken = null, $tags = []): 
 Result 
    { 
       $arguments = [];
        if ($maxResults) { 
             $arguments['MaxResults'] = $maxResults; 
        } 
        if ($nextToken) { 
             $arguments['NextToken'] = $nextToken; 
        } 
        if (!empty($tags)) { 
             $arguments['Tags'] = $tags; 
        } 
        return $this->glueClient->listJobs($arguments); 
    }
```
• API の詳細については、「 API リファレンス[ListJobs」](https://docs.aws.amazon.com/goto/SdkForPHPV3/glue-2017-03-31/ListJobs)の「」を参照してください。 AWS SDK for PHP

Python

```
SDK for Python (Boto3)
```

```
a Note
 については、「」を参照してください GitHub。AWS コード例リポジトリ で全く同じ
 例を見つけて、設定と実行の方法を確認してください。
```

```
class GlueWrapper: 
     """Encapsulates AWS Glue actions.""" 
     def __init__(self, glue_client): 
 """ 
         :param glue_client: A Boto3 Glue client. 
        "" "
```

```
 def list_jobs(self): 
 """ 
         Lists the names of job definitions in your account. 
         :return: The list of job definition names. 
        ^{\mathrm{m}} ""
         try: 
             response = self.glue_client.list_jobs() 
         except ClientError as err: 
             logger.error( 
                  "Couldn't list jobs. Here's why: %s: %s", 
                 err.response["Error"]["Code"], 
                 err.response["Error"]["Message"], 
) raise 
         else: 
             return response["JobNames"]
```
self.glue\_client = glue\_client

• API の詳細については、 [ListJobs](https://docs.aws.amazon.com/goto/boto3/glue-2017-03-31/ListJobs) AWS SDK for Python (Boto3) API リファレンスの「」を 参照してください。

### Ruby

SDK for Ruby

**a** Note

については、「」を参照してください GitHub。[AWS コード例リポジトリ](https://github.com/awsdocs/aws-doc-sdk-examples/tree/main/ruby/example_code/glue#code-examples) で全く同じ 例を見つけて、設定と実行の方法を確認してください。

# The `GlueWrapper` class serves as a wrapper around the AWS Glue API, providing a simplified interface for common operations. # It encapsulates the functionality of the AWS SDK for Glue and provides methods

for interacting with Glue crawlers, databases, tables, jobs, and S3 resources.

```
# The class initializes with a Glue client and a logger, allowing it to make API 
 calls and log any errors or informational messages.
class GlueWrapper 
   def initialize(glue_client, logger) 
     @glue_client = glue_client 
     @logger = logger 
   end 
  # Retrieves a list of jobs in AWS Glue. 
  # 
  # @return [Aws::Glue::Types::ListJobsResponse] 
  def list_jobs 
     @glue_client.list_jobs 
  rescue Aws::Glue::Errors::GlueException => e 
     @logger.error("Glue could not list jobs: \n#{e.message}") 
     raise 
   end
```
• API の詳細については、「 API リファレンス[ListJobs」](https://docs.aws.amazon.com/goto/SdkForRubyV3/glue-2017-03-31/ListJobs)の「」を参照してください。 AWS SDK for Ruby

Rust

SDK for Rust

**a** Note

```
 let mut list_jobs = glue.list_jobs().into_paginator().send(); 
        while let Some(list_jobs_output) = list_jobs.next().await { 
            match list_jobs_output { 
               Ok(list_jobs) => {
                    let names = list_jobs.job_names(); 
                    info!(?names, "Found these jobs") 
 } 
                Err(err) => return Err(GlueMvpError::from_glue_sdk(err)), 
 }
```
• API の詳細については、 [ListJobs](https://docs.rs/releases/search?query=aws-sdk) AWS SDK for Rust API リファレンスの「」を参照してく ださい。

# AWS SDK または CLI **StartCrawler**で を使用する

以下のコード例は、StartCrawler の使用方法を示しています。

アクション例は、より大きなプログラムからのコードの抜粋であり、コンテキスト内で実行する必要 があります。次のコード例で、このアクションのコンテキストを確認できます。

• [クローラーとジョブを開始する](#page-4808-0)

}

.NET

AWS SDK for .NET

```
a Note
```

```
 /// <summary> 
 /// Start an AWS Glue crawler. 
 /// </summary> 
 /// <param name="crawlerName">The name of the crawler.</param> 
 /// <returns>A Boolean value indicating the success of the action.</returns> 
 public async Task<bool> StartCrawlerAsync(string crawlerName) 
 { 
     var crawlerRequest = new StartCrawlerRequest 
     { 
         Name = crawlerName, 
     }; 
     var response = await _amazonGlue.StartCrawlerAsync(crawlerRequest); 
     return response.HttpStatusCode == System.Net.HttpStatusCode.OK;
```
}

- 
- API の詳細については、「 API リファレンス[StartCrawler](https://docs.aws.amazon.com/goto/DotNetSDKV3/glue-2017-03-31/StartCrawler)」の「」を参照してください。 AWS SDK for .NET

# $C++$

SDK for C++

```
a Note
```

```
 Aws::Client::ClientConfiguration clientConfig; 
        // Optional: Set to the AWS Region in which the bucket was created 
 (overrides config file). 
        // clientConfig.region = "us-east-1"; 
    Aws::Glue::GlueClient client(clientConfig); 
        Aws::Glue::Model::StartCrawlerRequest request; 
        request.SetName(CRAWLER_NAME); 
        Aws::Glue::Model::StartCrawlerOutcome outcome = 
 client.StartCrawler(request); 
        if (outcome.IsSuccess() || (Aws::Glue::GlueErrors::CRAWLER_RUNNING == 
                                     outcome.GetError().GetErrorType())) { 
             if (!outcome.IsSuccess()) { 
                 std::cout << "Crawler was already started." << std::endl; 
 } 
             else { 
                 std::cout << "Successfully started crawler." << std::endl; 
 } 
             std::cout << "This may take a while to run." << std::endl;
```

```
 Aws::Glue::Model::CrawlerState crawlerState = 
Aws::Glue::Model::CrawlerState::NOT SET;
            int iterations = 0; 
           while (Aws::Glue::Model::CrawlerState::READY != crawlerState) {
                std::this thread::sleep for(std::chrono::seconds(1));
                 ++iterations; 
                if ((iterations % 10) == 0) { // Log status every 10 seconds.
                     std::cout << "Crawler status " << 
 Aws::Glue::Model::CrawlerStateMapper::GetNameForCrawlerState( 
                                       crawlerState) 
                               << ". After " << iterations 
                               << " seconds elapsed." 
                               << std::endl; 
 } 
                 Aws::Glue::Model::GetCrawlerRequest getCrawlerRequest; 
                 getCrawlerRequest.SetName(CRAWLER_NAME); 
                 Aws::Glue::Model::GetCrawlerOutcome getCrawlerOutcome = 
 client.GetCrawler( 
                         getCrawlerRequest); 
                 if (getCrawlerOutcome.IsSuccess()) { 
                    crawlerState = 
 getCrawlerOutcome.GetResult().GetCrawler().GetState(); 
 } 
                 else { 
                     std::cerr << "Error getting crawler. " 
                               << getCrawlerOutcome.GetError().GetMessage() << 
 std::endl; 
                     break; 
 } 
 } 
            if (Aws::Glue::Model::CrawlerState::READY == crawlerState) { 
                 std::cout << "Crawler finished running after " << iterations 
                           << " seconds." 
                           << std::endl; 
 } 
        } 
        else { 
            std::cerr << "Error starting a crawler. " 
                       << outcome.GetError().GetMessage()
```

```
 deleteAssets(CRAWLER_NAME, CRAWLER_DATABASE_NAME, "", bucketName, 
                   clientConfig); 
     return false; 
 }
```
• API の詳細については、「 API リファレンス[StartCrawler](https://docs.aws.amazon.com/goto/SdkForCpp/glue-2017-03-31/StartCrawler)」の「」を参照してください。 AWS SDK for C++

# CLI

AWS CLI

クローラーを開始するには

次の start-crawler の例では、クローラーを開始します。

<< std::endl;

aws glue start-crawler --name my-crawler

出力:

None

詳細については、「AWS Glue デベロッパーガイド」の[「クローラーの定義](https://docs.aws.amazon.com/glue/latest/dg/add-crawler.html)」を参照してくだ さい。

• API の詳細については、「 コマンドリファレンス[StartCrawler」](https://awscli.amazonaws.com/v2/documentation/api/latest/reference/glue/start-crawler.html)の「」を参照してくださ い。 AWS CLI

## Java

SDK for Java 2.x

**a** Note

```
import software.amazon.awssdk.regions.Region;
import software.amazon.awssdk.services.glue.GlueClient;
import software.amazon.awssdk.services.glue.model.GlueException;
import software.amazon.awssdk.services.glue.model.StartCrawlerRequest;
/** 
  * Before running this Java V2 code example, set up your development 
  * environment, including your credentials. 
 * 
  * For more information, see the following documentation topic: 
 * 
  * https://docs.aws.amazon.com/sdk-for-java/latest/developer-guide/get-
started.html 
  */
public class StartCrawler { 
     public static void main(String[] args) { 
         final String usage = """ 
                  Usage: 
                      <crawlerName> 
                  Where: 
                      crawlerName - The name of the crawler.\s 
                 """
        if (args.length != 1) {
             System.out.println(usage); 
             System.exit(1); 
         } 
        String crawlerName = args[0];
         Region region = Region.US_EAST_1; 
         GlueClient glueClient = GlueClient.builder() 
                  .region(region) 
                  .build(); 
         startSpecificCrawler(glueClient, crawlerName); 
         glueClient.close(); 
     } 
     public static void startSpecificCrawler(GlueClient glueClient, String 
  crawlerName) { 
         try {
```

```
 StartCrawlerRequest crawlerRequest = StartCrawlerRequest.builder() 
                       .name(crawlerName) 
                       .build(); 
              glueClient.startCrawler(crawlerRequest); 
         } catch (GlueException e) { 
              System.err.println(e.awsErrorDetails().errorMessage()); 
              System.exit(1); 
         } 
     }
}
```
• API の詳細については、「 API リファレンス[StartCrawler](https://docs.aws.amazon.com/goto/SdkForJavaV2/glue-2017-03-31/StartCrawler)」の「」を参照してください。 AWS SDK for Java 2.x

**JavaScript** 

SDK for JavaScript (v3)

**a** Note については、「」を参照してください GitHub。[AWS コード例リポジトリ](https://github.com/awsdocs/aws-doc-sdk-examples/tree/main/javascriptv3/example_code/glue#code-examples) で全く同じ 例を見つけて、設定と実行の方法を確認してください。

```
const startCrawler = (name) => { 
  const client = new GlueClient({});
   const command = new StartCrawlerCommand({ 
     Name: name, 
   }); 
   return client.send(command);
};
```
• API の詳細については、「 API リファレンス[StartCrawler](https://docs.aws.amazon.com/AWSJavaScriptSDK/v3/latest/client/glue/command/StartCrawlerCommand)」の「」を参照してください。 AWS SDK for JavaScript

## Kotlin

SDK for Kotlin

```
a Note
 については、「」を参照してください GitHub。AWS コード例リポジトリ で全く同じ
 例を見つけて、設定と実行の方法を確認してください。
```

```
suspend fun startSpecificCrawler(crawlerName: String?) { 
     val request = StartCrawlerRequest { 
         name = crawlerName 
     } 
     GlueClient { region = "us-west-2" }.use { glueClient -> 
         glueClient.startCrawler(request) 
         println("$crawlerName was successfully started.") 
     }
}
```
• API の詳細については、 AWS SDK for Kotlin API リファレンス[StartCrawler](https://sdk.amazonaws.com/kotlin/api/latest/index.html)の「」を参照し てください。

# PHP

SDK for PHP

**a** Note

```
 $crawlerName = "example-crawler-test-" . $uniqid;
```

```
 $databaseName = "doc-example-database-$uniqid";
```

```
 $glueService->startCrawler($crawlerName); 
 public function startCrawler($crawlerName): Result 
 { 
     return $this->glueClient->startCrawler([ 
          'Name' => $crawlerName, 
     ]); 
 }
```
• API の詳細については、「 API リファレンス[StartCrawler](https://docs.aws.amazon.com/goto/SdkForPHPV3/glue-2017-03-31/StartCrawler)」の「」を参照してください。 AWS SDK for PHP

Python

SDK for Python (Boto3)

**a** Note

```
class GlueWrapper: 
     """Encapsulates AWS Glue actions.""" 
     def __init__(self, glue_client): 
        "" "
         :param glue_client: A Boto3 Glue client. 
 """ 
         self.glue_client = glue_client 
     def start_crawler(self, name): 
         """ 
         Starts a crawler. The crawler crawls its configured target and creates 
         metadata that describes the data it finds in the target data source. 
         :param name: The name of the crawler to start. 
         """ 
         try:
```

```
 self.glue_client.start_crawler(Name=name) 
         except ClientError as err: 
             logger.error( 
                 "Couldn't start crawler %s. Here's why: %s: %s", 
                 name, 
                 err.response["Error"]["Code"], 
                 err.response["Error"]["Message"], 
) raise
```
• API の詳細については、 [StartCrawler](https://docs.aws.amazon.com/goto/boto3/glue-2017-03-31/StartCrawler) AWS SDK for Python (Boto3) API リファレンス の「」を参照してください。

#### Ruby

SDK for Ruby

```
a Note
```

```
# The `GlueWrapper` class serves as a wrapper around the AWS Glue API, providing 
 a simplified interface for common operations.
# It encapsulates the functionality of the AWS SDK for Glue and provides methods 
 for interacting with Glue crawlers, databases, tables, jobs, and S3 resources.
# The class initializes with a Glue client and a logger, allowing it to make API 
 calls and log any errors or informational messages.
class GlueWrapper 
  def initialize(glue_client, logger) 
     @glue_client = glue_client 
     @logger = logger 
  end 
  # Starts a crawler with the specified name. 
   # 
   # @param name [String] The name of the crawler to start.
```

```
 # @return [void] 
 def start_crawler(name) 
   @glue_client.start_crawler(name: name) 
 rescue Aws::Glue::Errors::ServiceError => e 
   @logger.error("Glue could not start crawler #{name}: \n#{e.message}") 
   raise 
 end
```
• API の詳細については、「 API リファレンス[StartCrawler](https://docs.aws.amazon.com/goto/SdkForRubyV3/glue-2017-03-31/StartCrawler)」の「」を参照してください。 AWS SDK for Ruby

#### Rust

# SDK for Rust

#### **a** Note

については、「」を参照してください GitHub。[AWS コード例リポジトリ](https://github.com/awsdocs/aws-doc-sdk-examples/tree/main/rustv1/examples/glue#code-examples) で全く同じ 例を見つけて、設定と実行の方法を確認してください。

```
 let start_crawler = 
 glue.start_crawler().name(self.crawler()).send().await; 
        match start_crawler { 
           0k(\_) \Rightarrow 0k(()),
           Err(err) => {
                 let glue_err: aws_sdk_glue::Error = err.into(); 
                 match glue_err { 
                     aws_sdk_glue::Error::CrawlerRunningException(_) => Ok(()), 
                     _ => Err(GlueMvpError::GlueSdk(glue_err)), 
 } 
 } 
        }?;
```
• API の詳細については、 [StartCrawler](https://docs.rs/releases/search?query=aws-sdk) AWS SDK for Rust API リファレンスの「」を参照し てください。

# AWS SDK または CLI **StartJobRun**で を使用する

以下のコード例は、StartJobRun の使用方法を示しています。

アクション例は、より大きなプログラムからのコードの抜粋であり、コンテキスト内で実行する必要 があります。次のコード例で、このアクションのコンテキストを確認できます。

• [クローラーとジョブを開始する](#page-4808-0)

## .NET

AWS SDK for NFT

```
a Note
```

```
 /// <summary> 
    /// Start an AWS Glue job run. 
    /// </summary> 
    /// <param name="jobName">The name of the job.</param> 
    /// <returns>A string representing the job run Id.</returns>
     public async Task<string> StartJobRunAsync( 
         string jobName, 
         string inputDatabase, 
         string inputTable, 
         string bucketName) 
     { 
         var request = new StartJobRunRequest 
         { 
             JobName = jobName, 
             Arguments = new Dictionary<string, string> 
             { 
                  {"--input_database", inputDatabase}, 
                 {"--input_table", inputTable}, 
                 {"--output_bucket_url", $"s3://{bucketName}/"} 
 } 
         }; 
         var response = await _amazonGlue.StartJobRunAsync(request);
```
}

return response.JobRunId;

• API の詳細については、「 API リファレンス[StartJobRun](https://docs.aws.amazon.com/goto/DotNetSDKV3/glue-2017-03-31/StartJobRun)」の「」を参照してください。 AWS SDK for .NET

```
C++
```
SDK for C++

**a** Note

```
 Aws::Client::ClientConfiguration clientConfig; 
        // Optional: Set to the AWS Region in which the bucket was created 
 (overrides config file). 
        // clientConfig.region = "us-east-1"; 
    Aws::Glue::GlueClient client(clientConfig); 
        Aws::Glue::Model::StartJobRunRequest request; 
        request.SetJobName(JOB_NAME); 
        Aws::Map<Aws::String, Aws::String> arguments; 
        arguments["--input_database"] = CRAWLER_DATABASE_NAME; 
        arguments["--input_table"] = tableName; 
        arguments["--output_bucket_url"] = Aws::String("s3://") + bucketName + 
 "/"; 
        request.SetArguments(arguments); 
        Aws::Glue::Model::StartJobRunOutcome outcome = 
 client.StartJobRun(request); 
        if (outcome.IsSuccess()) { 
            std::cout << "Successfully started the job." << std::endl;
```

```
 Aws::String jobRunId = outcome.GetResult().GetJobRunId(); 
             int iterator = 0; 
             bool done = false; 
             while (!done) { 
                 ++iterator; 
                  std::this_thread::sleep_for(std::chrono::seconds(1)); 
                 Aws::Glue::Model::GetJobRunRequest jobRunRequest; 
                  jobRunRequest.SetJobName(JOB_NAME); 
                  jobRunRequest.SetRunId(jobRunId); 
                 Aws::Glue::Model::GetJobRunOutcome jobRunOutcome = 
 client.GetJobRun( 
                          jobRunRequest); 
                  if (jobRunOutcome.IsSuccess()) { 
                     const Aws::Glue::Model::JobRun &jobRun =
 jobRunOutcome.GetResult().GetJobRun(); 
                      Aws::Glue::Model::JobRunState jobRunState = 
 jobRun.GetJobRunState(); 
                      if ((jobRunState == Aws::Glue::Model::JobRunState::STOPPED) 
| \ | (jobRunState == Aws::Glue::Model::JobRunState::FAILED) || 
                          (jobRunState == Aws::Glue::Model::JobRunState::TIMEOUT)) 
 { 
                          std::cerr << "Error running job. " 
                                     << jobRun.GetErrorMessage() 
                                     << std::endl; 
                          deleteAssets(CRAWLER_NAME, CRAWLER_DATABASE_NAME, 
JOB_NAME,
                                        bucketName, 
                                        clientConfig); 
                          return false; 
1 1 1 1 1 1 1
                      else if (jobRunState == 
                              Aws::Glue::Model::JobRunState::SUCCEEDED) {
                          std::cout << "Job run succeeded after " << iterator << 
                                     " seconds elapsed." << std::endl; 
                          done = true; 
1 1 1 1 1 1 1
                     else if ((iterator \frac{1}{6} 10) == 0) { // Log status every 10
 seconds. 
                          std::cout << "Job run status " <<
```

```
 Aws::Glue::Model::JobRunStateMapper::GetNameForJobRunState( 
                                           jobRunState) << 
                                   ". " << iterator << 
                                   " seconds elapsed." << std::endl; 
1 1 1 1 1 1 1
 } 
                else { 
                     std::cerr << "Error retrieving job run state. " 
                               << jobRunOutcome.GetError().GetMessage() 
                               << std::endl; 
                     deleteAssets(CRAWLER_NAME, CRAWLER_DATABASE_NAME, JOB_NAME, 
                                  bucketName, clientConfig); 
                    return false; 
 } 
 } 
        } 
        else { 
            std::cerr << "Error starting a job. " << 
 outcome.GetError().GetMessage() 
                       << std::endl; 
            deleteAssets(CRAWLER_NAME, CRAWLER_DATABASE_NAME, JOB_NAME, 
 bucketName, 
                          clientConfig); 
            return false; 
        }
```
• API の詳細については、「 API リファレンス[StartJobRun](https://docs.aws.amazon.com/goto/SdkForCpp/glue-2017-03-31/StartJobRun)」の「」を参照してください。 AWS SDK for C++

CLI

AWS CLI

ジョブの実行を開始するには

次の start-job-run の例ではジョブを開始します。

```
aws glue start-job-run \ 
     --job-name my-job
```
出力:

```
{ 
     "JobRunId": 
  "jr_22208b1f44eb5376a60569d4b21dd20fcb8621e1a366b4e7b2494af764b82ded"
}
```
詳細については、「AWS Glue デベロッパーガイド」の[「ジョブの作成](https://docs.aws.amazon.com/glue/latest/dg/author-job.html)」を参照してくださ い。

• API の詳細については、「 コマンドリファレンス[StartJobRun」](https://awscli.amazonaws.com/v2/documentation/api/latest/reference/glue/start-job-run.html)の「」を参照してくださ い。 AWS CLI

**JavaScript** 

SDK for JavaScript (v3)

**a** Note

については、「」を参照してください GitHub。[AWS コード例リポジトリ](https://github.com/awsdocs/aws-doc-sdk-examples/tree/main/javascriptv3/example_code/glue#code-examples) で全く同じ 例を見つけて、設定と実行の方法を確認してください。

```
const startJobRun = (jobName, dbName, tableName, bucketName) => { 
  const client = new GlueClient({});
   const command = new StartJobRunCommand({ 
     JobName: jobName, 
     Arguments: { 
       "--input_database": dbName, 
       "--input_table": tableName, 
       "--output_bucket_url": `s3://${bucketName}/`, 
     }, 
   }); 
   return client.send(command);
};
```
• API の詳細については、「 API リファレンス[StartJobRun](https://docs.aws.amazon.com/AWSJavaScriptSDK/v3/latest/client/glue/command/StartJobRunCommand)」の「」を参照してください。 AWS SDK for JavaScript

# PHP

# SDK for PHP

**a** Note

については、「」を参照してください GitHub。[AWS コード例リポジトリ](https://github.com/awsdocs/aws-doc-sdk-examples/tree/main/php/example_code/glue#code-examples) で全く同じ 例を見つけて、設定と実行の方法を確認してください。

```
 $jobName = 'test-job-' . $uniqid; 
        $databaseName = "doc-example-database-$uniqid"; 
        $tables = $glueService->getTables($databaseName); 
        $outputBucketUrl = "s3://$bucketName"; 
        $runId = $glueService->startJobRun($jobName, $databaseName, $tables, 
 $outputBucketUrl)['JobRunId']; 
    public function startJobRun($jobName, $databaseName, $tables, 
 $outputBucketUrl): Result 
    { 
        return $this->glueClient->startJobRun([ 
             'JobName' => $jobName, 
             'Arguments' => [ 
                 'input_database' => $databaseName, 
                 'input_table' => $tables['TableList'][0]['Name'], 
                 'output_bucket_url' => $outputBucketUrl, 
                 '--input_database' => $databaseName, 
                 '--input_table' => $tables['TableList'][0]['Name'], 
                 '--output_bucket_url' => $outputBucketUrl, 
            ], 
        ]); 
    }
```
• API の詳細については、「 API リファレンス[StartJobRun](https://docs.aws.amazon.com/goto/SdkForPHPV3/glue-2017-03-31/StartJobRun)」の「」を参照してください。 AWS SDK for PHP

# Python

SDK for Python (Boto3)

**a** Note

```
class GlueWrapper: 
     """Encapsulates AWS Glue actions.""" 
     def __init__(self, glue_client): 
        "" "
         :param glue_client: A Boto3 Glue client. 
         """ 
         self.glue_client = glue_client 
     def start_job_run(self, name, input_database, input_table, 
 output_bucket_name): 
        "" "
         Starts a job run. A job run extracts data from the source, transforms it, 
         and loads it to the output bucket. 
         :param name: The name of the job definition. 
         :param input_database: The name of the metadata database that contains 
 tables 
                                  that describe the source data. This is typically 
 created 
                                  by a crawler. 
         :param input_table: The name of the table in the metadata database that 
                               describes the source data. 
         :param output_bucket_name: The S3 bucket where the output is written. 
         :return: The ID of the job run. 
        ^{\rm{m}} ""
         try: 
             # The custom Arguments that are passed to this function are used by 
  the 
             # Python ETL script to determine the location of input and output 
  data.
```

```
 response = self.glue_client.start_job_run( 
                 JobName=name, 
                 Arguments={ 
                     "--input_database": input_database, 
                     "--input_table": input_table, 
                     "--output_bucket_url": f"s3://{output_bucket_name}/", 
                 }, 
) except ClientError as err: 
             logger.error( 
                 "Couldn't start job run %s. Here's why: %s: %s", 
                 name, 
                 err.response["Error"]["Code"], 
                 err.response["Error"]["Message"], 
) raise 
        else: 
             return response["JobRunId"]
```
• API の詳細については、 [StartJobRun](https://docs.aws.amazon.com/goto/boto3/glue-2017-03-31/StartJobRun) AWS SDK for Python (Boto3) API リファレンス の「」を参照してください。

Ruby

SDK for Ruby

**a** Note

については、「」を参照してください GitHub。[AWS コード例リポジトリ](https://github.com/awsdocs/aws-doc-sdk-examples/tree/main/ruby/example_code/glue#code-examples) で全く同じ 例を見つけて、設定と実行の方法を確認してください。

# The `GlueWrapper` class serves as a wrapper around the AWS Glue API, providing a simplified interface for common operations.

# It encapsulates the functionality of the AWS SDK for Glue and provides methods for interacting with Glue crawlers, databases, tables, jobs, and S3 resources. # The class initializes with a Glue client and a logger, allowing it to make API calls and log any errors or informational messages.

```
class GlueWrapper 
   def initialize(glue_client, logger) 
     @glue_client = glue_client 
     @logger = logger 
   end 
   # Starts a job run for the specified job. 
   # 
   # @param name [String] The name of the job to start the run for. 
   # @param input_database [String] The name of the input database for the job. 
   # @param input_table [String] The name of the input table for the job. 
   # @param output_bucket_name [String] The name of the output S3 bucket for the 
  job. 
   # @return [String] The ID of the started job run. 
   def start_job_run(name, input_database, input_table, output_bucket_name) 
     response = @glue_client.start_job_run( 
       job_name: name, 
       arguments: { 
         '--input_database': input_database, 
         '--input_table': input_table, 
          '--output_bucket_url': "s3://#{output_bucket_name}/" 
       } 
    \lambda response.job_run_id 
   rescue Aws::Glue::Errors::GlueException => e 
     @logger.error("Glue could not start job run #{name}: \n#{e.message}") 
     raise 
   end
```
• API の詳細については、「 API リファレンス[StartJobRun](https://docs.aws.amazon.com/goto/SdkForRubyV3/glue-2017-03-31/StartJobRun)」の「」を参照してください。 AWS SDK for Ruby

### Rust

SDK for Rust

**a** Note

```
let job run output = glue
             .start_job_run() 
             .job_name(self.job()) 
             .arguments("--input_database", self.database()) 
             .arguments( 
                 "--input_table", 
                 self.tables 
                      .first() 
                      .ok_or_else(|| GlueMvpError::Unknown("Missing crawler 
 table".into()))? 
                      .name(), 
) .arguments("--output_bucket_url", self.bucket()) 
             .send() 
             .await 
            .map err(GlueMvpError::from qlue sdk)?;
         let job = job_run_output 
            .job run id()
             .ok_or_else(|| GlueMvpError::Unknown("Missing run id from just 
 started job".into()))? 
             .to_string();
```
• API の詳細については、[StartJobRun](https://docs.rs/releases/search?query=aws-sdk)AWS 「 SDK for Rust API リファレンス」の「」を参 照してください。

AWS SDKs AWS Glue を使用するシナリオ

次のコード例は、 SDK AWS Glue で を使用する方法を示しています。 AWS SDKs 各例は、同じ サービス内で複数の関数を呼び出して、特定のタスクを実行する方法を示しています。

シナリオは、サービスアクションをコンテキストで理解するのに役立つ中級レベルの経験を対象とし ています。

例

• [AWS SDK を使用して AWS Glue クローラーとジョブの実行を開始する](#page-4808-0)

<span id="page-4808-0"></span>AWS SDK を使用して AWS Glue クローラーとジョブの実行を開始する

次のコード例は、以下を実行する方法を示しています。

- パブリック Amazon S3 バケットをクロールし、CSV 形式のメタデータのデータベースを生成す るクローラーを作成する。
- のデータベースとテーブルに関する情報を一覧表示します AWS Glue Data Catalog。
- S3 バケットから CSV 形式のデータを抽出するジョブを作成し、そのデータを変換して JSON 形 式の出力を別の S3 バケットにロードする。
- ジョブ実行に関する情報を一覧表示し、変換されたデータを表示してリソースをクリーンアップす る。

詳細については、[「チュートリアル: AWS Glue Studio の開始方法](https://docs.aws.amazon.com/glue/latest/ug/tutorial-create-job.html)」を参照してください。

#### .NET

AWS SDK for NFT

**a** Note

については、「」を参照してください GitHub。[AWS コード例リポジトリ](https://github.com/awsdocs/aws-doc-sdk-examples/tree/main/dotnetv3/Glue#code-examples) で全く同じ 例を見つけて、設定と実行の方法を確認してください。

シナリオで使用される AWS Glue 関数をラップするクラスを作成します。

```
using System.Net;
namespace GlueActions;
public class GlueWrapper
{ 
     private readonly IAmazonGlue _amazonGlue; 
     /// <summary> 
     /// Constructor for the AWS Glue actions wrapper. 
     /// </summary> 
     /// <param name="amazonGlue"></param> 
     public GlueWrapper(IAmazonGlue amazonGlue)
```

```
 { 
        _amazonGlue = amazonGlue; 
    } 
    /// <summary> 
    /// Create an AWS Glue crawler. 
    /// </summary> 
    /// <param name="crawlerName">The name for the crawler.</param> 
    /// <param name="crawlerDescription">A description of the crawler.</param> 
    /// <param name="role">The AWS Identity and Access Management (IAM) role to 
    /// be assumed by the crawler.</param> 
    /// <param name="schedule">The schedule on which the crawler will be 
 executed.</param> 
    /// <param name="s3Path">The path to the Amazon Simple Storage Service 
 (Amazon S3) 
    /// bucket where the Python script has been stored.</param> 
    /// <param name="dbName">The name to use for the database that will be 
    /// created by the crawler.</param> 
    /// <returns>A Boolean value indicating the success of the action.</returns> 
   public async Task<bool> CreateCrawlerAsync(
        string crawlerName, 
        string crawlerDescription, 
        string role, 
        string schedule, 
        string s3Path, 
        string dbName) 
   \mathcal{L} var s3Target = new S3Target 
        { 
             Path = s3Path, 
        }; 
        var targetList = new List<S3Target> 
        { 
            s3Target, 
        }; 
        var targets = new CrawlerTargets 
       \{ S3Targets = targetList, 
        }; 
        var crawlerRequest = new CreateCrawlerRequest 
        {
```

```
 DatabaseName = dbName, 
            Name = crawlerName, 
            Description = crawlerDescription, 
            Targets = targets, 
            Role = role, 
            Schedule = schedule, 
        }; 
       var response = await _amazonGlue.CreateCrawlerAsync(crawlerRequest);
        return response.HttpStatusCode == System.Net.HttpStatusCode.OK; 
    } 
   /// <summary> 
    /// Create an AWS Glue job. 
   /// </summary> 
   /// <param name="jobName">The name of the job.</param> 
   /// <param name="roleName">The name of the IAM role to be assumed by 
   /// the job.</param> 
   /// <param name="description">A description of the job.</param> 
   /// <param name="scriptUrl">The URL to the script.</param> 
   /// <returns>A Boolean value indicating the success of the action.</returns> 
   public async Task<bool> CreateJobAsync(string dbName, string tableName,
 string bucketUrl, string jobName, string roleName, string description, string 
 scriptUrl) 
    { 
        var command = new JobCommand 
       \sqrt{ } PythonVersion = "3", 
            Name = "glueetl", 
            ScriptLocation = scriptUrl, 
        }; 
        var arguments = new Dictionary<string, string> 
       \{ { "--input_database", dbName }, 
            { "--input_table", tableName }, 
            { "--output_bucket_url", bucketUrl } 
        }; 
        var request = new CreateJobRequest 
       \{ Command = command, 
            DefaultArguments = arguments,
```

```
 Description = description, 
            GlueVersion = "3.0", 
            Name = jobName, 
            NumberOfWorkers = 10, 
            Role = roleName, 
            WorkerType = "G.1X" 
        }; 
        var response = await _amazonGlue.CreateJobAsync(request); 
        return response.HttpStatusCode == HttpStatusCode.OK; 
    } 
    /// <summary> 
    /// Delete an AWS Glue crawler. 
    /// </summary> 
    /// <param name="crawlerName">The name of the crawler.</param> 
    /// <returns>A Boolean value indicating the success of the action.</returns> 
   public async Task<bool> DeleteCrawlerAsync(string crawlerName)
    { 
        var response = await _amazonGlue.DeleteCrawlerAsync(new 
 DeleteCrawlerRequest { Name = crawlerName }); 
        return response.HttpStatusCode == HttpStatusCode.OK; 
    } 
    /// <summary> 
    /// Delete the AWS Glue database. 
    /// </summary> 
    /// <param name="dbName">The name of the database.</param> 
    /// <returns>A Boolean value indicating the success of the action.</returns> 
    public async Task<bool> DeleteDatabaseAsync(string dbName) 
    { 
        var response = await _amazonGlue.DeleteDatabaseAsync(new 
 DeleteDatabaseRequest { Name = dbName }); 
        return response.HttpStatusCode == HttpStatusCode.OK; 
    } 
    /// <summary> 
    /// Delete an AWS Glue job. 
   // </summary>
    /// <param name="jobName">The name of the job.</param> 
    /// <returns>A Boolean value indicating the success of the action.</returns>
```

```
 public async Task<bool> DeleteJobAsync(string jobName) 
   \{ var response = await _amazonGlue.DeleteJobAsync(new DeleteJobRequest 
\{ JobName = jobName \});
        return response.HttpStatusCode == HttpStatusCode.OK; 
    } 
    /// <summary> 
   /// Delete a table from an AWS Glue database. 
   /// </summary> 
   /// <param name="tableName">The table to delete.</param> 
    /// <returns>A Boolean value indicating the success of the action.</returns> 
   public async Task<bool> DeleteTableAsync(string dbName, string tableName)
    { 
        var response = await _amazonGlue.DeleteTableAsync(new DeleteTableRequest 
 { Name = tableName, DatabaseName = dbName }); 
        return response.HttpStatusCode == HttpStatusCode.OK; 
    } 
   /// <summary> 
   /// Get information about an AWS Glue crawler. 
   /// </summary> 
   /// <param name="crawlerName">The name of the crawler.</param> 
    /// <returns>A Crawler object describing the crawler.</returns> 
    public async Task<Crawler?> GetCrawlerAsync(string crawlerName) 
    { 
        var crawlerRequest = new GetCrawlerRequest 
        { 
            Name = crawlerName, 
        }; 
        var response = await _amazonGlue.GetCrawlerAsync(crawlerRequest); 
        if (response.HttpStatusCode == System.Net.HttpStatusCode.OK) 
        { 
            var databaseName = response.Crawler.DatabaseName; 
            Console.WriteLine($"{crawlerName} has the database {databaseName}"); 
            return response.Crawler; 
        } 
        Console.WriteLine($"No information regarding {crawlerName} could be 
 found."); 
        return null;
```

```
 } 
     /// <summary> 
     /// Get information about the state of an AWS Glue crawler. 
     /// </summary> 
     /// <param name="crawlerName">The name of the crawler.</param> 
     /// <returns>A value describing the state of the crawler.</returns> 
     public async Task<CrawlerState> GetCrawlerStateAsync(string crawlerName) 
     { 
         var response = await _amazonGlue.GetCrawlerAsync( 
             new GetCrawlerRequest { Name = crawlerName }); 
         return response.Crawler.State; 
     } 
     /// <summary> 
     /// Get information about an AWS Glue database. 
     /// </summary> 
     /// <param name="dbName">The name of the database.</param> 
     /// <returns>A Database object containing information about the database.</
returns> 
     public async Task<Database> GetDatabaseAsync(string dbName) 
     { 
         var databasesRequest = new GetDatabaseRequest 
         { 
            Name = dbName,
         }; 
        var response = await _amazonGlue.GetDatabaseAsync(databasesRequest);
         return response.Database; 
     } 
     /// <summary> 
     /// Get information about a specific AWS Glue job run. 
     /// </summary> 
     /// <param name="jobName">The name of the job.</param> 
     /// <param name="jobRunId">The Id of the job run.</param> 
     /// <returns>A JobRun object with information about the job run.</returns> 
     public async Task<JobRun> GetJobRunAsync(string jobName, string jobRunId) 
     { 
         var response = await _amazonGlue.GetJobRunAsync(new GetJobRunRequest 
 \{ JobName = jobName, RunId = jobRunId \});
```

```
 return response.JobRun; 
     } 
    /// <summary> 
    /// Get information about all AWS Glue runs of a specific job. 
    /// </summary> 
    /// <param name="jobName">The name of the job.</param> 
    /// <returns>A list of JobRun objects.</returns>
     public async Task<List<JobRun>> GetJobRunsAsync(string jobName) 
    \mathcal{L} var jobRuns = new List<JobRun>(); 
         var request = new GetJobRunsRequest 
         { 
             JobName = jobName, 
         }; 
         // No need to loop to get all the log groups--the SDK does it for us 
 behind the scenes 
         var paginatorForJobRuns = 
             _amazonGlue.Paginators.GetJobRuns(request); 
         await foreach (var response in paginatorForJobRuns.Responses) 
        \{ response.JobRuns.ForEach(jobRun => 
\{\hspace{.1cm} \} jobRuns.Add(jobRun); 
             }); 
         } 
         return jobRuns; 
     } 
    /// <summary> 
     /// Get a list of tables for an AWS Glue database. 
    /// </summary> 
    /// <param name="dbName">The name of the database.</param> 
    /// <returns>A list of Table objects.</returns>
     public async Task<List<Table>> GetTablesAsync(string dbName) 
     { 
        var request = new GetTablesRequest { DatabaseName = dbName };
         var tables = new List<Table>();
```

```
 // Get a paginator for listing the tables. 
       var tablePaginator = _amazonGlue.Paginators.GetTables(request);
        await foreach (var response in tablePaginator.Responses) 
       \{ tables.AddRange(response.TableList); 
        } 
        return tables; 
    } 
    /// <summary> 
    /// List AWS Glue jobs using a paginator. 
    /// </summary> 
   /// <returns>A list of AWS Glue job names.</returns>
    public async Task<List<string>> ListJobsAsync() 
    { 
       var jobNames = new List<string>();
        var listJobsPaginator = _amazonGlue.Paginators.ListJobs(new 
 ListJobsRequest { MaxResults = 10 }); 
        await foreach (var response in listJobsPaginator.Responses) 
       \{ jobNames.AddRange(response.JobNames); 
        } 
        return jobNames; 
    } 
    /// <summary> 
    /// Start an AWS Glue crawler. 
    /// </summary> 
    /// <param name="crawlerName">The name of the crawler.</param> 
    /// <returns>A Boolean value indicating the success of the action.</returns> 
    public async Task<bool> StartCrawlerAsync(string crawlerName) 
    { 
        var crawlerRequest = new StartCrawlerRequest 
        { 
            Name = crawlerName, 
        };
```

```
var response = await _amazonGlue.StartCrawlerAsync(crawlerRequest);
         return response.HttpStatusCode == System.Net.HttpStatusCode.OK; 
     } 
    /// <summary> 
     /// Start an AWS Glue job run. 
     /// </summary> 
    /// <param name="jobName">The name of the job.</param> 
   /// <returns>A string representing the job run Id.</returns>
     public async Task<string> StartJobRunAsync( 
         string jobName, 
         string inputDatabase, 
         string inputTable, 
         string bucketName) 
     { 
         var request = new StartJobRunRequest 
         { 
             JobName = jobName, 
             Arguments = new Dictionary<string, string> 
\{\hspace{.1cm} \} {"--input_database", inputDatabase}, 
                  {"--input_table", inputTable}, 
                  {"--output_bucket_url", $"s3://{bucketName}/"} 
             } 
         }; 
         var response = await _amazonGlue.StartJobRunAsync(request); 
         return response.JobRunId; 
     }
```
シナリオを実行するクラスを作成します。

```
global using Amazon.Glue;
global using GlueActions;
global using Microsoft.Extensions.Configuration;
global using Microsoft.Extensions.DependencyInjection;
global using Microsoft.Extensions.Hosting;
```
}

```
global using Microsoft.Extensions.Logging;
global using Microsoft.Extensions.Logging.Console;
global using Microsoft.Extensions.Logging.Debug;
using Amazon.Glue.Model;
using Amazon.S3;
using Amazon.S3.Model;
namespace GlueBasics;
public class GlueBasics
{ 
     private static ILogger logger = null!; 
     private static IConfiguration _configuration = null!; 
     static async Task Main(string[] args) 
     { 
         // Set up dependency injection for AWS Glue. 
         using var host = Host.CreateDefaultBuilder(args) 
             .ConfigureLogging(logging => 
                  logging.AddFilter("System", LogLevel.Debug) 
                      .AddFilter<DebugLoggerProvider>("Microsoft", 
  LogLevel.Information) 
                      .AddFilter<ConsoleLoggerProvider>("Microsoft", 
  LogLevel.Trace)) 
             .ConfigureServices((_, services) => 
             services.AddAWSService<IAmazonGlue>() 
             .AddTransient<GlueWrapper>() 
             .AddTransient<UiWrapper>() 
) .Build(); 
         logger = LoggerFactory.Create(builder => { builder.AddConsole(); }) 
         .CreateLogger<GlueBasics>(); 
         _configuration = new ConfigurationBuilder() 
             .SetBasePath(Directory.GetCurrentDirectory()) 
             .AddJsonFile("settings.json") // Load settings from .json file. 
             .AddJsonFile("settings.local.json", 
                  true) // Optionally load local settings. 
             .Build();
```

```
 // These values are stored in settings.json 
         // Once you have run the CDK script to deploy the resources, 
         // edit the file to set "BucketName", "RoleName", and "ScriptURL" 
         // to the appropriate values. Also set "CrawlerName" to the name 
         // you want to give the crawler when it is created. 
        string bucketName = configuration["BucketName"]!;
         string bucketUrl = _configuration["BucketUrl"]!; 
         string crawlerName = _configuration["CrawlerName"]!; 
         string roleName = _configuration["RoleName"]!; 
         string sourceData = _configuration["SourceData"]!; 
         string dbName = _configuration["DbName"]!; 
         string cron = _configuration["Cron"]!; 
         string scriptUrl = _configuration["ScriptURL"]!; 
         string jobName = _configuration["JobName"]!; 
         var wrapper = host.Services.GetRequiredService<GlueWrapper>(); 
         var uiWrapper = host.Services.GetRequiredService<UiWrapper>(); 
         uiWrapper.DisplayOverview(); 
         uiWrapper.PressEnter(); 
         // Create the crawler and wait for it to be ready. 
         uiWrapper.DisplayTitle("Create AWS Glue crawler"); 
         Console.WriteLine("Let's begin by creating the AWS Glue crawler."); 
         var crawlerDescription = "Crawler created for the AWS Glue Basics 
 scenario."; 
         var crawlerCreated = await wrapper.CreateCrawlerAsync(crawlerName, 
 crawlerDescription, roleName, cron, sourceData, dbName); 
         if (crawlerCreated) 
         { 
             Console.WriteLine($"The crawler: {crawlerName} has been created. Now 
 let's wait until it's ready."); 
             CrawlerState crawlerState; 
             do 
             { 
                 crawlerState = await wrapper.GetCrawlerStateAsync(crawlerName); 
 } 
             while (crawlerState != "READY"); 
             Console.WriteLine($"The crawler {crawlerName} is now ready for 
 use."); 
         } 
         else 
         {
```

```
 Console.WriteLine($"Couldn't create crawler {crawlerName}."); 
             return; // Exit the application. 
         } 
         uiWrapper.DisplayTitle("Start AWS Glue crawler"); 
         Console.WriteLine("Now let's wait until the crawler has successfully 
 started."); 
         var crawlerStarted = await wrapper.StartCrawlerAsync(crawlerName); 
         if (crawlerStarted) 
         { 
             CrawlerState crawlerState; 
             do 
\{\hspace{.1cm} \} crawlerState = await wrapper.GetCrawlerStateAsync(crawlerName); 
 } 
             while (crawlerState != "READY"); 
             Console.WriteLine($"The crawler {crawlerName} is now ready for 
 use."); 
         } 
         else 
         { 
            Console.WriteLine($"Couldn't start the crawler {crawlerName}.");
             return; // Exit the application. 
         } 
         uiWrapper.PressEnter(); 
         Console.WriteLine($"\nLet's take a look at the database: {dbName}"); 
         var database = await wrapper.GetDatabaseAsync(dbName); 
         if (database != null) 
         { 
             uiWrapper.DisplayTitle($"{database.Name} Details"); 
             Console.WriteLine($"{database.Name} created on 
 {database.CreateTime}"); 
             Console.WriteLine(database.Description); 
         } 
         uiWrapper.PressEnter(); 
         var tables = await wrapper.GetTablesAsync(dbName); 
         if (tables.Count > 0) 
         { 
             tables.ForEach(table =>
```

```
\{\hspace{.1cm} \} Console.WriteLine($"{table.Name}\tCreated: 
 {table.CreateTime}\tUpdated: {table.UpdateTime}"); 
             }); 
         } 
         uiWrapper.PressEnter(); 
         uiWrapper.DisplayTitle("Create AWS Glue job"); 
         Console.WriteLine("Creating a new AWS Glue job."); 
         var description = "An AWS Glue job created using the AWS SDK for .NET"; 
         await wrapper.CreateJobAsync(dbName, tables[0].Name, bucketUrl, jobName, 
 roleName, description, scriptUrl); 
         uiWrapper.PressEnter(); 
         uiWrapper.DisplayTitle("Starting AWS Glue job"); 
         Console.WriteLine("Starting the new AWS Glue job..."); 
         var jobRunId = await wrapper.StartJobRunAsync(jobName, dbName, 
 tables[0].Name, bucketName); 
         var jobRunComplete = false; 
         var jobRun = new JobRun(); 
         do 
        \mathcal{L} jobRun = await wrapper.GetJobRunAsync(jobName, jobRunId); 
             if (jobRun.JobRunState == "SUCCEEDED" || jobRun.JobRunState == 
 "STOPPED" || 
                  jobRun.JobRunState == "FAILED" || jobRun.JobRunState == 
 "TIMEOUT") 
\{\hspace{.1cm} \} jobRunComplete = true; 
 } 
         } while (!jobRunComplete); 
         uiWrapper.DisplayTitle($"Data in {bucketName}"); 
         // Get the list of data stored in the S3 bucket. 
        var s3Client = new AmazonS3Client();
         var response = await s3Client.ListObjectsAsync(new ListObjectsRequest 
 { BucketName = bucketName }); 
         response.S3Objects.ForEach(s3Object => 
         { 
             Console.WriteLine(s3Object.Key);
```

```
 }); 
        uiWrapper.DisplayTitle("AWS Glue jobs"); 
        var jobNames = await wrapper.ListJobsAsync(); 
        jobNames.ForEach(jobName => 
       \left\{ \right. Console.WriteLine(jobName); 
        }); 
        uiWrapper.PressEnter(); 
        uiWrapper.DisplayTitle("Get AWS Glue job run information"); 
        Console.WriteLine("Getting information about the AWS Glue job."); 
        var jobRuns = await wrapper.GetJobRunsAsync(jobName); 
        jobRuns.ForEach(jobRun => 
        { 
 Console.WriteLine($"{jobRun.JobName}\t{jobRun.JobRunState}\t{jobRun.CompletedOn}"); 
        }); 
        uiWrapper.PressEnter(); 
        uiWrapper.DisplayTitle("Deleting resources"); 
        Console.WriteLine("Deleting the AWS Glue job used by the example."); 
        await wrapper.DeleteJobAsync(jobName); 
        Console.WriteLine("Deleting the tables from the database."); 
        tables.ForEach(async table => 
       \mathcal{L} await wrapper.DeleteTableAsync(dbName, table.Name); 
        }); 
        Console.WriteLine("Deleting the database."); 
        await wrapper.DeleteDatabaseAsync(dbName); 
        Console.WriteLine("Deleting the AWS Glue crawler."); 
        await wrapper.DeleteCrawlerAsync(crawlerName); 
        Console.WriteLine("The AWS Glue scenario has completed."); 
        uiWrapper.PressEnter(); 
    }
```
}

```
namespace GlueBasics;
public class UiWrapper
{ 
     public readonly string SepBar = new string('-', Console.WindowWidth); 
     /// <summary> 
     /// Show information about the scenario. 
     /// </summary> 
     public void DisplayOverview() 
    \mathcal{L} Console.Clear(); 
         DisplayTitle("Amazon Glue: get started with crawlers and jobs"); 
         Console.WriteLine("This example application does the following:"); 
         Console.WriteLine("\t 1. Create a crawler, pass it the IAM role and the 
  URL to the public S3 bucket that contains the source data"); 
         Console.WriteLine("\t 2. Start the crawler."); 
         Console.WriteLine("\t 3. Get the database created by the crawler and the 
  tables in the database."); 
         Console.WriteLine("\t 4. Create a job."); 
         Console.WriteLine("\t 5. Start a job run."); 
         Console.WriteLine("\t 6. Wait for the job run to complete."); 
         Console.WriteLine("\t 7. Show the data stored in the bucket."); 
         Console.WriteLine("\t 8. List jobs for the account."); 
         Console.WriteLine("\t 9. Get job run details for the job that was run."); 
         Console.WriteLine("\t10. Delete the demo job."); 
         Console.WriteLine("\t11. Delete the database and tables created for the 
  demo."); 
         Console.WriteLine("\t12. Delete the crawler."); 
     } 
     /// <summary> 
     /// Display a message and wait until the user presses enter. 
     /// </summary> 
     public void PressEnter() 
     { 
         Console.Write("\nPlease press <Enter> to continue. "); 
         _ = Console.ReadLine(); 
     } 
     /// <summary> 
     /// Pad a string with spaces to center it on the console display.
```

```
 /// </summary> 
     /// <param name="strToCenter">The string to center on the screen.</param> 
    /// <returns>The string padded to make it center on the screen.</returns>
     public string CenterString(string strToCenter) 
     { 
         var padAmount = (Console.WindowWidth - strToCenter.Length) / 2; 
        var leftPad = new string(' ', padAmount);
         return $"{leftPad}{strToCenter}"; 
     } 
     /// <summary> 
     /// Display a line of hyphens, the centered text of the title and another 
     /// line of hyphens. 
     /// </summary> 
     /// <param name="strTitle">The string to be displayed.</param> 
     public void DisplayTitle(string strTitle) 
     { 
         Console.WriteLine(SepBar); 
         Console.WriteLine(CenterString(strTitle)); 
         Console.WriteLine(SepBar); 
     }
}
```
- API の詳細については、「AWS SDK for .NET API リファレンス」の以下のトピックを参照 してください。
	- [CreateCrawler](https://docs.aws.amazon.com/goto/DotNetSDKV3/glue-2017-03-31/CreateCrawler)
	- [CreateJob](https://docs.aws.amazon.com/goto/DotNetSDKV3/glue-2017-03-31/CreateJob)
	- [DeleteCrawler](https://docs.aws.amazon.com/goto/DotNetSDKV3/glue-2017-03-31/DeleteCrawler)
	- [DeleteDatabase](https://docs.aws.amazon.com/goto/DotNetSDKV3/glue-2017-03-31/DeleteDatabase)
	- [DeleteJob](https://docs.aws.amazon.com/goto/DotNetSDKV3/glue-2017-03-31/DeleteJob)
	- [DeleteTable](https://docs.aws.amazon.com/goto/DotNetSDKV3/glue-2017-03-31/DeleteTable)
	- [GetCrawler](https://docs.aws.amazon.com/goto/DotNetSDKV3/glue-2017-03-31/GetCrawler)
	- [GetDatabase](https://docs.aws.amazon.com/goto/DotNetSDKV3/glue-2017-03-31/GetDatabase)
	- [GetDatabases](https://docs.aws.amazon.com/goto/DotNetSDKV3/glue-2017-03-31/GetDatabases)
	- [GetJob](https://docs.aws.amazon.com/goto/DotNetSDKV3/glue-2017-03-31/GetJob)
	- [GetJobRun](https://docs.aws.amazon.com/goto/DotNetSDKV3/glue-2017-03-31/GetJobRun)
- [GetJobRuns](https://docs.aws.amazon.com/goto/DotNetSDKV3/glue-2017-03-31/GetJobRuns)
- [GetTables](https://docs.aws.amazon.com/goto/DotNetSDKV3/glue-2017-03-31/GetTables)
- [ListJobs](https://docs.aws.amazon.com/goto/DotNetSDKV3/glue-2017-03-31/ListJobs)
- [StartCrawler](https://docs.aws.amazon.com/goto/DotNetSDKV3/glue-2017-03-31/StartCrawler)
- [StartJobRun](https://docs.aws.amazon.com/goto/DotNetSDKV3/glue-2017-03-31/StartJobRun)

## $C++$

SDK for C++

```
a Note
```
については、「」を参照してください GitHub。[AWS コード例リポジトリ](https://github.com/awsdocs/aws-doc-sdk-examples/tree/main/cpp/example_code/glue#code-examples) で全く同じ 例を見つけて、設定と実行の方法を確認してください。

```
//! Scenario which demonstrates using AWS Glue to add a crawler and run a job.
/*! 
 \\sa runGettingStartedWithGlueScenario() 
  \param bucketName: An S3 bucket created in the setup. 
 \param roleName: An AWS Identity and Access Management (IAM) role created in the 
 setup. 
  \param clientConfig: AWS client configuration. 
 \return bool: Successful completion. 
  */
bool AwsDoc::Glue::runGettingStartedWithGlueScenario(const Aws::String 
 &bucketName, 
                                                            const Aws::String &roleName, 
constant in the constant of the constant of the constant of the constant of the constant of the constant of the
  Aws::Client::ClientConfiguration &clientConfig) { 
     Aws::Glue::GlueClient client(clientConfig); 
     Aws::String roleArn; 
     if (!getRoleArn(roleName, roleArn, clientConfig)) { 
          std::cerr << "Error getting role ARN for role." << std::endl; 
         return false; 
     } 
     // 1. Upload the job script to the S3 bucket.
```

```
 { 
        std::cout << "Uploading the job script '" 
                   << AwsDoc::Glue::PYTHON_SCRIPT 
                   << "'." << std::endl; 
        if (!AwsDoc::Glue::uploadFile(bucketName, 
                                         AwsDoc::Glue::PYTHON_SCRIPT_PATH, 
                                         AwsDoc::Glue::PYTHON_SCRIPT, 
                                         clientConfig)) { 
            std::cerr << "Error uploading the job file." << std::endl; 
            return false; 
        } 
    } 
    // 2. Create a crawler. 
    { 
        Aws::Glue::Model::S3Target s3Target; 
        s3Target.SetPath("s3://crawler-public-us-east-1/flight/2016/csv"); 
        Aws::Glue::Model::CrawlerTargets crawlerTargets; 
        crawlerTargets.AddS3Targets(s3Target); 
        Aws::Glue::Model::CreateCrawlerRequest request; 
        request.SetTargets(crawlerTargets); 
        request.SetName(CRAWLER_NAME); 
        request.SetDatabaseName(CRAWLER_DATABASE_NAME); 
        request.SetTablePrefix(CRAWLER_DATABASE_PREFIX); 
        request.SetRole(roleArn); 
        Aws::Glue::Model::CreateCrawlerOutcome outcome = 
 client.CreateCrawler(request); 
        if (outcome.IsSuccess()) { 
            std::cout << "Successfully created the crawler." << std::endl; 
        } 
        else { 
            std::cerr << "Error creating a crawler. " << 
 outcome.GetError().GetMessage() 
                       << std::endl; 
            deleteAssets("", CRAWLER_DATABASE_NAME, "", bucketName, 
 clientConfig); 
            return false; 
        } 
    }
```

```
 // 3. Get a crawler. 
   \mathcal{L} Aws::Glue::Model::GetCrawlerRequest request; 
         request.SetName(CRAWLER_NAME); 
        Aws::Glue::Model::GetCrawlerOutcome outcome = client.GetCrawler(request);
         if (outcome.IsSuccess()) { 
             Aws::Glue::Model::CrawlerState crawlerState = 
 outcome.GetResult().GetCrawler().GetState(); 
             std::cout << "Retrieved crawler with state " << 
 Aws::Glue::Model::CrawlerStateMapper::GetNameForCrawlerState( 
                                crawlerState) 
                        << "." << std::endl; 
         } 
         else { 
             std::cerr << "Error retrieving a crawler. " 
                        << outcome.GetError().GetMessage() << std::endl; 
             deleteAssets(CRAWLER_NAME, CRAWLER_DATABASE_NAME, "", bucketName, 
                           clientConfig); 
             return false; 
         } 
    } 
    // 4. Start a crawler. 
   \sqrt{ } Aws::Glue::Model::StartCrawlerRequest request; 
         request.SetName(CRAWLER_NAME); 
         Aws::Glue::Model::StartCrawlerOutcome outcome = 
 client.StartCrawler(request); 
         if (outcome.IsSuccess() || (Aws::Glue::GlueErrors::CRAWLER_RUNNING == 
                                       outcome.GetError().GetErrorType())) { 
             if (!outcome.IsSuccess()) { 
                 std::cout << "Crawler was already started." << std::endl; 
 } 
             else { 
                 std::cout << "Successfully started crawler." << std::endl; 
 } 
             std::cout << "This may take a while to run." << std::endl;
```

```
 Aws::Glue::Model::CrawlerState crawlerState = 
Aws::Glue::Model::CrawlerState::NOT SET;
            int iterations = 0; 
           while (Aws::Glue::Model::CrawlerState::READY != crawlerState) {
                std::this thread::sleep for(std::chrono::seconds(1));
                 ++iterations; 
                if ((iterations % 10) == 0) { // Log status every 10 seconds.
                     std::cout << "Crawler status " << 
 Aws::Glue::Model::CrawlerStateMapper::GetNameForCrawlerState( 
                                       crawlerState) 
                               << ". After " << iterations 
                               << " seconds elapsed." 
                               << std::endl; 
 } 
                 Aws::Glue::Model::GetCrawlerRequest getCrawlerRequest; 
                 getCrawlerRequest.SetName(CRAWLER_NAME); 
                 Aws::Glue::Model::GetCrawlerOutcome getCrawlerOutcome = 
 client.GetCrawler( 
                         getCrawlerRequest); 
                 if (getCrawlerOutcome.IsSuccess()) { 
                    crawlerState = 
 getCrawlerOutcome.GetResult().GetCrawler().GetState(); 
 } 
                 else { 
                     std::cerr << "Error getting crawler. " 
                               << getCrawlerOutcome.GetError().GetMessage() << 
 std::endl; 
                     break; 
 } 
 } 
            if (Aws::Glue::Model::CrawlerState::READY == crawlerState) { 
                 std::cout << "Crawler finished running after " << iterations 
                           << " seconds." 
                           << std::endl; 
 } 
        } 
        else { 
            std::cerr << "Error starting a crawler. " 
                       << outcome.GetError().GetMessage()
```

```
 << std::endl; 
             deleteAssets(CRAWLER_NAME, CRAWLER_DATABASE_NAME, "", bucketName, 
                           clientConfig); 
             return false; 
        } 
    } 
    // 5. Get a database. 
   \mathcal{L} Aws::Glue::Model::GetDatabaseRequest request; 
        request.SetName(CRAWLER_DATABASE_NAME); 
        Aws::Glue::Model::GetDatabaseOutcome outcome = 
 client.GetDatabase(request); 
        if (outcome.IsSuccess()) { 
             const Aws::Glue::Model::Database &database = 
 outcome.GetResult().GetDatabase(); 
             std::cout << "Successfully retrieve the database\n" << 
                        database.Jsonize().View().WriteReadable() << "'." << 
 std::endl; 
        } 
        else { 
             std::cerr << "Error getting the database. " 
                        << outcome.GetError().GetMessage() << std::endl; 
             deleteAssets(CRAWLER_NAME, CRAWLER_DATABASE_NAME, "", bucketName, 
                           clientConfig); 
            return false; 
        } 
    } 
    // 6. Get tables. 
    Aws::String tableName; 
    { 
        Aws::Glue::Model::GetTablesRequest request; 
        request.SetDatabaseName(CRAWLER_DATABASE_NAME); 
        std::vector<Aws::Glue::Model::Table> all_tables; 
        Aws::String nextToken; // Used for pagination. 
        do { 
            Aws::Glue::Model::GetTablesOutcome outcome = 
 client.GetTables(request);
```

```
 if (outcome.IsSuccess()) { 
                 const std::vector<Aws::Glue::Model::Table> &tables = 
 outcome.GetResult().GetTableList(); 
                 all_tables.insert(all_tables.end(), tables.begin(), 
 tables.end()); 
                 nextToken = outcome.GetResult().GetNextToken(); 
 } 
             else { 
                 std::cerr << "Error getting the tables. " 
                            << outcome.GetError().GetMessage() 
                            << std::endl; 
                 deleteAssets(CRAWLER_NAME, CRAWLER_DATABASE_NAME, "", bucketName, 
                               clientConfig); 
                 return false; 
 } 
         } while (!nextToken.empty()); 
         std::cout << "The database contains " << all_tables.size() 
                  \le (all_tables.size() == 1 ?
                        " table." : "tables.") << std::endl; 
         std::cout << "Here is a list of the tables in the database."; 
        for (size_t index = 0; index < all_tables.size(); ++index) {
             std::cout << " " << index + 1 << ": " << 
 all_tables[index].GetName() 
                       << std::endl; 
         } 
         if (!all_tables.empty()) { 
             int tableIndex = askQuestionForIntRange( 
                      "Enter an index to display the database detail ", 
                     1, static cast<int>(all tables.size()));
            std::cout << all tables[tableIndex -
 1].Jsonize().View().WriteReadable() 
                       << std::endl; 
             tableName = all_tables[tableIndex - 1].GetName(); 
         } 
    } 
    // 7. Create a job. 
    { 
         Aws::Glue::Model::CreateJobRequest request; 
         request.SetName(JOB_NAME); 
         request.SetRole(roleArn);
```

```
 request.SetGlueVersion(GLUE_VERSION); 
        Aws::Glue::Model::JobCommand command; 
        command.SetName(JOB_COMMAND_NAME); 
        command.SetPythonVersion(JOB_PYTHON_VERSION); 
        command.SetScriptLocation( 
                 Aws::String("s3://") + bucketName + "/" + PYTHON_SCRIPT); 
        request.SetCommand(command); 
       Aws::Glue::Model::CreateJobOutcome outcome = client.CreateJob(request);
        if (outcome.IsSuccess()) { 
            std::cout << "Successfully created the job." << std::endl; 
        } 
        else { 
            std::cerr << "Error creating the job. " << 
 outcome.GetError().GetMessage() 
                       << std::endl; 
            deleteAssets(CRAWLER_NAME, CRAWLER_DATABASE_NAME, "", bucketName, 
                          clientConfig); 
            return false; 
        } 
    } 
    // 8. Start a job run. 
   \mathcal{L} Aws::Glue::Model::StartJobRunRequest request; 
        request.SetJobName(JOB_NAME); 
        Aws::Map<Aws::String, Aws::String> arguments; 
       arguments["--input database"] = CRAWLER DATABASE NAME;
       arguments["--input table"] = tableName;
        arguments["--output_bucket_url"] = Aws::String("s3://") + bucketName + 
 "/"; 
        request.SetArguments(arguments); 
        Aws::Glue::Model::StartJobRunOutcome outcome = 
 client.StartJobRun(request); 
        if (outcome.IsSuccess()) { 
            std::cout << "Successfully started the job." << std::endl; 
            Aws::String jobRunId = outcome.GetResult().GetJobRunId();
```

```
 int iterator = 0; 
             bool done = false; 
             while (!done) { 
                 ++iterator; 
                 std::this_thread::sleep_for(std::chrono::seconds(1)); 
                 Aws::Glue::Model::GetJobRunRequest jobRunRequest; 
                 jobRunRequest.SetJobName(JOB_NAME); 
                 jobRunRequest.SetRunId(jobRunId); 
                 Aws::Glue::Model::GetJobRunOutcome jobRunOutcome = 
 client.GetJobRun( 
                          jobRunRequest); 
                 if (jobRunOutcome.IsSuccess()) { 
                      const Aws::Glue::Model::JobRun &jobRun = 
 jobRunOutcome.GetResult().GetJobRun(); 
                     Aws::Glue::Model::JobRunState jobRunState = 
 jobRun.GetJobRunState(); 
                      if ((jobRunState == Aws::Glue::Model::JobRunState::STOPPED) 
| \ | (jobRunState == Aws::Glue::Model::JobRunState::FAILED) || 
                          (jobRunState == Aws::Glue::Model::JobRunState::TIMEOUT)) 
 { 
                          std::cerr << "Error running job. " 
                                     << jobRun.GetErrorMessage() 
                                     << std::endl; 
                          deleteAssets(CRAWLER_NAME, CRAWLER_DATABASE_NAME, 
 JOB_NAME, 
                                        bucketName, 
                                        clientConfig); 
                          return false; 
1 1 1 1 1 1 1
                      else if (jobRunState == 
                              Aws::Glue::Model::JobRunState::SUCCEEDED) {
                          std::cout << "Job run succeeded after " << iterator << 
                                     " seconds elapsed." << std::endl; 
                          done = true; 
1 1 1 1 1 1 1
                      else if ((iterator % 10) == 0) { // Log status every 10 
 seconds. 
                          std::cout << "Job run status " << 
 Aws::Glue::Model::JobRunStateMapper::GetNameForJobRunState(
```

```
 jobRunState) << 
                                    ". " << iterator << 
                                    " seconds elapsed." << std::endl; 
1 1 1 1 1 1 1
 } 
                 else { 
                     std::cerr << "Error retrieving job run state. " 
                                << jobRunOutcome.GetError().GetMessage() 
                                << std::endl; 
                     deleteAssets(CRAWLER_NAME, CRAWLER_DATABASE_NAME, JOB_NAME, 
                                   bucketName, clientConfig); 
                     return false; 
 } 
 } 
        } 
        else { 
             std::cerr << "Error starting a job. " << 
 outcome.GetError().GetMessage() 
                       << std::endl; 
             deleteAssets(CRAWLER_NAME, CRAWLER_DATABASE_NAME, JOB_NAME, 
 bucketName, 
                          clientConfig); 
             return false; 
        } 
    } 
    // 9. List the output data stored in the S3 bucket. 
   \left\{ \right. Aws::S3::S3Client s3Client; 
        Aws::S3::Model::ListObjectsV2Request request; 
         request.SetBucket(bucketName); 
         request.SetPrefix(OUTPUT_FILE_PREFIX); 
        Aws::String continuationToken; // Used for pagination. 
        std::vector<Aws::S3::Model::Object> allObjects; 
        do { 
             if (!continuationToken.empty()) { 
                 request.SetContinuationToken(continuationToken); 
 } 
             Aws::S3::Model::ListObjectsV2Outcome outcome = 
 s3Client.ListObjectsV2( 
                     request); 
             if (outcome.IsSuccess()) {
```

```
 const std::vector<Aws::S3::Model::Object> &objects = 
                          outcome.GetResult().GetContents(); 
                 allObjects.insert(allObjects.end(), objects.begin(), 
  objects.end()); 
                 continuationToken = 
  outcome.GetResult().GetNextContinuationToken(); 
 } 
             else { 
                 std::cerr << "Error listing objects. " 
                            << outcome.GetError().GetMessage() 
                            << std::endl; 
                 break; 
 } 
         } while (!continuationToken.empty()); 
         std::cout << "Data from your job is in " << allObjects.size() << 
                   " files in the S3 bucket, " << bucketName << "." << std::endl; 
        for (size_t i = 0; i < allObjects.size(); ++i) {
            std::cout << " \le " << i + 1 << ". " << allObjects[i].GetKey()
                       << std::endl; 
         } 
         int objectIndex = askQuestionForIntRange( 
                 std::string( 
                          "Enter the number of a block to download it and see the 
  first ") + 
                std::to string(LINES OF RUN FILE TO DISPLAY) +
                 " lines of JSON output in the block: ", 1, 
                 static_cast<int>(allObjects.size())); 
         Aws::String objectKey = allObjects[objectIndex - 1].GetKey(); 
         std::stringstream stringStream; 
         if (getObjectFromBucket(bucketName, objectKey, stringStream, 
                                  clientConfig)) { 
             for (int i = 0; i < LINES_OF_RUN_FILE_TO_DISPLAY && stringStream; +
+i) {
                 std::string line; 
                 std::getline(stringStream, line); 
                std::cout << " " << line << std::endl;
 } 
         } 
         else {
```

```
 deleteAssets(CRAWLER_NAME, CRAWLER_DATABASE_NAME, JOB_NAME, 
 bucketName, 
                          clientConfig); 
             return false; 
         } 
    } 
    // 10. List all the jobs. 
    Aws::String jobName; 
    { 
         Aws::Glue::Model::ListJobsRequest listJobsRequest; 
         Aws::String nextToken; 
         std::vector<Aws::String> allJobNames; 
         do { 
             if (!nextToken.empty()) { 
                 listJobsRequest.SetNextToken(nextToken); 
 } 
             Aws::Glue::Model::ListJobsOutcome listRunsOutcome = client.ListJobs( 
                     listJobsRequest); 
             if (listRunsOutcome.IsSuccess()) { 
                 const std::vector<Aws::String> &jobNames = 
 listRunsOutcome.GetResult().GetJobNames(); 
                 allJobNames.insert(allJobNames.end(), jobNames.begin(), 
 jobNames.end()); 
                 nextToken = listRunsOutcome.GetResult().GetNextToken(); 
 } 
             else { 
                 std::cerr << "Error listing jobs. " 
                            << listRunsOutcome.GetError().GetMessage() 
                            << std::endl; 
 } 
         } while (!nextToken.empty()); 
         std::cout << "Your account has " << allJobNames.size() << " jobs." 
                   << std::endl; 
        for (size_t i = 0; i < allJobNames.size(); ++i) {
            std::cout << " " << i + 1 << ". " << allJobNames[i] << std::endl;
         } 
         int jobIndex = askQuestionForIntRange( 
                 Aws::String("Enter a number between 1 and ") + 
                std::to string(allJobNames.size()) +
                 " to see the list of runs for a job: ",
```

```
 1, static_cast<int>(allJobNames.size())); 
          jobName = allJobNames[jobIndex - 1]; 
     } 
     // 11. Get the job runs for a job. 
     Aws::String jobRunID; 
     if (!jobName.empty()) { 
          Aws::Glue::Model::GetJobRunsRequest getJobRunsRequest; 
          getJobRunsRequest.SetJobName(jobName); 
          Aws::String nextToken; // Used for pagination. 
          std::vector<Aws::Glue::Model::JobRun> allJobRuns; 
          do { 
              if (!nextToken.empty()) { 
                   getJobRunsRequest.SetNextToken(nextToken); 
 } 
              Aws::Glue::Model::GetJobRunsOutcome jobRunsOutcome = 
 client.GetJobRuns( 
                        getJobRunsRequest); 
              if (jobRunsOutcome.IsSuccess()) { 
                   const std::vector<Aws::Glue::Model::JobRun> &jobRuns = 
  jobRunsOutcome.GetResult().GetJobRuns(); 
                   allJobRuns.insert(allJobRuns.end(), jobRuns.begin(), 
  jobRuns.end()); 
                   nextToken = jobRunsOutcome.GetResult().GetNextToken(); 
 } 
              else { 
                   std::cerr << "Error getting job runs. " 
                               << jobRunsOutcome.GetError().GetMessage() 
                               << std::endl; 
                   break; 
 } 
          } while (!nextToken.empty()); 
          std::cout << "There are " << allJobRuns.size() << " runs in the job '" 
\begin{aligned} \mathcal{L}_{\mathcal{A}}(\mathcal{L}_{\mathcal{A}}) & = \mathcal{L}_{\mathcal{A}}(\mathcal{L}_{\mathcal{A}}) \mathcal{L}_{\mathcal{A}}(\mathcal{L}_{\mathcal{A}}) \end{aligned} jobName << "'." << std::endl; 
         for (size_t i = 0; i < allJobRuns.size(); ++i) {
              std::cout << " " << i + 1 << ". " << allJobRuns[i].GetJobName() 
                          << std::endl;
```

```
 } 
         int runIndex = askQuestionForIntRange( 
                  Aws::String("Enter a number between 1 and ") + 
                  std::to_string(allJobRuns.size()) + 
                  " to see details for a run: ", 
                  1, static_cast<int>(allJobRuns.size())); 
         jobRunID = allJobRuns[runIndex - 1].GetId(); 
     } 
     // 12. Get a single job run. 
     if (!jobRunID.empty()) { 
         Aws::Glue::Model::GetJobRunRequest jobRunRequest; 
         jobRunRequest.SetJobName(jobName); 
         jobRunRequest.SetRunId(jobRunID); 
         Aws::Glue::Model::GetJobRunOutcome jobRunOutcome = client.GetJobRun( 
                  jobRunRequest); 
         if (jobRunOutcome.IsSuccess()) { 
              std::cout << "Displaying the job run JSON description." << std::endl; 
              std::cout 
\label{eq:zeta} \zeta<\infty jobRunOutcome.GetResult().GetJobRun().Jsonize().View().WriteReadable() 
                      << std::endl; 
         } 
         else { 
              std::cerr << "Error get a job run. " 
                        << jobRunOutcome.GetError().GetMessage() 
                         << std::endl; 
         } 
     } 
     return deleteAssets(CRAWLER_NAME, CRAWLER_DATABASE_NAME, JOB_NAME, 
  bucketName, 
                           clientConfig);
}
//! Cleanup routine to delete created assets.
/*! 
 \\sa deleteAssets() 
 \param crawler: Name of an AWS Glue crawler. 
  \param database: The name of an AWS Glue database. 
  \param job: The name of an AWS Glue job.
```

```
 \param bucketName: The name of an S3 bucket. 
 \param clientConfig: AWS client configuration. 
 \return bool: Successful completion. 
  */
bool AwsDoc::Glue::deleteAssets(const Aws::String &crawler, const Aws::String 
 &database, 
                                   const Aws::String &job, const Aws::String 
 &bucketName, 
                                   const Aws::Client::ClientConfiguration 
 &clientConfig) { 
     const Aws::Glue::GlueClient client(clientConfig); 
     bool result = true; 
     // 13. Delete a job. 
    if (!job.empty()) [ Aws::Glue::Model::DeleteJobRequest request; 
         request.SetJobName(job); 
        Aws::Glue::Model::DeleteJobOutcome outcome = client.DeleteJob(request);
         if (outcome.IsSuccess()) { 
             std::cout << "Successfully deleted the job." << std::endl; 
         } 
         else { 
             std::cerr << "Error deleting the job. " << 
 outcome.GetError().GetMessage() 
                        << std::endl; 
             result = false; 
         } 
     } 
     // 14. Delete a database. 
    if (!database.empty()) \{ Aws::Glue::Model::DeleteDatabaseRequest request; 
         request.SetName(database); 
         Aws::Glue::Model::DeleteDatabaseOutcome outcome = client.DeleteDatabase( 
                  request); 
         if (outcome.IsSuccess()) { 
             std::cout << "Successfully deleted the database." << std::endl; 
         } 
         else {
```

```
 std::cerr << "Error deleting database. " << 
  outcome.GetError().GetMessage() 
                        << std::endl; 
              result = false; 
         } 
     } 
     // 15. Delete a crawler. 
     if (!crawler.empty()) { 
         Aws::Glue::Model::DeleteCrawlerRequest request; 
         request.SetName(crawler); 
         Aws::Glue::Model::DeleteCrawlerOutcome outcome = 
  client.DeleteCrawler(request); 
         if (outcome.IsSuccess()) { 
              std::cout << "Successfully deleted the crawler." << std::endl; 
         } 
         else { 
              std::cerr << "Error deleting the crawler. " 
                         << outcome.GetError().GetMessage() << std::endl; 
              result = false; 
         } 
     } 
     // 16. Delete the job script and run data from the S3 bucket. 
     result &= AwsDoc::Glue::deleteAllObjectsInS3Bucket(bucketName, 
                                                            clientConfig); 
     return result;
}
//! Routine which uploads a file to an S3 bucket.
/*! 
  \\sa uploadFile() 
  \param bucketName: An S3 bucket created in the setup. 
 \param filePath: The path of the file to upload. 
  \param fileName The name for the uploaded file. 
  \param clientConfig: AWS client configuration. 
  \return bool: Successful completion. 
  */
bool
AwsDoc::Glue::uploadFile(const Aws::String &bucketName, 
                            const Aws::String &filePath, 
                            const Aws::String &fileName,
```

```
 const Aws::Client::ClientConfiguration &clientConfig) { 
     Aws::S3::S3Client s3_client(clientConfig); 
     Aws::S3::Model::PutObjectRequest request; 
     request.SetBucket(bucketName); 
     request.SetKey(fileName); 
     std::shared_ptr<Aws::IOStream> inputData = 
              Aws::MakeShared<Aws::FStream>("SampleAllocationTag", 
                                              filePath.c_str(), 
                                              std::ios_base::in | 
  std::ios_base::binary); 
     if (!*inputData) { 
         std::cerr << "Error unable to read file " << filePath << std::endl; 
         return false; 
     } 
     request.SetBody(inputData); 
     Aws::S3::Model::PutObjectOutcome outcome = 
              s3_client.PutObject(request); 
     if (!outcome.IsSuccess()) { 
         std::cerr << "Error: PutObject: " << 
                    outcome.GetError().GetMessage() << std::endl; 
     } 
     else { 
         std::cout << "Added object '" << filePath << "' to bucket '" 
                    << bucketName << "'." << std::endl; 
     } 
     return outcome.IsSuccess();
}
//! Routine which deletes all objects in an S3 bucket.
/*! 
 \\sa deleteAllObjectsInS3Bucket() 
  \param bucketName: The S3 bucket name. 
  \param clientConfig: AWS client configuration. 
  \return bool: Successful completion. 
  */
bool AwsDoc::Glue::deleteAllObjectsInS3Bucket(const Aws::String &bucketName,
```

```
constant and constant and constant and constant and constant and constant and constant and constant and consta
 Aws::Client::ClientConfiguration &clientConfig) { 
     Aws::S3::S3Client client(clientConfig); 
     Aws::S3::Model::ListObjectsV2Request listObjectsRequest; 
     listObjectsRequest.SetBucket(bucketName); 
     Aws::String continuationToken; // Used for pagination. 
     bool result = true; 
     do { 
         if (!continuationToken.empty()) { 
             listObjectsRequest.SetContinuationToken(continuationToken); 
         } 
         Aws::S3::Model::ListObjectsV2Outcome listObjectsOutcome = 
 client.ListObjectsV2( 
                  listObjectsRequest); 
         if (listObjectsOutcome.IsSuccess()) { 
              const std::vector<Aws::S3::Model::Object> &objects = 
 listObjectsOutcome.GetResult().GetContents(); 
             if (!objects.empty()) { 
                  Aws::S3::Model::DeleteObjectsRequest deleteObjectsRequest; 
                  deleteObjectsRequest.SetBucket(bucketName); 
                  std::vector<Aws::S3::Model::ObjectIdentifier> objectIdentifiers; 
                  for (const Aws::S3::Model::Object &object: objects) { 
                      objectIdentifiers.push_back( 
                               Aws::S3::Model::ObjectIdentifier().WithKey( 
                                        object.GetKey())); 
 } 
                  Aws::S3::Model::Delete objectsDelete; 
                  objectsDelete.SetObjects(objectIdentifiers); 
                  objectsDelete.SetQuiet(true); 
                  deleteObjectsRequest.SetDelete(objectsDelete); 
                  Aws::S3::Model::DeleteObjectsOutcome deleteObjectsOutcome = 
                           client.DeleteObjects(deleteObjectsRequest); 
                  if (!deleteObjectsOutcome.IsSuccess()) { 
                      std::cerr << "Error deleting objects. " << 
                                 deleteObjectsOutcome.GetError().GetMessage() << 
 std::endl; 
                      result = false; 
                      break;
```

```
 } 
                 else { 
                     std::cout << "Successfully deleted the objects." << 
  std::endl; 
 } 
 } 
             else { 
                 std::cout << "No objects to delete in '" << bucketName << "'." 
                            << std::endl; 
 } 
             continuationToken = 
  listObjectsOutcome.GetResult().GetNextContinuationToken(); 
         } 
         else { 
             std::cerr << "Error listing objects. " 
                       << listObjectsOutcome.GetError().GetMessage() << std::endl; 
             result = false; 
             break; 
         } 
     } while (!continuationToken.empty()); 
     return result;
}
//! Routine which retrieves an object from an S3 bucket.
/*! 
 \\sa getObjectFromBucket() 
  \param bucketName: The S3 bucket name. 
 \param objectKey: The object's name. 
  \param objectStream: A stream to receive the retrieved data. 
  \param clientConfig: AWS client configuration. 
  \return bool: Successful completion. 
  */
bool AwsDoc::Glue::getObjectFromBucket(const Aws::String &bucketName, 
                                         const Aws::String &objectKey, 
                                         std::ostream &objectStream, 
                                         const Aws::Client::ClientConfiguration 
  &clientConfig) { 
     Aws::S3::S3Client client(clientConfig); 
     Aws::S3::Model::GetObjectRequest request; 
     request.SetBucket(bucketName); 
     request.SetKey(objectKey);
```

```
 Aws::S3::Model::GetObjectOutcome outcome = client.GetObject(request); 
     if (outcome.IsSuccess()) { 
         std::cout << "Successfully retrieved '" << objectKey << "'." << 
  std::endl; 
         auto &body = outcome.GetResult().GetBody(); 
         objectStream << body.rdbuf(); 
     } 
     else { 
         std::cerr << "Error retrieving object. " << 
  outcome.GetError().GetMessage() 
                    << std::endl; 
     } 
     return outcome.IsSuccess();
}
```
- API の詳細については、『AWS SDK for C++ API リファレンス』の以下のトピックを参照 してください。
	- [CreateCrawler](https://docs.aws.amazon.com/goto/SdkForCpp/glue-2017-03-31/CreateCrawler)
	- [CreateJob](https://docs.aws.amazon.com/goto/SdkForCpp/glue-2017-03-31/CreateJob)
	- [DeleteCrawler](https://docs.aws.amazon.com/goto/SdkForCpp/glue-2017-03-31/DeleteCrawler)
	- [DeleteDatabase](https://docs.aws.amazon.com/goto/SdkForCpp/glue-2017-03-31/DeleteDatabase)
	- [DeleteJob](https://docs.aws.amazon.com/goto/SdkForCpp/glue-2017-03-31/DeleteJob)
	- [DeleteTable](https://docs.aws.amazon.com/goto/SdkForCpp/glue-2017-03-31/DeleteTable)
	- [GetCrawler](https://docs.aws.amazon.com/goto/SdkForCpp/glue-2017-03-31/GetCrawler)
	- [GetDatabase](https://docs.aws.amazon.com/goto/SdkForCpp/glue-2017-03-31/GetDatabase)
	- [GetDatabases](https://docs.aws.amazon.com/goto/SdkForCpp/glue-2017-03-31/GetDatabases)
	- [GetJob](https://docs.aws.amazon.com/goto/SdkForCpp/glue-2017-03-31/GetJob)
	- [GetJobRun](https://docs.aws.amazon.com/goto/SdkForCpp/glue-2017-03-31/GetJobRun)
	- [GetJobRuns](https://docs.aws.amazon.com/goto/SdkForCpp/glue-2017-03-31/GetJobRuns)
	- [GetTables](https://docs.aws.amazon.com/goto/SdkForCpp/glue-2017-03-31/GetTables)
- [ListJobs](https://docs.aws.amazon.com/goto/SdkForCpp/glue-2017-03-31/ListJobs) シナリオ <sup>4830</sup>
- [StartCrawler](https://docs.aws.amazon.com/goto/SdkForCpp/glue-2017-03-31/StartCrawler)
- [StartJobRun](https://docs.aws.amazon.com/goto/SdkForCpp/glue-2017-03-31/StartJobRun)

## Java

SDK for Java 2.x

## **a** Note

については、「」を参照してください GitHub。[AWS コード例リポジトリ](https://github.com/awsdocs/aws-doc-sdk-examples/tree/main/javav2/example_code/glue#readme) で全く同じ 例を見つけて、設定と実行の方法を確認してください。

```
/** 
  * 
 * Before running this Java V2 code example, set up your development 
 * environment, including your credentials. 
 * 
  * For more information, see the following documentation topic: 
 * 
  * https://docs.aws.amazon.com/sdk-for-java/latest/developer-guide/get-
started.html 
 * 
  * To set up the resources, see this documentation topic: 
 * 
  * https://docs.aws.amazon.com/glue/latest/ug/tutorial-add-crawler.html 
 * 
  * This example performs the following tasks: 
 * 
 * 1. Create a database. 
 * 2. Create a crawler. 
  * 3. Get a crawler. 
  * 4. Start a crawler. 
  * 5. Get a database. 
 * 6. Get tables. 
 * 7. Create a job. 
 * 8. Start a job run. 
 * 9. List all jobs. 
  * 10. Get job runs. 
  * 11. Delete a job. 
  * 12. Delete a database.
```

```
 * 13. Delete a crawler. 
  */
public class GlueScenario { 
    public static final String DASHES = new String(new char[80]).replace("\0",
  "-"); 
     public static void main(String[] args) throws InterruptedException { 
         final String usage = """ 
                  Usage: 
                      <iam> <s3Path> <cron> <dbName> <crawlerName> <jobName>\s 
                 Where: 
                      iam - The ARN of the IAM role that has AWS Glue and S3 
 permissions.\s 
                      s3Path - The Amazon Simple Storage Service (Amazon S3) target 
 that contains data (for example, CSV data). 
                      cron - A cron expression used to specify the schedule (i.e., 
cron(15 12 * * ? *).
                      dbName - The database name.\s 
                      crawlerName - The name of the crawler.\s 
                      jobName - The name you assign to this job definition. 
                      scriptLocation - The Amazon S3 path to a script that runs a 
 job. 
                      locationUri - The location of the database 
                      bucketNameSc - The Amazon S3 bucket name used when creating a 
 job 
                      """; 
        if (args.length != 9) {
             System.out.println(usage); 
             System.exit(1); 
         } 
        String iam = args[0];
         String s3Path = args[1]; 
         String cron = args[2]; 
         String dbName = args[3]; 
         String crawlerName = args[4]; 
        String jobName = args[5];
         String scriptLocation = args[6]; 
         String locationUri = args[7]; 
        String bucketNameSc = args[8];
```

```
Region region = Region. US EAST 1;
 GlueClient glueClient = GlueClient.builder() 
         .region(region) 
         .build(); 
 System.out.println(DASHES); 
 System.out.println("Welcome to the AWS Glue scenario."); 
 System.out.println(DASHES); 
 System.out.println(DASHES); 
 System.out.println("1. Create a database."); 
 createDatabase(glueClient, dbName, locationUri); 
 System.out.println(DASHES); 
 System.out.println(DASHES); 
 System.out.println("2. Create a crawler."); 
 createGlueCrawler(glueClient, iam, s3Path, cron, dbName, crawlerName); 
 System.out.println(DASHES); 
 System.out.println(DASHES); 
 System.out.println("3. Get a crawler."); 
 getSpecificCrawler(glueClient, crawlerName); 
 System.out.println(DASHES); 
 System.out.println(DASHES); 
 System.out.println("4. Start a crawler."); 
 startSpecificCrawler(glueClient, crawlerName); 
 System.out.println(DASHES); 
 System.out.println(DASHES); 
 System.out.println("5. Get a database."); 
 getSpecificDatabase(glueClient, dbName); 
 System.out.println(DASHES); 
 System.out.println(DASHES); 
 System.out.println("*** Wait 5 min for the tables to become available"); 
 TimeUnit.MINUTES.sleep(5); 
 System.out.println("6. Get tables."); 
 String myTableName = getGlueTables(glueClient, dbName); 
 System.out.println(DASHES); 
 System.out.println(DASHES); 
 System.out.println("7. Create a job."); 
 createJob(glueClient, jobName, iam, scriptLocation);
```

```
 System.out.println(DASHES); 
        System.out.println(DASHES); 
        System.out.println("8. Start a Job run."); 
        startJob(glueClient, jobName, dbName, myTableName, bucketNameSc); 
        System.out.println(DASHES); 
        System.out.println(DASHES); 
        System.out.println("9. List all jobs."); 
        getAllJobs(glueClient); 
        System.out.println(DASHES); 
        System.out.println(DASHES); 
        System.out.println("10. Get job runs."); 
        getJobRuns(glueClient, jobName); 
        System.out.println(DASHES); 
        System.out.println(DASHES); 
        System.out.println("11. Delete a job."); 
        deleteJob(glueClient, jobName); 
        System.out.println("*** Wait 5 MIN for the " + crawlerName + " to stop"); 
        TimeUnit.MINUTES.sleep(5); 
        System.out.println(DASHES); 
        System.out.println(DASHES); 
        System.out.println("12. Delete a database."); 
        deleteDatabase(glueClient, dbName); 
        System.out.println(DASHES); 
        System.out.println(DASHES); 
        System.out.println("Delete a crawler."); 
        deleteSpecificCrawler(glueClient, crawlerName); 
        System.out.println(DASHES); 
        System.out.println(DASHES); 
        System.out.println("Successfully completed the AWS Glue Scenario"); 
        System.out.println(DASHES); 
    } 
    public static void createDatabase(GlueClient glueClient, String dbName, 
 String locationUri) { 
        try { 
            DatabaseInput input = DatabaseInput.builder() 
                     .description("Built with the AWS SDK for Java V2")
```

```
 .name(dbName) 
                  .locationUri(locationUri) 
                 .build();
         CreateDatabaseRequest request = CreateDatabaseRequest.builder() 
                  .databaseInput(input) 
                  .build(); 
         glueClient.createDatabase(request); 
         System.out.println(dbName + " was successfully created"); 
     } catch (GlueException e) { 
         System.err.println(e.awsErrorDetails().errorMessage()); 
         System.exit(1); 
     } 
 } 
 public static void createGlueCrawler(GlueClient glueClient, 
         String iam, 
         String s3Path, 
         String cron, 
         String dbName, 
         String crawlerName) { 
     try { 
         S3Target s3Target = S3Target.builder() 
                  .path(s3Path) 
                  .build(); 
         List<S3Target> targetList = new ArrayList<>(); 
         targetList.add(s3Target); 
         CrawlerTargets targets = CrawlerTargets.builder() 
                  .s3Targets(targetList) 
                  .build(); 
         CreateCrawlerRequest crawlerRequest = CreateCrawlerRequest.builder() 
                  .databaseName(dbName) 
                  .name(crawlerName) 
                  .description("Created by the AWS Glue Java API") 
                  .targets(targets) 
                  .role(iam) 
                  .schedule(cron) 
                 .buid():
```

```
 glueClient.createCrawler(crawlerRequest); 
             System.out.println(crawlerName + " was successfully created"); 
         } catch (GlueException e) { 
             System.err.println(e.awsErrorDetails().errorMessage()); 
             System.exit(1); 
         } 
    } 
     public static void getSpecificCrawler(GlueClient glueClient, String 
 crawlerName) { 
         try { 
             GetCrawlerRequest crawlerRequest = GetCrawlerRequest.builder() 
                      .name(crawlerName) 
                     .buid() boolean ready = false; 
             while (!ready) { 
                 GetCrawlerResponse response = 
 glueClient.getCrawler(crawlerRequest); 
                 String status = response.crawler().stateAsString(); 
                if (status.compareTo("READY") == \emptyset) {
                      ready = true; 
 } 
                 Thread.sleep(3000); 
 } 
             System.out.println("The crawler is now ready"); 
         } catch (GlueException | InterruptedException e) { 
             System.err.println(e.getMessage()); 
             System.exit(1); 
         } 
    } 
     public static void startSpecificCrawler(GlueClient glueClient, String 
 crawlerName) { 
         try { 
             StartCrawlerRequest crawlerRequest = StartCrawlerRequest.builder() 
                      .name(crawlerName) 
                      .build(); 
             glueClient.startCrawler(crawlerRequest); 
             System.out.println(crawlerName + " was successfully started!");
```

```
 } catch (GlueException e) { 
            System.err.println(e.awsErrorDetails().errorMessage()); 
            System.exit(1); 
        } 
    } 
    public static void getSpecificDatabase(GlueClient glueClient, String 
 databaseName) { 
        try { 
            GetDatabaseRequest databasesRequest = GetDatabaseRequest.builder() 
                     .name(databaseName) 
                     .build(); 
            GetDatabaseResponse response = 
 glueClient.getDatabase(databasesRequest); 
            Instant createDate = response.database().createTime(); 
            // Convert the Instant to readable date. 
            DateTimeFormatter formatter = 
 DateTimeFormatter.ofLocalizedDateTime(FormatStyle.SHORT) 
                     .withLocale(Locale.US) 
                     .withZone(ZoneId.systemDefault()); 
            formatter.format(createDate); 
            System.out.println("The create date of the database is " + 
 createDate); 
        } catch (GlueException e) { 
            System.err.println(e.awsErrorDetails().errorMessage()); 
            System.exit(1); 
        } 
    } 
    public static String getGlueTables(GlueClient glueClient, String dbName) { 
        String myTableName = ""; 
        try { 
            GetTablesRequest tableRequest = GetTablesRequest.builder() 
                     .databaseName(dbName) 
                    .build();
            GetTablesResponse response = glueClient.getTables(tableRequest); 
            List<Table> tables = response.tableList(); 
            if (tables.isEmpty()) {
```

```
 System.out.println("No tables were returned"); 
             } else { 
                 for (Table table : tables) { 
                     myTableName = table.name(); 
                      System.out.println("Table name is: " + myTableName); 
 } 
 } 
         } catch (GlueException e) { 
             System.err.println(e.awsErrorDetails().errorMessage()); 
             System.exit(1); 
         } 
         return myTableName; 
     } 
     public static void startJob(GlueClient glueClient, String jobName, String 
 inputDatabase, String inputTable, 
             String outBucket) { 
         try { 
            Map<String, String> myMap = new HashMap<>();
             myMap.put("--input_database", inputDatabase); 
             myMap.put("--input_table", inputTable); 
             myMap.put("--output_bucket_url", outBucket); 
             StartJobRunRequest runRequest = StartJobRunRequest.builder() 
                      .workerType(WorkerType.G_1_X) 
                      .numberOfWorkers(10) 
                      .arguments(myMap) 
                      .jobName(jobName) 
                      .build(); 
             StartJobRunResponse response = glueClient.startJobRun(runRequest); 
             System.out.println("The request Id of the job is " + 
 response.responseMetadata().requestId()); 
         } catch (GlueException e) { 
             System.err.println(e.awsErrorDetails().errorMessage()); 
             System.exit(1); 
         } 
    } 
     public static void createJob(GlueClient glueClient, String jobName, String 
 iam, String scriptLocation) { 
         try {
```

```
 JobCommand command = JobCommand.builder() 
                      .pythonVersion("3") 
                      .name("glueetl") 
                      .scriptLocation(scriptLocation) 
                     .build();
             CreateJobRequest jobRequest = CreateJobRequest.builder() 
                      .description("A Job created by using the AWS SDK for Java 
 V2") 
                      .glueVersion("2.0") 
                      .workerType(WorkerType.G_1_X) 
                      .numberOfWorkers(10) 
                      .name(jobName) 
                      .role(iam) 
                      .command(command) 
                     .buid() glueClient.createJob(jobRequest); 
             System.out.println(jobName + " was successfully created."); 
         } catch (GlueException e) { 
             System.err.println(e.awsErrorDetails().errorMessage()); 
             System.exit(1); 
         } 
     } 
     public static void getAllJobs(GlueClient glueClient) { 
         try { 
             GetJobsRequest jobsRequest = GetJobsRequest.builder() 
                      .maxResults(10) 
                     .build();
             GetJobsResponse jobsResponse = glueClient.getJobs(jobsRequest); 
             List<Job> jobs = jobsResponse.jobs(); 
             for (Job job : jobs) { 
                System.out.println("Job name is : " + job.name();
                  System.out.println("The job worker type is : " + 
 job.workerType().name()); 
 } 
         } catch (GlueException e) { 
             System.err.println(e.awsErrorDetails().errorMessage()); 
             System.exit(1); 
         }
```

```
 } 
     public static void getJobRuns(GlueClient glueClient, String jobName) { 
        try { 
             GetJobRunsRequest runsRequest = GetJobRunsRequest.builder() 
                    .jobName(jobName)
                     .maxResults(20) 
                    .build();
             boolean jobDone = false; 
             while (!jobDone) { 
                 GetJobRunsResponse response = glueClient.getJobRuns(runsRequest); 
                 List<JobRun> jobRuns = response.jobRuns(); 
                 for (JobRun jobRun : jobRuns) { 
                    String jobState = jobRun.jobRunState().name();
                     if (jobState.compareTo("SUCCEEDED") == 0) { 
                         System.out.println(jobName + " has succeeded"); 
                         jobDone = true; 
                     } else if (jobState.compareTo("STOPPED") == 0) { 
                         System.out.println("Job run has stopped"); 
                         jobDone = true; 
                     } else if (jobState.compareTo("FAILED") == 0) { 
                         System.out.println("Job run has failed"); 
                         jobDone = true; 
                     } else if (jobState.compareTo("TIMEOUT") == 0) { 
                         System.out.println("Job run has timed out"); 
                         jobDone = true; 
                     } else { 
                         System.out.println("*** Job run state is " + 
 jobRun.jobRunState().name()); 
                         System.out.println("Job run Id is " + jobRun.id()); 
                         System.out.println("The Glue version is " + 
 jobRun.glueVersion()); 
1 1 1 1 1 1 1
                     TimeUnit.SECONDS.sleep(5); 
 } 
 } 
         } catch (GlueException | InterruptedException e) { 
             System.err.println(e.getMessage());
```

```
 System.exit(1); 
        } 
    } 
    public static void deleteJob(GlueClient glueClient, String jobName) { 
        try { 
            DeleteJobRequest jobRequest = DeleteJobRequest.builder() 
                     .jobName(jobName) 
                    .buid() glueClient.deleteJob(jobRequest); 
            System.out.println(jobName + " was successfully deleted"); 
        } catch (GlueException e) { 
            System.err.println(e.awsErrorDetails().errorMessage()); 
            System.exit(1); 
        } 
    } 
    public static void deleteDatabase(GlueClient glueClient, String databaseName) 
 { 
        try { 
            DeleteDatabaseRequest request = DeleteDatabaseRequest.builder() 
                     .name(databaseName) 
                     .build(); 
            glueClient.deleteDatabase(request); 
            System.out.println(databaseName + " was successfully deleted"); 
        } catch (GlueException e) { 
            System.err.println(e.awsErrorDetails().errorMessage()); 
            System.exit(1); 
        } 
    } 
    public static void deleteSpecificCrawler(GlueClient glueClient, String 
 crawlerName) { 
        try { 
            DeleteCrawlerRequest deleteCrawlerRequest = 
 DeleteCrawlerRequest.builder() 
                     .name(crawlerName) 
                    .build();
            glueClient.deleteCrawler(deleteCrawlerRequest);
```

```
 System.out.println(crawlerName + " was deleted"); 
         } catch (GlueException e) { 
              System.err.println(e.awsErrorDetails().errorMessage()); 
              System.exit(1); 
         } 
     }
}
```
- API の詳細については、『AWS SDK for Java 2.x API リファレンス』の以下のトピックを 参照してください。
	- [CreateCrawler](https://docs.aws.amazon.com/goto/SdkForJavaV2/glue-2017-03-31/CreateCrawler)
	- [CreateJob](https://docs.aws.amazon.com/goto/SdkForJavaV2/glue-2017-03-31/CreateJob)
	- [DeleteCrawler](https://docs.aws.amazon.com/goto/SdkForJavaV2/glue-2017-03-31/DeleteCrawler)
	- [DeleteDatabase](https://docs.aws.amazon.com/goto/SdkForJavaV2/glue-2017-03-31/DeleteDatabase)
	- [DeleteJob](https://docs.aws.amazon.com/goto/SdkForJavaV2/glue-2017-03-31/DeleteJob)
	- [DeleteTable](https://docs.aws.amazon.com/goto/SdkForJavaV2/glue-2017-03-31/DeleteTable)
	- [GetCrawler](https://docs.aws.amazon.com/goto/SdkForJavaV2/glue-2017-03-31/GetCrawler)
	- [GetDatabase](https://docs.aws.amazon.com/goto/SdkForJavaV2/glue-2017-03-31/GetDatabase)
	- [GetDatabases](https://docs.aws.amazon.com/goto/SdkForJavaV2/glue-2017-03-31/GetDatabases)
	- [GetJob](https://docs.aws.amazon.com/goto/SdkForJavaV2/glue-2017-03-31/GetJob)
	- [GetJobRun](https://docs.aws.amazon.com/goto/SdkForJavaV2/glue-2017-03-31/GetJobRun)
	- [GetJobRuns](https://docs.aws.amazon.com/goto/SdkForJavaV2/glue-2017-03-31/GetJobRuns)
	- [GetTables](https://docs.aws.amazon.com/goto/SdkForJavaV2/glue-2017-03-31/GetTables)
	- [ListJobs](https://docs.aws.amazon.com/goto/SdkForJavaV2/glue-2017-03-31/ListJobs)
	- [StartCrawler](https://docs.aws.amazon.com/goto/SdkForJavaV2/glue-2017-03-31/StartCrawler)
	- [StartJobRun](https://docs.aws.amazon.com/goto/SdkForJavaV2/glue-2017-03-31/StartJobRun)

## **JavaScript**

SDK for JavaScript (v3)

**a** Note

については、「」を参照してください GitHub。[AWS コード例リポジトリ](https://github.com/awsdocs/aws-doc-sdk-examples/tree/main/javascriptv3/example_code/glue#code-examples) で全く同じ 例を見つけて、設定と実行の方法を確認してください。

パブリックの Amazon Simple Storage Service (Amazon S3) バケットをクロールし、検出し た CSV 形式データを記述するメタデータデータベースを生成するクローラーを作成して実行 します。

```
const createCrawler = (name, role, dbName, tablePrefix, s3TargetPath) => { 
  const client = new GlueClient({});
   const command = new CreateCrawlerCommand({ 
     Name: name, 
     Role: role, 
     DatabaseName: dbName, 
     TablePrefix: tablePrefix, 
     Targets: { 
       S3Targets: [{ Path: s3TargetPath }], 
     }, 
   }); 
  return client.send(command);
};
const getCrawler = (name) => { 
  const client = new GlueClient({});
   const command = new GetCrawlerCommand({ 
     Name: name, 
  }); 
   return client.send(command);
};
const startCrawler = (name) => { 
  const client = new GlueClient({});
```

```
 const command = new StartCrawlerCommand({ 
     Name: name, 
   }); 
  return client.send(command);
};
const crawlerExists = async ({ getCrawler }, crawlerName) => { 
   try { 
     await getCrawler(crawlerName); 
     return true; 
   } catch { 
     return false; 
   }
};
/** 
  * @param {{ createCrawler: import('../../../actions/create-
crawler.js').createCrawler}} actions 
  */
const makeCreateCrawlerStep = (actions) => async (context) => { 
   if (await crawlerExists(actions, process.env.CRAWLER_NAME)) { 
     log("Crawler already exists. Skipping creation."); 
   } else { 
     await actions.createCrawler( 
       process.env.CRAWLER_NAME, 
       process.env.ROLE_NAME, 
       process.env.DATABASE_NAME, 
       process.env.TABLE_PREFIX, 
       process.env.S3_TARGET_PATH, 
     ); 
     log("Crawler created successfully.", { type: "success" }); 
   } 
  return { ...context };
};
/** 
  * @param {(name: string) => Promise<import('@aws-sdk/client-
glue').GetCrawlerCommandOutput>} getCrawler 
  * @param {string} crawlerName 
  */
```

```
const waitForCrawler = async (getCrawler, crawlerName) => { 
   const waitTimeInSeconds = 30; 
   const { Crawler } = await getCrawler(crawlerName); 
   if (!Crawler) { 
     throw new Error(`Crawler with name ${crawlerName} not found.`); 
   } 
   if (Crawler.State === "READY") { 
     return; 
   } 
   log(`Crawler is ${Crawler.State}. Waiting ${waitTimeInSeconds} seconds...`); 
   await wait(waitTimeInSeconds); 
   return waitForCrawler(getCrawler, crawlerName);
};
const makeStartCrawlerStep = 
   ({ startCrawler, getCrawler }) => 
  async (context) => \{ log("Starting crawler."); 
     await startCrawler(process.env.CRAWLER_NAME); 
     log("Crawler started.", { type: "success" }); 
     log("Waiting for crawler to finish running. This can take a while."); 
     await waitForCrawler(getCrawler, process.env.CRAWLER_NAME); 
     log("Crawler ready.", { type: "success" }); 
     return { ...context }; 
   };
```
のデータベースとテーブルに関する情報を一覧表示します AWS Glue Data Catalog。

```
const getDatabase = (name) => { 
  const client = new GlueClient({});
   const command = new GetDatabaseCommand({ 
     Name: name, 
   }); 
   return client.send(command);
};
```

```
const getTables = (databaseName) => { 
  const client = new GlueClient({});
   const command = new GetTablesCommand({ 
     DatabaseName: databaseName, 
   }); 
   return client.send(command);
};
const makeGetDatabaseStep = 
   ({ getDatabase }) => 
  async (context) => \{ const { 
       Database: { Name }, 
     } = await getDatabase(process.env.DATABASE_NAME); 
     log(`Database: ${Name}`); 
     return { ...context }; 
   };
/** 
  * @param {{ getTables: () => Promise<import('@aws-sdk/client-
glue').GetTablesCommandOutput}} config 
  */
const makeGetTablesStep = 
  ({\{ getTables }) =>
  async (context) => \{ const { TableList } = await getTables(process.env.DATABASE_NAME); 
     log("Tables:"); 
     log(TableList.map((table) => ` • ${table.Name}\n`)); 
     return { ...context }; 
   };
```
ソース Amazon S3 バケットから CSV 形式データを抽出し、フィールドを削除して名前を変 更することで変換し、JSON 形式の出力を別の Amazon S3 バケットにロードするジョブを作 成して実行します。

```
const createJob = (name, role, scriptBucketName, scriptKey) => { 
 const client = new GlueClient({});
  const command = new CreateJobCommand({
```

```
 Name: name, 
     Role: role, 
     Command: { 
       Name: "glueetl", 
       PythonVersion: "3", 
       ScriptLocation: `s3://${scriptBucketName}/${scriptKey}`, 
     }, 
     GlueVersion: "3.0", 
   }); 
   return client.send(command);
};
const startJobRun = (jobName, dbName, tableName, bucketName) => { 
  const client = new GlueClient({});
   const command = new StartJobRunCommand({ 
     JobName: jobName, 
     Arguments: { 
       "--input_database": dbName, 
       "--input_table": tableName, 
       "--output_bucket_url": `s3://${bucketName}/`, 
     }, 
   }); 
   return client.send(command);
};
const makeCreateJobStep = 
  ({ createJob }) =>
  async (context) => \{ log("Creating Job."); 
     await createJob( 
       process.env.JOB_NAME, 
       process.env.ROLE_NAME, 
       process.env.BUCKET_NAME, 
       process.env.PYTHON_SCRIPT_KEY, 
     ); 
     log("Job created.", { type: "success" }); 
     return { ...context }; 
   };
/**
```
```
 * @param {(name: string, runId: string) => Promise<import('@aws-sdk/client-
glue').GetJobRunCommandOutput> } getJobRun 
  * @param {string} jobName 
  * @param {string} jobRunId 
  */
const waitForJobRun = async (getJobRun, jobName, jobRunId) => { 
   const waitTimeInSeconds = 30; 
   const { JobRun } = await getJobRun(jobName, jobRunId); 
   if (!JobRun) { 
     throw new Error(`Job run with id ${jobRunId} not found.`); 
   } 
   switch (JobRun.JobRunState) { 
     case "FAILED": 
     case "TIMEOUT": 
     case "STOPPED": 
       throw new Error( 
          `Job ${JobRun.JobRunState}. Error: ${JobRun.ErrorMessage}`, 
       ); 
     case "RUNNING": 
       break; 
     case "SUCCEEDED": 
       return; 
     default: 
       throw new Error(`Unknown job run state: ${JobRun.JobRunState}`); 
   } 
   log( 
      `Job ${JobRun.JobRunState}. Waiting ${waitTimeInSeconds} more seconds...`, 
   ); 
   await wait(waitTimeInSeconds); 
   return waitForJobRun(getJobRun, jobName, jobRunId);
};
/** 
  * @param {{ prompter: { prompt: () => Promise<{ shouldOpen: boolean }>} }} 
  context 
  */
const promptToOpen = async (context) => { 
   const { shouldOpen } = await context.prompter.prompt({ 
     name: "shouldOpen", 
     type: "confirm", 
     message: "Open the output bucket in your browser?",
```

```
 }); 
   if (shouldOpen) { 
     return open( 
       `https://s3.console.aws.amazon.com/s3/buckets/${process.env.BUCKET_NAME} to 
  view the output.`, 
     ); 
   }
};
const makeStartJobRunStep = 
   ({ startJobRun, getJobRun }) => 
  async (context) => \{ log("Starting job."); 
     const { JobRunId } = await startJobRun( 
       process.env.JOB_NAME, 
       process.env.DATABASE_NAME, 
       process.env.TABLE_NAME, 
       process.env.BUCKET_NAME, 
     ); 
     log("Job started.", { type: "success" }); 
     log("Waiting for job to finish running. This can take a while."); 
     await waitForJobRun(getJobRun, process.env.JOB_NAME, JobRunId); 
     log("Job run succeeded.", { type: "success" }); 
     await promptToOpen(context); 
     return { ...context }; 
   };
```
ジョブ実行に関する情報を一覧表示し、変換されたデータの一部を表示します。

```
const getJobRuns = (jobName) => { 
  const client = new GlueClient({});
   const command = new GetJobRunsCommand({ 
     JobName: jobName, 
   }); 
   return client.send(command);
};
```

```
const getJobRun = (jobName, jobRunId) => {
  const client = new GlueClient({});
   const command = new GetJobRunCommand({ 
     JobName: jobName, 
     RunId: jobRunId, 
   }); 
   return client.send(command);
};
/** 
  * @typedef {{ prompter: { prompt: () => Promise<{jobName: string}> } }} Context 
  */
/** 
 * @typedef {() => Promise<import('@aws-sdk/client-
glue').GetJobRunCommandOutput>} getJobRun 
  */
/** 
  * @typedef {() => Promise<import('@aws-sdk/client-
glue').GetJobRunsCommandOutput} getJobRuns 
  */
/** 
 * 
  * @param {getJobRun} getJobRun 
  * @param {string} jobName 
  * @param {string} jobRunId 
  */
const logJobRunDetails = async (getJobRun, jobName, jobRunId) => { 
   const { JobRun } = await getJobRun(jobName, jobRunId); 
   log(JobRun, { type: "object" });
};
/** 
 * 
  * @param {{getJobRuns: getJobRuns, getJobRun: getJobRun }} funcs 
  */
const makePickJobRunStep = 
   ({ getJobRuns, getJobRun }) => 
  async \binom{***}{*} @type { Context } */ context) => {
     if (context.selectedJobName) { 
       const { JobRuns } = await getJobRuns(context.selectedJobName);
```

```
const { jobRunId } = await context.prompter.prompt({
       name: "jobRunId", 
       type: "list", 
       message: "Select a job run to see details.", 
      choices: JobRuns.map((run) => run.Id),
     }); 
     logJobRunDetails(getJobRun, context.selectedJobName, jobRunId); 
   } 
   return { ...context }; 
 };
```
デモによって作成されたすべてのリソースを削除します。

```
const deleteJob = (jobName) => { 
  const client = new GlueClient({});
   const command = new DeleteJobCommand({ 
     JobName: jobName, 
   }); 
   return client.send(command);
};
const deleteTable = (databaseName, tableName) => { 
  const client = new GlueClient({});
   const command = new DeleteTableCommand({ 
     DatabaseName: databaseName, 
     Name: tableName, 
   }); 
   return client.send(command);
};
const deleteDatabase = (databaseName) => { 
  const client = new GlueClient({});
   const command = new DeleteDatabaseCommand({ 
     Name: databaseName,
```

```
 }); 
   return client.send(command);
};
const deleteCrawler = (crawlerName) => { 
  const client = new GlueClient({});
   const command = new DeleteCrawlerCommand({ 
     Name: crawlerName, 
   }); 
   return client.send(command);
};
/** 
  * 
  * @param {import('../../../actions/delete-job.js').deleteJob} deleteJobFn 
  * @param {string[]} jobNames 
  * @param {{ prompter: { prompt: () => Promise<any> }}} context 
  */
const handleDeleteJobs = async (deleteJobFn, jobNames, context) => { 
   /** 
    * @type {{ selectedJobNames: string[] }} 
    */ 
  const { selectedJobNames } = await context.prompter.prompt(\{ name: "selectedJobNames", 
     type: "checkbox", 
     message: "Let's clean up jobs. Select jobs to delete.", 
     choices: jobNames, 
   }); 
   if (selectedJobNames.length === 0) { 
     log("No jobs selected."); 
   } else { 
     log("Deleting jobs."); 
     await Promise.all( 
      selectedJobNames.map((n) => deleteJobFn(n).catch(console.error)),
     ); 
     log("Jobs deleted.", { type: "success" }); 
   }
};
/**
```

```
 * @param {{ 
     listJobs: import('../../../actions/list-jobs.js').listJobs,
     deleteJob: import('../../../actions/delete-job.js').deleteJob
  * }} config 
  */
const makeCleanUpJobsStep = 
   ({ listJobs, deleteJob }) => 
  async (context) => \{ const { JobNames } = await listJobs(); 
     if (JobNames.length > 0) { 
       await handleDeleteJobs(deleteJob, JobNames, context); 
     } 
     return { ...context }; 
  };
/** 
  * @param {import('../../../actions/delete-table.js').deleteTable} deleteTable 
 * @param {string} databaseName 
 * @param {string[]} tableNames 
 */
const deleteTables = (deleteTable, databaseName, tableNames) => 
   Promise.all( 
     tableNames.map((tableName) => 
       deleteTable(databaseName, tableName).catch(console.error), 
     ), 
   );
/** 
  * @param {{ 
 * getTables: import('../../../actions/get-tables.js').getTables, 
  * deleteTable: import('../../../actions/delete-table.js').deleteTable 
  * }} config 
  */
const makeCleanUpTablesStep = 
   ({ getTables, deleteTable }) => 
  /** 
    * @param {{ prompter: { prompt: () => Promise<any>}}} context 
    */ 
  async (context) => \{ const { TableList } = await getTables(process.env.DATABASE_NAME).catch( 
      () => ({TableList: null }), );
```

```
 if (TableList && TableList.length > 0) { 
       /** 
        * @type {{ tableNames: string[] }} 
        */ 
       const { tableNames } = await context.prompter.prompt({ 
         name: "tableNames", 
         type: "checkbox", 
         message: "Let's clean up tables. Select tables to delete.", 
         choices: TableList.map((t) => t.Name), 
       }); 
       if (tableNames.length === 0) { 
         log("No tables selected."); 
       } else { 
         log("Deleting tables."); 
         await deleteTables(deleteTable, process.env.DATABASE_NAME, tableNames); 
         log("Tables deleted.", { type: "success" }); 
       } 
     } 
     return { ...context }; 
  };
/** 
 * @param {import('../../../actions/delete-database.js').deleteDatabase} 
 deleteDatabase 
  * @param {string[]} databaseNames 
 */
const deleteDatabases = (deleteDatabase, databaseNames) => 
   Promise.all( 
     databaseNames.map((dbName) => deleteDatabase(dbName).catch(console.error)), 
   );
/** 
 * @param {{ 
     getDatabases: import('../../../actions/get-databases.js').getDatabases
     deleteDatabase: import('../../../actions/delete-database.js').deleteDatabase
 * }} config 
 */
const makeCleanUpDatabasesStep = 
  ({ getDatabases, deleteDatabase }) => 
  /** 
    * @param {{ prompter: { prompt: () => Promise<any>}} context 
    */
```

```
async (context) => \{ const { DatabaseList } = await getDatabases(); 
     if (DatabaseList.length > 0) { 
      \frac{1}{2} ** @type {{ dbNames: string[] }} */
       const { dbNames } = await context.prompter.prompt({ 
         name: "dbNames", 
         type: "checkbox", 
         message: "Let's clean up databases. Select databases to delete.", 
         choices: DatabaseList.map((db) => db.Name), 
       }); 
      if (dbNames.length === \emptyset) {
         log("No databases selected."); 
       } else { 
         log("Deleting databases."); 
         await deleteDatabases(deleteDatabase, dbNames); 
         log("Databases deleted.", { type: "success" }); 
       } 
     } 
     return { ...context }; 
   };
const cleanUpCrawlerStep = async (context) => { 
   log(`Deleting crawler.`); 
   try { 
     await deleteCrawler(process.env.CRAWLER_NAME); 
     log("Crawler deleted.", { type: "success" }); 
   } catch (err) { 
     if (err.name === "EntityNotFoundException") { 
       log(`Crawler is already deleted.`); 
     } else { 
       throw err; 
     } 
   } 
   return { ...context };
};
```
- API の詳細については、「AWS SDK for JavaScript API リファレンス」の以下のトピック を参照してください。
	- [CreateCrawler](https://docs.aws.amazon.com/AWSJavaScriptSDK/v3/latest/client/glue/command/CreateCrawlerCommand)
	- [CreateJob](https://docs.aws.amazon.com/AWSJavaScriptSDK/v3/latest/client/glue/command/CreateJobCommand)
	- [DeleteCrawler](https://docs.aws.amazon.com/AWSJavaScriptSDK/v3/latest/client/glue/command/DeleteCrawlerCommand)
	- [DeleteDatabase](https://docs.aws.amazon.com/AWSJavaScriptSDK/v3/latest/client/glue/command/DeleteDatabaseCommand)
	- [DeleteJob](https://docs.aws.amazon.com/AWSJavaScriptSDK/v3/latest/client/glue/command/DeleteJobCommand)
	- [DeleteTable](https://docs.aws.amazon.com/AWSJavaScriptSDK/v3/latest/client/glue/command/DeleteTableCommand)
	- [GetCrawler](https://docs.aws.amazon.com/AWSJavaScriptSDK/v3/latest/client/glue/command/GetCrawlerCommand)
	- [GetDatabase](https://docs.aws.amazon.com/AWSJavaScriptSDK/v3/latest/client/glue/command/GetDatabaseCommand)
	- [GetDatabases](https://docs.aws.amazon.com/AWSJavaScriptSDK/v3/latest/client/glue/command/GetDatabasesCommand)
	- [GetJob](https://docs.aws.amazon.com/AWSJavaScriptSDK/v3/latest/client/glue/command/GetJobCommand)
	- [GetJobRun](https://docs.aws.amazon.com/AWSJavaScriptSDK/v3/latest/client/glue/command/GetJobRunCommand)
	- [GetJobRuns](https://docs.aws.amazon.com/AWSJavaScriptSDK/v3/latest/client/glue/command/GetJobRunsCommand)
	- [GetTables](https://docs.aws.amazon.com/AWSJavaScriptSDK/v3/latest/client/glue/command/GetTablesCommand)
	- [ListJobs](https://docs.aws.amazon.com/AWSJavaScriptSDK/v3/latest/client/glue/command/ListJobsCommand)
	- [StartCrawler](https://docs.aws.amazon.com/AWSJavaScriptSDK/v3/latest/client/glue/command/StartCrawlerCommand)
	- [StartJobRun](https://docs.aws.amazon.com/AWSJavaScriptSDK/v3/latest/client/glue/command/StartJobRunCommand)

## Kotlin

## SDK for Kotlin

**a** Note

については、「」を参照してください GitHub。[AWS コード例リポジトリ](https://github.com/awsdocs/aws-doc-sdk-examples/tree/main/kotlin/services/glue#code-examples) で全く同じ 例を見つけて、設定と実行の方法を確認してください。

```
suspend fun main(args: Array<String>) { 
     val usage = """ 
         Usage:
```

```
<iam> <s3Path> <cron> <dbName> <crawlerName> <jobName>
 <scriptLocation> <locationUri> 
        Where: 
            iam - The Amazon Resource Name (ARN) of the AWS Identity and Access 
 Management (IAM) role that has AWS Glue and Amazon Simple Storage Service 
 (Amazon S3) permissions. 
            s3Path - The Amazon Simple Storage Service (Amazon S3) target that 
 contains data (for example, CSV data). 
            cron - A cron expression used to specify the schedule (for example, 
cron(15 12 * * ? *).
            dbName - The database name. 
            crawlerName - The name of the crawler. 
            jobName - The name you assign to this job definition. 
            scriptLocation - Specifies the Amazon S3 path to a script that runs a 
 job. 
            locationUri - Specifies the location of the database 
        """ 
    if (args.size != 8) { 
        println(usage) 
        exitProcess(1) 
    } 
   val iam = args[0] val s3Path = args[1] 
    val cron = args[2] 
    val dbName = args[3] 
   val crawlerName = args[4]
    val jobName = args[5] 
    val scriptLocation = args[6] 
   val locationUri = args[7]
    println("About to start the AWS Glue Scenario") 
    createDatabase(dbName, locationUri) 
    createCrawler(iam, s3Path, cron, dbName, crawlerName) 
    getCrawler(crawlerName) 
    startCrawler(crawlerName) 
    getDatabase(dbName) 
    getGlueTables(dbName) 
    createJob(jobName, iam, scriptLocation) 
    startJob(jobName) 
    getJobs() 
    getJobRuns(jobName)
```

```
 deleteJob(jobName) 
     println("*** Wait for 5 MIN so the $crawlerName is ready to be deleted") 
     TimeUnit.MINUTES.sleep(5) 
     deleteMyDatabase(dbName) 
     deleteCrawler(crawlerName)
}
suspend fun createDatabase(dbName: String?, locationUriVal: String?) { 
     val input = DatabaseInput { 
         description = "Built with the AWS SDK for Kotlin" 
         name = dbName 
         locationUri = locationUriVal 
     } 
     val request = CreateDatabaseRequest { 
         databaseInput = input 
     } 
     GlueClient { region = "us-east-1" }.use { glueClient -> 
         glueClient.createDatabase(request) 
         println("The database was successfully created") 
     }
}
suspend fun createCrawler(iam: String?, s3Path: String?, cron: String?, dbName: 
  String?, crawlerName: String) { 
     val s3Target = S3Target { 
         path = s3Path 
     } 
     val targetList = ArrayList<S3Target>() 
     targetList.add(s3Target) 
     val targetOb = CrawlerTargets { 
         s3Targets = targetList 
     } 
     val crawlerRequest = CreateCrawlerRequest { 
         databaseName = dbName 
         name = crawlerName 
         description = "Created by the AWS Glue Java API" 
         targets = targetOb
```

```
 role = iam 
         schedule = cron 
     } 
     GlueClient { region = "us-east-1" }.use { glueClient -> 
         glueClient.createCrawler(crawlerRequest) 
         println("$crawlerName was successfully created") 
     }
}
suspend fun getCrawler(crawlerName: String?) { 
     val request = GetCrawlerRequest { 
         name = crawlerName 
     } 
     GlueClient { region = "us-east-1" }.use { glueClient -> 
         val response = glueClient.getCrawler(request) 
         val role = response.crawler?.role 
         println("The role associated with this crawler is $role") 
     }
}
suspend fun startCrawler(crawlerName: String) { 
     val crawlerRequest = StartCrawlerRequest { 
         name = crawlerName 
     } 
     GlueClient { region = "us-east-1" }.use { glueClient -> 
         glueClient.startCrawler(crawlerRequest) 
         println("$crawlerName was successfully started.") 
     }
}
suspend fun getDatabase(databaseName: String?) { 
     val request = GetDatabaseRequest { 
         name = databaseName 
     } 
     GlueClient { region = "us-east-1" }.use { glueClient -> 
         val response = glueClient.getDatabase(request) 
         val dbDesc = response.database?.description
```

```
 println("The database description is $dbDesc") 
     }
}
suspend fun getGlueTables(dbName: String?) { 
     val tableRequest = GetTablesRequest { 
         databaseName = dbName 
     } 
     GlueClient { region = "us-east-1" }.use { glueClient -> 
         val response = glueClient.getTables(tableRequest) 
         response.tableList?.forEach { tableName -> 
             println("Table name is ${tableName.name}") 
         } 
     }
}
suspend fun startJob(jobNameVal: String?) { 
     val runRequest = StartJobRunRequest { 
         workerType = WorkerType.G1X 
         numberOfWorkers = 10 
         jobName = jobNameVal 
     } 
     GlueClient { region = "us-east-1" }.use { glueClient -> 
         val response = glueClient.startJobRun(runRequest) 
         println("The job run Id is ${response.jobRunId}") 
     }
}
suspend fun createJob(jobName: String, iam: String?, scriptLocationVal: String?) 
 { 
     val commandOb = JobCommand { 
         pythonVersion = "3" 
         name = "MyJob1" 
         scriptLocation = scriptLocationVal 
     } 
     val jobRequest = CreateJobRequest { 
         description = "A Job created by using the AWS SDK for Java V2" 
         glueVersion = "2.0"
```

```
 workerType = WorkerType.G1X 
         numberOfWorkers = 10 
         name = jobName 
         role = iam 
         command = commandOb 
     } 
     GlueClient { region = "us-east-1" }.use { glueClient -> 
         glueClient.createJob(jobRequest) 
         println("$jobName was successfully created.") 
     }
}
suspend fun getJobs() { 
     val request = GetJobsRequest { 
        maxResults = 10 } 
     GlueClient { region = "us-east-1" }.use { glueClient -> 
         val response = glueClient.getJobs(request) 
         response.jobs?.forEach { job -> 
              println("Job name is ${job.name}") 
         } 
     }
}
suspend fun getJobRuns(jobNameVal: String?) { 
     val request = GetJobRunsRequest { 
         jobName = jobNameVal 
     } 
     GlueClient { region = "us-east-1" }.use { glueClient -> 
         val response = glueClient.getJobRuns(request) 
         response.jobRuns?.forEach { job -> 
              println("Job name is ${job.jobName}") 
         } 
     }
}
suspend fun deleteJob(jobNameVal: String) { 
     val jobRequest = DeleteJobRequest {
```

```
 jobName = jobNameVal 
     } 
     GlueClient { region = "us-east-1" }.use { glueClient -> 
         glueClient.deleteJob(jobRequest) 
         println("$jobNameVal was successfully deleted") 
     }
}
suspend fun deleteMyDatabase(databaseName: String) { 
     val request = DeleteDatabaseRequest { 
         name = databaseName 
     } 
     GlueClient { region = "us-east-1" }.use { glueClient -> 
         glueClient.deleteDatabase(request) 
         println("$databaseName was successfully deleted") 
     }
}
suspend fun deleteCrawler(crawlerName: String) { 
     val request = DeleteCrawlerRequest { 
         name = crawlerName 
     } 
     GlueClient { region = "us-east-1" }.use { glueClient -> 
         glueClient.deleteCrawler(request) 
         println("$crawlerName was deleted") 
     }
}
```
- API の詳細については、『AWS SDK for Kotlin API リファレンス』の以下のトピックを参照 してください。
	- [CreateCrawler](https://sdk.amazonaws.com/kotlin/api/latest/index.html)
	- [CreateJob](https://sdk.amazonaws.com/kotlin/api/latest/index.html)
	- [DeleteCrawler](https://sdk.amazonaws.com/kotlin/api/latest/index.html)
	- [DeleteDatabase](https://sdk.amazonaws.com/kotlin/api/latest/index.html)
	- [DeleteJob](https://sdk.amazonaws.com/kotlin/api/latest/index.html)
	- [DeleteTable](https://sdk.amazonaws.com/kotlin/api/latest/index.html)
- [GetCrawler](https://sdk.amazonaws.com/kotlin/api/latest/index.html)
- [GetDatabase](https://sdk.amazonaws.com/kotlin/api/latest/index.html)
- [GetDatabases](https://sdk.amazonaws.com/kotlin/api/latest/index.html)
- [GetJob](https://sdk.amazonaws.com/kotlin/api/latest/index.html)
- [GetJobRun](https://sdk.amazonaws.com/kotlin/api/latest/index.html)
- [GetJobRuns](https://sdk.amazonaws.com/kotlin/api/latest/index.html)
- [GetTables](https://sdk.amazonaws.com/kotlin/api/latest/index.html)
- [ListJobs](https://sdk.amazonaws.com/kotlin/api/latest/index.html)
- [StartCrawler](https://sdk.amazonaws.com/kotlin/api/latest/index.html)
- [StartJobRun](https://sdk.amazonaws.com/kotlin/api/latest/index.html)

## PHP

# SDK for PHP

**a** Note

については、「」を参照してください GitHub。[AWS コード例リポジトリ](https://github.com/awsdocs/aws-doc-sdk-examples/tree/main/php/example_code/glue#code-examples) で全く同じ 例を見つけて、設定と実行の方法を確認してください。

```
namespace Glue;
use Aws\Glue\GlueClient;
use Aws\S3\S3Client;
use AwsUtilities\AWSServiceClass;
use GuzzleHttp\Psr7\Stream;
use Iam\IAMService;
class GettingStartedWithGlue
{ 
     public function run() 
     { 
        echo("\n\n\infty);
         echo("--------------------------------------\n"); 
         print("Welcome to the AWS Glue getting started demo using PHP!\n"); 
         echo("--------------------------------------\n");
```

```
$clientArgs = <math>\Gamma</math> 'region' => 'us-west-2', 
            'version' => 'latest',
             'profile' => 'default', 
        ]; 
       $uniqid = uniqid();
        $glueClient = new GlueClient($clientArgs); 
        $glueService = new GlueService($glueClient); 
        $iamService = new IAMService(); 
        $crawlerName = "example-crawler-test-" . $uniqid; 
        AWSServiceClass::$waitTime = 5; 
        AWSServiceClass::$maxWaitAttempts = 20; 
        $role = $iamService->getRole("AWSGlueServiceRole-DocExample"); 
        $databaseName = "doc-example-database-$uniqid"; 
        $path = 's3://crawler-public-us-east-1/flight/2016/csv'; 
        $glueService->createCrawler($crawlerName, $role['Role']['Arn'], 
 $databaseName, $path); 
        $glueService->startCrawler($crawlerName); 
        echo "Waiting for crawler"; 
        do { 
            $crawler = $glueService->getCrawler($crawlerName); 
            echo "."; 
            sleep(10); 
        } while ($crawler['Crawler']['State'] != "READY"); 
        echo "\n"; 
        $database = $glueService->getDatabase($databaseName); 
       echo "Found a database named " . $database['Database']['Name'] . "\n";
        //Upload job script 
        $s3client = new S3Client($clientArgs); 
        $bucketName = "test-glue-bucket-" . $uniqid; 
        $s3client->createBucket([ 
             'Bucket' => $bucketName, 
            'CreateBucketConfiguration' => ['LocationConstraint' => 'us-west-2'], 
        ]); 
        $s3client->putObject([
```

```
 'Bucket' => $bucketName, 
            'Key' => 'run\_job.py',
             'SourceFile' => __DIR__ . '/flight_etl_job_script.py' 
        ]); 
        $s3client->putObject([ 
             'Bucket' => $bucketName, 
             'Key' => 'setup_scenario_getting_started.yaml', 
             'SourceFile' => __DIR__ . '/setup_scenario_getting_started.yaml' 
        ]); 
        $tables = $glueService->getTables($databaseName); 
        $jobName = 'test-job-' . $uniqid; 
        $scriptLocation = "s3://$bucketName/run_job.py"; 
        $job = $glueService->createJob($jobName, $role['Role']['Arn'], 
 $scriptLocation); 
        $outputBucketUrl = "s3://$bucketName"; 
        $runId = $glueService->startJobRun($jobName, $databaseName, $tables, 
 $outputBucketUrl)['JobRunId']; 
        echo "waiting for job"; 
        do { 
            $jobRun = $glueService->getJobRun($jobName, $runId); 
            echo "."; 
            sleep(10); 
        } while (!array_intersect([$jobRun['JobRun']['JobRunState']], 
 ['SUCCEEDED', 'STOPPED', 'FAILED', 'TIMEOUT'])); 
        echo "\n"; 
        $jobRuns = $glueService->getJobRuns($jobName); 
        $objects = $s3client->listObjects([ 
             'Bucket' => $bucketName, 
        ])['Contents']; 
        foreach ($objects as $object) { 
           echo $object['Key'] . "\n";
        } 
       echo "Downloading " . $objects[1]['Key'] . "\n";
        /** @var Stream $downloadObject */ 
        $downloadObject = $s3client->getObject([ 
             'Bucket' => $bucketName,
```

```
 'Key' => $objects[1]['Key'], 
         ])['Body']->getContents(); 
         echo "Here is the first 1000 characters in the object."; 
         echo substr($downloadObject, 0, 1000); 
         $jobs = $glueService->listJobs(); 
         echo "Current jobs:\n"; 
         foreach ($jobs['JobNames'] as $jobsName) { 
             echo "{$jobsName}\n"; 
         } 
         echo "Delete the job.\n"; 
         $glueClient->deleteJob([ 
              'JobName' => $job['Name'], 
         ]); 
         echo "Delete the tables.\n"; 
         foreach ($tables['TableList'] as $table) { 
             $glueService->deleteTable($table['Name'], $databaseName); 
         } 
         echo "Delete the databases.\n"; 
         $glueClient->deleteDatabase([ 
              'Name' => $databaseName, 
         ]); 
         echo "Delete the crawler.\n"; 
         $glueClient->deleteCrawler([ 
              'Name' => $crawlerName, 
         ]); 
         $deleteObjects = $s3client->listObjectsV2([ 
              'Bucket' => $bucketName, 
         ]); 
         echo "Delete all objects in the bucket.\n"; 
         $deleteObjects = $s3client->deleteObjects([ 
              'Bucket' => $bucketName, 
             'Delete' => [ 
                  'Objects' => $deleteObjects['Contents'], 
 ] 
         ]); 
         echo "Delete the bucket.\n"; 
         $s3client->deleteBucket(['Bucket' => $bucketName]);
```

```
echo "This job was brought to you by the number $uniqid\n";
    }
}
namespace Glue;
use Aws\Glue\GlueClient;
use Aws\Result;
use function PHPUnit\Framework\isEmpty;
class GlueService extends \AwsUtilities\AWSServiceClass
{ 
     protected GlueClient $glueClient; 
     public function __construct($glueClient) 
     { 
         $this->glueClient = $glueClient; 
     } 
     public function getCrawler($crawlerName) 
     { 
         return $this->customWaiter(function () use ($crawlerName) { 
             return $this->glueClient->getCrawler([ 
                 'Name' => $crawlerName, 
             ]); 
         }); 
     } 
     public function createCrawler($crawlerName, $role, $databaseName, $path): 
  Result 
     { 
         return $this->customWaiter(function () use ($crawlerName, $role, 
  $databaseName, $path) { 
             return $this->glueClient->createCrawler([ 
                 'Name' => $crawlerName, 
                 'Role' => $role, 
                 'DatabaseName' => $databaseName, 
                 'Targets' => [ 
                     'S3Targets' => 
 [[ 
                              'Path' => $path, 
\blacksquare]]
 ],
```

```
 ]); 
        }); 
    } 
    public function startCrawler($crawlerName): Result 
    { 
        return $this->glueClient->startCrawler([ 
             'Name' => $crawlerName, 
        ]); 
    } 
    public function getDatabase(string $databaseName): Result 
    { 
        return $this->customWaiter(function () use ($databaseName) { 
             return $this->glueClient->getDatabase([ 
                  'Name' => $databaseName, 
             ]); 
        }); 
    } 
    public function getTables($databaseName): Result 
    { 
        return $this->glueClient->getTables([ 
             'DatabaseName' => $databaseName, 
        ]); 
    } 
    public function createJob($jobName, $role, $scriptLocation, $pythonVersion = 
 '3', $glueVersion = '3.0'): Result 
    { 
        return $this->glueClient->createJob([ 
             'Name' => $jobName, 
             'Role' => $role, 
             'Command' => [ 
                'Name' => 'glueetl',
                 'ScriptLocation' => $scriptLocation, 
                 'PythonVersion' => $pythonVersion, 
             ], 
             'GlueVersion' => $glueVersion, 
        ]); 
    } 
    public function startJobRun($jobName, $databaseName, $tables, 
 $outputBucketUrl): Result
```

```
 { 
        return $this->glueClient->startJobRun([ 
             'JobName' => $jobName, 
             'Arguments' => [ 
                  'input_database' => $databaseName, 
                 'input table' => $tables['TableList'][0]['Name'],
                  'output_bucket_url' => $outputBucketUrl, 
                  '--input_database' => $databaseName, 
                  '--input_table' => $tables['TableList'][0]['Name'], 
                 '--output_bucket_url' => $outputBucketUrl, 
             ], 
        ]); 
    } 
    public function listJobs($maxResults = null, $nextToken = null, $tags = []): 
 Result 
    { 
       $arguments = [];
        if ($maxResults) { 
             $arguments['MaxResults'] = $maxResults; 
        } 
        if ($nextToken) { 
             $arguments['NextToken'] = $nextToken; 
        } 
        if (!empty($tags)) { 
             $arguments['Tags'] = $tags; 
        } 
        return $this->glueClient->listJobs($arguments); 
    } 
    public function getJobRuns($jobName, $maxResults = 0, $nextToken = ''): 
 Result 
    { 
        $arguments = ['JobName' => $jobName]; 
        if ($maxResults) { 
             $arguments['MaxResults'] = $maxResults; 
        } 
        if ($nextToken) { 
             $arguments['NextToken'] = $nextToken; 
        } 
        return $this->glueClient->getJobRuns($arguments); 
    }
```

```
 public function getJobRun($jobName, $runId, $predecessorsIncluded = false): 
  Result 
     { 
         return $this->glueClient->getJobRun([ 
              'JobName' => $jobName, 
              'RunId' => $runId, 
              'PredecessorsIncluded' => $predecessorsIncluded, 
         ]); 
     } 
     public function deleteJob($jobName) 
     { 
         return $this->glueClient->deleteJob([ 
              'JobName' => $jobName, 
         ]); 
     } 
     public function deleteTable($tableName, $databaseName) 
     { 
         return $this->glueClient->deleteTable([ 
              'DatabaseName' => $databaseName, 
              'Name' => $tableName, 
         ]); 
     } 
     public function deleteDatabase($databaseName) 
    \mathcal{L} return $this->glueClient->deleteDatabase([ 
              'Name' => $databaseName, 
         ]); 
     } 
     public function deleteCrawler($crawlerName) 
     { 
         return $this->glueClient->deleteCrawler([ 
              'Name' => $crawlerName, 
         ]); 
     }
}
```
• API の詳細については、『AWS SDK for PHP API リファレンス』の以下のトピックを参照 してください。

- [CreateCrawler](https://docs.aws.amazon.com/goto/SdkForPHPV3/glue-2017-03-31/CreateCrawler)
- [CreateJob](https://docs.aws.amazon.com/goto/SdkForPHPV3/glue-2017-03-31/CreateJob)
- [DeleteCrawler](https://docs.aws.amazon.com/goto/SdkForPHPV3/glue-2017-03-31/DeleteCrawler)
- [DeleteDatabase](https://docs.aws.amazon.com/goto/SdkForPHPV3/glue-2017-03-31/DeleteDatabase)
- [DeleteJob](https://docs.aws.amazon.com/goto/SdkForPHPV3/glue-2017-03-31/DeleteJob)
- [DeleteTable](https://docs.aws.amazon.com/goto/SdkForPHPV3/glue-2017-03-31/DeleteTable)
- [GetCrawler](https://docs.aws.amazon.com/goto/SdkForPHPV3/glue-2017-03-31/GetCrawler)
- [GetDatabase](https://docs.aws.amazon.com/goto/SdkForPHPV3/glue-2017-03-31/GetDatabase)
- [GetDatabases](https://docs.aws.amazon.com/goto/SdkForPHPV3/glue-2017-03-31/GetDatabases)
- [GetJob](https://docs.aws.amazon.com/goto/SdkForPHPV3/glue-2017-03-31/GetJob)
- [GetJobRun](https://docs.aws.amazon.com/goto/SdkForPHPV3/glue-2017-03-31/GetJobRun)
- [GetJobRuns](https://docs.aws.amazon.com/goto/SdkForPHPV3/glue-2017-03-31/GetJobRuns)
- [GetTables](https://docs.aws.amazon.com/goto/SdkForPHPV3/glue-2017-03-31/GetTables)
- [ListJobs](https://docs.aws.amazon.com/goto/SdkForPHPV3/glue-2017-03-31/ListJobs)
- [StartCrawler](https://docs.aws.amazon.com/goto/SdkForPHPV3/glue-2017-03-31/StartCrawler)
- [StartJobRun](https://docs.aws.amazon.com/goto/SdkForPHPV3/glue-2017-03-31/StartJobRun)

## Python

SDK for Python (Boto3)

**a** Note

については、「」を参照してください GitHub。[AWS コード例リポジトリ](https://github.com/awsdocs/aws-doc-sdk-examples/tree/main/python/example_code/glue#code-examples) で全く同じ 例を見つけて、設定と実行の方法を確認してください。

シナリオで使用される AWS Glue 関数をラップするクラスを作成します。

```
class GlueWrapper: 
     """Encapsulates AWS Glue actions.""" 
     def __init__(self, glue_client): 
 """ 
         :param glue_client: A Boto3 Glue client.
```

```
 """ 
         self.glue_client = glue_client 
    def get_crawler(self, name): 
 """ 
        Gets information about a crawler. 
         :param name: The name of the crawler to look up. 
         :return: Data about the crawler. 
 """ 
         crawler = None 
        try: 
             response = self.glue_client.get_crawler(Name=name) 
             crawler = response["Crawler"] 
         except ClientError as err: 
             if err.response["Error"]["Code"] == "EntityNotFoundException": 
                 logger.info("Crawler %s doesn't exist.", name) 
             else: 
                 logger.error( 
                     "Couldn't get crawler %s. Here's why: %s: %s", 
                     name, 
                     err.response["Error"]["Code"], 
                     err.response["Error"]["Message"], 
) raise 
         return crawler 
    def create_crawler(self, name, role_arn, db_name, db_prefix, s3_target): 
 """ 
        Creates a crawler that can crawl the specified target and populate a 
         database in your AWS Glue Data Catalog with metadata that describes the 
 data 
         in the target. 
         :param name: The name of the crawler. 
         :param role_arn: The Amazon Resource Name (ARN) of an AWS Identity and 
 Access 
                          Management (IAM) role that grants permission to let AWS 
 Glue 
                          access the resources it needs. 
         :param db_name: The name to give the database that is created by the 
 crawler.
```

```
 :param db_prefix: The prefix to give any database tables that are created 
 by 
                            the crawler. 
         :param s3_target: The URL to an S3 bucket that contains data that is 
                            the target of the crawler. 
        "" "
         try: 
             self.glue_client.create_crawler( 
                 Name=name, 
                 Role=role_arn, 
                 DatabaseName=db_name, 
                 TablePrefix=db_prefix, 
                 Targets={"S3Targets": [{"Path": s3_target}]}, 
) except ClientError as err: 
             logger.error( 
                 "Couldn't create crawler. Here's why: %s: %s", 
                 err.response["Error"]["Code"], 
                 err.response["Error"]["Message"], 
) raise 
    def start_crawler(self, name): 
        "" "
         Starts a crawler. The crawler crawls its configured target and creates 
         metadata that describes the data it finds in the target data source. 
         :param name: The name of the crawler to start. 
         """ 
         try: 
             self.glue_client.start_crawler(Name=name) 
         except ClientError as err: 
             logger.error( 
                 "Couldn't start crawler %s. Here's why: %s: %s", 
                 name, 
                 err.response["Error"]["Code"], 
                 err.response["Error"]["Message"], 
) raise 
    def get_database(self, name): 
         """
```

```
 Gets information about a database in your Data Catalog. 
         :param name: The name of the database to look up. 
         :return: Information about the database. 
         """ 
         try: 
             response = self.glue_client.get_database(Name=name) 
         except ClientError as err: 
             logger.error( 
                 "Couldn't get database %s. Here's why: %s: %s", 
                 name, 
                 err.response["Error"]["Code"], 
                 err.response["Error"]["Message"], 
) raise 
         else: 
             return response["Database"] 
    def get_tables(self, db_name): 
 """ 
         Gets a list of tables in a Data Catalog database. 
         :param db_name: The name of the database to query. 
         :return: The list of tables in the database. 
         """ 
         try: 
             response = self.glue_client.get_tables(DatabaseName=db_name) 
         except ClientError as err: 
             logger.error( 
                 "Couldn't get tables %s. Here's why: %s: %s", 
                 db_name, 
                 err.response["Error"]["Code"], 
                 err.response["Error"]["Message"], 
) raise 
         else: 
             return response["TableList"] 
    def create_job(self, name, description, role_arn, script_location): 
 """ 
         Creates a job definition for an extract, transform, and load (ETL) job 
 that can
```

```
 be run by AWS Glue. 
         :param name: The name of the job definition. 
         :param description: The description of the job definition. 
         :param role_arn: The ARN of an IAM role that grants AWS Glue the 
 permissions 
                           it requires to run the job. 
         :param script_location: The Amazon S3 URL of a Python ETL script that is 
 run as 
                                  part of the job. The script defines how the data 
 is 
                                  transformed. 
 """ 
         try: 
             self.glue_client.create_job( 
                 Name=name, 
                 Description=description, 
                 Role=role_arn, 
                 Command={ 
                      "Name": "glueetl", 
                      "ScriptLocation": script_location, 
                      "PythonVersion": "3", 
                 }, 
                 GlueVersion="3.0", 
) except ClientError as err: 
             logger.error( 
                 "Couldn't create job %s. Here's why: %s: %s", 
                 name, 
                 err.response["Error"]["Code"], 
                 err.response["Error"]["Message"], 
) raise 
    def start_job_run(self, name, input_database, input_table, 
 output_bucket_name): 
 """ 
         Starts a job run. A job run extracts data from the source, transforms it, 
         and loads it to the output bucket. 
         :param name: The name of the job definition. 
         :param input_database: The name of the metadata database that contains 
 tables
```

```
 that describe the source data. This is typically 
 created 
                                 by a crawler. 
         :param input_table: The name of the table in the metadata database that 
                              describes the source data. 
         :param output_bucket_name: The S3 bucket where the output is written. 
         :return: The ID of the job run. 
         """ 
         try: 
             # The custom Arguments that are passed to this function are used by 
 the 
             # Python ETL script to determine the location of input and output 
 data. 
             response = self.glue_client.start_job_run( 
                 JobName=name, 
                 Arguments={ 
                      "--input_database": input_database, 
                      "--input_table": input_table, 
                      "--output_bucket_url": f"s3://{output_bucket_name}/", 
                 }, 
) except ClientError as err: 
             logger.error( 
                 "Couldn't start job run %s. Here's why: %s: %s", 
                 name, 
                 err.response["Error"]["Code"], 
                 err.response["Error"]["Message"], 
) raise 
         else: 
             return response["JobRunId"] 
     def list_jobs(self): 
 """ 
         Lists the names of job definitions in your account. 
         :return: The list of job definition names. 
         """ 
         try: 
             response = self.glue_client.list_jobs() 
         except ClientError as err: 
             logger.error( 
                 "Couldn't list jobs. Here's why: %s: %s",
```

```
 err.response["Error"]["Code"], 
                 err.response["Error"]["Message"], 
) raise 
         else: 
             return response["JobNames"] 
     def get_job_runs(self, job_name): 
 """ 
         Gets information about runs that have been performed for a specific job 
         definition. 
         :param job_name: The name of the job definition to look up. 
         :return: The list of job runs. 
         """ 
         try: 
             response = self.glue_client.get_job_runs(JobName=job_name) 
         except ClientError as err: 
             logger.error( 
                 "Couldn't get job runs for %s. Here's why: %s: %s", 
                 job_name, 
                 err.response["Error"]["Code"], 
                 err.response["Error"]["Message"], 
) raise 
         else: 
             return response["JobRuns"] 
     def get_job_run(self, name, run_id): 
 """ 
         Gets information about a single job run. 
         :param name: The name of the job definition for the run. 
         :param run_id: The ID of the run. 
         :return: Information about the run. 
        \cdots try: 
             response = self.glue_client.get_job_run(JobName=name, RunId=run_id) 
         except ClientError as err: 
             logger.error( 
                 "Couldn't get job run %s/%s. Here's why: %s: %s", 
                 name,
```

```
 run_id, 
                 err.response["Error"]["Code"], 
                 err.response["Error"]["Message"], 
) raise 
         else: 
             return response["JobRun"] 
    def delete_job(self, job_name): 
        "" ""
         Deletes a job definition. This also deletes data about all runs that are 
         associated with this job definition. 
         :param job_name: The name of the job definition to delete. 
         """ 
         try: 
             self.glue_client.delete_job(JobName=job_name) 
         except ClientError as err: 
             logger.error( 
                 "Couldn't delete job %s. Here's why: %s: %s", 
                 job_name, 
                 err.response["Error"]["Code"], 
                 err.response["Error"]["Message"], 
) raise 
    def delete_table(self, db_name, table_name): 
 """ 
         Deletes a table from a metadata database. 
         :param db_name: The name of the database that contains the table. 
         :param table_name: The name of the table to delete. 
        ^{\mathrm{m}} ""
         try: 
             self.glue_client.delete_table(DatabaseName=db_name, Name=table_name) 
         except ClientError as err: 
             logger.error( 
                 "Couldn't delete table %s. Here's why: %s: %s", 
                 table_name, 
                 err.response["Error"]["Code"], 
                 err.response["Error"]["Message"], 
)
```

```
 raise 
     def delete_database(self, name): 
        ....
         Deletes a metadata database from your Data Catalog. 
         :param name: The name of the database to delete. 
        ^{\mathrm{m}} ""
         try: 
             self.glue_client.delete_database(Name=name) 
         except ClientError as err: 
             logger.error( 
                  "Couldn't delete database %s. Here's why: %s: %s", 
                  name, 
                  err.response["Error"]["Code"], 
                  err.response["Error"]["Message"], 
) raise 
    def delete_crawler(self, name): 
        "" "
         Deletes a crawler. 
         :param name: The name of the crawler to delete. 
        "''" try: 
             self.glue_client.delete_crawler(Name=name) 
         except ClientError as err: 
             logger.error( 
                  "Couldn't delete crawler %s. Here's why: %s: %s", 
                  name, 
                  err.response["Error"]["Code"], 
                  err.response["Error"]["Message"], 
) raise
```
シナリオを実行するクラスを作成します。

```
class GlueCrawlerJobScenario: 
    "" "
     Encapsulates a scenario that shows how to create an AWS Glue crawler and job 
 and use 
     them to transform data from CSV to JSON format. 
    "" "
     def __init__(self, glue_client, glue_service_role, glue_bucket): 
 """ 
         :param glue_client: A Boto3 AWS Glue client. 
         :param glue_service_role: An AWS Identity and Access Management (IAM) 
 role 
                                    that AWS Glue can assume to gain access to the 
                                    resources it requires. 
         :param glue_bucket: An S3 bucket that can hold a job script and output 
 data 
                              from AWS Glue job runs. 
 """ 
         self.glue_client = glue_client 
         self.glue_service_role = glue_service_role 
         self.glue_bucket = glue_bucket 
     @staticmethod 
     def wait(seconds, tick=12): 
 """ 
         Waits for a specified number of seconds, while also displaying an 
 animated 
         spinner. 
         :param seconds: The number of seconds to wait. 
         :param tick: The number of frames per second used to animate the spinner. 
         """ 
        progress = ||/-\1waited = \theta while waited < seconds: 
             for frame in range(tick): 
                 sys.stdout.write(f"\r{progress[frame % len(progress)]}") 
                 sys.stdout.flush() 
                 time.sleep(1 / tick) 
            waited += 1 def upload_job_script(self, job_script): 
        "" "
```

```
 Uploads a Python ETL script to an S3 bucket. The script is used by the 
 AWS Glue 
         job to transform data. 
         :param job_script: The relative path to the job script. 
 """ 
         try: 
             self.glue_bucket.upload_file(Filename=job_script, Key=job_script) 
             print(f"Uploaded job script '{job_script}' to the example bucket.") 
         except S3UploadFailedError as err: 
             logger.error("Couldn't upload job script. Here's why: %s", err) 
             raise 
    def run(self, crawler name, db name, db prefix, data source, job script,
 job_name): 
        ^{\mathrm{m}} ""
         Runs the scenario. This is an interactive experience that runs at a 
 command 
         prompt and asks you for input throughout. 
         :param crawler_name: The name of the crawler used in the scenario. If the 
                               crawler does not exist, it is created. 
         :param db_name: The name to give the metadata database created by the 
 crawler. 
         :param db_prefix: The prefix to give tables added to the database by the 
                            crawler. 
         :param data_source: The location of the data source that is targeted by 
 the 
                              crawler and extracted during job runs. 
         :param job_script: The job script that is used to transform data during 
 job 
                             runs. 
         :param job_name: The name to give the job definition that is created 
 during the 
                           scenario. 
         """ 
         wrapper = GlueWrapper(self.glue_client) 
         print(f"Checking for crawler {crawler_name}.") 
         crawler = wrapper.get_crawler(crawler_name) 
         if crawler is None: 
             print(f"Creating crawler {crawler_name}.") 
             wrapper.create_crawler( 
                 crawler_name, 
                  self.glue_service_role.arn,
```

```
 db_name, 
                 db_prefix, 
                data source,
) print(f"Created crawler {crawler_name}.") 
            crawler = wrapper.get crawler(crawler name)
         pprint(crawler) 
         print("-" * 88) 
         print( 
             f"When you run the crawler, it crawls data stored in {data_source} 
 and " 
             f"creates a metadata database in the AWS Glue Data Catalog that 
 describes " 
             f"the data in the data source." 
\overline{\phantom{a}} print("In this example, the source data is in CSV format.") 
         ready = False 
         while not ready: 
             ready = Question.ask_question( 
                "Ready to start the crawler? (y/n) ", Question.is_yesno
) wrapper.start_crawler(crawler_name) 
         print("Let's wait for the crawler to run. This typically takes a few 
 minutes.") 
         crawler_state = None 
         while crawler_state != "READY": 
             self.wait(10) 
             crawler = wrapper.get_crawler(crawler_name) 
             crawler_state = crawler["State"] 
             print(f"Crawler is {crawler['State']}.") 
         print("-" * 88) 
         database = wrapper.get_database(db_name) 
         print(f"The crawler created database {db_name}:") 
         pprint(database) 
         print(f"The database contains these tables:") 
         tables = wrapper.get_tables(db_name) 
         for index, table in enumerate(tables): 
             print(f"\t{index + 1}. {table['Name']}") 
         table_index = Question.ask_question( 
             f"Enter the number of a table to see more detail: ", 
             Question.is_int, 
             Question.in_range(1, len(tables)),
```

```
\overline{\phantom{a}} pprint(tables[table_index - 1]) 
         print("-" * 88) 
         print(f"Creating job definition {job_name}.") 
         wrapper.create_job( 
             job_name, 
             "Getting started example job.", 
             self.glue_service_role.arn, 
             f"s3://{self.glue_bucket.name}/{job_script}", 
        \lambda print("Created job definition.") 
         print( 
             f"When you run the job, it extracts data from {data_source}, 
 transforms it " 
             f"by using the {job_script} script, and loads the output into " 
             f"S3 bucket {self.glue_bucket.name}." 
        \mathcal{L} print( 
             "In this example, the data is transformed from CSV to JSON, and only 
 a few " 
             "fields are included in the output." 
        \lambda job_run_status = None 
         if Question.ask_question(f"Ready to run? (y/n) ", Question.is_yesno): 
             job_run_id = wrapper.start_job_run( 
                  job_name, db_name, tables[0]["Name"], self.glue_bucket.name 
) print(f"Job {job_name} started. Let's wait for it to run.") 
             while job_run_status not in ["SUCCEEDED", "STOPPED", "FAILED", 
 "TIMEOUT"]: 
                  self.wait(10) 
                  job_run = wrapper.get_job_run(job_name, job_run_id) 
                  job_run_status = job_run["JobRunState"] 
                  print(f"Job {job_name}/{job_run_id} is {job_run_status}.") 
         print("-" * 88) 
         if job_run_status == "SUCCEEDED": 
             print( 
                  f"Data from your job run is stored in your S3 bucket 
  '{self.glue_bucket.name}':" 
) try: 
                 keys = [
```
```
 obj.key for obj in 
 self.glue_bucket.objects.filter(Prefix="run-") 
 ] 
                 for index, key in enumerate(keys): 
                    print(f"\t{index + 1}: \{key\}")
                lines = 4 key_index = Question.ask_question( 
                     f"Enter the number of a block to download it and see the 
 first {lines} " 
                     f"lines of JSON output in the block: ", 
                     Question.is_int, 
                     Question.in_range(1, len(keys)), 
)job\ data = io.BvtesI0() self.glue_bucket.download_fileobj(keys[key_index - 1], job_data) 
                 job_data.seek(0) 
                for \_ in range(lines):
                     print(job_data.readline().decode("utf-8")) 
             except ClientError as err: 
                 logger.error( 
                     "Couldn't get job run data. Here's why: %s: %s", 
                     err.response["Error"]["Code"], 
                     err.response["Error"]["Message"], 
) raise 
             print("-" * 88) 
        job_names = wrapper.list_jobs() 
        if job_names: 
             print(f"Your account has {len(job_names)} jobs defined:") 
             for index, job_name in enumerate(job_names): 
                print(f''\t{index + 1}. \{job_name\}' job_index = Question.ask_question( 
                 f"Enter a number between 1 and {len(job_names)} to see the list 
 of runs for " 
                 f"a job: ", 
                 Question.is_int, 
                 Question.in_range(1, len(job_names)), 
) job_runs = wrapper.get_job_runs(job_names[job_index - 1]) 
             if job_runs: 
                 print(f"Found {len(job_runs)} runs for job {job_names[job_index - 
 1]}:") 
                 for index, job_run in enumerate(job_runs):
```

```
 print( 
                          f"\t{index + 1}. {job_run['JobRunState']} on " 
                         f"{job_run['CompletedOn']:%Y-%m-%d %H:%M:%S}" 
) run_index = Question.ask_question( 
                    f"Enter a number between 1 and {len(job runs)} to see details
 for a run: ", 
                     Question.is_int, 
                     Question.in_range(1, len(job_runs)), 
) pprint(job_runs[run_index - 1]) 
             else: 
                 print(f"No runs found for job {job_names[job_index - 1]}") 
         else: 
             print("Your account doesn't have any jobs defined.") 
         print("-" * 88) 
         print( 
             f"Let's clean up. During this example we created job definition 
  '{job_name}'." 
\overline{\phantom{a}} if Question.ask_question( 
            "Do you want to delete the definition and all runs? (y/n) ",
             Question.is_yesno, 
        ):
             wrapper.delete_job(job_name) 
             print(f"Job definition '{job_name}' deleted.") 
        tables = wrapper.get tables(db name)
         print(f"We also created database '{db_name}' that contains these 
 tables:") 
         for table in tables: 
             print(f"\t{table['Name']}") 
         if Question.ask_question( 
            "Do you want to delete the tables and the database? (y/n) ",
             Question.is_yesno, 
         ): 
             for table in tables: 
                 wrapper.delete_table(db_name, table["Name"]) 
                 print(f"Deleted table {table['Name']}.") 
             wrapper.delete_database(db_name) 
             print(f"Deleted database {db_name}.") 
         print(f"We also created crawler '{crawler_name}'.") 
         if Question.ask_question( 
             "Do you want to delete the crawler? (y/n) ", Question.is_yesno
```

```
 ): 
              wrapper.delete_crawler(crawler_name) 
              print(f"Deleted crawler {crawler_name}.") 
         print("-" * 88)
def parse_args(args): 
    "''" Parse command line arguments. 
     :param args: The command line arguments. 
     :return: The parsed arguments. 
    "" ""
     parser = argparse.ArgumentParser( 
         description="Runs the AWS Glue getting started with crawlers and jobs 
  scenario. " 
          "Before you run this scenario, set up scaffold resources by running " 
         "'python scaffold.py deploy'." 
\bigcup parser.add_argument( 
         "role_name", 
         help="The name of an IAM role that AWS Glue can assume. This role must 
  grant access " 
         "to Amazon S3 and to the permissions granted by the AWSGlueServiceRole " 
         "managed policy.", 
\bigcup parser.add_argument( 
         "bucket_name", 
         help="The name of an S3 bucket that AWS Glue can access to get the job 
  script and " 
         "put job results.", 
    \lambda parser.add_argument( 
         "--job_script", 
         default="flight_etl_job_script.py", 
         help="The name of the job script file that is used in the scenario.", 
     ) 
     return parser.parse_args(args)
def main(): 
    args = parse_{args}(sys.argv[1:]) try: 
         print("-" * 88)
```

```
 print( 
              "Welcome to the AWS Glue getting started with crawlers and jobs 
  scenario." 
\overline{\phantom{a}} print("-" * 88) 
         scenario = GlueCrawlerJobScenario( 
              boto3.client("glue"), 
              boto3.resource("iam").Role(args.role_name), 
              boto3.resource("s3").Bucket(args.bucket_name), 
         \lambda scenario.upload_job_script(args.job_script) 
         scenario.run( 
              "doc-example-crawler", 
              "doc-example-database", 
              "doc-example-", 
              "s3://crawler-public-us-east-1/flight/2016/csv", 
              args.job_script, 
              "doc-example-job", 
         \mathcal{L} print("-" * 88) 
         print( 
              "To destroy scaffold resources, including the IAM role and S3 bucket 
 ^{\prime} "used in this scenario, run 'python scaffold.py destroy'." 
         \mathcal{L} print("\nThanks for watching!") 
         print("-" * 88) 
     except Exception: 
         logging.exception("Something went wrong with the example.")
```
ジョブの実行中にデータを抽出、変換、ロード AWS Glue するために が使用する ETL スクリ プトを作成します。

import sys from awsglue.transforms import \* from awsglue.utils import getResolvedOptions from pyspark.context import SparkContext from awsglue.context import GlueContext from awsglue.job import Job

```
"" "
These custom arguments must be passed as Arguments to the StartJobRun request. 
    --input database The name of a metadata database that is contained in
  your 
                         AWS Glue Data Catalog and that contains tables that 
  describe 
                         the data to be processed. 
    --input_table The name of a table in the database that describes the
  data to 
                         be processed. 
     --output_bucket_url An S3 bucket that receives the transformed output data. 
"""
args = getResolvedOptions( 
     sys.argv, ["JOB_NAME", "input_database", "input_table", "output_bucket_url"]
)
sc = SparkContext()
glueContext = GlueContext(sc)
spark = glueContext.spark_session
job = Job(glueContext)
job.init(args["JOB_NAME"], args)
# Script generated for node S3 Flight Data.
S3FlightData_node1 = glueContext.create_dynamic_frame.from_catalog( 
     database=args["input_database"], 
    table_name=args["input_table"],
     transformation_ctx="S3FlightData_node1",
)
# This mapping performs two main functions:
# 1. It simplifies the output by removing most of the fields from the data.
# 2. It renames some fields. For example, `fl_date` is renamed to `flight_date`.
ApplyMappingnode2 = ApplyMapping.java frame=S3FlightData_node1, 
     mappings=[ 
         ("year", "long", "year", "long"), 
         ("month", "long", "month", "tinyint"), 
         ("day_of_month", "long", "day", "tinyint"), 
         ("fl_date", "string", "flight_date", "string"), 
         ("carrier", "string", "carrier", "string"), 
         ("fl_num", "long", "flight_num", "long"), 
         ("origin_city_name", "string", "origin_city_name", "string"), 
         ("origin_state_abr", "string", "origin_state_abr", "string"), 
         ("dest_city_name", "string", "dest_city_name", "string"), 
         ("dest_state_abr", "string", "dest_state_abr", "string"),
```

```
 ("dep_time", "long", "departure_time", "long"), 
         ("wheels_off", "long", "wheels_off", "long"), 
         ("wheels_on", "long", "wheels_on", "long"), 
         ("arr_time", "long", "arrival_time", "long"), 
         ("mon", "string", "mon", "string"), 
     ], 
     transformation_ctx="ApplyMapping_node2",
)
# Script generated for node Revised Flight Data.
RevisedFlightData_node3 = glueContext.write_dynamic_frame.from_options( 
     frame=ApplyMapping_node2, 
     connection_type="s3", 
     format="json", 
     connection_options={"path": args["output_bucket_url"], "partitionKeys": []}, 
     transformation_ctx="RevisedFlightData_node3",
\lambdajob.commit()
```
- API の詳細については、『AWS SDK for Python (Boto3) API リファレンス』の以下のト ピックを参照してください。
	- [CreateCrawler](https://docs.aws.amazon.com/goto/boto3/glue-2017-03-31/CreateCrawler)
	- [CreateJob](https://docs.aws.amazon.com/goto/boto3/glue-2017-03-31/CreateJob)
	- [DeleteCrawler](https://docs.aws.amazon.com/goto/boto3/glue-2017-03-31/DeleteCrawler)
	- [DeleteDatabase](https://docs.aws.amazon.com/goto/boto3/glue-2017-03-31/DeleteDatabase)
	- [DeleteJob](https://docs.aws.amazon.com/goto/boto3/glue-2017-03-31/DeleteJob)
	- [DeleteTable](https://docs.aws.amazon.com/goto/boto3/glue-2017-03-31/DeleteTable)
	- [GetCrawler](https://docs.aws.amazon.com/goto/boto3/glue-2017-03-31/GetCrawler)
	- [GetDatabase](https://docs.aws.amazon.com/goto/boto3/glue-2017-03-31/GetDatabase)
	- [GetDatabases](https://docs.aws.amazon.com/goto/boto3/glue-2017-03-31/GetDatabases)
	- [GetJob](https://docs.aws.amazon.com/goto/boto3/glue-2017-03-31/GetJob)
	- [GetJobRun](https://docs.aws.amazon.com/goto/boto3/glue-2017-03-31/GetJobRun)
	- [GetJobRuns](https://docs.aws.amazon.com/goto/boto3/glue-2017-03-31/GetJobRuns)
	- [GetTables](https://docs.aws.amazon.com/goto/boto3/glue-2017-03-31/GetTables)
- [ListJobs](https://docs.aws.amazon.com/goto/boto3/glue-2017-03-31/ListJobs) シナリオ <sup>4889</sup>
- [StartCrawler](https://docs.aws.amazon.com/goto/boto3/glue-2017-03-31/StartCrawler)
- [StartJobRun](https://docs.aws.amazon.com/goto/boto3/glue-2017-03-31/StartJobRun)

#### Ruby

SDK for Ruby

**a** Note

については、「」を参照してください GitHub。[AWS コード例リポジトリ](https://github.com/awsdocs/aws-doc-sdk-examples/tree/main/ruby/example_code/glue#code-examples) で全く同じ 例を見つけて、設定と実行の方法を確認してください。

シナリオで使用される AWS Glue 関数をラップするクラスを作成します。

```
# The `GlueWrapper` class serves as a wrapper around the AWS Glue API, providing 
  a simplified interface for common operations.
# It encapsulates the functionality of the AWS SDK for Glue and provides methods 
 for interacting with Glue crawlers, databases, tables, jobs, and S3 resources.
# The class initializes with a Glue client and a logger, allowing it to make API 
  calls and log any errors or informational messages.
class GlueWrapper 
   def initialize(glue_client, logger) 
     @glue_client = glue_client 
     @logger = logger 
   end 
   # Retrieves information about a specific crawler. 
  # 
   # @param name [String] The name of the crawler to retrieve information about. 
   # @return [Aws::Glue::Types::Crawler, nil] The crawler object if found, or nil 
  if not found. 
   def get_crawler(name) 
     @glue_client.get_crawler(name: name) 
   rescue Aws::Glue::Errors::EntityNotFoundException 
     @logger.info("Crawler #{name} doesn't exist.") 
     false 
   rescue Aws::Glue::Errors::GlueException => e 
     @logger.error("Glue could not get crawler #{name}: \n#{e.message}") 
     raise
```

```
 end 
  # Creates a new crawler with the specified configuration. 
  # 
  # @param name [String] The name of the crawler. 
  # @param role arn [String] The ARN of the IAM role to be used by the crawler.
  # @param db_name [String] The name of the database where the crawler stores its 
 metadata. 
   # @param db_prefix [String] The prefix to be added to the names of tables that 
 the crawler creates. 
  # @param s3_target [String] The S3 path that the crawler will crawl. 
  # @return [void] 
  def create_crawler(name, role_arn, db_name, db_prefix, s3_target) 
     @glue_client.create_crawler( 
       name: name, 
       role: role_arn, 
       database_name: db_name, 
       targets: { 
         s3_targets: [ 
           { 
             path: s3_target 
           } 
 ] 
       } 
     ) 
  rescue Aws::Glue::Errors::GlueException => e 
     @logger.error("Glue could not create crawler: \n#{e.message}") 
     raise 
  end 
  # Starts a crawler with the specified name. 
  # 
  # @param name [String] The name of the crawler to start. 
  # @return [void] 
  def start_crawler(name) 
     @glue_client.start_crawler(name: name) 
  rescue Aws::Glue::Errors::ServiceError => e 
     @logger.error("Glue could not start crawler #{name}: \n#{e.message}") 
    raise 
   end 
  # Deletes a crawler with the specified name. 
   # 
   # @param name [String] The name of the crawler to delete.
```

```
 # @return [void] 
   def delete_crawler(name) 
     @glue_client.delete_crawler(name: name) 
   rescue Aws::Glue::Errors::ServiceError => e 
     @logger.error("Glue could not delete crawler #{name}: \n#{e.message}") 
     raise 
   end 
   # Retrieves information about a specific database. 
   # 
   # @param name [String] The name of the database to retrieve information about. 
   # @return [Aws::Glue::Types::Database, nil] The database object if found, or 
  nil if not found. 
   def get_database(name) 
     response = @glue_client.get_database(name: name) 
     response.database
rescue Aws::Glue::Errors::GlueException => e 
   @logger.error("Glue could not get database #{name}: \n#{e.message}") 
   raise 
   end 
   # Retrieves a list of tables in the specified database. 
   # 
   # @param db_name [String] The name of the database to retrieve tables from. 
   # @return [Array<Aws::Glue::Types::Table>] 
   def get_tables(db_name) 
     response = @glue_client.get_tables(database_name: db_name) 
     response.table_list 
   rescue Aws::Glue::Errors::GlueException => e 
     @logger.error("Glue could not get tables #{db_name}: \n#{e.message}") 
     raise 
   end 
   # Creates a new job with the specified configuration. 
   # 
   # @param name [String] The name of the job. 
   # @param description [String] The description of the job. 
   # @param role_arn [String] The ARN of the IAM role to be used by the job. 
   # @param script_location [String] The location of the ETL script for the job. 
   # @return [void] 
   def create_job(name, description, role_arn, script_location) 
     @glue_client.create_job( 
       name: name, 
       description: description,
```

```
 role: role_arn, 
      command: { 
        name: "glueetl", 
        script_location: script_location, 
        python_version: "3" 
      }, 
      glue_version: "3.0" 
   \lambda rescue Aws::Glue::Errors::GlueException => e 
    @logger.error("Glue could not create job #{name}: \n#{e.message}") 
    raise 
  end 
  # Starts a job run for the specified job. 
  # 
  # @param name [String] The name of the job to start the run for. 
  # @param input_database [String] The name of the input database for the job. 
  # @param input_table [String] The name of the input table for the job. 
  # @param output_bucket_name [String] The name of the output S3 bucket for the 
 job. 
  # @return [String] The ID of the started job run. 
 def start_job_run(name, input_database, input_table, output_bucket_name) 
    response = @glue_client.start_job_run( 
      job_name: name, 
      arguments: { 
        '--input_database': input_database, 
        '--input_table': input_table, 
        '--output_bucket_url': "s3://#{output_bucket_name}/" 
      } 
   \lambda response.job_run_id 
  rescue Aws::Glue::Errors::GlueException => e 
    @logger.error("Glue could not start job run #{name}: \n#{e.message}") 
    raise 
  end 
  # Retrieves a list of jobs in AWS Glue. 
  # 
  # @return [Aws::Glue::Types::ListJobsResponse] 
  def list_jobs 
    @glue_client.list_jobs 
 rescue Aws::Glue::Errors::GlueException => e 
    @logger.error("Glue could not list jobs: \n#{e.message}") 
    raise
```

```
 end 
   # Retrieves a list of job runs for the specified job. 
   # 
  # @param job_name [String] The name of the job to retrieve job runs for. 
   # @return [Array<Aws::Glue::Types::JobRun>] 
  def get_job_runs(job_name) 
     response = @glue_client.get_job_runs(job_name: job_name) 
     response.job_runs 
  rescue Aws::Glue::Errors::GlueException => e 
     @logger.error("Glue could not get job runs: \n#{e.message}") 
  end 
  # Retrieves data for a specific job run. 
  # 
   # @param job_name [String] The name of the job run to retrieve data for. 
  # @return [Glue::Types::GetJobRunResponse] 
  def get_job_run(job_name, run_id) 
     @glue_client.get_job_run(job_name: job_name, run_id: run_id) 
  rescue Aws::Glue::Errors::GlueException => e 
     @logger.error("Glue could not get job runs: \n#{e.message}") 
  end 
  # Deletes a job with the specified name. 
  # 
   # @param job_name [String] The name of the job to delete. 
  # @return [void] 
  def delete_job(job_name) 
     @glue_client.delete_job(job_name: job_name) 
  rescue Aws::Glue::Errors::ServiceError => e 
     @logger.error("Glue could not delete job: \n#{e.message}") 
  end 
  # Deletes a table with the specified name. 
 # 
   # @param database_name [String] The name of the catalog database in which the 
 table resides. 
   # @param table_name [String] The name of the table to be deleted. 
  # @return [void] 
  def delete_table(database_name, table_name) 
     @glue_client.delete_table(database_name: database_name, name: table_name) 
  rescue Aws::Glue::Errors::ServiceError => e 
     @logger.error("Glue could not delete job: \n#{e.message}") 
   end
```

```
 # Removes a specified database from a Data Catalog. 
   # 
   # @param database_name [String] The name of the database to delete. 
   # @return [void] 
  def delete database(database name)
     @glue_client.delete_database(name: database_name) 
   rescue Aws::Glue::Errors::ServiceError => e 
     @logger.error("Glue could not delete database: \n#{e.message}") 
   end 
   # Uploads a job script file to an S3 bucket. 
   # 
   # @param file_path [String] The local path of the job script file. 
   # @param bucket_resource [Aws::S3::Bucket] The S3 bucket resource to upload the 
  file to. 
   # @return [void] 
   def upload_job_script(file_path, bucket_resource) 
     File.open(file_path) do |file| 
       bucket_resource.client.put_object({ 
        body: file, 
        bucket: bucket_resource.name, 
        key: file_path 
      }) 
     end 
   rescue Aws::S3::Errors::S3UploadFailedError => e 
     @logger.error("S3 could not upload job script: \n#{e.message}") 
     raise 
   end
end
```
シナリオを実行するクラスを作成します。

```
class GlueCrawlerJobScenario 
   def initialize(glue_client, glue_service_role, glue_bucket, logger) 
     @glue_client = glue_client 
     @glue_service_role = glue_service_role 
     @glue_bucket = glue_bucket 
     @logger = logger 
   end
```

```
 def run(crawler_name, db_name, db_prefix, data_source, job_script, job_name) 
    wrapper = GlueWrapper.new(@glue_client, @logger) 
    new_step(1, "Create a crawler") 
    puts "Checking for crawler #{crawler_name}." 
   crawler = wrapper.get crawler(crawler name)
    if crawler == false 
      puts "Creating crawler #{crawler_name}." 
      wrapper.create_crawler(crawler_name, @glue_service_role.arn, db_name, 
 db_prefix, data_source) 
      puts "Successfully created #{crawler_name}:" 
      crawler = wrapper.get_crawler(crawler_name) 
      puts JSON.pretty_generate(crawler).yellow 
    end 
    print "\nDone!\n".green 
    new_step(2, "Run a crawler to output a database.") 
    puts "Location of input data analyzed by crawler: #{data_source}" 
    puts "Outputs: a Data Catalog database in CSV format containing metadata on 
 input." 
   wrapper.start crawler(crawler name)
    puts "Starting crawler... (this typically takes a few minutes)" 
    crawler_state = nil 
   while crawler state != "READY"
      custom_wait(15) 
      crawler = wrapper.get_crawler(crawler_name) 
      crawler_state = crawler[0]["state"] 
      print "Status check: #{crawler_state}.".yellow 
    end 
    print "\nDone!\n".green 
   new step(3, "Query the database.")
    database = wrapper.get_database(db_name) 
    puts "The crawler created database #{db_name}:" 
    print "#{database}".yellow 
    puts "\nThe database contains these tables:" 
    tables = wrapper.get_tables(db_name) 
    tables.each_with_index do |table, index| 
      print "\t#{index + 1}. #{table['name']}".yellow 
    end 
    print "\nDone!\n".green 
    new_step(4, "Create a job definition that runs an ETL script.") 
    puts "Uploading Python ETL script to S3..."
```

```
 wrapper.upload_job_script(job_script, @glue_bucket) 
    puts "Creating job definition #{job_name}:\n" 
    response = wrapper.create_job(job_name, "Getting started example job.", 
 @glue_service_role.arn, "s3://#{@glue_bucket.name}/#{job_script}") 
    puts JSON.pretty_generate(response).yellow 
    print "\nDone!\n".green 
    new_step(5, "Start a new job") 
    job_run_status = nil 
    job_run_id = wrapper.start_job_run( 
      job_name, 
      db_name, 
      tables[0]["name"], 
      @glue_bucket.name 
   \lambda puts "Job #{job_name} started. Let's wait for it to run." 
    until ["SUCCEEDED", "STOPPED", "FAILED", "TIMEOUT"].include?(job_run_status) 
      custom_wait(10) 
      job_run = wrapper.get_job_runs(job_name) 
      job_run_status = job_run[0]["job_run_state"] 
      print "Status check: #{job_name}/#{job_run_id} - #{job_run_status}.".yellow 
    end 
    print "\nDone!\n".green 
   new step(6, "View results from a successful job run.")
    if job_run_status == "SUCCEEDED" 
      puts "Data from your job run is stored in your S3 bucket 
 '#{@glue_bucket.name}'. Files include:" 
      begin 
        # Print the key name of each object in the bucket. 
        @glue_bucket.objects.each do |object_summary| 
          if object_summary.key.include?("run-") 
            print "#{object_summary.key}".yellow 
          end 
        end 
        # Print the first 256 bytes of a run file 
       desired sample objects = 1 @glue_bucket.objects.each do |object_summary| 
          if object_summary.key.include?("run-") 
            if desired_sample_objects > 0 
              sample_object = @glue_bucket.object(object_summary.key) 
              sample = sample_object.get(range: "bytes=0-255").body.read
```

```
 puts "\nSample run file contents:" 
               print "#{sample}".yellow 
              desired sample objects -= 1
             end 
           end 
         end 
       rescue Aws::S3::Errors::ServiceError => e 
         logger.error( 
           "Couldn't get job run data. Here's why: %s: %s", 
           e.response.error.code, e.response.error.message 
\overline{\phantom{a}} raise 
       end 
     end 
     print "\nDone!\n".green 
     new_step(7, "Delete job definition and crawler.") 
     wrapper.delete_job(job_name) 
     puts "Job deleted: #{job_name}." 
     wrapper.delete_crawler(crawler_name) 
     puts "Crawler deleted: #{crawler_name}." 
     wrapper.delete_table(db_name, tables[0]["name"]) 
     puts "Table deleted: #{tables[0]["name"]} in #{db_name}." 
     wrapper.delete_database(db_name) 
     puts "Database deleted: #{db_name}." 
     print "\nDone!\n".green 
   end
end
def main 
  banner("../../helpers/banner.txt") 
   puts 
  "######################################################################################################".yellow 
  puts "# 
                              #".yellow 
 puts "# EXAMPLE CODE DEMO:
                              #".yellow 
puts "# AWS Glue
                              #".yellow 
   puts "# 
                              #".yellow 
   puts 
  "######################################################################################################".yellow
```

```
 puts "" 
  puts "You have launched a demo of AWS Glue using the AWS for Ruby v3 SDK. Over 
 the next 60 seconds, it will" 
 puts "do the following:" 
 puts " 1. Create a crawler." 
 puts " 2. Run a crawler to output a database." 
 puts " 3. Query the database." 
 puts " 4. Create a job definition that runs an ETL script." 
 puts " 5. Start a new job." 
 puts " 6. View results from a successful job run." 
 puts " 7. Delete job definition and crawler." 
 puts "" 
 confirm_begin 
 billing 
 security 
 puts "\e[H\e[2J" 
 # Set input file names 
 job_script_filepath = "job_script.py" 
 resource_names = YAML.load_file("resource_names.yaml") 
 # Instantiate existing IAM role. 
 iam = Aws::IAM::Resource.new(region: "us-east-1") 
iam role name = resource names["glue service role"]
 iam_role = iam.role(iam_role_name) 
 # Instantiate existing S3 bucket. 
 s3 = Aws::S3::Resource.new(region: "us-east-1") 
 s3_bucket_name = resource_names["glue_bucket"] 
 s3_bucket = s3.bucket(s3_bucket_name) 
 scenario = GlueCrawlerJobScenario.new( 
   Aws::Glue::Client.new(region: "us-east-1"), 
    iam_role, 
    s3_bucket, 
    @logger 
  ) 
random_int = rand(10 ** 4)
 scenario.run( 
    "doc-example-crawler-#{random_int}", 
    "doc-example-database-#{random_int}", 
    "doc-example-#{random_int}-",
```

```
 "s3://crawler-public-us-east-1/flight/2016/csv", 
     job_script_filepath, 
     "doc-example-job-#{random_int}" 
   ) 
  puts "-" * 88 
   puts "You have reached the end of this tour of AWS Glue." 
   puts "To destroy CDK-created resources, run:\n cdk destroy" 
   puts "-" * 88
end
```
ジョブの実行中にデータを抽出、変換、ロード AWS Glue するために が使用する ETL スクリ プトを作成します。

```
import sys
from awsglue.transforms import *
from awsglue.utils import getResolvedOptions
from pyspark.context import SparkContext
from awsglue.context import GlueContext
from awsglue.job import Job
"""
These custom arguments must be passed as Arguments to the StartJobRun request. 
     --input_database The name of a metadata database that is contained in 
 your 
                         AWS Glue Data Catalog and that contains tables that 
  describe 
                         the data to be processed. 
    --input_table The name of a table in the database that describes the
  data to 
                          be processed. 
     --output_bucket_url An S3 bucket that receives the transformed output data. 
"" ""
args = getResolvedOptions( 
     sys.argv, ["JOB_NAME", "input_database", "input_table", "output_bucket_url"]
\mathcal{L}sc = SparkContext()
glueContext = GlueContext(sc)
spark = glueContext.spark_session
job = Job(glueContext)
job.init(args["JOB_NAME"], args)
```

```
# Script generated for node S3 Flight Data.
S3FlightData node1 = glueContext.create dynamic frame.from catalog(
     database=args["input_database"], 
     table_name=args["input_table"], 
    transformation ctx="S3FlightData node1",
\lambda# This mapping performs two main functions:
# 1. It simplifies the output by removing most of the fields from the data.
# 2. It renames some fields. For example, `fl_date` is renamed to `flight_date`.
ApplyMapping_node2 = ApplyMapping.apply( 
     frame=S3FlightData_node1, 
     mappings=[ 
         ("year", "long", "year", "long"), 
         ("month", "long", "month", "tinyint"), 
         ("day_of_month", "long", "day", "tinyint"), 
         ("fl_date", "string", "flight_date", "string"), 
         ("carrier", "string", "carrier", "string"), 
         ("fl_num", "long", "flight_num", "long"), 
         ("origin_city_name", "string", "origin_city_name", "string"), 
         ("origin_state_abr", "string", "origin_state_abr", "string"), 
         ("dest_city_name", "string", "dest_city_name", "string"), 
         ("dest_state_abr", "string", "dest_state_abr", "string"), 
        ("dep time", "long", "departure time", "long"),
         ("wheels_off", "long", "wheels_off", "long"), 
         ("wheels_on", "long", "wheels_on", "long"), 
         ("arr_time", "long", "arrival_time", "long"), 
         ("mon", "string", "mon", "string"), 
     ], 
     transformation_ctx="ApplyMapping_node2",
\lambda# Script generated for node Revised Flight Data.
RevisedFlightData_node3 = glueContext.write_dynamic_frame.from_options( 
     frame=ApplyMapping_node2, 
     connection_type="s3", 
     format="json", 
     connection_options={"path": args["output_bucket_url"], "partitionKeys": []}, 
     transformation_ctx="RevisedFlightData_node3",
)
job.commit()
```
- API の詳細については、『AWS SDK for Ruby API リファレンス』の以下のトピックを参照 してください。
	- [CreateCrawler](https://docs.aws.amazon.com/goto/SdkForRubyV3/glue-2017-03-31/CreateCrawler)
	- [CreateJob](https://docs.aws.amazon.com/goto/SdkForRubyV3/glue-2017-03-31/CreateJob)
	- [DeleteCrawler](https://docs.aws.amazon.com/goto/SdkForRubyV3/glue-2017-03-31/DeleteCrawler)
	- [DeleteDatabase](https://docs.aws.amazon.com/goto/SdkForRubyV3/glue-2017-03-31/DeleteDatabase)
	- [DeleteJob](https://docs.aws.amazon.com/goto/SdkForRubyV3/glue-2017-03-31/DeleteJob)
	- [DeleteTable](https://docs.aws.amazon.com/goto/SdkForRubyV3/glue-2017-03-31/DeleteTable)
	- [GetCrawler](https://docs.aws.amazon.com/goto/SdkForRubyV3/glue-2017-03-31/GetCrawler)
	- [GetDatabase](https://docs.aws.amazon.com/goto/SdkForRubyV3/glue-2017-03-31/GetDatabase)
	- [GetDatabases](https://docs.aws.amazon.com/goto/SdkForRubyV3/glue-2017-03-31/GetDatabases)
	- [GetJob](https://docs.aws.amazon.com/goto/SdkForRubyV3/glue-2017-03-31/GetJob)
	- [GetJobRun](https://docs.aws.amazon.com/goto/SdkForRubyV3/glue-2017-03-31/GetJobRun)
	- [GetJobRuns](https://docs.aws.amazon.com/goto/SdkForRubyV3/glue-2017-03-31/GetJobRuns)
	- [GetTables](https://docs.aws.amazon.com/goto/SdkForRubyV3/glue-2017-03-31/GetTables)
	- [ListJobs](https://docs.aws.amazon.com/goto/SdkForRubyV3/glue-2017-03-31/ListJobs)
	- [StartCrawler](https://docs.aws.amazon.com/goto/SdkForRubyV3/glue-2017-03-31/StartCrawler)
	- [StartJobRun](https://docs.aws.amazon.com/goto/SdkForRubyV3/glue-2017-03-31/StartJobRun)

#### Rust

SDK for Rust

### **a** Note

については、「」を参照してください GitHub。[AWS コード例リポジトリ](https://github.com/awsdocs/aws-doc-sdk-examples/tree/main/rustv1/examples/glue#code-examples) で全く同じ 例を見つけて、設定と実行の方法を確認してください。

パブリックの Amazon Simple Storage Service (Amazon S3) バケットをクロールし、検出し た CSV 形式データを記述するメタデータデータベースを生成するクローラーを作成して実行 します。

```
let create crawler = glue
             .create_crawler() 
             .name(self.crawler()) 
             .database_name(self.database()) 
             .role(self.iam_role.expose_secret()) 
             .targets( 
                 CrawlerTargets::builder() 
                     .s3_targets(S3Target::builder().path(CRAWLER_TARGET).build()) 
                     .build(), 
) .send() 
             .await; 
        match create_crawler { 
            Err(err) => {
                 let glue_err: aws_sdk_glue::Error = err.into(); 
                 match glue_err { 
                     aws_sdk_glue::Error::AlreadyExistsException(_) => { 
                         info!("Using existing crawler"); 
                        0k(())1 1 1 1 1 1 1
                     _ => Err(GlueMvpError::GlueSdk(glue_err)), 
 } 
 } 
           0k(\_) \Rightarrow 0k(()),
        }?; 
       let start crawler =
 glue.start_crawler().name(self.crawler()).send().await; 
        match start_crawler { 
           0k(\_) => 0k(()),
            Err(err) \Rightarrow let glue_err: aws_sdk_glue::Error = err.into(); 
                 match glue_err { 
                     aws_sdk_glue::Error::CrawlerRunningException(_) => Ok(()), 
                     _ => Err(GlueMvpError::GlueSdk(glue_err)), 
 } 
            } 
        }?;
```
のデータベースとテーブルに関する情報を一覧表示します AWS Glue Data Catalog。

```
 let database = glue 
             .get_database() 
             .name(self.database()) 
             .send() 
             .await 
             .map_err(GlueMvpError::from_glue_sdk)? 
             .to_owned(); 
        let database = database 
             .database() 
             .ok_or_else(|| GlueMvpError::Unknown("Could not find 
 database".into()))?; 
        let tables = glue 
             .get_tables() 
             .database_name(self.database()) 
             .send() 
             .await 
             .map_err(GlueMvpError::from_glue_sdk)?; 
        let tables = tables.table_list();
```
ソース Amazon S3 バケットから CSV 形式データを抽出し、フィールドを削除して名前を変 更することで変換し、JSON 形式の出力を別の Amazon S3 バケットにロードするジョブを作 成して実行します。

```
 let create_job = glue 
             .create_job() 
             .name(self.job()) 
             .role(self.iam_role.expose_secret()) 
             .command( 
                  JobCommand::builder() 
                      .name("glueetl") 
                      .python_version("3") 
                      .script_location(format!("s3://{}/job.py", self.bucket())) 
                      .build(), 
) .glue_version("3.0") 
             .send() 
             .await 
              .map_err(GlueMvpError::from_glue_sdk)?;
```

```
 let job_name = create_job.name().ok_or_else(|| { 
             GlueMvpError::Unknown("Did not get job name after creating 
 job".into()) 
         })?; 
         let job_run_output = glue 
             .start_job_run() 
             .job_name(self.job()) 
             .arguments("--input_database", self.database()) 
             .arguments( 
                  "--input_table", 
                  self.tables 
                      .first() 
                      .ok_or_else(|| GlueMvpError::Unknown("Missing crawler 
 table".into()))? 
                      .name(), 
) .arguments("--output_bucket_url", self.bucket()) 
             .send() 
             .await 
             .map_err(GlueMvpError::from_glue_sdk)?; 
         let job = job_run_output 
             .job_run_id() 
             .ok_or_else(|| GlueMvpError::Unknown("Missing run id from just 
 started job".into()))? 
             .to_string();
```
デモによって作成されたすべてのリソースを削除します。

```
 glue.delete_job() 
      .job_name(self.job()) 
     .send() 
      .await 
      .map_err(GlueMvpError::from_glue_sdk)?; 
 for t in &self.tables { 
     glue.delete_table() 
          .name(t.name()) 
          .database_name(self.database()) 
          .send() 
          .await
```

```
 .map_err(GlueMvpError::from_glue_sdk)?; 
 } 
 glue.delete_database() 
     .name(self.database()) 
     .send() 
     .await 
     .map_err(GlueMvpError::from_glue_sdk)?; 
 glue.delete_crawler() 
     .name(self.crawler()) 
     .send() 
     .await 
     .map_err(GlueMvpError::from_glue_sdk)?;
```
- API の詳細については、「AWS SDK for Rust API リファレンス」の以下のトピックを参照 してください。
	- [CreateCrawler](https://docs.rs/releases/search?query=aws-sdk)
	- [CreateJob](https://docs.rs/releases/search?query=aws-sdk)
	- [DeleteCrawler](https://docs.rs/releases/search?query=aws-sdk)
	- [DeleteDatabase](https://docs.rs/releases/search?query=aws-sdk)
	- [DeleteJob](https://docs.rs/releases/search?query=aws-sdk)
	- [DeleteTable](https://docs.rs/releases/search?query=aws-sdk)
	- [GetCrawler](https://docs.rs/releases/search?query=aws-sdk)
	- [GetDatabase](https://docs.rs/releases/search?query=aws-sdk)
	- [GetDatabases](https://docs.rs/releases/search?query=aws-sdk)
	- [GetJob](https://docs.rs/releases/search?query=aws-sdk)
	- [GetJobRun](https://docs.rs/releases/search?query=aws-sdk)
	- [GetJobRuns](https://docs.rs/releases/search?query=aws-sdk)
	- [GetTables](https://docs.rs/releases/search?query=aws-sdk)
	- [ListJobs](https://docs.rs/releases/search?query=aws-sdk)
	- [StartCrawler](https://docs.rs/releases/search?query=aws-sdk)
	- [StartJobRun](https://docs.rs/releases/search?query=aws-sdk)

# AWS SDKs AWS Health を使用するためのコード例

次のコード例は、 Software AWS Development Kit (SDK) AWS Health で を使用する方法を示してい ます。

アクションはより大きなプログラムからのコードの抜粋であり、コンテキスト内で実行する必要が あります。アクションは個々のサービス機能を呼び出す方法を示していますが、関連するシナリオや サービス間の例ではアクションのコンテキストが確認できます。

## その他のリソース

- [AWS Health デベロッパーガイド](https://docs.aws.amazon.com/health/latest/ug/what-is-aws-health.html) に関する詳細情報 AWS Health。
- [AWS Health API リファレンス](https://docs.aws.amazon.com/health/latest/APIReference/Welcome.html) 使用可能なすべての AWS Health アクションに関する詳細。
- [AWS デベロッパーセンター](https://aws.amazon.com/developer/code-examples/?awsf.sdk-code-examples-product=product%23) カテゴリまたは全文検索でフィルタリングできるコード例。
- [AWS SDK の例](https://github.com/awsdocs/aws-doc-sdk-examples) 推奨言語で完全なコードを含む GitHub リポジトリ。コードの設定と実行に関す る説明が記載されています。

コードの例

- [AWS SDKs AWS Health を使用するためのアクション](#page-4919-0)
	- [AWS SDK または CLI DescribeEventsで を使用する](#page-4919-1)

# <span id="page-4919-0"></span>AWS SDKs AWS Health を使用するためのアクション

次のコード例は、 SDK AWS Health で を使用する方法を示しています。 AWS SDKs 各例は個別の サービス関数を呼び出します。

例

• [AWS SDK または CLI DescribeEventsで を使用する](#page-4919-1)

<span id="page-4919-1"></span>AWS SDK または CLI **DescribeEvents**で を使用する

以下のコード例は、DescribeEvents の使用方法を示しています。

## CLI

## AWS CLI

## 例 1: AWS Health イベントを一覧表示するには

次のdescribe-events例では、最近の AWS Health イベントを一覧表示します。

```
aws health describe-events \ 
     --region us-east-1
```
出力:

```
{ 
     "events": [ 
         { 
              "arn": "arn:aws:health:us-west-1::event/ECS/
AWS_ECS_OPERATIONAL_ISSUE/AWS_ECS_OPERATIONAL_ISSUE_KWQPY_EXAMPLE111", 
              "service": "ECS", 
              "eventTypeCode": "AWS_ECS_OPERATIONAL_ISSUE", 
              "eventTypeCategory": "issue", 
              "region": "us-west-1", 
              "startTime": 1589077890.53, 
              "endTime": 1589086345.597, 
              "lastUpdatedTime": 1589086345.905, 
              "statusCode": "closed", 
              "eventScopeCode": "PUBLIC" 
         }, 
         { 
              "arn": "arn:aws:health:global::event/BILLING/
AWS_BILLING_NOTIFICATION/AWS_BILLING_NOTIFICATION_6ce1d874-e995-40e2-99cd-
EXAMPLE1118b", 
              "service": "BILLING", 
              "eventTypeCode": "AWS_BILLING_NOTIFICATION", 
              "eventTypeCategory": "accountNotification", 
              "region": "global", 
              "startTime": 1588356000.0, 
              "lastUpdatedTime": 1588356524.358, 
              "statusCode": "open", 
              "eventScopeCode": "ACCOUNT_SPECIFIC" 
         }, 
         {
```

```
 "arn": "arn:aws:health:us-west-2::event/
CLOUDFORMATION/AWS_CLOUDFORMATION_OPERATIONAL_ISSUE/
AWS CLOUDFORMATION OPERATIONAL ISSUE OHTWY EXAMPLE111",
              "service": "CLOUDFORMATION", 
              "eventTypeCode": "AWS_CLOUDFORMATION_OPERATIONAL_ISSUE", 
              "eventTypeCategory": "issue", 
              "region": "us-west-2", 
              "startTime": 1588279630.761, 
              "endTime": 1588284650.0, 
              "lastUpdatedTime": 1588284691.941, 
              "statusCode": "closed", 
             "eventScopeCode": "PUBLIC" 
         }, 
         { 
              "arn": "arn:aws:health:ap-northeast-1::event/LAMBDA/
AWS_LAMBDA_OPERATIONAL_ISSUE/AWS_LAMBDA_OPERATIONAL_ISSUE_JZDND_EXAMPLE111", 
              "service": "LAMBDA", 
              "eventTypeCode": "AWS_LAMBDA_OPERATIONAL_ISSUE", 
              "eventTypeCategory": "issue", 
              "region": "ap-northeast-1", 
              "startTime": 1587379534.08, 
              "endTime": 1587391771.0, 
              "lastUpdatedTime": 1587395689.316, 
              "statusCode": "closed", 
             "eventScopeCode": "PUBLIC" 
         }, 
         { 
              "arn": "arn:aws:health:us-east-1::event/EC2/
AWS_EC2_OPERATIONAL_ISSUE/AWS_EC2_OPERATIONAL_ISSUE_COBXJ_EXAMPLE111", 
              "service": "EC2", 
              "eventTypeCode": "AWS_EC2_OPERATIONAL_ISSUE", 
              "eventTypeCategory": "issue", 
              "region": "us-east-1", 
              "startTime": 1586473044.284, 
              "endTime": 1586479706.091, 
              "lastUpdatedTime": 1586479706.153, 
              "statusCode": "closed", 
             "eventScopeCode": "PUBLIC" 
         }, 
         { 
              "arn": "arn:aws:health:global::event/SECURITY/
AWS_SECURITY_NOTIFICATION/AWS_SECURITY_NOTIFICATION_42007387-8129-42da-8c88-
EXAMPLE11139", 
              "service": "SECURITY",
```

```
 "eventTypeCode": "AWS_SECURITY_NOTIFICATION", 
              "eventTypeCategory": "accountNotification", 
              "region": "global", 
              "startTime": 1585674000.0, 
              "lastUpdatedTime": 1585674004.132, 
              "statusCode": "open", 
              "eventScopeCode": "PUBLIC" 
         }, 
         { 
              "arn": "arn:aws:health:global::event/CLOUDFRONT/
AWS_CLOUDFRONT_OPERATIONAL_ISSUE/
AWS CLOUDFRONT OPERATIONAL ISSUE FROXG EXAMPLE111",
              "service": "CLOUDFRONT", 
              "eventTypeCode": "AWS_CLOUDFRONT_OPERATIONAL_ISSUE", 
              "eventTypeCategory": "issue", 
              "region": "global", 
              "startTime": 1585610898.589, 
              "endTime": 1585617671.0, 
              "lastUpdatedTime": 1585620638.869, 
              "statusCode": "closed", 
              "eventScopeCode": "PUBLIC" 
         }, 
         { 
              "arn": "arn:aws:health:us-east-1::event/SES/
AWS_SES_OPERATIONAL_ISSUE/AWS_SES_OPERATIONAL_ISSUE_URNDF_EXAMPLE111",
              "service": "SES", 
              "eventTypeCode": "AWS_SES_OPERATIONAL_ISSUE", 
              "eventTypeCategory": "issue", 
              "region": "us-east-1", 
              "startTime": 1585342008.46, 
              "endTime": 1585344017.0, 
              "lastUpdatedTime": 1585344355.989, 
              "statusCode": "closed", 
              "eventScopeCode": "PUBLIC" 
         }, 
         { 
              "arn": "arn:aws:health:global::event/IAM/
AWS IAM OPERATIONAL NOTIFICATION/
AWS_IAM_OPERATIONAL_NOTIFICATION_b6771c34-6ecd-4aea-9d3e-EXAMPLE1117e", 
              "service": "IAM", 
              "eventTypeCode": "AWS_IAM_OPERATIONAL_NOTIFICATION", 
              "eventTypeCategory": "accountNotification", 
              "region": "global", 
              "startTime": 1584978300.0,
```
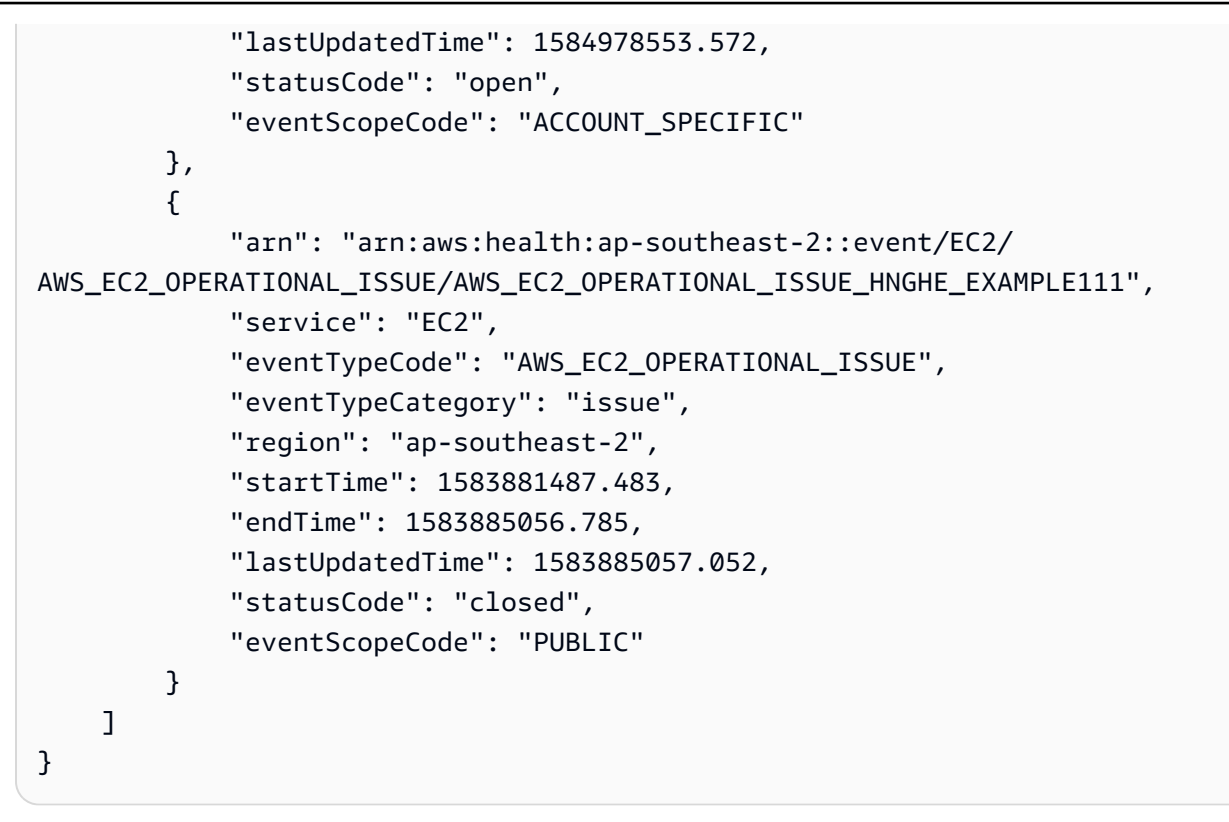

詳細については、[「 Health ユーザーガイド」の AWS 「Personal Health Dashboard の開](https://docs.aws.amazon.com/health/latest/ug/getting-started-phd.html) [始](https://docs.aws.amazon.com/health/latest/ug/getting-started-phd.html)AWS 方法」を参照してください。

例 2: サービスとイベントステータスコード別に AWS ヘルスイベントを一覧表示するには

次のdescribe-events例では、イベントステータスがクローズされている Amazon Elastic Compute Cloud (Amazon EC2) の AWS ヘルスイベントを一覧表示します。

```
aws health describe-events \ 
     --filter "services=EC2,eventStatusCodes=closed"
```
出力:

```
{ 
     "events": [ 
         { 
              "arn": "arn:aws:health:us-east-1::event/EC2/
AWS_EC2_OPERATIONAL_ISSUE/AWS_EC2_OPERATIONAL_ISSUE_VKTXI_EXAMPLE111", 
              "service": "EC2", 
              "eventTypeCode": "AWS_EC2_OPERATIONAL_ISSUE", 
              "eventTypeCategory": "issue", 
              "region": "us-east-1",
```

```
 "startTime": 1587462325.096, 
              "endTime": 1587464204.774, 
              "lastUpdatedTime": 1587464204.865, 
              "statusCode": "closed", 
              "eventScopeCode": "PUBLIC" 
         }, 
         { 
              "arn": "arn:aws:health:us-east-1::event/EC2/
AWS_EC2_OPERATIONAL_ISSUE/AWS_EC2_OPERATIONAL_ISSUE_COBXJ_EXAMPLE111", 
              "service": "EC2", 
              "eventTypeCode": "AWS_EC2_OPERATIONAL_ISSUE", 
              "eventTypeCategory": "issue", 
              "region": "us-east-1", 
              "startTime": 1586473044.284, 
              "endTime": 1586479706.091, 
              "lastUpdatedTime": 1586479706.153, 
              "statusCode": "closed", 
              "eventScopeCode": "PUBLIC" 
         }, 
         { 
              "arn": "arn:aws:health:ap-southeast-2::event/EC2/
AWS_EC2_OPERATIONAL_ISSUE/AWS_EC2_OPERATIONAL_ISSUE_HNGHE_EXAMPLE111", 
              "service": "EC2", 
              "eventTypeCode": "AWS_EC2_OPERATIONAL_ISSUE", 
              "eventTypeCategory": "issue", 
              "region": "ap-southeast-2", 
              "startTime": 1583881487.483, 
              "endTime": 1583885056.785, 
              "lastUpdatedTime": 1583885057.052, 
              "statusCode": "closed", 
              "eventScopeCode": "PUBLIC" 
         } 
     ]
}
```
詳細については、[「 Health ユーザーガイド」の AWS 「Personal Health Dashboard の開](https://docs.aws.amazon.com/health/latest/ug/getting-started-phd.html) [始](https://docs.aws.amazon.com/health/latest/ug/getting-started-phd.html)AWS 方法」を参照してください。

• API の詳細については、「 コマンドリファレンス[DescribeEvents」](https://awscli.amazonaws.com/v2/documentation/api/latest/reference/health/describe-events.html)の「」を参照してくだ さい。 AWS CLI

#### **PowerShell**

### のツール PowerShell

例 1: このコマンドは AWS 、Personal Health Dashboard からイベントを返します。ユーザー は -Region パラメータを追加して、米国東部 (バージニア北部) リージョンのサービスで利 用可能なイベントを表示しますが、-Filter\_Region パラメータは、欧州 (ロンドン) および米 国西部 (オレゴン) リージョン (eu-west-2 および us-west-2) に記録されたイベントをフィル タリングします。-Filter\_StartTime parameter はイベントを開始できる時間の範囲をフィル タリングし、-Filter\_EndTime parameter はイベントを終了できる時間の範囲をフィルタリ ングします。その結果、RDS のスケジュールされたメンテナンスイベントが、指定された - Filter\_StartTime range 内で開始され、スケジュールされた -Filter\_EndTime range 内で終了し ます。

```
Get-HLTHEvent -Region us-east-1 -Filter_Region "eu-west-2","us-west-2" -
Filter StartTime @{from="3/14/2019 6:30:00AM";to="3/15/2019 5:00:00PM"} -
Filter EndTime @{from="3/21/2019 7:00:00AM";to="3/21/2019 5:00:00PM"}
```
出力:

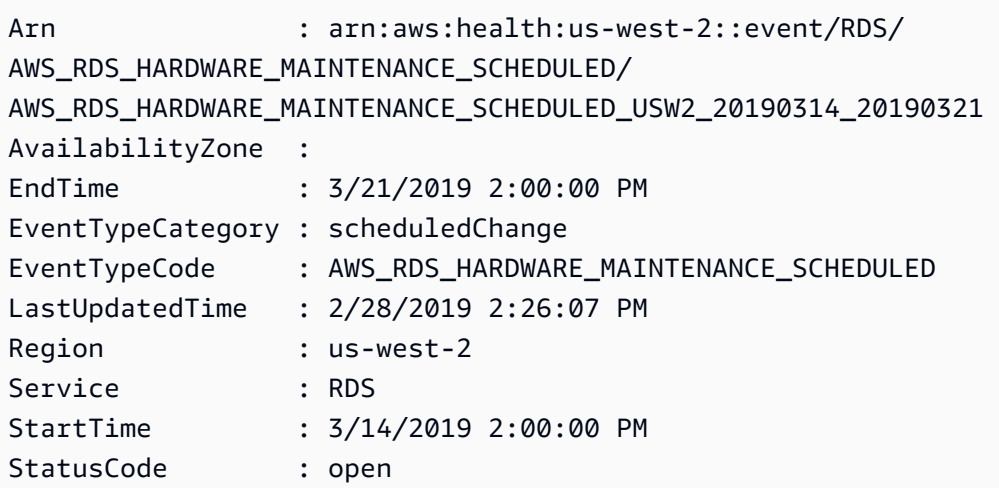

• API の詳細については、「 コマンドレットリファレンス[DescribeEvents」](https://docs.aws.amazon.com/powershell/latest/reference)の「」を参照し てください。 AWS Tools for PowerShell

# AWS SDKs HealthImaging を使用するためのコード例

次のコード例は、 Software AWS Development Kit (SDK) AWS HealthImaging で を使用する方法を 示しています。

アクションはより大きなプログラムからのコードの抜粋であり、コンテキスト内で実行する必要が あります。アクションは個々のサービス機能を呼び出す方法を示していますが、関連するシナリオや サービス間の例ではアクションのコンテキストが確認できます。

「シナリオ」は、同じサービス内で複数の関数を呼び出して、特定のタスクを実行する方法を示す コード例です。

その他のリソース

- [HealthImaging デベロッパーガイド](https://docs.aws.amazon.com/healthimaging/latest/devguide/what-is.html) に関する詳細情報 HealthImaging。
- [HealthImaging API リファレンス](https://docs.aws.amazon.com/healthimaging/latest/APIReference/Welcome.html) 使用可能なすべての HealthImaging アクションに関する詳 細。
- [AWS デベロッパーセンター](https://aws.amazon.com/developer/code-examples/?awsf.sdk-code-examples-product=product%23healthimaging) カテゴリまたは全文検索でフィルタリングできるコード例。
- [AWS SDK の例](https://github.com/awsdocs/aws-doc-sdk-examples) 推奨言語で完全なコードを含む GitHub リポジトリ。コードの設定と実行に関す る説明が記載されています。

開始方法

こんにち HealthImagingは

次のコード例は、 の使用を開始する方法を示しています HealthImaging。

 $C++$ 

SDK for C++

C MakeLists.txt CMake ファイルのコード。

```
# Set the minimum required version of CMake for this project.
cmake_minimum_required(VERSION 3.13)
# Set the AWS service components used by this project.
set(SERVICE_COMPONENTS medical-imaging)
# Set this project's name.
project("hello_health-imaging")
# Set the C++ standard to use to build this target.
# At least C++ 11 is required for the AWS SDK for C++.
set(CMAKE_CXX_STANDARD 11)
```

```
# Use the MSVC variable to determine if this is a Windows build.
set(WINDOWS BUILD ${MSVC})
if (WINDOWS BUILD) # Set the location where CMake can find the installed
 libraries for the AWS SDK. 
     string(REPLACE ";" "/aws-cpp-sdk-all;" SYSTEM_MODULE_PATH 
  "${CMAKE_SYSTEM_PREFIX_PATH}/aws-cpp-sdk-all") 
     list(APPEND CMAKE_PREFIX_PATH ${SYSTEM_MODULE_PATH})
endif ()
# Find the AWS SDK for C++ package.
find package(AWSSDK REQUIRED COMPONENTS ${SERVICE COMPONENTS})
if (WINDOWS_BUILD AND AWSSDK_INSTALL_AS_SHARED_LIBS) 
     # Copy relevant AWS SDK for C++ libraries into the current binary directory 
 for running and debugging. 
     # set(BIN_SUB_DIR "/Debug") # If you are building from the command line, you 
 may need to uncomment this 
     # and set the proper subdirectory to the executable location. 
     AWSSDK_CPY_DYN_LIBS(SERVICE_COMPONENTS "" 
  ${CMAKE_CURRENT_BINARY_DIR}${BIN_SUB_DIR})
endif ()
add_executable(${PROJECT_NAME} 
         hello_health_imaging.cpp)
target_link_libraries(${PROJECT_NAME} 
         ${AWSSDK_LINK_LIBRARIES})
```
hello\_health\_imaging.cpp ソースファイルのコード。

```
#include <aws/core/Aws.h>
#include <aws/medical-imaging/MedicalImagingClient.h>
#include <aws/medical-imaging/model/ListDatastoresRequest.h>
#include <iostream>
/* 
  * A "Hello HealthImaging" starter application which initializes an AWS 
  HealthImaging (HealthImaging) client
```

```
and lists the HealthImaging data stores in the current account.
  * 
  * main function 
  * 
  * Usage: 'hello_health-imaging' 
  * 
  */
#include <aws/core/auth/AWSCredentialsProviderChain.h>
#include <aws/core/platform/Environment.h>
int main(int argc, char **argv) { 
     (void) argc; 
     (void) argv; 
     Aws::SDKOptions options; 
     // Optional: change the log level for debugging. 
     // options.loggingOptions.logLevel = Aws::Utils::Logging::LogLevel::Debug; 
     Aws::InitAPI(options); // Should only be called once. 
     { 
         Aws::Client::ClientConfiguration clientConfig; 
         // Optional: Set to the AWS Region (overrides config file). 
         // clientConfig.region = "us-east-1"; 
         Aws::MedicalImaging::MedicalImagingClient 
  medicalImagingClient(clientConfig); 
         Aws::MedicalImaging::Model::ListDatastoresRequest listDatastoresRequest; 
         Aws::Vector<Aws::MedicalImaging::Model::DatastoreSummary> 
  allDataStoreSummaries; 
         Aws::String nextToken; // Used for paginated results. 
         do { 
             if (!nextToken.empty()) { 
                 listDatastoresRequest.SetNextToken(nextToken); 
 } 
             Aws::MedicalImaging::Model::ListDatastoresOutcome 
  listDatastoresOutcome = 
                      medicalImagingClient.ListDatastores(listDatastoresRequest); 
             if (listDatastoresOutcome.IsSuccess()) { 
                const Aws::Vector<Aws::MedicalImaging::Model::DatastoreSummary>
  &dataStoreSummaries = 
  listDatastoresOutcome.GetResult().GetDatastoreSummaries(); 
                 allDataStoreSummaries.insert(allDataStoreSummaries.cend(), 
                                                dataStoreSummaries.cbegin(),
```

```
 dataStoreSummaries.cend()); 
                 nextToken = listDatastoresOutcome.GetResult().GetNextToken(); 
 } 
             else { 
                 std::cerr << "ListDatastores error: " 
                            << listDatastoresOutcome.GetError().GetMessage() << 
  std::endl; 
                 break; 
 } 
         } while (!nextToken.empty()); 
         std::cout << allDataStoreSummaries.size() << " HealthImaging data " 
                   << ((allDataStoreSummaries.size() == 1) ? 
                        "store was retrieved." : "stores were retrieved.") << 
  std::endl; 
         for (auto const &dataStoreSummary: allDataStoreSummaries) { 
             std::cout << " Datastore: " << dataStoreSummary.GetDatastoreName() 
                       << std::endl; 
             std::cout << " Datastore ID: " << dataStoreSummary.GetDatastoreId() 
                       << std::endl; 
         } 
     } 
     Aws::ShutdownAPI(options); // Should only be called once. 
     return 0;
}
```
• API の詳細については、「 API リファレンス[ListDatastores](https://docs.aws.amazon.com/goto/SdkForCpp/medical-imaging-2023-07-19/ListDatastores)」の「」を参照してください。 AWS SDK for C++

**a** Note

については、「」を参照してください GitHub。[AWS コード例リポジトリ](https://github.com/awsdocs/aws-doc-sdk-examples/tree/main/cpp/example_code/medical-imaging/hello_health_imaging#code-examples) で全く同じ 例を見つけて、設定と実行の方法を確認してください。

### **JavaScript**

SDK for JavaScript (v3)

```
import { 
   ListDatastoresCommand, 
   MedicalImagingClient,
} from "@aws-sdk/client-medical-imaging";
// When no region or credentials are provided, the SDK will use the
// region and credentials from the local AWS config.
const client = new MedicalImagingClient({});
export const helloMedicalImaging = async () => {
  const command = new ListDatastoresCommand(\{\});
   const { datastoreSummaries } = await client.send(command); 
  console.log("Datastores: "); 
   console.log(datastoreSummaries.map((item) => item.datastoreName).join("\n")); 
  return datastoreSummaries;
};
```
• API の詳細については、「 API リファレンス[ListDatastores](https://docs.aws.amazon.com/AWSJavaScriptSDK/v3/latest/client/medical-imaging/command/ListDatastoresCommand)」の「」を参照してください。 AWS SDK for JavaScript

**G** Note

については、「」を参照してください GitHub。[AWS コード例リポジトリ](https://github.com/awsdocs/aws-doc-sdk-examples/tree/main/javascriptv3/example_code/medical-imaging#code-examples) で全く同じ 例を見つけて、設定と実行の方法を確認してください。

## Python

SDK for Python (Boto3)

```
import logging
import boto3
from botocore.exceptions import ClientError
logger = logging.getLogger(__name__)
```

```
def hello_medical_imaging(medical_imaging_client): 
    "" "
     Use the AWS SDK for Python (Boto3) to create an Amazon HealthImaging 
     client and list the data stores in your account. 
     This example uses the default settings specified in your shared credentials 
     and config files. 
     :param medical_imaging_client: A Boto3 Amazon HealthImaging Client object. 
    "" ""
     print("Hello, Amazon Health Imaging! Let's list some of your data stores:\n") 
     try: 
         paginator = medical_imaging_client.get_paginator("list_datastores") 
        page iterator = paginator.paginate()
        datastore summaries = []
         for page in page_iterator: 
             datastore_summaries.extend(page["datastoreSummaries"]) 
         print("\tData Stores:") 
        for ds in datastore summaries:
             print(f"\t\tDatastore: {ds['datastoreName']} ID {ds['datastoreId']}") 
     except ClientError as err: 
         logger.error( 
             "Couldn't list data stores. Here's why: %s: %s", 
             err.response["Error"]["Code"], 
             err.response["Error"]["Message"], 
\overline{\phantom{a}} raise
if __name__ == '__main__": hello_medical_imaging(boto3.client("medical-imaging"))
```
• API の詳細については、 [ListDatastores](https://docs.aws.amazon.com/goto/boto3/medical-imaging-2023-07-19/ListDatastores) AWS SDK for Python (Boto3) API リファレンス の「」を参照してください。

**a** Note

については、「」を参照してください GitHub。[AWS コード例リポジトリ](https://github.com/awsdocs/aws-doc-sdk-examples/tree/main/python/example_code/medical-imaging/imaging_set_and_frames_workflow#code-examples) で全く同じ 例を見つけて、設定と実行の方法を確認してください。
コードの例

- [AWS SDKs HealthImaging を使用するためのアクション](#page-4932-0)
- [AWS SDK または CLI CopyImageSetで を使用する](#page-4933-0)
- [AWS SDK または CLI CreateDatastoreで を使用する](#page-4942-0)
- [AWS SDK または CLI DeleteDatastoreで を使用する](#page-4948-0)
- [AWS SDK または CLI DeleteImageSetで を使用する](#page-4953-0)
- [AWS SDK または CLI GetDICOMImportJobで を使用する](#page-4958-0)
- [AWS SDK または CLI GetDatastoreで を使用する](#page-4964-0)
- [AWS SDK または CLI GetImageFrameで を使用する](#page-4970-0)
- [AWS SDK または CLI GetImageSetで を使用する](#page-4976-0)
- [AWS SDK または CLI GetImageSetMetadataで を使用する](#page-4980-0)
- [AWS SDK または CLI ListDICOMImportJobsで を使用する](#page-4989-0)
- [AWS SDK または CLI ListDatastoresで を使用する](#page-4993-0)
- [AWS SDK または CLI ListImageSetVersionsで を使用する](#page-5000-0)
- [AWS SDK または CLI ListTagsForResourceで を使用する](#page-5005-0)
- [AWS SDK または CLI SearchImageSetsで を使用する](#page-5009-0)
- [AWS SDK または CLI StartDICOMImportJobで を使用する](#page-5032-0)
- [AWS SDK または CLI TagResourceで を使用する](#page-5038-0)
- [AWS SDK または CLI UntagResourceで を使用する](#page-5042-0)
- [AWS SDK または CLI UpdateImageSetMetadataで を使用する](#page-5046-0)
- [AWS SDKs HealthImaging を使用するシナリオ](#page-5058-0)
	- [AWS SDK を使用して HealthImaging 画像セットと画像フレームの使用を開始する](#page-5059-0)
	- [AWS SDK を使用した HealthImaging データストアのタグ付け](#page-5113-0)
	- [AWS SDK を使用した HealthImaging 画像セットのタグ付け](#page-5123-0)

# <span id="page-4932-0"></span>AWS SDKs HealthImaging を使用するためのアクション

次のコード例は、 SDK AWS HealthImaging で を使用する方法を示しています。 AWS SDKs 各例は 個別のサービス関数を呼び出します。

アクション例は、より大きなプログラムからのコードの抜粋であり、コンテキスト内で実行する必要 があります。アクションは [AWS SDKs HealthImaging を使用するシナリオ](#page-5058-0) のコンテキスト内で確認 できます。

## 例

- [AWS SDK または CLI CopyImageSetで を使用する](#page-4933-0)
- [AWS SDK または CLI CreateDatastoreで を使用する](#page-4942-0)
- [AWS SDK または CLI DeleteDatastoreで を使用する](#page-4948-0)
- [AWS SDK または CLI DeleteImageSetで を使用する](#page-4953-0)
- [AWS SDK または CLI GetDICOMImportJobで を使用する](#page-4958-0)
- [AWS SDK または CLI GetDatastoreで を使用する](#page-4964-0)
- [AWS SDK または CLI GetImageFrameで を使用する](#page-4970-0)
- [AWS SDK または CLI GetImageSetで を使用する](#page-4976-0)
- [AWS SDK または CLI GetImageSetMetadataで を使用する](#page-4980-0)
- [AWS SDK または CLI ListDICOMImportJobsで を使用する](#page-4989-0)
- [AWS SDK または CLI ListDatastoresで を使用する](#page-4993-0)
- [AWS SDK または CLI ListImageSetVersionsで を使用する](#page-5000-0)
- [AWS SDK または CLI ListTagsForResourceで を使用する](#page-5005-0)
- [AWS SDK または CLI SearchImageSetsで を使用する](#page-5009-0)
- [AWS SDK または CLI StartDICOMImportJobで を使用する](#page-5032-0)
- [AWS SDK または CLI TagResourceで を使用する](#page-5038-0)
- [AWS SDK または CLI UntagResourceで を使用する](#page-5042-0)
- [AWS SDK または CLI UpdateImageSetMetadataで を使用する](#page-5046-0)

# <span id="page-4933-0"></span>AWS SDK または CLI **CopyImageSet**で を使用する

以下のコード例は、CopyImageSet の使用方法を示しています。

CLI

#### AWS CLI

#### 例 1:コピー先を指定せずに画像セットをコピーするには。

次の copy-image-set コード例では、コピー先を指定せずに画像セットの複製コピーを作成 します。

```
aws medical-imaging copy-image-set \ 
     --datastore-id 12345678901234567890123456789012 \ 
     --source-image-set-id ea92b0d8838c72a3f25d00d13616f87e \ 
     --copy-image-set-information '{"sourceImageSet": {"latestVersionId": "1" } }'
```
出力:

```
{ 
     "destinationImageSetProperties": { 
         "latestVersionId": "2", 
         "imageSetWorkflowStatus": "COPYING", 
         "updatedAt": 1680042357.432, 
         "imageSetId": "b9a06fef182a5f992842f77f8e0868e5", 
         "imageSetState": "LOCKED", 
          "createdAt": 1680042357.432 
     }, 
     "sourceImageSetProperties": { 
          "latestVersionId": "1", 
         "imageSetWorkflowStatus": "COPYING_WITH_READ_ONLY_ACCESS", 
         "updatedAt": 1680042357.432, 
         "imageSetId": "ea92b0d8838c72a3f25d00d13616f87e", 
         "imageSetState": "LOCKED", 
         "createdAt": 1680027126.436 
     }, 
     "datastoreId": "12345678901234567890123456789012"
}
```
例 2:コピー先を指定して画像セットをコピーするには。

次の copy-image-set コード例では、コピー先を指定して画像セットの複製コピーを作成し ます。

```
aws medical-imaging copy-image-set \ 
     --datastore-id 12345678901234567890123456789012 \ 
     --source-image-set-id ea92b0d8838c72a3f25d00d13616f87e \ 
     --copy-image-set-information '{"sourceImageSet": {"latestVersionId": "1" }, 
  "destinationImageSet": { "imageSetId": "b9a06fef182a5f992842f77f8e0868e5", 
  "latestVersionId": "1"} }'
```
# 出力:

```
{ 
     "destinationImageSetProperties": { 
         "latestVersionId": "2", 
         "imageSetWorkflowStatus": "COPYING", 
         "updatedAt": 1680042505.135, 
          "imageSetId": "b9a06fef182a5f992842f77f8e0868e5", 
         "imageSetState": "LOCKED", 
         "createdAt": 1680042357.432 
     }, 
     "sourceImageSetProperties": { 
         "latestVersionId": "1", 
          "imageSetWorkflowStatus": "COPYING_WITH_READ_ONLY_ACCESS", 
          "updatedAt": 1680042505.135, 
         "imageSetId": "ea92b0d8838c72a3f25d00d13616f87e", 
         "imageSetState": "LOCKED", 
         "createdAt": 1680027126.436 
     }, 
     "datastoreId": "12345678901234567890123456789012"
}
```
詳細については、「 AWS HealthImaging デベロッパーガイド[」の「画像セットのコピー」](https://docs.aws.amazon.com/healthimaging/latest/devguide/copy-image-set.html)を 参照してください。

• API の詳細については、「 コマンドリファレンス[CopyImageSet](https://awscli.amazonaws.com/v2/documentation/api/latest/reference/medical-imaging/copy-image-set.html)」の「」を参照してくださ い。 AWS CLI

#### Java

SDK for Java 2.x

```
 public static String copyMedicalImageSet(MedicalImagingClient 
 medicalImagingClient, 
            String datastoreId, 
             String imageSetId, 
             String latestVersionId, 
             String destinationImageSetId, 
             String destinationVersionId) { 
        try {
```

```
 CopySourceImageSetInformation copySourceImageSetInformation = 
 CopySourceImageSetInformation.builder() 
                      .latestVersionId(latestVersionId) 
                      .build(); 
             CopyImageSetInformation.Builder copyImageSetBuilder = 
 CopyImageSetInformation.builder() 
                      .sourceImageSet(copySourceImageSetInformation); 
             if (destinationImageSetId != null) { 
                 copyImageSetBuilder = 
 copyImageSetBuilder.destinationImageSet(CopyDestinationImageSet.builder() 
                          .imageSetId(destinationImageSetId) 
                          .latestVersionId(destinationVersionId) 
                         .build();
 } 
             CopyImageSetRequest copyImageSetRequest = 
 CopyImageSetRequest.builder() 
                      .datastoreId(datastoreId) 
                      .sourceImageSetId(imageSetId) 
                      .copyImageSetInformation(copyImageSetBuilder.build()) 
                     .build();
             CopyImageSetResponse response = 
 medicalImagingClient.copyImageSet(copyImageSetRequest); 
             return response.destinationImageSetProperties().imageSetId(); 
         } catch (MedicalImagingException e) { 
             System.err.println(e.awsErrorDetails().errorMessage()); 
             System.exit(1); 
         } 
         return ""; 
    }
```
• API の詳細については、「 API リファレンス[CopyImageSet」](https://docs.aws.amazon.com/goto/SdkForJavaV2/medical-imaging-2023-07-19/CopyImageSet)の「」を参照してください。 AWS SDK for Java 2.x

#### **a** Note

については、「」を参照してください GitHub。[AWS コード例リポジトリ](https://github.com/awsdocs/aws-doc-sdk-examples/tree/main/javav2/example_code/medicalimaging#readme) で全く同じ 例を見つけて、設定と実行の方法を確認してください。

## JavaScript

SDK for JavaScript (v3)

イメージセットをコピーするためのユーティリティ関数。

```
import { CopyImageSetCommand } from "@aws-sdk/client-medical-imaging";
import { medicalImagingClient } from "../libs/medicalImagingClient.js";
/** 
  * @param {string} datastoreId - The ID of the data store. 
  * @param {string} imageSetId - The source image set ID. 
  * @param {string} sourceVersionId - The source version ID. 
  * @param {string} destinationImageSetId - The optional ID of the destination 
  image set. 
  * @param {string} destinationVersionId - The optional version ID of the 
  destination image set. 
  */
export const copyImageSet = async ( 
   datastoreId = "xxxxxxxxxxx", 
   imageSetId = "xxxxxxxxxxxx", 
   sourceVersionId = "1", 
  destinationImageSetId = "", 
   destinationVersionId = ""
) => {
  const params = \{ datastoreId: datastoreId, 
     sourceImageSetId: imageSetId, 
     copyImageSetInformation: { 
       sourceImageSet: { latestVersionId: sourceVersionId }, 
     }, 
   }; 
   if (destinationImageSetId !== "" && destinationVersionId !== "") { 
     params.copyImageSetInformation.destinationImageSet = { 
       imageSetId: destinationImageSetId, 
       latestVersionId: destinationVersionId, 
     };
```

```
 } 
  const response = await medicalImagingClient.send( 
    new CopyImageSetCommand(params) 
  ); 
  console.log(response); 
  // { 
  // '$metadata': { 
  // httpStatusCode: 200, 
  // requestId: 'd9b219ce-cc48-4a44-a5b2-c5c3068f1ee8', 
  // extendedRequestId: undefined, 
  // cfId: undefined, 
  // attempts: 1, 
  // totalRetryDelay: 0 
 // },
  // datastoreId: 'xxxxxxxxxxxxxx', 
  // destinationImageSetProperties: { 
  // createdAt: 2023-09-27T19:46:21.824Z, 
  // imageSetArn: 'arn:aws:medical-imaging:us-
east-1:xxxxxxxxxx:datastore/xxxxxxxxxxxx/imageset/xxxxxxxxxxxxxxxxxxx ',
  // imageSetId: 'xxxxxxxxxxxxxxx', 
  // imageSetState: 'LOCKED', 
  // imageSetWorkflowStatus: 'COPYING', 
  // latestVersionId: '1', 
  // updatedAt: 2023-09-27T19:46:21.824Z 
 // },
  // sourceImageSetProperties: { 
  // createdAt: 2023-09-22T14:49:26.427Z, 
  // imageSetArn: 'arn:aws:medical-imaging:us-
east-1:xxxxxxxxxxx:datastore/xxxxxxxxxxxxx/imageset/xxxxxxxxxxxxxxxxx
  // imageSetId: 'xxxxxxxxxxxxxxxx', 
  // imageSetState: 'LOCKED', 
  // imageSetWorkflowStatus: 'COPYING_WITH_READ_ONLY_ACCESS', 
  // latestVersionId: '4', 
  // updatedAt: 2023-09-27T19:46:21.824Z 
 \frac{1}{2} }
  // } 
  return response;
};
```
コピー先を指定せずにイメージセットをコピーします。

```
 try { 
   await copyImageSet( 
     "12345678901234567890123456789012", 
     "12345678901234567890123456789012", 
     "1" 
   ); 
 } catch (err) { 
   console.error(err); 
 }
```
コピー先を指定してイメージセットをコピーします。

```
 try { 
   await copyImageSet( 
     "12345678901234567890123456789012", 
     "12345678901234567890123456789012", 
     "4", 
     "12345678901234567890123456789012", 
     "1" 
   ); 
 } catch (err) { 
   console.error(err); 
 }
```
• API の詳細については、「 API リファレンス[CopyImageSet」](https://docs.aws.amazon.com/AWSJavaScriptSDK/v3/latest/client/medical-imaging/command/CopyImageSetCommand)の「」を参照してください。 AWS SDK for JavaScript

**a** Note については、「」を参照してください GitHub。[AWS コード例リポジトリ](https://github.com/awsdocs/aws-doc-sdk-examples/tree/main/javascriptv3/example_code/medical-imaging#code-examples) で全く同じ 例を見つけて、設定と実行の方法を確認してください。

Python

SDK for Python (Boto3)

イメージセットをコピーするためのユーティリティ関数。

```
class MedicalImagingWrapper: 
     def __init__(self, health_imaging_client): 
         self.health_imaging_client = health_imaging_client 
     def copy_image_set( 
         self, 
         datastore_id, 
         image_set_id, 
         version_id, 
         destination_image_set_id=None, 
        destination version id=None,
    ):
         """ 
         Copy an image set. 
         :param datastore_id: The ID of the data store. 
         :param image_set_id: The ID of the image set. 
        : param version id: The ID of the image set version.
         :param destination_image_set_id: The ID of the optional destination image 
 set. 
         :param destination_version_id: The ID of the optional destination image 
 set version. 
         :return: The copied image set ID. 
 """ 
         try: 
             copy_image_set_information = { 
                 "sourceImageSet": {"latestVersionId": version_id} 
 } 
             if destination_image_set_id and destination_version_id: 
                 copy_image_set_information["destinationImageSet"] = { 
                     "imageSetId": destination_image_set_id, 
                     "latestVersionId": destination_version_id, 
 } 
             copy_results = self.health_imaging_client.copy_image_set( 
                 datastoreId=datastore_id, 
                 sourceImageSetId=image_set_id, 
                 copyImageSetInformation=copy_image_set_information, 
) except ClientError as err: 
             logger.error( 
                 "Couldn't copy image set. Here's why: %s: %s", 
                 err.response["Error"]["Code"],
```

```
 err.response["Error"]["Message"], 
) raise 
        else: 
            return copy_results["destinationImageSetProperties"]["imageSetId"]
```
コピー先を指定せずにイメージセットをコピーします。

```
 copy_image_set_information = { 
                 "sourceImageSet": {"latestVersionId": version_id} 
 } 
             copy_results = self.health_imaging_client.copy_image_set( 
                 datastoreId=datastore_id, 
                 sourceImageSetId=image_set_id, 
                 copyImageSetInformation=copy_image_set_information, 
\qquad \qquad \qquad
```
コピー先を指定してイメージセットをコピーします。

```
 copy_image_set_information = { 
                 "sourceImageSet": {"latestVersionId": version_id} 
 } 
             if destination_image_set_id and destination_version_id: 
                 copy_image_set_information["destinationImageSet"] = { 
                     "imageSetId": destination_image_set_id, 
                     "latestVersionId": destination_version_id, 
 } 
             copy_results = self.health_imaging_client.copy_image_set( 
                 datastoreId=datastore_id, 
                 sourceImageSetId=image_set_id, 
                 copyImageSetInformation=copy_image_set_information, 
) and the state \mathcal{L}
```
次のコードは MedicalImagingWrapper オブジェクトをインスタンス化します。

```
 client = boto3.client("medical-imaging") 
 medical_imaging_wrapper = MedicalImagingWrapper(client)
```
• API の詳細については、 [CopyImageSet](https://docs.aws.amazon.com/goto/boto3/medical-imaging-2023-07-19/CopyImageSet) AWS SDK for Python (Boto3) API リファレンス の「」を参照してください。

a Note

については、「」を参照してください GitHub。[AWS コード例リポジトリ](https://github.com/awsdocs/aws-doc-sdk-examples/tree/main/python/example_code/medical-imaging#code-examples) で全く同じ 例を見つけて、設定と実行の方法を確認してください。

# <span id="page-4942-0"></span>AWS SDK または CLI **CreateDatastore**で を使用する

以下のコード例は、CreateDatastore の使用方法を示しています。

Bash

AWS CLI Bash スクリプトを使用する

```
###############################################################################
# function errecho
#
# This function outputs everything sent to it to STDERR (standard error output).
###############################################################################
function errecho() { 
   printf "%s\n" "$*" 1>&2
}
###############################################################################
# function imaging_create_datastore
#
# This function creates an AWS HealthImaging data store for importing DICOM P10 
 files.
#
# Parameters:
# -n data_store_name - The name of the data store.
#
# Returns:
# The datastore ID.
# And:
```

```
# 0 - If successful.
# 1 - If it fails.
###############################################################################
function imaging_create_datastore() { 
   local datastore_name response 
   local option OPTARG # Required to use getopts command in a function. 
   # bashsupport disable=BP5008 
   function usage() { 
     echo "function imaging_create_datastore" 
     echo "Creates an AWS HealthImaging data store for importing DICOM P10 files." 
     echo " -n data_store_name - The name of the data store." 
     echo "" 
   } 
   # Retrieve the calling parameters. 
   while getopts "n:h" option; do 
     case "${option}" in 
       n) datastore_name="${OPTARG}" ;; 
       h) 
         usage 
         return 0 
         ;; 
      \langle ? \rangle echo "Invalid parameter" 
         usage 
         return 1 
         ;; 
     esac 
   done 
   export OPTIND=1 
   if [[ -z "$datastore_name" ]]; then 
     errecho "ERROR: You must provide a data store name with the -n parameter." 
     usage 
     return 1 
   fi 
   response=$(aws medical-imaging create-datastore \ 
     --datastore-name "$datastore_name" \ 
     --output text \ 
     --query 'datastoreId') 
   local error_code=${?}
```

```
 if [[ $error_code -ne 0 ]]; then 
     aws_cli_error_log $error_code 
     errecho "ERROR: AWS reports medical-imaging create-datastore operation 
  failed.$response" 
     return 1 
   fi 
   echo "$response" 
  return 0
}
```
• API の詳細については、「 コマンドリファレンス[CreateDatastore」](https://docs.aws.amazon.com/goto/aws-cli/medical-imaging-2023-07-19/CreateDatastore)の「」を参照してくだ さい。 AWS CLI

```
a Note
```
については、「」を参照してください GitHub。[AWS コード例リポジトリ](https://github.com/awsdocs/aws-doc-sdk-examples/tree/main/aws-cli/bash-linux/medical-imaging#code-examples) で全く同じ 例を見つけて、設定と実行の方法を確認してください。

CLI

AWS CLI

データストアを作成するには

次の create-datastore コード例では、my-datastore という名が付けられたデータスト アを作成しています。

```
aws medical-imaging create-datastore \ 
     --datastore-name "my-datastore"
```
出力:

```
{ 
     "datastoreId": "12345678901234567890123456789012", 
     "datastoreStatus": "CREATING"
}
```
詳細については、[「 デベロッパーガイド」の「データストア](https://docs.aws.amazon.com/healthimaging/latest/devguide/create-data-store.html)の作成」を参照してください。 AWS HealthImaging

• API の詳細については、「 コマンドリファレンス[CreateDatastore」](https://awscli.amazonaws.com/v2/documentation/api/latest/reference/medical-imaging/create-datastore.html)の「」を参照してくだ さい。 AWS CLI

Java

SDK for Java 2.x

```
 public static String createMedicalImageDatastore(MedicalImagingClient 
 medicalImagingClient, 
            String datastoreName) { 
        try { 
             CreateDatastoreRequest datastoreRequest = 
 CreateDatastoreRequest.builder() 
                     .datastoreName(datastoreName) 
                     .build(); 
             CreateDatastoreResponse response = 
 medicalImagingClient.createDatastore(datastoreRequest); 
             return response.datastoreId(); 
        } catch (MedicalImagingException e) { 
             System.err.println(e.awsErrorDetails().errorMessage()); 
             System.exit(1); 
        } 
        return ""; 
    }
```
• API の詳細については、「 API リファレンス[CreateDatastore」](https://docs.aws.amazon.com/goto/SdkForJavaV2/medical-imaging-2023-07-19/CreateDatastore)の「」を参照してくださ い。 AWS SDK for Java 2.x

**a**) Note

については、「」を参照してください GitHub。[AWS コード例リポジトリ](https://github.com/awsdocs/aws-doc-sdk-examples/tree/main/javav2/example_code/medicalimaging#readme) で全く同じ 例を見つけて、設定と実行の方法を確認してください。

## **JavaScript**

SDK for JavaScript (v3)

```
import { CreateDatastoreCommand } from "@aws-sdk/client-medical-imaging";
import { medicalImagingClient } from "../libs/medicalImagingClient.js";
/** 
 * @param {string} datastoreName - The name of the data store to create. 
 */
export const createDatastore = async (datastoreName = "DATASTORE_NAME") => { 
   const response = await medicalImagingClient.send( 
    new CreateDatastoreCommand({ datastoreName: datastoreName }) 
   ); 
  console.log(response); 
 // // '$metadata': { 
  // httpStatusCode: 200, 
  // requestId: 'a71cd65f-2382-49bf-b682-f9209d8d399b', 
  // extendedRequestId: undefined, 
  // cfId: undefined, 
  // attempts: 1, 
  // totalRetryDelay: 0 
 // },
 // datastoreId: 'xxxxxxxxxxxxxxxxxxxxxxxxxxxxxxxxxxx',
  // datastoreStatus: 'CREATING' 
  // } 
  return response;
};
```
• API の詳細については、「 API リファレンス[CreateDatastore」](https://docs.aws.amazon.com/AWSJavaScriptSDK/v3/latest/client/medical-imaging/command/CreateDatastoreCommand)の「」を参照してくださ い。 AWS SDK for JavaScript

**a** Note

については、「」を参照してください GitHub。[AWS コード例リポジトリ](https://github.com/awsdocs/aws-doc-sdk-examples/tree/main/javascriptv3/example_code/medical-imaging#code-examples) で全く同じ 例を見つけて、設定と実行の方法を確認してください。

# Python

SDK for Python (Boto3)

```
class MedicalImagingWrapper: 
     def __init__(self, health_imaging_client): 
         self.health_imaging_client = health_imaging_client 
     def create_datastore(self, name): 
 """ 
         Create a data store. 
         :param name: The name of the data store to create. 
         :return: The data store ID. 
 """ 
         try: 
             data_store = 
 self.health_imaging_client.create_datastore(datastoreName=name) 
         except ClientError as err: 
             logger.error( 
                 "Couldn't create data store %s. Here's why: %s: %s", 
                 name, 
                 err.response["Error"]["Code"], 
                 err.response["Error"]["Message"], 
) raise 
         else: 
             return data_store["datastoreId"]
```
次のコードは MedicalImagingWrapper 、 オブジェクトをインスタンス化します。

 client = boto3.client("medical-imaging") medical\_imaging\_wrapper = MedicalImagingWrapper(client)

• API の詳細については、 [CreateDatastore](https://docs.aws.amazon.com/goto/boto3/medical-imaging-2023-07-19/CreateDatastore) AWS SDK for Python (Boto3) API リファレンス の「」を参照してください。

**a** Note

については、「」を参照してください GitHub。[AWS コード例リポジトリ](https://github.com/awsdocs/aws-doc-sdk-examples/tree/main/python/example_code/medical-imaging#code-examples) で全く同じ 例を見つけて、設定と実行の方法を確認してください。

# <span id="page-4948-0"></span>AWS SDK または CLI **DeleteDatastore**で を使用する

以下のコード例は、DeleteDatastore の使用方法を示しています。

Bash

AWS CLI Bash スクリプトを使用する

```
###############################################################################
# function errecho
#
# This function outputs everything sent to it to STDERR (standard error output).
###############################################################################
function errecho() { 
   printf "%s\n" "$*" 1>&2
}
###############################################################################
# function imaging_delete_datastore
#
# This function deletes an AWS HealthImaging data store.
#
# Parameters:
# -i datastore_id - The ID of the data store.
#
# Returns:
# 0 - If successful.
# 1 - If it fails.
###############################################################################
function imaging_delete_datastore() { 
   local datastore_id response 
   local option OPTARG # Required to use getopts command in a function. 
   # bashsupport disable=BP5008 
   function usage() { 
     echo "function imaging_delete_datastore"
```

```
 echo "Deletes an AWS HealthImaging data store." 
     echo " -i datastore_id - The ID of the data store." 
     echo "" 
   } 
   # Retrieve the calling parameters. 
  while getopts "i:h" option; do 
     case "${option}" in 
       i) datastore_id="${OPTARG}" ;; 
       h) 
         usage 
         return 0 
         ;; 
      \langle ? \rangle echo "Invalid parameter" 
         usage 
         return 1 
          ;; 
     esac 
   done 
   export OPTIND=1 
   if [[ -z "$datastore_id" ]]; then 
     errecho "ERROR: You must provide a data store ID with the -i parameter." 
     usage 
     return 1 
   fi 
   response=$(aws medical-imaging delete-datastore \ 
     --datastore-id "$datastore_id") 
   local error_code=${?} 
  if [[ $error_code -ne 0 ]]; then 
     aws_cli_error_log $error_code 
     errecho "ERROR: AWS reports medical-imaging delete-datastore operation 
  failed.$response" 
     return 1 
   fi 
  return 0
}
```
• API の詳細については、「 コマンドリファレンス[DeleteDatastore」](https://docs.aws.amazon.com/goto/aws-cli/medical-imaging-2023-07-19/DeleteDatastore)の「」を参照してくだ さい。 AWS CLI

**a** Note

については、「」を参照してください GitHub。[AWS コード例リポジトリ](https://github.com/awsdocs/aws-doc-sdk-examples/tree/main/aws-cli/bash-linux/medical-imaging#code-examples) で全く同じ 例を見つけて、設定と実行の方法を確認してください。

CLI

AWS CLI

データストアを削除するには

次の delete-datastore コード例では、データストアを削除しています。

aws medical-imaging delete-datastore \ --datastore-id "12345678901234567890123456789012"

出力:

```
{ 
     "datastoreId": "12345678901234567890123456789012", 
     "datastoreStatus": "DELETING"
}
```

```
詳細については、「 AWS HealthImaging デベロッパーガイド」の「データストアの削除」を
参照してください。
```
• API の詳細については、「 コマンドリファレンス[DeleteDatastore」](https://awscli.amazonaws.com/v2/documentation/api/latest/reference/medical-imaging/delete-datastore.html)の「」を参照してくだ さい。 AWS CLI

Java

SDK for Java 2.x

 public static void deleteMedicalImagingDatastore(MedicalImagingClient medicalImagingClient, String datastoreID) {

```
 try { 
            DeleteDatastoreRequest datastoreRequest = 
 DeleteDatastoreRequest.builder() 
                     .datastoreId(datastoreID) 
                    .buid():
            medicalImagingClient.deleteDatastore(datastoreRequest); 
        } catch (MedicalImagingException e) { 
            System.err.println(e.awsErrorDetails().errorMessage()); 
            System.exit(1); 
        } 
    }
```
• API の詳細については、「 API リファレンス[DeleteDatastore](https://docs.aws.amazon.com/goto/SdkForJavaV2/medical-imaging-2023-07-19/DeleteDatastore)」の「」を参照してくださ い。 AWS SDK for Java 2.x

```
a Note
```
については、「」を参照してください GitHub。[AWS コード例リポジトリ](https://github.com/awsdocs/aws-doc-sdk-examples/tree/main/javav2/example_code/medicalimaging#readme) で全く同じ 例を見つけて、設定と実行の方法を確認してください。

**JavaScript** 

SDK for JavaScript (v3)

```
import { DeleteDatastoreCommand } from "@aws-sdk/client-medical-imaging";
import { medicalImagingClient } from "../libs/medicalImagingClient.js";
/** 
 * @param {string} datastoreId - The ID of the data store to delete. 
 */
export const deleteDatastore = async (datastoreId = "DATASTORE_ID") => { 
  const response = await medicalImagingClient.send( 
    new DeleteDatastoreCommand({ datastoreId }) 
  ); 
  console.log(response); 
  // { 
  // '$metadata': { 
  // httpStatusCode: 200, 
  // requestId: 'f5beb409-678d-48c9-9173-9a001ee1ebb1', 
  // extendedRequestId: undefined,
```

```
 // cfId: undefined, 
  // attempts: 1, 
  // totalRetryDelay: 0 
 \frac{1}{2},
  // datastoreId: 'xxxxxxxxxxxxxxxxxxxxxxxxxxxxxxxx', 
  // datastoreStatus: 'DELETING' 
  // } 
  return response;
};
```
• API の詳細については、「 API リファレンス[DeleteDatastore](https://docs.aws.amazon.com/AWSJavaScriptSDK/v3/latest/client/medical-imaging/command/DeleteDatastoreCommand)」の「」を参照してくださ い。 AWS SDK for JavaScript

**a** Note

については、「」を参照してください GitHub。[AWS コード例リポジトリ](https://github.com/awsdocs/aws-doc-sdk-examples/tree/main/javascriptv3/example_code/medical-imaging#code-examples) で全く同じ 例を見つけて、設定と実行の方法を確認してください。

Python

SDK for Python (Boto3)

```
class MedicalImagingWrapper: 
     def __init__(self, health_imaging_client): 
         self.health_imaging_client = health_imaging_client 
     def delete_datastore(self, datastore_id): 
        ^{\mathrm{m}} ""
         Delete a data store. 
         :param datastore_id: The ID of the data store. 
          """ 
         try: 
              self.health_imaging_client.delete_datastore(datastoreId=datastore_id) 
         except ClientError as err: 
              logger.error( 
                  "Couldn't delete data store %s. Here's why: %s: %s", 
                  datastore_id,
```

```
 err.response["Error"]["Code"], 
               err.response["Error"]["Message"], 
) raise
```
次のコードは MedicalImagingWrapper 、 オブジェクトをインスタンス化します。

```
 client = boto3.client("medical-imaging") 
 medical_imaging_wrapper = MedicalImagingWrapper(client)
```
• API の詳細については、 [DeleteDatastore](https://docs.aws.amazon.com/goto/boto3/medical-imaging-2023-07-19/DeleteDatastore) AWS SDK for Python (Boto3) API リファレンス の「」を参照してください。

**a** Note

については、「」を参照してください GitHub。[AWS コード例リポジトリ](https://github.com/awsdocs/aws-doc-sdk-examples/tree/main/python/example_code/medical-imaging#code-examples) で全く同じ 例を見つけて、設定と実行の方法を確認してください。

# <span id="page-4953-0"></span>AWS SDK または CLI **DeleteImageSet**で を使用する

以下のコード例は、DeleteImageSet の使用方法を示しています。

アクション例は、より大きなプログラムからのコードの抜粋であり、コンテキスト内で実行する必要 があります。次のコード例で、このアクションのコンテキストを確認できます。

• [画像セットと画像フレームを使い始めます](#page-5059-0)

 $C++$ 

SDK for C++

//! Routine which deletes an AWS HealthImaging image set. /\*! \param dataStoreID: The HealthImaging data store ID. \param imageSetID: The image set ID. \param clientConfig: Aws client configuration.

```
 \return bool: Function succeeded. 
   */
bool AwsDoc::Medical_Imaging::deleteImageSet( 
         const Aws::String &dataStoreID, const Aws::String &imageSetID, 
         const Aws::Client::ClientConfiguration &clientConfig) { 
    Aws::MedicalImaging::MedicalImagingClient client(clientConfig);
     Aws::MedicalImaging::Model::DeleteImageSetRequest request; 
     request.SetDatastoreId(dataStoreID); 
     request.SetImageSetId(imageSetID); 
     Aws::MedicalImaging::Model::DeleteImageSetOutcome outcome = 
  client.DeleteImageSet( 
             request); 
     if (outcome.IsSuccess()) { 
         std::cout << "Successfully deleted image set " << imageSetID 
                    << " from data store " << dataStoreID << std::endl; 
     } 
     else { 
         std::cerr << "Error deleting image set " << imageSetID << " from data 
  store " 
                    << dataStoreID << ": " << 
                    outcome.GetError().GetMessage() << std::endl; 
     } 
     return outcome.IsSuccess();
}
```
• API の詳細については、「 API リファレンス[DeleteImageSet」](https://docs.aws.amazon.com/goto/SdkForCpp/medical-imaging-2023-07-19/DeleteImageSet)の「」を参照してくださ い。 AWS SDK for C++

**a** Note については、「」を参照してください GitHub。[AWS コード例リポジトリ](https://github.com/awsdocs/aws-doc-sdk-examples/tree/main/cpp/example_code/medical-imaging/#code-examples) で全く同じ 例を見つけて、設定と実行の方法を確認してください。

CLI

AWS CLI

画像セットを削除するには

以下の delete-image-set コード例は画像セットを削除しています。

```
aws medical-imaging delete-image-set \ 
     --datastore-id 12345678901234567890123456789012 \ 
     --image-set-id ea92b0d8838c72a3f25d00d13616f87e
```
出力:

```
{ 
     "imageSetWorkflowStatus": "DELETING", 
     "imageSetId": "ea92b0d8838c72a3f25d00d13616f87e", 
     "imageSetState": "LOCKED", 
    "datastoreId": "12345678901234567890123456789012"
}
```

```
詳細については、「 AWS HealthImaging デベロッパーガイド」の「イメージセットの削除」
を参照してください。
```
• API の詳細については、「 コマンドリファレンス[DeleteImageSet」](https://awscli.amazonaws.com/v2/documentation/api/latest/reference/medical-imaging/delete-image-set.html)の「」を参照してくだ さい。 AWS CLI

#### Java

SDK for Java 2.x

```
 public static void deleteMedicalImageSet(MedicalImagingClient 
 medicalImagingClient, 
             String datastoreId, 
             String imagesetId) { 
        try { 
             DeleteImageSetRequest deleteImageSetRequest = 
 DeleteImageSetRequest.builder() 
                     .datastoreId(datastoreId) 
                     .imageSetId(imagesetId) 
                     .build(); 
             medicalImagingClient.deleteImageSet(deleteImageSetRequest); 
             System.out.println("The image set was deleted."); 
        } catch (MedicalImagingException e) { 
             System.err.println(e.awsErrorDetails().errorMessage()); 
             System.exit(1); 
        } 
    }
```
• API の詳細については、「 API リファレンス[DeleteImageSet」](https://docs.aws.amazon.com/goto/SdkForJavaV2/medical-imaging-2023-07-19/DeleteImageSet)の「」を参照してくださ い。 AWS SDK for Java 2.x

# **a** Note

については、「」を参照してください GitHub。[AWS コード例リポジトリ](https://github.com/awsdocs/aws-doc-sdk-examples/tree/main/javav2/example_code/medicalimaging#readme) で全く同じ 例を見つけて、設定と実行の方法を確認してください。

**JavaScript** 

SDK for JavaScript (v3)

```
import { DeleteImageSetCommand } from "@aws-sdk/client-medical-imaging";
import { medicalImagingClient } from "../libs/medicalImagingClient.js";
/** 
  * @param {string} datastoreId - The data store ID. 
  * @param {string} imageSetId - The image set ID. 
 */
export const deleteImageSet = async ( 
 datastoreId = "xxxxxxxxxxxxxxxx",
  imageSetId = "xxxxxxxxxxxxxxxx"
) => {
  const response = await medicalImagingClient.send( 
    new DeleteImageSetCommand({ 
      datastoreId: datastoreId, 
       imageSetId: imageSetId, 
    }) 
   ); 
  console.log(response); 
  // { 
  // '$metadata': { 
  // httpStatusCode: 200, 
  // requestId: '6267bbd2-eaa5-4a50-8ee8-8fddf535cf73', 
  // extendedRequestId: undefined, 
  // cfId: undefined, 
  // attempts: 1, 
  // totalRetryDelay: 0 
 // },
```

```
// datastoreId: 'xxxxxxxxxxxxxxxx',
  // imageSetId: 'xxxxxxxxxxxxxxx', 
  // imageSetState: 'LOCKED', 
  // imageSetWorkflowStatus: 'DELETING' 
  // } 
  return response;
};
```
• API の詳細については、「 API リファレンス[DeleteImageSet」](https://docs.aws.amazon.com/AWSJavaScriptSDK/v3/latest/client/medical-imaging/command/DeleteImageSetCommand)の「」を参照してくださ い。 AWS SDK for JavaScript

```
a Note
 については、「」を参照してください GitHub。AWS コード例リポジトリ で全く同じ
 例を見つけて、設定と実行の方法を確認してください。
```
Python

SDK for Python (Boto3)

```
class MedicalImagingWrapper: 
     def __init__(self, health_imaging_client): 
         self.health_imaging_client = health_imaging_client 
     def delete_image_set(self, datastore_id, image_set_id): 
        "" "
         Delete an image set. 
         :param datastore_id: The ID of the data store. 
         :param image_set_id: The ID of the image set. 
         :return: The delete results. 
         """ 
         try: 
             delete_results = self.health_imaging_client.delete_image_set( 
                 imageSetId=image_set_id, datastoreId=datastore_id 
) except ClientError as err: 
             logger.error( 
                 "Couldn't delete image set. Here's why: %s: %s",
```

```
 err.response["Error"]["Code"], 
                err.response["Error"]["Message"], 
) raise 
        else: 
            return delete_results
```
次のコードは MedicalImagingWrapper 、 オブジェクトをインスタンス化します。

```
 client = boto3.client("medical-imaging") 
 medical_imaging_wrapper = MedicalImagingWrapper(client)
```
• API の詳細については、 [DeleteImageSet](https://docs.aws.amazon.com/goto/boto3/medical-imaging-2023-07-19/DeleteImageSet) AWS SDK for Python (Boto3) API リファレンス の「」を参照してください。

**a** Note

については、「」を参照してください GitHub。[AWS コード例リポジトリ](https://github.com/awsdocs/aws-doc-sdk-examples/tree/main/python/example_code/medical-imaging#code-examples) で全く同じ 例を見つけて、設定と実行の方法を確認してください。

# <span id="page-4958-0"></span>AWS SDK または CLI **GetDICOMImportJob**で を使用する

以下のコード例は、GetDICOMImportJob の使用方法を示しています。

アクション例は、より大きなプログラムからのコードの抜粋であり、コンテキスト内で実行する必要 があります。次のコード例で、このアクションのコンテキストを確認できます。

• [画像セットと画像フレームを使い始めます](#page-5059-0)

 $C++$ 

SDK for C++

//! Routine which gets a HealthImaging DICOM import job's properties.

/\*!

\param dataStoreID: The HealthImaging data store ID.

```
 \param importJobID: The DICOM import job ID 
   \param clientConfig: Aws client configuration. 
   \return GetDICOMImportJobOutcome: The import job outcome.
*/
Aws::MedicalImaging::Model::GetDICOMImportJobOutcome
AwsDoc::Medical_Imaging::getDICOMImportJob(const Aws::String &dataStoreID, 
                                              const Aws::String &importJobID, 
                                              const Aws::Client::ClientConfiguration 
  &clientConfig) { 
    Aws::MedicalImaging::MedicalImagingClient client(clientConfig);
     Aws::MedicalImaging::Model::GetDICOMImportJobRequest request; 
     request.SetDatastoreId(dataStoreID); 
     request.SetJobId(importJobID); 
    Aws::MedicalImaging::Model::GetDICOMImportJobOutcome outcome =
  client.GetDICOMImportJob( 
             request); 
     if (!outcome.IsSuccess()) { 
         std::cerr << "GetDICOMImportJob error: " 
                    << outcome.GetError().GetMessage() << std::endl; 
     } 
     return outcome;
}
```
• API の詳細については、「 API リファレンス[GetDICOMImportJob](https://docs.aws.amazon.com/goto/SdkForCpp/medical-imaging-2023-07-19/GetDICOMImportJob)」を参照してください。 AWS SDK for C++

**a** Note については、「」を参照してください GitHub。[AWS コード例リポジトリ](https://github.com/awsdocs/aws-doc-sdk-examples/tree/main/cpp/example_code/medical-imaging/#code-examples) で全く同じ 例を見つけて、設定と実行の方法を確認してください。

# $CLI$

AWS CLI

DICOM インポートジョブのプロパティを取得するには

次の get-dicom-import-job コード例では、DICOM インポートジョブのプロパティを取 得しています。

```
aws medical-imaging get-dicom-import-job \ 
     --datastore-id "12345678901234567890123456789012" \ 
     --job-id "09876543210987654321098765432109"
```
出力:

```
{ 
     "jobProperties": { 
         "jobId": "09876543210987654321098765432109", 
         "jobName": "my-job", 
         "jobStatus": "COMPLETED", 
         "datastoreId": "12345678901234567890123456789012", 
         "dataAccessRoleArn": "arn:aws:iam::123456789012:role/
ImportJobDataAccessRole", 
         "endedAt": "2022-08-12T11:29:42.285000+00:00", 
         "submittedAt": "2022-08-12T11:28:11.152000+00:00", 
         "inputS3Uri": "s3://medical-imaging-dicom-input/dicom_input/", 
         "outputS3Uri": "s3://medical-imaging-output/
job_output/12345678901234567890123456789012-
DicomImport-09876543210987654321098765432109/" 
     }
}
```
詳細については、「 AWS HealthImaging デベロッパーガイド[」の「インポートジョブのプロ](https://docs.aws.amazon.com/healthimaging/latest/devguide/get-dicom-import-job.html) [パティ](https://docs.aws.amazon.com/healthimaging/latest/devguide/get-dicom-import-job.html)の取得」を参照してください。

• API の詳細については、AWS CLI 「 コマンドリファレンス[GetDICOMImportJob](https://awscli.amazonaws.com/v2/documentation/api/latest/reference/medical-imaging/get-dicom-import-job.html)」を参照し てください。

Java

SDK for Java 2.x

```
 public static DICOMImportJobProperties getDicomImportJob(MedicalImagingClient 
 medicalImagingClient, 
            String datastoreId, 
            String jobId) { 
        try { 
            GetDicomImportJobRequest getDicomImportJobRequest = 
 GetDicomImportJobRequest.builder() 
                     .datastoreId(datastoreId)
```

```
 .jobId(jobId) 
                     .buid():
             GetDicomImportJobResponse response = 
 medicalImagingClient.getDICOMImportJob(getDicomImportJobRequest); 
             return response.jobProperties(); 
        } catch (MedicalImagingException e) { 
             System.err.println(e.awsErrorDetails().errorMessage()); 
             System.exit(1); 
        } 
        return null; 
    }
```
• API の詳細については、「 API リファレンス[GetDICOMImportJob](https://docs.aws.amazon.com/goto/SdkForJavaV2/medical-imaging-2023-07-19/GetDICOMImportJob)」を参照してください。 AWS SDK for Java 2.x

**a** Note

については、「」を参照してください GitHub。[AWS コード例リポジトリ](https://github.com/awsdocs/aws-doc-sdk-examples/tree/main/javav2/example_code/medicalimaging#readme) で全く同じ 例を見つけて、設定と実行の方法を確認してください。

**JavaScript** 

SDK for JavaScript (v3)

```
import { GetDICOMImportJobCommand } from "@aws-sdk/client-medical-imaging";
import { medicalImagingClient } from "../libs/medicalImagingClient.js";
/** 
  * @param {string} datastoreId - The ID of the data store. 
  * @param {string} jobId - The ID of the import job. 
  */
export const getDICOMImportJob = async ( 
   datastoreId = "xxxxxxxxxxxxxxxxxxxx", 
 jobId = "xxxxxxxxxxxxxxxxxxxxx
) => {
   const response = await medicalImagingClient.send( 
     new GetDICOMImportJobCommand({ datastoreId: datastoreId, jobId: jobId }) 
   ); 
   console.log(response);
```

```
 // { 
  // '$metadata': { 
  // httpStatusCode: 200, 
  // requestId: 'a2637936-78ea-44e7-98b8-7a87d95dfaee', 
  // extendedRequestId: undefined, 
  // cfId: undefined, 
  // attempts: 1, 
  // totalRetryDelay: 0 
 // ? // jobProperties: { 
  // dataAccessRoleArn: 'arn:aws:iam::xxxxxxxxxxxx:role/dicom_import', 
  // datastoreId: 'xxxxxxxxxxxxxxxxxxxxxxxxx', 
  // endedAt: 2023-09-19T17:29:21.753Z, 
  // inputS3Uri: 's3://healthimaging-source/CTStudy/', 
  // jobId: ''xxxxxxxxxxxxxxxxxxxxxxxxx'', 
  // jobName: 'job_1', 
  // jobStatus: 'COMPLETED', 
  // outputS3Uri: 's3://health-imaging-dest/
ouput_ct/'xxxxxxxxxxxxxxxxxxxxxxxxx'-DicomImport-'xxxxxxxxxxxxxxxxxxxxxxxxx'/', 
  // submittedAt: 2023-09-19T17:27:25.143Z 
 11 \t 3 // } 
  return response;
};
```
• API の詳細については、「 API リファレンス[GetDICOMImportJob](https://docs.aws.amazon.com/AWSJavaScriptSDK/v3/latest/client/medical-imaging/command/GetDICOMImportJobCommand)」を参照してください。 AWS SDK for JavaScript

```
a Note
 については、「」を参照してください GitHub。AWS コード例リポジトリ で全く同じ
 例を見つけて、設定と実行の方法を確認してください。
```
Python

SDK for Python (Boto3)

```
class MedicalImagingWrapper: 
     def __init__(self, health_imaging_client):
```

```
 self.health_imaging_client = health_imaging_client 
    def get_dicom_import_job(self, datastore_id, job_id): 
 """ 
        Get the properties of a DICOM import job. 
         :param datastore_id: The ID of the data store. 
         :param job_id: The ID of the job. 
         :return: The job properties. 
        "''" try: 
             job = self.health_imaging_client.get_dicom_import_job( 
                 jobId=job_id, datastoreId=datastore_id 
) except ClientError as err: 
             logger.error( 
                 "Couldn't get DICOM import job. Here's why: %s: %s", 
                 err.response["Error"]["Code"], 
                 err.response["Error"]["Message"], 
) raise 
        else: 
            return job["jobProperties"]
```
次のコードは MedicalImagingWrapper 、 オブジェクトをインスタンス化します。

```
 client = boto3.client("medical-imaging") 
 medical_imaging_wrapper = MedicalImagingWrapper(client)
```
• API の詳細については、 AWS SDK for [GetDICOMImportJob](https://docs.aws.amazon.com/goto/boto3/medical-imaging-2023-07-19/GetDICOMImportJob)」を参照してください。

**a** Note

については、「」を参照してください GitHub。[AWS コード例リポジトリ](https://github.com/awsdocs/aws-doc-sdk-examples/tree/main/python/example_code/medical-imaging#code-examples) で全く同じ 例を見つけて、設定と実行の方法を確認してください。

# <span id="page-4964-0"></span>AWS SDK または CLI **GetDatastore**で を使用する

以下のコード例は、GetDatastore の使用方法を示しています。

#### Bash

AWS CLI Bash スクリプトを使用する

```
###############################################################################
# function errecho
#
# This function outputs everything sent to it to STDERR (standard error output).
###############################################################################
function errecho() { 
   printf "%s\n" "$*" 1>&2
}
###############################################################################
# function imaging_get_datastore
#
# Get a data store's properties.
#
# Parameters:
# -i data_store_id - The ID of the data store.
#
# Returns:
# [datastore_name, datastore_id, datastore_status, datastore_arn, 
  created_at, updated_at]
# And:
# 0 - If successful.
# 1 - If it fails.
###############################################################################
function imaging_get_datastore() { 
   local datastore_id option OPTARG # Required to use getopts command in a 
  function. 
  local error_code 
  # bashsupport disable=BP5008 
  function usage() { 
     echo "function imaging_get_datastore" 
     echo "Gets a data store's properties." 
     echo " -i datastore_id - The ID of the data store." 
     echo "" 
   }
```

```
 # Retrieve the calling parameters. 
 while getopts "i:h" option; do 
    case "${option}" in 
      i) datastore_id="${OPTARG}" ;; 
      h) 
        usage 
        return 0 
        ;; 
     \langle ? \rangle echo "Invalid parameter" 
        usage 
        return 1 
        ;; 
    esac 
  done 
  export OPTIND=1 
 if [[ -z "$datastore_id" ]]; then 
    errecho "ERROR: You must provide a data store ID with the -i parameter." 
    usage 
    return 1 
 fi 
 local response 
 response=$( 
    aws medical-imaging get-datastore \ 
      --datastore-id "$datastore_id" \ 
      --output text \ 
      --query "[ datastoreProperties.datastoreName, 
 datastoreProperties.datastoreId, datastoreProperties.datastoreStatus, 
 datastoreProperties.datastoreArn, datastoreProperties.createdAt, 
 datastoreProperties.updatedAt]" 
  ) 
 error_code=${?} 
 if [[ $error_code -ne 0 ]]; then 
    aws_cli_error_log $error_code 
    errecho "ERROR: AWS reports list-datastores operation failed.$response" 
    return 1 
 fi 
  echo "$response"
```

```
 return 0
}
```
• API の詳細については、「 コマンドリファレンス[GetDatastore](https://docs.aws.amazon.com/goto/aws-cli/medical-imaging-2023-07-19/GetDatastore)」の「」を参照してくださ い。 AWS CLI

**G** Note

については、「」を参照してください GitHub。[AWS コード例リポジトリ](https://github.com/awsdocs/aws-doc-sdk-examples/tree/main/aws-cli/bash-linux/medical-imaging#code-examples) で全く同じ 例を見つけて、設定と実行の方法を確認してください。

#### CLI

AWS CLI

データストアのプロパティを取得するには

次の get-datastore コード例では、データストアのプロパティを取得しています。

```
aws medical-imaging get-datastore \ 
     --datastore-id 12345678901234567890123456789012
```
出力:

```
{ 
     "datastoreProperties": { 
         "datastoreId": "12345678901234567890123456789012", 
         "datastoreName": "TestDatastore123", 
         "datastoreStatus": "ACTIVE", 
         "datastoreArn": "arn:aws:medical-imaging:us-
east-1:123456789012:datastore/12345678901234567890123456789012", 
         "createdAt": "2022-11-15T23:33:09.643000+00:00", 
         "updatedAt": "2022-11-15T23:33:09.643000+00:00" 
     }
}
```
詳細については、「 AWS HealthImaging デベロッパーガイド[」の「データストアプロパ](https://docs.aws.amazon.com/healthimaging/latest/devguide/get-data-store.html) [ティ](https://docs.aws.amazon.com/healthimaging/latest/devguide/get-data-store.html)の取得」を参照してください。

• API の詳細については、「 コマンドリファレンス[GetDatastore](https://awscli.amazonaws.com/v2/documentation/api/latest/reference/medical-imaging/get-datastore.html)」の「」を参照してくださ い。 AWS CLI

Java

SDK for Java 2.x

```
 public static DatastoreProperties 
 getMedicalImageDatastore(MedicalImagingClient medicalImagingClient, 
            String datastoreID) { 
        try { 
            GetDatastoreRequest datastoreRequest = GetDatastoreRequest.builder() 
                     .datastoreId(datastoreID) 
                     .build(); 
            GetDatastoreResponse response = 
 medicalImagingClient.getDatastore(datastoreRequest); 
            return response.datastoreProperties(); 
        } catch (MedicalImagingException e) { 
            System.err.println(e.awsErrorDetails().errorMessage()); 
            System.exit(1); 
        } 
        return null; 
    }
```
• API の詳細については、「 API リファレンス[GetDatastore」](https://docs.aws.amazon.com/goto/SdkForJavaV2/medical-imaging-2023-07-19/GetDatastore)の「」を参照してください。 AWS SDK for Java 2.x

**G** Note

については、「」を参照してください GitHub。[AWS コード例リポジトリ](https://github.com/awsdocs/aws-doc-sdk-examples/tree/main/javav2/example_code/medicalimaging#readme) で全く同じ 例を見つけて、設定と実行の方法を確認してください。

**JavaScript** 

SDK for JavaScript (v3)

```
import { GetDatastoreCommand } from "@aws-sdk/client-medical-imaging";
import { medicalImagingClient } from "../libs/medicalImagingClient.js";
```
```
/** 
  * @param {string} datastoreID - The ID of the data store. 
 */
export const getDatastore = async (datastoreID = "DATASTORE_ID") => { 
  const response = await medicalImagingClient.send( 
    new GetDatastoreCommand({ datastoreId: datastoreID }) 
  ); 
  console.log(response); 
 // // '$metadata': { 
  // httpStatusCode: 200, 
  // requestId: '55ea7d2e-222c-4a6a-871e-4f591f40cadb', 
  // extendedRequestId: undefined, 
  // cfId: undefined, 
  // attempts: 1, 
  // totalRetryDelay: 0 
 // },
  // datastoreProperties: { 
  // createdAt: 2023-08-04T18:50:36.239Z, 
  // datastoreArn: 'arn:aws:medical-imaging:us-
east-1:xxxxxxxxx:datastore/xxxxxxxxxxxxxxxxxxxxxxxxxxxxxxxx', 
  // datastoreId: 'xxxxxxxxxxxxxxxxxxxxxxxxxxxxxxxx', 
  // datastoreName: 'my_datastore', 
  // datastoreStatus: 'ACTIVE', 
  // updatedAt: 2023-08-04T18:50:36.239Z 
 // }
  // } 
  return response["datastoreProperties"];
};
```
• API の詳細については、「 API リファレンス[GetDatastore」](https://docs.aws.amazon.com/AWSJavaScriptSDK/v3/latest/client/medical-imaging/command/GetDatastoreCommand)の「」を参照してください。 AWS SDK for JavaScript

**a** Note

については、「」を参照してください GitHub。[AWS コード例リポジトリ](https://github.com/awsdocs/aws-doc-sdk-examples/tree/main/javascriptv3/example_code/medical-imaging#code-examples) で全く同じ 例を見つけて、設定と実行の方法を確認してください。

# Python

SDK for Python (Boto3)

```
class MedicalImagingWrapper: 
     def __init__(self, health_imaging_client): 
         self.health_imaging_client = health_imaging_client 
    def get_datastore_properties(self, datastore_id): 
 """ 
        Get the properties of a data store. 
         :param datastore_id: The ID of the data store. 
         :return: The data store properties. 
 """ 
        try: 
             data_store = self.health_imaging_client.get_datastore( 
                 datastoreId=datastore_id 
) except ClientError as err: 
             logger.error( 
                 "Couldn't get data store %s. Here's why: %s: %s", 
                 id, 
                 err.response["Error"]["Code"], 
                 err.response["Error"]["Message"], 
) raise 
         else: 
             return data_store["datastoreProperties"]
```
次のコードは MedicalImagingWrapper 、 オブジェクトをインスタンス化します。

```
 client = boto3.client("medical-imaging") 
 medical_imaging_wrapper = MedicalImagingWrapper(client)
```
• API の詳細については、 [GetDatastore](https://docs.aws.amazon.com/goto/boto3/medical-imaging-2023-07-19/GetDatastore) AWS SDK for Python (Boto3) API リファレンス の「」を参照してください。

**a** Note

については、「」を参照してください GitHub。[AWS コード例リポジトリ](https://github.com/awsdocs/aws-doc-sdk-examples/tree/main/python/example_code/medical-imaging#code-examples) で全く同じ 例を見つけて、設定と実行の方法を確認してください。

AWS SDK または CLI **GetImageFrame**で を使用する

以下のコード例は、GetImageFrame の使用方法を示しています。

アクション例は、より大きなプログラムからのコードの抜粋であり、コンテキスト内で実行する必要 があります。次のコード例で、このアクションのコンテキストを確認できます。

• [画像セットと画像フレームを使い始めます](#page-5059-0)

 $C++$ 

SDK for C++

```
//! Routine which downloads an AWS HealthImaging image frame.
/*! 
   \param dataStoreID: The HealthImaging data store ID. 
   \param imageSetID: The image set ID. 
   \param frameID: The image frame ID. 
   \param jphFile: File to store the downloaded frame. 
   \param clientConfig: Aws client configuration. 
   \return bool: Function succeeded.
*/
bool AwsDoc::Medical_Imaging::getImageFrame(const Aws::String &dataStoreID, 
                                                        const Aws::String &imageSetID, 
                                                        const Aws::String &frameID, 
                                                        const Aws::String &jphFile, 
const and the constant of the constant of the constant of the constant of the constant of the constant of the constant of the constant of the constant of the constant of the constant of the constant of the constant of th
  Aws::Client::ClientConfiguration &clientConfig) { 
     Aws::MedicalImaging::MedicalImagingClient client(clientConfig);
      Aws::MedicalImaging::Model::GetImageFrameRequest request; 
      request.SetDatastoreId(dataStoreID); 
      request.SetImageSetId(imageSetID); 
      Aws::MedicalImaging::Model::ImageFrameInformation imageFrameInformation;
```

```
 imageFrameInformation.SetImageFrameId(frameID); 
     request.SetImageFrameInformation(imageFrameInformation); 
     Aws::MedicalImaging::Model::GetImageFrameOutcome outcome = 
  client.GetImageFrame( 
             request); 
     if (outcome.IsSuccess()) { 
         std::cout << "Successfully retrieved image frame." << std::endl; 
         auto &buffer = outcome.GetResult().GetImageFrameBlob(); 
         std::ofstream outfile(jphFile, std::ios::binary); 
         outfile << buffer.rdbuf(); 
     } 
     else { 
         std::cout << "Error retrieving image frame." << 
  outcome.GetError().GetMessage() 
                    << std::endl; 
     } 
     return outcome.IsSuccess();
}
```
• API の詳細については、「 API リファレンス[GetImageFrame」](https://docs.aws.amazon.com/goto/SdkForCpp/medical-imaging-2023-07-19/GetImageFrame)の「」を参照してくださ い。 AWS SDK for C++

## **a** Note

については、「」を参照してください GitHub。[AWS コード例リポジトリ](https://github.com/awsdocs/aws-doc-sdk-examples/tree/main/cpp/example_code/medical-imaging/#code-examples) で全く同じ 例を見つけて、設定と実行の方法を確認してください。

# CLI

AWS CLI

画像セットのピクセルデータを取得するには

次の get-image-frame コード例では、画像フレームを取得しています。

aws medical-imaging get-image-frame \

 --datastore-id "12345678901234567890123456789012" \ --image-set-id "98765412345612345678907890789012" \ --image-frame-information imageFrameId=3abf5d5d7ae72f80a0ec81b2c0de3ef4 \ imageframe.jph

注: GetImageFrame アクションはピクセルデータのストリームを imageframe.jph ファイルに 返すため、このコード例には出力は含まれません。画像フレームのデコードと表示について は、「HTJ2K デコードライブラリ」を参照してください。

詳細については、「 AWS HealthImaging デベロッパーガイド[」の「画像セットのピクセル](https://docs.aws.amazon.com/healthimaging/latest/devguide/get-image-frame.html) [データ](https://docs.aws.amazon.com/healthimaging/latest/devguide/get-image-frame.html)の取得」を参照してください。

• API の詳細については、「 コマンドリファレンス[GetImageFrame](https://awscli.amazonaws.com/v2/documentation/api/latest/reference/medical-imaging/get-image-frame.html)」の「」を参照してくだ さい。 AWS CLI

#### Java

SDK for Java 2.x

```
 public static void getMedicalImageSetFrame(MedicalImagingClient 
 medicalImagingClient, 
                         String destinationPath, 
                         String datastoreId, 
                         String imagesetId, 
                         String imageFrameId) { 
                 try { 
                         GetImageFrameRequest getImageSetMetadataRequest = 
 GetImageFrameRequest.builder() 
                                           .datastoreId(datastoreId) 
                                           .imageSetId(imagesetId) 
 .imageFrameInformation(ImageFrameInformation.builder() 
 .imageFrameId(imageFrameId) 
                                                           .build() .build(); 
 medicalImagingClient.getImageFrame(getImageSetMetadataRequest, 
 FileSystems.getDefault().getPath(destinationPath));
```

```
 System.out.println("Image frame downloaded to " + 
 destinationPath); 
                } catch (MedicalImagingException e) { 
                        System.err.println(e.awsErrorDetails().errorMessage()); 
                         System.exit(1); 
 } 
        }
```
• API の詳細については、「 API リファレンス[GetImageFrame」](https://docs.aws.amazon.com/goto/SdkForJavaV2/medical-imaging-2023-07-19/GetImageFrame)の「」を参照してくださ い。 AWS SDK for Java 2.x

```
G Note
```
については、「」を参照してください GitHub。[AWS コード例リポジトリ](https://github.com/awsdocs/aws-doc-sdk-examples/tree/main/javav2/example_code/medicalimaging#readme) で全く同じ 例を見つけて、設定と実行の方法を確認してください。

**JavaScript** 

SDK for JavaScript (v3)

```
import { GetImageFrameCommand } from "@aws-sdk/client-medical-imaging";
import { medicalImagingClient } from "../libs/medicalImagingClient.js";
/** 
  * @param {string} imageFrameFileName - The name of the file for the HTJ2K-
encoded image frame. 
  * @param {string} datastoreID - The data store's ID. 
  * @param {string} imageSetID - The image set's ID. 
  * @param {string} imageFrameID - The image frame's ID. 
  */
export const getImageFrame = async ( 
   imageFrameFileName = "image.jph", 
  datastoreID = "DATASTORE_ID", 
   imageSetID = "IMAGE_SET_ID", 
  imageFrameID = "IMAGE_FRAME_ID"
) => {
   const response = await medicalImagingClient.send( 
     new GetImageFrameCommand({ 
       datastoreId: datastoreID, 
       imageSetId: imageSetID,
```

```
 imageFrameInformation: { imageFrameId: imageFrameID }, 
    }) 
   ); 
  const buffer = await response.imageFrameBlob.transformToByteArray(); 
  writeFileSync(imageFrameFileName, buffer); 
  console.log(response); 
  // { 
  // '$metadata': { 
  // httpStatusCode: 200, 
  // requestId: 'e4ab42a5-25a3-4377-873f-374ecf4380e1', 
  // extendedRequestId: undefined, 
  // cfId: undefined, 
  // attempts: 1, 
  // totalRetryDelay: 0 
 // },
  // contentType: 'application/octet-stream', 
  // imageFrameBlob: <ref *1> IncomingMessage {} 
  // } 
  return response;
};
```
• API の詳細については、「 API リファレンス[GetImageFrame」](https://docs.aws.amazon.com/AWSJavaScriptSDK/v3/latest/client/medical-imaging/command/GetImageFrameCommand)の「」を参照してくださ い。 AWS SDK for JavaScript

**a** Note

については、「」を参照してください GitHub。[AWS コード例リポジトリ](https://github.com/awsdocs/aws-doc-sdk-examples/tree/main/javascriptv3/example_code/medical-imaging#code-examples) で全く同じ 例を見つけて、設定と実行の方法を確認してください。

## Python

SDK for Python (Boto3)

```
class MedicalImagingWrapper: 
     def __init__(self, health_imaging_client): 
         self.health_imaging_client = health_imaging_client 
     def get_pixel_data(
```
アクション 4962

```
 self, file_path_to_write, datastore_id, image_set_id, image_frame_id 
     ): 
         """ 
         Get an image frame's pixel data. 
         :param file_path_to_write: The path to write the image frame's HTJ2K 
 encoded pixel data. 
         :param datastore_id: The ID of the data store. 
         :param image_set_id: The ID of the image set. 
         :param image_frame_id: The ID of the image frame. 
        "" ""
         try: 
             image_frame = self.health_imaging_client.get_image_frame( 
                 datastoreId=datastore_id, 
                 imageSetId=image_set_id, 
                 imageFrameInformation={"imageFrameId": image_frame_id}, 
) with open(file_path_to_write, "wb") as f: 
                 for chunk in image_frame["imageFrameBlob"].iter_chunks(): 
                     if chunk: 
                         f.write(chunk) 
         except ClientError as err: 
             logger.error( 
                 "Couldn't get image frame. Here's why: %s: %s", 
                 err.response["Error"]["Code"], 
                 err.response["Error"]["Message"], 
) raise
```
次のコードは MedicalImagingWrapper 、 オブジェクトをインスタンス化します。

```
 client = boto3.client("medical-imaging") 
 medical_imaging_wrapper = MedicalImagingWrapper(client)
```
• API の詳細については、 [GetImageFrame](https://docs.aws.amazon.com/goto/boto3/medical-imaging-2023-07-19/GetImageFrame) AWS SDK for Python (Boto3) API リファレンス の「」を参照してください。

#### **a** Note

については、「」を参照してください GitHub。[AWS コード例リポジトリ](https://github.com/awsdocs/aws-doc-sdk-examples/tree/main/python/example_code/medical-imaging#code-examples) で全く同じ 例を見つけて、設定と実行の方法を確認してください。

AWS SDK または CLI **GetImageSet**で を使用する

以下のコード例は、GetImageSet の使用方法を示しています。

CLI

# AWS CLI

画像セットのプロパティを取得するには

以下の get-image-set コード例では、画像セットのプロパティを取得しています。

```
aws medical-imaging get-image-set \ 
     --datastore-id 12345678901234567890123456789012 \ 
     --image-set-id 18f88ac7870584f58d56256646b4d92b \ 
     --version-id 1
```
出力:

```
{ 
     "versionId": "1", 
     "imageSetWorkflowStatus": "COPIED", 
     "updatedAt": 1680027253.471, 
     "imageSetId": "18f88ac7870584f58d56256646b4d92b", 
     "imageSetState": "ACTIVE", 
     "createdAt": 1679592510.753, 
     "datastoreId": "12345678901234567890123456789012"
}
```
詳細については、「 AWS HealthImaging デベロッパーガイド[」の「イメージセットのプロパ](https://docs.aws.amazon.com/healthimaging/latest/devguide/get-image-set-properties.html) [ティ](https://docs.aws.amazon.com/healthimaging/latest/devguide/get-image-set-properties.html)の取得」を参照してください。

• API の詳細については、「 コマンドリファレンス[GetImageSet」](https://awscli.amazonaws.com/v2/documentation/api/latest/reference/medical-imaging/get-image-set.html)の「」を参照してくださ い。 AWS CLI

## Java

SDK for Java 2.x

```
 public static GetImageSetResponse getMedicalImageSet(MedicalImagingClient 
 medicalImagingClient, 
             String datastoreId, 
             String imagesetId, 
             String versionId) { 
         try { 
             GetImageSetRequest.Builder getImageSetRequestBuilder = 
 GetImageSetRequest.builder() 
                      .datastoreId(datastoreId) 
                      .imageSetId(imagesetId); 
             if (versionId != null) { 
                 getImageSetRequestBuilder = 
 getImageSetRequestBuilder.versionId(versionId); 
 } 
             return 
 medicalImagingClient.getImageSet(getImageSetRequestBuilder.build()); 
         } catch (MedicalImagingException e) { 
             System.err.println(e.awsErrorDetails().errorMessage()); 
             System.exit(1); 
         } 
         return null; 
     }
```
• API の詳細については、「 API リファレンス[GetImageSet](https://docs.aws.amazon.com/goto/SdkForJavaV2/medical-imaging-2023-07-19/GetImageSet)」の「」を参照してください。 AWS SDK for Java 2.x

**a** Note

については、「」を参照してください GitHub。[AWS コード例リポジトリ](https://github.com/awsdocs/aws-doc-sdk-examples/tree/main/javav2/example_code/medicalimaging#readme) で全く同じ 例を見つけて、設定と実行の方法を確認してください。

## **JavaScript**

SDK for JavaScript (v3)

```
import { GetImageSetCommand } from "@aws-sdk/client-medical-imaging";
import { medicalImagingClient } from "../libs/medicalImagingClient.js";
/** 
  * @param {string} datastoreId - The ID of the data store. 
  * @param {string} imageSetId - The ID of the image set. 
  * @param {string} imageSetVersion - The optional version of the image set. 
 * 
  */
export const getImageSet = async ( 
   datastoreId = "xxxxxxxxxxxxxxx", 
   imageSetId = "xxxxxxxxxxxxxxx", 
  imageSetVersion = ""
) => {
  let params = { datastoreId: datastoreId, imageSetId: imageSetId }; 
   if (imageSetVersion !== "") { 
     params.imageSetVersion = imageSetVersion; 
  } 
   const response = await medicalImagingClient.send( 
     new GetImageSetCommand(params) 
   ); 
  console.log(response); 
  // { 
  // '$metadata': { 
  // httpStatusCode: 200, 
  // requestId: '0615c161-410d-4d06-9d8c-6e1241bb0a5a', 
  // extendedRequestId: undefined, 
  // cfId: undefined, 
  // attempts: 1, 
  // totalRetryDelay: 0 
 //,
  // createdAt: 2023-09-22T14:49:26.427Z, 
 // datastoreId: 'xxxxxxxxxxxxxxx',
  // imageSetArn: 'arn:aws:medical-imaging:us-east-1:xxxxxxxxxx:datastore/
xxxxxxxxxxxxxxxxxxxx/imageset/xxxxxxxxxxxxxxxxxxxx', 
  // imageSetId: 'xxxxxxxxxxxxxxx', 
  // imageSetState: 'ACTIVE', 
  // imageSetWorkflowStatus: 'CREATED', 
  // updatedAt: 2023-09-22T14:49:26.427Z, 
  // versionId: '1'
```

```
 // } 
   return response;
};
```
• API の詳細については、「 API リファレンス[GetImageSet](https://docs.aws.amazon.com/AWSJavaScriptSDK/v3/latest/client/medical-imaging/command/GetImageSetCommand)」の「」を参照してください。 AWS SDK for JavaScript

```
a Note
```
については、「」を参照してください GitHub。[AWS コード例リポジトリ](https://github.com/awsdocs/aws-doc-sdk-examples/tree/main/javascriptv3/example_code/medical-imaging#code-examples) で全く同じ 例を見つけて、設定と実行の方法を確認してください。

# Python

SDK for Python (Boto3)

```
class MedicalImagingWrapper: 
     def __init__(self, health_imaging_client): 
         self.health_imaging_client = health_imaging_client 
     def get_image_set(self, datastore_id, image_set_id, version_id=None): 
         """ 
         Get the properties of an image set. 
         :param datastore_id: The ID of the data store. 
         :param image_set_id: The ID of the image set. 
         :param version_id: The optional version of the image set. 
         :return: The image set properties. 
        ^{\mathrm{m}} ""
         try: 
             if version_id: 
                  image_set = self.health_imaging_client.get_image_set( 
                      imageSetId=image_set_id, 
                      datastoreId=datastore_id, 
                      versionId=version_id, 
) )
             else:
```

```
 image_set = self.health_imaging_client.get_image_set( 
                    imageSetId=image_set_id, datastoreId=datastore_id 
) except ClientError as err: 
            logger.error( 
                "Couldn't get image set. Here's why: %s: %s", 
                err.response["Error"]["Code"], 
                err.response["Error"]["Message"], 
) raise 
        else: 
            return image_set
```
次のコードは MedicalImagingWrapper 、 オブジェクトをインスタンス化します。

 client = boto3.client("medical-imaging") medical\_imaging\_wrapper = MedicalImagingWrapper(client)

• API の詳細については、 [GetImageSet](https://docs.aws.amazon.com/goto/boto3/medical-imaging-2023-07-19/GetImageSet) AWS SDK for Python (Boto3) API リファレンス の「」を参照してください。

**a** Note

については、「」を参照してください GitHub。[AWS コード例リポジトリ](https://github.com/awsdocs/aws-doc-sdk-examples/tree/main/python/example_code/medical-imaging#code-examples) で全く同じ 例を見つけて、設定と実行の方法を確認してください。

# AWS SDK または CLI **GetImageSetMetadata**で を使用する

以下のコード例は、GetImageSetMetadata の使用方法を示しています。

アクション例は、より大きなプログラムからのコードの抜粋であり、コンテキスト内で実行する必要 があります。次のコード例で、このアクションのコンテキストを確認できます。

• [画像セットと画像フレームを使い始めます](#page-5059-0)

 $C++$ 

SDK for C++

# イメージセットのメタデータを取得するためのユーティリティ関数。

```
//! Routine which gets a HealthImaging image set's metadata.
/*! 
   \param dataStoreID: The HealthImaging data store ID. 
   \param imageSetID: The HealthImaging image set ID. 
   \param versionID: The HealthImaging image set version ID, ignored if empty. 
   \param outputFilePath: The path where the metadata will be stored as gzipped 
  json. 
   \param clientConfig: Aws client configuration. 
   \\return bool: Function succeeded.
*/
bool AwsDoc::Medical_Imaging::getImageSetMetadata(const Aws::String &dataStoreID, 
                                                        const Aws::String &imageSetID, 
                                                        const Aws::String &versionID, 
                                                        const Aws::String 
  &outputFilePath, 
constant and the constant of the constant of the constant of the constant of the constant of the constant of t
  Aws::Client::ClientConfiguration &clientConfig) { 
     Aws::MedicalImaging::Model::GetImageSetMetadataRequest request; 
     request.SetDatastoreId(dataStoreID); 
     request.SetImageSetId(imageSetID); 
     if (!versionID.empty()) { 
         request.SetVersionId(versionID); 
     } 
    Aws::MedicalImaging::MedicalImagingClient client(clientConfig);
     Aws::MedicalImaging::Model::GetImageSetMetadataOutcome outcome = 
  client.GetImageSetMetadata( 
              request); 
     if (outcome.IsSuccess()) { 
         std::ofstream file(outputFilePath, std::ios::binary); 
         auto &metadata = outcome.GetResult().GetImageSetMetadataBlob(); 
         file << metadata.rdbuf(); 
     } 
     else { 
         std::cerr << "Failed to get image set metadata: " 
                    << outcome.GetError().GetMessage() << std::endl; 
     } 
     return outcome.IsSuccess();
```
}

イメージセットのメタデータをバージョンなしで取得します。

```
 if (AwsDoc::Medical_Imaging::getImageSetMetadata(dataStoreID, imageSetID, 
 "", outputFilePath, clientConfig)) 
       \{ std::cout << "Successfully retrieved image set metadata." << 
 std::endl; 
            std::cout << "Metadata stored in: " << outputFilePath << std::endl; 
        }
```
イメージセットのメタデータをバージョン付きで取得します。

 if (AwsDoc::Medical\_Imaging::getImageSetMetadata(dataStoreID, imageSetID, versionID, outputFilePath, clientConfig)) { std::cout << "Successfully retrieved image set metadata." << std::endl; std::cout << "Metadata stored in: " << outputFilePath << std::endl; }

• API の詳細については、「 API リファレンス[GetImageSetMetadata](https://docs.aws.amazon.com/goto/SdkForCpp/medical-imaging-2023-07-19/GetImageSetMetadata)」の「」を参照してく ださい。 AWS SDK for C++

**G** Note

については、「」を参照してください GitHub。[AWS コード例リポジトリ](https://github.com/awsdocs/aws-doc-sdk-examples/tree/main/cpp/example_code/medical-imaging/#code-examples) で全く同じ 例を見つけて、設定と実行の方法を確認してください。

CLI

AWS CLI

例 1:画像セットのメタデータをバージョンなしで取得するには

次の get-image-set-metadata コード例では、バージョンを指定せずに画像セットのメタ データを取得しています。

注:outfile は必須のパラメータです

```
aws medical-imaging get-image-set-metadata \ 
     --datastore-id 12345678901234567890123456789012 \ 
     --image-set-id ea92b0d8838c72a3f25d00d13616f87e \ 
     studymetadata.json.gz
```
返されたメタデータは gzip で圧縮され、studymetadata.json.gz ファイルに保存されます。返 された JSON オブジェクトの内容を表示するには、まずオブジェクトを解凍する必要があり ます。

出力:

```
{ 
     "contentType": "application/json", 
     "contentEncoding": "gzip"
}
```
例 2:画像セットのメタデータをバージョン付きで取得するには

次の get-image-set-metadata コード例では、指定されたバージョンの画像セットのメタ データを取得しています。

注:outfile は必須のパラメータです

```
aws medical-imaging get-image-set-metadata \ 
     --datastore-id 12345678901234567890123456789012 \ 
     --image-set-id ea92b0d8838c72a3f25d00d13616f87e \ 
     --version-id 1 \ 
     studymetadata.json.gz
```
返されたメタデータは gzip で圧縮され、studymetadata.json.gz ファイルに保存されます。返 された JSON オブジェクトの内容を表示するには、まずオブジェクトを解凍する必要があり ます。

出力:

{

"contentType": "application/json",

}

```
 "contentEncoding": "gzip"
```
詳細については、「 AWS HealthImaging デベロッパーガイド[」の「画像セットメタデータの](https://docs.aws.amazon.com/healthimaging/latest/devguide/get-image-set-metadata.html) 取得」を参照してください。

• API の詳細については、「 コマンドリファレンス[GetImageSetMetadata」](https://awscli.amazonaws.com/v2/documentation/api/latest/reference/medical-imaging/get-image-set-metadata.html)の「」を参照し てください。 AWS CLI

Java

SDK for Java 2.x

```
 public static void getMedicalImageSetMetadata(MedicalImagingClient 
 medicalImagingClient, 
             String destinationPath, 
             String datastoreId, 
             String imagesetId, 
             String versionId) { 
         try { 
             GetImageSetMetadataRequest.Builder getImageSetMetadataRequestBuilder 
 = GetImageSetMetadataRequest.builder() 
                      .datastoreId(datastoreId) 
                      .imageSetId(imagesetId); 
             if (versionId != null) { 
                 getImageSetMetadataRequestBuilder = 
 getImageSetMetadataRequestBuilder.versionId(versionId); 
 } 
 medicalImagingClient.getImageSetMetadata(getImageSetMetadataRequestBuilder.build(), 
                      FileSystems.getDefault().getPath(destinationPath)); 
             System.out.println("Metadata downloaded to " + destinationPath); 
         } catch (MedicalImagingException e) { 
             System.err.println(e.awsErrorDetails().errorMessage()); 
             System.exit(1); 
         } 
    }
```
• API の詳細については、「 API リファレンス[GetImageSetMetadata](https://docs.aws.amazon.com/goto/SdkForJavaV2/medical-imaging-2023-07-19/GetImageSetMetadata)」の「」を参照してく ださい。 AWS SDK for Java 2.x

**a** Note

については、「」を参照してください GitHub。[AWS コード例リポジトリ](https://github.com/awsdocs/aws-doc-sdk-examples/tree/main/javav2/example_code/medicalimaging#readme) で全く同じ 例を見つけて、設定と実行の方法を確認してください。

**JavaScript** 

SDK for JavaScript (v3)

イメージセットのメタデータを取得するためのユーティリティ関数。

```
import { GetImageSetMetadataCommand } from "@aws-sdk/client-medical-imaging";
import { medicalImagingClient } from "../libs/medicalImagingClient.js";
import { writeFileSync } from "fs";
/** 
  * @param {string} metadataFileName - The name of the file for the gzipped 
 metadata. 
  * @param {string} datastoreId - The ID of the data store. 
  * @param {string} imagesetId - The ID of the image set. 
  * @param {string} versionID - The optional version ID of the image set. 
  */
export const getImageSetMetadata = async ( 
  metadataFileName = "metadata.json.gzip", 
 datastoreId = "xxxxxxxxxxxxxx",
  imagesetId = "xxxxxxxxxxxxxx", 
  versionID = ""
) => {
  const params = { datastoreId: datastoreId, imageSetId: imagesetId }; 
  if (versionID) { 
     params.versionID = versionID; 
   } 
   const response = await medicalImagingClient.send( 
     new GetImageSetMetadataCommand(params) 
   ); 
   const buffer = await response.imageSetMetadataBlob.transformToByteArray();
```

```
 writeFileSync(metadataFileName, buffer); 
  console.log(response); 
  // { 
  // '$metadata': { 
  // httpStatusCode: 200, 
  // requestId: '5219b274-30ff-4986-8cab-48753de3a599', 
  // extendedRequestId: undefined, 
  // cfId: undefined, 
  // attempts: 1, 
  // totalRetryDelay: 0 
 //,
  // contentType: 'application/json', 
  // contentEncoding: 'gzip', 
 // imageSetMetadataBlob: <ref *1> IncomingMessage {}
  // } 
  return response;
};
```
イメージセットのメタデータをバージョンなしで取得します。

```
 try { 
   await getImageSetMetadata( 
     "metadata.json.gzip", 
     "12345678901234567890123456789012", 
     "12345678901234567890123456789012" 
   ); 
 } catch (err) { 
   console.log("Error", err); 
 }
```
イメージセットのメタデータをバージョン付きで取得します。

```
 try { 
   await getImageSetMetadata( 
     "metadata2.json.gzip", 
     "12345678901234567890123456789012", 
     "12345678901234567890123456789012", 
     "1"
```

```
 ); 
 } catch (err) { 
   console.log("Error", err); 
 }
```
• API の詳細については、「 API リファレンス[GetImageSetMetadata](https://docs.aws.amazon.com/AWSJavaScriptSDK/v3/latest/client/medical-imaging/command/GetImageSetMetadataCommand)」の「」を参照してく ださい。 AWS SDK for JavaScript

**a** Note

については、「」を参照してください GitHub。[AWS コード例リポジトリ](https://github.com/awsdocs/aws-doc-sdk-examples/tree/main/javascriptv3/example_code/medical-imaging#code-examples) で全く同じ 例を見つけて、設定と実行の方法を確認してください。

# Python

SDK for Python (Boto3)

イメージセットのメタデータを取得するためのユーティリティ関数。

```
class MedicalImagingWrapper: 
     def __init__(self, health_imaging_client): 
         self.health_imaging_client = health_imaging_client 
     def get_image_set_metadata( 
         self, metadata_file, datastore_id, image_set_id, version_id=None 
     ): 
 """ 
         Get the metadata of an image set. 
         :param metadata_file: The file to store the JSON gzipped metadata. 
         :param datastore_id: The ID of the data store. 
         :param image_set_id: The ID of the image set. 
         :param version_id: The version of the image set. 
         """ 
         try: 
             if version_id: 
                  image_set_metadata = 
  self.health_imaging_client.get_image_set_metadata( 
                      imageSetId=image_set_id,
```

```
 datastoreId=datastore_id, 
                     versionId=version_id, 
) else: 
               image<sub>set</sub> metadata =
 self.health_imaging_client.get_image_set_metadata( 
                     imageSetId=image_set_id, datastoreId=datastore_id 
) print(image_set_metadata) 
            with open(metadata_file, "wb") as f: 
                for chunk in 
 image_set_metadata["imageSetMetadataBlob"].iter_chunks(): 
                     if chunk: 
                        f.write(chunk) 
        except ClientError as err: 
            logger.error( 
                 "Couldn't get image metadata. Here's why: %s: %s", 
                err.response["Error"]["Code"], 
                err.response["Error"]["Message"], 
) raise
```
イメージセットのメタデータをバージョンなしで取得します。

```
 image_set_metadata = 
 self.health_imaging_client.get_image_set_metadata( 
                   imageSetId=image_set_id, datastoreId=datastore_id 
)
```
イメージセットのメタデータをバージョン付きで取得します。

```
 image_set_metadata = 
 self.health_imaging_client.get_image_set_metadata( 
                    imageSetId=image_set_id, 
                    datastoreId=datastore_id, 
                    versionId=version_id, 
)
```
次のコードは MedicalImagingWrapper オブジェクトをインスタンス化します。

```
 client = boto3.client("medical-imaging") 
 medical_imaging_wrapper = MedicalImagingWrapper(client)
```
• API の詳細については、[GetImageSetMetadata](https://docs.aws.amazon.com/goto/boto3/medical-imaging-2023-07-19/GetImageSetMetadata)AWS 「 SDK for Python (Boto3) API リファ レンス」の「」を参照してください。

```
a Note
```
については、「」を参照してください GitHub。[AWS コード例リポジトリ](https://github.com/awsdocs/aws-doc-sdk-examples/tree/main/python/example_code/medical-imaging#code-examples) で全く同じ 例を見つけて、設定と実行の方法を確認してください。

# AWS SDK または CLI **ListDICOMImportJobs**で を使用する

以下のコード例は、ListDICOMImportJobs の使用方法を示しています。

# CLI

AWS CLI

DICOM インポートジョブを一覧表示するには

次の list-dicom-import-jobs コード例では、インポートジョブを一覧表示します。

```
aws medical-imaging list-dicom-import-jobs \ 
     --datastore-id "12345678901234567890123456789012"
```
出力:

```
\{ "jobSummaries": [ 
          { 
              "jobId": "09876543210987654321098765432109", 
              "jobName": "my-job", 
              "jobStatus": "COMPLETED",
```

```
 "datastoreId": "12345678901234567890123456789012", 
              "dataAccessRoleArn": "arn:aws:iam::123456789012:role/
ImportJobDataAccessRole", 
              "endedAt": "2022-08-12T11:21:56.504000+00:00", 
              "submittedAt": "2022-08-12T11:20:21.734000+00:00" 
         } 
     ]
}
```
詳細については、「 AWS HealthImaging デベロッパーガイド[」の「インポートジョブの一覧](https://docs.aws.amazon.com/healthimaging/latest/devguide/list-dicom-import-jobs.html) [表示](https://docs.aws.amazon.com/healthimaging/latest/devguide/list-dicom-import-jobs.html)」を参照してください。

• API の詳細については、AWS CLI 「 コマンドリファレンス」の[ListDICOMImportJobs」](https://awscli.amazonaws.com/v2/documentation/api/latest/reference/medical-imaging/list-dicom-import-jobs.html)を 参照してください。

### Java

SDK for Java 2.x

```
 public static List<DICOMImportJobSummary> 
 listDicomImportJobs(MedicalImagingClient medicalImagingClient, 
            String datastoreId) { 
        try { 
            ListDicomImportJobsRequest listDicomImportJobsRequest = 
 ListDicomImportJobsRequest.builder() 
                     .datastoreId(datastoreId) 
                    .build();
            ListDicomImportJobsResponse response = 
 medicalImagingClient.listDICOMImportJobs(listDicomImportJobsRequest); 
            return response.jobSummaries(); 
        } catch (MedicalImagingException e) { 
            System.err.println(e.awsErrorDetails().errorMessage()); 
            System.exit(1); 
        } 
        return new ArrayList<>(); 
    }
```
• API の詳細については、「 API リファレンス[ListDICOMImportJobs」](https://docs.aws.amazon.com/goto/SdkForJavaV2/medical-imaging-2023-07-19/ListDICOMImportJobs)を参照してください。 AWS SDK for Java 2.x

## **a** Note

については、「」を参照してください GitHub。[AWS コード例リポジトリ](https://github.com/awsdocs/aws-doc-sdk-examples/tree/main/javav2/example_code/medicalimaging#readme) で全く同じ 例を見つけて、設定と実行の方法を確認してください。

**JavaScript** 

```
SDK for JavaScript (v3)
```

```
import { paginateListDICOMImportJobs } from "@aws-sdk/client-medical-imaging";
import { medicalImagingClient } from "../libs/medicalImagingClient.js";
/** 
  * @param {string} datastoreId - The ID of the data store. 
  */
export const listDICOMImportJobs = async ( 
   datastoreId = "xxxxxxxxxxxxxxxxxx"
) => {
   const paginatorConfig = { 
     client: medicalImagingClient, 
     pageSize: 50, 
  }; 
  const commandParams = { datastoreId: datastoreId }; 
  const paginator = paginateListDICOMImportJobs(paginatorConfig, commandParams); 
  let jobSummaries = []; 
  for await (const page of paginator) { 
    // Each page contains a list of `jobSummaries`. The list is truncated if is 
  larger than `pageSize`. 
     jobSummaries.push(...page["jobSummaries"]); 
     console.log(page); 
  } 
 // // '$metadata': { 
  // httpStatusCode: 200, 
  // requestId: '3c20c66e-0797-446a-a1d8-91b742fd15a0', 
  // extendedRequestId: undefined, 
  // cfId: undefined, 
  // attempts: 1, 
  // totalRetryDelay: 0
```

```
//,
  // jobSummaries: [ 
 \frac{1}{2} {
  // dataAccessRoleArn: 'arn:aws:iam::xxxxxxxxxxxx:role/
dicom_import', 
  // datastoreId: 'xxxxxxxxxxxxxxxxxxxxxxxxx', 
  // endedAt: 2023-09-22T14:49:51.351Z, 
  // jobId: 'xxxxxxxxxxxxxxxxxxxxxxxxx', 
  // jobName: 'test-1', 
  // jobStatus: 'COMPLETED', 
  // submittedAt: 2023-09-22T14:48:45.767Z 
  // } 
 // 1}
  return jobSummaries;
};
```
• API の詳細については、「 API リファレンス[ListDICOMImportJobs」](https://docs.aws.amazon.com/AWSJavaScriptSDK/v3/latest/client/medical-imaging/command/ListDICOMImportJobsCommand)を参照してください。 AWS SDK for JavaScript

```
a Note
```
については、「」を参照してください GitHub。[AWS コード例リポジトリ](https://github.com/awsdocs/aws-doc-sdk-examples/tree/main/javascriptv3/example_code/medical-imaging#code-examples) で全く同じ 例を見つけて、設定と実行の方法を確認してください。

Python

SDK for Python (Boto3)

```
class MedicalImagingWrapper: 
     def __init__(self, health_imaging_client): 
         self.health_imaging_client = health_imaging_client 
     def list_dicom_import_jobs(self, datastore_id): 
 """ 
         List the DICOM import jobs. 
         :param datastore_id: The ID of the data store. 
         :return: The list of jobs.
```

```
 """ 
        try: 
            paginator = self.health_imaging_client.get_paginator( 
                 "list_dicom_import_jobs" 
) page_iterator = paginator.paginate(datastoreId=datastore_id) 
            job_summaries = [] 
            for page in page_iterator: 
                 job_summaries.extend(page["jobSummaries"]) 
        except ClientError as err: 
            logger.error( 
                 "Couldn't list DICOM import jobs. Here's why: %s: %s", 
                err.response["Error"]["Code"], 
                err.response["Error"]["Message"], 
) raise 
        else: 
            return job_summaries
```
次のコードは MedicalImagingWrapper オブジェクトをインスタンス化します。

```
 client = boto3.client("medical-imaging") 
 medical_imaging_wrapper = MedicalImagingWrapper(client)
```
• API の詳細については、 AWS SDK for Python (Boto3) API リファレンスの 「[ListDICOMImportJobs」](https://docs.aws.amazon.com/goto/boto3/medical-imaging-2023-07-19/ListDICOMImportJobs)を参照してください。

**a** Note

については、「」を参照してください GitHub。[AWS コード例リポジトリ](https://github.com/awsdocs/aws-doc-sdk-examples/tree/main/python/example_code/medical-imaging#code-examples) で全く同じ 例を見つけて、設定と実行の方法を確認してください。

# AWS SDK または CLI **ListDatastores**で を使用する

以下のコード例は、ListDatastores の使用方法を示しています。

## Bash

AWS CLI Bash スクリプトを使用する

```
###############################################################################
# function errecho
#
# This function outputs everything sent to it to STDERR (standard error output).
###############################################################################
function errecho() { 
   printf "%s\n" "$*" 1>&2
}
###############################################################################
# function imaging_list_datastores
#
# List the HealthImaging data stores in the account.
#
# Returns:
# [[datastore_name, datastore_id, datastore_status]]
# And:
# 0 - If successful.
# 1 - If it fails.
###############################################################################
function imaging_list_datastores() { 
   local option OPTARG # Required to use getopts command in a function. 
   local error_code 
   # bashsupport disable=BP5008 
   function usage() { 
     echo "function imaging_list_datastores" 
     echo "Lists the AWS HealthImaging data stores in the account." 
     echo "" 
   } 
   # Retrieve the calling parameters. 
   while getopts "h" option; do 
     case "${option}" in 
       h) 
         usage 
         return 0 
         ;; 
      \langle ? \rangle echo "Invalid parameter" 
         usage
```

```
 return 1 
         ;; 
     esac 
   done 
   export OPTIND=1 
   local response 
   response=$(aws medical-imaging list-datastores \ 
     --output text \ 
     --query "datastoreSummaries[*][datastoreName, datastoreId, datastoreStatus]") 
   error_code=${?} 
  if [[ $error_code -ne 0 ]]; then 
     aws_cli_error_log $error_code 
     errecho "ERROR: AWS reports list-datastores operation failed.$response" 
     return 1 
   fi 
   echo "$response" 
   return 0
}
```
• API の詳細については、「 コマンドリファレンス[ListDatastores」](https://docs.aws.amazon.com/goto/aws-cli/medical-imaging-2023-07-19/ListDatastores)の「」を参照してくださ い。 AWS CLI

**a** Note

については、「」を参照してください GitHub。[AWS コード例リポジトリ](https://github.com/awsdocs/aws-doc-sdk-examples/tree/main/aws-cli/bash-linux/medical-imaging#code-examples) で全く同じ 例を見つけて、設定と実行の方法を確認してください。

## CLI

AWS CLI

データストアを一覧表示するには

次の list-datastores コード例では、利用可能なデータストアを一覧表示しています。

aws medical-imaging list-datastores

出力:

```
\{ "datastoreSummaries": [ 
         { 
              "datastoreId": "12345678901234567890123456789012", 
              "datastoreName": "TestDatastore123", 
              "datastoreStatus": "ACTIVE", 
              "datastoreArn": "arn:aws:medical-imaging:us-
east-1:123456789012:datastore/12345678901234567890123456789012", 
              "createdAt": "2022-11-15T23:33:09.643000+00:00", 
              "updatedAt": "2022-11-15T23:33:09.643000+00:00" 
         } 
     ]
}
```
詳細については、「 AWS HealthImaging デベロッパーガイド[」の「データストアの一覧表](https://docs.aws.amazon.com/healthimaging/latest/devguide/list-data-stores.html) [示](https://docs.aws.amazon.com/healthimaging/latest/devguide/list-data-stores.html)」を参照してください。

• API の詳細については、「 コマンドリファレンス[ListDatastores」](https://awscli.amazonaws.com/v2/documentation/api/latest/reference/medical-imaging/list-datastores.html)の「」を参照してくださ い。 AWS CLI

Java

SDK for Java 2 x

```
 public static List<DatastoreSummary> 
 listMedicalImagingDatastores(MedicalImagingClient medicalImagingClient) { 
        try { 
            ListDatastoresRequest datastoreRequest = 
 ListDatastoresRequest.builder() 
                    .build();
            ListDatastoresIterable responses = 
 medicalImagingClient.listDatastoresPaginator(datastoreRequest); 
            List<DatastoreSummary> datastoreSummaries = new ArrayList<>(); 
            responses.stream().forEach(response -> 
datastoreSummaries.addAll(response.datastoreSummaries()));
            return datastoreSummaries; 
        } catch (MedicalImagingException e) { 
            System.err.println(e.awsErrorDetails().errorMessage());
```

```
 System.exit(1); 
      } 
      return null; 
 }
```
• API の詳細については、「 API リファレンス[ListDatastores](https://docs.aws.amazon.com/goto/SdkForJavaV2/medical-imaging-2023-07-19/ListDatastores)」の「」を参照してください。 AWS SDK for Java 2.x

```
a Note
```
については、「」を参照してください GitHub。[AWS コード例リポジトリ](https://github.com/awsdocs/aws-doc-sdk-examples/tree/main/javav2/example_code/medicalimaging#readme) で全く同じ 例を見つけて、設定と実行の方法を確認してください。

**JavaScript** 

SDK for JavaScript (v3)

```
import { paginateListDatastores } from "@aws-sdk/client-medical-imaging";
import { medicalImagingClient } from "../libs/medicalImagingClient.js";
export const listDatastores = async () => { 
   const paginatorConfig = { 
     client: medicalImagingClient, 
     pageSize: 50, 
  }; 
  const commandParams = {}; 
  const paginator = paginateListDatastores(paginatorConfig, commandParams); 
  /** 
    * @type {import("@aws-sdk/client-medical-imaging").DatastoreSummary[]} 
    */ 
  const datastoreSummaries = []; 
  for await (const page of paginator) { 
     // Each page contains a list of `jobSummaries`. The list is truncated if is 
  larger than `pageSize`. 
     datastoreSummaries.push(...page["datastoreSummaries"]); 
     console.log(page); 
   }
```

```
 // { 
  // '$metadata': { 
   // httpStatusCode: 200, 
  // requestId: '6aa99231-d9c2-4716-a46e-edb830116fa3', 
  // extendedRequestId: undefined, 
  // cfId: undefined, 
  // attempts: 1, 
  // totalRetryDelay: 0 
 // },
  // datastoreSummaries: [ 
 \frac{1}{2} {
  // createdAt: 2023-08-04T18:49:54.429Z, 
  // datastoreArn: 'arn:aws:medical-imaging:us-east-1:xxxxxxxxx:datastore/
xxxxxxxxxxxxxxxxxxxxxxxxxxxxxxxx', 
  // datastoreId: 'xxxxxxxxxxxxxxxxxxxxxxxxxxxxxxxx', 
  // datastoreName: 'my_datastore', 
  // datastoreStatus: 'ACTIVE', 
  // updatedAt: 2023-08-04T18:49:54.429Z 
 // }
  // ... 
 1/1 // } 
  return datastoreSummaries;
};
```
• API の詳細については、「 API リファレンス[ListDatastores](https://docs.aws.amazon.com/AWSJavaScriptSDK/v3/latest/client/medical-imaging/command/ListDatastoresCommand)」の「」を参照してください。 AWS SDK for JavaScript

```
a Note
 については、「」を参照してください GitHub。AWS コード例リポジトリ で全く同じ
 例を見つけて、設定と実行の方法を確認してください。
```
Python

SDK for Python (Boto3)

```
class MedicalImagingWrapper: 
     def __init__(self, health_imaging_client):
```

```
 self.health_imaging_client = health_imaging_client 
    def list_datastores(self): 
        "" "
         List the data stores. 
         :return: The list of data stores. 
 """ 
         try: 
             paginator = 
 self.health_imaging_client.get_paginator("list_datastores") 
             page_iterator = paginator.paginate() 
            datastore summaries = []
             for page in page_iterator: 
                 datastore_summaries.extend(page["datastoreSummaries"]) 
         except ClientError as err: 
             logger.error( 
                 "Couldn't list data stores. Here's why: %s: %s", 
                 err.response["Error"]["Code"], 
                 err.response["Error"]["Message"], 
) raise 
         else: 
             return datastore_summaries
```
次のコードは MedicalImagingWrapper オブジェクトをインスタンス化します。

```
 client = boto3.client("medical-imaging") 
 medical_imaging_wrapper = MedicalImagingWrapper(client)
```
• API の詳細については、 [ListDatastores](https://docs.aws.amazon.com/goto/boto3/medical-imaging-2023-07-19/ListDatastores) AWS SDK for Python (Boto3) API リファレンス の「」を参照してください。

**a** Note

については、「」を参照してください GitHub。[AWS コード例リポジトリ](https://github.com/awsdocs/aws-doc-sdk-examples/tree/main/python/example_code/medical-imaging#code-examples) で全く同じ 例を見つけて、設定と実行の方法を確認してください。

# AWS SDK または CLI **ListImageSetVersions**で を使用する

以下のコード例は、ListImageSetVersions の使用方法を示しています。

# CLI

AWS CLI

画像セットバージョンを一覧表示するには

次の list-image-set-versions コード例では、画像セットのバージョン履歴を一覧表示 しています。

```
aws medical-imaging list-image-set-versions \ 
     --datastore-id 12345678901234567890123456789012 \ 
     --image-set-id ea92b0d8838c72a3f25d00d13616f87e
```
出力:

```
{ 
     "imageSetPropertiesList": [ 
         { 
              "ImageSetWorkflowStatus": "UPDATED", 
              "versionId": "4", 
              "updatedAt": 1680029436.304, 
              "imageSetId": "ea92b0d8838c72a3f25d00d13616f87e", 
              "imageSetState": "ACTIVE", 
              "createdAt": 1680027126.436 
         }, 
         { 
              "ImageSetWorkflowStatus": "UPDATED", 
              "versionId": "3", 
              "updatedAt": 1680029163.325, 
              "imageSetId": "ea92b0d8838c72a3f25d00d13616f87e", 
              "imageSetState": "ACTIVE", 
              "createdAt": 1680027126.436 
         }, 
         { 
              "ImageSetWorkflowStatus": "COPY_FAILED", 
              "versionId": "2", 
              "updatedAt": 1680027455.944, 
              "imageSetId": "ea92b0d8838c72a3f25d00d13616f87e", 
              "imageSetState": "ACTIVE",
```

```
 "message": "INVALID_REQUEST: Series of SourceImageSet and 
  DestinationImageSet don't match.", 
              "createdAt": 1680027126.436 
         }, 
         \mathcal{L} "imageSetId": "ea92b0d8838c72a3f25d00d13616f87e", 
              "imageSetState": "ACTIVE", 
              "versionId": "1", 
              "ImageSetWorkflowStatus": "COPIED", 
              "createdAt": 1680027126.436 
         } 
     ]
}
```
詳細については、「 AWS HealthImaging デベロッパーガイド[」の「イメージセットのバー](https://docs.aws.amazon.com/healthimaging/latest/devguide/list-image-set-versions.html) [ジョンを一覧表示](https://docs.aws.amazon.com/healthimaging/latest/devguide/list-image-set-versions.html)する」を参照してください。

• API の詳細については、「 コマンドリファレンス[ListImageSetVersions」](https://awscli.amazonaws.com/v2/documentation/api/latest/reference/medical-imaging/list-image-set-versions.html)の「」を参照して ください。 AWS CLI

Java

SDK for Java 2.x

```
 public static List<ImageSetProperties> 
 listMedicalImageSetVersions(MedicalImagingClient medicalImagingClient, 
            String datastoreId, 
            String imagesetId) { 
        try { 
            ListImageSetVersionsRequest getImageSetRequest = 
 ListImageSetVersionsRequest.builder() 
                     .datastoreId(datastoreId) 
                     .imageSetId(imagesetId) 
                     .build(); 
            ListImageSetVersionsIterable responses = medicalImagingClient 
                     .listImageSetVersionsPaginator(getImageSetRequest); 
            List<ImageSetProperties> imageSetProperties = new ArrayList<>(); 
            responses.stream().forEach(response -> 
 imageSetProperties.addAll(response.imageSetPropertiesList())); 
            return imageSetProperties; 
        } catch (MedicalImagingException e) {
```

```
 System.err.println(e.awsErrorDetails().errorMessage()); 
          System.exit(1); 
     } 
     return null; 
 }
```
• API の詳細については、「 API リファレンス[ListImageSetVersions](https://docs.aws.amazon.com/goto/SdkForJavaV2/medical-imaging-2023-07-19/ListImageSetVersions)」の「」を参照してくだ さい。 AWS SDK for Java 2.x

**a** Note

については、「」を参照してください GitHub。[AWS コード例リポジトリ](https://github.com/awsdocs/aws-doc-sdk-examples/tree/main/javav2/example_code/medicalimaging#readme) で全く同じ 例を見つけて、設定と実行の方法を確認してください。

**JavaScript** 

SDK for JavaScript (v3)

```
import { paginateListImageSetVersions } from "@aws-sdk/client-medical-imaging";
import { medicalImagingClient } from "../libs/medicalImagingClient.js";
/** 
  * @param {string} datastoreId - The ID of the data store. 
  * @param {string} imageSetId - The ID of the image set. 
  */
export const listImageSetVersions = async ( 
   datastoreId = "xxxxxxxxxxxx", 
   imageSetId = "xxxxxxxxxxxx"
) => {
   const paginatorConfig = { 
     client: medicalImagingClient, 
     pageSize: 50, 
   }; 
   const commandParams = { datastoreId, imageSetId }; 
   const paginator = paginateListImageSetVersions( 
     paginatorConfig, 
     commandParams 
   );
```

```
 let imageSetPropertiesList = []; 
  for await (const page of paginator) { 
    // Each page contains a list of `jobSummaries`. The list is truncated if is 
 larger than `pageSize`. 
    imageSetPropertiesList.push(...page["imageSetPropertiesList"]); 
    console.log(page); 
  } 
  // { 
  // '$metadata': { 
  // httpStatusCode: 200, 
  // requestId: '74590b37-a002-4827-83f2-3c590279c742', 
  // extendedRequestId: undefined, 
  // cfId: undefined, 
  // attempts: 1, 
  // totalRetryDelay: 0 
 // },
  // imageSetPropertiesList: [ 
 \frac{1}{2} {
  // ImageSetWorkflowStatus: 'CREATED', 
  // createdAt: 2023-09-22T14:49:26.427Z, 
  // imageSetId: 'xxxxxxxxxxxxxxxxxxxxxxx', 
  // imageSetState: 'ACTIVE', 
  // versionId: '1' 
 /// }]
  // } 
  return imageSetPropertiesList;
};
```
• API の詳細については、「 API リファレンス[ListImageSetVersions](https://docs.aws.amazon.com/AWSJavaScriptSDK/v3/latest/client/medical-imaging/command/ListImageSetVersionsCommand)」の「」を参照してくだ さい。 AWS SDK for JavaScript

**a** Note

については、「」を参照してください GitHub。[AWS コード例リポジトリ](https://github.com/awsdocs/aws-doc-sdk-examples/tree/main/javascriptv3/example_code/medical-imaging#code-examples) で全く同じ 例を見つけて、設定と実行の方法を確認してください。
## Python

SDK for Python (Boto3)

```
class MedicalImagingWrapper: 
    def __init__(self, health_imaging_client): 
         self.health_imaging_client = health_imaging_client 
    def list_image_set_versions(self, datastore_id, image_set_id): 
 """ 
        List the image set versions. 
         :param datastore_id: The ID of the data store. 
         :param image_set_id: The ID of the image set. 
         :return: The list of image set versions. 
         """ 
        try: 
             paginator = self.health_imaging_client.get_paginator( 
                 "list_image_set_versions" 
) page_iterator = paginator.paginate( 
                 imageSetId=image_set_id, datastoreId=datastore_id 
) image_set_properties_list = [] 
             for page in page_iterator: 
                 image_set_properties_list.extend(page["imageSetPropertiesList"]) 
         except ClientError as err: 
             logger.error( 
                 "Couldn't list image set versions. Here's why: %s: %s", 
                 err.response["Error"]["Code"], 
                 err.response["Error"]["Message"], 
) raise 
         else: 
             return image_set_properties_list
```
次のコードは MedicalImagingWrapper オブジェクトをインスタンス化します。

```
 client = boto3.client("medical-imaging") 
 medical_imaging_wrapper = MedicalImagingWrapper(client)
```
• API の詳細については、[ListImageSetVersions](https://docs.aws.amazon.com/goto/boto3/medical-imaging-2023-07-19/ListImageSetVersions)AWS 「 SDK for Python (Boto3) API リファ レンス」の「」を参照してください。

```
a Note
```
については、「」を参照してください GitHub。[AWS コード例リポジトリ](https://github.com/awsdocs/aws-doc-sdk-examples/tree/main/python/example_code/medical-imaging#code-examples) で全く同じ 例を見つけて、設定と実行の方法を確認してください。

AWS SDK または CLI **ListTagsForResource**で を使用する

以下のコード例は、ListTagsForResource の使用方法を示しています。

アクション例は、より大きなプログラムからのコードの抜粋であり、コンテキスト内で実行する必要 があります。次のコード例で、このアクションのコンテキストを確認できます。

- [データストアにタグを付ける](#page-5113-0)
- [イメージセットにタグを付ける](#page-5123-0)

CLI

AWS CLI

例 1:データストアリソースのタグを一覧表示するには

次の list-tags-for-resource コード例では、データストアのタグを一覧表示していま す。

aws medical-imaging list-tags-for-resource \ --resource-arn "arn:aws:medical-imaging:useast-1:123456789012:datastore/12345678901234567890123456789012"

出力:

```
{ 
      "tags":{ 
           "Deployment":"Development" 
      }
```
}

例 2:画像セットリソースのタグを一覧表示するには

次の list-tags-for-resource コード例では、画像セットのタグを一覧表示しています。

```
aws medical-imaging list-tags-for-resource \ 
     --resource-arn "arn:aws:medical-imaging:us-
east-1:123456789012:datastore/12345678901234567890123456789012/
imageset/18f88ac7870584f58d56256646b4d92b"
```
出力:

```
{ 
      "tags":{ 
           "Deployment":"Development" 
     }
}
```
詳細については、「 AWS HealthImaging デベロッパーガイド[」の「 によるリソースのタグ付](https://docs.aws.amazon.com/healthimaging/latest/devguide/tagging.html) [け AWS HealthImaging](https://docs.aws.amazon.com/healthimaging/latest/devguide/tagging.html)」を参照してください。

• API の詳細については、「 コマンドリファレンス[ListTagsForResource」](https://awscli.amazonaws.com/v2/documentation/api/latest/reference/medical-imaging/list-tags-for-resource.html)の「」を参照して ください。 AWS CLI

Java

SDK for Java 2.x

```
 public static ListTagsForResourceResponse 
 listMedicalImagingResourceTags(MedicalImagingClient medicalImagingClient, 
            String resourceArn) { 
        try { 
            ListTagsForResourceRequest listTagsForResourceRequest = 
 ListTagsForResourceRequest.builder() 
                     .resourceArn(resourceArn) 
                    .build();
            return 
 medicalImagingClient.listTagsForResource(listTagsForResourceRequest); 
        } catch (MedicalImagingException e) { 
            System.err.println(e.awsErrorDetails().errorMessage());
```

```
 System.exit(1); 
      } 
      return null; 
 }
```
• API の詳細については、「 API リファレンス[ListTagsForResource](https://docs.aws.amazon.com/goto/SdkForJavaV2/medical-imaging-2023-07-19/ListTagsForResource)」の「」を参照してくだ さい。 AWS SDK for Java 2.x

```
a Note
```
については、「」を参照してください GitHub。[AWS コード例リポジトリ](https://github.com/awsdocs/aws-doc-sdk-examples/tree/main/javav2/example_code/medicalimaging#readme) で全く同じ 例を見つけて、設定と実行の方法を確認してください。

### **JavaScript**

SDK for JavaScript (v3)

```
import { ListTagsForResourceCommand } from "@aws-sdk/client-medical-imaging";
import { medicalImagingClient } from "../libs/medicalImagingClient.js";
/** 
  * @param {string} resourceArn - The Amazon Resource Name (ARN) for the data 
 store or image set. 
 */
export const listTagsForResource = async ( 
  resourceArn = "arn:aws:medical-imaging:us-east-1:abc:datastore/def/imageset/
ghi"
) => { 
   const response = await medicalImagingClient.send( 
    new ListTagsForResourceCommand({ resourceArn: resourceArn }) 
   ); 
  console.log(response); 
  // { 
  // '$metadata': { 
  // httpStatusCode: 200, 
  // requestId: '008fc6d3-abec-4870-a155-20fa3631e645', 
  // extendedRequestId: undefined, 
  // cfId: undefined, 
  // attempts: 1,
```

```
 // totalRetryDelay: 0 
 // },
  // tags: { Deployment: 'Development' } 
  // } 
  return response;
};
```
• API の詳細については、「 API リファレンス[ListTagsForResource](https://docs.aws.amazon.com/AWSJavaScriptSDK/v3/latest/client/medical-imaging/command/ListTagsForResourceCommand)」の「」を参照してくだ さい。 AWS SDK for JavaScript

```
a Note
 については、「」を参照してください GitHub。AWS コード例リポジトリ で全く同じ
 例を見つけて、設定と実行の方法を確認してください。
```
Python

SDK for Python (Boto3)

```
class MedicalImagingWrapper: 
     def __init__(self, health_imaging_client): 
         self.health_imaging_client = health_imaging_client 
     def list_tags_for_resource(self, resource_arn): 
         """ 
         List the tags for a resource. 
         :param resource_arn: The ARN of the resource. 
         :return: The list of tags. 
        \cdots "
         try: 
             tags = self.health_imaging_client.list_tags_for_resource( 
                 resourceArn=resource_arn 
) except ClientError as err: 
             logger.error( 
                  "Couldn't list tags for resource. Here's why: %s: %s", 
                 err.response["Error"]["Code"],
```

```
 err.response["Error"]["Message"], 
) raise 
        else: 
            return tags["tags"]
```
次のコードは MedicalImagingWrapper オブジェクトをインスタンス化します。

```
 client = boto3.client("medical-imaging") 
 medical_imaging_wrapper = MedicalImagingWrapper(client)
```
• API の詳細については、[ListTagsForResource](https://docs.aws.amazon.com/goto/boto3/medical-imaging-2023-07-19/ListTagsForResource)AWS 「 SDK for Python (Boto3) API リファレ ンス」の「」を参照してください。

**a** Note

については、「」を参照してください GitHub。[AWS コード例リポジトリ](https://github.com/awsdocs/aws-doc-sdk-examples/tree/main/python/example_code/medical-imaging#code-examples) で全く同じ 例を見つけて、設定と実行の方法を確認してください。

### AWS SDK または CLI **SearchImageSets**で を使用する

以下のコード例は、SearchImageSets の使用方法を示しています。

アクション例は、より大きなプログラムからのコードの抜粋であり、コンテキスト内で実行する必要 があります。次のコード例で、このアクションのコンテキストを確認できます。

• [画像セットと画像フレームを使い始めます](#page-5059-0)

 $C++$ 

SDK for C++

イメージセットを検索するためのユーティリティ関数。

//! Routine which searches for image sets based on defined input attributes. /\*!

\param dataStoreID: The HealthImaging data store ID.

```
 \param searchCriteria: A search criteria instance. 
   \param imageSetResults: Vector to receive the image set IDs. 
   \param clientConfig: Aws client configuration. 
   \return bool: Function succeeded. 
   */
bool AwsDoc::Medical_Imaging::searchImageSets(const Aws::String &dataStoreID, 
constant and constant and constant and constant and constant and constant and constant and constant and consta
  Aws::MedicalImaging::Model::SearchCriteria &searchCriteria, 
                                                     Aws::Vector<Aws::String> 
  &imageSetResults, 
constant and constant and constant and constant and constant and constant and constant and constant and consta
  Aws::Client::ClientConfiguration &clientConfig) { 
    Aws::MedicalImaging::MedicalImagingClient client(clientConfig);
     Aws::MedicalImaging::Model::SearchImageSetsRequest request; 
     request.SetDatastoreId(dataStoreID); 
     request.SetSearchCriteria(searchCriteria); 
     Aws::String nextToken; // Used for paginated results. 
     bool result = true; 
     do { 
         if (!nextToken.empty()) { 
              request.SetNextToken(nextToken); 
         } 
        Aws::MedicalImaging::Model::SearchImageSetsOutcome outcome =
  client.SearchImageSets( 
                   request); 
          if (outcome.IsSuccess()) { 
              for (auto &imageSetMetadataSummary: 
  outcome.GetResult().GetImageSetsMetadataSummaries()) { 
  imageSetResults.push_back(imageSetMetadataSummary.GetImageSetId()); 
 } 
              nextToken = outcome.GetResult().GetNextToken(); 
         } 
          else { 
              std::cout << "Error: " << outcome.GetError().GetMessage() << 
  std::endl; 
              result = false; 
          } 
     } while (!nextToken.empty()); 
     return result;
```
}

## ユースケース #1: EQUAL 演算子。

```
 Aws::Vector<Aws::String> imageIDsForPatientID; 
         Aws::MedicalImaging::Model::SearchCriteria searchCriteriaEqualsPatientID; 
         Aws::Vector<Aws::MedicalImaging::Model::SearchFilter> 
 patientIDSearchFilters = { 
Aws::MedicalImaging::Model::SearchFilter().WithOperator(Aws::MedicalImaging::Model::Oper
  .WithValues({Aws::MedicalImaging::Model::SearchByAttributeValue().WithDICOMPatientId(patientID)}) 
         }; 
         searchCriteriaEqualsPatientID.SetFilters(patientIDSearchFilters); 
         bool result = AwsDoc::Medical_Imaging::searchImageSets(dataStoreID, 
 searchCriteriaEqualsPatientID, 
 imageIDsForPatientID, 
                                                                   clientConfig); 
         if (result) { 
             std::cout << imageIDsForPatientID.size() << " image sets found for 
 the patient with ID '" 
             << patientID << "'." << std::endl; 
             for (auto &imageSetResult : imageIDsForPatientID) { 
                 std::cout << " Image set with ID '" << imageSetResult << 
 std::endl; 
 } 
         }
```
ユースケース #2: DICOM StudyDate と DICOM を使用する BETWEEN 演算子StudyTime。

 Aws::MedicalImaging::Model::SearchByAttributeValue useCase2StartDate; useCase2StartDate.SetDICOMStudyDateAndTime(Aws::MedicalImaging::Model::DICOMStudyDateAnd .WithDICOMStudyDate("19990101") .WithDICOMStudyTime("000000.000")); Aws::MedicalImaging::Model::SearchByAttributeValue useCase2EndDate;

```
useCase2EndDate.SetDICOMStudyDateAndTime(Aws::MedicalImaging::Model::DICOMStudyDateAndTi
 .WithDICOMStudyDate(Aws::Utils::DateTime(std::chrono::system_clock::now()).ToLocalTimeSt
%m%d")) 
         .WithDICOMStudyTime("000000.000")); 
         Aws::MedicalImaging::Model::SearchFilter useCase2SearchFilter; 
        useCase2SearchFilter.SetValues({useCase2StartDate, useCase2EndDate});
useCase2SearchFilter.SetOperator(Aws::MedicalImaging::Model::Operator::BETWEEN);
         Aws::MedicalImaging::Model::SearchCriteria useCase2SearchCriteria; 
         useCase2SearchCriteria.SetFilters({useCase2SearchFilter}); 
         Aws::Vector<Aws::String> usesCase2Results; 
         result = AwsDoc::Medical_Imaging::searchImageSets(dataStoreID, 
                                                             useCase2SearchCriteria, 
                                                             usesCase2Results, 
                                                             clientConfig); 
         if (result) { 
             std::cout << usesCase2Results.size() << " image sets found for 
 between 1999/01/01 and present." 
                       << std::endl; 
             for (auto &imageSetResult : usesCase2Results) { 
                 std::cout << " Image set with ID '" << imageSetResult << 
 std::endl; 
 } 
         }
```
ユースケース #3: createdAt を使用する BETWEEN 演算子。タイムスタディは以前に永続化さ れています。

Aws::MedicalImaging::Model::SearchByAttributeValue useCase3StartDate;

useCase3StartDate.SetCreatedAt(Aws::Utils::DateTime("20231130T0000000002",Aws::Utils::Da

Aws::MedicalImaging::Model::SearchByAttributeValue useCase3EndDate;

useCase3EndDate.SetCreatedAt(Aws::Utils::DateTime(std::chrono::system\_clock::now()));

Aws::MedicalImaging::Model::SearchFilter useCase3SearchFilter;

```
 useCase3SearchFilter.SetValues({useCase3StartDate, useCase3EndDate}); 
useCase3SearchFilter.SetOperator(Aws::MedicalImaging::Model::Operator::BETWEEN);
         Aws::MedicalImaging::Model::SearchCriteria useCase3SearchCriteria; 
         useCase3SearchCriteria.SetFilters({useCase3SearchFilter}); 
        Aws::Vector<Aws::String> usesCase3Results; 
         result = AwsDoc::Medical_Imaging::searchImageSets(dataStoreID, 
                                                             useCase3SearchCriteria, 
                                                             usesCase3Results, 
                                                             clientConfig); 
        if (result) { 
             std::cout << usesCase3Results.size() << " image sets found for 
 created between 2023/11/30 and present." 
                       << std::endl; 
             for (auto &imageSetResult : usesCase3Results) { 
                 std::cout << " Image set with ID '" << imageSetResult << 
 std::endl; 
 } 
         }
```
ユースケース #4: DICOM SeriesInstanceUID の EQUAL 演算子と updatedAt の BETWEEN、 および updatedAt フィールドの ASC 順でのソートレスポンス。

Aws::MedicalImaging::Model::SearchByAttributeValue useCase4StartDate;

useCase4StartDate.SetUpdatedAt(Aws::Utils::DateTime("20231130T0000000002",Aws::Utils::Da

Aws::MedicalImaging::Model::SearchByAttributeValue useCase4EndDate;

useCase4EndDate.SetUpdatedAt(Aws::Utils::DateTime(std::chrono::system\_clock::now()));

 Aws::MedicalImaging::Model::SearchFilter useCase4SearchFilterBetween; useCase4SearchFilterBetween.SetValues({useCase4StartDate, useCase4EndDate});

useCase4SearchFilterBetween.SetOperator(Aws::MedicalImaging::Model::Operator::BETWEEN);

 Aws::MedicalImaging::Model::SearchByAttributeValue seriesInstanceUID; seriesInstanceUID.SetDICOMSeriesInstanceUID(dicomSeriesInstanceUID);

```
 Aws::MedicalImaging::Model::SearchFilter useCase4SearchFilterEqual; 
         useCase4SearchFilterEqual.SetValues({seriesInstanceUID}); 
useCase4SearchFilterEqual.SetOperator(Aws::MedicalImaging::Model::Operator::EQUAL);
        Aws::MedicalImaging::Model::SearchCriteria useCase4SearchCriteria; 
         useCase4SearchCriteria.SetFilters({useCase4SearchFilterBetween, 
 useCase4SearchFilterEqual}); 
       Aws::MedicalImaging::Model::Sort useCase4Sort;
useCase4Sort.SetSortField(Aws::MedicalImaging::Model::SortField::updatedAt);
        useCase4Sort.SetSortOrder(Aws::MedicalImaging::Model::SortOrder::ASC);
         useCase4SearchCriteria.SetSort(useCase4Sort); 
        Aws::Vector<Aws::String> usesCase4Results; 
         result = AwsDoc::Medical_Imaging::searchImageSets(dataStoreID, 
                                                             useCase4SearchCriteria, 
                                                             usesCase4Results, 
                                                             clientConfig); 
         if (result) { 
             std::cout << usesCase4Results.size() << " image sets found for EQUAL 
 operator " 
             << "on DICOMSeriesInstanceUID and BETWEEN on updatedAt and sort 
 response\n" 
             << "in ASC order on updatedAt field." << std::endl; 
             for (auto &imageSetResult : usesCase4Results) { 
                 std::cout << " Image set with ID '" << imageSetResult << 
 std::endl; 
 } 
        }
```
• API の詳細については、「 API リファレンス[SearchImageSets」](https://docs.aws.amazon.com/goto/SdkForCpp/medical-imaging-2023-07-19/SearchImageSets)の「」を参照してくださ い。 AWS SDK for C++

**a** Note

については、「」を参照してください GitHub。[AWS コード例リポジトリ](https://github.com/awsdocs/aws-doc-sdk-examples/tree/main/cpp/example_code/medical-imaging/#code-examples) で全く同じ 例を見つけて、設定と実行の方法を確認してください。

CLI

AWS CLI

例 1:EQUAL 演算子を使用して画像セットを検索するには

次の search-image-sets コード例では、EQUAL 演算子を使用し、特定の値に基づいて画 像セットを検索しています。

```
aws medical-imaging search-image-sets \ 
     --datastore-id 12345678901234567890123456789012 \ 
     --search-criteria file://search-criteria.json
```
search-criteria.json の内容

```
{ 
     "filters": [{ 
          "values": [{"DICOMPatientId" : "SUBJECT08701"}], 
          "operator": "EQUAL" 
     }]
}
```
出力:

```
{ 
     "imageSetsMetadataSummaries": [{ 
        "imageSetId": "09876543210987654321098765432109",
         "createdAt": "2022-12-06T21:40:59.429000+00:00", 
         "version": 1, 
         "DICOMTags": { 
              "DICOMStudyId": "2011201407", 
              "DICOMStudyDate": "19991122", 
               "DICOMPatientSex": "F", 
               "DICOMStudyInstanceUID": "1.2.840.99999999.84710745.943275268089", 
              "DICOMPatientBirthDate": "19201120", 
              "DICOMStudyDescription": "UNKNOWN", 
              "DICOMPatientId": "SUBJECT08701", 
              "DICOMPatientName": "Melissa844 Huel628", 
               "DICOMNumberOfStudyRelatedInstances": 1, 
              "DICOMStudyTime": "140728", 
               "DICOMNumberOfStudyRelatedSeries": 1 
             },
```
"updatedAt": "2022-12-06T21:40:59.429000+00:00"

}

}]

例 2: DICOM StudyDate と DICOM を使用して BETWEEN 演算子で画像セットを検索するに はStudyTime

次の search-image-sets コード例では、1990 年 1 月 1 日 (午前 0 時) から 2023 年 1 月 1 日 (午前 0 時) の間に生成された DICOM スタディを含む画像セットを検索します。

注: DICOM StudyTime はオプションです。入力されていない場合は、フィルターで指定され た日付の時間値は午前 0 時 (1 日の始まり) になります。

```
aws medical-imaging search-image-sets \ 
     --datastore-id 12345678901234567890123456789012 \ 
     --search-criteria file://search-criteria.json
```
search-criteria.json の内容

```
{ 
     "filters": [{ 
         "values": [{ 
             "DICOMStudyDateAndTime": { 
                  "DICOMStudyDate": "19900101", 
                  "DICOMStudyTime": "000000" 
 } 
         }, 
         { 
             "DICOMStudyDateAndTime": { 
                  "DICOMStudyDate": "20230101", 
                  "DICOMStudyTime": "000000" 
 } 
         }], 
         "operator": "BETWEEN" 
     }]
}
```
出力:

{

"imageSetsMetadataSummaries": [{

```
"imageSetId": "09876543210987654321098765432109",
         "createdAt": "2022-12-06T21:40:59.429000+00:00", 
         "version": 1, 
         "DICOMTags": { 
              "DICOMStudyId": "2011201407", 
              "DICOMStudyDate": "19991122", 
              "DICOMPatientSex": "F", 
              "DICOMStudyInstanceUID": "1.2.840.99999999.84710745.943275268089", 
              "DICOMPatientBirthDate": "19201120", 
              "DICOMStudyDescription": "UNKNOWN", 
              "DICOMPatientId": "SUBJECT08701", 
              "DICOMPatientName": "Melissa844 Huel628", 
              "DICOMNumberOfStudyRelatedInstances": 1, 
              "DICOMStudyTime": "140728", 
              "DICOMNumberOfStudyRelatedSeries": 1 
         }, 
         "updatedAt": "2022-12-06T21:40:59.429000+00:00" 
     }]
}
```
例 3:createdAt を使用して BETWEEN 演算子を使用して画像セットを検索するには (スタ ディが以前に保存されていた時間)

次のsearch-image-setsコード例では、UTC タイムゾーンの時間範囲内に DICOM スタ ディ HealthImaging が保持されている画像セットを検索します。

注:createdAt をサンプル形式 ("1985-04-12T23:20:50.52Z") で提供してください。

```
aws medical-imaging search-image-sets \ 
     --datastore-id 12345678901234567890123456789012 \ 
     --search-criteria file://search-criteria.json
```
search-criteria.json の内容

```
{ 
      "filters": [{ 
          "values": [{ 
               "createdAt": "1985-04-12T23:20:50.52Z" 
          }, 
          { 
               "createdAt": "2022-04-12T23:20:50.52Z" 
          }],
```

```
 "operator": "BETWEEN" 
 }]
```

```
出力:
```
}

```
{ 
     "imageSetsMetadataSummaries": [{ 
        "imageSetId": "09876543210987654321098765432109",
         "createdAt": "2022-12-06T21:40:59.429000+00:00", 
         "version": 1, 
         "DICOMTags": { 
              "DICOMStudyId": "2011201407", 
              "DICOMStudyDate": "19991122", 
              "DICOMPatientSex": "F", 
              "DICOMStudyInstanceUID": "1.2.840.99999999.84710745.943275268089", 
              "DICOMPatientBirthDate": "19201120", 
              "DICOMStudyDescription": "UNKNOWN", 
              "DICOMPatientId": "SUBJECT08701", 
              "DICOMPatientName": "Melissa844 Huel628", 
              "DICOMNumberOfStudyRelatedInstances": 1, 
              "DICOMStudyTime": "140728", 
              "DICOMNumberOfStudyRelatedSeries": 1 
         }, 
         "lastUpdatedAt": "2022-12-06T21:40:59.429000+00:00" 
     }]
}
```
例 4: DICOM SeriesInstanceUID で EQUAL 演算子を使用し、updatedAt で BETWEEN を使用 して画像セットを検索し、updatedAt フィールドで ASC 順序でレスポンスをソートするには

次のsearch-image-setsコード例では、DICOM SeriesInstanceUID に EQUAL 演算子を使 用し、updatedAt に BETWEEN を使用し、updatedAt フィールドに ASC 順でレスポンスを ソートする画像セットを検索します。

注: updatedAt をサンプル形式 ("1985-04-12T23:20:50.52Z") で指定します。

```
aws medical-imaging search-image-sets \ 
     --datastore-id 12345678901234567890123456789012 \ 
     --search-criteria file://search-criteria.json
```
search-criteria.json の内容

```
{ 
     "filters": [{ 
          "values": [{ 
              "updatedAt": "2024-03-11T15:00:05.074000-07:00" 
          }, { 
               "updatedAt": "2024-03-11T16:00:05.074000-07:00" 
          }], 
          "operator": "BETWEEN" 
     }, { 
          "values": [{ 
              "DICOMSeriesInstanceUID": "1.2.840.99999999.84710745.943275268089" 
          }], 
          "operator": "EQUAL" 
     }], 
     "sort": { 
          "sortField": "updatedAt", 
          "sortOrder": "ASC" 
     }
}
```
出力:

```
{ 
     "imageSetsMetadataSummaries": [{ 
        "imageSetId": "09876543210987654321098765432109",
         "createdAt": "2022-12-06T21:40:59.429000+00:00", 
         "version": 1, 
         "DICOMTags": { 
             "DICOMStudyId": "2011201407", 
             "DICOMStudyDate": "19991122", 
              "DICOMPatientSex": "F", 
              "DICOMStudyInstanceUID": "1.2.840.99999999.84710745.943275268089", 
             "DICOMPatientBirthDate": "19201120", 
             "DICOMStudyDescription": "UNKNOWN", 
             "DICOMPatientId": "SUBJECT08701", 
             "DICOMPatientName": "Melissa844 Huel628", 
             "DICOMNumberOfStudyRelatedInstances": 1, 
              "DICOMStudyTime": "140728", 
             "DICOMNumberOfStudyRelatedSeries": 1 
         }, 
         "lastUpdatedAt": "2022-12-06T21:40:59.429000+00:00" 
     }]
```
}

詳細については、「 AWS HealthImaging デベロッパーガイド[」の「イメージセットの検索」](https://docs.aws.amazon.com/healthimaging/latest/devguide/search-image-sets.html) を参照してください。

• API の詳細については、「 コマンドリファレンス[SearchImageSets](https://awscli.amazonaws.com/v2/documentation/api/latest/reference/medical-imaging/search-image-sets.html)」の「」を参照してく ださい。 AWS CLI

Java

SDK for Java 2.x

イメージセットを検索するためのユーティリティ関数。

```
 public static List<ImageSetsMetadataSummary> searchMedicalImagingImageSets( 
            MedicalImagingClient medicalImagingClient, 
            String datastoreId, SearchCriteria searchCriteria) { 
        try { 
            SearchImageSetsRequest datastoreRequest = 
 SearchImageSetsRequest.builder() 
                     .datastoreId(datastoreId) 
                     .searchCriteria(searchCriteria) 
                     .build(); 
            SearchImageSetsIterable responses = medicalImagingClient 
                     .searchImageSetsPaginator(datastoreRequest); 
            List<ImageSetsMetadataSummary> imageSetsMetadataSummaries = new 
 ArrayList<>(); 
            responses.stream().forEach(response -> imageSetsMetadataSummaries 
                     .addAll(response.imageSetsMetadataSummaries())); 
            return imageSetsMetadataSummaries; 
        } catch (MedicalImagingException e) { 
            System.err.println(e.awsErrorDetails().errorMessage()); 
            System.exit(1); 
        } 
        return null; 
    }
```
ユースケース #1: EQUAL 演算子。

```
 List<SearchFilter> searchFilters = 
  Collections.singletonList(SearchFilter.builder() 
                  .operator(Operator.EQUAL) 
                  .values(SearchByAttributeValue.builder() 
                           .dicomPatientId(patientId) 
                          .buid().build();
         SearchCriteria searchCriteria = SearchCriteria.builder() 
                  .filters(searchFilters) 
                 .build();
         List<ImageSetsMetadataSummary> imageSetsMetadataSummaries = 
  searchMedicalImagingImageSets( 
                  medicalImagingClient, 
                  datastoreId, searchCriteria); 
         if (imageSetsMetadataSummaries != null) { 
              System.out.println("The image sets for patient " + patientId + " are:
\n\overline{n}"
                      + imageSetsMetadataSummaries); 
              System.out.println(); 
         }
```
ユースケース #2: DICOM StudyDate と DICOM を使用する BETWEEN 演算子StudyTime。

```
DateTimeFormatter formatter = DateTimeFormatter.ofPattern("yyyyMMdd");
       searchFilters = Collections.singletonList(SearchFilter.builder()
                .operator(Operator.BETWEEN) 
                .values(SearchByAttributeValue.builder() 
 .dicomStudyDateAndTime(DICOMStudyDateAndTime.builder() 
                                          .dicomStudyDate("19990101") 
                                          .dicomStudyTime("000000.000") 
                                         .build() .build(), 
                         SearchByAttributeValue.builder() 
 .dicomStudyDateAndTime(DICOMStudyDateAndTime.builder() 
                                          .dicomStudyDate((LocalDate.now() 
                                                  .format(formatter))) 
                                          .dicomStudyTime("000000.000") 
                                         .build()
```

```
.build().build();
        searchCriteria = SearchCriteria.builder() 
                 .filters(searchFilters) 
                .build();
        imageSetsMetadataSummaries = 
 searchMedicalImagingImageSets(medicalImagingClient, 
                datastoreId, searchCriteria); 
        if (imageSetsMetadataSummaries != null) { 
            System.out.println( 
                     "The image sets searched with BETWEEN operator using 
 DICOMStudyDate and DICOMStudyTime are:\n" 
 + 
                             imageSetsMetadataSummaries); 
            System.out.println(); 
        }
```
ユースケース #3: createdAt を使用する BETWEEN 演算子。タイムスタディは以前に永続化さ れています。

```
 searchFilters = Collections.singletonList(SearchFilter.builder() 
                 .operator(Operator.BETWEEN) 
                 .values(SearchByAttributeValue.builder() 
 .createdAt(Instant.parse("1985-04-12T23:20:50.52Z")) 
                                  .build(), 
                         SearchByAttributeValue.builder() 
                                  .createdAt(Instant.now()) 
                                 .build().build();
        searchCriteria = SearchCriteria.builder() 
                 .filters(searchFilters) 
                .build();
        imageSetsMetadataSummaries = 
 searchMedicalImagingImageSets(medicalImagingClient, 
                 datastoreId, searchCriteria); 
        if (imageSetsMetadataSummaries != null) { 
            System.out.println("The image sets searched with BETWEEN operator 
 using createdAt are:\n "
```

```
 + imageSetsMetadataSummaries); 
     System.out.println(); 
 }
```
ユースケース #4: DICOM SeriesInstanceUID の EQUAL 演算子と updatedAt の BETWEEN、 および updatedAt フィールドの ASC 順でのソートレスポンス。

```
 Instant startDate = Instant.parse("1985-04-12T23:20:50.52Z"); 
        Instant endDate = Instant.now(); 
        searchFilters = Arrays.asList( 
                 SearchFilter.builder() 
                         .operator(Operator.EQUAL) 
                         .values(SearchByAttributeValue.builder() 
                                  .dicomSeriesInstanceUID(seriesInstanceUID) 
                                 .build() .build(), 
                 SearchFilter.builder() 
                         .operator(Operator.BETWEEN) 
                         .values( 
 SearchByAttributeValue.builder().updatedAt(startDate).build(), 
 SearchByAttributeValue.builder().updatedAt(endDate).build() 
                         ).build()); 
        Sort sort = 
 Sort.builder().sortOrder(SortOrder.ASC).sortField(SortField.UPDATED_AT).build(); 
        searchCriteria = SearchCriteria.builder() 
                 .filters(searchFilters) 
                 .sort(sort) 
                .build();
        imageSetsMetadataSummaries = 
 searchMedicalImagingImageSets(medicalImagingClient, 
                datastoreId, searchCriteria); 
        if (imageSetsMetadataSummaries != null) { 
            System.out.println("The image sets searched with EQUAL operator on 
 DICOMSeriesInstanceUID and BETWEEN on updatedAt and sort response\n" + 
                     "in ASC order on updatedAt field are:\n " 
                     + imageSetsMetadataSummaries);
```

```
 System.out.println();
```
• API の詳細については、「 API リファレンス[SearchImageSets」](https://docs.aws.amazon.com/goto/SdkForJavaV2/medical-imaging-2023-07-19/SearchImageSets)の「」を参照してくださ い。 AWS SDK for Java 2.x

**a** Note

}

については、「」を参照してください GitHub。[AWS コード例リポジトリ](https://github.com/awsdocs/aws-doc-sdk-examples/tree/main/javav2/example_code/medicalimaging#readme) で全く同じ 例を見つけて、設定と実行の方法を確認してください。

**JavaScript** 

SDK for JavaScript (v3)

イメージセットを検索するためのユーティリティ関数。

```
import {paginateSearchImageSets} from "@aws-sdk/client-medical-imaging";
import {medicalImagingClient} from "../libs/medicalImagingClient.js";
/** 
  * @param {string} datastoreId - The data store's ID. 
  * @param { import('@aws-sdk/client-medical-imaging').SearchFilter[] } filters - 
 The search criteria filters. 
  * @param { import('@aws-sdk/client-medical-imaging').Sort } sort - The search 
 criteria sort. 
  */
export const searchImageSets = async ( 
     datastoreId = "xxxxxxxx", 
     searchCriteria = {}
) => {
     const paginatorConfig = { 
         client: medicalImagingClient, 
         pageSize: 50, 
     }; 
     const commandParams = { 
         datastoreId: datastoreId, 
         searchCriteria: searchCriteria, 
     };
```

```
 const paginator = paginateSearchImageSets(paginatorConfig, commandParams); 
    const imageSetsMetadataSummaries = []; 
    for await (const page of paginator) { 
        // Each page contains a list of `jobSummaries`. The list is truncated if 
 is larger than `pageSize`. 
        imageSetsMetadataSummaries.push(...page["imageSetsMetadataSummaries"]); 
        console.log(page); 
    } 
   // // '$metadata': { 
    // httpStatusCode: 200, 
    // requestId: 'f009ea9c-84ca-4749-b5b6-7164f00a5ada', 
    // extendedRequestId: undefined, 
    // cfId: undefined, 
    // attempts: 1, 
    // totalRetryDelay: 0 
   // },
    // imageSetsMetadataSummaries: [ 
   \frac{1}{2} \frac{1}{2} // DICOMTags: [Object], 
    // createdAt: "2023-09-19T16:59:40.551Z", 
    // imageSetId: '7f75e1b5c0f40eac2b24cf712f485f50', 
    // updatedAt: "2023-09-19T16:59:40.551Z", 
    // version: 1 
   \frac{1}{2} \frac{1}{2} \frac{1}{2} // } 
    return imageSetsMetadataSummaries;
};
```
ユースケース #1: EQUAL 演算子。

```
 const datastoreId = "12345678901234567890123456789012"; 
    try { 
         const searchCriteria = { 
             filters: [ 
\overline{a} values: [{DICOMPatientId: "1234567"}], 
                     operator: "EQUAL",
```

```
 }, 
          ] 
     }; 
     await searchImageSets(datastoreId, searchCriteria); 
 } catch (err) { 
     console.error(err); 
 }
```
ユースケース #2: DICOM StudyDate と DICOM を使用する BETWEEN 演算子StudyTime。

```
 const datastoreId = "12345678901234567890123456789012"; 
    try { 
       const searchCriteria = { 
          filters: [ 
\overline{a} values: [ 
 { 
                        DICOMStudyDateAndTime: { 
                           DICOMStudyDate: "19900101", 
                           DICOMStudyTime: "000000", 
\},
                    }, 
 { 
                        DICOMStudyDateAndTime: { 
                           DICOMStudyDate: "20230901", 
                           DICOMStudyTime: "000000", 
\},
\},
 ], 
                 operator: "BETWEEN", 
              }, 
          ] 
       }; 
       await searchImageSets(datastoreId, searchCriteria); 
    } catch (err) { 
       console.error(err); 
    }
```
ユースケース #3: createdAt を使用する BETWEEN 演算子。タイムスタディは以前に永続化さ れています。

```
 const datastoreId = "12345678901234567890123456789012"; 
    try { 
        const searchCriteria = { 
            filters: [ 
\overline{a} values: [ 
                        {createdAt: new Date("1985-04-12T23:20:50.52Z")}, 
                        {createdAt: new Date()}, 
 ], 
                    operator: "BETWEEN", 
                }, 
 ] 
        }; 
        await searchImageSets(datastoreId, searchCriteria); 
    } catch (err) { 
        console.error(err); 
    }
```
ユースケース #4: DICOM SeriesInstanceUID の EQUAL 演算子と updatedAt の BETWEEN、 および updatedAt フィールドの ASC 順でのソートレスポンス。

```
 const datastoreId = "12345678901234567890123456789012"; 
    try { 
        const searchCriteria = { 
            filters: [ 
\overline{a} values: [ 
                        {updatedAt: new Date("1985-04-12T23:20:50.52Z")}, 
                        {updatedAt: new Date()}, 
 ], 
                    operator: "BETWEEN", 
                }, 
\overline{a} values: [ 
                        {DICOMSeriesInstanceUID: 
 "1.1.123.123456.1.12.1.1234567890.1234.12345678.123"},
```

```
 ], 
                    operator: "EQUAL", 
\qquad \qquad \text{ } ], 
            sort: { 
                sortOrder: "ASC", 
                sortField: "updatedAt", 
 } 
        }; 
        await searchImageSets(datastoreId, searchCriteria); 
    } catch (err) { 
        console.error(err); 
    }
```
• API の詳細については、「 API リファレンス[SearchImageSets」](https://docs.aws.amazon.com/AWSJavaScriptSDK/v3/latest/client/medical-imaging/command/SearchImageSetsCommand)の「」を参照してくださ い。 AWS SDK for JavaScript

**a** Note

については、「」を参照してください GitHub。[AWS コード例リポジトリ](https://github.com/awsdocs/aws-doc-sdk-examples/tree/main/javascriptv3/example_code/medical-imaging#code-examples) で全く同じ 例を見つけて、設定と実行の方法を確認してください。

# Python

SDK for Python (Boto3)

イメージセットを検索するためのユーティリティ関数。

```
class MedicalImagingWrapper: 
     def __init__(self, health_imaging_client): 
         self.health_imaging_client = health_imaging_client 
     def search_image_sets(self, datastore_id, search_filter): 
 """ 
         Search for image sets. 
         :param datastore_id: The ID of the data store. 
         :param search_filter: The search filter.
```

```
 For example: {"filters" : [{ "operator": "EQUAL", "values": 
 [{"DICOMPatientId": "3524578"}]}]}. 
         :return: The list of image sets. 
        "" ""
         try: 
             paginator = 
 self.health_imaging_client.get_paginator("search_image_sets") 
             page_iterator = paginator.paginate( 
                 datastoreId=datastore_id, searchCriteria=search_filter 
) metadata_summaries = [] 
             for page in page_iterator: 
                 metadata_summaries.extend(page["imageSetsMetadataSummaries"]) 
         except ClientError as err: 
             logger.error( 
                 "Couldn't search image sets. Here's why: %s: %s", 
                 err.response["Error"]["Code"], 
                 err.response["Error"]["Message"], 
) raise 
         else: 
             return metadata_summaries
```
ユースケース #1: EQUAL 演算子。

```
search filter = { "filters": [ 
                {"operator": "EQUAL", "values": [{"DICOMPatientId": patient_id}]} 
 ] 
        } 
        image_sets = self.search_image_sets(data_store_id, search_filter) 
        print(f"Image sets found with EQUAL operator\n{image_sets}")
```
ユースケース #2: DICOM StudyDate と DICOM を使用する BETWEEN 演算子StudyTime。

```
 search_filter = { 
             "filters": [ 
\overline{a} "operator": "BETWEEN",
```

```
 "values": [ 
 { 
                      "DICOMStudyDateAndTime": { 
                         "DICOMStudyDate": "19900101", 
                         "DICOMStudyTime": "000000", 
 } 
\}, \{ { 
                      "DICOMStudyDateAndTime": { 
                         "DICOMStudyDate": "20230101", 
                         "DICOMStudyTime": "000000", 
 } 
\}, \{ ], 
 } 
          ] 
      } 
       image_sets = self.search_image_sets(data_store_id, search_filter) 
      print( 
          f"Image sets found with BETWEEN operator using DICOMStudyDate and 
 DICOMStudyTime\n{image_sets}" 
\overline{\phantom{a}}
```
ユースケース #3: createdAt を使用する BETWEEN 演算子。タイムスタディは以前に永続化さ れています。

```
 search_filter = { 
         "filters": [ 
\overline{a} "values": [ 
 { 
                   "createdAt": datetime.datetime( 
                      2021, 8, 4, 14, 49, 54, 429000 
 ) 
\},
 { 
                   "createdAt": datetime.datetime.now() 
                   + datetime.timedelta(days=1) 
\},
 ], 
              "operator": "BETWEEN",
```

```
 } 
             ] 
         } 
         recent_image_sets = self.search_image_sets(data_store_id, search_filter) 
         print( 
             f"Image sets found with with BETWEEN operator using createdAt
\n{recent_image_sets}" 
\overline{\phantom{a}}
```
ユースケース #4: DICOM SeriesInstanceUID の EQUAL 演算子と updatedAt の BETWEEN、 および updatedAt フィールドの ASC 順でのソートレスポンス。

```
 search_filter = { 
           "filters": [ 
\overline{a} "values": [ 
 { 
                         "updatedAt": datetime.datetime( 
                            2021, 8, 4, 14, 49, 54, 429000 
 ) 
\},
 { 
                         "updatedAt": datetime.datetime.now() 
                        + datetime.timedelta(days=1) 
\},
 ], 
                  "operator": "BETWEEN", 
              }, 
\overline{\mathcal{L}} "values": [{"DICOMSeriesInstanceUID": series_instance_uid}], 
                  "operator": "EQUAL", 
              }, 
           ], 
           "sort": { 
              "sortOrder": "ASC", 
              "sortField": "updatedAt", 
           }, 
       } 
       image_sets = self.search_image_sets(data_store_id, search_filter) 
       print(
```

```
 "Image sets found with EQUAL operator on DICOMSeriesInstanceUID and 
 BETWEEN on updatedAt and" 
\overline{\phantom{a}} print(f"sort response in ASC order on updatedAt field\n{image_sets}")
```
次のコードは MedicalImagingWrapper オブジェクトをインスタンス化します。

```
 client = boto3.client("medical-imaging") 
 medical_imaging_wrapper = MedicalImagingWrapper(client)
```
• API の詳細については、 [SearchImageSets](https://docs.aws.amazon.com/goto/boto3/medical-imaging-2023-07-19/SearchImageSets) AWS SDK for Python (Boto3) API リファレンス の「」を参照してください。

**a** Note

については、「」を参照してください GitHub。[AWS コード例リポジトリ](https://github.com/awsdocs/aws-doc-sdk-examples/tree/main/python/example_code/medical-imaging#code-examples) で全く同じ 例を見つけて、設定と実行の方法を確認してください。

AWS SDK または CLI **StartDICOMImportJob**で を使用する

以下のコード例は、StartDICOMImportJob の使用方法を示しています。

アクション例は、より大きなプログラムからのコードの抜粋であり、コンテキスト内で実行する必要 があります。次のコード例で、このアクションのコンテキストを確認できます。

• [画像セットと画像フレームを使い始めます](#page-5059-0)

 $C++$ 

SDK for C++

```
//! Routine which starts a HealthImaging import job.
/*! 
  \param dataStoreID: The HealthImaging data store ID. 
  \param inputBucketName: The name of the Amazon S3 bucket containing the DICOM 
  files. 
   \param inputDirectory: The directory in the S3 bucket containing the DICOM 
  files.
```

```
 \param outputBucketName: The name of the S3 bucket for the output. 
   \param outputDirectory: The directory in the S3 bucket to store the output. 
   \param roleArn: The ARN of the IAM role with permissions for the import. 
   \param importJobId: A string to receive the import job ID. 
  \param clientConfig: Aws client configuration. 
  \return bool: Function succeeded. 
   */
bool AwsDoc::Medical_Imaging::startDICOMImportJob( 
         const Aws::String &dataStoreID, const Aws::String &inputBucketName, 
         const Aws::String &inputDirectory, const Aws::String &outputBucketName, 
         const Aws::String &outputDirectory, const Aws::String &roleArn, 
         Aws::String &importJobId, 
         const Aws::Client::ClientConfiguration &clientConfig) { 
    Aws::MedicalImaging::MedicalImagingClient medicalImagingClient(clientConfig);
     Aws::String inputURI = "s3://" + inputBucketName + "/" + inputDirectory + 
  "/"; 
    Aws::String outputURI = "s3://" + outputBucketName + "/" + outputDirectory + 
  "/"; 
     Aws::MedicalImaging::Model::StartDICOMImportJobRequest 
  startDICOMImportJobRequest; 
     startDICOMImportJobRequest.SetDatastoreId(dataStoreID); 
     startDICOMImportJobRequest.SetDataAccessRoleArn(roleArn); 
     startDICOMImportJobRequest.SetInputS3Uri(inputURI); 
     startDICOMImportJobRequest.SetOutputS3Uri(outputURI); 
     Aws::MedicalImaging::Model::StartDICOMImportJobOutcome 
  startDICOMImportJobOutcome = medicalImagingClient.StartDICOMImportJob( 
             startDICOMImportJobRequest); 
     if (startDICOMImportJobOutcome.IsSuccess()) { 
         importJobId = startDICOMImportJobOutcome.GetResult().GetJobId(); 
     } 
     else { 
         std::cerr << "Failed to start DICOM import job because " 
                   << startDICOMImportJobOutcome.GetError().GetMessage() << 
  std::endl; 
     } 
     return startDICOMImportJobOutcome.IsSuccess();
}
```
• API の詳細については、「 API リファレンス」の[StartDICOMImportJob](https://docs.aws.amazon.com/goto/SdkForCpp/medical-imaging-2023-07-19/StartDICOMImportJob)」を参照してくださ い。 AWS SDK for C++

**a** Note

については、「」を参照してください GitHub。[AWS コード例リポジトリ](https://github.com/awsdocs/aws-doc-sdk-examples/tree/main/cpp/example_code/medical-imaging/#code-examples) で全く同じ 例を見つけて、設定と実行の方法を確認してください。

CLI

AWS CLI

DICOM インポートジョブを開始するには

次の start-dicom-import-job コード例では、DICOM インポートジョブを開始していま す。

```
aws medical-imaging start-dicom-import-job \ 
     --job-name "my-job" \ 
     --datastore-id "12345678901234567890123456789012" \ 
     --input-s3-uri "s3://medical-imaging-dicom-input/dicom_input/" \ 
     --output-s3-uri "s3://medical-imaging-output/job_output/" \ 
     --data-access-role-arn "arn:aws:iam::123456789012:role/
ImportJobDataAccessRole"
```
出力:

```
{ 
     "datastoreId": "12345678901234567890123456789012", 
     "jobId": "09876543210987654321098765432109", 
     "jobStatus": "SUBMITTED", 
     "submittedAt": "2022-08-12T11:28:11.152000+00:00"
}
```
詳細については、「 AWS HealthImaging デベロッパーガイド[」の「インポートジョブの開](https://docs.aws.amazon.com/healthimaging/latest/devguide/start-dicom-import-job.html) [始](https://docs.aws.amazon.com/healthimaging/latest/devguide/start-dicom-import-job.html)」を参照してください。

• API の詳細については、AWS CLI 「 コマンドリファレンス」の[StartDICOMImportJob](https://awscli.amazonaws.com/v2/documentation/api/latest/reference/medical-imaging/start-dicom-import-job.html)」を 参照してください。

#### Java

SDK for Java 2.x

```
 public static String startDicomImportJob(MedicalImagingClient 
 medicalImagingClient, 
             String jobName, 
             String datastoreId, 
             String dataAccessRoleArn, 
             String inputS3Uri, 
             String outputS3Uri) { 
        try { 
             StartDicomImportJobRequest startDicomImportJobRequest = 
 StartDicomImportJobRequest.builder() 
                     .jobName(jobName)
                      .datastoreId(datastoreId) 
                      .dataAccessRoleArn(dataAccessRoleArn) 
                      .inputS3Uri(inputS3Uri) 
                      .outputS3Uri(outputS3Uri) 
                      .build(); 
             StartDicomImportJobResponse response = 
 medicalImagingClient.startDICOMImportJob(startDicomImportJobRequest); 
             return response.jobId(); 
        } catch (MedicalImagingException e) { 
             System.err.println(e.awsErrorDetails().errorMessage()); 
             System.exit(1); 
        } 
        return ""; 
    }
```
• API の詳細については、「 API リファレンス」の[StartDICOMImportJob](https://docs.aws.amazon.com/goto/SdkForJavaV2/medical-imaging-2023-07-19/StartDICOMImportJob)」を参照してくださ い。 AWS SDK for Java 2.x

**a**) Note

については、「」を参照してください GitHub。[AWS コード例リポジトリ](https://github.com/awsdocs/aws-doc-sdk-examples/tree/main/javav2/example_code/medicalimaging#readme) で全く同じ 例を見つけて、設定と実行の方法を確認してください。

### **JavaScript**

SDK for JavaScript (v3)

```
import { StartDICOMImportJobCommand } from "@aws-sdk/client-medical-imaging";
import { medicalImagingClient } from "../libs/medicalImagingClient.js";
/** 
  * @param {string} jobName - The name of the import job. 
  * @param {string} datastoreId - The ID of the data store. 
  * @param {string} dataAccessRoleArn - The Amazon Resource Name (ARN) of the role 
  that grants permission. 
  * @param {string} inputS3Uri - The URI of the S3 bucket containing the input 
 files. 
  * @param {string} outputS3Uri - The URI of the S3 bucket where the output files 
  are stored. 
  */
export const startDicomImportJob = async ( 
   jobName = "test-1", 
  datastoreId = "12345678901234567890123456789012", 
   dataAccessRoleArn = "arn:aws:iam::xxxxxxxxxxxx:role/ImportJobDataAccessRole", 
   inputS3Uri = "s3://medical-imaging-dicom-input/dicom_input/", 
  outputS3Uri = "s3://medical-imaging-output/job_output/"
) => {
   const response = await medicalImagingClient.send( 
     new StartDICOMImportJobCommand({ 
       jobName: jobName, 
       datastoreId: datastoreId, 
       dataAccessRoleArn: dataAccessRoleArn, 
       inputS3Uri: inputS3Uri, 
       outputS3Uri: outputS3Uri, 
    }) 
   ); 
   console.log(response); 
  // { 
  // '$metadata': { 
  // httpStatusCode: 200, 
  // requestId: '6e81d191-d46b-4e48-a08a-cdcc7e11eb79', 
  // extendedRequestId: undefined, 
  // cfId: undefined, 
  // attempts: 1, 
  // totalRetryDelay: 0 
  // }, 
  // datastoreId: 'xxxxxxxxxxxxxxxxxxxxxxxxxxxxxx',
```

```
// jobId: 'xxxxxxxxxxxxxxxxxxxxxxxxxxxxxxx',
  // jobStatus: 'SUBMITTED', 
  // submittedAt: 2023-09-22T14:48:45.767Z 
  // } 
  return response;
};
```
• API の詳細については、「 API リファレンス」の[StartDICOMImportJob](https://docs.aws.amazon.com/AWSJavaScriptSDK/v3/latest/client/medical-imaging/command/StartDICOMImportJobCommand)」を参照してくださ い。 AWS SDK for JavaScript

```
a Note
```
については、「」を参照してください GitHub。[AWS コード例リポジトリ](https://github.com/awsdocs/aws-doc-sdk-examples/tree/main/javascriptv3/example_code/medical-imaging#code-examples) で全く同じ 例を見つけて、設定と実行の方法を確認してください。

### Python

SDK for Python (Boto3)

```
class MedicalImagingWrapper: 
     def __init__(self, health_imaging_client): 
         self.health_imaging_client = health_imaging_client 
     def start_dicom_import_job( 
         self, job_name, datastore_id, role_arn, input_s3_uri, output_s3_uri 
     ): 
         """ 
         Start a DICOM import job. 
         :param job_name: The name of the job. 
         :param datastore_id: The ID of the data store. 
         :param role_arn: The Amazon Resource Name (ARN) of the role to use for 
 the job. 
         :param input_s3_uri: The S3 bucket input prefix path containing the DICOM 
 files. 
         :param output_s3_uri: The S3 bucket output prefix path for the result. 
         :return: The job ID. 
        "" "
         try:
```

```
 job = self.health_imaging_client.start_dicom_import_job( 
                 jobName=job_name, 
                 datastoreId=datastore_id, 
                 dataAccessRoleArn=role_arn, 
                 inputS3Uri=input_s3_uri, 
                 outputS3Uri=output_s3_uri, 
) except ClientError as err: 
             logger.error( 
                 "Couldn't start DICOM import job. Here's why: %s: %s", 
                 err.response["Error"]["Code"], 
                 err.response["Error"]["Message"], 
) raise 
        else: 
            return job["jobId"]
```
次のコードは MedicalImagingWrapper 、 オブジェクトをインスタンス化します。

```
 client = boto3.client("medical-imaging") 
medical imaging wrapper = MedicalImagingWrapper(client)
```
• API の詳細については、 AWS SDK for [StartDICOMImportJob](https://docs.aws.amazon.com/goto/boto3/medical-imaging-2023-07-19/StartDICOMImportJob)」を参照してください。

**a** Note

については、「」を参照してください GitHub。[AWS コード例リポジトリ](https://github.com/awsdocs/aws-doc-sdk-examples/tree/main/python/example_code/medical-imaging#code-examples) で全く同じ 例を見つけて、設定と実行の方法を確認してください。

# AWS SDK または CLI **TagResource**で を使用する

以下のコード例は、TagResource の使用方法を示しています。

アクション例は、より大きなプログラムからのコードの抜粋であり、コンテキスト内で実行する必要 があります。次のコード例で、このアクションのコンテキストを確認できます。

• [データストアにタグを付ける](#page-5113-0)

• [イメージセットにタグを付ける](#page-5123-0)

### CLI

AWS CLI

例 1:データストアにタグを付けるには

次の tag-resource コード例では、データストアにタグを付けています。

aws medical-imaging tag-resource \ --resource-arn "arn:aws:medical-imaging:useast-1:123456789012:datastore/12345678901234567890123456789012" \ --tags '{"Deployment":"Development"}'

このコマンドでは何も出力されません。

例 2:画像セットにタグを付けるには

次の tag-resource コード例では、画像セットにタグを付けています。

```
aws medical-imaging tag-resource \ 
     --resource-arn "arn:aws:medical-imaging:us-
east-1:123456789012:datastore/12345678901234567890123456789012/
imageset/18f88ac7870584f58d56256646b4d92b" \ 
     --tags '{"Deployment":"Development"}'
```
このコマンドでは何も出力されません。

詳細については、「 AWS HealthImaging デベロッパーガイド[」の「 によるリソースのタグ付](https://docs.aws.amazon.com/healthimaging/latest/devguide/tagging.html) [け AWS HealthImaging](https://docs.aws.amazon.com/healthimaging/latest/devguide/tagging.html)」を参照してください。

• API の詳細については、「 コマンドリファレンス[TagResource」](https://awscli.amazonaws.com/v2/documentation/api/latest/reference/medical-imaging/tag-resource.html)の「」を参照してくださ い。 AWS CLI

Java

SDK for Java 2.x

 public static void tagMedicalImagingResource(MedicalImagingClient medicalImagingClient, String resourceArn,
```
 Map<String, String> tags) { 
     try { 
         TagResourceRequest tagResourceRequest = TagResourceRequest.builder() 
                  .resourceArn(resourceArn) 
                  .tags(tags) 
                 .build();
         medicalImagingClient.tagResource(tagResourceRequest); 
         System.out.println("Tags have been added to the resource."); 
     } catch (MedicalImagingException e) { 
         System.err.println(e.awsErrorDetails().errorMessage()); 
         System.exit(1); 
     } 
 }
```
• API の詳細については、「 API リファレンス[TagResource」](https://docs.aws.amazon.com/goto/SdkForJavaV2/medical-imaging-2023-07-19/TagResource)の「」を参照してください。 AWS SDK for Java 2.x

**a** Note

については、「」を参照してください GitHub。[AWS コード例リポジトリ](https://github.com/awsdocs/aws-doc-sdk-examples/tree/main/javav2/example_code/medicalimaging#readme) で全く同じ 例を見つけて、設定と実行の方法を確認してください。

**JavaScript** 

SDK for JavaScript (v3)

```
import { TagResourceCommand } from "@aws-sdk/client-medical-imaging";
import { medicalImagingClient } from "../libs/medicalImagingClient.js";
/** 
  * @param {string} resourceArn - The Amazon Resource Name (ARN) for the data 
 store or image set. 
  * @param {Record<string,string>} tags - The tags to add to the resource as JSON. 
  * - For example: {"Deployment" : "Development"} 
 */
export const tagResource = async ( 
   resourceArn = "arn:aws:medical-imaging:us-east-1:xxxxxx:datastore/xxxxx/
imageset/xxx",
```

```
tags = \{\}) => {
  const response = await medicalImagingClient.send( 
    new TagResourceCommand({ resourceArn: resourceArn, tags: tags }) 
   ); 
  console.log(response); 
  // { 
  // '$metadata': { 
  // httpStatusCode: 204, 
  // requestId: '8a6de9a3-ec8e-47ef-8643-473518b19d45', 
  // extendedRequestId: undefined, 
  // cfId: undefined, 
  // attempts: 1, 
  // totalRetryDelay: 0 
 11 \t 3 // } 
  return response;
};
```
• API の詳細については、「 API リファレンス[TagResource」](https://docs.aws.amazon.com/AWSJavaScriptSDK/v3/latest/client/medical-imaging/command/TagResourceCommand)の「」を参照してください。 AWS SDK for JavaScript

**a** Note

については、「」を参照してください GitHub。[AWS コード例リポジトリ](https://github.com/awsdocs/aws-doc-sdk-examples/tree/main/javascriptv3/example_code/medical-imaging#code-examples) で全く同じ 例を見つけて、設定と実行の方法を確認してください。

Python

SDK for Python (Boto3)

```
class MedicalImagingWrapper: 
     def __init__(self, health_imaging_client): 
         self.health_imaging_client = health_imaging_client 
     def tag_resource(self, resource_arn, tags): 
        "" "
         Tag a resource.
```

```
 :param resource_arn: The ARN of the resource. 
         :param tags: The tags to apply. 
         """ 
         try: 
             self.health_imaging_client.tag_resource(resourceArn=resource_arn, 
 tags=tags) 
         except ClientError as err: 
             logger.error( 
                 "Couldn't tag resource. Here's why: %s: %s", 
                 err.response["Error"]["Code"], 
                 err.response["Error"]["Message"], 
) raise
```
次のコードは MedicalImagingWrapper 、 オブジェクトをインスタンス化します。

```
 client = boto3.client("medical-imaging") 
 medical_imaging_wrapper = MedicalImagingWrapper(client)
```
• API の詳細については、 [TagResource](https://docs.aws.amazon.com/goto/boto3/medical-imaging-2023-07-19/TagResource) AWS SDK for Python (Boto3) API リファレンス の「」を参照してください。

**a** Note

については、「」を参照してください GitHub。[AWS コード例リポジトリ](https://github.com/awsdocs/aws-doc-sdk-examples/tree/main/python/example_code/medical-imaging#code-examples) で全く同じ 例を見つけて、設定と実行の方法を確認してください。

AWS SDK または CLI **UntagResource**で を使用する

以下のコード例は、UntagResource の使用方法を示しています。

アクション例は、より大きなプログラムからのコードの抜粋であり、コンテキスト内で実行する必要 があります。次のコード例で、このアクションのコンテキストを確認できます。

- [データストアにタグを付ける](#page-5113-0)
- [イメージセットにタグを付ける](#page-5123-0)

#### CLI

AWS CLI

例 1:データストアのタグを削除するには

次の untag-resource コード例では、データストアにタグを削除します。

```
aws medical-imaging untag-resource \ 
     --resource-arn "arn:aws:medical-imaging:us-
east-1:123456789012:datastore/12345678901234567890123456789012" \ 
     --tag-keys '["Deployment"]'
```
このコマンドでは何も出力されません。

例2:画像セットにタグを削除するには

次の untag-resource コード例では、画像セットにタグを削除します。

```
aws medical-imaging untag-resource \
```

```
 --resource-arn "arn:aws:medical-imaging:us-
east-1:123456789012:datastore/12345678901234567890123456789012/
imageset/18f88ac7870584f58d56256646b4d92b" \ 
     --tag-keys '["Deployment"]'
```
このコマンドでは何も出力されません。

詳細については、「 AWS HealthImaging デベロッパーガイド[」の「 によるリソースのタグ付](https://docs.aws.amazon.com/healthimaging/latest/devguide/tagging.html) [け AWS HealthImaging](https://docs.aws.amazon.com/healthimaging/latest/devguide/tagging.html)」を参照してください。

• API の詳細については、「 コマンドリファレンス[UntagResource](https://awscli.amazonaws.com/v2/documentation/api/latest/reference/medical-imaging/untag-resource.html)」の「」を参照してくだ さい。 AWS CLI

Java

SDK for Java 2.x

```
 public static void untagMedicalImagingResource(MedicalImagingClient 
 medicalImagingClient, 
            String resourceArn, 
            Collection<String> tagKeys) {
```

```
 try { 
            UntagResourceRequest untagResourceRequest = 
 UntagResourceRequest.builder() 
                     .resourceArn(resourceArn) 
                     .tagKeys(tagKeys) 
                     .build(); 
            medicalImagingClient.untagResource(untagResourceRequest); 
            System.out.println("Tags have been removed from the resource."); 
        } catch (MedicalImagingException e) { 
            System.err.println(e.awsErrorDetails().errorMessage()); 
            System.exit(1); 
        } 
    }
```
• API の詳細については、「 API リファレンス[UntagResource」](https://docs.aws.amazon.com/goto/SdkForJavaV2/medical-imaging-2023-07-19/UntagResource)の「」を参照してください。 AWS SDK for Java 2.x

**a** Note

については、「」を参照してください GitHub。[AWS コード例リポジトリ](https://github.com/awsdocs/aws-doc-sdk-examples/tree/main/javav2/example_code/medicalimaging#readme) で全く同じ 例を見つけて、設定と実行の方法を確認してください。

**JavaScript** 

SDK for JavaScript (v3)

```
import { UntagResourceCommand } from "@aws-sdk/client-medical-imaging";
import { medicalImagingClient } from "../libs/medicalImagingClient.js";
/** 
  * @param {string} resourceArn - The Amazon Resource Name (ARN) for the data 
 store or image set. 
  * @param {string[]} tagKeys - The keys of the tags to remove. 
  */
export const untagResource = async ( 
   resourceArn = "arn:aws:medical-imaging:us-east-1:xxxxxx:datastore/xxxxx/
imageset/xxx", 
  tagKeys = []
```

```
) => {
   const response = await medicalImagingClient.send( 
   new UntagResourceCommand({ resourceArn: resourceArn, tagKeys: tagKeys })
   ); 
  console.log(response); 
 // // '$metadata': { 
  // httpStatusCode: 204, 
  // requestId: '8a6de9a3-ec8e-47ef-8643-473518b19d45', 
  // extendedRequestId: undefined, 
  // cfId: undefined, 
  // attempts: 1, 
  // totalRetryDelay: 0 
 // }
  // } 
  return response;
};
```
• API の詳細については、「 API リファレンス[UntagResource」](https://docs.aws.amazon.com/AWSJavaScriptSDK/v3/latest/client/medical-imaging/command/UntagResourceCommand)の「」を参照してください。 AWS SDK for JavaScript

```
a Note
```
については、「」を参照してください GitHub。[AWS コード例リポジトリ](https://github.com/awsdocs/aws-doc-sdk-examples/tree/main/javascriptv3/example_code/medical-imaging#code-examples) で全く同じ 例を見つけて、設定と実行の方法を確認してください。

#### Python

SDK for Python (Boto3)

```
class MedicalImagingWrapper: 
     def __init__(self, health_imaging_client): 
         self.health_imaging_client = health_imaging_client 
     def untag_resource(self, resource_arn, tag_keys): 
        "" "
         Untag a resource.
```

```
 :param resource_arn: The ARN of the resource. 
        :param tag_keys: The tag keys to remove. 
 """ 
        try: 
            self.health_imaging_client.untag_resource( 
                resourceArn=resource_arn, tagKeys=tag_keys 
) except ClientError as err: 
            logger.error( 
                "Couldn't untag resource. Here's why: %s: %s", 
                err.response["Error"]["Code"], 
                err.response["Error"]["Message"], 
) raise
```
次のコードは MedicalImagingWrapper 、 オブジェクトをインスタンス化します。

 client = boto3.client("medical-imaging") medical\_imaging\_wrapper = MedicalImagingWrapper(client)

• API の詳細については、 [UntagResource](https://docs.aws.amazon.com/goto/boto3/medical-imaging-2023-07-19/UntagResource) AWS SDK for Python (Boto3) API リファレンス の「」を参照してください。

**a** Note

については、「」を参照してください GitHub。[AWS コード例リポジトリ](https://github.com/awsdocs/aws-doc-sdk-examples/tree/main/python/example_code/medical-imaging#code-examples) で全く同じ 例を見つけて、設定と実行の方法を確認してください。

## AWS SDK または CLI **UpdateImageSetMetadata**で を使用する

以下のコード例は、UpdateImageSetMetadata の使用方法を示しています。

CLI

AWS CLI

画像セットメタデータに属性を挿入または更新するには

次のupdate-image-set-metadataコード例では、画像セットメタデータに 属性を挿入ま たは更新します。

```
aws medical-imaging update-image-set-metadata \ 
     --datastore-id 12345678901234567890123456789012 \ 
     --image-set-id ea92b0d8838c72a3f25d00d13616f87e \ 
     --latest-version-id 1 \ 
     --update-image-set-metadata-updates file://metadata-updates.json
```
metadata-updates.json の内容

```
{ 
     "DICOMUpdates": { 
          "updatableAttributes": 
  "eyJTY2hlbWFWZXJzaW9uIjoxLjEsIlBhdGllbnQiOnsiRElDT00iOnsiUGF0aWVudE5hbWUiOiJNWF5NWCJ9fX0=" 
     }
}
```
注:updatableAttributes は Base64 でエンコードされた JSON 文字列です。こちらはエ ンコードされていない JSON 文字列です。

{SchemaVersion"":1.1,""":{"DICOM":{"PatientName""MX^MX"}}}

出力:

```
{ 
     "latestVersionId": "2", 
     "imageSetWorkflowStatus": "UPDATING", 
     "updatedAt": 1680042257.908, 
     "imageSetId": "ea92b0d8838c72a3f25d00d13616f87e", 
     "imageSetState": "LOCKED", 
     "createdAt": 1680027126.436, 
     "datastoreId": "12345678901234567890123456789012"
}
```
画像セットメタデータから属性を削除するには

次のupdate-image-set-metadataコード例では、画像セットメタデータから 属性を削除 します。

aws medical-imaging update-image-set-metadata \

```
 --datastore-id 12345678901234567890123456789012 \ 
 --image-set-id ea92b0d8838c72a3f25d00d13616f87e \ 
 --latest-version-id 1 \ 
 --update-image-set-metadata-updates file://metadata-updates.json
```
metadata-updates.json の内容

```
{ 
     "DICOMUpdates": { 
         "removableAttributes": 
  "e1NjaGVtYVZlcnNpb246MS4xLFN0dWR5OntESUNPTTp7U3R1ZHlEZXNjcmlwdGlvbjpDSEVTVH19fQo=" 
     }
}
```
注:removableAttributes は Base64 でエンコードされた JSON 文字列です。こちらはエ ンコードされていない JSON 文字列です。キーと値は、削除する属性と一致する必要があり ます。

{SchemaVersion"":1.1,"Study":{"DICOM":{"StudyDescription"CHEST"}}}

出力:

```
{ 
     "latestVersionId": "2", 
     "imageSetWorkflowStatus": "UPDATING", 
     "updatedAt": 1680042257.908, 
     "imageSetId": "ea92b0d8838c72a3f25d00d13616f87e", 
     "imageSetState": "LOCKED", 
     "createdAt": 1680027126.436, 
     "datastoreId": "12345678901234567890123456789012"
}
```
イメージセットメタデータからインスタンスを削除するには

次のupdate-image-set-metadataコード例では、イメージセットメタデータからインスタ ンスを削除します。

```
aws medical-imaging update-image-set-metadata \ 
     --datastore-id 12345678901234567890123456789012 \ 
     --image-set-id ea92b0d8838c72a3f25d00d13616f87e \ 
    --latest-version-id 1 \
```

```
 --update-image-set-metadata-updates file://metadata-updates.json
```

```
metadata-updates.json の内容
```

```
{ 
     "DICOMUpdates": { 
         "removableAttributes": 
 "eezEuMS4xLjEuMS4xLjEyMzQ1LjEyMzQ1Njc4OTAxMi4xMjMuMTIzNDU2Nzg5MDEyMzQuMTp7SW5zdGFuY2VzOr
     }
}
```
注:removableAttributes は Base64 でエンコードされた JSON 文字列です。こちらはエ ンコードされていない JSON 文字列です。

{"1.1.1.1.1.12345.123456789012.123.12345678901234.1":{"Instances": {"1.1.1.1.1.1.12345.123456789012.123.12345678901234.1":{}}}}}}

出力:

```
{ 
     "latestVersionId": "2", 
     "imageSetWorkflowStatus": "UPDATING", 
     "updatedAt": 1680042257.908, 
     "imageSetId": "ea92b0d8838c72a3f25d00d13616f87e", 
     "imageSetState": "LOCKED", 
     "createdAt": 1680027126.436, 
     "datastoreId": "12345678901234567890123456789012"
}
```
詳細については、「 AWS HealthImaging デベロッパーガイド」の[「画像セットメタデータの](https://docs.aws.amazon.com/healthimaging/latest/devguide/update-image-set-metadata.html) [更新](https://docs.aws.amazon.com/healthimaging/latest/devguide/update-image-set-metadata.html)」を参照してください。

• API の詳細については、「 コマンドリファレンス[UpdateImageSetMetadata」](https://awscli.amazonaws.com/v2/documentation/api/latest/reference/medical-imaging/update-image-set-metadata.html)の「」を参照 してください。 AWS CLI

Java

SDK for Java 2.x

 public static void updateMedicalImageSetMetadata(MedicalImagingClient medicalImagingClient,

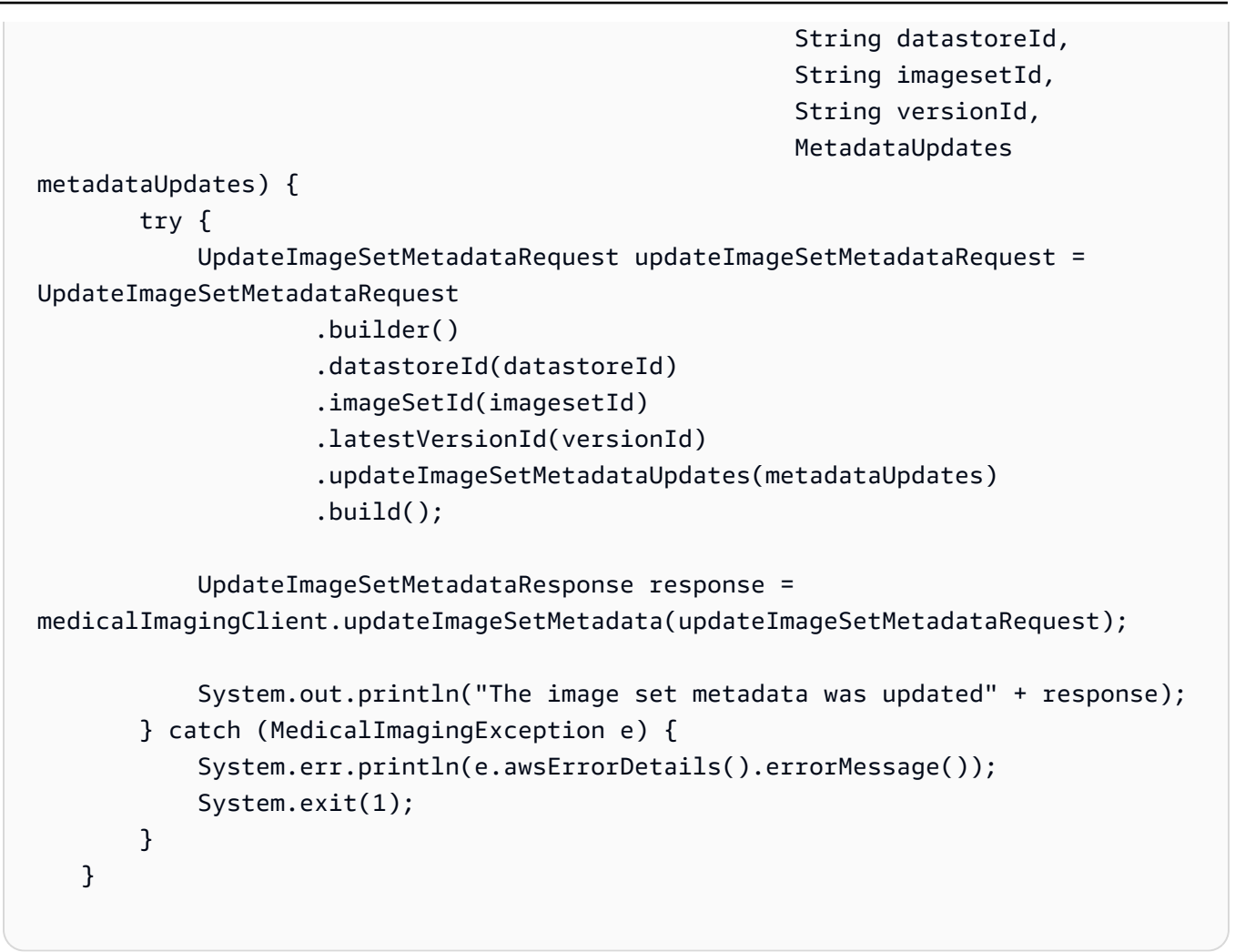

## ユースケース #1: 属性を挿入または更新します。

```
 final String insertAttributes = """ 
\{ \} "SchemaVersion": 1.1, 
                    "Study": { 
                      "DICOM": { 
                        "StudyDescription": "CT CHEST" 
 } 
 } 
 } 
                  """; 
           MetadataUpdates metadataInsertUpdates = MetadataUpdates.builder() 
                  .dicomUpdates(DICOMUpdates.builder() 
                          .updatableAttributes(SdkBytes.fromByteBuffer( 
                                ByteBuffer.wrap(insertAttributes 
                                        .getBytes(StandardCharsets.UTF_8))))
```

```
.build()
```
 $.build()$ ;

updateMedicalImageSetMetadata(medicalImagingClient, datastoreId,

imagesetId,

```
 versionid, metadataInsertUpdates);
```
ユースケース #2: 属性を削除します。

```
 final String removeAttributes = """ 
\{ \} "SchemaVersion": 1.1, 
                     "Study": { 
                       "DICOM": { 
                         "StudyDescription": "CT CHEST" 
 } 
 } 
 } 
                   """; 
           MetadataUpdates metadataRemoveUpdates = MetadataUpdates.builder() 
                   .dicomUpdates(DICOMUpdates.builder() 
                           .removableAttributes(SdkBytes.fromByteBuffer( 
                                  ByteBuffer.wrap(removeAttributes 
                                         .getBytes(StandardCharsets.UTF_8)))) 
                          .build() .build(); 
           updateMedicalImageSetMetadata(medicalImagingClient, datastoreId, 
 imagesetId, 
                   versionid, metadataRemoveUpdates);
```
ユースケース #3: インスタンスを削除します。

```
 final String removeInstance = """ 
\{ \} "SchemaVersion": 1.1, 
                       "Study": { 
                         "Series": { 
                           "1.1.1.1.1.1.12345.123456789012.123.12345678901234.1": 
 { 
                             "Instances": {
```
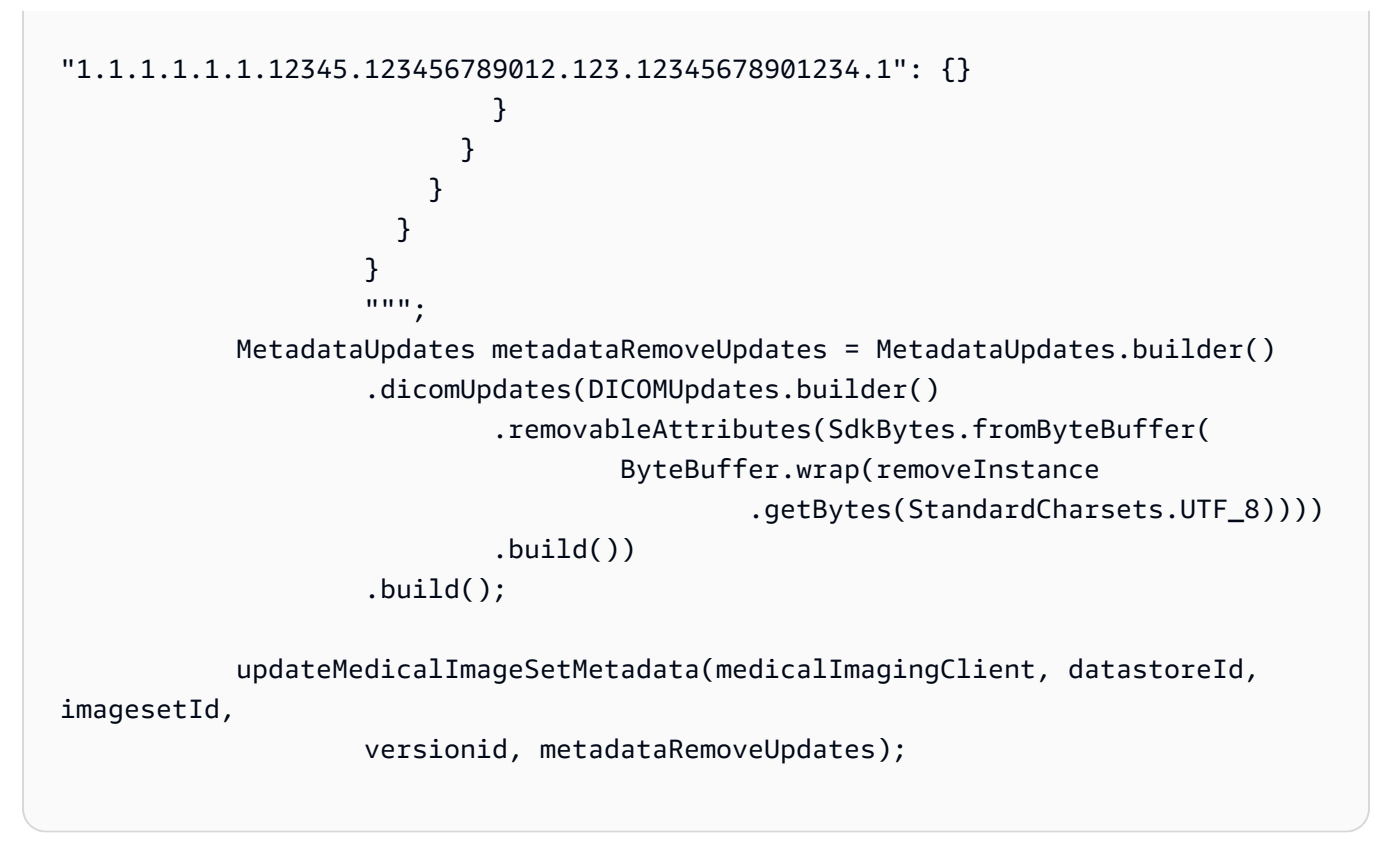

• API の詳細については、「 API リファレンス[UpdateImageSetMetadata」](https://docs.aws.amazon.com/goto/SdkForJavaV2/medical-imaging-2023-07-19/UpdateImageSetMetadata)の「」を参照して ください。 AWS SDK for Java 2.x

**a** Note

については、「」を参照してください GitHub。[AWS コード例リポジトリ](https://github.com/awsdocs/aws-doc-sdk-examples/tree/main/javav2/example_code/medicalimaging#readme) で全く同じ 例を見つけて、設定と実行の方法を確認してください。

**JavaScript** 

SDK for JavaScript (v3)

```
import {UpdateImageSetMetadataCommand} from "@aws-sdk/client-medical-imaging";
import {medicalImagingClient} from "../libs/medicalImagingClient.js";
/** 
  * @param {string} datastoreId - The ID of the HealthImaging data store. 
  * @param {string} imageSetId - The ID of the HealthImaging image set. 
  * @param {string} latestVersionId - The ID of the HealthImaging image set 
 version.
```

```
 * @param {{}} updateMetadata - The metadata to update. 
  */
export const updateImageSetMetadata = async (datastoreId = "xxxxxxxxxx",
                                              imageSetId = "xxxxxxxxxx", 
                                              latestVersionId = "1", 
                                             updateMetadata = '{}{}') => {
     const response = await medicalImagingClient.send( 
         new UpdateImageSetMetadataCommand({ 
             datastoreId: datastoreId, 
             imageSetId: imageSetId, 
             latestVersionId: latestVersionId, 
             updateImageSetMetadataUpdates: updateMetadata 
        }) 
     ); 
     console.log(response); 
    // { 
    // '$metadata': { 
    // httpStatusCode: 200, 
     // requestId: '7966e869-e311-4bff-92ec-56a61d3003ea', 
    // extendedRequestId: undefined, 
     // cfId: undefined, 
    // attempts: 1, 
    // totalRetryDelay: 0 
    // }, 
    // createdAt: 2023-09-22T14:49:26.427Z, 
    // datastoreId: 'xxxxxxxxxxxxxxxxxxxxxxxxxxxxxxx', 
    // imageSetId: 'xxxxxxxxxxxxxxxxxxxxxxxxxxxxxxx', 
     // imageSetState: 'LOCKED', 
    // imageSetWorkflowStatus: 'UPDATING', 
    // latestVersionId: '4', 
    // updatedAt: 2023-09-27T19:41:43.494Z 
    // } 
     return response;
};
```
ユースケース #1: 属性を挿入または更新します。

```
 const insertAttributes = 
     JSON.stringify({ 
          "SchemaVersion": 1.1, 
          "Study": { 
              "DICOM": {
```

```
 "StudyDescription": "CT CHEST" 
1 1 1 1 1 1 1
 } 
            }); 
        const updateMetadata = { 
            "DICOMUpdates": { 
                "updatableAttributes": 
                    new TextEncoder().encode(insertAttributes) 
 } 
        }; 
        await updateImageSetMetadata(datastoreID, imageSetID, 
            versionID, updateMetadata);
```
ユースケース #2: 属性を削除します。

```
 // Attribute key and value must match the existing attribute. 
        const remove_attribute = 
             JSON.stringify({ 
                 "SchemaVersion": 1.1, 
                 "Study": { 
                     "DICOM": { 
                         "StudyDescription": "CT CHEST" 
 } 
 } 
             }); 
        const updateMetadata = { 
             "DICOMUpdates": { 
                 "removableAttributes": 
                     new TextEncoder().encode(remove_attribute) 
            } 
        }; 
        await updateImageSetMetadata(datastoreID, imageSetID, 
             versionID, updateMetadata);
```
ユースケース #3: インスタンスを削除します。

const remove\_instance =

```
 JSON.stringify({ 
               "SchemaVersion": 1.1, 
               "Study": { 
                   "Series": { 
                       "1.1.1.1.1.1.12345.123456789012.123.12345678901234.1": { 
                           "Instances": { 
 "1.1.1.1.1.1.12345.123456789012.123.12345678901234.1": {} 
 } 
 } 
1 1 1 1 1 1 1
 } 
           }); 
        const updateMetadata = { 
            "DICOMUpdates": { 
               "removableAttributes": 
                   new TextEncoder().encode(remove_instance) 
           } 
        }; 
        await updateImageSetMetadata(datastoreID, imageSetID, 
            versionID, updateMetadata);
```
• API の詳細については、「 API リファレンス[UpdateImageSetMetadata」](https://docs.aws.amazon.com/AWSJavaScriptSDK/v3/latest/client/medical-imaging/command/UpdateImageSetMetadataCommand)の「」を参照して ください。 AWS SDK for JavaScript

**a** Note

については、「」を参照してください GitHub。[AWS コード例リポジトリ](https://github.com/awsdocs/aws-doc-sdk-examples/tree/main/javascriptv3/example_code/medical-imaging#code-examples) で全く同じ 例を見つけて、設定と実行の方法を確認してください。

## Python

SDK for Python (Boto3)

```
class MedicalImagingWrapper: 
     def __init__(self, health_imaging_client): 
         self.health_imaging_client = health_imaging_client
```

```
 def update_image_set_metadata( 
         self, datastore_id, image_set_id, version_id, metadata 
     ): 
 """ 
         Update the metadata of an image set. 
         :param datastore_id: The ID of the data store. 
         :param image_set_id: The ID of the image set. 
        : param version id: The ID of the image set version.
         :param metadata: The image set metadata as a dictionary. 
             For example {"DICOMUpdates": {"updatableAttributes": 
             "{\"SchemaVersion\":1.1,\"Patient\":{\"DICOM\":{\"PatientName\":
\"Garcia^Gloria\"}}}"}} 
         :return: The updated image set metadata. 
 """ 
         try: 
             updated_metadata = 
  self.health_imaging_client.update_image_set_metadata( 
                 imageSetId=image_set_id, 
                 datastoreId=datastore_id, 
                 latestVersionId=version_id, 
                 updateImageSetMetadataUpdates=metadata, 
) except ClientError as err: 
             logger.error( 
                 "Couldn't update image set metadata. Here's why: %s: %s", 
                 err.response["Error"]["Code"], 
                 err.response["Error"]["Message"], 
) raise 
         else: 
             return updated_metadata
```
次のコードは MedicalImagingWrapper 、 オブジェクトをインスタンス化します。

```
 client = boto3.client("medical-imaging") 
 medical_imaging_wrapper = MedicalImagingWrapper(client)
```
ユースケース #1: 属性を挿入または更新します。

```
attributes = """f "SchemaVersion": 1.1, 
                     "Study": { 
                         "DICOM": { 
                             "StudyDescription": "CT CHEST" 
 } 
1 1 1 1 1 1 1
                \lambda"""
             metadata = {"DICOMUpdates": {"updatableAttributes": attributes}} 
             self.update_image_set_metadata( 
                 data_store_id, image_set_id, version_id, metadata 
) and the state \mathcal{L}
```
ユースケース #2: 属性を削除します。

```
 # Attribute key and value must match the existing attribute. 
            attributes = """{ 
                    "SchemaVersion": 1.1, 
                    "Study": { 
                        "DICOM": { 
                           "StudyDescription": "CT CHEST" 
 } 
 } 
                }""" 
            metadata = {"DICOMUpdates": {"removableAttributes": attributes}} 
            self.update_image_set_metadata( 
                data_store_id, image_set_id, version_id, metadata 
\qquad \qquad )
```
ユースケース #3: インスタンスを削除します。

```
attributes = """{
                      "SchemaVersion": 1.1, 
                      "Study": { 
                          "Series": { 
 "1.1.1.1.1.1.12345.123456789012.123.12345678901234.1": { 
                                   "Instances": {
```

```
 "1.1.1.1.1.1.12345.123456789012.123.12345678901234.1": {} 
 } 
 } 
 } 
1 1 1 1 1 1 1
             }""" 
          metadata = {"DICOMUpdates": {"removableAttributes": attributes}} 
         self.update_image_set_metadata(
             data_store_id, image_set_id, version_id, metadata 
) and the state \mathcal{L}
```
• API の詳細については、 [UpdateImageSetMetadata](https://docs.aws.amazon.com/goto/boto3/medical-imaging-2023-07-19/UpdateImageSetMetadata) AWS SDK for Python (Boto3) API リ ファレンスの「」を参照してください。

**a** Note

については、「」を参照してください GitHub。[AWS コード例リポジトリ](https://github.com/awsdocs/aws-doc-sdk-examples/tree/main/python/example_code/medical-imaging#code-examples) で全く同じ 例を見つけて、設定と実行の方法を確認してください。

# AWS SDKs HealthImaging を使用するシナリオ

次のコード例は、 SDK AWS HealthImaging で を使用する方法を示しています。 AWS SDKs 各例 は、同じサービス内で複数の関数を呼び出して、特定のタスクを実行する方法を示しています。

シナリオは、サービスアクションをコンテキストで理解するのに役立つ中級レベルの経験を対象とし ています。

例

- [AWS SDK を使用して HealthImaging 画像セットと画像フレームの使用を開始する](#page-5059-0)
- [AWS SDK を使用した HealthImaging データストアのタグ付け](#page-5113-0)
- [AWS SDK を使用した HealthImaging 画像セットのタグ付け](#page-5123-0)

<span id="page-5059-0"></span>AWS SDK を使用して HealthImaging 画像セットと画像フレームの使用を開始する

次のコード例は、DICOM ファイルをインポートし、画像フレームを にダウンロードする方法を示し ています HealthImaging。

実装は、ワークフローのコマンドラインアプリケーションとして構造化されています。

- DICOM インポートするためのリソースのセットアップ
- DICOM ファイルをデータストアへのインポート。
- インポートジョブの画像セット ID の取得。
- インポートジョブの画像フレーム ID の取得。
- イメージフレームをダウンロード、デコード、および検証します。
- リソースをクリーンアップします。

 $C++$ 

SDK for C++

必要なリソースを持つ AWS CloudFormation スタックを作成します。

```
 Aws::String inputBucketName; 
    Aws::String outputBucketName; 
    Aws::String dataStoreId; 
    Aws::String roleArn; 
    Aws::String stackName; 
    if (askYesNoQuestion( 
            "Would you like to let this workflow create the resources for you? 
(y/n) ")) {
        stackName = askQuestion( 
                 "Enter a name for the AWS CloudFormation stack to create. "); 
        Aws::String dataStoreName = askQuestion( 
                 "Enter a name for the HealthImaging datastore to create. "); 
        Aws::Map<Aws::String, Aws::String> outputs = createCloudFormationStack( 
                 stackName, 
                 dataStoreName, 
                 clientConfiguration); 
        if (!retrieveOutputs(outputs, dataStoreId, inputBucketName, 
 outputBucketName,
```

```
 roleArn)) { 
            return false; 
        } 
        std::cout << "The following resources have been created." << std::endl; 
        std::cout << "A HealthImaging datastore with ID: " << dataStoreId << "." 
                   << std::endl; 
        std::cout << "An Amazon S3 input bucket named: " << inputBucketName << 
\mathbf{u}=\mathbf{u} << std::endl; 
        std::cout << "An Amazon S3 output bucket named: " << outputBucketName << 
\mathbf{u}=\mathbf{u} << std::endl; 
       std::cout << "An IAM role with the ARN: " << roleArn << "." << std::endl;
        askQuestion("Enter return to continue.", alwaysTrueTest); 
    } 
    else { 
        std::cout << "You have chosen to use preexisting resources:" << 
 std::endl; 
        dataStoreId = askQuestion( 
                 "Enter the data store ID of the HealthImaging datastore you wish 
 to use: "); 
        inputBucketName = askQuestion( 
                 "Enter the name of the S3 input bucket you wish to use: "); 
        outputBucketName = askQuestion( 
                 "Enter the name of the S3 output bucket you wish to use: "); 
        roleArn = askQuestion( 
                 "Enter the ARN for the IAM role with the proper permissions to 
 import a DICOM series: "); 
    }
```
DICOM ファイルを Amazon S3 インポートバケットにコピーします。

```
 std::cout 
            << "This workflow uses DICOM files from the National Cancer Institute 
 Imaging Data\n" 
            << "Commons (IDC) Collections." << std::endl; 
    std::cout << "Here is the link to their website." << std::endl; 
    std::cout << "https://registry.opendata.aws/nci-imaging-data-commons/" << 
 std::endl; 
    std::cout << "We will use DICOM files stored in an S3 bucket managed by the 
 IDC."
```

```
 << std::endl; 
     std::cout 
             << "First one of the DICOM folders in the IDC collection must be 
 copied to your\n" 
                "input S3 bucket." 
             << std::endl; 
     std::cout << "You have the choice of one of the following " 
               << IDC_ImageChoices.size() << " folders to copy." << std::endl; 
   int index = 1;
    for (auto &idcChoice: IDC_ImageChoices) { 
         std::cout << index << " - " << idcChoice.mDescription << std::endl; 
         index++; 
 } 
    int choice = askQuestionForIntRange("Choose DICOM files to import: ", 1, 4); 
    Aws::String fromDirectory = IDC_ImageChoices[choice - 1].mDirectory; 
    Aws::String inputDirectory = "input"; 
    std::cout << "The files in the directory '" << fromDirectory << "' in the 
 bucket '" 
               << IDC_S3_BucketName << "' will be copied " << std::endl; 
    std::cout << "to the folder '" << inputDirectory << "/" << fromDirectory 
               << "' in the bucket '" << inputBucketName << "'." << std::endl; 
     askQuestion("Enter return to start the copy.", alwaysTrueTest); 
    if (!AwsDoc::Medical_Imaging::copySeriesBetweenBuckets( 
             IDC_S3_BucketName, 
             fromDirectory, 
             inputBucketName, 
             inputDirectory, clientConfiguration)) { 
         std::cerr << "This workflow will exit because of an error." << std::endl; 
         cleanup(stackName, dataStoreId, clientConfiguration); 
         return false; 
    }
```
## DICOM ファイルを Amazon S3 データストアのにインポートします。

bool AwsDoc::Medical\_Imaging::startDicomImport(const Aws::String &dataStoreID, const Aws::String

const Aws::String &inputDirectory,

```
 const Aws::String 
  &outputBucketName, 
                                                     const Aws::String 
  &outputDirectory, 
                                                     const Aws::String &roleArn, 
                                                     Aws::String &importJobId, 
constant and constant and constant and constant and constant and constant and constant and constant and consta
  Aws::Client::ClientConfiguration &clientConfiguration) { 
     bool result = false; 
     if (startDICOMImportJob(dataStoreID, inputBucketName, inputDirectory, 
                                outputBucketName, outputDirectory, roleArn, 
  importJobId, 
                                clientConfiguration)) { 
         std::cout << "DICOM import job started with job ID " << importJobId << 
 \mathbf{u} << std::endl; 
         result = waitImportJobCompleted(dataStoreID, importJobId, 
  clientConfiguration); 
         if (result) { 
              std::cout << "DICOM import job completed." << std::endl; 
         } 
     } 
     return result;
}
//! Routine which starts a HealthImaging import job.
/*! 
   \param dataStoreID: The HealthImaging data store ID. 
   \param inputBucketName: The name of the Amazon S3 bucket containing the DICOM 
  files. 
   \param inputDirectory: The directory in the S3 bucket containing the DICOM 
  files. 
   \param outputBucketName: The name of the S3 bucket for the output. 
   \param outputDirectory: The directory in the S3 bucket to store the output. 
   \param roleArn: The ARN of the IAM role with permissions for the import. 
   \param importJobId: A string to receive the import job ID. 
   \param clientConfig: Aws client configuration. 
   \return bool: Function succeeded. 
   */
bool AwsDoc::Medical_Imaging::startDICOMImportJob( 
         const Aws::String &dataStoreID, const Aws::String &inputBucketName, 
         const Aws::String &inputDirectory, const Aws::String &outputBucketName,
```

```
 const Aws::String &outputDirectory, const Aws::String &roleArn, 
         Aws::String &importJobId, 
         const Aws::Client::ClientConfiguration &clientConfig) { 
    Aws::MedicalImaging::MedicalImagingClient medicalImagingClient(clientConfig);
     Aws::String inputURI = "s3://" + inputBucketName + "/" + inputDirectory + 
  "/"; 
     Aws::String outputURI = "s3://" + outputBucketName + "/" + outputDirectory + 
  "/"; 
     Aws::MedicalImaging::Model::StartDICOMImportJobRequest 
  startDICOMImportJobRequest; 
     startDICOMImportJobRequest.SetDatastoreId(dataStoreID); 
     startDICOMImportJobRequest.SetDataAccessRoleArn(roleArn); 
     startDICOMImportJobRequest.SetInputS3Uri(inputURI); 
     startDICOMImportJobRequest.SetOutputS3Uri(outputURI); 
     Aws::MedicalImaging::Model::StartDICOMImportJobOutcome 
  startDICOMImportJobOutcome = medicalImagingClient.StartDICOMImportJob( 
             startDICOMImportJobRequest); 
     if (startDICOMImportJobOutcome.IsSuccess()) { 
         importJobId = startDICOMImportJobOutcome.GetResult().GetJobId(); 
     } 
     else { 
         std::cerr << "Failed to start DICOM import job because " 
                    << startDICOMImportJobOutcome.GetError().GetMessage() << 
  std::endl; 
     } 
     return startDICOMImportJobOutcome.IsSuccess();
}
//! Routine which waits for a DICOM import job to complete.
/*! 
  * @param dataStoreID: The HealthImaging data store ID. 
  * @param importJobId: The import job ID. 
  * @param clientConfiguration : Aws client configuration. 
  * @return bool: Function succeeded. 
  */
bool AwsDoc::Medical_Imaging::waitImportJobCompleted(const Aws::String 
  &datastoreID, 
                                                         const Aws::String 
  &importJobId,
```

```
constant in the constant of the constant of the constant of the constant of the constant of the constant of the
  Aws::Client::ClientConfiguration &clientConfiguration) { 
     Aws::MedicalImaging::Model::JobStatus jobStatus = 
  Aws::MedicalImaging::Model::JobStatus::IN_PROGRESS; 
    while (jobStatus == Aws::MedicalImaging::Model::JobStatus::IN PROGRESS) {
          std::this_thread::sleep_for(std::chrono::seconds(1)); 
         Aws::MedicalImaging::Model::GetDICOMImportJobOutcome 
  getDicomImportJobOutcome = getDICOMImportJob( 
                  datastoreID, importJobId, 
                  clientConfiguration); 
         if (getDicomImportJobOutcome.IsSuccess()) { 
              jobStatus = 
  getDicomImportJobOutcome.GetResult().GetJobProperties().GetJobStatus(); 
              std::cout << "DICOM import job status: " << 
  Aws::MedicalImaging::Model::JobStatusMapper::GetNameForJobStatus( 
                                 jobStatus) << std::endl; 
         } 
         else { 
              std::cerr << "Failed to get import job status because " 
                         << getDicomImportJobOutcome.GetError().GetMessage() << 
  std::endl; 
              return false; 
         } 
     } 
     return jobStatus == Aws::MedicalImaging::Model::JobStatus::COMPLETED;
}
//! Routine which gets a HealthImaging DICOM import job's properties.
/*! 
   \param dataStoreID: The HealthImaging data store ID. 
   \param importJobID: The DICOM import job ID 
   \param clientConfig: Aws client configuration. 
   \return GetDICOMImportJobOutcome: The import job outcome.
*/
Aws::MedicalImaging::Model::GetDICOMImportJobOutcome
AwsDoc::Medical_Imaging::getDICOMImportJob(const Aws::String &dataStoreID, 
                                                const Aws::String &importJobID,
```

```
 const Aws::Client::ClientConfiguration 
  &clientConfig) { 
     Aws::MedicalImaging::MedicalImagingClient client(clientConfig); 
     Aws::MedicalImaging::Model::GetDICOMImportJobRequest request; 
     request.SetDatastoreId(dataStoreID); 
     request.SetJobId(importJobID); 
    Aws::MedicalImaging::Model::GetDICOMImportJobOutcome outcome =
  client.GetDICOMImportJob( 
             request); 
     if (!outcome.IsSuccess()) { 
         std::cerr << "GetDICOMImportJob error: " 
                    << outcome.GetError().GetMessage() << std::endl; 
     } 
     return outcome;
}
```
DICOM インポートジョブによって作成された画像セットを取得します。

```
bool
AwsDoc::Medical_Imaging::getImageSetsForDicomImportJob(const Aws::String 
 &datastoreID, 
                                                              const Aws::String 
 &importJobId, 
                                                              Aws::Vector<Aws::String> 
 &imageSets, 
constant in the constant of the constant of the constant of the constant of the constant of the constant of the
 Aws::Client::ClientConfiguration &clientConfiguration) { 
     Aws::MedicalImaging::Model::GetDICOMImportJobOutcome getDicomImportJobOutcome 
 = getDICOMImportJob( 
              datastoreID, importJobId, clientConfiguration); 
     bool result = false; 
     if (getDicomImportJobOutcome.IsSuccess()) { 
          auto outputURI = 
  getDicomImportJobOutcome.GetResult().GetJobProperties().GetOutputS3Uri(); 
         Aws::Http::URI uri(outputURI); 
          const Aws::String &bucket = uri.GetAuthority(); 
         Aws::String key = uri.GetPath(); 
         Aws::S3::S3Client s3Client(clientConfiguration); 
         Aws::S3::Model::GetObjectRequest objectRequest; 
         objectRequest.SetBucket(bucket);
```

```
 objectRequest.SetKey(key + "/" + IMPORT_JOB_MANIFEST_FILE_NAME); 
         auto getObjectOutcome = s3Client.GetObject(objectRequest); 
         if (getObjectOutcome.IsSuccess()) { 
             auto &data = getObjectOutcome.GetResult().GetBody(); 
             std::stringstream stringStream; 
             stringStream << data.rdbuf(); 
             try { 
                 // Use JMESPath to extract the image set IDs. 
                 // https://jmespath.org/specification.html 
                 std::string jmesPathExpression = 
  "jobSummary.imageSetsSummary[].imageSetId"; 
                 jsoncons::json doc = jsoncons::json::parse(stringStream.str()); 
                 jsoncons::json imageSetsJson = jsoncons::jmespath::search(doc, 
  jmesPathExpression);\ 
                 for (auto &imageSet: imageSetsJson.array_range()) { 
                     imageSets.push_back(imageSet.as_string()); 
 } 
                 result = true; 
 } 
             catch (const std::exception &e) { 
                std::cerr << e.what() << '\n';
 } 
         } 
         else { 
             std::cerr << "Failed to get object because " 
                       << getObjectOutcome.GetError().GetMessage() << std::endl; 
         } 
     } 
     else { 
         std::cerr << "Failed to get import job status because " 
                   << getDicomImportJobOutcome.GetError().GetMessage() << 
  std::endl; 
     } 
     return result;
}
```
画像セットの画像フレーム情報を取得します。

```
bool AwsDoc::Medical_Imaging::getImageFramesForImageSet(const Aws::String 
 &dataStoreID, 
                                                             const Aws::String 
 &imageSetID, 
                                                             const Aws::String 
 &outDirectory, 
 Aws::Vector<ImageFrameInfo> &imageFrames, 
constant in the constant of the constant of the constant of the constant of the constant of the constant of the
 Aws::Client::ClientConfiguration &clientConfiguration) { 
     Aws::String fileName = outDirectory + "/" + imageSetID + 
  "_metadata.json.gzip"; 
     bool result = false; 
     if (getImageSetMetadata(dataStoreID, imageSetID, "", // Empty string for 
 version ID. 
                               fileName, clientConfiguration)) { 
         try { 
             std::string metadataGZip; 
\{\hspace{.1cm} \} std::ifstream inFileStream(fileName.c_str(), std::ios::binary); 
                  if (!inFileStream) { 
                      throw std::runtime_error("Failed to open file " + fileName); 
 } 
                  std::stringstream stringStream; 
                  stringStream << inFileStream.rdbuf(); 
                  metadataGZip = stringStream.str(); 
 } 
             std::string metadataJson = gzip::decompress(metadataGZip.data(), 
                                                             metadataGZip.size()); 
             // Use JMESPath to extract the image set IDs. 
             // https://jmespath.org/specification.html 
             jsoncons::json doc = jsoncons::json::parse(metadataJson); 
             std::string jmesPathExpression = "Study.Series.*.Instances[].*[]"; 
             jsoncons::json instances = jsoncons::jmespath::search(doc, 
  jmesPathExpression); 
             for (auto &instance: instances.array_range()) { 
                  jmesPathExpression = "DICOM.RescaleSlope";
```

```
 std::string rescaleSlope = jsoncons::jmespath::search(instance, 
 jmesPathExpression).to_string(); 
                 jmesPathExpression = "DICOM.RescaleIntercept"; 
                 std::string rescaleIntercept = 
 jsoncons::jmespath::search(instance, 
 jmesPathExpression).to_string(); 
                 jmesPathExpression = "ImageFrames[][]"; 
                 jsoncons::json imageFramesJson = 
 jsoncons::jmespath::search(instance, 
 jmesPathExpression); 
                 for (auto &imageFrame: imageFramesJson.array_range()) { 
                     ImageFrameInfo imageFrameIDs; 
                     imageFrameIDs.mImageSetId = imageSetID; 
                     imageFrameIDs.mImageFrameId = imageFrame.find( 
                              "ID")->value().as_string(); 
                     imageFrameIDs.mRescaleIntercept = rescaleIntercept; 
                     imageFrameIDs.mRescaleSlope = rescaleSlope; 
                     imageFrameIDs.MinPixelValue = imageFrame.find( 
                              "MinPixelValue")->value().as_string(); 
                     imageFrameIDs.MaxPixelValue = imageFrame.find( 
                              "MaxPixelValue")->value().as_string(); 
                     jmesPathExpression = 
 "max_by(PixelDataChecksumFromBaseToFullResolution, &Width).Checksum"; 
                     jsoncons::json checksumJson = 
 jsoncons::jmespath::search(imageFrame, 
 jmesPathExpression); 
                     imageFrameIDs.mFullResolutionChecksum = 
 checksumJson.as_integer<uint32_t>(); 
                     imageFrames.emplace_back(imageFrameIDs); 
 } 
 } 
             result = true; 
 } 
         catch (const std::exception &e) { 
             std::cerr << "getImageFramesForImageSet failed because " << e.what()
```

```
 << std::endl; 
         } 
     } 
     return result;
}
//! Routine which gets a HealthImaging image set's metadata.
/*! 
   \param dataStoreID: The HealthImaging data store ID. 
   \param imageSetID: The HealthImaging image set ID. 
   \param versionID: The HealthImaging image set version ID, ignored if empty. 
   \param outputFilePath: The path where the metadata will be stored as gzipped 
  json. 
   \param clientConfig: Aws client configuration. 
   \\return bool: Function succeeded.
*/
bool AwsDoc::Medical_Imaging::getImageSetMetadata(const Aws::String &dataStoreID, 
                                                        const Aws::String &imageSetID, 
                                                        const Aws::String &versionID, 
                                                        const Aws::String 
  &outputFilePath, 
constant in the constant of the constant of the constant of the constant of the constant of the constant of th
  Aws::Client::ClientConfiguration &clientConfig) { 
     Aws::MedicalImaging::Model::GetImageSetMetadataRequest request; 
     request.SetDatastoreId(dataStoreID); 
     request.SetImageSetId(imageSetID); 
     if (!versionID.empty()) { 
          request.SetVersionId(versionID); 
     } 
    Aws::MedicalImaging::MedicalImagingClient client(clientConfig);
    Aws::MedicalImaging::Model::GetImageSetMetadataOutcome outcome =
  client.GetImageSetMetadata( 
              request); 
     if (outcome.IsSuccess()) { 
          std::ofstream file(outputFilePath, std::ios::binary); 
          auto &metadata = outcome.GetResult().GetImageSetMetadataBlob(); 
         file << metadata.rdbuf(); 
     } 
     else { 
          std::cerr << "Failed to get image set metadata: " 
                     << outcome.GetError().GetMessage() << std::endl; 
     }
```
}

```
 return outcome.IsSuccess();
```
#### イメージフレームをダウンロード、デコード、検証します。

```
bool AwsDoc::Medical_Imaging::downloadDecodeAndCheckImageFrames( 
         const Aws::String &dataStoreID, 
         const Aws::Vector<ImageFrameInfo> &imageFrames, 
         const Aws::String &outDirectory, 
         const Aws::Client::ClientConfiguration &clientConfiguration) { 
     Aws::Client::ClientConfiguration clientConfiguration1(clientConfiguration); 
     clientConfiguration1.executor = 
 Aws::MakeShared<Aws::Utils::Threading::PooledThreadExecutor>( 
             "executor", 25); 
     Aws::MedicalImaging::MedicalImagingClient medicalImagingClient( 
             clientConfiguration1); 
     Aws::Utils::Threading::Semaphore semaphore(0, 1); 
     std::atomic<size_t> count(imageFrames.size()); 
     bool result = true; 
     for (auto &imageFrame: imageFrames) { 
         Aws::MedicalImaging::Model::GetImageFrameRequest getImageFrameRequest; 
         getImageFrameRequest.SetDatastoreId(dataStoreID); 
         getImageFrameRequest.SetImageSetId(imageFrame.mImageSetId); 
         Aws::MedicalImaging::Model::ImageFrameInformation imageFrameInformation; 
        imageFrameInformation.SetImageFrameId(imageFrame.mImageFrameId);
         getImageFrameRequest.SetImageFrameInformation(imageFrameInformation); 
         auto getImageFrameAsyncLambda = [&semaphore, &result, &count, imageFrame, 
 outDirectory]( 
                 const Aws::MedicalImaging::MedicalImagingClient *client, 
                 const Aws::MedicalImaging::Model::GetImageFrameRequest &request, 
                 Aws::MedicalImaging::Model::GetImageFrameOutcome outcome, 
                 const std::shared_ptr<const Aws::Client::AsyncCallerContext> 
 &context) { 
                 if (!handleGetImageFrameResult(outcome, outDirectory, 
  imageFrame)) { 
                      std::cerr << "Failed to download and convert image frame: "
```

```
 << imageFrame.mImageFrameId << " from image set: " 
                                << imageFrame.mImageSetId << std::endl; 
                      result = false; 
 } 
                  count--; 
                 if (count \leq 0) {
                     semaphore.ReleaseAll();
 } 
         }; // End of 'getImageFrameAsyncLambda' lambda. 
         medicalImagingClient.GetImageFrameAsync(getImageFrameRequest, 
                                                   getImageFrameAsyncLambda); 
     } 
    if (count > 0) {
         semaphore.WaitOne(); 
     } 
     if (result) { 
         std::cout << imageFrames.size() << " image files were downloaded." 
                    << std::endl; 
     } 
     return result;
}
bool AwsDoc::Medical_Imaging::decodeJPHFileAndValidateWithChecksum( 
         const Aws::String &jphFile, 
         uint32_t crc32Checksum) { 
     opj_image_t *outputImage = jphImageToOpjBitmap(jphFile); 
     if (!outputImage) { 
         return false; 
     } 
     bool result = true; 
     if (!verifyChecksumForImage(outputImage, crc32Checksum)) { 
         std::cerr << "The checksum for the image does not match the expected 
  value." 
                    << std::endl; 
         std::cerr << "File :" << jphFile << std::endl; 
        result = false:
     }
```

```
 opj_image_destroy(outputImage); 
     return result;
}
opj_image *
AwsDoc::Medical_Imaging::jphImageToOpjBitmap(const Aws::String &jphFile) { 
     opj_stream_t *inFileStream = nullptr; 
     opj_codec_t *decompressorCodec = nullptr; 
     opj_image_t *outputImage = nullptr; 
     try { 
         std::shared_ptr<opj_dparameters> decodeParameters = 
  std::make_shared<opj_dparameters>(); 
         memset(decodeParameters.get(), 0, sizeof(opj_dparameters)); 
         opj_set_default_decoder_parameters(decodeParameters.get()); 
         decodeParameters->decod_format = 1; // JP2 image format. 
         decodeParameters->cod_format = 2; // BMP image format. 
         std::strncpy(decodeParameters->infile, jphFile.c_str(), 
                       OPJ_PATH_LEN); 
         inFileStream = opj_stream_create_default_file_stream( 
                  decodeParameters->infile, true); 
         if (!inFileStream) { 
             throw std::runtime_error( 
                      "Unable to create input file stream for file '" + jphFile + 
  "'."); 
         } 
         decompressorCodec = opj_create_decompress(OPJ_CODEC_JP2); 
         if (!decompressorCodec) { 
             throw std::runtime_error("Failed to create decompression codec."); 
         } 
         int decodeMessageLevel = 1; 
         if (!setupCodecLogging(decompressorCodec, &decodeMessageLevel)) { 
             std::cerr << "Failed to setup codec logging." << std::endl; 
         } 
         if (!opj_setup_decoder(decompressorCodec, decodeParameters.get())) { 
             throw std::runtime_error("Failed to setup decompression codec.");
```

```
 } 
         if (!opj_codec_set_threads(decompressorCodec, 4)) { 
              throw std::runtime_error("Failed to set decompression codec 
  threads."); 
         } 
         if (!opj_read_header(inFileStream, decompressorCodec, &outputImage)) { 
              throw std::runtime_error("Failed to read header."); 
         } 
         if (!opj_decode(decompressorCodec, inFileStream, 
                           outputImage)) { 
              throw std::runtime_error("Failed to decode."); 
         } 
         if (DEBUGGING) { 
              std::cout << "image width : " << outputImage->x1 - outputImage->x0 
                         << std::endl; 
              std::cout << "image height : " << outputImage->y1 - outputImage->y0 
                         << std::endl; 
              std::cout << "number of channels: " << outputImage->numcomps 
                        << std::endl; 
              std::cout << "colorspace : " << outputImage->color_space << 
  std::endl; 
         } 
     } catch (const std::exception &e) { 
         std::cerr << e.what() << std::endl; 
         if (outputImage) { 
              opj_image_destroy(outputImage); 
             outputImage = nullptr; 
         } 
     } 
     if (inFileStream) { 
         opj_stream_destroy(inFileStream); 
     } 
     if (decompressorCodec) { 
         opj_destroy_codec(decompressorCodec); 
     } 
     return outputImage;
}
```

```
//! Template function which converts a planar image bitmap to an interleaved 
  image bitmap and
//! then verifies the checksum of the bitmap.
/*! 
  * @param image: The OpenJPEG image struct. 
  * @param crc32Checksum: The CRC32 checksum. 
  * @return bool: Function succeeded. 
  */
template<class myType>
bool verifyChecksumForImageForType(opj_image_t *image, uint32_t crc32Checksum) { 
    uint32_t width = image->x1 - image->x0;
    uint32_t height = image->y1 - image->y0;
     uint32_t numOfChannels = image->numcomps; 
     // Buffer for interleaved bitmap. 
     std::vector<myType> buffer(width * height * numOfChannels); 
     // Convert planar bitmap to interleaved bitmap. 
    for (uint32_t channel = 0; channel < numOfChannels; channel++) {
        for (uint32_t row = 0; row < height; row++) {
            uint32_t fromRowStart = row / image->comps[channel].dy * width /
                                       image->comps[channel].dx; 
             uint32_t toIndex = (row * width) * numOfChannels + channel; 
            for (uint32 t col = 0; col < width; col++) {
                 uint32_t fromIndex = fromRowStart + col / image-
>comps[channel].dx; 
                 buffer[toIndex] = static_cast<myType>(image-
>comps[channel].data[fromIndex]); 
                 toIndex += numOfChannels; 
             } 
         } 
     } 
     // Verify checksum. 
     boost::crc_32_type crc32; 
     crc32.process_bytes(reinterpret_cast<char *>(buffer.data()), 
                          buffer.size() * sizeof(myType)); 
     bool result = crc32.checksum() == crc32Checksum; 
     if (!result) { 
         std::cerr << "verifyChecksumForImage, checksum mismatch, expected - "
```

```
 << crc32Checksum << ", actual - " << crc32.checksum() 
                    << std::endl; 
     } 
     return result;
}
//! Routine which verifies the checksum of an OpenJPEG image struct.
/*! 
  * @param image: The OpenJPEG image struct. 
  * @param crc32Checksum: The CRC32 checksum. 
  * @return bool: Function succeeded. 
  */
bool AwsDoc::Medical_Imaging::verifyChecksumForImage(opj_image_t *image, 
                                                          uint32_t crc32Checksum) { 
     uint32_t channels = image->numcomps; 
     bool result = false; 
    if (0 < channels) {
         // Assume the precision is the same for all channels. 
         uint32_t precision = image->comps[0].prec; 
         bool signedData = image->comps[0].sgnd; 
        uint32_t bytes = (precision + 7) / 8;
         if (signedData) { 
              switch (bytes) { 
                  case 1 : 
                       result = verifyChecksumForImageForType<int8_t>(image, 
  crc32Checksum); 
                      break; 
                  case 2 : 
                      result = verifyChecksumForImageForType<int16_t>(image, 
  crc32Checksum); 
                      break; 
                  case 4 : 
                       result = verifyChecksumForImageForType<int32_t>(image, 
  crc32Checksum); 
                       break; 
                  default: 
                       std::cerr 
                               << "verifyChecksumForImage, unsupported data type, 
  signed bytes - "
```
```
 << bytes << std::endl; 
                       break; 
 } 
         } 
         else { 
              switch (bytes) { 
                  case 1 : 
                      result = verifyChecksumForImageForType<uint8_t>(image, 
  crc32Checksum); 
                      break; 
                  case 2 : 
                      result = verifyChecksumForImageForType<uint16_t>(image, 
  crc32Checksum); 
                      break; 
                  case 4 : 
                      result = verifyChecksumForImageForType<uint32_t>(image, 
  crc32Checksum); 
                      break; 
                  default: 
                       std::cerr 
                               << "verifyChecksumForImage, unsupported data type, 
  unsigned bytes - " 
                               << bytes << std::endl; 
                       break; 
 } 
         } 
         if (!result) { 
              std::cerr << "verifyChecksumForImage, error bytes " << bytes 
                         << " signed " 
                         << signedData << std::endl; 
         } 
     } 
     else { 
         std::cerr << "'verifyChecksumForImage', no channels in the image." 
                    << std::endl; 
     } 
     return result;
}
```

```
bool AwsDoc::Medical_Imaging::cleanup(const Aws::String &stackName, 
                                           const Aws::String &dataStoreId, 
                                           const Aws::Client::ClientConfiguration 
  &clientConfiguration) { 
     bool result = true; 
     if (!stackName.empty() && askYesNoQuestion( 
             "Would you like to delete the stack " + stackName + "? (y/n)")) {
         std::cout << "Deleting the image sets in the stack." << std::endl; 
         result &= emptyDatastore(dataStoreId, clientConfiguration); 
         printAsterisksLine(); 
         std::cout << "Deleting the stack." << std::endl; 
         result &= deleteStack(stackName, clientConfiguration); 
     } 
     return result;
}
bool AwsDoc::Medical_Imaging::emptyDatastore(const Aws::String &datastoreID, 
constant and constant and constant and constant and constant and constant and constant and constant and consta
 Aws::Client::ClientConfiguration &clientConfiguration) { 
     Aws::MedicalImaging::Model::SearchCriteria emptyCriteria; 
     Aws::Vector<Aws::String> imageSetIDs; 
     bool result = false; 
     if (searchImageSets(datastoreID, emptyCriteria, imageSetIDs, 
                           clientConfiguration)) { 
         result = true; 
         for (auto &imageSetID: imageSetIDs) { 
              result &= deleteImageSet(datastoreID, imageSetID, 
  clientConfiguration); 
         } 
     } 
     return result;
}
```
- API の詳細については、「AWS SDK for C++ API リファレンス」の以下のトピックを参照 してください。
	- [DeleteImageSet](https://docs.aws.amazon.com/goto/SdkForCpp/medical-imaging-2023-07-19/DeleteImageSet)
- [GetDICOMImportJob](https://docs.aws.amazon.com/goto/SdkForCpp/medical-imaging-2023-07-19/GetDICOMImportJob)
- [GetImageFrame](https://docs.aws.amazon.com/goto/SdkForCpp/medical-imaging-2023-07-19/GetImageFrame)
- [GetImageSetMetadata](https://docs.aws.amazon.com/goto/SdkForCpp/medical-imaging-2023-07-19/GetImageSetMetadata)
- [SearchImageSets](https://docs.aws.amazon.com/goto/SdkForCpp/medical-imaging-2023-07-19/SearchImageSets)
- [StartDICOMImportJob](https://docs.aws.amazon.com/goto/SdkForCpp/medical-imaging-2023-07-19/StartDICOMImportJob)

**a** Note

については、「」を参照してください GitHub。[AWS コード例リポジトリ](https://github.com/awsdocs/aws-doc-sdk-examples/tree/main/cpp/example_code/medical-imaging/imaging_set_and_frames_workflow#code-examples) で全く同じ 例を見つけて、設定と実行の方法を確認してください。

**JavaScript** 

```
SDK for JavaScript (v3)
```
index.js - ステップをオーケストレーションします。

```
// Copyright Amazon.com, Inc. or its affiliates. All Rights Reserved.
// SPDX-License-Identifier: Apache-2.0
import { 
   parseScenarioArgs, 
   Scenario,
} from "@aws-doc-sdk-examples/lib/scenario/index.js";
import { 
   saveState, 
   loadState,
} from "@aws-doc-sdk-examples/lib/scenario/steps-common.js";
import { 
   createStack, 
   deployStack, 
   getAccountId, 
   getDatastoreName, 
   getStackName, 
   outputState, 
   waitForStackCreation,
} from "./deploy-steps.js";
import { 
   doCopy,
```

```
 selectDataset, 
   copyDataset, 
   outputCopiedObjects,
} from "./dataset-steps.js";
import { 
   doImport, 
   outputImportJobStatus, 
   startDICOMImport, 
   waitForImportJobCompletion,
} from "./import-steps.js";
import { 
   getManifestFile, 
   outputImageSetIds, 
   parseManifestFile,
} from "./image-set-steps.js";
import { 
   getImageSetMetadata, 
   outputImageFrameIds,
} from "./image-frame-steps.js";
import { decodeAndVerifyImages, doVerify } from "./verify-steps.js";
import { 
   confirmCleanup, 
   deleteImageSets, 
  deleteStack,
} from "./clean-up-steps.js";
const context = \{\};
const scenarios = { 
   deploy: new Scenario( 
     "Deploy Resources", 
    \Gamma deployStack, 
       getStackName, 
       getDatastoreName, 
       getAccountId, 
       createStack, 
       waitForStackCreation, 
       outputState, 
       saveState, 
     ], 
     context, 
   ), 
   demo: new Scenario(
```

```
 "Run Demo", 
    \Gamma loadState, 
       doCopy, 
       selectDataset, 
        copyDataset, 
       outputCopiedObjects, 
       doImport, 
       startDICOMImport, 
       waitForImportJobCompletion, 
       outputImportJobStatus, 
       getManifestFile, 
       parseManifestFile, 
       outputImageSetIds, 
       getImageSetMetadata, 
       outputImageFrameIds, 
       doVerify, 
       decodeAndVerifyImages, 
       saveState, 
     ], 
     context, 
   ), 
   destroy: new Scenario( 
     "Clean Up Resources", 
     [loadState, confirmCleanup, deleteImageSets, deleteStack], 
     context, 
   ),
};
// Call function if run directly
import { fileURLToPath } from "url";
if (process.argv[1] === fileURLToPath(import.meta.url)) { 
   parseScenarioArgs(scenarios);
}
```
deploy-steps.js - リソースをデプロイします。

```
// Copyright Amazon.com, Inc. or its affiliates. All Rights Reserved.
// SPDX-License-Identifier: Apache-2.0
import fs from "node:fs/promises";
import path from "node:path";
```

```
import { 
   CloudFormationClient, 
   CreateStackCommand, 
   DescribeStacksCommand,
} from "@aws-sdk/client-cloudformation";
import { STSClient, GetCallerIdentityCommand } from "@aws-sdk/client-sts";
import { 
   ScenarioAction, 
   ScenarioInput, 
   ScenarioOutput,
} from "@aws-doc-sdk-examples/lib/scenario/index.js";
import { retry } from "@aws-doc-sdk-examples/lib/utils/util-timers.js";
const cfnClient = new CloudFormationClient({});
const stsClient = new STSClient({});
const __dirname = path.dirname(new URL(import.meta.url).pathname);
const cfnTemplatePath = path.join( 
   __dirname, 
 \frac{m}{2}../../../../workflows/healthimaging image sets/resources/
cfn_template.yaml",
);
export const deployStack = new ScenarioInput( 
   "deployStack", 
   "Do you want to deploy the CloudFormation stack?", 
   { type: "confirm" },
);
export const getStackName = new ScenarioInput( 
   "getStackName", 
   "Enter a name for the CloudFormation stack:", 
  { type: "input", skipWhen: \frac{1}{2} \frac{1}{2} \frac{1}{2} \frac{1}{2} \frac{1}{2} \frac{1}{2} \frac{1}{2} \frac{1}{2} \frac{1}{2} \frac{1}{2} \frac{1}{2} \frac{1}{2} \frac{1}{2} \frac{1}{2} \frac{1}{2} \frac{1}{2} \frac{1}{2} \frac{1}{2} \frac{1}{2} \frac{);
export const getDatastoreName = new ScenarioInput( 
   "getDatastoreName", 
   "Enter a name for the HealthImaging datastore:", 
  { type: "input", skipWhen: (\frac{1}{2} \cdot \frac{1}{2}) */ state) => !state.deployStack },
);
export const getAccountId = new ScenarioAction( 
   "getAccountId",
```

```
async (\frac{*}{*} @type \{\}] */ state) => {
     const command = new GetCallerIdentityCommand({}); 
     const response = await stsClient.send(command); 
     state.accountId = response.Account; 
   }, 
  \mathcal{L} skipWhen: (/** @type {{}} */ state) => !state.deployStack, 
   },
) ;
export const createStack = new ScenarioAction( 
   "createStack", 
  async \binom{***}{*} @type \{\{\}\} */ state) => {
     const stackName = state.getStackName; 
     const datastoreName = state.getDatastoreName; 
     const accountId = state.accountId; 
     const command = new CreateStackCommand({ 
        StackName: stackName, 
       TemplateBody: await fs.readFile(cfnTemplatePath, "utf8"), 
       Capabilities: ["CAPABILITY_IAM"], 
      Parameters: \Gamma\mathcal{L} ParameterKey: "datastoreName", 
            ParameterValue: datastoreName, 
          }, 
         \sqrt{ } ParameterKey: "userAccountID", 
            ParameterValue: accountId, 
          }, 
       ], 
     }); 
     const response = await cfnClient.send(command); 
     state.stackId = response.StackId; 
   }, 
  { skipWhen: (\frac{**}{*} @type \{\{\}\} */ state) => !state.deployStack },
);
export const waitForStackCreation = new ScenarioAction( 
   "waitForStackCreation", 
  async \binom{***}{*} @type \{\{\}\} */ state) => {
     const command = new DescribeStacksCommand({ 
        StackName: state.stackId,
```

```
 }); 
    await retry({ intervalInMs: 10000, maxRetries: 60 }, async () => {
       const response = await cfnClient.send(command); 
       const stack = response.Stacks?.find( 
         (s) => s.StackName == state.getStackName, 
       ); 
       if (!stack || stack.StackStatus === "CREATE_IN_PROGRESS") { 
         throw new Error("Stack creation is still in progress"); 
       } 
       if (stack.StackStatus === "CREATE_COMPLETE") { 
         state.stackOutputs = stack.Outputs?.reduce((acc, output) => { 
            acc[output.OutputKey] = output.OutputValue; 
           return acc; 
         }, {}); 
       } else { 
         throw new Error( 
            `Stack creation failed with status: ${stack.StackStatus}`, 
         ); 
       } 
     }); 
   }, 
   { 
     skipWhen: (/** @type {{}} */ state) => !state.deployStack, 
   },
);
export const outputState = new ScenarioOutput( 
   "outputState", 
  (\frac{**}{*} @type \{\{\}\} */ state) => {
     /** 
      * @type {{ stackOutputs: { DatastoreID: string, BucketName: string, RoleArn: 
  string }}} 
      */ 
     const { stackOutputs } = state; 
     return `Stack creation completed. Output values:
Datastore ID: ${stackOutputs?.DatastoreID}
Bucket Name: ${stackOutputs?.BucketName}
Role ARN: ${stackOutputs?.RoleArn} 
     `; 
   }, 
  { skipWhen: (\frac{**}{*} @type \{\}] */ state) => !state.deployStack },
);
```
dataset-steps.js - DICOM ファイルをコピーします。

```
// Copyright Amazon.com, Inc. or its affiliates. All Rights Reserved.
// SPDX-License-Identifier: Apache-2.0
import { 
   S3Client, 
   CopyObjectCommand, 
  ListObjectsV2Command,
} from "@aws-sdk/client-s3";
import { 
   ScenarioAction, 
   ScenarioInput, 
  ScenarioOutput,
} from "@aws-doc-sdk-examples/lib/scenario/index.js";
const s3Client = new S3Client({});
const datasetOptions = [ 
   { 
     name: "CT of chest (2 images)", 
     value: "00029d25-fb18-4d42-aaa5-a0897d1ac8f7", 
   }, 
   { 
     name: "CT of pelvis (57 images)", 
     value: "00025d30-ef8f-4135-a35a-d83eff264fc1", 
   }, 
   { 
     name: "MRI of head (192 images)", 
     value: "0002d261-8a5d-4e63-8e2e-0cbfac87b904", 
   }, 
   { 
     name: "MRI of breast (92 images)", 
     value: "0002dd07-0b7f-4a68-a655-44461ca34096", 
   },
];
/** 
  * @typedef {{ stackOutputs: { 
     BucketName: string,
     DatastoreID: string,
```

```
 * doCopy: boolean 
  * }}} State 
  */
export const selectDataset = new ScenarioInput( 
   "selectDataset", 
  (state) => {
     if (!state.doCopy) { 
       process.exit(0); 
     } 
     return "Select a DICOM dataset to import:"; 
   }, 
  \{ type: "select", 
     choices: datasetOptions, 
   },
);
export const doCopy = new ScenarioInput( 
   "doCopy", 
   "Do you want to copy images from the public dataset into your bucket?", 
   { 
     type: "confirm", 
  },
);
export const copyDataset = new ScenarioAction( 
   "copyDataset", 
  async \binom{***}{*} @type { State } */ state) => {
     const inputBucket = state.stackOutputs.BucketName; 
     const inputPrefix = `input/`; 
     const selectedDatasetId = state.selectDataset; 
     const sourceBucket = "idc-open-data"; 
     const sourcePrefix = `${selectedDatasetId}`; 
     const listObjectsCommand = new ListObjectsV2Command({ 
       Bucket: sourceBucket, 
       Prefix: sourcePrefix, 
     }); 
     const objects = await s3Client.send(listObjectsCommand); 
     const copyPromises = objects.Contents.map((object) => {
```

```
 const sourceKey = object.Key; 
       const destinationKey = `${inputPrefix}${sourceKey 
        .split("/") .slice(1) 
        .join("/")\};
       const copyCommand = new CopyObjectCommand({ 
         Bucket: inputBucket, 
         CopySource: `/${sourceBucket}/${sourceKey}`, 
         Key: destinationKey, 
       }); 
       return s3Client.send(copyCommand); 
     }); 
     const results = await Promise.all(copyPromises); 
     state.copiedObjects = results.length; 
  },
);
export const outputCopiedObjects = new ScenarioOutput( 
   "outputCopiedObjects", 
   (state) => `${state.copiedObjects} DICOM files were copied.`,
);
```
import-steps.js - データストアへのインポートを開始します。

```
// Copyright Amazon.com, Inc. or its affiliates. All Rights Reserved.
// SPDX-License-Identifier: Apache-2.0
import { 
   MedicalImagingClient, 
   StartDICOMImportJobCommand, 
   GetDICOMImportJobCommand,
} from "@aws-sdk/client-medical-imaging";
import { 
   ScenarioAction, 
  ScenarioOutput, 
   ScenarioInput,
} from "@aws-doc-sdk-examples/lib/scenario/index.js";
import { retry } from "@aws-doc-sdk-examples/lib/utils/util-timers.js";
```

```
/** 
  * @typedef {{ stackOutputs: { 
  * BucketName: string, 
     DatastoreID: string,
  * RoleArn: string 
  * }}} State 
  */
export const doImport = new ScenarioInput( 
   "doImport", 
   "Do you want to import DICOM images into your datastore?", 
   { 
     type: "confirm", 
   },
);
export const startDICOMImport = new ScenarioAction( 
   "startDICOMImport", 
  async \binom{***}{*} @type {State} */ state) => {
     if (!state.doImport) { 
       process.exit(0); 
     } 
     const medicalImagingClient = new MedicalImagingClient({}); 
     const inputS3Uri = `s3://${state.stackOutputs.BucketName}/input/`; 
     const outputS3Uri = `s3://${state.stackOutputs.BucketName}/output/`; 
     const command = new StartDICOMImportJobCommand({ 
       dataAccessRoleArn: state.stackOutputs.RoleArn, 
       datastoreId: state.stackOutputs.DatastoreID, 
       inputS3Uri, 
       outputS3Uri, 
     }); 
     const response = await medicalImagingClient.send(command); 
     state.importJobId = response.jobId; 
  },
);
export const waitForImportJobCompletion = new ScenarioAction( 
   "waitForImportJobCompletion", 
  async \binom{***}{*} @type {State} */ state) => {
     const medicalImagingClient = new MedicalImagingClient({}); 
     const command = new GetDICOMImportJobCommand({ 
       datastoreId: state.stackOutputs.DatastoreID,
```

```
 jobId: state.importJobId, 
     }); 
    await retry({ intervalInMs: 10000, maxRetries: 60 }, async () => {
       const response = await medicalImagingClient.send(command); 
       const jobStatus = response.jobProperties?.jobStatus; 
       if (!jobStatus || jobStatus === "IN_PROGRESS") { 
         throw new Error("Import job is still in progress"); 
       } 
       if (jobStatus === "COMPLETED") { 
         state.importJobOutputS3Uri = response.jobProperties.outputS3Uri; 
       } else { 
         throw new Error(`Import job failed with status: ${jobStatus}`); 
       } 
     }); 
   },
);
export const outputImportJobStatus = new ScenarioOutput( 
   "outputImportJobStatus", 
  (state) =>
     `DICOM import job completed. Output location: ${state.importJobOutputS3Uri}`,
);
```
image-set-steps.js - 画像セット IDs。

```
// Copyright Amazon.com, Inc. or its affiliates. All Rights Reserved.
// SPDX-License-Identifier: Apache-2.0
import { S3Client, GetObjectCommand } from "@aws-sdk/client-s3";
import { 
  ScenarioAction, 
  ScenarioOutput,
} from "@aws-doc-sdk-examples/lib/scenario/index.js";
/** 
  * @typedef {{ stackOutputs: { 
   BucketName: string,
    DatastoreID: string,
     RoleArn: string
  * }, importJobId: string, 
  * importJobOutputS3Uri: string,
```

```
 * imageSetIds: string[], 
  * manifestContent: { jobSummary: { imageSetsSummary: { imageSetId: string }
[] } } 
  * }} State 
  */
const s3Client = new S3Client({});
export const getManifestFile = new ScenarioAction( 
   "getManifestFile", 
  async \binom{***}{*} @type {State} */ state) => {
     const bucket = state.stackOutputs.BucketName; 
     const prefix = `output/${state.stackOutputs.DatastoreID}-DicomImport-
${state.importJobId}/`; 
     const key = `${prefix}job-output-manifest.json`; 
     const command = new GetObjectCommand({ 
       Bucket: bucket, 
       Key: key, 
     }); 
     const response = await s3Client.send(command); 
     const manifestContent = await response.Body.transformToString(); 
     state.manifestContent = JSON.parse(manifestContent); 
   },
);
export const parseManifestFile = new ScenarioAction( 
   "parseManifestFile", 
  \frac{1}{2} (/** @type {State} */ state) => {
     const imageSetIds = 
       state.manifestContent.jobSummary.imageSetsSummary.reduce( 
         (imageSetIds, next) => { 
            return { ...imageSetIds, [next.imageSetId]: next.imageSetId }; 
         }, 
         {}, 
       ); 
     state.imageSetIds = Object.keys(imageSetIds); 
   },
);
export const outputImageSetIds = new ScenarioOutput( 
   "outputImageSetIds", 
  \frac{7}{7} (/** @type \{State\} */ state) =>
```

```
 `The image sets created by this import job are: \n${state.imageSetIds 
      .map((id) => \hat{} Image set: \{id\}')
      .join("\n'\n'),
);
```
image-frame-steps.js - イメージフレーム IDs。

```
// Copyright Amazon.com, Inc. or its affiliates. All Rights Reserved.
// SPDX-License-Identifier: Apache-2.0
import { 
   MedicalImagingClient, 
  GetImageSetMetadataCommand,
} from "@aws-sdk/client-medical-imaging";
import { gunzip } from "zlib";
import { promisify } from "util";
import { 
   ScenarioAction, 
   ScenarioOutput,
} from "@aws-doc-sdk-examples/lib/scenario/index.js";
const gunzipAsync = promisify(gunzip);
/** 
  * @typedef {Object} DICOMValueRepresentation 
  * @property {string} name 
  * @property {string} type 
  * @property {string} value 
  */
/** 
  * @typedef {Object} ImageFrameInformation 
  * @property {string} ID 
  * @property {Array<{ Checksum: number, Height: number, Width: number }>} 
  PixelDataChecksumFromBaseToFullResolution 
  * @property {number} MinPixelValue 
  * @property {number} MaxPixelValue 
  * @property {number} FrameSizeInBytes 
  */
/** 
  * @typedef {Object} DICOMMetadata
```

```
 * @property {Object} DICOM 
  * @property {DICOMValueRepresentation[]} DICOMVRs 
  * @property {ImageFrameInformation[]} ImageFrames 
  */
/** 
  * @typedef {Object} Series 
  * @property {{ [key: string]: DICOMMetadata }} Instances 
  */
/** 
  * @typedef {Object} Study 
  * @property {Object} DICOM 
  * @property {Series[]} Series 
  */
/** 
  * @typedef {Object} Patient 
  * @property {Object} DICOM 
  */
/** 
  * @typedef {{ 
  * SchemaVersion: string, 
  * DatastoreID: string, 
  * ImageSetID: string, 
  * Patient: Patient, 
  * Study: Study 
  * }} ImageSetMetadata 
  */
/** 
  * @typedef {{ stackOutputs: { 
  * BucketName: string, 
  * DatastoreID: string, 
  * RoleArn: string 
  * }, imageSetIds: string[] }} State 
  */
const medicalImagingClient = new MedicalImagingClient({});
export const getImageSetMetadata = new ScenarioAction( 
   "getImageSetMetadata", 
  async \binom{***}{*} @type {State} */ state) => {
```

```
 const outputMetadata = []; 
     for (const imageSetId of state.imageSetIds) { 
       const command = new GetImageSetMetadataCommand({ 
         datastoreId: state.stackOutputs.DatastoreID, 
         imageSetId, 
       }); 
       const response = await medicalImagingClient.send(command); 
       const compressedMetadataBlob = 
         await response.imageSetMetadataBlob.transformToByteArray(); 
       const decompressedMetadata = await gunzipAsync(compressedMetadataBlob); 
       const imageSetMetadata = JSON.parse(decompressedMetadata.toString()); 
       outputMetadata.push(imageSetMetadata); 
     } 
     state.imageSetMetadata = outputMetadata; 
  },
);
export const outputImageFrameIds = new ScenarioOutput( 
   "outputImageFrameIds", 
  (\frac{\ast}{\ast} \cdot \text{let}) => { imageSetMetadata: ImageSetMetadata[] } \ast / state) => {
    let output = ";
     for (const metadata of state.imageSetMetadata) { 
       const imageSetId = metadata.ImageSetID; 
       /** @type {DICOMMetadata[]} */ 
       const instances = Object.values(metadata.Study.Series).flatMap( 
        (series) \Rightarrow f return Object.values(series.Instances); 
         }, 
       ); 
       const imageFrameIds = instances.flatMap((instance) => 
         instance.ImageFrames.map((frame) => frame.ID), 
       ); 
       output += `Image set ID: ${imageSetId}\nImage frame IDs:\n
${imageFrameIds.join( 
         "\n", 
       )}\n\n`; 
     }
```

```
 return output; 
   }, 
   { slow: false },
);
```
verify-steps.js - イメージフレームを確認します。[AWS HealthImaging Pixel Data Verification](https://github.com/aws-samples/aws-healthimaging-samples/tree/main/pixel-data-verification) ライブラリが検証に使用されました。

```
// Copyright Amazon.com, Inc. or its affiliates. All Rights Reserved.
// SPDX-License-Identifier: Apache-2.0
import { spawn } from "node:child_process";
import { 
   ScenarioAction, 
   ScenarioInput,
} from "@aws-doc-sdk-examples/lib/scenario/index.js";
/** 
  * @typedef {Object} DICOMValueRepresentation 
  * @property {string} name 
  * @property {string} type 
  * @property {string} value 
  */
/** 
  * @typedef {Object} ImageFrameInformation 
  * @property {string} ID 
  * @property {Array<{ Checksum: number, Height: number, Width: number }>} 
  PixelDataChecksumFromBaseToFullResolution 
  * @property {number} MinPixelValue 
  * @property {number} MaxPixelValue 
  * @property {number} FrameSizeInBytes 
  */
/** 
  * @typedef {Object} DICOMMetadata 
  * @property {Object} DICOM 
  * @property {DICOMValueRepresentation[]} DICOMVRs 
  * @property {ImageFrameInformation[]} ImageFrames 
  */
/**
```

```
 * @typedef {Object} Series 
  * @property {{ [key: string]: DICOMMetadata }} Instances 
  */
/** 
  * @typedef {Object} Study 
  * @property {Object} DICOM 
  * @property {Series[]} Series 
  */
/** 
  * @typedef {Object} Patient 
  * @property {Object} DICOM 
  */
/** 
  * @typedef {{ 
  * SchemaVersion: string, 
  * DatastoreID: string, 
  * ImageSetID: string, 
  * Patient: Patient, 
  * Study: Study 
  * }} ImageSetMetadata 
  */
/** 
  * @typedef {{ stackOutputs: { 
  * BucketName: string, 
  * DatastoreID: string, 
  * RoleArn: string 
  * }, imageSetMetadata: ImageSetMetadata[] }} State 
  */
export const doVerify = new ScenarioInput( 
   "doVerify", 
   "Do you want to verify the imported images?", 
   { 
     type: "confirm", 
   },
);
export const decodeAndVerifyImages = new ScenarioAction( 
   "decodeAndVerifyImages", 
  async \binom{***}{*} @type {State} */ state) => {
```

```
 if (!state.doVerify) { 
         process.exit(0); 
      } 
      const verificationTool = "./pixel-data-verification/index.js"; 
      for (const metadata of state.imageSetMetadata) { 
         const datastoreId = state.stackOutputs.DatastoreID; 
         const imageSetId = metadata.ImageSetID; 
         for (const [seriesInstanceUid, series] of Object.entries( 
            metadata.Study.Series, 
         )) { 
            for (const [sopInstanceUid, _] of Object.entries(series.Instances)) { 
               console.log( 
                   `Verifying image set ${imageSetId} with series ${seriesInstanceUid} 
  and sop ${sopInstanceUid}`, 
               ); 
               const child = spawn( 
                  "node", 
\blacksquare [ \blacksquare \blacksquare \ verificationTool, 
                     datastoreId, 
                     imageSetId, 
                     seriesInstanceUid, 
                     sopInstanceUid, 
                  ], 
                  { stdio: "inherit" }, 
               ); 
               await new Promise((resolve, reject) => { 
                 child.on("exit", (code) => {
                    if (code === \emptyset) {
                        resolve(); 
                     } else { 
                        reject( 
                           new Error( 
                               `Verification tool exited with code ${code} for image set 
  ${imageSetId}`, 
\, ), \,\hspace{1.6cm});
 } 
                  }); 
               }); 
            }
```

```
 } 
        } 
    },
);
```
clean-up-steps.js - リソースを破棄します。

```
// Copyright Amazon.com, Inc. or its affiliates. All Rights Reserved.
// SPDX-License-Identifier: Apache-2.0
import { 
   CloudFormationClient, 
   DeleteStackCommand,
} from "@aws-sdk/client-cloudformation";
import { 
   MedicalImagingClient, 
   DeleteImageSetCommand,
} from "@aws-sdk/client-medical-imaging";
import { 
   ScenarioAction, 
   ScenarioInput,
} from "@aws-doc-sdk-examples/lib/scenario/index.js";
/** 
  * @typedef {Object} DICOMValueRepresentation 
  * @property {string} name 
  * @property {string} type 
  * @property {string} value 
  */
/** 
  * @typedef {Object} ImageFrameInformation 
  * @property {string} ID 
  * @property {Array<{ Checksum: number, Height: number, Width: number }>} 
  PixelDataChecksumFromBaseToFullResolution 
  * @property {number} MinPixelValue 
  * @property {number} MaxPixelValue 
  * @property {number} FrameSizeInBytes 
  */
/** 
  * @typedef {Object} DICOMMetadata
```

```
 * @property {Object} DICOM 
  * @property {DICOMValueRepresentation[]} DICOMVRs 
  * @property {ImageFrameInformation[]} ImageFrames 
  */
/** 
  * @typedef {Object} Series 
  * @property {{ [key: string]: DICOMMetadata }} Instances 
  */
/** 
  * @typedef {Object} Study 
  * @property {Object} DICOM 
  * @property {Series[]} Series 
  */
/** 
  * @typedef {Object} Patient 
  * @property {Object} DICOM 
  */
/** 
  * @typedef {{ 
  * SchemaVersion: string, 
  * DatastoreID: string, 
  * ImageSetID: string, 
  * Patient: Patient, 
  * Study: Study 
  * }} ImageSetMetadata 
  */
/** 
  * @typedef {{ stackOutputs: { 
  * BucketName: string, 
  * DatastoreID: string, 
  * RoleArn: string 
  * }, imageSetMetadata: ImageSetMetadata[] }} State 
  */
const cfnClient = new CloudFormationClient({});
const medicalImagingClient = new MedicalImagingClient({});
export const confirmCleanup = new ScenarioInput( 
   "confirmCleanup",
```

```
 "Do you want to delete the created resources?", 
   { type: "confirm" },
);
export const deleteImageSets = new ScenarioAction( 
   "deleteImageSets", 
  async \binom{***}{*} @type {State} */ state) => {
     const datastoreId = state.stackOutputs.DatastoreID; 
     for (const metadata of state.imageSetMetadata) { 
       const command = new DeleteImageSetCommand({ 
         datastoreId, 
         imageSetId: metadata.ImageSetID, 
       }); 
       try { 
         await medicalImagingClient.send(command); 
        console.log(`Successfully deleted image set ${metadata.ImageSetID}`);
       } catch (e) { 
         if (e instanceof Error) { 
           if (e.name === "ConflictException") { 
              console.log(`Image set ${metadata.ImageSetID} already deleted`); 
 } 
         } 
       } 
     } 
   }, 
   { 
     skipWhen: (/** @type {{}} */ state) => !state.confirmCleanup, 
   },
);
export const deleteStack = new ScenarioAction( 
   "deleteStack", 
  async \binom{***}{*} @type {State} */ state) => {
     const stackName = state.getStackName; 
     const command = new DeleteStackCommand({ 
       StackName: stackName, 
     }); 
     await cfnClient.send(command); 
     console.log(`Stack ${stackName} deletion initiated`); 
   },
```

```
 { 
     skipWhen: (/** @type {{}} */ state) => !state.confirmCleanup, 
   },
);
```
- API の詳細については、『AWS SDK for JavaScript API リファレンス』の以下のトピック を参照してください。
	- [DeleteImageSet](https://docs.aws.amazon.com/AWSJavaScriptSDK/v3/latest/client/medical-imaging/command/DeleteImageSetCommand)
	- [GetDICOMImportJob](https://docs.aws.amazon.com/AWSJavaScriptSDK/v3/latest/client/medical-imaging/command/GetDICOMImportJobCommand)
	- [GetImageFrame](https://docs.aws.amazon.com/AWSJavaScriptSDK/v3/latest/client/medical-imaging/command/GetImageFrameCommand)
	- [GetImageSetMetadata](https://docs.aws.amazon.com/AWSJavaScriptSDK/v3/latest/client/medical-imaging/command/GetImageSetMetadataCommand)
	- [SearchImageSets](https://docs.aws.amazon.com/AWSJavaScriptSDK/v3/latest/client/medical-imaging/command/SearchImageSetsCommand)
	- [StartDICOMImportJob](https://docs.aws.amazon.com/AWSJavaScriptSDK/v3/latest/client/medical-imaging/command/StartDICOMImportJobCommand)

```
a Note
```
については、「」を参照してください GitHub。[AWS コード例リポジトリ](https://github.com/awsdocs/aws-doc-sdk-examples/tree/main/javascriptv3/example_code/medical-imaging#code-examples) で全く同じ 例を見つけて、設定と実行の方法を確認してください。

## Python

SDK for Python (Boto3)

必要なリソースを持つ AWS CloudFormation スタックを作成します。

```
 def deploy(self): 
 """ 
         Deploys prerequisite resources used by the scenario. The resources are 
         defined in the associated `setup.yaml` AWS CloudFormation script and are 
 deployed 
         as a CloudFormation stack, so they can be easily managed and destroyed. 
         """ 
         print("\t\tLet's deploy the stack for resource creation.") 
         stack_name = q.ask("\t\tEnter a name for the stack: ", q.non_empty) 
        data_store_name = q.ask( 
             "\t\tEnter a name for the Health Imaging Data Store: ", q.non_empty
```

```
\overline{\phantom{a}} account_id = boto3.client("sts").get_caller_identity()["Account"] 
         with open( 
              "../../../../workflows/healthimaging_image_sets/resources/
cfn_template.yaml" 
         ) as setup_file: 
            setup template = setup file.read() print(f"\t\tCreating {stack_name}.") 
         stack = self.cf_resource.create_stack( 
             StackName=stack_name, 
             TemplateBody=setup_template, 
            Capabilities=["CAPABILITY_NAMED_IAM"],
             Parameters=[ 
\overline{a} "ParameterKey": "datastoreName", 
                      "ParameterValue": data_store_name, 
                  }, 
\overline{a} "ParameterKey": "userAccountID", 
                      "ParameterValue": account_id, 
                  }, 
             ], 
         ) 
         print("\t\tWaiting for stack to deploy. This typically takes a minute or 
  two.") 
         waiter = self.cf_resource.meta.client.get_waiter("stack_create_complete") 
         waiter.wait(StackName=stack.name) 
         stack.load() 
         print(f"\t\tStack status: {stack.stack_status}") 
         outputs_dictionary = { 
             output["OutputKey"]: output["OutputValue"] for output in 
  stack.outputs 
         } 
         self.input_bucket_name = outputs_dictionary["BucketName"] 
         self.output_bucket_name = outputs_dictionary["BucketName"] 
         self.role_arn = outputs_dictionary["RoleArn"] 
         self.data_store_id = outputs_dictionary["DatastoreID"] 
         return stack
```
DICOM ファイルを Amazon S3 インポートバケットにコピーします。

```
 def copy_single_object(self, key, source_bucket, target_bucket, 
 target_directory): 
         """ 
         Copies a single object from a source to a target bucket. 
         :param key: The key of the object to copy. 
         :param source_bucket: The source bucket for the copy. 
         :param target_bucket: The target bucket for the copy. 
         :param target_directory: The target directory for the copy. 
         """ 
         new_key = target_directory + "/" + key 
         copy_source = {"Bucket": source_bucket, "Key": key} 
         self.s3_client.copy_object( 
             CopySource=copy_source, Bucket=target_bucket, Key=new_key 
\overline{\phantom{a}} print(f"\n\t\tCopying {key}.") 
     def copy_images( 
         self, source_bucket, source_directory, target_bucket, target_directory 
     ): 
 """ 
         Copies the images from the source to the target bucket using multiple 
 threads. 
         :param source_bucket: The source bucket for the images. 
         :param source_directory: Directory within the source bucket. 
         :param target_bucket: The target bucket for the images. 
         :param target_directory: Directory within the target bucket. 
        "" "
         # Get list of all objects in source bucket. 
         list_response = self.s3_client.list_objects_v2( 
             Bucket=source_bucket, Prefix=source_directory 
\overline{\phantom{a}} objs = list_response["Contents"] 
         keys = [obj["Key"] for obj in objs] 
         # Copy the objects in the bucket. 
         for key in keys: 
             self.copy_single_object(key, source_bucket, target_bucket, 
 target_directory)
```

```
 print("\t\tDone copying all objects.")
```
DICOM ファイルを Amazon S3 データストアのにインポートします。

```
class MedicalImagingWrapper: 
     """Encapsulates Amazon HealthImaging functionality.""" 
     def __init__(self, medical_imaging_client, s3_client): 
 """ 
         :param medical_imaging_client: A Boto3 Amazon MedicalImaging client. 
         :param s3_client: A Boto3 S3 client. 
         """ 
         self.medical_imaging_client = medical_imaging_client 
         self.s3_client = s3_client 
     @classmethod 
     def from_client(cls): 
         medical_imaging_client = boto3.client("medical-imaging") 
         s3_client = boto3.client("s3") 
         return cls(medical_imaging_client, s3_client) 
     def start_dicom_import_job( 
         self, 
         data_store_id, 
         input_bucket_name, 
         input_directory, 
         output_bucket_name, 
         output_directory, 
         role_arn, 
     ): 
         """ 
         Routine which starts a HealthImaging import job. 
         :param data_store_id: The HealthImaging data store ID. 
         :param input_bucket_name: The name of the Amazon S3 bucket containing the 
  DICOM files. 
         :param input_directory: The directory in the S3 bucket containing the 
  DICOM files.
```

```
 :param output_bucket_name: The name of the S3 bucket for the output. 
         :param output_directory: The directory in the S3 bucket to store the 
 output. 
         :param role_arn: The ARN of the IAM role with permissions for the import. 
         :return: The job ID of the import. 
 """ 
         input_uri = f"s3://{input_bucket_name}/{input_directory}/" 
         output_uri = f"s3://{output_bucket_name}/{output_directory}/" 
        try: 
             job = self.medical_imaging_client.start_dicom_import_job( 
                 jobName="examplejob", 
                 datastoreId=data_store_id, 
                 dataAccessRoleArn=role_arn, 
                 inputS3Uri=input_uri, 
                 outputS3Uri=output_uri, 
) except ClientError as err: 
             logger.error( 
                 "Couldn't start DICOM import job. Here's why: %s: %s", 
                 err.response["Error"]["Code"], 
                 err.response["Error"]["Message"], 
) raise 
         else: 
             return job["jobId"]
```
DICOM インポートジョブによって作成された画像セットを取得します。

```
class MedicalImagingWrapper: 
     """Encapsulates Amazon HealthImaging functionality.""" 
     def __init__(self, medical_imaging_client, s3_client): 
 """ 
         :param medical_imaging_client: A Boto3 Amazon MedicalImaging client. 
         :param s3_client: A Boto3 S3 client. 
        "" ""
         self.medical_imaging_client = medical_imaging_client 
         self.s3_client = s3_client
```

```
 @classmethod 
    def from_client(cls): 
        medical_imaging_client = boto3.client("medical-imaging") 
         s3_client = boto3.client("s3") 
        return cls(medical imaging client, s3 client)
     def get_image_sets_for_dicom_import_job(self, datastore_id, import_job_id): 
 """ 
         Retrieves the image sets created for an import job. 
         :param datastore_id: The HealthImaging data store ID 
         :param import_job_id: The import job ID 
         :return: List of image set IDs 
 """ 
         import_job = self.medical_imaging_client.get_dicom_import_job( 
             datastoreId=datastore_id, jobId=import_job_id 
         ) 
         output_uri = import_job["jobProperties"]["outputS3Uri"] 
        bucket = output_uri.split("/")[2] key = "/".join(output_uri.split("/")[3:]) 
        # Try to get the manifest. 
        retries = 3 
        while retries > 0: 
             try: 
                 obj = self.s3_client.get_object( 
                     Bucket=bucket, Key=key + "job-output-manifest.json" 
)body = obj['Body"] break 
             except ClientError as error: 
                 retries = retries - 1 
                 time.sleep(3) 
        try: 
            data = json.load(body) expression = 
 jmespath.compile("jobSummary.imageSetsSummary[].imageSetId") 
             image_sets = expression.search(data) 
         except json.decoder.JSONDecodeError as error:
```

```
 image_sets = import_job["jobProperties"] 
        return image_sets 
    def get_image_set(self, datastore_id, image_set_id, version_id=None): 
 """ 
        Get the properties of an image set. 
         :param datastore_id: The ID of the data store. 
         :param image_set_id: The ID of the image set. 
         :param version_id: The optional version of the image set. 
         :return: The image set properties. 
         """ 
        try: 
            if version_id: 
                 image_set = self.medical_imaging_client.get_image_set( 
                     imageSetId=image_set_id, 
                     datastoreId=datastore_id, 
                     versionId=version_id, 
) else: 
                 image_set = self.medical_imaging_client.get_image_set( 
                     imageSetId=image_set_id, datastoreId=datastore_id 
) except ClientError as err: 
            logger.error( 
                 "Couldn't get image set. Here's why: %s: %s", 
                 err.response["Error"]["Code"], 
                 err.response["Error"]["Message"], 
) raise 
        else: 
            return image_set
```
画像セットの画像フレーム情報を取得します。

```
class MedicalImagingWrapper: 
     """Encapsulates Amazon HealthImaging functionality."""
```

```
 def __init__(self, medical_imaging_client, s3_client): 
 """ 
         :param medical_imaging_client: A Boto3 Amazon MedicalImaging client. 
         :param s3_client: A Boto3 S3 client. 
 """ 
         self.medical_imaging_client = medical_imaging_client 
         self.s3_client = s3_client 
    @classmethod 
     def from_client(cls): 
         medical_imaging_client = boto3.client("medical-imaging") 
         s3_client = boto3.client("s3") 
         return cls(medical_imaging_client, s3_client) 
    def get_image_frames_for_image_set(self, datastore_id, image_set_id, 
out directory):
 """ 
        Get the image frames for an image set. 
         :param datastore_id: The ID of the data store. 
         :param image_set_id: The ID of the image set. 
         :param out_directory: The directory to save the file. 
         :return: The image frames. 
        "" ""
        image frames = []
        file name = os.path.join(out directory,
 f"{image_set_id}_metadata.json.gzip") 
        file_name = file_name.replace("/", "\\\\")
         self.get_image_set_metadata(file_name, datastore_id, image_set_id) 
         try: 
             with gzip.open(file_name, "rb") as f_in: 
                doc = ison.load(f.in) instances = jmespath.search("Study.Series.*.Instances[].*[]", doc) 
             for instance in instances: 
                 rescale_slope = jmespath.search("DICOM.RescaleSlope", instance) 
                 rescale_intercept = jmespath.search("DICOM.RescaleIntercept", 
 instance) 
                 image_frames_json = jmespath.search("ImageFrames[][]", instance) 
                 for image_frame in image_frames_json: 
                     checksum_json = jmespath.search( 
                         "max by(PixelDataChecksumFromBaseToFullResolution,
 &Width)",
```

```
 image_frame, 
)image frame info = {f} "imageSetId": image_set_id, 
                         "imageFrameId": image_frame["ID"], 
                         "rescaleIntercept": rescale_intercept, 
                         "rescaleSlope": rescale_slope, 
                         "minPixelValue": image_frame["MinPixelValue"], 
                          "maxPixelValue": image_frame["MaxPixelValue"], 
                         "fullResolutionChecksum": checksum_json["Checksum"], 
1 1 1 1 1 1 1
                     image_frames.append(image_frame_info) 
             return image_frames 
         except TypeError: 
             return {} 
         except ClientError as err: 
             logger.error( 
                 "Couldn't get image frames for image set. Here's why: %s: %s", 
                 err.response["Error"]["Code"], 
                 err.response["Error"]["Message"], 
) raise 
         return image_frames 
    def get_image_set_metadata( 
         self, metadata_file, datastore_id, image_set_id, version_id=None 
     ): 
 """ 
        Get the metadata of an image set. 
         :param metadata_file: The file to store the JSON gzipped metadata. 
         :param datastore_id: The ID of the data store. 
         :param image_set_id: The ID of the image set. 
         :param version_id: The version of the image set. 
        "" "
        try: 
             if version_id: 
                 image_set_metadata = 
 self.medical_imaging_client.get_image_set_metadata( 
                     imageSetId=image_set_id, 
                     datastoreId=datastore_id, 
                     versionId=version_id,
```

```
) else: 
               image<sub>set</sub> metadata =
 self.medical_imaging_client.get_image_set_metadata( 
                    imageSetId=image_set_id, datastoreId=datastore_id 
) with open(metadata_file, "wb") as f: 
                for chunk in 
 image_set_metadata["imageSetMetadataBlob"].iter_chunks(): 
                    if chunk: 
                        f.write(chunk) 
        except ClientError as err: 
            logger.error( 
                "Couldn't get image metadata. Here's why: %s: %s", 
                err.response["Error"]["Code"], 
                err.response["Error"]["Message"], 
) raise
```
イメージフレームをダウンロード、デコード、検証します。

```
class MedicalImagingWrapper: 
     """Encapsulates Amazon HealthImaging functionality.""" 
     def __init__(self, medical_imaging_client, s3_client): 
         "" "
         :param medical_imaging_client: A Boto3 Amazon MedicalImaging client. 
         :param s3_client: A Boto3 S3 client. 
        ^{\rm{m}} ""
         self.medical_imaging_client = medical_imaging_client 
         self.s3_client = s3_client 
     @classmethod 
     def from_client(cls): 
         medical_imaging_client = boto3.client("medical-imaging") 
         s3_client = boto3.client("s3") 
         return cls(medical_imaging_client, s3_client)
```

```
 def get_pixel_data( 
         self, file_path_to_write, datastore_id, image_set_id, image_frame_id 
     ): 
 """ 
         Get an image frame's pixel data. 
         :param file_path_to_write: The path to write the image frame's HTJ2K 
 encoded pixel data. 
         :param datastore_id: The ID of the data store. 
         :param image_set_id: The ID of the image set. 
         :param image_frame_id: The ID of the image frame. 
        "" "
        try: 
             image_frame = self.medical_imaging_client.get_image_frame( 
                 datastoreId=datastore_id, 
                 imageSetId=image_set_id, 
                 imageFrameInformation={"imageFrameId": image_frame_id}, 
) with open(file_path_to_write, "wb") as f: 
                 for chunk in image_frame["imageFrameBlob"].iter_chunks(): 
                     f.write(chunk) 
         except ClientError as err: 
             logger.error( 
                 "Couldn't get image frame. Here's why: %s: %s", 
                 err.response["Error"]["Code"], 
                 err.response["Error"]["Message"], 
) raise 
    def download_decode_and_check_image_frames( 
         self, data_store_id, image_frames, out_directory 
     ): 
        .....
         Downloads image frames, decodes them, and uses the checksum to validate 
         the decoded images. 
         :param data_store_id: The HealthImaging data store ID. 
         :param image_frames: A list of dicts containing image frame information. 
         :param out_directory: A directory for the downloaded images. 
         :return: True if the function succeeded; otherwise, False. 
 """ 
         total_result = True
```

```
 for image_frame in image_frames: 
             image_file_path = f"{out_directory}/
image {image frame['imageFrameId']}.jph"
             self.get_pixel_data( 
                 image_file_path, 
                 data_store_id, 
                 image_frame["imageSetId"], 
                 image_frame["imageFrameId"], 
) image_array = self.jph_image_to_opj_bitmap(image_file_path) 
             crc32_checksum = image_frame["fullResolutionChecksum"] 
             # Verify checksum. 
             crc32_calculated = zlib.crc32(image_array) 
             image_result = crc32_checksum == crc32_calculated 
             print( 
                 f"\t\tImage checksum verified for {image_frame['imageFrameId']}: 
  {image_result }" 
) total_result = total_result and image_result 
         return total_result 
     @staticmethod 
     def jph_image_to_opj_bitmap(jph_file): 
 """ 
         Decode the image to a bitmap using an OPENJPEG library. 
         :param jph_file: The file to decode. 
         :return: The decoded bitmap as an array. 
         """ 
         # Use format 2 for the JPH file. 
         params = openjpeg.utils.get_parameters(jph_file, 2) 
         print(f"\n\t\tImage parameters for {jph_file}: \n\t\t{params}") 
         image_array = openjpeg.utils.decode(jph_file, 2) 
         return image_array
```
リソースをクリーンアップします。

```
 def destroy(self, stack): 
     """
```

```
 Destroys the resources managed by the CloudFormation stack, and the 
  CloudFormation 
         stack itself. 
         :param stack: The CloudFormation stack that manages the example 
 resources. 
 """ 
         print(f"\t\tCleaning up resources and {stack.name}.") 
         data_store_id = None 
         for oput in stack.outputs: 
             if oput["OutputKey"] == "DatastoreID": 
                 data_store_id = oput["OutputValue"] 
        if data store id is not None:
             print(f"\t\tDeleting image sets in data store {data_store_id}.") 
             image_sets = self.medical_imaging_wrapper.search_image_sets( 
                 data_store_id, {} 
) image_set_ids = [image_set["imageSetId"] for image_set in image_sets] 
             for image_set_id in image_set_ids: 
                 self.medical_imaging_wrapper.delete_image_set( 
                     data_store_id, image_set_id 
) print(f"\t\tDeleted image set with id : {image_set_id}") 
         print(f"\t\tDeleting {stack.name}.") 
         stack.delete() 
         print("\t\tWaiting for stack removal. This may take a few minutes.") 
        waiter = self.cf_resource.meta.client.get_waiter("stack_delete_complete") 
        waiter.wait(StackName=stack.name) 
         print("\t\tStack delete complete.")
class MedicalImagingWrapper: 
     """Encapsulates Amazon HealthImaging functionality.""" 
     def __init__(self, medical_imaging_client, s3_client): 
 """ 
         :param medical_imaging_client: A Boto3 Amazon MedicalImaging client. 
         :param s3_client: A Boto3 S3 client. 
 """
```
```
 self.medical_imaging_client = medical_imaging_client 
         self.s3_client = s3_client 
    @classmethod 
     def from_client(cls): 
        medical_imaging_client = boto3.client("medical-imaging") 
         s3_client = boto3.client("s3") 
        return cls(medical_imaging_client, s3_client) 
    def search_image_sets(self, datastore_id, search_filter): 
 """ 
        Search for image sets. 
         :param datastore_id: The ID of the data store. 
         :param search_filter: The search filter. 
             For example: {"filters" : [{ "operator": "EQUAL", "values": 
 [{"DICOMPatientId": "3524578"}]}]}. 
         :return: The list of image sets. 
        "" "
         try: 
             paginator = 
 self.medical_imaging_client.get_paginator("search_image_sets") 
             page_iterator = paginator.paginate( 
                 datastoreId=datastore_id, searchCriteria=search_filter 
)metadata summaries = []
            for page in page iterator:
                 metadata_summaries.extend(page["imageSetsMetadataSummaries"]) 
         except ClientError as err: 
             logger.error( 
                 "Couldn't search image sets. Here's why: %s: %s", 
                 err.response["Error"]["Code"], 
                 err.response["Error"]["Message"], 
) raise 
         else: 
             return metadata_summaries 
    def delete_image_set(self, datastore_id, image_set_id): 
 """ 
         Delete an image set.
```

```
 :param datastore_id: The ID of the data store. 
        :param image_set_id: The ID of the image set. 
 """ 
        try: 
            delete_results = self.medical_imaging_client.delete_image_set( 
                imageSetId=image_set_id, datastoreId=datastore_id 
) except ClientError as err: 
            logger.error( 
                "Couldn't delete image set. Here's why: %s: %s", 
                err.response["Error"]["Code"], 
                err.response["Error"]["Message"], 
) raise
```
- API の詳細については、『AWS SDK for Python (Boto3) API リファレンス』の以下のト ピックを参照してください。
	- [DeleteImageSet](https://docs.aws.amazon.com/goto/boto3/medical-imaging-2023-07-19/DeleteImageSet)
	- [GetDICOMImportJob](https://docs.aws.amazon.com/goto/boto3/medical-imaging-2023-07-19/GetDICOMImportJob)
	- [GetImageFrame](https://docs.aws.amazon.com/goto/boto3/medical-imaging-2023-07-19/GetImageFrame)
	- [GetImageSetMetadata](https://docs.aws.amazon.com/goto/boto3/medical-imaging-2023-07-19/GetImageSetMetadata)
	- [SearchImageSets](https://docs.aws.amazon.com/goto/boto3/medical-imaging-2023-07-19/SearchImageSets)
	- [StartDICOMImportJob](https://docs.aws.amazon.com/goto/boto3/medical-imaging-2023-07-19/StartDICOMImportJob)
	- **a** Note

については、「」を参照してください GitHub。[AWS コード例リポジトリ](https://github.com/awsdocs/aws-doc-sdk-examples/tree/main/python/example_code/medical-imaging/imaging_set_and_frames_workflow#code-examples) で全く同じ 例を見つけて、設定と実行の方法を確認してください。

AWS SDK を使用した HealthImaging データストアのタグ付け

次のコード例は、 HealthImaging データストアにタグを付ける方法を示しています。

Java

SDK for Java 2 x

データストアにタグを付けます。

```
 final String datastoreArn = "arn:aws:medical-imaging:us-
east-1:123456789012:datastore/12345678901234567890123456789012";
```
 TagResource.tagMedicalImagingResource(medicalImagingClient, datastoreArn,

ImmutableMap.of("Deployment", "Development"));

リソースにタグを付けるためのユーティリティ関数。

```
 public static void tagMedicalImagingResource(MedicalImagingClient 
 medicalImagingClient, 
             String resourceArn, 
            Map<String, String> tags) { 
        try { 
             TagResourceRequest tagResourceRequest = TagResourceRequest.builder() 
                      .resourceArn(resourceArn) 
                     .tags(tags) 
                     .build(); 
             medicalImagingClient.tagResource(tagResourceRequest); 
             System.out.println("Tags have been added to the resource."); 
        } catch (MedicalImagingException e) { 
             System.err.println(e.awsErrorDetails().errorMessage()); 
             System.exit(1); 
        } 
    }
```
データストアのタグを一覧表示します。

```
 final String datastoreArn = "arn:aws:medical-imaging:us-
east-1:123456789012:datastore/12345678901234567890123456789012"; 
                 ListTagsForResourceResponse result = 
  ListTagsForResource.listMedicalImagingResourceTags(
```

```
 medicalImagingClient, 
                                datastoreArn); 
               if (result != null) {
                        System.out.println("Tags for resource: " + 
 result.tags()); 
 }
```
リソースのタグを一覧表示するユーティリティ関数。

```
 public static ListTagsForResourceResponse 
 listMedicalImagingResourceTags(MedicalImagingClient medicalImagingClient, 
             String resourceArn) { 
        try { 
             ListTagsForResourceRequest listTagsForResourceRequest = 
 ListTagsForResourceRequest.builder() 
                     .resourceArn(resourceArn) 
                    .build();
             return 
 medicalImagingClient.listTagsForResource(listTagsForResourceRequest); 
        } catch (MedicalImagingException e) { 
             System.err.println(e.awsErrorDetails().errorMessage()); 
             System.exit(1); 
        } 
        return null; 
    }
```
データストアのタグを解除するには

 final String datastoreArn = "arn:aws:medical-imaging:useast-1:123456789012:datastore/12345678901234567890123456789012";

UntagResource.untagMedicalImagingResource(medicalImagingClient,

datastoreArn,

Collections.singletonList("Deployment"));

リソースのタグを解除するユーティリティ関数。

```
 public static void untagMedicalImagingResource(MedicalImagingClient 
 medicalImagingClient, 
            String resourceArn, 
            Collection<String> tagKeys) { 
        try { 
            UntagResourceRequest untagResourceRequest = 
 UntagResourceRequest.builder() 
                     .resourceArn(resourceArn) 
                     .tagKeys(tagKeys) 
                     .build(); 
            medicalImagingClient.untagResource(untagResourceRequest); 
            System.out.println("Tags have been removed from the resource."); 
        } catch (MedicalImagingException e) { 
            System.err.println(e.awsErrorDetails().errorMessage()); 
            System.exit(1); 
        } 
    }
```
- API の詳細については、「AWS SDK for Java 2.x API リファレンス」の以下のトピックを 参照してください。
	- [ListTagsForResource](https://docs.aws.amazon.com/goto/SdkForJavaV2/medical-imaging-2023-07-19/ListTagsForResource)
	- [TagResource](https://docs.aws.amazon.com/goto/SdkForJavaV2/medical-imaging-2023-07-19/TagResource)
	- [UntagResource](https://docs.aws.amazon.com/goto/SdkForJavaV2/medical-imaging-2023-07-19/UntagResource)

**a** Note

については、「」を参照してください GitHub。[AWS コード例リポジトリ](https://github.com/awsdocs/aws-doc-sdk-examples/tree/main/javav2/example_code/medicalimaging#readme) で全く同じ 例を見つけて、設定と実行の方法を確認してください。

**JavaScript** 

SDK for JavaScript (v3)

データストアにタグを付けます。

try {

```
 const datastoreArn = 
       "arn:aws:medical-imaging:us-
east-1:123456789012:datastore/12345678901234567890123456789012"; 
    const tags = \{ Deployment: "Development", 
     }; 
     await tagResource(datastoreArn, tags); 
  } catch (e) { 
     console.log(e); 
  }
```
リソースにタグを付けるためのユーティリティ関数。

```
import { TagResourceCommand } from "@aws-sdk/client-medical-imaging";
import { medicalImagingClient } from "../libs/medicalImagingClient.js";
/** 
 * @param {string} resourceArn - The Amazon Resource Name (ARN) for the data 
 store or image set. 
  * @param {Record<string,string>} tags - The tags to add to the resource as JSON. 
  * - For example: {"Deployment" : "Development"} 
 */
export const tagResource = async ( 
  resourceArn = "arn:aws:medical-imaging:us-east-1:xxxxxx:datastore/xxxxx/
imageset/xxx", 
 tags = \{\}) => {
  const response = await medicalImagingClient.send( 
   new TagResourceCommand({ resourceArn: resourceArn, tags: tags })
  ); 
  console.log(response); 
  // { 
  // '$metadata': { 
  // httpStatusCode: 204, 
  // requestId: '8a6de9a3-ec8e-47ef-8643-473518b19d45', 
  // extendedRequestId: undefined, 
  // cfId: undefined, 
  // attempts: 1, 
  // totalRetryDelay: 0 
 // }
  // }
```

```
 return response;
};
```
データストアのタグを一覧表示します。

```
 try { 
     const datastoreArn = 
       "arn:aws:medical-imaging:us-
east-1:123456789012:datastore/12345678901234567890123456789012"; 
     const { tags } = await listTagsForResource(datastoreArn); 
     console.log(tags); 
   } catch (e) { 
     console.log(e); 
   }
```
リソースのタグを一覧表示するユーティリティ関数。

```
import { ListTagsForResourceCommand } from "@aws-sdk/client-medical-imaging";
import { medicalImagingClient } from "../libs/medicalImagingClient.js";
/** 
 * @param {string} resourceArn - The Amazon Resource Name (ARN) for the data 
 store or image set. 
 */
export const listTagsForResource = async ( 
  resourceArn = "arn:aws:medical-imaging:us-east-1:abc:datastore/def/imageset/
ghi"
) => {
  const response = await medicalImagingClient.send( 
    new ListTagsForResourceCommand({ resourceArn: resourceArn }) 
  ); 
  console.log(response); 
  // { 
  // '$metadata': { 
  // httpStatusCode: 200, 
  // requestId: '008fc6d3-abec-4870-a155-20fa3631e645', 
  // extendedRequestId: undefined, 
  // cfId: undefined, 
  // attempts: 1, 
  // totalRetryDelay: 0 
 // },
```

```
 // tags: { Deployment: 'Development' } 
   // } 
   return response;
};
```
データストアのタグを解除するには

```
 try { 
     const datastoreArn = 
       "arn:aws:medical-imaging:us-
east-1:123456789012:datastore/12345678901234567890123456789012"; 
     const keys = ["Deployment"]; 
     await untagResource(datastoreArn, keys); 
   } catch (e) { 
     console.log(e); 
   }
```
リソースのタグを解除するユーティリティ関数。

```
import { UntagResourceCommand } from "@aws-sdk/client-medical-imaging";
import { medicalImagingClient } from "../libs/medicalImagingClient.js";
/** 
  * @param {string} resourceArn - The Amazon Resource Name (ARN) for the data 
  store or image set. 
  * @param {string[]} tagKeys - The keys of the tags to remove. 
  */
export const untagResource = async ( 
  resourceArn = "arn:aws:medical-imaging:us-east-1:xxxxxx:datastore/xxxxx/
imageset/xxx", 
  tagKeys = []
) => {
  const response = await medicalImagingClient.send( 
    new UntagResourceCommand({ resourceArn: resourceArn, tagKeys: tagKeys })
   ); 
  console.log(response); 
  // { 
  // '$metadata': { 
  // httpStatusCode: 204, 
  // requestId: '8a6de9a3-ec8e-47ef-8643-473518b19d45',
```

```
 // extendedRequestId: undefined, 
  // cfId: undefined, 
  // attempts: 1, 
  // totalRetryDelay: 0 
 // }
  // } 
  return response;
};
```
- API の詳細については、「AWS SDK for JavaScript API リファレンス」の以下のトピック を参照してください。
	- [ListTagsForResource](https://docs.aws.amazon.com/AWSJavaScriptSDK/v3/latest/client/medical-imaging/command/ListTagsForResourceCommand)
	- [TagResource](https://docs.aws.amazon.com/AWSJavaScriptSDK/v3/latest/client/medical-imaging/command/TagResourceCommand)
	- [UntagResource](https://docs.aws.amazon.com/AWSJavaScriptSDK/v3/latest/client/medical-imaging/command/UntagResourceCommand)

```
a Note
```
については、「」を参照してください GitHub。[AWS コード例リポジトリ](https://github.com/awsdocs/aws-doc-sdk-examples/tree/main/javascriptv3/example_code/medical-imaging#code-examples) で全く同じ 例を見つけて、設定と実行の方法を確認してください。

### Python

SDK for Python (Boto3)

データストアにタグを付けます。

```
 a_data_store_arn = "arn:aws:medical-imaging:us-
east-1:123456789012:datastore/12345678901234567890123456789012"
```

```
 medical_imaging_wrapper.tag_resource(data_store_arn, {"Deployment": 
 "Development"})
```
リソースにタグを付けるためのユーティリティ関数。

```
class MedicalImagingWrapper: 
     def __init__(self, health_imaging_client):
```

```
 self.health_imaging_client = health_imaging_client 
    def tag_resource(self, resource_arn, tags): 
        "" "
         Tag a resource. 
         :param resource_arn: The ARN of the resource. 
         :param tags: The tags to apply. 
         """ 
         try: 
             self.health_imaging_client.tag_resource(resourceArn=resource_arn, 
 tags=tags) 
         except ClientError as err: 
             logger.error( 
                 "Couldn't tag resource. Here's why: %s: %s", 
                 err.response["Error"]["Code"], 
                 err.response["Error"]["Message"], 
) raise
```
データストアのタグを一覧表示します。

```
 a_data_store_arn = "arn:aws:medical-imaging:us-
east-1:123456789012:datastore/12345678901234567890123456789012"
```
medical\_imaging\_wrapper.list\_tags\_for\_resource(data\_store\_arn)

リソースのタグを一覧表示するユーティリティ関数。

```
class MedicalImagingWrapper: 
     def __init__(self, health_imaging_client): 
         self.health_imaging_client = health_imaging_client 
     def list_tags_for_resource(self, resource_arn): 
         """ 
         List the tags for a resource. 
         :param resource_arn: The ARN of the resource.
```

```
 :return: The list of tags. 
        ^{\mathrm{m}} ""
         try: 
             tags = self.health_imaging_client.list_tags_for_resource( 
                 resourceArn=resource_arn 
) except ClientError as err: 
             logger.error( 
                 "Couldn't list tags for resource. Here's why: %s: %s", 
                 err.response["Error"]["Code"], 
                 err.response["Error"]["Message"], 
) raise 
         else: 
             return tags["tags"]
```
データストアのタグを解除するには

```
 a_data_store_arn = "arn:aws:medical-imaging:us-
east-1:123456789012:datastore/12345678901234567890123456789012"
```
medical\_imaging\_wrapper.untag\_resource(data\_store\_arn, ["Deployment"])

リソースのタグを解除するユーティリティ関数。

```
class MedicalImagingWrapper: 
     def __init__(self, health_imaging_client): 
         self.health_imaging_client = health_imaging_client 
     def untag_resource(self, resource_arn, tag_keys): 
         """ 
         Untag a resource. 
         :param resource_arn: The ARN of the resource. 
         :param tag_keys: The tag keys to remove. 
        \cdots try: 
              self.health_imaging_client.untag_resource(
```

```
 resourceArn=resource_arn, tagKeys=tag_keys 
) except ClientError as err: 
            logger.error( 
                "Couldn't untag resource. Here's why: %s: %s", 
                err.response["Error"]["Code"], 
                err.response["Error"]["Message"], 
) raise
```
次のコードは MedicalImagingWrapper オブジェクトをインスタンス化します。

```
 client = boto3.client("medical-imaging") 
 medical_imaging_wrapper = MedicalImagingWrapper(client)
```
- API の詳細については、『AWS SDK for Python (Boto3) API リファレンス』の以下のト ピックを参照してください。
	- [ListTagsForResource](https://docs.aws.amazon.com/goto/boto3/medical-imaging-2023-07-19/ListTagsForResource)
	- [TagResource](https://docs.aws.amazon.com/goto/boto3/medical-imaging-2023-07-19/TagResource)
	- [UntagResource](https://docs.aws.amazon.com/goto/boto3/medical-imaging-2023-07-19/UntagResource)

**a** Note

については、「」を参照してください GitHub。[AWS コード例リポジトリ](https://github.com/awsdocs/aws-doc-sdk-examples/tree/main/javascriptv3/example_code/medical-imaging#code-examples) で全く同じ 例を見つけて、設定と実行の方法を確認してください。

# AWS SDK を使用した HealthImaging 画像セットのタグ付け

次のコード例は、 HealthImaging 画像セットにタグを付ける方法を示しています。

Java

SDK for Java 2.x

イメージセットにタグを付けるには

```
 final String imageSetArn = "arn:aws:medical-imaging:us-
east-1:123456789012:datastore/12345678901234567890123456789012/
imageset/12345678901234567890123456789012"; 
                 TagResource.tagMedicalImagingResource(medicalImagingClient, 
 imageSetArn, 
                                  ImmutableMap.of("Deployment", "Development"));
```
リソースにタグを付けるためのユーティリティ関数。

```
 public static void tagMedicalImagingResource(MedicalImagingClient 
 medicalImagingClient, 
            String resourceArn, 
            Map<String, String> tags) { 
        try { 
            TagResourceRequest tagResourceRequest = TagResourceRequest.builder() 
                     .resourceArn(resourceArn) 
                     .tags(tags) 
                     .build(); 
            medicalImagingClient.tagResource(tagResourceRequest); 
            System.out.println("Tags have been added to the resource."); 
        } catch (MedicalImagingException e) { 
            System.err.println(e.awsErrorDetails().errorMessage()); 
            System.exit(1); 
        } 
    }
```
イメージセットのタグを一覧表示します。

```
 final String imageSetArn = "arn:aws:medical-imaging:us-
east-1:123456789012:datastore/12345678901234567890123456789012/
imageset/12345678901234567890123456789012"; 
                 ListTagsForResourceResponse result = 
 ListTagsForResource.listMedicalImagingResourceTags( 
                                  medicalImagingClient, 
                                  imageSetArn); 
                 if (result != null) {
```

```
 System.out.println("Tags for resource: " +
```

```
 result.tags()); 
 }
```
リソースのタグを一覧表示するユーティリティ関数。

```
 public static ListTagsForResourceResponse 
 listMedicalImagingResourceTags(MedicalImagingClient medicalImagingClient, 
            String resourceArn) { 
        try { 
            ListTagsForResourceRequest listTagsForResourceRequest = 
 ListTagsForResourceRequest.builder() 
                     .resourceArn(resourceArn) 
                     .build(); 
            return 
 medicalImagingClient.listTagsForResource(listTagsForResourceRequest); 
        } catch (MedicalImagingException e) { 
             System.err.println(e.awsErrorDetails().errorMessage()); 
            System.exit(1); 
        } 
        return null; 
    }
```
イメージセットのタグを解除します。

```
 final String imageSetArn = "arn:aws:medical-imaging:us-
east-1:123456789012:datastore/12345678901234567890123456789012/
imageset/12345678901234567890123456789012";
```
UntagResource.untagMedicalImagingResource(medicalImagingClient,

imageSetArn,

Collections.singletonList("Deployment"));

リソースのタグを解除するユーティリティ関数。

 public static void untagMedicalImagingResource(MedicalImagingClient medicalImagingClient,

```
 String resourceArn, 
             Collection<String> tagKeys) { 
        try { 
            UntagResourceRequest untagResourceRequest = 
 UntagResourceRequest.builder() 
                     .resourceArn(resourceArn) 
                     .tagKeys(tagKeys) 
                     .build(); 
             medicalImagingClient.untagResource(untagResourceRequest); 
             System.out.println("Tags have been removed from the resource."); 
        } catch (MedicalImagingException e) { 
             System.err.println(e.awsErrorDetails().errorMessage()); 
             System.exit(1); 
        } 
    }
```
- API の詳細については、「AWS SDK for Java 2.x API リファレンス」の以下のトピックを 参照してください。
	- [ListTagsForResource](https://docs.aws.amazon.com/goto/SdkForJavaV2/medical-imaging-2023-07-19/ListTagsForResource)
	- [TagResource](https://docs.aws.amazon.com/goto/SdkForJavaV2/medical-imaging-2023-07-19/TagResource)
	- [UntagResource](https://docs.aws.amazon.com/goto/SdkForJavaV2/medical-imaging-2023-07-19/UntagResource)

**a** Note

については、「」を参照してください GitHub。[AWS コード例リポジトリ](https://github.com/awsdocs/aws-doc-sdk-examples/tree/main/javav2/example_code/medicalimaging#readme) で全く同じ 例を見つけて、設定と実行の方法を確認してください。

**JavaScript** 

SDK for JavaScript (v3)

イメージセットにタグを付けるには

```
 try { 
   const imagesetArn =
```

```
 "arn:aws:medical-imaging:us-
east-1:123456789012:datastore/12345678901234567890123456789012/
imageset/12345678901234567890123456789012"; 
    const tags = \{ Deployment: "Development", 
     }; 
     await tagResource(imagesetArn, tags); 
  } catch (e) { 
     console.log(e); 
  }
```
リソースにタグを付けるためのユーティリティ関数。

```
import { TagResourceCommand } from "@aws-sdk/client-medical-imaging";
import { medicalImagingClient } from "../libs/medicalImagingClient.js";
/** 
 * @param {string} resourceArn - The Amazon Resource Name (ARN) for the data 
 store or image set. 
  * @param {Record<string,string>} tags - The tags to add to the resource as JSON. 
  * - For example: {"Deployment" : "Development"} 
 */
export const tagResource = async ( 
  resourceArn = "arn:aws:medical-imaging:us-east-1:xxxxxx:datastore/xxxxx/
imageset/xxx", 
 tags = \{\}) => { 
  const response = await medicalImagingClient.send( 
   new TagResourceCommand({ resourceArn: resourceArn, tags: tags })
  ); 
  console.log(response); 
  // { 
  // '$metadata': { 
  // httpStatusCode: 204, 
  // requestId: '8a6de9a3-ec8e-47ef-8643-473518b19d45', 
  // extendedRequestId: undefined, 
  // cfId: undefined, 
  // attempts: 1, 
  // totalRetryDelay: 0 
 // }
  // }
```

```
 return response;
};
```
イメージセットのタグを一覧表示します。

```
 try { 
     const imagesetArn = 
       "arn:aws:medical-imaging:us-
east-1:123456789012:datastore/12345678901234567890123456789012/
imageset/12345678901234567890123456789012"; 
     const { tags } = await listTagsForResource(imagesetArn); 
     console.log(tags); 
  } catch (e) { 
     console.log(e); 
   }
```
リソースのタグを一覧表示するユーティリティ関数。

```
import { ListTagsForResourceCommand } from "@aws-sdk/client-medical-imaging";
import { medicalImagingClient } from "../libs/medicalImagingClient.js";
/** 
 * @param {string} resourceArn - The Amazon Resource Name (ARN) for the data 
 store or image set. 
 */
export const listTagsForResource = async ( 
  resourceArn = "arn:aws:medical-imaging:us-east-1:abc:datastore/def/imageset/
ghi"
) => {
  const response = await medicalImagingClient.send( 
     new ListTagsForResourceCommand({ resourceArn: resourceArn }) 
   ); 
  console.log(response); 
  // { 
  // '$metadata': { 
  // httpStatusCode: 200, 
  // requestId: '008fc6d3-abec-4870-a155-20fa3631e645', 
  // extendedRequestId: undefined, 
  // cfId: undefined, 
  // attempts: 1, 
  // totalRetryDelay: 0
```

```
// },
  // tags: { Deployment: 'Development' } 
  // } 
  return response;
};
```
イメージセットのタグを解除します。

```
 try { 
     const imagesetArn = 
       "arn:aws:medical-imaging:us-
east-1:123456789012:datastore/12345678901234567890123456789012/
imageset/12345678901234567890123456789012"; 
     const keys = ["Deployment"]; 
     await untagResource(imagesetArn, keys); 
  } catch (e) { 
     console.log(e); 
   }
```
リソースのタグを解除するユーティリティ関数。

```
import { UntagResourceCommand } from "@aws-sdk/client-medical-imaging";
import { medicalImagingClient } from "../libs/medicalImagingClient.js";
/** 
  * @param {string} resourceArn - The Amazon Resource Name (ARN) for the data 
 store or image set. 
  * @param {string[]} tagKeys - The keys of the tags to remove. 
  */
export const untagResource = async ( 
   resourceArn = "arn:aws:medical-imaging:us-east-1:xxxxxx:datastore/xxxxx/
imageset/xxx", 
  tagKeys = []
) => {
   const response = await medicalImagingClient.send( 
    new UntagResourceCommand({ resourceArn: resourceArn, tagKeys: tagKeys })
   ); 
  console.log(response); 
  // { 
  // '$metadata': {
```

```
 // httpStatusCode: 204, 
  // requestId: '8a6de9a3-ec8e-47ef-8643-473518b19d45', 
  // extendedRequestId: undefined, 
  // cfId: undefined, 
  // attempts: 1, 
  // totalRetryDelay: 0 
 \frac{1}{2} // } 
  return response;
};
```
- API の詳細については、「AWS SDK for JavaScript API リファレンス」の以下のトピック を参照してください。
	- [ListTagsForResource](https://docs.aws.amazon.com/AWSJavaScriptSDK/v3/latest/client/medical-imaging/command/ListTagsForResourceCommand)
	- [TagResource](https://docs.aws.amazon.com/AWSJavaScriptSDK/v3/latest/client/medical-imaging/command/TagResourceCommand)
	- [UntagResource](https://docs.aws.amazon.com/AWSJavaScriptSDK/v3/latest/client/medical-imaging/command/UntagResourceCommand)

**a** Note

については、「」を参照してください GitHub。[AWS コード例リポジトリ](https://github.com/awsdocs/aws-doc-sdk-examples/tree/main/javascriptv3/example_code/medical-imaging#code-examples) で全く同じ 例を見つけて、設定と実行の方法を確認してください。

## Python

SDK for Python (Boto3)

イメージセットにタグを付けるには

```
 an_image_set_arn = ( 
         "arn:aws:medical-imaging:us-
east-1:123456789012:datastore/12345678901234567890123456789012/" 
         "imageset/12345678901234567890123456789012" 
    \lambda medical_imaging_wrapper.tag_resource(image_set_arn, {"Deployment": 
  "Development"})
```
リソースにタグを付けるためのユーティリティ関数。

```
class MedicalImagingWrapper: 
     def __init__(self, health_imaging_client): 
         self.health_imaging_client = health_imaging_client 
     def tag_resource(self, resource_arn, tags): 
        "" "
         Tag a resource. 
         :param resource_arn: The ARN of the resource. 
         :param tags: The tags to apply. 
        ^{\mathrm{m}} ""
         try: 
              self.health_imaging_client.tag_resource(resourceArn=resource_arn, 
  tags=tags) 
         except ClientError as err: 
              logger.error( 
                  "Couldn't tag resource. Here's why: %s: %s", 
                  err.response["Error"]["Code"], 
                  err.response["Error"]["Message"], 
) raise
```
イメージセットのタグを一覧表示します。

```
 an_image_set_arn = ( 
         "arn:aws:medical-imaging:us-
east-1:123456789012:datastore/12345678901234567890123456789012/" 
         "imageset/12345678901234567890123456789012" 
     ) 
     medical_imaging_wrapper.list_tags_for_resource(image_set_arn)
```
リソースのタグを一覧表示するユーティリティ関数。

```
class MedicalImagingWrapper: 
     def __init__(self, health_imaging_client):
```

```
 self.health_imaging_client = health_imaging_client 
    def list_tags_for_resource(self, resource_arn): 
 """ 
        List the tags for a resource. 
         :param resource_arn: The ARN of the resource. 
         :return: The list of tags. 
        """ 
        try: 
            tags = self.health_imaging_client.list_tags_for_resource( 
                 resourceArn=resource_arn 
) except ClientError as err: 
             logger.error( 
                 "Couldn't list tags for resource. Here's why: %s: %s", 
                 err.response["Error"]["Code"], 
                 err.response["Error"]["Message"], 
) raise 
        else: 
            return tags["tags"]
```
イメージセットのタグを解除します。

```
 an_image_set_arn = ( 
          "arn:aws:medical-imaging:us-
east-1:123456789012:datastore/12345678901234567890123456789012/" 
         "imageset/12345678901234567890123456789012" 
    \lambda
```
medical\_imaging\_wrapper.untag\_resource(image\_set\_arn, ["Deployment"])

リソースのタグを解除するユーティリティ関数。

```
class MedicalImagingWrapper: 
     def __init__(self, health_imaging_client): 
         self.health_imaging_client = health_imaging_client
```

```
 def untag_resource(self, resource_arn, tag_keys): 
 """ 
        Untag a resource. 
         :param resource_arn: The ARN of the resource. 
         :param tag_keys: The tag keys to remove. 
        """ 
        try: 
            self.health_imaging_client.untag_resource( 
                resourceArn=resource_arn, tagKeys=tag_keys 
) except ClientError as err: 
            logger.error( 
                 "Couldn't untag resource. Here's why: %s: %s", 
                err.response["Error"]["Code"], 
                err.response["Error"]["Message"], 
) raise
```
次のコードは MedicalImagingWrapper オブジェクトをインスタンス化します。

```
 client = boto3.client("medical-imaging") 
 medical_imaging_wrapper = MedicalImagingWrapper(client)
```
- API の詳細については、『AWS SDK for Python (Boto3) API リファレンス』の以下のト ピックを参照してください。
	- [ListTagsForResource](https://docs.aws.amazon.com/goto/boto3/medical-imaging-2023-07-19/ListTagsForResource)
	- [TagResource](https://docs.aws.amazon.com/goto/boto3/medical-imaging-2023-07-19/TagResource)
	- [UntagResource](https://docs.aws.amazon.com/goto/boto3/medical-imaging-2023-07-19/UntagResource)

**a** Note

については、「」を参照してください GitHub。[AWS コード例リポジトリ](https://github.com/awsdocs/aws-doc-sdk-examples/tree/main/javascriptv3/example_code/medical-imaging#code-examples) で全く同じ 例を見つけて、設定と実行の方法を確認してください。

# AWS SDKsコード例

次のコード例は、 Software AWS Development Kit AWS Identity and Access Management (SDK) で (IAM) を使用する方法を示しています。

アクションはより大きなプログラムからのコードの抜粋であり、コンテキスト内で実行する必要が あります。アクションは個々のサービス機能を呼び出す方法を示していますが、関連するシナリオや サービス間の例ではアクションのコンテキストが確認できます。

「シナリオ」は、同じサービス内で複数の関数を呼び出して、特定のタスクを実行する方法を示す コード例です。

その他のリソース

- [IAM ユーザーガイド](https://docs.aws.amazon.com/IAM/latest/UserGuide/introduction.html) IAM に関する詳細情報。
- [IAM API リファレンス](https://docs.aws.amazon.com/IAM/latest/APIReference/welcome.html) 使用可能なすべての IAM アクションに関する詳細。
- [AWS デベロッパーセンター](https://aws.amazon.com/developer/code-examples/?awsf.sdk-code-examples-product=product%23iam) カテゴリまたは全文検索でフィルタリングできるコード例。
- [AWS SDK の例](https://github.com/awsdocs/aws-doc-sdk-examples) 推奨言語で完全なコードを含む GitHub リポジトリ。コードの設定と実行に関 する説明が記載されています。

開始方法

IAM へようこそ

次のコード例は、IAM の使用を開始する方法を示しています。

.NET

AWS SDK for .NET

**a** Note

については、「」を参照してください GitHub。[AWS コード例リポジトリ](https://github.com/awsdocs/aws-doc-sdk-examples/tree/main/dotnetv3/IAM#code-examples) で全く同じ 例を見つけて、設定と実行の方法を確認してください。

```
namespace IAMActions;
public class HelloIAM
{
```

```
 static async Task Main(string[] args) 
     { 
         // Getting started with AWS Identity and Access Management (IAM). List 
         // the policies for the account. 
        var iamClient = new AmazonIdentityManagementServiceClient();
         var listPoliciesPaginator = iamClient.Paginators.ListPolicies(new 
  ListPoliciesRequest()); 
         var policies = new List<ManagedPolicy>(); 
         await foreach (var response in listPoliciesPaginator.Responses) 
         { 
             policies.AddRange(response.Policies); 
         } 
         Console.WriteLine("Here are the policies defined for your account:\n"); 
         policies.ForEach(policy => 
         { 
             Console.WriteLine($"Created: 
  {policy.CreateDate}\t{policy.PolicyName}\t{policy.Description}"); 
         }); 
     }
}
```
• API の詳細については、「 API リファレンス[ListPolicies」](https://docs.aws.amazon.com/goto/DotNetSDKV3/iam-2010-05-08/ListPolicies)の「」を参照してください。 AWS SDK for .NET

```
C++
```
SDK for C++

```
a Note
 については、「」を参照してください GitHub。AWS コード例リポジトリ で全く同じ
 例を見つけて、設定と実行の方法を確認してください。
```
C MakeLists.txt CMake ファイルのコード。

# Set the minimum required version of CMake for this project.

```
cmake_minimum_required(VERSION 3.13)
# Set the AWS service components used by this project.
set(SERVICE_COMPONENTS iam)
# Set this project's name.
project("hello_iam")
# Set the C++ standard to use to build this target.
# At least C++ 11 is required for the AWS SDK for C++.
set(CMAKE_CXX_STANDARD 11)
# Use the MSVC variable to determine if this is a Windows build.
set(WINDOWS BUILD ${MSVC})
if (WINDOWS BUILD) # Set the location where CMake can find the installed
 libraries for the AWS SDK. 
     string(REPLACE ";" "/aws-cpp-sdk-all;" SYSTEM_MODULE_PATH 
  "${CMAKE_SYSTEM_PREFIX_PATH}/aws-cpp-sdk-all") 
     list(APPEND CMAKE_PREFIX_PATH ${SYSTEM_MODULE_PATH})
endif ()
# Find the AWS SDK for C++ package.
find_package(AWSSDK REQUIRED COMPONENTS ${SERVICE_COMPONENTS})
if (WINDOWS_BUILD AND AWSSDK_INSTALL_AS_SHARED_LIBS) 
     # Copy relevant AWS SDK for C++ libraries into the current binary directory 
 for running and debugging. 
     # set(BIN_SUB_DIR "/Debug") # if you are building from the command line you 
 may need to uncomment this 
     # and set the proper subdirectory to the executables' location. 
     AWSSDK_CPY_DYN_LIBS(SERVICE_COMPONENTS "" 
  ${CMAKE_CURRENT_BINARY_DIR}${BIN_SUB_DIR})
endif ()
add_executable(${PROJECT_NAME} 
         hello_iam.cpp)
target_link_libraries(${PROJECT_NAME} 
         ${AWSSDK_LINK_LIBRARIES})
```
iam.cpp ソースファイルのコード。

```
#include <aws/core/Aws.h>
#include <aws/iam/IAMClient.h>
#include <aws/iam/model/ListPoliciesRequest.h>
#include <iostream>
#include <iomanip>
/* 
  * A "Hello IAM" starter application which initializes an AWS Identity and 
  Access Management (IAM) client 
  * and lists the IAM policies. 
  * 
  * main function 
 * 
  * Usage: 'hello_iam' 
 * 
  */
int main(int argc, char **argv) { 
     Aws::SDKOptions options; 
     // Optionally change the log level for debugging.
// options.loggingOptions.logLevel = Utils::Logging::LogLevel::Debug; 
     Aws::InitAPI(options); // Should only be called once. 
    int result = \varnothing;
     { 
         const Aws::String DATE_FORMAT("%Y-%m-%d"); 
         Aws::Client::ClientConfiguration clientConfig; 
         // Optional: Set to the AWS Region (overrides config file). 
         // clientConfig.region = "us-east-1"; 
         Aws::IAM::IAMClient iamClient(clientConfig); 
         Aws::IAM::Model::ListPoliciesRequest request; 
         bool done = false; 
         bool header = false; 
         while (!done) { 
             auto outcome = iamClient.ListPolicies(request); 
             if (!outcome.IsSuccess()) { 
                  std::cerr << "Failed to list iam policies: " << 
                            outcome.GetError().GetMessage() << std::endl; 
                 result = 1; break; 
 }
```

```
 if (!header) { 
                 std::cout << std::left << std::setw(55) << "Name" << 
                            std::setw(30) << "ID" << std::setw(80) << "Arn" << 
                            std::setw(64) << "Description" << std::setw(12) << 
                            "CreateDate" << std::endl; 
                 header = true; 
 } 
             const auto &policies = outcome.GetResult().GetPolicies(); 
             for (const auto &policy: policies) { 
                  std::cout << std::left << std::setw(55) << 
                            policy.GetPolicyName() << std::setw(30) << 
                            policy.GetPolicyId() << std::setw(80) << 
  policy.GetArn() << 
                            std::setw(64) << policy.GetDescription() << 
  std::setw(12) << 
                            policy.GetCreateDate().ToGmtString(DATE_FORMAT.c_str()) 
 \epsilon std::endl; 
             } 
             if (outcome.GetResult().GetIsTruncated()) { 
                 request.SetMarker(outcome.GetResult().GetMarker()); 
             } else { 
                 done = true; 
 } 
         } 
     } 
     Aws::ShutdownAPI(options); // Should only be called once. 
     return result;
}
```
• API の詳細については、「 API リファレンス[ListPolicies」](https://docs.aws.amazon.com/goto/SdkForCpp/iam-2010-05-08/ListPolicies)の「」を参照してください。 AWS SDK for C++

#### Go

#### SDK for Go V2

**a** Note

については、「」を参照してください GitHub。[AWS コード例リポジトリ](https://github.com/awsdocs/aws-doc-sdk-examples/tree/main/gov2/iam#code-examples) で全く同じ 例を見つけて、設定と実行の方法を確認してください。

```
package main
import ( 
  "context" 
  "fmt" 
  "github.com/aws/aws-sdk-go-v2/aws" 
  "github.com/aws/aws-sdk-go-v2/config" 
  "github.com/aws/aws-sdk-go-v2/service/iam"
\mathcal{L}// main uses the AWS SDK for Go (v2) to create an AWS Identity and Access 
 Management (IAM)
// client and list up to 10 policies in your account.
// This example uses the default settings specified in your shared credentials
// and config files.
func main() { 
  sdkConfig, err := config.LoadDefaultConfig(context.TODO()) 
  if err != nil { 
  fmt.Println("Couldn't load default configuration. Have you set up your AWS 
  account?") 
   fmt.Println(err) 
   return 
  } 
  iamClient := iam.NewFromConfig(sdkConfig) 
  const maxPols = 10 
  fmt.Printf("Let's list up to %v policies for your account.\n", maxPols) 
  result, err := iamClient.ListPolicies(context.TODO(), &iam.ListPoliciesInput{ 
  MaxItems: aws.Int32(maxPols), 
  }) 
  if err != nil {
```

```
 fmt.Printf("Couldn't list policies for your account. Here's why: %v\n", err) 
   return 
  } 
  if len(result.Policies) == 0 { 
  fmt.Println("You don't have any policies!") 
  } else { 
  for _, policy := range result.Policies { 
   fmt.Printf("\t%v\n", *policy.PolicyName) 
   } 
 }
}
```
• API の詳細については、「 API リファレンス[ListPolicies」](https://pkg.go.dev/github.com/aws/aws-sdk-go-v2/service/iam#Client.ListPolicies)の「」を参照してください。 AWS SDK for Go

#### Java

SDK for Java 2.x

```
a Note
 については、「」を参照してください GitHub。AWS コード例リポジトリ で全く同じ
 例を見つけて、設定と実行の方法を確認してください。
```

```
import software.amazon.awssdk.regions.Region;
import software.amazon.awssdk.services.iam.IamClient;
import software.amazon.awssdk.services.iam.model.ListPoliciesResponse;
import software.amazon.awssdk.services.iam.model.Policy;
import java.util.List;
/** 
  * Before running this Java V2 code example, set up your development 
  * environment, including your credentials. 
 * 
  * For more information, see the following documentation topic: 
 * 
  * https://docs.aws.amazon.com/sdk-for-java/latest/developer-guide/get-
started.html
```

```
 */
public class HelloIAM { 
     public static void main(String[] args) { 
         Region region = Region.AWS_GLOBAL; 
         IamClient iam = IamClient.builder() 
                  .region(region) 
                  .build(); 
         listPolicies(iam); 
     } 
     public static void listPolicies(IamClient iam) { 
         ListPoliciesResponse response = iam.listPolicies(); 
         List<Policy> polList = response.policies(); 
         polList.forEach(policy -> { 
              System.out.println("Policy Name: " + policy.policyName()); 
         }); 
     }
}
```
• API の詳細については、「 API リファレンス[ListPolicies」](https://docs.aws.amazon.com/goto/SdkForJavaV2/iam-2010-05-08/ListPolicies)の「」を参照してください。 AWS SDK for Java 2.x

**JavaScript** 

```
SDK for JavaScript (v3)
```
**a** Note

については、「」を参照してください GitHub。[AWS コード例リポジトリ](https://github.com/awsdocs/aws-doc-sdk-examples/tree/main/javascriptv3/example_code/iam#code-examples) で全く同じ 例を見つけて、設定と実行の方法を確認してください。

```
import { IAMClient, paginateListPolicies } from "@aws-sdk/client-iam";
const client = new IAMClient({});
export const listLocalPolicies = async () => { 
   /**
```

```
 * In v3, the clients expose paginateOperationName APIs that are written using 
  async generators so that you can use async iterators in a for await..of loop. 
    * https://docs.aws.amazon.com/AWSJavaScriptSDK/v3/latest/index.html#paginators 
    */ 
   const paginator = paginateListPolicies( 
     { client, pageSize: 10 }, 
    // List only customer managed policies. 
     { Scope: "Local" }, 
   ); 
   console.log("IAM policies defined in your account:"); 
   let policyCount = 0; 
   for await (const page of paginator) { 
     if (page.Policies) { 
       page.Policies.forEach((p) => { 
         console.log(`${p.PolicyName}`); 
         policyCount++; 
       }); 
     } 
   } 
   console.log(`Found ${policyCount} policies.`);
};
```
• API の詳細については、「 API リファレンス[ListPolicies」](https://docs.aws.amazon.com/AWSJavaScriptSDK/v3/latest/client/iam/command/ListPoliciesCommand)の「」を参照してください。 AWS SDK for JavaScript

#### Rust

SDK for Rust

**a** Note については、「」を参照してください GitHub。[AWS コード例リポジトリ](https://github.com/awsdocs/aws-doc-sdk-examples/tree/main/rustv1/examples/iam#code-examples) で全く同じ 例を見つけて、設定と実行の方法を確認してください。

From src/bin/hello.rs.

```
use aws_sdk_iam::error::SdkError;
use aws_sdk_iam::operation::list_policies::ListPoliciesError;
```

```
use clap::Parser;
const PATH_PREFIX_HELP: &str = "The path prefix for filtering the results.";
#[derive(Debug, clap::Parser)]
#[command(about)]
struct HelloScenarioArgs { 
     #[arg(long, default_value="/", help=PATH_PREFIX_HELP)] 
     pub path_prefix: String,
}
#[tokio::main]
async fn main() -> Result<(), SdkError<ListPoliciesError>> { 
     let sdk_config = aws_config::load_from_env().await; 
     let client = aws_sdk_iam::Client::new(&sdk_config); 
     let args = HelloScenarioArgs::parse(); 
     iam_service::list_policies(client, args.path_prefix).await?; 
    0k(())}
```
src/iam-service-lib.rs から。

```
pub async fn list_policies( 
     client: iamClient, 
     path_prefix: String,
) -> Result<Vec<String>, SdkError<ListPoliciesError>> { 
     let list_policies = client 
          .list_policies() 
          .path_prefix(path_prefix) 
          .scope(PolicyScopeType::Local) 
          .into_paginator() 
         .items() 
         .send() 
          .try_collect() 
          .await?; 
     let policy_names = list_policies 
          .into_iter() 
          .map(|p| {
```

```
let name = p .policy_name 
                   .unwrap_or_else(|| "Missing Policy Name".to_string()); 
              println!("{}", name); 
              name 
          }) 
          .collect(); 
     Ok(policy_names)
}
```
- API の詳細については、 [ListPolicies](https://docs.rs/releases/search?query=aws-sdk) AWS SDK for Rust API リファレンスの「」を参照して ください。
- コードの例
- [AWS SDKsアクション](#page-5149-0)
	- [AWS SDK または CLI AddClientIdToOpenIdConnectProviderで を使用する](#page-5153-0)
	- [AWS SDK または CLI AddRoleToInstanceProfileで を使用する](#page-5154-0)
	- [AWS SDK または CLI AddUserToGroupで を使用する](#page-5155-0)
	- [AWS SDK または CLI AttachGroupPolicyで を使用する](#page-5157-0)
	- [AWS SDK または CLI AttachRolePolicyで を使用する](#page-5158-0)
	- [AWS SDK または CLI AttachUserPolicyで を使用する](#page-5178-0)
	- [AWS SDK または CLI ChangePasswordで を使用する](#page-5181-0)
	- [AWS SDK または CLI CreateAccessKeyで を使用する](#page-5183-0)
	- [AWS SDK または CLI CreateAccountAliasで を使用する](#page-5199-0)
	- [AWS SDK または CLI CreateGroupで を使用する](#page-5208-0)
	- [AWS SDK または CLI CreateInstanceProfileで を使用する](#page-5211-0)
	- [AWS SDK または CLI CreateLoginProfileで を使用する](#page-5221-0)
	- [AWS SDK または CLI CreateOpenIdConnectProviderで を使用する](#page-5223-0)
	- [AWS SDK または CLI CreatePolicyで を使用する](#page-5225-0)
	- [AWS SDK または CLI CreatePolicyVersionで を使用する](#page-5249-0)
	- [AWS SDK または CLI CreateRoleで を使用する](#page-5252-0)
- IAM• [AWS SDK または CLI CreateSAMLProviderで を使用する](#page-5272-0) <sup>5132</sup>
- [AWS SDK または CLI CreateServiceLinkedRoleで を使用する](#page-5274-0)
- [AWS SDK または CLI CreateUserで を使用する](#page-5284-0)
- [AWS SDK または CLI CreateVirtualMfaDeviceで を使用する](#page-5301-0)
- [AWS SDK または CLI DeactivateMfaDeviceで を使用する](#page-5303-0)
- [AWS SDK または CLI DeleteAccessKeyで を使用する](#page-5304-0)
- [AWS SDK または CLI DeleteAccountAliasで を使用する](#page-5320-0)
- [AWS SDK または CLI DeleteAccountPasswordPolicyで を使用する](#page-5328-0)
- [AWS SDK または CLI DeleteGroupで を使用する](#page-5329-0)
- [AWS SDK または CLI DeleteGroupPolicyで を使用する](#page-5332-0)
- [AWS SDK または CLI DeleteInstanceProfileで を使用する](#page-5334-0)
- [AWS SDK または CLI DeleteLoginProfileで を使用する](#page-5339-0)
- [AWS SDK または CLI DeleteOpenIdConnectProviderで を使用する](#page-5340-0)
- [AWS SDK または CLI DeletePolicyで を使用する](#page-5341-0)
- [AWS SDK または CLI DeletePolicyVersionで を使用する](#page-5353-0)
- [AWS SDK または CLI DeleteRoleで を使用する](#page-5354-0)
- [AWS SDK または CLI DeleteRolePermissionsBoundaryで を使用する](#page-5364-0)
- [AWS SDK または CLI DeleteRolePolicyで を使用する](#page-5365-0)
- [AWS SDK または CLI DeleteSAMLProviderで を使用する](#page-5368-0)
- [AWS SDK または CLI DeleteServerCertificateで を使用する](#page-5369-0)
- [AWS SDK または CLI DeleteServiceLinkedRoleで を使用する](#page-5375-0)
- [AWS SDK または CLI DeleteSigningCertificateで を使用する](#page-5380-0)
- [AWS SDK または CLI DeleteUserで を使用する](#page-5381-0)
- [AWS SDK または CLI DeleteUserPermissionsBoundaryで を使用する](#page-5395-0)
- [AWS SDK または CLI DeleteUserPolicyで を使用する](#page-5396-0)
- [AWS SDK または CLI DeleteVirtualMfaDeviceで を使用する](#page-5402-0)
- [AWS SDK または CLI DetachGroupPolicyで を使用する](#page-5403-0)
- [AWS SDK または CLI DetachRolePolicyで を使用する](#page-5404-0)
- [AWS SDK または CLI DetachUserPolicyで を使用する](#page-5420-0)
- <u>• [AWS SDK または CLI EnableMfaDeviceで を使用する](#page-5424-0)</u> IAM 5133
	- [AWS SDK または CLI GenerateCredentialReportで を使用する](#page-5425-0)
- [AWS SDK または CLI GenerateServiceLastAccessedDetailsで を使用する](#page-5427-0)
- [AWS SDK または CLI GetAccessKeyLastUsedで を使用する](#page-5429-0)
- [AWS SDK または CLI GetAccountAuthorizationDetailsで を使用する](#page-5434-0)
- [AWS SDK または CLI GetAccountPasswordPolicyで を使用する](#page-5444-0)
- [AWS SDK または CLI GetAccountSummaryで を使用する](#page-5451-0)
- [AWS SDK または CLI GetContextKeysForCustomPolicyで を使用する](#page-5455-0)
- [AWS SDK または CLI GetContextKeysForPrincipalPolicyで を使用する](#page-5457-0)
- [AWS SDK または CLI GetCredentialReportで を使用する](#page-5459-0)
- [AWS SDK または CLI GetGroupで を使用する](#page-5461-0)
- [AWS SDK または CLI GetGroupPolicyで を使用する](#page-5463-0)
- [AWS SDK または CLI GetInstanceProfileで を使用する](#page-5465-0)
- [AWS SDK または CLI GetLoginProfileで を使用する](#page-5467-0)
- [AWS SDK または CLI GetOpenIdConnectProviderで を使用する](#page-5469-0)
- [AWS SDK または CLI GetPolicyで を使用する](#page-5470-0)
- [AWS SDK または CLI GetPolicyVersionで を使用する](#page-5480-0)
- [AWS SDK または CLI GetRoleで を使用する](#page-5483-0)
- [AWS SDK または CLI GetRolePolicyで を使用する](#page-5492-0)
- [AWS SDK または CLI GetSamlProviderで を使用する](#page-5494-0)
- [AWS SDK または CLI GetServerCertificateで を使用する](#page-5496-0)
- [AWS SDK または CLI GetServiceLastAccessedDetailsで を使用する](#page-5502-0)
- [AWS SDK または CLI GetServiceLastAccessedDetailsWithEntitiesで を使用する](#page-5503-0)
- [AWS SDK または CLI GetServiceLinkedRoleDeletionStatusで を使用する](#page-5506-0)
- [AWS SDK または CLI GetUserで を使用する](#page-5507-0)
- [AWS SDK または CLI GetUserPolicyで を使用する](#page-5513-0)
- [AWS SDK または CLI ListAccessKeysで を使用する](#page-5515-0)
- [AWS SDK または CLI ListAccountAliasesで を使用する](#page-5530-0)
- [AWS SDK または CLI ListAttachedGroupPoliciesで を使用する](#page-5539-0)
- [AWS SDK または CLI ListAttachedRolePoliciesで を使用する](#page-5540-0)
- <u>• [AWS SDK または CLI ListAttachedUserPoliciesで を使用する](#page-5551-0)</u>  $IAM$  5134
	- [AWS SDK または CLI ListEntitiesForPolicyで を使用する](#page-5553-0)
- [AWS SDK または CLI ListGroupPoliciesで を使用する](#page-5554-0)
- [AWS SDK または CLI ListGroupsで を使用する](#page-5556-0)
- [AWS SDK または CLI ListGroupsForUserで を使用する](#page-5565-0)
- [AWS SDK または CLI ListInstanceProfilesで を使用する](#page-5567-0)
- [AWS SDK または CLI ListInstanceProfilesForRoleで を使用する](#page-5569-0)
- [AWS SDK または CLI ListMfaDevicesで を使用する](#page-5571-0)
- [AWS SDK または CLI ListOpenIdConnectProvidersで を使用する](#page-5572-0)
- [AWS SDK または CLI ListPoliciesで を使用する](#page-5574-0)
- [AWS SDK または CLI ListPolicyVersionsで を使用する](#page-5588-0)
- [AWS SDK または CLI ListRolePoliciesで を使用する](#page-5590-0)
- [AWS SDK または CLI ListRoleTagsで を使用する](#page-5599-0)
- [AWS SDK または CLI ListRolesで を使用する](#page-5600-0)
- [AWS SDK または CLI ListSAMLProvidersで を使用する](#page-5610-0)
- [AWS SDK または CLI ListServerCertificatesで を使用する](#page-5616-0)
- [AWS SDK または CLI ListSigningCertificatesで を使用する](#page-5623-0)
- [AWS SDK または CLI ListUserPoliciesで を使用する](#page-5625-0)
- [AWS SDK または CLI ListUserTagsで を使用する](#page-5628-0)
- [AWS SDK または CLI ListUsersで を使用する](#page-5629-0)
- [AWS SDK または CLI ListVirtualMfaDevicesで を使用する](#page-5644-0)
- [AWS SDK または CLI PutGroupPolicyで を使用する](#page-5646-0)
- [AWS SDK または CLI PutRolePermissionsBoundaryで を使用する](#page-5648-0)
- [AWS SDK または CLI PutRolePolicyで を使用する](#page-5649-0)
- [AWS SDK または CLI PutUserPermissionsBoundaryで を使用する](#page-5654-0)
- [AWS SDK または CLI PutUserPolicyで を使用する](#page-5655-0)
- [AWS SDK または CLI RemoveClientIdFromOpenIdConnectProviderで を使用する](#page-5660-0)
- [AWS SDK または CLI RemoveRoleFromInstanceProfileで を使用する](#page-5661-0)
- [AWS SDK または CLI RemoveUserFromGroupで を使用する](#page-5662-0)
- [AWS SDK または CLI ResyncMfaDeviceで を使用する](#page-5664-0)
- <u>• [AWS SDK または CLI SetDefaultPolicyVersionで を使用する](#page-5665-0)</u> IAM 5135
	- [AWS SDK または CLI TagRoleで を使用する](#page-5666-0)
- [AWS SDK または CLI TagUserで を使用する](#page-5667-0)
- [AWS SDK または CLI UntagRoleで を使用する](#page-5668-0)
- [AWS SDK または CLI UntagUserで を使用する](#page-5669-0)
- [AWS SDK または CLI UpdateAccessKeyで を使用する](#page-5670-0)
- [AWS SDK または CLI UpdateAccountPasswordPolicyで を使用する](#page-5677-0)
- [AWS SDK または CLI UpdateAssumeRolePolicyで を使用する](#page-5678-0)
- [AWS SDK または CLI UpdateGroupで を使用する](#page-5679-0)
- [AWS SDK または CLI UpdateLoginProfileで を使用する](#page-5680-0)
- [AWS SDK または CLI UpdateOpenIdConnectProviderThumbprintで を使用する](#page-5681-0)
- [AWS SDK または CLI UpdateRoleで を使用する](#page-5683-0)
- [AWS SDK または CLI UpdateRoleDescriptionで を使用する](#page-5683-1)
- [AWS SDK または CLI UpdateSamlProviderで を使用する](#page-5685-0)
- [AWS SDK または CLI UpdateServerCertificateで を使用する](#page-5686-0)
- [AWS SDK または CLI UpdateSigningCertificateで を使用する](#page-5692-0)
- [AWS SDK または CLI UpdateUserで を使用する](#page-5693-0)
- [AWS SDK または CLI UploadServerCertificateで を使用する](#page-5701-0)
- [AWS SDK または CLI UploadSigningCertificateで を使用する](#page-5704-0)
- [AWS SDKsシナリオ](#page-5706-0)
	- [AWS SDK を使用して回復力のあるサービスを構築および管理します。](#page-5707-0)
	- [AWS SDK を使用して IAM グループを作成し、グループにユーザーを追加する](#page-5867-0)
	- [AWS SDK AWS STS を使用して IAM ユーザーを作成し、 でロールを引き受ける](#page-5892-0)
	- [AWS SDK を使用して読み取り専用および読み取り/書き込み IAM ユーザーを作成する](#page-6019-0)
	- [AWS SDK を使用して IAM アクセスキーを管理する](#page-6030-0)
	- [AWS SDK を使用して IAM ポリシーを管理する](#page-6035-0)
	- [AWS SDK を使用して IAM ロールを管理する](#page-6042-0)
	- [AWS SDK を使用して IAM アカウントを管理する](#page-6045-0)
	- [AWS SDK を使用して IAM ポリシーバージョンをロールバックする](#page-6052-0)
	- [AWS SDK を使用して IAM Policy Builder API を操作する](#page-6054-0)

# AWS SDKsアクション

次のコード例は、 SDK で AWS Identity and Access Management (IAM) を使用する方法を示してい ます。 AWS SDKs 各例は個別のサービス関数を呼び出します。

アクション例は、より大きなプログラムからのコードの抜粋であり、コンテキスト内で実行する必要 があります。アクションは [AWS SDKsシナリオ](#page-5706-0) のコンテキスト内で確認できます。

例

- [AWS SDK または CLI AddClientIdToOpenIdConnectProviderで を使用する](#page-5153-0)
- [AWS SDK または CLI AddRoleToInstanceProfileで を使用する](#page-5154-0)
- [AWS SDK または CLI AddUserToGroupで を使用する](#page-5155-0)
- [AWS SDK または CLI AttachGroupPolicyで を使用する](#page-5157-0)
- [AWS SDK または CLI AttachRolePolicyで を使用する](#page-5158-0)
- [AWS SDK または CLI AttachUserPolicyで を使用する](#page-5178-0)
- [AWS SDK または CLI ChangePasswordで を使用する](#page-5181-0)
- [AWS SDK または CLI CreateAccessKeyで を使用する](#page-5183-0)
- [AWS SDK または CLI CreateAccountAliasで を使用する](#page-5199-0)
- [AWS SDK または CLI CreateGroupで を使用する](#page-5208-0)
- [AWS SDK または CLI CreateInstanceProfileで を使用する](#page-5211-0)
- [AWS SDK または CLI CreateLoginProfileで を使用する](#page-5221-0)
- [AWS SDK または CLI CreateOpenIdConnectProviderで を使用する](#page-5223-0)
- [AWS SDK または CLI CreatePolicyで を使用する](#page-5225-0)
- [AWS SDK または CLI CreatePolicyVersionで を使用する](#page-5249-0)
- [AWS SDK または CLI CreateRoleで を使用する](#page-5252-0)
- [AWS SDK または CLI CreateSAMLProviderで を使用する](#page-5272-0)
- [AWS SDK または CLI CreateServiceLinkedRoleで を使用する](#page-5274-0)
- [AWS SDK または CLI CreateUserで を使用する](#page-5284-0)
- [AWS SDK または CLI CreateVirtualMfaDeviceで を使用する](#page-5301-0)
- [AWS SDK または CLI DeactivateMfaDeviceで を使用する](#page-5303-0)
- [AWS SDK または CLI DeleteAccessKeyで を使用する](#page-5304-0)
- [AWS SDK または CLI DeleteAccountAliasで を使用する](#page-5320-0)
- [AWS SDK または CLI DeleteAccountPasswordPolicyで を使用する](#page-5328-0)
- [AWS SDK または CLI DeleteGroupで を使用する](#page-5329-0)
- [AWS SDK または CLI DeleteGroupPolicyで を使用する](#page-5332-0)
- [AWS SDK または CLI DeleteInstanceProfileで を使用する](#page-5334-0)
- [AWS SDK または CLI DeleteLoginProfileで を使用する](#page-5339-0)
- [AWS SDK または CLI DeleteOpenIdConnectProviderで を使用する](#page-5340-0)
- [AWS SDK または CLI DeletePolicyで を使用する](#page-5341-0)
- [AWS SDK または CLI DeletePolicyVersionで を使用する](#page-5353-0)
- [AWS SDK または CLI DeleteRoleで を使用する](#page-5354-0)
- [AWS SDK または CLI DeleteRolePermissionsBoundaryで を使用する](#page-5364-0)
- [AWS SDK または CLI DeleteRolePolicyで を使用する](#page-5365-0)
- [AWS SDK または CLI DeleteSAMLProviderで を使用する](#page-5368-0)
- [AWS SDK または CLI DeleteServerCertificateで を使用する](#page-5369-0)
- [AWS SDK または CLI DeleteServiceLinkedRoleで を使用する](#page-5375-0)
- [AWS SDK または CLI DeleteSigningCertificateで を使用する](#page-5380-0)
- [AWS SDK または CLI DeleteUserで を使用する](#page-5381-0)
- [AWS SDK または CLI DeleteUserPermissionsBoundaryで を使用する](#page-5395-0)
- [AWS SDK または CLI DeleteUserPolicyで を使用する](#page-5396-0)
- [AWS SDK または CLI DeleteVirtualMfaDeviceで を使用する](#page-5402-0)
- [AWS SDK または CLI DetachGroupPolicyで を使用する](#page-5403-0)
- [AWS SDK または CLI DetachRolePolicyで を使用する](#page-5404-0)
- [AWS SDK または CLI DetachUserPolicyで を使用する](#page-5420-0)
- [AWS SDK または CLI EnableMfaDeviceで を使用する](#page-5424-0)
- [AWS SDK または CLI GenerateCredentialReportで を使用する](#page-5425-0)
- [AWS SDK または CLI GenerateServiceLastAccessedDetailsで を使用する](#page-5427-0)
- [AWS SDK または CLI GetAccessKeyLastUsedで を使用する](#page-5429-0)
- [AWS SDK または CLI GetAccountAuthorizationDetailsで を使用する](#page-5434-0)
- [AWS SDK または CLI GetAccountPasswordPolicyで を使用する](#page-5444-0)
- [AWS SDK または CLI GetAccountSummaryで を使用する](#page-5451-0)
- [AWS SDK または CLI GetContextKeysForCustomPolicyで を使用する](#page-5455-0)
- [AWS SDK または CLI GetContextKeysForPrincipalPolicyで を使用する](#page-5457-0)
- [AWS SDK または CLI GetCredentialReportで を使用する](#page-5459-0)
- [AWS SDK または CLI GetGroupで を使用する](#page-5461-0)
- [AWS SDK または CLI GetGroupPolicyで を使用する](#page-5463-0)
- [AWS SDK または CLI GetInstanceProfileで を使用する](#page-5465-0)
- [AWS SDK または CLI GetLoginProfileで を使用する](#page-5467-0)
- [AWS SDK または CLI GetOpenIdConnectProviderで を使用する](#page-5469-0)
- [AWS SDK または CLI GetPolicyで を使用する](#page-5470-0)
- [AWS SDK または CLI GetPolicyVersionで を使用する](#page-5480-0)
- [AWS SDK または CLI GetRoleで を使用する](#page-5483-0)
- [AWS SDK または CLI GetRolePolicyで を使用する](#page-5492-0)
- [AWS SDK または CLI GetSamlProviderで を使用する](#page-5494-0)
- [AWS SDK または CLI GetServerCertificateで を使用する](#page-5496-0)
- [AWS SDK または CLI GetServiceLastAccessedDetailsで を使用する](#page-5502-0)
- [AWS SDK または CLI GetServiceLastAccessedDetailsWithEntitiesで を使用する](#page-5503-0)
- [AWS SDK または CLI GetServiceLinkedRoleDeletionStatusで を使用する](#page-5506-0)
- [AWS SDK または CLI GetUserで を使用する](#page-5507-0)
- [AWS SDK または CLI GetUserPolicyで を使用する](#page-5513-0)
- [AWS SDK または CLI ListAccessKeysで を使用する](#page-5515-0)
- [AWS SDK または CLI ListAccountAliasesで を使用する](#page-5530-0)
- [AWS SDK または CLI ListAttachedGroupPoliciesで を使用する](#page-5539-0)
- [AWS SDK または CLI ListAttachedRolePoliciesで を使用する](#page-5540-0)
- [AWS SDK または CLI ListAttachedUserPoliciesで を使用する](#page-5551-0)
- [AWS SDK または CLI ListEntitiesForPolicyで を使用する](#page-5553-0)
- [AWS SDK または CLI ListGroupPoliciesで を使用する](#page-5554-0)
- [AWS SDK または CLI ListGroupsで を使用する](#page-5556-0)
- [AWS SDK または CLI ListGroupsForUserで を使用する](#page-5565-0)
- [AWS SDK または CLI ListInstanceProfilesで を使用する](#page-5567-0)
- [AWS SDK または CLI ListInstanceProfilesForRoleで を使用する](#page-5569-0)
- [AWS SDK または CLI ListMfaDevicesで を使用する](#page-5571-0)
- [AWS SDK または CLI ListOpenIdConnectProvidersで を使用する](#page-5572-0)
- [AWS SDK または CLI ListPoliciesで を使用する](#page-5574-0)
- [AWS SDK または CLI ListPolicyVersionsで を使用する](#page-5588-0)
- [AWS SDK または CLI ListRolePoliciesで を使用する](#page-5590-0)
- [AWS SDK または CLI ListRoleTagsで を使用する](#page-5599-0)
- [AWS SDK または CLI ListRolesで を使用する](#page-5600-0)
- [AWS SDK または CLI ListSAMLProvidersで を使用する](#page-5610-0)
- [AWS SDK または CLI ListServerCertificatesで を使用する](#page-5616-0)
- [AWS SDK または CLI ListSigningCertificatesで を使用する](#page-5623-0)
- [AWS SDK または CLI ListUserPoliciesで を使用する](#page-5625-0)
- [AWS SDK または CLI ListUserTagsで を使用する](#page-5628-0)
- [AWS SDK または CLI ListUsersで を使用する](#page-5629-0)
- [AWS SDK または CLI ListVirtualMfaDevicesで を使用する](#page-5644-0)
- [AWS SDK または CLI PutGroupPolicyで を使用する](#page-5646-0)
- [AWS SDK または CLI PutRolePermissionsBoundaryで を使用する](#page-5648-0)
- [AWS SDK または CLI PutRolePolicyで を使用する](#page-5649-0)
- [AWS SDK または CLI PutUserPermissionsBoundaryで を使用する](#page-5654-0)
- [AWS SDK または CLI PutUserPolicyで を使用する](#page-5655-0)
- [AWS SDK または CLI RemoveClientIdFromOpenIdConnectProviderで を使用する](#page-5660-0)
- [AWS SDK または CLI RemoveRoleFromInstanceProfileで を使用する](#page-5661-0)
- [AWS SDK または CLI RemoveUserFromGroupで を使用する](#page-5662-0)
- [AWS SDK または CLI ResyncMfaDeviceで を使用する](#page-5664-0)
- [AWS SDK または CLI SetDefaultPolicyVersionで を使用する](#page-5665-0)
- [AWS SDK または CLI TagRoleで を使用する](#page-5666-0)
- [AWS SDK または CLI TagUserで を使用する](#page-5667-0)
- [AWS SDK または CLI UntagRoleで を使用する](#page-5668-0)
- [AWS SDK または CLI UntagUserで を使用する](#page-5669-0)
- [AWS SDK または CLI UpdateAccessKeyで を使用する](#page-5670-0)
- [AWS SDK または CLI UpdateAccountPasswordPolicyで を使用する](#page-5677-0)
- [AWS SDK または CLI UpdateAssumeRolePolicyで を使用する](#page-5678-0)
- [AWS SDK または CLI UpdateGroupで を使用する](#page-5679-0)
- [AWS SDK または CLI UpdateLoginProfileで を使用する](#page-5680-0)
- [AWS SDK または CLI UpdateOpenIdConnectProviderThumbprintで を使用する](#page-5681-0)
- [AWS SDK または CLI UpdateRoleで を使用する](#page-5683-0)
- [AWS SDK または CLI UpdateRoleDescriptionで を使用する](#page-5683-1)
- [AWS SDK または CLI UpdateSamlProviderで を使用する](#page-5685-0)
- [AWS SDK または CLI UpdateServerCertificateで を使用する](#page-5686-0)
- [AWS SDK または CLI UpdateSigningCertificateで を使用する](#page-5692-0)
- [AWS SDK または CLI UpdateUserで を使用する](#page-5693-0)
- [AWS SDK または CLI UploadServerCertificateで を使用する](#page-5701-0)
- [AWS SDK または CLI UploadSigningCertificateで を使用する](#page-5704-0)

## <span id="page-5153-0"></span>AWS SDK または CLI **AddClientIdToOpenIdConnectProvider**で を使用する

以下のコード例は、AddClientIdToOpenIdConnectProvider の使用方法を示しています。

CLI

AWS CLI

Open-ID Connect (OIDC) プロバイダーにクライアント ID (対象者) を追加するには

次の add-client-id-to-open-id-connect-provider コマンドは、クライアント ID my-application-ID を server.example.com という名前の OIDC プロバイダーに追加し ます。

```
aws iam add-client-id-to-open-id-connect-provider \ 
     --client-id my-application-ID \
```

```
 --open-id-connect-provider-arn arn:aws:iam::123456789012:oidc-provider/
server.example.com
```
このコマンドでは何も出力されません。

OIDC プロバイダーを作成するには、create-open-id-connect-provider コマンドを使 用します。

詳細については、「AWS IAM ユーザーガイド」の[「IAM で OpenID Connect \(OIDC\) ID プロ](https://docs.aws.amazon.com/IAM/latest/UserGuide/id_roles_providers_create_oidc.html) [バイダーを作成する](https://docs.aws.amazon.com/IAM/latest/UserGuide/id_roles_providers_create_oidc.html)」を参照してください。

• API の詳細については、「 コマンドリファレンス[AddClientIdToOpenIdConnectProvider」](https://awscli.amazonaws.com/v2/documentation/api/latest/reference/iam/add-client-id-to-open-id-connect-provider.html) の「」を参照してください。 AWS CLI

**PowerShell** 

のツール PowerShell

例 1: このコマンドは、クライアント ID (または対象者) **my-application-ID** を **server.example.com** という名前の既存の OIDC プロバイダーに追加します。

Add-IAMClientIDToOpenIDConnectProvider -ClientID "my-application-ID" -OpenIDConnectProviderARN "arn:aws:iam::123456789012:oidc-provider/ server.example.com"

• API の詳細については、「 コマンドレットリファレン ス[AddClientIdToOpenIdConnectProvider」](https://docs.aws.amazon.com/powershell/latest/reference)の「」を参照してください。 AWS Tools for **PowerShell** 

## <span id="page-5154-0"></span>AWS SDK または CLI **AddRoleToInstanceProfile**で を使用する

以下のコード例は、AddRoleToInstanceProfile の使用方法を示しています。

CLI

AWS CLI

ロールをインスタンスプロファイルに追加するには

次の add-role-to-instance-profile コマンドは、S3Access という名前のロールを Webserver という名前のインスタンスプロファイルに追加します。

aws iam add-role-to-instance-profile \ --role-name S3Access \ --instance-profile-name Webserver

このコマンドでは何も出力されません。

インスタンスプロファイルを作成するには、create-instance-profile コマンドを使用 します。

詳細については、「AWS IAM ユーザーガイド」の[「IAM ロールを使用して、Amazon EC2 イ](https://docs.aws.amazon.com/IAM/latest/UserGuide/id_roles_use_switch-role-ec2.html) [ンスタンスで実行されるアプリケーションにアクセス許可を付与する](https://docs.aws.amazon.com/IAM/latest/UserGuide/id_roles_use_switch-role-ec2.html)」を参照してください。

• API の詳細については、「 コマンドリファレンス[AddRoleToInstanceProfile](https://awscli.amazonaws.com/v2/documentation/api/latest/reference/iam/add-role-to-instance-profile.html)」の「」を参照 してください。 AWS CLI

PowerShell

のツール PowerShell

例 1: このコマンドは、**S3Access** という名前のロールを **webserver** という名前の既存の インスタンスプロファイルに追加します。インスタンスプロファイルを作成するには、**New-IAMInstanceProfile** コマンドを使用します。このコマンドを使用してインスタンスプ ロファイルを作成し、ロールに関連付けると、EC2 インスタンスにアタッチできます。 そのためには、**New-EC2Instance** コマンドレットを **InstanceProfile\_Arn** または **InstanceProfile-Name** パラメータと共に使用して、新しいインスタンスを起動します。

Add-IAMRoleToInstanceProfile -RoleName "S3Access" -InstanceProfileName "webserver"

• API の詳細については、「 コマンドレットリファレンス[AddRoleToInstanceProfile](https://docs.aws.amazon.com/powershell/latest/reference)」の「」 を参照してください。 AWS Tools for PowerShell

<span id="page-5155-0"></span>AWS SDK または CLI **AddUserToGroup**で を使用する

以下のコード例は、AddUserToGroup の使用方法を示しています。

アクション例は、より大きなプログラムからのコードの抜粋であり、コンテキスト内で実行する必要 があります。次のコード例で、このアクションのコンテキストを確認できます。

• [グループを作成しユーザーを追加します。](#page-5867-0)

### .NET

AWS SDK for .NET

### **a** Note

については、「」を参照してください GitHub。[AWS コード例リポジトリ](https://github.com/awsdocs/aws-doc-sdk-examples/tree/main/dotnetv3/IAM#code-examples) で全く同じ 例を見つけて、設定と実行の方法を確認してください。

```
 /// <summary> 
    /// Add an existing IAM user to an existing IAM group. 
    /// </summary> 
   /// <param name="userName">The username of the user to add.</param> 
    /// <param name="groupName">The name of the group to add the user to.</param> 
    /// <returns>A Boolean value indicating the success of the action.</returns> 
   public async Task<bool> AddUserToGroupAsync(string userName, string
 groupName) 
    { 
        var response = await _IAMService.AddUserToGroupAsync(new 
 AddUserToGroupRequest 
        { 
            GroupName = groupName, 
            UserName = userName, 
        }); 
        return response.HttpStatusCode == HttpStatusCode.OK; 
    }
```
• API の詳細については、「 API リファレンス[AddUserToGroup」](https://docs.aws.amazon.com/goto/DotNetSDKV3/iam-2010-05-08/AddUserToGroup)の「」を参照してくださ い。 AWS SDK for .NET

CLI

AWS CLI

IAM グループにユーザーを追加するには

次の add-user-to-group コマンドは、Bob という名前の IAM ユーザーを Admins という 名前の IAM グループに追加します。

aws iam add-user-to-group \ --user-name Bob \ --group-name Admins

このコマンドでは何も出力されません。

詳細については、「AWS IAM ユーザーガイド」の[「IAM ユーザーグループへのユーザーの追](https://docs.aws.amazon.com/IAM/latest/UserGuide/id_groups_manage_add-remove-users.html) [加と削除](https://docs.aws.amazon.com/IAM/latest/UserGuide/id_groups_manage_add-remove-users.html)」を参照してください。

• API の詳細については、「 コマンドリファレンス[AddUserToGroup」](https://awscli.amazonaws.com/v2/documentation/api/latest/reference/iam/add-user-to-group.html)の「」を参照してくだ さい。 AWS CLI

PowerShell

のツール PowerShell

例 1: このコマンドは、**Bob** という名前のユーザーを **Admins** という名前のグループに追加し ます。

Add-IAMUserToGroup -UserName "Bob" -GroupName "Admins"

• API の詳細については、「 コマンドレットリファレンス[AddUserToGroup」](https://docs.aws.amazon.com/powershell/latest/reference)の「」を参照し てください。 AWS Tools for PowerShell

## <span id="page-5157-0"></span>AWS SDK または CLI **AttachGroupPolicy**で を使用する

以下のコード例は、AttachGroupPolicy の使用方法を示しています。

CLI

AWS CLI

管理ポリシーを IAM グループにアタッチするには

次のattach-group-policyコマンドは、 という名前の AWS マネージドポリ シーReadOnlyAccessを という名前の IAM グループにアタッチしますFinance。 aws iam attach-group-policy \ --policy-arn arn:aws:iam::aws:policy/ReadOnlyAccess \ --group-name Finance

このコマンドでは何も出力されません。

詳細については、「AWS IAM ユーザーガイド」の[「管理ポリシーとインラインポリシー](https://docs.aws.amazon.com/IAM/latest/UserGuide/access_policies_managed-vs-inline.html)」を 参照してください。

• API の詳細については、「 コマンドリファレンス[AttachGroupPolicy](https://awscli.amazonaws.com/v2/documentation/api/latest/reference/iam/attach-group-policy.html)」の「」を参照してく ださい。 AWS CLI

**PowerShell** 

のツール PowerShell

例 1: この例では、**TesterPolicy** という名前のカスタマー管理ポリシーを IAM グループ **Testers** にアタッチします。そのグループのユーザーは、そのポリシーのデフォルトバー ジョンで定義されているアクセス権限の影響をすぐに受けます。

Register-IAMGroupPolicy -GroupName Testers -PolicyArn arn:aws:iam::123456789012:policy/TesterPolicy

例 2: この例では、 という名前の AWS マネージドポリシーを IAM グループ **AdministratorAccess**にアタッチします**Admins**。そのグループのユーザーは、そのポリ シーの最新バージョンで定義されているアクセス権限の影響をすぐに受けます。

Register-IAMGroupPolicy -GroupName Admins -PolicyArn arn:aws:iam::aws:policy/ AdministratorAccess

• API の詳細については、「 コマンドレットリファレンス[AttachGroupPolicy](https://docs.aws.amazon.com/powershell/latest/reference)」の「」を参照 してください。 AWS Tools for PowerShell

## <span id="page-5158-0"></span>AWS SDK または CLI **AttachRolePolicy**で を使用する

以下のコード例は、AttachRolePolicy の使用方法を示しています。

アクション例は、より大きなプログラムからのコードの抜粋であり、コンテキスト内で実行する必要 があります。次のコード例で、このアクションのコンテキストを確認できます。

- [グループを作成しユーザーを追加します。](#page-5867-0)
- [ユーザーを作成してロールを引き受ける](#page-5892-0)
- [ロールの管理](#page-6042-0)

```
.NET
```
AWS SDK for .NET

```
a Note
```
については、「」を参照してください GitHub。[AWS コード例リポジトリ](https://github.com/awsdocs/aws-doc-sdk-examples/tree/main/dotnetv3/IAM#code-examples) で全く同じ 例を見つけて、設定と実行の方法を確認してください。

```
 /// <summary> 
     /// Attach an IAM policy to a role. 
     /// </summary> 
     /// <param name="policyArn">The policy to attach.</param> 
     /// <param name="roleName">The role that the policy will be attached to.</
param> 
     /// <returns>A Boolean value indicating the success of the action.</returns> 
    public async Task<bool> AttachRolePolicyAsync(string policyArn, string
  roleName) 
    \{ var response = await _IAMService.AttachRolePolicyAsync(new 
  AttachRolePolicyRequest 
         { 
             PolicyArn = policyArn, 
             RoleName = roleName, 
         }); 
         return response.HttpStatusCode == System.Net.HttpStatusCode.OK; 
     }
```
• API の詳細については、「 API リファレンス[AttachRolePolicy](https://docs.aws.amazon.com/goto/DotNetSDKV3/iam-2010-05-08/AttachRolePolicy)」の「」を参照してくださ い。 AWS SDK for NFT

### Bash

AWS CLI Bash スクリプトを使用する

**a** Note

```
###############################################################################
# function errecho
#
# This function outputs everything sent to it to STDERR (standard error output).
###############################################################################
function errecho() { 
  printf "%s\n" "$*" 1>&2
}
###############################################################################
# function iam_attach_role_policy
#
# This function attaches an IAM policy to a tole.
#
# Parameters:
# -n role_name -- The name of the IAM role.
# -p policy_ARN -- The IAM policy document ARN..
#
# Returns:
# 0 - If successful.
# 1 - If it fails.
###############################################################################
function iam_attach_role_policy() { 
   local role_name policy_arn response 
   local option OPTARG # Required to use getopts command in a function. 
   # bashsupport disable=BP5008 
  function usage() { 
     echo "function iam_attach_role_policy" 
     echo "Attaches an AWS Identity and Access Management (IAM) policy to an IAM 
  role." 
     echo " -n role_name The name of the IAM role."
```

```
 echo " -p policy_ARN -- The IAM policy document ARN." 
   echo "" 
 } 
 # Retrieve the calling parameters. 
 while getopts "n:p:h" option; do 
   case "${option}" in 
     n) role_name="${OPTARG}" ;; 
     p) policy_arn="${OPTARG}" ;; 
     h) 
       usage 
       return 0 
       ;; 
    \langle ? \rangle echo "Invalid parameter" 
       usage 
       return 1 
        ;; 
   esac 
 done 
 export OPTIND=1 
 if [[ -z "$role_name" ]]; then 
   errecho "ERROR: You must provide a role name with the -n parameter." 
   usage 
   return 1 
 fi 
 if [[ -z "$policy_arn" ]]; then 
   errecho "ERROR: You must provide a policy ARN with the -p parameter." 
   usage 
   return 1 
 fi 
 response=$(aws iam attach-role-policy \ 
   --role-name "$role_name" \ 
   --policy-arn "$policy_arn") 
 local error_code=${?} 
 if [[ $error_code -ne 0 ]]; then 
   aws_cli_error_log $error_code 
   errecho "ERROR: AWS reports attach-role-policy operation failed.\n$response" 
   return 1
```
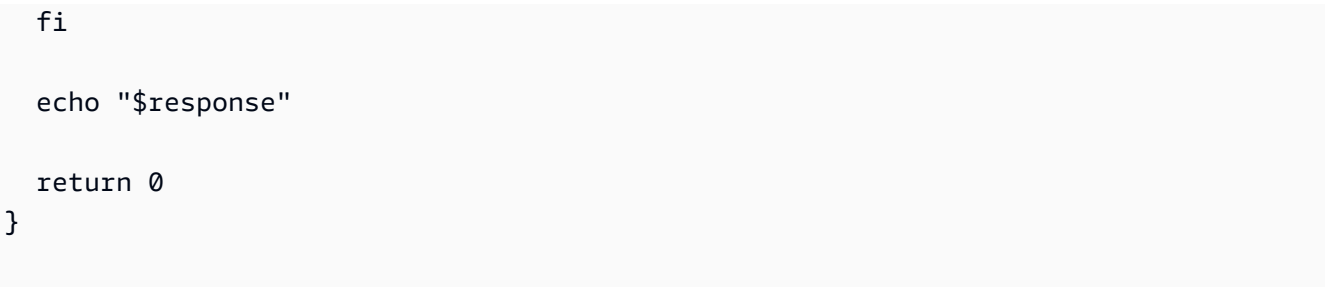

• API の詳細については、「 コマンドリファレンス[AttachRolePolicy」](https://docs.aws.amazon.com/goto/aws-cli/iam-2010-05-08/AttachRolePolicy)の「」を参照してくだ さい。 AWS CLI

```
C++
```
SDK for C++

**a** Note

```
bool AwsDoc::IAM::attachRolePolicy(const Aws::String &roleName, 
                                      const Aws::String &policyArn, 
                                      const Aws::Client::ClientConfiguration 
 &clientConfig) { 
     Aws::IAM::IAMClient iam(clientConfig); 
     Aws::IAM::Model::ListAttachedRolePoliciesRequest list_request; 
     list_request.SetRoleName(roleName); 
     bool done = false; 
     while (!done) { 
         auto list_outcome = iam.ListAttachedRolePolicies(list_request); 
         if (!list_outcome.IsSuccess()) { 
             std::cerr << "Failed to list attached policies of role " << 
                        roleName << ": " << list_outcome.GetError().GetMessage() << 
                        std::endl; 
             return false; 
         } 
         const auto &policies = list_outcome.GetResult().GetAttachedPolicies();
```

```
 if (std::any_of(policies.cbegin(), policies.cend(), 
                          [=](const Aws::IAM::Model::AttachedPolicy &policy) { 
                                   return policy.GetPolicyArn() == policyArn; 
                          })) { 
             std::cout << "Policy " << policyArn << 
                        " is already attached to role " << roleName << std::endl; 
             return true; 
         } 
         done = !list_outcome.GetResult().GetIsTruncated(); 
         list_request.SetMarker(list_outcome.GetResult().GetMarker()); 
     } 
     Aws::IAM::Model::AttachRolePolicyRequest request; 
     request.SetRoleName(roleName); 
     request.SetPolicyArn(policyArn); 
     Aws::IAM::Model::AttachRolePolicyOutcome outcome = 
  iam.AttachRolePolicy(request); 
     if (!outcome.IsSuccess()) { 
         std::cerr << "Failed to attach policy " << policyArn << " to role " << 
                    roleName << ": " << outcome.GetError().GetMessage() << 
  std::endl; 
     } 
     else { 
         std::cout << "Successfully attached policy " << policyArn << " to role " 
 << roleName << std::endl; 
     } 
     return outcome.IsSuccess();
}
```
• API の詳細については、「 API リファレンス[AttachRolePolicy](https://docs.aws.amazon.com/goto/SdkForCpp/iam-2010-05-08/AttachRolePolicy)」の「」を参照してくださ い。 AWS SDK for C++

```
CLI
```
AWS CLI

管理ポリシーを IAM ロールにアタッチするには

次のattach-role-policyコマンドは、 という名前の AWS マネージドポリシーを という 名前の IAM ロールReadOnlyAccessにアタッチしますReadOnlyRole。

aws iam attach-role-policy \ --policy-arn arn:aws:iam::aws:policy/ReadOnlyAccess \ --role-name ReadOnlyRole

このコマンドでは何も出力されません。

詳細については、「AWS IAM ユーザーガイド」の[「管理ポリシーとインラインポリシー](https://docs.aws.amazon.com/IAM/latest/UserGuide/access_policies_managed-vs-inline.html)」を 参照してください。

• API の詳細については、「 コマンドリファレンス[AttachRolePolicy」](https://awscli.amazonaws.com/v2/documentation/api/latest/reference/iam/attach-role-policy.html)の「」を参照してくだ さい。 AWS CLI

#### Go

SDK for Go V2

**G** Note

```
// RoleWrapper encapsulates AWS Identity and Access Management (IAM) role actions
// used in the examples.
// It contains an IAM service client that is used to perform role actions.
type RoleWrapper struct { 
 IamClient *iam.Client
}
// AttachRolePolicy attaches a policy to a role.
func (wrapper RoleWrapper) AttachRolePolicy(policyArn string, roleName string) 
  error { 
  _, err := wrapper.IamClient.AttachRolePolicy(context.TODO(), 
  &iam.AttachRolePolicyInput{ 
  PolicyArn: aws.String(policyArn),
```

```
 RoleName: aws.String(roleName), 
  }) 
 if err != nil {
  log.Printf("Couldn't attach policy %v to role %v. Here's why: %v\n", policyArn, 
  roleName, err) 
  } 
 return err
}
```
• API の詳細については、「 API リファレンス[AttachRolePolicy](https://pkg.go.dev/github.com/aws/aws-sdk-go-v2/service/iam#Client.AttachRolePolicy)」の「」を参照してくださ い。 AWS SDK for Go

#### Java

SDK for Java 2.x

**a** Note

```
import software.amazon.awssdk.regions.Region;
import software.amazon.awssdk.services.iam.IamClient;
import software.amazon.awssdk.services.iam.model.IamException;
import software.amazon.awssdk.services.iam.model.AttachRolePolicyRequest;
import software.amazon.awssdk.services.iam.model.AttachedPolicy;
import software.amazon.awssdk.services.iam.model.ListAttachedRolePoliciesRequest;
import 
  software.amazon.awssdk.services.iam.model.ListAttachedRolePoliciesResponse;
import java.util.List;
/** 
  * Before running this Java V2 code example, set up your development 
  * environment, including your credentials. 
 * 
  * For more information, see the following documentation topic: 
 *
```

```
 * https://docs.aws.amazon.com/sdk-for-java/latest/developer-guide/get-
started.html 
  */
public class AttachRolePolicy { 
     public static void main(String[] args) { 
         final String usage = """ 
                  Usage: 
                      <roleName> <policyArn>\s 
                  Where: 
                      roleName - A role name that you can obtain from the AWS 
  Management Console.\s 
                      policyArn - A policy ARN that you can obtain from the AWS 
  Management Console.\s 
                  """; 
        if (args.length != 2) {
              System.out.println(usage); 
              System.exit(1); 
         } 
        String roleName = args[0];
         String policyArn = args[1]; 
         Region region = Region.AWS_GLOBAL; 
         IamClient iam = IamClient.builder() 
                  .region(region) 
                  .build(); 
         attachIAMRolePolicy(iam, roleName, policyArn); 
         iam.close(); 
     } 
     public static void attachIAMRolePolicy(IamClient iam, String roleName, String 
  policyArn) { 
         try { 
              ListAttachedRolePoliciesRequest request = 
  ListAttachedRolePoliciesRequest.builder() 
                      .roleName(roleName) 
                      .build(); 
              ListAttachedRolePoliciesResponse response = 
  iam.listAttachedRolePolicies(request);
```

```
 List<AttachedPolicy> attachedPolicies = response.attachedPolicies(); 
             // Ensure that the policy is not attached to this role 
             String polArn = ""; 
             for (AttachedPolicy policy : attachedPolicies) { 
                 polArn = policy.policyArn(); 
                 if (polArn.compareTo(policyArn) == 0) { 
                      System.out.println(roleName + " policy is already attached to 
  this role."); 
                     return; 
 } 
 } 
             AttachRolePolicyRequest attachRequest = 
  AttachRolePolicyRequest.builder() 
                      .roleName(roleName) 
                      .policyArn(policyArn) 
                      .build(); 
             iam.attachRolePolicy(attachRequest); 
             System.out.println("Successfully attached policy " + policyArn + 
                      " to role " + roleName); 
         } catch (IamException e) { 
             System.err.println(e.awsErrorDetails().errorMessage()); 
             System.exit(1); 
         } 
         System.out.println("Done"); 
     }
}
```
• API の詳細については、「 API リファレンス[AttachRolePolicy](https://docs.aws.amazon.com/goto/SdkForJavaV2/iam-2010-05-08/AttachRolePolicy)」の「」を参照してくださ い。 AWS SDK for Java 2.x

#### **JavaScript**

SDK for JavaScript (v3)

**a** Note

については、「」を参照してください GitHub。[AWS コード例リポジトリ](https://github.com/awsdocs/aws-doc-sdk-examples/tree/main/javascriptv3/example_code/iam#code-examples) で全く同じ 例を見つけて、設定と実行の方法を確認してください。

ポリシーをアタッチします。

```
import { AttachRolePolicyCommand, IAMClient } from "@aws-sdk/client-iam";
const client = new IAMClient({});
/** 
 * 
  * @param {string} policyArn 
  * @param {string} roleName 
  */
export const attachRolePolicy = (policyArn, roleName) => { 
   const command = new AttachRolePolicyCommand({ 
     PolicyArn: policyArn, 
     RoleName: roleName, 
   }); 
   return client.send(command);
};
```
- 詳細については、「[AWS SDK for JavaScript デベロッパーガイド](https://docs.aws.amazon.com/sdk-for-javascript/v3/developer-guide/iam-examples-policies.html#iam-examples-policies-attaching-role-policy)」を参照してください。
- API の詳細については、「 API リファレンス[AttachRolePolicy](https://docs.aws.amazon.com/AWSJavaScriptSDK/v3/latest/client/iam/command/AttachRolePolicyCommand)」の「」を参照してくださ い。 AWS SDK for JavaScript

SDK for JavaScript (v2)

**a** Note については、「」を参照してください GitHub。用例一覧を検索し、[AWS コードサン](https://github.com/awsdocs/aws-doc-sdk-examples/tree/main/javascript/example_code/iam#code-examples) [プルリポジトリ](https://github.com/awsdocs/aws-doc-sdk-examples/tree/main/javascript/example_code/iam#code-examples)での設定と実行の方法を確認してください。

```
// Load the AWS SDK for Node.js
var AWS = require("aws-sdk");
// Set the region
AWS.config.update({ region: "REGION" });
// Create the IAM service object
var iam = new AWS.IAM({ apiVersion: "2010-05-08" });
var paramsRoleList = { 
   RoleName: process.argv[2],
};
iam.listAttachedRolePolicies(paramsRoleList, function (err, data) { 
   if (err) { 
     console.log("Error", err); 
   } else { 
     var myRolePolicies = data.AttachedPolicies; 
     myRolePolicies.forEach(function (val, index, array) { 
       if (myRolePolicies[index].PolicyName === "AmazonDynamoDBFullAccess") { 
         console.log( 
            "AmazonDynamoDBFullAccess is already attached to this role." 
         ); 
         process.exit(); 
       } 
     }); 
    var params = {
      PolicyArn: "arn:aws:iam::aws:policy/AmazonDynamoDBFullAccess",
       RoleName: process.argv[2], 
     }; 
     iam.attachRolePolicy(params, function (err, data) { 
       if (err) { 
         console.log("Unable to attach policy to role", err); 
       } else { 
         console.log("Role attached successfully"); 
       } 
     }); 
   }
});
```
• 詳細については、「[AWS SDK for JavaScript デベロッパーガイド](https://docs.aws.amazon.com/sdk-for-javascript/v2/developer-guide/iam-examples-policies.html#iam-examples-policies-attaching-role-policy)」を参照してください。

• API の詳細については、「 API リファレンス[AttachRolePolicy](https://docs.aws.amazon.com/goto/AWSJavaScriptSDK/iam-2010-05-08/AttachRolePolicy)」の「」を参照してくださ い。 AWS SDK for JavaScript

### Kotlin

SDK for Kotlin

## **a** Note

```
suspend fun attachIAMRolePolicy(roleNameVal: String, policyArnVal: String) {
     val request = ListAttachedRolePoliciesRequest { 
         roleName = roleNameVal 
     } 
     IamClient { region = "AWS_GLOBAL" }.use { iamClient -> 
         val response = iamClient.listAttachedRolePolicies(request) 
         val attachedPolicies = response.attachedPolicies 
         // Ensure that the policy is not attached to this role. 
         val checkStatus: Int 
         if (attachedPolicies != null) { 
             checkStatus = checkList(attachedPolicies, policyArnVal) 
             if (checkStatus == -1) 
                  return 
         } 
         val policyRequest = AttachRolePolicyRequest { 
             roleName = roleNameVal 
             policyArn = policyArnVal 
         } 
         iamClient.attachRolePolicy(policyRequest) 
         println("Successfully attached policy $policyArnVal to role 
  $roleNameVal") 
     }
}
```

```
fun checkList(attachedPolicies: List<AttachedPolicy>, policyArnVal: String): Int 
 { 
     for (policy in attachedPolicies) { 
        val polArn = policy.policyArn.toString()
         if (polArn.compareTo(policyArnVal) == 0) { 
             println("The policy is already attached to this role.") 
             return -1 
         } 
     } 
     return 0
}
```
• API の詳細については、 AWS SDK for Kotlin API リファレンス[AttachRolePolicy](https://sdk.amazonaws.com/kotlin/api/latest/index.html)の「」を参 照してください。

#### PHP

SDK for PHP

```
a Note
 については、「」を参照してください GitHub。AWS コード例リポジトリ で全く同じ
 例を見つけて、設定と実行の方法を確認してください。
```

```
$uuid = uniqid();
$service = new IAMService();
$assumeRolePolicyDocument = "{ 
                 \"Version\": \"2012-10-17\", 
                 \"Statement\": [{ 
                      \"Effect\": \"Allow\", 
                      \"Principal\": {\"AWS\": \"{$user['Arn']}\"}, 
                      \"Action\": \"sts:AssumeRole\" 
                  }] 
             }";
$assumeRoleRole = $service->createRole("iam_demo_role_$uuid", 
  $assumeRolePolicyDocument);
```

```
echo "Created role: {$assumeRoleRole['RoleName']}\n";
$listAllBucketsPolicyDocument = "{ 
                 \"Version\": \"2012-10-17\", 
                  \"Statement\": [{ 
                      \"Effect\": \"Allow\", 
                      \"Action\": \"s3:ListAllMyBuckets\", 
                      \"Resource\": \"arn:aws:s3:::*\"}]
}";
$listAllBucketsPolicy = $service->createPolicy("iam_demo_policy_$uuid", 
  $listAllBucketsPolicyDocument);
echo "Created policy: {$listAllBucketsPolicy['PolicyName']}\n";
$service->attachRolePolicy($assumeRoleRole['RoleName'], 
  $listAllBucketsPolicy['Arn']); 
     public function attachRolePolicy($roleName, $policyArn) 
     { 
         return $this->customWaiter(function () use ($roleName, $policyArn) { 
             $this->iamClient->attachRolePolicy([ 
                  'PolicyArn' => $policyArn, 
                  'RoleName' => $roleName, 
             ]); 
         }); 
     }
```
• API の詳細については、「 API リファレンス[AttachRolePolicy](https://docs.aws.amazon.com/goto/SdkForPHPV3/iam-2010-05-08/AttachRolePolicy)」の「」を参照してくださ い。 AWS SDK for PHP

**PowerShell** 

のツール PowerShell

例 1: この例では、 という名前の AWS マネージドポリシーを IAM ロール **SecurityAudit**に アタッチします**CoSecurityAuditors**。そのロールを引き受けるユーザーは、そのポリシー の最新バージョンで定義されているアクセス権限の影響をすぐに受けます。

Register-IAMRolePolicy -RoleName CoSecurityAuditors -PolicyArn arn:aws:iam::aws:policy/SecurityAudit

• API の詳細については、「 コマンドレットリファレンス[AttachRolePolicy」](https://docs.aws.amazon.com/powershell/latest/reference)の「」を参照し てください。 AWS Tools for PowerShell

Python

SDK for Python (Boto3)

**a** Note

については、「」を参照してください GitHub。[AWS コード例リポジトリ](https://github.com/awsdocs/aws-doc-sdk-examples/tree/main/python/example_code/iam#code-examples) で全く同じ 例を見つけて、設定と実行の方法を確認してください。

Boto3 Policy オブジェクトを使用して、ロールにポリシーをアタッチします。

```
def attach_to_role(role_name, policy_arn): 
    "" "
     Attaches a policy to a role. 
     :param role_name: The name of the role. **Note** this is the name, not the 
  ARN. 
     :param policy_arn: The ARN of the policy. 
    "" "
     try: 
         iam.Policy(policy_arn).attach_role(RoleName=role_name) 
         logger.info("Attached policy %s to role %s.", policy_arn, role_name) 
     except ClientError: 
         logger.exception("Couldn't attach policy %s to role %s.", policy_arn, 
  role_name) 
         raise
```
Boto3 Role オブジェクトを使用して、ロールにポリシーをアタッチします。

```
def attach_policy(role_name, policy_arn): 
     """ 
     Attaches a policy to a role.
```

```
 :param role_name: The name of the role. **Note** this is the name, not the 
 ARN. 
    :param policy_arn: The ARN of the policy. 
   "" ""
    try: 
        iam.Role(role_name).attach_policy(PolicyArn=policy_arn) 
        logger.info("Attached policy %s to role %s.", policy_arn, role_name) 
    except ClientError: 
        logger.exception("Couldn't attach policy %s to role %s.", policy_arn, 
 role_name) 
        raise
```
• API の詳細については、 [AttachRolePolicy](https://docs.aws.amazon.com/goto/boto3/iam-2010-05-08/AttachRolePolicy) AWS SDK for Python (Boto3) API リファレンス の「」を参照してください。

Ruby

SDK for Ruby

**a** Note

については、「」を参照してください GitHub。[AWS コード例リポジトリ](https://github.com/awsdocs/aws-doc-sdk-examples/tree/main/ruby/example_code/iam#code-examples) で全く同じ 例を見つけて、設定と実行の方法を確認してください。

このサンプルモジュールは、ロールポリシーを一覧表示、作成、アタッチ、およびデタッチし ます。

```
# Manages policies in AWS Identity and Access Management (IAM)
class RolePolicyManager 
   # Initialize with an AWS IAM client 
   # 
   # @param iam_client [Aws::IAM::Client] An initialized IAM client 
   def initialize(iam_client, logger: Logger.new($stdout)) 
     @iam_client = iam_client 
     @logger = logger 
     @logger.progname = "PolicyManager" 
   end
```

```
 # Creates a policy 
  # 
  # @param policy_name [String] The name of the policy 
  # @param policy_document [Hash] The policy document 
  # @return [String] The policy ARN if successful, otherwise nil 
  def create_policy(policy_name, policy_document) 
    response = @iam_client.create_policy( 
      policy_name: policy_name, 
      policy_document: policy_document.to_json 
   \lambda response.policy.arn 
 rescue Aws::IAM::Errors::ServiceError => e 
    @logger.error("Error creating policy: #{e.message}") 
    nil 
  end 
  # Fetches an IAM policy by its ARN 
  # @param policy_arn [String] the ARN of the IAM policy to retrieve 
  # @return [Aws::IAM::Types::GetPolicyResponse] the policy object if found 
  def get_policy(policy_arn) 
    response = @iam_client.get_policy(policy_arn: policy_arn) 
    policy = response.policy 
    @logger.info("Got policy '#{policy.policy_name}'. Its ID is: 
 #{policy.policy_id}.") 
    policy 
 rescue Aws::IAM::Errors::NoSuchEntity 
    @logger.error("Couldn't get policy '#{policy_arn}'. The policy does not 
 exist.") 
    raise 
 rescue Aws::IAM::Errors::ServiceError => e 
    @logger.error("Couldn't get policy '#{policy_arn}'. Here's why: #{e.code}: 
 #{e.message}") 
    raise 
  end 
 # Attaches a policy to a role 
 # 
  # @param role_name [String] The name of the role 
  # @param policy_arn [String] The policy ARN 
  # @return [Boolean] true if successful, false otherwise 
  def attach_policy_to_role(role_name, policy_arn) 
    @iam_client.attach_role_policy( 
      role_name: role_name,
```

```
 policy_arn: policy_arn 
    \lambda true 
   rescue Aws::IAM::Errors::ServiceError => e 
     @logger.error("Error attaching policy to role: #{e.message}") 
     false 
   end 
   # Lists policy ARNs attached to a role 
   # 
   # @param role_name [String] The name of the role 
   # @return [Array<String>] List of policy ARNs 
   def list_attached_policy_arns(role_name) 
     response = @iam_client.list_attached_role_policies(role_name: role_name) 
     response.attached_policies.map(&:policy_arn) 
   rescue Aws::IAM::Errors::ServiceError => e 
     @logger.error("Error listing policies attached to role: #{e.message}") 
    \Box end 
   # Detaches a policy from a role 
   # 
   # @param role_name [String] The name of the role 
   # @param policy_arn [String] The policy ARN 
   # @return [Boolean] true if successful, false otherwise 
   def detach_policy_from_role(role_name, policy_arn) 
     @iam_client.detach_role_policy( 
       role_name: role_name, 
       policy_arn: policy_arn 
    \lambda true 
   rescue Aws::IAM::Errors::ServiceError => e 
     @logger.error("Error detaching policy from role: #{e.message}") 
     false 
   end
end
```
• API の詳細については、「 API リファレンス[AttachRolePolicy](https://docs.aws.amazon.com/goto/SdkForRubyV3/iam-2010-05-08/AttachRolePolicy)」の「」を参照してくださ い。 AWS SDK for Ruby

### Rust

SDK for Rust

**a** Note については、「」を参照してください GitHub。[AWS コード例リポジトリ](https://github.com/awsdocs/aws-doc-sdk-examples/tree/main/rustv1/examples/iam#code-examples) で全く同じ 例を見つけて、設定と実行の方法を確認してください。

```
pub async fn attach_role_policy( 
     client: &iamClient, 
     role: &Role, 
     policy: &Policy,
) -> Result<AttachRolePolicyOutput, SdkError<AttachRolePolicyError>> { 
     client 
         .attach_role_policy() 
          .role_name(role.role_name()) 
          .policy_arn(policy.arn().unwrap_or_default()) 
          .send() 
          .await
}
```
• API の詳細については、 [AttachRolePolicy](https://docs.rs/releases/search?query=aws-sdk) AWS SDK for Rust API リファレンスの「」を参 照してください。

### **Swift**

SDK for Swift

**a** Note

これはプレビューリリースの SDK に関するプレリリースドキュメントです。このド キュメントは変更される可能性があります。

**a** Note

については、「」を参照してください GitHub。[AWS コード例リポジトリ](https://github.com/awsdocs/aws-doc-sdk-examples/tree/main/swift/example_code/iam#code-examples) で全く同じ 例を見つけて、設定と実行の方法を確認してください。

```
 public func attachRolePolicy(role: String, policyArn: String) async throws { 
     let input = AttachRolePolicyInput( 
         policyArn: policyArn, 
         roleName: role 
     ) 
     do { 
         _ = try await client.attachRolePolicy(input: input) 
     } catch { 
         throw error 
     } 
 }
```
• API の詳細については、[AttachRolePolicy](https://awslabs.github.io/aws-sdk-swift/reference/0.x)AWS 「 SDK for Swift API リファレンス」の「」 を参照してください。

## <span id="page-5178-0"></span>AWS SDK または CLI **AttachUserPolicy**で を使用する

以下のコード例は、AttachUserPolicy の使用方法を示しています。

アクション例は、より大きなプログラムからのコードの抜粋であり、コンテキスト内で実行する必要 があります。次のコード例で、このアクションのコンテキストを確認できます。

• [読み取り専用ユーザーおよび読み取り/書き込みできるユーザーを作成する](#page-6019-0)

CLI

AWS CLI

管理ポリシーを IAM ユーザーにアタッチするには

次のattach-user-policyコマンドは、 という名前の AWS マネージドポリ シーAdministratorAccessを という名前の IAM ユーザーにアタッチしますAlice。

```
aws iam attach-user-policy \ 
     --policy-arn arn:aws:iam::aws:policy/AdministratorAccess \ 
     --user-name Alice
```
このコマンドでは何も出力されません。

詳細については、「AWS IAM ユーザーガイド」の[「管理ポリシーとインラインポリシー](https://docs.aws.amazon.com/IAM/latest/UserGuide/access_policies_managed-vs-inline.html)」を 参照してください。

• API の詳細については、「 コマンドリファレンス[AttachUserPolicy](https://awscli.amazonaws.com/v2/documentation/api/latest/reference/iam/attach-user-policy.html)」の「」を参照してくだ さい。 AWS CLI

**PowerShell** 

のツール PowerShell

例 1: この例では、 という名前の AWS マネージドポリシーを IAM ユーザー

**AmazonCognitoPowerUser**にアタッチします**Bob**。ユーザーは、そのポリシーの最新バー ジョンで定義されているアクセス権限の影響をすぐに受けます。

```
Register-IAMUserPolicy -UserName Bob -PolicyArn arn:aws:iam::aws:policy/
AmazonCognitoPowerUser
```
• API の詳細については、「 コマンドレットリファレンス[AttachUserPolicy](https://docs.aws.amazon.com/powershell/latest/reference)」の「」を参照し てください。 AWS Tools for PowerShell

Python

SDK for Python (Boto3)

```
def attach_policy(user_name, policy_arn): 
    "" ""
```

```
 Attaches a policy to a user. 
   : param user name: The name of the user.
    :param policy_arn: The Amazon Resource Name (ARN) of the policy. 
   "" "
    try: 
        iam.User(user_name).attach_policy(PolicyArn=policy_arn) 
        logger.info("Attached policy %s to user %s.", policy_arn, user_name) 
    except ClientError: 
        logger.exception("Couldn't attach policy %s to user %s.", policy_arn, 
 user_name) 
        raise
```
• API の詳細については、 [AttachUserPolicy](https://docs.aws.amazon.com/goto/boto3/iam-2010-05-08/AttachUserPolicy) AWS SDK for Python (Boto3) API リファレンス の「」を参照してください。

```
Ruby
```
SDK for Ruby

```
a Note
```

```
 # Attaches a policy to a user 
 # 
 # @param user_name [String] The name of the user 
 # @param policy_arn [String] The Amazon Resource Name (ARN) of the policy 
 # @return [Boolean] true if successful, false otherwise 
 def attach_policy_to_user(user_name, policy_arn) 
   @iam_client.attach_user_policy( 
     user_name: user_name, 
     policy_arn: policy_arn 
   ) 
   true 
 rescue Aws::IAM::Errors::ServiceError => e
```

```
 @logger.error("Error attaching policy to user: #{e.message}") 
   false 
 end
```
• API の詳細については、「 API リファレンス[AttachUserPolicy」](https://docs.aws.amazon.com/goto/SdkForRubyV3/iam-2010-05-08/AttachUserPolicy)の「」を参照してくださ い。 AWS SDK for Ruby

### Rust

SDK for Rust

**a** Note

については、「」を参照してください GitHub。[AWS コード例リポジトリ](https://github.com/awsdocs/aws-doc-sdk-examples/tree/main/rustv1/examples/iam#code-examples) で全く同じ 例を見つけて、設定と実行の方法を確認してください。

```
pub async fn attach_user_policy( 
     client: &iamClient, 
     user_name: &str, 
     policy_arn: &str,
) -> Result<(), iamError> { 
     client 
          .attach_user_policy() 
          .user_name(user_name) 
          .policy_arn(policy_arn) 
          .send() 
          .await?; 
    0k(())}
```
• API の詳細については、 [AttachUserPolicy](https://docs.rs/releases/search?query=aws-sdk) AWS SDK for Rust API リファレンスの「」を参 照してください。

## <span id="page-5181-0"></span>AWS SDK または CLI **ChangePassword**で を使用する

以下のコード例は、ChangePassword の使用方法を示しています。

CLI

AWS CLI

IAM ユーザーのパスワードを変更するには

IAM ユーザーのパスワードを変更するには、--cli-input-json パラメータを使用して、古 いパスワードと新しいパスワードを含む JSON ファイルを渡すことをお勧めします。この方 法を使用すると、英数字以外の文字を含む強力なパスワードを使用できます。英数字以外の 文字を含むパスワードをコマンドラインパラメータとして渡す場合、そのパスワードの使用が 難しい場合があります。--cli-input-json パラメータを使用するには、まず次の例のよう に、change-password コマンドと --generate-cli-skeleton パラメータを組み合わせ て使用します。

```
aws iam change-password \ 
     --generate-cli-skeleton > change-password.json
```
前のコマンドは change-password.json という名前の JSON ファイルを作成し、これを使用し て古いパスワードと新しいパスワードを入力できます。例えば、ファイルは次のようになりま す。

```
{ 
     "OldPassword": "3s0K_;xh4~8XXI", 
     "NewPassword": "]35d/{pB9Fo9wJ"
}
```
次に、パスワードを変更するには、change-password コマンドをもう一度使用します。 今度は、JSON ファイルを指定する --cli-input-json パラメータを渡します。次の change-password コマンドでは、change-password.json という名前の JSON ファイルと共 に --cli-input-json パラメータを使用します。

```
aws iam change-password \ 
     --cli-input-json file://change-password.json
```
このコマンドでは何も出力されません。

このコマンドは、IAM ユーザーのみが呼び出すことができます。このコマンドが AWS アカウ ント (ルート) 認証情報を使用して呼び出された場合、コマンドはInvalidUserTypeエラー を返します。

- 詳細については、「AWS IAM ユーザーガイド」の[「IAM ユーザーが自分のパスワードを変更](https://docs.aws.amazon.com/IAM/latest/UserGuide/id_credentials_passwords_user-change-own.html) [する方法](https://docs.aws.amazon.com/IAM/latest/UserGuide/id_credentials_passwords_user-change-own.html)」を参照してください。
- API の詳細については、「 コマンドリファレンス[ChangePassword」](https://awscli.amazonaws.com/v2/documentation/api/latest/reference/iam/change-password.html)の「」を参照してく ださい。 AWS CLI

**PowerShell** 

のツール PowerShell

例 1: このコマンドは、コマンドを実行しているユーザーのパスワードを変更します。このコ マンドは、IAM ユーザーのみが呼び出すことができます。 AWS アカウント (ルート) 認証情 報でサインインしたときにこのコマンドが呼び出されると、コマンドは**InvalidUserType**エ ラーを返します。

Edit-IAMPassword -OldPassword "MyOldP@ssw0rd" -NewPassword "MyNewP@ssw0rd"

• API の詳細については、「 コマンドレットリファレンス[ChangePassword」](https://docs.aws.amazon.com/powershell/latest/reference)の「」を参照 してください。 AWS Tools for PowerShell

## <span id="page-5183-0"></span>AWS SDK または CLI **CreateAccessKey**で を使用する

以下のコード例は、CreateAccessKey の使用方法を示しています。

アクション例は、より大きなプログラムからのコードの抜粋であり、コンテキスト内で実行する必要 があります。次のコード例で、このアクションのコンテキストを確認できます。

- [グループを作成しユーザーを追加します。](#page-5867-0)
- [ユーザーを作成してロールを引き受ける](#page-5892-0)
- [読み取り専用ユーザーおよび読み取り/書き込みできるユーザーを作成する](#page-6019-0)
- [アクセスキーを管理する](#page-6030-0)
## .NET

AWS SDK for .NET

**a** Note

については、「」を参照してください GitHub。[AWS コード例リポジトリ](https://github.com/awsdocs/aws-doc-sdk-examples/tree/main/dotnetv3/IAM#code-examples) で全く同じ 例を見つけて、設定と実行の方法を確認してください。

```
 /// <summary> 
    /// Create an IAM access key for a user. 
   /// </summary> 
   /// <param name="userName">The username for which to create the IAM access 
    /// key.</param> 
   /// <returns>The AccessKey.</returns>
    public async Task<AccessKey> CreateAccessKeyAsync(string userName) 
    { 
        var response = await _IAMService.CreateAccessKeyAsync(new 
 CreateAccessKeyRequest 
        { 
            UserName = userName, 
        }); 
        return response.AccessKey; 
    }
```
• API の詳細については、「 API リファレンス[CreateAccessKey」](https://docs.aws.amazon.com/goto/DotNetSDKV3/iam-2010-05-08/CreateAccessKey)の「」を参照してくださ い。 AWS SDK for .NET

### Bash

AWS CLI Bash スクリプトを使用する

**a** Note

```
###############################################################################
# function errecho
#
# This function outputs everything sent to it to STDERR (standard error output).
###############################################################################
function errecho() { 
  printf "%s\n" "$*" 1>&2
}
###############################################################################
# function iam_create_user_access_key
#
# This function creates an IAM access key for the specified user.
#
# Parameters:
# -u user_name -- The name of the IAM user.
# [-f file_name] -- The optional file name for the access key output.
#
# Returns:
# [access_key_id access_key_secret]
# And:
# 0 - If successful.
        1 - If it fails.###############################################################################
function iam_create_user_access_key() { 
   local user_name file_name response 
   local option OPTARG # Required to use getopts command in a function. 
   # bashsupport disable=BP5008 
   function usage() { 
     echo "function iam_create_user_access_key" 
     echo "Creates an AWS Identity and Access Management (IAM) key pair."
```

```
 echo " -u user_name The name of the IAM user." 
   echo " [-f file_name] Optional file name for the access key output." 
   echo "" 
 } 
 # Retrieve the calling parameters. 
 while getopts "u:f:h" option; do 
   case "${option}" in 
    u) user_name="${OPTARG}" ;;
     f) file_name="${OPTARG}" ;; 
     h) 
       usage 
       return 0 
       ;; 
    \langle ? \rangle echo "Invalid parameter" 
       usage 
       return 1 
       ;; 
   esac 
 done 
 export OPTIND=1 
 if [[ -z "$user_name" ]]; then 
   errecho "ERROR: You must provide a username with the -u parameter." 
   usage 
   return 1 
 fi 
 response=$(aws iam create-access-key \ 
   --user-name "$user_name" \ 
   --output text) 
 local error_code=${?} 
 if [[ $error_code -ne 0 ]]; then 
   aws_cli_error_log $error_code 
   errecho "ERROR: AWS reports create-access-key operation failed.$response" 
   return 1 
 fi 
 if [[ -n "$file_name" ]]; then 
   echo "$response" >"$file_name" 
 fi
```

```
 local key_id key_secret 
   # shellcheck disable=SC2086 
   key_id=$(echo $response | cut -f 2 -d ' ') 
   # shellcheck disable=SC2086 
  key secret=$(echo $response | cut -f 4 -d ' ' ) echo "$key_id $key_secret" 
   return 0
}
```
• API の詳細については、「 コマンドリファレンス[CreateAccessKey](https://docs.aws.amazon.com/goto/aws-cli/iam-2010-05-08/CreateAccessKey)」の「」を参照してく ださい。 AWS CLI

 $C++$ 

SDK for C++

```
a Note
```

```
Aws::String AwsDoc::IAM::createAccessKey(const Aws::String &userName, 
                                            const Aws::Client::ClientConfiguration 
 &clientConfig) { 
     Aws::IAM::IAMClient iam(clientConfig); 
     Aws::IAM::Model::CreateAccessKeyRequest request; 
     request.SetUserName(userName); 
     Aws::String result; 
     Aws::IAM::Model::CreateAccessKeyOutcome outcome = 
 iam.CreateAccessKey(request); 
     if (!outcome.IsSuccess()) { 
         std::cerr << "Error creating access key for IAM user " << userName 
                    << ":" << outcome.GetError().GetMessage() << std::endl; 
     }
```

```
 else { 
         const auto &accessKey = outcome.GetResult().GetAccessKey(); 
         std::cout << "Successfully created access key for IAM user " << 
                    userName << std::endl << " aws_access_key_id = " << 
                    accessKey.GetAccessKeyId() << std::endl << 
                    " aws_secret_access_key = " << accessKey.GetSecretAccessKey() 
 << std::endl; 
         result = accessKey.GetAccessKeyId(); 
     } 
     return result;
}
```
• API の詳細については、「 API リファレンス[CreateAccessKey」](https://docs.aws.amazon.com/goto/SdkForCpp/iam-2010-05-08/CreateAccessKey)の「」を参照してくださ い。 AWS SDK for C++

```
CLI
```
AWS CLI

IAM ユーザーのアクセスキーを作成するには

次の create-access-key コマンドは、Bob という名前の IAM ユーザーのためにアクセス キー (アクセスキー ID とシークレットアクセスキー) を作成します。

```
aws iam create-access-key \ 
     --user-name Bob
```
出力:

```
{ 
     "AccessKey": { 
         "UserName": "Bob", 
         "Status": "Active", 
          "CreateDate": "2015-03-09T18:39:23.411Z", 
         "SecretAccessKey": "wJalrXUtnFEMI/K7MDENG/bPxRfiCYzEXAMPLEKEY", 
         "AccessKeyId": "AKIAIOSFODNN7EXAMPLE" 
     }
}
```
シークレットアクセスキーを安全な場所に保管します。紛失した場合は回復できないため、新 しいアクセスキーを作成する必要があります。

詳細については、「AWS IAM ユーザーガイド」の[「IAM ユーザーのアクセスキーの管理」](https://docs.aws.amazon.com/IAM/latest/UserGuide/id_credentials_access-keys.html)を 参照してください。

• API の詳細については、「 コマンドリファレンス[CreateAccessKey](https://awscli.amazonaws.com/v2/documentation/api/latest/reference/iam/create-access-key.html)」の「」を参照してく ださい。 AWS CLI

```
Go
```
SDK for Go V2

```
a Note
```

```
// UserWrapper encapsulates user actions used in the examples.
// It contains an IAM service client that is used to perform user actions.
type UserWrapper struct { 
 IamClient *iam.Client
}
// CreateAccessKeyPair creates an access key for a user. The returned access key 
 contains
// the ID and secret credentials needed to use the key.
func (wrapper UserWrapper) CreateAccessKeyPair(userName string) 
  (*types.AccessKey, error) { 
  var key *types.AccessKey 
  result, err := wrapper.IamClient.CreateAccessKey(context.TODO(), 
  &iam.CreateAccessKeyInput{ 
  UserName: aws.String(userName)}) 
  if err != nil {
```

```
 log.Printf("Couldn't create access key pair for user %v. Here's why: %v\n", 
 userName, err)
```

```
 } else {
```

```
 key = result.AccessKey
```

```
 } 
 return key, err
}
```
• API の詳細については、「 API リファレンス[CreateAccessKey」](https://pkg.go.dev/github.com/aws/aws-sdk-go-v2/service/iam#Client.CreateAccessKey)の「」を参照してくださ い。 AWS SDK for Go

### Java

SDK for Java 2.x

```
a Note
```

```
import software.amazon.awssdk.services.iam.model.CreateAccessKeyRequest;
import software.amazon.awssdk.services.iam.model.CreateAccessKeyResponse;
import software.amazon.awssdk.regions.Region;
import software.amazon.awssdk.services.iam.IamClient;
import software.amazon.awssdk.services.iam.model.IamException;
/** 
  * Before running this Java V2 code example, set up your development 
  * environment, including your credentials. 
 * 
  * For more information, see the following documentation topic: 
 * 
 * https://docs.aws.amazon.com/sdk-for-java/latest/developer-guide/get-
started.html 
 */
public class CreateAccessKey { 
     public static void main(String[] args) { 
         final String usage = """ 
                 Usage: 
                    <user>\s
```

```
 Where: 
                     user - An AWS IAM user that you can obtain from the AWS 
  Management Console. 
                 """"
         if (args.length != 1) { 
              System.out.println(usage); 
              System.exit(1); 
         } 
        String user = args[0];
         Region region = Region.AWS_GLOBAL; 
         IamClient iam = IamClient.builder() 
                  .region(region) 
                 .buid()String keyId = createIAMAccessKey(iam, user);
         System.out.println("The Key Id is " + keyId); 
         iam.close(); 
     } 
     public static String createIAMAccessKey(IamClient iam, String user) { 
         try { 
              CreateAccessKeyRequest request = CreateAccessKeyRequest.builder() 
                       .userName(user) 
                       .build(); 
              CreateAccessKeyResponse response = iam.createAccessKey(request); 
              return response.accessKey().accessKeyId(); 
         } catch (IamException e) { 
              System.err.println(e.awsErrorDetails().errorMessage()); 
              System.exit(1); 
         } 
         return ""; 
     }
}
```
• API の詳細については、「 API リファレンス[CreateAccessKey」](https://docs.aws.amazon.com/goto/SdkForJavaV2/iam-2010-05-08/CreateAccessKey)の「」を参照してくださ い。 AWS SDK for Java 2.x

### **JavaScript**

SDK for JavaScript (v3)

**a** Note

については、「」を参照してください GitHub。[AWS コード例リポジトリ](https://github.com/awsdocs/aws-doc-sdk-examples/tree/main/javascriptv3/example_code/iam#code-examples) で全く同じ 例を見つけて、設定と実行の方法を確認してください。

アクセスキーを作成します。

```
import { CreateAccessKeyCommand, IAMClient } from "@aws-sdk/client-iam";
const client = new IAMClient({});
/** 
 * 
  * @param {string} userName 
  */
export const createAccessKey = (userName) => { 
  const command = new CreateAccessKeyCommand({ UserName: userName }); 
  return client.send(command);
};
```
- 詳細については、「[AWS SDK for JavaScript デベロッパーガイド](https://docs.aws.amazon.com/sdk-for-javascript/v3/developer-guide/iam-examples-managing-access-keys.html#iam-examples-managing-access-keys-creating)」を参照してください。
- API の詳細については、「 API リファレンス[CreateAccessKey」](https://docs.aws.amazon.com/AWSJavaScriptSDK/v3/latest/client/iam/command/CreateAccessKeyCommand)の「」を参照してくださ い。 AWS SDK for JavaScript

SDK for JavaScript (v2)

**G** Note

については、「」を参照してください GitHub。用例一覧を検索し、[AWS コードサン](https://github.com/awsdocs/aws-doc-sdk-examples/tree/main/javascript/example_code/iam#code-examples) [プルリポジトリ](https://github.com/awsdocs/aws-doc-sdk-examples/tree/main/javascript/example_code/iam#code-examples)での設定と実行の方法を確認してください。

```
// Load the AWS SDK for Node.js
var AWS = require("aws-sdk");
// Set the region
```

```
AWS.config.update({ region: "REGION" });
// Create the IAM service object
var iam = new AWS.IAM({ apiVersion: "2010-05-08" });
iam.createAccessKey({ UserName: "IAM_USER_NAME" }, function (err, data) { 
   if (err) { 
     console.log("Error", err); 
  } else { 
     console.log("Success", data.AccessKey); 
   }
});
```
- 詳細については、「[AWS SDK for JavaScript デベロッパーガイド](https://docs.aws.amazon.com/sdk-for-javascript/v2/developer-guide/iam-examples-managing-access-keys.html#iam-examples-managing-access-keys-creating)」を参照してください。
- API の詳細については、「 API リファレンス[CreateAccessKey」](https://docs.aws.amazon.com/goto/AWSJavaScriptSDK/iam-2010-05-08/CreateAccessKey)の「」を参照してくださ い。 AWS SDK for JavaScript

Kotlin

SDK for Kotlin

```
a Note
```

```
suspend fun createIAMAccessKey(user: String?): String { 
     val request = CreateAccessKeyRequest { 
         userName = user 
     } 
     IamClient { region = "AWS_GLOBAL" }.use { iamClient -> 
         val response = iamClient.createAccessKey(request) 
         return response.accessKey?.accessKeyId.toString() 
     }
}
```
• API の詳細については、 AWS SDK for Kotlin API リファレンス[CreateAccessKey](https://sdk.amazonaws.com/kotlin/api/latest/index.html)の「」を 参照してください。

**PowerShell** 

のツール PowerShell

例 1: この例では、新しいアクセスキーとシークレットアクセスキーのペアを作成し、それを ユーザー **David** に割り当てます。**SecretAccessKey** を取得できるのはこのときだけなの で、**AccessKeyId** と **SecretAccessKey** の値は必ずファイルに保存してください。後で取 得することはできません。シークレットアクセスキーを紛失した場合は、新しいアクセスキー ペアを作成する必要があります。

New-IAMAccessKey -UserName David

出力:

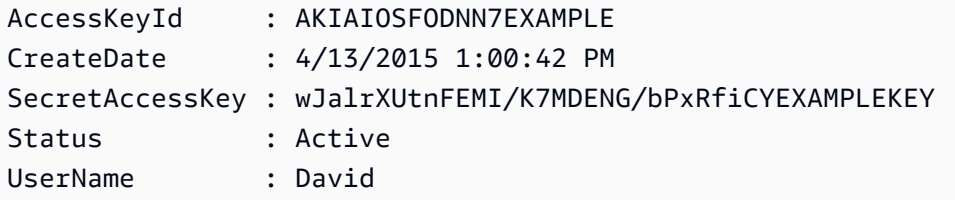

• API の詳細については、「 コマンドレットリファレンス[CreateAccessKey](https://docs.aws.amazon.com/powershell/latest/reference)」の「」を参照 してください。 AWS Tools for PowerShell

### Python

SDK for Python (Boto3)

**a** Note

```
def create_key(user_name): 
    "" "
     Creates an access key for the specified user. Each user can have a
```

```
 maximum of two keys. 
    : param user name: The name of the user.
     :return: The created access key. 
    "" ""
     try: 
         key_pair = iam.User(user_name).create_access_key_pair() 
         logger.info( 
              "Created access key pair for %s. Key ID is %s.", 
              key_pair.user_name, 
              key_pair.id, 
\overline{\phantom{a}} except ClientError: 
         logger.exception("Couldn't create access key pair for %s.", user_name) 
         raise 
     else: 
         return key_pair
```
• API の詳細については、 [CreateAccessKey](https://docs.aws.amazon.com/goto/boto3/iam-2010-05-08/CreateAccessKey) AWS SDK for Python (Boto3) API リファレンス の「」を参照してください。

Ruby

SDK for Ruby

**a** Note

については、「」を参照してください GitHub。[AWS コード例リポジトリ](https://github.com/awsdocs/aws-doc-sdk-examples/tree/main/ruby/example_code/iam#code-examples) で全く同じ 例を見つけて、設定と実行の方法を確認してください。

このサンプルモジュールは、アクセスキーを一覧表示、作成、非アクティブ化、および削除し ます。

```
# Manages access keys for IAM users
class AccessKeyManager 
   def initialize(iam_client, logger: Logger.new($stdout)) 
     @iam_client = iam_client
```

```
 @logger = logger 
    @logger.progname = "AccessKeyManager" 
  end 
 # Lists access keys for a user 
  # 
  # @param user_name [String] The name of the user. 
  def list_access_keys(user_name) 
    response = @iam_client.list_access_keys(user_name: user_name) 
    if response.access_key_metadata.empty? 
      @logger.info("No access keys found for user '#{user_name}'.") 
    else 
      response.access_key_metadata.map(&:access_key_id) 
    end 
 rescue Aws::IAM::Errors::NoSuchEntity => e 
    @logger.error("Error listing access keys: cannot find user '#{user_name}'.") 
   \lceil]
 rescue StandardError => e 
    @logger.error("Error listing access keys: #{e.message}") 
   \lceil end 
 # Creates an access key for a user 
  # 
 # @param user name [String] The name of the user.
 # @return [Boolean] 
 def create_access_key(user_name) 
    response = @iam_client.create_access_key(user_name: user_name) 
    access_key = response.access_key 
    @logger.info("Access key created for user '#{user_name}': 
 #{access_key.access_key_id}") 
    access_key 
 rescue Aws::IAM::Errors::LimitExceeded => e 
    @logger.error("Error creating access key: limit exceeded. Cannot create 
 more.") 
    nil 
 rescue StandardError => e 
    @logger.error("Error creating access key: #{e.message}") 
    nil 
  end 
  # Deactivates an access key 
  # 
  # @param user_name [String] The name of the user.
```

```
 # @param access_key_id [String] The ID for the access key. 
   # @return [Boolean] 
   def deactivate_access_key(user_name, access_key_id) 
     @iam_client.update_access_key( 
       user_name: user_name, 
       access_key_id: access_key_id, 
       status: "Inactive" 
    \lambda true 
   rescue StandardError => e 
     @logger.error("Error deactivating access key: #{e.message}") 
     false 
   end 
   # Deletes an access key 
   # 
   # @param user_name [String] The name of the user. 
   # @param access_key_id [String] The ID for the access key. 
   # @return [Boolean] 
   def delete_access_key(user_name, access_key_id) 
     @iam_client.delete_access_key( 
       user_name: user_name, 
       access_key_id: access_key_id 
    \lambda true 
   rescue StandardError => e 
     @logger.error("Error deleting access key: #{e.message}") 
     false 
   end
end
```
• API の詳細については、「 API リファレンス[CreateAccessKey」](https://docs.aws.amazon.com/goto/SdkForRubyV3/iam-2010-05-08/CreateAccessKey)の「」を参照してくださ い。 AWS SDK for Ruby

## Rust

SDK for Rust

**a** Note については、「」を参照してください GitHub。[AWS コード例リポジトリ](https://github.com/awsdocs/aws-doc-sdk-examples/tree/main/rustv1/examples/iam#code-examples) で全く同じ 例を見つけて、設定と実行の方法を確認してください。

```
pub async fn create_access_key(client: &iamClient, user_name: &str) -> 
  Result<AccessKey, iamError> { 
    let mut tries: i32 = 0;
     let max_tries: i32 = 10; 
     let response: Result<CreateAccessKeyOutput, SdkError<CreateAccessKeyError>> = 
  loop { 
         match client.create_access_key().user_name(user_name).send().await { 
             Ok(inner_response) => { 
                 break Ok(inner_response); 
 } 
            Err(e) \Rightarrowtries += 1; if tries > max_tries { 
                     break Err(e); 
 } 
                 sleep(Duration::from_secs(2)).await; 
             } 
         } 
     }; 
     Ok(response.unwrap().access_key.unwrap())
}
```
• API の詳細については、 [CreateAccessKey](https://docs.rs/releases/search?query=aws-sdk) AWS SDK for Rust API リファレンスの「」を参 照してください。

### **Swift**

SDK for Swift

**a** Note これはプレビューリリースの SDK に関するプレリリースドキュメントです。このド キュメントは変更される可能性があります。

```
a Note
```
については、「」を参照してください GitHub。[AWS コード例リポジトリ](https://github.com/awsdocs/aws-doc-sdk-examples/tree/main/swift/example_code/iam#code-examples) で全く同じ 例を見つけて、設定と実行の方法を確認してください。

```
 public func createAccessKey(userName: String) async throws -> 
 IAMClientTypes.AccessKey { 
         let input = CreateAccessKeyInput( 
             userName: userName 
         ) 
         do { 
             let output = try await iamClient.createAccessKey(input: input) 
             guard let accessKey = output.accessKey else { 
                 throw ServiceHandlerError.keyError 
 } 
             return accessKey 
         } catch { 
             throw error 
         } 
     }
```
• API の詳細については、[CreateAccessKeyA](https://awslabs.github.io/aws-sdk-swift/reference/0.x)WS 「 SDK for Swift API リファレンス」の「」 を参照してください。

# AWS SDK または CLI **CreateAccountAlias**で を使用する

以下のコード例は、CreateAccountAlias の使用方法を示しています。

アクション例は、より大きなプログラムからのコードの抜粋であり、コンテキスト内で実行する必要 があります。次のコード例で、このアクションのコンテキストを確認できます。

```
• アカウントの管理
```
 $C++$ 

SDK for C++

**a** Note

については、「」を参照してください GitHub。[AWS コード例リポジトリ](https://github.com/awsdocs/aws-doc-sdk-examples/tree/main/cpp/example_code/iam#code-examples) で全く同じ 例を見つけて、設定と実行の方法を確認してください。

```
bool AwsDoc::IAM::createAccountAlias(const Aws::String &aliasName, 
                                        const Aws::Client::ClientConfiguration 
  &clientConfig) { 
     Aws::IAM::IAMClient iam(clientConfig); 
     Aws::IAM::Model::CreateAccountAliasRequest request; 
     request.SetAccountAlias(aliasName); 
     Aws::IAM::Model::CreateAccountAliasOutcome outcome = iam.CreateAccountAlias( 
             request); 
     if (!outcome.IsSuccess()) { 
         std::cerr << "Error creating account alias " << aliasName << ": " 
                    << outcome.GetError().GetMessage() << std::endl; 
     } 
     else { 
         std::cout << "Successfully created account alias " << aliasName << 
                    std::endl; 
     } 
     return outcome.IsSuccess();
}
```
• API の詳細については、「 API リファレンス[CreateAccountAlias」](https://docs.aws.amazon.com/goto/SdkForCpp/iam-2010-05-08/CreateAccountAlias)の「」を参照してくださ い。 AWS SDK for C++

CLI

AWS CLI

アカウントエイリアスを作成するには

次のcreate-account-aliasコマンドは、examplecorp AWS アカウントのエイリアスを 作成します。

```
aws iam create-account-alias \ 
     --account-alias examplecorp
```
このコマンドでは何も出力されません。

詳細については、AWS 「IAM [ユーザーガイド」の「 AWS アカウント ID とそのエイリアス」](https://docs.aws.amazon.com/IAM/latest/UserGuide/console_account-alias.html) を参照してください。

• API の詳細については、「 コマンドリファレンス[CreateAccountAlias](https://awscli.amazonaws.com/v2/documentation/api/latest/reference/iam/create-account-alias.html)」の「」を参照してく ださい。 AWS CLI

Java

SDK for Java 2.x

**a** Note

```
import software.amazon.awssdk.services.iam.model.CreateAccountAliasRequest;
import software.amazon.awssdk.regions.Region;
import software.amazon.awssdk.services.iam.IamClient;
import software.amazon.awssdk.services.iam.model.IamException;
/** 
  * Before running this Java V2 code example, set up your development 
  * environment, including your credentials. 
 * 
  * For more information, see the following documentation topic: 
 *
```

```
 * https://docs.aws.amazon.com/sdk-for-java/latest/developer-guide/get-
started.html 
  */
public class CreateAccountAlias { 
     public static void main(String[] args) { 
         final String usage = """ 
                  Usage: 
                      <alias>\s 
                  Where: 
                      alias - The account alias to create (for example, 
  myawsaccount).\s 
                  """; 
        if (args.length != 1) {
              System.out.println(usage); 
              System.exit(1); 
         } 
         String alias = args[0]; 
         Region region = Region.AWS_GLOBAL; 
         IamClient iam = IamClient.builder() 
                  .region(region) 
                 .buid() createIAMAccountAlias(iam, alias); 
         iam.close(); 
         System.out.println("Done"); 
     } 
     public static void createIAMAccountAlias(IamClient iam, String alias) { 
         try { 
              CreateAccountAliasRequest request = 
  CreateAccountAliasRequest.builder() 
                      .accountAlias(alias) 
                     .buid() iam.createAccountAlias(request); 
              System.out.println("Successfully created account alias: " + alias); 
         } catch (IamException e) { 
              System.err.println(e.awsErrorDetails().errorMessage()); 
              System.exit(1); 
         }
```
 } }

• API の詳細については、「 API リファレンス[CreateAccountAlias」](https://docs.aws.amazon.com/goto/SdkForJavaV2/iam-2010-05-08/CreateAccountAlias)の「」を参照してくださ い。 AWS SDK for Java 2.x

**JavaScript** 

SDK for JavaScript (v3)

**a** Note

については、「」を参照してください GitHub。[AWS コード例リポジトリ](https://github.com/awsdocs/aws-doc-sdk-examples/tree/main/javascriptv3/example_code/iam#code-examples) で全く同じ 例を見つけて、設定と実行の方法を確認してください。

アカウントエイリアスを作成します。

```
import { CreateAccountAliasCommand, IAMClient } from "@aws-sdk/client-iam";
const client = new IAMClient(\{\});
/** 
 * 
  * @param {string} alias - A unique name for the account alias. 
  * @returns 
  */
export const createAccountAlias = (alias) => { 
   const command = new CreateAccountAliasCommand({ 
    AccountAlias: alias, 
  }); 
  return client.send(command);
};
```
- 詳細については、「[AWS SDK for JavaScript デベロッパーガイド](https://docs.aws.amazon.com/sdk-for-javascript/v3/developer-guide/iam-examples-account-aliases.html#iam-examples-account-aliases-creating)」を参照してください。
- API の詳細については、「 API リファレンス[CreateAccountAlias」](https://docs.aws.amazon.com/AWSJavaScriptSDK/v3/latest/client/iam/command/CreateAccountAliasCommand)の「」を参照してくださ い。 AWS SDK for JavaScript

SDK for JavaScript (v2)

## **a** Note

については、「」を参照してください GitHub。用例一覧を検索し、[AWS コードサン](https://github.com/awsdocs/aws-doc-sdk-examples/tree/main/javascript/example_code/iam#code-examples) [プルリポジトリ](https://github.com/awsdocs/aws-doc-sdk-examples/tree/main/javascript/example_code/iam#code-examples)での設定と実行の方法を確認してください。

```
// Load the AWS SDK for Node.js
var AWS = require("aws-sdk");
// Set the region
AWS.config.update({ region: "REGION" });
// Create the IAM service object
var iam = new AWS.IAM({ apiVersion: "2010-05-08" });
iam.createAccountAlias({ AccountAlias: process.argv[2] }, function (err, data) { 
   if (err) { 
     console.log("Error", err); 
   } else { 
     console.log("Success", data); 
   }
});
```
- 詳細については、「[AWS SDK for JavaScript デベロッパーガイド](https://docs.aws.amazon.com/sdk-for-javascript/v2/developer-guide/iam-examples-account-aliases.html#iam-examples-account-aliases-creating)」を参照してください。
- API の詳細については、「 API リファレンス[CreateAccountAlias」](https://docs.aws.amazon.com/goto/AWSJavaScriptSDK/iam-2010-05-08/CreateAccountAlias)の「」を参照してくださ い。 AWS SDK for JavaScript

Kotlin

SDK for Kotlin

**a** Note

```
suspend fun createIAMAccountAlias(alias: String) { 
     val request = CreateAccountAliasRequest { 
         accountAlias = alias 
     } 
     IamClient { region = "AWS_GLOBAL" }.use { iamClient -> 
         iamClient.createAccountAlias(request) 
         println("Successfully created account alias named $alias") 
     }
}
```
• API の詳細については、 AWS SDK for Kotlin API リファレンス[CreateAccountAlias](https://sdk.amazonaws.com/kotlin/api/latest/index.html)の「」を 参照してください。

PowerShell

のツール PowerShell

例 1: この例では、アカウントのアカウントエイリアスを AWS に変更 します**mycompanyaws**。ユーザーログオンページのアドレスが、https:// mycompanyaws.signin.aws.amazon.com/console に変わります。エイリアスの代わりにア カウント ID 番号を使用する元の URL (https://<accountidnumber>.signin.aws.amazon.com/ console) は引き続き機能します。ただし、以前に定義したエイリアスベースの URL は機能し なくなります。

New-IAMAccountAlias -AccountAlias mycompanyaws

• API の詳細については、「 コマンドレットリファレンス[CreateAccountAlias](https://docs.aws.amazon.com/powershell/latest/reference)」の「」を参照 してください。 AWS Tools for PowerShell

### Python

SDK for Python (Boto3)

**a** Note

については、「」を参照してください GitHub。[AWS コード例リポジトリ](https://github.com/awsdocs/aws-doc-sdk-examples/tree/main/python/example_code/iam#code-examples) で全く同じ 例を見つけて、設定と実行の方法を確認してください。

```
def create_alias(alias): 
    "" ""
     Creates an alias for the current account. The alias can be used in place of 
  the 
     account ID in the sign-in URL. An account can have only one alias. When a new 
     alias is created, it replaces any existing alias. 
     :param alias: The alias to assign to the account. 
    "" ""
     try: 
         iam.create_account_alias(AccountAlias=alias) 
         logger.info("Created an alias '%s' for your account.", alias) 
     except ClientError: 
         logger.exception("Couldn't create alias '%s' for your account.", alias) 
         raise
```
• API の詳細については、 [CreateAccountAlias](https://docs.aws.amazon.com/goto/boto3/iam-2010-05-08/CreateAccountAlias) AWS SDK for Python (Boto3) API リファレン スの「」を参照してください。

### Ruby

SDK for Ruby

## **a** Note

については、「」を参照してください GitHub。[AWS コード例リポジトリ](https://github.com/awsdocs/aws-doc-sdk-examples/tree/main/ruby/example_code/iam#code-examples) で全く同じ 例を見つけて、設定と実行の方法を確認してください。

アカウントエイリアスを一覧表示、作成、および削除します。

```
class IAMAliasManager 
   # Initializes the IAM client and logger 
   # 
   # @param iam_client [Aws::IAM::Client] An initialized IAM client. 
  def initialize(iam_client, logger: Logger.new($stdout)) 
     @iam_client = iam_client 
     @logger = logger 
  end 
  # Lists available AWS account aliases. 
  def list_aliases 
     response = @iam_client.list_account_aliases 
     if response.account_aliases.count.positive? 
       @logger.info("Account aliases are:") 
       response.account_aliases.each { |account_alias| @logger.info(" 
 #{account_alias}") } 
     else 
       @logger.info("No account aliases found.") 
     end 
   rescue Aws::IAM::Errors::ServiceError => e 
     @logger.error("Error listing account aliases: #{e.message}") 
   end 
   # Creates an AWS account alias. 
   # 
   # @param account_alias [String] The name of the account alias to create. 
   # @return [Boolean] true if the account alias was created; otherwise, false. 
  def create_account_alias(account_alias) 
     @iam_client.create_account_alias(account_alias: account_alias) 
     true
```

```
 rescue Aws::IAM::Errors::ServiceError => e 
     @logger.error("Error creating account alias: #{e.message}") 
     false 
   end 
   # Deletes an AWS account alias. 
   # 
   # @param account_alias [String] The name of the account alias to delete. 
   # @return [Boolean] true if the account alias was deleted; otherwise, false. 
 def delete account alias(account alias)
     @iam_client.delete_account_alias(account_alias: account_alias) 
     true 
  rescue Aws::IAM::Errors::ServiceError => e 
     @logger.error("Error deleting account alias: #{e.message}") 
     false 
  end
end
```
• API の詳細については、「 API リファレンス[CreateAccountAlias」](https://docs.aws.amazon.com/goto/SdkForRubyV3/iam-2010-05-08/CreateAccountAlias)の「」を参照してくださ い。 AWS SDK for Ruby

AWS SDK または CLI **CreateGroup**で を使用する

以下のコード例は、CreateGroup の使用方法を示しています。

アクション例は、より大きなプログラムからのコードの抜粋であり、コンテキスト内で実行する必要 があります。次のコード例で、このアクションのコンテキストを確認できます。

• [グループを作成しユーザーを追加します。](#page-5867-0)

.NET

AWS SDK for .NET

**a** Note

```
 /// <summary> 
    /// Create an IAM group. 
    /// </summary> 
    /// <param name="groupName">The name to give the IAM group.</param> 
   /// <returns>The IAM group that was created.</returns>
    public async Task<Group> CreateGroupAsync(string groupName) 
    { 
        var response = await _IAMService.CreateGroupAsync(new CreateGroupRequest 
\{ GroupName = groupName \});
        return response.Group; 
    }
```
• API の詳細については、「 API リファレンス[CreateGroup」](https://docs.aws.amazon.com/goto/DotNetSDKV3/iam-2010-05-08/CreateGroup)の「」を参照してください。 AWS SDK for .NET

```
CLI
```
AWS CLI

IAM グループを作成するには

次の create-group コマンドは、Admins という名前の IAM グループを作成します。

```
aws iam create-group \ 
     --group-name Admins
```
出力:

```
{ 
     "Group": { 
          "Path": "/", 
          "CreateDate": "2015-03-09T20:30:24.940Z", 
         "GroupId": "AIDGPMS9RO4H3FEXAMPLE", 
          "Arn": "arn:aws:iam::123456789012:group/Admins", 
         "GroupName": "Admins" 
     }
}
```
詳細については、「AWS IAM ユーザーガイド」の[「IAM ユーザーグループの作成」](https://docs.aws.amazon.com/IAM/latest/UserGuide/id_groups_create.html)を参照し てください。

• API の詳細については、「 コマンドリファレンス[CreateGroup](https://awscli.amazonaws.com/v2/documentation/api/latest/reference/iam/create-group.html)」の「」を参照してくださ い。 AWS CLI

**JavaScript** 

SDK for JavaScript (v3)

**a** Note については、「」を参照してください GitHub。[AWS コード例リポジトリ](https://github.com/awsdocs/aws-doc-sdk-examples/tree/main/javascriptv3/example_code/iam#code-examples) で全く同じ 例を見つけて、設定と実行の方法を確認してください。

```
import { CreateGroupCommand, IAMClient } from "@aws-sdk/client-iam";
const client = new IAMClient(f));
/** 
 * 
  * @param {string} groupName 
  */
export const createGroup = async (groupName) => { 
   const command = new CreateGroupCommand({ GroupName: groupName }); 
  const response = await client.send(command); 
  console.log(response); 
   return response;
};
```
• API の詳細については、「 API リファレンス[CreateGroup」](https://docs.aws.amazon.com/AWSJavaScriptSDK/v3/latest/client/iam/command/CreateGroupCommand)の「」を参照してください。 AWS SDK for JavaScript

**PowerShell** 

のツール PowerShell

例 1: この例では、**Developers** という名前の新しい IAM グループを作成します。

New-IAMGroup -GroupName Developers

```
出力:
```

```
Arn : arn:aws:iam::123456789012:group/Developers
CreateDate : 4/14/2015 11:21:31 AM
GroupId : QNEJ5PM4NFSQCEXAMPLE1
GroupName : Developers
Path : /
```
• API の詳細については、「 コマンドレットリファレンス[CreateGroup](https://docs.aws.amazon.com/powershell/latest/reference)」の「」を参照してく ださい。 AWS Tools for PowerShell

## AWS SDK または CLI **CreateInstanceProfile**で を使用する

以下のコード例は、CreateInstanceProfile の使用方法を示しています。

アクション例は、より大きなプログラムからのコードの抜粋であり、コンテキスト内で実行する必要 があります。次のコード例で、このアクションのコンテキストを確認できます。

• [レジリエントなサービスの構築と管理](#page-5707-0)

.NET

AWS SDK for .NET

**a** Note

については、「」を参照してください GitHub。[AWS コード例リポジトリ](https://github.com/awsdocs/aws-doc-sdk-examples/tree/main/dotnetv3/cross-service/ResilientService/AutoScalerActions#code-examples) で全く同じ 例を見つけて、設定と実行の方法を確認してください。

```
 /// <summary>
```
 /// Create a policy, role, and profile that is associated with instances with a specified name.

/// An instance's associated profile defines a role that is assumed by the

 /// instance.The role has attached policies that specify the AWS permissions granted to

/// clients that run on the instance.

```
 /// </summary> 
    /// <param name="policyName">Name to use for the policy.</param> 
    /// <param name="roleName">Name to use for the role.</param> 
    /// <param name="profileName">Name to use for the profile.</param> 
    /// <param name="ssmOnlyPolicyFile">Path to a policy file for SSM.</param> 
    /// <param name="awsManagedPolicies">AWS Managed policies to be attached to 
 the role.</param> 
   /// <returns>The Arn of the profile.</returns>
    public async Task<string> CreateInstanceProfileWithName( 
         string policyName, 
        string roleName, 
        string profileName, 
        string ssmOnlyPolicyFile, 
        List<string>? awsManagedPolicies = null) 
    { 
        var assumeRoleDoc = "{" + 
                                    "\"Version\": \"2012-10-17\"," + 
                                    "\"Statement\": [{" + 
                                         "\"Effect\": \"Allow\"," + 
                                         "\"Principal\": {" + 
                                         "\"Service\": [" + 
                                             "\"ec2.amazonaws.com\"" + 
 "]" + 
                                         "}," + 
                                    "\"Action\": \"sts:AssumeRole\"" + 
                                    "}]" + 
 "}"; 
       var policyDocument = await File.ReadAllTextAsync(ssmOnlyPolicyFile);
        var policyArn = ""; 
        try 
        { 
            var createPolicyResult = await _amazonIam.CreatePolicyAsync( 
                 new CreatePolicyRequest 
\overline{a} PolicyName = policyName, 
                     PolicyDocument = policyDocument 
                 }); 
            policyArn = createPolicyResult.Policy.Arn; 
        } 
        catch (EntityAlreadyExistsException)
```

```
 { 
             // The policy already exists, so we look it up to get the Arn. 
             var policiesPaginator = _amazonIam.Paginators.ListPolicies( 
                 new ListPoliciesRequest() 
\overline{a} Scope = PolicyScopeType.Local 
                 }); 
             // Get the entire list using the paginator. 
             await foreach (var policy in policiesPaginator.Policies) 
\{\hspace{.1cm} \} if (policy.PolicyName.Equals(policyName)) 
\overline{a} policyArn = policy.Arn; 
 } 
 } 
             if (policyArn == null) 
\{\hspace{.1cm} \} throw new InvalidOperationException("Policy not found"); 
 } 
        } 
        try 
         { 
             await _amazonIam.CreateRoleAsync(new CreateRoleRequest() 
\{\hspace{.1cm} \} RoleName = roleName, 
                 AssumeRolePolicyDocument = assumeRoleDoc, 
             }); 
             await _amazonIam.AttachRolePolicyAsync(new AttachRolePolicyRequest() 
\{\hspace{.1cm} \} RoleName = roleName, 
                 PolicyArn = policyArn 
             }); 
             if (awsManagedPolicies != null) 
             { 
                 foreach (var awsPolicy in awsManagedPolicies) 
\overline{a} await _amazonIam.AttachRolePolicyAsync(new 
 AttachRolePolicyRequest() 
\{ PolicyArn = $"arn:aws:iam::aws:policy/{awsPolicy}", 
                         RoleName = roleName 
                     });
```

```
 } 
             } 
         } 
         catch (EntityAlreadyExistsException) 
         { 
             Console.WriteLine("Role already exists."); 
         } 
         string profileArn = ""; 
         try 
         { 
             var profileCreateResponse = await 
 _amazonIam.CreateInstanceProfileAsync( 
                 new CreateInstanceProfileRequest() 
\overline{a} InstanceProfileName = profileName 
                 }); 
             // Allow time for the profile to be ready. 
             profileArn = profileCreateResponse.InstanceProfile.Arn; 
             Thread.Sleep(10000); 
             await _amazonIam.AddRoleToInstanceProfileAsync( 
                 new AddRoleToInstanceProfileRequest() 
\overline{a} InstanceProfileName = profileName, 
                     RoleName = roleName 
                 }); 
         } 
         catch (EntityAlreadyExistsException) 
         { 
             Console.WriteLine("Policy already exists."); 
             var profileGetResponse = await _amazonIam.GetInstanceProfileAsync( 
                 new GetInstanceProfileRequest() 
\overline{a} InstanceProfileName = profileName 
                 }); 
             profileArn = profileGetResponse.InstanceProfile.Arn; 
         } 
         return profileArn; 
    }
```
• API の詳細については、「 API リファレンス[CreateInstanceProfile」](https://docs.aws.amazon.com/goto/DotNetSDKV3/iam-2010-05-08/CreateInstanceProfile)の「」を参照してくだ さい。 AWS SDK for .NET

```
CLI
```
AWS CLI

インスタンスプロファイルを作成するには

次の create-instance-profile コマンドは、Webserver という名前のインスタンスプ ロファイルを作成します。

aws iam create-instance-profile \ --instance-profile-name Webserver

出力:

```
{ 
     "InstanceProfile": { 
         "InstanceProfileId": "AIPAJMBYC7DLSPEXAMPLE", 
         "Roles": [], 
         "CreateDate": "2015-03-09T20:33:19.626Z", 
         "InstanceProfileName": "Webserver", 
         "Path": "/", 
         "Arn": "arn:aws:iam::123456789012:instance-profile/Webserver" 
     }
}
```
インスタンスプロファイルにロールを追加するには、add-role-to-instance-profile コマンドを使用します。

詳細については、「AWS IAM ユーザーガイド」の[「Amazon EC2 インスタンスで実行される](https://docs.aws.amazon.com/IAM/latest/UserGuide/id_roles_use_switch-role-ec2.html) [アプリケーションに IAM ロールを使用してアクセス許可を付与する」](https://docs.aws.amazon.com/IAM/latest/UserGuide/id_roles_use_switch-role-ec2.html)を参照してください。

• API の詳細については、「 コマンドリファレンス[CreateInstanceProfile](https://awscli.amazonaws.com/v2/documentation/api/latest/reference/iam/create-instance-profile.html)」の「」を参照して ください。 AWS CLI

## **JavaScript**

SDK for JavaScript (v3)

**G** Note については、「」を参照してください GitHub。[AWS コード例リポジトリ](https://github.com/awsdocs/aws-doc-sdk-examples/tree/main/javascriptv3/example_code/cross-services/wkflw-resilient-service#code-examples) で全く同じ 例を見つけて、設定と実行の方法を確認してください。

```
 const { InstanceProfile } = await iamClient.send( 
   new CreateInstanceProfileCommand({ 
     InstanceProfileName: NAMES.ssmOnlyInstanceProfileName, 
   }), 
 ); 
 await waitUntilInstanceProfileExists( 
   { client: iamClient }, 
   { InstanceProfileName: NAMES.ssmOnlyInstanceProfileName }, 
 );
```
• API の詳細については、「 API リファレンス[CreateInstanceProfile」](https://docs.aws.amazon.com/AWSJavaScriptSDK/v3/latest/client/iam/command/CreateInstanceProfileCommand)の「」を参照してくだ さい。 AWS SDK for JavaScript

PowerShell

のツール PowerShell

例 1: この例では、**ProfileForDevEC2Instance** という名前の新しい IAM インスタンス プロファイルを作成します。**Add-IAMRoleToInstanceProfile** コマンドを個別に実行し て、インスタンスにアクセス許可を与える既存の IAM ロールにインスタンスプロファイルを 関連付ける必要があります。最後に、EC2 インスタンスを起動する際に、インスタンスプロ ファイルを EC2 インスタンスにアタッチします。そのためには、**New-EC2Instance** コマン ドレットを **InstanceProfile\_Arn** または **InstanceProfile\_Name** パラメータと共に使 用します。

New-IAMInstanceProfile -InstanceProfileName ProfileForDevEC2Instance

出力:

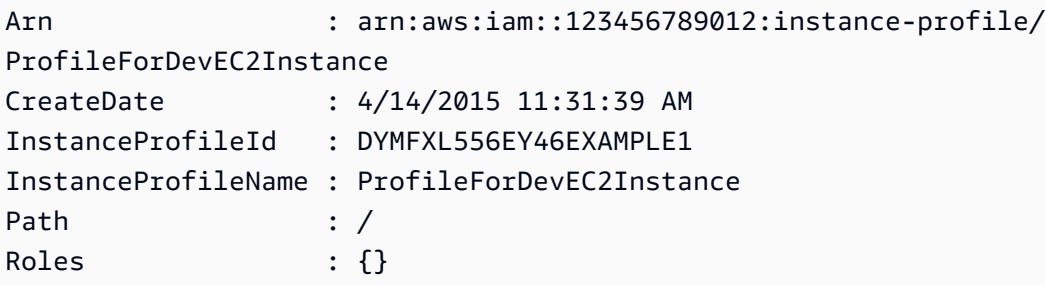

• API の詳細については、「 コマンドレットリファレンス[CreateInstanceProfile](https://docs.aws.amazon.com/powershell/latest/reference)」の「」を参 照してください。 AWS Tools for PowerShell

Python

SDK for Python (Boto3)

**a** Note

については、「」を参照してください GitHub。[AWS コード例リポジトリ](https://github.com/awsdocs/aws-doc-sdk-examples/tree/main/python/example_code/iam#code-examples) で全く同じ 例を見つけて、設定と実行の方法を確認してください。

この例では、ポリシー、ロール、インスタンスプロファイルを作成し、それらをすべてリンク します。

```
class AutoScaler: 
     ^{\prime\prime} "" ^{\prime\prime} Encapsulates Amazon EC2 Auto Scaling and EC2 management actions. 
      """ 
      def __init__( 
           self, 
           resource_prefix, 
           inst_type, 
           ami_param, 
           autoscaling_client, 
           ec2_client, 
           ssm_client, 
           iam_client, 
      ): 
           """
```

```
 :param resource_prefix: The prefix for naming AWS resources that are 
 created by this class. 
        :param inst_type: The type of EC2 instance to create, such as t3.micro. 
        :param ami_param: The Systems Manager parameter used to look up the AMI 
 that is 
                           created. 
        :param autoscaling_client: A Boto3 EC2 Auto Scaling client. 
        :param ec2_client: A Boto3 EC2 client. 
        :param ssm_client: A Boto3 Systems Manager client. 
        :param iam_client: A Boto3 IAM client. 
       "" ""
        self.inst_type = inst_type 
        self.ami_param = ami_param 
        self.autoscaling_client = autoscaling_client 
        self.ec2_client = ec2_client 
        self.ssm_client = ssm_client 
       self.iam client = iam client
        self.launch_template_name = f"{resource_prefix}-template" 
        self.group_name = f"{resource_prefix}-group" 
        self.instance_policy_name = f"{resource_prefix}-pol" 
       self.instance role name = f"{resource prefix}-role"
        self.instance_profile_name = f"{resource_prefix}-prof" 
        self.bad_creds_policy_name = f"{resource_prefix}-bc-pol" 
        self.bad_creds_role_name = f"{resource_prefix}-bc-role" 
       self.bad creds profile name = f"{resource prefix}-bc-prof"
        self.key_pair_name = f"{resource_prefix}-key-pair" 
   def create instance profile(
        self, policy_file, policy_name, role_name, profile_name, 
 aws_managed_policies=() 
    ): 
       "''" Creates a policy, role, and profile that is associated with instances 
 created by 
        this class. An instance's associated profile defines a role that is 
 assumed by the 
        instance. The role has attached policies that specify the AWS permissions 
 granted to 
        clients that run on the instance. 
        :param policy_file: The name of a JSON file that contains the policy 
 definition to
```
create and attach to the role.

```
 :param policy_name: The name to give the created policy. 
         :param role_name: The name to give the created role. 
        : param profile name: The name to the created profile.
         :param aws_managed_policies: Additional AWS-managed policies that are 
 attached to 
                                       the role, such as 
 AmazonSSMManagedInstanceCore to grant 
                                       use of Systems Manager to send commands to 
 the instance. 
         :return: The ARN of the profile that is created. 
 """ 
        assume role doc = {} "Version": "2012-10-17", 
             "Statement": [ 
\overline{a} "Effect": "Allow", 
                     "Principal": {"Service": "ec2.amazonaws.com"}, 
                     "Action": "sts:AssumeRole", 
 } 
             ], 
         } 
        with open(policy_file) as file: 
             instance_policy_doc = file.read() 
         policy_arn = None 
        try: 
             pol_response = self.iam_client.create_policy( 
                 PolicyName=policy_name, PolicyDocument=instance_policy_doc 
) policy_arn = pol_response["Policy"]["Arn"] 
             log.info("Created policy with ARN %s.", policy_arn) 
         except ClientError as err: 
             if err.response["Error"]["Code"] == "EntityAlreadyExists": 
                 log.info("Policy %s already exists, nothing to do.", policy_name) 
                 list_pol_response = self.iam_client.list_policies(Scope="Local") 
                 for pol in list_pol_response["Policies"]: 
                     if pol["PolicyName"] == policy_name: 
                         policy_arn = pol["Arn"] 
                         break 
             if policy_arn is None: 
                 raise AutoScalerError(f"Couldn't create policy {policy_name}: 
 {err}") 
         try:
```
```
 self.iam_client.create_role( 
                RoleName=role_name, 
 AssumeRolePolicyDocument=json.dumps(assume_role_doc) 
) self.iam_client.attach_role_policy(RoleName=role_name, 
 PolicyArn=policy_arn) 
            for aws_policy in aws_managed_policies: 
                self.iam_client.attach_role_policy( 
                    RoleName=role_name, 
                   PolicyArn=f"arn:aws:iam::aws:policy/{aws_policy}",
) log.info("Created role %s and attached policy %s.", role_name, 
 policy_arn) 
        except ClientError as err: 
            if err.response["Error"]["Code"] == "EntityAlreadyExists": 
                log.info("Role %s already exists, nothing to do.", role_name) 
            else: 
                raise AutoScalerError(f"Couldn't create role {role_name}: {err}") 
        try: 
            profile_response = self.iam_client.create_instance_profile( 
                InstanceProfileName=profile_name 
) waiter = self.iam_client.get_waiter("instance_profile_exists") 
            waiter.wait(InstanceProfileName=profile_name) 
            time.sleep(10) # wait a little longer 
            profile_arn = profile_response["InstanceProfile"]["Arn"] 
           self.iam client.add role to instance profile(
                InstanceProfileName=profile_name, RoleName=role_name 
) log.info("Created profile %s and added role %s.", profile_name, 
 role_name) 
        except ClientError as err: 
            if err.response["Error"]["Code"] == "EntityAlreadyExists": 
                prof_response = self.iam_client.get_instance_profile( 
                    InstanceProfileName=profile_name 
) profile_arn = prof_response["InstanceProfile"]["Arn"] 
                log.info( 
                     "Instance profile %s already exists, nothing to do.", 
 profile_name 
) else: 
                raise AutoScalerError(
```

```
 f"Couldn't create profile {profile_name} and attach it to 
 role\n" 
                   f"{role_name}: {err}" 
) return profile_arn
```
• API の詳細については、 [CreateInstanceProfile](https://docs.aws.amazon.com/goto/boto3/iam-2010-05-08/CreateInstanceProfile) AWS SDK for Python (Boto3) API リファレ ンスの「」を参照してください。

# AWS SDK または CLI **CreateLoginProfile**で を使用する

以下のコード例は、CreateLoginProfile の使用方法を示しています。

CLI

AWS CLI

IAM ユーザーのパスワードを作成するには

IAM ユーザーのパスワードを作成するには、--cli-input-json パラメータを使用して、パ スワードを含む JSON ファイルを渡すことをお勧めします。この方法を使用すると、英数字 以外の文字を含む強力なパスワードを作成できます。英数字以外の文字を含むパスワードをコ マンドラインパラメータとして渡す場合、そのパスワードの作成が難しい場合があります。

--cli-input-json パラメータを使用するには、まず次の例のように、create-loginprofile コマンドと --generate-cli-skeleton パラメータを組み合わせて使用します。

```
aws iam create-login-profile \ 
     --generate-cli-skeleton > create-login-profile.json
```
前のコマンドでは、 create-login-profile.json という名前の JSON ファイルを作成し、これを 使用して後続のcreate-login-profileコマンドの情報を入力できます。例:

```
{ 
     "UserName": "Bob", 
     "Password": "&1-3a6u:RA0djs", 
     "PasswordResetRequired": true
}
```
次に、IAM ユーザーのパスワードを作成するには、create-login-profile コマンドをも う一度使用します。今度は、JSON ファイルを指定する --cli-input-json パラメータを 渡します。次のcreate-login-profileコマンドは、. create-login-profilejson という JSON ファイルで --cli-input-jsonパラメータを使用します。

```
aws iam create-login-profile \ 
     --cli-input-json file://create-login-profile.json
```
出力:

```
{ 
     "LoginProfile": { 
          "UserName": "Bob", 
          "CreateDate": "2015-03-10T20:55:40.274Z", 
          "PasswordResetRequired": true 
     }
}
```
新しいパスワードがアカウントのパスワードポリシーに違反している場合、コマンドは PasswordPolicyViolation エラーを返します。

既にパスワードを持っているユーザーのパスワードを変更するには、update-loginprofile を使用します。アカウントのパスワードポリシーを設定するには、updateaccount-password-policy コマンドを使用します。

アカウントのパスワードポリシーで許可されている場合、IAM ユーザーは changepassword コマンドを使用して自分のパスワードを変更できます。

詳細については、「AWS IAM ユーザーガイド」の[「IAM ユーザーのパスワードの管理」](https://docs.aws.amazon.com/IAM/latest/UserGuide/id_credentials_passwords_admin-change-user.html)を参 照してください。

• API の詳細については、「 コマンドリファレンス[CreateLoginProfile](https://awscli.amazonaws.com/v2/documentation/api/latest/reference/iam/create-login-profile.html)」の「」を参照してく ださい。 AWS CLI

**PowerShell** 

のツール PowerShell

例 1: この例では、Bob という名前の IAM ユーザーの (一時的な) パスワードを作成し、次回 **Bob** がサインインしたときに、ユーザーにパスワードを変更するように要求するフラグを設 定しています。

New-IAMLoginProfile -UserName Bob -Password P@ssw0rd -PasswordResetRequired \$true

出力:

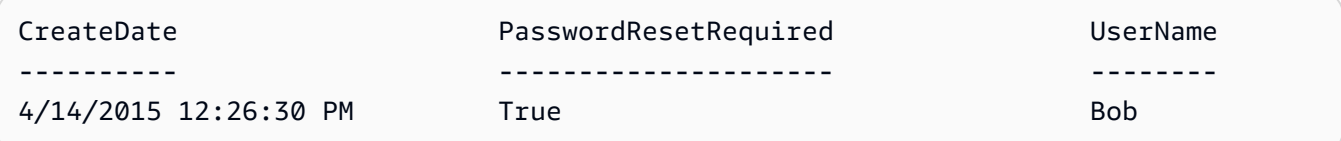

• API の詳細については、「 コマンドレットリファレンス[CreateLoginProfile](https://docs.aws.amazon.com/powershell/latest/reference)」の「」を参照 してください。 AWS Tools for PowerShell

# AWS SDK または CLI **CreateOpenIdConnectProvider**で を使用する

以下のコード例は、CreateOpenIdConnectProvider の使用方法を示しています。

CLI

AWS CLI

OpenID Connect (OIDC) プロバイダーを作成するには

OpenID Connect (OIDC) プロバイダーを作成するには、--cli-input-json パラメータを 使用して、必要なパラメータを含む JSON ファイルを渡すことをお勧めします。OIDC プロバ イダーを作成するときは、プロバイダーの URL を渡す必要があり、URL は https:// で始 まる必要があります。コマンドライン環境によっては、コロン (:) とフォワードスラッシュ (/) の文字が特別な意味を持つため、URL をコマンドラインパラメータとして渡すのは難しい場 合があります。この --cli-input-json パラメータを使用すると、この制限を回避できま す。

--cli-input-json パラメータを使用するには、まず次の例のように、create-open-idconnect-provider コマンドと --generate-cli-skeleton パラメータを組み合わせて 使用します。

```
aws iam create-open-id-connect-provider \ 
     --generate-cli-skeleton > create-open-id-connect-provider.json
```
前のコマンドでは、 create-open-id-connect-provider.json という名前の JSON ファイルを作 成し、これを使用して後続のcreate-open-id-connect-providerコマンドの情報を入力 できます。例:

```
{ 
     "Url": "https://server.example.com", 
     "ClientIDList": [ 
          "example-application-ID" 
     ], 
     "ThumbprintList": [ 
          "c3768084dfb3d2b68b7897bf5f565da8eEXAMPLE" 
     ]
}
```
次に、OpenID Connect (OIDC) プロバイダーを作成するには、create-open-id-connectprovider コマンドをもう一度使用します。今度は、JSON ファイルを指定する --cliinput-json パラメータを渡します。次のcreate-open-id-connect-providerコマンド は、 create-open-id-connect-provider.json という JSON ファイルで --cli-input-jsonパラ メータを使用します。

```
aws iam create-open-id-connect-provider \ 
     --cli-input-json file://create-open-id-connect-provider.json
```
出力:

{ "OpenIDConnectProviderArn": "arn:aws:iam::123456789012:oidc-provider/ server.example.com" }

OIDC プロバイダーの詳細については、「AWS IAM ユーザーガイド」の「[IAM で OpenID](https://docs.aws.amazon.com/IAM/latest/UserGuide/id_roles_providers_create_oidc.html)  [Connect \(OIDC\) ID プロバイダーを作成する」](https://docs.aws.amazon.com/IAM/latest/UserGuide/id_roles_providers_create_oidc.html)を参照してください。

OIDC プロバイダーのサムプリントの取得に関する詳細については、「AWS IAM ユーザーガ イド」の「[OpenID Connect ID プロバイダーのサムプリントを取得する」](https://docs.aws.amazon.com/IAM/latest/UserGuide/id_roles_providers_create_oidc_verify-thumbprint.html)を参照してくださ い。

• API の詳細については、「 コマンドリファレンス[CreateOpenIdConnectProvider」](https://awscli.amazonaws.com/v2/documentation/api/latest/reference/iam/create-open-id-connect-provider.html)の「」を 参照してください。 AWS CLI

#### **PowerShell**

のツール PowerShell

例 1: この例では、URL **https://example.oidcprovider.com** とクライアント ID **mytestapp-1** にある OIDC 互換プロバイダーサービスに関連付けられた IAM OIDC プロバイ ダーを作成します。OIDC プロバイダーがサムプリントを提供します。サムプリントを認証 するには、http://docs.aws.amazon.com/IAM/latest/UserGuide/identity-providers-oidc-obtainthumbprint.html の手順に従ってください。

New-IAMOpenIDConnectProvider -Url https://example.oidcprovider.com -ClientIDList my-testapp-1 -ThumbprintList 990F419EXAMPLEECF12DDEDA5EXAMPLE52F20D9E

出力:

arn:aws:iam::123456789012:oidc-provider/example.oidcprovider.com

• API の詳細については、「 コマンドレットリファレンス[CreateOpenIdConnectProvider」](https://docs.aws.amazon.com/powershell/latest/reference)の 「」を参照してください。 AWS Tools for PowerShell

# AWS SDK または CLI **CreatePolicy**で を使用する

以下のコード例は、CreatePolicy の使用方法を示しています。

アクション例は、より大きなプログラムからのコードの抜粋であり、コンテキスト内で実行する必要 があります。次のコード例で、このアクションのコンテキストを確認できます。

- [グループを作成しユーザーを追加します。](#page-5867-0)
- [ユーザーを作成してロールを引き受ける](#page-5892-0)
- [読み取り専用ユーザーおよび読み取り/書き込みできるユーザーを作成する](#page-6019-0)
- [ポリシーを管理](#page-6035-0)
- [IAM Policy Builder API を使用する](#page-6054-0)

# .NET

AWS SDK for .NET

**a** Note

については、「」を参照してください GitHub。[AWS コード例リポジトリ](https://github.com/awsdocs/aws-doc-sdk-examples/tree/main/dotnetv3/IAM#code-examples) で全く同じ 例を見つけて、設定と実行の方法を確認してください。

```
 /// <summary> 
     /// Create an IAM policy. 
     /// </summary> 
     /// <param name="policyName">The name to give the new IAM policy.</param> 
     /// <param name="policyDocument">The policy document for the new policy.</
param> 
    /// <returns>The new IAM policy object.</returns>
     public async Task<ManagedPolicy> CreatePolicyAsync(string policyName, string 
  policyDocument) 
    \left\{ \right. var response = await _IAMService.CreatePolicyAsync(new 
  CreatePolicyRequest 
         { 
              PolicyDocument = policyDocument, 
              PolicyName = policyName, 
         }); 
         return response.Policy; 
     }
```
• API の詳細については、「 API リファレンス[CreatePolicy」](https://docs.aws.amazon.com/goto/DotNetSDKV3/iam-2010-05-08/CreatePolicy)の「」を参照してください。 AWS SDK for NFT

#### Bash

AWS CLI Bash スクリプトを使用する

**A** Note

```
###############################################################################
# function errecho
#
# This function outputs everything sent to it to STDERR (standard error output).
###############################################################################
function errecho() { 
  printf "%s\n" "$*" 1>&2
}
###############################################################################
# function iam_create_policy
#
# This function creates an IAM policy.
#
# Parameters:
# -n policy_name -- The name of the IAM policy.
# -p policy_json -- The policy document.
#
# Returns:
# 0 - If successful.
# 1 - If it fails.
###############################################################################
function iam_create_policy() { 
   local policy_name policy_document response 
   local option OPTARG # Required to use getopts command in a function. 
   # bashsupport disable=BP5008 
   function usage() { 
     echo "function iam_create_policy" 
     echo "Creates an AWS Identity and Access Management (IAM) policy." 
     echo " -n policy_name The name of the IAM policy." 
     echo " -p policy_json -- The policy document."
```

```
 echo "" 
 } 
 # Retrieve the calling parameters. 
 while getopts "n:p:h" option; do 
   case "${option}" in 
     n) policy_name="${OPTARG}" ;; 
     p) policy_document="${OPTARG}" ;; 
     h) 
       usage 
       return 0 
       ;; 
    \langle ? \rangle echo "Invalid parameter" 
       usage 
       return 1 
       ;; 
   esac 
 done 
 export OPTIND=1 
 if [[ -z "$policy_name" ]]; then 
   errecho "ERROR: You must provide a policy name with the -n parameter." 
   usage 
   return 1 
 fi 
 if [[ -z "$policy_document" ]]; then 
   errecho "ERROR: You must provide a policy document with the -p parameter." 
   usage 
   return 1 
 fi 
 response=$(aws iam create-policy \ 
   --policy-name "$policy_name" \ 
   --policy-document "$policy_document" \ 
   --output text \ 
   --query Policy.Arn) 
 local error_code=${?} 
 if [[ $error_code -ne 0 ]]; then 
   aws_cli_error_log $error_code 
   errecho "ERROR: AWS reports create-policy operation failed.\n$response"
```

```
 return 1 
   fi 
   echo "$response"
}
```
• API の詳細については、「 コマンドリファレンス[CreatePolicy」](https://docs.aws.amazon.com/goto/aws-cli/iam-2010-05-08/CreatePolicy)の「」を参照してくださ い。 AWS CLI

```
C++
```
SDK for C++

```
a Note
```

```
Aws::String AwsDoc::IAM::createPolicy(const Aws::String &policyName, 
                                         const Aws::String &rsrcArn, 
                                         const Aws::Client::ClientConfiguration 
 &clientConfig) { 
     Aws::IAM::IAMClient iam(clientConfig); 
     Aws::IAM::Model::CreatePolicyRequest request; 
     request.SetPolicyName(policyName); 
     request.SetPolicyDocument(BuildSamplePolicyDocument(rsrcArn)); 
     Aws::IAM::Model::CreatePolicyOutcome outcome = iam.CreatePolicy(request); 
     Aws::String result; 
     if (!outcome.IsSuccess()) { 
         std::cerr << "Error creating policy " << policyName << ": " << 
                    outcome.GetError().GetMessage() << std::endl; 
     } 
     else { 
         result = outcome.GetResult().GetPolicy().GetArn(); 
         std::cout << "Successfully created policy " << policyName << 
                    std::endl; 
     }
```

```
 return result;
}
Aws::String AwsDoc::IAM::BuildSamplePolicyDocument(const Aws::String &rsrc_arn) { 
     std::stringstream stringStream; 
     stringStream << "{" 
                 << " \"Version\": \"2012-10-17\"," 
                 << " \"Statement\": [" 
                 << " {" 
                 << " \"Effect\": \"Allow\"," 
                 << " \"Action\": \"logs:CreateLogGroup\"," 
                 << " \"Resource\": \"" 
                 << rsrc_arn 
                << "\Upsilon""
                << " }, "
                 << " {" 
                 << " \"Effect\": \"Allow\"," 
                 << " \"Action\": [" 
                 << " \"dynamodb:DeleteItem\"," 
                 << " \"dynamodb:GetItem\"," 
                 << " \"dynamodb:PutItem\"," 
                << " \"dynamodb:Scan\","
                << " \"dynamodb:UpdateItem\""
                << " = \frac{1}{2}."
                 << " \"Resource\": \"" 
                 << rsrc_arn 
                << "\Upsilon""
                 << " }" 
                << " ]"
                 << "}"; 
    return stringStream.str();
}
```
• API の詳細については、「 API リファレンス[CreatePolicy」](https://docs.aws.amazon.com/goto/SdkForCpp/iam-2010-05-08/CreatePolicy)の「」を参照してください。 AWS SDK for C++

# CLI

AWS CLI

例 1: カスタマー管理ポリシーを作成するには

次のコマンドは、my-policy という名前でカスタマー管理ポリシーを作成します。

```
aws iam create-policy \ 
     --policy-name my-policy \ 
     --policy-document file://policy
```
このファイル policy は、現在のフォルダにある JSON ドキュメントで、my-bucket とい う名前の Amazon S3 バケット内の shared フォルダに対する読み取り専用アクセスを付与し ます。

```
{ 
     "Version": "2012-10-17", 
     "Statement": [ 
          { 
              "Effect": "Allow", 
              "Action": [ 
                   "s3:Get*", 
                   "s3:List*" 
              ], 
              "Resource": [ 
                   "arn:aws:s3:::my-bucket/shared/*" 
 ] 
         } 
     ]
}
```
出力:

```
{ 
     "Policy": { 
         "PolicyName": "my-policy", 
         "CreateDate": "2015-06-01T19:31:18.620Z", 
        "AttachmentCount": 0,
         "IsAttachable": true, 
         "PolicyId": "ZXR6A36LTYANPAI7NJ5UV", 
         "DefaultVersionId": "v1",
```

```
 "Path": "/", 
         "Arn": "arn:aws:iam::0123456789012:policy/my-policy", 
         "UpdateDate": "2015-06-01T19:31:18.620Z" 
     }
}
```
文字列パラメータの入力としてファイルを使用する方法の詳細については、「 [AWS CLI ユー](https://docs.aws.amazon.com/cli/latest/userguide/cli-usage-parameters.html) [ザーガイド」の「 CLI のパラメータ値](https://docs.aws.amazon.com/cli/latest/userguide/cli-usage-parameters.html)AWS を指定する」を参照してください。

例 2: 説明を含むカスタマー管理ポリシーを作成するには

次のコマンドは、イミュータブルな説明を使用して my-policy という名前のカスタマー管理 ポリシーを作成します。

```
aws iam create-policy \ 
     --policy-name my-policy \ 
     --policy-document file://policy.json \ 
     --description "This policy grants access to all Put, Get, and List actions 
  for my-bucket"
```
このファイル policy.json は、my-bucket という名前の Amazon S3 バケットに対する すべての Put、List、および Get アクションへのアクセスを付与する、現在のフォルダにある JSON ドキュメントです。

```
{ 
      "Version": "2012-10-17", 
      "Statement": [ 
            { 
                 "Effect": "Allow", 
                 "Action": [ 
                        "s3:ListBucket*", 
                        "s3:PutBucket*", 
                        "s3:GetBucket*" 
                  ], 
                  "Resource": [ 
                        "arn:aws:s3:::my-bucket" 
\sim 100 \sim 100 \sim 100 \sim 100 \sim } 
      \mathbf{I} }
```
出力:

```
{ 
     "Policy": { 
         "PolicyName": "my-policy", 
         "PolicyId": "ANPAWGSUGIDPEXAMPLE", 
          "Arn": "arn:aws:iam::123456789012:policy/my-policy", 
         "Path": "/", 
         "DefaultVersionId": "v1", 
        "AttachmentCount": 0,
         "PermissionsBoundaryUsageCount": 0, 
         "IsAttachable": true, 
         "CreateDate": "2023-05-24T22:38:47+00:00", 
         "UpdateDate": "2023-05-24T22:38:47+00:00" 
     }
}
```
アイデンティティベースのポリシーの詳細については、「AWS IAM ユーザーガイド」の[「ア](https://docs.aws.amazon.com/IAM/latest/UserGuide/access_policies_identity-vs-resource.html) [イデンティティベースおよびリソースベースのポリシー](https://docs.aws.amazon.com/IAM/latest/UserGuide/access_policies_identity-vs-resource.html)」を参照してください。

例 3: タグを使用してカスタマー管理ポリシーを作成するには

次のコマンドは、タグを使用して my-policy という名前のカスタマー管理ポリシーを 作成します。この例では、次の JSON 形式のタグを持つ --tags パラメータフラグを 使用します: '{"Key": "Department", "Value": "Accounting"}' '{"Key": "Location", "Value": "Seattle"}'。あるいは、--tags フラグを次の短縮形 式のタグとともに使用することもできます: 'Key=Department,Value=Accounting Key=Location,Value=Seattle'。

```
aws iam create-policy \ 
     --policy-name my-policy \ 
     --policy-document file://policy.json \ 
     --tags '{"Key": "Department", "Value": "Accounting"}' '{"Key": "Location", 
  "Value": "Seattle"}'
```
このファイル policy.json は、my-bucket という名前の Amazon S3 バケットに対する すべての Put、List、および Get アクションへのアクセスを付与する、現在のフォルダにある JSON ドキュメントです。

```
{ 
     "Version": "2012-10-17", 
      "Statement": [ 
          {
```

```
 "Effect": "Allow", 
              "Action": [ 
                   "s3:ListBucket*", 
                   "s3:PutBucket*", 
                   "s3:GetBucket*" 
               ], 
               "Resource": [ 
                   "arn:aws:s3:::my-bucket" 
 ] 
          } 
      ] 
 }
```

```
出力:
```

```
{ 
     "Policy": { 
          "PolicyName": "my-policy", 
          "PolicyId": "ANPAWGSUGIDPEXAMPLE", 
          "Arn": "arn:aws:iam::12345678012:policy/my-policy", 
          "Path": "/", 
          "DefaultVersionId": "v1", 
          "AttachmentCount": 0, 
          "PermissionsBoundaryUsageCount": 0, 
          "IsAttachable": true, 
          "CreateDate": "2023-05-24T23:16:39+00:00", 
          "UpdateDate": "2023-05-24T23:16:39+00:00", 
          "Tags": [ 
              { 
                   "Key": "Department", 
                   "Value": "Accounting" 
              }, 
                   "Key": "Location", 
                   "Value": "Seattle" 
              { 
          ] 
     }
}
```
ポリシーのタグ付けの詳細については、「AWS IAM ユーザーガイド」の[「カスタマー管理ポ](https://docs.aws.amazon.com/IAM/latest/UserGuide/id_tags_customer-managed-policies.html) [リシーのタグ付け](https://docs.aws.amazon.com/IAM/latest/UserGuide/id_tags_customer-managed-policies.html)」を参照してください。

• API の詳細については、「 コマンドリファレンス[CreatePolicy」](https://awscli.amazonaws.com/v2/documentation/api/latest/reference/iam/create-policy.html)の「」を参照してくださ い。 AWS CLI

Go

SDK for Go V2

**a** Note

```
// PolicyWrapper encapsulates AWS Identity and Access Management (IAM) policy 
  actions
// used in the examples.
// It contains an IAM service client that is used to perform policy actions.
type PolicyWrapper struct { 
  IamClient *iam.Client
}
// CreatePolicy creates a policy that grants a list of actions to the specified 
  resource.
// PolicyDocument shows how to work with a policy document as a data structure 
  and
// serialize it to JSON by using Go's JSON marshaler.
func (wrapper PolicyWrapper) CreatePolicy(policyName string, actions []string, 
   resourceArn string) (*types.Policy, error) { 
  var policy *types.Policy 
  policyDoc := PolicyDocument{ 
   Version: "2012-10-17", 
   Statement: []PolicyStatement{{ 
    Effect: "Allow", 
    Action: actions, 
    Resource: aws.String(resourceArn), 
   }}, 
  } 
  policyBytes, err := json.Marshal(policyDoc)
```

```
if err != nil {
   log.Printf("Couldn't create policy document for %v. Here's why: %v\n", 
  resourceArn, err) 
   return nil, err 
  } 
  result, err := wrapper.IamClient.CreatePolicy(context.TODO(), 
  &iam.CreatePolicyInput{ 
   PolicyDocument: aws.String(string(policyBytes)), 
 PolicyName: aws.String(policyName),
  }) 
 if err != nil {
  log.Printf("Couldn't create policy %v. Here's why: %v\n", policyName, err) 
  } else { 
  policy = result.Policy 
  } 
 return policy, err
}
```
• API の詳細については、「 API リファレンス[CreatePolicy」](https://pkg.go.dev/github.com/aws/aws-sdk-go-v2/service/iam#Client.CreatePolicy)の「」を参照してください。 AWS SDK for Go

Java

SDK for Java 2.x

```
G Note
 については、「」を参照してください GitHub。AWS コード例リポジトリ で全く同じ
 例を見つけて、設定と実行の方法を確認してください。
```

```
import software.amazon.awssdk.core.waiters.WaiterResponse;
import software.amazon.awssdk.services.iam.model.CreatePolicyRequest;
import software.amazon.awssdk.services.iam.model.CreatePolicyResponse;
import software.amazon.awssdk.services.iam.model.GetPolicyRequest;
import software.amazon.awssdk.services.iam.model.GetPolicyResponse;
import software.amazon.awssdk.services.iam.model.IamException;
import software.amazon.awssdk.regions.Region;
import software.amazon.awssdk.services.iam.IamClient;
```

```
import software.amazon.awssdk.services.iam.waiters.IamWaiter;
/** 
  * Before running this Java V2 code example, set up your development 
  * environment, including your credentials. 
 * 
  * For more information, see the following documentation topic: 
 * 
 * https://docs.aws.amazon.com/sdk-for-java/latest/developer-guide/get-
started.html 
 */
public class CreatePolicy { 
     public static final String PolicyDocument = "{" + 
             " \"Version\": \"2012-10-17\"," + 
             " \"Statement\": [" + 
             " {" + 
            " \Upsilon"Effect\": \"Allow\"," +
            " \Upsilon"Action\": [" +
             " \"dynamodb:DeleteItem\"," + 
             " \"dynamodb:GetItem\"," + 
            " \"dynamodb:PutItem\"," +
            " \"dynamodb:Scan\"," +
            " \"dynamodb:UpdateItem\"" +
            " 1," +
            " \vee"Resource\": \vee"*\"" +
             " }" + 
            " 1" +
            "}"; 
     public static void main(String[] args) { 
        final String usage = """ 
                Usage: 
                   CreatePolicy <policyName>\s
                Where: 
                     policyName - A unique policy name.\s 
                """
       if (args.length != 1) {
            System.out.println(usage); 
            System.exit(1); 
        }
```

```
 String policyName = args[0]; 
         Region region = Region.AWS_GLOBAL; 
         IamClient iam = IamClient.builder() 
                  .region(region) 
                  .build(); 
         String result = createIAMPolicy(iam, policyName); 
         System.out.println("Successfully created a policy with this ARN value: " 
  + result); 
         iam.close(); 
     } 
     public static String createIAMPolicy(IamClient iam, String policyName) { 
         try { 
              // Create an IamWaiter object. 
              IamWaiter iamWaiter = iam.waiter(); 
              CreatePolicyRequest request = CreatePolicyRequest.builder() 
                      .policyName(policyName) 
                      .policyDocument(PolicyDocument) 
                      .build(); 
              CreatePolicyResponse response = iam.createPolicy(request); 
             // Wait until the policy is created. 
              GetPolicyRequest polRequest = GetPolicyRequest.builder() 
                      .policyArn(response.policy().arn()) 
                      .build(); 
              WaiterResponse<GetPolicyResponse> waitUntilPolicyExists = 
  iamWaiter.waitUntilPolicyExists(polRequest); 
  waitUntilPolicyExists.matched().response().ifPresent(System.out::println); 
              return response.policy().arn(); 
         } catch (IamException e) { 
              System.err.println(e.awsErrorDetails().errorMessage()); 
              System.exit(1); 
         } 
         return ""; 
     }
}
```
• API の詳細については、「 API リファレンス[CreatePolicy」](https://docs.aws.amazon.com/goto/SdkForJavaV2/iam-2010-05-08/CreatePolicy)の「」を参照してください。 AWS SDK for Java 2.x

**JavaScript** 

SDK for JavaScript (v3)

**a** Note

については、「」を参照してください GitHub。[AWS コード例リポジトリ](https://github.com/awsdocs/aws-doc-sdk-examples/tree/main/javascriptv3/example_code/iam#code-examples) で全く同じ 例を見つけて、設定と実行の方法を確認してください。

# ポリシーを作成します。

```
import { CreatePolicyCommand, IAMClient } from "@aws-sdk/client-iam";
const client = new IAMClient({});
/** 
  * 
  * @param {string} policyName 
  */
export const createPolicy = (policyName) => { 
   const command = new CreatePolicyCommand({ 
     PolicyDocument: JSON.stringify({ 
       Version: "2012-10-17", 
       Statement: [ 
         { 
            Effect: "Allow", 
           Action: "*", 
            Resource: "*", 
         }, 
       ], 
     }), 
     PolicyName: policyName, 
   }); 
   return client.send(command);
};
```
- 詳細については、「[AWS SDK for JavaScript デベロッパーガイド](https://docs.aws.amazon.com/sdk-for-javascript/v3/developer-guide/iam-examples-policies.html#iam-examples-policies-creating)」を参照してください。
- API の詳細については、「 API リファレンス[CreatePolicy」](https://docs.aws.amazon.com/AWSJavaScriptSDK/v3/latest/client/iam/command/CreatePolicyCommand)の「」を参照してください。 AWS SDK for JavaScript

SDK for JavaScript (v2)

### **a** Note

については、「」を参照してください GitHub。用例一覧を検索し、[AWS コードサン](https://github.com/awsdocs/aws-doc-sdk-examples/tree/main/javascript/example_code/iam#code-examples) [プルリポジトリ](https://github.com/awsdocs/aws-doc-sdk-examples/tree/main/javascript/example_code/iam#code-examples)での設定と実行の方法を確認してください。

```
// Load the AWS SDK for Node.js
var AWS = require("aws-sdk");
// Set the region
AWS.config.update({ region: "REGION" });
// Create the IAM service object
var iam = new AWS.IAM({ apiVersion: "2010-05-08" });
var myManagedPolicy = { 
   Version: "2012-10-17", 
   Statement: [ 
    \{ Effect: "Allow", 
       Action: "logs:CreateLogGroup", 
       Resource: "RESOURCE_ARN", 
     }, 
     { 
       Effect: "Allow", 
       Action: [ 
          "dynamodb:DeleteItem", 
          "dynamodb:GetItem", 
          "dynamodb:PutItem", 
          "dynamodb:Scan", 
          "dynamodb:UpdateItem", 
       ], 
       Resource: "RESOURCE_ARN", 
     }, 
   ],
```

```
};
var params = \{ PolicyDocument: JSON.stringify(myManagedPolicy), 
   PolicyName: "myDynamoDBPolicy",
};
iam.createPolicy(params, function (err, data) { 
   if (err) { 
     console.log("Error", err); 
   } else { 
     console.log("Success", data); 
   }
});
```
- 詳細については、「[AWS SDK for JavaScript デベロッパーガイド](https://docs.aws.amazon.com/sdk-for-javascript/v2/developer-guide/iam-examples-policies.html#iam-examples-policies-creating)」を参照してください。
- API の詳細については、「 API リファレンス[CreatePolicy」](https://docs.aws.amazon.com/goto/AWSJavaScriptSDK/iam-2010-05-08/CreatePolicy)の「」を参照してください。 AWS SDK for JavaScript

# Kotlin

SDK for Kotlin

**a** Note

```
suspend fun createIAMPolicy(policyNameVal: String?): String { 
    val policyDocumentVal = "{" + 
         " \"Version\": \"2012-10-17\"," + 
         " \"Statement\": [" + 
         " {" + 
        " \Upsilon"Effect\": \"Allow\"," +
        " \qquad \qquad \setminus "Action\setminus" : []" + " \"dynamodb:DeleteItem\"," + 
        " \"dynamodb:GetItem\"," +
         " \"dynamodb:PutItem\"," +
```

```
" \"dynamodb:Scan\"," +
        " \"dynamodb:UpdateItem\"" +
        " 1," +
        " \vee"Resource\vee": \vee"*\vee"" +
         " }" + 
        " ]" +
         "}" 
     val request = CreatePolicyRequest { 
         policyName = policyNameVal 
         policyDocument = policyDocumentVal 
     } 
     IamClient { region = "AWS_GLOBAL" }.use { iamClient -> 
         val response = iamClient.createPolicy(request) 
         return response.policy?.arn.toString() 
     }
}
```
• API の詳細については、 AWS SDK for Kotlin API リファレンス[CreatePolicyの](https://sdk.amazonaws.com/kotlin/api/latest/index.html)「」を参照し てください。

# PHP

#### SDK for PHP

```
a Note
 については、「」を参照してください GitHub。AWS コード例リポジトリ で全く同じ
 例を見つけて、設定と実行の方法を確認してください。
```

```
$uuid = uniqid();
$service = new IAMService();
$listAllBucketsPolicyDocument = "{ 
                  \"Version\": \"2012-10-17\", 
                  \"Statement\": [{ 
                      \"Effect\": \"Allow\", 
                      \"Action\": \"s3:ListAllMyBuckets\",
```

```
 \"Resource\": \"arn:aws:s3:::*\"}]
}";
$listAllBucketsPolicy = $service->createPolicy("iam_demo_policy_$uuid", 
  $listAllBucketsPolicyDocument);
echo "Created policy: {$listAllBucketsPolicy['PolicyName']}\n"; 
     public function createPolicy(string $policyName, string $policyDocument) 
     { 
         $result = $this->customWaiter(function () use ($policyName, 
  $policyDocument) { 
             return $this->iamClient->createPolicy([ 
                  'PolicyName' => $policyName, 
                  'PolicyDocument' => $policyDocument, 
             ]); 
         }); 
         return $result['Policy']; 
     }
```
• API の詳細については、「 API リファレンス[CreatePolicy」](https://docs.aws.amazon.com/goto/SdkForPHPV3/iam-2010-05-08/CreatePolicy)の「」を参照してください。 AWS SDK for PHP

PowerShell

のツール PowerShell

例 1: この例では、現在の AWS アカウントに新しい IAM **MySamplePolicy** ポリシーを作成 します。 ファイルはポリシーコンテンツ**MySamplePolicy.json**を提供します。JSON ポリ シーファイルを正常に処理するには、**-Raw** switch パラメータを使用する必要があることに注 意してください。

```
New-IAMPolicy -PolicyName MySamplePolicy -PolicyDocument (Get-Content -Raw 
  MySamplePolicy.json)
```
出力:

```
Arn : arn:aws:iam::123456789012:policy/MySamplePolicy
AttachmentCount : 0
CreateDate : 4/14/2015 2:45:59 PM
DefaultVersionId : v1
Description
IsAttachable : True
```
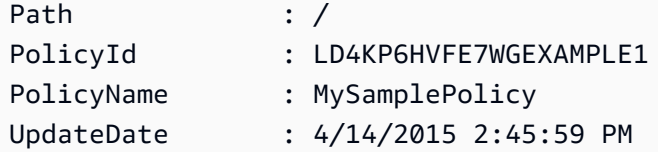

• API の詳細については、「 コマンドレットリファレンス[CreatePolicy」](https://docs.aws.amazon.com/powershell/latest/reference)の「」を参照してく ださい。 AWS Tools for PowerShell

### Python

SDK for Python (Boto3)

**a** Note

```
def create_policy(name, description, actions, resource_arn): 
     """ 
     Creates a policy that contains a single statement. 
     :param name: The name of the policy to create. 
     :param description: The description of the policy. 
     :param actions: The actions allowed by the policy. These typically take the 
                      form of service:action, such as s3:PutObject. 
     :param resource_arn: The Amazon Resource Name (ARN) of the resource this 
 policy 
                           applies to. This ARN can contain wildcards, such as 
                            'arn:aws:s3:::my-bucket/*' to allow actions on all 
 objects 
                           in the bucket named 'my-bucket'. 
     :return: The newly created policy. 
     """ 
    policy\_doc = { "Version": "2012-10-17", 
         "Statement": [{"Effect": "Allow", "Action": actions, "Resource": 
 resource_arn}], 
     } 
     try: 
         policy = iam.create_policy(
```
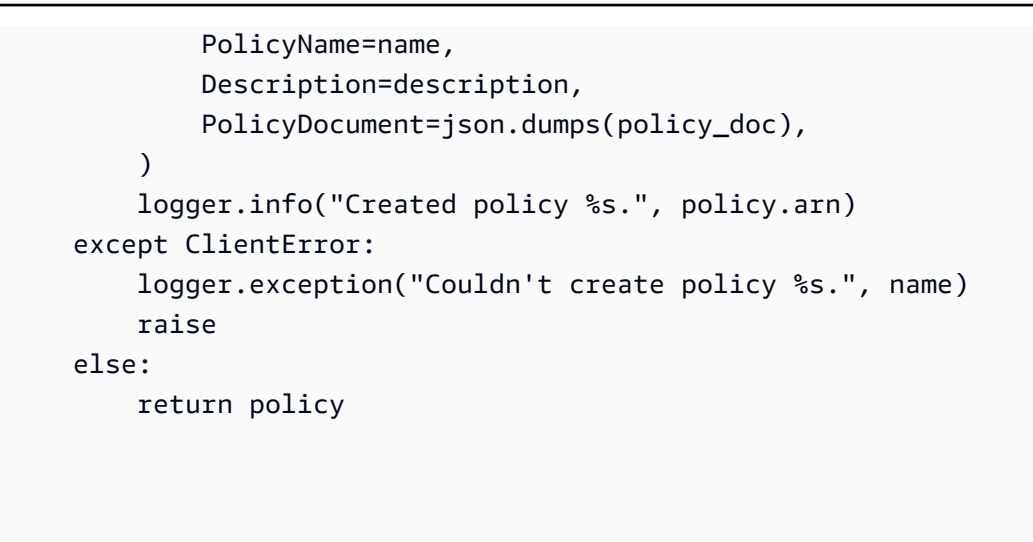

• API の詳細については、 [CreatePolicy](https://docs.aws.amazon.com/goto/boto3/iam-2010-05-08/CreatePolicy) AWS SDK for Python (Boto3) API リファレンス の「」を参照してください。

Ruby

SDK for Ruby

**a** Note については、「」を参照してください GitHub。[AWS コード例リポジトリ](https://github.com/awsdocs/aws-doc-sdk-examples/tree/main/ruby/example_code/iam#code-examples) で全く同じ 例を見つけて、設定と実行の方法を確認してください。

このサンプルモジュールは、ロールポリシーを一覧表示、作成、アタッチ、およびデタッチし ます。

```
# Manages policies in AWS Identity and Access Management (IAM)
class RolePolicyManager 
   # Initialize with an AWS IAM client 
   # 
   # @param iam_client [Aws::IAM::Client] An initialized IAM client 
   def initialize(iam_client, logger: Logger.new($stdout)) 
     @iam_client = iam_client 
     @logger = logger 
     @logger.progname = "PolicyManager" 
   end
```

```
 # Creates a policy 
  # 
 # @param policy name [String] The name of the policy
  # @param policy_document [Hash] The policy document 
  # @return [String] The policy ARN if successful, otherwise nil 
 def create policy(policy name, policy document)
    response = @iam_client.create_policy( 
      policy_name: policy_name, 
      policy_document: policy_document.to_json 
   \lambda response.policy.arn 
 rescue Aws::IAM::Errors::ServiceError => e 
    @logger.error("Error creating policy: #{e.message}") 
    nil 
  end 
  # Fetches an IAM policy by its ARN 
  # @param policy_arn [String] the ARN of the IAM policy to retrieve 
  # @return [Aws::IAM::Types::GetPolicyResponse] the policy object if found 
 def get_policy(policy_arn) 
    response = @iam_client.get_policy(policy_arn: policy_arn) 
    policy = response.policy 
    @logger.info("Got policy '#{policy.policy_name}'. Its ID is: 
 #{policy.policy_id}.") 
    policy 
 rescue Aws::IAM::Errors::NoSuchEntity 
    @logger.error("Couldn't get policy '#{policy_arn}'. The policy does not 
 exist.") 
    raise 
 rescue Aws::IAM::Errors::ServiceError => e 
    @logger.error("Couldn't get policy '#{policy_arn}'. Here's why: #{e.code}: 
 #{e.message}") 
    raise 
  end 
 # Attaches a policy to a role 
  # 
  # @param role_name [String] The name of the role 
  # @param policy_arn [String] The policy ARN 
  # @return [Boolean] true if successful, false otherwise 
  def attach_policy_to_role(role_name, policy_arn) 
    @iam_client.attach_role_policy( 
      role_name: role_name, 
      policy_arn: policy_arn
```

```
 ) 
     true 
   rescue Aws::IAM::Errors::ServiceError => e 
     @logger.error("Error attaching policy to role: #{e.message}") 
     false 
   end 
   # Lists policy ARNs attached to a role 
   # 
   # @param role_name [String] The name of the role 
   # @return [Array<String>] List of policy ARNs 
   def list_attached_policy_arns(role_name) 
     response = @iam_client.list_attached_role_policies(role_name: role_name) 
     response.attached_policies.map(&:policy_arn) 
   rescue Aws::IAM::Errors::ServiceError => e 
     @logger.error("Error listing policies attached to role: #{e.message}") 
    \lceil end 
   # Detaches a policy from a role 
   # 
   # @param role_name [String] The name of the role 
   # @param policy_arn [String] The policy ARN 
   # @return [Boolean] true if successful, false otherwise 
   def detach_policy_from_role(role_name, policy_arn) 
     @iam_client.detach_role_policy( 
       role_name: role_name, 
       policy_arn: policy_arn 
     ) 
     true 
   rescue Aws::IAM::Errors::ServiceError => e 
     @logger.error("Error detaching policy from role: #{e.message}") 
     false 
   end
end
```
• API の詳細については、「 API リファレンス[CreatePolicy」](https://docs.aws.amazon.com/goto/SdkForRubyV3/iam-2010-05-08/CreatePolicy)の「」を参照してください。 AWS SDK for Ruby

### Rust

SDK for Rust

**a** Note については、「」を参照してください GitHub。[AWS コード例リポジトリ](https://github.com/awsdocs/aws-doc-sdk-examples/tree/main/rustv1/examples/iam#code-examples) で全く同じ 例を見つけて、設定と実行の方法を確認してください。

```
pub async fn create_policy( 
     client: &iamClient, 
     policy_name: &str, 
     policy_document: &str,
) -> Result<Policy, iamError> { 
     let policy = client 
         .create_policy() 
          .policy_name(policy_name) 
          .policy_document(policy_document) 
          .send() 
          .await?; 
     Ok(policy.policy.unwrap())
}
```
• API の詳細については、 [CreatePolicy](https://docs.rs/releases/search?query=aws-sdk) AWS SDK for Rust API リファレンスの「」を参照し てください。

**Swift** 

SDK for Swift

**a** Note これはプレビューリリースの SDK に関するプレリリースドキュメントです。このド キュメントは変更される可能性があります。

**a** Note

については、「」を参照してください GitHub。[AWS コード例リポジトリ](https://github.com/awsdocs/aws-doc-sdk-examples/tree/main/swift/example_code/iam#code-examples) で全く同じ 例を見つけて、設定と実行の方法を確認してください。

```
 public func createPolicy(name: String, policyDocument: String) async throws -
> IAMClientTypes.Policy { 
         let input = CreatePolicyInput( 
              policyDocument: policyDocument, 
              policyName: name 
\overline{\phantom{a}} do { 
              let output = try await iamClient.createPolicy(input: input) 
              guard let policy = output.policy else { 
                  throw ServiceHandlerError.noSuchPolicy 
 } 
             return policy 
         } catch { 
             throw error 
         } 
     }
```
• API の詳細については、[CreatePolicyA](https://awslabs.github.io/aws-sdk-swift/reference/0.x)WS 「 SDK for Swift API リファレンス」の「」を参 照してください。

AWS SDK または CLI **CreatePolicyVersion**で を使用する

以下のコード例は、CreatePolicyVersion の使用方法を示しています。

アクション例は、より大きなプログラムからのコードの抜粋であり、コンテキスト内で実行する必要 があります。次のコード例で、このアクションのコンテキストを確認できます。

```
• ポリシーを管理
```
### CLI

### AWS CLI

新しいバージョンの管理ポリシーを作成するには

この例では、ARN が arn:aws:iam::123456789012:policy/MyPolicy である IAM ポリ シーの新しい v2 バージョンを作成し、それをデフォルトのバージョンにします。

```
aws iam create-policy-version \ 
     --policy-arn arn:aws:iam::123456789012:policy/MyPolicy \ 
     --policy-document file://NewPolicyVersion.json \ 
     --set-as-default
```
出力:

```
{ 
     "PolicyVersion": { 
          "CreateDate": "2015-06-16T18:56:03.721Z", 
          "VersionId": "v2", 
          "IsDefaultVersion": true 
     }
}
```
詳細については、「AWS IAM ユーザーガイド」の[「IAM ポリシーのバージョニング」](https://docs.aws.amazon.com/IAM/latest/UserGuide/access_policies_managed-versioning.html)を参照 してください。

• API の詳細については、「 コマンドリファレンス[CreatePolicyVersion」](https://awscli.amazonaws.com/v2/documentation/api/latest/reference/iam/create-policy-version.html)の「」を参照して ください。 AWS CLI

**PowerShell** 

のツール PowerShell

例 1: この例では、ARN が **arn:aws:iam::123456789012:policy/MyPolicy** である IAM ポリシーの新しい「v2」バージョンを作成し、それをデフォルトのバージョンにしま す。**NewPolicyVersion.json** ファイルは、ポリシーの内容を提供します。JSON ポリシー ファイルを正常に処理するには、**-Raw** switch パラメータを使用する必要があることに注意し てください。

New-IAMPolicyVersion -PolicyArn arn:aws:iam::123456789012:policy/MyPolicy - PolicyDocument (Get-content -Raw NewPolicyVersion.json) -SetAsDefault \$true

出力:

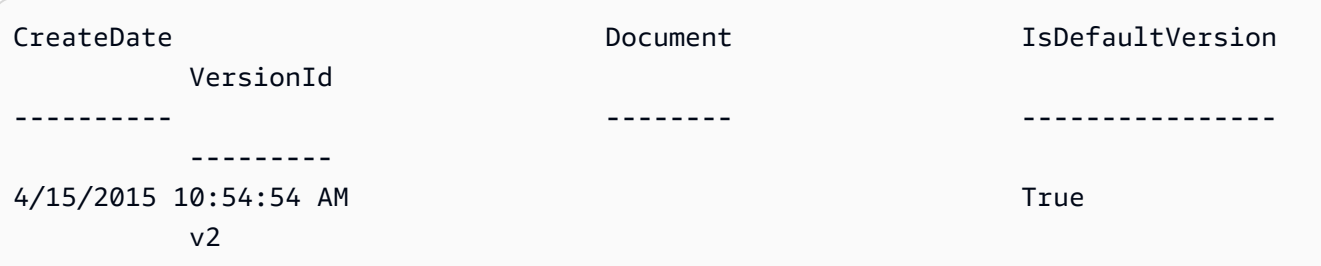

• API の詳細については、「 コマンドレットリファレンス[CreatePolicyVersion」](https://docs.aws.amazon.com/powershell/latest/reference)の「」を参 照してください。 AWS Tools for PowerShell

Python

SDK for Python (Boto3)

a Note

```
def create_policy_version(policy_arn, actions, resource_arn, set_as_default): 
    "" "
     Creates a policy version. Policies can have up to five versions. The default 
     version is the one that is used for all resources that reference the policy. 
     :param policy_arn: The ARN of the policy. 
     :param actions: The actions to allow in the policy version. 
     :param resource_arn: The ARN of the resource this policy version applies to. 
     :param set_as_default: When True, this policy version is set as the default 
                             version for the policy. Otherwise, the default 
                             is not changed. 
     :return: The newly created policy version. 
    "" "
     policy_doc = { 
         "Version": "2012-10-17",
```

```
 "Statement": [{"Effect": "Allow", "Action": actions, "Resource": 
 resource_arn}], 
     } 
     try: 
         policy = iam.Policy(policy_arn) 
         policy_version = policy.create_version( 
              PolicyDocument=json.dumps(policy_doc), SetAsDefault=set_as_default 
\overline{\phantom{a}} logger.info( 
              "Created policy version %s for policy %s.", 
              policy_version.version_id, 
              policy_version.arn, 
\overline{\phantom{a}} except ClientError: 
         logger.exception("Couldn't create a policy version for %s.", policy_arn) 
         raise 
     else: 
         return policy_version
```
• API の詳細については、 [CreatePolicyVersion](https://docs.aws.amazon.com/goto/boto3/iam-2010-05-08/CreatePolicyVersion) AWS SDK for Python (Boto3) API リファレン スの「」を参照してください。

# AWS SDK または CLI **CreateRole**で を使用する

以下のコード例は、CreateRole の使用方法を示しています。

アクション例は、より大きなプログラムからのコードの抜粋であり、コンテキスト内で実行する必要 があります。次のコード例で、このアクションのコンテキストを確認できます。

- [グループを作成しユーザーを追加します。](#page-5867-0)
- [ユーザーを作成してロールを引き受ける](#page-5892-0)
- [ロールの管理](#page-6042-0)

# .NET

AWS SDK for .NET

**a** Note

については、「」を参照してください GitHub。[AWS コード例リポジトリ](https://github.com/awsdocs/aws-doc-sdk-examples/tree/main/dotnetv3/IAM#code-examples) で全く同じ 例を見つけて、設定と実行の方法を確認してください。

```
 /// <summary> 
    /// Create a new IAM role. 
    /// </summary> 
    /// <param name="roleName">The name of the IAM role.</param> 
    /// <param name="rolePolicyDocument">The name of the IAM policy document 
    /// for the new role.</param> 
   /// <returns>The Amazon Resource Name (ARN) of the role.</returns>
    public async Task<string> CreateRoleAsync(string roleName, string 
 rolePolicyDocument) 
   \left\{ \right. var request = new CreateRoleRequest 
        { 
             RoleName = roleName, 
            AssumeRolePolicyDocument = rolePolicyDocument, 
        }; 
        var response = await _IAMService.CreateRoleAsync(request); 
        return response.Role.Arn; 
    }
```
• API の詳細については、「 API リファレンス[CreateRole](https://docs.aws.amazon.com/goto/DotNetSDKV3/iam-2010-05-08/CreateRole)」の「」を参照してください。 AWS SDK for NFT

#### Bash

AWS CLI Bash スクリプトを使用する

**a** Note

```
###############################################################################
# function errecho
#
# This function outputs everything sent to it to STDERR (standard error output).
###############################################################################
function errecho() { 
  printf "%s\n" "$*" 1>&2
}
###############################################################################
# function iam_create_role
#
# This function creates an IAM role.
#
# Parameters:
# -n role_name -- The name of the IAM role.
# -p policy_json -- The assume role policy document.
#
# Returns:
# The ARN of the role.
# And:
# 0 - If successful.
        1 - If it fails.###############################################################################
function iam_create_role() { 
   local role_name policy_document response 
   local option OPTARG # Required to use getopts command in a function. 
   # bashsupport disable=BP5008 
   function usage() { 
     echo "function iam_create_user_access_key" 
     echo "Creates an AWS Identity and Access Management (IAM) role."
```

```
 echo " -n role_name The name of the IAM role." 
   echo " -p policy_json -- The assume role policy document." 
   echo "" 
 } 
 # Retrieve the calling parameters. 
 while getopts "n:p:h" option; do 
   case "${option}" in 
     n) role_name="${OPTARG}" ;; 
     p) policy_document="${OPTARG}" ;; 
     h) 
       usage 
       return 0 
       ;; 
    \langle ? \rangle echo "Invalid parameter" 
       usage 
       return 1 
       ;; 
   esac 
 done 
 export OPTIND=1 
 if [[ -z "$role_name" ]]; then 
   errecho "ERROR: You must provide a role name with the -n parameter." 
   usage 
   return 1 
 fi 
 if [[ -z "$policy_document" ]]; then 
   errecho "ERROR: You must provide a policy document with the -p parameter." 
   usage 
   return 1 
 fi 
 response=$(aws iam create-role \ 
   --role-name "$role_name" \ 
   --assume-role-policy-document "$policy_document" \ 
   --output text \ 
   --query Role.Arn) 
 local error_code=${?} 
 if [[ $error_code -ne 0 ]]; then
```
```
 aws_cli_error_log $error_code 
     errecho "ERROR: AWS reports create-role operation failed.\n$response" 
     return 1 
   fi 
   echo "$response" 
   return 0
}
```
• API の詳細については、「 コマンドリファレンス[CreateRole」](https://docs.aws.amazon.com/goto/aws-cli/iam-2010-05-08/CreateRole)の「」を参照してくださ い。 AWS CLI

 $C++$ 

SDK for C++

**a** Note

```
bool AwsDoc::IAM::createIamRole( 
         const Aws::String &roleName, 
         const Aws::String &policy, 
         const Aws::Client::ClientConfiguration &clientConfig) { 
     Aws::IAM::IAMClient client(clientConfig); 
     Aws::IAM::Model::CreateRoleRequest request; 
     request.SetRoleName(roleName); 
     request.SetAssumeRolePolicyDocument(policy); 
     Aws::IAM::Model::CreateRoleOutcome outcome = client.CreateRole(request); 
     if (!outcome.IsSuccess()) { 
         std::cerr << "Error creating role. " << 
                    outcome.GetError().GetMessage() << std::endl; 
     } 
     else { 
         const Aws::IAM::Model::Role iamRole = outcome.GetResult().GetRole();
```

```
 std::cout << "Created role " << iamRole.GetRoleName() << "\n"; 
         std::cout << "ID: " << iamRole.GetRoleId() << "\n"; 
         std::cout << "ARN: " << iamRole.GetArn() << std::endl; 
     } 
     return outcome.IsSuccess();
}
```
• API の詳細については、「 API リファレンス[CreateRole](https://docs.aws.amazon.com/goto/SdkForCpp/iam-2010-05-08/CreateRole)」の「」を参照してください。 AWS SDK for C++

## CLI

AWS CLI

例 1: IAM ロールを作成するには

次の create-role コマンドは、Test-Role という名前のロールを作成し、それに信頼ポリ シーをアタッチします。

```
aws iam create-role \ 
     --role-name Test-Role \ 
     --assume-role-policy-document file://Test-Role-Trust-Policy.json
```
出力:

```
{ 
     "Role": { 
         "AssumeRolePolicyDocument": "<URL-encoded-JSON>", 
         "RoleId": "AKIAIOSFODNN7EXAMPLE", 
         "CreateDate": "2013-06-07T20:43:32.821Z", 
         "RoleName": "Test-Role", 
         "Path": "/", 
         "Arn": "arn:aws:iam::123456789012:role/Test-Role" 
     }
}
```
信頼ポリシーは、Test-Role-Trust-Policy.json ファイル内で JSON ドキュメントとして定義さ れます。(ファイル名と拡張子には意味はありません。) 信頼ポリシーはプリンシパルを指定す る必要があります。

アクセス許可ポリシーをロールにアタッチするには、put-role-policy コマンドを使用し ます。

詳細については、「AWS IAM ユーザーガイド」の[「IAM ロールの作成」](https://docs.aws.amazon.com/IAM/latest/UserGuide/id_roles_create.html)を参照してくださ い。

例 2: 最大セッション期間を指定して IAM ロールを作成するには

次の create-role コマンドは、Test-Role という名前のロールを作成し、最大セッション 時間を 7,200 秒 (2 時間) に設定します。

```
aws iam create-role \ 
     --role-name Test-Role \ 
     --assume-role-policy-document file://Test-Role-Trust-Policy.json \ 
     --max-session-duration 7200
```

```
{ 
       "Role": { 
              "Path": "/", 
              "RoleName": "Test-Role", 
              "RoleId": "AKIAIOSFODNN7EXAMPLE", 
              "Arn": "arn:aws:iam::12345678012:role/Test-Role", 
              "CreateDate": "2023-05-24T23:50:25+00:00", 
              "AssumeRolePolicyDocument": { 
                    "Version": "2012-10-17", 
                    "Statement": [ 
\overline{a} "Sid": "Statement1", 
                                  "Effect": "Allow", 
                                  "Principal": { 
                                        "AWS": "arn:aws:iam::12345678012:root" 
\mathbb{R}, \mathbb{R}, \mathbb{R}, \mathbb{R}, \mathbb{R}, \mathbb{R}, \mathbb{R}, \mathbb{R}, \mathbb{R}, \mathbb{R}, \mathbb{R}, \mathbb{R}, \mathbb{R}, \mathbb{R}, \mathbb{R}, \mathbb{R}, \mathbb{R}, \mathbb{R}, \mathbb{R}, \mathbb{R}, \mathbb{R}, \mathbb{R},  "Action": "sts:AssumeRole" 
 } 
                   \mathbf{I} } 
       }
}
```
詳細については、「IAM [ユーザーガイド」の「ロールの最大セッション期間 \(AWS API\) の変](https://docs.aws.amazon.com/IAM/latest/UserGuide/roles-managingrole-editing-api.html#roles-modify_max-session-duration-api) [更](https://docs.aws.amazon.com/IAM/latest/UserGuide/roles-managingrole-editing-api.html#roles-modify_max-session-duration-api)」を参照してください。 AWS

例 3: タグを使用して IAM ロールを作成するには

次のコマンドは、タグを使用して IAM ロール Test-Role を作成します。この例で は、次の JSON 形式のタグを持つ --tags パラメータフラグを使用します: '{"Key": "Department", "Value": "Accounting"}' '{"Key": "Location", "Value": "Seattle"}'。あるいは、--tags フラグを次の短縮形式のタグとともに使用することもで きます: 'Key=Department,Value=Accounting Key=Location,Value=Seattle'。

```
aws iam create-role \ 
     --role-name Test-Role \ 
     --assume-role-policy-document file://Test-Role-Trust-Policy.json \ 
     --tags '{"Key": "Department", "Value": "Accounting"}' '{"Key": "Location", 
  "Value": "Seattle"}'
```

```
{ 
       "Role": { 
             "Path": "/", 
             "RoleName": "Test-Role", 
             "RoleId": "AKIAIOSFODNN7EXAMPLE", 
             "Arn": "arn:aws:iam::123456789012:role/Test-Role", 
             "CreateDate": "2023-05-25T23:29:41+00:00", 
             "AssumeRolePolicyDocument": { 
                   "Version": "2012-10-17", 
                   "Statement": [ 
\overline{a} "Sid": "Statement1", 
                                "Effect": "Allow", 
                                "Principal": { 
                                      "AWS": "arn:aws:iam::123456789012:root" 
\mathbb{R}, \mathbb{R}, \mathbb{R}, \mathbb{R}, \mathbb{R}, \mathbb{R}, \mathbb{R}, \mathbb{R}, \mathbb{R}, \mathbb{R}, \mathbb{R}, \mathbb{R}, \mathbb{R}, \mathbb{R}, \mathbb{R}, \mathbb{R}, \mathbb{R}, \mathbb{R}, \mathbb{R}, \mathbb{R}, \mathbb{R}, \mathbb{R},  "Action": "sts:AssumeRole" 
 } 
 ] 
             }, 
             "Tags": [ 
\{\hspace{.1cm} \} "Key": "Department",
```

```
 "Value": "Accounting" 
              }, 
              { 
                  "Key": "Location", 
                  "Value": "Seattle" 
 } 
         ] 
     }
}
```
詳細については、「AWS IAM ユーザーガイド」で[「IAM ロールのタグ付け」](https://docs.aws.amazon.com/IAM/latest/UserGuide/id_tags_roles.html)を参照してくだ さい。

• API の詳細については、「 コマンドリファレンス[CreateRole」](https://awscli.amazonaws.com/v2/documentation/api/latest/reference/iam/create-role.html)の「」を参照してくださ い。 AWS CLI

# Go

SDK for Go V2

**a** Note

```
// RoleWrapper encapsulates AWS Identity and Access Management (IAM) role actions
// used in the examples.
// It contains an IAM service client that is used to perform role actions.
type RoleWrapper struct { 
  IamClient *iam.Client
}
// CreateRole creates a role that trusts a specified user. The trusted user can 
  assume
// the role to acquire its permissions.
// PolicyDocument shows how to work with a policy document as a data structure 
  and
```

```
// serialize it to JSON by using Go's JSON marshaler.
func (wrapper RoleWrapper) CreateRole(roleName string, trustedUserArn string) 
  (*types.Role, error) { 
  var role *types.Role 
  trustPolicy := PolicyDocument{ 
  Version: "2012-10-17", 
  Statement: []PolicyStatement{{ 
    Effect: "Allow", 
   Principal: map[string]string{"AWS": trustedUserArn},
  Action: []string{"sts:AssumeRole"},
  }}, 
  } 
  policyBytes, err := json.Marshal(trustPolicy) 
 if err != nil {
  log.Printf("Couldn't create trust policy for %v. Here's why: %v\n", 
  trustedUserArn, err) 
  return nil, err 
  } 
  result, err := wrapper.IamClient.CreateRole(context.TODO(), 
  &iam.CreateRoleInput{ 
  AssumeRolePolicyDocument: aws.String(string(policyBytes)), 
 RoleName: aws.String(roleName),
  }) 
 if err != nil {
  log.Printf("Couldn't create role %v. Here's why: %v\n", roleName, err) 
  } else { 
  role = result.Role 
  } 
 return role, err
}
```
• API の詳細については、「 API リファレンス[CreateRole](https://pkg.go.dev/github.com/aws/aws-sdk-go-v2/service/iam#Client.CreateRole)」の「」を参照してください。 AWS SDK for Go

#### Java

SDK for Java 2.x

**G** Note

```
import org.json.simple.JSONObject;
import org.json.simple.parser.JSONParser;
import software.amazon.awssdk.services.iam.model.CreateRoleRequest;
import software.amazon.awssdk.services.iam.model.CreateRoleResponse;
import software.amazon.awssdk.services.iam.model.IamException;
import software.amazon.awssdk.regions.Region;
import software.amazon.awssdk.services.iam.IamClient;
import java.io.FileReader;
/*
* This example requires a trust policy document. For more information, see:
* https://aws.amazon.com/blogs/security/how-to-use-trust-policies-with-iam-
roles/
*
*
  In addition, set up your development environment, including your credentials.
*
 For information, see this documentation topic:
*
* https://docs.aws.amazon.com/sdk-for-java/latest/developer-guide/get-
started.html 
  */
public class CreateRole { 
     public static void main(String[] args) throws Exception { 
         final String usage = """ 
                 Usage: 
                     <rolename> <fileLocation>\s 
                 Where: 
                     rolename - The name of the role to create.\s
```

```
 fileLocation - The location of the JSON document that 
 represents the trust policy.\s 
                """"
       if (args.length != 2) {
            System.out.println(usage); 
            System.exit(1); 
        } 
       String rolename = args[0];
        String fileLocation = args[1]; 
        Region region = Region.AWS_GLOBAL; 
        IamClient iam = IamClient.builder() 
                 .region(region) 
                .buid() String result = createIAMRole(iam, rolename, fileLocation); 
        System.out.println("Successfully created user: " + result); 
        iam.close(); 
    } 
    public static String createIAMRole(IamClient iam, String rolename, String 
 fileLocation) throws Exception { 
        try { 
            JSONObject jsonObject = (JSONObject) 
 readJsonSimpleDemo(fileLocation); 
            CreateRoleRequest request = CreateRoleRequest.builder() 
                     .roleName(rolename) 
                     .assumeRolePolicyDocument(jsonObject.toJSONString()) 
                     .description("Created using the AWS SDK for Java") 
                    .build();
            CreateRoleResponse response = iam.createRole(request); 
            System.out.println("The ARN of the role is " + 
 response.role().arn()); 
        } catch (IamException e) { 
            System.err.println(e.awsErrorDetails().errorMessage()); 
            System.exit(1); 
        } 
        return ""; 
    } 
    public static Object readJsonSimpleDemo(String filename) throws Exception {
```

```
 FileReader reader = new FileReader(filename); 
         JSONParser jsonParser = new JSONParser(); 
         return jsonParser.parse(reader); 
     }
}
```
• API の詳細については、「 API リファレンス[CreateRole](https://docs.aws.amazon.com/goto/SdkForJavaV2/iam-2010-05-08/CreateRole)」の「」を参照してください。 AWS SDK for Java 2.x

## **JavaScript**

SDK for JavaScript (v3)

#### **a** Note

については、「」を参照してください GitHub。[AWS コード例リポジトリ](https://github.com/awsdocs/aws-doc-sdk-examples/tree/main/javascriptv3/example_code/iam#code-examples) で全く同じ 例を見つけて、設定と実行の方法を確認してください。

ロールを作成します。

```
import { CreateRoleCommand, IAMClient } from "@aws-sdk/client-iam";
const client = new IAMClient({});
/** 
  * 
  * @param {string} roleName 
  */
export const createRole = (roleName) => { 
   const command = new CreateRoleCommand({ 
     AssumeRolePolicyDocument: JSON.stringify({ 
       Version: "2012-10-17", 
       Statement: [ 
         { 
           Effect: "Allow", 
            Principal: { 
              Service: "lambda.amazonaws.com", 
            }, 
            Action: "sts:AssumeRole", 
         },
```

```
 ], 
     }), 
     RoleName: roleName, 
   }); 
   return client.send(command);
};
```
• API の詳細については、「 API リファレンス[CreateRole](https://docs.aws.amazon.com/AWSJavaScriptSDK/v3/latest/client/iam/command/CreateRoleCommand)」の「」を参照してください。 AWS SDK for JavaScript

# PHP

# SDK for PHP

# **a** Note

```
$uuid = uniqid();
$service = new IAMService();
$assumeRolePolicyDocument = "{ 
                 \"Version\": \"2012-10-17\", 
                  \"Statement\": [{ 
                      \"Effect\": \"Allow\", 
                      \"Principal\": {\"AWS\": \"{$user['Arn']}\"}, 
                      \"Action\": \"sts:AssumeRole\" 
                  }] 
             }";
$assumeRoleRole = $service->createRole("iam_demo_role_$uuid", 
  $assumeRolePolicyDocument);
echo "Created role: {$assumeRoleRole['RoleName']}\n";
     /** 
      * @param string $roleName 
      * @param string $rolePolicyDocument 
      * @return array
```

```
 * @throws AwsException 
     */ 
    public function createRole(string $roleName, string $rolePolicyDocument) 
   \mathcal{L} $result = $this->customWaiter(function () use ($roleName, 
 $rolePolicyDocument) { 
             return $this->iamClient->createRole([ 
                  'AssumeRolePolicyDocument' => $rolePolicyDocument, 
                  'RoleName' => $roleName, 
             ]); 
        }); 
        return $result['Role']; 
    }
```
• API の詳細については、「 API リファレンス[CreateRole](https://docs.aws.amazon.com/goto/SdkForPHPV3/iam-2010-05-08/CreateRole)」の「」を参照してください。 AWS SDK for PHP

**PowerShell** 

のツール PowerShell

例 1: この例では、**MyNewRole** という名前の新しいロールを作成

し、**NewRoleTrustPolicy.json** ファイルにあるポリシーをそのロールにアタッチしま す。JSON ポリシーファイルを正常に処理するには、**-Raw** switch パラメータを使用する必 要があることに注意してください。出力に表示されるポリシードキュメントは、URL でエン コードされています。この例では、**UrlDecode** .NET メソッドを使用してデコードされてい ます。

```
$results = New-IAMRole -AssumeRolePolicyDocument (Get-Content -raw 
 NewRoleTrustPolicy.json) -RoleName MyNewRole
$results
```

```
Arn : arn:aws:iam::123456789012:role/MyNewRole
AssumeRolePolicyDocument : %7B%0D%0A%20%20%22Version%22%3A%20%222012-10-17%22%2C
%0D%0A%20%20%22Statement%22 
                          %3A%20%5B%0D%0A%20%20%20%20%7B%0D%0A
%20%20%20%20%20%20%22Sid%22%3A%20%22%22%2C
```

```
 %0D%0A%20%20%20%20%20%20%22Effect%22%3A%20%22Allow
%22%2C%0D%0A%20%20%20%20%20%20 
                           %22Principal%22%3A%20%7B%0D%0A
%20%20%20%20%20%20%20%20%22AWS%22%3A%20%22arn%3Aaws 
                           %3Aiam%3A%3A123456789012%3ADavid%22%0D%0A
%20%20%20%20%20%20%7D%2C%0D%0A%20%20%20 
                           %20%20%20%22Action%22%3A%20%22sts%3AAssumeRole%22%0D
%0A%20%20%20%20%7D%0D%0A%20 
                           %20%5D%0D%0A%7D
CreateDate : 4/15/2015 11:04:23 AM
Path : /
RoleId : V5PAJI2KPN4EAEXAMPLE1
RoleName : MyNewRole
[System.Reflection.Assembly]::LoadWithPartialName("System.Web.HttpUtility")
[System.Web.HttpUtility]::UrlDecode($results.AssumeRolePolicyDocument)
{ 
   "Version": "2012-10-17", 
   "Statement": [ 
   \left\{ \right. "Sid": "", 
       "Effect": "Allow", 
       "Principal": { 
        "AWS": "arn:aws:iam::123456789012:David" 
      }, 
       "Action": "sts:AssumeRole" 
    } 
   ]
}
```
• API の詳細については、「 コマンドレットリファレンス[CreateRole」](https://docs.aws.amazon.com/powershell/latest/reference)の「」を参照してく ださい。 AWS Tools for PowerShell

## Python

SDK for Python (Boto3)

**a** Note

```
def create_role(role_name, allowed_services): 
    "" ""
     Creates a role that lets a list of specified services assume the role. 
    : param role name: The name of the role.
     :param allowed_services: The services that can assume the role. 
     :return: The newly created role. 
     """ 
     trust_policy = { 
         "Version": "2012-10-17", 
         "Statement": [ 
\{\hspace{.1cm} \} "Effect": "Allow", 
                  "Principal": {"Service": service}, 
                  "Action": "sts:AssumeRole", 
 } 
              for service in allowed_services 
         ], 
     } 
     try: 
         role = iam.create_role( 
              RoleName=role_name, AssumeRolePolicyDocument=json.dumps(trust_policy) 
\overline{\phantom{a}} logger.info("Created role %s.", role.name) 
     except ClientError: 
         logger.exception("Couldn't create role %s.", role_name) 
         raise 
     else: 
         return role
```
• API の詳細については、 [CreateRole](https://docs.aws.amazon.com/goto/boto3/iam-2010-05-08/CreateRole) AWS SDK for Python (Boto3) API リファレンスの「」 を参照してください。

# Ruby

SDK for Ruby

```
a Note
```
については、「」を参照してください GitHub。[AWS コード例リポジトリ](https://github.com/awsdocs/aws-doc-sdk-examples/tree/main/ruby/example_code/iam#code-examples) で全く同じ 例を見つけて、設定と実行の方法を確認してください。

```
 # Creates a role and attaches policies to it. 
  # 
  # @param role_name [String] The name of the role. 
  # @param assume_role_policy_document [Hash] The trust relationship policy 
 document. 
  # @param policy_arns [Array<String>] The ARNs of the policies to attach. 
 # @return [String, nil] The ARN of the new role if successful, or nil if an 
 error occurred. 
  def create_role(role_name, assume_role_policy_document, policy_arns) 
    response = @iam_client.create_role( 
      role_name: role_name, 
      assume_role_policy_document: assume_role_policy_document.to_json 
   \lambda role_arn = response.role.arn 
    policy_arns.each do |policy_arn| 
      @iam_client.attach_role_policy( 
        role_name: role_name, 
        policy_arn: policy_arn 
     \lambda end 
    role_arn 
 rescue Aws::IAM::Errors::ServiceError => e 
    @logger.error("Error creating role: #{e.message}") 
    nil 
  end
```
• API の詳細については、「 API リファレンス[CreateRole](https://docs.aws.amazon.com/goto/SdkForRubyV3/iam-2010-05-08/CreateRole)」の「」を参照してください。 AWS SDK for Ruby

# Rust

SDK for Rust

**a** Note

については、「」を参照してください GitHub。[AWS コード例リポジトリ](https://github.com/awsdocs/aws-doc-sdk-examples/tree/main/rustv1/examples/iam#code-examples) で全く同じ 例を見つけて、設定と実行の方法を確認してください。

```
pub async fn create_role( 
     client: &iamClient, 
     role_name: &str, 
     role_policy_document: &str,
) -> Result<Role, iamError> { 
     let response: CreateRoleOutput = loop { 
         if let Ok(response) = client 
              .create_role() 
              .role_name(role_name) 
              .assume_role_policy_document(role_policy_document) 
              .send() 
              .await 
         { 
              break response; 
         } 
     }; 
     Ok(response.role.unwrap())
}
```
• API の詳細については、[CreateRole](https://docs.rs/releases/search?query=aws-sdk)AWS 「 SDK for Rust API リファレンス」の「」を参照 してください。

#### **Swift**

SDK for Swift

**a** Note これはプレビューリリースの SDK に関するプレリリースドキュメントです。このド キュメントは変更される可能性があります。

```
a Note
```
については、「」を参照してください GitHub。[AWS コード例リポジトリ](https://github.com/awsdocs/aws-doc-sdk-examples/tree/main/swift/example_code/iam#code-examples) で全く同じ 例を見つけて、設定と実行の方法を確認してください。

```
 public func createRole(name: String, policyDocument: String) async throws -> 
 String { 
         let input = CreateRoleInput( 
             assumeRolePolicyDocument: policyDocument, 
             roleName: name 
        \lambda do { 
             let output = try await client.createRole(input: input) 
             guard let role = output.role else { 
                 throw ServiceHandlerError.noSuchRole 
 } 
             guard let id = role.roleId else { 
                 throw ServiceHandlerError.noSuchRole 
 } 
             return id 
         } catch { 
             throw error 
         } 
    }
```
• API の詳細については、[CreateRole](https://awslabs.github.io/aws-sdk-swift/reference/0.x)AWS 「 SDK for Swift API リファレンス」の「」を参照 してください。

# AWS SDK または CLI **CreateSAMLProvider**で を使用する

以下のコード例は、CreateSAMLProvider の使用方法を示しています。

## **CLI**

AWS CLI

SAML プロバイダーを作成するには

この例では、IAM に MySAMLProvider という名前の新しい SAML プロバイダーを作成しま す。これは、ファイル SAMLMetaData.xml 内の SAML メタデータドキュメントによって記 述されます。

```
aws iam create-saml-provider \ 
    --saml-metadata-document file://SAMLMetaData.xml \
     --name MySAMLProvider
```
出力:

```
{ 
     "SAMLProviderArn": "arn:aws:iam::123456789012:saml-provider/MySAMLProvider"
}
```
詳細については、「AWS IAM ユーザーガイド」の[「IAM SAML ID プロバイダーの作成](https://docs.aws.amazon.com/IAM/latest/UserGuide/id_roles_providers_create_saml.html)」を参 照してください。

• API の詳細については、「AWS CLI コマンドリファレンス」の[「CreateSAMLProvider」](https://awscli.amazonaws.com/v2/documentation/api/latest/reference/iam/create-saml-provider.html)を 参照してください。

**JavaScript** 

SDK for JavaScript (v3)

**a** Note

については、「」を参照してください GitHub。[AWS コード例リポジトリ](https://github.com/awsdocs/aws-doc-sdk-examples/tree/main/javascriptv3/example_code/iam#code-examples) で全く同じ 例を見つけて、設定と実行の方法を確認してください。

import { CreateSAMLProviderCommand, IAMClient } from "@aws-sdk/client-iam";

```
import { readFileSync } from "fs";
import * as path from "path";
import { dirnameFromMetaUrl } from "@aws-doc-sdk-examples/lib/utils/util-fs.js";
const client = new IAMClient({});
/** 
  * This sample document was generated using Auth0. 
  * For more information on generating this document, 
 see https://docs.aws.amazon.com/IAM/latest/UserGuide/
id_roles_providers_create_saml.html#samlstep1. 
  */
const sampleMetadataDocument = readFileSync( 
   path.join( 
    dirnameFromMetaUrl(import.meta.url),
     "../../../../resources/sample_files/sample_saml_metadata.xml", 
  ),
);
/** 
 * 
  * @param {*} providerName 
  * @returns 
  */
export const createSAMLProvider = async (providerName) => { 
   const command = new CreateSAMLProviderCommand({ 
     Name: providerName, 
     SAMLMetadataDocument: sampleMetadataDocument.toString(), 
  }); 
  const response = await client.send(command); 
  console.log(response); 
  return response;
};
```
• API の詳細については、「AWS SDK for JavaScript API リファレンス」の 「[CreateSAMLProvider](https://docs.aws.amazon.com/AWSJavaScriptSDK/v3/latest/client/iam/command/CreateSAMLProviderCommand)」を参照してください。

#### PowerShell

のツール PowerShell

例 1: この例では、IAM に新しい SAML プロバイダーエンティティを作成します。これは **MySAMLProvider** という名前で、SAML サービスプロバイダーのウェブサイトから個別に ダウンロードされた **SAMLMetaData.xml** ファイルにある SAML メタデータドキュメントに よって記述されます。

New-IAMSAMLProvider -Name MySAMLProvider -SAMLMetadataDocument (Get-Content -Raw SAMLMetaData.xml)

出力:

arn:aws:iam::123456789012:saml-provider/MySAMLProvider

• API の詳細については、「AWS Tools for PowerShell コマンドレットリファレンス」の 「[CreateSAMLProvider](https://docs.aws.amazon.com/powershell/latest/reference)」を参照してください。

# AWS SDK または CLI **CreateServiceLinkedRole**で を使用する

以下のコード例は、CreateServiceLinkedRole の使用方法を示しています。

.NET

AWS SDK for .NET

**a** Note については、「」を参照してください GitHub。[AWS コード例リポジトリ](https://github.com/awsdocs/aws-doc-sdk-examples/tree/main/dotnetv3/IAM#code-examples) で全く同じ 例を見つけて、設定と実行の方法を確認してください。

 /// <summary> /// Create an IAM service-linked role. /// </summary> /// <param name="serviceName">The name of the AWS Service.</param> /// <param name="description">A description of the IAM service-linked role.</ param> /// <returns>The IAM role that was created.</returns>

```
 public async Task<Role> CreateServiceLinkedRoleAsync(string serviceName, 
 string description) 
    { 
        var request = new CreateServiceLinkedRoleRequest 
        { 
            AWSServiceName = serviceName, 
            Description = description 
        }; 
        var response = await _IAMService.CreateServiceLinkedRoleAsync(request); 
        return response.Role; 
    }
```
• API の詳細については、「 API リファレンス[CreateServiceLinkedRole」](https://docs.aws.amazon.com/goto/DotNetSDKV3/iam-2010-05-08/CreateServiceLinkedRole)の「」を参照して ください。 AWS SDK for .NET

CLI

AWS CLI

サービスにリンクされたロールを作成するには

次のcreate-service-linked-role例では、指定されたサービスの AWS サービスにリン クされたロールを作成し、指定された説明をアタッチします。

```
aws iam create-service-linked-role \ 
     --aws-service-name lex.amazonaws.com \ 
     --description "My service-linked role to support Lex"
```

```
{ 
     "Role": { 
         "Path": "/aws-service-role/lex.amazonaws.com/", 
         "RoleName": "AWSServiceRoleForLexBots", 
         "RoleId": "AROA1234567890EXAMPLE", 
         "Arn": "arn:aws:iam::1234567890:role/aws-service-role/lex.amazonaws.com/
AWSServiceRoleForLexBots", 
         "CreateDate": "2019-04-17T20:34:14+00:00", 
         "AssumeRolePolicyDocument": {
```

```
 "Version": "2012-10-17", 
                     "Statement": [ 
\overline{a} "Action": [ 
                                          "sts:AssumeRole" 
 ], 
                                   "Effect": "Allow", 
                                   "Principal": { 
                                          "Service": [ 
                                                 "lex.amazonaws.com" 
\sim 100 \sim 100 \sim 100 \sim 100 \sim 100 \sim 100 \sim 100 \sim 100 \sim 100 \sim 100 \sim 100 \sim 100 \sim 100 \sim 100 \sim 100 \sim 100 \sim 100 \sim 100 \sim 100 \sim 100 \sim 100 \sim 100 \sim 100 \sim 100 \sim 
1 1 1 1 1 1 1
 } 
                     ] 
              } 
       }
}
```
詳細については、「AWS IAM ユーザーガイド」の[「サービスにリンクされたロールの使用](https://docs.aws.amazon.com/IAM/latest/UserGuide/using-service-linked-roles.html)」 を参照してください。

• API の詳細については、「 コマンドリファレンス[CreateServiceLinkedRole」](https://awscli.amazonaws.com/v2/documentation/api/latest/reference/iam/create-service-linked-role.html)の「」を参照 してください。 AWS CLI

Go

SDK for Go V2

**a** Note

については、「」を参照してください GitHub。[AWS コード例リポジトリ](https://github.com/awsdocs/aws-doc-sdk-examples/tree/main/gov2/iam#code-examples) で全く同じ 例を見つけて、設定と実行の方法を確認してください。

// RoleWrapper encapsulates AWS Identity and Access Management (IAM) role actions // used in the examples. // It contains an IAM service client that is used to perform role actions. type RoleWrapper struct { IamClient \*iam.Client }

```
// CreateServiceLinkedRole creates a service-linked role that is owned by the 
  specified service.
func (wrapper RoleWrapper) CreateServiceLinkedRole(serviceName string, 
  description string) (*types.Role, error) { 
 var role *types.Role 
  result, err := wrapper.IamClient.CreateServiceLinkedRole(context.TODO(), 
  &iam.CreateServiceLinkedRoleInput{ 
  AWSServiceName: aws.String(serviceName), 
 Description: aws.String(description),
  }) 
 if err != nil {
  log.Printf("Couldn't create service-linked role %v. Here's why: %v\n", 
  serviceName, err) 
  } else { 
  role = result.Role 
  } 
 return role, err
}
```
• API の詳細については、「 API リファレンス[CreateServiceLinkedRole」](https://pkg.go.dev/github.com/aws/aws-sdk-go-v2/service/iam#Client.CreateServiceLinkedRole)の「」を参照して ください。 AWS SDK for Go

**JavaScript** 

SDK for JavaScript (v3)

**a** Note

については、「」を参照してください GitHub。[AWS コード例リポジトリ](https://github.com/awsdocs/aws-doc-sdk-examples/tree/main/javascriptv3/example_code/iam#code-examples) で全く同じ 例を見つけて、設定と実行の方法を確認してください。

サービスにリンクされたロールを作成します。

```
import { 
  CreateServiceLinkedRoleCommand, 
   GetRoleCommand, 
   IAMClient,
```

```
} from "@aws-sdk/client-iam";
const client = new IAMClient(f);
/** 
 * 
  * @param {string} serviceName 
  */
export const createServiceLinkedRole = async (serviceName) => { 
   const command = new CreateServiceLinkedRoleCommand({ 
     // For a list of AWS services that support service-linked roles, 
     // see https://docs.aws.amazon.com/IAM/latest/UserGuide/reference_aws-
services-that-work-with-iam.html. 
     // 
     // For a list of AWS service endpoints, see https://docs.aws.amazon.com/
general/latest/gr/aws-service-information.html. 
     AWSServiceName: serviceName, 
   }); 
   try { 
     const response = await client.send(command); 
     console.log(response); 
     return response; 
   } catch (caught) { 
     if ( 
       caught instanceof Error && 
       caught.name === "InvalidInputException" && 
       caught.message.includes( 
         "Service role name AWSServiceRoleForElasticBeanstalk has been taken in 
  this account", 
      \lambda ) { 
       console.warn(caught.message); 
       return client.send( 
         new GetRoleCommand({ RoleName: "AWSServiceRoleForElasticBeanstalk" }), 
       ); 
     } else { 
       throw caught; 
     } 
   }
};
```
• API の詳細については、「 API リファレンス[CreateServiceLinkedRole」](https://docs.aws.amazon.com/AWSJavaScriptSDK/v3/latest/client/iam/command/CreateServiceLinkedRoleCommand)の「」を参照して ください。 AWS SDK for JavaScript

PHP

SDK for PHP

```
a Note
```
については、「」を参照してください GitHub。[AWS コード例リポジトリ](https://github.com/awsdocs/aws-doc-sdk-examples/tree/main/php/example_code/iam#code-examples) で全く同じ 例を見つけて、設定と実行の方法を確認してください。

```
$uuid = uniqid();
$service = new IAMService(); 
     public function createServiceLinkedRole($awsServiceName, $customSuffix = "", 
  $description = "") 
    \left\{ \right. $createServiceLinkedRoleArguments = ['AWSServiceName' => 
  $awsServiceName]; 
         if ($customSuffix) { 
              $createServiceLinkedRoleArguments['CustomSuffix'] = $customSuffix; 
         } 
         if ($description) { 
              $createServiceLinkedRoleArguments['Description'] = $description; 
         } 
         return $this->iamClient-
>createServiceLinkedRole($createServiceLinkedRoleArguments); 
     }
```
• API の詳細については、「 API リファレンス[CreateServiceLinkedRole」](https://docs.aws.amazon.com/goto/SdkForPHPV3/iam-2010-05-08/CreateServiceLinkedRole)の「」を参照して ください。 AWS SDK for PHP

#### **PowerShell**

のツール PowerShell

例 1: この例では、自動スケーリングサービスのサービスにリンクされたロールを作成しま す。

New-IAMServiceLinkedRole -AWSServiceName autoscaling.amazonaws.com -CustomSuffix RoleNameEndsWithThis -Description "My service-linked role to support autoscaling"

• API の詳細については、「 コマンドレットリファレンス[CreateServiceLinkedRole」](https://docs.aws.amazon.com/powershell/latest/reference)の「」 を参照してください。 AWS Tools for PowerShell

## Python

SDK for Python (Boto3)

**a**) Note

```
def create_service_linked_role(service_name, description): 
    "" "
     Creates a service-linked role. 
     :param service_name: The name of the service that owns the role. 
     :param description: A description to give the role. 
     :return: The newly created role. 
    "" ""
     try: 
         response = iam.meta.client.create_service_linked_role( 
             AWSServiceName=service_name, Description=description 
\overline{\phantom{a}} role = iam.Role(response["Role"]["RoleName"]) 
         logger.info("Created service-linked role %s.", role.name) 
     except ClientError: 
         logger.exception("Couldn't create service-linked role for %s.", 
  service_name)
```
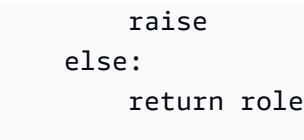

• API の詳細については、 [CreateServiceLinkedRole](https://docs.aws.amazon.com/goto/boto3/iam-2010-05-08/CreateServiceLinkedRole) AWS SDK for Python (Boto3) API リファ レンスの「」を参照してください。

#### Ruby

SDK for Ruby

# **a** Note

```
 # Creates a service-linked role 
  # 
  # @param service_name [String] The service name to create the role for. 
  # @param description [String] The description of the service-linked role. 
  # @param suffix [String] Suffix for customizing role name. 
 # @return [String] The name of the created role 
 def create_service_linked_role(service_name, description, suffix) 
    response = @iam_client.create_service_linked_role( 
      aws_service_name: service_name, description: description, custom_suffix: 
 suffix,) 
    role_name = response.role.role_name 
    @logger.info("Created service-linked role #{role_name}.") 
    role_name 
 rescue Aws::Errors::ServiceError => e 
    @logger.error("Couldn't create service-linked role for #{service_name}. 
 Here's why:") 
    @logger.error("\t#{e.code}: #{e.message}") 
    raise 
  end
```
• API の詳細については、「 API リファレンス[CreateServiceLinkedRole」](https://docs.aws.amazon.com/goto/SdkForRubyV3/iam-2010-05-08/CreateServiceLinkedRole)の「」を参照して ください。 AWS SDK for Ruby

Rust

SDK for Rust

```
a Note
```
については、「」を参照してください GitHub。[AWS コード例リポジトリ](https://github.com/awsdocs/aws-doc-sdk-examples/tree/main/rustv1/examples/iam#code-examples) で全く同じ 例を見つけて、設定と実行の方法を確認してください。

```
pub async fn create_service_linked_role( 
     client: &iamClient, 
     aws_service_name: String, 
     custom_suffix: Option<String>, 
     description: Option<String>,
) -> Result<CreateServiceLinkedRoleOutput, 
  SdkError<CreateServiceLinkedRoleError>> { 
     let response = client 
          .create_service_linked_role() 
          .aws_service_name(aws_service_name) 
          .set_custom_suffix(custom_suffix) 
          .set_description(description) 
          .send() 
          .await?; 
     Ok(response)
}
```
• API の詳細については、 [CreateServiceLinkedRole](https://docs.rs/releases/search?query=aws-sdk) AWS SDK for Rust API リファレンスの 「」を参照してください。

#### **Swift**

SDK for Swift

**a** Note これはプレビューリリースの SDK に関するプレリリースドキュメントです。このド キュメントは変更される可能性があります。

```
G Note
```
については、「」を参照してください GitHub。[AWS コード例リポジトリ](https://github.com/awsdocs/aws-doc-sdk-examples/tree/main/swift/example_code/iam#code-examples) で全く同じ 例を見つけて、設定と実行の方法を確認してください。

```
 public func createServiceLinkedRole(service: String, suffix: String? = nil, 
 description: String?) 
                      async throws -> IAMClientTypes.Role { 
         let input = CreateServiceLinkedRoleInput( 
             awsServiceName: service, 
             customSuffix: suffix, 
             description: description 
        \lambda do { 
             let output = try await client.createServiceLinkedRole(input: input) 
             guard let role = output.role else { 
                 throw ServiceHandlerError.noSuchRole 
 } 
             return role 
         } catch { 
             throw error 
         } 
     }
```
• API の詳細については、[CreateServiceLinkedRoleA](https://awslabs.github.io/aws-sdk-swift/reference/0.x)WS 「 SDK for Swift API リファレン ス」の「」を参照してください。

# AWS SDK または CLI **CreateUser**で を使用する

以下のコード例は、CreateUser の使用方法を示しています。

アクション例は、より大きなプログラムからのコードの抜粋であり、コンテキスト内で実行する必要 があります。次のコード例で、このアクションのコンテキストを確認できます。

- [グループを作成しユーザーを追加します。](#page-5867-0)
- [ユーザーを作成してロールを引き受ける](#page-5892-0)
- [読み取り専用ユーザーおよび読み取り/書き込みできるユーザーを作成する](#page-6019-0)

.NET

AWS SDK for .NET

**a** Note

については、「」を参照してください GitHub。[AWS コード例リポジトリ](https://github.com/awsdocs/aws-doc-sdk-examples/tree/main/dotnetv3/IAM#code-examples) で全く同じ 例を見つけて、設定と実行の方法を確認してください。

 /// <summary> /// Create an IAM user.  $//$  </summary> /// <param name="userName">The username for the new IAM user.</param> /// <returns>The IAM user that was created.</returns> public async Task<User> CreateUserAsync(string userName) { var response = await \_IAMService.CreateUserAsync(new CreateUserRequest { UserName = userName }); return response.User; }

• API の詳細については、「 API リファレンス[CreateUser」](https://docs.aws.amazon.com/goto/DotNetSDKV3/iam-2010-05-08/CreateUser)の「」を参照してください。 AWS SDK for .NET

## Bash

AWS CLI Bash スクリプトを使用する

**a** Note

```
###############################################################################
# function iecho
#
# This function enables the script to display the specified text only if
# the global variable $VERBOSE is set to true.
###############################################################################
function iecho() { 
  if [\int $VERBOSE == true ]]; then
     echo "$@" 
  fi
}
###############################################################################
# function errecho
#
# This function outputs everything sent to it to STDERR (standard error output).
###############################################################################
function errecho() { 
   printf "%s\n" "$*" 1>&2
}
###############################################################################
# function iam_create_user
#
# This function creates the specified IAM user, unless
# it already exists.
#
# Parameters:
# -u user_name -- The name of the user to create.
#
# Returns:
# The ARN of the user.
```

```
# And:
# 0 - If successful.
# 1 - If it fails.
###############################################################################
function iam_create_user() { 
  local user name response
   local option OPTARG # Required to use getopts command in a function. 
   # bashsupport disable=BP5008 
  function usage() { 
     echo "function iam_create_user" 
     echo "Creates an WS Identity and Access Management (IAM) user. You must 
  supply a username:" 
     echo " -u user_name The name of the user. It must be unique within the 
  account." 
     echo "" 
   } 
   # Retrieve the calling parameters. 
   while getopts "u:h" option; do 
     case "${option}" in 
      u) user_name="${OPTARG}" ;;
       h) 
         usage 
         return 0 
         ;; 
      \langle ? \rangle echo "Invalid parameter" 
         usage 
         return 1 
         ;; 
     esac 
   done 
   export OPTIND=1 
   if [[ -z "$user_name" ]]; then 
     errecho "ERROR: You must provide a username with the -u parameter." 
     usage 
     return 1 
   fi 
  iecho "Parameters:\n" 
   iecho " User name: $user_name" 
   iecho ""
```

```
 # If the user already exists, we don't want to try to create it. 
   if (iam_user_exists "$user_name"); then 
     errecho "ERROR: A user with that name already exists in the account." 
     return 1 
   fi 
   response=$(aws iam create-user --user-name "$user_name" \ 
    --output text \setminus --query 'User.Arn') 
   local error_code=${?} 
  if [[ $error_code -ne 0 ]]; then 
     aws_cli_error_log $error_code 
     errecho "ERROR: AWS reports create-user operation failed.$response" 
     return 1 
   fi 
   echo "$response" 
  return 0
}
```
• API の詳細については、「 コマンドリファレンス[CreateUser](https://docs.aws.amazon.com/goto/aws-cli/iam-2010-05-08/CreateUser)」の「」を参照してくださ い。 AWS CLI

```
C++
```
SDK for C++

**a** Note については、「」を参照してください GitHub。[AWS コード例リポジトリ](https://github.com/awsdocs/aws-doc-sdk-examples/tree/main/cpp/example_code/iam#code-examples) で全く同じ 例を見つけて、設定と実行の方法を確認してください。

Aws::IAM::IAMClient iam(clientConfig);

Aws::IAM::Model::CreateUserRequest create\_request;

```
 create_request.SetUserName(userName); 
auto create outcome = iam.CreateUser(create request);
 if (!create_outcome.IsSuccess()) { 
     std::cerr << "Error creating IAM user " << userName << ":" << 
              create_outcome.GetError().GetMessage() << std::endl;
 } 
 else { 
     std::cout << "Successfully created IAM user " << userName << std::endl; 
 } 
 return create_outcome.IsSuccess();
```
• API の詳細については、「 API リファレンス[CreateUser」](https://docs.aws.amazon.com/goto/SdkForCpp/iam-2010-05-08/CreateUser)の「」を参照してください。 AWS SDK for C++

```
CLI
```
AWS CLI

例 1: IAM ユーザーを作成するには

次の create-user コマンドは、現在のアカウントに Bob という名前の IAM ユーザーを作成 します。

```
aws iam create-user \ 
     --user-name Bob
```

```
{ 
     "User": { 
         "UserName": "Bob", 
          "Path": "/", 
          "CreateDate": "2023-06-08T03:20:41.270Z", 
         "UserId": "AIDAIOSFODNN7EXAMPLE", 
         "Arn": "arn:aws:iam::123456789012:user/Bob" 
     }
}
```
詳細については、[「IAM ユーザーガイド」の AWS 「アカウントでの](https://docs.aws.amazon.com/IAM/latest/UserGuide/id_users_create.html) AWS IAM ユーザーの作 成」を参照してください。

例 2: 指定したパスに IAM ユーザーを作成するには

次の create-user コマンドは、指定されたパスに Bob という名前の IAM ユーザーを作成し ます。

```
aws iam create-user \ 
    --user-name Bob \ 
     --path /division_abc/subdivision_xyz/
```
出力:

```
{ 
     "User": { 
         "Path": "/division_abc/subdivision_xyz/", 
         "UserName": "Bob", 
         "UserId": "AIDAIOSFODNN7EXAMPLE", 
         "Arn": "arn:aws:iam::12345678012:user/division_abc/subdivision_xyz/Bob", 
         "CreateDate": "2023-05-24T18:20:17+00:00" 
     }
}
```
詳細については、「AWS IAM ユーザーガイド」の[「IAM ID」](https://docs.aws.amazon.com/IAM/latest/UserGuide/reference_identifiers.html)を参照してください。

例 3: タグを使用して IAM ユーザーを作成するには

次の create-user コマンドは、タグを使用して Bob という名前の IAM ユーザーを 作成します。この例では、次の JSON 形式のタグを持つ --tags パラメータフラグを 使用します: '{"Key": "Department", "Value": "Accounting"}' '{"Key": "Location", "Value": "Seattle"}'。あるいは、--tags フラグを次の短縮形 式のタグとともに使用することもできます: 'Key=Department,Value=Accounting Key=Location,Value=Seattle'。

```
aws iam create-user \ 
     --user-name Bob \ 
     --tags '{"Key": "Department", "Value": "Accounting"}' '{"Key": "Location", 
  "Value": "Seattle"}'
```

```
{ 
     "User": { 
         "Path": "/", 
         "UserName": "Bob", 
          "UserId": "AIDAIOSFODNN7EXAMPLE", 
         "Arn": "arn:aws:iam::12345678012:user/Bob", 
          "CreateDate": "2023-05-25T17:14:21+00:00", 
          "Tags": [ 
              { 
                   "Key": "Department", 
                   "Value": "Accounting" 
              }, 
\{\hspace{.1cm} \} "Key": "Location", 
                  "Value": "Seattle" 
 } 
         ] 
     }
}
```
詳細については、「AWS IAM ユーザーガイド」で[「IAM ユーザーのタグ付け」](https://docs.aws.amazon.com/IAM/latest/UserGuide/id_tags_users.html)を参照してく ださい。

例 3: アクセス許可の境界が設定された IAM ユーザーを作成するには

次のcreate-userコマンドは、AmazonS3FullAccess のアクセス許可の境界Bobを持つ とい う名前の IAM ユーザーを作成します。

```
aws iam create-user \ 
     --user-name Bob \ 
     --permissions-boundary arn:aws:iam::aws:policy/AmazonS3FullAccess
```

```
{ 
     "User": { 
         "Path": "/", 
          "UserName": "Bob", 
          "UserId": "AIDAIOSFODNN7EXAMPLE", 
         "Arn": "arn:aws:iam::12345678012:user/Bob", 
          "CreateDate": "2023-05-24T17:50:53+00:00", 
         "PermissionsBoundary": {
```

```
 "PermissionsBoundaryType": "Policy", 
         "PermissionsBoundaryArn": "arn:aws:iam::aws:policy/AmazonS3FullAccess" 
         } 
     }
}
```
詳細については、「AWS IAM ユーザーガイド」の[「IAM エンティティのアクセス許可境界」](https://docs.aws.amazon.com/IAM/latest/UserGuide/access_policies_boundaries.html) を参照してください。

• API の詳細については、「 コマンドリファレンス[CreateUser](https://awscli.amazonaws.com/v2/documentation/api/latest/reference/iam/create-user.html)」の「」を参照してくださ い。 AWS CLI

```
Go
```
SDK for Go V2

## **a** Note

```
// UserWrapper encapsulates user actions used in the examples.
// It contains an IAM service client that is used to perform user actions.
type UserWrapper struct { 
 IamClient *iam.Client
}
// CreateUser creates a new user with the specified name.
func (wrapper UserWrapper) CreateUser(userName string) (*types.User, error) { 
 var user *types.User 
  result, err := wrapper.IamClient.CreateUser(context.TODO(), 
  &iam.CreateUserInput{ 
  UserName: aws.String(userName), 
  }) 
  if err != nil { 
  log.Printf("Couldn't create user %v. Here's why: %v\n", userName, err) 
  } else { 
   user = result.User
```
```
 } 
 return user, err
}
```
• API の詳細については、「 API リファレンス[CreateUser」](https://pkg.go.dev/github.com/aws/aws-sdk-go-v2/service/iam#Client.CreateUser)の「」を参照してください。 AWS SDK for Go

#### Java

SDK for Java 2.x

### **a** Note

```
import software.amazon.awssdk.core.waiters.WaiterResponse;
import software.amazon.awssdk.services.iam.model.CreateUserRequest;
import software.amazon.awssdk.services.iam.model.CreateUserResponse;
import software.amazon.awssdk.services.iam.model.IamException;
import software.amazon.awssdk.regions.Region;
import software.amazon.awssdk.services.iam.IamClient;
import software.amazon.awssdk.services.iam.waiters.IamWaiter;
import software.amazon.awssdk.services.iam.model.GetUserRequest;
import software.amazon.awssdk.services.iam.model.GetUserResponse;
/** 
  * Before running this Java V2 code example, set up your development 
  * environment, including your credentials. 
 * 
  * For more information, see the following documentation topic: 
 * 
  * https://docs.aws.amazon.com/sdk-for-java/latest/developer-guide/get-
started.html 
  */
public class CreateUser { 
     public static void main(String[] args) { 
         final String usage = """
```

```
 Usage: 
                     <username>\s 
                 Where: 
                     username - The name of the user to create.\s 
                 """; 
       if (args.length != 1) {
            System.out.println(usage); 
            System.exit(1); 
        } 
       String username = args[0];
        Region region = Region.AWS_GLOBAL; 
        IamClient iam = IamClient.builder() 
                 .region(region) 
                .buid()String result = createIAMUser(iam, username);
        System.out.println("Successfully created user: " + result); 
        iam.close(); 
    } 
    public static String createIAMUser(IamClient iam, String username) { 
        try { 
            // Create an IamWaiter object. 
            IamWaiter iamWaiter = iam.waiter(); 
            CreateUserRequest request = CreateUserRequest.builder() 
                     .userName(username) 
                     .build(); 
            CreateUserResponse response = iam.createUser(request); 
            // Wait until the user is created. 
            GetUserRequest userRequest = GetUserRequest.builder() 
                     .userName(response.user().userName()) 
                     .build(); 
            WaiterResponse<GetUserResponse> waitUntilUserExists = 
 iamWaiter.waitUntilUserExists(userRequest); 
waitUntilUserExists.matched().response().ifPresent(System.out::println);
```

```
 return response.user().userName(); 
         } catch (IamException e) { 
              System.err.println(e.awsErrorDetails().errorMessage()); 
              System.exit(1); 
         } 
         return ""; 
     }
}
```
• API の詳細については、「 API リファレンス[CreateUser」](https://docs.aws.amazon.com/goto/SdkForJavaV2/iam-2010-05-08/CreateUser)の「」を参照してください。 AWS SDK for Java 2.x

**JavaScript** 

SDK for JavaScript (v3)

**a** Note

については、「」を参照してください GitHub。[AWS コード例リポジトリ](https://github.com/awsdocs/aws-doc-sdk-examples/tree/main/javascriptv3/example_code/iam#code-examples) で全く同じ 例を見つけて、設定と実行の方法を確認してください。

```
ユーザーを作成します。
```

```
import { CreateUserCommand, IAMClient } from "@aws-sdk/client-iam";
const client = new IAMClient({});
/** 
 * 
  * @param {string} name 
 */
export const createUser = (name) => { 
  const command = new CreateUserCommand({ UserName: name }); 
  return client.send(command);
};
```
• 詳細については、「AWS SDK for JavaScript デベロッパーガイド」を参照してください。

• API の詳細については、「 API リファレンス[CreateUser」](https://docs.aws.amazon.com/AWSJavaScriptSDK/v3/latest/client/iam/command/CreateUserCommand)の「」を参照してください。 AWS SDK for JavaScript

SDK for JavaScript (v2)

**a** Note

については、「」を参照してください GitHub。用例一覧を検索し、[AWS コードサン](https://github.com/awsdocs/aws-doc-sdk-examples/tree/main/javascript/example_code/iam#code-examples) [プルリポジトリ](https://github.com/awsdocs/aws-doc-sdk-examples/tree/main/javascript/example_code/iam#code-examples)での設定と実行の方法を確認してください。

```
// Load the AWS SDK for Node.js
var AWS = require("aws-sdk");
// Set the region
AWS.config.update({ region: "REGION" });
// Create the IAM service object
var iam = new AWS.IAM({ apiVersion: "2010-05-08" });
var params = \{ UserName: process.argv[2],
};
iam.getUser(params, function (err, data) { 
   if (err && err.code === "NoSuchEntity") { 
     iam.createUser(params, function (err, data) { 
       if (err) { 
         console.log("Error", err); 
       } else { 
         console.log("Success", data); 
       } 
     }); 
   } else { 
     console.log( 
       "User " + process.argv[2] + " already exists", 
       data.User.UserId 
     ); 
   }
});
```
• 詳細については、「[AWS SDK for JavaScript デベロッパーガイド](https://docs.aws.amazon.com/sdk-for-javascript/v2/developer-guide/iam-examples-managing-users.html#iam-examples-managing-users-creating-users)」を参照してください。

• API の詳細については、「 API リファレンス[CreateUser」](https://docs.aws.amazon.com/goto/AWSJavaScriptSDK/iam-2010-05-08/CreateUser)の「」を参照してください。 AWS SDK for JavaScript

Kotlin

SDK for Kotlin

**a** Note

については、「」を参照してください GitHub。[AWS コード例リポジトリ](https://github.com/awsdocs/aws-doc-sdk-examples/tree/main/kotlin/services/iam#code-examples) で全く同じ 例を見つけて、設定と実行の方法を確認してください。

```
suspend fun createIAMUser(usernameVal: String?): String? { 
     val request = CreateUserRequest { 
         userName = usernameVal 
     } 
     IamClient { region = "AWS_GLOBAL" }.use { iamClient -> 
         val response = iamClient.createUser(request) 
         return response.user?.userName 
     }
}
```
• API の詳細については、 AWS SDK for Kotlin API リファレンス[CreateUser](https://sdk.amazonaws.com/kotlin/api/latest/index.html)の「」を参照し てください。

PHP

SDK for PHP

**a** Note

```
$uuid = unigid();
$service = new IAMService();
$user = $service->createUser("iam_demo_user_$uuid");
echo "Created user with the arn: {$user['Arn']}\n";
     /** 
      * @param string $name 
      * @return array 
      * @throws AwsException 
      */ 
     public function createUser(string $name): array 
     { 
         $result = $this->iamClient->createUser([ 
              'UserName' => $name, 
         ]); 
         return $result['User']; 
     }
```
• API の詳細については、「 API リファレンス[CreateUser」](https://docs.aws.amazon.com/goto/SdkForPHPV3/iam-2010-05-08/CreateUser)の「」を参照してください。 AWS SDK for PHP

PowerShell

のツール PowerShell

例 1: この例では、**Bob** という名前の IAM ユーザーを作成します。Bob が AWS コンソールに サインインする必要がある場合は、 コマンドを個別に実行**New-IAMLoginProfile**して、パ スワードでサインインプロファイルを作成する必要があります。Bob が CLI コマンドを実行 AWS PowerShell またはクロスプラットフォーム CLI コマンドを実行したり、 AWS API コー ルを実行したりする必要がある場合は、 **New-IAMAccessKey** コマンドを個別に実行してア クセスキーを作成する必要があります。

New-IAMUser -UserName Bob

出力:

Arn : arn:aws:iam::123456789012:user/Bob

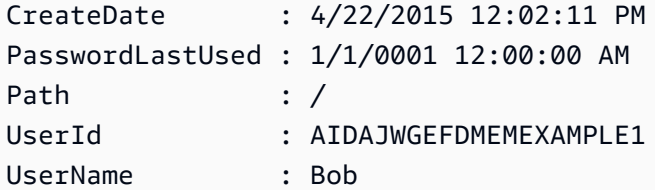

• API の詳細については、「 コマンドレットリファレンス[CreateUser](https://docs.aws.amazon.com/powershell/latest/reference)」の「」を参照してく ださい。 AWS Tools for PowerShell

#### Python

SDK for Python (Boto3)

## **a** Note

については、「」を参照してください GitHub。[AWS コード例リポジトリ](https://github.com/awsdocs/aws-doc-sdk-examples/tree/main/python/example_code/iam#code-examples) で全く同じ 例を見つけて、設定と実行の方法を確認してください。

```
def create_user(user_name): 
    "''" Creates a user. By default, a user has no permissions or access keys. 
     :param user_name: The name of the user. 
     :return: The newly created user. 
    ^{\rm{m}} ""
     try: 
         user = iam.create_user(UserName=user_name) 
         logger.info("Created user %s.", user.name) 
     except ClientError: 
         logger.exception("Couldn't create user %s.", user_name) 
         raise 
     else: 
         return user
```
• API の詳細については、 [CreateUser](https://docs.aws.amazon.com/goto/boto3/iam-2010-05-08/CreateUser) AWS SDK for Python (Boto3) API リファレンスの「」 を参照してください。

### Ruby

SDK for Ruby

```
a Note
```
については、「」を参照してください GitHub。[AWS コード例リポジトリ](https://github.com/awsdocs/aws-doc-sdk-examples/tree/main/ruby/example_code/iam#code-examples) で全く同じ 例を見つけて、設定と実行の方法を確認してください。

```
 # Creates a user and their login profile 
  # 
  # @param user_name [String] The name of the user 
  # @param initial_password [String] The initial password for the user 
  # @return [String, nil] The ID of the user if created, or nil if an error 
 occurred 
  def create_user(user_name, initial_password) 
    response = @iam_client.create_user(user_name: user_name) 
    @iam_client.wait_until(:user_exists, user_name: user_name) 
    @iam_client.create_login_profile( 
      user_name: user_name, 
      password: initial_password, 
      password_reset_required: true 
   \mathcal{L} @logger.info("User '#{user_name}' created successfully.") 
    response.user.user_id 
 rescue Aws::IAM::Errors::EntityAlreadyExists 
    @logger.error("Error creating user '#{user_name}': user already exists.") 
    nil 
 rescue Aws::IAM::Errors::ServiceError => e 
    @logger.error("Error creating user '#{user_name}': #{e.message}") 
    nil 
  end
```
• API の詳細については、「 API リファレンス[CreateUser」](https://docs.aws.amazon.com/goto/SdkForRubyV3/iam-2010-05-08/CreateUser)の「」を参照してください。 AWS SDK for Ruby

### Rust

SDK for Rust

```
a Note
 については、「」を参照してください GitHub。AWS コード例リポジトリ で全く同じ
 例を見つけて、設定と実行の方法を確認してください。
```

```
pub async fn create_user(client: &iamClient, user_name: &str) -> Result<User, 
  iamError> { 
     let response = client.create_user().user_name(user_name).send().await?; 
     Ok(response.user.unwrap())
}
```
• API の詳細については、 [CreateUser](https://docs.rs/releases/search?query=aws-sdk) AWS SDK for Rust API リファレンスの「」を参照し てください。

#### Swift

SDK for Swift

```
a Note
```
これはプレビューリリースの SDK に関するプレリリースドキュメントです。このド キュメントは変更される可能性があります。

**a** Note

については、「」を参照してください GitHub。[AWS コード例リポジトリ](https://github.com/awsdocs/aws-doc-sdk-examples/tree/main/swift/example_code/iam#code-examples) で全く同じ 例を見つけて、設定と実行の方法を確認してください。

 public func createUser(name: String) async throws -> String { let input = CreateUserInput(

```
 userName: name 
         ) 
        do { 
             let output = try await client.createUser(input: input) 
             guard let user = output.user else { 
                 throw ServiceHandlerError.noSuchUser 
 } 
             guard let id = user.userId else { 
                 throw ServiceHandlerError.noSuchUser 
 } 
             return id 
        } catch { 
             throw error 
        } 
    }
```
• API の詳細については、[CreateUserA](https://awslabs.github.io/aws-sdk-swift/reference/0.x)WS 「 SDK for Swift API リファレンス」の「」を参照 してください。

# AWS SDK または CLI **CreateVirtualMfaDevice**で を使用する

以下のコード例は、CreateVirtualMfaDevice の使用方法を示しています。

CLI

AWS CLI

仮想 MFA デバイスを作成するには

この例では、BobsMFADevice という新しい仮想 MFA デバイスを作成します。QRCode.png というブートストラップ情報を含むファイルを作成し、C:/ ディレクトリに配置します。こ の例で使用されているブートストラップメソッドは QRCodePNG です。

```
aws iam create-virtual-mfa-device \ 
     --virtual-mfa-device-name BobsMFADevice \ 
     --outfile C:/QRCode.png \ 
     --bootstrap-method QRCodePNG
```
出力:

{

```
 "VirtualMFADevice": { 
         "SerialNumber": "arn:aws:iam::210987654321:mfa/BobsMFADevice"
}
```
詳細については、「AWS IAM ユーザーガイド」の[「AWSでの多要素認証 \(MFA\) の使用」](https://docs.aws.amazon.com/IAM/latest/UserGuide/id_credentials_mfa.html)を 参照してください。

• API の詳細については、「 コマンドリファレンス[CreateVirtualMfaDevice」](https://awscli.amazonaws.com/v2/documentation/api/latest/reference/iam/create-virtual-mfa-device.html)の「」を参照し てください。 AWS CLI

PowerShell

のツール PowerShell

例 1: この例では、新しい仮想 MFA デバイスを作成します。2 行目と 3 行目は、仮想 MFA ソフトウェアプログラムが (QR コードの代わりに) アカウントを作成するのに必要な **Base32StringSeed** 値を抽出します。この値でプログラムを設定したら、プログラムから 2 つの連続した認証コードを取得します。最後に、最後のコマンドを使用して仮想 MFA デバイ スを IAM ユーザー **Bob** にリンクし、アカウントを 2 つの認証コードと同期します。

```
$Device = New-IAMVirtualMFADevice -VirtualMFADeviceName BobsMFADevice
$SR = New-Object System.IO.StreamReader($Device.Base32StringSeed)
$base32stringseed = $SR.ReadToEnd()
$base32stringseed 
CZWZMCQNW4DEXAMPLE3VOUGXJFZYSUW7EXAMPLECR4NJFD65GX2SLUDW2EXAMPLE
```
出力:

-- Pause here to enter base-32 string seed code into virtual MFA program to register account. --

Enable-IAMMFADevice -SerialNumber \$Device.SerialNumber -UserName Bob - AuthenticationCode1 123456 -AuthenticationCode2 789012

例 2: この例では、新しい仮想 MFA デバイスを作成します。2 行目と 3 行目は、**QRCodePNG** 値を抽出してファイルに書き込みます。このイメージは、仮想 MFA ソフトウェアプログラ ムでスキャンしてアカウントを作成できます (Base32 StringSeed 値を手動で入力する代わり に)。仮想 MFA プログラムでアカウントを作成したら、2 つの連続した認証コードを取得し て最後のコマンドに入力し、仮想 MFA デバイスを IAM ユーザー **Bob** にリンクして、アカウ ントを同期します。

```
$Device = New-IAMVirtualMFADevice -VirtualMFADeviceName BobsMFADevice
$BR = New-Object System.IO.BinaryReader($Device.QRCodePNG)
$BR.ReadBytes($BR.BaseStream.Length) | Set-Content -Encoding Byte -Path 
 QRCode.png
```
出力:

-- Pause here to scan PNG with virtual MFA program to register account. --

```
Enable-IAMMFADevice -SerialNumber $Device.SerialNumber -UserName Bob -
AuthenticationCode1 123456 -AuthenticationCode2 789012
```
• API の詳細については、「 コマンドレットリファレンス[CreateVirtualMfaDevice」](https://docs.aws.amazon.com/powershell/latest/reference)の「」を 参照してください。 AWS Tools for PowerShell

## AWS SDK または CLI **DeactivateMfaDevice**で を使用する

以下のコード例は、DeactivateMfaDevice の使用方法を示しています。

CLI

AWS CLI

```
デバイスを無効にするには
```

```
このコマンドは、ユーザー Bob に関連付けられている ARN
arn:aws:iam::210987654321:mfa/BobsMFADevice を持つ仮想 MFA デバイスを無効に
します。
```

```
aws iam deactivate-mfa-device \ 
     --user-name Bob \ 
     --serial-number arn:aws:iam::210987654321:mfa/BobsMFADevice
```
このコマンドでは何も出力されません。

詳細については、「AWS IAM ユーザーガイド」の[「AWSでの多要素認証 \(MFA\) の使用」](https://docs.aws.amazon.com/IAM/latest/UserGuide/id_credentials_mfa.html)を 参照してください。

• API の詳細については、「 コマンドリファレンス[DeactivateMfaDevice](https://awscli.amazonaws.com/v2/documentation/api/latest/reference/iam/deactivate-mfa-device.html)」の「」を参照して ください。 AWS CLI

#### **PowerShell**

のツール PowerShell

例 1: このコマンドは、シリアル番号 **123456789012** を持つユーザー **Bob** に関連付けられて いるハードウェア MFA デバイスを無効にします。

Disable-IAMMFADevice -UserName "Bob" -SerialNumber "123456789012"

例 2: このコマンドは、ARN **arn:aws:iam::210987654321:mfa/David** を持つユーザー **David** に関連付けられている仮想 MFA デバイスを無効にします。仮想 MFA デバイスは アカウントから削除されないことに注意してください。仮想デバイスはまだ存在し、**Get-IAMVirtualMFADevice** コマンドの出力に表示されます。同じユーザーに対して新しい仮想 MFA デバイスを作成する前に、**Remove-IAMVirtualMFADevice** コマンドを使用して、古 い仮想 MFA デバイスを削除する必要があります。

Disable-IAMMFADevice -UserName "David" -SerialNumber "arn:aws:iam::210987654321:mfa/David"

• API の詳細については、「 コマンドレットリファレンス[DeactivateMfaDevice](https://docs.aws.amazon.com/powershell/latest/reference)」の「」を参 照してください。 AWS Tools for PowerShell

### AWS SDK または CLI **DeleteAccessKey**で を使用する

以下のコード例は、DeleteAccessKey の使用方法を示しています。

アクション例は、より大きなプログラムからのコードの抜粋であり、コンテキスト内で実行する必要 があります。次のコード例で、このアクションのコンテキストを確認できます。

- [グループを作成しユーザーを追加します。](#page-5867-0)
- [ユーザーを作成してロールを引き受ける](#page-5892-0)
- [読み取り専用ユーザーおよび読み取り/書き込みできるユーザーを作成する](#page-6019-0)
- [アクセスキーを管理する](#page-6030-0)

### .NET

AWS SDK for .NET

**a** Note

については、「」を参照してください GitHub。[AWS コード例リポジトリ](https://github.com/awsdocs/aws-doc-sdk-examples/tree/main/dotnetv3/IAM#code-examples) で全く同じ 例を見つけて、設定と実行の方法を確認してください。

```
 /// <summary> 
    /// Delete an IAM user's access key. 
    /// </summary> 
   /// <param name="accessKeyId">The Id for the IAM access key.</param> 
    /// <param name="userName">The username of the user that owns the IAM 
   /// access key.</param> 
    /// <returns>A Boolean value indicating the success of the action.</returns> 
   public async Task<bool> DeleteAccessKeyAsync(string accessKeyId, string
 userName) 
   \mathcal{L} var response = await _IAMService.DeleteAccessKeyAsync(new 
 DeleteAccessKeyRequest 
        { 
            AccessKeyId = accessKeyId, 
            UserName = userName, 
        }); 
        return response.HttpStatusCode == System.Net.HttpStatusCode.OK; 
    }
```
• API の詳細については、「 API リファレンス[DeleteAccessKey」](https://docs.aws.amazon.com/goto/DotNetSDKV3/iam-2010-05-08/DeleteAccessKey)の「」を参照してくださ い。 AWS SDK for .NET

#### Bash

AWS CLI Bash スクリプトを使用する

**A** Note

```
###############################################################################
# function errecho
#
# This function outputs everything sent to it to STDERR (standard error output).
###############################################################################
function errecho() { 
  printf "%s\n" "$*" 1>&2
}
###############################################################################
# function iam_delete_access_key
#
# This function deletes an IAM access key for the specified IAM user.
#
# Parameters:
# -u user_name -- The name of the user.
# -k access_key -- The access key to delete.
#
# Returns:
# 0 - If successful.
# 1 - If it fails.
###############################################################################
function iam_delete_access_key() { 
   local user_name access_key response 
   local option OPTARG # Required to use getopts command in a function. 
   # bashsupport disable=BP5008 
   function usage() { 
     echo "function iam_delete_access_key" 
     echo "Deletes an WS Identity and Access Management (IAM) access key for the 
  specified IAM user" 
     echo " -u user_name The name of the user."
```

```
 echo " -k access_key The access key to delete." 
   echo "" 
 } 
 # Retrieve the calling parameters. 
 while getopts "u:k:h" option; do 
   case "${option}" in 
     u) user_name="${OPTARG}" ;; 
     k) access_key="${OPTARG}" ;; 
     h) 
       usage 
       return 0 
       ;; 
    \langle ? \rangle echo "Invalid parameter" 
       usage 
       return 1 
       ;; 
   esac 
 done 
 export OPTIND=1 
 if [[ -z "$user_name" ]]; then 
   errecho "ERROR: You must provide a username with the -u parameter." 
   usage 
   return 1 
 fi 
 if [[ -z "$access_key" ]]; then 
   errecho "ERROR: You must provide an access key with the -k parameter." 
   usage 
   return 1 
 fi 
 iecho "Parameters:\n" 
 iecho " Username: $user_name" 
 iecho " Access key: $access_key" 
 iecho "" 
 response=$(aws iam delete-access-key \ 
   --user-name "$user_name" \ 
   --access-key-id "$access_key") 
 local error_code=${?}
```
 if [[ \$error\_code -ne 0 ]]; then aws\_cli\_error\_log \$error\_code errecho "ERROR: AWS reports delete-access-key operation failed.\n\$response" return 1 fi iecho "delete-access-key response:\$response" iecho return 0

• API の詳細については、「 コマンドリファレンス[DeleteAccessKey」](https://docs.aws.amazon.com/goto/aws-cli/iam-2010-05-08/DeleteAccessKey)の「」を参照してくだ さい。 AWS CLI

```
C++
```
SDK for C++

}

```
G Note
```

```
bool AwsDoc::IAM::deleteAccessKey(const Aws::String &userName, 
                                     const Aws::String &accessKeyID, 
                                     const Aws::Client::ClientConfiguration 
 &clientConfig) { 
     Aws::IAM::IAMClient iam(clientConfig); 
     Aws::IAM::Model::DeleteAccessKeyRequest request; 
     request.SetUserName(userName); 
     request.SetAccessKeyId(accessKeyID); 
     auto outcome = iam.DeleteAccessKey(request); 
     if (!outcome.IsSuccess()) { 
         std::cerr << "Error deleting access key " << accessKeyID << " from user "
```

```
 << userName << ": " << outcome.GetError().GetMessage() << 
                    std::endl; 
     } 
     else { 
         std::cout << "Successfully deleted access key " << accessKeyID 
                    << " for IAM user " << userName << std::endl; 
     } 
     return outcome.IsSuccess();
}
```
• API の詳細については、「 API リファレンス[DeleteAccessKey」](https://docs.aws.amazon.com/goto/SdkForCpp/iam-2010-05-08/DeleteAccessKey)の「」を参照してくださ い。 AWS SDK for C++

#### CLI

AWS CLI

IAM ユーザーのためにアクセスキーを削除するには

次の delete-access-key コマンドは、Bob という名前の IAM ユーザーのために指定され たアクセスキー (アクセスキー ID とシークレットアクセスキー) を削除します。

```
aws iam delete-access-key \ 
     --access-key-id AKIDPMS9RO4H3FEXAMPLE \ 
     --user-name Bob
```
このコマンドでは何も出力されません。

IAM ユーザーのためにに定義されたアクセスキーを一覧表示するには、list-access-keys コマンドを使用します。

詳細については、「AWS IAM ユーザーガイド」の[「IAM ユーザーのアクセスキーの管理」](https://docs.aws.amazon.com/IAM/latest/UserGuide/id_credentials_access-keys.html)を 参照してください。

• API の詳細については、「 コマンドリファレンス[DeleteAccessKey」](https://awscli.amazonaws.com/v2/documentation/api/latest/reference/iam/delete-access-key.html)の「」を参照してくだ さい。 AWS CLI

# Go

SDK for Go V2

```
a Note
```
については、「」を参照してください GitHub。[AWS コード例リポジトリ](https://github.com/awsdocs/aws-doc-sdk-examples/tree/main/gov2/iam#code-examples) で全く同じ 例を見つけて、設定と実行の方法を確認してください。

```
// UserWrapper encapsulates user actions used in the examples.
// It contains an IAM service client that is used to perform user actions.
type UserWrapper struct { 
 IamClient *iam.Client
}
// DeleteAccessKey deletes an access key from a user.
func (wrapper UserWrapper) DeleteAccessKey(userName string, keyId string) error { 
  _, err := wrapper.IamClient.DeleteAccessKey(context.TODO(), 
 &iam.DeleteAccessKeyInput{ 
  AccessKeyId: aws.String(keyId), 
  UserName: aws.String(userName), 
  }) 
  if err != nil { 
  log.Printf("Couldn't delete access key %v. Here's why: %v\n", keyId, err) 
  } 
 return err
}
```
• API の詳細については、「 API リファレンス[DeleteAccessKey」](https://pkg.go.dev/github.com/aws/aws-sdk-go-v2/service/iam#Client.DeleteAccessKey)の「」を参照してくださ い。 AWS SDK for Go

#### Java

SDK for Java 2.x

```
a Note
```

```
import software.amazon.awssdk.regions.Region;
import software.amazon.awssdk.services.iam.IamClient;
import software.amazon.awssdk.services.iam.model.DeleteAccessKeyRequest;
import software.amazon.awssdk.services.iam.model.IamException;
/** 
  * Before running this Java V2 code example, set up your development 
  * environment, including your credentials. 
 * 
  * For more information, see the following documentation topic: 
 * 
  * https://docs.aws.amazon.com/sdk-for-java/latest/developer-guide/get-
started.html 
  */
public class DeleteAccessKey { 
     public static void main(String[] args) { 
         final String usage = """ 
                  Usage: 
                      <username> <accessKey>\s 
                 Where: 
                      username - The name of the user.\s 
                      accessKey - The access key ID for the secret access key you 
 want to delete.\s 
                  """; 
        if (args.length != 2) {
             System.out.println(usage); 
             System.exit(1); 
         }
```

```
String username = args[0];
         String accessKey = args[1]; 
         Region region = Region.AWS_GLOBAL; 
         IamClient iam = IamClient.builder() 
                  .region(region) 
                  .build(); 
         deleteKey(iam, username, accessKey); 
         iam.close(); 
     } 
     public static void deleteKey(IamClient iam, String username, String 
  accessKey) { 
         try { 
              DeleteAccessKeyRequest request = DeleteAccessKeyRequest.builder() 
                       .accessKeyId(accessKey) 
                       .userName(username) 
                       .build(); 
              iam.deleteAccessKey(request); 
              System.out.println("Successfully deleted access key " + accessKey + 
                       " from user " + username); 
         } catch (IamException e) { 
              System.err.println(e.awsErrorDetails().errorMessage()); 
              System.exit(1); 
         } 
     }
}
```
• API の詳細については、「 API リファレンス[DeleteAccessKey」](https://docs.aws.amazon.com/goto/SdkForJavaV2/iam-2010-05-08/DeleteAccessKey)の「」を参照してくださ い。 AWS SDK for Java 2.x

**JavaScript** 

SDK for JavaScript (v3)

**a** Note

アクセスキーを削除します

```
import { DeleteAccessKeyCommand, IAMClient } from "@aws-sdk/client-iam";
const client = new IAMClient(\{\});
/** 
 * 
  * @param {string} userName 
  * @param {string} accessKeyId 
  */
export const deleteAccessKey = (userName, accessKeyId) => { 
   const command = new DeleteAccessKeyCommand({ 
     AccessKeyId: accessKeyId, 
     UserName: userName, 
   }); 
  return client.send(command);
};
```
- 詳細については、「[AWS SDK for JavaScript デベロッパーガイド](https://docs.aws.amazon.com/sdk-for-javascript/v3/developer-guide/iam-examples-managing-access-keys.html#iam-examples-managing-access-keys-deleting)」を参照してください。
- API の詳細については、「 API リファレンス[DeleteAccessKey」](https://docs.aws.amazon.com/AWSJavaScriptSDK/v3/latest/client/iam/command/DeleteAccessKeyCommand)の「」を参照してくださ い。 AWS SDK for JavaScript

SDK for JavaScript (v2)

**a** Note

については、「」を参照してください GitHub。用例一覧を検索し、[AWS コードサン](https://github.com/awsdocs/aws-doc-sdk-examples/tree/main/javascript/example_code/iam#code-examples) [プルリポジトリ](https://github.com/awsdocs/aws-doc-sdk-examples/tree/main/javascript/example_code/iam#code-examples)での設定と実行の方法を確認してください。

```
// Load the AWS SDK for Node.js
var AWS = require("aws-sdk");
// Set the region
AWS.config.update({ region: "REGION" });
// Create the IAM service object
var iam = new AWS.IAM({ apiVersion: "2010-05-08" });
var params = {
```

```
 AccessKeyId: "ACCESS_KEY_ID", 
   UserName: "USER_NAME",
};
iam.deleteAccessKey(params, function (err, data) { 
   if (err) { 
     console.log("Error", err); 
   } else { 
     console.log("Success", data); 
   }
});
```
- 詳細については、「[AWS SDK for JavaScript デベロッパーガイド](https://docs.aws.amazon.com/sdk-for-javascript/v2/developer-guide/iam-examples-managing-access-keys.html#iam-examples-managing-access-keys-deleting)」を参照してください。
- API の詳細については、「 API リファレンス[DeleteAccessKey」](https://docs.aws.amazon.com/goto/AWSJavaScriptSDK/iam-2010-05-08/DeleteAccessKey)の「」を参照してくださ い。 AWS SDK for JavaScript

### Kotlin

SDK for Kotlin

```
a Note
```

```
suspend fun deleteKey(userNameVal: String, accessKey: String) { 
     val request = DeleteAccessKeyRequest { 
         accessKeyId = accessKey 
         userName = userNameVal 
     } 
     IamClient { region = "AWS_GLOBAL" }.use { iamClient -> 
         iamClient.deleteAccessKey(request) 
         println("Successfully deleted access key $accessKey from $userNameVal") 
     }
}
```
• API の詳細については、 AWS SDK for Kotlin API リファレンス[DeleteAccessKeyの](https://sdk.amazonaws.com/kotlin/api/latest/index.html)「」を参 照してください。

**PowerShell** 

のツール PowerShell

例 1: この例では、 という名前のユーザー**AKIAIOSFODNN7EXAMPLE**からキー ID を持つ AWS アクセスキーペアを削除します**Bob**。

Remove-IAMAccessKey -AccessKeyId AKIAIOSFODNN7EXAMPLE -UserName Bob -Force

• API の詳細については、「 コマンドレットリファレンス[DeleteAccessKey」](https://docs.aws.amazon.com/powershell/latest/reference)の「」を参照し てください。 AWS Tools for PowerShell

Python

SDK for Python (Boto3)

**a** Note

```
def delete_key(user_name, key_id): 
    "" "
     Deletes a user's access key. 
     :param user_name: The user that owns the key. 
     :param key_id: The ID of the key to delete. 
    "" "
     try: 
         key = iam.AccessKey(user_name, key_id) 
         key.delete() 
         logger.info("Deleted access key %s for %s.", key.id, key.user_name) 
     except ClientError: 
         logger.exception("Couldn't delete key %s for %s", key_id, user_name) 
         raise
```
• API の詳細については、 [DeleteAccessKey](https://docs.aws.amazon.com/goto/boto3/iam-2010-05-08/DeleteAccessKey) AWS SDK for Python (Boto3) API リファレンス の「」を参照してください。

Ruby

SDK for Ruby

**a** Note については、「」を参照してください GitHub。[AWS コード例リポジトリ](https://github.com/awsdocs/aws-doc-sdk-examples/tree/main/ruby/example_code/iam#code-examples) で全く同じ 例を見つけて、設定と実行の方法を確認してください。

このサンプルモジュールは、アクセスキーを一覧表示、作成、非アクティブ化、および削除し ます。

```
# Manages access keys for IAM users
class AccessKeyManager 
   def initialize(iam_client, logger: Logger.new($stdout)) 
     @iam_client = iam_client 
     @logger = logger 
     @logger.progname = "AccessKeyManager" 
   end 
   # Lists access keys for a user 
   # 
   # @param user_name [String] The name of the user. 
   def list_access_keys(user_name) 
     response = @iam_client.list_access_keys(user_name: user_name) 
     if response.access_key_metadata.empty? 
       @logger.info("No access keys found for user '#{user_name}'.") 
     else 
       response.access_key_metadata.map(&:access_key_id) 
     end 
   rescue Aws::IAM::Errors::NoSuchEntity => e 
     @logger.error("Error listing access keys: cannot find user '#{user_name}'.") 
    \Box
```

```
 rescue StandardError => e 
    @logger.error("Error listing access keys: #{e.message}") 
   \lceil]
  end 
  # Creates an access key for a user 
 # 
  # @param user_name [String] The name of the user. 
  # @return [Boolean] 
 def create_access_key(user_name) 
    response = @iam_client.create_access_key(user_name: user_name) 
    access_key = response.access_key 
    @logger.info("Access key created for user '#{user_name}': 
 #{access_key.access_key_id}") 
    access_key 
 rescue Aws::IAM::Errors::LimitExceeded => e 
    @logger.error("Error creating access key: limit exceeded. Cannot create 
 more.") 
    nil 
 rescue StandardError => e 
    @logger.error("Error creating access key: #{e.message}") 
    nil 
  end 
  # Deactivates an access key 
  # 
  # @param user_name [String] The name of the user. 
  # @param access_key_id [String] The ID for the access key. 
 # @return [Boolean] 
 def deactivate_access_key(user_name, access_key_id) 
    @iam_client.update_access_key( 
      user_name: user_name, 
      access_key_id: access_key_id, 
      status: "Inactive" 
   \lambda true 
  rescue StandardError => e 
    @logger.error("Error deactivating access key: #{e.message}") 
    false 
  end 
  # Deletes an access key 
  # 
  # @param user_name [String] The name of the user.
```

```
 # @param access_key_id [String] The ID for the access key. 
   # @return [Boolean] 
   def delete_access_key(user_name, access_key_id) 
     @iam_client.delete_access_key( 
       user_name: user_name, 
       access_key_id: access_key_id 
    \lambda true 
   rescue StandardError => e 
     @logger.error("Error deleting access key: #{e.message}") 
     false 
   end
end
```
• API の詳細については、「 API リファレンス[DeleteAccessKey」](https://docs.aws.amazon.com/goto/SdkForRubyV3/iam-2010-05-08/DeleteAccessKey)の「」を参照してくださ い。 AWS SDK for Ruby

#### Rust

SDK for Rust

**a** Note

```
pub async fn delete_access_key( 
     client: &iamClient, 
     user: &User, 
     key: &AccessKey,
) -> Result<(), iamError> { 
     loop { 
         match client 
              .delete_access_key() 
              .user_name(user.user_name()) 
              .access_key_id(key.access_key_id()) 
              .send() 
              .await 
          {
```

```
0k(\_) => {
                 break; 
 } 
            Err(e) => {
                 println!("Can't delete the access key: {:?}", e); 
                 sleep(Duration::from_secs(2)).await; 
             } 
         } 
     } 
    0k(())}
```
• API の詳細については、 [DeleteAccessKey](https://docs.rs/releases/search?query=aws-sdk) AWS SDK for Rust API リファレンスの「」を参 照してください。

### Swift

SDK for Swift

```
a Note
 これはプレビューリリースの SDK に関するプレリリースドキュメントです。このド
 キュメントは変更される可能性があります。
```

```
a Note
```

```
 public func deleteAccessKey(user: IAMClientTypes.User? = nil, 
                               key: IAMClientTypes.AccessKey) async throws { 
     let userName: String? 
    if user != nil {
         userName = user!.userName 
     } else { 
         userName = nil
```
}

```
 let input = DeleteAccessKeyInput( 
         accessKeyId: key.accessKeyId, 
          userName: userName 
    \lambda do { 
        = try await iamClient.deleteAccessKey(input: input)
     } catch { 
         throw error 
     } 
 }
```
• API の詳細については、[DeleteAccessKeyA](https://awslabs.github.io/aws-sdk-swift/reference/0.x)WS 「 SDK for Swift API リファレンス」の「」 を参照してください。

### AWS SDK または CLI **DeleteAccountAlias**で を使用する

以下のコード例は、DeleteAccountAlias の使用方法を示しています。

アクション例は、より大きなプログラムからのコードの抜粋であり、コンテキスト内で実行する必要 があります。次のコード例で、このアクションのコンテキストを確認できます。

• [アカウントの管理](#page-6045-0)

```
C++
```
SDK for C++

```
G Note
```

```
bool AwsDoc::IAM::deleteAccountAlias(const Aws::String &accountAlias, 
                                       const Aws::Client::ClientConfiguration 
 &clientConfig) { 
     Aws::IAM::IAMClient iam(clientConfig);
```

```
 Aws::IAM::Model::DeleteAccountAliasRequest request; 
     request.SetAccountAlias(accountAlias); 
     const auto outcome = iam.DeleteAccountAlias(request); 
     if (!outcome.IsSuccess()) { 
         std::cerr << "Error deleting account alias " << accountAlias << ": " 
                    << outcome.GetError().GetMessage() << std::endl; 
     } 
     else { 
         std::cout << "Successfully deleted account alias " << accountAlias << 
                    std::endl; 
     } 
     return outcome.IsSuccess();
}
```
• API の詳細については、「 API リファレンス[DeleteAccountAlias」](https://docs.aws.amazon.com/goto/SdkForCpp/iam-2010-05-08/DeleteAccountAlias)の「」を参照してくださ い。 AWS SDK for C++

#### CLI

AWS CLI

アカウントエイリアスを削除するには

次の delete-account-alias コマンドは、現在のアカウントのエイリアス mycompany を 削除します。

aws iam delete-account-alias \ --account-alias mycompany

このコマンドでは何も出力されません。

詳細については、AWS 「IAM [ユーザーガイド」の「 AWS アカウント ID とそのエイリアス」](https://docs.aws.amazon.com/IAM/latest/UserGuide/console_account-alias.html) を参照してください。

• API の詳細については、「 コマンドリファレンス[DeleteAccountAlias」](https://awscli.amazonaws.com/v2/documentation/api/latest/reference/iam/delete-account-alias.html)の「」を参照してく ださい。 AWS CLI

#### Java

SDK for Java 2.x

**a** Note

```
import software.amazon.awssdk.services.iam.model.DeleteAccountAliasRequest;
import software.amazon.awssdk.regions.Region;
import software.amazon.awssdk.services.iam.IamClient;
import software.amazon.awssdk.services.iam.model.IamException;
/** 
  * Before running this Java V2 code example, set up your development 
 * environment, including your credentials. 
 * 
  * For more information, see the following documentation topic: 
 * 
 * https://docs.aws.amazon.com/sdk-for-java/latest/developer-guide/get-
started.html 
 */
public class DeleteAccountAlias { 
     public static void main(String[] args) { 
         final String usage = """ 
                 Usage: 
                      <alias>\s 
                 Where: 
                      alias - The account alias to delete.\s 
                 """
         if (args.length != 1) { 
             System.out.println(usage); 
             System.exit(1); 
         } 
         String alias = args[0]; 
         Region region = Region.AWS_GLOBAL;
```

```
 IamClient iam = IamClient.builder() 
                   .region(region) 
                  .build(); 
         deleteIAMAccountAlias(iam, alias); 
         iam.close(); 
     } 
     public static void deleteIAMAccountAlias(IamClient iam, String alias) { 
         try { 
              DeleteAccountAliasRequest request = 
  DeleteAccountAliasRequest.builder() 
                       .accountAlias(alias) 
                       .build(); 
              iam.deleteAccountAlias(request); 
              System.out.println("Successfully deleted account alias " + alias); 
         } catch (IamException e) { 
              System.err.println(e.awsErrorDetails().errorMessage()); 
              System.exit(1); 
         } 
         System.out.println("Done"); 
     }
}
```
• API の詳細については、「 API リファレンス[DeleteAccountAlias」](https://docs.aws.amazon.com/goto/SdkForJavaV2/iam-2010-05-08/DeleteAccountAlias)の「」を参照してくださ い。 AWS SDK for Java 2.x

**JavaScript** 

SDK for JavaScript (v3)

**a** Note

については、「」を参照してください GitHub。[AWS コード例リポジトリ](https://github.com/awsdocs/aws-doc-sdk-examples/tree/main/javascriptv3/example_code/iam#code-examples) で全く同じ 例を見つけて、設定と実行の方法を確認してください。

アカウントエイリアスを削除します。

```
import { DeleteAccountAliasCommand, IAMClient } from "@aws-sdk/client-iam";
const client = new IAMClient({});
/** 
  * 
  * @param {string} alias 
  */
export const deleteAccountAlias = (alias) => { 
   const command = new DeleteAccountAliasCommand({ AccountAlias: alias }); 
  return client.send(command);
};
```
- 詳細については、「[AWS SDK for JavaScript デベロッパーガイド](https://docs.aws.amazon.com/sdk-for-javascript/v3/developer-guide/iam-examples-account-aliases.html#iam-examples-account-aliases-deleting)」を参照してください。
- API の詳細については、「 API リファレンス[DeleteAccountAlias」](https://docs.aws.amazon.com/AWSJavaScriptSDK/v3/latest/client/iam/command/DeleteAccountAliasCommand)の「」を参照してくださ い。 AWS SDK for JavaScript

SDK for JavaScript (v2)

**a** Note

については、「」を参照してください GitHub。用例一覧を検索し、[AWS コードサン](https://github.com/awsdocs/aws-doc-sdk-examples/tree/main/javascript/example_code/iam#code-examples) [プルリポジトリ](https://github.com/awsdocs/aws-doc-sdk-examples/tree/main/javascript/example_code/iam#code-examples)での設定と実行の方法を確認してください。

```
// Load the AWS SDK for Node.js
var AWS = require("aws-sdk");
// Set the region
AWS.config.update({ region: "REGION" });
// Create the IAM service object
var iam = new AWS.IAM({ apiVersion: "2010-05-08" });
iam.deleteAccountAlias({ AccountAlias: process.argv[2] }, function (err, data) { 
  if (err) { 
     console.log("Error", err); 
   } else { 
     console.log("Success", data); 
   }
```
});

- 詳細については、「[AWS SDK for JavaScript デベロッパーガイド](https://docs.aws.amazon.com/sdk-for-javascript/v2/developer-guide/iam-examples-account-aliases.html#iam-examples-account-aliases-deleting)」を参照してください。
- API の詳細については、「 API リファレンス[DeleteAccountAlias」](https://docs.aws.amazon.com/goto/AWSJavaScriptSDK/iam-2010-05-08/DeleteAccountAlias)の「」を参照してくださ い。 AWS SDK for JavaScript

Kotlin

SDK for Kotlin

**a** Note

については、「」を参照してください GitHub。[AWS コード例リポジトリ](https://github.com/awsdocs/aws-doc-sdk-examples/tree/main/kotlin/services/iam#code-examples) で全く同じ 例を見つけて、設定と実行の方法を確認してください。

```
suspend fun deleteIAMAccountAlias(alias: String) { 
     val request = DeleteAccountAliasRequest { 
         accountAlias = alias 
     } 
     IamClient { region = "AWS_GLOBAL" }.use { iamClient -> 
         iamClient.deleteAccountAlias(request) 
         println("Successfully deleted account alias $alias") 
     }
}
```
• API の詳細については、 AWS SDK for Kotlin API リファレンス[DeleteAccountAliasの](https://sdk.amazonaws.com/kotlin/api/latest/index.html)「」を 参照してください。

PowerShell

のツール PowerShell

例 1: この例では、アカウントエイリアスを から削除します AWS アカウント。https:// mycompanyaws.signin.aws.amazon.com/console で、エイリアスを持つユーザーサインイン ページは機能しなくなりました。代わりに、<accountidnumber>.https:// の AWS アカウント ID 番号で元の URL を使用する必要があります。signin.aws.amazon.com/console.

Remove-IAMAccountAlias -AccountAlias mycompanyaws

• API の詳細については、「 コマンドレットリファレンス[DeleteAccountAlias」](https://docs.aws.amazon.com/powershell/latest/reference)の「」を参照 してください。 AWS Tools for PowerShell

### Python

SDK for Python (Boto3)

**a** Note

については、「」を参照してください GitHub。[AWS コード例リポジトリ](https://github.com/awsdocs/aws-doc-sdk-examples/tree/main/python/example_code/iam#code-examples) で全く同じ 例を見つけて、設定と実行の方法を確認してください。

```
def delete_alias(alias): 
    "" ""
     Removes the alias from the current account. 
     :param alias: The alias to remove. 
    "" "
     try: 
         iam.meta.client.delete_account_alias(AccountAlias=alias) 
         logger.info("Removed alias '%s' from your account.", alias) 
     except ClientError: 
         logger.exception("Couldn't remove alias '%s' from your account.", alias) 
         raise
```
• API の詳細については、 [DeleteAccountAlias](https://docs.aws.amazon.com/goto/boto3/iam-2010-05-08/DeleteAccountAlias) AWS SDK for Python (Boto3) API リファレン スの「」を参照してください。

#### Ruby

SDK for Ruby

### **a** Note

については、「」を参照してください GitHub。[AWS コード例リポジトリ](https://github.com/awsdocs/aws-doc-sdk-examples/tree/main/ruby/example_code/iam#code-examples) で全く同じ 例を見つけて、設定と実行の方法を確認してください。

アカウントエイリアスを一覧表示、作成、および削除します。

```
class IAMAliasManager 
   # Initializes the IAM client and logger 
   # 
   # @param iam_client [Aws::IAM::Client] An initialized IAM client. 
  def initialize(iam_client, logger: Logger.new($stdout)) 
     @iam_client = iam_client 
     @logger = logger 
  end 
  # Lists available AWS account aliases. 
  def list_aliases 
     response = @iam_client.list_account_aliases 
     if response.account_aliases.count.positive? 
       @logger.info("Account aliases are:") 
       response.account_aliases.each { |account_alias| @logger.info(" 
 #{account_alias}") } 
     else 
       @logger.info("No account aliases found.") 
     end 
   rescue Aws::IAM::Errors::ServiceError => e 
     @logger.error("Error listing account aliases: #{e.message}") 
   end 
   # Creates an AWS account alias. 
   # 
   # @param account_alias [String] The name of the account alias to create. 
   # @return [Boolean] true if the account alias was created; otherwise, false. 
  def create_account_alias(account_alias) 
     @iam_client.create_account_alias(account_alias: account_alias) 
     true
```
```
 rescue Aws::IAM::Errors::ServiceError => e 
     @logger.error("Error creating account alias: #{e.message}") 
     false 
   end 
   # Deletes an AWS account alias. 
  # 
   # @param account_alias [String] The name of the account alias to delete. 
   # @return [Boolean] true if the account alias was deleted; otherwise, false. 
 def delete account alias(account alias)
     @iam_client.delete_account_alias(account_alias: account_alias) 
     true 
  rescue Aws::IAM::Errors::ServiceError => e 
     @logger.error("Error deleting account alias: #{e.message}") 
     false 
  end
end
```
• API の詳細については、「 API リファレンス[DeleteAccountAlias」](https://docs.aws.amazon.com/goto/SdkForRubyV3/iam-2010-05-08/DeleteAccountAlias)の「」を参照してくださ い。 AWS SDK for Ruby

## AWS SDK または CLI **DeleteAccountPasswordPolicy**で を使用する

以下のコード例は、DeleteAccountPasswordPolicy の使用方法を示しています。

CLI

AWS CLI

現在のアカウントのパスワードポリシーを削除するには

次の delete-account-password-policy コマンドは、現在のアカウントのパスワードポ リシーを削除します。

aws iam delete-account-password-policy

このコマンドでは何も出力されません。

詳細については、「AWS IAM ユーザーガイド」の[「IAM ユーザーのアカウントパスワードポ](https://docs.aws.amazon.com/IAM/latest/UserGuide/id_credentials_passwords_account-policy.html) [リシーの設定](https://docs.aws.amazon.com/IAM/latest/UserGuide/id_credentials_passwords_account-policy.html)」を参照してください。

• API の詳細については、「 コマンドリファレンス[DeleteAccountPasswordPolicy」](https://awscli.amazonaws.com/v2/documentation/api/latest/reference/iam/delete-account-password-policy.html)の「」を 参照してください。 AWS CLI

**PowerShell** 

のツール PowerShell

例 1: この例では、 のパスワードポリシーを削除 AWS アカウント し、すべての値を元のデ フォルトにリセットします。パスワードポリシーが現在存在しない場合、次のエラーメッセー ジが表示されます。名前 のアカウントポリシー PasswordPolicy が見つかりません。

Remove-IAMAccountPasswordPolicy

• API の詳細については、「 コマンドレットリファレンス[DeleteAccountPasswordPolicy」](https://docs.aws.amazon.com/powershell/latest/reference)の 「」を参照してください。 AWS Tools for PowerShell

AWS SDK または CLI **DeleteGroup**で を使用する

以下のコード例は、DeleteGroup の使用方法を示しています。

アクション例は、より大きなプログラムからのコードの抜粋であり、コンテキスト内で実行する必要 があります。次のコード例で、このアクションのコンテキストを確認できます。

• [グループを作成しユーザーを追加します。](#page-5867-0)

## .NET

AWS SDK for .NET

**a** Note

については、「」を参照してください GitHub。[AWS コード例リポジトリ](https://github.com/awsdocs/aws-doc-sdk-examples/tree/main/dotnetv3/IAM#code-examples) で全く同じ 例を見つけて、設定と実行の方法を確認してください。

 /// <summary> /// Delete an IAM group. /// </summary> /// <param name="groupName">The name of the IAM group to delete.</param>

```
/// <returns>A Boolean value indicating the success of the action.</returns>
    public async Task<bool> DeleteGroupAsync(string groupName) 
    { 
        var response = await _IAMService.DeleteGroupAsync(new DeleteGroupRequest 
\{ GroupName = groupName \});
        return response.HttpStatusCode == HttpStatusCode.OK; 
    }
```
• API の詳細については、「 API リファレンス[DeleteGroup」](https://docs.aws.amazon.com/goto/DotNetSDKV3/iam-2010-05-08/DeleteGroup)の「」を参照してください。 AWS SDK for .NET

#### CLI

AWS CLI

IAM グループを削除するには

次の delete-group コマンドは、MyTestGroup という名前の IAM グループを削除します。

aws iam delete-group \ --group-name MyTestGroup

このコマンドでは何も出力されません。

詳細については、「AWS IAM ユーザーガイド」の[「IAM ユーザーグループの削除」](https://docs.aws.amazon.com/IAM/latest/UserGuide/id_groups_manage_delete.html)を参照し てください。

• API の詳細については、「 コマンドリファレンス[DeleteGroup」](https://awscli.amazonaws.com/v2/documentation/api/latest/reference/iam/delete-group.html)の「」を参照してくださ い。 AWS CLI

**JavaScript** 

SDK for JavaScript (v3)

**a** Note

```
import { DeleteGroupCommand, IAMClient } from "@aws-sdk/client-iam";
const client = new IAMClient({});
/** 
 * 
  * @param {string} groupName 
  */
export const deleteGroup = async (groupName) => { 
   const command = new DeleteGroupCommand({ 
     GroupName: groupName, 
   }); 
  const response = await client.send(command); 
  console.log(response); 
  return response;
};
```
• API の詳細については、「 API リファレンス[DeleteGroup」](https://docs.aws.amazon.com/AWSJavaScriptSDK/v3/latest/client/iam/command/DeleteGroupCommand)の「」を参照してください。 AWS SDK for JavaScript

**PowerShell** 

のツール PowerShell

例 1: この例では、**MyTestGroup** という名前の IAM グループを削除します。最初のコマン ドはグループのメンバーであるすべての IAM ユーザーを削除し、2 番目のコマンドは IAM グ ループを削除します。どちらのコマンドも、確認を求めるプロンプトが表示されなくても機能 します。

```
(Get-IAMGroup -GroupName MyTestGroup).Users | Remove-IAMUserFromGroup -GroupName 
 MyTestGroup -Force
Remove-IAMGroup -GroupName MyTestGroup -Force
```
• API の詳細については、「 コマンドレットリファレンス[DeleteGroup」](https://docs.aws.amazon.com/powershell/latest/reference)の「」を参照してく ださい。 AWS Tools for PowerShell

# AWS SDK または CLI **DeleteGroupPolicy**で を使用する

以下のコード例は、DeleteGroupPolicy の使用方法を示しています。

アクション例は、より大きなプログラムからのコードの抜粋であり、コンテキスト内で実行する必要 があります。次のコード例で、このアクションのコンテキストを確認できます。

• [グループを作成しユーザーを追加します。](#page-5867-0)

#### .NET

AWS SDK for .NET

## **a** Note

```
 /// <summary> 
    /// Delete an IAM policy associated with an IAM group. 
    /// </summary> 
    /// <param name="groupName">The name of the IAM group associated with the 
    /// policy.</param> 
    /// <param name="policyName">The name of the policy to delete.</param> 
    /// <returns>A Boolean value indicating the success of the action.</returns> 
   public async Task<bool> DeleteGroupPolicyAsync(string groupName, string
 policyName) 
    { 
        var request = new DeleteGroupPolicyRequest() 
        { 
            GroupName = groupName, 
            PolicyName = policyName, 
        }; 
        var response = await _IAMService.DeleteGroupPolicyAsync(request); 
        return response.HttpStatusCode == System.Net.HttpStatusCode.OK; 
    }
```
• API の詳細については、「 API リファレンス[DeleteGroupPolicy」](https://docs.aws.amazon.com/goto/DotNetSDKV3/iam-2010-05-08/DeleteGroupPolicy)の「」を参照してくださ い。 AWS SDK for .NET

## CLI

#### AWS CLI

IAM グループからポリシーを削除するには

次の delete-group-policy コマンドは、Admins という名前のグループから ExamplePolicy という名前のポリシーを削除します。

aws iam delete-group-policy \ --group-name Admins \ --policy-name ExamplePolicy

このコマンドでは何も出力されません。

グループにアタッチされているポリシーを表示するには、list-group-policies コマンド を使用します。

IAM ポリシーの詳細については、「AWS IAM ユーザーガイド」の「[IAM ポリシーを管理す](https://docs.aws.amazon.com/IAM/latest/UserGuide/access_policies_manage.html) [る](https://docs.aws.amazon.com/IAM/latest/UserGuide/access_policies_manage.html)」を参照してください。

• API の詳細については、「 コマンドリファレンス[DeleteGroupPolicy」](https://awscli.amazonaws.com/v2/documentation/api/latest/reference/iam/delete-group-policy.html)の「」を参照してく ださい。 AWS CLI

**PowerShell** 

のツール PowerShell

例 1: この例では、**TesterPolicy** という名前のインラインポリシーを IAM グループ **Testers** から削除します。そのグループのユーザーは、そのポリシーで定義されているアク セス権限をすぐに失います。

Remove-IAMGroupPolicy -GroupName Testers -PolicyName TestPolicy

• API の詳細については、「 コマンドレットリファレンス[DeleteGroupPolicy」](https://docs.aws.amazon.com/powershell/latest/reference)の「」を参照 してください。 AWS Tools for PowerShell

# AWS SDK または CLI **DeleteInstanceProfile**で を使用する

以下のコード例は、DeleteInstanceProfile の使用方法を示しています。

アクション例は、より大きなプログラムからのコードの抜粋であり、コンテキスト内で実行する必要 があります。次のコード例で、このアクションのコンテキストを確認できます。

• [レジリエントなサービスの構築と管理](#page-5707-0)

#### .NET

AWS SDK for NFT

```
a Note
```

```
 /// <summary> 
     /// Detaches a role from an instance profile, detaches policies from the 
 role, 
    /// and deletes all the resources. 
    /// </summary> 
    /// <param name="profileName">The name of the profile to delete.</param> 
     /// <param name="roleName">The name of the role to delete.</param> 
    /// <returns>Async task.</returns>
     public async Task DeleteInstanceProfile(string profileName, string roleName) 
     { 
         try 
         { 
             await _amazonIam.RemoveRoleFromInstanceProfileAsync( 
                  new RemoveRoleFromInstanceProfileRequest() 
\overline{\mathcal{L}} InstanceProfileName = profileName, 
                      RoleName = roleName 
                 }); 
             await _amazonIam.DeleteInstanceProfileAsync( 
                  new DeleteInstanceProfileRequest() { InstanceProfileName = 
 profileName }); 
             var attachedPolicies = await 
  _amazonIam.ListAttachedRolePoliciesAsync(
```

```
 new ListAttachedRolePoliciesRequest() { RoleName = roleName }); 
            foreach (var policy in attachedPolicies.AttachedPolicies) 
\{\hspace{.1cm} \} await _amazonIam.DetachRolePolicyAsync( 
                    new DetachRolePolicyRequest() 
\{ RoleName = roleName, 
                        PolicyArn = policy.PolicyArn 
                    }); 
                // Delete the custom policies only. 
                if (!policy.PolicyArn.StartsWith("arn:aws:iam::aws")) 
\overline{a} await _amazonIam.DeletePolicyAsync( 
                        new Amazon.IdentityManagement.Model.DeletePolicyRequest() 
 { 
                            PolicyArn = policy.PolicyArn 
                        }); 
 } 
 } 
            await _amazonIam.DeleteRoleAsync( 
                new DeleteRoleRequest() { RoleName = roleName }); 
        } 
        catch (NoSuchEntityException) 
       \{ Console.WriteLine($"Instance profile {profileName} does not exist."); 
        } 
    }
```
• API の詳細については、「 API リファレンス[DeleteInstanceProfile」](https://docs.aws.amazon.com/goto/DotNetSDKV3/iam-2010-05-08/DeleteInstanceProfile)の「」を参照してくだ さい。 AWS SDK for .NET

CLI

AWS CLI

インスタンスプロファイルを削除するには

次の delete-instance-profile コマンドは、ExampleInstanceProfile という名前の インスタンスプロファイルを削除します。

```
aws iam delete-instance-profile \
```
--instance-profile-name ExampleInstanceProfile

このコマンドでは何も出力されません。

詳細については、「AWS IAM ユーザーガイド」の[「インスタンスプロファイルの使用](https://docs.aws.amazon.com/IAM/latest/UserGuide/id_roles_use_switch-role-ec2_instance-profiles.html)」を参 照してください。

• API の詳細については、「 コマンドリファレンス[DeleteInstanceProfile」](https://awscli.amazonaws.com/v2/documentation/api/latest/reference/iam/delete-instance-profile.html)の「」を参照して ください。 AWS CLI

**JavaScript** 

SDK for JavaScript (v3)

**a** Note

については、「」を参照してください GitHub。[AWS コード例リポジトリ](https://github.com/awsdocs/aws-doc-sdk-examples/tree/main/javascriptv3/example_code/cross-services/wkflw-resilient-service#code-examples) で全く同じ 例を見つけて、設定と実行の方法を確認してください。

```
const client = new IAMClient({});
 await client.send( 
   new DeleteInstanceProfileCommand({ 
     InstanceProfileName: NAMES.instanceProfileName, 
  }), 
);
```
• API の詳細については、「 API リファレンス[DeleteInstanceProfile」](https://docs.aws.amazon.com/AWSJavaScriptSDK/v3/latest/client/iam/command/DeleteInstanceProfileCommand)の「」を参照してくだ さい。 AWS SDK for JavaScript

PowerShell

のツール PowerShell

例 1: この例では、**MyAppInstanceProfile** という名前の EC2 インスタンスプロファイル を削除します。最初のコマンドはインスタンスプロファイルからすべてのロールをデタッチ し、2 番目のコマンドはインスタンスプロファイルを削除します。

(Get-IAMInstanceProfile -InstanceProfileName MyAppInstanceProfile).Roles | Remove-IAMRoleFromInstanceProfile -InstanceProfileName MyAppInstanceProfile Remove-IAMInstanceProfile -InstanceProfileName MyAppInstanceProfile

• API の詳細については、「 コマンドレットリファレンス[DeleteInstanceProfile」](https://docs.aws.amazon.com/powershell/latest/reference)の「」を参 照してください。 AWS Tools for PowerShell

Python

SDK for Python (Boto3)

**a** Note

については、「」を参照してください GitHub。[AWS コード例リポジトリ](https://github.com/awsdocs/aws-doc-sdk-examples/tree/main/python/example_code/iam#code-examples) で全く同じ 例を見つけて、設定と実行の方法を確認してください。

この例では、インスタンスプロファイルからロールを削除し、ロールにアタッチされているす べてのポリシーをデタッチし、すべてのリソースを削除します。

```
class AutoScaler: 
    "" "
     Encapsulates Amazon EC2 Auto Scaling and EC2 management actions. 
    "" "
     def __init__( 
         self, 
         resource_prefix, 
         inst_type, 
         ami_param, 
         autoscaling_client, 
         ec2_client, 
         ssm_client, 
         iam_client, 
     ): 
 """ 
          :param resource_prefix: The prefix for naming AWS resources that are 
  created by this class. 
          :param inst_type: The type of EC2 instance to create, such as t3.micro. 
          :param ami_param: The Systems Manager parameter used to look up the AMI 
  that is
```

```
 created. 
         :param autoscaling_client: A Boto3 EC2 Auto Scaling client. 
         :param ec2_client: A Boto3 EC2 client. 
         :param ssm_client: A Boto3 Systems Manager client. 
         :param iam_client: A Boto3 IAM client. 
 """ 
        self.inst_type = inst_type 
        self.ami_param = ami_param 
       self.autoscaling client = autoscaling client
        self.ec2_client = ec2_client 
        self.ssm_client = ssm_client 
       self.iam client = iam client
        self.launch_template_name = f"{resource_prefix}-template" 
        self.group_name = f"{resource_prefix}-group" 
        self.instance_policy_name = f"{resource_prefix}-pol" 
        self.instance_role_name = f"{resource_prefix}-role" 
        self.instance_profile_name = f"{resource_prefix}-prof" 
        self.bad_creds_policy_name = f"{resource_prefix}-bc-pol" 
        self.bad_creds_role_name = f"{resource_prefix}-bc-role" 
        self.bad_creds_profile_name = f"{resource_prefix}-bc-prof" 
         self.key_pair_name = f"{resource_prefix}-key-pair" 
    def delete_instance_profile(self, profile_name, role_name): 
 """ 
        Detaches a role from an instance profile, detaches policies from the 
 role, 
        and deletes all the resources. 
         :param profile_name: The name of the profile to delete. 
        : param role name: The name of the role to delete.
 """ 
        try: 
             self.iam_client.remove_role_from_instance_profile( 
                 InstanceProfileName=profile_name, RoleName=role_name 
) self.iam_client.delete_instance_profile(InstanceProfileName=profile_name) 
             log.info("Deleted instance profile %s.", profile_name) 
             attached_policies = self.iam_client.list_attached_role_policies( 
                 RoleName=role_name 
) for pol in attached_policies["AttachedPolicies"]: 
                 self.iam_client.detach_role_policy(
```
 RoleName=role\_name, PolicyArn=pol["PolicyArn"]  $)$  if not pol["PolicyArn"].startswith("arn:aws:iam::aws"): self.iam\_client.delete\_policy(PolicyArn=pol["PolicyArn"]) log.info("Detached and deleted policy %s.", pol["PolicyName"]) self.iam\_client.delete\_role(RoleName=role\_name) log.info("Deleted role %s.", role\_name) except ClientError as err: if err.response["Error"]["Code"] == "NoSuchEntity": log.info( "Instance profile %s doesn't exist, nothing to do.", profile\_name  $)$  else: raise AutoScalerError( f"Couldn't delete instance profile {profile\_name} or detach " f"policies and delete role {role\_name}: {err}"  $\overline{\phantom{a}}$ 

• API の詳細については、 [DeleteInstanceProfile](https://docs.aws.amazon.com/goto/boto3/iam-2010-05-08/DeleteInstanceProfile) AWS SDK for Python (Boto3) API リファレ ンスの「」を参照してください。

# AWS SDK または CLI **DeleteLoginProfile**で を使用する

以下のコード例は、DeleteLoginProfile の使用方法を示しています。

CLI

AWS CLI

IAM ユーザーのパスワードを削除するには

次の delete-login-profile コマンドは、Bob という名前の IAM ユーザーのパスワードを 削除します。

```
aws iam delete-login-profile \ 
     --user-name Bob
```
このコマンドでは何も出力されません。

詳細については、「AWS IAM ユーザーガイド」の[「IAM ユーザーのパスワードの管理」](https://docs.aws.amazon.com/IAM/latest/UserGuide/id_credentials_passwords_admin-change-user.html)を参 照してください。

• API の詳細については、「 コマンドリファレンス[DeleteLoginProfile」](https://awscli.amazonaws.com/v2/documentation/api/latest/reference/iam/delete-login-profile.html)の「」を参照してく ださい。 AWS CLI

**PowerShell** 

のツール PowerShell

例 1: この例では、**Bob** という名前の IAM ユーザーからログインプロファイルを削除します。 これにより、ユーザーは AWS コンソールにサインインできなくなります。これは、ユー ザーが AWS CLI、 PowerShellまたはユーザーアカウントにアタッチされている可能性のある AWS アクセスキーを使用した API コールを実行できないようにします。

Remove-IAMLoginProfile -UserName Bob

• API の詳細については、「 コマンドレットリファレンス[DeleteLoginProfile」](https://docs.aws.amazon.com/powershell/latest/reference)の「」を参照 してください。 AWS Tools for PowerShell

## AWS SDK または CLI **DeleteOpenIdConnectProvider**で を使用する

以下のコード例は、DeleteOpenIdConnectProvider の使用方法を示しています。

 $CLI$ 

AWS CLI

IAM OpenID Connect ID プロバイダーを削除するには

この例では、プロバイダー example.oidcprovider.com に接続する IAM OIDC プロバイ ダーを削除します。

aws iam delete-open-id-connect-provider \ --open-id-connect-provider-arn arn:aws:iam::123456789012:oidc-provider/ example.oidcprovider.com

このコマンドでは何も出力されません。

詳細については、「AWS IAM ユーザーガイド」の[「IAM で OpenID Connect \(OIDC\) ID プロ](https://docs.aws.amazon.com/IAM/latest/UserGuide/id_roles_providers_create_oidc.html) [バイダーを作成する](https://docs.aws.amazon.com/IAM/latest/UserGuide/id_roles_providers_create_oidc.html)」を参照してください。

• API の詳細については、「 コマンドリファレンス[DeleteOpenIdConnectProvider](https://awscli.amazonaws.com/v2/documentation/api/latest/reference/iam/delete-open-id-connect-provider.html)」の「」を 参照してください。 AWS CLI

**PowerShell** 

のツール PowerShell

例 1: この例では、プロバイダー **example.oidcprovider.com** に接続する IAM OIDC プロ バイダーを削除します。ロールの信頼ポリシーの **Principal** 要素で、このプロバイダーを参 照するロールをすべて更新または削除してください。

Remove-IAMOpenIDConnectProvider -OpenIDConnectProviderArn arn:aws:iam::123456789012:oidc-provider/example.oidcprovider.com

• API の詳細については、「 コマンドレットリファレンス[DeleteOpenIdConnectProvider](https://docs.aws.amazon.com/powershell/latest/reference)」の 「」を参照してください。 AWS Tools for PowerShell

AWS SDK または CLI **DeletePolicy**で を使用する

以下のコード例は、DeletePolicy の使用方法を示しています。

アクション例は、より大きなプログラムからのコードの抜粋であり、コンテキスト内で実行する必要 があります。次のコード例で、このアクションのコンテキストを確認できます。

- [ユーザーを作成してロールを引き受ける](#page-5892-0)
- [読み取り専用ユーザーおよび読み取り/書き込みできるユーザーを作成する](#page-6019-0)
- [ポリシーを管理](#page-6035-0)

.NET

AWS SDK for NFT

**a** Note

```
 /// <summary> 
    /// Delete an IAM policy. 
    /// </summary> 
    /// <param name="policyArn">The Amazon Resource Name (ARN) of the policy to 
    /// delete.</param> 
   /// <returns>A Boolean value indicating the success of the action.</returns>
    public async Task<bool> DeletePolicyAsync(string policyArn) 
   \sqrt{ } var response = await _IAMService.DeletePolicyAsync(new 
 DeletePolicyRequest { PolicyArn = policyArn }); 
        return response.HttpStatusCode == System.Net.HttpStatusCode.OK; 
    }
```
• API の詳細については、「 API リファレンス[DeletePolicy](https://docs.aws.amazon.com/goto/DotNetSDKV3/iam-2010-05-08/DeletePolicy)」の「」を参照してください。 AWS SDK for .NET

#### Bash

AWS CLI Bash スクリプトを使用する

```
a Note
```

```
###############################################################################
# function iecho
#
# This function enables the script to display the specified text only if
# the global variable $VERBOSE is set to true.
###############################################################################
function iecho() { 
  if [ $VERBOSE == true ]; then
    echo "$@" 
  fi
}
###############################################################################
```

```
# function errecho
#
# This function outputs everything sent to it to STDERR (standard error output).
###############################################################################
function errecho() { 
   printf "%s\n" "$*" 1>&2
}
###############################################################################
# function iam delete policy
#
# This function deletes an IAM policy.
#
# Parameters:
# -n policy_arn -- The name of the IAM policy arn.
#
# Returns:
# 0 - If successful.
# 1 - If it fails.
###############################################################################
function iam delete policy() {
   local policy_arn response 
   local option OPTARG # Required to use getopts command in a function. 
   # bashsupport disable=BP5008 
   function usage() { 
     echo "function iam_delete_policy" 
     echo "Deletes an WS Identity and Access Management (IAM) policy" 
     echo " -n policy_arn -- The name of the IAM policy arn." 
     echo "" 
   } 
   # Retrieve the calling parameters. 
   while getopts "n:h" option; do 
     case "${option}" in 
      n) policy arn="${OPTARG}" ;;
       h) 
         usage 
         return 0 
         ;; 
      \langle ? \rangle echo "Invalid parameter" 
         usage 
         return 1
```

```
 ;; 
     esac 
   done 
   export OPTIND=1 
   if [[ -z "$policy_arn" ]]; then 
     errecho "ERROR: You must provide a policy arn with the -n parameter." 
     usage 
     return 1 
   fi 
  iecho "Parameters:\n" 
   iecho " Policy arn: $policy_arn" 
   iecho "" 
   response=$(aws iam delete-policy \ 
     --policy-arn "$policy_arn") 
  local error_code=${?} 
  if [[ $error_code -ne 0 ]]; then 
     aws_cli_error_log $error_code 
     errecho "ERROR: AWS reports delete-policy operation failed.\n$response" 
     return 1 
  fi 
   iecho "delete-policy response:$response" 
   iecho 
  return 0
}
```
• API の詳細については、「 コマンドリファレンス[DeletePolicy」](https://docs.aws.amazon.com/goto/aws-cli/iam-2010-05-08/DeletePolicy)の「」を参照してくださ い。 AWS CLI

#### $C++$

SDK for C++

**a** Note

については、「」を参照してください GitHub。[AWS コード例リポジトリ](https://github.com/awsdocs/aws-doc-sdk-examples/tree/main/cpp/example_code/iam#code-examples) で全く同じ 例を見つけて、設定と実行の方法を確認してください。

```
bool AwsDoc::IAM::deletePolicy(const Aws::String &policyArn, 
                                  const Aws::Client::ClientConfiguration 
 &clientConfig) { 
     Aws::IAM::IAMClient iam(clientConfig); 
     Aws::IAM::Model::DeletePolicyRequest request; 
     request.SetPolicyArn(policyArn); 
     auto outcome = iam.DeletePolicy(request); 
     if (!outcome.IsSuccess()) { 
         std::cerr << "Error deleting policy with arn " << policyArn << ": " 
                    << outcome.GetError().GetMessage() << std::endl; 
     } 
     else { 
         std::cout << "Successfully deleted policy with arn " << policyArn 
                    << std::endl; 
     } 
     return outcome.IsSuccess();
}
```
• API の詳細については、「 API リファレンス[DeletePolicy](https://docs.aws.amazon.com/goto/SdkForCpp/iam-2010-05-08/DeletePolicy)」の「」を参照してください。 AWS SDK for C++

CLI

AWS CLI

IAM ポリシーを削除するには

この例では、ARN が arn:aws:iam::123456789012:policy/MySamplePolicy である ポリシーを削除します。

aws iam delete-policy \ --policy-arn arn:aws:iam::123456789012:policy/MySamplePolicy

このコマンドでは何も出力されません。

詳細については、「AWS IAM ユーザーガイド」の[「IAM のポリシーとアクセス許可」](https://docs.aws.amazon.com/IAM/latest/UserGuide/access_policies.html)を参照 してください。

• API の詳細については、「 コマンドリファレンス[DeletePolicy」](https://awscli.amazonaws.com/v2/documentation/api/latest/reference/iam/delete-policy.html)の「」を参照してくださ い。 AWS CLI

Go

SDK for Go V2

**a** Note

```
// PolicyWrapper encapsulates AWS Identity and Access Management (IAM) policy 
  actions
// used in the examples.
// It contains an IAM service client that is used to perform policy actions.
type PolicyWrapper struct { 
 IamClient *iam.Client
}
// DeletePolicy deletes a policy.
func (wrapper PolicyWrapper) DeletePolicy(policyArn string) error { 
 _, err := wrapper.IamClient.DeletePolicy(context.TODO(), &iam.DeletePolicyInput{ 
  PolicyArn: aws.String(policyArn), 
  }) 
  if err != nil {
```

```
 log.Printf("Couldn't delete policy %v. Here's why: %v\n", policyArn, err) 
  } 
  return err
}
```
• API の詳細については、「 API リファレンス[DeletePolicy](https://pkg.go.dev/github.com/aws/aws-sdk-go-v2/service/iam#Client.DeletePolicy)」の「」を参照してください。 AWS SDK for Go

#### Java

SDK for Java 2.x

## **a** Note

```
import software.amazon.awssdk.services.iam.model.DeletePolicyRequest;
import software.amazon.awssdk.regions.Region;
import software.amazon.awssdk.services.iam.IamClient;
import software.amazon.awssdk.services.iam.model.IamException;
/** 
  * Before running this Java V2 code example, set up your development 
  * environment, including your credentials. 
 * 
  * For more information, see the following documentation topic: 
 * 
 * https://docs.aws.amazon.com/sdk-for-java/latest/developer-guide/get-
started.html 
 */
public class DeletePolicy { 
     public static void main(String[] args) { 
         final String usage = """ 
                 Usage: 
                      <policyARN>\s
```

```
 Where: 
                  policyARN - A policy ARN value to delete.\s 
             """
    if (args.length != 1) {
         System.out.println(usage); 
         System.exit(1); 
     } 
    String policyARN = args[0];
     Region region = Region.AWS_GLOBAL; 
     IamClient iam = IamClient.builder() 
              .region(region) 
              .build(); 
     deleteIAMPolicy(iam, policyARN); 
     iam.close(); 
 } 
 public static void deleteIAMPolicy(IamClient iam, String policyARN) { 
     try { 
         DeletePolicyRequest request = DeletePolicyRequest.builder() 
                  .policyArn(policyARN) 
                 .buid() iam.deletePolicy(request); 
         System.out.println("Successfully deleted the policy"); 
     } catch (IamException e) { 
         System.err.println(e.awsErrorDetails().errorMessage()); 
         System.exit(1); 
     } 
     System.out.println("Done"); 
 }
```
• API の詳細については、「 API リファレンス[DeletePolicy](https://docs.aws.amazon.com/goto/SdkForJavaV2/iam-2010-05-08/DeletePolicy)」の「」を参照してください。 AWS SDK for Java 2.x

}

## **JavaScript**

SDK for JavaScript (v3)

**a** Note

については、「」を参照してください GitHub。[AWS コード例リポジトリ](https://github.com/awsdocs/aws-doc-sdk-examples/tree/main/javascriptv3/example_code/iam/#code-examples) で全く同じ 例を見つけて、設定と実行の方法を確認してください。

ポリシーを削除します。

```
import { DeletePolicyCommand, IAMClient } from "@aws-sdk/client-iam";
const client = new IAMClient({});
/** 
 * 
  * @param {string} policyArn 
  */
export const deletePolicy = (policyArn) => { 
  const command = new DeletePolicyCommand({ PolicyArn: policyArn }); 
  return client.send(command);
};
```
• API の詳細については、「 API リファレンス[DeletePolicy](https://docs.aws.amazon.com/AWSJavaScriptSDK/v3/latest/client/iam/command/DeletePolicyCommand)」の「」を参照してください。 AWS SDK for JavaScript

Kotlin

SDK for Kotlin

**a** Note については、「」を参照してください GitHub。[AWS コード例リポジトリ](https://github.com/awsdocs/aws-doc-sdk-examples/tree/main/kotlin/services/iam#code-examples) で全く同じ 例を見つけて、設定と実行の方法を確認してください。

suspend fun deleteIAMPolicy(policyARNVal: String?) {

```
 val request = DeletePolicyRequest { 
         policyArn = policyARNVal 
     } 
     IamClient { region = "AWS_GLOBAL" }.use { iamClient -> 
         iamClient.deletePolicy(request) 
         println("Successfully deleted $policyARNVal") 
     }
}
```
• API の詳細については、 AWS SDK for Kotlin API リファレンス[DeletePolicy](https://sdk.amazonaws.com/kotlin/api/latest/index.html)の「」を参照し てください。

**PowerShell** 

のツール PowerShell

例 1: この例では、ARN が **arn:aws:iam::123456789012:policy/MySamplePolicy** で あるポリシーを削除します。ポリシーを削除する前に、**Remove-IAMPolicyVersion** を実 行して、デフォルト以外のすべてのバージョンを削除する必要があります。また、すべての IAM ユーザー、グループ、またはロールからポリシーをデタッチする必要があります。

Remove-IAMPolicy -PolicyArn arn:aws:iam::123456789012:policy/MySamplePolicy

例 2: この例では、最初にデフォルト以外のポリシーバージョンをすべて削除し、アタッチさ れているすべての IAM エンティティからデタッチして、最後にポリシー自体を削除すること でポリシーを削除します。1 行目では、ポリシーオブジェクトを取得します。2 行目では、デ フォルトバージョンとしてフラグが立てられていないすべてのポリシーバージョンをコレク ションに取得し、コレクション内の各ポリシーを削除します。3 行目では、ポリシーがアタッ チされているすべての IAM ユーザー、グループ、およびロールを取得します。4 行目から 6 行目では、アタッチされている各エンティティからポリシーをデタッチします。最後の行で は、このコマンドを使用して管理ポリシーと残りのデフォルトバージョンを削除します。この 例には、確認を求めるプロンプトを非表示にするための **-Force** switch パラメータが、この パラメータを必要とする行に含まれています。

\$pol = Get-IAMPolicy -PolicyArn arn:aws:iam::123456789012:policy/MySamplePolicy Get-IAMPolicyVersions -PolicyArn \$pol.Arn | where {-not \$\_.IsDefaultVersion} | Remove-IAMPolicyVersion -PolicyArn \$pol.Arn -force

```
$attached = Get-IAMEntitiesForPolicy -PolicyArn $pol.Arn
$attached.PolicyGroups | Unregister-IAMGroupPolicy -PolicyArn $pol.arn
$attached.PolicyRoles | Unregister-IAMRolePolicy -PolicyArn $pol.arn
$attached.PolicyUsers | Unregister-IAMUserPolicy -PolicyArn $pol.arn
Remove-IAMPolicy $pol.Arn -Force
```
• API の詳細については、「 コマンドレットリファレンス[DeletePolicy」](https://docs.aws.amazon.com/powershell/latest/reference)の「」を参照してく ださい。 AWS Tools for PowerShell

#### Python

SDK for Python (Boto3)

## **a** Note

については、「」を参照してください GitHub。[AWS コード例リポジトリ](https://github.com/awsdocs/aws-doc-sdk-examples/tree/main/python/example_code/iam#code-examples) で全く同じ 例を見つけて、設定と実行の方法を確認してください。

```
def delete_policy(policy_arn): 
     """ 
     Deletes a policy. 
     :param policy_arn: The ARN of the policy to delete. 
    "" ""
     try: 
         iam.Policy(policy_arn).delete() 
         logger.info("Deleted policy %s.", policy_arn) 
     except ClientError: 
         logger.exception("Couldn't delete policy %s.", policy_arn) 
         raise
```
• API の詳細については、 [DeletePolicy](https://docs.aws.amazon.com/goto/boto3/iam-2010-05-08/DeletePolicy) AWS SDK for Python (Boto3) API リファレンス の「」を参照してください。

### Rust

SDK for Rust

**a** Note については、「」を参照してください GitHub。[AWS コード例リポジトリ](https://github.com/awsdocs/aws-doc-sdk-examples/tree/main/rustv1/examples/iam#code-examples) で全く同じ 例を見つけて、設定と実行の方法を確認してください。

```
pub async fn delete_policy(client: &iamClient, policy: Policy) -> Result<(), 
  iamError> { 
     client 
          .delete_policy() 
          .policy_arn(policy.arn.unwrap()) 
          .send() 
          .await?; 
    0k(())}
```
• API の詳細については、 [DeletePolicy](https://docs.rs/releases/search?query=aws-sdk) AWS SDK for Rust API リファレンスの「」を参照し てください。

## **Swift**

SDK for Swift

**a** Note これはプレビューリリースの SDK に関するプレリリースドキュメントです。このド キュメントは変更される可能性があります。

**a** Note

```
 public func deletePolicy(policy: IAMClientTypes.Policy) async throws { 
         let input = DeletePolicyInput( 
              policyArn: policy.arn 
\overline{\phantom{a}} do { 
             = try await iamClient.deletePolicy(input: input)
         } catch { 
              throw error 
         } 
     }
```
• API の詳細については、[DeletePolicy](https://awslabs.github.io/aws-sdk-swift/reference/0.x)AWS 「 SDK for Swift API リファレンス」の「」を参 照してください。

## AWS SDK または CLI **DeletePolicyVersion**で を使用する

以下のコード例は、DeletePolicyVersion の使用方法を示しています。

アクション例は、より大きなプログラムからのコードの抜粋であり、コンテキスト内で実行する必要 があります。次のコード例で、このアクションのコンテキストを確認できます。

- [ポリシーを管理](#page-6035-0)
- [ポリシーを以前のバージョンにロールバックする](#page-6052-0)

```
CLI
```
AWS CLI

管理ポリシーのバージョンを削除するには

この例では、v2 と識別されたバージョンを ARN が

```
arn:aws:iam::123456789012:policy/MySamplePolicy であるポリシーから削除しま
す。
```

```
aws iam delete-policy-version \ 
     --policy-arn arn:aws:iam::123456789012:policy/MyPolicy \ 
     --version-id v2
```
このコマンドでは何も出力されません。

詳細については、「AWS IAM ユーザーガイド」の[「IAM のポリシーとアクセス許可」](https://docs.aws.amazon.com/IAM/latest/UserGuide/access_policies.html)を参照 してください。

• API の詳細については、「 コマンドリファレンス[DeletePolicyVersion](https://awscli.amazonaws.com/v2/documentation/api/latest/reference/iam/delete-policy-version.html)」の「」を参照して ください。 AWS CLI

**PowerShell** 

のツール PowerShell

# 例 1: この例では、**v2** と識別されたバージョンを ARN が **arn:aws:iam::123456789012:policy/MySamplePolicy** であるポリシーから削除しま す。

Remove-IAMPolicyVersion -PolicyArn arn:aws:iam::123456789012:policy/ MySamplePolicy -VersionID v2

例 2: この例では、最初にデフォルト以外のポリシーバージョンをすべて削除し、次にポリ シー自体を削除することでポリシーを削除します。1 行目では、ポリシーオブジェクトを取 得します。2 行目では、デフォルトとしてフラグが立てられていないすべてのポリシーバー ジョンをコレクションに取得し、このコマンドを使用してコレクション内の各ポリシーを 削除します。最後の行では、ポリシー自体と残りのデフォルトバージョンを削除します。 管理ポリシーを正常に削除するには、**Unregister-IAMUserPolicy**、**Unregister-IAMGroupPolicy**、**Unregister-IAMRolePolicy** コマンドを使用して、ユーザー、 グループ、またはロールからポリシーをデタッチする必要があることに注意してくださ い。**Remove-IAMPolicy** コマンドレットの例を参照してください。

\$pol = Get-IAMPolicy -PolicyArn arn:aws:iam::123456789012:policy/MySamplePolicy Get-IAMPolicyVersions -PolicyArn \$pol.Arn | where {-not \$\_.IsDefaultVersion} | Remove-IAMPolicyVersion -PolicyArn \$pol.Arn -force Remove-IAMPolicy -PolicyArn \$pol.Arn -force

• API の詳細については、「 コマンドレットリファレンス[DeletePolicyVersion](https://docs.aws.amazon.com/powershell/latest/reference)」の「」を参 照してください。 AWS Tools for PowerShell

## AWS SDK または CLI **DeleteRole**で を使用する

以下のコード例は、DeleteRole の使用方法を示しています。

アクション例は、より大きなプログラムからのコードの抜粋であり、コンテキスト内で実行する必要 があります。次のコード例で、このアクションのコンテキストを確認できます。

- [ユーザーを作成してロールを引き受ける](#page-5892-0)
- [ロールの管理](#page-6042-0)
- .NET

AWS SDK for .NET

**a** Note

については、「」を参照してください GitHub。[AWS コード例リポジトリ](https://github.com/awsdocs/aws-doc-sdk-examples/tree/main/dotnetv3/IAM#code-examples) で全く同じ 例を見つけて、設定と実行の方法を確認してください。

```
 /// <summary> 
    /// Delete an IAM role. 
    /// </summary> 
    /// <param name="roleName">The name of the IAM role to delete.</param> 
    /// <returns>A Boolean value indicating the success of the action.</returns> 
    public async Task<bool> DeleteRoleAsync(string roleName) 
    { 
        var response = await _IAMService.DeleteRoleAsync(new DeleteRoleRequest 
 { RoleName = roleName }); 
        return response.HttpStatusCode == System.Net.HttpStatusCode.OK; 
    }
```
• API の詳細については、「 API リファレンス[DeleteRole」](https://docs.aws.amazon.com/goto/DotNetSDKV3/iam-2010-05-08/DeleteRole)の「」を参照してください。 AWS SDK for .NET

#### Bash

AWS CLI Bash スクリプトを使用する

**a** Note

```
###############################################################################
# function iecho
#
# This function enables the script to display the specified text only if
# the global variable $VERBOSE is set to true.
###############################################################################
function iecho() { 
  if [\int $VERBOSE == true ]]; then
     echo "$@" 
   fi
}
###############################################################################
# function errecho
#
# This function outputs everything sent to it to STDERR (standard error output).
###############################################################################
function errecho() { 
   printf "%s\n" "$*" 1>&2
}
###############################################################################
# function iam_delete_role
#
# This function deletes an IAM role.
#
# Parameters:
# -n role_name -- The name of the IAM role.
#
# Returns:
# 0 - If successful.
# 1 - If it fails.
```

```
###############################################################################
function iam_delete_role() { 
  local role name response
   local option OPTARG # Required to use getopts command in a function. 
   # bashsupport disable=BP5008 
  function usage() { 
     echo "function iam_delete_role" 
     echo "Deletes an WS Identity and Access Management (IAM) role" 
     echo " -n role_name -- The name of the IAM role." 
     echo "" 
   } 
   # Retrieve the calling parameters. 
   while getopts "n:h" option; do 
     case "${option}" in 
       n) role_name="${OPTARG}" ;; 
       h) 
         usage 
         return 0 
         ;; 
      \langle ? \rangle echo "Invalid parameter" 
         usage 
         return 1 
         ;; 
     esac 
   done 
   export OPTIND=1 
   echo "role_name:$role_name" 
  if [[ -z "$role_name" ]]; then 
     errecho "ERROR: You must provide a role name with the -n parameter." 
     usage 
     return 1 
   fi 
   iecho "Parameters:\n" 
   iecho " Role name: $role_name" 
   iecho "" 
   response=$(aws iam delete-role \ 
     --role-name "$role_name")
```

```
 local error_code=${?} 
   if [[ $error_code -ne 0 ]]; then 
     aws_cli_error_log $error_code 
     errecho "ERROR: AWS reports delete-role operation failed.\n$response" 
     return 1 
   fi 
   iecho "delete-role response:$response" 
   iecho 
   return 0
}
```
• API の詳細については、「 コマンドリファレンス[DeleteRole](https://docs.aws.amazon.com/goto/aws-cli/iam-2010-05-08/DeleteRole)」の「」を参照してくださ い。 AWS CLI

```
CLI
```
AWS CLI

IAM ロールを削除するには

次の delete-role コマンドは、Test-Role という名前のロールを削除します。

```
aws iam delete-role \ 
     --role-name Test-Role
```
このコマンドでは何も出力されません。

ロールを削除する前に、インスタンスプロファイルからロールを削除し (remove-rolefrom-instance-profile)、管理ポリシーをデタッチして (detach-role-policy)、ロー ルにアタッチされているインラインポリシーを削除する (delete-role-policy) 必要があ ります。

詳細については、「AWS IAM ユーザーガイド」の[「IAM ロールの作成」](https://docs.aws.amazon.com/IAM/latest/UserGuide/id_roles_create.html)および「[インスタン](https://docs.aws.amazon.com/IAM/latest/UserGuide/id_roles_use_switch-role-ec2_instance-profiles.html) [スプロファイルの使用](https://docs.aws.amazon.com/IAM/latest/UserGuide/id_roles_use_switch-role-ec2_instance-profiles.html)」を参照してください。

• API の詳細については、「 コマンドリファレンス[DeleteRole](https://awscli.amazonaws.com/v2/documentation/api/latest/reference/iam/delete-role.html)」の「」を参照してくださ い。 AWS CLI

# Go

SDK for Go V2

**a** Note

については、「」を参照してください GitHub。[AWS コード例リポジトリ](https://github.com/awsdocs/aws-doc-sdk-examples/tree/main/gov2/iam#code-examples) で全く同じ 例を見つけて、設定と実行の方法を確認してください。

```
// RoleWrapper encapsulates AWS Identity and Access Management (IAM) role actions
// used in the examples.
// It contains an IAM service client that is used to perform role actions.
type RoleWrapper struct { 
 IamClient *iam.Client
}
// DeleteRole deletes a role. All attached policies must be detached before a
// role can be deleted.
func (wrapper RoleWrapper) DeleteRole(roleName string) error { 
  _, err := wrapper.IamClient.DeleteRole(context.TODO(), &iam.DeleteRoleInput{ 
  RoleName: aws.String(roleName), 
  }) 
 if err != nil {
  log.Printf("Couldn't delete role %v. Here's why: %v\n", roleName, err) 
  } 
  return err
}
```
• API の詳細については、「 API リファレンス[DeleteRole」](https://pkg.go.dev/github.com/aws/aws-sdk-go-v2/service/iam#Client.DeleteRole)の「」を参照してください。 AWS SDK for Go

#### **JavaScript**

SDK for JavaScript (v3)

**a** Note

については、「」を参照してください GitHub。[AWS コード例リポジトリ](https://github.com/awsdocs/aws-doc-sdk-examples/tree/main/javascriptv3/example_code/iam#code-examples) で全く同じ 例を見つけて、設定と実行の方法を確認してください。

ロールを削除します。

```
import { DeleteRoleCommand, IAMClient } from "@aws-sdk/client-iam";
const client = new IAMClient({});
/** 
 * 
  * @param {string} roleName 
  */
export const deleteRole = (roleName) => { 
  const command = new DeleteRoleCommand({ RoleName: roleName }); 
   return client.send(command);
};
```
• API の詳細については、「 API リファレンス[DeleteRole」](https://docs.aws.amazon.com/AWSJavaScriptSDK/v3/latest/client/iam/command/DeleteRoleCommand)の「」を参照してください。 AWS SDK for JavaScript

PowerShell

のツール PowerShell

例 1: この例では、現在の IAM アカウントから **MyNewRole** という名前のロールを削除しま す。ロールを削除する前に、まず **Unregister-IAMRolePolicy** コマンドを使用して、管理 ポリシーをデタッチする必要があります。インラインポリシーは、ロールと共に削除されま す。

Remove-IAMRole -RoleName MyNewRole

例 2: この例では、**MyNewRole** という名前のロールから管理ポリシーをすべてデタッチし て、ロールを削除します。最初の行では、ロールにアタッチされているすべての管理ポリシー をコレクションとして取得し、コレクション内の各ポリシーをロールからデタッチします。2 行目では、ロール自体を削除します。インラインポリシーは、ロールと共に削除されます。

```
Get-IAMAttachedRolePolicyList -RoleName MyNewRole | Unregister-IAMRolePolicy -
RoleName MyNewRole
Remove-IAMRole -RoleName MyNewRole
```
• API の詳細については、「 コマンドレットリファレンス[DeleteRole](https://docs.aws.amazon.com/powershell/latest/reference)」の「」を参照してく ださい。 AWS Tools for PowerShell

Python

SDK for Python (Boto3)

**a** Note

については、「」を参照してください GitHub。[AWS コード例リポジトリ](https://github.com/awsdocs/aws-doc-sdk-examples/tree/main/python/example_code/iam#code-examples) で全く同じ 例を見つけて、設定と実行の方法を確認してください。

```
def delete_role(role_name): 
    "" "
     Deletes a role. 
     :param role_name: The name of the role to delete. 
    "" "
     try: 
         iam.Role(role_name).delete() 
         logger.info("Deleted role %s.", role_name) 
     except ClientError: 
         logger.exception("Couldn't delete role %s.", role_name) 
         raise
```
• API の詳細については、 [DeleteRole](https://docs.aws.amazon.com/goto/boto3/iam-2010-05-08/DeleteRole) AWS SDK for Python (Boto3) API リファレンスの「」 を参照してください。

## Ruby

SDK for Ruby

```
a Note
```

```
 # Deletes a role and its attached policies. 
   # 
   # @param role_name [String] The name of the role to delete. 
   def delete_role(role_name) 
     begin 
       # Detach and delete attached policies 
       @iam_client.list_attached_role_policies(role_name: role_name).each do |
response| 
         response.attached_policies.each do |policy| 
           @iam_client.detach_role_policy({ 
                                      role_name: role_name, 
                                      policy_arn: policy.policy_arn 
 }) 
           # Check if the policy is a customer managed policy (not AWS managed) 
           unless policy.policy_arn.include?("aws:policy/") 
             @iam_client.delete_policy({ policy_arn: policy.policy_arn }) 
             @logger.info("Deleted customer managed policy 
  #{policy.policy_name}.") 
           end 
         end 
       end 
       # Delete the role 
       @iam_client.delete_role({ role_name: role_name }) 
       @logger.info("Deleted role #{role_name}.") 
     rescue Aws::IAM::Errors::ServiceError => e 
       @logger.error("Couldn't detach policies and delete role #{role_name}. 
  Here's why:") 
       @logger.error("\t#{e.code}: #{e.message}") 
       raise 
     end 
   end
```
• API の詳細については、「 API リファレンス[DeleteRole」](https://docs.aws.amazon.com/goto/SdkForRubyV3/iam-2010-05-08/DeleteRole)の「」を参照してください。 AWS SDK for Ruby

## Rust

SDK for Rust

**a** Note

については、「」を参照してください GitHub。[AWS コード例リポジトリ](https://github.com/awsdocs/aws-doc-sdk-examples/tree/main/rustv1/examples/iam#code-examples) で全く同じ 例を見つけて、設定と実行の方法を確認してください。

```
pub async fn delete_role(client: &iamClient, role: &Role) -> Result<(), iamError> 
 { 
     let role = role.clone(); 
     while client 
          .delete_role() 
          .role_name(role.role_name()) 
         .send() 
         .await 
         .is_err() 
     { 
         sleep(Duration::from_secs(2)).await; 
     } 
    0k(())}
```
• API の詳細については、 [DeleteRole](https://docs.rs/releases/search?query=aws-sdk) AWS SDK for Rust API リファレンスの「」を参照して ください。
#### **Swift**

SDK for Swift

**a** Note これはプレビューリリースの SDK に関するプレリリースドキュメントです。このド キュメントは変更される可能性があります。

**a** Note

については、「」を参照してください GitHub。[AWS コード例リポジトリ](https://github.com/awsdocs/aws-doc-sdk-examples/tree/main/swift/example_code/iam#code-examples) で全く同じ 例を見つけて、設定と実行の方法を確認してください。

```
 public func deleteRole(role: IAMClientTypes.Role) async throws { 
     let input = DeleteRoleInput( 
         roleName: role.roleName 
    \lambda do { 
         _ = try await iamClient.deleteRole(input: input) 
     } catch { 
         throw error 
     } 
 }
```
• API の詳細については、[DeleteRoleA](https://awslabs.github.io/aws-sdk-swift/reference/0.x)WS 「 SDK for Swift API リファレンス」の「」を参照 してください。

# AWS SDK または CLI **DeleteRolePermissionsBoundary**で を使用する

以下のコード例は、DeleteRolePermissionsBoundary の使用方法を示しています。

CLI

AWS CLI

IAM ロールからアクセス許可の境界を削除するには

次の delete-role-permissions-boundary の例では、指定した IAM ロールのアクセ ス許可の境界を削除します。アクセス許可の境界をロールに適用するには、put-rolepermissions-boundary コマンドを使用します。

aws iam delete-role-permissions-boundary \ --role-name lambda-application-role

このコマンドでは何も出力されません。

詳細については、「AWS IAM ユーザーガイド」の[「IAM のポリシーとアクセス許可」](https://docs.aws.amazon.com/IAM/latest/UserGuide/access_policies.html)を参照 してください。

• API の詳細については、「 コマンドリファレンス[DeleteRolePermissionsBoundary」](https://awscli.amazonaws.com/v2/documentation/api/latest/reference/iam/delete-role-permissions-boundary.html)の「」 を参照してください。 AWS CLI

**PowerShell** 

のツール PowerShell

例 1: この例は、IAM ロールにアタッチされたアクセス許可の境界を削除する方法を示してい ます。

Remove-IAMRolePermissionsBoundary -RoleName MyRoleName

• API の詳細については、「 コマンドレットリファレンス[DeleteRolePermissionsBoundary」](https://docs.aws.amazon.com/powershell/latest/reference) の「」を参照してください。 AWS Tools for PowerShell

# AWS SDK または CLI **DeleteRolePolicy**で を使用する

以下のコード例は、DeleteRolePolicy の使用方法を示しています。

.NET

AWS SDK for .NET

**a** Note

```
 /// <summary> 
     /// Delete an IAM role policy. 
     /// </summary> 
     /// <param name="roleName">The name of the IAM role.</param> 
     /// <param name="policyName">The name of the IAM role policy to delete.</
param> 
     /// <returns>A Boolean value indicating the success of the action.</returns> 
    public async Task<bool> DeleteRolePolicyAsync(string roleName, string
 policyName) 
     { 
         var response = await _IAMService.DeleteRolePolicyAsync(new 
 DeleteRolePolicyRequest 
         { 
             PolicyName = policyName, 
             RoleName = roleName, 
         }); 
         return response.HttpStatusCode == System.Net.HttpStatusCode.OK; 
     }
```
• API の詳細については、「 API リファレンス[DeleteRolePolicy」](https://docs.aws.amazon.com/goto/DotNetSDKV3/iam-2010-05-08/DeleteRolePolicy)の「」を参照してくださ い。 AWS SDK for .NET

### CLI

AWS CLI

IAM ロールからポリシーを削除するには

次の delete-role-policy コマンドは、Test-Role という名前のロールから ExamplePolicy という名前のポリシーを削除します。

```
aws iam delete-role-policy \ 
     --role-name Test-Role \ 
     --policy-name ExamplePolicy
```
このコマンドでは何も出力されません。

詳細については、「AWS IAM ユーザーガイド」の[「ロールの変更](https://docs.aws.amazon.com/IAM/latest/UserGuide/id_roles_manage_modify.html)」を参照してください。

• API の詳細については、「 コマンドリファレンス[DeleteRolePolicy](https://awscli.amazonaws.com/v2/documentation/api/latest/reference/iam/delete-role-policy.html)」の「」を参照してくだ さい。 AWS CLI

**JavaScript** 

SDK for JavaScript (v3)

#### **a** Note

については、「」を参照してください GitHub。[AWS コード例リポジトリ](https://github.com/awsdocs/aws-doc-sdk-examples/tree/main/javascriptv3/example_code/iam#code-examples) で全く同じ 例を見つけて、設定と実行の方法を確認してください。

```
import { DeleteRolePolicyCommand, IAMClient } from "@aws-sdk/client-iam";
const client = new IAMClient({});
/** 
 * 
  * @param {string} roleName 
  * @param {string} policyName 
  */
export const deleteRolePolicy = (roleName, policyName) => { 
   const command = new DeleteRolePolicyCommand({ 
     RoleName: roleName, 
     PolicyName: policyName, 
   }); 
   return client.send(command);
};
```
• API の詳細については、「 API リファレンス[DeleteRolePolicy」](https://docs.aws.amazon.com/AWSJavaScriptSDK/v3/latest/client/iam/command/DeleteRolePolicyCommand)の「」を参照してくださ い。 AWS SDK for JavaScript

PowerShell

のツール PowerShell

例 1: この例では、IAM ロール **S3BackupRole** に埋め込まれているインラインポリシー **S3AccessPolicy** を削除します。

Remove-IAMRolePolicy -PolicyName S3AccessPolicy -RoleName S3BackupRole

• API の詳細については、「 コマンドレットリファレンス[DeleteRolePolicy](https://docs.aws.amazon.com/powershell/latest/reference)」の「」を参照し てください。 AWS Tools for PowerShell

### AWS SDK または CLI **DeleteSAMLProvider**で を使用する

以下のコード例は、DeleteSAMLProvider の使用方法を示しています。

 $CLI$ 

AWS CLI

SAML プロバイダーを削除するには

この例では、ARN が arn:aws:iam::123456789012:saml-provider/ SAMLADFSProvider である IAM SAML 2.0 プロバイダーを削除します。

```
aws iam delete-saml-provider \
--saml-provider-arn arn:aws:iam::123456789012:saml-provider/SAMLADFSProvider
```
このコマンドでは何も出力されません。

詳細については、「AWS IAM ユーザーガイド」の[「IAM SAML ID プロバイダーの作成](https://docs.aws.amazon.com/IAM/latest/UserGuide/id_roles_providers_create_saml.html)」を参 照してください。

• API の詳細については、「AWS CLI コマンドリファレンス」の[「DeleteSAMLProvider](https://awscli.amazonaws.com/v2/documentation/api/latest/reference/iam/delete-saml-provider.html)」を 参照してください。

**JavaScript** 

SDK for JavaScript (v3)

**a** Note

については、「」を参照してください GitHub。[AWS コード例リポジトリ](https://github.com/awsdocs/aws-doc-sdk-examples/tree/main/javascriptv3/example_code/iam#code-examples) で全く同じ 例を見つけて、設定と実行の方法を確認してください。

import { DeleteSAMLProviderCommand, IAMClient } from "@aws-sdk/client-iam";

```
const client = new IAMClient({} \{ \});
/** 
 * 
  * @param {string} providerArn 
  * @returns 
  */
export const deleteSAMLProvider = async (providerArn) => { 
   const command = new DeleteSAMLProviderCommand({ 
     SAMLProviderArn: providerArn, 
  }); 
   const response = await client.send(command); 
   console.log(response); 
   return response;
};
```
• API の詳細については、「AWS SDK for JavaScript API リファレンス」の 「[DeleteSAMLProvider」](https://docs.aws.amazon.com/AWSJavaScriptSDK/v3/latest/client/iam/command/DeleteSAMLProviderCommand)を参照してください。

PowerShell

のツール PowerShell

例 1: この例では、ARN が **arn:aws:iam::123456789012:saml-provider/ SAMLADFSProvider** である IAM SAML 2.0 プロバイダーを削除します。

```
Remove-IAMSAMLProvider -SAMLProviderArn arn:aws:iam::123456789012:saml-provider/
SAMLADFSProvider
```
• API の詳細については、「AWS Tools for PowerShell コマンドレットリファレンス」の 「[DeleteSAMLProvider」](https://docs.aws.amazon.com/powershell/latest/reference)を参照してください。

# AWS SDK または CLI **DeleteServerCertificate**で を使用する

以下のコード例は、DeleteServerCertificate の使用方法を示しています。

### $C++$

SDK for C++

**a** Note

```
bool AwsDoc::IAM::deleteServerCertificate(const Aws::String &certificateName, 
                                              const Aws::Client::ClientConfiguration 
 &clientConfig) { 
     Aws::IAM::IAMClient iam(clientConfig); 
     Aws::IAM::Model::DeleteServerCertificateRequest request; 
     request.SetServerCertificateName(certificateName); 
     const auto outcome = iam.DeleteServerCertificate(request); 
     bool result = true; 
     if (!outcome.IsSuccess()) { 
         if (outcome.GetError().GetErrorType() != 
  Aws::IAM::IAMErrors::NO_SUCH_ENTITY) { 
             std::cerr << "Error deleting server certificate " << certificateName 
 << ": " << outcome.GetError().GetMessage() << std::endl; 
             result = false; 
         } 
         else { 
             std::cout << "Certificate '" << certificateName 
                        << "' not found." << std::endl; 
         } 
     } 
     else { 
         std::cout << "Successfully deleted server certificate " << 
  certificateName 
                    << std::endl; 
     } 
     return result;
}
```
• API の詳細については、「 API リファレンス[DeleteServerCertificate」](https://docs.aws.amazon.com/goto/SdkForCpp/iam-2010-05-08/DeleteServerCertificate)の「」を参照してく ださい。 AWS SDK for C++

```
CLI
```
AWS CLI

AWS アカウントからサーバー証明書を削除するには

次のdelete-server-certificateコマンドは、指定されたサーバー証明書を AWS アカウ ントから削除します。

aws iam delete-server-certificate \ --server-certificate-name myUpdatedServerCertificate

このコマンドでは何も出力されません。

AWS アカウントで使用可能なサーバー証明書を一覧表示するには、 list-servercertificates コマンドを使用します。

詳細については、「IAM ユーザーガイドAWS 」の[「IAM でのサーバー証明書の管理」](https://docs.aws.amazon.com/IAM/latest/UserGuide/id_credentials_server-certs.html)を参照 してください。

• API の詳細については、「 コマンドリファレンス[DeleteServerCertificate」](https://awscli.amazonaws.com/v2/documentation/api/latest/reference/iam/delete-server-certificate.html)の「」を参照し てください。 AWS CLI

**JavaScript** 

SDK for JavaScript (v3)

**a** Note

については、「」を参照してください GitHub。[AWS コード例リポジトリ](https://github.com/awsdocs/aws-doc-sdk-examples/tree/main/javascriptv3/example_code/iam#code-examples) で全く同じ 例を見つけて、設定と実行の方法を確認してください。

サーバー証明書を削除します。

```
import { DeleteServerCertificateCommand, IAMClient } from "@aws-sdk/client-iam";
```

```
const client = new IAMClient(\{\});
```

```
/** 
 * 
  * @param {string} certName 
  */
export const deleteServerCertificate = (certName) => { 
   const command = new DeleteServerCertificateCommand({ 
     ServerCertificateName: certName, 
   }); 
   return client.send(command);
};
```
- 詳細については、「[AWS SDK for JavaScript デベロッパーガイド](https://docs.aws.amazon.com/sdk-for-javascript/v3/developer-guide/iam-examples-server-certificates.html#iam-examples-server-certificates-deleting)」を参照してください。
- API の詳細については、「 API リファレンス[DeleteServerCertificate」](https://docs.aws.amazon.com/AWSJavaScriptSDK/v3/latest/client/iam/command/DeleteServerCertificateCommand)の「」を参照してく ださい。 AWS SDK for JavaScript

SDK for JavaScript (v2)

```
a Note
```
については、「」を参照してください GitHub。用例一覧を検索し、[AWS コードサン](https://github.com/awsdocs/aws-doc-sdk-examples/tree/main/javascript/example_code/iam#code-examples) [プルリポジトリ](https://github.com/awsdocs/aws-doc-sdk-examples/tree/main/javascript/example_code/iam#code-examples)での設定と実行の方法を確認してください。

```
// Load the AWS SDK for Node.js
var AWS = require("aws-sdk");
// Set the region
AWS.config.update({ region: "REGION" });
// Create the IAM service object
var iam = new AWS.IAM({ apiVersion: "2010-05-08" });
iam.deleteServerCertificate( 
   { ServerCertificateName: "CERTIFICATE_NAME" }, 
   function (err, data) { 
     if (err) { 
       console.log("Error", err); 
     } else { 
       console.log("Success", data); 
     }
```
 } );

- 詳細については、「[AWS SDK for JavaScript デベロッパーガイド](https://docs.aws.amazon.com/sdk-for-javascript/v2/developer-guide/iam-examples-server-certificates.html#iam-examples-server-certificates-deleting)」を参照してください。
- API の詳細については、「 API リファレンス[DeleteServerCertificate」](https://docs.aws.amazon.com/goto/AWSJavaScriptSDK/iam-2010-05-08/DeleteServerCertificate)の「」を参照してく ださい。 AWS SDK for JavaScript

**PowerShell** 

のツール PowerShell

例 1: この例では、**MyServerCert** という名前のサーバー証明書を削除します。

Remove-IAMServerCertificate -ServerCertificateName MyServerCert

• API の詳細については、「 コマンドレットリファレンス[DeleteServerCertificate」](https://docs.aws.amazon.com/powershell/latest/reference)の「」を 参照してください。 AWS Tools for PowerShell

Ruby

SDK for Ruby

**a** Note

については、「」を参照してください GitHub。[AWS コード例リポジトリ](https://github.com/awsdocs/aws-doc-sdk-examples/tree/main/ruby/example_code/iam#code-examples) で全く同じ 例を見つけて、設定と実行の方法を確認してください。

サーバー証明書を一覧表示、更新、および削除します。

```
class ServerCertificateManager 
   def initialize(iam_client, logger: Logger.new($stdout)) 
     @iam_client = iam_client 
     @logger = logger 
     @logger.progname = "ServerCertificateManager" 
   end 
   # Creates a new server certificate. 
   # @param name [String] the name of the server certificate
```

```
 # @param certificate_body [String] the contents of the certificate 
  # @param private_key [String] the private key contents 
  # @return [Boolean] returns true if the certificate was successfully created 
  def create_server_certificate(name, certificate_body, private_key) 
    @iam_client.upload_server_certificate({ 
                                             server certificate name: name,
                                              certificate_body: certificate_body, 
                                              private_key: private_key, 
 }) 
    true 
  rescue Aws::IAM::Errors::ServiceError => e 
    puts "Failed to create server certificate: #{e.message}" 
    false 
  end 
  # Lists available server certificate names. 
  def list_server_certificate_names 
    response = @iam_client.list_server_certificates 
    if response.server_certificate_metadata_list.empty? 
       @logger.info("No server certificates found.") 
       return 
     end 
    response.server_certificate_metadata_list.each do |certificate_metadata| 
       @logger.info("Certificate Name: 
 #{certificate_metadata.server_certificate_name}") 
     end 
  rescue Aws::IAM::Errors::ServiceError => e 
    @logger.error("Error listing server certificates: #{e.message}") 
  end 
  # Updates the name of a server certificate. 
  def update_server_certificate_name(current_name, new_name) 
    @iam_client.update_server_certificate( 
       server_certificate_name: current_name, 
       new_server_certificate_name: new_name 
    \lambda @logger.info("Server certificate name updated from '#{current_name}' to 
  '#{new_name}'.") 
    true 
  rescue Aws::IAM::Errors::ServiceError => e 
     @logger.error("Error updating server certificate name: #{e.message}") 
    false
```

```
 end 
   # Deletes a server certificate. 
  def delete server certificate(name)
     @iam_client.delete_server_certificate(server_certificate_name: name) 
     @logger.info("Server certificate '#{name}' deleted.") 
     true 
   rescue Aws::IAM::Errors::ServiceError => e 
     @logger.error("Error deleting server certificate: #{e.message}") 
     false 
   end
end
```
• API の詳細については、「 API リファレンス[DeleteServerCertificate」](https://docs.aws.amazon.com/goto/SdkForRubyV3/iam-2010-05-08/DeleteServerCertificate)の「」を参照してく ださい。 AWS SDK for Ruby

# AWS SDK または CLI **DeleteServiceLinkedRole**で を使用する

以下のコード例は、DeleteServiceLinkedRole の使用方法を示しています。

CLI

AWS CLI

サービスにリンクされたロールを削除するには

次の delete-service-linked-role の例では、不要になったサービスにリンクされ たロールのうち、指定されたものを削除します。削除は非同期で実行されます。getservice-linked-role-deletion-status コマンドを使用して、削除のステータスを チェックし、削除がいつ完了したかを確認できます。

aws iam delete-service-linked-role \ --role-name AWSServiceRoleForLexBots

出力:

```
{ 
     "DeletionTaskId": "task/aws-service-role/lex.amazonaws.com/
AWSServiceRoleForLexBots/1a2b3c4d-1234-abcd-7890-abcdeEXAMPLE"
}
```
詳細については、「AWS IAM ユーザーガイド」の[「サービスにリンクされたロールの使用](https://docs.aws.amazon.com/IAM/latest/UserGuide/using-service-linked-roles.html)」 を参照してください。

• API の詳細については、「 コマンドリファレンス[DeleteServiceLinkedRole」](https://awscli.amazonaws.com/v2/documentation/api/latest/reference/iam/delete-service-linked-role.html)の「」を参照 してください。 AWS CLI

Go

SDK for Go V2

**a** Note

```
// RoleWrapper encapsulates AWS Identity and Access Management (IAM) role actions
// used in the examples.
// It contains an IAM service client that is used to perform role actions.
type RoleWrapper struct { 
  IamClient *iam.Client
}
// DeleteServiceLinkedRole deletes a service-linked role.
func (wrapper RoleWrapper) DeleteServiceLinkedRole(roleName string) error { 
  _, err := wrapper.IamClient.DeleteServiceLinkedRole(context.TODO(), 
  &iam.DeleteServiceLinkedRoleInput{ 
  RoleName: aws.String(roleName)},
 \lambdaif err != nil {
  log.Printf("Couldn't delete service-linked role %v. Here's why: %v\n", 
  roleName, err) 
  } 
  return err
}
```
• API の詳細については、「 API リファレンス[DeleteServiceLinkedRole](https://pkg.go.dev/github.com/aws/aws-sdk-go-v2/service/iam#Client.DeleteServiceLinkedRole)」の「」を参照して ください。 AWS SDK for Go

**JavaScript** 

SDK for JavaScript (v3)

### **a** Note

については、「」を参照してください GitHub。[AWS コード例リポジトリ](https://github.com/awsdocs/aws-doc-sdk-examples/tree/main/javascriptv3/example_code/iam#code-examples) で全く同じ 例を見つけて、設定と実行の方法を確認してください。

```
import { DeleteServiceLinkedRoleCommand, IAMClient } from "@aws-sdk/client-iam";
const client = new IAMClient({} \{ \});
/** 
 * 
  * @param {string} roleName 
  */
export const deleteServiceLinkedRole = (roleName) => { 
   const command = new DeleteServiceLinkedRoleCommand({ RoleName: roleName }); 
   return client.send(command);
};
```
• API の詳細については、「 API リファレンス[DeleteServiceLinkedRole](https://docs.aws.amazon.com/AWSJavaScriptSDK/v3/latest/client/iam/command/DeleteServiceLinkedRoleCommand)」の「」を参照して ください。 AWS SDK for JavaScript

#### **PowerShell**

のツール PowerShell

例 1: この例では、サービスにリンクされたロールを削除しました。サービスがこのロールを まだ使用している場合、このコマンドは失敗することに注意してください。

```
Remove-IAMServiceLinkedRole -RoleName 
 AWSServiceRoleForAutoScaling_RoleNameEndsWithThis
```
• API の詳細については、「 コマンドレットリファレンス[DeleteServiceLinkedRole」](https://docs.aws.amazon.com/powershell/latest/reference)の「」 を参照してください。 AWS Tools for PowerShell

Ruby

SDK for Ruby

```
a Note
```

```
 # Deletes a service-linked role. 
 # 
 # @param role_name [String] The name of the role to delete. 
 def delete_service_linked_role(role_name) 
   response = @iam_client.delete_service_linked_role(role_name: role_name) 
   task_id = response.deletion_task_id 
   check_deletion_status(role_name, task_id) 
 rescue Aws::Errors::ServiceError => e 
   handle_deletion_error(e, role_name) 
 end 
 private 
 # Checks the deletion status of a service-linked role 
 # 
 # @param role_name [String] The name of the role being deleted 
 # @param task_id [String] The task ID for the deletion process 
 def check_deletion_status(role_name, task_id) 
   loop do 
     response = @iam_client.get_service_linked_role_deletion_status( 
       deletion_task_id: task_id) 
     status = response.status 
     @logger.info("Deletion of #{role_name} #{status}.") 
     break if %w[SUCCEEDED FAILED].include?(status) 
     sleep(3) 
   end 
 end
```

```
 # Handles deletion error 
 # 
 # @param e [Aws::Errors::ServiceError] The error encountered during deletion 
 # @param role_name [String] The name of the role attempted to delete 
 def handle_deletion_error(e, role_name) 
   unless e.code == "NoSuchEntity" 
     @logger.error("Couldn't delete #{role_name}. Here's why:") 
     @logger.error("\t#{e.code}: #{e.message}") 
     raise 
   end 
 end
```
• API の詳細については、「 API リファレンス[DeleteServiceLinkedRole](https://docs.aws.amazon.com/goto/SdkForRubyV3/iam-2010-05-08/DeleteServiceLinkedRole)」の「」を参照して ください。 AWS SDK for Ruby

Rust

SDK for Rust

```
a Note
```

```
pub async fn delete_service_linked_role( 
     client: &iamClient, 
     role_name: &str,
) -> Result<(), iamError> { 
     client 
          .delete_service_linked_role() 
          .role_name(role_name) 
          .send() 
          .await?; 
    0k(())}
```
• API の詳細については、[DeleteServiceLinkedRole](https://docs.rs/releases/search?query=aws-sdk)AWS 「 SDK for Rust API リファレンス」 の「」を参照してください。

## AWS SDK または CLI **DeleteSigningCertificate**で を使用する

以下のコード例は、DeleteSigningCertificate の使用方法を示しています。

CLI

AWS CLI

IAM ユーザーの署名証明書を削除するには

次の delete-signing-certificate コマンドは、Bob という名前の IAM ユーザーの指定 された署名証明書を削除します。

aws iam delete-signing-certificate \ --user-name Bob \ --certificate-id TA7SMP42TDN5Z26OBPJE7EXAMPLE

このコマンドでは何も出力されません。

署名証明書の ID を取得するには、list-signing-certificates コマンドを使用します。

詳細については、「Amazon EC2 ユーザーガイド」の「[署名証明書の管理」](https://docs.aws.amazon.com/AWSEC2/latest/UserGuide/set-up-ami-tools.html#ami-tools-managing-certs)を参照してくだ さい。

• API の詳細については、「 コマンドリファレンス[DeleteSigningCertificate」](https://awscli.amazonaws.com/v2/documentation/api/latest/reference/iam/delete-signing-certificate.html)の「」を参照し てください。 AWS CLI

**PowerShell** 

のツール PowerShell

例 1: この例では、**Bob** という名前の IAM ユーザーから ID **Y3EK7RMEXAMPLESV33FCREXAMPLEMJLU** の付いた署名証明書を削除します。

Remove-IAMSigningCertificate -UserName Bob -CertificateId Y3EK7RMEXAMPLESV33FCREXAMPLEMJLU

• API の詳細については、「 コマンドレットリファレンス[DeleteSigningCertificate」](https://docs.aws.amazon.com/powershell/latest/reference)の「」を 参照してください。 AWS Tools for PowerShell

## AWS SDK または CLI **DeleteUser**で を使用する

以下のコード例は、DeleteUser の使用方法を示しています。

アクション例は、より大きなプログラムからのコードの抜粋であり、コンテキスト内で実行する必要 があります。次のコード例で、このアクションのコンテキストを確認できます。

- [グループを作成しユーザーを追加します。](#page-5867-0)
- [ユーザーを作成してロールを引き受ける](#page-5892-0)
- [読み取り専用ユーザーおよび読み取り/書き込みできるユーザーを作成する](#page-6019-0)

.NET

AWS SDK for .NET

**a** Note

```
 /// <summary> 
    /// Delete an IAM user. 
    /// </summary> 
    /// <param name="userName">The username of the IAM user to delete.</param> 
   /// <returns>A Boolean value indicating the success of the action.</returns>
    public async Task<bool> DeleteUserAsync(string userName) 
   \{ var response = await _IAMService.DeleteUserAsync(new DeleteUserRequest 
 { UserName = userName }); 
        return response.HttpStatusCode == System.Net.HttpStatusCode.OK; 
    }
```
• API の詳細については、「 API リファレンス[DeleteUser」](https://docs.aws.amazon.com/goto/DotNetSDKV3/iam-2010-05-08/DeleteUser)の「」を参照してください。 AWS SDK for .NET

Bash

AWS CLI Bash スクリプトを使用する

### **a** Note

```
###############################################################################
# function iecho
#
# This function enables the script to display the specified text only if
# the global variable $VERBOSE is set to true.
###############################################################################
function iecho() { 
  if [\int $VERBOSE == true ]]; then
     echo "$@" 
  fi
}
###############################################################################
# function errecho
#
# This function outputs everything sent to it to STDERR (standard error output).
###############################################################################
function errecho() { 
   printf "%s\n" "$*" 1>&2
}
###############################################################################
# function iam_delete_user
#
# This function deletes the specified IAM user.
#
# Parameters:
# -u user_name -- The name of the user to create.
```

```
#
# Returns:
# 0 - If successful.
# 1 - If it fails.
###############################################################################
function iam delete user() {
   local user_name response 
   local option OPTARG # Required to use getopts command in a function. 
  # bashsupport disable=BP5008 
  function usage() { 
     echo "function iam_delete_user" 
     echo "Deletes an WS Identity and Access Management (IAM) user. You must 
  supply a username:" 
     echo " -u user_name The name of the user." 
     echo "" 
   } 
   # Retrieve the calling parameters. 
   while getopts "u:h" option; do 
     case "${option}" in 
      u) user_name="${OPTARG}" ;;
       h) 
         usage 
         return 0 
         ;; 
      \langle ? \rangle echo "Invalid parameter" 
         usage 
         return 1 
         ;; 
     esac 
   done 
   export OPTIND=1 
   if [[ -z "$user_name" ]]; then 
     errecho "ERROR: You must provide a username with the -u parameter." 
     usage 
     return 1 
   fi 
  iecho "Parameters:\n" 
   iecho " User name: $user_name" 
   iecho ""
```

```
 # If the user does not exist, we don't want to try to delete it. 
  if (! iam user exists "$user name"); then
     errecho "ERROR: A user with that name does not exist in the account." 
     return 1 
   fi 
   response=$(aws iam delete-user \ 
     --user-name "$user_name") 
   local error_code=${?} 
  if [[ $error_code -ne 0 ]]; then 
     aws_cli_error_log $error_code 
     errecho "ERROR: AWS reports delete-user operation failed.$response" 
     return 1 
   fi 
   iecho "delete-user response:$response" 
   iecho 
  return 0
}
```
• API の詳細については、「 コマンドリファレンス[DeleteUser」](https://docs.aws.amazon.com/goto/aws-cli/iam-2010-05-08/DeleteUser)の「」を参照してくださ い。 AWS CLI

```
C++
```
SDK for C++

**a** Note については、「」を参照してください GitHub。[AWS コード例リポジトリ](https://github.com/awsdocs/aws-doc-sdk-examples/tree/main/cpp/example_code/iam#code-examples) で全く同じ 例を見つけて、設定と実行の方法を確認してください。

Aws::IAM::IAMClient iam(clientConfig);

Aws::IAM::Model::DeleteUserRequest request;

```
 request.SetUserName(userName); 
 auto outcome = iam.DeleteUser(request); 
 if (!outcome.IsSuccess()) { 
     std::cerr << "Error deleting IAM user " << userName << ": " << 
                outcome.GetError().GetMessage() << std::endl;; 
 } 
 else { 
     std::cout << "Successfully deleted IAM user " << userName << std::endl; 
 } 
 return outcome.IsSuccess();
```
• API の詳細については、「 API リファレンス[DeleteUser」](https://docs.aws.amazon.com/goto/SdkForCpp/iam-2010-05-08/DeleteUser)の「」を参照してください。 AWS SDK for C++

CLI

AWS CLI

IAM ユーザーを削除するには

次の delete-user コマンドは、現在のアカウントから Bob という名前の IAM ユーザーを削 除します。

```
aws iam delete-user \ 
     --user-name Bob
```
このコマンドでは何も出力されません。

詳細については、「AWS IAM ユーザーガイド」の[「IAM ユーザーの削除」](https://docs.aws.amazon.com/IAM/latest/UserGuide/id_users_manage.html#id_users_deleting)を参照してくださ い。

• API の詳細については、「 コマンドリファレンス[DeleteUser」](https://awscli.amazonaws.com/v2/documentation/api/latest/reference/iam/delete-user.html)の「」を参照してくださ い。 AWS CLI

## Go

SDK for Go V2

**a** Note

については、「」を参照してください GitHub。[AWS コード例リポジトリ](https://github.com/awsdocs/aws-doc-sdk-examples/tree/main/gov2/iam#code-examples) で全く同じ 例を見つけて、設定と実行の方法を確認してください。

```
// UserWrapper encapsulates user actions used in the examples.
// It contains an IAM service client that is used to perform user actions.
type UserWrapper struct { 
  IamClient *iam.Client
}
// DeleteUser deletes a user.
func (wrapper UserWrapper) DeleteUser(userName string) error { 
  _, err := wrapper.IamClient.DeleteUser(context.TODO(), &iam.DeleteUserInput{ 
  UserName: aws.String(userName), 
  }) 
 if err != nil {
  log.Printf("Couldn't delete user %v. Here's why: %v\n", userName, err) 
  } 
  return err
}
```
• API の詳細については、「 API リファレンス[DeleteUser」](https://pkg.go.dev/github.com/aws/aws-sdk-go-v2/service/iam#Client.DeleteUser)の「」を参照してください。 AWS SDK for Go

#### Java

SDK for Java 2.x

**a** Note

```
import software.amazon.awssdk.regions.Region;
import software.amazon.awssdk.services.iam.IamClient;
import software.amazon.awssdk.services.iam.model.DeleteUserRequest;
import software.amazon.awssdk.services.iam.model.IamException;
/** 
  * Before running this Java V2 code example, set up your development 
 * environment, including your credentials. 
 * 
  * For more information, see the following documentation topic: 
 * 
 * https://docs.aws.amazon.com/sdk-for-java/latest/developer-guide/get-
started.html 
 */
public class DeleteUser { 
     public static void main(String[] args) { 
         final String usage = """ 
                 Usage: 
                      <userName>\s 
                 Where: 
                      userName - The name of the user to delete.\s 
                """"
         if (args.length != 1) { 
             System.out.println(usage); 
             System.exit(1); 
         } 
         String userName = args[0]; 
         Region region = Region.AWS_GLOBAL;
```

```
 IamClient iam = IamClient.builder() 
                   .region(region) 
                  .build(); 
         deleteIAMUser(iam, userName); 
         System.out.println("Done"); 
         iam.close(); 
     } 
     public static void deleteIAMUser(IamClient iam, String userName) { 
         try { 
              DeleteUserRequest request = DeleteUserRequest.builder() 
                       .userName(userName) 
                       .build(); 
              iam.deleteUser(request); 
              System.out.println("Successfully deleted IAM user " + userName); 
         } catch (IamException e) { 
              System.err.println(e.awsErrorDetails().errorMessage()); 
              System.exit(1); 
         } 
     }
}
```
• API の詳細については、「 API リファレンス[DeleteUser」](https://docs.aws.amazon.com/goto/SdkForJavaV2/iam-2010-05-08/DeleteUser)の「」を参照してください。 AWS SDK for Java 2.x

**JavaScript** 

SDK for JavaScript (v3)

**a** Note

については、「」を参照してください GitHub。[AWS コード例リポジトリ](https://github.com/awsdocs/aws-doc-sdk-examples/tree/main/javascriptv3/example_code/iam#code-examples) で全く同じ 例を見つけて、設定と実行の方法を確認してください。

ユーザーを削除。

import { DeleteUserCommand, IAMClient } from "@aws-sdk/client-iam";

```
const client = new IAMClient({} \{ \});
/** 
  * 
  * @param {string} name 
  */
export const deleteUser = (name) => { 
   const command = new DeleteUserCommand({ UserName: name }); 
  return client.send(command);
};
```
- 詳細については、「[AWS SDK for JavaScript デベロッパーガイド](https://docs.aws.amazon.com/sdk-for-javascript/v3/developer-guide/iam-examples-managing-users.html#iam-examples-managing-users-deleting-users)」を参照してください。
- API の詳細については、「 API リファレンス[DeleteUser」](https://docs.aws.amazon.com/AWSJavaScriptSDK/v3/latest/client/iam/command/DeleteUserCommand)の「」を参照してください。 AWS SDK for JavaScript

SDK for JavaScript (v2)

```
a Note
```
については、「」を参照してください GitHub。用例一覧を検索し、[AWS コードサン](https://github.com/awsdocs/aws-doc-sdk-examples/tree/main/javascript/example_code/iam#code-examples) [プルリポジトリ](https://github.com/awsdocs/aws-doc-sdk-examples/tree/main/javascript/example_code/iam#code-examples)での設定と実行の方法を確認してください。

```
// Load the AWS SDK for Node.js
var AWS = require("aws-sdk");
// Set the region
AWS.config.update({ region: "REGION" });
// Create the IAM service object
var iam = new AWS.IAM({ apiVersion: "2010-05-08" });
var params = \{ UserName: process.argv[2],
};
iam.getUser(params, function (err, data) { 
   if (err && err.code === "NoSuchEntity") { 
     console.log("User " + process.argv[2] + " does not exist."); 
   } else { 
     iam.deleteUser(params, function (err, data) {
```

```
 if (err) { 
          console.log("Error", err); 
        } else { 
          console.log("Success", data); 
        } 
     }); 
   }
});
```
- 詳細については、「[AWS SDK for JavaScript デベロッパーガイド](https://docs.aws.amazon.com/sdk-for-javascript/v2/developer-guide/iam-examples-managing-users.html#iam-examples-managing-users-deleting-users)」を参照してください。
- API の詳細については、「 API リファレンス[DeleteUser」](https://docs.aws.amazon.com/goto/AWSJavaScriptSDK/iam-2010-05-08/DeleteUser)の「」を参照してください。 AWS SDK for JavaScript

### Kotlin

SDK for Kotlin

**a** Note

については、「」を参照してください GitHub。[AWS コード例リポジトリ](https://github.com/awsdocs/aws-doc-sdk-examples/tree/main/kotlin/services/iam#code-examples) で全く同じ 例を見つけて、設定と実行の方法を確認してください。

```
suspend fun deleteIAMUser(userNameVal: String) { 
     val request = DeleteUserRequest { 
         userName = userNameVal 
     } 
     // To delete a user, ensure that the user's access keys are deleted first. 
     IamClient { region = "AWS_GLOBAL" }.use { iamClient -> 
         iamClient.deleteUser(request) 
         println("Successfully deleted user $userNameVal") 
     }
}
```
• API の詳細については、 AWS SDK for Kotlin API リファレンス[DeleteUserの](https://sdk.amazonaws.com/kotlin/api/latest/index.html)「」を参照し てください。

#### **PowerShell**

のツール PowerShell

例 1: この例では、**Bob** という名前の IAM ユーザーを削除します。

Remove-IAMUser -UserName Bob

例 2: この例では、**Theresa** という名前の IAM ユーザーと、最初に削除する必要がある要素 をすべて削除します。

```
$name = "Theresa"
# find any groups and remove user from them
$groups = Get-IAMGroupForUser -UserName $name
foreach ($group in $groups) { Remove-IAMUserFromGroup -GroupName $group.GroupName 
  -UserName $name -Force }
# find any inline policies and delete them
$inlinepols = Get-IAMUserPolicies -UserName $name
foreach ($pol in $inlinepols) { Remove-IAMUserPolicy -PolicyName $pol -UserName 
  $name -Force}
# find any managed polices and detach them
$managedpols = Get-IAMAttachedUserPolicies -UserName $name
foreach ($pol in $managedpols) { Unregister-IAMUserPolicy -PolicyArn 
  $pol.PolicyArn -UserName $name }
# find any signing certificates and delete them
$certs = Get-IAMSigningCertificate -UserName $name
foreach ($cert in $certs) { Remove-IAMSigningCertificate -CertificateId 
  $cert.CertificateId -UserName $name -Force }
# find any access keys and delete them
$keys = Get-IAMAccessKey -UserName $name
foreach ($key in $keys) { Remove-IAMAccessKey -AccessKeyId $key.AccessKeyId -
UserName $name -Force }
# delete the user's login profile, if one exists - note: need to use try/catch to 
  suppress not found error
try { $prof = Get-IAMLoginProfile -UserName $name -ea 0 } catch { out-null }
if ($prof) { Remove-IAMLoginProfile -UserName $name -Force }
```

```
# find any MFA device, detach it, and if virtual, delete it.
$mfa = Get-IAMMFADevice -UserName $name
if ($mfa) { 
     Disable-IAMMFADevice -SerialNumber $mfa.SerialNumber -UserName $name 
     if ($mfa.SerialNumber -like "arn:*") { Remove-IAMVirtualMFADevice -
SerialNumber $mfa.SerialNumber }
}
# finally, remove the user
Remove-IAMUser -UserName $name -Force
```
• API の詳細については、「 コマンドレットリファレンス[DeleteUser」](https://docs.aws.amazon.com/powershell/latest/reference)の「」を参照してく ださい。 AWS Tools for PowerShell

Python

SDK for Python (Boto3)

**a** Note

```
def delete_user(user_name): 
    "" "
     Deletes a user. Before a user can be deleted, all associated resources, 
     such as access keys and policies, must be deleted or detached. 
     :param user_name: The name of the user. 
    "" "
     try: 
         iam.User(user_name).delete() 
         logger.info("Deleted user %s.", user_name) 
     except ClientError: 
         logger.exception("Couldn't delete user %s.", user_name) 
         raise
```
• API の詳細については、[DeleteUserA](https://docs.aws.amazon.com/goto/boto3/iam-2010-05-08/DeleteUser)WS 「 SDK for Python (Boto3) API リファレンス」の 「」を参照してください。

Ruby

SDK for Ruby

**a** Note

については、「」を参照してください GitHub。[AWS コード例リポジトリ](https://github.com/awsdocs/aws-doc-sdk-examples/tree/main/ruby/example_code/iam#code-examples) で全く同じ 例を見つけて、設定と実行の方法を確認してください。

```
 # Deletes a user and their associated resources 
 # 
 # @param user_name [String] The name of the user to delete 
 def delete_user(user_name) 
    user = @iam_client.list_access_keys(user_name: user_name).access_key_metadata 
    user.each do |key| 
      @iam_client.delete_access_key({ access_key_id: key.access_key_id, 
 user_name: user_name }) 
      @logger.info("Deleted access key #{key.access_key_id} for user 
 '#{user_name}'.") 
    end 
    @iam_client.delete_user(user_name: user_name) 
    @logger.info("Deleted user '#{user_name}'.") 
 rescue Aws::IAM::Errors::ServiceError => e 
    @logger.error("Error deleting user '#{user_name}': #{e.message}") 
 end
```
• API の詳細については、「 API リファレンス[DeleteUser」](https://docs.aws.amazon.com/goto/SdkForRubyV3/iam-2010-05-08/DeleteUser)の「」を参照してください。 AWS SDK for Ruby

### Rust

SDK for Rust

**a** Note については、「」を参照してください GitHub。[AWS コード例リポジトリ](https://github.com/awsdocs/aws-doc-sdk-examples/tree/main/rustv1/examples/iam#code-examples) で全く同じ 例を見つけて、設定と実行の方法を確認してください。

```
pub async fn delete_user(client: &iamClient, user: &User) -> Result<(), 
  SdkError<DeleteUserError>> { 
     let user = user.clone(); 
    let mut tries: i32 = 0;
    let max_tries: i32 = 10;
     let response: Result<(), SdkError<DeleteUserError>> = loop { 
         match client 
             .delete_user() 
             .user_name(user.user_name()) 
             .send() 
             .await 
         { 
            0k(\_) => {
                  break Ok(()); 
 } 
            Err(e) \Rightarrow ftries += 1; if tries > max_tries { 
                      break Err(e); 
 } 
                  sleep(Duration::from_secs(2)).await; 
             } 
         } 
     }; 
     response
}
```
• API の詳細については、 [DeleteUser](https://docs.rs/releases/search?query=aws-sdk) AWS SDK for Rust API リファレンスの「」を参照して ください。

#### **Swift**

SDK for Swift

**a** Note これはプレビューリリースの SDK に関するプレリリースドキュメントです。このド キュメントは変更される可能性があります。

**a** Note

については、「」を参照してください GitHub。[AWS コード例リポジトリ](https://github.com/awsdocs/aws-doc-sdk-examples/tree/main/swift/example_code/iam#code-examples) で全く同じ 例を見つけて、設定と実行の方法を確認してください。

```
 public func deleteUser(user: IAMClientTypes.User) async throws { 
     let input = DeleteUserInput( 
          userName: user.userName 
    \lambda do { 
         _ = try await iamClient.deleteUser(input: input) 
     } catch { 
         throw error 
     } 
 }
```
• API の詳細については、[DeleteUserA](https://awslabs.github.io/aws-sdk-swift/reference/0.x)WS 「 SDK for Swift API リファレンス」の「」を参照 してください。

# AWS SDK または CLI **DeleteUserPermissionsBoundary**で を使用する

以下のコード例は、DeleteUserPermissionsBoundary の使用方法を示しています。

CLI

AWS CLI

IAM ユーザーからアクセス許可の境界を削除するには

次の delete-user-permissions-boundary の例では、intern という名前の IAM ユー ザーにアタッチされているアクセス許可の境界を削除します。アクセス許可の境界をユーザー に適用するには、put-user-permissions-boundary コマンドを使用します。

aws iam delete-user-permissions-boundary \ --user-name intern

このコマンドでは何も出力されません。

詳細については、「AWS IAM ユーザーガイド」の[「IAM のポリシーとアクセス許可」](https://docs.aws.amazon.com/IAM/latest/UserGuide/access_policies.html)を参照 してください。

• API の詳細については、「 コマンドリファレンス[DeleteUserPermissionsBoundary」](https://awscli.amazonaws.com/v2/documentation/api/latest/reference/iam/delete-user-permissions-boundary.html)の「」 を参照してください。 AWS CLI

**PowerShell** 

のツール PowerShell

例 1: この例は、IAM ユーザーにアタッチされたアクセス許可の境界を削除する方法を示して います。

Remove-IAMUserPermissionsBoundary -UserName joe

• API の詳細については、「 コマンドレットリファレンス[DeleteUserPermissionsBoundary」](https://docs.aws.amazon.com/powershell/latest/reference) の「」を参照してください。 AWS Tools for PowerShell

### AWS SDK または CLI **DeleteUserPolicy**で を使用する

以下のコード例は、DeleteUserPolicy の使用方法を示しています。

アクション例は、より大きなプログラムからのコードの抜粋であり、コンテキスト内で実行する必要 があります。次のコード例で、このアクションのコンテキストを確認できます。

• [ユーザーを作成してロールを引き受ける](#page-5892-0)

### .NET

AWS SDK for .NET

```
a Note
```
については、「」を参照してください GitHub。[AWS コード例リポジトリ](https://github.com/awsdocs/aws-doc-sdk-examples/tree/main/dotnetv3/IAM#code-examples) で全く同じ 例を見つけて、設定と実行の方法を確認してください。

```
 /// <summary> 
    /// Delete an IAM user policy. 
    /// </summary> 
    /// <param name="policyName">The name of the IAM policy to delete.</param> 
    /// <param name="userName">The username of the IAM user.</param> 
    /// <returns>A Boolean value indicating the success of the action.</returns> 
   public async Task<bool> DeleteUserPolicyAsync(string policyName, string
 userName) 
   \{ var response = await _IAMService.DeleteUserPolicyAsync(new 
DeleteUserPolicyRequest { PolicyName = policyName, UserName = userName });
        return response.HttpStatusCode == System.Net.HttpStatusCode.OK; 
    }
```
• API の詳細については、「 API リファレンス[DeleteUserPolicy」](https://docs.aws.amazon.com/goto/DotNetSDKV3/iam-2010-05-08/DeleteUserPolicy)の「」を参照してくださ い。 AWS SDK for .NET

CLI

AWS CLI

IAM ユーザーからポリシーを削除するには

次の delete-user-policy コマンドは、指定されたポリシーを Bob という名前の IAM ユーザーから削除します。

```
aws iam delete-user-policy \ 
     --user-name Bob \
```
--policy-name ExamplePolicy

このコマンドでは何も出力されません。

IAM ユーザーのポリシーのリストを取得するには、list-user-policies コマンドを使用 します。

詳細については、[「IAM ユーザーガイド」の AWS 「アカウントでの](https://docs.aws.amazon.com/IAM/latest/UserGuide/id_users_create.html) AWS IAM ユーザーの作 成」を参照してください。

• API の詳細については、「 コマンドリファレンス[DeleteUserPolicy」](https://awscli.amazonaws.com/v2/documentation/api/latest/reference/iam/delete-user-policy.html)の「」を参照してくだ さい。 AWS CLI

```
Go
```
SDK for Go V2

**a** Note

```
// UserWrapper encapsulates user actions used in the examples.
// It contains an IAM service client that is used to perform user actions.
type UserWrapper struct { 
 IamClient *iam.Client
}
// DeleteUserPolicy deletes an inline policy from a user.
func (wrapper UserWrapper) DeleteUserPolicy(userName string, policyName string) 
  error { 
  _, err := wrapper.IamClient.DeleteUserPolicy(context.TODO(), 
  &iam.DeleteUserPolicyInput{ 
  PolicyName: aws.String(policyName), 
  UserName: aws.String(userName), 
  }) 
  if err != nil {
```

```
 log.Printf("Couldn't delete policy from user %v. Here's why: %v\n", userName, 
  err) 
  } 
 return err
}
```
• API の詳細については、「 API リファレンス[DeleteUserPolicy」](https://pkg.go.dev/github.com/aws/aws-sdk-go-v2/service/iam#Client.DeleteUserPolicy)の「」を参照してくださ い。 AWS SDK for Go

**PowerShell** 

のツール PowerShell

例 1: この例では、**Bob** という名前の IAM ユーザーに埋め込まれている **AccessToEC2Policy** という名前のインラインポリシーを削除します。

Remove-IAMUserPolicy -PolicyName AccessToEC2Policy -UserName Bob

例 2: この例では、**Theresa** という名前の IAM ユーザーに埋め込まれているすべてのインラ インポリシーを検索し、削除します。

```
$inlinepols = Get-IAMUserPolicies -UserName Theresa
foreach ($pol in $inlinepols) { Remove-IAMUserPolicy -PolicyName $pol -UserName 
  Theresa -Force}
```
• API の詳細については、「 コマンドレットリファレンス[DeleteUserPolicy」](https://docs.aws.amazon.com/powershell/latest/reference)の「」を参照し てください。 AWS Tools for PowerShell

Ruby

SDK for Ruby

**a** Note
```
 # Deletes a user and their associated resources 
  # 
  # @param user_name [String] The name of the user to delete 
def delete user(user name)
    user = @iam_client.list_access_keys(user_name: user_name).access_key_metadata 
    user.each do |key| 
      @iam_client.delete_access_key({ access_key_id: key.access_key_id, 
 user_name: user_name }) 
      @logger.info("Deleted access key #{key.access_key_id} for user 
 '#{user_name}'.") 
    end 
    @iam_client.delete_user(user_name: user_name) 
    @logger.info("Deleted user '#{user_name}'.") 
 rescue Aws::IAM::Errors::ServiceError => e 
    @logger.error("Error deleting user '#{user_name}': #{e.message}") 
  end
```
• API の詳細については、「 API リファレンス[DeleteUserPolicy」](https://docs.aws.amazon.com/goto/SdkForRubyV3/iam-2010-05-08/DeleteUserPolicy)の「」を参照してくださ い。 AWS SDK for Ruby

Rust

SDK for Rust

**a** Note

```
pub async fn delete_user_policy( 
     client: &iamClient, 
     user: &User, 
     policy_name: &str,
) -> Result<(), SdkError<DeleteUserPolicyError>> { 
     client 
         .delete_user_policy() 
         .user_name(user.user_name()) 
         .policy_name(policy_name)
```
}

```
 .send() 
      .await?; 
0k(())
```
• API の詳細については、[DeleteUserPolicyA](https://docs.rs/releases/search?query=aws-sdk)WS 「 SDK for Rust API リファレンス」の「」 を参照してください。

## Swift

SDK for Swift

**a** Note

これはプレビューリリースの SDK に関するプレリリースドキュメントです。このド キュメントは変更される可能性があります。

```
a Note
```

```
 func deleteUserPolicy(user: IAMClientTypes.User, policyName: String) async 
 throws { 
        let input = DeleteUserPolicyInput( 
             policyName: policyName, 
             userName: user.userName 
        ) 
        do { 
             _ = try await iamClient.deleteUserPolicy(input: input) 
        } catch { 
             throw error 
        } 
    }
```
• API の詳細については、[DeleteUserPolicyA](https://awslabs.github.io/aws-sdk-swift/reference/0.x)WS 「 SDK for Swift API リファレンス」の「」 を参照してください。

# AWS SDK または CLI **DeleteVirtualMfaDevice**で を使用する

以下のコード例は、DeleteVirtualMfaDevice の使用方法を示しています。

CLI

AWS CLI

仮想 MFA デバイスを削除するには

次の delete-virtual-mfa-device コマンドは、指定した MFA デバイスを現在のアカウ ントから削除します。

aws iam delete-virtual-mfa-device \ --serial-number arn:aws:iam::123456789012:mfa/MFATest

このコマンドでは何も出力されません。

詳細については、「AWS IAM ユーザーガイド」の[「MFA デバイスの無効化」](https://docs.aws.amazon.com/IAM/latest/UserGuide/id_credentials_mfa_disable.html)を参照してくだ さい。

• API の詳細については、「 コマンドリファレンス[DeleteVirtualMfaDevice](https://awscli.amazonaws.com/v2/documentation/api/latest/reference/iam/delete-virtual-mfa-device.html)」の「」を参照し てください。 AWS CLI

**PowerShell** 

のツール PowerShell

例 1: この例では、ARN が **arn:aws:iam::123456789012:mfa/bob** である IAM 仮想 MFA デバイスを削除します。

Remove-IAMVirtualMFADevice -SerialNumber arn:aws:iam::123456789012:mfa/bob

例 2: この例では、IAM ユーザー Theresa に MFA デバイスが割り当てられているかどうかを 確認します。割り当てられているデバイスが見つかった場合、そのデバイスはその IAM ユー ザーに対して無効になります。デバイスが仮想の場合は、そのデバイスも削除されます。

\$mfa = Get-IAMMFADevice -UserName Theresa

```
if ($mfa) { 
     Disable-IAMMFADevice -SerialNumber $mfa.SerialNumber -UserName $name 
     if ($mfa.SerialNumber -like "arn:*") { Remove-IAMVirtualMFADevice -
SerialNumber $mfa.SerialNumber }
}
```
• API の詳細については、「 コマンドレットリファレンス[DeleteVirtualMfaDevice](https://docs.aws.amazon.com/powershell/latest/reference)」の「」を 参照してください。 AWS Tools for PowerShell

# AWS SDK または CLI **DetachGroupPolicy**で を使用する

以下のコード例は、DetachGroupPolicy の使用方法を示しています。

## CLI

AWS CLI

グループからポリシーをデタッチするには

この例では、ARN arn:aws:iam::123456789012:policy/TesterAccessPolicy を持 つ管理ポリシーを Testers というグループから削除します。

```
aws iam detach-group-policy \ 
     --group-name Testers \ 
     --policy-arn arn:aws:iam::123456789012:policy/TesterAccessPolicy
```
このコマンドでは何も出力されません。

詳細については、「AWS IAM ユーザーガイド」の[「IAM ユーザーグループの管理」](https://docs.aws.amazon.com/IAM/latest/UserGuide/id_groups_manage.html)を参照し てください。

• API の詳細については、「 コマンドリファレンス[DetachGroupPolicy](https://awscli.amazonaws.com/v2/documentation/api/latest/reference/iam/detach-group-policy.html)」の「」を参照してく ださい。 AWS CLI

**PowerShell** 

のツール PowerShell

例 1: この例では、ARN が **arn:aws:iam::123456789012:policy/**

**TesterAccessPolicy** である管理グループポリシーを **Testers** という名前のグループから デタッチします。

Unregister-IAMGroupPolicy -GroupName Testers -PolicyArn arn:aws:iam::123456789012:policy/TesterAccessPolicy

例 2: この例では、**Testers** という名前のグループにアタッチされているすべての管理ポリ シーを検索し、グループからデタッチします。

Get-IAMAttachedGroupPolicies -GroupName Testers | Unregister-IAMGroupPolicy - Groupname Testers

• API の詳細については、「 コマンドレットリファレンス[DetachGroupPolicy](https://docs.aws.amazon.com/powershell/latest/reference)」の「」を参照 してください。 AWS Tools for PowerShell

# AWS SDK または CLI **DetachRolePolicy**で を使用する

以下のコード例は、DetachRolePolicy の使用方法を示しています。

アクション例は、より大きなプログラムからのコードの抜粋であり、コンテキスト内で実行する必要 があります。次のコード例で、このアクションのコンテキストを確認できます。

- [ユーザーを作成してロールを引き受ける](#page-5892-0)
- [ロールの管理](#page-6042-0)
- .NET

AWS SDK for .NET

**a** Note

については、「」を参照してください GitHub。[AWS コード例リポジトリ](https://github.com/awsdocs/aws-doc-sdk-examples/tree/main/dotnetv3/IAM#code-examples) で全く同じ 例を見つけて、設定と実行の方法を確認してください。

```
 /// <summary>
```
/// Detach an IAM policy from an IAM role.

/// </summary>

```
 /// <param name="policyArn">The Amazon Resource Name (ARN) of the IAM
```
policy.</param>

/// <param name="roleName">The name of the IAM role.</param>

/// <returns>A Boolean value indicating the success of the action.</returns>

```
public async Task<bool> DetachRolePolicyAsync(string policyArn, string
 roleName) 
    { 
        var response = await _IAMService.DetachRolePolicyAsync(new 
 DetachRolePolicyRequest 
       \sqrt{ } PolicyArn = policyArn, 
             RoleName = roleName, 
        }); 
        return response.HttpStatusCode == System.Net.HttpStatusCode.OK; 
    }
```
• API の詳細については、「 API リファレンス[DetachRolePolicy](https://docs.aws.amazon.com/goto/DotNetSDKV3/iam-2010-05-08/DetachRolePolicy)」の「」を参照してくださ い。 AWS SDK for .NET

#### Bash

AWS CLI Bash スクリプトを使用する

```
a Note
```

```
###############################################################################
# function errecho
#
# This function outputs everything sent to it to STDERR (standard error output).
###############################################################################
function errecho() { 
   printf "%s\n" "$*" 1>&2
}
###############################################################################
# function iam_detach_role_policy
#
# This function detaches an IAM policy to a tole.
```

```
#
# Parameters:
# -n role_name -- The name of the IAM role.
# -p policy_ARN -- The IAM policy document ARN..
#
# Returns:
# 0 - If successful.
# 1 - If it fails.
###############################################################################
function iam_detach_role_policy() { 
  local role_name policy_arn response 
   local option OPTARG # Required to use getopts command in a function. 
   # bashsupport disable=BP5008 
  function usage() { 
     echo "function iam_detach_role_policy" 
     echo "Detaches an AWS Identity and Access Management (IAM) policy to an IAM 
  role." 
     echo " -n role_name The name of the IAM role." 
     echo " -p policy_ARN -- The IAM policy document ARN." 
     echo "" 
   } 
   # Retrieve the calling parameters. 
   while getopts "n:p:h" option; do 
     case "${option}" in 
       n) role_name="${OPTARG}" ;; 
       p) policy_arn="${OPTARG}" ;; 
       h) 
         usage 
         return 0 
         ;; 
      \langle ? \rangle echo "Invalid parameter" 
         usage 
         return 1 
         ;; 
     esac 
   done 
   export OPTIND=1 
   if [[ -z "$role_name" ]]; then 
     errecho "ERROR: You must provide a role name with the -n parameter." 
     usage
```

```
 return 1 
   fi 
   if [[ -z "$policy_arn" ]]; then 
     errecho "ERROR: You must provide a policy ARN with the -p parameter." 
     usage 
     return 1 
   fi 
   response=$(aws iam detach-role-policy \ 
     --role-name "$role_name" \ 
     --policy-arn "$policy_arn") 
   local error_code=${?} 
   if [[ $error_code -ne 0 ]]; then 
     aws_cli_error_log $error_code 
     errecho "ERROR: AWS reports detach-role-policy operation failed.\n$response" 
     return 1 
   fi 
   echo "$response" 
   return 0
}
```
• API の詳細については、「 コマンドリファレンス[DetachRolePolicy」](https://docs.aws.amazon.com/goto/aws-cli/iam-2010-05-08/DetachRolePolicy)の「」を参照してく ださい。 AWS CLI

 $C++$ 

SDK for C++

**a** Note

については、「」を参照してください GitHub。[AWS コード例リポジトリ](https://github.com/awsdocs/aws-doc-sdk-examples/tree/main/cpp/example_code/iam#code-examples) で全く同じ 例を見つけて、設定と実行の方法を確認してください。

Aws::IAM::IAMClient iam(clientConfig);

```
 Aws::IAM::Model::DetachRolePolicyRequest detachRequest; 
    detachRequest.SetRoleName(roleName); 
    detachRequest.SetPolicyArn(policyArn); 
    auto detachOutcome = iam.DetachRolePolicy(detachRequest); 
    if (!detachOutcome.IsSuccess()) { 
        std::cerr << "Failed to detach policy " << policyArn << " from role " 
                   << roleName << ": " << detachOutcome.GetError().GetMessage() << 
                   std::endl; 
    } 
    else { 
        std::cout << "Successfully detached policy " << policyArn << " from role 
^{\prime} << roleName << std::endl; 
    } 
    return detachOutcome.IsSuccess();
```
• API の詳細については、「 API リファレンス[DetachRolePolicy](https://docs.aws.amazon.com/goto/SdkForCpp/iam-2010-05-08/DetachRolePolicy)」の「」を参照してくださ い。 AWS SDK for C++

### CLI

AWS CLI

ロールからポリシーをデタッチするには

```
この例では、ARN arn:aws:iam::123456789012:policy/
FederatedTesterAccessPolicy を持つ管理ポリシーを FedTesterRole というロールか
ら削除します。
```

```
aws iam detach-role-policy \ 
     --role-name FedTesterRole \ 
     --policy-arn arn:aws:iam::123456789012:policy/FederatedTesterAccessPolicy
```
このコマンドでは何も出力されません。

詳細については、「AWS IAM ユーザーガイド」の[「ロールの変更](https://docs.aws.amazon.com/IAM/latest/UserGuide/id_roles_manage_modify.html)」を参照してください。

• API の詳細については、「 コマンドリファレンス[DetachRolePolicy」](https://awscli.amazonaws.com/v2/documentation/api/latest/reference/iam/detach-role-policy.html)の「」を参照してく ださい。 AWS CLI

# Go

SDK for Go V2

**a** Note

については、「」を参照してください GitHub。[AWS コード例リポジトリ](https://github.com/awsdocs/aws-doc-sdk-examples/tree/main/gov2/iam#code-examples) で全く同じ 例を見つけて、設定と実行の方法を確認してください。

```
// RoleWrapper encapsulates AWS Identity and Access Management (IAM) role actions
// used in the examples.
// It contains an IAM service client that is used to perform role actions.
type RoleWrapper struct { 
 IamClient *iam.Client
}
// DetachRolePolicy detaches a policy from a role.
func (wrapper RoleWrapper) DetachRolePolicy(roleName string, policyArn string) 
  error { 
  _, err := wrapper.IamClient.DetachRolePolicy(context.TODO(), 
  &iam.DetachRolePolicyInput{ 
  PolicyArn: aws.String(policyArn), 
  RoleName: aws.String(roleName), 
  }) 
  if err != nil { 
  log.Printf("Couldn't detach policy from role %v. Here's why: %v\n", roleName, 
  err) 
  } 
  return err
}
```
• API の詳細については、「 API リファレンス[DetachRolePolicy](https://pkg.go.dev/github.com/aws/aws-sdk-go-v2/service/iam#Client.DetachRolePolicy)」の「」を参照してくださ い。 AWS SDK for Go

#### Java

SDK for Java 2.x

```
a Note
```

```
import software.amazon.awssdk.services.iam.model.DetachRolePolicyRequest;
import software.amazon.awssdk.regions.Region;
import software.amazon.awssdk.services.iam.IamClient;
import software.amazon.awssdk.services.iam.model.IamException;
/** 
  * Before running this Java V2 code example, set up your development 
 * environment, including your credentials. 
 * 
  * For more information, see the following documentation topic: 
 * 
 * https://docs.aws.amazon.com/sdk-for-java/latest/developer-guide/get-
started.html 
 */
public class DetachRolePolicy { 
     public static void main(String[] args) { 
         final String usage = """ 
                 Usage: 
                      <roleName> <policyArn>\s 
                 Where: 
                      roleName - A role name that you can obtain from the AWS 
 Management Console.\s 
                      policyArn - A policy ARN that you can obtain from the AWS 
 Management Console.\s 
                  """; 
         if (args.length != 2) { 
             System.out.println(usage); 
             System.exit(1); 
         }
```

```
 String roleName = args[0]; 
        String policyArn = args[1];
         Region region = Region.AWS_GLOBAL; 
         IamClient iam = IamClient.builder() 
                  .region(region) 
                  .build(); 
         detachPolicy(iam, roleName, policyArn); 
         System.out.println("Done"); 
         iam.close(); 
     } 
     public static void detachPolicy(IamClient iam, String roleName, String 
  policyArn) { 
         try { 
              DetachRolePolicyRequest request = DetachRolePolicyRequest.builder() 
                       .roleName(roleName) 
                       .policyArn(policyArn) 
                       .build(); 
              iam.detachRolePolicy(request); 
              System.out.println("Successfully detached policy " + policyArn + 
                       " from role " + roleName); 
         } catch (IamException e) { 
              System.err.println(e.awsErrorDetails().errorMessage()); 
              System.exit(1); 
         } 
     }
}
```
• API の詳細については、「 API リファレンス[DetachRolePolicy](https://docs.aws.amazon.com/goto/SdkForJavaV2/iam-2010-05-08/DetachRolePolicy)」の「」を参照してくださ い。 AWS SDK for Java 2.x

#### **JavaScript**

SDK for JavaScript (v3)

**a** Note

については、「」を参照してください GitHub。[AWS コード例リポジトリ](https://github.com/awsdocs/aws-doc-sdk-examples/tree/main/javascriptv3/example_code/iam#code-examples) で全く同じ 例を見つけて、設定と実行の方法を確認してください。

ポリシーをデタッチします。

```
import { DetachRolePolicyCommand, IAMClient } from "@aws-sdk/client-iam";
const client = new IAMClient({});
/** 
 * 
  * @param {string} policyArn 
  * @param {string} roleName 
  */
export const detachRolePolicy = (policyArn, roleName) => { 
   const command = new DetachRolePolicyCommand({ 
     PolicyArn: policyArn, 
     RoleName: roleName, 
   }); 
   return client.send(command);
};
```
- 詳細については、「[AWS SDK for JavaScript デベロッパーガイド](https://docs.aws.amazon.com/sdk-for-javascript/v3/developer-guide/iam-examples-policies.html#iam-examples-policies-detaching-role-policy)」を参照してください。
- API の詳細については、「 API リファレンス[DetachRolePolicy](https://docs.aws.amazon.com/AWSJavaScriptSDK/v3/latest/client/iam/command/DetachRolePolicyCommand)」の「」を参照してくださ い。 AWS SDK for JavaScript

SDK for JavaScript (v2)

**a** Note については、「」を参照してください GitHub。用例一覧を検索し、[AWS コードサン](https://github.com/awsdocs/aws-doc-sdk-examples/tree/main/javascript/example_code/iam#code-examples) [プルリポジトリ](https://github.com/awsdocs/aws-doc-sdk-examples/tree/main/javascript/example_code/iam#code-examples)での設定と実行の方法を確認してください。

```
// Load the AWS SDK for Node.js
var AWS = require("aws-sdk");
// Set the region
AWS.config.update({ region: "REGION" });
// Create the IAM service object
var iam = new AWS.IAM({ apiVersion: "2010-05-08" });
var paramsRoleList = { 
   RoleName: process.argv[2],
};
iam.listAttachedRolePolicies(paramsRoleList, function (err, data) { 
   if (err) { 
     console.log("Error", err); 
   } else { 
     var myRolePolicies = data.AttachedPolicies; 
     myRolePolicies.forEach(function (val, index, array) { 
       if (myRolePolicies[index].PolicyName === "AmazonDynamoDBFullAccess") { 
         var params = { 
          PolicyArn: "arn:aws:iam::aws:policy/AmazonDynamoDBFullAccess",
           RoleName: process.argv[2], 
         }; 
         iam.detachRolePolicy(params, function (err, data) { 
           if (err) { 
             console.log("Unable to detach policy from role", err); 
           } else { 
             console.log("Policy detached from role successfully"); 
             process.exit(); 
 } 
         }); 
       } 
     }); 
   }
});
```
- 詳細については、「[AWS SDK for JavaScript デベロッパーガイド](https://docs.aws.amazon.com/sdk-for-javascript/v2/developer-guide/iam-examples-policies.html#iam-examples-policies-detaching-role-policy)」を参照してください。
- API の詳細については、「 API リファレンス[DetachRolePolicy](https://docs.aws.amazon.com/goto/AWSJavaScriptSDK/iam-2010-05-08/DetachRolePolicy)」の「」を参照してくださ い。 AWS SDK for JavaScript

## Kotlin

SDK for Kotlin

**a** Note

については、「」を参照してください GitHub。[AWS コード例リポジトリ](https://github.com/awsdocs/aws-doc-sdk-examples/tree/main/kotlin/services/iam#code-examples) で全く同じ 例を見つけて、設定と実行の方法を確認してください。

```
suspend fun detachPolicy(roleNameVal: String, policyArnVal: String) { 
     val request = DetachRolePolicyRequest { 
         roleName = roleNameVal 
         policyArn = policyArnVal 
     } 
     IamClient { region = "AWS_GLOBAL" }.use { iamClient -> 
         iamClient.detachRolePolicy(request) 
         println("Successfully detached policy $policyArnVal from role 
  $roleNameVal") 
     }
}
```
• API の詳細については、 AWS SDK for Kotlin API リファレンス[DetachRolePolicy](https://sdk.amazonaws.com/kotlin/api/latest/index.html)の「」を 参照してください。

**PowerShell** 

のツール PowerShell

例 1: この例では、ARN が **arn:aws:iam::123456789012:policy/ FederatedTesterAccessPolicy** である管理グループポリシーを **FedTesterRole** という 名前のロールからデタッチします。

Unregister-IAMRolePolicy -RoleName FedTesterRole -PolicyArn arn:aws:iam::123456789012:policy/FederatedTesterAccessPolicy 例 2: この例では、**FedTesterRole** という名前のロールにアタッチされているすべての管理 ポリシーを検索し、ロールからデタッチします。

Get-IAMAttachedRolePolicyList -RoleName FedTesterRole | Unregister-IAMRolePolicy -Rolename FedTesterRole

• API の詳細については、「 コマンドレットリファレンス[DetachRolePolicy」](https://docs.aws.amazon.com/powershell/latest/reference)の「」を参照 してください。 AWS Tools for PowerShell

#### Python

SDK for Python (Boto3)

### **a** Note

については、「」を参照してください GitHub。[AWS コード例リポジトリ](https://github.com/awsdocs/aws-doc-sdk-examples/tree/main/python/example_code/iam#code-examples) で全く同じ 例を見つけて、設定と実行の方法を確認してください。

Boto3 Policy オブジェクトを使用して、ロールからポリシーをデタッチします。

```
def detach_from_role(role_name, policy_arn): 
    "" "
     Detaches a policy from a role. 
     :param role_name: The name of the role. **Note** this is the name, not the 
  ARN. 
     :param policy_arn: The ARN of the policy. 
     """ 
     try: 
         iam.Policy(policy_arn).detach_role(RoleName=role_name) 
         logger.info("Detached policy %s from role %s.", policy_arn, role_name) 
     except ClientError: 
         logger.exception( 
              "Couldn't detach policy %s from role %s.", policy_arn, role_name 
         \mathcal{L} raise
```
Boto3 Role オブジェクトを使用して、ロールからポリシーをデタッチします。

```
def detach policy(role name, policy arn):
    "" "
     Detaches a policy from a role. 
    :param role name: The name of the role. **Note** this is the name, not the
 ARN. 
     :param policy_arn: The ARN of the policy. 
     """ 
     try: 
         iam.Role(role_name).detach_policy(PolicyArn=policy_arn) 
         logger.info("Detached policy %s from role %s.", policy_arn, role_name) 
     except ClientError: 
         logger.exception( 
              "Couldn't detach policy %s from role %s.", policy_arn, role_name 
        \lambda raise
```
• API の詳細については、[DetachRolePolicy](https://docs.aws.amazon.com/goto/boto3/iam-2010-05-08/DetachRolePolicy)AWS 「 SDK for Python (Boto3) API リファレン ス」の「」を参照してください。

Ruby

SDK for Ruby

**a** Note

については、「」を参照してください GitHub。[AWS コード例リポジトリ](https://github.com/awsdocs/aws-doc-sdk-examples/tree/main/ruby/example_code/iam#code-examples) で全く同じ 例を見つけて、設定と実行の方法を確認してください。

このサンプルモジュールは、ロールポリシーを一覧表示、作成、アタッチ、およびデタッチし ます。

```
# Manages policies in AWS Identity and Access Management (IAM)
class RolePolicyManager 
   # Initialize with an AWS IAM client
```

```
 # 
  # @param iam_client [Aws::IAM::Client] An initialized IAM client 
  def initialize(iam_client, logger: Logger.new($stdout)) 
    @iam_client = iam_client 
    @logger = logger 
    @logger.progname = "PolicyManager" 
  end 
  # Creates a policy 
  # 
  # @param policy_name [String] The name of the policy 
  # @param policy_document [Hash] The policy document 
  # @return [String] The policy ARN if successful, otherwise nil 
  def create_policy(policy_name, policy_document) 
    response = @iam_client.create_policy( 
      policy_name: policy_name, 
      policy_document: policy_document.to_json 
   \lambda response.policy.arn 
  rescue Aws::IAM::Errors::ServiceError => e 
    @logger.error("Error creating policy: #{e.message}") 
    nil 
  end 
  # Fetches an IAM policy by its ARN 
  # @param policy_arn [String] the ARN of the IAM policy to retrieve 
  # @return [Aws::IAM::Types::GetPolicyResponse] the policy object if found 
  def get_policy(policy_arn) 
    response = @iam_client.get_policy(policy_arn: policy_arn) 
    policy = response.policy 
    @logger.info("Got policy '#{policy.policy_name}'. Its ID is: 
 #{policy.policy_id}.") 
    policy 
 rescue Aws::IAM::Errors::NoSuchEntity 
    @logger.error("Couldn't get policy '#{policy_arn}'. The policy does not 
 exist.") 
    raise 
 rescue Aws::IAM::Errors::ServiceError => e 
    @logger.error("Couldn't get policy '#{policy_arn}'. Here's why: #{e.code}: 
 #{e.message}") 
    raise 
  end 
  # Attaches a policy to a role
```

```
 # 
   # @param role_name [String] The name of the role 
   # @param policy_arn [String] The policy ARN 
   # @return [Boolean] true if successful, false otherwise 
   def attach_policy_to_role(role_name, policy_arn) 
     @iam_client.attach_role_policy( 
       role_name: role_name, 
       policy_arn: policy_arn 
     ) 
     true 
   rescue Aws::IAM::Errors::ServiceError => e 
     @logger.error("Error attaching policy to role: #{e.message}") 
     false 
   end 
  # Lists policy ARNs attached to a role 
   # 
   # @param role_name [String] The name of the role 
   # @return [Array<String>] List of policy ARNs 
   def list_attached_policy_arns(role_name) 
     response = @iam_client.list_attached_role_policies(role_name: role_name) 
     response.attached_policies.map(&:policy_arn) 
  rescue Aws::IAM::Errors::ServiceError => e 
     @logger.error("Error listing policies attached to role: #{e.message}") 
    \Box end 
   # Detaches a policy from a role 
   # 
   # @param role_name [String] The name of the role 
   # @param policy_arn [String] The policy ARN 
   # @return [Boolean] true if successful, false otherwise 
   def detach_policy_from_role(role_name, policy_arn) 
     @iam_client.detach_role_policy( 
       role_name: role_name, 
       policy_arn: policy_arn 
     ) 
     true 
   rescue Aws::IAM::Errors::ServiceError => e 
     @logger.error("Error detaching policy from role: #{e.message}") 
     false 
   end
end
```
• API の詳細については、「 API リファレンス[DetachRolePolicy](https://docs.aws.amazon.com/goto/SdkForRubyV3/iam-2010-05-08/DetachRolePolicy)」の「」を参照してくださ い。 AWS SDK for Ruby

Rust

SDK for Rust

**a** Note

については、「」を参照してください GitHub。[AWS コード例リポジトリ](https://github.com/awsdocs/aws-doc-sdk-examples/tree/main/rustv1/examples/iam#code-examples) で全く同じ 例を見つけて、設定と実行の方法を確認してください。

```
pub async fn detach_role_policy( 
     client: &iamClient, 
     role_name: &str, 
     policy_arn: &str,
) -> Result<(), iamError> { 
     client 
          .detach_role_policy() 
          .role_name(role_name) 
          .policy_arn(policy_arn) 
          .send() 
          .await?; 
    0k(())}
```
• API の詳細については、 [DetachRolePolicy](https://docs.rs/releases/search?query=aws-sdk) AWS SDK for Rust API リファレンスの「」を参 照してください。

#### **Swift**

SDK for Swift

**a** Note これはプレビューリリースの SDK に関するプレリリースドキュメントです。このド キュメントは変更される可能性があります。

**a** Note

については、「」を参照してください GitHub。[AWS コード例リポジトリ](https://github.com/awsdocs/aws-doc-sdk-examples/tree/main/swift/example_code/iam#code-examples) で全く同じ 例を見つけて、設定と実行の方法を確認してください。

```
 public func detachRolePolicy(policy: IAMClientTypes.Policy, role: 
 IAMClientTypes.Role) async throws { 
        let input = DetachRolePolicyInput( 
             policyArn: policy.arn, 
             roleName: role.roleName 
       \lambda do { 
             _ = try await iamClient.detachRolePolicy(input: input) 
        } catch { 
             throw error 
        } 
    }
```
• API の詳細については、[DetachRolePolicy](https://awslabs.github.io/aws-sdk-swift/reference/0.x)AWS 「 SDK for Swift API リファレンス」の「」 を参照してください。

# AWS SDK または CLI **DetachUserPolicy**で を使用する

以下のコード例は、DetachUserPolicy の使用方法を示しています。

アクション例は、より大きなプログラムからのコードの抜粋であり、コンテキスト内で実行する必要 があります。次のコード例で、このアクションのコンテキストを確認できます。

• [読み取り専用ユーザーおよび読み取り/書き込みできるユーザーを作成する](#page-6019-0)

### CLI

AWS CLI

ユーザーからポリシーをデタッチするには

この例では、ARN arn:aws:iam::123456789012:policy/TesterPolicy を持つ管理ポ リシーをユーザー Bob から削除します。

```
aws iam detach-user-policy \ 
     --user-name Bob \ 
     --policy-arn arn:aws:iam::123456789012:policy/TesterPolicy
```
このコマンドでは何も出力されません。

詳細については、「AWS IAM ユーザーガイド」の[「IAM ユーザーのアクセス許可の変更」](https://docs.aws.amazon.com/IAM/latest/UserGuide/id_users_change-permissions.html)を 参照してください。

• API の詳細については、「 コマンドリファレンス[DetachUserPolicy](https://awscli.amazonaws.com/v2/documentation/api/latest/reference/iam/detach-user-policy.html)」の「」を参照してく ださい。 AWS CLI

PowerShell

のツール PowerShell

例 1: この例では、ARN が **arn:aws:iam::123456789012:policy/TesterPolicy** であ る管理ポリシーを **Bob** という名前の IAM ユーザーからデタッチします。

Unregister-IAMUserPolicy -UserName Bob -PolicyArn arn:aws:iam::123456789012:policy/TesterPolicy

例 2: この例では、**Theresa** という名前の IAM ユーザーにアタッチされているすべての管理 ポリシーを検索し、それらのポリシーをユーザーからデタッチします。

Get-IAMAttachedUserPolicyList -UserName Theresa | Unregister-IAMUserPolicy - Username Theresa

• API の詳細については、「 コマンドレットリファレンス[DetachUserPolicy](https://docs.aws.amazon.com/powershell/latest/reference)」の「」を参照 してください。 AWS Tools for PowerShell

#### Python

SDK for Python (Boto3)

**a** Note

については、「」を参照してください GitHub。[AWS コード例リポジトリ](https://github.com/awsdocs/aws-doc-sdk-examples/tree/main/python/example_code/iam#code-examples) で全く同じ 例を見つけて、設定と実行の方法を確認してください。

```
def detach_policy(user_name, policy_arn): 
    "''" Detaches a policy from a user. 
     :param user_name: The name of the user. 
     :param policy_arn: The Amazon Resource Name (ARN) of the policy. 
    "" "
     try: 
         iam.User(user_name).detach_policy(PolicyArn=policy_arn) 
         logger.info("Detached policy %s from user %s.", policy_arn, user_name) 
     except ClientError: 
         logger.exception( 
             "Couldn't detach policy %s from user %s.", policy_arn, user_name 
         ) 
         raise
```
• API の詳細については、 [DetachUserPolicy](https://docs.aws.amazon.com/goto/boto3/iam-2010-05-08/DetachUserPolicy) AWS SDK for Python (Boto3) API リファレンス の「」を参照してください。

Ruby

SDK for Ruby

**a** Note

```
 # Detaches a policy from a user 
  # 
  # @param user_name [String] The name of the user 
  # @param policy_arn [String] The ARN of the policy to detach 
  # @return [Boolean] true if the policy was successfully detached, false 
 otherwise 
  def detach_user_policy(user_name, policy_arn) 
    @iam_client.detach_user_policy( 
      user_name: user_name, 
      policy_arn: policy_arn 
   \lambda @logger.info("Policy '#{policy_arn}' detached from user '#{user_name}' 
 successfully.") 
    true 
 rescue Aws::IAM::Errors::NoSuchEntity 
    @logger.error("Error detaching policy: Policy or user does not exist.") 
    false 
  rescue Aws::IAM::Errors::ServiceError => e 
    @logger.error("Error detaching policy from user '#{user_name}': 
 #{e.message}") 
    false 
  end
```
• API の詳細については、「 API リファレンス[DetachUserPolicy」](https://docs.aws.amazon.com/goto/SdkForRubyV3/iam-2010-05-08/DetachUserPolicy)の「」を参照してくださ い。 AWS SDK for Ruby

#### Rust

SDK for Rust

**a** Note

```
pub async fn detach_user_policy( 
     client: &iamClient, 
     user_name: &str, 
     policy_arn: &str,
```

```
) -> Result<(), iamError> { 
     client 
          .detach_user_policy() 
          .user_name(user_name) 
          .policy_arn(policy_arn) 
          .send() 
          .await?; 
    0k(())}
```
• API の詳細については、 [DetachUserPolicy](https://docs.rs/releases/search?query=aws-sdk) AWS SDK for Rust API リファレンスの「」を参 照してください。

# AWS SDK または CLI **EnableMfaDevice**で を使用する

以下のコード例は、EnableMfaDevice の使用方法を示しています。

CLI

AWS CLI

MFA デバイスを有効にするには

create-virtual-mfa-device コマンドを使用して新しい仮想 MFA デバイスを作成し たら、その MFA デバイスをユーザーに割り当てることができます。次の enable-mfadevice の例では、シリアル番号 arn:aws:iam::210987654321:mfa/BobsMFADevice を持つ MFA デバイスをユーザー Bob に割り当てます。コマンドは、仮想 MFA デバイスから の最初の 2 つのコードを順番に含める AWS ことで、デバイスを と同期します。

```
aws iam enable-mfa-device \ 
     --user-name Bob \ 
     --serial-number arn:aws:iam::210987654321:mfa/BobsMFADevice \ 
     --authentication-code1 123456 \ 
     --authentication-code2 789012
```
このコマンドでは何も出力されません。

詳細については、「AWS IAM ユーザーガイド」の[「仮想 Multi-Factor Authentication \(MFA\)](https://docs.aws.amazon.com/IAM/latest/UserGuide/id_credentials_mfa_enable_virtual.html)  [デバイスの有効化 \(コンソール\)](https://docs.aws.amazon.com/IAM/latest/UserGuide/id_credentials_mfa_enable_virtual.html)」を参照してください。

• API の詳細については、「 コマンドリファレンス[EnableMfaDevice」](https://awscli.amazonaws.com/v2/documentation/api/latest/reference/iam/enable-mfa-device.html)の「」を参照してくだ さい。 AWS CLI

**PowerShell** 

のツール PowerShell

例 1: このコマンドは、シリアル番号 **987654321098** を持つハードウェア MFA デバイスを有 効にし、このデバイスをユーザー **Bob** に関連付けます。また、このコマンドは、デバイスか らの最初の 2 つのコードを順番に含めます。

Enable-IAMMFADevice -UserName "Bob" -SerialNumber "987654321098" - AuthenticationCode1 "12345678" -AuthenticationCode2 "87654321"

例 2: この例では、仮想 MFA デバイスを作成して有効にします。最初のコマンドは仮 想デバイスを作成し、そのデバイスのオブジェクト表現を変数 **\$MFADevice** に返しま す。**.Base32StringSeed** または **QRCodePng** プロパティを使用して、ユーザーのソフト ウェアアプリケーションを設定できます。最後のコマンドはデバイスをユーザー **David** に割 り当て、デバイスをシリアル番号で識別します。コマンドは、仮想 MFA デバイスからの最初 の 2 つのコードを順番に含める AWS ことで、デバイスを と同期します。

\$MFADevice = New-IAMVirtualMFADevice -VirtualMFADeviceName "MyMFADevice" # see example for New-IAMVirtualMFADevice to see how to configure the software program with PNG or base32 seed code Enable-IAMMFADevice -UserName "David" -SerialNumber -SerialNumber \$MFADevice.SerialNumber -AuthenticationCode1 "24681357" -AuthenticationCode2 "13572468"

• API の詳細については、「 コマンドレットリファレンス[EnableMfaDevice」](https://docs.aws.amazon.com/powershell/latest/reference)の「」を参照し てください。 AWS Tools for PowerShell

# AWS SDK または CLI **GenerateCredentialReport**で を使用する

以下のコード例は、GenerateCredentialReport の使用方法を示しています。

アクション例は、より大きなプログラムからのコードの抜粋であり、コンテキスト内で実行する必要 があります。次のコード例で、このアクションのコンテキストを確認できます。

• [アカウントの管理](#page-6045-0)

# CLI

### AWS CLI

認証情報レポートを生成するには

次の例では、アカウントの認証情報レポートを生成しようとします AWS 。

```
aws iam generate-credential-report
```
出力:

```
{ 
     "State": "STARTED", 
     "Description": "No report exists. Starting a new report generation task"
}
```
詳細については、AWS 「IAM [ユーザーガイド」の AWS 「アカウントの認証情報レポート](https://docs.aws.amazon.com/IAM/latest/UserGuide/id_credentials_getting-report.html)の 取得」を参照してください。

• API の詳細については、「 コマンドリファレンス[GenerateCredentialReport」](https://awscli.amazonaws.com/v2/documentation/api/latest/reference/iam/generate-credential-report.html)の「」を参照 してください。 AWS CLI

**PowerShell** 

のツール PowerShell

例 1: この例では、4 時間ごとに実行できる新しいレポートの生成を要求しています。最新 のレポートがまだ新しい場合、[状態] フィールドには **COMPLETE** と表示されます。**Get-IAMCredentialReport** を使用して、完成したレポートを表示します。

Request-IAMCredentialReport

出力:

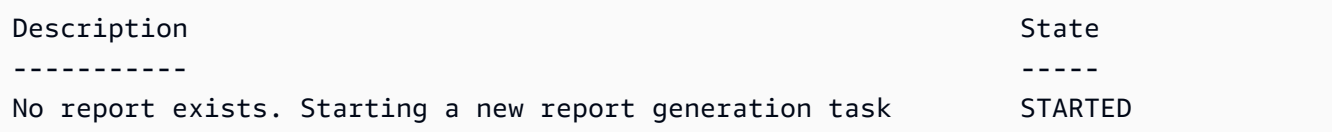

• API の詳細については、「 コマンドレットリファレンス[GenerateCredentialReport」](https://docs.aws.amazon.com/powershell/latest/reference)の「」 を参照してください。 AWS Tools for PowerShell

### Python

SDK for Python (Boto3)

**a** Note

については、「」を参照してください GitHub。[AWS コード例リポジトリ](https://github.com/awsdocs/aws-doc-sdk-examples/tree/main/python/example_code/iam#code-examples) で全く同じ 例を見つけて、設定と実行の方法を確認してください。

```
def generate_credential_report(): 
    "" ""
     Starts generation of a credentials report about the current account. After 
     calling this function to generate the report, call get_credential_report 
     to get the latest report. A new report can be generated a minimum of four 
 hours 
     after the last one was generated. 
    "" "
     try: 
         response = iam.meta.client.generate_credential_report() 
         logger.info( 
              "Generating credentials report for your account. " "Current state is 
 %s.", 
             response["State"], 
\overline{\phantom{a}} except ClientError: 
         logger.exception("Couldn't generate a credentials report for your 
 account.") 
         raise 
     else: 
         return response
```
• API の詳細については、 [GenerateCredentialReport](https://docs.aws.amazon.com/goto/boto3/iam-2010-05-08/GenerateCredentialReport) AWS SDK for Python (Boto3) API リ ファレンスの「」を参照してください。

# AWS SDK または CLI **GenerateServiceLastAccessedDetails**で を使用する

以下のコード例は、GenerateServiceLastAccessedDetails の使用方法を示しています。

CLI

### AWS CLI

例 1: カスタムポリシーのサービスアクセスレポートを生成するには

次の generate-service-last-accessed-details の例では、バックグラウンドジョブ を開始し、intern-boundary という名前のカスタムポリシーを使用して IAM ユーザーや その他のエンティティがアクセスしたサービスを一覧表示するレポートを生成します。getservice-last-accessed-details コマンドを実行すると、レポートを作成した後に表示 できます。

```
aws iam generate-service-last-accessed-details \ 
     --arn arn:aws:iam::123456789012:policy/intern-boundary
```
出力:

```
{ 
     "JobId": "2eb6c2b8-7b4c-3xmp-3c13-03b72c8cdfdc"
}
```
例 2: AWS 管理 AdministratorAccess ポリシーのサービスアクセスレポートを生成するには

次のgenerate-service-last-accessed-details例では、バックグラウンド ジョブを開始して、IAM ユーザーおよびその他のエンティティが AWS マネージ ドAdministratorAccessポリシーでアクセスしたサービスを一覧表示するレポートを生成 します。get-service-last-accessed-details コマンドを実行すると、レポートを作 成した後に表示できます。

```
aws iam generate-service-last-accessed-details \ 
     --arn arn:aws:iam::aws:policy/AdministratorAccess
```
出力:

```
{ 
     "JobId": "78b6c2ba-d09e-6xmp-7039-ecde30b26916"
}
```
詳細については、AWS 「IAM [ユーザーガイド」の「最終アクセス時間情報 AWS を使用した](https://docs.aws.amazon.com/IAM/latest/UserGuide/access_policies_access-advisor.html) [でのアクセス許可の改良](https://docs.aws.amazon.com/IAM/latest/UserGuide/access_policies_access-advisor.html)」を参照してください。

• API の詳細については、「 コマンドリファレンス[GenerateServiceLastAccessedDetails](https://awscli.amazonaws.com/v2/documentation/api/latest/reference/iam/generate-service-last-accessed-details.html)」の 「」を参照してください。 AWS CLI

**PowerShell** 

のツール PowerShell

例 1: この例は GenerateServiceLastAccessedDetails API の同等のコマンドレットです。これ により、Get-IAM ServiceLastAccessedDetail および Get-IAM で使用できるジョブ ID が提供 されます。ServiceLastAccessedDetailWithEntity

Request-IAMServiceLastAccessedDetail -Arn arn:aws:iam::123456789012:user/TestUser

• API の詳細については、「 コマンドレットリファレン ス[GenerateServiceLastAccessedDetails](https://docs.aws.amazon.com/powershell/latest/reference)」の「」を参照してください。 AWS Tools for PowerShell

AWS SDK または CLI **GetAccessKeyLastUsed**で を使用する

以下のコード例は、GetAccessKeyLastUsed の使用方法を示しています。

アクション例は、より大きなプログラムからのコードの抜粋であり、コンテキスト内で実行する必要 があります。次のコード例で、このアクションのコンテキストを確認できます。

• [アクセスキーを管理する](#page-6030-0)

 $C++$ 

SDK for C++

**a** Note

については、「」を参照してください GitHub。[AWS コード例リポジトリ](https://github.com/awsdocs/aws-doc-sdk-examples/tree/main/cpp/example_code/iam#code-examples) で全く同じ 例を見つけて、設定と実行の方法を確認してください。

bool AwsDoc::IAM::accessKeyLastUsed(const Aws::String &secretKeyID, const Aws::Client::ClientConfiguration &clientConfig) {

アクション 5417 スポット しょうかん しょうかん しょうかん しゅうしゅう しゅうしゅん しゅうしゅん しゅうしゅん ちゅうしゅん ちょくしゅうしゅ

```
 Aws::IAM::IAMClient iam(clientConfig); 
     Aws::IAM::Model::GetAccessKeyLastUsedRequest request; 
     request.SetAccessKeyId(secretKeyID); 
    Aws::IAM::Model::GetAccessKeyLastUsedOutcome outcome =
  iam.GetAccessKeyLastUsed( 
             request); 
     if (!outcome.IsSuccess()) { 
         std::cerr << "Error querying last used time for access key " << 
                    secretKeyID << ":" << outcome.GetError().GetMessage() << 
  std::endl; 
     } 
     else { 
         Aws::String lastUsedTimeString = 
                  outcome.GetResult() 
                           .GetAccessKeyLastUsed() 
                           .GetLastUsedDate() 
                           .ToGmtString(Aws::Utils::DateFormat::ISO_8601); 
         std::cout << "Access key " << secretKeyID << " last used at time " << 
                    lastUsedTimeString << std::endl; 
     } 
     return outcome.IsSuccess();
}
```
• API の詳細については、「 API リファレンス[GetAccessKeyLastUsed」](https://docs.aws.amazon.com/goto/SdkForCpp/iam-2010-05-08/GetAccessKeyLastUsed)の「」を参照してく ださい。 AWS SDK for C++

CLI

AWS CLI

指定されたアクセスキーの最後の使用時の情報を取得するには

次の例では、アクセスキー ABCDEXAMPLE が最後に使用されたときに関する情報を取得しま す。

```
aws iam get-access-key-last-used \ 
     --access-key-id ABCDEXAMPLE
```
出力:

```
{ 
     "UserName": "Bob", 
     "AccessKeyLastUsed": { 
         "Region": "us-east-1", 
         "ServiceName": "iam", 
         "LastUsedDate": "2015-06-16T22:45:00Z" 
     }
}
```
詳細については、「AWS IAM ユーザーガイド」の[「IAM ユーザーのアクセスキーの管理」](https://docs.aws.amazon.com/IAM/latest/UserGuide/id_credentials_access-keys.html)を 参照してください。

• API の詳細については、「 コマンドリファレンス[GetAccessKeyLastUsed](https://awscli.amazonaws.com/v2/documentation/api/latest/reference/iam/get-access-key-last-used.html)」の「」を参照し てください。 AWS CLI

**JavaScript** 

SDK for JavaScript (v3)

**a** Note

については、「」を参照してください GitHub。[AWS コード例リポジトリ](https://github.com/awsdocs/aws-doc-sdk-examples/tree/main/javascriptv3/example_code/iam#code-examples) で全く同じ 例を見つけて、設定と実行の方法を確認してください。

アクセスキーを取得します。

```
import { GetAccessKeyLastUsedCommand, IAMClient } from "@aws-sdk/client-iam";
const client = new IAMClient({});
/** 
 * 
  * @param {string} accessKeyId 
  */
export const getAccessKeyLastUsed = async (accessKeyId) => { 
  const command = new GetAccessKeyLastUsedCommand({ 
     AccessKeyId: accessKeyId, 
  });
```

```
 const response = await client.send(command); 
   if (response.AccessKeyLastUsed?.LastUsedDate) { 
     console.log(` 
     ${accessKeyId} was last used by ${response.UserName} via 
     the ${response.AccessKeyLastUsed.ServiceName} service on 
     ${response.AccessKeyLastUsed.LastUsedDate.toISOString()} 
     `); 
   } 
  return response;
};
```
- 詳細については、「[AWS SDK for JavaScript デベロッパーガイド](https://docs.aws.amazon.com/sdk-for-javascript/v3/developer-guide/iam-examples-managing-access-keys.html#iam-examples-managing-access-keys-last-used)」を参照してください。
- API の詳細については、「 API リファレンス[GetAccessKeyLastUsed」](https://docs.aws.amazon.com/AWSJavaScriptSDK/v3/latest/client/iam/command/GetAccessKeyLastUsedCommand)の「」を参照してく ださい。 AWS SDK for JavaScript

SDK for JavaScript (v2)

**G** Note

については、「」を参照してください GitHub。用例一覧を検索し、[AWS コードサン](https://github.com/awsdocs/aws-doc-sdk-examples/tree/main/javascript/example_code/iam#code-examples) [プルリポジトリ](https://github.com/awsdocs/aws-doc-sdk-examples/tree/main/javascript/example_code/iam#code-examples)での設定と実行の方法を確認してください。

```
// Load the AWS SDK for Node.js
var AWS = require("aws-sdk");
// Set the region
AWS.config.update({ region: "REGION" });
// Create the IAM service object
var iam = new AWS.IAM({ apiVersion: "2010-05-08" });
iam.getAccessKeyLastUsed( 
   { AccessKeyId: "ACCESS_KEY_ID" }, 
   function (err, data) { 
     if (err) { 
       console.log("Error", err); 
     } else { 
       console.log("Success", data.AccessKeyLastUsed);
```
 } } );

- 詳細については、「[AWS SDK for JavaScript デベロッパーガイド](https://docs.aws.amazon.com/sdk-for-javascript/v2/developer-guide/iam-examples-managing-access-keys.html#iam-examples-managing-access-keys-last-used)」を参照してください。
- API の詳細については、「 API リファレンス[GetAccessKeyLastUsed」](https://docs.aws.amazon.com/goto/AWSJavaScriptSDK/iam-2010-05-08/GetAccessKeyLastUsed)の「」を参照してく ださい。 AWS SDK for JavaScript

**PowerShell** 

のツール PowerShell

例 1: 指定されたアクセスキーの所有ユーザー名と最終使用情報を返します。

Get-IAMAccessKeyLastUsed -AccessKeyId ABCDEXAMPLE

• API の詳細については、「 コマンドレットリファレンス[GetAccessKeyLastUsed](https://docs.aws.amazon.com/powershell/latest/reference)」の「」を 参照してください。 AWS Tools for PowerShell

Python

SDK for Python (Boto3)

**a** Note

```
def get_last_use(key_id): 
    "" "
     Gets information about when and how a key was last used. 
     :param key_id: The ID of the key to look up. 
     :return: Information about the key's last use. 
     """ 
     try: 
         response = iam.meta.client.get_access_key_last_used(AccessKeyId=key_id)
```

```
 last_used_date = response["AccessKeyLastUsed"].get("LastUsedDate", None) 
         last_service = response["AccessKeyLastUsed"].get("ServiceName", None) 
         logger.info( 
             "Key %s was last used by %s on %s to access %s.",
              key_id, 
              response["UserName"], 
              last_used_date, 
              last_service, 
\overline{\phantom{a}} except ClientError: 
         logger.exception("Couldn't get last use of key %s.", key_id) 
         raise 
     else: 
         return response
```
• API の詳細については、[GetAccessKeyLastUsedA](https://docs.aws.amazon.com/goto/boto3/iam-2010-05-08/GetAccessKeyLastUsed)WS 「 SDK for Python (Boto3) API リ ファレンス」の「」を参照してください。

AWS SDK または CLI **GetAccountAuthorizationDetails**で を使用する

以下のコード例は、GetAccountAuthorizationDetails の使用方法を示しています。

アクション例は、より大きなプログラムからのコードの抜粋であり、コンテキスト内で実行する必要 があります。次のコード例で、このアクションのコンテキストを確認できます。

• [アカウントの管理](#page-6045-0)

CLI

AWS CLI

AWS IAM ユーザー、グループ、ロール、およびポリシーを一覧表示するには

次のget-account-authorization-detailsコマンドは、 AWS アカウント内のすべての IAM ユーザー、グループ、ロール、ポリシーに関する情報を返します。

aws iam get-account-authorization-details

出力:

{

```
 "RoleDetailList": [ 
       { 
           "AssumeRolePolicyDocument": { 
              "Version": "2012-10-17", 
              "Statement": [ 
\{ \} "Sid": "", 
                     "Effect": "Allow", 
                     "Principal": { 
                        "Service": "ec2.amazonaws.com" 
\},
                     "Action": "sts:AssumeRole" 
 } 
 ] 
           }, 
           "RoleId": "AROA1234567890EXAMPLE", 
           "CreateDate": "2014-07-30T17:09:20Z", 
           "InstanceProfileList": [ 
\overline{a} "InstanceProfileId": "AIPA1234567890EXAMPLE", 
                  "Roles": [ 
 { 
                         "AssumeRolePolicyDocument": { 
                            "Version": "2012-10-17", 
                            "Statement": [ 
\{ "Sid": "", 
                                   "Effect": "Allow", 
                                   "Principal": { 
                                      "Service": "ec2.amazonaws.com" 
\}, \overline{\phantom{a}} "Action": "sts:AssumeRole" 
 } 
\mathbf{J} , and the contract of the contract \mathbf{J}\},
                        "RoleId": "AROA1234567890EXAMPLE", 
                         "CreateDate": "2014-07-30T17:09:20Z", 
                         "RoleName": "EC2role", 
                        "Path": "/", 
                        "Arn": "arn:aws:iam::123456789012:role/EC2role" 
 }
```
```
 ], 
                      "CreateDate": "2014-07-30T17:09:20Z", 
                      "InstanceProfileName": "EC2role", 
                      "Path": "/", 
                      "Arn": "arn:aws:iam::123456789012:instance-profile/EC2role" 
 } 
             ], 
             "RoleName": "EC2role", 
             "Path": "/", 
             "AttachedManagedPolicies": [ 
\overline{a} "PolicyName": "AmazonS3FullAccess", 
                      "PolicyArn": "arn:aws:iam::aws:policy/AmazonS3FullAccess" 
                 }, 
\overline{a} "PolicyName": "AmazonDynamoDBFullAccess", 
                     "PolicyArn": "arn:aws:iam::aws:policy/
AmazonDynamoDBFullAccess" 
 } 
             ], 
             "RoleLastUsed": { 
                 "Region": "us-west-2", 
                 "LastUsedDate": "2019-11-13T17:30:00Z" 
             }, 
             "RolePolicyList": [], 
             "Arn": "arn:aws:iam::123456789012:role/EC2role" 
         } 
     ], 
     "GroupDetailList": [ 
         { 
             "GroupId": "AIDA1234567890EXAMPLE", 
             "AttachedManagedPolicies": { 
                 "PolicyName": "AdministratorAccess", 
                 "PolicyArn": "arn:aws:iam::aws:policy/AdministratorAccess" 
             }, 
             "GroupName": "Admins", 
             "Path": "/", 
             "Arn": "arn:aws:iam::123456789012:group/Admins", 
             "CreateDate": "2013-10-14T18:32:24Z", 
             "GroupPolicyList": [] 
         }, 
         { 
             "GroupId": "AIDA1234567890EXAMPLE", 
             "AttachedManagedPolicies": {
```

```
 "PolicyName": "PowerUserAccess", 
                "PolicyArn": "arn:aws:iam::aws:policy/PowerUserAccess" 
            }, 
            "GroupName": "Dev", 
            "Path": "/", 
            "Arn": "arn:aws:iam::123456789012:group/Dev", 
            "CreateDate": "2013-10-14T18:33:55Z", 
            "GroupPolicyList": [] 
        }, 
        { 
            "GroupId": "AIDA1234567890EXAMPLE", 
            "AttachedManagedPolicies": [], 
            "GroupName": "Finance", 
            "Path": "/", 
            "Arn": "arn:aws:iam::123456789012:group/Finance", 
            "CreateDate": "2013-10-14T18:57:48Z", 
            "GroupPolicyList": [ 
\overline{a} "PolicyName": "policygen-201310141157", 
                     "PolicyDocument": { 
                         "Version": "2012-10-17", 
                         "Statement": [ 
\{ "Action": "aws-portal:*", 
                                 "Sid": "Stmt1381777017000", 
                                 "Resource": "*", 
                                "Effect": "Allow" 
 } 
\blacksquare1 1 1 1 1 1 1
 } 
            ] 
        } 
    ], 
     "UserDetailList": [ 
        { 
            "UserName": "Alice", 
            "GroupList": [ 
                "Admins" 
            ], 
            "CreateDate": "2013-10-14T18:32:24Z", 
            "UserId": "AIDA1234567890EXAMPLE", 
            "UserPolicyList": [], 
            "Path": "/",
```

```
 "AttachedManagedPolicies": [], 
             "Arn": "arn:aws:iam::123456789012:user/Alice" 
         }, 
         { 
             "UserName": "Bob", 
             "GroupList": [ 
                 "Admins" 
             ], 
             "CreateDate": "2013-10-14T18:32:25Z", 
             "UserId": "AIDA1234567890EXAMPLE", 
             "UserPolicyList": [ 
\overline{a} "PolicyName": "DenyBillingAndIAMPolicy", 
                      "PolicyDocument": { 
                          "Version": "2012-10-17", 
                          "Statement": { 
                              "Effect": "Deny", 
                              "Action": [ 
                                  "aws-portal:*", 
                                  "iam:*" 
\sim 1, \sim 1, \sim 1, \sim "Resource": "*" 
 } 
1 1 1 1 1 1 1
 } 
             ], 
             "Path": "/", 
             "AttachedManagedPolicies": [], 
             "Arn": "arn:aws:iam::123456789012:user/Bob" 
         }, 
         { 
             "UserName": "Charlie", 
             "GroupList": [ 
                 "Dev" 
             ], 
             "CreateDate": "2013-10-14T18:33:56Z", 
             "UserId": "AIDA1234567890EXAMPLE", 
             "UserPolicyList": [], 
             "Path": "/", 
             "AttachedManagedPolicies": [], 
             "Arn": "arn:aws:iam::123456789012:user/Charlie" 
         } 
    ], 
     "Policies": [
```

```
 { 
             "PolicyName": "create-update-delete-set-managed-policies", 
             "CreateDate": "2015-02-06T19:58:34Z", 
             "AttachmentCount": 1, 
             "IsAttachable": true, 
             "PolicyId": "ANPA1234567890EXAMPLE", 
             "DefaultVersionId": "v1", 
             "PolicyVersionList": [ 
\overline{a} "CreateDate": "2015-02-06T19:58:34Z", 
                      "VersionId": "v1", 
                      "Document": { 
                          "Version": "2012-10-17", 
                          "Statement": { 
                              "Effect": "Allow", 
                              "Action": [ 
                                  "iam:CreatePolicy", 
                                  "iam:CreatePolicyVersion", 
                                  "iam:DeletePolicy", 
                                  "iam:DeletePolicyVersion", 
                                  "iam:GetPolicy", 
                                  "iam:GetPolicyVersion", 
                                  "iam:ListPolicies", 
                                  "iam:ListPolicyVersions", 
                                  "iam:SetDefaultPolicyVersion" 
\sim 1, \sim 1, \sim 1, \sim "Resource": "*" 
 } 
\}, \{ "IsDefaultVersion": true 
 } 
             ], 
             "Path": "/", 
             "Arn": "arn:aws:iam::123456789012:policy/create-update-delete-set-
managed-policies", 
             "UpdateDate": "2015-02-06T19:58:34Z" 
         }, 
         { 
             "PolicyName": "S3-read-only-specific-bucket", 
             "CreateDate": "2015-01-21T21:39:41Z", 
             "AttachmentCount": 1, 
             "IsAttachable": true, 
             "PolicyId": "ANPA1234567890EXAMPLE", 
             "DefaultVersionId": "v1",
```

```
 "PolicyVersionList": [ 
\overline{a} "CreateDate": "2015-01-21T21:39:41Z", 
                    "VersionId": "v1", 
                    "Document": { 
                        "Version": "2012-10-17", 
                        "Statement": [ 
\{ "Effect": "Allow", 
                               "Action": [ 
                                   "s3:Get*", 
                                   "s3:List*" 
\sim 1, \sim 1, \sim 1, \sim "Resource": [ 
                                   "arn:aws:s3:::example-bucket", 
                                   "arn:aws:s3:::example-bucket/*" 
) and the contract of the contract \mathbf{I} } 
\blacksquare\}, \{ "IsDefaultVersion": true 
 } 
            ], 
            "Path": "/", 
            "Arn": "arn:aws:iam::123456789012:policy/S3-read-only-specific-
bucket", 
            "UpdateDate": "2015-01-21T23:39:41Z" 
        }, 
        { 
            "PolicyName": "AmazonEC2FullAccess", 
            "CreateDate": "2015-02-06T18:40:15Z", 
            "AttachmentCount": 1, 
            "IsAttachable": true, 
            "PolicyId": "ANPA1234567890EXAMPLE", 
            "DefaultVersionId": "v1", 
            "PolicyVersionList": [ 
\overline{a} "CreateDate": "2014-10-30T20:59:46Z", 
                    "VersionId": "v1", 
                    "Document": { 
                        "Version": "2012-10-17", 
                        "Statement": [ 
\{ "Action": "ec2:*",
```

```
 "Effect": "Allow", 
                         "Resource": "*" 
 }, 
\{ "Effect": "Allow", 
                         "Action": "elasticloadbalancing:*", 
                         "Resource": "*" 
 }, 
\{ "Effect": "Allow", 
                         "Action": "cloudwatch:*", 
                         "Resource": "*" 
 }, 
\{ "Effect": "Allow", 
                         "Action": "autoscaling:*", 
                         "Resource": "*" 
 } 
\blacksquare\}, \{ "IsDefaultVersion": true 
 } 
          ], 
          "Path": "/", 
          "Arn": "arn:aws:iam::aws:policy/AmazonEC2FullAccess", 
          "UpdateDate": "2015-02-06T18:40:15Z" 
       } 
    ], 
    "Marker": "EXAMPLEkakv9BCuUNFDtxWSyfzetYwEx2ADc8dnzfvERF5S6YMvXKx41t6gCl/
eeaCX3Jo94/bKqezEAg8TEVS99EKFLxm3jtbpl25FDWEXAMPLE", 
    "IsTruncated": true
}
```
詳細については、「AWS IAM ユーザーガイド」の[「AWS セキュリティ監査ガイドライン」](https://docs.aws.amazon.com/IAM/latest/UserGuide/security-audit-guide.html) を参照してください。

• API の詳細については、「 コマンドリファレンス[GetAccountAuthorizationDetails](https://awscli.amazonaws.com/v2/documentation/api/latest/reference/iam/get-account-authorization-details.html)」の「」 を参照してください。 AWS CLI

### **PowerShell**

のツール PowerShell

例 1: この例では、 AWS アカウントの ID に関する認証の詳細を取得し、ユーザー、 グループ、ロールなど、返されたオブジェクトの要素リストを表示します。例え ば、**UserDetailList** プロパティには、ユーザーに関する詳細が表示されます。同様の情報 は、**RoleDetailList** および **GroupDetailList** プロパティで入手可能です。

\$Details=Get-IAMAccountAuthorizationDetail \$Details

出力:

```
GroupDetailList : {Administrators, Developers, Testers, Backup}
IsTruncated : False
Marker : 
RoleDetailList : {TestRole1, AdminRole, TesterRole, clirole...}
UserDetailList : {Administrator, Bob, BackupToS3, }
```
\$Details.UserDetailList

### 出力:

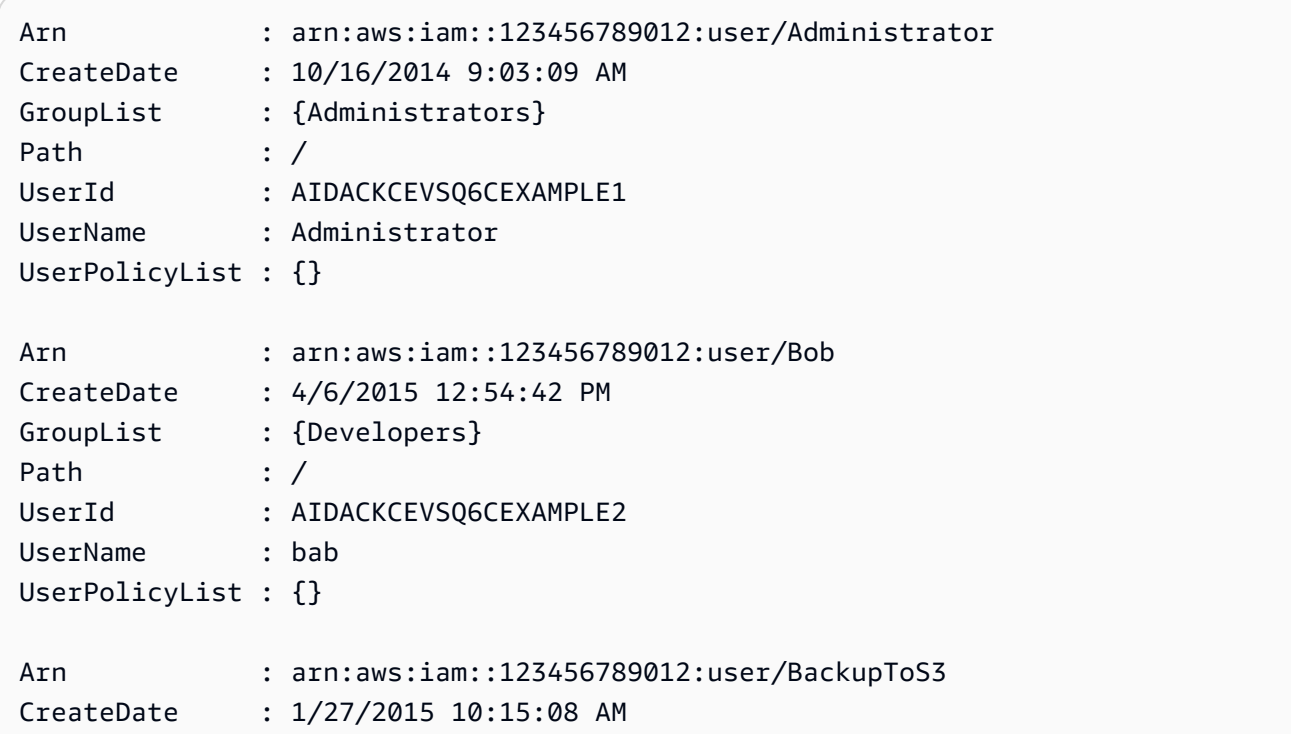

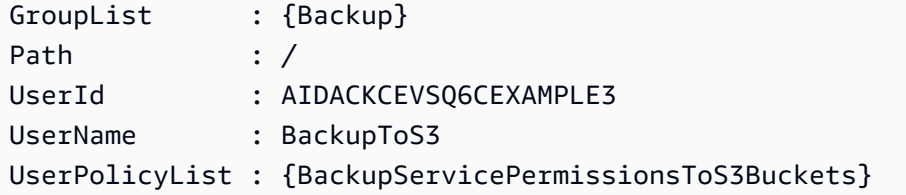

• API の詳細については、「 コマンドレットリファレンス[GetAccountAuthorizationDetails](https://docs.aws.amazon.com/powershell/latest/reference)」 の「」を参照してください。 AWS Tools for PowerShell

### Python

SDK for Python (Boto3)

## **a** Note

については、「」を参照してください GitHub。[AWS コード例リポジトリ](https://github.com/awsdocs/aws-doc-sdk-examples/tree/main/python/example_code/iam#code-examples) で全く同じ 例を見つけて、設定と実行の方法を確認してください。

```
def get_authorization_details(response_filter): 
     """ 
     Gets an authorization detail report for the current account. 
     :param response_filter: A list of resource types to include in the report, 
 such 
                               as users or roles. When not specified, all resources 
                               are included. 
     :return: The authorization detail report. 
     """ 
     try: 
         account_details = iam.meta.client.get_account_authorization_details( 
              Filter=response_filter 
\overline{\phantom{a}} logger.debug(account_details) 
     except ClientError: 
         logger.exception("Couldn't get details for your account.") 
         raise 
     else: 
         return account_details
```
• API の詳細については、 [GetAccountAuthorizationDetails](https://docs.aws.amazon.com/goto/boto3/iam-2010-05-08/GetAccountAuthorizationDetails) AWS SDK for Python (Boto3) API リファレンスの「」を参照してください。

AWS SDK または CLI **GetAccountPasswordPolicy**で を使用する

以下のコード例は、GetAccountPasswordPolicy の使用方法を示しています。

.NET

AWS SDK for .NET

**a** Note

については、「」を参照してください GitHub。[AWS コード例リポジトリ](https://github.com/awsdocs/aws-doc-sdk-examples/tree/main/dotnetv3/IAM#code-examples) で全く同じ 例を見つけて、設定と実行の方法を確認してください。

```
 /// <summary> 
    /// Gets the IAM password policy for an AWS account. 
    /// </summary> 
   /// <returns>The PasswordPolicy for the AWS account.</returns>
    public async Task<PasswordPolicy> GetAccountPasswordPolicyAsync() 
    { 
        var response = await _IAMService.GetAccountPasswordPolicyAsync(new 
 GetAccountPasswordPolicyRequest()); 
        return response.PasswordPolicy; 
    }
```
• API の詳細については、「 API リファレンス[GetAccountPasswordPolicy」](https://docs.aws.amazon.com/goto/DotNetSDKV3/iam-2010-05-08/GetAccountPasswordPolicy)の「」を参照し てください。 AWS SDK for .NET

CLI

AWS CLI

現在のアカウントのパスワードポリシーを表示するには

次の get-account-password-policy コマンドは、現在のアカウントのパスワードポリ シーに関する詳細を表示します。

aws iam get-account-password-policy

出力:

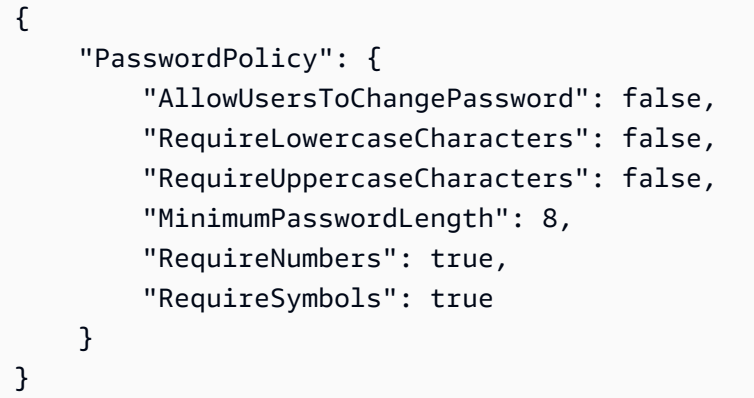

アカウントのためにパスワードポリシーが定義されていない場合、コマンドは NoSuchEntity エラーを返します。

詳細については、「AWS IAM ユーザーガイド」の[「IAM ユーザーのアカウントパスワードポ](https://docs.aws.amazon.com/IAM/latest/UserGuide/id_credentials_passwords_account-policy.html) [リシーの設定](https://docs.aws.amazon.com/IAM/latest/UserGuide/id_credentials_passwords_account-policy.html)」を参照してください。

• API の詳細については、「 コマンドリファレンス[GetAccountPasswordPolicy](https://awscli.amazonaws.com/v2/documentation/api/latest/reference/iam/get-account-password-policy.html)」の「」を参 照してください。 AWS CLI

Go

SDK for Go V2

**a** Note

については、「」を参照してください GitHub。[AWS コード例リポジトリ](https://github.com/awsdocs/aws-doc-sdk-examples/tree/main/gov2/iam#code-examples) で全く同じ 例を見つけて、設定と実行の方法を確認してください。

// AccountWrapper encapsulates AWS Identity and Access Management (IAM) account actions

```
// used in the examples.
// It contains an IAM service client that is used to perform account actions.
type AccountWrapper struct { 
 IamClient *iam.Client
}
// GetAccountPasswordPolicy gets the account password policy for the current 
  account.
// If no policy has been set, a NoSuchEntityException is error is returned.
func (wrapper AccountWrapper) GetAccountPasswordPolicy() (*types.PasswordPolicy, 
  error) { 
  var pwPolicy *types.PasswordPolicy 
  result, err := wrapper.IamClient.GetAccountPasswordPolicy(context.TODO(), 
  &iam.GetAccountPasswordPolicyInput{}) 
 if err != nil {
  log.Printf("Couldn't get account password policy. Here's why: %v\n", err) 
  } else { 
   pwPolicy = result.PasswordPolicy 
  } 
  return pwPolicy, err
}
```
• API の詳細については、「 API リファレンス[GetAccountPasswordPolicy」](https://pkg.go.dev/github.com/aws/aws-sdk-go-v2/service/iam#Client.GetAccountPasswordPolicy)の「」を参照し てください。 AWS SDK for Go

**JavaScript** 

SDK for JavaScript (v3)

**a** Note

については、「」を参照してください GitHub。[AWS コード例リポジトリ](https://github.com/awsdocs/aws-doc-sdk-examples/tree/main/javascriptv3/example_code/iam#code-examples) で全く同じ 例を見つけて、設定と実行の方法を確認してください。

アカウントのパスワードポリシーを取得します。

import {

```
 GetAccountPasswordPolicyCommand, 
   IAMClient,
} from "@aws-sdk/client-iam";
const client = new IAMClient({});
export const getAccountPasswordPolicy = async () => { 
   const command = new GetAccountPasswordPolicyCommand({}); 
  const response = await client.send(command); 
  console.log(response.PasswordPolicy); 
  return response;
};
```
• API の詳細については、「 API リファレンス[GetAccountPasswordPolicy」](https://docs.aws.amazon.com/AWSJavaScriptSDK/v3/latest/client/iam/command/GetAccountPasswordPolicyCommand)の「」を参照し てください。 AWS SDK for JavaScript

#### PHP

SDK for PHP

```
a Note
 については、「」を参照してください GitHub。AWS コード例リポジトリ で全く同じ
 例を見つけて、設定と実行の方法を確認してください。
```

```
$uuid = uniqid();
$service = new IAMService(); 
     public function getAccountPasswordPolicy() 
     { 
         return $this->iamClient->getAccountPasswordPolicy(); 
     }
```
• API の詳細については、「 API リファレンス[GetAccountPasswordPolicy」](https://docs.aws.amazon.com/goto/SdkForPHPV3/iam-2010-05-08/GetAccountPasswordPolicy)の「」を参照し てください。 AWS SDK for PHP

#### **PowerShell**

のツール PowerShell

例 1: この例では、現在のアカウントのパスワードポリシーに関する詳細を返します。アカウ ントのためにパスワードポリシーが定義されていない場合、コマンドは **NoSuchEntity** エ ラーを返します。

Get-IAMAccountPasswordPolicy

出力:

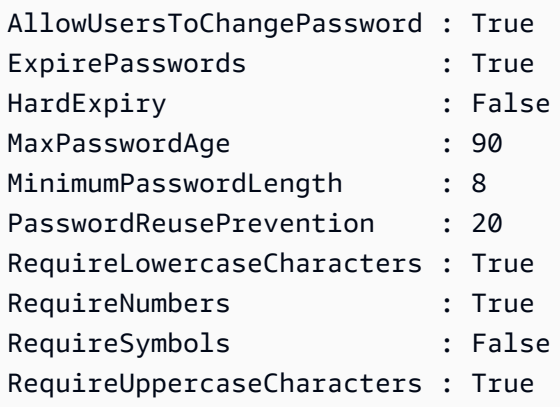

• API の詳細については、「 コマンドレットリファレンス[GetAccountPasswordPolicy](https://docs.aws.amazon.com/powershell/latest/reference)」の 「」を参照してください。 AWS Tools for PowerShell

### Python

SDK for Python (Boto3)

**a** Note

については、「」を参照してください GitHub。[AWS コード例リポジトリ](https://github.com/awsdocs/aws-doc-sdk-examples/tree/main/python/example_code/iam#code-examples) で全く同じ 例を見つけて、設定と実行の方法を確認してください。

```
def print_password_policy(): 
    "" "
```
Prints the password policy for the account.

```
"" ""
     try: 
         pw_policy = iam.AccountPasswordPolicy() 
         print("Current account password policy:") 
         print( 
            f"\tallow users to change password:
 {pw_policy.allow_users_to_change_password}" 
\overline{\phantom{a}} print(f"\texpire_passwords: {pw_policy.expire_passwords}") 
         print(f"\thard_expiry: {pw_policy.hard_expiry}") 
         print(f"\tmax_password_age: {pw_policy.max_password_age}") 
         print(f"\tminimum_password_length: {pw_policy.minimum_password_length}") 
         print(f"\tpassword_reuse_prevention: 
 {pw_policy.password_reuse_prevention}") 
         print( 
              f"\trequire_lowercase_characters: 
 {pw_policy.require_lowercase_characters}" 
\overline{\phantom{a}} print(f"\trequire_numbers: {pw_policy.require_numbers}") 
         print(f"\trequire_symbols: {pw_policy.require_symbols}") 
         print( 
             f"\trequire_uppercase_characters: 
 {pw_policy.require_uppercase_characters}" 
\overline{\phantom{a}} printed = True 
     except ClientError as error: 
         if error.response["Error"]["Code"] == "NoSuchEntity": 
              print("The account does not have a password policy set.") 
         else: 
              logger.exception("Couldn't get account password policy.") 
              raise 
     else: 
         return printed
```
• API の詳細については、 [GetAccountPasswordPolicy](https://docs.aws.amazon.com/goto/boto3/iam-2010-05-08/GetAccountPasswordPolicy) AWS SDK for Python (Boto3) API リ ファレンスの「」を参照してください。

### Ruby

### SDK for Ruby

**a** Note

については、「」を参照してください GitHub。[AWS コード例リポジトリ](https://github.com/awsdocs/aws-doc-sdk-examples/tree/main/ruby/example_code/iam#code-examples) で全く同じ 例を見つけて、設定と実行の方法を確認してください。

```
# Class to manage IAM account password policies
class PasswordPolicyManager 
   attr_accessor :iam_client, :logger 
   def initialize(iam_client, logger: Logger.new($stdout)) 
     @iam_client = iam_client 
     @logger = logger 
     @logger.progname = "IAMPolicyManager" 
   end 
   # Retrieves and logs the account password policy 
   def print_account_password_policy 
     begin 
       response = @iam_client.get_account_password_policy 
       @logger.info("The account password policy is: 
  #{response.password_policy.to_h}") 
     rescue Aws::IAM::Errors::NoSuchEntity 
       @logger.info("The account does not have a password policy.") 
     rescue Aws::Errors::ServiceError => e 
       @logger.error("Couldn't print the account password policy. Error: #{e.code} 
 - #{e.message}")
       raise 
     end 
   end
end
```
• API の詳細については、「 API リファレンス[GetAccountPasswordPolicy」](https://docs.aws.amazon.com/goto/SdkForRubyV3/iam-2010-05-08/GetAccountPasswordPolicy)の「」を参照し てください。 AWS SDK for Ruby

### Rust

SDK for Rust

**a** Note については、「」を参照してください GitHub。[AWS コード例リポジトリ](https://github.com/awsdocs/aws-doc-sdk-examples/tree/main/rustv1/examples/iam#code-examples) で全く同じ 例を見つけて、設定と実行の方法を確認してください。

```
pub async fn get_account_password_policy( 
     client: &iamClient,
) -> Result<GetAccountPasswordPolicyOutput, 
  SdkError<GetAccountPasswordPolicyError>> { 
     let response = client.get_account_password_policy().send().await?; 
     Ok(response)
}
```
• API の詳細については、 [GetAccountPasswordPolicy](https://docs.rs/releases/search?query=aws-sdk) AWS SDK for Rust API リファレン スの「」を参照してください。

# AWS SDK または CLI **GetAccountSummary**で を使用する

以下のコード例は、GetAccountSummary の使用方法を示しています。

アクション例は、より大きなプログラムからのコードの抜粋であり、コンテキスト内で実行する必要 があります。次のコード例で、このアクションのコンテキストを確認できます。

```
• アカウントの管理
```
CLI

AWS CLI

現在のアカウントの IAM エンティティの使用状況と IAM クォータに関する情報を取得するに は

# 次の get-account-summary コマンドは、アカウント内の現在の IAM エンティティの使用 状況と現在の IAM エンティティのクォータに関する情報を返します。

aws iam get-account-summary

### 出力:

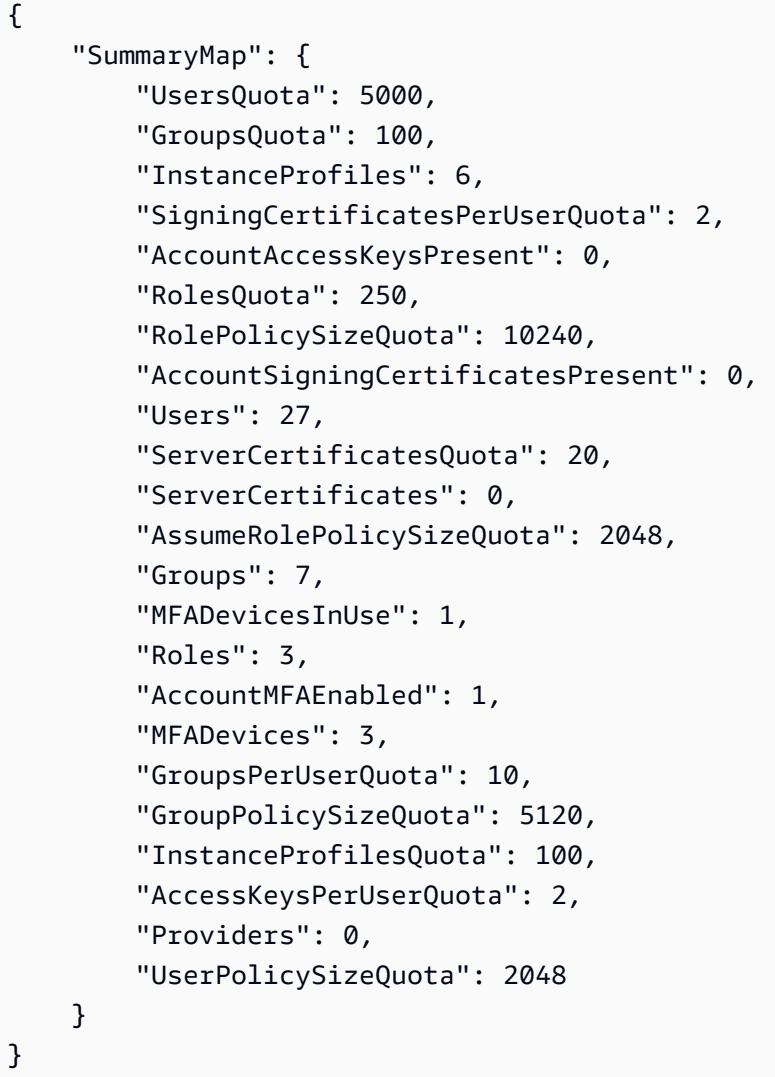

エンティティの制限の詳細については、[「IAM ユーザーガイド」の「IAM および AWS STS](https://docs.aws.amazon.com/IAM/latest/UserGuide/reference_iam-quotas.html)  [クォータ](https://docs.aws.amazon.com/IAM/latest/UserGuide/reference_iam-quotas.html)」を参照してください。 AWS

• API の詳細については、「 コマンドリファレンス[GetAccountSummary」](https://awscli.amazonaws.com/v2/documentation/api/latest/reference/iam/get-account-summary.html)の「」を参照して ください。 AWS CLI

### **PowerShell**

のツール PowerShell

例 1: この例では、 AWS アカウント内の現在の IAM エンティティの使用状況と現在の IAM エ ンティティのクォータに関する情報を返します。

Get-IAMAccountSummary

出力:

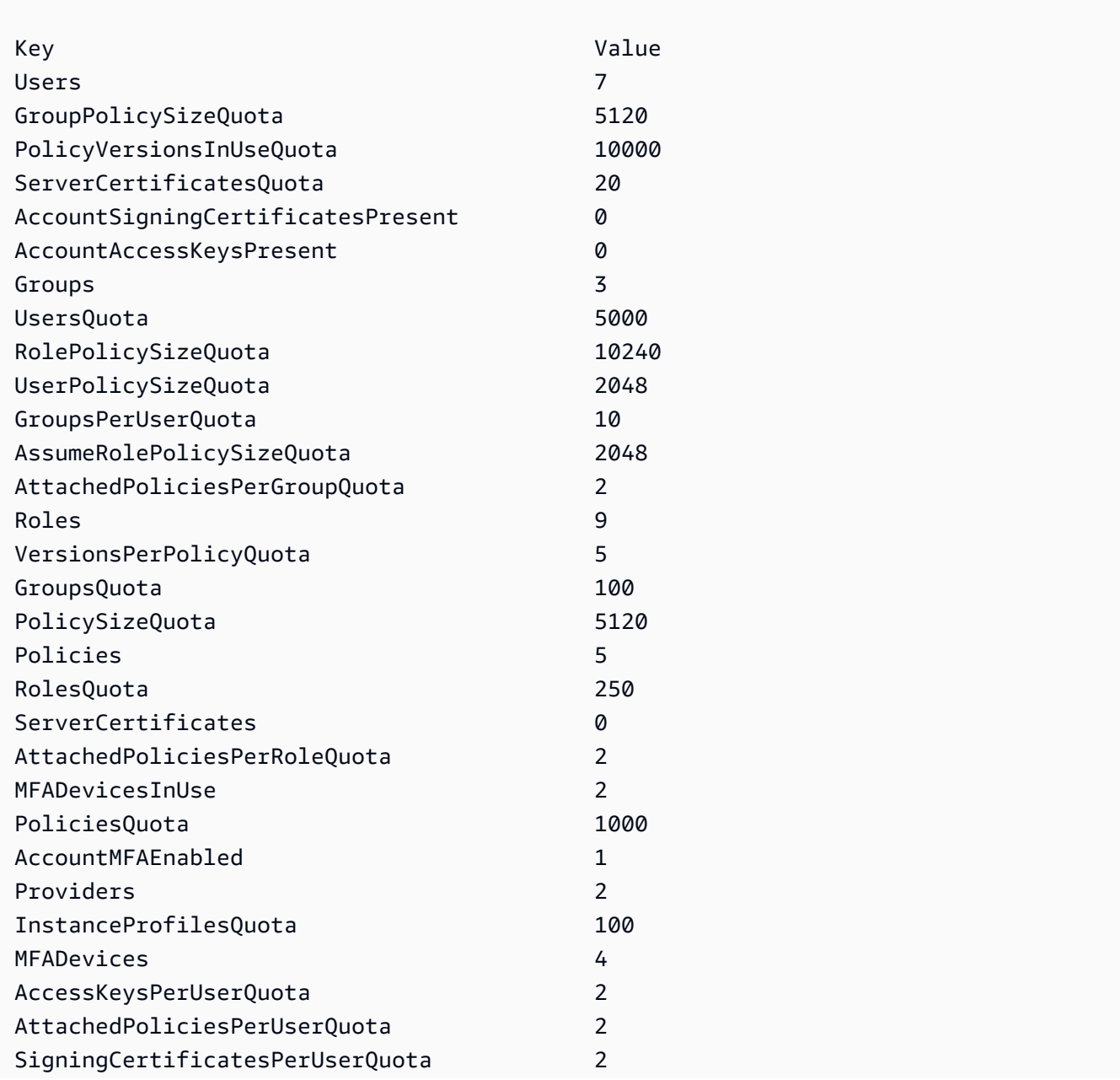

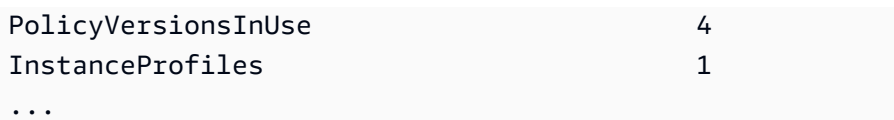

• API の詳細については、「 コマンドレットリファレンス[GetAccountSummary」](https://docs.aws.amazon.com/powershell/latest/reference)の「」を参 照してください。 AWS Tools for PowerShell

### Python

SDK for Python (Boto3)

```
a Note
 については、「」を参照してください GitHub。AWS コード例リポジトリ で全く同じ
 例を見つけて、設定と実行の方法を確認してください。
```

```
def get_summary(): 
    "''" Gets a summary of account usage. 
     :return: The summary of account usage. 
    "" ""
     try: 
        summary = iam.AccountSummary()
         logger.debug(summary.summary_map) 
     except ClientError: 
         logger.exception("Couldn't get a summary for your account.") 
         raise 
     else: 
         return summary.summary_map
```
• API の詳細については、[GetAccountSummaryA](https://docs.aws.amazon.com/goto/boto3/iam-2010-05-08/GetAccountSummary)WS 「 SDK for Python (Boto3) API リファレ ンス」の「」を参照してください。

# AWS SDK または CLI **GetContextKeysForCustomPolicy**で を使用する

以下のコード例は、GetContextKeysForCustomPolicy の使用方法を示しています。

### $CLI$

AWS CLI

例 1: コマンドラインでパラメータとして指定された 1 つ以上のカスタム JSON ポリシーに よって参照されるコンテキストキーを一覧表示するには

次の get-context-keys-for-custom-policy コマンドは、指定された各ポリシーを解析 し、それらのポリシーが使用するコンテキストキーを一覧表示します。このコマンドを使用 して、ポリシーシミュレータコマンド simulate-custom-policy と simulate-custompolicy を正常に使用するために指定する必要があるコンテキストキー値を特定します。ま た、get-context-keys-for-custom-policy コマンドを使用して、IAM ユーザーまたは ロールに関連付けられたすべてのポリシーで使用されるコンテキストキーのリストを取得する こともできます。file:// で始まるパラメータ値は、ファイルを読み取り、ファイル名自体 ではなくその内容をパラメータの値として使用するようにコマンドに指示します。

```
aws iam get-context-keys-for-custom-policy \ 
     --policy-input-list '{"Version":"2012-10-17","Statement":
{"Effect":"Allow","Action":"dynamodb:*","Resource":"arn:aws:dynamodb:us-
west-2:123456789012:table/${aws:username}","Condition":{"DateGreaterThan":
{"aws:CurrentTime":"2015-08-16T12:00:00Z"}}}}'
```
出力:

```
{ 
      "ContextKeyNames": [ 
           "aws:username", 
           "aws:CurrentTime" 
     \mathbf{I}}
```
例 2: ファイル入力として提供される 1 つ以上のカスタム JSON ポリシーによって参照される コンテキストキーを一覧表示するには

次の get-context-keys-for-custom-policy コマンドは前の例と同じですが、ポリシー がパラメータとしてではなくファイルで提供される点が異なります。このコマンドは JSON

構造のリストではなく JSON 文字列のリストを想定しているため、ファイルは次のような構 造にする必要があります。ただし、1 つにまとめることはできます。

```
\Gamma "Policy1", 
       "Policy2"
]
```
そのため、例えば、前の例のポリシーを含むファイルは次のようになっている必要がありま す。ポリシー文字列内に埋め込まれている各二重引用符の前に「バックスラッシュ」を付けて エスケープする必要があります。

[ "{\"Version\": \"2012-10-17\", \"Statement\": {\"Effect\": \"Allow \", \"Action\": \"dynamodb:\*\", \"Resource\": \"arn:aws:dynamodb:uswest-2:128716708097:table/\${aws:username}\", \"Condition\": {\"DateGreaterThan\": {\"aws:CurrentTime\": \"2015-08-16T12:00:00Z\"}}}}" ]

その後、このファイルを次のコマンドに送信できます。

aws iam get-context-keys-for-custom-policy \ --policy-input-list file://policyfile.json

出力:

```
{ 
      "ContextKeyNames": [ 
           "aws:username", 
           "aws:CurrentTime" 
     \mathbf{I}}
```
詳細については、[「IAM ユーザーガイド」の「IAM Policy Simulator \(AWS CLI および AWS](https://docs.aws.amazon.com/IAM/latest/UserGuide/access_policies_testing-policies.html#policies-simulator-using-api)  [API\)](https://docs.aws.amazon.com/IAM/latest/UserGuide/access_policies_testing-policies.html#policies-simulator-using-api) AWS の使用」を参照してください。

• API の詳細については、「 コマンドリファレンス[GetContextKeysForCustomPolicy」](https://awscli.amazonaws.com/v2/documentation/api/latest/reference/iam/get-context-keys-for-custom-policy.html)の 「」を参照してください。 AWS CLI

### **PowerShell**

のツール PowerShell

例 1: この例では、提供されたポリシー JSON に含まれるすべてのコンテキストキーを取得し ます。複数のポリシーを指定するには、値のカンマ区切りリストとして指定できます。

\$policy1 = '{"Version":"2012-10-17","Statement": {"Effect":"Allow","Action":"dynamodb:\*","Resource":"arn:aws:dynamodb:uswest-2:123456789012:table/","Condition":{"DateGreaterThan": {"aws:CurrentTime":"2015-08-16T12:00:00Z"}}}}' \$policy2 = '{"Version":"2012-10-17","Statement": {"Effect":"Allow","Action":"dynamodb:\*","Resource":"arn:aws:dynamodb:uswest-2:123456789012:table/"}}' Get-IAMContextKeysForCustomPolicy -PolicyInputList \$policy1,\$policy2

• API の詳細については、「 コマンドレットリファレン ス[GetContextKeysForCustomPolicy」](https://docs.aws.amazon.com/powershell/latest/reference)の「」を参照してください。 AWS Tools for PowerShell

# AWS SDK または CLI **GetContextKeysForPrincipalPolicy**で を使用する

以下のコード例は、GetContextKeysForPrincipalPolicy の使用方法を示しています。

CLI

AWS CLI

IAM プリンシパルに関連付けられているすべてのポリシーが参照するコンテキストキーを一 覧表示するには

次の get-context-keys-for-principal-policy コマンドは、ユーザー saanvi とその ユーザーがメンバーとなっているグループにアタッチされているすべてのポリシーを取得しま す。次に、このコマンドは各ポリシーを解析し、それらのポリシーで使用されているコンテキ ストキーを一覧表示します。このコマンドを使用して、simulate-custom-policy および simulate-principal-policy コマンドを正常に使用するために指定する必要があるコン テキストキー値を特定します。get-context-keys-for-custom-policy コマンドを使用 して、任意の JSON ポリシーで使用されているコンテキストキーのリストを取得することも できます。

aws iam get-context-keys-for-principal-policy \

--policy-source-arn arn:aws:iam::123456789012:user/saanvi

出力:

```
{ 
      "ContextKeyNames": [ 
           "aws:username", 
           "aws:CurrentTime" 
     \mathbf{I}}
```
詳細については、[「IAM ユーザーガイド」の「IAM Policy Simulator \(AWS CLI および AWS](https://docs.aws.amazon.com/IAM/latest/UserGuide/access_policies_testing-policies.html#policies-simulator-using-api)  [API\)](https://docs.aws.amazon.com/IAM/latest/UserGuide/access_policies_testing-policies.html#policies-simulator-using-api) AWS の使用」を参照してください。

• API の詳細については、「 コマンドリファレンス[GetContextKeysForPrincipalPolicy](https://awscli.amazonaws.com/v2/documentation/api/latest/reference/iam/get-context-keys-for-principal-policy.html)」の 「」を参照してください。 AWS CLI

**PowerShell** 

のツール PowerShell

例 1: この例では、提供されたポリシー JSON に含まれるすべてのコンテキストキーと IAM エ ンティティ (ユーザー/ロールなど) にアタッチされたポリシーを取得します。の場合 - 複数の 値リストをカンマ区切りの値として指定PolicyInputList できます。

```
$policy1 = '{"Version":"2012-10-17","Statement":
{"Effect":"Allow","Action":"dynamodb:*","Resource":"arn:aws:dynamodb:us-
west-2:123456789012:table/","Condition":{"DateGreaterThan":
{"aws:CurrentTime":"2015-08-16T12:00:00Z"}}}}'
$policy2 = '{"Version":"2012-10-17","Statement":
{"Effect":"Allow","Action":"dynamodb:*","Resource":"arn:aws:dynamodb:us-
west-2:123456789012:table/"}}'
Get-IAMContextKeysForPrincipalPolicy -PolicyInputList $policy1,$policy2 -
PolicySourceArn arn:aws:iam::852640994763:user/TestUser
```
• API の詳細については、「 コマンドレットリファレン ス[GetContextKeysForPrincipalPolicy](https://docs.aws.amazon.com/powershell/latest/reference)」の「」を参照してください。 AWS Tools for PowerShell

# AWS SDK または CLI **GetCredentialReport**で を使用する

以下のコード例は、GetCredentialReport の使用方法を示しています。

アクション例は、より大きなプログラムからのコードの抜粋であり、コンテキスト内で実行する必要 があります。次のコード例で、このアクションのコンテキストを確認できます。

• [アカウントの管理](#page-6045-0)

CLI

AWS CLI

認証情報レポートを取得するには

この例では、返されたレポートを開き、それをテキスト行の配列としてパイプラインに出力し ます。

aws iam get-credential-report

出力:

```
{ 
     "GeneratedTime": "2015-06-17T19:11:50Z", 
     "ReportFormat": "text/csv"
}
```
詳細については、「IAM [ユーザーガイド」の AWS 「アカウントの認証情報レポートの](https://docs.aws.amazon.com/IAM/latest/UserGuide/id_credentials_getting-report.html)取得」 を参照してください。 AWS

• API の詳細については、「 コマンドリファレンス[GetCredentialReport」](https://awscli.amazonaws.com/v2/documentation/api/latest/reference/iam/get-credential-report.html)の「」を参照して ください。 AWS CLI

**PowerShell** 

のツール PowerShell

例 1: この例では、返されたレポートを開き、それをテキスト行の配列としてパイプライン に出力します。最初の行は、カンマで区切られた列名のヘッダーです。連続する各行は 1 人

のユーザーの詳細行で、各フィールドはカンマで区切られています。レポートを表示するに は、**Request-IAMCredentialReport** コマンドレットを使用してレポートを生成する必 要があります。レポートを 1 つの文字列として取得するには、**-AsTextArray** ではなく **- Raw** を使用します。**-AsTextArray** スイッチには、エイリアス **-SplitLines** も使用できま す。出力の列の完全なリストについては、サービス API リファレンスを参照してください。**- AsTextArray** または **-SplitLines** を使用しない場合は、.NET **StreamReader** クラスを 使用して、**.Content** プロパティからテキストを抽出する必要があることに注意してくださ い。

Request-IAMCredentialReport

出力:

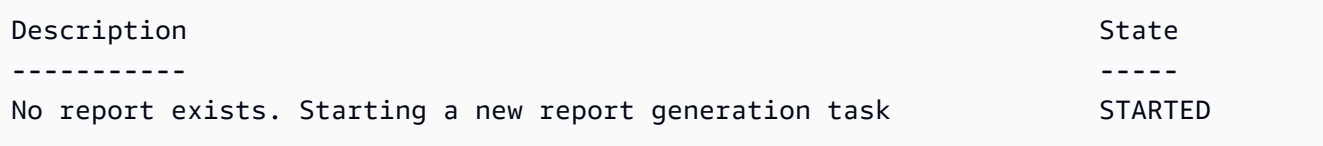

Get-IAMCredentialReport -AsTextArray

出力:

user, arn, user\_creation\_time, password\_enabled, password\_last\_used, password\_last\_changed, pa root\_account,arn:aws:iam::123456789012:root,2014-10-15T16:31:25+00:00,not\_supported,2015 A,false,N/A,false,N/A,false,N/A Administrator,arn:aws:iam::123456789012:user/ Administrator,2014-10-16T16:03:09+00:00,true,2015-04-20T15:18:32+00:00,2014-10-16T16:06:00+00:00,N/ A,false,true,2014-12-03T18:53:41+00:00,true,2015-03-25T20:38:14+00:00,false,N/ A,false,N/A Bill,arn:aws:iam::123456789012:user/Bill,2015-04-15T18:27:44+00:00,false,N/A,N/ A,N/A,false,false,N/A,false,N/A,false,2015-04-20T20:00:12+00:00,false,N/A

• API の詳細については、「 コマンドレットリファレンス[GetCredentialReport」](https://docs.aws.amazon.com/powershell/latest/reference)の「」を参 照してください。 AWS Tools for PowerShell

#### Python

SDK for Python (Boto3)

**a** Note

については、「」を参照してください GitHub。[AWS コード例リポジトリ](https://github.com/awsdocs/aws-doc-sdk-examples/tree/main/python/example_code/iam#code-examples) で全く同じ 例を見つけて、設定と実行の方法を確認してください。

```
def get_credential_report(): 
    "" "
     Gets the most recently generated credentials report about the current 
 account. 
     :return: The credentials report. 
     """ 
     try: 
         response = iam.meta.client.get_credential_report() 
         logger.debug(response["Content"]) 
     except ClientError: 
         logger.exception("Couldn't get credentials report.") 
         raise 
     else: 
         return response["Content"]
```
• API の詳細については、 [GetCredentialReport](https://docs.aws.amazon.com/goto/boto3/iam-2010-05-08/GetCredentialReport) AWS SDK for Python (Boto3) API リファレン スの「」を参照してください。

# AWS SDK または CLI **GetGroup**で を使用する

以下のコード例は、GetGroup の使用方法を示しています。

CLI

AWS CLI

IAM グループを取得するには

この例では、IAM グループ Admins に関する詳細を返します。

```
aws iam get-group \ 
     --group-name Admins
```
出力:

```
{ 
     "Group": { 
         "Path": "/", 
          "CreateDate": "2015-06-16T19:41:48Z", 
         "GroupId": "AIDGPMS9RO4H3FEXAMPLE", 
         "Arn": "arn:aws:iam::123456789012:group/Admins", 
         "GroupName": "Admins" 
     }, 
     "Users": []
}
```
詳細については、「AWS IAM ユーザーガイド」の[「IAM ID \(ユーザー、ユーザーグループ、](https://docs.aws.amazon.com/IAM/latest/UserGuide/id.html) [ロール\)」](https://docs.aws.amazon.com/IAM/latest/UserGuide/id.html)を参照してください。

• API の詳細については、「 コマンドリファレンス[GetGroup」](https://awscli.amazonaws.com/v2/documentation/api/latest/reference/iam/get-group.html)の「」を参照してください。 AWS CLI

PowerShell

のツール PowerShell

例 1: この例では、グループに属するすべての IAM ユーザーのコレクションを含む、IAM グ ループ **Testers** に関する詳細を返します。

```
$results = Get-IAMGroup -GroupName "Testers"
$results
```
出力:

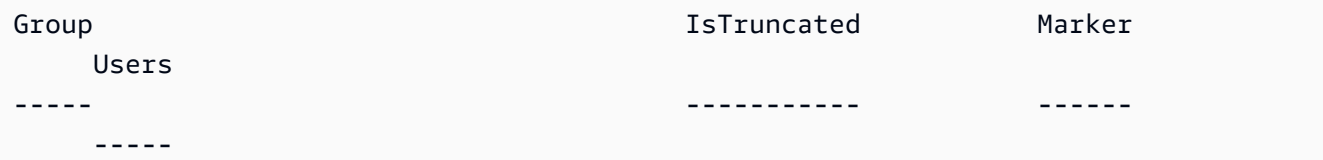

```
Amazon.IdentityManagement.Model.Group False 
      {Theresa, David}
```
#### \$results.Group

### 出力:

Arn : arn:aws:iam::123456789012:group/Testers CreateDate : 12/10/2014 3:39:11 PM GroupId : 3RHNZZGQJ7QHMAEXAMPLE1 GroupName : Testers Path : /

\$results.Users

### 出力:

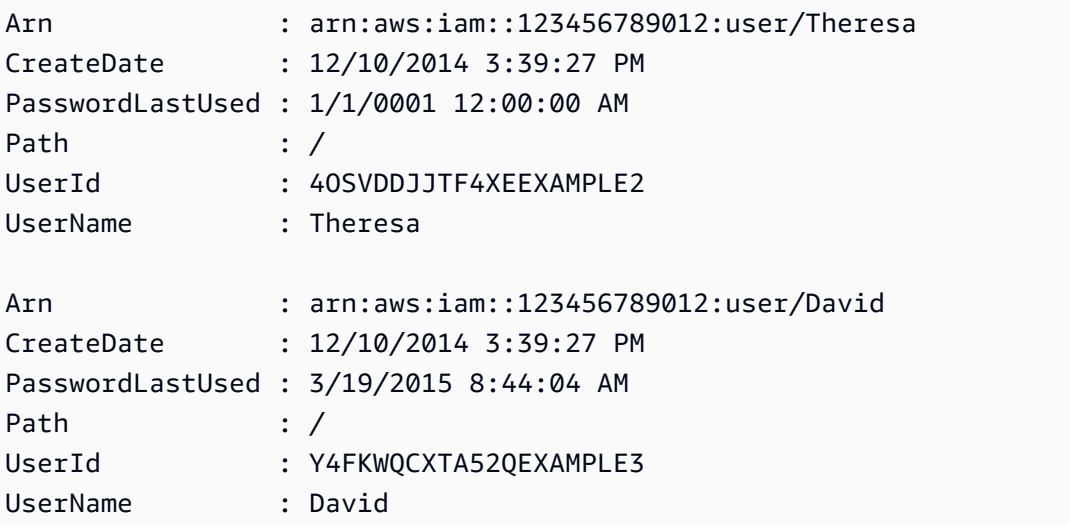

• API の詳細については、「 コマンドレットリファレンス[GetGroup」](https://docs.aws.amazon.com/powershell/latest/reference)の「」を参照してくだ さい。 AWS Tools for PowerShell

# AWS SDK または CLI **GetGroupPolicy**で を使用する

以下のコード例は、GetGroupPolicy の使用方法を示しています。

CLI

AWS CLI

IAM グループにアタッチされたポリシーに関する情報を取得するには

次の get-group-policy コマンドは、Test-Group という名前のグループにアタッチされ ている指定されたポリシーに関する情報を取得します。

```
aws iam get-group-policy \setminus --group-name Test-Group \ 
     --policy-name S3-ReadOnly-Policy
```
出力:

```
\{ "GroupName": "Test-Group", 
      "PolicyDocument": { 
          "Statement": [ 
\{\hspace{.1cm} \} "Action": [ 
                         "s3:Get*", 
                         "s3:List*" 
                    ], 
                    "Resource": "*", 
                    "Effect": "Allow" 
               } 
          ] 
     }, 
      "PolicyName": "S3-ReadOnly-Policy"
}
```
IAM ポリシーの詳細については、「AWS IAM ユーザーガイド」の「[IAM ポリシーを管理す](https://docs.aws.amazon.com/IAM/latest/UserGuide/access_policies_manage.html) [る](https://docs.aws.amazon.com/IAM/latest/UserGuide/access_policies_manage.html)」を参照してください。

• API の詳細については、「 コマンドリファレンス[GetGroupPolicy」](https://awscli.amazonaws.com/v2/documentation/api/latest/reference/iam/get-group-policy.html)の「」を参照してくだ さい。 AWS CLI

#### PowerShell

### のツール PowerShell

例 1: この例では、グループ **Testers** の **PowerUserAccess-Testers** という名前の埋め込 みインラインポリシーに関する詳細を返します。**PolicyDocument** プロパティは URL エン コードされています。この例では、**UrlDecode** .NET メソッドを使用してデコードされてい ます。

```
$results = Get-IAMGroupPolicy -GroupName Testers -PolicyName PowerUserAccess-
Testers
$results
```
出力:

```
GroupName PolicyDocument 
  PolicyName
--------- -------------- 
   ----------
Testers %7B%0A%20%20%22Version%22%3A%20%222012-10-17%22%2C%0A%20... 
  PowerUserAccess-Testers
[System.Reflection.Assembly]::LoadWithPartialName("System.Web.HttpUtility")
[System.Web.HttpUtility]::UrlDecode($results.PolicyDocument)
{ 
   "Version": "2012-10-17", 
   "Statement": [ 
     { 
       "Effect": "Allow", 
       "NotAction": "iam:*", 
       "Resource": "*" 
     } 
  ]
}
```
• API の詳細については、「 コマンドレットリファレンス[GetGroupPolicy」](https://docs.aws.amazon.com/powershell/latest/reference)の「」を参照し てください。 AWS Tools for PowerShell

# AWS SDK または CLI **GetInstanceProfile**で を使用する

以下のコード例は、GetInstanceProfile の使用方法を示しています。

## CLI

## AWS CLI

インスタンスプロファイルの情報を取得するには

次の get-instance-profile コマンドは、ExampleInstanceProfile という名前のイ ンスタンスプロファイルに関する情報を取得します。

```
aws iam get-instance-profile \ 
     --instance-profile-name ExampleInstanceProfile
```
出力:

```
{ 
     "InstanceProfile": { 
          "InstanceProfileId": "AID2MAB8DPLSRHEXAMPLE", 
          "Roles": [ 
\{\hspace{.1cm} \} "AssumeRolePolicyDocument": "<URL-encoded-JSON>", 
                  "RoleId": "AIDGPMS9RO4H3FEXAMPLE", 
                  "CreateDate": "2013-01-09T06:33:26Z", 
                  "RoleName": "Test-Role", 
                  "Path": "/", 
                  "Arn": "arn:aws:iam::336924118301:role/Test-Role" 
              } 
         ], 
         "CreateDate": "2013-06-12T23:52:02Z", 
         "InstanceProfileName": "ExampleInstanceProfile", 
         "Path": "/", 
         "Arn": "arn:aws:iam::336924118301:instance-profile/
ExampleInstanceProfile" 
     }
}
```
詳細については、「AWS IAM ユーザーガイド」の[「インスタンスプロファイルの使用](https://docs.aws.amazon.com/IAM/latest/UserGuide/id_roles_use_switch-role-ec2_instance-profiles.html)」を参 照してください。

• API の詳細については、「 コマンドリファレンス[GetInstanceProfile」](https://awscli.amazonaws.com/v2/documentation/api/latest/reference/iam/get-instance-profile.html)の「」を参照してく ださい。 AWS CLI

### **PowerShell**

のツール PowerShell

例 1: この例では、現在の AWS アカウントで定義されている **ec2instancerole** という名前 のインスタンスプロファイルの詳細を返します。

Get-IAMInstanceProfile -InstanceProfileName ec2instancerole

出力:

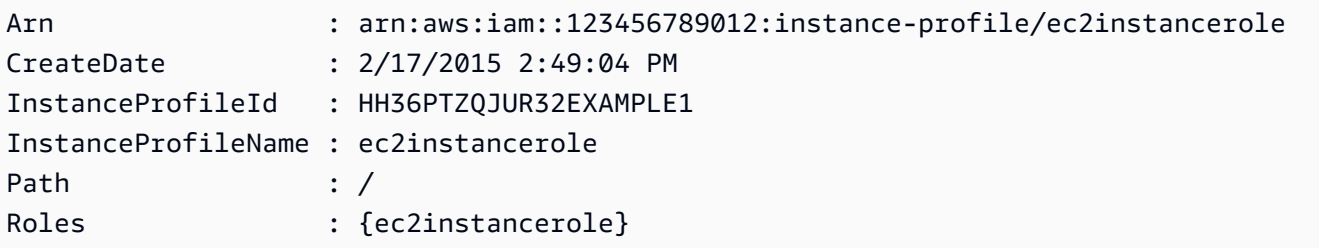

• API の詳細については、「 コマンドレットリファレンス[GetInstanceProfile」](https://docs.aws.amazon.com/powershell/latest/reference)の「」を参照 してください。 AWS Tools for PowerShell

# AWS SDK または CLI **GetLoginProfile**で を使用する

以下のコード例は、GetLoginProfile の使用方法を示しています。

CLI

AWS CLI

IAM ユーザーのパスワード情報を取得するには

次の get-login-profile コマンドは、Bob という名前の IAM ユーザーのパスワードに関 する情報を取得します。

```
aws iam get-login-profile \ 
     --user-name Bob
```
出力:

{

```
 "LoginProfile": { 
          "UserName": "Bob", 
          "CreateDate": "2012-09-21T23:03:39Z" 
     }
}
```
get-login-profile コマンドを使用して、IAM ユーザーがパスワードを持っているこ とを確認できます。ユーザーのためにパスワードが定義されていない場合、コマンドは NoSuchEntity エラーを返します。

このコマンドを使用してパスワードを表示することはできません。パスワードを忘れた場合 は、ユーザーのパスワードをリセットできます (update-login-profile)。または、ユー ザーのログインプロファイルを削除し (delete-login-profile)、新しいログインプロファ イルを作成することもできます (create-login-profile)。

詳細については、「AWS IAM ユーザーガイド」の[「IAM ユーザーのパスワードの管理」](https://docs.aws.amazon.com/IAM/latest/UserGuide/id_credentials_passwords_admin-change-user.html)を参 照してください。

• API の詳細については、「 コマンドリファレンス[GetLoginProfile」](https://awscli.amazonaws.com/v2/documentation/api/latest/reference/iam/get-login-profile.html)の「」を参照してくだ さい。 AWS CLI

**PowerShell** 

のツール PowerShell

例 1: この例では、パスワードの作成日と、IAM ユーザー **David** のパスワードのリセットが必 要かどうかを返します。

Get-IAMLoginProfile -UserName David

出力:

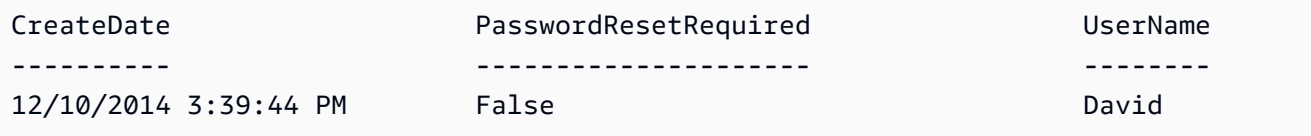

• API の詳細については、「 コマンドレットリファレンス[GetLoginProfile」](https://docs.aws.amazon.com/powershell/latest/reference)の「」を参照し てください。 AWS Tools for PowerShell

# AWS SDK または CLI **GetOpenIdConnectProvider**で を使用する

以下のコード例は、GetOpenIdConnectProvider の使用方法を示しています。

CLI

AWS CLI

指定した OpenID Connect プロバイダーに関する情報を返すには

この例では、ARN が arn:aws:iam::123456789012:oidc-provider/ server.example.com である OpenID Connect プロバイダーに関する詳細を返します。

```
aws iam get-open-id-connect-provider \ 
     --open-id-connect-provider-arn arn:aws:iam::123456789012:oidc-provider/
server.example.com
```
出力:

```
\{ "Url": "server.example.com" 
          "CreateDate": "2015-06-16T19:41:48Z", 
          "ThumbprintList": [ 
         "12345abcdefghijk67890lmnopqrst987example" 
         ], 
          "ClientIDList": [ 
         "example-application-ID" 
         ]
}
```
詳細については、「AWS IAM ユーザーガイド」の[「IAM で OpenID Connect \(OIDC\) ID プロ](https://docs.aws.amazon.com/IAM/latest/UserGuide/id_roles_providers_create_oidc.html) [バイダーを作成する](https://docs.aws.amazon.com/IAM/latest/UserGuide/id_roles_providers_create_oidc.html)」を参照してください。

• API の詳細については、「 コマンドリファレンス[GetOpenIdConnectProvider」](https://awscli.amazonaws.com/v2/documentation/api/latest/reference/iam/get-open-id-connect-provider.html)の「」を参 照してください。 AWS CLI

**PowerShell** 

のツール PowerShell

例 1: この例では、ARN が **arn:aws:iam::123456789012:oidc-provider/ accounts.google.com** である OpenID Connect プロバイダーに関する詳細を返しま

# す。**ClientIDList** プロパティは、このプロバイダーに定義されているすべてのクライアン ト ID を含むコレクションです。

Get-IAMOpenIDConnectProvider -OpenIDConnectProviderArn arn:aws:iam::123456789012:oidc-provider/oidc.example.com

出力:

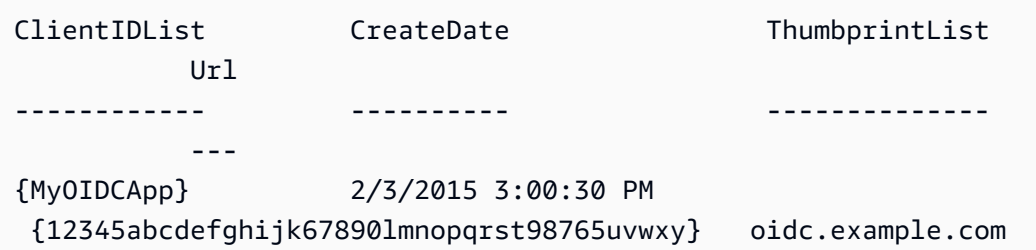

• API の詳細については、「 コマンドレットリファレンス[GetOpenIdConnectProvider」](https://docs.aws.amazon.com/powershell/latest/reference)の 「」を参照してください。 AWS Tools for PowerShell

AWS SDK または CLI **GetPolicy**で を使用する

以下のコード例は、GetPolicy の使用方法を示しています。

アクション例は、より大きなプログラムからのコードの抜粋であり、コンテキスト内で実行する必要 があります。次のコード例で、このアクションのコンテキストを確認できます。

• [IAM Policy Builder API を使用する](#page-6054-0)

.NET

AWS SDK for .NET

**a** Note

については、「」を参照してください GitHub。[AWS コード例リポジトリ](https://github.com/awsdocs/aws-doc-sdk-examples/tree/main/dotnetv3/IAM#code-examples) で全く同じ 例を見つけて、設定と実行の方法を確認してください。

/// <summary>

```
 /// Get information about an IAM policy. 
     /// </summary> 
     /// <param name="policyArn">The IAM policy to retrieve information for.</
param> 
   /// <returns>The IAM policy.</returns>
     public async Task<ManagedPolicy> GetPolicyAsync(string policyArn) 
     { 
         var response = await _IAMService.GetPolicyAsync(new GetPolicyRequest 
  { PolicyArn = policyArn }); 
         return response.Policy; 
     }
```
• API の詳細については、「 API リファレンス[GetPolicy」](https://docs.aws.amazon.com/goto/DotNetSDKV3/iam-2010-05-08/GetPolicy)の「」を参照してください。 AWS SDK for .NET

```
C++
```
SDK for C++

**a** Note

については、「」を参照してください GitHub。[AWS コード例リポジトリ](https://github.com/awsdocs/aws-doc-sdk-examples/tree/main/cpp/example_code/iam#code-examples) で全く同じ 例を見つけて、設定と実行の方法を確認してください。

```
bool AwsDoc::IAM::getPolicy(const Aws::String &policyArn, 
                              const Aws::Client::ClientConfiguration &clientConfig) 
 { 
     Aws::IAM::IAMClient iam(clientConfig); 
     Aws::IAM::Model::GetPolicyRequest request; 
     request.SetPolicyArn(policyArn); 
     auto outcome = iam.GetPolicy(request); 
     if (!outcome.IsSuccess()) { 
         std::cerr << "Error getting policy " << policyArn << ": " << 
                   outcome.GetError().GetMessage() << std::endl; 
     } 
     else {
```
```
 const auto &policy = outcome.GetResult().GetPolicy(); 
         std::cout << "Name: " << policy.GetPolicyName() << std::endl << 
                    "ID: " << policy.GetPolicyId() << std::endl << "Arn: " << 
                    policy.GetArn() << std::endl << "Description: " << 
                    policy.GetDescription() << std::endl << "CreateDate: " << 
  policy.GetCreateDate().ToGmtString(Aws::Utils::DateFormat::ISO_8601) 
                    << std::endl; 
     } 
     return outcome.IsSuccess();
}
```
• API の詳細については、「 API リファレンス[GetPolicy」](https://docs.aws.amazon.com/goto/SdkForCpp/iam-2010-05-08/GetPolicy)の「」を参照してください。 AWS SDK for C++

```
CLI
```
AWS CLI

指定した管理ポリシーに関する情報を取得するには

この例では、ARN が arn:aws:iam::123456789012:policy/MySamplePolicy である 管理ポリシーに関する詳細を返します。

```
aws iam get-policy \ 
     --policy-arn arn:aws:iam::123456789012:policy/MySamplePolicy
```
出力:

```
{ 
     "Policy": { 
          "PolicyName": "MySamplePolicy", 
          "CreateDate": "2015-06-17T19:23;32Z", 
         "AttachmentCount": 0, 
         "IsAttachable": true, 
          "PolicyId": "Z27SI6FQMGNQ2EXAMPLE1", 
          "DefaultVersionId": "v1", 
          "Path": "/", 
          "Arn": "arn:aws:iam::123456789012:policy/MySamplePolicy",
```
}

```
 "UpdateDate": "2015-06-17T19:23:32Z" 
 }
```
詳細については、「AWS IAM ユーザーガイド」の[「IAM のポリシーとアクセス許可」](https://docs.aws.amazon.com/IAM/latest/UserGuide/access_policies.html)を参照 してください。

• API の詳細については、「 コマンドリファレンス[GetPolicy](https://awscli.amazonaws.com/v2/documentation/api/latest/reference/iam/get-policy.html)」の「」を参照してください。 AWS CLI

```
Go
```
SDK for Go V2

**a** Note

については、「」を参照してください GitHub。[AWS コード例リポジトリ](https://github.com/awsdocs/aws-doc-sdk-examples/tree/main/gov2/iam#code-examples) で全く同じ 例を見つけて、設定と実行の方法を確認してください。

```
// PolicyWrapper encapsulates AWS Identity and Access Management (IAM) policy 
 actions
// used in the examples.
// It contains an IAM service client that is used to perform policy actions.
type PolicyWrapper struct { 
  IamClient *iam.Client
}
// GetPolicy gets data about a policy.
func (wrapper PolicyWrapper) GetPolicy(policyArn string) (*types.Policy, error) { 
  var policy *types.Policy 
  result, err := wrapper.IamClient.GetPolicy(context.TODO(), &iam.GetPolicyInput{ 
   PolicyArn: aws.String(policyArn), 
  }) 
  if err != nil { 
  log.Printf("Couldn't get policy %v. Here's why: %v\n", policyArn, err) 
  } else { 
   policy = result.Policy 
  }
```

```
 return policy, err
}
```
• API の詳細については、「 API リファレンス[GetPolicy」](https://pkg.go.dev/github.com/aws/aws-sdk-go-v2/service/iam#Client.GetPolicy)の「」を参照してください。 AWS SDK for Go

**JavaScript** 

SDK for JavaScript (v3)

**a** Note

については、「」を参照してください GitHub。[AWS コード例リポジトリ](https://github.com/awsdocs/aws-doc-sdk-examples/tree/main/javascriptv3/example_code/iam#code-examples) で全く同じ 例を見つけて、設定と実行の方法を確認してください。

ポリシーを取得します。

```
import { GetPolicyCommand, IAMClient } from "@aws-sdk/client-iam";
const client = new IAMClient(\{\});
/** 
 * 
  * @param {string} policyArn 
  */
export const getPolicy = (policyArn) => { 
   const command = new GetPolicyCommand({ 
     PolicyArn: policyArn, 
  }); 
   return client.send(command);
};
```
- 詳細については、「[AWS SDK for JavaScript デベロッパーガイド](https://docs.aws.amazon.com/sdk-for-javascript/v3/developer-guide/iam-examples-policies.html#iam-examples-policies-getting)」を参照してください。
- API の詳細については、「 API リファレンス[GetPolicy」](https://docs.aws.amazon.com/AWSJavaScriptSDK/v3/latest/client/iam/command/GetPolicyCommand)の「」を参照してください。 AWS SDK for JavaScript

SDK for JavaScript (v2)

# **a** Note

については、「」を参照してください GitHub。用例一覧を検索し、[AWS コードサン](https://github.com/awsdocs/aws-doc-sdk-examples/tree/main/javascript/example_code/iam#code-examples) [プルリポジトリ](https://github.com/awsdocs/aws-doc-sdk-examples/tree/main/javascript/example_code/iam#code-examples)での設定と実行の方法を確認してください。

```
// Load the AWS SDK for Node.js
var AWS = require("aws-sdk");
// Set the region
AWS.config.update({ region: "REGION" });
// Create the IAM service object
var iam = new AWS.IAM({ apiVersion: "2010-05-08" });
var params = \{ PolicyArn: "arn:aws:iam::aws:policy/AWSLambdaExecute",
};
iam.getPolicy(params, function (err, data) { 
   if (err) { 
     console.log("Error", err); 
  } else { 
     console.log("Success", data.Policy.Description); 
   }
});
```
- 詳細については、「[AWS SDK for JavaScript デベロッパーガイド](https://docs.aws.amazon.com/sdk-for-javascript/v2/developer-guide/iam-examples-policies.html#iam-examples-policies-getting)」を参照してください。
- API の詳細については、「 API リファレンス[GetPolicy」](https://docs.aws.amazon.com/goto/AWSJavaScriptSDK/iam-2010-05-08/GetPolicy)の「」を参照してください。 AWS SDK for JavaScript

# Kotlin

SDK for Kotlin

**a** Note については、「」を参照してください GitHub。[AWS コード例リポジトリ](https://github.com/awsdocs/aws-doc-sdk-examples/tree/main/kotlin/services/iam#code-examples) で全く同じ 例を見つけて、設定と実行の方法を確認してください。

```
suspend fun getIAMPolicy(policyArnVal: String?) { 
     val request = GetPolicyRequest { 
         policyArn = policyArnVal 
     } 
     IamClient { region = "AWS_GLOBAL" }.use { iamClient -> 
         val response = iamClient.getPolicy(request) 
         println("Successfully retrieved policy ${response.policy?.policyName}") 
     }
}
```
• API の詳細については、 AWS SDK for Kotlin API リファレンス[GetPolicy](https://sdk.amazonaws.com/kotlin/api/latest/index.html)の「」を参照して ください。

## PHP

SDK for PHP

**a** Note については、「」を参照してください GitHub。[AWS コード例リポジトリ](https://github.com/awsdocs/aws-doc-sdk-examples/tree/main/php/example_code/iam#code-examples) で全く同じ 例を見つけて、設定と実行の方法を確認してください。

```
$uuid = uniqid();
$service = new IAMService();
```

```
 public function getPolicy($policyArn) 
 { 
     return $this->customWaiter(function () use ($policyArn) { 
         return $this->iamClient->getPolicy(['PolicyArn' => $policyArn]); 
     }); 
 }
```
• API の詳細については、「 API リファレンス[GetPolicy」](https://docs.aws.amazon.com/goto/SdkForPHPV3/iam-2010-05-08/GetPolicy)の「」を参照してください。 AWS SDK for PHP

# **PowerShell**

のツール PowerShell

例 1: この例では、ARN が **arn:aws:iam::123456789012:policy/MySamplePolicy** で ある管理ポリシーに関する詳細を返します。

Get-IAMPolicy -PolicyArn arn:aws:iam::123456789012:policy/MySamplePolicy

出力:

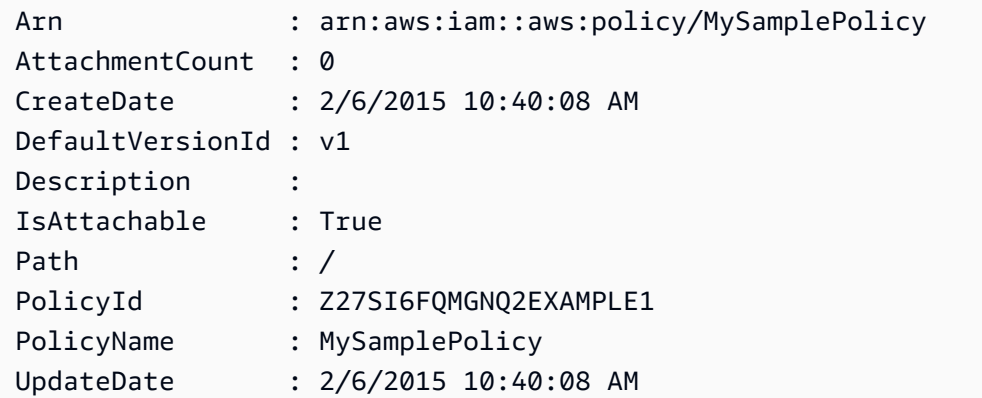

• API の詳細については、「 コマンドレットリファレンス[GetPolicy](https://docs.aws.amazon.com/powershell/latest/reference)」の「」を参照してくだ さい。 AWS Tools for PowerShell

## Python

SDK for Python (Boto3)

**G** Note

については、「」を参照してください GitHub。[AWS コード例リポジトリ](https://github.com/awsdocs/aws-doc-sdk-examples/tree/main/python/example_code/iam#code-examples) で全く同じ 例を見つけて、設定と実行の方法を確認してください。

```
def get_default_policy_statement(policy_arn): 
    "" ""
     Gets the statement of the default version of the specified policy. 
     :param policy_arn: The ARN of the policy to look up. 
     :return: The statement of the default policy version. 
     """ 
     try: 
         policy = iam.Policy(policy_arn) 
         # To get an attribute of a policy, the SDK first calls get_policy. 
         policy_doc = policy.default_version.document 
         policy_statement = policy_doc.get("Statement", None) 
         logger.info("Got default policy doc for %s.", policy.policy_name) 
         logger.info(policy_doc) 
     except ClientError: 
         logger.exception("Couldn't get default policy statement for %s.", 
  policy_arn) 
         raise 
     else: 
         return policy_statement
```
• API の詳細については、 [GetPolicy](https://docs.aws.amazon.com/goto/boto3/iam-2010-05-08/GetPolicy) AWS SDK for Python (Boto3) API リファレンスの「」を 参照してください。

# Ruby

SDK for Ruby

# **a** Note

については、「」を参照してください GitHub。[AWS コード例リポジトリ](https://github.com/awsdocs/aws-doc-sdk-examples/tree/main/ruby/example_code/iam#code-examples) で全く同じ 例を見つけて、設定と実行の方法を確認してください。

```
 # Fetches an IAM policy by its ARN 
  # @param policy_arn [String] the ARN of the IAM policy to retrieve 
  # @return [Aws::IAM::Types::GetPolicyResponse] the policy object if found 
 def get_policy(policy_arn) 
    response = @iam_client.get_policy(policy_arn: policy_arn) 
    policy = response.policy 
    @logger.info("Got policy '#{policy.policy_name}'. Its ID is: 
 #{policy.policy_id}.") 
    policy 
 rescue Aws::IAM::Errors::NoSuchEntity 
    @logger.error("Couldn't get policy '#{policy_arn}'. The policy does not 
 exist.") 
    raise 
 rescue Aws::IAM::Errors::ServiceError => e 
    @logger.error("Couldn't get policy '#{policy_arn}'. Here's why: #{e.code}: 
 #{e.message}") 
    raise 
  end
```
• API の詳細については、「 API リファレンス[GetPolicy」](https://docs.aws.amazon.com/goto/SdkForRubyV3/iam-2010-05-08/GetPolicy)の「」を参照してください。 AWS SDK for Ruby

#### Swift

SDK for Swift

**a** Note これはプレビューリリースの SDK に関するプレリリースドキュメントです。このド キュメントは変更される可能性があります。

```
a Note
```
については、「」を参照してください GitHub。[AWS コード例リポジトリ](https://github.com/awsdocs/aws-doc-sdk-examples/tree/main/swift/example_code/iam#code-examples) で全く同じ 例を見つけて、設定と実行の方法を確認してください。

```
 public func getPolicy(arn: String) async throws -> IAMClientTypes.Policy { 
         let input = GetPolicyInput( 
             policyArn: arn 
         ) 
         do { 
             let output = try await client.getPolicy(input: input) 
             guard let policy = output.policy else { 
                 throw ServiceHandlerError.noSuchPolicy 
 } 
             return policy 
         } catch { 
             throw error 
         } 
     }
```
• API の詳細については、[GetPolicyA](https://awslabs.github.io/aws-sdk-swift/reference/0.x)WS 「 SDK for Swift API リファレンス」の「」を参照 してください。

AWS SDK または CLI **GetPolicyVersion**で を使用する

以下のコード例は、GetPolicyVersion の使用方法を示しています。

アクション例は、より大きなプログラムからのコードの抜粋であり、コンテキスト内で実行する必要 があります。次のコード例で、このアクションのコンテキストを確認できます。

- [ポリシーを管理](#page-6035-0)
- [IAM Policy Builder API を使用する](#page-6054-0)

```
CLI
```
AWS CLI

指定された管理ポリシーの指定されたバージョンに関する情報を取得するには

この例では、ARN が arn:aws:iam::123456789012:policy/MyManagedPolicy である ポリシーの v2 バージョンのポリシードキュメントを返します。

```
aws iam get-policy-version \ 
     --policy-arn arn:aws:iam::123456789012:policy/MyPolicy \ 
     --version-id v2
```
出力:

```
{ 
     "PolicyVersion": { 
         "Document": { 
             "Version": "2012-10-17", 
             "Statement": [ 
\overline{a} "Effect": "Allow", 
                     "Action": "iam:*", 
                     "Resource": "*" 
 } 
 ] 
        }, 
         "VersionId": "v2", 
         "IsDefaultVersion": true, 
         "CreateDate": "2023-04-11T00:22:54+00:00" 
    }
}
```
詳細については、「AWS IAM ユーザーガイド」の[「IAM のポリシーとアクセス許可」](https://docs.aws.amazon.com/IAM/latest/UserGuide/access_policies.html)を参照 してください。

• API の詳細については、「 コマンドリファレンス[GetPolicyVersion」](https://awscli.amazonaws.com/v2/documentation/api/latest/reference/iam/get-policy-version.html)の「」を参照してくだ さい。 AWS CLI

PowerShell

のツール PowerShell

例 1: この例では、ARN が **arn:aws:iam::123456789012:policy/MyManagedPolicy** であるポリシーの **v2** バージョンのポリシードキュメントを返します。**Document** プロパティ 内のポリシードキュメントは URL でエンコードされ、この例では **UrlDecode** .NET メソッ ドを使用してデコードされます。

\$results = Get-IAMPolicyVersion -PolicyArn arn:aws:iam::123456789012:policy/ MyManagedPolicy -VersionId v2 \$results

出力:

```
CreateDate Document 
  IsDefaultVersion VersionId
---------- -------- 
  ---------------- ---------
2/12/2015 9:39:53 AM %7B%0A%20%20%22Version%22%3A%20%222012-10... True 
           v<sub>2</sub>[System.Reflection.Assembly]::LoadWithPartialName("System.Web.HttpUtility")
$policy = [System.Web.HttpUtility]::UrlDecode($results.Document)
$policy
\mathcal{L} "Version": "2012-10-17", 
   "Statement": 
     { 
       "Effect": "Allow", 
       "Action": "*", 
       "Resource": "*" 
    }
}
```
• API の詳細については、「 コマンドレットリファレンス[GetPolicyVersion」](https://docs.aws.amazon.com/powershell/latest/reference)の「」を参照し てください。 AWS Tools for PowerShell

#### Python

SDK for Python (Boto3)

**G** Note

については、「」を参照してください GitHub。[AWS コード例リポジトリ](https://github.com/awsdocs/aws-doc-sdk-examples/tree/main/python/example_code/iam#code-examples) で全く同じ 例を見つけて、設定と実行の方法を確認してください。

```
def get_default_policy_statement(policy_arn): 
    "" "
     Gets the statement of the default version of the specified policy. 
     :param policy_arn: The ARN of the policy to look up. 
     :return: The statement of the default policy version. 
     """ 
     try: 
         policy = iam.Policy(policy_arn) 
         # To get an attribute of a policy, the SDK first calls get_policy. 
         policy_doc = policy.default_version.document 
         policy_statement = policy_doc.get("Statement", None) 
         logger.info("Got default policy doc for %s.", policy.policy_name) 
         logger.info(policy_doc) 
     except ClientError: 
         logger.exception("Couldn't get default policy statement for %s.", 
  policy_arn) 
         raise 
     else: 
         return policy_statement
```
• API の詳細については、 [GetPolicyVersion](https://docs.aws.amazon.com/goto/boto3/iam-2010-05-08/GetPolicyVersion) AWS SDK for Python (Boto3) API リファレンス の「」を参照してください。

AWS SDK または CLI **GetRole**で を使用する

以下のコード例は、GetRole の使用方法を示しています。

## .NET

AWS SDK for .NET

```
a Note
```
については、「」を参照してください GitHub。[AWS コード例リポジトリ](https://github.com/awsdocs/aws-doc-sdk-examples/tree/main/dotnetv3/IAM#code-examples) で全く同じ 例を見つけて、設定と実行の方法を確認してください。

```
 /// <summary> 
 /// Get information about an IAM role. 
 /// </summary> 
 /// <param name="roleName">The name of the IAM role to retrieve information 
 /// for.</param> 
/// <returns>The IAM role that was retrieved.</returns>
 public async Task<Role> GetRoleAsync(string roleName) 
\{ var response = await _IAMService.GetRoleAsync(new GetRoleRequest 
    \left\{ \right. RoleName = roleName, 
     }); 
     return response.Role; 
 }
```
• API の詳細については、「 API リファレンス[GetRole」](https://docs.aws.amazon.com/goto/DotNetSDKV3/iam-2010-05-08/GetRole)の「」を参照してください。 AWS SDK for NFT

# $CLI$

AWS CLI

IAM ロールに関する情報を取得するには

次の get-role コマンドは、Test-Role という名前のロールに関する情報を取得します。

```
aws iam get-role \ 
     --role-name Test-Role
```
出力:

```
{ 
     "Role": { 
          "Description": "Test Role", 
          "AssumeRolePolicyDocument":"<URL-encoded-JSON>", 
          "MaxSessionDuration": 3600, 
         "RoleId": "AROA1234567890EXAMPLE", 
          "CreateDate": "2019-11-13T16:45:56Z", 
          "RoleName": "Test-Role", 
         "Path": "/", 
          "RoleLastUsed": { 
              "Region": "us-east-1", 
              "LastUsedDate": "2019-11-13T17:14:00Z" 
         }, 
         "Arn": "arn:aws:iam::123456789012:role/Test-Role" 
     }
}
```
このコマンドは、ロールにアタッチされている信頼ポリシーを表示します。ロールにアタッチ されているアクセス許可ポリシーを一覧表示するには、list-role-policies コマンドを 使用します。

詳細については、「IAM ユーザーガイド」の「[IAM ロールの作成](https://docs.aws.amazon.com/IAM/latest/UserGuide/id_roles_create.html)」を参照してください。

• API の詳細については、「 コマンドリファレンス[GetRole」](https://awscli.amazonaws.com/v2/documentation/api/latest/reference/iam/get-role.html)の「」を参照してください。 AWS CLI

Go

SDK for Go V2

**a** Note

については、「」を参照してください GitHub。[AWS コード例リポジトリ](https://github.com/awsdocs/aws-doc-sdk-examples/tree/main/gov2/iam#code-examples) で全く同じ 例を見つけて、設定と実行の方法を確認してください。

// RoleWrapper encapsulates AWS Identity and Access Management (IAM) role actions // used in the examples.

```
// It contains an IAM service client that is used to perform role actions.
type RoleWrapper struct { 
  IamClient *iam.Client
}
// GetRole gets data about a role.
func (wrapper RoleWrapper) GetRole(roleName string) (*types.Role, error) { 
 var role *types.Role 
 result, err := wrapper.IamClient.GetRole(context.TODO(), 
  &iam.GetRoleInput{RoleName: aws.String(roleName)}) 
 if err != nil {
  log.Printf("Couldn't get role %v. Here's why: %v\n", roleName, err) 
  } else { 
  role = result.Role 
  } 
 return role, err
}
```
• API の詳細については、「 API リファレンス[GetRole」](https://pkg.go.dev/github.com/aws/aws-sdk-go-v2/service/iam#Client.GetRole)の「」を参照してください。 AWS SDK for Go

**JavaScript** 

SDK for JavaScript (v3)

```
a Note
```
については、「」を参照してください GitHub。[AWS コード例リポジトリ](https://github.com/awsdocs/aws-doc-sdk-examples/tree/main/javascriptv3/example_code/iam#code-examples) で全く同じ 例を見つけて、設定と実行の方法を確認してください。

ロールを取得します。

import { GetRoleCommand, IAMClient } from "@aws-sdk/client-iam";

```
const client = new IMClient({});
```

```
/** 
  * 
  * @param {string} roleName 
  */
export const getRole = (roleName) => { 
   const command = new GetRoleCommand({ 
     RoleName: roleName, 
  }); 
  return client.send(command);
};
```
• API の詳細については、「 API リファレンス[GetRole」](https://docs.aws.amazon.com/AWSJavaScriptSDK/v3/latest/client/iam/command/GetRoleCommand)の「」を参照してください。 AWS SDK for JavaScript

## PHP

SDK for PHP

```
a Note
```
については、「」を参照してください GitHub。[AWS コード例リポジトリ](https://github.com/awsdocs/aws-doc-sdk-examples/tree/main/php/example_code/iam#code-examples) で全く同じ 例を見つけて、設定と実行の方法を確認してください。

```
$uuid = uniqid();
$service = new IAMService(); 
     public function getRole($roleName) 
     { 
         return $this->customWaiter(function () use ($roleName) { 
             return $this->iamClient->getRole(['RoleName' => $roleName]); 
         }); 
     }
```
• API の詳細については、「 API リファレンス[GetRole」](https://docs.aws.amazon.com/goto/SdkForPHPV3/iam-2010-05-08/GetRole)の「」を参照してください。 AWS SDK for PHP

#### **PowerShell**

のツール PowerShell

例 1: この例では、**lamda\_exec\_role** の詳細を返します。これには、このロールの引き受け 先を指定する信頼ポリシードキュメントが含まれています。ポリシードキュメントは URL で エンコードされており、.NET **UrlDecode** メソッドを使用してデコードできます。この例で は、元のポリシーは、ポリシーにアップロードされる前にすべての空白が削除されています。 ロールを引き受けるユーザーが実行できる操作を決定するアクセス許可ポリシードキュメント を確認するには、インラインポリシーには **Get-IAMRolePolicy** を使用し、アタッチされた 管理ポリシーには **Get-IAMPolicyVersion** を使用します。

```
$results = Get-IamRole -RoleName lambda_exec_role
$results | Format-List
```
出力:

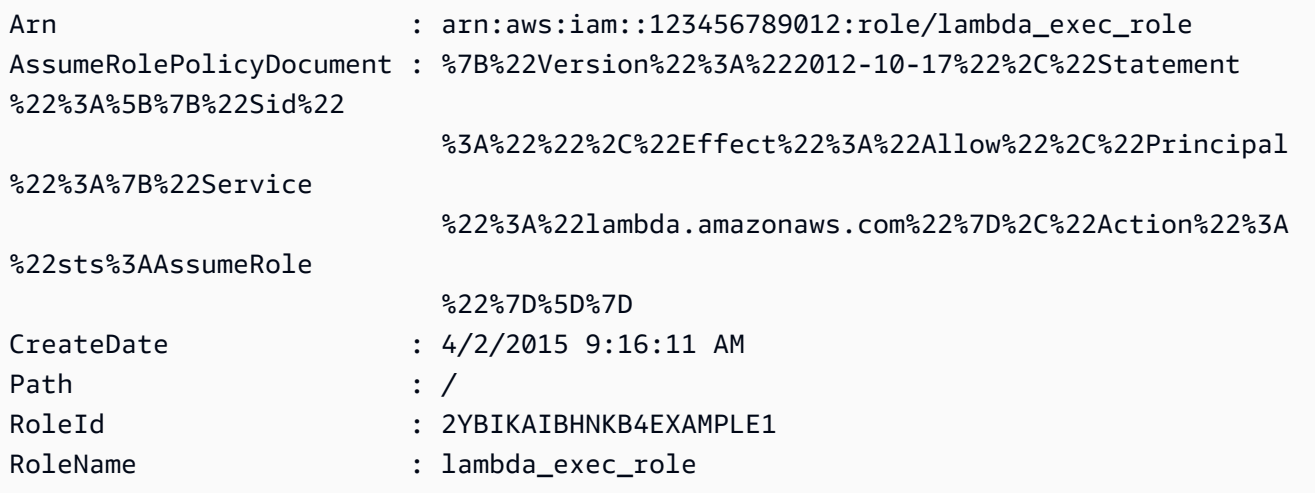

```
$policy = [System.Web.HttpUtility]::UrlDecode($results.AssumeRolePolicyDocument)
$policy
```
出力:

```
{"Version":"2012-10-17","Statement":[{"Sid":"","Effect":"Allow","Principal":
{"Service":"lambda.amazonaws.com"},"Action":"sts:AssumeRole"}]}
```
• API の詳細については、「 コマンドレットリファレンス[GetRole」](https://docs.aws.amazon.com/powershell/latest/reference)の「」を参照してくださ い。 AWS Tools for PowerShell

## Python

SDK for Python (Boto3)

**a**) Note

については、「」を参照してください GitHub。[AWS コード例リポジトリ](https://github.com/awsdocs/aws-doc-sdk-examples/tree/main/python/example_code/iam#code-examples) で全く同じ 例を見つけて、設定と実行の方法を確認してください。

```
def get_role(role_name): 
    "" ""
     Gets a role by name. 
     :param role_name: The name of the role to retrieve. 
     :return: The specified role. 
     """ 
     try: 
         role = iam.Role(role_name) 
         role.load() # calls GetRole to load attributes 
         logger.info("Got role with arn %s.", role.arn) 
     except ClientError: 
         logger.exception("Couldn't get role named %s.", role_name) 
         raise 
     else: 
         return role
```
• API の詳細については、 [GetRole](https://docs.aws.amazon.com/goto/boto3/iam-2010-05-08/GetRole) AWS SDK for Python (Boto3) API リファレンスの「」を 参照してください。

#### Ruby

SDK for Ruby

**a** Note

については、「」を参照してください GitHub。[AWS コード例リポジトリ](https://github.com/awsdocs/aws-doc-sdk-examples/tree/main/ruby/example_code/iam#code-examples) で全く同じ 例を見つけて、設定と実行の方法を確認してください。

```
 # Gets data about a role. 
 # 
 # @param name [String] The name of the role to look up. 
 # @return [Aws::IAM::Role] The retrieved role. 
 def get_role(name) 
   role = @iam_client.get_role({ 
                                    role_name: name, 
                                 }).role 
   puts("Got data for role '#{role.role_name}'. Its ARN is '#{role.arn}'.") 
 rescue Aws::Errors::ServiceError => e 
   puts("Couldn't get data for role '#{name}' Here's why:") 
   puts("\t#{e.code}: #{e.message}") 
   raise 
 else 
   role 
 end
```
• API の詳細については、「 API リファレンス[GetRole」](https://docs.aws.amazon.com/goto/SdkForRubyV3/iam-2010-05-08/GetRole)の「」を参照してください。 AWS SDK for Ruby

## Rust

SDK for Rust

**a** Note については、「」を参照してください GitHub。[AWS コード例リポジトリ](https://github.com/awsdocs/aws-doc-sdk-examples/tree/main/rustv1/examples/iam#code-examples) で全く同じ 例を見つけて、設定と実行の方法を確認してください。

```
pub async fn get_role( 
     client: &iamClient, 
     role_name: String,
) -> Result<GetRoleOutput, SdkError<GetRoleError>> { 
     let response = client.get_role().role_name(role_name).send().await?; 
     Ok(response)
}
```
• API の詳細については、 [GetRole](https://docs.rs/releases/search?query=aws-sdk) AWS SDK for Rust API リファレンスの「」を参照してく ださい。

#### Swift

SDK for Swift

## **a** Note

これはプレビューリリースの SDK に関するプレリリースドキュメントです。このド キュメントは変更される可能性があります。

# **a** Note

については、「」を参照してください GitHub。[AWS コード例リポジトリ](https://github.com/awsdocs/aws-doc-sdk-examples/tree/main/swift/example_code/iam#code-examples) で全く同じ 例を見つけて、設定と実行の方法を確認してください。

```
 public func getRole(name: String) async throws -> IAMClientTypes.Role { 
         let input = GetRoleInput( 
             roleName: name 
        \mathcal{L} do { 
             let output = try await client.getRole(input: input) 
             guard let role = output.role else { 
                  throw ServiceHandlerError.noSuchRole 
 } 
             return role 
         } catch { 
             throw error
```
 } }

• API の詳細については、[GetRoleA](https://awslabs.github.io/aws-sdk-swift/reference/0.x)WS 「 SDK for Swift API リファレンス」の「」を参照し てください。

AWS SDK または CLI **GetRolePolicy**で を使用する

以下のコード例は、GetRolePolicy の使用方法を示しています。

CLI

AWS CLI

IAM ロールにアタッチされたポリシーに関する情報を取得するには

次の get-role-policy コマンドは、Test-Role という名前のロールにアタッチされてい る指定されたポリシーに関する情報を取得します。

```
aws iam get-role-policy \ 
     --role-name Test-Role \ 
     --policy-name ExamplePolicy
```
出力:

```
{ 
   "RoleName": "Test-Role", 
   "PolicyDocument": { 
        "Statement": [ 
            { 
                 "Action": [ 
                      "s3:ListBucket", 
                      "s3:Put*", 
                      "s3:Get*", 
                      "s3:*MultipartUpload*" 
                 ], 
                 "Resource": "*", 
                 "Effect": "Allow", 
                 "Sid": "1" 
            }
```

```
 ] 
   } 
   "PolicyName": "ExamplePolicy"
}
```
詳細については、「AWS IAM ユーザーガイド」の[「IAM ロールの作成」](https://docs.aws.amazon.com/IAM/latest/UserGuide/id_roles_create.html)を参照してくださ い。

• API の詳細については、「 コマンドリファレンス[GetRolePolicy」](https://awscli.amazonaws.com/v2/documentation/api/latest/reference/iam/get-role-policy.html)の「」を参照してくださ い。 AWS CLI

PowerShell

のツール PowerShell

例 1: この例では、IAM ロール **lamda\_exec\_role** に埋め込まれている **oneClick\_lambda\_exec\_role\_policy** という名前のポリシーのアクセス許可ポリシード キュメントを返します。結果のポリシードキュメントは URL エンコードされます。この例で は、**UrlDecode** .NET メソッドを使用してデコードされています。

```
$results = Get-IAMRolePolicy -RoleName lambda_exec_role -PolicyName 
 oneClick_lambda_exec_role_policy
$results
```
出力:

```
PolicyDocument PolicyName
          UserName
-------------- ---------- 
          --------
%7B%0A%20%20%22Version%22%3A%20%222012-10-17%22%2C%... 
 oneClick_lambda_exec_role_policy lambda_exec_role
```
[System.Reflection.Assembly]::LoadWithPartialName("System.Web.HttpUtility") [System.Web.HttpUtility]::UrlDecode(\$results.PolicyDocument)

出力:

{

"Version": "2012-10-17",

```
 "Statement": [ 
      { 
        "Effect": "Allow", 
        "Action": [ 
           "logs:*" 
        ], 
        "Resource": "arn:aws:logs:*:*:*" 
     }, 
      { 
        "Effect": "Allow", 
        "Action": [ 
           "s3:GetObject", 
          "s3:PutObject" 
        ], 
        "Resource": [ 
           "arn:aws:s3:::*" 
        ] 
     } 
   ]
}
```
• API の詳細については、「 コマンドレットリファレンス[GetRolePolicy」](https://docs.aws.amazon.com/powershell/latest/reference)の「」を参照して ください。 AWS Tools for PowerShell

# AWS SDK または CLI **GetSamlProvider**で を使用する

以下のコード例は、GetSamlProvider の使用方法を示しています。

CLI

AWS CLI

SAML プロバイダーのメタドキュメントを取得するには

この例では、ARM が arn:aws:iam::123456789012:saml-provider/SAMLADFS であ る SAML 2.0 プロバイダーに関する詳細を取得します。レスポンスには、 AWS SAML プロバ イダーエンティティを作成するために ID プロバイダーから取得したメタデータドキュメント と、作成日と有効期限が含まれます。

```
aws iam get-saml-provider \ 
     --saml-provider-arn arn:aws:iam::123456789012:saml-provider/SAMLADFS
```
出力:

```
{ 
     "SAMLMetadataDocument": "...SAMLMetadataDocument-XML...", 
     "CreateDate": "2017-03-06T22:29:46+00:00", 
     "ValidUntil": "2117-03-06T22:29:46.433000+00:00", 
     "Tags": [ 
          { 
              "Key": "DeptID", 
              "Value": "123456" 
          }, 
          { 
              "Key": "Department", 
              "Value": "Accounting" 
          } 
     ]
}
```
詳細については、「AWS IAM ユーザーガイド」の[「IAM SAML ID プロバイダーの作成](https://docs.aws.amazon.com/IAM/latest/UserGuide/id_roles_providers_create_saml.html)」を参 照してください。

• API の詳細については、「 コマンドリファレンス[GetSamlProvider](https://awscli.amazonaws.com/v2/documentation/api/latest/reference/iam/get-saml-provider.html)」の「」を参照してくだ さい。 AWS CLI

**PowerShell** 

のツール PowerShell

例 1: この例では、ARM が arn:aws:iam::123456789012:saml-provider/SAMLADFS である SAML 2.0 プロバイダーに関する詳細を取得します。レスポンスには、 AWS SAML プロバイ ダーエンティティを作成するために ID プロバイダーから取得したメタデータドキュメント と、作成日と有効期限が含まれます。

```
Get-IAMSAMLProvider -SAMLProviderArn arn:aws:iam::123456789012:saml-provider/
SAMLADFS
```
出力:

```
CreateDate SAMLMetadataDocument
      ValidUntil
---------- -------------------- 
 ----------
```

```
12/23/2014 12:16:55 PM <EntityDescriptor ID="_12345678-1234-5678-9012-
example1... 12/23/2114 12:16:54 PM
```
• API の詳細については、「 コマンドレットリファレンス[GetSamlProvider](https://docs.aws.amazon.com/powershell/latest/reference)」の「」を参照し てください。 AWS Tools for PowerShell

# AWS SDK または CLI **GetServerCertificate**で を使用する

以下のコード例は、GetServerCertificate の使用方法を示しています。

 $C++$ 

SDK for C++

#### **a** Note

については、「」を参照してください GitHub。[AWS コード例リポジトリ](https://github.com/awsdocs/aws-doc-sdk-examples/tree/main/cpp/example_code/iam#code-examples) で全く同じ 例を見つけて、設定と実行の方法を確認してください。

```
bool AwsDoc::IAM::getServerCertificate(const Aws::String &certificateName, 
                                          const Aws::Client::ClientConfiguration 
 &clientConfig) { 
     Aws::IAM::IAMClient iam(clientConfig); 
     Aws::IAM::Model::GetServerCertificateRequest request; 
     request.SetServerCertificateName(certificateName); 
     auto outcome = iam.GetServerCertificate(request); 
     bool result = true; 
     if (!outcome.IsSuccess()) { 
         if (outcome.GetError().GetErrorType() != 
 Aws::IAM::IAMErrors::NO_SUCH_ENTITY) { 
             std::cerr << "Error getting server certificate " << certificateName 
 << ": " << outcome.GetError().GetMessage() << std::endl; 
             result = false; 
         } 
         else { 
             std::cout << "Certificate '" << certificateName 
                        << "' not found." << std::endl; 
         }
```

```
 } 
     else { 
         const auto &certificate = outcome.GetResult().GetServerCertificate(); 
         std::cout << "Name: " << 
  certificate.GetServerCertificateMetadata().GetServerCertificateName() 
                    << std::endl << "Body: " << certificate.GetCertificateBody() << 
                    std::endl << "Chain: " << certificate.GetCertificateChain() << 
                    std::endl; 
     } 
     return result;
}
```
• API の詳細については、「 API リファレンス[GetServerCertificate](https://docs.aws.amazon.com/goto/SdkForCpp/iam-2010-05-08/GetServerCertificate)」の「」を参照してくだ さい。 AWS SDK for C++

# CLI

AWS CLI

AWS アカウントのサーバー証明書の詳細を取得するには

次のget-server-certificateコマンドは、 AWS アカウント内の指定されたサーバー証 明書に関する詳細をすべて取得します。

```
aws iam get-server-certificate \ 
     --server-certificate-name myUpdatedServerCertificate
```
出力:

```
{ 
     "ServerCertificate": { 
         "ServerCertificateMetadata": { 
              "Path": "/", 
              "ServerCertificateName": "myUpdatedServerCertificate", 
              "ServerCertificateId": "ASCAEXAMPLE123EXAMPLE", 
             "Arn": "arn:aws:iam::123456789012:server-certificate/
myUpdatedServerCertificate", 
             "UploadDate": "2019-04-22T21:13:44+00:00",
```
 "Expiration": "2019-10-15T22:23:16+00:00" }, "CertificateBody": "-----BEGIN CERTIFICATE----- MIICiTCCAfICCQD6m7oRw0uXOjANBgkqhkiG9w0BAQUFADCBiDELMAkGA1UEBhMC VVMxCzAJBgNVBAgTAldBMRAwDgYDVQQHEwdTZWF0dGxlMQ8wDQYDVQQKEwZBbWF6 b24xFDASBgNVBAsTC0lBTSBDb25zb2xlMRIwEAYDVQQDEwlUZXN0Q2lsYWMxHzAd BgkqhkiG9w0BCQEWEG5vb25lQGFtYXpvbi5jb20wHhcNMTEwNDI1MjA0NTIxWhcN MTIwNDI0MjA0NTIxWjCBiDELMAkGA1UEBhMCVVMxCzAJBgNVBAgTAldBMRAwDgYD VQQHEwdTZWF0dGxlMQ8wDQYDVQQKEwZBbWF6b24xFDASBgNVBAsTC0lBTSBDb25z b2xlMRIwEAYDVQQDEwlUZXN0Q2lsYWMxHzAdBgkqhkiG9w0BCQEWEG5vb25lQGFt YXpvbi5jb20wgZ8wDQYJKoZIhvcNAQEBBQADgY0AMIGJAoGBAMaK0dn+a4GmWIWJ 21uUSfwfEvySWtC2XADZ4nB+BLYgVIk60CpiwsZ3G93vUEIO3IyNoH/f0wYK8m9T rDHudUZg3qX4waLG5M43q7Wgc/MbQITxOUSQv7c7ugFFDzQGBzZswY6786m86gpE Ibb3OhjZnzcvQAaRHhdlQWIMm2nrAgMBAAEwDQYJKoZIhvcNAQEFBQADgYEAtCu4 nUhVVxYUntneD9+h8Mg9q6q+auNKyExzyLwaxlAoo7TJHidbtS4J5iNmZgXL0Fkb FFBjvSfpJIlJ00zbhNYS5f6GuoEDmFJl0ZxBHjJnyp378OD8uTs7fLvjx79LjSTb NYiytVbZPQUQ5Yaxu2jXnimvrszlaEXAMPLE=-----END CERTIFICATE-----", "CertificateChain": "-----BEGIN CERTIFICATE-----\nMIICiTCCAfICCQD6md 7oRw0uXOjANBgkqhkiG9w0BAqQUFADCBiDELMAkGA1UEBhMCVVMxCzAJBgNVBAgT AldBMRAwDgYDVQQHEwdTZWF0drGxlMQ8wDQYDVQQKEwZBbWF6b24xFDASBgNVBAs TC0lBTSBDb25zb2xlMRIwEAYDVsQQDEwlUZXN0Q2lsYWMxHzAdBgkqhkiG9w0BCQ jb20wHhcNMTEwNDI1MjA0NTIxWhtcNMTIwNDI0MjA0NTIxWjCBiDELMAkGA1UEBh MCVVMxCzAJBgNVBAgTAldBMRAwDgsYDVQQHEwdTZWF0dGxlMQ8wDQYDVQQKEwZBb WF6b24xFDASBgNVBAsTC0lBTSBDb2d5zb2xlMRIwEAYDVQQDEwlUZXN0Q2lsYWMx HzAdBgkqhkiG9w0BCQEWEG5vb25lQGfFtYXpvbi5jb20wgZ8wDQYJKoZIhvcNAQE BBQADgY0AMIGJAoGBAMaK0dn+a4GmWIgWJ21uUSfwfEvySWtC2XADZ4nB+BLYgVI k60CpiwsZ3G93vUEIO3IyNoH/f0wYK8mh9TrDHudUZg3qX4waLG5M43q7Wgc/MbQ ITxOUSQv7c7ugFFDzQGBzZswY6786m86gjpEIbb3OhjZnzcvQAaRHhdlQWIMm2nr AgMBAAEwDQYJKoZIhvcNAQEFBQADgYEAtCku4nUhVVxYUntneD9+h8Mg9q6q+auN KyExzyLwaxlAoo7TJHidbtS4J5iNmZgXL0FlkbFFBjvSfpJIlJ00zbhNYS5f6Guo EDmFJl0ZxBHjJnyp378OD8uTs7fLvjx79LjS;TbNYiytVbZPQUQ5Yaxu2jXnimvw 3rrszlaEWEG5vb25lQGFtsYXpvbiEXAMPLE=\n-----END CERTIFICATE-----" } }

AWS アカウントで使用可能なサーバー証明書を一覧表示するには、 list-servercertificates コマンドを使用します。

詳細については、「IAM ユーザーガイドAWS 」の[「IAM でのサーバー証明書の管理」](https://docs.aws.amazon.com/IAM/latest/UserGuide/id_credentials_server-certs.html)を参照 してください。

• API の詳細については、「 コマンドリファレンス[GetServerCertificate」](https://awscli.amazonaws.com/v2/documentation/api/latest/reference/iam/get-server-certificate.html)の「」を参照して ください。 AWS CLI

# **JavaScript**

SDK for JavaScript (v3)

**a** Note

については、「」を参照してください GitHub。[AWS コード例リポジトリ](https://github.com/awsdocs/aws-doc-sdk-examples/tree/main/javascriptv3/example_code/iam#code-examples) で全く同じ 例を見つけて、設定と実行の方法を確認してください。

サーバー証明書を取得します。

```
import { GetServerCertificateCommand, IAMClient } from "@aws-sdk/client-iam";
const client = new IAMClient({});
/** 
  * 
  * @param {string} certName 
  * @returns 
  */
export const getServerCertificate = async (certName) => { 
   const command = new GetServerCertificateCommand({ 
     ServerCertificateName: certName, 
   }); 
   const response = await client.send(command); 
   console.log(response); 
   return response;
};
```
- 詳細については、「[AWS SDK for JavaScript デベロッパーガイド](https://docs.aws.amazon.com/sdk-for-javascript/v3/developer-guide/iam-examples-server-certificates.html#iam-examples-server-certificates-getting)」を参照してください。
- API の詳細については、「 API リファレンス[GetServerCertificate](https://docs.aws.amazon.com/AWSJavaScriptSDK/v3/latest/client/iam/command/GetServerCertificateCommand)」の「」を参照してくだ さい。 AWS SDK for JavaScript

SDK for JavaScript (v2)

# **a** Note

については、「」を参照してください GitHub。用例一覧を検索し、[AWS コードサン](https://github.com/awsdocs/aws-doc-sdk-examples/tree/main/javascript/example_code/iam#code-examples) [プルリポジトリ](https://github.com/awsdocs/aws-doc-sdk-examples/tree/main/javascript/example_code/iam#code-examples)での設定と実行の方法を確認してください。

```
// Load the AWS SDK for Node.js
var AWS = require("aws-sdk");
// Set the region
AWS.config.update({ region: "REGION" });
// Create the IAM service object
var iam = new AWS.IAM({ apiVersion: "2010-05-08" });
iam.getServerCertificate( 
   { ServerCertificateName: "CERTIFICATE_NAME" }, 
  function (err, data) { 
     if (err) { 
       console.log("Error", err); 
     } else { 
       console.log("Success", data); 
     } 
   }
);
```
- 詳細については、「[AWS SDK for JavaScript デベロッパーガイド](https://docs.aws.amazon.com/sdk-for-javascript/v2/developer-guide/iam-examples-server-certificates.html#iam-examples-server-certificates-getting)」を参照してください。
- API の詳細については、「 API リファレンス[GetServerCertificate](https://docs.aws.amazon.com/goto/AWSJavaScriptSDK/iam-2010-05-08/GetServerCertificate)」の「」を参照してくだ さい。 AWS SDK for JavaScript

#### **PowerShell**

のツール PowerShell

例 1: この例では、**MyServerCertificate** という名前のサーバー証明書に関する詳細を取 得します。証明書の詳細は、**CertificateBody** および **ServerCertificateMetadata** プ ロパティで確認できます。

\$result = Get-IAMServerCertificate -ServerCertificateName MyServerCertificate \$result | format-list

# 出力:

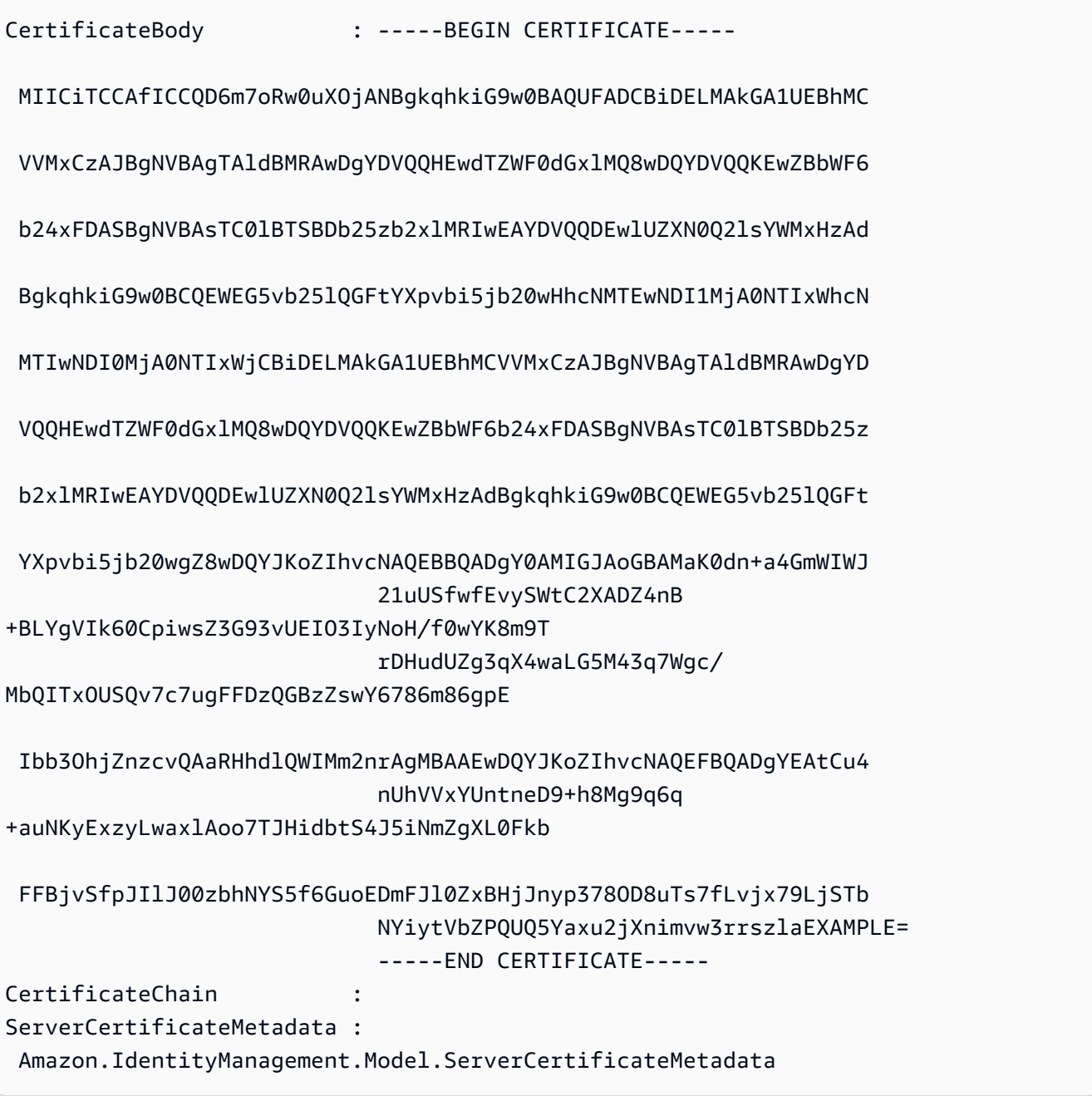

\$result.ServerCertificateMetadata

出力:

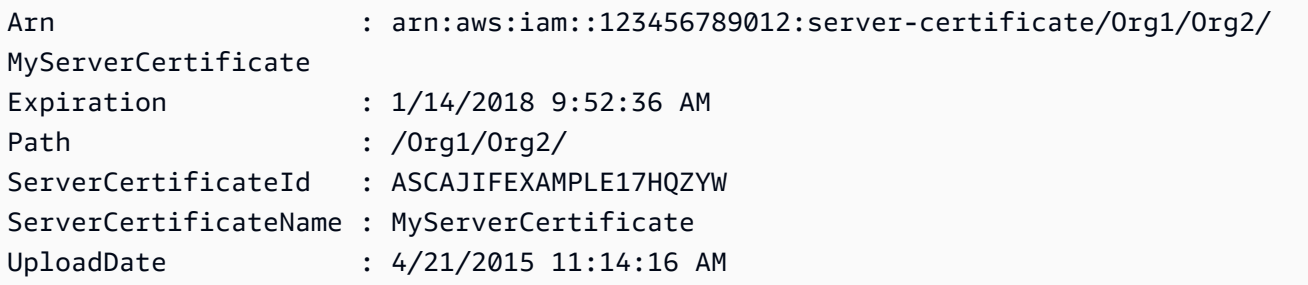

• API の詳細については、「 コマンドレットリファレンス[GetServerCertificate」](https://docs.aws.amazon.com/powershell/latest/reference)の「」を参 照してください。 AWS Tools for PowerShell

# AWS SDK または CLI **GetServiceLastAccessedDetails**で を使用する

以下のコード例は、GetServiceLastAccessedDetails の使用方法を示しています。

CLI

AWS CLI

サービスアクセスレポートを取得するには

次の get-service-last-accessed-details の例では、IAM エンティティがアクセスし たサービスを一覧表示する、以前に生成したレポートを取得します。レポートを生成するに は、generate-service-last-accessed-details コマンドを使用します。

```
aws iam get-service-last-accessed-details \ 
     --job-id 2eb6c2b8-7b4c-3xmp-3c13-03b72c8cdfdc
```
出力:

```
{ 
     "JobStatus": "COMPLETED", 
     "JobCreationDate": "2019-10-01T03:50:35.929Z", 
     "ServicesLastAccessed": [ 
         ... 
         { 
              "ServiceName": "AWS Lambda", 
              "LastAuthenticated": "2019-09-30T23:02:00Z", 
              "ServiceNamespace": "lambda", 
              "LastAuthenticatedEntity": "arn:aws:iam::123456789012:user/admin", 
              "TotalAuthenticatedEntities": 6
```
 }, ] }

詳細については、AWS 「IAM [ユーザーガイド」の「最終アクセス時間情報 AWS を使用した](https://docs.aws.amazon.com/IAM/latest/UserGuide/access_policies_access-advisor.html) [でのアクセス許可の改良](https://docs.aws.amazon.com/IAM/latest/UserGuide/access_policies_access-advisor.html)」を参照してください。

• API の詳細については、「 コマンドリファレンス[GetServiceLastAccessedDetails」](https://awscli.amazonaws.com/v2/documentation/api/latest/reference/iam/get-service-last-accessed-details.html)の「」 を参照してください。 AWS CLI

**PowerShell** 

のツール PowerShell

例 1: この例では、リクエスト呼び出しに関連付けられた IAM エンティティ (ユーザー、グ ループ、ロール、またはポリシー) が最後にアクセスしたサービスの詳細が表示されます。

Request-IAMServiceLastAccessedDetail -Arn arn:aws:iam::123456789012:user/TestUser

出力:

f0b7a819-eab0-929b-dc26-ca598911cb9f

Get-IAMServiceLastAccessedDetail -JobId f0b7a819-eab0-929b-dc26-ca598911cb9f

• API の詳細については、「 コマンドレットリファレンス[GetServiceLastAccessedDetails」](https://docs.aws.amazon.com/powershell/latest/reference) の「」を参照してください。 AWS Tools for PowerShell

AWS SDK または CLI **GetServiceLastAccessedDetailsWithEntities**で を使 用する

以下のコード例は、GetServiceLastAccessedDetailsWithEntities の使用方法を示していま す。

CLI

AWS CLI

サービスの詳細を含むサービスアクセスレポートを取得するには

次の get-service-last-accessed-details-with-entities の例では、指定された サービスにアクセスした IAM ユーザーやその他のエンティティに関する詳細を含むレポート を取得します。レポートを生成するには、generate-service-last-accessed-details コマンドを使用します。名前空間でアクセスされるサービスのリストを取得するには、getservice-last-accessed-details を使用します。

```
aws iam get-service-last-accessed-details-with-entities \ 
     --job-id 78b6c2ba-d09e-6xmp-7039-ecde30b26916 \ 
     --service-namespace lambda
```
出力:

```
{ 
     "JobStatus": "COMPLETED", 
     "JobCreationDate": "2019-10-01T03:55:41.756Z", 
     "JobCompletionDate": "2019-10-01T03:55:42.533Z", 
     "EntityDetailsList": [ 
          { 
              "EntityInfo": { 
                   "Arn": "arn:aws:iam::123456789012:user/admin", 
                   "Name": "admin", 
                   "Type": "USER", 
                   "Id": "AIDAIO2XMPLENQEXAMPLE", 
                   "Path": "/" 
              }, 
              "LastAuthenticated": "2019-09-30T23:02:00Z" 
          }, 
          { 
              "EntityInfo": { 
                   "Arn": "arn:aws:iam::123456789012:user/developer", 
                   "Name": "developer", 
                   "Type": "USER", 
                   "Id": "AIDAIBEYXMPL2YEXAMPLE", 
                   "Path": "/" 
              }, 
              "LastAuthenticated": "2019-09-16T19:34:00Z" 
          } 
    \mathbf{I}}
```
詳細については、AWS 「IAM [ユーザーガイド」の「最終アクセス時間情報 AWS を使用した](https://docs.aws.amazon.com/IAM/latest/UserGuide/access_policies_access-advisor.html) [でのアクセス許可の改良](https://docs.aws.amazon.com/IAM/latest/UserGuide/access_policies_access-advisor.html)」を参照してください。

• API の詳細については、「 コマンドリファレン ス[GetServiceLastAccessedDetailsWithEntities」](https://awscli.amazonaws.com/v2/documentation/api/latest/reference/iam/get-service-last-accessed-details-with-entities.html)の「」を参照してください。 AWS CLI

PowerShell

のツール PowerShell

例 1: この例では、それぞれの IAM エンティティによるリクエスト内のサービスの最終アクセ スタイムスタンプを提供します。

```
$results = Get-IAMServiceLastAccessedDetailWithEntity -JobId f0b7a819-eab0-929b-
dc26-ca598911cb9f -ServiceNamespace ec2
$results
```
出力:

```
EntityDetailsList : {Amazon.IdentityManagement.Model.EntityDetails}
Error : 
IsTruncated : False
JobCompletionDate : 12/29/19 11:19:31 AM
JobCreationDate : 12/29/19 11:19:31 AM
JobStatus : COMPLETED
Marker :
```
\$results.EntityDetailsList

出力:

EntityInfo LastAuthenticated ---------- ----------------- Amazon.IdentityManagement.Model.EntityInfo 11/16/19 3:47:00 PM

\$results.EntityInfo

出力:

Arn : arn:aws:iam::123456789012:user/TestUser

Id : AIDA4NBK5CXF5TZHU1234

```
Name : TestUser
Path : /
Type : USER
```
• API の詳細については、「 コマンドレットリファレン ス[GetServiceLastAccessedDetailsWithEntities」](https://docs.aws.amazon.com/powershell/latest/reference)の「」を参照してください。 AWS Tools for PowerShell

# AWS SDK または CLI **GetServiceLinkedRoleDeletionStatus**で を使用する

以下のコード例は、GetServiceLinkedRoleDeletionStatus の使用方法を示しています。

**CLI** 

AWS CLI

サービスにリンクされたロールの削除リクエストのステータスを確認するには

次の get-service-linked-role-deletion-status の例では、サービスにリンクされた ロールを削除するという以前のリクエストのステータスが表示されます。削除オペレーション は非同期で実行されます。リクエストを実行すると、このコマンドのパラメータとして指定し た DeletionTaskId の値を取得します。

```
aws iam get-service-linked-role-deletion-status \ 
     --deletion-task-id task/aws-service-role/lex.amazonaws.com/
AWSServiceRoleForLexBots/1a2b3c4d-1234-abcd-7890-abcdeEXAMPLE
```
出力:

```
{
"Status": "SUCCEEDED"
}
```
詳細については、「AWS IAM ユーザーガイド」の[「サービスにリンクされたロールの使用](https://docs.aws.amazon.com/IAM/latest/UserGuide/using-service-linked-roles.html)」 を参照してください。

• API の詳細については、「 コマンドリファレンス[GetServiceLinkedRoleDeletionStatus](https://awscli.amazonaws.com/v2/documentation/api/latest/reference/iam/get-service-linked-role-deletion-status.html)」の 「」を参照してください。 AWS CLI

# **JavaScript**

SDK for JavaScript (v3)

**a** Note

については、「」を参照してください GitHub。[AWS コード例リポジトリ](https://github.com/awsdocs/aws-doc-sdk-examples/tree/main/javascriptv3/example_code/iam#code-examples) で全く同じ 例を見つけて、設定と実行の方法を確認してください。

```
import { 
   GetServiceLinkedRoleDeletionStatusCommand, 
   IAMClient,
} from "@aws-sdk/client-iam";
const client = new IAMClient({});
/** 
 * 
  * @param {string} deletionTaskId 
  */
export const getServiceLinkedRoleDeletionStatus = (deletionTaskId) => { 
   const command = new GetServiceLinkedRoleDeletionStatusCommand({ 
     DeletionTaskId: deletionTaskId, 
  }); 
   return client.send(command);
};
```
• API の詳細については、「 API リファレンス[GetServiceLinkedRoleDeletionStatus」](https://docs.aws.amazon.com/AWSJavaScriptSDK/v3/latest/client/iam/command/GetServiceLinkedRoleDeletionStatusCommand)の「」 を参照してください。 AWS SDK for JavaScript

AWS SDK または CLI **GetUser**で を使用する

以下のコード例は、GetUser の使用方法を示しています。
### .NET

AWS SDK for .NET

```
a Note
 については、「」を参照してください GitHub。AWS コード例リポジトリ で全く同じ
 例を見つけて、設定と実行の方法を確認してください。
```

```
 /// <summary> 
    /// Get information about an IAM user. 
    /// </summary> 
    /// <param name="userName">The username of the user.</param> 
   /// <returns>An IAM user object.</returns>
    public async Task<User> GetUserAsync(string userName) 
    { 
        var response = await _IAMService.GetUserAsync(new GetUserRequest 
 { UserName = userName }); 
        return response.User; 
    }
```
• API の詳細については、「 API リファレンス[GetUser](https://docs.aws.amazon.com/goto/DotNetSDKV3/iam-2010-05-08/GetUser)」の「」を参照してください。 AWS SDK for .NET

### Bash

AWS CLI Bash スクリプトを使用する

**a** Note

```
###############################################################################
# function errecho
#
```

```
# This function outputs everything sent to it to STDERR (standard error output).
###############################################################################
function errecho() { 
   printf "%s\n" "$*" 1>&2
}
###############################################################################
# function iam_user_exists
#
# This function checks to see if the specified AWS Identity and Access Management 
  (IAM) user already exists.
#
# Parameters:
# $1 - The name of the IAM user to check.
#
# Returns:
# 0 - If the user already exists.
# 1 - If the user doesn't exist.
###############################################################################
function iam_user_exists() { 
  local user_name 
   user_name=$1 
   # Check whether the IAM user already exists. 
   # We suppress all output - we're interested only in the return code. 
  local errors 
   errors=$(aws iam get-user \ 
     --user-name "$user_name" 2>&1 >/dev/null) 
  local error code=${?}
   if [[ $error_code -eq 0 ]]; then 
     return 0 # 0 in Bash script means true. 
   else 
     if [[ $errors != *"error"*"(NoSuchEntity)"* ]]; then 
       aws_cli_error_log $error_code 
       errecho "Error calling iam get-user $errors" 
     fi 
     return 1 # 1 in Bash script means false. 
   fi
}
```
• API の詳細については、「 コマンドリファレンス[GetUser」](https://docs.aws.amazon.com/goto/aws-cli/iam-2010-05-08/GetUser)の「」を参照してください。 AWS CLI

# CLI

### AWS CLI

IAM ユーザーに関する情報を取得するには

次の get-user コマンドは、Paulo という名前の IAM ユーザーに関する情報を取得します。

```
aws iam get-user \ 
     --user-name Paulo
```
出力:

```
{ 
     "User": { 
          "UserName": "Paulo", 
          "Path": "/", 
          "CreateDate": "2019-09-21T23:03:13Z", 
          "UserId": "AIDA123456789EXAMPLE", 
         "Arn": "arn:aws:iam::123456789012:user/Paulo" 
     }
}
```
IAM ポリシーの詳細については、「AWS IAM ユーザーガイド」の「[IAM ユーザーを管理す](https://docs.aws.amazon.com/IAM/latest/UserGuide/id_users_manage.html) [る](https://docs.aws.amazon.com/IAM/latest/UserGuide/id_users_manage.html)」を参照してください。

• API の詳細については、「 コマンドリファレンス[GetUser」](https://awscli.amazonaws.com/v2/documentation/api/latest/reference/iam/get-user.html)の「」を参照してください。 AWS CLI

# Go

SDK for Go V2

```
a Note
```

```
// UserWrapper encapsulates user actions used in the examples.
// It contains an IAM service client that is used to perform user actions.
type UserWrapper struct { 
  IamClient *iam.Client
}
// GetUser gets data about a user.
func (wrapper UserWrapper) GetUser(userName string) (*types.User, error) { 
  var user *types.User 
  result, err := wrapper.IamClient.GetUser(context.TODO(), &iam.GetUserInput{ 
  UserName: aws.String(userName), 
  }) 
  if err != nil { 
   var apiError smithy.APIError 
   if errors.As(err, &apiError) { 
    switch apiError.(type) { 
    case *types.NoSuchEntityException: 
     log.Printf("User %v does not exist.\n", userName) 
     err = nil 
    default: 
     log.Printf("Couldn't get user %v. Here's why: %v\n", userName, err) 
    } 
   } 
  } else { 
   user = result.User 
  } 
  return user, err
}
```
• API の詳細については、「 API リファレンス[GetUser](https://pkg.go.dev/github.com/aws/aws-sdk-go-v2/service/iam#Client.GetUser)」の「」を参照してください。 AWS SDK for Go

### PowerShell

のツール PowerShell

例 1: この例では、**David** という名前のユーザーに関する詳細を取得します。

Get-IAMUser -UserName David

### 出力:

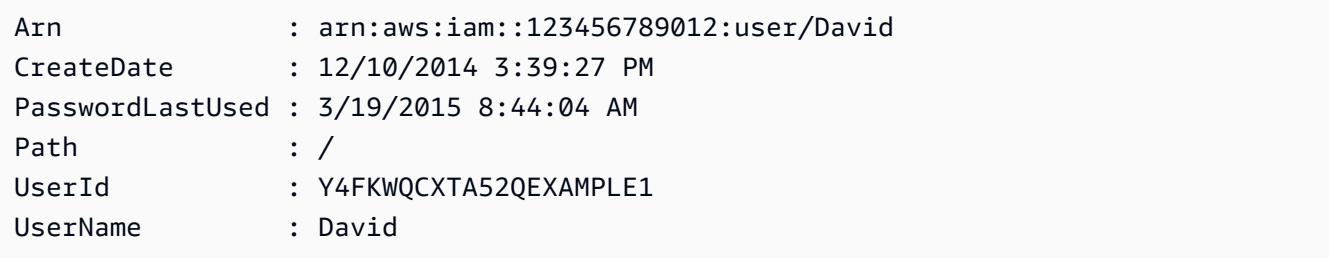

例 2: この例では、現在サインインしている IAM ユーザーに関する詳細を取得します。

Get-IAMUser

## 出力:

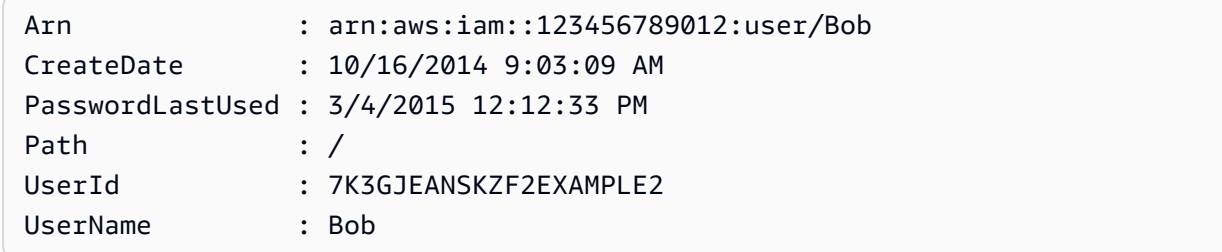

• API の詳細については、「 コマンドレットリファレンス[GetUser」](https://docs.aws.amazon.com/powershell/latest/reference)の「」を参照してくださ い。 AWS Tools for PowerShell

### Ruby

SDK for Ruby

**a** Note

については、「」を参照してください GitHub。[AWS コード例リポジトリ](https://github.com/awsdocs/aws-doc-sdk-examples/tree/main/ruby/example_code/iam#code-examples) で全く同じ 例を見つけて、設定と実行の方法を確認してください。

```
 # Retrieves a user's details 
  # 
  # @param user_name [String] The name of the user to retrieve 
  # @return [Aws::IAM::Types::User, nil] The user object if found, or nil if an 
 error occurred 
 def get_user(user_name) 
    response = @iam_client.get_user(user_name: user_name) 
    response.user 
 rescue Aws::IAM::Errors::NoSuchEntity 
    @logger.error("User '#{user_name}' not found.") 
    nil 
 rescue Aws::IAM::Errors::ServiceError => e 
    @logger.error("Error retrieving user '#{user_name}': #{e.message}") 
    nil 
  end
```
• API の詳細については、「 API リファレンス[GetUser](https://docs.aws.amazon.com/goto/SdkForRubyV3/iam-2010-05-08/GetUser)」の「」を参照してください。 AWS SDK for Ruby

# AWS SDK または CLI **GetUserPolicy**で を使用する

以下のコード例は、GetUserPolicy の使用方法を示しています。

CLI

AWS CLI

IAM ユーザーのポリシーの詳細を一覧表示するには

次の get-user-policy コマンドは、Bob という名前の IAM ユーザーにアタッチされている 指定されたポリシーの詳細を一覧表示します。

aws iam get-user-policy  $\setminus$  --user-name Bob \ --policy-name ExamplePolicy

出力:

```
\left\{ \right. "UserName": "Bob", 
      "PolicyName": "ExamplePolicy", 
      "PolicyDocument": { 
          "Version": "2012-10-17", 
          "Statement": [ 
\{\hspace{.1cm} \} "Action": "*", 
                   "Resource": "*", 
                    "Effect": "Allow" 
 } 
          ] 
     }
}
```
IAM ユーザーのポリシーのリストを取得するには、list-user-policies コマンドを使用 します。

詳細については、「AWS IAM ユーザーガイド」の[「IAM のポリシーとアクセス許可」](https://docs.aws.amazon.com/IAM/latest/UserGuide/access_policies.html)を参照 してください。

• API の詳細については、「 コマンドリファレンス[GetUserPolicy」](https://awscli.amazonaws.com/v2/documentation/api/latest/reference/iam/get-user-policy.html)の「」を参照してくださ い。 AWS CLI

PowerShell

のツール PowerShell

例 1: この例では、**David** という名前の IAM ユーザーに埋め込まれている **Davids\_IAM\_Admin\_Policy** という名前のインラインポリシーの詳細を取得します。ポリ シードキュメントは URL エンコードされています。

```
$results = Get-IAMUserPolicy -PolicyName Davids_IAM_Admin_Policy -UserName David
$results
```
## 出力:

```
PolicyDocument PolicyName
       UserName
-------------- ---------- 
        --------
%7B%0A%20%20%22Version%22%3A%20%222012-10-17%22%2C%... Davids_IAM_Admin_Policy 
       David
[System.Reflection.Assembly]::LoadWithPartialName("System.Web.HttpUtility")
[System.Web.HttpUtility]::UrlDecode($results.PolicyDocument)
{ 
  "Version": "2012-10-17", 
  "Statement": [ 
   \{ "Effect": "Allow", 
      "Action": [ 
        "iam:*" 
      ], 
      "Resource": [ 
       ""
     \mathbb{I} } 
 \mathbf{I}}
```
• API の詳細については、「 コマンドレットリファレンス[GetUserPolicy」](https://docs.aws.amazon.com/powershell/latest/reference)の「」を参照して ください。 AWS Tools for PowerShell

# AWS SDK または CLI **ListAccessKeys**で を使用する

以下のコード例は、ListAccessKeys の使用方法を示しています。

アクション例は、より大きなプログラムからのコードの抜粋であり、コンテキスト内で実行する必要 があります。次のコード例で、このアクションのコンテキストを確認できます。

• [アクセスキーを管理する](#page-6030-0)

### Bash

AWS CLI Bash スクリプトを使用する

**a** Note

```
###############################################################################
# function errecho
#
# This function outputs everything sent to it to STDERR (standard error output).
###############################################################################
function errecho() { 
  printf "%s\n" "$*" 1>&2
}
###############################################################################
# function iam_list_access_keys
#
# This function lists the access keys for the specified user.
#
# Parameters:
# -u user_name -- The name of the IAM user.
#
# Returns:
# access_key_ids
# And:
# 0 - If successful.
# 1 - If it fails.
###############################################################################
function iam_list_access_keys() { 
  # bashsupport disable=BP5008 
   function usage() { 
     echo "function iam_list_access_keys" 
     echo "Lists the AWS Identity and Access Management (IAM) access key IDs for 
  the specified user." 
     echo " -u user_name The name of the IAM user." 
     echo ""
```

```
 } 
   local user_name response 
  local option OPTARG # Required to use getopts command in a function. 
   # Retrieve the calling parameters. 
  while getopts "u:h" option; do 
     case "${option}" in 
       u) user_name="${OPTARG}" ;; 
       h) 
         usage 
         return 0 
         ;; 
      \langle ? \rangle echo "Invalid parameter" 
         usage 
         return 1 
         ;; 
     esac 
   done 
   export OPTIND=1 
   if [[ -z "$user_name" ]]; then 
     errecho "ERROR: You must provide a username with the -u parameter." 
     usage 
     return 1 
   fi 
   response=$(aws iam list-access-keys \ 
     --user-name "$user_name" \ 
    --output text \setminus --query 'AccessKeyMetadata[].AccessKeyId') 
   local error_code=${?} 
   if [[ $error_code -ne 0 ]]; then 
     aws_cli_error_log $error_code 
     errecho "ERROR: AWS reports list-access-keys operation failed.$response" 
     return 1 
   fi 
   echo "$response" 
   return 0
}
```
• API の詳細については、「 コマンドリファレンス[ListAccessKeys」](https://docs.aws.amazon.com/goto/aws-cli/iam-2010-05-08/ListAccessKeys)の「」を参照してくだ さい。 AWS CLI

 $C++$ 

SDK for C++

**G** Note

```
bool AwsDoc::IAM::listAccessKeys(const Aws::String &userName, 
                                    const Aws::Client::ClientConfiguration 
 &clientConfig) { 
     Aws::IAM::IAMClient iam(clientConfig); 
     Aws::IAM::Model::ListAccessKeysRequest request; 
     request.SetUserName(userName); 
     bool done = false; 
     bool header = false; 
     while (!done) { 
         auto outcome = iam.ListAccessKeys(request); 
         if (!outcome.IsSuccess()) { 
             std::cerr << "Failed to list access keys for user " << userName 
                        << ": " << outcome.GetError().GetMessage() << std::endl; 
             return false; 
         } 
         if (!header) { 
             std::cout << std::left << std::setw(32) << "UserName" << 
                        std::setw(30) << "KeyID" << std::setw(20) << "Status" << 
                        std::setw(20) << "CreateDate" << std::endl; 
             header = true; 
         } 
         const auto &keys = outcome.GetResult().GetAccessKeyMetadata(); 
         const Aws::String DATE_FORMAT = "%Y-%m-%d";
```

```
 for (const auto &key: keys) { 
              Aws::String statusString = 
                      Aws::IAM::Model::StatusTypeMapper::GetNameForStatusType( 
                               key.GetStatus()); 
              std::cout << std::left << std::setw(32) << key.GetUserName() << 
                         std::setw(30) << key.GetAccessKeyId() << std::setw(20) << 
                         statusString << std::setw(20) << 
                         key.GetCreateDate().ToGmtString(DATE_FORMAT.c_str()) << 
  std::endl; 
         } 
         if (outcome.GetResult().GetIsTruncated()) { 
              request.SetMarker(outcome.GetResult().GetMarker()); 
         } 
         else { 
             done = true; 
         } 
     } 
     return true;
}
```
• API の詳細については、「 API リファレンス[ListAccessKeys」](https://docs.aws.amazon.com/goto/SdkForCpp/iam-2010-05-08/ListAccessKeys)の「」を参照してくださ い。 AWS SDK for C++

```
CLI
```
AWS CLI

```
IAM ユーザーのアクセスキー ID を一覧表示するには
```
次の list-access-keys コマンドは、Bob という名前の IAM ユーザーのアクセスキー ID を一覧表示します。

```
aws iam list-access-keys \ 
     --user-name Bob
```
出力:

{

```
 "AccessKeyMetadata": [ 
          { 
               "UserName": "Bob", 
               "Status": "Active", 
               "CreateDate": "2013-06-04T18:17:34Z", 
               "AccessKeyId": "AKIAIOSFODNN7EXAMPLE" 
          }, 
         \mathcal{L} "UserName": "Bob", 
               "Status": "Inactive", 
               "CreateDate": "2013-06-06T20:42:26Z", 
               "AccessKeyId": "AKIAI44QH8DHBEXAMPLE" 
          } 
     ]
}
```
IAM ユーザーのシークレットアクセスキーを一覧表示することはできません。シークレット アクセスキーを紛失した場合は、create-access-keys コマンドを使用して新しいアクセ スキーを作成する必要があります。

詳細については、「AWS IAM ユーザーガイド」の[「IAM ユーザーのアクセスキーの管理」](https://docs.aws.amazon.com/IAM/latest/UserGuide/id_credentials_access-keys.html)を 参照してください。

• API の詳細については、「 コマンドリファレンス[ListAccessKeys」](https://awscli.amazonaws.com/v2/documentation/api/latest/reference/iam/list-access-keys.html)の「」を参照してくだ さい。 AWS CLI

Go

SDK for Go V2

**a** Note

```
// UserWrapper encapsulates user actions used in the examples.
// It contains an IAM service client that is used to perform user actions.
type UserWrapper struct { 
  IamClient *iam.Client
```

```
}
// ListAccessKeys lists the access keys for the specified user.
func (wrapper UserWrapper) ListAccessKeys(userName string) 
  ([]types.AccessKeyMetadata, error) { 
  var keys []types.AccessKeyMetadata 
  result, err := wrapper.IamClient.ListAccessKeys(context.TODO(), 
  &iam.ListAccessKeysInput{ 
  UserName: aws.String(userName), 
  }) 
 if err != nil {
   log.Printf("Couldn't list access keys for user %v. Here's why: %v\n", userName, 
  err) 
  } else { 
  keys = result.AccessKeyMetadata 
  } 
 return keys, err
}
```
• API の詳細については、「 API リファレンス[ListAccessKeys」](https://pkg.go.dev/github.com/aws/aws-sdk-go-v2/service/iam#Client.ListAccessKeys)の「」を参照してくださ い。 AWS SDK for Go

### Java

SDK for Java 2.x

**a** Note

```
import software.amazon.awssdk.services.iam.model.AccessKeyMetadata;
import software.amazon.awssdk.services.iam.model.IamException;
import software.amazon.awssdk.services.iam.model.ListAccessKeysRequest;
import software.amazon.awssdk.services.iam.model.ListAccessKeysResponse;
import software.amazon.awssdk.regions.Region;
```

```
import software.amazon.awssdk.services.iam.IamClient;
/** 
  * Before running this Java V2 code example, set up your development 
  * environment, including your credentials. 
 * 
  * For more information, see the following documentation topic: 
 * 
  * https://docs.aws.amazon.com/sdk-for-java/latest/developer-guide/get-
started.html 
  */
public class ListAccessKeys { 
     public static void main(String[] args) { 
         final String usage = """ 
                  Usage: 
                      <userName>\s 
                  Where: 
                      userName - The name of the user for which access keys are 
  retrieved.\s 
                  """; 
        if (args.length != 1) {
              System.out.println(usage); 
              System.exit(1); 
         } 
        String userName = args[0];
         Region region = Region.AWS_GLOBAL; 
         IamClient iam = IamClient.builder() 
                  .region(region) 
                  .build(); 
         listKeys(iam, userName); 
         System.out.println("Done"); 
         iam.close(); 
     } 
     public static void listKeys(IamClient iam, String userName) { 
         try { 
              boolean done = false; 
              String newMarker = null;
```

```
 while (!done) { 
                 ListAccessKeysResponse response; 
                if (newMarker == null) {
                     ListAccessKeysRequest request = 
  ListAccessKeysRequest.builder() 
                              .userName(userName) 
                             .build();
                     response = iam.listAccessKeys(request); 
                 } else { 
                     ListAccessKeysRequest request = 
  ListAccessKeysRequest.builder() 
                              .userName(userName) 
                              .marker(newMarker) 
                             .build();
                     response = iam.listAccessKeys(request); 
 } 
                 for (AccessKeyMetadata metadata : response.accessKeyMetadata()) { 
                     System.out.format("Retrieved access key %s", 
 metadata.accessKeyId()); 
 } 
                 if (!response.isTruncated()) { 
                     done = true; 
                 } else { 
                     newMarker = response.marker(); 
 } 
             } 
         } catch (IamException e) { 
             System.err.println(e.awsErrorDetails().errorMessage()); 
             System.exit(1); 
         } 
     }
}
```
• API の詳細については、「 API リファレンス[ListAccessKeys」](https://docs.aws.amazon.com/goto/SdkForJavaV2/iam-2010-05-08/ListAccessKeys)の「」を参照してくださ い。 AWS SDK for Java 2.x

#### **JavaScript**

SDK for JavaScript (v3)

**a** Note

については、「」を参照してください GitHub。[AWS コード例リポジトリ](https://github.com/awsdocs/aws-doc-sdk-examples/tree/main/javascriptv3/example_code/iam#code-examples) で全く同じ 例を見つけて、設定と実行の方法を確認してください。

アクセスキーを一覧表示します。

```
import { ListAccessKeysCommand, IAMClient } from "@aws-sdk/client-iam";
const client = new IAMClient({});
/** 
  * A generator function that handles paginated results. 
  * The AWS SDK for JavaScript (v3) provides {@link https://docs.aws.amazon.com/
AWSJavaScriptSDK/v3/latest/index.html#paginators | paginator} functions to 
  simplify this. 
  * 
  * @param {string} userName 
  */
export async function* listAccessKeys(userName) { 
   const command = new ListAccessKeysCommand({ 
     MaxItems: 5, 
     UserName: userName, 
   }); 
   /** 
    * @type {import("@aws-sdk/client-iam").ListAccessKeysCommandOutput | 
  undefined} 
    */ 
   let response = await client.send(command); 
   while (response?.AccessKeyMetadata?.length) { 
     for (const key of response.AccessKeyMetadata) { 
       yield key; 
     } 
     if (response.IsTruncated) { 
       response = await client.send(
```

```
 new ListAccessKeysCommand({ 
             Marker: response.Marker, 
          }), 
        ); 
      } else { 
        break; 
      } 
   }
}
```
- 詳細については、「[AWS SDK for JavaScript デベロッパーガイド](https://docs.aws.amazon.com/sdk-for-javascript/v3/developer-guide/iam-examples-managing-access-keys.html#iam-examples-managing-access-keys-listing)」を参照してください。
- API の詳細については、「 API リファレンス[ListAccessKeys」](https://docs.aws.amazon.com/AWSJavaScriptSDK/v3/latest/client/iam/command/ListAccessKeysCommand)の「」を参照してくださ い。 AWS SDK for JavaScript

SDK for JavaScript (v2)

**a** Note

については、「」を参照してください GitHub。用例一覧を検索し、[AWS コードサン](https://github.com/awsdocs/aws-doc-sdk-examples/tree/main/javascript/example_code/iam#code-examples) [プルリポジトリ](https://github.com/awsdocs/aws-doc-sdk-examples/tree/main/javascript/example_code/iam#code-examples)での設定と実行の方法を確認してください。

```
// Load the AWS SDK for Node.js
var AWS = require("aws-sdk");
// Set the region
AWS.config.update({ region: "REGION" });
// Create the IAM service object
var iam = new AWS.IAM({ apiVersion: "2010-05-08" });
var params = { 
  MaxItems: 5, 
  UserName: "IAM_USER_NAME",
};
iam.listAccessKeys(params, function (err, data) { 
  if (err) { 
     console.log("Error", err); 
   } else { 
     console.log("Success", data); 
   }
```
});

- 詳細については、「[AWS SDK for JavaScript デベロッパーガイド](https://docs.aws.amazon.com/sdk-for-javascript/v2/developer-guide/iam-examples-managing-access-keys.html#iiam-examples-managing-access-keys-listing)」を参照してください。
- API の詳細については、「 API リファレンス[ListAccessKeys」](https://docs.aws.amazon.com/goto/AWSJavaScriptSDK/iam-2010-05-08/ListAccessKeys)の「」を参照してくださ い。 AWS SDK for JavaScript

Kotlin

SDK for Kotlin

```
a Note
 については、「」を参照してください GitHub。AWS コード例リポジトリ で全く同じ
 例を見つけて、設定と実行の方法を確認してください。
```

```
suspend fun listKeys(userNameVal: String?) { 
     val request = ListAccessKeysRequest { 
         userName = userNameVal 
     } 
     IamClient { region = "AWS_GLOBAL" }.use { iamClient -> 
         val response = iamClient.listAccessKeys(request) 
         response.accessKeyMetadata?.forEach { md -> 
              println("Retrieved access key ${md.accessKeyId}") 
         } 
     }
}
```
• API の詳細については、 AWS SDK for Kotlin API リファレンス[ListAccessKeysの](https://sdk.amazonaws.com/kotlin/api/latest/index.html)「」を参 照してください。

PowerShell

のツール PowerShell

例 1: このコマンドは、**Bob** という名前の IAM ユーザーのアクセスキーを一覧表示しま す。IAM ユーザーのシークレットアクセスキーを一覧表示できないことに注意してくださ

# い。シークレットアクセスキーを紛失した場合は、**New-IAMAccessKey** コマンドレットを使 用して新しいアクセスキーを作成する必要があります。

Get-IAMAccessKey -UserName "Bob"

出力:

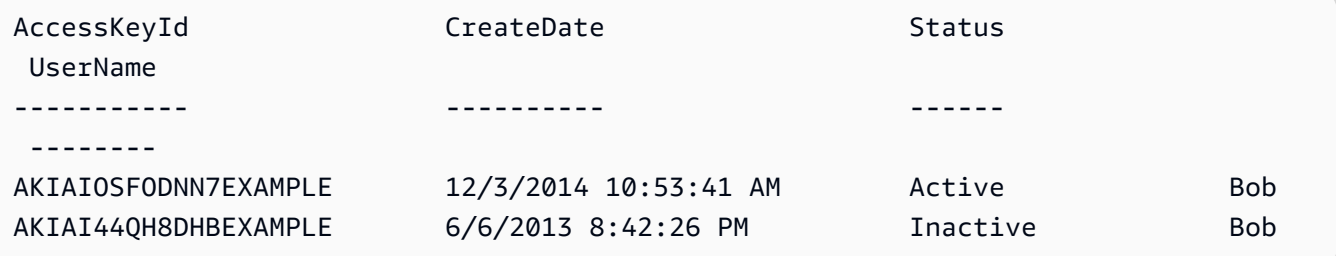

• API の詳細については、「 コマンドレットリファレンス[ListAccessKeys」](https://docs.aws.amazon.com/powershell/latest/reference)の「」を参照し てください。 AWS Tools for PowerShell

#### Python

SDK for Python (Boto3)

**a** Note

```
def list_keys(user_name): 
    "" "
     Lists the keys owned by the specified user. 
     :param user_name: The name of the user. 
     :return: The list of keys owned by the user. 
     """ 
     try: 
         keys = list(iam.User(user_name).access_keys.all()) 
         logger.info("Got %s access keys for %s.", len(keys), user_name) 
     except ClientError: 
         logger.exception("Couldn't get access keys for %s.", user_name) 
         raise
```
 else: return keys

• API の詳細については、 [ListAccessKeys](https://docs.aws.amazon.com/goto/boto3/iam-2010-05-08/ListAccessKeys) AWS SDK for Python (Boto3) API リファレンス の「」を参照してください。

Ruby

SDK for Ruby

**a** Note

については、「」を参照してください GitHub。[AWS コード例リポジトリ](https://github.com/awsdocs/aws-doc-sdk-examples/tree/main/ruby/example_code/iam#code-examples) で全く同じ 例を見つけて、設定と実行の方法を確認してください。

このサンプルモジュールは、アクセスキーを一覧表示、作成、非アクティブ化、および削除し ます。

```
# Manages access keys for IAM users
class AccessKeyManager 
   def initialize(iam_client, logger: Logger.new($stdout)) 
     @iam_client = iam_client 
     @logger = logger 
     @logger.progname = "AccessKeyManager" 
   end 
   # Lists access keys for a user 
   # 
   # @param user_name [String] The name of the user. 
   def list_access_keys(user_name) 
     response = @iam_client.list_access_keys(user_name: user_name) 
     if response.access_key_metadata.empty? 
       @logger.info("No access keys found for user '#{user_name}'.") 
     else 
       response.access_key_metadata.map(&:access_key_id) 
     end 
   rescue Aws::IAM::Errors::NoSuchEntity => e
```

```
 @logger.error("Error listing access keys: cannot find user '#{user_name}'.") 
   \lceil]
  rescue StandardError => e 
    @logger.error("Error listing access keys: #{e.message}") 
   \lceil end 
  # Creates an access key for a user 
  # 
  # @param user_name [String] The name of the user. 
  # @return [Boolean] 
  def create_access_key(user_name) 
    response = @iam_client.create_access_key(user_name: user_name) 
    access_key = response.access_key 
    @logger.info("Access key created for user '#{user_name}': 
 #{access_key.access_key_id}") 
    access_key 
 rescue Aws::IAM::Errors::LimitExceeded => e 
    @logger.error("Error creating access key: limit exceeded. Cannot create 
 more.") 
    nil 
  rescue StandardError => e 
    @logger.error("Error creating access key: #{e.message}") 
    nil 
  end 
  # Deactivates an access key 
  # 
  # @param user_name [String] The name of the user. 
  # @param access_key_id [String] The ID for the access key. 
  # @return [Boolean] 
  def deactivate_access_key(user_name, access_key_id) 
    @iam_client.update_access_key( 
      user_name: user_name, 
      access_key_id: access_key_id, 
      status: "Inactive" 
    ) 
    true 
  rescue StandardError => e 
    @logger.error("Error deactivating access key: #{e.message}") 
    false 
  end 
  # Deletes an access key
```

```
 # 
   # @param user_name [String] The name of the user. 
  # @param access key id [String] The ID for the access key.
   # @return [Boolean] 
  def delete_access_key(user_name, access_key_id) 
     @iam_client.delete_access_key( 
       user_name: user_name, 
       access_key_id: access_key_id 
    \lambda true 
  rescue StandardError => e 
     @logger.error("Error deleting access key: #{e.message}") 
     false 
   end
end
```
• API の詳細については、「 API リファレンス[ListAccessKeys」](https://docs.aws.amazon.com/goto/SdkForRubyV3/iam-2010-05-08/ListAccessKeys)の「」を参照してくださ い。 AWS SDK for Ruby

AWS SDK または CLI **ListAccountAliases**で を使用する

以下のコード例は、ListAccountAliases の使用方法を示しています。

アクション例は、より大きなプログラムからのコードの抜粋であり、コンテキスト内で実行する必要 があります。次のコード例で、このアクションのコンテキストを確認できます。

• [アカウントの管理](#page-6045-0)

 $C++$ 

SDK for C++

**a** Note

については、「」を参照してください GitHub。[AWS コード例リポジトリ](https://github.com/awsdocs/aws-doc-sdk-examples/tree/main/cpp/example_code/iam#code-examples) で全く同じ 例を見つけて、設定と実行の方法を確認してください。

bool

```
AwsDoc::IAM::listAccountAliases(const Aws::Client::ClientConfiguration 
  &clientConfig) { 
     Aws::IAM::IAMClient iam(clientConfig); 
     Aws::IAM::Model::ListAccountAliasesRequest request; 
     bool done = false; 
     bool header = false; 
     while (!done) { 
         auto outcome = iam.ListAccountAliases(request); 
         if (!outcome.IsSuccess()) { 
              std::cerr << "Failed to list account aliases: " << 
                        outcome.GetError().GetMessage() << std::endl; 
             return false; 
         } 
         const auto &aliases = outcome.GetResult().GetAccountAliases(); 
         if (!header) { 
            if (aliases.size() == \emptyset) {
                  std::cout << "Account has no aliases" << std::endl; 
                  break; 
 } 
              std::cout << std::left << std::setw(32) << "Alias" << std::endl; 
             header = true; 
         } 
         for (const auto &alias: aliases) { 
              std::cout << std::left << std::setw(32) << alias << std::endl; 
         } 
         if (outcome.GetResult().GetIsTruncated()) { 
              request.SetMarker(outcome.GetResult().GetMarker()); 
         } 
         else { 
             done = true; 
         } 
     } 
     return true;
}
```
• API の詳細については、「 API リファレンス[ListAccountAliases](https://docs.aws.amazon.com/goto/SdkForCpp/iam-2010-05-08/ListAccountAliases)」の「」を参照してくださ い。 AWS SDK for C++

### CLI

## AWS CLI

アカウントエイリアスを一覧表示するには

次の list-account-aliases コマンドは、現在のアカウントのエイリアスを一覧表示しま す。

aws iam list-account-aliases

出力:

```
{ 
      "AccountAliases": [ 
      "mycompany" 
      ]
}
```
詳細については、AWS 「IAM [ユーザーガイド」の「 AWS アカウント ID とそのエイリアス」](https://docs.aws.amazon.com/IAM/latest/UserGuide/console_account-alias.html) を参照してください。

• API の詳細については、「 コマンドリファレンス[ListAccountAliases」](https://awscli.amazonaws.com/v2/documentation/api/latest/reference/iam/list-account-aliases.html)の「」を参照してく ださい。 AWS CLI

Java

SDK for Java 2.x

**a** Note

```
import software.amazon.awssdk.services.iam.model.IamException;
import software.amazon.awssdk.services.iam.model.ListAccountAliasesResponse;
import software.amazon.awssdk.regions.Region;
import software.amazon.awssdk.services.iam.IamClient;
```

```
/** 
  * Before running this Java V2 code example, set up your development 
  * environment, including your credentials. 
 * 
  * For more information, see the following documentation topic: 
 * 
  * https://docs.aws.amazon.com/sdk-for-java/latest/developer-guide/get-
started.html 
  */
public class ListAccountAliases { 
     public static void main(String[] args) { 
         Region region = Region.AWS_GLOBAL; 
         IamClient iam = IamClient.builder() 
                  .region(region) 
                 .build();
         listAliases(iam); 
         System.out.println("Done"); 
         iam.close(); 
     } 
     public static void listAliases(IamClient iam) { 
         try { 
            ListAccountAliasesResponse response = iam.listAccountAliases();
             for (String alias : response.accountAliases()) { 
                  System.out.printf("Retrieved account alias %s", alias); 
 } 
         } catch (IamException e) { 
             System.err.println(e.awsErrorDetails().errorMessage()); 
             System.exit(1); 
         } 
     }
}
```
• API の詳細については、「 API リファレンス[ListAccountAliases](https://docs.aws.amazon.com/goto/SdkForJavaV2/iam-2010-05-08/ListAccountAliases)」の「」を参照してくださ い。 AWS SDK for Java 2.x

### **JavaScript**

SDK for JavaScript (v3)

**a** Note

については、「」を参照してください GitHub。[AWS コード例リポジトリ](https://github.com/awsdocs/aws-doc-sdk-examples/tree/main/javascriptv3/example_code/iam#code-examples) で全く同じ 例を見つけて、設定と実行の方法を確認してください。

アカウントエイリアスを一覧表示します。

```
import { ListAccountAliasesCommand, IAMClient } from "@aws-sdk/client-iam";
const client = new IAMClient({});
/** 
  * A generator function that handles paginated results. 
  * The AWS SDK for JavaScript (v3) provides {@link https://docs.aws.amazon.com/
AWSJavaScriptSDK/v3/latest/index.html#paginators | paginator} functions to 
  simplify this. 
  */
export async function* listAccountAliases() { 
   const command = new ListAccountAliasesCommand({ MaxItems: 5 }); 
   let response = await client.send(command); 
   while (response.AccountAliases?.length) { 
     for (const alias of response.AccountAliases) { 
       yield alias; 
     } 
     if (response.IsTruncated) { 
       response = await client.send( 
         new ListAccountAliasesCommand({ 
           Marker: response.Marker, 
           MaxItems: 5, 
         }), 
       ); 
     } else { 
       break; 
     } 
   }
```
}

- 詳細については、「[AWS SDK for JavaScript デベロッパーガイド](https://docs.aws.amazon.com/sdk-for-javascript/v3/developer-guide/iam-examples-account-aliases.html#iam-examples-account-aliases-listing)」を参照してください。
- API の詳細については、「 API リファレンス[ListAccountAliases](https://docs.aws.amazon.com/AWSJavaScriptSDK/v3/latest/client/iam/command/ListAccountAliasesCommand)」の「」を参照してくださ い。 AWS SDK for JavaScript

SDK for JavaScript (v2)

**a** Note

については、「」を参照してください GitHub。用例一覧を検索し、[AWS コードサン](https://github.com/awsdocs/aws-doc-sdk-examples/tree/main/javascript/example_code/iam#code-examples) [プルリポジトリ](https://github.com/awsdocs/aws-doc-sdk-examples/tree/main/javascript/example_code/iam#code-examples)での設定と実行の方法を確認してください。

```
// Load the AWS SDK for Node.js
var AWS = require("aws-sdk");
// Set the region
AWS.config.update({ region: "REGION" });
// Create the IAM service object
var iam = new AWS.IAM({ apiVersion: "2010-05-08" });
iam.listAccountAliases({ MaxItems: 10 }, function (err, data) { 
   if (err) { 
     console.log("Error", err); 
   } else { 
     console.log("Success", data); 
   }
});
```
- 詳細については、「[AWS SDK for JavaScript デベロッパーガイド](https://docs.aws.amazon.com/sdk-for-javascript/v2/developer-guide/iam-examples-account-aliases.html#iam-examples-account-aliases-listing)」を参照してください。
- API の詳細については、「 API リファレンス[ListAccountAliases](https://docs.aws.amazon.com/goto/AWSJavaScriptSDK/iam-2010-05-08/ListAccountAliases)」の「」を参照してくださ い。 AWS SDK for JavaScript

### Kotlin

SDK for Kotlin

**a** Note

については、「」を参照してください GitHub。[AWS コード例リポジトリ](https://github.com/awsdocs/aws-doc-sdk-examples/tree/main/kotlin/services/iam#code-examples) で全く同じ 例を見つけて、設定と実行の方法を確認してください。

```
suspend fun listAliases() { 
     IamClient { region = "AWS_GLOBAL" }.use { iamClient -> 
        val response = iamClient.listAccountAliases(ListAccountAliasesRequest {})
         response.accountAliases?.forEach { alias -> 
             println("Retrieved account alias $alias") 
         } 
     }
}
```
• API の詳細については、 AWS SDK for Kotlin API リファレンス[ListAccountAliases](https://sdk.amazonaws.com/kotlin/api/latest/index.html)の「」を 参照してください。

**PowerShell** 

のツール PowerShell

例 1: このコマンドは、 AWS アカウントのアカウントエイリアスを返します。

Get-IAMAccountAlias

出力:

ExampleCo

• API の詳細については、「 コマンドレットリファレンス[ListAccountAliases」](https://docs.aws.amazon.com/powershell/latest/reference)の「」を参照 してください。 AWS Tools for PowerShell

### Python

SDK for Python (Boto3)

**a** Note

```
def list_aliases(): 
    "" "
     Gets the list of aliases for the current account. An account has at most one 
  alias. 
     :return: The list of aliases for the account. 
     """ 
     try: 
         response = iam.meta.client.list_account_aliases() 
         aliases = response["AccountAliases"] 
         if len(aliases) > 0: 
             logger.info("Got aliases for your account: %s.", ",".join(aliases)) 
         else: 
              logger.info("Got no aliases for your account.") 
     except ClientError: 
         logger.exception("Couldn't list aliases for your account.") 
         raise 
     else: 
         return response["AccountAliases"]
```

```
• API の詳細については、 ListAccountAliases AWS SDK for Python (Boto3) API リファレンス
 の「」を参照してください。
```
#### Ruby

SDK for Ruby

# **a** Note

については、「」を参照してください GitHub。[AWS コード例リポジトリ](https://github.com/awsdocs/aws-doc-sdk-examples/tree/main/ruby/example_code/iam#code-examples) で全く同じ 例を見つけて、設定と実行の方法を確認してください。

アカウントエイリアスを一覧表示、作成、および削除します。

```
class IAMAliasManager 
   # Initializes the IAM client and logger 
   # 
   # @param iam_client [Aws::IAM::Client] An initialized IAM client. 
  def initialize(iam_client, logger: Logger.new($stdout)) 
     @iam_client = iam_client 
     @logger = logger 
  end 
  # Lists available AWS account aliases. 
  def list_aliases 
     response = @iam_client.list_account_aliases 
     if response.account_aliases.count.positive? 
       @logger.info("Account aliases are:") 
       response.account_aliases.each { |account_alias| @logger.info(" 
 #{account_alias}") } 
     else 
       @logger.info("No account aliases found.") 
     end 
   rescue Aws::IAM::Errors::ServiceError => e 
     @logger.error("Error listing account aliases: #{e.message}") 
   end 
   # Creates an AWS account alias. 
   # 
   # @param account_alias [String] The name of the account alias to create. 
   # @return [Boolean] true if the account alias was created; otherwise, false. 
  def create_account_alias(account_alias) 
     @iam_client.create_account_alias(account_alias: account_alias) 
     true
```

```
 rescue Aws::IAM::Errors::ServiceError => e 
     @logger.error("Error creating account alias: #{e.message}") 
     false 
   end 
   # Deletes an AWS account alias. 
  # 
   # @param account_alias [String] The name of the account alias to delete. 
   # @return [Boolean] true if the account alias was deleted; otherwise, false. 
 def delete account alias(account alias)
     @iam_client.delete_account_alias(account_alias: account_alias) 
     true 
  rescue Aws::IAM::Errors::ServiceError => e 
     @logger.error("Error deleting account alias: #{e.message}") 
     false 
  end
end
```
• API の詳細については、「 API リファレンス[ListAccountAliases](https://docs.aws.amazon.com/goto/SdkForRubyV3/iam-2010-05-08/ListAccountAliases)」の「」を参照してくださ い。 AWS SDK for Ruby

## AWS SDK または CLI **ListAttachedGroupPolicies**で を使用する

以下のコード例は、ListAttachedGroupPolicies の使用方法を示しています。

CLI

AWS CLI

指定されたグループにアタッチされているすべての管理ポリシーを一覧表示するには

この例では、 AWS アカウントAdmins内の という名前の ARNs を返します。

```
aws iam list-attached-group-policies \ 
     --group-name Admins
```
出力:

```
{ 
      "AttachedPolicies": [ 
           {
```

```
 "PolicyName": "AdministratorAccess", 
              "PolicyArn": "arn:aws:iam::aws:policy/AdministratorAccess" 
         }, 
         { 
              "PolicyName": "SecurityAudit", 
              "PolicyArn": "arn:aws:iam::aws:policy/SecurityAudit" 
         } 
     ], 
     "IsTruncated": false
}
```
詳細については、「AWS IAM ユーザーガイド」の[「IAM のポリシーとアクセス許可」](https://docs.aws.amazon.com/IAM/latest/UserGuide/access_policies.html)を参照 してください。

• API の詳細については、「 コマンドリファレンス[ListAttachedGroupPolicies」](https://awscli.amazonaws.com/v2/documentation/api/latest/reference/iam/list-attached-group-policies.html)の「」を参照 してください。 AWS CLI

PowerShell

のツール PowerShell

例 1: このコマンドは、 AWS アカウント**Admins**内の という名前の ARNs を返しま す。グループに埋め込まれているインラインポリシーのリストを表示するには、**Get-IAMGroupPolicyList** コマンドを使用します。

Get-IAMAttachedGroupPolicyList -GroupName "Admins"

出力:

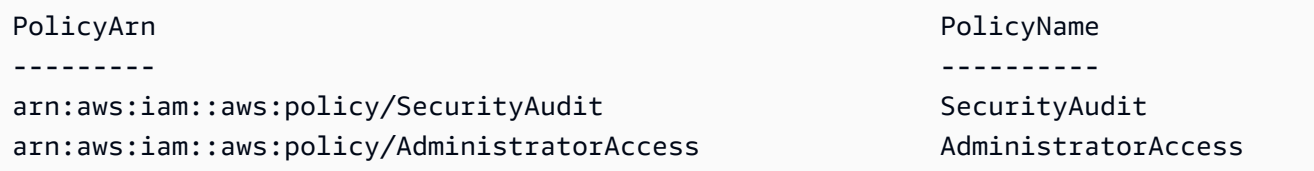

• API の詳細については、「 コマンドレットリファレンス[ListAttachedGroupPolicies」](https://docs.aws.amazon.com/powershell/latest/reference)の「」 を参照してください。 AWS Tools for PowerShell

# AWS SDK または CLI **ListAttachedRolePolicies**で を使用する

以下のコード例は、ListAttachedRolePolicies の使用方法を示しています。

## .NET

AWS SDK for .NET

```
a Note
```
については、「」を参照してください GitHub。[AWS コード例リポジトリ](https://github.com/awsdocs/aws-doc-sdk-examples/tree/main/dotnetv3/IAM#code-examples) で全く同じ 例を見つけて、設定と実行の方法を確認してください。

```
 /// <summary> 
    /// List the IAM role policies that are attached to an IAM role. 
    /// </summary> 
    /// <param name="roleName">The IAM role to list IAM policies for.</param> 
   /// <returns>A list of the IAM policies attached to the IAM role.</returns>
    public async Task<List<AttachedPolicyType>> 
 ListAttachedRolePoliciesAsync(string roleName) 
    { 
        var attachedPolicies = new List<AttachedPolicyType>(); 
        var attachedRolePoliciesPaginator = 
 _IAMService.Paginators.ListAttachedRolePolicies(new 
 ListAttachedRolePoliciesRequest { RoleName = roleName }); 
        await foreach (var response in attachedRolePoliciesPaginator.Responses) 
        { 
            attachedPolicies.AddRange(response.AttachedPolicies); 
        } 
        return attachedPolicies; 
    }
```
• API の詳細については、「 API リファレンス[ListAttachedRolePolicies」](https://docs.aws.amazon.com/goto/DotNetSDKV3/iam-2010-05-08/ListAttachedRolePolicies)の「」を参照して ください。 AWS SDK for .NET

CLI

AWS CLI

指定された IAM ロールにアタッチされている管理ポリシーを一覧表示するには

このコマンドは、 AWS アカウントSecurityAuditRole内の という名前の ARNs を返しま す。

aws iam list-attached-role-policies \ --role-name SecurityAuditRole

出力:

```
{ 
     "AttachedPolicies": [ 
          { 
              "PolicyName": "SecurityAudit", 
              "PolicyArn": "arn:aws:iam::aws:policy/SecurityAudit" 
          } 
     ], 
     "IsTruncated": false
}
```
詳細については、「AWS IAM ユーザーガイド」の[「IAM のポリシーとアクセス許可」](https://docs.aws.amazon.com/IAM/latest/UserGuide/access_policies.html)を参照 してください。

• API の詳細については、「 コマンドリファレンス[ListAttachedRolePolicies」](https://awscli.amazonaws.com/v2/documentation/api/latest/reference/iam/list-attached-role-policies.html)の「」を参照 してください。 AWS CLI

Go

SDK for Go V2

**a** Note

については、「」を参照してください GitHub。[AWS コード例リポジトリ](https://github.com/awsdocs/aws-doc-sdk-examples/tree/main/gov2/iam#code-examples) で全く同じ 例を見つけて、設定と実行の方法を確認してください。

// RoleWrapper encapsulates AWS Identity and Access Management (IAM) role actions // used in the examples. // It contains an IAM service client that is used to perform role actions. type RoleWrapper struct { IamClient \*iam.Client

}

```
// ListAttachedRolePolicies lists the policies that are attached to the specified 
  role.
func (wrapper RoleWrapper) ListAttachedRolePolicies(roleName string) 
  ([]types.AttachedPolicy, error) { 
  var policies []types.AttachedPolicy 
  result, err := wrapper.IamClient.ListAttachedRolePolicies(context.TODO(), 
  &iam.ListAttachedRolePoliciesInput{ 
   RoleName: aws.String(roleName), 
  }) 
 if err != nil {
   log.Printf("Couldn't list attached policies for role %v. Here's why: %v\n", 
  roleName, err) 
  } else { 
  policies = result.AttachedPolicies 
  } 
  return policies, err
}
```
• API の詳細については、「 API リファレンス[ListAttachedRolePolicies」](https://pkg.go.dev/github.com/aws/aws-sdk-go-v2/service/iam#Client.ListAttachedRolePolicies)の「」を参照して ください。 AWS SDK for Go

**JavaScript** 

SDK for JavaScript (v3)

**a** Note

については、「」を参照してください GitHub。[AWS コード例リポジトリ](https://github.com/awsdocs/aws-doc-sdk-examples/tree/main/javascriptv3/example_code/iam#code-examples) で全く同じ 例を見つけて、設定と実行の方法を確認してください。

ロールにアタッチされたポリシーを一覧表示します。

import {

ListAttachedRolePoliciesCommand,
```
 IAMClient,
} from "@aws-sdk/client-iam";
const client = new IAMClient(\{\});
/** 
  * A generator function that handles paginated results. 
  * The AWS SDK for JavaScript (v3) provides {@link https://docs.aws.amazon.com/
AWSJavaScriptSDK/v3/latest/index.html#paginators | paginator} functions to 
  simplify this. 
  * @param {string} roleName 
  */
export async function* listAttachedRolePolicies(roleName) { 
   const command = new ListAttachedRolePoliciesCommand({ 
     RoleName: roleName, 
   }); 
   let response = await client.send(command); 
   while (response.AttachedPolicies?.length) { 
     for (const policy of response.AttachedPolicies) { 
       yield policy; 
     } 
     if (response.IsTruncated) { 
       response = await client.send( 
         new ListAttachedRolePoliciesCommand({ 
           RoleName: roleName, 
           Marker: response.Marker, 
         }), 
       ); 
     } else { 
       break; 
     } 
   }
}
```
• API の詳細については、「 API リファレンス[ListAttachedRolePolicies」](https://docs.aws.amazon.com/AWSJavaScriptSDK/v3/latest/client/iam/command/ListAttachedRolePoliciesCommand)の「」を参照して ください。 AWS SDK for JavaScript

#### PHP

SDK for PHP

**a** Note

については、「」を参照してください GitHub。[AWS コード例リポジトリ](https://github.com/awsdocs/aws-doc-sdk-examples/tree/main/php/example_code/iam#code-examples) で全く同じ 例を見つけて、設定と実行の方法を確認してください。

```
$uuid = uniqid();
$service = new IAMService(); 
     public function listAttachedRolePolicies($roleName, $pathPrefix = "", $marker 
 = "", $maxItems = 0)
     { 
         $listAttachRolePoliciesArguments = ['RoleName' => $roleName]; 
         if ($pathPrefix) { 
             $listAttachRolePoliciesArguments['PathPrefix'] = $pathPrefix; 
         } 
         if ($marker) { 
             $listAttachRolePoliciesArguments['Marker'] = $marker; 
         } 
         if ($maxItems) { 
             $listAttachRolePoliciesArguments['MaxItems'] = $maxItems; 
         } 
         return $this->iamClient-
>listAttachedRolePolicies($listAttachRolePoliciesArguments); 
     }
```
• API の詳細については、「 API リファレンス[ListAttachedRolePolicies」](https://docs.aws.amazon.com/goto/SdkForPHPV3/iam-2010-05-08/ListAttachedRolePolicies)の「」を参照して ください。 AWS SDK for PHP

**PowerShell** 

のツール PowerShell

例 1: このコマンドは、 AWS アカウントの **SecurityAuditRole** という名前の IAM ロール にアタッチされている管理ポリシーの名前と ARN を返します。ロールに埋め込まれているイ ンラインポリシーのリストを表示するには、**Get-IAMRolePolicyList** コマンドを使用しま す。

Get-IAMAttachedRolePolicyList -RoleName "SecurityAuditRole"

```
出力:
```
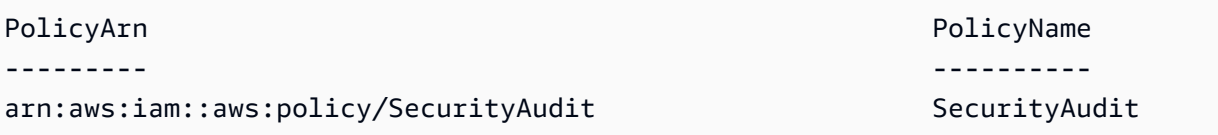

• API の詳細については、「 コマンドレットリファレンス[ListAttachedRolePolicies」](https://docs.aws.amazon.com/powershell/latest/reference)の「」 を参照してください。 AWS Tools for PowerShell

#### Python

SDK for Python (Boto3)

**a** Note

```
def list_attached_policies(role_name): 
     """ 
     Lists policies attached to a role. 
     :param role_name: The name of the role to query. 
    "" "
     try: 
         role = iam.Role(role_name) 
         for policy in role.attached_policies.all(): 
             logger.info("Got policy %s.", policy.arn) 
     except ClientError: 
         logger.exception("Couldn't list attached policies for %s.", role_name) 
         raise
```
• API の詳細については、 [ListAttachedRolePolicies](https://docs.aws.amazon.com/goto/boto3/iam-2010-05-08/ListAttachedRolePolicies) AWS SDK for Python (Boto3) API リファ レンスの「」を参照してください。

```
Ruby
```
SDK for Ruby

**a** Note

については、「」を参照してください GitHub。[AWS コード例リポジトリ](https://github.com/awsdocs/aws-doc-sdk-examples/tree/main/ruby/example_code/iam#code-examples) で全く同じ 例を見つけて、設定と実行の方法を確認してください。

このサンプルモジュールは、ロールポリシーを一覧表示、作成、アタッチ、およびデタッチし ます。

```
# Manages policies in AWS Identity and Access Management (IAM)
class RolePolicyManager 
   # Initialize with an AWS IAM client 
   # 
   # @param iam_client [Aws::IAM::Client] An initialized IAM client 
  def initialize(iam_client, logger: Logger.new($stdout)) 
     @iam_client = iam_client 
     @logger = logger 
     @logger.progname = "PolicyManager" 
   end 
  # Creates a policy 
   # 
   # @param policy_name [String] The name of the policy 
   # @param policy_document [Hash] The policy document 
   # @return [String] The policy ARN if successful, otherwise nil 
   def create_policy(policy_name, policy_document) 
     response = @iam_client.create_policy( 
       policy_name: policy_name, 
       policy_document: policy_document.to_json 
    \lambda response.policy.arn 
  rescue Aws::IAM::Errors::ServiceError => e 
     @logger.error("Error creating policy: #{e.message}") 
     nil
```

```
 end 
  # Fetches an IAM policy by its ARN 
  # @param policy_arn [String] the ARN of the IAM policy to retrieve 
  # @return [Aws::IAM::Types::GetPolicyResponse] the policy object if found 
 def get policy(policy arn)
    response = @iam_client.get_policy(policy_arn: policy_arn) 
    policy = response.policy 
    @logger.info("Got policy '#{policy.policy_name}'. Its ID is: 
 #{policy.policy_id}.") 
    policy 
 rescue Aws::IAM::Errors::NoSuchEntity 
    @logger.error("Couldn't get policy '#{policy_arn}'. The policy does not 
 exist.") 
    raise 
 rescue Aws::IAM::Errors::ServiceError => e 
    @logger.error("Couldn't get policy '#{policy_arn}'. Here's why: #{e.code}: 
 #{e.message}") 
    raise 
  end 
 # Attaches a policy to a role 
  # 
  # @param role_name [String] The name of the role 
  # @param policy_arn [String] The policy ARN 
  # @return [Boolean] true if successful, false otherwise 
  def attach_policy_to_role(role_name, policy_arn) 
    @iam_client.attach_role_policy( 
      role_name: role_name, 
      policy_arn: policy_arn 
   \lambda true 
  rescue Aws::IAM::Errors::ServiceError => e 
    @logger.error("Error attaching policy to role: #{e.message}") 
    false 
  end 
  # Lists policy ARNs attached to a role 
  # 
  # @param role_name [String] The name of the role 
  # @return [Array<String>] List of policy ARNs 
  def list_attached_policy_arns(role_name) 
    response = @iam_client.list_attached_role_policies(role_name: role_name) 
    response.attached_policies.map(&:policy_arn)
```

```
 rescue Aws::IAM::Errors::ServiceError => e 
     @logger.error("Error listing policies attached to role: #{e.message}") 
    \lceil]
   end 
   # Detaches a policy from a role 
  # 
   # @param role_name [String] The name of the role 
   # @param policy_arn [String] The policy ARN 
   # @return [Boolean] true if successful, false otherwise 
  def detach_policy_from_role(role_name, policy_arn) 
     @iam_client.detach_role_policy( 
       role_name: role_name, 
       policy_arn: policy_arn 
     ) 
     true 
  rescue Aws::IAM::Errors::ServiceError => e 
     @logger.error("Error detaching policy from role: #{e.message}") 
     false 
   end
end
```
• API の詳細については、「 API リファレンス[ListAttachedRolePolicies」](https://docs.aws.amazon.com/goto/SdkForRubyV3/iam-2010-05-08/ListAttachedRolePolicies)の「」を参照して ください。 AWS SDK for Ruby

#### Rust

SDK for Rust

**a** Note

```
pub async fn list_attached_role_policies( 
     client: &iamClient, 
     role_name: String, 
     path_prefix: Option<String>, 
     marker: Option<String>,
```

```
 max_items: Option<i32>,
) -> Result<ListAttachedRolePoliciesOutput, 
  SdkError<ListAttachedRolePoliciesError>> { 
     let response = client 
          .list_attached_role_policies() 
         .role name(role name)
          .set_path_prefix(path_prefix) 
          .set_marker(marker) 
         .set_max_items(max_items) 
          .send() 
          .await?; 
     Ok(response)
}
```
• API の詳細については、 [ListAttachedRolePolicies](https://docs.rs/releases/search?query=aws-sdk) AWS SDK for Rust API リファレンスの 「」を参照してください。

#### **Swift**

SDK for Swift

**a** Note

これはプレビューリリースの SDK に関するプレリリースドキュメントです。このド キュメントは変更される可能性があります。

**a** Note

については、「」を参照してください GitHub。[AWS コード例リポジトリ](https://github.com/awsdocs/aws-doc-sdk-examples/tree/main/swift/example_code/iam#code-examples) で全く同じ 例を見つけて、設定と実行の方法を確認してください。

 /// Returns a list of AWS Identity and Access Management (IAM) policies /// that are attached to the role. /// /// - Parameter role: The IAM role to return the policy list for.

```
 /// 
    /// - Returns: An array of `IAMClientTypes.AttachedPolicy` objects 
    /// describing each managed policy that's attached to the role. 
    public func listAttachedRolePolicies(role: String) async throws -> 
 [IAMClientTypes.AttachedPolicy] { 
        var policyList: [IAMClientTypes.AttachedPolicy] = [] 
        var marker: String? = nil 
        var isTruncated: Bool 
        repeat { 
             let input = ListAttachedRolePoliciesInput( 
                 marker: marker, 
                 roleName: role 
) let output = try await client.listAttachedRolePolicies(input: input) 
             guard let attachedPolicies = output.attachedPolicies else { 
                 return policyList 
 } 
             for attachedPolicy in attachedPolicies { 
                 policyList.append(attachedPolicy) 
 } 
             marker = output.marker 
             isTruncated = output.isTruncated 
        } while isTruncated == true 
        return policyList 
    }
```
• API の詳細については、[ListAttachedRolePoliciesA](https://awslabs.github.io/aws-sdk-swift/reference/0.x)WS 「 SDK for Swift API リファレンス」 の「」を参照してください。

# AWS SDK または CLI **ListAttachedUserPolicies**で を使用する

以下のコード例は、ListAttachedUserPolicies の使用方法を示しています。

CLI

AWS CLI

指定されたユーザーにアタッチされているすべての管理ポリシーを一覧表示するには

このコマンドは、 AWS アカウントBobで という名前の IAM ユーザー用の マネージドポリ シーの名前と ARNs を返します。

aws iam list-attached-user-policies \ --user-name Bob

出力:

```
{ 
     "AttachedPolicies": [ 
         \left\{ \right. "PolicyName": "AdministratorAccess", 
               "PolicyArn": "arn:aws:iam::aws:policy/AdministratorAccess" 
          }, 
          { 
               "PolicyName": "SecurityAudit", 
               "PolicyArn": "arn:aws:iam::aws:policy/SecurityAudit" 
          } 
     ], 
     "IsTruncated": false
}
```
詳細については、「AWS IAM ユーザーガイド」の[「IAM のポリシーとアクセス許可」](https://docs.aws.amazon.com/IAM/latest/UserGuide/access_policies.html)を参照 してください。

• API の詳細については、「 コマンドリファレンス[ListAttachedUserPolicies」](https://awscli.amazonaws.com/v2/documentation/api/latest/reference/iam/list-attached-user-policies.html)の「」を参照 してください。 AWS CLI

**PowerShell** 

のツール PowerShell

例 1: このコマンドは、 AWS アカウント**Bob**で という名前ARNs を返します。IAM ユーザーに埋め込まれているインラインポリシーのリストを表示するには、**Get-IAMUserPolicyList** コマンドを使用します。

Get-IAMAttachedUserPolicyList -UserName "Bob"

出力:

PolicyArn PolicyName

```
arn:aws:iam::aws:policy/TesterPolicy discussed the TesterPolicy
```
• API の詳細については、「 コマンドレットリファレンス[ListAttachedUserPolicies」](https://docs.aws.amazon.com/powershell/latest/reference)の「」 を参照してください。 AWS Tools for PowerShell

--------- ----------

## AWS SDK または CLI **ListEntitiesForPolicy**で を使用する

以下のコード例は、ListEntitiesForPolicy の使用方法を示しています。

CLI

AWS CLI

指定された管理ポリシーがアタッチされているすべてのユーザー、グループ、ロールを一覧表 示するには

この例では、ポリシー arn:aws:iam::123456789012:policy/TestPolicy がアタッチ されている IAM グループ、ロール、ユーザーのリストを返します。

```
aws iam list-entities-for-policy \ 
     --policy-arn arn:aws:iam::123456789012:policy/TestPolicy
```
出力:

```
{ 
      "PolicyGroups": [ 
          { 
               "GroupName": "Admins", 
               "GroupId": "AGPACKCEVSQ6C2EXAMPLE" 
          } 
     ], 
     "PolicyUsers": [ 
          { 
               "UserName": "Alice", 
               "UserId": "AIDACKCEVSQ6C2EXAMPLE" 
          } 
     ], 
      "PolicyRoles": [ 
          { 
               "RoleName": "DevRole",
```
}

```
 "RoleId": "AROADBQP57FF2AEXAMPLE" 
     } 
 ], 
 "IsTruncated": false
```
詳細については、「AWS IAM ユーザーガイド」の[「IAM のポリシーとアクセス許可」](https://docs.aws.amazon.com/IAM/latest/UserGuide/access_policies.html)を参照 してください。

• API の詳細については、「 コマンドリファレンス[ListEntitiesForPolicy」](https://awscli.amazonaws.com/v2/documentation/api/latest/reference/iam/list-entities-for-policy.html)の「」を参照して ください。 AWS CLI

PowerShell

のツール PowerShell

例 1: この例では、ポリシー **arn:aws:iam::123456789012:policy/TestPolicy** がア タッチされている IAM グループ、ロール、ユーザーのリストを返します。

Get-IAMEntitiesForPolicy -PolicyArn "arn:aws:iam::123456789012:policy/TestPolicy"

出力:

```
IsTruncated : False
Marker :
PolicyGroups : {}
PolicyRoles : {testRole}
PolicyUsers : {Bob, Theresa}
```
• API の詳細については、「 コマンドレットリファレンス[ListEntitiesForPolicy」](https://docs.aws.amazon.com/powershell/latest/reference)の「」を参 照してください。 AWS Tools for PowerShell

### AWS SDK または CLI **ListGroupPolicies**で を使用する

以下のコード例は、ListGroupPolicies の使用方法を示しています。

CLI

AWS CLI

指定されたグループにアタッチされているすべてのインラインポリシーを一覧表示するには

# 次の list-group-policies コマンドは、現在のアカウントの Admins という名前の IAM グループにアタッチされているインラインポリシーの名前を一覧表示します。

aws iam list-group-policies \ --group-name Admins

出力:

```
{ 
      "PolicyNames": [ 
            "AdminRoot", 
            "ExamplePolicy" 
     \mathbf{I}}
```
IAM ポリシーの詳細については、「AWS IAM ユーザーガイド」の「[IAM ポリシーを管理す](https://docs.aws.amazon.com/IAM/latest/UserGuide/access_policies_manage.html) [る](https://docs.aws.amazon.com/IAM/latest/UserGuide/access_policies_manage.html)」を参照してください。

• API の詳細については、「 コマンドリファレンス[ListGroupPolicies](https://awscli.amazonaws.com/v2/documentation/api/latest/reference/iam/list-group-policies.html)」の「」を参照してくだ さい。 AWS CLI

**PowerShell** 

のツール PowerShell

例 1: この例では、グループ **Testers** に埋め込まれているインラインポリシーのリストを 返します。グループにアタッチされている管理ポリシーを取得するには、コマンド **Get-IAMAttachedGroupPolicyList** を使用します。

Get-IAMGroupPolicyList -GroupName Testers

出力:

Deny-Assume-S3-Role-In-Production PowerUserAccess-Testers

• API の詳細については、「 コマンドレットリファレンス[ListGroupPolicies](https://docs.aws.amazon.com/powershell/latest/reference)」の「」を参照し てください。 AWS Tools for PowerShell

# AWS SDK または CLI **ListGroups**で を使用する

以下のコード例は、ListGroups の使用方法を示しています。

.NET

AWS SDK for .NET

**a** Note

については、「」を参照してください GitHub。[AWS コード例リポジトリ](https://github.com/awsdocs/aws-doc-sdk-examples/tree/main/dotnetv3/IAM#code-examples) で全く同じ 例を見つけて、設定と実行の方法を確認してください。

```
 /// <summary> 
    /// List IAM groups. 
    /// </summary> 
   /// <returns>A list of IAM groups.</returns>
    public async Task<List<Group>> ListGroupsAsync() 
    { 
        var groupsPaginator = _IAMService.Paginators.ListGroups(new 
 ListGroupsRequest()); 
       var groups = new List<Group>();
        await foreach (var response in groupsPaginator.Responses) 
        { 
            groups.AddRange(response.Groups); 
        } 
        return groups; 
    }
```
• API の詳細については、「 API リファレンス[ListGroups」](https://docs.aws.amazon.com/goto/DotNetSDKV3/iam-2010-05-08/ListGroups)の「」を参照してください。 AWS SDK for .NET

### CLI

### AWS CLI

## 現在のアカウントの IAM グループを一覧表示するには

## 次の list-groups コマンドは、現在のアカウントの IAM グループを一覧表示します。

```
aws iam list-groups
```
出力:

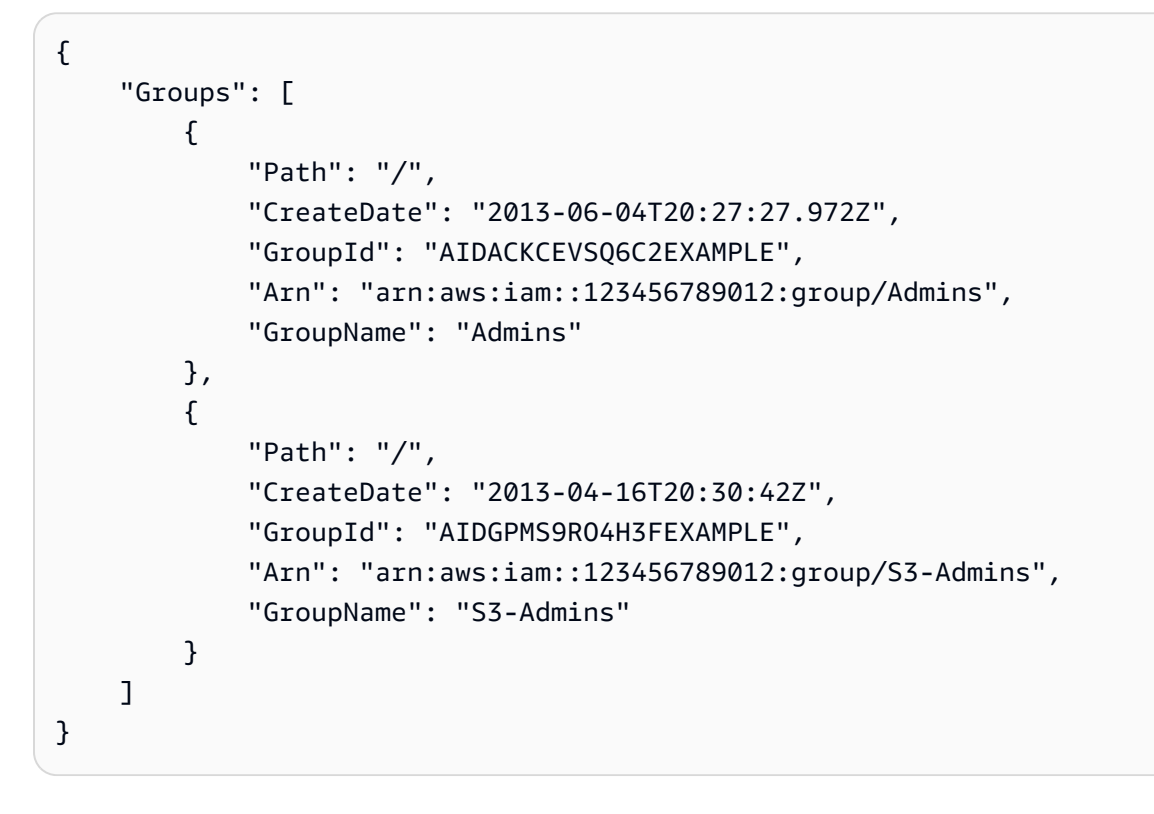

詳細については、「AWS IAM ユーザーガイド」の[「IAM ユーザーグループの管理」](https://docs.aws.amazon.com/IAM/latest/UserGuide/id_groups_manage.html)を参照し てください。

• API の詳細については、「 コマンドリファレンス[ListGroups」](https://awscli.amazonaws.com/v2/documentation/api/latest/reference/iam/list-groups.html)の「」を参照してください。 AWS CLI

## Go

SDK for Go V2

**a** Note

については、「」を参照してください GitHub。[AWS コード例リポジトリ](https://github.com/awsdocs/aws-doc-sdk-examples/tree/main/gov2/iam#code-examples) で全く同じ 例を見つけて、設定と実行の方法を確認してください。

```
// GroupWrapper encapsulates AWS Identity and Access Management (IAM) group 
  actions
// used in the examples.
// It contains an IAM service client that is used to perform group actions.
type GroupWrapper struct { 
 IamClient *iam.Client
}
// ListGroups lists up to maxGroups number of groups.
func (wrapper GroupWrapper) ListGroups(maxGroups int32) ([]types.Group, error) { 
  var groups []types.Group 
  result, err := wrapper.IamClient.ListGroups(context.TODO(), 
  &iam.ListGroupsInput{ 
  MaxItems: aws.Int32(maxGroups), 
  }) 
  if err != nil { 
  log.Printf("Couldn't list groups. Here's why: %v\n", err) 
  } else { 
   groups = result.Groups 
  } 
  return groups, err
}
```
• API の詳細については、「 API リファレンス[ListGroups」](https://pkg.go.dev/github.com/aws/aws-sdk-go-v2/service/iam#Client.ListGroups)の「」を参照してください。 AWS SDK for Go

#### **JavaScript**

SDK for JavaScript (v3)

**a** Note

については、「」を参照してください GitHub。[AWS コード例リポジトリ](https://github.com/awsdocs/aws-doc-sdk-examples/tree/main/javascriptv3/example_code/iam#code-examples) で全く同じ 例を見つけて、設定と実行の方法を確認してください。

グループを一覧表示します。

```
import { ListGroupsCommand, IAMClient } from "@aws-sdk/client-iam";
const client = new IAMClient({});
/** 
  * A generator function that handles paginated results. 
  * The AWS SDK for JavaScript (v3) provides {@link https://docs.aws.amazon.com/
AWSJavaScriptSDK/v3/latest/index.html#paginators | paginator} functions to 
  simplify this. 
  */
export async function* listGroups() { 
   const command = new ListGroupsCommand({ 
     MaxItems: 10, 
   }); 
   let response = await client.send(command); 
   while (response.Groups?.length) { 
     for (const group of response.Groups) { 
       yield group; 
     } 
     if (response.IsTruncated) { 
       response = await client.send( 
         new ListGroupsCommand({ 
           Marker: response.Marker, 
           MaxItems: 10, 
         }), 
       ); 
     } else { 
       break;
```
 } } }

• API の詳細については、「 API リファレンス[ListGroups」](https://docs.aws.amazon.com/AWSJavaScriptSDK/v3/latest/client/iam/command/ListGroupsCommand)の「」を参照してください。 AWS SDK for JavaScript

#### PHP

SDK for PHP

**a** Note

については、「」を参照してください GitHub。[AWS コード例リポジトリ](https://github.com/awsdocs/aws-doc-sdk-examples/tree/main/php/example_code/iam#code-examples) で全く同じ 例を見つけて、設定と実行の方法を確認してください。

```
$uuid = unigid();
$service = new IAMService(); 
     public function listGroups($pathPrefix = "", $marker = "", $maxItems = 0) 
    \left\{ \right. $listGroupsArguments = []; 
         if ($pathPrefix) { 
              $listGroupsArguments["PathPrefix"] = $pathPrefix; 
         } 
         if ($marker) { 
              $listGroupsArguments["Marker"] = $marker; 
         } 
         if ($maxItems) { 
              $listGroupsArguments["MaxItems"] = $maxItems; 
         } 
         return $this->iamClient->listGroups($listGroupsArguments); 
     }
```
• API の詳細については、「 API リファレンス[ListGroups」](https://docs.aws.amazon.com/goto/SdkForPHPV3/iam-2010-05-08/ListGroups)の「」を参照してください。 AWS SDK for PHP

#### **PowerShell**

のツール PowerShell

例 1: この例では、現在の で定義されているすべての IAM グループのコレクションを返します AWS アカウント。

Get-IAMGroupList

出力:

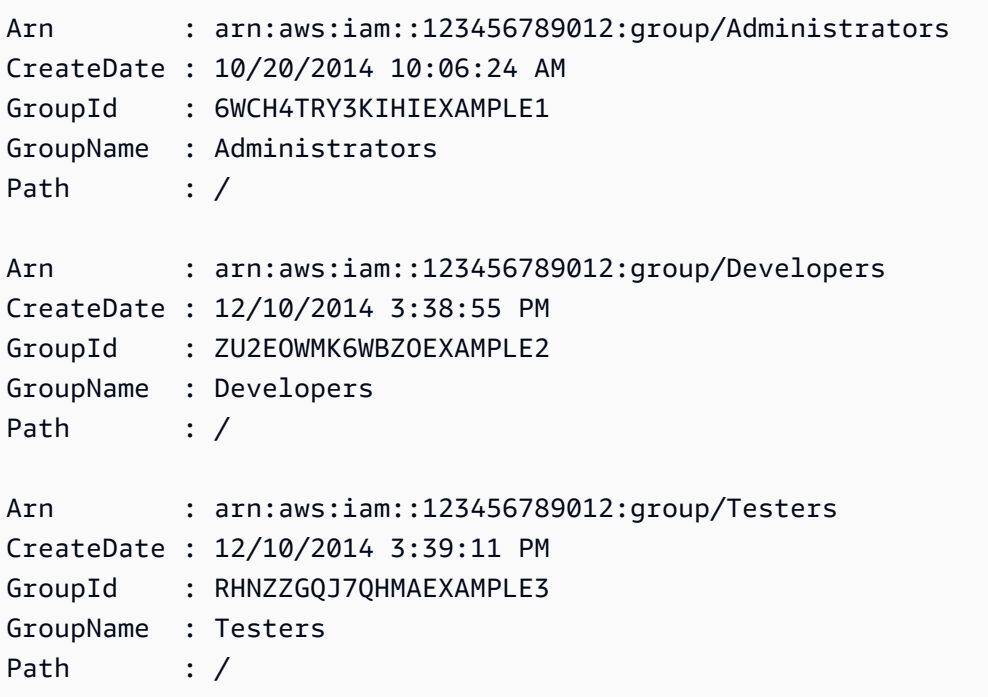

• API の詳細については、「コマンドレットリファレンス[ListGroups」](https://docs.aws.amazon.com/powershell/latest/reference)の「」を参照してくだ さい。 AWS Tools for PowerShell

### Python

SDK for Python (Boto3)

**a** Note

```
def list_groups(count): 
     """ 
     Lists the specified number of groups for the account. 
     :param count: The number of groups to list. 
    "" ""
     try: 
         for group in iam.groups.limit(count): 
              logger.info("Group: %s", group.name) 
     except ClientError: 
         logger.exception("Couldn't list groups for the account.") 
         raise
```
• API の詳細については、 [ListGroups](https://docs.aws.amazon.com/goto/boto3/iam-2010-05-08/ListGroups) AWS SDK for Python (Boto3) API リファレンスの「」 を参照してください。

```
Ruby
```
SDK for Ruby

**a** Note

```
# A class to manage IAM operations via the AWS SDK client
class IamGroupManager 
   # Initializes the IamGroupManager class 
   # @param iam_client [Aws::IAM::Client] An instance of the IAM client 
  def initialize(iam_client, logger: Logger.new($stdout)) 
     @iam_client = iam_client 
     @logger = logger 
   end 
  # Lists up to a specified number of groups for the account. 
   # @param count [Integer] The maximum number of groups to list. 
   # @return [Aws::IAM::Client::Response]
```

```
 def list_groups(count) 
     response = @iam_client.list_groups(max_items: count) 
     response.groups.each do |group| 
       @logger.info("\t#{group.group_name}") 
     end 
     response 
   rescue Aws::Errors::ServiceError => e 
     @logger.error("Couldn't list groups for the account. Here's why:") 
     @logger.error("\t#{e.code}: #{e.message}") 
     raise 
   end
end
```
• API の詳細については、「 API リファレンス[ListGroups」](https://docs.aws.amazon.com/goto/SdkForRubyV3/iam-2010-05-08/ListGroups)の「」を参照してください。 AWS SDK for Ruby

```
Rust
```
SDK for Rust

```
G Note
```

```
pub async fn list_groups( 
     client: &iamClient, 
     path_prefix: Option<String>, 
     marker: Option<String>, 
     max_items: Option<i32>,
) -> Result<ListGroupsOutput, SdkError<ListGroupsError>> { 
     let response = client 
          .list_groups() 
          .set_path_prefix(path_prefix) 
          .set_marker(marker) 
         .set_max_items(max_items) 
          .send() 
          .await?;
```
}

```
 Ok(response)
```
• API の詳細については、 [ListGroups](https://docs.rs/releases/search?query=aws-sdk) AWS SDK for Rust API リファレンスの「」を参照して ください。

#### Swift

SDK for Swift

# **a** Note

これはプレビューリリースの SDK に関するプレリリースドキュメントです。このド キュメントは変更される可能性があります。

**a** Note

```
 public func listGroups() async throws -> [String] { 
        var groupList: [String] = [] 
        var marker: String? = nil 
        var isTruncated: Bool 
        repeat { 
             let input = ListGroupsInput(marker: marker) 
             let output = try await client.listGroups(input: input) 
             guard let groups = output.groups else { 
                 return groupList 
             } 
             for group in groups { 
                 if let name = group.groupName { 
                     groupList.append(name) 
 }
```

```
 } 
            marker = output.marker 
            isTruncated = output.isTruncated 
        } while isTruncated == true 
        return groupList 
    }
```
• API の詳細については、[ListGroupsA](https://awslabs.github.io/aws-sdk-swift/reference/0.x)WS 「 SDK for Swift API リファレンス」の「」を参照 してください。

# AWS SDK または CLI **ListGroupsForUser**で を使用する

以下のコード例は、ListGroupsForUser の使用方法を示しています。

CLI

AWS CLI

IAM ユーザーが属する IAM グループを一覧表示するには

次の list-groups-for-user コマンドは、Bob という IAM ユーザーが属するグループを表 示します。

```
aws iam list-groups-for-user \ 
     --user-name Bob
```
出力:

```
{ 
     "Groups": [ 
         { 
              "Path": "/", 
              "CreateDate": "2013-05-06T01:18:08Z", 
              "GroupId": "AKIAIOSFODNN7EXAMPLE", 
              "Arn": "arn:aws:iam::123456789012:group/Admin", 
              "GroupName": "Admin" 
         }, 
         { 
              "Path": "/", 
              "CreateDate": "2013-05-06T01:37:28Z", 
              "GroupId": "AKIAI44QH8DHBEXAMPLE",
```

```
 "Arn": "arn:aws:iam::123456789012:group/s3-Users", 
              "GroupName": "s3-Users" 
         } 
     ]
}
```
詳細については、「AWS IAM ユーザーガイド」の[「IAM ユーザーグループの管理」](https://docs.aws.amazon.com/IAM/latest/UserGuide/id_groups_manage.html)を参照し てください。

• API の詳細については、「 コマンドリファレンス[ListGroupsForUser](https://awscli.amazonaws.com/v2/documentation/api/latest/reference/iam/list-groups-for-user.html)」の「」を参照してく ださい。 AWS CLI

**PowerShell** 

のツール PowerShell

例 1: この例では、IAM ユーザー **David** が属する IAM グループのリストを返します。

Get-IAMGroupForUser -UserName David

出力:

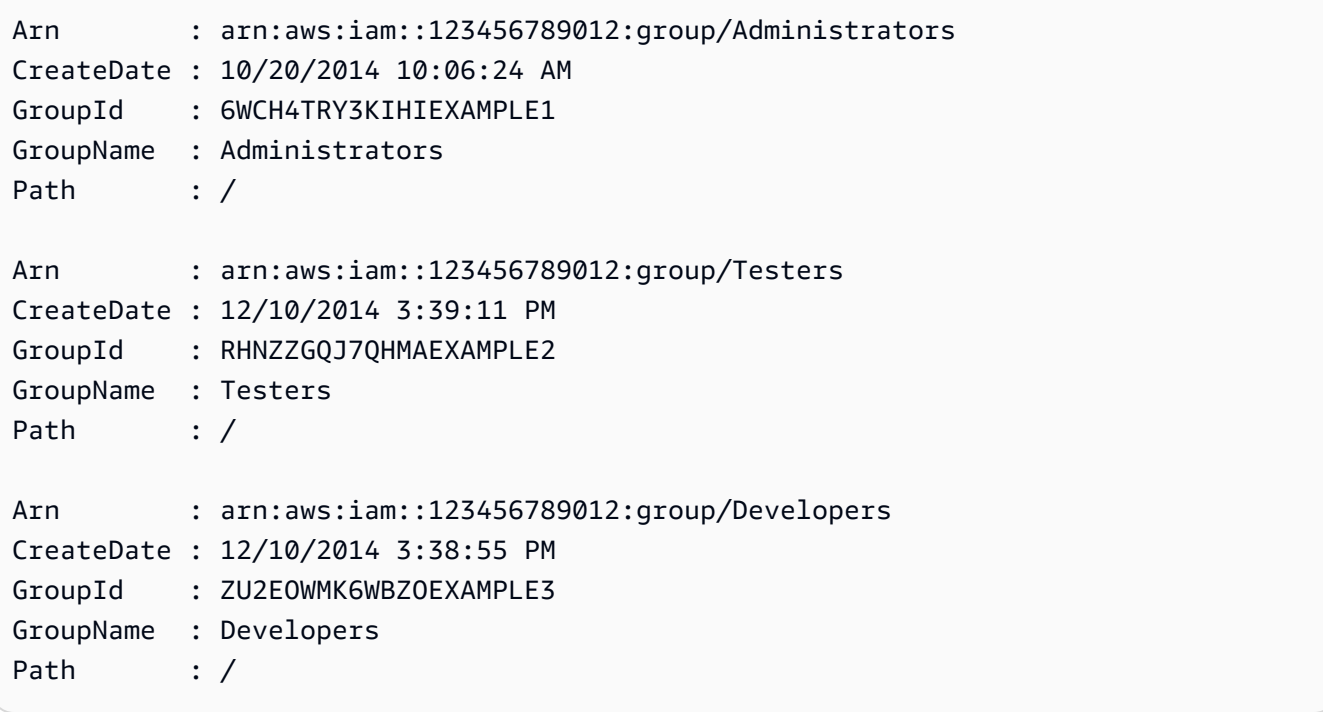

• API の詳細については、「 コマンドレットリファレンス[ListGroupsForUser](https://docs.aws.amazon.com/powershell/latest/reference)」の「」を参照 してください。 AWS Tools for PowerShell

# AWS SDK または CLI **ListInstanceProfiles**で を使用する

以下のコード例は、ListInstanceProfiles の使用方法を示しています。

CLI

AWS CLI

アカウントのインスタンスプロファイルを一覧表示するには

次の list-instance-profiles コマンドは、現在のアカウントに関連付けられているイン スタンスプロファイルを一覧表示します。

aws iam list-instance-profiles

出力:

```
{ 
     "InstanceProfiles": [ 
        { 
            "Path": "/", 
            "InstanceProfileName": "example-dev-role", 
            "InstanceProfileId": "AIPAIXEU4NUHUPEXAMPLE", 
            "Arn": "arn:aws:iam::123456789012:instance-profile/example-dev-role", 
            "CreateDate": "2023-09-21T18:17:41+00:00", 
            "Roles": [ 
\overline{a} "Path": "/", 
                    "RoleName": "example-dev-role", 
                    "RoleId": "AROAJ52OTH4H7LEXAMPLE", 
                    "Arn": "arn:aws:iam::123456789012:role/example-dev-role", 
                    "CreateDate": "2023-09-21T18:17:40+00:00", 
                    "AssumeRolePolicyDocument": { 
                        "Version": "2012-10-17", 
                        "Statement": [ 
\{ "Effect": "Allow", 
                               "Principal": { 
                                   "Service": "ec2.amazonaws.com" 
\}, \{ "Action": "sts:AssumeRole" 
 }
```

```
\blacksquare1999 1999 1999 1999 1999
 } 
 ] 
        }, 
        { 
           "Path": "/", 
           "InstanceProfileName": "example-s3-role", 
           "InstanceProfileId": "AIPAJVJVNRIQFREXAMPLE", 
           "Arn": "arn:aws:iam::123456789012:instance-profile/example-s3-role", 
           "CreateDate": "2023-09-21T18:18:50+00:00", 
           "Roles": [ 
\overline{a} "Path": "/", 
                  "RoleName": "example-s3-role", 
                  "RoleId": "AROAINUBC5O7XLEXAMPLE", 
                  "Arn": "arn:aws:iam::123456789012:role/example-s3-role", 
                  "CreateDate": "2023-09-21T18:18:49+00:00", 
                  "AssumeRolePolicyDocument": { 
                      "Version": "2012-10-17", 
                      "Statement": [ 
\{ "Effect": "Allow", 
                             "Principal": { 
                                 "Service": "ec2.amazonaws.com" 
\}, \{ "Action": "sts:AssumeRole" 
 } 
\blacksquare1999 1999 1999 1999 1999
 } 
           ] 
        } 
    ]
}
```
詳細については、「AWS IAM ユーザーガイド」の[「インスタンスプロファイルの使用](https://docs.aws.amazon.com/IAM/latest/UserGuide/id_roles_use_switch-role-ec2_instance-profiles.html)」を参 照してください。

• API の詳細については、「 コマンドリファレンス[ListInstanceProfiles」](https://awscli.amazonaws.com/v2/documentation/api/latest/reference/iam/list-instance-profiles.html)の「」を参照してく ださい。 AWS CLI

#### **PowerShell**

のツール PowerShell

# 例 1: この例では、現在の で定義されているインスタンスプロファイルのコレクションを返し ます AWS アカウント。

Get-IAMInstanceProfileList

出力:

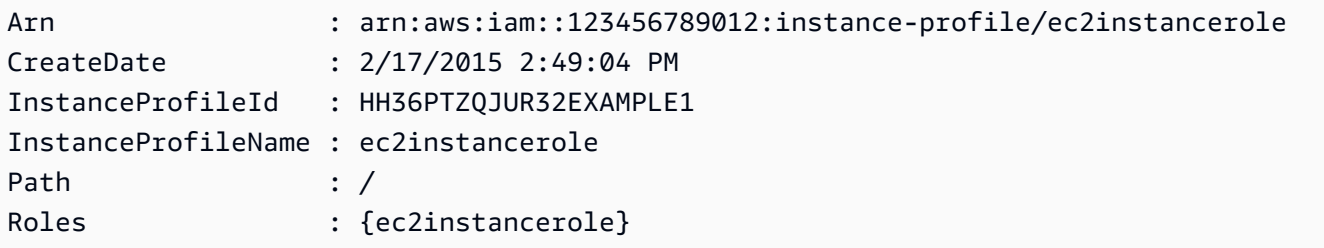

• API の詳細については、「 コマンドレットリファレンス[ListInstanceProfiles」](https://docs.aws.amazon.com/powershell/latest/reference)の「」を参照 してください。 AWS Tools for PowerShell

# AWS SDK または CLI **ListInstanceProfilesForRole**で を使用する

以下のコード例は、ListInstanceProfilesForRole の使用方法を示しています。

CLI

AWS CLI

IAM ロールのインスタンスプロファイルを一覧表示するには

次の list-instance-profiles-for-role コマンドは、ロール Test-Role に関連付け られているインスタンスプロファイルを一覧表示します。

```
aws iam list-instance-profiles-for-role \ 
     --role-name Test-Role
```
出力:

{

```
 "InstanceProfiles": [ 
         { 
             "InstanceProfileId": "AIDGPMS9RO4H3FEXAMPLE", 
             "Roles": [ 
\overline{a} "AssumeRolePolicyDocument": "<URL-encoded-JSON>", 
                      "RoleId": "AIDACKCEVSQ6C2EXAMPLE", 
                      "CreateDate": "2013-06-07T20:42:15Z", 
                      "RoleName": "Test-Role", 
                      "Path": "/", 
                      "Arn": "arn:aws:iam::123456789012:role/Test-Role" 
 } 
             ], 
             "CreateDate": "2013-06-07T21:05:24Z", 
             "InstanceProfileName": "ExampleInstanceProfile", 
             "Path": "/", 
             "Arn": "arn:aws:iam::123456789012:instance-profile/
ExampleInstanceProfile" 
         } 
     ]
}
```
詳細については、「AWS IAM ユーザーガイド」の[「インスタンスプロファイルの使用](https://docs.aws.amazon.com/IAM/latest/UserGuide/id_roles_use_switch-role-ec2_instance-profiles.html)」を参 照してください。

• API の詳細については、「 コマンドリファレンス[ListInstanceProfilesForRole」](https://awscli.amazonaws.com/v2/documentation/api/latest/reference/iam/list-instance-profiles-for-role.html)の「」を参 照してください。 AWS CLI

**PowerShell** 

のツール PowerShell

例 1: この例では、ロール **ec2instancerole** に関連付けられているインスタンスプロファイ ルの詳細を返します。

Get-IAMInstanceProfileForRole -RoleName ec2instancerole

出力:

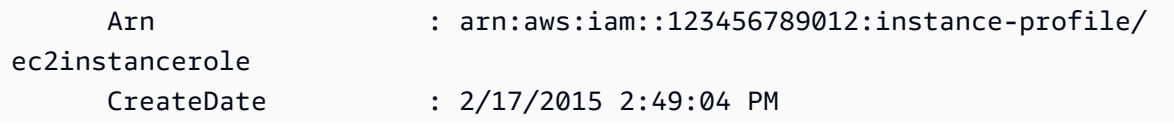

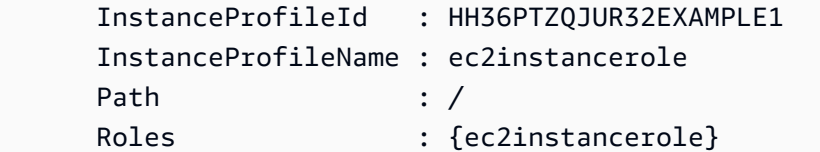

• API の詳細については、「 コマンドレットリファレンス[ListInstanceProfilesForRole」](https://docs.aws.amazon.com/powershell/latest/reference)の 「」を参照してください。 AWS Tools for PowerShell

AWS SDK または CLI **ListMfaDevices**で を使用する

以下のコード例は、ListMfaDevices の使用方法を示しています。

CLI

AWS CLI

指定したユーザーのすべての MFA デバイスを一覧表示するには

この例では、IAM ユーザー Bob に割り当てられた MFA デバイスに関する詳細を返します。

aws iam list-mfa-devices \ --user-name Bob

出力:

```
{ 
     "MFADevices": [ 
         { 
              "UserName": "Bob", 
              "SerialNumber": "arn:aws:iam::123456789012:mfa/Bob", 
              "EnableDate": "2019-10-28T20:37:09+00:00" 
         }, 
         { 
              "UserName": "Bob", 
              "SerialNumber": "GAKT12345678", 
              "EnableDate": "2023-02-18T21:44:42+00:00" 
         }, 
         { 
              "UserName": "Bob", 
              "SerialNumber": "arn:aws:iam::123456789012:u2f/user/Bob/
fidosecuritykey1-7XNL7NFNLZ123456789EXAMPLE",
```

```
 "EnableDate": "2023-09-19T02:25:35+00:00" 
         }, 
         { 
              "UserName": "Bob", 
              "SerialNumber": "arn:aws:iam::123456789012:u2f/user/Bob/
fidosecuritykey2-VDRQTDBBN5123456789EXAMPLE", 
              "EnableDate": "2023-09-19T01:49:18+00:00" 
         } 
     ]
}
```
詳細については、「AWS IAM ユーザーガイド」の[「AWSでの多要素認証 \(MFA\) の使用」](https://docs.aws.amazon.com/IAM/latest/UserGuide/id_credentials_mfa.html)を 参照してください。

• API の詳細については、「 コマンドリファレンス[ListMfaDevices](https://awscli.amazonaws.com/v2/documentation/api/latest/reference/iam/list-mfa-devices.html)」の「」を参照してくださ い。 AWS CLI

#### **PowerShell**

のツール PowerShell

例 1: この例では、IAM ユーザー **David** に割り当てられた MFA デバイスに関する詳細を返し ます。この例では、**SerialNumber** は物理デバイスの実際のシリアル番号ではなく ARN で あるため、仮想デバイスであることがわかります。

Get-IAMMFADevice -UserName David

出力:

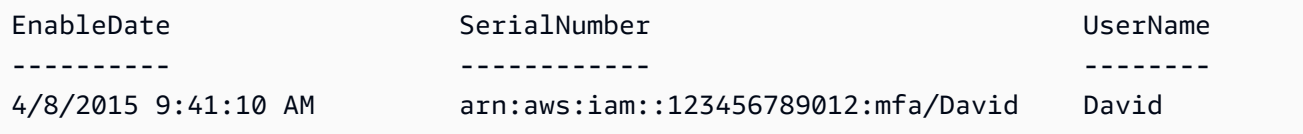

• API の詳細については、「 コマンドレットリファレンス[ListMfaDevices](https://docs.aws.amazon.com/powershell/latest/reference)」の「」を参照して ください。 AWS Tools for PowerShell

### AWS SDK または CLI **ListOpenIdConnectProviders**で を使用する

以下のコード例は、ListOpenIdConnectProviders の使用方法を示しています。

CLI

AWS CLI

AWS アカウントの OpenID Connect プロバイダーに関する情報を一覧表示するには

この例では、現在の AWS アカウントで定義されているすべての OpenID Connect プロバイ ダーの ARNS のリストを返します。

aws iam list-open-id-connect-providers

出力:

```
{ 
     "OpenIDConnectProviderList": [ 
         { 
              "Arn": "arn:aws:iam::123456789012:oidc-provider/
example.oidcprovider.com" 
 } 
    \mathbf{I}}
```
詳細については、「AWS IAM ユーザーガイド」の[「IAM で OpenID Connect \(OIDC\) ID プロ](https://docs.aws.amazon.com/IAM/latest/UserGuide/id_roles_providers_create_oidc.html) [バイダーを作成する](https://docs.aws.amazon.com/IAM/latest/UserGuide/id_roles_providers_create_oidc.html)」を参照してください。

• API の詳細については、「 コマンドリファレンス[ListOpenIdConnectProviders](https://awscli.amazonaws.com/v2/documentation/api/latest/reference/iam/list-open-id-connect-providers.html)」の「」を参 照してください。 AWS CLI

**PowerShell** 

のツール PowerShell

例 1: この例では、現在の AWS アカウントで定義されているすべての OpenID Connect プロ バイダーの ARN のリストを返します。

Get-IAMOpenIDConnectProviderList

出力:

Arn ---

arn:aws:iam::123456789012:oidc-provider/server.example.com arn:aws:iam::123456789012:oidc-provider/another.provider.com

• API の詳細については、「 コマンドレットリファレンス[ListOpenIdConnectProviders](https://docs.aws.amazon.com/powershell/latest/reference)」の 「」を参照してください。 AWS Tools for PowerShell

### AWS SDK または CLI **ListPolicies**で を使用する

以下のコード例は、ListPolicies の使用方法を示しています。

アクション例は、より大きなプログラムからのコードの抜粋であり、コンテキスト内で実行する必要 があります。次のコード例で、このアクションのコンテキストを確認できます。

#### • [ポリシーを管理](#page-6035-0)

#### .NET

AWS SDK for .NET

```
G Note
```

```
 /// <summary> 
    /// List IAM policies. 
   // </summary>
   /// <returns>A list of the IAM policies.</returns>
    public async Task<List<ManagedPolicy>> ListPoliciesAsync() 
    { 
        var listPoliciesPaginator = _IAMService.Paginators.ListPolicies(new 
 ListPoliciesRequest()); 
        var policies = new List<ManagedPolicy>(); 
        await foreach (var response in listPoliciesPaginator.Responses) 
        { 
            policies.AddRange(response.Policies); 
        }
```
}

```
 return policies;
```
• API の詳細については、「 API リファレンス[ListPolicies」](https://docs.aws.amazon.com/goto/DotNetSDKV3/iam-2010-05-08/ListPolicies)の「」を参照してください。 AWS SDK for .NET

```
C++
```
SDK for C++

**a** Note

```
bool AwsDoc::IAM::listPolicies(const Aws::Client::ClientConfiguration 
 &clientConfig) { 
     const Aws::String DATE_FORMAT("%Y-%m-%d"); 
     Aws::IAM::IAMClient iam(clientConfig); 
     Aws::IAM::Model::ListPoliciesRequest request; 
     bool done = false; 
     bool header = false; 
     while (!done) { 
         auto outcome = iam.ListPolicies(request); 
         if (!outcome.IsSuccess()) { 
             std::cerr << "Failed to list iam policies: " << 
                        outcome.GetError().GetMessage() << std::endl; 
             return false; 
         } 
         if (!header) { 
             std::cout << std::left << std::setw(55) << "Name" << 
                        std::setw(30) << "ID" << std::setw(80) << "Arn" << 
                        std::setw(64) << "Description" << std::setw(12) << 
                        "CreateDate" << std::endl; 
             header = true; 
         }
```

```
 const auto &policies = outcome.GetResult().GetPolicies(); 
         for (const auto &policy: policies) { 
              std::cout << std::left << std::setw(55) << 
                        policy.GetPolicyName() << std::setw(30) << 
                        policy.GetPolicyId() << std::setw(80) << policy.GetArn() << 
                        std::setw(64) << policy.GetDescription() << std::setw(12) 
 << policy.GetCreateDate().ToGmtString(DATE_FORMAT.c_str()) << 
                        std::endl; 
         } 
         if (outcome.GetResult().GetIsTruncated()) { 
              request.SetMarker(outcome.GetResult().GetMarker()); 
         } 
         else { 
             done = true; 
         } 
     } 
     return true;
}
```
• API の詳細については、「 API リファレンス[ListPolicies」](https://docs.aws.amazon.com/goto/SdkForCpp/iam-2010-05-08/ListPolicies)の「」を参照してください。 AWS SDK for C++

#### CLI

AWS CLI

AWS アカウントで利用可能な管理ポリシーを一覧表示するには

この例では、現在の AWS アカウントで使用可能な最初の 2 つの管理ポリシーのコレクション を返します。

```
aws iam list-policies \ 
     --max-items 3
```
出力:

{

```
 "Policies": [ 
        \sqrt{ } "PolicyName": "AWSCloudTrailAccessPolicy", 
              "PolicyId": "ANPAXQE2B5PJ7YEXAMPLE", 
              "Arn": "arn:aws:iam::123456789012:policy/AWSCloudTrailAccessPolicy", 
              "Path": "/", 
              "DefaultVersionId": "v1", 
             "AttachmentCount": 0,
              "PermissionsBoundaryUsageCount": 0, 
              "IsAttachable": true, 
              "CreateDate": "2019-09-04T17:43:42+00:00", 
              "UpdateDate": "2019-09-04T17:43:42+00:00" 
         }, 
         { 
              "PolicyName": "AdministratorAccess", 
              "PolicyId": "ANPAIWMBCKSKIEE64ZLYK", 
              "Arn": "arn:aws:iam::aws:policy/AdministratorAccess", 
              "Path": "/", 
              "DefaultVersionId": "v1", 
              "AttachmentCount": 6, 
              "PermissionsBoundaryUsageCount": 0, 
              "IsAttachable": true, 
              "CreateDate": "2015-02-06T18:39:46+00:00", 
              "UpdateDate": "2015-02-06T18:39:46+00:00" 
         }, 
         { 
              "PolicyName": "PowerUserAccess", 
              "PolicyId": "ANPAJYRXTHIB4FOVS3ZXS", 
              "Arn": "arn:aws:iam::aws:policy/PowerUserAccess", 
              "Path": "/", 
              "DefaultVersionId": "v5", 
              "AttachmentCount": 1, 
              "PermissionsBoundaryUsageCount": 0, 
              "IsAttachable": true, 
              "CreateDate": "2015-02-06T18:39:47+00:00", 
              "UpdateDate": "2023-07-06T22:04:00+00:00" 
         } 
     ], 
     "NextToken": "EXAMPLErZXIiOiBudWxsLCAiYm90b190cnVuY2F0ZV9hbW91bnQiOiA4fQ=="
}
```
詳細については、「AWS IAM ユーザーガイド」の[「IAM のポリシーとアクセス許可」](https://docs.aws.amazon.com/IAM/latest/UserGuide/access_policies.html)を参照 してください。

• API の詳細については、「 コマンドリファレンス[ListPolicies」](https://awscli.amazonaws.com/v2/documentation/api/latest/reference/iam/list-policies.html)の「」を参照してくださ い。 AWS CLI

Go

SDK for Go V2

#### **a** Note

```
// PolicyWrapper encapsulates AWS Identity and Access Management (IAM) policy 
  actions
// used in the examples.
// It contains an IAM service client that is used to perform policy actions.
type PolicyWrapper struct { 
  IamClient *iam.Client
}
// ListPolicies gets up to maxPolicies policies.
func (wrapper PolicyWrapper) ListPolicies(maxPolicies int32) ([]types.Policy, 
  error) { 
  var policies []types.Policy 
  result, err := wrapper.IamClient.ListPolicies(context.TODO(), 
  &iam.ListPoliciesInput{ 
  MaxItems: aws.Int32(maxPolicies), 
  }) 
  if err != nil { 
  log.Printf("Couldn't list policies. Here's why: %v\n", err) 
  } else { 
   policies = result.Policies 
  } 
  return policies, err
}
```
• API の詳細については、「 API リファレンス[ListPolicies」](https://pkg.go.dev/github.com/aws/aws-sdk-go-v2/service/iam#Client.ListPolicies)の「」を参照してください。 AWS SDK for Go

**JavaScript** 

SDK for JavaScript (v3)

#### **a** Note

については、「」を参照してください GitHub。[AWS コード例リポジトリ](https://github.com/awsdocs/aws-doc-sdk-examples/tree/main/javascriptv3/example_code/iam#code-examples) で全く同じ 例を見つけて、設定と実行の方法を確認してください。

### ポリシーを一覧表示します。

```
import { ListPoliciesCommand, IAMClient } from "@aws-sdk/client-iam";
const client = new IAMClient({});
/** 
  * A generator function that handles paginated results. 
  * The AWS SDK for JavaScript (v3) provides {@link https://docs.aws.amazon.com/
AWSJavaScriptSDK/v3/latest/index.html#paginators | paginator} functions to 
  simplify this. 
  * 
  */
export async function* listPolicies() { 
   const command = new ListPoliciesCommand({ 
     MaxItems: 10, 
     OnlyAttached: false, 
     // List only the customer managed policies in your Amazon Web Services 
  account. 
     Scope: "Local", 
   }); 
   let response = await client.send(command); 
   while (response.Policies?.length) { 
     for (const policy of response.Policies) { 
       yield policy; 
     }
```
```
 if (response.IsTruncated) { 
        response = await client.send( 
          new ListPoliciesCommand({ 
            Marker: response.Marker, 
            MaxItems: 10, 
            OnlyAttached: false, 
            Scope: "Local", 
          }), 
        ); 
     } else { 
       break; 
     } 
   }
}
```
• API の詳細については、「 API リファレンス[ListPolicies」](https://docs.aws.amazon.com/AWSJavaScriptSDK/v3/latest/client/iam/command/ListPoliciesCommand)の「」を参照してください。 AWS SDK for JavaScript

## PHP

SDK for PHP

```
a Note
```

```
$uuid = uniqid();$service = new IAMService(); 
     public function listPolicies($pathPrefix = "", $marker = "", $maxItems = 0) 
     { 
         $listPoliciesArguments = []; 
         if ($pathPrefix) { 
             $listPoliciesArguments["PathPrefix"] = $pathPrefix; 
         } 
         if ($marker) { 
             $listPoliciesArguments["Marker"] = $marker; 
         }
```

```
 if ($maxItems) { 
         $listPoliciesArguments["MaxItems"] = $maxItems; 
     } 
     return $this->iamClient->listPolicies($listPoliciesArguments); 
 }
```
• API の詳細については、「 API リファレンス[ListPolicies」](https://docs.aws.amazon.com/goto/SdkForPHPV3/iam-2010-05-08/ListPolicies)の「」を参照してください。 AWS SDK for PHP

### **PowerShell**

のツール PowerShell

例 1: この例では、現在の AWS アカウントで使用可能な最初の 3 つの管理ポリシーのコレク ションを返します。**-scope**が指定されていないため、デフォルトで に設定**all**され、 AWS 管理ポリシーとカスタマー管理ポリシーの両方が含まれます。

Get-IAMPolicyList -MaxItem 3

出力:

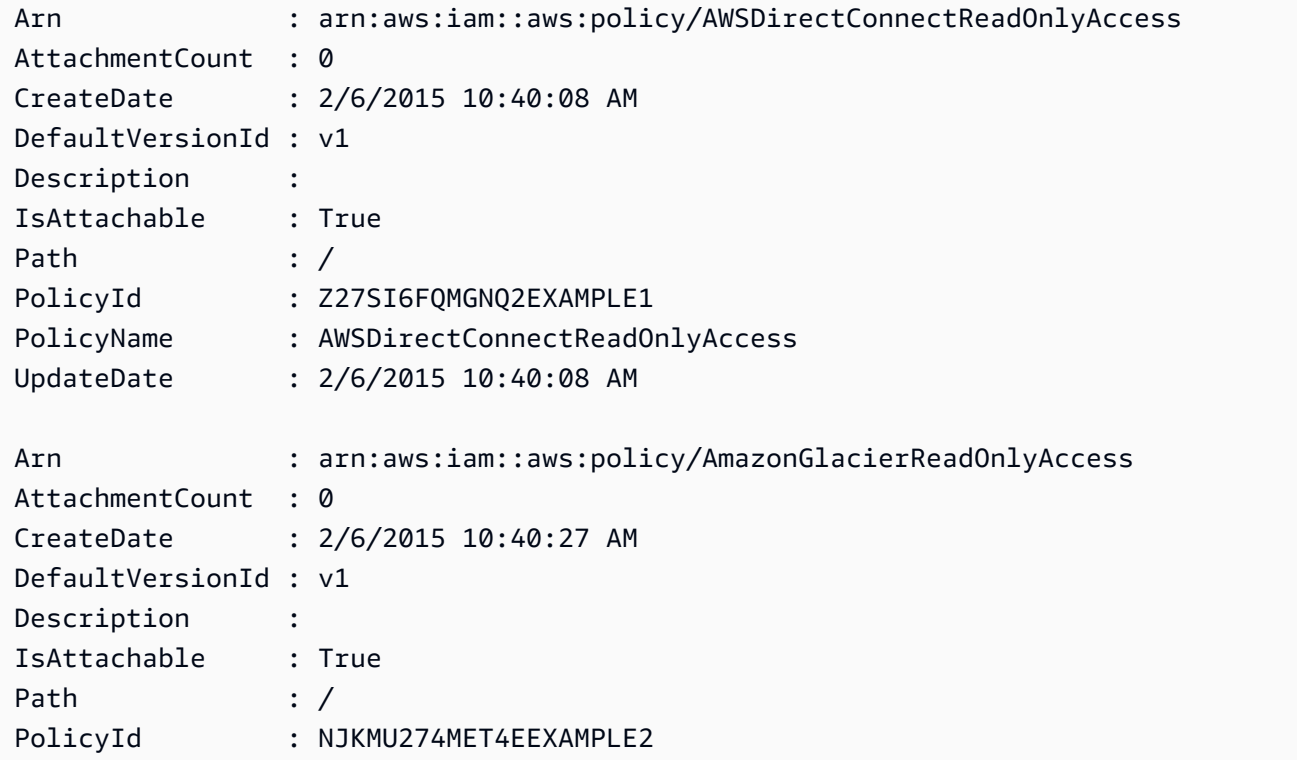

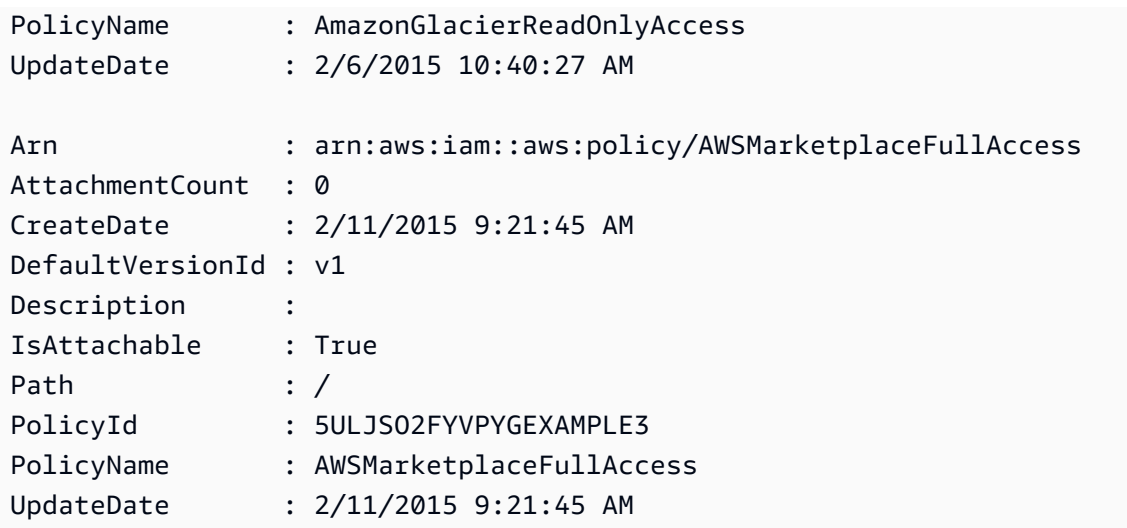

例 2: この例では、現在の AWS アカウントで使用可能な最初の 2 つのカスタマー管理ポリ シーのコレクションを返します。**-Scope local** を使用して、出力をカスタマー管理ポリ シーのみに制限します。

Get-IAMPolicyList -Scope local -MaxItem 2

出力:

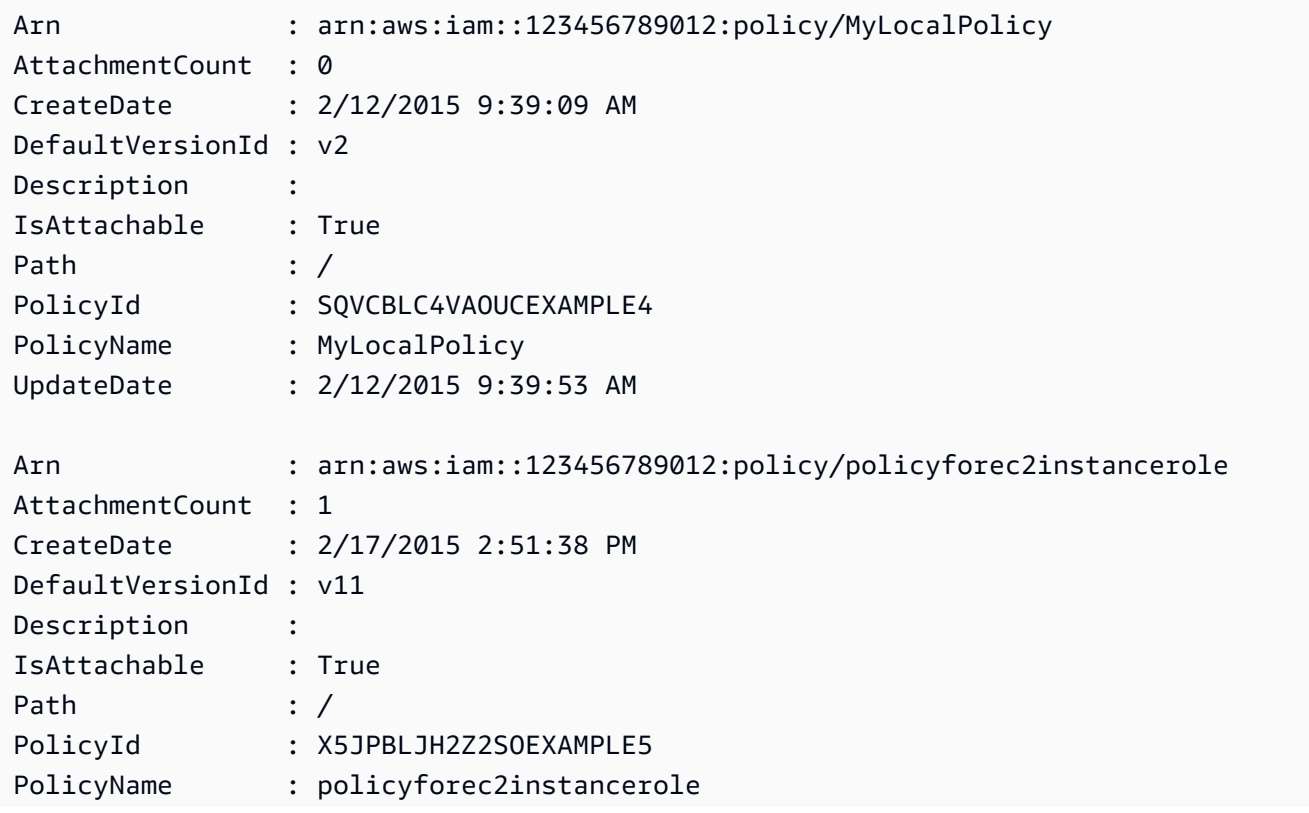

UpdateDate : 2/18/2015 8:52:31 AM

• API の詳細については、「 コマンドレットリファレンス[ListPolicies」](https://docs.aws.amazon.com/powershell/latest/reference)の「」を参照してく ださい。 AWS Tools for PowerShell

Python

SDK for Python (Boto3)

```
a Note
```
については、「」を参照してください GitHub。[AWS コード例リポジトリ](https://github.com/awsdocs/aws-doc-sdk-examples/tree/main/python/example_code/iam#code-examples) で全く同じ 例を見つけて、設定と実行の方法を確認してください。

```
def list_policies(scope): 
    "" "
     Lists the policies in the current account. 
     :param scope: Limits the kinds of policies that are returned. For example, 
                    'Local' specifies that only locally managed policies are 
  returned. 
     :return: The list of policies. 
     """ 
     try: 
         policies = list(iam.policies.filter(Scope=scope)) 
         logger.info("Got %s policies in scope '%s'.", len(policies), scope) 
     except ClientError: 
         logger.exception("Couldn't get policies for scope '%s'.", scope) 
         raise 
     else: 
         return policies
```
• API の詳細については、 [ListPolicies](https://docs.aws.amazon.com/goto/boto3/iam-2010-05-08/ListPolicies) AWS SDK for Python (Boto3) API リファレンスの「」 を参照してください。

#### Ruby

SDK for Ruby

**a** Note

については、「」を参照してください GitHub。[AWS コード例リポジトリ](https://github.com/awsdocs/aws-doc-sdk-examples/tree/main/ruby/example_code/iam#code-examples) で全く同じ 例を見つけて、設定と実行の方法を確認してください。

このサンプルモジュールは、ロールポリシーを一覧表示、作成、アタッチ、およびデタッチし ます。

```
# Manages policies in AWS Identity and Access Management (IAM)
class RolePolicyManager 
   # Initialize with an AWS IAM client 
 # 
   # @param iam_client [Aws::IAM::Client] An initialized IAM client 
   def initialize(iam_client, logger: Logger.new($stdout)) 
     @iam_client = iam_client 
     @logger = logger 
     @logger.progname = "PolicyManager" 
   end 
   # Creates a policy 
   # 
   # @param policy_name [String] The name of the policy 
   # @param policy_document [Hash] The policy document 
   # @return [String] The policy ARN if successful, otherwise nil 
   def create_policy(policy_name, policy_document) 
     response = @iam_client.create_policy( 
       policy_name: policy_name, 
       policy_document: policy_document.to_json 
    \lambda response.policy.arn 
   rescue Aws::IAM::Errors::ServiceError => e 
     @logger.error("Error creating policy: #{e.message}") 
     nil 
   end 
   # Fetches an IAM policy by its ARN 
   # @param policy_arn [String] the ARN of the IAM policy to retrieve
```

```
 # @return [Aws::IAM::Types::GetPolicyResponse] the policy object if found 
 def get policy(policy arn)
    response = @iam_client.get_policy(policy_arn: policy_arn) 
    policy = response.policy 
    @logger.info("Got policy '#{policy.policy_name}'. Its ID is: 
 #{policy.policy_id}.") 
    policy 
 rescue Aws::IAM::Errors::NoSuchEntity 
    @logger.error("Couldn't get policy '#{policy_arn}'. The policy does not 
 exist.") 
    raise 
  rescue Aws::IAM::Errors::ServiceError => e 
    @logger.error("Couldn't get policy '#{policy_arn}'. Here's why: #{e.code}: 
 #{e.message}") 
    raise 
  end 
  # Attaches a policy to a role 
  # 
  # @param role_name [String] The name of the role 
  # @param policy_arn [String] The policy ARN 
  # @return [Boolean] true if successful, false otherwise 
  def attach_policy_to_role(role_name, policy_arn) 
    @iam_client.attach_role_policy( 
      role_name: role_name, 
      policy_arn: policy_arn 
    ) 
    true 
 rescue Aws::IAM::Errors::ServiceError => e 
    @logger.error("Error attaching policy to role: #{e.message}") 
    false 
  end 
 # Lists policy ARNs attached to a role 
  # 
  # @param role_name [String] The name of the role 
  # @return [Array<String>] List of policy ARNs 
  def list_attached_policy_arns(role_name) 
    response = @iam_client.list_attached_role_policies(role_name: role_name) 
    response.attached_policies.map(&:policy_arn) 
 rescue Aws::IAM::Errors::ServiceError => e 
    @logger.error("Error listing policies attached to role: #{e.message}") 
   \Box end
```

```
 # Detaches a policy from a role 
   # 
   # @param role_name [String] The name of the role 
   # @param policy_arn [String] The policy ARN 
   # @return [Boolean] true if successful, false otherwise 
   def detach_policy_from_role(role_name, policy_arn) 
     @iam_client.detach_role_policy( 
       role_name: role_name, 
       policy_arn: policy_arn 
    \lambda true 
   rescue Aws::IAM::Errors::ServiceError => e 
     @logger.error("Error detaching policy from role: #{e.message}") 
     false 
   end
end
```
• API の詳細については、「 API リファレンス[ListPolicies」](https://docs.aws.amazon.com/goto/SdkForRubyV3/iam-2010-05-08/ListPolicies)の「」を参照してください。 AWS SDK for Ruby

Rust

SDK for Rust

```
a Note
```

```
pub async fn list_policies( 
     client: iamClient, 
     path_prefix: String,
) -> Result<Vec<String>, SdkError<ListPoliciesError>> { 
     let list_policies = client 
         .list_policies() 
         .path_prefix(path_prefix) 
         .scope(PolicyScopeType::Local) 
         .into_paginator()
```

```
 .items() 
          .send() 
          .try_collect() 
          .await?; 
     let policy_names = list_policies 
          .into_iter() 
          .map(|p| { 
               let name = p 
                    .policy_name 
                    .unwrap_or_else(|| "Missing Policy Name".to_string()); 
               println!("{}", name); 
               name 
          }) 
          .collect(); 
     Ok(policy_names)
}
```
• API の詳細については、 [ListPolicies](https://docs.rs/releases/search?query=aws-sdk) AWS SDK for Rust API リファレンスの「」を参照して ください。

# **Swift**

SDK for Swift

**a** Note

これはプレビューリリースの SDK に関するプレリリースドキュメントです。このド キュメントは変更される可能性があります。

**a** Note

については、「」を参照してください GitHub。[AWS コード例リポジトリ](https://github.com/awsdocs/aws-doc-sdk-examples/tree/main/swift/example_code/iam#code-examples) で全く同じ 例を見つけて、設定と実行の方法を確認してください。

public func listPolicies() async throws -> [MyPolicyRecord] {

```
 var policyList: [MyPolicyRecord] = [] 
        var marker: String? = nil 
        var isTruncated: Bool 
        repeat { 
            let input = ListPoliciesInput(marker: marker) 
            let output = try await client.listPolicies(input: input) 
            guard let policies = output.policies else { 
                 return policyList 
 } 
            for policy in policies { 
                 guard let name = policy.policyName, 
                         let id = policy.policyId, 
                         let arn = policy.arn else { 
                     throw ServiceHandlerError.noSuchPolicy 
 } 
                 policyList.append(MyPolicyRecord(name: name, id: id, arn: arn)) 
 } 
            marker = output.marker 
            isTruncated = output.isTruncated 
        } while isTruncated == true 
        return policyList 
    }
```
• API の詳細については、[ListPoliciesA](https://awslabs.github.io/aws-sdk-swift/reference/0.x)WS 「 SDK for Swift API リファレンス」の「」を参照 してください。

AWS SDK または CLI **ListPolicyVersions**で を使用する

以下のコード例は、ListPolicyVersions の使用方法を示しています。

アクション例は、より大きなプログラムからのコードの抜粋であり、コンテキスト内で実行する必要 があります。次のコード例で、このアクションのコンテキストを確認できます。

• [ポリシーを管理](#page-6035-0)

• [ポリシーを以前のバージョンにロールバックする](#page-6052-0)

CLI

AWS CLI

指定された管理ポリシーのバージョンに関する情報を一覧表示するには

この例では、ARN が arn:aws:iam::123456789012:policy/MySamplePolicy である ポリシーの使用可能なバージョンのリストを返します。

```
aws iam list-policy-versions \ 
     --policy-arn arn:aws:iam::123456789012:policy/MySamplePolicy
```
出力:

```
{ 
      "IsTruncated": false, 
     "Versions": [ 
          { 
          "VersionId": "v2", 
          "IsDefaultVersion": true, 
          "CreateDate": "2015-06-02T23:19:44Z" 
          }, 
          { 
          "VersionId": "v1", 
          "IsDefaultVersion": false, 
          "CreateDate": "2015-06-02T22:30:47Z" 
          } 
    \mathbf{I}}
```
詳細については、「AWS IAM ユーザーガイド」の[「IAM のポリシーとアクセス許可」](https://docs.aws.amazon.com/IAM/latest/UserGuide/access_policies.html)を参照 してください。

• API の詳細については、「 コマンドリファレンス[ListPolicyVersions](https://awscli.amazonaws.com/v2/documentation/api/latest/reference/iam/list-policy-versions.html)」の「」を参照してく ださい。 AWS CLI

PowerShell

のツール PowerShell

例 1: この例では、ARN が **arn:aws:iam::123456789012:policy/MyManagedPolicy** であるポリシーの使用可能なバージョンのリストを返します。特定のバージョンのポリシー

# ドキュメントを取得するには、**Get-IAMPolicyVersion** コマンドを使用して、必要なバー ジョンの **VersionId** を指定します。

Get-IAMPolicyVersionList -PolicyArn arn:aws:iam::123456789012:policy/ MyManagedPolicy

出力:

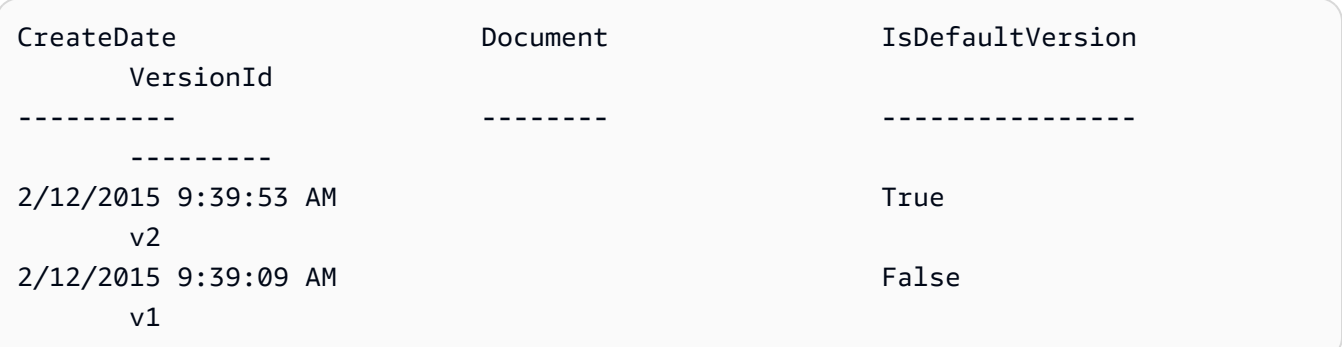

• API の詳細については、「 コマンドレットリファレンス[ListPolicyVersions](https://docs.aws.amazon.com/powershell/latest/reference)」の「」を参照 してください。 AWS Tools for PowerShell

# AWS SDK または CLI **ListRolePolicies**で を使用する

以下のコード例は、ListRolePolicies の使用方法を示しています。

.NET

AWS SDK for .NET

**a** Note

```
 /// <summary> 
     /// List IAM role policies. 
     /// </summary> 
     /// <param name="roleName">The IAM role for which to list IAM policies.</
param>
```

```
/// <returns>A list of IAM policy names.</returns>
    public async Task<List<string>> ListRolePoliciesAsync(string roleName) 
    { 
        var listRolePoliciesPaginator = 
 _IAMService.Paginators.ListRolePolicies(new ListRolePoliciesRequest { RoleName = 
 roleName }); 
       var policyNames = new List<string>();
        await foreach (var response in listRolePoliciesPaginator.Responses) 
        { 
            policyNames.AddRange(response.PolicyNames); 
        } 
        return policyNames; 
    }
```
• API の詳細については、「 API リファレンス[ListRolePolicies](https://docs.aws.amazon.com/goto/DotNetSDKV3/iam-2010-05-08/ListRolePolicies)」の「」を参照してくださ い。 AWS SDK for .NET

CLI

AWS CLI

IAM ロールにアタッチされているポリシーを一覧表示するには

次の list-role-policies コマンドは、指定された IAM ロールのアクセス許可ポリシーの 名前を一覧表示します。

```
aws iam list-role-policies \ 
     --role-name Test-Role
```
出力:

```
{ 
      "PolicyNames": [ 
            "ExamplePolicy" 
     \mathbf{I}}
```
ロールにアタッチされている信頼ポリシーを表示するには、get-role コマンドを使用しま す。アクセス許可ポリシーの詳細を表示するには、get-role-policy コマンドを使用しま す。

詳細については、「IAM ユーザーガイド」の「[IAM ロールの作成](https://docs.aws.amazon.com/IAM/latest/UserGuide/id_roles_create.html)」を参照してください。

• API の詳細については、「 コマンドリファレンス[ListRolePolicies」](https://awscli.amazonaws.com/v2/documentation/api/latest/reference/iam/list-role-policies.html)の「」を参照してくだ さい。 AWS CLI

```
Go
```
SDK for Go V2

```
a Note
```

```
// RoleWrapper encapsulates AWS Identity and Access Management (IAM) role actions
// used in the examples.
// It contains an IAM service client that is used to perform role actions.
type RoleWrapper struct { 
 IamClient *iam.Client
}
// ListRolePolicies lists the inline policies for a role.
func (wrapper RoleWrapper) ListRolePolicies(roleName string) ([]string, error) { 
  var policies []string 
  result, err := wrapper.IamClient.ListRolePolicies(context.TODO(), 
  &iam.ListRolePoliciesInput{ 
  RoleName: aws.String(roleName), 
  }) 
  if err != nil { 
  log.Printf("Couldn't list policies for role %v. Here's why: %v\n", roleName, 
  err) 
  } else { 
   policies = result.PolicyNames 
  }
```

```
 return policies, err
}
```
• API の詳細については、「 API リファレンス[ListRolePolicies](https://pkg.go.dev/github.com/aws/aws-sdk-go-v2/service/iam#Client.ListRolePolicies)」の「」を参照してくださ い。 AWS SDK for Go

**JavaScript** 

SDK for JavaScript (v3)

**a** Note

については、「」を参照してください GitHub。[AWS コード例リポジトリ](https://github.com/awsdocs/aws-doc-sdk-examples/tree/main/javascriptv3/example_code/iam#code-examples) で全く同じ 例を見つけて、設定と実行の方法を確認してください。

ポリシーを一覧表示します。

```
import { ListRolePoliciesCommand, IAMClient } from "@aws-sdk/client-iam";
const client = new IAMClient({});
/** 
  * A generator function that handles paginated results. 
  * The AWS SDK for JavaScript (v3) provides {@link https://docs.aws.amazon.com/
AWSJavaScriptSDK/v3/latest/index.html#paginators | paginator} functions to 
  simplify this. 
 * 
  * @param {string} roleName 
  */
export async function* listRolePolicies(roleName) { 
   const command = new ListRolePoliciesCommand({ 
     RoleName: roleName, 
    MaxItems: 10, 
  }); 
  let response = await client.send(command); 
  while (response.PolicyNames?.length) {
```

```
 for (const policyName of response.PolicyNames) { 
       yield policyName; 
     } 
     if (response.IsTruncated) { 
       response = await client.send( 
          new ListRolePoliciesCommand({ 
            RoleName: roleName, 
            MaxItems: 10, 
            Marker: response.Marker, 
          }), 
        ); 
     } else { 
       break; 
     } 
   }
}
```
• API の詳細については、「 API リファレンス[ListRolePolicies](https://docs.aws.amazon.com/AWSJavaScriptSDK/v3/latest/client/iam/command/ListRolePoliciesCommand)」の「」を参照してくださ い。 AWS SDK for JavaScript

PHP

SDK for PHP

**a** Note

```
$uuid = uniqid();
$service = new IAMService(); 
     public function listRolePolicies($roleName, $marker = "", $maxItems = 0) 
     { 
         $listRolePoliciesArguments = ['RoleName' => $roleName]; 
         if ($marker) { 
             $listRolePoliciesArguments['Marker'] = $marker; 
         }
```

```
 if ($maxItems) { 
             $listRolePoliciesArguments['MaxItems'] = $maxItems; 
         } 
         return $this->customWaiter(function () use ($listRolePoliciesArguments) { 
             return $this->iamClient-
>listRolePolicies($listRolePoliciesArguments); 
         }); 
     }
```
• API の詳細については、「 API リファレンス[ListRolePolicies](https://docs.aws.amazon.com/goto/SdkForPHPV3/iam-2010-05-08/ListRolePolicies)」の「」を参照してくださ い。 AWS SDK for PHP

PowerShell

のツール PowerShell

例 1: この例では、IAM ロール **lamda\_exec\_role** に埋め込まれているインラインポ リシーの名前のリストを返します。インラインポリシーの詳細を表示するには、**Get-IAMRolePolicy** コマンドを使用します。

Get-IAMRolePolicyList -RoleName lambda\_exec\_role

出力:

oneClick\_lambda\_exec\_role\_policy

• API の詳細については、「 コマンドレットリファレンス[ListRolePolicies」](https://docs.aws.amazon.com/powershell/latest/reference)の「」を参照し てください。 AWS Tools for PowerShell

## Python

SDK for Python (Boto3)

**a** Note

```
def list_policies(role_name): 
     """ 
     Lists inline policies for a role. 
     :param role_name: The name of the role to query. 
    "" ""
     try: 
         role = iam.Role(role_name) 
         for policy in role.policies.all(): 
              logger.info("Got inline policy %s.", policy.name) 
     except ClientError: 
         logger.exception("Couldn't list inline policies for %s.", role_name) 
         raise
```
• API の詳細については、 [ListRolePolicies](https://docs.aws.amazon.com/goto/boto3/iam-2010-05-08/ListRolePolicies) AWS SDK for Python (Boto3) API リファレンス の「」を参照してください。

#### Ruby

SDK for Ruby

**a** Note

```
 # Lists policy ARNs attached to a role 
 # 
 # @param role_name [String] The name of the role 
 # @return [Array<String>] List of policy ARNs 
 def list_attached_policy_arns(role_name) 
   response = @iam_client.list_attached_role_policies(role_name: role_name) 
   response.attached_policies.map(&:policy_arn) 
 rescue Aws::IAM::Errors::ServiceError => e 
   @logger.error("Error listing policies attached to role: #{e.message}") 
   [] 
 end
```
• API の詳細については、「 API リファレンス[ListRolePolicies](https://docs.aws.amazon.com/goto/SdkForRubyV3/iam-2010-05-08/ListRolePolicies)」の「」を参照してくださ い。 AWS SDK for Ruby

Rust

SDK for Rust

**a** Note

については、「」を参照してください GitHub。[AWS コード例リポジトリ](https://github.com/awsdocs/aws-doc-sdk-examples/tree/main/rustv1/examples/iam#code-examples) で全く同じ 例を見つけて、設定と実行の方法を確認してください。

```
pub async fn list_role_policies( 
     client: &iamClient, 
     role_name: &str, 
     marker: Option<String>, 
     max_items: Option<i32>,
) -> Result<ListRolePoliciesOutput, SdkError<ListRolePoliciesError>> { 
     let response = client 
          .list_role_policies() 
          .role_name(role_name) 
          .set_marker(marker) 
          .set_max_items(max_items) 
          .send() 
          .await?; 
     Ok(response)
}
```
• API の詳細については、 [ListRolePolicies](https://docs.rs/releases/search?query=aws-sdk) AWS SDK for Rust API リファレンスの「」を参 照してください。

#### Swift

SDK for Swift

**a** Note これはプレビューリリースの SDK に関するプレリリースドキュメントです。このド キュメントは変更される可能性があります。

**a** Note

```
 public func listRolePolicies(role: String) async throws -> [String] { 
        var policyList: [String] = [] 
        var marker: String? = nil 
        var isTruncated: Bool 
        repeat { 
             let input = ListRolePoliciesInput( 
                marker: marker, 
                 roleName: role 
) let output = try await client.listRolePolicies(input: input) 
            guard let policies = output.policyNames else { 
                 return policyList 
 } 
            for policy in policies { 
                 policyList.append(policy) 
 } 
            marker = output.marker 
             isTruncated = output.isTruncated 
        } while isTruncated == true 
        return policyList 
    }
```
• API の詳細については、[ListRolePolicies](https://awslabs.github.io/aws-sdk-swift/reference/0.x)AWS 「 SDK for Swift API リファレンス」の「」を 参照してください。

# AWS SDK または CLI **ListRoleTags**で を使用する

以下のコード例は、ListRoleTags の使用方法を示しています。

CLI

AWS CLI

ロールにアタッチされたタグを一覧表示するには

次の list-role-tags コマンドは、指定されたロールに関連付けられているタグのリストを 取得します。

aws iam list-role-tags \ --role-name production-role

出力:

```
{ 
      "Tags": [ 
          { 
                "Key": "Department", 
                "Value": "Accounting" 
          }, 
           { 
                "Key": "DeptID", 
                "Value": "12345" 
          } 
      ], 
      "IsTruncated": false
}
```
詳細については、「AWS IAM ユーザーガイド」の[「IAM リソースのタグ付け」](https://docs.aws.amazon.com/IAM/latest/UserGuide/id_tags.html)を参照してく ださい。

• API の詳細については、「 コマンドリファレンス[ListRoleTags」](https://awscli.amazonaws.com/v2/documentation/api/latest/reference/iam/list-role-tags.html)の「」を参照してくださ い。 AWS CLI

### **PowerShell**

のツール PowerShell

例 1: この例では、ロールに関連付けられているタグを取得します。

Get-IAMRoleTagList -RoleName MyRoleName

• API の詳細については、「 コマンドレットリファレンス[ListRoleTags」](https://docs.aws.amazon.com/powershell/latest/reference)の「」を参照してく ださい。 AWS Tools for PowerShell

# AWS SDK または CLI **ListRoles**で を使用する

以下のコード例は、ListRoles の使用方法を示しています。

.NET

AWS SDK for .NET

**a** Note

```
 /// <summary> 
    /// List IAM roles. 
    /// </summary> 
   /// <returns>A list of IAM roles.</returns>
   public async Task<List<Role>> ListRolesAsync()
    { 
        var listRolesPaginator = _IAMService.Paginators.ListRoles(new 
 ListRolesRequest()); 
       var roles = new List<Role>();
        await foreach (var response in listRolesPaginator.Responses) 
       \mathcal{L} roles.AddRange(response.Roles); 
        } 
        return roles;
```
}

• API の詳細については、「 API リファレンス[ListRoles」](https://docs.aws.amazon.com/goto/DotNetSDKV3/iam-2010-05-08/ListRoles)の「」を参照してください。 AWS SDK for .NET

# CLI

AWS CLI

現在のアカウントの IAM ロールを一覧表示するには

次の list-roles コマンドは、現在のアカウントの IAM ロールを一覧表示します。

```
aws iam list-roles
```
出力:

```
{ 
    "Roles": [ 
        { 
            "Path": "/", 
            "RoleName": "ExampleRole", 
            "RoleId": "AROAJ52OTH4H7LEXAMPLE", 
            "Arn": "arn:aws:iam::123456789012:role/ExampleRole", 
            "CreateDate": "2017-09-12T19:23:36+00:00", 
            "AssumeRolePolicyDocument": { 
                "Version": "2012-10-17", 
                "Statement": [ 
\{ \} "Sid": "", 
                       "Effect": "Allow", 
                       "Principal": { 
                           "Service": "ec2.amazonaws.com" 
\},
                       "Action": "sts:AssumeRole" 
 } 
 ] 
            }, 
            "MaxSessionDuration": 3600 
        },
```

```
 { 
            "Path": "/example_path/", 
            "RoleName": "ExampleRoleWithPath", 
            "RoleId": "AROAI4QRP7UFT7EXAMPLE", 
            "Arn": "arn:aws:iam::123456789012:role/example_path/
ExampleRoleWithPath", 
            "CreateDate": "2023-09-21T20:29:38+00:00", 
            "AssumeRolePolicyDocument": { 
                "Version": "2012-10-17", 
                "Statement": [ 
\{ "Sid": "", 
                        "Effect": "Allow", 
                        "Principal": { 
                            "Service": "ec2.amazonaws.com" 
\}, \{ "Action": "sts:AssumeRole" 
1 1 1 1 1 1 1
 ] 
            }, 
            "MaxSessionDuration": 3600 
        } 
   \mathbf{1}}
```
詳細については、「AWS IAM ユーザーガイド」の[「IAM ロールの作成」](https://docs.aws.amazon.com/IAM/latest/UserGuide/id_roles_create.html)を参照してくださ い。

• API の詳細については、「 コマンドリファレンス[ListRoles](https://awscli.amazonaws.com/v2/documentation/api/latest/reference/iam/list-roles.html)」の「」を参照してください。 AWS CLI

## Go

SDK for Go V2

```
// RoleWrapper encapsulates AWS Identity and Access Management (IAM) role actions
// used in the examples.
// It contains an IAM service client that is used to perform role actions.
type RoleWrapper struct { 
 IamClient *iam.Client
}
// ListRoles gets up to maxRoles roles.
func (wrapper RoleWrapper) ListRoles(maxRoles int32) ([]types.Role, error) { 
 var roles []types.Role 
  result, err := wrapper.IamClient.ListRoles(context.TODO(), 
  &iam.ListRolesInput{MaxItems: aws.Int32(maxRoles)}, 
 \lambdaif err != nil {
  log.Printf("Couldn't list roles. Here's why: %v\n", err) 
  } else { 
   roles = result.Roles 
  } 
 return roles, err
}
```
• API の詳細については、「 API リファレンス[ListRoles」](https://pkg.go.dev/github.com/aws/aws-sdk-go-v2/service/iam#Client.ListRoles)の「」を参照してください。 AWS SDK for Go

**JavaScript** 

SDK for JavaScript (v3)

**a** Note

については、「」を参照してください GitHub。[AWS コード例リポジトリ](https://github.com/awsdocs/aws-doc-sdk-examples/tree/main/javascriptv3/example_code/iam#code-examples) で全く同じ 例を見つけて、設定と実行の方法を確認してください。

ロールを一覧表示します。

import { ListRolesCommand, IAMClient } from "@aws-sdk/client-iam";

```
const client = new IAMClient({});
/** 
  * A generator function that handles paginated results. 
  * The AWS SDK for JavaScript (v3) provides {@link https://docs.aws.amazon.com/
AWSJavaScriptSDK/v3/latest/index.html#paginators | paginator} functions to 
  simplify this. 
  * 
  */
export async function* listRoles() { 
   const command = new ListRolesCommand({ 
     MaxItems: 10, 
   }); 
   /** 
    * @type {import("@aws-sdk/client-iam").ListRolesCommandOutput | undefined} 
    */ 
   let response = await client.send(command); 
   while (response?.Roles?.length) { 
     for (const role of response.Roles) { 
       yield role; 
     } 
     if (response.IsTruncated) { 
       response = await client.send( 
         new ListRolesCommand({ 
           Marker: response.Marker, 
         }), 
       ); 
     } else { 
       break; 
     } 
   }
}
```
• API の詳細については、「 API リファレンス[ListRoles」](https://docs.aws.amazon.com/AWSJavaScriptSDK/v3/latest/client/iam/command/ListRolesCommand)の「」を参照してください。 AWS SDK for JavaScript

## PHP

# SDK for PHP

**a** Note

については、「」を参照してください GitHub。[AWS コード例リポジトリ](https://github.com/awsdocs/aws-doc-sdk-examples/tree/main/php/example_code/iam#code-examples) で全く同じ 例を見つけて、設定と実行の方法を確認してください。

```
$uuid = uniqid();
$service = new IAMService(); 
     /** 
      * @param string $pathPrefix 
      * @param string $marker 
      * @param int $maxItems 
      * @return Result 
      * $roles = $service->listRoles(); 
      */ 
     public function listRoles($pathPrefix = "", $marker = "", $maxItems = 0) 
     { 
         $listRolesArguments = []; 
         if ($pathPrefix) { 
              $listRolesArguments["PathPrefix"] = $pathPrefix; 
         } 
         if ($marker) { 
              $listRolesArguments["Marker"] = $marker; 
         } 
         if ($maxItems) { 
              $listRolesArguments["MaxItems"] = $maxItems; 
         } 
         return $this->iamClient->listRoles($listRolesArguments); 
     }
```
• API の詳細については、「 API リファレンス[ListRoles」](https://docs.aws.amazon.com/goto/SdkForPHPV3/iam-2010-05-08/ListRoles)の「」を参照してください。 AWS SDK for PHP

#### **PowerShell**

のツール PowerShell

例 1: この例では、 AWS アカウント内のすべての IAM ロールのリストを取得します。

```
Get-IAMRoleList
```
例 2: このサンプルコードスニペットは、 AWS アカウント内の IAM ロールのリストを取得 し、一度に 3 つ表示し、各グループ間で Enter キーを押すのを待ちます。前の呼び出しの **Marker** 値を渡して、次のグループの開始位置を指定します。

```
$nextMarker = $null
Do
{ 
     $results = Get-IAMRoleList -MaxItem 3 -Marker $nextMarker 
     $nextMarker = $AWSHistory.LastServiceResponse.Marker 
     $results 
     Read-Host
} while ($nextMarker -ne $null)
```
• API の詳細については、「 コマンドレットリファレンス[ListRoles](https://docs.aws.amazon.com/powershell/latest/reference)」の「」を参照してくだ さい。 AWS Tools for PowerShell

# Python

SDK for Python (Boto3)

**a** Note

```
def list_roles(count): 
     """ 
     Lists the specified number of roles for the account. 
     :param count: The number of roles to list. 
    "" "
```

```
 try: 
     roles = list(iam.roles.limit(count=count)) 
     for role in roles: 
         logger.info("Role: %s", role.name) 
 except ClientError: 
     logger.exception("Couldn't list roles for the account.") 
     raise 
 else: 
     return roles
```
• API の詳細については、 [ListRoles](https://docs.aws.amazon.com/goto/boto3/iam-2010-05-08/ListRoles) AWS SDK for Python (Boto3) API リファレンスの「」を 参照してください。

#### Ruby

SDK for Ruby

```
G Note
```

```
 # Lists IAM roles up to a specified count. 
 # @param count [Integer] the maximum number of roles to list. 
 # @return [Array<String>] the names of the roles. 
 def list_roles(count) 
   role_names = [] 
  roles_counted = \theta @iam_client.list_roles.each_page do |page| 
     page.roles.each do |role| 
       break if roles_counted >= count 
       @logger.info("\t#{roles_counted + 1}: #{role.role_name}") 
       role_names << role.role_name 
       roles_counted += 1 
     end 
     break if roles_counted >= count
```

```
 end 
   role_names 
 rescue Aws::IAM::Errors::ServiceError => e 
   @logger.error("Couldn't list roles for the account. Here's why:") 
   @logger.error("\t#{e.code}: #{e.message}") 
   raise 
 end
```
• API の詳細については、「 API リファレンス[ListRoles」](https://docs.aws.amazon.com/goto/SdkForRubyV3/iam-2010-05-08/ListRoles)の「」を参照してください。 AWS SDK for Ruby

# Rust

SDK for Rust

**a** Note

```
pub async fn list_roles( 
     client: &iamClient, 
     path_prefix: Option<String>, 
     marker: Option<String>, 
     max_items: Option<i32>,
) -> Result<ListRolesOutput, SdkError<ListRolesError>> { 
     let response = client 
          .list_roles() 
          .set_path_prefix(path_prefix) 
          .set_marker(marker) 
          .set_max_items(max_items) 
          .send() 
          .await?; 
     Ok(response)
}
```
• API の詳細については、 [ListRoles](https://docs.rs/releases/search?query=aws-sdk) AWS SDK for Rust API リファレンスの「」を参照して ください。

## Swift

SDK for Swift

#### **a** Note

これはプレビューリリースの SDK に関するプレリリースドキュメントです。このド キュメントは変更される可能性があります。

# **a** Note

```
 public func listRoles() async throws -> [String] { 
        var roleList: [String] = [] 
        var marker: String? = nil 
        var isTruncated: Bool 
        repeat { 
             let input = ListRolesInput(marker: marker) 
             let output = try await client.listRoles(input: input) 
             guard let roles = output.roles else { 
                 return roleList 
             } 
             for role in roles { 
                 if let name = role.roleName { 
                     roleList.append(name) 
 } 
 } 
             marker = output.marker 
             isTruncated = output.isTruncated 
         } while isTruncated == true
```
}

return roleList

• API の詳細については、[ListRolesA](https://awslabs.github.io/aws-sdk-swift/reference/0.x)WS 「 SDK for Swift API リファレンス」の「」を参照し てください。

# AWS SDK または CLI **ListSAMLProviders**で を使用する

以下のコード例は、ListSAMLProviders の使用方法を示しています。

.NET

AWS SDK for .NET

**a** Note

については、「」を参照してください GitHub。用例一覧を検索し、[AWS コードサン](https://github.com/awsdocs/aws-doc-sdk-examples/tree/main/dotnetv3/IAM#code-examples) [プルリポジトリ](https://github.com/awsdocs/aws-doc-sdk-examples/tree/main/dotnetv3/IAM#code-examples)での設定と実行の方法を確認してください。

```
 /// <summary> 
    /// List SAML authentication providers. 
    /// </summary> 
   /// <returns>A list of SAML providers.</returns>
    public async Task<List<SAMLProviderListEntry>> ListSAMLProvidersAsync() 
    { 
        var response = await _IAMService.ListSAMLProvidersAsync(new 
 ListSAMLProvidersRequest()); 
        return response.SAMLProviderList; 
    }
```
• API の詳細については、「AWS SDK for .NET API リファレンス」の 「[ListSAMLProviders」](https://docs.aws.amazon.com/goto/DotNetSDKV3/iam-2010-05-08/ListSAMLProviders)を参照してください。

## CLI

## AWS CLI

AWS アカウントの SAML プロバイダーを一覧表示するには

この例では、現在の AWS アカウントで作成された SAML 2.0 プロバイダーのリストを取得し ます。

```
aws iam list-saml-providers
```
出力:

```
{ 
     "SAMLProviderList": [ 
          { 
               "Arn": "arn:aws:iam::123456789012:saml-provider/SAML-ADFS", 
               "ValidUntil": "2015-06-05T22:45:14Z", 
               "CreateDate": "2015-06-05T22:45:14Z" 
          } 
    \mathbf{I}}
```
詳細については、「AWS IAM ユーザーガイド」の[「IAM SAML ID プロバイダーの作成](https://docs.aws.amazon.com/IAM/latest/UserGuide/id_roles_providers_create_saml.html)」を参 照してください。

• API の詳細については、「AWS CLI コマンドリファレンス」の[「ListSAMLProviders](https://awscli.amazonaws.com/v2/documentation/api/latest/reference/iam/list-saml-providers.html)」を参 照してください。

Go

SDK for Go V2

**a** Note

については、「」を参照してください GitHub。用例一覧を検索し、[AWS コードサン](https://github.com/awsdocs/aws-doc-sdk-examples/tree/main/gov2/iam#code-examples) [プルリポジトリ](https://github.com/awsdocs/aws-doc-sdk-examples/tree/main/gov2/iam#code-examples)での設定と実行の方法を確認してください。

```
// AccountWrapper encapsulates AWS Identity and Access Management (IAM) account 
  actions
// used in the examples.
// It contains an IAM service client that is used to perform account actions.
type AccountWrapper struct { 
 IamClient *iam.Client
}
// ListSAMLProviders gets the SAML providers for the account.
func (wrapper AccountWrapper) ListSAMLProviders() ([]types.SAMLProviderListEntry, 
  error) { 
  var providers []types.SAMLProviderListEntry 
  result, err := wrapper.IamClient.ListSAMLProviders(context.TODO(), 
  &iam.ListSAMLProvidersInput{}) 
 if err != nil {
  log.Printf("Couldn't list SAML providers. Here's why: %v\n", err) 
  } else { 
  providers = result.SAMLProviderList 
  } 
  return providers, err
}
```
• API の詳細については、「AWS SDK for Go API リファレンス」の[「ListSAMLProviders](https://pkg.go.dev/github.com/aws/aws-sdk-go-v2/service/iam#Client.ListSAMLProviders)」 を参照してください。

**JavaScript** 

SDK for JavaScript (v3)

**a** Note

については、「」を参照してください GitHub。[AWS コード例リポジトリ](https://github.com/awsdocs/aws-doc-sdk-examples/tree/main/javascriptv3/example_code/iam#code-examples) で全く同じ 例を見つけて、設定と実行の方法を確認してください。

SAML プロバイダーを一覧表示します。

import { ListSAMLProvidersCommand, IAMClient } from "@aws-sdk/client-iam";

```
const client = new IAMClient({});
export const listSamlProviders = async () => { 
   const command = new ListSAMLProvidersCommand({}); 
  const response = await client.send(command); 
  console.log(response); 
  return response;
};
```
• API の詳細については、「AWS SDK for JavaScript API リファレンス」の 「[ListSAMLProviders」](https://docs.aws.amazon.com/AWSJavaScriptSDK/v3/latest/client/iam/command/ListSAMLProvidersCommand)を参照してください。

## PHP

SDK for PHP

**a** Note

については、「」を参照してください GitHub。用例一覧を検索し、[AWS コードサン](https://github.com/awsdocs/aws-doc-sdk-examples/tree/main/php/example_code/iam#code-examples) [プルリポジトリ](https://github.com/awsdocs/aws-doc-sdk-examples/tree/main/php/example_code/iam#code-examples)での設定と実行の方法を確認してください。

```
$uuid = unigid();
$service = new IAMService(); 
     public function listSAMLProviders() 
     { 
         return $this->iamClient->listSAMLProviders(); 
     }
```
• API の詳細については、「AWS SDK for PHP API リファレンス」の[「ListSAMLProviders](https://docs.aws.amazon.com/goto/SdkForPHPV3/iam-2010-05-08/ListSAMLProviders)」 を参照してください。

#### **PowerShell**

のツール PowerShell

例 1: この例では、現在の AWS アカウントで作成された SAML 2.0 プロバイダーのリストを 取得します。これは、各 SAML プロバイダーの ARN、作成日、有効期限を返します。

```
Get-IAMSAMLProviderList
```
出力:

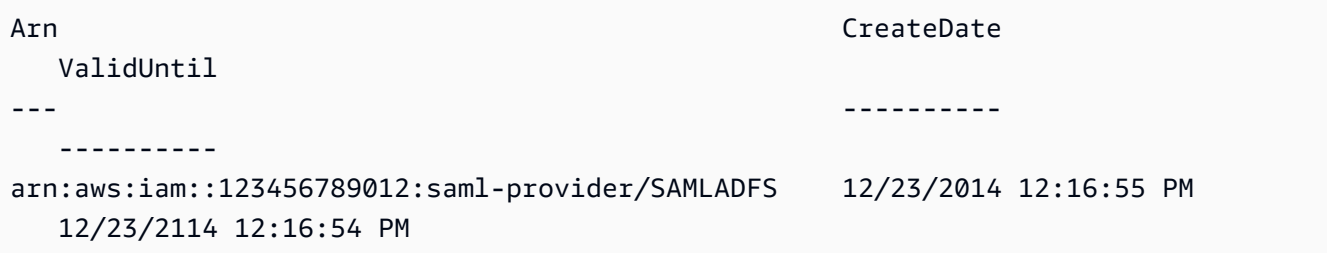

• API の詳細については、「AWS Tools for PowerShell コマンドレットリファレンス」の 「[ListSAMLProviders」](https://docs.aws.amazon.com/powershell/latest/reference)を参照してください。

Python

SDK for Python (Boto3)

**a**) Note については、「」を参照してください GitHub。用例一覧を検索し、[AWS コード例リ](https://github.com/awsdocs/aws-doc-sdk-examples/tree/main/python/example_code/iam#code-examples) [ポジトリ](https://github.com/awsdocs/aws-doc-sdk-examples/tree/main/python/example_code/iam#code-examples)での設定と実行の方法を確認してください。

```
def list_saml_providers(count): 
    "" "
     Lists the SAML providers for the account. 
     :param count: The maximum number of providers to list. 
     """ 
     try: 
        found = \theta for provider in iam.saml_providers.limit(count): 
              logger.info("Got SAML provider %s.", provider.arn)
```

```
found += 1if found == 0:
         logger.info("Your account has no SAML providers.") 
 except ClientError: 
     logger.exception("Couldn't list SAML providers.") 
    raise
```
• API の詳細については、「AWS SDK for Python (Boto3) API リファレンス」の 「[ListSAMLProviders」](https://docs.aws.amazon.com/goto/boto3/iam-2010-05-08/ListSAMLProviders)を参照してください。

## Ruby

SDK for Ruby

**a** Note

については、「」を参照してください GitHub。用例一覧を検索し、[AWS コードサン](https://github.com/awsdocs/aws-doc-sdk-examples/tree/main/ruby/example_code/iam#code-examples) [プルリポジトリ](https://github.com/awsdocs/aws-doc-sdk-examples/tree/main/ruby/example_code/iam#code-examples)での設定と実行の方法を確認してください。

```
class SamlProviderLister 
  # Initializes the SamlProviderLister with IAM client and a logger. 
   # @param iam_client [Aws::IAM::Client] The IAM client object. 
  # @param logger [Logger] The logger object for logging output. 
  def initialize(iam_client, logger = Logger.new($stdout)) 
    @iam_client = iam_client 
    @logger = logger 
  end 
  # Lists up to a specified number of SAML providers for the account. 
  # @param count [Integer] The maximum number of providers to list. 
   # @return [Aws::IAM::Client::Response] 
  def list_saml_providers(count) 
    response = @iam_client.list_saml_providers 
     response.saml_provider_list.take(count).each do |provider| 
       @logger.info("\t#{provider.arn}") 
     end 
     response
```
```
 rescue Aws::Errors::ServiceError => e 
     @logger.error("Couldn't list SAML providers. Here's why:") 
     @logger.error("\t#{e.code}: #{e.message}") 
     raise 
   end
end
```
• API の詳細については、「AWS SDK for Ruby API リファレンス」の 「[ListSAMLProviders」](https://docs.aws.amazon.com/goto/SdkForRubyV3/iam-2010-05-08/ListSAMLProviders)を参照してください。

#### Rust

SDK for Rust

**a** Note

については、「」を参照してください GitHub。用例一覧を検索し、[AWS コード例リ](https://github.com/awsdocs/aws-doc-sdk-examples/tree/main/rustv1/examples/iam#code-examples) [ポジトリ](https://github.com/awsdocs/aws-doc-sdk-examples/tree/main/rustv1/examples/iam#code-examples)での設定と実行の方法を確認してください。

```
pub async fn list_saml_providers( 
     client: &Client,
) -> Result<ListSamlProvidersOutput, SdkError<ListSAMLProvidersError>> { 
     let response = client.list_saml_providers().send().await?; 
     Ok(response)
}
```
• API の詳細については、「AWS SDK for Rust API リファレンス」の[「ListSAMLProviders](https://docs.rs/releases/search?query=aws-sdk)」 を参照してください。

# AWS SDK または CLI **ListServerCertificates**で を使用する

以下のコード例は、ListServerCertificates の使用方法を示しています。

### $C++$

# SDK for C++

### **A** Note

```
bool AwsDoc::IAM::listServerCertificates( 
         const Aws::Client::ClientConfiguration &clientConfig) { 
     const Aws::String DATE_FORMAT = "%Y-%m-%d"; 
     Aws::IAM::IAMClient iam(clientConfig); 
     Aws::IAM::Model::ListServerCertificatesRequest request; 
     bool done = false; 
     bool header = false; 
     while (!done) { 
         auto outcome = iam.ListServerCertificates(request); 
         if (!outcome.IsSuccess()) { 
             std::cerr << "Failed to list server certificates: " << 
                        outcome.GetError().GetMessage() << std::endl; 
             return false; 
         } 
         if (!header) { 
             std::cout << std::left << std::setw(55) << "Name" << 
                        std::setw(30) << "ID" << std::setw(80) << "Arn" << 
                        std::setw(14) << "UploadDate" << std::setw(14) << 
                        "ExpirationDate" << std::endl; 
             header = true; 
         } 
         const auto &certificates = 
                  outcome.GetResult().GetServerCertificateMetadataList(); 
         for (const auto &certificate: certificates) { 
             std::cout << std::left << std::setw(55) << 
                        certificate.GetServerCertificateName() << std::setw(30) << 
                        certificate.GetServerCertificateId() << std::setw(80) <<
```

```
 certificate.GetArn() << std::setw(14) << 
  certificate.GetUploadDate().ToGmtString(DATE_FORMAT.c_str()) << 
                         std::setw(14) << 
  certificate.GetExpiration().ToGmtString(DATE_FORMAT.c_str()) << 
                         std::endl; 
         } 
         if (outcome.GetResult().GetIsTruncated()) { 
              request.SetMarker(outcome.GetResult().GetMarker()); 
         } 
         else { 
              done = true; 
         } 
     } 
     return true;
}
```
• API の詳細については、「 API リファレンス[ListServerCertificates」](https://docs.aws.amazon.com/goto/SdkForCpp/iam-2010-05-08/ListServerCertificates)の「」を参照してくだ さい。 AWS SDK for C++

# CLI

AWS CLI

AWS アカウントのサーバー証明書を一覧表示するには

次のlist-server-certificatesコマンドは、 AWS アカウントに保存され、使用可能な すべてのサーバー証明書を一覧表示します。

```
aws iam list-server-certificates
```
出力:

```
{ 
     "ServerCertificateMetadataList": [ 
         { 
              "Path": "/", 
              "ServerCertificateName": "myUpdatedServerCertificate",
```

```
 "ServerCertificateId": "ASCAEXAMPLE123EXAMPLE", 
              "Arn": "arn:aws:iam::123456789012:server-certificate/
myUpdatedServerCertificate", 
             "UploadDate": "2019-04-22T21:13:44+00:00", 
              "Expiration": "2019-10-15T22:23:16+00:00" 
         }, 
         { 
              "Path": "/cloudfront/", 
              "ServerCertificateName": "MyTestCert", 
              "ServerCertificateId": "ASCAEXAMPLE456EXAMPLE", 
              "Arn": "arn:aws:iam::123456789012:server-certificate/Org1/Org2/
MyTestCert", 
              "UploadDate": "2015-04-21T18:14:16+00:00", 
              "Expiration": "2018-01-14T17:52:36+00:00" 
         } 
     ]
}
```
詳細については、「IAM ユーザーガイドAWS 」の[「IAM でのサーバー証明書の管理」](https://docs.aws.amazon.com/IAM/latest/UserGuide/id_credentials_server-certs.html)を参照 してください。

• API の詳細については、「 コマンドリファレンス[ListServerCertificates」](https://awscli.amazonaws.com/v2/documentation/api/latest/reference/iam/list-server-certificates.html)の「」を参照して ください。 AWS CLI

**JavaScript** 

SDK for JavaScript (v3)

**a** Note

については、「」を参照してください GitHub。[AWS コード例リポジトリ](https://github.com/awsdocs/aws-doc-sdk-examples/tree/main/javascriptv3/example_code/iam#code-examples) で全く同じ 例を見つけて、設定と実行の方法を確認してください。

証明書を一覧表示します。

```
import { ListServerCertificatesCommand, IAMClient } from "@aws-sdk/client-iam";
const client = new IAMClient({});
/** 
  * A generator function that handles paginated results.
```

```
 * The AWS SDK for JavaScript (v3) provides {@link https://docs.aws.amazon.com/
AWSJavaScriptSDK/v3/latest/index.html#paginators | paginator} functions to 
  simplify this. 
 * 
  */
export async function* listServerCertificates() { 
   const command = new ListServerCertificatesCommand({}); 
   let response = await client.send(command); 
   while (response.ServerCertificateMetadataList?.length) { 
     for await (const cert of response.ServerCertificateMetadataList) { 
       yield cert; 
     } 
     if (response.IsTruncated) { 
       response = await client.send(new ListServerCertificatesCommand({})); 
     } else { 
       break; 
     } 
   }
}
```
- 詳細については、「[AWS SDK for JavaScript デベロッパーガイド](https://docs.aws.amazon.com/sdk-for-javascript/v3/developer-guide/iam-examples-server-certificates.html#iam-examples-server-certificates-listing)」を参照してください。
- API の詳細については、「 API リファレンス[ListServerCertificates」](https://docs.aws.amazon.com/AWSJavaScriptSDK/v3/latest/client/iam/command/ListServerCertificatesCommand)の「」を参照してくだ さい。 AWS SDK for JavaScript

SDK for JavaScript (v2)

**a** Note

については、「」を参照してください GitHub。用例一覧を検索し、[AWS コードサン](https://github.com/awsdocs/aws-doc-sdk-examples/tree/main/javascript/example_code/iam#code-examples) [プルリポジトリ](https://github.com/awsdocs/aws-doc-sdk-examples/tree/main/javascript/example_code/iam#code-examples)での設定と実行の方法を確認してください。

```
// Load the AWS SDK for Node.js
var AWS = require("aws-sdk");
// Set the region
AWS.config.update({ region: "REGION" });
// Create the IAM service object
var iam = new AWS.IAM({ apiVersion: "2010-05-08" });
```

```
iam.listServerCertificates({}, function (err, data) { 
   if (err) { 
     console.log("Error", err); 
   } else { 
     console.log("Success", data); 
   }
});
```
- 詳細については、「[AWS SDK for JavaScript デベロッパーガイド](https://docs.aws.amazon.com/sdk-for-javascript/v2/developer-guide/iam-examples-server-certificates.html#iam-examples-server-certificates-listing)」を参照してください。
- API の詳細については、「 API リファレンス[ListServerCertificates」](https://docs.aws.amazon.com/goto/AWSJavaScriptSDK/iam-2010-05-08/ListServerCertificates)の「」を参照してくだ さい。 AWS SDK for JavaScript

**PowerShell** 

のツール PowerShell

例 1: この例では、現在の AWS アカウントにアップロードされたサーバー証明書のリストを 取得します。

Get-IAMServerCertificateList

出力:

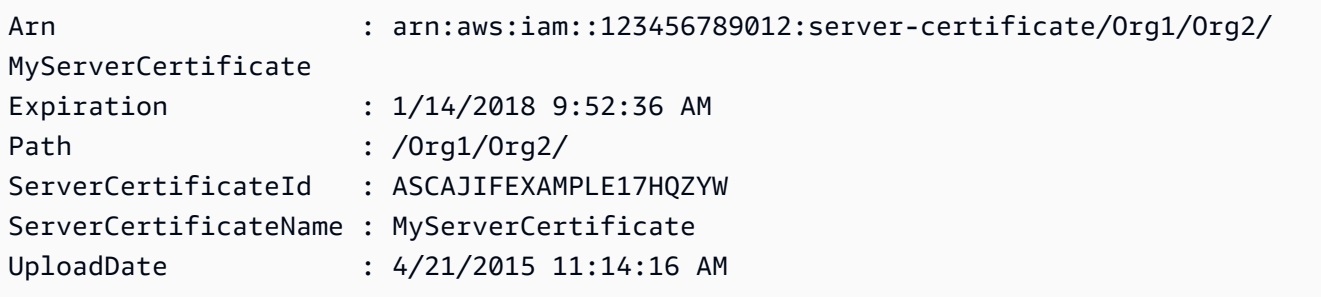

• API の詳細については、「 コマンドレットリファレンス[ListServerCertificates」](https://docs.aws.amazon.com/powershell/latest/reference)の「」を参 照してください。 AWS Tools for PowerShell

#### Ruby

SDK for Ruby

**a** Note

```
については、「」を参照してください GitHub。AWS コード例リポジトリ で全く同じ
例を見つけて、設定と実行の方法を確認してください。
```
サーバー証明書を一覧表示、更新、および削除します。

```
class ServerCertificateManager 
  def initialize(iam_client, logger: Logger.new($stdout)) 
    @iam_client = iam_client 
    @logger = logger 
    @logger.progname = "ServerCertificateManager" 
   end 
  # Creates a new server certificate. 
  # @param name [String] the name of the server certificate 
  # @param certificate_body [String] the contents of the certificate 
   # @param private_key [String] the private key contents 
  # @return [Boolean] returns true if the certificate was successfully created 
  def create_server_certificate(name, certificate_body, private_key) 
    @iam_client.upload_server_certificate({ 
                                              server_certificate_name: name, 
                                              certificate_body: certificate_body, 
                                              private_key: private_key, 
 }) 
    true 
  rescue Aws::IAM::Errors::ServiceError => e 
     puts "Failed to create server certificate: #{e.message}" 
    false 
  end 
   # Lists available server certificate names. 
  def list_server_certificate_names 
    response = @iam_client.list_server_certificates 
    if response.server_certificate_metadata_list.empty? 
       @logger.info("No server certificates found.") 
       return
```

```
 end 
     response.server_certificate_metadata_list.each do |certificate_metadata| 
       @logger.info("Certificate Name: 
  #{certificate_metadata.server_certificate_name}") 
     end 
   rescue Aws::IAM::Errors::ServiceError => e 
     @logger.error("Error listing server certificates: #{e.message}") 
   end 
   # Updates the name of a server certificate. 
   def update_server_certificate_name(current_name, new_name) 
     @iam_client.update_server_certificate( 
      server certificate name: current name,
       new_server_certificate_name: new_name 
    \lambda @logger.info("Server certificate name updated from '#{current_name}' to 
  '#{new_name}'.") 
     true 
   rescue Aws::IAM::Errors::ServiceError => e 
     @logger.error("Error updating server certificate name: #{e.message}") 
     false 
   end 
   # Deletes a server certificate. 
   def delete_server_certificate(name) 
     @iam_client.delete_server_certificate(server_certificate_name: name) 
     @logger.info("Server certificate '#{name}' deleted.") 
     true 
   rescue Aws::IAM::Errors::ServiceError => e 
     @logger.error("Error deleting server certificate: #{e.message}") 
     false 
   end
end
```
• API の詳細については、「 API リファレンス[ListServerCertificates」](https://docs.aws.amazon.com/goto/SdkForRubyV3/iam-2010-05-08/ListServerCertificates)の「」を参照してくだ さい。 AWS SDK for Ruby

# AWS SDK または CLI **ListSigningCertificates**で を使用する

以下のコード例は、ListSigningCertificates の使用方法を示しています。

## CLI

## AWS CLI

# IAM ユーザーの署名証明書を一覧表示するには

次の list-signing-certificates コマンドは、Bob という名前の IAM ユーザーの署名証 明書を一覧表示します。

```
aws iam list-signing-certificates \ 
     --user-name Bob
```
出力:

```
{ 
     "Certificates": [ 
         { 
              "UserName": "Bob", 
              "Status": "Inactive", 
              "CertificateBody": "-----BEGIN CERTIFICATE-----<certificate-
body>-----END CERTIFICATE-----", 
              "CertificateId": "TA7SMP42TDN5Z26OBPJE7EXAMPLE", 
              "UploadDate": "2013-06-06T21:40:08Z" 
         } 
     ]
}
```
詳細については、「Amazon EC2 ユーザーガイド」の「[署名証明書の管理」](https://docs.aws.amazon.com/AWSEC2/latest/UserGuide/set-up-ami-tools.html#ami-tools-managing-certs)を参照してくだ さい。

• API の詳細については、「 コマンドリファレンス[ListSigningCertificates」](https://awscli.amazonaws.com/v2/documentation/api/latest/reference/iam/list-signing-certificates.html)の「」を参照し てください。 AWS CLI

**PowerShell** 

のツール PowerShell

例 1: この例では、**Bob** という名前のユーザーに関連付けられている署名証明書に関する詳細 を取得します。

Get-IAMSigningCertificate -UserName Bob

### 出力:

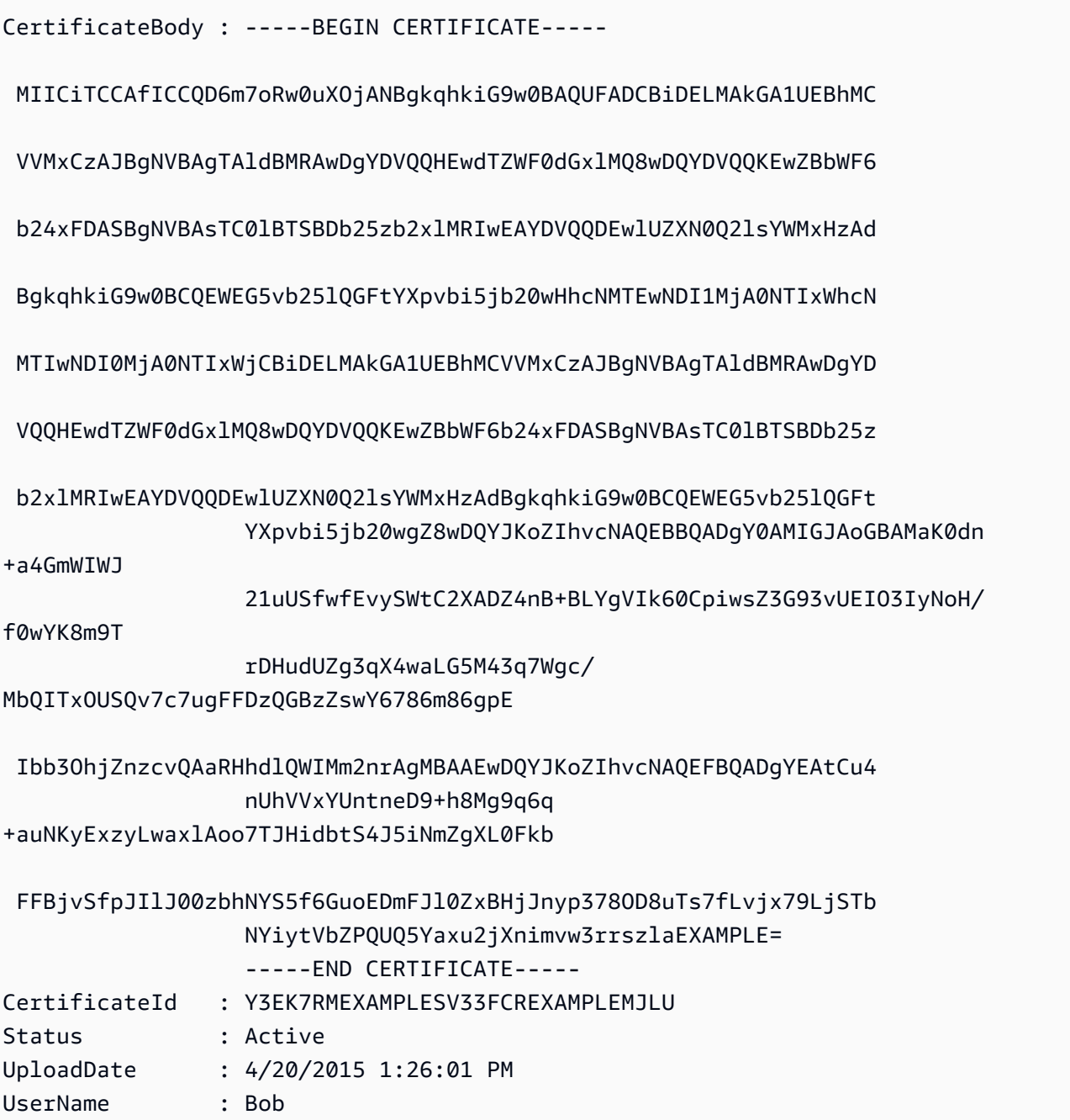

• API の詳細については、「 コマンドレットリファレンス[ListSigningCertificates」](https://docs.aws.amazon.com/powershell/latest/reference)の「」を 参照してください。 AWS Tools for PowerShell

# AWS SDK または CLI **ListUserPolicies**で を使用する

以下のコード例は、ListUserPolicies の使用方法を示しています。

CLI

#### AWS CLI

IAM ユーザーのポリシーを一覧表示するには

次の list-user-policies コマンドは、Bob という名前の IAM ユーザーにアタッチされて いるポリシーを一覧表示します。

```
aws iam list-user-policies \ 
     --user-name Bob
```
出力:

```
{ 
      "PolicyNames": [ 
          "ExamplePolicy", 
          "TestPolicy" 
     ]
}
```
詳細については、[「IAM ユーザーガイド」の AWS 「アカウントでの](https://docs.aws.amazon.com/IAM/latest/UserGuide/id_users_create.html) AWS IAM ユーザーの作 成」を参照してください。

• API の詳細については、「 コマンドリファレンス[ListUserPolicies](https://awscli.amazonaws.com/v2/documentation/api/latest/reference/iam/list-user-policies.html)」の「」を参照してくだ さい。 AWS CLI

Go

SDK for Go V2

**a** Note

については、「」を参照してください GitHub。[AWS コード例リポジトリ](https://github.com/awsdocs/aws-doc-sdk-examples/tree/main/gov2/iam#code-examples) で全く同じ 例を見つけて、設定と実行の方法を確認してください。

// UserWrapper encapsulates user actions used in the examples. // It contains an IAM service client that is used to perform user actions. type UserWrapper struct {

```
 IamClient *iam.Client
}
// ListUserPolicies lists the inline policies for the specified user.
func (wrapper UserWrapper) ListUserPolicies(userName string) ([]string, error) { 
 var policies []string 
  result, err := wrapper.IamClient.ListUserPolicies(context.TODO(), 
 &iam.ListUserPoliciesInput{ 
  UserName: aws.String(userName), 
 }) 
if err != nil {
  log.Printf("Couldn't list policies for user %v. Here's why: %v\n", userName, 
  err) 
  } else { 
  policies = result.PolicyNames 
  } 
 return policies, err
}
```
• API の詳細については、「 API リファレンス[ListUserPolicies」](https://pkg.go.dev/github.com/aws/aws-sdk-go-v2/service/iam#Client.ListUserPolicies)の「」を参照してくださ い。 AWS SDK for Go

**PowerShell** 

のツール PowerShell

例 1: この例では、**David** という名前の IAM ユーザーに埋め込まれているインラインポリシー の名前一覧を取得します。

Get-IAMUserPolicyList -UserName David

出力:

Davids\_IAM\_Admin\_Policy

• API の詳細については、「 コマンドレットリファレンス[ListUserPolicies](https://docs.aws.amazon.com/powershell/latest/reference)」の「」を参照し てください。 AWS Tools for PowerShell

# AWS SDK または CLI **ListUserTags**で を使用する

以下のコード例は、ListUserTags の使用方法を示しています。

# CLI

## AWS CLI

ユーザーにアタッチされたタグを一覧表示するには

次の list-user-tags コマンドは、指定された IAM ユーザーに関連付けられているタグを 取得します。

```
aws iam list-user-tags \ 
     --user-name alice
```
## 出力:

```
{ 
      "Tags": [ 
          { 
               "Key": "Department", 
               "Value": "Accounting" 
          }, 
          { 
               "Key": "DeptID", 
               "Value": "12345" 
          } 
      ], 
     "IsTruncated": false
}
```
詳細については、「AWS IAM ユーザーガイド」の[「IAM リソースのタグ付け」](https://docs.aws.amazon.com/IAM/latest/UserGuide/id_tags.html)を参照してく ださい。

• API の詳細については、「 コマンドリファレンス[ListUserTags」](https://awscli.amazonaws.com/v2/documentation/api/latest/reference/iam/list-user-tags.html)の「」を参照してくださ い。 AWS CLI

### **PowerShell**

のツール PowerShell

例 1: この例では、ユーザーに関連付けられているタグを取得します。

Get-IAMUserTagList -UserName joe

• API の詳細については、「 コマンドレットリファレンス[ListUserTags」](https://docs.aws.amazon.com/powershell/latest/reference)の「」を参照して ください。 AWS Tools for PowerShell

# AWS SDK または CLI **ListUsers**で を使用する

以下のコード例は、ListUsers の使用方法を示しています。

アクション例は、より大きなプログラムからのコードの抜粋であり、コンテキスト内で実行する必要 があります。次のコード例で、このアクションのコンテキストを確認できます。

• [読み取り専用ユーザーおよび読み取り/書き込みできるユーザーを作成する](#page-6019-0)

.NET

AWS SDK for .NET

**a** Note

```
 /// <summary> 
    /// List IAM users. 
    /// </summary> 
    /// <returns>A list of IAM users.</returns> 
    public async Task<List<User>> ListUsersAsync() 
   \{ var listUsersPaginator = _IAMService.Paginators.ListUsers(new 
 ListUsersRequest()); 
       var users = new List<User>();
```

```
 await foreach (var response in listUsersPaginator.Responses) 
     { 
          users.AddRange(response.Users); 
     } 
     return users; 
 }
```
• API の詳細については、「 API リファレンス[ListUsers」](https://docs.aws.amazon.com/goto/DotNetSDKV3/iam-2010-05-08/ListUsers)の「」を参照してください。 AWS SDK for .NET

Bash

AWS CLI Bash スクリプトを使用する

**a** Note

```
###############################################################################
# function errecho
#
# This function outputs everything sent to it to STDERR (standard error output).
###############################################################################
function errecho() { 
  printf "%s\n" "$*" 1>&2
}
###############################################################################
# function iam_list_users
#
# List the IAM users in the account.
#
# Returns:
# The list of users names
# And:
# 0 - If the user already exists.
```

```
# 1 - If the user doesn't exist.
###############################################################################
function iam list users() {
   local option OPTARG # Required to use getopts command in a function. 
  local error_code 
  # bashsupport disable=BP5008 
  function usage() { 
     echo "function iam_list_users" 
     echo "Lists the AWS Identity and Access Management (IAM) user in the 
  account." 
     echo "" 
   } 
   # Retrieve the calling parameters. 
   while getopts "h" option; do 
     case "${option}" in 
       h) 
         usage 
         return 0 
         ;; 
      \langle ? \rangle echo "Invalid parameter" 
         usage 
         return 1 
         ;; 
     esac 
   done 
   export OPTIND=1 
   local response 
  response=$(aws iam list-users \ 
    --output text \setminus --query "Users[].UserName") 
   error_code=${?} 
   if [[ $error_code -ne 0 ]]; then 
     aws_cli_error_log $error_code 
     errecho "ERROR: AWS reports list-users operation failed.$response" 
     return 1 
   fi 
   echo "$response"
```
 return 0 }

• API の詳細については、「 コマンドリファレンス[ListUsers」](https://docs.aws.amazon.com/goto/aws-cli/iam-2010-05-08/ListUsers)の「」を参照してください。 AWS CLI

 $C++$ 

SDK for C++

```
a Note
 については、「」を参照してください GitHub。AWS コード例リポジトリ で全く同じ
 例を見つけて、設定と実行の方法を確認してください。
```

```
bool AwsDoc::IAM::listUsers(const Aws::Client::ClientConfiguration &clientConfig) 
 { 
     const Aws::String DATE_FORMAT = "%Y-%m-%d"; 
     Aws::IAM::IAMClient iam(clientConfig); 
     Aws::IAM::Model::ListUsersRequest request; 
     bool done = false; 
     bool header = false; 
     while (!done) { 
         auto outcome = iam.ListUsers(request); 
         if (!outcome.IsSuccess()) { 
             std::cerr << "Failed to list iam users:" << 
                        outcome.GetError().GetMessage() << std::endl; 
             return false; 
         } 
         if (!header) { 
             std::cout << std::left << std::setw(32) << "Name" << 
                        std::setw(30) << "ID" << std::setw(64) << "Arn" << 
                        std::setw(20) << "CreateDate" << std::endl; 
             header = true; 
         } 
         const auto &users = outcome.GetResult().GetUsers();
```

```
 for (const auto &user: users) { 
              std::cout << std::left << std::setw(32) << user.GetUserName() << 
                         std::setw(30) << user.GetUserId() << std::setw(64) << 
                         user.GetArn() << std::setw(20) << 
                         user.GetCreateDate().ToGmtString(DATE_FORMAT.c_str()) 
                         << std::endl; 
         } 
         if (outcome.GetResult().GetIsTruncated()) { 
              request.SetMarker(outcome.GetResult().GetMarker()); 
         } 
         else { 
              done = true; 
         } 
     } 
     return true;
}
```
• API の詳細については、「 API リファレンス[ListUsers」](https://docs.aws.amazon.com/goto/SdkForCpp/iam-2010-05-08/ListUsers)の「」を参照してください。 AWS SDK for C++

# CLI

AWS CLI

IAM ユーザーを一覧表示するには

次の list-users コマンドは、現在のアカウントの IAM ユーザーを一覧表示します。

```
aws iam list-users
```
出力:

```
{ 
     "Users": [ 
          { 
               "UserName": "Adele", 
              "Path": "/", 
               "CreateDate": "2013-03-07T05:14:48Z", 
               "UserId": "AKIAI44QH8DHBEXAMPLE",
```

```
 "Arn": "arn:aws:iam::123456789012:user/Adele" 
         }, 
          { 
              "UserName": "Bob", 
              "Path": "/", 
              "CreateDate": "2012-09-21T23:03:13Z", 
              "UserId": "AKIAIOSFODNN7EXAMPLE", 
              "Arn": "arn:aws:iam::123456789012:user/Bob" 
         } 
     ]
}
```
詳細については、「AWS IAM ユーザーガイド」の[「IAM ユーザーの一覧表示」](https://docs.aws.amazon.com/IAM/latest/UserGuide/id_users_manage.html#id_users_manage_list)を参照してく ださい。

• API の詳細については、「 コマンドリファレンス[ListUsers」](https://awscli.amazonaws.com/v2/documentation/api/latest/reference/iam/list-users.html)の「」を参照してください。 AWS CLI

```
Go
```
SDK for Go V2

```
a Note
```

```
// UserWrapper encapsulates user actions used in the examples.
// It contains an IAM service client that is used to perform user actions.
type UserWrapper struct { 
 IamClient *iam.Client
}
// ListUsers gets up to maxUsers number of users.
func (wrapper UserWrapper) ListUsers(maxUsers int32) ([]types.User, error) { 
 var users []types.User 
  result, err := wrapper.IamClient.ListUsers(context.TODO(), &iam.ListUsersInput{ 
   MaxItems: aws.Int32(maxUsers),
```

```
 }) 
 if err != nil {
  log.Printf("Couldn't list users. Here's why: %v\n", err) 
  } else { 
   users = result.Users 
  } 
 return users, err
}
```
• API の詳細については、「 API リファレンス[ListUsers」](https://pkg.go.dev/github.com/aws/aws-sdk-go-v2/service/iam#Client.ListUsers)の「」を参照してください。 AWS SDK for Go

#### Java

SDK for Java 2.x

**a** Note

```
import software.amazon.awssdk.services.iam.model.AttachedPermissionsBoundary;
import software.amazon.awssdk.services.iam.model.IamException;
import software.amazon.awssdk.services.iam.model.ListUsersRequest;
import software.amazon.awssdk.services.iam.model.ListUsersResponse;
import software.amazon.awssdk.regions.Region;
import software.amazon.awssdk.services.iam.IamClient;
import software.amazon.awssdk.services.iam.model.User;
/** 
  * Before running this Java V2 code example, set up your development 
  * environment, including your credentials. 
 * 
  * For more information, see the following documentation topic: 
 * 
  * https://docs.aws.amazon.com/sdk-for-java/latest/developer-guide/get-
started.html 
  */
```

```
public class ListUsers { 
     public static void main(String[] args) { 
         Region region = Region.AWS_GLOBAL; 
         IamClient iam = IamClient.builder() 
                 .region(region) 
                 .build(); 
         listAllUsers(iam); 
         System.out.println("Done"); 
         iam.close(); 
     } 
     public static void listAllUsers(IamClient iam) { 
         try { 
             boolean done = false; 
             String newMarker = null; 
             while (!done) { 
                 ListUsersResponse response; 
                 if (newMarker == null) { 
                    ListUsersRequest request =
 ListUsersRequest.builder().build(); 
                      response = iam.listUsers(request); 
                 } else { 
                      ListUsersRequest request = ListUsersRequest.builder() 
                              .marker(newMarker) 
                              .build(); 
                      response = iam.listUsers(request); 
 } 
                 for (User user : response.users()) { 
                      System.out.format("\n Retrieved user %s", user.userName()); 
                     AttachedPermissionsBoundary permissionsBoundary = 
 user.permissionsBoundary(); 
                      if (permissionsBoundary != null) 
                          System.out.format("\n Permissions boundary details %s", 
  permissionsBoundary.permissionsBoundaryTypeAsString()); 
 } 
                 if (!response.isTruncated()) { 
                     done = true; 
                 } else { 
                      newMarker = response.marker();
```

```
 } 
 } 
        } catch (IamException e) { 
           System.err.println(e.awsErrorDetails().errorMessage()); 
           System.exit(1); 
        } 
    }
}
```
• API の詳細については、「 API リファレンス[ListUsers」](https://docs.aws.amazon.com/goto/SdkForJavaV2/iam-2010-05-08/ListUsers)の「」を参照してください。 AWS SDK for Java 2.x

**JavaScript** 

SDK for JavaScript (v3)

**a** Note

については、「」を参照してください GitHub。[AWS コード例リポジトリ](https://github.com/awsdocs/aws-doc-sdk-examples/tree/main/javascriptv3/example_code/iam#code-examples) で全く同じ 例を見つけて、設定と実行の方法を確認してください。

ユーザーを一覧表示します。

```
import { ListUsersCommand, IAMClient } from "@aws-sdk/client-iam";
const client = new IAMClient({});
export const listUsers = async () => { 
  const command = new ListUsersCommand({ MaxItems: 10 }); 
  const response = await client.send(command); 
  response.Users?.forEach(({ UserName, CreateDate }) => { 
     console.log(`${UserName} created on: ${CreateDate}`); 
  }); 
  return response;
};
```
- 詳細については、「[AWS SDK for JavaScript デベロッパーガイド](https://docs.aws.amazon.com/sdk-for-javascript/v3/developer-guide/iam-examples-managing-users.html#iam-examples-managing-users-listing-users)」を参照してください。
- API の詳細については、「 API リファレンス[ListUsers」](https://docs.aws.amazon.com/AWSJavaScriptSDK/v3/latest/client/iam/command/ListUsersCommand)の「」を参照してください。 AWS SDK for JavaScript

SDK for JavaScript (v2)

### **a** Note

については、「」を参照してください GitHub。用例一覧を検索し、[AWS コードサン](https://github.com/awsdocs/aws-doc-sdk-examples/tree/main/javascript/example_code/iam#code-examples) [プルリポジトリ](https://github.com/awsdocs/aws-doc-sdk-examples/tree/main/javascript/example_code/iam#code-examples)での設定と実行の方法を確認してください。

```
// Load the AWS SDK for Node.js
var AWS = require("aws-sdk");
// Set the region
AWS.config.update({ region: "REGION" });
// Create the IAM service object
var iam = new AWS.IAM({ apiVersion: "2010-05-08" });
var params = { 
   MaxItems: 10,
};
iam.listUsers(params, function (err, data) { 
   if (err) { 
     console.log("Error", err); 
   } else { 
     var users = data.Users || []; 
     users.forEach(function (user) { 
       console.log("User " + user.UserName + " created", user.CreateDate); 
     }); 
   }
});
```
- 詳細については、「[AWS SDK for JavaScript デベロッパーガイド](https://docs.aws.amazon.com/sdk-for-javascript/v2/developer-guide/iam-examples-managing-users.html#iam-examples-managing-users-listing-users)」を参照してください。
- API の詳細については、「 API リファレンス[ListUsers」](https://docs.aws.amazon.com/goto/AWSJavaScriptSDK/iam-2010-05-08/ListUsers)の「」を参照してください。 AWS SDK for JavaScript

## Kotlin

SDK for Kotlin

**a** Note については、「」を参照してください GitHub。[AWS コード例リポジトリ](https://github.com/awsdocs/aws-doc-sdk-examples/tree/main/kotlin/services/iam#code-examples) で全く同じ 例を見つけて、設定と実行の方法を確認してください。

```
suspend fun listAllUsers() { 
     IamClient { region = "AWS_GLOBAL" }.use { iamClient -> 
        val response = iamClient.listUsers(ListUsersRequest { })
         response.users?.forEach { user -> 
             println("Retrieved user ${user.userName}") 
             val permissionsBoundary = user.permissionsBoundary 
             if (permissionsBoundary != null) 
                  println("Permissions boundary details 
  ${permissionsBoundary.permissionsBoundaryType}") 
         } 
     }
}
```
• API の詳細については、 AWS SDK for Kotlin API リファレンス[ListUsersの](https://sdk.amazonaws.com/kotlin/api/latest/index.html)「」を参照して ください。

PHP

SDK for PHP

**a** Note

```
$uuid = uniqid();
$service = new IAMService();
```

```
 public function listUsers($pathPrefix = "", $marker = "", $maxItems = 0) 
 { 
     $listUsersArguments = []; 
     if ($pathPrefix) { 
         $listUsersArguments["PathPrefix"] = $pathPrefix; 
     } 
     if ($marker) { 
         $listUsersArguments["Marker"] = $marker; 
     } 
     if ($maxItems) { 
         $listUsersArguments["MaxItems"] = $maxItems; 
     } 
     return $this->iamClient->listUsers($listUsersArguments); 
 }
```
• API の詳細については、「 API リファレンス[ListUsers」](https://docs.aws.amazon.com/goto/SdkForPHPV3/iam-2010-05-08/ListUsers)の「」を参照してください。 AWS SDK for PHP

**PowerShell** 

のツール PowerShell

例 1: この例では、現在の のユーザーのコレクションを取得します AWS アカウント。

Get-IAMUserList

出力:

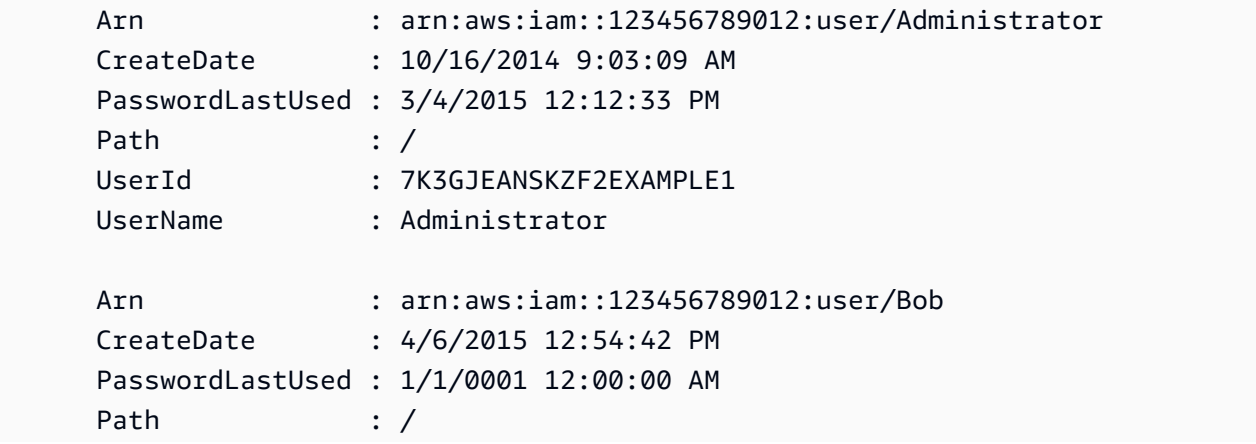

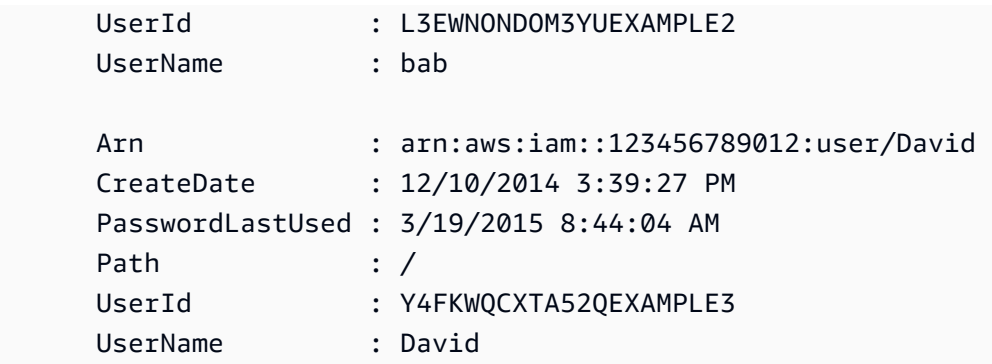

• API の詳細については、「 コマンドレットリファレンス[ListUsers」](https://docs.aws.amazon.com/powershell/latest/reference)の「」を参照してくだ さい。 AWS Tools for PowerShell

Python

SDK for Python (Boto3)

```
a Note
```

```
def list_users(): 
     """ 
     Lists the users in the current account. 
     :return: The list of users. 
    ^{\mathrm{m}} ""
     try: 
          users = list(iam.users.all()) 
          logger.info("Got %s users.", len(users)) 
     except ClientError: 
          logger.exception("Couldn't get users.") 
          raise 
     else: 
          return users
```
• API の詳細については、[ListUsersA](https://docs.aws.amazon.com/goto/boto3/iam-2010-05-08/ListUsers)WS 「 SDK for Python (Boto3) API リファレンス」の 「」を参照してください。

Ruby

SDK for Ruby

```
a Note
```
については、「」を参照してください GitHub。[AWS コード例リポジトリ](https://github.com/awsdocs/aws-doc-sdk-examples/tree/main/ruby/example_code/iam#code-examples) で全く同じ 例を見つけて、設定と実行の方法を確認してください。

```
 # Lists all users in the AWS account 
 # 
 # @return [Array<Aws::IAM::Types::User>] An array of user objects 
 def list_users 
  users = [] @iam_client.list_users.each_page do |page| 
     page.users.each do |user| 
       users << user 
     end 
   end 
   users 
 rescue Aws::IAM::Errors::ServiceError => e 
   @logger.error("Error listing users: #{e.message}") 
   [] 
 end
```
• API の詳細については、「 API リファレンス[ListUsers」](https://docs.aws.amazon.com/goto/SdkForRubyV3/iam-2010-05-08/ListUsers)の「」を参照してください。 AWS SDK for Ruby

## Rust

SDK for Rust

**a** Note

については、「」を参照してください GitHub。[AWS コード例リポジトリ](https://github.com/awsdocs/aws-doc-sdk-examples/tree/main/rustv1/examples/iam#code-examples) で全く同じ 例を見つけて、設定と実行の方法を確認してください。

```
pub async fn list_users( 
     client: &iamClient, 
     path_prefix: Option<String>, 
     marker: Option<String>, 
     max_items: Option<i32>,
) -> Result<ListUsersOutput, SdkError<ListUsersError>> { 
     let response = client 
          .list_users() 
          .set_path_prefix(path_prefix) 
          .set_marker(marker) 
          .set_max_items(max_items) 
          .send() 
          .await?; 
     Ok(response)
}
```
• API の詳細については、 [ListUsers](https://docs.rs/releases/search?query=aws-sdk) AWS SDK for Rust API リファレンスの「」を参照して ください。

# **Swift**

SDK for Swift

**a** Note これはプレビューリリースの SDK に関するプレリリースドキュメントです。このド キュメントは変更される可能性があります。

# **a** Note

については、「」を参照してください GitHub。[AWS コード例リポジトリ](https://github.com/awsdocs/aws-doc-sdk-examples/tree/main/swift/example_code/iam#code-examples) で全く同じ 例を見つけて、設定と実行の方法を確認してください。

```
 public func listUsers() async throws -> [MyUserRecord] { 
        var userList: [MyUserRecord] = [] 
        var marker: String? = nil 
        var isTruncated: Bool 
        repeat { 
            let input = ListUsersInput(marker: marker) 
            let output = try await client.listUsers(input: input) 
            guard let users = output.users else { 
                return userList 
 } 
            for user in users { 
                if let id = user.userId, let name = user.userName { 
                     userList.append(MyUserRecord(id: id, name: name)) 
 } 
 } 
            marker = output.marker 
            isTruncated = output.isTruncated 
        } while isTruncated == true 
        return userList 
    }
```
• API の詳細については、[ListUsersA](https://awslabs.github.io/aws-sdk-swift/reference/0.x)WS 「 SDK for Swift API リファレンス」の「」を参照し てください。

# AWS SDK または CLI **ListVirtualMfaDevices**で を使用する

以下のコード例は、ListVirtualMfaDevices の使用方法を示しています。

CLI

## AWS CLI

仮想 MFA デバイスを一覧表示するには

次の list-virtual-mfa-devices コマンドは、現在のアカウントに設定されている仮想 MFA デバイスを一覧表示します。

aws iam list-virtual-mfa-devices

出力:

```
{ 
     "VirtualMFADevices": [ 
          { 
               "SerialNumber": "arn:aws:iam::123456789012:mfa/ExampleMFADevice" 
          }, 
          { 
               "SerialNumber": "arn:aws:iam::123456789012:mfa/Fred" 
          } 
    \mathbf{I}}
```
詳細については、「AWS IAM ユーザーガイド」の[「仮想 Multi-Factor Authentication \(MFA\)](https://docs.aws.amazon.com/IAM/latest/UserGuide/id_credentials_mfa_enable_virtual.html)  [デバイスの有効化 \(コンソール\)](https://docs.aws.amazon.com/IAM/latest/UserGuide/id_credentials_mfa_enable_virtual.html)」を参照してください。

• API の詳細については、「 コマンドリファレンス[ListVirtualMfaDevices](https://awscli.amazonaws.com/v2/documentation/api/latest/reference/iam/list-virtual-mfa-devices.html)」の「」を参照して ください。 AWS CLI

**PowerShell** 

のツール PowerShell

例 1: この例では、 AWS アカウントのユーザーに割り当てられた仮想 MFA デバイスのコレク ションを取得します。それぞれの **User** プロパティは、デバイスが割り当てられている IAM ユーザーの詳細を含むオブジェクトです。

Get-IAMVirtualMFADevice -AssignmentStatus Assigned

出力:

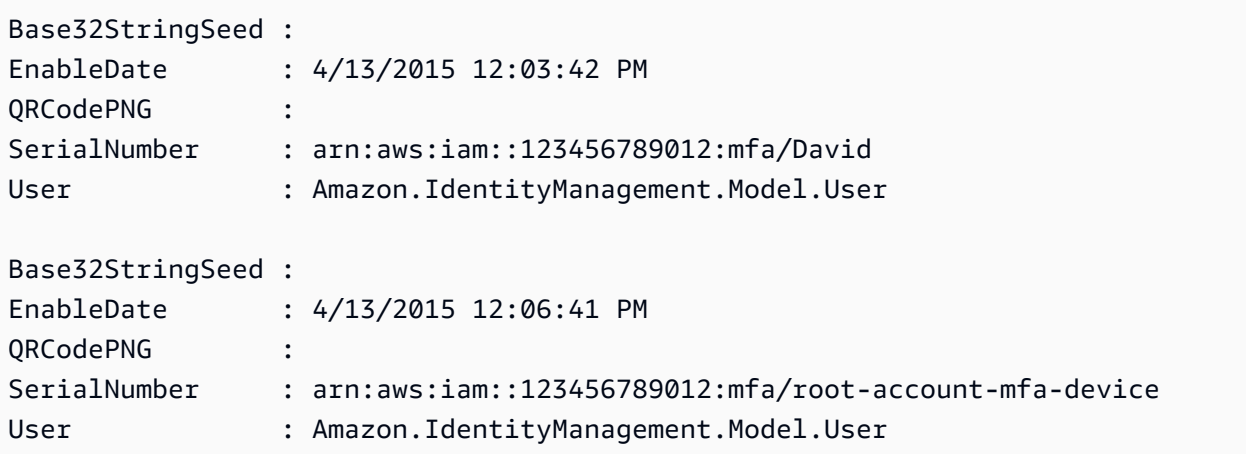

• API の詳細については、「 コマンドレットリファレンス[ListVirtualMfaDevices](https://docs.aws.amazon.com/powershell/latest/reference)」の「」を参 照してください。 AWS Tools for PowerShell

# AWS SDK または CLI **PutGroupPolicy**で を使用する

以下のコード例は、PutGroupPolicy の使用方法を示しています。

アクション例は、より大きなプログラムからのコードの抜粋であり、コンテキスト内で実行する必要 があります。次のコード例で、このアクションのコンテキストを確認できます。

• [グループを作成しユーザーを追加します。](#page-5867-0)

### .NET

AWS SDK for .NET

**G** Note

```
 /// <summary>
```
- /// Add or update an inline policy document that is embedded in an IAM group.
- /// </summary>
- /// <param name="groupName">The name of the IAM group.</param>
- /// <param name="policyName">The name of the IAM policy.</param>

```
 /// <param name="policyDocument">The policy document defining the IAM 
 policy.</param> 
    /// <returns>A Boolean value indicating the success of the action.</returns> 
   public async Task<bool> PutGroupPolicyAsync(string groupName, string
 policyName, string policyDocument) 
   \sqrt{ } var request = new PutGroupPolicyRequest 
        { 
            GroupName = groupName, 
            PolicyName = policyName, 
            PolicyDocument = policyDocument 
        }; 
       var response = await _IAMService.PutGroupPolicyAsync(request);
        return response.HttpStatusCode == System.Net.HttpStatusCode.OK; 
    }
```
• API の詳細については、「 API リファレンス[PutGroupPolicy」](https://docs.aws.amazon.com/goto/DotNetSDKV3/iam-2010-05-08/PutGroupPolicy)の「」を参照してください。 AWS SDK for .NET

CLI

AWS CLI

グループにポリシーを追加するには

次の put-group-policy コマンドは、Admins という名前の IAM グループにポリシーを追 加します。

```
aws iam put-group-policy \ 
     --group-name Admins \ 
     --policy-document file://AdminPolicy.json \ 
     --policy-name AdminRoot
```
このコマンドでは何も出力されません。

ポリシーは、.AdminPolicyjson ファイル内の JSON ドキュメントとして定義されます。(ファ イル名と拡張子には意味はありません。)

IAM ポリシーの詳細については、「AWS IAM ユーザーガイド」の「[IAM ポリシーを管理す](https://docs.aws.amazon.com/IAM/latest/UserGuide/access_policies_manage.html) [る](https://docs.aws.amazon.com/IAM/latest/UserGuide/access_policies_manage.html)」を参照してください。

• API の詳細については、「 コマンドリファレンス[PutGroupPolicy](https://awscli.amazonaws.com/v2/documentation/api/latest/reference/iam/put-group-policy.html)」の「」を参照してくだ さい。 AWS CLI

**PowerShell** 

のツール PowerShell

例 1: この例では、**AppTesterPolicy** という名前のインラインポリシーを作成し、IAM グ ループ **AppTesters** に埋め込みます。同じ名前のインラインポリシーが既に存在する場合、 上書きされます。JSON ポリシーの内容がファイル **apptesterpolicy.json** に送られま す。JSON ファイルの内容を正常に処理するには、**-Raw** パラメータを使用する必要があるこ とに注意してください。

Write-IAMGroupPolicy -GroupName AppTesters -PolicyName AppTesterPolicy - PolicyDocument (Get-Content -Raw apptesterpolicy.json)

• API の詳細については、「 コマンドレットリファレンス[PutGroupPolicy](https://docs.aws.amazon.com/powershell/latest/reference)」の「」を参照し てください。 AWS Tools for PowerShell

# AWS SDK または CLI **PutRolePermissionsBoundary**で を使用する

以下のコード例は、PutRolePermissionsBoundary の使用方法を示しています。

CLI

AWS CLI

例 1: カスタムポリシーに基づくアクセス許可の境界を IAM ロールに適用するには

次の put-role-permissions-boundary の例では、指定した IAM ロールのアクセス許可 の境界として、intern-boundary という名前のカスタムポリシーを適用します。

aws iam put-role-permissions-boundary \ --permissions-boundary arn:aws:iam::123456789012:policy/intern-boundary \ --role-name lambda-application-role

このコマンドでは何も出力されません。

例 2: AWS 管理ポリシーに基づくアクセス許可の境界を IAM ロールに適用するには

次のput-role-permissions-boundary例では、指定された IAM ロールのアクセス許可の 境界として AWS 管理PowerUserAccessポリシーを適用します。

aws iam put-role-permissions-boundary \ --permissions-boundary arn:aws:iam::aws:policy/PowerUserAccess \ --role-name x-account-admin

このコマンドでは何も出力されません。

詳細については、「AWS IAM ユーザーガイド」の[「ロールの変更](https://docs.aws.amazon.com/IAM/latest/UserGuide/id_roles_manage_modify.html)」を参照してください。

• API の詳細については、「 コマンドリファレンス[PutRolePermissionsBoundary](https://awscli.amazonaws.com/v2/documentation/api/latest/reference/iam/put-role-permissions-boundary.html)」の「」を 参照してください。 AWS CLI

PowerShell

のツール PowerShell

例 1: この例は、IAM ロールのアクセス許可の境界を設定する方法を示しています。 AWS 管 理ポリシーまたはカスタムポリシーをアクセス許可の境界として設定できます。

Set-IAMRolePermissionsBoundary -RoleName MyRoleName -PermissionsBoundary arn:aws:iam::123456789012:policy/intern-boundary

• API の詳細については、「 コマンドレットリファレンス[PutRolePermissionsBoundary](https://docs.aws.amazon.com/powershell/latest/reference)」の 「」を参照してください。 AWS Tools for PowerShell

# AWS SDK または CLI **PutRolePolicy**で を使用する

以下のコード例は、PutRolePolicy の使用方法を示しています。

# .NET

# AWS SDK for .NET

```
a Note
```
については、「」を参照してください GitHub。[AWS コード例リポジトリ](https://github.com/awsdocs/aws-doc-sdk-examples/tree/main/dotnetv3/IAM#code-examples) で全く同じ 例を見つけて、設定と実行の方法を確認してください。

```
 /// <summary> 
     /// Update the inline policy document embedded in a role. 
     /// </summary> 
     /// <param name="policyName">The name of the policy to embed.</param> 
     /// <param name="roleName">The name of the role to update.</param> 
     /// <param name="policyDocument">The policy document that defines the role.</
param> 
     /// <returns>A Boolean value indicating the success of the action.</returns> 
    public async Task<bool> PutRolePolicyAsync(string policyName, string
  roleName, string policyDocument) 
    \{ var request = new PutRolePolicyRequest 
         { 
             PolicyName = policyName, 
             RoleName = roleName, 
             PolicyDocument = policyDocument 
         }; 
         var response = await _IAMService.PutRolePolicyAsync(request); 
         return response.HttpStatusCode == HttpStatusCode.OK; 
     }
```
• API の詳細については、「 API リファレンス[PutRolePolicy](https://docs.aws.amazon.com/goto/DotNetSDKV3/iam-2010-05-08/PutRolePolicy)」の「」を参照してください。 AWS SDK for NFT

#### $C++$

### SDK for C++

**a** Note

については、「」を参照してください GitHub。[AWS コード例リポジトリ](https://github.com/awsdocs/aws-doc-sdk-examples/tree/main/cpp/example_code/iam#code-examples) で全く同じ 例を見つけて、設定と実行の方法を確認してください。

```
bool AwsDoc::IAM::putRolePolicy( 
         const Aws::String &roleName, 
         const Aws::String &policyName, 
         const Aws::String &policyDocument, 
         const Aws::Client::ClientConfiguration &clientConfig) { 
     Aws::IAM::IAMClient iamClient(clientConfig); 
     Aws::IAM::Model::PutRolePolicyRequest request; 
     request.SetRoleName(roleName); 
     request.SetPolicyName(policyName); 
     request.SetPolicyDocument(policyDocument); 
     Aws::IAM::Model::PutRolePolicyOutcome outcome = 
  iamClient.PutRolePolicy(request); 
     if (!outcome.IsSuccess()) { 
         std::cerr << "Error putting policy on role. " << 
                    outcome.GetError().GetMessage() << std::endl; 
     } 
     else { 
         std::cout << "Successfully put the role policy." << std::endl; 
     } 
     return outcome.IsSuccess();
}
```
• API の詳細については、「 API リファレンス[PutRolePolicy](https://docs.aws.amazon.com/goto/SdkForCpp/iam-2010-05-08/PutRolePolicy)」の「」を参照してください。 AWS SDK for C++
CLI

AWS CLI

アクセス許可ポリシーを IAM ロールにアタッチするには

次の put-role-policy コマンドは、Test-Role という名前のロールにアクセス許可ポリ シーを追加します。

aws iam put-role-policy \ --role-name Test-Role \ --policy-name ExamplePolicy \ --policy-document file://AdminPolicy.json

このコマンドでは何も出力されません。

ポリシーは、.AdminPolicyjson ファイル内の JSON ドキュメントとして定義されます。(ファ イル名と拡張子には意味はありません。)

信頼ポリシーをロールにアタッチするには、update-assume-role-policy コマンドを使 用します。

詳細については、「AWS IAM ユーザーガイド」の[「ロールの変更](https://docs.aws.amazon.com/IAM/latest/UserGuide/id_roles_manage_modify.html)」を参照してください。

• API の詳細については、「 コマンドリファレンス[PutRolePolicy」](https://awscli.amazonaws.com/v2/documentation/api/latest/reference/iam/put-role-policy.html)の「」を参照してくださ い。 AWS CLI

**JavaScript** 

SDK for JavaScript (v3)

**a** Note

```
import { PutRolePolicyCommand, IAMClient } from "@aws-sdk/client-iam";
const examplePolicyDocument = JSON.stringify({ 
   Version: "2012-10-17", 
   Statement: [
```

```
 { 
       Sid: "VisualEditor0", 
       Effect: "Allow", 
       Action: [ 
          "s3:ListBucketMultipartUploads", 
         "s3:ListBucketVersions", 
         "s3:ListBucket", 
         "s3:ListMultipartUploadParts", 
       ], 
       Resource: "arn:aws:s3:::some-test-bucket", 
     }, 
     { 
       Sid: "VisualEditor1", 
       Effect: "Allow", 
       Action: [ 
          "s3:ListStorageLensConfigurations", 
         "s3:ListAccessPointsForObjectLambda", 
          "s3:ListAllMyBuckets", 
         "s3:ListAccessPoints", 
         "s3:ListJobs", 
          "s3:ListMultiRegionAccessPoints", 
       ], 
       Resource: "*", 
     }, 
   ],
});
const client = new IAMClient(f);
/** 
  * 
  * @param {string} roleName 
  * @param {string} policyName 
  * @param {string} policyDocument 
  */
export const putRolePolicy = async (roleName, policyName, policyDocument) => { 
   const command = new PutRolePolicyCommand({ 
     RoleName: roleName, 
     PolicyName: policyName, 
     PolicyDocument: policyDocument, 
   }); 
   const response = await client.send(command); 
   console.log(response);
```

```
 return response;
};
```
• API の詳細については、「 API リファレンス[PutRolePolicy](https://docs.aws.amazon.com/AWSJavaScriptSDK/v3/latest/client/iam/command/PutRolePolicyCommand)」の「」を参照してください。 AWS SDK for JavaScript

**PowerShell** 

のツール PowerShell

例 1: この例では、**FedTesterRolePolicy** という名前のインラインポリシーを作成し、IAM ロール **FedTesterRole** に埋め込みます。同じ名前のインラインポリシーが既に存在する場 合、上書きされます。JSON ポリシーの内容は、ファイル **FedTesterPolicy.json** から取 得されます。JSON ファイルの内容を正常に処理するには、**-Raw** パラメータを使用する必要 があることに注意してください。

Write-IAMRolePolicy -RoleName FedTesterRole -PolicyName FedTesterRolePolicy - PolicyDocument (Get-Content -Raw FedTesterPolicy.json)

• API の詳細については、「 コマンドレットリファレンス[PutRolePolicy」](https://docs.aws.amazon.com/powershell/latest/reference)の「」を参照して ください。 AWS Tools for PowerShell

# AWS SDK または CLI **PutUserPermissionsBoundary**で を使用する

以下のコード例は、PutUserPermissionsBoundary の使用方法を示しています。

CLI

AWS CLI

例 1: カスタムポリシーに基づくアクセス許可の境界を IAM ユーザーに適用するには

次の put-user-permissions-boundary の例では、指定した IAM ユーザーのアクセス許 可の境界として、intern-boundary という名前のカスタムポリシーを適用します。

```
aws iam put-user-permissions-boundary \ 
    --permissions-boundary arn:aws:iam::123456789012:policy/intern-boundary \
     --user-name intern
```
このコマンドでは何も出力されません。

例 2: AWS 管理ポリシーに基づくアクセス許可の境界を IAM ユーザーに適用するには

次のput-user-permissions-boundary例では、指定された IAM ユーザーのアクセス許可 の境界PowerUserAccessとして という名前の AWS マネージドポーリーを適用します。

```
aws iam put-user-permissions-boundary \ 
     --permissions-boundary arn:aws:iam::aws:policy/PowerUserAccess \ 
     --user-name developer
```
このコマンドでは何も出力されません。

詳細については、「AWS IAM ユーザーガイド」の[「IAM ID アクセス許可の追加および削除](https://docs.aws.amazon.com/IAM/latest/UserGuide/access_policies_manage-attach-detach.html)」 を参照してください。

• API の詳細については、「 コマンドリファレンス[PutUserPermissionsBoundary」](https://awscli.amazonaws.com/v2/documentation/api/latest/reference/iam/put-user-permissions-boundary.html)の「」を 参照してください。 AWS CLI

**PowerShell** 

のツール PowerShell

例 1: この例は、ユーザーのアクセス許可の境界を設定する方法を示しています。 AWS 管理 ポリシーまたはカスタムポリシーをアクセス許可の境界として設定できます。

Set-IAMUserPermissionsBoundary -UserName joe -PermissionsBoundary arn:aws:iam::123456789012:policy/intern-boundary

• API の詳細については、「 コマンドレットリファレンス[PutUserPermissionsBoundary」](https://docs.aws.amazon.com/powershell/latest/reference)の 「」を参照してください。 AWS Tools for PowerShell

## AWS SDK または CLI **PutUserPolicy**で を使用する

以下のコード例は、PutUserPolicy の使用方法を示しています。

アクション例は、より大きなプログラムからのコードの抜粋であり、コンテキスト内で実行する必要 があります。次のコード例で、このアクションのコンテキストを確認できます。

• [ユーザーを作成してロールを引き受ける](#page-5892-0)

CLI

### AWS CLI

ポリシーを IAM ユーザーにアタッチするには

次の put-user-policy コマンドは、Bob という名前の IAM ユーザーにポリシーをアタッチ します。

aws iam put-user-policy \ --user-name Bob \ --policy-name ExamplePolicy \ --policy-document file://AdminPolicy.json

このコマンドでは何も出力されません。

ポリシーは、.AdminPolicyjson ファイル内の JSON ドキュメントとして定義されます。(ファ イル名と拡張子には意味はありません。)

詳細については、「AWS IAM ユーザーガイド」の[「IAM ID アクセス許可の追加および削除](https://docs.aws.amazon.com/IAM/latest/UserGuide/access_policies_manage-attach-detach.html)」 を参照してください。

• API の詳細については、「 コマンドリファレンス[PutUserPolicy](https://awscli.amazonaws.com/v2/documentation/api/latest/reference/iam/put-user-policy.html)」の「」を参照してくださ い。 AWS CLI

Go

SDK for Go V2

**a** Note

```
// UserWrapper encapsulates user actions used in the examples.
// It contains an IAM service client that is used to perform user actions.
type UserWrapper struct { 
  IamClient *iam.Client
}
```

```
// CreateUserPolicy adds an inline policy to a user. This example creates a 
  policy that
// grants a list of actions on a specified role.
// PolicyDocument shows how to work with a policy document as a data structure 
  and
// serialize it to JSON by using Go's JSON marshaler.
func (wrapper UserWrapper) CreateUserPolicy(userName string, policyName string, 
  actions []string, 
   roleArn string) error { 
  policyDoc := PolicyDocument{ 
   Version: "2012-10-17", 
  Statement: []PolicyStatement{{ 
    Effect: "Allow", 
    Action: actions, 
    Resource: aws.String(roleArn), 
  }}, 
  } 
  policyBytes, err := json.Marshal(policyDoc) 
  if err != nil { 
   log.Printf("Couldn't create policy document for %v. Here's why: %v\n", roleArn, 
  err) 
   return err 
  } 
  _, err = wrapper.IamClient.PutUserPolicy(context.TODO(), 
  &iam.PutUserPolicyInput{ 
 PolicyDocument: aws.String(string(policyBytes)),
  PolicyName: aws.String(policyName),
 UserName: aws.String(userName),
  }) 
  if err != nil { 
   log.Printf("Couldn't create policy for user %v. Here's why: %v\n", userName, 
  err) 
  } 
  return err
}
```
• API の詳細については、「 API リファレンス[PutUserPolicy」](https://pkg.go.dev/github.com/aws/aws-sdk-go-v2/service/iam#Client.PutUserPolicy)の「」を参照してください。 AWS SDK for Go

#### **PowerShell**

のツール PowerShell

例 1: この例では、**EC2AccessPolicy** という名前のインラインポリシーを作成し、IAM ユー ザー **Bob** に埋め込みます。同じ名前のインラインポリシーが既に存在する場合、上書きさ れます。JSON ポリシーの内容は、ファイル **EC2AccessPolicy.json** から取得されま す。JSON ファイルの内容を正常に処理するには、**-Raw** パラメータを使用する必要があるこ とに注意してください。

```
Write-IAMUserPolicy -UserName Bob -PolicyName EC2AccessPolicy -PolicyDocument 
  (Get-Content -Raw EC2AccessPolicy.json)
```
• API の詳細については、「 コマンドレットリファレンス[PutUserPolicy](https://docs.aws.amazon.com/powershell/latest/reference)」の「」を参照して ください。 AWS Tools for PowerShell

### Ruby

SDK for Ruby

```
a Note
```

```
 # Creates an inline policy for a specified user. 
 # @param username [String] The name of the IAM user. 
 # @param policy_name [String] The name of the policy to create. 
 # @param policy_document [String] The JSON policy document. 
 # @return [Boolean] 
 def create_user_policy(username, policy_name, policy_document) 
   @iam_client.put_user_policy({ 
     user_name: username, 
     policy_name: policy_name, 
     policy_document: policy_document 
   }) 
   @logger.info("Policy #{policy_name} created for user #{username}.") 
   true 
 rescue Aws::IAM::Errors::ServiceError => e
```

```
 @logger.error("Couldn't create policy #{policy_name} for user #{username}. 
 Here's why:") 
    @logger.error("\t#{e.code}: #{e.message}") 
    false 
  end
```
• API の詳細については、「 API リファレンス[PutUserPolicy」](https://docs.aws.amazon.com/goto/SdkForRubyV3/iam-2010-05-08/PutUserPolicy)の「」を参照してください。 AWS SDK for Ruby

### Swift

SDK for Swift

**a** Note

これはプレビューリリースの SDK に関するプレリリースドキュメントです。このド キュメントは変更される可能性があります。

**a** Note

```
 func putUserPolicy(policyDocument: String, policyName: String, user: 
 IAMClientTypes.User) async throws { 
        let input = PutUserPolicyInput( 
             policyDocument: policyDocument, 
             policyName: policyName, 
             userName: user.userName 
       \lambda do { 
             _ = try await iamClient.putUserPolicy(input: input) 
        } catch { 
             throw error 
        } 
    }
```
• API の詳細については、[PutUserPolicyA](https://awslabs.github.io/aws-sdk-swift/reference/0.x)WS 「 SDK for Swift API リファレンス」の「」を 参照してください。

AWS SDK または CLI **RemoveClientIdFromOpenIdConnectProvider**で を使用 する

以下のコード例は、RemoveClientIdFromOpenIdConnectProvider の使用方法を示していま す。

### CLI

AWS CLI

指定の IAM OpenID Connect プロバイダーに対して登録されているクライアント ID のリスト から、指定のクライアント ID を削除するには

この例では、ARN が arn:aws:iam::123456789012:oidc-provider/ example.oidcprovider.com である IAM OIDC プロバイダーに関連付けられているクライ アント ID のリストから、クライアント ID My-TestApp-3 を削除します。

```
aws iam remove-client-id-from-open-id-connect-provider 
     --client-id My-TestApp-3 \ 
     --open-id-connect-provider-arn arn:aws:iam::123456789012:oidc-provider/
example.oidcprovider.com
```
このコマンドでは何も出力されません。

詳細については、「AWS IAM ユーザーガイド」の[「IAM で OpenID Connect \(OIDC\) ID プロ](https://docs.aws.amazon.com/IAM/latest/UserGuide/id_roles_providers_create_oidc.html) [バイダーを作成する](https://docs.aws.amazon.com/IAM/latest/UserGuide/id_roles_providers_create_oidc.html)」を参照してください。

• API の詳細については、「 コマンドリファレン ス[RemoveClientIdFromOpenIdConnectProvider」](https://awscli.amazonaws.com/v2/documentation/api/latest/reference/iam/remove-client-id-from-open-id-connect-provider.html)の「」を参照してください。 AWS CLI

**PowerShell** 

のツール PowerShell

例 1: この例では、ARN が **arn:aws:iam::123456789012:oidc-provider/ example.oidcprovider.com** である IAM OIDC プロバイダーに関連付けられているクライ アント ID のリストから、クライアント ID **My-TestApp-3** を削除します。

Remove-IAMClientIDFromOpenIDConnectProvider -ClientID My-TestApp-3 -OpenIDConnectProviderArn arn:aws:iam::123456789012:oidc-provider/ example.oidcprovider.com

• API の詳細については、「 コマンドレットリファレン ス[RemoveClientIdFromOpenIdConnectProvider」](https://docs.aws.amazon.com/powershell/latest/reference)の「」を参照してください。 AWS Tools for PowerShell

# AWS SDK または CLI **RemoveRoleFromInstanceProfile**で を使用する

以下のコード例は、RemoveRoleFromInstanceProfile の使用方法を示しています。

CLI

AWS CLI

ロールをインスタンスプロファイルから削除するには

次の remove-role-from-instance-profile コマンドは、ExampleInstanceProfile という名前のインスタンスプロファイルから Test-Role という名前のロールを削除します。

aws iam remove-role-from-instance-profile \ --instance-profile-name ExampleInstanceProfile \ --role-name Test-Role

詳細については、「AWS IAM ユーザーガイド」の[「インスタンスプロファイルの使用](https://docs.aws.amazon.com/IAM/latest/UserGuide/id_roles_use_switch-role-ec2_instance-profiles.html)」を参 照してください。

• API の詳細については、「 コマンドリファレンス[RemoveRoleFromInstanceProfile」](https://awscli.amazonaws.com/v2/documentation/api/latest/reference/iam/remove-role-from-instance-profile.html)の「」 を参照してください。 AWS CLI

PowerShell

のツール PowerShell

例 1: この例では、**MyNewRole** という名前の EC2 インスタンスプロファイルから **MyNewRole** という名前のロールを削除します。IAM コンソールで作成されたインスタンスプ ロファイルは、この例のように、常にロールと同じ名前になります。API または CLI で作成す る場合、名前は異なる場合があります。

Remove-IAMRoleFromInstanceProfile -InstanceProfileName MyNewRole -RoleName MyNewRole -Force

• API の詳細については、「 コマンドレットリファレンス[RemoveRoleFromInstanceProfile」](https://docs.aws.amazon.com/powershell/latest/reference) の「」を参照してください。 AWS Tools for PowerShell

## AWS SDK または CLI **RemoveUserFromGroup**で を使用する

以下のコード例は、RemoveUserFromGroup の使用方法を示しています。

アクション例は、より大きなプログラムからのコードの抜粋であり、コンテキスト内で実行する必要 があります。次のコード例で、このアクションのコンテキストを確認できます。

• [グループを作成しユーザーを追加します。](#page-5867-0)

### .NET

AWS SDK for NFT

```
a Note
```

```
 /// <summary> 
    /// Remove a user from an IAM group. 
    /// </summary> 
    /// <param name="userName">The username of the user to remove.</param> 
    /// <param name="groupName">The name of the IAM group to remove the user 
 from.</param> 
    /// <returns>A Boolean value indicating the success of the action.</returns> 
   public async Task<bool> RemoveUserFromGroupAsync(string userName, string
 groupName) 
    { 
        // Remove the user from the group. 
        var removeUserRequest = new RemoveUserFromGroupRequest() 
        { 
            UserName = userName, 
            GroupName = groupName,
```
};

```
 var response = await 
 _IAMService.RemoveUserFromGroupAsync(removeUserRequest); 
        return response.HttpStatusCode == HttpStatusCode.OK; 
    }
```
• API の詳細については、「 API リファレンス[RemoveUserFromGroup」](https://docs.aws.amazon.com/goto/DotNetSDKV3/iam-2010-05-08/RemoveUserFromGroup)の「」を参照してく ださい。 AWS SDK for .NET

```
CLI
```
AWS CLI

IAM グループからユーザーを削除するには

次の remove-user-from-group コマンドは、Admins という名前の IAM グループから Bob というユーザーを削除します。

```
aws iam remove-user-from-group \ 
     --user-name Bob \ 
     --group-name Admins
```
このコマンドでは何も出力されません。

詳細については、「AWS IAM ユーザーガイド」の[「IAM ユーザーグループへのユーザーの追](https://docs.aws.amazon.com/IAM/latest/UserGuide/id_groups_manage_add-remove-users.html) [加と削除](https://docs.aws.amazon.com/IAM/latest/UserGuide/id_groups_manage_add-remove-users.html)」を参照してください。

• API の詳細については、「 コマンドリファレンス[RemoveUserFromGroup](https://awscli.amazonaws.com/v2/documentation/api/latest/reference/iam/remove-user-from-group.html)」の「」を参照 してください。 AWS CLI

**PowerShell** 

のツール PowerShell

例 1: この例では、IAM ユーザー **Bob** をグループ **Testers** から削除します。

Remove-IAMUserFromGroup -GroupName Testers -UserName Bob

例 2: この例では、IAM ユーザー **Theresa** がメンバーとなっているグループをすべて検索 し、それらのグループから **Theresa** を削除します。

\$groups = Get-IAMGroupForUser -UserName Theresa foreach (\$group in \$groups) { Remove-IAMUserFromGroup -GroupName \$group.GroupName -UserName Theresa -Force }

例 3: この例は、IAM ユーザー **Bob** を **Testers** グループから削除する別の方法を示していま す。

Get-IAMGroupForUser -UserName Bob | Remove-IAMUserFromGroup -UserName Bob - GroupName Testers -Force

• API の詳細については、「 コマンドレットリファレンス[RemoveUserFromGroup](https://docs.aws.amazon.com/powershell/latest/reference)」の「」 を参照してください。 AWS Tools for PowerShell

# AWS SDK または CLI **ResyncMfaDevice**で を使用する

以下のコード例は、ResyncMfaDevice の使用方法を示しています。

CL<sub>I</sub>

AWS CLI

MFA デバイスを同期するには

次の resync-mfa-device の例では、IAM ユーザー Bob に関連付けられていて、ARN が arn:aws:iam::123456789012:mfa/BobsMFADevice である MFA デバイスを、2 つの認 証コードを提供した認証プログラムと同期します。

```
aws iam resync-mfa-device \setminus --user-name Bob \ 
     --serial-number arn:aws:iam::210987654321:mfa/BobsMFADevice \ 
     --authentication-code1 123456 \ 
     --authentication-code2 987654
```
このコマンドでは何も出力されません。

詳細については、「AWS IAM ユーザーガイド」の[「AWSでの多要素認証 \(MFA\) の使用」](https://docs.aws.amazon.com/IAM/latest/UserGuide/id_credentials_mfa.html)を 参照してください。

• API の詳細については、「 コマンドリファレンス[ResyncMfaDevice」](https://awscli.amazonaws.com/v2/documentation/api/latest/reference/iam/resync-mfa-device.html)の「」を参照してく ださい。 AWS CLI

**PowerShell** 

のツール PowerShell

例 1: この例では、IAM ユーザー **Bob** に関連付けられていて、ARN が **arn:aws:iam::123456789012:mfa/bob** である MFA デバイスを、2 つの認証コードを提 供した認証プログラムと同期します。

Sync-IAMMFADevice -SerialNumber arn:aws:iam::123456789012:mfa/theresa - AuthenticationCode1 123456 -AuthenticationCode2 987654 -UserName Bob

例 2: この例では、IAM ユーザー **Theresa** に関連付けられている IAM MFA デバイスを、シ リアル番号が **ABCD12345678** であり、2 つの認証コードを提供した物理デバイスと同期しま す。

Sync-IAMMFADevice -SerialNumber ABCD12345678 -AuthenticationCode1 123456 - AuthenticationCode2 987654 -UserName Theresa

• API の詳細については、「 コマンドレットリファレンス[ResyncMfaDevice」](https://docs.aws.amazon.com/powershell/latest/reference)の「」を参照 してください。 AWS Tools for PowerShell

AWS SDK または CLI **SetDefaultPolicyVersion**で を使用する

以下のコード例は、SetDefaultPolicyVersion の使用方法を示しています。

アクション例は、より大きなプログラムからのコードの抜粋であり、コンテキスト内で実行する必要 があります。次のコード例で、このアクションのコンテキストを確認できます。

- [ポリシーを管理](#page-6035-0)
- [ポリシーを以前のバージョンにロールバックする](#page-6052-0)

CLI

AWS CLI

指定されたポリシーの指定されたバージョンを、ポリシーのデフォルトバージョンとして設定 するには

この例では、ARN が arn:aws:iam::123456789012:policy/MyPolicy であるポリシー の v2 バージョンをデフォルトのアクティブなバージョンとして設定します。

```
aws iam set-default-policy-version \ 
     --policy-arn arn:aws:iam::123456789012:policy/MyPolicy \ 
     --version-id v2
```
詳細については、「AWS IAM ユーザーガイド」の[「IAM のポリシーとアクセス許可」](https://docs.aws.amazon.com/IAM/latest/UserGuide/access_policies.html)を参照 してください。

• API の詳細については、「 コマンドリファレンス[SetDefaultPolicyVersion」](https://awscli.amazonaws.com/v2/documentation/api/latest/reference/iam/set-default-policy-version.html)の「」を参照し てください。 AWS CLI

PowerShell

のツール PowerShell

例 1: ARN が **arn:aws:iam::123456789012:policy/MyPolicy** であるポリシーの **v2** バージョンをデフォルトのアクティブなバージョンとして設定します。

Set-IAMDefaultPolicyVersion -PolicyArn arn:aws:iam::123456789012:policy/MyPolicy -VersionId v2

• API の詳細については、「 コマンドレットリファレンス[SetDefaultPolicyVersion」](https://docs.aws.amazon.com/powershell/latest/reference)の「」を 参照してください。 AWS Tools for PowerShell

AWS SDK または CLI **TagRole**で を使用する

以下のコード例は、TagRole の使用方法を示しています。

CLI

AWS CLI

ロールにタグを追加するには

次の tag-role コマンドは、部門名を持つタグを指定したロールに追加します。

aws iam tag-role --role-name my-role \ --tags '{"Key": "Department", "Value": "Accounting"}'

このコマンドでは何も出力されません。

詳細については、「AWS IAM ユーザーガイド」の[「IAM リソースのタグ付け」](https://docs.aws.amazon.com/IAM/latest/UserGuide/id_tags.html)を参照してく ださい。

• API の詳細については、「 コマンドリファレンス[TagRole](https://awscli.amazonaws.com/v2/documentation/api/latest/reference/iam/tag-role.html)」の「」を参照してください。 AWS CLI

PowerShell

のツール PowerShell

例 1: この例では、ID 管理サービスのロールにタグを追加します。

Add-IAMRoleTag -RoleName AdminRoleacess -Tag @{ Key = 'abac'; Value = 'testing'}

• API の詳細については、「 コマンドレットリファレンス[TagRole](https://docs.aws.amazon.com/powershell/latest/reference)」の「」を参照してくださ い。 AWS Tools for PowerShell

## AWS SDK または CLI **TagUser**で を使用する

以下のコード例は、TagUser の使用方法を示しています。

CLI

AWS CLI

ユーザーにタグを追加するには

次の tag-user コマンドは、関連付けらた部門を持つタグを指定したユーザーに追加しま す。

```
aws iam tag-user \ 
     --user-name alice \ 
     --tags '{"Key": "Department", "Value": "Accounting"}'
```
このコマンドでは何も出力されません。

詳細については、「AWS IAM ユーザーガイド」の[「IAM リソースのタグ付け」](https://docs.aws.amazon.com/IAM/latest/UserGuide/id_tags.html)を参照してく ださい。

• API の詳細については、「 コマンドリファレンス[TagUser」](https://awscli.amazonaws.com/v2/documentation/api/latest/reference/iam/tag-user.html)の「」を参照してください。 AWS CLI

**PowerShell** 

のツール PowerShell

例 1: この例では、ID 管理サービスのユーザーにタグを追加します。

Add-IAMUserTag -UserName joe -Tag @{ Key = 'abac'; Value = 'testing'}

• API の詳細については、「 コマンドレットリファレンス[TagUser」](https://docs.aws.amazon.com/powershell/latest/reference)の「」を参照してくださ い。 AWS Tools for PowerShell

## AWS SDK または CLI **UntagRole**で を使用する

以下のコード例は、UntagRole の使用方法を示しています。

CLI

AWS CLI

ロールからタグを削除するには

次の untag-role コマンドは、キー名「Department」のタグを指定されたロールから削除し ます。

```
aws iam untag-role \ 
     --role-name my-role \ 
     --tag-keys Department
```
このコマンドでは何も出力されません。

詳細については、「AWS IAM ユーザーガイド」の[「IAM リソースのタグ付け」](https://docs.aws.amazon.com/IAM/latest/UserGuide/id_tags.html)を参照してく ださい。

• API の詳細については、「 コマンドリファレンス[UntagRole」](https://awscli.amazonaws.com/v2/documentation/api/latest/reference/iam/untag-role.html)の「」を参照してください。 AWS CLI

**PowerShell** 

のツール PowerShell

例 1: この例では、タグキーを「abac」として「」という名前MyRoleNameのロールからタグ を削除します。複数のタグを削除するには、カンマで区切ったタグキーリストを指定します。

Remove-IAMRoleTag -RoleName MyRoleName -TagKey "abac","xyzw"

• API の詳細については、「 コマンドレットリファレンス[UntagRole」](https://docs.aws.amazon.com/powershell/latest/reference)の「」を参照してくだ さい。 AWS Tools for PowerShell

### AWS SDK または CLI **UntagUser**で を使用する

以下のコード例は、UntagUser の使用方法を示しています。

CLI

AWS CLI

ユーザーからタグを削除するには

次の untag-user コマンドは、キー名が「Department」のタグを指定されたユーザーから削 除します。

```
aws iam untag-user \ 
     --user-name alice \ 
     --tag-keys Department
```
このコマンドでは何も出力されません。

詳細については、「AWS IAM ユーザーガイド」の[「IAM リソースのタグ付け」](https://docs.aws.amazon.com/IAM/latest/UserGuide/id_tags.html)を参照してく ださい。

• API の詳細については、「 コマンドリファレンス[UntagUser](https://awscli.amazonaws.com/v2/documentation/api/latest/reference/iam/untag-user.html)」の「」を参照してください。 AWS CLI

### PowerShell

のツール PowerShell

例 1: この例では、タグキーが「abac」と「xyzw」の「joe」という名前のユーザーからタグ を削除します。複数のタグを削除するには、カンマで区切ったタグキーリストを指定します。

Remove-IAMUserTag -UserName joe -TagKey "abac","xyzw"

• API の詳細については、「 コマンドレットリファレンス[UntagUser](https://docs.aws.amazon.com/powershell/latest/reference)」の「」を参照してくだ さい。 AWS Tools for PowerShell

AWS SDK または CLI **UpdateAccessKey**で を使用する

以下のコード例は、UpdateAccessKey の使用方法を示しています。

アクション例は、より大きなプログラムからのコードの抜粋であり、コンテキスト内で実行する必要 があります。次のコード例で、このアクションのコンテキストを確認できます。

## • [アクセスキーを管理する](#page-6030-0)

 $C++$ 

SDK for C++

**a** Note

```
bool AwsDoc::IAM::updateAccessKey(const Aws::String &userName, 
                                     const Aws::String &accessKeyID, 
                                    Aws::IAM::Model::StatusType status,
                                     const Aws::Client::ClientConfiguration 
 &clientConfig) { 
     Aws::IAM::IAMClient iam(clientConfig); 
     Aws::IAM::Model::UpdateAccessKeyRequest request; 
     request.SetUserName(userName); 
     request.SetAccessKeyId(accessKeyID);
```

```
 request.SetStatus(status); 
     auto outcome = iam.UpdateAccessKey(request); 
     if (outcome.IsSuccess()) { 
         std::cout << "Successfully updated status of access key " 
                    << accessKeyID << " for user " << userName << std::endl; 
     } 
     else { 
         std::cerr << "Error updated status of access key " << accessKeyID << 
                    " for user " << userName << ": " << 
                    outcome.GetError().GetMessage() << std::endl; 
     } 
     return outcome.IsSuccess();
}
```
• API の詳細については、「 API リファレンス[UpdateAccessKey」](https://docs.aws.amazon.com/goto/SdkForCpp/iam-2010-05-08/UpdateAccessKey)の「」を参照してくださ い。 AWS SDK for C++

### CLI

AWS CLI

IAM ユーザーのためにアクセスキーをアクティブ化または非アクティブ化するには

次の update-access-key コマンドは、Bob という名前の IAM ユーザーのために指定され たアクセスキー (アクセスキー ID とシークレットアクセスキー) を非アクティブ化します。

```
aws iam update-access-key \ 
     --access-key-id AKIAIOSFODNN7EXAMPLE \ 
     --status Inactive \ 
     --user-name Bob
```
このコマンドでは何も出力されません。

キーを非アクティブ化すると、 へのプログラムによるアクセスには使用できません AWS。た だし、キーは引き続き使用可能であり、再アクティブ化することができます。

詳細については、「AWS IAM ユーザーガイド」の[「IAM ユーザーのアクセスキーの管理」](https://docs.aws.amazon.com/IAM/latest/UserGuide/id_credentials_access-keys.html)を 参照してください。

• API の詳細については、「 コマンドリファレンス[UpdateAccessKey」](https://awscli.amazonaws.com/v2/documentation/api/latest/reference/iam/update-access-key.html)の「」を参照してく ださい。 AWS CLI

Java

SDK for Java 2.x

#### **a** Note

```
import software.amazon.awssdk.services.iam.model.IamException;
import software.amazon.awssdk.services.iam.model.StatusType;
import software.amazon.awssdk.services.iam.model.UpdateAccessKeyRequest;
import software.amazon.awssdk.regions.Region;
import software.amazon.awssdk.services.iam.IamClient;
/** 
  * Before running this Java V2 code example, set up your development 
  * environment, including your credentials. 
 * 
  * For more information, see the following documentation topic: 
 * 
  * https://docs.aws.amazon.com/sdk-for-java/latest/developer-guide/get-
started.html 
  */
public class UpdateAccessKey { 
     private static StatusType statusType; 
     public static void main(String[] args) { 
         final String usage = """ 
                 Usage: 
                     <username> <accessId> <status>\s
                 Where: 
                      username - The name of the user whose key you want to update.
\setminuss
```

```
 accessId - The access key ID of the secret access key you 
 want to update.\s 
                      status - The status you want to assign to the secret access 
 key.\s 
                  """; 
        if (args.length != 3) {
             System.out.println(usage); 
             System.exit(1); 
         } 
        String username = args[0];
         String accessId = args[1]; 
         String status = args[2]; 
         Region region = Region.AWS_GLOBAL; 
         IamClient iam = IamClient.builder() 
                  .region(region) 
                  .build(); 
         updateKey(iam, username, accessId, status); 
         System.out.println("Done"); 
         iam.close(); 
     } 
     public static void updateKey(IamClient iam, String username, String accessId, 
 String status) { 
         try { 
             if (status.toLowerCase().equalsIgnoreCase("active")) { 
                  statusType = StatusType.ACTIVE; 
             } else if (status.toLowerCase().equalsIgnoreCase("inactive")) { 
                  statusType = StatusType.INACTIVE; 
             } else { 
                  statusType = StatusType.UNKNOWN_TO_SDK_VERSION; 
 } 
             UpdateAccessKeyRequest request = UpdateAccessKeyRequest.builder() 
                      .accessKeyId(accessId) 
                      .userName(username) 
                      .status(statusType) 
                      .build(); 
             iam.updateAccessKey(request); 
             System.out.printf("Successfully updated the status of access key %s 
 to" +
```

```
 "status %s for user %s", accessId, status, username); 
         } catch (IamException e) { 
              System.err.println(e.awsErrorDetails().errorMessage()); 
              System.exit(1); 
         } 
     }
}
```
• API の詳細については、「 API リファレンス[UpdateAccessKey」](https://docs.aws.amazon.com/goto/SdkForJavaV2/iam-2010-05-08/UpdateAccessKey)の「」を参照してくださ い。 AWS SDK for Java 2.x

**JavaScript** 

SDK for JavaScript (v3)

**a** Note

については、「」を参照してください GitHub。[AWS コード例リポジトリ](https://github.com/awsdocs/aws-doc-sdk-examples/tree/main/javascriptv3/example_code/iam#code-examples) で全く同じ 例を見つけて、設定と実行の方法を確認してください。

アクセスキーを更新します。

```
import { 
  UpdateAccessKeyCommand, 
  IAMClient, 
  StatusType,
} from "@aws-sdk/client-iam";
const client = new IAMClient({});
/** 
 * 
  * @param {string} userName 
  * @param {string} accessKeyId 
  */
export const updateAccessKey = (userName, accessKeyId) => { 
   const command = new UpdateAccessKeyCommand({ 
     AccessKeyId: accessKeyId,
```

```
 Status: StatusType.Inactive, 
     UserName: userName, 
   }); 
  return client.send(command);
};
```
- 詳細については、「[AWS SDK for JavaScript デベロッパーガイド](https://docs.aws.amazon.com/sdk-for-javascript/v3/developer-guide/iam-examples-managing-access-keys.html#iam-examples-managing-access-keys-updating)」を参照してください。
- API の詳細については、「 API リファレンス[UpdateAccessKey」](https://docs.aws.amazon.com/AWSJavaScriptSDK/v3/latest/client/iam/command/UpdateAccessKeyCommand)の「」を参照してくださ い。 AWS SDK for JavaScript

SDK for JavaScript (v2)

```
a Note
```
については、「」を参照してください GitHub。用例一覧を検索し、[AWS コードサン](https://github.com/awsdocs/aws-doc-sdk-examples/tree/main/javascript/example_code/iam#code-examples) [プルリポジトリ](https://github.com/awsdocs/aws-doc-sdk-examples/tree/main/javascript/example_code/iam#code-examples)での設定と実行の方法を確認してください。

```
// Load the AWS SDK for Node.js
var AWS = require("aws-sdk");
// Set the region
AWS.config.update({ region: "REGION" });
// Create the IAM service object
var iam = new AWS.IAM({ apiVersion: "2010-05-08" });
var params = \{ AccessKeyId: "ACCESS_KEY_ID", 
  Status: "Active", 
  UserName: "USER_NAME",
};
iam.updateAccessKey(params, function (err, data) { 
   if (err) { 
    console.log("Error", err); 
  } else { 
     console.log("Success", data); 
   }
});
```
- 詳細については、「[AWS SDK for JavaScript デベロッパーガイド](https://docs.aws.amazon.com/sdk-for-javascript/v2/developer-guide/iam-examples-managing-access-keys.html#iam-examples-managing-access-keys-updating)」を参照してください。
- API の詳細については、「 API リファレンス[UpdateAccessKey」](https://docs.aws.amazon.com/goto/AWSJavaScriptSDK/iam-2010-05-08/UpdateAccessKey)の「」を参照してくださ い。 AWS SDK for JavaScript

**PowerShell** 

のツール PowerShell

例 1: この例では、**Bob** という名前の IAM ユーザーのアクセスキー **AKIAIOSFODNN7EXAMPLE** のステータスを **Inactive** に変更します。

Update-IAMAccessKey -UserName Bob -AccessKeyId AKIAIOSFODNN7EXAMPLE -Status Inactive

• API の詳細については、「 コマンドレットリファレンス[UpdateAccessKey」](https://docs.aws.amazon.com/powershell/latest/reference)の「」を参照 してください。 AWS Tools for PowerShell

Python

SDK for Python (Boto3)

**a** Note

```
def update_key(user_name, key_id, activate): 
    "" "
     Updates the status of a key. 
     :param user_name: The user that owns the key. 
     :param key_id: The ID of the key to update. 
     :param activate: When True, the key is activated. Otherwise, the key is 
  deactivated. 
     """ 
     try: 
         key = iam.User(user_name).AccessKey(key_id)
```

```
 if activate: 
              key.activate() 
         else: 
              key.deactivate() 
         logger.info("%s key %s.", "Activated" if activate else "Deactivated", 
  key_id) 
     except ClientError: 
         logger.exception( 
              "Couldn't %s key %s.", "Activate" if activate else "Deactivate", 
  key_id 
\overline{\phantom{a}} raise
```
• API の詳細については、 [UpdateAccessKey](https://docs.aws.amazon.com/goto/boto3/iam-2010-05-08/UpdateAccessKey) AWS SDK for Python (Boto3) API リファレンス の「」を参照してください。

# AWS SDK または CLI **UpdateAccountPasswordPolicy**で を使用する

以下のコード例は、UpdateAccountPasswordPolicy の使用方法を示しています。

CLI

AWS CLI

現在のアカウントのパスワードポリシーを設定または変更するには

次の update-account-password-policy コマンドは、8 文字以上の長さを要求し、パス ワードに 1 つ以上の数字を要求するようにパスワードポリシーを設定します。

```
aws iam update-account-password-policy \ 
     --minimum-password-length 8 \ 
     --require-numbers
```
このコマンドでは何も出力されません。

アカウントのパスワードポリシーを変更すると、そのアカウントの IAM ユーザー用に作成さ れた新しいパスワードに影響します。パスワードポリシーを変更しても、既存のパスワードに は影響しません。

詳細については、「AWS IAM ユーザーガイド」の[「IAM ユーザーのアカウントパスワードポ](https://docs.aws.amazon.com/IAM/latest/UserGuide/id_credentials_passwords_account-policy.html) [リシーの設定](https://docs.aws.amazon.com/IAM/latest/UserGuide/id_credentials_passwords_account-policy.html)」を参照してください。

• API の詳細については、「 コマンドリファレンス[UpdateAccountPasswordPolicy」](https://awscli.amazonaws.com/v2/documentation/api/latest/reference/iam/update-account-password-policy.html)の「」 を参照してください。 AWS CLI

PowerShell

のツール PowerShell

例 1: この例では、指定した設定でアカウントのパスワードポリシーを更新します。コマンド に含まれていないパラメータは変更されないままにはならないことに注意してください。代わ りに、デフォルト値にリセットされます。

Update-IAMAccountPasswordPolicy -AllowUsersToChangePasswords \$true -HardExpiry \$false -MaxPasswordAge 90 -MinimumPasswordLength 8 -PasswordReusePrevention 20 -RequireLowercaseCharacters \$true -RequireNumbers \$true -RequireSymbols \$true - RequireUppercaseCharacters \$true

• API の詳細については、「 コマンドレットリファレンス[UpdateAccountPasswordPolicy」](https://docs.aws.amazon.com/powershell/latest/reference) の「」を参照してください。 AWS Tools for PowerShell

## AWS SDK または CLI **UpdateAssumeRolePolicy**で を使用する

以下のコード例は、UpdateAssumeRolePolicy の使用方法を示しています。

CLI

AWS CLI

IAM ロールの信頼ポリシーを更新するには

次の update-assume-role-policy コマンドは、Test-Role という名前のロールの信頼 ポリシーを更新します。

```
aws iam update-assume-role-policy \ 
     --role-name Test-Role \ 
     --policy-document file://Test-Role-Trust-Policy.json
```
このコマンドでは何も出力されません。

信頼ポリシーは、Test-Role-Trust-Policy.json ファイル内で JSON ドキュメントとして定義さ れます。(ファイル名と拡張子には意味はありません。) 信頼ポリシーはプリンシパルを指定す る必要があります。

ロールのアクセス許可ポリシーを更新するには、put-role-policy コマンドを使用しま す。

詳細については、「IAM ユーザーガイド」の「[IAM ロールの作成](https://docs.aws.amazon.com/IAM/latest/UserGuide/id_roles_create.html)」を参照してください。

• API の詳細については、「 コマンドリファレンス[UpdateAssumeRolePolicy」](https://awscli.amazonaws.com/v2/documentation/api/latest/reference/iam/update-assume-role-policy.html)の「」を参照 してください。 AWS CLI

**PowerShell** 

のツール PowerShell

例 1: この例では、**ClientRole** という名前の IAM ロールを新しい信頼ポリシーで更新しま す。その内容は、ファイル **ClientRolePolicy.json** から取得されます。JSON ファイル の内容を正常に処理するには、**-Raw** スイッチパラメータを使用する必要があることに注意し てください。

• API の詳細については、「 コマンドレットリファレンス[UpdateAssumeRolePolicy」](https://docs.aws.amazon.com/powershell/latest/reference)の「」 を参照してください。 AWS Tools for PowerShell

AWS SDK または CLI **UpdateGroup**で を使用する

以下のコード例は、UpdateGroup の使用方法を示しています。

CLI

AWS CLI

IAM グループの名前を変更するには

次の update-group コマンドは、IAM グループ Test の名前を Test-1 に変更します。

aws iam update-group \

Update-IAMAssumeRolePolicy -RoleName ClientRole -PolicyDocument (Get-Content -raw ClientRolePolicy.json)

 --group-name Test \ --new-group-name Test-1

このコマンドでは何も出力されません。

詳細については、「AWS IAM ユーザーガイド」の[「IAM ユーザーグループの名前の変更」](https://docs.aws.amazon.com/IAM/latest/UserGuide/id_groups_manage_rename.html)を 参照してください。

• API の詳細については、「 コマンドリファレンス[UpdateGroup」](https://awscli.amazonaws.com/v2/documentation/api/latest/reference/iam/update-group.html)の「」を参照してくださ い。 AWS CLI

**PowerShell** 

のツール PowerShell

例 1: この例では、IAM グループ **Testers** の名前を **AppTesters** に変更します。

Update-IAMGroup -GroupName Testers -NewGroupName AppTesters

例 2: この例では、IAM グループ **AppTesters** のパスを **/Org1/Org2/** に変更します。 これにより、グループの ARN が **arn:aws:iam::123456789012:group/Org1/Org2/ AppTesters** に変更されます。

Update-IAMGroup -GroupName AppTesters -NewPath /Org1/Org2/

• API の詳細については、「 コマンドレットリファレンス[UpdateGroup」](https://docs.aws.amazon.com/powershell/latest/reference)の「」を参照して ください。 AWS Tools for PowerShell

# AWS SDK または CLI **UpdateLoginProfile**で を使用する

以下のコード例は、UpdateLoginProfile の使用方法を示しています。

CLI

AWS CLI

IAM ユーザーのパスワードを更新するには

次の update-login-profile コマンドは、Bob という名前の IAM ユーザーの新しいパス ワードを作成します。

aws iam update-login-profile \ --user-name Bob \ --password <password>

このコマンドでは何も出力されません。

アカウントのパスワードポリシーを設定するには、update-account-password-policy コマンドを使用します。新しいパスワードがアカウントのパスワードポリシーに違反している 場合、コマンドは PasswordPolicyViolation エラーを返します。

アカウントのパスワードポリシーで許可されている場合、IAM ユーザーは changepassword コマンドを使用して自分のパスワードを変更できます。

パスワードを安全な場所に保存します。パスワードを紛失した場合は回復できないた め、create-login-profile コマンドを使用して新しいパスワードを作成する必要があり ます。

詳細については、「AWS IAM ユーザーガイド」の[「IAM ユーザーのパスワードの管理」](https://docs.aws.amazon.com/IAM/latest/UserGuide/id_credentials_passwords_admin-change-user.html)を参 照してください。

• API の詳細については、「 コマンドリファレンス[UpdateLoginProfile」](https://awscli.amazonaws.com/v2/documentation/api/latest/reference/iam/update-login-profile.html)の「」を参照してく ださい。 AWS CLI

#### PowerShell

のツール PowerShell

例 1: この例では、IAM ユーザー **Bob** に新しい一時パスワードを設定し、ユーザーが次回サイ ンインしたときにパスワードを変更するようユーザーに要求します。

Update-IAMLoginProfile -UserName Bob -Password "P@ssw0rd1234" - PasswordResetRequired \$true

• API の詳細については、「 コマンドレットリファレンス[UpdateLoginProfile」](https://docs.aws.amazon.com/powershell/latest/reference)の「」を参照 してください。 AWS Tools for PowerShell

## AWS SDK または CLI **UpdateOpenIdConnectProviderThumbprint**で を使用する

以下のコード例は、UpdateOpenIdConnectProviderThumbprint の使用方法を示しています。

CLI

AWS CLI

サーバー証明書のサムプリントの既存のリストを新しいリストに置き換えるには

この例では、ARN が arn:aws:iam::123456789012:oidc-provider/ example.oidcprovider.com である OIDC プロバイダーの証明書サムプリントリストを更 新して、新しいサムプリントを使用します。

aws iam update-open-id-connect-provider-thumbprint \ --open-id-connect-provider-arn arn:aws:iam::123456789012:oidc-provider/ example.oidcprovider.com \ --thumbprint-list 7359755EXAMPLEabc3060bce3EXAMPLEec4542a3

このコマンドでは何も出力されません。

詳細については、「AWS IAM ユーザーガイド」の[「IAM で OpenID Connect \(OIDC\) ID プロ](https://docs.aws.amazon.com/IAM/latest/UserGuide/id_roles_providers_create_oidc.html) [バイダーを作成する](https://docs.aws.amazon.com/IAM/latest/UserGuide/id_roles_providers_create_oidc.html)」を参照してください。

• API の詳細については、「 コマンドリファレン ス[UpdateOpenIdConnectProviderThumbprint](https://awscli.amazonaws.com/v2/documentation/api/latest/reference/iam/update-open-id-connect-provider-thumbprint.html)」の「」を参照してください。 AWS CLI

PowerShell

のツール PowerShell

例 1: この例では、ARN が **arn:aws:iam::123456789012:oidc-provider/ example.oidcprovider.com** である OIDC プロバイダーの証明書サムプリントリストを更 新して、新しいサムプリントを使用します。OIDC プロバイダーは、プロバイダーに関連付け られている証明書が変更されると、新しい値を共有します。

Update-IAMOpenIDConnectProviderThumbprint -OpenIDConnectProviderArn arn:aws:iam::123456789012:oidc-provider/example.oidcprovider.com -ThumbprintList 7359755EXAMPLEabc3060bce3EXAMPLEec4542a3

• API の詳細については、「 コマンドレットリファレン ス[UpdateOpenIdConnectProviderThumbprint](https://docs.aws.amazon.com/powershell/latest/reference)」の「」を参照してください。 AWS Tools for **PowerShell** 

# AWS SDK または CLI **UpdateRole**で を使用する

以下のコード例は、UpdateRole の使用方法を示しています。

### CLI

### AWS CLI

IAM ロールの説明またはセッション期間を変更するには

次の update-role コマンドは、IAM ロールの説明 production-role を Main production role に変更し、最大セッション期間を 12 時間に設定します。

aws iam update-role \ --role-name production-role \ --description 'Main production role' \ --max-session-duration 43200

このコマンドでは何も出力されません。

詳細については、「AWS IAM ユーザーガイド」の[「ロールの変更](https://docs.aws.amazon.com/IAM/latest/UserGuide/id_roles_manage_modify.html)」を参照してください。

• API の詳細については、「 コマンドリファレンス[UpdateRole](https://awscli.amazonaws.com/v2/documentation/api/latest/reference/iam/update-role.html)」の「」を参照してくださ い。 AWS CLI

**PowerShell** 

のツール PowerShell

例 1: この例では、ロールの説明と、ロールのセッションをリクエストできる最大セッション 期間の値 (秒単位) を更新します。

Update-IAMRole -RoleName MyRoleName -Description "My testing role" - MaxSessionDuration 43200

• API の詳細については、「 コマンドレットリファレンス[UpdateRole](https://docs.aws.amazon.com/powershell/latest/reference)」の「」を参照してく ださい。 AWS Tools for PowerShell

# AWS SDK または CLI **UpdateRoleDescription**で を使用する

以下のコード例は、UpdateRoleDescription の使用方法を示しています。

## CLI

## AWS CLI

IAM ロールの説明を変更するには

次の update-role コマンドは、IAM ロール production-role の説明を Main production role に変更します。

```
aws iam update-role-description \ 
     --role-name production-role \ 
     --description 'Main production role'
```
出力:

```
{ 
       "Role": { 
              "Path": "/", 
              "RoleName": "production-role", 
              "RoleId": "AROA1234567890EXAMPLE", 
              "Arn": "arn:aws:iam::123456789012:role/production-role", 
              "CreateDate": "2017-12-06T17:16:37+00:00", 
             "AssumeRolePolicyDocument": { 
                    "Version": "2012-10-17", 
                    "Statement": [ 
\overline{\mathcal{L}} "Effect": "Allow", 
                                 "Principal": { 
                                       "AWS": "arn:aws:iam::123456789012:root" 
\mathbb{R}, \mathbb{R}, \mathbb{R}, \mathbb{R}, \mathbb{R}, \mathbb{R}, \mathbb{R}, \mathbb{R}, \mathbb{R}, \mathbb{R}, \mathbb{R}, \mathbb{R}, \mathbb{R}, \mathbb{R}, \mathbb{R}, \mathbb{R}, \mathbb{R}, \mathbb{R}, \mathbb{R}, \mathbb{R}, \mathbb{R}, \mathbb{R},  "Action": "sts:AssumeRole", 
                                 "Condition": {} 
 } 
                   \mathbf{1} }, 
             "Description": "Main production role" 
       }
}
```
詳細については、「AWS IAM ユーザーガイド」の[「ロールの変更](https://docs.aws.amazon.com/IAM/latest/UserGuide/id_roles_manage_modify.html)」を参照してください。

• API の詳細については、「 コマンドリファレンス[UpdateRoleDescription](https://awscli.amazonaws.com/v2/documentation/api/latest/reference/iam/update-role-description.html)」の「」を参照し てください。 AWS CLI

### **PowerShell**

のツール PowerShell

例 1: この例では、アカウントの IAM ロールの説明を更新します。

Update-IAMRoleDescription -RoleName MyRoleName -Description "My testing role"

• API の詳細については、「 コマンドレットリファレンス[UpdateRoleDescription](https://docs.aws.amazon.com/powershell/latest/reference)」の「」を 参照してください。 AWS Tools for PowerShell

# AWS SDK または CLI **UpdateSamlProvider**で を使用する

以下のコード例は、UpdateSamlProvider の使用方法を示しています。

CLI

AWS CLI

既存の SAML プロバイダーのメタデータドキュメントを更新するには

この例では、ARN が arn:aws:iam::123456789012:saml-provider/SAMLADFS である IAM の SAML プロバイダーを、ファイル SAMLMetaData.xml の新しい SAML メタデータド キュメントで更新します。

```
aws iam update-saml-provider \ 
    --saml-metadata-document file://SAMLMetaData.xml \
     --saml-provider-arn arn:aws:iam::123456789012:saml-provider/SAMLADFS
```
出力:

```
{ 
     "SAMLProviderArn": "arn:aws:iam::123456789012:saml-provider/SAMLADFS"
}
```
詳細については、「AWS IAM ユーザーガイド」の[「IAM SAML ID プロバイダーの作成](https://docs.aws.amazon.com/IAM/latest/UserGuide/id_roles_providers_create_saml.html)」を参 照してください。

• API の詳細については、「 コマンドリファレンス[UpdateSamlProvider」](https://awscli.amazonaws.com/v2/documentation/api/latest/reference/iam/update-saml-provider.html)の「」を参照して ください。 AWS CLI

### **PowerShell**

のツール PowerShell

例 1: この例では、ARN が **arn:aws:iam::123456789012:saml-provider/SAMLADFS** である IAM の SAML プロバイダーを、ファイル **SAMLMetaData.xml** の新しい SAML メタ データドキュメントで更新します。JSON ファイルの内容を正常に処理するには、**-Raw** ス イッチパラメータを使用する必要があることに注意してください。

Update-IAMSAMLProvider -SAMLProviderArn arn:aws:iam::123456789012:saml-provider/ SAMLADFS -SAMLMetadataDocument (Get-Content -Raw SAMLMetaData.xml)

• API の詳細については、「 コマンドレットリファレンス[UpdateSamlProvider」](https://docs.aws.amazon.com/powershell/latest/reference)の「」を参 照してください。 AWS Tools for PowerShell

# AWS SDK または CLI **UpdateServerCertificate**で を使用する

以下のコード例は、UpdateServerCertificate の使用方法を示しています。

 $C++$ 

SDK for C++

**G** Note

```
bool AwsDoc::IAM::updateServerCertificate(const Aws::String 
&currentCertificateName,
                                             const Aws::String &newCertificateName, 
                                             const Aws::Client::ClientConfiguration 
 &clientConfig) { 
     Aws::IAM::IAMClient iam(clientConfig); 
     Aws::IAM::Model::UpdateServerCertificateRequest request; 
     request.SetServerCertificateName(currentCertificateName); 
     request.SetNewServerCertificateName(newCertificateName); 
     auto outcome = iam.UpdateServerCertificate(request);
```

```
 bool result = true; 
     if (outcome.IsSuccess()) { 
         std::cout << "Server certificate " << currentCertificateName 
                    << " successfully renamed as " << newCertificateName 
                    << std::endl; 
     } 
     else { 
         if (outcome.GetError().GetErrorType() != 
 Aws::IAM::IAMErrors::NO_SUCH_ENTITY) {
              std::cerr << "Error changing name of server certificate " << 
                         currentCertificateName << " to " << newCertificateName << 
  ":" << 
                        outcome.GetError().GetMessage() << std::endl; 
             result = false; 
         } 
         else { 
              std::cout << "Certificate '" << currentCertificateName 
                         << "' not found." << std::endl; 
         } 
     } 
     return result;
}
```
• API の詳細については、「 API リファレンス[UpdateServerCertificate」](https://docs.aws.amazon.com/goto/SdkForCpp/iam-2010-05-08/UpdateServerCertificate)の「」を参照してく ださい。 AWS SDK for C++

CLI

AWS CLI

AWS アカウントのサーバー証明書のパスまたは名前を変更するには

次の update-server-certificate コマンドは、証明書の名前を myServerCertificate から myUpdatedServerCertificate に変更します。ま た、Amazon CloudFront サービスがアクセス/cloudfront/できるように、 へのパスを変更 します。このコマンドでは何も出力されません。list-server-certificates コマンドを 実行すると、更新の結果を表示できます。

```
aws-iam update-server-certificate \ 
     --server-certificate-name myServerCertificate \
```
```
 --new-server-certificate-name myUpdatedServerCertificate \ 
 --new-path /cloudfront/
```
このコマンドでは何も出力されません。

詳細については、「AWS IAM ユーザーガイド」の[「IAM でのサーバー証明書の管理」](https://docs.aws.amazon.com/IAM/latest/UserGuide/id_credentials_server-certs.html)を参照 してください。

• API の詳細については、「 コマンドリファレンス[UpdateServerCertificate」](https://awscli.amazonaws.com/v2/documentation/api/latest/reference/iam/update-server-certificate.html)の「」を参照し てください。 AWS CLI

**JavaScript** 

SDK for JavaScript (v3)

### **a** Note

については、「」を参照してください GitHub。[AWS コード例リポジトリ](https://github.com/awsdocs/aws-doc-sdk-examples/tree/main/javascriptv3/example_code/iam#code-examples) で全く同じ 例を見つけて、設定と実行の方法を確認してください。

サーバー証明書を更新します。

```
import { UpdateServerCertificateCommand, IAMClient } from "@aws-sdk/client-iam";
const client = new IAMClient({});
/** 
 * 
  * @param {string} currentName 
  * @param {string} newName 
  */
export const updateServerCertificate = (currentName, newName) => {
  const command = new UpdateServerCertificateCommand({ 
     ServerCertificateName: currentName, 
    NewServerCertificateName: newName, 
  }); 
  return client.send(command);
};
```
- 詳細については、「[AWS SDK for JavaScript デベロッパーガイド](https://docs.aws.amazon.com/sdk-for-javascript/v3/developer-guide/iam-examples-server-certificates.html#iam-examples-server-certificates-updating)」を参照してください。
- API の詳細については、「 API リファレンス[UpdateServerCertificate」](https://docs.aws.amazon.com/AWSJavaScriptSDK/v3/latest/client/iam/command/UpdateServerCertificateCommand)の「」を参照してく ださい。 AWS SDK for JavaScript

SDK for JavaScript (v2)

#### **a** Note

については、「」を参照してください GitHub。用例一覧を検索し、[AWS コードサン](https://github.com/awsdocs/aws-doc-sdk-examples/tree/main/javascript/example_code/iam#code-examples) [プルリポジトリ](https://github.com/awsdocs/aws-doc-sdk-examples/tree/main/javascript/example_code/iam#code-examples)での設定と実行の方法を確認してください。

```
// Load the AWS SDK for Node.js
var AWS = require("aws-sdk");
// Set the region
AWS.config.update({ region: "REGION" });
// Create the IAM service object
var iam = new AWS.IAM({ apiVersion: "2010-05-08" });
var params = \{ ServerCertificateName: "CERTIFICATE_NAME", 
  NewServerCertificateName: "NEW_CERTIFICATE_NAME",
};
iam.updateServerCertificate(params, function (err, data) { 
   if (err) { 
     console.log("Error", err); 
   } else { 
     console.log("Success", data); 
   }
});
```
- 詳細については、「[AWS SDK for JavaScript デベロッパーガイド](https://docs.aws.amazon.com/sdk-for-javascript/v2/developer-guide/iam-examples-server-certificates.html#iam-examples-server-certificates-updating)」を参照してください。
- API の詳細については、「 API リファレンス[UpdateServerCertificate」](https://docs.aws.amazon.com/goto/AWSJavaScriptSDK/iam-2010-05-08/UpdateServerCertificate)の「」を参照してく ださい。 AWS SDK for JavaScript

PowerShell

のツール PowerShell

例 1: この例では、**MyServerCertificate** という証明書の名前を **MyRenamedServerCertificate** に変更します。

Update-IAMServerCertificate -ServerCertificateName MyServerCertificate - NewServerCertificateName MyRenamedServerCertificate

例 2: この例では、**MyServerCertificate** という証明書を /Org1/Org2/ というパスに移 動します。これにより、リソースの ARN が **arn:aws:iam::123456789012:servercertificate/Org1/Org2/MyServerCertificate** に変更されます。

Update-IAMServerCertificate -ServerCertificateName MyServerCertificate -NewPath / Org1/Org2/

• API の詳細については、「 コマンドレットリファレンス[UpdateServerCertificate」](https://docs.aws.amazon.com/powershell/latest/reference)の「」を 参照してください。 AWS Tools for PowerShell

Ruby

SDK for Ruby

**a** Note

については、「」を参照してください GitHub。[AWS コード例リポジトリ](https://github.com/awsdocs/aws-doc-sdk-examples/tree/main/ruby/example_code/iam#code-examples) で全く同じ 例を見つけて、設定と実行の方法を確認してください。

サーバー証明書を一覧表示、更新、および削除します。

```
class ServerCertificateManager 
   def initialize(iam_client, logger: Logger.new($stdout)) 
     @iam_client = iam_client 
     @logger = logger 
     @logger.progname = "ServerCertificateManager" 
   end 
   # Creates a new server certificate.
```

```
 # @param name [String] the name of the server certificate 
  # @param certificate_body [String] the contents of the certificate 
 # @param private key [String] the private key contents
  # @return [Boolean] returns true if the certificate was successfully created 
  def create_server_certificate(name, certificate_body, private_key) 
    @iam_client.upload_server_certificate({ 
                                              server_certificate_name: name, 
                                              certificate_body: certificate_body, 
                                              private_key: private_key, 
 }) 
    true 
  rescue Aws::IAM::Errors::ServiceError => e 
     puts "Failed to create server certificate: #{e.message}" 
    false 
  end 
  # Lists available server certificate names. 
 def list server certificate names
    response = @iam_client.list_server_certificates 
   if response.server certificate metadata list.empty?
      @logger.info("No server certificates found.") 
      return 
     end 
    response.server_certificate_metadata_list.each do |certificate_metadata| 
       @logger.info("Certificate Name: 
 #{certificate_metadata.server_certificate_name}") 
    end 
  rescue Aws::IAM::Errors::ServiceError => e 
    @logger.error("Error listing server certificates: #{e.message}") 
  end 
  # Updates the name of a server certificate. 
  def update_server_certificate_name(current_name, new_name) 
    @iam_client.update_server_certificate( 
      server_certificate_name: current_name, 
      new_server_certificate_name: new_name 
    \lambda @logger.info("Server certificate name updated from '#{current_name}' to 
  '#{new_name}'.") 
    true 
  rescue Aws::IAM::Errors::ServiceError => e 
    @logger.error("Error updating server certificate name: #{e.message}")
```

```
 false 
   end 
   # Deletes a server certificate. 
   def delete_server_certificate(name) 
     @iam_client.delete_server_certificate(server_certificate_name: name) 
     @logger.info("Server certificate '#{name}' deleted.") 
     true 
   rescue Aws::IAM::Errors::ServiceError => e 
     @logger.error("Error deleting server certificate: #{e.message}") 
     false 
   end
end
```
• API の詳細については、「 API リファレンス[UpdateServerCertificate」](https://docs.aws.amazon.com/goto/SdkForRubyV3/iam-2010-05-08/UpdateServerCertificate)の「」を参照してく ださい。 AWS SDK for Ruby

# AWS SDK または CLI **UpdateSigningCertificate**で を使用する

以下のコード例は、UpdateSigningCertificate の使用方法を示しています。

CLI

AWS CLI

IAM ユーザーの署名証明書を有効または無効にするには

次の update-signing-certificate コマンドは、Bob という名前の IAM ユーザーの指定 された署名証明書を無効にします。

```
aws iam update-signing-certificate \ 
     --certificate-id TA7SMP42TDN5Z26OBPJE7EXAMPLE \ 
     --status Inactive \ 
     --user-name Bob
```
署名証明書の ID を取得するには、list-signing-certificates コマンドを使用します。

詳細については、「Amazon EC2 ユーザーガイド」の「[署名証明書の管理」](https://docs.aws.amazon.com/AWSEC2/latest/UserGuide/set-up-ami-tools.html#ami-tools-managing-certs)を参照してくだ さい。

• API の詳細については、「 コマンドリファレンス[UpdateSigningCertificate」](https://awscli.amazonaws.com/v2/documentation/api/latest/reference/iam/update-signing-certificate.html)の「」を参照 してください。 AWS CLI

PowerShell

のツール PowerShell

例 1: この例では、**Bob** という名前の IAM ユーザーに関連付けられ、証明書 ID が **Y3EK7RMEXAMPLESV33FCREXAMPLEMJLU** である証明書を更新し、無効としてマークされる ようにします。

Update-IAMSigningCertificate -CertificateId Y3EK7RMEXAMPLESV33FCREXAMPLEMJLU - UserName Bob -Status Inactive

• API の詳細については、「 コマンドレットリファレンス[UpdateSigningCertificate」](https://docs.aws.amazon.com/powershell/latest/reference)の「」 を参照してください。 AWS Tools for PowerShell

AWS SDK または CLI **UpdateUser**で を使用する

以下のコード例は、UpdateUser の使用方法を示しています。

アクション例は、より大きなプログラムからのコードの抜粋であり、コンテキスト内で実行する必要 があります。次のコード例で、このアクションのコンテキストを確認できます。

• [読み取り専用ユーザーおよび読み取り/書き込みできるユーザーを作成する](#page-6019-0)

 $C++$ 

SDK for C++

a Note

については、「」を参照してください GitHub。[AWS コード例リポジトリ](https://github.com/awsdocs/aws-doc-sdk-examples/tree/main/cpp/example_code/iam#code-examples) で全く同じ 例を見つけて、設定と実行の方法を確認してください。

bool AwsDoc::IAM::updateUser(const Aws::String &currentUserName, const Aws::String &newUserName,

```
 const Aws::Client::ClientConfiguration 
  &clientConfig) { 
     Aws::IAM::IAMClient iam(clientConfig); 
    Aws::IAM::Model::UpdateUserRequest request;
     request.SetUserName(currentUserName); 
     request.SetNewUserName(newUserName); 
     auto outcome = iam.UpdateUser(request); 
     if (outcome.IsSuccess()) { 
         std::cout << "IAM user " << currentUserName << 
                    " successfully updated with new user name " << newUserName << 
                    std::endl; 
     } 
     else { 
         std::cerr << "Error updating user name for IAM user " << currentUserName 
 << ":" << outcome.GetError().GetMessage() << std::endl; 
     } 
     return outcome.IsSuccess();
}
```
• API の詳細については、「 API リファレンス[UpdateUser」](https://docs.aws.amazon.com/goto/SdkForCpp/iam-2010-05-08/UpdateUser)の「」を参照してください。 AWS SDK for C++

## CLI

AWS CLI

```
IAM ユーザー名を変更するには
```
次の update-user コマンドは、IAM ユーザー Bob の名前を Robert に変更します。

```
aws iam update-user \ 
     --user-name Bob \ 
     --new-user-name Robert
```
このコマンドでは何も出力されません。

詳細については、「AWS IAM ユーザーガイド」の[「IAM ユーザーグループの名前の変更」](https://docs.aws.amazon.com/IAM/latest/UserGuide/id_groups_manage_rename.html)を 参照してください。

• API の詳細については、「 コマンドリファレンス[UpdateUser」](https://awscli.amazonaws.com/v2/documentation/api/latest/reference/iam/update-user.html)の「」を参照してくださ い。 AWS CLI

Java

SDK for Java 2.x

**a** Note

```
import software.amazon.awssdk.regions.Region;
import software.amazon.awssdk.services.iam.IamClient;
import software.amazon.awssdk.services.iam.model.IamException;
import software.amazon.awssdk.services.iam.model.UpdateUserRequest;
/** 
  * Before running this Java V2 code example, set up your development 
  * environment, including your credentials. 
 * 
  * For more information, see the following documentation topic: 
 * 
  * https://docs.aws.amazon.com/sdk-for-java/latest/developer-guide/get-
started.html 
  */
public class UpdateUser { 
     public static void main(String[] args) { 
         final String usage = """ 
                 Usage: 
                     <curName> <newName>\s
                 Where: 
                      curName - The current user name.\s 
                      newName - An updated user name.\s 
                  """;
```

```
if (args.length != 2) {
              System.out.println(usage); 
              System.exit(1); 
         } 
        String curName = args[0];
         String newName = args[1]; 
         Region region = Region.AWS_GLOBAL; 
         IamClient iam = IamClient.builder() 
                  .region(region) 
                  .build(); 
         updateIAMUser(iam, curName, newName); 
         System.out.println("Done"); 
         iam.close(); 
     } 
     public static void updateIAMUser(IamClient iam, String curName, String 
  newName) { 
         try { 
              UpdateUserRequest request = UpdateUserRequest.builder() 
                       .userName(curName) 
                       .newUserName(newName) 
                       .build(); 
              iam.updateUser(request); 
              System.out.printf("Successfully updated user to username %s", 
  newName); 
         } catch (IamException e) { 
              System.err.println(e.awsErrorDetails().errorMessage()); 
              System.exit(1); 
         } 
     }
}
```
• API の詳細については、「 API リファレンス[UpdateUser」](https://docs.aws.amazon.com/goto/SdkForJavaV2/iam-2010-05-08/UpdateUser)の「」を参照してください。 AWS SDK for Java 2.x

#### **JavaScript**

SDK for JavaScript (v3)

**a** Note

については、「」を参照してください GitHub。[AWS コード例リポジトリ](https://github.com/awsdocs/aws-doc-sdk-examples/tree/main/javascriptv3/example_code/iam#code-examples) で全く同じ 例を見つけて、設定と実行の方法を確認してください。

ユーザーを更新します。

```
import { UpdateUserCommand, IAMClient } from "@aws-sdk/client-iam";
const client = new IAMClient({});
/** 
 * 
  * @param {string} currentUserName 
  * @param {string} newUserName 
  */
export const updateUser = (currentUserName, newUserName) => { 
   const command = new UpdateUserCommand({ 
     UserName: currentUserName, 
     NewUserName: newUserName, 
   }); 
   return client.send(command);
};
```
- 詳細については、「[AWS SDK for JavaScript デベロッパーガイド](https://docs.aws.amazon.com/sdk-for-javascript/v3/developer-guide/iam-examples-managing-users.html#iam-examples-managing-users-updating-users)」を参照してください。
- API の詳細については、「 API リファレンス[UpdateUser」](https://docs.aws.amazon.com/AWSJavaScriptSDK/v3/latest/client/iam/command/UpdateUserCommand)の「」を参照してください。 AWS SDK for JavaScript

SDK for JavaScript (v2)

```
a Note
 については、「」を参照してください GitHub。用例一覧を検索し、AWS コードサン
 プルリポジトリでの設定と実行の方法を確認してください。
```

```
// Load the AWS SDK for Node.js
var AWS = require("aws-sdk");
// Set the region
AWS.config.update({ region: "REGION" });
// Create the IAM service object
var iam = new AWS.IAM({ apiVersion: "2010-05-08" });
var params = { 
  UserName: process.argv[2], 
  NewUserName: process.argv[3],
};
iam.updateUser(params, function (err, data) { 
   if (err) { 
     console.log("Error", err); 
  } else { 
     console.log("Success", data); 
   }
});
```
- 詳細については、「[AWS SDK for JavaScript デベロッパーガイド](https://docs.aws.amazon.com/sdk-for-javascript/v2/developer-guide/iam-examples-managing-users.html#iam-examples-managing-users-updating-users)」を参照してください。
- API の詳細については、「 API リファレンス[UpdateUser」](https://docs.aws.amazon.com/goto/AWSJavaScriptSDK/iam-2010-05-08/UpdateUser)の「」を参照してください。 AWS SDK for JavaScript

### Kotlin

SDK for Kotlin

**a** Note

```
suspend fun updateIAMUser(curName: String?, newName: String?) { 
     val request = UpdateUserRequest {
```

```
 userName = curName
```

```
 newUserName = newName 
     } 
     IamClient { region = "AWS_GLOBAL" }.use { iamClient -> 
         iamClient.updateUser(request) 
         println("Successfully updated user to $newName") 
     }
}
```
• API の詳細については、 AWS SDK for Kotlin API リファレンス[UpdateUserの](https://sdk.amazonaws.com/kotlin/api/latest/index.html)「」を参照し てください。

PowerShell

のツール PowerShell

例 1: この例では、IAM ユーザー **Bob** の名前を **Robert** に変更します。

Update-IAMUser -UserName Bob -NewUserName Robert

例 2: この例では、IAM ユーザー **Bob** のパスを **/Org1/Org2/** に変更します。これにより、 ユーザーの ARN は実質的に **arn:aws:iam::123456789012:user/Org1/Org2/bob** に変 更されます。

Update-IAMUser -UserName Bob -NewPath /Org1/Org2/

• API の詳細については、「 コマンドレットリファレンス[UpdateUser」](https://docs.aws.amazon.com/powershell/latest/reference)の「」を参照してく ださい。 AWS Tools for PowerShell

Python

SDK for Python (Boto3)

**a** Note

```
def update user(user name, new user name):
    "" ""
     Updates a user's name. 
     :param user_name: The current name of the user to update. 
     :param new_user_name: The new name to assign to the user. 
     :return: The updated user. 
     """ 
     try: 
         user = iam.User(user_name) 
         user.update(NewUserName=new_user_name) 
         logger.info("Renamed %s to %s.", user_name, new_user_name) 
     except ClientError: 
         logger.exception("Couldn't update name for user %s.", user_name) 
         raise 
     return user
```
• API の詳細については、 [UpdateUser](https://docs.aws.amazon.com/goto/boto3/iam-2010-05-08/UpdateUser) AWS SDK for Python (Boto3) API リファレンスの「」 を参照してください。

Ruby

SDK for Ruby

**G** Note

```
 # Updates an IAM user's name 
 # 
 # @param current_name [String] The current name of the user 
 # @param new_name [String] The new name of the user 
 def update_user_name(current_name, new_name) 
   @iam_client.update_user(user_name: current_name, new_user_name: new_name) 
   true 
 rescue StandardError => e
```

```
 @logger.error("Error updating user name from '#{current_name}' to 
 '#{new_name}': #{e.message}") 
   false 
 end
```
• API の詳細については、「 API リファレンス[UpdateUser」](https://docs.aws.amazon.com/goto/SdkForRubyV3/iam-2010-05-08/UpdateUser)の「」を参照してください。 AWS SDK for Ruby

## AWS SDK または CLI **UploadServerCertificate**で を使用する

以下のコード例は、UploadServerCertificate の使用方法を示しています。

CLI

AWS CLI

サーバー証明書を AWS アカウントにアップロードするには

次のupload-server-certificateコマンドは、サーバー証明書を AWS アカウントにアップロード します。この例では、証明書はファイル public\_key\_cert\_file.pem 内に、関連付けら れたプライベートキーはファイル my\_private\_key.pem 内に、認証機関 (CA) によって提 供される証明書チェーンは my\_certificate\_chain\_file.pem ファイル内に、それぞれ存 在しています。ファイルのアップロードが完了すると、 という名前でファイルを使用できま すmyServerCertificate。file:// で始まるパラメータは、ファイルの内容を読み取り、それ をファイル名自体の代わりにパラメータ値として使用するようにコマンドに指示します。

```
aws iam upload-server-certificate \ 
     --server-certificate-name myServerCertificate \ 
    --certificate-body file://public key cert file.pem \
     --private-key file://my_private_key.pem \ 
     --certificate-chain file://my_certificate_chain_file.pem
```
出力:

```
{ 
     "ServerCertificateMetadata": { 
         "Path": "/", 
         "ServerCertificateName": "myServerCertificate", 
         "ServerCertificateId": "ASCAEXAMPLE123EXAMPLE",
```

```
 "Arn": "arn:aws:iam::1234567989012:server-certificate/
myServerCertificate", 
         "UploadDate": "2019-04-22T21:13:44+00:00", 
         "Expiration": "2019-10-15T22:23:16+00:00" 
     }
}
```
詳細については、IAM の使用に関するガイドの「サーバー証明書の作成、アップロード、削 除」を参照してください。

• API の詳細については、「 コマンドリファレンス[UploadServerCertificate](https://awscli.amazonaws.com/v2/documentation/api/latest/reference/iam/upload-server-certificate.html)」の「」を参照し てください。 AWS CLI

#### **JavaScript**

SDK for JavaScript (v3)

**a** Note

```
import { UploadServerCertificateCommand, IAMClient } from "@aws-sdk/client-iam";
import { readFileSync } from "fs";
import { dirnameFromMetaUrl } from "@aws-doc-sdk-examples/lib/utils/util-fs.js";
import * as path from "path";
const client = new IAMClient(\{\});
const certMessage = `Generate a certificate and key with the following command, 
 or the equivalent for your system.
openssl req -x509 -newkey rsa:4096 -sha256 -days 3650 -nodes \
-keyout example.key -out example.crt -subj "/CN=example.com" \
-addext "subjectAltName=DNS:example.com,DNS:www.example.net,IP:10.0.0.1"
`;
const getCertAndKey = () => { 
  try { 
    const cert = readFileSync( 
       path.join(dirnameFromMetaUrl(import.meta.url), "./example.crt"),
```

```
 ); 
     const key = readFileSync( 
       path.join(dirnameFromMetaUrl(import.meta.url), "./example.key"), 
     ); 
     return { cert, key }; 
   } catch (err) { 
     if (err.code === "ENOENT") { 
       throw new Error( 
          `Certificate and/or private key not found. ${certMessage}`, 
       ); 
     } 
     throw err; 
   }
};
/** 
 * 
  * @param {string} certificateName 
  */
export const uploadServerCertificate = (certificateName) => { 
  const { cert, key } = getCertAndKey(); const command = new UploadServerCertificateCommand({ 
     ServerCertificateName: certificateName, 
     CertificateBody: cert.toString(), 
     PrivateKey: key.toString(), 
  }); 
  return client.send(command);
};
```
• API の詳細については、「 API リファレンス[UploadServerCertificate」](https://docs.aws.amazon.com/AWSJavaScriptSDK/v3/latest/client/iam/command/UploadServerCertificateCommand)の「」を参照してく ださい。 AWS SDK for JavaScript

**PowerShell** 

のツール PowerShell

例 1: この例では、新しいサーバー証明書を IAM アカウントにアップロードします。証明書 本文、プライベートキー、および (オプションで) 証明書チェーンを含むファイルは、すべて PEM エンコードされる必要があります。パラメータにはファイル名ではなくファイルの実際 の内容が必要であることに注意してください。ファイルの内容を正常に処理するには、**-Raw** スイッチパラメータを使用する必要があります。

Publish-IAMServerCertificate -ServerCertificateName MyTestCert -CertificateBody (Get-Content -Raw server.crt) -PrivateKey (Get-Content -Raw server.key)

出力:

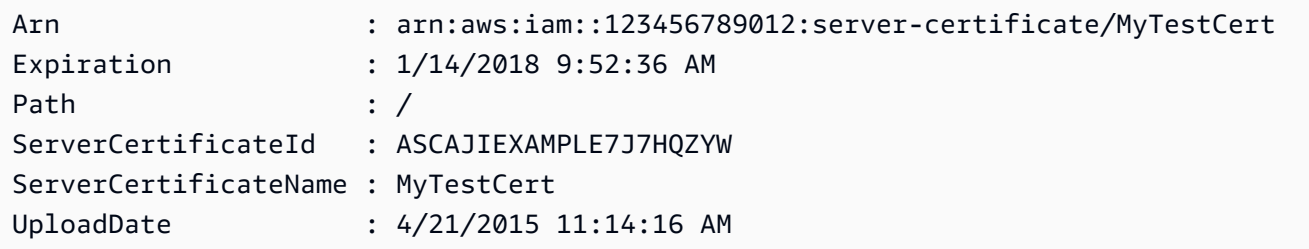

• API の詳細については、「 コマンドレットリファレンス[UploadServerCertificate](https://docs.aws.amazon.com/powershell/latest/reference)」の「」を 参照してください。 AWS Tools for PowerShell

# AWS SDK または CLI **UploadSigningCertificate**で を使用する

以下のコード例は、UploadSigningCertificate の使用方法を示しています。

CLI

AWS CLI

IAM ユーザーの署名証明書をアップロードするには

次の upload-signing-certificate コマンドは、Bob という名前の IAM ユーザーの署名 証明書をアップロードします。

```
aws iam upload-signing-certificate \ 
     --user-name Bob \ 
     --certificate-body file://certificate.pem
```
出力:

{

"Certificate": {

```
 "UserName": "Bob", 
         "Status": "Active", 
         "CertificateBody": "-----BEGIN CERTIFICATE-----<certificate-body>-----END 
  CERTIFICATE-----", 
         "CertificateId": "TA7SMP42TDN5Z26OBPJE7EXAMPLE", 
         "UploadDate": "2013-06-06T21:40:08.121Z" 
     }
}
```
証明書は PEM 形式の certificate.pem という名前のファイルにあります。

詳細については、「IAM の使用に関するガイド」の「Creating and Uploading a User Signing Certificate」を参照してください。

• API の詳細については、「 コマンドリファレンス[UploadSigningCertificate」](https://awscli.amazonaws.com/v2/documentation/api/latest/reference/iam/upload-signing-certificate.html)の「」を参照 してください。 AWS CLI

**PowerShell** 

のツール PowerShell

例 1: この例では、新しい X.509 署名証明書をアップロードし、**Bob** という名前の IAM ユーザーに関連付けます。証明書の本文を含むファイルは PEM でエンコードされていま す。**CertificateBody** パラメータには、ファイル名ではなく証明書ファイルの実際の内容 が必要です。ファイルを正常に処理するには、**-Raw** スイッチパラメータを使用する必要があ ります。

Publish-IAMSigningCertificate -UserName Bob -CertificateBody (Get-Content -Raw SampleSigningCert.pem)

出力:

CertificateBody : -----BEGIN CERTIFICATE-----

MIICiTCCAfICCQD6m7oRw0uXOjANBgkqhkiG9w0BAQUFADCBiDELMAkGA1UEBhMC

VVMxCzAJBgNVBAgTAldBMRAwDgYDVQQHEwdTZWF0dGxlMQ8wDQYDVQQKEwZBbWF6

b24xFDASBgNVBAsTC0lBTSBDb25zb2xlMRIwEAYDVQQDEwlUZXN0Q2lsYWMxHzAd

BgkqhkiG9w0BCQEWEG5vb25lQGFtYXpvbi5jb20wHhcNMTEwNDI1MjA0NTIxWhcN

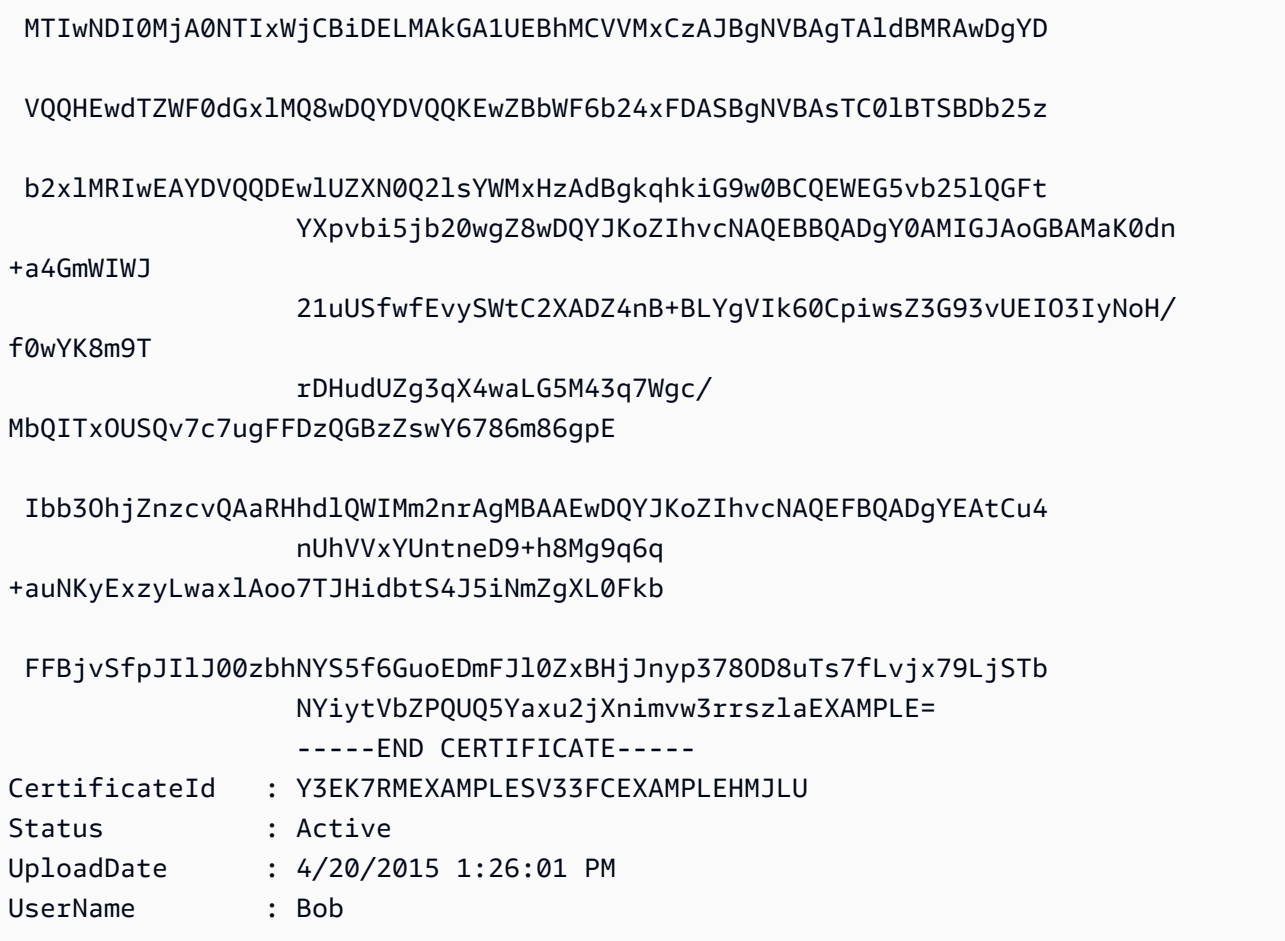

• API の詳細については、「 コマンドレットリファレンス[UploadSigningCertificate」](https://docs.aws.amazon.com/powershell/latest/reference)の「」 を参照してください。 AWS Tools for PowerShell

AWS SDKsシナリオ

次のコード例は、 SDK で AWS Identity and Access Management (IAM) を使用する方法を示してい ます。 AWS SDKs 各例は、同じサービス内で複数の関数を呼び出して、特定のタスクを実行する方 法を示しています。

シナリオは、サービスアクションをコンテキストで理解するのに役立つ中級レベルの経験を対象とし ています。

例

- [AWS SDK を使用して回復力のあるサービスを構築および管理します。](#page-5707-0)
- [AWS SDK を使用して IAM グループを作成し、グループにユーザーを追加する](#page-5867-0)
- [AWS SDK AWS STS を使用して IAM ユーザーを作成し、 でロールを引き受ける](#page-5892-0)
- [AWS SDK を使用して読み取り専用および読み取り/書き込み IAM ユーザーを作成する](#page-6019-0)
- [AWS SDK を使用して IAM アクセスキーを管理する](#page-6030-0)
- [AWS SDK を使用して IAM ポリシーを管理する](#page-6035-0)
- [AWS SDK を使用して IAM ロールを管理する](#page-6042-0)
- [AWS SDK を使用して IAM アカウントを管理する](#page-6045-0)
- [AWS SDK を使用して IAM ポリシーバージョンをロールバックする](#page-6052-0)
- [AWS SDK を使用して IAM Policy Builder API を操作する](#page-6054-0)

<span id="page-5707-0"></span>AWS SDK を使用して回復力のあるサービスを構築および管理します。

次のコード例は、本、映画、曲のレコメンデーションを返すロードバランシングウェブサービスの作 成方法を示しています。この例は、障害に対するサービスの対応方法と、障害発生時の耐障害性を高 めるためにサービスを再構築する方法を示しています。

- Amazon EC2 Auto Scaling グループを使用して、起動テンプレートに基づいて Amazon Elastic Compute Cloud (Amazon EC2) インスタンスを作成し、インスタンス数を所定の範囲内に維持し ます。
- Elastic Load Balancing で HTTP リクエストを処理して配信します。
- Auto Scaling グループ内のインスタンスの状態を監視し、正常なインスタンスにのみリクエストを 転送します。
- 各 EC2 インスタンスで Python ウェブサーバーを実行して HTTP リクエストを処理します。ウェ ブサーバーはレコメンデーションとヘルスチェックを返します。
- Amazon DynamoDB テーブルを使用してレコメンデーションサービスをシミュレートできます。
- AWS Systems Manager パラメータを更新して、リクエストとヘルスチェックに対するウェブサー バーの応答を制御します。

.NET

AWS SDK for .NET

**a** Note

## コマンドプロンプトからインタラクティブのシナリオを実行します。

```
 static async Task Main(string[] args) 
     { 
         _configuration = new ConfigurationBuilder() 
             .SetBasePath(Directory.GetCurrentDirectory()) 
             .AddJsonFile("settings.json") // Load settings from .json file. 
             .AddJsonFile("settings.local.json", 
                  true) // Optionally, load local settings. 
             .Build(); 
         // Set up dependency injection for the AWS services. 
         using var host = Host.CreateDefaultBuilder(args) 
             .ConfigureLogging(logging => 
                  logging.AddFilter("System", LogLevel.Debug) 
                      .AddFilter<DebugLoggerProvider>("Microsoft", 
 LogLevel.Information) 
                      .AddFilter<ConsoleLoggerProvider>("Microsoft", 
 LogLevel.Trace)) 
             .ConfigureServices((_, services) => 
                  services.AddAWSService<IAmazonIdentityManagementService>() 
                      .AddAWSService<IAmazonDynamoDB>() 
                      .AddAWSService<IAmazonElasticLoadBalancingV2>() 
                      .AddAWSService<IAmazonSimpleSystemsManagement>() 
                      .AddAWSService<IAmazonAutoScaling>() 
                      .AddAWSService<IAmazonEC2>() 
                      .AddTransient<AutoScalerWrapper>() 
                      .AddTransient<ElasticLoadBalancerWrapper>() 
                      .AddTransient<SmParameterWrapper>() 
                      .AddTransient<Recommendations>() 
                      .AddSingleton<IConfiguration>(_configuration) 
) .Build(); 
         ServicesSetup(host); 
         ResourcesSetup(); 
         try 
         { 
             Console.WriteLine(new string('-', 80)); 
             Console.WriteLine("Welcome to the Resilient Architecture Example 
 Scenario."); 
             Console.WriteLine(new string('-', 80));
```

```
 await Deploy(true); 
            Console.WriteLine("Now let's begin the scenario."); 
            Console.WriteLine(new string('-', 80)); 
            await Demo(true); 
            Console.WriteLine(new string('-', 80)); 
            Console.WriteLine("Finally, let's clean up our resources."); 
            Console.WriteLine(new string('-', 80)); 
            await DestroyResources(true); 
            Console.WriteLine(new string('-', 80)); 
            Console.WriteLine("Resilient Architecture Example Scenario is 
 complete."); 
            Console.WriteLine(new string('-', 80)); 
        } 
        catch (Exception ex) 
        { 
            Console.WriteLine(new string('-', 80)); 
            Console.WriteLine($"There was a problem running the scenario: 
 {ex.Message}"); 
            await DestroyResources(true); 
            Console.WriteLine(new string('-', 80)); 
        } 
    } 
    /// <summary> 
    /// Setup any common resources, also used for integration testing. 
    /// </summary> 
    public static void ResourcesSetup() 
    { 
       -httpClient = new HttpClient();
    } 
    /// <summary> 
    /// Populate the services for use within the console application. 
    /// </summary> 
    /// <param name="host">The services host.</param> 
    private static void ServicesSetup(IHost host) 
    { 
        _elasticLoadBalancerWrapper = 
 host.Services.GetRequiredService<ElasticLoadBalancerWrapper>();
```

```
 _iamClient = 
 host.Services.GetRequiredService<IAmazonIdentityManagementService>(); 
        _recommendations = host.Services.GetRequiredService<Recommendations>(); 
        _autoScalerWrapper = 
 host.Services.GetRequiredService<AutoScalerWrapper>(); 
        _smParameterWrapper = 
 host.Services.GetRequiredService<SmParameterWrapper>(); 
    } 
    /// <summary> 
    /// Deploy necessary resources for the scenario. 
    /// </summary> 
    /// <param name="interactive">True to run as interactive.</param> 
   /// <returns>True if successful.</returns>
   public static async Task<bool> Deploy(bool interactive)
    { 
        var protocol = "HTTP"; 
       var port = 80;
        var sshPort = 22; 
        Console.WriteLine( 
            "\nFor this demo, we'll use the AWS SDK for .NET to create several 
 AWS resources\n" + 
            "to set up a load-balanced web service endpoint and explore some ways 
 to make it resilient\n" + 
            "against various kinds of failures.\n\n" + 
           "Some of the resources create by this demo are:\langle n'' \rangle;
        Console.WriteLine( 
            "\t* A DynamoDB table that the web service depends on to provide 
 book, movie, and song recommendations."); 
        Console.WriteLine( 
            "\t* An EC2 launch template that defines EC2 instances that each 
 contain a Python web server."); 
        Console.WriteLine( 
            "\t* An EC2 Auto Scaling group that manages EC2 instances across 
 several Availability Zones."); 
        Console.WriteLine( 
            "\t* An Elastic Load Balancing (ELB) load balancer that targets the 
 Auto Scaling group to distribute requests."); 
        Console.WriteLine(new string('-', 80)); 
        Console.WriteLine("Press Enter when you're ready to start deploying 
 resources."); 
        if (interactive)
```

```
 Console.ReadLine(); 
        // Create and populate the DynamoDB table. 
       var databaseTableName = _configuration["databaseName"];
        var recommendationsPath = Path.Join(_configuration["resourcePath"], 
            "recommendations_objects.json"); 
        Console.WriteLine($"Creating and populating a DynamoDB table named 
 {databaseTableName}."); 
        await _recommendations.CreateDatabaseWithName(databaseTableName); 
        await _recommendations.PopulateDatabase(databaseTableName, 
 recommendationsPath); 
        Console.WriteLine(new string('-', 80)); 
        // Create the EC2 Launch Template. 
        Console.WriteLine( 
            $"Creating an EC2 launch template that runs 
 'server_startup_script.sh' when an instance starts.\n" 
            + "\nThis script starts a Python web server defined in the 
 `server.py` script. The web server\n" 
            + "listens to HTTP requests on port 80 and responds to requests to 
 '/' and to '/healthcheck'.\n" 
            + "For demo purposes, this server is run as the root user. In 
 production, the best practice is to\n" 
            + "run a web server, such as Apache, with least-privileged 
 credentials."); 
        Console.WriteLine( 
            "\nThe template also defines an IAM policy that each instance uses to 
 assume a role that grants\n" 
            + "permissions to access the DynamoDB recommendation table and 
 Systems Manager parameters\n" 
            + "that control the flow of the demo."); 
        var startupScriptPath = Path.Join(_configuration["resourcePath"], 
            "server_startup_script.sh"); 
        var instancePolicyPath = Path.Join(_configuration["resourcePath"], 
            "instance_policy.json"); 
        await _autoScalerWrapper.CreateTemplate(startupScriptPath, 
 instancePolicyPath); 
        Console.WriteLine(new string('-', 80)); 
        Console.WriteLine( 
            "Creating an EC2 Auto Scaling group that maintains three EC2 
 instances, each in a different\n"
```

```
 + "Availability Zone.\n"); 
        var zones = await _autoScalerWrapper.DescribeAvailabilityZones(); 
       await autoScalerWrapper.CreateGroupOfSize(3,
 _autoScalerWrapper.GroupName, zones); 
        Console.WriteLine(new string('-', 80)); 
        Console.WriteLine( 
            "At this point, you have EC2 instances created. Once each instance 
 starts, it listens for\n" 
            + "HTTP requests. You can see these instances in the console or 
 continue with the demo.\n"); 
        Console.WriteLine(new string('-', 80)); 
        Console.WriteLine("Press Enter when you're ready to continue."); 
        if (interactive) 
            Console.ReadLine(); 
        Console.WriteLine("Creating variables that control the flow of the 
 demo."); 
        await _smParameterWrapper.Reset(); 
        Console.WriteLine( 
            "\nCreating an Elastic Load Balancing target group and load balancer. 
 The target group\n" 
            + "defines how the load balancer connects to instances. The load 
 balancer provides a\n" 
            + "single endpoint where clients connect and dispatches requests to 
 instances in the group."); 
        var defaultVpc = await _autoScalerWrapper.GetDefaultVpc(); 
        var subnets = await 
 _autoScalerWrapper.GetAllVpcSubnetsForZones(defaultVpc.VpcId, zones); 
        var subnetIds = subnets.Select(s => s.SubnetId).ToList(); 
        var targetGroup = await 
 _elasticLoadBalancerWrapper.CreateTargetGroupOnVpc(_elasticLoadBalancerWrapper.TargetGroupName, 
 protocol, port, defaultVpc.VpcId); 
        await 
 _elasticLoadBalancerWrapper.CreateLoadBalancerAndListener(_elasticLoadBalancerWrapper.LoadBalancerName, 
 subnetIds, targetGroup); 
        await 
 _autoScalerWrapper.AttachLoadBalancerToGroup(_autoScalerWrapper.GroupName, 
 targetGroup.TargetGroupArn); 
        Console.WriteLine("\nVerifying access to the load balancer endpoint...");
```

```
 var endPoint = await 
_elasticLoadBalancerWrapper.GetEndpointForLoadBalancerByName(_elasticLoadBalancerWrapper
         var loadBalancerAccess = await 
 _elasticLoadBalancerWrapper.VerifyLoadBalancerEndpoint(endPoint); 
         if (!loadBalancerAccess) 
        \{ Console.WriteLine("\nCouldn't connect to the load balancer, verifying 
 that the port is open..."); 
             var ipString = await _httpClient.GetStringAsync("https://
checkip.amazonaws.com"); 
             ipString = ipString.Trim(); 
             var defaultSecurityGroup = await 
 _autoScalerWrapper.GetDefaultSecurityGroupForVpc(defaultVpc); 
             var portIsOpen = 
 _autoScalerWrapper.VerifyInboundPortForGroup(defaultSecurityGroup, port, 
 ipString); 
             var sshPortIsOpen = 
 _autoScalerWrapper.VerifyInboundPortForGroup(defaultSecurityGroup, sshPort, 
 ipString); 
             if (!portIsOpen) 
\{\hspace{.1cm} \} Console.WriteLine( 
                     "\nFor this example to work, the default security group for 
 your default VPC must\n" 
                     + "allows access from this computer. You can either add it 
  automatically from this\n" 
                     + "example or add it yourself using the AWS Management 
 Console.\n"); 
                 if (!interactive || GetYesNoResponse( 
                         "Do you want to add a rule to the security group to allow 
  inbound traffic from your computer's IP address?")) 
\overline{a} await 
 _autoScalerWrapper.OpenInboundPort(defaultSecurityGroup.GroupId, port, 
 ipString); 
 } 
 } 
             if (!sshPortIsOpen)
```

```
\{\hspace{.1cm} \} if (!interactive || GetYesNoResponse( 
                          "Do you want to add a rule to the security group to allow 
 inbound SSH traffic for debugging from your computer's IP address?")) 
\overline{a} await 
 _autoScalerWrapper.OpenInboundPort(defaultSecurityGroup.GroupId, sshPort, 
 ipString); 
 } 
 } 
             loadBalancerAccess = await 
 _elasticLoadBalancerWrapper.VerifyLoadBalancerEndpoint(endPoint); 
         } 
         if (loadBalancerAccess) 
         { 
             Console.WriteLine("Your load balancer is ready. You can access it by 
 browsing to:"); 
             Console.WriteLine($"\thttp://{endPoint}\n"); 
         } 
         else 
         { 
             Console.WriteLine( 
                 "\nCouldn't get a successful response from the load balancer 
 endpoint. Troubleshoot by\n" 
                 + "manually verifying that your VPC and security group are 
 configured correctly and that\n" 
                 + "you can successfully make a GET request to the load balancer 
 endpoint:\n"); 
             Console.WriteLine($"\thttp://{endPoint}\n"); 
         } 
         Console.WriteLine(new string('-', 80)); 
         Console.WriteLine("Press Enter when you're ready to continue with the 
 demo."); 
         if (interactive) 
             Console.ReadLine(); 
         return true; 
    } 
    /// <summary> 
    /// Demonstrate the steps of the scenario. 
    /// </summary> 
    /// <param name="interactive">True to run as an interactive scenario.</param> 
   /// <returns>Async task.</returns>
```

```
 public static async Task<bool> Demo(bool interactive) 
   \{var ssmOnlyPolicy = Path.Join( configuration["resourcePath"],
            "ssm_only_policy.json"); 
        Console.WriteLine(new string('-', 80)); 
        Console.WriteLine("Resetting parameters to starting values for demo."); 
        await _smParameterWrapper.Reset(); 
        Console.WriteLine("\nThis part of the demonstration shows how to toggle 
 different parts of the system\n" + 
                           "to create situations where the web service fails, and 
 shows how using a resilient\n" + 
                           "architecture can keep the web service running in spite 
 of these failures."); 
        Console.WriteLine(new string('-', 88)); 
        Console.WriteLine("At the start, the load balancer endpoint returns 
 recommendations and reports that all targets are healthy."); 
        if (interactive) 
            await DemoActionChoices(); 
        Console.WriteLine($"The web service running on the EC2 instances gets 
 recommendations by querying a DynamoDB table.\n" + 
                           $"The table name is contained in a Systems Manager 
 parameter named '{_smParameterWrapper.TableParameter}'.\n" + 
                           $"To simulate a failure of the recommendation service, 
 let's set this parameter to name a non-existent table.\n"); 
        await 
 _smParameterWrapper.PutParameterByName(_smParameterWrapper.TableParameter, 
 "this-is-not-a-table"); 
        Console.WriteLine("\nNow, sending a GET request to the load balancer 
 endpoint returns a failure code. But, the service reports as\n" + 
                           "healthy to the load balancer because shallow health 
 checks don't check for failure of the recommendation service."); 
        if (interactive) 
            await DemoActionChoices(); 
        Console.WriteLine("Instead of failing when the recommendation service 
 fails, the web service can return a static response."); 
        Console.WriteLine("While this is not a perfect solution, it presents the
```
customer with a somewhat better experience than failure.");

```
 await 
 _smParameterWrapper.PutParameterByName(_smParameterWrapper.FailureResponseParameter, 
 "static"); 
        Console.WriteLine("\nNow, sending a GET request to the load balancer 
 endpoint returns a static response."); 
        Console.WriteLine("The service still reports as healthy because health 
 checks are still shallow."); 
        if (interactive) 
            await DemoActionChoices(); 
        Console.WriteLine("Let's reinstate the recommendation service.\n"); 
        await 
 _smParameterWrapper.PutParameterByName(_smParameterWrapper.TableParameter, 
 _smParameterWrapper.TableName); 
        Console.WriteLine( 
            "\nLet's also substitute bad credentials for one of the instances in 
 the target group so that it can't\n" + 
            "access the DynamoDB recommendation table.\n" 
        ); 
       await autoScalerWrapper.CreateInstanceProfileWithName(
            _autoScalerWrapper.BadCredsPolicyName, 
            _autoScalerWrapper.BadCredsRoleName, 
            _autoScalerWrapper.BadCredsProfileName, 
            ssmOnlyPolicy, 
            new List<string> { "AmazonSSMManagedInstanceCore" } 
       ) ;
        var instances = await 
 _autoScalerWrapper.GetInstancesByGroupName(_autoScalerWrapper.GroupName); 
        var badInstanceId = instances.First(); 
        var instanceProfile = await 
 _autoScalerWrapper.GetInstanceProfile(badInstanceId); 
        Console.WriteLine( 
            $"Replacing the profile for instance {badInstanceId} with a profile 
 that contains\n" + 
            "bad credentials...\n" 
        ); 
        await _autoScalerWrapper.ReplaceInstanceProfile( 
            badInstanceId, 
            _autoScalerWrapper.BadCredsProfileName, 
            instanceProfile.AssociationId 
        ); 
        Console.WriteLine(
```
 "Now, sending a GET request to the load balancer endpoint returns either a recommendation or a static response,\n" + "depending on which instance is selected by the load balancer.\n" ); if (interactive) await DemoActionChoices(); Console.WriteLine("\nLet's implement a deep health check. For this demo, a deep health check tests whether"); Console.WriteLine("the web service can access the DynamoDB table that it depends on for recommendations. Note that"); Console.WriteLine("the deep health check is only for ELB routing and not for Auto Scaling instance health."); Console.WriteLine("This kind of deep health check is not recommended for Auto Scaling instance health, because it"); Console.WriteLine("risks accidental termination of all instances in the Auto Scaling group when a dependent service fails."); Console.WriteLine("\nBy implementing deep health checks, the load balancer can detect when one of the instances is failing"); Console.WriteLine("and take that instance out of rotation."); await \_smParameterWrapper.PutParameterByName(\_smParameterWrapper.HealthCheckParameter, "deep"); Console.WriteLine(\$"\nNow, checking target health indicates that the instance with bad credentials ({badInstanceId})"); Console.WriteLine("is unhealthy. Note that it might take a minute or two for the load balancer to detect the unhealthy"); Console.WriteLine("instance. Sending a GET request to the load balancer endpoint always returns a recommendation, because"); Console.WriteLine("the load balancer takes unhealthy instances out of its rotation."); if (interactive) await DemoActionChoices(); Console.WriteLine("\nBecause the instances in this demo are controlled by an auto scaler, the simplest way to fix an unhealthy"); Console.WriteLine("instance is to terminate it and let the auto scaler start a new instance to replace it."); await \_autoScalerWrapper.TryTerminateInstanceById(badInstanceId);

 Console.WriteLine(\$"\nEven while the instance is terminating and the new instance is starting, sending a GET");

 Console.WriteLine("request to the web service continues to get a successful recommendation response because");

 Console.WriteLine("starts and reports as healthy, it is included in the load balancing rotation.");

 Console.WriteLine("Note that terminating and replacing an instance typically takes several minutes, during which time you");

 Console.WriteLine("can see the changing health check status until the new instance is running and healthy.");

 if (interactive) await DemoActionChoices();

 Console.WriteLine("\nIf the recommendation service fails now, deep health checks mean all instances report as unhealthy.");

```
 await
```

```
 _smParameterWrapper.PutParameterByName(_smParameterWrapper.TableParameter, 
 "this-is-not-a-table");
```

```
 Console.WriteLine($"\nWhen all instances are unhealthy, the load balancer 
 continues to route requests even to");
```
 Console.WriteLine("unhealthy instances, allowing them to fail open and return a static response rather than fail");

Console.WriteLine("closed and report failure to the customer.");

```
 if (interactive) 
     await DemoActionChoices();
```
await \_smParameterWrapper.Reset();

```
 Console.WriteLine(new string('-', 80)); 
 return true;
```

```
 }
```

```
 /// <summary> 
 /// Clean up the resources from the scenario. 
 /// </summary> 
 /// <param name="interactive">True to ask the user for cleanup.</param> 
/// <returns>Async task.</returns>
 public static async Task<bool> DestroyResources(bool interactive) 
 { 
     Console.WriteLine(new string('-', 80));
```

```
 Console.WriteLine( 
              "To keep things tidy and to avoid unwanted charges on your account, 
 we can clean up all AWS resources\n" + 
              "that were created for this demo." 
         ); 
         if (!interactive || GetYesNoResponse("Do you want to clean up all demo 
 resources? (y/n) ")) 
         { 
              await 
 _elasticLoadBalancerWrapper.DeleteLoadBalancerByName(_elasticLoadBalancerWrapper.LoadBalancerName); 
              await 
 _elasticLoadBalancerWrapper.DeleteTargetGroupByName(_elasticLoadBalancerWrapper.TargetGroupName); 
              await 
 _autoScalerWrapper.TerminateAndDeleteAutoScalingGroupWithName(_autoScalerWrapper.GroupName); 
              await 
 _autoScalerWrapper.DeleteKeyPairByName(_autoScalerWrapper.KeyPairName); 
              await 
 _autoScalerWrapper.DeleteTemplateByName(_autoScalerWrapper.LaunchTemplateName); 
              await _autoScalerWrapper.DeleteInstanceProfile( 
                  _autoScalerWrapper.BadCredsProfileName, 
                  _autoScalerWrapper.BadCredsRoleName 
              ); 
              await 
 _recommendations.DestroyDatabaseByName(_recommendations.TableName); 
         } 
         else 
\overline{\mathcal{L}} Console.WriteLine( 
                  "Ok, we'll leave the resources intact.\n" + 
                  "Don't forget to delete them when you're done with them or you 
 might incur unexpected charges." 
              ); 
         } 
         Console.WriteLine(new string('-', 80)); 
         return true; 
     }
```
Auto Scaling と Amazon EC2 のアクションをラップするクラスを作成します。

/// <summary>

```
/// Encapsulates Amazon EC2 Auto Scaling and EC2 management methods.
/// </summary>
public class AutoScalerWrapper
{ 
     private readonly IAmazonAutoScaling _amazonAutoScaling; 
    private readonly IAmazonEC2 amazonEc2;
     private readonly IAmazonSimpleSystemsManagement _amazonSsm; 
     private readonly IAmazonIdentityManagementService _amazonIam; 
     private readonly string _instanceType = ""; 
     private readonly string _amiParam = ""; 
     private readonly string _launchTemplateName = ""; 
     private readonly string _groupName = ""; 
     private readonly string _instancePolicyName = ""; 
     private readonly string _instanceRoleName = ""; 
     private readonly string _instanceProfileName = ""; 
     private readonly string _badCredsProfileName = ""; 
     private readonly string _badCredsRoleName = ""; 
     private readonly string _badCredsPolicyName = ""; 
     private readonly string _keyPairName = ""; 
     public string GroupName => _groupName; 
     public string KeyPairName => _keyPairName; 
     public string LaunchTemplateName => _launchTemplateName; 
    public string InstancePolicyName => instancePolicyName;
     public string BadCredsProfileName => _badCredsProfileName; 
     public string BadCredsRoleName => _badCredsRoleName; 
     public string BadCredsPolicyName => _badCredsPolicyName; 
     /// <summary> 
     /// Constructor for the AutoScalerWrapper. 
     /// </summary> 
     /// <param name="amazonAutoScaling">The injected AutoScaling client.</param> 
     /// <param name="amazonEc2">The injected EC2 client.</param> 
     /// <param name="amazonIam">The injected IAM client.</param> 
     /// <param name="amazonSsm">The injected SSM client.</param> 
     public AutoScalerWrapper( 
         IAmazonAutoScaling amazonAutoScaling, 
         IAmazonEC2 amazonEc2, 
         IAmazonSimpleSystemsManagement amazonSsm, 
         IAmazonIdentityManagementService amazonIam, 
         IConfiguration configuration) 
     { 
         _amazonAutoScaling = amazonAutoScaling;
```

```
\_amazonEc2 = amazonEc2; _amazonSsm = amazonSsm; 
        _amazonIam = amazonIam; 
        var prefix = configuration["resourcePrefix"]; 
       instanceType = configuration['instanceType''];
        _amiParam = configuration["amiParam"]; 
       \lnot LaunchTemplateName = prefix + "-template";
       qroupName = prefix + "-group"; _instancePolicyName = prefix + "-pol"; 
        _instanceRoleName = prefix + "-role"; 
        _instanceProfileName = prefix + "-prof"; 
        _badCredsPolicyName = prefix + "-bc-pol"; 
        _badCredsRoleName = prefix + "-bc-role"; 
        _badCredsProfileName = prefix + "-bc-prof"; 
       keyPairName = prefix + "-key-pair"; } 
    /// <summary> 
    /// Create a policy, role, and profile that is associated with instances with 
 a specified name. 
    /// An instance's associated profile defines a role that is assumed by the 
    /// instance.The role has attached policies that specify the AWS permissions 
 granted to 
   /// clients that run on the instance. 
    /// </summary> 
    /// <param name="policyName">Name to use for the policy.</param> 
    /// <param name="roleName">Name to use for the role.</param> 
    /// <param name="profileName">Name to use for the profile.</param> 
    /// <param name="ssmOnlyPolicyFile">Path to a policy file for SSM.</param> 
    /// <param name="awsManagedPolicies">AWS Managed policies to be attached to 
the role.</param>
   /// <returns>The Arn of the profile.</returns>
    public async Task<string> CreateInstanceProfileWithName( 
        string policyName, 
        string roleName, 
        string profileName, 
        string ssmOnlyPolicyFile, 
        List<string>? awsManagedPolicies = null) 
    { 
        var assumeRoleDoc = "{" + 
                                     "\"Version\": \"2012-10-17\"," +
```

```
 "\"Statement\": [{" + 
                                        "\"Effect\": \"Allow\"," + 
                                        "\"Principal\": {" + 
                                        "\"Service\": [" + 
                                           "\"ec2.amazonaws.com\"" + 
 "]" + 
                                        "}," + 
                                   "\"Action\": \"sts:AssumeRole\"" + 
                                   "}]" + 
 "}"; 
       var policyDocument = await File.ReadAllTextAsync(ssmOnlyPolicyFile);
        var policyArn = ""; 
        try 
        { 
            var createPolicyResult = await _amazonIam.CreatePolicyAsync( 
                new CreatePolicyRequest 
\overline{a} PolicyName = policyName, 
                    PolicyDocument = policyDocument 
                }); 
            policyArn = createPolicyResult.Policy.Arn; 
        } 
        catch (EntityAlreadyExistsException) 
        { 
            // The policy already exists, so we look it up to get the Arn. 
            var policiesPaginator = _amazonIam.Paginators.ListPolicies( 
                new ListPoliciesRequest() 
\overline{a} Scope = PolicyScopeType.Local 
                }); 
            // Get the entire list using the paginator. 
            await foreach (var policy in policiesPaginator.Policies) 
\{\hspace{.1cm} \} if (policy.PolicyName.Equals(policyName)) 
\overline{a} policyArn = policy.Arn; 
 } 
 } 
            if (policyArn == null) 
\{\hspace{.1cm} \}
```

```
 throw new InvalidOperationException("Policy not found"); 
             } 
        } 
        try 
         { 
             await _amazonIam.CreateRoleAsync(new CreateRoleRequest() 
\{\hspace{.1cm} \} RoleName = roleName, 
                 AssumeRolePolicyDocument = assumeRoleDoc, 
             }); 
             await _amazonIam.AttachRolePolicyAsync(new AttachRolePolicyRequest() 
             { 
                 RoleName = roleName, 
                 PolicyArn = policyArn 
             }); 
             if (awsManagedPolicies != null) 
\{\hspace{.1cm} \} foreach (var awsPolicy in awsManagedPolicies) 
\overline{a} await _amazonIam.AttachRolePolicyAsync(new 
 AttachRolePolicyRequest() 
\{ PolicyArn = $"arn:aws:iam::aws:policy/{awsPolicy}", 
                         RoleName = roleName 
                     }); 
 } 
 } 
        } 
        catch (EntityAlreadyExistsException) 
        \{ Console.WriteLine("Role already exists."); 
        } 
        string profileArn = ""; 
        try 
         { 
             var profileCreateResponse = await 
 _amazonIam.CreateInstanceProfileAsync( 
                 new CreateInstanceProfileRequest() 
\overline{a} InstanceProfileName = profileName 
                 }); 
             // Allow time for the profile to be ready.
```
```
 profileArn = profileCreateResponse.InstanceProfile.Arn; 
             Thread.Sleep(10000); 
            await amazonIam.AddRoleToInstanceProfileAsync(
                  new AddRoleToInstanceProfileRequest() 
\overline{a} InstanceProfileName = profileName, 
                      RoleName = roleName 
                 }); 
         } 
         catch (EntityAlreadyExistsException) 
         { 
             Console.WriteLine("Policy already exists."); 
             var profileGetResponse = await _amazonIam.GetInstanceProfileAsync( 
                  new GetInstanceProfileRequest() 
\overline{a} InstanceProfileName = profileName 
                  }); 
             profileArn = profileGetResponse.InstanceProfile.Arn; 
         } 
         return profileArn; 
     } 
    /// <summary> 
    /// Create a new key pair and save the file. 
    /// </summary> 
     /// <param name="newKeyPairName">The name of the new key pair.</param> 
   /// <returns>Async task.</returns>
     public async Task CreateKeyPair(string newKeyPairName) 
     { 
         try 
         { 
             var keyResponse = await _amazonEc2.CreateKeyPairAsync( 
                  new CreateKeyPairRequest() { KeyName = newKeyPairName }); 
             await File.WriteAllTextAsync($"{newKeyPairName}.pem", 
                  keyResponse.KeyPair.KeyMaterial); 
             Console.WriteLine($"Created key pair {newKeyPairName}."); 
         } 
         catch (AlreadyExistsException) 
         { 
             Console.WriteLine("Key pair already exists."); 
         } 
     }
```

```
 /// <summary> 
    /// Delete the key pair and file by name. 
    /// </summary> 
    /// <param name="deleteKeyPairName">The key pair to delete.</param> 
   /// <returns>Async task.</returns>
    public async Task DeleteKeyPairByName(string deleteKeyPairName) 
    { 
        try 
        { 
            await _amazonEc2.DeleteKeyPairAsync( 
                 new DeleteKeyPairRequest() { KeyName = deleteKeyPairName }); 
            File.Delete($"{deleteKeyPairName}.pem"); 
        } 
        catch (FileNotFoundException) 
        { 
            Console.WriteLine($"Key pair {deleteKeyPairName} not found."); 
        } 
    } 
    /// <summary> 
    /// Creates an Amazon EC2 launch template to use with Amazon EC2 Auto 
 Scaling. 
    /// The launch template specifies a Bash script in its user data field that 
 runs after 
    /// the instance is started. This script installs the Python packages and 
 starts a Python 
    /// web server on the instance. 
    /// </summary> 
    /// <param name="startupScriptPath">The path to a Bash script file that is 
 run.</param> 
   /// <param name="instancePolicyPath">The path to a permissions policy to 
 create and attach to the profile.</param> 
    /// <returns>The template object.</returns> 
    public async Task<Amazon.EC2.Model.LaunchTemplate> CreateTemplate(string 
 startupScriptPath, string instancePolicyPath) 
    { 
        await CreateKeyPair(_keyPairName); 
        await CreateInstanceProfileWithName(_instancePolicyName, 
 _instanceRoleName, _instanceProfileName, instancePolicyPath); 
       var startServerText = await File.ReadAllTextAsync(startupScriptPath);
        var plainTextBytes = System.Text.Encoding.UTF8.GetBytes(startServerText); 
        var amiLatest = await _amazonSsm.GetParameterAsync(
```

```
new GetParameterRequest() { Name = _amiParam });
          var amiId = amiLatest.Parameter.Value; 
          var launchTemplateResponse = await _amazonEc2.CreateLaunchTemplateAsync( 
              new CreateLaunchTemplateRequest() 
\{\hspace{.1cm} \}LaunchTemplateName = launchTemplateName,
                   LaunchTemplateData = new RequestLaunchTemplateData() 
\overline{a} InstanceType = _instanceType, 
                       ImageId = amild, IamInstanceProfile = 
new the contract of the contract of the contract of the contract of the contract of the contract of the contract of the contract of the contract of the contract of the contract of the contract of the contract of the contra
  LaunchTemplateIamInstanceProfileSpecificationRequest() 
 { 
                                 Name = _instanceProfileName 
\}, \{ KeyName = _keyPairName, 
                       UserData = System.Convert.ToBase64String(plainTextBytes) 
 } 
              }); 
         return launchTemplateResponse.LaunchTemplate; 
     } 
     /// <summary> 
     /// Get a list of Availability Zones in the AWS Region of the Amazon EC2 
  Client. 
     /// </summary> 
    /// <returns>A list of availability zones.</returns>
     public async Task<List<string>> DescribeAvailabilityZones() 
     { 
          var zoneResponse = await _amazonEc2.DescribeAvailabilityZonesAsync( 
              new DescribeAvailabilityZonesRequest()); 
         return zoneResponse.AvailabilityZones.Select(z => z.ZoneName).ToList(); 
     } 
     /// <summary> 
     /// Create an EC2 Auto Scaling group of a specified size and name. 
     /// </summary> 
     /// <param name="groupSize">The size for the group.</param> 
     /// <param name="groupName">The name for the group.</param> 
     /// <param name="availabilityZones">The availability zones for the group.</
param>
```

```
/// <returns>Async task.</returns>
     public async Task CreateGroupOfSize(int groupSize, string groupName, 
 List<string> availabilityZones) 
     { 
          try 
          { 
              await _amazonAutoScaling.CreateAutoScalingGroupAsync( 
                   new CreateAutoScalingGroupRequest() 
\overline{a} AutoScalingGroupName = groupName, 
                        AvailabilityZones = availabilityZones, 
                        LaunchTemplate = 
new the contract of the contract of the contract of the contract of the contract of the contract of the contract of the contract of the contract of the contract of the contract of the contract of the contract of the contra
 Amazon.AutoScaling.Model.LaunchTemplateSpecification() 
 { 
                                 LaunchTemplateName = _launchTemplateName, 
                                 Version = "$Default" 
\}, \{ MaxSize = groupSize, 
                        MinSize = groupSize 
                   }); 
              Console.WriteLine($"Created EC2 Auto Scaling group {groupName} with 
 size {groupSize}."); 
          } 
          catch (EntityAlreadyExistsException) 
          { 
              Console.WriteLine($"EC2 Auto Scaling group {groupName} already 
 exists."); 
          } 
     } 
     /// <summary> 
     /// Get the default VPC for the account. 
     /// </summary> 
    /// <returns>The default VPC object.</returns>
     public async Task<Vpc> GetDefaultVpc() 
     { 
          var vpcResponse = await _amazonEc2.DescribeVpcsAsync( 
              new DescribeVpcsRequest() 
\{\hspace{.1cm} \} Filters = new List<Amazon.EC2.Model.Filter>() 
\overline{a} new ("is-default", new List<string>() { "true" }) 
 }
```

```
 }); 
         return vpcResponse.Vpcs[0]; 
    } 
    /// <summary> 
    /// Get all the subnets for a Vpc in a set of availability zones. 
    /// </summary> 
    /// <param name="vpcId">The Id of the Vpc.</param> 
    /// <param name="availabilityZones">The list of availability zones.</param> 
    /// <returns>The collection of subnet objects.</returns> 
    public async Task<List<Subnet>> GetAllVpcSubnetsForZones(string vpcId, 
 List<string> availabilityZones) 
    { 
        var subnets = new List<Subnet>();
         var subnetPaginator = _amazonEc2.Paginators.DescribeSubnets( 
             new DescribeSubnetsRequest() 
\{\hspace{.1cm} \} Filters = new List<Amazon.EC2.Model.Filter>() 
\overline{a} new ("vpc-id", new List<string>() { vpcId}), 
                      new ("availability-zone", availabilityZones), 
                      new ("default-for-az", new List<string>() { "true" }) 
 } 
             }); 
         // Get the entire list using the paginator. 
         await foreach (var subnet in subnetPaginator.Subnets) 
         { 
             subnets.Add(subnet); 
         } 
         return subnets; 
    } 
    /// <summary> 
    /// Delete a launch template by name. 
    /// </summary> 
    /// <param name="templateName">The name of the template to delete.</param> 
   /// <returns>Async task.</returns>
    public async Task DeleteTemplateByName(string templateName) 
     { 
         try 
         { 
             await _amazonEc2.DeleteLaunchTemplateAsync(
```

```
 new DeleteLaunchTemplateRequest() 
\overline{a} LaunchTemplateName = templateName 
                 }); 
         } 
         catch (AmazonClientException) 
         { 
             Console.WriteLine($"Unable to delete template {templateName}."); 
         } 
    } 
    /// <summary> 
    /// Detaches a role from an instance profile, detaches policies from the 
 role, 
    /// and deletes all the resources. 
    /// </summary> 
    /// <param name="profileName">The name of the profile to delete.</param> 
    /// <param name="roleName">The name of the role to delete.</param> 
   /// <returns>Async task.</returns>
    public async Task DeleteInstanceProfile(string profileName, string roleName) 
    { 
         try 
         { 
             await _amazonIam.RemoveRoleFromInstanceProfileAsync( 
                 new RemoveRoleFromInstanceProfileRequest() 
\overline{a} InstanceProfileName = profileName, 
                      RoleName = roleName 
                 }); 
             await _amazonIam.DeleteInstanceProfileAsync( 
                 new DeleteInstanceProfileRequest() { InstanceProfileName = 
 profileName }); 
             var attachedPolicies = await 
 _amazonIam.ListAttachedRolePoliciesAsync( 
                 new ListAttachedRolePoliciesRequest() { RoleName = roleName }); 
             foreach (var policy in attachedPolicies.AttachedPolicies) 
\{\hspace{.1cm} \} await _amazonIam.DetachRolePolicyAsync( 
                     new DetachRolePolicyRequest() 
\{ RoleName = roleName, 
                          PolicyArn = policy.PolicyArn 
                     }); 
                 // Delete the custom policies only.
```

```
 if (!policy.PolicyArn.StartsWith("arn:aws:iam::aws")) 
\overline{a}await amazonIam.DeletePolicyAsync(
                         new Amazon.IdentityManagement.Model.DeletePolicyRequest() 
 { 
                             PolicyArn = policy.PolicyArn 
                         }); 
 } 
 } 
             await _amazonIam.DeleteRoleAsync( 
                 new DeleteRoleRequest() { RoleName = roleName }); 
        } 
        catch (NoSuchEntityException) 
        { 
             Console.WriteLine($"Instance profile {profileName} does not exist."); 
        } 
    } 
    /// <summary> 
    /// Gets data about the instances in an EC2 Auto Scaling group by its group 
 name. 
    /// </summary> 
    /// <param name="group">The name of the auto scaling group.</param> 
   /// <returns>A collection of instance Ids.</returns>
    public async Task<IEnumerable<string>> GetInstancesByGroupName(string group) 
    { 
        var instanceResponse = await 
 _amazonAutoScaling.DescribeAutoScalingGroupsAsync( 
             new DescribeAutoScalingGroupsRequest() 
\{\hspace{.1cm} \} AutoScalingGroupNames = new List<string>() { group } 
             }); 
        var instanceIds = instanceResponse.AutoScalingGroups.SelectMany( 
             g => g.Instances.Select(i => i.InstanceId)); 
        return instanceIds; 
    } 
    /// <summary> 
    /// Get the instance profile association data for an instance. 
    /// </summary> 
    /// <param name="instanceId">The Id of the instance.</param> 
   /// <returns>Instance profile associations data.</returns>
```

```
 public async Task<IamInstanceProfileAssociation> GetInstanceProfile(string 
 instanceId) 
     { 
         var response = await 
 _amazonEc2.DescribeIamInstanceProfileAssociationsAsync( 
             new DescribeIamInstanceProfileAssociationsRequest() 
\{\hspace{.1cm} \} Filters = new List<Amazon.EC2.Model.Filter>() 
\overline{a} new ("instance-id", new List<string>() { instanceId }) 
                 }, 
             }); 
        return response.IamInstanceProfileAssociations[0]; 
    } 
    /// <summary> 
    /// Replace the profile associated with a running instance. After the profile 
 is replaced, the instance 
    /// is rebooted to ensure that it uses the new profile. When the instance is 
 ready, Systems Manager is 
    /// used to restart the Python web server. 
    /// </summary> 
    /// <param name="instanceId">The Id of the instance to update.</param> 
    /// <param name="credsProfileName">The name of the new profile to associate 
with the specified instance.</param>
    /// <param name="associationId">The Id of the existing profile association 
for the instance.</param>
    /// <returns>Async task.</returns> 
     public async Task ReplaceInstanceProfile(string instanceId, string 
 credsProfileName, string associationId) 
    \{ await _amazonEc2.ReplaceIamInstanceProfileAssociationAsync( 
                 new ReplaceIamInstanceProfileAssociationRequest() 
\overline{a} AssociationId = associationId, 
                     IamInstanceProfile = new IamInstanceProfileSpecification() 
\{ Name = credsProfileName 
1999 1999 1999 1999 1999
                 }); 
        // Allow time before resetting. 
        Thread.Sleep(25000); 
         var instanceReady = false; 
         var retries = 5;
```

```
while (retries-- > 0 && !instanceReady)
        { 
            await amazonEc2.RebootInstancesAsync(
                 new RebootInstancesRequest(new List<string>() { instanceId })); 
             Thread.Sleep(10000); 
             var instancesPaginator = 
 _amazonSsm.Paginators.DescribeInstanceInformation( 
                 new DescribeInstanceInformationRequest()); 
            // Get the entire list using the paginator. 
             await foreach (var instance in 
 instancesPaginator.InstanceInformationList) 
\{\hspace{.1cm} \} instanceReady = instance.InstanceId == instanceId; 
                 if (instanceReady) 
\overline{a} break; 
 } 
 } 
        } 
        Console.WriteLine($"Sending restart command to instance {instanceId}"); 
        await _amazonSsm.SendCommandAsync( 
             new SendCommandRequest() 
\{\hspace{.1cm} \} InstanceIds = new List<string>() { instanceId }, 
                 DocumentName = "AWS-RunShellScript", 
                Parameters = new Dictionary<string, List<string>>()
\overline{a} {"commands", new List<string>() { "cd / && sudo python3 
 server.py 80" }} 
 } 
             }); 
        Console.WriteLine($"Restarted the web server on instance {instanceId}"); 
    } 
    /// <summary> 
    /// Try to terminate an instance by its Id. 
    /// </summary> 
    /// <param name="instanceId">The Id of the instance to terminate.</param> 
   /// <returns>Async task.</returns>
    public async Task TryTerminateInstanceById(string instanceId) 
    { 
        var stopping = false; 
        Console.WriteLine($"Stopping {instanceId}...");
```

```
 while (!stopping) 
        { 
             try 
\{\hspace{.1cm} \} await 
 _amazonAutoScaling.TerminateInstanceInAutoScalingGroupAsync( 
                     new TerminateInstanceInAutoScalingGroupRequest() 
\{ InstanceId = instanceId, 
                         ShouldDecrementDesiredCapacity = false 
                     }); 
                 stopping = true; 
 } 
             catch (ScalingActivityInProgressException) 
\{\hspace{.1cm} \} Console.WriteLine($"Scaling activity in progress for 
 {instanceId}. Waiting..."); 
                 Thread.Sleep(10000); 
 } 
        } 
    } 
    /// <summary> 
    /// Tries to delete the EC2 Auto Scaling group. If the group is in use or in 
 progress, 
    /// waits and retries until the group is successfully deleted. 
    /// </summary> 
    /// <param name="groupName">The name of the group to try to delete.</param> 
   /// <returns>Async task.</returns>
    public async Task TryDeleteGroupByName(string groupName) 
    { 
        var stopped = false; 
        while (!stopped) 
        { 
            try 
\{\hspace{.1cm} \} await _amazonAutoScaling.DeleteAutoScalingGroupAsync( 
                     new DeleteAutoScalingGroupRequest() 
\{ AutoScalingGroupName = groupName 
                     }); 
                 stopped = true; 
 } 
             catch (Exception e)
```

```
 when ((e is ScalingActivityInProgressException) 
                        || (e is Amazon.AutoScaling.Model.ResourceInUseException)) 
\{\hspace{.1cm} \} Console.WriteLine($"Some instances are still running. 
 Waiting..."); 
                 Thread.Sleep(10000); 
             } 
         } 
     } 
    /// <summary> 
    /// Terminate instances and delete the Auto Scaling group by name. 
    /// </summary> 
    /// <param name="groupName">The name of the group to delete.</param> 
    /// <returns>Async task.</returns>
     public async Task TerminateAndDeleteAutoScalingGroupWithName(string 
 groupName) 
     { 
         var describeGroupsResponse = await 
 _amazonAutoScaling.DescribeAutoScalingGroupsAsync( 
             new DescribeAutoScalingGroupsRequest() 
\{\hspace{.1cm} \} AutoScalingGroupNames = new List<string>() { groupName } 
             }); 
         if (describeGroupsResponse.AutoScalingGroups.Any()) 
         { 
             // Update the size to 0. 
             await _amazonAutoScaling.UpdateAutoScalingGroupAsync( 
                 new UpdateAutoScalingGroupRequest() 
\overline{a} AutoScalingGroupName = groupName, 
                     MinSize = 0 }); 
             var group = describeGroupsResponse.AutoScalingGroups[0]; 
             foreach (var instance in group.Instances) 
\{\hspace{.1cm} \}await TryTerminateInstanceById(instance.InstanceId);
 } 
             await TryDeleteGroupByName(groupName); 
         } 
         else 
         { 
             Console.WriteLine($"No groups found with name {groupName}.");
```

```
 } 
    } 
    /// <summary> 
    /// Get the default security group for a specified Vpc. 
    /// </summary> 
    /// <param name="vpc">The Vpc to search.</param> 
   /// <returns>The default security group.</returns>
    public async Task<SecurityGroup> GetDefaultSecurityGroupForVpc(Vpc vpc) 
     { 
         var groupResponse = await _amazonEc2.DescribeSecurityGroupsAsync( 
             new DescribeSecurityGroupsRequest() 
\{\hspace{.1cm} \} Filters = new List<Amazon.EC2.Model.Filter>() 
\overline{a} new ("group-name", new List<string>() { "default" }), 
                     new ("vpc-id", new List<string>() { vpc.VpcId }) 
 } 
             }); 
         return groupResponse.SecurityGroups[0]; 
    } 
    /// <summary> 
    /// Verify the default security group of a Vpc allows ingress from the 
 calling computer. 
    /// This can be done by allowing ingress from this computer's IP address. 
    /// In some situations, such as connecting from a corporate network, you must 
 instead specify 
    /// a prefix list Id. You can also temporarily open the port to any IP 
 address while running this example. 
    /// If you do, be sure to remove public access when you're done. 
    /// </summary> 
    /// <param name="vpc">The group to check.</param> 
    /// <param name="port">The port to verify.</param> 
    /// <param name="ipAddress">This computer's IP address.</param> 
   /// <returns>True if the ip address is allowed on the group.</returns>
    public bool VerifyInboundPortForGroup(SecurityGroup group, int port, string 
 ipAddress) 
     { 
         var portIsOpen = false; 
         foreach (var ipPermission in group.IpPermissions) 
         { 
             if (ipPermission.FromPort == port)
```

```
\{\hspace{.1cm} \} foreach (var ipRange in ipPermission.Ipv4Ranges) 
\overline{a} var cidr = ipRange.CidrIp; 
                    if (cidr.StartsWith(ipAddress) || cidr == "0.0.0.0/0") 
\{ portIsOpen = true; 
1999 1999 1999 1999 1999
 } 
                if (ipPermission.PrefixListIds.Any()) 
\overline{a} portIsOpen = true; 
 } 
                if (!portIsOpen) 
\overline{a} Console.WriteLine("The inbound rule does not appear to be 
 open to either this computer's IP\n" + 
                                      "address, to all IP addresses (0.0.0.0/0), 
 or to a prefix list ID."); 
 } 
                else 
\overline{a} break; 
 } 
            } 
        } 
        return portIsOpen; 
    } 
    /// <summary> 
    /// Add an ingress rule to the specified security group that allows access on 
 the 
    /// specified port from the specified IP address. 
    /// </summary> 
    /// <param name="groupId">The Id of the security group to modify.</param> 
    /// <param name="port">The port to open.</param> 
    /// <param name="ipAddress">The IP address to allow access.</param> 
   /// <returns>Async task.</returns>
    public async Task OpenInboundPort(string groupId, int port, string ipAddress) 
    { 
        await _amazonEc2.AuthorizeSecurityGroupIngressAsync(
```

```
 new AuthorizeSecurityGroupIngressRequest() 
\{\hspace{.1cm} \}GroupId = groupId, IpPermissions = new List<IpPermission>() 
\overline{a} new IpPermission() 
\{ FromPort = port, 
                        ToPort = port, 
                        IpProtocol = "tcp", 
                        Ipv4Ranges = new List<IpRange>() 
 { 
                            new IpRange() { CidrIp = $"{ipAddress}/32" } 
 } 
1999 1999 1999 1999 1999
 } 
            }); 
    } 
    /// <summary> 
    /// Attaches an Elastic Load Balancing (ELB) target group to this EC2 Auto 
 Scaling group. 
    /// The 
    /// </summary> 
    /// <param name="autoScalingGroupName">The name of the Auto Scaling group.</
param> 
    /// <param name="targetGroupArn">The Arn for the target group.</param> 
    /// <returns>Async task.</returns> 
     public async Task AttachLoadBalancerToGroup(string autoScalingGroupName, 
 string targetGroupArn) 
    { 
        await _amazonAutoScaling.AttachLoadBalancerTargetGroupsAsync( 
            new AttachLoadBalancerTargetGroupsRequest() 
\{\hspace{.1cm} \} AutoScalingGroupName = autoScalingGroupName, 
                 TargetGroupARNs = new List<string>() { targetGroupArn } 
            }); 
    }
}
```
Elastic Load Balancing のアクションをラップするクラスを作成します。

```
/// <summary>
/// Encapsulates Elastic Load Balancer actions.
/// </summary>
public class ElasticLoadBalancerWrapper
{ 
    private readonly IAmazonElasticLoadBalancingV2 _amazonElasticLoadBalancingV2;
     private string? _endpoint = null; 
     private readonly string _targetGroupName = ""; 
     private readonly string _loadBalancerName = ""; 
     HttpClient _httpClient = new(); 
     public string TargetGroupName => _targetGroupName; 
     public string LoadBalancerName => _loadBalancerName; 
     /// <summary> 
     /// Constructor for the Elastic Load Balancer wrapper. 
     /// </summary> 
     /// <param name="amazonElasticLoadBalancingV2">The injected load balancing v2 
  client.</param> 
     /// <param name="configuration">The injected configuration.</param> 
     public ElasticLoadBalancerWrapper( 
         IAmazonElasticLoadBalancingV2 amazonElasticLoadBalancingV2, 
         IConfiguration configuration) 
     { 
         _amazonElasticLoadBalancingV2 = amazonElasticLoadBalancingV2; 
         var prefix = configuration["resourcePrefix"]; 
         _targetGroupName = prefix + "-tg"; 
         _loadBalancerName = prefix + "-lb"; 
     } 
     /// <summary> 
     /// Get the HTTP Endpoint of a load balancer by its name. 
     /// </summary> 
     /// <param name="loadBalancerName">The name of the load balancer.</param> 
    /// <returns>The HTTP endpoint.</returns>
     public async Task<string> GetEndpointForLoadBalancerByName(string 
  loadBalancerName) 
     { 
         if (_endpoint == null) 
        \mathcal{L} var endpointResponse = 
                  await _amazonElasticLoadBalancingV2.DescribeLoadBalancersAsync( 
                      new DescribeLoadBalancersRequest()
```

```
\{Names = new List<string>() { loadBalancerName }
                     }); 
             _endpoint = endpointResponse.LoadBalancers[0].DNSName; 
        } 
        return _endpoint; 
    } 
    /// <summary> 
    /// Return the GET response for an endpoint as text. 
    /// </summary> 
    /// <param name="endpoint">The endpoint for the request.</param> 
   /// <returns>The request response.</returns>
    public async Task<string> GetEndPointResponse(string endpoint) 
    { 
        var endpointResponse = await _httpClient.GetAsync($"http://{endpoint}"); 
        var textResponse = await endpointResponse.Content.ReadAsStringAsync(); 
        return textResponse!; 
    } 
    /// <summary> 
    /// Get the target health for a group by name. 
    /// </summary> 
    /// <param name="groupName">The name of the group.</param> 
   /// <returns>The collection of health descriptions.</returns>
    public async Task<List<TargetHealthDescription>> 
 CheckTargetHealthForGroup(string groupName) 
    { 
       List<TargetHealthDescription> result = null!;
        try 
        { 
             var groupResponse = 
                 await _amazonElasticLoadBalancingV2.DescribeTargetGroupsAsync( 
                     new DescribeTargetGroupsRequest() 
\{ Names = new List<string>() { groupName } 
                     }); 
             var healthResponse = 
                 await _amazonElasticLoadBalancingV2.DescribeTargetHealthAsync( 
                     new DescribeTargetHealthRequest() 
\{ TargetGroupArn = 
 groupResponse.TargetGroups[0].TargetGroupArn
```

```
 }); 
\ddot{\phantom{1}} result = healthResponse.TargetHealthDescriptions; 
         } 
         catch (TargetGroupNotFoundException) 
        \left\{ \right. Console.WriteLine($"Target group {groupName} not found."); 
         } 
         return result; 
     } 
     /// <summary> 
     /// Create an Elastic Load Balancing target group. The target group specifies 
 how the load balancer forwards 
     /// requests to instances in the group and how instance health is checked. 
     /// 
     /// To speed up this demo, the health check is configured with shortened 
 times and lower thresholds. In production, 
     /// you might want to decrease the sensitivity of your health checks to avoid 
 unwanted failures. 
     /// </summary> 
     /// <param name="groupName">The name for the group.</param> 
     /// <param name="protocol">The protocol, such as HTTP.</param> 
     /// <param name="port">The port to use to forward requests, such as 80.</
param> 
     /// <param name="vpcId">The Id of the Vpc in which the load balancer 
 exists.</param> 
    /// <returns>The new TargetGroup object.</returns>
     public async Task<TargetGroup> CreateTargetGroupOnVpc(string groupName, 
 ProtocolEnum protocol, int port, string vpcId) 
    \{ var createResponse = await 
 _amazonElasticLoadBalancingV2.CreateTargetGroupAsync( 
             new CreateTargetGroupRequest() 
\{\hspace{.1cm} \} Name = groupName, 
                  Protocol = protocol, 
                  Port = port, 
                  HealthCheckPath = "/healthcheck", 
                  HealthCheckIntervalSeconds = 10, 
                  HealthCheckTimeoutSeconds = 5, 
                  HealthyThresholdCount = 2, 
                  UnhealthyThresholdCount = 2, 
                  VpcId = vpcId
```

```
 }); 
         var targetGroup = createResponse.TargetGroups[0]; 
         return targetGroup; 
    } 
    /// <summary> 
    /// Create an Elastic Load Balancing load balancer that uses the specified 
 subnets 
    /// and forwards requests to the specified target group. 
    /// </summary> 
    /// <param name="name">The name for the new load balancer.</param> 
    /// <param name="subnetIds">Subnets for the load balancer.</param> 
    /// <param name="targetGroup">Target group for forwarded requests.</param> 
    /// <returns>The new LoadBalancer object.</returns> 
     public async Task<LoadBalancer> CreateLoadBalancerAndListener(string name, 
 List<string> subnetIds, TargetGroup targetGroup) 
     { 
         var createLbResponse = await 
 _amazonElasticLoadBalancingV2.CreateLoadBalancerAsync( 
             new CreateLoadBalancerRequest() 
\{\hspace{.1cm} \}Name = name,
                 Subnets = subnetIds 
             }); 
         var loadBalancerArn = createLbResponse.LoadBalancers[0].LoadBalancerArn; 
         // Wait for load balancer to be available. 
         var loadBalancerReady = false; 
        while (!loadBalancerReady)
         { 
             try 
\{\hspace{.1cm} \} var describeResponse = 
                      await 
 _amazonElasticLoadBalancingV2.DescribeLoadBalancersAsync( 
                          new DescribeLoadBalancersRequest() 
 { 
                             Names = new List < string>() { name }
                          }); 
                 var loadBalancerState = 
 describeResponse.LoadBalancers[0].State.Code;
```

```
 loadBalancerReady = loadBalancerState == 
  LoadBalancerStateEnum.Active; 
 } 
             catch (LoadBalancerNotFoundException) 
\{\hspace{.1cm} \} loadBalancerReady = false; 
 } 
             Thread.Sleep(10000); 
         } 
         // Create the listener. 
         await _amazonElasticLoadBalancingV2.CreateListenerAsync( 
             new CreateListenerRequest() 
\{\hspace{.1cm} \} LoadBalancerArn = loadBalancerArn, 
                 Protocol = targetGroup.Protocol, 
                 Port = targetGroup.Port, 
                 DefaultActions = new List<Action>() 
\overline{a} new Action() 
\{ Type = ActionTypeEnum.Forward, 
                         TargetGroupArn = targetGroup.TargetGroupArn 
1999 1999 1999 1999 1999
 } 
             }); 
         return createLbResponse.LoadBalancers[0]; 
     } 
    /// <summary> 
    /// Verify this computer can successfully send a GET request to the 
    /// load balancer endpoint. 
    /// </summary> 
    /// <param name="endpoint">The endpoint to check.</param> 
    /// <returns>True if successful.</returns>
    public async Task<bool> VerifyLoadBalancerEndpoint(string endpoint)
     { 
         var success = false; 
         var retries = 3; 
         while (!success && retries > 0) 
         { 
             try 
\{\hspace{.1cm} \} var endpointResponse = await _httpClient.GetAsync($"http://
{endpoint}");
```

```
 Console.WriteLine($"Response: {endpointResponse.StatusCode}."); 
                if (endpointResponse.IsSuccessStatusCode) 
\overline{a} success = true; 
 } 
                else 
\overline{a} retries = 0; 
 } 
 } 
            catch (HttpRequestException) 
\{\hspace{.1cm} \} Console.WriteLine("Connection error, retrying..."); 
                retries--; 
                Thread.Sleep(10000); 
 } 
        } 
        return success; 
    } 
    /// <summary> 
    /// Delete a load balancer by its specified name. 
    /// </summary> 
    /// <param name="name">The name of the load balancer to delete.</param> 
   /// <returns>Async task.</returns>
    public async Task DeleteLoadBalancerByName(string name) 
    { 
        try 
        { 
            var describeLoadBalancerResponse = 
                await _amazonElasticLoadBalancingV2.DescribeLoadBalancersAsync( 
                    new DescribeLoadBalancersRequest() 
\{Names = new List<string>() { name }
                    }); 
            var lbArn = 
 describeLoadBalancerResponse.LoadBalancers[0].LoadBalancerArn; 
            await _amazonElasticLoadBalancingV2.DeleteLoadBalancerAsync( 
                new DeleteLoadBalancerRequest() 
\overline{a} LoadBalancerArn = lbArn 
 }
```

```
 ); 
         } 
         catch (LoadBalancerNotFoundException) 
         { 
             Console.WriteLine($"Load balancer {name} not found."); 
         } 
    } 
    /// <summary> 
    /// Delete a TargetGroup by its specified name. 
    /// </summary> 
    /// <param name="groupName">Name of the group to delete.</param> 
   /// <returns>Async task.</returns>
    public async Task DeleteTargetGroupByName(string groupName) 
    { 
         var done = false; 
         while (!done) 
         { 
             try 
\{\hspace{.1cm} \} var groupResponse = 
                      await 
 _amazonElasticLoadBalancingV2.DescribeTargetGroupsAsync( 
                          new DescribeTargetGroupsRequest() 
 { 
                             Names = new List<string>() { groupName }
                         }); 
                 var targetArn = groupResponse.TargetGroups[0].TargetGroupArn; 
                 await _amazonElasticLoadBalancingV2.DeleteTargetGroupAsync( 
                      new DeleteTargetGroupRequest() { TargetGroupArn = 
 targetArn }); 
                 Console.WriteLine($"Deleted load balancing target group 
 {groupName}."); 
                 done = true; 
 } 
             catch (TargetGroupNotFoundException) 
\{\hspace{.1cm} \} Console.WriteLine( 
                      $"Target group {groupName} not found, could not delete."); 
                 done = true; 
 } 
             catch (ResourceInUseException) 
\{\hspace{.1cm} \}
```

```
 Console.WriteLine("Target group not yet released, waiting..."); 
                 Thread.Sleep(10000); 
 } 
        } 
    }
}
```
DynamoDB を使用してレコメンデーションサービスをシミュレートするクラスを作成しま す。

```
/// <summary>
/// Encapsulates a DynamoDB table to use as a service that recommends books, 
 movies, and songs.
/// </summary>
public class Recommendations
{ 
     private readonly IAmazonDynamoDB _amazonDynamoDb; 
     private readonly DynamoDBContext _context; 
     private readonly string _tableName; 
     public string TableName => _tableName; 
     /// <summary> 
     /// Constructor for the Recommendations service. 
    // </summary>
     /// <param name="amazonDynamoDb">The injected DynamoDb client.</param> 
     /// <param name="configuration">The injected configuration.</param> 
     public Recommendations(IAmazonDynamoDB amazonDynamoDb, IConfiguration 
  configuration) 
     { 
         _amazonDynamoDb = amazonDynamoDb; 
         _context = new DynamoDBContext(_amazonDynamoDb); 
         _tableName = configuration["databaseName"]!; 
     } 
     /// <summary> 
     /// Create the DynamoDb table with a specified name. 
     /// </summary> 
     /// <param name="tableName">The name for the table.</param> 
     /// <returns>True when ready.</returns> 
     public async Task<bool> CreateDatabaseWithName(string tableName) 
     {
```

```
 try 
       { 
          Console.Write($"Creating table {tableName}..."); 
          var createRequest = new CreateTableRequest() 
\{\hspace{.1cm} \} TableName = tableName, 
              AttributeDefinitions = new List<AttributeDefinition>() 
\{ new AttributeDefinition() 
 { 
                        AttributeName = "MediaType", 
                        AttributeType = ScalarAttributeType.S 
\}, \{ new AttributeDefinition() 
 { 
                        AttributeName = "ItemId", 
                        AttributeType = ScalarAttributeType.N 
 } 
\}, \{ KeySchema = new List<KeySchemaElement>() 
\{ new KeySchemaElement() 
 { 
                        AttributeName = "MediaType", 
                        KeyType = KeyType.HASH 
\}, \{ new KeySchemaElement() 
 { 
                        AttributeName = "ItemId", 
                        KeyType = KeyType.RANGE 
 } 
\}, \{ ProvisionedThroughput = new ProvisionedThroughput() 
\overline{a} ReadCapacityUnits = 5, 
                 WriteCapacityUnits = 5 
 } 
          }; 
         await _amazonDynamoDb.CreateTableAsync(createRequest);
          // Wait until the table is ACTIVE and then report success. 
          Console.Write("\nWaiting for table to become active..."); 
          var request = new DescribeTableRequest
```

```
\{\hspace{.1cm} \} TableName = tableName 
             }; 
             TableStatus status; 
             do 
             { 
                  Thread.Sleep(2000); 
                  var describeTableResponse = await 
 _amazonDynamoDb.DescribeTableAsync(request); 
                  status = describeTableResponse.Table.TableStatus; 
                  Console.Write("."); 
 } 
             while (status != "ACTIVE"); 
             return status == TableStatus.ACTIVE; 
         } 
         catch (ResourceInUseException) 
        \left\{ \right. Console.WriteLine($"Table {tableName} already exists."); 
             return false; 
         } 
     } 
     /// <summary> 
     /// Populate the database table with data from a specified path. 
     /// </summary> 
     /// <param name="databaseTableName">The name of the table.</param> 
    /// <param name="recommendationsPath">The path of the recommendations data.</
param> 
    /// <returns>Async task.</returns>
     public async Task PopulateDatabase(string databaseTableName, string 
 recommendationsPath) 
     { 
         var recommendationsText = await 
 File.ReadAllTextAsync(recommendationsPath); 
         var records = 
  JsonSerializer.Deserialize<RecommendationModel[]>(recommendationsText); 
         var batchWrite = _context.CreateBatchWrite<RecommendationModel>(); 
         foreach (var record in records!)
```

```
 { 
              batchWrite.AddPutItem(record); 
         } 
         await batchWrite.ExecuteAsync(); 
     } 
     /// <summary> 
     /// Delete the recommendation table by name. 
     /// </summary> 
     /// <param name="tableName">The name of the recommendation table.</param> 
    /// <returns>Async task.</returns>
     public async Task DestroyDatabaseByName(string tableName) 
     { 
         try 
         { 
              await _amazonDynamoDb.DeleteTableAsync( 
                  new DeleteTableRequest() { TableName = tableName }); 
              Console.WriteLine($"Table {tableName} was deleted."); 
         } 
         catch (ResourceNotFoundException) 
         { 
              Console.WriteLine($"Table {tableName} not found"); 
         } 
     }
}
```
Systems Manager のアクションをラップするクラスを作成します。

```
/// <summary>
/// Encapsulates Systems Manager parameter operations. This example uses these 
  parameters
/// to drive the demonstration of resilient architecture, such as failure of a 
  dependency or
/// how the service responds to a health check.
/// </summary>
public class SmParameterWrapper
{ 
     private readonly IAmazonSimpleSystemsManagement 
  _amazonSimpleSystemsManagement;
```

```
 private readonly string _tableParameter = "doc-example-resilient-
architecture-table"; 
     private readonly string _failureResponseParameter = "doc-example-resilient-
architecture-failure-response"; 
     private readonly string _healthCheckParameter = "doc-example-resilient-
architecture-health-check"; 
     private readonly string _tableName = ""; 
     public string TableParameter => _tableParameter; 
     public string TableName => _tableName; 
     public string HealthCheckParameter => _healthCheckParameter; 
     public string FailureResponseParameter => _failureResponseParameter; 
    /// <summary> 
     /// Constructor for the SmParameterWrapper. 
    /// </summary> 
    /// <param name="amazonSimpleSystemsManagement">The injected Simple Systems 
Management client.</param>
    /// <param name="configuration">The injected configuration.</param> 
     public SmParameterWrapper(IAmazonSimpleSystemsManagement 
  amazonSimpleSystemsManagement, IConfiguration configuration) 
     { 
         _amazonSimpleSystemsManagement = amazonSimpleSystemsManagement; 
         _tableName = configuration["databaseName"]!; 
     } 
    /// <summary> 
     /// Reset the Systems Manager parameters to starting values for the demo. 
    /// </summary> 
    /// <returns>Async task.</returns>
     public async Task Reset() 
    \mathcal{L} await this.PutParameterByName(_tableParameter, _tableName); 
         await this.PutParameterByName(_failureResponseParameter, "none"); 
         await this.PutParameterByName(_healthCheckParameter, "shallow"); 
     } 
    /// <summary> 
     /// Set the value of a named Systems Manager parameter. 
    /// </summary> 
     /// <param name="name">The name of the parameter.</param> 
    /// <param name="value">The value to set.</param> 
    /// <returns>Async task.</returns>
     public async Task PutParameterByName(string name, string value)
```

```
 { 
         await _amazonSimpleSystemsManagement.PutParameterAsync( 
              new PutParameterRequest() { Name = name, Value = value, Overwrite = 
  true }); 
     }
}
```
- API の詳細については、「AWS SDK for .NET API リファレンス」の以下のトピックを参照 してください。
	- [AttachLoadBalancerTargetGroups](https://docs.aws.amazon.com/goto/DotNetSDKV3/autoscaling-2011-01-01/AttachLoadBalancerTargetGroups)
	- [CreateAutoScalingGroup](https://docs.aws.amazon.com/goto/DotNetSDKV3/autoscaling-2011-01-01/CreateAutoScalingGroup)
	- [CreateInstanceProfile](https://docs.aws.amazon.com/goto/DotNetSDKV3/iam-2010-05-08/CreateInstanceProfile)
	- [CreateLaunchTemplate](https://docs.aws.amazon.com/goto/DotNetSDKV3/ec2-2016-11-15/CreateLaunchTemplate)
	- [CreateListener](https://docs.aws.amazon.com/goto/DotNetSDKV3/elasticloadbalancingv2-2015-12-01/CreateListener)
	- [CreateLoadBalancer](https://docs.aws.amazon.com/goto/DotNetSDKV3/elasticloadbalancingv2-2015-12-01/CreateLoadBalancer)
	- [CreateTargetGroup](https://docs.aws.amazon.com/goto/DotNetSDKV3/elasticloadbalancingv2-2015-12-01/CreateTargetGroup)
	- [DeleteAutoScalingGroup](https://docs.aws.amazon.com/goto/DotNetSDKV3/autoscaling-2011-01-01/DeleteAutoScalingGroup)
	- [DeleteInstanceProfile](https://docs.aws.amazon.com/goto/DotNetSDKV3/iam-2010-05-08/DeleteInstanceProfile)
	- [DeleteLaunchTemplate](https://docs.aws.amazon.com/goto/DotNetSDKV3/ec2-2016-11-15/DeleteLaunchTemplate)
	- [DeleteLoadBalancer](https://docs.aws.amazon.com/goto/DotNetSDKV3/elasticloadbalancingv2-2015-12-01/DeleteLoadBalancer)
	- [DeleteTargetGroup](https://docs.aws.amazon.com/goto/DotNetSDKV3/elasticloadbalancingv2-2015-12-01/DeleteTargetGroup)
	- [DescribeAutoScalingGroups](https://docs.aws.amazon.com/goto/DotNetSDKV3/autoscaling-2011-01-01/DescribeAutoScalingGroups)
	- [DescribeAvailabilityZones](https://docs.aws.amazon.com/goto/DotNetSDKV3/ec2-2016-11-15/DescribeAvailabilityZones)
	- DescribelamInstanceProfileAssociations
	- [DescribeInstances](https://docs.aws.amazon.com/goto/DotNetSDKV3/ec2-2016-11-15/DescribeInstances)
	- [DescribeLoadBalancers](https://docs.aws.amazon.com/goto/DotNetSDKV3/elasticloadbalancingv2-2015-12-01/DescribeLoadBalancers)
	- [DescribeSubnets](https://docs.aws.amazon.com/goto/DotNetSDKV3/ec2-2016-11-15/DescribeSubnets)
	- [DescribeTargetGroups](https://docs.aws.amazon.com/goto/DotNetSDKV3/elasticloadbalancingv2-2015-12-01/DescribeTargetGroups)
	- [DescribeTargetHealth](https://docs.aws.amazon.com/goto/DotNetSDKV3/elasticloadbalancingv2-2015-12-01/DescribeTargetHealth)
	- [DescribeVpcs](https://docs.aws.amazon.com/goto/DotNetSDKV3/ec2-2016-11-15/DescribeVpcs)
	- [RebootInstances](https://docs.aws.amazon.com/goto/DotNetSDKV3/ec2-2016-11-15/RebootInstances)
	- [ReplaceIamInstanceProfileAssociation](https://docs.aws.amazon.com/goto/DotNetSDKV3/ec2-2016-11-15/ReplaceIamInstanceProfileAssociation)
- [TerminateInstanceInAutoScalingGroup](https://docs.aws.amazon.com/goto/DotNetSDKV3/autoscaling-2011-01-01/TerminateInstanceInAutoScalingGroup)
- [UpdateAutoScalingGroup](https://docs.aws.amazon.com/goto/DotNetSDKV3/autoscaling-2011-01-01/UpdateAutoScalingGroup)

Java

SDK for Java 2.x

**a** Note

については、「」を参照してください GitHub。[AWS コード例リポジトリ](https://github.com/awsdocs/aws-doc-sdk-examples/tree/main/javav2/usecases/resilient_service#readme) で全く同じ 例を見つけて、設定と実行の方法を確認してください。

コマンドプロンプトからインタラクティブのシナリオを実行します。

```
public class Main { 
     public static final String fileName = "C:\\AWS\\resworkflow\
\recommendations.json"; // Modify file location. 
     public static final String tableName = "doc-example-recommendation-service"; 
     public static final String startScript = "C:\\AWS\\resworkflow\
\server_startup_script.sh"; // Modify file location. 
     public static final String policyFile = "C:\\AWS\\resworkflow\
\instance_policy.json"; // Modify file location. 
     public static final String ssmJSON = "C:\\AWS\\resworkflow\
\ssm_only_policy.json"; // Modify file location. 
     public static final String failureResponse = "doc-example-resilient-
architecture-failure-response"; 
     public static final String healthCheck = "doc-example-resilient-architecture-
health-check"; 
     public static final String templateName = "doc-example-resilience-template"; 
     public static final String roleName = "doc-example-resilience-role"; 
     public static final String policyName = "doc-example-resilience-pol"; 
     public static final String profileName = "doc-example-resilience-prof"; 
     public static final String badCredsProfileName = "doc-example-resilience-
prof-bc"; 
     public static final String targetGroupName = "doc-example-resilience-tg"; 
     public static final String autoScalingGroupName = "doc-example-resilience-
group";
```

```
 public static final String lbName = "doc-example-resilience-lb"; 
    public static final String protocol = "HTTP"; 
    public static final int port = 80; 
   public static final String DASHES = new String(new char[80]).replace("\0",
 "-"); 
    public static void main(String[] args) throws IOException, 
 InterruptedException { 
       Scanner in = new Scanner(System.in);
        Database database = new Database(); 
        AutoScaler autoScaler = new AutoScaler(); 
        LoadBalancer loadBalancer = new LoadBalancer(); 
        System.out.println(DASHES); 
        System.out.println("Welcome to the demonstration of How to Build and 
 Manage a Resilient Service!"); 
        System.out.println(DASHES); 
        System.out.println(DASHES); 
        System.out.println("A - SETUP THE RESOURCES"); 
        System.out.println("Press Enter when you're ready to start deploying 
 resources."); 
        in.nextLine(); 
        deploy(loadBalancer); 
        System.out.println(DASHES); 
        System.out.println(DASHES); 
        System.out.println("B - DEMO THE RESILIENCE FUNCTIONALITY"); 
        System.out.println("Press Enter when you're ready."); 
        in.nextLine(); 
        demo(loadBalancer); 
        System.out.println(DASHES); 
        System.out.println(DASHES); 
        System.out.println("C - DELETE THE RESOURCES"); 
        System.out.println(""" 
                 This concludes the demo of how to build and manage a resilient 
 service. 
                 To keep things tidy and to avoid unwanted charges on your 
 account, we can clean up all AWS resources 
                 that were created for this demo. 
                 """); 
       System.out.println("\n Do you want to delete the resources (y/n)? ");
```

```
 String userInput = in.nextLine().trim().toLowerCase(); // Capture user 
 input 
         if (userInput.equals("y")) { 
             // Delete resources here 
             deleteResources(loadBalancer, autoScaler, database); 
             System.out.println("Resources deleted."); 
         } else { 
             System.out.println(""" 
                     Okay, we'll leave the resources intact. 
                     Don't forget to delete them when you're done with them or you 
 might incur unexpected charges. 
                      """); 
         } 
         System.out.println(DASHES); 
         System.out.println(DASHES); 
         System.out.println("The example has completed. "); 
         System.out.println("\n Thanks for watching!"); 
         System.out.println(DASHES); 
    } 
    // Deletes the AWS resources used in this example. 
     private static void deleteResources(LoadBalancer loadBalancer, AutoScaler 
 autoScaler, Database database) 
             throws IOException, InterruptedException { 
         loadBalancer.deleteLoadBalancer(lbName); 
         System.out.println("*** Wait 30 secs for resource to be deleted"); 
         TimeUnit.SECONDS.sleep(30); 
         loadBalancer.deleteTargetGroup(targetGroupName); 
         autoScaler.deleteAutoScaleGroup(autoScalingGroupName); 
         autoScaler.deleteRolesPolicies(policyName, roleName, profileName); 
         autoScaler.deleteTemplate(templateName); 
         database.deleteTable(tableName); 
    } 
     private static void deploy(LoadBalancer loadBalancer) throws 
 InterruptedException, IOException { 
        Scanner in = new Scanner(System.in);
         System.out.println( 
 """ 
                          For this demo, we'll use the AWS SDK for Java (v2) to 
 create several AWS resources
```

```
 to set up a load-balanced web service endpoint and 
 explore some ways to make it resilient 
                         against various kinds of failures. 
                         Some of the resources create by this demo are: 
                         \t* A DynamoDB table that the web service depends on to 
 provide book, movie, and song recommendations. 
                         \t* An EC2 launch template that defines EC2 instances 
 that each contain a Python web server. 
                         \t* An EC2 Auto Scaling group that manages EC2 instances 
 across several Availability Zones. 
                         \t* An Elastic Load Balancing (ELB) load balancer that 
 targets the Auto Scaling group to distribute requests. 
                         """); 
        System.out.println("Press Enter when you're ready."); 
        in.nextLine(); 
        System.out.println(DASHES); 
        System.out.println(DASHES); 
        System.out.println("Creating and populating a DynamoDB table named " + 
 tableName); 
        Database database = new Database(); 
        database.createTable(tableName, fileName); 
        System.out.println(DASHES); 
        System.out.println(DASHES); 
        System.out.println(""" 
                Creating an EC2 launch template that runs '{startup_script}' when 
 an instance starts. 
               This script starts a Python web server defined in the 'server.py'
 script. The web server 
                 listens to HTTP requests on port 80 and responds to requests to 
 '/' and to '/healthcheck'. 
                For demo purposes, this server is run as the root user. In 
 production, the best practice is to 
                 run a web server, such as Apache, with least-privileged 
 credentials. 
                 The template also defines an IAM policy that each instance uses 
 to assume a role that grants 
                 permissions to access the DynamoDB recommendation table and 
 Systems Manager parameters 
                 that control the flow of the demo.
```

```
AWS SDK コードの例 コードライブラリ
```

```
 """); 
        LaunchTemplateCreator templateCreator = new LaunchTemplateCreator(); 
        templateCreator.createTemplate(policyFile, policyName, profileName, 
 startScript, templateName, roleName); 
        System.out.println(DASHES); 
        System.out.println(DASHES); 
        System.out.println( 
                 "Creating an EC2 Auto Scaling group that maintains three EC2 
 instances, each in a different Availability Zone."); 
        System.out.println("*** Wait 30 secs for the VPC to be created"); 
        TimeUnit.SECONDS.sleep(30); 
        AutoScaler autoScaler = new AutoScaler(); 
        String[] zones = autoScaler.createGroup(3, templateName, 
 autoScalingGroupName); 
        System.out.println(""" 
                 At this point, you have EC2 instances created. Once each instance 
 starts, it listens for 
                 HTTP requests. You can see these instances in the console or 
 continue with the demo. 
                 Press Enter when you're ready to continue. 
                 """); 
        in.nextLine(); 
        System.out.println(DASHES); 
        System.out.println(DASHES); 
        System.out.println("Creating variables that control the flow of the 
 demo."); 
       ParameterHelper paramHelper = new ParameterHelper();
        paramHelper.reset(); 
        System.out.println(DASHES); 
        System.out.println(DASHES); 
        System.out.println(""" 
                 Creating an Elastic Load Balancing target group and load 
 balancer. The target group 
                 defines how the load balancer connects to instances. The load 
 balancer provides a 
                 single endpoint where clients connect and dispatches requests to 
 instances in the group. 
                 """);
```

```
 String vpcId = autoScaler.getDefaultVPC(); 
       List<Subnet> subnets = autoScaler.getSubnets(vpcId, zones);
        System.out.println("You have retrieved a list with " + subnets.size() + " 
 subnets"); 
        String targetGroupArn = loadBalancer.createTargetGroup(protocol, port, 
 vpcId, targetGroupName); 
        String elbDnsName = loadBalancer.createLoadBalancer(subnets, 
 targetGroupArn, lbName, port, protocol); 
        autoScaler.attachLoadBalancerTargetGroup(autoScalingGroupName, 
 targetGroupArn); 
        System.out.println("Verifying access to the load balancer endpoint..."); 
        boolean wasSuccessul = 
 loadBalancer.verifyLoadBalancerEndpoint(elbDnsName); 
        if (!wasSuccessul) { 
            System.out.println("Couldn't connect to the load balancer, verifying 
 that the port is open..."); 
            CloseableHttpClient httpClient = HttpClients.createDefault(); 
            // Create an HTTP GET request to "http://checkip.amazonaws.com" 
            HttpGet httpGet = new HttpGet("http://checkip.amazonaws.com"); 
            try { 
                // Execute the request and get the response 
                HttpResponse response = httpClient.execute(httpGet); 
                // Read the response content. 
                 String ipAddress = 
 IOUtils.toString(response.getEntity().getContent(), 
 StandardCharsets.UTF_8).trim(); 
                // Print the public IP address. 
                 System.out.println("Public IP Address: " + ipAddress); 
                 GroupInfo groupInfo = autoScaler.verifyInboundPort(vpcId, port, 
 ipAddress); 
                if (!groupInfo.isPortOpen()) { 
                     System.out.println(""" 
                             For this example to work, the default security group 
 for your default VPC must 
                             allow access from this computer. You can either add 
 it automatically from this 
                             example or add it yourself using the AWS Management 
 Console. 
                             """);
```

```
 System.out.println( 
                              "Do you want to add a rule to security group " + 
 groupInfo.getGroupName() + " to allow"); 
                     System.out.println("inbound traffic on port " + port + " from 
 your computer's IP address (y/n) "); 
                     String ans = in.nextLine(); 
                     if ("y".equalsIgnoreCase(ans)) { 
                          autoScaler.openInboundPort(groupInfo.getGroupName(), 
 String.valueOf(port), ipAddress); 
                         System.out.println("Security group rule added."); 
                     } else { 
                          System.out.println("No security group rule added."); 
1999 1999 1999 1999 1999
 } 
             } catch (AutoScalingException e) { 
                 e.printStackTrace(); 
 } 
         } else if (wasSuccessul) { 
             System.out.println("Your load balancer is ready. You can access it by 
 browsing to:"); 
             System.out.println("\t http://" + elbDnsName); 
         } else { 
             System.out.println("Couldn't get a successful response from the load 
 balancer endpoint. Troubleshoot by"); 
             System.out.println("manually verifying that your VPC and security 
 group are configured correctly and that"); 
             System.out.println("you can successfully make a GET request to the 
 load balancer."); 
         } 
         System.out.println("Press Enter when you're ready to continue with the 
 demo."); 
         in.nextLine(); 
    } 
    // A method that controls the demo part of the Java program. 
     public static void demo(LoadBalancer loadBalancer) throws IOException, 
 InterruptedException { 
        ParameterHelper paramHelper = new ParameterHelper();
         System.out.println("Read the ssm_only_policy.json file"); 
         String ssmOnlyPolicy = readFileAsString(ssmJSON); 
         System.out.println("Resetting parameters to starting values for demo.");
```

```
 paramHelper.reset(); 
        System.out.println( 
 """ 
                          This part of the demonstration shows how to toggle 
 different parts of the system 
                          to create situations where the web service fails, and 
 shows how using a resilient 
                          architecture can keep the web service running in spite 
 of these failures. 
                          At the start, the load balancer endpoint returns 
 recommendations and reports that all targets are healthy. 
                         """); 
        demoChoices(loadBalancer); 
        System.out.println( 
 """ 
                          The web service running on the EC2 instances gets 
 recommendations by querying a DynamoDB table. 
                          The table name is contained in a Systems Manager 
 parameter named self.param_helper.table. 
                          To simulate a failure of the recommendation service, 
 let's set this parameter to name a non-existent table. 
                         """); 
        paramHelper.put(paramHelper.tableName, "this-is-not-a-table"); 
        System.out.println( 
 """ 
                          \nNow, sending a GET request to the load balancer 
 endpoint returns a failure code. But, the service reports as 
                          healthy to the load balancer because shallow health 
 checks don't check for failure of the recommendation service. 
                         """); 
        demoChoices(loadBalancer); 
        System.out.println( 
 """ 
                         Instead of failing when the recommendation service fails, 
 the web service can return a static response. 
                         While this is not a perfect solution, it presents the 
 customer with a somewhat better experience than failure. 
                         """); 
         paramHelper.put(paramHelper.failureResponse, "static");
```

```
 System.out.println(""" 
                 Now, sending a GET request to the load balancer endpoint returns 
 a static response. 
                 The service still reports as healthy because health checks are 
 still shallow. 
                 """); 
         demoChoices(loadBalancer); 
         System.out.println("Let's reinstate the recommendation service."); 
         paramHelper.put(paramHelper.tableName, paramHelper.dyntable); 
         System.out.println(""" 
                 Let's also substitute bad credentials for one of the instances in 
 the target group so that it can't 
                 access the DynamoDB recommendation table. We will get an instance 
 id value. 
                 """); 
         LaunchTemplateCreator templateCreator = new LaunchTemplateCreator(); 
         AutoScaler autoScaler = new AutoScaler(); 
         // Create a new instance profile based on badCredsProfileName. 
         templateCreator.createInstanceProfile(policyFile, policyName, 
 badCredsProfileName, roleName); 
         String badInstanceId = autoScaler.getBadInstance(autoScalingGroupName); 
         System.out.println("The bad instance id values used for this demo is " + 
 badInstanceId); 
         String profileAssociationId = 
 autoScaler.getInstanceProfile(badInstanceId); 
         System.out.println("The association Id value is " + 
 profileAssociationId); 
         System.out.println("Replacing the profile for instance " + badInstanceId 
                 + " with a profile that contains bad credentials"); 
         autoScaler.replaceInstanceProfile(badInstanceId, badCredsProfileName, 
 profileAssociationId); 
         System.out.println( 
 """ 
                         Now, sending a GET request to the load balancer endpoint 
 returns either a recommendation or a static response, 
                         depending on which instance is selected by the load 
 balancer.
```
```
 """); 
         demoChoices(loadBalancer); 
         System.out.println(""" 
                 Let's implement a deep health check. For this demo, a deep health 
 check tests whether 
                 the web service can access the DynamoDB table that it depends on 
 for recommendations. Note that 
                 the deep health check is only for ELB routing and not for Auto 
 Scaling instance health. 
                 This kind of deep health check is not recommended for Auto 
 Scaling instance health, because it 
                 risks accidental termination of all instances in the Auto Scaling 
 group when a dependent service fails. 
                 """); 
         System.out.println(""" 
                 By implementing deep health checks, the load balancer can detect 
 when one of the instances is failing 
                 and take that instance out of rotation. 
                 """); 
         paramHelper.put(paramHelper.healthCheck, "deep"); 
         System.out.println(""" 
                 Now, checking target health indicates that the instance with bad 
 credentials 
                 is unhealthy. Note that it might take a minute or two for the 
 load balancer to detect the unhealthy 
                 instance. Sending a GET request to the load balancer endpoint 
 always returns a recommendation, because 
                 the load balancer takes unhealthy instances out of its rotation. 
                 """); 
         demoChoices(loadBalancer); 
         System.out.println( 
 """ 
                          Because the instances in this demo are controlled by an 
 auto scaler, the simplest way to fix an unhealthy 
                          instance is to terminate it and let the auto scaler start 
 a new instance to replace it. 
                          """);
```

```
 autoScaler.terminateInstance(badInstanceId); 
         System.out.println(""" 
                 Even while the instance is terminating and the new instance is 
 starting, sending a GET 
                 request to the web service continues to get a successful 
 recommendation response because 
                 the load balancer routes requests to the healthy instances. After 
 the replacement instance 
                 starts and reports as healthy, it is included in the load 
 balancing rotation. 
                 Note that terminating and replacing an instance typically takes 
 several minutes, during which time you 
                 can see the changing health check status until the new instance 
 is running and healthy. 
                 """); 
         demoChoices(loadBalancer); 
         System.out.println( 
                 "If the recommendation service fails now, deep health checks mean 
 all instances report as unhealthy."); 
         paramHelper.put(paramHelper.tableName, "this-is-not-a-table"); 
         demoChoices(loadBalancer); 
         paramHelper.reset(); 
    } 
     public static void demoChoices(LoadBalancer loadBalancer) throws IOException, 
 InterruptedException { 
         String[] actions = { 
                 "Send a GET request to the load balancer endpoint.", 
                 "Check the health of load balancer targets.", 
                 "Go to the next part of the demo." 
         }; 
        Scanner scanner = new Scanner(System.in);
         while (true) { 
             System.out.println("-".repeat(88)); 
             System.out.println("See the current state of the service by selecting 
 one of the following choices:"); 
            for (int i = 0; i < actions.length; i++) {
                System.out.println(i + ": " + actions[i]);
 }
```

```
 try { 
                 System.out.print("\nWhich action would you like to take? "); 
                 int choice = scanner.nextInt(); 
                 System.out.println("-".repeat(88)); 
                 switch (choice) { 
                    case 0 \rightarrow \{ System.out.println("Request:\n"); 
                         System.out.println("GET http://" + 
 loadBalancer.getEndpoint(lbName)); 
                         CloseableHttpClient httpClient = 
 HttpClients.createDefault(); 
                         // Create an HTTP GET request to the ELB. 
                         HttpGet httpGet = new HttpGet("http://" + 
 loadBalancer.getEndpoint(lbName)); 
                         // Execute the request and get the response. 
                         HttpResponse response = httpClient.execute(httpGet); 
                         int statusCode = 
 response.getStatusLine().getStatusCode(); 
                         System.out.println("HTTP Status Code: " + statusCode); 
                         // Display the JSON response 
                         BufferedReader reader = new BufferedReader( 
 new 
 InputStreamReader(response.getEntity().getContent())); 
                         StringBuilder jsonResponse = new StringBuilder(); 
                         String line; 
                        while ((line = reader.readLine()) != null {
                             jsonResponse.append(line); 
 } 
                         reader.close(); 
                         // Print the formatted JSON response. 
                         System.out.println("Full Response:\n"); 
                        System.out.println(jsonResponse.toString());
                         // Close the HTTP client. 
                         httpClient.close(); 
1 1 1 1 1 1 1
                    case 1 - > 1
```

```
 System.out.println("\nChecking the health of load 
  balancer targets:\n"); 
                         List<TargetHealthDescription> health = 
  loadBalancer.checkTargetHealth(targetGroupName); 
                         for (TargetHealthDescription target : health) { 
                              System.out.printf("\tTarget %s on port %d is %s%n", 
  target.target().id(), 
                                      target.target().port(), 
  target.targetHealth().stateAsString()); 
 } 
                         System.out.println(""" 
                                  Note that it can take a minute or two for the 
  health check to update 
                                  after changes are made. 
                                  """); 
1 1 1 1 1 1 1
                    case 2 \rightarrow 6 System.out.println("\nOkay, let's move on."); 
                         System.out.println("-".repeat(88)); 
                         return; // Exit the method when choice is 2 
1 1 1 1 1 1 1
                     default -> System.out.println("You must choose a value 
  between 0-2. Please select again."); 
 } 
             } catch (java.util.InputMismatchException e) { 
                 System.out.println("Invalid input. Please select again."); 
                scanner.nextLine(); // Clear the input buffer.
             } 
         } 
     } 
     public static String readFileAsString(String filePath) throws IOException { 
         byte[] bytes = Files.readAllBytes(Paths.get(filePath)); 
         return new String(bytes); 
     }
}
```
Auto Scaling と Amazon EC2 のアクションをラップするクラスを作成します。

public class AutoScaler {

```
 private static Ec2Client ec2Client; 
 private static AutoScalingClient autoScalingClient; 
 private static IamClient iamClient; 
 private static SsmClient ssmClient; 
 private IamClient getIAMClient() { 
     if (iamClient == null) { 
         iamClient = IamClient.builder() 
                   .region(Region.US_EAST_1) 
                   .build(); 
     } 
     return iamClient; 
 } 
 private SsmClient getSSMClient() { 
     if (ssmClient == null) { 
         ssmClient = SsmClient.builder() 
                   .region(Region.US_EAST_1) 
                   .build(); 
     } 
     return ssmClient; 
 } 
 private Ec2Client getEc2Client() { 
    if (ec2Client == null) {
         ec2Client = Ec2Client.builder() 
                   .region(Region.US_EAST_1) 
                   .build(); 
     } 
     return ec2Client; 
 } 
 private AutoScalingClient getAutoScalingClient() { 
     if (autoScalingClient == null) { 
          autoScalingClient = AutoScalingClient.builder() 
                   .region(Region.US_EAST_1) 
                   .build(); 
     } 
     return autoScalingClient; 
 } 
 /**
```

```
 * Terminates and instances in an EC2 Auto Scaling group. After an instance 
 is 
     * terminated, it can no longer be accessed. 
     */ 
    public void terminateInstance(String instanceId) { 
        TerminateInstanceInAutoScalingGroupRequest terminateInstanceIRequest = 
 TerminateInstanceInAutoScalingGroupRequest 
                 .builder() 
                 .instanceId(instanceId) 
                 .shouldDecrementDesiredCapacity(false) 
                .build();
 getAutoScalingClient().terminateInstanceInAutoScalingGroup(terminateInstanceIRequest); 
        System.out.format("Terminated instance %s.", instanceId); 
    } 
    /** 
     * Replaces the profile associated with a running instance. After the profile 
 is 
     * replaced, the instance is rebooted to ensure that it uses the new profile. 
     * When 
     * the instance is ready, Systems Manager is used to restart the Python web 
     * server. 
     */ 
    public void replaceInstanceProfile(String instanceId, String 
 newInstanceProfileName, String profileAssociationId) 
            throws InterruptedException { 
        // Create an IAM instance profile specification. 
        software.amazon.awssdk.services.ec2.model.IamInstanceProfileSpecification 
 iamInstanceProfile = 
 software.amazon.awssdk.services.ec2.model.IamInstanceProfileSpecification 
                 .builder() 
                 .name(newInstanceProfileName) // Make sure 
 'newInstanceProfileName' is a valid IAM Instance Profile 
                                                // name. 
                .build();
        // Replace the IAM instance profile association for the EC2 instance. 
        ReplaceIamInstanceProfileAssociationRequest replaceRequest = 
 ReplaceIamInstanceProfileAssociationRequest 
                 .builder() 
                 .iamInstanceProfile(iamInstanceProfile)
```

```
 .associationId(profileAssociationId) // Make sure 
  'profileAssociationId' is a valid association ID. 
                 .build(); 
        try { 
             getEc2Client().replaceIamInstanceProfileAssociation(replaceRequest); 
            // Handle the response as needed. 
        } catch (Ec2Exception e) { 
             // Handle exceptions, log, or report the error. 
             System.err.println("Error: " + e.getMessage()); 
 } 
        System.out.format("Replaced instance profile for association %s with 
 profile %s.", profileAssociationId, 
                 newInstanceProfileName); 
        TimeUnit.SECONDS.sleep(15); 
        boolean instReady = false; 
       int tries = 0;
        // Reboot after 60 seconds 
       while (!instReady) {
            if (tries % 6 == 0) {
                 getEc2Client().rebootInstances(RebootInstancesRequest.builder() 
                         .instanceIds(instanceId) 
                        .buid():
                 System.out.println("Rebooting instance " + instanceId + " and 
 waiting for it to be ready."); 
 } 
             tries++; 
            try { 
                 TimeUnit.SECONDS.sleep(10); 
             } catch (InterruptedException e) { 
                 e.printStackTrace(); 
 } 
             DescribeInstanceInformationResponse informationResponse = 
 getSSMClient().describeInstanceInformation(); 
             List<InstanceInformation> instanceInformationList = 
 informationResponse.instanceInformationList(); 
             for (InstanceInformation info : instanceInformationList) { 
                 if (info.instanceId().equals(instanceId)) { 
                     instReady = true; 
                     break; 
 } 
 }
```

```
 } 
        SendCommandRequest sendCommandRequest = SendCommandRequest.builder() 
                 .instanceIds(instanceId) 
                 .documentName("AWS-RunShellScript") 
                 .parameters(Collections.singletonMap("commands", 
                         Collections.singletonList("cd / && sudo python3 server.py 
 80"))) 
                .build();
        getSSMClient().sendCommand(sendCommandRequest); 
        System.out.println("Restarted the Python web server on instance " + 
 instanceId + "."); 
    } 
    public void openInboundPort(String secGroupId, String port, String ipAddress) 
 { 
        AuthorizeSecurityGroupIngressRequest ingressRequest = 
 AuthorizeSecurityGroupIngressRequest.builder() 
                 .groupName(secGroupId) 
                 .cidrIp(ipAddress) 
                 .fromPort(Integer.parseInt(port)) 
                 .build(); 
        getEc2Client().authorizeSecurityGroupIngress(ingressRequest); 
        System.out.format("Authorized ingress to %s on port %s from %s.", 
 secGroupId, port, ipAddress); 
    } 
    /** 
     * Detaches a role from an instance profile, detaches policies from the role, 
     * and deletes all the resources. 
     */ 
    public void deleteInstanceProfile(String roleName, String profileName) { 
        try { 
            software.amazon.awssdk.services.iam.model.GetInstanceProfileRequest 
 getInstanceProfileRequest = 
 software.amazon.awssdk.services.iam.model.GetInstanceProfileRequest 
                     .builder() 
                     .instanceProfileName(profileName) 
                     .build(); 
            GetInstanceProfileResponse response = 
 getIAMClient().getInstanceProfile(getInstanceProfileRequest);
```

```
 String name = response.instanceProfile().instanceProfileName(); 
             System.out.println(name); 
             RemoveRoleFromInstanceProfileRequest profileRequest = 
 RemoveRoleFromInstanceProfileRequest.builder() 
                      .instanceProfileName(profileName) 
                      .roleName(roleName) 
                     .build():
             getIAMClient().removeRoleFromInstanceProfile(profileRequest); 
             DeleteInstanceProfileRequest deleteInstanceProfileRequest = 
 DeleteInstanceProfileRequest.builder() 
                      .instanceProfileName(profileName) 
                     .build();
             getIAMClient().deleteInstanceProfile(deleteInstanceProfileRequest); 
             System.out.println("Deleted instance profile " + profileName); 
             DeleteRoleRequest deleteRoleRequest = DeleteRoleRequest.builder() 
                      .roleName(roleName) 
                     .build():
             // List attached role policies. 
             ListAttachedRolePoliciesResponse rolesResponse = getIAMClient() 
                      .listAttachedRolePolicies(role -> role.roleName(roleName)); 
             List<AttachedPolicy> attachedPolicies = 
 rolesResponse.attachedPolicies(); 
             for (AttachedPolicy attachedPolicy : attachedPolicies) { 
                 DetachRolePolicyRequest request = 
 DetachRolePolicyRequest.builder() 
                          .roleName(roleName) 
                          .policyArn(attachedPolicy.policyArn()) 
                         .build();
                 getIAMClient().detachRolePolicy(request); 
                 System.out.println("Detached and deleted policy " + 
 attachedPolicy.policyName()); 
 } 
             getIAMClient().deleteRole(deleteRoleRequest); 
             System.out.println("Instance profile and role deleted."); 
         } catch (IamException e) { 
             System.err.println(e.getMessage());
```

```
 System.exit(1); 
         } 
     } 
     public void deleteTemplate(String templateName) { 
         getEc2Client().deleteLaunchTemplate(name -> 
 name.launchTemplateName(templateName)); 
         System.out.format(templateName + " was deleted."); 
     } 
     public void deleteAutoScaleGroup(String groupName) { 
         DeleteAutoScalingGroupRequest deleteAutoScalingGroupRequest = 
 DeleteAutoScalingGroupRequest.builder() 
                  .autoScalingGroupName(groupName) 
                  .forceDelete(true) 
                 .build();
 getAutoScalingClient().deleteAutoScalingGroup(deleteAutoScalingGroupRequest); 
         System.out.println(groupName + " was deleted."); 
     } 
     /* 
      * Verify the default security group of the specified VPC allows ingress from 
      * this 
      * computer. This can be done by allowing ingress from this computer's IP 
      * address. In some situations, such as connecting from a corporate network, 
 you 
      * must instead specify a prefix list ID. You can also temporarily open the 
 port 
      * to 
      * any IP address while running this example. If you do, be sure to remove 
      * public 
      * access when you're done. 
\star */ 
     public GroupInfo verifyInboundPort(String VPC, int port, String ipAddress) { 
         boolean portIsOpen = false; 
         GroupInfo groupInfo = new GroupInfo(); 
         try { 
             Filter filter = Filter.builder() 
                      .name("group-name") 
                      .values("default") 
                     .build();
```

```
 Filter filter1 = Filter.builder() 
                     .name("vpc-id") 
                     .values(VPC) 
                    .buid(): DescribeSecurityGroupsRequest securityGroupsRequest = 
 DescribeSecurityGroupsRequest.builder() 
                     .filters(filter, filter1) 
                    .buid() DescribeSecurityGroupsResponse securityGroupsResponse = 
 getEc2Client() 
                     .describeSecurityGroups(securityGroupsRequest); 
            String securityGroup = 
 securityGroupsResponse.securityGroups().get(0).groupName(); 
            groupInfo.setGroupName(securityGroup); 
            for (SecurityGroup secGroup : 
 securityGroupsResponse.securityGroups()) { 
                System.out.println("Found security group: " + 
 secGroup.groupId()); 
                for (IpPermission ipPermission : secGroup.ipPermissions()) { 
                     if (ipPermission.fromPort() == port) { 
                         System.out.println("Found inbound rule: " + 
 ipPermission); 
                        for (IpRange ipRange : ipPermission.ipRanges()) { 
                            String cidrIp = ipRange.cidrIp(); 
                            if (cidrIp.startsWith(ipAddress) || 
 cidrIp.equals("0.0.0.0/0")) { 
                                System.out.println(cidrIp + " is applicable"); 
                                 portIsOpen = true; 
 } 
 } 
                        if (!ipPermission.prefixListIds().isEmpty()) { 
                             System.out.println("Prefix lList is applicable"); 
                             portIsOpen = true; 
 } 
                        if (!portIsOpen) { 
                            System.out
```

```
 .println("The inbound rule does not appear to 
 be open to either this computer's IP," 
                                             + " all IP addresses (0.0.0.0/0), or 
 to a prefix list ID."); 
                         } else { 
                             break; 
 } 
1 1 1 1 1 1 1
 } 
 } 
        } catch (AutoScalingException e) { 
             System.err.println(e.awsErrorDetails().errorMessage()); 
        } 
        groupInfo.setPortOpen(portIsOpen); 
        return groupInfo; 
    } 
    /* 
      * Attaches an Elastic Load Balancing (ELB) target group to this EC2 Auto 
      * Scaling group. 
      * The target group specifies how the load balancer forward requests to the 
      * instances 
      * in the group. 
     */ 
    public void attachLoadBalancerTargetGroup(String asGroupName, String 
 targetGroupARN) { 
        try { 
             AttachLoadBalancerTargetGroupsRequest targetGroupsRequest = 
 AttachLoadBalancerTargetGroupsRequest.builder() 
                     .autoScalingGroupName(asGroupName) 
                     .targetGroupARNs(targetGroupARN) 
                    .build();
 getAutoScalingClient().attachLoadBalancerTargetGroups(targetGroupsRequest); 
             System.out.println("Attached load balancer to " + asGroupName); 
        } catch (AutoScalingException e) { 
             System.err.println(e.awsErrorDetails().errorMessage()); 
             System.exit(1); 
        } 
    }
```

```
 // Creates an EC2 Auto Scaling group with the specified size. 
    public String[] createGroup(int groupSize, String templateName, String 
 autoScalingGroupName) { 
        // Get availability zones. 
 software.amazon.awssdk.services.ec2.model.DescribeAvailabilityZonesRequest 
 zonesRequest = 
 software.amazon.awssdk.services.ec2.model.DescribeAvailabilityZonesRequest 
                 .builder() 
                .buid() DescribeAvailabilityZonesResponse zonesResponse = 
 getEc2Client().describeAvailabilityZones(zonesRequest); 
        List<String> availabilityZoneNames = 
 zonesResponse.availabilityZones().stream() 
 .map(software.amazon.awssdk.services.ec2.model.AvailabilityZone::zoneName) 
                 .collect(Collectors.toList()); 
       String availabilityZones = String.join(",", availabilityZoneNames);
        LaunchTemplateSpecification specification = 
 LaunchTemplateSpecification.builder() 
                 .launchTemplateName(templateName) 
                 .version("$Default") 
                .build();
        String[] zones = availabilityZones.split(","); 
        CreateAutoScalingGroupRequest groupRequest = 
 CreateAutoScalingGroupRequest.builder() 
                 .launchTemplate(specification) 
                 .availabilityZones(zones) 
                 .maxSize(groupSize) 
                 .minSize(groupSize) 
                 .autoScalingGroupName(autoScalingGroupName) 
                .buid() try { 
            getAutoScalingClient().createAutoScalingGroup(groupRequest); 
        } catch (AutoScalingException e) { 
            System.err.println(e.awsErrorDetails().errorMessage()); 
            System.exit(1);
```

```
 } 
        System.out.println("Created an EC2 Auto Scaling group named " + 
 autoScalingGroupName); 
        return zones; 
    } 
    public String getDefaultVPC() { 
        // Define the filter. 
        Filter defaultFilter = Filter.builder() 
                 .name("is-default") 
                 .values("true") 
                 .build(); 
        software.amazon.awssdk.services.ec2.model.DescribeVpcsRequest request = 
 software.amazon.awssdk.services.ec2.model.DescribeVpcsRequest 
                 .builder() 
                 .filters(defaultFilter) 
                 .build(); 
        DescribeVpcsResponse response = getEc2Client().describeVpcs(request); 
        return response.vpcs().get(0).vpcId(); 
    } 
    // Gets the default subnets in a VPC for a specified list of Availability 
 Zones. 
    public List<Subnet> getSubnets(String vpcId, String[] availabilityZones) { 
        List<Subnet> subnets = null; 
        Filter vpcFilter = Filter.builder() 
                 .name("vpc-id") 
                 .values(vpcId) 
                .build();
        Filter azFilter = Filter.builder() 
                 .name("availability-zone") 
                 .values(availabilityZones) 
                .buid() Filter defaultForAZ = Filter.builder() 
                 .name("default-for-az") 
                 .values("true") 
                 .build(); 
        DescribeSubnetsRequest request = DescribeSubnetsRequest.builder() 
                 .filters(vpcFilter, azFilter, defaultForAZ)
```

```
.build();
        DescribeSubnetsResponse response = 
 getEc2Client().describeSubnets(request); 
        subnets = response.subnets(); 
        return subnets; 
    } 
    // Gets data about the instances in the EC2 Auto Scaling group. 
    public String getBadInstance(String groupName) { 
        DescribeAutoScalingGroupsRequest request = 
 DescribeAutoScalingGroupsRequest.builder() 
                 .autoScalingGroupNames(groupName) 
                 .build(); 
        DescribeAutoScalingGroupsResponse response = 
 getAutoScalingClient().describeAutoScalingGroups(request); 
       AutoScalingGroup autoScalingGroup = response.autoScalingGroups().get(0);
       List<String> instanceIds = autoScalingGroup.instances().stream()
                 .map(instance -> instance.instanceId()) 
                 .collect(Collectors.toList()); 
       String[] instanceIdArray = instanceIds.toArray(new String[0]);
        for (String instanceId : instanceIdArray) { 
            System.out.println("Instance ID: " + instanceId); 
            return instanceId; 
        } 
        return ""; 
    } 
    // Gets data about the profile associated with an instance. 
    public String getInstanceProfile(String instanceId) { 
        Filter filter = Filter.builder() 
                 .name("instance-id") 
                 .values(instanceId) 
                 .build(); 
        DescribeIamInstanceProfileAssociationsRequest associationsRequest = 
 DescribeIamInstanceProfileAssociationsRequest 
                 .builder() 
                 .filters(filter) 
                 .build(); 
        DescribeIamInstanceProfileAssociationsResponse response = getEc2Client()
```

```
 .describeIamInstanceProfileAssociations(associationsRequest); 
         return response.iamInstanceProfileAssociations().get(0).associationId(); 
     } 
     public void deleteRolesPolicies(String policyName, String roleName, String 
  InstanceProfile) { 
         ListPoliciesRequest listPoliciesRequest = 
  ListPoliciesRequest.builder().build(); 
         ListPoliciesResponse listPoliciesResponse = 
  getIAMClient().listPolicies(listPoliciesRequest); 
         for (Policy policy : listPoliciesResponse.policies()) { 
             if (policy.policyName().equals(policyName)) { 
                 // List the entities (users, groups, roles) that are attached to 
  the policy. 
  software.amazon.awssdk.services.iam.model.ListEntitiesForPolicyRequest 
  listEntitiesRequest = 
  software.amazon.awssdk.services.iam.model.ListEntitiesForPolicyRequest 
                          .builder() 
                          .policyArn(policy.arn()) 
                         .build();
                 ListEntitiesForPolicyResponse listEntitiesResponse = iamClient 
                          .listEntitiesForPolicy(listEntitiesRequest); 
                 if (!listEntitiesResponse.policyGroups().isEmpty() || !
listEntitiesResponse.policyUsers().isEmpty() 
                          || !listEntitiesResponse.policyRoles().isEmpty()) { 
                     // Detach the policy from any entities it is attached to. 
                      DetachRolePolicyRequest detachPolicyRequest = 
  DetachRolePolicyRequest.builder() 
                              .policyArn(policy.arn()) 
                              .roleName(roleName) // Specify the name of the IAM 
  role 
                              .build(); 
                      getIAMClient().detachRolePolicy(detachPolicyRequest); 
                      System.out.println("Policy detached from entities."); 
 } 
                 // Now, you can delete the policy. 
                 DeletePolicyRequest deletePolicyRequest = 
  DeletePolicyRequest.builder() 
                          .policyArn(policy.arn()) 
                         .build();
```

```
 getIAMClient().deletePolicy(deletePolicyRequest); 
                  System.out.println("Policy deleted successfully."); 
                  break; 
 } 
         } 
         // List the roles associated with the instance profile 
         ListInstanceProfilesForRoleRequest listRolesRequest = 
  ListInstanceProfilesForRoleRequest.builder() 
                  .roleName(roleName) 
                  .build(); 
         // Detach the roles from the instance profile 
         ListInstanceProfilesForRoleResponse listRolesResponse = 
  iamClient.listInstanceProfilesForRole(listRolesRequest); 
         for (software.amazon.awssdk.services.iam.model.InstanceProfile profile : 
  listRolesResponse.instanceProfiles()) { 
             RemoveRoleFromInstanceProfileRequest removeRoleRequest = 
  RemoveRoleFromInstanceProfileRequest.builder() 
                      .instanceProfileName(InstanceProfile) 
                      .roleName(roleName) // Remove the extra dot here 
                     .build();
             getIAMClient().removeRoleFromInstanceProfile(removeRoleRequest); 
             System.out.println("Role " + roleName + " removed from instance 
  profile " + InstanceProfile); 
         } 
         // Delete the instance profile after removing all roles 
         DeleteInstanceProfileRequest deleteInstanceProfileRequest = 
  DeleteInstanceProfileRequest.builder() 
                  .instanceProfileName(InstanceProfile) 
                  .build(); 
         getIAMClient().deleteInstanceProfile(r -> 
  r.instanceProfileName(InstanceProfile)); 
         System.out.println(InstanceProfile + " Deleted"); 
         System.out.println("All roles and policies are deleted."); 
     }
}
```
Elastic Load Balancing のアクションをラップするクラスを作成します。

```
public class LoadBalancer { 
     public ElasticLoadBalancingV2Client elasticLoadBalancingV2Client; 
     public ElasticLoadBalancingV2Client getLoadBalancerClient() { 
         if (elasticLoadBalancingV2Client == null) { 
             elasticLoadBalancingV2Client = ElasticLoadBalancingV2Client.builder() 
                      .region(Region.US_EAST_1) 
                      .build(); 
         } 
         return elasticLoadBalancingV2Client; 
     } 
     // Checks the health of the instances in the target group. 
     public List<TargetHealthDescription> checkTargetHealth(String 
  targetGroupName) { 
         DescribeTargetGroupsRequest targetGroupsRequest = 
 DescribeTargetGroupsRequest.builder() 
                  .names(targetGroupName) 
                  .build(); 
         DescribeTargetGroupsResponse tgResponse = 
  getLoadBalancerClient().describeTargetGroups(targetGroupsRequest); 
         DescribeTargetHealthRequest healthRequest = 
  DescribeTargetHealthRequest.builder() 
  .targetGroupArn(tgResponse.targetGroups().get(0).targetGroupArn()) 
                 .build();
         DescribeTargetHealthResponse healthResponse = 
  getLoadBalancerClient().describeTargetHealth(healthRequest); 
         return healthResponse.targetHealthDescriptions(); 
     } 
     // Gets the HTTP endpoint of the load balancer. 
     public String getEndpoint(String lbName) { 
         DescribeLoadBalancersResponse res = getLoadBalancerClient() 
                  .describeLoadBalancers(describe -> describe.names(lbName)); 
         return res.loadBalancers().get(0).dnsName(); 
     } 
     // Deletes a load balancer.
```

```
 public void deleteLoadBalancer(String lbName) { 
         try { 
             // Use a waiter to delete the Load Balancer. 
             DescribeLoadBalancersResponse res = getLoadBalancerClient() 
                      .describeLoadBalancers(describe -> describe.names(lbName)); 
             ElasticLoadBalancingV2Waiter loadBalancerWaiter = 
 getLoadBalancerClient().waiter(); 
             DescribeLoadBalancersRequest request = 
 DescribeLoadBalancersRequest.builder() 
  .loadBalancerArns(res.loadBalancers().get(0).loadBalancerArn()) 
                     .build();
             getLoadBalancerClient().deleteLoadBalancer( 
                      builder -> 
 builder.loadBalancerArn(res.loadBalancers().get(0).loadBalancerArn())); 
             WaiterResponse<DescribeLoadBalancersResponse> waiterResponse = 
 loadBalancerWaiter 
                      .waitUntilLoadBalancersDeleted(request); 
             waiterResponse.matched().response().ifPresent(System.out::println); 
         } catch (ElasticLoadBalancingV2Exception e) { 
             System.err.println(e.awsErrorDetails().errorMessage()); 
 } 
         System.out.println(lbName + " was deleted."); 
    } 
    // Deletes the target group. 
     public void deleteTargetGroup(String targetGroupName) { 
         try { 
             DescribeTargetGroupsResponse res = getLoadBalancerClient() 
                      .describeTargetGroups(describe -> 
 describe.names(targetGroupName)); 
             getLoadBalancerClient() 
                      .deleteTargetGroup(builder -> 
 builder.targetGroupArn(res.targetGroups().get(0).targetGroupArn())); 
         } catch (ElasticLoadBalancingV2Exception e) { 
             System.err.println(e.awsErrorDetails().errorMessage()); 
 } 
         System.out.println(targetGroupName + " was deleted."); 
    } 
    // Verify this computer can successfully send a GET request to the load 
 balancer
```

```
 // endpoint. 
     public boolean verifyLoadBalancerEndpoint(String elbDnsName) throws 
 IOException, InterruptedException { 
         boolean success = false; 
         int retries = 3; 
         CloseableHttpClient httpClient = HttpClients.createDefault(); 
         // Create an HTTP GET request to the ELB. 
         HttpGet httpGet = new HttpGet("http://" + elbDnsName); 
         try { 
            while ((!success) && (retries > 0)) {
                 // Execute the request and get the response. 
                 HttpResponse response = httpClient.execute(httpGet); 
                 int statusCode = response.getStatusLine().getStatusCode(); 
                 System.out.println("HTTP Status Code: " + statusCode); 
                 if (statusCode == 200) { 
                     success = true; 
                 } else { 
                     retries--; 
                     System.out.println("Got connection error from load balancer 
 endpoint, retrying..."); 
                     TimeUnit.SECONDS.sleep(15); 
 } 
 } 
         } catch (org.apache.http.conn.HttpHostConnectException e) { 
             System.out.println(e.getMessage()); 
         } 
         System.out.println("Status.." + success); 
         return success; 
    } 
    /* 
      * Creates an Elastic Load Balancing target group. The target group specifies 
      * how 
      * the load balancer forward requests to instances in the group and how 
 instance 
      * health is checked. 
      */ 
     public String createTargetGroup(String protocol, int port, String vpcId, 
 String targetGroupName) { 
         CreateTargetGroupRequest targetGroupRequest = 
 CreateTargetGroupRequest.builder()
```

```
 .healthCheckPath("/healthcheck") 
                 .healthCheckTimeoutSeconds(5) 
                 .port(port) 
                 .vpcId(vpcId) 
                 .name(targetGroupName) 
                 .protocol(protocol) 
                 .build(); 
        CreateTargetGroupResponse targetGroupResponse = 
 getLoadBalancerClient().createTargetGroup(targetGroupRequest); 
        String targetGroupArn = 
 targetGroupResponse.targetGroups().get(0).targetGroupArn(); 
        String targetGroup = 
 targetGroupResponse.targetGroups().get(0).targetGroupName(); 
        System.out.println("The " + targetGroup + " was created with ARN" + 
 targetGroupArn); 
        return targetGroupArn; 
    } 
    /* 
     * Creates an Elastic Load Balancing load balancer that uses the specified 
     * subnets 
     * and forwards requests to the specified target group. 
     */ 
    public String createLoadBalancer(List<Subnet> subnetIds, String 
 targetGroupARN, String lbName, int port, 
            String protocol) { 
        try { 
            List<String> subnetIdStrings = subnetIds.stream() 
                     .map(Subnet::subnetId) 
                     .collect(Collectors.toList()); 
            CreateLoadBalancerRequest balancerRequest = 
 CreateLoadBalancerRequest.builder() 
                     .subnets(subnetIdStrings) 
                     .name(lbName) 
                     .scheme("internet-facing") 
                     .build(); 
            // Create and wait for the load balancer to become available. 
            CreateLoadBalancerResponse lsResponse = 
 getLoadBalancerClient().createLoadBalancer(balancerRequest); 
           String lbARN = lsResponse.loadBalancers().get(0).loadBalancerArn();
```

```
 ElasticLoadBalancingV2Waiter loadBalancerWaiter = 
 getLoadBalancerClient().waiter(); 
            DescribeLoadBalancersRequest request = 
 DescribeLoadBalancersRequest.builder() 
                     .loadBalancerArns(lbARN) 
                    .build();
            System.out.println("Waiting for Load Balancer " + lbName + " to 
 become available."); 
            WaiterResponse<DescribeLoadBalancersResponse> waiterResponse = 
 loadBalancerWaiter 
                     .waitUntilLoadBalancerAvailable(request); 
            waiterResponse.matched().response().ifPresent(System.out::println); 
            System.out.println("Load Balancer " + lbName + " is available."); 
            // Get the DNS name (endpoint) of the load balancer. 
           String lbDNSName = lsResponse.loadBalancers().get(0).dnsName();
            System.out.println("*** Load Balancer DNS Name: " + lbDNSName); 
            // Create a listener for the load balance. 
            Action action = Action.builder() 
                     .targetGroupArn(targetGroupARN) 
                     .type("forward") 
                    .build();
            CreateListenerRequest listenerRequest = 
 CreateListenerRequest.builder() 
 .loadBalancerArn(lsResponse.loadBalancers().get(0).loadBalancerArn()) 
                     .defaultActions(action) 
                     .port(port) 
                     .protocol(protocol) 
                     .defaultActions(action) 
                     .build(); 
            getLoadBalancerClient().createListener(listenerRequest); 
            System.out.println("Created listener to forward traffic from load 
 balancer " + lbName + " to target group " 
                     + targetGroupARN); 
            // Return the load balancer DNS name. 
            return lbDNSName; 
        } catch (ElasticLoadBalancingV2Exception e) {
```

```
 e.printStackTrace(); 
           } 
           return ""; 
     }
}
```
DynamoDB を使用してレコメンデーションサービスをシミュレートするクラスを作成しま す。

```
public class Database { 
     private static DynamoDbClient dynamoDbClient; 
     public static DynamoDbClient getDynamoDbClient() { 
         if (dynamoDbClient == null) { 
             dynamoDbClient = DynamoDbClient.builder() 
                      .region(Region.US_EAST_1) 
                      .build(); 
         } 
         return dynamoDbClient; 
     } 
     // Checks to see if the Amazon DynamoDB table exists. 
     private boolean doesTableExist(String tableName) { 
         try { 
             // Describe the table and catch any exceptions. 
             DescribeTableRequest describeTableRequest = 
  DescribeTableRequest.builder() 
                      .tableName(tableName) 
                      .build(); 
             getDynamoDbClient().describeTable(describeTableRequest); 
             System.out.println("Table '" + tableName + "' exists."); 
             return true; 
         } catch (ResourceNotFoundException e) { 
             System.out.println("Table '" + tableName + "' does not exist."); 
         } catch (DynamoDbException e) { 
             System.err.println("Error checking table existence: " + 
  e.getMessage()); 
         } 
         return false;
```

```
 } 
    /* 
     * Creates a DynamoDB table to use a recommendation service. The table has a 
     * hash key named 'MediaType' that defines the type of media recommended, 
 such 
     * as 
     * Book or Movie, and a range key named 'ItemId' that, combined with the 
     * MediaType, 
     * forms a unique identifier for the recommended item. 
     */ 
    public void createTable(String tableName, String fileName) throws IOException 
 { 
        // First check to see if the table exists. 
        boolean doesExist = doesTableExist(tableName); 
        if (!doesExist) { 
           DynamoDbWaiter dbWaiter = getDynamoDbClient().waiter();
            CreateTableRequest createTableRequest = CreateTableRequest.builder() 
                     .tableName(tableName) 
                     .attributeDefinitions( 
                              AttributeDefinition.builder() 
                                      .attributeName("MediaType") 
                                       .attributeType(ScalarAttributeType.S) 
                                     .buid().
                              AttributeDefinition.builder() 
                                      .attributeName("ItemId") 
                                       .attributeType(ScalarAttributeType.N) 
                                      .build() .keySchema( 
                              KeySchemaElement.builder() 
                                       .attributeName("MediaType") 
                                      .keyType(KeyType.HASH) 
                                       .build(), 
                              KeySchemaElement.builder() 
                                       .attributeName("ItemId") 
                                      .keyType(KeyType.RANGE) 
                                     .buid() .provisionedThroughput( 
                              ProvisionedThroughput.builder() 
                                       .readCapacityUnits(5L) 
                                       .writeCapacityUnits(5L) 
                                      .build().build();
```

```
 getDynamoDbClient().createTable(createTableRequest); 
            System.out.println("Creating table " + tableName + "..."); 
            // Wait until the Amazon DynamoDB table is created. 
            DescribeTableRequest tableRequest = DescribeTableRequest.builder() 
                     .tableName(tableName) 
                     .build(); 
            WaiterResponse<DescribeTableResponse> waiterResponse = 
 dbWaiter.waitUntilTableExists(tableRequest); 
            waiterResponse.matched().response().ifPresent(System.out::println); 
            System.out.println("Table " + tableName + " created."); 
            // Add records to the table. 
            populateTable(fileName, tableName); 
        } 
    } 
    public void deleteTable(String tableName) { 
        getDynamoDbClient().deleteTable(table -> table.tableName(tableName)); 
        System.out.println("Table " + tableName + " deleted."); 
    } 
   // Populates the table with data located in a JSON file using the DynamoDB 
    // enhanced client. 
    public void populateTable(String fileName, String tableName) throws 
 IOException { 
        DynamoDbEnhancedClient enhancedClient = DynamoDbEnhancedClient.builder() 
                 .dynamoDbClient(getDynamoDbClient()) 
                .build(); 
        ObjectMapper objectMapper = new ObjectMapper(); 
       File jsonFile = new File(fileName);
        JsonNode rootNode = objectMapper.readTree(jsonFile); 
        DynamoDbTable<Recommendation> mappedTable = 
 enhancedClient.table(tableName, 
                TableSchema.fromBean(Recommendation.class)); 
        for (JsonNode currentNode : rootNode) { 
            String mediaType = currentNode.path("MediaType").path("S").asText(); 
            int itemId = currentNode.path("ItemId").path("N").asInt(); 
            String title = currentNode.path("Title").path("S").asText(); 
            String creator = currentNode.path("Creator").path("S").asText(); 
            // Create a Recommendation object and set its properties.
```

```
 Recommendation rec = new Recommendation(); 
              rec.setMediaType(mediaType); 
              rec.setItemId(itemId); 
              rec.setTitle(title); 
              rec.setCreator(creator); 
             // Put the item into the DynamoDB table. 
              mappedTable.putItem(rec); // Add the Recommendation to the list. 
         } 
         System.out.println("Added all records to the " + tableName); 
     }
}
```
Systems Manager のアクションをラップするクラスを作成します。

```
public class ParameterHelper { 
     String tableName = "doc-example-resilient-architecture-table"; 
     String dyntable = "doc-example-recommendation-service"; 
     String failureResponse = "doc-example-resilient-architecture-failure-
response"; 
     String healthCheck = "doc-example-resilient-architecture-health-check"; 
     public void reset() { 
         put(dyntable, tableName); 
         put(failureResponse, "none"); 
         put(healthCheck, "shallow"); 
     } 
     public void put(String name, String value) { 
         SsmClient ssmClient = SsmClient.builder() 
                  .region(Region.US_EAST_1) 
                  .build(); 
         PutParameterRequest parameterRequest = PutParameterRequest.builder() 
                  .name(name) 
                  .value(value) 
                  .overwrite(true) 
                  .type("String") 
                 .build();
         ssmClient.putParameter(parameterRequest);
```
}

```
 System.out.printf("Setting demo parameter %s to '%s'.", name, value); 
 }
```
- API の詳細については、「AWS SDK for Java 2.x API リファレンス」の以下のトピックを 参照してください。
	- [AttachLoadBalancerTargetGroups](https://docs.aws.amazon.com/goto/SdkForJavaV2/autoscaling-2011-01-01/AttachLoadBalancerTargetGroups)
	- [CreateAutoScalingGroup](https://docs.aws.amazon.com/goto/SdkForJavaV2/autoscaling-2011-01-01/CreateAutoScalingGroup)
	- [CreateInstanceProfile](https://docs.aws.amazon.com/goto/SdkForJavaV2/iam-2010-05-08/CreateInstanceProfile)
	- [CreateLaunchTemplate](https://docs.aws.amazon.com/goto/SdkForJavaV2/ec2-2016-11-15/CreateLaunchTemplate)
	- [CreateListener](https://docs.aws.amazon.com/goto/SdkForJavaV2/elasticloadbalancingv2-2015-12-01/CreateListener)
	- [CreateLoadBalancer](https://docs.aws.amazon.com/goto/SdkForJavaV2/elasticloadbalancingv2-2015-12-01/CreateLoadBalancer)
	- [CreateTargetGroup](https://docs.aws.amazon.com/goto/SdkForJavaV2/elasticloadbalancingv2-2015-12-01/CreateTargetGroup)
	- [DeleteAutoScalingGroup](https://docs.aws.amazon.com/goto/SdkForJavaV2/autoscaling-2011-01-01/DeleteAutoScalingGroup)
	- [DeleteInstanceProfile](https://docs.aws.amazon.com/goto/SdkForJavaV2/iam-2010-05-08/DeleteInstanceProfile)
	- [DeleteLaunchTemplate](https://docs.aws.amazon.com/goto/SdkForJavaV2/ec2-2016-11-15/DeleteLaunchTemplate)
	- [DeleteLoadBalancer](https://docs.aws.amazon.com/goto/SdkForJavaV2/elasticloadbalancingv2-2015-12-01/DeleteLoadBalancer)
	- [DeleteTargetGroup](https://docs.aws.amazon.com/goto/SdkForJavaV2/elasticloadbalancingv2-2015-12-01/DeleteTargetGroup)
	- [DescribeAutoScalingGroups](https://docs.aws.amazon.com/goto/SdkForJavaV2/autoscaling-2011-01-01/DescribeAutoScalingGroups)
	- [DescribeAvailabilityZones](https://docs.aws.amazon.com/goto/SdkForJavaV2/ec2-2016-11-15/DescribeAvailabilityZones)
	- DescribelamInstanceProfileAssociations
	- [DescribeInstances](https://docs.aws.amazon.com/goto/SdkForJavaV2/ec2-2016-11-15/DescribeInstances)
	- **[DescribeLoadBalancers](https://docs.aws.amazon.com/goto/SdkForJavaV2/elasticloadbalancingv2-2015-12-01/DescribeLoadBalancers)**
	- **[DescribeSubnets](https://docs.aws.amazon.com/goto/SdkForJavaV2/ec2-2016-11-15/DescribeSubnets)**
	- [DescribeTargetGroups](https://docs.aws.amazon.com/goto/SdkForJavaV2/elasticloadbalancingv2-2015-12-01/DescribeTargetGroups)
	- [DescribeTargetHealth](https://docs.aws.amazon.com/goto/SdkForJavaV2/elasticloadbalancingv2-2015-12-01/DescribeTargetHealth)
	- [DescribeVpcs](https://docs.aws.amazon.com/goto/SdkForJavaV2/ec2-2016-11-15/DescribeVpcs)
	- [RebootInstances](https://docs.aws.amazon.com/goto/SdkForJavaV2/ec2-2016-11-15/RebootInstances)
	- [ReplaceIamInstanceProfileAssociation](https://docs.aws.amazon.com/goto/SdkForJavaV2/ec2-2016-11-15/ReplaceIamInstanceProfileAssociation)
- <u>FerminateInstanceInAutoScalingGroup また、このサーバをサーバーのサーバをサー</u>
	- [UpdateAutoScalingGroup](https://docs.aws.amazon.com/goto/SdkForJavaV2/autoscaling-2011-01-01/UpdateAutoScalingGroup)

## **JavaScript**

SDK for JavaScript (v3)

**a** Note

については、「」を参照してください GitHub。[AWS コード例リポジトリ](https://github.com/awsdocs/aws-doc-sdk-examples/tree/main/javascriptv3/example_code/cross-services/wkflw-resilient-service#code-examples) で全く同じ 例を見つけて、設定と実行の方法を確認してください。

コマンドプロンプトからインタラクティブのシナリオを実行します。

```
#!/usr/bin/env node
// Copyright Amazon.com, Inc. or its affiliates. All Rights Reserved.
// SPDX-License-Identifier: Apache-2.0
import { 
   Scenario, 
   parseScenarioArgs,
} from "@aws-doc-sdk-examples/lib/scenario/index.js";
/** 
  * The workflow steps are split into three stages: 
  * - deploy 
   - demo
  * - destroy 
 * 
  * Each of these stages has a corresponding file prefixed with steps-*. 
  */
import { deploySteps } from "./steps-deploy.js";
import { demoSteps } from "./steps-demo.js";
import { destroySteps } from "./steps-destroy.js";
/** 
  * The context is passed to every scenario. Scenario steps 
  * will modify the context. 
  */
const context = \{\};
/** 
  * Three Scenarios are created for the workflow. A Scenario is an orchestration 
  class
```

```
 * that simplifies running a series of steps. 
  */
export const scenarios = { 
   // Deploys all resources necessary for the workflow. 
  deploy: new Scenario("Resilient Workflow - Deploy", deploySteps, context),
  // Demonstrates how a fragile web service can be made more resilient. 
   demo: new Scenario("Resilient Workflow - Demo", demoSteps, context), 
  // Destroys the resources created for the workflow. 
   destroy: new Scenario("Resilient Workflow - Destroy", destroySteps, context),
};
// Call function if run directly
import { fileURLToPath } from "url";
if (process.argv[1] === fileURLToPath(import.meta.url)) { 
   parseScenarioArgs(scenarios);
}
```
すべてのリソースをデプロイするための手順を作成します。

```
// Copyright Amazon.com, Inc. or its affiliates. All Rights Reserved.
// SPDX-License-Identifier: Apache-2.0
import { join } from "node:path";
import { readFileSync, writeFileSync } from "node:fs";
import axios from "axios";
import { 
   BatchWriteItemCommand, 
  CreateTableCommand, 
  DynamoDBClient, 
  waitUntilTableExists,
} from "@aws-sdk/client-dynamodb";
import { 
   EC2Client, 
  CreateKeyPairCommand, 
  CreateLaunchTemplateCommand, 
   DescribeAvailabilityZonesCommand, 
  DescribeVpcsCommand, 
  DescribeSubnetsCommand, 
  DescribeSecurityGroupsCommand, 
  AuthorizeSecurityGroupIngressCommand,
} from "@aws-sdk/client-ec2";
```

```
import { 
   IAMClient, 
   CreatePolicyCommand, 
  CreateRoleCommand, 
  CreateInstanceProfileCommand, 
  AddRoleToInstanceProfileCommand, 
  AttachRolePolicyCommand, 
  waitUntilInstanceProfileExists,
} from "@aws-sdk/client-iam";
import { SSMClient, GetParameterCommand } from "@aws-sdk/client-ssm";
import { 
   CreateAutoScalingGroupCommand, 
  AutoScalingClient, 
  AttachLoadBalancerTargetGroupsCommand,
} from "@aws-sdk/client-auto-scaling";
import { 
  CreateListenerCommand, 
  CreateLoadBalancerCommand, 
  CreateTargetGroupCommand, 
  ElasticLoadBalancingV2Client, 
  waitUntilLoadBalancerAvailable,
} from "@aws-sdk/client-elastic-load-balancing-v2";
import { 
   ScenarioOutput, 
  ScenarioInput, 
   ScenarioAction,
} from "@aws-doc-sdk-examples/lib/scenario/index.js";
import { retry } from "@aws-doc-sdk-examples/lib/utils/util-timers.js";
import { MESSAGES, NAMES, RESOURCES PATH, ROOT } from "./constants.js";
import { initParamsSteps } from "./steps-reset-params.js";
/** 
  * @type {import('@aws-doc-sdk-examples/lib/scenario.js').Step[]} 
  */
export const deploySteps = [ 
   new ScenarioOutput("introduction", MESSAGES.introduction, { header: true }), 
  new ScenarioInput("confirmDeployment", MESSAGES.confirmDeployment, { 
     type: "confirm", 
  }), 
  new ScenarioAction( 
     "handleConfirmDeployment", 
    (c) => c.confirmDeployment === false && process.exit(),
```

```
 ), 
 new ScenarioOutput( 
   "creatingTable", 
   MESSAGES.creatingTable.replace("${TABLE_NAME}", NAMES.tableName), 
 ), 
 new ScenarioAction("createTable", async () => { 
  const client = new DynamoDBClient({});
   await client.send( 
     new CreateTableCommand({ 
       TableName: NAMES.tableName, 
        ProvisionedThroughput: { 
          ReadCapacityUnits: 5, 
          WriteCapacityUnits: 5, 
       }, 
       AttributeDefinitions: [ 
          { 
            AttributeName: "MediaType", 
            AttributeType: "S", 
          }, 
         \mathcal{L} AttributeName: "ItemId", 
            AttributeType: "N", 
          }, 
       ], 
        KeySchema: [ 
          { 
            AttributeName: "MediaType", 
            KeyType: "HASH", 
          }, 
          { 
            AttributeName: "ItemId", 
            KeyType: "RANGE", 
          }, 
       ], 
     }), 
   ); 
   await waitUntilTableExists({ client }, { TableName: NAMES.tableName }); 
 }), 
 new ScenarioOutput( 
   "createdTable", 
   MESSAGES.createdTable.replace("${TABLE_NAME}", NAMES.tableName), 
 ), 
 new ScenarioOutput( 
   "populatingTable",
```

```
 MESSAGES.populatingTable.replace("${TABLE_NAME}", NAMES.tableName), 
   ), 
   new ScenarioAction("populateTable", () => { 
    const client = new DynamoDBClient({});
     /** 
      * @type {{ default: import("@aws-sdk/client-dynamodb").PutRequest['Item']
[] }} 
      */ 
     const recommendations = JSON.parse( 
       readFileSync(join(RESOURCES_PATH, "recommendations.json")), 
     ); 
     return client.send( 
       new BatchWriteItemCommand({ 
         RequestItems: { 
            [NAMES.tableName]: recommendations.map((item) => ({ 
             PutRequest: { Item: item },
           })), 
         }, 
       }), 
    \cdot }), 
   new ScenarioOutput( 
     "populatedTable", 
     MESSAGES.populatedTable.replace("${TABLE_NAME}", NAMES.tableName), 
   ), 
   new ScenarioOutput( 
     "creatingKeyPair", 
     MESSAGES.creatingKeyPair.replace("${KEY_PAIR_NAME}", NAMES.keyPairName), 
   ), 
   new ScenarioAction("createKeyPair", async () => { 
    const client = new EC2Client({});
     const { KeyMaterial } = await client.send( 
       new CreateKeyPairCommand({ 
         KeyName: NAMES.keyPairName, 
       }), 
    ) ;
    writeFileSync(`${NAMES.keyPairName}.pem`, KeyMaterial, { mode: 0o600 });
   }), 
   new ScenarioOutput( 
     "createdKeyPair", 
     MESSAGES.createdKeyPair.replace("${KEY_PAIR_NAME}", NAMES.keyPairName), 
   ),
```

```
 new ScenarioOutput( 
   "creatingInstancePolicy", 
   MESSAGES.creatingInstancePolicy.replace( 
     "${INSTANCE_POLICY_NAME}", 
     NAMES.instancePolicyName, 
   ), 
 ), 
 new ScenarioAction("createInstancePolicy", async (state) => { 
  const client = new IAMClient({});
   const { 
     Policy: { Arn }, 
   } = await client.send( 
     new CreatePolicyCommand({ 
       PolicyName: NAMES.instancePolicyName, 
       PolicyDocument: readFileSync( 
          join(RESOURCES_PATH, "instance_policy.json"), 
       ), 
     }), 
   ); 
   state.instancePolicyArn = Arn; 
 }), 
 new ScenarioOutput("createdInstancePolicy", (state) => 
   MESSAGES.createdInstancePolicy 
     .replace("${INSTANCE_POLICY_NAME}", NAMES.instancePolicyName) 
     .replace("${INSTANCE_POLICY_ARN}", state.instancePolicyArn), 
 ), 
 new ScenarioOutput( 
   "creatingInstanceRole", 
   MESSAGES.creatingInstanceRole.replace( 
     "${INSTANCE_ROLE_NAME}", 
     NAMES.instanceRoleName, 
   ), 
 ), 
 new ScenarioAction("createInstanceRole", () => { 
  const client = new IAMClient(\{\});
   return client.send( 
     new CreateRoleCommand({ 
       RoleName: NAMES.instanceRoleName, 
       AssumeRolePolicyDocument: readFileSync( 
          join(ROOT, "assume-role-policy.json"), 
       ), 
     }), 
   ); 
 }),
```

```
 new ScenarioOutput( 
   "createdInstanceRole", 
   MESSAGES.createdInstanceRole.replace( 
     "${INSTANCE_ROLE_NAME}", 
     NAMES.instanceRoleName, 
   ), 
 ), 
 new ScenarioOutput( 
   "attachingPolicyToRole", 
   MESSAGES.attachingPolicyToRole 
     .replace("${INSTANCE_ROLE_NAME}", NAMES.instanceRoleName) 
     .replace("${INSTANCE_POLICY_NAME}", NAMES.instancePolicyName), 
),
 new ScenarioAction("attachPolicyToRole", async (state) => { 
  const client = new IAMClient(\{\});
   await client.send( 
     new AttachRolePolicyCommand({ 
       RoleName: NAMES.instanceRoleName, 
       PolicyArn: state.instancePolicyArn, 
     }), 
   ); 
 }), 
 new ScenarioOutput( 
   "attachedPolicyToRole", 
   MESSAGES.attachedPolicyToRole 
     .replace("${INSTANCE_POLICY_NAME}", NAMES.instancePolicyName) 
     .replace("${INSTANCE_ROLE_NAME}", NAMES.instanceRoleName), 
),
 new ScenarioOutput( 
   "creatingInstanceProfile", 
   MESSAGES.creatingInstanceProfile.replace( 
     "${INSTANCE_PROFILE_NAME}", 
     NAMES.instanceProfileName, 
   ), 
 ), 
 new ScenarioAction("createInstanceProfile", async (state) => { 
  const client = new IAMClient(\{\});
   const { 
     InstanceProfile: { Arn }, 
   } = await client.send( 
     new CreateInstanceProfileCommand({ 
       InstanceProfileName: NAMES.instanceProfileName, 
     }), 
  );
```

```
 state.instanceProfileArn = Arn; 
   await waitUntilInstanceProfileExists( 
     { client }, 
     { InstanceProfileName: NAMES.instanceProfileName }, 
   ); 
 }), 
 new ScenarioOutput("createdInstanceProfile", (state) => 
   MESSAGES.createdInstanceProfile 
     .replace("${INSTANCE_PROFILE_NAME}", NAMES.instanceProfileName) 
     .replace("${INSTANCE_PROFILE_ARN}", state.instanceProfileArn), 
),
 new ScenarioOutput( 
   "addingRoleToInstanceProfile", 
   MESSAGES.addingRoleToInstanceProfile 
     .replace("${INSTANCE_PROFILE_NAME}", NAMES.instanceProfileName) 
     .replace("${INSTANCE_ROLE_NAME}", NAMES.instanceRoleName), 
 ), 
 new ScenarioAction("addRoleToInstanceProfile", () => { 
  const client = new IAMClient(f));
   return client.send( 
     new AddRoleToInstanceProfileCommand({ 
       RoleName: NAMES.instanceRoleName, 
       InstanceProfileName: NAMES.instanceProfileName, 
     }), 
   ); 
 }), 
 new ScenarioOutput( 
   "addedRoleToInstanceProfile", 
   MESSAGES.addedRoleToInstanceProfile 
     .replace("${INSTANCE_PROFILE_NAME}", NAMES.instanceProfileName) 
    .replace("${INSTANCE_ROLE_NAME}", NAMES.instanceRoleName),
 ), 
 ...initParamsSteps, 
 new ScenarioOutput("creatingLaunchTemplate", MESSAGES.creatingLaunchTemplate), 
 new ScenarioAction("createLaunchTemplate", async () => { 
   // snippet-start:[javascript.v3.wkflw.resilient.CreateLaunchTemplate] 
  const ssmClient = new SSMClien({});
   const { Parameter } = await ssmClient.send( 
     new GetParameterCommand({ 
       Name: "/aws/service/ami-amazon-linux-latest/amzn2-ami-hvm-x86_64-gp2", 
     }), 
   ); 
  const ec2Client = new EC2Client({});
```
 await ec2Client.send( new CreateLaunchTemplateCommand({ LaunchTemplateName: NAMES.launchTemplateName, LaunchTemplateData: { InstanceType: "t3.micro", ImageId: Parameter.Value, IamInstanceProfile: { Name: NAMES.instanceProfileName }, UserData: readFileSync( join(RESOURCES\_PATH, "server\_startup\_script.sh"), ).toString("base64"), KeyName: NAMES.keyPairName, }, }), // snippet-end:[javascript.v3.wkflw.resilient.CreateLaunchTemplate] ); }), new ScenarioOutput( "createdLaunchTemplate", MESSAGES.createdLaunchTemplate.replace( "\${LAUNCH\_TEMPLATE\_NAME}", NAMES.launchTemplateName, ), ), new ScenarioOutput( "creatingAutoScalingGroup", MESSAGES.creatingAutoScalingGroup.replace( "\${AUTO\_SCALING\_GROUP\_NAME}", NAMES.autoScalingGroupName, ), ), new ScenarioAction("createAutoScalingGroup", async (state) => { const ec2Client = new  $EC2Client({})$ ; const { AvailabilityZones } = await ec2Client.send( new DescribeAvailabilityZonesCommand({}), ); state.availabilityZoneNames = AvailabilityZones.map((az) => az.ZoneName); const autoScalingClient = new AutoScalingClient $(\})$ ; await retry({ intervalInMs: 1000, maxRetries: 30 }, () => autoScalingClient.send( new CreateAutoScalingGroupCommand({ AvailabilityZones: state.availabilityZoneNames, AutoScalingGroupName: NAMES.autoScalingGroupName, LaunchTemplate: { LaunchTemplateName: NAMES.launchTemplateName,
```
 Version: "$Default", 
         }, 
         MinSize: 3, 
         MaxSize: 3, 
       }), 
     ), 
   ); 
 }), 
 new ScenarioOutput( 
   "createdAutoScalingGroup", 
   /** 
    * @param {{ availabilityZoneNames: string[] }} state 
    */ 
  (state) =>
     MESSAGES.createdAutoScalingGroup 
       .replace("${AUTO_SCALING_GROUP_NAME}", NAMES.autoScalingGroupName) 
       .replace( 
         "${AVAILABILITY_ZONE_NAMES}", 
         state.availabilityZoneNames.join(", "), 
       ), 
 ), 
 new ScenarioInput("confirmContinue", MESSAGES.confirmContinue, { 
   type: "confirm", 
 }), 
 new ScenarioOutput("loadBalancer", MESSAGES.loadBalancer), 
 new ScenarioOutput("gettingVpc", MESSAGES.gettingVpc), 
 new ScenarioAction("getVpc", async (state) => { 
   // snippet-start:[javascript.v3.wkflw.resilient.DescribeVpcs] 
  const client = new EC2Client({});
   const { Vpcs } = await client.send( 
     new DescribeVpcsCommand({ 
       Filters: [{ Name: "is-default", Values: ["true"] }], 
     }), 
   ); 
   // snippet-end:[javascript.v3.wkflw.resilient.DescribeVpcs] 
   state.defaultVpc = Vpcs[0].VpcId; 
 }), 
 new ScenarioOutput("gotVpc", (state) => 
   MESSAGES.gotVpc.replace("${VPC_ID}", state.defaultVpc), 
 ), 
 new ScenarioOutput("gettingSubnets", MESSAGES.gettingSubnets), 
 new ScenarioAction("getSubnets", async (state) => { 
   // snippet-start:[javascript.v3.wkflw.resilient.DescribeSubnets] 
  const client = new EC2Client({});
```

```
 const { Subnets } = await client.send( 
     new DescribeSubnetsCommand({ 
       Filters: [ 
          { Name: "vpc-id", Values: [state.defaultVpc] }, 
         { Name: "availability-zone", Values: state.availabilityZoneNames }, 
          { Name: "default-for-az", Values: ["true"] }, 
       ], 
     }), 
   ); 
   // snippet-end:[javascript.v3.wkflw.resilient.DescribeSubnets] 
   state.subnets = Subnets.map((subnet) => subnet.SubnetId); 
 }), 
 new ScenarioOutput( 
   "gotSubnets", 
   /** 
    * @param {{ subnets: string[] }} state 
    */ 
  (state) =>
     MESSAGES.gotSubnets.replace("${SUBNETS}", state.subnets.join(", ")), 
 ), 
 new ScenarioOutput( 
   "creatingLoadBalancerTargetGroup", 
   MESSAGES.creatingLoadBalancerTargetGroup.replace( 
     "${TARGET_GROUP_NAME}", 
     NAMES.loadBalancerTargetGroupName, 
   ), 
 ), 
 new ScenarioAction("createLoadBalancerTargetGroup", async (state) => { 
   // snippet-start:[javascript.v3.wkflw.resilient.CreateTargetGroup] 
   const client = new ElasticLoadBalancingV2Client({}); 
   const { TargetGroups } = await client.send( 
     new CreateTargetGroupCommand({ 
       Name: NAMES.loadBalancerTargetGroupName, 
       Protocol: "HTTP", 
       Port: 80, 
       HealthCheckPath: "/healthcheck", 
       HealthCheckIntervalSeconds: 10, 
       HealthCheckTimeoutSeconds: 5, 
       HealthyThresholdCount: 2, 
       UnhealthyThresholdCount: 2, 
       VpcId: state.defaultVpc, 
     }), 
   ); 
   // snippet-end:[javascript.v3.wkflw.resilient.CreateTargetGroup]
```

```
 const targetGroup = TargetGroups[0]; 
   state.targetGroupArn = targetGroup.TargetGroupArn; 
   state.targetGroupProtocol = targetGroup.Protocol; 
  state.targetGroupPort = targetGroup.Port;
 }), 
 new ScenarioOutput( 
   "createdLoadBalancerTargetGroup", 
   MESSAGES.createdLoadBalancerTargetGroup.replace( 
     "${TARGET_GROUP_NAME}", 
     NAMES.loadBalancerTargetGroupName, 
   ), 
 ), 
 new ScenarioOutput( 
   "creatingLoadBalancer", 
   MESSAGES.creatingLoadBalancer.replace("${LB_NAME}", NAMES.loadBalancerName), 
 ), 
 new ScenarioAction("createLoadBalancer", async (state) => { 
   // snippet-start:[javascript.v3.wkflw.resilient.CreateLoadBalancer] 
   const client = new ElasticLoadBalancingV2Client({}); 
   const { LoadBalancers } = await client.send( 
     new CreateLoadBalancerCommand({ 
       Name: NAMES.loadBalancerName, 
       Subnets: state.subnets, 
     }), 
  );
   state.loadBalancerDns = LoadBalancers[0].DNSName; 
   state.loadBalancerArn = LoadBalancers[0].LoadBalancerArn; 
   await waitUntilLoadBalancerAvailable( 
     { client }, 
     { Names: [NAMES.loadBalancerName] }, 
   ); 
   // snippet-end:[javascript.v3.wkflw.resilient.CreateLoadBalancer] 
 }), 
 new ScenarioOutput("createdLoadBalancer", (state) => 
   MESSAGES.createdLoadBalancer 
     .replace("${LB_NAME}", NAMES.loadBalancerName) 
     .replace("${DNS_NAME}", state.loadBalancerDns), 
 ), 
 new ScenarioOutput( 
   "creatingListener", 
   MESSAGES.creatingLoadBalancerListener 
     .replace("${LB_NAME}", NAMES.loadBalancerName) 
     .replace("${TARGET_GROUP_NAME}", NAMES.loadBalancerTargetGroupName), 
 ),
```

```
 new ScenarioAction("createListener", async (state) => { 
   // snippet-start:[javascript.v3.wkflw.resilient.CreateListener] 
   const client = new ElasticLoadBalancingV2Client({}); 
   const { Listeners } = await client.send( 
     new CreateListenerCommand({ 
       LoadBalancerArn: state.loadBalancerArn, 
       Protocol: state.targetGroupProtocol, 
       Port: state.targetGroupPort, 
       DefaultActions: [ 
         { Type: "forward", TargetGroupArn: state.targetGroupArn }, 
       ], 
     }), 
   ); 
   // snippet-end:[javascript.v3.wkflw.resilient.CreateListener] 
   const listener = Listeners[0]; 
   state.loadBalancerListenerArn = listener.ListenerArn; 
 }), 
 new ScenarioOutput("createdListener", (state) => 
   MESSAGES.createdLoadBalancerListener.replace( 
     "${LB_LISTENER_ARN}", 
     state.loadBalancerListenerArn, 
   ), 
 ), 
 new ScenarioOutput( 
   "attachingLoadBalancerTargetGroup", 
   MESSAGES.attachingLoadBalancerTargetGroup 
     .replace("${TARGET_GROUP_NAME}", NAMES.loadBalancerTargetGroupName) 
     .replace("${AUTO_SCALING_GROUP_NAME}", NAMES.autoScalingGroupName), 
 ), 
 new ScenarioAction("attachLoadBalancerTargetGroup", async (state) => { 
   // snippet-start:[javascript.v3.wkflw.resilient.AttachTargetGroup] 
  const client = new AutoScalingClient( \{\});
   await client.send( 
     new AttachLoadBalancerTargetGroupsCommand({ 
       AutoScalingGroupName: NAMES.autoScalingGroupName, 
       TargetGroupARNs: [state.targetGroupArn], 
     }), 
   ); 
   // snippet-end:[javascript.v3.wkflw.resilient.AttachTargetGroup] 
 }), 
 new ScenarioOutput( 
   "attachedLoadBalancerTargetGroup", 
   MESSAGES.attachedLoadBalancerTargetGroup, 
 ),
```

```
 new ScenarioOutput("verifyingInboundPort", MESSAGES.verifyingInboundPort), 
   new ScenarioAction( 
     "verifyInboundPort", 
     /** 
 * 
      * @param {{ defaultSecurityGroup: import('@aws-sdk/client-
ec2').SecurityGroup}} state 
      */ 
    async (state) \Rightarrow {
      const client = new EC2Client({} \{ \});
       const { SecurityGroups } = await client.send( 
         new DescribeSecurityGroupsCommand({ 
            Filters: [{ Name: "group-name", Values: ["default"] }], 
         }), 
       ); 
       if (!SecurityGroups) { 
         state.verifyInboundPortError = new Error(MESSAGES.noSecurityGroups); 
       } 
       state.defaultSecurityGroup = SecurityGroups[0]; 
       /** 
         * @type {string} 
        */ 
       const ipResponse = (await axios.get("http://checkip.amazonaws.com")).data; 
       state.myIp = ipResponse.trim(); 
       const myIpRules = state.defaultSecurityGroup.IpPermissions.filter( 
        ({ IpRanges }) =>
            IpRanges.some( 
             ({\{ \text{CidrIp } \}}) =>
                CidrIp.startsWith(state.myIp) || CidrIp === "0.0.0.0/0", 
            ), 
       ) 
         filter((\{ IpProtocol \}) \Rightarrow IpProtocol == "tcp")filter((\{ FromPort }\}) \Rightarrow FromPort == 80); state.myIpRules = myIpRules; 
     }, 
   ), 
   new ScenarioOutput( 
     "verifiedInboundPort", 
     /** 
      * @param {{ myIpRules: any[] }} state 
      */ 
    (state) => {
```

```
 if (state.myIpRules.length > 0) { 
          return MESSAGES.foundIpRules.replace( 
            "${IP_RULES}", 
            JSON.stringify(state.myIpRules, null, 2), 
          ); 
       } else { 
         return MESSAGES.noIpRules; 
       } 
     }, 
   ), 
   new ScenarioInput( 
     "shouldAddInboundRule", 
     /** 
      * @param {{ myIpRules: any[] }} state 
      */ 
    (state) => {
       if (state.myIpRules.length > 0) { 
         return false; 
       } else { 
         return MESSAGES.noIpRules; 
       } 
     }, 
     { type: "confirm" }, 
   ), 
   new ScenarioAction( 
     "addInboundRule", 
     /** 
      * @param {{ defaultSecurityGroup: import('@aws-sdk/client-
ec2').SecurityGroup }} state 
      */ 
    async (state) => \{ if (!state.shouldAddInboundRule) { 
         return; 
       } 
      const client = new EC2Client({});
       await client.send( 
          new AuthorizeSecurityGroupIngressCommand({ 
            GroupId: state.defaultSecurityGroup.GroupId, 
            CidrIp: `${state.myIp}/32`, 
            FromPort: 80, 
            ToPort: 80, 
            IpProtocol: "tcp", 
         }),
```

```
 ); 
     }, 
   ), 
   new ScenarioOutput("addedInboundRule", (state) => { 
     if (state.shouldAddInboundRule) { 
       return MESSAGES.addedInboundRule.replace("${IP_ADDRESS}", state.myIp); 
     } else { 
       return false; 
     } 
   }), 
   new ScenarioOutput("verifyingEndpoint", (state) => 
     MESSAGES.verifyingEndpoint.replace("${DNS_NAME}", state.loadBalancerDns), 
   ), 
   new ScenarioAction("verifyEndpoint", async (state) => { 
     try { 
      const response = await retry({ intervalInMs: 2000, maxRetries: 30 }, () =>
         axios.get(`http://${state.loadBalancerDns}`), 
       ); 
       state.endpointResponse = JSON.stringify(response.data, null, 2); 
     } catch (e) { 
       state.verifyEndpointError = e; 
     } 
   }), 
   new ScenarioOutput("verifiedEndpoint", (state) => { 
     if (state.verifyEndpointError) { 
       console.error(state.verifyEndpointError); 
     } else { 
       return MESSAGES.verifiedEndpoint.replace( 
         "${ENDPOINT_RESPONSE}", 
         state.endpointResponse, 
       ); 
     } 
   }),
];
```
デモを実行するための手順を作成します。

```
// Copyright Amazon.com, Inc. or its affiliates. All Rights Reserved.
// SPDX-License-Identifier: Apache-2.0
import { readFileSync } from "node:fs";
import { join } from "node:path";
```

```
import axios from "axios";
import { 
   DescribeTargetGroupsCommand, 
   DescribeTargetHealthCommand, 
   ElasticLoadBalancingV2Client,
} from "@aws-sdk/client-elastic-load-balancing-v2";
import { 
   DescribeInstanceInformationCommand, 
   PutParameterCommand, 
   SSMClient, 
  SendCommandCommand,
} from "@aws-sdk/client-ssm";
import { 
   IAMClient, 
   CreatePolicyCommand, 
  CreateRoleCommand, 
   AttachRolePolicyCommand, 
  CreateInstanceProfileCommand, 
   AddRoleToInstanceProfileCommand, 
   waitUntilInstanceProfileExists,
} from "@aws-sdk/client-iam";
import { 
   AutoScalingClient, 
   DescribeAutoScalingGroupsCommand, 
   TerminateInstanceInAutoScalingGroupCommand,
} from "@aws-sdk/client-auto-scaling";
import { 
   DescribeIamInstanceProfileAssociationsCommand, 
   EC2Client, 
   RebootInstancesCommand, 
   ReplaceIamInstanceProfileAssociationCommand,
} from "@aws-sdk/client-ec2";
import { 
   ScenarioAction, 
   ScenarioInput, 
   ScenarioOutput,
} from "@aws-doc-sdk-examples/lib/scenario/scenario.js";
import { retry } from "@aws-doc-sdk-examples/lib/utils/util-timers.js";
import { MESSAGES, NAMES, RESOURCES_PATH } from "./constants.js";
import { findLoadBalancer } from "./shared.js";
```

```
const getRecommendation = new ScenarioAction( 
   "getRecommendation", 
  async (state) => \{ const loadBalancer = await findLoadBalancer(NAMES.loadBalancerName); 
     if (loadBalancer) { 
       state.loadBalancerDnsName = loadBalancer.DNSName; 
       try { 
         state.recommendation = ( 
           await axios.get(`http://${state.loadBalancerDnsName}`) 
         ).data; 
       } catch (e) { 
         state.recommendation = e instanceof Error ? e.message : e; 
       } 
     } else { 
       throw new Error(MESSAGES.demoFindLoadBalancerError); 
     } 
  },
);
const getRecommendationResult = new ScenarioOutput( 
   "getRecommendationResult", 
  (state) =>
     `Recommendation:\n${JSON.stringify(state.recommendation, null, 2)}`, 
   { preformatted: true },
);
const getHealthCheck = new ScenarioAction("getHealthCheck", async (state) => { 
   // snippet-start:[javascript.v3.wkflw.resilient.DescribeTargetGroups] 
  const client = new ElasticLoadBalancingV2Client({}); 
   const { TargetGroups } = await client.send( 
     new DescribeTargetGroupsCommand({ 
      Names: [NAMES.loadBalancerTargetGroupName],
     }), 
   ); 
  // snippet-end:[javascript.v3.wkflw.resilient.DescribeTargetGroups] 
  // snippet-start:[javascript.v3.wkflw.resilient.DescribeTargetHealth] 
   const { TargetHealthDescriptions } = await client.send( 
     new DescribeTargetHealthCommand({ 
       TargetGroupArn: TargetGroups[0].TargetGroupArn, 
     }), 
   ); 
  // snippet-end:[javascript.v3.wkflw.resilient.DescribeTargetHealth] 
   state.targetHealthDescriptions = TargetHealthDescriptions;
```

```
});
const getHealthCheckResult = new ScenarioOutput( 
   "getHealthCheckResult", 
  /** 
    * @param {{ targetHealthDescriptions: import('@aws-sdk/client-elastic-load-
balancing-v2').TargetHealthDescription[]}} state 
    */ 
  (state) => {
     const status = state.targetHealthDescriptions 
       .map((th) => `${th.Target.Id}: ${th.TargetHealth.State}`) 
      .join("\n");
     return `Health check:\n${status}`; 
   }, 
   { preformatted: true },
);
const loadBalancerLoop = new ScenarioAction( 
   "loadBalancerLoop", 
   getRecommendation.action, 
  \left\{ \right. whileConfig: { 
       whileFn: ({ loadBalancerCheck }) => loadBalancerCheck, 
       input: new ScenarioInput( 
         "loadBalancerCheck", 
         MESSAGES.demoLoadBalancerCheck, 
        \sqrt{ } type: "confirm", 
         }, 
       ), 
       output: getRecommendationResult, 
     }, 
   },
);
const healthCheckLoop = new ScenarioAction( 
   "healthCheckLoop", 
   getHealthCheck.action, 
   { 
     whileConfig: { 
       whileFn: ({ healthCheck }) => healthCheck, 
      input: new ScenarioInput("healthCheck", MESSAGES.demoHealthCheck, {
         type: "confirm", 
       }),
```

```
 output: getHealthCheckResult, 
     }, 
   },
);
const statusSteps = [ 
   getRecommendation, 
   getRecommendationResult, 
   getHealthCheck, 
   getHealthCheckResult,
];
/** 
  * @type {import('@aws-doc-sdk-examples/lib/scenario.js').Step[]} 
  */
export const demoSteps = [ 
   new ScenarioOutput("header", MESSAGES.demoHeader, { header: true }), 
   new ScenarioOutput("sanityCheck", MESSAGES.demoSanityCheck), 
   ...statusSteps, 
   new ScenarioInput( 
     "brokenDependencyConfirmation", 
     MESSAGES.demoBrokenDependencyConfirmation, 
     { type: "confirm" }, 
   ), 
   new ScenarioAction("brokenDependency", async (state) => { 
     if (!state.brokenDependencyConfirmation) { 
       process.exit(); 
     } else { 
      const client = new SSMClien({ }) ;
       state.badTableName = `fake-table-${Date.now()}`; 
       await client.send( 
         new PutParameterCommand({ 
           Name: NAMES.ssmTableNameKey,
           Value: state.badTableName, 
           Overwrite: true, 
           Type: "String", 
         }), 
       ); 
     } 
   }), 
   new ScenarioOutput("testBrokenDependency", (state) => 
     MESSAGES.demoTestBrokenDependency.replace( 
       "${TABLE_NAME}", 
       state.badTableName,
```

```
 ), 
 ), 
 ...statusSteps, 
 new ScenarioInput( 
   "staticResponseConfirmation", 
   MESSAGES.demoStaticResponseConfirmation, 
   { type: "confirm" }, 
 ), 
 new ScenarioAction("staticResponse", async (state) => { 
   if (!state.staticResponseConfirmation) { 
     process.exit(); 
   } else { 
    const client = new SSMClien({});
     await client.send( 
       new PutParameterCommand({ 
          Name: NAMES.ssmFailureResponseKey, 
         Value: "static", 
         Overwrite: true, 
         Type: "String", 
       }), 
     ); 
   } 
 }), 
 new ScenarioOutput("testStaticResponse", MESSAGES.demoTestStaticResponse), 
 ...statusSteps, 
 new ScenarioInput( 
   "badCredentialsConfirmation", 
   MESSAGES.demoBadCredentialsConfirmation, 
   { type: "confirm" }, 
),
 new ScenarioAction("badCredentialsExit", (state) => { 
   if (!state.badCredentialsConfirmation) { 
     process.exit(); 
   } 
 }), 
 new ScenarioAction("fixDynamoDBName", async () => { 
  const client = new SSMClien({ }) ;
   await client.send( 
     new PutParameterCommand({ 
      Name: NAMES.ssmTableNameKey,
       Value: NAMES.tableName, 
       Overwrite: true, 
       Type: "String", 
     }),
```

```
 ); 
   }), 
   new ScenarioAction( 
     "badCredentials", 
     /** 
      * @param {{ targetInstance: import('@aws-sdk/client-auto-
scaling').Instance }} state 
      */ 
    async (state) \Rightarrow {
       await createSsmOnlyInstanceProfile(); 
      const autoScalingClient = new AutoScalingClient(\});
       const { AutoScalingGroups } = await autoScalingClient.send( 
         new DescribeAutoScalingGroupsCommand({ 
           AutoScalingGroupNames: [NAMES.autoScalingGroupName], 
         }), 
       ); 
       state.targetInstance = AutoScalingGroups[0].Instances[0]; 
       // snippet-start:
[javascript.v3.wkflw.resilient.DescribeIamInstanceProfileAssociations] 
      const ec2Client = new EC2Client({});
       const { IamInstanceProfileAssociations } = await ec2Client.send( 
         new DescribeIamInstanceProfileAssociationsCommand({ 
           Filters: [ 
             { Name: "instance-id", Values: [state.targetInstance.InstanceId] }, 
           ], 
         }), 
       ); 
       // snippet-end:
[javascript.v3.wkflw.resilient.DescribeIamInstanceProfileAssociations] 
       state.instanceProfileAssociationId = 
         IamInstanceProfileAssociations[0].AssociationId; 
       // snippet-start:
[javascript.v3.wkflw.resilient.ReplaceIamInstanceProfileAssociation] 
      await retry(\{ intervalInMs: 1000, maxRetries: 30 \}, () =>
         ec2Client.send( 
           new ReplaceIamInstanceProfileAssociationCommand({ 
             AssociationId: state.instanceProfileAssociationId, 
             IamInstanceProfile: { Name: NAMES.ssmOnlyInstanceProfileName }, 
           }), 
         ), 
       ); 
       // snippet-end:
[javascript.v3.wkflw.resilient.ReplaceIamInstanceProfileAssociation]
```

```
 await ec2Client.send( 
         new RebootInstancesCommand({ 
           InstanceIds: [state.targetInstance.InstanceId], 
         }), 
      );
       const ssmClient = new SSMClient({}); 
      await retry({ intervalInMs: 20000, maxRetries: 15 }, async () => {
         const { InstanceInformationList } = await ssmClient.send( 
           new DescribeInstanceInformationCommand({}), 
         ); 
         const instance = InstanceInformationList.find( 
           (info) => info.InstanceId === state.targetInstance.InstanceId, 
         ); 
         if (!instance) { 
           throw new Error("Instance not found."); 
         } 
       }); 
       await ssmClient.send( 
        new SendCommandCommand({
           InstanceIds: [state.targetInstance.InstanceId], 
           DocumentName: "AWS-RunShellScript", 
          Parameters: { commands: ["cd / && sudo python3 server.py 80"] },
         }), 
       ); 
     }, 
   ), 
   new ScenarioOutput( 
     "testBadCredentials", 
     /** 
      * @param {{ targetInstance: import('@aws-sdk/client-
ssm').InstanceInformation}} state 
      */ 
    (state) =>
       MESSAGES.demoTestBadCredentials.replace( 
         "${INSTANCE_ID}", 
         state.targetInstance.InstanceId, 
       ), 
   ), 
   loadBalancerLoop, 
   new ScenarioInput(
```

```
 "deepHealthCheckConfirmation", 
     MESSAGES.demoDeepHealthCheckConfirmation, 
     { type: "confirm" }, 
   ), 
   new ScenarioAction("deepHealthCheckExit", (state) => { 
     if (!state.deepHealthCheckConfirmation) { 
       process.exit(); 
     } 
   }), 
   new ScenarioAction("deepHealthCheck", async () => { 
    const client = new SSMClien({});
     await client.send( 
       new PutParameterCommand({ 
         Name: NAMES.ssmHealthCheckKey, 
         Value: "deep", 
         Overwrite: true, 
         Type: "String", 
       }), 
     ); 
   }), 
   new ScenarioOutput("testDeepHealthCheck", MESSAGES.demoTestDeepHealthCheck), 
   healthCheckLoop, 
  loadBalancerLoop, 
   new ScenarioInput( 
     "killInstanceConfirmation", 
     /** 
      * @param {{ targetInstance: import('@aws-sdk/client-
ssm').InstanceInformation }} state 
      */ 
    (state) =>
       MESSAGES.demoKillInstanceConfirmation.replace( 
         "${INSTANCE_ID}", 
         state.targetInstance.InstanceId, 
       ), 
     { type: "confirm" }, 
  ),
   new ScenarioAction("killInstanceExit", (state) => { 
     if (!state.killInstanceConfirmation) { 
       process.exit(); 
     } 
   }), 
   new ScenarioAction( 
     "killInstance", 
     /**
```

```
 * @param {{ targetInstance: import('@aws-sdk/client-
ssm').InstanceInformation }} state 
      */ 
    async (state) => \{ const client = new AutoScalingClient({}); 
       await client.send( 
         new TerminateInstanceInAutoScalingGroupCommand({ 
           InstanceId: state.targetInstance.InstanceId, 
           ShouldDecrementDesiredCapacity: false, 
         }), 
       ); 
     }, 
   ), 
   new ScenarioOutput("testKillInstance", MESSAGES.demoTestKillInstance), 
   healthCheckLoop, 
   loadBalancerLoop, 
   new ScenarioInput("failOpenConfirmation", MESSAGES.demoFailOpenConfirmation, { 
     type: "confirm", 
  }), 
   new ScenarioAction("failOpenExit", (state) => { 
     if (!state.failOpenConfirmation) { 
       process.exit(); 
     } 
   }), 
   new ScenarioAction("failOpen", () => { 
    const client = new SSMClien({});
     return client.send( 
       new PutParameterCommand({ 
        Name: NAMES.ssmTableNameKey,
         Value: `fake-table-${Date.now()}`, 
         Overwrite: true, 
         Type: "String", 
       }), 
     ); 
   }), 
   new ScenarioOutput("testFailOpen", MESSAGES.demoFailOpenTest), 
   healthCheckLoop, 
   loadBalancerLoop, 
   new ScenarioInput( 
     "resetTableConfirmation", 
     MESSAGES.demoResetTableConfirmation, 
     { type: "confirm" }, 
   ), 
   new ScenarioAction("resetTableExit", (state) => {
```

```
 if (!state.resetTableConfirmation) { 
       process.exit(); 
     } 
   }), 
   new ScenarioAction("resetTable", async () => { 
    const client = new SSMClien({ }) ;
     await client.send( 
       new PutParameterCommand({ 
        Name: NAMES.ssmTableNameKey,
         Value: NAMES.tableName, 
         Overwrite: true, 
         Type: "String", 
       }), 
     ); 
   }), 
   new ScenarioOutput("testResetTable", MESSAGES.demoTestResetTable), 
   healthCheckLoop, 
   loadBalancerLoop,
];
async function createSsmOnlyInstanceProfile() { 
  const iamClient = new IAMClient({});
   const { Policy } = await iamClient.send( 
     new CreatePolicyCommand({ 
       PolicyName: NAMES.ssmOnlyPolicyName, 
       PolicyDocument: readFileSync( 
          join(RESOURCES_PATH, "ssm_only_policy.json"), 
       ), 
     }), 
   ); 
   await iamClient.send( 
     new CreateRoleCommand({ 
       RoleName: NAMES.ssmOnlyRoleName, 
       AssumeRolePolicyDocument: JSON.stringify({ 
         Version: "2012-10-17", 
         Statement: [ 
            { 
              Effect: "Allow", 
             Principal: { Service: "ec2.amazonaws.com" },
              Action: "sts:AssumeRole", 
           }, 
         ], 
       }), 
     }),
```

```
 ); 
   await iamClient.send( 
     new AttachRolePolicyCommand({ 
       RoleName: NAMES.ssmOnlyRoleName, 
       PolicyArn: Policy.Arn, 
     }), 
   ); 
   await iamClient.send( 
     new AttachRolePolicyCommand({ 
       RoleName: NAMES.ssmOnlyRoleName, 
       PolicyArn: "arn:aws:iam::aws:policy/AmazonSSMManagedInstanceCore", 
     }), 
   ); 
   // snippet-start:[javascript.v3.wkflw.resilient.CreateInstanceProfile] 
   const { InstanceProfile } = await iamClient.send( 
     new CreateInstanceProfileCommand({ 
       InstanceProfileName: NAMES.ssmOnlyInstanceProfileName, 
     }), 
   ); 
   await waitUntilInstanceProfileExists( 
     { client: iamClient }, 
     { InstanceProfileName: NAMES.ssmOnlyInstanceProfileName }, 
   ); 
   // snippet-end:[javascript.v3.wkflw.resilient.CreateInstanceProfile] 
   await iamClient.send( 
     new AddRoleToInstanceProfileCommand({ 
       InstanceProfileName: NAMES.ssmOnlyInstanceProfileName, 
       RoleName: NAMES.ssmOnlyRoleName, 
     }), 
   ); 
   return InstanceProfile;
}
```
すべてのリソースを破棄するための手順を作成します。

```
// Copyright Amazon.com, Inc. or its affiliates. All Rights Reserved.
// SPDX-License-Identifier: Apache-2.0
import { unlinkSync } from "node:fs";
import { DynamoDBClient, DeleteTableCommand } from "@aws-sdk/client-dynamodb";
import {
```

```
 EC2Client, 
   DeleteKeyPairCommand, 
   DeleteLaunchTemplateCommand,
} from "@aws-sdk/client-ec2";
import { 
   IAMClient, 
   DeleteInstanceProfileCommand, 
   RemoveRoleFromInstanceProfileCommand, 
   DeletePolicyCommand, 
   DeleteRoleCommand, 
   DetachRolePolicyCommand, 
   paginateListPolicies,
} from "@aws-sdk/client-iam";
import { 
  AutoScalingClient, 
   DeleteAutoScalingGroupCommand, 
   TerminateInstanceInAutoScalingGroupCommand, 
   UpdateAutoScalingGroupCommand, 
   paginateDescribeAutoScalingGroups,
} from "@aws-sdk/client-auto-scaling";
import { 
   DeleteLoadBalancerCommand, 
   DeleteTargetGroupCommand, 
   DescribeTargetGroupsCommand, 
   ElasticLoadBalancingV2Client,
} from "@aws-sdk/client-elastic-load-balancing-v2";
import { 
   ScenarioOutput, 
   ScenarioInput, 
   ScenarioAction,
} from "@aws-doc-sdk-examples/lib/scenario/index.js";
import { retry } from "@aws-doc-sdk-examples/lib/utils/util-timers.js";
import { MESSAGES, NAMES } from "./constants.js";
import { findLoadBalancer } from "./shared.js";
/** 
  * @type {import('@aws-doc-sdk-examples/lib/scenario.js').Step[]} 
  */
export const destroySteps = [ 
   new ScenarioInput("destroy", MESSAGES.destroy, { type: "confirm" }), 
   new ScenarioAction( 
     "abort",
```

```
(stat) => state.destroy === false && process.exit(),
 ), 
 new ScenarioAction("deleteTable", async (c) => { 
   try { 
    const client = new DynamoDBClient(\{\});
    await client.send(new DeleteTableCommand({ TableName: NAMES.tableName }));
   } catch (e) { 
     c.deleteTableError = e; 
   } 
 }), 
 new ScenarioOutput("deleteTableResult", (state) => { 
   if (state.deleteTableError) { 
     console.error(state.deleteTableError); 
     return MESSAGES.deleteTableError.replace( 
       "${TABLE_NAME}", 
       NAMES.tableName, 
     ); 
   } else { 
     return MESSAGES.deletedTable.replace("${TABLE_NAME}", NAMES.tableName); 
   } 
 }), 
 new ScenarioAction("deleteKeyPair", async (state) => { 
   try { 
    const client = new EC2Client({});
     await client.send( 
      new DeleteKeyPairCommand({ KeyName: NAMES.keyPairName }),
     ); 
     unlinkSync(`${NAMES.keyPairName}.pem`); 
   } catch (e) { 
     state.deleteKeyPairError = e; 
   } 
 }), 
 new ScenarioOutput("deleteKeyPairResult", (state) => { 
   if (state.deleteKeyPairError) { 
     console.error(state.deleteKeyPairError); 
     return MESSAGES.deleteKeyPairError.replace( 
       "${KEY_PAIR_NAME}", 
       NAMES.keyPairName, 
     ); 
   } else { 
     return MESSAGES.deletedKeyPair.replace( 
       "${KEY_PAIR_NAME}", 
       NAMES.keyPairName, 
     );
```

```
 } 
 }), 
 new ScenarioAction("detachPolicyFromRole", async (state) => { 
   try { 
    const client = new IAMClient({});
     const policy = await findPolicy(NAMES.instancePolicyName); 
     if (!policy) { 
       state.detachPolicyFromRoleError = new Error( 
          `Policy ${NAMES.instancePolicyName} not found.`, 
       ); 
     } else { 
       await client.send( 
         new DetachRolePolicyCommand({ 
            RoleName: NAMES.instanceRoleName, 
            PolicyArn: policy.Arn, 
         }), 
       ); 
     } 
   } catch (e) { 
     state.detachPolicyFromRoleError = e; 
   } 
 }), 
 new ScenarioOutput("detachedPolicyFromRole", (state) => { 
   if (state.detachPolicyFromRoleError) { 
     console.error(state.detachPolicyFromRoleError); 
     return MESSAGES.detachPolicyFromRoleError 
       .replace("${INSTANCE_POLICY_NAME}", NAMES.instancePolicyName) 
       .replace("${INSTANCE_ROLE_NAME}", NAMES.instanceRoleName); 
   } else { 
     return MESSAGES.detachedPolicyFromRole 
       .replace("${INSTANCE_POLICY_NAME}", NAMES.instancePolicyName) 
       .replace("${INSTANCE_ROLE_NAME}", NAMES.instanceRoleName); 
   } 
 }), 
 new ScenarioAction("deleteInstancePolicy", async (state) => { 
  const client = new IAMClient(f):
   const policy = await findPolicy(NAMES.instancePolicyName); 
   if (!policy) { 
     state.deletePolicyError = new Error( 
       `Policy ${NAMES.instancePolicyName} not found.`, 
     ); 
   } else {
```

```
 return client.send( 
       new DeletePolicyCommand({ 
         PolicyArn: policy.Arn, 
       }), 
     ); 
   } 
 }), 
 new ScenarioOutput("deletePolicyResult", (state) => { 
   if (state.deletePolicyError) { 
     console.error(state.deletePolicyError); 
     return MESSAGES.deletePolicyError.replace( 
       "${INSTANCE_POLICY_NAME}", 
       NAMES.instancePolicyName, 
     ); 
   } else { 
     return MESSAGES.deletedPolicy.replace( 
       "${INSTANCE_POLICY_NAME}", 
       NAMES.instancePolicyName, 
     ); 
   } 
 }), 
 new ScenarioAction("removeRoleFromInstanceProfile", async (state) => { 
   try { 
    const client = new IAMClient({} \{ \});
     await client.send( 
       new RemoveRoleFromInstanceProfileCommand({ 
         RoleName: NAMES.instanceRoleName, 
         InstanceProfileName: NAMES.instanceProfileName, 
       }), 
     ); 
   } catch (e) { 
     state.removeRoleFromInstanceProfileError = e; 
   } 
 }), 
 new ScenarioOutput("removeRoleFromInstanceProfileResult", (state) => { 
   if (state.removeRoleFromInstanceProfile) { 
     console.error(state.removeRoleFromInstanceProfileError); 
     return MESSAGES.removeRoleFromInstanceProfileError 
        .replace("${INSTANCE_PROFILE_NAME}", NAMES.instanceProfileName) 
        .replace("${INSTANCE_ROLE_NAME}", NAMES.instanceRoleName); 
   } else { 
     return MESSAGES.removedRoleFromInstanceProfile 
        .replace("${INSTANCE_PROFILE_NAME}", NAMES.instanceProfileName) 
        .replace("${INSTANCE_ROLE_NAME}", NAMES.instanceRoleName);
```

```
 } 
 }), 
 new ScenarioAction("deleteInstanceRole", async (state) => { 
   try { 
    const client = new IAMClient(f);
     await client.send( 
       new DeleteRoleCommand({ 
         RoleName: NAMES.instanceRoleName, 
       }), 
     ); 
   } catch (e) { 
     state.deleteInstanceRoleError = e; 
   } 
 }), 
 new ScenarioOutput("deleteInstanceRoleResult", (state) => { 
   if (state.deleteInstanceRoleError) { 
     console.error(state.deleteInstanceRoleError); 
     return MESSAGES.deleteInstanceRoleError.replace( 
       "${INSTANCE_ROLE_NAME}", 
       NAMES.instanceRoleName, 
     ); 
   } else { 
     return MESSAGES.deletedInstanceRole.replace( 
       "${INSTANCE_ROLE_NAME}", 
       NAMES.instanceRoleName, 
     ); 
   } 
 }), 
 new ScenarioAction("deleteInstanceProfile", async (state) => { 
   try { 
     // snippet-start:[javascript.v3.wkflw.resilient.DeleteInstanceProfile] 
    const client = new IAMClient({} \{ \});
     await client.send( 
       new DeleteInstanceProfileCommand({ 
         InstanceProfileName: NAMES.instanceProfileName, 
       }), 
     ); 
     // snippet-end:[javascript.v3.wkflw.resilient.DeleteInstanceProfile] 
   } catch (e) { 
     state.deleteInstanceProfileError = e; 
   } 
 }), 
 new ScenarioOutput("deleteInstanceProfileResult", (state) => { 
   if (state.deleteInstanceProfileError) {
```

```
 console.error(state.deleteInstanceProfileError); 
     return MESSAGES.deleteInstanceProfileError.replace( 
       "${INSTANCE_PROFILE_NAME}", 
       NAMES.instanceProfileName, 
     ); 
   } else { 
     return MESSAGES.deletedInstanceProfile.replace( 
       "${INSTANCE_PROFILE_NAME}", 
       NAMES.instanceProfileName, 
     ); 
   } 
 }), 
 new ScenarioAction("deleteAutoScalingGroup", async (state) => { 
   try { 
     await terminateGroupInstances(NAMES.autoScalingGroupName); 
    await retry(\{ intervalInMs: 60000, maxRetries: 60 \}, async () => \{ await deleteAutoScalingGroup(NAMES.autoScalingGroupName); 
     }); 
   } catch (e) { 
     state.deleteAutoScalingGroupError = e; 
   } 
 }), 
 new ScenarioOutput("deleteAutoScalingGroupResult", (state) => { 
   if (state.deleteAutoScalingGroupError) { 
     console.error(state.deleteAutoScalingGroupError); 
     return MESSAGES.deleteAutoScalingGroupError.replace( 
       "${AUTO_SCALING_GROUP_NAME}", 
       NAMES.autoScalingGroupName, 
     ); 
   } else { 
     return MESSAGES.deletedAutoScalingGroup.replace( 
       "${AUTO_SCALING_GROUP_NAME}", 
       NAMES.autoScalingGroupName, 
     ); 
   } 
 }), 
 new ScenarioAction("deleteLaunchTemplate", async (state) => { 
  const client = new EC2Client({});
   try { 
     // snippet-start:[javascript.v3.wkflw.resilient.DeleteLaunchTemplate] 
     await client.send( 
       new DeleteLaunchTemplateCommand({ 
         LaunchTemplateName: NAMES.launchTemplateName, 
       }),
```

```
 ); 
     // snippet-end:[javascript.v3.wkflw.resilient.DeleteLaunchTemplate] 
   } catch (e) { 
     state.deleteLaunchTemplateError = e; 
   } 
 }), 
 new ScenarioOutput("deleteLaunchTemplateResult", (state) => { 
   if (state.deleteLaunchTemplateError) { 
     console.error(state.deleteLaunchTemplateError); 
     return MESSAGES.deleteLaunchTemplateError.replace( 
       "${LAUNCH_TEMPLATE_NAME}", 
       NAMES.launchTemplateName, 
     ); 
   } else { 
     return MESSAGES.deletedLaunchTemplate.replace( 
       "${LAUNCH_TEMPLATE_NAME}", 
       NAMES.launchTemplateName, 
     ); 
   } 
 }), 
 new ScenarioAction("deleteLoadBalancer", async (state) => { 
   try { 
     // snippet-start:[javascript.v3.wkflw.resilient.DeleteLoadBalancer] 
     const client = new ElasticLoadBalancingV2Client({}); 
     const loadBalancer = await findLoadBalancer(NAMES.loadBalancerName); 
     await client.send( 
       new DeleteLoadBalancerCommand({ 
         LoadBalancerArn: loadBalancer.LoadBalancerArn, 
       }), 
     ); 
    await retry(\{ intervalInMs: 1000, maxRetries: 60 }, async () => \{ const lb = await findLoadBalancer(NAMES.loadBalancerName); 
       if (lb) { 
         throw new Error("Load balancer still exists."); 
       } 
     }); 
     // snippet-end:[javascript.v3.wkflw.resilient.DeleteLoadBalancer] 
   } catch (e) { 
     state.deleteLoadBalancerError = e; 
   } 
 }), 
 new ScenarioOutput("deleteLoadBalancerResult", (state) => { 
   if (state.deleteLoadBalancerError) { 
     console.error(state.deleteLoadBalancerError);
```

```
 return MESSAGES.deleteLoadBalancerError.replace( 
       "${LB_NAME}", 
       NAMES.loadBalancerName, 
     ); 
   } else { 
     return MESSAGES.deletedLoadBalancer.replace( 
       "${LB_NAME}", 
       NAMES.loadBalancerName, 
     ); 
   } 
 }), 
 new ScenarioAction("deleteLoadBalancerTargetGroup", async (state) => { 
   // snippet-start:[javascript.v3.wkflw.resilient.DeleteTargetGroup] 
   const client = new ElasticLoadBalancingV2Client({}); 
   try { 
     const { TargetGroups } = await client.send( 
       new DescribeTargetGroupsCommand({ 
         Names: [NAMES.loadBalancerTargetGroupName], 
       }), 
    );
    await retry(\{ intervalInMs: 1000, maxRetries: 30 \}, () =>
       client.send( 
         new DeleteTargetGroupCommand({ 
            TargetGroupArn: TargetGroups[0].TargetGroupArn, 
         }), 
       ), 
     ); 
   } catch (e) { 
     state.deleteLoadBalancerTargetGroupError = e; 
   } 
   // snippet-end:[javascript.v3.wkflw.resilient.DeleteTargetGroup] 
 }), 
 new ScenarioOutput("deleteLoadBalancerTargetGroupResult", (state) => { 
   if (state.deleteLoadBalancerTargetGroupError) { 
     console.error(state.deleteLoadBalancerTargetGroupError); 
     return MESSAGES.deleteLoadBalancerTargetGroupError.replace( 
       "${TARGET_GROUP_NAME}", 
       NAMES.loadBalancerTargetGroupName, 
     ); 
   } else { 
     return MESSAGES.deletedLoadBalancerTargetGroup.replace( 
       "${TARGET_GROUP_NAME}", 
       NAMES.loadBalancerTargetGroupName,
```

```
 ); 
   } 
 }), 
 new ScenarioAction("detachSsmOnlyRoleFromProfile", async (state) => { 
   try { 
    const client = new IAMClient({});
     await client.send( 
       new RemoveRoleFromInstanceProfileCommand({ 
         InstanceProfileName: NAMES.ssmOnlyInstanceProfileName, 
         RoleName: NAMES.ssmOnlyRoleName, 
       }), 
     ); 
   } catch (e) { 
     state.detachSsmOnlyRoleFromProfileError = e; 
   } 
 }), 
 new ScenarioOutput("detachSsmOnlyRoleFromProfileResult", (state) => { 
   if (state.detachSsmOnlyRoleFromProfileError) { 
     console.error(state.detachSsmOnlyRoleFromProfileError); 
     return MESSAGES.detachSsmOnlyRoleFromProfileError 
        .replace("${ROLE_NAME}", NAMES.ssmOnlyRoleName) 
       .replace("${PROFILE_NAME}", NAMES.ssmOnlyInstanceProfileName); 
   } else { 
     return MESSAGES.detachedSsmOnlyRoleFromProfile 
       .replace("${ROLE_NAME}", NAMES.ssmOnlyRoleName) 
       .replace("${PROFILE_NAME}", NAMES.ssmOnlyInstanceProfileName); 
   } 
 }), 
 new ScenarioAction("detachSsmOnlyCustomRolePolicy", async (state) => { 
   try { 
    const iamClient = new IAMClient({});
     const ssmOnlyPolicy = await findPolicy(NAMES.ssmOnlyPolicyName); 
     await iamClient.send( 
       new DetachRolePolicyCommand({ 
         RoleName: NAMES.ssmOnlyRoleName, 
         PolicyArn: ssmOnlyPolicy.Arn, 
       }), 
     ); 
   } catch (e) { 
     state.detachSsmOnlyCustomRolePolicyError = e; 
   } 
 }), 
 new ScenarioOutput("detachSsmOnlyCustomRolePolicyResult", (state) => { 
   if (state.detachSsmOnlyCustomRolePolicyError) {
```

```
 console.error(state.detachSsmOnlyCustomRolePolicyError); 
     return MESSAGES.detachSsmOnlyCustomRolePolicyError 
       .replace("${ROLE_NAME}", NAMES.ssmOnlyRoleName) 
       .replace("${POLICY_NAME}", NAMES.ssmOnlyPolicyName); 
   } else { 
     return MESSAGES.detachedSsmOnlyCustomRolePolicy 
       .replace("${ROLE_NAME}", NAMES.ssmOnlyRoleName) 
       .replace("${POLICY_NAME}", NAMES.ssmOnlyPolicyName); 
   } 
 }), 
 new ScenarioAction("detachSsmOnlyAWSRolePolicy", async (state) => { 
   try { 
    const iamClient = new IAMClient({});
     await iamClient.send( 
       new DetachRolePolicyCommand({ 
         RoleName: NAMES.ssmOnlyRoleName, 
         PolicyArn: "arn:aws:iam::aws:policy/AmazonSSMManagedInstanceCore", 
       }), 
     ); 
   } catch (e) { 
     state.detachSsmOnlyAWSRolePolicyError = e; 
   } 
 }), 
 new ScenarioOutput("detachSsmOnlyAWSRolePolicyResult", (state) => { 
   if (state.detachSsmOnlyAWSRolePolicyError) { 
     console.error(state.detachSsmOnlyAWSRolePolicyError); 
     return MESSAGES.detachSsmOnlyAWSRolePolicyError 
       .replace("${ROLE_NAME}", NAMES.ssmOnlyRoleName) 
       .replace("${POLICY_NAME}", "AmazonSSMManagedInstanceCore"); 
   } else { 
     return MESSAGES.detachedSsmOnlyAWSRolePolicy 
       .replace("${ROLE_NAME}", NAMES.ssmOnlyRoleName) 
       .replace("${POLICY_NAME}", "AmazonSSMManagedInstanceCore"); 
   } 
 }), 
 new ScenarioAction("deleteSsmOnlyInstanceProfile", async (state) => { 
   try { 
    const iamClient = new IAMClient({});
     await iamClient.send( 
       new DeleteInstanceProfileCommand({ 
         InstanceProfileName: NAMES.ssmOnlyInstanceProfileName, 
       }), 
     ); 
   } catch (e) {
```

```
 state.deleteSsmOnlyInstanceProfileError = e; 
   } 
 }), 
 new ScenarioOutput("deleteSsmOnlyInstanceProfileResult", (state) => { 
   if (state.deleteSsmOnlyInstanceProfileError) { 
     console.error(state.deleteSsmOnlyInstanceProfileError); 
     return MESSAGES.deleteSsmOnlyInstanceProfileError.replace( 
       "${INSTANCE_PROFILE_NAME}", 
       NAMES.ssmOnlyInstanceProfileName, 
     ); 
   } else { 
     return MESSAGES.deletedSsmOnlyInstanceProfile.replace( 
       "${INSTANCE_PROFILE_NAME}", 
       NAMES.ssmOnlyInstanceProfileName, 
     ); 
   } 
 }), 
 new ScenarioAction("deleteSsmOnlyPolicy", async (state) => { 
   try { 
    const iamClient = new IAMClient({});
     const ssmOnlyPolicy = await findPolicy(NAMES.ssmOnlyPolicyName); 
     await iamClient.send( 
       new DeletePolicyCommand({ 
         PolicyArn: ssmOnlyPolicy.Arn, 
       }), 
     ); 
   } catch (e) { 
     state.deleteSsmOnlyPolicyError = e; 
   } 
 }), 
 new ScenarioOutput("deleteSsmOnlyPolicyResult", (state) => { 
   if (state.deleteSsmOnlyPolicyError) { 
     console.error(state.deleteSsmOnlyPolicyError); 
     return MESSAGES.deleteSsmOnlyPolicyError.replace( 
       "${POLICY_NAME}", 
       NAMES.ssmOnlyPolicyName, 
    );
   } else { 
     return MESSAGES.deletedSsmOnlyPolicy.replace( 
       "${POLICY_NAME}", 
       NAMES.ssmOnlyPolicyName, 
     ); 
   } 
 }),
```

```
 new ScenarioAction("deleteSsmOnlyRole", async (state) => { 
     try { 
      const iamClient = new IAMClient({});
       await iamClient.send( 
         new DeleteRoleCommand({ 
            RoleName: NAMES.ssmOnlyRoleName, 
         }), 
       ); 
     } catch (e) { 
       state.deleteSsmOnlyRoleError = e; 
     } 
   }), 
   new ScenarioOutput("deleteSsmOnlyRoleResult", (state) => { 
     if (state.deleteSsmOnlyRoleError) { 
       console.error(state.deleteSsmOnlyRoleError); 
       return MESSAGES.deleteSsmOnlyRoleError.replace( 
         "${ROLE_NAME}", 
         NAMES.ssmOnlyRoleName, 
       ); 
     } else { 
       return MESSAGES.deletedSsmOnlyRole.replace( 
         "${ROLE_NAME}", 
         NAMES.ssmOnlyRoleName, 
       ); 
     } 
   }),
];
/** 
  * @param {string} policyName 
  */
async function findPolicy(policyName) { 
  const client = new IAMClient(\{\});
  const paginatedPolicies = paginateListPolicies({ client }, {});
   for await (const page of paginatedPolicies) { 
    const policy = page.Policies.find((p) => p.PolicyName === policyName);
     if (policy) { 
       return policy; 
     } 
   }
}
/** 
  * @param {string} groupName
```

```
 */
async function deleteAutoScalingGroup(groupName) { 
  const client = new AutoScalingClient(f));
   try { 
     await client.send( 
       new DeleteAutoScalingGroupCommand({ 
         AutoScalingGroupName: groupName, 
       }), 
     ); 
   } catch (err) { 
     if (!(err instanceof Error)) { 
       throw err; 
     } else { 
       console.log(err.name); 
       throw err; 
     } 
   }
}
/** 
  * @param {string} groupName 
  */
async function terminateGroupInstances(groupName) { 
  const autoScalingClient = new AutoScalingClient(\});
   const group = await findAutoScalingGroup(groupName); 
   await autoScalingClient.send( 
     new UpdateAutoScalingGroupCommand({ 
       AutoScalingGroupName: group.AutoScalingGroupName, 
      MinSize: 0,
     }), 
   ); 
   for (const i of group.Instances) { 
    await retry(\{ intervalInMs: 1000, maxRetries: 30 \}, () =>
       autoScalingClient.send( 
         new TerminateInstanceInAutoScalingGroupCommand({ 
            InstanceId: i.InstanceId, 
            ShouldDecrementDesiredCapacity: true, 
         }), 
       ), 
     ); 
   }
}
async function findAutoScalingGroup(groupName) {
```

```
 const client = new AutoScalingClient({}); 
  const paginatedGroups = paginateDescribeAutoScalingGroups({ client }, {});
   for await (const page of paginatedGroups) { 
     const group = page.AutoScalingGroups.find( 
       (g) => g.AutoScalingGroupName === groupName, 
     ); 
     if (group) { 
       return group; 
     } 
   } 
   throw new Error(`Auto scaling group ${groupName} not found.`);
}
```
- API の詳細については、「AWS SDK for JavaScript API リファレンス」の以下のトピック を参照してください。
	- [AttachLoadBalancerTargetGroups](https://docs.aws.amazon.com/AWSJavaScriptSDK/v3/latest/client/auto-scaling/command/AttachLoadBalancerTargetGroupsCommand)
	- [CreateAutoScalingGroup](https://docs.aws.amazon.com/AWSJavaScriptSDK/v3/latest/client/auto-scaling/command/CreateAutoScalingGroupCommand)
	- [CreateInstanceProfile](https://docs.aws.amazon.com/AWSJavaScriptSDK/v3/latest/client/iam/command/CreateInstanceProfileCommand)
	- [CreateLaunchTemplate](https://docs.aws.amazon.com/AWSJavaScriptSDK/v3/latest/client/ec2/command/CreateLaunchTemplateCommand)
	- [CreateListener](https://docs.aws.amazon.com/AWSJavaScriptSDK/v3/latest/client/elastic-load-balancing-v2/command/CreateListenerCommand)
	- [CreateLoadBalancer](https://docs.aws.amazon.com/AWSJavaScriptSDK/v3/latest/client/elastic-load-balancing-v2/command/CreateLoadBalancerCommand)
	- [CreateTargetGroup](https://docs.aws.amazon.com/AWSJavaScriptSDK/v3/latest/client/elastic-load-balancing-v2/command/CreateTargetGroupCommand)
	- [DeleteAutoScalingGroup](https://docs.aws.amazon.com/AWSJavaScriptSDK/v3/latest/client/auto-scaling/command/DeleteAutoScalingGroupCommand)
	- [DeleteInstanceProfile](https://docs.aws.amazon.com/AWSJavaScriptSDK/v3/latest/client/iam/command/DeleteInstanceProfileCommand)
	- [DeleteLaunchTemplate](https://docs.aws.amazon.com/AWSJavaScriptSDK/v3/latest/client/ec2/command/DeleteLaunchTemplateCommand)
	- [DeleteLoadBalancer](https://docs.aws.amazon.com/AWSJavaScriptSDK/v3/latest/client/elastic-load-balancing-v2/command/DeleteLoadBalancerCommand)
	- [DeleteTargetGroup](https://docs.aws.amazon.com/AWSJavaScriptSDK/v3/latest/client/elastic-load-balancing-v2/command/DeleteTargetGroupCommand)
	- [DescribeAutoScalingGroups](https://docs.aws.amazon.com/AWSJavaScriptSDK/v3/latest/client/auto-scaling/command/DescribeAutoScalingGroupsCommand)
	- [DescribeAvailabilityZones](https://docs.aws.amazon.com/AWSJavaScriptSDK/v3/latest/client/ec2/command/DescribeAvailabilityZonesCommand)
	- DescribelamInstanceProfileAssociations
	- [DescribeInstances](https://docs.aws.amazon.com/AWSJavaScriptSDK/v3/latest/client/ec2/command/DescribeInstancesCommand)
	- [DescribeLoadBalancers](https://docs.aws.amazon.com/AWSJavaScriptSDK/v3/latest/client/elastic-load-balancing-v2/command/DescribeLoadBalancersCommand)
	- [DescribeSubnets](https://docs.aws.amazon.com/AWSJavaScriptSDK/v3/latest/client/ec2/command/DescribeSubnetsCommand)
- [DescribeTargetGroups](https://docs.aws.amazon.com/AWSJavaScriptSDK/v3/latest/client/elastic-load-balancing-v2/command/DescribeTargetGroupsCommand) シナリオ 5815
- [DescribeTargetHealth](https://docs.aws.amazon.com/AWSJavaScriptSDK/v3/latest/client/elastic-load-balancing-v2/command/DescribeTargetHealthCommand)
- [DescribeVpcs](https://docs.aws.amazon.com/AWSJavaScriptSDK/v3/latest/client/ec2/command/DescribeVpcsCommand)
- [RebootInstances](https://docs.aws.amazon.com/AWSJavaScriptSDK/v3/latest/client/ec2/command/RebootInstancesCommand)
- [ReplaceIamInstanceProfileAssociation](https://docs.aws.amazon.com/AWSJavaScriptSDK/v3/latest/client/ec2/command/ReplaceIamInstanceProfileAssociationCommand)
- [TerminateInstanceInAutoScalingGroup](https://docs.aws.amazon.com/AWSJavaScriptSDK/v3/latest/client/auto-scaling/command/TerminateInstanceInAutoScalingGroupCommand)
- [UpdateAutoScalingGroup](https://docs.aws.amazon.com/AWSJavaScriptSDK/v3/latest/client/auto-scaling/command/UpdateAutoScalingGroupCommand)

## Python

SDK for Python (Boto3)

```
a Note
```
については、「」を参照してください GitHub。[AWS コード例リポジトリ](https://github.com/awsdocs/aws-doc-sdk-examples/tree/main/python/cross_service/resilient_service#code-examples) で全く同じ 例を見つけて、設定と実行の方法を確認してください。

## コマンドプロンプトからインタラクティブのシナリオを実行します。

```
class Runner: 
     def __init__( 
         self, resource_path, recommendation, autoscaler, loadbalancer, 
 param_helper 
     ): 
         self.resource_path = resource_path 
         self.recommendation = recommendation 
         self.autoscaler = autoscaler 
         self.loadbalancer = loadbalancer 
         self.param_helper = param_helper 
         self.protocol = "HTTP" 
         self.port = 80 
         self.ssh_port = 22 
     def deploy(self): 
         recommendations_path = f"{self.resource_path}/recommendations.json" 
         startup_script = f"{self.resource_path}/server_startup_script.sh" 
         instance_policy = f"{self.resource_path}/instance_policy.json" 
         print(
```
 "\nFor this demo, we'll use the AWS SDK for Python (Boto3) to create several AWS resources\n" "to set up a load-balanced web service endpoint and explore some ways to make it resilient\n" "against various kinds of failures.\n\n" "Some of the resources create by this demo are:\n" ) print( "\t\* A DynamoDB table that the web service depends on to provide book, movie, and song recommendations."  $\overline{\phantom{a}}$  print( "\t\* An EC2 launch template that defines EC2 instances that each contain a Python web server."  $\overline{\phantom{a}}$  print( "\t\* An EC2 Auto Scaling group that manages EC2 instances across several Availability Zones."  $\overline{\phantom{a}}$  print( "\t\* An Elastic Load Balancing (ELB) load balancer that targets the Auto Scaling group to distribute requests."  $\overline{\phantom{a}}$  print("-" \* 88) q.ask("Press Enter when you're ready to start deploying resources.") print( f"Creating and populating a DynamoDB table named '{self.recommendation.table\_name}'."  $\lambda$  self.recommendation.create() self.recommendation.populate(recommendations\_path) print("-" \* 88) print( f"Creating an EC2 launch template that runs '{startup\_script}' when an instance starts.\n" f"This script starts a Python web server defined in the `server.py` script. The web server\n" f"listens to HTTP requests on port 80 and responds to requests to '/' and to '/healthcheck'.\n" f"For demo purposes, this server is run as the root user. In production, the best practice is to\n"

```
 f"run a web server, such as Apache, with least-privileged 
 credentials.\n" 
         ) 
         print( 
             f"The template also defines an IAM policy that each instance uses to 
 assume a role that grants\n" 
             f"permissions to access the DynamoDB recommendation table and Systems 
 Manager parameters\n" 
             f"that control the flow of the demo.\n" 
\overline{\phantom{a}} self.autoscaler.create_template(startup_script, instance_policy) 
         print("-" * 88) 
         print( 
             f"Creating an EC2 Auto Scaling group that maintains three EC2 
 instances, each in a different\n" 
             f"Availability Zone." 
        \lambda zones = self.autoscaler.create_group(3) 
         print("-" * 88) 
         print( 
              "At this point, you have EC2 instances created. Once each instance 
 starts, it listens for\n" 
             "HTTP requests. You can see these instances in the console or 
 continue with the demo." 
\overline{\phantom{a}} print("-" * 88) 
         q.ask("Press Enter when you're ready to continue.") 
         print(f"Creating variables that control the flow of the demo.\n") 
         self.param_helper.reset() 
         print( 
              "\nCreating an Elastic Load Balancing target group and load balancer. 
 The target group\n" 
              "defines how the load balancer connects to instances. The load 
 balancer provides a\n" 
              "single endpoint where clients connect and dispatches requests to 
 instances in the group.\n" 
\overline{\phantom{a}} vpc = self.autoscaler.get_default_vpc() 
         subnets = self.autoscaler.get_subnets(vpc["VpcId"], zones) 
         target_group = self.loadbalancer.create_target_group( 
             self.protocol, self.port, vpc["VpcId"]
```

```
\overline{\phantom{a}} self.loadbalancer.create_load_balancer( 
             [subnet["SubnetId"] for subnet in subnets], target_group 
\overline{\phantom{a}} self.autoscaler.attach_load_balancer_target_group(target_group) 
         print(f"Verifying access to the load balancer endpoint...") 
        lb_success = self.loadbalancer.verify_load_balancer_endpoint() 
         if not lb_success: 
             print( 
                 "Couldn't connect to the load balancer, verifying that the port 
 is open..." 
) current_ip_address = requests.get( 
                 "http://checkip.amazonaws.com" 
             ).text.strip() 
             sec_group, port_is_open = self.autoscaler.verify_inbound_port( 
                 vpc, self.port, current_ip_address 
) sec_group, ssh_port_is_open = self.autoscaler.verify_inbound_port( 
                 vpc, self.ssh_port, current_ip_address 
) if not port_is_open: 
                 print( 
                     "For this example to work, the default security group for 
 your default VPC must\n" 
                     "allows access from this computer. You can either add it 
 automatically from this\n" 
                     "example or add it yourself using the AWS Management Console.
\n\veen"
) if q.ask( 
                     f"Do you want to add a rule to security group 
 {sec_group['GroupId']} to allow\n" 
                     f"inbound traffic on port {self.port} from your computer's IP 
  address of {current_ip_address}? (y/n) ", 
                     q.is_yesno, 
\hspace{1.6cm}):
                     self.autoscaler.open_inbound_port( 
                         sec_group["GroupId"], self.port, current_ip_address 
) if not ssh_port_is_open: 
                 if q.ask( 
                     f"Do you want to add a rule to security group 
  {sec_group['GroupId']} to allow\n"
```
```
 f"inbound SSH traffic on port {self.ssh_port} for debugging 
  from your computer's IP address of {current_ip_address}? (y/n) ", 
                     q.is_yesno, 
                 \cdot:
                     self.autoscaler.open_inbound_port( 
                         sec group["GroupId"], self.ssh port, current ip address
) lb_success = self.loadbalancer.verify_load_balancer_endpoint() 
         if lb_success: 
             print("Your load balancer is ready. You can access it by browsing to:
\langle n" \rangle print(f"\thttp://{self.loadbalancer.endpoint()}\n") 
         else: 
             print( 
                  "Couldn't get a successful response from the load balancer 
  endpoint. Troubleshoot by\n" 
                  "manually verifying that your VPC and security group are 
  configured correctly and that\n" 
                  "you can successfully make a GET request to the load balancer 
  endpoint:\n" 
) print(f"\thttp://{self.loadbalancer.endpoint()}\n") 
         print("-" * 88) 
         q.ask("Press Enter when you're ready to continue with the demo.") 
     def demo_choices(self): 
        actions = <math>\Gamma</math> "Send a GET request to the load balancer endpoint.", 
             "Check the health of load balancer targets.", 
             "Go to the next part of the demo.", 
 ] 
        choice = <math>0</math> while choice != 2: 
             print("-" * 88) 
             print( 
                  "\nSee the current state of the service by selecting one of the 
  following choices:\n" 
) choice = q.choose("\nWhich action would you like to take? ", actions) 
             print("-" * 88) 
            if choice == 0:
                  print("Request:\n") 
                  print(f"GET http://{self.loadbalancer.endpoint()}") 
                  response = requests.get(f"http://{self.loadbalancer.endpoint()}")
```

```
 print("\nResponse:\n") 
                 print(f"{response.status_code}") 
                 if response.headers.get("content-type") == "application/json": 
                     pp(response.json()) 
            elif choice == 1:
                 print("\nChecking the health of load balancer targets:\n") 
                 health = self.loadbalancer.check_target_health() 
                 for target in health: 
                     state = target["TargetHealth"]["State"] 
                     print( 
                         f"\tTarget {target['Target']['Id']} on port 
 {target['Target']['Port']} is {state}" 
) if state != "healthy": 
                         print( 
                             f"\t\t{target['TargetHealth']['Reason']}: 
 {target['TargetHealth']['Description']}\n" 
) print( 
                     f"\nNote that it can take a minute or two for the health 
 check to update\n" 
                     f"after changes are made.\n" 
)elif choice == 2: print("\nOkay, let's move on.") 
                 print("-" * 88) 
    def demo(self): 
         ssm_only_policy = f"{self.resource_path}/ssm_only_policy.json" 
        print("\nResetting parameters to starting values for demo.\n") 
        self.param_helper.reset() 
        print( 
             "\nThis part of the demonstration shows how to toggle different parts 
 of the system\n" 
             "to create situations where the web service fails, and shows how 
 using a resilient\n" 
             "architecture can keep the web service running in spite of these 
 failures." 
\overline{\phantom{a}} print("-" * 88) 
        print(
```

```
 "At the start, the load balancer endpoint returns recommendations and 
 reports that all targets are healthy." 
\overline{\phantom{a}} self.demo_choices() 
         print( 
             f"The web service running on the EC2 instances gets recommendations 
 by querying a DynamoDB table.\n" 
             f"The table name is contained in a Systems Manager parameter named 
  '{self.param_helper.table}'.\n" 
             f"To simulate a failure of the recommendation service, let's set this 
 parameter to name a non-existent table.\n" 
\overline{\phantom{a}} self.param_helper.put(self.param_helper.table, "this-is-not-a-table") 
         print( 
             "\nNow, sending a GET request to the load balancer endpoint returns a 
 failure code. But, the service reports as\n" 
             "healthy to the load balancer because shallow health checks don't 
 check for failure of the recommendation service." 
\overline{\phantom{a}} self.demo_choices() 
         print( 
             f"Instead of failing when the recommendation service fails, the web 
 service can return a static response.\n" 
             f"While this is not a perfect solution, it presents the customer with 
 a somewhat better experience than failure.\n" 
\overline{\phantom{a}}self.param_helper.put(self.param_helper.failure_response,_"static")
         print( 
             f"\nNow, sending a GET request to the load balancer endpoint returns 
 a static response.\n" 
             f"The service still reports as healthy because health checks are 
 still shallow.\n" 
\overline{\phantom{a}} self.demo_choices() 
         print("Let's reinstate the recommendation service.\n") 
         self.param_helper.put(self.param_helper.table, 
self.recommendation.table_name)
         print( 
             "\nLet's also substitute bad credentials for one of the instances in 
 the target group so that it can't\n" 
             "access the DynamoDB recommendation table.\n"
```

```
\overline{\phantom{a}} self.autoscaler.create_instance_profile( 
             ssm_only_policy,
             self.autoscaler.bad_creds_policy_name, 
             self.autoscaler.bad_creds_role_name, 
            self.autoscaler.bad creds profile name,
             ["AmazonSSMManagedInstanceCore"], 
        \lambda instances = self.autoscaler.get_instances() 
         bad_instance_id = instances[0] 
         instance_profile = self.autoscaler.get_instance_profile(bad_instance_id) 
         print( 
             f"\nReplacing the profile for instance {bad_instance_id} with a 
 profile that contains\n" 
             f"bad credentials...\n" 
\overline{\phantom{a}} self.autoscaler.replace_instance_profile( 
             bad_instance_id, 
             self.autoscaler.bad_creds_profile_name, 
             instance_profile["AssociationId"], 
\overline{\phantom{a}} print( 
              "Now, sending a GET request to the load balancer endpoint returns 
either a recommendation or a static response, \n"
              "depending on which instance is selected by the load balancer.\n" 
\overline{\phantom{a}} self.demo_choices() 
         print( 
              "\nLet's implement a deep health check. For this demo, a deep health 
 check tests whether\n" 
              "the web service can access the DynamoDB table that it depends on for 
 recommendations. Note that\n" 
              "the deep health check is only for ELB routing and not for Auto 
 Scaling instance health.\n" 
              "This kind of deep health check is not recommended for Auto Scaling 
 instance health, because it\n" 
             "risks accidental termination of all instances in the Auto Scaling 
 group when a dependent service fails.\n" 
         ) 
         print( 
              "By implementing deep health checks, the load balancer can detect 
 when one of the instances is failing\n" 
              "and take that instance out of rotation.\n"
```

```
\lambda self.param_helper.put(self.param_helper.health_check, "deep") 
         print( 
             f"\nNow, checking target health indicates that the instance with bad 
 credentials ({bad_instance_id})\n" 
             f"is unhealthy. Note that it might take a minute or two for the load 
 balancer to detect the unhealthy \n" 
             f"instance. Sending a GET request to the load balancer endpoint 
 always returns a recommendation, because\n" 
             "the load balancer takes unhealthy instances out of its rotation.\n" 
\overline{\phantom{a}} self.demo_choices() 
         print( 
             "\nBecause the instances in this demo are controlled by an auto 
scaler, the simplest way to fix an unhealthy\n"
             "instance is to terminate it and let the auto scaler start a new 
 instance to replace it.\n" 
\overline{\phantom{a}} self.autoscaler.terminate_instance(bad_instance_id) 
         print( 
             "\nEven while the instance is terminating and the new instance is 
 starting, sending a GET\n" 
             "request to the web service continues to get a successful 
 recommendation response because\n" 
             "the load balancer routes requests to the healthy instances. After 
 the replacement instance\n" 
             "starts and reports as healthy, it is included in the load balancing 
 rotation.\n" 
             "\nNote that terminating and replacing an instance typically takes 
 several minutes, during which time you\n" 
             "can see the changing health check status until the new instance is 
 running and healthy.\n" 
\overline{\phantom{a}} self.demo_choices() 
         print( 
             "\nIf the recommendation service fails now, deep health checks mean 
 all instances report as unhealthy.\n" 
\overline{\phantom{a}} self.param_helper.put(self.param_helper.table, "this-is-not-a-table") 
         print( 
              "\nWhen all instances are unhealthy, the load balancer continues to 
 route requests even to\n"
```

```
 "unhealthy instances, allowing them to fail open and return a static 
  response rather than fail\n" 
              "closed and report failure to the customer." 
\overline{\phantom{a}} self.demo_choices() 
        self.param helper.reset()
     def destroy(self): 
         print( 
              "This concludes the demo of how to build and manage a resilient 
  service.\n" 
              "To keep things tidy and to avoid unwanted charges on your account, 
 we can clean up all AWS resources\n" 
              "that were created for this demo." 
\overline{\phantom{a}} if q.ask("Do you want to clean up all demo resources? (y/n) ", 
  q.is_yesno): 
              self.loadbalancer.delete_load_balancer() 
              self.loadbalancer.delete_target_group() 
              self.autoscaler.delete_group() 
              self.autoscaler.delete_key_pair() 
              self.autoscaler.delete_template() 
              self.autoscaler.delete_instance_profile( 
                  self.autoscaler.bad_creds_profile_name, 
                 self.autoscaler.bad creds role name,
) self.recommendation.destroy() 
         else: 
              print( 
                  "Okay, we'll leave the resources intact.\n" 
                  "Don't forget to delete them when you're done with them or you 
 might incur unexpected charges." 
) and the state \mathcal{L}def main(): 
     parser = argparse.ArgumentParser() 
     parser.add_argument( 
         "--action", 
         required=True, 
         choices=["all", "deploy", "demo", "destroy"], 
         help="The action to take for the demo. When 'all' is specified, resources 
  are\n" 
          "deployed, the demo is run, and resources are destroyed.",
```

```
 ) 
     parser.add_argument( 
         "--resource_path", 
         default="../../../workflows/resilient_service/resources", 
         help="The path to resource files used by this example, such as IAM 
  policies and\n" 
         "instance scripts.", 
    \lambda args = parser.parse_args() 
     print("-" * 88) 
     print( 
         "Welcome to the demonstration of How to Build and Manage a Resilient 
  Service!" 
    \lambda print("-" * 88) 
     prefix = "doc-example-resilience" 
     recommendation = RecommendationService.from_client( 
          "doc-example-recommendation-service" 
    \lambda autoscaler = AutoScaler.from_client(prefix) 
     loadbalancer = LoadBalancer.from_client(prefix) 
     param_helper = ParameterHelper.from_client(recommendation.table_name) 
     runner = Runner( 
         args.resource_path, recommendation, autoscaler, loadbalancer, 
  param_helper 
     ) 
     actions = [args.action] if args.action != "all" else ["deploy", "demo", 
  "destroy"] 
     for action in actions: 
         if action == "deploy": 
              runner.deploy() 
         elif action == "demo": 
              runner.demo() 
         elif action == "destroy": 
              runner.destroy() 
     print("-" * 88) 
     print("Thanks for watching!") 
     print("-" * 88)
if __name__ == '__main__":
```

```
 logging.basicConfig(level=logging.INFO, format="%(levelname)s: %(message)s") 
 main()
```
Auto Scaling と Amazon EC2 のアクションをラップするクラスを作成します。

```
class AutoScaler: 
     """ 
     Encapsulates Amazon EC2 Auto Scaling and EC2 management actions. 
     """ 
     def __init__( 
         self, 
         resource_prefix, 
         inst_type, 
         ami_param, 
         autoscaling_client, 
         ec2_client, 
         ssm_client, 
         iam_client, 
     ): 
         """ 
         :param resource_prefix: The prefix for naming AWS resources that are 
 created by this class. 
         :param inst_type: The type of EC2 instance to create, such as t3.micro. 
         :param ami_param: The Systems Manager parameter used to look up the AMI 
 that is 
                             created. 
         :param autoscaling_client: A Boto3 EC2 Auto Scaling client. 
         :param ec2_client: A Boto3 EC2 client. 
         :param ssm_client: A Boto3 Systems Manager client. 
         :param iam_client: A Boto3 IAM client. 
         """ 
         self.inst_type = inst_type 
         self.ami_param = ami_param 
         self.autoscaling_client = autoscaling_client 
         self.ec2_client = ec2_client 
         self.ssm_client = ssm_client 
         self.iam_client = iam_client 
         self.launch_template_name = f"{resource_prefix}-template" 
         self.group_name = f"{resource_prefix}-group" 
         self.instance_policy_name = f"{resource_prefix}-pol" 
         self.instance_role_name = f"{resource_prefix}-role"
```

```
 self.instance_profile_name = f"{resource_prefix}-prof" 
         self.bad_creds_policy_name = f"{resource_prefix}-bc-pol" 
        self.bad creds role name = f"{resource prefix}-bc-role"
         self.bad_creds_profile_name = f"{resource_prefix}-bc-prof" 
         self.key_pair_name = f"{resource_prefix}-key-pair" 
     @classmethod 
    def from client(cls, resource prefix):
 """ 
         Creates this class from Boto3 clients. 
         :param resource_prefix: The prefix for naming AWS resources that are 
 created by this class. 
        "''" as_client = boto3.client("autoscaling") 
         ec2_client = boto3.client("ec2") 
         ssm_client = boto3.client("ssm") 
         iam_client = boto3.client("iam") 
         return cls( 
             resource_prefix, 
             "t3.micro", 
             "/aws/service/ami-amazon-linux-latest/amzn2-ami-hvm-x86_64-gp2", 
             as_client, 
             ec2_client, 
             ssm_client, 
             iam_client, 
\overline{\phantom{a}} def create_instance_profile( 
         self, policy_file, policy_name, role_name, profile_name, 
 aws_managed_policies=() 
     ): 
 """ 
         Creates a policy, role, and profile that is associated with instances 
 created by 
         this class. An instance's associated profile defines a role that is 
 assumed by the 
         instance. The role has attached policies that specify the AWS permissions 
 granted to 
         clients that run on the instance. 
         :param policy_file: The name of a JSON file that contains the policy 
 definition to
```

```
 create and attach to the role. 
         :param policy_name: The name to give the created policy. 
        : param role name: The name to give the created role.
         :param profile_name: The name to the created profile. 
         :param aws_managed_policies: Additional AWS-managed policies that are 
 attached to 
                                       the role, such as 
 AmazonSSMManagedInstanceCore to grant 
                                       use of Systems Manager to send commands to 
 the instance. 
         :return: The ARN of the profile that is created. 
 """ 
        assume role doc = \{ "Version": "2012-10-17", 
             "Statement": [ 
\overline{a} "Effect": "Allow", 
                     "Principal": {"Service": "ec2.amazonaws.com"}, 
                     "Action": "sts:AssumeRole", 
 } 
             ], 
        } 
        with open(policy_file) as file: 
             instance_policy_doc = file.read() 
         policy_arn = None 
        try: 
             pol_response = self.iam_client.create_policy( 
                 PolicyName=policy_name, PolicyDocument=instance_policy_doc 
) policy_arn = pol_response["Policy"]["Arn"] 
             log.info("Created policy with ARN %s.", policy_arn) 
         except ClientError as err: 
             if err.response["Error"]["Code"] == "EntityAlreadyExists": 
                 log.info("Policy %s already exists, nothing to do.", policy_name) 
                 list_pol_response = self.iam_client.list_policies(Scope="Local") 
                 for pol in list_pol_response["Policies"]: 
                     if pol["PolicyName"] == policy_name: 
                         policy_arn = pol["Arn"] 
                         break 
             if policy_arn is None: 
                 raise AutoScalerError(f"Couldn't create policy {policy_name}: 
 {err}")
```

```
 try: 
            self.iam_client.create_role( 
                RoleName=role_name, 
 AssumeRolePolicyDocument=json.dumps(assume_role_doc) 
)self.iam_client.attach_role_policy(RoleName=role_name,
 PolicyArn=policy_arn) 
            for aws_policy in aws_managed_policies: 
               self.iam client.attach role policy(
                    RoleName=role_name, 
                    PolicyArn=f"arn:aws:iam::aws:policy/{aws_policy}", 
) log.info("Created role %s and attached policy %s.", role_name, 
 policy_arn) 
        except ClientError as err: 
            if err.response["Error"]["Code"] == "EntityAlreadyExists": 
                log.info("Role %s already exists, nothing to do.", role_name) 
            else: 
                raise AutoScalerError(f"Couldn't create role {role_name}: {err}") 
        try: 
            profile_response = self.iam_client.create_instance_profile( 
                InstanceProfileName=profile_name 
)waiter = self.iam client.get waiter("instance profile exists")
            waiter.wait(InstanceProfileName=profile_name) 
            time.sleep(10) # wait a little longer 
           profile arn = profile response["InstanceProfile"]["Arn"]
            self.iam_client.add_role_to_instance_profile( 
                InstanceProfileName=profile_name, RoleName=role_name 
) log.info("Created profile %s and added role %s.", profile_name, 
 role_name) 
        except ClientError as err: 
            if err.response["Error"]["Code"] == "EntityAlreadyExists": 
                prof_response = self.iam_client.get_instance_profile( 
                    InstanceProfileName=profile_name 
) profile_arn = prof_response["InstanceProfile"]["Arn"] 
                log.info( 
                    "Instance profile %s already exists, nothing to do.", 
 profile_name 
) else:
```

```
 raise AutoScalerError( 
                     f"Couldn't create profile {profile_name} and attach it to 
 role\n" 
                     f"{role_name}: {err}" 
) return profile_arn 
    def get_instance_profile(self, instance_id): 
 """ 
        Gets data about the profile associated with an instance. 
         :param instance_id: The ID of the instance to look up. 
         :return: The profile data. 
       "'' try: 
            response = 
 self.ec2_client.describe_iam_instance_profile_associations( 
                 Filters=[{"Name": "instance-id", "Values": [instance_id]}] 
) except ClientError as err: 
             raise AutoScalerError( 
                 f"Couldn't get instance profile association for instance 
 {instance_id}: {err}" 
) else: 
             return response["IamInstanceProfileAssociations"][0] 
    def replace_instance_profile( 
        self, instance_id, new_instance_profile_name, profile_association_id 
    ): 
         """ 
        Replaces the profile associated with a running instance. After the 
 profile is 
        replaced, the instance is rebooted to ensure that it uses the new 
 profile. When 
        the instance is ready, Systems Manager is used to restart the Python web 
 server. 
         :param instance_id: The ID of the instance to update. 
         :param new_instance_profile_name: The name of the new profile to 
 associate with 
                                            the specified instance.
```

```
 :param profile_association_id: The ID of the existing profile association 
 for the 
                                        instance. 
 """ 
        try: 
           self.ec2 client.replace iam instance profile association(
                 IamInstanceProfile={"Name": new_instance_profile_name}, 
                 AssociationId=profile_association_id, 
) log.info( 
                 "Replaced instance profile for association %s with profile %s.", 
                 profile_association_id, 
                 new_instance_profile_name, 
) time.sleep(5) 
            inst_ready = False 
           tries = \theta while not inst_ready: 
                 if tries % 6 == 0: 
                     self.ec2_client.reboot_instances(InstanceIds=[instance_id]) 
                    log.info( 
                         "Rebooting instance %s and waiting for it to to be 
 ready.", 
                         instance_id, 
)tries += 1 time.sleep(10) 
                response = self.ssm_client.describe_instance_information() 
                for info in response["InstanceInformationList"]: 
                     if info["InstanceId"] == instance_id: 
                        inst ready = True
            self.ssm_client.send_command( 
                 InstanceIds=[instance_id], 
                 DocumentName="AWS-RunShellScript", 
                Parameters={"commands": ["cd / && sudo python3 server.py 80"]},
) log.info("Restarted the Python web server on instance %s.", 
 instance_id) 
        except ClientError as err: 
            raise AutoScalerError( 
                f"Couldn't replace instance profile for association 
 {profile_association_id}: {err}" 
)
```

```
 def delete_instance_profile(self, profile_name, role_name): 
 """ 
        Detaches a role from an instance profile, detaches policies from the 
 role, 
        and deletes all the resources. 
        :param profile_name: The name of the profile to delete. 
       : param role name: The name of the role to delete.
        """ 
        try: 
           self.iam_client.remove_role_from_instance_profile(
                InstanceProfileName=profile_name, RoleName=role_name 
) self.iam_client.delete_instance_profile(InstanceProfileName=profile_name) 
            log.info("Deleted instance profile %s.", profile_name) 
            attached_policies = self.iam_client.list_attached_role_policies( 
                RoleName=role_name 
)for pol in attached policies["AttachedPolicies"]:
                self.iam_client.detach_role_policy( 
                    RoleName=role_name, PolicyArn=pol["PolicyArn"] 
) if not pol["PolicyArn"].startswith("arn:aws:iam::aws"): 
                    self.iam_client.delete_policy(PolicyArn=pol["PolicyArn"]) 
                log.info("Detached and deleted policy %s.", pol["PolicyName"]) 
           self.iam_client.delete_role(RoleName=role_name)
            log.info("Deleted role %s.", role_name) 
        except ClientError as err: 
            if err.response["Error"]["Code"] == "NoSuchEntity": 
                log.info( 
                    "Instance profile %s doesn't exist, nothing to do.", 
 profile_name 
) else: 
                raise AutoScalerError( 
                    f"Couldn't delete instance profile {profile_name} or detach " 
                    f"policies and delete role {role_name}: {err}" 
) def create_key_pair(self, key_pair_name): 
 """
```

```
 Creates a new key pair. 
         :param key_pair_name: The name of the key pair to create. 
         :return: The newly created key pair. 
         """ 
        try: 
             response = self.ec2_client.create_key_pair(KeyName=key_pair_name) 
             with open(f"{key_pair_name}.pem", "w") as file: 
                 file.write(response["KeyMaterial"]) 
            chmod(f"{key pair name}.pem", 0o600)
             log.info("Created key pair %s.", key_pair_name) 
         except ClientError as err: 
             raise AutoScalerError(f"Couldn't create key pair {key_pair_name}: 
 {err}") 
    def delete_key_pair(self): 
 """ 
         Deletes a key pair. 
         :param key_pair_name: The name of the key pair to delete. 
         """ 
        try: 
             self.ec2_client.delete_key_pair(KeyName=self.key_pair_name) 
             remove(f"{self.key_pair_name}.pem") 
             log.info("Deleted key pair %s.", self.key_pair_name) 
         except ClientError as err: 
             raise AutoScalerError( 
                 f"Couldn't delete key pair {self.key_pair_name}: {err}" 
) except FileNotFoundError: 
             log.info("Key pair %s doesn't exist, nothing to do.", 
 self.key_pair_name) 
         except PermissionError: 
             log.info( 
                 "Inadequate permissions to delete key pair %s.", 
 self.key_pair_name 
) except Exception as err: 
             raise AutoScalerError( 
                 f"Couldn't delete key pair {self.key_pair_name}: {err}" 
)
```

```
 def create_template(self, server_startup_script_file, instance_policy_file): 
 """ 
         Creates an Amazon EC2 launch template to use with Amazon EC2 Auto 
 Scaling. The 
         launch template specifies a Bash script in its user data field that runs 
 after 
         the instance is started. This script installs Python packages and starts 
 a 
         Python web server on the instance. 
         :param server_startup_script_file: The path to a Bash script file that is 
 run 
                                             when an instance starts. 
         :param instance_policy_file: The path to a file that defines a 
 permissions policy 
                                       to create and attach to the instance 
 profile. 
         :return: Information about the newly created template. 
         """ 
        template = \{\} try: 
             self.create_key_pair(self.key_pair_name) 
             self.create_instance_profile( 
                 instance_policy_file, 
                self.instance policy name,
                 self.instance_role_name, 
                 self.instance_profile_name, 
) with open(server_startup_script_file) as file: 
                 start_server_script = file.read() 
             ami_latest = self.ssm_client.get_parameter(Name=self.ami_param) 
             ami_id = ami_latest["Parameter"]["Value"] 
             lt_response = self.ec2_client.create_launch_template( 
                 LaunchTemplateName=self.launch_template_name, 
                 LaunchTemplateData={ 
                     "InstanceType": self.inst_type, 
                     "ImageId": ami_id, 
                     "IamInstanceProfile": {"Name": self.instance_profile_name}, 
                     "UserData": base64.b64encode( 
                          start_server_script.encode(encoding="utf-8") 
                     ).decode(encoding="utf-8"), 
                     "KeyName": self.key_pair_name, 
                 }, 
)
```

```
 template = lt_response["LaunchTemplate"] 
             log.info( 
                 "Created launch template %s for AMI %s on %s.", 
                 self.launch_template_name, 
                 ami_id, 
                 self.inst_type, 
) except ClientError as err: 
            if ( 
                 err.response["Error"]["Code"] 
                 == "InvalidLaunchTemplateName.AlreadyExistsException" 
             ): 
                 log.info( 
                     "Launch template %s already exists, nothing to do.", 
                     self.launch_template_name, 
) else: 
                 raise AutoScalerError( 
                     f"Couldn't create launch template 
 {self.launch_template_name}: {err}." 
) return template 
    def delete_template(self): 
 """ 
        Deletes a launch template. 
       ^{\mathrm{m}} ""
        try: 
             self.ec2_client.delete_launch_template( 
                 LaunchTemplateName=self.launch_template_name 
) self.delete_instance_profile( 
                 self.instance_profile_name, self.instance_role_name 
) log.info("Launch template %s deleted.", self.launch_template_name) 
        except ClientError as err: 
            if ( 
                 err.response["Error"]["Code"] 
                 == "InvalidLaunchTemplateName.NotFoundException" 
             ): 
                 log.info( 
                     "Launch template %s does not exist, nothing to do.", 
                     self.launch_template_name,
```

```
) else: 
                 raise AutoScalerError( 
                     f"Couldn't delete launch template 
 {self.launch_template_name}: {err}." 
) def get_availability_zones(self): 
 """ 
        Gets a list of Availability Zones in the AWS Region of the Amazon EC2 
 client. 
         :return: The list of Availability Zones for the client Region. 
        "''" try: 
             response = self.ec2_client.describe_availability_zones() 
             zones = [zone["ZoneName"] for zone in response["AvailabilityZones"]] 
         except ClientError as err: 
             raise AutoScalerError(f"Couldn't get availability zones: {err}.") 
         else: 
             return zones 
    def create_group(self, group_size): 
 """ 
        Creates an EC2 Auto Scaling group with the specified size. 
         :param group_size: The number of instances to set for the minimum and 
 maximum in 
                             the group. 
         :return: The list of Availability Zones specified for the group. 
         """ 
        zones = \lceil \rceil try: 
             zones = self.get_availability_zones() 
             self.autoscaling_client.create_auto_scaling_group( 
                 AutoScalingGroupName=self.group_name, 
                 AvailabilityZones=zones, 
                 LaunchTemplate={ 
                     "LaunchTemplateName": self.launch_template_name, 
                     "Version": "$Default", 
                 }, 
                 MinSize=group_size,
```

```
 MaxSize=group_size, 
) log.info( 
                "Created EC2 Auto Scaling group %s with availability zones %s.", 
                self.launch_template_name, 
                zones, 
) except ClientError as err: 
            if err.response["Error"]["Code"] == "AlreadyExists": 
                log.info( 
                    "EC2 Auto Scaling group %s already exists, nothing to do.", 
                    self.group_name, 
) else: 
                raise AutoScalerError( 
                    f"Couldn't create EC2 Auto Scaling group {self.group_name}: 
 {err}" 
) return zones 
    def get_instances(self): 
        """ 
        Gets data about the instances in the EC2 Auto Scaling group. 
        :return: Data about the instances. 
        """ 
        try: 
            as_response = self.autoscaling_client.describe_auto_scaling_groups( 
                AutoScalingGroupNames=[self.group_name] 
)instance ids = \Gamma i["InstanceId"] 
                for i in as_response["AutoScalingGroups"][0]["Instances"] 
 ] 
        except ClientError as err: 
            raise AutoScalerError( 
                f"Couldn't get instances for Auto Scaling group 
 {self.group_name}: {err}" 
) else: 
            return instance_ids
```

```
 def terminate_instance(self, instance_id): 
 """ 
        Terminates and instances in an EC2 Auto Scaling group. After an instance 
 is 
        terminated, it can no longer be accessed. 
         :param instance_id: The ID of the instance to terminate. 
 """ 
        try: 
            self.autoscaling_client.terminate_instance_in_auto_scaling_group( 
                 InstanceId=instance_id, ShouldDecrementDesiredCapacity=False 
) log.info("Terminated instance %s.", instance_id) 
        except ClientError as err: 
            raise AutoScalerError(f"Couldn't terminate instance {instance_id}: 
 {err}") 
    def attach_load_balancer_target_group(self, lb_target_group): 
 """ 
        Attaches an Elastic Load Balancing (ELB) target group to this EC2 Auto 
 Scaling group. 
        The target group specifies how the load balancer forward requests to the 
 instances 
        in the group. 
         :param lb_target_group: Data about the ELB target group to attach. 
 """ 
        try: 
           self.autoscaling client.attach load balancer target groups(
                 AutoScalingGroupName=self.group_name, 
                 TargetGroupARNs=[lb_target_group["TargetGroupArn"]], 
            ) 
            log.info( 
                 "Attached load balancer target group %s to auto scaling group 
 %s.", 
                 lb_target_group["TargetGroupName"], 
                 self.group_name, 
) except ClientError as err: 
            raise AutoScalerError( 
                 f"Couldn't attach load balancer target group 
 {lb_target_group['TargetGroupName']}\n" 
                 f"to auto scaling group {self.group_name}" 
)
```

```
def try terminate instance(self, inst id):
        stopping = False 
        log.info(f"Stopping {inst_id}.") 
        while not stopping: 
             try: 
                 self.autoscaling_client.terminate_instance_in_auto_scaling_group( 
                     InstanceId=inst_id, ShouldDecrementDesiredCapacity=True 
) stopping = True 
             except ClientError as err: 
                 if err.response["Error"]["Code"] == "ScalingActivityInProgress": 
                     log.info("Scaling activity in progress for %s. Waiting...", 
 inst_id) 
                     time.sleep(10) 
                 else: 
                     raise AutoScalerError(f"Couldn't stop instance {inst_id}: 
 {err}.") 
    def _try_delete_group(self): 
 """ 
        Tries to delete the EC2 Auto Scaling group. If the group is in use or in 
 progress, 
        the function waits and retries until the group is successfully deleted. 
         """ 
        stopped = False 
        while not stopped: 
            try: 
                 self.autoscaling_client.delete_auto_scaling_group( 
                     AutoScalingGroupName=self.group_name 
) stopped = True 
                 log.info("Deleted EC2 Auto Scaling group %s.", self.group_name) 
             except ClientError as err: 
                 if ( 
                     err.response["Error"]["Code"] == "ResourceInUse" 
                     or err.response["Error"]["Code"] == 
 "ScalingActivityInProgress" 
\hspace{1.6cm}):
                     log.info( 
                         "Some instances are still running. Waiting for them to 
 stop..." 
)
```

```
 time.sleep(10) 
                 else: 
                     raise AutoScalerError( 
                         f"Couldn't delete group {self.group_name}: {err}." 
) def delete_group(self): 
 """ 
        Terminates all instances in the group, deletes the EC2 Auto Scaling 
 group. 
         """ 
        try: 
            response = self.autoscaling_client.describe_auto_scaling_groups( 
                 AutoScalingGroupNames=[self.group_name] 
) groups = response.get("AutoScalingGroups", []) 
           if len(groups) > 0:
                 self.autoscaling_client.update_auto_scaling_group( 
                     AutoScalingGroupName=self.group_name, MinSize=0 
) instance_ids = [inst["InstanceId"] for inst in groups[0]
["Instances"]] 
                 for inst_id in instance_ids: 
                     self._try_terminate_instance(inst_id) 
                self. try delete group()
            else: 
                 log.info("No groups found named %s, nothing to do.", 
 self.group_name) 
        except ClientError as err: 
            raise AutoScalerError(f"Couldn't delete group {self.group_name}: 
  {err}.") 
    def get_default_vpc(self): 
 """ 
        Gets the default VPC for the account. 
         :return: Data about the default VPC. 
         """ 
        try: 
            response = self.ec2_client.describe_vpcs( 
                 Filters=[{"Name": "is-default", "Values": ["true"]}] 
) except ClientError as err:
```

```
 raise AutoScalerError(f"Couldn't get default VPC: {err}") 
         else: 
             return response["Vpcs"][0] 
    def verify_inbound_port(self, vpc, port, ip_address): 
 """ 
        Verify the default security group of the specified VPC allows ingress 
 from this 
         computer. This can be done by allowing ingress from this computer's IP 
         address. In some situations, such as connecting from a corporate network, 
 you 
        must instead specify a prefix list ID. You can also temporarily open the 
 port to 
         any IP address while running this example. If you do, be sure to remove 
 public 
         access when you're done. 
         :param vpc: The VPC used by this example. 
         :param port: The port to verify. 
        : param ip address: This computer's IP address.
         :return: The default security group of the specific VPC, and a value that 
 indicates 
                  whether the specified port is open. 
 """ 
        try: 
             response = self.ec2_client.describe_security_groups( 
                 Filters=[ 
                     {"Name": "group-name", "Values": ["default"]}, 
                     {"Name": "vpc-id", "Values": [vpc["VpcId"]]}, 
 ] 
) sec_group = response["SecurityGroups"][0] 
             port_is_open = False 
             log.info("Found default security group %s.", sec_group["GroupId"]) 
             for ip_perm in sec_group["IpPermissions"]: 
                 if ip_perm.get("FromPort", 0) == port: 
                     log.info("Found inbound rule: %s", ip_perm) 
                     for ip_range in ip_perm["IpRanges"]: 
                         cidr = ip_range.get("CidrIp", "") 
                         if cidr.startswith(ip_address) or cidr == "0.0.0.0/0": 
                             port_is_open = True 
                    if ip perm["PrefixListIds"]:
                         port_is_open = True
```

```
 if not port_is_open: 
                         log.info( 
                             "The inbound rule does not appear to be open to 
 either this computer's IP\n" 
                             "address of %s, to all IP addresses (0.0.0.0/0), or 
 to a prefix list ID.", 
                             ip_address, 
) else: 
                         break 
        except ClientError as err: 
             raise AutoScalerError( 
                 f"Couldn't verify inbound rule for port {port} for VPC 
 {vpc['VpcId']}: {err}" 
) else: 
             return sec_group, port_is_open 
    def open_inbound_port(self, sec_group_id, port, ip_address): 
 """ 
        Add an ingress rule to the specified security group that allows access on 
 the 
        specified port from the specified IP address. 
         :param sec_group_id: The ID of the security group to modify. 
         :param port: The port to open. 
         :param ip_address: The IP address that is granted access. 
        """ 
        try: 
             self.ec2_client.authorize_security_group_ingress( 
                 GroupId=sec_group_id, 
                 CidrIp=f"{ip_address}/32", 
                 FromPort=port, 
                 ToPort=port, 
                 IpProtocol="tcp", 
) log.info( 
                "Authorized ingress to %s on port %s from %s.",
                 sec_group_id, 
                 port, 
                 ip_address, 
) except ClientError as err:
```

```
 raise AutoScalerError( 
                f"Couldn't authorize ingress to {sec_group_id} on port {port} 
 from {ip_address}: {err}" 
) def get_subnets(self, vpc_id, zones): 
 """ 
        Gets the default subnets in a VPC for a specified list of Availability 
 Zones. 
         :param vpc_id: The ID of the VPC to look up. 
         :param zones: The list of Availability Zones to look up. 
         :return: The list of subnets found. 
 """ 
        try: 
            response = self.ec2_client.describe_subnets( 
                Filters=[ 
                    {"Name": "vpc-id", "Values": [vpc_id]}, 
                    {"Name": "availability-zone", "Values": zones}, 
                    {"Name": "default-for-az", "Values": ["true"]}, 
 ] 
) subnets = response["Subnets"] 
            log.info("Found %s subnets for the specified zones.", len(subnets)) 
        except ClientError as err: 
            raise AutoScalerError(f"Couldn't get subnets: {err}") 
        else: 
            return subnets
```
Elastic Load Balancing のアクションをラップするクラスを作成します。

```
class LoadBalancer: 
     """Encapsulates Elastic Load Balancing (ELB) actions.""" 
     def __init__(self, target_group_name, load_balancer_name, elb_client): 
        "" ""
         :param target_group_name: The name of the target group associated with 
  the load balancer.
```

```
 :param load_balancer_name: The name of the load balancer. 
         :param elb_client: A Boto3 Elastic Load Balancing client. 
 """ 
        self.target_group_name = target_group_name 
        self.load_balancer_name = load_balancer_name 
        self.elb_client = elb_client 
        self._endpoint = None 
    @classmethod 
    def from_client(cls, resource_prefix): 
        "" "
        Creates this class from a Boto3 client. 
         :param resource_prefix: The prefix to give to AWS resources created by 
 this class. 
         """ 
        elb_client = boto3.client("elbv2") 
        return cls(f"{resource_prefix}-tg", f"{resource_prefix}-lb", elb_client) 
    def endpoint(self): 
 """ 
        Gets the HTTP endpoint of the load balancer. 
        :return: The endpoint. 
 """ 
        if self._endpoint is None: 
            try: 
                 response = self.elb_client.describe_load_balancers( 
                     Names=[self.load_balancer_name] 
) self._endpoint = response["LoadBalancers"][0]["DNSName"] 
            except ClientError as err: 
                 raise LoadBalancerError( 
                     f"Couldn't get the endpoint for load balancer 
 {self.load_balancer_name}: {err}" 
) return self._endpoint 
    def create_target_group(self, protocol, port, vpc_id): 
 """ 
        Creates an Elastic Load Balancing target group. The target group 
 specifies how
```

```
 the load balancer forward requests to instances in the group and how 
 instance 
         health is checked. 
         To speed up this demo, the health check is configured with shortened 
 times and 
         lower thresholds. In production, you might want to decrease the 
 sensitivity of 
         your health checks to avoid unwanted failures. 
         :param protocol: The protocol to use to forward requests, such as 'HTTP'. 
         :param port: The port to use to forward requests, such as 80. 
         :param vpc_id: The ID of the VPC in which the load balancer exists. 
         :return: Data about the newly created target group. 
        "''" try: 
             response = self.elb_client.create_target_group( 
                 Name=self.target_group_name, 
                 Protocol=protocol, 
                 Port=port, 
                 HealthCheckPath="/healthcheck", 
                 HealthCheckIntervalSeconds=10, 
                 HealthCheckTimeoutSeconds=5, 
                 HealthyThresholdCount=2, 
                 UnhealthyThresholdCount=2, 
                 VpcId=vpc_id, 
) target_group = response["TargetGroups"][0] 
             log.info("Created load balancing target group %s.", 
 self.target_group_name) 
         except ClientError as err: 
             raise LoadBalancerError( 
                 f"Couldn't create load balancing target group 
 {self.target_group_name}: {err}" 
) else: 
             return target_group 
     def delete_target_group(self): 
 """ 
         Deletes the target group. 
        "" "
         done = False
```

```
 while not done: 
            try: 
                response = self.elb_client.describe_target_groups( 
                    Names=[self.target_group_name] 
) tg_arn = response["TargetGroups"][0]["TargetGroupArn"] 
                self.elb_client.delete_target_group(TargetGroupArn=tg_arn) 
                log.info( 
                    "Deleted load balancing target group %s.", 
 self.target_group_name 
) done = True 
            except ClientError as err: 
                if err.response["Error"]["Code"] == "TargetGroupNotFound": 
                    log.info( 
                        "Load balancer target group %s not found, nothing to 
 do.", 
                        self.target_group_name, 
)done = True elif err.response["Error"]["Code"] == "ResourceInUse": 
                    log.info( 
                        "Target group not yet released from load balancer, 
 waiting..." 
) time.sleep(10) 
                else: 
                    raise LoadBalancerError( 
                        f"Couldn't delete load balancing target group 
 {self.target_group_name}: {err}" 
) def create_load_balancer(self, subnet_ids, target_group): 
 """ 
        Creates an Elastic Load Balancing load balancer that uses the specified 
 subnets 
        and forwards requests to the specified target group. 
        :param subnet_ids: A list of subnets to associate with the load balancer. 
        :param target_group: An existing target group that is added as a listener 
 to the 
                             load balancer. 
        :return: Data about the newly created load balancer.
```

```
 """ 
        try: 
            response = self.elb_client.create_load_balancer( 
                Name=self.load_balancer_name, Subnets=subnet_ids 
)load balancer = response["LoadBalancers"][0]
            log.info("Created load balancer %s.", self.load_balancer_name) 
            waiter = self.elb_client.get_waiter("load_balancer_available") 
            log.info("Waiting for load balancer to be available...") 
           waiter.wait(Names=[self.load balancer name])
            log.info("Load balancer is available!") 
           self.elb client.create listener(
                LoadBalancerArn=load_balancer["LoadBalancerArn"], 
                Protocol=target_group["Protocol"], 
                Port=target_group["Port"], 
                DefaultActions=[ 
\{ "Type": "forward", 
                        "TargetGroupArn": target_group["TargetGroupArn"], 
1 1 1 1 1 1 1
 ], 
) log.info( 
                "Created listener to forward traffic from load balancer %s to 
 target group %s.", 
                self.load_balancer_name, 
                target_group["TargetGroupName"], 
) except ClientError as err: 
            raise LoadBalancerError( 
                f"Failed to create load balancer {self.load_balancer_name}" 
                f"and add a listener for target group 
 {target_group['TargetGroupName']}: {err}" 
) else: 
            self._endpoint = load_balancer["DNSName"] 
            return load_balancer 
    def delete_load_balancer(self): 
 """ 
        Deletes a load balancer. 
 """ 
        try:
```

```
 response = self.elb_client.describe_load_balancers( 
                Names=[self.load balancer name]
) lb_arn = response["LoadBalancers"][0]["LoadBalancerArn"] 
            self.elb_client.delete_load_balancer(LoadBalancerArn=lb_arn) 
           log.info("Deleted load balancer %s.", self.load balancer name)
            waiter = self.elb_client.get_waiter("load_balancers_deleted") 
            log.info("Waiting for load balancer to be deleted...") 
           waiter.wait(Names=[self.load balancer name])
        except ClientError as err: 
            if err.response["Error"]["Code"] == "LoadBalancerNotFound": 
                 log.info( 
                     "Load balancer %s does not exist, nothing to do.", 
                    self.load balancer name,
) else: 
                 raise LoadBalancerError( 
                     f"Couldn't delete load balancer {self.load_balancer_name}: 
 {err}" 
) def verify_load_balancer_endpoint(self): 
 """ 
        Verify this computer can successfully send a GET request to the load 
 balancer endpoint. 
       "" "" ""
        success = False 
        retries = 3 
       while not success and retries > 0:
            try: 
                 lb_response = requests.get(f"http://{self.endpoint()}") 
                 log.info( 
                     "Got response %s from load balancer endpoint.", 
                     lb_response.status_code, 
) if lb_response.status_code == 200: 
                     success = True 
                 else: 
                     retries = 0 
            except requests.exceptions.ConnectionError: 
                 log.info( 
                     "Got connection error from load balancer endpoint, 
 retrying..."
```

```
) retries -= 1 
                time.sleep(10) 
        return success 
   def check target health(self):
 """ 
        Checks the health of the instances in the target group. 
        :return: The health status of the target group. 
        """ 
        try: 
            tg_response = self.elb_client.describe_target_groups( 
                Names=[self.target_group_name] 
) health_response = self.elb_client.describe_target_health( 
                TargetGroupArn=tg_response["TargetGroups"][0]["TargetGroupArn"] 
) except ClientError as err: 
            raise LoadBalancerError( 
                f"Couldn't check health of {self.target_group_name} targets: 
 {err}" 
) else: 
            return health_response["TargetHealthDescriptions"]
```
DynamoDB を使用してレコメンデーションサービスをシミュレートするクラスを作成しま す。

```
class RecommendationService: 
    "" "
     Encapsulates a DynamoDB table to use as a service that recommends books, 
 movies, 
     and songs. 
     """ 
     def __init__(self, table_name, dynamodb_client): 
 """ 
         :param table_name: The name of the DynamoDB recommendations table.
```

```
 :param dynamodb_client: A Boto3 DynamoDB client. 
 """ 
       self.table name = table name
        self.dynamodb_client = dynamodb_client 
    @classmethod 
    def from_client(cls, table_name): 
 """ 
        Creates this class from a Boto3 client. 
         :param table_name: The name of the DynamoDB recommendations table. 
        "" "
       ddb client = boto3.client("dynamodb")
        return cls(table_name, ddb_client) 
    def create(self): 
        "" "
        Creates a DynamoDB table to use a recommendation service. The table has a 
        hash key named 'MediaType' that defines the type of media recommended, 
 such as 
         Book or Movie, and a range key named 'ItemId' that, combined with the 
 MediaType, 
        forms a unique identifier for the recommended item. 
         :return: Data about the newly created table. 
 """ 
        try: 
            response = self.dynamodb_client.create_table( 
                 TableName=self.table_name, 
                 AttributeDefinitions=[ 
                     {"AttributeName": "MediaType", "AttributeType": "S"}, 
                     {"AttributeName": "ItemId", "AttributeType": "N"}, 
 ], 
                 KeySchema=[ 
                     {"AttributeName": "MediaType", "KeyType": "HASH"}, 
                     {"AttributeName": "ItemId", "KeyType": "RANGE"}, 
 ], 
                 ProvisionedThroughput={"ReadCapacityUnits": 5, 
 "WriteCapacityUnits": 5}, 
) log.info("Creating table %s...", self.table_name) 
            waiter = self.dynamodb_client.get_waiter("table_exists") 
           waiter.wait(TableName=self.table_name)
            log.info("Table %s created.", self.table_name)
```

```
 except ClientError as err: 
             if err.response["Error"]["Code"] == "ResourceInUseException": 
                 log.info("Table %s exists, nothing to be do.", self.table_name) 
             else: 
                 raise RecommendationServiceError( 
                    self.table name, f"ClientError when creating table: {err}."
) else: 
             return response 
    def populate(self, data_file): 
 """ 
        Populates the recommendations table from a JSON file. 
         :param data_file: The path to the data file. 
         """ 
        try: 
            with open(data_file) as data: 
                 items = json.load(data) 
             batch = [{"PutRequest": {"Item": item}} for item in items] 
            self.dynamodb_client.batch_write_item(RequestItems={self.table_name:
 batch}) 
             log.info( 
                 "Populated table %s with items from %s.", self.table_name, 
 data_file 
) except ClientError as err: 
             raise RecommendationServiceError( 
                 self.table_name, f"Couldn't populate table from {data_file}: 
 {err}" 
) def destroy(self): 
 """ 
        Deletes the recommendations table. 
 """ 
        try: 
             self.dynamodb_client.delete_table(TableName=self.table_name) 
             log.info("Deleting table %s...", self.table_name) 
             waiter = self.dynamodb_client.get_waiter("table_not_exists") 
             waiter.wait(TableName=self.table_name) 
             log.info("Table %s deleted.", self.table_name) 
        except ClientError as err: 
             if err.response["Error"]["Code"] == "ResourceNotFoundException":
```

```
 log.info("Table %s does not exist, nothing to do.", 
self.table_name)
             else: 
                  raise RecommendationServiceError( 
                      self.table_name, f"ClientError when deleting table: {err}." 
\overline{\phantom{a}}
```
Systems Manager のアクションをラップするクラスを作成します。

```
class ParameterHelper: 
    "" ""
     Encapsulates Systems Manager parameters. This example uses these parameters 
 to drive 
     the demonstration of resilient architecture, such as failure of a dependency 
 or 
     how the service responds to a health check. 
    "" ""
     table = "doc-example-resilient-architecture-table" 
     failure_response = "doc-example-resilient-architecture-failure-response" 
     health_check = "doc-example-resilient-architecture-health-check" 
     def __init__(self, table_name, ssm_client): 
 """ 
         :param table_name: The name of the DynamoDB table that is used as a 
  recommendation 
                             service. 
         :param ssm_client: A Boto3 Systems Manager client. 
        "" "
         self.ssm_client = ssm_client 
         self.table_name = table_name 
     @classmethod 
     def from_client(cls, table_name): 
         ssm_client = boto3.client("ssm") 
         return cls(table_name, ssm_client) 
     def reset(self): 
        "" ""
         Resets the Systems Manager parameters to starting values for the demo.
```

```
 These are the name of the DynamoDB recommendation table, no response when 
 a 
         dependency fails, and shallow health checks. 
         """ 
         self.put(self.table, self.table_name) 
        self.put(self.failure_response, "none")
         self.put(self.health_check, "shallow") 
    def put(self, name, value): 
 """ 
         Sets the value of a named Systems Manager parameter. 
         :param name: The name of the parameter. 
         :param value: The new value of the parameter. 
        "''" try: 
             self.ssm_client.put_parameter( 
                 Name=name, Value=value, Overwrite=True, Type="String" 
) log.info("Setting demo parameter %s to '%s'.", name, value) 
         except ClientError as err: 
             raise ParameterHelperError( 
                 f"Couldn't set parameter {name} to {value}: {err}" 
) and the state \mathcal{L}
```
- API の詳細については、「AWS SDK for Python (Boto3) API リファレンス」の以下のト ピックを参照してください。
	- [AttachLoadBalancerTargetGroups](https://docs.aws.amazon.com/goto/boto3/autoscaling-2011-01-01/AttachLoadBalancerTargetGroups)
	- [CreateAutoScalingGroup](https://docs.aws.amazon.com/goto/boto3/autoscaling-2011-01-01/CreateAutoScalingGroup)
	- [CreateInstanceProfile](https://docs.aws.amazon.com/goto/boto3/iam-2010-05-08/CreateInstanceProfile)
	- [CreateLaunchTemplate](https://docs.aws.amazon.com/goto/boto3/ec2-2016-11-15/CreateLaunchTemplate)
	- [CreateListener](https://docs.aws.amazon.com/goto/boto3/elasticloadbalancingv2-2015-12-01/CreateListener)
	- [CreateLoadBalancer](https://docs.aws.amazon.com/goto/boto3/elasticloadbalancingv2-2015-12-01/CreateLoadBalancer)
	- [CreateTargetGroup](https://docs.aws.amazon.com/goto/boto3/elasticloadbalancingv2-2015-12-01/CreateTargetGroup)
	- [DeleteAutoScalingGroup](https://docs.aws.amazon.com/goto/boto3/autoscaling-2011-01-01/DeleteAutoScalingGroup)
	- [DeleteInstanceProfile](https://docs.aws.amazon.com/goto/boto3/iam-2010-05-08/DeleteInstanceProfile)
- [DeleteLaunchTemplate](https://docs.aws.amazon.com/goto/boto3/ec2-2016-11-15/DeleteLaunchTemplate)
- [DeleteLoadBalancer](https://docs.aws.amazon.com/goto/boto3/elasticloadbalancingv2-2015-12-01/DeleteLoadBalancer)
- [DeleteTargetGroup](https://docs.aws.amazon.com/goto/boto3/elasticloadbalancingv2-2015-12-01/DeleteTargetGroup)
- [DescribeAutoScalingGroups](https://docs.aws.amazon.com/goto/boto3/autoscaling-2011-01-01/DescribeAutoScalingGroups)
- [DescribeAvailabilityZones](https://docs.aws.amazon.com/goto/boto3/ec2-2016-11-15/DescribeAvailabilityZones)
- [DescribeIamInstanceProfileAssociations](https://docs.aws.amazon.com/goto/boto3/ec2-2016-11-15/DescribeIamInstanceProfileAssociations)
- [DescribeInstances](https://docs.aws.amazon.com/goto/boto3/ec2-2016-11-15/DescribeInstances)
- [DescribeLoadBalancers](https://docs.aws.amazon.com/goto/boto3/elasticloadbalancingv2-2015-12-01/DescribeLoadBalancers)
- [DescribeSubnets](https://docs.aws.amazon.com/goto/boto3/ec2-2016-11-15/DescribeSubnets)
- [DescribeTargetGroups](https://docs.aws.amazon.com/goto/boto3/elasticloadbalancingv2-2015-12-01/DescribeTargetGroups)
- [DescribeTargetHealth](https://docs.aws.amazon.com/goto/boto3/elasticloadbalancingv2-2015-12-01/DescribeTargetHealth)
- [DescribeVpcs](https://docs.aws.amazon.com/goto/boto3/ec2-2016-11-15/DescribeVpcs)
- [RebootInstances](https://docs.aws.amazon.com/goto/boto3/ec2-2016-11-15/RebootInstances)
- [ReplaceIamInstanceProfileAssociation](https://docs.aws.amazon.com/goto/boto3/ec2-2016-11-15/ReplaceIamInstanceProfileAssociation)
- [TerminateInstanceInAutoScalingGroup](https://docs.aws.amazon.com/goto/boto3/autoscaling-2011-01-01/TerminateInstanceInAutoScalingGroup)
- [UpdateAutoScalingGroup](https://docs.aws.amazon.com/goto/boto3/autoscaling-2011-01-01/UpdateAutoScalingGroup)

AWS SDK を使用して IAM グループを作成し、グループにユーザーを追加する

次のコードサンプルは、以下の操作方法を示しています。

- グループを作成し、そのグループに Amazon S3 のフルアクセス許可を付与します。
- Amazon S3 にアクセス許可のない新しいユーザーを作成します。
- ユーザーをグループに追加し、そのユーザーが Amazon S3 のアクセス許可を持っていることを確 認してから、リソースをクリーンアップします。
## .NET

AWS SDK for .NET

**a** Note

については、「」を参照してください GitHub。[AWS コード例リポジトリ](https://github.com/awsdocs/aws-doc-sdk-examples/tree/main/dotnetv3/IAM#code-examples) で全く同じ 例を見つけて、設定と実行の方法を確認してください。

```
global using Amazon.IdentityManagement;
global using Amazon.S3;
global using Amazon.SecurityToken;
global using IAMActions;
global using IamScenariosCommon;
global using Microsoft.Extensions.DependencyInjection;
global using Microsoft.Extensions.Hosting;
global using Microsoft.Extensions.Logging;
global using Microsoft.Extensions.Logging.Console;
global using Microsoft.Extensions.Logging.Debug;
namespace IAMActions;
public class IAMWrapper
{ 
    private readonly IAmazonIdentityManagementService _IAMService;
     /// <summary> 
     /// Constructor for the IAMWrapper class. 
     /// </summary> 
     /// <param name="IAMService">An IAM client object.</param> 
     public IAMWrapper(IAmazonIdentityManagementService IAMService) 
     { 
         _IAMService = IAMService; 
     } 
     /// <summary> 
     /// Add an existing IAM user to an existing IAM group. 
     /// </summary> 
     /// <param name="userName">The username of the user to add.</param> 
     /// <param name="groupName">The name of the group to add the user to.</param>
```

```
 /// <returns>A Boolean value indicating the success of the action.</returns> 
    public async Task<bool> AddUserToGroupAsync(string userName, string
  groupName) 
     { 
         var response = await _IAMService.AddUserToGroupAsync(new 
  AddUserToGroupRequest 
         { 
             GroupName = groupName, 
             UserName = userName, 
         }); 
         return response.HttpStatusCode == HttpStatusCode.OK; 
     } 
     /// <summary> 
     /// Attach an IAM policy to a role. 
     /// </summary> 
     /// <param name="policyArn">The policy to attach.</param> 
     /// <param name="roleName">The role that the policy will be attached to.</
param> 
     /// <returns>A Boolean value indicating the success of the action.</returns> 
    public async Task<bool> AttachRolePolicyAsync(string policyArn, string
  roleName) 
     { 
         var response = await _IAMService.AttachRolePolicyAsync(new 
  AttachRolePolicyRequest 
         { 
             PolicyArn = policyArn, 
             RoleName = roleName, 
         }); 
         return response.HttpStatusCode == System.Net.HttpStatusCode.OK; 
     } 
     /// <summary> 
     /// Create an IAM access key for a user. 
     /// </summary> 
     /// <param name="userName">The username for which to create the IAM access 
     /// key.</param> 
    /// <returns>The AccessKey.</returns>
     public async Task<AccessKey> CreateAccessKeyAsync(string userName) 
     {
```

```
 var response = await _IAMService.CreateAccessKeyAsync(new 
  CreateAccessKeyRequest 
         { 
             UserName = userName, 
         }); 
         return response.AccessKey; 
     } 
     /// <summary> 
     /// Create an IAM group. 
     /// </summary> 
     /// <param name="groupName">The name to give the IAM group.</param> 
    /// <returns>The IAM group that was created.</returns>
     public async Task<Group> CreateGroupAsync(string groupName) 
     { 
         var response = await _IAMService.CreateGroupAsync(new CreateGroupRequest 
 \{ GroupName = groupName \});
         return response.Group; 
     } 
     /// <summary> 
     /// Create an IAM policy. 
     /// </summary> 
     /// <param name="policyName">The name to give the new IAM policy.</param> 
     /// <param name="policyDocument">The policy document for the new policy.</
param> 
    /// <returns>The new IAM policy object.</returns>
     public async Task<ManagedPolicy> CreatePolicyAsync(string policyName, string 
  policyDocument) 
     { 
         var response = await _IAMService.CreatePolicyAsync(new 
  CreatePolicyRequest 
         { 
             PolicyDocument = policyDocument, 
             PolicyName = policyName, 
         }); 
         return response.Policy; 
     }
```

```
 /// <summary> 
     /// Create a new IAM role. 
     /// </summary> 
     /// <param name="roleName">The name of the IAM role.</param> 
     /// <param name="rolePolicyDocument">The name of the IAM policy document 
     /// for the new role.</param> 
    /// <returns>The Amazon Resource Name (ARN) of the role.</returns>
     public async Task<string> CreateRoleAsync(string roleName, string 
 rolePolicyDocument) 
     { 
         var request = new CreateRoleRequest 
        \{ RoleName = roleName, 
             AssumeRolePolicyDocument = rolePolicyDocument, 
         }; 
         var response = await _IAMService.CreateRoleAsync(request); 
         return response.Role.Arn; 
     } 
     /// <summary> 
     /// Create an IAM service-linked role. 
     /// </summary> 
     /// <param name="serviceName">The name of the AWS Service.</param> 
     /// <param name="description">A description of the IAM service-linked role.</
param> 
    /// <returns>The IAM role that was created.</returns>
     public async Task<Role> CreateServiceLinkedRoleAsync(string serviceName, 
 string description) 
     { 
         var request = new CreateServiceLinkedRoleRequest 
         { 
             AWSServiceName = serviceName, 
             Description = description 
         }; 
         var response = await _IAMService.CreateServiceLinkedRoleAsync(request); 
         return response.Role; 
     } 
     /// <summary>
```

```
 /// Create an IAM user. 
    /// </summary> 
    /// <param name="userName">The username for the new IAM user.</param> 
   /// <returns>The IAM user that was created.</returns>
    public async Task<User> CreateUserAsync(string userName) 
    { 
        var response = await _IAMService.CreateUserAsync(new CreateUserRequest 
\{ UserName = userName \});
        return response.User; 
    } 
    /// <summary> 
    /// Delete an IAM user's access key. 
    /// </summary> 
    /// <param name="accessKeyId">The Id for the IAM access key.</param> 
    /// <param name="userName">The username of the user that owns the IAM 
    /// access key.</param> 
    /// <returns>A Boolean value indicating the success of the action.</returns> 
   public async Task<bool> DeleteAccessKeyAsync(string accessKeyId, string
 userName) 
    { 
        var response = await _IAMService.DeleteAccessKeyAsync(new 
 DeleteAccessKeyRequest 
       \{ AccessKeyId = accessKeyId, 
            UserName = userName, 
        }); 
        return response.HttpStatusCode == System.Net.HttpStatusCode.OK; 
    } 
    /// <summary> 
    /// Delete an IAM group. 
    /// </summary> 
    /// <param name="groupName">The name of the IAM group to delete.</param> 
    /// <returns>A Boolean value indicating the success of the action.</returns> 
    public async Task<bool> DeleteGroupAsync(string groupName) 
    { 
        var response = await _IAMService.DeleteGroupAsync(new DeleteGroupRequest 
\{ GroupName = groupName \});
        return response.HttpStatusCode == HttpStatusCode.OK; 
    }
```

```
 /// <summary> 
    /// Delete an IAM policy associated with an IAM group. 
    /// </summary> 
    /// <param name="groupName">The name of the IAM group associated with the 
    /// policy.</param> 
    /// <param name="policyName">The name of the policy to delete.</param> 
    /// <returns>A Boolean value indicating the success of the action.</returns> 
   public async Task<bool> DeleteGroupPolicyAsync(string groupName, string
 policyName) 
    { 
        var request = new DeleteGroupPolicyRequest() 
       \{ GroupName = groupName, 
            PolicyName = policyName, 
        }; 
       var response = await _IAMService.DeleteGroupPolicyAsync(request);
        return response.HttpStatusCode == System.Net.HttpStatusCode.OK; 
    } 
    /// <summary> 
    /// Delete an IAM policy. 
    /// </summary> 
    /// <param name="policyArn">The Amazon Resource Name (ARN) of the policy to 
    /// delete.</param> 
    /// <returns>A Boolean value indicating the success of the action.</returns> 
    public async Task<bool> DeletePolicyAsync(string policyArn) 
   \{ var response = await _IAMService.DeletePolicyAsync(new 
 DeletePolicyRequest { PolicyArn = policyArn }); 
        return response.HttpStatusCode == System.Net.HttpStatusCode.OK; 
    } 
    /// <summary> 
    /// Delete an IAM role. 
    /// </summary> 
    /// <param name="roleName">The name of the IAM role to delete.</param> 
    /// <returns>A Boolean value indicating the success of the action.</returns> 
    public async Task<bool> DeleteRoleAsync(string roleName) 
    {
```

```
 var response = await _IAMService.DeleteRoleAsync(new DeleteRoleRequest 
  { RoleName = roleName }); 
         return response.HttpStatusCode == System.Net.HttpStatusCode.OK; 
     } 
     /// <summary> 
     /// Delete an IAM role policy. 
     /// </summary> 
     /// <param name="roleName">The name of the IAM role.</param> 
     /// <param name="policyName">The name of the IAM role policy to delete.</
param> 
     /// <returns>A Boolean value indicating the success of the action.</returns> 
    public async Task<bool> DeleteRolePolicyAsync(string roleName, string
  policyName) 
     { 
         var response = await _IAMService.DeleteRolePolicyAsync(new 
  DeleteRolePolicyRequest 
         { 
             PolicyName = policyName, 
             RoleName = roleName, 
         }); 
         return response.HttpStatusCode == System.Net.HttpStatusCode.OK; 
     } 
     /// <summary> 
     /// Delete an IAM user. 
     /// </summary> 
     /// <param name="userName">The username of the IAM user to delete.</param> 
     /// <returns>A Boolean value indicating the success of the action.</returns> 
     public async Task<bool> DeleteUserAsync(string userName) 
     { 
         var response = await _IAMService.DeleteUserAsync(new DeleteUserRequest 
 \{ UserName = userName \});
         return response.HttpStatusCode == System.Net.HttpStatusCode.OK; 
     } 
     /// <summary> 
     /// Delete an IAM user policy. 
     /// </summary>
```

```
 /// <param name="policyName">The name of the IAM policy to delete.</param> 
    /// <param name="userName">The username of the IAM user.</param> 
    /// <returns>A Boolean value indicating the success of the action.</returns> 
   public async Task<bool> DeleteUserPolicyAsync(string policyName, string
 userName) 
    { 
        var response = await _IAMService.DeleteUserPolicyAsync(new 
 DeleteUserPolicyRequest { PolicyName = policyName, UserName = userName }); 
        return response.HttpStatusCode == System.Net.HttpStatusCode.OK; 
    } 
    /// <summary> 
    /// Detach an IAM policy from an IAM role. 
    /// </summary> 
    /// <param name="policyArn">The Amazon Resource Name (ARN) of the IAM 
 policy.</param> 
   /// <param name="roleName">The name of the IAM role.</param> 
    /// <returns>A Boolean value indicating the success of the action.</returns> 
   public async Task<bool> DetachRolePolicyAsync(string policyArn, string
 roleName) 
    { 
        var response = await _IAMService.DetachRolePolicyAsync(new 
 DetachRolePolicyRequest 
        { 
            PolicyArn = policyArn, 
            RoleName = roleName, 
        }); 
        return response.HttpStatusCode == System.Net.HttpStatusCode.OK; 
    } 
    /// <summary> 
    /// Gets the IAM password policy for an AWS account. 
    /// </summary> 
   /// <returns>The PasswordPolicy for the AWS account.</returns>
    public async Task<PasswordPolicy> GetAccountPasswordPolicyAsync() 
    { 
        var response = await _IAMService.GetAccountPasswordPolicyAsync(new 
 GetAccountPasswordPolicyRequest()); 
        return response.PasswordPolicy; 
    }
```

```
 /// <summary> 
     /// Get information about an IAM policy. 
     /// </summary> 
     /// <param name="policyArn">The IAM policy to retrieve information for.</
param> 
    /// <returns>The IAM policy.</returns>
     public async Task<ManagedPolicy> GetPolicyAsync(string policyArn) 
     { 
         var response = await _IAMService.GetPolicyAsync(new GetPolicyRequest 
  { PolicyArn = policyArn }); 
         return response.Policy; 
     } 
     /// <summary> 
     /// Get information about an IAM role. 
     /// </summary> 
     /// <param name="roleName">The name of the IAM role to retrieve information 
     /// for.</param> 
    /// <returns>The IAM role that was retrieved.</returns>
     public async Task<Role> GetRoleAsync(string roleName) 
     { 
         var response = await _IAMService.GetRoleAsync(new GetRoleRequest 
         { 
             RoleName = roleName, 
         }); 
         return response.Role; 
     } 
     /// <summary> 
     /// Get information about an IAM user. 
     /// </summary> 
     /// <param name="userName">The username of the user.</param> 
    /// <returns>An IAM user object.</returns>
     public async Task<User> GetUserAsync(string userName) 
     { 
         var response = await _IAMService.GetUserAsync(new GetUserRequest 
 \{ UserName = userName \});
         return response.User;
```

```
 } 
    /// <summary> 
    /// List the IAM role policies that are attached to an IAM role. 
    /// </summary> 
    /// <param name="roleName">The IAM role to list IAM policies for.</param> 
   /// <returns>A list of the IAM policies attached to the IAM role.</returns>
    public async Task<List<AttachedPolicyType>> 
 ListAttachedRolePoliciesAsync(string roleName) 
    { 
        var attachedPolicies = new List<AttachedPolicyType>(); 
        var attachedRolePoliciesPaginator = 
 _IAMService.Paginators.ListAttachedRolePolicies(new 
 ListAttachedRolePoliciesRequest { RoleName = roleName }); 
        await foreach (var response in attachedRolePoliciesPaginator.Responses) 
        { 
            attachedPolicies.AddRange(response.AttachedPolicies); 
        } 
        return attachedPolicies; 
    } 
    /// <summary> 
    /// List IAM groups. 
    /// </summary> 
   /// <returns>A list of IAM groups.</returns>
    public async Task<List<Group>> ListGroupsAsync() 
   \{ var groupsPaginator = _IAMService.Paginators.ListGroups(new 
 ListGroupsRequest()); 
        var groups = new List<Group>(); 
        await foreach (var response in groupsPaginator.Responses) 
        { 
            groups.AddRange(response.Groups); 
        } 
        return groups; 
    }
```

```
 /// <summary> 
     /// List IAM policies. 
     /// </summary> 
    /// <returns>A list of the IAM policies.</returns>
     public async Task<List<ManagedPolicy>> ListPoliciesAsync() 
     { 
         var listPoliciesPaginator = _IAMService.Paginators.ListPolicies(new 
  ListPoliciesRequest()); 
         var policies = new List<ManagedPolicy>(); 
         await foreach (var response in listPoliciesPaginator.Responses) 
         { 
             policies.AddRange(response.Policies); 
         } 
         return policies; 
     } 
     /// <summary> 
     /// List IAM role policies. 
     /// </summary> 
     /// <param name="roleName">The IAM role for which to list IAM policies.</
param> 
    /// <returns>A list of IAM policy names.</returns>
     public async Task<List<string>> ListRolePoliciesAsync(string roleName) 
     { 
         var listRolePoliciesPaginator = 
  _IAMService.Paginators.ListRolePolicies(new ListRolePoliciesRequest { RoleName = 
  roleName }); 
        var policyNames = new List<string>();
         await foreach (var response in listRolePoliciesPaginator.Responses) 
         { 
             policyNames.AddRange(response.PolicyNames); 
         } 
         return policyNames; 
     } 
     /// <summary> 
     /// List IAM roles. 
     /// </summary>
```

```
/// <returns>A list of IAM roles.</returns>
    public async Task<List<Role>> ListRolesAsync() 
   \{ var listRolesPaginator = _IAMService.Paginators.ListRoles(new 
 ListRolesRequest()); 
       var roles = new List<Role>();
        await foreach (var response in listRolesPaginator.Responses) 
        { 
            roles.AddRange(response.Roles); 
        } 
        return roles; 
    } 
    /// <summary> 
    /// List SAML authentication providers. 
    /// </summary> 
   /// <returns>A list of SAML providers.</returns>
    public async Task<List<SAMLProviderListEntry>> ListSAMLProvidersAsync() 
    { 
        var response = await _IAMService.ListSAMLProvidersAsync(new 
 ListSAMLProvidersRequest()); 
        return response.SAMLProviderList; 
    } 
   /// <summary> 
    /// List IAM users. 
    /// </summary> 
    /// <returns>A list of IAM users.</returns> 
    public async Task<List<User>> ListUsersAsync() 
    { 
        var listUsersPaginator = _IAMService.Paginators.ListUsers(new 
 ListUsersRequest()); 
        var users = new List<User>(); 
        await foreach (var response in listUsersPaginator.Responses) 
        { 
            users.AddRange(response.Users); 
        } 
        return users;
```

```
 } 
    /// <summary> 
    /// Remove a user from an IAM group. 
    /// </summary> 
    /// <param name="userName">The username of the user to remove.</param> 
    /// <param name="groupName">The name of the IAM group to remove the user 
from.</param>
    /// <returns>A Boolean value indicating the success of the action.</returns> 
   public async Task<bool> RemoveUserFromGroupAsync(string userName, string
 groupName) 
    { 
        // Remove the user from the group. 
        var removeUserRequest = new RemoveUserFromGroupRequest() 
        { 
            UserName = userName, 
            GroupName = groupName, 
        }; 
        var response = await 
 _IAMService.RemoveUserFromGroupAsync(removeUserRequest); 
        return response.HttpStatusCode == HttpStatusCode.OK; 
    } 
    /// <summary> 
    /// Add or update an inline policy document that is embedded in an IAM group. 
    /// </summary> 
    /// <param name="groupName">The name of the IAM group.</param> 
    /// <param name="policyName">The name of the IAM policy.</param> 
    /// <param name="policyDocument">The policy document defining the IAM 
 policy.</param> 
    /// <returns>A Boolean value indicating the success of the action.</returns> 
   public async Task<bool> PutGroupPolicyAsync(string groupName, string
 policyName, string policyDocument) 
    { 
        var request = new PutGroupPolicyRequest 
       \left\{ \right. GroupName = groupName, 
            PolicyName = policyName, 
            PolicyDocument = policyDocument 
        };
```

```
var response = await _IAMService.PutGroupPolicyAsync(request);
         return response.HttpStatusCode == System.Net.HttpStatusCode.OK; 
     } 
     /// <summary> 
     /// Update the inline policy document embedded in a role. 
     /// </summary> 
     /// <param name="policyName">The name of the policy to embed.</param> 
     /// <param name="roleName">The name of the role to update.</param> 
     /// <param name="policyDocument">The policy document that defines the role.</
param> 
     /// <returns>A Boolean value indicating the success of the action.</returns> 
    public async Task<bool> PutRolePolicyAsync(string policyName, string
  roleName, string policyDocument) 
     { 
         var request = new PutRolePolicyRequest 
        \{ PolicyName = policyName, 
             RoleName = roleName, 
             PolicyDocument = policyDocument 
         }; 
        var response = await _IAMService.PutRolePolicyAsync(request);
         return response.HttpStatusCode == HttpStatusCode.OK; 
     } 
     /// <summary> 
     /// Add or update an inline policy document that is embedded in an IAM user. 
     /// </summary> 
     /// <param name="userName">The name of the IAM user.</param> 
     /// <param name="policyName">The name of the IAM policy.</param> 
     /// <param name="policyDocument">The policy document defining the IAM 
  policy.</param> 
     /// <returns>A Boolean value indicating the success of the action.</returns> 
    public async Task<bool> PutUserPolicyAsync(string userName, string
  policyName, string policyDocument) 
     { 
         var request = new PutUserPolicyRequest 
         { 
             UserName = userName, 
             PolicyName = policyName, 
             PolicyDocument = policyDocument
```

```
 }; 
         var response = await _IAMService.PutUserPolicyAsync(request); 
         return response.HttpStatusCode == System.Net.HttpStatusCode.OK; 
     } 
     /// <summary> 
     /// Wait for a new access key to be ready to use. 
     /// </summary> 
     /// <param name="accessKeyId">The Id of the access key.</param> 
    /// <returns>A boolean value indicating the success of the action.</returns>
    public async Task<bool> WaitUntilAccessKeyIsReady(string accessKeyId)
     { 
         var keyReady = false; 
         do 
         { 
             try 
\{\hspace{.1cm} \} var response = await _IAMService.GetAccessKeyLastUsedAsync( 
                     new GetAccessKeyLastUsedRequest { AccessKeyId = 
  accessKeyId }); 
                 if (response.UserName is not null) 
\overline{a} keyReady = true; 
 } 
 } 
             catch (NoSuchEntityException) 
\{\hspace{.1cm} \} keyReady = false; 
 } 
         } while (!keyReady); 
         return keyReady; 
     }
}
using Microsoft.Extensions.Configuration;
namespace IAMGroups;
public class IAMGroups
{
```

```
 private static ILogger logger = null!; 
     // Represents JSON code for AWS full access policy for Amazon Simple 
     // Storage Service (Amazon S3). 
     private const string S3FullAccessPolicyDocument = "{" + 
         " \"Statement\" : [{" + 
             " \"Action\" : [\"s3:*\"]," + 
             " \"Effect\" : \"Allow\"," + 
             " \"Resource\" : \"*\"" + 
         "}]" + 
     "}"; 
     static async Task Main(string[] args) 
    \sqrt{ } // Set up dependency injection for the AWS service. 
         using var host = Host.CreateDefaultBuilder(args) 
             .ConfigureLogging(logging => 
                 logging.AddFilter("System", LogLevel.Debug) 
                      .AddFilter<DebugLoggerProvider>("Microsoft", 
 LogLevel.Information) 
                      .AddFilter<ConsoleLoggerProvider>("Microsoft", 
 LogLevel.Trace)) 
             .ConfigureServices((_, services) => 
             services.AddAWSService<IAmazonIdentityManagementService>() 
             .AddTransient<IAMWrapper>() 
             .AddTransient<UIWrapper>() 
) .Build(); 
         logger = LoggerFactory.Create(builder => { builder.AddConsole(); }) 
             .CreateLogger<IAMGroups>(); 
         IConfiguration configuration = new ConfigurationBuilder() 
             .SetBasePath(Directory.GetCurrentDirectory()) 
             .AddJsonFile("settings.json") // Load test settings from .json file. 
             .AddJsonFile("settings.local.json", 
                 true) // Optionally load local settings. 
             .Build(); 
         var groupUserName = configuration["GroupUserName"]; 
         var groupName = configuration["GroupName"]; 
         var groupPolicyName = configuration["GroupPolicyName"]; 
         var groupBucketName = configuration["GroupBucketName"];
```

```
 var wrapper = host.Services.GetRequiredService<IAMWrapper>(); 
        var uiWrapper = host.Services.GetRequiredService<UIWrapper>(); 
        uiWrapper.DisplayGroupsOverview(); 
        uiWrapper.PressEnter(); 
        // Create an IAM group. 
        uiWrapper.DisplayTitle("Create IAM group"); 
        Console.WriteLine("Let's begin by creating a new IAM group."); 
        var group = await wrapper.CreateGroupAsync(groupName); 
        // Add an inline IAM policy to the group. 
        uiWrapper.DisplayTitle("Add policy to group"); 
        Console.WriteLine("Add an inline policy to the group that allows members 
 to have full access to"); 
        Console.WriteLine("Amazon Simple Storage Service (Amazon S3) buckets."); 
        await wrapper.PutGroupPolicyAsync(group.GroupName, groupPolicyName, 
 S3FullAccessPolicyDocument); 
        uiWrapper.PressEnter(); 
        // Now create a new user. 
        uiWrapper.DisplayTitle("Create an IAM user"); 
        Console.WriteLine("Now let's create a new IAM user."); 
        var groupUser = await wrapper.CreateUserAsync(groupUserName); 
        // Add the new user to the group. 
        uiWrapper.DisplayTitle("Add the user to the group"); 
        Console.WriteLine("Adding the user to the group, which will give the user 
 the same permissions as the group."); 
        await wrapper.AddUserToGroupAsync(groupUser.UserName, group.GroupName); 
        Console.WriteLine($"User, {groupUser.UserName}, has been added to the 
 group, {group.GroupName}."); 
        uiWrapper.PressEnter(); 
        Console.WriteLine("Now that we have created a user, and added the user to 
 the group, let's create an IAM access key."); 
        // Create access and secret keys for the user. 
        var accessKey = await wrapper.CreateAccessKeyAsync(groupUserName); 
        Console.WriteLine("Key created.");
```

```
 uiWrapper.WaitABit(15, "Waiting for the access key to be ready for 
 use."); 
         uiWrapper.DisplayTitle("List buckets"); 
         Console.WriteLine("To prove that the user has access to Amazon S3, list 
 the S3 buckets for the account."); 
         var s3Client = new AmazonS3Client(accessKey.AccessKeyId, 
 accessKey.SecretAccessKey); 
         var stsClient = new 
 AmazonSecurityTokenServiceClient(accessKey.AccessKeyId, 
 accessKey.SecretAccessKey); 
         var s3Wrapper = new S3Wrapper(s3Client, stsClient); 
         var buckets = await s3Wrapper.ListMyBucketsAsync(); 
         if (buckets is not null) 
         { 
             buckets.ForEach(bucket => 
\{\hspace{.1cm} \} Console.WriteLine($"{bucket.BucketName}\tcreated on: 
 {bucket.CreationDate}"); 
             }); 
         } 
         // Show that the user also has write access to Amazon S3 by creating 
         // a new bucket. 
         uiWrapper.DisplayTitle("Create a bucket"); 
         Console.WriteLine("Since group members have full access to Amazon S3, 
 let's create a bucket."); 
         var success = await s3Wrapper.PutBucketAsync(groupBucketName); 
         if (success) 
         { 
             Console.WriteLine($"Successfully created the bucket: 
 {groupBucketName}."); 
         } 
         uiWrapper.PressEnter(); 
         Console.WriteLine("Let's list the user's S3 buckets again to show the new 
 bucket.");
```

```
 buckets = await s3Wrapper.ListMyBucketsAsync(); 
         if (buckets is not null) 
         { 
             buckets.ForEach(bucket => 
\{\hspace{.1cm} \} Console.WriteLine($"{bucket.BucketName}\tcreated on: 
  {bucket.CreationDate}"); 
             }); 
         } 
         uiWrapper.PressEnter(); 
         uiWrapper.DisplayTitle("Clean up resources"); 
         Console.WriteLine("First delete the bucket we created."); 
         await s3Wrapper.DeleteBucketAsync(groupBucketName); 
         Console.WriteLine($"Now remove the user, {groupUserName}, from the group, 
  {groupName}."); 
        await wrapper.RemoveUserFromGroupAsync(groupUserName, groupName);
         Console.WriteLine("Delete the user's access key."); 
         await wrapper.DeleteAccessKeyAsync(accessKey.AccessKeyId, groupUserName); 
         // Now we can safely delete the user. 
         Console.WriteLine("Now we can delete the user."); 
         await wrapper.DeleteUserAsync(groupUserName); 
         uiWrapper.PressEnter(); 
         Console.WriteLine("Now we will delete the IAM policy attached to the 
  group."); 
         await wrapper.DeleteGroupPolicyAsync(groupName, groupPolicyName); 
         Console.WriteLine("Now we delete the IAM group."); 
         await wrapper.DeleteGroupAsync(groupName); 
         uiWrapper.PressEnter(); 
         Console.WriteLine("The IAM groups demo has completed."); 
         uiWrapper.PressEnter(); 
     }
}
```

```
namespace IamScenariosCommon;
using System.Net;
/// <summary>
/// A class to perform Amazon Simple Storage Service (Amazon S3) actions for
/// the IAM Basics scenario.
/// </summary>
public class S3Wrapper
{ 
     private IAmazonS3 _s3Service; 
     private IAmazonSecurityTokenService _stsService; 
     /// <summary> 
     /// Constructor for the S3Wrapper class. 
     /// </summary> 
     /// <param name="s3Service">An Amazon S3 client object.</param> 
     /// <param name="stsService">An AWS Security Token Service (AWS STS) 
     /// client object.</param> 
     public S3Wrapper(IAmazonS3 s3Service, IAmazonSecurityTokenService stsService) 
     { 
         _s3Service = s3Service; 
         _stsService = stsService; 
     } 
     /// <summary> 
     /// Assumes an AWS Identity and Access Management (IAM) role that allows 
     /// Amazon S3 access for the current session. 
     /// </summary> 
     /// <param name="roleSession">A string representing the current session.</
param> 
     /// <param name="roleToAssume">The name of the IAM role to assume.</param> 
    /// <returns>Credentials for the newly assumed IAM role.</returns>
     public async Task<Credentials> AssumeS3RoleAsync(string roleSession, string 
  roleToAssume) 
     { 
         // Create the request to use with the AssumeRoleAsync call. 
         var request = new AssumeRoleRequest() 
         { 
              RoleSessionName = roleSession, 
              RoleArn = roleToAssume, 
         };
```

```
 var response = await _stsService.AssumeRoleAsync(request); 
        return response.Credentials; 
    } 
   /// <summary> 
    /// Delete an S3 bucket. 
   /// </summary> 
   /// <param name="bucketName">Name of the S3 bucket to delete.</param> 
    /// <returns>A Boolean value indicating the success of the action.</returns> 
    public async Task<bool> DeleteBucketAsync(string bucketName) 
    { 
        var result = await _s3Service.DeleteBucketAsync(new DeleteBucketRequest 
 { BucketName = bucketName }); 
        return result.HttpStatusCode == HttpStatusCode.OK; 
    } 
   /// <summary> 
  /// List the buckets that are owned by the user's account.
   /// </summary> 
  /// <returns>Async Task.</returns>
    public async Task<List<S3Bucket>?> ListMyBucketsAsync() 
    { 
        try 
       \sqrt{ } // Get the list of buckets accessible by the new user. 
            var response = await _s3Service.ListBucketsAsync(); 
            return response.Buckets; 
        } 
        catch (AmazonS3Exception ex) 
        { 
            // Something else went wrong. Display the error message. 
            Console.WriteLine($"Error: {ex.Message}"); 
            return null; 
        } 
    } 
   /// <summary> 
   /// Create a new S3 bucket. 
   /// </summary> 
    /// <param name="bucketName">The name for the new bucket.</param>
```

```
 /// <returns>A Boolean value indicating whether the action completed 
    /// successfully.</returns>
    public async Task<bool> PutBucketAsync(string bucketName)
     { 
        var response = await _s3Service.PutBucketAsync(new PutBucketRequest
  { BucketName = bucketName }); 
         return response.HttpStatusCode == HttpStatusCode.OK; 
     } 
     /// <summary> 
     /// Update the client objects with new client objects. This is available 
     /// because the scenario uses the methods of this class without and then 
     /// with the proper permissions to list S3 buckets. 
    /// </summary> 
     /// <param name="s3Service">The Amazon S3 client object.</param> 
     /// <param name="stsService">The AWS STS client object.</param> 
     public void UpdateClients(IAmazonS3 s3Service, IAmazonSecurityTokenService 
  stsService) 
     { 
         _s3Service = s3Service; 
         _stsService = stsService; 
     }
}
namespace IamScenariosCommon;
public class UIWrapper
{ 
     public readonly string SepBar = new('-', Console.WindowWidth); 
     /// <summary> 
     /// Show information about the IAM Groups scenario. 
     /// </summary> 
     public void DisplayGroupsOverview() 
     { 
         Console.Clear(); 
         DisplayTitle("Welcome to the IAM Groups Demo"); 
         Console.WriteLine("This example application does the following:"); 
         Console.WriteLine("\t1. Creates an Amazon Identity and Access Management 
  (IAM) group."); 
         Console.WriteLine("\t2. Adds an IAM policy to the IAM group giving it 
 full access to Amazon S3.");
```

```
 Console.WriteLine("\t3. Creates a new IAM user."); 
        Console.WriteLine("\t4. Creates an IAM access key for the user."); 
        Console.WriteLine("\t5. Adds the user to the IAM group."); 
        Console.WriteLine("\t6. Lists the buckets on the account."); 
        Console.WriteLine("\t7. Proves that the user has full Amazon S3 access by 
 creating a bucket."); 
        Console.WriteLine("\t8. List the buckets again to show the new bucket."); 
        Console.WriteLine("\t9. Cleans up all the resources created."); 
    } 
    /// <summary> 
    /// Show information about the IAM Basics scenario. 
    /// </summary> 
    public void DisplayBasicsOverview() 
   \mathcal{L} Console.Clear(); 
        DisplayTitle("Welcome to IAM Basics"); 
        Console.WriteLine("This example application does the following:"); 
        Console.WriteLine("\t1. Creates a user with no permissions."); 
        Console.WriteLine("\t2. Creates a role and policy that grant 
 s3:ListAllMyBuckets permission."); 
        Console.WriteLine("\t3. Grants the user permission to assume the role."); 
        Console.WriteLine("\t4. Creates an S3 client object as the user and tries 
 to list buckets (this will fail)."); 
        Console.WriteLine("\t5. Gets temporary credentials by assuming the 
 role."); 
        Console.WriteLine("\t6. Creates a new S3 client object with the temporary 
 credentials and lists the buckets (this will succeed)."); 
        Console.WriteLine("\t7. Deletes all the resources."); 
    } 
    /// <summary> 
    /// Display a message and wait until the user presses enter. 
    /// </summary> 
    public void PressEnter() 
    { 
        Console.Write("\nPress <Enter> to continue. "); 
       = Console.ReadLine();
        Console.WriteLine(); 
    } 
    /// <summary> 
    /// Pad a string with spaces to center it on the console display.
```

```
 /// </summary> 
 /// <param name="strToCenter">The string to be centered.</param> 
/// <returns>The padded string.</returns>
 public string CenterString(string strToCenter) 
 { 
     var padAmount = (Console.WindowWidth - strToCenter.Length) / 2; 
    var leftPad = new string(' ', padAmount);
     return $"{leftPad}{strToCenter}"; 
 } 
 /// <summary> 
 /// Display a line of hyphens, the centered text of the title, and another 
 /// line of hyphens. 
 /// </summary> 
 /// <param name="strTitle">The string to be displayed.</param> 
 public void DisplayTitle(string strTitle) 
 { 
     Console.WriteLine(SepBar); 
     Console.WriteLine(CenterString(strTitle)); 
     Console.WriteLine(SepBar); 
 } 
 /// <summary> 
 /// Display a countdown and wait for a number of seconds. 
 /// </summary> 
 /// <param name="numSeconds">The number of seconds to wait.</param> 
 public void WaitABit(int numSeconds, string msg) 
 { 
     Console.WriteLine(msg); 
     // Wait for the requested number of seconds. 
    for (int i = numSeconds; i > 0; i--) { 
         System.Threading.Thread.Sleep(1000); 
         Console.Write($"{i}..."); 
     } 
     PressEnter(); 
 }
```
}

- API の詳細については、『AWS SDK for .NET API リファレンス』の以下のトピックを参照 してください。
	- [AddUserToGroup](https://docs.aws.amazon.com/goto/DotNetSDKV3/iam-2010-05-08/AddUserToGroup)
	- [AttachRolePolicy](https://docs.aws.amazon.com/goto/DotNetSDKV3/iam-2010-05-08/AttachRolePolicy)
	- [CreateAccessKey](https://docs.aws.amazon.com/goto/DotNetSDKV3/iam-2010-05-08/CreateAccessKey)
	- [CreateGroup](https://docs.aws.amazon.com/goto/DotNetSDKV3/iam-2010-05-08/CreateGroup)
	- [CreatePolicy](https://docs.aws.amazon.com/goto/DotNetSDKV3/iam-2010-05-08/CreatePolicy)
	- [CreateRole](https://docs.aws.amazon.com/goto/DotNetSDKV3/iam-2010-05-08/CreateRole)
	- [CreateUser](https://docs.aws.amazon.com/goto/DotNetSDKV3/iam-2010-05-08/CreateUser)
	- [DeleteAccessKey](https://docs.aws.amazon.com/goto/DotNetSDKV3/iam-2010-05-08/DeleteAccessKey)
	- [DeleteGroup](https://docs.aws.amazon.com/goto/DotNetSDKV3/iam-2010-05-08/DeleteGroup)
	- [DeleteGroupPolicy](https://docs.aws.amazon.com/goto/DotNetSDKV3/iam-2010-05-08/DeleteGroupPolicy)
	- [DeleteUser](https://docs.aws.amazon.com/goto/DotNetSDKV3/iam-2010-05-08/DeleteUser)
	- [PutGroupPolicy](https://docs.aws.amazon.com/goto/DotNetSDKV3/iam-2010-05-08/PutGroupPolicy)
	- [RemoveUserFromGroup](https://docs.aws.amazon.com/goto/DotNetSDKV3/iam-2010-05-08/RemoveUserFromGroup)

AWS SDK AWS STS を使用して IAM ユーザーを作成し、 でロールを引き受ける

次のコード例は、ユーザーを作成しロールを割り当てる方法を示しています。

**A** Warning

セキュリティリスクを避けるため、専用ソフトウェアの開発や実際のデータを扱うとき は、IAM ユーザーを認証に使用しないでください。代わりに、[AWS IAM Identity Centerな](https://docs.aws.amazon.com/singlesignon/latest/userguide/what-is.html)ど の ID プロバイダーとのフェデレーションを使用してください。

- 権限のないユーザーを作成します。
- 指定したアカウントに Amazon S3 バケットへのアクセス権限を付与するロールを作成します。
- ユーザーにロールを引き受けさせるポリシーを追加します。
- ロールを引き受け、一時的な認証情報を使用して S3 バケットを一覧表示しリソースをクリーン アップします。

## .NET

AWS SDK for .NET

**a** Note

については、「」を参照してください GitHub。[AWS コード例リポジトリ](https://github.com/awsdocs/aws-doc-sdk-examples/tree/main/dotnetv3/IAM#code-examples) で全く同じ 例を見つけて、設定と実行の方法を確認してください。

```
global using Amazon.IdentityManagement;
global using Amazon.S3;
global using Amazon.SecurityToken;
global using IAMActions;
global using IamScenariosCommon;
global using Microsoft.Extensions.DependencyInjection;
global using Microsoft.Extensions.Hosting;
global using Microsoft.Extensions.Logging;
global using Microsoft.Extensions.Logging.Console;
global using Microsoft.Extensions.Logging.Debug;
namespace IAMActions;
public class IAMWrapper
{ 
    private readonly IAmazonIdentityManagementService _IAMService;
     /// <summary> 
     /// Constructor for the IAMWrapper class. 
     /// </summary> 
     /// <param name="IAMService">An IAM client object.</param> 
     public IAMWrapper(IAmazonIdentityManagementService IAMService) 
     { 
         _IAMService = IAMService; 
     } 
     /// <summary> 
     /// Add an existing IAM user to an existing IAM group. 
     /// </summary> 
     /// <param name="userName">The username of the user to add.</param> 
     /// <param name="groupName">The name of the group to add the user to.</param>
```

```
 /// <returns>A Boolean value indicating the success of the action.</returns> 
    public async Task<bool> AddUserToGroupAsync(string userName, string
  groupName) 
     { 
         var response = await _IAMService.AddUserToGroupAsync(new 
  AddUserToGroupRequest 
         { 
             GroupName = groupName, 
             UserName = userName, 
         }); 
         return response.HttpStatusCode == HttpStatusCode.OK; 
     } 
     /// <summary> 
     /// Attach an IAM policy to a role. 
     /// </summary> 
     /// <param name="policyArn">The policy to attach.</param> 
     /// <param name="roleName">The role that the policy will be attached to.</
param> 
     /// <returns>A Boolean value indicating the success of the action.</returns> 
    public async Task<bool> AttachRolePolicyAsync(string policyArn, string
  roleName) 
     { 
         var response = await _IAMService.AttachRolePolicyAsync(new 
  AttachRolePolicyRequest 
         { 
             PolicyArn = policyArn, 
             RoleName = roleName, 
         }); 
         return response.HttpStatusCode == System.Net.HttpStatusCode.OK; 
     } 
     /// <summary> 
     /// Create an IAM access key for a user. 
     /// </summary> 
     /// <param name="userName">The username for which to create the IAM access 
     /// key.</param> 
    /// <returns>The AccessKey.</returns>
     public async Task<AccessKey> CreateAccessKeyAsync(string userName) 
     {
```

```
 var response = await _IAMService.CreateAccessKeyAsync(new 
  CreateAccessKeyRequest 
         { 
             UserName = userName, 
         }); 
         return response.AccessKey; 
     } 
     /// <summary> 
     /// Create an IAM group. 
     /// </summary> 
     /// <param name="groupName">The name to give the IAM group.</param> 
    /// <returns>The IAM group that was created.</returns>
     public async Task<Group> CreateGroupAsync(string groupName) 
     { 
         var response = await _IAMService.CreateGroupAsync(new CreateGroupRequest 
 \{ GroupName = groupName \});
         return response.Group; 
     } 
     /// <summary> 
     /// Create an IAM policy. 
     /// </summary> 
     /// <param name="policyName">The name to give the new IAM policy.</param> 
     /// <param name="policyDocument">The policy document for the new policy.</
param> 
    /// <returns>The new IAM policy object.</returns>
     public async Task<ManagedPolicy> CreatePolicyAsync(string policyName, string 
  policyDocument) 
     { 
         var response = await _IAMService.CreatePolicyAsync(new 
  CreatePolicyRequest 
         { 
             PolicyDocument = policyDocument, 
             PolicyName = policyName, 
         }); 
         return response.Policy; 
     }
```

```
 /// <summary> 
     /// Create a new IAM role. 
     /// </summary> 
     /// <param name="roleName">The name of the IAM role.</param> 
     /// <param name="rolePolicyDocument">The name of the IAM policy document 
     /// for the new role.</param> 
    /// <returns>The Amazon Resource Name (ARN) of the role.</returns>
     public async Task<string> CreateRoleAsync(string roleName, string 
 rolePolicyDocument) 
     { 
         var request = new CreateRoleRequest 
        \{ RoleName = roleName, 
             AssumeRolePolicyDocument = rolePolicyDocument, 
         }; 
         var response = await _IAMService.CreateRoleAsync(request); 
         return response.Role.Arn; 
     } 
     /// <summary> 
     /// Create an IAM service-linked role. 
     /// </summary> 
     /// <param name="serviceName">The name of the AWS Service.</param> 
     /// <param name="description">A description of the IAM service-linked role.</
param> 
    /// <returns>The IAM role that was created.</returns>
     public async Task<Role> CreateServiceLinkedRoleAsync(string serviceName, 
 string description) 
     { 
         var request = new CreateServiceLinkedRoleRequest 
         { 
             AWSServiceName = serviceName, 
             Description = description 
         }; 
         var response = await _IAMService.CreateServiceLinkedRoleAsync(request); 
         return response.Role; 
     } 
     /// <summary>
```

```
 /// Create an IAM user. 
    /// </summary> 
    /// <param name="userName">The username for the new IAM user.</param> 
   /// <returns>The IAM user that was created.</returns>
    public async Task<User> CreateUserAsync(string userName) 
    { 
        var response = await _IAMService.CreateUserAsync(new CreateUserRequest 
\{ UserName = userName \});
        return response.User; 
    } 
    /// <summary> 
    /// Delete an IAM user's access key. 
    /// </summary> 
    /// <param name="accessKeyId">The Id for the IAM access key.</param> 
    /// <param name="userName">The username of the user that owns the IAM 
    /// access key.</param> 
    /// <returns>A Boolean value indicating the success of the action.</returns> 
   public async Task<bool> DeleteAccessKeyAsync(string accessKeyId, string
 userName) 
    { 
        var response = await _IAMService.DeleteAccessKeyAsync(new 
 DeleteAccessKeyRequest 
       \{ AccessKeyId = accessKeyId, 
            UserName = userName, 
        }); 
        return response.HttpStatusCode == System.Net.HttpStatusCode.OK; 
    } 
    /// <summary> 
    /// Delete an IAM group. 
    /// </summary> 
    /// <param name="groupName">The name of the IAM group to delete.</param> 
    /// <returns>A Boolean value indicating the success of the action.</returns> 
    public async Task<bool> DeleteGroupAsync(string groupName) 
    { 
        var response = await _IAMService.DeleteGroupAsync(new DeleteGroupRequest 
\{ GroupName = groupName \});
        return response.HttpStatusCode == HttpStatusCode.OK; 
    }
```

```
 /// <summary> 
    /// Delete an IAM policy associated with an IAM group. 
    /// </summary> 
    /// <param name="groupName">The name of the IAM group associated with the 
    /// policy.</param> 
    /// <param name="policyName">The name of the policy to delete.</param> 
    /// <returns>A Boolean value indicating the success of the action.</returns> 
   public async Task<bool> DeleteGroupPolicyAsync(string groupName, string
 policyName) 
    { 
        var request = new DeleteGroupPolicyRequest() 
       \{ GroupName = groupName, 
            PolicyName = policyName, 
        }; 
       var response = await _IAMService.DeleteGroupPolicyAsync(request);
        return response.HttpStatusCode == System.Net.HttpStatusCode.OK; 
    } 
    /// <summary> 
    /// Delete an IAM policy. 
    /// </summary> 
    /// <param name="policyArn">The Amazon Resource Name (ARN) of the policy to 
    /// delete.</param> 
    /// <returns>A Boolean value indicating the success of the action.</returns> 
    public async Task<bool> DeletePolicyAsync(string policyArn) 
   \{ var response = await _IAMService.DeletePolicyAsync(new 
 DeletePolicyRequest { PolicyArn = policyArn }); 
        return response.HttpStatusCode == System.Net.HttpStatusCode.OK; 
    } 
    /// <summary> 
    /// Delete an IAM role. 
    /// </summary> 
    /// <param name="roleName">The name of the IAM role to delete.</param> 
    /// <returns>A Boolean value indicating the success of the action.</returns> 
    public async Task<bool> DeleteRoleAsync(string roleName) 
    {
```

```
 var response = await _IAMService.DeleteRoleAsync(new DeleteRoleRequest 
  { RoleName = roleName }); 
         return response.HttpStatusCode == System.Net.HttpStatusCode.OK; 
     } 
     /// <summary> 
     /// Delete an IAM role policy. 
     /// </summary> 
     /// <param name="roleName">The name of the IAM role.</param> 
     /// <param name="policyName">The name of the IAM role policy to delete.</
param> 
     /// <returns>A Boolean value indicating the success of the action.</returns> 
    public async Task<bool> DeleteRolePolicyAsync(string roleName, string
  policyName) 
     { 
         var response = await _IAMService.DeleteRolePolicyAsync(new 
  DeleteRolePolicyRequest 
         { 
             PolicyName = policyName, 
             RoleName = roleName, 
         }); 
         return response.HttpStatusCode == System.Net.HttpStatusCode.OK; 
     } 
     /// <summary> 
     /// Delete an IAM user. 
     /// </summary> 
     /// <param name="userName">The username of the IAM user to delete.</param> 
     /// <returns>A Boolean value indicating the success of the action.</returns> 
     public async Task<bool> DeleteUserAsync(string userName) 
     { 
         var response = await _IAMService.DeleteUserAsync(new DeleteUserRequest 
 \{ UserName = userName \});
         return response.HttpStatusCode == System.Net.HttpStatusCode.OK; 
     } 
     /// <summary> 
     /// Delete an IAM user policy. 
     /// </summary>
```

```
 /// <param name="policyName">The name of the IAM policy to delete.</param> 
    /// <param name="userName">The username of the IAM user.</param> 
    /// <returns>A Boolean value indicating the success of the action.</returns> 
   public async Task<bool> DeleteUserPolicyAsync(string policyName, string
 userName) 
    { 
        var response = await _IAMService.DeleteUserPolicyAsync(new 
 DeleteUserPolicyRequest { PolicyName = policyName, UserName = userName }); 
        return response.HttpStatusCode == System.Net.HttpStatusCode.OK; 
    } 
    /// <summary> 
    /// Detach an IAM policy from an IAM role. 
    /// </summary> 
    /// <param name="policyArn">The Amazon Resource Name (ARN) of the IAM 
 policy.</param> 
   /// <param name="roleName">The name of the IAM role.</param> 
    /// <returns>A Boolean value indicating the success of the action.</returns> 
   public async Task<bool> DetachRolePolicyAsync(string policyArn, string
 roleName) 
    { 
        var response = await _IAMService.DetachRolePolicyAsync(new 
 DetachRolePolicyRequest 
        { 
            PolicyArn = policyArn, 
            RoleName = roleName, 
        }); 
        return response.HttpStatusCode == System.Net.HttpStatusCode.OK; 
    } 
    /// <summary> 
    /// Gets the IAM password policy for an AWS account. 
    /// </summary> 
   /// <returns>The PasswordPolicy for the AWS account.</returns>
    public async Task<PasswordPolicy> GetAccountPasswordPolicyAsync() 
    { 
        var response = await _IAMService.GetAccountPasswordPolicyAsync(new 
 GetAccountPasswordPolicyRequest()); 
        return response.PasswordPolicy; 
    }
```

```
 /// <summary> 
     /// Get information about an IAM policy. 
     /// </summary> 
     /// <param name="policyArn">The IAM policy to retrieve information for.</
param> 
    /// <returns>The IAM policy.</returns>
     public async Task<ManagedPolicy> GetPolicyAsync(string policyArn) 
     { 
         var response = await _IAMService.GetPolicyAsync(new GetPolicyRequest 
  { PolicyArn = policyArn }); 
         return response.Policy; 
     } 
     /// <summary> 
     /// Get information about an IAM role. 
     /// </summary> 
     /// <param name="roleName">The name of the IAM role to retrieve information 
     /// for.</param> 
    /// <returns>The IAM role that was retrieved.</returns>
     public async Task<Role> GetRoleAsync(string roleName) 
     { 
         var response = await _IAMService.GetRoleAsync(new GetRoleRequest 
         { 
             RoleName = roleName, 
         }); 
         return response.Role; 
     } 
     /// <summary> 
     /// Get information about an IAM user. 
     /// </summary> 
     /// <param name="userName">The username of the user.</param> 
    /// <returns>An IAM user object.</returns>
     public async Task<User> GetUserAsync(string userName) 
     { 
         var response = await _IAMService.GetUserAsync(new GetUserRequest 
 \{ UserName = userName \});
         return response.User;
```

```
 } 
    /// <summary> 
    /// List the IAM role policies that are attached to an IAM role. 
    /// </summary> 
    /// <param name="roleName">The IAM role to list IAM policies for.</param> 
   /// <returns>A list of the IAM policies attached to the IAM role.</returns>
    public async Task<List<AttachedPolicyType>> 
 ListAttachedRolePoliciesAsync(string roleName) 
    { 
        var attachedPolicies = new List<AttachedPolicyType>(); 
        var attachedRolePoliciesPaginator = 
 _IAMService.Paginators.ListAttachedRolePolicies(new 
 ListAttachedRolePoliciesRequest { RoleName = roleName }); 
        await foreach (var response in attachedRolePoliciesPaginator.Responses) 
        { 
            attachedPolicies.AddRange(response.AttachedPolicies); 
        } 
        return attachedPolicies; 
    } 
    /// <summary> 
    /// List IAM groups. 
    /// </summary> 
   /// <returns>A list of IAM groups.</returns>
    public async Task<List<Group>> ListGroupsAsync() 
   \{ var groupsPaginator = _IAMService.Paginators.ListGroups(new 
 ListGroupsRequest()); 
        var groups = new List<Group>(); 
        await foreach (var response in groupsPaginator.Responses) 
        { 
            groups.AddRange(response.Groups); 
        } 
        return groups; 
    }
```

```
 /// <summary> 
     /// List IAM policies. 
     /// </summary> 
    /// <returns>A list of the IAM policies.</returns>
     public async Task<List<ManagedPolicy>> ListPoliciesAsync() 
     { 
         var listPoliciesPaginator = _IAMService.Paginators.ListPolicies(new 
  ListPoliciesRequest()); 
         var policies = new List<ManagedPolicy>(); 
         await foreach (var response in listPoliciesPaginator.Responses) 
         { 
             policies.AddRange(response.Policies); 
         } 
         return policies; 
     } 
     /// <summary> 
     /// List IAM role policies. 
     /// </summary> 
     /// <param name="roleName">The IAM role for which to list IAM policies.</
param> 
    /// <returns>A list of IAM policy names.</returns>
     public async Task<List<string>> ListRolePoliciesAsync(string roleName) 
     { 
         var listRolePoliciesPaginator = 
  _IAMService.Paginators.ListRolePolicies(new ListRolePoliciesRequest { RoleName = 
  roleName }); 
        var policyNames = new List<string>();
         await foreach (var response in listRolePoliciesPaginator.Responses) 
         { 
             policyNames.AddRange(response.PolicyNames); 
         } 
         return policyNames; 
     } 
     /// <summary> 
     /// List IAM roles. 
     /// </summary>
```
```
/// <returns>A list of IAM roles.</returns>
    public async Task<List<Role>> ListRolesAsync() 
   \{ var listRolesPaginator = _IAMService.Paginators.ListRoles(new 
 ListRolesRequest()); 
       var roles = new List<Role>();
        await foreach (var response in listRolesPaginator.Responses) 
        { 
            roles.AddRange(response.Roles); 
        } 
        return roles; 
    } 
    /// <summary> 
    /// List SAML authentication providers. 
    /// </summary> 
   /// <returns>A list of SAML providers.</returns>
    public async Task<List<SAMLProviderListEntry>> ListSAMLProvidersAsync() 
    { 
        var response = await _IAMService.ListSAMLProvidersAsync(new 
 ListSAMLProvidersRequest()); 
        return response.SAMLProviderList; 
    } 
   /// <summary> 
    /// List IAM users. 
    /// </summary> 
    /// <returns>A list of IAM users.</returns> 
    public async Task<List<User>> ListUsersAsync() 
    { 
        var listUsersPaginator = _IAMService.Paginators.ListUsers(new 
 ListUsersRequest()); 
        var users = new List<User>(); 
        await foreach (var response in listUsersPaginator.Responses) 
        { 
            users.AddRange(response.Users); 
        } 
        return users;
```

```
 } 
    /// <summary> 
    /// Remove a user from an IAM group. 
    /// </summary> 
    /// <param name="userName">The username of the user to remove.</param> 
    /// <param name="groupName">The name of the IAM group to remove the user 
from.</param>
    /// <returns>A Boolean value indicating the success of the action.</returns> 
   public async Task<bool> RemoveUserFromGroupAsync(string userName, string
 groupName) 
    { 
        // Remove the user from the group. 
        var removeUserRequest = new RemoveUserFromGroupRequest() 
        { 
            UserName = userName, 
            GroupName = groupName, 
        }; 
        var response = await 
 _IAMService.RemoveUserFromGroupAsync(removeUserRequest); 
        return response.HttpStatusCode == HttpStatusCode.OK; 
    } 
    /// <summary> 
    /// Add or update an inline policy document that is embedded in an IAM group. 
    /// </summary> 
    /// <param name="groupName">The name of the IAM group.</param> 
    /// <param name="policyName">The name of the IAM policy.</param> 
    /// <param name="policyDocument">The policy document defining the IAM 
 policy.</param> 
    /// <returns>A Boolean value indicating the success of the action.</returns> 
   public async Task<bool> PutGroupPolicyAsync(string groupName, string
 policyName, string policyDocument) 
    { 
        var request = new PutGroupPolicyRequest 
       \left\{ \right. GroupName = groupName, 
            PolicyName = policyName, 
            PolicyDocument = policyDocument 
        };
```

```
var response = await _IAMService.PutGroupPolicyAsync(request);
         return response.HttpStatusCode == System.Net.HttpStatusCode.OK; 
     } 
     /// <summary> 
     /// Update the inline policy document embedded in a role. 
     /// </summary> 
     /// <param name="policyName">The name of the policy to embed.</param> 
     /// <param name="roleName">The name of the role to update.</param> 
     /// <param name="policyDocument">The policy document that defines the role.</
param> 
     /// <returns>A Boolean value indicating the success of the action.</returns> 
    public async Task<bool> PutRolePolicyAsync(string policyName, string
  roleName, string policyDocument) 
     { 
         var request = new PutRolePolicyRequest 
        \{ PolicyName = policyName, 
             RoleName = roleName, 
             PolicyDocument = policyDocument 
         }; 
        var response = await _IAMService.PutRolePolicyAsync(request);
         return response.HttpStatusCode == HttpStatusCode.OK; 
     } 
     /// <summary> 
     /// Add or update an inline policy document that is embedded in an IAM user. 
     /// </summary> 
     /// <param name="userName">The name of the IAM user.</param> 
     /// <param name="policyName">The name of the IAM policy.</param> 
     /// <param name="policyDocument">The policy document defining the IAM 
  policy.</param> 
     /// <returns>A Boolean value indicating the success of the action.</returns> 
    public async Task<bool> PutUserPolicyAsync(string userName, string
  policyName, string policyDocument) 
     { 
         var request = new PutUserPolicyRequest 
         { 
             UserName = userName, 
             PolicyName = policyName, 
             PolicyDocument = policyDocument
```

```
 }; 
         var response = await _IAMService.PutUserPolicyAsync(request); 
         return response.HttpStatusCode == System.Net.HttpStatusCode.OK; 
     } 
     /// <summary> 
     /// Wait for a new access key to be ready to use. 
     /// </summary> 
     /// <param name="accessKeyId">The Id of the access key.</param> 
     /// <returns>A boolean value indicating the success of the action.</returns> 
    public async Task<bool> WaitUntilAccessKeyIsReady(string accessKeyId)
     { 
         var keyReady = false; 
         do 
         { 
             try 
\{\hspace{.1cm} \} var response = await _IAMService.GetAccessKeyLastUsedAsync( 
                     new GetAccessKeyLastUsedRequest { AccessKeyId = 
  accessKeyId }); 
                 if (response.UserName is not null) 
\overline{a} keyReady = true; 
 } 
 } 
             catch (NoSuchEntityException) 
\{\hspace{.1cm} \} keyReady = false; 
 } 
         } while (!keyReady); 
         return keyReady; 
     }
}
using Microsoft.Extensions.Configuration;
namespace IAMBasics;
public class IAMBasics
```
{

```
 private static ILogger logger = null!; 
    static async Task Main(string[] args) 
    \mathcal{L} // Set up dependency injection for the AWS service. 
         using var host = Host.CreateDefaultBuilder(args) 
             .ConfigureLogging(logging => 
                 logging.AddFilter("System", LogLevel.Debug) 
                      .AddFilter<DebugLoggerProvider>("Microsoft", 
 LogLevel.Information) 
                      .AddFilter<ConsoleLoggerProvider>("Microsoft", 
 LogLevel.Trace)) 
             .ConfigureServices((_, services) => 
             services.AddAWSService<IAmazonIdentityManagementService>() 
             .AddTransient<IAMWrapper>() 
             .AddTransient<UIWrapper>() 
) .Build(); 
         logger = LoggerFactory.Create(builder => { builder.AddConsole(); }) 
             .CreateLogger<IAMBasics>(); 
         IConfiguration configuration = new ConfigurationBuilder() 
             .SetBasePath(Directory.GetCurrentDirectory()) 
             .AddJsonFile("settings.json") // Load test settings from .json file. 
             .AddJsonFile("settings.local.json", 
                 true) // Optionally load local settings. 
             .Build(); 
         // Values needed for user, role, and policies. 
         string userName = configuration["UserName"]!; 
         string s3PolicyName = configuration["S3PolicyName"]!; 
         string roleName = configuration["RoleName"]!; 
         var iamWrapper = host.Services.GetRequiredService<IAMWrapper>(); 
         var uiWrapper = host.Services.GetRequiredService<UIWrapper>(); 
         uiWrapper.DisplayBasicsOverview(); 
         uiWrapper.PressEnter(); 
         // First create a user. By default, the new user has
```

```
 // no permissions. 
        uiWrapper.DisplayTitle("Create User"); 
        Console.WriteLine($"Creating a new user with user name: {userName}."); 
        var user = await iamWrapper.CreateUserAsync(userName); 
        var userArn = user.Arn; 
        Console.WriteLine($"Successfully created user: {userName} with ARN: 
 {userArn}."); 
        uiWrapper.WaitABit(15, "Now let's wait for the user to be ready for 
 use."); 
        // Define a role policy document that allows the new user 
        // to assume the role. 
        string assumeRolePolicyDocument = "{" + 
          "\"Version\": \"2012-10-17\"," + 
          "\"Statement\": [{" + 
               "\"Effect\": \"Allow\"," + 
               "\"Principal\": {" + 
               $" \"AWS\": \"{userArn}\"" + 
               "}," + 
               "\"Action\": \"sts:AssumeRole\"" + 
          "}]" + 
        "}"; 
        // Permissions to list all buckets. 
        string policyDocument = "{" + 
            "\"Version\": \"2012-10-17\"," + 
            " \"Statement\" : [{" + 
                 " \"Action\" : [\"s3:ListAllMyBuckets\"]," + 
                 " \"Effect\" : \"Allow\"," + 
                 " \"Resource\" : \"*\"" + 
            "}]" + 
        "}"; 
        // Create an AccessKey for the user. 
        uiWrapper.DisplayTitle("Create access key"); 
        Console.WriteLine("Now let's create an access key for the new user."); 
        var accessKey = await iamWrapper.CreateAccessKeyAsync(userName); 
        var accessKeyId = accessKey.AccessKeyId; 
       var secretAccessKey = accessKey. SecretAccessKey;
        Console.WriteLine($"We have created the access key with Access key id: 
 {accessKeyId}.");
```

```
 Console.WriteLine("Now let's wait until the IAM access key is ready to 
 use."); 
        var keyReady = await iamWrapper.WaitUntilAccessKeyIsReady(accessKeyId); 
        // Now try listing the Amazon Simple Storage Service (Amazon S3) 
        // buckets. This should fail at this point because the user doesn't 
        // have permissions to perform this task. 
        uiWrapper.DisplayTitle("Try to display Amazon S3 buckets"); 
        Console.WriteLine("Now let's try to display a list of the user's Amazon 
 S3 buckets."); 
       var s3Client1 = new AmazonS3Client(accessKeyId, secretAccessKey);
       var stsClient1 = new AmazonSecurityTokenServiceClient(accessKeyId,
 secretAccessKey); 
        var s3Wrapper = new S3Wrapper(s3Client1, stsClient1); 
        var buckets = await s3Wrapper.ListMyBucketsAsync(); 
        Console.WriteLine(buckets is null 
            ? "As expected, the call to list the buckets has returned a null 
 list." 
            : "Something went wrong. This shouldn't have worked."); 
        uiWrapper.PressEnter(); 
        uiWrapper.DisplayTitle("Create IAM role"); 
        Console.WriteLine($"Creating the role: {roleName}"); 
        // Creating an IAM role to allow listing the S3 buckets. A role name 
        // is not case sensitive and must be unique to the account for which it 
        // is created. 
        var roleArn = await iamWrapper.CreateRoleAsync(roleName, 
 assumeRolePolicyDocument); 
        uiWrapper.PressEnter(); 
        // Create a policy with permissions to list S3 buckets. 
        uiWrapper.DisplayTitle("Create IAM policy"); 
        Console.WriteLine($"Creating the policy: {s3PolicyName}"); 
        Console.WriteLine("with permissions to list the Amazon S3 buckets for the 
 account."); 
        var policy = await iamWrapper.CreatePolicyAsync(s3PolicyName, 
 policyDocument);
```

```
 // Wait 15 seconds for the IAM policy to be available. 
         uiWrapper.WaitABit(15, "Waiting for the policy to be available."); 
         // Attach the policy to the role you created earlier. 
         uiWrapper.DisplayTitle("Attach new IAM policy"); 
         Console.WriteLine("Now let's attach the policy to the role."); 
         await iamWrapper.AttachRolePolicyAsync(policy.Arn, roleName); 
         // Wait 15 seconds for the role to be updated. 
         Console.WriteLine(); 
         uiWrapper.WaitABit(15, "Waiting for the policy to be attached."); 
         // Use the AWS Security Token Service (AWS STS) to have the user 
         // assume the role we created. 
         var stsClient2 = new AmazonSecurityTokenServiceClient(accessKeyId, 
 secretAccessKey); 
         // Wait for the new credentials to become valid. 
         uiWrapper.WaitABit(10, "Waiting for the credentials to be valid."); 
         var assumedRoleCredentials = await 
 s3Wrapper.AssumeS3RoleAsync("temporary-session", roleArn); 
         // Try again to list the buckets using the client created with 
         // the new user's credentials. This time, it should work. 
         var s3Client2 = new AmazonS3Client(assumedRoleCredentials); 
         s3Wrapper.UpdateClients(s3Client2, stsClient2); 
         buckets = await s3Wrapper.ListMyBucketsAsync(); 
         uiWrapper.DisplayTitle("List Amazon S3 buckets"); 
         Console.WriteLine("This time we should have buckets to list."); 
         if (buckets is not null) 
        \{ buckets.ForEach(bucket => 
\{\hspace{.1cm} \} Console.WriteLine($"{bucket.BucketName} created: 
 {bucket.CreationDate}"); 
             }); 
         } 
         uiWrapper.PressEnter();
```

```
 // Now clean up all the resources used in the example. 
         uiWrapper.DisplayTitle("Clean up resources"); 
         Console.WriteLine("Thank you for watching. The IAM Basics demo is 
  complete."); 
         Console.WriteLine("Please wait while we clean up the resources we 
  created."); 
        await iamWrapper.DetachRolePolicyAsync(policy.Arn, roleName);
         await iamWrapper.DeletePolicyAsync(policy.Arn); 
         await iamWrapper.DeleteRoleAsync(roleName); 
         await iamWrapper.DeleteAccessKeyAsync(accessKeyId, userName); 
         await iamWrapper.DeleteUserAsync(userName); 
         uiWrapper.PressEnter(); 
         Console.WriteLine("All done cleaning up our resources. Thank you for your 
  patience."); 
     }
}
namespace IamScenariosCommon;
using System.Net;
/// <summary>
/// A class to perform Amazon Simple Storage Service (Amazon S3) actions for
/// the IAM Basics scenario.
/// </summary>
public class S3Wrapper
{ 
     private IAmazonS3 _s3Service; 
     private IAmazonSecurityTokenService _stsService; 
     /// <summary> 
     /// Constructor for the S3Wrapper class. 
     /// </summary> 
     /// <param name="s3Service">An Amazon S3 client object.</param> 
     /// <param name="stsService">An AWS Security Token Service (AWS STS) 
     /// client object.</param>
```

```
 public S3Wrapper(IAmazonS3 s3Service, IAmazonSecurityTokenService stsService) 
     { 
         _s3Service = s3Service; 
         _stsService = stsService; 
     } 
     /// <summary> 
     /// Assumes an AWS Identity and Access Management (IAM) role that allows 
     /// Amazon S3 access for the current session. 
     /// </summary> 
     /// <param name="roleSession">A string representing the current session.</
param> 
     /// <param name="roleToAssume">The name of the IAM role to assume.</param> 
    /// <returns>Credentials for the newly assumed IAM role.</returns>
     public async Task<Credentials> AssumeS3RoleAsync(string roleSession, string 
  roleToAssume) 
     { 
         // Create the request to use with the AssumeRoleAsync call. 
         var request = new AssumeRoleRequest() 
         { 
             RoleSessionName = roleSession, 
             RoleArn = roleToAssume, 
         }; 
        var response = await _stsService.AssumeRoleAsync(request);
         return response.Credentials; 
     } 
     /// <summary> 
     /// Delete an S3 bucket. 
     /// </summary> 
     /// <param name="bucketName">Name of the S3 bucket to delete.</param> 
     /// <returns>A Boolean value indicating the success of the action.</returns> 
     public async Task<bool> DeleteBucketAsync(string bucketName) 
     { 
         var result = await _s3Service.DeleteBucketAsync(new DeleteBucketRequest 
  { BucketName = bucketName }); 
         return result.HttpStatusCode == HttpStatusCode.OK; 
     } 
     /// <summary> 
     /// List the buckets that are owned by the user's account.
```

```
 /// </summary> 
   /// <returns>Async Task.</returns>
    public async Task<List<S3Bucket>?> ListMyBucketsAsync() 
    { 
        try 
        { 
            // Get the list of buckets accessible by the new user. 
            var response = await _s3Service.ListBucketsAsync(); 
            return response.Buckets; 
        } 
        catch (AmazonS3Exception ex) 
       \{ // Something else went wrong. Display the error message. 
            Console.WriteLine($"Error: {ex.Message}"); 
            return null; 
        } 
    } 
    /// <summary> 
    /// Create a new S3 bucket. 
    /// </summary> 
    /// <param name="bucketName">The name for the new bucket.</param> 
    /// <returns>A Boolean value indicating whether the action completed 
   /// successfully.</returns>
    public async Task<bool> PutBucketAsync(string bucketName) 
    { 
        var response = await _s3Service.PutBucketAsync(new PutBucketRequest 
 { BucketName = bucketName }); 
        return response.HttpStatusCode == HttpStatusCode.OK; 
    } 
    /// <summary> 
    /// Update the client objects with new client objects. This is available 
    /// because the scenario uses the methods of this class without and then 
    /// with the proper permissions to list S3 buckets. 
    /// </summary> 
    /// <param name="s3Service">The Amazon S3 client object.</param> 
    /// <param name="stsService">The AWS STS client object.</param> 
    public void UpdateClients(IAmazonS3 s3Service, IAmazonSecurityTokenService 
 stsService) 
    { 
        _s3Service = s3Service; 
        _stsService = stsService;
```

```
 }
}
namespace IamScenariosCommon;
public class UIWrapper
{ 
     public readonly string SepBar = new('-', Console.WindowWidth); 
     /// <summary> 
     /// Show information about the IAM Groups scenario. 
     /// </summary> 
     public void DisplayGroupsOverview() 
    \sqrt{ } Console.Clear(); 
         DisplayTitle("Welcome to the IAM Groups Demo"); 
         Console.WriteLine("This example application does the following:"); 
         Console.WriteLine("\t1. Creates an Amazon Identity and Access Management 
  (IAM) group."); 
         Console.WriteLine("\t2. Adds an IAM policy to the IAM group giving it 
  full access to Amazon S3."); 
         Console.WriteLine("\t3. Creates a new IAM user."); 
         Console.WriteLine("\t4. Creates an IAM access key for the user."); 
         Console.WriteLine("\t5. Adds the user to the IAM group."); 
         Console.WriteLine("\t6. Lists the buckets on the account."); 
         Console.WriteLine("\t7. Proves that the user has full Amazon S3 access by 
  creating a bucket."); 
         Console.WriteLine("\t8. List the buckets again to show the new bucket."); 
         Console.WriteLine("\t9. Cleans up all the resources created."); 
     } 
     /// <summary> 
     /// Show information about the IAM Basics scenario. 
     /// </summary> 
     public void DisplayBasicsOverview() 
     { 
         Console.Clear(); 
         DisplayTitle("Welcome to IAM Basics"); 
         Console.WriteLine("This example application does the following:"); 
         Console.WriteLine("\t1. Creates a user with no permissions.");
```

```
 Console.WriteLine("\t2. Creates a role and policy that grant 
 s3:ListAllMyBuckets permission."); 
        Console.WriteLine("\t3. Grants the user permission to assume the role."); 
        Console.WriteLine("\t4. Creates an S3 client object as the user and tries 
 to list buckets (this will fail)."); 
        Console.WriteLine("\t5. Gets temporary credentials by assuming the 
 role."); 
        Console.WriteLine("\t6. Creates a new S3 client object with the temporary 
 credentials and lists the buckets (this will succeed)."); 
        Console.WriteLine("\t7. Deletes all the resources."); 
    } 
    /// <summary> 
    /// Display a message and wait until the user presses enter. 
    /// </summary> 
    public void PressEnter() 
   \mathcal{L} Console.Write("\nPress <Enter> to continue. "); 
       = Console. ReadLine();
        Console.WriteLine(); 
    } 
    /// <summary> 
    /// Pad a string with spaces to center it on the console display. 
    /// </summary> 
    /// <param name="strToCenter">The string to be centered.</param> 
   /// <returns>The padded string.</returns>
    public string CenterString(string strToCenter) 
    { 
        var padAmount = (Console.WindowWidth - strToCenter.Length) / 2; 
       var leftPad = new string(' ', padAmount);
        return $"{leftPad}{strToCenter}"; 
    } 
    /// <summary> 
    /// Display a line of hyphens, the centered text of the title, and another 
    /// line of hyphens. 
    /// </summary> 
    /// <param name="strTitle">The string to be displayed.</param> 
    public void DisplayTitle(string strTitle) 
    { 
        Console.WriteLine(SepBar); 
        Console.WriteLine(CenterString(strTitle)); 
        Console.WriteLine(SepBar);
```

```
 } 
     /// <summary> 
     /// Display a countdown and wait for a number of seconds. 
     /// </summary> 
     /// <param name="numSeconds">The number of seconds to wait.</param> 
     public void WaitABit(int numSeconds, string msg) 
     { 
         Console.WriteLine(msg); 
         // Wait for the requested number of seconds. 
        for (int i = numSeconds; i > 0; i--) { 
              System.Threading.Thread.Sleep(1000); 
              Console.Write($"{i}..."); 
         } 
         PressEnter(); 
     }
}
```
- API の詳細については、『AWS SDK for .NET API リファレンス』の以下のトピックを参照 してください。
	- [AttachRolePolicy](https://docs.aws.amazon.com/goto/DotNetSDKV3/iam-2010-05-08/AttachRolePolicy)
	- [CreateAccessKey](https://docs.aws.amazon.com/goto/DotNetSDKV3/iam-2010-05-08/CreateAccessKey)
	- [CreatePolicy](https://docs.aws.amazon.com/goto/DotNetSDKV3/iam-2010-05-08/CreatePolicy)
	- [CreateRole](https://docs.aws.amazon.com/goto/DotNetSDKV3/iam-2010-05-08/CreateRole)
	- [CreateUser](https://docs.aws.amazon.com/goto/DotNetSDKV3/iam-2010-05-08/CreateUser)
	- [DeleteAccessKey](https://docs.aws.amazon.com/goto/DotNetSDKV3/iam-2010-05-08/DeleteAccessKey)
	- [DeletePolicy](https://docs.aws.amazon.com/goto/DotNetSDKV3/iam-2010-05-08/DeletePolicy)
	- [DeleteRole](https://docs.aws.amazon.com/goto/DotNetSDKV3/iam-2010-05-08/DeleteRole)
	- [DeleteUser](https://docs.aws.amazon.com/goto/DotNetSDKV3/iam-2010-05-08/DeleteUser)
	- [DeleteUserPolicy](https://docs.aws.amazon.com/goto/DotNetSDKV3/iam-2010-05-08/DeleteUserPolicy)
	- [DetachRolePolicy](https://docs.aws.amazon.com/goto/DotNetSDKV3/iam-2010-05-08/DetachRolePolicy)
	- [PutUserPolicy](https://docs.aws.amazon.com/goto/DotNetSDKV3/iam-2010-05-08/PutUserPolicy)

## Bash

AWS CLI Bash スクリプトを使用する

**a** Note

については、「」を参照してください GitHub。[AWS コード例リポジトリ](https://github.com/awsdocs/aws-doc-sdk-examples/tree/main/aws-cli/bash-linux/iam#code-examples) で全く同じ 例を見つけて、設定と実行の方法を確認してください。

```
###############################################################################
# function iam_create_user_assume_role
#
# Scenario to create an IAM user, create an IAM role, and apply the role to the 
 user.
#
# "IAM access" permissions are needed to run this code.
# "STS assume role" permissions are needed to run this code. (Note: It might 
 be necessary to
# create a custom policy).
#
# Returns:
# 0 - If successful.
# 1 - If an error occurred.
###############################################################################
function iam_create_user_assume_role() { 
 \{.
    if [ "$IAM_OPERATIONS_SOURCED" != "True" ]; then 
      source ./iam_operations.sh 
    fi 
  } 
  echo_repeat "*" 88 
  echo "Welcome to the IAM create user and assume role demo." 
  echo 
   echo "This demo will create an IAM user, create an IAM role, and apply the role 
  to the user." 
  echo_repeat "*" 88 
   echo 
   echo -n "Enter a name for a new IAM user: "
```

```
 get_input 
  user_name=$get_input_result 
 local user_arn 
 user_arn=$(iam_create_user -u "$user_name") 
 # shellcheck disable=SC2181 
if [ [  ${?} ] == 0 ]; then
    echo "Created demo IAM user named $user_name" 
 else 
    errecho "$user_arn" 
    errecho "The user failed to create. This demo will exit." 
    return 1 
 fi 
 local access_key_response 
 access_key_response=$(iam_create_user_access_key -u "$user_name") 
 # shellcheck disable=SC2181 
 if [[ ${?} != 0 ]]; then 
    errecho "The access key failed to create. This demo will exit." 
    clean_up "$user_name" 
   return 1 
 fi 
 IFS=$'\t ' read -r -a access_key_values <<<"$access_key_response" 
 local key_name=${access_key_values[0]} 
 local key_secret=${access_key_values[1]} 
 echo "Created access key named $key_name" 
 echo "Wait 10 seconds for the user to be ready." 
 sleep 10 
 echo_repeat "*" 88 
  echo 
 local iam_role_name 
 iam_role_name=$(generate_random_name "test-role") 
 echo "Creating a role named $iam_role_name with user $user_name as the 
 principal." 
 local assume_role_policy_document="{ 
    \"Version\": \"2012-10-17\", 
    \"Statement\": [{ 
        \"Effect\": \"Allow\",
```

```
 \"Principal\": {\"AWS\": \"$user_arn\"}, 
        \"Action\": \"sts:AssumeRole\" 
        }] 
    }" 
 local role_arn 
 role_arn=$(iam_create_role -n "$iam_role_name" -p 
 "$assume_role_policy_document") 
 # shellcheck disable=SC2181 
if [ $\{? \} == 0 ]; then
    echo "Created IAM role named $iam_role_name" 
 else 
    errecho "The role failed to create. This demo will exit." 
    clean_up "$user_name" "$key_name" 
   return 1 
 fi 
 local policy_name 
 policy_name=$(generate_random_name "test-policy") 
 local policy_document="{ 
                 \"Version\": \"2012-10-17\", 
                 \"Statement\": [{ 
                     \"Effect\": \"Allow\", 
                     \"Action\": \"s3:ListAllMyBuckets\", 
                     \"Resource\": \"arn:aws:s3:::*\"}]}" 
 local policy_arn 
 policy_arn=$(iam_create_policy -n "$policy_name" -p "$policy_document") 
 # shellcheck disable=SC2181 
if \lceil \int \frac{1}{3} == 0 11; then
    echo "Created IAM policy named $policy_name" 
 else 
    errecho "The policy failed to create." 
    clean_up "$user_name" "$key_name" "$iam_role_name" 
   return 1 
 fi 
 if (iam_attach_role_policy -n "$iam_role_name" -p "$policy_arn"); then 
    echo "Attached policy $policy_arn to role $iam_role_name" 
 else 
    errecho "The policy failed to attach." 
    clean_up "$user_name" "$key_name" "$iam_role_name" "$policy_arn" 
    return 1
```

```
 fi 
  local assume_role_policy_document="{ 
                 \"Version\": \"2012-10-17\", 
                 \"Statement\": [{ 
                     \"Effect\": \"Allow\", 
                     \"Action\": \"sts:AssumeRole\", 
                     \"Resource\": \"$role_arn\"}]}" 
 local assume_role_policy_name 
  assume_role_policy_name=$(generate_random_name "test-assume-role-") 
 # shellcheck disable=SC2181 
local assume role policy arn
  assume_role_policy_arn=$(iam_create_policy -n "$assume_role_policy_name" -p 
 "$assume_role_policy_document") 
 # shellcheck disable=SC2181 
if [ $\{? \} == 0 ]; then
    echo "Created IAM policy named $assume_role_policy_name for sts assume role" 
 else 
    errecho "The policy failed to create." 
    clean_up "$user_name" "$key_name" "$iam_role_name" "$policy_arn" 
 "$policy_arn" 
    return 1 
 fi 
  echo "Wait 10 seconds to give AWS time to propagate these new resources and 
 connections." 
 sleep 10 
 echo_repeat "*" 88 
  echo 
 echo "Try to list buckets without the new user assuming the role." 
  echo_repeat "*" 88 
  echo 
  # Set the environment variables for the created user. 
  # bashsupport disable=BP2001 
  export AWS_ACCESS_KEY_ID=$key_name 
  # bashsupport disable=BP2001 
  export AWS_SECRET_ACCESS_KEY=$key_secret 
 local buckets 
  buckets=$(s3_list_buckets)
```

```
 # shellcheck disable=SC2181 
if [ $\{? \} == 0 ]; then
   local bucket_count 
    bucket_count=$(echo "$buckets" | wc -w | xargs) 
   echo "There are $bucket count buckets in the account. This should not have
 happened." 
 else 
    errecho "Because the role with permissions has not been assumed, listing 
 buckets failed." 
 fi 
 echo 
 echo_repeat "*" 88 
  echo "Now assume the role $iam_role_name and list the buckets." 
 echo_repeat "*" 88 
 echo 
 local credentials 
 credentials=$(sts_assume_role -r "$role_arn" -n "AssumeRoleDemoSession") 
 # shellcheck disable=SC2181 
 if [ $\{?\} == 0 ]; then
    echo "Assumed role $iam_role_name" 
  else 
    errecho "Failed to assume role." 
    export AWS_ACCESS_KEY_ID="" 
   export AWS SECRET ACCESS KEY=""
    clean_up "$user_name" "$key_name" "$iam_role_name" "$policy_arn" 
 "$policy_arn" "$assume_role_policy_arn" 
    return 1 
 fi 
 IFS=$'\t ' read -r -a credentials <<<"$credentials" 
 export AWS_ACCESS_KEY_ID=${credentials[0]} 
  export AWS_SECRET_ACCESS_KEY=${credentials[1]} 
  # bashsupport disable=BP2001 
  export AWS_SESSION_TOKEN=${credentials[2]} 
 buckets=$(s3_list_buckets) 
  # shellcheck disable=SC2181 
 if [ $\{?\} == 0 ]; then
```

```
 local bucket_count 
     bucket_count=$(echo "$buckets" | wc -w | xargs) 
    echo "There are $bucket count buckets in the account. Listing buckets
  succeeded because of " 
     echo "the assumed role." 
   else 
     errecho "Failed to list buckets. This should not happen." 
     export AWS_ACCESS_KEY_ID="" 
    export AWS SECRET ACCESS KEY=""
    export AWS SESSION TOKEN=""
     clean_up "$user_name" "$key_name" "$iam_role_name" "$policy_arn" 
  "$policy_arn" "$assume_role_policy_arn" 
     return 1 
   fi 
   local result=0 
  export AWS ACCESS KEY ID=""
   export AWS_SECRET_ACCESS_KEY="" 
  echo 
   echo_repeat "*" 88 
   echo "The created resources will now be deleted." 
   echo_repeat "*" 88 
   echo 
   clean_up "$user_name" "$key_name" "$iam_role_name" "$policy_arn" "$policy_arn" 
  "$assume_role_policy_arn" 
  # shellcheck disable=SC2181 
   if [[ ${?} -ne 0 ]]; then 
   result=1 
   fi 
  return $result
}
```
このシナリオで使用される IAM 関数。

```
###############################################################################
# function iam_user_exists
#
```

```
# This function checks to see if the specified AWS Identity and Access Management 
  (IAM) user already exists.
#
# Parameters:
# $1 - The name of the IAM user to check.
#
# Returns:
# 0 - If the user already exists.
# 1 - If the user doesn't exist.
###############################################################################
function iam_user_exists() { 
  local user_name 
  user_name=$1 
  # Check whether the IAM user already exists. 
  # We suppress all output - we're interested only in the return code. 
  local errors 
  errors=$(aws iam get-user \ 
     --user-name "$user_name" 2>&1 >/dev/null) 
  local error_code=${?} 
  if [[ $error_code -eq 0 ]]; then 
    return 0 # 0 in Bash script means true. 
   else 
    if [[ $errors != *"error"*"(NoSuchEntity)"* ]]; then 
      aws cli error log $error code
      errecho "Error calling iam get-user $errors" 
    fi 
    return 1 # 1 in Bash script means false. 
  fi
}
###############################################################################
# function iam_create_user
#
# This function creates the specified IAM user, unless
# it already exists.
#
# Parameters:
# -u user_name -- The name of the user to create.
#
```

```
# Returns:
# The ARN of the user.
# And:
# 0 - If successful.
# 1 - If it fails.
###############################################################################
function iam_create_user() { 
   local user_name response 
   local option OPTARG # Required to use getopts command in a function. 
   # bashsupport disable=BP5008 
  function usage() { 
     echo "function iam_create_user" 
     echo "Creates an WS Identity and Access Management (IAM) user. You must 
  supply a username:" 
     echo " -u user_name The name of the user. It must be unique within the 
  account." 
     echo "" 
   } 
   # Retrieve the calling parameters. 
   while getopts "u:h" option; do 
     case "${option}" in 
      u) user_name="${OPTARG}" ;;
       h) 
         usage 
         return 0 
         ;; 
      \langle ? \rangle echo "Invalid parameter" 
         usage 
         return 1 
         ;; 
     esac 
   done 
   export OPTIND=1 
   if [[ -z "$user_name" ]]; then 
     errecho "ERROR: You must provide a username with the -u parameter." 
     usage 
     return 1 
   fi 
   iecho "Parameters:\n"
```

```
$user_name"
 iecho "
           User name:
 iecho ""
 # If the user already exists, we don't want to try to create it.
 if (iam_user_exists "$user_name"); then
   errecho "ERROR: A user with that name already exists in the account."
   return 1
 fi
 response=$(aws iam create-user --user-name "$user_name" \
   --output text \
   --query 'User.Arn')
 local error code=${?}
 if [ $error_code -ne 0 ]]; then
   aws_cli_error_log $error_code
   errecho "ERROR: AWS reports create-user operation failed.$response"
   return 1
 f_iecho "$response"
 return 0
\mathcal{L}# function iam create user access kev
## This function creates an IAM access key for the specified user.
## Parameters:
       -u user_name -- The name of the IAM user.
##[-f file_name] -- The optional file name for the access key output.
\pmb{\pm}# Returns:
       [access_key_id access_key_secret]
#And:#0 - If successful.#1 - If it fails.
#function iam_create_user_access_key() {
 local user_name file_name response
 local option OPTARG # Required to use getopts command in a function.
```

```
 # bashsupport disable=BP5008 
 function usage() { 
   echo "function iam_create_user_access_key" 
   echo "Creates an AWS Identity and Access Management (IAM) key pair." 
  echo " -u user name The name of the IAM user."
   echo " [-f file_name] Optional file name for the access key output." 
   echo "" 
 } 
 # Retrieve the calling parameters. 
 while getopts "u:f:h" option; do 
   case "${option}" in 
    u) user_name="${OPTARG}" ;;
     f) file_name="${OPTARG}" ;; 
     h) 
       usage 
       return 0 
       ;; 
    \langle ? \rangle echo "Invalid parameter" 
       usage 
       return 1 
       ;; 
   esac 
 done 
 export OPTIND=1 
 if [[ -z "$user_name" ]]; then 
   errecho "ERROR: You must provide a username with the -u parameter." 
   usage 
   return 1 
 fi 
 response=$(aws iam create-access-key \ 
   --user-name "$user_name" \ 
   --output text) 
 local error_code=${?} 
 if [[ $error_code -ne 0 ]]; then 
   aws_cli_error_log $error_code 
   errecho "ERROR: AWS reports create-access-key operation failed.$response" 
   return 1
```

```
fi
 if [[ -n "$file name" ]]; then
   echo "$response" >"$file_name"
 fi
 local key_id key_secret
 # shellcheck disable=SC2086
 key id=$(echo $response | cut -f 2 -d ' ')
 # shellcheck disable=SC2086
 key_secret=$(echo $response | cut -f 4 -d ' ')
 echo "$key_id $key_secret"
 return 0
\mathcal{L}# function iam_create_role
\pmb{\pm}# This function creates an IAM role.
## Parameters:
       -n role name -- The name of the IAM role.
#-p policy ison -- The assume role policy document.
### Returns:
      The ARN of the role.
#And:##0 - If successful.1 - If it fails.
#function iam_create_role() {
 local role_name policy_document response
 local option OPTARG # Required to use getopts command in a function.
 # bashsupport disable=BP5008
 function usage() \{echo "function iam_create_user_access_key"
   echo "Creates an AWS Identity and Access Management (IAM) role."
   echo " -n role_name The name of the IAM role."
   echo " -p policy_json -- The assume role policy document."
   echo ""
 \mathcal{F}
```

```
 # Retrieve the calling parameters. 
 while getopts "n:p:h" option; do 
   case "${option}" in 
     n) role_name="${OPTARG}" ;; 
     p) policy_document="${OPTARG}" ;; 
     h) 
       usage 
       return 0 
       ;; 
    \langle ? \rangle echo "Invalid parameter" 
       usage 
       return 1 
       ;; 
   esac 
 done 
 export OPTIND=1 
 if [[ -z "$role_name" ]]; then 
   errecho "ERROR: You must provide a role name with the -n parameter." 
   usage 
   return 1 
 fi 
 if [[ -z "$policy_document" ]]; then 
   errecho "ERROR: You must provide a policy document with the -p parameter." 
   usage 
   return 1 
 fi 
 response=$(aws iam create-role \ 
   --role-name "$role_name" \ 
   --assume-role-policy-document "$policy_document" \ 
  --output text \setminus --query Role.Arn) 
 local error_code=${?} 
 if [[ $error_code -ne 0 ]]; then 
   aws_cli_error_log $error_code 
   errecho "ERROR: AWS reports create-role operation failed.\n$response" 
   return 1 
 fi
```

```
echo "$response"
 return 0
\mathcal{L}# function iam_create_policy
## This function creates an IAM policy.
## Parameters:
#-n policy_name -- The name of the IAM policy.
       -p policy_json -- The policy document.
### Returns:
       0 - If successful.#1 - If it fails.
#function iam_create_policy() {
 local policy_name policy_document response
 local option OPTARG # Required to use getopts command in a function.
 # bashsupport disable=BP5008
 function usage() \{echo "function iam_create_policy"
   echo "Creates an AWS Identity and Access Management (IAM) policy."
   echo " -n policy_name The name of the IAM policy."
   echo " -p policy_json -- The policy document."
   echo ""
 \mathcal{L}# Retrieve the calling parameters.
 while getopts "n:p:h" option; do
   case "${option}" in
     n) policy_name="${OPTARG}" ;;
     p) policy_document="${OPTARG}";;
     h)usage
       return 0
       \vdots\langle ? \rangleecho "Invalid parameter"
       usage
```

```
 return 1 
         ;; 
     esac 
   done 
   export OPTIND=1 
   if [[ -z "$policy_name" ]]; then 
     errecho "ERROR: You must provide a policy name with the -n parameter." 
     usage 
     return 1 
   fi 
   if [[ -z "$policy_document" ]]; then 
     errecho "ERROR: You must provide a policy document with the -p parameter." 
     usage 
     return 1 
   fi 
   response=$(aws iam create-policy \ 
     --policy-name "$policy_name" \ 
     --policy-document "$policy_document" \ 
     --output text \ 
     --query Policy.Arn) 
 local error code=${?}
   if [[ $error_code -ne 0 ]]; then 
     aws_cli_error_log $error_code 
     errecho "ERROR: AWS reports create-policy operation failed.\n$response" 
     return 1 
   fi 
   echo "$response"
}
###############################################################################
# function iam_attach_role_policy
#
# This function attaches an IAM policy to a tole.
#
# Parameters:
# -n role_name -- The name of the IAM role.
# -p policy_ARN -- The IAM policy document ARN..
#
```

```
# Returns:
# 0 - If successful.
# 1 - If it fails.
###############################################################################
function iam_attach_role_policy() { 
  local role name policy arn response
   local option OPTARG # Required to use getopts command in a function. 
   # bashsupport disable=BP5008 
  function usage() { 
     echo "function iam_attach_role_policy" 
     echo "Attaches an AWS Identity and Access Management (IAM) policy to an IAM 
  role." 
     echo " -n role_name The name of the IAM role." 
     echo " -p policy_ARN -- The IAM policy document ARN." 
     echo "" 
   } 
   # Retrieve the calling parameters. 
   while getopts "n:p:h" option; do 
     case "${option}" in 
       n) role_name="${OPTARG}" ;; 
       p) policy_arn="${OPTARG}" ;; 
       h) 
         usage 
         return 0 
         ;; 
      \langle ? \rangle echo "Invalid parameter" 
         usage 
         return 1 
         ;; 
     esac 
   done 
   export OPTIND=1 
   if [[ -z "$role_name" ]]; then 
     errecho "ERROR: You must provide a role name with the -n parameter." 
     usage 
     return 1 
   fi 
   if [[ -z "$policy_arn" ]]; then 
     errecho "ERROR: You must provide a policy ARN with the -p parameter."
```

```
usage
   return 1
 fi
 response=\$(aws \text{ } is \text{ } at \text{ } tach\text{-}role\text{-}policy \ \ \ \ \ \--role-name "$role name" \
   --policy-arn "$policy_arn")
 local error code=${?}
 if [ $error_code -ne 0 ]]; then
   aws_cli_error_log $error_code
   errecho "ERROR: AWS reports attach-role-policy operation failed. \n$response"
   return 1
 fi
 echo "$response"
 return 0
\mathcal{L}# function iam_detach_role_policy
## This function detaches an IAM policy to a tole.
## Parameters:
       -n role name -- The name of the IAM role.
#-p policy_ARN -- The IAM policy document ARN..
### Returns:
       0 - If successful.#1 - If it fails.
#function iam_detach_role_policy() {
 local role_name policy_arn response
 local option OPTARG # Required to use getopts command in a function.
 # bashsupport disable=BP5008
 function usage() \{echo "function iam_detach_role_policy"
   echo "Detaches an AWS Identity and Access Management (IAM) policy to an IAM
role."
   echo " -n role_name The name of the IAM role."
```

```
 echo " -p policy_ARN -- The IAM policy document ARN." 
   echo "" 
 } 
 # Retrieve the calling parameters. 
 while getopts "n:p:h" option; do 
   case "${option}" in 
     n) role_name="${OPTARG}" ;; 
     p) policy_arn="${OPTARG}" ;; 
     h) 
       usage 
       return 0 
       ;; 
    \langle ? \rangle echo "Invalid parameter" 
       usage 
       return 1 
        ;; 
   esac 
 done 
 export OPTIND=1 
 if [[ -z "$role_name" ]]; then 
   errecho "ERROR: You must provide a role name with the -n parameter." 
   usage 
   return 1 
 fi 
 if [[ -z "$policy_arn" ]]; then 
   errecho "ERROR: You must provide a policy ARN with the -p parameter." 
   usage 
   return 1 
 fi 
 response=$(aws iam detach-role-policy \ 
   --role-name "$role_name" \ 
   --policy-arn "$policy_arn") 
 local error_code=${?} 
 if [[ $error_code -ne 0 ]]; then 
   aws_cli_error_log $error_code 
   errecho "ERROR: AWS reports detach-role-policy operation failed.\n$response" 
   return 1
```

```
fi
 echo "$response"
 return 0
\mathcal{L}# function iam delete policy
## This function deletes an IAM policy.
## Parameters:
       -n policy_arn -- The name of the IAM policy arn.
### Returns:
       0 - If successful.#1 - If it fails.
#function iam_delete_policy() {
 local policy_arn response
 local option OPTARG # Required to use getopts command in a function.
 # bashsupport disable=BP5008
 function usage() \{echo "function iam_delete_policy"
   echo "Deletes an WS Identity and Access Management (IAM) policy"
   echo " -n policy_arn -- The name of the IAM policy arn."
   echo ""
 \mathcal{L}# Retrieve the calling parameters.
 while getopts "n:h" option; do
   case "${option}" in
     n) policy_arn = "\{OPTARG}" ;;
     h)usage
       return 0
       \mathcal{L}\langle ? \rangleecho "Invalid parameter"
       usage
       return 1
       \mathcal{L}
```

```
esac
 done
 export OPTIND=1
 if [[ -z "$policy_arn" ]]; then
   errecho "ERROR: You must provide a policy arn with the -n parameter."
   usage
   return 1
 fi
 iecho "Parameters:\n"
 iecho "
           Policy arn: $policy_arn"
 iecho ""
 response=$(aws iam delete-policy \--policy-arn "$policy_arn")
 local error_code=${?}
 if [ $error_code -ne 0 ]]; then
   aws_cli_error_log $error_code
   errecho "ERROR: AWS reports delete-policy operation failed.\n$response"
   return 1
 fi
 iecho "delete-policy response: $response"
 iecho
 return 0
\mathcal{L}# function iam_delete_role
## This function deletes an IAM role.
\pmb{\pm}# Parameters:
      -n role_name -- The name of the IAM role.
#\pmb{\pm}# Returns:
#0 - If successful.
      1 - If it fails.#function iam_delete_role() {
```

```
 local role_name response 
 local option OPTARG # Required to use getopts command in a function. 
 # bashsupport disable=BP5008 
 function usage() { 
   echo "function iam_delete_role" 
   echo "Deletes an WS Identity and Access Management (IAM) role" 
   echo " -n role_name -- The name of the IAM role." 
   echo "" 
 } 
 # Retrieve the calling parameters. 
 while getopts "n:h" option; do 
   case "${option}" in 
     n) role_name="${OPTARG}" ;; 
     h) 
       usage 
       return 0 
       ;; 
    \langle ? \rangle echo "Invalid parameter" 
       usage 
       return 1 
       ;; 
   esac 
 done 
 export OPTIND=1 
 echo "role_name:$role_name" 
 if [[ -z "$role_name" ]]; then 
   errecho "ERROR: You must provide a role name with the -n parameter." 
   usage 
   return 1 
 fi 
 iecho "Parameters:\n" 
 iecho " Role name: $role_name" 
 iecho "" 
 response=$(aws iam delete-role \ 
   --role-name "$role_name") 
 local error_code=${?}
```

```
if [ $error_code -ne 0 ]]; then
   aws_cli_error_log $error_code
   errecho "ERROR: AWS reports delete-role operation failed. \n$response"
   return 1
 fi
 iecho "delete-role response: $response"
 iecho
 return 0
\mathcal{L}# function iam delete access key
## This function deletes an IAM access key for the specified IAM user.
## Parameters:
       -u user_name -- The name of the user.
#-k access_key -- The access key to delete.
## Returns:
       0 - If successful.#1 - If it fails.
#function iam_delete_access_key() {
 local user_name access_key response
 local option OPTARG # Required to use getopts command in a function.
 # bashsupport disable=BP5008
 function usage() \{echo "function iam_delete_access_key"
   echo "Deletes an WS Identity and Access Management (IAM) access key for the
 specified IAM user"
   echo " -u user_name The name of the user."
   echo " -k access_key The access key to delete."
   echo ""
 \mathcal{F}# Retrieve the calling parameters.
 while getopts "u:k:h" option; do
   case "${option}" in
     u) user name="${OPTARG}" ::
     k) access\_key='${OPTARG}'' ;;
```

```
 h) 
       usage 
       return 0 
       ;; 
    \langle ? \rangle echo "Invalid parameter" 
       usage 
       return 1 
       ;; 
   esac 
 done 
 export OPTIND=1 
 if [[ -z "$user_name" ]]; then 
   errecho "ERROR: You must provide a username with the -u parameter." 
   usage 
   return 1 
 fi 
 if [[ -z "$access_key" ]]; then 
   errecho "ERROR: You must provide an access key with the -k parameter." 
   usage 
   return 1 
 fi 
 iecho "Parameters:\n" 
 iecho " Username: $user_name" 
 iecho " Access key: $access_key" 
 iecho "" 
 response=$(aws iam delete-access-key \ 
   --user-name "$user_name" \ 
   --access-key-id "$access_key") 
 local error_code=${?} 
 if [[ $error_code -ne 0 ]]; then 
   aws_cli_error_log $error_code 
   errecho "ERROR: AWS reports delete-access-key operation failed.\n$response" 
   return 1 
 fi 
 iecho "delete-access-key response:$response" 
 iecho
```
```
 return 0
}
###############################################################################
# function iam delete user
#
# This function deletes the specified IAM user.
#
# Parameters:
# -u user_name -- The name of the user to create.
#
# Returns:
# 0 - If successful.
# 1 - If it fails.
###############################################################################
function iam_delete_user() { 
  local user_name response 
  local option OPTARG # Required to use getopts command in a function. 
  # bashsupport disable=BP5008 
  function usage() { 
     echo "function iam_delete_user" 
     echo "Deletes an WS Identity and Access Management (IAM) user. You must 
  supply a username:" 
     echo " -u user_name The name of the user." 
     echo "" 
  } 
  # Retrieve the calling parameters. 
  while getopts "u:h" option; do 
     case "${option}" in 
      u) user_name="${OPTARG}" ;;
       h) 
         usage 
         return 0 
         ;; 
      \langle ? \rangle echo "Invalid parameter" 
         usage 
         return 1 
         ;; 
     esac 
   done
```

```
 export OPTIND=1 
   if [[ -z "$user_name" ]]; then 
     errecho "ERROR: You must provide a username with the -u parameter." 
     usage 
     return 1 
   fi 
   iecho "Parameters:\n" 
   iecho " User name: $user_name" 
   iecho "" 
   # If the user does not exist, we don't want to try to delete it. 
   if (! iam_user_exists "$user_name"); then 
     errecho "ERROR: A user with that name does not exist in the account." 
    return 1 
   fi 
   response=$(aws iam delete-user \ 
     --user-name "$user_name") 
   local error_code=${?} 
   if [[ $error_code -ne 0 ]]; then 
     aws_cli_error_log $error_code 
     errecho "ERROR: AWS reports delete-user operation failed.$response" 
     return 1 
   fi 
   iecho "delete-user response:$response" 
   iecho 
  return 0
}
```
- API の詳細については、「AWS CLI コマンドリファレンス」で以下のトピックを参照して ください。
	- [AttachRolePolicy](https://docs.aws.amazon.com/goto/aws-cli/iam-2010-05-08/AttachRolePolicy)
	- [CreateAccessKey](https://docs.aws.amazon.com/goto/aws-cli/iam-2010-05-08/CreateAccessKey)
	- [CreatePolicy](https://docs.aws.amazon.com/goto/aws-cli/iam-2010-05-08/CreatePolicy)
	- [CreateRole](https://docs.aws.amazon.com/goto/aws-cli/iam-2010-05-08/CreateRole)
- [CreateUser](https://docs.aws.amazon.com/goto/aws-cli/iam-2010-05-08/CreateUser)
- [DeleteAccessKey](https://docs.aws.amazon.com/goto/aws-cli/iam-2010-05-08/DeleteAccessKey)
- [DeletePolicy](https://docs.aws.amazon.com/goto/aws-cli/iam-2010-05-08/DeletePolicy)
- [DeleteRole](https://docs.aws.amazon.com/goto/aws-cli/iam-2010-05-08/DeleteRole)
- [DeleteUser](https://docs.aws.amazon.com/goto/aws-cli/iam-2010-05-08/DeleteUser)
- [DeleteUserPolicy](https://docs.aws.amazon.com/goto/aws-cli/iam-2010-05-08/DeleteUserPolicy)
- [DetachRolePolicy](https://docs.aws.amazon.com/goto/aws-cli/iam-2010-05-08/DetachRolePolicy)
- [PutUserPolicy](https://docs.aws.amazon.com/goto/aws-cli/iam-2010-05-08/PutUserPolicy)

```
C++
```
SDK for C++

# **a** Note

については、「」を参照してください GitHub。[AWS コード例リポジトリ](https://github.com/awsdocs/aws-doc-sdk-examples/tree/main/cpp/example_code/iam#code-examples) で全く同じ 例を見つけて、設定と実行の方法を確認してください。

```
namespace AwsDoc { 
     namespace IAM { 
         //! Cleanup by deleting created entities. 
         /*! 
           \sa DeleteCreatedEntities 
           \param client: IAM client. 
           \param role: IAM role. 
           \param user: IAM user. 
           \param policy: IAM policy. 
         */ 
         static bool DeleteCreatedEntities(const Aws::IAM::IAMClient &client, 
                                             const Aws::IAM::Model::Role &role,
                                             const Aws::IAM::Model::User &user,
                                             const Aws::IAM::Model::Policy &policy);
     } 
     static const int LIST_BUCKETS_WAIT_SEC = 20;
```

```
 static const char ALLOCATION_TAG[] = "example_code";
}
//! Scenario to create an IAM user, create an IAM role, and apply the role to the 
  user.
// "IAM access" permissions are needed to run this code.
// "STS assume role" permissions are needed to run this code. (Note: It might be 
  necessary to
// create a custom policy).
/*! 
  \sa iamCreateUserAssumeRoleScenario 
   \param clientConfig: Aws client configuration. 
   \return bool: Successful completion.
*/
bool AwsDoc::IAM::iamCreateUserAssumeRoleScenario( 
         const Aws::Client::ClientConfiguration &clientConfig) { 
     Aws::IAM::IAMClient client(clientConfig); 
    Aws::IAM::Model::User user;
    Aws::IAM::Model::Role role;
    Aws::IAM::Model::Policy policy;
     // 1. Create a user. 
    \mathcal{L}Aws::IAM::Model::CreateUserRequest request;
         Aws::String uuid = Aws::Utils::UUID::RandomUUID(); 
         Aws::String userName = "iam-demo-user-" + 
                                  Aws::Utils::StringUtils::ToLower(uuid.c_str()); 
         request.SetUserName(userName); 
        Aws::IAM::Model::CreateUserOutcome outcome = client.CreateUser(request);
         if (!outcome.IsSuccess()) { 
             std::cout << "Error creating IAM user " << userName << ":" << 
                        outcome.GetError().GetMessage() << std::endl; 
             return false; 
         } 
         else { 
             std::cout << "Successfully created IAM user " << userName << 
  std::endl; 
         } 
         user = outcome.GetResult().GetUser(); 
     }
```

```
 // 2. Create a role. 
     { 
         // Get the IAM user for the current client in order to access its ARN. 
         Aws::String iamUserArn; 
         { 
            Aws::IAM::Model::GetUserRequest request;
             Aws::IAM::Model::GetUserOutcome outcome = client.GetUser(request); 
             if (!outcome.IsSuccess()) { 
                 std::cerr << "Error getting Iam user. " << 
                            outcome.GetError().GetMessage() << std::endl; 
                 DeleteCreatedEntities(client, role, user, policy); 
                 return false; 
 } 
             else { 
                 std::cout << "Successfully retrieved Iam user " 
                            << outcome.GetResult().GetUser().GetUserName() 
                            << std::endl; 
 } 
             iamUserArn = outcome.GetResult().GetUser().GetArn(); 
         } 
        Aws::IAM::Model::CreateRoleRequest request;
         Aws::String uuid = Aws::Utils::UUID::RandomUUID(); 
         Aws::String roleName = "iam-demo-role-" + 
                                 Aws::Utils::StringUtils::ToLower(uuid.c_str()); 
         request.SetRoleName(roleName); 
         // Build policy document for role. 
         Aws::Utils::Document jsonStatement; 
         jsonStatement.WithString("Effect", "Allow"); 
         Aws::Utils::Document jsonPrincipal; 
         jsonPrincipal.WithString("AWS", iamUserArn); 
         jsonStatement.WithObject("Principal", jsonPrincipal); 
         jsonStatement.WithString("Action", "sts:AssumeRole"); 
         jsonStatement.WithObject("Condition", Aws::Utils::Document()); 
         Aws::Utils::Document policyDocument; 
         policyDocument.WithString("Version", "2012-10-17"); 
         Aws::Utils::Array<Aws::Utils::Document> statements(1);
```

```
 statements[0] = jsonStatement; 
        policyDocument.WithArray("Statement", statements); 
        std::cout << "Setting policy for role\n " 
                   << policyDocument.View().WriteCompact() << std::endl; 
        // Set role policy document as JSON string. 
 request.SetAssumeRolePolicyDocument(policyDocument.View().WriteCompact()); 
        Aws::IAM::Model::CreateRoleOutcome outcome = client.CreateRole(request); 
        if (!outcome.IsSuccess()) { 
            std::cerr << "Error creating role. " << 
                       outcome.GetError().GetMessage() << std::endl; 
            DeleteCreatedEntities(client, role, user, policy); 
            return false; 
        } 
        else { 
            std::cout << "Successfully created a role with name " << roleName 
                       << std::endl; 
        } 
        role = outcome.GetResult().GetRole(); 
    } 
   // 3. Create an IAM policy. 
   \sqrt{ } Aws::IAM::Model::CreatePolicyRequest request; 
        Aws::String uuid = Aws::Utils::UUID::RandomUUID(); 
        Aws::String policyName = "iam-demo-policy-" + 
                                   Aws::Utils::StringUtils::ToLower(uuid.c_str()); 
        request.SetPolicyName(policyName); 
        // Build IAM policy document. 
        Aws::Utils::Document jsonStatement; 
        jsonStatement.WithString("Effect", "Allow"); 
        jsonStatement.WithString("Action", "s3:ListAllMyBuckets"); 
        jsonStatement.WithString("Resource", "arn:aws:s3:::*"); 
        Aws::Utils::Document policyDocument; 
        policyDocument.WithString("Version", "2012-10-17"); 
        Aws::Utils::Array<Aws::Utils::Document> statements(1);
```

```
 statements[0] = jsonStatement; 
        policyDocument.WithArray("Statement", statements); 
       std::cout << "Creating a policy.\n " <<
 policyDocument.View().WriteCompact() 
                   << std::endl; 
        // Set IAM policy document as JSON string. 
        request.SetPolicyDocument(policyDocument.View().WriteCompact()); 
        Aws::IAM::Model::CreatePolicyOutcome outcome = 
 client.CreatePolicy(request); 
        if (!outcome.IsSuccess()) { 
            std::cerr << "Error creating policy. " << 
                       outcome.GetError().GetMessage() << std::endl; 
            DeleteCreatedEntities(client, role, user, policy); 
            return false; 
        } 
        else { 
            std::cout << "Successfully created a policy with name, " << 
 policyName << 
                       "." << std::endl; 
        } 
        policy = outcome.GetResult().GetPolicy(); 
    } 
    // 4. Assume the new role using the AWS Security Token Service (STS). 
    Aws::STS::Model::Credentials credentials; 
   \{ Aws::STS::STSClient stsClient(clientConfig); 
        Aws::STS::Model::AssumeRoleRequest request; 
        request.SetRoleArn(role.GetArn()); 
        Aws::String uuid = Aws::Utils::UUID::RandomUUID(); 
        Aws::String roleSessionName = "iam-demo-role-session-" + 
 Aws::Utils::StringUtils::ToLower(uuid.c_str()); 
        request.SetRoleSessionName(roleSessionName); 
        Aws::STS::Model::AssumeRoleOutcome assumeRoleOutcome; 
        // Repeatedly call AssumeRole, because there is often a delay
```

```
 // before the role is available to be assumed. 
         // Repeat at most 20 times when access is denied. 
        int count = \emptyset;
         while (true) { 
             assumeRoleOutcome = stsClient.AssumeRole(request); 
             if (!assumeRoleOutcome.IsSuccess()) { 
                 if (count > 20 || 
                      assumeRoleOutcome.GetError().GetErrorType() != 
                     Aws::STS::STSErrors::ACCESS_DENIED) { 
                     std::cerr << "Error assuming role after 20 tries. " << 
                                assumeRoleOutcome.GetError().GetMessage() << 
 std::endl; 
                     DeleteCreatedEntities(client, role, user, policy); 
                      return false; 
 } 
                 std::this_thread::sleep_for(std::chrono::seconds(1)); 
 } 
             else { 
                 std::cout << "Successfully assumed the role after " << count 
                            << " seconds." << std::endl; 
                 break; 
 } 
             count++; 
         } 
         credentials = assumeRoleOutcome.GetResult().GetCredentials(); 
    } 
    // 5. List objects in the bucket (This should fail). 
   \mathcal{L} Aws::S3::S3Client s3Client( 
                 Aws::Auth::AWSCredentials(credentials.GetAccessKeyId(), 
                                             credentials.GetSecretAccessKey(), 
                                             credentials.GetSessionToken()), 
                 Aws::MakeShared<Aws::S3::S3EndpointProvider>(ALLOCATION_TAG), 
                 clientConfig); 
         Aws::S3::Model::ListBucketsOutcome listBucketsOutcome = 
 s3Client.ListBuckets(); 
         if (!listBucketsOutcome.IsSuccess()) { 
             if (listBucketsOutcome.GetError().GetErrorType() != 
                 Aws::S3::S3Errors::ACCESS_DENIED) { 
                 std::cerr << "Could not lists buckets. " <<
```

```
 listBucketsOutcome.GetError().GetMessage() << 
 std::endl; 
 } 
             else { 
                  std::cout 
                           << "Access to list buckets denied because privileges have 
 not been applied." 
                           << std::endl; 
 } 
         } 
         else { 
             std::cerr 
                      << "Successfully retrieved bucket lists when this should not 
 happen." 
                      << std::endl; 
         } 
     } 
    // 6. Attach the policy to the role. 
    \left\{ \right. Aws::IAM::Model::AttachRolePolicyRequest request; 
         request.SetRoleName(role.GetRoleName()); 
         request.WithPolicyArn(policy.GetArn()); 
         Aws::IAM::Model::AttachRolePolicyOutcome outcome = 
 client.AttachRolePolicy( 
                  request); 
         if (!outcome.IsSuccess()) { 
             std::cerr << "Error creating policy. " << 
                        outcome.GetError().GetMessage() << std::endl; 
             DeleteCreatedEntities(client, role, user, policy); 
             return false; 
         } 
         else { 
             std::cout << "Successfully attached the policy with name, " 
                         << policy.GetPolicyName() << 
                        ", to the role, " << role.GetRoleName() << "." <<
 std::endl; 
         } 
     } 
    int count = \varnothing;
     // 7. List objects in the bucket (this should succeed).
```

```
 // Repeatedly call ListBuckets, because there is often a delay 
     // before the policy with ListBucket permissions has been applied to the 
  role. 
    // Repeat at most LIST_BUCKETS_WAIT_SEC times when access is denied. 
     while (true) { 
         Aws::S3::S3Client s3Client( 
                 Aws::Auth::AWSCredentials(credentials.GetAccessKeyId(), 
                                             credentials.GetSecretAccessKey(), 
                                             credentials.GetSessionToken()), 
                 Aws::MakeShared<Aws::S3::S3EndpointProvider>(ALLOCATION_TAG), 
                  clientConfig); 
         Aws::S3::Model::ListBucketsOutcome listBucketsOutcome = 
  s3Client.ListBuckets(); 
         if (!listBucketsOutcome.IsSuccess()) { 
             if ((count > LIST_BUCKETS_WAIT_SEC) || 
                  listBucketsOutcome.GetError().GetErrorType() != 
                 Aws::S3::S3Errors::ACCESS_DENIED) { 
                  std::cerr << "Could not lists buckets after " << 
  LIST_BUCKETS_WAIT_SEC << " seconds. " << 
                            listBucketsOutcome.GetError().GetMessage() << 
  std::endl; 
                 DeleteCreatedEntities(client, role, user, policy); 
                 return false; 
 } 
             std::this_thread::sleep_for(std::chrono::seconds(1)); 
         } 
         else { 
             std::cout << "Successfully retrieved bucket lists after " << count 
                        << " seconds." << std::endl; 
             break; 
         } 
         count++; 
     } 
     // 8. Delete all the created resources. 
     return DeleteCreatedEntities(client, role, user, policy);
}
bool AwsDoc::IAM::DeleteCreatedEntities(const Aws::IAM::IAMClient &client, 
                                          const Aws::IAM::Model::Role &role,
                                          const Aws::IAM::Model::User &user,
                                           const Aws::IAM::Model::Policy &policy) {
```

```
 bool result = true; 
     if (policy.ArnHasBeenSet()) { 
        // Detach the policy from the role. 
        { 
             Aws::IAM::Model::DetachRolePolicyRequest request; 
             request.SetPolicyArn(policy.GetArn()); 
             request.SetRoleName(role.GetRoleName()); 
             Aws::IAM::Model::DetachRolePolicyOutcome outcome = 
 client.DetachRolePolicy( 
                     request); 
             if (!outcome.IsSuccess()) { 
                 std::cerr << "Error Detaching policy from roles. " << 
                           outcome.GetError().GetMessage() << std::endl; 
                 result = false; 
 } 
             else { 
                 std::cout << "Successfully detached the policy with arn " 
                           << policy.GetArn() 
                           << " from role " << role.GetRoleName() << "." << 
 std::endl; 
 } 
        } 
        // Delete the policy. 
        { 
            Aws::IAM::Model::DeletePolicyRequest request;
             request.WithPolicyArn(policy.GetArn()); 
             Aws::IAM::Model::DeletePolicyOutcome outcome = 
 client.DeletePolicy(request); 
             if (!outcome.IsSuccess()) { 
                 std::cerr << "Error deleting policy. " << 
                           outcome.GetError().GetMessage() << std::endl; 
                 result = false; 
 } 
             else { 
                 std::cout << "Successfully deleted the policy with arn " 
                           << policy.GetArn() << std::endl; 
 } 
        } 
    }
```

```
 if (role.RoleIdHasBeenSet()) { 
         // Delete the role. 
        Aws::IAM::Model::DeleteRoleRequest request;
         request.SetRoleName(role.GetRoleName()); 
         Aws::IAM::Model::DeleteRoleOutcome outcome = client.DeleteRole(request); 
         if (!outcome.IsSuccess()) { 
              std::cerr << "Error deleting role. " << 
                        outcome.GetError().GetMessage() << std::endl; 
             result = false; 
         } 
         else { 
              std::cout << "Successfully deleted the role with name " 
                        << role.GetRoleName() << std::endl; 
         } 
     } 
     if (user.ArnHasBeenSet()) { 
         // Delete the user. 
        Aws::IAM::Model::DeleteUserRequest request;
         request.WithUserName(user.GetUserName()); 
         Aws::IAM::Model::DeleteUserOutcome outcome = client.DeleteUser(request); 
         if (!outcome.IsSuccess()) { 
              std::cerr << "Error deleting user. " << 
                        outcome.GetError().GetMessage() << std::endl; 
             result = false; 
         } 
         else { 
              std::cout << "Successfully deleted the user with name " 
                        << user.GetUserName() << std::endl; 
         } 
     } 
     return result;
}
```
- API の詳細については、『AWS SDK for C++ API リファレンス』の以下のトピックを参照 してください。
	- [AttachRolePolicy](https://docs.aws.amazon.com/goto/SdkForCpp/iam-2010-05-08/AttachRolePolicy)
	- [CreateAccessKey](https://docs.aws.amazon.com/goto/SdkForCpp/iam-2010-05-08/CreateAccessKey)
- [CreatePolicy](https://docs.aws.amazon.com/goto/SdkForCpp/iam-2010-05-08/CreatePolicy)
- [CreateRole](https://docs.aws.amazon.com/goto/SdkForCpp/iam-2010-05-08/CreateRole)
- [CreateUser](https://docs.aws.amazon.com/goto/SdkForCpp/iam-2010-05-08/CreateUser)
- [DeleteAccessKey](https://docs.aws.amazon.com/goto/SdkForCpp/iam-2010-05-08/DeleteAccessKey)
- [DeletePolicy](https://docs.aws.amazon.com/goto/SdkForCpp/iam-2010-05-08/DeletePolicy)
- [DeleteRole](https://docs.aws.amazon.com/goto/SdkForCpp/iam-2010-05-08/DeleteRole)
- [DeleteUser](https://docs.aws.amazon.com/goto/SdkForCpp/iam-2010-05-08/DeleteUser)
- [DeleteUserPolicy](https://docs.aws.amazon.com/goto/SdkForCpp/iam-2010-05-08/DeleteUserPolicy)
- [DetachRolePolicy](https://docs.aws.amazon.com/goto/SdkForCpp/iam-2010-05-08/DetachRolePolicy)
- [PutUserPolicy](https://docs.aws.amazon.com/goto/SdkForCpp/iam-2010-05-08/PutUserPolicy)

## Go

SDK for Go V2

# **a** Note

については、「」を参照してください GitHub。[AWS コード例リポジトリ](https://github.com/awsdocs/aws-doc-sdk-examples/tree/main/gov2/iam#code-examples) で全く同じ 例を見つけて、設定と実行の方法を確認してください。

# コマンドプロンプトからインタラクティブのシナリオを実行します。

```
// AssumeRoleScenario shows you how to use the AWS Identity and Access Management 
  (IAM)
// service to perform the following actions:
//
// 1. Create a user who has no permissions.
// 2. Create a role that grants permission to list Amazon Simple Storage Service
// (Amazon S3) buckets for the account.
// 3. Add a policy to let the user assume the role.
// 4. Try and fail to list buckets without permissions.
// 5. Assume the role and list S3 buckets using temporary credentials.
// 6. Delete the policy, role, and user.
type AssumeRoleScenario struct { 
  sdkConfig aws.Config 
  accountWrapper actions.AccountWrapper
```

```
 policyWrapper actions.PolicyWrapper 
  roleWrapper actions.RoleWrapper 
  userWrapper actions.UserWrapper 
  questioner demotools.IQuestioner 
  helper IScenarioHelper 
  isTestRun bool
}
// NewAssumeRoleScenario constructs an AssumeRoleScenario instance from a 
  configuration.
// It uses the specified config to get an IAM client and create wrappers for the 
  actions
// used in the scenario.
func NewAssumeRoleScenario(sdkConfig aws.Config, questioner 
  demotools.IQuestioner, 
   helper IScenarioHelper) AssumeRoleScenario { 
  iamClient := iam.NewFromConfig(sdkConfig) 
  return AssumeRoleScenario{ 
   sdkConfig: sdkConfig, 
   accountWrapper: actions.AccountWrapper{IamClient: iamClient}, 
   policyWrapper: actions.PolicyWrapper{IamClient: iamClient}, 
   roleWrapper: actions.RoleWrapper{IamClient: iamClient}, 
   userWrapper: actions.UserWrapper{IamClient: iamClient}, 
   questioner: questioner, 
   helper: helper, 
 }
}
// addTestOptions appends the API options specified in the original configuration 
 to
// another configuration. This is used to attach the middleware stubber to 
  clients
// that are constructed during the scenario, which is needed for unit testing.
func (scenario AssumeRoleScenario) addTestOptions(scenarioConfig *aws.Config) { 
  if scenario.isTestRun { 
  scenarioConfig.APIOptions = append(scenarioConfig.APIOptions, 
 scenario.sdkConfig.APIOptions...) 
 }
}
// Run runs the interactive scenario.
func (scenario AssumeRoleScenario) Run() { 
  defer func() { 
  if r := recover(); r := nil {
```

```
 log.Printf("Something went wrong with the demo.\n") 
    log.Println(r) 
  } 
 \}() log.Println(strings.Repeat("-", 88)) 
  log.Println("Welcome to the AWS Identity and Access Management (IAM) assume role 
  demo.") 
  log.Println(strings.Repeat("-", 88)) 
  user := scenario.CreateUser() 
  accessKey := scenario.CreateAccessKey(user) 
  role := scenario.CreateRoleAndPolicies(user) 
  noPermsConfig := scenario.ListBucketsWithoutPermissions(accessKey) 
  scenario.ListBucketsWithAssumedRole(noPermsConfig, role) 
  scenario.Cleanup(user, role) 
  log.Println(strings.Repeat("-", 88)) 
 log.Println("Thanks for watching!") 
 log.Println(strings.Repeat("-", 88))
}
// CreateUser creates a new IAM user. This user has no permissions.
func (scenario AssumeRoleScenario) CreateUser() *types.User { 
  log.Println("Let's create an example user with no permissions.") 
  userName := scenario.questioner.Ask("Enter a name for the example user:", 
  demotools.NotEmpty{}) 
  user, err := scenario.userWrapper.GetUser(userName) 
 if err != nil {
   panic(err) 
  } 
 if user == nil {
  user, err = scenario.userWrapper.CreateUser(userName) 
 if err != nil {
    panic(err) 
  } 
  log.Printf("Created user %v.\n", *user.UserName) 
  } else { 
  log.Printf("User %v already exists.\n", *user.UserName) 
  } 
  log.Println(strings.Repeat("-", 88)) 
  return user
}
```

```
// CreateAccessKey creates an access key for the user.
func (scenario AssumeRoleScenario) CreateAccessKey(user *types.User) 
  *types.AccessKey { 
  accessKey, err := scenario.userWrapper.CreateAccessKeyPair(*user.UserName) 
 if err != nil {
   panic(err) 
  } 
  log.Printf("Created access key %v for your user.", *accessKey.AccessKeyId) 
  log.Println("Waiting a few seconds for your user to be ready...") 
  scenario.helper.Pause(10) 
  log.Println(strings.Repeat("-", 88)) 
 return accessKey
}
// CreateRoleAndPolicies creates a policy that grants permission to list S3 
  buckets for
// the current account and attaches the policy to a newly created role. It also
  adds an
// inline policy to the specified user that grants the user permission to assume 
  the role.
func (scenario AssumeRoleScenario) CreateRoleAndPolicies(user *types.User) 
  *types.Role { 
  log.Println("Let's create a role and policy that grant permission to list S3 
  buckets.") 
  scenario.questioner.Ask("Press Enter when you're ready.") 
  listBucketsRole, err := 
  scenario.roleWrapper.CreateRole(scenario.helper.GetName(), *user.Arn) 
  if err != nil {panic(err)} 
  log.Printf("Created role %v.\n", *listBucketsRole.RoleName) 
  listBucketsPolicy, err := scenario.policyWrapper.CreatePolicy( 
   scenario.helper.GetName(), []string{"s3:ListAllMyBuckets"}, "arn:aws:s3:::*") 
  if err != nil {panic(err)} 
  log.Printf("Created policy %v.\n", *listBucketsPolicy.PolicyName) 
  err = scenario.roleWrapper.AttachRolePolicy(*listBucketsPolicy.Arn, 
  *listBucketsRole.RoleName) 
 if err != nil {panic(err)}
  log.Printf("Attached policy %v to role %v.\n", *listBucketsPolicy.PolicyName, 
   *listBucketsRole.RoleName) 
  err = scenario.userWrapper.CreateUserPolicy(*user.UserName, 
 scenario.helper.GetName(),
   []string{"sts:AssumeRole"}, *listBucketsRole.Arn) 
 if err != nil {panic(err)}
  log.Printf("Created an inline policy for user %v that lets the user assume the 
  role.\n",
```

```
 *user.UserName) 
  log.Println("Let's give AWS a few seconds to propagate these new resources and 
  connections...") 
  scenario.helper.Pause(10) 
  log.Println(strings.Repeat("-", 88)) 
  return listBucketsRole
}
// ListBucketsWithoutPermissions creates an Amazon S3 client from the user's 
  access key
// credentials and tries to list buckets for the account. Because the user does 
  not have
// permission to perform this action, the action fails.
func (scenario AssumeRoleScenario) ListBucketsWithoutPermissions(accessKey 
  *types.AccessKey) *aws.Config { 
   log.Println("Let's try to list buckets without permissions. This should return 
  an AccessDenied error.") 
   scenario.questioner.Ask("Press Enter when you're ready.") 
   noPermsConfig, err := config.LoadDefaultConfig(context.TODO(), 
  config.WithCredentialsProvider(credentials.NewStaticCredentialsProvider( 
    *accessKey.AccessKeyId, *accessKey.SecretAccessKey, ""), 
  )) 
  if err != nil {panic(err)} 
  // Add test options if this is a test run. This is needed only for testing 
  purposes. 
  scenario.addTestOptions(&noPermsConfig) 
   s3Client := s3.NewFromConfig(noPermsConfig) 
   _, err = s3Client.ListBuckets(context.TODO(), &s3.ListBucketsInput{}) 
  if err != nil {
    // The SDK for Go does not model the AccessDenied error, so check ErrorCode 
  directly. 
   var ae smithy.APIError 
   if errors.As(err, &ae) { 
    switch ae.ErrorCode() { 
    case "AccessDenied": 
     log.Println("Got AccessDenied error, which is the expected result because\n" 
  + 
      "the ListBuckets call was made without permissions.") 
    default: 
     log.Println("Expected AccessDenied, got something else.") 
     panic(err) 
    }
```

```
 } 
   } else { 
    log.Println("Expected AccessDenied error when calling ListBuckets without 
  permissions,\n" + 
     "but the call succeeded. Continuing the example anyway...") 
  } 
  log.Println(strings.Repeat("-", 88)) 
   return &noPermsConfig
}
// ListBucketsWithAssumedRole performs the following actions:
//
// 1. Creates an AWS Security Token Service (AWS STS) client from the config 
  created from
// the user's access key credentials.
// 2. Gets temporary credentials by assuming the role that grants permission to
 list the
// buckets.
// 3. Creates an Amazon S3 client from the temporary credentials.
// 4. Lists buckets for the account. Because the temporary credentials are
  generated by
// assuming the role that grants permission, the action succeeds.
func (scenario AssumeRoleScenario) ListBucketsWithAssumedRole(noPermsConfig 
  *aws.Config, role *types.Role) { 
  log.Println("Let's assume the role that grants permission to list buckets and 
  try again.") 
  scenario.questioner.Ask("Press Enter when you're ready.") 
  stsClient := sts.NewFromConfig(*noPermsConfig) 
  tempCredentials, err := stsClient.AssumeRole(context.TODO(), 
  &sts.AssumeRoleInput{ 
  RoleArn: role.Arn,
   RoleSessionName: aws.String("AssumeRoleExampleSession"), 
   DurationSeconds: aws.Int32(900), 
  }) 
 if err != nil {
   log.Printf("Couldn't assume role %v.\n", *role.RoleName) 
   panic(err) 
  } 
  log.Printf("Assumed role %v, got temporary credentials.\n", *role.RoleName) 
  assumeRoleConfig, err := config.LoadDefaultConfig(context.TODO(), 
   config.WithCredentialsProvider(credentials.NewStaticCredentialsProvider( 
    *tempCredentials.Credentials.AccessKeyId, 
    *tempCredentials.Credentials.SecretAccessKey, 
    *tempCredentials.Credentials.SessionToken),
```

```
 ), 
 \lambdaif err != nil {panic(err)}
  // Add test options if this is a test run. This is needed only for testing 
  purposes. 
  scenario.addTestOptions(&assumeRoleConfig) 
  s3Client := s3.NewFromConfig(assumeRoleConfig) 
  result, err := s3Client.ListBuckets(context.TODO(), &s3.ListBucketsInput{}) 
 if err != nil {
  log.Println("Couldn't list buckets with assumed role credentials.") 
   panic(err) 
  } 
  log.Println("Successfully called ListBuckets with assumed role credentials, \n" 
+ "here are some of them:") 
 for i := 0; i < len(result.Buckets) && i < 5; i++ {
   log.Printf("\t%v\n", *result.Buckets[i].Name) 
  } 
 log.Println(strings.Repeat("-", 88))
}
// Cleanup deletes all resources created for the scenario.
func (scenario AssumeRoleScenario) Cleanup(user *types.User, role *types.Role) { 
  if scenario.questioner.AskBool( 
  "Do you want to delete the resources created for this example? (y/n)", "y",
  ) { 
    policies, err := scenario.roleWrapper.ListAttachedRolePolicies(*role.RoleName) 
    if err != nil {panic(err)} 
    for _, policy := range policies { 
     err = scenario.roleWrapper.DetachRolePolicy(*role.RoleName, 
  *policy.PolicyArn) 
    if err != nil {panic(err)}
     err = scenario.policyWrapper.DeletePolicy(*policy.PolicyArn) 
    if err != nil {panic(err)}
     log.Printf("Detached policy %v from role %v and deleted the policy.\n", 
      *policy.PolicyName, *role.RoleName) 
    } 
    err = scenario.roleWrapper.DeleteRole(*role.RoleName) 
   if err != nil {panic(err)}
    log.Printf("Deleted role %v.\n", *role.RoleName) 
    userPols, err := scenario.userWrapper.ListUserPolicies(*user.UserName)
```

```
if err != nil {panic(err)}
    for _, userPol := range userPols { 
     err = scenario.userWrapper.DeleteUserPolicy(*user.UserName, userPol) 
     if err != nil {panic(err)} 
    log.Printf("Deleted policy %v from user %v.\n", userPol, *user.UserName) 
    } 
    keys, err := scenario.userWrapper.ListAccessKeys(*user.UserName) 
    if err != nil {panic(err)} 
    for _, key := range keys { 
     err = scenario.userWrapper.DeleteAccessKey(*user.UserName, *key.AccessKeyId) 
     if err != nil {panic(err)} 
     log.Printf("Deleted access key %v from user %v.\n", *key.AccessKeyId, 
  *user.UserName) 
    } 
    err = scenario.userWrapper.DeleteUser(*user.UserName) 
   if err != nil {panic(err)}
    log.Printf("Deleted user %v.\n", *user.UserName) 
    log.Println(strings.Repeat("-", 88)) 
 }
}
```
アカウントアクションをラップする構造体を定義します。

```
// AccountWrapper encapsulates AWS Identity and Access Management (IAM) account 
  actions
// used in the examples.
// It contains an IAM service client that is used to perform account actions.
type AccountWrapper struct { 
  IamClient *iam.Client
}
// GetAccountPasswordPolicy gets the account password policy for the current 
  account.
// If no policy has been set, a NoSuchEntityException is error is returned.
func (wrapper AccountWrapper) GetAccountPasswordPolicy() (*types.PasswordPolicy, 
  error) { 
  var pwPolicy *types.PasswordPolicy
```

```
 result, err := wrapper.IamClient.GetAccountPasswordPolicy(context.TODO(), 
  &iam.GetAccountPasswordPolicyInput{}) 
 if err != nil {
  log.Printf("Couldn't get account password policy. Here's why: %v\n", err) 
  } else { 
  pwPolicy = result.PasswordPolicy 
 } 
 return pwPolicy, err
}
// ListSAMLProviders gets the SAML providers for the account.
func (wrapper AccountWrapper) ListSAMLProviders() ([]types.SAMLProviderListEntry, 
 error) { 
  var providers []types.SAMLProviderListEntry 
  result, err := wrapper.IamClient.ListSAMLProviders(context.TODO(), 
  &iam.ListSAMLProvidersInput{}) 
 if err != nil {
  log.Printf("Couldn't list SAML providers. Here's why: %v\n", err) 
 } else { 
  providers = result.SAMLProviderList 
  } 
 return providers, err
}
```
ポリシーアクションをラップする構造体を定義します。

```
// PolicyDocument defines a policy document as a Go struct that can be serialized
// to JSON.
type PolicyDocument struct { 
 Version string 
 Statement []PolicyStatement
}
// PolicyStatement defines a statement in a policy document.
type PolicyStatement struct { 
  Effect string 
  Action []string 
 Principal map[string]string `json:", omitempty"`
```

```
 Resource *string `json:",omitempty"`
}
// PolicyWrapper encapsulates AWS Identity and Access Management (IAM) policy 
  actions
// used in the examples.
// It contains an IAM service client that is used to perform policy actions.
type PolicyWrapper struct { 
  IamClient *iam.Client
}
// ListPolicies gets up to maxPolicies policies.
func (wrapper PolicyWrapper) ListPolicies(maxPolicies int32) ([]types.Policy, 
  error) { 
  var policies []types.Policy 
  result, err := wrapper.IamClient.ListPolicies(context.TODO(), 
  &iam.ListPoliciesInput{ 
  MaxItems: aws.Int32(maxPolicies), 
  }) 
 if err != nil {
  log.Printf("Couldn't list policies. Here's why: %v\n", err) 
  } else { 
   policies = result.Policies 
  } 
  return policies, err
}
// CreatePolicy creates a policy that grants a list of actions to the specified 
  resource.
// PolicyDocument shows how to work with a policy document as a data structure 
  and
// serialize it to JSON by using Go's JSON marshaler.
func (wrapper PolicyWrapper) CreatePolicy(policyName string, actions []string, 
   resourceArn string) (*types.Policy, error) { 
  var policy *types.Policy 
  policyDoc := PolicyDocument{ 
  Version: "2012-10-17", 
   Statement: []PolicyStatement{{
```

```
 Effect: "Allow", 
    Action: actions, 
   Resource: aws.String(resourceArn),
   }}, 
  } 
  policyBytes, err := json.Marshal(policyDoc) 
  if err != nil { 
  log.Printf("Couldn't create policy document for %v. Here's why: %v\n", 
  resourceArn, err) 
  return nil, err 
  } 
  result, err := wrapper.IamClient.CreatePolicy(context.TODO(), 
  &iam.CreatePolicyInput{ 
  PolicyDocument: aws.String(string(policyBytes)), 
 PolicyName: aws.String(policyName),
  }) 
 if err != nil {
  log.Printf("Couldn't create policy %v. Here's why: %v\n", policyName, err) 
  } else { 
  policy = result.Policy 
  } 
 return policy, err
}
// GetPolicy gets data about a policy.
func (wrapper PolicyWrapper) GetPolicy(policyArn string) (*types.Policy, error) { 
 var policy *types.Policy 
 result, err := wrapper.IamClient.GetPolicy(context.TODO(), &iam.GetPolicyInput{ 
  PolicyArn: aws.String(policyArn), 
  }) 
 if err != nil {
  log.Printf("Couldn't get policy %v. Here's why: %v\n", policyArn, err) 
  } else { 
  policy = result.Policy 
  } 
 return policy, err
}
// DeletePolicy deletes a policy.
func (wrapper PolicyWrapper) DeletePolicy(policyArn string) error {
```

```
 _, err := wrapper.IamClient.DeletePolicy(context.TODO(), &iam.DeletePolicyInput{ 
   PolicyArn: aws.String(policyArn), 
  }) 
  if err != nil { 
  log.Printf("Couldn't delete policy %v. Here's why: %v\n", policyArn, err) 
  } 
 return err
}
```
# ロールアクションをラップする構造体を定義します。

```
// RoleWrapper encapsulates AWS Identity and Access Management (IAM) role actions
// used in the examples.
// It contains an IAM service client that is used to perform role actions.
type RoleWrapper struct { 
 IamClient *iam.Client
}
// ListRoles gets up to maxRoles roles.
func (wrapper RoleWrapper) ListRoles(maxRoles int32) ([]types.Role, error) { 
  var roles []types.Role 
  result, err := wrapper.IamClient.ListRoles(context.TODO(), 
  &iam.ListRolesInput{MaxItems: aws.Int32(maxRoles)}, 
 ) if err != nil { 
  log.Printf("Couldn't list roles. Here's why: %v\n", err) 
  } else { 
  roles = result.Roles 
  } 
  return roles, err
}
// CreateRole creates a role that trusts a specified user. The trusted user can 
  assume
// the role to acquire its permissions.
```

```
// PolicyDocument shows how to work with a policy document as a data structure 
  and
// serialize it to JSON by using Go's JSON marshaler.
func (wrapper RoleWrapper) CreateRole(roleName string, trustedUserArn string) 
  (*types.Role, error) { 
  var role *types.Role 
  trustPolicy := PolicyDocument{ 
  Version: "2012-10-17", 
   Statement: []PolicyStatement{{ 
   Effect: "Allow", 
   Principal: map[string]string{"AWS": trustedUserArn},
   Action: []string{"sts:AssumeRole"},
  }}, 
  } 
  policyBytes, err := json.Marshal(trustPolicy) 
 if err != nil {
  log.Printf("Couldn't create trust policy for %v. Here's why: %v\n", 
  trustedUserArn, err) 
  return nil, err 
  } 
  result, err := wrapper.IamClient.CreateRole(context.TODO(), 
  &iam.CreateRoleInput{ 
 AssumeRolePolicyDocument: aws.String(string(policyBytes)),
 RoleName: aws.String(roleName),
  }) 
  if err != nil { 
  log.Printf("Couldn't create role %v. Here's why: %v\n", roleName, err) 
  } else { 
  role = result.Role 
  } 
 return role, err
}
// GetRole gets data about a role.
func (wrapper RoleWrapper) GetRole(roleName string) (*types.Role, error) { 
  var role *types.Role 
  result, err := wrapper.IamClient.GetRole(context.TODO(), 
  &iam.GetRoleInput{RoleName: aws.String(roleName)}) 
  if err != nil { 
  log.Printf("Couldn't get role %v. Here's why: %v\n", roleName, err) 
  } else { 
   role = result.Role
```

```
 } 
  return role, err
}
// CreateServiceLinkedRole creates a service-linked role that is owned by the 
  specified service.
func (wrapper RoleWrapper) CreateServiceLinkedRole(serviceName string, 
  description string) (*types.Role, error) { 
  var role *types.Role 
  result, err := wrapper.IamClient.CreateServiceLinkedRole(context.TODO(), 
  &iam.CreateServiceLinkedRoleInput{ 
  AWSServiceName: aws.String(serviceName), 
 Description: aws.String(description),
  }) 
 if err != nil {
  log.Printf("Couldn't create service-linked role %v. Here's why: %v\n", 
  serviceName, err) 
  } else { 
  role = result.Role 
  } 
  return role, err
}
// DeleteServiceLinkedRole deletes a service-linked role.
func (wrapper RoleWrapper) DeleteServiceLinkedRole(roleName string) error { 
  _, err := wrapper.IamClient.DeleteServiceLinkedRole(context.TODO(), 
  &iam.DeleteServiceLinkedRoleInput{ 
 RoleName: aws.String(roleName)},
 \lambdaif err != nil {
  log.Printf("Couldn't delete service-linked role %v. Here's why: %v\n", 
  roleName, err) 
  } 
  return err
}
// AttachRolePolicy attaches a policy to a role.
```

```
func (wrapper RoleWrapper) AttachRolePolicy(policyArn string, roleName string)
  error { 
  _, err := wrapper.IamClient.AttachRolePolicy(context.TODO(), 
  &iam.AttachRolePolicyInput{ 
   PolicyArn: aws.String(policyArn), 
  RoleName: aws.String(roleName),
  }) 
 if err != nil {
   log.Printf("Couldn't attach policy %v to role %v. Here's why: %v\n", policyArn, 
  roleName, err) 
  } 
  return err
}
// ListAttachedRolePolicies lists the policies that are attached to the specified 
  role.
func (wrapper RoleWrapper) ListAttachedRolePolicies(roleName string) 
  ([]types.AttachedPolicy, error) { 
  var policies []types.AttachedPolicy 
  result, err := wrapper.IamClient.ListAttachedRolePolicies(context.TODO(), 
  &iam.ListAttachedRolePoliciesInput{ 
   RoleName: aws.String(roleName), 
  }) 
  if err != nil { 
   log.Printf("Couldn't list attached policies for role %v. Here's why: %v\n", 
  roleName, err) 
  } else { 
   policies = result.AttachedPolicies 
  } 
  return policies, err
}
// DetachRolePolicy detaches a policy from a role.
func (wrapper RoleWrapper) DetachRolePolicy(roleName string, policyArn string) 
  error { 
  _, err := wrapper.IamClient.DetachRolePolicy(context.TODO(), 
  &iam.DetachRolePolicyInput{ 
   PolicyArn: aws.String(policyArn), 
  RoleName: aws.String(roleName),
  })
```

```
if err != nil {
   log.Printf("Couldn't detach policy from role %v. Here's why: %v\n", roleName, 
  err) 
  } 
 return err
}
// ListRolePolicies lists the inline policies for a role.
func (wrapper RoleWrapper) ListRolePolicies(roleName string) ([]string, error) { 
 var policies []string 
  result, err := wrapper.IamClient.ListRolePolicies(context.TODO(), 
  &iam.ListRolePoliciesInput{ 
  RoleName: aws.String(roleName), 
  }) 
 if err != nil {
  log.Printf("Couldn't list policies for role %v. Here's why: %v\n", roleName, 
  err) 
  } else { 
  policies = result.PolicyNames 
  } 
 return policies, err
}
// DeleteRole deletes a role. All attached policies must be detached before a
// role can be deleted.
func (wrapper RoleWrapper) DeleteRole(roleName string) error { 
  _, err := wrapper.IamClient.DeleteRole(context.TODO(), &iam.DeleteRoleInput{ 
  RoleName: aws.String(roleName), 
  }) 
 if err != nil {
  log.Printf("Couldn't delete role %v. Here's why: %v\n", roleName, err) 
  } 
 return err
}
```
ユーザーアクションをラップする構造体を定義します。

```
// UserWrapper encapsulates user actions used in the examples.
// It contains an IAM service client that is used to perform user actions.
type UserWrapper struct { 
 IamClient *iam.Client
}
// ListUsers gets up to maxUsers number of users.
func (wrapper UserWrapper) ListUsers(maxUsers int32) ([]types.User, error) { 
  var users []types.User 
  result, err := wrapper.IamClient.ListUsers(context.TODO(), &iam.ListUsersInput{ 
  MaxItems: aws.Int32(maxUsers), 
  }) 
 if err != nil {
  log.Printf("Couldn't list users. Here's why: %v\n", err) 
  } else { 
  users = result.Users 
  } 
 return users, err
}
// GetUser gets data about a user.
func (wrapper UserWrapper) GetUser(userName string) (*types.User, error) { 
 var user *types.User 
  result, err := wrapper.IamClient.GetUser(context.TODO(), &iam.GetUserInput{ 
  UserName: aws.String(userName), 
  }) 
  if err != nil { 
  var apiError smithy.APIError 
  if errors.As(err, &apiError) { 
    switch apiError.(type) { 
    case *types.NoSuchEntityException: 
    log.Printf("User %v does not exist.\n", userName) 
     err = nil 
    default: 
     log.Printf("Couldn't get user %v. Here's why: %v\n", userName, err) 
    } 
   } 
  } else {
```

```
 user = result.User 
  } 
 return user, err
}
// CreateUser creates a new user with the specified name.
func (wrapper UserWrapper) CreateUser(userName string) (*types.User, error) { 
  var user *types.User 
  result, err := wrapper.IamClient.CreateUser(context.TODO(), 
  &iam.CreateUserInput{ 
  UserName: aws.String(userName), 
  }) 
 if err != nil {
  log.Printf("Couldn't create user %v. Here's why: %v\n", userName, err) 
  } else { 
  user = result.User 
  } 
 return user, err
}
// CreateUserPolicy adds an inline policy to a user. This example creates a 
 policy that
// grants a list of actions on a specified role.
// PolicyDocument shows how to work with a policy document as a data structure 
  and
// serialize it to JSON by using Go's JSON marshaler.
func (wrapper UserWrapper) CreateUserPolicy(userName string, policyName string, 
  actions []string, 
   roleArn string) error { 
  policyDoc := PolicyDocument{ 
  Version: "2012-10-17", 
  Statement: []PolicyStatement{{ 
   Effect: "Allow", 
    Action: actions, 
    Resource: aws.String(roleArn), 
  }}, 
  } 
  policyBytes, err := json.Marshal(policyDoc) 
  if err != nil {
```

```
 log.Printf("Couldn't create policy document for %v. Here's why: %v\n", roleArn, 
  err) 
   return err 
  } 
  _, err = wrapper.IamClient.PutUserPolicy(context.TODO(), 
  &iam.PutUserPolicyInput{ 
  PolicyDocument: aws.String(string(policyBytes)), 
 PolicyName: aws.String(policyName),
 UserName: aws.String(userName),
  }) 
  if err != nil { 
  log.Printf("Couldn't create policy for user %v. Here's why: %v\n", userName, 
  err) 
  } 
 return err
}
// ListUserPolicies lists the inline policies for the specified user.
func (wrapper UserWrapper) ListUserPolicies(userName string) ([]string, error) { 
  var policies []string 
  result, err := wrapper.IamClient.ListUserPolicies(context.TODO(), 
  &iam.ListUserPoliciesInput{ 
  UserName: aws.String(userName), 
  }) 
 if err != nil {
  log.Printf("Couldn't list policies for user %v. Here's why: %v\n", userName, 
  err) 
  } else { 
  policies = result.PolicyNames 
  } 
 return policies, err
}
// DeleteUserPolicy deletes an inline policy from a user.
func (wrapper UserWrapper) DeleteUserPolicy(userName string, policyName string) 
  error { 
  _, err := wrapper.IamClient.DeleteUserPolicy(context.TODO(), 
 &iam.DeleteUserPolicyInput{ 
   PolicyName: aws.String(policyName), 
   UserName: aws.String(userName),
```

```
 }) 
 if err != nil {
  log.Printf("Couldn't delete policy from user %v. Here's why: %v\n", userName, 
  err) 
  } 
  return err
}
// DeleteUser deletes a user.
func (wrapper UserWrapper) DeleteUser(userName string) error { 
  _, err := wrapper.IamClient.DeleteUser(context.TODO(), &iam.DeleteUserInput{ 
  UserName: aws.String(userName), 
  }) 
 if err != nil {
  log.Printf("Couldn't delete user %v. Here's why: %v\n", userName, err) 
  } 
 return err
}
// CreateAccessKeyPair creates an access key for a user. The returned access key 
  contains
// the ID and secret credentials needed to use the key.
func (wrapper UserWrapper) CreateAccessKeyPair(userName string) 
  (*types.AccessKey, error) { 
  var key *types.AccessKey 
  result, err := wrapper.IamClient.CreateAccessKey(context.TODO(), 
  &iam.CreateAccessKeyInput{ 
  UserName: aws.String(userName)}) 
 if err != nil {
   log.Printf("Couldn't create access key pair for user %v. Here's why: %v\n", 
  userName, err) 
  } else { 
  key = result.AccessKey 
  } 
  return key, err
}
// DeleteAccessKey deletes an access key from a user.
```

```
func (wrapper UserWrapper) DeleteAccessKey(userName string, keyId string) error { 
  _, err := wrapper.IamClient.DeleteAccessKey(context.TODO(), 
  &iam.DeleteAccessKeyInput{ 
  AccessKeyId: aws.String(keyId), 
 UserName: aws.String(userName),
  }) 
  if err != nil { 
  log.Printf("Couldn't delete access key %v. Here's why: %v\n", keyId, err) 
  } 
 return err
}
// ListAccessKeys lists the access keys for the specified user.
func (wrapper UserWrapper) ListAccessKeys(userName string) 
  ([]types.AccessKeyMetadata, error) { 
 var keys []types.AccessKeyMetadata 
  result, err := wrapper.IamClient.ListAccessKeys(context.TODO(), 
 &iam.ListAccessKeysInput{ 
  UserName: aws.String(userName), 
  }) 
 if err != nil {
  log.Printf("Couldn't list access keys for user %v. Here's why: %v\n", userName, 
  err) 
  } else { 
  keys = result.AccessKeyMetadata 
  } 
 return keys, err
}
```
- API の詳細については、「AWS SDK for Go API リファレンス」の以下のトピックを参照し てください。
	- [AttachRolePolicy](https://pkg.go.dev/github.com/aws/aws-sdk-go-v2/service/iam#Client.AttachRolePolicy)
	- [CreateAccessKey](https://pkg.go.dev/github.com/aws/aws-sdk-go-v2/service/iam#Client.CreateAccessKey)
	- [CreatePolicy](https://pkg.go.dev/github.com/aws/aws-sdk-go-v2/service/iam#Client.CreatePolicy)
	- [CreateRole](https://pkg.go.dev/github.com/aws/aws-sdk-go-v2/service/iam#Client.CreateRole)
	- [CreateUser](https://pkg.go.dev/github.com/aws/aws-sdk-go-v2/service/iam#Client.CreateUser)
	- [DeleteAccessKey](https://pkg.go.dev/github.com/aws/aws-sdk-go-v2/service/iam#Client.DeleteAccessKey)
- [DeletePolicy](https://pkg.go.dev/github.com/aws/aws-sdk-go-v2/service/iam#Client.DeletePolicy)
- [DeleteRole](https://pkg.go.dev/github.com/aws/aws-sdk-go-v2/service/iam#Client.DeleteRole)
- [DeleteUser](https://pkg.go.dev/github.com/aws/aws-sdk-go-v2/service/iam#Client.DeleteUser)
- [DeleteUserPolicy](https://pkg.go.dev/github.com/aws/aws-sdk-go-v2/service/iam#Client.DeleteUserPolicy)
- [DetachRolePolicy](https://pkg.go.dev/github.com/aws/aws-sdk-go-v2/service/iam#Client.DetachRolePolicy)
- [PutUserPolicy](https://pkg.go.dev/github.com/aws/aws-sdk-go-v2/service/iam#Client.PutUserPolicy)

#### Java

SDK for Java 2.x

a Note

については、「」を参照してください GitHub。用例一覧を検索し、[AWS コード例リ](https://github.com/awsdocs/aws-doc-sdk-examples/tree/main/javav2/example_code/iam#readme) [ポジトリ](https://github.com/awsdocs/aws-doc-sdk-examples/tree/main/javav2/example_code/iam#readme)での設定と実行の方法を確認してください。

## IAM ユーザーアクションをラップする関数を作成します。

```
/* 
  To run this Java V2 code example, set up your development environment, 
  including your credentials. 
  For information, see this documentation topic: 
   https://docs.aws.amazon.com/sdk-for-java/latest/developer-guide/get-
started.html 
  This example performs these operations: 
  1. Creates a user that has no permissions. 
  2. Creates a role and policy that grants Amazon S3 permissions. 
  3. Creates a role. 
  4. Grants the user permissions. 
  5. Gets temporary credentials by assuming the role. Creates an Amazon S3 
  Service client object with the temporary credentials. 
   6. Deletes the resources. 
  */
```

```
public class IAMScenario { 
     public static final String DASHES = new String(new char[80]).replace("\0", 
  "-"); 
     public static final String PolicyDocument = "{" + 
             " \"Version\": \"2012-10-17\"," + 
             " \"Statement\": [" + 
             " {" + 
            " \vee"Effect\vee": \vee"Allow\vee"," +
            " \Upsilon"Action\": \Gamma" +
            " \sqrt{53}:*\\" +
            " 1," +
            " \vee"Resource\": \vee"*\"" +
             " }" + 
            " ]" +
             "}"; 
     public static String userArn; 
     public static void main(String[] args) throws Exception { 
         final String usage = """ 
                 Usage: 
                     <username> <policyName> <roleName> <roleSessionName>
  <bucketName>\s 
                 Where: 
                      username - The name of the IAM user to create.\s 
                      policyName - The name of the policy to create.\s 
                      roleName - The name of the role to create.\s 
                      roleSessionName - The name of the session required for the 
 assumeRole operation.\s 
                      bucketName - The name of the Amazon S3 bucket from which 
 objects are read.\s 
                 """
        if (args.length != 5) {
             System.out.println(usage); 
             System.exit(1); 
         } 
        String userName = args[0];
         String policyName = args[1]; 
         String roleName = args[2];
```

```
 String roleSessionName = args[3]; 
        String bucketName = args[4]; 
        Region region = Region.AWS_GLOBAL; 
        IamClient iam = IamClient.builder() 
                 .region(region) 
                 .build(); 
        System.out.println(DASHES); 
        System.out.println("Welcome to the AWS IAM example scenario."); 
        System.out.println(DASHES); 
        System.out.println(DASHES); 
        System.out.println(" 1. Create the IAM user."); 
        User createUser = createIAMUser(iam, userName); 
        System.out.println(DASHES); 
        userArn = createUser.arn(); 
        AccessKey myKey = createIAMAccessKey(iam, userName); 
        String accessKey = myKey.accessKeyId(); 
        String secretKey = myKey.secretAccessKey(); 
        String assumeRolePolicyDocument = "{" + 
                 "\"Version\": \"2012-10-17\"," + 
                 "\"Statement\": [{" + 
                 "\"Effect\": \"Allow\"," + 
                 "\"Principal\": {" + 
                 " \"AWS\": \"" + userArn + "\"" + 
                 "}," + 
                 "\"Action\": \"sts:AssumeRole\"" + 
                 "}]" + 
                 "}"; 
        System.out.println(assumeRolePolicyDocument); 
        System.out.println(userName + " was successfully created."); 
        System.out.println(DASHES); 
        System.out.println("2. Creates a policy."); 
        String polArn = createIAMPolicy(iam, policyName); 
        System.out.println("The policy " + polArn + " was successfully 
 created."); 
        System.out.println(DASHES); 
        System.out.println(DASHES); 
        System.out.println("3. Creates a role.");
```
```
 TimeUnit.SECONDS.sleep(30); 
        String roleArn = createIAMRole(iam, roleName, assumeRolePolicyDocument); 
        System.out.println(roleArn + " was successfully created."); 
        System.out.println(DASHES); 
        System.out.println(DASHES); 
        System.out.println("4. Grants the user permissions."); 
        attachIAMRolePolicy(iam, roleName, polArn); 
        System.out.println(DASHES); 
        System.out.println(DASHES); 
        System.out.println("*** Wait for 30 secs so the resource is available"); 
        TimeUnit.SECONDS.sleep(30); 
        System.out.println("5. Gets temporary credentials by assuming the 
 role."); 
        System.out.println("Perform an Amazon S3 Service operation using the 
 temporary credentials."); 
        assumeRole(roleArn, roleSessionName, bucketName, accessKey, secretKey); 
        System.out.println(DASHES); 
        System.out.println(DASHES); 
        System.out.println("6 Getting ready to delete the AWS resources"); 
       deleteKey(iam, userName, accessKey);
        deleteRole(iam, roleName, polArn); 
        deleteIAMUser(iam, userName); 
        System.out.println(DASHES); 
        System.out.println(DASHES); 
        System.out.println("This IAM Scenario has successfully completed"); 
        System.out.println(DASHES); 
    } 
    public static AccessKey createIAMAccessKey(IamClient iam, String user) { 
        try { 
            CreateAccessKeyRequest request = CreateAccessKeyRequest.builder() 
                     .userName(user) 
                     .build(); 
            CreateAccessKeyResponse response = iam.createAccessKey(request); 
            return response.accessKey(); 
        } catch (IamException e) { 
            System.err.println(e.awsErrorDetails().errorMessage()); 
            System.exit(1);
```

```
 } 
        return null; 
    } 
    public static User createIAMUser(IamClient iam, String username) { 
        try { 
            // Create an IamWaiter object 
            IamWaiter iamWaiter = iam.waiter(); 
            CreateUserRequest request = CreateUserRequest.builder() 
                     .userName(username) 
                     .build(); 
            // Wait until the user is created. 
            CreateUserResponse response = iam.createUser(request); 
            GetUserRequest userRequest = GetUserRequest.builder() 
                     .userName(response.user().userName()) 
                     .build(); 
            WaiterResponse<GetUserResponse> waitUntilUserExists = 
 iamWaiter.waitUntilUserExists(userRequest); 
waitUntilUserExists.matched().response().ifPresent(System.out::println);
            return response.user(); 
        } catch (IamException e) { 
            System.err.println(e.awsErrorDetails().errorMessage()); 
            System.exit(1); 
        } 
        return null; 
    } 
    public static String createIAMRole(IamClient iam, String rolename, String 
 json) { 
        try { 
            CreateRoleRequest request = CreateRoleRequest.builder() 
                     .roleName(rolename) 
                     .assumeRolePolicyDocument(json) 
                     .description("Created using the AWS SDK for Java") 
                    .build();
            CreateRoleResponse response = iam.createRole(request); 
            System.out.println("The ARN of the role is " + 
 response.role().arn());
```

```
 return response.role().arn(); 
        } catch (IamException e) { 
            System.err.println(e.awsErrorDetails().errorMessage()); 
            System.exit(1); 
        } 
        return ""; 
    } 
    public static String createIAMPolicy(IamClient iam, String policyName) { 
        try { 
            // Create an IamWaiter object. 
            IamWaiter iamWaiter = iam.waiter(); 
            CreatePolicyRequest request = CreatePolicyRequest.builder() 
                     .policyName(policyName) 
                     .policyDocument(PolicyDocument).build(); 
            CreatePolicyResponse response = iam.createPolicy(request); 
            GetPolicyRequest polRequest = GetPolicyRequest.builder() 
                     .policyArn(response.policy().arn()) 
                    .build();
            WaiterResponse<GetPolicyResponse> waitUntilPolicyExists = 
 iamWaiter.waitUntilPolicyExists(polRequest); 
 waitUntilPolicyExists.matched().response().ifPresent(System.out::println); 
            return response.policy().arn(); 
        } catch (IamException e) { 
            System.err.println(e.awsErrorDetails().errorMessage()); 
            System.exit(1); 
        } 
        return ""; 
    } 
    public static void attachIAMRolePolicy(IamClient iam, String roleName, String 
 policyArn) { 
        try { 
            ListAttachedRolePoliciesRequest request = 
 ListAttachedRolePoliciesRequest.builder() 
                     .roleName(roleName) 
                    .build();
```

```
 ListAttachedRolePoliciesResponse response = 
 iam.listAttachedRolePolicies(request); 
             List<AttachedPolicy> attachedPolicies = response.attachedPolicies(); 
             String polArn; 
             for (AttachedPolicy policy : attachedPolicies) { 
                 polArn = policy.policyArn(); 
                 if (polArn.compareTo(policyArn) == 0) { 
                     System.out.println(roleName + " policy is already attached to 
 this role."); 
                     return; 
 } 
 } 
             AttachRolePolicyRequest attachRequest = 
 AttachRolePolicyRequest.builder() 
                     .roleName(roleName) 
                     .policyArn(policyArn) 
                     .build(); 
             iam.attachRolePolicy(attachRequest); 
             System.out.println("Successfully attached policy " + policyArn + " to 
 role " + roleName); 
         } catch (IamException e) { 
             System.err.println(e.awsErrorDetails().errorMessage()); 
             System.exit(1); 
         } 
    } 
    // Invoke an Amazon S3 operation using the Assumed Role. 
     public static void assumeRole(String roleArn, String roleSessionName, String 
 bucketName, String keyVal, 
             String keySecret) { 
         // Use the creds of the new IAM user that was created in this code 
 example. 
         AwsBasicCredentials credentials = AwsBasicCredentials.create(keyVal, 
 keySecret); 
         StsClient stsClient = StsClient.builder() 
                 .region(Region.US_EAST_1) 
  .credentialsProvider(StaticCredentialsProvider.create(credentials)) 
                .buid():
```

```
 try { 
             AssumeRoleRequest roleRequest = AssumeRoleRequest.builder() 
                      .roleArn(roleArn) 
                      .roleSessionName(roleSessionName) 
                     .buid(): AssumeRoleResponse roleResponse = stsClient.assumeRole(roleRequest); 
             Credentials myCreds = roleResponse.credentials(); 
             String key = myCreds.accessKeyId(); 
             String secKey = myCreds.secretAccessKey(); 
             String secToken = myCreds.sessionToken(); 
             // List all objects in an Amazon S3 bucket using the temp creds 
 retrieved by 
             // invoking assumeRole. 
             Region region = Region.US_EAST_1; 
             S3Client s3 = S3Client.builder() 
                      .credentialsProvider( 
 StaticCredentialsProvider.create(AwsSessionCredentials.create(key, secKey, 
 secToken))) 
                      .region(region) 
                     .build();
             System.out.println("Created a S3Client using temp credentials."); 
             System.out.println("Listing objects in " + bucketName); 
             ListObjectsRequest listObjects = ListObjectsRequest.builder() 
                      .bucket(bucketName) 
                      .build(); 
             ListObjectsResponse res = s3.listObjects(listObjects); 
             List<S3Object> objects = res.contents(); 
             for (S3Object myValue : objects) { 
                 System.out.println("The name of the key is " + myValue.key()); 
                 System.out.println("The owner is " + myValue.owner()); 
 } 
         } catch (StsException e) { 
             System.err.println(e.getMessage()); 
             System.exit(1); 
         } 
    }
```

```
 public static void deleteRole(IamClient iam, String roleName, String polArn) 
 { 
        try { 
            // First the policy needs to be detached. 
            DetachRolePolicyRequest rolePolicyRequest = 
 DetachRolePolicyRequest.builder() 
                     .policyArn(polArn) 
                     .roleName(roleName) 
                     .build(); 
            iam.detachRolePolicy(rolePolicyRequest); 
            // Delete the policy. 
            DeletePolicyRequest request = DeletePolicyRequest.builder() 
                     .policyArn(polArn) 
                     .build(); 
            iam.deletePolicy(request); 
            System.out.println("*** Successfully deleted " + polArn); 
            // Delete the role. 
            DeleteRoleRequest roleRequest = DeleteRoleRequest.builder() 
                     .roleName(roleName) 
                     .build(); 
            iam.deleteRole(roleRequest); 
            System.out.println("*** Successfully deleted " + roleName); 
        } catch (IamException e) { 
            System.err.println(e.awsErrorDetails().errorMessage()); 
            System.exit(1); 
        } 
    } 
    public static void deleteKey(IamClient iam, String username, String 
 accessKey) { 
        try { 
            DeleteAccessKeyRequest request = DeleteAccessKeyRequest.builder() 
                     .accessKeyId(accessKey) 
                     .userName(username) 
                    .build();
            iam.deleteAccessKey(request);
```

```
 System.out.println("Successfully deleted access key " + accessKey + 
                      " from user " + username); 
         } catch (IamException e) { 
              System.err.println(e.awsErrorDetails().errorMessage()); 
              System.exit(1); 
         } 
     } 
     public static void deleteIAMUser(IamClient iam, String userName) { 
         try { 
              DeleteUserRequest request = DeleteUserRequest.builder() 
                       .userName(userName) 
                      .build(); 
              iam.deleteUser(request); 
              System.out.println("*** Successfully deleted " + userName); 
         } catch (IamException e) { 
              System.err.println(e.awsErrorDetails().errorMessage()); 
              System.exit(1); 
         } 
     }
}
```
- API の詳細については、「AWS SDK for Java 2.x API リファレンス」の以下のトピックを 参照してください。
	- [AttachRolePolicy](https://docs.aws.amazon.com/goto/SdkForJavaV2/iam-2010-05-08/AttachRolePolicy)
	- [CreateAccessKey](https://docs.aws.amazon.com/goto/SdkForJavaV2/iam-2010-05-08/CreateAccessKey)
	- [CreatePolicy](https://docs.aws.amazon.com/goto/SdkForJavaV2/iam-2010-05-08/CreatePolicy)
	- [CreateRole](https://docs.aws.amazon.com/goto/SdkForJavaV2/iam-2010-05-08/CreateRole)
	- [CreateUser](https://docs.aws.amazon.com/goto/SdkForJavaV2/iam-2010-05-08/CreateUser)
	- [DeleteAccessKey](https://docs.aws.amazon.com/goto/SdkForJavaV2/iam-2010-05-08/DeleteAccessKey)
	- [DeletePolicy](https://docs.aws.amazon.com/goto/SdkForJavaV2/iam-2010-05-08/DeletePolicy)
	- [DeleteRole](https://docs.aws.amazon.com/goto/SdkForJavaV2/iam-2010-05-08/DeleteRole)
	- [DeleteUser](https://docs.aws.amazon.com/goto/SdkForJavaV2/iam-2010-05-08/DeleteUser)
	- [DeleteUserPolicy](https://docs.aws.amazon.com/goto/SdkForJavaV2/iam-2010-05-08/DeleteUserPolicy)
	- [DetachRolePolicy](https://docs.aws.amazon.com/goto/SdkForJavaV2/iam-2010-05-08/DetachRolePolicy)

• [PutUserPolicy](https://docs.aws.amazon.com/goto/SdkForJavaV2/iam-2010-05-08/PutUserPolicy)

**JavaScript** 

SDK for JavaScript (v3)

### **a** Note

については、「」を参照してください GitHub。用例一覧を検索し、[AWS コード例リ](https://github.com/awsdocs/aws-doc-sdk-examples/tree/main/javascriptv3/example_code/iam#code-examples) [ポジトリ](https://github.com/awsdocs/aws-doc-sdk-examples/tree/main/javascriptv3/example_code/iam#code-examples)での設定と実行の方法を確認してください。

IAM ユーザーと、Amazon S3 バケットを一覧表示するアクセス権限を付与するロールを作成 します。ユーザーには、ロールの引き受けのみ権限があります。ロールを引き受けた後、一時 的な認証情報を使用してアカウントのバケットを一覧表示します。

```
import { 
   CreateUserCommand, 
   GetUserCommand, 
   CreateAccessKeyCommand, 
   CreatePolicyCommand, 
   CreateRoleCommand, 
  AttachRolePolicyCommand, 
   DeleteAccessKeyCommand, 
   DeleteUserCommand, 
   DeleteRoleCommand, 
   DeletePolicyCommand, 
   DetachRolePolicyCommand, 
   IAMClient,
} from "@aws-sdk/client-iam";
import { ListBucketsCommand, S3Client } from "@aws-sdk/client-s3";
import { AssumeRoleCommand, STSClient } from "@aws-sdk/client-sts";
import { retry } from "@aws-doc-sdk-examples/lib/utils/util-timers.js";
import { ScenarioInput } from "@aws-doc-sdk-examples/lib/scenario/index.js";
// Set the parameters.
const iamClient = new IAMClient({});
const userName = "test_name";
const policyName = "test_policy";
const roleName = "test_role";
```

```
/** 
  * Create a new IAM user. If the user already exists, give 
  * the option to delete and re-create it. 
  * @param {string} name 
  */
export const createUser = async (name, confirmAll = false) => {
   try { 
     const { User } = await iamClient.send( 
       new GetUserCommand({ UserName: name }), 
     ); 
     const input = new ScenarioInput( 
       "deleteUser", 
       "Do you want to delete and remake this user?", 
       { type: "confirm" }, 
     ); 
    const deleteUser = await input.handle(\{\}, \{\confirmAll \});
     // If the user exists, and you want to delete it, delete the user 
     // and then create it again. 
     if (deleteUser) { 
       await iamClient.send(new DeleteUserCommand({ UserName: User.UserName })); 
       await iamClient.send(new CreateUserCommand({ UserName: name })); 
     } else { 
       console.warn( 
         `${name} already exists. The scenario may not work as expected.`, 
       ); 
       return User; 
     } 
   } catch (caught) { 
     // If there is no user by that name, create one. 
     if (caught instanceof Error && caught.name === "NoSuchEntityException") { 
       const { User } = await iamClient.send( 
        new CreateUserCommand({ UserName: name }),
       ); 
       return User; 
     } else { 
       throw caught; 
     } 
   }
};
export const main = async (confirmAll = false) => {
   // Create a user. The user has no permissions by default. 
   const User = await createUser(userName, confirmAll);
```

```
 if (!User) { 
    throw new Error("User not created"); 
  } 
 // Create an access key. This key is used to authenticate the new user to 
 // Amazon Simple Storage Service (Amazon S3) and AWS Security Token Service 
 (AWS STS). 
 // It's not best practice to use access keys. For more information, see 
 https://aws.amazon.com/iam/resources/best-practices/. 
 const createAccessKeyResponse = await iamClient.send( 
    new CreateAccessKeyCommand({ UserName: userName }), 
 ); 
 if ( 
    !createAccessKeyResponse.AccessKey?.AccessKeyId || 
    !createAccessKeyResponse.AccessKey?.SecretAccessKey 
  ) { 
    throw new Error("Access key not created"); 
 } 
 const { 
   AccessKey: { AccessKeyId, SecretAccessKey },
 } = createAccessKeyResponse; 
 let s3Client = new S3Client({ 
    credentials: { 
      accessKeyId: AccessKeyId, 
      secretAccessKey: SecretAccessKey, 
   }, 
 }); 
 // Retry the list buckets operation until it succeeds. InvalidAccessKeyId is 
 // thrown while the user and access keys are still stabilizing. 
 await retry({ intervalInMs: 1000, maxRetries: 300 }, async () => {
    try { 
      return await listBuckets(s3Client); 
    } catch (err) { 
      if (err instanceof Error && err.name === "InvalidAccessKeyId") { 
        throw err; 
      } 
    } 
  });
```

```
 // Retry the create role operation until it succeeds. A MalformedPolicyDocument 
 error 
  // is thrown while the user and access keys are still stabilizing. 
 const { Role } = await retry(
    \left\{ \right. intervalInMs: 2000, 
       maxRetries: 60, 
     }, 
    () =>
       iamClient.send( 
         new CreateRoleCommand({ 
           AssumeRolePolicyDocument: JSON.stringify({ 
              Version: "2012-10-17", 
              Statement: [ 
\overline{a} Effect: "Allow", 
                  Principal: { 
                    // Allow the previously created user to assume this role. 
                    AWS: User.Arn, 
                  }, 
                  Action: "sts:AssumeRole", 
                }, 
              ], 
           }), 
           RoleName: roleName, 
         }), 
       ), 
  ); 
  if (!Role) { 
     throw new Error("Role not created"); 
  } 
  // Create a policy that allows the user to list S3 buckets. 
  const { Policy: listBucketPolicy } = await iamClient.send( 
     new CreatePolicyCommand({ 
       PolicyDocument: JSON.stringify({ 
         Version: "2012-10-17", 
         Statement: [ 
           { 
              Effect: "Allow", 
              Action: ["s3:ListAllMyBuckets"], 
              Resource: "*", 
           },
```

```
 ], 
     }), 
     PolicyName: policyName, 
   }), 
) ;
 if (!listBucketPolicy) { 
   throw new Error("Policy not created"); 
 } 
 // Attach the policy granting the 's3:ListAllMyBuckets' action to the role. 
 await iamClient.send( 
   new AttachRolePolicyCommand({ 
     PolicyArn: listBucketPolicy.Arn, 
     RoleName: Role.RoleName, 
   }), 
 ); 
 // Assume the role. 
 const stsClient = new STSClient({ 
   credentials: { 
     accessKeyId: AccessKeyId, 
     secretAccessKey: SecretAccessKey, 
   }, 
 }); 
 // Retry the assume role operation until it succeeds. 
 const { Credentials } = await retry( 
   { intervalInMs: 2000, maxRetries: 60 }, 
  () =>
     stsClient.send( 
       new AssumeRoleCommand({ 
          RoleArn: Role.Arn, 
          RoleSessionName: `iamBasicScenarioSession-${Math.floor( 
           Math.random() * 1000000,
          )}`, 
          DurationSeconds: 900, 
       }), 
     ), 
 ); 
 if (!Credentials?.AccessKeyId || !Credentials?.SecretAccessKey) { 
   throw new Error("Credentials not created"); 
 }
```

```
s3Client = new S3Client(f) credentials: { 
     accessKeyId: Credentials.AccessKeyId, 
     secretAccessKey: Credentials.SecretAccessKey, 
     sessionToken: Credentials.SessionToken, 
   }, 
 }); 
 // List the S3 buckets again. 
 // Retry the list buckets operation until it succeeds. AccessDenied might 
 // be thrown while the role policy is still stabilizing. 
await retry({ intervalInMs: 2000, maxRetries: 60 }, () =>
   listBuckets(s3Client), 
 ); 
 // Clean up. 
 await iamClient.send( 
   new DetachRolePolicyCommand({ 
     PolicyArn: listBucketPolicy.Arn, 
     RoleName: Role.RoleName, 
   }), 
 ); 
 await iamClient.send( 
   new DeletePolicyCommand({ 
     PolicyArn: listBucketPolicy.Arn, 
   }), 
);
 await iamClient.send( 
   new DeleteRoleCommand({ 
     RoleName: Role.RoleName, 
   }), 
 ); 
 await iamClient.send( 
   new DeleteAccessKeyCommand({ 
     UserName: userName, 
     AccessKeyId, 
   }), 
 ); 
 await iamClient.send(
```

```
 new DeleteUserCommand({ 
       UserName: userName, 
     }), 
   );
};
/** 
  * 
  * @param {S3Client} s3Client 
  */
const listBuckets = async (s3Client) => { 
   const { Buckets } = await s3Client.send(new ListBucketsCommand({})); 
   if (!Buckets) { 
     throw new Error("Buckets not listed"); 
   } 
   console.log(Buckets.map((bucket) => bucket.Name).join("\n"));
};
```
- API の詳細については、「AWS SDK for JavaScript API リファレンス」の以下のトピック を参照してください。
	- [AttachRolePolicy](https://docs.aws.amazon.com/AWSJavaScriptSDK/v3/latest/client/iam/command/AttachRolePolicyCommand)
	- [CreateAccessKey](https://docs.aws.amazon.com/AWSJavaScriptSDK/v3/latest/client/iam/command/CreateAccessKeyCommand)
	- [CreatePolicy](https://docs.aws.amazon.com/AWSJavaScriptSDK/v3/latest/client/iam/command/CreatePolicyCommand)
	- [CreateRole](https://docs.aws.amazon.com/AWSJavaScriptSDK/v3/latest/client/iam/command/CreateRoleCommand)
	- [CreateUser](https://docs.aws.amazon.com/AWSJavaScriptSDK/v3/latest/client/iam/command/CreateUserCommand)
	- [DeleteAccessKey](https://docs.aws.amazon.com/AWSJavaScriptSDK/v3/latest/client/iam/command/DeleteAccessKeyCommand)
	- [DeletePolicy](https://docs.aws.amazon.com/AWSJavaScriptSDK/v3/latest/client/iam/command/DeletePolicyCommand)
	- [DeleteRole](https://docs.aws.amazon.com/AWSJavaScriptSDK/v3/latest/client/iam/command/DeleteRoleCommand)
	- [DeleteUser](https://docs.aws.amazon.com/AWSJavaScriptSDK/v3/latest/client/iam/command/DeleteUserCommand)
	- [DeleteUserPolicy](https://docs.aws.amazon.com/AWSJavaScriptSDK/v3/latest/client/iam/command/DeleteUserPolicyCommand)
	- [DetachRolePolicy](https://docs.aws.amazon.com/AWSJavaScriptSDK/v3/latest/client/iam/command/DetachRolePolicyCommand)
	- [PutUserPolicy](https://docs.aws.amazon.com/AWSJavaScriptSDK/v3/latest/client/iam/command/PutUserPolicyCommand)

### Kotlin

SDK for Kotlin

**a** Note については、「」を参照してください GitHub。用例一覧を検索し、[AWS コード例リ](https://github.com/awsdocs/aws-doc-sdk-examples/tree/main/kotlin/services/iam#code-examples) [ポジトリ](https://github.com/awsdocs/aws-doc-sdk-examples/tree/main/kotlin/services/iam#code-examples)での設定と実行の方法を確認してください。

IAM ユーザーアクションをラップする関数を作成します。

```
suspend fun main(args: Array<String>) { 
     val usage = """ 
     Usage: 
        <username> <policyName> <roleName> <roleSessionName> <fileLocation>
  <bucketName> 
     Where: 
         username - The name of the IAM user to create. 
         policyName - The name of the policy to create. 
         roleName - The name of the role to create. 
         roleSessionName - The name of the session required for the assumeRole 
  operation. 
         fileLocation - The file location to the JSON required to create the role 
  (see Readme). 
         bucketName - The name of the Amazon S3 bucket from which objects are 
  read. 
     """ 
     if (args.size != 6) { 
         println(usage) 
         exitProcess(1) 
     } 
     val userName = args[0] 
     val policyName = args[1] 
     val roleName = args[2] 
     val roleSessionName = args[3] 
     val fileLocation = args[4] 
     val bucketName = args[5]
```

```
 createUser(userName) 
     println("$userName was successfully created.") 
     val polArn = createPolicy(policyName) 
     println("The policy $polArn was successfully created.") 
     val roleArn = createRole(roleName, fileLocation) 
     println("$roleArn was successfully created.") 
     attachRolePolicy(roleName, polArn) 
     println("*** Wait for 1 MIN so the resource is available.") 
     delay(60000) 
     assumeGivenRole(roleArn, roleSessionName, bucketName) 
     println("*** Getting ready to delete the AWS resources.") 
     deleteRole(roleName, polArn) 
     deleteUser(userName) 
     println("This IAM Scenario has successfully completed.")
}
suspend fun createUser(usernameVal: String?): String? { 
     val request = CreateUserRequest { 
         userName = usernameVal 
     } 
     IamClient { region = "AWS_GLOBAL" }.use { iamClient -> 
         val response = iamClient.createUser(request) 
         return response.user?.userName 
     }
}
suspend fun createPolicy(policyNameVal: String?): String { 
     val policyDocumentValue: String = "{" + 
         " \"Version\": \"2012-10-17\"," + 
         " \"Statement\": [" + 
         " {" + 
        " \Upsilon"Effect\": \"Allow\"," +
        " \Upsilon"Action\Upsilon": [" +
        " \"s3:*\"" +
        " 1." +
        " \vee"Resource\": \vee"*\"" +
         " }" +
```

```
" 1" +
         "}" 
     val request = CreatePolicyRequest { 
         policyName = policyNameVal 
         policyDocument = policyDocumentValue 
     } 
     IamClient { region = "AWS_GLOBAL" }.use { iamClient -> 
         val response = iamClient.createPolicy(request) 
         return response.policy?.arn.toString() 
     }
}
suspend fun createRole(rolenameVal: String?, fileLocation: String?): String? { 
     val jsonObject = fileLocation?.let { readJsonSimpleDemo(it) } as JSONObject 
     val request = CreateRoleRequest { 
         roleName = rolenameVal 
         assumeRolePolicyDocument = jsonObject.toJSONString() 
         description = "Created using the AWS SDK for Kotlin" 
     } 
     IamClient { region = "AWS_GLOBAL" }.use { iamClient -> 
         val response = iamClient.createRole(request) 
         return response.role?.arn 
     }
}
suspend fun attachRolePolicy(roleNameVal: String, policyArnVal: String) {
     val request = ListAttachedRolePoliciesRequest { 
         roleName = roleNameVal 
     } 
     IamClient { region = "AWS_GLOBAL" }.use { iamClient -> 
         val response = iamClient.listAttachedRolePolicies(request) 
         val attachedPolicies = response.attachedPolicies 
         // Ensure that the policy is not attached to this role. 
         val checkStatus: Int 
         if (attachedPolicies != null) { 
             checkStatus = checkMyList(attachedPolicies, policyArnVal)
```

```
if (checkStatus == -1) return 
         } 
         val policyRequest = AttachRolePolicyRequest { 
              roleName = roleNameVal 
              policyArn = policyArnVal 
         } 
         iamClient.attachRolePolicy(policyRequest) 
         println("Successfully attached policy $policyArnVal to role 
  $roleNameVal") 
     }
}
fun checkMyList(attachedPolicies: List<AttachedPolicy>, policyArnVal: String): 
  Int { 
     for (policy in attachedPolicies) { 
         val polArn = policy.policyArn.toString() 
         if (polArn.compareTo(policyArnVal) == 0) { 
              println("The policy is already attached to this role.") 
              return -1 
         } 
     } 
     return 0
}
suspend fun assumeGivenRole(roleArnVal: String?, roleSessionNameVal: String?,
  bucketName: String) { 
     val stsClient = StsClient { 
         region = "us-east-1" 
     } 
     val roleRequest = AssumeRoleRequest { 
         roleArn = roleArnVal 
         roleSessionName = roleSessionNameVal 
     } 
     val roleResponse = stsClient.assumeRole(roleRequest) 
     val myCreds = roleResponse.credentials 
     val key = myCreds?.accessKeyId 
     val secKey = myCreds?.secretAccessKey
```

```
 val secToken = myCreds?.sessionToken 
     val staticCredentials = StaticCredentialsProvider { 
        accessKeyId = key secretAccessKey = secKey 
         sessionToken = secToken 
     } 
     // List all objects in an Amazon S3 bucket using the temp creds. 
    val s3 = S3Client {
         credentialsProvider = staticCredentials 
         region = "us-east-1" 
     } 
     println("Created a S3Client using temp credentials.") 
     println("Listing objects in $bucketName") 
     val listObjects = ListObjectsRequest { 
         bucket = bucketName 
     } 
     val response = s3.listObjects(listObjects) 
     response.contents?.forEach { myObject -> 
         println("The name of the key is ${myObject.key}") 
         println("The owner is ${myObject.owner}") 
     }
}
suspend fun deleteRole(roleNameVal: String, polArn: String) { 
     val iam = IamClient { region = "AWS_GLOBAL" } 
     // First the policy needs to be detached. 
     val rolePolicyRequest = DetachRolePolicyRequest { 
         policyArn = polArn 
         roleName = roleNameVal 
     } 
     iam.detachRolePolicy(rolePolicyRequest) 
     // Delete the policy. 
     val request = DeletePolicyRequest { 
         policyArn = polArn 
     }
```

```
 iam.deletePolicy(request) 
     println("*** Successfully deleted $polArn") 
     // Delete the role. 
     val roleRequest = DeleteRoleRequest { 
         roleName = roleNameVal 
     } 
     iam.deleteRole(roleRequest) 
     println("*** Successfully deleted $roleNameVal")
}
suspend fun deleteUser(userNameVal: String) { 
     val iam = IamClient { region = "AWS_GLOBAL" } 
     val request = DeleteUserRequest { 
         userName = userNameVal 
     } 
     iam.deleteUser(request) 
     println("*** Successfully deleted $userNameVal")
}
@Throws(java.lang.Exception::class)
fun readJsonSimpleDemo(filename: String): Any? { 
     val reader = FileReader(filename) 
     val jsonParser = JSONParser() 
     return jsonParser.parse(reader)
}
```
- API の詳細については、「AWS SDK for Kotlin API リファレンス」の以下のトピックを参照 してください。
	- [AttachRolePolicy](https://sdk.amazonaws.com/kotlin/api/latest/index.html)
	- [CreateAccessKey](https://sdk.amazonaws.com/kotlin/api/latest/index.html)
	- [CreatePolicy](https://sdk.amazonaws.com/kotlin/api/latest/index.html)
	- [CreateRole](https://sdk.amazonaws.com/kotlin/api/latest/index.html)
	- [CreateUser](https://sdk.amazonaws.com/kotlin/api/latest/index.html)
	- [DeleteAccessKey](https://sdk.amazonaws.com/kotlin/api/latest/index.html)
	- [DeletePolicy](https://sdk.amazonaws.com/kotlin/api/latest/index.html)
- [DeleteRole](https://sdk.amazonaws.com/kotlin/api/latest/index.html)
- [DeleteUser](https://sdk.amazonaws.com/kotlin/api/latest/index.html)
- [DeleteUserPolicy](https://sdk.amazonaws.com/kotlin/api/latest/index.html)
- [DetachRolePolicy](https://sdk.amazonaws.com/kotlin/api/latest/index.html)
- [PutUserPolicy](https://sdk.amazonaws.com/kotlin/api/latest/index.html)

# PHP

SDK for PHP

```
a Note
```
については、「」を参照してください GitHub。[AWS コード例リポジトリ](https://github.com/awsdocs/aws-doc-sdk-examples/tree/main/php/example_code/iam#code-examples) で全く同じ 例を見つけて、設定と実行の方法を確認してください。

```
namespace Iam\Basics;
require 'vendor/autoload.php';
use Aws\Credentials\Credentials;
use Aws\S3\Exception\S3Exception;
use Aws\S3\S3Client;
use Aws\Sts\StsClient;
use Iam\IAMService;
echo("\n");
echo("--------------------------------------\n");
print("Welcome to the IAM getting started demo using PHP!\n");
echo("--------------------------------------\n");
$uuid = uniqid();
$service = new IAMService();
$user = $service->createUser("iam_demo_user_$uuid");
echo "Created user with the arn: {$user['Arn']}\n";
$key = $service->createAccessKey($user['UserName']);
$assumeRolePolicyDocument = "{ 
                 \"Version\": \"2012-10-17\",
```

```
 \"Statement\": [{ 
                      \"Effect\": \"Allow\", 
                      \"Principal\": {\"AWS\": \"{$user['Arn']}\"}, 
                      \"Action\": \"sts:AssumeRole\" 
                 }] 
             }";
$assumeRoleRole = $service->createRole("iam_demo_role_$uuid", 
  $assumeRolePolicyDocument);
echo "Created role: {$assumeRoleRole['RoleName']}\n";
$listAllBucketsPolicyDocument = "{ 
                 \"Version\": \"2012-10-17\", 
                 \"Statement\": [{ 
                      \"Effect\": \"Allow\", 
                      \"Action\": \"s3:ListAllMyBuckets\", 
                      \"Resource\": \"arn:aws:s3:::*\"}]
}";
$listAllBucketsPolicy = $service->createPolicy("iam_demo_policy_$uuid", 
  $listAllBucketsPolicyDocument);
echo "Created policy: {$listAllBucketsPolicy['PolicyName']}\n";
$service->attachRolePolicy($assumeRoleRole['RoleName'], 
  $listAllBucketsPolicy['Arn']);
$inlinePolicyDocument = "{ 
                 \"Version\": \"2012-10-17\", 
                 \"Statement\": [{ 
                      \"Effect\": \"Allow\", 
                      \"Action\": \"sts:AssumeRole\", 
                      \"Resource\": \"{$assumeRoleRole['Arn']}\"}]
}";
$inlinePolicy = $service->createUserPolicy("iam_demo_inline_policy_$uuid", 
  $inlinePolicyDocument, $user['UserName']);
//First, fail to list the buckets with the user
$credentials = new Credentials($key['AccessKeyId'], $key['SecretAccessKey']);
$s3Client = new S3Client(['region' => 'us-west-2', 'version' => 'latest', 
  'credentials' => $credentials]);
try { 
     $s3Client->listBuckets([ 
     ]); 
     echo "this should not run";
} catch (S3Exception $exception) { 
    echo "successfully failed!\n";
}
```

```
$stsClient = new StsClient(['region' => 'us-west-2', 'version' => 'latest', 
  'credentials' => $credentials]);
sleep(10);
$assumedRole = $stsClient->assumeRole([ 
     'RoleArn' => $assumeRoleRole['Arn'], 
     'RoleSessionName' => "DemoAssumeRoleSession_$uuid",
]);
$assumedCredentials = [ 
     'key' => $assumedRole['Credentials']['AccessKeyId'], 
     'secret' => $assumedRole['Credentials']['SecretAccessKey'], 
     'token' => $assumedRole['Credentials']['SessionToken'],
];
$s3Client = new S3Client(['region' => 'us-west-2', 'version' => 'latest', 
  'credentials' => $assumedCredentials]);
try { 
     $s3Client->listBuckets([]); 
     echo "this should now run!\n";
} catch (S3Exception $exception) { 
    echo "this should now not fail\n";
}
$service->detachRolePolicy($assumeRoleRole['RoleName'], 
 $listAllBucketsPolicy['Arn']);
$deletePolicy = $service->deletePolicy($listAllBucketsPolicy['Arn']);
echo "Delete policy: {$listAllBucketsPolicy['PolicyName']}\n";
$deletedRole = $service->deleteRole($assumeRoleRole['Arn']);
echo "Deleted role: {$assumeRoleRole['RoleName']}\n";
$deletedKey = $service->deleteAccessKey($key['AccessKeyId'], $user['UserName']);
$deletedUser = $service->deleteUser($user['UserName']);
echo "Delete user: {$user['UserName']}\n";
```
- API の詳細については、『AWS SDK for PHP API リファレンス』の以下のトピックを参照 してください。
	- [AttachRolePolicy](https://docs.aws.amazon.com/goto/SdkForPHPV3/iam-2010-05-08/AttachRolePolicy)
	- [CreateAccessKey](https://docs.aws.amazon.com/goto/SdkForPHPV3/iam-2010-05-08/CreateAccessKey)
	- [CreatePolicy](https://docs.aws.amazon.com/goto/SdkForPHPV3/iam-2010-05-08/CreatePolicy)
	- [CreateRole](https://docs.aws.amazon.com/goto/SdkForPHPV3/iam-2010-05-08/CreateRole)
	- [CreateUser](https://docs.aws.amazon.com/goto/SdkForPHPV3/iam-2010-05-08/CreateUser)
- [DeleteAccessKey](https://docs.aws.amazon.com/goto/SdkForPHPV3/iam-2010-05-08/DeleteAccessKey)
- [DeletePolicy](https://docs.aws.amazon.com/goto/SdkForPHPV3/iam-2010-05-08/DeletePolicy)
- [DeleteRole](https://docs.aws.amazon.com/goto/SdkForPHPV3/iam-2010-05-08/DeleteRole)
- [DeleteUser](https://docs.aws.amazon.com/goto/SdkForPHPV3/iam-2010-05-08/DeleteUser)
- [DeleteUserPolicy](https://docs.aws.amazon.com/goto/SdkForPHPV3/iam-2010-05-08/DeleteUserPolicy)
- [DetachRolePolicy](https://docs.aws.amazon.com/goto/SdkForPHPV3/iam-2010-05-08/DetachRolePolicy)
- [PutUserPolicy](https://docs.aws.amazon.com/goto/SdkForPHPV3/iam-2010-05-08/PutUserPolicy)

## Python

SDK for Python (Boto3)

### **a** Note

については、「」を参照してください GitHub。用例一覧を検索し、[AWS コード例リ](https://github.com/awsdocs/aws-doc-sdk-examples/tree/main/python/example_code/iam#code-examples) [ポジトリ](https://github.com/awsdocs/aws-doc-sdk-examples/tree/main/python/example_code/iam#code-examples)での設定と実行の方法を確認してください。

IAM ユーザーと、Amazon S3 バケットを一覧表示するアクセス権限を付与するロールを作成 します。ユーザーには、ロールの引き受けのみ権限があります。ロールを引き受けた後、一時 的な認証情報を使用してアカウントのバケットを一覧表示します。

```
import json
import sys
import time
from uuid import uuid4
import boto3
from botocore.exceptions import ClientError
def progress_bar(seconds): 
     """Shows a simple progress bar in the command window.""" 
     for _ in range(seconds): 
         time.sleep(1) 
         print(".", end="") 
         sys.stdout.flush() 
     print()
```

```
def setup(iam_resource): 
    "" "
     Creates a new user with no permissions. 
     Creates an access key pair for the user. 
     Creates a role with a policy that lets the user assume the role. 
     Creates a policy that allows listing Amazon S3 buckets. 
     Attaches the policy to the role. 
     Creates an inline policy for the user that lets the user assume the role. 
     :param iam_resource: A Boto3 AWS Identity and Access Management (IAM) 
  resource 
                            that has permissions to create users, roles, and 
  policies 
                            in the account. 
     :return: The newly created user, user key, and role. 
    "" "
     try: 
         user = iam_resource.create_user(UserName=f"demo-user-{uuid4()}") 
         print(f"Created user {user.name}.") 
     except ClientError as error: 
         print( 
              f"Couldn't create a user for the demo. Here's why: " 
              f"{error.response['Error']['Message']}" 
         \mathcal{L} raise 
     try: 
         user_key = user.create_access_key_pair() 
         print(f"Created access key pair for user.") 
     except ClientError as error: 
         print( 
              f"Couldn't create access keys for user {user.name}. Here's why: " 
              f"{error.response['Error']['Message']}" 
         \lambda raise 
     print(f"Wait for user to be ready.", end="") 
     progress_bar(10) 
     try: 
         role = iam_resource.create_role( 
              RoleName=f"demo-role-{uuid4()}", 
              AssumeRolePolicyDocument=json.dumps(
```

```
\overline{a} "Version": "2012-10-17", 
                   "Statement": [ 
 { 
                           "Effect": "Allow", 
                           "Principal": {"AWS": user.arn}, 
                           "Action": "sts:AssumeRole", 
 } 
 ], 
 } 
            ), 
        ) 
        print(f"Created role {role.name}.") 
    except ClientError as error: 
        print( 
           f"Couldn't create a role for the demo. Here's why: " 
           f"{error.response['Error']['Message']}" 
\overline{\phantom{a}} raise 
    try: 
        policy = iam_resource.create_policy( 
            PolicyName=f"demo-policy-{uuid4()}", 
            PolicyDocument=json.dumps( 
\overline{a} "Version": "2012-10-17", 
                   "Statement": [ 
 { 
                           "Effect": "Allow", 
                           "Action": "s3:ListAllMyBuckets", 
                           "Resource": "arn:aws:s3:::*", 
 } 
 ], 
 } 
            ), 
       \lambda role.attach_policy(PolicyArn=policy.arn) 
        print(f"Created policy {policy.policy_name} and attached it to the 
 role.") 
    except ClientError as error: 
        print( 
           f"Couldn't create a policy and attach it to role {role.name}. Here's 
 why: " 
           f"{error.response['Error']['Message']}"
```

```
 ) 
         raise 
     try: 
         user.create_policy( 
             PolicyName=f"demo-user-policy-{uuid4()}", 
             PolicyDocument=json.dumps( 
\overline{a} "Version": "2012-10-17", 
                     "Statement": [ 
 { 
                              "Effect": "Allow", 
                              "Action": "sts:AssumeRole", 
                              "Resource": role.arn, 
 } 
 ], 
 } 
             ), 
        \lambda print( 
             f"Created an inline policy for {user.name} that lets the user assume 
 ^{\prime} f"the role." 
\overline{\phantom{a}} except ClientError as error: 
         print( 
             f"Couldn't create an inline policy for user {user.name}. Here's why: 
 \mathbf{u} f"{error.response['Error']['Message']}" 
\overline{\phantom{a}} raise 
     print("Give AWS time to propagate these new resources and connections.", 
  end="") 
     progress_bar(10) 
     return user, user_key, role
def show_access_denied_without_role(user_key): 
    "" ""
     Shows that listing buckets without first assuming the role is not allowed. 
     :param user_key: The key of the user created during setup. This user does not
```

```
 have permission to list buckets in the account. 
    "" ""
     print(f"Try to list buckets without first assuming the role.") 
     s3_denied_resource = boto3.resource( 
         "s3", aws_access_key_id=user_key.id, 
  aws_secret_access_key=user_key.secret 
\bigcup try: 
        for bucket in s3 denied resource.buckets.all():
              print(bucket.name) 
         raise RuntimeError("Expected to get AccessDenied error when listing 
  buckets!") 
     except ClientError as error: 
         if error.response["Error"]["Code"] == "AccessDenied": 
              print("Attempt to list buckets with no permissions: AccessDenied.") 
         else: 
             raise
def list_buckets_from_assumed_role(user_key, assume_role_arn, session_name): 
    "" ""
     Assumes a role that grants permission to list the Amazon S3 buckets in the 
  account. 
     Uses the temporary credentials from the role to list the buckets that are 
  owned 
     by the assumed role's account. 
    : param user key: The access key of a user that has permission to assume the
  role. 
     :param assume_role_arn: The Amazon Resource Name (ARN) of the role that 
                               grants access to list the other account's buckets. 
    : param session name: The name of the STS session.
    "" ""
    sts client = boto3.client(
         "sts", aws_access_key_id=user_key.id, 
  aws_secret_access_key=user_key.secret 
     ) 
     try: 
         response = sts_client.assume_role( 
             RoleArn=assume_role_arn, RoleSessionName=session_name 
\overline{\phantom{a}}temp credentials = response["Credentials"]
         print(f"Assumed role {assume_role_arn} and got temporary credentials.") 
     except ClientError as error:
```

```
 print( 
              f"Couldn't assume role {assume_role_arn}. Here's why: " 
              f"{error.response['Error']['Message']}" 
\overline{\phantom{a}} raise 
     # Create an S3 resource that can access the account with the temporary 
  credentials. 
     s3_resource = boto3.resource( 
         "s3", 
         aws_access_key_id=temp_credentials["AccessKeyId"], 
         aws_secret_access_key=temp_credentials["SecretAccessKey"], 
         aws_session_token=temp_credentials["SessionToken"], 
\bigcup print(f"Listing buckets for the assumed role's account:") 
     try: 
         for bucket in s3_resource.buckets.all(): 
              print(bucket.name) 
     except ClientError as error: 
         print( 
              f"Couldn't list buckets for the account. Here's why: " 
              f"{error.response['Error']['Message']}" 
\overline{\phantom{a}} raise
def teardown(user, role): 
    "" ""
     Removes all resources created during setup. 
     :param user: The demo user. 
     :param role: The demo role. 
     """ 
     try: 
         for attached in role.attached_policies.all(): 
              policy_name = attached.policy_name 
              role.detach_policy(PolicyArn=attached.arn) 
              attached.delete() 
              print(f"Detached and deleted {policy_name}.") 
         role.delete() 
         print(f"Deleted {role.name}.") 
     except ClientError as error:
```

```
 print( 
              "Couldn't detach policy, delete policy, or delete role. Here's why: " 
              f"{error.response['Error']['Message']}" 
\overline{\phantom{a}} raise 
     try: 
         for user_pol in user.policies.all(): 
             user pol.delete()
              print("Deleted inline user policy.") 
         for key in user.access_keys.all(): 
              key.delete() 
              print("Deleted user's access key.") 
         user.delete() 
         print(f"Deleted {user.name}.") 
     except ClientError as error: 
         print( 
              "Couldn't delete user policy or delete user. Here's why: " 
              f"{error.response['Error']['Message']}" 
\overline{\phantom{a}}def usage_demo(): 
     """Drives the demonstration.""" 
     print("-" * 88) 
     print(f"Welcome to the IAM create user and assume role demo.") 
     print("-" * 88) 
     iam_resource = boto3.resource("iam") 
     user = None 
     role = None 
     try: 
         user, user_key, role = setup(iam_resource) 
         print(f"Created {user.name} and {role.name}.") 
         show_access_denied_without_role(user_key) 
         list_buckets_from_assumed_role(user_key, role.arn, 
  "AssumeRoleDemoSession") 
     except Exception: 
          print("Something went wrong!") 
     finally: 
         if user is not None and role is not None: 
              teardown(user, role) 
         print("Thanks for watching!")
```

```
if __name__ == '__main__":usage demo()
```
- API の詳細については、「AWS SDK for Python (Boto3) API リファレンス」の以下のト ピックを参照してください。
	- [AttachRolePolicy](https://docs.aws.amazon.com/goto/boto3/iam-2010-05-08/AttachRolePolicy)
	- [CreateAccessKey](https://docs.aws.amazon.com/goto/boto3/iam-2010-05-08/CreateAccessKey)
	- [CreatePolicy](https://docs.aws.amazon.com/goto/boto3/iam-2010-05-08/CreatePolicy)
	- [CreateRole](https://docs.aws.amazon.com/goto/boto3/iam-2010-05-08/CreateRole)
	- [CreateUser](https://docs.aws.amazon.com/goto/boto3/iam-2010-05-08/CreateUser)
	- [DeleteAccessKey](https://docs.aws.amazon.com/goto/boto3/iam-2010-05-08/DeleteAccessKey)
	- [DeletePolicy](https://docs.aws.amazon.com/goto/boto3/iam-2010-05-08/DeletePolicy)
	- [DeleteRole](https://docs.aws.amazon.com/goto/boto3/iam-2010-05-08/DeleteRole)
	- [DeleteUser](https://docs.aws.amazon.com/goto/boto3/iam-2010-05-08/DeleteUser)
	- [DeleteUserPolicy](https://docs.aws.amazon.com/goto/boto3/iam-2010-05-08/DeleteUserPolicy)
	- [DetachRolePolicy](https://docs.aws.amazon.com/goto/boto3/iam-2010-05-08/DetachRolePolicy)
	- [PutUserPolicy](https://docs.aws.amazon.com/goto/boto3/iam-2010-05-08/PutUserPolicy)

## Ruby

SDK for Ruby

**a** Note

については、「」を参照してください GitHub。用例一覧を検索し、[AWS コード例リ](https://github.com/awsdocs/aws-doc-sdk-examples/tree/main/ruby/example_code/iam#code-examples) [ポジトリ](https://github.com/awsdocs/aws-doc-sdk-examples/tree/main/ruby/example_code/iam#code-examples)での設定と実行の方法を確認してください。

IAM ユーザーと、Amazon S3 バケットを一覧表示するアクセス権限を付与するロールを作成 します。ユーザーには、ロールの引き受けのみ権限があります。ロールを引き受けた後、一時 的な認証情報を使用してアカウントのバケットを一覧表示します。

```
# Wraps the scenario actions.
class ScenarioCreateUserAssumeRole 
   attr_reader :iam_client
```

```
 # @param [Aws::IAM::Client] iam_client: The AWS IAM client. 
def initialize(iam client, logger: Logger.new($stdout))
    @iam_client = iam_client 
   @logger = logger 
 end 
 # Waits for the specified number of seconds. 
  # 
 # @param duration [Integer] The number of seconds to wait. 
 def wait(duration) 
    puts("Give AWS time to propagate resources...") 
    sleep(duration) 
 end 
 # Creates a user. 
 # 
  # @param user_name [String] The name to give the user. 
 # @return [Aws::IAM::User] The newly created user. 
 def create_user(user_name) 
    user = @iam_client.create_user(user_name: user_name).user 
    @logger.info("Created demo user named #{user.user_name}.") 
 rescue Aws::Errors::ServiceError => e 
   @logger.info("Tried and failed to create demo user.") 
    @logger.info("\t#{e.code}: #{e.message}") 
    @logger.info("\nCan't continue the demo without a user!") 
    raise 
 else 
    user 
  end 
 # Creates an access key for a user. 
  # 
 # @param user [Aws::IAM::User] The user that owns the key. 
 # @return [Aws::IAM::AccessKeyPair] The newly created access key. 
 def create_access_key_pair(user) 
    user_key = @iam_client.create_access_key(user_name: 
 user.user_name).access_key 
    @logger.info("Created accesskey pair for user #{user.user_name}.") 
 rescue Aws::Errors::ServiceError => e 
    @logger.info("Couldn't create access keys for user #{user.user_name}.") 
   @logger.info("\t#{e.code}: #{e.message}") 
    raise 
  else
```

```
 user_key 
  end 
  # Creates a role that can be assumed by a user. 
  # 
 # @param role name [String] The name to give the role.
  # @param user [Aws::IAM::User] The user who is granted permission to assume the 
 role. 
  # @return [Aws::IAM::Role] The newly created role. 
 def create_role(role_name, user) 
    trust_policy = { 
      Version: "2012-10-17", 
     Statement: [{
                     Effect: "Allow", 
                     Principal: {'AWS': user.arn}, 
                     Action: "sts:AssumeRole" 
                   }] 
    }.to_json 
    role = @iam_client.create_role( 
      role_name: role_name, 
      assume_role_policy_document: trust_policy 
    ).role 
    @logger.info("Created role #{role.role_name}.") 
 rescue Aws::Errors::ServiceError => e 
    @logger.info("Couldn't create a role for the demo. Here's why: ") 
    @logger.info("\t#{e.code}: #{e.message}") 
    raise 
  else 
    role 
  end 
 # Creates a policy that grants permission to list S3 buckets in the account, 
 and 
 # then attaches the policy to a role. 
 # 
  # @param policy_name [String] The name to give the policy. 
  # @param role [Aws::IAM::Role] The role that the policy is attached to. 
  # @return [Aws::IAM::Policy] The newly created policy. 
  def create_and_attach_role_policy(policy_name, role) 
    policy_document = { 
      Version: "2012-10-17", 
      Statement: [{ 
                     Effect: "Allow", 
                     Action: "s3:ListAllMyBuckets",
```

```
 Resource: "arn:aws:s3:::*" 
 }] 
    }.to_json 
    policy = @iam_client.create_policy( 
       policy_name: policy_name, 
       policy_document: policy_document 
     ).policy 
    @iam_client.attach_role_policy( 
      role name: role.role name,
       policy_arn: policy.arn 
    \lambda @logger.info("Created policy #{policy.policy_name} and attached it to role 
 #{role.role_name}.") 
  rescue Aws::Errors::ServiceError => e 
     @logger.info("Couldn't create a policy and attach it to role 
 #{role.role_name}. Here's why: ") 
    @logger.info("\t#{e.code}: #{e.message}") 
    raise 
  end 
  # Creates an inline policy for a user that lets the user assume a role. 
  # 
  # @param policy_name [String] The name to give the policy. 
  # @param user [Aws::IAM::User] The user that owns the policy. 
  # @param role [Aws::IAM::Role] The role that can be assumed. 
  # @return [Aws::IAM::UserPolicy] The newly created policy. 
  def create_user_policy(policy_name, user, role) 
    policy document = {f} Version: "2012-10-17", 
      Statement: [{
                     Effect: "Allow", 
                     Action: "sts:AssumeRole", 
                     Resource: role.arn 
 }] 
    }.to_json 
    @iam_client.put_user_policy( 
       user_name: user.user_name, 
       policy_name: policy_name, 
       policy_document: policy_document 
     ) 
     puts("Created an inline policy for #{user.user_name} that lets the user 
 assume role #{role.role_name}.") 
  rescue Aws::Errors::ServiceError => e
```

```
 @logger.info("Couldn't create an inline policy for user #{user.user_name}. 
 Here's why: ") 
    @logger.info("\t#{e.code}: #{e.message}") 
    raise 
  end 
  # Creates an Amazon S3 resource with specified credentials. This is separated 
 into a 
  # factory function so that it can be mocked for unit testing. 
 # 
  # @param credentials [Aws::Credentials] The credentials used by the Amazon S3 
 resource. 
  def create_s3_resource(credentials) 
    Aws::S3::Resource.new(client: Aws::S3::Client.new(credentials: credentials)) 
  end 
 # Lists the S3 buckets for the account, using the specified Amazon S3 resource. 
 # Because the resource uses credentials with limited access, it may not be able 
 to 
  # list the S3 buckets. 
  # 
  # @param s3_resource [Aws::S3::Resource] An Amazon S3 resource. 
 def list_buckets(s3_resource) 
   count = 10s3 resource.buckets.each do |bucket|
      @logger.info "\t#{bucket.name}" 
     count -= 1
      break if count.zero? 
    end 
 rescue Aws::Errors::ServiceError => e 
    if e.code == "AccessDenied" 
      puts("Attempt to list buckets with no permissions: AccessDenied.") 
    else 
      @logger.info("Couldn't list buckets for the account. Here's why: ") 
      @logger.info("\t#{e.code}: #{e.message}") 
      raise 
    end 
  end 
  # Creates an AWS Security Token Service (AWS STS) client with specified 
 credentials. 
  # This is separated into a factory function so that it can be mocked for unit 
 testing. 
  #
```

```
 # @param key_id [String] The ID of the access key used by the STS client. 
  # @param key_secret [String] The secret part of the access key used by the STS 
 client. 
  def create_sts_client(key_id, key_secret) 
    Aws::STS::Client.new(access_key_id: key_id, secret_access_key: key_secret) 
  end 
  # Gets temporary credentials that can be used to assume a role. 
  # 
  # @param role_arn [String] The ARN of the role that is assumed when these 
 credentials 
  # are used. 
  # @param sts_client [AWS::STS::Client] An AWS STS client. 
  # @return [Aws::AssumeRoleCredentials] The credentials that can be used to 
 assume the role. 
  def assume_role(role_arn, sts_client) 
    credentials = Aws::AssumeRoleCredentials.new( 
       client: sts_client, 
      role_arn: role_arn, 
       role_session_name: "create-use-assume-role-scenario" 
\bigcup @logger.info("Assumed role '#{role_arn}', got temporary credentials.") 
    credentials 
  end 
  # Deletes a role. If the role has policies attached, they are detached and 
  # deleted before the role is deleted. 
  # 
  # @param role_name [String] The name of the role to delete. 
  def delete_role(role_name) 
    @iam_client.list_attached_role_policies(role_name: 
 role_name).attached_policies.each do |policy| 
       @iam_client.detach_role_policy(role_name: role_name, policy_arn: 
 policy.policy_arn) 
       @iam_client.delete_policy(policy_arn: policy.policy_arn) 
       @logger.info("Detached and deleted policy #{policy.policy_name}.") 
     end 
    @iam_client.delete_role({ role_name: role_name }) 
    @logger.info("Role deleted: #{role_name}.") 
  rescue Aws::Errors::ServiceError => e 
    @logger.info("Couldn't detach policies and delete role #{role.name}. Here's 
 why:") 
    @logger.info("\t#{e.code}: #{e.message}") 
    raise
```
```
 end 
   # Deletes a user. If the user has inline policies or access keys, they are 
  deleted 
   # before the user is deleted. 
   # 
   # @param user [Aws::IAM::User] The user to delete. 
  def delete user(user name)
     user = @iam_client.list_access_keys(user_name: user_name).access_key_metadata 
     user.each do |key| 
       @iam_client.delete_access_key({ access_key_id: key.access_key_id, 
 user name: user name })
       @logger.info("Deleted access key #{key.access_key_id} for user 
  '#{user_name}'.") 
     end 
     @iam_client.delete_user(user_name: user_name) 
     @logger.info("Deleted user '#{user_name}'.") 
  rescue Aws::IAM::Errors::ServiceError => e 
     @logger.error("Error deleting user '#{user_name}': #{e.message}") 
   end
end
# Runs the IAM create a user and assume a role scenario.
def run scenario(scenario)
   puts("-" * 88) 
   puts("Welcome to the IAM create a user and assume a role demo!") 
   puts("-" * 88) 
  user = scenario.create_user("doc-example-user-#{Random.uuid}") 
  user_key = scenario.create_access_key_pair(user) 
  scenario.wait(10) 
  role = scenario.create_role("doc-example-role-#{Random.uuid}", user) 
   scenario.create_and_attach_role_policy("doc-example-role-policy-
#{Random.uuid}", role) 
   scenario.create_user_policy("doc-example-user-policy-#{Random.uuid}", user, 
  role) 
  scenario.wait(10) 
   puts("Try to list buckets with credentials for a user who has no permissions.") 
   puts("Expect AccessDenied from this call.") 
   scenario.list_buckets( 
     scenario.create_s3_resource(Aws::Credentials.new(user_key.access_key_id, 
  user_key.secret_access_key))) 
   puts("Now, assume the role that grants permission.") 
   temp_credentials = scenario.assume_role(
```

```
 role.arn, scenario.create_sts_client(user_key.access_key_id, 
  user_key.secret_access_key)) 
   puts("Here are your buckets:") 
   scenario.list_buckets(scenario.create_s3_resource(temp_credentials)) 
   puts("Deleting role '#{role.role_name}' and attached policies.") 
  scenario.delete role(role.role name)
   puts("Deleting user '#{user.user_name}', policies, and keys.") 
   scenario.delete_user(user.user_name) 
   puts("Thanks for watching!") 
   puts("-" * 88)
rescue Aws::Errors::ServiceError => e 
   puts("Something went wrong with the demo.") 
   puts("\t#{e.code}: #{e.message}")
end
run_scenario(ScenarioCreateUserAssumeRole.new(Aws::IAM::Client.new)) if 
  $PROGRAM_NAME == __FILE__
```
- API の詳細については、「AWS SDK for Ruby API リファレンス」の以下のトピックを参照 してください。
	- [AttachRolePolicy](https://docs.aws.amazon.com/goto/SdkForRubyV3/iam-2010-05-08/AttachRolePolicy)
	- [CreateAccessKey](https://docs.aws.amazon.com/goto/SdkForRubyV3/iam-2010-05-08/CreateAccessKey)
	- [CreatePolicy](https://docs.aws.amazon.com/goto/SdkForRubyV3/iam-2010-05-08/CreatePolicy)
	- [CreateRole](https://docs.aws.amazon.com/goto/SdkForRubyV3/iam-2010-05-08/CreateRole)
	- [CreateUser](https://docs.aws.amazon.com/goto/SdkForRubyV3/iam-2010-05-08/CreateUser)
	- [DeleteAccessKey](https://docs.aws.amazon.com/goto/SdkForRubyV3/iam-2010-05-08/DeleteAccessKey)
	- [DeletePolicy](https://docs.aws.amazon.com/goto/SdkForRubyV3/iam-2010-05-08/DeletePolicy)
	- [DeleteRole](https://docs.aws.amazon.com/goto/SdkForRubyV3/iam-2010-05-08/DeleteRole)
	- [DeleteUser](https://docs.aws.amazon.com/goto/SdkForRubyV3/iam-2010-05-08/DeleteUser)
	- [DeleteUserPolicy](https://docs.aws.amazon.com/goto/SdkForRubyV3/iam-2010-05-08/DeleteUserPolicy)
	- [DetachRolePolicy](https://docs.aws.amazon.com/goto/SdkForRubyV3/iam-2010-05-08/DetachRolePolicy)
	- [PutUserPolicy](https://docs.aws.amazon.com/goto/SdkForRubyV3/iam-2010-05-08/PutUserPolicy)

## Rust

SDK for Rust

## **a**) Note

については、「」を参照してください GitHub。用例一覧を検索し、[AWS コード例リ](https://github.com/awsdocs/aws-doc-sdk-examples/tree/main/rustv1/examples/iam#code-examples) [ポジトリ](https://github.com/awsdocs/aws-doc-sdk-examples/tree/main/rustv1/examples/iam#code-examples)での設定と実行の方法を確認してください。

```
use aws_config::meta::region::RegionProviderChain;
use aws_sdk_iam::Error as iamError;
use aws_sdk_iam::{config::Credentials as iamCredentials, config::Region, Client 
 as iamClient};
use aws_sdk_s3::Client as s3Client;
use aws_sdk_sts::Client as stsClient;
use tokio::time::{sleep, Duration};
use uuid::Uuid;
#[tokio::main]
async fn main() -> Result<(), iamError> {
     let (client, uuid, list_all_buckets_policy_document, inline_policy_document) 
 = 
         initialize_variables().await; 
     if let Err(e) = run_iam_operations( 
         client, 
         uuid, 
         list_all_buckets_policy_document, 
         inline_policy_document, 
     ) 
     .await 
     { 
         println!("{:?}", e); 
     }; 
    0k(())}
async fn initialize_variables() -> (iamClient, String, String, String) {
```

```
 let region_provider = RegionProviderChain::first_try(Region::new("us-
west-2")); 
     let shared_config = 
  aws_config::from_env().region(region_provider).load().await; 
     let client = iamClient::new(&shared_config); 
    let uuid = Unit::new_v4() .to\_string();
     let list_all_buckets_policy_document = "{ 
                  \"Version\": \"2012-10-17\", 
                  \"Statement\": [{ 
                      \"Effect\": \"Allow\", 
                      \"Action\": \"s3:ListAllMyBuckets\", 
                      \"Resource\": \"arn:aws:s3:::*\"}] 
     }" 
     .to_string(); 
     let inline_policy_document = "{ 
                  \"Version\": \"2012-10-17\", 
                  \"Statement\": [{ 
                      \"Effect\": \"Allow\", 
                      \"Action\": \"sts:AssumeRole\", 
                      \"Resource\": \"{}\"}] 
     }" 
     .to_string(); 
     ( 
         client, 
         uuid, 
         list_all_buckets_policy_document, 
         inline_policy_document, 
     )
}
async fn run_iam_operations( 
     client: iamClient, 
     uuid: String, 
     list_all_buckets_policy_document: String, 
     inline_policy_document: String,
) -> Result<(), iamError> { 
     let user = iam_service::create_user(&client, &format!("{}{}", 
  "iam_demo_user_", uuid)).await?; 
     println!("Created the user with the name: {}", user.user_name()); 
     let key = iam_service::create_access_key(&client, user.user_name()).await?;
```

```
 let assume_role_policy_document = "{ 
        \"Version\": \"2012-10-17\", 
                 \"Statement\": [{ 
                     \"Effect\": \"Allow\", 
                     \"Principal\": {\"AWS\": \"{}\"}, 
                     \"Action\": \"sts:AssumeRole\" 
                 }] 
             }" 
    .to_string() 
   replace("{}', user.arn();
    let assume_role_role = iam_service::create_role( 
        &client, 
       &format!("{}`{}``````", "iam_demo_role_", uuid),
        &assume_role_policy_document, 
    ) 
    .await?; 
   println!("Created the role with the ARN: {}", assume_role_role.arn());
    let list_all_buckets_policy = iam_service::create_policy( 
        &client, 
       &format!("{}f{}f", "iam_demo_policy_", uuid),
        &list_all_buckets_policy_document, 
   \lambda .await?; 
    println!( 
        "Created policy: {}", 
        list_all_buckets_policy.policy_name.as_ref().unwrap() 
    ); 
   let attach role policy result =
        iam_service::attach_role_policy(&client, &assume_role_role, 
 &list_all_buckets_policy) 
             .await?; 
    println!( 
        "Attached the policy to the role: {:?}", 
        attach_role_policy_result 
   );
   let inline_policy_name = format!("{}{}{}", "iam_demo_inline_policy_", uuid);
    let inline_policy_document = inline_policy_document.replace("{}", 
 assume_role_role.arn()); 
    iam_service::create_user_policy(&client, &user, &inline_policy_name, 
 &inline_policy_document)
```

```
 .await?; 
    println!("Created inline policy."); 
    //First, fail to list the buckets with the user. 
    let creds = iamCredentials::from_keys(key.access_key_id(), 
 key.secret_access_key(), None); 
    let fail_config = aws_config::from_env() 
        .credentials_provider(creds.clone()) 
        .load() 
        .await; 
    println!("Fail config: {:?}", fail_config); 
    let fail_client: s3Client = s3Client::new(&fail_config); 
    match fail_client.list_buckets().send().await { 
       0k(e) => {
             println!("This should not run. {:?}", e); 
        } 
       Err(e) \Rightarrow f println!("Successfully failed with error: {:?}", e) 
        } 
    } 
    let sts_config = aws_config::from_env() 
        .credentials_provider(creds.clone()) 
        .load() 
        .await; 
    let sts_client: stsClient = stsClient::new(&sts_config); 
    sleep(Duration::from_secs(10)).await; 
   let assumed role = sts client
        .assume_role() 
        .role_arn(assume_role_role.arn()) 
        .role_session_name(&format!("{}{}", "iam_demo_assumerole_session_", 
 uuid)) 
        .send() 
        .await; 
    println!("Assumed role: {:?}", assumed_role); 
    sleep(Duration::from_secs(10)).await; 
    let assumed_credentials = iamCredentials::from_keys( 
        assumed_role 
             .as_ref() 
             .unwrap() 
             .credentials 
            .as ref() .unwrap()
```

```
 .access_key_id(), 
     assumed_role 
         .as ref() .unwrap() 
          .credentials 
          .as_ref() 
          .unwrap() 
          .secret_access_key(), 
     Some( 
          assumed_role 
               .as_ref() 
               .unwrap() 
               .credentials 
               .as_ref() 
               .unwrap() 
               .session_token 
               .clone(), 
     ), 
 ); 
 let succeed_config = aws_config::from_env() 
      .credentials_provider(assumed_credentials) 
      .load() 
      .await; 
 println!("succeed config: {:?}", succeed_config); 
 let succeed_client: s3Client = s3Client::new(&succeed_config); 
 sleep(Duration::from_secs(10)).await; 
 match succeed_client.list_buckets().send().await { 
    0k() \Rightarrow f println!("This should now run successfully.") 
     } 
    Err(e) \Rightarrow f println!("This should not run. {:?}", e); 
          panic!() 
     } 
 } 
 //Clean up. 
 iam_service::detach_role_policy( 
     &client, 
     assume_role_role.role_name(), 
     list_all_buckets_policy.arn().unwrap_or_default(), 
\lambda .await?;
```
}

 iam\_service::delete\_policy(&client, list\_all\_buckets\_policy).await?; iam\_service::delete\_role(&client, &assume\_role\_role).await?; println!("Deleted role {}", assume\_role\_role.role\_name()); iam\_service::delete\_access\_key(&client, &user, &key).await?; println!("Deleted key for {}", key.user\_name()); iam service::delete user policy(&client, &user, &inline policy name).await?; println!("Deleted inline user policy: {}", inline\_policy\_name); iam\_service::delete\_user(&client, &user).await?; println!("Deleted user {}", user.user\_name());  $0k(())$ 

- API の詳細については、「AWS SDK for Rust API リファレンス」の以下のトピックを参照 してください。
	- [AttachRolePolicy](https://docs.rs/releases/search?query=aws-sdk)
	- [CreateAccessKey](https://docs.rs/releases/search?query=aws-sdk)
	- [CreatePolicy](https://docs.rs/releases/search?query=aws-sdk)
	- [CreateRole](https://docs.rs/releases/search?query=aws-sdk)
	- [CreateUser](https://docs.rs/releases/search?query=aws-sdk)
	- [DeleteAccessKey](https://docs.rs/releases/search?query=aws-sdk)
	- [DeletePolicy](https://docs.rs/releases/search?query=aws-sdk)
	- [DeleteRole](https://docs.rs/releases/search?query=aws-sdk)
	- [DeleteUser](https://docs.rs/releases/search?query=aws-sdk)
	- [DeleteUserPolicy](https://docs.rs/releases/search?query=aws-sdk)
	- [DetachRolePolicy](https://docs.rs/releases/search?query=aws-sdk)
	- [PutUserPolicy](https://docs.rs/releases/search?query=aws-sdk)

AWS SDK を使用して読み取り専用および読み取り/書き込み IAM ユーザーを作成する 次のコード例は、ユーザーを作成し、そのユーザーにポリシーをアタッチする方法を示します。

**A** Warning

セキュリティリスクを避けるため、専用ソフトウェアの開発や実際のデータを扱うとき は、IAM ユーザーを認証に使用しないでください。代わりに、[AWS IAM Identity Center](https://docs.aws.amazon.com/singlesignon/latest/userguide/what-is.html) など の ID プロバイダーとのフェデレーションを使用してください。

- IAM ユーザーを 2 つ作成します。
- Amazon S3 バケット内のオブジェクトを取得して格納するポリシーを 1 人のユーザーに割り当て ます。
- このバケットからオブジェクトを取得することを許可するポリシーを、セカンドユーザーにアタッ チします。
- ユーザーの認証情報に基づいて、バケットについてのさまざまなアクセス許可を取得します。

Python

SDK for Python (Boto3)

**a** Note

については、「」を参照してください GitHub。用例一覧を検索し、[AWS コード例リ](https://github.com/awsdocs/aws-doc-sdk-examples/tree/main/python/example_code/iam#code-examples) [ポジトリ](https://github.com/awsdocs/aws-doc-sdk-examples/tree/main/python/example_code/iam#code-examples)での設定と実行の方法を確認してください。

IAM ユーザーアクションをラップする関数を作成します。

```
import logging
import time
import boto3
from botocore.exceptions import ClientError
import access_key_wrapper
import policy_wrapper
logger = logging.getLogger(__name__)
iam = boto3.resource("iam")
def create_user(user_name):
```

```
"" ""
     Creates a user. By default, a user has no permissions or access keys. 
     :param user_name: The name of the user. 
     :return: The newly created user. 
    "" "
     try: 
         user = iam.create_user(UserName=user_name) 
         logger.info("Created user %s.", user.name) 
     except ClientError: 
         logger.exception("Couldn't create user %s.", user_name) 
         raise 
     else: 
         return user
def update_user(user_name, new_user_name): 
    "" ""
     Updates a user's name. 
     :param user_name: The current name of the user to update. 
     :param new_user_name: The new name to assign to the user. 
     :return: The updated user. 
    "" "
     try: 
         user = iam.User(user_name) 
         user.update(NewUserName=new_user_name) 
         logger.info("Renamed %s to %s.", user_name, new_user_name) 
     except ClientError: 
         logger.exception("Couldn't update name for user %s.", user_name) 
         raise 
     return user
def list_users(): 
    "" "
     Lists the users in the current account. 
     :return: The list of users. 
     """ 
     try: 
         users = list(iam.users.all())
```

```
 logger.info("Got %s users.", len(users)) 
     except ClientError: 
         logger.exception("Couldn't get users.") 
         raise 
     else: 
         return users
def delete_user(user_name): 
    "" ""
     Deletes a user. Before a user can be deleted, all associated resources, 
     such as access keys and policies, must be deleted or detached. 
     :param user_name: The name of the user. 
     """ 
     try: 
         iam.User(user_name).delete() 
         logger.info("Deleted user %s.", user_name) 
     except ClientError: 
         logger.exception("Couldn't delete user %s.", user_name) 
         raise
def attach_policy(user_name, policy_arn): 
    "" ""
     Attaches a policy to a user. 
     :param user_name: The name of the user. 
     :param policy_arn: The Amazon Resource Name (ARN) of the policy. 
    "" "
     try: 
         iam.User(user_name).attach_policy(PolicyArn=policy_arn) 
         logger.info("Attached policy %s to user %s.", policy_arn, user_name) 
     except ClientError: 
         logger.exception("Couldn't attach policy %s to user %s.", policy_arn, 
  user_name) 
         raise
def detach_policy(user_name, policy_arn): 
    "" "
```

```
 Detaches a policy from a user. 
: param user name: The name of the user.
 :param policy_arn: The Amazon Resource Name (ARN) of the policy. 
"" "
 try: 
     iam.User(user_name).detach_policy(PolicyArn=policy_arn) 
     logger.info("Detached policy %s from user %s.", policy_arn, user_name) 
 except ClientError: 
     logger.exception( 
         "Couldn't detach policy %s from user %s.", policy_arn, user_name 
    \lambda raise
```
IAM ポリシーアクションをラップする関数を作成します。

```
import json
import logging
import operator
import pprint
import time
import boto3
from botocore.exceptions import ClientError
logger = logging.getLogger(__name__)
iam = boto3.resource("iam")
def create_policy(name, description, actions, resource_arn): 
    "" ""
     Creates a policy that contains a single statement. 
     :param name: The name of the policy to create. 
     :param description: The description of the policy. 
     :param actions: The actions allowed by the policy. These typically take the 
                     form of service:action, such as s3:PutObject. 
     :param resource_arn: The Amazon Resource Name (ARN) of the resource this 
  policy 
                           applies to. This ARN can contain wildcards, such as
```

```
 'arn:aws:s3:::my-bucket/*' to allow actions on all 
  objects 
                             in the bucket named 'my-bucket'. 
     :return: The newly created policy. 
    <u>"" "</u>
    policy\_doc = { "Version": "2012-10-17", 
         "Statement": [{"Effect": "Allow", "Action": actions, "Resource": 
  resource_arn}], 
     } 
     try: 
         policy = iam.create_policy( 
              PolicyName=name, 
              Description=description, 
              PolicyDocument=json.dumps(policy_doc), 
\overline{\phantom{a}} logger.info("Created policy %s.", policy.arn) 
     except ClientError: 
         logger.exception("Couldn't create policy %s.", name) 
         raise 
     else: 
         return policy
def delete_policy(policy_arn): 
    "" "
     Deletes a policy. 
     :param policy_arn: The ARN of the policy to delete. 
    "" "
     try: 
         iam.Policy(policy_arn).delete() 
         logger.info("Deleted policy %s.", policy_arn) 
     except ClientError: 
         logger.exception("Couldn't delete policy %s.", policy_arn) 
         raise
```
IAM アクセスキーのアクションをラップする関数を作成します。

```
import logging
import boto3
from botocore.exceptions import ClientError
logger = logging.getLogger(__name__)
iam = boto3.resource("iam")
def create_key(user_name): 
    "" ""
     Creates an access key for the specified user. Each user can have a 
     maximum of two keys. 
     :param user_name: The name of the user. 
     :return: The created access key. 
    "''" try: 
         key_pair = iam.User(user_name).create_access_key_pair() 
         logger.info( 
              "Created access key pair for %s. Key ID is %s.", 
              key_pair.user_name, 
              key_pair.id, 
\overline{\phantom{a}} except ClientError: 
         logger.exception("Couldn't create access key pair for %s.", user_name) 
         raise 
     else: 
         return key_pair
def delete_key(user_name, key_id): 
    "" "
     Deletes a user's access key. 
     :param user_name: The user that owns the key. 
     :param key_id: The ID of the key to delete. 
    "" "
     try: 
         key = iam.AccessKey(user_name, key_id) 
         key.delete() 
         logger.info("Deleted access key %s for %s.", key.id, key.user_name)
```
except ClientError:

 logger.exception("Couldn't delete key %s for %s", key\_id, user\_name) raise

ラッパー関数を使用して、異なるポリシーを持つユーザーを作成し、その認証情報を使用して Amazon S3 バケットにアクセスします。

```
def usage_demo(): 
     """ 
     Shows how to manage users, keys, and policies. 
     This demonstration creates two users: one user who can put and get objects in 
  an 
     Amazon S3 bucket, and another user who can only get objects from the bucket. 
     The demo then shows how the users can perform only the actions they are 
  permitted 
     to perform. 
    "" "
     logging.basicConfig(level=logging.INFO, format="%(levelname)s: %(message)s") 
     print("-" * 88) 
     print("Welcome to the AWS Identity and Account Management user demo.") 
     print("-" * 88) 
     print( 
         "Users can have policies and roles attached to grant them specific " 
         "permissions." 
    \mathcal{L} s3 = boto3.resource("s3") 
     bucket = s3.create_bucket( 
         Bucket=f"demo-iam-bucket-{time.time_ns()}", 
         CreateBucketConfiguration={ 
              "LocationConstraint": s3.meta.client.meta.region_name 
         }, 
     ) 
     print(f"Created an Amazon S3 bucket named {bucket.name}.") 
     user_read_writer = create_user("demo-iam-read-writer") 
     user_reader = create_user("demo-iam-reader") 
     print(f"Created two IAM users: {user_read_writer.name} and 
  {user_reader.name}") 
     update_user(user_read_writer.name, "demo-iam-creator") 
     update_user(user_reader.name, "demo-iam-getter") 
     users = list_users()
```

```
 user_read_writer = next( 
        user for user in users if user.user_id == user_read_writer.user_id 
    ) 
    user_reader = next(user for user in users if user.user_id == 
 user_reader.user_id) 
    print( 
        f"Changed the names of the users to {user_read_writer.name} " 
        f"and {user_reader.name}." 
   \lambda read_write_policy = policy_wrapper.create_policy( 
        "demo-iam-read-write-policy", 
        "Grants rights to create and get an object in the demo bucket.", 
        ["s3:PutObject", "s3:GetObject"], 
        f"arn:aws:s3:::{bucket.name}/*", 
   \lambda print( 
        f"Created policy {read_write_policy.policy_name} with ARN: 
 {read_write_policy.arn}" 
   \lambda print(read_write_policy.description) 
    read_policy = policy_wrapper.create_policy( 
        "demo-iam-read-policy", 
        "Grants rights to get an object from the demo bucket.", 
        "s3:GetObject", 
        f"arn:aws:s3:::{bucket.name}/*", 
   \lambda print(f"Created policy {read_policy.policy_name} with ARN: 
 {read_policy.arn}") 
    print(read_policy.description) 
    attach_policy(user_read_writer.name, read_write_policy.arn) 
    print(f"Attached {read_write_policy.policy_name} to 
 {user_read_writer.name}.") 
    attach_policy(user_reader.name, read_policy.arn) 
    print(f"Attached {read_policy.policy_name} to {user_reader.name}.") 
    user_read_writer_key = access_key_wrapper.create_key(user_read_writer.name) 
    print(f"Created access key pair for {user_read_writer.name}.") 
    user_reader_key = access_key_wrapper.create_key(user_reader.name) 
    print(f"Created access key pair for {user_reader.name}.") 
    s3_read_writer_resource = boto3.resource( 
        "s3", 
        aws_access_key_id=user_read_writer_key.id,
```

```
 aws_secret_access_key=user_read_writer_key.secret, 
     ) 
     demo_object_key = f"object-{time.time_ns()}" 
     demo_object = None 
     while demo_object is None: 
         try: 
             demo_object = s3_read_writer_resource.Bucket(bucket.name).put_object( 
                 Key=demo_object_key, Body=b"AWS IAM demo object content!" 
) except ClientError as error: 
             if error.response["Error"]["Code"] == "InvalidAccessKeyId": 
                 print("Access key not yet available. Waiting...") 
                 time.sleep(1) 
             else: 
                 raise 
     print( 
         f"Put {demo_object_key} into {bucket.name} using " 
         f"{user_read_writer.name}'s credentials." 
     ) 
     read_writer_object = s3_read_writer_resource.Bucket(bucket.name).Object( 
         demo_object_key 
     ) 
     read_writer_content = read_writer_object.get()["Body"].read() 
     print(f"Got object {read_writer_object.key} using read-writer user's 
 credentials.") 
     print(f"Object content: {read_writer_content}") 
     s3_reader_resource = boto3.resource( 
         "s3", 
         aws_access_key_id=user_reader_key.id, 
         aws_secret_access_key=user_reader_key.secret, 
\bigcup demo_content = None 
     while demo_content is None: 
         try: 
             demo_object = 
 s3_reader_resource.Bucket(bucket.name).Object(demo_object_key) 
             demo_content = demo_object.get()["Body"].read() 
             print(f"Got object {demo_object.key} using reader user's 
 credentials.") 
             print(f"Object content: {demo_content}") 
         except ClientError as error: 
             if error.response["Error"]["Code"] == "InvalidAccessKeyId":
```

```
 print("Access key not yet available. Waiting...") 
                 time.sleep(1) 
             else: 
                 raise 
     try: 
         demo_object.delete() 
     except ClientError as error: 
         if error.response["Error"]["Code"] == "AccessDenied": 
             print("-" * 88) 
             print( 
                  "Tried to delete the object using the reader user's credentials. 
^{\prime} "Got expected AccessDenied error because the reader is not " 
                  "allowed to delete objects." 
) print("-" * 88) 
     access_key_wrapper.delete_key(user_reader.name, user_reader_key.id) 
     detach_policy(user_reader.name, read_policy.arn) 
     policy_wrapper.delete_policy(read_policy.arn) 
     delete_user(user_reader.name) 
     print(f"Deleted keys, detached and deleted policy, and deleted 
 {user_reader.name}.") 
     access_key_wrapper.delete_key(user_read_writer.name, user_read_writer_key.id) 
     detach_policy(user_read_writer.name, read_write_policy.arn) 
     policy_wrapper.delete_policy(read_write_policy.arn) 
     delete_user(user_read_writer.name) 
     print( 
         f"Deleted keys, detached and deleted policy, and deleted 
 {user_read_writer.name}." 
    \lambda bucket.objects.delete() 
     bucket.delete() 
     print(f"Emptied and deleted {bucket.name}.") 
     print("Thanks for watching!")
```
- API の詳細については、「AWS SDK for Python (Boto3) API リファレンス」の以下のト ピックを参照してください。
	- [AttachUserPolicy](https://docs.aws.amazon.com/goto/boto3/iam-2010-05-08/AttachUserPolicy)
	- [CreateAccessKey](https://docs.aws.amazon.com/goto/boto3/iam-2010-05-08/CreateAccessKey)
	- [CreatePolicy](https://docs.aws.amazon.com/goto/boto3/iam-2010-05-08/CreatePolicy)
	- [CreateUser](https://docs.aws.amazon.com/goto/boto3/iam-2010-05-08/CreateUser)
	- [DeleteAccessKey](https://docs.aws.amazon.com/goto/boto3/iam-2010-05-08/DeleteAccessKey)
	- [DeletePolicy](https://docs.aws.amazon.com/goto/boto3/iam-2010-05-08/DeletePolicy)
	- [DeleteUser](https://docs.aws.amazon.com/goto/boto3/iam-2010-05-08/DeleteUser)
	- [DetachUserPolicy](https://docs.aws.amazon.com/goto/boto3/iam-2010-05-08/DetachUserPolicy)
	- [ListUsers](https://docs.aws.amazon.com/goto/boto3/iam-2010-05-08/ListUsers)
	- [UpdateUser](https://docs.aws.amazon.com/goto/boto3/iam-2010-05-08/UpdateUser)

AWS SDK を使用して IAM アクセスキーを管理する

次のコード例は、アクセスキーの管理方法を示しています。

# **A** Warning

セキュリティリスクを避けるため、専用ソフトウェアの開発や実際のデータを扱うとき は、IAM ユーザーを認証に使用しないでください。代わりに、[AWS IAM Identity Center](https://docs.aws.amazon.com/singlesignon/latest/userguide/what-is.html) など の ID プロバイダーとのフェデレーションを使用してください。

- アクセスキーを作成して一覧表示します。
- アクセスキーが最後に使用された時刻とその方法を検索します。
- アクセスキーの更新や削除を行います。

#### Python

SDK for Python (Boto3)

**a** Note

については、「」を参照してください GitHub。[AWS コード例リポジトリ](https://github.com/awsdocs/aws-doc-sdk-examples/tree/main/python/example_code/iam#code-examples) で全く同じ 例を見つけて、設定と実行の方法を確認してください。

IAM アクセスキーのアクションをラップする関数を作成します。

```
import logging
import boto3
from botocore.exceptions import ClientError
logger = logging.getLogger(__name__)
iam = boto3.resource("iam")
def list_keys(user_name): 
     """ 
     Lists the keys owned by the specified user. 
     :param user_name: The name of the user. 
     :return: The list of keys owned by the user. 
    "" "
     try: 
         keys = list(iam.User(user_name).access_keys.all()) 
         logger.info("Got %s access keys for %s.", len(keys), user_name) 
     except ClientError: 
         logger.exception("Couldn't get access keys for %s.", user_name) 
         raise 
     else: 
         return keys
def create_key(user_name): 
     """ 
     Creates an access key for the specified user. Each user can have a 
     maximum of two keys.
```

```
 :param user_name: The name of the user. 
     :return: The created access key. 
    "" "
     try: 
         key_pair = iam.User(user_name).create_access_key_pair() 
         logger.info( 
              "Created access key pair for %s. Key ID is %s.", 
              key_pair.user_name, 
              key_pair.id, 
\overline{\phantom{a}} except ClientError: 
         logger.exception("Couldn't create access key pair for %s.", user_name) 
         raise 
     else: 
         return key_pair
def get_last_use(key_id): 
    "" "
     Gets information about when and how a key was last used. 
     :param key_id: The ID of the key to look up. 
     :return: Information about the key's last use. 
    "" "
     try: 
         response = iam.meta.client.get_access_key_last_used(AccessKeyId=key_id) 
         last_used_date = response["AccessKeyLastUsed"].get("LastUsedDate", None) 
         last_service = response["AccessKeyLastUsed"].get("ServiceName", None) 
         logger.info( 
              "Key %s was last used by %s on %s to access %s.", 
              key_id, 
              response["UserName"], 
              last_used_date, 
              last_service, 
\overline{\phantom{a}} except ClientError: 
         logger.exception("Couldn't get last use of key %s.", key_id) 
         raise 
     else: 
         return response
```

```
def update_key(user_name, key_id, activate): 
    "" "
     Updates the status of a key. 
     :param user_name: The user that owns the key. 
     :param key_id: The ID of the key to update. 
     :param activate: When True, the key is activated. Otherwise, the key is 
  deactivated. 
    "" "" ""
     try: 
         key = iam.User(user_name).AccessKey(key_id) 
         if activate: 
              key.activate() 
         else: 
              key.deactivate() 
         logger.info("%s key %s.", "Activated" if activate else "Deactivated", 
  key_id) 
     except ClientError: 
         logger.exception( 
              "Couldn't %s key %s.", "Activate" if activate else "Deactivate", 
  key_id 
          ) 
         raise
def delete_key(user_name, key_id): 
    "" ""
     Deletes a user's access key. 
     :param user_name: The user that owns the key. 
     :param key_id: The ID of the key to delete. 
    "" "
     try: 
         key = iam.AccessKey(user_name, key_id) 
         key.delete() 
         logger.info("Deleted access key %s for %s.", key.id, key.user_name) 
     except ClientError: 
         logger.exception("Couldn't delete key %s for %s", key_id, user_name) 
         raise
```
# ラッパー関数を使用して、現在のユーザーのアクセスキーアクションを実行します。

```
def usage_demo(): 
     """Shows how to create and manage access keys.""" 
     def print_keys(): 
         """Gets and prints the current keys for a user.""" 
         current_keys = list_keys(current_user_name) 
         print("The current user's keys are now:") 
         print(*[f"{key.id}: {key.status}" for key in current_keys], sep="\n") 
     logging.basicConfig(level=logging.INFO, format="%(levelname)s: %(message)s") 
     print("-" * 88) 
     print("Welcome to the AWS Identity and Account Management access key demo.") 
     print("-" * 88) 
     current_user_name = iam.CurrentUser().user_name 
     print( 
         f"This demo creates an access key for the current user " 
         f"({current_user_name}), manipulates the key in a few ways, and then " 
         f"deletes it." 
     ) 
     all_keys = list_keys(current_user_name) 
    if len(all\_keys) == 2: print( 
             "The current user already has the maximum of 2 access keys. To run " 
             "this demo, either delete one of the access keys or use a user " 
             "that has only 1 access key." 
        \lambda else: 
         new_key = create_key(current_user_name) 
         print(f"Created a new key with id {new_key.id} and secret 
  {new_key.secret}.") 
         print_keys() 
         existing_key = next(key for key in all_keys if key != new_key) 
         last_use = get_last_use(existing_key.id)["AccessKeyLastUsed"] 
         print( 
             f"Key {all_keys[0].id} was last used to access 
  {last_use['ServiceName']} " 
             f"on {last_use['LastUsedDate']}" 
\overline{\phantom{a}} update_key(current_user_name, new_key.id, False)
```

```
 print(f"Key {new_key.id} is now deactivated.") 
 print_keys() 
 delete_key(current_user_name, new_key.id) 
 print_keys() 
 print("Thanks for watching!")
```
- API の詳細については、「AWS SDK for Python (Boto3) API リファレンス」の以下のト ピックを参照してください。
	- [CreateAccessKey](https://docs.aws.amazon.com/goto/boto3/iam-2010-05-08/CreateAccessKey)
	- [DeleteAccessKey](https://docs.aws.amazon.com/goto/boto3/iam-2010-05-08/DeleteAccessKey)
	- [GetAccessKeyLastUsed](https://docs.aws.amazon.com/goto/boto3/iam-2010-05-08/GetAccessKeyLastUsed)
	- [ListAccessKeys](https://docs.aws.amazon.com/goto/boto3/iam-2010-05-08/ListAccessKeys)
	- [UpdateAccessKey](https://docs.aws.amazon.com/goto/boto3/iam-2010-05-08/UpdateAccessKey)

AWS SDK を使用して IAM ポリシーを管理する

次のコードサンプルは、以下の操作方法を示しています。

- ポリシーを作成して一覧表示します。
- ポリシーバージョンを作成して取得します。
- ポリシーを以前のバージョンにロールバックします。
- ポリシーを削除します。

Python

SDK for Python (Boto3)

**a** Note

については、「」を参照してください GitHub。[AWS コード例リポジトリ](https://github.com/awsdocs/aws-doc-sdk-examples/tree/main/python/example_code/iam#code-examples) で全く同じ 例を見つけて、設定と実行の方法を確認してください。

IAM ポリシーアクションをラップする関数を作成します。

```
import json
import logging
import operator
import pprint
import time
import boto3
from botocore.exceptions import ClientError
logger = logging.getLogger(__name__)
iam = boto3.resource("iam")
def create_policy(name, description, actions, resource_arn): 
    "" ""
     Creates a policy that contains a single statement. 
     :param name: The name of the policy to create. 
     :param description: The description of the policy. 
     :param actions: The actions allowed by the policy. These typically take the 
                      form of service:action, such as s3:PutObject. 
     :param resource_arn: The Amazon Resource Name (ARN) of the resource this 
  policy 
                           applies to. This ARN can contain wildcards, such as 
                            'arn:aws:s3:::my-bucket/*' to allow actions on all 
  objects 
                           in the bucket named 'my-bucket'. 
     :return: The newly created policy. 
    "" ""
    policy\_doc = { "Version": "2012-10-17", 
         "Statement": [{"Effect": "Allow", "Action": actions, "Resource": 
  resource_arn}], 
     } 
     try: 
         policy = iam.create_policy( 
             PolicyName=name, 
             Description=description, 
             PolicyDocument=json.dumps(policy_doc), 
        \lambda logger.info("Created policy %s.", policy.arn) 
     except ClientError: 
         logger.exception("Couldn't create policy %s.", name) 
         raise
```

```
 else: 
         return policy
def list_policies(scope): 
    "" "
     Lists the policies in the current account. 
     :param scope: Limits the kinds of policies that are returned. For example, 
                    'Local' specifies that only locally managed policies are 
  returned. 
     :return: The list of policies. 
     """ 
     try: 
         policies = list(iam.policies.filter(Scope=scope)) 
         logger.info("Got %s policies in scope '%s'.", len(policies), scope) 
     except ClientError: 
         logger.exception("Couldn't get policies for scope '%s'.", scope) 
         raise 
     else: 
         return policies
def create_policy_version(policy_arn, actions, resource_arn, set_as_default): 
    "" ""
     Creates a policy version. Policies can have up to five versions. The default 
     version is the one that is used for all resources that reference the policy. 
     :param policy_arn: The ARN of the policy. 
     :param actions: The actions to allow in the policy version. 
     :param resource_arn: The ARN of the resource this policy version applies to. 
     :param set_as_default: When True, this policy version is set as the default 
                              version for the policy. Otherwise, the default 
                              is not changed. 
     :return: The newly created policy version. 
    "" "
    policy\_doc = { "Version": "2012-10-17", 
         "Statement": [{"Effect": "Allow", "Action": actions, "Resource": 
  resource_arn}], 
     } 
     try:
```

```
 policy = iam.Policy(policy_arn) 
         policy_version = policy.create_version( 
              PolicyDocument=json.dumps(policy_doc), SetAsDefault=set_as_default 
\overline{\phantom{a}} logger.info( 
              "Created policy version %s for policy %s.", 
              policy_version.version_id, 
              policy_version.arn, 
\overline{\phantom{a}} except ClientError: 
         logger.exception("Couldn't create a policy version for %s.", policy_arn) 
         raise 
     else: 
         return policy_version
def get_default_policy_statement(policy_arn): 
    "" "
     Gets the statement of the default version of the specified policy. 
     :param policy_arn: The ARN of the policy to look up. 
     :return: The statement of the default policy version. 
    "" "
     try: 
         policy = iam.Policy(policy_arn) 
         # To get an attribute of a policy, the SDK first calls get_policy. 
         policy_doc = policy.default_version.document 
         policy_statement = policy_doc.get("Statement", None) 
         logger.info("Got default policy doc for %s.", policy.policy_name) 
         logger.info(policy_doc) 
     except ClientError: 
         logger.exception("Couldn't get default policy statement for %s.", 
  policy_arn) 
         raise 
     else: 
         return policy_statement
def rollback_policy_version(policy_arn): 
    "" "
     Rolls back to the previous default policy, if it exists.
```

```
 1. Gets the list of policy versions in order by date. 
     2. Finds the default. 
     3. Makes the previous policy the default. 
     4. Deletes the old default version. 
    :param policy arn: The ARN of the policy to roll back.
     :return: The default version of the policy after the rollback. 
    "" ""
     try: 
         policy_versions = sorted( 
             iam.Policy(policy_arn).versions.all(), 
             key=operator.attrgetter("create_date"), 
\overline{\phantom{a}} logger.info("Got %s versions for %s.", len(policy_versions), policy_arn) 
     except ClientError: 
         logger.exception("Couldn't get versions for %s.", policy_arn) 
         raise 
     default_version = None 
     rollback_version = None 
     try: 
         while default_version is None: 
             ver = policy_versions.pop() 
             if ver.is_default_version: 
                  default_version = ver 
         rollback_version = policy_versions.pop() 
         rollback_version.set_as_default() 
         logger.info("Set %s as the default version.", 
 rollback_version.version_id) 
         default_version.delete() 
         logger.info("Deleted original default version %s.", 
default version.version id)
     except IndexError: 
         if default_version is None: 
             logger.warning("No default version found for %s.", policy_arn) 
         elif rollback_version is None: 
             logger.warning( 
                  "Default version %s found for %s, but no previous version exists, 
 so " 
                  "nothing to roll back to.", 
                  default_version.version_id, 
                  policy_arn, 
) except ClientError:
```

```
 logger.exception("Couldn't roll back version for %s.", policy_arn) 
         raise 
     else: 
         return rollback_version
def delete_policy(policy_arn): 
    "" "
     Deletes a policy. 
     :param policy_arn: The ARN of the policy to delete. 
    "" "
     try: 
         iam.Policy(policy_arn).delete() 
         logger.info("Deleted policy %s.", policy_arn) 
     except ClientError: 
         logger.exception("Couldn't delete policy %s.", policy_arn) 
         raise
```
ラッパー関数を使用して、ポリシーを作成し、バージョンを更新し、それらに関する情報を取 得します。

```
def usage_demo(): 
     """Shows how to use the policy functions.""" 
     logging.basicConfig(level=logging.INFO, format="%(levelname)s: %(message)s") 
     print("-" * 88) 
     print("Welcome to the AWS Identity and Account Management policy demo.") 
     print("-" * 88) 
     print( 
         "Policies let you define sets of permissions that can be attached to " 
         "other IAM resources, like users and roles." 
    \lambda bucket_arn = f"arn:aws:s3:::made-up-bucket-name" 
     policy = create_policy( 
         "demo-iam-policy", 
         "Policy for IAM demonstration.", 
         ["s3:ListObjects"], 
         bucket_arn, 
     )
```

```
 print(f"Created policy {policy.policy_name}.") 
 policies = list_policies("Local") 
 print(f"Your account has {len(policies)} managed policies:") 
 print(*[pol.policy_name for pol in policies], sep=", ") 
 time.sleep(1) 
 policy_version = create_policy_version( 
     policy.arn, ["s3:PutObject"], bucket_arn, True 
\lambda print( 
     f"Added policy version {policy_version.version_id} to policy " 
     f"{policy.policy_name}." 
 ) 
 default_statement = get_default_policy_statement(policy.arn) 
 print(f"The default policy statement for {policy.policy_name} is:") 
 pprint.pprint(default_statement) 
 rollback_version = rollback_policy_version(policy.arn) 
 print( 
     f"Rolled back to version {rollback_version.version_id} for " 
     f"{policy.policy_name}." 
 ) 
 default_statement = get_default_policy_statement(policy.arn) 
 print(f"The default policy statement for {policy.policy_name} is now:") 
 pprint.pprint(default_statement) 
 delete_policy(policy.arn) 
 print(f"Deleted policy {policy.policy_name}.") 
 print("Thanks for watching!")
```
- API の詳細については、「AWS SDK for Python (Boto3) API リファレンス」の以下のト ピックを参照してください。
	- [CreatePolicy](https://docs.aws.amazon.com/goto/boto3/iam-2010-05-08/CreatePolicy)
	- [CreatePolicyVersion](https://docs.aws.amazon.com/goto/boto3/iam-2010-05-08/CreatePolicyVersion)
	- [DeletePolicy](https://docs.aws.amazon.com/goto/boto3/iam-2010-05-08/DeletePolicy)
	- [DeletePolicyVersion](https://docs.aws.amazon.com/goto/boto3/iam-2010-05-08/DeletePolicyVersion)
	- [GetPolicyVersion](https://docs.aws.amazon.com/goto/boto3/iam-2010-05-08/GetPolicyVersion)
	- [ListPolicies](https://docs.aws.amazon.com/goto/boto3/iam-2010-05-08/ListPolicies)
	- [ListPolicyVersions](https://docs.aws.amazon.com/goto/boto3/iam-2010-05-08/ListPolicyVersions)
	- [SetDefaultPolicyVersion](https://docs.aws.amazon.com/goto/boto3/iam-2010-05-08/SetDefaultPolicyVersion)

# AWS SDK を使用して IAM ロールを管理する

次のコードサンプルは、以下の操作方法を示しています。

- IAM ロールを作成します。
- ロールにポリシーをアタッチおよびデタッチします
- ロールを削除します。

### Python

SDK for Python (Boto3)

**a** Note

については、「」を参照してください GitHub。[AWS コード例リポジトリ](https://github.com/awsdocs/aws-doc-sdk-examples/tree/main/python/example_code/iam#code-examples) で全く同じ 例を見つけて、設定と実行の方法を確認してください。

IAM ロールアクションをラップする関数を作成します。

```
import json
import logging
import pprint
import boto3
from botocore.exceptions import ClientError
logger = logging.getLogger(__name__)
iam = boto3.resource("iam")
def create_role(role_name, allowed_services): 
     """ 
     Creates a role that lets a list of specified services assume the role. 
     :param role_name: The name of the role. 
     :param allowed_services: The services that can assume the role. 
     :return: The newly created role. 
     """ 
     trust_policy = { 
         "Version": "2012-10-17", 
         "Statement": [
```

```
\{\hspace{.1cm} \} "Effect": "Allow", 
                  "Principal": {"Service": service}, 
                  "Action": "sts:AssumeRole", 
 } 
             for service in allowed_services 
         ], 
     } 
     try: 
         role = iam.create_role( 
              RoleName=role_name, AssumeRolePolicyDocument=json.dumps(trust_policy) 
\overline{\phantom{a}} logger.info("Created role %s.", role.name) 
     except ClientError: 
         logger.exception("Couldn't create role %s.", role_name) 
         raise 
     else: 
         return role
def attach_policy(role_name, policy_arn): 
    "" ""
     Attaches a policy to a role. 
     :param role_name: The name of the role. **Note** this is the name, not the 
  ARN. 
     :param policy_arn: The ARN of the policy. 
    "''" try: 
         iam.Role(role_name).attach_policy(PolicyArn=policy_arn) 
         logger.info("Attached policy %s to role %s.", policy_arn, role_name) 
     except ClientError: 
         logger.exception("Couldn't attach policy %s to role %s.", policy_arn, 
  role_name) 
         raise
def detach_policy(role_name, policy_arn): 
    "" ""
     Detaches a policy from a role.
```

```
 :param role_name: The name of the role. **Note** this is the name, not the 
  ARN. 
     :param policy_arn: The ARN of the policy. 
    "" ""
     try: 
        iam.Role(role_name).detach_policy(PolicyArn=policy_arn)
         logger.info("Detached policy %s from role %s.", policy_arn, role_name) 
     except ClientError: 
         logger.exception( 
              "Couldn't detach policy %s from role %s.", policy_arn, role_name 
\overline{\phantom{a}} raise
def delete_role(role_name): 
    "" "
     Deletes a role. 
     :param role_name: The name of the role to delete. 
     """ 
     try: 
         iam.Role(role_name).delete() 
         logger.info("Deleted role %s.", role_name) 
     except ClientError: 
         logger.exception("Couldn't delete role %s.", role_name) 
         raise
```
ラッパー関数を使用してロールを作成し、ポリシーをアタッチおよびデタッチします。

```
def usage_demo(): 
     """Shows how to use the role functions.""" 
     logging.basicConfig(level=logging.INFO, format="%(levelname)s: %(message)s") 
     print("-" * 88) 
     print("Welcome to the AWS Identity and Account Management role demo.") 
     print("-" * 88) 
     print( 
         "Roles let you define sets of permissions and can be assumed by " 
         "other entities, like users and services." 
     )
```

```
 print("The first 10 roles currently in your account are:") 
   roles = list roles(10) print(f"The inline policies for role {roles[0].name} are:") 
    list_policies(roles[0].name) 
    role = create_role( 
        "demo-iam-role", ["lambda.amazonaws.com", 
 "batchoperations.s3.amazonaws.com"] 
   \lambda print(f"Created role {role.name}, with trust policy:") 
    pprint.pprint(role.assume_role_policy_document) 
    policy_arn = "arn:aws:iam::aws:policy/AmazonS3ReadOnlyAccess" 
    attach_policy(role.name, policy_arn) 
    print(f"Attached policy {policy_arn} to {role.name}.") 
    print(f"Policies attached to role {role.name} are:") 
    list_attached_policies(role.name) 
    detach_policy(role.name, policy_arn) 
    print(f"Detached policy {policy_arn} from {role.name}.") 
    delete_role(role.name) 
    print(f"Deleted {role.name}.") 
    print("Thanks for watching!")
```
- API の詳細については、「AWS SDK for Python (Boto3) API リファレンス」の以下のト ピックを参照してください。
	- [AttachRolePolicy](https://docs.aws.amazon.com/goto/boto3/iam-2010-05-08/AttachRolePolicy)
	- [CreateRole](https://docs.aws.amazon.com/goto/boto3/iam-2010-05-08/CreateRole)
	- [DeleteRole](https://docs.aws.amazon.com/goto/boto3/iam-2010-05-08/DeleteRole)
	- [DetachRolePolicy](https://docs.aws.amazon.com/goto/boto3/iam-2010-05-08/DetachRolePolicy)

AWS SDK を使用して IAM アカウントを管理する

次のコードサンプルは、以下の操作方法を示しています。

- アカウントエイリアスを取得して更新します。
- ユーザーと認証情報に関するレポートを生成します。
- アカウントの使用状況の概要を取得します。

• アカウント内のユーザー、グループ、ロール、ポリシーについて、相互の関連付けなどの詳細を取 得します。

Python

SDK for Python (Boto3)

**a** Note

については、「」を参照してください GitHub。用例一覧を検索し、[AWS コード例リ](https://github.com/awsdocs/aws-doc-sdk-examples/tree/main/python/example_code/iam#code-examples) [ポジトリ](https://github.com/awsdocs/aws-doc-sdk-examples/tree/main/python/example_code/iam#code-examples)での設定と実行の方法を確認してください。

IAM アカウントのアクションをラップする関数を作成します。

```
import logging
import pprint
import sys
import time
import boto3
from botocore.exceptions import ClientError
logger = logging.getLogger(__name__)
iam = boto3.resource("iam")
def list_aliases(): 
     """ 
     Gets the list of aliases for the current account. An account has at most one 
  alias. 
     :return: The list of aliases for the account. 
     """ 
     try: 
         response = iam.meta.client.list_account_aliases() 
         aliases = response["AccountAliases"] 
         if len(aliases) > 0: 
             logger.info("Got aliases for your account: %s.", ",".join(aliases)) 
         else: 
             logger.info("Got no aliases for your account.") 
     except ClientError: 
         logger.exception("Couldn't list aliases for your account.") 
         raise
```

```
 else: 
         return response["AccountAliases"]
def create_alias(alias): 
    "" "
     Creates an alias for the current account. The alias can be used in place of 
  the 
     account ID in the sign-in URL. An account can have only one alias. When a new 
     alias is created, it replaces any existing alias. 
     :param alias: The alias to assign to the account. 
    "" "
     try: 
         iam.create_account_alias(AccountAlias=alias) 
         logger.info("Created an alias '%s' for your account.", alias) 
     except ClientError: 
         logger.exception("Couldn't create alias '%s' for your account.", alias) 
         raise
def delete_alias(alias): 
    "" "
     Removes the alias from the current account. 
     :param alias: The alias to remove. 
    "" ""
     try: 
         iam.meta.client.delete_account_alias(AccountAlias=alias) 
         logger.info("Removed alias '%s' from your account.", alias) 
     except ClientError: 
         logger.exception("Couldn't remove alias '%s' from your account.", alias) 
         raise
def generate_credential_report(): 
     """ 
     Starts generation of a credentials report about the current account. After 
     calling this function to generate the report, call get_credential_report
```
```
 to get the latest report. A new report can be generated a minimum of four 
  hours 
     after the last one was generated. 
    "''" try: 
         response = iam.meta.client.generate_credential_report() 
         logger.info( 
              "Generating credentials report for your account. " "Current state is 
  %s.", 
              response["State"], 
\overline{\phantom{a}} except ClientError: 
         logger.exception("Couldn't generate a credentials report for your 
  account.") 
         raise 
     else: 
         return response
def get_credential_report(): 
    "" "
     Gets the most recently generated credentials report about the current 
  account. 
     :return: The credentials report. 
     """ 
     try: 
         response = iam.meta.client.get_credential_report() 
         logger.debug(response["Content"]) 
     except ClientError: 
         logger.exception("Couldn't get credentials report.") 
         raise 
     else: 
         return response["Content"]
def get_summary(): 
     """ 
     Gets a summary of account usage. 
     :return: The summary of account usage. 
    "" "
```

```
 try: 
        summarv = iam.AccountSummary()logger.debug(summary.summary map)
     except ClientError: 
         logger.exception("Couldn't get a summary for your account.") 
         raise 
     else: 
         return summary.summary_map
def get_authorization_details(response_filter): 
    "" "
     Gets an authorization detail report for the current account. 
     :param response_filter: A list of resource types to include in the report, 
  such 
                               as users or roles. When not specified, all resources 
                               are included. 
     :return: The authorization detail report. 
    "" "
     try: 
         account_details = iam.meta.client.get_account_authorization_details( 
             Filter=response filter
\overline{\phantom{a}} logger.debug(account_details) 
     except ClientError: 
         logger.exception("Couldn't get details for your account.") 
         raise 
     else: 
         return account_details
```
ラッパー関数を呼び出して、アカウントのエイリアスを変更し、アカウントに関するレポート を取得します。

```
def usage_demo(): 
     """Shows how to use the account functions.""" 
     logging.basicConfig(level=logging.INFO, format="%(levelname)s: %(message)s") 
     print("-" * 88) 
     print("Welcome to the AWS Identity and Account Management account demo.")
```

```
 print("-" * 88) 
    print( 
        "Setting an account alias lets you use the alias in your sign-in URL " 
        "instead of your account number." 
   \lambda old_aliases = list_aliases() 
    if len(old_aliases) > 0: 
        print(f"Your account currently uses '{old_aliases[0]}' as its alias.") 
    else: 
        print("Your account currently has no alias.") 
    for index in range(1, 3): 
        new_alias = f"alias-{index}-{time.time_ns()}" 
        print(f"Setting your account alias to {new_alias}") 
        create_alias(new_alias) 
    current_aliases = list_aliases() 
    print(f"Your account alias is now {current_aliases}.") 
    delete_alias(current_aliases[0]) 
    print(f"Your account now has no alias.") 
    if len(old_aliases) > 0: 
        print(f"Restoring your original alias back to {old_aliases[0]}...") 
        create_alias(old_aliases[0]) 
    print("-" * 88) 
    print("You can get various reports about your account.") 
    print("Let's generate a credentials report...") 
    report_state = None 
    while report_state != "COMPLETE": 
        cred_report_response = generate_credential_report() 
        old_report_state = report_state 
        report_state = cred_report_response["State"] 
        if report_state != old_report_state: 
            print(report_state, sep="") 
        else: 
            print(".", sep="") 
        sys.stdout.flush() 
        time.sleep(1) 
    print() 
    cred_report = get_credential_report() 
   col count = 3
    print(f"Got credentials report. Showing only the first {col_count} columns.") 
    cred_lines = [ 
        line.split(",")[:col_count] for line in 
cred report.decode("utf-8").split("\n")
    ]
```

```
 col_width = max([len(item) for line in cred_lines for item in line]) + 2 
     for line in cred_report.decode("utf-8").split("\n"): 
         print( 
             "".join(element.ljust(col_width) for element in line.split(",")
[:col_count]) 
\overline{\phantom{a}} print("-" * 88) 
     print("Let's get an account summary.") 
    summary = get_summary() print("Here's your summary:") 
     pprint.pprint(summary) 
     print("-" * 88) 
     print("Let's get authorization details!") 
    details = get_authorization_details([]) 
    see_details = input("These are pretty long, do you want to see them (y/n)?")
     if see_details.lower() == "y": 
         pprint.pprint(details) 
     print("-" * 88) 
     pw_policy_created = None 
    see_pw_policy = input("Want to see the password policy for the account (y/n)?
 ") 
    if see pw policy.lower() == "v":
         while True: 
             if print_password_policy(): 
                 break 
             else: 
                answer = input( "Do you want to create a default password policy (y/n)? " 
)if answer.lower() == "y": pw_policy_created = iam.create_account_password_policy() 
                 else: 
                      break 
     if pw_policy_created is not None: 
        answer = input("Do you want to delete the password policy (y/n)?")
        if answer.lower() == "v": pw_policy_created.delete() 
             print("Password policy deleted.") 
     print("The SAML providers for your account are:") 
     list_saml_providers(10)
```

```
 print("-" * 88) 
 print("Thanks for watching.")
```
- API の詳細については、「AWS SDK for Python (Boto3) API リファレンス」の以下のト ピックを参照してください。
	- [CreateAccountAlias](https://docs.aws.amazon.com/goto/boto3/iam-2010-05-08/CreateAccountAlias)
	- [DeleteAccountAlias](https://docs.aws.amazon.com/goto/boto3/iam-2010-05-08/DeleteAccountAlias)
	- [GenerateCredentialReport](https://docs.aws.amazon.com/goto/boto3/iam-2010-05-08/GenerateCredentialReport)
	- [GetAccountAuthorizationDetails](https://docs.aws.amazon.com/goto/boto3/iam-2010-05-08/GetAccountAuthorizationDetails)
	- [GetAccountSummary](https://docs.aws.amazon.com/goto/boto3/iam-2010-05-08/GetAccountSummary)
	- [GetCredentialReport](https://docs.aws.amazon.com/goto/boto3/iam-2010-05-08/GetCredentialReport)
	- [ListAccountAliases](https://docs.aws.amazon.com/goto/boto3/iam-2010-05-08/ListAccountAliases)

AWS SDK を使用して IAM ポリシーバージョンをロールバックする

次のコードサンプルは、以下の操作方法を示しています。

- ポリシーのバージョンの日付順リストを取得します。
- デフォルトのポリシーバージョンを検索します。
- デフォルト値を以前のポリシーバージョンにします。
- 古いデフォルトバージョンを削除します。

#### Python

SDK for Python (Boto3)

**a** Note

```
def rollback_policy_version(policy_arn): 
    "" ""
     Rolls back to the previous default policy, if it exists. 
     1. Gets the list of policy versions in order by date. 
     2. Finds the default. 
     3. Makes the previous policy the default. 
     4. Deletes the old default version. 
     :param policy_arn: The ARN of the policy to roll back. 
     :return: The default version of the policy after the rollback. 
    "" "
     try: 
         policy_versions = sorted( 
             iam.Policy(policy_arn).versions.all(), 
             key=operator.attrgetter("create_date"), 
         ) 
         logger.info("Got %s versions for %s.", len(policy_versions), policy_arn) 
     except ClientError: 
         logger.exception("Couldn't get versions for %s.", policy_arn) 
         raise 
     default_version = None 
     rollback_version = None 
     try: 
        while default version is None:
             ver = policy_versions.pop() 
            if ver.is default version:
                  default_version = ver 
         rollback_version = policy_versions.pop() 
         rollback_version.set_as_default() 
         logger.info("Set %s as the default version.", 
 rollback_version.version_id) 
        default version.delete()
         logger.info("Deleted original default version %s.", 
default version.version id)
     except IndexError: 
        if default version is None:
             logger.warning("No default version found for %s.", policy_arn) 
         elif rollback_version is None: 
             logger.warning( 
                  "Default version %s found for %s, but no previous version exists, 
 so "
```

```
 "nothing to roll back to.", 
                 default_version.version_id, 
                 policy_arn, 
) except ClientError: 
         logger.exception("Couldn't roll back version for %s.", policy_arn) 
        raise 
    else: 
        return rollback_version
```
- API の詳細については、「AWS SDK for Python (Boto3) API リファレンス」の以下のト ピックを参照してください。
	- [DeletePolicyVersion](https://docs.aws.amazon.com/goto/boto3/iam-2010-05-08/DeletePolicyVersion)
	- [ListPolicyVersions](https://docs.aws.amazon.com/goto/boto3/iam-2010-05-08/ListPolicyVersions)
	- [SetDefaultPolicyVersion](https://docs.aws.amazon.com/goto/boto3/iam-2010-05-08/SetDefaultPolicyVersion)

AWS SDK を使用して IAM Policy Builder API を操作する

次のコードサンプルは、以下の操作方法を示しています。

- オブジェクト指向の API を使用して IAM ポリシーを作成します。
- IAM サービスで IAM Policy Builder API を使用します。

Java

SDK for Java 2.x

**a** Note

については、「」を参照してください GitHub。[AWS コード例リポジトリ](https://github.com/awsdocs/aws-doc-sdk-examples/tree/main/javav2/example_code/iam#readme) で全く同じ 例を見つけて、設定と実行の方法を確認してください。

例では、次の入力を使用します。

```
import org.slf4j.Logger;
import org.slf4j.LoggerFactory;
import software.amazon.awssdk.policybuilder.iam.IamConditionOperator;
import software.amazon.awssdk.policybuilder.iam.IamEffect;
import software.amazon.awssdk.policybuilder.iam.IamPolicy;
import software.amazon.awssdk.policybuilder.iam.IamPolicyWriter;
import software.amazon.awssdk.policybuilder.iam.IamPrincipal;
import software.amazon.awssdk.policybuilder.iam.IamPrincipalType;
import software.amazon.awssdk.policybuilder.iam.IamResource;
import software.amazon.awssdk.policybuilder.iam.IamStatement;
import software.amazon.awssdk.regions.Region;
import software.amazon.awssdk.services.iam.IamClient;
import software.amazon.awssdk.services.iam.model.GetPolicyResponse;
import software.amazon.awssdk.services.iam.model.GetPolicyVersionResponse;
import software.amazon.awssdk.services.sts.StsClient;
import java.net.URLDecoder;
import java.nio.charset.StandardCharsets;
import java.util.Arrays;
import java.util.List;
```
時間ベースのポリシーを作成します。

```
 public String timeBasedPolicyExample() { 
                 IamPolicy policy = IamPolicy.builder() 
                                  .addStatement(b -> b 
                                                    .effect(IamEffect.ALLOW) 
                                                    .addAction("dynamodb:GetItem") 
                                                    .addResource(IamResource.ALL) 
                                                    .addCondition(b1 -> b1 
 .operator(IamConditionOperator.DATE_GREATER_THAN) 
 .key("aws:CurrentTime") 
 .value("2020-04-01T00:00:00Z")) 
                                                    .addCondition(b1 -> b1 
 .operator(IamConditionOperator.DATE_LESS_THAN) 
 .key("aws:CurrentTime")
```

```
 .value("2020-06-30T23:59:59Z"))) 
                                   .build(); 
                 // Use an IamPolicyWriter to write out the JSON string to a more 
 readable 
                 // format. 
                 return policy.toJson(IamPolicyWriter.builder() 
                                   .prettyPrint(true) 
                                  .build();
        }
```
複数の条件を含むポリシーを作成します。

```
 public String multipleConditionsExample() { 
                  IamPolicy policy = IamPolicy.builder() 
                                   .addStatement(b -> b 
                                                     .effect(IamEffect.ALLOW) 
                                                     .addAction("dynamodb:GetItem") 
  .addAction("dynamodb:BatchGetItem") 
                                                     .addAction("dynamodb:Query") 
                                                     .addAction("dynamodb:PutItem") 
                                                     .addAction("dynamodb:UpdateItem") 
                                                     .addAction("dynamodb:DeleteItem") 
  .addAction("dynamodb:BatchWriteItem") 
  .addResource("arn:aws:dynamodb:*:*:table/table-name") 
  .addConditions(IamConditionOperator.STRING_EQUALS 
  .addPrefix("ForAllValues:"), 
  "dynamodb:Attributes", 
                                                                      List.of("column-
name1", "column-name2", "column-name3")) 
                                                    .addCondition(b1 -> b1 
  .operator(IamConditionOperator.STRING_EQUALS 
  .addSuffix("IfExists"))
```

```
 .key("dynamodb:Select") 
 .value("SPECIFIC_ATTRIBUTES"))) 
                                   .build(); 
                 return policy.toJson(IamPolicyWriter.builder() 
                                   .prettyPrint(true).build()); 
        }
```
ポリシーにプリンシパルを使用します。

```
 public String specifyPrincipalsExample() { 
                 IamPolicy policy = IamPolicy.builder() 
                                  .addStatement(b -> b 
                                                    .effect(IamEffect.DENY) 
                                                    .addAction("s3:*") 
                                                    .addPrincipal(IamPrincipal.ALL) 
 .addResource("arn:aws:s3:::BUCKETNAME/*") 
 .addResource("arn:aws:s3:::BUCKETNAME") 
                                                   .addCondition(b1 -> b1 
 .operator(IamConditionOperator.ARN_NOT_EQUALS) 
 .key("aws:PrincipalArn") 
 .value("arn:aws:iam::444455556666:user/user-name"))) 
                                  .build(); 
                 return policy.toJson(IamPolicyWriter.builder() 
                                  .prettyPrint(true).build()); 
        }
```
## クロスアカウントの アクセスを許可します。

```
 public String allowCrossAccountAccessExample() { 
         IamPolicy policy = IamPolicy.builder() 
                           .addStatement(b -> b 
                                            .effect(IamEffect.ALLOW)
```

```
 .addPrincipal(IamPrincipalType.AWS, "111122223333") 
                                                     .addAction("s3:PutObject") 
                                                     .addResource("arn:aws:s3:::DOC-
EXAMPLE-BUCKET/*") 
                                                     .addCondition(b1 -> b1 
  .operator(IamConditionOperator.STRING_EQUALS) 
                                                                      .key("s3:x-amz-
acl") 
                                                                      .value("bucket-
owner-full-control"))) 
                                   .build();
                  return policy.toJson(IamPolicyWriter.builder() 
                                    .prettyPrint(true).build()); 
         }
```
IamPolicy を作成してアップロードします。

```
 public String createAndUploadPolicyExample(IamClient iam, String 
  accountID, String policyName) { 
                  // Build the policy. 
                  IamPolicy policy = IamPolicy.builder() // 'version' defaults to 
  "2012-10-17". 
                                   .addStatement(IamStatement.builder() 
                                                    .effect(IamEffect.ALLOW) 
                                                    .addAction("dynamodb:PutItem") 
  .addResource("arn:aws:dynamodb:us-east-1:" + accountID 
                                                                     + ":table/
exampleTableName") 
                                                   .build() .build(); 
                  // Upload the policy. 
                  iam.createPolicy(r -> 
  r.policyName(policyName).policyDocument(policy.toJson())); 
                  return 
  policy.toJson(IamPolicyWriter.builder().prettyPrint(true).build()); 
         }
```
IamPolicy をダウンロードして使用します。

```
 public String createNewBasedOnExistingPolicyExample(IamClient iam, String 
 accountID, String policyName, 
                         String newPolicyName) { 
                 String policyArn = "arn:aws:iam::" + accountID + ":policy/" + 
 policyName; 
                 GetPolicyResponse getPolicyResponse = iam.getPolicy(r -> 
 r.policyArn(policyArn)); 
                 String policyVersion = 
 getPolicyResponse.policy().defaultVersionId(); 
                 GetPolicyVersionResponse getPolicyVersionResponse = iam 
                                  .getPolicyVersion(r -> 
 r.policyArn(policyArn).versionId(policyVersion)); 
                 // Create an IamPolicy instance from the JSON string returned 
 from IAM. 
                 String decodedPolicy = 
 URLDecoder.decode(getPolicyVersionResponse.policyVersion().document(), 
                                  StandardCharsets.UTF_8); 
                 IamPolicy policy = IamPolicy.fromJson(decodedPolicy); 
 /* 
                  * All IamPolicy components are immutable, so use the copy method 
 that creates a 
                  * new instance that 
                  * can be altered in the same method call. 
 * 
                  * Add the ability to get an item from DynamoDB as an additional 
 action. 
                  */ 
                 IamStatement newStatement = policy.statements().get(0).copy(s -> 
 s.addAction("dynamodb:GetItem")); 
                 // Create a new statement that replaces the original statement. 
                 IamPolicy newPolicy = policy.copy(p -> 
 p.statements(Arrays.asList(newStatement))); 
                 // Upload the new policy. IAM now has both policies. 
                 iam.createPolicy(r -> r.policyName(newPolicyName) 
                                  .policyDocument(newPolicy.toJson()));
```

```
 return 
 newPolicy.toJson(IamPolicyWriter.builder().prettyPrint(true).build()); 
        }
```
- 詳細については、「[AWS SDK for Java 2.x デベロッパーガイド」](https://docs.aws.amazon.com/sdk-for-java/latest/developer-guide/feature-iam-policy-builder.html)を参照してください。
- API の詳細については、「AWS SDK for Java 2.x API リファレンス」の以下のトピックを 参照してください。
	- [CreatePolicy](https://docs.aws.amazon.com/goto/SdkForJavaV2/iam-2010-05-08/CreatePolicy)
	- [GetPolicy](https://docs.aws.amazon.com/goto/SdkForJavaV2/iam-2010-05-08/GetPolicy)
	- [GetPolicyVersion](https://docs.aws.amazon.com/goto/SdkForJavaV2/iam-2010-05-08/GetPolicyVersion)

# AWS SDKs AWS IoT を使用するためのコード例

次のコード例は、 Software AWS Development Kit (SDK) AWS IoT で を使用する方法を示していま す。

アクションはより大きなプログラムからのコードの抜粋であり、コンテキスト内で実行する必要が あります。アクションは個々のサービス機能を呼び出す方法を示していますが、関連するシナリオや サービス間の例ではアクションのコンテキストが確認できます。

「シナリオ」は、同じサービス内で複数の関数を呼び出して、特定のタスクを実行する方法を示す コード例です。

その他のリソース

- [AWS IoT デベロッパーガイド](https://docs.aws.amazon.com/iot/latest/developerguide/what-is-aws-iot.html) に関する詳細情報 AWS IoT。
- [AWS IoT API リファレンス](https://docs.aws.amazon.com/iot/latest/apireference/Welcome.html) 使用可能なすべての AWS IoT アクションに関する詳細。
- [AWS デベロッパーセンター](https://aws.amazon.com/developer/code-examples/?awsf.sdk-code-examples-product=product%23iot-core) カテゴリまたは全文検索でフィルタリングできるコード例。
- [AWS SDK の例](https://github.com/awsdocs/aws-doc-sdk-examples) 推奨言語で完全なコードを含む GitHub リポジトリ。コードの設定と実行に関す る説明が記載されています。

#### 開始方法

こんにち AWS IoTは

次のコード例は、 AWS IoTの使用を開始する方法を示しています。

```
AWS SDK コードの例 しゅうしょう しゅうしゅう しゅうしゅん しゅうしゅん コードライブラリー コードライブラリ
```
#### $C++$

### SDK for C++

C MakeLists.txt CMake ファイルのコード。

```
# Set the minimum required version of CMake for this project.
cmake_minimum_required(VERSION 3.13)
# Set the AWS service components used by this project.
set(SERVICE_COMPONENTS iot)
# Set this project's name.
project("hello_iot")
# Set the C++ standard to use to build this target.
# At least C++ 11 is required for the AWS SDK for C++.
set(CMAKE_CXX_STANDARD 11)
# Use the MSVC variable to determine if this is a Windows build.
set(WINDOWS_BUILD ${MSVC})
if (WINDOWS_BUILD) # Set the location where CMake can find the installed 
 libraries for the AWS SDK. 
     string(REPLACE ";" "/aws-cpp-sdk-all;" SYSTEM_MODULE_PATH 
  "${CMAKE_SYSTEM_PREFIX_PATH}/aws-cpp-sdk-all") 
     list(APPEND CMAKE_PREFIX_PATH ${SYSTEM_MODULE_PATH})
endif ()
# Find the AWS SDK for C++ package.
find_package(AWSSDK REQUIRED COMPONENTS ${SERVICE_COMPONENTS})
if (WINDOWS_BUILD AND AWSSDK_INSTALL_AS_SHARED_LIBS) 
     # Copy relevant AWS SDK for C++ libraries into the current binary directory 
 for running and debugging. 
     # set(BIN_SUB_DIR "/Debug") # If you are building from the command line, you 
  may need to uncomment this 
     # and set the proper subdirectory to the executables' location. 
     AWSSDK_CPY_DYN_LIBS(SERVICE_COMPONENTS "" 
  ${CMAKE_CURRENT_BINARY_DIR}${BIN_SUB_DIR})
endif ()
```

```
add_executable(${PROJECT_NAME} 
         hello_iot.cpp)
```
target\_link\_libraries(\${PROJECT\_NAME} \${AWSSDK\_LINK\_LIBRARIES})

hello\_iot.cpp ソースファイルのコード。

```
#include <aws/core/Aws.h>
#include <aws/iot/IoTClient.h>
#include <aws/iot/model/ListThingsRequest.h>
#include <iostream>
/* 
  * A "Hello IoT" starter application which initializes an AWS IoT client and 
  * lists the AWS IoT topics in the current account. 
  * 
  * main function 
 * 
  * Usage: 'hello_iot' 
  * 
  */
int main(int argc, char **argv) { 
     Aws::SDKOptions options; 
     // Optional: change the log level for debugging. 
     // options.loggingOptions.logLevel = Aws::Utils::Logging::LogLevel::Debug; 
     Aws::InitAPI(options); // Should only be called once. 
     { 
         Aws::Client::ClientConfiguration clientConfig; 
         // Optional: Set to the AWS Region (overrides config file). 
         // clientConfig.region = "us-east-1"; 
         Aws::IoT::IoTClient iotClient(clientConfig); 
         // List the things in the current account. 
         Aws::IoT::Model::ListThingsRequest listThingsRequest; 
         Aws::String nextToken; // Used for pagination. 
         Aws::Vector<Aws::IoT::Model::ThingAttribute> allThings; 
         do { 
             if (!nextToken.empty()) {
```

```
 listThingsRequest.SetNextToken(nextToken); 
 } 
             Aws::IoT::Model::ListThingsOutcome listThingsOutcome = 
  iotClient.ListThings( 
                      listThingsRequest); 
             if (listThingsOutcome.IsSuccess()) { 
                 const Aws::Vector<Aws::IoT::Model::ThingAttribute> &things = 
  listThingsOutcome.GetResult().GetThings(); 
                 allThings.insert(allThings.end(), things.begin(), things.end()); 
                 nextToken = listThingsOutcome.GetResult().GetNextToken(); 
             } 
             else { 
                 std::cerr << "List things failed" 
                            << listThingsOutcome.GetError().GetMessage() << 
  std::endl; 
                 break; 
 } 
         } while (!nextToken.empty()); 
         std::cout << allThings.size() << " thing(s) found." << std::endl; 
         for (auto const &thing: allThings) { 
             std::cout << thing.GetThingName() << std::endl; 
         } 
     } 
     Aws::ShutdownAPI(options); // Should only be called once. 
     return 0;
}
```
• API の詳細については、「AWS SDK for C++ API リファレンス」の[「listThings」](https://docs.aws.amazon.com/goto/SdkForCpp/iot-2015-05-28/listThings)を参照し てください。

**a** Note

#### Java

SDK for Java 2.x

```
G Note
```

```
import software.amazon.awssdk.regions.Region;
import software.amazon.awssdk.services.iot.IotClient;
import software.amazon.awssdk.services.iot.model.ListThingsRequest;
import software.amazon.awssdk.services.iot.model.ListThingsResponse;
import software.amazon.awssdk.services.iot.model.ThingAttribute;
import java.util.List;
public class HelloIoT { 
     public static void main(String[] args) { 
         System.out.println("Hello AWS IoT. Here is a listing of your AWS IoT 
  Things:"); 
         IotClient iotClient = IotClient.builder() 
              .region(Region.US_EAST_1) 
            .build();
         listAllThings(iotClient); 
     } 
     public static void listAllThings( IotClient iotClient) { 
         ListThingsRequest thingsRequest = ListThingsRequest.builder() 
             .maxResults(10) 
             .build(); 
        ListThingsResponse response = iotClient.listThings(thingsRequest) ;
         List<ThingAttribute> thingList = response.things(); 
         for (ThingAttribute attribute : thingList) { 
             System.out.println("Thing name: "+attribute.thingName()); 
             System.out.println("Thing ARN: "+attribute.thingArn()); 
         } 
     }
}
```
• API の詳細については、「AWS SDK for Java 2.x API リファレンス」の[「listThings」](https://docs.aws.amazon.com/goto/SdkForJavaV2/iot-2015-05-28/listThings)を参 照してください。

Kotlin

SDK for Kotlin

**a** Note

については、「」を参照してください GitHub。[AWS コード例リポジトリ](https://github.com/awsdocs/aws-doc-sdk-examples/tree/main/kotlin/services/iot#code-examples) で全く同じ 例を見つけて、設定と実行の方法を確認してください。

```
import aws.sdk.kotlin.services.iot.IotClient
import aws.sdk.kotlin.services.iot.model.ListThingsRequest
suspend fun main() { 
     println("A listing of your AWS IoT Things:") 
     listAllThings()
}
suspend fun listAllThings() { 
     val thingsRequest = ListThingsRequest { 
        maxResults = 10 } 
     IotClient { region = "us-east-1" }.use { iotClient -> 
         val response = iotClient.listThings(thingsRequest) 
         val thingList = response.things 
         if (thingList != null) { 
             for (attribute in thingList) { 
                  println("Thing name ${attribute.thingName}") 
                  println("Thing ARN: ${attribute.thingArn}") 
 } 
         } 
     }
}
```
• API の詳細については、 AWS SDK for Kotlin API リファレンスの[listThings](https://sdk.amazonaws.com/kotlin/api/latest/index.html)」を参照してく ださい。

コードの例

- [AWS SDKs AWS IoT を使用するためのアクション](#page-6066-0)
	- [AWS SDK または CLI AttachThingPrincipalで を使用する](#page-6067-0)
	- [AWS SDK または CLI CreateKeysAndCertificateで を使用する](#page-6070-0)
	- [AWS SDK または CLI CreateThingで を使用する](#page-6076-0)
	- [AWS SDK または CLI CreateTopicRuleで を使用する](#page-6080-0)
	- [AWS SDK または CLI DeleteCertificateで を使用する](#page-6084-0)
	- [AWS SDK または CLI DeleteThingで を使用する](#page-6087-0)
	- [AWS SDK または CLI DeleteTopicRuleで を使用する](#page-6090-0)
	- [AWS SDK または CLI DescribeEndpointで を使用する](#page-6092-0)
	- [AWS SDK または CLI DescribeThingで を使用する](#page-6096-0)
	- [AWS SDK または CLI DetachThingPrincipalで を使用する](#page-6100-0)
	- [AWS SDK または CLI ListCertificatesで を使用する](#page-6104-0)
	- [AWS SDK または CLI ListThingsで を使用する](#page-6108-0)
	- [AWS SDK または CLI SearchIndexで を使用する](#page-6112-0)
	- [AWS SDK または CLI UpdateIndexingConfigurationで を使用する](#page-6116-0)
	- [AWS SDK または CLI UpdateThingで を使用する](#page-6118-0)
- [AWS SDKs AWS IoT を使用するシナリオ](#page-6122-0)
	- [AWS IoT SDK を使用して AWS IoT デバイス、モノ、シャドウを操作する](#page-6123-0)

# <span id="page-6066-0"></span>AWS SDKs AWS IoT を使用するためのアクション

次のコード例は、 SDK AWS IoT で を使用する方法を示しています。 AWS SDKs 各例は個別のサー ビス関数を呼び出します。

アクション例は、より大きなプログラムからのコードの抜粋であり、コンテキスト内で実行する必要 があります。アクションは [AWS SDKs AWS IoT を使用するシナリオ](#page-6122-0) のコンテキスト内で確認でき ます。

#### 例

- [AWS SDK または CLI AttachThingPrincipalで を使用する](#page-6067-0)
- [AWS SDK または CLI CreateKeysAndCertificateで を使用する](#page-6070-0)
- [AWS SDK または CLI CreateThingで を使用する](#page-6076-0)
- [AWS SDK または CLI CreateTopicRuleで を使用する](#page-6080-0)
- [AWS SDK または CLI DeleteCertificateで を使用する](#page-6084-0)
- [AWS SDK または CLI DeleteThingで を使用する](#page-6087-0)
- [AWS SDK または CLI DeleteTopicRuleで を使用する](#page-6090-0)
- [AWS SDK または CLI DescribeEndpointで を使用する](#page-6092-0)
- [AWS SDK または CLI DescribeThingで を使用する](#page-6096-0)
- [AWS SDK または CLI DetachThingPrincipalで を使用する](#page-6100-0)
- [AWS SDK または CLI ListCertificatesで を使用する](#page-6104-0)
- [AWS SDK または CLI ListThingsで を使用する](#page-6108-0)
- [AWS SDK または CLI SearchIndexで を使用する](#page-6112-0)
- [AWS SDK または CLI UpdateIndexingConfigurationで を使用する](#page-6116-0)
- [AWS SDK または CLI UpdateThingで を使用する](#page-6118-0)

# <span id="page-6067-0"></span>AWS SDK または CLI **AttachThingPrincipal**で を使用する

以下のコード例は、AttachThingPrincipal の使用方法を示しています。

#### $C++$

SDK for C++

```
a Note
```

```
//! Attach a principal to an AWS IoT thing.
/*! 
   \param principal: A principal to attach. 
  \param thingName: The name for the thing. 
  \param clientConfiguration: AWS client configuration. 
  \return bool: Function succeeded. 
  */
bool AwsDoc::IoT::attachThingPrincipal(const Aws::String &principal, 
                                          const Aws::String &thingName,
```

```
 const Aws::Client::ClientConfiguration 
  &clientConfiguration) { 
     Aws::IoT::IoTClient client(clientConfiguration); 
     Aws::IoT::Model::AttachThingPrincipalRequest request; 
     request.SetPrincipal(principal); 
     request.SetThingName(thingName); 
     Aws::IoT::Model::AttachThingPrincipalOutcome outcome = 
  client.AttachThingPrincipal( 
             request); 
     if (outcome.IsSuccess()) { 
         std::cout << "Successfully attached principal to thing." << std::endl; 
     } 
     else { 
         std::cerr << "Failed to attach principal to thing." << 
                    outcome.GetError().GetMessage() << std::endl; 
     } 
     return outcome.IsSuccess();
}
```
• API の詳細については、「 API リファレンス[AttachThingPrincipal」](https://docs.aws.amazon.com/goto/SdkForCpp/iot-2015-05-28/AttachThingPrincipal)の「」を参照してくだ さい。 AWS SDK for C++

CLI

AWS CLI

モノに証明書をアタッチするには

次のattach-thing-principal例では、 MyTemperatureSensor モノに証明書をアタッチし ます。証明書は ARN によって識別されます。証明書の ARN は AWS IoT コンソールで確認で きます。

```
aws iot attach-thing-principal \ 
     --thing-name MyTemperatureSensor \ 
     --principal arn:aws:iot:us-
west-2:123456789012:cert/2e1eb273792174ec2b9bf4e9b37e6c6c692345499506002a35159767055278e8
```
このコマンドでは何も出力されません。

詳細については、「AWS IoT ディベロッパーガイド」の[「レジストリによるモノの管理方](https://docs.aws.amazon.com/iot/latest/developerguide/thing-registry.html) [法](https://docs.aws.amazon.com/iot/latest/developerguide/thing-registry.html)」を参照してください。

• API の詳細については、「 コマンドリファレンス[AttachThingPrincipal」](https://awscli.amazonaws.com/v2/documentation/api/latest/reference/iot/attach-thing-principal.html)の「」を参照して ください。 AWS CLI

Java

SDK for Java 2.x

**a** Note

```
 public static void attachCertificateToThing(IotClient iotClient, String 
 thingName, String certificateArn) { 
        // Attach the certificate to the thing. 
        AttachThingPrincipalRequest principalRequest = 
 AttachThingPrincipalRequest.builder() 
             .thingName(thingName) 
             .principal(certificateArn) 
            .build();
        AttachThingPrincipalResponse attachResponse = 
 iotClient.attachThingPrincipal(principalRequest); 
        // Verify the attachment was successful. 
        if (attachResponse.sdkHttpResponse().isSuccessful()) { 
            System.out.println("Certificate attached to Thing successfully."); 
            // Print additional information about the Thing. 
            describeThing(iotClient, thingName); 
        } else { 
            System.err.println("Failed to attach certificate to Thing. HTTP 
 Status Code: " + 
                 attachResponse.sdkHttpResponse().statusCode()); 
        } 
    }
```
• API の詳細については、「 API リファレンス[AttachThingPrincipal」](https://docs.aws.amazon.com/goto/SdkForJavaV2/iot-2015-05-28/AttachThingPrincipal)の「」を参照してくだ さい。 AWS SDK for Java 2.x

Kotlin

SDK for Kotlin

```
a Note
```
については、「」を参照してください GitHub。[AWS コード例リポジトリ](https://github.com/awsdocs/aws-doc-sdk-examples/tree/main/kotlin/services/iot#code-examples) で全く同じ 例を見つけて、設定と実行の方法を確認してください。

```
suspend fun attachCertificateToThing(thingNameVal: String?, certificateArn: 
  String?) { 
     val principalRequest = AttachThingPrincipalRequest { 
         thingName = thingNameVal 
         principal = certificateArn 
     } 
     IotClient { region = "us-east-1" }.use { iotClient -> 
         iotClient.attachThingPrincipal(principalRequest) 
         println("Certificate attached to $thingNameVal successfully.") 
     }
}
```
• API の詳細については、 AWS SDK for Kotlin API リファレンス[AttachThingPrincipalの](https://sdk.amazonaws.com/kotlin/api/latest/index.html)「」 を参照してください。

# <span id="page-6070-0"></span>AWS SDK または CLI **CreateKeysAndCertificate**で を使用する

以下のコード例は、CreateKeysAndCertificate の使用方法を示しています。

#### $C++$

### SDK for C++

```
a Note
```

```
//! Create keys and certificate for an Aws IoT device.
//! This routine will save certificates and keys to an output folder, if
  provided.
/*! 
   \param outputFolder: Location for storing output in files, ignored when string 
  is empty. 
  \param certificateARNResult: A string to receive the ARN of the created 
  certificate. 
   \param certificateID: A string to receive the ID of the created certificate. 
   \param clientConfiguration: AWS client configuration. 
   \return bool: Function succeeded. 
  */
bool AwsDoc::IoT::createKeysAndCertificate(const Aws::String &outputFolder, 
                                              Aws::String &certificateARNResult, 
                                              Aws::String &certificateID, 
                                              const Aws::Client::ClientConfiguration 
  &clientConfiguration) { 
     Aws::IoT::IoTClient client(clientConfiguration); 
     Aws::IoT::Model::CreateKeysAndCertificateRequest 
  createKeysAndCertificateRequest; 
     Aws::IoT::Model::CreateKeysAndCertificateOutcome outcome = 
             client.CreateKeysAndCertificate(createKeysAndCertificateRequest); 
     if (outcome.IsSuccess()) { 
         std::cout << "Successfully created a certificate and keys" << std::endl; 
         certificateARNResult = outcome.GetResult().GetCertificateArn(); 
         certificateID = outcome.GetResult().GetCertificateId(); 
         std::cout << "Certificate ARN: " << certificateARNResult << ", 
  certificate ID: " 
                    << certificateID << std::endl; 
         if (!outputFolder.empty()) {
```

```
 std::cout << "Writing certificate and keys to the folder '" << 
  outputFolder 
                        << "'." << std::endl; 
             std::cout << "Be sure these files are stored securely." << std::endl; 
             Aws::String certificateFilePath = outputFolder + "/
certificate.pem.crt"; 
             std::ofstream certificateFile(certificateFilePath); 
             if (!certificateFile.is_open()) { 
                 std::cerr << "Error opening certificate file, '" << 
  certificateFilePath 
                           << "'."
                            << std::endl; 
                 return false; 
 } 
             certificateFile << outcome.GetResult().GetCertificatePem(); 
             certificateFile.close(); 
             const Aws::IoT::Model::KeyPair &keyPair = 
  outcome.GetResult().GetKeyPair(); 
             Aws::String privateKeyFilePath = outputFolder + "/private.pem.key"; 
             std::ofstream privateKeyFile(privateKeyFilePath); 
             if (!privateKeyFile.is_open()) { 
                 std::cerr << "Error opening private key file, '" << 
  privateKeyFilePath 
                           << "'."
                            << std::endl; 
                 return false; 
 } 
             privateKeyFile << keyPair.GetPrivateKey(); 
             privateKeyFile.close(); 
             Aws::String publicKeyFilePath = outputFolder + "/public.pem.key"; 
             std::ofstream publicKeyFile(publicKeyFilePath); 
             if (!publicKeyFile.is_open()) { 
                 std::cerr << "Error opening public key file, '" << 
  publicKeyFilePath 
                           << "'."
                            << std::endl; 
                 return false; 
 } 
             publicKeyFile << keyPair.GetPublicKey(); 
         }
```

```
 } 
     else { 
         std::cerr << "Error creating keys and certificate: " 
                    << outcome.GetError().GetMessage() << std::endl; 
     } 
     return outcome.IsSuccess();
}
```
• API の詳細については、「 API リファレンス[CreateKeysAndCertificate」](https://docs.aws.amazon.com/goto/SdkForCpp/iot-2015-05-28/CreateKeysAndCertificate)の「」を参照して ください。 AWS SDK for C++

CLI

AWS CLI

RSA キーペアを作成して X.509 証明書を発行するには

以下create-keys-and-certificateでは、2048 ビット RSA キーペアを作成し、発行さ れたパブリックキーを使用して X.509 証明書を発行します。 AWS IoT がこの証明書のプライ ベートキーを提供するのは今回だけなので、必ず安全な場所に保管してください。

```
aws iot create-keys-and-certificate \ 
     --certificate-pem-outfile "myTest.cert.pem" \ 
     --public-key-outfile "myTest.public.key" \ 
     --private-key-outfile "myTest.private.key"
```
出力:

```
{ 
     "certificateArn": "arn:aws:iot:us-
west-2:123456789012:cert/9894ba17925e663f1d29c23af4582b8e3b7619c31f3fbd93adcb51ae54b83dc2", 
     "certificateId": 
  "9894ba17925e663f1d29c23af4582b8e3b7619c31f3fbd93adcb51ae54b83dc2", 
     "certificatePem": "
-----BEGIN CERTIFICATE-----
MIICiTCCEXAMPLE6m7oRw0uXOjANBgkqhkiG9w0BAQUFADCBiDELMAkGA1UEBhMC
VVMxCzAJBgNVBAgEXAMPLEAwDgYDVQQHEwdTZWF0dGxlMQ8wDQYDVQQKEwZBbWF6
b24xFDASBgNVBAsTC0lBTSEXAMPLE2xlMRIwEAYDVQQDEwlUZXN0Q2lsYWMxHzAd
BgkqhkiG9w0BCQEWEG5vb25lQGFtYEXAMPLEb20wHhcNMTEwNDI1MjA0NTIxWhcN
```

```
MTIwNDI0MjA0NTIxWjCBiDELMAkGA1UEBhMCEXAMPLEJBgNVBAgTAldBMRAwDgYD
VQQHEwdTZWF0dGxlMQ8wDQYDVQQKEwZBbWF6b24xFDAEXAMPLEsTC0lBTSBDb25z
b2xlMRIwEAYDVQQDEwlUZXN0Q2lsYWMxHzAdBgkqhkiG9w0BCQEXAMPLE25lQGFt
YXpvbi5jb20wgZ8wDQYJKoZIhvcNAQEBBQADgY0AMIGJAoGBAMaK0dn+aEXAMPLE
EXAMPLEfEvySWtC2XADZ4nB+BLYgVIk60CpiwsZ3G93vUEIO3IyNoH/f0wYK8m9T
rDHudUZEXAMPLELG5M43q7Wgc/MbQITxOUSQv7c7ugFFDzQGBzZswY6786m86gpE
Ibb3OhjZnzcvQAEXAMPLEWIMm2nrAgMBAAEwDQYJKoZIhvcNAQEFBQADgYEAtCu4
nUhVVxYUntneD9+h8Mg9qEXAMPLEyExzyLwaxlAoo7TJHidbtS4J5iNmZgXL0Fkb
FFBjvSfpJIlJ00zbhNYS5f6GuoEDEXAMPLEBHjJnyp378OD8uTs7fLvjx79LjSTb
NYiytVbZPQUQ5Yaxu2jXnimvw3rrszlaEXAMPLE=
-----END CERTIFICATE-----\n", 
     "keyPair": { 
         "PublicKey": "-----BEGIN PUBLIC KEY-----
\nMIIBIjANBgkqhkEXAMPLEQEFAAOCAQ8AMIIBCgKCAQEAEXAMPLE1nnyJwKSMHw4h\nMMEXAMPLEuuN/
dMAS3fyce8DW/4+EXAMPLEyjmoF/YVF/gHr99VEEXAMPLE5VF13\n59VK7cEXAMPLE67GK+y
+jikqXOgHh/xJTwo
+sGpWEXAMPLEDz18xOd2ka4tCzuWEXAMPLEahJbYkCPUBSU8opVkR7qkEXAMPLE1DR6sx2HocliOOLtu6Fkw91swQWEXAMPLE
\GB3ZPrNh0PzQYvjUStZeccyNCx2EXAMPLEvp9mQOUXP6plfgxwKRX2fEXAMPLEDa
\nhJLXkX3rHU2xbxJSq7D+XEXAMPLEcw+LyFhI5mgFRl88eGdsAEXAMPLElnI9EesG\nFQIDAQAB
\n-----END PUBLIC KEY-----\n", 
         "PrivateKey": "-----BEGIN RSA PRIVATE KEY-----\nkey omittted for security 
  reasons\n-----END RSA PRIVATE KEY-----\n" 
     }
}
```
詳細については、 IoT デベロッパーガイドの[AWS IoT デバイス証明書の作成と登録](https://docs.aws.amazon.com/iot/latest/developerguide/device-certs-create.html)」を参照 してください。 AWS IoT

• API の詳細については、「 コマンドリファレンス[CreateKeysAndCertificate」](https://awscli.amazonaws.com/v2/documentation/api/latest/reference/iot/create-keys-and-certificate.html)の「」を参照 してください。 AWS CLI

Java

SDK for Java 2.x

**a** Note

については、「」を参照してください GitHub。[AWS コード例リポジトリ](https://github.com/awsdocs/aws-doc-sdk-examples/tree/main/javav2/example_code/iot#readme) で全く同じ 例を見つけて、設定と実行の方法を確認してください。

public static String createCertificate(IotClient iotClient) {

```
 try { 
            CreateKeysAndCertificateResponse response = 
 iotClient.createKeysAndCertificate(); 
            String certificatePem = response.certificatePem(); 
            String certificateArn = response.certificateArn(); 
            // Print the details. 
            System.out.println("\nCertificate:"); 
            System.out.println(certificatePem); 
            System.out.println("\nCertificate ARN:"); 
            System.out.println(certificateArn); 
            return certificateArn; 
        } catch (IotException e) { 
            System.err.println(e.awsErrorDetails().errorMessage()); 
            System.exit(1); 
        } 
        return ""; 
    }
```
• API の詳細については、「 API リファレンス[CreateKeysAndCertificate」](https://docs.aws.amazon.com/goto/SdkForJavaV2/iot-2015-05-28/CreateKeysAndCertificate)の「」を参照して ください。 AWS SDK for Java 2.x

Kotlin

SDK for Kotlin

**a** Note

```
 public static String createCertificate(IotClient iotClient) { 
        try { 
            CreateKeysAndCertificateResponse response = 
 iotClient.createKeysAndCertificate(); 
            String certificatePem = response.certificatePem(); 
            String certificateArn = response.certificateArn();
```
 // Print the details. System.out.println("\nCertificate:"); System.out.println(certificatePem); System.out.println("\nCertificate ARN:"); System.out.println(certificateArn); return certificateArn; } catch (IotException e) { System.err.println(e.awsErrorDetails().errorMessage()); System.exit(1); } return ""; }

• API の詳細については、 AWS SDK for Kotlin API リファレンス[CreateKeysAndCertificateの](https://sdk.amazonaws.com/kotlin/api/latest/index.html) 「」を参照してください。

## <span id="page-6076-0"></span>AWS SDK または CLI **CreateThing**で を使用する

以下のコード例は、CreateThing の使用方法を示しています。

 $C++$ 

SDK for C++

**a** Note

```
//! Create an AWS IoT thing.
/*! 
  \param thingName: The name for the thing. 
  \param clientConfiguration: AWS client configuration. 
  \return bool: Function succeeded. 
  */
bool AwsDoc::IoT::createThing(const Aws::String &thingName,
```

```
 const Aws::Client::ClientConfiguration 
  &clientConfiguration) { 
     Aws::IoT::IoTClient iotClient(clientConfiguration); 
     Aws::IoT::Model::CreateThingRequest createThingRequest; 
     createThingRequest.SetThingName(thingName); 
     Aws::IoT::Model::CreateThingOutcome outcome = iotClient.CreateThing( 
             createThingRequest); 
     if (outcome.IsSuccess()) { 
         std::cout << "Successfully created thing " << thingName << std::endl; 
     } 
     else { 
         std::cerr << "Failed to create thing " << thingName << ": " << 
                    outcome.GetError().GetMessage() << std::endl; 
     } 
     return outcome.IsSuccess();
}
```
• API の詳細については、「 API リファレンス[CreateThing」](https://docs.aws.amazon.com/goto/SdkForCpp/iot-2015-05-28/CreateThing)の「」を参照してください。 AWS SDK for C++

### CLI

AWS CLI

例 1: レジストリにモノのレコードを作成するには

次のcreate-thing例では、 AWS IoT モノレジストリにデバイスのエントリを作成します。

```
aws iot create-thing \ 
     --thing-name SampleIoTThing
```
出力:

```
{ 
     "thingName": "SampleIoTThing", 
     "thingArn": "arn:aws:iot:us-west-2: 123456789012:thing/SampleIoTThing", 
     "thingId": " EXAMPLE1-90ab-cdef-fedc-ba987EXAMPLE "
}
```
### 例 2: モノのタイプに関連付けられているモノを定義するには

次のcreate-thing例では、指定されたモノのタイプとその属性を持つモノを作成します。

```
aws iot create-thing \ 
     --thing-name "MyLightBulb" \ 
     --thing-type-name "LightBulb" \ 
     --attribute-payload "{"attributes": {"wattage":"75", "model":"123"}}"
```
出力:

```
{ 
     "thingName": "MyLightBulb", 
     "thingArn": "arn:aws:iot:us-west-2:123456789012:thing/MyLightBulb", 
     "thingId": "40da2e73-c6af-406e-b415-15acae538797"
}
```
詳細については、 IoT デベロッパーガイドの[「 レジストリでモノを管理する方法](https://docs.aws.amazon.com/iot/latest/developerguide/thing-registry.html)」お よび「モノのタイプ」を参照してください。 https://docs.aws.amazon.com/iot/latest/ [developerguide/thing-types.html](https://docs.aws.amazon.com/iot/latest/developerguide/thing-types.html) AWS IoT

• API の詳細については、「 コマンドリファレンス[CreateThing」](https://awscli.amazonaws.com/v2/documentation/api/latest/reference/iot/create-thing.html)の「」を参照してくださ い。 AWS CLI

Java

SDK for Java 2.x

**a** Note

については、「」を参照してください GitHub。[AWS コード例リポジトリ](https://github.com/awsdocs/aws-doc-sdk-examples/tree/main/javav2/example_code/iot#readme) で全く同じ 例を見つけて、設定と実行の方法を確認してください。

 public static void createIoTThing(IotClient iotClient, String thingName) { try { CreateThingRequest createThingRequest = CreateThingRequest.builder() .thingName(thingName)  $.build()$ ;

```
 CreateThingResponse createThingResponse = 
 iotClient.createThing(createThingRequest); 
            System.out.println(thingName +" was successfully created. The ARN 
 value is " + createThingResponse.thingArn()); 
        } catch (IotException e) { 
            System.err.println(e.awsErrorDetails().errorMessage()); 
            System.exit(1); 
        } 
    }
```
• API の詳細については、「 API リファレンス[CreateThing」](https://docs.aws.amazon.com/goto/SdkForJavaV2/iot-2015-05-28/CreateThing)の「」を参照してください。 AWS SDK for Java 2.x

Kotlin

SDK for Kotlin

**a** Note

については、「」を参照してください GitHub。[AWS コード例リポジトリ](https://github.com/awsdocs/aws-doc-sdk-examples/tree/main/kotlin/services/iot#code-examples) で全く同じ 例を見つけて、設定と実行の方法を確認してください。

```
suspend fun createIoTThing(thingNameVal: String) { 
     val createThingRequest = CreateThingRequest { 
         thingName = thingNameVal 
     } 
     IotClient { region = "us-east-1" }.use { iotClient -> 
         iotClient.createThing(createThingRequest) 
         println("Created $thingNameVal}") 
     }
}
```
• API の詳細については、 AWS SDK for Kotlin API リファレンス[CreateThingの](https://sdk.amazonaws.com/kotlin/api/latest/index.html)「」を参照し てください。

# <span id="page-6080-0"></span>AWS SDK または CLI **CreateTopicRule**で を使用する

以下のコード例は、CreateTopicRule の使用方法を示しています。

 $C++$ 

SDK for C++

**a** Note

```
//! Create an AWS IoT rule with an SNS topic as the target.
/*! 
  \param ruleName: The name for the rule. 
  \param snsTopic: The SNS topic ARN for the action. 
  \param sql: The SQL statement used to query the topic. 
  \param roleARN: The IAM role ARN for the action. 
  \param clientConfiguration: AWS client configuration. 
  \return bool: Function succeeded. 
  */
bool
AwsDoc::IoT::createTopicRule(const Aws::String &ruleName, 
                               const Aws::String &snsTopicARN, const Aws::String 
  &sql, 
                               const Aws::String &roleARN, 
                               const Aws::Client::ClientConfiguration 
  &clientConfiguration) { 
     Aws::IoT::IoTClient iotClient(clientConfiguration); 
     Aws::IoT::Model::CreateTopicRuleRequest request; 
     request.SetRuleName(ruleName); 
     Aws::IoT::Model::SnsAction snsAction; 
     snsAction.SetTargetArn(snsTopicARN); 
    snsAction.SetRoleArn(roleARN);
     Aws::IoT::Model::Action action; 
     action.SetSns(snsAction);
```

```
 Aws::IoT::Model::TopicRulePayload topicRulePayload; 
     topicRulePayload.SetSql(sql); 
     topicRulePayload.SetActions({action}); 
     request.SetTopicRulePayload(topicRulePayload); 
     auto outcome = iotClient.CreateTopicRule(request); 
     if (outcome.IsSuccess()) { 
        std::cout << "Successfully created topic rule " << ruleName << "." <<
  std::endl; 
     } 
     else { 
         std::cerr << "Error creating topic rule " << ruleName << ": " << 
                    outcome.GetError().GetMessage() << std::endl; 
     } 
     return outcome.IsSuccess();
}
```
• API の詳細については、「 API リファレンス[CreateTopicRule」](https://docs.aws.amazon.com/goto/SdkForCpp/iot-2015-05-28/CreateTopicRule)の「」を参照してくださ い。 AWS SDK for C++

### CLI

AWS CLI

Amazon SNS アラートを送信するルールを作成するには

次のcreate-topic-rule例では、デバイスシャドウにある土壌湿度レベルの測定値が低い 場合に Amazon SNS メッセージを送信するルールを作成します。

```
aws iot create-topic-rule \ 
     --rule-name "LowMoistureRule" \ 
     --topic-rule-payload file://plant-rule.json
```
この例では、次の JSON コードを という名前のファイルに保存する必要がありますplantrule.json。

```
{ 
     "sql": "SELECT * FROM '$aws/things/MyRPi/shadow/update/accepted' WHERE 
 state.reported.moisture = 'low'\n", 
     "description": "Sends an alert whenever soil moisture level readings are too 
 low.",
```

```
 "ruleDisabled": false, 
     "awsIotSqlVersion": "2016-03-23", 
     "actions": [{ 
             "sns": { 
                 "targetArn": "arn:aws:sns:us-
west-2:123456789012:MyRPiLowMoistureTopic", 
                 "roleArn": "arn:aws:iam::123456789012:role/service-role/
MyRPiLowMoistureTopicRole", 
                 "messageFormat": "RAW" 
 } 
     }]
}
```
このコマンドでは何も出力されません。

詳細については、[AWS 「 IoT デベロッパーガイド」の「IoT ルールの作成](https://docs.aws.amazon.com/iot/latest/developerguide/iot-create-rule.html)AWS IoT」を参照 してください。

• API の詳細については、「 コマンドリファレンス[CreateTopicRule」](https://awscli.amazonaws.com/v2/documentation/api/latest/reference/iot/create-topic-rule.html)の「」を参照してくだ さい。 AWS CLI

Java

SDK for Java 2.x

**a** Note

```
 public static void createIoTRule(IotClient iotClient, String roleARN, String 
 ruleName, String action) { 
        try { 
            String sql = "SELECT * FROM '" + TOPIC + "'"; 
           SnsAction action1 = SnsAction.builder()
                 .targetArn(action) 
                 .roleArn(roleARN) 
                 .build(); 
            // Create the action.
```

```
 Action myAction = Action.builder() 
                 .sns(action1) 
                .buid() // Create the topic rule payload. 
             TopicRulePayload topicRulePayload = TopicRulePayload.builder() 
                 .sql(sql) 
                 .actions(myAction) 
                 .build(); 
            // Create the topic rule request. 
             CreateTopicRuleRequest topicRuleRequest = 
 CreateTopicRuleRequest.builder() 
                 .ruleName(ruleName) 
                 .topicRulePayload(topicRulePayload) 
                 .build(); 
            // Create the rule. 
             iotClient.createTopicRule(topicRuleRequest); 
             System.out.println("IoT Rule created successfully."); 
        } catch (IotException e) { 
             System.err.println(e.getMessage()); 
             System.exit(1); 
        } 
    }
```
• API の詳細については、「 API リファレンス[CreateTopicRule」](https://docs.aws.amazon.com/goto/SdkForJavaV2/iot-2015-05-28/CreateTopicRule)の「」を参照してくださ い。 AWS SDK for Java 2.x

Kotlin

SDK for Kotlin

**a** Note
```
suspend fun createIoTRule(roleARNVal: String?, ruleNameVal: String?, action: 
  String?) { 
     val sqlVal = "SELECT * FROM '$TOPIC '" 
     val action1 = SnsAction { 
         targetArn = action 
         roleArn = roleARNVal 
     } 
     val myAction = Action { 
         sns = action1 
     } 
     val topicRulePayloadVal = TopicRulePayload { 
        sql = sqlVal actions = listOf(myAction) 
     } 
     val topicRuleRequest = CreateTopicRuleRequest { 
         ruleName = ruleNameVal 
         topicRulePayload = topicRulePayloadVal 
     } 
     IotClient { region = "us-east-1" }.use { iotClient -> 
         iotClient.createTopicRule(topicRuleRequest) 
         println("IoT rule created successfully.") 
     }
}
```
• API の詳細については、 AWS SDK for Kotlin API リファレンス[CreateTopicRuleの](https://sdk.amazonaws.com/kotlin/api/latest/index.html)「」を参 照してください。

# AWS SDK または CLI **DeleteCertificate**で を使用する

以下のコード例は、DeleteCertificate の使用方法を示しています。

### $C++$

SDK for C++

**a** Note

```
//! Delete a certificate.
/*! 
  \param certificateID: The ID of a certificate. 
   \param clientConfiguration: AWS client configuration. 
   \return bool: Function succeeded. 
  */
bool AwsDoc::IoT::deleteCertificate(const Aws::String &certificateID, 
                                       const Aws::Client::ClientConfiguration 
 &clientConfiguration) { 
     Aws::IoT::IoTClient iotClient(clientConfiguration); 
     Aws::IoT::Model::DeleteCertificateRequest request; 
     request.SetCertificateId(certificateID); 
     Aws::IoT::Model::DeleteCertificateOutcome outcome = 
  iotClient.DeleteCertificate( 
             request); 
     if (outcome.IsSuccess()) { 
         std::cout << "Successfully deleted certificate " << certificateID << 
  std::endl; 
     } 
     else { 
         std::cerr << "Error deleting certificate " << certificateID << ": " << 
                    outcome.GetError().GetMessage() << std::endl; 
     } 
     return outcome.IsSuccess();
}
```
• API の詳細については、「 API リファレンス[DeleteCertificate](https://docs.aws.amazon.com/goto/SdkForCpp/iot-2015-05-28/DeleteCertificate)」の「」を参照してくださ い。 AWS SDK for C++

CLI

AWS CLI

デバイス証明書を削除するには

次のdelete-certificate例では、指定された ID のデバイス証明書を削除します。

```
aws iot delete-certificate \ 
     --certificate-id 
 c0c57bbc8baaf4631a9a0345c957657f5e710473e3ddbee1428d216d54d53ac9
```
このコマンドでは何も出力されません。

詳細については、 AWS IoT API リファレン[スDeleteCertificateの](https://docs.aws.amazon.com/iot/latest/apireference/API_DeleteCertificate.html)「」を参照してください。

• API の詳細については、「 コマンドリファレンス[DeleteCertificate」](https://awscli.amazonaws.com/v2/documentation/api/latest/reference/iot/delete-certificate.html)の「」を参照してくだ さい。 AWS CLI

Java

SDK for Java 2 x

```
a Note
```
については、「」を参照してください GitHub。[AWS コード例リポジトリ](https://github.com/awsdocs/aws-doc-sdk-examples/tree/main/javav2/example_code/iot#readme) で全く同じ 例を見つけて、設定と実行の方法を確認してください。

```
 public static void deleteCertificate(IotClient iotClient, String 
 certificateArn ) { 
        DeleteCertificateRequest certificateProviderRequest = 
 DeleteCertificateRequest.builder() 
            .certificateId(extractCertificateId(certificateArn)) 
           .build();
```
iotClient.deleteCertificate(certificateProviderRequest);

}

```
 System.out.println(certificateArn +" was successfully deleted.");
```
• API の詳細については、「 API リファレンス[DeleteCertificate](https://docs.aws.amazon.com/goto/SdkForJavaV2/iot-2015-05-28/DeleteCertificate)」の「」を参照してくださ い。 AWS SDK for Java 2.x

## Kotlin

SDK for Kotlin

```
a Note
 については、「」を参照してください GitHub。AWS コード例リポジトリ で全く同じ
 例を見つけて、設定と実行の方法を確認してください。
```

```
suspend fun deleteCertificate(certificateArn: String) { 
     val certificateProviderRequest = DeleteCertificateRequest { 
         certificateId = extractCertificateId(certificateArn) 
     } 
     IotClient { region = "us-east-1" }.use { iotClient -> 
         iotClient.deleteCertificate(certificateProviderRequest) 
         println("$certificateArn was successfully deleted.") 
     }
}
```
• API の詳細については、 AWS SDK for Kotlin API リファレンス[DeleteCertificate](https://sdk.amazonaws.com/kotlin/api/latest/index.html)の「」を参 照してください。

# AWS SDK または CLI **DeleteThing**で を使用する

以下のコード例は、DeleteThing の使用方法を示しています。

### $C++$

SDK for C++

**a** Note

については、「」を参照してください GitHub。[AWS コード例リポジトリ](https://github.com/awsdocs/aws-doc-sdk-examples/tree/main/cpp/example_code/iot#code-examples) で全く同じ 例を見つけて、設定と実行の方法を確認してください。

```
//! Delete an AWS IoT thing.
/*! 
  \param thingName: The name for the thing. 
   \param clientConfiguration: AWS client configuration. 
   \return bool: Function succeeded. 
  */
bool AwsDoc::IoT::deleteThing(const Aws::String &thingName, 
                                 const Aws::Client::ClientConfiguration 
 &clientConfiguration) { 
     Aws::IoT::IoTClient iotClient(clientConfiguration); 
     Aws::IoT::Model::DeleteThingRequest request; 
     request.SetThingName(thingName); 
     const auto outcome = iotClient.DeleteThing(request); 
     if (outcome.IsSuccess()) { 
         std::cout << "Successfully deleted thing " << thingName << std::endl; 
     } 
     else { 
         std::cerr << "Error deleting thing " << thingName << ": " << 
                    outcome.GetError().GetMessage() << std::endl; 
     } 
     return outcome.IsSuccess();
}
```
• API の詳細については、「 API リファレンス[DeleteThing](https://docs.aws.amazon.com/goto/SdkForCpp/iot-2015-05-28/DeleteThing)」の「」を参照してください。 AWS SDK for C++

CLI

## AWS CLI

モノに関する詳細情報を表示するには

次のdelete-thing例では、 AWS アカウントの AWS IoT レジストリからモノを削除しま す。

aws iot delete-thing --thing-name "FourthBulb"

このコマンドでは何も出力されません。

詳細については、「AWS IoT ディベロッパーガイド」の[「レジストリによるモノの管理方](https://docs.aws.amazon.com/iot/latest/developerguide/thing-registry.html) [法](https://docs.aws.amazon.com/iot/latest/developerguide/thing-registry.html)」を参照してください。

• API の詳細については、「 コマンドリファレンス[DeleteThing」](https://awscli.amazonaws.com/v2/documentation/api/latest/reference/iot/delete-thing.html)の「」を参照してくださ い。 AWS CLI

```
Java
```
SDK for Java 2.x

```
a Note
```

```
 public static void deleteIoTThing(IotClient iotClient, String thingName) { 
     try { 
         DeleteThingRequest deleteThingRequest = DeleteThingRequest.builder() 
             .thingName(thingName) 
             .build(); 
         iotClient.deleteThing(deleteThingRequest); 
         System.out.println("Deleted Thing " + thingName); 
     } catch (IotException e) { 
         System.err.println(e.awsErrorDetails().errorMessage()); 
         System.exit(1);
```
 } }

• API の詳細については、「 API リファレンス[DeleteThing](https://docs.aws.amazon.com/goto/SdkForJavaV2/iot-2015-05-28/DeleteThing)」の「」を参照してください。 AWS SDK for Java 2.x

## Kotlin

SDK for Kotlin

```
a Note
 については、「」を参照してください GitHub。AWS コード例リポジトリ で全く同じ
 例を見つけて、設定と実行の方法を確認してください。
```

```
suspend fun deleteIoTThing(thingNameVal: String) { 
     val deleteThingRequest = DeleteThingRequest { 
         thingName = thingNameVal 
     } 
     IotClient { region = "us-east-1" }.use { iotClient -> 
         iotClient.deleteThing(deleteThingRequest) 
         println("Deleted $thingNameVal") 
     }
}
```
• API の詳細については、 AWS SDK for Kotlin API リファレンス[DeleteThing](https://sdk.amazonaws.com/kotlin/api/latest/index.html)の「」を参照し てください。

# AWS SDK または CLI **DeleteTopicRule**で を使用する

以下のコード例は、DeleteTopicRule の使用方法を示しています。

### $C++$

SDK for C++

**a** Note

については、「」を参照してください GitHub。[AWS コード例リポジトリ](https://github.com/awsdocs/aws-doc-sdk-examples/tree/main/cpp/example_code/iot#code-examples) で全く同じ 例を見つけて、設定と実行の方法を確認してください。

```
//! Delete an AWS IoT rule.
/*! 
  \param ruleName: The name for the rule. 
   \param clientConfiguration: AWS client configuration. 
   \return bool: Function succeeded. 
  */
bool AwsDoc::IoT::deleteTopicRule(const Aws::String &ruleName, 
                                     const Aws::Client::ClientConfiguration 
 &clientConfiguration) { 
     Aws::IoT::IoTClient iotClient(clientConfiguration); 
     Aws::IoT::Model::DeleteTopicRuleRequest request; 
     request.SetRuleName(ruleName); 
     Aws::IoT::Model::DeleteTopicRuleOutcome outcome = iotClient.DeleteTopicRule( 
             request); 
     if (outcome.IsSuccess()) { 
         std::cout << "Successfully deleted rule " << ruleName << std::endl; 
     } 
     else { 
         std::cerr << "Failed to delete rule " << ruleName << 
                    ": " << outcome.GetError().GetMessage() << std::endl; 
     } 
     return outcome.IsSuccess();
}
```
• API の詳細については、「 API リファレンス[DeleteTopicRule](https://docs.aws.amazon.com/goto/SdkForCpp/iot-2015-05-28/DeleteTopicRule)」の「」を参照してくださ い。 AWS SDK for C++

CLI

AWS CLI

ルールを削除するには

次のdelete-topic-rule例では、指定されたルールを削除します。

```
aws iot delete-topic-rule \ 
     --rule-name "LowMoistureRule"
```
このコマンドでは何も出力されません。

詳細については、 IoT デベロッパーガイドの[「ルールの削除」](https://docs.aws.amazon.com/iot/latest/developerguide/iot-delete-rule.html)を参照してください。 AWS IoT

• API の詳細については、「 コマンドリファレンス[DeleteTopicRule」](https://awscli.amazonaws.com/v2/documentation/api/latest/reference/iot/delete-topic-rule.html)の「」を参照してくだ さい。 AWS CLI

# AWS SDK または CLI **DescribeEndpoint**で を使用する

以下のコード例は、DescribeEndpoint の使用方法を示しています。

 $C++$ 

SDK for C++

```
a Note
```

```
//! Describe the endpoint specific to the AWS account making the call.
/*! 
  \param endpointResult: String to receive the endpoint result. 
  \param clientConfiguration: AWS client configuration. 
  \return bool: Function succeeded. 
  */
bool AwsDoc::IoT::describeEndpoint(Aws::String &endpointResult, 
                                     const Aws::Client::ClientConfiguration 
  &clientConfiguration) {
```

```
 Aws::String endpoint; 
     Aws::IoT::IoTClient iotClient(clientConfiguration); 
     Aws::IoT::Model::DescribeEndpointRequest describeEndpointRequest; 
     describeEndpointRequest.SetEndpointType( 
              "iot:Data-ATS"); // Recommended endpoint type. 
     Aws::IoT::Model::DescribeEndpointOutcome outcome = 
  iotClient.DescribeEndpoint( 
             describeEndpointRequest); 
     if (outcome.IsSuccess()) { 
         std::cout << "Successfully described endpoint." << std::endl; 
        endpointResult = outcome.GetResult().GetEndpointAddress();
     } 
     else { 
         std::cerr << "Error describing endpoint" << 
  outcome.GetError().GetMessage() 
                    << std::endl; 
     } 
     return outcome.IsSuccess();
}
```
• API の詳細については、「 API リファレンス[DescribeEndpoint](https://docs.aws.amazon.com/goto/SdkForCpp/iot-2015-05-28/DescribeEndpoint)」の「」を参照してくださ い。 AWS SDK for C++

## CLI

AWS CLI

例 1: 現在の AWS エンドポイントを取得するには

次のdescribe-endpoint例では、すべてのコマンドが適用されるデフォルトの AWS エン ドポイントを取得します。

aws iot describe-endpoint

出力:

{

"endpointAddress": "abc123defghijk.iot.us-west-2.amazonaws.com"

}

詳細については、 IoT デベロッパーガイド[DescribeEndpointの](https://docs.aws.amazon.com/iot/latest/developerguide/iot-commands.html#api-iot-DescribeEndpoint)「」を参照してください。 AWS IoT

例 2: ATS エンドポイントを取得するには

次の describe-endpoint の例は、Amazon Trust Services (ATS) エンドポイントを取得し ます。

```
aws iot describe-endpoint \ 
     --endpoint-type iot:Data-ATS
```
出力:

```
{ 
     "endpointAddress": "abc123defghijk-ats.iot.us-west-2.amazonaws.com"
}
```
詳細については、 IoT デベロッパーガイドの[「X.509 証明書と AWS IoT](https://docs.aws.amazon.com/iot/latest/developerguide/managing-device-certs.html) IoT」を参照してくだ さい。 AWS IoT

• API の詳細については、「 コマンドリファレンス[DescribeEndpoint」](https://awscli.amazonaws.com/v2/documentation/api/latest/reference/iot/describe-endpoint.html)の「」を参照してく ださい。 AWS CLI

Java

SDK for Java 2.x

**a** Note

については、「」を参照してください GitHub。[AWS コード例リポジトリ](https://github.com/awsdocs/aws-doc-sdk-examples/tree/main/javav2/example_code/iot#readme) で全く同じ 例を見つけて、設定と実行の方法を確認してください。

```
 public static String describeEndpoint(IotClient iotClient) { 
        try { 
            DescribeEndpointResponse endpointResponse = 
 iotClient.describeEndpoint(DescribeEndpointRequest.builder().build());
```
// Get the endpoint URL.

```
String endpointUrl = endpointResponse.endpointAddress();
             String exString = getValue(endpointUrl); 
             String fullEndpoint = "https://"+exString+"-ats.iot.us-
east-1.amazonaws.com"; 
             System.out.println("Full Endpoint URL: "+fullEndpoint); 
             return fullEndpoint; 
         } catch (IotException e) { 
             System.err.println(e.awsErrorDetails().errorMessage()); 
             System.exit(1); 
         } 
         return "" ; 
     }
```
• API の詳細については、「 API リファレンス[DescribeEndpoint](https://docs.aws.amazon.com/goto/SdkForJavaV2/iot-2015-05-28/DescribeEndpoint)」の「」を参照してくださ い。 AWS SDK for Java 2.x

## Kotlin

SDK for Kotlin

**a** Note

```
suspend fun describeEndpoint(): String? { 
     val request = DescribeEndpointRequest {} 
     IotClient { region = "us-east-1" }.use { iotClient -> 
         val endpointResponse = iotClient.describeEndpoint(request) 
         val endpointUrl: String? = endpointResponse.endpointAddress 
         val exString: String = getValue(endpointUrl) 
         val fullEndpoint = "https://$exString-ats.iot.us-east-1.amazonaws.com" 
         println("Full endpoint URL: $fullEndpoint") 
         return fullEndpoint 
     }
}
```
• API の詳細については、 AWS SDK for Kotlin API リファレンス[DescribeEndpoint](https://sdk.amazonaws.com/kotlin/api/latest/index.html)の「」を 参照してください。

Rust

SDK for Rust

**a** Note

については、「」を参照してください GitHub。[AWS コード例リポジトリ](https://github.com/awsdocs/aws-doc-sdk-examples/tree/main/rustv1/examples/iot#code-examples) で全く同じ 例を見つけて、設定と実行の方法を確認してください。

```
async fn show_address(client: &Client, endpoint_type: &str) -> Result<(), Error> 
 { 
     let resp = client 
          .describe_endpoint() 
          .endpoint_type(endpoint_type) 
         .send() 
          .await?; 
     println!("Endpoint address: {}", resp.endpoint_address.unwrap()); 
     println!(); 
    0k(())}
```
• API の詳細については、 [DescribeEndpoint](https://docs.rs/releases/search?query=aws-sdk) AWS SDK for Rust API リファレンスの「」を参 照してください。

# AWS SDK または CLI **DescribeThing**で を使用する

以下のコード例は、DescribeThing の使用方法を示しています。

#### $C++$

SDK for C++

```
a Note
```

```
//! Describe an AWS IoT thing.
/*! 
  \param thingName: The name for the thing. 
   \param clientConfiguration: AWS client configuration. 
  \return bool: Function succeeded. 
  */
bool AwsDoc::IoT::describeThing(const Aws::String &thingName, 
                                   const Aws::Client::ClientConfiguration 
 &clientConfiguration) { 
     Aws::IoT::IoTClient iotClient(clientConfiguration); 
     Aws::IoT::Model::DescribeThingRequest request; 
     request.SetThingName(thingName); 
     Aws::IoT::Model::DescribeThingOutcome outcome = 
  iotClient.DescribeThing(request); 
     if (outcome.IsSuccess()) { 
         const Aws::IoT::Model::DescribeThingResult &result = outcome.GetResult(); 
         std::cout << "Retrieved thing '" << result.GetThingName() << "'" << 
  std::endl; 
         std::cout << "thingArn: " << result.GetThingArn() << std::endl; 
         std::cout << result.GetAttributes().size() << " attribute(s) retrieved" 
                    << std::endl; 
         for (const auto &attribute: result.GetAttributes()) { 
             std::cout << " attribute: " << attribute.first << "=" << 
  attribute.second 
                        << std::endl; 
         } 
     } 
     else { 
         std::cerr << "Error describing thing " << thingName << ": " <<
```

```
 outcome.GetError().GetMessage() << std::endl;
```

```
 } 
     return outcome.IsSuccess();
}
```
• API の詳細については、「 API リファレンス[DescribeThing」](https://docs.aws.amazon.com/goto/SdkForCpp/iot-2015-05-28/DescribeThing)の「」を参照してください。 AWS SDK for C++

```
CLI
```
AWS CLI

モノに関する詳細情報を表示するには

次のdescribe-thing例では、 AWS アカウントの AWS IoT レジストリで定義されているモ ノ (デバイス) に関する情報を表示します。

aws iot describe-thing --thing-name "MyLightBulb"

出力:

```
{ 
     "defaultClientId": "MyLightBulb", 
     "thingName": "MyLightBulb", 
     "thingId": "40da2e73-c6af-406e-b415-15acae538797", 
     "thingArn": "arn:aws:iot:us-west-2:123456789012:thing/MyLightBulb", 
     "thingTypeName": "LightBulb", 
     "attributes": { 
          "model": "123", 
         "wattage": "75" 
     }, 
     "version": 1
}
```
詳細については、「AWS IoT ディベロッパーガイド」の[「レジストリによるモノの管理方](https://docs.aws.amazon.com/iot/latest/developerguide/thing-registry.html) [法](https://docs.aws.amazon.com/iot/latest/developerguide/thing-registry.html)」を参照してください。

• API の詳細については、「 コマンドリファレンス[DescribeThing](https://awscli.amazonaws.com/v2/documentation/api/latest/reference/iot/describe-thing.html)」の「」を参照してくださ い。 AWS CLI

#### Java

SDK for Java 2.x

**a** Note

については、「」を参照してください GitHub。[AWS コード例リポジトリ](https://github.com/awsdocs/aws-doc-sdk-examples/tree/main/javav2/example_code/iot#readme) で全く同じ 例を見つけて、設定と実行の方法を確認してください。

```
 private static void describeThing(IotClient iotClient, String thingName) { 
        try { 
            DescribeThingRequest thingRequest = DescribeThingRequest.builder() 
                 .thingName(thingName) 
                .build() ;
            // Print Thing details. 
            DescribeThingResponse describeResponse = 
 iotClient.describeThing(thingRequest); 
            System.out.println("Thing Details:"); 
            System.out.println("Thing Name: " + describeResponse.thingName()); 
            System.out.println("Thing ARN: " + describeResponse.thingArn()); 
        } catch (IotException e) { 
            System.err.println(e.awsErrorDetails().errorMessage()); 
            System.exit(1); 
        } 
    }
```
• API の詳細については、「 API リファレンス[DescribeThing」](https://docs.aws.amazon.com/goto/SdkForJavaV2/iot-2015-05-28/DescribeThing)の「」を参照してください。 AWS SDK for Java 2.x

## Kotlin

SDK for Kotlin

```
a Note
 については、「」を参照してください GitHub。AWS コード例リポジトリ で全く同じ
 例を見つけて、設定と実行の方法を確認してください。
```

```
suspend fun describeThing(thingNameVal: String) { 
     val thingRequest = DescribeThingRequest { 
         thingName = thingNameVal 
     } 
     // Print Thing details. 
     IotClient { region = "us-east-1" }.use { iotClient -> 
         val describeResponse = iotClient.describeThing(thingRequest) 
         println("Thing details:") 
         println("Thing name: ${describeResponse.thingName}") 
         println("Thing ARN: ${describeResponse.thingArn}") 
     }
}
```
• API の詳細については、 AWS SDK for Kotlin API リファレンス[DescribeThing](https://sdk.amazonaws.com/kotlin/api/latest/index.html)の「」を参照 してください。

AWS SDK または CLI **DetachThingPrincipal**で を使用する

以下のコード例は、DetachThingPrincipal の使用方法を示しています。

 $C++$ 

SDK for C++

**a** Note

```
//! Detach a principal from an AWS IoT thing.
/*! 
   \param principal: A principal to detach. 
   \param thingName: The name for the thing. 
   \param clientConfiguration: AWS client configuration. 
   \return bool: Function succeeded. 
  */
bool AwsDoc::IoT::detachThingPrincipal(const Aws::String &principal, 
                                          const Aws::String &thingName, 
                                          const Aws::Client::ClientConfiguration 
  &clientConfiguration) { 
     Aws::IoT::IoTClient iotClient(clientConfiguration); 
     Aws::IoT::Model::DetachThingPrincipalRequest detachThingPrincipalRequest; 
     detachThingPrincipalRequest.SetThingName(thingName); 
     detachThingPrincipalRequest.SetPrincipal(principal); 
     Aws::IoT::Model::DetachThingPrincipalOutcome outcome = 
  iotClient.DetachThingPrincipal( 
             detachThingPrincipalRequest); 
     if (outcome.IsSuccess()) { 
         std::cout << "Successfully detached principal " << principal << " from 
  thing " 
                    << thingName << std::endl; 
     } 
     else { 
         std::cerr << "Failed to detach principal " << principal << " from thing " 
                    << thingName << ": " 
                    << outcome.GetError().GetMessage() << std::endl; 
     } 
     return outcome.IsSuccess();
}
```
• API の詳細については、「 API リファレンス[DetachThingPrincipal」](https://docs.aws.amazon.com/goto/SdkForCpp/iot-2015-05-28/DetachThingPrincipal)の「」を参照してくだ さい。 AWS SDK for C++

## CLI

AWS CLI

モノから証明書/プリンシパルをデタッチするには

次のdetach-thing-principal例では、指定されたモノからプリンシパルを表す証明書を 削除します。

```
aws iot detach-thing-principal \ 
     --thing-name "MyLightBulb" \ 
     --principal "arn:aws:iot:us-
west-2:123456789012:cert/604c48437a57b7d5fc5d137c5be75011c6ee67c9a6943683a1acb4b1626bac36"
```
このコマンドでは何も出力されません。

詳細については、「AWS IoT ディベロッパーガイド」の[「レジストリによるモノの管理方](https://docs.aws.amazon.com/iot/latest/developerguide/thing-registry.html) [法](https://docs.aws.amazon.com/iot/latest/developerguide/thing-registry.html)」を参照してください。

• API の詳細については、「 コマンドリファレンス[DetachThingPrincipal」](https://awscli.amazonaws.com/v2/documentation/api/latest/reference/iot/detach-thing-principal.html)の「」を参照して ください。 AWS CLI

Java

SDK for Java 2.x

**a** Note

```
 public static void detachThingPrincipal(IotClient iotClient, String 
 thingName, String certificateArn){ 
        try { 
            DetachThingPrincipalRequest thingPrincipalRequest = 
 DetachThingPrincipalRequest.builder() 
                 .principal(certificateArn) 
                 .thingName(thingName) 
                .build();
```

```
 iotClient.detachThingPrincipal(thingPrincipalRequest); 
            System.out.println(certificateArn +" was successfully removed from " 
 +thingName); 
        } catch (IotException e) { 
            System.err.println(e.awsErrorDetails().errorMessage()); 
            System.exit(1); 
        } 
    }
```
• API の詳細については、「 API リファレンス[DetachThingPrincipal」](https://docs.aws.amazon.com/goto/SdkForJavaV2/iot-2015-05-28/DetachThingPrincipal)の「」を参照してくだ さい。 AWS SDK for Java 2.x

## Kotlin

SDK for Kotlin

```
a Note
```
については、「」を参照してください GitHub。[AWS コード例リポジトリ](https://github.com/awsdocs/aws-doc-sdk-examples/tree/main/kotlin/services/iot#code-examples) で全く同じ 例を見つけて、設定と実行の方法を確認してください。

```
suspend fun detachThingPrincipal(thingNameVal: String, certificateArn: String) { 
     val thingPrincipalRequest = DetachThingPrincipalRequest { 
         principal = certificateArn 
         thingName = thingNameVal 
     } 
     IotClient { region = "us-east-1" }.use { iotClient -> 
         iotClient.detachThingPrincipal(thingPrincipalRequest) 
        println("$certificateArn was successfully removed from $thingNameVal")
     }
}
```
• API の詳細については、 AWS SDK for Kotlin API リファレンス[DetachThingPrincipalの](https://sdk.amazonaws.com/kotlin/api/latest/index.html)「」 を参照してください。

# AWS SDK または CLI **ListCertificates**で を使用する

以下のコード例は、ListCertificates の使用方法を示しています。

 $C++$ 

SDK for C++

**a** Note

```
//! List certificates registered in the AWS account making the call.
/*! 
    \param clientConfiguration: AWS client configuration. 
   \return bool: Function succeeded. 
  */
bool AwsDoc::IoT::listCertificates( 
         const Aws::Client::ClientConfiguration &clientConfiguration) { 
     Aws::IoT::IoTClient iotClient(clientConfiguration); 
     Aws::IoT::Model::ListCertificatesRequest request; 
     Aws::Vector<Aws::IoT::Model::Certificate> allCertificates; 
     Aws::String marker; // Used to paginate results. 
     do { 
         if (!marker.empty()) { 
             request.SetMarker(marker); 
         } 
         Aws::IoT::Model::ListCertificatesOutcome outcome = 
  iotClient.ListCertificates( 
                  request); 
         if (outcome.IsSuccess()) { 
             const Aws::IoT::Model::ListCertificatesResult &result = 
  outcome.GetResult(); 
             marker = result.GetNextMarker(); 
             allCertificates.insert(allCertificates.end(), 
                                      result.GetCertificates().begin(), 
                                      result.GetCertificates().end());
```

```
 } 
         else { 
              std::cerr << "Error: " << outcome.GetError().GetMessage() << 
  std::endl; 
             return false; 
         } 
     } while (!marker.empty()); 
     std::cout << allCertificates.size() << " certificate(s) found." << std::endl; 
     for (auto &certificate: allCertificates) { 
         std::cout << "Certificate ID: " << certificate.GetCertificateId() << 
  std::endl; 
         std::cout << "Certificate ARN: " << certificate.GetCertificateArn() 
                    << std::endl; 
         std::cout << std::endl; 
     } 
     return true;
}
```
• API の詳細については、「 API リファレンス[ListCertificates](https://docs.aws.amazon.com/goto/SdkForCpp/iot-2015-05-28/ListCertificates)」の「」を参照してください。 AWS SDK for C++

#### CLI

AWS CLI

例 1: AWS アカウントに登録されている証明書を一覧表示するには

次のlist-certificates例では、アカウントに登録されているすべての証明書を一 覧表示します。デフォルトのページング制限である 25 を超える場合は、このコマンド のnextMarkerレスポンス値を使用して次のコマンドに指定し、結果の次のバッチを取得でき ます。が値なしで をnextMarker返すまで繰り返します。

aws iot list-certificates

出力:

{

"certificates": [

```
 { 
              "certificateArn": "arn:aws:iot:us-
west-2:123456789012:cert/604c48437a57b7d5fc5d137c5be75011c6ee67c9a6943683a1acb4b1626bac36", 
              "certificateId": 
  "604c48437a57b7d5fc5d137c5be75011c6ee67c9a6943683a1acb4b1626bac36", 
              "status": "ACTIVE", 
              "creationDate": 1556810537.617 
         }, 
         { 
              "certificateArn": "arn:aws:iot:us-
west-2:123456789012:cert/262a1ac8a7d8aa72f6e96e365480f7313aa9db74b8339ec65d34dc3074e1c31e", 
              "certificateId": 
  "262a1ac8a7d8aa72f6e96e365480f7313aa9db74b8339ec65d34dc3074e1c31e", 
              "status": "ACTIVE", 
              "creationDate": 1546447050.885 
         }, 
        \mathcal{L} "certificateArn": "arn:aws:iot:us-west-2:123456789012:cert/
b193ab7162c0fadca83246d24fa090300a1236fe58137e121b011804d8ac1d6b", 
              "certificateId": 
  "b193ab7162c0fadca83246d24fa090300a1236fe58137e121b011804d8ac1d6b", 
              "status": "ACTIVE", 
              "creationDate": 1546292258.322 
         }, 
         { 
              "certificateArn": "arn:aws:iot:us-
west-2:123456789012:cert/7aebeea3845d14a44ec80b06b8b78a89f3f8a706974b8b34d18f5adf0741db42", 
              "certificateId": 
  "7aebeea3845d14a44ec80b06b8b78a89f3f8a706974b8b34d18f5adf0741db42", 
              "status": "ACTIVE", 
              "creationDate": 1541457693.453 
         }, 
         { 
              "certificateArn": "arn:aws:iot:us-
west-2:123456789012:cert/54458aa39ebb3eb39c91ffbbdcc3a6ca1c7c094d1644b889f735a6fc2cd9a7e3", 
              "certificateId": 
  "54458aa39ebb3eb39c91ffbbdcc3a6ca1c7c094d1644b889f735a6fc2cd9a7e3", 
              "status": "ACTIVE", 
              "creationDate": 1541113568.611 
         }, 
         { 
              "certificateArn": "arn:aws:iot:us-
west-2:123456789012:cert/4f0ba725787aa94d67d2fca420eca022242532e8b3c58e7465c7778b443fd65e",
```

```
 "certificateId": 
  "4f0ba725787aa94d67d2fca420eca022242532e8b3c58e7465c7778b443fd65e", 
              "status": "ACTIVE", 
              "creationDate": 1541022751.983 
         } 
     ]
}
```
• API の詳細については、「 コマンドリファレンス[ListCertificates」](https://awscli.amazonaws.com/v2/documentation/api/latest/reference/iot/list-certificates.html)の「」を参照してくださ い。 AWS CLI

#### Java

SDK for Java 2.x

**a** Note

については、「」を参照してください GitHub。[AWS コード例リポジトリ](https://github.com/awsdocs/aws-doc-sdk-examples/tree/main/javav2/example_code/iot#readme) で全く同じ 例を見つけて、設定と実行の方法を確認してください。

```
 public static void listCertificates(IotClient iotClient) { 
     ListCertificatesResponse response = iotClient.listCertificates(); 
     List<Certificate> certList = response.certificates(); 
     for (Certificate cert : certList) { 
         System.out.println("Cert id: " + cert.certificateId()); 
         System.out.println("Cert Arn: " + cert.certificateArn()); 
     } 
 }
```
• API の詳細については、「 API リファレンス[ListCertificates](https://docs.aws.amazon.com/goto/SdkForJavaV2/iot-2015-05-28/ListCertificates)」の「」を参照してください。 AWS SDK for Java 2.x

## Kotlin

SDK for Kotlin

```
a Note
 については、「」を参照してください GitHub。AWS コード例リポジトリ で全く同じ
 例を見つけて、設定と実行の方法を確認してください。
```

```
suspend fun listCertificates() { 
     IotClient { region = "us-east-1" }.use { iotClient -> 
         val response = iotClient.listCertificates() 
         val certList = response.certificates 
         certList?.forEach { cert -> 
             println("Cert id: ${cert.certificateId}") 
             println("Cert Arn: ${cert.certificateArn}") 
         } 
     }
}
```
• API の詳細については、 AWS SDK for Kotlin API リファレンス[ListCertificates](https://sdk.amazonaws.com/kotlin/api/latest/index.html)の「」を参照 してください。

AWS SDK または CLI **ListThings**で を使用する

以下のコード例は、ListThings の使用方法を示しています。

CLI

AWS CLI

例 1: レジストリ内のすべてのモノを一覧表示するには

次のlist-things例では、 AWS アカウントの AWS IoT レジストリで定義されているモノ (デバイス) を一覧表示します。

aws iot list-things

出力:

```
{ 
     "things": [ 
         \left\{ \right. "thingName": "ThirdBulb", 
               "thingTypeName": "LightBulb", 
               "thingArn": "arn:aws:iot:us-west-2:123456789012:thing/ThirdBulb", 
               "attributes": { 
                   "model": "123", 
                   "wattage": "75" 
              }, 
               "version": 2 
          }, 
          { 
              "thingName": "MyOtherLightBulb", 
              "thingTypeName": "LightBulb", 
              "thingArn": "arn:aws:iot:us-west-2:123456789012:thing/
MyOtherLightBulb", 
               "attributes": { 
                   "model": "123", 
                   "wattage": "75" 
              }, 
              "version": 3 
          }, 
          { 
              "thingName": "MyLightBulb", 
              "thingTypeName": "LightBulb", 
               "thingArn": "arn:aws:iot:us-west-2:123456789012:thing/MyLightBulb", 
              "attributes": { 
                   "model": "123", 
                   "wattage": "75" 
              }, 
              "version": 1 
          }, 
          { 
          "thingName": "SampleIoTThing", 
          "thingArn": "arn:aws:iot:us-west-2:123456789012:thing/SampleIoTThing", 
          "attributes": {}, 
          "version": 1 
          } 
    \mathbf{I}}
```
例 2: 特定の属性を持つ定義済みのモノを一覧表示するには

次の list-things の例は、wattage という名前の属性を持つモノのリストを表示します。

```
aws iot list-things \ 
     --attribute-name wattage
```
出力:

```
{ 
     "things": [ 
         \{ "thingName": "MyLightBulb", 
              "thingTypeName": "LightBulb", 
              "thingArn": "arn:aws:iot:us-west-2:123456789012:thing/MyLightBulb", 
              "attributes": { 
                   "model": "123", 
                   "wattage": "75" 
              }, 
              "version": 1 
         }, 
         { 
              "thingName": "MyOtherLightBulb", 
              "thingTypeName": "LightBulb", 
              "thingArn": "arn:aws:iot:us-west-2:123456789012:thing/
MyOtherLightBulb", 
              "attributes": { 
                   "model": "123", 
                   "wattage": "75" 
              }, 
              "version": 3 
         } 
     ]
}
```
詳細については、「AWS IoT ディベロッパーガイド」の[「レジストリによるモノの管理方](https://docs.aws.amazon.com/iot/latest/developerguide/thing-registry.html) [法](https://docs.aws.amazon.com/iot/latest/developerguide/thing-registry.html)」を参照してください。

• API の詳細については、「 コマンドリファレンス[ListThings」](https://awscli.amazonaws.com/v2/documentation/api/latest/reference/iot/list-things.html)の「」を参照してください。 AWS CLI

## Rust

SDK for Rust

**a** Note については、「」を参照してください GitHub。[AWS コード例リポジトリ](https://github.com/awsdocs/aws-doc-sdk-examples/tree/main/rustv1/examples/iot#code-examples) で全く同じ 例を見つけて、設定と実行の方法を確認してください。

```
async fn show_things(client: &Client) -> Result<(), Error> { 
     let resp = client.list_things().send().await?; 
     println!("Things:"); 
     for thing in resp.things.unwrap() { 
         println!( 
              " Name: {}", 
              thing.thing_name.as_deref().unwrap_or_default() 
         ); 
         println!( 
              " Type: {}", 
              thing.thing_type_name.as_deref().unwrap_or_default() 
         ); 
         println!( 
              " ARN: {}", 
              thing.thing_arn.as_deref().unwrap_or_default() 
         ); 
         println!(); 
     } 
     println!(); 
    0k(())}
```
• API の詳細については、[ListThings](https://docs.rs/releases/search?query=aws-sdk)AWS 「 SDK for Rust API リファレンス」の「」を参照 してください。

# AWS SDK または CLI **SearchIndex**で を使用する

以下のコード例は、SearchIndex の使用方法を示しています。

 $C++$ 

SDK for C++

**a** Note

```
//! Query the AWS IoT fleet index.
//! For query information, see https://docs.aws.amazon.com/iot/latest/
developerguide/query-syntax.html
/*! 
  \param: query: The query string. 
  \param clientConfiguration: AWS client configuration. 
  \return bool: Function succeeded. 
  */
bool AwsDoc::IoT::searchIndex(const Aws::String &query, 
                                const Aws::Client::ClientConfiguration 
 &clientConfiguration) { 
     Aws::IoT::IoTClient iotClient(clientConfiguration); 
     Aws::IoT::Model::SearchIndexRequest request; 
     request.SetQueryString(query); 
     Aws::Vector<Aws::IoT::Model::ThingDocument> allThingDocuments; 
     Aws::String nextToken; // Used for pagination. 
     do { 
         if (!nextToken.empty()) { 
             request.SetNextToken(nextToken); 
         } 
         Aws::IoT::Model::SearchIndexOutcome outcome = 
  iotClient.SearchIndex(request); 
         if (outcome.IsSuccess()) {
```

```
 const Aws::IoT::Model::SearchIndexResult &result = 
  outcome.GetResult(); 
            allThingDocuments.insert(allThingDocuments.end(),
                                        result.GetThings().cbegin(), 
                                        result.GetThings().cend()); 
             nextToken = result.GetNextToken(); 
         } 
         else { 
             std::cerr << "Error in SearchIndex: " << 
  outcome.GetError().GetMessage() 
                        << std::endl; 
             return false; 
 } 
     } while (!nextToken.empty()); 
     std::cout << allThingDocuments.size() << " thing document(s) found." << 
  std::endl; 
     for (const auto thingDocument: allThingDocuments) { 
         std::cout << " Thing name: " << thingDocument.GetThingName() << "." 
                    << std::endl; 
     } 
     return true;
}
```
• API の詳細については、「 API リファレンス[SearchIndex」](https://docs.aws.amazon.com/goto/SdkForCpp/iot-2015-05-28/SearchIndex)の「」を参照してください。 AWS SDK for C++

```
CLI
```
AWS CLI

モノのインデックスをクエリするには

次のsearch-index例では、 タイプを持つモノのAWS\_Thingsインデックスをクエリしま すLightBulb。

```
aws iot search-index \ 
     --index-name "AWS_Things" \ 
     --query-string "thingTypeName:LightBulb"
```
出力:

{

```
 "things": [ 
         { 
              "thingName": "MyLightBulb", 
              "thingId": "40da2e73-c6af-406e-b415-15acae538797", 
              "thingTypeName": "LightBulb", 
              "thingGroupNames": [ 
                  "LightBulbs", 
                  "DeadBulbs" 
              ], 
              "attributes": { 
                  "model": "123", 
                  "wattage": "75" 
              }, 
              "connectivity": { 
                  "connected": false 
              } 
         }, 
         { 
              "thingName": "ThirdBulb", 
              "thingId": "615c8455-33d5-40e8-95fd-3ee8b24490af", 
              "thingTypeName": "LightBulb", 
              "attributes": { 
                  "model": "123", 
                  "wattage": "75" 
              }, 
              "connectivity": { 
                  "connected": false 
 } 
         }, 
         { 
              "thingName": "MyOtherLightBulb", 
              "thingId": "6dae0d3f-40c1-476a-80c4-1ed24ba6aa11", 
              "thingTypeName": "LightBulb", 
              "attributes": { 
                  "model": "123", 
                  "wattage": "75" 
              }, 
              "connectivity": { 
                  "connected": false 
 } 
         }
```
 ] }

詳細については、 AWS IoT デベロッパーガイドの[「モノのインデックス作成の管理」](https://docs.aws.amazon.com/iot/latest/developerguide/managing-index.html)を参照 してください。

• API の詳細については、「 コマンドリファレンス[SearchIndex](https://awscli.amazonaws.com/v2/documentation/api/latest/reference/iot/search-index.html)」の「」を参照してくださ い。 AWS CLI

Java

SDK for Java 2.x

```
a Note
```

```
 public static void searchThings(IotClient iotClient, String queryString){ 
         SearchIndexRequest searchIndexRequest = SearchIndexRequest.builder() 
             .queryString(queryString) 
             .build(); 
         try { 
             // Perform the search and get the result. 
             SearchIndexResponse searchIndexResponse = 
 iotClient.searchIndex(searchIndexRequest); 
             // Process the result. 
             if (searchIndexResponse.things().isEmpty()) { 
                 System.out.println("No things found."); 
             } else { 
                 searchIndexResponse.things().forEach(thing -> 
 System.out.println("Thing id found using search is " + thing.thingId())); 
 } 
         } catch (IotException e) { 
             System.err.println(e.awsErrorDetails().errorMessage()); 
             System.exit(1); 
         } 
    }
```
• API の詳細については、「 API リファレンス[SearchIndex」](https://docs.aws.amazon.com/goto/SdkForJavaV2/iot-2015-05-28/SearchIndex)の「」を参照してください。 AWS SDK for Java 2.x

Kotlin

SDK for Kotlin

**a** Note

については、「」を参照してください GitHub。[AWS コード例リポジトリ](https://github.com/awsdocs/aws-doc-sdk-examples/tree/main/kotlin/services/iot#code-examples) で全く同じ 例を見つけて、設定と実行の方法を確認してください。

```
suspend fun searchThings(queryStringVal: String?) { 
     val searchIndexRequest = SearchIndexRequest { 
         queryString = queryStringVal 
     } 
     IotClient { region = "us-east-1" }.use { iotClient -> 
         val searchIndexResponse = iotClient.searchIndex(searchIndexRequest) 
         if (searchIndexResponse.things?.isEmpty() == true) { 
              println("No things found.") 
         } else { 
             searchIndexResponse.things 
                  ?.forEach { thing -> println("Thing id found using search is 
  ${thing.thingId}") } 
         } 
     }
}
```
• API の詳細については、 AWS SDK for Kotlin API リファレンス[SearchIndex](https://sdk.amazonaws.com/kotlin/api/latest/index.html)の「」を参照し てください。

# AWS SDK または CLI **UpdateIndexingConfiguration**で を使用する

以下のコード例は、UpdateIndexingConfiguration の使用方法を示しています。

## $C++$

## SDK for C++

```
a Note
```

```
//! Update the indexing configuration.
/*! 
  \param thingIndexingConfiguration: A ThingIndexingConfiguration object which is 
  ignored if not set. 
  \param thingGroupIndexingConfiguration: A ThingGroupIndexingConfiguration 
  object which is ignored if not set. 
  \param clientConfiguration: AWS client configuration. 
  \return bool: Function succeeded. 
  */
bool AwsDoc::IoT::updateIndexingConfiguration( 
         const Aws::IoT::Model::ThingIndexingConfiguration 
  &thingIndexingConfiguration, 
         const Aws::IoT::Model::ThingGroupIndexingConfiguration 
  &thingGroupIndexingConfiguration, 
         const Aws::Client::ClientConfiguration &clientConfiguration) { 
     Aws::IoT::IoTClient iotClient(clientConfiguration); 
     Aws::IoT::Model::UpdateIndexingConfigurationRequest request; 
     if (thingIndexingConfiguration.ThingIndexingModeHasBeenSet()) { 
         request.SetThingIndexingConfiguration(thingIndexingConfiguration); 
     } 
     if (thingGroupIndexingConfiguration.ThingGroupIndexingModeHasBeenSet()) { 
  request.SetThingGroupIndexingConfiguration(thingGroupIndexingConfiguration); 
     } 
     Aws::IoT::Model::UpdateIndexingConfigurationOutcome outcome = 
  iotClient.UpdateIndexingConfiguration( 
             request);
```

```
 if (outcome.IsSuccess()) { 
         std::cout << "UpdateIndexingConfiguration succeeded." << std::endl; 
     } 
     else { 
         std::cerr << "UpdateIndexingConfiguration failed." 
                    << outcome.GetError().GetMessage() << std::endl; 
     } 
     return outcome.IsSuccess();
}
```
• API の詳細については、「 API リファレンス[UpdateIndexingConfiguration」](https://docs.aws.amazon.com/goto/SdkForCpp/iot-2015-05-28/UpdateIndexingConfiguration)の「」を参照し てください。 AWS SDK for C++

#### CLI

AWS CLI

モノのインデックス作成を有効にするには

次のupdate-indexing-configuration例では、\_ AWS Things インデックスを使用し て、モノのインデックス作成がレジストリデータ、シャドウデータ、モノの接続ステータスの 検索をサポートできるようにします。

aws iot update-indexing-configuration --thing-indexing-configuration thingIndexingMode=REGISTRY\_AND\_SHADOW,thingConnectivityIndexingMode=STATUS

このコマンドでは何も出力されません。

詳細については、 IoT デベロッパーガイドの[「モノのインデックス作成の管理」](https://docs.aws.amazon.com/iot/latest/developerguide/managing-index.html)を参照してく ださい。 AWS IoT

• API の詳細については、「 コマンドリファレンス[UpdateIndexingConfiguration](https://awscli.amazonaws.com/v2/documentation/api/latest/reference/iot/update-indexing-configuration.html)」の「」を 参照してください。 AWS CLI

## AWS SDK または CLI **UpdateThing**で を使用する

以下のコード例は、UpdateThing の使用方法を示しています。

## $C++$

SDK for C++

```
G Note
```

```
//! Update an AWS IoT thing with attributes.
/*! 
  \param thingName: The name for the thing. 
  \param attributeMap: A map of key/value attributes/ 
  \param clientConfiguration: AWS client configuration. 
  \return bool: Function succeeded. 
  */
bool AwsDoc::IoT::updateThing(const Aws::String &thingName, 
                                const std::map<Aws::String, Aws::String> 
  &attributeMap, 
                                const Aws::Client::ClientConfiguration 
  &clientConfiguration) { 
     Aws::IoT::IoTClient iotClient(clientConfiguration); 
     Aws::IoT::Model::UpdateThingRequest request; 
     request.SetThingName(thingName); 
     Aws::IoT::Model::AttributePayload attributePayload; 
     for (const auto &attribute: attributeMap) { 
         attributePayload.AddAttributes(attribute.first, attribute.second); 
     } 
     request.SetAttributePayload(attributePayload); 
     Aws::IoT::Model::UpdateThingOutcome outcome = iotClient.UpdateThing(request); 
     if (outcome.IsSuccess()) { 
         std::cout << "Successfully updated thing " << thingName << std::endl; 
     } 
     else { 
         std::cerr << "Failed to update thing " << thingName << ":" << 
                    outcome.GetError().GetMessage() << std::endl; 
     } 
     return outcome.IsSuccess();
}
```
• API の詳細については、「 API リファレンス[UpdateThing](https://docs.aws.amazon.com/goto/SdkForCpp/iot-2015-05-28/UpdateThing)」の「」を参照してください。 AWS SDK for C++

## CLI

AWS CLI

モノをモノのタイプに関連付けるには

次のupdate-thing例では、 AWS IoT レジストリ内のモノをモノのタイプに関連付けます。 関連付けを行うときは、モノのタイプで定義された属性の値を指定します。

aws iot update-thing \ --thing-name "MyOtherLightBulb" \ --thing-type-name "LightBulb" \ --attribute-payload "{"attributes": {"wattage":"75", "model":"123"}}"

このコマンドは出力を生成しません。describe-thing コマンドを使用して結果を表示しま す。

詳細については、 IoT デベロッパーガイドの[「モノのタイプ」](https://docs.aws.amazon.com/iot/latest/developerguide/thing-types.html)を参照してください。 AWS IoT

• API の詳細については、「 コマンドリファレンス[UpdateThing」](https://awscli.amazonaws.com/v2/documentation/api/latest/reference/iot/update-thing.html)の「」を参照してくださ い。 AWS CLI

## Java

SDK for Java 2.x

**a** Note

については、「」を参照してください GitHub。[AWS コード例リポジトリ](https://github.com/awsdocs/aws-doc-sdk-examples/tree/main/javav2/example_code/iot#readme) で全く同じ 例を見つけて、設定と実行の方法を確認してください。

public static void updateThing(IotClient iotClient, String thingName) {

```
 // Specify the new attribute values. 
     String newLocation = "Office"; 
     String newFirmwareVersion = "v2.0"; 
     Map<String, String> attMap = new HashMap<>(); 
     attMap.put("location", newLocation); 
     attMap.put("firmwareVersion", newFirmwareVersion); 
     AttributePayload attributePayload = AttributePayload.builder() 
         .attributes(attMap) 
        .build();
     UpdateThingRequest updateThingRequest = UpdateThingRequest.builder() 
          .thingName(thingName) 
         .attributePayload(attributePayload) 
        .build();
     try { 
         // Update the IoT Thing attributes. 
         iotClient.updateThing(updateThingRequest); 
         System.out.println("Thing attributes updated successfully."); 
     } catch (IotException e) { 
         System.err.println(e.awsErrorDetails().errorMessage()); 
         System.exit(1); 
     } 
 }
```
• API の詳細については、「 API リファレンス[UpdateThing](https://docs.aws.amazon.com/goto/SdkForJavaV2/iot-2015-05-28/UpdateThing)」の「」を参照してください。 AWS SDK for Java 2.x

Kotlin

SDK for Kotlin

**a** Note

については、「」を参照してください GitHub。[AWS コード例リポジトリ](https://github.com/awsdocs/aws-doc-sdk-examples/tree/main/kotlin/services/iot#code-examples) で全く同じ 例を見つけて、設定と実行の方法を確認してください。

```
suspend fun updateThing(thingNameVal: String?) { 
     val newLocation = "Office" 
     val newFirmwareVersion = "v2.0" 
     val attMap: MutableMap<String, String> = HashMap() 
     attMap["location"] = newLocation 
     attMap["firmwareVersion"] = newFirmwareVersion 
     val attributePayloadVal = AttributePayload { 
         attributes = attMap 
     } 
     val updateThingRequest = UpdateThingRequest { 
         thingName = thingNameVal 
         attributePayload = attributePayloadVal 
     } 
     IotClient { region = "us-east-1" }.use { iotClient -> 
         // Update the IoT thing attributes. 
         iotClient.updateThing(updateThingRequest) 
         println("$thingNameVal attributes updated successfully.") 
     }
}
```
• API の詳細については、 AWS SDK for Kotlin API リファレンス[UpdateThing](https://sdk.amazonaws.com/kotlin/api/latest/index.html)の「」を参照し てください。

AWS SDKs AWS IoT を使用するシナリオ

次のコード例は、 SDK AWS IoT で を使用する方法を示しています。 AWS SDKs 各例は、同じサー ビス内で複数の関数を呼び出して、特定のタスクを実行する方法を示しています。

シナリオは、サービスアクションをコンテキストで理解するのに役立つ中級レベルの経験を対象とし ています。

例

• [AWS IoT SDK を使用して AWS IoT デバイス、モノ、シャドウを操作する](#page-6123-0)

<span id="page-6123-0"></span>AWS IoT SDK を使用して AWS IoT デバイス、モノ、シャドウを操作する

次のコード例は、 AWS IoT SDK を使用して AWS IoT デバイス管理のユースケースを操作する方法 を示しています。

 $C++$ 

SDK for C++

**a** Note

については、「」を参照してください GitHub。[AWS コード例リポジトリ](https://github.com/awsdocs/aws-doc-sdk-examples/tree/main/cpp/example_code/iot/things_and_shadows_workflow#code-examples) で全く同じ 例を見つけて、設定と実行の方法を確認してください。

AWS IoT モノを作成します。

```
 Aws::String thingName = askQuestion("Enter a thing name: "); 
 if (!createThing(thingName, clientConfiguration)) { 
     std::cerr << "Exiting because createThing failed." << std::endl; 
     cleanup("", "", "", "", "", false, clientConfiguration); 
     return false; 
 }
```

```
//! Create an AWS IoT thing.
/*! 
  \param thingName: The name for the thing. 
  \param clientConfiguration: AWS client configuration. 
  \return bool: Function succeeded. 
  */
bool AwsDoc::IoT::createThing(const Aws::String &thingName, 
                                const Aws::Client::ClientConfiguration 
 &clientConfiguration) { 
     Aws::IoT::IoTClient iotClient(clientConfiguration); 
     Aws::IoT::Model::CreateThingRequest createThingRequest; 
     createThingRequest.SetThingName(thingName); 
     Aws::IoT::Model::CreateThingOutcome outcome = iotClient.CreateThing( 
             createThingRequest); 
     if (outcome.IsSuccess()) {
```

```
 std::cout << "Successfully created thing " << thingName << std::endl; 
     } 
     else { 
         std::cerr << "Failed to create thing " << thingName << ": " << 
                    outcome.GetError().GetMessage() << std::endl; 
     } 
     return outcome.IsSuccess();
}
```
デバイス証明書を生成してアタッチします。

```
 Aws::String certificateARN; 
    Aws::String certificateID; 
    if (askYesNoQuestion("Would you like to create a certificate for your thing? 
(y/n) ")) {
        Aws::String outputFolder; 
        if (askYesNoQuestion( 
                 "Would you like to save the certificate and keys to file? (y/n) 
 ")) { 
            outputFolder = std::filesystem::current_path(); 
            outputFolder += "/device_keys_and_certificates"; 
            std::filesystem::create_directories(outputFolder); 
            std::cout << "The certificate and keys will be saved to the folder: " 
                       << outputFolder << std::endl; 
        } 
        if (!createKeysAndCertificate(outputFolder, certificateARN, 
 certificateID, 
                                        clientConfiguration)) { 
            std::cerr << "Exiting because createKeysAndCertificate failed." 
                       << std::endl; 
            cleanup(thingName, "", "", "", "", false, clientConfiguration); 
            return false; 
        } 
        std::cout << "\nNext, the certificate will be attached to the thing.\n" 
                   << std::endl; 
        if (!attachThingPrincipal(certificateARN, thingName, 
 clientConfiguration)) {
```

```
 std::cerr << "Exiting because attachThingPrincipal failed." << 
 std::endl; 
             cleanup(thingName, certificateARN, certificateID, "", "", 
                      false, 
                      clientConfiguration); 
             return false; 
        } 
    }
```

```
//! Create keys and certificate for an Aws IoT device.
//! This routine will save certificates and keys to an output folder, if 
  provided.
/*! 
   \param outputFolder: Location for storing output in files, ignored when string 
  is empty. 
  \param certificateARNResult: A string to receive the ARN of the created 
  certificate. 
  \param certificateID: A string to receive the ID of the created certificate. 
  \param clientConfiguration: AWS client configuration. 
  \return bool: Function succeeded. 
  */
bool AwsDoc::IoT::createKeysAndCertificate(const Aws::String &outputFolder, 
                                              Aws::String &certificateARNResult, 
                                              Aws::String &certificateID, 
                                              const Aws::Client::ClientConfiguration 
  &clientConfiguration) { 
     Aws::IoT::IoTClient client(clientConfiguration); 
     Aws::IoT::Model::CreateKeysAndCertificateRequest 
  createKeysAndCertificateRequest; 
     Aws::IoT::Model::CreateKeysAndCertificateOutcome outcome = 
             client.CreateKeysAndCertificate(createKeysAndCertificateRequest); 
     if (outcome.IsSuccess()) { 
         std::cout << "Successfully created a certificate and keys" << std::endl; 
         certificateARNResult = outcome.GetResult().GetCertificateArn(); 
         certificateID = outcome.GetResult().GetCertificateId(); 
         std::cout << "Certificate ARN: " << certificateARNResult << ", 
  certificate ID: " 
                   << certificateID << std::endl; 
         if (!outputFolder.empty()) {
```

```
 std::cout << "Writing certificate and keys to the folder '" << 
  outputFolder 
                        << "'." << std::endl; 
             std::cout << "Be sure these files are stored securely." << std::endl; 
             Aws::String certificateFilePath = outputFolder + "/
certificate.pem.crt"; 
             std::ofstream certificateFile(certificateFilePath); 
             if (!certificateFile.is_open()) { 
                 std::cerr << "Error opening certificate file, '" << 
  certificateFilePath 
                           << "'."
                            << std::endl; 
                 return false; 
 } 
             certificateFile << outcome.GetResult().GetCertificatePem(); 
             certificateFile.close(); 
             const Aws::IoT::Model::KeyPair &keyPair = 
  outcome.GetResult().GetKeyPair(); 
             Aws::String privateKeyFilePath = outputFolder + "/private.pem.key"; 
             std::ofstream privateKeyFile(privateKeyFilePath); 
             if (!privateKeyFile.is_open()) { 
                 std::cerr << "Error opening private key file, '" << 
  privateKeyFilePath 
                           << "'."
                            << std::endl; 
                 return false; 
 } 
             privateKeyFile << keyPair.GetPrivateKey(); 
             privateKeyFile.close(); 
             Aws::String publicKeyFilePath = outputFolder + "/public.pem.key"; 
             std::ofstream publicKeyFile(publicKeyFilePath); 
             if (!publicKeyFile.is_open()) { 
                 std::cerr << "Error opening public key file, '" << 
  publicKeyFilePath 
                           << "'."
                            << std::endl; 
                 return false; 
 } 
             publicKeyFile << keyPair.GetPublicKey(); 
         }
```

```
 } 
     else { 
         std::cerr << "Error creating keys and certificate: " 
                    << outcome.GetError().GetMessage() << std::endl; 
     } 
     return outcome.IsSuccess();
}
//! Attach a principal to an AWS IoT thing.
/*! 
   \param principal: A principal to attach. 
   \param thingName: The name for the thing. 
   \param clientConfiguration: AWS client configuration. 
   \return bool: Function succeeded. 
  */
bool AwsDoc::IoT::attachThingPrincipal(const Aws::String &principal, 
                                          const Aws::String &thingName, 
                                           const Aws::Client::ClientConfiguration 
  &clientConfiguration) { 
     Aws::IoT::IoTClient client(clientConfiguration); 
     Aws::IoT::Model::AttachThingPrincipalRequest request; 
     request.SetPrincipal(principal); 
     request.SetThingName(thingName); 
     Aws::IoT::Model::AttachThingPrincipalOutcome outcome = 
  client.AttachThingPrincipal( 
             request); 
     if (outcome.IsSuccess()) { 
         std::cout << "Successfully attached principal to thing." << std::endl; 
     } 
     else { 
         std::cerr << "Failed to attach principal to thing." << 
                    outcome.GetError().GetMessage() << std::endl; 
     } 
     return outcome.IsSuccess();
}
```
AWS IoT モノに対してさまざまなオペレーションを実行します。

```
 if (!updateThing(thingName, { {"location", "Office"}, {"firmwareVersion", 
 "v2.0"} }, clientConfiguration)) {
```

```
 std::cerr << "Exiting because updateThing failed." << std::endl; 
        cleanup(thingName, certificateARN, certificateID, "", "", false, 
                 clientConfiguration); 
        return false; 
    } 
    printAsterisksLine(); 
    std::cout << "Now an endpoint will be retrieved for your account.\n" << 
 std::endl; 
    std::cout << "An IoT Endpoint refers to a specific URL or Uniform Resource 
 Locator that serves as the entry point\n" 
    << "for communication between IoT devices and the AWS IoT service." << 
 std::endl; 
    askQuestion("Press Enter to continue:", alwaysTrueTest); 
    Aws::String endpoint; 
    if (!describeEndpoint(endpoint, clientConfiguration)) { 
        std::cerr << "Exiting because getEndpoint failed." << std::endl; 
        cleanup(thingName, certificateARN, certificateID, "", "", false, 
                 clientConfiguration); 
        return false; 
    } 
    std::cout <<"Your endpoint is " << endpoint << "." << std::endl; 
    printAsterisksLine(); 
    std::cout << "Now the certificates in your account will be listed." << 
 std::endl; 
    askQuestion("Press Enter to continue:", alwaysTrueTest); 
    if (!listCertificates(clientConfiguration)) { 
        std::cerr << "Exiting because listCertificates failed." << std::endl; 
        cleanup(thingName, certificateARN, certificateID, "", "", false, 
                clientConfiguration); 
        return false; 
    } 
    printAsterisksLine(); 
    std::cout << "Now the shadow for the thing will be updated.\n" << std::endl; 
    std::cout << "A thing shadow refers to a feature that enables you to create a 
 virtual representation, or \"shadow,\"\n"
```

```
 << "of a physical device or thing. The thing shadow allows you to synchronize 
  and control the state of a device between\n" 
     << "the cloud and the device itself. and the AWS IoT service. For example, 
  you can write and retrieve JSON data from a thing shadow." << std::endl; 
     askQuestion("Press Enter to continue:", alwaysTrueTest); 
     if (!updateThingShadow(thingName, R"({"state":{"reported":
{"temperature":25,"humidity":50}}})", clientConfiguration)) { 
         std::cerr << "Exiting because updateThingShadow failed." << std::endl; 
         cleanup(thingName, certificateARN, certificateID, "", "", false, 
                 clientConfiguration); 
         return false; 
     } 
     printAsterisksLine(); 
     std::cout << "Now, the state information for the shadow will be retrieved.\n" 
  << std::endl; 
     askQuestion("Press Enter to continue:", alwaysTrueTest); 
     Aws::String shadowState; 
     if (!getThingShadow(thingName, shadowState, clientConfiguration)) { 
         std::cerr << "Exiting because getThingShadow failed." << std::endl; 
         cleanup(thingName, certificateARN, certificateID, "", "", false, 
                 clientConfiguration); 
         return false; 
     } 
     std::cout << "The retrieved shadow state is: " << shadowState << std::endl; 
     printAsterisksLine(); 
     std::cout << "A rule with now be added to to the thing.\n" << std::endl; 
     std::cout << "Any user who has permission to create rules will be able to 
  access data processed by the rule." << std::endl; 
     std::cout << "In this case, the rule will use an Simple Notification Service 
  (SNS) topic and an IAM rule." << std::endl; 
     std::cout << "These resources will be created using a CloudFormation 
  template." << std::endl; 
     std::cout << "Stack creation may take a few minutes." << std::endl; 
     askQuestion("Press Enter to continue: ", alwaysTrueTest); 
     Aws::Map<Aws::String, Aws::String> outputs 
  =createCloudFormationStack(STACK_NAME,clientConfiguration); 
     if (outputs.empty()) {
```

```
 std::cerr << "Exiting because createCloudFormationStack failed." << 
  std::endl; 
         cleanup(thingName, certificateARN, certificateID, "", "", false, 
                 clientConfiguration); 
         return false; 
     } 
    // Retrieve the topic ARN and role ARN from the CloudFormation stack outputs. 
     auto topicArnIter = outputs.find(SNS_TOPIC_ARN_OUTPUT); 
    auto roleArnIter = outputs.find(ROLE ARN OUTPUT);
    if ((topicArnIter == outputs.end()) || (roleArnIter == outputs.end())) {
         std::cerr << "Exiting because output '" << SNS_TOPIC_ARN_OUTPUT << 
         "' or '" << ROLE_ARN_OUTPUT << "'not found in the CloudFormation stack." 
  << std::endl; 
         cleanup(thingName, certificateARN, certificateID, STACK_NAME, "", 
                 false, 
                 clientConfiguration); 
         return false; 
     } 
     Aws::String topicArn = topicArnIter->second; 
     Aws::String roleArn = roleArnIter->second; 
     Aws::String sqlStatement = "SELECT * FROM '"; 
     sqlStatement += MQTT_MESSAGE_TOPIC_FILTER; 
     sqlStatement += "'"; 
     printAsterisksLine(); 
     std::cout << "Now a rule will be created.\n" << std::endl; 
     std::cout << "Rules are an administrator-level action. Any user who has 
  permission\n" 
                  << "to create rules will be able to access data processed by the 
  rule." << std::endl; 
     std::cout << "In this case, the rule will use an SNS topic" << std::endl; 
    std::cout << "and the following SQL statement '" << sqlStatement << "'." <<
 std::endl; 
     std::cout << "For more information on IoT SQL, see https://
docs.aws.amazon.com/iot/latest/developerguide/iot-sql-reference.html" << 
 std::endl; 
     Aws::String ruleName = askQuestion("Enter a rule name: "); 
     if (!createTopicRule(ruleName, topicArn, sqlStatement, roleArn, 
 clientConfiguration)) { 
         std::cerr << "Exiting because createRule failed." << std::endl; 
         cleanup(thingName, certificateARN, certificateID, STACK_NAME, "",
```

```
 false, 
                 clientConfiguration); 
         return false; 
     } 
     printAsterisksLine(); 
     std::cout << "Now your rules will be listed.\n" << std::endl; 
     askQuestion("Press Enter to continue: ", alwaysTrueTest); 
     if (!listTopicRules(clientConfiguration)) { 
         std::cerr << "Exiting because listRules failed." << std::endl; 
         cleanup(thingName, certificateARN, certificateID, STACK_NAME, ruleName, 
                 false, 
                 clientConfiguration); 
         return false; 
     } 
     printAsterisksLine(); 
     Aws::String queryString = "thingName:" + thingName; 
     std::cout << "Now the AWS IoT fleet index will be queried with the query\n'" 
     << queryString << "'.\n" << std::endl; 
     std::cout << "For query information, see https://docs.aws.amazon.com/iot/
latest/developerguide/query-syntax.html" << std::endl; 
     std::cout << "For this query to work, thing indexing must be enabled in your 
  account.\n" 
     << "This can be done with the awscli command line by calling 'aws iot update-
indexing-configuration'\n" 
        << "or it can be done programmatically." << std::endl; 
     std::cout << "For more information, see https://docs.aws.amazon.com/iot/
latest/developerguide/managing-index.html" << std::endl; 
     if (askYesNoQuestion("Do you want to enable thing indexing in your account? 
 (y/n) "))
     { 
         Aws::IoT::Model::ThingIndexingConfiguration thingIndexingConfiguration; 
 thingIndexingConfiguration.SetThingIndexingMode(Aws::IoT::Model::ThingIndexingMode::REGI
 thingIndexingConfiguration.SetThingConnectivityIndexingMode(Aws::IoT::Model::ThingConnec
         // The ThingGroupIndexingConfiguration object is ignored if not set. 
         Aws::IoT::Model::ThingGroupIndexingConfiguration 
  thingGroupIndexingConfiguration; 
         if (!updateIndexingConfiguration(thingIndexingConfiguration, 
  thingGroupIndexingConfiguration, clientConfiguration)) {
```

```
 std::cerr << "Exiting because updateIndexingConfiguration failed." << 
 std::endl; 
            cleanup(thingName, certificateARN, certificateID, STACK_NAME, 
                     ruleName, false, 
                     clientConfiguration); 
            return false; 
        } 
    } 
    if (!searchIndex(queryString, clientConfiguration)) { 
        std::cerr << "Exiting because searchIndex failed." << std::endl; 
        cleanup(thingName, certificateARN, certificateID, STACK_NAME, ruleName, 
                 false, 
                 clientConfiguration); 
        return false; 
    }
```

```
//! Update an AWS IoT thing with attributes.
/*! 
   \param thingName: The name for the thing. 
  \param attributeMap: A map of key/value attributes/ 
  \param clientConfiguration: AWS client configuration. 
  \return bool: Function succeeded. 
  */
bool AwsDoc::IoT::updateThing(const Aws::String &thingName, 
                                const std::map<Aws::String, Aws::String> 
  &attributeMap, 
                                const Aws::Client::ClientConfiguration 
  &clientConfiguration) { 
     Aws::IoT::IoTClient iotClient(clientConfiguration); 
     Aws::IoT::Model::UpdateThingRequest request; 
     request.SetThingName(thingName); 
     Aws::IoT::Model::AttributePayload attributePayload; 
     for (const auto &attribute: attributeMap) { 
         attributePayload.AddAttributes(attribute.first, attribute.second); 
     } 
     request.SetAttributePayload(attributePayload); 
     Aws::IoT::Model::UpdateThingOutcome outcome = iotClient.UpdateThing(request); 
     if (outcome.IsSuccess()) { 
         std::cout << "Successfully updated thing " << thingName << std::endl;
```

```
 } 
     else { 
         std::cerr << "Failed to update thing " << thingName << ":" << 
                    outcome.GetError().GetMessage() << std::endl; 
     } 
     return outcome.IsSuccess();
}
//! Describe the endpoint specific to the AWS account making the call.
/*! 
   \param endpointResult: String to receive the endpoint result. 
   \param clientConfiguration: AWS client configuration. 
   \return bool: Function succeeded. 
  */
bool AwsDoc::IoT::describeEndpoint(Aws::String &endpointResult, 
                                      const Aws::Client::ClientConfiguration 
  &clientConfiguration) { 
     Aws::String endpoint; 
     Aws::IoT::IoTClient iotClient(clientConfiguration); 
     Aws::IoT::Model::DescribeEndpointRequest describeEndpointRequest; 
     describeEndpointRequest.SetEndpointType( 
              "iot:Data-ATS"); // Recommended endpoint type. 
     Aws::IoT::Model::DescribeEndpointOutcome outcome = 
  iotClient.DescribeEndpoint( 
             describeEndpointRequest); 
     if (outcome.IsSuccess()) { 
         std::cout << "Successfully described endpoint." << std::endl; 
        endpointResult = outcome.GetResult().GetEndpointAddress();
     } 
     else { 
         std::cerr << "Error describing endpoint" << 
  outcome.GetError().GetMessage() 
                    << std::endl; 
     } 
     return outcome.IsSuccess();
}
//! List certificates registered in the AWS account making the call.
/*! 
    \param clientConfiguration: AWS client configuration.
```

```
 \return bool: Function succeeded. 
  */
bool AwsDoc::IoT::listCertificates( 
         const Aws::Client::ClientConfiguration &clientConfiguration) { 
     Aws::IoT::IoTClient iotClient(clientConfiguration); 
     Aws::IoT::Model::ListCertificatesRequest request; 
     Aws::Vector<Aws::IoT::Model::Certificate> allCertificates; 
     Aws::String marker; // Used to paginate results. 
     do { 
         if (!marker.empty()) { 
             request.SetMarker(marker); 
         } 
         Aws::IoT::Model::ListCertificatesOutcome outcome = 
  iotClient.ListCertificates( 
                  request); 
         if (outcome.IsSuccess()) { 
             const Aws::IoT::Model::ListCertificatesResult &result = 
 outcome.GetResult(); 
             marker = result.GetNextMarker(); 
             allCertificates.insert(allCertificates.end(), 
                                      result.GetCertificates().begin(), 
                                      result.GetCertificates().end()); 
         } 
         else { 
             std::cerr << "Error: " << outcome.GetError().GetMessage() << 
 std::endl; 
             return false; 
         } 
     } while (!marker.empty()); 
     std::cout << allCertificates.size() << " certificate(s) found." << std::endl; 
     for (auto &certificate: allCertificates) { 
         std::cout << "Certificate ID: " << certificate.GetCertificateId() << 
 std::endl; 
         std::cout << "Certificate ARN: " << certificate.GetCertificateArn() 
                    << std::endl; 
         std::cout << std::endl; 
     } 
     return true;
```

```
}
//! Update the shadow of an AWS IoT thing.
/*! 
   \param thingName: The name for the thing. 
   \param document: The state information, in JSON format. 
   \param clientConfiguration: AWS client configuration. 
  \return bool: Function succeeded. 
  */
bool AwsDoc::IoT::updateThingShadow(const Aws::String &thingName, 
                                       const Aws::String &document, 
                                       const Aws::Client::ClientConfiguration 
  &clientConfiguration) { 
     Aws::IoTDataPlane::IoTDataPlaneClient 
  iotDataPlaneClient(clientConfiguration); 
     Aws::IoTDataPlane::Model::UpdateThingShadowRequest updateThingShadowRequest; 
     updateThingShadowRequest.SetThingName(thingName); 
     std::shared_ptr<std::stringstream> streamBuf = 
  std::make_shared<std::stringstream>( 
             document); 
     updateThingShadowRequest.SetBody(streamBuf); 
    Aws::IoTDataPlane::Model::UpdateThingShadowOutcome outcome =
  iotDataPlaneClient.UpdateThingShadow( 
             updateThingShadowRequest); 
     if (outcome.IsSuccess()) { 
         std::cout << "Successfully updated thing shadow." << std::endl; 
     } 
     else { 
         std::cerr << "Error while updating thing shadow." 
                    << outcome.GetError().GetMessage() << std::endl; 
     } 
     return outcome.IsSuccess();
}
//! Get the shadow of an AWS IoT thing.
/*! 
   \param thingName: The name for the thing. 
   \param documentResult: String to receive the state information, in JSON format. 
   \param clientConfiguration: AWS client configuration. 
   \return bool: Function succeeded. 
  */
bool AwsDoc::IoT::getThingShadow(const Aws::String &thingName, 
                                    Aws::String &documentResult,
```

```
 const Aws::Client::ClientConfiguration 
  &clientConfiguration) { 
     Aws::IoTDataPlane::IoTDataPlaneClient iotClient(clientConfiguration); 
     Aws::IoTDataPlane::Model::GetThingShadowRequest request; 
     request.SetThingName(thingName); 
    auto outcome = iotClient.GetThingShadow(request);
     if (outcome.IsSuccess()) { 
         std::stringstream ss; 
         ss << outcome.GetResult().GetPayload().rdbuf(); 
         documentResult = ss.str(); 
     } 
     else { 
         std::cerr << "Error getting thing shadow: " << 
                    outcome.GetError().GetMessage() << std::endl; 
     } 
     return outcome.IsSuccess();
}
//! Create an AWS IoT rule with an SNS topic as the target.
/*! 
   \param ruleName: The name for the rule. 
   \param snsTopic: The SNS topic ARN for the action. 
   \param sql: The SQL statement used to query the topic. 
   \param roleARN: The IAM role ARN for the action. 
   \param clientConfiguration: AWS client configuration. 
   \return bool: Function succeeded. 
  */
bool
AwsDoc::IoT::createTopicRule(const Aws::String &ruleName, 
                                const Aws::String &snsTopicARN, const Aws::String 
  &sql, 
                                const Aws::String &roleARN, 
                                const Aws::Client::ClientConfiguration 
  &clientConfiguration) { 
     Aws::IoT::IoTClient iotClient(clientConfiguration); 
     Aws::IoT::Model::CreateTopicRuleRequest request; 
     request.SetRuleName(ruleName); 
     Aws::IoT::Model::SnsAction snsAction; 
     snsAction.SetTargetArn(snsTopicARN); 
     snsAction.SetRoleArn(roleARN);
```

```
 Aws::IoT::Model::Action action; 
     action.SetSns(snsAction); 
     Aws::IoT::Model::TopicRulePayload topicRulePayload; 
     topicRulePayload.SetSql(sql); 
     topicRulePayload.SetActions({action}); 
     request.SetTopicRulePayload(topicRulePayload); 
     auto outcome = iotClient.CreateTopicRule(request); 
     if (outcome.IsSuccess()) { 
        std::cout << "Successfully created topic rule " << ruleName << "." <<
  std::endl; 
     } 
     else { 
         std::cerr << "Error creating topic rule " << ruleName << ": " << 
                    outcome.GetError().GetMessage() << std::endl; 
     } 
     return outcome.IsSuccess();
}
//! Lists the AWS IoT topic rules.
/*! 
   \param clientConfiguration: AWS client configuration. 
   \return bool: Function succeeded. 
  */
bool AwsDoc::IoT::listTopicRules( 
         const Aws::Client::ClientConfiguration &clientConfiguration) { 
     Aws::IoT::IoTClient iotClient(clientConfiguration); 
     Aws::IoT::Model::ListTopicRulesRequest request; 
     Aws::Vector<Aws::IoT::Model::TopicRuleListItem> allRules; 
     Aws::String nextToken; // Used for pagination. 
     do { 
         if (!nextToken.empty()) { 
              request.SetNextToken(nextToken); 
         } 
         Aws::IoT::Model::ListTopicRulesOutcome outcome = 
  iotClient.ListTopicRules( 
                  request); 
         if (outcome.IsSuccess()) { 
              const Aws::IoT::Model::ListTopicRulesResult &result = 
  outcome.GetResult();
```

```
 allRules.insert(allRules.end(), 
                               result.GetRules().cbegin(), 
                               result.GetRules().cend()); 
             nextToken = result.GetNextToken(); 
         } 
         else { 
             std::cerr << "ListTopicRules error: " << 
                        outcome.GetError().GetMessage() << std::endl; 
             return false; 
         } 
     } while (!nextToken.empty()); 
     std::cout << "ListTopicRules: " << allRules.size() << " rule(s) found." 
                << std::endl; 
     for (auto &rule: allRules) { 
        std::cout << " Rule name: " << rule.GetRuleName() << ", rule ARN: "
                    << rule.GetRuleArn() << "." << std::endl; 
     } 
     return true;
}
//! Query the AWS IoT fleet index.
//! For query information, see https://docs.aws.amazon.com/iot/latest/
developerguide/query-syntax.html
/*! 
   \param: query: The query string. 
   \param clientConfiguration: AWS client configuration. 
   \return bool: Function succeeded. 
  */
bool AwsDoc::IoT::searchIndex(const Aws::String &query, 
                                 const Aws::Client::ClientConfiguration 
  &clientConfiguration) { 
     Aws::IoT::IoTClient iotClient(clientConfiguration); 
     Aws::IoT::Model::SearchIndexRequest request; 
     request.SetQueryString(query); 
     Aws::Vector<Aws::IoT::Model::ThingDocument> allThingDocuments; 
     Aws::String nextToken; // Used for pagination. 
     do { 
         if (!nextToken.empty()) {
```

```
 request.SetNextToken(nextToken); 
         } 
         Aws::IoT::Model::SearchIndexOutcome outcome = 
  iotClient.SearchIndex(request); 
         if (outcome.IsSuccess()) { 
              const Aws::IoT::Model::SearchIndexResult &result = 
  outcome.GetResult(); 
             allThingDocuments.insert(allThingDocuments.end(),
                                         result.GetThings().cbegin(), 
                                         result.GetThings().cend()); 
              nextToken = result.GetNextToken(); 
         } 
         else { 
              std::cerr << "Error in SearchIndex: " << 
  outcome.GetError().GetMessage() 
                         << std::endl; 
              return false; 
         } 
     } while (!nextToken.empty()); 
     std::cout << allThingDocuments.size() << " thing document(s) found." << 
  std::endl; 
     for (const auto thingDocument: allThingDocuments) { 
         std::cout << " Thing name: " << thingDocument.GetThingName() << "." 
                    << std::endl; 
     } 
     return true;
}
```
リソースをクリーンアップします。

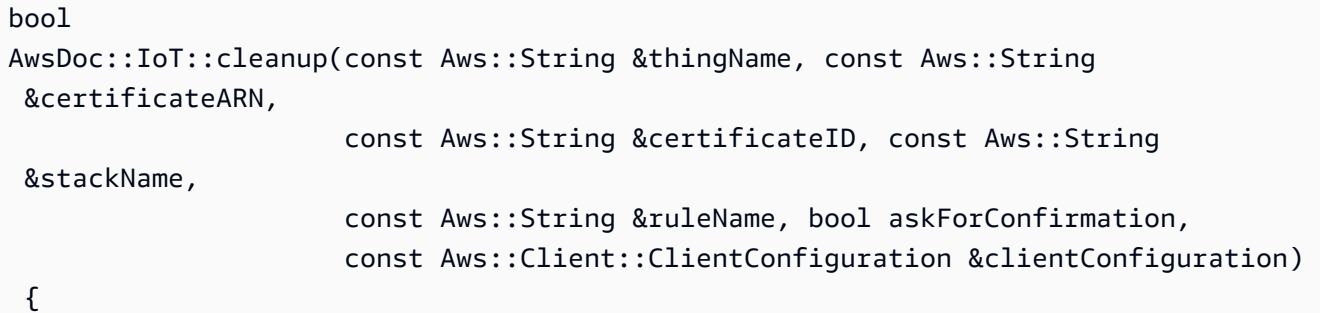

```
 bool result = true; 
     if (!ruleName.empty() && (!askForConfirmation || 
                                  askYesNoQuestion("Delete the rule '" + ruleName + 
                                                     "'? (y/n) "))) { 
         result &= deleteTopicRule(ruleName, clientConfiguration); 
     } 
     Aws::CloudFormation::CloudFormationClient 
  cloudFormationClient(clientConfiguration); 
     if (!stackName.empty() && (!askForConfirmation || 
                                  askYesNoQuestion( 
                                           "Delete the CloudFormation stack '" + 
  stackName + 
                                           "'? (y/n) "))) { 
         result &= deleteStack(stackName, clientConfiguration); 
     } 
     if (!certificateARN.empty() && (!askForConfirmation || 
                                        askYesNoQuestion("Delete the certificate '" + 
                                                          certificateARN + "'? (y/n) 
  "))) { 
         result &= detachThingPrincipal(certificateARN, thingName, 
  clientConfiguration); 
         result &= deleteCertificate(certificateID, clientConfiguration); 
     } 
     if (!thingName.empty() && (!askForConfirmation || 
                                  askYesNoQuestion("Delete the thing '" + thingName 
  + 
                                                     "'? (y/n) "))) { 
         result &= deleteThing(thingName, clientConfiguration); 
     } 
     return result;
}
```

```
//! Detach a principal from an AWS IoT thing.
/*! 
   \param principal: A principal to detach. 
   \param thingName: The name for the thing.
```

```
 \param clientConfiguration: AWS client configuration. 
   \return bool: Function succeeded. 
  */
bool AwsDoc::IoT::detachThingPrincipal(const Aws::String &principal, 
                                          const Aws::String &thingName, 
                                          const Aws::Client::ClientConfiguration 
  &clientConfiguration) { 
     Aws::IoT::IoTClient iotClient(clientConfiguration); 
     Aws::IoT::Model::DetachThingPrincipalRequest detachThingPrincipalRequest; 
     detachThingPrincipalRequest.SetThingName(thingName); 
     detachThingPrincipalRequest.SetPrincipal(principal); 
     Aws::IoT::Model::DetachThingPrincipalOutcome outcome = 
  iotClient.DetachThingPrincipal( 
             detachThingPrincipalRequest); 
     if (outcome.IsSuccess()) { 
         std::cout << "Successfully detached principal " << principal << " from 
  thing " 
                    << thingName << std::endl; 
     } 
     else { 
         std::cerr << "Failed to detach principal " << principal << " from thing " 
                    << thingName << ": " 
                    << outcome.GetError().GetMessage() << std::endl; 
     } 
     return outcome.IsSuccess();
}
//! Delete a certificate.
/*! 
   \param certificateID: The ID of a certificate. 
   \param clientConfiguration: AWS client configuration. 
   \return bool: Function succeeded. 
  */
bool AwsDoc::IoT::deleteCertificate(const Aws::String &certificateID, 
                                       const Aws::Client::ClientConfiguration 
  &clientConfiguration) { 
     Aws::IoT::IoTClient iotClient(clientConfiguration); 
     Aws::IoT::Model::DeleteCertificateRequest request; 
     request.SetCertificateId(certificateID);
```

```
 Aws::IoT::Model::DeleteCertificateOutcome outcome = 
  iotClient.DeleteCertificate( 
              request); 
     if (outcome.IsSuccess()) { 
         std::cout << "Successfully deleted certificate " << certificateID << 
  std::endl; 
     } 
     else { 
         std::cerr << "Error deleting certificate " << certificateID << ": " << 
                    outcome.GetError().GetMessage() << std::endl; 
     } 
     return outcome.IsSuccess();
}
//! Delete an AWS IoT rule.
/*! 
   \param ruleName: The name for the rule. 
   \param clientConfiguration: AWS client configuration. 
   \return bool: Function succeeded. 
  */
bool AwsDoc::IoT::deleteTopicRule(const Aws::String &ruleName, 
                                     const Aws::Client::ClientConfiguration 
  &clientConfiguration) { 
     Aws::IoT::IoTClient iotClient(clientConfiguration); 
     Aws::IoT::Model::DeleteTopicRuleRequest request; 
     request.SetRuleName(ruleName); 
     Aws::IoT::Model::DeleteTopicRuleOutcome outcome = iotClient.DeleteTopicRule( 
             request); 
     if (outcome.IsSuccess()) { 
         std::cout << "Successfully deleted rule " << ruleName << std::endl; 
     } 
     else { 
         std::cerr << "Failed to delete rule " << ruleName << 
                    ": " << outcome.GetError().GetMessage() << std::endl; 
     } 
     return outcome.IsSuccess();
}
//! Delete an AWS IoT thing.
```

```
/*! 
   \param thingName: The name for the thing. 
   \param clientConfiguration: AWS client configuration. 
   \return bool: Function succeeded. 
  */
bool AwsDoc::IoT::deleteThing(const Aws::String &thingName, 
                                 const Aws::Client::ClientConfiguration 
  &clientConfiguration) { 
     Aws::IoT::IoTClient iotClient(clientConfiguration); 
     Aws::IoT::Model::DeleteThingRequest request; 
     request.SetThingName(thingName); 
     const auto outcome = iotClient.DeleteThing(request); 
     if (outcome.IsSuccess()) { 
         std::cout << "Successfully deleted thing " << thingName << std::endl; 
     } 
     else { 
         std::cerr << "Error deleting thing " << thingName << ": " << 
                    outcome.GetError().GetMessage() << std::endl; 
     } 
     return outcome.IsSuccess();
}
```
## Java

SDK for Java 2.x

```
a Note
 については、「」を参照してください GitHub。AWS コード例リポジトリ で全く同じ
 例を見つけて、設定と実行の方法を確認してください。
```
import software.amazon.awssdk.core.SdkBytes; import software.amazon.awssdk.regions.Region; import software.amazon.awssdk.services.iot.IotClient; import software.amazon.awssdk.services.iot.model.Action; import software.amazon.awssdk.services.iot.model.AttachThingPrincipalRequest; import software.amazon.awssdk.services.iot.model.AttachThingPrincipalResponse; import software.amazon.awssdk.services.iot.model.AttributePayload;

```
import software.amazon.awssdk.services.iot.model.Certificate;
import 
 software.amazon.awssdk.services.iot.model.CreateKeysAndCertificateResponse;
import software.amazon.awssdk.services.iot.model.CreateThingRequest;
import software.amazon.awssdk.services.iot.model.CreateTopicRuleRequest;
import software.amazon.awssdk.services.iot.model.DeleteCertificateRequest;
import software.amazon.awssdk.services.iot.model.CreateThingResponse;
import software.amazon.awssdk.services.iot.model.DeleteThingRequest;
import software.amazon.awssdk.services.iot.model.DescribeEndpointRequest;
import software.amazon.awssdk.services.iot.model.DescribeEndpointResponse;
import software.amazon.awssdk.services.iot.model.DescribeThingRequest;
import software.amazon.awssdk.services.iot.model.DescribeThingResponse;
import software.amazon.awssdk.services.iot.model.DetachThingPrincipalRequest;
import software.amazon.awssdk.services.iot.model.IotException;
import software.amazon.awssdk.services.iot.model.ListCertificatesResponse;
import software.amazon.awssdk.services.iot.model.ListTopicRulesRequest;
import software.amazon.awssdk.services.iot.model.ListTopicRulesResponse;
import software.amazon.awssdk.services.iot.model.SearchIndexRequest;
import software.amazon.awssdk.services.iot.model.SearchIndexResponse;
import software.amazon.awssdk.services.iot.model.SnsAction;
import software.amazon.awssdk.services.iot.model.TopicRuleListItem;
import software.amazon.awssdk.services.iot.model.TopicRulePayload;
import software.amazon.awssdk.services.iot.model.UpdateThingRequest;
import software.amazon.awssdk.services.iotdataplane.IotDataPlaneClient;
import software.amazon.awssdk.services.iotdataplane.model.GetThingShadowRequest;
import software.amazon.awssdk.services.iotdataplane.model.GetThingShadowResponse;
import 
 software.amazon.awssdk.services.iotdataplane.model.UpdateThingShadowRequest;
import java.net.URI;
import java.nio.charset.StandardCharsets;
import java.util.HashMap;
import java.util.List;
import java.util.Map;
import java.util.Scanner;
import java.util.regex.Matcher;
import java.util.regex.Pattern;
/** 
  * Before running this Java V2 code example, set up your development 
  * environment, including your credentials. 
 * 
  * For more information, see the following documentation topic: 
 *
```

```
 * https://docs.aws.amazon.com/sdk-for-java/latest/developer-guide/get-
started.html 
 * 
  * This Java example performs these tasks: 
 * 
 * 1. Creates an AWS IoT Thing. 
  * 2. Generate and attach a device certificate. 
 * 3. Update an AWS IoT Thing with Attributes. 
  * 4. Get an AWS IoT Endpoint. 
  * 5. List your certificates. 
 * 6. Updates the shadow for the specified thing.. 
 * 7. Write out the state information, in JSON format 
 * 8. Creates a rule 
 * 9. List rules 
  * 10. Search things 
  * 11. Detach amd delete the certificate. 
  * 12. Delete Thing. 
 */
public class IotScenario { 
    public static final String DASHES = new String(new char[80]).replace("\0",
 "-"); 
     private static final String TOPIC = "your-iot-topic"; 
     public static void main(String[] args) { 
         final String usage = 
 """ 
                  Usage: 
                      <roleARN> <snsAction> 
                 Where: 
                      roleARN - The ARN of an IAM role that has permission to work 
 with AWS IOT. 
                      snsAction - An ARN of an SNS topic. 
                 """"
       if (args.length != 2) {
            System.out.println(usage); 
            System.exit(1); 
        } 
         String thingName; 
         String ruleName; 
         String roleARN = args[0]; 
         String snsAction = args[1]; 
        Scanner scanner = new Scanner(System.in);
```

```
 IotClient iotClient = IotClient.builder() 
             .region(Region.US_EAST_1) 
           .build();
        System.out.println(DASHES); 
        System.out.println("Welcome to the AWS IoT example workflow."); 
        System.out.println(""" 
            This example program demonstrates various interactions with the AWS 
 Internet of Things (IoT) Core service. The program guides you through a series 
 of steps, 
            including creating an IoT Thing, generating a device certificate, 
 updating the Thing with attributes, and so on. 
            It utilizes the AWS SDK for Java V2 and incorporates functionality 
 for creating and managing IoT Things, certificates, rules, 
            shadows, and performing searches. The program aims to showcase AWS 
 IoT capabilities and provides a comprehensive example for 
            developers working with AWS IoT in a Java environment. 
            """); 
        System.out.print("Press Enter to continue..."); 
        scanner.nextLine(); 
        System.out.println(DASHES); 
        System.out.println(DASHES); 
        System.out.println("1. Create an AWS IoT Thing."); 
        System.out.println(""" 
            An AWS IoT Thing represents a virtual entity in the AWS IoT service 
 that can be associated with a physical device. 
            """); 
        // Prompt the user for input. 
        System.out.print("Enter Thing name: "); 
        thingName = scanner.nextLine(); 
        createIoTThing(iotClient, thingName); 
        System.out.println(DASHES); 
        System.out.println(DASHES); 
        System.out.println("2. Generate a device certificate."); 
        System.out.println(""" 
            A device certificate performs a role in securing the communication 
 between devices (Things) and the AWS IoT platform. 
            """); 
        System.out.print("Do you want to create a certificate for " +thingName 
 +"? (y/n)");
```

```
 String certAns = scanner.nextLine(); 
        String certificateArn="" ; 
        if (certAns != null && certAns.trim().equalsIgnoreCase("y")) { 
            certificateArn = createCertificate(iotClient); 
            System.out.println("Attach the certificate to the AWS IoT Thing."); 
            attachCertificateToThing(iotClient, thingName, certificateArn); 
        } else { 
            System.out.println("A device certificate was not created."); 
        } 
        System.out.println(DASHES); 
        System.out.println(DASHES); 
        System.out.println("3. Update an AWS IoT Thing with Attributes."); 
        System.out.println(""" 
             IoT Thing attributes, represented as key-value pairs, offer a 
 pivotal advantage in facilitating efficient data 
             management and retrieval within the AWS IoT ecosystem. 
             """); 
        System.out.print("Press Enter to continue..."); 
        scanner.nextLine(); 
        updateThing(iotClient, thingName); 
        System.out.println(DASHES); 
        System.out.println(DASHES); 
        System.out.println("4. Return a unique endpoint specific to the Amazon 
 Web Services account."); 
        System.out.println(""" 
            An IoT Endpoint refers to a specific URL or Uniform Resource Locator 
 that serves as the entry point for communication between IoT devices and the AWS 
 IoT service. 
            """); 
        System.out.print("Press Enter to continue..."); 
        scanner.nextLine(); 
        String endpointUrl = describeEndpoint(iotClient); 
        System.out.println(DASHES); 
        System.out.println(DASHES); 
        System.out.println("5. List your AWS IoT certificates"); 
        System.out.print("Press Enter to continue..."); 
        scanner.nextLine(); 
        if (certificateArn.length() > 0) { 
            listCertificates(iotClient); 
        } else {
```

```
 System.out.println("You did not create a certificates. Skipping this 
 step."); 
        } 
        System.out.println(DASHES); 
        System.out.println(DASHES); 
        System.out.println("6. Create an IoT shadow that refers to a digital 
 representation or virtual twin of a physical IoT device"); 
        System.out.println(""" 
            A Thing Shadow refers to a feature that enables you to create a 
 virtual representation, or "shadow," 
            of a physical device or thing. The Thing Shadow allows you to 
 synchronize and control the state of a device between 
            the cloud and the device itself. and the AWS IoT service. For 
 example, you can write and retrieve JSON data from a Thing Shadow. 
           """); 
        System.out.print("Press Enter to continue..."); 
        scanner.nextLine(); 
        IotDataPlaneClient iotPlaneClient = IotDataPlaneClient.builder() 
             .region(Region.US_EAST_1) 
             .endpointOverride(URI.create(endpointUrl)) 
            .build();
        updateShadowThing(iotPlaneClient, thingName); 
        System.out.println(DASHES); 
        System.out.println(DASHES); 
        System.out.println("7. Write out the state information, in JSON 
 format."); 
        System.out.print("Press Enter to continue..."); 
        scanner.nextLine(); 
        getPayload(iotPlaneClient, thingName); 
        System.out.println(DASHES); 
        System.out.println(DASHES); 
        System.out.println("8. Creates a rule"); 
        System.out.println(""" 
        Creates a rule that is an administrator-level action. 
        Any user who has permission to create rules will be able to access data 
 processed by the rule. 
        """); 
        System.out.print("Enter Rule name: "); 
        ruleName = scanner.nextLine(); 
        createIoTRule(iotClient, roleARN, ruleName, snsAction);
```

```
 System.out.println(DASHES); 
         System.out.println(DASHES); 
         System.out.println("9. List your rules."); 
         System.out.print("Press Enter to continue..."); 
         scanner.nextLine(); 
         listIoTRules(iotClient); 
         System.out.println(DASHES); 
         System.out.println(DASHES); 
         System.out.println("10. Search things using the Thing name."); 
         System.out.print("Press Enter to continue..."); 
         scanner.nextLine(); 
         String queryString = "thingName:"+thingName ; 
         searchThings(iotClient, queryString); 
         System.out.println(DASHES); 
         System.out.println(DASHES); 
         if (certificateArn.length() > 0) { 
             System.out.print("Do you want to detach and delete the certificate 
for " +thingName +"? (y/n)");
             String delAns = scanner.nextLine(); 
             if (delAns != null && delAns.trim().equalsIgnoreCase("y")) { 
                 System.out.println("11. You selected to detach amd delete the 
 certificate."); 
                 System.out.print("Press Enter to continue..."); 
                 scanner.nextLine(); 
                 detachThingPrincipal(iotClient, thingName, certificateArn); 
                 deleteCertificate(iotClient, certificateArn); 
             } else { 
                 System.out.println("11. You selected not to delete the 
 certificate."); 
 } 
         } else { 
             System.out.println("11. You did not create a certificate so there is 
 nothing to delete."); 
         } 
         System.out.println(DASHES); 
         System.out.println(DASHES); 
         System.out.println("12. Delete the AWS IoT Thing."); 
         System.out.print("Do you want to delete the IoT Thing? (y/n)"); 
         String delAns = scanner.nextLine(); 
         if (delAns != null && delAns.trim().equalsIgnoreCase("y")) {
```

```
deleteIoTThing(iotClient, thingName);
         } else { 
             System.out.println("The IoT Thing was not deleted."); 
         } 
         System.out.println(DASHES); 
         System.out.println(DASHES); 
         System.out.println("The AWS IoT workflow has successfully completed."); 
         System.out.println(DASHES); 
    } 
     public static void listCertificates(IotClient iotClient) { 
         ListCertificatesResponse response = iotClient.listCertificates(); 
         List<Certificate> certList = response.certificates(); 
         for (Certificate cert : certList) { 
             System.out.println("Cert id: " + cert.certificateId()); 
             System.out.println("Cert Arn: " + cert.certificateArn()); 
         } 
    } 
     public static void listIoTRules(IotClient iotClient) { 
         try { 
             ListTopicRulesRequest listTopicRulesRequest = 
 ListTopicRulesRequest.builder().build(); 
             ListTopicRulesResponse listTopicRulesResponse = 
 iotClient.listTopicRules(listTopicRulesRequest); 
             System.out.println("List of IoT Rules:"); 
             List<TopicRuleListItem> ruleList = listTopicRulesResponse.rules(); 
             for (TopicRuleListItem rule : ruleList) { 
                 System.out.println("Rule Name: " + rule.ruleName()); 
                 System.out.println("Rule ARN: " + rule.ruleArn()); 
                 System.out.println("--------------"); 
 } 
         } catch (IotException e) { 
             System.err.println(e.awsErrorDetails().errorMessage()); 
             System.exit(1); 
         } 
    } 
     public static void createIoTRule(IotClient iotClient, String roleARN, String 
 ruleName, String action) { 
         try { 
             String sql = "SELECT * FROM '" + TOPIC + "'";
```

```
SnsAction action1 = SnsAction.builder()
                 .targetArn(action) 
                 .roleArn(roleARN) 
                 .build(); 
            // Create the action. 
            Action myAction = Action.builder() 
                 .sns(action1) 
                .build();
            // Create the topic rule payload. 
            TopicRulePayload topicRulePayload = TopicRulePayload.builder() 
                 .sql(sql) 
                 .actions(myAction) 
                .buid() // Create the topic rule request. 
            CreateTopicRuleRequest topicRuleRequest = 
 CreateTopicRuleRequest.builder() 
                 .ruleName(ruleName) 
                 .topicRulePayload(topicRulePayload) 
                .buid() // Create the rule. 
            iotClient.createTopicRule(topicRuleRequest); 
            System.out.println("IoT Rule created successfully."); 
        } catch (IotException e) { 
            System.err.println(e.getMessage()); 
            System.exit(1); 
        } 
    } 
    public static void getPayload(IotDataPlaneClient iotPlaneClient, String 
 thingName) { 
        try { 
            GetThingShadowRequest getThingShadowRequest = 
 GetThingShadowRequest.builder() 
                 .thingName(thingName) 
                 .build(); 
            GetThingShadowResponse getThingShadowResponse = 
 iotPlaneClient.getThingShadow(getThingShadowRequest);
```

```
 // Extracting payload from response. 
            SdkBytes payload = getThingShadowResponse.payload(); 
            String payloadString = payload.asUtf8String(); 
            System.out.println("Received Shadow Data: " + payloadString); 
        } catch (IotException e) { 
            System.err.println(e.getMessage()); 
            System.exit(1); 
        } 
    } 
    public static void updateShadowThing(IotDataPlaneClient iotPlaneClient, 
 String thingName) { 
        try { 
            // Create Thing Shadow State Document. 
            String stateDocument = "{\"state\":{\"reported\":{\"temperature\":25, 
 \"humidity\":50}}}"; 
            SdkBytes data= SdkBytes.fromString(stateDocument, 
 StandardCharsets.UTF_8 ); 
            UpdateThingShadowRequest updateThingShadowRequest = 
 UpdateThingShadowRequest.builder() 
                 .thingName(thingName) 
                 .payload(data) 
                 .build(); 
            // Update Thing Shadow. 
            iotPlaneClient.updateThingShadow(updateThingShadowRequest); 
            System.out.println("Thing Shadow updated successfully."); 
        } catch (IotException e) { 
            System.err.println(e.awsErrorDetails().errorMessage()); 
            System.exit(1); 
        } 
    } 
    public static void updateThing(IotClient iotClient, String thingName) { 
        // Specify the new attribute values. 
        String newLocation = "Office"; 
        String newFirmwareVersion = "v2.0"; 
        Map<String, String> attMap = new HashMap<>(); 
        attMap.put("location", newLocation); 
        attMap.put("firmwareVersion", newFirmwareVersion);
```

```
 AttributePayload attributePayload = AttributePayload.builder() 
              .attributes(attMap) 
             .build();
         UpdateThingRequest updateThingRequest = UpdateThingRequest.builder() 
              .thingName(thingName) 
              .attributePayload(attributePayload) 
              .build(); 
         try { 
             // Update the IoT Thing attributes. 
             iotClient.updateThing(updateThingRequest); 
             System.out.println("Thing attributes updated successfully."); 
         } catch (IotException e) { 
             System.err.println(e.awsErrorDetails().errorMessage()); 
             System.exit(1); 
         } 
     } 
     public static String describeEndpoint(IotClient iotClient) { 
         try { 
             DescribeEndpointResponse endpointResponse = 
  iotClient.describeEndpoint(DescribeEndpointRequest.builder().build()); 
             // Get the endpoint URL. 
            String endpointUrl = endpointResponse.endpointAddress();
             String exString = getValue(endpointUrl); 
             String fullEndpoint = "https://"+exString+"-ats.iot.us-
east-1.amazonaws.com"; 
             System.out.println("Full Endpoint URL: "+fullEndpoint); 
             return fullEndpoint; 
         } catch (IotException e) { 
             System.err.println(e.awsErrorDetails().errorMessage()); 
             System.exit(1); 
         } 
         return "" ; 
     } 
     public static void detachThingPrincipal(IotClient iotClient, String 
  thingName, String certificateArn){ 
         try {
```

```
 DetachThingPrincipalRequest thingPrincipalRequest = 
 DetachThingPrincipalRequest.builder() 
                 .principal(certificateArn) 
                 .thingName(thingName) 
                .build();
            iotClient.detachThingPrincipal(thingPrincipalRequest); 
            System.out.println(certificateArn +" was successfully removed from " 
 +thingName); 
        } catch (IotException e) { 
            System.err.println(e.awsErrorDetails().errorMessage()); 
            System.exit(1); 
        } 
    } 
    public static void deleteCertificate(IotClient iotClient, String 
 certificateArn ) { 
        DeleteCertificateRequest certificateProviderRequest = 
 DeleteCertificateRequest.builder() 
             .certificateId(extractCertificateId(certificateArn)) 
            .build();
        iotClient.deleteCertificate(certificateProviderRequest); 
        System.out.println(certificateArn +" was successfully deleted."); 
    } 
    // Get the cert Id from the Cert ARN value. 
    private static String extractCertificateId(String certificateArn) { 
        // Example ARN: arn:aws:iot:region:account-id:cert/certificate-id. 
        String[] arnParts = certificateArn.split(":"); 
        String certificateIdPart = arnParts[arnParts.length - 1]; 
        return certificateIdPart.substring(certificateIdPart.lastIndexOf("/") + 
 1); 
    } 
    public static String createCertificate(IotClient iotClient) { 
        try { 
            CreateKeysAndCertificateResponse response = 
 iotClient.createKeysAndCertificate(); 
            String certificatePem = response.certificatePem(); 
            String certificateArn = response.certificateArn(); 
            // Print the details.
```

```
 System.out.println("\nCertificate:"); 
            System.out.println(certificatePem); 
            System.out.println("\nCertificate ARN:"); 
            System.out.println(certificateArn); 
            return certificateArn; 
        } catch (IotException e) { 
            System.err.println(e.awsErrorDetails().errorMessage()); 
            System.exit(1); 
        } 
        return ""; 
    } 
    public static void attachCertificateToThing(IotClient iotClient, String 
 thingName, String certificateArn) { 
        // Attach the certificate to the thing. 
        AttachThingPrincipalRequest principalRequest = 
 AttachThingPrincipalRequest.builder() 
             .thingName(thingName) 
             .principal(certificateArn) 
            .build();
        AttachThingPrincipalResponse attachResponse = 
 iotClient.attachThingPrincipal(principalRequest); 
        // Verify the attachment was successful. 
        if (attachResponse.sdkHttpResponse().isSuccessful()) { 
            System.out.println("Certificate attached to Thing successfully."); 
            // Print additional information about the Thing. 
            describeThing(iotClient, thingName); 
        } else { 
            System.err.println("Failed to attach certificate to Thing. HTTP 
 Status Code: " + 
                attachResponse.sdkHttpResponse().statusCode());
        } 
    } 
    private static void describeThing(IotClient iotClient, String thingName) { 
        try { 
            DescribeThingRequest thingRequest = DescribeThingRequest.builder() 
                 .thingName(thingName) 
                 .build() ;
```
```
 // Print Thing details. 
            DescribeThingResponse describeResponse = 
 iotClient.describeThing(thingRequest); 
            System.out.println("Thing Details:"); 
            System.out.println("Thing Name: " + describeResponse.thingName()); 
            System.out.println("Thing ARN: " + describeResponse.thingArn()); 
        } catch (IotException e) { 
            System.err.println(e.awsErrorDetails().errorMessage()); 
            System.exit(1); 
        } 
    } 
    public static void deleteIoTThing(IotClient iotClient, String thingName) { 
        try { 
            DeleteThingRequest deleteThingRequest = DeleteThingRequest.builder() 
                 .thingName(thingName) 
                .build();
            iotClient.deleteThing(deleteThingRequest); 
            System.out.println("Deleted Thing " + thingName); 
        } catch (IotException e) { 
            System.err.println(e.awsErrorDetails().errorMessage()); 
            System.exit(1); 
        } 
    } 
    public static void createIoTThing(IotClient iotClient, String thingName) { 
        try { 
            CreateThingRequest createThingRequest = CreateThingRequest.builder() 
                 .thingName(thingName) 
                .build();
            CreateThingResponse createThingResponse = 
 iotClient.createThing(createThingRequest); 
            System.out.println(thingName +" was successfully created. The ARN 
value is " + createThingResponse.thingArn());
        } catch (IotException e) { 
            System.err.println(e.awsErrorDetails().errorMessage()); 
            System.exit(1); 
        }
```

```
 } 
     private static String getValue(String input) { 
         // Define a regular expression pattern for extracting the subdomain. 
        Pattern pattern = Pattern.compile("('.*?)\\.iot\\.us-east-1\\.amazonaws\
\backslash.com");
         // Match the pattern against the input string. 
        Matcher matcher = pattern.matcher(input);
         // Check if a match is found. 
         if (matcher.find()) { 
             // Extract the subdomain from the first capturing group. 
            String subdomain = matcher.group(1);
             System.out.println("Extracted subdomain: " + subdomain); 
             return subdomain ; 
         } else { 
             System.out.println("No match found"); 
         } 
         return "" ; 
     } 
     public static void searchThings(IotClient iotClient, String queryString){ 
         SearchIndexRequest searchIndexRequest = SearchIndexRequest.builder() 
              .queryString(queryString) 
              .build(); 
         try { 
             // Perform the search and get the result. 
             SearchIndexResponse searchIndexResponse = 
  iotClient.searchIndex(searchIndexRequest); 
             // Process the result. 
             if (searchIndexResponse.things().isEmpty()) { 
                  System.out.println("No things found."); 
             } else { 
                  searchIndexResponse.things().forEach(thing -> 
 System.out.println("Thing id found using search is " + thing.thingId()));
 } 
         } catch (IotException e) { 
             System.err.println(e.awsErrorDetails().errorMessage()); 
             System.exit(1); 
         } 
     }
```
}

## Kotlin

SDK for Kotlin

# **a** Note

については、「」を参照してください GitHub。[AWS コード例リポジトリ](https://github.com/awsdocs/aws-doc-sdk-examples/tree/main/kotlin/services/iot#code-examples) で全く同じ 例を見つけて、設定と実行の方法を確認してください。

```
import aws.sdk.kotlin.services.iot.IotClient
import aws.sdk.kotlin.services.iot.model.Action
import aws.sdk.kotlin.services.iot.model.AttachThingPrincipalRequest
import aws.sdk.kotlin.services.iot.model.AttributePayload
import aws.sdk.kotlin.services.iot.model.CreateThingRequest
import aws.sdk.kotlin.services.iot.model.CreateTopicRuleRequest
import aws.sdk.kotlin.services.iot.model.DeleteCertificateRequest
import aws.sdk.kotlin.services.iot.model.DeleteThingRequest
import aws.sdk.kotlin.services.iot.model.DescribeEndpointRequest
import aws.sdk.kotlin.services.iot.model.DescribeThingRequest
import aws.sdk.kotlin.services.iot.model.DetachThingPrincipalRequest
import aws.sdk.kotlin.services.iot.model.ListTopicRulesRequest
import aws.sdk.kotlin.services.iot.model.SearchIndexRequest
import aws.sdk.kotlin.services.iot.model.SnsAction
import aws.sdk.kotlin.services.iot.model.TopicRulePayload
import aws.sdk.kotlin.services.iot.model.UpdateThingRequest
import aws.sdk.kotlin.services.iotdataplane.IotDataPlaneClient
import aws.sdk.kotlin.services.iotdataplane.model.GetThingShadowRequest
import aws.sdk.kotlin.services.iotdataplane.model.UpdateThingShadowRequest
import aws.smithy.kotlin.runtime.content.ByteStream
import aws.smithy.kotlin.runtime.content.toByteArray
import java.util.Scanner
import java.util.regex.Pattern
import kotlin.system.exitProcess
/**
```
 \* Before running this Kotlin code example, ensure that your development environment

```
 * is set up, including configuring your credentials. 
 * 
  * For detailed instructions, refer to the following documentation topic: 
  * [Setting Up Your Development Environment](https://docs.aws.amazon.com/sdk-for-
kotlin/latest/developer-guide/setup.html) 
 * 
  * This code example requires an SNS topic and an IAM Role. 
  * Follow the steps in the documentation to set up these resources: 
 * 
  * - [Creating an SNS Topic](https://docs.aws.amazon.com/sns/latest/dg/sns-
getting-started.html#step-create-topic) 
  * - [Creating an IAM Role](https://docs.aws.amazon.com/IAM/latest/UserGuide/
id_roles_create.html) 
  */
val DASHES = String(CharArray(80)).replace("\u0000", "-")
val TOPIC = "your-iot-topic"
suspend fun main(args: Array<String>) { 
     val usage = """ 
                 Usage: 
                      <roleARN> <snsAction> 
                 Where: 
                      roleARN - The ARN of an IAM role that has permission to work 
 with AWS IOT. 
                      snsAction - An ARN of an SNS topic. 
     """.trimIndent() 
     if (args.size != 2) { 
         println(usage) 
         exitProcess(1) 
     } 
     var thingName: String 
     val roleARN = args[0] 
     val snsAction = args[1] 
     val scanner = Scanner(System.`in`) 
     println(DASHES) 
     println("Welcome to the AWS IoT example scenario.") 
     println( 
        "" "
```

```
 This example program demonstrates various interactions with the AWS 
 Internet of Things (IoT) Core service. 
             The program guides you through a series of steps, including creating 
 an IoT thing, generating a device certificate, 
             updating the thing with attributes, and so on. 
             It utilizes the AWS SDK for Kotlin and incorporates functionality for 
 creating and managing IoT things, certificates, rules, 
             shadows, and performing searches. The program aims to showcase AWS 
 IoT capabilities and provides a comprehensive example for 
             developers working with AWS IoT in a Kotlin environment. 
         """.trimIndent() 
     ) 
     print("Press Enter to continue...") 
     scanner.nextLine() 
     println(DASHES) 
     println(DASHES) 
     println("1. Create an AWS IoT thing.") 
     println( 
        "''" An AWS IoT thing represents a virtual entity in the AWS IoT service 
 that can be associated with a physical device. 
         """.trimIndent() 
\bigcup // Prompt the user for input. 
     print("Enter thing name: ") 
     thingName = scanner.nextLine() 
     createIoTThing(thingName) 
     describeThing(thingName) 
     println(DASHES) 
     println(DASHES) 
     println("2. Generate a device certificate.") 
     println( 
        "" ""
         A device certificate performs a role in securing the communication 
 between devices (things) and the AWS IoT platform. 
         """.trimIndent() 
    \lambda print("Do you want to create a certificate for $thingName? (y/n)") 
     val certAns = scanner.nextLine()
```

```
 var certificateArn: String? = "" 
    if (certAns != null && certAns.trim { it <= ' ' }.equals("y", ignoreCase =
 true)) { 
         certificateArn = createCertificate() 
         println("Attach the certificate to the AWS IoT thing.") 
         attachCertificateToThing(thingName, certificateArn) 
     } else { 
         println("A device certificate was not created.") 
 } 
     println(DASHES) 
     println(DASHES) 
     println("3. Update an AWS IoT thing with Attributes.") 
     println( 
        "''" IoT thing attributes, represented as key-value pairs, offer a pivotal 
 advantage in facilitating efficient data 
         management and retrieval within the AWS IoT ecosystem. 
         """.trimIndent() 
    \lambda print("Press Enter to continue...") 
     scanner.nextLine() 
     updateThing(thingName) 
     println(DASHES) 
     println(DASHES) 
     println("4. Return a unique endpoint specific to the Amazon Web Services 
 account.") 
     println( 
 """ 
         An IoT Endpoint refers to a specific URL or Uniform Resource Locator that 
 serves as the entry point for communication between IoT devices and the AWS IoT 
 service. 
         """.trimIndent() 
    \lambda print("Press Enter to continue...") 
     scanner.nextLine() 
    val endpointUrl = describeEndpoint()
     println(DASHES) 
     println(DASHES) 
     println("5. List your AWS IoT certificates") 
     print("Press Enter to continue...") 
     scanner.nextLine()
```

```
 if (certificateArn!!.isNotEmpty()) { 
         listCertificates() 
     } else { 
         println("You did not create a certificates. Skipping this step.") 
     } 
     println(DASHES) 
     println(DASHES) 
     println("6. Create an IoT shadow that refers to a digital representation or 
 virtual twin of a physical IoT device") 
     println( 
 """ 
             A thing shadow refers to a feature that enables you to create a 
 virtual representation, or "shadow," 
             of a physical device or thing. The thing shadow allows you to 
 synchronize and control the state of a device between 
             the cloud and the device itself. and the AWS IoT service. For 
 example, you can write and retrieve JSON data from a thing shadow. 
         """.trimIndent() 
\bigcup print("Press Enter to continue...") 
     scanner.nextLine() 
     updateShawdowThing(thingName) 
     println(DASHES) 
     println(DASHES) 
     println("7. Write out the state information, in JSON format.") 
     print("Press Enter to continue...") 
     scanner.nextLine() 
     getPayload(thingName) 
     println(DASHES) 
     println(DASHES) 
     println("8. Creates a rule") 
     println( 
        "" ""
         Creates a rule that is an administrator-level action. 
         Any user who has permission to create rules will be able to access data 
 processed by the rule. 
         """.trimIndent() 
    \lambda print("Enter Rule name: ") 
     val ruleName = scanner.nextLine()
```

```
 createIoTRule(roleARN, ruleName, snsAction) 
    println(DASHES) 
    println(DASHES) 
    println("9. List your rules.") 
    print("Press Enter to continue...") 
    scanner.nextLine() 
    listIoTRules() 
    println(DASHES) 
    println(DASHES) 
    println("10. Search things using the name.") 
    print("Press Enter to continue...") 
    scanner.nextLine() 
    val queryString = "thingName:$thingName" 
    searchThings(queryString) 
    println(DASHES) 
    println(DASHES) 
    if (certificateArn.length > 0) { 
        print("Do you want to detach and delete the certificate for $thingName? 
(y/n)")
        val delAns = scanner.nextLine() 
       if (delAns != null && delAns.trim { it <= ' ' }.equals("y", ignoreCase =
 true)) { 
            println("11. You selected to detach amd delete the certificate.") 
            print("Press Enter to continue...") 
            scanner.nextLine() 
            detachThingPrincipal(thingName, certificateArn) 
            deleteCertificate(certificateArn) 
        } else { 
            println("11. You selected not to delete the certificate.") 
        } 
    } else { 
        println("11. You did not create a certificate so there is nothing to 
 delete.") 
    } 
    println(DASHES) 
    println(DASHES) 
    println("12. Delete the AWS IoT thing.") 
    print("Do you want to delete the IoT thing? (y/n)") 
    val delAns = scanner.nextLine()
```

```
if (delAns != null && delAns.trim { it <= ' ' }.equals("y", ignoreCase =
  true)) { 
         deleteIoTThing(thingName) 
     } else { 
         println("The IoT thing was not deleted.") 
     } 
     println(DASHES) 
     println(DASHES) 
     println("The AWS IoT workflow has successfully completed.") 
     println(DASHES)
}
suspend fun deleteIoTThing(thingNameVal: String) { 
     val deleteThingRequest = DeleteThingRequest { 
         thingName = thingNameVal 
     } 
     IotClient { region = "us-east-1" }.use { iotClient -> 
         iotClient.deleteThing(deleteThingRequest) 
         println("Deleted $thingNameVal") 
     }
}
suspend fun deleteCertificate(certificateArn: String) { 
     val certificateProviderRequest = DeleteCertificateRequest { 
         certificateId = extractCertificateId(certificateArn) 
     } 
     IotClient { region = "us-east-1" }.use { iotClient -> 
         iotClient.deleteCertificate(certificateProviderRequest) 
         println("$certificateArn was successfully deleted.") 
     }
}
private fun extractCertificateId(certificateArn: String): String? { 
     // Example ARN: arn:aws:iot:region:account-id:cert/certificate-id. 
     val arnParts = certificateArn.split(":".toRegex()).dropLastWhile 
  { it.isEmpty() }.toTypedArray() 
    val certificateIdPart = arnParts[arnParts.size - 1]
     return certificateIdPart.substring(certificateIdPart.lastIndexOf("/") + 1)
}
suspend fun detachThingPrincipal(thingNameVal: String, certificateArn: String) {
     val thingPrincipalRequest = DetachThingPrincipalRequest {
```

```
 principal = certificateArn 
         thingName = thingNameVal 
     } 
     IotClient { region = "us-east-1" }.use { iotClient -> 
         iotClient.detachThingPrincipal(thingPrincipalRequest) 
        println("$certificateArn was successfully removed from $thingNameVal")
     }
}
suspend fun searchThings(queryStringVal: String?) { 
     val searchIndexRequest = SearchIndexRequest { 
         queryString = queryStringVal 
     } 
     IotClient { region = "us-east-1" }.use { iotClient -> 
         val searchIndexResponse = iotClient.searchIndex(searchIndexRequest) 
         if (searchIndexResponse.things?.isEmpty() == true) { 
              println("No things found.") 
         } else { 
             searchIndexResponse.things 
                  ?.forEach { thing -> println("Thing id found using search is 
  ${thing.thingId}") } 
         } 
     }
}
suspend fun listIoTRules() { 
     val listTopicRulesRequest = ListTopicRulesRequest {} 
     IotClient { region = "us-east-1" }.use { iotClient -> 
         val listTopicRulesResponse = 
  iotClient.listTopicRules(listTopicRulesRequest) 
         println("List of IoT rules:") 
         val ruleList = listTopicRulesResponse.rules 
         ruleList?.forEach { rule -> 
              println("Rule name: ${rule.ruleName}") 
             println("Rule ARN: ${rule.ruleArn}") 
             println("--------------") 
         } 
     }
}
```

```
suspend fun createIoTRule(roleARNVal: String?, ruleNameVal: String?, action: 
  String?) { 
     val sqlVal = "SELECT * FROM '$TOPIC '" 
    val action1 = SnsAction {
         targetArn = action 
         roleArn = roleARNVal 
     } 
     val myAction = Action { 
         sns = action1 
     } 
     val topicRulePayloadVal = TopicRulePayload { 
        sal = salVal actions = listOf(myAction) 
     } 
     val topicRuleRequest = CreateTopicRuleRequest { 
         ruleName = ruleNameVal 
         topicRulePayload = topicRulePayloadVal 
     } 
     IotClient { region = "us-east-1" }.use { iotClient -> 
         iotClient.createTopicRule(topicRuleRequest) 
         println("IoT rule created successfully.") 
     }
}
suspend fun getPayload(thingNameVal: String?) { 
     val getThingShadowRequest = GetThingShadowRequest { 
         thingName = thingNameVal 
     } 
     IotDataPlaneClient { region = "us-east-1" }.use { iotPlaneClient -> 
         val getThingShadowResponse = 
  iotPlaneClient.getThingShadow(getThingShadowRequest) 
         val payload = getThingShadowResponse.payload 
         val payloadString = payload?.let { java.lang.String(it, Charsets.UTF_8) } 
         println("Received shadow data: $payloadString") 
     }
}
suspend fun listCertificates() { 
     IotClient { region = "us-east-1" }.use { iotClient ->
```

```
 val response = iotClient.listCertificates() 
         val certList = response.certificates 
         certList?.forEach { cert -> 
             println("Cert id: ${cert.certificateId}") 
             println("Cert Arn: ${cert.certificateArn}") 
         } 
     }
}
suspend fun describeEndpoint(): String? { 
     val request = DescribeEndpointRequest {} 
     IotClient { region = "us-east-1" }.use { iotClient -> 
         val endpointResponse = iotClient.describeEndpoint(request) 
         val endpointUrl: String? = endpointResponse.endpointAddress 
         val exString: String = getValue(endpointUrl) 
         val fullEndpoint = "https://$exString-ats.iot.us-east-1.amazonaws.com" 
         println("Full endpoint URL: $fullEndpoint") 
         return fullEndpoint 
     }
}
private fun getValue(input: String?): String { 
     // Define a regular expression pattern for extracting the subdomain. 
    val pattern = Pattern.compile("^(.*?)\\.iot\\.us-east-1\\.amazonaws\\.com")
     // Match the pattern against the input string. 
     val matcher = pattern.matcher(input) 
     // Check if a match is found. 
     if (matcher.find()) { 
         val subdomain = matcher.group(1) 
         println("Extracted subdomain: $subdomain") 
         return subdomain 
     } else { 
         println("No match found") 
     } 
     return ""
}
suspend fun updateThing(thingNameVal: String?) { 
    val newLocation = "Office"
     val newFirmwareVersion = "v2.0" 
     val attMap: MutableMap<String, String> = HashMap()
```

```
 attMap["location"] = newLocation 
     attMap["firmwareVersion"] = newFirmwareVersion 
     val attributePayloadVal = AttributePayload { 
         attributes = attMap 
     } 
     val updateThingRequest = UpdateThingRequest { 
         thingName = thingNameVal 
         attributePayload = attributePayloadVal 
     } 
     IotClient { region = "us-east-1" }.use { iotClient -> 
         // Update the IoT thing attributes. 
         iotClient.updateThing(updateThingRequest) 
         println("$thingNameVal attributes updated successfully.") 
     }
}
suspend fun updateShawdowThing(thingNameVal: String?) { 
     // Create the thing shadow state document. 
    val stateDocument = "{\"state\":{\"reported\":{\"temperature\":25, \"humidity
\":50}}}" 
     val byteStream: ByteStream = ByteStream.fromString(stateDocument) 
     val byteArray: ByteArray = byteStream.toByteArray() 
     val updateThingShadowRequest = UpdateThingShadowRequest { 
         thingName = thingNameVal 
         payload = byteArray 
     } 
     IotDataPlaneClient { region = "us-east-1" }.use { iotPlaneClient -> 
         iotPlaneClient.updateThingShadow(updateThingShadowRequest) 
         println("The thing shadow was updated successfully.") 
     }
}
suspend fun attachCertificateToThing(thingNameVal: String?, certificateArn:
  String?) { 
     val principalRequest = AttachThingPrincipalRequest { 
         thingName = thingNameVal 
         principal = certificateArn 
     }
```

```
 IotClient { region = "us-east-1" }.use { iotClient -> 
         iotClient.attachThingPrincipal(principalRequest) 
         println("Certificate attached to $thingNameVal successfully.") 
     }
}
suspend fun describeThing(thingNameVal: String) { 
     val thingRequest = DescribeThingRequest { 
         thingName = thingNameVal 
     } 
     // Print Thing details. 
     IotClient { region = "us-east-1" }.use { iotClient -> 
         val describeResponse = iotClient.describeThing(thingRequest) 
         println("Thing details:") 
         println("Thing name: ${describeResponse.thingName}") 
         println("Thing ARN: ${describeResponse.thingArn}") 
     }
}
suspend fun createCertificate(): String? { 
     IotClient { region = "us-east-1" }.use { iotClient -> 
         val response = iotClient.createKeysAndCertificate() 
         val certificatePem = response.certificatePem 
         val certificateArn = response.certificateArn 
         // Print the details. 
         println("\nCertificate:") 
         println(certificatePem) 
         println("\nCertificate ARN:") 
         println(certificateArn) 
         return certificateArn 
     }
}
suspend fun createIoTThing(thingNameVal: String) { 
     val createThingRequest = CreateThingRequest { 
         thingName = thingNameVal 
     } 
     IotClient { region = "us-east-1" }.use { iotClient -> 
         iotClient.createThing(createThingRequest) 
         println("Created $thingNameVal}") 
     }
```
}

# AWS SDKs AWS IoT data を使用するためのコード例

次のコード例は、 Software AWS Development Kit (SDK) AWS IoT data で を使用する方法を示して います。

アクションはより大きなプログラムからのコードの抜粋であり、コンテキスト内で実行する必要が あります。アクションは個々のサービス機能を呼び出す方法を示していますが、関連するシナリオや サービス間の例ではアクションのコンテキストが確認できます。

# その他のリソース

- [AWS IoT data デベロッパーガイド](https://docs.aws.amazon.com/iot/latest/developerguide/what-is-aws-iot.html) に関する詳細情報 AWS IoT data。
- [AWS IoT data API リファレンス](https://docs.aws.amazon.com/iot/latest/apireference/Welcome.html) 使用可能なすべての AWS IoT data アクションに関する詳細。
- [AWS デベロッパーセンター](https://aws.amazon.com/developer/code-examples/?awsf.sdk-code-examples-product=product%23) カテゴリまたは全文検索でフィルタリングできるコード例。
- [AWS SDK の例](https://github.com/awsdocs/aws-doc-sdk-examples) 推奨言語で完全なコードを含む GitHub リポジトリ。コードの設定と実行に関す る説明が記載されています。

コードの例

- [AWS SDKs AWS IoT data を使用するためのアクション](#page-6170-0)
	- [AWS SDK または CLI GetThingShadowで を使用する](#page-6171-0)
	- [AWS SDK または CLI UpdateThingShadowで を使用する](#page-6174-0)

# <span id="page-6170-0"></span>AWS SDKs AWS IoT data を使用するためのアクション

次のコード例は、 SDK AWS IoT data で を使用する方法を示しています。 AWS SDKs 各例は個別 のサービス関数を呼び出します。

#### 例

- [AWS SDK または CLI GetThingShadowで を使用する](#page-6171-0)
- [AWS SDK または CLI UpdateThingShadowで を使用する](#page-6174-0)

# <span id="page-6171-0"></span>AWS SDK または CLI **GetThingShadow**で を使用する

以下のコード例は、GetThingShadow の使用方法を示しています。

 $C++$ 

SDK for C++

```
G Note
```

```
//! Get the shadow of an AWS IoT thing.
/*! 
   \param thingName: The name for the thing. 
   \param documentResult: String to receive the state information, in JSON format. 
   \param clientConfiguration: AWS client configuration. 
  \return bool: Function succeeded. 
  */
bool AwsDoc::IoT::getThingShadow(const Aws::String &thingName, 
                                    Aws::String &documentResult, 
                                    const Aws::Client::ClientConfiguration 
  &clientConfiguration) { 
     Aws::IoTDataPlane::IoTDataPlaneClient iotClient(clientConfiguration); 
     Aws::IoTDataPlane::Model::GetThingShadowRequest request; 
     request.SetThingName(thingName); 
    auto outcome = iotClient.GetThingShadow(request);
     if (outcome.IsSuccess()) { 
         std::stringstream ss; 
         ss << outcome.GetResult().GetPayload().rdbuf(); 
         documentResult = ss.str(); 
     } 
     else { 
         std::cerr << "Error getting thing shadow: " << 
                    outcome.GetError().GetMessage() << std::endl; 
     } 
     return outcome.IsSuccess();
}
```
• API の詳細については、「 API リファレンス[GetThingShadow](https://docs.aws.amazon.com/goto/SdkForCpp/2015-05-28/GetThingShadow)」の「」を参照してくださ い。 AWS SDK for C++

# CLI

AWS CLI

モノのシャドウドキュメントを取得するには

次のget-thing-shadow例では、指定された IoT モノのモノシャドウドキュメントを取得し ます。

```
aws iot-data get-thing-shadow \ 
     --thing-name MyRPi \ 
     output.txt
```
コマンドはディスプレイに出力を生成しませんが、次は の内容を示していま すoutput.txt。

```
{ 
   "state":{ 
     "reported":{ 
     "moisture":"low" 
     } 
   }, 
   "metadata":{
```

```
 "reported":{ 
        "moisture":{ 
          "timestamp":1560269319 
        } 
     } 
   }, 
   "version":1,"timestamp":1560269405
}
```
詳細については、 IoT デベロッパーガイド[の「デバイスシャドウサービスデータフロー」](https://docs.aws.amazon.com/iot/latest/developerguide/device-shadow-data-flow.html)を参 照してください。 AWS IoT

• API の詳細については、「 コマンドリファレンス[GetThingShadow」](https://awscli.amazonaws.com/v2/documentation/api/latest/reference/iot-data/get-thing-shadow.html)の「」を参照してくだ さい。 AWS CLI

## Java

SDK for Java 2.x

**a** Note

については、「」を参照してください GitHub。[AWS コード例リポジトリ](https://github.com/awsdocs/aws-doc-sdk-examples/tree/main/javav2/example_code/iot#readme) で全く同じ 例を見つけて、設定と実行の方法を確認してください。

```
 public static void getPayload(IotDataPlaneClient iotPlaneClient, String 
 thingName) { 
        try { 
            GetThingShadowRequest getThingShadowRequest = 
 GetThingShadowRequest.builder() 
                 .thingName(thingName) 
                 .build(); 
            GetThingShadowResponse getThingShadowResponse = 
 iotPlaneClient.getThingShadow(getThingShadowRequest); 
            // Extracting payload from response. 
            SdkBytes payload = getThingShadowResponse.payload(); 
            String payloadString = payload.asUtf8String(); 
            System.out.println("Received Shadow Data: " + payloadString); 
        } catch (IotException e) { 
            System.err.println(e.getMessage()); 
            System.exit(1); 
        } 
    }
```
• API の詳細については、「 API リファレンス[GetThingShadow](https://docs.aws.amazon.com/goto/SdkForJavaV2/2015-05-28/GetThingShadow)」の「」を参照してくださ い。 AWS SDK for Java 2.x

# Kotlin

SDK for Kotlin

```
a Note
 については、「」を参照してください GitHub。AWS コード例リポジトリ で全く同じ
 例を見つけて、設定と実行の方法を確認してください。
```

```
suspend fun getPayload(thingNameVal: String?) { 
     val getThingShadowRequest = GetThingShadowRequest { 
         thingName = thingNameVal 
     } 
     IotDataPlaneClient { region = "us-east-1" }.use { iotPlaneClient -> 
         val getThingShadowResponse = 
  iotPlaneClient.getThingShadow(getThingShadowRequest) 
         val payload = getThingShadowResponse.payload 
        val payloadString = payload?.let { java.lang.String(it, Charsets.UTF_8) }
         println("Received shadow data: $payloadString") 
     }
}
```
• API の詳細については、 AWS SDK for Kotlin API リファレンス[GetThingShadow](https://sdk.amazonaws.com/kotlin/api/latest/index.html)の「」を参 照してください。

<span id="page-6174-0"></span>AWS SDK または CLI **UpdateThingShadow**で を使用する

以下のコード例は、UpdateThingShadow の使用方法を示しています。

 $C++$ 

SDK for C++

**a** Note

```
//! Update the shadow of an AWS IoT thing.
/*! 
  \param thingName: The name for the thing. 
  \param document: The state information, in JSON format. 
  \param clientConfiguration: AWS client configuration. 
  \return bool: Function succeeded. 
  */
bool AwsDoc::IoT::updateThingShadow(const Aws::String &thingName, 
                                       const Aws::String &document, 
                                       const Aws::Client::ClientConfiguration 
  &clientConfiguration) { 
     Aws::IoTDataPlane::IoTDataPlaneClient 
  iotDataPlaneClient(clientConfiguration); 
     Aws::IoTDataPlane::Model::UpdateThingShadowRequest updateThingShadowRequest; 
     updateThingShadowRequest.SetThingName(thingName); 
    std::shared ptr<std::stringstream> streamBuf =
  std::make_shared<std::stringstream>( 
             document); 
     updateThingShadowRequest.SetBody(streamBuf); 
    Aws::IoTDataPlane::Model::UpdateThingShadowOutcome outcome =
  iotDataPlaneClient.UpdateThingShadow( 
             updateThingShadowRequest); 
     if (outcome.IsSuccess()) { 
         std::cout << "Successfully updated thing shadow." << std::endl; 
     } 
     else { 
         std::cerr << "Error while updating thing shadow." 
                    << outcome.GetError().GetMessage() << std::endl; 
     } 
     return outcome.IsSuccess();
}
```
• API の詳細については、「 API リファレンス[UpdateThingShadow」](https://docs.aws.amazon.com/goto/SdkForCpp/2015-05-28/UpdateThingShadow)の「」を参照してくだ さい。 AWS SDK for C++

CLI

AWS CLI

モノのシャドウを更新するには

次のupdate-thing-shadow例では、指定したモノのデバイスシャドウの現在の状態を変更 し、ファイル に保存しますoutput.txt。

```
aws iot-data update-thing-shadow \ 
     --thing-name MyRPi \ 
     --payload "{"state":{"reported":{"moisture":"okay"}}}" \ 
     "output.txt"
```
コマンドはディスプレイに出力を生成しませんが、次は の内容を示していま すoutput.txt。

```
{ 
      "state": { 
          "reported": { 
               "moisture": "okay" 
          } 
     }, 
      "metadata": { 
          "reported": { 
               "moisture": { 
                    "timestamp": 1560270036 
               } 
          } 
     }, 
      "version": 2, 
      "timestamp": 1560270036
}
```
詳細については、 IoT デベロッパーガイド[の「Device Shadow Service データフロー」](https://docs.aws.amazon.com/iot/latest/developerguide/device-shadow-data-flow.html)を参照 してください。 AWS IoT

• API の詳細については、「 コマンドリファレンス[UpdateThingShadow」](https://awscli.amazonaws.com/v2/documentation/api/latest/reference/iot-data/update-thing-shadow.html)の「」を参照して ください。 AWS CLI

### Java

SDK for Java 2.x

```
a Note
```
については、「」を参照してください GitHub。[AWS コード例リポジトリ](https://github.com/awsdocs/aws-doc-sdk-examples/tree/main/javav2/example_code/iot#readme) で全く同じ 例を見つけて、設定と実行の方法を確認してください。

```
 public static void updateShadowThing(IotDataPlaneClient iotPlaneClient, 
 String thingName) { 
        try { 
            // Create Thing Shadow State Document. 
            String stateDocument = "{\"state\":{\"reported\":{\"temperature\":25, 
 \"humidity\":50}}}"; 
            SdkBytes data= SdkBytes.fromString(stateDocument, 
 StandardCharsets.UTF_8 ); 
            UpdateThingShadowRequest updateThingShadowRequest = 
 UpdateThingShadowRequest.builder() 
                 .thingName(thingName) 
                 .payload(data) 
                 .build(); 
            // Update Thing Shadow. 
            iotPlaneClient.updateThingShadow(updateThingShadowRequest); 
            System.out.println("Thing Shadow updated successfully."); 
        } catch (IotException e) { 
            System.err.println(e.awsErrorDetails().errorMessage()); 
            System.exit(1); 
        } 
    }
```
• API の詳細については、「 API リファレンス[UpdateThingShadow」](https://docs.aws.amazon.com/goto/SdkForJavaV2/2015-05-28/UpdateThingShadow)の「」を参照してくだ さい。 AWS SDK for Java 2.x

## Kotlin

SDK for Kotlin

```
a Note
 については、「」を参照してください GitHub。AWS コード例リポジトリ で全く同じ
 例を見つけて、設定と実行の方法を確認してください。
```

```
suspend fun updateShawdowThing(thingNameVal: String?) { 
     // Create the thing shadow state document. 
     val stateDocument = "{\"state\":{\"reported\":{\"temperature\":25, \"humidity
\":50}}}" 
     val byteStream: ByteStream = ByteStream.fromString(stateDocument) 
     val byteArray: ByteArray = byteStream.toByteArray() 
     val updateThingShadowRequest = UpdateThingShadowRequest { 
         thingName = thingNameVal 
         payload = byteArray 
     } 
     IotDataPlaneClient { region = "us-east-1" }.use { iotPlaneClient -> 
         iotPlaneClient.updateThingShadow(updateThingShadowRequest) 
         println("The thing shadow was updated successfully.") 
     }
}
```
• API の詳細については、 AWS SDK for Kotlin API リファレンス[UpdateThingShadowの](https://sdk.amazonaws.com/kotlin/api/latest/index.html)「」 を参照してください。

# AWS SDKs を使用した Amazon Keyspaces のコード例

次のコード例は、 AWS Software Development Kit (SDK) で Amazon Keyspaces (Apache Cassandra 向け) を使用する方法を示しています。

アクションはより大きなプログラムからのコードの抜粋であり、コンテキスト内で実行する必要が あります。アクションは個々のサービス機能を呼び出す方法を示していますが、関連するシナリオや サービス間の例ではアクションのコンテキストが確認できます。

「シナリオ」は、同じサービス内で複数の関数を呼び出して、特定のタスクを実行する方法を示す コード例です。

その他のリソース

- [Amazon Keyspaces デベロッパーガイド](https://docs.aws.amazon.com/keyspaces/latest/devguide/what-is-keyspaces.html) Amazon Keyspaces に関する詳細情報。
- [Amazon Keyspaces リファレンス](https://docs.aws.amazon.com/keyspaces/latest/APIReference/Welcome.html) 使用可能なすべての Amazon Keyspaces アクションに関す る詳細。
- [AWS デベロッパーセンター](https://aws.amazon.com/developer/code-examples/?awsf.sdk-code-examples-product=product%23keyspaces) カテゴリまたは全文検索でフィルタリングできるコード例。
- [AWS SDK の例](https://github.com/awsdocs/aws-doc-sdk-examples) 推奨言語で完全なコードを含む GitHub リポジトリ。コードの設定と実行に関 する説明が記載されています。

開始方法

Hello Amazon Keyspaces

次のコード例は、Amazon Keyspaces の使用を開始する方法を示しています。

.NET

AWS SDK for .NET

**a** Note

```
namespace KeyspacesActions;
public class HelloKeyspaces
{ 
     private static ILogger logger = null!; 
     static async Task Main(string[] args) 
     { 
         // Set up dependency injection for Amazon Keyspaces (for Apache 
  Cassandra). 
         using var host = Host.CreateDefaultBuilder(args) 
              .ConfigureLogging(logging =>
```

```
 logging.AddFilter("System", LogLevel.Debug) 
                      .AddFilter<DebugLoggerProvider>("Microsoft", 
  LogLevel.Information) 
                      .AddFilter<ConsoleLoggerProvider>("Microsoft", 
  LogLevel.Trace)) 
              .ConfigureServices((_, services) => 
                 services.AddAWSService<IAmazonKeyspaces>() 
                  .AddTransient<KeyspacesWrapper>() 
) .Build(); 
         logger = LoggerFactory.Create(builder => { builder.AddConsole(); }) 
              .CreateLogger<HelloKeyspaces>(); 
         var keyspacesClient = 
  host.Services.GetRequiredService<IAmazonKeyspaces>(); 
         var keyspacesWrapper = new KeyspacesWrapper(keyspacesClient); 
         Console.WriteLine("Hello, Amazon Keyspaces! Let's list your keyspaces:"); 
         await keyspacesWrapper.ListKeyspaces(); 
     }
}
```
• API の詳細については、「 API リファレンス[ListKeyspaces」](https://docs.aws.amazon.com/goto/DotNetSDKV3/keyspaces-2022-02-10/ListKeyspaces)の「」を参照してください。 AWS SDK for .NET

Java

SDK for Java 2.x

**a** Note

については、「」を参照してください GitHub。[AWS コード例リポジトリ](https://github.com/awsdocs/aws-doc-sdk-examples/tree/main/javav2/example_code/keyspaces#readme) で全く同じ 例を見つけて、設定と実行の方法を確認してください。

import software.amazon.awssdk.regions.Region; import software.amazon.awssdk.services.keyspaces.KeyspacesClient; import software.amazon.awssdk.services.keyspaces.model.KeyspaceSummary;

```
import software.amazon.awssdk.services.keyspaces.model.KeyspacesException;
import software.amazon.awssdk.services.keyspaces.model.ListKeyspacesRequest;
import software.amazon.awssdk.services.keyspaces.model.ListKeyspacesResponse;
import java.util.List;
/** 
  * Before running this Java (v2) code example, set up your development 
  * environment, including your credentials. 
 * 
  * For more information, see the following documentation topic: 
 * 
  * https://docs.aws.amazon.com/sdk-for-java/latest/developer-guide/get-
started.html 
  */
public class HelloKeyspaces { 
     public static void main(String[] args) { 
         Region region = Region.US_EAST_1; 
         KeyspacesClient keyClient = KeyspacesClient.builder() 
                  .region(region) 
                .build();
         listKeyspaces(keyClient); 
     } 
     public static void listKeyspaces(KeyspacesClient keyClient) { 
         try { 
             ListKeyspacesRequest keyspacesRequest = 
  ListKeyspacesRequest.builder() 
                      .maxResults(10) 
                     .buid() ListKeyspacesResponse response = 
  keyClient.listKeyspaces(keyspacesRequest); 
            List<KeyspaceSummary> keyspaces = response.keyspaces();
             for (KeyspaceSummary keyspace : keyspaces) { 
                 System.out.println("The name of the keyspace is " + 
  keyspace.keyspaceName()); 
 } 
         } catch (KeyspacesException e) { 
             System.err.println(e.awsErrorDetails().errorMessage()); 
             System.exit(1); 
         } 
     }
```
}

• API の詳細については、「 API リファレンス[ListKeyspaces」](https://docs.aws.amazon.com/goto/SdkForJavaV2/keyspaces-2022-02-10/ListKeyspaces)の「」を参照してください。 AWS SDK for Java 2.x

# Kotlin

SDK for Kotlin

**a** Note

については、「」を参照してください GitHub。[AWS コード例リポジトリ](https://github.com/awsdocs/aws-doc-sdk-examples/tree/main/kotlin/services/keyspaces#code-examples) で全く同じ 例を見つけて、設定と実行の方法を確認してください。

/\*\*

```
Before running this Kotlin code example, set up your development environment, 
  including your credentials.
For more information, see the following documentation topic:
https://docs.aws.amazon.com/sdk-for-kotlin/latest/developer-guide/setup.html
*/
suspend fun main() { 
     listKeyspaces()
}
suspend fun listKeyspaces() { 
     val keyspacesRequest = ListKeyspacesRequest { 
         maxResults = 10 
     } 
     KeyspacesClient { region = "us-east-1" }.use { keyClient -> 
         val response = keyClient.listKeyspaces(keyspacesRequest) 
         response.keyspaces?.forEach { keyspace -> 
             println("The name of the keyspace is ${keyspace.keyspaceName}") 
         } 
     }
}
```
• API の詳細については、 AWS SDK for Kotlin API リファレンス[ListKeyspaces](https://sdk.amazonaws.com/kotlin/api/latest/index.html)の「」を参照 してください。

## Python

SDK for Python (Boto3)

# **a** Note

```
import boto3
def hello_keyspaces(keyspaces_client): 
    "" ""
     Use the AWS SDK for Python (Boto3) to create an Amazon Keyspaces (for Apache 
  Cassandra) 
     client and list the keyspaces in your account. 
     This example uses the default settings specified in your shared credentials 
     and config files. 
     :param keyspaces_client: A Boto3 Amazon Keyspaces Client object. This object 
 wraps 
                               the low-level Amazon Keyspaces service API. 
    "" ""
     print("Hello, Amazon Keyspaces! Let's list some of your keyspaces:\n") 
     for ks in keyspaces_client.list_keyspaces(maxResults=5).get("keyspaces", []): 
         print(ks["keyspaceName"]) 
         print(f"\t{ks['resourceArn']}")
if name == " main ":
     hello_keyspaces(boto3.client("keyspaces"))
```
• API の詳細については、 [ListKeyspaces](https://docs.aws.amazon.com/goto/boto3/keyspaces-2022-02-10/ListKeyspaces) AWS SDK for Python (Boto3) API リファレンス の「」を参照してください。

コードの例

- [AWS SDKs を使用した Amazon Keyspaces のアクション](#page-6184-0)
	- [AWS SDK または CLI CreateKeyspaceで を使用する](#page-6185-0)
	- [AWS SDK または CLI CreateTableで を使用する](#page-6189-0)
	- [AWS SDK または CLI DeleteKeyspaceで を使用する](#page-6195-0)
	- [AWS SDK または CLI DeleteTableで を使用する](#page-6199-0)
	- [AWS SDK または CLI GetKeyspaceで を使用する](#page-6202-0)
	- [AWS SDK または CLI GetTableで を使用する](#page-6206-0)
	- [AWS SDK または CLI ListKeyspacesで を使用する](#page-6211-0)
	- [AWS SDK または CLI ListTablesで を使用する](#page-6215-0)
	- [AWS SDK または CLI RestoreTableで を使用する](#page-6220-0)
	- [AWS SDK または CLI UpdateTableで を使用する](#page-6224-0)
- [AWS SDKsシナリオ](#page-6228-0)
	- [AWS SDK を使用して Amazon Keyspaces キースペースとテーブルの使用を開始する](#page-6228-1)

# <span id="page-6184-0"></span>AWS SDKs を使用した Amazon Keyspaces のアクション

次のコード例は、 AWS SDKs で Amazon Keyspaces (Apache Cassandra 向け) を使用する方法を示 しています。各例は個別のサービス関数を呼び出します。

アクション例は、より大きなプログラムからのコードの抜粋であり、コンテキスト内で実行する必要 があります。アクションは [AWS SDKsシナリオ](#page-6228-0) のコンテキスト内で確認できます。

# 例

- [AWS SDK または CLI CreateKeyspaceで を使用する](#page-6185-0)
- [AWS SDK または CLI CreateTableで を使用する](#page-6189-0)
- [AWS SDK または CLI DeleteKeyspaceで を使用する](#page-6195-0)
- [AWS SDK または CLI DeleteTableで を使用する](#page-6199-0)
- [AWS SDK または CLI GetKeyspaceで を使用する](#page-6202-0)
- [AWS SDK または CLI GetTableで を使用する](#page-6206-0)
- [AWS SDK または CLI ListKeyspacesで を使用する](#page-6211-0)
- [AWS SDK または CLI ListTablesで を使用する](#page-6215-0)
- [AWS SDK または CLI RestoreTableで を使用する](#page-6220-0)
- [AWS SDK または CLI UpdateTableで を使用する](#page-6224-0)

# <span id="page-6185-0"></span>AWS SDK または CLI **CreateKeyspace**で を使用する

以下のコード例は、CreateKeyspace の使用方法を示しています。

アクション例は、より大きなプログラムからのコードの抜粋であり、コンテキスト内で実行する必要 があります。次のコード例で、このアクションのコンテキストを確認できます。

• [キースペースとテーブルの使用を開始する](#page-6228-1)

.NET

AWS SDK for .NET

**a** Note

```
 /// <summary> 
 /// Create a new keyspace. 
 /// </summary> 
 /// <param name="keyspaceName">The name for the new keyspace.</param> 
 /// <returns>The Amazon Resource Name (ARN) of the new keyspace.</returns> 
 public async Task<string> CreateKeyspace(string keyspaceName) 
\{ var response = 
         await _amazonKeyspaces.CreateKeyspaceAsync( 
              new CreateKeyspaceRequest { KeyspaceName = keyspaceName }); 
     return response.ResourceArn; 
 }
```
• API の詳細については、「 API リファレンス[CreateKeyspace](https://docs.aws.amazon.com/goto/DotNetSDKV3/keyspaces-2022-02-10/CreateKeyspace)」の「」を参照してくださ い。 AWS SDK for .NET

Java

SDK for Java 2.x

**a** Note

については、「」を参照してください GitHub。[AWS コード例リポジトリ](https://github.com/awsdocs/aws-doc-sdk-examples/tree/main/javav2/example_code/keyspaces#readme) で全く同じ 例を見つけて、設定と実行の方法を確認してください。

```
 public static void createKeySpace(KeyspacesClient keyClient, String 
 keyspaceName) { 
        try { 
            CreateKeyspaceRequest keyspaceRequest = 
 CreateKeyspaceRequest.builder() 
                     .keyspaceName(keyspaceName) 
                     .build(); 
            CreateKeyspaceResponse response = 
 keyClient.createKeyspace(keyspaceRequest); 
            System.out.println("The ARN of the KeySpace is " + 
 response.resourceArn()); 
        } catch (KeyspacesException e) { 
            System.err.println(e.awsErrorDetails().errorMessage()); 
            System.exit(1); 
        } 
    }
```
• API の詳細については、「 API リファレンス[CreateKeyspace](https://docs.aws.amazon.com/goto/SdkForJavaV2/keyspaces-2022-02-10/CreateKeyspace)」の「」を参照してくださ い。 AWS SDK for Java 2.x

# Kotlin

SDK for Kotlin

```
a Note
 については、「」を参照してください GitHub。AWS コード例リポジトリ で全く同じ
 例を見つけて、設定と実行の方法を確認してください。
```

```
suspend fun createKeySpace(keyspaceNameVal: String) { 
     val keyspaceRequest = CreateKeyspaceRequest { 
         keyspaceName = keyspaceNameVal 
     } 
     KeyspacesClient { region = "us-east-1" }.use { keyClient -> 
         val response = keyClient.createKeyspace(keyspaceRequest) 
         println("The ARN of the KeySpace is ${response.resourceArn}") 
     }
}
```
• API の詳細については、 AWS SDK for Kotlin API リファレンス[CreateKeyspace](https://sdk.amazonaws.com/kotlin/api/latest/index.html)の「」を参 照してください。

Python

SDK for Python (Boto3)

**a** Note

```
class KeyspaceWrapper: 
     """Encapsulates Amazon Keyspaces (for Apache Cassandra) keyspace and table 
 actions."""
```

```
 def __init__(self, keyspaces_client): 
 """ 
         :param keyspaces_client: A Boto3 Amazon Keyspaces client. 
         """ 
         self.keyspaces_client = keyspaces_client 
         self.ks_name = None 
         self.ks_arn = None 
         self.table_name = None 
     @classmethod 
     def from_client(cls): 
         keyspaces_client = boto3.client("keyspaces") 
         return cls(keyspaces_client) 
     def create_keyspace(self, name): 
        "" "
         Creates a keyspace. 
         :param name: The name to give the keyspace. 
         :return: The Amazon Resource Name (ARN) of the new keyspace. 
        "''" try: 
             response = self.keyspaces_client.create_keyspace(keyspaceName=name) 
             self.ks_name = name 
             self.ks_arn = response["resourceArn"] 
         except ClientError as err: 
             logger.error( 
                  "Couldn't create %s. Here's why: %s: %s", 
                 name, 
                 err.response["Error"]["Code"], 
                 err.response["Error"]["Message"], 
) raise 
         else: 
             return self.ks_arn
```
• API の詳細については、 [CreateKeyspace](https://docs.aws.amazon.com/goto/boto3/keyspaces-2022-02-10/CreateKeyspace) AWS SDK for Python (Boto3) API リファレンス の「」を参照してください。

# <span id="page-6189-0"></span>AWS SDK または CLI **CreateTable**で を使用する

以下のコード例は、CreateTable の使用方法を示しています。

アクション例は、より大きなプログラムからのコードの抜粋であり、コンテキスト内で実行する必要 があります。次のコード例で、このアクションのコンテキストを確認できます。

• [キースペースとテーブルの使用を開始する](#page-6228-1)

### .NET

AWS SDK for NFT

```
a Note
```

```
 /// <summary> 
    /// Create a new Amazon Keyspaces table. 
    /// </summary> 
    /// <param name="keyspaceName">The keyspace where the table will be 
 created.</param> 
   /// <param name="schema">The schema for the new table.</param> 
    /// <param name="tableName">The name of the new table.</param> 
   /// <returns>The Amazon Resource Name (ARN) of the new table.</returns>
    public async Task<string> CreateTable(string keyspaceName, SchemaDefinition 
 schema, string tableName) 
    { 
        var request = new CreateTableRequest 
        { 
            KeyspaceName = keyspaceName, 
            SchemaDefinition = schema, 
            TableName = tableName, 
            PointInTimeRecovery = new PointInTimeRecovery { Status = 
 PointInTimeRecoveryStatus.ENABLED } 
        }; 
       var response = await _amazonKeyspaces.CreateTableAsync(request);
        return response.ResourceArn; 
    }
```
• API の詳細については、「 API リファレンス[CreateTable」](https://docs.aws.amazon.com/goto/DotNetSDKV3/keyspaces-2022-02-10/CreateTable)の「」を参照してください。 AWS SDK for .NET

# Java

SDK for Java 2.x

**a** Note

```
 public static void createTable(KeyspacesClient keyClient, String keySpace, 
 String tableName) { 
        try { 
            // Set the columns. 
            ColumnDefinition defTitle = ColumnDefinition.builder() 
                      .name("title") 
                      .type("text") 
                      .build(); 
             ColumnDefinition defYear = ColumnDefinition.builder() 
                      .name("year") 
                      .type("int") 
                      .build(); 
             ColumnDefinition defReleaseDate = ColumnDefinition.builder() 
                      .name("release_date") 
                      .type("timestamp") 
                      .build(); 
             ColumnDefinition defPlot = ColumnDefinition.builder() 
                      .name("plot") 
                      .type("text") 
                      .build(); 
             List<ColumnDefinition> colList = new ArrayList<>();
```

```
 colList.add(defTitle); 
     colList.add(defYear); 
     colList.add(defReleaseDate); 
     colList.add(defPlot); 
     // Set the keys. 
     PartitionKey yearKey = PartitionKey.builder() 
              .name("year") 
             .build();
     PartitionKey titleKey = PartitionKey.builder() 
              .name("title") 
              .build(); 
     List<PartitionKey> keyList = new ArrayList<>(); 
     keyList.add(yearKey); 
     keyList.add(titleKey); 
     SchemaDefinition schemaDefinition = SchemaDefinition.builder() 
              .partitionKeys(keyList) 
              .allColumns(colList) 
              .build(); 
     PointInTimeRecovery timeRecovery = PointInTimeRecovery.builder() 
              .status(PointInTimeRecoveryStatus.ENABLED) 
              .build(); 
     CreateTableRequest tableRequest = CreateTableRequest.builder() 
              .keyspaceName(keySpace) 
              .tableName(tableName) 
              .schemaDefinition(schemaDefinition) 
              .pointInTimeRecovery(timeRecovery) 
             .build();
     CreateTableResponse response = keyClient.createTable(tableRequest); 
     System.out.println("The table ARN is " + response.resourceArn()); 
 } catch (KeyspacesException e) { 
     System.err.println(e.awsErrorDetails().errorMessage()); 
     System.exit(1); 
 }
```
}
• API の詳細については、「 API リファレンス[CreateTable」](https://docs.aws.amazon.com/goto/SdkForJavaV2/keyspaces-2022-02-10/CreateTable)の「」を参照してください。 AWS SDK for Java 2.x

Kotlin

SDK for Kotlin

**a** Note

```
suspend fun createTable(keySpaceVal: String?, tableNameVal: String?) {
     // Set the columns. 
     val defTitle = ColumnDefinition { 
         name = "title" 
         type = "text" 
     } 
     val defYear = ColumnDefinition { 
         name = "year" 
        type = "int" } 
     val defReleaseDate = ColumnDefinition { 
         name = "release_date" 
         type = "timestamp" 
     } 
     val defPlot = ColumnDefinition { 
         name = "plot" 
         type = "text" 
     } 
     val colList = ArrayList<ColumnDefinition>() 
     colList.add(defTitle) 
     colList.add(defYear) 
     colList.add(defReleaseDate) 
     colList.add(defPlot)
```

```
 // Set the keys. 
     val yearKey = PartitionKey { 
         name = "year" 
     } 
     val titleKey = PartitionKey { 
         name = "title" 
     } 
     val keyList = ArrayList<PartitionKey>() 
     keyList.add(yearKey) 
     keyList.add(titleKey) 
     val schemaDefinitionOb = SchemaDefinition { 
         partitionKeys = keyList 
         allColumns = colList 
     } 
     val timeRecovery = PointInTimeRecovery { 
         status = PointInTimeRecoveryStatus.Enabled 
     } 
     val tableRequest = CreateTableRequest { 
         keyspaceName = keySpaceVal 
         tableName = tableNameVal 
         schemaDefinition = schemaDefinitionOb 
         pointInTimeRecovery = timeRecovery 
     } 
     KeyspacesClient { region = "us-east-1" }.use { keyClient -> 
         val response = keyClient.createTable(tableRequest) 
         println("The table ARN is ${response.resourceArn}") 
     }
}
```
• API の詳細については、 AWS SDK for Kotlin API リファレンス[CreateTableの](https://sdk.amazonaws.com/kotlin/api/latest/index.html)「」を参照し てください。

#### Python

SDK for Python (Boto3)

**a** Note

```
class KeyspaceWrapper: 
     """Encapsulates Amazon Keyspaces (for Apache Cassandra) keyspace and table 
 actions.""" 
     def __init__(self, keyspaces_client): 
 """ 
         :param keyspaces_client: A Boto3 Amazon Keyspaces client. 
        "" "
         self.keyspaces_client = keyspaces_client 
         self.ks_name = None 
         self.ks_arn = None 
         self.table_name = None 
     @classmethod 
     def from_client(cls): 
         keyspaces_client = boto3.client("keyspaces") 
         return cls(keyspaces_client) 
     def create_table(self, table_name): 
 """ 
         Creates a table in the keyspace. 
         The table is created with a schema for storing movie data 
         and has point-in-time recovery enabled. 
         :param table_name: The name to give the table. 
         :return: The ARN of the new table. 
 """ 
         try: 
             response = self.keyspaces_client.create_table( 
                 keyspaceName=self.ks_name, 
                 tableName=table_name,
```

```
 schemaDefinition={ 
                    "allColumns": [ 
                        {"name": "title", "type": "text"}, 
                        {"name": "year", "type": "int"}, 
                        {"name": "release_date", "type": "timestamp"}, 
                        {"name": "plot", "type": "text"}, 
 ], 
                    "partitionKeys": [{"name": "year"}, {"name": "title"}], 
\qquad \qquad \text{ } pointInTimeRecovery={"status": "ENABLED"}, 
) except ClientError as err: 
            logger.error( 
                "Couldn't create table %s. Here's why: %s: %s", 
               table name,
                err.response["Error"]["Code"], 
                err.response["Error"]["Message"], 
) raise 
        else: 
            return response["resourceArn"]
```
• API の詳細については、[CreateTableA](https://docs.aws.amazon.com/goto/boto3/keyspaces-2022-02-10/CreateTable)WS 「 SDK for Python (Boto3) API リファレンス」の 「」を参照してください。

# AWS SDK または CLI **DeleteKeyspace**で を使用する

以下のコード例は、DeleteKeyspace の使用方法を示しています。

アクション例は、より大きなプログラムからのコードの抜粋であり、コンテキスト内で実行する必要 があります。次のコード例で、このアクションのコンテキストを確認できます。

• [キースペースとテーブルの使用を開始する](#page-6228-0)

### .NET

AWS SDK for .NET

```
a Note
```
については、「」を参照してください GitHub。[AWS コード例リポジトリ](https://github.com/awsdocs/aws-doc-sdk-examples/tree/main/dotnetv3/Keyspaces#code-examples) で全く同じ 例を見つけて、設定と実行の方法を確認してください。

```
 /// <summary> 
 /// Delete an existing keyspace. 
 /// </summary> 
 /// <param name="keyspaceName"></param> 
 /// <returns>A Boolean value indicating the success of the action.</returns> 
 public async Task<bool> DeleteKeyspace(string keyspaceName) 
 { 
     var response = await _amazonKeyspaces.DeleteKeyspaceAsync( 
         new DeleteKeyspaceRequest { KeyspaceName = keyspaceName }); 
     return response.HttpStatusCode == HttpStatusCode.OK; 
 }
```
• API の詳細については、「 API リファレンス[DeleteKeyspace」](https://docs.aws.amazon.com/goto/DotNetSDKV3/keyspaces-2022-02-10/DeleteKeyspace)の「」を参照してくださ い。 AWS SDK for .NET

Java

SDK for Java 2.x

**a** Note

```
 public static void deleteKeyspace(KeyspacesClient keyClient, String 
 keyspaceName) { 
        try {
```

```
 DeleteKeyspaceRequest deleteKeyspaceRequest = 
 DeleteKeyspaceRequest.builder() 
                     .keyspaceName(keyspaceName) 
                     .build(); 
             keyClient.deleteKeyspace(deleteKeyspaceRequest); 
        } catch (KeyspacesException e) { 
             System.err.println(e.awsErrorDetails().errorMessage()); 
             System.exit(1); 
        } 
    }
```
• API の詳細については、「 API リファレンス[DeleteKeyspace」](https://docs.aws.amazon.com/goto/SdkForJavaV2/keyspaces-2022-02-10/DeleteKeyspace)の「」を参照してくださ い。 AWS SDK for Java 2.x

### Kotlin

SDK for Kotlin

```
a Note
 については、「」を参照してください GitHub。AWS コード例リポジトリ で全く同じ
 例を見つけて、設定と実行の方法を確認してください。
```

```
suspend fun deleteKeyspace(keyspaceNameVal: String?) { 
     val deleteKeyspaceRequest = DeleteKeyspaceRequest { 
         keyspaceName = keyspaceNameVal 
     } 
     KeyspacesClient { region = "us-east-1" }.use { keyClient -> 
         keyClient.deleteKeyspace(deleteKeyspaceRequest) 
     }
}
```
• API の詳細については、 AWS SDK for Kotlin API リファレンス[DeleteKeyspace](https://sdk.amazonaws.com/kotlin/api/latest/index.html)の「」を参 照してください。

#### Python

SDK for Python (Boto3)

**a** Note

```
class KeyspaceWrapper: 
     """Encapsulates Amazon Keyspaces (for Apache Cassandra) keyspace and table 
 actions.""" 
     def __init__(self, keyspaces_client): 
 """ 
         :param keyspaces_client: A Boto3 Amazon Keyspaces client. 
        "" "
         self.keyspaces_client = keyspaces_client 
         self.ks_name = None 
         self.ks_arn = None 
         self.table_name = None 
     @classmethod 
     def from_client(cls): 
         keyspaces_client = boto3.client("keyspaces") 
         return cls(keyspaces_client) 
     def delete_keyspace(self): 
        "''" Deletes the keyspace. 
        \cdots "
         try: 
             self.keyspaces_client.delete_keyspace(keyspaceName=self.ks_name) 
             self.ks_name = None 
         except ClientError as err: 
             logger.error( 
                  "Couldn't delete keyspace %s. Here's why: %s: %s", 
                  self.ks_name, 
                  err.response["Error"]["Code"], 
                  err.response["Error"]["Message"],
```
 $)$ raise

• API の詳細については、 [DeleteKeyspace](https://docs.aws.amazon.com/goto/boto3/keyspaces-2022-02-10/DeleteKeyspace) AWS SDK for Python (Boto3) API リファレンス の「」を参照してください。

# AWS SDK または CLI **DeleteTable**で を使用する

以下のコード例は、DeleteTable の使用方法を示しています。

アクション例は、より大きなプログラムからのコードの抜粋であり、コンテキスト内で実行する必要 があります。次のコード例で、このアクションのコンテキストを確認できます。

• [キースペースとテーブルの使用を開始する](#page-6228-0)

### .NET

AWS SDK for .NET

```
a Note
```

```
 /// <summary> 
    /// Delete an Amazon Keyspaces table. 
    /// </summary> 
    /// <param name="keyspaceName">The keyspace containing the table.</param> 
    /// <param name="tableName">The name of the table to delete.</param> 
   /// <returns>A Boolean value indicating the success of the action.</returns>
   public async Task<bool> DeleteTable(string keyspaceName, string tableName)
    { 
        var response = await _amazonKeyspaces.DeleteTableAsync( 
            new DeleteTableRequest { KeyspaceName = keyspaceName, TableName = 
 tableName }); 
        return response.HttpStatusCode == HttpStatusCode.OK; 
    }
```
• API の詳細については、「 API リファレンス[DeleteTable](https://docs.aws.amazon.com/goto/DotNetSDKV3/keyspaces-2022-02-10/DeleteTable)」の「」を参照してください。 AWS SDK for .NET

Java

SDK for Java 2.x

**a** Note

については、「」を参照してください GitHub。[AWS コード例リポジトリ](https://github.com/awsdocs/aws-doc-sdk-examples/tree/main/javav2/example_code/keyspaces#readme) で全く同じ 例を見つけて、設定と実行の方法を確認してください。

```
 public static void deleteTable(KeyspacesClient keyClient, String 
 keyspaceName, String tableName) { 
        try { 
            DeleteTableRequest tableRequest = DeleteTableRequest.builder() 
                     .keyspaceName(keyspaceName) 
                     .tableName(tableName) 
                     .build(); 
            keyClient.deleteTable(tableRequest); 
        } catch (KeyspacesException e) { 
            System.err.println(e.awsErrorDetails().errorMessage()); 
            System.exit(1); 
        } 
    }
```
• API の詳細については、「 API リファレンス[DeleteTable](https://docs.aws.amazon.com/goto/SdkForJavaV2/keyspaces-2022-02-10/DeleteTable)」の「」を参照してください。 AWS SDK for Java 2.x

### Kotlin

SDK for Kotlin

```
a Note
 については、「」を参照してください GitHub。AWS コード例リポジトリ で全く同じ
 例を見つけて、設定と実行の方法を確認してください。
```

```
suspend fun deleteTable(keyspaceNameVal: String?, tableNameVal: String?) {
     val tableRequest = DeleteTableRequest { 
         keyspaceName = keyspaceNameVal 
         tableName = tableNameVal 
     } 
     KeyspacesClient { region = "us-east-1" }.use { keyClient -> 
         keyClient.deleteTable(tableRequest) 
     }
}
```
• API の詳細については、 AWS SDK for Kotlin API リファレンス[DeleteTable](https://sdk.amazonaws.com/kotlin/api/latest/index.html)の「」を参照し てください。

### Python

SDK for Python (Boto3)

# **a** Note

```
class KeyspaceWrapper: 
     """Encapsulates Amazon Keyspaces (for Apache Cassandra) keyspace and table 
 actions."""
```

```
 def __init__(self, keyspaces_client): 
 """ 
         :param keyspaces_client: A Boto3 Amazon Keyspaces client. 
         """ 
        self.keyspaces_client = keyspaces_client 
         self.ks_name = None 
         self.ks_arn = None 
         self.table_name = None 
    @classmethod 
    def from_client(cls): 
         keyspaces_client = boto3.client("keyspaces") 
         return cls(keyspaces_client) 
    def delete_table(self): 
        "" "
         Deletes the table from the keyspace. 
 """ 
        try: 
             self.keyspaces_client.delete_table( 
                 keyspaceName=self.ks_name, tableName=self.table_name 
)self.table name = None
         except ClientError as err: 
             logger.error( 
                 "Couldn't delete table %s. Here's why: %s: %s", 
                self.table_name,
                 err.response["Error"]["Code"], 
                 err.response["Error"]["Message"], 
) raise
```
• API の詳細については、 [DeleteTable](https://docs.aws.amazon.com/goto/boto3/keyspaces-2022-02-10/DeleteTable) AWS SDK for Python (Boto3) API リファレンスの「」 を参照してください。

AWS SDK または CLI **GetKeyspace**で を使用する

以下のコード例は、GetKeyspace の使用方法を示しています。

アクション例は、より大きなプログラムからのコードの抜粋であり、コンテキスト内で実行する必要 があります。次のコード例で、このアクションのコンテキストを確認できます。

• [キースペースとテーブルの使用を開始する](#page-6228-0)

.NET

AWS SDK for .NET

**a** Note

については、「」を参照してください GitHub。[AWS コード例リポジトリ](https://github.com/awsdocs/aws-doc-sdk-examples/tree/main/dotnetv3/Keyspaces#code-examples) で全く同じ 例を見つけて、設定と実行の方法を確認してください。

 /// <summary> /// Get data about a keyspace. /// </summary> /// <param name="keyspaceName">The name of the keyspace.</param> /// <returns>The Amazon Resource Name (ARN) of the keyspace.</returns> public async Task<string> GetKeyspace(string keyspaceName)  $\{$  var response = await \_amazonKeyspaces.GetKeyspaceAsync( new GetKeyspaceRequest { KeyspaceName = keyspaceName }); return response.ResourceArn; }

• API の詳細については、「 API リファレンス[GetKeyspace」](https://docs.aws.amazon.com/goto/DotNetSDKV3/keyspaces-2022-02-10/GetKeyspace)の「」を参照してください。 AWS SDK for NFT

#### Java

SDK for Java 2.x

```
a Note
 については、「」を参照してください GitHub。AWS コード例リポジトリ で全く同じ
 例を見つけて、設定と実行の方法を確認してください。
```

```
 public static void checkKeyspaceExistence(KeyspacesClient keyClient, String 
 keyspaceName) { 
        try { 
            GetKeyspaceRequest keyspaceRequest = GetKeyspaceRequest.builder() 
                     .keyspaceName(keyspaceName) 
                     .build(); 
            GetKeyspaceResponse response = 
 keyClient.getKeyspace(keyspaceRequest); 
            String name = response.keyspaceName(); 
            System.out.println("The " + name + " KeySpace is ready"); 
        } catch (KeyspacesException e) { 
            System.err.println(e.awsErrorDetails().errorMessage()); 
            System.exit(1); 
        } 
    }
```
• API の詳細については、「 API リファレンス[GetKeyspace」](https://docs.aws.amazon.com/goto/SdkForJavaV2/keyspaces-2022-02-10/GetKeyspace)の「」を参照してください。 AWS SDK for Java 2.x

### Kotlin

SDK for Kotlin

### **a** Note

```
suspend fun checkKeyspaceExistence(keyspaceNameVal: String?) { 
     val keyspaceRequest = GetKeyspaceRequest { 
         keyspaceName = keyspaceNameVal 
     } 
     KeyspacesClient { region = "us-east-1" }.use { keyClient -> 
         val response: GetKeyspaceResponse = 
  keyClient.getKeyspace(keyspaceRequest) 
         val name = response.keyspaceName 
         println("The $name KeySpace is ready") 
     }
}
```
• API の詳細については、 AWS SDK for Kotlin API リファレンス[GetKeyspaceの](https://sdk.amazonaws.com/kotlin/api/latest/index.html)「」を参照 してください。

#### Python

SDK for Python (Boto3)

```
a Note
```

```
class KeyspaceWrapper: 
     """Encapsulates Amazon Keyspaces (for Apache Cassandra) keyspace and table 
 actions.""" 
     def __init__(self, keyspaces_client): 
 """ 
         :param keyspaces_client: A Boto3 Amazon Keyspaces client. 
         """ 
         self.keyspaces_client = keyspaces_client 
         self.ks_name = None 
         self.ks_arn = None 
         self.table_name = None 
     @classmethod 
     def from_client(cls):
```

```
 keyspaces_client = boto3.client("keyspaces") 
         return cls(keyspaces_client) 
    def exists_keyspace(self, name): 
 """ 
         Checks whether a keyspace exists. 
         :param name: The name of the keyspace to look up. 
         :return: True when the keyspace exists. Otherwise, False. 
        "" ""
         try: 
             response = self.keyspaces_client.get_keyspace(keyspaceName=name) 
             self.ks_name = response["keyspaceName"] 
            self.ks arn = response["resourceArn"]
             exists = True 
         except ClientError as err: 
             if err.response["Error"]["Code"] == "ResourceNotFoundException": 
                 logger.info("Keyspace %s does not exist.", name) 
                 exists = False 
             else: 
                 logger.error( 
                     "Couldn't verify %s exists. Here's why: %s: %s", 
                     name, 
                     err.response["Error"]["Code"], 
                     err.response["Error"]["Message"], 
) raise 
         return exists
```
• API の詳細については、 [GetKeyspace](https://docs.aws.amazon.com/goto/boto3/keyspaces-2022-02-10/GetKeyspace) AWS SDK for Python (Boto3) API リファレンス の「」を参照してください。

AWS SDK または CLI **GetTable**で を使用する

以下のコード例は、GetTable の使用方法を示しています。

アクション例は、より大きなプログラムからのコードの抜粋であり、コンテキスト内で実行する必要 があります。次のコード例で、このアクションのコンテキストを確認できます。

# • [キースペースとテーブルの使用を開始する](#page-6228-0)

### .NET

AWS SDK for .NET

### **a** Note

については、「」を参照してください GitHub。[AWS コード例リポジトリ](https://github.com/awsdocs/aws-doc-sdk-examples/tree/main/dotnetv3/Keyspaces#code-examples) で全く同じ 例を見つけて、設定と実行の方法を確認してください。

```
 /// <summary> 
    /// Get information about an Amazon Keyspaces table. 
   /// </summary> 
    /// <param name="keyspaceName">The keyspace containing the table.</param> 
    /// <param name="tableName">The name of the Amazon Keyspaces table.</param> 
   /// <returns>The response containing data about the table.</returns>
    public async Task<GetTableResponse> GetTable(string keyspaceName, string 
 tableName) 
    { 
        var response = await _amazonKeyspaces.GetTableAsync( 
            new GetTableRequest { KeyspaceName = keyspaceName, TableName = 
 tableName }); 
        return response; 
    }
```
• API の詳細については、「 API リファレンス[GetTable」](https://docs.aws.amazon.com/goto/DotNetSDKV3/keyspaces-2022-02-10/GetTable)の「」を参照してください。 AWS SDK for .NET

#### Java

SDK for Java 2.x

```
a Note
```

```
 public static void checkTable(KeyspacesClient keyClient, String keyspaceName, 
 String tableName) 
             throws InterruptedException { 
         try { 
             boolean tableStatus = false; 
             String status; 
             GetTableResponse response = null; 
             GetTableRequest tableRequest = GetTableRequest.builder() 
                      .keyspaceName(keyspaceName) 
                     .tableName(tableName) 
                      .build(); 
             while (!tableStatus) { 
                 response = keyClient.getTable(tableRequest); 
                 status = response.statusAsString(); 
                 System.out.println(". The table status is " + status); 
                 if (status.compareTo("ACTIVE") == 0) { 
                     tableStatus = true; 
 } 
                 Thread.sleep(500); 
 } 
             List<ColumnDefinition> cols = 
 response.schemaDefinition().allColumns(); 
             for (ColumnDefinition def : cols) { 
                 System.out.println("The column name is " + def.name()); 
                 System.out.println("The column type is " + def.type()); 
             } 
         } catch (KeyspacesException e) { 
             System.err.println(e.awsErrorDetails().errorMessage());
```

```
 System.exit(1); 
      } 
 }
```
• API の詳細については、「 API リファレンス[GetTable」](https://docs.aws.amazon.com/goto/SdkForJavaV2/keyspaces-2022-02-10/GetTable)の「」を参照してください。 AWS SDK for Java 2.x

### Kotlin

SDK for Kotlin

**a** Note については、「」を参照してください GitHub。[AWS コード例リポジトリ](https://github.com/awsdocs/aws-doc-sdk-examples/tree/main/kotlin/services/keyspaces#code-examples) で全く同じ 例を見つけて、設定と実行の方法を確認してください。

```
suspend fun checkTable(keyspaceNameVal: String?, tableNameVal: String?) {
     var tableStatus = false 
     var status: String 
     var response: GetTableResponse? = null 
     val tableRequest = GetTableRequest { 
         keyspaceName = keyspaceNameVal 
         tableName = tableNameVal 
     } 
     KeyspacesClient { region = "us-east-1" }.use { keyClient -> 
         while (!tableStatus) { 
             response = keyClient.getTable(tableRequest) 
             status = response!!.status.toString() 
             println(". The table status is $status") 
            if (status.compareTo("ACTIVE") == \emptyset) {
                 tableStatus = true 
 } 
             delay(500) 
         } 
        val cols: List<ColumnDefinition>? =
 response!!.schemaDefinition?.allColumns 
         if (cols != null) { 
             for (def in cols) {
```

```
 println("The column name is ${def.name}") 
                 println("The column type is ${def.type}") 
 } 
        } 
    }
}
```
• API の詳細については、 AWS SDK for Kotlin API リファレンス[GetTable](https://sdk.amazonaws.com/kotlin/api/latest/index.html)の「」を参照して ください。

### Python

SDK for Python (Boto3)

### **a** Note

```
class KeyspaceWrapper: 
     """Encapsulates Amazon Keyspaces (for Apache Cassandra) keyspace and table 
 actions.""" 
     def __init__(self, keyspaces_client): 
         "" "
          :param keyspaces_client: A Boto3 Amazon Keyspaces client. 
        ^{\rm{m}} ""
         self.keyspaces_client = keyspaces_client 
         self.ks_name = None 
         self.ks_arn = None 
         self.table_name = None 
     @classmethod 
     def from_client(cls): 
         keyspaces_client = boto3.client("keyspaces") 
         return cls(keyspaces_client) 
     def get_table(self, table_name):
```

```
 """ 
        Gets data about a table in the keyspace. 
         :param table_name: The name of the table to look up. 
         :return: Data about the table. 
 """ 
        try: 
            response = self.keyspaces_client.get_table( 
                 keyspaceName=self.ks_name, tableName=table_name 
) self.table_name = table_name 
        except ClientError as err: 
            if err.response["Error"]["Code"] == "ResourceNotFoundException": 
                 logger.info("Table %s does not exist.", table_name) 
                self.table name = None
                response = None 
            else: 
                logger.error( 
                     "Couldn't verify %s exists. Here's why: %s: %s", 
                   table name,
                    err.response["Error"]["Code"], 
                    err.response["Error"]["Message"], 
) raise 
        return response
```
• API の詳細については、 [GetTable](https://docs.aws.amazon.com/goto/boto3/keyspaces-2022-02-10/GetTable) AWS SDK for Python (Boto3) API リファレンスの「」を 参照してください。

AWS SDK または CLI **ListKeyspaces**で を使用する

以下のコード例は、ListKeyspaces の使用方法を示しています。

アクション例は、より大きなプログラムからのコードの抜粋であり、コンテキスト内で実行する必要 があります。次のコード例で、このアクションのコンテキストを確認できます。

• [キースペースとテーブルの使用を開始する](#page-6228-0)

### .NET

AWS SDK for .NET

**a** Note

については、「」を参照してください GitHub。[AWS コード例リポジトリ](https://github.com/awsdocs/aws-doc-sdk-examples/tree/main/dotnetv3/Keyspaces#code-examples) で全く同じ 例を見つけて、設定と実行の方法を確認してください。

```
 /// <summary> 
    /// Lists all keyspaces for the account. 
    /// </summary> 
   /// <returns>Async task.</returns>
    public async Task ListKeyspaces() 
   \{ var paginator = _amazonKeyspaces.Paginators.ListKeyspaces(new 
 ListKeyspacesRequest()); 
        Console.WriteLine("{0, -30}\t{1}", "Keyspace name", "Keyspace ARN"); 
        Console.WriteLine(new string('-', Console.WindowWidth)); 
        await foreach (var keyspace in paginator.Keyspaces) 
        { 
 Console.WriteLine($"{keyspace.KeyspaceName,-30}\t{keyspace.ResourceArn}"); 
        } 
    }
```
• API の詳細については、「 API リファレンス[ListKeyspaces」](https://docs.aws.amazon.com/goto/DotNetSDKV3/keyspaces-2022-02-10/ListKeyspaces)の「」を参照してください。 AWS SDK for NFT

#### Java

SDK for Java 2.x

**a** Note

については、「」を参照してください GitHub。[AWS コード例リポジトリ](https://github.com/awsdocs/aws-doc-sdk-examples/tree/main/javav2/example_code/keyspaces#readme) で全く同じ 例を見つけて、設定と実行の方法を確認してください。

```
 public static void listKeyspacesPaginator(KeyspacesClient keyClient) { 
        try { 
            ListKeyspacesRequest keyspacesRequest = 
 ListKeyspacesRequest.builder() 
                     .maxResults(10) 
                     .build(); 
            ListKeyspacesIterable listRes = 
 keyClient.listKeyspacesPaginator(keyspacesRequest); 
            listRes.stream() 
                     .flatMap(r -> r.keyspaces().stream()) 
                     .forEach(content -> System.out.println(" Name: " + 
 content.keyspaceName())); 
        } catch (KeyspacesException e) { 
            System.err.println(e.awsErrorDetails().errorMessage()); 
            System.exit(1); 
        } 
    }
```
• API の詳細については、「 API リファレンス[ListKeyspaces」](https://docs.aws.amazon.com/goto/SdkForJavaV2/keyspaces-2022-02-10/ListKeyspaces)の「」を参照してください。 AWS SDK for Java 2.x

### Kotlin

SDK for Kotlin

```
a Note
 については、「」を参照してください GitHub。AWS コード例リポジトリ で全く同じ
 例を見つけて、設定と実行の方法を確認してください。
```

```
suspend fun listKeyspacesPaginator() { 
     KeyspacesClient { region = "us-east-1" }.use { keyClient -> 
         keyClient.listKeyspacesPaginated(ListKeyspacesRequest {}) 
             .transform { it.keyspaces?.forEach { obj -> emit(obj) } } 
             .collect { obj -> 
                 println("Name: ${obj.keyspaceName}") 
 } 
    }
}
```
• API の詳細については、 AWS SDK for Kotlin API リファレンス[ListKeyspaces](https://sdk.amazonaws.com/kotlin/api/latest/index.html)の「」を参照 してください。

### Python

SDK for Python (Boto3)

**a** Note

```
class KeyspaceWrapper: 
     """Encapsulates Amazon Keyspaces (for Apache Cassandra) keyspace and table 
 actions.""" 
     def __init__(self, keyspaces_client): 
        "" "
```

```
 :param keyspaces_client: A Boto3 Amazon Keyspaces client. 
        "" "
        self.keyspaces client = keyspaces client
         self.ks_name = None 
         self.ks_arn = None 
        self.table name = None
     @classmethod 
     def from_client(cls): 
         keyspaces_client = boto3.client("keyspaces") 
         return cls(keyspaces_client) 
     def list_keyspaces(self, limit): 
         """ 
         Lists the keyspaces in your account. 
         :param limit: The maximum number of keyspaces to list. 
         """ 
         try: 
             ks_paginator = self.keyspaces_client.get_paginator("list_keyspaces") 
             for page in ks_paginator.paginate(PaginationConfig={"MaxItems": 
 limit}): 
                 for ks in page["keyspaces"]: 
                      print(ks["keyspaceName"]) 
                      print(f"\t{ks['resourceArn']}") 
         except ClientError as err: 
             logger.error( 
                  "Couldn't list keyspaces. Here's why: %s: %s", 
                 err.response["Error"]["Code"], 
                 err.response["Error"]["Message"], 
) raise
```
• API の詳細については、 [ListKeyspaces](https://docs.aws.amazon.com/goto/boto3/keyspaces-2022-02-10/ListKeyspaces) AWS SDK for Python (Boto3) API リファレンス の「」を参照してください。

# AWS SDK または CLI **ListTables**で を使用する

以下のコード例は、ListTables の使用方法を示しています。

アクション例は、より大きなプログラムからのコードの抜粋であり、コンテキスト内で実行する必要 があります。次のコード例で、このアクションのコンテキストを確認できます。

• [キースペースとテーブルの使用を開始する](#page-6228-0)

#### .NET

AWS SDK for .NET

```
a Note
```
については、「」を参照してください GitHub。[AWS コード例リポジトリ](https://github.com/awsdocs/aws-doc-sdk-examples/tree/main/dotnetv3/Keyspaces#code-examples) で全く同じ 例を見つけて、設定と実行の方法を確認してください。

```
 /// <summary> 
    /// Lists the Amazon Keyspaces tables in a keyspace. 
    /// </summary> 
    /// <param name="keyspaceName">The name of the keyspace.</param> 
    /// <returns>A list of TableSummary objects.</returns> 
    public async Task<List<TableSummary>> ListTables(string keyspaceName) 
    { 
        var response = await _amazonKeyspaces.ListTablesAsync(new 
 ListTablesRequest { KeyspaceName = keyspaceName }); 
        response.Tables.ForEach(table => 
       \mathcal{L} Console.WriteLine($"{table.KeyspaceName}\t{table.TableName}\t{table.ResourceArn}"); 
        }); 
        return response.Tables; 
    }
```
• API の詳細については、「 API リファレンス[ListTables](https://docs.aws.amazon.com/goto/DotNetSDKV3/keyspaces-2022-02-10/ListTables)」の「」を参照してください。 AWS SDK for .NET

#### Java

SDK for Java 2.x

**a** Note

については、「」を参照してください GitHub。[AWS コード例リポジトリ](https://github.com/awsdocs/aws-doc-sdk-examples/tree/main/javav2/example_code/keyspaces#readme) で全く同じ 例を見つけて、設定と実行の方法を確認してください。

```
 public static void listTables(KeyspacesClient keyClient, String keyspaceName) 
 { 
        try { 
            ListTablesRequest tablesRequest = ListTablesRequest.builder() 
                     .keyspaceName(keyspaceName) 
                     .build(); 
            ListTablesIterable listRes = 
 keyClient.listTablesPaginator(tablesRequest); 
            listRes.stream() 
                     .flatMap(r -> r.tables().stream()) 
                     .forEach(content -> System.out.println(" ARN: " + 
 content.resourceArn() + 
                              " Table name: " + content.tableName())); 
        } catch (KeyspacesException e) { 
            System.err.println(e.awsErrorDetails().errorMessage()); 
            System.exit(1); 
        } 
    }
```
• API の詳細については、「 API リファレンス[ListTables](https://docs.aws.amazon.com/goto/SdkForJavaV2/keyspaces-2022-02-10/ListTables)」の「」を参照してください。 AWS SDK for Java 2.x

### Kotlin

SDK for Kotlin

**a** Note については、「」を参照してください GitHub。[AWS コード例リポジトリ](https://github.com/awsdocs/aws-doc-sdk-examples/tree/main/kotlin/services/keyspaces#code-examples) で全く同じ 例を見つけて、設定と実行の方法を確認してください。

```
suspend fun listTables(keyspaceNameVal: String?) { 
     val tablesRequest = ListTablesRequest { 
         keyspaceName = keyspaceNameVal 
     } 
     KeyspacesClient { region = "us-east-1" }.use { keyClient -> 
         keyClient.listTablesPaginated(tablesRequest) 
             .transform { it.tables?.forEach { obj -> emit(obj) } } 
             .collect { obj -> 
                 println( 
                     " ARN: " + obj.resourceArn.toString() + 
                         " Table name: " + obj.tableName 
) } 
    }
}
```
• API の詳細については、 AWS SDK for Kotlin API リファレンス[ListTables](https://sdk.amazonaws.com/kotlin/api/latest/index.html)の「」を参照して ください。

## Python

SDK for Python (Boto3)

```
class KeyspaceWrapper: 
     """Encapsulates Amazon Keyspaces (for Apache Cassandra) keyspace and table 
  actions.""" 
     def __init__(self, keyspaces_client): 
 """ 
         :param keyspaces_client: A Boto3 Amazon Keyspaces client. 
         """ 
         self.keyspaces_client = keyspaces_client 
         self.ks_name = None 
         self.ks_arn = None 
        self.table name = None
     @classmethod 
     def from_client(cls): 
         keyspaces_client = boto3.client("keyspaces") 
         return cls(keyspaces_client) 
     def list_tables(self): 
         """ 
         Lists the tables in the keyspace. 
        "''" try: 
             table_paginator = self.keyspaces_client.get_paginator("list_tables") 
             for page in table_paginator.paginate(keyspaceName=self.ks_name): 
                 for table in page["tables"]: 
                      print(table["tableName"]) 
                      print(f"\t{table['resourceArn']}") 
         except ClientError as err: 
             logger.error( 
                  "Couldn't list tables in keyspace %s. Here's why: %s: %s", 
                 self.ks_name, 
                 err.response["Error"]["Code"], 
                 err.response["Error"]["Message"], 
) raise
```
• API の詳細については、 [ListTables](https://docs.aws.amazon.com/goto/boto3/keyspaces-2022-02-10/ListTables) AWS SDK for Python (Boto3) API リファレンスの「」 を参照してください。

# AWS SDK または CLI **RestoreTable**で を使用する

以下のコード例は、RestoreTable の使用方法を示しています。

アクション例は、より大きなプログラムからのコードの抜粋であり、コンテキスト内で実行する必要 があります。次のコード例で、このアクションのコンテキストを確認できます。

• [キースペースとテーブルの使用を開始する](#page-6228-0)

#### .NET

AWS SDK for NFT

```
a Note
```

```
 /// <summary> 
     /// Restores the specified table to the specified point in time. 
    /// </summary> 
    /// <param name="keyspaceName">The keyspace containing the table.</param> 
    /// <param name="tableName">The name of the table to restore.</param> 
    /// <param name="timestamp">The time to which the table will be restored.</
param> 
    /// <returns>The Amazon Resource Name (ARN) of the restored table.</returns>
     public async Task<string> RestoreTable(string keyspaceName, string tableName, 
 string restoredTableName, DateTime timestamp) 
     { 
         var request = new RestoreTableRequest 
         { 
             RestoreTimestamp = timestamp, 
             SourceKeyspaceName = keyspaceName, 
             SourceTableName = tableName, 
             TargetKeyspaceName = keyspaceName, 
             TargetTableName = restoredTableName 
         }; 
         var response = await _amazonKeyspaces.RestoreTableAsync(request); 
         return response.RestoredTableARN; 
     }
```
• API の詳細については、「 API リファレンス[RestoreTable」](https://docs.aws.amazon.com/goto/DotNetSDKV3/keyspaces-2022-02-10/RestoreTable)の「」を参照してください。 AWS SDK for .NET

#### Java

SDK for Java 2.x

**a** Note

```
 public static void restoreTable(KeyspacesClient keyClient, String 
 keyspaceName, ZonedDateTime utc) { 
        try { 
            Instant myTime = utc.toInstant(); 
            RestoreTableRequest restoreTableRequest = 
 RestoreTableRequest.builder() 
                     .restoreTimestamp(myTime) 
                     .sourceTableName("Movie") 
                     .targetKeyspaceName(keyspaceName) 
                     .targetTableName("MovieRestore") 
                     .sourceKeyspaceName(keyspaceName) 
                     .build(); 
            RestoreTableResponse response = 
 keyClient.restoreTable(restoreTableRequest); 
            System.out.println("The ARN of the restored table is " + 
 response.restoredTableARN()); 
        } catch (KeyspacesException e) { 
            System.err.println(e.awsErrorDetails().errorMessage()); 
            System.exit(1); 
        } 
    }
```
• API の詳細については、「 API リファレンス[RestoreTable」](https://docs.aws.amazon.com/goto/SdkForJavaV2/keyspaces-2022-02-10/RestoreTable)の「」を参照してください。 AWS SDK for Java 2.x

Kotlin

SDK for Kotlin

**a** Note

については、「」を参照してください GitHub。[AWS コード例リポジトリ](https://github.com/awsdocs/aws-doc-sdk-examples/tree/main/kotlin/services/keyspaces#code-examples) で全く同じ 例を見つけて、設定と実行の方法を確認してください。

```
suspend fun restoreTable(keyspaceName: String?, utc: ZonedDateTime) { 
     // Create an aws.smithy.kotlin.runtime.time.Instant value. 
     val timeStamp = aws.smithy.kotlin.runtime.time.Instant(utc.toInstant()) 
     val restoreTableRequest = RestoreTableRequest { 
         restoreTimestamp = timeStamp 
         sourceTableName = "MovieKotlin" 
         targetKeyspaceName = keyspaceName 
         targetTableName = "MovieRestore" 
         sourceKeyspaceName = keyspaceName 
     } 
     KeyspacesClient { region = "us-east-1" }.use { keyClient -> 
         val response = keyClient.restoreTable(restoreTableRequest) 
         println("The ARN of the restored table is ${response.restoredTableArn}") 
     }
}
```
• API の詳細については、 AWS SDK for Kotlin API リファレンス[RestoreTableの](https://sdk.amazonaws.com/kotlin/api/latest/index.html)「」を参照 してください。

#### Python

SDK for Python (Boto3)

**a** Note

```
class KeyspaceWrapper: 
     """Encapsulates Amazon Keyspaces (for Apache Cassandra) keyspace and table 
 actions.""" 
     def __init__(self, keyspaces_client): 
 """ 
         :param keyspaces_client: A Boto3 Amazon Keyspaces client. 
        "" "
         self.keyspaces_client = keyspaces_client 
         self.ks_name = None 
         self.ks_arn = None 
         self.table_name = None 
     @classmethod 
     def from_client(cls): 
         keyspaces_client = boto3.client("keyspaces") 
         return cls(keyspaces_client) 
     def restore_table(self, restore_timestamp): 
        "''" Restores the table to a previous point in time. The table is restored 
         to a new table in the same keyspace. 
         :param restore_timestamp: The point in time to restore the table. This 
 time 
                                     must be in UTC format. 
         :return: The name of the restored table. 
         """ 
         try: 
             restored_table_name = f"{self.table_name}_restored" 
             self.keyspaces_client.restore_table(
```
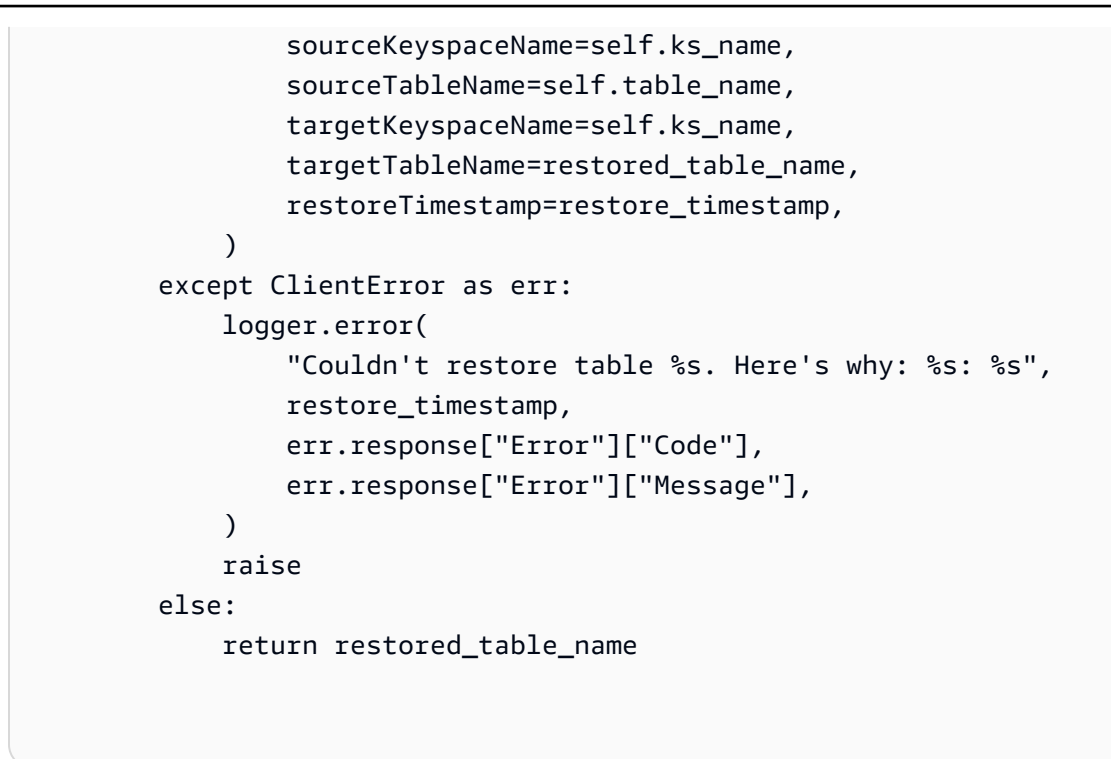

• API の詳細については、 [RestoreTable](https://docs.aws.amazon.com/goto/boto3/keyspaces-2022-02-10/RestoreTable) AWS SDK for Python (Boto3) API リファレンス の「」を参照してください。

AWS SDK または CLI **UpdateTable**で を使用する

以下のコード例は、UpdateTable の使用方法を示しています。

アクション例は、より大きなプログラムからのコードの抜粋であり、コンテキスト内で実行する必要 があります。次のコード例で、このアクションのコンテキストを確認できます。

• [キースペースとテーブルの使用を開始する](#page-6228-0)

.NET

AWS SDK for .NET

**a** Note

```
 /// <summary> 
   /// Updates the movie table to add a boolean column named watched. 
   /// </summary> 
   /// <param name="keyspaceName">The keyspace containing the table.</param> 
   /// <param name="tableName">The name of the table to change.</param> 
   /// <returns>The Amazon Resource Name (ARN) of the updated table.</returns>
    public async Task<string> UpdateTable(string keyspaceName, string tableName) 
    { 
        var newColumn = new ColumnDefinition { Name = "watched", Type = 
 "boolean" }; 
        var request = new UpdateTableRequest 
       \{ KeyspaceName = keyspaceName, 
            TableName = tableName, 
            AddColumns = new List<ColumnDefinition> { newColumn } 
        }; 
        var response = await _amazonKeyspaces.UpdateTableAsync(request); 
        return response.ResourceArn; 
    }
```
• API の詳細については、「 API リファレンス[UpdateTable](https://docs.aws.amazon.com/goto/DotNetSDKV3/keyspaces-2022-02-10/UpdateTable)」の「」を参照してください。 AWS SDK for .NET

Java

SDK for Java 2.x

**a** Note

```
 public static void updateTable(KeyspacesClient keyClient, String keySpace, 
 String tableName) { 
        try { 
            ColumnDefinition def = ColumnDefinition.builder() 
                     .name("watched") 
                     .type("boolean")
```

```
 .build(); 
         UpdateTableRequest tableRequest = UpdateTableRequest.builder() 
                  .keyspaceName(keySpace) 
                  .tableName(tableName) 
                  .addColumns(def) 
                  .build(); 
          keyClient.updateTable(tableRequest); 
     } catch (KeyspacesException e) { 
         System.err.println(e.awsErrorDetails().errorMessage()); 
         System.exit(1); 
     } 
 }
```
• API の詳細については、「 API リファレンス[UpdateTable](https://docs.aws.amazon.com/goto/SdkForJavaV2/keyspaces-2022-02-10/UpdateTable)」の「」を参照してください。 AWS SDK for Java 2.x

### Kotlin

SDK for Kotlin

**a** Note

```
suspend fun updateTable(keySpace: String?, tableNameVal: String?) { 
     val def = ColumnDefinition { 
         name = "watched" 
         type = "boolean" 
     } 
     val tableRequest = UpdateTableRequest { 
         keyspaceName = keySpace 
         tableName = tableNameVal 
         addColumns = listOf(def) 
     }
```

```
 KeyspacesClient { region = "us-east-1" }.use { keyClient -> 
         keyClient.updateTable(tableRequest) 
     }
}
```
• API の詳細については、 AWS SDK for Kotlin API リファレンス[UpdateTable](https://sdk.amazonaws.com/kotlin/api/latest/index.html)の「」を参照し てください。

### Python

SDK for Python (Boto3)

### **a** Note

```
class KeyspaceWrapper: 
     """Encapsulates Amazon Keyspaces (for Apache Cassandra) keyspace and table 
 actions.""" 
     def __init__(self, keyspaces_client): 
 """ 
         :param keyspaces_client: A Boto3 Amazon Keyspaces client. 
         """ 
         self.keyspaces_client = keyspaces_client 
         self.ks_name = None 
         self.ks_arn = None 
         self.table_name = None 
     @classmethod 
     def from_client(cls): 
         keyspaces_client = boto3.client("keyspaces") 
         return cls(keyspaces_client) 
     def update_table(self): 
        "" "
```
```
 Updates the schema of the table. 
        This example updates a table of movie data by adding a new column 
        that tracks whether the movie has been watched. 
         """ 
        try: 
             self.keyspaces_client.update_table( 
                 keyspaceName=self.ks_name, 
                 tableName=self.table_name, 
                 addColumns=[{"name": "watched", "type": "boolean"}], 
) except ClientError as err: 
             logger.error( 
                 "Couldn't update table %s. Here's why: %s: %s", 
                self.table_name,
                 err.response["Error"]["Code"], 
                 err.response["Error"]["Message"], 
) raise
```
• API の詳細については、 [UpdateTable](https://docs.aws.amazon.com/goto/boto3/keyspaces-2022-02-10/UpdateTable) AWS SDK for Python (Boto3) API リファレンス の「」を参照してください。

# AWS SDKsシナリオ

次のコード例は、 AWS SDKs で Amazon Keyspaces (Apache Cassandra 向け) を使用する方法を示 しています。各例は、同じサービス内で複数の関数を呼び出して、特定のタスクを実行する方法を示 しています。

シナリオは、サービスアクションをコンテキストで理解するのに役立つ中級レベルの経験を対象とし ています。

例

• [AWS SDK を使用して Amazon Keyspaces キースペースとテーブルの使用を開始する](#page-6228-0)

<span id="page-6228-0"></span>AWS SDK を使用して Amazon Keyspaces キースペースとテーブルの使用を開始する

次のコード例は、以下を実行する方法を示しています。

- キースペースとテーブルを作成します。テーブルスキーマは映画データを保持し、 point-in-time 復旧を有効にします。
- SIGv4 認証による安全な TLS 接続を使用してキースペースに接続します。
- テーブルに対してクエリを実行します。ムービーデータを追加、取得、更新します。
- テーブルを更新する。視聴したムービーを追跡する列を追加します。
- テーブルを以前の状態に戻し、リソースをクリーンアップします。

#### .NET

AWS SDK for .NET

```
a Note
```
については、「」を参照してください GitHub。[AWS コード例リポジトリ](https://github.com/awsdocs/aws-doc-sdk-examples/tree/main/dotnetv3/Keyspaces#code-examples) で全く同じ 例を見つけて、設定と実行の方法を確認してください。

```
global using System.Security.Cryptography.X509Certificates;
global using Amazon.Keyspaces;
global using Amazon.Keyspaces.Model;
global using KeyspacesActions;
global using KeyspacesScenario;
global using Microsoft.Extensions.Configuration;
global using Microsoft.Extensions.DependencyInjection;
global using Microsoft.Extensions.Hosting;
global using Microsoft.Extensions.Logging;
global using Microsoft.Extensions.Logging.Console;
global using Microsoft.Extensions.Logging.Debug;
global using Newtonsoft.Json;
namespace KeyspacesBasics;
/// <summary>
/// Amazon Keyspaces (for Apache Cassandra) scenario. Shows some of the basic
/// actions performed with Amazon Keyspaces.
/// </summary>
public class KeyspacesBasics
{ 
     private static ILogger logger = null!;
```

```
 static async Task Main(string[] args) 
     { 
         // Set up dependency injection for the Amazon service. 
         using var host = Host.CreateDefaultBuilder(args) 
             .ConfigureLogging(logging => 
                 logging.AddFilter("System", LogLevel.Debug) 
                      .AddFilter<DebugLoggerProvider>("Microsoft", 
 LogLevel.Information) 
                      .AddFilter<ConsoleLoggerProvider>("Microsoft", 
 LogLevel.Trace)) 
             .ConfigureServices((_, services) => 
             services.AddAWSService<IAmazonKeyspaces>() 
             .AddTransient<KeyspacesWrapper>() 
             .AddTransient<CassandraWrapper>() 
) .Build(); 
         logger = LoggerFactory.Create(builder => { builder.AddConsole(); }) 
             .CreateLogger<KeyspacesBasics>(); 
         var configuration = new ConfigurationBuilder() 
             .SetBasePath(Directory.GetCurrentDirectory()) 
             .AddJsonFile("settings.json") // Load test settings from .json file. 
             .AddJsonFile("settings.local.json", 
                 true) // Optionally load local settings. 
            .Buid(): var keyspacesWrapper = 
 host.Services.GetRequiredService<KeyspacesWrapper>(); 
        var uiMethods = new UiMethods();
         var keyspaceName = configuration["KeyspaceName"]; 
         var tableName = configuration["TableName"]; 
         bool success; // Used to track the results of some operations. 
         uiMethods.DisplayOverview(); 
         uiMethods.PressEnter(); 
         // Create the keyspace. 
         var keyspaceArn = await keyspacesWrapper.CreateKeyspace(keyspaceName); 
         // Wait for the keyspace to be available. GetKeyspace results in a
```

```
 // resource not found error until it is ready for use. 
         try 
         { 
             var getKeyspaceArn = ""; 
             Console.Write($"Created {keyspaceName}. Waiting for it to become 
 available. "); 
             do 
\{\hspace{.1cm} \} getKeyspaceArn = await 
 keyspacesWrapper.GetKeyspace(keyspaceName); 
                  Console.Write(". "); 
             } while (getKeyspaceArn != keyspaceArn); 
         } 
         catch (ResourceNotFoundException) 
         { 
             Console.WriteLine("Waiting for keyspace to be created."); 
         } 
         Console.WriteLine($"\nThe keyspace {keyspaceName} is ready for use."); 
         uiMethods.PressEnter(); 
         // Create the table. 
         // First define the schema. 
         var allColumns = new List<ColumnDefinition> 
         { 
             new ColumnDefinition { Name = "title", Type = "text" }, 
             new ColumnDefinition { Name = "year", Type = "int" }, 
             new ColumnDefinition { Name = "release_date", Type = "timestamp" }, 
             new ColumnDefinition { Name = "plot", Type = "text" }, 
         }; 
         var partitionKeys = new List<PartitionKey> 
         { 
             new PartitionKey { Name = "year", }, 
             new PartitionKey { Name = "title" }, 
         }; 
         var tableSchema = new SchemaDefinition 
         { 
             AllColumns = allColumns, 
             PartitionKeys = partitionKeys, 
         };
```

```
 var tableArn = await keyspacesWrapper.CreateTable(keyspaceName, 
 tableSchema, tableName); 
        // Wait for the table to be active. 
        try 
         { 
             var resp = new GetTableResponse(); 
             Console.Write("Waiting for the new table to be active. "); 
             do 
             { 
                 try 
\overline{a} resp = await keyspacesWrapper.GetTable(keyspaceName, 
 tableName); 
                     Console.Write("."); 
 } 
                 catch (ResourceNotFoundException) 
\overline{a} Console.Write("."); 
 } 
             } while (resp.Status != TableStatus.ACTIVE); 
             // Display the table's schema. 
             Console.WriteLine($"\nTable {tableName} has been created in 
 {keyspaceName}"); 
             Console.WriteLine("Let's take a look at the schema."); 
             uiMethods.DisplayTitle("All columns"); 
             resp.SchemaDefinition.AllColumns.ForEach(column => 
\{\hspace{.1cm} \} Console.WriteLine($"{column.Name,-40}\t{column.Type,-20}"); 
             }); 
             uiMethods.DisplayTitle("Cluster keys"); 
             resp.SchemaDefinition.ClusteringKeys.ForEach(clusterKey => 
\{\hspace{.1cm} \} Console.WriteLine($"{clusterKey.Name,-40}\t{clusterKey.OrderBy,-20}"); 
             }); 
             uiMethods.DisplayTitle("Partition keys"); 
             resp.SchemaDefinition.PartitionKeys.ForEach(partitionKey => 
\{\hspace{.1cm} \} Console.WriteLine($"{partitionKey.Name}"); 
             });
```

```
 uiMethods.PressEnter(); 
        } 
        catch (ResourceNotFoundException ex) 
        { 
            Console.WriteLine($"Error: {ex.Message}"); 
        } 
        // Access Apache Cassandra using the Cassandra drive for C#. 
        var cassandraWrapper = 
 host.Services.GetRequiredService<CassandraWrapper>(); 
        var movieFilePath = configuration["MovieFile"]; 
        Console.WriteLine("Let's add some movies to the table we created."); 
        var inserted = await cassandraWrapper.InsertIntoMovieTable(keyspaceName, 
 tableName, movieFilePath); 
        uiMethods.PressEnter(); 
        Console.WriteLine("Added the following movies to the table:"); 
        var rows = await cassandraWrapper.GetMovies(keyspaceName, tableName); 
        uiMethods.DisplayTitle("All Movies"); 
        foreach (var row in rows) 
        { 
            var title = row.GetValue<string>("title"); 
           var year = row.GetValue<int>("year");
            var plot = row.GetValue<string>("plot"); 
            var release_date = row.GetValue<DateTime>("release_date"); 
            Console.WriteLine($"{release_date}\t{title}\t{year}\n{plot}"); 
            Console.WriteLine(uiMethods.SepBar); 
        } 
        // Update the table schema 
        uiMethods.DisplayTitle("Update table schema"); 
        Console.WriteLine("Now we will update the table to add a boolean field 
 called watched."); 
        // First save the current time as a UTC Date so the original 
        // table can be restored later. 
        var timeChanged = DateTime.UtcNow; 
        // Now update the schema.
```

```
 var resourceArn = await keyspacesWrapper.UpdateTable(keyspaceName, 
 tableName); 
        uiMethods.PressEnter(); 
        Console.WriteLine("Now let's mark some of the movies as watched."); 
        // Pick some files to mark as watched. 
        var movieToWatch = rows[2].GetValue<string>("title"); 
       var watchedMovieYear = rows[2].GetValue<int>("year");
        var changedRows = await cassandraWrapper.MarkMovieAsWatched(keyspaceName, 
 tableName, movieToWatch, watchedMovieYear); 
        movieToWatch = rows[6].GetValue<string>("title"); 
       watchedMovieYear = rows[6].GetValue<int>("year");
        changedRows = await cassandraWrapper.MarkMovieAsWatched(keyspaceName, 
 tableName, movieToWatch, watchedMovieYear); 
        movieToWatch = rows[9].GetValue<string>("title"); 
       watchedMovieYear = rows[9].GetValue<int>("year");
        changedRows = await cassandraWrapper.MarkMovieAsWatched(keyspaceName, 
 tableName, movieToWatch, watchedMovieYear); 
        movieToWatch = rows[10].GetValue<string>("title"); 
       watchedMovieYear = rows[10].GetValue<int>("year");
        changedRows = await cassandraWrapper.MarkMovieAsWatched(keyspaceName, 
 tableName, movieToWatch, watchedMovieYear); 
        movieToWatch = rows[13].GetValue<string>("title"); 
       watchedMovieYear = rows[13].GetValue<int>("year");
        changedRows = await cassandraWrapper.MarkMovieAsWatched(keyspaceName, 
 tableName, movieToWatch, watchedMovieYear); 
        uiMethods.DisplayTitle("Watched movies"); 
        Console.WriteLine("These movies have been marked as watched:"); 
        rows = await cassandraWrapper.GetWatchedMovies(keyspaceName, tableName); 
        foreach (var row in rows) 
        { 
            var title = row.GetValue<string>("title"); 
           var year = row.GetValue<int>("year");
            Console.WriteLine($"{title,-40}\t{year,8}"); 
        } 
        uiMethods.PressEnter();
```

```
 Console.WriteLine("We can restore the table to its previous state but 
 that can take up to 20 minutes to complete."); 
         string answer; 
         do 
         { 
             Console.WriteLine("Do you want to restore the table? (y/n)"); 
             answer = Console.ReadLine(); 
         } while (answer.ToLower() != "y" && answer.ToLower() != "n"); 
        if (answer == "v")\mathcal{L} var restoredTableName = $"{tableName}_restored"; 
             var restoredTableArn = await keyspacesWrapper.RestoreTable( 
                 keyspaceName, 
                 tableName, 
                 restoredTableName, 
                 timeChanged); 
             // Loop and call GetTable until the table is gone. Once it has been 
             // deleted completely, GetTable will raise a 
 ResourceNotFoundException. 
             bool wasRestored = false; 
             try 
\{\hspace{.1cm} \} do 
\overline{a} var resp = await keyspacesWrapper.GetTable(keyspaceName, 
 restoredTableName); 
                     wasRestored = (resp.Status == TableStatus.ACTIVE); 
                 } while (!wasRestored); 
 } 
             catch (ResourceNotFoundException) 
\{\hspace{.1cm} \} // If the restored table raised an error, it isn't 
                 // ready yet. 
                 Console.Write("."); 
 } 
         } 
         uiMethods.DisplayTitle("Clean up resources."); 
         // Delete the table. 
         success = await keyspacesWrapper.DeleteTable(keyspaceName, tableName);
```

```
 Console.WriteLine($"Table {tableName} successfully deleted from 
  {keyspaceName}."); 
         Console.WriteLine("Waiting for the table to be removed completely. "); 
         // Loop and call GetTable until the table is gone. Once it has been 
         // deleted completely, GetTable will raise a ResourceNotFoundException. 
         bool wasDeleted = false; 
         try 
         { 
             do 
\{\hspace{.1cm} \} var resp = await keyspacesWrapper.GetTable(keyspaceName, 
  tableName); 
              } while (!wasDeleted); 
         } 
         catch (ResourceNotFoundException ex) 
        \{ wasDeleted = true; 
             Console.WriteLine($"{ex.Message} indicates that the table has been 
  deleted."); 
         } 
         // Delete the keyspace. 
         success = await keyspacesWrapper.DeleteKeyspace(keyspaceName); 
         Console.WriteLine("The keyspace has been deleted and the demo is now 
  complete."); 
     }
}
```

```
namespace KeyspacesActions;
/// <summary>
/// Performs Amazon Keyspaces (for Apache Cassandra) actions.
/// </summary>
public class KeyspacesWrapper
{ 
     private readonly IAmazonKeyspaces _amazonKeyspaces; 
     /// <summary> 
     /// Constructor for the KeyspaceWrapper.
```

```
 /// </summary> 
    /// <param name="amazonKeyspaces">An Amazon Keyspaces client object.</param> 
    public KeyspacesWrapper(IAmazonKeyspaces amazonKeyspaces) 
    { 
        _amazonKeyspaces = amazonKeyspaces; 
    } 
    /// <summary> 
    /// Create a new keyspace. 
    /// </summary> 
    /// <param name="keyspaceName">The name for the new keyspace.</param> 
    /// <returns>The Amazon Resource Name (ARN) of the new keyspace.</returns> 
    public async Task<string> CreateKeyspace(string keyspaceName) 
    { 
        var response = 
            await _amazonKeyspaces.CreateKeyspaceAsync( 
                 new CreateKeyspaceRequest { KeyspaceName = keyspaceName }); 
        return response.ResourceArn; 
    } 
    /// <summary> 
    /// Create a new Amazon Keyspaces table. 
    /// </summary> 
    /// <param name="keyspaceName">The keyspace where the table will be 
 created.</param> 
    /// <param name="schema">The schema for the new table.</param> 
    /// <param name="tableName">The name of the new table.</param> 
   /// <returns>The Amazon Resource Name (ARN) of the new table.</returns>
    public async Task<string> CreateTable(string keyspaceName, SchemaDefinition 
 schema, string tableName) 
    { 
        var request = new CreateTableRequest 
        { 
            KeyspaceName = keyspaceName, 
            SchemaDefinition = schema, 
            TableName = tableName, 
            PointInTimeRecovery = new PointInTimeRecovery { Status = 
 PointInTimeRecoveryStatus.ENABLED } 
        }; 
        var response = await _amazonKeyspaces.CreateTableAsync(request); 
        return response.ResourceArn; 
    }
```

```
 /// <summary> 
    /// Delete an existing keyspace. 
    /// </summary> 
    /// <param name="keyspaceName"></param> 
    /// <returns>A Boolean value indicating the success of the action.</returns> 
    public async Task<bool> DeleteKeyspace(string keyspaceName) 
    { 
        var response = await _amazonKeyspaces.DeleteKeyspaceAsync( 
            new DeleteKeyspaceRequest { KeyspaceName = keyspaceName }); 
        return response.HttpStatusCode == HttpStatusCode.OK; 
    } 
    /// <summary> 
    /// Delete an Amazon Keyspaces table. 
    /// </summary> 
    /// <param name="keyspaceName">The keyspace containing the table.</param> 
    /// <param name="tableName">The name of the table to delete.</param> 
    /// <returns>A Boolean value indicating the success of the action.</returns> 
   public async Task<bool> DeleteTable(string keyspaceName, string tableName)
    { 
        var response = await _amazonKeyspaces.DeleteTableAsync( 
            new DeleteTableRequest { KeyspaceName = keyspaceName, TableName = 
 tableName }); 
        return response.HttpStatusCode == HttpStatusCode.OK; 
    } 
    /// <summary> 
    /// Get data about a keyspace. 
    /// </summary> 
    /// <param name="keyspaceName">The name of the keyspace.</param> 
    /// <returns>The Amazon Resource Name (ARN) of the keyspace.</returns> 
    public async Task<string> GetKeyspace(string keyspaceName) 
    { 
        var response = await _amazonKeyspaces.GetKeyspaceAsync( 
            new GetKeyspaceRequest { KeyspaceName = keyspaceName }); 
        return response.ResourceArn; 
    } 
    /// <summary>
```

```
 /// Get information about an Amazon Keyspaces table. 
    /// </summary> 
    /// <param name="keyspaceName">The keyspace containing the table.</param> 
    /// <param name="tableName">The name of the Amazon Keyspaces table.</param> 
   /// <returns>The response containing data about the table.</returns>
    public async Task<GetTableResponse> GetTable(string keyspaceName, string 
 tableName) 
    { 
        var response = await _amazonKeyspaces.GetTableAsync( 
            new GetTableRequest { KeyspaceName = keyspaceName, TableName = 
 tableName }); 
        return response; 
    } 
    /// <summary> 
    /// Lists all keyspaces for the account. 
    /// </summary> 
   /// <returns>Async task.</returns>
    public async Task ListKeyspaces() 
   \mathcal{L} var paginator = _amazonKeyspaces.Paginators.ListKeyspaces(new 
 ListKeyspacesRequest()); 
        Console.WriteLine("{0, -30}\t{1}", "Keyspace name", "Keyspace ARN"); 
        Console.WriteLine(new string('-', Console.WindowWidth)); 
        await foreach (var keyspace in paginator.Keyspaces) 
        { 
 Console.WriteLine($"{keyspace.KeyspaceName,-30}\t{keyspace.ResourceArn}"); 
        } 
    } 
    /// <summary> 
    /// Lists the Amazon Keyspaces tables in a keyspace. 
    /// </summary> 
    /// <param name="keyspaceName">The name of the keyspace.</param> 
   /// <returns>A list of TableSummary objects.</returns>
    public async Task<List<TableSummary>> ListTables(string keyspaceName) 
    { 
        var response = await _amazonKeyspaces.ListTablesAsync(new 
ListTablesRequest { KeyspaceName = keyspaceName });
        response.Tables.ForEach(table =>
```

```
 { 
  Console.WriteLine($"{table.KeyspaceName}\t{table.TableName}\t{table.ResourceArn}"); 
         }); 
         return response.Tables; 
     } 
    /// <summary> 
    /// Restores the specified table to the specified point in time. 
    /// </summary> 
    /// <param name="keyspaceName">The keyspace containing the table.</param> 
    /// <param name="tableName">The name of the table to restore.</param> 
     /// <param name="timestamp">The time to which the table will be restored.</
param> 
   /// <returns>The Amazon Resource Name (ARN) of the restored table.</returns>
     public async Task<string> RestoreTable(string keyspaceName, string tableName, 
 string restoredTableName, DateTime timestamp) 
     { 
         var request = new RestoreTableRequest 
         { 
             RestoreTimestamp = timestamp, 
             SourceKeyspaceName = keyspaceName, 
             SourceTableName = tableName, 
             TargetKeyspaceName = keyspaceName, 
             TargetTableName = restoredTableName 
         }; 
        var response = await _amazonKeyspaces.RestoreTableAsync(request);
         return response.RestoredTableARN; 
     } 
    /// <summary> 
    /// Updates the movie table to add a boolean column named watched. 
    /// </summary> 
    /// <param name="keyspaceName">The keyspace containing the table.</param> 
     /// <param name="tableName">The name of the table to change.</param> 
    /// <returns>The Amazon Resource Name (ARN) of the updated table.</returns>
     public async Task<string> UpdateTable(string keyspaceName, string tableName) 
     { 
         var newColumn = new ColumnDefinition { Name = "watched", Type = 
  "boolean" };
```

```
 var request = new UpdateTableRequest 
         { 
              KeyspaceName = keyspaceName, 
              TableName = tableName, 
              AddColumns = new List<ColumnDefinition> { newColumn } 
         }; 
        var response = await _amazonKeyspaces.UpdateTableAsync(request);
         return response.ResourceArn; 
     }
}
```

```
using System.Net;
using Cassandra;
namespace KeyspacesScenario;
/// <summary>
/// Class to perform CRUD methods on an Amazon Keyspaces (for Apache Cassandra) 
 database.
///
/// NOTE: This sample uses a plain text authenticator for example purposes only.
/// Recommended best practice is to use a SigV4 authentication plugin, if 
  available.
/// </summary>
public class CassandraWrapper
{ 
     private readonly IConfiguration _configuration; 
     private readonly string _localPathToFile; 
     private const string _certLocation = "https://certs.secureserver.net/
repository/sf-class2-root.crt"; 
     private const string _certFileName = "sf-class2-root.crt"; 
     private readonly X509Certificate2Collection _certCollection; 
     private X509Certificate2 _amazoncert; 
     private Cluster _cluster; 
     // User name and password for the service. 
     private string _userName = null!; 
     private string _pwd = null!; 
     public CassandraWrapper()
```

```
 { 
         _configuration = new ConfigurationBuilder() 
              .SetBasePath(Directory.GetCurrentDirectory()) 
              .AddJsonFile("settings.json") // Load test settings from .json file. 
              .AddJsonFile("settings.local.json", 
                  true) // Optionally load local settings. 
             .Build(); 
         _localPathToFile = Path.GetTempPath(); 
         // Get the Starfield digital certificate and save it locally. 
        var client = new WebClient();
         client.DownloadFile(_certLocation, $"{_localPathToFile}/
{_certFileName}"); 
         //var httpClient = new HttpClient(); 
         //var httpResult = httpClient.Get(fileUrl); 
         //using var resultStream = await httpResult.Content.ReadAsStreamAsync(); 
         //using var fileStream = File.Create(pathToSave); 
         //resultStream.CopyTo(fileStream); 
         _certCollection = new X509Certificate2Collection(); 
         _amazoncert = new X509Certificate2($"{_localPathToFile}/
{_certFileName}"); 
         // Get the user name and password stored in the configuration file. 
         _userName = _configuration["UserName"]!; 
         _pwd = _configuration["Password"]!; 
         // For a list of Service Endpoints for Amazon Keyspaces, see: 
         // https://docs.aws.amazon.com/keyspaces/latest/devguide/
programmatic.endpoints.html 
         var awsEndpoint = _configuration["ServiceEndpoint"]; 
         _cluster = Cluster.Builder() 
             .AddContactPoints(awsEndpoint) 
             .WithPort(9142) 
             .WithAuthProvider(new PlainTextAuthProvider(_userName, _pwd)) 
              .WithSSL(new SSLOptions().SetCertificateCollection(_certCollection)) 
              .WithQueryOptions( 
                  new QueryOptions() 
                      .SetConsistencyLevel(ConsistencyLevel.LocalQuorum) 
                      .SetSerialConsistencyLevel(ConsistencyLevel.LocalSerial)) 
              .Build();
```

```
 } 
    /// <summary> 
    /// Loads the contents of a JSON file into a list of movies to be 
    /// added to the Apache Cassandra table. 
    /// </summary> 
    /// <param name="movieFileName">The full path to the JSON file.</param> 
   /// <returns>A list of movie objects.</returns>
    public List<Movie> ImportMoviesFromJson(string movieFileName, int numToImport 
= 0) { 
        if (!File.Exists(movieFileName)) 
       \{ return null!; 
        } 
        using var sr = new StreamReader(movieFileName); 
        string json = sr.ReadToEnd(); 
        var allMovies = JsonConvert.DeserializeObject<List<Movie>>(json); 
        // If numToImport = 0, return all movies in the collection. 
       if (numToImport == 0)\mathcal{L} // Now return the entire list of movies. 
            return allMovies; 
        } 
        else 
        { 
            // Now return the first numToImport entries. 
            return allMovies.GetRange(0, numToImport); 
        } 
    } 
    /// <summary> 
    /// Insert movies into the movie table. 
    /// </summary> 
    /// <param name="keyspaceName">The keyspace containing the table.</param> 
    /// <param name="movieTableName">The Amazon Keyspaces table.</param> 
    /// <param name="movieFilePath">The path to the resource file containing 
    /// movie data to insert into the table.</param> 
    /// <returns>A Boolean value indicating the success of the action.</returns> 
   public async Task<bool> InsertIntoMovieTable(string keyspaceName, string
 movieTableName, string movieFilePath, int numToImport = 20)
```

```
 { 
        // Get some movie data from the movies.json file 
        var movies = ImportMoviesFromJson(movieFilePath, numToImport); 
        var session = _cluster.Connect(keyspaceName); 
        string insertCql; 
        RowSet rs; 
        // Now we insert the numToImport movies into the table. 
        foreach (var movie in movies) 
       \{ // Escape single quote characters in the plot. 
            insertCql = $"INSERT INTO {keyspaceName}.{movieTableName} 
 (title, year, release_date, plot) values($${movie.Title}$$, {movie.Year}, 
 '{movie.Info.Release_Date.ToString("yyyy-MM-dd")}', $${movie.Info.Plot}$$)"; 
            rs = await session.ExecuteAsync(new SimpleStatement(insertCql)); 
        } 
        return true; 
    } 
   /// <summary> 
   /// Gets all of the movies in the movies table. 
   /// </summary> 
   /// <param name="keyspaceName">The keyspace containing the table.</param> 
    /// <param name="tableName">The name of the table.</param> 
  /// <returns>A list of row objects containing movie data.</returns>
    public async Task<List<Row>> GetMovies(string keyspaceName, string tableName) 
   \{var session = _cluster.Connect();
        RowSet rs; 
        try 
        { 
            rs = await session.ExecuteAsync(new SimpleStatement($"SELECT * FROM 
 {keyspaceName}.{tableName}")); 
            // Extract the row data from the returned RowSet. 
            var rows = rs.GetRows().ToList(); 
            return rows; 
        } 
        catch (Exception ex) 
        {
```

```
 Console.WriteLine(ex.Message); 
            return null!; 
        } 
    } 
    /// <summary> 
    /// Mark a movie in the movie table as watched. 
    /// </summary> 
    /// <param name="keyspaceName">The keyspace containing the table.</param> 
    /// <param name="tableName">The name of the table.</param> 
    /// <param name="title">The title of the movie to mark as watched.</param> 
    /// <param name="year">The year the movie was released.</param> 
   /// <returns>A set of rows containing the changed data.</returns>
    public async Task<List<Row>> MarkMovieAsWatched(string keyspaceName, string 
 tableName, string title, int year) 
    { 
       var session = cluster.Connect();
        string updateCql = $"UPDATE {keyspaceName}.{tableName} SET watched=true 
WHERE title = $f_{tilte} = \var rs = await session.ExecuteAsync(new SimpleStatement(updateCql));
        var rows = rs.GetRows().ToList(); 
        return rows; 
    } 
    /// <summary> 
    /// Retrieve the movies in the movies table where watched is true. 
    /// </summary> 
    /// <param name="keyspaceName">The keyspace containing the table.</param> 
    /// <param name="tableName">The name of the table.</param> 
    /// <returns>A list of row objects containing information about movies 
   /// where watched is true.</returns>
    public async Task<List<Row>> GetWatchedMovies(string keyspaceName, string 
 tableName) 
    { 
       var session = _cluster.Connect();
        RowSet rs; 
        try 
        { 
            rs = await session.ExecuteAsync(new SimpleStatement($"SELECT 
 title, year, plot FROM {keyspaceName}.{tableName} WHERE watched = true ALLOW 
 FILTERING")); 
            // Extract the row data from the returned RowSet. 
            var rows = rs.GetRows().ToList();
```

```
 return rows; 
          } 
          catch (Exception ex) 
          { 
               Console.WriteLine(ex.Message); 
               return null!; 
          } 
     }
}
```
- API の詳細については、『AWS SDK for .NET API リファレンス』の以下のトピックを参照 してください。
	- [CreateKeyspace](https://docs.aws.amazon.com/goto/DotNetSDKV3/keyspaces-2022-02-10/CreateKeyspace)
	- [CreateTable](https://docs.aws.amazon.com/goto/DotNetSDKV3/keyspaces-2022-02-10/CreateTable)
	- [DeleteKeyspace](https://docs.aws.amazon.com/goto/DotNetSDKV3/keyspaces-2022-02-10/DeleteKeyspace)
	- [DeleteTable](https://docs.aws.amazon.com/goto/DotNetSDKV3/keyspaces-2022-02-10/DeleteTable)
	- [GetKeyspace](https://docs.aws.amazon.com/goto/DotNetSDKV3/keyspaces-2022-02-10/GetKeyspace)
	- [GetTable](https://docs.aws.amazon.com/goto/DotNetSDKV3/keyspaces-2022-02-10/GetTable)
	- [ListKeyspaces](https://docs.aws.amazon.com/goto/DotNetSDKV3/keyspaces-2022-02-10/ListKeyspaces)
	- [ListTables](https://docs.aws.amazon.com/goto/DotNetSDKV3/keyspaces-2022-02-10/ListTables)
	- [RestoreTable](https://docs.aws.amazon.com/goto/DotNetSDKV3/keyspaces-2022-02-10/RestoreTable)
	- [UpdateTable](https://docs.aws.amazon.com/goto/DotNetSDKV3/keyspaces-2022-02-10/UpdateTable)

## Java

SDK for Java 2.x

**a** Note

については、「」を参照してください GitHub。[AWS コード例リポジトリ](https://github.com/awsdocs/aws-doc-sdk-examples/tree/main/javav2/example_code/keyspaces#readme) で全く同じ 例を見つけて、設定と実行の方法を確認してください。

/\*\*

\* Before running this Java (v2) code example, set up your development

```
 * environment, including your credentials. 
 * 
  * For more information, see the following documentation topic: 
 * 
  * https://docs.aws.amazon.com/sdk-for-java/latest/developer-guide/get-
started.html 
 * 
  * Before running this Java code example, you must create a 
  * Java keystore (JKS) file and place it in your project's resources folder. 
 * 
  * This file is a secure file format used to hold certificate information for 
  * Java applications. This is required to make a connection to Amazon Keyspaces. 
  * For more information, see the following documentation topic: 
 * 
  * https://docs.aws.amazon.com/keyspaces/latest/devguide/using_java_driver.html 
 * 
  * This Java example performs the following tasks: 
 * 
 * 1. Create a keyspace. 
  * 2. Check for keyspace existence. 
  * 3. List keyspaces using a paginator. 
  * 4. Create a table with a simple movie data schema and enable point-in-time 
  * recovery. 
  * 5. Check for the table to be in an Active state. 
  * 6. List all tables in the keyspace. 
  * 7. Use a Cassandra driver to insert some records into the Movie table. 
  * 8. Get all records from the Movie table. 
  * 9. Get a specific Movie. 
  * 10. Get a UTC timestamp for the current time. 
  * 11. Update the table schema to add a 'watched' Boolean column. 
 * 12. Update an item as watched. 
  * 13. Query for items with watched = True. 
  * 14. Restore the table back to the previous state using the timestamp. 
  * 15. Check for completion of the restore action. 
  * 16. Delete the table. 
  * 17. Confirm that both tables are deleted. 
 * 18. Delete the keyspace. 
 */
public class ScenarioKeyspaces { 
     public static final String DASHES = new String(new char[80]).replace("\0", 
 "-"); 
     /*
```

```
 * Usage: 
     * fileName - The name of the JSON file that contains movie data. (Get this 
 file 
     * from the GitHub repo at resources/sample_file.) 
     * keyspaceName - The name of the keyspace to create. 
     */ 
    public static void main(String[] args) throws InterruptedException, 
 IOException { 
        String fileName = "<Replace with the JSON file that contains movie 
 data>"; 
        String keyspaceName = "<Replace with the name of the keyspace to 
 create>"; 
        String titleUpdate = "The Family"; 
        int yearUpdate = 2013; 
        String tableName = "Movie"; 
        String tableNameRestore = "MovieRestore"; 
        Region region = Region.US_EAST_1; 
        KeyspacesClient keyClient = KeyspacesClient.builder() 
                 .region(region) 
                 .build(); 
        DriverConfigLoader loader = 
 DriverConfigLoader.fromClasspath("application.conf"); 
        CqlSession session = CqlSession.builder() 
                 .withConfigLoader(loader) 
                 .build(); 
        System.out.println(DASHES); 
        System.out.println("Welcome to the Amazon Keyspaces example scenario."); 
        System.out.println(DASHES); 
        System.out.println(DASHES); 
        System.out.println("1. Create a keyspace."); 
        createKeySpace(keyClient, keyspaceName); 
        System.out.println(DASHES); 
        System.out.println(DASHES); 
        Thread.sleep(5000); 
        System.out.println("2. Check for keyspace existence."); 
        checkKeyspaceExistence(keyClient, keyspaceName); 
        System.out.println(DASHES); 
        System.out.println(DASHES); 
        System.out.println("3. List keyspaces using a paginator.");
```

```
 listKeyspacesPaginator(keyClient); 
        System.out.println(DASHES); 
        System.out.println(DASHES); 
        System.out.println("4. Create a table with a simple movie data schema and 
 enable point-in-time recovery."); 
        createTable(keyClient, keyspaceName, tableName); 
        System.out.println(DASHES); 
        System.out.println(DASHES); 
        System.out.println("5. Check for the table to be in an Active state."); 
        Thread.sleep(6000); 
        checkTable(keyClient, keyspaceName, tableName); 
        System.out.println(DASHES); 
        System.out.println(DASHES); 
        System.out.println("6. List all tables in the keyspace."); 
        listTables(keyClient, keyspaceName); 
        System.out.println(DASHES); 
        System.out.println(DASHES); 
        System.out.println("7. Use a Cassandra driver to insert some records into 
 the Movie table."); 
        Thread.sleep(6000); 
        loadData(session, fileName, keyspaceName); 
        System.out.println(DASHES); 
        System.out.println(DASHES); 
        System.out.println("8. Get all records from the Movie table."); 
        getMovieData(session, keyspaceName); 
        System.out.println(DASHES); 
        System.out.println(DASHES); 
        System.out.println("9. Get a specific Movie."); 
        getSpecificMovie(session, keyspaceName); 
        System.out.println(DASHES); 
        System.out.println(DASHES); 
        System.out.println("10. Get a UTC timestamp for the current time."); 
        ZonedDateTime utc = ZonedDateTime.now(ZoneOffset.UTC); 
        System.out.println("DATETIME = " + Date.from(utc.toInstant())); 
        System.out.println(DASHES); 
        System.out.println(DASHES);
```

```
 System.out.println("11. Update the table schema to add a watched Boolean 
 column."); 
        updateTable(keyClient, keyspaceName, tableName); 
        System.out.println(DASHES); 
        System.out.println(DASHES); 
        System.out.println("12. Update an item as watched."); 
        Thread.sleep(10000); // Wait 10 secs for the update. 
        updateRecord(session, keyspaceName, titleUpdate, yearUpdate); 
        System.out.println(DASHES); 
        System.out.println(DASHES); 
        System.out.println("13. Query for items with watched = True."); 
        getWatchedData(session, keyspaceName); 
        System.out.println(DASHES); 
        System.out.println(DASHES); 
        System.out.println("14. Restore the table back to the previous state 
 using the timestamp."); 
        System.out.println("Note that the restore operation can take up to 20 
 minutes."); 
        restoreTable(keyClient, keyspaceName, utc); 
        System.out.println(DASHES); 
        System.out.println(DASHES); 
        System.out.println("15. Check for completion of the restore action."); 
        Thread.sleep(5000); 
        checkRestoredTable(keyClient, keyspaceName, "MovieRestore"); 
        System.out.println(DASHES); 
        System.out.println(DASHES); 
        System.out.println("16. Delete both tables."); 
        deleteTable(keyClient, keyspaceName, tableName); 
        deleteTable(keyClient, keyspaceName, tableNameRestore); 
        System.out.println(DASHES); 
        System.out.println(DASHES); 
        System.out.println("17. Confirm that both tables are deleted."); 
        checkTableDelete(keyClient, keyspaceName, tableName); 
        checkTableDelete(keyClient, keyspaceName, tableNameRestore); 
        System.out.println(DASHES); 
        System.out.println(DASHES); 
        System.out.println("18. Delete the keyspace.");
```

```
 deleteKeyspace(keyClient, keyspaceName); 
         System.out.println(DASHES); 
         System.out.println(DASHES); 
         System.out.println("The scenario has completed successfully."); 
         System.out.println(DASHES); 
     } 
     public static void deleteKeyspace(KeyspacesClient keyClient, String 
 keyspaceName) { 
         try { 
             DeleteKeyspaceRequest deleteKeyspaceRequest = 
 DeleteKeyspaceRequest.builder() 
                      .keyspaceName(keyspaceName) 
                     .build();
             keyClient.deleteKeyspace(deleteKeyspaceRequest); 
         } catch (KeyspacesException e) { 
             System.err.println(e.awsErrorDetails().errorMessage()); 
             System.exit(1); 
         } 
     } 
     public static void checkTableDelete(KeyspacesClient keyClient, String 
 keyspaceName, String tableName) 
             throws InterruptedException { 
         try { 
             String status; 
             GetTableResponse response; 
             GetTableRequest tableRequest = GetTableRequest.builder() 
                      .keyspaceName(keyspaceName) 
                      .tableName(tableName) 
                     .build();
             // Keep looping until table cannot be found and a 
 ResourceNotFoundException is 
             // thrown. 
             while (true) { 
                  response = keyClient.getTable(tableRequest); 
                  status = response.statusAsString(); 
                  System.out.println(". The table status is " + status); 
                 Thread.sleep(500); 
 }
```

```
 } catch (ResourceNotFoundException e) { 
             System.err.println(e.awsErrorDetails().errorMessage()); 
 } 
         System.out.println("The table is deleted"); 
    } 
     public static void deleteTable(KeyspacesClient keyClient, String 
 keyspaceName, String tableName) { 
         try { 
             DeleteTableRequest tableRequest = DeleteTableRequest.builder() 
                      .keyspaceName(keyspaceName) 
                      .tableName(tableName) 
                     .build();
             keyClient.deleteTable(tableRequest); 
         } catch (KeyspacesException e) { 
             System.err.println(e.awsErrorDetails().errorMessage()); 
             System.exit(1); 
         } 
    } 
     public static void checkRestoredTable(KeyspacesClient keyClient, String 
 keyspaceName, String tableName) 
             throws InterruptedException { 
         try { 
             boolean tableStatus = false; 
             String status; 
             GetTableResponse response = null; 
             GetTableRequest tableRequest = GetTableRequest.builder() 
                      .keyspaceName(keyspaceName) 
                      .tableName(tableName) 
                      .build(); 
             while (!tableStatus) { 
                 response = keyClient.getTable(tableRequest); 
                 status = response.statusAsString(); 
                 System.out.println("The table status is " + status); 
                 if (status.compareTo("ACTIVE") == 0) { 
                      tableStatus = true; 
 } 
                 Thread.sleep(500);
```

```
 } 
             List<ColumnDefinition> cols = 
 response.schemaDefinition().allColumns(); 
             for (ColumnDefinition def : cols) { 
                 System.out.println("The column name is " + def.name()); 
                 System.out.println("The column type is " + def.type()); 
 } 
         } catch (KeyspacesException e) { 
             System.err.println(e.awsErrorDetails().errorMessage()); 
             System.exit(1); 
         } 
    } 
     public static void restoreTable(KeyspacesClient keyClient, String 
 keyspaceName, ZonedDateTime utc) { 
         try { 
             Instant myTime = utc.toInstant(); 
             RestoreTableRequest restoreTableRequest = 
 RestoreTableRequest.builder() 
                      .restoreTimestamp(myTime) 
                      .sourceTableName("Movie") 
                      .targetKeyspaceName(keyspaceName) 
                      .targetTableName("MovieRestore") 
                      .sourceKeyspaceName(keyspaceName) 
                     .build();
             RestoreTableResponse response = 
 keyClient.restoreTable(restoreTableRequest); 
             System.out.println("The ARN of the restored table is " + 
 response.restoredTableARN()); 
         } catch (KeyspacesException e) { 
             System.err.println(e.awsErrorDetails().errorMessage()); 
             System.exit(1); 
         } 
    } 
     public static void getWatchedData(CqlSession session, String keyspaceName) { 
         ResultSet resultSet = session 
                 .execute("SELECT * FROM \"" + keyspaceName + "\".\"Movie\" WHERE 
 watched = true ALLOW FILTERING;"); 
         resultSet.forEach(item -> {
```

```
 System.out.println("The Movie title is " + item.getString("title")); 
            System.out.println("The Movie year is " + item.getInt("year")); 
            System.out.println("The plot is " + item.getString("plot")); 
        }); 
    } 
    public static void updateRecord(CqlSession session, String keySpace, String 
 titleUpdate, int yearUpdate) { 
        String sqlStatement = "UPDATE \"" + keySpace 
                 + "\".\"Movie\" SET watched=true WHERE title = :k0 AND year 
= :k1;";
        BatchStatementBuilder builder = 
 BatchStatement.builder(DefaultBatchType.UNLOGGED); 
        builder.setConsistencyLevel(ConsistencyLevel.LOCAL_QUORUM); 
        PreparedStatement preparedStatement = session.prepare(sqlStatement); 
        builder.addStatement(preparedStatement.boundStatementBuilder() 
                 .setString("k0", titleUpdate) 
                 .setInt("k1", yearUpdate) 
                 .build()); 
        BatchStatement batchStatement = builder.build(); 
        session.execute(batchStatement); 
    } 
    public static void updateTable(KeyspacesClient keyClient, String keySpace, 
 String tableName) { 
        try { 
            ColumnDefinition def = ColumnDefinition.builder() 
                     .name("watched") 
                     .type("boolean") 
                    .build();
            UpdateTableRequest tableRequest = UpdateTableRequest.builder() 
                     .keyspaceName(keySpace) 
                     .tableName(tableName) 
                     .addColumns(def) 
                    .build();
            keyClient.updateTable(tableRequest); 
        } catch (KeyspacesException e) { 
            System.err.println(e.awsErrorDetails().errorMessage()); 
            System.exit(1); 
        }
```

```
 } 
    public static void getSpecificMovie(CqlSession session, String keyspaceName) 
 { 
        ResultSet resultSet = session.execute( 
                 "SELECT * FROM \"" + keyspaceName + "\".\"Movie\" WHERE title = 
 'The Family' ALLOW FILTERING ;"); 
        resultSet.forEach(item -> { 
            System.out.println("The Movie title is " + item.getString("title")); 
            System.out.println("The Movie year is " + item.getInt("year")); 
            System.out.println("The plot is " + item.getString("plot")); 
        }); 
    } 
    // Get records from the Movie table. 
    public static void getMovieData(CqlSession session, String keyspaceName) { 
       ResultSet resultSet = session.execute("SELECT * FROM \"" + keyspaceName +
 "\".\"Movie\";"); 
        resultSet.forEach(item -> { 
            System.out.println("The Movie title is " + item.getString("title")); 
            System.out.println("The Movie year is " + item.getInt("year")); 
            System.out.println("The plot is " + item.getString("plot")); 
        }); 
    } 
    // Load data into the table. 
    public static void loadData(CqlSession session, String fileName, String 
 keySpace) throws IOException { 
        String sqlStatement = "INSERT INTO \"" + keySpace + "\".\"Movie\" (title, 
 year, plot) values (:k0, :k1, :k2)"; 
       JsonParser parser = new JsonFactory().createParser(new File(fileName));
        com.fasterxml.jackson.databind.JsonNode rootNode = new 
 ObjectMapper().readTree(parser); 
        Iterator<JsonNode> iter = rootNode.iterator(); 
        ObjectNode currentNode; 
       int t = 0;
        while (iter.hasNext()) { 
            // Add 20 movies to the table. 
           if (t == 20) break; 
            currentNode = (ObjectNode) iter.next(); 
            int year = currentNode.path("year").asInt();
```

```
 String title = currentNode.path("title").asText(); 
            String plot = currentNode.path("info").path("plot").toString(); 
            // Insert the data into the Amazon Keyspaces table. 
            BatchStatementBuilder builder = 
 BatchStatement.builder(DefaultBatchType.UNLOGGED); 
            builder.setConsistencyLevel(ConsistencyLevel.LOCAL_QUORUM); 
           PreparedStatement preparedStatement = session.prepare(sqlStatement);
            builder.addStatement(preparedStatement.boundStatementBuilder() 
                     .setString("k0", title) 
                     .setInt("k1", year) 
                     .setString("k2", plot) 
                     .build()); 
            BatchStatement batchStatement = builder.build(); 
            session.execute(batchStatement); 
            t++; 
        } 
        System.out.println("You have added " + t + " records successfully!"); 
    } 
   public static void listTables(KeyspacesClient keyClient, String keyspaceName)
 { 
        try { 
            ListTablesRequest tablesRequest = ListTablesRequest.builder() 
                     .keyspaceName(keyspaceName) 
                     .build(); 
            ListTablesIterable listRes = 
 keyClient.listTablesPaginator(tablesRequest); 
            listRes.stream() 
                     .flatMap(r -> r.tables().stream()) 
                     .forEach(content -> System.out.println(" ARN: " + 
 content.resourceArn() + 
                              " Table name: " + content.tableName())); 
        } catch (KeyspacesException e) { 
            System.err.println(e.awsErrorDetails().errorMessage()); 
            System.exit(1); 
        } 
    }
```

```
 public static void checkTable(KeyspacesClient keyClient, String keyspaceName, 
 String tableName) 
             throws InterruptedException { 
         try { 
             boolean tableStatus = false; 
             String status; 
             GetTableResponse response = null; 
             GetTableRequest tableRequest = GetTableRequest.builder() 
                      .keyspaceName(keyspaceName) 
                     .tableName(tableName) 
                     .build(); 
             while (!tableStatus) { 
                 response = keyClient.getTable(tableRequest); 
                 status = response.statusAsString(); 
                 System.out.println(". The table status is " + status); 
                 if (status.compareTo("ACTIVE") == 0) { 
                     tableStatus = true; 
 } 
                 Thread.sleep(500); 
 } 
             List<ColumnDefinition> cols = 
 response.schemaDefinition().allColumns(); 
             for (ColumnDefinition def : cols) { 
                 System.out.println("The column name is " + def.name()); 
                 System.out.println("The column type is " + def.type()); 
 } 
         } catch (KeyspacesException e) { 
             System.err.println(e.awsErrorDetails().errorMessage()); 
             System.exit(1); 
         } 
    } 
     public static void createTable(KeyspacesClient keyClient, String keySpace, 
 String tableName) { 
         try { 
             // Set the columns. 
             ColumnDefinition defTitle = ColumnDefinition.builder() 
                     .name("title") 
                     .type("text") 
                      .build();
```

```
 ColumnDefinition defYear = ColumnDefinition.builder() 
          .name("year") 
         .type("int") 
        .buid():
 ColumnDefinition defReleaseDate = ColumnDefinition.builder() 
         .name("release_date") 
         .type("timestamp") 
        .buid() ColumnDefinition defPlot = ColumnDefinition.builder() 
         .name("plot") 
         .type("text") 
         .build(); 
 List<ColumnDefinition> colList = new ArrayList<>(); 
 colList.add(defTitle); 
 colList.add(defYear); 
 colList.add(defReleaseDate); 
 colList.add(defPlot); 
 // Set the keys. 
 PartitionKey yearKey = PartitionKey.builder() 
         .name("year") 
         .build(); 
 PartitionKey titleKey = PartitionKey.builder() 
         .name("title") 
        .buid() List<PartitionKey> keyList = new ArrayList<>(); 
 keyList.add(yearKey); 
 keyList.add(titleKey); 
 SchemaDefinition schemaDefinition = SchemaDefinition.builder() 
         .partitionKeys(keyList) 
         .allColumns(colList) 
         .build(); 
 PointInTimeRecovery timeRecovery = PointInTimeRecovery.builder() 
         .status(PointInTimeRecoveryStatus.ENABLED) 
         .build():
```

```
 CreateTableRequest tableRequest = CreateTableRequest.builder() 
                     .keyspaceName(keySpace) 
                     .tableName(tableName) 
                     .schemaDefinition(schemaDefinition) 
                     .pointInTimeRecovery(timeRecovery) 
                    .buid() CreateTableResponse response = keyClient.createTable(tableRequest); 
            System.out.println("The table ARN is " + response.resourceArn()); 
        } catch (KeyspacesException e) { 
            System.err.println(e.awsErrorDetails().errorMessage()); 
            System.exit(1); 
        } 
    } 
    public static void listKeyspacesPaginator(KeyspacesClient keyClient) { 
        try { 
            ListKeyspacesRequest keyspacesRequest = 
 ListKeyspacesRequest.builder() 
                     .maxResults(10) 
                     .build(); 
            ListKeyspacesIterable listRes = 
 keyClient.listKeyspacesPaginator(keyspacesRequest); 
            listRes.stream() 
                     .flatMap(r -> r.keyspaces().stream()) 
                     .forEach(content -> System.out.println(" Name: " + 
 content.keyspaceName())); 
        } catch (KeyspacesException e) { 
            System.err.println(e.awsErrorDetails().errorMessage()); 
            System.exit(1); 
        } 
    } 
    public static void checkKeyspaceExistence(KeyspacesClient keyClient, String 
 keyspaceName) { 
        try { 
            GetKeyspaceRequest keyspaceRequest = GetKeyspaceRequest.builder() 
                     .keyspaceName(keyspaceName) 
                    .build();
```

```
 GetKeyspaceResponse response = 
  keyClient.getKeyspace(keyspaceRequest); 
              String name = response.keyspaceName(); 
              System.out.println("The " + name + " KeySpace is ready"); 
         } catch (KeyspacesException e) { 
              System.err.println(e.awsErrorDetails().errorMessage()); 
              System.exit(1); 
         } 
     } 
     public static void createKeySpace(KeyspacesClient keyClient, String 
  keyspaceName) { 
         try { 
              CreateKeyspaceRequest keyspaceRequest = 
  CreateKeyspaceRequest.builder() 
                      .keyspaceName(keyspaceName) 
                      .build(); 
             CreateKeyspaceResponse response = 
  keyClient.createKeyspace(keyspaceRequest); 
              System.out.println("The ARN of the KeySpace is " + 
  response.resourceArn()); 
         } catch (KeyspacesException e) { 
              System.err.println(e.awsErrorDetails().errorMessage()); 
              System.exit(1); 
         } 
     }
}
```
- API の詳細については、『AWS SDK for Java 2.x API リファレンス』の以下のトピックを 参照してください。
	- [CreateKeyspace](https://docs.aws.amazon.com/goto/SdkForJavaV2/keyspaces-2022-02-10/CreateKeyspace)
	- [CreateTable](https://docs.aws.amazon.com/goto/SdkForJavaV2/keyspaces-2022-02-10/CreateTable)
	- [DeleteKeyspace](https://docs.aws.amazon.com/goto/SdkForJavaV2/keyspaces-2022-02-10/DeleteKeyspace)
	- [DeleteTable](https://docs.aws.amazon.com/goto/SdkForJavaV2/keyspaces-2022-02-10/DeleteTable)
	- [GetKeyspace](https://docs.aws.amazon.com/goto/SdkForJavaV2/keyspaces-2022-02-10/GetKeyspace)
	- [GetTable](https://docs.aws.amazon.com/goto/SdkForJavaV2/keyspaces-2022-02-10/GetTable)
- [ListKeyspaces](https://docs.aws.amazon.com/goto/SdkForJavaV2/keyspaces-2022-02-10/ListKeyspaces)
- [ListTables](https://docs.aws.amazon.com/goto/SdkForJavaV2/keyspaces-2022-02-10/ListTables)
- [RestoreTable](https://docs.aws.amazon.com/goto/SdkForJavaV2/keyspaces-2022-02-10/RestoreTable)
- [UpdateTable](https://docs.aws.amazon.com/goto/SdkForJavaV2/keyspaces-2022-02-10/UpdateTable)

### Kotlin

## SDK for Kotlin

**a** Note

については、「」を参照してください GitHub。[AWS コード例リポジトリ](https://github.com/awsdocs/aws-doc-sdk-examples/tree/main/kotlin/services/keyspaces#code-examples) で全く同じ 例を見つけて、設定と実行の方法を確認してください。

#### /\*\*

 Before running this Kotlin code example, set up your development environment, including your credentials.

For more information, see the following documentation topic:

https://docs.aws.amazon.com/sdk-for-kotlin/latest/developer-guide/setup.html

 This example uses a secure file format to hold certificate information for Kotlin applications. This is required to make a connection to Amazon Keyspaces. For more information, see the following documentation topic:

https://docs.aws.amazon.com/keyspaces/latest/devguide/using\_java\_driver.html

This Kotlin example performs the following tasks:

- 1. Create a keyspace.
- 2. Check for keyspace existence.
- 3. List keyspaces using a paginator.

 4. Create a table with a simple movie data schema and enable point-in-time recovery.

- 5. Check for the table to be in an Active state.
- 6. List all tables in the keyspace.
- 7. Use a Cassandra driver to insert some records into the Movie table.
- 8. Get all records from the Movie table.

 9. Get a specific Movie. 10. Get a UTC timestamp for the current time. 11. Update the table schema to add a 'watched' Boolean column. 12. Update an item as watched. 13. Query for items with watched = True. 14. Restore the table back to the previous state using the timestamp. 15. Check for completion of the restore action. 16. Delete the table. 17. Confirm that both tables are deleted. 18. Delete the keyspace. \*/ /\* Usage: fileName - The name of the JSON file that contains movie data. (Get this file from the GitHub repo at resources/sample\_file.) keyspaceName - The name of the keyspace to create. \*/ val DASHES: String = String(CharArray(80)).replace("\u0000", "-") suspend fun main() { val fileName = "<Replace with the JSON file that contains movie data>" val keyspaceName = "<Replace with the name of the keyspace to create>" val titleUpdate = "The Family" val yearUpdate = 2013 val tableName = "MovieKotlin" val tableNameRestore = "MovieRestore" val loader = DriverConfigLoader.fromClasspath("application.conf") val session = CqlSession.builder() .withConfigLoader(loader) .build() println(DASHES) println("Welcome to the Amazon Keyspaces example scenario.") println(DASHES) println(DASHES) println("1. Create a keyspace.") createKeySpace(keyspaceName) println(DASHES) println(DASHES) delay(5000) println("2. Check for keyspace existence.")

```
 checkKeyspaceExistence(keyspaceName) 
     println(DASHES) 
     println(DASHES) 
     println("3. List keyspaces using a paginator.") 
     listKeyspacesPaginator() 
     println(DASHES) 
     println(DASHES) 
     println("4. Create a table with a simple movie data schema and enable point-
in-time recovery.") 
     createTable(keyspaceName, tableName) 
     println(DASHES) 
     println(DASHES) 
     println("5. Check for the table to be in an Active state.") 
     delay(6000) 
     checkTable(keyspaceName, tableName) 
     println(DASHES) 
     println(DASHES) 
     println("6. List all tables in the keyspace.") 
     listTables(keyspaceName) 
     println(DASHES) 
     println(DASHES) 
     println("7. Use a Cassandra driver to insert some records into the Movie 
  table.") 
     delay(6000) 
     loadData(session, fileName, keyspaceName) 
     println(DASHES) 
     println(DASHES) 
     println("8. Get all records from the Movie table.") 
     getMovieData(session, keyspaceName) 
     println(DASHES) 
     println(DASHES) 
     println("9. Get a specific Movie.") 
     getSpecificMovie(session, keyspaceName) 
     println(DASHES) 
     println(DASHES) 
     println("10. Get a UTC timestamp for the current time.")
```
```
 val utc = ZonedDateTime.now(ZoneOffset.UTC) 
    println("DATETIME = ${Date.from(utc.toInstant())}") 
    println(DASHES) 
    println(DASHES) 
    println("11. Update the table schema to add a watched Boolean column.") 
    updateTable(keyspaceName, tableName) 
    println(DASHES) 
    println(DASHES) 
    println("12. Update an item as watched.") 
    delay(10000) // Wait 10 seconds for the update. 
    updateRecord(session, keyspaceName, titleUpdate, yearUpdate) 
    println(DASHES) 
    println(DASHES) 
    println("13. Query for items with watched = True.") 
    getWatchedData(session, keyspaceName) 
    println(DASHES) 
    println(DASHES) 
    println("14. Restore the table back to the previous state using the 
 timestamp.") 
    println("Note that the restore operation can take up to 20 minutes.") 
    restoreTable(keyspaceName, utc) 
    println(DASHES) 
    println(DASHES) 
    println("15. Check for completion of the restore action.") 
    delay(5000) 
    checkRestoredTable(keyspaceName, "MovieRestore") 
    println(DASHES) 
    println(DASHES) 
    println("16. Delete both tables.") 
    deleteTable(keyspaceName, tableName) 
    deleteTable(keyspaceName, tableNameRestore) 
    println(DASHES) 
    println(DASHES) 
    println("17. Confirm that both tables are deleted.") 
    checkTableDelete(keyspaceName, tableName) 
    checkTableDelete(keyspaceName, tableNameRestore) 
    println(DASHES)
```

```
 println(DASHES) 
     println("18. Delete the keyspace.") 
     deleteKeyspace(keyspaceName) 
     println(DASHES) 
     println(DASHES) 
     println("The scenario has completed successfully.") 
     println(DASHES)
}
suspend fun deleteKeyspace(keyspaceNameVal: String?) { 
     val deleteKeyspaceRequest = DeleteKeyspaceRequest { 
         keyspaceName = keyspaceNameVal 
     } 
     KeyspacesClient { region = "us-east-1" }.use { keyClient -> 
         keyClient.deleteKeyspace(deleteKeyspaceRequest) 
     }
}
suspend fun checkTableDelete(keyspaceNameVal: String?, tableNameVal: String?) {
     var status: String 
     var response: GetTableResponse 
     val tableRequest = GetTableRequest { 
         keyspaceName = keyspaceNameVal 
         tableName = tableNameVal 
     } 
     try { 
         KeyspacesClient { region = "us-east-1" }.use { keyClient -> 
             // Keep looping until the table cannot be found and a 
  ResourceNotFoundException is thrown. 
             while (true) { 
                  response = keyClient.getTable(tableRequest) 
                 status = response.status.toString() 
                  println(". The table status is $status") 
                 delay(500) 
 } 
 } 
     } catch (e: ResourceNotFoundException) { 
         println(e.message) 
     } 
     println("The table is deleted")
```

```
}
suspend fun deleteTable(keyspaceNameVal: String?, tableNameVal: String?) {
     val tableRequest = DeleteTableRequest { 
         keyspaceName = keyspaceNameVal 
         tableName = tableNameVal 
     } 
     KeyspacesClient { region = "us-east-1" }.use { keyClient -> 
         keyClient.deleteTable(tableRequest) 
     }
}
suspend fun checkRestoredTable(keyspaceNameVal: String?, tableNameVal: String?) {
     var tableStatus = false 
     var status: String 
     var response: GetTableResponse? = null 
     val tableRequest = GetTableRequest { 
         keyspaceName = keyspaceNameVal 
         tableName = tableNameVal 
     } 
     KeyspacesClient { region = "us-east-1" }.use { keyClient -> 
         while (!tableStatus) { 
             response = keyClient.getTable(tableRequest) 
             status = response!!.status.toString() 
             println("The table status is $status") 
             if (status.compareTo("ACTIVE") == 0) { 
                  tableStatus = true 
 } 
             delay(500) 
         } 
         val cols = response!!.schemaDefinition?.allColumns 
        if (cols != null) {
             for (def in cols) { 
                  println("The column name is ${def.name}") 
                  println("The column type is ${def.type}") 
             } 
         } 
     }
}
```

```
suspend fun restoreTable(keyspaceName: String?, utc: ZonedDateTime) { 
     // Create an aws.smithy.kotlin.runtime.time.Instant value. 
     val timeStamp = aws.smithy.kotlin.runtime.time.Instant(utc.toInstant()) 
     val restoreTableRequest = RestoreTableRequest { 
         restoreTimestamp = timeStamp 
         sourceTableName = "MovieKotlin" 
         targetKeyspaceName = keyspaceName 
         targetTableName = "MovieRestore" 
         sourceKeyspaceName = keyspaceName 
     } 
     KeyspacesClient { region = "us-east-1" }.use { keyClient -> 
         val response = keyClient.restoreTable(restoreTableRequest) 
         println("The ARN of the restored table is ${response.restoredTableArn}") 
     }
}
fun getWatchedData(session: CqlSession, keyspaceName: String) {
     val resultSet = session.execute("SELECT * FROM \"$keyspaceName\".
\"MovieKotlin\" WHERE watched = true ALLOW FILTERING;") 
     resultSet.forEach { item: Row -> 
         println("The Movie title is ${item.getString("title")}") 
         println("The Movie year is ${item.getInt("year")}") 
         println("The plot is ${item.getString("plot")}") 
     }
}
fun updateRecord(session: CqlSession, keySpace: String, titleUpdate: String?, 
  yearUpdate: Int) { 
     val sqlStatement = 
         "UPDATE \"$keySpace\".\"MovieKotlin\" SET watched=true WHERE title = :k0 
 AND year = :k1;" val builder = BatchStatement.builder(DefaultBatchType.UNLOGGED) 
     builder.setConsistencyLevel(ConsistencyLevel.LOCAL_QUORUM) 
    val preparedStatement = session.prepare(sqlStatement)
     builder.addStatement( 
         preparedStatement.boundStatementBuilder() 
              .setString("k0", titleUpdate) 
             .setInt("k1", yearUpdate) 
             .build() 
\bigcup val batchStatement = builder.build() 
     session.execute(batchStatement)
```

```
}
suspend fun updateTable(keySpace: String?, tableNameVal: String?) {
     val def = ColumnDefinition { 
         name = "watched" 
         type = "boolean" 
     } 
     val tableRequest = UpdateTableRequest { 
         keyspaceName = keySpace 
         tableName = tableNameVal 
         addColumns = listOf(def) 
     } 
     KeyspacesClient { region = "us-east-1" }.use { keyClient -> 
         keyClient.updateTable(tableRequest) 
     }
}
fun getSpecificMovie(session: CqlSession, keyspaceName: String) { 
     val resultSet = 
         session.execute("SELECT * FROM \"$keyspaceName\".\"MovieKotlin\" WHERE 
  title = 'The Family' ALLOW FILTERING ;") 
     resultSet.forEach { item: Row -> 
         println("The Movie title is ${item.getString("title")}") 
         println("The Movie year is ${item.getInt("year")}") 
         println("The plot is ${item.getString("plot")}") 
     }
}
// Get records from the Movie table.
fun getMovieData(session: CqlSession, keyspaceName: String) { 
     val resultSet = session.execute("SELECT * FROM \"$keyspaceName\".
\"MovieKotlin\";") 
     resultSet.forEach { item: Row -> 
         println("The Movie title is ${item.getString("title")}") 
         println("The Movie year is ${item.getInt("year")}") 
         println("The plot is ${item.getString("plot")}") 
     }
}
// Load data into the table.
fun loadData(session: CqlSession, fileName: String, keySpace: String) {
```

```
 val sqlStatement = 
         "INSERT INTO \"$keySpace\".\"MovieKotlin\" (title, year, plot) values 
  (:k0, :k1, :k2)" 
     val parser = JsonFactory().createParser(File(fileName)) 
     val rootNode = ObjectMapper().readTree<JsonNode>(parser) 
     val iter: Iterator<JsonNode> = rootNode.iterator() 
     var currentNode: ObjectNode 
    var t = 0 while (iter.hasNext()) { 
        if (t == 50) {
             break 
         } 
         currentNode = iter.next() as ObjectNode 
         val year = currentNode.path("year").asInt() 
         val title = currentNode.path("title").asText() 
         val info = currentNode.path("info").toString() 
         // Insert the data into the Amazon Keyspaces table. 
         val builder = BatchStatement.builder(DefaultBatchType.UNLOGGED) 
         builder.setConsistencyLevel(ConsistencyLevel.LOCAL_QUORUM) 
         val preparedStatement: PreparedStatement = session.prepare(sqlStatement) 
         builder.addStatement( 
              preparedStatement.boundStatementBuilder() 
                  .setString("k0", title) 
                  .setInt("k1", year) 
                  .setString("k2", info) 
                  .build() 
        \lambda val batchStatement = builder.build() 
         session.execute(batchStatement) 
        t++ }
}
suspend fun listTables(keyspaceNameVal: String?) { 
     val tablesRequest = ListTablesRequest { 
         keyspaceName = keyspaceNameVal 
     } 
     KeyspacesClient { region = "us-east-1" }.use { keyClient -> 
         keyClient.listTablesPaginated(tablesRequest)
```

```
 .transform { it.tables?.forEach { obj -> emit(obj) } } 
             .collect { obj -> 
                 println( 
                     " ARN: " + obj.resourceArn.toString() + 
                         " Table name: " + obj.tableName 
) } 
    }
}
suspend fun checkTable(keyspaceNameVal: String?, tableNameVal: String?) {
     var tableStatus = false 
     var status: String 
     var response: GetTableResponse? = null 
     val tableRequest = GetTableRequest { 
         keyspaceName = keyspaceNameVal 
         tableName = tableNameVal 
     } 
     KeyspacesClient { region = "us-east-1" }.use { keyClient -> 
         while (!tableStatus) { 
             response = keyClient.getTable(tableRequest) 
             status = response!!.status.toString() 
             println(". The table status is $status") 
             if (status.compareTo("ACTIVE") == 0) { 
                 tableStatus = true 
 } 
             delay(500) 
         } 
        val cols: List<ColumnDefinition>? =
  response!!.schemaDefinition?.allColumns 
        if (cols != null) {
             for (def in cols) { 
                 println("The column name is ${def.name}") 
                 println("The column type is ${def.type}") 
 } 
         } 
    }
}
suspend fun createTable(keySpaceVal: String?, tableNameVal: String?) {
    // Set the columns. 
     val defTitle = ColumnDefinition { 
         name = "title"
```

```
 type = "text" 
 } 
 val defYear = ColumnDefinition { 
     name = "year" 
    type = "int" } 
 val defReleaseDate = ColumnDefinition { 
     name = "release_date" 
     type = "timestamp" 
 } 
 val defPlot = ColumnDefinition { 
     name = "plot" 
     type = "text" 
 } 
 val colList = ArrayList<ColumnDefinition>() 
 colList.add(defTitle) 
 colList.add(defYear) 
 colList.add(defReleaseDate) 
 colList.add(defPlot) 
 // Set the keys. 
 val yearKey = PartitionKey { 
     name = "year" 
 } 
 val titleKey = PartitionKey { 
     name = "title" 
 } 
 val keyList = ArrayList<PartitionKey>() 
 keyList.add(yearKey) 
 keyList.add(titleKey) 
 val schemaDefinitionOb = SchemaDefinition { 
     partitionKeys = keyList 
     allColumns = colList 
 } 
 val timeRecovery = PointInTimeRecovery { 
     status = PointInTimeRecoveryStatus.Enabled
```

```
 } 
     val tableRequest = CreateTableRequest { 
         keyspaceName = keySpaceVal 
         tableName = tableNameVal 
         schemaDefinition = schemaDefinitionOb 
         pointInTimeRecovery = timeRecovery 
     } 
     KeyspacesClient { region = "us-east-1" }.use { keyClient -> 
         val response = keyClient.createTable(tableRequest) 
         println("The table ARN is ${response.resourceArn}") 
     }
}
suspend fun listKeyspacesPaginator() { 
     KeyspacesClient { region = "us-east-1" }.use { keyClient -> 
         keyClient.listKeyspacesPaginated(ListKeyspacesRequest {}) 
             .transform { it.keyspaces?.forEach { obj -> emit(obj) } }
             .collect { obj -> 
                  println("Name: ${obj.keyspaceName}") 
 } 
     }
}
suspend fun checkKeyspaceExistence(keyspaceNameVal: String?) { 
     val keyspaceRequest = GetKeyspaceRequest { 
         keyspaceName = keyspaceNameVal 
     } 
     KeyspacesClient { region = "us-east-1" }.use { keyClient -> 
         val response: GetKeyspaceResponse = 
  keyClient.getKeyspace(keyspaceRequest) 
         val name = response.keyspaceName 
         println("The $name KeySpace is ready") 
     }
}
suspend fun createKeySpace(keyspaceNameVal: String) { 
     val keyspaceRequest = CreateKeyspaceRequest { 
         keyspaceName = keyspaceNameVal 
     } 
     KeyspacesClient { region = "us-east-1" }.use { keyClient -> 
         val response = keyClient.createKeyspace(keyspaceRequest)
```
}

```
 println("The ARN of the KeySpace is ${response.resourceArn}") 
 }
```
- API の詳細については、『AWS SDK for Kotlin API リファレンス』の以下のトピックを参照 してください。
	- [CreateKeyspace](https://sdk.amazonaws.com/kotlin/api/latest/index.html)
	- [CreateTable](https://sdk.amazonaws.com/kotlin/api/latest/index.html)
	- [DeleteKeyspace](https://sdk.amazonaws.com/kotlin/api/latest/index.html)
	- [DeleteTable](https://sdk.amazonaws.com/kotlin/api/latest/index.html)
	- [GetKeyspace](https://sdk.amazonaws.com/kotlin/api/latest/index.html)
	- [GetTable](https://sdk.amazonaws.com/kotlin/api/latest/index.html)
	- [ListKeyspaces](https://sdk.amazonaws.com/kotlin/api/latest/index.html)
	- [ListTables](https://sdk.amazonaws.com/kotlin/api/latest/index.html)
	- [RestoreTable](https://sdk.amazonaws.com/kotlin/api/latest/index.html)
	- [UpdateTable](https://sdk.amazonaws.com/kotlin/api/latest/index.html)

# Python

SDK for Python (Boto3)

**a** Note

については、「」を参照してください GitHub。[AWS コード例リポジトリ](https://github.com/awsdocs/aws-doc-sdk-examples/tree/main/python/example_code/keyspaces#code-examples) で全く同じ 例を見つけて、設定と実行の方法を確認してください。

コマンドプロンプトからインタラクティブのシナリオを実行します。

```
class KeyspaceScenario: 
     """Runs an interactive scenario that shows how to get started using Amazon 
 Keyspaces.""" 
    def __init__(self, ks_wrapper): 
 """ 
         :param ks_wrapper: An object that wraps Amazon Keyspace actions.
```

```
 """ 
         self.ks_wrapper = ks_wrapper 
     @demo_func 
     def create_keyspace(self): 
 """ 
         1. Creates a keyspace. 
         2. Lists up to 10 keyspaces in your account. 
         """ 
         print("Let's create a keyspace.") 
        ks_name = q.ask( "Enter a name for your new keyspace.\nThe name can contain only 
 letters, " 
             "numbers and underscores: ", 
             q.non_empty, 
\overline{\phantom{a}} if self.ks_wrapper.exists_keyspace(ks_name): 
             print(f"A keyspace named {ks_name} exists.") 
         else: 
             ks_arn = self.ks_wrapper.create_keyspace(ks_name) 
            ks exists = False
             while not ks_exists: 
                 wait(3) 
                  ks_exists = self.ks_wrapper.exists_keyspace(ks_name) 
            print(f"Created a new keyspace.\n\t{ks arn}.")
         print("The first 10 keyspaces in your account are:\n") 
         self.ks_wrapper.list_keyspaces(10) 
     @demo_func 
     def create_table(self): 
        <u>"" "</u>
         1. Creates a table in the keyspace. The table is configured with a schema 
 to hold 
            movie data and has point-in-time recovery enabled. 
         2. Waits for the table to be in an active state. 
         3. Displays schema information for the table. 
         4. Lists tables in the keyspace. 
 """ 
         print("Let's create a table for movies in your keyspace.") 
         table_name = q.ask("Enter a name for your table: ", q.non_empty) 
         table = self.ks_wrapper.get_table(table_name) 
         if table is not None: 
             print( 
                  f"A table named {table_name} already exists in keyspace "
```

```
 f"{self.ks_wrapper.ks_name}." 
) else: 
             table_arn = self.ks_wrapper.create_table(table_name) 
             print(f"Created table {table_name}:\n\t{table_arn}") 
             table = {"status": None} 
             print("Waiting for your table to be ready...") 
             while table["status"] != "ACTIVE": 
                 wait(5) 
                 table = self.ks_wrapper.get_table(table_name) 
         print(f"Your table is {table['status']}. Its schema is:") 
         pp(table["schemaDefinition"]) 
         print("\nThe tables in your keyspace are:\n") 
        self.ks wrapper.list tables()
    @demo_func 
    def ensure_tls_cert(self): 
 """ 
         Ensures you have a TLS certificate available to use to secure the 
 connection 
         to the keyspace. This function downloads a default certificate or lets 
 you 
         specify your own. 
 """ 
         print("To connect to your keyspace, you must have a TLS certificate.") 
         print("Checking for TLS certificate...") 
         cert_path = os.path.join( 
             os.path.dirname(__file__), QueryManager.DEFAULT_CERT_FILE 
        \lambda if not os.path.exists(cert_path): 
            cert choice = q.ask( f"Press enter to download a certificate from 
 {QueryManager.CERT_URL} " 
                 f"or enter the full path to the certificate you want to use: " 
) if cert_choice: 
                 cert_path = cert_choice 
             else: 
                 cert = requests.get(QueryManager.CERT_URL).text 
                 with open(cert_path, "w") as cert_file: 
                     cert_file.write(cert) 
         else: 
             q.ask(f"Certificate {cert_path} found. Press Enter to continue.") 
         print(
```

```
 f"Certificate {cert_path} will be used to secure the connection to 
 your keyspace." 
\overline{\phantom{a}} return cert_path 
     @demo_func 
     def query_table(self, qm, movie_file): 
 """ 
         1. Adds movies to the table from a sample movie data file. 
         2. Gets a list of movies from the table and lets you select one. 
         3. Displays more information about the selected movie. 
         """ 
         qm.add_movies(self.ks_wrapper.table_name, movie_file) 
         movies = qm.get_movies(self.ks_wrapper.table_name) 
         print(f"Added {len(movies)} movies to the table:") 
         sel = q.choose("Pick one to learn more about it: ", [m.title for m in 
 movies]) 
         movie_choice = qm.get_movie( 
             self.ks_wrapper.table_name, movies[sel].title, movies[sel].year 
\overline{\phantom{a}} print(movie_choice.title) 
         print(f"\tReleased: {movie_choice.release_date}") 
         print(f"\tPlot: {movie_choice.plot}") 
     @demo_func 
     def update_and_restore_table(self, qm): 
 """ 
         1. Updates the table by adding a column to track watched movies. 
         2. Marks some of the movies as watched. 
         3. Gets the list of watched movies from the table. 
        4. Restores to a movies restored table at a previous point in time.
         5. Gets the list of movies from the restored table. 
 """ 
         print("Let's add a column to record which movies you've watched.") 
         pre_update_timestamp = datetime.utcnow() 
         print( 
             f"Recorded the current UTC time of {pre_update_timestamp} so we can 
 restore the table later." 
\overline{\phantom{a}} self.ks_wrapper.update_table() 
         print("Waiting for your table to update...") 
         table = {"status": "UPDATING"} 
         while table["status"] != "ACTIVE": 
             wait(5)
```

```
 table = self.ks_wrapper.get_table(self.ks_wrapper.table_name) 
         print("Column 'watched' added to table.") 
         q.ask( 
             "Let's mark some of the movies as watched. Press Enter when you're 
 ready.\n" 
        \lambda movies = qm.get_movies(self.ks_wrapper.table_name) 
         for movie in movies[:10]: 
             qm.watched_movie(self.ks_wrapper.table_name, movie.title, movie.year) 
             print(f"Marked {movie.title} as watched.") 
         movies = qm.get_movies(self.ks_wrapper.table_name, watched=True) 
         print("-" * 88) 
         print("The watched movies in our table are:\n") 
         for movie in movies: 
             print(movie.title) 
         print("-" * 88) 
         if q.ask( 
             "Do you want to restore the table to the way it was before all of 
 these\n" 
            "updates? Keep in mind, this can take up to 20 minutes. (y/n) ",
             q.is_yesno, 
         ): 
             starting_table_name = self.ks_wrapper.table_name 
            table name restored =
self.ks wrapper.restore table(pre update timestamp)
             table = {"status": "RESTORING"} 
             while table["status"] != "ACTIVE": 
                 wait(10) 
                 table = self.ks_wrapper.get_table(table_name_restored) 
             print( 
                 f"Restored {starting_table_name} to {table_name_restored} " 
                 f"at a point in time of {pre_update_timestamp}." 
) movies = qm.get_movies(table_name_restored) 
             print("Now the movies in our table are:") 
             for movie in movies: 
                 print(movie.title) 
    def cleanup(self, cert_path): 
        "''" 1. Deletes the table and waits for it to be removed. 
         2. Deletes the keyspace.
```

```
 :param cert_path: The path of the TLS certificate used in the demo. If 
 the 
                            certificate was downloaded during the demo, it is 
 removed. 
 """ 
         if q.ask( 
             f"Do you want to delete your {self.ks_wrapper.table_name} table and " 
             f"{self.ks_wrapper.ks_name} keyspace? (y/n) ", 
             q.is_yesno, 
         ): 
             table_name = self.ks_wrapper.table_name 
             self.ks_wrapper.delete_table() 
             table = self.ks_wrapper.get_table(table_name) 
             print("Waiting for the table to be deleted.") 
             while table is not None: 
                 wait(5) 
                 table = self.ks_wrapper.get_table(table_name) 
             print("Table deleted.") 
             self.ks_wrapper.delete_keyspace() 
             print( 
                 "Keyspace deleted. If you chose to restore your table during the 
^{\prime} "demo, the original table is also deleted." 
)if cert path == os.path.join(
                 os.path.dirname(__file__), QueryManager.DEFAULT_CERT_FILE 
             ) and os.path.exists(cert_path): 
                 os.remove(cert_path) 
                 print("Removed certificate that was downloaded for this demo.") 
   def run scenario(self):
         logging.basicConfig(level=logging.INFO, format="%(levelname)s: 
 %(message)s") 
         print("-" * 88) 
         print("Welcome to the Amazon Keyspaces (for Apache Cassandra) demo.") 
         print("-" * 88) 
         self.create_keyspace() 
         self.create_table() 
         cert_file_path = self.ensure_tls_cert() 
         # Use a context manager to ensure the connection to the keyspace is 
 closed. 
         with QueryManager(
```

```
 cert_file_path, boto3.DEFAULT_SESSION, self.ks_wrapper.ks_name 
         ) as qm: 
             self.query_table(qm, "../../../resources/sample_files/movies.json") 
             self.update_and_restore_table(qm) 
         self.cleanup(cert_file_path) 
         print("\nThanks for watching!") 
         print("-" * 88)
if __name__ == '__main__": try: 
         scenario = KeyspaceScenario(KeyspaceWrapper.from_client()) 
        scenario.run scenario()
     except Exception: 
         logging.exception("Something went wrong with the demo.")
```
キースペースとテーブルアクションをラップするクラスを定義します。

```
class KeyspaceWrapper: 
     """Encapsulates Amazon Keyspaces (for Apache Cassandra) keyspace and table 
 actions.""" 
     def __init__(self, keyspaces_client): 
 """ 
         :param keyspaces_client: A Boto3 Amazon Keyspaces client. 
        ^{\rm{m}} ""
         self.keyspaces_client = keyspaces_client 
         self.ks_name = None 
         self.ks_arn = None 
         self.table_name = None 
     @classmethod 
     def from_client(cls): 
         keyspaces_client = boto3.client("keyspaces") 
         return cls(keyspaces_client) 
     def create_keyspace(self, name): 
         """ 
         Creates a keyspace.
```

```
 :param name: The name to give the keyspace. 
         :return: The Amazon Resource Name (ARN) of the new keyspace. 
         """ 
         try: 
             response = self.keyspaces_client.create_keyspace(keyspaceName=name) 
            self.ks name = name
             self.ks_arn = response["resourceArn"] 
         except ClientError as err: 
             logger.error( 
                 "Couldn't create %s. Here's why: %s: %s", 
                 name, 
                 err.response["Error"]["Code"], 
                 err.response["Error"]["Message"], 
) raise 
         else: 
             return self.ks_arn 
    def exists_keyspace(self, name): 
 """ 
         Checks whether a keyspace exists. 
         :param name: The name of the keyspace to look up. 
         :return: True when the keyspace exists. Otherwise, False. 
         """ 
         try: 
             response = self.keyspaces_client.get_keyspace(keyspaceName=name) 
             self.ks_name = response["keyspaceName"] 
             self.ks_arn = response["resourceArn"] 
             exists = True 
         except ClientError as err: 
             if err.response["Error"]["Code"] == "ResourceNotFoundException": 
                 logger.info("Keyspace %s does not exist.", name) 
                exists = False else: 
                 logger.error( 
                      "Couldn't verify %s exists. Here's why: %s: %s", 
                     name, 
                     err.response["Error"]["Code"], 
                     err.response["Error"]["Message"], 
) raise 
         return exists
```

```
def list keyspaces(self, limit):
         """ 
         Lists the keyspaces in your account. 
         :param limit: The maximum number of keyspaces to list. 
 """ 
        try: 
             ks_paginator = self.keyspaces_client.get_paginator("list_keyspaces") 
             for page in ks_paginator.paginate(PaginationConfig={"MaxItems": 
 limit}): 
                 for ks in page["keyspaces"]: 
                     print(ks["keyspaceName"]) 
                     print(f"\t{ks['resourceArn']}") 
         except ClientError as err: 
             logger.error( 
                 "Couldn't list keyspaces. Here's why: %s: %s", 
                 err.response["Error"]["Code"], 
                 err.response["Error"]["Message"], 
) raise 
    def create_table(self, table_name): 
        .....
        Creates a table in the keyspace. 
        The table is created with a schema for storing movie data 
         and has point-in-time recovery enabled. 
        : param table name: The name to give the table.
         :return: The ARN of the new table. 
 """ 
        try: 
             response = self.keyspaces_client.create_table( 
                 keyspaceName=self.ks_name, 
                 tableName=table_name, 
                 schemaDefinition={ 
                     "allColumns": [ 
                         {"name": "title", "type": "text"}, 
                         {"name": "year", "type": "int"}, 
                         {"name": "release_date", "type": "timestamp"}, 
                         {"name": "plot", "type": "text"}, 
 ],
```

```
 "partitionKeys": [{"name": "year"}, {"name": "title"}], 
                 }, 
                 pointInTimeRecovery={"status": "ENABLED"}, 
) except ClientError as err: 
             logger.error( 
                 "Couldn't create table %s. Here's why: %s: %s", 
                 table_name, 
                 err.response["Error"]["Code"], 
                 err.response["Error"]["Message"], 
) raise 
        else: 
             return response["resourceArn"] 
    def get_table(self, table_name): 
 """ 
        Gets data about a table in the keyspace. 
        : param table name: The name of the table to look up.
         :return: Data about the table. 
         """ 
        try: 
             response = self.keyspaces_client.get_table( 
                 keyspaceName=self.ks_name, tableName=table_name 
)self.table name = table name
        except ClientError as err: 
             if err.response["Error"]["Code"] == "ResourceNotFoundException": 
                 logger.info("Table %s does not exist.", table_name) 
                self.table name = None
                 response = None 
             else: 
                 logger.error( 
                     "Couldn't verify %s exists. Here's why: %s: %s", 
                    table name,
                     err.response["Error"]["Code"], 
                     err.response["Error"]["Message"], 
) raise 
        return response
```

```
 def list_tables(self): 
 """ 
        Lists the tables in the keyspace. 
        "''" try: 
             table_paginator = self.keyspaces_client.get_paginator("list_tables") 
             for page in table_paginator.paginate(keyspaceName=self.ks_name): 
                 for table in page["tables"]: 
                     print(table["tableName"]) 
                     print(f"\t{table['resourceArn']}") 
         except ClientError as err: 
             logger.error( 
                 "Couldn't list tables in keyspace %s. Here's why: %s: %s", 
                 self.ks_name, 
                 err.response["Error"]["Code"], 
                 err.response["Error"]["Message"], 
) raise 
     def update_table(self): 
        "" ""
        Updates the schema of the table. 
        This example updates a table of movie data by adding a new column 
         that tracks whether the movie has been watched. 
         """ 
        try: 
             self.keyspaces_client.update_table( 
                 keyspaceName=self.ks_name, 
                 tableName=self.table_name, 
                 addColumns=[{"name": "watched", "type": "boolean"}], 
) except ClientError as err: 
             logger.error( 
                 "Couldn't update table %s. Here's why: %s: %s", 
                 self.table_name, 
                 err.response["Error"]["Code"], 
                 err.response["Error"]["Message"], 
) raise 
    def restore_table(self, restore_timestamp):
```

```
"" "
         Restores the table to a previous point in time. The table is restored 
         to a new table in the same keyspace. 
         :param restore_timestamp: The point in time to restore the table. This 
 time 
                                    must be in UTC format. 
         :return: The name of the restored table. 
 """ 
         try: 
             restored_table_name = f"{self.table_name}_restored" 
             self.keyspaces_client.restore_table( 
                 sourceKeyspaceName=self.ks_name, 
                sourceTableName=self.table_name,
                 targetKeyspaceName=self.ks_name, 
                 targetTableName=restored_table_name, 
                 restoreTimestamp=restore_timestamp, 
) except ClientError as err: 
             logger.error( 
                 "Couldn't restore table %s. Here's why: %s: %s", 
                 restore_timestamp, 
                 err.response["Error"]["Code"], 
                 err.response["Error"]["Message"], 
) raise 
         else: 
             return restored_table_name 
    def delete_table(self): 
 """ 
         Deletes the table from the keyspace. 
        ^{\mathrm{m}} ""
         try: 
             self.keyspaces_client.delete_table( 
                 keyspaceName=self.ks_name, tableName=self.table_name 
)self.table name = None
         except ClientError as err: 
             logger.error( 
                 "Couldn't delete table %s. Here's why: %s: %s", 
                 self.table_name, 
                 err.response["Error"]["Code"],
```

```
 err.response["Error"]["Message"], 
) raise 
     def delete_keyspace(self): 
        "" ""
         Deletes the keyspace. 
        ^{\mathrm{m}} ""
         try: 
             self.keyspaces_client.delete_keyspace(keyspaceName=self.ks_name) 
             self.ks_name = None 
         except ClientError as err: 
             logger.error( 
                 "Couldn't delete keyspace %s. Here's why: %s: %s", 
                 self.ks_name, 
                 err.response["Error"]["Code"], 
                 err.response["Error"]["Message"], 
) raise
```
キースペースへの TLS 接続を作成し、SigV4 で認証し、キースペース内のテーブルに CQL ク エリーを送信するクラスを定義します。

```
class QueryManager: 
    "" ""
    Manages queries to an Amazon Keyspaces (for Apache Cassandra) keyspace. 
     Queries are secured by TLS and authenticated by using the Signature V4 
 (SigV4) 
    AWS signing protocol. This is more secure than sending username and password 
     with a plain-text authentication provider. 
    This example downloads a default certificate to secure TLS, or lets you 
 specify 
     your own. 
     This example uses a table of movie data to demonstrate basic queries. 
    "" "
```

```
 DEFAULT_CERT_FILE = "sf-class2-root.crt" 
     CERT_URL = f"https://certs.secureserver.net/repository/sf-class2-root.crt" 
     def __init__(self, cert_file_path, boto_session, keyspace_name): 
 """ 
         :param cert_file_path: The path and file name of the certificate used for 
 TLS. 
         :param boto_session: A Boto3 session. This is used to acquire your AWS 
 credentials. 
         :param keyspace_name: The name of the keyspace to connect. 
        "" ""
         self.cert_file_path = cert_file_path 
         self.boto_session = boto_session 
         self.ks_name = keyspace_name 
         self.cluster = None 
         self.session = None 
     def __enter__(self): 
 """ 
         Creates a session connection to the keyspace that is secured by TLS and 
         authenticated by SigV4. 
 """ 
         ssl_context = SSLContext(PROTOCOL_TLSv1_2) 
         ssl_context.load_verify_locations(self.cert_file_path) 
        ssl_context.verify_mode = CERT_REQUIRED
         auth_provider = SigV4AuthProvider(self.boto_session) 
         contact_point = f"cassandra.
{self.boto_session.region_name}.amazonaws.com" 
         exec_profile = ExecutionProfile( 
             consistency_level=ConsistencyLevel.LOCAL_QUORUM, 
             load_balancing_policy=DCAwareRoundRobinPolicy(), 
\overline{\phantom{a}} self.cluster = Cluster( 
             [contact_point], 
             ssl_context=ssl_context, 
             auth_provider=auth_provider, 
             port=9142, 
             execution_profiles={EXEC_PROFILE_DEFAULT: exec_profile}, 
             protocol_version=4, 
\overline{\phantom{a}}self.cluster._enter_()
         self.session = self.cluster.connect(self.ks_name) 
         return self
```

```
 def __exit__(self, *args): 
 """ 
         Exits the cluster. This shuts down all existing session connections. 
 """ 
         self.cluster.__exit__(*args) 
     def add_movies(self, table_name, movie_file_path): 
 """ 
         Gets movies from a JSON file and adds them to a table in the keyspace. 
         :param table_name: The name of the table. 
         :param movie_file_path: The path and file name of a JSON file that 
 contains movie data. 
 """ 
         with open(movie_file_path, "r") as movie_file: 
             movies = json.loads(movie_file.read()) 
         stmt = self.session.prepare( 
             f"INSERT INTO {table_name} (year, title, release_date, plot) VALUES 
(?, ?, ?, ?);"
\overline{\phantom{a}} for movie in movies[:20]: 
             self.session.execute( 
                 stmt, 
                 parameters=[ 
                     movie["year"], 
                     movie["title"], 
                     date.fromisoformat(movie["info"]
["release_date"].partition("T")[0]), 
                     movie["info"]["plot"], 
                 ], 
) def get_movies(self, table_name, watched=None): 
 """ 
         Gets the title and year of the full list of movies from the table. 
         :param table_name: The name of the movie table. 
         :param watched: When specified, the returned list of movies is filtered 
 to 
                         either movies that have been watched or movies that have 
 not 
                         been watched. Otherwise, all movies are returned. 
         :return: A list of movies in the table. 
 """
```

```
 if watched is None: 
             stmt = SimpleStatement(f"SELECT title, year from {table_name}") 
             params = None 
         else: 
             stmt = SimpleStatement( 
                 f"SELECT title, year from {table_name} WHERE watched = %s ALLOW 
 FILTERING" 
) params = [watched] 
         return self.session.execute(stmt, parameters=params).all() 
    def get_movie(self, table_name, title, year): 
 """ 
         Gets a single movie from the table, by title and year. 
         :param table_name: The name of the movie table. 
         :param title: The title of the movie. 
         :param year: The year of the movie's release. 
         :return: The requested movie. 
         """ 
         return self.session.execute( 
             SimpleStatement( 
                 f"SELECT * from {table_name} WHERE title = %s AND year = %s" 
             ), 
             parameters=[title, year], 
         ).one() 
    def watched_movie(self, table_name, title, year): 
 """ 
         Updates a movie as having been watched. 
        : param table name: The name of the movie table.
         :param title: The title of the movie. 
         :param year: The year of the movie's release. 
 """ 
         self.session.execute( 
             SimpleStatement( 
                 f"UPDATE {table_name} SET watched=true WHERE title = %s AND year 
= %s"
             ), 
             parameters=[title, year], 
\overline{\phantom{a}}
```
- API の詳細については、『AWS SDK for Python (Boto3) API リファレンス』の以下のト ピックを参照してください。
	- [CreateKeyspace](https://docs.aws.amazon.com/goto/boto3/keyspaces-2022-02-10/CreateKeyspace)
	- [CreateTable](https://docs.aws.amazon.com/goto/boto3/keyspaces-2022-02-10/CreateTable)
	- [DeleteKeyspace](https://docs.aws.amazon.com/goto/boto3/keyspaces-2022-02-10/DeleteKeyspace)
	- [DeleteTable](https://docs.aws.amazon.com/goto/boto3/keyspaces-2022-02-10/DeleteTable)
	- [GetKeyspace](https://docs.aws.amazon.com/goto/boto3/keyspaces-2022-02-10/GetKeyspace)
	- [GetTable](https://docs.aws.amazon.com/goto/boto3/keyspaces-2022-02-10/GetTable)
	- [ListKeyspaces](https://docs.aws.amazon.com/goto/boto3/keyspaces-2022-02-10/ListKeyspaces)
	- [ListTables](https://docs.aws.amazon.com/goto/boto3/keyspaces-2022-02-10/ListTables)
	- [RestoreTable](https://docs.aws.amazon.com/goto/boto3/keyspaces-2022-02-10/RestoreTable)
	- [UpdateTable](https://docs.aws.amazon.com/goto/boto3/keyspaces-2022-02-10/UpdateTable)

# AWS SDKsコード例

次のコード例は、 AWS Software Development Kit (SDK) で Amazon Kinesis を使用する方法を示し ています。

アクションはより大きなプログラムからのコードの抜粋であり、コンテキスト内で実行する必要が あります。アクションは個々のサービス機能を呼び出す方法を示していますが、関連するシナリオや サービス間の例ではアクションのコンテキストが確認できます。

「シナリオ」は、同じサービス内で複数の関数を呼び出して、特定のタスクを実行する方法を示す コード例です。

# その他のリソース

- [Kinesis デベロッパーガイド](https://docs.aws.amazon.com/streams/latest/dev/introduction.html) Kinesis に関する詳細情報。
- Kinesis API リファレンス 使用可能なすべての Kinesis アクションに関する詳細情報。
- [AWS デベロッパーセンター](https://aws.amazon.com/developer/code-examples/?awsf.sdk-code-examples-product=product%23kinesis) カテゴリまたは全文検索でフィルタリングできるコード例。
- [AWS SDK の例](https://github.com/awsdocs/aws-doc-sdk-examples) 推奨言語で完全なコードを含む GitHub リポジトリ。コードの設定と実行に関 する説明が記載されています。

コードの例

• [AWS SDKsのアクション](#page-6290-0)

- [AWS SDK または CLI AddTagsToStreamで を使用する](#page-6291-0)
- [AWS SDK または CLI CreateStreamで を使用する](#page-6293-0)
- [AWS SDK または CLI DeleteStreamで を使用する](#page-6300-0)
- [AWS SDK または CLI DeregisterStreamConsumerで を使用する](#page-6307-0)
- [AWS SDK または CLI DescribeStreamで を使用する](#page-6309-0)
- [AWS SDK または CLI GetRecordsで を使用する](#page-6314-0)
- [AWS SDK または CLI GetShardIteratorで を使用する](#page-6322-0)
- [AWS SDK または CLI ListStreamConsumersで を使用する](#page-6323-0)
- [AWS SDK または CLI ListStreamsで を使用する](#page-6325-0)
- [AWS SDK または CLI ListTagsForStreamで を使用する](#page-6328-0)
- [AWS SDK または CLI PutRecordで を使用する](#page-6331-0)
- [AWS SDK または CLI RegisterStreamConsumerで を使用する](#page-6339-0)
- [AWS SDKsシナリオ](#page-6342-0)
	- [AWS SDK を使用して基本的な Kinesis データストリームオペレーションを開始する](#page-6342-1)
- [AWS SDKs を使用した Kinesis のサーバーレス例](#page-6346-0)
	- [Kinesis トリガーから Lambda 関数を呼び出す](#page-6346-1)
	- [Kinesis トリガーを使用した Lambda 関数でのバッチアイテムの失敗のレポート](#page-6357-0)

# <span id="page-6290-0"></span>AWS SDKsのアクション

次のコード例は、 SDK で Amazon Kinesis を使用する方法を示しています。 AWS SDKs 各例は個別 のサービス関数を呼び出します。

アクション例は、より大きなプログラムからのコードの抜粋であり、コンテキスト内で実行する必要 があります。アクションは [AWS SDKsシナリオ](#page-6342-0) のコンテキスト内で確認できます。

# 例

- [AWS SDK または CLI AddTagsToStreamで を使用する](#page-6291-0)
- [AWS SDK または CLI CreateStreamで を使用する](#page-6293-0)
- [AWS SDK または CLI DeleteStreamで を使用する](#page-6300-0)
- [AWS SDK または CLI DeregisterStreamConsumerで を使用する](#page-6307-0)
- [AWS SDK または CLI DescribeStreamで を使用する](#page-6309-0)
- [AWS SDK または CLI GetRecordsで を使用する](#page-6314-0)
- [AWS SDK または CLI GetShardIteratorで を使用する](#page-6322-0)
- [AWS SDK または CLI ListStreamConsumersで を使用する](#page-6323-0)
- [AWS SDK または CLI ListStreamsで を使用する](#page-6325-0)
- [AWS SDK または CLI ListTagsForStreamで を使用する](#page-6328-0)
- [AWS SDK または CLI PutRecordで を使用する](#page-6331-0)
- [AWS SDK または CLI RegisterStreamConsumerで を使用する](#page-6339-0)

<span id="page-6291-0"></span>AWS SDK または CLI **AddTagsToStream**で を使用する

以下のコード例は、AddTagsToStream の使用方法を示しています。

.NET

AWS SDK for .NET

```
a Note
```

```
 using System; 
     using System.Collections.Generic; 
     using System.Threading.Tasks; 
     using Amazon.Kinesis; 
     using Amazon.Kinesis.Model; 
     /// <summary> 
     /// This example shows how to apply key/value pairs to an Amazon Kinesis 
     /// stream. 
     /// </summary> 
     public class TagStream 
     { 
         public static async Task Main() 
\overline{\mathcal{L}} IAmazonKinesis client = new AmazonKinesisClient();
```

```
 string streamName = "AmazonKinesisStream"; 
             var tags = new Dictionary<string, string> 
\{\hspace{.1cm} \} { "Project", "Sample Kinesis Project" }, 
                 { "Application", "Sample Kinesis App" }, 
             }; 
             var success = await ApplyTagsToStreamAsync(client, streamName, tags); 
             if (success) 
\{\hspace{.1cm} \} Console.WriteLine($"Taggs successfully added to {streamName}."); 
 } 
             else 
\{\hspace{.1cm} \} Console.WriteLine("Tags were not added to the stream."); 
 } 
         } 
         /// <summary> 
         /// Applies the set of tags to the named Kinesis stream. 
         /// </summary> 
         /// <param name="client">The initialized Kinesis client.</param> 
         /// <param name="streamName">The name of the Kinesis stream to which 
         /// the tags will be attached.</param> 
         /// <param name="tags">A sictionary containing key/value pairs which 
         /// will be used to create the Kinesis tags.</param> 
         /// <returns>A Boolean value which represents the success or failure 
        /// of AddTagsToStreamAsync.</returns>
         public static async Task<bool> ApplyTagsToStreamAsync( 
             IAmazonKinesis client, 
             string streamName, 
             Dictionary<string, string> tags) 
         { 
             var request = new AddTagsToStreamRequest 
\{\hspace{.1cm} \} StreamName = streamName, 
                Tags = tags,
             }; 
             var response = await client.AddTagsToStreamAsync(request); 
             return response.HttpStatusCode == System.Net.HttpStatusCode.OK;
```
- } }
- API の詳細については、「 API リファレンス[AddTagsToStream](https://docs.aws.amazon.com/goto/DotNetSDKV3/kinesis-2013-12-02/AddTagsToStream)」の「」を参照してくださ い。 AWS SDK for .NET

CLI

AWS CLI

データストリームにタグを追加するには

次のadd-tags-to-stream例では、キーsamplekeyと値を持つタグを指定されたストリー ムexampleに割り当てます。

aws kinesis add-tags-to-stream \ --stream-name samplestream \ --tags samplekey=example

このコマンドでは何も出力されません。

詳細については、「Amazon Kinesis Data [Streams デベロッパーガイド」の「ストリームのタ](https://docs.aws.amazon.com/streams/latest/dev/tagging.html) [グ付け](https://docs.aws.amazon.com/streams/latest/dev/tagging.html)」を参照してください。 Amazon Kinesis

• API の詳細については、「 コマンドリファレンス[AddTagsToStream」](https://awscli.amazonaws.com/v2/documentation/api/latest/reference/kinesis/add-tags-to-stream.html)の「」を参照してく ださい。 AWS CLI

### <span id="page-6293-0"></span>AWS SDK または CLI **CreateStream**で を使用する

以下のコード例は、CreateStream の使用方法を示しています。

アクション例は、より大きなプログラムからのコードの抜粋であり、コンテキスト内で実行する必要 があります。次のコード例で、このアクションのコンテキストを確認できます。

• [データストリームの使用を開始する](#page-6342-1)

#### .NET

AWS SDK for .NET

**a**) Note

```
 using System; 
     using System.Threading.Tasks; 
     using Amazon.Kinesis; 
     using Amazon.Kinesis.Model; 
    /// <summary> 
    /// This example shows how to create a new Amazon Kinesis stream. 
    /// </summary> 
     public class CreateStream 
     { 
         public static async Task Main() 
         { 
             IAmazonKinesis client = new AmazonKinesisClient(); 
             string streamName = "AmazonKinesisStream"; 
             int shardCount = 1; 
             var success = await CreateNewStreamAsync(client, streamName, 
 shardCount); 
             if (success) 
\{\hspace{.1cm} \} Console.WriteLine($"The stream, {streamName} successfully 
 created."); 
 } 
         } 
         /// <summary> 
         /// Creates a new Kinesis stream. 
         /// </summary> 
         /// <param name="client">An initialized Kinesis client.</param> 
         /// <param name="streamName">The name for the new stream.</param> 
         /// <param name="shardCount">The number of shards the new stream will
```
/// use. The throughput of the stream is a function of the number of /// shards; more shards are required for greater provisioned /// throughput.</param> /// <returns>A Boolean value indicating whether the stream was created.</ returns> public static async Task<bool> CreateNewStreamAsync(IAmazonKinesis client, string streamName, int shardCount) { var request = new CreateStreamRequest  $\{\hspace{.1cm} \}$  StreamName = streamName, ShardCount = shardCount, }; var response = await client.CreateStreamAsync(request); return response.HttpStatusCode == System.Net.HttpStatusCode.OK; } }

• API の詳細については、「 API リファレンス[CreateStream](https://docs.aws.amazon.com/goto/DotNetSDKV3/kinesis-2013-12-02/CreateStream)」の「」を参照してください。 AWS SDK for .NET

CLI

AWS CLI

データストリームを作成するには

次の create-stream の例は、3 つのシャードを含む samplestream という名前のデータス トリームを作成します。

```
aws kinesis create-stream \ 
     --stream-name samplestream \ 
     --shard-count 3
```
このコマンドでは何も出力されません。

詳細については、「Amazon Kinesis Data Streams ディベロッパーガイド」の「[API を使用し](https://docs.aws.amazon.com/streams/latest/dev/kinesis-using-sdk-java-create-stream.html) [たストリームの作成](https://docs.aws.amazon.com/streams/latest/dev/kinesis-using-sdk-java-create-stream.html)」を参照してください。

• API の詳細については、「 コマンドリファレンス[CreateStream」](https://awscli.amazonaws.com/v2/documentation/api/latest/reference/kinesis/create-stream.html)の「」を参照してくださ い。 AWS CLI

Java

SDK for Java 2.x

**a** Note

```
import software.amazon.awssdk.regions.Region;
import software.amazon.awssdk.services.kinesis.KinesisClient;
import software.amazon.awssdk.services.kinesis.model.CreateStreamRequest;
import software.amazon.awssdk.services.kinesis.model.KinesisException;
/** 
  * Before running this Java V2 code example, set up your development 
  * environment, including your credentials. 
 * 
  * For more information, see the following documentation topic: 
 * 
  * https://docs.aws.amazon.com/sdk-for-java/latest/developer-guide/get-
started.html 
 */
public class CreateDataStream { 
     public static void main(String[] args) { 
         final String usage = """ 
                 Usage: 
                      <streamName> 
                 Where: 
                      streamName - The Amazon Kinesis data stream (for example, 
  StockTradeStream). 
                  """; 
        if (args.length != 1) {
```

```
 System.out.println(usage); 
              System.exit(1); 
         } 
         String streamName = args[0]; 
         Region region = Region.US_EAST_1; 
         KinesisClient kinesisClient = KinesisClient.builder() 
                  .region(region) 
                 .buid() createStream(kinesisClient, streamName); 
         System.out.println("Done"); 
         kinesisClient.close(); 
     } 
     public static void createStream(KinesisClient kinesisClient, String 
  streamName) { 
         try { 
              CreateStreamRequest streamReq = CreateStreamRequest.builder() 
                       .streamName(streamName) 
                       .shardCount(1) 
                      .build();
              kinesisClient.createStream(streamReq); 
         } catch (KinesisException e) { 
              System.err.println(e.getMessage()); 
              System.exit(1); 
         } 
     }
}
```
• API の詳細については、「 API リファレンス[CreateStream](https://docs.aws.amazon.com/goto/SdkForJavaV2/kinesis-2013-12-02/CreateStream)」の「」を参照してください。 AWS SDK for Java 2.x

**PowerShell** 

のツール PowerShell

例 1: 新しいストリームを作成します。デフォルトでは、このコマンドレットは出力を返さ ないため、後で使用できるように - StreamName パラメータに指定された値を返すように - PassThru スイッチが追加されます。

```
$streamName = New-KINStream -StreamName "mystream" -ShardCount 1 -PassThru
```
• API の詳細については、「 コマンドレットリファレンス[CreateStream」](https://docs.aws.amazon.com/powershell/latest/reference)の「」を参照して ください。 AWS Tools for PowerShell

#### Python

SDK for Python (Boto3)

**a** Note

```
class KinesisStream: 
     """Encapsulates a Kinesis stream.""" 
     def __init__(self, kinesis_client): 
 """ 
         :param kinesis_client: A Boto3 Kinesis client. 
         """ 
         self.kinesis_client = kinesis_client 
         self.name = None 
         self.details = None 
         self.stream_exists_waiter = kinesis_client.get_waiter("stream_exists") 
     def create(self, name, wait_until_exists=True): 
 """ 
         Creates a stream. 
         :param name: The name of the stream. 
         :param wait_until_exists: When True, waits until the service reports that 
                                     the stream exists, then queries for its 
 metadata. 
         """ 
         try: 
             self.kinesis_client.create_stream(StreamName=name, ShardCount=1) 
             self.name = name 
             logger.info("Created stream %s.", name)
```

```
 if wait_until_exists: 
         logger.info("Waiting until exists.") 
        self.stream_exists_waiter.wait(StreamName=name)
         self.describe(name) 
 except ClientError: 
     logger.exception("Couldn't create stream %s.", name) 
     raise
```
• API の詳細については、 [CreateStream](https://docs.aws.amazon.com/goto/boto3/kinesis-2013-12-02/CreateStream) AWS SDK for Python (Boto3) API リファレンス の「」を参照してください。

### Rust

SDK for Rust

**a** Note

については、「」を参照してください GitHub。[AWS コード例リポジトリ](https://github.com/awsdocs/aws-doc-sdk-examples/tree/main/rustv1/examples/kinesis#code-examples) で全く同じ 例を見つけて、設定と実行の方法を確認してください。

```
async fn make_stream(client: &Client, stream: &str) -> Result<(), Error> { 
     client 
          .create_stream() 
          .stream_name(stream) 
          .shard_count(4) 
          .send() 
          .await?; 
     println!("Created stream"); 
    0k(())}
```
• API の詳細については、 [CreateStream](https://docs.rs/releases/search?query=aws-sdk) AWS SDK for Rust API リファレンスの「」を参照 してください。
## SAP ABAP

#### SDK for SAP ABAP

**a** Note

については、「」を参照してください GitHub。[AWS コード例リポジトリ](https://github.com/awsdocs/aws-doc-sdk-examples/tree/main/sap-abap/services/kinesis#code-examples) で全く同じ 例を見つけて、設定と実行の方法を確認してください。

```
 TRY. 
        lo_kns->createstream( 
            iv_streamname = iv_stream_name 
            iv_shardcount = iv_shard_count 
        ). 
        MESSAGE 'Stream created.' TYPE 'I'. 
      CATCH /aws1/cx_knsinvalidargumentex. 
        MESSAGE 'The specified argument was not valid.' TYPE 'E'. 
      CATCH /aws1/cx_knslimitexceededex . 
        MESSAGE 'The request processing has failed because of a limit exceed 
 exception.' TYPE 'E'. 
      CATCH /aws1/cx_knsresourceinuseex . 
        MESSAGE 'The request processing has failed because the resource is in 
 use.' TYPE 'E'. 
    ENDTRY.
```
• API の詳細については、[CreateStream](https://docs.aws.amazon.com/sdk-for-sap-abap/v1/api/latest/index.html)AWS 「 SDK for SAP ABAP API リファレンス」の 「」を参照してください。

## AWS SDK または CLI **DeleteStream**で を使用する

以下のコード例は、DeleteStream の使用方法を示しています。

アクション例は、より大きなプログラムからのコードの抜粋であり、コンテキスト内で実行する必要 があります。次のコード例で、このアクションのコンテキストを確認できます。

• [データストリームの使用を開始する](#page-6342-0)

## .NET

AWS SDK for .NET

**a** Note

```
 using System; 
     using System.Threading.Tasks; 
     using Amazon.Kinesis; 
     using Amazon.Kinesis.Model; 
    /// <summary> 
    /// Shows how to delete an Amazon Kinesis stream. 
    /// </summary> 
     public class DeleteStream 
     { 
         public static async Task Main() 
         { 
             IAmazonKinesis client = new AmazonKinesisClient(); 
             string streamName = "AmazonKinesisStream"; 
             var success = await DeleteStreamAsync(client, streamName); 
             if (success) 
\{\hspace{.1cm} \} Console.WriteLine($"Stream, {streamName} successfully deleted."); 
 } 
             else 
\{\hspace{.1cm} \} Console.WriteLine("Stream not deleted."); 
 } 
         } 
         /// <summary> 
         /// Deletes a Kinesis stream. 
         /// </summary> 
         /// <param name="client">An initialized Kinesis client object.</param> 
         /// <param name="streamName">The name of the string to delete.</param>
```

```
 /// <returns>A Boolean value representing the success of the operation.</
returns> 
        public static async Task<bool> DeleteStreamAsync(IAmazonKinesis client,
  string streamName) 
        \mathcal{L} // If EnforceConsumerDeletion is true, any consumers 
             // of this stream will also be deleted. If it is set 
             // to false and this stream has any consumers, the 
             // call will fail with a ResourceInUseException. 
             var request = new DeleteStreamRequest 
\{\hspace{.1cm} \} StreamName = streamName, 
                  EnforceConsumerDeletion = true, 
             }; 
             var response = await client.DeleteStreamAsync(request); 
             return response.HttpStatusCode == System.Net.HttpStatusCode.OK; 
         } 
     }
```
• API の詳細については、「 API リファレンス[DeleteStream」](https://docs.aws.amazon.com/goto/DotNetSDKV3/kinesis-2013-12-02/DeleteStream)の「」を参照してください。 AWS SDK for .NET

```
CLI
```
AWS CLI

データストリームを削除するには

次の delete-stream の例は、指定されたデータストリームを削除します。

```
aws kinesis delete-stream \ 
     --stream-name samplestream
```
このコマンドでは何も出力されません。

詳細については、「Amazon Kinesis Data Streams ディベロッパーガイド」の「[ストリームを](https://docs.aws.amazon.com/streams/latest/dev/kinesis-using-sdk-java-delete-stream.html) [削除する](https://docs.aws.amazon.com/streams/latest/dev/kinesis-using-sdk-java-delete-stream.html)」を参照してください。

• API の詳細については、「 コマンドリファレンス[DeleteStream](https://awscli.amazonaws.com/v2/documentation/api/latest/reference/kinesis/delete-stream.html)」の「」を参照してくださ い。 AWS CLI

Java

SDK for Java 2.x

**a** Note

```
import software.amazon.awssdk.regions.Region;
import software.amazon.awssdk.services.kinesis.KinesisClient;
import software.amazon.awssdk.services.kinesis.model.DeleteStreamRequest;
import software.amazon.awssdk.services.kinesis.model.KinesisException;
/** 
  * Before running this Java V2 code example, set up your development 
  * environment, including your credentials. 
 * 
  * For more information, see the following documentation topic: 
 * 
  * https://docs.aws.amazon.com/sdk-for-java/latest/developer-guide/get-
started.html 
  */
public class DeleteDataStream { 
     public static void main(String[] args) { 
         final String usage = """ 
                 Usage: 
                      <streamName> 
                 Where: 
                      streamName - The Amazon Kinesis data stream (for example, 
  StockTradeStream) 
                  """; 
        if (args.length != 1) {
```

```
 System.out.println(usage); 
              System.exit(1); 
         } 
         String streamName = args[0]; 
         Region region = Region.US_EAST_1; 
         KinesisClient kinesisClient = KinesisClient.builder() 
                  .region(region) 
                  .build(); 
         deleteStream(kinesisClient, streamName); 
         kinesisClient.close(); 
         System.out.println("Done"); 
     } 
     public static void deleteStream(KinesisClient kinesisClient, String 
  streamName) { 
         try { 
              DeleteStreamRequest delStream = DeleteStreamRequest.builder() 
                       .streamName(streamName) 
                       .build(); 
              kinesisClient.deleteStream(delStream); 
         } catch (KinesisException e) { 
              System.err.println(e.getMessage()); 
              System.exit(1); 
         } 
     }
}
```
• API の詳細については、「 API リファレンス[DeleteStream」](https://docs.aws.amazon.com/goto/SdkForJavaV2/kinesis-2013-12-02/DeleteStream)の「」を参照してください。 AWS SDK for Java 2.x

**PowerShell** 

のツール PowerShell

例 1: 指定されたストリームを削除します。コマンドを実行する前に確認を求められます。確 認プロンプトを抑制するには、-Force スイッチを使用します。

Remove-KINStream -StreamName "mystream"

• API の詳細については、「 コマンドレットリファレンス[DeleteStream](https://docs.aws.amazon.com/powershell/latest/reference)」の「」を参照して ください。 AWS Tools for PowerShell

## Python

SDK for Python (Boto3)

**a** Note

```
class KinesisStream: 
     """Encapsulates a Kinesis stream.""" 
     def __init__(self, kinesis_client): 
 """ 
         :param kinesis_client: A Boto3 Kinesis client. 
         """ 
         self.kinesis_client = kinesis_client 
         self.name = None 
         self.details = None 
         self.stream_exists_waiter = kinesis_client.get_waiter("stream_exists") 
     def delete(self): 
        "" "
         Deletes a stream. 
 """ 
         try: 
             self.kinesis_client.delete_stream(StreamName=self.name) 
             self._clear() 
             logger.info("Deleted stream %s.", self.name) 
         except ClientError: 
             logger.exception("Couldn't delete stream %s.", self.name) 
             raise
```
• API の詳細については、 [DeleteStream](https://docs.aws.amazon.com/goto/boto3/kinesis-2013-12-02/DeleteStream) AWS SDK for Python (Boto3) API リファレンス の「」を参照してください。

Rust

SDK for Rust

**a** Note

については、「」を参照してください GitHub。[AWS コード例リポジトリ](https://github.com/awsdocs/aws-doc-sdk-examples/tree/main/rustv1/examples/kinesis#code-examples) で全く同じ 例を見つけて、設定と実行の方法を確認してください。

```
async fn remove_stream(client: &Client, stream: &str) -> Result<(), Error> { 
     client.delete_stream().stream_name(stream).send().await?; 
     println!("Deleted stream."); 
    0k(())}
```
• API の詳細については、 [DeleteStream](https://docs.rs/releases/search?query=aws-sdk) AWS SDK for Rust API リファレンスの「」を参照 してください。

SAP ABAP

SDK for SAP ABAP

**a** Note

については、「」を参照してください GitHub。[AWS コード例リポジトリ](https://github.com/awsdocs/aws-doc-sdk-examples/tree/main/sap-abap/services/kinesis#code-examples) で全く同じ 例を見つけて、設定と実行の方法を確認してください。

TRY.

lo\_kns->deletestream(

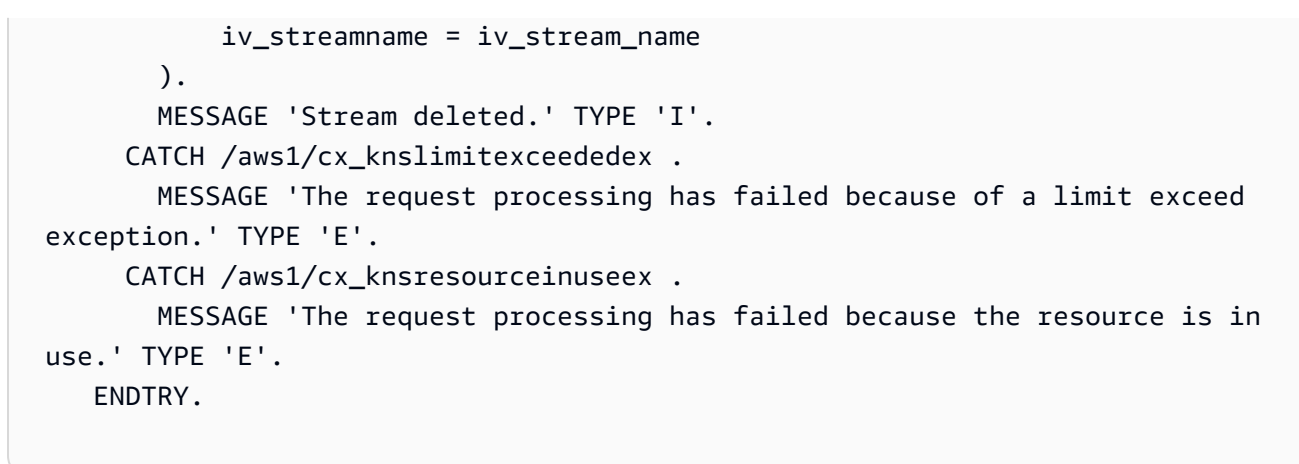

• API の詳細については、[DeleteStreamA](https://docs.aws.amazon.com/sdk-for-sap-abap/v1/api/latest/index.html)WS 「 SDK for SAP ABAP API リファレンス」の 「」を参照してください。

AWS SDK または CLI **DeregisterStreamConsumer**で を使用する

以下のコード例は、DeregisterStreamConsumer の使用方法を示しています。

.NET

AWS SDK for NFT

```
a Note
```

```
 using System; 
     using System.Threading.Tasks; 
     using Amazon.Kinesis; 
     using Amazon.Kinesis.Model; 
     /// <summary> 
     /// Shows how to deregister a consumer from an Amazon Kinesis stream. 
     /// </summary> 
     public class DeregisterConsumer 
     { 
         public static async Task Main(string[] args) 
\overline{\mathcal{L}}
```

```
 IAmazonKinesis client = new AmazonKinesisClient(); 
             string streamARN = "arn:aws:kinesis:us-west-2:000000000000:stream/
AmazonKinesisStream"; 
             string consumerName = "CONSUMER_NAME"; 
             string consumerARN = "arn:aws:kinesis:us-west-2:000000000000:stream/
AmazonKinesisStream/consumer/CONSUMER_NAME:000000000000"; 
             var success = await DeregisterConsumerAsync(client, streamARN, 
  consumerARN, consumerName); 
             if (success) 
\{\hspace{.1cm} \} Console.WriteLine($"{consumerName} successfully deregistered."); 
 } 
             else 
\{\hspace{.1cm} \} Console.WriteLine($"{consumerName} was not successfully 
  deregistered."); 
 } 
         } 
         /// <summary> 
         /// Deregisters a consumer from a Kinesis stream. 
         /// </summary> 
         /// <param name="client">An initialized Kinesis client object.</param> 
         /// <param name="streamARN">The ARN of a Kinesis stream.</param> 
         /// <param name="consumerARN">The ARN of the consumer.</param> 
         /// <param name="consumerName">The name of the consumer.</param> 
         /// <returns>A Boolean value representing the success of the operation.</
returns> 
        public static async Task<bool> DeregisterConsumerAsync(
             IAmazonKinesis client, 
             string streamARN, 
             string consumerARN, 
             string consumerName) 
         { 
             var request = new DeregisterStreamConsumerRequest 
\{\hspace{.1cm} \} StreamARN = streamARN, 
                  ConsumerARN = consumerARN, 
                 ConsumerName = consumerName, 
             };
```

```
 var response = await client.DeregisterStreamConsumerAsync(request); 
         return response.HttpStatusCode == System.Net.HttpStatusCode.OK; 
     } 
 }
```
• API の詳細については、「 API リファレンス[DeregisterStreamConsumer」](https://docs.aws.amazon.com/goto/DotNetSDKV3/kinesis-2013-12-02/DeregisterStreamConsumer)の「」を参照し てください。 AWS SDK for .NET

```
CLI
```
AWS CLI

データストリームコンシューマーの登録を解除するには

次のderegister-stream-consumer例では、指定されたコンシューマーを指定されたデー タストリームから登録解除します。

aws kinesis deregister-stream-consumer \ --stream-arn arn:aws:kinesis:us-west-2:123456789012:stream/samplestream \ --consumer-name KinesisConsumerApplication

このコマンドでは何も出力されません。

詳細については、「Amazon [Kinesis Data Streams デベロッパーガイド」の「Kinesis Data](https://docs.aws.amazon.com/streams/latest/dev/building-enhanced-consumers-api.html) [Streams API を使用した拡張ファンアウトによるコンシューマーの](https://docs.aws.amazon.com/streams/latest/dev/building-enhanced-consumers-api.html)開発」を参照してくださ

- い。 Amazon Kinesis
- API の詳細については、「 コマンドリファレンス[DeregisterStreamConsumer](https://awscli.amazonaws.com/v2/documentation/api/latest/reference/kinesis/deregister-stream-consumer.html)」の「」を参 照してください。 AWS CLI

# AWS SDK または CLI **DescribeStream**で を使用する

以下のコード例は、DescribeStream の使用方法を示しています。

CLI

AWS CLI

データストリームを記述するには

次の describe-stream の例は、指定されたデータストリームの詳細を返します。

```
aws kinesis describe-stream \ 
     --stream-name samplestream
```

```
出力:
```

```
{ 
     "StreamDescription": { 
         "Shards": [ 
\{\hspace{.1cm} \} "ShardId": "shardId-000000000000", 
                 "HashKeyRange": { 
                     "StartingHashKey": "0", 
                     "EndingHashKey": "113427455640312821154458202477256070484" 
                 }, 
                 "SequenceNumberRange": { 
                     "StartingSequenceNumber": 
  "49600871682957036442365024926191073437251060580128653314" 
 } 
             }, 
             { 
                 "ShardId": "shardId-000000000001", 
                 "HashKeyRange": { 
                     "StartingHashKey": "113427455640312821154458202477256070485", 
                     "EndingHashKey": "226854911280625642308916404954512140969" 
                 }, 
                 "SequenceNumberRange": { 
                     "StartingSequenceNumber": 
  "49600871682979337187563555549332609155523708941634633746" 
 } 
             }, 
\{\hspace{.1cm} \} "ShardId": "shardId-000000000002", 
                 "HashKeyRange": { 
                     "StartingHashKey": "226854911280625642308916404954512140970", 
                     "EndingHashKey": "340282366920938463463374607431768211455" 
                 }, 
                 "SequenceNumberRange": { 
                     "StartingSequenceNumber": 
  "49600871683001637932762086172474144873796357303140614178" 
 } 
 }
```

```
 ], 
         "StreamARN": "arn:aws:kinesis:us-west-2:123456789012:stream/
samplestream", 
         "StreamName": "samplestream", 
         "StreamStatus": "ACTIVE", 
         "RetentionPeriodHours": 24, 
         "EnhancedMonitoring": [ 
\{\hspace{.1cm} \} "ShardLevelMetrics": [] 
 } 
         ], 
         "EncryptionType": "NONE", 
         "KeyId": null, 
         "StreamCreationTimestamp": 1572297168.0 
     }
}
```
詳細については、「Amazon Kinesis Data Streams ディベロッパーガイド」の「[ストリームの](https://docs.aws.amazon.com/streams/latest/dev/working-with-streams.html) [作成と管理](https://docs.aws.amazon.com/streams/latest/dev/working-with-streams.html)」を参照してください。

• API の詳細については、「 コマンドリファレンス[DescribeStream」](https://awscli.amazonaws.com/v2/documentation/api/latest/reference/kinesis/describe-stream.html)の「」を参照してくだ さい。 AWS CLI

**PowerShell** 

のツール PowerShell

例 1: 指定されたストリームの詳細を返します。

Get-KINStream -StreamName "mystream"

出力:

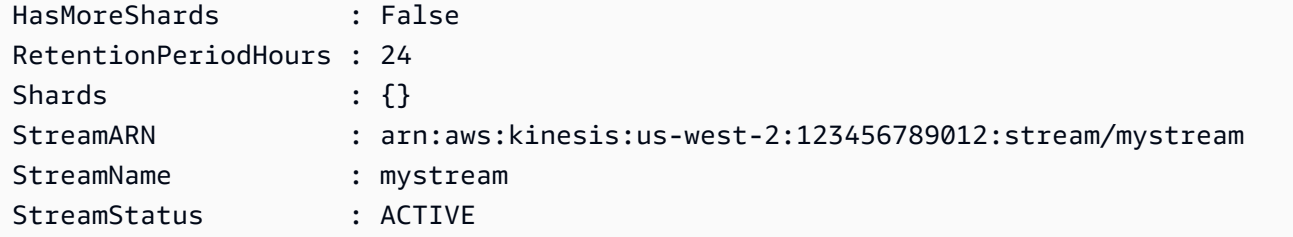

• API の詳細については、「 コマンドレットリファレンス[DescribeStream」](https://docs.aws.amazon.com/powershell/latest/reference)の「」を参照し てください。 AWS Tools for PowerShell

## Python

SDK for Python (Boto3)

**a** Note

```
class KinesisStream: 
     """Encapsulates a Kinesis stream.""" 
     def __init__(self, kinesis_client): 
        "" "
         :param kinesis_client: A Boto3 Kinesis client. 
        \cdots self.kinesis_client = kinesis_client 
         self.name = None 
         self.details = None 
         self.stream_exists_waiter = kinesis_client.get_waiter("stream_exists") 
     def describe(self, name): 
 """ 
         Gets metadata about a stream. 
         :param name: The name of the stream. 
         :return: Metadata about the stream. 
        "''" try: 
             response = self.kinesis_client.describe_stream(StreamName=name) 
             self.name = name 
             self.details = response["StreamDescription"] 
             logger.info("Got stream %s.", name) 
         except ClientError: 
             logger.exception("Couldn't get %s.", name) 
             raise 
         else: 
             return self.details
```
• API の詳細については、 [DescribeStream](https://docs.aws.amazon.com/goto/boto3/kinesis-2013-12-02/DescribeStream) AWS SDK for Python (Boto3) API リファレンス の「」を参照してください。

Rust

SDK for Rust

**a** Note

については、「」を参照してください GitHub。[AWS コード例リポジトリ](https://github.com/awsdocs/aws-doc-sdk-examples/tree/main/rustv1/examples/kinesis#code-examples) で全く同じ 例を見つけて、設定と実行の方法を確認してください。

```
async fn show_stream(client: &Client, stream: &str) -> Result<(), Error> { 
    let resp = client.describe_stream().stream_name(stream).send().await?; 
    let desc = resp.stream_description.unwrap(); 
    println!("Stream description:"); 
   println!(" Name: {}:", desc.stream_name());
   println!(" Status: {:?}", desc.stream_status());
    println!(" Open shards: {:?}", desc.shards.len()); 
    println!(" Retention (hours): {}", desc.retention_period_hours()); 
    println!(" Encryption: {:?}", desc.encryption_type.unwrap()); 
   0k(())}
```
• API の詳細については、 [DescribeStream](https://docs.rs/releases/search?query=aws-sdk) AWS SDK for Rust API リファレンスの「」を参 照してください。

## SAP ABAP

SDK for SAP ABAP

**a** Note

については、「」を参照してください GitHub。[AWS コード例リポジトリ](https://github.com/awsdocs/aws-doc-sdk-examples/tree/main/sap-abap/services/kinesis#code-examples) で全く同じ 例を見つけて、設定と実行の方法を確認してください。

```
 TRY. 
        oo_result = lo_kns->describestream( 
            iv_streamname = iv_stream_name 
        ). 
       DATA(lt_stream_description) = oo_result->get_streamdescription( ).
        MESSAGE 'Streams retrieved.' TYPE 'I'. 
      CATCH /aws1/cx_knslimitexceededex . 
        MESSAGE 'The request processing has failed because of a limit exceed 
 exception.' TYPE 'E'. 
      CATCH /aws1/cx_knsresourcenotfoundex . 
        MESSAGE 'Resource being accessed is not found.' TYPE 'E'. 
    ENDTRY.
```
• API の詳細については、[DescribeStreamA](https://docs.aws.amazon.com/sdk-for-sap-abap/v1/api/latest/index.html)WS 「 SDK for SAP ABAP API リファレンス」の 「」を参照してください。

AWS SDK または CLI **GetRecords**で を使用する

以下のコード例は、GetRecords の使用方法を示しています。

アクション例は、より大きなプログラムからのコードの抜粋であり、コンテキスト内で実行する必要 があります。次のコード例で、このアクションのコンテキストを確認できます。

• [データストリームの使用を開始する](#page-6342-0)

# CLI

# AWS CLI

シャードからレコードを取得するには

次の get-records の例は、指定されたシャードイテレーターを使用して Kinesis データスト リームのシャードからデータレコードを取得します。

aws kinesis get-records \

 --shard-iterator AAAAAAAAAAF7/0mWD7IuHj1yGv/ TKuNgx2ukD5xipCY4cy4gU96orWwZwcSXh3K9tAmGYeOZyLZrvzzeOFVf9iN99hUPw/w/ b0YWYeehfNvnf1DYt5XpDJghLKr3DzgznkTmMymDP3R+3wRKeuEw6/kdxY2yKJH0veaiekaVc4N2VwK/ GvaGP2Hh9Fg7N++q0Adg6fIDQPt4p8RpavDbk+A4sL9SWGE1

出力:

```
{ 
     "Records": [], 
     "MillisBehindLatest": 80742000
}
```
詳細については、「Amazon [Kinesis Data Streams デベロッパーガイド」の AWS 「 SDK for](https://docs.aws.amazon.com/streams/latest/dev/developing-consumers-with-sdk.html) [Java で Kinesis Data Streams API を使用するコンシューマーの開発](https://docs.aws.amazon.com/streams/latest/dev/developing-consumers-with-sdk.html)」を参照してください。 Amazon Kinesis

• API の詳細については、「 コマンドリファレンス[GetRecords」](https://awscli.amazonaws.com/v2/documentation/api/latest/reference/kinesis/get-records.html)の「」を参照してくださ い。 AWS CLI

## Java

SDK for Java 2.x

**a** Note

については、「」を参照してください GitHub。[AWS コード例リポジトリ](https://github.com/awsdocs/aws-doc-sdk-examples/tree/main/javav2/example_code/kinesis#readme) で全く同じ 例を見つけて、設定と実行の方法を確認してください。

import software.amazon.awssdk.core.SdkBytes; import software.amazon.awssdk.regions.Region;

```
import software.amazon.awssdk.services.kinesis.KinesisClient;
import software.amazon.awssdk.services.kinesis.model.DescribeStreamResponse;
import software.amazon.awssdk.services.kinesis.model.DescribeStreamRequest;
import software.amazon.awssdk.services.kinesis.model.Shard;
import software.amazon.awssdk.services.kinesis.model.GetShardIteratorRequest;
import software.amazon.awssdk.services.kinesis.model.GetShardIteratorResponse;
import software.amazon.awssdk.services.kinesis.model.Record;
import software.amazon.awssdk.services.kinesis.model.GetRecordsRequest;
import software.amazon.awssdk.services.kinesis.model.GetRecordsResponse;
import java.util.ArrayList;
import java.util.List;
/** 
  * Before running this Java V2 code example, set up your development 
  * environment, including your credentials. 
 * 
  * For more information, see the following documentation topic: 
 * 
  * https://docs.aws.amazon.com/sdk-for-java/latest/developer-guide/get-
started.html 
  */
public class GetRecords { 
     public static void main(String[] args) { 
         final String usage = """ 
                 Usage: 
                      <streamName> 
                 Where: 
                      streamName - The Amazon Kinesis data stream to read from (for 
  example, StockTradeStream). 
                 """; 
        if (args.length != 1) {
             System.out.println(usage); 
             System.exit(1); 
         } 
        String streamName = args[0];
         Region region = Region.US_EAST_1; 
         KinesisClient kinesisClient = KinesisClient.builder() 
                  .region(region) 
                 .build();
```

```
 getStockTrades(kinesisClient, streamName); 
         kinesisClient.close(); 
    } 
     public static void getStockTrades(KinesisClient kinesisClient, String 
 streamName) { 
         String shardIterator; 
        String lastShardId = null;
         DescribeStreamRequest describeStreamRequest = 
 DescribeStreamRequest.builder() 
                 .streamName(streamName) 
                 .build(); 
         List<Shard> shards = new ArrayList<>(); 
         DescribeStreamResponse streamRes; 
         do { 
             streamRes = kinesisClient.describeStream(describeStreamRequest); 
            shards.addAll(streamRes.streamDescription().shards());
            if (shards.size() > 0) {
                 lastShardId = shards.get(shards.size() - 1).shardId(); 
 } 
         } while (streamRes.streamDescription().hasMoreShards()); 
         GetShardIteratorRequest itReq = GetShardIteratorRequest.builder() 
                 .streamName(streamName) 
                 .shardIteratorType("TRIM_HORIZON") 
                 .shardId(lastShardId) 
                 .build(); 
         GetShardIteratorResponse shardIteratorResult = 
 kinesisClient.getShardIterator(itReq); 
         shardIterator = shardIteratorResult.shardIterator(); 
         // Continuously read data records from shard. 
         List<Record> records; 
         // Create new GetRecordsRequest with existing shardIterator. 
         // Set maximum records to return to 1000. 
         GetRecordsRequest recordsRequest = GetRecordsRequest.builder() 
                 .shardIterator(shardIterator) 
                 .limit(1000) 
                .build();
```

```
GetRecordsResponse result = kinesisClient.getRecords(recordsRequest);
         // Put result into record list. Result may be empty. 
         records = result.records(); 
         // Print records 
         for (Record record : records) { 
             SdkBytes byteBuffer = record.data(); 
             System.out.printf("Seq No: %s - %s%n", record.sequenceNumber(), new 
  String(byteBuffer.asByteArray())); 
 } 
     }
}
```
• API の詳細については、「 API リファレンス[GetRecords」](https://docs.aws.amazon.com/goto/SdkForJavaV2/kinesis-2013-12-02/GetRecords)の「」を参照してください。 AWS SDK for Java 2.x

**PowerShell** 

のツール PowerShell

例 1: この例では、一連の 1 つ以上のレコードからデータを返して抽出する方法を示しま す。Get-KINRecord に供給されたイテレーターは、この例のどのレコードが変数 \$records に キャプチャされるかを返すレコードの開始位置を決定します。その後、\$records コレクショ ンにインデックスを付けることで、個々のレコードにアクセスできます。レコード内のデータ が UTF-8 でエンコードされたテキストであると仮定すると、最後のコマンドは、 オブジェク ト MemoryStream 内の からデータを抽出し、それをテキストとしてコンソールに返す方法を 示しています。

```
$records
$records = Get-KINRecord -ShardIterator "AAAAAAAAAAGIc....9VnbiRNaP"
```
出力:

```
MillisBehindLatest NextShardIterator Records
   ------------------ ----------------- -------
0 AAAAAAAAAAERNIq...uDn11HuUs {Key1, Key2}
```
\$records.Records[0]

出力:

```
ApproximateArrivalTimestamp Data PartitionKey SequenceNumber
--------------------------- ---- ------------ --------------
3/7/2016 5:14:33 PM System.IO.MemoryStream Key1 
 4955986459776...931586
```
[Text.Encoding]::UTF8.GetString(\$records.Records[0].Data.ToArray())

出力:

test data from string

• API の詳細については、「 コマンドレットリファレンス[GetRecords」](https://docs.aws.amazon.com/powershell/latest/reference)の「」を参照してく ださい。 AWS Tools for PowerShell

# Python

SDK for Python (Boto3)

**a** Note

```
class KinesisStream: 
     """Encapsulates a Kinesis stream.""" 
     def __init__(self, kinesis_client): 
 """ 
         :param kinesis_client: A Boto3 Kinesis client. 
         """ 
         self.kinesis_client = kinesis_client 
         self.name = None 
         self.details = None 
         self.stream_exists_waiter = kinesis_client.get_waiter("stream_exists")
```

```
 def get_records(self, max_records): 
 """ 
        Gets records from the stream. This function is a generator that first 
 gets 
        a shard iterator for the stream, then uses the shard iterator to get 
 records 
        in batches from the stream. Each batch of records is yielded back to the 
         caller until the specified maximum number of records has been retrieved. 
         :param max_records: The maximum number of records to retrieve. 
         :return: Yields the current batch of retrieved records. 
 """ 
        try: 
             response = self.kinesis_client.get_shard_iterator( 
                 StreamName=self.name, 
                 ShardId=self.details["Shards"][0]["ShardId"], 
                 ShardIteratorType="LATEST", 
) shard_iter = response["ShardIterator"] 
            record count = \varnothing while record_count < max_records: 
                 response = self.kinesis_client.get_records( 
                     ShardIterator=shard_iter, Limit=10 
)shard iter = response["NextShardIterator"]
                 records = response["Records"] 
                 logger.info("Got %s records.", len(records)) 
                 record_count += len(records) 
                 yield records 
        except ClientError: 
             logger.exception("Couldn't get records from stream %s.", self.name) 
             raise
```
• API の詳細については、[GetRecordsA](https://docs.aws.amazon.com/goto/boto3/kinesis-2013-12-02/GetRecords)WS 「 SDK for Python (Boto3) API リファレンス」の 「」を参照してください。

## SAP ABAP

#### SDK for SAP ABAP

## **a** Note

```
 TRY. 
        oo_result = lo_kns->getrecords( " oo_result is returned for 
 testing purposes. " 
            iv_sharditerator = iv_shard_iterator 
        ). 
        DATA(lt_records) = oo_result->get_records( ). 
        MESSAGE 'Record retrieved.' TYPE 'I'. 
      CATCH /aws1/cx_knsexpirediteratorex . 
        MESSAGE 'Iterator expired.' TYPE 'E'. 
      CATCH /aws1/cx_knsinvalidargumentex . 
        MESSAGE 'The specified argument was not valid.' TYPE 'E'. 
      CATCH /aws1/cx_knskmsaccessdeniedex . 
        MESSAGE 'You do not have permission to perform this AWS KMS action.' TYPE 
 'E'. 
      CATCH /aws1/cx_knskmsdisabledex . 
        MESSAGE 'KMS key used is disabled.' TYPE 'E'. 
      CATCH /aws1/cx_knskmsinvalidstateex . 
        MESSAGE 'KMS key used is in an invalid state. ' TYPE 'E'. 
      CATCH /aws1/cx_knskmsnotfoundex . 
        MESSAGE 'KMS key used is not found.' TYPE 'E'. 
      CATCH /aws1/cx_knskmsoptinrequired . 
        MESSAGE 'KMS key option is required.' TYPE 'E'. 
      CATCH /aws1/cx_knskmsthrottlingex . 
        MESSAGE 'The rate of requests to AWS KMS is exceeding the request 
 quotas.' TYPE 'E'. 
      CATCH /aws1/cx_knsprovthruputexcdex . 
        MESSAGE 'The request rate for the stream is too high, or the requested 
 data is too large for the available throughput.' TYPE 'E'. 
      CATCH /aws1/cx_knsresourcenotfoundex . 
        MESSAGE 'Resource being accessed is not found.' TYPE 'E'. 
    ENDTRY.
```
• API の詳細については、[GetRecordsA](https://docs.aws.amazon.com/sdk-for-sap-abap/v1/api/latest/index.html)WS 「 SDK for SAP ABAP API リファレンス」の「」 を参照してください。

AWS SDK または CLI **GetShardIterator**で を使用する

以下のコード例は、GetShardIterator の使用方法を示しています。

アクション例は、より大きなプログラムからのコードの抜粋であり、コンテキスト内で実行する必要 があります。次のコード例で、このアクションのコンテキストを確認できます。

• [データストリームの使用を開始する](#page-6342-0)

```
CLI
```
AWS CLI

シャードイテレーターを取得するには

次のget-shard-iterator例ではAT SEQUENCE NUMBER、シャードイテレータータイプを 使用して、指定されたシーケンス番号で示される位置からデータレコードの読み取りを正確に 開始するシャードイテレーターを生成します。

```
aws kinesis get-shard-iterator \ 
     --stream-name samplestream \ 
     --shard-id shardId-000000000001 \ 
     --shard-iterator-type LATEST
```
出力:

```
{ 
     "ShardIterator": "AAAAAAAAAAFEvJjIYI+3jw/4aqgH9FifJ+n48XWTh/
IFIsbILP6o5eDueD39NXNBfpZ10WL5K6ADXk8w+5H+Qhd9cFA9k268CPXCz/kebq1TGYI7Vy
+lUkA9BuN3xvATxMBGxRY3zYK05gqgvaIRn94O8SqeEqwhigwZxNWxID3Ej7YYYcxQi8Q/fIrCjGAy/
n2r5Z9G864YpWDfN9upNNQAR/iiOWKs"
}
```
詳細については、「Amazon [Kinesis Data Streams デベロッパーガイド」の AWS 「 SDK for](https://docs.aws.amazon.com/streams/latest/dev/developing-consumers-with-sdk.html) [Java で Kinesis Data Streams API を使用するコンシューマーの開発](https://docs.aws.amazon.com/streams/latest/dev/developing-consumers-with-sdk.html)」を参照してください。 Amazon Kinesis

• API の詳細については、「 コマンドリファレンス[GetShardIterator](https://awscli.amazonaws.com/v2/documentation/api/latest/reference/kinesis/get-shard-iterator.html)」の「」を参照してくだ さい。 AWS CLI

## **PowerShell**

のツール PowerShell

例 1: 指定されたシャードと開始位置のシャードイテレーターを返します。シャード識別子と シーケンス番号の詳細は、返されたストリームオブジェクトのシャードコレクションを参照す ることで、Get-KINStream コマンドレットの出力から取得できます。返されたイテレーター を Get-KINRecord コマンドレットとともに使用して、シャード内のデータレコードをプルで きます。

Get-KINShardIterator -StreamName "mystream" -ShardId "shardId-000000000000" - ShardIteratorType AT\_SEQUENCE\_NUMBER -StartingSequenceNumber "495598645..."

出力:

AAAAAAAAAAGIc....9VnbiRNaP

• API の詳細については、「 コマンドレットリファレンス[GetShardIterator](https://docs.aws.amazon.com/powershell/latest/reference)」の「」を参照し てください。 AWS Tools for PowerShell

## AWS SDK または CLI **ListStreamConsumers**で を使用する

次の例は、ListStreamConsumers を使用する方法を説明しています。

.NET

AWS SDK for NFT

**a** Note

については、「」を参照してください GitHub。[AWS コード例リポジトリ](https://github.com/awsdocs/aws-doc-sdk-examples/tree/main/dotnetv3/Kinesis#code-examples) で全く同じ 例を見つけて、設定と実行の方法を確認してください。

 using System; using System.Collections.Generic;

```
 using System.Threading.Tasks; 
     using Amazon.Kinesis; 
     using Amazon.Kinesis.Model; 
     /// <summary> 
     /// List the consumers of an Amazon Kinesis stream. 
     /// </summary> 
     public class ListConsumers 
     { 
         public static async Task Main() 
        \sqrt{ } IAmazonKinesis client = new AmazonKinesisClient(); 
             string streamARN = "arn:aws:kinesis:us-east-2:000000000000:stream/
AmazonKinesisStream"; 
             int maxResults = 10; 
             var consumers = await ListConsumersAsync(client, streamARN, 
 maxResults); 
             if (consumers.Count > 0) 
\{\hspace{.1cm} \} consumers 
                      .ForEach(c => Console.WriteLine($"Name: {c.ConsumerName} ARN: 
  {c.ConsumerARN}")); 
 } 
             else 
\{\hspace{.1cm} \} Console.WriteLine("No consumers found."); 
 } 
         } 
         /// <summary> 
         /// Retrieve a list of the consumers for a Kinesis stream. 
         /// </summary> 
         /// <param name="client">An initialized Kinesis client object.</param> 
         /// <param name="streamARN">The ARN of the stream for which we want to 
         /// retrieve a list of clients.</param> 
         /// <param name="maxResults">The maximum number of results to return.</
param> 
        /// <returns>A list of Consumer objects.</returns>
         public static async Task<List<Consumer>> 
  ListConsumersAsync(IAmazonKinesis client, string streamARN, int maxResults) 
         {
```

```
 var request = new ListStreamConsumersRequest 
\{\hspace{.1cm} \} StreamARN = streamARN, 
                  MaxResults = maxResults, 
              }; 
              var response = await client.ListStreamConsumersAsync(request); 
              return response.Consumers; 
         } 
     }
```
• API の詳細については、「 API リファレンス[ListStreamConsumers](https://docs.aws.amazon.com/goto/DotNetSDKV3/kinesis-2013-12-02/ListStreamConsumers)」の「」を参照してくだ さい。 AWS SDK for .NET

AWS SDK または CLI **ListStreams**で を使用する

以下のコード例は、ListStreams の使用方法を示しています。

.NET

AWS SDK for NFT

**a** Note

```
 using System; 
 using System.Collections.Generic; 
 using System.Threading.Tasks; 
 using Amazon.Kinesis; 
 using Amazon.Kinesis.Model; 
 /// <summary> 
 /// Retrieves and displays a list of existing Amazon Kinesis streams. 
 /// </summary> 
 public class ListStreams
```

```
 { 
         public static async Task Main(string[] args) 
         { 
             IAmazonKinesis client = new AmazonKinesisClient(); 
             var response = await client.ListStreamsAsync(new 
 ListStreamsRequest()); 
             List<string> streamNames = response.StreamNames; 
             if (streamNames.Count > 0) 
\{\hspace{.1cm} \} streamNames 
                     .ForEach(s => Console.WriteLine($"Stream name: {s}")); 
 } 
             else 
\{\hspace{.1cm} \} Console.WriteLine("No streams were found."); 
 } 
         } 
    }
```
• API の詳細については、「 API リファレンス[ListStreams」](https://docs.aws.amazon.com/goto/DotNetSDKV3/kinesis-2013-12-02/ListStreams)の「」を参照してください。 AWS SDK for .NET

```
CLI
```
AWS CLI

データストリームを一覧表示するには

次の list-streams の例は、現在のアカウントとリージョンのすべてのアクティブなデータ ストリームを一覧表示します。

aws kinesis list-streams

出力:

{

"StreamNames": [

```
 "samplestream", 
           "samplestream1" 
     ]
}
```
詳細については、「Amazon Kinesis Data Streams ディベロッパーガイド」の「[ストリームの](https://docs.aws.amazon.com/streams/latest/dev/kinesis-using-sdk-java-list-streams.html) [リスト](https://docs.aws.amazon.com/streams/latest/dev/kinesis-using-sdk-java-list-streams.html)」を参照してください。

• API の詳細については、「 コマンドリファレンス[ListStreams](https://awscli.amazonaws.com/v2/documentation/api/latest/reference/kinesis/list-streams.html)」の「」を参照してくださ い。 AWS CLI

```
Rust
```
SDK for Rust

```
a Note
```
については、「」を参照してください GitHub。[AWS コード例リポジトリ](https://github.com/awsdocs/aws-doc-sdk-examples/tree/main/rustv1/examples/kinesis#code-examples) で全く同じ 例を見つけて、設定と実行の方法を確認してください。

```
async fn show_streams(client: &Client) -> Result<(), Error> { 
     let resp = client.list_streams().send().await?; 
     println!("Stream names:"); 
     let streams = resp.stream_names; 
     for stream in &streams { 
         println!(" {}", stream); 
     } 
     println!("Found {} stream(s)", streams.len()); 
    0k(())}
```
• API の詳細については、 [ListStreams](https://docs.rs/releases/search?query=aws-sdk) AWS SDK for Rust API リファレンスの「」を参照し てください。

### SAP ABAP

SDK for SAP ABAP

**a** Note

については、「」を参照してください GitHub。[AWS コード例リポジトリ](https://github.com/awsdocs/aws-doc-sdk-examples/tree/main/sap-abap/services/kinesis#code-examples) で全く同じ 例を見つけて、設定と実行の方法を確認してください。

```
 TRY. 
        oo_result = lo_kns->liststreams( " oo_result is returned for 
 testing purposes. " 
            "Set Limit to specify that a maximum of streams should be returned." 
            iv_limit = iv_limit 
        ). 
        DATA(lt_streams) = oo_result->get_streamnames( ). 
        MESSAGE 'Streams listed.' TYPE 'I'. 
      CATCH /aws1/cx_knslimitexceededex . 
        MESSAGE 'The request processing has failed because of a limit exceed 
 exception.' TYPE 'E'. 
    ENDTRY.
```
• API の詳細については、[ListStreamsA](https://docs.aws.amazon.com/sdk-for-sap-abap/v1/api/latest/index.html)WS 「 SDK for SAP ABAP API リファレンス」の「」 を参照してください。

AWS SDK または CLI **ListTagsForStream**で を使用する

以下のコード例は、ListTagsForStream の使用方法を示しています。

.NET

AWS SDK for .NET

**a** Note

```
 using System; 
     using System.Collections.Generic; 
     using System.Threading.Tasks; 
     using Amazon.Kinesis; 
     using Amazon.Kinesis.Model; 
    /// <summary> 
    /// Shows how to list the tags that have been attached to an Amazon Kinesis 
    /// stream. 
     /// </summary> 
     public class ListTags 
     { 
         public static async Task Main() 
         { 
             IAmazonKinesis client = new AmazonKinesisClient(); 
             string streamName = "AmazonKinesisStream"; 
             await ListTagsAsync(client, streamName); 
         } 
         /// <summary> 
         /// List the tags attached to a Kinesis stream. 
         /// </summary> 
         /// <param name="client">An initialized Kinesis client object.</param> 
         /// <param name="streamName">The name of the Kinesis stream for which you 
         /// wish to display tags.</param> 
         public static async Task ListTagsAsync(IAmazonKinesis client, string 
 streamName) 
         { 
             var request = new ListTagsForStreamRequest 
\{\hspace{.1cm} \} StreamName = streamName, 
                 Limit = 10, }; 
             var response = await client.ListTagsForStreamAsync(request); 
             DisplayTags(response.Tags); 
             while (response.HasMoreTags) 
\{\hspace{.1cm} \} request.ExclusiveStartTagKey = response.Tags[response.Tags.Count 
 - 1].Key; 
                  response = await client.ListTagsForStreamAsync(request);
```

```
 } 
        } 
        /// <summary> 
        /// Displays the items in a list of Kinesis tags. 
        /// </summary> 
        /// <param name="tags">A list of the Tag objects to be displayed.</param> 
        public static void DisplayTags(List<Tag> tags) 
        { 
             tags 
                 .ForEach(t => Console.WriteLine($"Key: {t.Key} Value: 
 {t.Value}")); 
        } 
    }
```
• API の詳細については、「 API リファレンス[ListTagsForStream」](https://docs.aws.amazon.com/goto/DotNetSDKV3/kinesis-2013-12-02/ListTagsForStream)の「」を参照してくださ い。 AWS SDK for .NET

# CLI

AWS CLI

データストリームのタグを一覧表示するには

次のlist-tags-for-stream例では、指定されたデータストリームにアタッチされたタグを 一覧表示します。

aws kinesis list-tags-for-stream \ --stream-name samplestream

出力:

```
{ 
      "Tags": [ 
           { 
                 "Key": "samplekey", 
                "Value": "example" 
           } 
      ],
```
}

"HasMoreTags": false

詳細については、「Amazon Kinesis Data [Streams デベロッパーガイド」の「ストリームのタ](https://docs.aws.amazon.com/streams/latest/dev/tagging.html) [グ付け](https://docs.aws.amazon.com/streams/latest/dev/tagging.html)」を参照してください。 Amazon Kinesis

• API の詳細については、「 コマンドリファレンス[ListTagsForStream」](https://awscli.amazonaws.com/v2/documentation/api/latest/reference/kinesis/list-tags-for-stream.html)の「」を参照してく ださい。 AWS CLI

AWS SDK または CLI **PutRecord**で を使用する

以下のコード例は、PutRecord の使用方法を示しています。

アクション例は、より大きなプログラムからのコードの抜粋であり、コンテキスト内で実行する必要 があります。次のコード例で、このアクションのコンテキストを確認できます。

• [データストリームの使用を開始する](#page-6342-0)

```
CLI
```
AWS CLI

データストリームにデータレコードを書き込むには

次の put-record の例は、指定されたパーティションキーを使用して、指定されたデータス トリームに単一のデータレコードを書き込みます。

```
aws kinesis put-record \ 
     --stream-name samplestream \ 
     --data sampledatarecord \ 
     --partition-key samplepartitionkey
```
出力:

```
{ 
     "ShardId": "shardId-000000000009", 
     "SequenceNumber": "49600902273357540915989931256901506243878407835297513618", 
     "EncryptionType": "KMS"
}
```
詳細については、[Amazon KinesisStreams デベロッパーガイド」の AWS 「 SDK for Java で](https://docs.aws.amazon.com/streams/latest/dev/developing-producers-with-sdk.html) [Amazon Kinesis Data Streams API を使用するプロデューサーの](https://docs.aws.amazon.com/streams/latest/dev/developing-producers-with-sdk.html)開発」を参照してください。 Amazon Kinesis

• API の詳細については、「 コマンドリファレンス[PutRecord」](https://awscli.amazonaws.com/v2/documentation/api/latest/reference/kinesis/put-record.html)の「」を参照してください。 AWS CLI

## Java

SDK for Java 2.x

**a** Note

```
import software.amazon.awssdk.core.SdkBytes;
import software.amazon.awssdk.regions.Region;
import software.amazon.awssdk.services.kinesis.KinesisClient;
import software.amazon.awssdk.services.kinesis.model.PutRecordRequest;
import software.amazon.awssdk.services.kinesis.model.KinesisException;
import software.amazon.awssdk.services.kinesis.model.DescribeStreamRequest;
import software.amazon.awssdk.services.kinesis.model.DescribeStreamResponse;
/** 
  * Before running this Java V2 code example, set up your development 
  * environment, including your credentials. 
 * 
  * For more information, see the following documentation topic: 
 * 
  * https://docs.aws.amazon.com/sdk-for-java/latest/developer-guide/get-
started.html 
  */
public class StockTradesWriter { 
     public static void main(String[] args) { 
         final String usage = """ 
                 Usage: 
                      <streamName> 
                 Where:
```

```
 streamName - The Amazon Kinesis data stream to which records 
 are written (for example, StockTradeStream) 
                 """;
        if (args.length != 1) {
             System.out.println(usage); 
             System.exit(1); 
         } 
        String streamName = args[0];
         Region region = Region.US_EAST_1; 
         KinesisClient kinesisClient = KinesisClient.builder() 
                  .region(region) 
                  .build(); 
         // Ensure that the Kinesis Stream is valid. 
         validateStream(kinesisClient, streamName); 
         setStockData(kinesisClient, streamName); 
         kinesisClient.close(); 
     } 
     public static void setStockData(KinesisClient kinesisClient, String 
 streamName) { 
         try { 
             // Repeatedly send stock trades with a 100 milliseconds wait in 
 between. 
             StockTradeGenerator stockTradeGenerator = new StockTradeGenerator(); 
             // Put in 50 Records for this example. 
            int index = 50;
            for (int x = 0; x < index; x^{++}) {
                  StockTrade trade = stockTradeGenerator.getRandomTrade(); 
                  sendStockTrade(trade, kinesisClient, streamName); 
                 Thread.sleep(100); 
 } 
         } catch (KinesisException | InterruptedException e) { 
             System.err.println(e.getMessage()); 
             System.exit(1); 
         } 
         System.out.println("Done"); 
     }
```

```
 private static void sendStockTrade(StockTrade trade, KinesisClient 
  kinesisClient, 
             String streamName) { 
         byte[] bytes = trade.toJsonAsBytes(); 
         // The bytes could be null if there is an issue with the JSON 
  serialization by 
         // the Jackson JSON library. 
        if (bytes == null) {
             System.out.println("Could not get JSON bytes for stock trade"); 
             return; 
         } 
         System.out.println("Putting trade: " + trade); 
         PutRecordRequest request = PutRecordRequest.builder() 
                  .partitionKey(trade.getTickerSymbol()) // We use the ticker 
  symbol as the partition key, explained in 
                                                            // the Supplemental 
  Information section below. 
                  .streamName(streamName) 
                  .data(SdkBytes.fromByteArray(bytes)) 
                  .build(); 
         try { 
             kinesisClient.putRecord(request); 
         } catch (KinesisException e) { 
             System.err.println(e.getMessage()); 
         } 
     } 
     private static void validateStream(KinesisClient kinesisClient, String 
  streamName) { 
         try { 
             DescribeStreamRequest describeStreamRequest = 
  DescribeStreamRequest.builder() 
                      .streamName(streamName) 
                      .build(); 
             DescribeStreamResponse describeStreamResponse = 
  kinesisClient.describeStream(describeStreamRequest); 
             if (!
describeStreamResponse.streamDescription().streamStatus().toString().equals("ACTIVE")) 
  {
```

```
 System.err.println("Stream " + streamName + " is not active. 
 Please wait a few moments and try again.");
                 System.exit(1); 
 } 
         } catch (KinesisException e) { 
             System.err.println("Error found while describing the stream " + 
  streamName); 
             System.err.println(e); 
             System.exit(1); 
         } 
     }
}
```
• API の詳細については、「 API リファレンス[PutRecord](https://docs.aws.amazon.com/goto/SdkForJavaV2/kinesis-2013-12-02/PutRecord)」の「」を参照してください。 AWS SDK for Java 2.x

**PowerShell** 

のツール PowerShell

例 1: -Text パラメータに指定された文字列を含むレコードを書き込みます。

```
Write-KINRecord -Text "test data from string" -StreamName "mystream" -
PartitionKey "Key1"
```
例 2: 指定されたファイルに含まれるデータを含むレコードを書き込みます。ファイルはバイ トのシーケンスとして扱われるため、テキストが含まれている場合は、このコマンドレットで 使用する前に必要なエンコーディングで記述する必要があります。

```
Write-KINRecord -FilePath "C:\TestData.txt" -StreamName "mystream" -PartitionKey 
  "Key2"
```
• API の詳細については、「 コマンドレットリファレンス[PutRecord」](https://docs.aws.amazon.com/powershell/latest/reference)の「」を参照してくだ さい。 AWS Tools for PowerShell
## Python

SDK for Python (Boto3)

**a** Note

```
class KinesisStream: 
     """Encapsulates a Kinesis stream.""" 
     def __init__(self, kinesis_client): 
 """ 
         :param kinesis_client: A Boto3 Kinesis client. 
        ^{\mathrm{m}} ""
         self.kinesis_client = kinesis_client 
         self.name = None 
         self.details = None 
         self.stream_exists_waiter = kinesis_client.get_waiter("stream_exists") 
     def put_record(self, data, partition_key): 
        "" ""
         Puts data into the stream. The data is formatted as JSON before it is 
 passed 
         to the stream. 
         :param data: The data to put in the stream. 
         :param partition_key: The partition key to use for the data. 
         :return: Metadata about the record, including its shard ID and sequence 
  number. 
        "''" try: 
             response = self.kinesis_client.put_record( 
                 StreamName=self.name, Data=json.dumps(data), 
 PartitionKey=partition_key 
) logger.info("Put record in stream %s.", self.name) 
         except ClientError: 
             logger.exception("Couldn't put record in stream %s.", self.name)
```
 raise else: return response

• API の詳細については、 [PutRecord](https://docs.aws.amazon.com/goto/boto3/kinesis-2013-12-02/PutRecord) AWS SDK for Python (Boto3) API リファレンスの「」 を参照してください。

Rust

SDK for Rust

# **a** Note

については、「」を参照してください GitHub。[AWS コード例リポジトリ](https://github.com/awsdocs/aws-doc-sdk-examples/tree/main/rustv1/examples/kinesis#code-examples) で全く同じ 例を見つけて、設定と実行の方法を確認してください。

```
async fn add_record(client: &Client, stream: &str, key: &str, data: &str) -> 
  Result<(), Error> { 
     let blob = Blob::new(data); 
     client 
          .put_record() 
          .data(blob) 
          .partition_key(key) 
          .stream_name(stream) 
          .send() 
          .await?; 
     println!("Put data into stream."); 
    0k(())}
```
• API の詳細については、 [PutRecord](https://docs.rs/releases/search?query=aws-sdk) AWS SDK for Rust API リファレンスの「」を参照して ください。

# SAP ABAP

#### SDK for SAP ABAP

**a** Note

```
 TRY. 
        oo_result = lo_kns->putrecord( " oo_result is returned for 
 testing purposes. " 
            iv_streamname = iv_stream_name 
           iv\_data = iv\_data iv_partitionkey = iv_partition_key 
        ). 
        MESSAGE 'Record created.' TYPE 'I'. 
      CATCH /aws1/cx_knsinvalidargumentex . 
        MESSAGE 'The specified argument was not valid.' TYPE 'E'. 
      CATCH /aws1/cx_knskmsaccessdeniedex . 
        MESSAGE 'You do not have permission to perform this AWS KMS action.' TYPE 
 'E'. 
      CATCH /aws1/cx_knskmsdisabledex . 
        MESSAGE 'KMS key used is disabled.' TYPE 'E'. 
      CATCH /aws1/cx_knskmsinvalidstateex . 
        MESSAGE 'KMS key used is in an invalid state. ' TYPE 'E'. 
      CATCH /aws1/cx_knskmsnotfoundex . 
        MESSAGE 'KMS key used is not found.' TYPE 'E'. 
      CATCH /aws1/cx_knskmsoptinrequired . 
        MESSAGE 'KMS key option is required.' TYPE 'E'. 
      CATCH /aws1/cx_knskmsthrottlingex . 
        MESSAGE 'The rate of requests to AWS KMS is exceeding the request 
 quotas.' TYPE 'E'. 
      CATCH /aws1/cx_knsprovthruputexcdex . 
        MESSAGE 'The request rate for the stream is too high, or the requested 
 data is too large for the available throughput.' TYPE 'E'. 
      CATCH /aws1/cx_knsresourcenotfoundex . 
        MESSAGE 'Resource being accessed is not found.' TYPE 'E'. 
    ENDTRY.
```
• API の詳細については、[PutRecord](https://docs.aws.amazon.com/sdk-for-sap-abap/v1/api/latest/index.html)AWS 「 SDK for SAP ABAP API リファレンス」の「」 を参照してください。

# AWS SDK または CLI **RegisterStreamConsumer**で を使用する

以下のコード例は、RegisterStreamConsumer の使用方法を示しています。

.NET

AWS SDK for .NET

**a** Note

```
 using System; 
     using System.Threading.Tasks; 
     using Amazon.Kinesis; 
     using Amazon.Kinesis.Model; 
     /// <summary> 
     /// This example shows how to register a consumer to an Amazon Kinesis 
     /// stream. 
     /// </summary> 
     public class RegisterConsumer 
    \{ public static async Task Main() 
         { 
              IAmazonKinesis client = new AmazonKinesisClient(); 
              string consumerName = "NEW_CONSUMER_NAME"; 
              string streamARN = "arn:aws:kinesis:us-east-2:000000000000:stream/
AmazonKinesisStream"; 
             var consumer = await RegisterConsumerAsync(client, consumerName, 
  streamARN); 
             if (consumer is not null) 
\{\hspace{.1cm} \} Console.WriteLine($"{consumer.ConsumerName}");
```

```
 } 
         } 
         /// <summary> 
         /// Registers the consumer to a Kinesis stream. 
         /// </summary> 
         /// <param name="client">The initialized Kinesis client object.</param> 
         /// <param name="consumerName">A string representing the consumer.</
param> 
         /// <param name="streamARN">The ARN of the stream.</param> 
         /// <returns>A Consumer object that contains information about the 
consumer.</returns>
         public static async Task<Consumer> RegisterConsumerAsync(IAmazonKinesis 
 client, string consumerName, string streamARN) 
         { 
             var request = new RegisterStreamConsumerRequest 
\{\hspace{.1cm} \} ConsumerName = consumerName, 
                 StreamARN = streamARN, 
             }; 
             var response = await client.RegisterStreamConsumerAsync(request); 
             return response.Consumer; 
         } 
     }
```
• API の詳細については、「 API リファレンス[RegisterStreamConsumer](https://docs.aws.amazon.com/goto/DotNetSDKV3/kinesis-2013-12-02/RegisterStreamConsumer)」の「」を参照して ください。 AWS SDK for .NET

CLI

AWS CLI

データストリームコンシューマーを登録するには

次のregister-stream-consumer例では、指定されたデータストリー ムKinesisConsumerApplicationに というコンシューマーを登録します。

```
aws kinesis register-stream-consumer \ 
     --stream-arn arn:aws:kinesis:us-west-2:012345678912:stream/samplestream \
```
--consumer-name KinesisConsumerApplication

出力:

```
{ 
     "Consumer": { 
         "ConsumerName": "KinesisConsumerApplication", 
         "ConsumerARN": "arn:aws:kinesis:us-west-2: 123456789012:stream/
samplestream/consumer/KinesisConsumerApplication:1572383852", 
         "ConsumerStatus": "CREATING", 
         "ConsumerCreationTimestamp": 1572383852.0 
     }
}
```
詳細については、「Amazon [Kinesis Data Streams デベロッパーガイド」の「Kinesis Data](https://docs.aws.amazon.com/streams/latest/dev/building-enhanced-consumers-api.html) [Streams API を使用した拡張ファンアウトによるコンシューマーの](https://docs.aws.amazon.com/streams/latest/dev/building-enhanced-consumers-api.html)開発」を参照してくださ

- い。 Amazon Kinesis
- API の詳細については、「 コマンドリファレンス[RegisterStreamConsumer」](https://awscli.amazonaws.com/v2/documentation/api/latest/reference/kinesis/register-stream-consumer.html)の「」を参照 してください。 AWS CLI

SAP ABAP

SDK for SAP ABAP

```
a Note
```

```
 TRY. 
        oo_result = lo_kns->registerstreamconsumer( " oo_result is returned 
 for testing purposes. " 
            iv_streamarn = iv_stream_arn 
            iv_consumername = iv_consumer_name 
        ). 
        MESSAGE 'Stream consumer registered.' TYPE 'I'. 
      CATCH /aws1/cx_knsinvalidargumentex . 
        MESSAGE 'The specified argument was not valid.' TYPE 'E'.
```
 CATCH /aws1/cx\_sgmresourcelimitexcd. MESSAGE 'You have reached the limit on the number of resources.' TYPE 'E'. CATCH /aws1/cx\_sgmresourceinuse. MESSAGE 'Resource being accessed is in use.' TYPE 'E'. CATCH /aws1/cx\_sgmresourcenotfound. MESSAGE 'Resource being accessed is not found.' TYPE 'E'. ENDTRY.

• API の詳細については、[RegisterStreamConsumer](https://docs.aws.amazon.com/sdk-for-sap-abap/v1/api/latest/index.html)AWS 「 SDK for SAP ABAP API リファ レンス」の「」を参照してください。

AWS SDKsシナリオ

次のコード例は、 SDK で Amazon Kinesis を使用する方法を示しています。 AWS SDKs 各例は、同 じサービス内で複数の関数を呼び出して、特定のタスクを実行する方法を示しています。

シナリオは、サービスアクションをコンテキストで理解するのに役立つ中級レベルの経験を対象とし ています。

- 例
- [AWS SDK を使用して基本的な Kinesis データストリームオペレーションを開始する](#page-6342-0)

<span id="page-6342-0"></span>AWS SDK を使用して基本的な Kinesis データストリームオペレーションを開始する 次のコードサンプルは、以下の操作方法を示しています。

- ストリームを作成し、そのストリームにレコードを挿入します。
- シャードイテレーターを作成します。
- レコードを読み取り、リソースをクリーンアップします。

# SAP ABAP

SDK for SAP ABAP

**G** Note

```
DATA lo_stream_describe_result TYPE REF TO /aws1/cl_knsdescrstreamoutput.
   DATA lo_stream_description TYPE REF TO /aws1/cl_knsstreamdescription.
    DATA lo_sharditerator TYPE REF TO /aws1/cl_knsgetsharditerator01. 
    DATA lo_record_result TYPE REF TO /aws1/cl_knsputrecordoutput. 
    "Create stream." 
    TRY. 
         lo_kns->createstream( 
              iv_streamname = iv_stream_name 
              iv_shardcount = iv_shard_count 
         ). 
         MESSAGE 'Stream created.' TYPE 'I'. 
      CATCH /aws1/cx_knsinvalidargumentex. 
         MESSAGE 'The specified argument was not valid.' TYPE 'E'. 
      CATCH /aws1/cx_knslimitexceededex . 
         MESSAGE 'The request processing has failed because of a limit exceeded 
 exception.' TYPE 'E'. 
      CATCH /aws1/cx_knsresourceinuseex . 
         MESSAGE 'The request processing has failed because the resource is in 
 use.' TYPE 'E'. 
    ENDTRY. 
    "Wait for stream to becomes active." 
    lo_stream_describe_result = lo_kns->describestream( iv_streamname = 
 iv_stream_name ). 
    lo_stream_description = lo_stream_describe_result->get_streamdescription( ). 
    WHILE lo_stream_description->get_streamstatus( ) <> 'ACTIVE'. 
     IF sy-index = 30.
        EXIT. The contract of the contract of the contract of the contract of the contract of the contract of the contract of the contract of the contract of the contract of the contract of the contract of the contract of the cont
      ENDIF. 
      WAIT UP TO 10 SECONDS.
```

```
 lo_stream_describe_result = lo_kns->describestream( iv_streamname = 
 iv stream name ).
       lo_stream_description = lo_stream_describe_result-
>get_streamdescription( ). 
     ENDWHILE. 
     "Create record." 
     TRY. 
         lo_record_result = lo_kns->putrecord( 
             iv_streamname = iv_stream_name 
            iv_data = iv_data iv_partitionkey = iv_partition_key 
         ). 
         MESSAGE 'Record created.' TYPE 'I'. 
       CATCH /aws1/cx_knsinvalidargumentex . 
         MESSAGE 'The specified argument was not valid.' TYPE 'E'. 
       CATCH /aws1/cx_knskmsaccessdeniedex . 
         MESSAGE 'You do not have permission to perform this AWS KMS action.' TYPE 
  'E'. 
       CATCH /aws1/cx_knskmsdisabledex . 
         MESSAGE 'KMS key used is disabled.' TYPE 'E'. 
       CATCH /aws1/cx_knskmsinvalidstateex . 
         MESSAGE 'KMS key used is in an invalid state. ' TYPE 'E'. 
       CATCH /aws1/cx_knskmsnotfoundex . 
         MESSAGE 'KMS key used is not found.' TYPE 'E'. 
       CATCH /aws1/cx_knskmsoptinrequired . 
         MESSAGE 'KMS key option is required.' TYPE 'E'. 
      CATCH /aws1/cx knskmsthrottlingex .
         MESSAGE 'The rate of requests to AWS KMS is exceeding the request 
  quotas.' TYPE 'E'. 
      CATCH /aws1/cx knsprovthruputexcdex .
         MESSAGE 'The request rate for the stream is too high, or the requested 
  data is too large for the available throughput.' TYPE 'E'. 
       CATCH /aws1/cx_knsresourcenotfoundex . 
         MESSAGE 'Resource being accessed is not found.' TYPE 'E'. 
     ENDTRY. 
     "Create a shard iterator in order to read the record." 
     TRY. 
         lo_sharditerator = lo_kns->getsharditerator( 
           iv_shardid = lo_record_result->get_shardid( ) 
           iv_sharditeratortype = iv_sharditeratortype 
           iv_streamname = iv_stream_name 
       ).
```

```
 MESSAGE 'Shard iterator created.' TYPE 'I'. 
      CATCH /aws1/cx_knsinvalidargumentex. 
        MESSAGE 'The specified argument was not valid.' TYPE 'E'. 
      CATCH /aws1/cx_knsprovthruputexcdex . 
        MESSAGE 'The request rate for the stream is too high, or the requested 
 data is too large for the available throughput.' TYPE 'E'. 
      CATCH /aws1/cx_sgmresourcenotfound. 
        MESSAGE 'Resource being accessed is not found.' TYPE 'E'. 
    ENDTRY. 
    "Read the record." 
    TRY. 
        oo_result = lo_kns->getrecords( " oo_result is 
 returned for testing purposes. " 
            iv_sharditerator = lo_sharditerator->get_sharditerator( ) 
        ). 
        MESSAGE 'Shard iterator created.' TYPE 'I'. 
      CATCH /aws1/cx_knsexpirediteratorex . 
        MESSAGE 'Iterator expired.' TYPE 'E'. 
      CATCH /aws1/cx_knsinvalidargumentex . 
        MESSAGE 'The specified argument was not valid.' TYPE 'E'. 
      CATCH /aws1/cx_knskmsaccessdeniedex . 
        MESSAGE 'You do not have permission to perform this AWS KMS action.' TYPE 
 'E'. 
      CATCH /aws1/cx_knskmsdisabledex . 
        MESSAGE 'KMS key used is disabled.' TYPE 'E'. 
      CATCH /aws1/cx_knskmsinvalidstateex . 
        MESSAGE 'KMS key used is in an invalid state. ' TYPE 'E'. 
      CATCH /aws1/cx_knskmsnotfoundex . 
        MESSAGE 'KMS key used is not found.' TYPE 'E'. 
      CATCH /aws1/cx_knskmsoptinrequired . 
        MESSAGE 'KMS key option is required.' TYPE 'E'. 
      CATCH /aws1/cx_knskmsthrottlingex . 
        MESSAGE 'The rate of requests to AWS KMS is exceeding the request 
 quotas.' TYPE 'E'. 
     CATCH /aws1/cx knsprovthruputexcdex .
        MESSAGE 'The request rate for the stream is too high, or the requested 
 data is too large for the available throughput.' TYPE 'E'. 
      CATCH /aws1/cx_knsresourcenotfoundex . 
        MESSAGE 'Resource being accessed is not found.' TYPE 'E'. 
    ENDTRY. 
    "Delete stream." 
    TRY.
```

```
 lo_kns->deletestream( 
            iv_streamname = iv_stream_name 
        ). 
        MESSAGE 'Stream deleted.' TYPE 'I'. 
      CATCH /aws1/cx_knslimitexceededex . 
        MESSAGE 'The request processing has failed because of a limit exceeded 
 exception.' TYPE 'E'. 
      CATCH /aws1/cx_knsresourceinuseex . 
        MESSAGE 'The request processing has failed because the resource is in 
 use.' TYPE 'E'. 
    ENDTRY.
```
- API の詳細については、「AWS SDK for SAP ABAP API リファレンス」の以下のトピック を参照してください。
	- [CreateStream](https://docs.aws.amazon.com/sdk-for-sap-abap/v1/api/latest/index.html)
	- [DeleteStream](https://docs.aws.amazon.com/sdk-for-sap-abap/v1/api/latest/index.html)
	- [GetRecords](https://docs.aws.amazon.com/sdk-for-sap-abap/v1/api/latest/index.html)
	- [GetShardIterator](https://docs.aws.amazon.com/sdk-for-sap-abap/v1/api/latest/index.html)
	- [PutRecord](https://docs.aws.amazon.com/sdk-for-sap-abap/v1/api/latest/index.html)

# AWS SDKs を使用した Kinesis のサーバーレス例

次のコード例は、 SDK で Amazon Kinesis を使用する方法を示しています。 AWS SDKs

## 例

- [Kinesis トリガーから Lambda 関数を呼び出す](#page-6346-0)
- [Kinesis トリガーを使用した Lambda 関数でのバッチアイテムの失敗のレポート](#page-6357-0)

<span id="page-6346-0"></span>Kinesis トリガーから Lambda 関数を呼び出す

次のコード例では、Kinesis ストリームからレコードを受信することによってトリガーされるイベン トを受け取る、Lambda 関数の実装方法を示しています。この関数は Kinesis ペイロードを取得し、 それを Base64 からデコードして、そのレコードの内容をログ記録します。

## .NET

AWS SDK for .NET

**a** Note

については、「」を参照してください GitHub。[サーバーレスサンプルリ](https://github.com/aws-samples/serverless-snippets/tree/main/integration-kinesis-to-lambda)ポジトリで完 全な例を検索し、設定および実行の方法を確認してください。

.NET を使用した Lambda での Kinesis イベントの消費。

```
// Copyright Amazon.com, Inc. or its affiliates. All Rights Reserved.
// SPDX-License-Identifier: Apache-2.0 
using System.Text;
using Amazon.Lambda.Core;
using Amazon.Lambda.KinesisEvents;
using AWS.Lambda.Powertools.Logging;
// Assembly attribute to enable the Lambda function's JSON input to be converted 
  into a .NET class.
[assembly: 
  LambdaSerializer(typeof(Amazon.Lambda.Serialization.SystemTextJson.DefaultLambdaJsonSerializer))]
namespace KinesisIntegrationSampleCode;
public class Function
{ 
     // Powertools Logger requires an environment variables against your function 
     // POWERTOOLS_SERVICE_NAME 
     [Logging(LogEvent = true)] 
     public async Task FunctionHandler(KinesisEvent evnt, ILambdaContext context) 
     { 
         if (evnt.Records.Count == 0) 
        \{ Logger.LogInformation("Empty Kinesis Event received"); 
             return; 
         } 
         foreach (var record in evnt.Records) 
         { 
             try 
\{\hspace{.1cm} \}
```

```
 Logger.LogInformation($"Processed Event with EventId: 
  {record.EventId}"); 
                 string data = await GetRecordDataAsync(record.Kinesis, context); 
                 Logger.LogInformation($"Data: {data}"); 
                 // TODO: Do interesting work based on the new data 
 } 
             catch (Exception ex) 
\{\hspace{.1cm} \} Logger.LogError($"An error occurred {ex.Message}"); 
                 throw; 
 } 
         } 
         Logger.LogInformation($"Successfully processed {evnt.Records.Count} 
  records."); 
     } 
     private async Task<string> GetRecordDataAsync(KinesisEvent.Record record, 
  ILambdaContext context) 
     { 
         byte[] bytes = record.Data.ToArray(); 
         string data = Encoding.UTF8.GetString(bytes); 
         await Task.CompletedTask; //Placeholder for actual async work 
         return data; 
     }
}
```
## Go

SDK for Go V2

**a** Note

については、「」を参照してください GitHub。[サーバーレスサンプルリ](https://github.com/aws-samples/serverless-snippets/tree/main/integration-kinesis-to-lambda)ポジトリで完 全な例を検索し、設定および実行の方法を確認してください。

```
Go を使用した Lambda での Kinesis イベントの消費。
```

```
// Copyright Amazon.com, Inc. or its affiliates. All Rights Reserved.
// SPDX-License-Identifier: Apache-2.0
package main
```

```
import ( 
  "context" 
  "log" 
  "github.com/aws/aws-lambda-go/events" 
  "github.com/aws/aws-lambda-go/lambda"
\lambdafunc handler(ctx context. Context, kinesisEvent events. KinesisEvent) error {
 if len(kinesisEvent.Records) == \theta {
   log.Printf("empty Kinesis event received") 
  return nil 
  } 
  for _, record := range kinesisEvent.Records { 
   log.Printf("processed Kinesis event with EventId: %v", record.EventID) 
  recordDataBytes := record.Kinesis.Data 
  recordDataText := string(recordDataBytes) 
  log.Printf("record data: %v", recordDataText) 
  // TODO: Do interesting work based on the new data 
  } 
  log.Printf("successfully processed %v records", len(kinesisEvent.Records)) 
 return nil
}
func main() { 
 lambda.Start(handler)
}
```
# Java

SDK for Java 2.x

**a** Note

については、「」を参照してください GitHub。[サーバーレスサンプルリ](https://github.com/aws-samples/serverless-snippets/tree/main/integration-kinesis-to-lambda#readme)ポジトリで完 全な例を検索し、設定および実行の方法を確認してください。

Java を使用した Lambda での Kinesis イベントの消費。

```
// Copyright Amazon.com, Inc. or its affiliates. All Rights Reserved.
// SPDX-License-Identifier: Apache-2.0
package example;
import com.amazonaws.services.lambda.runtime.Context;
import com.amazonaws.services.lambda.runtime.LambdaLogger;
import com.amazonaws.services.lambda.runtime.RequestHandler;
import com.amazonaws.services.lambda.runtime.events.KinesisEvent;
public class Handler implements RequestHandler<KinesisEvent, Void> { 
     @Override 
     public Void handleRequest(final KinesisEvent event, final Context context) { 
         LambdaLogger logger = context.getLogger(); 
         if (event.getRecords().isEmpty()) { 
             logger.log("Empty Kinesis Event received"); 
             return null; 
         } 
         for (KinesisEvent.KinesisEventRecord record : event.getRecords()) { 
             try { 
                 logger.log("Processed Event with EventId: "+record.getEventID()); 
                 String data = new String(record.getKinesis().getData().array()); 
                 logger.log("Data:"+ data); 
                 // TODO: Do interesting work based on the new data 
 } 
             catch (Exception ex) { 
                 logger.log("An error occurred:"+ex.getMessage()); 
                 throw ex; 
 } 
         } 
         logger.log("Successfully processed:"+event.getRecords().size()+" 
  records"); 
         return null; 
     }
}
```
# **JavaScript**

SDK for JavaScript (v3)

**a** Note

については、「」を参照してください GitHub。[サーバーレスサンプルリ](https://github.com/aws-samples/serverless-snippets/blob/main/integration-kinesis-to-lambda)ポジトリで完 全な例を検索し、設定および実行の方法を確認してください。

を使用して Lambda で Kinesis イベントを消費する JavaScript。

```
// Copyright Amazon.com, Inc. or its affiliates. All Rights Reserved.
// SPDX-License-Identifier: Apache-2.0
exports.handler = async (event, context) => { 
   for (const record of event.Records) { 
     try { 
       console.log(`Processed Kinesis Event - EventID: ${record.eventID}`); 
       const recordData = await getRecordDataAsync(record.kinesis); 
       console.log(`Record Data: ${recordData}`); 
       // TODO: Do interesting work based on the new data 
     } catch (err) { 
       console.error(`An error occurred ${err}`); 
       throw err; 
     } 
   } 
   console.log(`Successfully processed ${event.Records.length} records.`);
};
async function getRecordDataAsync(payload) { 
   var data = Buffer.from(payload.data, "base64").toString("utf-8"); 
  await Promise.resolve(1); //Placeholder for actual async work
  return data;
}
```
を使用して Lambda で Kinesis イベントを消費する TypeScript。

```
// Copyright Amazon.com, Inc. or its affiliates. All Rights Reserved.
// SPDX-License-Identifier: Apache-2.0
import { 
   KinesisStreamEvent,
```

```
 Context, 
   KinesisStreamHandler, 
   KinesisStreamRecordPayload,
} from "aws-lambda";
import { Buffer } from "buffer";
import { Logger } from "@aws-lambda-powertools/logger";
const logger = new Logger(\{ logLevel: "INFO", 
   serviceName: "kinesis-stream-handler-sample",
});
export const functionHandler: KinesisStreamHandler = async ( 
   event: KinesisStreamEvent, 
   context: Context
): Promise<void> => { 
   for (const record of event.Records) { 
     try { 
       logger.info(`Processed Kinesis Event - EventID: ${record.eventID}`); 
       const recordData = await getRecordDataAsync(record.kinesis); 
       logger.info(`Record Data: ${recordData}`); 
       // TODO: Do interesting work based on the new data 
     } catch (err) { 
       logger.error(`An error occurred ${err}`); 
       throw err; 
     } 
     logger.info(`Successfully processed ${event.Records.length} records.`); 
   }
};
async function getRecordDataAsync( 
   payload: KinesisStreamRecordPayload
): Promise<string> { 
   var data = Buffer.from(payload.data, "base64").toString("utf-8"); 
  await Promise.resolve(1); //Placeholder for actual async work
  return data;
}
```
## PHP

SDK for PHP

**a** Note

については、「」を参照してください GitHub。[サーバーレスサンプルリ](https://github.com/aws-samples/serverless-snippets/tree/main/integration-kinesis-to-lambda)ポジトリで完 全な例を検索し、設定および実行の方法を確認してください。

PHP を使用した Lambda での Kinesis イベントの消費。

```
// Copyright Amazon.com, Inc. or its affiliates. All Rights Reserved.
// SPDX-License-Identifier: Apache-2.0
<?php
# using bref/bref and bref/logger for simplicity
use Bref\Context\Context;
use Bref\Event\Kinesis\KinesisEvent;
use Bref\Event\Kinesis\KinesisHandler;
use Bref\Logger\StderrLogger;
require __DIR__ . '/vendor/autoload.php';
class Handler extends KinesisHandler
{ 
     private StderrLogger $logger; 
     public function __construct(StderrLogger $logger) 
     { 
         $this->logger = $logger; 
     } 
     /** 
      * @throws JsonException 
      * @throws \Bref\Event\InvalidLambdaEvent 
      */ 
     public function handleKinesis(KinesisEvent $event, Context $context): void 
    \{ $this->logger->info("Processing records"); 
         $records = $event->getRecords(); 
         foreach ($records as $record) { 
            \deltadata = \deltarecord->getData();
```

```
 $this->logger->info(json_encode($data)); 
             // TODO: Do interesting work based on the new data 
             // Any exception thrown will be logged and the invocation will be 
 marked as failed 
         } 
         $totalRecords = count($records); 
         $this->logger->info("Successfully processed $totalRecords records"); 
     }
}
$logger = new StderrLogger();
return new Handler($logger);
```
# Python

SDK for Python (Boto3)

**a** Note

については、「」を参照してください GitHub。[サーバーレスサンプルリ](https://github.com/aws-samples/serverless-snippets/tree/main/integration-kinesis-to-lambda)ポジトリで完 全な例を検索し、設定および実行の方法を確認してください。

Python を使用した Lambda での Kinesis イベントの消費。

```
# Copyright Amazon.com, Inc. or its affiliates. All Rights Reserved.
# SPDX-License-Identifier: Apache-2.0
import base64
def lambda_handler(event, context): 
     for record in event['Records']: 
         try: 
             print(f"Processed Kinesis Event - EventID: {record['eventID']}") 
             record_data = base64.b64decode(record['kinesis']
['data']).decode('utf-8') 
             print(f"Record Data: {record_data}") 
             # TODO: Do interesting work based on the new data 
         except Exception as e: 
             print(f"An error occurred {e}") 
             raise e
```

```
 print(f"Successfully processed {len(event['Records'])} records.")
```
#### Ruby

SDK for Ruby

**a** Note

については、「」を参照してください GitHub。[サーバーレスサンプルリ](https://github.com/aws-samples/serverless-snippets/tree/main/integration-kinesis-to-lambda)ポジトリで完 全な例を検索し、設定および実行の方法を確認してください。

Ruby を使用した Lambda での Kinesis イベントの消費。

```
# Copyright Amazon.com, Inc. or its affiliates. All Rights Reserved.
# SPDX-License-Identifier: Apache-2.0
require 'aws-sdk'
def lambda_handler(event:, context:) 
   event['Records'].each do |record| 
     begin 
       puts "Processed Kinesis Event - EventID: #{record['eventID']}" 
       record_data = get_record_data_async(record['kinesis']) 
       puts "Record Data: #{record_data}" 
       # TODO: Do interesting work based on the new data 
     rescue => err 
       $stderr.puts "An error occurred #{err}" 
       raise err 
     end 
   end 
   puts "Successfully processed #{event['Records'].length} records."
end
def get_record_data_async(payload) 
  data = Base64.decode64(payload['data']).force_encoding('UTF-8') 
   # Placeholder for actual async work 
  # You can use Ruby's asynchronous programming tools like async/await or fibers 
  here. 
   return data
end
```
#### Rust

SDK for Rust

**a** Note

については、「」を参照してください GitHub。[サーバーレスサンプルリ](https://github.com/aws-samples/serverless-snippets/tree/main/integration-kinesis-to-lambda)ポジトリで完 全な例を検索し、設定および実行の方法を確認してください。

Rust を使用した Lambda での Kinesis イベントの消費。

```
// Copyright Amazon.com, Inc. or its affiliates. All Rights Reserved.
// SPDX-License-Identifier: Apache-2.0
use aws_lambda_events::event::kinesis::KinesisEvent;
use lambda_runtime::{run, service_fn, Error, LambdaEvent};
async fn function_handler(event: LambdaEvent<KinesisEvent>) -> Result<(), Error> 
 { 
     if event.payload.records.is_empty() { 
         tracing::info!("No records found. Exiting."); 
         return Ok(()); 
     } 
     event.payload.records.iter().for_each(|record| { 
         tracing::info!("EventId: 
  {}",record.event_id.as_deref().unwrap_or_default()); 
         let record_data = std::str::from_utf8(&record.kinesis.data); 
         match record_data { 
            0k(data) => {
                  // log the record data 
                  tracing::info!("Data: {}", data); 
 } 
            Err(e) \Rightarrow {
                  tracing::error!("Error: {}", e); 
             } 
         } 
     }); 
     tracing::info!( 
         "Successfully processed {} records",
```

```
 event.payload.records.len() 
     ); 
    0k(())}
#[tokio::main]
async fn main() -> Result<(), Error> { 
     tracing_subscriber::fmt() 
        .with max level(tracing::Level::INFO)
         // disable printing the name of the module in every log line. 
         .with_target(false) 
         // disabling time is handy because CloudWatch will add the ingestion 
  time. 
         .without_time() 
         .init(); 
     run(service_fn(function_handler)).await
}
```
<span id="page-6357-0"></span>Kinesis トリガーを使用した Lambda 関数でのバッチアイテムの失敗のレポート

以下のコード例では、Kinesis ストリームからイベントを受け取る Lambda 関数のための、部分的な バッチレスポンスの実装方法を示しています。この関数は、レスポンスとしてバッチアイテムの失敗 を報告し、対象のメッセージを後で再試行するよう Lambda に伝えます。

.NET

AWS SDK for .NET

**a** Note

については、「」を参照してください GitHub。[サーバーレスサンプルリ](https://github.com/aws-samples/serverless-snippets/tree/main/integration-kinesis-to-lambda-with-batch-item-handling)ポジトリで完 全な例を検索し、設定および実行の方法を確認してください。

.NET を使用した Lambda での Kinesis バッチアイテム失敗のレポート。

```
// Copyright Amazon.com, Inc. or its affiliates. All Rights Reserved.
// SPDX-License-Identifier: Apache-2.0 
using System.Text;
```

```
using System.Text.Json.Serialization;
using Amazon.Lambda.Core;
using Amazon.Lambda.KinesisEvents;
using AWS.Lambda.Powertools.Logging;
// Assembly attribute to enable the Lambda function's JSON input to be converted 
  into a .NET class.
[assembly: 
  LambdaSerializer(typeof(Amazon.Lambda.Serialization.SystemTextJson.DefaultLambdaJsonSerializer))]
namespace KinesisIntegration;
public class Function
{ 
     // Powertools Logger requires an environment variables against your function 
     // POWERTOOLS_SERVICE_NAME 
     [Logging(LogEvent = true)] 
     public async Task<StreamsEventResponse> FunctionHandler(KinesisEvent evnt, 
  ILambdaContext context) 
     { 
         if (evnt.Records.Count == 0) 
         { 
             Logger.LogInformation("Empty Kinesis Event received"); 
             return new StreamsEventResponse(); 
         } 
         foreach (var record in evnt.Records) 
         { 
             try 
\{\hspace{.1cm} \} Logger.LogInformation($"Processed Event with EventId: 
  {record.EventId}"); 
                  string data = await GetRecordDataAsync(record.Kinesis, context); 
                  Logger.LogInformation($"Data: {data}"); 
                  // TODO: Do interesting work based on the new data 
 } 
             catch (Exception ex) 
             { 
                  Logger.LogError($"An error occurred {ex.Message}"); 
                  /* Since we are working with streams, we can return the failed 
  item immediately. 
                     Lambda will immediately begin to retry processing from this 
  failed item onwards. */ 
                  return new StreamsEventResponse
```

```
\overline{a} BatchItemFailures = new 
  List<StreamsEventResponse.BatchItemFailure> 
\{ new StreamsEventResponse.BatchItemFailure 
  { ItemIdentifier = record.Kinesis.SequenceNumber } 
1 1 1 1 1 1 1
                 }; 
 } 
         } 
         Logger.LogInformation($"Successfully processed {evnt.Records.Count} 
  records."); 
         return new StreamsEventResponse(); 
     } 
     private async Task<string> GetRecordDataAsync(KinesisEvent.Record record, 
  ILambdaContext context) 
     { 
         byte[] bytes = record.Data.ToArray(); 
         string data = Encoding.UTF8.GetString(bytes); 
         await Task.CompletedTask; //Placeholder for actual async work 
         return data; 
    }
}
public class StreamsEventResponse
{ 
     [JsonPropertyName("batchItemFailures")] 
     public IList<BatchItemFailure> BatchItemFailures { get; set; } 
     public class BatchItemFailure 
     { 
         [JsonPropertyName("itemIdentifier")] 
         public string ItemIdentifier { get; set; } 
    }
}
```
# Go

SDK for Go V2

```
a Note
 については、「」を参照してください GitHub。サーバーレスサンプルリポジトリで完
 全な例を検索し、設定および実行の方法を確認してください。
```
Go を使用した Lambda での Kinesis バッチアイテム失敗のレポート。

```
// Copyright Amazon.com, Inc. or its affiliates. All Rights Reserved.
// SPDX-License-Identifier: Apache-2.0
package main
import ( 
  "context" 
  "fmt" 
  "github.com/aws/aws-lambda-go/events" 
  "github.com/aws/aws-lambda-go/lambda"
\mathcal{L}func handler(ctx context.Context, kinesisEvent events.KinesisEvent) 
  (map[string]interface{}, error) { 
  batchItemFailures := []map[string]interface{}{} 
  for _, record := range kinesisEvent.Records { 
   curRecordSequenceNumber := "" 
  // Process your record 
   if /* Your record processing condition here */ { 
   curRecordSequenceNumber = record.Kinesis.SequenceNumber 
   } 
   // Add a condition to check if the record processing failed 
   if curRecordSequenceNumber != "" { 
    batchItemFailures = append(batchItemFailures, map[string]interface{}
{"itemIdentifier": curRecordSequenceNumber}) 
   } 
  } 
  kinesisBatchResponse := map[string]interface{}{
```

```
 "batchItemFailures": batchItemFailures, 
  } 
 return kinesisBatchResponse, nil
}
func main() { 
 lambda.Start(handler)
}
```
## Java

SDK for Java 2.x

```
a Note
```
については、「」を参照してください GitHub。[サーバーレスサンプルリ](https://github.com/aws-samples/serverless-snippets/tree/main/integration-kinesis-to-lambda-with-batch-item-handling#readme)ポジトリで完 全な例を検索し、設定および実行の方法を確認してください。

Java を使用した Lambda での Kinesis バッチアイテム失敗のレポート。

```
// Copyright Amazon.com, Inc. or its affiliates. All Rights Reserved.
// SPDX-License-Identifier: Apache-2.0
import com.amazonaws.services.lambda.runtime.Context;
import com.amazonaws.services.lambda.runtime.RequestHandler;
import com.amazonaws.services.lambda.runtime.events.KinesisEvent;
import com.amazonaws.services.lambda.runtime.events.StreamsEventResponse;
import java.io.Serializable;
import java.util.ArrayList;
import java.util.List;
public class ProcessKinesisRecords implements RequestHandler<KinesisEvent, 
  StreamsEventResponse> { 
     @Override 
     public StreamsEventResponse handleRequest(KinesisEvent input, Context 
  context) { 
         List<StreamsEventResponse.BatchItemFailure> batchItemFailures = new
```

```
 ArrayList<>();
```

```
 String curRecordSequenceNumber = ""; 
         for (KinesisEvent.KinesisEventRecord kinesisEventRecord : 
  input.getRecords()) { 
             try { 
                  //Process your record 
                  KinesisEvent.Record kinesisRecord = 
  kinesisEventRecord.getKinesis(); 
                  curRecordSequenceNumber = kinesisRecord.getSequenceNumber(); 
              } catch (Exception e) { 
                 \gamma^* Since we are working with streams, we can return the failed
  item immediately. 
                     Lambda will immediately begin to retry processing from this 
  failed item onwards. */ 
                  batchItemFailures.add(new 
  StreamsEventResponse.BatchItemFailure(curRecordSequenceNumber)); 
                  return new StreamsEventResponse(batchItemFailures); 
             } 
         } 
        return new StreamsEventResponse(batchItemFailures); 
     }
}
```
# **JavaScript**

SDK for JavaScript (v3)

**a**) Note

については、「」を参照してください GitHub。[サーバーレスサンプルリ](https://github.com/aws-samples/serverless-snippets/blob/main/integration-kinesis-to-lambda-with-batch-item-handling)ポジトリで完 全な例を検索し、設定および実行の方法を確認してください。

Javascript を使用した Lambda での Kinesis バッチアイテム失敗のレポート。

```
// Copyright Amazon.com, Inc. or its affiliates. All Rights Reserved.
// SPDX-License-Identifier: Apache-2.0
exports.handler = async (event, context) => { 
   for (const record of event.Records) {
```

```
 try { 
       console.log(`Processed Kinesis Event - EventID: ${record.eventID}`); 
       const recordData = await getRecordDataAsync(record.kinesis); 
       console.log(`Record Data: ${recordData}`); 
       // TODO: Do interesting work based on the new data 
     } catch (err) { 
       console.error(`An error occurred ${err}`); 
      /* Since we are working with streams, we can return the failed item
  immediately. 
             Lambda will immediately begin to retry processing from this failed 
  item onwards. */ 
       return { 
         batchItemFailures: [{ itemIdentifier: record.kinesis.sequenceNumber }], 
       }; 
     } 
   } 
   console.log(`Successfully processed ${event.Records.length} records.`); 
   return { batchItemFailures: [] };
};
async function getRecordDataAsync(payload) { 
   var data = Buffer.from(payload.data, "base64").toString("utf-8"); 
  await Promise.resolve(1); //Placeholder for actual async work
  return data;
}
```
を使用して Lambda で Kinesis バッチアイテムの失敗をレポートする TypeScript。

```
// Copyright Amazon.com, Inc. or its affiliates. All Rights Reserved.
// SPDX-License-Identifier: Apache-2.0
import { 
   KinesisStreamEvent, 
   Context, 
   KinesisStreamHandler, 
   KinesisStreamRecordPayload, 
   KinesisStreamBatchResponse,
} from "aws-lambda";
import { Buffer } from "buffer";
import { Logger } from "@aws-lambda-powertools/logger";
const logger = new Logger({ 
   logLevel: "INFO",
```

```
 serviceName: "kinesis-stream-handler-sample",
});
export const functionHandler: KinesisStreamHandler = async ( 
   event: KinesisStreamEvent, 
   context: Context
): Promise<KinesisStreamBatchResponse> => { 
   for (const record of event.Records) { 
     try { 
       logger.info(`Processed Kinesis Event - EventID: ${record.eventID}`); 
       const recordData = await getRecordDataAsync(record.kinesis); 
       logger.info(`Record Data: ${recordData}`); 
       // TODO: Do interesting work based on the new data 
     } catch (err) { 
       logger.error(`An error occurred ${err}`); 
      \gamma^* Since we are working with streams, we can return the failed item
  immediately. 
             Lambda will immediately begin to retry processing from this failed 
  item onwards. */ 
       return { 
         batchItemFailures: [{ itemIdentifier: record.kinesis.sequenceNumber }], 
       }; 
     } 
   } 
   logger.info(`Successfully processed ${event.Records.length} records.`); 
   return { batchItemFailures: [] };
};
async function getRecordDataAsync( 
   payload: KinesisStreamRecordPayload
): Promise<string> { 
   var data = Buffer.from(payload.data, "base64").toString("utf-8"); 
  await Promise.resolve(1); //Placeholder for actual async work
  return data;
}
```
## PHP

SDK for PHP

# **a** Note

については、「」を参照してください GitHub。[サーバーレスサンプルリ](https://github.com/aws-samples/serverless-snippets/tree/main/integration-kinesis-to-lambda-with-batch-item-handling)ポジトリで完 全な例を検索し、設定および実行の方法を確認してください。

PHP を使用した Lambda での Kinesis バッチアイテム失敗のレポート。

```
// Copyright Amazon.com, Inc. or its affiliates. All Rights Reserved.
// SPDX-License-Identifier: Apache-2.0
<?php
# using bref/bref and bref/logger for simplicity
use Bref\Context\Context;
use Bref\Event\Kinesis\KinesisEvent;
use Bref\Event\Handler as StdHandler;
use Bref\Logger\StderrLogger;
require __DIR__ . '/vendor/autoload.php';
class Handler implements StdHandler
{ 
     private StderrLogger $logger; 
     public function __construct(StderrLogger $logger) 
     { 
         $this->logger = $logger; 
     } 
     /** 
      * @throws JsonException 
      * @throws \Bref\Event\InvalidLambdaEvent 
      */ 
     public function handle(mixed $event, Context $context): array 
    \{ $kinesisEvent = new KinesisEvent($event); 
         $this->logger->info("Processing records"); 
         $records = $kinesisEvent->getRecords();
```

```
 $failedRecords = []; 
         foreach ($records as $record) { 
             try { 
                  $data = $record->getData(); 
                  $this->logger->info(json_encode($data)); 
                  // TODO: Do interesting work based on the new data 
             } catch (Exception $e) { 
                  $this->logger->error($e->getMessage()); 
                  // failed processing the record 
                  $failedRecords[] = $record->getSequenceNumber(); 
 } 
         } 
         $totalRecords = count($records); 
         $this->logger->info("Successfully processed $totalRecords records"); 
         // change format for the response 
         $failures = array_map( 
             fn(string $sequenceNumber) => ['itemIdentifier' => $sequenceNumber], 
             $failedRecords 
         ); 
         return [ 
              'batchItemFailures' => $failures 
         ]; 
     }
}
$logger = new StderrLogger();
return new Handler($logger);
```
# Python

SDK for Python (Boto3)

**a** Note については、「」を参照してください GitHub。[サーバーレスサンプルリ](https://github.com/aws-samples/serverless-snippets/tree/main/integration-kinesis-to-lambda-with-batch-item-handling)ポジトリで完 全な例を検索し、設定および実行の方法を確認してください。

Python を使用した Lambda での Kinesis バッチアイテム失敗のレポート。

```
# Copyright Amazon.com, Inc. or its affiliates. All Rights Reserved.
# SPDX-License-Identifier: Apache-2.0
def handler(event, context): 
     records = event.get("Records") 
     curRecordSequenceNumber = "" 
     for record in records: 
         try: 
             # Process your record 
             curRecordSequenceNumber = record["kinesis"]["sequenceNumber"] 
         except Exception as e: 
             # Return failed record's sequence number 
             return {"batchItemFailures":[{"itemIdentifier": 
  curRecordSequenceNumber}]} 
     return {"batchItemFailures":[]}
```
## Ruby

SDK for Ruby

**a** Note

については、「」を参照してください GitHub。[サーバーレスサンプルリ](https://github.com/aws-samples/serverless-snippets/tree/main/integration-kinesis-to-lambda-with-batch-item-handling)ポジトリで完 全な例を検索し、設定および実行の方法を確認してください。

Ruby を使用して Lambda で Kinesis バッチアイテム失敗のレポートをします。

```
# Copyright Amazon.com, Inc. or its affiliates. All Rights Reserved.
# SPDX-License-Identifier: Apache-2.0
require 'aws-sdk'
def lambda_handler(event:, context:) 
   batch_item_failures = [] 
   event['Records'].each do |record| 
     begin 
       puts "Processed Kinesis Event - EventID: #{record['eventID']}" 
       record_data = get_record_data_async(record['kinesis'])
```

```
 puts "Record Data: #{record_data}" 
       # TODO: Do interesting work based on the new data 
     rescue StandardError => err 
       puts "An error occurred #{err}" 
       # Since we are working with streams, we can return the failed item 
  immediately. 
       # Lambda will immediately begin to retry processing from this failed item 
  onwards. 
       return { batchItemFailures: [{ itemIdentifier: record['kinesis']
['sequenceNumber'] }] } 
     end 
   end 
   puts "Successfully processed #{event['Records'].length} records." 
   { batchItemFailures: batch_item_failures }
end
def get_record_data_async(payload) 
   data = Base64.decode64(payload['data']).force_encoding('utf-8') 
  # Placeholder for actual async work 
 sleep(1)
  data
end
```
## Rust

SDK for Rust

```
a Note
 については、「」を参照してください GitHub。サーバーレスサンプルリポジトリで完
 全な例を検索し、設定および実行の方法を確認してください。
```
Rust を使用した Lambda での Kinesis バッチアイテム失敗のレポート。

```
// Copyright Amazon.com, Inc. or its affiliates. All Rights Reserved.
// SPDX-License-Identifier: Apache-2.0
use aws_lambda_events::{ 
     event::kinesis::KinesisEvent, 
     kinesis::KinesisEventRecord, 
     streams::{KinesisBatchItemFailure, KinesisEventResponse},
```

```
};
use lambda_runtime::{run, service_fn, Error, LambdaEvent};
async fn function_handler(event: LambdaEvent<KinesisEvent>) -> 
  Result<KinesisEventResponse, Error> { 
     let mut response = KinesisEventResponse { 
         batch_item_failures: vec![], 
     }; 
     if event.payload.records.is_empty() { 
         tracing::info!("No records found. Exiting."); 
         return Ok(response); 
     } 
     for record in &event.payload.records { 
         tracing::info!( 
             "EventId: {}", 
             record.event_id.as_deref().unwrap_or_default() 
         ); 
         let record_processing_result = process_record(record); 
         if record_processing_result.is_err() { 
             response.batch_item_failures.push(KinesisBatchItemFailure { 
                 item identifier: record.kinesis.sequence number.clone(),
             }); 
            \gamma^* Since we are working with streams, we can return the failed item
  immediately. 
             Lambda will immediately begin to retry processing from this failed 
  item onwards. */ 
             return Ok(response); 
         } 
     } 
     tracing::info!( 
         "Successfully processed {} records", 
         event.payload.records.len() 
     ); 
     Ok(response)
}
fn process_record(record: &KinesisEventRecord) -> Result<(), Error> { 
     let record_data = std::str::from_utf8(record.kinesis.data.as_slice());
```

```
if let Some(err) = record data.err() {
         tracing::error!("Error: {}", err); 
         return Err(Error::from(err)); 
     } 
     let record_data = record_data.unwrap_or_default(); 
     // do something interesting with the data 
     tracing::info!("Data: {}", record_data); 
    0k(())}
#[tokio::main]
async fn main() -> Result<(), Error> { 
     tracing_subscriber::fmt() 
         .with_max_level(tracing::Level::INFO) 
         // disable printing the name of the module in every log line. 
         .with_target(false) 
         // disabling time is handy because CloudWatch will add the ingestion 
  time. 
         .without_time() 
         .init(); 
     run(service_fn(function_handler)).await
}
```
# AWS SDKs AWS KMS を使用するためのコード例

次のコード例は、 AWS Software Development Kit AWS Key Management Service (SDK AWS KMS) で () を使用する方法を示しています。

アクションはより大きなプログラムからのコードの抜粋であり、コンテキスト内で実行する必要が あります。アクションは個々のサービス機能を呼び出す方法を示していますが、関連するシナリオや サービス間の例ではアクションのコンテキストが確認できます。

「シナリオ」は、同じサービス内で複数の関数を呼び出して、特定のタスクを実行する方法を示す コード例です。

その他のリソース

- [AWS KMS デベロッパーガイド](https://docs.aws.amazon.com/kms/latest/developerguide/overview.html) に関する詳細情報 AWS KMS。
- [AWS KMS API リファレンス](https://docs.aws.amazon.com/kms/latest/APIReference/Welcome.html) 使用可能なすべての AWS KMS アクションに関する詳細。
- [AWS デベロッパーセンター](https://aws.amazon.com/developer/code-examples/?awsf.sdk-code-examples-product=product%23key-mgmt-service) カテゴリまたは全文検索でフィルタリングできるコード例。
- [AWS SDK の例](https://github.com/awsdocs/aws-doc-sdk-examples) 推奨言語で完全なコードを含む GitHub リポジトリ。コードの設定と実行に関す る説明が記載されています。

開始方法

Hello KMS キー

次のコード例は、KMS キーの使用を開始する方法を示しています。

Java

SDK for Java 2.x

**a** Note

```
import software.amazon.awssdk.regions.Region;
import software.amazon.awssdk.services.kms.KmsClient;
import software.amazon.awssdk.services.kms.model.ListKeysRequest;
import software.amazon.awssdk.services.kms.model.KmsException;
import software.amazon.awssdk.services.kms.paginators.ListKeysIterable;
/** 
  * Before running this Java V2 code example, set up your development 
  * environment, including your credentials. 
 * 
  * For more information, see the following documentation topic: 
 * 
  * https://docs.aws.amazon.com/sdk-for-java/latest/developer-guide/get-
started.html 
  */
public class HelloKMS {
```
```
 public static void main(String[] args) { 
          Region region = Region.US_WEST_2; 
         KmsClient kmsClient = KmsClient.builder() 
                  .region(region) 
                 .buid() listAllKeys(kmsClient); 
         kmsClient.close(); 
     } 
     public static void listAllKeys(KmsClient kmsClient) { 
         try { 
              ListKeysRequest listKeysRequest = ListKeysRequest.builder() 
                       .limit(15) 
                       .build(); 
              ListKeysIterable keysResponse = 
  kmsClient.listKeysPaginator(listKeysRequest); 
              keysResponse.stream() 
                  .flatMap(r -> r.keys().stream()) 
                  .forEach(key -> System.out 
                       .println(" The key ARN is: " + key.keyArn() + ". The key Id 
 is: " + key.keyId() );
         } catch (KmsException e) { 
              System.err.println(e.getMessage()); 
              System.exit(1); 
         } 
     }
}
```
• API の詳細については、「 API リファレンス[listKeysPaginator](https://docs.aws.amazon.com/goto/SdkForJavaV2/kms-2014-11-01/listKeysPaginator)」の「」を参照してくださ い。 AWS SDK for Java 2.x

コードの例

- [AWS SDKs AWS KMS を使用するためのアクション](#page-6373-0)
	- [AWS SDK または CLI CreateAliasで を使用する](#page-6375-0)
	- [AWS SDK または CLI CreateGrantで を使用する](#page-6379-0)
	- [AWS SDK または CLI CreateKeyで を使用する](#page-6385-0)
- [AWS SDK または CLI Decryptで を使用する](#page-6399-0)
- [AWS SDK または CLI DeleteAliasで を使用する](#page-6407-0)
- [AWS SDK または CLI DescribeKeyで を使用する](#page-6409-0)
- [AWS SDK または CLI DisableKeyで を使用する](#page-6417-0)
- [AWS SDK または CLI EnableKeyで を使用する](#page-6422-0)
- [AWS SDK または CLI Encryptで を使用する](#page-6427-0)
- [AWS SDK または CLI GenerateDataKeyで を使用する](#page-6435-0)
- [AWS SDK または CLI GenerateDataKeyWithoutPlaintextで を使用する](#page-6439-0)
- [AWS SDK または CLI GenerateRandomで を使用する](#page-6441-0)
- [AWS SDK または CLI GetKeyPolicyで を使用する](#page-6444-0)
- [AWS SDK または CLI ListAliasesで を使用する](#page-6446-0)
- [AWS SDK または CLI ListGrantsで を使用する](#page-6452-0)
- [AWS SDK または CLI ListKeyPoliciesで を使用する](#page-6458-0)
- [AWS SDK または CLI ListKeysで を使用する](#page-6461-0)
- [AWS SDK または CLI PutKeyPolicyで を使用する](#page-6467-0)
- [AWS SDK または CLI ReEncryptで を使用する](#page-6472-0)
- [AWS SDK または CLI RetireGrantで を使用する](#page-6478-0)
- [AWS SDK または CLI RevokeGrantで を使用する](#page-6479-0)
- [AWS SDK または CLI ScheduleKeyDeletionで を使用する](#page-6482-0)
- [AWS SDK または CLI Signで を使用する](#page-6485-0)
- [AWS SDK または CLI TagResourceで を使用する](#page-6488-0)
- [AWS SDK または CLI UpdateAliasで を使用する](#page-6490-0)
- [AWS SDKs AWS KMS を使用するシナリオ](#page-6492-0)
	- [AWS SDK AWS KMS keys を使用して でテキストを暗号化および復号する](#page-6492-1)
	- [AWS SDK を使用した KMS キーのコアオペレーションについて説明します。](#page-6496-0)
	- [AWS SDK AWS KMS keys を使用して を管理する](#page-6514-0)

# <span id="page-6373-0"></span>AWS SDKs AWS KMS を使用するためのアクション

 $\overline{\mathcal{R}}$ のヨード例は、 SDK で AWS Key Management Service (AWS KMS) を使用する方法を示してѠ81 ます。 AWS SDKs 各例は個別のサービス関数を呼び出します。

アクション例は、より大きなプログラムからのコードの抜粋であり、コンテキスト内で実行する必要 があります。アクションは [AWS SDKs AWS KMS を使用するシナリオ](#page-6492-0) のコンテキスト内で確認でき ます。

### 例

- [AWS SDK または CLI CreateAliasで を使用する](#page-6375-0)
- [AWS SDK または CLI CreateGrantで を使用する](#page-6379-0)
- [AWS SDK または CLI CreateKeyで を使用する](#page-6385-0)
- [AWS SDK または CLI Decryptで を使用する](#page-6399-0)
- [AWS SDK または CLI DeleteAliasで を使用する](#page-6407-0)
- [AWS SDK または CLI DescribeKeyで を使用する](#page-6409-0)
- [AWS SDK または CLI DisableKeyで を使用する](#page-6417-0)
- [AWS SDK または CLI EnableKeyで を使用する](#page-6422-0)
- [AWS SDK または CLI Encryptで を使用する](#page-6427-0)
- [AWS SDK または CLI GenerateDataKeyで を使用する](#page-6435-0)
- [AWS SDK または CLI GenerateDataKeyWithoutPlaintextで を使用する](#page-6439-0)
- [AWS SDK または CLI GenerateRandomで を使用する](#page-6441-0)
- [AWS SDK または CLI GetKeyPolicyで を使用する](#page-6444-0)
- [AWS SDK または CLI ListAliasesで を使用する](#page-6446-0)
- [AWS SDK または CLI ListGrantsで を使用する](#page-6452-0)
- [AWS SDK または CLI ListKeyPoliciesで を使用する](#page-6458-0)
- [AWS SDK または CLI ListKeysで を使用する](#page-6461-0)
- [AWS SDK または CLI PutKeyPolicyで を使用する](#page-6467-0)
- [AWS SDK または CLI ReEncryptで を使用する](#page-6472-0)
- [AWS SDK または CLI RetireGrantで を使用する](#page-6478-0)
- [AWS SDK または CLI RevokeGrantで を使用する](#page-6479-0)
- [AWS SDK または CLI ScheduleKeyDeletionで を使用する](#page-6482-0)
- [AWS SDK または CLI Signで を使用する](#page-6485-0)
- [AWS SDK または CLI TagResourceで を使用する](#page-6488-0)
- [AWS SDK または CLI UpdateAliasで を使用する](#page-6490-0)

# <span id="page-6375-0"></span>AWS SDK または CLI **CreateAlias**で を使用する

以下のコード例は、CreateAlias の使用方法を示しています。

.NET

AWS SDK for .NET

### **a** Note

```
 using System; 
     using System.Threading.Tasks; 
     using Amazon.KeyManagementService; 
     using Amazon.KeyManagementService.Model; 
    /// <summary> 
     /// Creates an alias for an AWS Key Management Service (AWS KMS) key. 
     /// </summary> 
     public class CreateAlias 
     { 
         public static async Task Main() 
         { 
            var client = new AmazonKeyManagementServiceClient();
             // The alias name must start with alias/ and can be 
             // up to 256 alphanumeric characters long. 
             var aliasName = "alias/ExampleAlias"; 
             // The value supplied as the TargetKeyId can be either 
             // the key ID or key Amazon Resource Name (ARN) of the 
             // AWS KMS key. 
             var keyId = "1234abcd-12ab-34cd-56ef-1234567890ab"; 
             var request = new CreateAliasRequest 
\{\hspace{.1cm} \} AliasName = aliasName, 
                  TargetKeyId = keyId, 
             };
```

```
 var response = await client.CreateAliasAsync(request); 
            if (response.HttpStatusCode == System.Net.HttpStatusCode.OK) 
\{\hspace{.1cm} \} Console.WriteLine($"Alias, {aliasName}, successfully created."); 
 } 
            else 
\{\hspace{.1cm} \} Console.WriteLine($"Could not create alias."); 
 } 
        } 
    }
```
• API の詳細については、「 API リファレンス[CreateAlias」](https://docs.aws.amazon.com/goto/DotNetSDKV3/kms-2014-11-01/CreateAlias)の「」を参照してください。 AWS SDK for .NET

```
CLI
```
AWS CLI

KMS キーのエイリアスを作成するには

次の create-alias コマンドは、キー ID 1234abcd-12ab-34cd-56ef-1234567890ab で識別される KMS キーの example-alias という名前のエイリアスを作成します。

エイリアス名は alias/ で始める必要があります。で始まるエイリアス名は使用しないでく ださいalias/aws。これらは が使用するために予約されています AWS。

aws kms create-alias \ --alias-name alias/example-alias \ --target-key-id 1234abcd-12ab-34cd-56ef-1234567890ab

このコマンドは出力を返しません。新しいエイリアスを確認するには、list-aliases コマ ンドを使用します。

詳細については、「AWS Key Management Service デベロッパーガイド」の[「エイリアスの](https://docs.aws.amazon.com/kms/latest/developerguide/kms-alias.html) [使用](https://docs.aws.amazon.com/kms/latest/developerguide/kms-alias.html)」を参照してください。

• API の詳細については、「 コマンドリファレンス[CreateAlias」](https://awscli.amazonaws.com/v2/documentation/api/latest/reference/kms/create-alias.html)の「」を参照してくださ い。 AWS CLI

Java

SDK for Java 2.x

**a** Note

については、「」を参照してください GitHub。[AWS コード例リポジトリ](https://github.com/awsdocs/aws-doc-sdk-examples/tree/main/javav2/example_code/kms#readme) で全く同じ 例を見つけて、設定と実行の方法を確認してください。

```
 public static void createCustomAlias(KmsClient kmsClient, String targetKeyId, 
 String aliasName) { 
        try { 
            CreateAliasRequest aliasRequest = CreateAliasRequest.builder() 
                 .aliasName(aliasName) 
                 .targetKeyId(targetKeyId) 
                .build();
            kmsClient.createAlias(aliasRequest); 
            System.out.println(aliasName + " was successfully created."); 
        } catch (ResourceExistsException e) { 
            System.err.println("Alias already exists: " + e.getMessage()); 
            System.err.println("Moving on..."); 
        } catch (Exception e) { 
            System.err.println("An unexpected error occurred: " + 
 e.getMessage()); 
            System.err.println("Moving on..."); 
        } 
    }
```
• API の詳細については、「 API リファレンス[CreateAlias」](https://docs.aws.amazon.com/goto/SdkForJavaV2/kms-2014-11-01/CreateAlias)の「」を参照してください。 AWS SDK for Java 2.x

### Kotlin

SDK for Kotlin

**a** Note については、「」を参照してください GitHub。[AWS コード例リポジトリ](https://github.com/awsdocs/aws-doc-sdk-examples/tree/main/kotlin/services/kms#code-examples) で全く同じ 例を見つけて、設定と実行の方法を確認してください。

```
suspend fun createCustomAlias(targetKeyIdVal: String?, aliasNameVal: String?) {
     val request = CreateAliasRequest { 
         aliasName = aliasNameVal 
         targetKeyId = targetKeyIdVal 
     } 
     KmsClient { region = "us-west-2" }.use { kmsClient -> 
         kmsClient.createAlias(request) 
         println("$aliasNameVal was successfully created") 
     }
}
```
• API の詳細については、 AWS SDK for Kotlin API リファレンス[CreateAliasの](https://sdk.amazonaws.com/kotlin/api/latest/index.html)「」を参照し てください。

## Python

SDK for Python (Boto3)

```
class AliasManager: 
     def __init__(self, kms_client):
```

```
 self.kms_client = kms_client 
         self.created_key = None 
    def create_alias(self, key_id): 
 """ 
        Creates an alias for the specified key. 
         :param key_id: The ARN or ID of a key to give an alias. 
         :return: The alias given to the key. 
         """ 
       alias = ""
        while alias == "": 
             alias = input(f"What alias would you like to give to key {key_id}? ") 
        try: 
            self.kms_client.create_alias(AliasName=alias, TargetKeyId=key_id)
        except ClientError as err: 
             logger.error( 
                 "Couldn't create alias %s. Here's why: %s", 
                 alias, 
                 err.response["Error"]["Message"], 
) else: 
             print(f"Created alias {alias} for key {key_id}.") 
             return alias
```
• API の詳細については、 [CreateAlias](https://docs.aws.amazon.com/goto/boto3/kms-2014-11-01/CreateAlias) AWS SDK for Python (Boto3) API リファレンスの「」 を参照してください。

# <span id="page-6379-0"></span>AWS SDK または CLI **CreateGrant**で を使用する

以下のコード例は、CreateGrant の使用方法を示しています。

## .NET

AWS SDK for .NET

**a**) Note

```
 public static async Task Main() 
         { 
            var client = new AmazonKeyManagementServiceClient();
             // The identity that is given permission to perform the operations 
             // specified in the grant. 
             var grantee = "arn:aws:iam::111122223333:role/ExampleRole"; 
             // The identifier of the AWS KMS key to which the grant applies. You 
             // can use the key ID or the Amazon Resource Name (ARN) of the KMS 
 key. 
             var keyId = "7c9eccc2-38cb-4c4f-9db3-766ee8dd3ad4"; 
             var request = new CreateGrantRequest 
\{\hspace{.1cm} \} GranteePrincipal = grantee, 
                 KeyId = keyId, 
                 // A list of operations that the grant allows. 
                 Operations = new List<string> 
\overline{a} "Encrypt", 
                      "Decrypt", 
                 }, 
             }; 
             var response = await client.CreateGrantAsync(request); 
            string grantId = response.GrantId; // The unique identifier of the
 grant. 
             string grantToken = response.GrantToken; // The grant token.
```

```
 Console.WriteLine($"Id: {grantId}, Token: {grantToken}"); 
     } 
 }
```
• API の詳細については、「 API リファレンス[CreateGrant」](https://docs.aws.amazon.com/goto/DotNetSDKV3/kms-2014-11-01/CreateGrant)の「」を参照してください。 AWS SDK for .NET

```
CLI
```
AWS CLI

権限を作成するには

次の create-grant の例は、exampleUser ユーザーが

1234abcd-12ab-34cd-56ef-1234567890ab の KMS キーで decrypt コマンドを使 用する権限を作成します。廃止するプリンシパルは adminRole ロールです。この権限は EncryptionContextSubset 権限の制約を使用して "Department": "IT" キー値ペアを 含む decrypt リクエストでの暗号化のみを許可します。

```
aws kms create-grant \ 
     --key-id 1234abcd-12ab-34cd-56ef-1234567890ab \ 
    --grantee-principal arn:aws:iam::123456789012:user/exampleUser \
     --operations Decrypt \ 
     --constraints EncryptionContextSubset={Department=IT} \ 
     --retiring-principal arn:aws:iam::123456789012:role/adminRole
```
出力:

```
{ 
     "GrantId": 
  "1a2b3c4d2f5e69f440bae30eaec9570bb1fb7358824f9ddfa1aa5a0dab1a59b2", 
     "GrantToken": "<grant token here>"
}
```
権限に関する詳細情報を表示するには、list-grants コマンドを使用します。

詳細については、AWS 「 Key Management Service デベロッパーガイド」の[AWS 「KMS で](https://docs.aws.amazon.com/kms/latest/developerguide/grants.html) [のグラン](https://docs.aws.amazon.com/kms/latest/developerguide/grants.html)ト」を参照してください。

• API の詳細については、「 コマンドリファレンス[CreateGrant」](https://awscli.amazonaws.com/v2/documentation/api/latest/reference/kms/create-grant.html)の「」を参照してくださ い。 AWS CLI

Java

SDK for Java 2.x

### **a** Note

```
 public static String grantKey(KmsClient kmsClient, String keyId, String 
 granteePrincipal) { 
        try { 
            // Add the desired KMS Grant permissions. 
            List<GrantOperation> grantPermissions = new ArrayList<>(); 
            grantPermissions.add(GrantOperation.ENCRYPT); 
            grantPermissions.add(GrantOperation.DECRYPT); 
            grantPermissions.add(GrantOperation.DESCRIBE_KEY); 
            CreateGrantRequest grantRequest = CreateGrantRequest.builder() 
                 .keyId(keyId) 
                 .name("grant1") 
                 .granteePrincipal(granteePrincipal) 
                 .operations(grantPermissions) 
                 .build(); 
            CreateGrantResponse response = kmsClient.createGrant(grantRequest); 
            return response.grantId(); 
        } catch (KmsException e) { 
            System.err.println(e.getMessage()); 
            System.exit(1); 
        } 
        return ""; 
    }
```
• API の詳細については、「 API リファレンス[CreateGrant」](https://docs.aws.amazon.com/goto/SdkForJavaV2/kms-2014-11-01/CreateGrant)の「」を参照してください。 AWS SDK for Java 2.x

Kotlin

SDK for Kotlin

**a** Note

については、「」を参照してください GitHub。[AWS コード例リポジトリ](https://github.com/awsdocs/aws-doc-sdk-examples/tree/main/kotlin/services/kms#code-examples) で全く同じ 例を見つけて、設定と実行の方法を確認してください。

```
suspend fun createNewGrant(keyIdVal: String?, granteePrincipalVal: String?, 
  operation: String): String? { 
     val operationOb = GrantOperation.fromValue(operation) 
     val grantOperationList = ArrayList<GrantOperation>() 
     grantOperationList.add(operationOb) 
     val request = CreateGrantRequest { 
         keyId = keyIdVal 
         granteePrincipal = granteePrincipalVal 
         operations = grantOperationList 
     } 
     KmsClient { region = "us-west-2" }.use { kmsClient -> 
         val response = kmsClient.createGrant(request) 
         return response.grantId 
     }
}
```
• API の詳細については、 AWS SDK for Kotlin API リファレンス[CreateGrantの](https://sdk.amazonaws.com/kotlin/api/latest/index.html)「」を参照し てください。

#### Python

SDK for Python (Boto3)

**a** Note

```
class GrantManager: 
     def __init__(self, kms_client): 
         self.kms_client = kms_client 
     def create_grant(self, key_id): 
        "" "
         Creates a grant for a key that lets a principal generate a symmetric data 
         encryption key. 
         :param key_id: The ARN or ID of the key. 
         :return: The grant that is created. 
         """ 
        principal = input( f"Enter the ARN of a principal, such as an IAM role, to grant that 
  role " 
             f"GenerateDataKey permissions on key {key_id}: " 
         ) 
         if principal != "": 
             try: 
                 grant = self.kms_client.create_grant( 
                     KeyId=key_id, 
                     GranteePrincipal=principal, 
                     Operations=["GenerateDataKey"], 
) except ClientError as err: 
                 logger.error( 
                      "Couldn't create a grant on key %s. Here's why: %s", 
                     key_id, 
                     err.response["Error"]["Message"], 
) else:
```
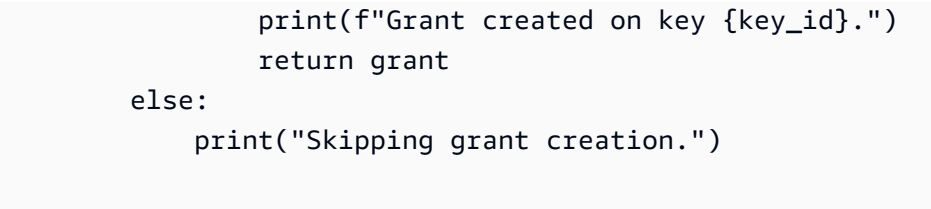

• API の詳細については、 [CreateGrant](https://docs.aws.amazon.com/goto/boto3/kms-2014-11-01/CreateGrant) AWS SDK for Python (Boto3) API リファレンス の「」を参照してください。

<span id="page-6385-0"></span>AWS SDK または CLI **CreateKey**で を使用する

以下のコード例は、CreateKey の使用方法を示しています。

アクション例は、より大きなプログラムからのコードの抜粋であり、コンテキスト内で実行する必要 があります。次のコード例で、このアクションのコンテキストを確認できます。

- [KMS キーのコアオペレーションについて説明します。](#page-6496-0)
- [キーを管理する](#page-6514-0)

.NET

AWS SDK for .NET

**a** Note

```
 using System; 
 using System.Threading.Tasks; 
 using Amazon.KeyManagementService; 
 using Amazon.KeyManagementService.Model; 
 /// <summary> 
 /// Shows how to create a new AWS Key Management Service (AWS KMS) 
 /// key. 
 /// </summary>
```

```
 public class CreateKey 
     { 
         public static async Task Main() 
         { 
             // Note that if you need to create a Key in an AWS Region 
             // other than the Region defined for the default user, you need to 
             // pass the Region to the client constructor. 
            var client = new AmazonKeyManagementServiceClient();
             // The call to CreateKeyAsync will create a symmetrical AWS KMS 
             // key. For more information about symmetrical and asymmetrical 
             // keys, see: 
             // 
             // https://docs.aws.amazon.com/kms/latest/developerguide/symm-asymm-
choose.html 
             var response = await client.CreateKeyAsync(new CreateKeyRequest()); 
             // The KeyMetadata object contains information about the new AWS KMS 
 key. 
             KeyMetadata keyMetadata = response.KeyMetadata; 
             if (keyMetadata is not null) 
\{\hspace{.1cm} \} Console.WriteLine($"KMS Key: {keyMetadata.KeyId} was successfully 
 created."); 
 } 
             else 
\{\hspace{.1cm} \} Console.WriteLine("Could not create KMS Key."); 
 } 
         } 
     }
```
• API の詳細については、「 API リファレンス[CreateKey](https://docs.aws.amazon.com/goto/DotNetSDKV3/kms-2014-11-01/CreateKey)」の「」を参照してください。 AWS SDK for .NET

CLI

AWS CLI

例 1: KMS でカスタマーマネージド AWS KMS キーを作成するには

次の create-key の例は、対称暗号化 KMS キーを作成します。

基本的な KMS キー (対称暗号化キー) を作成するには、パラメータを指定する必要はありませ ん。対称暗号化キーは、これらのパラメータのデフォルト値によって作成されます。

このコマンドはキーポリシーを指定しないため、KMS キーにはプログラムで作成された KMS キーの[デフォルトキーポリシー](https://docs.aws.amazon.com/kms/latest/developerguide/key-policies.html#key-policy-default)が適用されます。キーポリシーを表示するには、get-keypolicy コマンドを使用します。キーポリシーを変更するには、put-key-policy コマンド を使用します。

aws kms create-key

この create-key コマンドは、新しい KMS キーのキー ID と ARN を含むキーメタデータを 返します。これらの値を使用して、他の KMS オペレーションで AWS KMS キーを識別でき ます。出力にはタグは含まれません。KMS キーのタグを表示するには、list-resourcetags command を使用します。

出力:

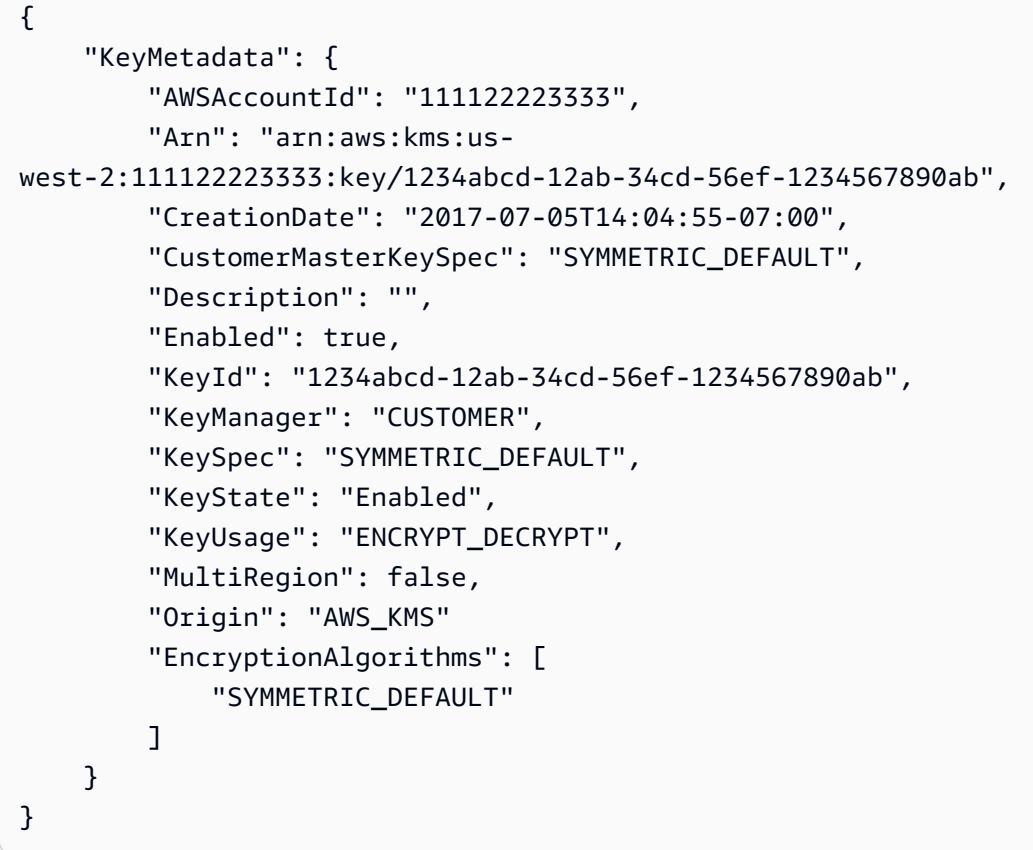

注: この create-key コマンドではエイリアスを指定できません。新しい KMS キーのエイリ アスを作成するには、create-alias コマンドを使用してください。

詳細については、「AWS Key Management Service デベロッパーガイド」の[「キーの作成](https://docs.aws.amazon.com/kms/latest/developerguide/create-keys.html)」 を参照してください。

例 2: 暗号化と復号用の非対称 RSA KMS キーを作成するには

次の create-key の例は、暗号化と復号用の非対称 RSA キーペアを含む KMS キーを作成し ます。

```
aws kms create-key \ 
    --key-spec RSA_4096 \ 
    --key-usage ENCRYPT_DECRYPT
```
出力:

```
{ 
     "KeyMetadata": { 
          "Arn": "arn:aws:kms:us-
east-2:111122223333:key/1234abcd-12ab-34cd-56ef-1234567890ab", 
          "AWSAccountId": "111122223333", 
          "CreationDate": "2021-04-05T14:04:55-07:00", 
          "CustomerMasterKeySpec": "RSA_4096", 
          "Description": "", 
          "Enabled": true, 
          "EncryptionAlgorithms": [ 
              "RSAES_OAEP_SHA_1", 
              "RSAES_OAEP_SHA_256" 
         ], 
          "KeyId": "1234abcd-12ab-34cd-56ef-1234567890ab", 
         "KeyManager": "CUSTOMER", 
         "KeySpec": "RSA_4096", 
          "KeyState": "Enabled", 
          "KeyUsage": "ENCRYPT_DECRYPT", 
         "MultiRegion": false, 
         "Origin": "AWS_KMS" 
     }
}
```
詳細については、「 Key Management Service デベロッパーガイド[」の AWS 「KMS の非対](https://docs.aws.amazon.com/kms/latest/developerguide/symmetric-asymmetric.html) [称](https://docs.aws.amazon.com/kms/latest/developerguide/symmetric-asymmetric.html)キー」を参照してください。 AWS

## 例 3: 署名と検証用に非対称楕円曲線 KMS キーを作成するには

署名と検証用に非対称楕円曲線 (ECC) キーペアを持つ非対称 KMS キーを作成しま す。SIGN\_VERIFY は ECC KMS キーの唯一の有効な値ですが、--key-usage パラメータは 必須です。

```
aws kms create-key \ 
     --key-spec ECC_NIST_P521 \ 
     --key-usage SIGN_VERIFY
```
出力:

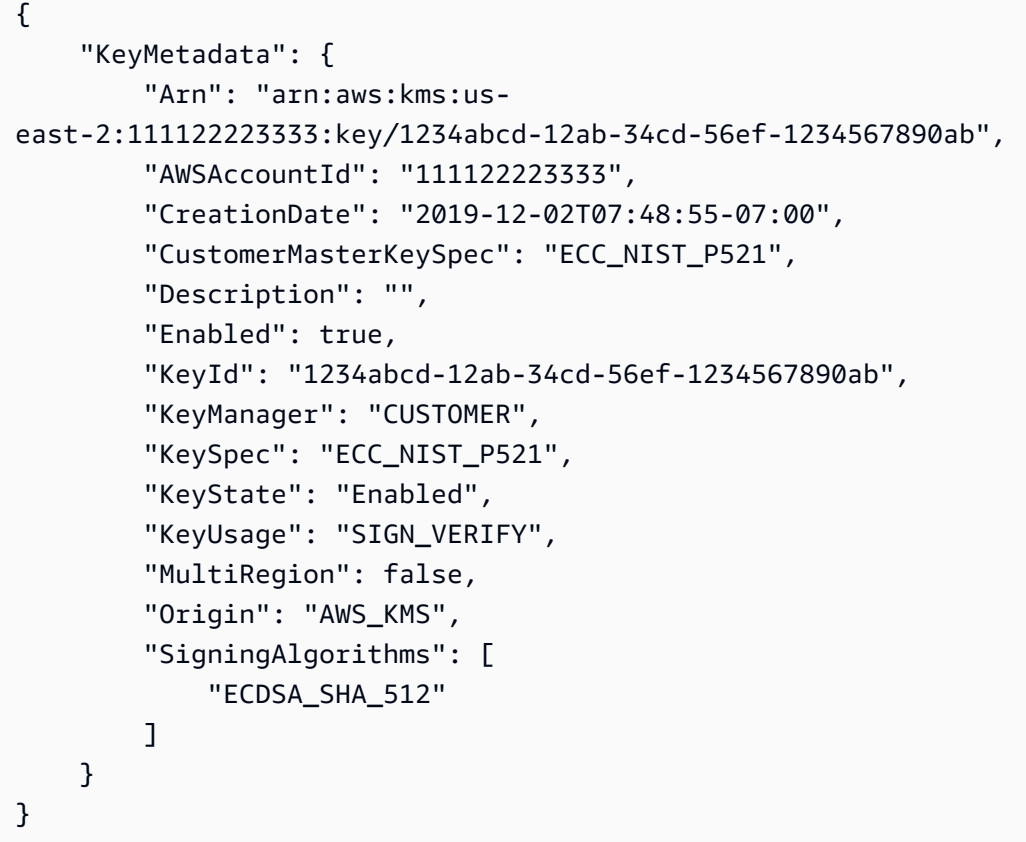

詳細については、「 Key Management Service デベロッパーガイド[」の AWS 「KMS の非対](https://docs.aws.amazon.com/kms/latest/developerguide/symmetric-asymmetric.html) [称](https://docs.aws.amazon.com/kms/latest/developerguide/symmetric-asymmetric.html)キー」を参照してください。 AWS

例 4: HMAC KMS キーを作成するには

```
次の create-key の例は、384-bit HMAC KMS キーを作成します。--key-usage パラメー
タの値 GENERATE_VERIFY_MAC は HMAC KMS キーの唯一の有効な値ですが、この値は必須
です。
```

```
aws kms create-key \ 
     --key-spec HMAC_384 \ 
     --key-usage GENERATE_VERIFY_MAC
```
出力:

```
{ 
     "KeyMetadata": { 
          "Arn": "arn:aws:kms:us-
east-2:111122223333:key/1234abcd-12ab-34cd-56ef-1234567890ab", 
          "AWSAccountId": "111122223333", 
          "CreationDate": "2022-04-05T14:04:55-07:00", 
          "CustomerMasterKeySpec": "HMAC_384", 
          "Description": "", 
          "Enabled": true, 
         "KeyId": "1234abcd-12ab-34cd-56ef-1234567890ab", 
         "KeyManager": "CUSTOMER", 
         "KeySpec": "HMAC_384", 
         "KeyState": "Enabled", 
         "KeyUsage": "GENERATE_VERIFY_MAC", 
         "MacAlgorithms": [ 
              "HMAC_SHA_384" 
         ], 
         "MultiRegion": false, 
          "Origin": "AWS_KMS" 
     }
}
```
詳細については、「 Key Management Service デベロッパーガイド」の[AWS 「KMS の](https://docs.aws.amazon.com/kms/latest/developerguide/hmac.html)  [HMAC](https://docs.aws.amazon.com/kms/latest/developerguide/hmac.html) キー」を参照してください。 AWS

例 4: マルチリージョンのプライマリ KMS キーを作成するには

次の create-key の例は、マルチリージョンのプライマリ対称暗号化キーを作成します。す べてのパラメータのデフォルト値によって対称暗号化キーが作成されるため、この KMS キー に必要なのは --multi-region パラメータだけです。 AWS CLI で、ブールパラメータが true であることを示すには、パラメータ名を指定するだけです。

```
aws kms create-key \ 
     --multi-region
```
出力:

```
{ 
     "KeyMetadata": { 
          "Arn": "arn:aws:kms:us-west-2:111122223333:key/
mrk-1234abcd12ab34cd56ef12345678990ab", 
          "AWSAccountId": "111122223333", 
          "CreationDate": "2021-09-02T016:15:21-09:00", 
          "CustomerMasterKeySpec": "SYMMETRIC_DEFAULT", 
          "Description": "", 
          "Enabled": true, 
          "EncryptionAlgorithms": [ 
            "SYMMETRIC_DEFAULT" 
         ], 
         "KeyId": "mrk-1234abcd12ab34cd56ef12345678990ab", 
         "KeyManager": "CUSTOMER", 
          "KeySpec": "SYMMETRIC_DEFAULT", 
          "KeyState": "Enabled", 
          "KeyUsage": "ENCRYPT_DECRYPT", 
          "MultiRegion": true, 
          "MultiRegionConfiguration": { 
              "MultiRegionKeyType": "PRIMARY", 
              "PrimaryKey": { 
                  "Arn": "arn:aws:kms:us-west-2:111122223333:key/
mrk-1234abcd12ab34cd56ef12345678990ab", 
                  "Region": "us-west-2" 
              }, 
              "ReplicaKeys": [] 
         }, 
         "Origin": "AWS_KMS" 
     }
}
```
詳細については、「 Key Management Service デベロッパーガイド[」の AWS 「KMS の非対](https://docs.aws.amazon.com/kms/latest/developerguide/symmetric-asymmetric.html) [称](https://docs.aws.amazon.com/kms/latest/developerguide/symmetric-asymmetric.html)キー」を参照してください。 AWS

例 5: インポートされたキーマテリアルの KMS キーを作成するには

次の create-key の例は、キーマテリアルなしで KMS キーを作成します。操作が完了する と、独自のキーマテリアルを KMS キーにインポートできます。この KMS キーを作成するに は、--origin パラメータを EXTERNAL に設定します。

```
aws kms create-key \
```
--origin EXTERNAL

出力:

```
{ 
      "KeyMetadata": { 
          "Arn": "arn:aws:kms:us-
east-2:111122223333:key/1234abcd-12ab-34cd-56ef-1234567890ab", 
          "AWSAccountId": "111122223333", 
          "CreationDate": "2019-12-02T07:48:55-07:00", 
          "CustomerMasterKeySpec": "SYMMETRIC_DEFAULT", 
          "Description": "", 
          "Enabled": false, 
          "EncryptionAlgorithms": [ 
               "SYMMETRIC_DEFAULT" 
          ], 
          "KeyId": "1234abcd-12ab-34cd-56ef-1234567890ab", 
           "KeyManager": "CUSTOMER", 
          "KeySpec": "SYMMETRIC_DEFAULT", 
          "KeyState": "PendingImport", 
          "KeyUsage": "ENCRYPT_DECRYPT", 
          "MultiRegion": false, 
          "Origin": "EXTERNAL" 
      } 
  }
```
詳細については、「 Key Management Service デベロッパーガイド[」の AWS 「KMS キーで](https://docs.aws.amazon.com/kms/latest/developerguide/importing-keys.html) [のキーマテリアル](https://docs.aws.amazon.com/kms/latest/developerguide/importing-keys.html)のインポート」を参照してください。 AWS

例 6: AWS CloudHSM キーストアに KMS キーを作成するには

次のcreate-key例では、指定された AWS CloudHSM キーストアに KMS キーを作成しま す。オペレーションは、KMS キーとそのメタデータを AWS KMS に作成し、カスタムキー ストアに関連付けられた AWS CloudHSM クラスターにキーマテリアルを作成します。- custom-key-store-id および --origin パラメータが必要です。

```
aws kms create-key \ 
     --origin AWS_CLOUDHSM \ 
     --custom-key-store-id cks-1234567890abcdef0
```
出力:

```
{ 
     "KeyMetadata": { 
         "Arn": "arn:aws:kms:us-
east-2:111122223333:key/1234abcd-12ab-34cd-56ef-1234567890ab", 
          "AWSAccountId": "111122223333", 
          "CloudHsmClusterId": "cluster-1a23b4cdefg", 
          "CreationDate": "2019-12-02T07:48:55-07:00", 
          "CustomerMasterKeySpec": "SYMMETRIC_DEFAULT", 
         "CustomKeyStoreId": "cks-1234567890abcdef0", 
         "Description": "", 
         "Enabled": true, 
          "EncryptionAlgorithms": [ 
              "SYMMETRIC_DEFAULT" 
         ], 
         "KeyId": "1234abcd-12ab-34cd-56ef-1234567890ab", 
         "KeyManager": "CUSTOMER", 
         "KeySpec": "SYMMETRIC_DEFAULT", 
          "KeyState": "Enabled", 
        "KeyUsage": "ENCRYPT DECRYPT",
         "MultiRegion": false, 
         "Origin": "AWS_CLOUDHSM" 
     }
}
```
詳細については、「AWS Key Management Service デベロッパーガイド」の[「AWS](https://docs.aws.amazon.com/kms/latest/developerguide/keystore-cloudhsm.html)  [CloudHSM キーストア](https://docs.aws.amazon.com/kms/latest/developerguide/keystore-cloudhsm.html)」を参照してください。

例 7: 外部キーストアに KMS キーを作成するには

次の create-key の例は、指定された外部キーストアに KMS キーを作成します。このコマ ンドでは、--custom-key-store-id、--origin、および --xks-key-id パラメータが 必須です。

--xks-key-id パラメータは、外部キーマネージャーにある既存の対称暗号化キーの ID を 指定します。このキーは KMS キーの外部キーマテリアルとして機能します。--origin パラ メータの値は、EXTERNAL\_KEY\_STORE である必要があります。custom-key-store-id パ ラメータは、外部キーストアプロキシに接続されている外部キーストアを識別する必要があり ます。

```
aws kms create-key \ 
     --origin EXTERNAL_KEY_STORE \
```

```
 --custom-key-store-id cks-9876543210fedcba9 \ 
 --xks-key-id bb8562717f809024
```
## 出力:

```
{ 
     "KeyMetadata": { 
          "Arn": "arn:aws:kms:us-
east-2:111122223333:key/1234abcd-12ab-34cd-56ef-1234567890ab", 
         "AWSAccountId": "111122223333", 
         "CreationDate": "2022-12-02T07:48:55-07:00", 
         "CustomerMasterKeySpec": "SYMMETRIC_DEFAULT", 
         "CustomKeyStoreId": "cks-9876543210fedcba9", 
         "Description": "", 
         "Enabled": true, 
         "EncryptionAlgorithms": [ 
              "SYMMETRIC_DEFAULT" 
         ], 
         "KeyId": "1234abcd-12ab-34cd-56ef-1234567890ab", 
         "KeyManager": "CUSTOMER", 
         "KeySpec": "SYMMETRIC_DEFAULT", 
         "KeyState": "Enabled", 
         "KeyUsage": "ENCRYPT_DECRYPT", 
          "MultiRegion": false, 
         "Origin": "EXTERNAL_KEY_STORE", 
         "XksKeyConfiguration": { 
              "Id": "bb8562717f809024" 
         } 
     }
}
```
詳細については、「AWS Key Management Service デベロッパーガイド」の[「外部キースト](https://docs.aws.amazon.com/kms/latest/developerguide/keystore-external.html) [ア](https://docs.aws.amazon.com/kms/latest/developerguide/keystore-external.html)」を参照してください。

• API の詳細については、「 コマンドリファレンス[CreateKey」](https://awscli.amazonaws.com/v2/documentation/api/latest/reference/kms/create-key.html)の「」を参照してください。 AWS CLI

#### Java

SDK for Java 2.x

**a** Note

については、「」を参照してください GitHub。[AWS コード例リポジトリ](https://github.com/awsdocs/aws-doc-sdk-examples/tree/main/javav2/example_code/kms#readme) で全く同じ 例を見つけて、設定と実行の方法を確認してください。

```
 public static String createKey(KmsClient kmsClient, String keyDesc) { 
        try { 
            CreateKeyRequest keyRequest = CreateKeyRequest.builder() 
                 .description(keyDesc) 
                 .customerMasterKeySpec(CustomerMasterKeySpec.SYMMETRIC_DEFAULT) 
                 .keyUsage("ENCRYPT_DECRYPT") 
                 .build(); 
            CreateKeyResponse result = kmsClient.createKey(keyRequest); 
            System.out.println("Symmetric key with ARN [" + 
 result.keyMetadata().arn() + "] has been created."); 
            return result.keyMetadata().keyId(); 
        } catch (KmsException e) { 
            System.err.println(e.getMessage()); 
            System.exit(1); 
        } 
        return ""; 
    }
```
• API の詳細については、「 API リファレンス[CreateKey](https://docs.aws.amazon.com/goto/SdkForJavaV2/kms-2014-11-01/CreateKey)」の「」を参照してください。 AWS SDK for Java 2.x

### Kotlin

SDK for Kotlin

**a** Note については、「」を参照してください GitHub。[AWS コード例リポジトリ](https://github.com/awsdocs/aws-doc-sdk-examples/tree/main/kotlin/services/kms#code-examples) で全く同じ 例を見つけて、設定と実行の方法を確認してください。

```
suspend fun createKey(keyDesc: String?): String? { 
     val request = CreateKeyRequest { 
         description = keyDesc 
         customerMasterKeySpec = CustomerMasterKeySpec.SymmetricDefault 
         keyUsage = KeyUsageType.fromValue("ENCRYPT_DECRYPT") 
     } 
     KmsClient { region = "us-west-2" }.use { kmsClient -> 
        val result = kmsClient.createKey(request)
         println("Created a customer key with id " + result.keyMetadata?.arn) 
         return result.keyMetadata?.keyId 
     }
}
```
• API の詳細については、 AWS SDK for Kotlin API リファレンス[CreateKey](https://sdk.amazonaws.com/kotlin/api/latest/index.html)の「」を参照して ください。

Python

SDK for Python (Boto3)

**a** Note

については、「」を参照してください GitHub。[AWS コード例リポジトリ](https://github.com/awsdocs/aws-doc-sdk-examples/tree/main/python/example_code/kms#code-examples) で全く同じ 例を見つけて、設定と実行の方法を確認してください。

class KeyManager:

```
 def __init__(self, kms_client): 
         self.kms_client = kms_client 
        self.created keys = []
     def create_key(self): 
         """ 
         Creates a key (or multiple keys) with a user-provided description. 
        ^{\mathrm{m}} ""
        answer = "v"while answer.lower() == "y": key_desc = input("\nLet's create a key. Describe it for me: ") 
             if not key_desc: 
                  key_desc = "Key management demo key" 
             try: 
                  key = self.kms_client.create_key(Description=key_desc)
["KeyMetadata"] 
             except ClientError as err: 
                  logging.error( 
                      "Couldn't create your key. Here's why: %s", 
                      err.response["Error"]["Message"], 
) raise 
             else: 
                  print("Key created:") 
                  pprint(key) 
                  self.created_keys.append(key) 
                 answer = input("Create another (y/n)? ")
```
• API の詳細については、 [CreateKey](https://docs.aws.amazon.com/goto/boto3/kms-2014-11-01/CreateKey) AWS SDK for Python (Boto3) API リファレンスの「」 を参照してください。

## Ruby

## SDK for Ruby

**a** Note

については、「」を参照してください GitHub。[AWS コード例リポジトリ](https://github.com/awsdocs/aws-doc-sdk-examples/tree/main/ruby/example_code/kms#code-examples) で全く同じ 例を見つけて、設定と実行の方法を確認してください。

```
require "aws-sdk-kms" # v2: require 'aws-sdk'
# Create a AWS KMS key.
# As long we are only encrypting small amounts of data (4 KiB or less) directly,
# a KMS key is fine for our purposes.
# For larger amounts of data,
# use the KMS key to encrypt a data encryption key (DEK).
client = Aws::KMS::Client.new
resp = client.create_key({ 
                                  tags: [ 
\{ tag_key: "CreatedBy", 
                                       tag_value: "ExampleUser" 
 } 
\sim 100 \sim 100 \sim 100 \sim 100 \sim 100 \sim 100 \sim 100 \sim 100 \sim 100 \sim 100 \sim 100 \sim 100 \sim 100 \sim 100 \sim 100 \sim 100 \sim 100 \sim 100 \sim 100 \sim 100 \sim 100 \sim 100 \sim 100 \sim 100 \sim 
 })
puts resp.key_metadata.key_id
```
• API の詳細については、「 API リファレンス[CreateKey](https://docs.aws.amazon.com/goto/SdkForRubyV3/kms-2014-11-01/CreateKey)」の「」を参照してください。 AWS SDK for Ruby

### Rust

SDK for Rust

**a** Note については、「」を参照してください GitHub。[AWS コード例リポジトリ](https://github.com/awsdocs/aws-doc-sdk-examples/tree/main/rustv1/examples/kms#code-examples) で全く同じ 例を見つけて、設定と実行の方法を確認してください。

```
async fn make_key(client: &Client) -> Result<(), Error> { 
     let resp = client.create_key().send().await?; 
     let id = resp.key_metadata.as_ref().unwrap().key_id(); 
     println!("Key: {}", id); 
    0k(())}
```
• API の詳細については、 [CreateKey](https://docs.rs/releases/search?query=aws-sdk) AWS SDK for Rust API リファレンスの「」を参照して ください。

<span id="page-6399-0"></span>AWS SDK または CLI **Decrypt**で を使用する

以下のコード例は、Decrypt の使用方法を示しています。

アクション例は、より大きなプログラムからのコードの抜粋であり、コンテキスト内で実行する必要 があります。次のコード例で、このアクションのコンテキストを確認できます。

• [テキストを暗号化および復号する](#page-6492-1)

CLI

AWS CLI

例 1: 対称 KMS キーを使用して暗号化されたメッセージを復号するには (Linux および macOS)

次のdecryptコマンド例は、 AWS CLI でデータを復号化するための推奨方法を示していま す。このバージョンは、対称 KMS キーを使用してデータを復号する方法を示しています。

ファイルに暗号文を指定します。--ciphertext-blob パラメータの値には、バイナリファ イルからデータを読み取るように CLI に指示する fileb:// プレフィックスを使用します。 ファイルが現在のディレクトリにない場合は、ファイルへのフルパスを入力します。ファイル から AWS CLI パラメータ値を読み取る方法の詳細については、「」を参照してください。 コ マンドラインインターフェイスユーザーガイドの「ファイル <https://docs.aws.amazon.com/ cli/latest/userguide/cli-usage-parameters-file.html> からの AWS CLI パラメータのロード」お よび コマンドAWS ラインツールブログの「ローカルファイルパラメータのベストプラクティ ス<https://aws.amazon.com/blogs/developer/best-practices-for-local-file-parameters"」を参照 してください。暗号文を復号化するために KMS キーを指定します。対称 KMS キーを使用 して復号する場合、 --key-idパラメータは必要ありません。 AWS KMS は、暗号文のメタ データからデータを暗号化するために使用された KMS キーのキー ID を取得できます。 AWS ただし、ベストプラクティスは常に、使用している KMS キーを指定することです。この方法 により、意図した KMS キーを使用することができ、信頼できない KMS キーを使用して誤っ て暗号文を復号するのを防ぐことができます。プレーンテキストの出力をテキスト値として リクエストします。--query パラメータは、出力から Plaintext フィールドの値のみを取 得するように CLI に指示します。--output パラメータは出力を text.Base64 でデコードし たプレーンテキストとして返し、ファイルに保存します。次の例では、Plaintext パラメー タの値を Base64 ユーティリティにパイプ (|) して、Base64 ユーティリティでデコードしま す。次に、デコードされた出力を ExamplePlaintext ファイルにリダイレクト (>) します。

このコマンドを実行する前に、サンプルキー ID を AWS アカウントの有効なキー ID に置き換 えます。

```
aws kms decrypt \ 
     --ciphertext-blob fileb://ExampleEncryptedFile \ 
     --key-id 1234abcd-12ab-34cd-56ef-1234567890ab \ 
     --output text \ 
     --query Plaintext | base64 \ 
     --decode > ExamplePlaintextFile
```
このコマンドでは何も出力されません。decrypt コマンドからの出力は base64 でデコード され、ファイルに保存されます。

詳細については、「AWS Key Management Service API リファレンス」の「[Decrypt](https://docs.aws.amazon.com/kms/latest/APIReference/API_Decrypt.html)」を参照 してください。

例 2: 対称 KMS キーを使用して暗号化されたメッセージを復号するには (Windows コマンド プロンプト)

次の例は、certutil ユーティリティを使用してプレーンテキストデータを Base64 でデ コードする点を除いて、前の例と同じです。この手順には、次の例に示すように 2 つのコマ ンドが必要です。

このコマンドを実行する前に、サンプルキー ID を AWS アカウントの有効なキー ID に置き換 えます。

```
aws kms decrypt ^ 
     --ciphertext-blob fileb://ExampleEncryptedFile ^ 
     --key-id 1234abcd-12ab-34cd-56ef-1234567890ab ^ 
     --output text ^ 
     --query Plaintext > ExamplePlaintextFile.base64
```
certutil コマンドを実行します。

certutil -decode ExamplePlaintextFile.base64 ExamplePlaintextFile

出力:

```
Input Length = 18
Output Length = 12
CertUtil: -decode command completed successfully.
```
詳細については、「AWS Key Management Service API リファレンス」の「[Decrypt](https://docs.aws.amazon.com/kms/latest/APIReference/API_Decrypt.html)」を参照 してください。

例 3: 非対称 KMS キーを使用して暗号化されたメッセージを復号するには (Linux および macOS)

次の decrypt コマンドの例は、RSA 非対称 KMS キーで暗号化されたデータを復号する方法 を示します。

非対称 KMS キーを使用する場合は、プレーンテキストの暗号化に使用するアルゴリズムを指 定する encryption-algorithm パラメータが必要です。

このコマンドを実行する前に、サンプルキー ID を AWS アカウントの有効なキー ID に置き換 えます。

aws kms decrypt \ --ciphertext-blob fileb://ExampleEncryptedFile \ --key-id 0987dcba-09fe-87dc-65ba-ab0987654321 \ --encryption-algorithm RSAES\_OAEP\_SHA\_256 \ --output text \ --query Plaintext | base64 \ --decode > ExamplePlaintextFile

このコマンドでは何も出力されません。decrypt コマンドからの出力は base64 でデコード され、ファイルに保存されます。

詳細については、「 Key Management Service デベロッパーガイド[」の AWS 「KMS の非対](https://docs.aws.amazon.com/kms/latest/developerguide/symmetric-asymmetric.html) [称](https://docs.aws.amazon.com/kms/latest/developerguide/symmetric-asymmetric.html)キー」を参照してください。 AWS

• API の詳細については、AWS CLI コマンドリファレンスの[「Decrypt」](https://awscli.amazonaws.com/v2/documentation/api/latest/reference/kms/decrypt.html)を参照してくださ い。

Java

SDK for Java 2.x

```
a Note
```

```
 public static String decryptData(KmsClient kmsClient, SdkBytes encryptedData, 
 String keyId) { 
        try { 
            DecryptRequest decryptRequest = DecryptRequest.builder() 
                 .ciphertextBlob(encryptedData) 
                 .keyId(keyId) 
                 .build(); 
            DecryptResponse decryptResponse = kmsClient.decrypt(decryptRequest); 
            return decryptResponse.plaintext().asString(StandardCharsets.UTF_8); 
        } catch (KmsException e) { 
            System.err.println(e.getMessage()); 
            System.exit(1);
```

```
 } 
      return ""; 
 }
```
• API の詳細については、「AWS SDK for Java 2.x API リファレンス」の[「Decrypt](https://docs.aws.amazon.com/goto/SdkForJavaV2/kms-2014-11-01/Decrypt)」を参照 してください。

### Kotlin

SDK for Kotlin

**a** Note については、「」を参照してください GitHub。[AWS コード例リポジトリ](https://github.com/awsdocs/aws-doc-sdk-examples/tree/main/kotlin/services/kms#code-examples) で全く同じ 例を見つけて、設定と実行の方法を確認してください。

```
suspend fun encryptData(keyIdValue: String): ByteArray? { 
     val text = "This is the text to encrypt by using the AWS KMS Service" 
     val myBytes: ByteArray = text.toByteArray() 
     val encryptRequest = EncryptRequest { 
         keyId = keyIdValue 
         plaintext = myBytes 
     } 
     KmsClient { region = "us-west-2" }.use { kmsClient -> 
         val response = kmsClient.encrypt(encryptRequest) 
         val algorithm: String = response.encryptionAlgorithm.toString() 
         println("The encryption algorithm is $algorithm") 
         // Return the encrypted data. 
         return response.ciphertextBlob 
     }
}
suspend fun decryptData(encryptedDataVal: ByteArray?, keyIdVal: String?, path: 
  String) {
```

```
 val decryptRequest = DecryptRequest { 
         ciphertextBlob = encryptedDataVal 
         keyId = keyIdVal 
     } 
     KmsClient { region = "us-west-2" }.use { kmsClient -> 
         val decryptResponse = kmsClient.decrypt(decryptRequest) 
         val myVal = decryptResponse.plaintext 
         // Write the decrypted data to a file. 
        if (myVal != null) {
              File(path).writeBytes(myVal) 
         } 
     }
}
```
• API の詳細については、AWS SDK for Kotlin API リファレンスの[「Decrypt」](https://sdk.amazonaws.com/kotlin/api/latest/index.html)を参照してく ださい。

## Python

SDK for Python (Boto3)

**a** Note

```
class KeyEncrypt: 
     def __init__(self, kms_client): 
         self.kms_client = kms_client 
     def decrypt(self, key_id, cipher_text): 
        "" "
         Decrypts text previously encrypted with a key. 
         :param key_id: The ARN or ID of the key used to decrypt the data. 
         :param cipher_text: The encrypted text to decrypt. 
         """
```

```
answer = input("Ready to decrypt your ciphertext (y/n)? ")
        if answer.lower() == "v": try: 
                 text = self.kms_client.decrypt( 
                     KeyId=key_id, CiphertextBlob=cipher_text 
                 )["Plaintext"] 
             except ClientError as err: 
                 logger.error( 
                     "Couldn't decrypt your ciphertext. Here's why: %s", 
                     err.response["Error"]["Message"], 
) else: 
                 print(f"Your plaintext is {text.decode()}") 
         else: 
             print("Skipping decryption demo.")
```
• API の詳細については、AWS SDK for Python (Boto3) API リファレンスの[「Decrypt」](https://docs.aws.amazon.com/goto/boto3/kms-2014-11-01/Decrypt)を参 照してください。

Ruby

SDK for Ruby

**a** Note

```
require "aws-sdk-kms" # v2: require 'aws-sdk'
# Decrypted blob
b \, \text{lob} ="01020200785d68faeec386af1057904926253051eb2919d3c16078badf65b808b26dd057c101747cadf3593
blob_packed = [blob].pack("H*")
client = Aws::KMS::Client.new(region: "us-west-2")
```

```
resp = client.decrypt({} ciphertext_blob: blob_packed 
 })
puts "Raw text: "
puts resp.plaintext
```
• API の詳細については、「AWS SDK for Ruby API リファレンス」の「[Decrypt」](https://docs.aws.amazon.com/goto/SdkForRubyV3/kms-2014-11-01/Decrypt)を参照し てください。

#### Rust

SDK for Rust

```
a Note
```

```
async fn decrypt_key(client: &Client, key: &str, filename: &str) -> Result<(), 
 Error> { 
     // Open input text file and get contents as a string 
     // input is a base-64 encoded string, so decode it: 
     let data = fs::read_to_string(filename) 
         .map(|input| { 
             base64::decode(input).expect("Input file does not contain valid base 
 64 characters.") 
         }) 
         .map(Blob::new); 
     let resp = client 
         .decrypt() 
         .key_id(key) 
         .ciphertext_blob(data.unwrap()) 
         .send() 
         .await?; 
     let inner = resp.plaintext.unwrap();
```

```
let bytes = inner.as_ref();
    let s = String::from utf8(bytes.to vec()).expect("Could not convert to
  UTF-8"); 
     println!(); 
     println!("Decoded string:"); 
     println!("{}", s); 
    0k(())}
```
• API の詳細については、AWS SDK for Rust API リファレンスの[「Decrypt](https://docs.rs/releases/search?query=aws-sdk)」を参照してくだ さい。

## <span id="page-6407-0"></span>AWS SDK または CLI **DeleteAlias**で を使用する

以下のコード例は、DeleteAlias の使用方法を示しています。

CLI

AWS CLI

AWS KMS エイリアスを削除するには

次の delete-alias の例は、エイリアス alias/example-alias を削除します。エイリア ス名は alias/ で始まる必要があります。

```
aws kms delete-alias \ 
     --alias-name alias/example-alias
```
このコマンドでは何も出力されません。エイリアスを見つけるには、list-aliases コマン ドを使用します。

詳細については、「AWS Key Management Service デベロッパーガイド」の[「エイリアスの](https://docs.aws.amazon.com/kms/latest/developerguide/alias-manage.html#alias-delete) [削除](https://docs.aws.amazon.com/kms/latest/developerguide/alias-manage.html#alias-delete)」を参照してください。

• API の詳細については、「 コマンドリファレンス[DeleteAlias」](https://awscli.amazonaws.com/v2/documentation/api/latest/reference/kms/delete-alias.html)の「」を参照してくださ い。 AWS CLI
### Java

SDK for Java 2.x

```
a Note
 については、「」を参照してください GitHub。AWS コード例リポジトリ で全く同じ
 例を見つけて、設定と実行の方法を確認してください。
```

```
 public static void deleteSpecificAlias(KmsClient kmsClient, String aliasName) 
 { 
        try { 
             DeleteAliasRequest deleteAliasRequest = DeleteAliasRequest.builder() 
                 .aliasName(aliasName) 
                 .build(); 
             kmsClient.deleteAlias(deleteAliasRequest); 
        } catch (KmsException e) { 
             System.err.println(e.getMessage()); 
             System.exit(1); 
        } 
    }
```
• API の詳細については、「 API リファレンス[DeleteAlias](https://docs.aws.amazon.com/goto/SdkForJavaV2/kms-2014-11-01/DeleteAlias)」の「」を参照してください。 AWS SDK for Java 2.x

Python

SDK for Python (Boto3)

**a** Note

については、「」を参照してください GitHub。[AWS コード例リポジトリ](https://github.com/awsdocs/aws-doc-sdk-examples/tree/main/python/example_code/kms#code-examples) で全く同じ 例を見つけて、設定と実行の方法を確認してください。

class AliasManager:

```
 def __init__(self, kms_client): 
         self.kms_client = kms_client 
        self.created key = None
    def delete_alias(self): 
 """ 
         Deletes an alias. 
        "" ""
         alias = input(f"Enter an alias that you'd like to delete: ") 
         if alias != "": 
             try: 
                 self.kms_client.delete_alias(AliasName=alias) 
             except ClientError as err: 
                 logger.error( 
                     "Couldn't delete alias %s. Here's why: %s", 
                     alias, 
                     err.response["Error"]["Message"], 
) else: 
                 print(f"Deleted alias {alias}.") 
         else: 
             print("Skipping alias deletion.")
```
• API の詳細については、 [DeleteAlias](https://docs.aws.amazon.com/goto/boto3/kms-2014-11-01/DeleteAlias) AWS SDK for Python (Boto3) API リファレンスの「」 を参照してください。

AWS SDK または CLI **DescribeKey**で を使用する

以下のコード例は、DescribeKey の使用方法を示しています。

アクション例は、より大きなプログラムからのコードの抜粋であり、コンテキスト内で実行する必要 があります。次のコード例で、このアクションのコンテキストを確認できます。

- [KMS キーのコアオペレーションについて説明します。](#page-6496-0)
- [キーを管理する](#page-6514-0)

# .NET

AWS SDK for .NET

**a**) Note

```
 using System; 
     using System.Threading.Tasks; 
     using Amazon.KeyManagementService; 
     using Amazon.KeyManagementService.Model; 
    /// <summary> 
    /// Retrieve information about an AWS Key Management Service (AWS KMS) key. 
    /// You can supply either the key Id or the key Amazon Resource Name (ARN) 
    /// to the DescribeKeyRequest KeyId property. 
     /// </summary> 
     public class DescribeKey 
    \{ public static async Task Main() 
        \{ var keyId = "7c9eccc2-38cb-4c4f-9db3-766ee8dd3ad4"; 
             var request = new DescribeKeyRequest 
\{\hspace{.1cm} \}KeyId = keyId, }; 
             var client = new AmazonKeyManagementServiceClient(); 
             var response = await client.DescribeKeyAsync(request); 
             var metadata = response.KeyMetadata; 
             Console.WriteLine($"{metadata.KeyId} created on: 
 {metadata.CreationDate}"); 
             Console.WriteLine($"State: {metadata.KeyState}"); 
             Console.WriteLine($"{metadata.Description}"); 
         } 
     }
```
• API の詳細については、「 API リファレンス[DescribeKey」](https://docs.aws.amazon.com/goto/DotNetSDKV3/kms-2014-11-01/DescribeKey)の「」を参照してください。 AWS SDK for .NET

### CLI

### AWS CLI

例 1: KMS キーの詳細情報を取得するには

次のdescribe-key例では、サンプルアカウントとリージョンの Amazon S3 の AWS マネー ジドキーに関する詳細情報を取得します。このコマンドを使用して、 AWS マネージドキーと カスタマーマネージドキーの詳細を検索できます。

KMS キーを指定するには、key-id パラメータを使用します。この例では、エイリアス名値 を使用していますが、このコマンドでは、キー ID、キー ARN、エイリアス名、またはエイリ アス ARN を使用できます。

```
aws kms describe-key \ 
     --key-id alias/aws/s3
```

```
{ 
     "KeyMetadata": { 
         "AWSAccountId": "846764612917", 
         "KeyId": "b8a9477d-836c-491f-857e-07937918959b", 
         "Arn": "arn:aws:kms:us-west-2:846764612917:key/
b8a9477d-836c-491f-857e-07937918959b", 
          "CreationDate": 2017-06-30T21:44:32.140000+00:00, 
          "Enabled": true, 
         "Description": "Default KMS key that protects my S3 objects when no other 
  key is defined", 
         "KeyUsage": "ENCRYPT_DECRYPT", 
          "KeyState": "Enabled", 
         "Origin": "AWS_KMS", 
         "KeyManager": "AWS", 
          "CustomerMasterKeySpec": "SYMMETRIC_DEFAULT", 
         "EncryptionAlgorithms": [ 
              "SYMMETRIC_DEFAULT" 
        \mathbf{I}
```
}

}

詳細については、「AWS Key Management Service デベロッパーガイド」の[「キーの表示](https://docs.aws.amazon.com/kms/latest/developerguide/viewing-keys.html)」 を参照してください。

例 2: RSA 非対称 KMS キーの詳細を取得するには

次の describe-key の例は、署名と検証に使用される非対称 RSA KMS キーに関する詳細情 報を取得します。

```
aws kms describe-key \ 
     --key-id 1234abcd-12ab-34cd-56ef-1234567890ab
```

```
{ 
     "KeyMetadata": { 
          "AWSAccountId": "111122223333", 
          "KeyId": "1234abcd-12ab-34cd-56ef-1234567890ab", 
          "Arn": "arn:aws:kms:us-
west-2:111122223333:key/1234abcd-12ab-34cd-56ef-1234567890ab", 
          "CreationDate": "2019-12-02T19:47:14.861000+00:00", 
          "CustomerMasterKeySpec": "RSA_2048", 
          "Enabled": false, 
          "Description": "", 
          "KeyState": "Disabled", 
          "Origin": "AWS_KMS", 
          "MultiRegion": false, 
          "KeyManager": "CUSTOMER", 
          "KeySpec": "RSA_2048", 
          "KeyUsage": "SIGN_VERIFY", 
          "SigningAlgorithms": [ 
              "RSASSA_PKCS1_V1_5_SHA_256", 
              "RSASSA_PKCS1_V1_5_SHA_384", 
              "RSASSA_PKCS1_V1_5_SHA_512", 
              "RSASSA_PSS_SHA_256", 
              "RSASSA_PSS_SHA_384", 
              "RSASSA_PSS_SHA_512" 
        \mathbf{1} }
}
```
## 例 3: マルチリージョンのレプリカキーに関する詳細を取得するには

次の describe-key の例は、マルチリージョンのレプリカキーのメタデータを取得します。 このマルチリージョンキーは対称暗号化キーです。マルチリージョンキーの describe-key コマンドの出力は、プライマリキーとそのすべてのレプリカに関する情報を返します。

```
aws kms describe-key \ 
     --key-id arn:aws:kms:ap-northeast-1:111122223333:key/
mrk-1234abcd12ab34cd56ef1234567890ab
```
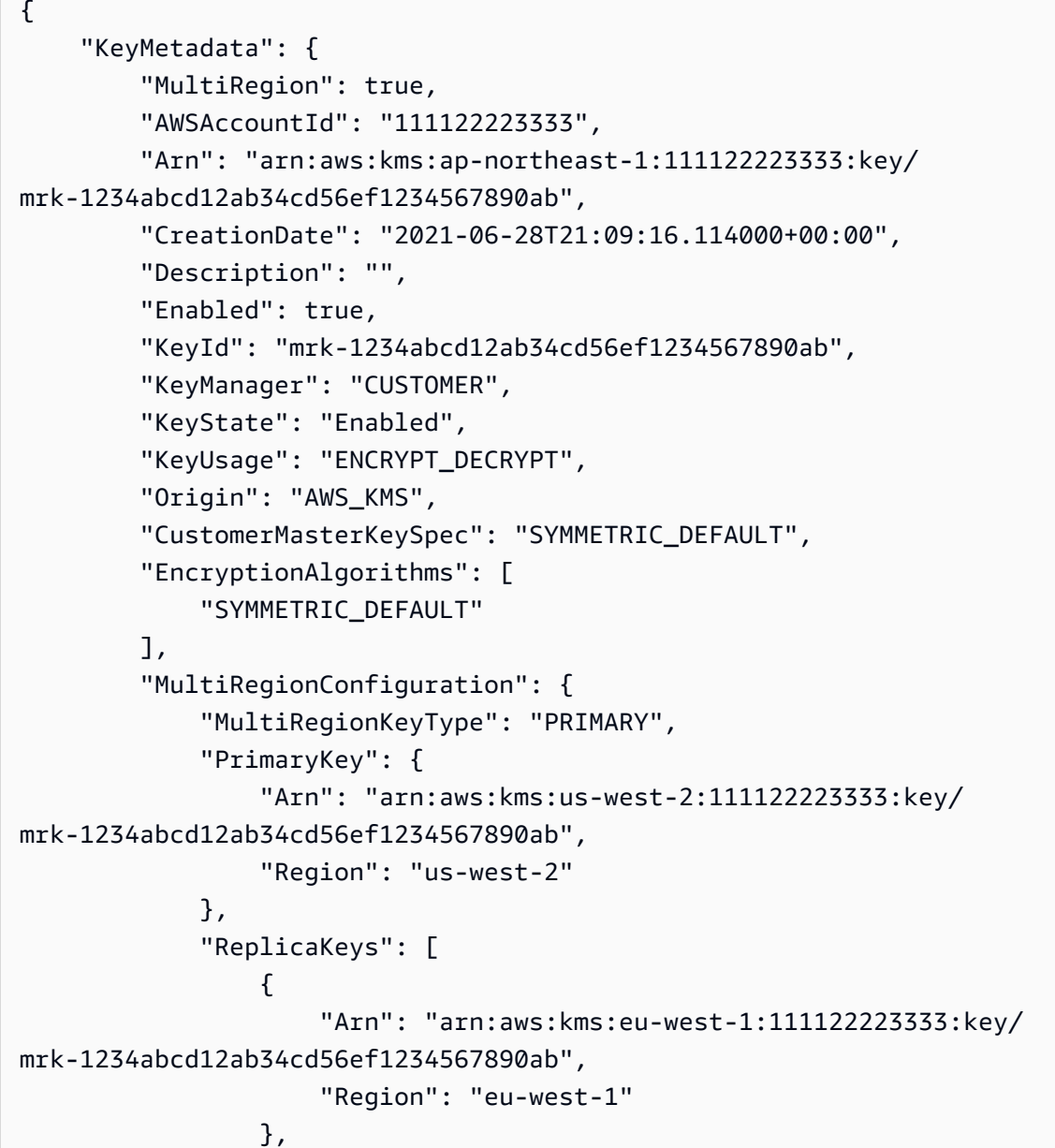

```
\overline{a} "Arn": "arn:aws:kms:ap-northeast-1:111122223333:key/
mrk-1234abcd12ab34cd56ef1234567890ab", 
                    "Region": "ap-northeast-1" 
                }, 
\overline{a} "Arn": "arn:aws:kms:sa-east-1:111122223333:key/
mrk-1234abcd12ab34cd56ef1234567890ab", 
                    "Region": "sa-east-1" 
 } 
 ] 
        } 
    }
}
```
# 例 4: HMAC KMS キーの詳細を取得するには

次の describe-key の例は、HMAC KMS キーの詳細情報を取得します。

```
aws kms describe-key \ 
     --key-id 1234abcd-12ab-34cd-56ef-1234567890ab
```

```
{ 
     "KeyMetadata": { 
          "AWSAccountId": "123456789012", 
          "KeyId": "1234abcd-12ab-34cd-56ef-1234567890ab", 
         "Arn": "arn:aws:kms:us-
west-2:123456789012:key/1234abcd-12ab-34cd-56ef-1234567890ab", 
         "CreationDate": "2022-04-03T22:23:10.194000+00:00", 
         "Enabled": true, 
          "Description": "Test key", 
         "KeyUsage": "GENERATE_VERIFY_MAC", 
         "KeyState": "Enabled", 
         "Origin": "AWS_KMS", 
         "KeyManager": "CUSTOMER", 
         "CustomerMasterKeySpec": "HMAC_256", 
         "MacAlgorithms": [ 
              "HMAC_SHA_256" 
         ], 
         "MultiRegion": false 
     }
```
- }
- API の詳細については、「 コマンドリファレンス[DescribeKey」](https://awscli.amazonaws.com/v2/documentation/api/latest/reference/kms/describe-key.html)の「」を参照してくださ い。 AWS CLI

#### Java

SDK for Java 2.x

```
a Note
```
については、「」を参照してください GitHub。[AWS コード例リポジトリ](https://github.com/awsdocs/aws-doc-sdk-examples/tree/main/javav2/example_code/kms#readme) で全く同じ 例を見つけて、設定と実行の方法を確認してください。

```
 public static boolean isKeyEnabled(KmsClient kmsClient, String keyId) { 
         try { 
             DescribeKeyRequest keyRequest = DescribeKeyRequest.builder() 
                  .keyId(keyId) 
                  .build(); 
             DescribeKeyResponse response = kmsClient.describeKey(keyRequest); 
             KeyState keyState = response.keyMetadata().keyState(); 
             if (keyState == KeyState.ENABLED) { 
                  System.out.println("The key is enabled."); 
                 return true; 
             } else { 
                 System.out.println("The key is not enabled. Key state: " + 
 keyState); 
 } 
         } catch (KmsException e) { 
             System.err.println(e.getMessage()); 
             System.exit(1); 
         } 
         return false; 
     }
```
• API の詳細については、「 API リファレンス[DescribeKey」](https://docs.aws.amazon.com/goto/SdkForJavaV2/kms-2014-11-01/DescribeKey)の「」を参照してください。 AWS SDK for Java 2.x

### Kotlin

SDK for Kotlin

**a** Note については、「」を参照してください GitHub。[AWS コード例リポジトリ](https://github.com/awsdocs/aws-doc-sdk-examples/tree/main/kotlin/services/kms#code-examples) で全く同じ 例を見つけて、設定と実行の方法を確認してください。

```
suspend fun describeSpecifcKey(keyIdVal: String?) { 
     val request = DescribeKeyRequest { 
         keyId = keyIdVal 
     } 
     KmsClient { region = "us-west-2" }.use { kmsClient -> 
         val response = kmsClient.describeKey(request) 
         println("The key description is ${response.keyMetadata?.description}") 
         println("The key ARN is ${response.keyMetadata?.arn}") 
     }
}
```
• API の詳細については、 AWS SDK for Kotlin API リファレンス[DescribeKeyの](https://sdk.amazonaws.com/kotlin/api/latest/index.html)「」を参照し てください。

# Python

SDK for Python (Boto3)

```
class KeyManager: 
     def __init__(self, kms_client):
```

```
 self.kms_client = kms_client 
        self.created keys = []
    def describe_key(self): 
 """ 
        Describes a key. 
 """ 
         key_id = input("Enter a key ID or ARN here to get information about the 
 key: ") 
        if key_id: 
             try: 
                 key = self.kms_client.describe_key(KeyId=key_id)["KeyMetadata"] 
             except ClientError as err: 
                 logging.error( 
                     "Couldn't get key '%s'. Here's why: %s", 
                     key_id, 
                     err.response["Error"]["Message"], 
) else: 
                 print(f"Got key {key_id}:") 
                 pprint(key) 
        return key_id
```
• API の詳細については、 [DescribeKey](https://docs.aws.amazon.com/goto/boto3/kms-2014-11-01/DescribeKey) AWS SDK for Python (Boto3) API リファレンス の「」を参照してください。

AWS SDK または CLI **DisableKey**で を使用する

以下のコード例は、DisableKey の使用方法を示しています。

アクション例は、より大きなプログラムからのコードの抜粋であり、コンテキスト内で実行する必要 があります。次のコード例で、このアクションのコンテキストを確認できます。

- [KMS キーのコアオペレーションについて説明します。](#page-6496-0)
- [キーを管理する](#page-6514-0)

### .NET

AWS SDK for .NET

**a** Note

```
 using System; 
     using System.Threading.Tasks; 
     using Amazon.KeyManagementService; 
     using Amazon.KeyManagementService.Model; 
    /// <summary> 
    /// Disable an AWS Key Management Service (AWS KMS) key and then retrieve 
    /// the key's status to show that it has been disabled. 
     /// </summary> 
     public class DisableKey 
    \{ public static async Task Main() 
         { 
             var client = new AmazonKeyManagementServiceClient(); 
             // The identifier of the AWS KMS key to disable. You can use the 
             // key Id or the Amazon Resource Name (ARN) of the AWS KMS key. 
             var keyId = "1234abcd-12ab-34cd-56ef-1234567890ab"; 
             var request = new DisableKeyRequest 
\{\hspace{.1cm} \}KeyId = keyId, }; 
             var response = await client.DisableKeyAsync(request); 
             if (response.HttpStatusCode == System.Net.HttpStatusCode.OK) 
\{\hspace{.1cm} \} // Retrieve information about the key to show that it has now 
                 // been disabled. 
                 var describeResponse = await client.DescribeKeyAsync(new 
 DescribeKeyRequest
```

```
\overline{a} KeyId = keyId, 
                }); 
                Console.WriteLine($"{describeResponse.KeyMetadata.KeyId} - state: 
 {describeResponse.KeyMetadata.KeyState}"); 
 } 
        } 
    }
```
• API の詳細については、「 API リファレンス[DisableKey](https://docs.aws.amazon.com/goto/DotNetSDKV3/kms-2014-11-01/DisableKey)」の「」を参照してください。 AWS SDK for .NET

### CLI

AWS CLI

KMS キーを一時的に無効にするには

次の例は、disable-key コマンドを使用して、カスタマーマネージド KMS キーを無効にし ます。KMS キーを再度有効にするには、enable-key コマンドを使用します。

```
aws kms disable-key \ 
     --key-id 1234abcd-12ab-34cd-56ef-1234567890ab
```
このコマンドでは何も出力されません。

詳細については、「AWS Key Management Service デベロッパーガイド」の[「キーの有効化](https://docs.aws.amazon.com/kms/latest/developerguide/enabling-keys.html) [と無効化](https://docs.aws.amazon.com/kms/latest/developerguide/enabling-keys.html)」を参照してください。

• API の詳細については、「 コマンドリファレンス[DisableKey」](https://awscli.amazonaws.com/v2/documentation/api/latest/reference/kms/disable-key.html)の「」を参照してくださ い。 AWS CLI

### Java

SDK for Java 2.x

```
a Note
 については、「」を参照してください GitHub。AWS コード例リポジトリ で全く同じ
 例を見つけて、設定と実行の方法を確認してください。
```

```
 public static void disableKey(KmsClient kmsClient, String keyId) { 
     try { 
         DisableKeyRequest keyRequest = DisableKeyRequest.builder() 
              .keyId(keyId) 
              .build(); 
         kmsClient.disableKey(keyRequest); 
     } catch (KmsException e) { 
         System.err.println(e.getMessage()); 
         System.exit(1); 
     } 
 }
```
• API の詳細については、「 API リファレンス[DisableKey](https://docs.aws.amazon.com/goto/SdkForJavaV2/kms-2014-11-01/DisableKey)」の「」を参照してください。 AWS SDK for Java 2.x

### Kotlin

SDK for Kotlin

**a** Note

については、「」を参照してください GitHub。[AWS コード例リポジトリ](https://github.com/awsdocs/aws-doc-sdk-examples/tree/main/kotlin/services/kms#code-examples) で全く同じ 例を見つけて、設定と実行の方法を確認してください。

suspend fun disableKey(keyIdVal: String?) {

```
 val request = DisableKeyRequest { 
         keyId = keyIdVal 
     } 
     KmsClient { region = "us-west-2" }.use { kmsClient -> 
         kmsClient.disableKey(request) 
         println("$keyIdVal was successfully disabled") 
     }
}
```
• API の詳細については、 AWS SDK for Kotlin API リファレンス[DisableKey](https://sdk.amazonaws.com/kotlin/api/latest/index.html)の「」を参照し てください。

# Python

SDK for Python (Boto3)

**a** Note

```
class KeyManager: 
     def __init__(self, kms_client): 
         self.kms_client = kms_client 
         self.created_keys = [] 
     def enable_disable_key(self, key_id): 
        "" "
         Disables and then enables a key. Gets the key state after each state 
 change. 
         """ 
        answer = input("Do you want to disable and then enable that key (y/n)? ")
        if answer.lower() == "y": try: 
                  self.kms_client.disable_key(KeyId=key_id) 
                  key = self.kms_client.describe_key(KeyId=key_id)["KeyMetadata"] 
             except ClientError as err:
```

```
 logging.error( 
                     "Couldn't disable key '%s'. Here's why: %s", 
                     key_id, 
                     err.response["Error"]["Message"], 
) else: 
                 print(f"AWS KMS says your key state is: {key['KeyState']}.") 
            try: 
                 self.kms_client.enable_key(KeyId=key_id) 
                 key = self.kms_client.describe_key(KeyId=key_id)["KeyMetadata"] 
            except ClientError as err: 
                 logging.error( 
                     "Couldn't enable key '%s'. Here's why: %s", 
                     key_id, 
                    err.response["Error"]["Message"], 
) else: 
                 print(f"AWS KMS says your key state is: {key['KeyState']}.")
```
• API の詳細については、 [DisableKey](https://docs.aws.amazon.com/goto/boto3/kms-2014-11-01/DisableKey) AWS SDK for Python (Boto3) API リファレンスの「」 を参照してください。

# AWS SDK または CLI **EnableKey**で を使用する

以下のコード例は、EnableKey の使用方法を示しています。

アクション例は、より大きなプログラムからのコードの抜粋であり、コンテキスト内で実行する必要 があります。次のコード例で、このアクションのコンテキストを確認できます。

- [KMS キーのコアオペレーションについて説明します。](#page-6496-0)
- [キーを管理する](#page-6514-0)

### .NET

AWS SDK for .NET

**a**) Note

```
 using System; 
     using System.Threading.Tasks; 
     using Amazon.KeyManagementService; 
     using Amazon.KeyManagementService.Model; 
    /// <summary> 
    /// Enable an AWS Key Management Service (AWS KMS) key. 
     /// </summary> 
     public class EnableKey 
     { 
         public static async Task Main() 
        \{var client = new AmazonKeyManagementServiceClient();
             // The identifier of the AWS KMS key to enable. You can use the 
             // key Id or the Amazon Resource Name (ARN) of the AWS KMS key. 
             var keyId = "1234abcd-12ab-34cd-56ef-1234567890ab"; 
             var request = new EnableKeyRequest 
\{\hspace{.1cm} \}KeyId = keyId, }; 
             var response = await client.EnableKeyAsync(request); 
             if (response.HttpStatusCode == System.Net.HttpStatusCode.OK) 
\{\hspace{.1cm} \} // Retrieve information about the key to show that it has now 
                 // been enabled. 
                 var describeResponse = await client.DescribeKeyAsync(new 
 DescribeKeyRequest 
\overline{a} KeyId = keyId,
```

```
 }); 
                 Console.WriteLine($"{describeResponse.KeyMetadata.KeyId} - state: 
 {describeResponse.KeyMetadata.KeyState}"); 
 } 
        } 
    }
```
• API の詳細については、「 API リファレンス[EnableKey」](https://docs.aws.amazon.com/goto/DotNetSDKV3/kms-2014-11-01/EnableKey)の「」を参照してください。 AWS SDK for NFT

```
CL<sub>I</sub>
```
AWS CLI

KMS キーを有効にするには

次の enable-key の例は、カスタマーマネージドキーを有効にします。このようなコマンド では、disable-key コマンドを使用して一時的に無効にした KMS キーを有効にできます。 また、削除が予定されていて削除がキャンセルされたために無効になっている KMS キーを有 効にすることもできます。

KMS キーを指定するには、key-id パラメータを使用します。この例では、キー ID 値を使用 していますが、このコマンドでは、キー ID またはキー ARN 値を使用できます。

このコマンドを実行する前に、サンプルキー ID を有効なキー ID に置き換えます。

aws kms enable-key \ --key-id 1234abcd-12ab-34cd-56ef-1234567890ab

このコマンドでは何も出力されません。KMS キーが有効になっていることを確認するに は、describe-key コマンドを使用します。describe-key 出力の KeyState および Enabled フィールドの値を参照してください。

詳細については、「AWS Key Management Service デベロッパーガイド」の[「キーの有効化](https://docs.aws.amazon.com/kms/latest/developerguide/enabling-keys.html) [と無効化](https://docs.aws.amazon.com/kms/latest/developerguide/enabling-keys.html)」を参照してください。

• API の詳細については、「 コマンドリファレンス[EnableKey」](https://awscli.amazonaws.com/v2/documentation/api/latest/reference/kms/enable-key.html)の「」を参照してください。 AWS CLI

### Java

SDK for Java 2.x

```
a Note
 については、「」を参照してください GitHub。AWS コード例リポジトリ で全く同じ
 例を見つけて、設定と実行の方法を確認してください。
```

```
 // Enable the KMS key. 
 public static void enableKey(KmsClient kmsClient, String keyId) { 
     try { 
         EnableKeyRequest enableKeyRequest = EnableKeyRequest.builder() 
              .keyId(keyId) 
              .build(); 
          kmsClient.enableKey(enableKeyRequest); 
     } catch (KmsException e) { 
         System.err.println(e.getMessage()); 
         System.exit(1); 
     } 
 }
```
• API の詳細については、「 API リファレンス[EnableKey」](https://docs.aws.amazon.com/goto/SdkForJavaV2/kms-2014-11-01/EnableKey)の「」を参照してください。 AWS SDK for Java 2.x

Kotlin

SDK for Kotlin

**a** Note については、「」を参照してください GitHub。[AWS コード例リポジトリ](https://github.com/awsdocs/aws-doc-sdk-examples/tree/main/kotlin/services/kms#code-examples) で全く同じ 例を見つけて、設定と実行の方法を確認してください。

suspend fun enableKey(keyIdVal: String?) {

```
 val request = EnableKeyRequest { 
         keyId = keyIdVal 
     } 
     KmsClient { region = "us-west-2" }.use { kmsClient -> 
         kmsClient.enableKey(request) 
         println("$keyIdVal was successfully enabled.") 
     }
}
```
• API の詳細については、 AWS SDK for Kotlin API リファレンス[EnableKeyの](https://sdk.amazonaws.com/kotlin/api/latest/index.html)「」を参照して ください。

# Python

SDK for Python (Boto3)

**a** Note

```
class KeyManager: 
     def __init__(self, kms_client): 
         self.kms_client = kms_client 
         self.created_keys = [] 
     def enable_disable_key(self, key_id): 
        "" "
         Disables and then enables a key. Gets the key state after each state 
 change. 
        "" "
        answer = input("Do you want to disable and then enable that key (y/n)? ")
        if answer.lower() == "y": try: 
                 self.kms_client.disable_key(KeyId=key_id) 
                  key = self.kms_client.describe_key(KeyId=key_id)["KeyMetadata"]
```

```
 except ClientError as err: 
                 logging.error( 
                     "Couldn't disable key '%s'. Here's why: %s", 
                     key_id, 
                     err.response["Error"]["Message"], 
) else: 
                 print(f"AWS KMS says your key state is: {key['KeyState']}.") 
             try: 
                 self.kms_client.enable_key(KeyId=key_id) 
                 key = self.kms_client.describe_key(KeyId=key_id)["KeyMetadata"] 
             except ClientError as err: 
                 logging.error( 
                     "Couldn't enable key '%s'. Here's why: %s", 
                     key_id, 
                     err.response["Error"]["Message"], 
) else: 
                 print(f"AWS KMS says your key state is: {key['KeyState']}.")
```
• API の詳細については、 [EnableKey](https://docs.aws.amazon.com/goto/boto3/kms-2014-11-01/EnableKey) AWS SDK for Python (Boto3) API リファレンスの「」 を参照してください。

# AWS SDK または CLI **Encrypt**で を使用する

以下のコード例は、Encrypt の使用方法を示しています。

アクション例は、より大きなプログラムからのコードの抜粋であり、コンテキスト内で実行する必要 があります。次のコード例で、このアクションのコンテキストを確認できます。

• [テキストを暗号化および復号する](#page-6492-0)

CLI

AWS CLI

例 1: Linux または MacOS でファイルの内容を暗号化するには

次のencryptコマンドは、 AWS CLI でデータを暗号化するための推奨方法を示しています。

aws kms encrypt \ --key-id 1234abcd-12ab-34cd-56ef-1234567890ab \ --plaintext fileb://ExamplePlaintextFile \ --output text \ --query CiphertextBlob | base64 \ --decode > ExampleEncryptedFile

このコマンドは、以下の操作を行います。

--plaintext パラメータを使用して暗号化するデータを指定します。このパラメータ値は base64 でエンコードされている必要があります。 plaintextパラメータの値は base64 で エンコードされている必要があります。または、 プレフィックスを使用する必要がありま す。このfileb://プレフィックスは、ファイルからバイナリデータを読み取るように AWS CLI に指示します。ファイルが現在のディレクトリにない場合は、ファイルへのフルパスを入 力します。例えば、fileb:///var/tmp/ExamplePlaintextFile や fileb://C:\Temp \ExamplePlaintextFile などです。ファイルから AWS CLI パラメータ値を読み取る方法 の詳細については、「」を参照してください。 コマンドラインインターフェイスユーザーガ イドの[「ファイルからのパラメータのロード](https://docs.aws.amazon.com/cli/latest/userguide/cli-using-param.html#cli-using-param-file)」および [コマンドラインツールブログの「ロー](https://blogs.aws.amazon.com/cli/post/TxLWWN1O25V1HE/Best-Practices-for-Local-File-Parameters) [カルファイルパラメータのベストプラクティス](https://blogs.aws.amazon.com/cli/post/TxLWWN1O25V1HE/Best-Practices-for-Local-File-Parameters)」を参照してください。 AWS --outputお よび --queryパラメータを使用してコマンドの出力を制御します。これらのパラメータは 暗号化されたデータを抽出します。 AWS 暗号文 と呼ばれる コマンドの出力から。出力の 制御の詳細については、 コマンドAWS ラインインターフェイスユーザーガイドの「コマン ド[出力の制御](https://docs.aws.amazon.com/cli/latest/userguide/controlling-output.html)」を参照してください。 base64ユーティリティを使用して、抽出された出力 をバイナリデータにデコードします。成功したencryptコマンドによって返される暗号文 は base64 でエンコードされたテキストです。 AWS CLI を使用して復号化する前に、この テキストをデコードする必要があります。バイナリ暗号文をファイルに保存し、コマンド (> ExampleEncryptedFile) の最後の部分では、復号化を容易にするためにバイナリ暗号文を ファイルに保存します。 AWS CLI を使用してデータを復号するコマンドの例については、復 号の例を参照してください。

例 2: AWS CLI を使用して Windows でデータを暗号化する

この例は前の例と同じですが、base64 の代わりに certutil ツールを使用します。この手 順には、次の例に示すように 2 つのコマンドが必要です。

```
aws kms encrypt \ 
     --key-id 1234abcd-12ab-34cd-56ef-1234567890ab \ 
     --plaintext fileb://ExamplePlaintextFile \ 
     --output text \
```

```
 --query CiphertextBlob > C:\Temp\ExampleEncryptedFile.base64
```
certutil -decode C:\Temp\ExampleEncryptedFile.base64 C:\Temp\ExampleEncryptedFile

例 3: 非対称 KMS キーを使用して暗号化する

次の encrypt コマンドは、プレーンテキストを非対称 KMS キーで暗号化する方法を示して います。--encryption-algorithm パラメータは必須です。すべての CLI コマンドと同様 に、 encrypt plaintextパラメータは base64 でエンコードされている必要があります。ま たは、 fileb:// プレフィックスを使用する必要があります。プレフィックスは、 ファイル からバイナリデータを読み取るように AWS CLI に指示します。

```
aws kms encrypt \ 
     --key-id 1234abcd-12ab-34cd-56ef-1234567890ab \ 
     --encryption-algorithm RSAES_OAEP_SHA_256 \ 
     --plaintext fileb://ExamplePlaintextFile \ 
     --output text \ 
     --query CiphertextBlob | base64 \ 
     --decode > ExampleEncryptedFile
```
このコマンドでは何も出力されません。

• API の詳細については、AWS CLI コマンドリファレンスの[「Encrypt」](https://awscli.amazonaws.com/v2/documentation/api/latest/reference/kms/encrypt.html)を参照してくださ い。

#### Java

SDK for Java 2.x

**a** Note

```
 public static SdkBytes encryptData(KmsClient kmsClient, String keyId, String 
 text) { 
        try {
```

```
 SdkBytes myBytes = SdkBytes.fromUtf8String(text); 
 EncryptRequest encryptRequest = EncryptRequest.builder() 
     .keyId(keyId)
```

```
 .plaintext(myBytes) 
                .build();
            EncryptResponse response = kmsClient.encrypt(encryptRequest); 
            String algorithm = response.encryptionAlgorithm().toString(); 
            System.out.println("The string was encrypted with algorithm " + 
algorithm + "." // Get the encrypted data. 
            SdkBytes encryptedData = response.ciphertextBlob(); 
            return encryptedData; 
        } catch (KmsException e) { 
            System.err.println(e.getMessage()); 
            System.exit(1); 
        } 
        return null; 
    }
```
• API の詳細については、「AWS SDK for Java 2.x API リファレンス」の[「Encrypt」](https://docs.aws.amazon.com/goto/SdkForJavaV2/kms-2014-11-01/Encrypt)を参照 してください。

Kotlin

SDK for Kotlin

```
a Note
 については、「」を参照してください GitHub。AWS コード例リポジトリ で全く同じ
 例を見つけて、設定と実行の方法を確認してください。
```

```
suspend fun encryptData(keyIdValue: String): ByteArray? { 
     val text = "This is the text to encrypt by using the AWS KMS Service" 
     val myBytes: ByteArray = text.toByteArray() 
     val encryptRequest = EncryptRequest { 
         keyId = keyIdValue 
         plaintext = myBytes
```

```
 } 
     KmsClient { region = "us-west-2" }.use { kmsClient -> 
         val response = kmsClient.encrypt(encryptRequest) 
         val algorithm: String = response.encryptionAlgorithm.toString() 
         println("The encryption algorithm is $algorithm") 
         // Return the encrypted data. 
         return response.ciphertextBlob 
     }
}
suspend fun decryptData(encryptedDataVal: ByteArray?, keyIdVal: String?, path: 
  String) { 
     val decryptRequest = DecryptRequest { 
         ciphertextBlob = encryptedDataVal 
         keyId = keyIdVal 
     } 
     KmsClient { region = "us-west-2" }.use { kmsClient -> 
         val decryptResponse = kmsClient.decrypt(decryptRequest) 
        val myVal = decryptResponse.plaintext
         // Write the decrypted data to a file. 
        if (myVal != null) {
             File(path).writeBytes(myVal) 
         } 
     }
}
```
• API の詳細については、AWS SDK for Kotlin API リファレンスの[「Encrypt](https://sdk.amazonaws.com/kotlin/api/latest/index.html)」を参照してく ださい。

### Python

SDK for Python (Boto3)

**a**) Note

については、「」を参照してください GitHub。[AWS コード例リポジトリ](https://github.com/awsdocs/aws-doc-sdk-examples/tree/main/python/example_code/kms#code-examples) で全く同じ 例を見つけて、設定と実行の方法を確認してください。

```
class KeyEncrypt: 
     def __init__(self, kms_client): 
         self.kms_client = kms_client 
     def encrypt(self, key_id): 
 """ 
         Encrypts text by using the specified key. 
         :param key_id: The ARN or ID of the key to use for encryption. 
         :return: The encrypted version of the text. 
        \cdots "
         text = input("Enter some text to encrypt: ") 
         try: 
             cipher_text = self.kms_client.encrypt( 
                 KeyId=key_id, Plaintext=text.encode() 
             )["CiphertextBlob"] 
         except ClientError as err: 
             logger.error( 
                 "Couldn't encrypt text. Here's why: %s", 
                 err.response["Error"]["Message"], 
) else: 
             print(f"Your ciphertext is: {cipher_text}") 
             return cipher_text
```
• API の詳細については、AWS SDK for Python (Boto3) API リファレンスの[「Encrypt](https://docs.aws.amazon.com/goto/boto3/kms-2014-11-01/Encrypt)」を参 照してください。

# Ruby

SDK for Ruby

**a** Note

については、「」を参照してください GitHub。[AWS コード例リポジトリ](https://github.com/awsdocs/aws-doc-sdk-examples/tree/main/ruby/example_code/kms#code-examples) で全く同じ 例を見つけて、設定と実行の方法を確認してください。

```
require "aws-sdk-kms" # v2: require 'aws-sdk'
# ARN of the AWS KMS key.
#
# Replace the fictitious key ARN with a valid key ID
keyId = "arn:aws:kms:us-
west-2:111122223333:key/1234abcd-12ab-34cd-56ef-1234567890ab"
text = "1234567890"
client = Aws::KMS::Client.new(region: "us-west-2")
resp = client.encrypt({ 
  key_id: keyId, 
  plaintext: text,
})
# Display a readable version of the resulting encrypted blob.
puts "Blob:"
puts resp.ciphertext_blob.unpack("H*")
```
• API の詳細については、「AWS SDK for Ruby API リファレンス」の「[Encrypt](https://docs.aws.amazon.com/goto/SdkForRubyV3/kms-2014-11-01/Encrypt)」を参照し てください。

### Rust

# SDK for Rust

**a** Note

については、「」を参照してください GitHub。[AWS コード例リポジトリ](https://github.com/awsdocs/aws-doc-sdk-examples/tree/main/rustv1/examples/kms#code-examples) で全く同じ 例を見つけて、設定と実行の方法を確認してください。

```
async fn encrypt_string( 
     verbose: bool, 
     client: &Client, 
     text: &str, 
     key: &str, 
     out_file: &str,
) -> Result<(), Error> { 
     let blob = Blob::new(text.as_bytes()); 
     let resp = client.encrypt().key_id(key).plaintext(blob).send().await?; 
     // Did we get an encrypted blob? 
     let blob = resp.ciphertext_blob.expect("Could not get encrypted text"); 
    let bytes = blob.as_ref();
     let s = base64::encode(bytes); 
     let mut ofile = File::create(out_file).expect("unable to create file"); 
     ofile.write_all(s.as_bytes()).expect("unable to write"); 
     if verbose { 
         println!("Wrote the following to {:?}", out_file); 
         println!("{}", s); 
     } 
    0k(())}
```
• API の詳細については、AWS SDK for Rust API リファレンスの[「Encrypt」](https://docs.rs/releases/search?query=aws-sdk)を参照してくだ さい。

# AWS SDK または CLI **GenerateDataKey**で を使用する

以下のコード例は、GenerateDataKey の使用方法を示しています。

アクション例は、より大きなプログラムからのコードの抜粋であり、コンテキスト内で実行する必要 があります。次のコード例で、このアクションのコンテキストを確認できます。

• [KMS キーのコアオペレーションについて説明します。](#page-6496-0)

# • [キーを管理する](#page-6514-0)

#### CLI

AWS CLI

例 1: 256 ビットの対称データキーを生成するには

次のgenerate-data-key例では、 の外部で使用する 256 ビット対称データキーをリクエ ストします AWS。このコマンドは、すぐに使用および削除できるプレーンテキストのデータ キーと、指定された KMS キーで暗号化されたデータキーのコピーを返します。暗号化された データとともに、暗号化されたデータキーを安全に保存できます。

256 ビットのデータキーをリクエストするには、値 AES\_256 を含む key-spec パラメータ を使用します。128 ビットのデータキーをリクエストするには、値 AES\_128 を含む keyspec パラメータを使用します。その他のすべてのデータキー長には、number-of-bytes パ ラメーターを使用します。

指定する KMS キーは、対称暗号化 KMS キー、つまりキースペック値が SYMMETRIC\_DEFAULT の KMS キーである必要があります。

```
aws kms generate-data-key \ 
     --key-id alias/ExampleAlias \ 
     --key-spec AES_256
```

```
{ 
     "Plaintext": "VdzKNHGzUAzJeRBVY+uUmofUGGiDzyB3+i9fVkh3piw=", 
     "KeyId": "arn:aws:kms:us-
east-2:111122223333:key/1234abcd-12ab-34cd-56ef-1234567890ab",
```

```
 "CiphertextBlob": 
 "AQEDAHjRYf5WytIc0C857tFSnBaPn2F8DgfmThbJlGfR8P3WlwAAAH4wfAYJKoZIhvcNAQcGoG8wbQIBADBoBgk
+YdhV8MrkBQPeac0ReRVNDt9qleAt+SHgIRF8P0H+7U="
}
```
Plaintext (プレーンテキストデータキー) と CiphertextBlob (暗号化データキー) は base64 でエンコードされた形式で返されます。

詳細については、「AWS Key Management Service デベロッパーガイド」の「データ

キー」<https://docs.aws.amazon.com/kms/latest/developerguide/concepts.html#data-keys> を 参照してください。

例 2: 512 ビットの対称データキーを生成するには

次の generate-data-key の例は、暗号化と復号用の 512 ビットの対称データキーを要求し ます。このコマンドは、すぐに使用および削除できるプレーンテキストのデータキーと、指定 された KMS キーで暗号化されたデータキーのコピーを返します。暗号化されたデータととも に、暗号化されたデータキーを安全に保存できます。

128 ビットまたは 256 ビット以外のキー長をリクエストするには、number-of-bytes パラ メーターを使用します。512 ビットのデータキーをリクエストするために、次の例では値が 64 (バイト) の number-of-bytes パラメータを使用します。

指定する KMS キーは、対称暗号化 KMS キー、つまりキースペック値が SYMMETRIC\_DEFAULT の KMS キーである必要があります。

注: この例の出力の値は、表示のために一部が切り捨てられています。

```
aws kms generate-data-key \ 
     --key-id 1234abcd-12ab-34cd-56ef-1234567890ab \ 
     --number-of-bytes 64
```

```
{ 
     "CiphertextBlob": "AQIBAHi6LtupRpdKl2aJTzkK6FbhOtQkMlQJJH3PdtHvS/y+hAEnX/
QQNmMwDfg2korNMEc8AAACaDCCAmQGCSqGSIb3DQEHBqCCAlUwggJRAgEAMIICSgYJKoZ...", 
     "Plaintext": "ty8Lr0Bk6OF07M2BWt6qbFdNB
+G00ZLtf5MSEb4al3R2UKWGOp06njAwy2n72VRm2m7z/
Pm9Wpbvttz6a4lSo9hgPvKhZ5y6RTm4OovEXiVfBveyX3DQxDzRSwbKDPk/...", 
     "KeyId": "arn:aws:kms:us-
west-2:111122223333:key/1234abcd-12ab-34cd-56ef-1234567890ab"
```
}

Plaintext (プレーンテキストデータキー) と CiphertextBlob (暗号化データキー) は base64 でエンコードされた形式で返されます。

詳細については、「AWS Key Management Service デベロッパーガイド」の「データ キー」<https://docs.aws.amazon.com/kms/latest/developerguide/concepts.html#data-keys> を 参照してください。

• API の詳細については、「 コマンドリファレンス[GenerateDataKey」](https://awscli.amazonaws.com/v2/documentation/api/latest/reference/kms/generate-data-key.html)の「」を参照してく ださい。 AWS CLI

Python

SDK for Python (Boto3)

**G** Note

```
class KeyManager: 
     def __init__(self, kms_client): 
         self.kms_client = kms_client 
         self.created_keys = [] 
     def generate_data_key(self, key_id): 
        "" "
         Generates a symmetric data key that can be used for client-side 
  encryption. 
         """ 
        answer = input( f"Do you want to generate a symmetric data key from key {key_id} (y/
n)? " 
         ) 
        if answer.lower() == "y": try: 
                  data_key = self.kms_client.generate_data_key( 
                      KeyId=key_id, KeySpec="AES_256"
```

```
) except ClientError as err: 
               logger.error( 
                   "Couldn't generate a data key for key %s. Here's why: %s", 
                   key_id, 
                   err.response["Error"]["Message"], 
) else: 
               pprint(data_key)
```
• API の詳細については、 [GenerateDataKey](https://docs.aws.amazon.com/goto/boto3/kms-2014-11-01/GenerateDataKey) AWS SDK for Python (Boto3) API リファレンス の「」を参照してください。

# Rust

SDK for Rust

**a** Note

```
async fn make_key(client: &Client, key: &str) -> Result<(), Error> { 
     let resp = client 
         .generate_data_key() 
         .key_id(key) 
         .key_spec(DataKeySpec::Aes256) 
         .send() 
         .await?; 
     // Did we get an encrypted blob? 
     let blob = resp.ciphertext_blob.expect("Could not get encrypted text"); 
     let bytes = blob.as_ref(); 
     let s = base64::encode(bytes); 
     println!(); 
     println!("Data key:");
```

```
 println!("{}", s); 
    0k(())}
```
• API の詳細については、 [GenerateDataKey](https://docs.rs/releases/search?query=aws-sdk) AWS SDK for Rust API リファレンスの「」を参 照してください。

# AWS SDK または CLI **GenerateDataKeyWithoutPlaintext**で を使用する

以下のコード例は、GenerateDataKeyWithoutPlaintext の使用方法を示しています。

CLI

AWS CLI

プレーンテキストキーを使用せずに 256 ビットの対称データキーを生成するには

次の generate-data-key-without-plaintext の例は、256 ビットの対称データキーの 暗号化コピーを AWSの外部で使用するようにリクエストします。データキーを使用する準備 ができたら、 AWS KMS を呼び出して復号化できます。

256 ビットのデータキーをリクエストするには、値 AES\_256 を含む key-spec パラメータ を使用します。128 ビットのデータキーをリクエストするには、値 AES\_128 を含む keyspec パラメータを使用します。その他のすべてのデータキー長には、number-of-bytes パ ラメーターを使用します。

指定する KMS キーは、対称暗号化 KMS キー、つまりキースペック値が SYMMETRIC\_DEFAULT の KMS キーである必要があります。

```
aws kms generate-data-key-without-plaintext \ 
     --key-id "arn:aws:kms:us-
west-2:111122223333:key/1234abcd-12ab-34cd-56ef-1234567890ab" \ 
     --key-spec AES_256
```
出力:

{

"CiphertextBlob":

"AQEDAHjRYf5WytIc0C857tFSnBaPn2F8DgfmThbJlGfR8P3WlwAAAH4wfAYJKoZIhvcNAQcGoG8wbQIBADBoBgk

```
 "KeyId": "arn:aws:kms:us-
east-2:111122223333:key/1234abcd-12ab-34cd-56ef-1234567890ab"
}
```
CiphertextBlob (暗号化されたデータキー) は base64 でエンコードされた形式で返されま す。

詳細については、「AWS Key Management Service デベロッパーガイド」の[「データキー](https://docs.aws.amazon.com/kms/latest/developerguide/concepts.html#data-keys)」 を参照してください。

• API の詳細については、「 コマンドリファレンス[GenerateDataKeyWithoutPlaintext」](https://awscli.amazonaws.com/v2/documentation/api/latest/reference/kms/generate-data-key-without-plaintext.html)の 「」を参照してください。 AWS CLI

#### Rust

SDK for Rust

**a** Note

```
async fn make_key(client: &Client, key: &str) -> Result<(), Error> { 
     let resp = client 
         .generate_data_key_without_plaintext() 
         .key_id(key) 
         .key_spec(DataKeySpec::Aes256) 
         .send() 
         .await?; 
     // Did we get an encrypted blob? 
     let blob = resp.ciphertext_blob.expect("Could not get encrypted text"); 
     let bytes = blob.as_ref(); 
     let s = base64::encode(bytes); 
     println!(); 
     println!("Data key:"); 
     println!("{}", s);
```
}

 $0k(())$ 

• API の詳細については、 [GenerateDataKeyWithoutPlaintext](https://docs.rs/releases/search?query=aws-sdk) AWS SDK for Rust API リファ レンスの「」を参照してください。

# AWS SDK または CLI **GenerateRandom**で を使用する

以下のコード例は、GenerateRandom の使用方法を示しています。

CLI

AWS CLI

例 1: 256 ビットのランダムバイト文字列を生成するには (Linux または macOs)

次の generate-random の例は、256 ビット (32 バイト) の base64 でエンコードされたラン ダムバイト文字列を生成します。この例は、バイト文字列をデコードしてランダムファイルに 保存します。

このコマンドを実行する際は、number-of-bytes パラメーターを使用してランダム値の長 さをバイト単位で指定する必要があります。

このコマンドを実行する際は、KMS キーは指定しません。ランダムバイト文字列は KMS キーとは関係ありません。

デフォルトでは、 AWS KMS は乱数を生成します。ただし、カスタムキーストア<https:// docs.aws.amazon.com/kms/latest/developerguide/custom-key-store-overview.html>を指定す ると、ランダムバイト文字列はカスタムキーストアに関連付けられた AWS CloudHSM クラス ターで生成されます。

この例は以下のパラメータと値を使用します。

値 の必須--number-of-bytesパラメータを使用して 32 バイト (256 ビット) を32リクエス トします。string.It は の値 の--outputパラメータを使用して、出力をテキストとして返す ように AWS CLI にtext指示します。 の代わりに、JSON.It は --query parameterを使用 して、コマンドの出力を response.It パイプ ( | ) Plaintextからbase64ユーティリティに抽 出します。 抽出された output.It をデコードする は、リダイレクト演算子 ( > ) を使用してデ コードされたバイト文字列を ExampleRandom file.It に保存し、リダイレクト演算子 ( > ) を 使用してバイナリ暗号文をファイルに保存します。

```
aws kms generate-random \ 
     --number-of-bytes 32 \ 
     --output text \ 
     --query Plaintext | base64 --decode > ExampleRandom
```
このコマンドでは何も出力されません。

詳細については、AWS 「 Key Management Service API リファレン[スGenerateRandom」](https://docs.aws.amazon.com/kms/latest/APIReference/API_GenerateRandom.html)の 「」を参照してください。

例 2: 256 ビットの乱数を生成するには (Windows コマンドプロンプト)

次の例は、generate-random コマンドを使用して、base64 でエンコードされた 256 ビッ ト (32 バイト)のランダムバイト文字列を生成します。この例は、バイト文字列をデコードし てランダムファイルに保存します。この例は前の例と同じですが、Windows の certutil の ユーティリティを使用して、ランダムバイト文字列を base64 でデコードしてからファイルに 保存する点が異なります。

最初に base64 でエンコードされたランダムバイト文字列を生成し、テンポラリファイル (ExampleRandom.base64) に保存します。

```
aws kms generate-random \ 
     --number-of-bytes 32 \ 
    --output text \setminus --query Plaintext > ExampleRandom.base64
```
generate-random コマンドの出力はファイルに保存されるため、この例では何も出力され ません。

次に、certutil -decode コマンドを使用して、ExampleRandom.base64 ファイル内の base64 でエンコードされたバイト文字列をデコードします。その後、デコードされたバイト 文字列を ExampleRandom ファイルに保存します。

certutil -decode ExampleRandom.base64 ExampleRandom

出力:

Input Length = 18 Output Length = 12 CertUtil: -decode command completed successfully.

詳細については、AWS 「 Key Management Service API リファレン[スGenerateRandom」](https://docs.aws.amazon.com/kms/latest/APIReference/API_GenerateRandom.html)の 「」を参照してください。

• API の詳細については、「 コマンドリファレンス[GenerateRandom](https://awscli.amazonaws.com/v2/documentation/api/latest/reference/kms/generate-random.html)」の「」を参照してく ださい。 AWS CLI

Rust

SDK for Rust

**a** Note

については、「」を参照してください GitHub。[AWS コード例リポジトリ](https://github.com/awsdocs/aws-doc-sdk-examples/tree/main/rustv1/examples/kms#code-examples) で全く同じ 例を見つけて、設定と実行の方法を確認してください。

```
async fn make_string(client: &Client, length: i32) -> Result<(), Error> { 
     let resp = client 
          .generate_random() 
          .number_of_bytes(length) 
          .send() 
          .await?; 
     // Did we get an encrypted blob? 
     let blob = resp.plaintext.expect("Could not get encrypted text"); 
     let bytes = blob.as_ref(); 
     let s = base64::encode(bytes); 
     println!(); 
     println!("Data key:"); 
     println!("{}", s); 
    0k(())}
```
• API の詳細については、 [GenerateRandom](https://docs.rs/releases/search?query=aws-sdk) AWS SDK for Rust API リファレンスの「」を参 照してください。
# AWS SDK または CLI **GetKeyPolicy**で を使用する

以下のコード例は、GetKeyPolicy の使用方法を示しています。

CLI

AWS CLI

ある KMS キーから別の KMS キーにキーポリシーをコピーするには

次の get-key-policy の例は、ある KMS キーからキーポリシーを取得し、テキストファイ ルに保存します。その後、テキストファイルをポリシー入力として使用して、別の KMS キー のポリシーを置き換えます。

put-key-policy の --policy パラメータには文字列が必要なため、JSON ではなくテキス ト文字列として出力を返す --output text オプションを使用する必要があります。

```
aws kms get-key-policy \ 
    --policy-name default \setminus --key-id 1234abcd-12ab-34cd-56ef-1234567890ab \ 
     --query Policy \ 
     --output text > policy.txt
aws kms put-key-policy \ 
     --policy-name default \ 
     --key-id 0987dcba-09fe-87dc-65ba-ab0987654321 \ 
     --policy file://policy.txt
```
このコマンドでは何も出力されません。

詳細については、AWS KMS API リファレンスの[PutKeyPolicy](https://docs.aws.amazon.com/kms/latest/APIReference/API_PutKeyPolicy.html)「」を参照してください。

• API の詳細については、「 コマンドリファレンス[GetKeyPolicy」](https://awscli.amazonaws.com/v2/documentation/api/latest/reference/kms/get-key-policy.html)の「」を参照してくださ い。 AWS CLI

#### Python

SDK for Python (Boto3)

**a** Note

```
class KeyPolicy: 
     def __init__(self, kms_client): 
         self.kms_client = kms_client 
     def get_policy(self, key_id): 
        "" "
         Gets the policy of a key. 
         :param key_id: The ARN or ID of the key to query. 
         :return: The key policy as a dict. 
        "''" if key_id != "": 
             try: 
                 response = self.kms_client.get_key_policy( 
                      KeyId=key_id, PolicyName="default" 
) policy = json.loads(response["Policy"]) 
             except ClientError as err: 
                 logger.error( 
                      "Couldn't get policy for key %s. Here's why: %s", 
                     key_id, 
                     err.response["Error"]["Message"], 
) else: 
                 pprint(policy) 
                 return policy 
         else: 
             print("Skipping get policy demo.")
```
• API の詳細については、 [GetKeyPolicy](https://docs.aws.amazon.com/goto/boto3/kms-2014-11-01/GetKeyPolicy) AWS SDK for Python (Boto3) API リファレンス の「」を参照してください。

## AWS SDK または CLI **ListAliases**で を使用する

以下のコード例は、ListAliases の使用方法を示しています。

.NET

AWS SDK for .NET

**a** Note

```
 using System; 
     using System.Threading.Tasks; 
     using Amazon.KeyManagementService; 
     using Amazon.KeyManagementService.Model; 
    /// <summary> 
    /// List the AWS Key Management Service (AWS KMS) aliases that have been 
 defined for 
    /// the keys in the same AWS Region as the default user. If you want to list 
    /// the aliases in a different Region, pass the Region to the client 
    /// constructor. 
    /// </summary> 
     public class ListAliases 
     { 
         public static async Task Main() 
         { 
            var client = new AmazonKeyManagementServiceClient();
            var request = new ListAliasesRequest();
             var response = new ListAliasesResponse(); 
             do 
\{\hspace{.1cm} \} response = await client.ListAliasesAsync(request);
```

```
 response.Aliases.ForEach(alias => 
\overline{a} Console.WriteLine($"Created: {alias.CreationDate} Last 
 Update: {alias.LastUpdatedDate} Name: {alias.AliasName}"); 
                 }); 
                 request.Marker = response.NextMarker; 
 } 
            while (response.Truncated); 
        } 
    }
```
• API の詳細については、「 API リファレンス[ListAliases」](https://docs.aws.amazon.com/goto/DotNetSDKV3/kms-2014-11-01/ListAliases)の「」を参照してください。 AWS SDK for .NET

```
CLI
```
AWS CLI

例 1: AWS アカウントとリージョンのすべてのエイリアスを一覧表示するには

次の例では、 list-aliases コマンドを使用して、 AWS アカウントのデフォルトリージョ ン内のすべてのエイリアスを一覧表示します。出力には、 AWS マネージド KMS キーとカス タマーマネージド KMS キーに関連付けられたエイリアスが含まれます。

```
aws kms list-aliases
```
出力:

```
{ 
     "Aliases": [ 
         { 
              "AliasArn": "arn:aws:kms:us-west-2:111122223333:alias/testKey", 
              "AliasName": "alias/testKey", 
              "TargetKeyId": "1234abcd-12ab-34cd-56ef-1234567890ab" 
         }, 
         { 
              "AliasArn": "arn:aws:kms:us-west-2:111122223333:alias/FinanceDept", 
              "AliasName": "alias/FinanceDept",
```

```
 "TargetKeyId": "0987dcba-09fe-87dc-65ba-ab0987654321" 
         }, 
         { 
              "AliasArn": "arn:aws:kms:us-west-2:111122223333:alias/aws/dynamodb", 
              "AliasName": "alias/aws/dynamodb", 
              "TargetKeyId": "1a2b3c4d-5e6f-1a2b-3c4d-5e6f1a2b3c4d" 
         }, 
         { 
              "AliasArn": "arn:aws:kms:us-west-2:111122223333:alias/aws/ebs", 
              "AliasName": "alias/aws/ebs", 
              "TargetKeyId": "0987ab65-43cd-21ef-09ab-87654321cdef" 
         }, 
          ... 
     ]
}
```
例 2: 特定の KMS キーのすべてのエイリアスを一覧表示するには

次の例では、list-aliases コマンドとその key-id パラメータを使用して、特定の KMS キーに関連するすべてのエイリアスを一覧表示します。

各エイリアスは 1 つの KMS のみに関連付けられますが、1 つの KMS キーには複数のエイリ アスを設定することができます。このコマンドは、 AWS KMS コンソールに KMS キーごとに 1 つのエイリアスしか一覧表示されないため、非常に便利です。KMS キーのすべてのエイリ アスを検索するには、list-aliases コマンドを使用する必要があります。

この例では、KMS キーのキー ID を --key-id パラメータに使用しますが、キー ID、キー ARN、エイリアス名、またはエイリアス ARN を使用することもできます。

aws kms list-aliases --key-id 1234abcd-12ab-34cd-56ef-1234567890ab

出力:

```
{ 
     "Aliases": [ 
         { 
              "TargetKeyId": "1234abcd-12ab-34cd-56ef-1234567890ab", 
              "AliasArn": "arn:aws:kms:us-west-2:111122223333:alias/oregon-test-
key", 
              "AliasName": "alias/oregon-test-key" 
         },
```

```
 { 
              "TargetKeyId": "1234abcd-12ab-34cd-56ef-1234567890ab", 
              "AliasArn": "arn:aws:kms:us-west-2:111122223333:alias/project121-
test", 
              "AliasName": "alias/project121-test" 
         } 
     ]
}
```
詳細については、「AWS Key Management Service デベロッパーガイド」の[「エイリアスの](https://docs.aws.amazon.com/kms/latest/developerguide/programming-aliases.html) [使用](https://docs.aws.amazon.com/kms/latest/developerguide/programming-aliases.html)」を参照してください。

• API の詳細については、「 コマンドリファレンス[ListAliases](https://awscli.amazonaws.com/v2/documentation/api/latest/reference/kms/list-aliases.html)」の「」を参照してください。 AWS CLI

#### Java

SDK for Java 2.x

**a** Note

```
 public static void listAllAliases(KmsClient kmsClient) { 
        try { 
            ListAliasesRequest aliasesRequest = ListAliasesRequest.builder() 
                 .limit(15) 
                 .build(); 
            ListAliasesIterable aliasesResponse = 
 kmsClient.listAliasesPaginator(aliasesRequest); 
            aliasesResponse.stream() 
                 .flatMap(r -> r.aliases().stream()) 
                 .forEach(alias -> System.out 
                     .println("The alias name is: " + alias.aliasName())); 
        } catch (KmsException e) { 
            System.err.println(e.getMessage()); 
            System.exit(1);
```
 } }

• API の詳細については、「 API リファレンス[ListAliases」](https://docs.aws.amazon.com/goto/SdkForJavaV2/kms-2014-11-01/ListAliases)の「」を参照してください。 AWS SDK for Java 2.x

Kotlin

SDK for Kotlin

```
a Note
 については、「」を参照してください GitHub。AWS コード例リポジトリ で全く同じ
 例を見つけて、設定と実行の方法を確認してください。
```

```
suspend fun listAllAliases() { 
     val request = ListAliasesRequest { 
         limit = 15 
     } 
     KmsClient { region = "us-west-2" }.use { kmsClient -> 
         val response = kmsClient.listAliases(request) 
         response.aliases?.forEach { alias -> 
              println("The alias name is ${alias.aliasName}") 
         } 
     }
}
```
• API の詳細については、 AWS SDK for Kotlin API リファレンス[ListAliases](https://sdk.amazonaws.com/kotlin/api/latest/index.html)の「」を参照して ください。

#### Python

SDK for Python (Boto3)

**a** Note

```
class AliasManager: 
     def __init__(self, kms_client): 
         self.kms_client = kms_client 
         self.created_key = None 
     def list_aliases(self): 
        "" "
         Lists aliases for the current account. 
 """ 
        answer = input("\nLet's list your key aliases. Ready (y/n)? ")
        if answer.lower() == "y": try: 
                 page_size = 10 
                 alias_paginator = self.kms_client.get_paginator("list_aliases") 
                 for alias_page in alias_paginator.paginate( 
                     PaginationConfig={"PageSize": 10} 
                 ): 
                     print(f"Here are {page_size} aliases:") 
                     pprint(alias_page["Aliases"]) 
                     if alias_page["Truncated"]: 
                         answer = input( f"Do you want to see the next {page_size} aliases (y/
n)? " 
)if answer.lower() != "y":
                              break 
                     else: 
                          print("That's all your aliases!") 
             except ClientError as err: 
                 logging.error(
```

```
 "Couldn't list your aliases. Here's why: %s", 
                       err.response["Error"]["Message"], 
\overline{\phantom{a}}
```
• API の詳細については、 [ListAliases](https://docs.aws.amazon.com/goto/boto3/kms-2014-11-01/ListAliases) AWS SDK for Python (Boto3) API リファレンスの「」 を参照してください。

### AWS SDK または CLI **ListGrants**で を使用する

以下のコード例は、ListGrants の使用方法を示しています。

#### .NET

AWS SDK for .NET

**a** Note

```
 using System; 
    using System.Threading.Tasks; 
    using Amazon.KeyManagementService; 
    using Amazon.KeyManagementService.Model; 
    /// <summary> 
    /// List the AWS Key Management Service (AWS KMS) grants that are associated 
 with 
    /// a specific key. 
    /// </summary> 
    public class ListGrants 
    { 
        public static async Task Main() 
        { 
            // The identifier of the AWS KMS key to disable. You can use the 
            // key Id or the Amazon Resource Name (ARN) of the AWS KMS key. 
            var keyId = "1234abcd-12ab-34cd-56ef-1234567890ab"; 
           var client = new AmazonKeyManagementServiceClient();
```

```
 var request = new ListGrantsRequest 
\{\hspace{.1cm} \}KeyId = keyId, }; 
             var response = new ListGrantsResponse(); 
             do 
\{\hspace{.1cm} \} response = await client.ListGrantsAsync(request); 
                 response.Grants.ForEach(grant => 
\overline{a} Console.WriteLine($"{grant.GrantId}"); 
                 }); 
                 request.Marker = response.NextMarker; 
 } 
             while (response.Truncated); 
         } 
    }
```
• API の詳細については、「 API リファレンス[ListGrants](https://docs.aws.amazon.com/goto/DotNetSDKV3/kms-2014-11-01/ListGrants)」の「」を参照してください。 AWS SDK for .NET

CLI

AWS CLI

AWS KMS キーの許可を表示するには

次のlist-grants例では、アカウント内の Amazon DynamoDB の指定された AWS マネー ジド KMS キーに対するすべての許可を表示します。この権限により、DynamoDB はユー ザーに代わって KMS キーを使用して、DynamoDB テーブルをディスクに書き込む前に暗号 化できます。このようなコマンドを使用して、 AWS アカウントとリージョンの AWS マネー ジド KMS キーとカスタマーマネージド KMS キーに対する許可を表示できます。

このコマンドは、キー ID を含む key-id パラメータを使用して KMS キーを識別します。 ユーザーは、キー ID またはキー ARN を使用して KMS キーを識別できます。 AWS マネー ジド KMS キーのキー ID またはキー ARN を取得するには、 list-keysまたは listaliases コマンドを使用します。

```
aws kms list-grants \ 
     --key-id 1234abcd-12ab-34cd-56ef-1234567890ab
```
これにより、暗号化操作において Amazon DynamoDB に KMS キーを使用する 権限が付与され、KMS キーに関する詳細情報を表示する権限 (DescribeKey) と 権限を廃止する権限 (RetireGrant) が付与されていることが出力に表示されま す。EncryptionContextSubset の制約により、これらの権限は指定された暗号化コンテ キストペアを含むリクエストに限定されます。そのため、この権限のアクセス許可は指定され たアカウントと DynamoDB テーブルでのみ有効です。

```
{ 
     "Grants": [ 
         { 
              "Constraints": { 
                  "EncryptionContextSubset": { 
                       "aws:dynamodb:subscriberId": "123456789012", 
                       "aws:dynamodb:tableName": "Services" 
 } 
              }, 
              "IssuingAccount": "arn:aws:iam::123456789012:root", 
              "Name": "8276b9a6-6cf0-46f1-b2f0-7993a7f8c89a", 
              "Operations": [ 
                  "Decrypt", 
                  "Encrypt", 
                  "GenerateDataKey", 
                  "ReEncryptFrom", 
                  "ReEncryptTo", 
                  "RetireGrant", 
                  "DescribeKey" 
              ], 
              "GrantId": 
  "1667b97d27cf748cf05b487217dd4179526c949d14fb3903858e25193253fe59", 
              "KeyId": "arn:aws:kms:us-
west-2:123456789012:key/1234abcd-12ab-34cd-56ef-1234567890ab", 
              "RetiringPrincipal": "dynamodb.us-west-2.amazonaws.com", 
              "GranteePrincipal": "dynamodb.us-west-2.amazonaws.com", 
              "CreationDate": "2021-05-13T18:32:45.144000+00:00" 
         } 
    \mathbf{I}
```
}

詳細については、AWS 「 Key Management Service デベロッパーガイド」の[AWS 「KMS で](https://docs.aws.amazon.com/kms/latest/developerguide/grants.html) [のグラン](https://docs.aws.amazon.com/kms/latest/developerguide/grants.html)ト」を参照してください。

• API の詳細については、「 コマンドリファレンス[ListGrants」](https://awscli.amazonaws.com/v2/documentation/api/latest/reference/kms/list-grants.html)の「」を参照してください。 AWS CLI

Java

SDK for Java 2.x

**a** Note

```
 public static void displayGrantIds(KmsClient kmsClient, String keyId) { 
         try { 
             ListGrantsRequest grantsRequest = ListGrantsRequest.builder() 
                 .keyId(keyId) 
                 .limit(15) 
                 .build(); 
             ListGrantsIterable response = 
 kmsClient.listGrantsPaginator(grantsRequest); 
             response.stream() 
                 .flatMap(r -> r.grants().stream()) 
                 .forEach(grant -> { 
                      System.out.println("The grant Id is : " + grant.grantId()); 
                     List<GrantOperation> ops = grant.operations(); 
                     for (GrantOperation op : ops) { 
                          System.out.println(op.name()); 
 } 
                 }); 
         } catch (KmsException e) { 
             System.err.println(e.getMessage()); 
             System.exit(1); 
         }
```
}

• API の詳細については、「 API リファレンス[ListGrants](https://docs.aws.amazon.com/goto/SdkForJavaV2/kms-2014-11-01/ListGrants)」の「」を参照してください。 AWS SDK for Java 2.x

Kotlin

SDK for Kotlin

```
a Note
 については、「」を参照してください GitHub。AWS コード例リポジトリ で全く同じ
 例を見つけて、設定と実行の方法を確認してください。
```

```
suspend fun displayGrantIds(keyIdVal: String?) { 
     val request = ListGrantsRequest { 
         keyId = keyIdVal 
        limit = 15 } 
     KmsClient { region = "us-west-2" }.use { kmsClient -> 
         val response = kmsClient.listGrants(request) 
         response.grants?.forEach { grant -> 
              println("The grant Id is ${grant.grantId}") 
         } 
     }
}
```
• API の詳細については、 AWS SDK for Kotlin API リファレンス[ListGrants](https://sdk.amazonaws.com/kotlin/api/latest/index.html)の「」を参照して ください。

#### Python

SDK for Python (Boto3)

**a** Note

については、「」を参照してください GitHub。[AWS コード例リポジトリ](https://github.com/awsdocs/aws-doc-sdk-examples/tree/main/python/example_code/kms#code-examples) で全く同じ 例を見つけて、設定と実行の方法を確認してください。

```
class GrantManager: 
     def __init__(self, kms_client): 
         self.kms_client = kms_client 
     def list_grants(self, key_id): 
 """ 
         Lists grants for a key. 
         :param key_id: The ARN or ID of the key to query. 
         :return: The grants for the key. 
        \cdots "
        answer = input(f"Ready to list grants on key \{key\_id\} (y/n)? ")
        if answer.lower() == "y": try: 
                 grants = self.kms_client.list_grants(KeyId=key_id)["Grants"] 
             except ClientError as err: 
                 logger.error( 
                      "Couldn't list grants for key %s. Here's why: %s", 
                      key_id, 
                      err.response["Error"]["Message"], 
) else: 
                  print(f"Grants for key {key_id}:") 
                 pprint(grants) 
                 return grants
```
• API の詳細については、 [ListGrants](https://docs.aws.amazon.com/goto/boto3/kms-2014-11-01/ListGrants) AWS SDK for Python (Boto3) API リファレンスの「」 を参照してください。

# AWS SDK または CLI **ListKeyPolicies**で を使用する

以下のコード例は、ListKeyPolicies の使用方法を示しています。

CLI

AWS CLI

KMS キーのキーポリシーの名前を取得するには

次の list-key-policies の例は、サンプルアカウントとリージョンのカスタマーマネージ ドキーのキーポリシーの名前を取得します。このコマンドを使用して、 AWS マネージドキー とカスタマーマネージドキーのキーポリシーの名前を検索できます。

有効なキーポリシー名は default のみであるため、このコマンドは有用ではありません。

KMS キーを指定するには、key-id パラメータを使用します。この例では、キー ID 値を使用 していますが、このコマンドでは、キー ID またはキー ARN を使用できます。

```
aws kms list-key-policies \ 
     --key-id 1234abcd-12ab-34cd-56ef-1234567890ab
```
出力:

```
{ 
       "PolicyNames": [ 
       "default" 
      \mathbf{I}}
```
AWS KMS キーポリシーの詳細については、「 Key Management Service [デベロッパーガイ](https://docs.aws.amazon.com/kms/latest/developerguide/key-policies.html) [ド」の AWS 「KMS でのキーポリシー](https://docs.aws.amazon.com/kms/latest/developerguide/key-policies.html)の使用」を参照してください。 AWS

• API の詳細については、「 コマンドリファレンス[ListKeyPolicies」](https://awscli.amazonaws.com/v2/documentation/api/latest/reference/kms/list-key-policies.html)の「」を参照してくださ い。 AWS CLI

#### Java

SDK for Java 2.x

**a** Note

については、「」を参照してください GitHub。[AWS コード例リポジトリ](https://github.com/awsdocs/aws-doc-sdk-examples/tree/main/javav2/example_code/kms#readme) で全く同じ 例を見つけて、設定と実行の方法を確認してください。

```
 public static void getKeyPolicy(KmsClient kmsClient, String keyId, String 
 policyName) { 
         try { 
             GetKeyPolicyRequest policyRequest = GetKeyPolicyRequest.builder() 
                  .keyId(keyId) 
                 .policyName(policyName) 
                 .build(); 
             GetKeyPolicyResponse response = 
 kmsClient.getKeyPolicy(policyRequest); 
             System.out.println("The response is "+response.policy()); 
         } catch (KmsException e) { 
             if (e.getMessage().contains("No such policy exists")) { 
                 System.out.println("The policy cannot be found. Error message: " 
 + e.getMessage()); 
             } else { 
                 throw e; 
 } 
         } 
     }
```
• API の詳細については、「 API リファレンス[ListKeyPolicies](https://docs.aws.amazon.com/goto/SdkForJavaV2/kms-2014-11-01/ListKeyPolicies)」の「」を参照してください。 AWS SDK for Java 2.x

#### Python

SDK for Python (Boto3)

**a** Note

については、「」を参照してください GitHub。[AWS コード例リポジトリ](https://github.com/awsdocs/aws-doc-sdk-examples/tree/main/python/example_code/kms#code-examples) で全く同じ 例を見つけて、設定と実行の方法を確認してください。

```
class KeyPolicy: 
     def __init__(self, kms_client): 
         self.kms_client = kms_client 
     def list_policies(self, key_id): 
        "" ""
         Lists the names of the policies for a key. 
         :param key_id: The ARN or ID of the key to query. 
        \cdots "
         try: 
             policy_names = self.kms_client.list_key_policies(KeyId=key_id)[ 
                 "PolicyNames" 
 ] 
         except ClientError as err: 
             logging.error( 
                 "Couldn't list your policies. Here's why: %s", 
                 err.response["Error"]["Message"], 
) else: 
             print(f"The policies for key {key_id} are:") 
             pprint(policy_names)
```
• API の詳細については、 [ListKeyPolicies](https://docs.aws.amazon.com/goto/boto3/kms-2014-11-01/ListKeyPolicies) AWS SDK for Python (Boto3) API リファレンス の「」を参照してください。

## AWS SDK または CLI **ListKeys**で を使用する

以下のコード例は、ListKeys の使用方法を示しています。

アクション例は、より大きなプログラムからのコードの抜粋であり、コンテキスト内で実行する必要 があります。次のコード例で、このアクションのコンテキストを確認できます。

• [KMS キーのコアオペレーションについて説明します。](#page-6496-0)

• [キーを管理する](#page-6514-0)

#### .NET

AWS SDK for .NET

### **G** Note

```
 using System; 
     using System.Threading.Tasks; 
     using Amazon.KeyManagementService; 
     using Amazon.KeyManagementService.Model; 
     /// <summary> 
    /// List the AWS Key Managements Service (AWS KMS) keys for the AWS Region 
    /// of the default user. To list keys in another AWS Region, supply the 
 Region 
    /// as a parameter to the client constructor. 
     /// </summary> 
     public class ListKeys 
     { 
         public static async Task Main() 
         { 
            var client = new AmazonKeyManagementServiceClient();
            var request = new ListKeysRequest();
             var response = new ListKeysResponse(); 
             do 
\{\hspace{.1cm} \}
```

```
 response = await client.ListKeysAsync(request); 
                 response.Keys.ForEach(key => 
\overline{a} Console.WriteLine($"ID: {key.KeyId}, {key.KeyArn}"); 
                 }); 
                 // Set the Marker property when response.Truncated is true 
                 // in order to get the next keys. 
                 request.Marker = response.NextMarker; 
 } 
             while (response.Truncated); 
        } 
    }
```
• API の詳細については、「 API リファレンス[ListKeys」](https://docs.aws.amazon.com/goto/DotNetSDKV3/kms-2014-11-01/ListKeys)の「」を参照してください。 AWS SDK for .NET

```
CLI
```
AWS CLI

アカウントとリージョンの KMS キーを取得するには

次の list-keys の例は、アカウントとリージョンの KMS キーを取得します。このコマンド は、 AWS マネージドキーとカスタマーマネージドキーの両方を返します。

aws kms list-keys

出力:

```
{ 
     "Keys": [ 
         { 
              "KeyArn": "arn:aws:kms:us-
west-2:111122223333:key/1234abcd-12ab-34cd-56ef-1234567890ab", 
              "KeyId": "1234abcd-12ab-34cd-56ef-1234567890ab" 
         }, 
          {
```

```
 "KeyArn": "arn:aws:kms:us-
west-2:111122223333:key/0987dcba-09fe-87dc-65ba-ab0987654321", 
              "KeyId": "0987dcba-09fe-87dc-65ba-ab0987654321" 
         }, 
        \mathcal{L} "KeyArn": "arn:aws:kms:us-
east-2:111122223333:key/1a2b3c4d-5e6f-1a2b-3c4d-5e6f1a2b3c4d", 
              "KeyId": "1a2b3c4d-5e6f-1a2b-3c4d-5e6f1a2b3c4d" 
         } 
     ]
}
```
詳細については、「AWS Key Management Service デベロッパーガイド」の[「キーの表示](https://docs.aws.amazon.com/kms/latest/developerguide/viewing-keys.html)」 を参照してください。

• API の詳細については、「 コマンドリファレンス[ListKeys](https://awscli.amazonaws.com/v2/documentation/api/latest/reference/kms/list-keys.html)」の「」を参照してください。 AWS CLI

#### Java

SDK for Java 2.x

```
a Note
```

```
import software.amazon.awssdk.regions.Region;
import software.amazon.awssdk.services.kms.KmsClient;
import software.amazon.awssdk.services.kms.model.ListKeysRequest;
import software.amazon.awssdk.services.kms.model.KmsException;
import software.amazon.awssdk.services.kms.paginators.ListKeysIterable;
/** 
  * Before running this Java V2 code example, set up your development 
  * environment, including your credentials. 
 * 
  * For more information, see the following documentation topic: 
 * 
  * https://docs.aws.amazon.com/sdk-for-java/latest/developer-guide/get-
started.html
```

```
 */
public class HelloKMS { 
     public static void main(String[] args) { 
          Region region = Region.US_WEST_2; 
          KmsClient kmsClient = KmsClient.builder() 
                   .region(region) 
                  .build(); 
         listAllKeys(kmsClient); 
         kmsClient.close(); 
     } 
     public static void listAllKeys(KmsClient kmsClient) { 
         try { 
              ListKeysRequest listKeysRequest = ListKeysRequest.builder() 
                       .limit(15) 
                      .buid() ListKeysIterable keysResponse = 
  kmsClient.listKeysPaginator(listKeysRequest); 
              keysResponse.stream() 
                  .flatMap(r \rightarrow r.keys().stream())
                  .forEach(key -> System.out 
                       .println(" The key ARN is: " + key.keyArn() + ". The key Id 
  is: " + key.keyId())); 
         } catch (KmsException e) { 
              System.err.println(e.getMessage()); 
              System.exit(1); 
         } 
     }
}
```
• API の詳細については、「 API リファレンス[ListKeys」](https://docs.aws.amazon.com/goto/SdkForJavaV2/kms-2014-11-01/ListKeys)の「」を参照してください。 AWS SDK for Java 2.x

### Kotlin

SDK for Kotlin

**a** Note については、「」を参照してください GitHub。[AWS コード例リポジトリ](https://github.com/awsdocs/aws-doc-sdk-examples/tree/main/kotlin/services/kms#code-examples) で全く同じ 例を見つけて、設定と実行の方法を確認してください。

```
suspend fun listAllKeys() { 
     val request = ListKeysRequest { 
        limit = 15 } 
     KmsClient { region = "us-west-2" }.use { kmsClient -> 
         val response = kmsClient.listKeys(request) 
         response.keys?.forEach { key -> 
             println("The key ARN is ${key.keyArn}") 
             println("The key Id is ${key.keyId}") 
         } 
     }
}
```
• API の詳細については、 AWS SDK for Kotlin API リファレンス[ListKeys](https://sdk.amazonaws.com/kotlin/api/latest/index.html)の「」を参照してく ださい。

Python

SDK for Python (Boto3)

**a** Note

については、「」を参照してください GitHub。[AWS コード例リポジトリ](https://github.com/awsdocs/aws-doc-sdk-examples/tree/main/python/example_code/kms#code-examples) で全く同じ 例を見つけて、設定と実行の方法を確認してください。

class KeyManager:

```
 def __init__(self, kms_client): 
         self.kms_client = kms_client 
        self.created keys = [] def list_keys(self): 
        "" ""
         Lists the keys for the current account by using a paginator. 
        ^{\mathrm{m}} ""
         try: 
             page_size = 10 
             print("\nLet's list your keys.") 
             key_paginator = self.kms_client.get_paginator("list_keys") 
             for key_page in key_paginator.paginate(PaginationConfig={"PageSize": 
 10}): 
                  print(f"Here are {len(key_page['Keys'])} keys:") 
                  pprint(key_page["Keys"]) 
                  if key_page["Truncated"]: 
                     answer = input( f"Do you want to see the next {page_size} keys (y/n)? " 
)if answer.lower() != "y":
                          break 
                  else: 
                      print("That's all your keys!") 
         except ClientError as err: 
             logging.error( 
                  "Couldn't list your keys. Here's why: %s", 
                  err.response["Error"]["Message"], 
) and the state \mathcal{L}
```
• API の詳細については、 [ListKeys](https://docs.aws.amazon.com/goto/boto3/kms-2014-11-01/ListKeys) AWS SDK for Python (Boto3) API リファレンスの「」を 参照してください。

### Rust

SDK for Rust

**a** Note については、「」を参照してください GitHub。[AWS コード例リポジトリ](https://github.com/awsdocs/aws-doc-sdk-examples/tree/main/rustv1/examples/kms#code-examples) で全く同じ 例を見つけて、設定と実行の方法を確認してください。

```
async fn show_keys(client: &Client) -> Result<(), Error> { 
     let resp = client.list_keys().send().await?; 
     let keys = resp.keys.unwrap_or_default(); 
     let len = keys.len(); 
     for key in keys { 
         println!("Key ARN: {}", key.key_arn.as_deref().unwrap_or_default()); 
     } 
     println!(); 
     println!("Found {} keys", len); 
    0k(())}
```
• API の詳細については、 [ListKeys](https://docs.rs/releases/search?query=aws-sdk) AWS SDK for Rust API リファレンスの「」を参照してく ださい。

AWS SDK または CLI **PutKeyPolicy**で を使用する

以下のコード例は、PutKeyPolicy の使用方法を示しています。

CLI

AWS CLI

KMS キーのキーポリシーを変更するには

次の put-key-policy の例は、カスタマーマネージドキーのキーポリシーを変更します。

まず、キーポリシーを作成して、ローカルの JSON ファイルに保存します。この例で は、key\_policy.json がこのファイルです。また、キーポリシーを policy パラメータの 文字列値として指定することもできます。

このキーポリシーの最初のステートメントは、IAM ポリシーを使用して KMS キーへのア クセスを制御するアクセス許可を AWS アカウントに付与します。2 番目のステートメント は、KMS キーで describe-key コマンドおよび list-keys コマンドを実行する権限を test-user ユーザーに付与します。

key\_policy.json の内容:

```
{ 
     "Version" : "2012-10-17", 
     "Id" : "key-default-1", 
     "Statement" : [ 
          { 
               "Sid" : "Enable IAM User Permissions", 
               "Effect" : "Allow", 
               "Principal" : { 
                   "AWS" : "arn:aws:iam::111122223333:root" 
               }, 
               "Action" : "kms:*", 
               "Resource" : "*" 
          }, 
          { 
               "Sid" : "Allow Use of Key", 
               "Effect" : "Allow", 
               "Principal" : { 
                   "AWS" : "arn:aws:iam::111122223333:user/test-user" 
               }, 
               "Action" : [ 
                   "kms:DescribeKey", 
                   "kms:ListKeys" 
               ], 
               "Resource" : "*" 
          } 
     ]
}
```
この例では、KMS キーを識別するためにキー ID を使用しますが、キー ARN を使用すること もできます。キーポリシーを指定するために、このコマンドは policy パラメータを使用し ます。ポリシーがファイル内にあることを示すには、必要な file:// プレフィックスを使用 します。このプレフィックスは、サポートされているすべてのオペレーティングシステムで ファイルを識別するために必要です。最後に、コマンドは値が default の policy-name パ ラメーターを使用します。ポリシー名を指定しない場合、デフォルト値は ですdefault。唯 一の有効な値は default です。

```
aws kms put-key-policy \ 
     --policy-name default \ 
     --key-id 1234abcd-12ab-34cd-56ef-1234567890ab \ 
     --policy file://key_policy.json
```
このコマンドでは、出力が生成されません。コマンドが有効であることを確認するに は、get-key-policy コマンドを使用します。次のコマンド例は、同じ KMS キーのキーポ リシーを取得します。値が text の output パラメータは、読みやすいテキスト形式を返し ます。

```
aws kms get-key-policy \ 
     --policy-name default \ 
     --key-id 1234abcd-12ab-34cd-56ef-1234567890ab \ 
     --output text
```
出力:

```
{ 
     "Version" : "2012-10-17", 
     "Id" : "key-default-1", 
     "Statement" : [ 
          { 
              "Sid" : "Enable IAM User Permissions", 
              "Effect" : "Allow", 
              "Principal" : { 
                   "AWS" : "arn:aws:iam::111122223333:root" 
              }, 
              "Action" : "kms:*", 
              "Resource" : "*" 
              }, 
\{\hspace{.1cm} \} "Sid" : "Allow Use of Key",
```
}

```
 "Effect" : "Allow", 
          "Principal" : { 
              "AWS" : "arn:aws:iam::111122223333:user/test-user" 
          }, 
         "Action" : [ "kms:Describe", "kms:List" ],
          "Resource" : "*" 
     } 
 ]
```
詳細については、「AWS Key Management Service デベロッパーガイド」の[「キーポリシー](https://docs.aws.amazon.com/kms/latest/developerguide/key-policy-modifying.html) [の変更](https://docs.aws.amazon.com/kms/latest/developerguide/key-policy-modifying.html)」を参照してください。

• API の詳細については、「 コマンドリファレンス[PutKeyPolicy」](https://awscli.amazonaws.com/v2/documentation/api/latest/reference/kms/put-key-policy.html)の「」を参照してくださ い。 AWS CLI

### Python

SDK for Python (Boto3)

**a** Note

```
class KeyPolicy: 
     def __init__(self, kms_client): 
         self.kms_client = kms_client 
     def set_policy(self, key_id, policy): 
        "" ""
         Sets the policy of a key. Setting a policy entirely overwrites the 
 existing 
         policy, so care is taken to add a statement to the existing list of 
 statements 
         rather than simply writing a new policy. 
         :param key_id: The ARN or ID of the key to set the policy to. 
         :param policy: The existing policy of the key. 
         """
```

```
principal = input( "Enter the ARN of an IAM role to set as the principal on the policy: 
^{\prime} ) 
        if key_id != "" and principal != "": 
            # The updated policy replaces the existing policy. Add a new 
 statement to 
            # the list along with the original policy statements. 
            policy["Statement"].append( 
\overline{a} "Sid": "Allow access for ExampleRole", 
                    "Effect": "Allow", 
                    "Principal": {"AWS": principal}, 
                    "Action": [ 
                        "kms:Encrypt", 
                        "kms:GenerateDataKey*", 
                        "kms:Decrypt", 
                        "kms:DescribeKey", 
                        "kms:ReEncrypt*", 
 ], 
                    "Resource": "*", 
 } 
) try: 
               self.kms client.put key policy(
                    KeyId=key_id, PolicyName="default", Policy=json.dumps(policy) 
) except ClientError as err: 
                logger.error( 
                    "Couldn't set policy for key %s. Here's why %s", 
                    key_id, 
                    err.response["Error"]["Message"], 
) else: 
                print(f"Set policy for key {key_id}.") 
        else: 
            print("Skipping set policy demo.")
```
• API の詳細については、 [PutKeyPolicy](https://docs.aws.amazon.com/goto/boto3/kms-2014-11-01/PutKeyPolicy) AWS SDK for Python (Boto3) API リファレンス の「」を参照してください。

## AWS SDK または CLI **ReEncrypt**で を使用する

以下のコード例は、ReEncrypt の使用方法を示しています。

アクション例は、より大きなプログラムからのコードの抜粋であり、コンテキスト内で実行する必要 があります。次のコード例で、このアクションのコンテキストを確認できます。

• [テキストを暗号化および復号する](#page-6492-0)

CLI

AWS CLI

例 1: 異なる対称 KMS キーで暗号化されたメッセージを再暗号化するには (Linux と macOS)

次のre-encryptコマンド例は、 AWS CLI でデータを再暗号化するための推奨方法を示して います。

ファイルに暗号文を指定します。--ciphertext-blob パラメータの値には、バイナリファ イルからデータを読み取るように CLI に指示する fileb:// プレフィックスを使用します。 ファイルが現在のディレクトリにない場合は、ファイルへのフルパスを入力します。ファイル から AWS CLI パラメータ値を読み取る方法の詳細については、「」を参照してください。 コ マンドラインインターフェイスユーザーガイドの「ファイル <https://docs.aws.amazon.com/ cli/latest/userguide/cli-usage-parameters-file.html> からの AWS CLI パラメータのロード」お よび コマンドラインツールブログの「ローカルファイルパラメータのベストプラクティス <https://aws.amazon.com/blogs/developer/best-practices-for-local-file-parameters"」を参照し てください。ソース KMS キーを指定します。 AWS AWS は暗号文を復号します。対称暗号 化 KMS キーで復号する場合、 --source-key-idパラメータは必要ありません。 AWS KMS は、暗号文 BLOB のメタデータからデータを暗号化するために使用された KMS キーを取得 できます。ただし、ベストプラクティスは常に、使用している KMS キーを指定することで す。この方法により、意図した KMS キーを使用することができ、信頼できない KMS キーを 使用して誤って暗号文を復号するのを防ぐことができます。送信先の KMS キーを指定して、 データを再暗号化します。--destination-key-id パラメータは常に必須です。この例で はキー ARN を使用していますが、有効である限り任意のキー識別子を使用できます。プレー ンテキストの出力をテキスト値としてリクエストします。--query パラメータは、出力から Plaintext フィールドの値のみを取得するよう CLI に命令します。--output パラメータは 出力を text.Base64 でデコードしたプレーンテキストとして返し、ファイルに保存します。次 の例では、Plaintext パラメータの値を Base64 ユーティリティにパイプ (|) して、Base64

ユーティリティでデコードします。次に、デコードされた出力を ExamplePlaintext ファ イルにリダイレクト (>) します。

このコマンドを実行する前に、サンプルキー IDsを AWS アカウントの有効なキー識別子に置 き換えます。

aws kms re-encrypt \ --ciphertext-blob fileb://ExampleEncryptedFile \ --source-key-id 1234abcd-12ab-34cd-56ef-1234567890ab \ --destination-key-id 0987dcba-09fe-87dc-65ba-ab0987654321 \ --query CiphertextBlob \ --output text | base64 --decode > ExampleReEncryptedFile

このコマンドでは何も出力されません。re-encrypt コマンドからの出力は base64 でデ コードされ、ファイルに保存されます。

詳細については、AWS 「 Key Management Service API リファレンス」の ReEncrypt 「<https://docs.aws.amazon.com/kms/latest/APIReference/API\_ReEncrypt.html」を参照して ください。

例 2: 異なる対称 KMS キーで暗号化されたメッセージを再暗号化するには (Windows コマン ドプロンプト)

次の re-encrypt の例は、certutil ユーティリティを使用してプレーンテキストデータを Base64 でデコードする点を除いて、前の例と同じです。この手順には、次の例に示すように 2 つのコマンドが必要です。

このコマンドを実行する前に、サンプルキー ID を AWS アカウントの有効なキー ID に置き換 えます。

aws kms re-encrypt ^ --ciphertext-blob fileb://ExampleEncryptedFile ^ --source-key-id 1234abcd-12ab-34cd-56ef-1234567890ab ^ --destination-key-id 0987dcba-09fe-87dc-65ba-ab0987654321 ^ --query CiphertextBlob ^ --output text > ExampleReEncryptedFile.base64

その後、certutil ユーティリティーを使用します。

certutil -decode ExamplePlaintextFile.base64 ExamplePlaintextFile

出力:

```
Input Length = 18
Output Length = 12
CertUtil: -decode command completed successfully.
```
詳細については、AWS 「 Key Management Service API リファレンス」の ReEncrypt

「<https://docs.aws.amazon.com/kms/latest/APIReference/API\_ReEncrypt.html」を参照して ください。

• API の詳細については、「 コマンドリファレンス[ReEncrypt」](https://awscli.amazonaws.com/v2/documentation/api/latest/reference/kms/re-encrypt.html)の「」を参照してください。 AWS CLI

### Python

SDK for Python (Boto3)

**a** Note

```
class KeyEncrypt: 
     def __init__(self, kms_client): 
         self.kms_client = kms_client 
     def re_encrypt(self, source_key_id, cipher_text): 
 """ 
         Takes ciphertext previously encrypted with one key and reencrypt it by 
 using 
         another key. 
         :param source_key_id: The ARN or ID of the original key used to encrypt 
 the 
                                ciphertext. 
         :param cipher_text: The encrypted ciphertext. 
         :return: The ciphertext encrypted by the second key. 
        "" "
         destination_key_id = input(
```

```
 f"Your ciphertext is currently encrypted with key {source_key_id}. " 
             f"Enter another key ID or ARN to reencrypt it: " 
         ) 
         if destination_key_id != "": 
             try: 
                cipher text = self.kms client.re encrypt(
                     SourceKeyId=source_key_id, 
                     DestinationKeyId=destination_key_id, 
                     CiphertextBlob=cipher_text, 
                 )["CiphertextBlob"] 
             except ClientError as err: 
                 logger.error( 
                     "Couldn't reencrypt your ciphertext. Here's why: %s", 
                     err.response["Error"]["Message"], 
) else: 
                 print(f"Reencrypted your ciphertext as: {cipher_text}") 
                 return cipher_text 
         else: 
             print("Skipping reencryption demo.")
```
• API の詳細については、 [ReEncrypt](https://docs.aws.amazon.com/goto/boto3/kms-2014-11-01/ReEncrypt) AWS SDK for Python (Boto3) API リファレンスの「」 を参照してください。

Ruby

SDK for Ruby

**a** Note

については、「」を参照してください GitHub。[AWS コード例リポジトリ](https://github.com/awsdocs/aws-doc-sdk-examples/tree/main/ruby/example_code/kms#code-examples) で全く同じ 例を見つけて、設定と実行の方法を確認してください。

```
require "aws-sdk-kms" # v2: require 'aws-sdk'
```
# Human-readable version of the ciphertext of the data to reencrypt.

```
b \, \text{lob} ="01020200785d68faeec386af1057904926253051eb2919d3c16078badf65b808b26dd057c101747cadf3593
sourceCiphertextBlob = [blob].pack("H*")
# Replace the fictitious key ARN with a valid key ID
destinationKeyId = "arn:aws:kms:us-
west-2:111122223333:key/0987dcba-09fe-87dc-65ba-ab0987654321"
client = Aws::KMS::Client.new(region: "us-west-2")
resp = client.re_encrypt({ 
   ciphertext_blob: sourceCiphertextBlob, 
   destination_key_id: destinationKeyId
})
# Display a readable version of the resulting re-encrypted blob.
puts "Blob:"
puts resp.ciphertext_blob.unpack("H*")
```
• API の詳細については、「 API リファレンス[ReEncrypt」](https://docs.aws.amazon.com/goto/SdkForRubyV3/kms-2014-11-01/ReEncrypt)の「」を参照してください。 AWS SDK for Ruby

Rust

SDK for Rust

**a** Note

```
async fn reencrypt_string( 
     verbose: bool, 
     client: &Client, 
     input_file: &str, 
     output_file: &str, 
     first_key: &str,
```

```
 new_key: &str,
) -> Result<(), Error> { 
     // Get blob from input file 
     // Open input text file and get contents as a string 
     // input is a base-64 encoded string, so decode it: 
    let data = fs::read to string(input file) .map(|input_file| base64::decode(input_file).expect("invalid base 64")) 
         .map(Blob::new); 
     let resp = client 
         .re_encrypt() 
         .ciphertext_blob(data.unwrap()) 
         .source_key_id(first_key) 
         .destination_key_id(new_key) 
         .send() 
         .await?; 
     // Did we get an encrypted blob? 
     let blob = resp.ciphertext_blob.expect("Could not get encrypted text"); 
    let bytes = blob.as_ref();
     let s = base64::encode(bytes); 
     let o = &output_file; 
     let mut ofile = File::create(o).expect("unable to create file"); 
     ofile.write_all(s.as_bytes()).expect("unable to write"); 
     if verbose { 
         println!("Wrote the following to {}:", output_file); 
         println!("{}", s); 
     } else { 
         println!("Wrote base64-encoded output to {}", output_file); 
     } 
    0k(())}
```
• API の詳細については、 [ReEncrypt](https://docs.rs/releases/search?query=aws-sdk) AWS SDK for Rust API リファレンスの「」を参照して ください。

# AWS SDK または CLI **RetireGrant**で を使用する

以下のコード例は、RetireGrant の使用方法を示しています。

```
CLI
```
### AWS CLI

カスタマーマスターキーの権限を廃止するには

次の retire-grant の例は、KMS キーから権限を削除します。

次のコマンド例は、grant-id パラメータと key-id パラメータを指定します。key-id パ ラメータの値は、KMS キーのキー ARN である必要があります。

aws kms retire-grant \ --grant-id 1234a2345b8a4e350500d432bccf8ecd6506710e1391880c4f7f7140160c9af3 \ --key-id arn:aws:kms:uswest-2:111122223333:key/1234abcd-12ab-34cd-56ef-1234567890ab

このコマンドでは何も出力されません。権限が廃止されたことを確認するには、listgrants コマンドを使用します。

詳細については、「AWS Key Management Service デベロッパーガイド」の[「グラントの使](https://docs.aws.amazon.com/kms/latest/developerguide/grant-manage.html#grant-delete) [用停止と取り消し](https://docs.aws.amazon.com/kms/latest/developerguide/grant-manage.html#grant-delete)」を参照してください。

• API の詳細については、「 コマンドリファレンス[RetireGrant」](https://awscli.amazonaws.com/v2/documentation/api/latest/reference/kms/retire-grant.html)の「」を参照してくださ い。 AWS CLI

Python

SDK for Python (Boto3)

**a**) Note

```
class GrantManager: 
     def __init__(self, kms_client):
```

```
 self.kms_client = kms_client 
    def retire_grant(self, grant): 
 """ 
         Retires a grant so that it can no longer be used. 
         :param grant: The grant to retire. 
         """ 
        try: 
             self.kms_client.retire_grant(GrantToken=grant["GrantToken"]) 
         except ClientError as err: 
             logger.error( 
                 "Couldn't retire grant %s. Here's why: %s", 
                 grant["GrantId"], 
                 err.response["Error"]["Message"], 
) else: 
             print(f"Grant {grant['GrantId']} retired.")
```
• API の詳細については、 [RetireGrant](https://docs.aws.amazon.com/goto/boto3/kms-2014-11-01/RetireGrant) AWS SDK for Python (Boto3) API リファレンスの「」 を参照してください。

# AWS SDK または CLI **RevokeGrant**で を使用する

以下のコード例は、RevokeGrant の使用方法を示しています。

CLI

AWS CLI

カスタマーマスターキーの権限を取り消すには

次の revoke-grant の例は、KMS キーから権限を削除します。次のコマンド例は、grantid パラメータと key-id パラメータを指定します。key-id パラメータの値には、KMS キー のキー ID またはキー ARN を使用できます。

aws kms revoke-grant \ --grant-id 1234a2345b8a4e350500d432bccf8ecd6506710e1391880c4f7f7140160c9af3 \ --key-id 1234abcd-12ab-34cd-56ef-1234567890ab
このコマンドでは何も出力されません。権限が取り消されたことを確認するには、listgrants コマンドを使用します。

詳細については、「AWS Key Management Service デベロッパーガイド」の[「グラントの使](https://docs.aws.amazon.com/kms/latest/developerguide/grant-manage.html#grant-delete) [用停止と取り消し](https://docs.aws.amazon.com/kms/latest/developerguide/grant-manage.html#grant-delete)」を参照してください。

• API の詳細については、「 コマンドリファレンス[RevokeGrant」](https://awscli.amazonaws.com/v2/documentation/api/latest/reference/kms/revoke-grant.html)の「」を参照してくださ い。 AWS CLI

Java

SDK for Java 2.x

```
a Note
```
については、「」を参照してください GitHub。[AWS コード例リポジトリ](https://github.com/awsdocs/aws-doc-sdk-examples/tree/main/javav2/example_code/kms#readme) で全く同じ 例を見つけて、設定と実行の方法を確認してください。

```
 public static void revokeKeyGrant(KmsClient kmsClient, String keyId, String 
 grantId) { 
        try { 
             RevokeGrantRequest grantRequest = RevokeGrantRequest.builder() 
                 .keyId(keyId) 
                 .grantId(grantId) 
                 .build(); 
             kmsClient.revokeGrant(grantRequest); 
             System.out.println("Grant ID: [" + grantId +"] was successfully 
 revoked!"); 
        } catch (KmsException e) { 
             System.err.println(e.getMessage()); 
             System.exit(1); 
        } 
    }
```
• API の詳細については、「 API リファレンス[RevokeGrant](https://docs.aws.amazon.com/goto/SdkForJavaV2/kms-2014-11-01/RevokeGrant)」の「」を参照してください。 AWS SDK for Java 2.x

SDK for Python (Boto3)

**a**) Note

については、「」を参照してください GitHub。[AWS コード例リポジトリ](https://github.com/awsdocs/aws-doc-sdk-examples/tree/main/python/example_code/kms#code-examples) で全く同じ 例を見つけて、設定と実行の方法を確認してください。

```
class GrantManager: 
     def __init__(self, kms_client): 
         self.kms_client = kms_client 
     def revoke_grant(self, key_id, grant): 
        "" "
         Revokes a grant so that it can no longer be used. 
         :param key_id: The ARN or ID of the key associated with the grant. 
         :param grant: The grant to revoke. 
        "''" try: 
             self.kms_client.revoke_grant(KeyId=key_id, GrantId=grant["GrantId"]) 
         except ClientError as err: 
             logger.error( 
                  "Couldn't revoke grant %s. Here's why: %s", 
                 grant["GrantId"], 
                 err.response["Error"]["Message"], 
) else: 
             print(f"Grant {grant['GrantId']} revoked.")
```
• API の詳細については、[RevokeGrant](https://docs.aws.amazon.com/goto/boto3/kms-2014-11-01/RevokeGrant)AWS 「 SDK for Python (Boto3) API リファレンス」 の「」を参照してください。

## AWS SDK または CLI **ScheduleKeyDeletion**で を使用する

以下のコード例は、ScheduleKeyDeletion の使用方法を示しています。

アクション例は、より大きなプログラムからのコードの抜粋であり、コンテキスト内で実行する必要 があります。次のコード例で、このアクションのコンテキストを確認できます。

- [KMS キーのコアオペレーションについて説明します。](#page-6496-0)
- [キーを管理する](#page-6514-0)

### CLI

AWS CLI

カスタマーマネージド KMS キーの削除をスケジュールするには

次の schedule-key-deletion の例は、指定されたカスタマーマネージド KMS キーを 15 日後に削除するようにスケジュールします。

--key-id パラメータは KMS キーを識別します。この例では、キーの ARN 値を使用してい ますが、キー ID または KMS キー ARN のいずれかを使用できます。--pending-windowin-days パラメータは 7 ~ 30 日の待機期間の長さを指定します。デフォルトでは、待機時 間は 30 日です。この例では、値 15 を指定し、コマンドの完了から 15 日後に に KMS キーを 完全に削除 AWS するように指示します。

```
aws kms schedule-key-deletion \ 
     --key-id arn:aws:kms:us-
west-2:123456789012:key/1234abcd-12ab-34cd-56ef-1234567890ab \ 
     --pending-window-in-days 15
```
レスポンスには、キー ARN、キーの状態、待機期間 (PendingWindowInDays)、および UNIX 時間の削除日が含まれます。削除日を現地時間で表示するには、 AWS KMS コンソール を使用します。PendingDeletion キー状態の KMS キーを暗号化処理で使用することはでき ません。

```
{ 
     "KeyId": "arn:aws:kms:us-
west-2:123456789012:key/1234abcd-12ab-34cd-56ef-1234567890ab", 
     "DeletionDate": "2022-06-18T23:43:51.272000+00:00",
```

```
 "KeyState": "PendingDeletion", 
 "PendingWindowInDays": 15
```
}

詳細については、「AWS Key Management Service デベロッパーガイド」の[「Deleting](https://docs.aws.amazon.com/kms/latest/developerguide/deleting-keys.html) [keys」](https://docs.aws.amazon.com/kms/latest/developerguide/deleting-keys.html)を参照してください。

• API の詳細については、「 コマンドリファレンス[ScheduleKeyDeletion」](https://awscli.amazonaws.com/v2/documentation/api/latest/reference/kms/schedule-key-deletion.html)の「」を参照して ください。 AWS CLI

```
Java
```
SDK for Java 2.x

```
a Note
```
については、「」を参照してください GitHub。[AWS コード例リポジトリ](https://github.com/awsdocs/aws-doc-sdk-examples/tree/main/javav2/example_code/kms#readme) で全く同じ 例を見つけて、設定と実行の方法を確認してください。

```
 public static void deleteKey(KmsClient kmsClient, String keyId) { 
        try { 
             ScheduleKeyDeletionRequest deletionRequest = 
 ScheduleKeyDeletionRequest.builder() 
                 .keyId(keyId) 
                 .pendingWindowInDays(7) 
                 .build(); 
             kmsClient.scheduleKeyDeletion(deletionRequest); 
             System.out.println("The key will be deleted in 7 days."); 
        } catch (KmsException e) { 
             System.err.println(e.getMessage()); 
             System.exit(1); 
        } 
    }
```
• API の詳細については、「 API リファレンス[ScheduleKeyDeletion](https://docs.aws.amazon.com/goto/SdkForJavaV2/kms-2014-11-01/ScheduleKeyDeletion)」の「」を参照してくだ さい。 AWS SDK for Java 2.x

SDK for Python (Boto3)

**a** Note

```
class KeyManager: 
     def __init__(self, kms_client): 
         self.kms_client = kms_client 
         self.created_keys = [] 
     def delete_keys(self, keys): 
        "" "
         Deletes a list of keys. 
         :param keys: The list of keys to delete. 
        \cdots "
        answer = input("Do you want to delete these keys (y/n)? ")
        if answer.lower() == "y":window = 7 for key in keys: 
                 try: 
                     self.kms_client.schedule_key_deletion( 
                          KeyId=key["KeyId"], PendingWindowInDays=window 
) except ClientError as err: 
                     logging.error( 
                         "Couldn't delete key %s. Here's why: %s", 
                         key["KeyId"], 
                         err.response["Error"]["Message"], 
) else: 
                     print( 
                         f"Key {key['KeyId']} scheduled for deletion in {window} 
  days." 
) and the state \mathcal{L}
```
• API の詳細については、 [ScheduleKeyDeletion](https://docs.aws.amazon.com/goto/boto3/kms-2014-11-01/ScheduleKeyDeletion) AWS SDK for Python (Boto3) API リファレ ンスの「」を参照してください。

### AWS SDK または CLI **Sign**で を使用する

以下のコード例は、Sign の使用方法を示しています。

アクション例は、より大きなプログラムからのコードの抜粋であり、コンテキスト内で実行する必要 があります。次のコード例で、このアクションのコンテキストを確認できます。

• [KMS キーのコアオペレーションについて説明します。](#page-6496-0)

CLI

AWS CLI

例 1: メッセージのデジタル署名を生成するには

次のsign例では、短いメッセージの暗号化署名を生成します。コマンドの出力には、 verify コマンドを使用して検証できる base-64 でエンコードされたSignatureフィールド が含まれています。

署名するメッセージと、非対称 KMS キーがサポートする署名アルゴリズムを指定する必要が あります。KMS キーの署名アルゴリズムを取得するには、 describe-key コマンドを使用 します。

AWS CLI 2.0 では、 messageパラメータの値は Base64-encodedである必要があります。ま たは、メッセージをファイルに保存し、 fileb:// プレフィックスを使用して、ファイルか らバイナリデータを読み取るように AWS CLI に指示することもできます。

このコマンドを実行する前に、サンプルキー ID を AWS アカウントの有効なキー ID に置き換 えます。キー ID は、キーの使用方法が SIGN\_VERIFY の非対称 KMS キーを表す必要があり ます。

```
msg=(echo 'Hello World' | base64)
```
aws kms sign \

```
 --key-id 1234abcd-12ab-34cd-56ef-1234567890ab \ 
 --message fileb://UnsignedMessage \ 
 --message-type RAW \ 
 --signing-algorithm RSASSA_PKCS1_V1_5_SHA_256
```
出力:

```
{ 
     "KeyId": "arn:aws:kms:us-
west-2:111122223333:key/1234abcd-12ab-34cd-56ef-1234567890ab", 
     "Signature": "ABCDEFhpyVYyTxbafE74ccSvEJLJr3zuoV1Hfymz4qv+/
fxmxNLA7SE1SiF8lHw80fKZZ3bJ...", 
     "SigningAlgorithm": "RSASSA_PKCS1_V1_5_SHA_256"
}
```
AWS KMS で非対称 KMS キーを使用する方法の詳細については、「 Key Management Service デベロッパーガイ[ド」の AWS 「KMS の非対称キ](https://docs.aws.amazon.com/kms/latest/developerguide/symmetric-asymmetric.html)ー」を参照してください。 AWS

例 2: デジタル署名をファイルに保存するには (Linux および macOs )

次のsign例では、ローカルファイルに保存されている短いメッセージの暗号化署名を生成 します。コマンドはレスポンスから Signatureプロパティも取得し、Base64-decodesして ExampleSignature ファイルに保存します。署名を検証するverifyコマンドで署名ファイル を使用できます。

sign コマンドには、Base64-encodedメッセージと、非対称 KMS キーがサポートする署 名アルゴリズムが必要です。KMS キーがサポートする署名アルゴリズムを取得するには、 describe-key コマンドを使用します。

このコマンドを実行する前に、サンプルキー ID を AWS アカウントの有効なキー ID に置き換 えます。キー ID は、キーの使用方法が SIGN\_VERIFY の非対称 KMS キーを表す必要があり ます。

```
echo 'hello world' | base64 > EncodedMessage
aws kms sign \setminus --key-id 1234abcd-12ab-34cd-56ef-1234567890ab \ 
     --message fileb://EncodedMessage \ 
     --message-type RAW \ 
     --signing-algorithm RSASSA_PKCS1_V1_5_SHA_256 \ 
     --output text \
```
--query Signature | base64 --decode > ExampleSignature

このコマンドでは何も出力されません。この例では、出力の Signatureプロパティを抽出 し、ファイルに保存します。

AWS KMS で非対称 KMS キーを使用する方法の詳細については、「 Key Management Service デベロッパーガイ[ド」の AWS 「KMS の非対称キ](https://docs.aws.amazon.com/kms/latest/developerguide/symmetric-asymmetric.html)ー」を参照してください。 AWS

• API の詳細については、「 コマンドリファレンス [でサインイン](https://awscli.amazonaws.com/v2/documentation/api/latest/reference/kms/sign.html)」を参照してください。 AWS CLI

#### Java

SDK for Java 2.x

#### **a** Note

```
 public static void signVerifyData(KmsClient kmsClient) { 
        String signMessage = "Here is the message that will be digitally signed"; 
        // Create an AWS KMS key used to digitally sign data. 
        CreateKeyRequest request = CreateKeyRequest.builder() 
            .keySpec(KeySpec.RSA_2048) // Specify key spec 
            .keyUsage(KeyUsageType.SIGN_VERIFY) // Specify key usage 
            .origin(OriginType.AWS_KMS) // Specify key origin 
           .build();
        CreateKeyResponse response = kmsClient.createKey(request); 
        String keyId2 = response.keyMetadata().keyId(); 
        System.out.println("Created KMS key with ID: " + keyId2); 
        SdkBytes bytes = SdkBytes.fromString(signMessage, 
 Charset.defaultCharset()); 
        SignRequest signRequest = SignRequest.builder() 
             .keyId(keyId2) 
            .message(bytes) 
            .signingAlgorithm(SigningAlgorithmSpec.RSASSA_PSS_SHA_256) 
            .build();
```

```
 SignResponse signResponse = kmsClient.sign(signRequest); 
       byte[] signedBytes = signResponse.signature().asByteArray();
        // Verify the digital signature. 
        VerifyRequest verifyRequest = VerifyRequest.builder() 
             .keyId(keyId2) 
 .message(SdkBytes.fromByteArray(signMessage.getBytes(Charset.defaultCharset()))) 
             .signature(SdkBytes.fromByteBuffer(ByteBuffer.wrap(signedBytes))) 
            .signingAlgorithm(SigningAlgorithmSpec.RSASSA_PSS_SHA_256) 
            .build(); 
        VerifyResponse verifyResponse = kmsClient.verify(verifyRequest); 
        System.out.println("Signature verification result: " + 
 verifyResponse.signatureValid()); 
    }
```
• API の詳細については、「 API リファレンス で[サインイン」](https://docs.aws.amazon.com/goto/SdkForJavaV2/kms-2014-11-01/Sign)を参照してください。 AWS SDK for Java 2.x

## AWS SDK または CLI **TagResource**で を使用する

以下のコード例は、TagResource の使用方法を示しています。

CL<sub>I</sub>

AWS CLI

KMS キーにタグを追加するには

次のtag-resource例では、カスタマーマネージド KMS キーに "Purpose":"Test"および "Dept":"IT" タグを追加します。このようなタグを使用して KMS キーにラベルを付け、ア クセス許可と監査用の KMS キーのカテゴリを作成できます。

KMS キーを指定するには、key-id パラメータを使用します。この例では、キー ID 値を使用 していますが、このコマンドでは、キー ID またはキー ARN を使用できます。

```
aws kms tag-resource \ 
     --key-id 1234abcd-12ab-34cd-56ef-1234567890ab \ 
     --tags TagKey='Purpose',TagValue='Test' TagKey='Dept',TagValue='IT'
```
このコマンドでは何も出力されません。 AWS KMS KMS キーのタグを表示するには、 listresource-tags コマンドを使用します。

AWS KMS でのタグの使用の詳細については、「 Key Management Service デベロッパーガイ ド[https://docs.aws.amazon.com/kms/latest/developerguide/tagging-keys.html」](https://docs.aws.amazon.com/kms/latest/developerguide/tagging-keys.html)の「キーのタ グ付け」を参照してください。 AWS

• API の詳細については、「 コマンドリファレンス[TagResource」](https://awscli.amazonaws.com/v2/documentation/api/latest/reference/kms/tag-resource.html)の「」を参照してくださ い。 AWS CLI

```
Java
```
SDK for Java 2.x

```
a Note
```

```
 public static void tagKMSKey(KmsClient kmsClient, String keyId) { 
     try { 
        Tag tag = Tag.builde() .tagKey("Environment") 
              .tagValue("Production") 
             .build();
         TagResourceRequest tagResourceRequest = TagResourceRequest.builder() 
              .keyId(keyId) 
              .tags(tag) 
             .build();
         kmsClient.tagResource(tagResourceRequest); 
         System.out.println("The key has been tagged."); 
     } catch (KmsException e) { 
         System.err.println(e.getMessage()); 
         System.exit(1); 
     } 
 }
```
• API の詳細については、「 API リファレンス[TagResource」](https://docs.aws.amazon.com/goto/SdkForJavaV2/kms-2014-11-01/TagResource)の「」を参照してください。 AWS SDK for Java 2.x

## AWS SDK または CLI **UpdateAlias**で を使用する

以下のコード例は、UpdateAlias の使用方法を示しています。

CLI

AWS CLI

エイリアスを別の KMS キーに関連付けるには

次の update-alias の例は、エイリアス alias/test-key を別の KMS キーに関連付けま す。

--alias-name パラメータはエイリアス名を指定します。エイリアス名の値は alias/ で始 まる必要があります。--target-key-id パラメータは、エイリアスに関連付ける KMS キー を指定します。エイリアスの現在の KMS キーを指定する必要はありません。

```
aws kms update-alias \ 
     --alias-name alias/test-key \ 
     --target-key-id 1234abcd-12ab-34cd-56ef-1234567890ab
```
このコマンドでは何も出力されません。エイリアスを見つけるには、list-aliases コマン ドを使用します。

詳細については、「AWS Key Management Service デベロッパーガイド」の[「エイリアスの](https://docs.aws.amazon.com/kms/latest/developerguide/alias-manage.html#alias-update) [更新](https://docs.aws.amazon.com/kms/latest/developerguide/alias-manage.html#alias-update)」を参照してください。

• API の詳細については、「 コマンドリファレンス[UpdateAlias」](https://awscli.amazonaws.com/v2/documentation/api/latest/reference/kms/update-alias.html)の「」を参照してくださ い。 AWS CLI

SDK for Python (Boto3)

**a**) Note

```
class AliasManager: 
     def __init__(self, kms_client): 
         self.kms_client = kms_client 
         self.created_key = None 
     def update_alias(self, alias, current_key_id): 
        "" "
         Updates an alias by assigning it to another key. 
         :param alias: The alias to reassign. 
         :param current_key_id: The ARN or ID of the key currently associated with 
 the alias. 
 """ 
        new\_key\_id = input( f"Alias {alias} is currently associated with {current_key_id}. " 
             f"Enter another key ID or ARN that you want to associate with 
 {alias}: " 
\overline{\phantom{a}}if new\_key\_id != "":
             try: 
                  self.kms_client.update_alias(AliasName=alias, 
 TargetKeyId=new_key_id) 
             except ClientError as err: 
                  logger.error( 
                      "Couldn't associate alias %s with key %s. Here's why: %s", 
                      alias, 
                      new_key_id, 
                      err.response["Error"]["Message"], 
) else: 
                  print(f"Alias {alias} is now associated with key {new_key_id}.")
```
else:

```
 print("Skipping alias update.")
```
• API の詳細については、 [UpdateAlias](https://docs.aws.amazon.com/goto/boto3/kms-2014-11-01/UpdateAlias) AWS SDK for Python (Boto3) API リファレンスの「」 を参照してください。

# AWS SDKs AWS KMS を使用するシナリオ

次のコード例は、 SDK で AWS Key Management Service (AWS KMS) を使用する方法を示してい ます。 AWS SDKs 各例は、同じサービス内で複数の関数を呼び出して、特定のタスクを実行する方 法を示しています。

シナリオは、サービスアクションをコンテキストで理解するのに役立つ中級レベルの経験を対象とし ています。

### 例

- [AWS SDK AWS KMS keys を使用して でテキストを暗号化および復号する](#page-6492-0)
- [AWS SDK を使用した KMS キーのコアオペレーションについて説明します。](#page-6496-0)
- [AWS SDK AWS KMS keys を使用して を管理する](#page-6514-0)

<span id="page-6492-0"></span>AWS SDK AWS KMS keys を使用して でテキストを暗号化および復号する

次のコードサンプルは、以下の操作方法を示しています。

- KMS キーを使用してプレーンテキストを暗号化します。
- KMS キーを使用して暗号文を復号します。
- 2 つ目の KMS キーを使用して暗号文を再暗号化します。

SDK for Python (Boto3)

**a** Note

```
import logging
import boto3
from botocore.exceptions import ClientError
logger = logging.getLogger(__name__)
class KeyEncrypt: 
     def __init__(self, kms_client): 
         self.kms_client = kms_client 
     def encrypt(self, key_id): 
        "''" Encrypts text by using the specified key. 
         :param key_id: The ARN or ID of the key to use for encryption. 
         :return: The encrypted version of the text. 
        "''" text = input("Enter some text to encrypt: ") 
         try: 
             cipher_text = self.kms_client.encrypt( 
                  KeyId=key_id, Plaintext=text.encode() 
             )["CiphertextBlob"] 
         except ClientError as err: 
             logger.error( 
                 "Couldn't encrypt text. Here's why: %s", 
                 err.response["Error"]["Message"], 
) else: 
             print(f"Your ciphertext is: {cipher_text}") 
             return cipher_text
```

```
def decrypt(self, key id, cipher text):
        "" ""
         Decrypts text previously encrypted with a key. 
         :param key_id: The ARN or ID of the key used to decrypt the data. 
         :param cipher_text: The encrypted text to decrypt. 
         """ 
        answer = input("Ready to decrypt your ciphertext (y/n)? ")
        if answer.lower() == "y": try: 
                 text = self.kms_client.decrypt( 
                      KeyId=key_id, CiphertextBlob=cipher_text 
                 )["Plaintext"] 
             except ClientError as err: 
                 logger.error( 
                      "Couldn't decrypt your ciphertext. Here's why: %s", 
                     err.response["Error"]["Message"], 
) else: 
                 print(f"Your plaintext is {text.decode()}") 
         else: 
             print("Skipping decryption demo.") 
    def re_encrypt(self, source_key_id, cipher_text): 
 """ 
         Takes ciphertext previously encrypted with one key and reencrypt it by 
 using 
         another key. 
         :param source_key_id: The ARN or ID of the original key used to encrypt 
 the 
                                ciphertext. 
         :param cipher_text: The encrypted ciphertext. 
         :return: The ciphertext encrypted by the second key. 
 """ 
         destination_key_id = input( 
             f"Your ciphertext is currently encrypted with key {source_key_id}. " 
             f"Enter another key ID or ARN to reencrypt it: " 
\overline{\phantom{a}} if destination_key_id != "": 
             try:
```

```
 cipher_text = self.kms_client.re_encrypt( 
                      SourceKeyId=source_key_id, 
                     DestinationKeyId=destination key id,
                      CiphertextBlob=cipher_text, 
                  )["CiphertextBlob"] 
             except ClientError as err: 
                  logger.error( 
                      "Couldn't reencrypt your ciphertext. Here's why: %s", 
                      err.response["Error"]["Message"], 
) else: 
                  print(f"Reencrypted your ciphertext as: {cipher_text}") 
                  return cipher_text 
         else: 
             print("Skipping reencryption demo.")
def key_encryption(kms_client): 
     logging.basicConfig(level=logging.INFO, format="%(levelname)s: %(message)s") 
     print("-" * 88) 
     print("Welcome to the AWS Key Management Service (AWS KMS) key encryption 
  demo.") 
     print("-" * 88) 
     key_id = input("Enter a key ID or ARN to start the demo: ") 
    if key_id == "": print("A key is required to run this demo.") 
         return 
     key_encrypt = KeyEncrypt(kms_client) 
    ciphertext = key_{\text{encrypt}}.\nerror(tkey_id) print("-" * 88) 
     if cipher_text is not None: 
         key_encrypt.decrypt(key_id, cipher_text) 
         print("-" * 88) 
         key_encrypt.re_encrypt(key_id, cipher_text) 
     print("\nThanks for watching!") 
     print("-" * 88)
```

```
if __name__ == '__main__": try: 
        key_encryption(boto3.client("kms"))
     except Exception: 
         logging.exception("Something went wrong with the demo!")
```
- API の詳細については、「AWS SDK for Python (Boto3) API リファレンス」の以下のト ピックを参照してください。
	- [Decrypt](https://docs.aws.amazon.com/goto/boto3/kms-2014-11-01/Decrypt)
	- [暗号化](https://docs.aws.amazon.com/goto/boto3/kms-2014-11-01/Encrypt)
	- [ReEncrypt](https://docs.aws.amazon.com/goto/boto3/kms-2014-11-01/ReEncrypt)

<span id="page-6496-0"></span>AWS SDK を使用した KMS キーのコアオペレーションについて説明します。

次のコードサンプルは、以下の操作方法を示しています。

- KMS キーを作成します。
- アカウントの KMS キーを一覧表示し、詳細を取得します。
- KMS キーを有効および無効にします。
- クライアント側の暗号化に使用できる対称データキーを生成します。
- データのデジタル署名に使用される非対称キーを生成します。
- タグキー。
- KMS キーを削除します。

### Java

SDK for Java 2.x

**a** Note

については、「」を参照してください GitHub。[AWS コード例リポジトリ](https://github.com/awsdocs/aws-doc-sdk-examples/tree/main/javav2/example_code/kms#readme) で全く同じ 例を見つけて、設定と実行の方法を確認してください。

import software.amazon.awssdk.core.SdkBytes; import software.amazon.awssdk.regions.Region; import software.amazon.awssdk.services.kms.KmsClient; import software.amazon.awssdk.services.kms.model.AliasListEntry; import software.amazon.awssdk.services.kms.model.AlreadyExistsException; import software.amazon.awssdk.services.kms.model.CreateAliasRequest; import software.amazon.awssdk.services.kms.model.CreateGrantRequest; import software.amazon.awssdk.services.kms.model.CreateGrantResponse; import software.amazon.awssdk.services.kms.model.CreateKeyRequest; import software.amazon.awssdk.services.kms.model.CreateKeyResponse; import software.amazon.awssdk.services.kms.model.CustomerMasterKeySpec; import software.amazon.awssdk.services.kms.model.DecryptRequest; import software.amazon.awssdk.services.kms.model.DecryptResponse; import software.amazon.awssdk.services.kms.model.DeleteAliasRequest; import software.amazon.awssdk.services.kms.model.DescribeKeyRequest; import software.amazon.awssdk.services.kms.model.DescribeKeyResponse; import software.amazon.awssdk.services.kms.model.DisableKeyRequest; import software.amazon.awssdk.services.kms.model.EnableKeyRequest; import software.amazon.awssdk.services.kms.model.EnableKeyRotationRequest; import software.amazon.awssdk.services.kms.model.EncryptRequest; import software.amazon.awssdk.services.kms.model.EncryptResponse; import software.amazon.awssdk.services.kms.model.GetKeyPolicyRequest; import software.amazon.awssdk.services.kms.model.GetKeyPolicyResponse; import software.amazon.awssdk.services.kms.model.GrantOperation; import software.amazon.awssdk.services.kms.model.KeySpec; import software.amazon.awssdk.services.kms.model.KeyState; import software.amazon.awssdk.services.kms.model.KeyUsageType; import software.amazon.awssdk.services.kms.model.KmsException; import software.amazon.awssdk.services.kms.model.LimitExceededException; import software.amazon.awssdk.services.kms.model.ListAliasesRequest; import software.amazon.awssdk.services.kms.model.ListGrantsRequest; import software.amazon.awssdk.services.kms.model.ListKeyPoliciesRequest; import software.amazon.awssdk.services.kms.model.ListKeyPoliciesResponse; import software.amazon.awssdk.services.kms.model.OriginType; import software.amazon.awssdk.services.kms.model.PutKeyPolicyRequest; import software.amazon.awssdk.services.kms.model.RevokeGrantRequest; import software.amazon.awssdk.services.kms.model.ScheduleKeyDeletionRequest; import software.amazon.awssdk.services.kms.model.SignRequest; import software.amazon.awssdk.services.kms.model.SignResponse; import software.amazon.awssdk.services.kms.model.SigningAlgorithmSpec; import software.amazon.awssdk.services.kms.model.Tag; import software.amazon.awssdk.services.kms.model.TagResourceRequest; import software.amazon.awssdk.services.kms.model.VerifyRequest; import software.amazon.awssdk.services.kms.model.VerifyResponse; import software.amazon.awssdk.services.kms.paginators.ListAliasesIterable; import software.amazon.awssdk.services.kms.paginators.ListGrantsIterable;

```
import 
  software.amazon.awssdk.services.secretsmanager.model.ResourceExistsException;
import software.amazon.awssdk.services.sts.StsClient;
import software.amazon.awssdk.services.sts.model.GetCallerIdentityResponse;
import java.nio.ByteBuffer;
import java.nio.charset.Charset;
import java.nio.charset.StandardCharsets;
import java.util.List;
import java.util.ArrayList;
import java.util.Scanner;
/** 
  * Before running this Java V2 code example, set up your development 
  * environment, including your credentials. 
 * 
  * For more information, see the following documentation topic: 
 * 
  * https://docs.aws.amazon.com/sdk-for-java/latest/developer-guide/get-
started.html 
  */
public class KMSScenario { 
    public static final String DASHES = new String(new char[80]).replace("\0",
  "-"); 
    private static final String accountId = qetAccountId();
     public static void main(String[] args) { 
         final String usage = """ 
                 Usage: <granteePrincipal> 
                 Where: 
                     granteePrincipal - The principal (user, service account, or 
  group) to whom the grant or permission is being given. 
                 """; 
        if (args.length != 1) {
             System.out.println(usage); 
             System.exit(1); 
         } 
        String granteePrincipal = args[0];
         String policyName = "default"; 
        Scanner scanner = new Scanner(System.in);
         String keyDesc = "Created by the AWS KMS API";
```

```
 Region region = Region.US_WEST_2; 
        KmsClient kmsClient = KmsClient.builder() 
             .region(region) 
            .build(); 
        System.out.println(DASHES); 
        System.out.println(""" 
            Welcome to the AWS Key Management SDK Getting Started scenario. 
            This program demonstrates how to interact with AWS Key Management 
 using the AWS SDK for Java (v2). 
            The AWS Key Management Service (KMS) is a secure and highly available 
 service that allows you to create 
            and manage AWS KMS keys and control their use across a wide range of 
 AWS services and applications. 
            KMS provides a centralized and unified approach to managing 
 encryption keys, making it easier to meet your 
            data protection and regulatory compliance requirements. 
            This Getting Started scenario creates two key types. A symmetric 
 encryption key is used to encrypt and decrypt data, 
            and an asymmetric key used to digitally sign data. 
            Let's get started... 
            """); 
        waitForInputToContinue(scanner); 
        System.out.println(DASHES); 
        System.out.println("1. Create a symmetric KMS key\n"); 
        System.out.println("First, the program will creates a symmetric KMS key 
 that you can used to encrypt and decrypt data."); 
        waitForInputToContinue(scanner); 
        String targetKeyId = createKey(kmsClient, keyDesc); 
        waitForInputToContinue(scanner); 
        System.out.println(DASHES); 
        System.out.println(""" 
            2. Enable a KMS key 
            By default, when the SDK creates an AWS key it is enabled. The next 
 bit of code checks to 
            determine if the key is enabled. If it is not enabled, the code 
 enables it. 
             """);
```

```
 waitForInputToContinue(scanner); 
        boolean isEnabled = isKeyEnabled(kmsClient, targetKeyId); 
        if (!isEnabled) 
            enableKey(kmsClient, targetKeyId); 
        waitForInputToContinue(scanner); 
        System.out.println(DASHES); 
        System.out.println("3. Encrypt data using the symmetric KMS key"); 
        String plaintext = "Hello, AWS KMS!"; 
        System.out.printf(""" 
                 One of the main uses of symmetric keys is to encrypt and decrypt 
 data. 
                 Next, the code encrypts the string '%s' with the 
 SYMMETRIC_DEFAULT encryption algorithm. 
                 %n""", plaintext); 
        waitForInputToContinue(scanner); 
        SdkBytes ciphertext = encryptData(kmsClient, targetKeyId, plaintext); 
        waitForInputToContinue(scanner); 
        System.out.println(DASHES); 
        System.out.println("4. Create an alias"); 
        System.out.println(""" 
            Enter an alias name for the key. The name should be prefixed with 
 'alias/'. 
            For example, 'alias/myFirstKey'. 
            """); 
        String aliasName = scanner.nextLine(); 
        String fullAliasName = aliasName.isEmpty() ? "alias/dev-encryption-key" : 
 aliasName; 
        createCustomAlias(kmsClient, targetKeyId, fullAliasName); 
        waitForInputToContinue(scanner); 
        System.out.println(DASHES); 
        System.out.println("5. List all of your aliases"); 
        waitForInputToContinue(scanner); 
        listAllAliases(kmsClient); 
        waitForInputToContinue(scanner); 
        System.out.println(DASHES); 
        System.out.println("6. Enable automatic rotation of the KMS key"); 
        System.out.println("""
```

```
 By default, when the SDK enables automatic rotation of a KMS key, 
            KMS rotates the key material of the KMS key one year (approximately 
 365 days) from the enable date and every year 
            thereafter. 
            """); 
        waitForInputToContinue(scanner); 
        enableKeyRotation(kmsClient, targetKeyId); 
        waitForInputToContinue(scanner); 
        System.out.println(DASHES); 
        System.out.println(""" 
            7. Create a grant 
            A grant is a policy instrument that allows Amazon Web Services 
 principals to use KMS keys. 
            It also can allow them to view a KMS key (DescribeKey) and create and 
 manage grants. 
            When authorizing access to a KMS key, grants are considered along 
 with key policies and IAM policies. 
            """); 
        waitForInputToContinue(scanner); 
       String grantId = grantKey(kmsClient, targetKeyId, granteePrincipal);
        System.out.println("The code granted principal with ARN [" + 
 granteePrincipal + "] "); 
        System.out.println("use of the symmetric key. The grant ID is [" + 
qrantId + "]");
        waitForInputToContinue(scanner); 
        System.out.println(DASHES); 
        System.out.println("8. List grants for the KMS key"); 
        waitForInputToContinue(scanner); 
       displayGrantIds(kmsClient, targetKeyId);
        waitForInputToContinue(scanner); 
        System.out.println(DASHES); 
        System.out.println("9. Revoke the grant"); 
        waitForInputToContinue(scanner); 
        revokeKeyGrant(kmsClient, targetKeyId, grantId); 
        waitForInputToContinue(scanner); 
        System.out.println(DASHES); 
        System.out.println("10. Decrypt the data\n");
```
 System.out.println(""" Lets decrypt the data that was encrypted in an early step. The code uses the same key to decrypt the string that we encrypted earlier in the program. """); waitForInputToContinue(scanner); String decryptText = decryptData(kmsClient, ciphertext, targetKeyId); System.out.println("Decrypted text is: " + decryptText); waitForInputToContinue(scanner); System.out.println(DASHES); System.out.println("11. Replace a key policy\n"); System.out.println(""" A key policy is a resource policy for a KMS key. Key policies are the primary way to control access to KMS keys. Every KMS key must have exactly one key policy. The statements in the key policy determine who has permission to use the KMS key and how they can use it. You can also use IAM policies and grants to control access to the KMS key, but every KMS key must have a key policy. By default, when you create a key by using the SDK, a policy is created that gives the AWS account that owns the KMS key full access to the KMS key. Let's try to replace the automatically created policy with the following policy. "Version": "2012-10-17", "Statement": [{ "Effect": "Allow", "Principal": {"AWS": "arn:aws:iam::0000000000:root"}, "Action": "kms:\*", "Resource": "\*" }] """); waitForInputToContinue(scanner); boolean polAdded = replacePolicy(kmsClient, targetKeyId, policyName); waitForInputToContinue(scanner);

```
 System.out.println(DASHES); 
         System.out.println("12. Get the key policy\n"); 
         System.out.println("The next bit of code that runs gets the key policy to 
 make sure it exists."); 
         waitForInputToContinue(scanner); 
         getKeyPolicy(kmsClient, targetKeyId, policyName); 
         waitForInputToContinue(scanner); 
         System.out.println(DASHES); 
         System.out.println("13. Create an asymmetric KMS key and sign your data
\langle n");
         System.out.println(""" 
             Signing your data with an AWS key can provide several benefits that 
  make it an attractive option 
             for your data signing needs. By using an AWS KMS key, you can 
  leverage the 
             security controls and compliance features provided by AWS, 
             which can help you meet various regulatory requirements and enhance 
  the overall security posture 
             of your organization. 
            """); 
         waitForInputToContinue(scanner); 
         signVerifyData(kmsClient); 
         waitForInputToContinue(scanner); 
         System.out.println(DASHES); 
         System.out.println("14. Tag your symmetric KMS Key\n"); 
         System.out.println(""" 
             By using tags, you can improve the overall management, security, and 
  governance of your 
             KMS keys, making it easier to organize, track, and control access to 
  your encrypted data within 
             your AWS environment 
              """); 
         waitForInputToContinue(scanner); 
         tagKMSKey(kmsClient, targetKeyId); 
         waitForInputToContinue(scanner); 
         System.out.println(DASHES); 
         System.out.println("15. Schedule the deletion of the KMS key\n"); 
         System.out.println(""" 
             By default, KMS applies a waiting period of 30 days, 
             but you can specify a waiting period of 7-30 days. When this 
  operation is successful,
```

```
 the key state of the KMS key changes to PendingDeletion and the key 
 can't be used in any 
            cryptographic operations. It remains in this state for the duration 
 of the waiting period. 
            Deleting a KMS key is a destructive and potentially dangerous 
 operation. When a KMS key is deleted, 
            all data that was encrypted under the KMS key is unrecoverable.\s 
            """); 
        System.out.println("Would you like to delete the Key Management 
 resources? (y/n)"); 
       String delAns = scanner.nextLine().trim();
        if (delAns.equalsIgnoreCase("y")) { 
            System.out.println("You selected to delete the AWS KMS resources."); 
            waitForInputToContinue(scanner); 
            deleteSpecificAlias(kmsClient, fullAliasName); 
            disableKey(kmsClient, targetKeyId); 
            deleteKey(kmsClient, targetKeyId); 
        } else { 
            System.out.println("The Key Management resources will not be 
 deleted"); 
        } 
        System.out.println(DASHES); 
        System.out.println("This concludes the AWS Key Management SDK Getting 
 Started scenario"); 
        System.out.println(DASHES); 
    } 
    public static void listAllAliases(KmsClient kmsClient) { 
        try { 
            ListAliasesRequest aliasesRequest = ListAliasesRequest.builder() 
                 .limit(15) 
                .build();
            ListAliasesIterable aliasesResponse = 
 kmsClient.listAliasesPaginator(aliasesRequest); 
            aliasesResponse.stream() 
                 .flatMap(r -> r.aliases().stream()) 
                 .forEach(alias -> System.out 
                     .println("The alias name is: " + alias.aliasName())); 
        } catch (KmsException e) { 
            System.err.println(e.getMessage());
```

```
 System.exit(1); 
        } 
    } 
    public static void disableKey(KmsClient kmsClient, String keyId) { 
        try { 
            DisableKeyRequest keyRequest = DisableKeyRequest.builder() 
                 .keyId(keyId) 
                .build();
            kmsClient.disableKey(keyRequest); 
        } catch (KmsException e) { 
            System.err.println(e.getMessage()); 
            System.exit(1); 
        } 
    } 
    public static void signVerifyData(KmsClient kmsClient) { 
        String signMessage = "Here is the message that will be digitally signed"; 
        // Create an AWS KMS key used to digitally sign data. 
        CreateKeyRequest request = CreateKeyRequest.builder() 
             .keySpec(KeySpec.RSA_2048) // Specify key spec 
             .keyUsage(KeyUsageType.SIGN_VERIFY) // Specify key usage 
             .origin(OriginType.AWS_KMS) // Specify key origin 
             .build(); 
        CreateKeyResponse response = kmsClient.createKey(request); 
        String keyId2 = response.keyMetadata().keyId(); 
        System.out.println("Created KMS key with ID: " + keyId2); 
        SdkBytes bytes = SdkBytes.fromString(signMessage, 
 Charset.defaultCharset()); 
        SignRequest signRequest = SignRequest.builder() 
             .keyId(keyId2) 
             .message(bytes) 
             .signingAlgorithm(SigningAlgorithmSpec.RSASSA_PSS_SHA_256) 
            .build();
        SignResponse signResponse = kmsClient.sign(signRequest); 
        byte[] signedBytes = signResponse.signature().asByteArray(); 
        // Verify the digital signature.
```

```
 VerifyRequest verifyRequest = VerifyRequest.builder() 
             .keyId(keyId2) 
 .message(SdkBytes.fromByteArray(signMessage.getBytes(Charset.defaultCharset()))) 
             .signature(SdkBytes.fromByteBuffer(ByteBuffer.wrap(signedBytes))) 
             .signingAlgorithm(SigningAlgorithmSpec.RSASSA_PSS_SHA_256) 
             .build(); 
        VerifyResponse verifyResponse = kmsClient.verify(verifyRequest); 
        System.out.println("Signature verification result: " + 
 verifyResponse.signatureValid()); 
    } 
    public static void tagKMSKey(KmsClient kmsClient, String keyId) { 
        try { 
           Tag tag = Tag.builder() .tagKey("Environment") 
                 .tagValue("Production") 
                 .build(); 
            TagResourceRequest tagResourceRequest = TagResourceRequest.builder() 
                 .keyId(keyId) 
                 .tags(tag) 
                .build();
             kmsClient.tagResource(tagResourceRequest); 
            System.out.println("The key has been tagged."); 
        } catch (KmsException e) { 
            System.err.println(e.getMessage()); 
            System.exit(1); 
        } 
    } 
    public static void getKeyPolicy(KmsClient kmsClient, String keyId, String 
 policyName) { 
        try { 
            GetKeyPolicyRequest policyRequest = GetKeyPolicyRequest.builder() 
                 .keyId(keyId) 
                 .policyName(policyName) 
                 .build(); 
            GetKeyPolicyResponse response = 
 kmsClient.getKeyPolicy(policyRequest);
```

```
 System.out.println("The response is "+response.policy()); 
         } catch (KmsException e) { 
             if (e.getMessage().contains("No such policy exists")) { 
                  System.out.println("The policy cannot be found. Error message: " 
 + e.getMessage()); 
             } else { 
                 throw e; 
 } 
         } 
     } 
     public static boolean replacePolicy(KmsClient kmsClient, String keyId, String 
 policyName) { 
         // Change the principle in the below JSON. 
         String policy = """ 
\{\hspace{.1cm} \} "Version": "2012-10-17", 
               "Statement": [{ 
                  "Effect": "Allow", 
                  "Principal": {"AWS": "arn:aws:iam::%s:root"}, 
                  "Action": "kms:*", 
                  "Resource": "*" 
               }] 
 } 
             """.formatted(accountId); 
         try { 
             PutKeyPolicyRequest keyPolicyRequest = PutKeyPolicyRequest.builder() 
                  .keyId(keyId) 
                  .policyName(policyName) 
                  .policy(policy) 
                 .build();
             kmsClient.putKeyPolicy(keyPolicyRequest); 
             System.out.println("The key policy has been replaced."); 
         } catch (LimitExceededException e) { 
             System.out.println("Policy limit reached. Unable to create the 
 policy."); 
             return false; 
         } catch (AlreadyExistsException e) { 
             System.out.println("Only one policy per key is supported. Unable to 
 create the policy."); 
             return false; 
         } catch (KmsException e) { 
             System.err.println(e.getMessage());
```

```
 System.exit(1); 
        } 
        return true; 
    } 
    public static boolean doesKeyHavePolicy(KmsClient kmsClient, String keyId, 
 String policyName){ 
        ListKeyPoliciesRequest policiesRequest = ListKeyPoliciesRequest.builder() 
             .keyId(keyId) 
             .build(); 
        boolean hasPolicy = false; 
        ListKeyPoliciesResponse response = 
 kmsClient.listKeyPolicies(policiesRequest); 
        List<String>policyNames = response.policyNames(); 
        for (String pol : policyNames) { 
             hasPolicy = true; 
        } 
        return hasPolicy; 
    } 
    public static void deleteKey(KmsClient kmsClient, String keyId) { 
        try { 
             ScheduleKeyDeletionRequest deletionRequest = 
 ScheduleKeyDeletionRequest.builder() 
                 .keyId(keyId) 
                 .pendingWindowInDays(7) 
                 .build(); 
             kmsClient.scheduleKeyDeletion(deletionRequest); 
             System.out.println("The key will be deleted in 7 days."); 
        } catch (KmsException e) { 
             System.err.println(e.getMessage()); 
             System.exit(1); 
        } 
    } 
    public static void deleteSpecificAlias(KmsClient kmsClient, String aliasName) 
 { 
        try { 
             DeleteAliasRequest deleteAliasRequest = DeleteAliasRequest.builder() 
                 .aliasName(aliasName)
```

```
.build();
             kmsClient.deleteAlias(deleteAliasRequest); 
         } catch (KmsException e) { 
             System.err.println(e.getMessage()); 
             System.exit(1); 
         } 
     } 
     public static boolean isKeyEnabled(KmsClient kmsClient, String keyId) { 
         try { 
             DescribeKeyRequest keyRequest = DescribeKeyRequest.builder() 
                  .keyId(keyId) 
                  .build(); 
             DescribeKeyResponse response = kmsClient.describeKey(keyRequest); 
             KeyState keyState = response.keyMetadata().keyState(); 
             if (keyState == KeyState.ENABLED) { 
                  System.out.println("The key is enabled."); 
                 return true; 
             } else { 
                  System.out.println("The key is not enabled. Key state: " + 
 keyState); 
 } 
         } catch (KmsException e) { 
             System.err.println(e.getMessage()); 
             System.exit(1); 
         } 
         return false; 
     } 
     public static String decryptData(KmsClient kmsClient, SdkBytes encryptedData, 
 String keyId) { 
         try { 
             DecryptRequest decryptRequest = DecryptRequest.builder() 
                  .ciphertextBlob(encryptedData) 
                  .keyId(keyId) 
                  .build(); 
             DecryptResponse decryptResponse = kmsClient.decrypt(decryptRequest); 
             return decryptResponse.plaintext().asString(StandardCharsets.UTF_8);
```

```
 } catch (KmsException e) { 
             System.err.println(e.getMessage()); 
             System.exit(1); 
         } 
         return ""; 
     } 
     public static void revokeKeyGrant(KmsClient kmsClient, String keyId, String 
 grantId) { 
         try { 
             RevokeGrantRequest grantRequest = RevokeGrantRequest.builder() 
                  .keyId(keyId) 
                  .grantId(grantId) 
                  .build(); 
             kmsClient.revokeGrant(grantRequest); 
             System.out.println("Grant ID: [" + grantId +"] was successfully 
 revoked!"); 
         } catch (KmsException e) { 
             System.err.println(e.getMessage()); 
             System.exit(1); 
         } 
     } 
     public static void displayGrantIds(KmsClient kmsClient, String keyId) { 
         try { 
             ListGrantsRequest grantsRequest = ListGrantsRequest.builder() 
                  .keyId(keyId) 
                  .limit(15) 
                 .build();
             ListGrantsIterable response = 
 kmsClient.listGrantsPaginator(grantsRequest); 
             response.stream() 
                 .flatMap(r -> r.grants().stream())
                  .forEach(grant -> { 
                      System.out.println("The grant Id is : " + grant.grantId()); 
                      List<GrantOperation> ops = grant.operations(); 
                      for (GrantOperation op : ops) { 
                          System.out.println(op.name()); 
1 1 1 1 1 1 1
                  });
```

```
 } catch (KmsException e) { 
            System.err.println(e.getMessage()); 
            System.exit(1); 
        } 
    } 
    public static String grantKey(KmsClient kmsClient, String keyId, String 
 granteePrincipal) { 
        try { 
            // Add the desired KMS Grant permissions. 
            List<GrantOperation> grantPermissions = new ArrayList<>(); 
            grantPermissions.add(GrantOperation.ENCRYPT); 
            grantPermissions.add(GrantOperation.DECRYPT); 
            grantPermissions.add(GrantOperation.DESCRIBE_KEY); 
            CreateGrantRequest grantRequest = CreateGrantRequest.builder() 
                 .keyId(keyId) 
                 .name("grant1") 
                 .granteePrincipal(granteePrincipal) 
                 .operations(grantPermissions) 
                .build();
            CreateGrantResponse response = kmsClient.createGrant(grantRequest); 
            return response.grantId(); 
        } catch (KmsException e) { 
            System.err.println(e.getMessage()); 
            System.exit(1); 
        } 
        return ""; 
    } 
    public static void enableKeyRotation(KmsClient kmsClient, String keyId) { 
        try { 
            EnableKeyRotationRequest enableKeyRotationRequest = 
 EnableKeyRotationRequest.builder() 
                 .keyId(keyId) 
                 .build(); 
            kmsClient.enableKeyRotation(enableKeyRotationRequest); 
            System.out.println("Key rotation has been enabled for key with id [" 
 + keyId + "]"); 
        } catch (KmsException e) {
```

```
 System.err.println(e.getMessage()); 
            System.exit(1); 
        } 
    } 
    public static void createCustomAlias(KmsClient kmsClient, String targetKeyId, 
 String aliasName) { 
        try { 
            CreateAliasRequest aliasRequest = CreateAliasRequest.builder() 
                 .aliasName(aliasName) 
                 .targetKeyId(targetKeyId) 
                 .build(); 
             kmsClient.createAlias(aliasRequest); 
            System.out.println(aliasName + " was successfully created."); 
        } catch (ResourceExistsException e) { 
            System.err.println("Alias already exists: " + e.getMessage()); 
            System.err.println("Moving on..."); 
        } catch (Exception e) { 
            System.err.println("An unexpected error occurred: " + 
 e.getMessage()); 
            System.err.println("Moving on..."); 
        } 
    } 
    public static SdkBytes encryptData(KmsClient kmsClient, String keyId, String 
 text) { 
        try { 
            SdkBytes myBytes = SdkBytes.fromUtf8String(text); 
             EncryptRequest encryptRequest = EncryptRequest.builder() 
                 .keyId(keyId) 
                 .plaintext(myBytes) 
                .build();
            EncryptResponse response = kmsClient.encrypt(encryptRequest); 
            String algorithm = response.encryptionAlgorithm().toString(); 
            System.out.println("The string was encrypted with algorithm " + 
 algorithm + "."); 
            // Get the encrypted data. 
            SdkBytes encryptedData = response.ciphertextBlob(); 
            return encryptedData;
```

```
 } catch (KmsException e) { 
             System.err.println(e.getMessage()); 
             System.exit(1); 
        } 
        return null; 
    } 
    public static String createKey(KmsClient kmsClient, String keyDesc) { 
        try { 
             CreateKeyRequest keyRequest = CreateKeyRequest.builder() 
                 .description(keyDesc) 
                 .customerMasterKeySpec(CustomerMasterKeySpec.SYMMETRIC_DEFAULT) 
                 .keyUsage("ENCRYPT_DECRYPT") 
                .build();
             CreateKeyResponse result = kmsClient.createKey(keyRequest); 
             System.out.println("Symmetric key with ARN [" + 
 result.keyMetadata().arn() + "] has been created."); 
             return result.keyMetadata().keyId(); 
        } catch (KmsException e) { 
             System.err.println(e.getMessage()); 
             System.exit(1); 
        } 
        return ""; 
    } 
    // Enable the KMS key. 
    public static void enableKey(KmsClient kmsClient, String keyId) { 
        try { 
             EnableKeyRequest enableKeyRequest = EnableKeyRequest.builder() 
                 .keyId(keyId) 
                 .build(); 
             kmsClient.enableKey(enableKeyRequest); 
        } catch (KmsException e) { 
             System.err.println(e.getMessage()); 
             System.exit(1); 
        } 
    } 
    private static void waitForInputToContinue(Scanner scanner) { 
        while (true) { 
             System.out.println("");
```

```
 System.out.println("Enter 'c' followed by <ENTER> to continue:"); 
             String input = scanner.nextLine(); 
             if (input.trim().equalsIgnoreCase("c")) { 
                  System.out.println("Continuing with the program..."); 
                  System.out.println(""); 
                  break; 
             } else { 
                  // Handle invalid input. 
                  System.out.println("Invalid input. Please try again."); 
 } 
         } 
     } 
     private static String getAccountId(){ 
         try (StsClient stsClient = StsClient.create()){ 
             GetCallerIdentityResponse callerIdentity = 
  stsClient.getCallerIdentity(); 
             return callerIdentity.account(); 
         } 
     }
}
```
- API の詳細については、『AWS SDK for Java 2.x API リファレンス』の以下のトピックを 参照してください。
	- [CreateKey](https://docs.aws.amazon.com/goto/SdkForJavaV2/kms-2014-11-01/CreateKey)
	- [DescribeKey](https://docs.aws.amazon.com/goto/SdkForJavaV2/kms-2014-11-01/DescribeKey)
	- [DisableKey](https://docs.aws.amazon.com/goto/SdkForJavaV2/kms-2014-11-01/DisableKey)
	- [EnableKey](https://docs.aws.amazon.com/goto/SdkForJavaV2/kms-2014-11-01/EnableKey)
	- [GenerateDataKey](https://docs.aws.amazon.com/goto/SdkForJavaV2/kms-2014-11-01/GenerateDataKey)
	- [ListKeys](https://docs.aws.amazon.com/goto/SdkForJavaV2/kms-2014-11-01/ListKeys)
	- [ScheduleKeyDeletion](https://docs.aws.amazon.com/goto/SdkForJavaV2/kms-2014-11-01/ScheduleKeyDeletion)
	- [Sign](https://docs.aws.amazon.com/goto/SdkForJavaV2/kms-2014-11-01/Sign)

<span id="page-6514-0"></span>AWS SDK AWS KMS keys を使用して を管理する

次のコードサンプルは、以下の操作方法を示しています。

• KMS キーを作成します。

- アカウントの KMS キーを一覧表示し、詳細を取得します。
- KMS キーを有効および無効にします。
- クライアント側の暗号化に使用できる対称データキーを生成します。
- KMS キーを削除します。

SDK for Python (Boto3)

### **a** Note

```
import logging
from pprint import pprint
import boto3
from botocore.exceptions import ClientError
logger = logging.getLogger(__name__)
class KeyManager: 
     def __init__(self, kms_client): 
         self.kms_client = kms_client 
         self.created_keys = [] 
     def create_key(self): 
        "''" Creates a key (or multiple keys) with a user-provided description. 
         """ 
        answer = "v"while answer.lower() == "y": key_desc = input("\nLet's create a key. Describe it for me: ") 
             if not key_desc: 
                  key_desc = "Key management demo key" 
             try:
```
```
 key = self.kms_client.create_key(Description=key_desc)
["KeyMetadata"] 
             except ClientError as err: 
                 logging.error( 
                     "Couldn't create your key. Here's why: %s", 
                     err.response["Error"]["Message"], 
) raise 
             else: 
                 print("Key created:") 
                 pprint(key) 
                 self.created_keys.append(key) 
                answer = input("Create another (y/n)? ")
    def list_keys(self): 
        "" "
        Lists the keys for the current account by using a paginator. 
        "''" try: 
             page_size = 10 
             print("\nLet's list your keys.") 
             key_paginator = self.kms_client.get_paginator("list_keys") 
             for key_page in key_paginator.paginate(PaginationConfig={"PageSize": 
 10}): 
                 print(f"Here are {len(key_page['Keys'])} keys:") 
                 pprint(key_page["Keys"]) 
                 if key_page["Truncated"]: 
                    answer = input( f"Do you want to see the next {page_size} keys (y/n)? " 
)if answer.lower() != "V":
                         break 
                 else: 
                     print("That's all your keys!") 
         except ClientError as err: 
             logging.error( 
                 "Couldn't list your keys. Here's why: %s", 
                 err.response["Error"]["Message"], 
) def describe_key(self): 
 """
```

```
 Describes a key. 
 """ 
         key_id = input("Enter a key ID or ARN here to get information about the 
  key: ") 
         if key_id: 
             try: 
                 key = self.kms_client.describe_key(KeyId=key_id)["KeyMetadata"] 
             except ClientError as err: 
                 logging.error( 
                     "Couldn't get key '%s'. Here's why: %s", 
                     key_id, 
                     err.response["Error"]["Message"], 
) else: 
                 print(f"Got key {key_id}:") 
                 pprint(key) 
         return key_id 
     def generate_data_key(self, key_id): 
 """ 
         Generates a symmetric data key that can be used for client-side 
  encryption. 
         """ 
        answer = input( f"Do you want to generate a symmetric data key from key {key_id} (y/
n)? " 
\overline{\phantom{a}}if answer.lower() == "y": try: 
                 data_key = self.kms_client.generate_data_key( 
                     KeyId=key_id, KeySpec="AES_256" 
) except ClientError as err: 
                 logger.error( 
                     "Couldn't generate a data key for key %s. Here's why: %s", 
                     key_id, 
                     err.response["Error"]["Message"], 
) else: 
                 pprint(data_key) 
     def enable_disable_key(self, key_id):
```

```
 """ 
        Disables and then enables a key. Gets the key state after each state 
 change. 
        "''"answer = input("Do you want to disable and then enable that key (y/n)?")
       if answer.lower() == "v": try: 
                 self.kms_client.disable_key(KeyId=key_id) 
                key = self.kms client.describe key(KeyId=key id)["KeyMetadata"]
             except ClientError as err: 
                 logging.error( 
                     "Couldn't disable key '%s'. Here's why: %s", 
                     key_id, 
                     err.response["Error"]["Message"], 
) else: 
                 print(f"AWS KMS says your key state is: {key['KeyState']}.") 
            try: 
                 self.kms_client.enable_key(KeyId=key_id) 
                key = self.kms client.describe key(KeyId=key id)["KeyMetadata"]
             except ClientError as err: 
                 logging.error( 
                     "Couldn't enable key '%s'. Here's why: %s", 
                     key_id, 
                     err.response["Error"]["Message"], 
) else: 
                 print(f"AWS KMS says your key state is: {key['KeyState']}.") 
    def delete_keys(self, keys): 
 """ 
        Deletes a list of keys. 
         :param keys: The list of keys to delete. 
        "" ""
       answer = input("Do you want to delete these keys (y/n)?")
       if answer.lower() == "v":window = 7 for key in keys: 
                 try: 
                    self.kms client.schedule key deletion(
                         KeyId=key["KeyId"], PendingWindowInDays=window
```

```
) except ClientError as err: 
                      logging.error( 
                          "Couldn't delete key %s. Here's why: %s", 
                         key["KeyId"], 
                          err.response["Error"]["Message"], 
) else: 
                      print( 
                         f"Key {key['KeyId']} scheduled for deletion in {window} 
  days." 
\overline{\phantom{a}}def key_management(kms_client): 
     logging.basicConfig(level=logging.INFO, format="%(levelname)s: %(message)s") 
     print("-" * 88) 
     print("Welcome to the AWS Key Management Service (AWS KMS) key management 
  demo.") 
     print("-" * 88) 
     key_manager = KeyManager(kms_client) 
     key_manager.create_key() 
     print("-" * 88) 
     key_manager.list_keys() 
     print("-" * 88) 
     key_id = key_manager.describe_key() 
     if key_id: 
         key_manager.enable_disable_key(key_id) 
         print("-" * 88) 
         key_manager.generate_data_key(key_id) 
     print("-" * 88) 
     print("For this demo, we created these keys:") 
     for key in key_manager.created_keys: 
         print(f"\tKeyId: {key['KeyId']}") 
         print(f"\tDescription: {key['Description']}") 
         print("-" * 66) 
     key_manager.delete_keys(key_manager.created_keys) 
     print("\nThanks for watching!") 
     print("-" * 88)
```

```
if __name__ == '__main__": try: 
         key_management(boto3.client("kms")) 
     except Exception: 
         logging.exception("Something went wrong with the demo!")
```
- API の詳細については、「AWS SDK for Python (Boto3) API リファレンス」の以下のト ピックを参照してください。
	- [CreateKey](https://docs.aws.amazon.com/goto/boto3/kms-2014-11-01/CreateKey)
	- [DescribeKey](https://docs.aws.amazon.com/goto/boto3/kms-2014-11-01/DescribeKey)
	- [DisableKey](https://docs.aws.amazon.com/goto/boto3/kms-2014-11-01/DisableKey)
	- [EnableKey](https://docs.aws.amazon.com/goto/boto3/kms-2014-11-01/EnableKey)
	- [GenerateDataKey](https://docs.aws.amazon.com/goto/boto3/kms-2014-11-01/GenerateDataKey)
	- [ListKeys](https://docs.aws.amazon.com/goto/boto3/kms-2014-11-01/ListKeys)
	- [ScheduleKeyDeletion](https://docs.aws.amazon.com/goto/boto3/kms-2014-11-01/ScheduleKeyDeletion)

# AWS SDKsコード例

次のコード例は、 Software AWS Development Kit (SDK) AWS Lambda で を使用する方法を示して います。

アクションはより大きなプログラムからのコードの抜粋であり、コンテキスト内で実行する必要が あります。アクションは個々のサービス機能を呼び出す方法を示していますが、関連するシナリオや サービス間の例ではアクションのコンテキストが確認できます。

「シナリオ」は、同じサービス内で複数の関数を呼び出して、特定のタスクを実行する方法を示す コード例です。

クロスサービスの例は、複数の AWS のサービスで動作するサンプルアプリケーションです。

#### その他のリソース

- [Lambda デベロッパーガイド](https://docs.aws.amazon.com/lambda/latest/dg/welcome.html) Lambda に関する詳細情報。
- [Lambda API リファレンス](https://docs.aws.amazon.com/lambda/latest/dg/API_Reference.html) 使用可能なすべての Lambda アクションに関する詳細。
- [AWS デベロッパーセンター](https://aws.amazon.com/developer/code-examples/?awsf.sdk-code-examples-product=product%23lambda) カテゴリまたは全文検索でフィルタリングできるコード例。

• [AWS SDK の例](https://github.com/awsdocs/aws-doc-sdk-examples) — 推奨言語で完全なコードを含む GitHub リポジトリ。コードの設定と実行に関 する説明が記載されています。

開始方法

Hello Lambda

次のコード例では、Lambda の使用を開始する方法について示しています。

.NET

AWS SDK for .NET

**a** Note

```
namespace LambdaActions;
using Amazon.Lambda;
public class HelloLambda
{ 
     static async Task Main(string[] args) 
     { 
        var lambdaClient = new AmazonLambdaClient();
         Console.WriteLine("Hello AWS Lambda"); 
         Console.WriteLine("Let's get started with AWS Lambda by listing your 
  existing Lambda functions:"); 
         var response = await lambdaClient.ListFunctionsAsync(); 
         response.Functions.ForEach(function => 
         { 
  Console.WriteLine($"{function.FunctionName}\t{function.Description}"); 
         }); 
     }
}
```
• API の詳細については、「 API リファレンス[ListFunctions](https://docs.aws.amazon.com/goto/DotNetSDKV3/lambda-2015-03-31/ListFunctions)」の「」を参照してください。 AWS SDK for .NET

 $C++$ 

SDK for C++

**a** Note

については、「」を参照してください GitHub。[AWS コード例リポジトリ](https://github.com/awsdocs/aws-doc-sdk-examples/tree/main/cpp/example_code/lambda/hello_lambda#code-examples) で全く同じ 例を見つけて、設定と実行の方法を確認してください。

C MakeLists.txt CMake ファイルのコード。

```
# Set the minimum required version of CMake for this project.
cmake_minimum_required(VERSION 3.13)
# Set the AWS service components used by this project.
set(SERVICE_COMPONENTS lambda)
# Set this project's name.
project("hello_lambda")
# Set the C++ standard to use to build this target.
# At least C++ 11 is required for the AWS SDK for C++.
set(CMAKE_CXX_STANDARD 11)
# Use the MSVC variable to determine if this is a Windows build.
set(WINDOWS_BUILD ${MSVC})
if (WINDOWS_BUILD) # Set the location where CMake can find the installed 
 libraries for the AWS SDK. 
     string(REPLACE ";" "/aws-cpp-sdk-all;" SYSTEM_MODULE_PATH 
  "${CMAKE_SYSTEM_PREFIX_PATH}/aws-cpp-sdk-all") 
     list(APPEND CMAKE_PREFIX_PATH ${SYSTEM_MODULE_PATH})
endif ()
# Find the AWS SDK for C++ package.
find_package(AWSSDK REQUIRED COMPONENTS ${SERVICE_COMPONENTS})
```

```
if (WINDOWS_BUILD AND AWSSDK_INSTALL_AS_SHARED_LIBS) 
      # Copy relevant AWS SDK for C++ libraries into the current binary directory 
 for running and debugging. 
      # set(BIN_SUB_DIR "/Debug") # if you are building from the command line you 
 may need to uncomment this 
                                      # and set the proper subdirectory to the 
  executables' location. 
      AWSSDK_CPY_DYN_LIBS(SERVICE_COMPONENTS "" 
 ${CMAKE CURRENT BINARY DIR}${BIN SUB DIR})
endif ()
add_executable(${PROJECT_NAME} 
         hello_lambda.cpp)
target_link_libraries(${PROJECT_NAME} 
         ${AWSSDK_LINK_LIBRARIES})
```
hello\_lambda.cpp ソースファイルのコード。

```
#include <aws/core/Aws.h>
#include <aws/lambda/LambdaClient.h>
#include <aws/lambda/model/ListFunctionsRequest.h>
#include <iostream>
/* 
  * A "Hello Lambda" starter application which initializes an AWS Lambda (Lambda) 
 client and lists the Lambda functions. 
 * 
  * main function 
  * 
  * Usage: 'hello_lambda' 
  * 
  */
int main(int argc, char **argv) { 
     Aws::SDKOptions options; 
    // Optionally change the log level for debugging.
// options.loggingOptions.logLevel = Utils::Logging::LogLevel::Debug; 
     Aws::InitAPI(options); // Should only be called once.
```

```
int result = \varnothing;
     { 
         Aws::Client::ClientConfiguration clientConfig; 
         // Optional: Set to the AWS Region (overrides config file). 
         // clientConfig.region = "us-east-1"; 
         Aws::Lambda::LambdaClient lambdaClient(clientConfig); 
         std::vector<Aws::String> functions; 
         Aws::String marker; // Used for pagination. 
         do { 
              Aws::Lambda::Model::ListFunctionsRequest request; 
             if (!marker.empty()) { 
                  request.SetMarker(marker); 
 } 
              Aws::Lambda::Model::ListFunctionsOutcome outcome = 
 lambdaClient.ListFunctions( 
                       request); 
              if (outcome.IsSuccess()) { 
                  const Aws::Lambda::Model::ListFunctionsResult 
 &listFunctionsResult = outcome.GetResult(); 
                  std::cout << listFunctionsResult.GetFunctions().size() 
                             << " lambda functions were retrieved." << std::endl; 
                  for (const Aws::Lambda::Model::FunctionConfiguration 
 &functionConfiguration: listFunctionsResult.GetFunctions()) { 
                      functions.push_back(functionConfiguration.GetFunctionName()); 
                       std::cout << functions.size() << " " 
                                  << functionConfiguration.GetDescription() << 
 std::endl; 
                      std::cout << "
\mathcal{L}(\mathcal{L}) and \mathcal{L}(\mathcal{L}) and \mathcal{L}(\mathcal{L}) and \mathcal{L}(\mathcal{L}) Aws::Lambda::Model::RuntimeMapper::GetNameForRuntime( 
                                           functionConfiguration.GetRuntime()) << ": " 
                                  << functionConfiguration.GetHandler() 
                                  << std::endl; 
 } 
                  marker = listFunctionsResult.GetNextMarker(); 
              } else { 
                  std::cerr << "Error with Lambda::ListFunctions. " 
                             << outcome.GetError().GetMessage() 
                             << std::endl;
```

```
result = 1;
                 break; 
 } 
         } while (!marker.empty()); 
     } 
    Aws::ShutdownAPI(options); // Should only be called once. 
     return result;
}
```
• API の詳細については、「 API リファレンス[ListFunctions](https://docs.aws.amazon.com/goto/SdkForCpp/lambda-2015-03-31/ListFunctions)」の「」を参照してください。 AWS SDK for C++

Go

SDK for Go V2

**a** Note

```
package main
import ( 
  "context" 
  "fmt" 
  "github.com/aws/aws-sdk-go-v2/aws" 
  "github.com/aws/aws-sdk-go-v2/config" 
  "github.com/aws/aws-sdk-go-v2/service/lambda"
\mathcal{L}// main uses the AWS SDK for Go (v2) to create an AWS Lambda client and list up 
  to 10
// functions in your account.
// This example uses the default settings specified in your shared credentials
```

```
// and config files.
func main() { 
  sdkConfig, err := config.LoadDefaultConfig(context.TODO()) 
 if err != nil {
  fmt.Println("Couldn't load default configuration. Have you set up your AWS 
  account?") 
  fmt.Println(err) 
   return 
  } 
  lambdaClient := lambda.NewFromConfig(sdkConfig) 
  maxItems := 10 
  fmt.Printf("Let's list up to %v functions for your account.\n", maxItems) 
  result, err := lambdaClient.ListFunctions(context.TODO(), 
  &lambda.ListFunctionsInput{ 
  MaxItems: aws.Int32(int32(maxItems)), 
  }) 
  if err != nil { 
  fmt.Printf("Couldn't list functions for your account. Here's why: %v\n", err) 
   return 
  } 
 if len(result.Functions) == 0 {
  fmt.Println("You don't have any functions!") 
  } else { 
  for _, function := range result.Functions { 
   fmt.Printf("\t%v\n", *function.FunctionName) 
  } 
  }
}
```
• API の詳細については、「 API リファレンス[ListFunctions](https://pkg.go.dev/github.com/aws/aws-sdk-go-v2/service/lambda#Client.ListFunctions)」の「」を参照してください。 AWS SDK for Go

#### Java

SDK for Java 2.x

**a** Note

```
package com.example.lambda;
import software.amazon.awssdk.regions.Region;
import software.amazon.awssdk.services.lambda.LambdaClient;
import software.amazon.awssdk.services.lambda.model.LambdaException;
import software.amazon.awssdk.services.lambda.model.ListFunctionsResponse;
import software.amazon.awssdk.services.lambda.model.FunctionConfiguration;
import java.util.List;
/** 
  * Before running this Java V2 code example, set up your development 
  * environment, including your credentials. 
 * 
  * For more information, see the following documentation topic: 
 * 
  * https://docs.aws.amazon.com/sdk-for-java/latest/developer-guide/get-
started.html 
  */
public class ListLambdaFunctions { 
     public static void main(String[] args) { 
         Region region = Region.US_WEST_2; 
         LambdaClient awsLambda = LambdaClient.builder() 
                  .region(region) 
                .build();
         listFunctions(awsLambda); 
         awsLambda.close(); 
     } 
     public static void listFunctions(LambdaClient awsLambda) { 
         try { 
            ListFunctionsResponse functionResult = awsLambda.listFunctions();
```

```
 List<FunctionConfiguration> list = functionResult.functions(); 
             for (FunctionConfiguration config : list) { 
                 System.out.println("The function name is " + 
  config.functionName()); 
 } 
         } catch (LambdaException e) { 
             System.err.println(e.getMessage()); 
             System.exit(1); 
         } 
     }
}
```
• API の詳細については、「 API リファレンス[ListFunctions](https://docs.aws.amazon.com/goto/SdkForJavaV2/lambda-2015-03-31/ListFunctions)」の「」を参照してください。 AWS SDK for Java 2.x

**JavaScript** 

SDK for JavaScript (v3)

```
a Note
 については、「」を参照してください GitHub。AWS コード例リポジトリ で全く同じ
 例を見つけて、設定と実行の方法を確認してください。
```

```
import { LambdaClient, paginateListFunctions } from "@aws-sdk/client-lambda";
const client = new LambdaClient(\{\});
export const helloLambda = async () => { 
   const paginator = paginateListFunctions({ client }, {}); 
  const functions = []; 
  for await (const page of paginator) { 
     const funcNames = page.Functions.map((f) => f.FunctionName); 
     functions.push(...funcNames); 
   } 
   console.log("Functions:");
```

```
console.log(functions.join("\n"));
   return functions;
};
```
• API の詳細については、「 API リファレンス[ListFunctions](https://docs.aws.amazon.com/AWSJavaScriptSDK/v3/latest/client/lambda/command/ListFunctionsCommand)」の「」を参照してください。 AWS SDK for JavaScript

## コードの例

- [AWS SDKsアクション](#page-6531-0)
	- [AWS SDK または CLI CreateAliasで を使用する](#page-6532-0)
	- [AWS SDK または CLI CreateFunctionで を使用する](#page-6533-0)
	- [AWS SDK または CLI DeleteAliasで を使用する](#page-6553-0)
	- [AWS SDK または CLI DeleteFunctionで を使用する](#page-6554-0)
	- [AWS SDK または CLI DeleteFunctionConcurrencyで を使用する](#page-6566-0)
	- [AWS SDK または CLI DeleteProvisionedConcurrencyConfigで を使用する](#page-6567-0)
	- [AWS SDK または CLI GetAccountSettingsで を使用する](#page-6567-1)
	- [AWS SDK または CLI GetAliasで を使用する](#page-6569-0)
	- [AWS SDK または CLI GetFunctionで を使用する](#page-6570-0)
	- [AWS SDK または CLI GetFunctionConcurrencyで を使用する](#page-6579-0)
	- [AWS SDK または CLI GetFunctionConfigurationで を使用する](#page-6580-0)
	- [AWS SDK または CLI GetPolicyで を使用する](#page-6582-0)
	- [AWS SDK または CLI GetProvisionedConcurrencyConfigで を使用する](#page-6584-0)
	- [AWS SDK または CLI Invokeで を使用する](#page-6585-0)
	- [AWS SDK または CLI ListFunctionsで を使用する](#page-6599-0)
	- [AWS SDK または CLI ListProvisionedConcurrencyConfigsで を使用する](#page-6610-0)
	- [AWS SDK または CLI ListTagsで を使用する](#page-6611-0)
	- [AWS SDK または CLI ListVersionsByFunctionで を使用する](#page-6613-0)
	- [AWS SDK または CLI PublishVersionで を使用する](#page-6616-0)
	- [AWS SDK または CLI PutFunctionConcurrencyで を使用する](#page-6617-0)
	- [AWS SDK または CLI PutProvisionedConcurrencyConfigで を使用する](#page-6618-0)
- [AWS SDK または CLI RemovePermissionで を使用する](#page-6619-0) Lambda 6517
- [AWS SDK または CLI TagResourceで を使用する](#page-6620-0)
- [AWS SDK または CLI UntagResourceで を使用する](#page-6621-0)
- [AWS SDK または CLI UpdateAliasで を使用する](#page-6622-0)
- [AWS SDK または CLI UpdateFunctionCodeで を使用する](#page-6623-0)
- [AWS SDK または CLI UpdateFunctionConfigurationで を使用する](#page-6636-0)
- [AWS SDKsシナリオ](#page-6646-0)
	- [AWS SDK を使用して Lambda 関数で既知の Amazon Cognito ユーザーを自動的に確認する](#page-6646-1)
	- [AWS SDK を使用して Lambda 関数を使用して既知の Amazon Cognito ユーザーを自動的に移行](#page-6666-0) [する](#page-6666-0)
	- [AWS SDK を使用して Lambda 関数の作成と呼び出しを開始する](#page-6687-0)
	- [AWS SDK を使用して Amazon Cognito ユーザー認証後に Lambda 関数を使用してカスタムアク](#page-6801-0) [ティビティデータを書き込む](#page-6801-0)
- [AWS SDKs を使用した Lambda のサーバーレス例](#page-6821-0)
	- [Lambda 関数で Amazon RDS データベースに接続する](#page-6821-1)
	- [Kinesis トリガーから Lambda 関数を呼び出す](#page-6825-0)
	- [DynamoDB トリガーから Lambda 関数を呼び出す](#page-6836-0)
	- [Amazon DocumentDB トリガーから Lambda 関数を呼び出す](#page-6844-0)
	- [Amazon S3 トリガーから Lambda 関数を呼び出す](#page-6848-0)
	- [Amazon SNS トリガーから Lambda 関数を呼び出す](#page-6860-0)
	- [Amazon SQS トリガーから Lambda 関数を呼び出す](#page-6869-0)
	- [Kinesis トリガーを使用した Lambda 関数でのバッチアイテムの失敗のレポート](#page-6878-0)
	- [DynamoDB トリガーで Lambda 関数のバッチアイテムの失敗をレポートする](#page-6892-0)
	- [Amazon SQS トリガーを使用した Lambda 関数でのバッチアイテムの失敗のレポート](#page-6903-0)
- [AWS SDKs を使用した Lambda のクロスサービスの例](#page-6913-0)
	- [COVID-19 データを追跡する API Gateway REST API を作成する](#page-6913-1)
	- [貸出ライブラリ REST API を作成する](#page-6914-0)
	- [ステップ関数でメッセンジャーアプリケーションを作成する](#page-6915-0)
	- [ユーザーがラベルを使用して写真を管理できる写真アセット管理アプリケーションの作成](#page-6916-0)
	- [API Gateway で WebSocket チャットアプリケーションを作成する](#page-6920-0)
	- [顧客からのフィードバックを分析し、音声を合成するアプリケーションの作成](#page-6921-0)
	- [ブラウザからの Lambda 関数の呼び出し](#page-6927-0)
- [S3 Object Lambda でアプリケーションのデータを変換する](#page-6928-0)
- [API Gateway を使用して Lambda 関数を呼び出す](#page-6928-1)
- [Step Functions を使用して Lambda 関数を呼び出す](#page-6930-0)
- [スケジュールされたイベントを使用した Lambda 関数の呼び出し](#page-6931-0)

<span id="page-6531-0"></span>AWS SDKsアクション

次のコード例は、 SDK AWS Lambda で を使用する方法を示しています。 AWS SDKs 各例は個別の サービス関数を呼び出します。

アクション例は、より大きなプログラムからのコードの抜粋であり、コンテキスト内で実行する必要 があります。アクションは [AWS SDKsシナリオ](#page-6646-0) のコンテキスト内で確認できます。

例

- [AWS SDK または CLI CreateAliasで を使用する](#page-6532-0)
- [AWS SDK または CLI CreateFunctionで を使用する](#page-6533-0)
- [AWS SDK または CLI DeleteAliasで を使用する](#page-6553-0)
- [AWS SDK または CLI DeleteFunctionで を使用する](#page-6554-0)
- [AWS SDK または CLI DeleteFunctionConcurrencyで を使用する](#page-6566-0)
- [AWS SDK または CLI DeleteProvisionedConcurrencyConfigで を使用する](#page-6567-0)
- [AWS SDK または CLI GetAccountSettingsで を使用する](#page-6567-1)
- [AWS SDK または CLI GetAliasで を使用する](#page-6569-0)
- [AWS SDK または CLI GetFunctionで を使用する](#page-6570-0)
- [AWS SDK または CLI GetFunctionConcurrencyで を使用する](#page-6579-0)
- [AWS SDK または CLI GetFunctionConfigurationで を使用する](#page-6580-0)
- [AWS SDK または CLI GetPolicyで を使用する](#page-6582-0)
- [AWS SDK または CLI GetProvisionedConcurrencyConfigで を使用する](#page-6584-0)
- [AWS SDK または CLI Invokeで を使用する](#page-6585-0)
- [AWS SDK または CLI ListFunctionsで を使用する](#page-6599-0)
- [AWS SDK または CLI ListProvisionedConcurrencyConfigsで を使用する](#page-6610-0)
- [AWS SDK または CLI ListTagsで を使用する](#page-6611-0)
- [AWS SDK または CLI ListVersionsByFunctionで を使用する](#page-6613-0)
- [AWS SDK または CLI PublishVersionで を使用する](#page-6616-0)
- [AWS SDK または CLI PutFunctionConcurrencyで を使用する](#page-6617-0)
- [AWS SDK または CLI PutProvisionedConcurrencyConfigで を使用する](#page-6618-0)
- [AWS SDK または CLI RemovePermissionで を使用する](#page-6619-0)
- [AWS SDK または CLI TagResourceで を使用する](#page-6620-0)
- [AWS SDK または CLI UntagResourceで を使用する](#page-6621-0)
- [AWS SDK または CLI UpdateAliasで を使用する](#page-6622-0)
- [AWS SDK または CLI UpdateFunctionCodeで を使用する](#page-6623-0)
- [AWS SDK または CLI UpdateFunctionConfigurationで を使用する](#page-6636-0)

## <span id="page-6532-0"></span>AWS SDK または CLI **CreateAlias**で を使用する

以下のコード例は、CreateAlias の使用方法を示しています。

CL<sub>I</sub>

AWS CLI

Lambda 関数のエイリアスを作成する方法

次の create-alias の例では、my-function Lambda 関数のバージョン 1 を参照する LIVE という名前のエイリアスを作成します。

```
aws lambda create-alias \ 
     --function-name my-function \ 
     --description "alias for live version of function" \ 
     --function-version 1 \ 
     --name LIVE
```
出力:

```
{ 
     "FunctionVersion": "1", 
     "Name": "LIVE", 
     "AliasArn": "arn:aws:lambda:us-west-2:123456789012:function:my-
function:LIVE", 
     "RevisionId": "873282ed-4cd3-4dc8-a069-d0c647e470c6", 
     "Description": "alias for live version of function"
```
}

詳細については、[AWS 「Lambda デベロッパーガイド」の「Lambda 関数エイリアスの設](https://docs.aws.amazon.com/lambda/latest/dg/aliases-intro.html) [定](https://docs.aws.amazon.com/lambda/latest/dg/aliases-intro.html)」を参照してください。 AWS

• API の詳細については、「 コマンドリファレンス[CreateAlias」](https://awscli.amazonaws.com/v2/documentation/api/latest/reference/lambda/create-alias.html)の「」を参照してくださ い。 AWS CLI

PowerShell

のツール PowerShell

例 1: この例では、指定されたバージョンおよびルーティング設定の新しい Lambda エイリア スを作成し、受信する呼び出しリクエストの割合を指定します。

```
New-LMAlias -FunctionName "MylambdaFunction123" -
RoutingConfig_AdditionalVersionWeight @{Name="1";Value="0.6} -Description "Alias 
  for version 4" -FunctionVersion 4 -Name "PowershellAlias"
```
• API の詳細については、「 コマンドレットリファレンス[CreateAlias」](https://docs.aws.amazon.com/powershell/latest/reference)の「」を参照してく ださい。 AWS Tools for PowerShell

### <span id="page-6533-0"></span>AWS SDK または CLI **CreateFunction**で を使用する

以下のコード例は、CreateFunction の使用方法を示しています。

アクション例は、より大きなプログラムからのコードの抜粋であり、コンテキスト内で実行する必要 があります。次のコード例で、このアクションのコンテキストを確認できます。

• [関数の使用を開始します](#page-6687-0)

.NET

AWS SDK for .NET

**a** Note

```
 /// <summary> 
    /// Creates a new Lambda function. 
    /// </summary> 
    /// <param name="functionName">The name of the function.</param> 
    /// <param name="s3Bucket">The Amazon Simple Storage Service (Amazon S3) 
    /// bucket where the zip file containing the code is located.</param> 
    /// <param name="s3Key">The Amazon S3 key of the zip file.</param> 
    /// <param name="role">The Amazon Resource Name (ARN) of a role with the 
    /// appropriate Lambda permissions.</param> 
    /// <param name="handler">The name of the handler function.</param> 
    /// <returns>The Amazon Resource Name (ARN) of the newly created 
    /// Lambda function.</returns> 
    public async Task<string> CreateLambdaFunctionAsync( 
        string functionName, 
        string s3Bucket, 
        string s3Key, 
        string role, 
        string handler) 
    { 
        // Defines the location for the function code. 
        // S3Bucket - The S3 bucket where the file containing 
        // the source code is stored. 
        // S3Key - The name of the file containing the code. 
        var functionCode = new FunctionCode 
        { 
            S3Bucket = s3Bucket, 
           S3Key = s3Key, }; 
        var createFunctionRequest = new CreateFunctionRequest 
        { 
            FunctionName = functionName, 
            Description = "Created by the Lambda .NET API", 
            Code = functionCode, 
            Handler = handler, 
            Runtime = Runtime.Dotnet6, 
            Role = role, 
        }; 
        var reponse = await 
 _lambdaService.CreateFunctionAsync(createFunctionRequest); 
        return reponse.FunctionArn; 
    }
```
• API の詳細については、「 API リファレンス[CreateFunction」](https://docs.aws.amazon.com/goto/DotNetSDKV3/lambda-2015-03-31/CreateFunction)の「」を参照してください。 AWS SDK for .NET

 $C++$ 

SDK for C++

**a** Note

```
 Aws::Client::ClientConfiguration clientConfig; 
         // Optional: Set to the AWS Region in which the bucket was created 
  (overrides config file). 
         // clientConfig.region = "us-east-1"; 
     Aws::Lambda::LambdaClient client(clientConfig); 
         Aws::Lambda::Model::CreateFunctionRequest request; 
         request.SetFunctionName(LAMBDA_NAME); 
         request.SetDescription(LAMBDA_DESCRIPTION); // Optional.
#if USE_CPP_LAMBDA_FUNCTION 
         request.SetRuntime(Aws::Lambda::Model::Runtime::provided_al2); 
         request.SetTimeout(15); 
         request.SetMemorySize(128); 
         // Assume the AWS Lambda function was built in Docker with same 
  architecture 
         // as this code.
#if defined(\_\text{x86\_64}) request.SetArchitectures({Aws::Lambda::Model::Architecture::x86_64});
#elif defined(__aarch64__) 
         request.SetArchitectures({Aws::Lambda::Model::Architecture::arm64});
#else
#error "Unimplemented architecture"
#endif // defined(architecture)
```

```
#else 
         request.SetRuntime(Aws::Lambda::Model::Runtime::python3_8);
#endif 
         request.SetRole(roleArn); 
         request.SetHandler(LAMBDA_HANDLER_NAME); 
         request.SetPublish(true); 
         Aws::Lambda::Model::FunctionCode code; 
         std::ifstream ifstream(INCREMENT_LAMBDA_CODE.c_str(), 
                                  std::ios_base::in | std::ios_base::binary); 
        if (!ifstream.is open()) {
             std::cerr << "Error opening file " << INCREMENT_LAMBDA_CODE << "." << 
  std::endl;
#if USE_CPP_LAMBDA_FUNCTION 
             std::cerr 
                      << "The cpp Lambda function must be built following the 
  instructions in the cpp_lambda/README.md file. " 
                      << std::endl;
#endif 
             deleteIamRole(clientConfig); 
             return false; 
         } 
         Aws::StringStream buffer; 
         buffer << ifstream.rdbuf(); 
         code.SetZipFile(Aws::Utils::ByteBuffer((unsigned char *) 
  buffer.str().c_str(), 
                                                   buffer.str().length())); 
         request.SetCode(code); 
        Aws::Lambda::Model::CreateFunctionOutcome outcome =
  client.CreateFunction( 
                  request); 
         if (outcome.IsSuccess()) { 
             std::cout << "The lambda function was successfully created. " << 
  seconds 
                        << " seconds elapsed." << std::endl; 
             break; 
         } 
         else { 
             std::cerr << "Error with CreateFunction. "
```

```
 << outcome.GetError().GetMessage() 
                 << std::endl; 
     deleteIamRole(clientConfig); 
     return false; 
 }
```
• API の詳細については、「 API リファレンス[CreateFunction」](https://docs.aws.amazon.com/goto/SdkForCpp/lambda-2015-03-31/CreateFunction)の「」を参照してください。 AWS SDK for C++

## CLI

AWS CLI

Lambda 関数を作成するには

次の create-function の例では、my-function という名前の Lambda 関数を作成しま す。

```
aws lambda create-function \ 
     --function-name my-function \ 
     --runtime nodejs18.x \ 
     --zip-file fileb://my-function.zip \ 
     --handler my-function.handler \ 
     --role arn:aws:iam::123456789012:role/service-role/MyTestFunction-role-
tges6bf4
```
my-function.zip の内容:

This file is a deployment package that contains your function code and any dependencies.

出力:

```
{ 
     "TracingConfig": { 
         "Mode": "PassThrough" 
     }, 
     "CodeSha256": "PFn4S+er27qk+UuZSTKEQfNKG/XNn7QJs90mJgq6oH8=", 
     "FunctionName": "my-function", 
     "CodeSize": 308, 
     "RevisionId": "873282ed-4cd3-4dc8-a069-d0c647e470c6",
```
 "MemorySize": 128, "FunctionArn": "arn:aws:lambda:us-west-2:123456789012:function:my-function", "Version": "\$LATEST", "Role": "arn:aws:iam::123456789012:role/service-role/MyTestFunction-rolezgur6bf4", "Timeout": 3, "LastModified": "2023-10-14T22:26:11.234+0000", "Handler": "my-function.handler", "Runtime": "nodejs18.x", "Description": "" }

詳細については、「AWS Lambda デベロッパーガイド」の[「AWS Lambda 関数の設定」](https://docs.aws.amazon.com/lambda/latest/dg/resource-model.html)を参 照してください。

• API の詳細については、「 コマンドリファレンス[CreateFunction」](https://awscli.amazonaws.com/v2/documentation/api/latest/reference/lambda/create-function.html)の「」を参照してくださ い。 AWS CLI

```
Go
```
SDK for Go V2

```
a Note
```
については、「」を参照してください GitHub。[AWS コード例リポジトリ](https://github.com/awsdocs/aws-doc-sdk-examples/tree/main/gov2/lambda#code-examples) で全く同じ 例を見つけて、設定と実行の方法を確認してください。

```
// FunctionWrapper encapsulates function actions used in the examples.
// It contains an AWS Lambda service client that is used to perform user actions.
type FunctionWrapper struct { 
 LambdaClient *lambda.Client
}
```
// CreateFunction creates a new Lambda function from code contained in the zipPackage

// buffer. The specified handlerName must match the name of the file and function // contained in the uploaded code. The role specified by iamRoleArn is assumed by // Lambda and grants specific permissions.

```
// When the function already exists, types.StateActive is returned.
// When the function is created, a lambda.FunctionActiveV2Waiter is used to wait 
  until the
// function is active.
func (wrapper FunctionWrapper) CreateFunction(functionName string, handlerName 
  string, 
  iamRoleArn *string, zipPackage *bytes.Buffer) types.State { 
  var state types.State 
  _, err := wrapper.LambdaClient.CreateFunction(context.TODO(), 
  &lambda.CreateFunctionInput{ 
   Code: &types.FunctionCode{ZipFile: zipPackage.Bytes()}, 
   FunctionName: aws.String(functionName), 
  Role: iamRoleArn,
  Handler: aws.String(handlerName),
   Publish: true, 
  Runtime: types.RuntimePython38, 
  }) 
  if err != nil { 
   var resConflict *types.ResourceConflictException 
   if errors.As(err, &resConflict) { 
   log.Printf("Function %v already exists.\n", functionName) 
    state = types.StateActive 
   } else { 
   log.Panicf("Couldn't create function %v. Here's why: %v\n", functionName, err) 
   } 
  } else { 
   waiter := lambda.NewFunctionActiveV2Waiter(wrapper.LambdaClient) 
   funcOutput, err := waiter.WaitForOutput(context.TODO(), 
  &lambda.GetFunctionInput{ 
    FunctionName: aws.String(functionName)}, 1*time.Minute) 
  if err != nil {
    log.Panicf("Couldn't wait for function %v to be active. Here's why: %v\n", 
  functionName, err) 
   } else { 
    state = funcOutput.Configuration.State 
   } 
  } 
 return state
}
```
• API の詳細については、「 API リファレンス[CreateFunction」](https://pkg.go.dev/github.com/aws/aws-sdk-go-v2/service/lambda#Client.CreateFunction)の「」を参照してください。 AWS SDK for Go

Java

SDK for Java 2.x

#### **a** Note

```
import software.amazon.awssdk.core.SdkBytes;
import software.amazon.awssdk.core.waiters.WaiterResponse;
import software.amazon.awssdk.regions.Region;
import software.amazon.awssdk.services.lambda.LambdaClient;
import software.amazon.awssdk.services.lambda.model.CreateFunctionRequest;
import software.amazon.awssdk.services.lambda.model.FunctionCode;
import software.amazon.awssdk.services.lambda.model.CreateFunctionResponse;
import software.amazon.awssdk.services.lambda.model.GetFunctionRequest;
import software.amazon.awssdk.services.lambda.model.GetFunctionResponse;
import software.amazon.awssdk.services.lambda.model.LambdaException;
import software.amazon.awssdk.services.lambda.model.Runtime;
import software.amazon.awssdk.services.lambda.waiters.LambdaWaiter;
import java.io.FileInputStream;
import java.io.FileNotFoundException;
import java.io.InputStream;
/** 
  * This code example requires a ZIP or JAR that represents the code of the 
  * Lambda function. 
  * If you do not have a ZIP or JAR, please refer to the following document: 
 * 
  * https://github.com/aws-doc-sdk-examples/tree/master/javav2/usecases/
creating_workflows_stepfunctions 
 * 
  * Also, set up your development environment, including your credentials. 
 * 
  * For information, see this documentation topic: 
 *
```

```
 * https://docs.aws.amazon.com/sdk-for-java/latest/developer-guide/get-
started.html 
  */
public class CreateFunction { 
     public static void main(String[] args) { 
         final String usage = """ 
                  Usage: 
                     <functionName> <filePath> <role> <handler>\s
                  Where: 
                      functionName - The name of the Lambda function.\s 
                      filePath - The path to the ZIP or JAR where the code is 
  located.\s 
                      role - The role ARN that has Lambda permissions.\s 
                      handler - The fully qualified method name (for example, 
  example.Handler::handleRequest). \s 
                  """; 
        if (args.length != 4) {
              System.out.println(usage); 
              System.exit(1); 
         } 
        String functionName = args[0];
         String filePath = args[1]; 
         String role = args[2]; 
         String handler = args[3]; 
         Region region = Region.US_WEST_2; 
         LambdaClient awsLambda = LambdaClient.builder() 
                  .region(region) 
                 .build();
         createLambdaFunction(awsLambda, functionName, filePath, role, handler); 
         awsLambda.close(); 
     } 
     public static void createLambdaFunction(LambdaClient awsLambda, 
              String functionName, 
              String filePath, 
              String role, 
              String handler) {
```

```
 try { 
            LambdaWaiter waiter = awsLambda.waiter();
             InputStream is = new FileInputStream(filePath); 
            SdkBytes fileToUpload = SdkBytes.fromInputStream(is);
             FunctionCode code = FunctionCode.builder() 
                      .zipFile(fileToUpload) 
                     .build();
             CreateFunctionRequest functionRequest = 
  CreateFunctionRequest.builder() 
                      .functionName(functionName) 
                      .description("Created by the Lambda Java API") 
                      .code(code) 
                      .handler(handler) 
                      .runtime(Runtime.JAVA8) 
                      .role(role) 
                      .build(); 
             // Create a Lambda function using a waiter. 
             CreateFunctionResponse functionResponse = 
  awsLambda.createFunction(functionRequest); 
             GetFunctionRequest getFunctionRequest = GetFunctionRequest.builder() 
                      .functionName(functionName) 
                      .build(); 
             WaiterResponse<GetFunctionResponse> waiterResponse = 
  waiter.waitUntilFunctionExists(getFunctionRequest); 
             waiterResponse.matched().response().ifPresent(System.out::println); 
             System.out.println("The function ARN is " + 
 functionResponse.functionArn());
         } catch (LambdaException | FileNotFoundException e) { 
             System.err.println(e.getMessage()); 
             System.exit(1); 
         } 
     }
}
```
• API の詳細については、「 API リファレンス[CreateFunction」](https://docs.aws.amazon.com/goto/SdkForJavaV2/lambda-2015-03-31/CreateFunction)の「」を参照してください。 AWS SDK for Java 2.x

#### **JavaScript**

SDK for JavaScript (v3)

**a** Note については、「」を参照してください GitHub。[AWS コード例リポジトリ](https://github.com/awsdocs/aws-doc-sdk-examples/tree/main/javascriptv3/example_code/lambda#code-examples) で全く同じ 例を見つけて、設定と実行の方法を確認してください。

```
const createFunction = async (funcName, roleArn) => { 
  const client = new LambdaClient(\{\});
   const code = await readFile(`${dirname}../functions/${funcName}.zip`); 
  const command = new CreateFunctionCommand({ 
     Code: { ZipFile: code }, 
     FunctionName: funcName, 
     Role: roleArn, 
     Architectures: [Architecture.arm64], 
     Handler: "index.handler", // Required when sending a .zip file 
     PackageType: PackageType.Zip, // Required when sending a .zip file 
     Runtime: Runtime.nodejs16x, // Required when sending a .zip file 
  }); 
  return client.send(command);
};
```
• API の詳細については、「 API リファレンス[CreateFunction」](https://docs.aws.amazon.com/AWSJavaScriptSDK/v3/latest/client/lambda/command/CreateFunctionCommand)の「」を参照してください。 AWS SDK for JavaScript

#### Kotlin

SDK for Kotlin

**a** Note

```
suspend fun createNewFunction( 
     myFunctionName: String, 
     s3BucketName: String, 
     myS3Key: String, 
     myHandler: String, 
     myRole: String
): String? { 
     val functionCode = FunctionCode { 
         s3Bucket = s3BucketName 
         s3Key = myS3Key 
     } 
     val request = CreateFunctionRequest { 
         functionName = myFunctionName 
         code = functionCode 
         description = "Created by the Lambda Kotlin API" 
         handler = myHandler 
         role = myRole 
         runtime = Runtime.Java8 
     } 
     LambdaClient { region = "us-west-2" }.use { awsLambda -> 
         val functionResponse = awsLambda.createFunction(request) 
         awsLambda.waitUntilFunctionActive { 
              functionName = myFunctionName 
         } 
         return functionResponse.functionArn 
     }
}
```
• API の詳細については、 AWS SDK for Kotlin API リファレンス[CreateFunctionの](https://sdk.amazonaws.com/kotlin/api/latest/index.html)「」を参照 してください。

#### PHP

SDK for PHP

```
a Note
 については、「」を参照してください GitHub。AWS コード例リポジトリ で全く同じ
 例を見つけて、設定と実行の方法を確認してください。
```

```
 public function createFunction($functionName, $role, $bucketName, $handler) 
   \left\{ \right. //This assumes the Lambda function is in an S3 bucket. 
        return $this->customWaiter(function () use ($functionName, $role, 
 $bucketName, $handler) { 
             return $this->lambdaClient->createFunction([ 
                 'Code' => \Gamma 'S3Bucket' => $bucketName, 
                      'S3Key' => $functionName, 
                 ], 
                 'FunctionName' => $functionName, 
                 'Role' => $role['Arn'], 
                 'Runtime' => 'python3.9', 
                 'Handler' => "$handler.lambda_handler", 
             ]); 
        }); 
    }
```
• API の詳細については、「 API リファレンス[CreateFunction」](https://docs.aws.amazon.com/goto/SdkForPHPV3/lambda-2015-03-31/CreateFunction)の「」を参照してください。 AWS SDK for PHP

PowerShell

のツール PowerShell

例 1: この例では、 AWS Lambda MyFunction で という名前の新しい C# (dotnetcore1.0 ラ ンタイム) 関数を作成し、ローカルファイルシステムの zip ファイルから関数のコンパイル されたバイナリを提供します (相対パスまたは絶対パスを使用できます)。C# Lambda 関数 は、 AssemblyName::Namespace.:: という指定を使用して関数のハンドラーを指定します ClassNameMethodName。ハンドラー仕様のアセンブリ名 (.dll サフィックスなし)、名前空

間、クラス名、メソッド名の部分を適切に置き換える必要があります。新しい関数には、指定 された値で「envvar1」および「envvar2」の環境変数が設定されます。

```
Publish-LMFunction -Description "My C# Lambda Function" ` 
         -FunctionName MyFunction ` 
         -ZipFilename .\MyFunctionBinaries.zip ` 
        -Handler "AssemblyName::Namespace.ClassName::MethodName" `
         -Role "arn:aws:iam::123456789012:role/LambdaFullExecRole" ` 
         -Runtime dotnetcore1.0 ` 
         -Environment_Variable @{ "envvar1"="value";"envvar2"="value" }
```
出力:

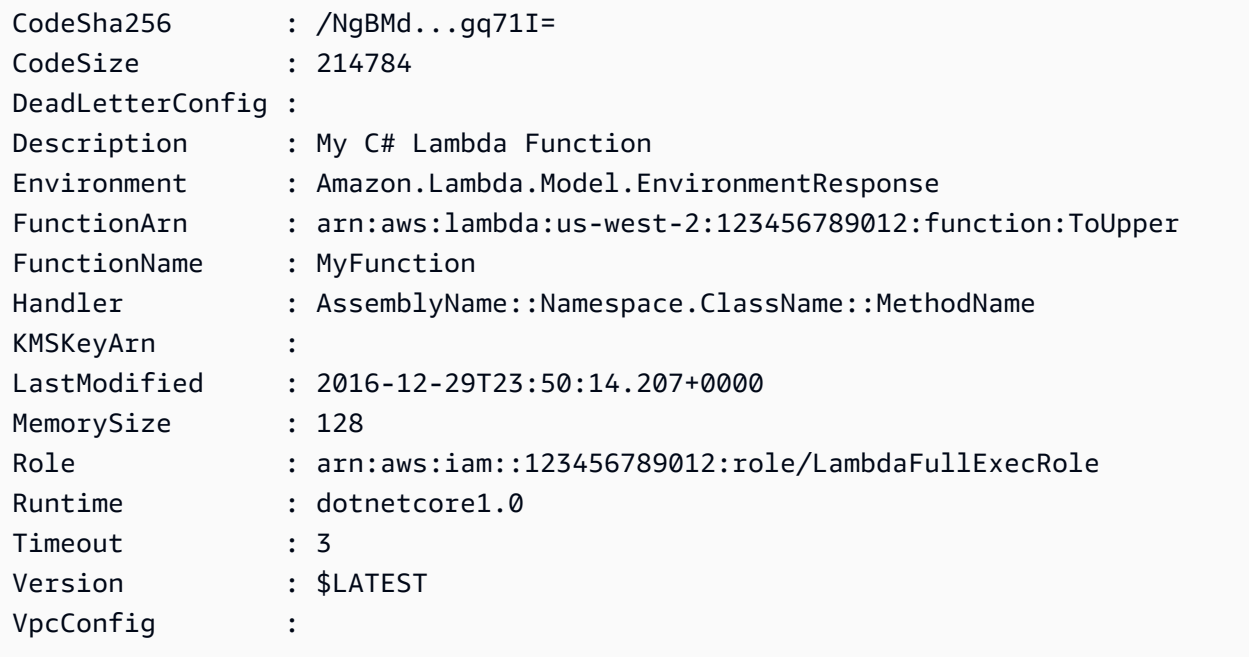

例 2: この例は前の例と似ていますが、関数バイナリが最初に Amazon S3 バケット (目的の Lambda 関数と同じリージョンにある必要がある) にアップロードされ、結果の S3 オブジェ クトが関数の作成時に参照される点が異なります。

```
Write-S3Object -BucketName mybucket -Key MyFunctionBinaries.zip -File .
\MyFunctionBinaries.zip 
Publish-LMFunction -Description "My C# Lambda Function" ` 
         -FunctionName MyFunction ` 
         -BucketName mybucket ` 
         -Key MyFunctionBinaries.zip ` 
        -Handler "AssemblyName::Namespace.ClassName::MethodName" `
         -Role "arn:aws:iam::123456789012:role/LambdaFullExecRole" `
```

```
 -Runtime dotnetcore1.0 ` 
 -Environment_Variable @{ "envvar1"="value";"envvar2"="value" }
```
• API の詳細については、「 コマンドレットリファレンス[CreateFunction」](https://docs.aws.amazon.com/powershell/latest/reference)の「」を参照して ください。 AWS Tools for PowerShell

Python

SDK for Python (Boto3)

**a** Note

```
class LambdaWrapper: 
     def __init__(self, lambda_client, iam_resource): 
         self.lambda_client = lambda_client 
         self.iam_resource = iam_resource 
     def create_function( 
         self, function_name, handler_name, iam_role, deployment_package 
     ): 
        ^{\mathrm{m}} ""
         Deploys a Lambda function. 
         :param function_name: The name of the Lambda function. 
         :param handler_name: The fully qualified name of the handler function. 
 This 
                                must include the file name and the function name. 
         :param iam_role: The IAM role to use for the function. 
         :param deployment_package: The deployment package that contains the 
 function 
                                       code in .zip format. 
         :return: The Amazon Resource Name (ARN) of the newly created function. 
         """ 
         try: 
              response = self.lambda_client.create_function( 
                  FunctionName=function_name,
```

```
 Description="AWS Lambda doc example", 
                 Runtime="python3.8", 
                 Role=iam_role.arn, 
                 Handler=handler_name, 
                 Code={"ZipFile": deployment_package}, 
                 Publish=True, 
) function_arn = response["FunctionArn"] 
             waiter = self.lambda_client.get_waiter("function_active_v2") 
             waiter.wait(FunctionName=function_name) 
             logger.info( 
                 "Created function '%s' with ARN: '%s'.", 
                function name,
                 response["FunctionArn"], 
) except ClientError: 
             logger.error("Couldn't create function %s.", function_name) 
             raise 
        else: 
             return function_arn
```
• API の詳細については、[CreateFunctionA](https://docs.aws.amazon.com/goto/boto3/lambda-2015-03-31/CreateFunction)WS 「 SDK for Python (Boto3) API リファレン ス」の「」を参照してください。

#### Ruby

SDK for Ruby

**a** Note

```
class LambdaWrapper 
   attr_accessor :lambda_client 
   def initialize 
     @lambda_client = Aws::Lambda::Client.new
```

```
 @logger = Logger.new($stdout) 
    @logger.level = Logger::WARN 
  end 
  # Deploys a Lambda function. 
  # 
  # @param function_name: The name of the Lambda function. 
  # @param handler_name: The fully qualified name of the handler function. This 
  # must include the file name and the function name. 
 # @param role arn: The IAM role to use for the function.
  # @param deployment_package: The deployment package that contains the function 
  # code in .zip format. 
  # @return: The Amazon Resource Name (ARN) of the newly created function. 
  def create_function(function_name, handler_name, role_arn, deployment_package) 
    response = @lambda_client.create_function({ 
                                              role: role_arn.to_s, 
                                              function_name: function_name, 
                                              handler: handler_name, 
                                              runtime: "ruby2.7", 
                                              code: { 
                                                zip_file: deployment_package 
\} , and the contract of \} , and the contract of \} , and the contract of \} environment: { 
                                               variables: { 
                                                  "LOG_LEVEL" => "info" 
 } 
 } 
\})
    @lambda_client.wait_until(:function_active_v2, { function_name: 
 function_name}) do |w| 
     w.max attempts = 5w.delay = 5
    end 
    response 
  rescue Aws::Lambda::Errors::ServiceException => e 
    @logger.error("There was an error creating #{function_name}:\n #{e.message}") 
  rescue Aws::Waiters::Errors::WaiterFailed => e 
    @logger.error("Failed waiting for #{function_name} to activate:\n 
 #{e.message}") 
  end
```
• API の詳細については、「 API リファレンス[CreateFunction」](https://docs.aws.amazon.com/goto/SdkForRubyV3/lambda-2015-03-31/CreateFunction)の「」を参照してください。 AWS SDK for Ruby

Rust

SDK for Rust

#### **a** Note

```
 /** 
     * Create a function, uploading from a zip file. 
     */ 
    pub async fn create_function(&self, zip_file: PathBuf) -> Result<String, 
 anyhow::Error> { 
        let code = self.prepare_function(zip_file, None).await?; 
       let key = code.is3_key() .unwrap().to\_string();
        self.create_role().await; 
        let role = self 
            .iam_client 
            .create_role() 
            .role_name(self.role_name.clone()) 
            .assume_role_policy_document(ROLE_POLICY_DOCUMENT) 
            .send() 
            .await?; 
        info!("Created iam role, waiting 15s for it to become active"); 
        tokio::time::sleep(Duration::from_secs(15)).await; 
        info!("Creating lambda function {}", self.lambda_name); 
       let = self
            .lambda_client 
            .create_function() 
            .function_name(self.lambda_name.clone()) 
             .code(code)
```

```
 .role(role.role().map(|r| r.arn()).unwrap_or_default()) 
              .runtime(aws_sdk_lambda::types::Runtime::Providedal2) 
             .handler(" unused")
              .send() 
              .await 
              .map_err(anyhow::Error::from)?; 
         self.wait_for_function_ready().await?; 
         self.lambda_client 
              .publish_version() 
              .function_name(self.lambda_name.clone()) 
              .send() 
              .await?; 
         Ok(key) 
     } 
     /** 
      * Upload function code from a path to a zip file. 
      * The zip file must have an AL2 Linux-compatible binary called `bootstrap`. 
      * The easiest way to create such a zip is to use `cargo lambda build --
output-format Zip`. 
      */ 
     async fn prepare_function( 
         &self, 
         zip_file: PathBuf, 
         key: Option<String>, 
     ) -> Result<FunctionCode, anyhow::Error> { 
         let body = ByteStream::from_path(zip_file).await?; 
         let key = key.unwrap_or_else(|| format!("{}_code", self.lambda_name)); 
        info!("Uploading function code to s3!///{}", self.bucket, key);
        let = self .s3_client 
              .put_object() 
              .bucket(self.bucket.clone()) 
              .key(key.clone()) 
              .body(body) 
              .send() 
              .await?; 
         Ok(FunctionCode::builder()
```
```
 .s3_bucket(self.bucket.clone()) 
          .s3_key(key) 
         .build() }
```
• API の詳細については、 [CreateFunction](https://docs.rs/releases/search?query=aws-sdk) AWS SDK for Rust API リファレンスの「」を参照 してください。

### SAP ABAP

### SDK for SAP ABAP

### **a** Note

```
 TRY. 
        lo_lmd->createfunction( 
            iv_functionname = iv_function_name 
           iv_runtime = `python3.9`
            iv_role = iv_role_arn 
            iv_handler = iv_handler 
            io_code = io_zip_file 
            iv_description = 'AWS Lambda code example' 
        ). 
        MESSAGE 'Lambda function created.' TYPE 'I'. 
      CATCH /aws1/cx_lmdcodesigningcfgno00. 
        MESSAGE 'Code signing configuration does not exist.' TYPE 'E'. 
      CATCH /aws1/cx_lmdcodestorageexcdex. 
        MESSAGE 'Maximum total code size per account exceeded.' TYPE 'E'. 
      CATCH /aws1/cx_lmdcodeverification00. 
        MESSAGE 'Code signature failed one or more validation checks for 
 signature mismatch or expiration.' TYPE 'E'. 
      CATCH /aws1/cx_lmdinvalidcodesigex. 
        MESSAGE 'Code signature failed the integrity check.' TYPE 'E'. 
      CATCH /aws1/cx_lmdinvparamvalueex. 
        MESSAGE 'The request contains a non-valid parameter.' TYPE 'E'. 
      CATCH /aws1/cx_lmdresourceconflictex.
```
 MESSAGE 'Resource already exists or another operation is in progress.' TYPE 'E'. CATCH /aws1/cx\_lmdresourcenotfoundex. MESSAGE 'The requested resource does not exist.' TYPE 'E'. CATCH /aws1/cx\_lmdserviceexception. MESSAGE 'An internal problem was encountered by the AWS Lambda service.' TYPE 'E'. CATCH /aws1/cx\_lmdtoomanyrequestsex. MESSAGE 'The maximum request throughput was reached.' TYPE 'E'. ENDTRY.

• API の詳細については、[CreateFunctionA](https://docs.aws.amazon.com/sdk-for-sap-abap/v1/api/latest/index.html)WS 「 SDK for SAP ABAP API リファレンス」の 「」を参照してください。

AWS SDK または CLI **DeleteAlias**で を使用する

以下のコード例は、DeleteAlias の使用方法を示しています。

CLI

AWS CLI

Lambda 関数のエイリアスを削除する方法

次の delete-alias の例では、my-function Lambda 関数から LIVE という名前のエイリ アスを削除します。

```
aws lambda delete-alias \ 
     --function-name my-function \ 
     --name LIVE
```
このコマンドでは何も出力されません。

詳細については、[AWS 「Lambda デベロッパーガイド」の「Lambda 関数エイリアスの設](https://docs.aws.amazon.com/lambda/latest/dg/aliases-intro.html) [定](https://docs.aws.amazon.com/lambda/latest/dg/aliases-intro.html)」を参照してください。 AWS

• API の詳細については、「 コマンドリファレンス[DeleteAlias」](https://awscli.amazonaws.com/v2/documentation/api/latest/reference/lambda/delete-alias.html)の「」を参照してくださ い。 AWS CLI

#### **PowerShell**

のツール PowerShell

例 1: この例では、コマンドに記述された Lambda 関数のエイリアスを削除します。

Remove-LMAlias -FunctionName "MylambdaFunction123" -Name "NewAlias"

• API の詳細については、「 コマンドレットリファレンス[DeleteAlias」](https://docs.aws.amazon.com/powershell/latest/reference)の「」を参照してく ださい。 AWS Tools for PowerShell

# AWS SDK または CLI **DeleteFunction**で を使用する

以下のコード例は、DeleteFunction の使用方法を示しています。

アクション例は、より大きなプログラムからのコードの抜粋であり、コンテキスト内で実行する必要 があります。次のコード例で、このアクションのコンテキストを確認できます。

• [関数の使用を開始します](#page-6687-0)

#### .NET

AWS SDK for .NET

**a** Note

```
 /// <summary> 
     /// Delete an AWS Lambda function. 
     /// </summary> 
     /// <param name="functionName">The name of the Lambda function to 
     /// delete.</param> 
     /// <returns>A Boolean value that indicates the success of the action.</
returns> 
    public async Task<bool> DeleteFunctionAsync(string functionName)
     { 
         var request = new DeleteFunctionRequest
```
 { FunctionName = functionName, }; var response = await \_lambdaService.DeleteFunctionAsync(request); // A return value of NoContent means that the request was processed. // In this case, the function was deleted, and the return value // is intentionally blank. return response.HttpStatusCode == System.Net.HttpStatusCode.NoContent; }

• API の詳細については、「 API リファレンス[DeleteFunction](https://docs.aws.amazon.com/goto/DotNetSDKV3/lambda-2015-03-31/DeleteFunction)」の「」を参照してください。 AWS SDK for .NET

 $C++$ 

SDK for C++

```
a Note
```

```
 Aws::Client::ClientConfiguration clientConfig; 
        // Optional: Set to the AWS Region in which the bucket was created 
 (overrides config file). 
        // clientConfig.region = "us-east-1"; 
    Aws::Lambda::LambdaClient client(clientConfig); 
    Aws::Lambda::Model::DeleteFunctionRequest request; 
    request.SetFunctionName(LAMBDA_NAME); 
    Aws::Lambda::Model::DeleteFunctionOutcome outcome = client.DeleteFunction( 
            request); 
    if (outcome.IsSuccess()) {
```

```
 std::cout << "The lambda function was successfully deleted." << 
 std::endl; 
    } 
    else { 
        std::cerr << "Error with Lambda::DeleteFunction. " 
                   << outcome.GetError().GetMessage() 
                   << std::endl; 
    }
```
• API の詳細については、「 API リファレンス[DeleteFunction](https://docs.aws.amazon.com/goto/SdkForCpp/lambda-2015-03-31/DeleteFunction)」の「」を参照してください。 AWS SDK for C++

CLI

AWS CLI

例 1: Lambda 関数を関数名で削除するには

次の delete-function の例では、関数名を指定して my-function という Lambda 関数を 削除します。

aws lambda delete-function \ --function-name my-function

このコマンドでは何も出力されません。

例 2: Lambda 関数を関数 ARN で削除するには

次の delete-function の例では、関数 ARN を指定して my-function という Lambda 関 数を削除します。

```
aws lambda delete-function \ 
     --function-name arn:aws:lambda:us-west-2:123456789012:function:my-function
```
このコマンドでは何も出力されません。

例 3: Lambda 関数を関数 ARN の一部で削除するには

次の delete-function の例では、関数 ARN の一部を指定して my-function という Lambda 関数を削除します。

aws lambda delete-function \ --function-name 123456789012:function:my-function

このコマンドでは何も出力されません。

詳細については、「AWS Lambda デベロッパーガイド」の[「AWS Lambda 関数の設定」](https://docs.aws.amazon.com/lambda/latest/dg/resource-model.html)を参 照してください。

• API の詳細については、「 コマンドリファレンス[DeleteFunction」](https://awscli.amazonaws.com/v2/documentation/api/latest/reference/lambda/delete-function.html)の「」を参照してくださ い。 AWS CLI

```
Go
```
SDK for Go V2

### **a** Note

```
// FunctionWrapper encapsulates function actions used in the examples.
// It contains an AWS Lambda service client that is used to perform user actions.
type FunctionWrapper struct { 
 LambdaClient *lambda.Client
}
// DeleteFunction deletes the Lambda function specified by functionName.
func (wrapper FunctionWrapper) DeleteFunction(functionName string) { 
  _, err := wrapper.LambdaClient.DeleteFunction(context.TODO(), 
  &lambda.DeleteFunctionInput{ 
   FunctionName: aws.String(functionName), 
  }) 
  if err != nil { 
  log.Panicf("Couldn't delete function %v. Here's why: %v\n", functionName, err) 
  }
}
```
• API の詳細については、「 API リファレンス[DeleteFunction](https://pkg.go.dev/github.com/aws/aws-sdk-go-v2/service/lambda#Client.DeleteFunction)」の「」を参照してください。 AWS SDK for Go

Java

SDK for Java 2.x

**a** Note

```
import software.amazon.awssdk.services.lambda.LambdaClient;
import software.amazon.awssdk.regions.Region;
import software.amazon.awssdk.services.lambda.model.DeleteFunctionRequest;
import software.amazon.awssdk.services.lambda.model.LambdaException;
/** 
  * Before running this Java V2 code example, set up your development 
  * environment, including your credentials. 
 * 
  * For more information, see the following documentation topic: 
 * 
  * https://docs.aws.amazon.com/sdk-for-java/latest/developer-guide/get-
started.html 
  */
public class DeleteFunction { 
     public static void main(String[] args) { 
         final String usage = """ 
                 Usage: 
                      <functionName>\s 
                 Where: 
                      functionName - The name of the Lambda function.\s 
                  """; 
         if (args.length != 1) {
```

```
 System.out.println(usage); 
              System.exit(1); 
         } 
        String functionName = args[0];
         Region region = Region.US_EAST_1; 
         LambdaClient awsLambda = LambdaClient.builder() 
                  .region(region) 
                  .build(); 
         deleteLambdaFunction(awsLambda, functionName); 
          awsLambda.close(); 
     } 
     public static void deleteLambdaFunction(LambdaClient awsLambda, String 
  functionName) { 
         try { 
              DeleteFunctionRequest request = DeleteFunctionRequest.builder() 
                       .functionName(functionName) 
                       .build(); 
              awsLambda.deleteFunction(request); 
              System.out.println("The " + functionName + " function was deleted"); 
         } catch (LambdaException e) { 
              System.err.println(e.getMessage()); 
              System.exit(1); 
         } 
     }
}
```
• API の詳細については、「 API リファレンス[DeleteFunction](https://docs.aws.amazon.com/goto/SdkForJavaV2/lambda-2015-03-31/DeleteFunction)」の「」を参照してください。 AWS SDK for Java 2.x

### **JavaScript**

SDK for JavaScript (v3)

**a** Note

については、「」を参照してください GitHub。[AWS コード例リポジトリ](https://github.com/awsdocs/aws-doc-sdk-examples/tree/main/javascriptv3/example_code/lambda#code-examples) で全く同じ 例を見つけて、設定と実行の方法を確認してください。

```
/** 
  * @param {string} funcName 
  */
const deleteFunction = (funcName) => { 
 const client = new LambdaClient({?});
  const command = new DeleteFunctionCommand({ FunctionName: funcName }); 
  return client.send(command);
};
```
• API の詳細については、「 API リファレンス[DeleteFunction](https://docs.aws.amazon.com/AWSJavaScriptSDK/v3/latest/client/lambda/command/DeleteFunctionCommand)」の「」を参照してください。 AWS SDK for JavaScript

Kotlin

SDK for Kotlin

```
a Note
 については、「」を参照してください GitHub。AWS コード例リポジトリ で全く同じ
 例を見つけて、設定と実行の方法を確認してください。
```

```
suspend fun delLambdaFunction(myFunctionName: String) { 
     val request = DeleteFunctionRequest { 
         functionName = myFunctionName 
     } 
     LambdaClient { region = "us-west-2" }.use { awsLambda ->
```

```
 awsLambda.deleteFunction(request) 
         println("$myFunctionName was deleted") 
     }
}
```
• API の詳細については、 AWS SDK for Kotlin API リファレンス[DeleteFunction](https://sdk.amazonaws.com/kotlin/api/latest/index.html)の「」を参照 してください。

### PHP

SDK for PHP

**a** Note については、「」を参照してください GitHub。[AWS コード例リポジトリ](https://github.com/awsdocs/aws-doc-sdk-examples/tree/main/php/example_code/lambda#code-examples) で全く同じ 例を見つけて、設定と実行の方法を確認してください。

```
 public function deleteFunction($functionName) 
 { 
     return $this->lambdaClient->deleteFunction([ 
          'FunctionName' => $functionName, 
     ]); 
 }
```
• API の詳細については、「 API リファレンス[DeleteFunction](https://docs.aws.amazon.com/goto/SdkForPHPV3/lambda-2015-03-31/DeleteFunction)」の「」を参照してください。 AWS SDK for PHP

### PowerShell

のツール PowerShell

例 1: この例では、Lambda 関数の特定のバージョンを削除します。

Remove-LMFunction -FunctionName "MylambdaFunction123" -Qualifier '3'

• API の詳細については、「 コマンドレットリファレンス[DeleteFunction」](https://docs.aws.amazon.com/powershell/latest/reference)の「」を参照して ください。 AWS Tools for PowerShell

### Python

SDK for Python (Boto3)

**a**) Note については、「」を参照してください GitHub。[AWS コード例リポジトリ](https://github.com/awsdocs/aws-doc-sdk-examples/tree/main/python/example_code/lambda#code-examples) で全く同じ 例を見つけて、設定と実行の方法を確認してください。

```
class LambdaWrapper: 
     def __init__(self, lambda_client, iam_resource): 
         self.lambda_client = lambda_client 
         self.iam_resource = iam_resource 
     def delete_function(self, function_name): 
        "" "
         Deletes a Lambda function. 
         :param function_name: The name of the function to delete. 
        \cdots "
         try: 
              self.lambda_client.delete_function(FunctionName=function_name) 
         except ClientError: 
             logger.exception("Couldn't delete function %s.", function_name) 
              raise
```
• API の詳細については、 [DeleteFunction](https://docs.aws.amazon.com/goto/boto3/lambda-2015-03-31/DeleteFunction) AWS SDK for Python (Boto3) API リファレンス の「」を参照してください。

### Ruby

## SDK for Ruby

**a** Note

については、「」を参照してください GitHub。[AWS コード例リポジトリ](https://github.com/awsdocs/aws-doc-sdk-examples/tree/main/ruby/example_code/lambda#code-examples) で全く同じ 例を見つけて、設定と実行の方法を確認してください。

```
class LambdaWrapper 
   attr_accessor :lambda_client 
   def initialize 
     @lambda_client = Aws::Lambda::Client.new 
     @logger = Logger.new($stdout) 
     @logger.level = Logger::WARN 
   end 
   # Deletes a Lambda function. 
   # @param function_name: The name of the function to delete. 
  def delete_function(function_name) 
     print "Deleting function: #{function_name}..." 
     @lambda_client.delete_function( 
       function_name: function_name 
    \lambda print "Done!".green 
  rescue Aws::Lambda::Errors::ServiceException => e 
     @logger.error("There was an error deleting #{function_name}:\n #{e.message}") 
   end
```
• API の詳細については、「 API リファレンス[DeleteFunction](https://docs.aws.amazon.com/goto/SdkForRubyV3/lambda-2015-03-31/DeleteFunction)」の「」を参照してください。 AWS SDK for Ruby

### Rust

SDK for Rust

```
a) Note
```

```
/** Delete a function and its role, and if possible or necessary, its
 associated code object and bucket. */ 
    pub async fn delete_function( 
        &self, 
        location: Option<String>, 
    ) -> ( 
        Result<DeleteFunctionOutput, anyhow::Error>, 
        Result<DeleteRoleOutput, anyhow::Error>, 
        Option<Result<DeleteObjectOutput, anyhow::Error>>, 
    ) { 
        info!("Deleting lambda function {}", self.lambda_name); 
        let delete_function = self 
             .lambda_client 
             .delete_function() 
             .function_name(self.lambda_name.clone()) 
             .send() 
             .await 
             .map_err(anyhow::Error::from); 
        info!("Deleting iam role {}", self.role_name); 
        let delete_role = self 
             .iam_client 
             .delete_role() 
             .role_name(self.role_name.clone()) 
             .send() 
             .await 
             .map_err(anyhow::Error::from); 
       let delete_object: Option<Result<DeleteObjectOutput, anyhow::Error>> =
             if let Some(location) = location { 
                 info!("Deleting object {location}"); 
                 Some(
```

```
 self.s3_client 
                          .delete_object() 
                          .bucket(self.bucket.clone()) 
                          .key(location) 
                          .send() 
                          .await 
                          .map_err(anyhow::Error::from), 
) } else { 
                 info!(?location, "Skipping delete object"); 
                 None 
             }; 
         (delete_function, delete_role, delete_object) 
     }
```
• API の詳細については、 [DeleteFunction](https://docs.rs/releases/search?query=aws-sdk) AWS SDK for Rust API リファレンスの「」を参照 してください。

SAP ABAP

SDK for SAP ABAP

```
G Note
```

```
 TRY. 
        lo_lmd->deletefunction( iv_functionname = iv_function_name ). 
        MESSAGE 'Lambda function deleted.' TYPE 'I'. 
      CATCH /aws1/cx_lmdinvparamvalueex. 
        MESSAGE 'The request contains a non-valid parameter.' TYPE 'E'. 
      CATCH /aws1/cx_lmdresourceconflictex. 
        MESSAGE 'Resource already exists or another operation is in progress.' 
 TYPE 'E'. 
      CATCH /aws1/cx_lmdresourcenotfoundex. 
        MESSAGE 'The requested resource does not exist.' TYPE 'E'. 
      CATCH /aws1/cx_lmdserviceexception.
```

```
 MESSAGE 'An internal problem was encountered by the AWS Lambda service.' 
 TYPE 'E'. 
      CATCH /aws1/cx_lmdtoomanyrequestsex. 
        MESSAGE 'The maximum request throughput was reached.' TYPE 'E'. 
    ENDTRY.
```
• API の詳細については、[DeleteFunction](https://docs.aws.amazon.com/sdk-for-sap-abap/v1/api/latest/index.html)AWS 「 SDK for SAP ABAP API リファレンス」の 「」を参照してください。

# AWS SDK または CLI **DeleteFunctionConcurrency**で を使用する

以下のコード例は、DeleteFunctionConcurrency の使用方法を示しています。

CLI

AWS CLI

関数から同時実行制限を削除する方法

次の delete-function-concurrency の例では、予約済みの同時実行制限を myfunction 関数から削除します。

aws lambda delete-function-concurrency \ --function-name my-function

このコマンドでは何も出力されません。

詳細については、「AWS Lambda デベロッパーガイド」の[「Lambda 関数の同時実行数を予](https://docs.aws.amazon.com/lambda/latest/dg/per-function-concurrency.html) [約する](https://docs.aws.amazon.com/lambda/latest/dg/per-function-concurrency.html)」を参照してください。

• API の詳細については、「 コマンドリファレンス[DeleteFunctionConcurrency」](https://awscli.amazonaws.com/v2/documentation/api/latest/reference/lambda/delete-function-concurrency.html)の「」を参 照してください。 AWS CLI

**PowerShell** 

のツール PowerShell

例 1: この例では、Lambda 関数の関数同時実行数を削除します。

Remove-LMFunctionConcurrency -FunctionName "MylambdaFunction123"

• API の詳細については、「 コマンドレットリファレンス[DeleteFunctionConcurrency」](https://docs.aws.amazon.com/powershell/latest/reference)の 「」を参照してください。 AWS Tools for PowerShell

# AWS SDK または CLI **DeleteProvisionedConcurrencyConfig**で を使用する

以下のコード例は、DeleteProvisionedConcurrencyConfig の使用方法を示しています。

CL<sub>I</sub>

AWS CLI

プロビジョニングされた同時実行数の設定を削除する方法

次の delete-provisioned-concurrency-config の例では、指定した関数の GREEN エ イリアスのプロビジョニングされた同時実行設定を削除します。

aws lambda delete-provisioned-concurrency-config \ --function-name my-function \ --qualifier GREEN

• API の詳細については、「 コマンドリファレンス[DeleteProvisionedConcurrencyConfig」](https://awscli.amazonaws.com/v2/documentation/api/latest/reference/lambda/delete-provisioned-concurrency-config.html)の 「」を参照してください。 AWS CLI

**PowerShell** 

のツール PowerShell

例 1: この例では、特定のエイリアスのプロビジョニングされた同時実行設定を削除します。

Remove-LMProvisionedConcurrencyConfig -FunctionName "MylambdaFunction123" - Qualifier "NewAlias1"

• API の詳細については、「 コマンドレットリファレン ス[DeleteProvisionedConcurrencyConfig](https://docs.aws.amazon.com/powershell/latest/reference)」の「」を参照してください。 AWS Tools for **PowerShell** 

## AWS SDK または CLI **GetAccountSettings**で を使用する

以下のコード例は、GetAccountSettings の使用方法を示しています。

## CLI

## AWS CLI

AWS リージョンのアカウントに関する詳細を取得するには

次の get-account-settings の例では、アカウントの Lambda 制限および使用情報を表示 します。

aws lambda get-account-settings

出力:

```
{ 
     "AccountLimit": { 
         "CodeSizeUnzipped": 262144000, 
        "UnreservedConcurrentExecutions": 1000, 
         "ConcurrentExecutions": 1000, 
        "CodeSizeZipped": 52428800, 
        "TotalCodeSize": 80530636800 
     }, 
     "AccountUsage": { 
         "FunctionCount": 4, 
        "TotalCodeSize": 9426 
     }
}
```
詳細については、「AWS Lambda デベロッパーガイド」の[「AWS Lambda の制限」](https://docs.aws.amazon.com/lambda/latest/dg/limits.html)を参照し てください。

• API の詳細については、「 コマンドリファレンス[GetAccountSettings」](https://awscli.amazonaws.com/v2/documentation/api/latest/reference/lambda/get-account-settings.html)の「」を参照してく ださい。 AWS CLI

**PowerShell** 

のツール PowerShell

例 1: このサンプルは、アカウント制限およびアカウント使用量を比較するために表示されま す。

```
Get-LMAccountSetting | Select-Object 
 @{Name="TotalCodeSizeLimit";Expression={$_.AccountLimit.TotalCodeSize}}, 
 @{Name="TotalCodeSizeUsed";Expression={$_.AccountUsage.TotalCodeSize}}
```
出力:

```
TotalCodeSizeLimit TotalCodeSizeUsed
  ------------------ ----------------- 
       80530636800 15078795
```
• API の詳細については、「 コマンドレットリファレンス[GetAccountSettings」](https://docs.aws.amazon.com/powershell/latest/reference)の「」を参照 してください。 AWS Tools for PowerShell

## AWS SDK または CLI **GetAlias**で を使用する

以下のコード例は、GetAlias の使用方法を示しています。

CLI

AWS CLI

関数エイリアスに関する詳細を取得する方法

次の get-alias の例では、my-function Lambda 関数に LIVE という名前のエイリアスの 詳細が表示されます。

```
aws lambda get-alias \ 
     --function-name my-function \ 
     --name LIVE
```
出力:

```
{ 
     "FunctionVersion": "3", 
     "Name": "LIVE", 
     "AliasArn": "arn:aws:lambda:us-west-2:123456789012:function:my-
function:LIVE", 
     "RevisionId": "594f41fb-b85f-4c20-95c7-6ca5f2a92c93", 
     "Description": "alias for live version of function"
```
}

詳細については、[AWS 「Lambda デベロッパーガイド」の「Lambda 関数エイリアスの設](https://docs.aws.amazon.com/lambda/latest/dg/aliases-intro.html) [定](https://docs.aws.amazon.com/lambda/latest/dg/aliases-intro.html)」を参照してください。 AWS

• API の詳細については、「 コマンドリファレンス[GetAlias](https://awscli.amazonaws.com/v2/documentation/api/latest/reference/lambda/get-alias.html)」の「」を参照してください。 AWS CLI

**PowerShell** 

のツール PowerShell

例 1: この例では、特定の Lambda 関数エイリアスのルーティング設定の重点を取得します。

Get-LMAlias -FunctionName "MylambdaFunction123" -Name "newlabel1" -Select RoutingConfig

出力:

AdditionalVersionWeights ------------------------  ${[1, 0.6]}$ 

• API の詳細については、「 コマンドレットリファレンス[GetAlias](https://docs.aws.amazon.com/powershell/latest/reference)」の「」を参照してくださ い。 AWS Tools for PowerShell

AWS SDK または CLI **GetFunction**で を使用する

以下のコード例は、GetFunction の使用方法を示しています。

アクション例は、より大きなプログラムからのコードの抜粋であり、コンテキスト内で実行する必要 があります。次のコード例で、このアクションのコンテキストを確認できます。

• [関数の使用を開始します](#page-6687-0)

### .NET

AWS SDK for .NET

```
a Note
```
については、「」を参照してください GitHub。[AWS コード例リポジトリ](https://github.com/awsdocs/aws-doc-sdk-examples/tree/main/dotnetv3/Lambda#code-examples) で全く同じ 例を見つけて、設定と実行の方法を確認してください。

```
 /// <summary> 
    /// Gets information about a Lambda function. 
    /// </summary> 
    /// <param name="functionName">The name of the Lambda function for 
    /// which to retrieve information.</param> 
   /// <returns>Async Task.</returns>
    public async Task<FunctionConfiguration> GetFunctionAsync(string 
 functionName) 
   \left\{ \right. var functionRequest = new GetFunctionRequest 
        { 
            FunctionName = functionName, 
        }; 
        var response = await _lambdaService.GetFunctionAsync(functionRequest); 
        return response.Configuration; 
    }
```
• API の詳細については、「 API リファレンス[GetFunction」](https://docs.aws.amazon.com/goto/DotNetSDKV3/lambda-2015-03-31/GetFunction)の「」を参照してください。 AWS SDK for .NET

#### $C++$

SDK for C++

### **a** Note

については、「」を参照してください GitHub。[AWS コード例リポジトリ](https://github.com/awsdocs/aws-doc-sdk-examples/tree/main/cpp/example_code/lambda#code-examples) で全く同じ 例を見つけて、設定と実行の方法を確認してください。

```
 Aws::Client::ClientConfiguration clientConfig; 
        // Optional: Set to the AWS Region in which the bucket was created 
 (overrides config file). 
        // clientConfig.region = "us-east-1"; 
    Aws::Lambda::LambdaClient client(clientConfig); 
        Aws::Lambda::Model::GetFunctionRequest request; 
        request.SetFunctionName(functionName); 
        Aws::Lambda::Model::GetFunctionOutcome outcome = 
 client.GetFunction(request); 
        if (outcome.IsSuccess()) { 
            std::cout << "Function retrieve.\n" << 
 outcome.GetResult().GetConfiguration().Jsonize().View().WriteReadable() 
                       << std::endl; 
        } 
        else { 
            std::cerr << "Error with Lambda::GetFunction. " 
                       << outcome.GetError().GetMessage() 
                       << std::endl; 
        }
```
• API の詳細については、「 API リファレンス[GetFunction」](https://docs.aws.amazon.com/goto/SdkForCpp/lambda-2015-03-31/GetFunction)の「」を参照してください。 AWS SDK for C++

# CLI

# AWS CLI

## 関数に関する情報を取得するには

次の例 get-function では、my-function 関数の情報が表示されます。

```
aws lambda get-function \ 
     --function-name my-function
```
出力:

```
{ 
     "Concurrency": { 
         "ReservedConcurrentExecutions": 100 
     }, 
     "Code": { 
         "RepositoryType": "S3", 
         "Location": "https://awslambda-us-west-2-tasks.s3.us-
west-2.amazonaws.com/snapshots/123456789012/my-function..." 
     }, 
     "Configuration": { 
         "TracingConfig": { 
              "Mode": "PassThrough" 
         }, 
         "Version": "$LATEST", 
         "CodeSha256": "5tT2qgzYUHoqwR616pZ2dpkn/0J1FrzJmlKidWaaCgk=", 
         "FunctionName": "my-function", 
          "VpcConfig": { 
              "SubnetIds": [], 
              "VpcId": "", 
              "SecurityGroupIds": [] 
         }, 
         "MemorySize": 128, 
         "RevisionId": "28f0fb31-5c5c-43d3-8955-03e76c5c1075", 
         "CodeSize": 304, 
         "FunctionArn": "arn:aws:lambda:us-west-2:123456789012:function:my-
function", 
          "Handler": "index.handler", 
         "Role": "arn:aws:iam::123456789012:role/service-role/helloWorldPython-
role-uy3l9qyq", 
         "Timeout": 3,
```
}

```
 "LastModified": "2019-09-24T18:20:35.054+0000", 
     "Runtime": "nodejs10.x", 
     "Description": "" 
 }
```
詳細については、「AWS Lambda デベロッパーガイド」の[「AWS Lambda 関数の設定」](https://docs.aws.amazon.com/lambda/latest/dg/resource-model.html)を参 照してください。

• API の詳細については、「 コマンドリファレンス[GetFunction](https://awscli.amazonaws.com/v2/documentation/api/latest/reference/lambda/get-function.html)」の「」を参照してくださ い。 AWS CLI

#### Go

SDK for Go V2

#### **a** Note

```
// FunctionWrapper encapsulates function actions used in the examples.
// It contains an AWS Lambda service client that is used to perform user actions.
type FunctionWrapper struct { 
  LambdaClient *lambda.Client
}
// GetFunction gets data about the Lambda function specified by functionName.
func (wrapper FunctionWrapper) GetFunction(functionName string) types.State { 
  var state types.State 
  funcOutput, err := wrapper.LambdaClient.GetFunction(context.TODO(), 
  &lambda.GetFunctionInput{ 
  FunctionName: aws.String(functionName), 
  }) 
  if err != nil { 
   log.Panicf("Couldn't get function %v. Here's why: %v\n", functionName, err) 
  } else {
```

```
 state = funcOutput.Configuration.State 
  } 
 return state
}
```
• API の詳細については、「 API リファレンス[GetFunction」](https://pkg.go.dev/github.com/aws/aws-sdk-go-v2/service/lambda#Client.GetFunction)の「」を参照してください。 AWS SDK for Go

**JavaScript** 

SDK for JavaScript (v3)

**a** Note

については、「」を参照してください GitHub。[AWS コード例リポジトリ](https://github.com/awsdocs/aws-doc-sdk-examples/tree/main/javascriptv3/example_code/lambda#code-examples) で全く同じ 例を見つけて、設定と実行の方法を確認してください。

```
const getFunction = (funcName) => { 
 const client = new LambdaClient(\{\});
  const command = new GetFunctionCommand({ FunctionName: funcName }); 
  return client.send(command);
};
```
• API の詳細については、「 API リファレンス[GetFunction」](https://docs.aws.amazon.com/AWSJavaScriptSDK/v3/latest/client/lambda/command/GetFunctionCommand)の「」を参照してください。 AWS SDK for JavaScript

PHP

SDK for PHP

**a** Note

```
 public function getFunction($functionName) 
 { 
     return $this->lambdaClient->getFunction([ 
          'FunctionName' => $functionName, 
     ]); 
 }
```
• API の詳細については、「 API リファレンス[GetFunction」](https://docs.aws.amazon.com/goto/SdkForPHPV3/lambda-2015-03-31/GetFunction)の「」を参照してください。 AWS SDK for PHP

#### Python

SDK for Python (Boto3)

### **a** Note

```
class LambdaWrapper: 
     def __init__(self, lambda_client, iam_resource): 
         self.lambda_client = lambda_client 
         self.iam_resource = iam_resource 
     def get_function(self, function_name): 
 """ 
         Gets data about a Lambda function. 
         :param function_name: The name of the function. 
         :return: The function data. 
         """ 
         response = None 
         try: 
             response = 
 self.lambda_client.get_function(FunctionName=function_name) 
         except ClientError as err: 
             if err.response["Error"]["Code"] == "ResourceNotFoundException": 
                  logger.info("Function %s does not exist.", function_name)
```

```
 else: 
                 logger.error( 
                     "Couldn't get function %s. Here's why: %s: %s", 
                     function_name, 
                     err.response["Error"]["Code"], 
                     err.response["Error"]["Message"], 
) raise 
        return response
```
• API の詳細については、 [GetFunction](https://docs.aws.amazon.com/goto/boto3/lambda-2015-03-31/GetFunction) AWS SDK for Python (Boto3) API リファレンス の「」を参照してください。

### Ruby

SDK for Ruby

**a** Note

```
class LambdaWrapper 
   attr_accessor :lambda_client 
  def initialize 
     @lambda_client = Aws::Lambda::Client.new 
     @logger = Logger.new($stdout) 
     @logger.level = Logger::WARN 
   end 
   # Gets data about a Lambda function. 
  # 
   # @param function_name: The name of the function. 
   # @return response: The function data, or nil if no such function exists. 
  def get_function(function_name) 
     @lambda_client.get_function( 
       {
```

```
 function_name: function_name 
     } 
   ) 
 rescue Aws::Lambda::Errors::ResourceNotFoundException => e 
   @logger.debug("Could not find function: #{function_name}:\n #{e.message}") 
   nil 
 end
```
• API の詳細については、「 API リファレンス[GetFunction」](https://docs.aws.amazon.com/goto/SdkForRubyV3/lambda-2015-03-31/GetFunction)の「」を参照してください。 AWS SDK for Ruby

### Rust

### SDK for Rust

### **a** Note

については、「」を参照してください GitHub。[AWS コード例リポジトリ](https://github.com/awsdocs/aws-doc-sdk-examples/tree/main/rustv1/examples/lambda#code-examples) で全く同じ 例を見つけて、設定と実行の方法を確認してください。

```
 /** Get the Lambda function with this Manager's name. */ 
    pub async fn get_function(&self) -> Result<GetFunctionOutput, anyhow::Error> 
 { 
        info!("Getting lambda function"); 
        self.lambda_client 
             .get_function() 
             .function_name(self.lambda_name.clone()) 
             .send() 
             .await 
             .map_err(anyhow::Error::from) 
    }
```
• API の詳細については、 [GetFunction](https://docs.rs/releases/search?query=aws-sdk) AWS SDK for Rust API リファレンスの「」を参照し てください。

#### SAP ABAP

SDK for SAP ABAP

**a** Note

については、「」を参照してください GitHub。[AWS コード例リポジトリ](https://github.com/awsdocs/aws-doc-sdk-examples/tree/main/sap-abap/services/lambda#code-examples) で全く同じ 例を見つけて、設定と実行の方法を確認してください。

```
 TRY. 
        oo_result = lo_lmd->getfunction( iv_functionname = iv_function_name ). 
     " oo_result is returned for testing purposes. " 
        MESSAGE 'Lambda function information retrieved.' TYPE 'I'. 
      CATCH /aws1/cx_lmdinvparamvalueex. 
        MESSAGE 'The request contains a non-valid parameter.' TYPE 'E'. 
      CATCH /aws1/cx_lmdserviceexception. 
        MESSAGE 'An internal problem was encountered by the AWS Lambda service.' 
 TYPE 'E'. 
      CATCH /aws1/cx_lmdtoomanyrequestsex. 
        MESSAGE 'The maximum request throughput was reached.' TYPE 'E'. 
    ENDTRY.
```
• API の詳細については、[GetFunctionA](https://docs.aws.amazon.com/sdk-for-sap-abap/v1/api/latest/index.html)WS 「 SDK for SAP ABAP API リファレンス」の 「」を参照してください。

# AWS SDK または CLI **GetFunctionConcurrency**で を使用する

以下のコード例は、GetFunctionConcurrency の使用方法を示しています。

CLI

AWS CLI

関数の予約済み同時実行設定を表示する方法

次の get-function-concurrency の例では、指定した関数の予約済み同時実行設定を取得 します。

aws lambda get-function-concurrency \

#### --function-name my-function

#### 出力:

```
{ 
     "ReservedConcurrentExecutions": 250
}
```
• API の詳細については、「 コマンドリファレンス[GetFunctionConcurrency](https://awscli.amazonaws.com/v2/documentation/api/latest/reference/lambda/get-function-concurrency.html)」の「」を参照 してください。 AWS CLI

#### **PowerShell**

のツール PowerShell

例 1: この例では、Lambda 関数の予約済み同時実行数が取得されます

Get-LMFunctionConcurrency -FunctionName "MylambdaFunction123" -Select \*

出力:

```
ReservedConcurrentExecutions
----------------------------
100
```
• API の詳細については、「 コマンドレットリファレンス[GetFunctionConcurrency](https://docs.aws.amazon.com/powershell/latest/reference)」の「」 を参照してください。 AWS Tools for PowerShell

# AWS SDK または CLI **GetFunctionConfiguration**で を使用する

以下のコード例は、GetFunctionConfiguration の使用方法を示しています。

CLI

AWS CLI

Lambda 関数のバージョン固有設定を取得する方法

次の get-function-configuration の例では、my-function 関数のバージョン 2 の設 定が表示されます。

```
aws lambda get-function-configuration \ 
     --function-name my-function:2
```
### 出力:

```
{ 
     "FunctionName": "my-function", 
     "LastModified": "2019-09-26T20:28:40.438+0000", 
     "RevisionId": "e52502d4-9320-4688-9cd6-152a6ab7490d", 
     "MemorySize": 256, 
     "Version": "2", 
     "Role": "arn:aws:iam::123456789012:role/service-role/my-function-role-
uy3l9qyq", 
     "Timeout": 3, 
     "Runtime": "nodejs10.x", 
     "TracingConfig": { 
         "Mode": "PassThrough" 
     }, 
     "CodeSha256": "5tT2qgzYUHaqwR716pZ2dpkn/0J1FrzJmlKidWoaCgk=", 
     "Description": "", 
     "VpcConfig": { 
         "SubnetIds": [], 
         "VpcId": "", 
         "SecurityGroupIds": [] 
     }, 
     "CodeSize": 304, 
     "FunctionArn": "arn:aws:lambda:us-west-2:123456789012:function:my-
function:2", 
     "Handler": "index.handler"
}
```
詳細については、「AWS Lambda デベロッパーガイド」の[「AWS Lambda 関数の設定」](https://docs.aws.amazon.com/lambda/latest/dg/resource-model.html)を参 照してください。

• API の詳細については、「 コマンドリファレンス[GetFunctionConfiguration」](https://awscli.amazonaws.com/v2/documentation/api/latest/reference/lambda/get-function-configuration.html)の「」を参照 してください。 AWS CLI

**PowerShell** 

のツール PowerShell

例 1: この例では、Lambda 関数のバージョン固有設定を返します。

### Get-LMFunctionConfiguration -FunctionName "MylambdaFunction123" -Qualifier "PowershellAlias"

出力:

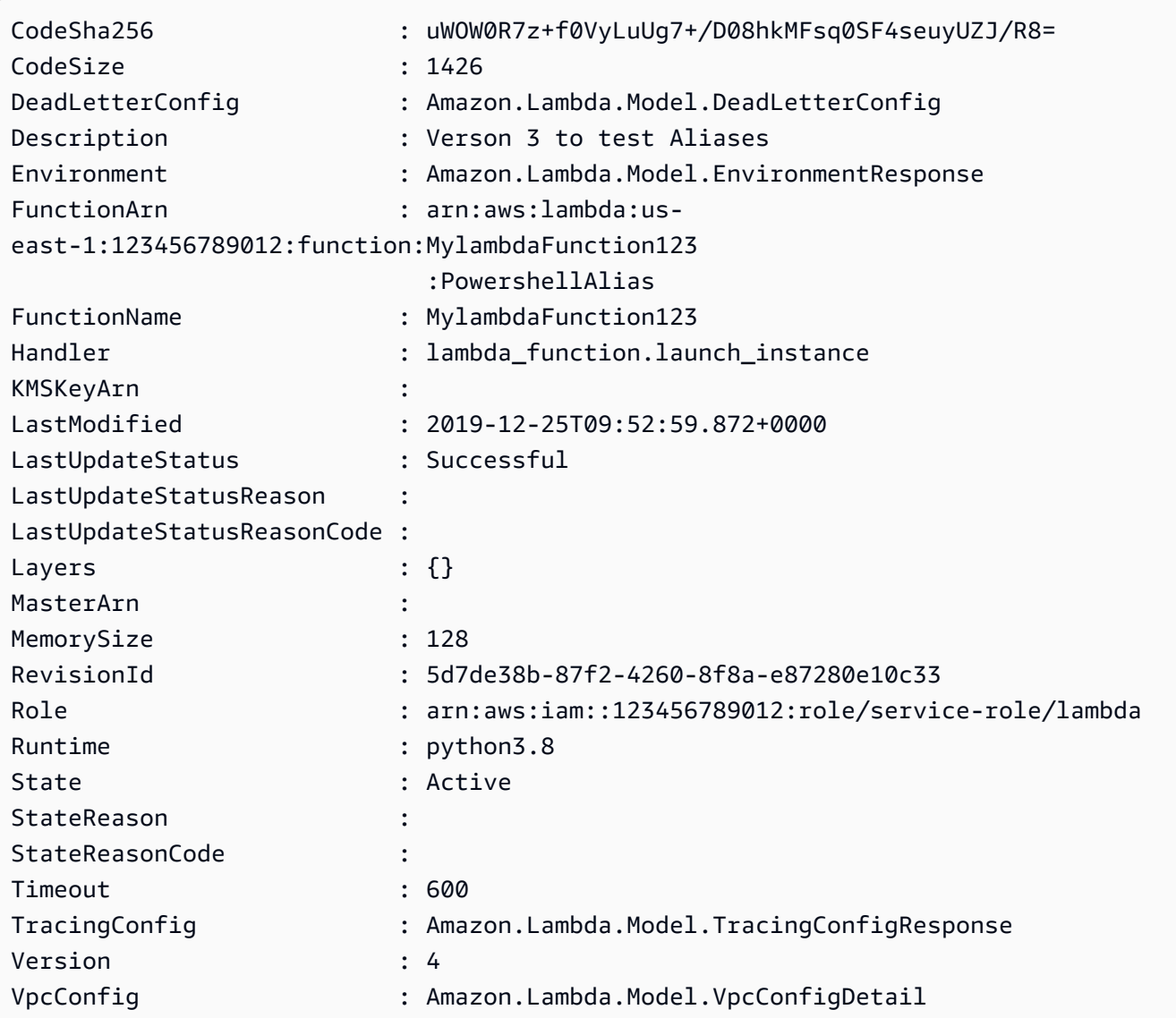

• API の詳細については、「 コマンドレットリファレンス[GetFunctionConfiguration」](https://docs.aws.amazon.com/powershell/latest/reference)の「」 を参照してください。 AWS Tools for PowerShell

# AWS SDK または CLI **GetPolicy**で を使用する

以下のコード例は、GetPolicy の使用方法を示しています。

CLI

AWS CLI

関数、バージョン、エイリアスのリソースベースの IAM ポリシーを取得する方法

次の get-policy の例では、my-function Lambda 関数に関する情報が表示されます。

```
aws lambda get-policy \ 
     --function-name my-function
```
出力:

```
{ 
     "Policy": { 
          "Version":"2012-10-17", 
          "Id":"default", 
          "Statement": 
         \Gamma\{\hspace{.1cm} \} "Sid":"iot-events", 
                   "Effect":"Allow", 
                   "Principal": {"Service":"iotevents.amazonaws.com"}, 
                   "Action":"lambda:InvokeFunction", 
                   "Resource":"arn:aws:lambda:us-west-2:123456789012:function:my-
function" 
              } 
         ] 
     }, 
     "RevisionId": "93017fc9-59cb-41dc-901b-4845ce4bf668"
}
```
詳細については、[AWS 「Lambda デベロッパーガイド」の「Lambda でのリソースベースの](https://docs.aws.amazon.com/lambda/latest/dg/access-control-resource-based.html) [ポリシー](https://docs.aws.amazon.com/lambda/latest/dg/access-control-resource-based.html)の使用」を参照してください。 AWS

• API の詳細については、「 コマンドリファレンス[GetPolicy](https://awscli.amazonaws.com/v2/documentation/api/latest/reference/lambda/get-policy.html)」の「」を参照してください。 AWS CLI

**PowerShell** 

のツール PowerShell

例 1: このサンプルは、Lambda 関数の関数ポリシーが表示されます

Get-LMPolicy -FunctionName test -Select Policy

出力:

```
{"Version":"2012-10-17","Id":"default","Statement":
[{"Sid":"xxxx","Effect":"Allow","Principal":
{"Service":"sns.amazonaws.com"},"Action":"lambda:InvokeFunction","Resource":"arn:aws:lamb
east-1:123456789102:function:test"}]}
```
• API の詳細については、「 コマンドレットリファレンス[GetPolicy](https://docs.aws.amazon.com/powershell/latest/reference)」の「」を参照してくだ さい。 AWS Tools for PowerShell

# AWS SDK または CLI **GetProvisionedConcurrencyConfig**で を使用する

以下のコード例は、GetProvisionedConcurrencyConfig の使用方法を示しています。

CLI

AWS CLI

プロビジョニングされた同時実行設定を表示する方法

次の get-provisioned-concurrency-config の例では、指定した関数の BLUE エイリア スにプロビジョニングされた同時実行設定の詳細が表示されます。

```
aws lambda get-provisioned-concurrency-config \ 
     --function-name my-function \ 
     --qualifier BLUE
```
出力:

```
{ 
     "RequestedProvisionedConcurrentExecutions": 100, 
     "AvailableProvisionedConcurrentExecutions": 100, 
     "AllocatedProvisionedConcurrentExecutions": 100, 
     "Status": "READY", 
     "LastModified": "2019-12-31T20:28:49+0000"
}
```
• API の詳細については、「 コマンドリファレンス[GetProvisionedConcurrencyConfig」](https://awscli.amazonaws.com/v2/documentation/api/latest/reference/lambda/get-provisioned-concurrency-config.html)の 「」を参照してください。 AWS CLI

### **PowerShell**

のツール PowerShell

例 1: この例では、Lambda 関数の指定されたエイリアスにプロビジョニングされた同時実行 設定を取得します。

C:\>Get-LMProvisionedConcurrencyConfig -FunctionName "MylambdaFunction123" - Qualifier "NewAlias1"

出力:

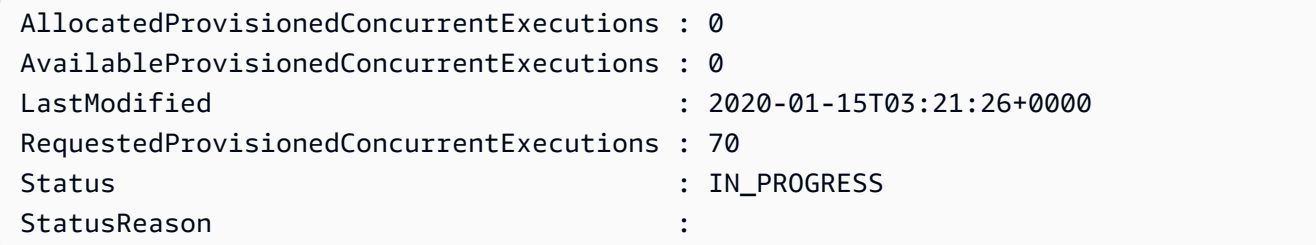

• API の詳細については、「 コマンドレットリファレン ス[GetProvisionedConcurrencyConfig」](https://docs.aws.amazon.com/powershell/latest/reference)の「」を参照してください。 AWS Tools for **PowerShell** 

# AWS SDK または CLI **Invoke**で を使用する

以下のコード例は、Invoke の使用方法を示しています。

アクション例は、より大きなプログラムからのコードの抜粋であり、コンテキスト内で実行する必要 があります。次のコード例で、このアクションのコンテキストを確認できます。

• [関数の使用を開始します](#page-6687-0)

### .NET

### AWS SDK for .NET

```
a) Note
```
については、「」を参照してください GitHub。用例一覧を検索し、[AWS コードサン](https://github.com/awsdocs/aws-doc-sdk-examples/tree/main/dotnetv3/Lambda#code-examples) [プルリポジトリ](https://github.com/awsdocs/aws-doc-sdk-examples/tree/main/dotnetv3/Lambda#code-examples)での設定と実行の方法を確認してください。

```
 /// <summary> 
    /// Invoke a Lambda function. 
    /// </summary> 
    /// <param name="functionName">The name of the Lambda function to 
    /// invoke.</param 
    /// <param name="parameters">The parameter values that will be passed to the 
function.</param>
   /// <returns>A System Threading Task.</returns>
    public async Task<string> InvokeFunctionAsync( 
        string functionName, 
        string parameters) 
    { 
        var payload = parameters; 
        var request = new InvokeRequest 
       \{ FunctionName = functionName, 
            Payload = payload, 
        }; 
        var response = await _lambdaService.InvokeAsync(request); 
        MemoryStream stream = response.Payload; 
        string returnValue = 
 System.Text.Encoding.UTF8.GetString(stream.ToArray()); 
        return returnValue; 
    }
```
• API の詳細については、「AWS SDK for .NET API リファレンス」の「[Invoke](https://docs.aws.amazon.com/goto/DotNetSDKV3/lambda-2015-03-31/Invoke)」を参照して ください。

#### $C++$

### SDK for C++

### **a** Note

については、「」を参照してください GitHub。用例一覧を検索し、[AWS コードサン](https://github.com/awsdocs/aws-doc-sdk-examples/tree/main/cpp/example_code/lambda#code-examples) [プルリポジトリ](https://github.com/awsdocs/aws-doc-sdk-examples/tree/main/cpp/example_code/lambda#code-examples)での設定と実行の方法を確認してください。

```
 Aws::Client::ClientConfiguration clientConfig; 
        // Optional: Set to the AWS Region in which the bucket was created 
 (overrides config file). 
        // clientConfig.region = "us-east-1"; 
    Aws::Lambda::LambdaClient client(clientConfig); 
       Aws::Lambda::Model::InvokeRequest request;
        request.SetFunctionName(LAMBDA_NAME); 
        request.SetLogType(logType); 
        std::shared_ptr<Aws::IOStream> payload = 
 Aws::MakeShared<Aws::StringStream>( 
                 "FunctionTest"); 
        *payload << jsonPayload.View().WriteReadable(); 
        request.SetBody(payload); 
        request.SetContentType("application/json"); 
        Aws::Lambda::Model::InvokeOutcome outcome = client.Invoke(request); 
        if (outcome.IsSuccess()) { 
            invokeResult = std::move(outcome.GetResult()); 
            result = true; 
            break; 
        } 
        else { 
            std::cerr << "Error with Lambda::InvokeRequest. " 
                       << outcome.GetError().GetMessage() 
                       << std::endl; 
            break; 
        }
```
• API の詳細については、「AWS SDK for C++ API リファレンス」の[「Invoke](https://docs.aws.amazon.com/goto/SdkForCpp/lambda-2015-03-31/Invoke)」を参照して ください。

## CLI

AWS CLI

例 1: Lambda 関数を同期的に呼び出すには

次の例 invoke では、my-function 関数を同期的に呼び出します。 AWS CLI バージョン 2 を使用している場合は、 cli-binary-formatオプションが必要です。詳細については、 「AWS Command Line Interface ユーザーガイド」の[「AWS CLI でサポートされるグローバ](https://docs.aws.amazon.com/cli/latest/userguide/cli-configure-options.html#cli-configure-options-list) [ルコマンドラインオプション](https://docs.aws.amazon.com/cli/latest/userguide/cli-configure-options.html#cli-configure-options-list)」を参照してください。

```
aws lambda invoke \ 
     --function-name my-function \ 
     --cli-binary-format raw-in-base64-out \ 
     --payload '{ "name": "Bob" }' \ 
     response.json
```
出力:

```
{ 
     "ExecutedVersion": "$LATEST", 
     "StatusCode": 200
}
```
詳細については、「AWS Lambda デベロッパーガイド」の[「同期呼び出し](https://docs.aws.amazon.com/lambda/latest/dg/invocation-sync.html)」を参照してくだ さい。

例 2: Lambda 関数を非同期で呼び出すには

次の例 invoke では、my-function 関数を非同期で呼び出します。 AWS CLI バージョン 2 を使用している場合は、 cli-binary-formatオプションが必要です。詳細については、 「AWS Command Line Interface ユーザーガイド」の[「AWS CLI でサポートされるグローバ](https://docs.aws.amazon.com/cli/latest/userguide/cli-configure-options.html#cli-configure-options-list) [ルコマンドラインオプション](https://docs.aws.amazon.com/cli/latest/userguide/cli-configure-options.html#cli-configure-options-list)」を参照してください。

```
aws lambda invoke \ 
     --function-name my-function \ 
     --invocation-type Event \ 
     --cli-binary-format raw-in-base64-out \
```

```
--payload '{ "name": "Bob" }' \
 response.json
```
出力:

```
{ 
     "StatusCode": 202
}
```
詳細については、「AWS Lambda デベロッパーガイド」の[「非同期呼び出し](https://docs.aws.amazon.com/lambda/latest/dg/invocation-async.html)」を参照してく ださい。

• API の詳細については、「AWS CLI コマンドリファレンス」の[「Invoke」](https://awscli.amazonaws.com/v2/documentation/api/latest/reference/lambda/invoke.html)を参照してくだ さい。

Go

SDK for Go V2

```
a Note
```
については、「」を参照してください GitHub。用例一覧を検索し、[AWS コードサン](https://github.com/awsdocs/aws-doc-sdk-examples/tree/main/gov2/lambda#code-examples) [プルリポジトリ](https://github.com/awsdocs/aws-doc-sdk-examples/tree/main/gov2/lambda#code-examples)での設定と実行の方法を確認してください。

```
// FunctionWrapper encapsulates function actions used in the examples.
// It contains an AWS Lambda service client that is used to perform user actions.
type FunctionWrapper struct { 
  LambdaClient *lambda.Client
}
// Invoke invokes the Lambda function specified by functionName, passing the 
  parameters
// as a JSON payload. When getLog is true, types.LogTypeTail is specified, which 
  tells
// Lambda to include the last few log lines in the returned result.
func (wrapper FunctionWrapper) Invoke(functionName string, parameters any, getLog 
  bool) *lambda.InvokeOutput {
```

```
 logType := types.LogTypeNone 
  if getLog { 
  logType = types.LogTypeTail 
  } 
  payload, err := json.Marshal(parameters) 
 if err != nil {
  log.Panicf("Couldn't marshal parameters to JSON. Here's why %v\n", err) 
  } 
  invokeOutput, err := wrapper.LambdaClient.Invoke(context.TODO(), 
  &lambda.InvokeInput{ 
  FunctionName: aws.String(functionName), 
  LogType: logType, 
  Payload: payload, 
  }) 
 if err != nil {
  log.Panicf("Couldn't invoke function %v. Here's why: %v\n", functionName, err) 
  } 
 return invokeOutput
}
```
• API の詳細については、「AWS SDK for Go API リファレンス」の[「Invoke」](https://pkg.go.dev/github.com/aws/aws-sdk-go-v2/service/lambda#Client.Invoke)を参照してく ださい。

#### Java

SDK for Java 2.x

**a** Note

については、「」を参照してください GitHub。用例一覧を検索し、[AWS コードサン](https://github.com/awsdocs/aws-doc-sdk-examples/tree/main/javav2/example_code/lambda#readme) [プルリポジトリ](https://github.com/awsdocs/aws-doc-sdk-examples/tree/main/javav2/example_code/lambda#readme)での設定と実行の方法を確認してください。

```
import org.json.JSONObject;
import software.amazon.awssdk.auth.credentials.ProfileCredentialsProvider;
import software.amazon.awssdk.services.lambda.LambdaClient;
import software.amazon.awssdk.regions.Region;
import software.amazon.awssdk.services.lambda.model.InvokeRequest;
import software.amazon.awssdk.core.SdkBytes;
```

```
import software.amazon.awssdk.services.lambda.model.InvokeResponse;
import software.amazon.awssdk.services.lambda.model.LambdaException;
public class LambdaInvoke { 
     /* 
      * Function names appear as 
      * arn:aws:lambda:us-west-2:335556666777:function:HelloFunction 
      * you can retrieve the value by looking at the function in the AWS Console 
\star * Also, set up your development environment, including your credentials. 
\star * For information, see this documentation topic: 
\star * https://docs.aws.amazon.com/sdk-for-java/latest/developer-guide/get-
started. 
      * html 
      */ 
     public static void main(String[] args) { 
         final String usage = """ 
                  Usage: 
                      <functionName>\s 
                  Where: 
                      functionName - The name of the Lambda function\s 
                 """
        if (args.length != 1) {
             System.out.println(usage); 
             System.exit(1); 
         } 
        String functionName = args[0];
         Region region = Region.US_WEST_2; 
         LambdaClient awsLambda = LambdaClient.builder() 
                  .region(region) 
                 .buid() invokeFunction(awsLambda, functionName); 
         awsLambda.close(); 
     }
```

```
 public static void invokeFunction(LambdaClient awsLambda, String 
  functionName) { 
         InvokeResponse res = null; 
         try { 
             // Need a SdkBytes instance for the payload. 
              JSONObject jsonObj = new JSONObject(); 
              jsonObj.put("inputValue", "2000"); 
             String json = jsonObj.toString();
             SdkBytes payload = SdkBytes.fromUtf8String(json);
             // Setup an InvokeRequest. 
              InvokeRequest request = InvokeRequest.builder() 
                       .functionName(functionName) 
                      .payload(payload) 
                      .build(); 
              res = awsLambda.invoke(request); 
              String value = res.payload().asUtf8String(); 
              System.out.println(value); 
         } catch (LambdaException e) { 
              System.err.println(e.getMessage()); 
              System.exit(1); 
         } 
     }
}
```
• API の詳細については、「AWS SDK for Java 2.x API リファレンス」の[「Invoke」](https://docs.aws.amazon.com/goto/SdkForJavaV2/lambda-2015-03-31/Invoke)を参照 してください。

**JavaScript** 

SDK for JavaScript (v3)

**a** Note

については、「」を参照してください GitHub。用例一覧を検索し、[AWS コードサン](https://github.com/awsdocs/aws-doc-sdk-examples/tree/main/javascriptv3/example_code/lambda#code-examples) [プルリポジトリ](https://github.com/awsdocs/aws-doc-sdk-examples/tree/main/javascriptv3/example_code/lambda#code-examples)での設定と実行の方法を確認してください。

```
const invoke = async (funcName, payload) => { 
  const client = new LambdaClient(f));
  const command = new InvokeCommand(\{ FunctionName: funcName, 
     Payload: JSON.stringify(payload), 
     LogType: LogType.Tail, 
  }); 
  const { Payload, LogResult } = await client.send(command); 
  const result = Buffer.from(Payload).toString(); 
  const logs = Buffer.from(LogResult, "base64").toString(); 
  return { logs, result };
};
```
• API の詳細については、「AWS SDK for JavaScript API リファレンス」の[「Invoke」](https://docs.aws.amazon.com/AWSJavaScriptSDK/v3/latest/client/lambda/command/InvokeCommand)を参照 してください。

#### Kotlin

SDK for Kotlin

```
a Note
```

```
suspend fun invokeFunction(functionNameVal: String) { 
     val json = """{"inputValue":"1000"}""" 
     val byteArray = json.trimIndent().encodeToByteArray() 
     val request = InvokeRequest { 
         functionName = functionNameVal 
         logType = LogType.Tail 
         payload = byteArray 
     } 
     LambdaClient { region = "us-west-2" }.use { awsLambda -> 
         val res = awsLambda.invoke(request) 
         println("${res.payload?.toString(Charsets.UTF_8)}")
```

```
 println("The log result is ${res.logResult}") 
     }
}
```
• API の詳細については、「AWS SDK for Kotlin API リファレンス」の[「Invoke」](https://sdk.amazonaws.com/kotlin/api/latest/index.html)を参照して ください。

#### PHP

SDK for PHP

**a** Note については、「」を参照してください GitHub。用例一覧を検索し、[AWS コードサン](https://github.com/awsdocs/aws-doc-sdk-examples/tree/main/php/example_code/lambda#code-examples) [プルリポジトリ](https://github.com/awsdocs/aws-doc-sdk-examples/tree/main/php/example_code/lambda#code-examples)での設定と実行の方法を確認してください。

```
 public function invoke($functionName, $params, $logType = 'None') 
 { 
     return $this->lambdaClient->invoke([ 
          'FunctionName' => $functionName, 
         'Payload' => json_encode($params), 
         'LogType' => $logType, 
     ]); 
 }
```
• API の詳細については、「AWS SDK for PHP API リファレンス」の[「Invoke](https://docs.aws.amazon.com/goto/SdkForPHPV3/lambda-2015-03-31/Invoke)」を参照して ください。

## Python

SDK for Python (Boto3)

**a** Note

```
class LambdaWrapper: 
     def __init__(self, lambda_client, iam_resource): 
         self.lambda_client = lambda_client 
         self.iam_resource = iam_resource 
     def invoke_function(self, function_name, function_params, get_log=False): 
 """ 
         Invokes a Lambda function. 
         :param function_name: The name of the function to invoke. 
         :param function_params: The parameters of the function as a dict. This 
 dict 
                                  is serialized to JSON before it is sent to 
  Lambda. 
         :param get_log: When true, the last 4 KB of the execution log are 
  included in 
                          the response. 
         :return: The response from the function invocation. 
        "''" try: 
             response = self.lambda_client.invoke( 
                FunctionName=function name,
                 Payload=json.dumps(function_params), 
                 LogType="Tail" if get_log else "None", 
) logger.info("Invoked function %s.", function_name) 
         except ClientError: 
             logger.exception("Couldn't invoke function %s.", function_name) 
             raise 
         return response
```
• API の詳細については、「AWS SDK for Python (Boto3) API リファレンス」の[「Invoke」](https://docs.aws.amazon.com/goto/boto3/lambda-2015-03-31/Invoke)を 参照してください。

## Ruby

## SDK for Ruby

#### **a** Note

については、「」を参照してください GitHub。用例一覧を検索し、[AWS コードサン](https://github.com/awsdocs/aws-doc-sdk-examples/tree/main/ruby/example_code/lambda#code-examples) [プルリポジトリ](https://github.com/awsdocs/aws-doc-sdk-examples/tree/main/ruby/example_code/lambda#code-examples)での設定と実行の方法を確認してください。

```
class LambdaWrapper 
   attr_accessor :lambda_client 
   def initialize 
     @lambda_client = Aws::Lambda::Client.new 
     @logger = Logger.new($stdout) 
     @logger.level = Logger::WARN 
   end 
   # Invokes a Lambda function. 
   # @param function_name [String] The name of the function to invoke. 
   # @param payload [nil] Payload containing runtime parameters. 
   # @return [Object] The response from the function invocation. 
  def invoke_function(function_name, payload = nil) 
     params = { function_name: function_name} 
     params[:payload] = payload unless payload.nil? 
     @lambda_client.invoke(params) 
  rescue Aws::Lambda::Errors::ServiceException => e 
     @logger.error("There was an error executing #{function_name}:\n 
 #{e.message}") 
   end
```
• API の詳細については、「AWS SDK for Ruby API リファレンス」の「[Invoke」](https://docs.aws.amazon.com/goto/SdkForRubyV3/lambda-2015-03-31/Invoke)を参照して ください。

#### Rust

SDK for Rust

```
a Note
```
については、「」を参照してください GitHub。[AWS コード例リポジトリ](https://github.com/awsdocs/aws-doc-sdk-examples/tree/main/rustv1/examples/lambda#code-examples) で全く同じ 例を見つけて、設定と実行の方法を確認してください。

```
 /** Invoke the lambda function using calculator InvokeArgs. */ 
     pub async fn invoke(&self, args: InvokeArgs) -> Result<InvokeOutput, 
  anyhow::Error> { 
         info!(?args, "Invoking {}", self.lambda_name); 
         let payload = serde_json::to_string(&args)?; 
         debug!(?payload, "Sending payload"); 
         self.lambda_client 
              .invoke() 
              .function_name(self.lambda_name.clone()) 
              .payload(Blob::new(payload)) 
              .send() 
              .await 
              .map_err(anyhow::Error::from) 
     }
fn log_invoke_output(invoke: &InvokeOutput, message: &str) { 
     if let Some(payload) = invoke.payload().cloned() { 
        let payload = String::from utf8(payload.into inner());
         info!(?payload, message); 
     } else { 
         info!("Could not extract payload") 
     } 
    if let Some(logs) = invoke.log_result() {
         debug!(?logs, "Invoked function logs") 
     } else { 
         debug!("Invoked function had no logs") 
     }
}
```
• API の詳細については、「AWS SDK for Rust API リファレンス」の[「Invoke](https://docs.rs/releases/search?query=aws-sdk)」を参照して ください。

#### SAP ABAP

#### SDK for SAP ABAP

**G** Note

```
 TRY. 
        DATA(lv_json) = /aws1/cl_rt_util=>string_to_xstring( 
          `{` && 
             `"action": "increment",` && 
            `"number": 10` && 
          `}` 
        ). 
        oo_result = lo_lmd->invoke( " oo_result is returned for 
 testing purposes. " 
                 iv_functionname = iv_function_name 
                 iv_payload = lv_json 
             ). 
        MESSAGE 'Lambda function invoked.' TYPE 'I'. 
      CATCH /aws1/cx_lmdinvparamvalueex. 
        MESSAGE 'The request contains a non-valid parameter.' TYPE 'E'. 
      CATCH /aws1/cx_lmdinvrequestcontex. 
        MESSAGE 'Unable to parse request body as JSON.' TYPE 'E'. 
      CATCH /aws1/cx_lmdinvalidzipfileex. 
        MESSAGE 'The deployment package could not be unzipped.' TYPE 'E'. 
      CATCH /aws1/cx_lmdrequesttoolargeex. 
        MESSAGE 'Invoke request body JSON input limit was exceeded by the request 
 payload.' TYPE 'E'. 
      CATCH /aws1/cx_lmdresourceconflictex. 
        MESSAGE 'Resource already exists or another operation is in progress.' 
 TYPE 'E'. 
      CATCH /aws1/cx_lmdresourcenotfoundex. 
        MESSAGE 'The requested resource does not exist.' TYPE 'E'. 
      CATCH /aws1/cx_lmdserviceexception. 
        MESSAGE 'An internal problem was encountered by the AWS Lambda service.' 
 TYPE 'E'. 
      CATCH /aws1/cx_lmdtoomanyrequestsex. 
        MESSAGE 'The maximum request throughput was reached.' TYPE 'E'.
```

```
 CATCH /aws1/cx_lmdunsuppedmediatyp00. 
        MESSAGE 'Invoke request body does not have JSON as its content type.' 
 TYPE 'E'. 
    ENDTRY.
```
• API の詳細については、「AWS SDK for SAP ABAP API リファレンス」の「[Invoke](https://docs.aws.amazon.com/sdk-for-sap-abap/v1/api/latest/index.html)」を参 照してください。

# AWS SDK または CLI **ListFunctions**で を使用する

以下のコード例は、ListFunctions の使用方法を示しています。

アクション例は、より大きなプログラムからのコードの抜粋であり、コンテキスト内で実行する必要 があります。次のコード例で、このアクションのコンテキストを確認できます。

• [関数の使用を開始します](#page-6687-0)

.NET

AWS SDK for .NET

**a** Note

```
 /// <summary> 
     /// Get a list of Lambda functions. 
    // </summary>
     /// <returns>A list of FunctionConfiguration objects.</returns> 
     public async Task<List<FunctionConfiguration>> ListFunctionsAsync() 
     { 
         var functionList = new List<FunctionConfiguration>(); 
         var functionPaginator = 
             _lambdaService.Paginators.ListFunctions(new ListFunctionsRequest()); 
         await foreach (var function in functionPaginator.Functions) 
\overline{\mathcal{L}}
```

```
 functionList.Add(function); 
     } 
     return functionList; 
 }
```
• API の詳細については、「 API リファレンス[ListFunctions](https://docs.aws.amazon.com/goto/DotNetSDKV3/lambda-2015-03-31/ListFunctions)」の「」を参照してください。 AWS SDK for .NET

```
C++
```
SDK for C++

```
a Note
```

```
 Aws::Client::ClientConfiguration clientConfig; 
        // Optional: Set to the AWS Region in which the bucket was created 
 (overrides config file). 
        // clientConfig.region = "us-east-1"; 
   Aws::Lambda::LambdaClient client(clientConfig); 
    std::vector<Aws::String> functions; 
   Aws::String marker; 
    do { 
        Aws::Lambda::Model::ListFunctionsRequest request; 
        if (!marker.empty()) { 
            request.SetMarker(marker); 
        } 
        Aws::Lambda::Model::ListFunctionsOutcome outcome = client.ListFunctions( 
                 request); 
        if (outcome.IsSuccess()) {
```

```
 const Aws::Lambda::Model::ListFunctionsResult &result = 
  outcome.GetResult(); 
              std::cout << result.GetFunctions().size() 
                          << " lambda functions were retrieved." << std::endl; 
             for (const Aws::Lambda::Model::FunctionConfiguration
 &functionConfiguration: result.GetFunctions()) { 
                   functions.push_back(functionConfiguration.GetFunctionName()); 
                   std::cout << functions.size() << " " 
                               << functionConfiguration.GetDescription() << std::endl; 
                   std::cout << " " 
\langle\langle\cdot,\cdot\rangle\rangle and \langle\cdot,\cdot\rangle and \langle\cdot,\cdot\rangle and \langle\cdot,\cdot\rangle Aws::Lambda::Model::RuntimeMapper::GetNameForRuntime( 
                                        functionConfiguration.GetRuntime()) << ": " 
                               << functionConfiguration.GetHandler() 
                               << std::endl; 
 } 
              marker = result.GetNextMarker(); 
          } 
          else { 
              std::cerr << "Error with Lambda::ListFunctions. " 
                          << outcome.GetError().GetMessage() 
                          << std::endl; 
          } 
     } while (!marker.empty());
```
• API の詳細については、「 API リファレンス[ListFunctions](https://docs.aws.amazon.com/goto/SdkForCpp/lambda-2015-03-31/ListFunctions)」の「」を参照してください。 AWS SDK for C++

CLI

AWS CLI

Lambda 関数の一覧を取得するには

次の例 list-functions では、現在のユーザーのすべての関数を一覧表示します。

aws lambda list-functions

```
{ 
     "Functions": [ 
         { 
              "TracingConfig": { 
                  "Mode": "PassThrough" 
              }, 
              "Version": "$LATEST", 
              "CodeSha256": "dBG9m8SGdmlEjw/JYXlhhvCrAv5TxvXsbL/RMr0fT/I=", 
              "FunctionName": "helloworld", 
              "MemorySize": 128, 
              "RevisionId": "1718e831-badf-4253-9518-d0644210af7b", 
              "CodeSize": 294, 
              "FunctionArn": "arn:aws:lambda:us-
west-2:123456789012:function:helloworld", 
              "Handler": "helloworld.handler", 
              "Role": "arn:aws:iam::123456789012:role/service-role/MyTestFunction-
role-zgur6bf4", 
              "Timeout": 3, 
              "LastModified": "2023-09-23T18:32:33.857+0000", 
              "Runtime": "nodejs18.x", 
              "Description": "" 
         }, 
         { 
              "TracingConfig": { 
                  "Mode": "PassThrough" 
              }, 
              "Version": "$LATEST", 
              "CodeSha256": "sU0cJ2/hOZevwV/lTxCuQqK3gDZP3i8gUoqUUVRmY6E=", 
              "FunctionName": "my-function", 
              "VpcConfig": { 
                  "SubnetIds": [], 
                  "VpcId": "", 
                  "SecurityGroupIds": [] 
              }, 
              "MemorySize": 256, 
              "RevisionId": "93017fc9-59cb-41dc-901b-4845ce4bf668", 
              "CodeSize": 266, 
              "FunctionArn": "arn:aws:lambda:us-west-2:123456789012:function:my-
function", 
              "Handler": "index.handler", 
              "Role": "arn:aws:iam::123456789012:role/service-role/
helloWorldPython-role-uy3l9qyq", 
              "Timeout": 3,
```

```
 "LastModified": "2023-10-01T16:47:28.490+0000", 
              "Runtime": "nodejs18.x", 
             "Description": "" 
         }, 
        \mathcal{L} "Layers": [ 
\overline{a} "CodeSize": 41784542, 
                      "Arn": "arn:aws:lambda:us-
west-2:420165488524:layer:AWSLambda-Python37-SciPy1x:2" 
                  }, 
\overline{a} "CodeSize": 4121, 
                      "Arn": "arn:aws:lambda:us-
west-2:123456789012:layer:pythonLayer:1" 
 } 
             ], 
              "TracingConfig": { 
                  "Mode": "PassThrough" 
             }, 
              "Version": "$LATEST", 
             "CodeSha256": "ZQukCqxtkqFgyF2cU41Avj99TKQ/hNihPtDtRcc08mI=", 
              "FunctionName": "my-python-function", 
              "VpcConfig": { 
                  "SubnetIds": [], 
                  "VpcId": "", 
                  "SecurityGroupIds": [] 
             }, 
              "MemorySize": 128, 
              "RevisionId": "80b4eabc-acf7-4ea8-919a-e874c213707d", 
             "CodeSize": 299, 
             "FunctionArn": "arn:aws:lambda:us-west-2:123456789012:function:my-
python-function", 
              "Handler": "lambda_function.lambda_handler", 
             "Role": "arn:aws:iam::123456789012:role/service-role/my-python-
function-role-z5g7dr6n", 
              "Timeout": 3, 
              "LastModified": "2023-10-01T19:40:41.643+0000", 
              "Runtime": "python3.11", 
              "Description": "" 
         } 
     ]
}
```
詳細については、「AWS Lambda デベロッパーガイド」の[「AWS Lambda 関数の設定」](https://docs.aws.amazon.com/lambda/latest/dg/resource-model.html)を参 照してください。

• API の詳細については、「 コマンドリファレンス[ListFunctions」](https://awscli.amazonaws.com/v2/documentation/api/latest/reference/lambda/list-functions.html)の「」を参照してくださ い。 AWS CLI

Go

SDK for Go V2

**a** Note

```
// FunctionWrapper encapsulates function actions used in the examples.
// It contains an AWS Lambda service client that is used to perform user actions.
type FunctionWrapper struct { 
 LambdaClient *lambda.Client
}
// ListFunctions lists up to maxItems functions for the account. This function 
  uses a
// lambda.ListFunctionsPaginator to paginate the results.
func (wrapper FunctionWrapper) ListFunctions(maxItems int) 
  []types.FunctionConfiguration { 
  var functions []types.FunctionConfiguration 
  paginator := lambda.NewListFunctionsPaginator(wrapper.LambdaClient, 
  &lambda.ListFunctionsInput{ 
  MaxItems: aws.Int32(int32(maxItems)), 
  }) 
  for paginator.HasMorePages() && len(functions) < maxItems { 
   pageOutput, err := paginator.NextPage(context.TODO()) 
   if err != nil { 
    log.Panicf("Couldn't list functions for your account. Here's why: %v\n", err) 
   } 
   functions = append(functions, pageOutput.Functions...) 
  }
```

```
 return functions
}
```
• API の詳細については、「 API リファレンス[ListFunctions](https://pkg.go.dev/github.com/aws/aws-sdk-go-v2/service/lambda#Client.ListFunctions)」の「」を参照してください。 AWS SDK for Go

**JavaScript** 

SDK for JavaScript (v3)

**a** Note については、「」を参照してください GitHub。[AWS コード例リポジトリ](https://github.com/awsdocs/aws-doc-sdk-examples/tree/main/javascriptv3/example_code/lambda#code-examples) で全く同じ 例を見つけて、設定と実行の方法を確認してください。

```
const listFunctions = () => {
  const client = new LambdaClient(\{\});
   const command = new ListFunctionsCommand({}); 
  return client.send(command);
};
```
• API の詳細については、「 API リファレンス[ListFunctions](https://docs.aws.amazon.com/AWSJavaScriptSDK/v3/latest/client/lambda/command/ListFunctionsCommand)」の「」を参照してください。 AWS SDK for JavaScript

PHP

SDK for PHP

```
 public function listFunctions($maxItems = 50, $marker = null) 
 { 
     if (is_null($marker)) { 
         return $this->lambdaClient->listFunctions([ 
              'MaxItems' => $maxItems, 
         ]); 
     } 
     return $this->lambdaClient->listFunctions([ 
          'Marker' => $marker, 
          'MaxItems' => $maxItems, 
     ]); 
 }
```
• API の詳細については、「 API リファレンス[ListFunctions](https://docs.aws.amazon.com/goto/SdkForPHPV3/lambda-2015-03-31/ListFunctions)」の「」を参照してください。 AWS SDK for PHP

PowerShell

のツール PowerShell

例 1: このサンプルでは、すべての Lambda 関数をソートされたコードサイズで表示されます

Get-LMFunctionList | Sort-Object -Property CodeSize | Select-Object FunctionName, RunTime, Timeout, CodeSize

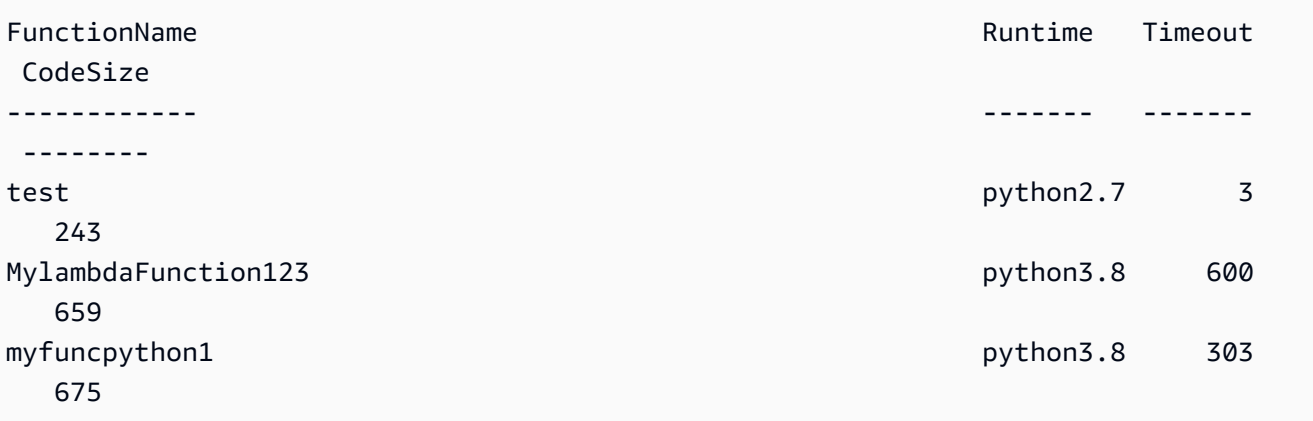

• API の詳細については、「 コマンドレットリファレンス[ListFunctions」](https://docs.aws.amazon.com/powershell/latest/reference)の「」を参照して ください。 AWS Tools for PowerShell

Python

SDK for Python (Boto3)

## **a** Note

```
class LambdaWrapper: 
     def __init__(self, lambda_client, iam_resource): 
         self.lambda_client = lambda_client 
         self.iam_resource = iam_resource 
     def list_functions(self): 
        "" "
         Lists the Lambda functions for the current account. 
        "''" try: 
             func_paginator = self.lambda_client.get_paginator("list_functions") 
             for func_page in func_paginator.paginate(): 
                 for func in func_page["Functions"]: 
                      print(func["FunctionName"]) 
                      desc = func.get("Description") 
                      if desc: 
                          print(f"\t{desc}") 
                      print(f"\t{func['Runtime']}: {func['Handler']}") 
         except ClientError as err: 
             logger.error( 
                  "Couldn't list functions. Here's why: %s: %s", 
                 err.response["Error"]["Code"], 
                 err.response["Error"]["Message"], 
) raise
```
• API の詳細については、 [ListFunctions](https://docs.aws.amazon.com/goto/boto3/lambda-2015-03-31/ListFunctions) AWS SDK for Python (Boto3) API リファレンス の「」を参照してください。

Ruby

SDK for Ruby

```
a Note
```
については、「」を参照してください GitHub。[AWS コード例リポジトリ](https://github.com/awsdocs/aws-doc-sdk-examples/tree/main/ruby/example_code/lambda#code-examples) で全く同じ 例を見つけて、設定と実行の方法を確認してください。

```
class LambdaWrapper 
   attr_accessor :lambda_client 
  def initialize 
     @lambda_client = Aws::Lambda::Client.new 
     @logger = Logger.new($stdout) 
     @logger.level = Logger::WARN 
   end 
   # Lists the Lambda functions for the current account. 
  def list_functions 
     functions = [] 
     @lambda_client.list_functions.each do |response| 
       response["functions"].each do |function| 
         functions.append(function["function_name"]) 
       end 
     end 
     functions 
  rescue Aws::Lambda::Errors::ServiceException => e 
     @logger.error("There was an error executing #{function_name}:\n 
 #{e.message}") 
   end
```
• API の詳細については、「 API リファレンス[ListFunctions](https://docs.aws.amazon.com/goto/SdkForRubyV3/lambda-2015-03-31/ListFunctions)」の「」を参照してください。 AWS SDK for Ruby

### Rust

SDK for Rust

```
a Note
 については、「」を参照してください GitHub。AWS コード例リポジトリ で全く同じ
 例を見つけて、設定と実行の方法を確認してください。
```

```
 /** List all Lambda functions in the current Region. */ 
    pub async fn list_functions(&self) -> Result<ListFunctionsOutput, 
 anyhow::Error> { 
        info!("Listing lambda functions"); 
        self.lambda_client 
             .list_functions() 
            .send() 
             .await 
            .map err(anyhow::Error::from)
    }
```
• API の詳細については、[ListFunctions](https://docs.rs/releases/search?query=aws-sdk)AWS 「 SDK for Rust API リファレンス」の「」を参 照してください。

#### SAP ABAP

SDK for SAP ABAP

**a** Note

```
 TRY. 
        oo_result = lo_lmd->listfunctions( ). " oo_result is returned for 
 testing purposes. " 
        DATA(lt_functions) = oo_result->get_functions( ). 
        MESSAGE 'Retrieved list of Lambda functions.' TYPE 'I'.
```
 CATCH /aws1/cx\_lmdinvparamvalueex. MESSAGE 'The request contains a non-valid parameter.' TYPE 'E'. CATCH /aws1/cx\_lmdserviceexception. MESSAGE 'An internal problem was encountered by the AWS Lambda service.' TYPE 'E'. CATCH /aws1/cx\_lmdtoomanyrequestsex. MESSAGE 'The maximum request throughput was reached.' TYPE 'E'. ENDTRY.

• API の詳細については、[ListFunctions](https://docs.aws.amazon.com/sdk-for-sap-abap/v1/api/latest/index.html)AWS 「 SDK for SAP ABAP API リファレンス」の 「」を参照してください。

# AWS SDK または CLI **ListProvisionedConcurrencyConfigs**で を使用する

以下のコード例は、ListProvisionedConcurrencyConfigs の使用方法を示しています。

CLI

AWS CLI

プロビジョニングされた同時実行設定のリストを取得する方法

次の list-provisioned-concurrency-configs の例では、指定された関数にプロビ ジョニングされた同時実行設定がリストされます。

```
aws lambda list-provisioned-concurrency-configs \ 
     --function-name my-function
```

```
{ 
     "ProvisionedConcurrencyConfigs": [ 
        \left\{ \right. "FunctionArn": "arn:aws:lambda:us-east-2:123456789012:function:my-
function:GREEN", 
              "RequestedProvisionedConcurrentExecutions": 100, 
              "AvailableProvisionedConcurrentExecutions": 100, 
              "AllocatedProvisionedConcurrentExecutions": 100, 
              "Status": "READY", 
              "LastModified": "2019-12-31T20:29:00+0000" 
         },
```

```
 { 
              "FunctionArn": "arn:aws:lambda:us-east-2:123456789012:function:my-
function:BLUE", 
              "RequestedProvisionedConcurrentExecutions": 100, 
              "AvailableProvisionedConcurrentExecutions": 100, 
              "AllocatedProvisionedConcurrentExecutions": 100, 
              "Status": "READY", 
              "LastModified": "2019-12-31T20:28:49+0000" 
         } 
     ]
}
```
• API の詳細については、「 コマンドリファレンス[ListProvisionedConcurrencyConfigs」](https://awscli.amazonaws.com/v2/documentation/api/latest/reference/lambda/list-provisioned-concurrency-configs.html)の 「」を参照してください。 AWS CLI

**PowerShell** 

のツール PowerShell

例 1: この例では、Lambda 関数にプロビジョニングされた同時実行設定のリストを取得しま す。

Get-LMProvisionedConcurrencyConfigList -FunctionName "MylambdaFunction123"

• API の詳細については、「 コマンドレットリファレン ス[ListProvisionedConcurrencyConfigs](https://docs.aws.amazon.com/powershell/latest/reference)」の「」を参照してください。 AWS Tools for **PowerShell** 

# AWS SDK または CLI **ListTags**で を使用する

以下のコード例は、ListTags の使用方法を示しています。

CLI

AWS CLI

Lambda 関数のタグのリストを取得する方法

次の list-tags の例では、my-function Lambda 関数にアタッチされたタグが表示されま す。

```
aws lambda list-tags \ 
     --resource arn:aws:lambda:us-west-2:123456789012:function:my-function
```
## 出力:

```
{ 
     "Tags": { 
          "Category": "Web Tools", 
          "Department": "Sales" 
     }
}
```
詳細については、「AWS Lambda デベロッパーガイド」の[「 Lambda 関数をタグ付けする](https://docs.aws.amazon.com/lambda/latest/dg/tagging.html)」 を参照してください。

• API の詳細については、「 コマンドリファレンス[ListTags](https://awscli.amazonaws.com/v2/documentation/api/latest/reference/lambda/list-tags.html)」の「」を参照してください。 AWS CLI

### **PowerShell**

- のツール PowerShell
	- 例 1: 指定した関数に現在設定されているタグとその値を取得します。

```
Get-LMResourceTag -Resource "arn:aws:lambda:us-
west-2:123456789012:function:MyFunction"
```
出力:

```
Key Value
--- -----
California Sacramento
Oregon Salem
Washington Olympia
```
• API の詳細については、「 コマンドレットリファレンス[ListTags](https://docs.aws.amazon.com/powershell/latest/reference)」の「」を参照してくださ い。 AWS Tools for PowerShell

# AWS SDK または CLI **ListVersionsByFunction**で を使用する

以下のコード例は、ListVersionsByFunction の使用方法を示しています。

## CLI

## AWS CLI

関数のバージョンのリストを取得する方法

次の list-versions-by-function の例は、my-function Lambda 関数のバージョンの リストが表示されます。

aws lambda list-versions-by-function \ --function-name my-function

```
{ 
     "Versions": [ 
         { 
              "TracingConfig": { 
                  "Mode": "PassThrough" 
              }, 
              "Version": "$LATEST", 
              "CodeSha256": "sU0cJ2/hOZevwV/lTxCuQqK3gDZP3i8gUoqUUVRmY6E=", 
              "FunctionName": "my-function", 
              "VpcConfig": { 
                  "SubnetIds": [], 
                  "VpcId": "", 
                  "SecurityGroupIds": [] 
              }, 
              "MemorySize": 256, 
              "RevisionId": "93017fc9-59cb-41dc-901b-4845ce4bf668", 
              "CodeSize": 266, 
              "FunctionArn": "arn:aws:lambda:us-west-2:123456789012:function:my-
function:$LATEST", 
              "Handler": "index.handler", 
              "Role": "arn:aws:iam::123456789012:role/service-role/
helloWorldPython-role-uy3l9qyq", 
              "Timeout": 3, 
              "LastModified": "2019-10-01T16:47:28.490+0000", 
              "Runtime": "nodejs10.x",
```

```
 "Description": "" 
         }, 
         { 
              "TracingConfig": { 
                  "Mode": "PassThrough" 
              }, 
              "Version": "1", 
              "CodeSha256": "5tT2qgzYUHoqwR616pZ2dpkn/0J1FrzJmlKidWaaCgk=", 
              "FunctionName": "my-function", 
              "VpcConfig": { 
                  "SubnetIds": [], 
                  "VpcId": "", 
                  "SecurityGroupIds": [] 
              }, 
              "MemorySize": 256, 
              "RevisionId": "949c8914-012e-4795-998c-e467121951b1", 
              "CodeSize": 304, 
              "FunctionArn": "arn:aws:lambda:us-west-2:123456789012:function:my-
function:1", 
              "Handler": "index.handler", 
              "Role": "arn:aws:iam::123456789012:role/service-role/
helloWorldPython-role-uy3l9qyq", 
              "Timeout": 3, 
              "LastModified": "2019-09-26T20:28:40.438+0000", 
              "Runtime": "nodejs10.x", 
              "Description": "new version" 
         }, 
         { 
              "TracingConfig": { 
                  "Mode": "PassThrough" 
              }, 
              "Version": "2", 
              "CodeSha256": "sU0cJ2/hOZevwV/lTxCuQqK3gDZP3i8gUoqUUVRmY6E=", 
              "FunctionName": "my-function", 
              "VpcConfig": { 
                  "SubnetIds": [], 
                  "VpcId": "", 
                  "SecurityGroupIds": [] 
              }, 
              "MemorySize": 256, 
              "RevisionId": "cd669f21-0f3d-4e1c-9566-948837f2e2ea", 
              "CodeSize": 266, 
              "FunctionArn": "arn:aws:lambda:us-west-2:123456789012:function:my-
function:2",
```

```
 "Handler": "index.handler", 
              "Role": "arn:aws:iam::123456789012:role/service-role/
helloWorldPython-role-uy3l9qyq", 
              "Timeout": 3, 
              "LastModified": "2019-10-01T16:47:28.490+0000", 
              "Runtime": "nodejs10.x", 
              "Description": "newer version" 
         } 
     ]
}
```
詳細については、[AWS 「Lambda デベロッパーガイド」の「Lambda 関数エイリアスの設](https://docs.aws.amazon.com/lambda/latest/dg/aliases-intro.html) [定](https://docs.aws.amazon.com/lambda/latest/dg/aliases-intro.html)」を参照してください。 AWS

• API の詳細については、「 コマンドリファレンス[ListVersionsByFunction](https://awscli.amazonaws.com/v2/documentation/api/latest/reference/lambda/list-versions-by-function.html)」の「」を参照し てください。 AWS CLI

### **PowerShell**

のツール PowerShell

例 1: この例では、Lambda 関数の各バージョンのバージョン固有設定に関するリストを返し ます。

Get-LMVersionsByFunction -FunctionName "MylambdaFunction123"

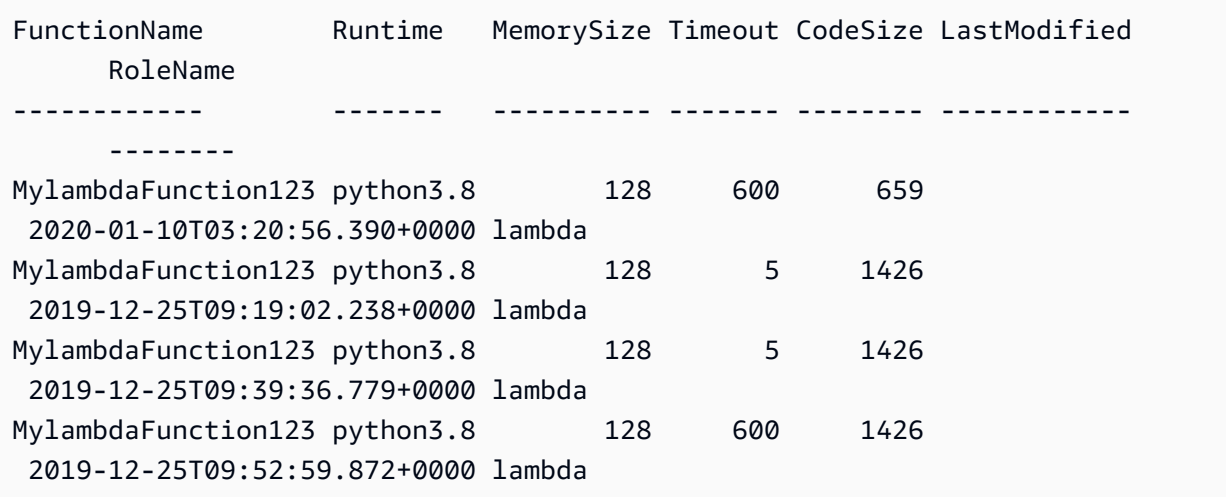

• API の詳細については、「 コマンドレットリファレンス[ListVersionsByFunction](https://docs.aws.amazon.com/powershell/latest/reference)」の「」を 参照してください。 AWS Tools for PowerShell

# AWS SDK または CLI **PublishVersion**で を使用する

以下のコード例は、PublishVersion の使用方法を示しています。

CLI

AWS CLI

関数の新しいバージョンを発行する方法

次の publish-version の例では、my-function Lambda 関数の新しいバージョンを発行 します。

aws lambda publish-version \ --function-name my-function

```
{ 
     "TracingConfig": { 
         "Mode": "PassThrough" 
     }, 
     "CodeSha256": "dBG9m8SGdmlEjw/JYXlhhvCrAv5TxvXsbL/RMr0fT/I=", 
     "FunctionName": "my-function", 
     "CodeSize": 294, 
     "RevisionId": "f31d3d39-cc63-4520-97d4-43cd44c94c20", 
     "MemorySize": 128, 
     "FunctionArn": "arn:aws:lambda:us-west-2:123456789012:function:my-
function:3", 
     "Version": "2", 
     "Role": "arn:aws:iam::123456789012:role/service-role/MyTestFunction-role-
zgur6bf4", 
     "Timeout": 3, 
     "LastModified": "2019-09-23T18:32:33.857+0000", 
     "Handler": "my-function.handler", 
     "Runtime": "nodejs10.x", 
     "Description": ""
}
```
詳細については、[AWS 「Lambda デベロッパーガイド」の「Lambda 関数エイリアスの設](https://docs.aws.amazon.com/lambda/latest/dg/aliases-intro.html) [定](https://docs.aws.amazon.com/lambda/latest/dg/aliases-intro.html)」を参照してください。 AWS

• API の詳細については、「 コマンドリファレンス[PublishVersion」](https://awscli.amazonaws.com/v2/documentation/api/latest/reference/lambda/publish-version.html)の「」を参照してくださ い。 AWS CLI

PowerShell

のツール PowerShell

例 1: この例では、Lambda 関数コードの既存のスナップショットのバージョンを作成します

Publish-LMVersion -FunctionName "MylambdaFunction123" -Description "Publishing Existing Snapshot of function code as a new version through Powershell"

• API の詳細については、「 コマンドレットリファレンス[PublishVersion」](https://docs.aws.amazon.com/powershell/latest/reference)の「」を参照して ください。 AWS Tools for PowerShell

# AWS SDK または CLI **PutFunctionConcurrency**で を使用する

以下のコード例は、PutFunctionConcurrency の使用方法を示しています。

CLI

AWS CLI

関数に予約済み同時実行制限を設定する方法

次の put-function-concurrency の例では、my-function 関数に 100 個の予約済み同 時実行数を設定します。

```
aws lambda put-function-concurrency \ 
     --function-name my-function \ 
     --reserved-concurrent-executions 100
```
出力:

{

"ReservedConcurrentExecutions": 100

}

詳細については、「AWS Lambda デベロッパーガイド」の[「Lambda 関数の同時実行数を予](https://docs.aws.amazon.com/lambda/latest/dg/per-function-concurrency.html) [約する](https://docs.aws.amazon.com/lambda/latest/dg/per-function-concurrency.html)」を参照してください。

• API の詳細については、「 コマンドリファレンス[PutFunctionConcurrency」](https://awscli.amazonaws.com/v2/documentation/api/latest/reference/lambda/put-function-concurrency.html)の「」を参照 してください。 AWS CLI

PowerShell

のツール PowerShell

例 1: この例では、関数全体の同時実行設定を適用します。

Write-LMFunctionConcurrency -FunctionName "MylambdaFunction123" - ReservedConcurrentExecution 100

• API の詳細については、「 コマンドレットリファレンス[PutFunctionConcurrency」](https://docs.aws.amazon.com/powershell/latest/reference)の「」 を参照してください。 AWS Tools for PowerShell

# AWS SDK または CLI **PutProvisionedConcurrencyConfig**で を使用する

以下のコード例は、PutProvisionedConcurrencyConfig の使用方法を示しています。

CLI

AWS CLI

プロビジョニングされた同時実行数を配分する方法

次の put-provisioned-concurrency-config の例では、指定した関数の BLUE エイリア スに 100 個のプロビジョニングされた同時実行数を割り当てます。

```
aws lambda put-provisioned-concurrency-config \ 
     --function-name my-function \ 
     --qualifier BLUE \ 
     --provisioned-concurrent-executions 100
```

```
{ 
     "Requested ProvisionedConcurrentExecutions": 100, 
     "Allocated ProvisionedConcurrentExecutions": 0, 
     "Status": "IN_PROGRESS", 
     "LastModified": "2019-11-21T19:32:12+0000"
}
```
• API の詳細については、「 コマンドリファレンス[PutProvisionedConcurrencyConfig](https://awscli.amazonaws.com/v2/documentation/api/latest/reference/lambda/put-provisioned-concurrency-config.html)」の 「」を参照してください。 AWS CLI

**PowerShell** 

のツール PowerShell

例 1: この例では、プロビジョニングされた同時実行設定を関数のエイリアスに追加します。

Write-LMProvisionedConcurrencyConfig -FunctionName "MylambdaFunction123" - ProvisionedConcurrentExecution 20 -Qualifier "NewAlias1"

• API の詳細については、「 コマンドレットリファレン ス[PutProvisionedConcurrencyConfig](https://docs.aws.amazon.com/powershell/latest/reference)」の「」を参照してください。 AWS Tools for PowerShell

# AWS SDK または CLI **RemovePermission**で を使用する

以下のコード例は、RemovePermission の使用方法を示しています。

CLI

AWS CLI

既存の Lambda 関数から許可を削除する方法

次の remove-permission の例では、my-function という名前の関数を呼び出す許可を削 除します。

aws lambda remove-permission \ --function-name my-function \ --statement-id sns

このコマンドでは何も出力されません。

詳細については、[AWS 「Lambda デベロッパーガイド」の「Lambda でのリソースベースの](https://docs.aws.amazon.com/lambda/latest/dg/access-control-resource-based.html) [ポリシー](https://docs.aws.amazon.com/lambda/latest/dg/access-control-resource-based.html)の使用」を参照してください。 AWS

• API の詳細については、「 コマンドリファレンス[RemovePermission」](https://awscli.amazonaws.com/v2/documentation/api/latest/reference/lambda/remove-permission.html)の「」を参照してく ださい。 AWS CLI

**PowerShell** 

のツール PowerShell

例 1: この例では、Lambda 関数の指定された StatementId の関数ポリシーを削除します。

```
$policy = Get-LMPolicy -FunctionName "MylambdaFunction123" -Select Policy | 
 ConvertFrom-Json| Select-Object -ExpandProperty Statement
Remove-LMPermission -FunctionName "MylambdaFunction123" -StatementId 
  $policy[0].Sid
```
• API の詳細については、「 コマンドレットリファレンス[RemovePermission」](https://docs.aws.amazon.com/powershell/latest/reference)の「」を参照 してください。 AWS Tools for PowerShell

# AWS SDK または CLI **TagResource**で を使用する

以下のコード例は、TagResource の使用方法を示しています。

CLI

AWS CLI

既存の Lambda 関数にタグを追加する方法

次の tag-resource の例では、指定した Lambda 関数に DEPARTMENT のキー名と Department A の値を持つタグを追加します。

```
aws lambda tag-resource \ 
    --resource arn:aws:lambda:us-west-2:123456789012:function:my-function \
     --tags "DEPARTMENT=Department A"
```
このコマンドでは何も出力されません。

詳細については、「AWS Lambda デベロッパーガイド」の[「 Lambda 関数をタグ付けする](https://docs.aws.amazon.com/lambda/latest/dg/tagging.html)」 を参照してください。

• API の詳細については、「 コマンドリファレンス[TagResource」](https://awscli.amazonaws.com/v2/documentation/api/latest/reference/lambda/tag-resource.html)の「」を参照してくださ い。 AWS CLI

**PowerShell** 

のツール PowerShell

例 1: 3 つのタグ (Washington、Oregon、California) およびそれぞれに関連付けされた値 を、ARN で識別される指定の関数に追加します。

Add-LMResourceTag -Resource "arn:aws:lambda:uswest-2:123456789012:function:MyFunction" -Tag @{ "Washington" = "Olympia"; "Oregon" = "Salem"; "California" = "Sacramento" }

• API の詳細については、「 コマンドレットリファレンス[TagResource」](https://docs.aws.amazon.com/powershell/latest/reference)の「」を参照して ください。 AWS Tools for PowerShell

AWS SDK または CLI **UntagResource**で を使用する

以下のコード例は、UntagResource の使用方法を示しています。

CLI

AWS CLI

既存の Lambda 関数からタグを削除する方法

次の untag-resource の例では、DEPARTMENT タグというキー名のタグを my-function Lambda 関数から削除します。

aws lambda untag-resource \ --resource arn:aws:lambda:us-west-2:123456789012:function:my-function \ --tag-keys DEPARTMENT

このコマンドでは何も出力されません。

詳細については、「AWS Lambda デベロッパーガイド」の[「 Lambda 関数をタグ付けする](https://docs.aws.amazon.com/lambda/latest/dg/tagging.html)」 を参照してください。

• API の詳細については、「 コマンドリファレンス[UntagResource](https://awscli.amazonaws.com/v2/documentation/api/latest/reference/lambda/untag-resource.html)」の「」を参照してくだ さい。 AWS CLI

#### PowerShell

のツール PowerShell

例 1: 提供されたタグを関数から削除します。-Force スイッチが指定されていない限 り、cmdlet は続行する前に確認を求めます。タグを削除するため、サービスが 1 回呼び出さ れます。

```
Remove-LMResourceTag -Resource "arn:aws:lambda:us-
west-2:123456789012:function:MyFunction" -TagKey 
  "Washington","Oregon","California"
```
例 2: 提供されたタグを関数から削除します。-Force スイッチが指定されていない限 り、cmdlet は続行する前に確認を求めます。提供されたタグにつき、サービスに 1 回呼び出 しが行われます。

"Washington","Oregon","California" | Remove-LMResourceTag -Resource "arn:aws:lambda:us-west-2:123456789012:function:MyFunction"

• API の詳細については、「 コマンドレットリファレンス[UntagResource](https://docs.aws.amazon.com/powershell/latest/reference)」の「」を参照し てください。 AWS Tools for PowerShell

## AWS SDK または CLI **UpdateAlias**で を使用する

以下のコード例は、UpdateAlias の使用方法を示しています。

CLI

AWS CLI

関数エイリアスを更新する方法

次の update-alias の例では、my-function Lambda 関数のバージョン 3 を参照するよう に、LIVE という名前のエイリアスを更新します。

```
aws lambda update-alias \ 
     --function-name my-function \
```

```
 --function-version 3 \ 
 --name LIVE
```
## 出力:

```
{ 
     "FunctionVersion": "3", 
     "Name": "LIVE", 
     "AliasArn": "arn:aws:lambda:us-west-2:123456789012:function:my-
function:LIVE", 
     "RevisionId": "594f41fb-b85f-4c20-95c7-6ca5f2a92c93", 
     "Description": "alias for live version of function"
}
```
詳細については、[AWS 「Lambda デベロッパーガイド」の「Lambda 関数エイリアスの設](https://docs.aws.amazon.com/lambda/latest/dg/aliases-intro.html) [定](https://docs.aws.amazon.com/lambda/latest/dg/aliases-intro.html)」を参照してください。 AWS

• API の詳細については、「 コマンドリファレンス[UpdateAlias」](https://awscli.amazonaws.com/v2/documentation/api/latest/reference/lambda/update-alias.html)の「」を参照してくださ い。 AWS CLI

#### PowerShell

のツール PowerShell

例 1: この例では、既存の Lambda 関数エイリアスの設定を更新します。トラフィックの 60% (0.6) をバージョン 1 に移行するように RoutingConfiguration 値を更新します。

Update-LMAlias -FunctionName "MylambdaFunction123" -Description " Alias for version 2" -FunctionVersion 2 -Name "newlabel1" - RoutingConfig\_AdditionalVersionWeight @{Name="1";Value="0.6}

• API の詳細については、「 コマンドレットリファレンス[UpdateAlias」](https://docs.aws.amazon.com/powershell/latest/reference)の「」を参照してく ださい。 AWS Tools for PowerShell

# AWS SDK または CLI **UpdateFunctionCode**で を使用する

以下のコード例は、UpdateFunctionCode の使用方法を示しています。

アクション例は、より大きなプログラムからのコードの抜粋であり、コンテキスト内で実行する必要 があります。次のコード例で、このアクションのコンテキストを確認できます。
### • [関数の使用を開始します](#page-6687-0)

## .NET

### AWS SDK for .NET

## **a** Note

```
 /// <summary> 
     /// Update an existing Lambda function. 
     /// </summary> 
     /// <param name="functionName">The name of the Lambda function to update.</
param> 
     /// <param name="bucketName">The bucket where the zip file containing 
     /// the Lambda function code is stored.</param> 
     /// <param name="key">The key name of the source code file.</param> 
    /// <returns>Async Task.</returns>
     public async Task UpdateFunctionCodeAsync( 
         string functionName, 
         string bucketName, 
         string key) 
     { 
         var functionCodeRequest = new UpdateFunctionCodeRequest 
         { 
             FunctionName = functionName, 
             Publish = true, 
             S3Bucket = bucketName, 
             S3Key = key, 
         }; 
         var response = await 
 _lambdaService.UpdateFunctionCodeAsync(functionCodeRequest); 
         Console.WriteLine($"The Function was last modified at 
  {response.LastModified}."); 
     }
```
• API の詳細については、「 API リファレンス[UpdateFunctionCode」](https://docs.aws.amazon.com/goto/DotNetSDKV3/lambda-2015-03-31/UpdateFunctionCode)の「」を参照してくだ さい。 AWS SDK for .NET

 $C++$ 

SDK for C++

**a** Note

```
 Aws::Client::ClientConfiguration clientConfig; 
         // Optional: Set to the AWS Region in which the bucket was created 
  (overrides config file). 
         // clientConfig.region = "us-east-1"; 
     Aws::Lambda::LambdaClient client(clientConfig); 
         Aws::Lambda::Model::UpdateFunctionCodeRequest request; 
         request.SetFunctionName(LAMBDA_NAME); 
         std::ifstream ifstream(CALCULATOR_LAMBDA_CODE.c_str(), 
                                  std::ios_base::in | std::ios_base::binary); 
         if (!ifstream.is_open()) { 
             std::cerr << "Error opening file " << INCREMENT_LAMBDA_CODE << "." << 
  std::endl;
#if USE_CPP_LAMBDA_FUNCTION 
             std::cerr 
                      << "The cpp Lambda function must be built following the 
  instructions in the cpp_lambda/README.md file. " 
                      << std::endl;
#endif 
             deleteLambdaFunction(client); 
             deleteIamRole(clientConfig); 
             return false; 
         } 
         Aws::StringStream buffer; 
         buffer << ifstream.rdbuf();
```

```
 request.SetZipFile( 
                 Aws::Utils::ByteBuffer((unsigned char *) buffer.str().c_str(), 
                                          buffer.str().length())); 
        request.SetPublish(true); 
        Aws::Lambda::Model::UpdateFunctionCodeOutcome outcome = 
 client.UpdateFunctionCode( 
                 request); 
        if (outcome.IsSuccess()) { 
             std::cout << "The lambda code was successfully updated." << 
 std::endl; 
        } 
        else { 
             std::cerr << "Error with Lambda::UpdateFunctionCode. " 
                       << outcome.GetError().GetMessage() 
                       << std::endl; 
        }
```
• API の詳細については、「 API リファレンス[UpdateFunctionCode」](https://docs.aws.amazon.com/goto/SdkForCpp/lambda-2015-03-31/UpdateFunctionCode)の「」を参照してくだ さい。 AWS SDK for C++

CLI

AWS CLI

Lambda 関数のコードを更新するには

次の例 update-function-code では、未公開 (\$LATEST) バージョンの my-function 関 数のコードを、指定した zip ファイルの内容に置き換えます。

```
aws lambda update-function-code \ 
     --function-name my-function \ 
     --zip-file fileb://my-function.zip
```
出力:

{

```
 "FunctionName": "my-function", 
 "LastModified": "2019-09-26T20:28:40.438+0000",
```

```
 "RevisionId": "e52502d4-9320-4688-9cd6-152a6ab7490d", 
     "MemorySize": 256, 
     "Version": "$LATEST", 
     "Role": "arn:aws:iam::123456789012:role/service-role/my-function-role-
uy3l9qyq", 
     "Timeout": 3, 
     "Runtime": "nodejs10.x", 
     "TracingConfig": { 
         "Mode": "PassThrough" 
     }, 
     "CodeSha256": "5tT2qgzYUHaqwR716pZ2dpkn/0J1FrzJmlKidWoaCgk=", 
     "Description": "", 
     "VpcConfig": { 
          "SubnetIds": [], 
         "VpcId": "", 
         "SecurityGroupIds": [] 
     }, 
     "CodeSize": 304, 
     "FunctionArn": "arn:aws:lambda:us-west-2:123456789012:function:my-function", 
     "Handler": "index.handler"
}
```
詳細については、「AWS Lambda デベロッパーガイド」の[「AWS Lambda 関数の設定」](https://docs.aws.amazon.com/lambda/latest/dg/resource-model.html)を参 照してください。

• API の詳細については、「 コマンドリファレンス[UpdateFunctionCode](https://awscli.amazonaws.com/v2/documentation/api/latest/reference/lambda/update-function-code.html)」の「」を参照して ください。 AWS CLI

```
Go
```
SDK for Go V2

**a** Note

については、「」を参照してください GitHub。[AWS コード例リポジトリ](https://github.com/awsdocs/aws-doc-sdk-examples/tree/main/gov2/lambda#code-examples) で全く同じ 例を見つけて、設定と実行の方法を確認してください。

// FunctionWrapper encapsulates function actions used in the examples. // It contains an AWS Lambda service client that is used to perform user actions.

```
type FunctionWrapper struct { 
  LambdaClient *lambda.Client
}
// UpdateFunctionCode updates the code for the Lambda function specified by 
  functionName.
// The existing code for the Lambda function is entirely replaced by the code in 
  the
// zipPackage buffer. After the update action is called, a 
  lambda.FunctionUpdatedV2Waiter
// is used to wait until the update is successful.
func (wrapper FunctionWrapper) UpdateFunctionCode(functionName string, zipPackage 
  *bytes.Buffer) types.State { 
  var state types.State 
  _, err := wrapper.LambdaClient.UpdateFunctionCode(context.TODO(), 
  &lambda.UpdateFunctionCodeInput{ 
   FunctionName: aws.String(functionName), ZipFile: zipPackage.Bytes(), 
  }) 
  if err != nil { 
   log.Panicf("Couldn't update code for function %v. Here's why: %v\n", 
  functionName, err) 
  } else { 
   waiter := lambda.NewFunctionUpdatedV2Waiter(wrapper.LambdaClient) 
   funcOutput, err := waiter.WaitForOutput(context.TODO(), 
  &lambda.GetFunctionInput{ 
    FunctionName: aws.String(functionName)}, 1*time.Minute) 
   if err != nil { 
    log.Panicf("Couldn't wait for function %v to be active. Here's why: %v\n", 
  functionName, err) 
   } else { 
    state = funcOutput.Configuration.State 
   } 
  } 
  return state
}
```
• API の詳細については、「 API リファレンス[UpdateFunctionCode」](https://pkg.go.dev/github.com/aws/aws-sdk-go-v2/service/lambda#Client.UpdateFunctionCode)の「」を参照してくだ さい。 AWS SDK for Go

#### **JavaScript**

SDK for JavaScript (v3)

**a** Note については、「」を参照してください GitHub。[AWS コード例リポジトリ](https://github.com/awsdocs/aws-doc-sdk-examples/tree/main/javascriptv3/example_code/lambda#code-examples) で全く同じ 例を見つけて、設定と実行の方法を確認してください。

```
const updateFunctionCode = async (funcName, newFunc) => { 
  const client = new LambdaClient(f));
  const code = await readFile(`${dirname}../functions/${newFunc}.zip`); 
  const command = new UpdateFunctionCodeCommand({ 
     ZipFile: code, 
     FunctionName: funcName, 
     Architectures: [Architecture.arm64], 
     Handler: "index.handler", // Required when sending a .zip file 
     PackageType: PackageType.Zip, // Required when sending a .zip file 
     Runtime: Runtime.nodejs16x, // Required when sending a .zip file 
  }); 
  return client.send(command);
};
```
• API の詳細については、「 API リファレンス[UpdateFunctionCode」](https://docs.aws.amazon.com/AWSJavaScriptSDK/v3/latest/client/lambda/command/UpdateFunctionCodeCommand)の「」を参照してくだ さい。 AWS SDK for JavaScript

PHP

SDK for PHP

**a** Note については、「」を参照してください GitHub。[AWS コード例リポジトリ](https://github.com/awsdocs/aws-doc-sdk-examples/tree/main/php/example_code/lambda#code-examples) で全く同じ 例を見つけて、設定と実行の方法を確認してください。

public function updateFunctionCode(\$functionName, \$s3Bucket, \$s3Key)

```
 { 
     return $this->lambdaClient->updateFunctionCode([ 
          'FunctionName' => $functionName, 
          'S3Bucket' => $s3Bucket, 
          'S3Key' => $s3Key, 
     ]); 
 }
```
• API の詳細については、「 API リファレンス[UpdateFunctionCode」](https://docs.aws.amazon.com/goto/SdkForPHPV3/lambda-2015-03-31/UpdateFunctionCode)の「」を参照してくだ さい。 AWS SDK for PHP

PowerShell

のツール PowerShell

例 1: 'MyFunction' という名前の関数を、指定された zip ファイルに含まれる新しいコンテン ツで更新します。C# .NET Core Lambda 関数には、zip ファイルはコンパイルされたアセンブ リが含まれている必要があります。

Update-LMFunctionCode -FunctionName MyFunction -ZipFilename .\UpdatedCode.zip

例 2: この例は前の例と似ていますが、更新されたコードを含む Amazon S3 オブジェクトを 使用して関数を更新します。

Update-LMFunctionCode -FunctionName MyFunction -BucketName mybucket -Key UpdatedCode.zip

• API の詳細については、「 コマンドレットリファレンス[UpdateFunctionCode](https://docs.aws.amazon.com/powershell/latest/reference)」の「」を参 照してください。 AWS Tools for PowerShell

Python

SDK for Python (Boto3)

**a** Note

```
class LambdaWrapper: 
    def __init__(self, lambda_client, iam_resource): 
         self.lambda_client = lambda_client 
         self.iam_resource = iam_resource 
    def update_function_code(self, function_name, deployment_package): 
 """ 
        Updates the code for a Lambda function by submitting a .zip archive that 
 contains 
         the code for the function. 
         :param function_name: The name of the function to update. 
         :param deployment_package: The function code to update, packaged as bytes 
 in 
                                     .zip format. 
         :return: Data about the update, including the status. 
 """ 
        try: 
             response = self.lambda_client.update_function_code( 
                 FunctionName=function_name, ZipFile=deployment_package 
) except ClientError as err: 
             logger.error( 
                 "Couldn't update function %s. Here's why: %s: %s", 
                function name,
                 err.response["Error"]["Code"], 
                 err.response["Error"]["Message"], 
) raise 
         else: 
             return response
```
• API の詳細については、[UpdateFunctionCodeA](https://docs.aws.amazon.com/goto/boto3/lambda-2015-03-31/UpdateFunctionCode)WS 「 SDK for Python (Boto3) API リファレ ンス」の「」を参照してください。

## Ruby

# SDK for Ruby

**a** Note

```
class LambdaWrapper 
   attr_accessor :lambda_client 
  def initialize 
     @lambda_client = Aws::Lambda::Client.new 
    @logger = Logger.new($stdout) 
    @logger.level = Logger::WARN 
  end 
  # Updates the code for a Lambda function by submitting a .zip archive that 
  contains 
  # the code for the function. 
  # @param function_name: The name of the function to update. 
  # @param deployment_package: The function code to update, packaged as bytes in 
  # .zip format. 
  # @return: Data about the update, including the status. 
  def update_function_code(function_name, deployment_package) 
     @lambda_client.update_function_code( 
       function_name: function_name, 
       zip_file: deployment_package 
    \lambda @lambda_client.wait_until(:function_updated_v2, { function_name: 
 function_name}) do |w| 
       w.max_attempts = 5 
      w.delay = 5
     end 
  rescue Aws::Lambda::Errors::ServiceException => e 
     @logger.error("There was an error updating function code for: 
  #{function_name}:\n #{e.message}") 
     nil 
  rescue Aws::Waiters::Errors::WaiterFailed => e
```

```
 @logger.error("Failed waiting for #{function_name} to update:\n 
 #{e.message}") 
  end
```
• API の詳細については、「 API リファレンス[UpdateFunctionCode」](https://docs.aws.amazon.com/goto/SdkForRubyV3/lambda-2015-03-31/UpdateFunctionCode)の「」を参照してくだ さい。 AWS SDK for Ruby

#### Rust

SDK for Rust

**a** Note

```
 /** Given a Path to a zip file, update the function's code and wait for the 
 update to finish. */ 
    pub async fn update_function_code( 
        &self, 
        zip_file: PathBuf, 
        key: String, 
    ) -> Result<UpdateFunctionCodeOutput, anyhow::Error> { 
        let function_code = self.prepare_function(zip_file, Some(key)).await?; 
        info!("Updating code for {}", self.lambda_name); 
        let update = self 
            .lambda_client 
             .update_function_code() 
            .function_name(self.lambda_name.clone()) 
            .s3_bucket(self.bucket.clone()) 
            .s3_key(function_code.s3_key().unwrap().to_string()) 
            .send() 
            .await 
             .map_err(anyhow::Error::from)?; 
        self.wait_for_function_ready().await?; 
        Ok(update)
```

```
 } 
     /** 
      * Upload function code from a path to a zip file. 
      * The zip file must have an AL2 Linux-compatible binary called `bootstrap`. 
      * The easiest way to create such a zip is to use `cargo lambda build --
output-format Zip`. 
      */ 
     async fn prepare_function( 
         &self, 
         zip_file: PathBuf, 
         key: Option<String>, 
     ) -> Result<FunctionCode, anyhow::Error> { 
         let body = ByteStream::from_path(zip_file).await?; 
         let key = key.unwrap_or_else(|| format!("{}_code", self.lambda_name)); 
        info!("Uploading function code to s3!///{}', self.bucket, key);
        let = self
              .s3_client 
              .put_object() 
              .bucket(self.bucket.clone()) 
              .key(key.clone()) 
              .body(body) 
              .send() 
              .await?; 
         Ok(FunctionCode::builder() 
              .s3_bucket(self.bucket.clone()) 
              .s3_key(key) 
             .build() }
```
• API の詳細については、 [UpdateFunctionCode](https://docs.rs/releases/search?query=aws-sdk) AWS SDK for Rust API リファレンスの「」 を参照してください。

# SAP ABAP

#### SDK for SAP ABAP

**G** Note

```
 TRY. 
        oo_result = lo_lmd->updatefunctioncode( " oo_result is returned for 
 testing purposes. " 
              iv_functionname = iv_function_name 
              iv_zipfile = io_zip_file 
          ). 
        MESSAGE 'Lambda function code updated.' TYPE 'I'. 
      CATCH /aws1/cx_lmdcodesigningcfgno00. 
        MESSAGE 'Code signing configuration does not exist.' TYPE 'E'. 
      CATCH /aws1/cx_lmdcodestorageexcdex. 
        MESSAGE 'Maximum total code size per account exceeded.' TYPE 'E'. 
      CATCH /aws1/cx_lmdcodeverification00. 
        MESSAGE 'Code signature failed one or more validation checks for 
 signature mismatch or expiration.' TYPE 'E'. 
      CATCH /aws1/cx_lmdinvalidcodesigex. 
        MESSAGE 'Code signature failed the integrity check.' TYPE 'E'. 
      CATCH /aws1/cx_lmdinvparamvalueex. 
        MESSAGE 'The request contains a non-valid parameter.' TYPE 'E'. 
      CATCH /aws1/cx_lmdresourceconflictex. 
        MESSAGE 'Resource already exists or another operation is in progress.' 
 TYPE 'E'. 
      CATCH /aws1/cx_lmdresourcenotfoundex. 
        MESSAGE 'The requested resource does not exist.' TYPE 'E'. 
      CATCH /aws1/cx_lmdserviceexception. 
        MESSAGE 'An internal problem was encountered by the AWS Lambda service.' 
 TYPE 'E'. 
      CATCH /aws1/cx_lmdtoomanyrequestsex. 
        MESSAGE 'The maximum request throughput was reached.' TYPE 'E'. 
    ENDTRY.
```
• API の詳細については、[UpdateFunctionCodeA](https://docs.aws.amazon.com/sdk-for-sap-abap/v1/api/latest/index.html)WS 「 SDK for SAP ABAP API リファレン ス」の「」を参照してください。

# AWS SDK または CLI **UpdateFunctionConfiguration**で を使用する

以下のコード例は、UpdateFunctionConfiguration の使用方法を示しています。

アクション例は、より大きなプログラムからのコードの抜粋であり、コンテキスト内で実行する必要 があります。次のコード例で、このアクションのコンテキストを確認できます。

• [関数の使用を開始します](#page-6687-0)

#### .NET

AWS SDK for NFT

```
a Note
```

```
 /// <summary> 
    /// Update the code of a Lambda function. 
    /// </summary> 
    /// <param name="functionName">The name of the function to update.</param> 
    /// <param name="functionHandler">The code that performs the function's 
 actions.</param> 
    /// <param name="environmentVariables">A dictionary of environment 
variables.</param>
    /// <returns>A Boolean value indicating the success of the action.</returns> 
    public async Task<bool> UpdateFunctionConfigurationAsync( 
        string functionName, 
        string functionHandler, 
        Dictionary<string, string> environmentVariables) 
    { 
        var request = new UpdateFunctionConfigurationRequest 
        { 
            Handler = functionHandler, 
            FunctionName = functionName,
```

```
 Environment = new Amazon.Lambda.Model.Environment { Variables = 
 environmentVariables }, 
        }; 
        var response = await 
 _lambdaService.UpdateFunctionConfigurationAsync(request); 
        Console.WriteLine(response.LastModified); 
        return response.HttpStatusCode == System.Net.HttpStatusCode.OK; 
    }
```
• API の詳細については、「 API リファレンス[UpdateFunctionConfiguration」](https://docs.aws.amazon.com/goto/DotNetSDKV3/lambda-2015-03-31/UpdateFunctionConfiguration)の「」を参照 してください。 AWS SDK for .NET

```
C++
```
SDK for C++

```
a Note
```

```
 Aws::Client::ClientConfiguration clientConfig; 
        // Optional: Set to the AWS Region in which the bucket was created 
 (overrides config file). 
        // clientConfig.region = "us-east-1"; 
    Aws::Lambda::LambdaClient client(clientConfig); 
       Aws::Lambda::Model::UpdateFunctionConfigurationRequest request;
        request.SetFunctionName(LAMBDA_NAME); 
       Aws::Lambda::Model::Environment environment;
        environment.AddVariables("LOG_LEVEL", "DEBUG"); 
        request.SetEnvironment(environment);
```

```
 Aws::Lambda::Model::UpdateFunctionConfigurationOutcome outcome = 
 client.UpdateFunctionConfiguration( 
                 request); 
        if (outcome.IsSuccess()) { 
           std::cout << "The lambda configuration was successfully updated."
                       << std::endl; 
            break; 
        } 
        else { 
            std::cerr << "Error with Lambda::UpdateFunctionConfiguration. " 
                       << outcome.GetError().GetMessage() 
                       << std::endl; 
        }
```
• API の詳細については、「 API リファレンス[UpdateFunctionConfiguration」](https://docs.aws.amazon.com/goto/SdkForCpp/lambda-2015-03-31/UpdateFunctionConfiguration)の「」を参照 してください。 AWS SDK for C++

```
CLI
```
AWS CLI

関数の設定を変更するには

次のupdate-function-configuration の例では、未公開 (\$LATEST) バージョンの myfunction 関数のメモリサイズを 256 MB に変更しています。

```
aws lambda update-function-configuration \ 
     --function-name my-function \ 
     --memory-size 256
```
出力:

```
\{ "FunctionName": "my-function", 
     "LastModified": "2019-09-26T20:28:40.438+0000", 
     "RevisionId": "e52502d4-9320-4688-9cd6-152a6ab7490d", 
     "MemorySize": 256, 
     "Version": "$LATEST",
```

```
 "Role": "arn:aws:iam::123456789012:role/service-role/my-function-role-
uy3l9qyq", 
     "Timeout": 3, 
     "Runtime": "nodejs10.x", 
     "TracingConfig": { 
         "Mode": "PassThrough" 
     }, 
     "CodeSha256": "5tT2qgzYUHaqwR716pZ2dpkn/0J1FrzJmlKidWoaCgk=", 
     "Description": "", 
     "VpcConfig": { 
          "SubnetIds": [], 
         "VpcId": "", 
         "SecurityGroupIds": [] 
     }, 
     "CodeSize": 304, 
     "FunctionArn": "arn:aws:lambda:us-west-2:123456789012:function:my-function", 
     "Handler": "index.handler"
}
```
詳細については、「AWS Lambda デベロッパーガイド」の[「AWS Lambda 関数の設定」](https://docs.aws.amazon.com/lambda/latest/dg/resource-model.html)を参 照してください。

• API の詳細については、「 コマンドリファレンス[UpdateFunctionConfiguration」](https://awscli.amazonaws.com/v2/documentation/api/latest/reference/lambda/update-function-configuration.html)の「」を 参照してください。 AWS CLI

Go

SDK for Go V2

**a** Note については、「」を参照してください GitHub。[AWS コード例リポジトリ](https://github.com/awsdocs/aws-doc-sdk-examples/tree/main/gov2/lambda#code-examples) で全く同じ 例を見つけて、設定と実行の方法を確認してください。

// FunctionWrapper encapsulates function actions used in the examples. // It contains an AWS Lambda service client that is used to perform user actions. type FunctionWrapper struct { LambdaClient \*lambda.Client }

```
// UpdateFunctionConfiguration updates a map of environment variables configured 
 for
// the Lambda function specified by functionName.
func (wrapper FunctionWrapper) UpdateFunctionConfiguration(functionName string, 
  envVars map[string]string) { 
  _, err := wrapper.LambdaClient.UpdateFunctionConfiguration(context.TODO(), 
  &lambda.UpdateFunctionConfigurationInput{ 
  FunctionName: aws.String(functionName), 
  Environment: &types.Environment{Variables: envVars}, 
  }) 
 if err != nil {
  log.Panicf("Couldn't update configuration for %v. Here's why: %v", 
 functionName, err) 
  }
}
```
• API の詳細については、「 API リファレンス[UpdateFunctionConfiguration」](https://pkg.go.dev/github.com/aws/aws-sdk-go-v2/service/lambda#Client.UpdateFunctionConfiguration)の「」を参照 してください。 AWS SDK for Go

**JavaScript** 

SDK for JavaScript (v3)

```
a Note
 については、「」を参照してください GitHub。AWS コード例リポジトリ で全く同じ
 例を見つけて、設定と実行の方法を確認してください。
```

```
const updateFunctionConfiguration = (funcName) => { 
  const client = new LambdaClient(\{\});
  const config = readFileSync(`${dirname}../functions/config.json`).toString(); 
  const command = new UpdateFunctionConfigurationCommand({ 
     ...JSON.parse(config), 
    FunctionName: funcName, 
  }); 
  return client.send(command);
```
};

• API の詳細については、「 API リファレンス[UpdateFunctionConfiguration」](https://docs.aws.amazon.com/AWSJavaScriptSDK/v3/latest/client/lambda/command/UpdateFunctionConfigurationCommand)の「」を参照 してください。 AWS SDK for JavaScript

PHP

SDK for PHP

```
a Note
 については、「」を参照してください GitHub。AWS コード例リポジトリ で全く同じ
 例を見つけて、設定と実行の方法を確認してください。
```

```
 public function updateFunctionConfiguration($functionName, $handler, 
 $environment = '') 
    { 
        return $this->lambdaClient->updateFunctionConfiguration([ 
             'FunctionName' => $functionName, 
             'Handler' => "$handler.lambda_handler", 
             'Environment' => $environment, 
        ]); 
    }
```
• API の詳細については、「 API リファレンス[UpdateFunctionConfiguration」](https://docs.aws.amazon.com/goto/SdkForPHPV3/lambda-2015-03-31/UpdateFunctionConfiguration)の「」を参照 してください。 AWS SDK for PHP

**PowerShell** 

のツール PowerShell

例 1: この例では、既存の Lambda 関数の設定を更新します

```
Update-LMFunctionConfiguration -FunctionName "MylambdaFunction123" -Handler 
  "lambda_function.launch_instance" -Timeout 600 -Environment_Variable 
  @{ "envvar1"="value";"envvar2"="value" } -Role arn:aws:iam::123456789101:role/
```

```
service-role/lambda -DeadLetterConfig_TargetArn arn:aws:sns:us-east-1: 
  123456789101:MyfirstTopic
```
• API の詳細については、「 コマンドレットリファレンス[UpdateFunctionConfiguration」](https://docs.aws.amazon.com/powershell/latest/reference)の 「」を参照してください。 AWS Tools for PowerShell

## Python

SDK for Python (Boto3)

```
a Note
```

```
class LambdaWrapper: 
     def __init__(self, lambda_client, iam_resource): 
         self.lambda_client = lambda_client 
         self.iam_resource = iam_resource 
     def update_function_configuration(self, function_name, env_vars): 
         """ 
         Updates the environment variables for a Lambda function. 
         :param function_name: The name of the function to update. 
         :param env_vars: A dict of environment variables to update. 
         :return: Data about the update, including the status. 
         """ 
         try: 
             response = self.lambda_client.update_function_configuration( 
                 FunctionName=function_name, Environment={"Variables": env_vars} 
) except ClientError as err: 
             logger.error( 
                 "Couldn't update function configuration %s. Here's why: %s: %s", 
                 function_name, 
                 err.response["Error"]["Code"], 
                 err.response["Error"]["Message"], 
)
```
 raise else: return response

• API の詳細については、 [UpdateFunctionConfiguration](https://docs.aws.amazon.com/goto/boto3/lambda-2015-03-31/UpdateFunctionConfiguration) AWS SDK for Python (Boto3) API リ ファレンスの「」を参照してください。

Ruby

SDK for Ruby

**G** Note

```
class LambdaWrapper 
  attr_accessor :lambda_client 
  def initialize 
    @lambda_client = Aws::Lambda::Client.new 
    @logger = Logger.new($stdout) 
    @logger.level = Logger::WARN 
  end 
  # Updates the environment variables for a Lambda function. 
  # @param function_name: The name of the function to update. 
  # @param log_level: The log level of the function. 
  # @return: Data about the update, including the status. 
  def update_function_configuration(function_name, log_level) 
    @lambda_client.update_function_configuration({ 
                                            function_name: function_name, 
                                            environment: { 
                                              variables: { 
                                                "LOG_LEVEL" => log_level 
 } 
 } 
 })
```

```
 @lambda_client.wait_until(:function_updated_v2, { function_name: 
 function_name}) do |w| 
     w.max attempts = 5w.delay = 5
    end 
 rescue Aws::Lambda::Errors::ServiceException => e 
    @logger.error("There was an error updating configurations for 
 #{function_name}:\n #{e.message}") 
 rescue Aws::Waiters::Errors::WaiterFailed => e 
    @logger.error("Failed waiting for #{function_name} to activate:\n 
 #{e.message}") 
  end
```
• API の詳細については、「 API リファレンス[UpdateFunctionConfiguration」](https://docs.aws.amazon.com/goto/SdkForRubyV3/lambda-2015-03-31/UpdateFunctionConfiguration)の「」を参照 してください。 AWS SDK for Ruby

### Rust

SDK for Rust

```
a Note
```

```
 /** Update the environment for a function. */ 
 pub async fn update_function_configuration( 
     &self, 
     environment: Environment, 
 ) -> Result<UpdateFunctionConfigurationOutput, anyhow::Error> { 
     info!( 
         ?environment, 
         "Updating environment for {}", self.lambda_name 
     ); 
     let updated = self 
         .lambda_client 
          .update_function_configuration() 
         .function_name(self.lambda_name.clone()) 
          .environment(environment)
```

```
 .send() 
          .await 
         .map err(anyhow::Error::from)?;
     self.wait_for_function_ready().await?; 
     Ok(updated) 
 }
```
• API の詳細については、 [UpdateFunctionConfiguration](https://docs.rs/releases/search?query=aws-sdk) AWS SDK for Rust API リファレン スの「」を参照してください。

SAP ABAP

SDK for SAP ABAP

**a** Note

```
 TRY. 
        oo_result = lo_lmd->updatefunctionconfiguration( " oo_result is 
 returned for testing purposes. " 
              iv_functionname = iv_function_name 
              iv_runtime = iv_runtime 
              iv_description = 'Updated Lambda function' 
              iv_memorysize = iv_memory_size 
          ). 
        MESSAGE 'Lambda function configuration/settings updated.' TYPE 'I'. 
      CATCH /aws1/cx_lmdcodesigningcfgno00. 
        MESSAGE 'Code signing configuration does not exist.' TYPE 'E'. 
      CATCH /aws1/cx_lmdcodeverification00. 
        MESSAGE 'Code signature failed one or more validation checks for 
 signature mismatch or expiration.' TYPE 'E'. 
      CATCH /aws1/cx_lmdinvalidcodesigex. 
        MESSAGE 'Code signature failed the integrity check.' TYPE 'E'. 
      CATCH /aws1/cx_lmdinvparamvalueex.
```
 MESSAGE 'The request contains a non-valid parameter.' TYPE 'E'. CATCH /aws1/cx\_lmdresourceconflictex. MESSAGE 'Resource already exists or another operation is in progress.' TYPE 'E'. CATCH /aws1/cx\_lmdresourcenotfoundex. MESSAGE 'The requested resource does not exist.' TYPE 'E'. CATCH /aws1/cx\_lmdserviceexception. MESSAGE 'An internal problem was encountered by the AWS Lambda service.' TYPE 'E'. CATCH /aws1/cx\_lmdtoomanyrequestsex. MESSAGE 'The maximum request throughput was reached.' TYPE 'E'. ENDTRY.

• API の詳細については、[UpdateFunctionConfigurationA](https://docs.aws.amazon.com/sdk-for-sap-abap/v1/api/latest/index.html)WS 「 SDK for SAP ABAP API リ ファレンス」の「」を参照してください。

AWS SDKsシナリオ

次のコード例は、 SDK AWS Lambda で を使用する方法を示しています。 AWS SDKs 各例は、同じ サービス内で複数の関数を呼び出して、特定のタスクを実行する方法を示しています。

シナリオは、サービスアクションをコンテキストで理解するのに役立つ中級レベルの経験を対象とし ています。

例

- [AWS SDK を使用して Lambda 関数で既知の Amazon Cognito ユーザーを自動的に確認する](#page-6646-0)
- [AWS SDK を使用して Lambda 関数を使用して既知の Amazon Cognito ユーザーを自動的に移行す](#page-6666-0) [る](#page-6666-0)
- [AWS SDK を使用して Lambda 関数の作成と呼び出しを開始する](#page-6687-0)
- [AWS SDK を使用して Amazon Cognito ユーザー認証後に Lambda 関数を使用してカスタムアク](#page-6801-0) [ティビティデータを書き込む](#page-6801-0)

<span id="page-6646-0"></span>AWS SDK を使用して Lambda 関数で既知の Amazon Cognito ユーザーを自動的に確 認する

次のコード例は、Lambda 関数を使用して登録済みの Amazon Cognito ユーザーを確認する方法を示 しています。

- PreSignUp トリガーの Lambda 関数を呼び出すようにユーザープールを設定します。
- Amazon Cognito でユーザーをサインアップする
- Lambda 関数は DynamoDB テーブルをスキャンし、登録済みのユーザーを自動的に確認します。
- 新しいユーザーとしてサインインし、リソースをクリーンアップします。

Go

SDK for Go V2

**G** Note

については、「」を参照してください GitHub。[AWS コード例リポジトリ](https://github.com/awsdocs/aws-doc-sdk-examples/tree/main/gov2/workflows/user_pools_and_lambda_triggers#code-examples) で全く同じ 例を見つけて、設定と実行の方法を確認してください。

コマンドプロンプトからインタラクティブのシナリオを実行します。

```
// AutoConfirm separates the steps of this scenario into individual functions so 
  that
// they are simpler to read and understand.
type AutoConfirm struct { 
  helper IScenarioHelper 
  questioner demotools.IQuestioner 
  resources Resources 
  cognitoActor *actions.CognitoActions
}
// NewAutoConfirm constructs a new auto confirm runner.
func NewAutoConfirm(sdkConfig aws.Config, questioner demotools.IQuestioner, 
  helper IScenarioHelper) AutoConfirm { 
  scenario := AutoConfirm{ 
  helper: helper, 
   questioner: questioner, 
   resources: Resources{}, 
   cognitoActor: &actions.CognitoActions{CognitoClient: 
  cognitoidentityprovider.NewFromConfig(sdkConfig)}, 
  } 
 scenario.resources.init(scenario.cognitoActor, questioner)
  return scenario
}
```

```
// AddPreSignUpTrigger adds a Lambda handler as an invocation target for the 
  PreSignUp trigger.
func (runner *AutoConfirm) AddPreSignUpTrigger(userPoolId string, functionArn 
  string) { 
  log.Printf("Let's add a Lambda function to handle the PreSignUp trigger from 
  Cognito.\n" + 
   "This trigger happens when a user signs up, and lets your function take action 
  before the main Cognito\n" + 
   "sign up processing occurs.\n") 
  err := runner.cognitoActor.UpdateTriggers( 
   userPoolId, 
   actions.TriggerInfo{Trigger: actions.PreSignUp, HandlerArn: 
  aws.String(functionArn)}) 
 if err != nil {
   panic(err) 
  } 
  log.Printf("Lambda function %v added to user pool %v to handle the PreSignUp 
  trigger.\n", 
   functionArn, userPoolId)
}
// SignUpUser signs up a user from the known user table with a password you 
  specify.
func (runner *AutoConfirm) SignUpUser(clientId string, usersTable string) 
  (string, string) { 
  log.Println("Let's sign up a user to your Cognito user pool. When the user's 
  email matches an email in the\n" + 
   "DynamoDB known users table, it is automatically verified and the user is 
  confirmed.") 
  knownUsers, err := runner.helper.GetKnownUsers(usersTable) 
  if err != nil { 
   panic(err) 
  } 
  userChoice := runner.questioner.AskChoice("Which user do you want to use?\n", 
  knownUsers.UserNameList()) 
  user := knownUsers.Users[userChoice] 
  var signedUp bool 
  var userConfirmed bool 
  password := runner.questioner.AskPassword("Enter a password that has at least 
  eight characters, uppercase, lowercase, numbers and symbols.\n"+ 
   "(the password will not display as you type):", 8)
```

```
 for !signedUp { 
   log.Printf("Signing up user '%v' with email '%v' to Cognito.\n", user.UserName, 
  user.UserEmail) 
   userConfirmed, err = runner.cognitoActor.SignUp(clientId, user.UserName, 
  password, user.UserEmail) 
 if err != nil {
    var invalidPassword *types.InvalidPasswordException 
    if errors.As(err, &invalidPassword) { 
     password = runner.questioner.AskPassword("Enter another password:", 8) 
    } else { 
     panic(err) 
    } 
  } else { 
   signedUp = true 
  } 
  } 
  log.Printf("User %v signed up, confirmed = %v.\n", user.UserName, userConfirmed) 
  log.Println(strings.Repeat("-", 88)) 
 return user.UserName, password
}
// SignInUser signs in a user.
func (runner *AutoConfirm) SignInUser(clientId string, userName string, password 
  string) string { 
  runner.questioner.Ask("Press Enter when you're ready to continue.") 
  log.Printf("Let's sign in as %v...\n", userName) 
  authResult, err := runner.cognitoActor.SignIn(clientId, userName, password) 
  if err != nil { 
  panic(err) 
  } 
  log.Printf("Successfully signed in. Your access token starts with: %v...\n", 
  (*authResult.AccessToken)[:10]) 
  log.Println(strings.Repeat("-", 88)) 
 return *authResult.AccessToken
}
// Run runs the scenario.
func (runner *AutoConfirm) Run(stackName string) { 
 defer func() { 
 if r := recover(); r := nil {
    log.Println("Something went wrong with the demo.") 
    runner.resources.Cleanup()
```

```
 } 
 \}()
  log.Println(strings.Repeat("-", 88)) 
  log.Printf("Welcome\n") 
  log.Println(strings.Repeat("-", 88)) 
  stackOutputs, err := runner.helper.GetStackOutputs(stackName) 
 if err != nil {
  panic(err) 
  } 
  runner.resources.userPoolId = stackOutputs["UserPoolId"] 
  runner.helper.PopulateUserTable(stackOutputs["TableName"]) 
  runner.AddPreSignUpTrigger(stackOutputs["UserPoolId"], 
  stackOutputs["AutoConfirmFunctionArn"]) 
  runner.resources.triggers = append(runner.resources.triggers, actions.PreSignUp) 
  userName, password := runner.SignUpUser(stackOutputs["UserPoolClientId"], 
  stackOutputs["TableName"]) 
  runner.helper.ListRecentLogEvents(stackOutputs["AutoConfirmFunction"]) 
  runner.resources.userAccessTokens = append(runner.resources.userAccessTokens, 
   runner.SignInUser(stackOutputs["UserPoolClientId"], userName, password)) 
  runner.resources.Cleanup() 
  log.Println(strings.Repeat("-", 88)) 
  log.Println("Thanks for watching!") 
 log.Println(strings.Repeat("-", 88))
}
```
Lambda 関数を使用して PreSignUp トリガーを処理します。

```
const TABLE_NAME = "TABLE_NAME"
// UserInfo defines structured user data that can be marshalled to a DynamoDB 
  format.
type UserInfo struct { 
  UserName string `dynamodbav:"UserName"` 
  UserEmail string `dynamodbav:"UserEmail"`
```

```
}
// GetKey marshals the user email value to a DynamoDB key format.
func (user UserInfo) GetKey() map[string]dynamodbtypes.AttributeValue { 
  userEmail, err := attributevalue.Marshal(user.UserEmail) 
 if err != nil {
  panic(err) 
  } 
 return map[string]dynamodbtypes.AttributeValue{"UserEmail": userEmail}
}
type handler struct { 
 dynamoClient *dynamodb.Client
}
// HandleRequest handles the PreSignUp event by looking up a user in an Amazon 
  DynamoDB table and
// specifying whether they should be confirmed and verified.
func (h *handler) HandleRequest(ctx context.Context, event 
  events.CognitoEventUserPoolsPreSignup) (events.CognitoEventUserPoolsPreSignup, 
  error) { 
  log.Printf("Received presignup from %v for user '%v'", event.TriggerSource, 
  event.UserName) 
 if event.TriggerSource != "PreSignUp SignUp" {
  // Other trigger sources, such as PreSignUp_AdminInitiateAuth, ignore the 
  response from this handler. 
  return event, nil 
  } 
  tableName := os.Getenv(TABLE_NAME) 
  user := UserInfo{ 
  UserEmail: event.Request.UserAttributes["email"], 
  } 
  log.Printf("Looking up email %v in table %v.\n", user.UserEmail, tableName) 
  output, err := h.dynamoClient.GetItem(ctx, &dynamodb.GetItemInput{ 
   Key: user.GetKey(), 
  TableName: aws.String(tableName), 
  }) 
 if err != nil {
  log.Printf("Error looking up email %v.\n", user.UserEmail) 
  return event, err 
  } 
 if output. Item == nil {
   log.Printf("Email %v not found. Email verification is required.\n", 
  user.UserEmail)
```

```
 return event, err 
  } 
  err = attributevalue.UnmarshalMap(output.Item, &user) 
 if err != nil {
  log.Printf("Couldn't unmarshal DynamoDB item. Here's why: %v\n", err) 
  return event, err 
  } 
  if user.UserName != event.UserName { 
   log.Printf("UserEmail %v found, but stored UserName '%v' does not match 
  supplied UserName '%v'. Verification is required.\n", 
    user.UserEmail, user.UserName, event.UserName) 
  } else { 
   log.Printf("UserEmail %v found with matching UserName %v. User is confirmed.
\n", user.UserEmail, user.UserName) 
   event.Response.AutoConfirmUser = true 
   event.Response.AutoVerifyEmail = true 
  } 
 return event, err
}
func main() { 
  sdkConfig, err := config.LoadDefaultConfig(context.TODO()) 
 if err != nil {
  log.Panicln(err) 
  } 
 h := \text{handler} dynamoClient: dynamodb.NewFromConfig(sdkConfig), 
  } 
  lambda.Start(h.HandleRequest)
}
```
一般的なタスクを実行する構造体を作成します。

```
// IScenarioHelper defines common functions used by the workflows in this 
  example.
type IScenarioHelper interface { 
  Pause(secs int)
```

```
 GetStackOutputs(stackName string) (actions.StackOutputs, error) 
  PopulateUserTable(tableName string) 
  GetKnownUsers(tableName string) (actions.UserList, error) 
  AddKnownUser(tableName string, user actions.User) 
  ListRecentLogEvents(functionName string)
}
// ScenarioHelper contains AWS wrapper structs used by the workflows in this 
  example.
type ScenarioHelper struct { 
  questioner demotools.IQuestioner 
  dynamoActor *actions.DynamoActions 
  cfnActor *actions.CloudFormationActions 
  cwlActor *actions.CloudWatchLogsActions 
  isTestRun bool
}
// NewScenarioHelper constructs a new scenario helper.
func NewScenarioHelper(sdkConfig aws.Config, questioner demotools.IQuestioner) 
  ScenarioHelper { 
  scenario := ScenarioHelper{ 
   questioner: questioner, 
   dynamoActor: &actions.DynamoActions{DynamoClient: 
  dynamodb.NewFromConfig(sdkConfig)}, 
   cfnActor: &actions.CloudFormationActions{CfnClient: 
  cloudformation.NewFromConfig(sdkConfig)}, 
   cwlActor: &actions.CloudWatchLogsActions{CwlClient: 
  cloudwatchlogs.NewFromConfig(sdkConfig)}, 
  } 
  return scenario
}
// Pause waits for the specified number of seconds.
func (helper ScenarioHelper) Pause(secs int) { 
  if !helper.isTestRun { 
  time.Sleep(time.Duration(secs) * time.Second) 
 }
}
// GetStackOutputs gets the outputs from the specified CloudFormation stack in a 
  structured format.
func (helper ScenarioHelper) GetStackOutputs(stackName string)
  (actions.StackOutputs, error) { 
  return helper.cfnActor.GetOutputs(stackName), nil
```

```
}
// PopulateUserTable fills the known user table with example data.
func (helper ScenarioHelper) PopulateUserTable(tableName string) { 
  log.Printf("First, let's add some users to the DynamoDB %v table we'll use for 
  this example.\n", tableName) 
  err := helper.dynamoActor.PopulateTable(tableName) 
 if err != nil {
  panic(err) 
 }
}
// GetKnownUsers gets the users from the known users table in a structured 
  format.
func (helper ScenarioHelper) GetKnownUsers(tableName string) (actions.UserList, 
  error) { 
  knownUsers, err := helper.dynamoActor.Scan(tableName) 
 if err != nil {
   log.Printf("Couldn't get known users from table %v. Here's why: %v\n", 
  tableName, err) 
  } 
  return knownUsers, err
}
// AddKnownUser adds a user to the known users table.
func (helper ScenarioHelper) AddKnownUser(tableName string, user actions.User) {
  log.Printf("Adding user '%v' with email '%v' to the DynamoDB known users 
  table...\n", 
   user.UserName, user.UserEmail) 
  err := helper.dynamoActor.AddUser(tableName, user) 
 if err != nil {
   panic(err) 
 }
}
// ListRecentLogEvents gets the most recent log stream and events for the 
  specified Lambda function and displays them.
func (helper ScenarioHelper) ListRecentLogEvents(functionName string) { 
  log.Println("Waiting a few seconds to let Lambda write to CloudWatch Logs...") 
  helper.Pause(10) 
  log.Println("Okay, let's check the logs to find what's happened recently with 
  your Lambda function.") 
  logStream, err := helper.cwlActor.GetLatestLogStream(functionName) 
  if err != nil {
```

```
 panic(err) 
  } 
  log.Printf("Getting some recent events from log stream %v\n", 
  *logStream.LogStreamName) 
  events, err := helper.cwlActor.GetLogEvents(functionName, 
  *logStream.LogStreamName, 10) 
 if err != nil {
   panic(err) 
  } 
for \overline{\phantom{a}}, event := range events {
  log.Printf("\t%v", *event.Message) 
  } 
 log.Println(strings.Repeat("-", 88))
}
```
Amazon Cognito アクションをラップする構造体を作成します。

```
type CognitoActions struct { 
  CognitoClient *cognitoidentityprovider.Client
}
// Trigger and TriggerInfo define typed data for updating an Amazon Cognito 
  trigger.
type Trigger int
const ( 
  PreSignUp Trigger = iota 
  UserMigration 
  PostAuthentication
\mathcal{L}type TriggerInfo struct { 
  Trigger Trigger 
  HandlerArn *string
}
```

```
// UpdateTriggers adds or removes Lambda triggers for a user pool. When a trigger 
  is specified with a `nil` value,
// it is removed from the user pool.
func (actor CognitoActions) UpdateTriggers(userPoolId string, 
  triggers ...TriggerInfo) error { 
  output, err := actor.CognitoClient.DescribeUserPool(context.TODO(), 
  &cognitoidentityprovider.DescribeUserPoolInput{ 
  UserPoolId: aws.String(userPoolId), 
  }) 
 if err != nil {
   log.Printf("Couldn't get info about user pool %v. Here's why: %v\n", 
  userPoolId, err) 
  return err 
  } 
  lambdaConfig := output.UserPool.LambdaConfig 
  for _, trigger := range triggers { 
  switch trigger.Trigger { 
   case PreSignUp: 
    lambdaConfig.PreSignUp = trigger.HandlerArn 
  case UserMigration: 
    lambdaConfig.UserMigration = trigger.HandlerArn 
   case PostAuthentication: 
    lambdaConfig.PostAuthentication = trigger.HandlerArn 
  } 
  } 
  _, err = actor.CognitoClient.UpdateUserPool(context.TODO(), 
  &cognitoidentityprovider.UpdateUserPoolInput{ 
   UserPoolId: aws.String(userPoolId), 
  LambdaConfig: lambdaConfig, 
  }) 
 if err != nil {
  log.Printf("Couldn't update user pool %v. Here's why: %v\n", userPoolId, err) 
  } 
  return err
}
// SignUp signs up a user with Amazon Cognito.
func (actor CognitoActions) SignUp(clientId string, userName string, password 
  string, userEmail string) (bool, error) { 
  confirmed := false 
  output, err := actor.CognitoClient.SignUp(context.TODO(), 
  &cognitoidentityprovider.SignUpInput{
```

```
 ClientId: aws.String(clientId), 
   Password: aws.String(password), 
   Username: aws.String(userName), 
   UserAttributes: []types.AttributeType{ 
    {Name: aws.String("email"), Value: aws.String(userEmail)}, 
  }, 
  }) 
 if err != nil {
   var invalidPassword *types.InvalidPasswordException 
  if errors.As(err, &invalidPassword) { 
    log.Println(*invalidPassword.Message) 
  } else { 
    log.Printf("Couldn't sign up user %v. Here's why: %v\n", userName, err) 
   } 
  } else { 
   confirmed = output.UserConfirmed 
  } 
 return confirmed, err
}
// SignIn signs in a user to Amazon Cognito using a username and password 
  authentication flow.
func (actor CognitoActions) SignIn(clientId string, userName string, password 
  string) (*types.AuthenticationResultType, error) { 
  var authResult *types.AuthenticationResultType 
  output, err := actor.CognitoClient.InitiateAuth(context.TODO(), 
  &cognitoidentityprovider.InitiateAuthInput{ 
  AuthFlow: "USER_PASSWORD_AUTH", 
  ClientId: aws.String(clientId), 
 AuthParameters: map[string]string{"USERNAME": userName, "PASSWORD": password},
  }) 
 if err != nil {
  var resetRequired *types.PasswordResetRequiredException 
  if errors.As(err, &resetRequired) { 
   log.Println(*resetRequired.Message) 
  } else { 
    log.Printf("Couldn't sign in user %v. Here's why: %v\n", userName, err) 
   } 
  } else { 
   authResult = output.AuthenticationResult 
  } 
  return authResult, err
```
}

```
// ForgotPassword starts a password recovery flow for a user. This flow typically 
  sends a confirmation code
// to the user's configured notification destination, such as email.
func (actor CognitoActions) ForgotPassword(clientId string, userName string) 
  (*types.CodeDeliveryDetailsType, error) { 
  output, err := actor.CognitoClient.ForgotPassword(context.TODO(), 
  &cognitoidentityprovider.ForgotPasswordInput{ 
   ClientId: aws.String(clientId), 
   Username: aws.String(userName), 
  }) 
 if err != nil {
   log.Printf("Couldn't start password reset for user '%v'. Here;s why: %v\n", 
  userName, err) 
  } 
  return output.CodeDeliveryDetails, err
}
// ConfirmForgotPassword confirms a user with a confirmation code and a new 
  password.
func (actor CognitoActions) ConfirmForgotPassword(clientId string, code string, 
  userName string, password string) error { 
  _, err := actor.CognitoClient.ConfirmForgotPassword(context.TODO(), 
  &cognitoidentityprovider.ConfirmForgotPasswordInput{ 
  ClientId: aws.String(clientId),
   ConfirmationCode: aws.String(code), 
  Password: aws.String(password),
  Username: aws.String(userName),
  }) 
 if err != nil {
  var invalidPassword *types.InvalidPasswordException 
   if errors.As(err, &invalidPassword) { 
   log.Println(*invalidPassword.Message) 
   } else { 
    log.Printf("Couldn't confirm user %v. Here's why: %v", userName, err) 
   } 
  } 
  return err
}
```

```
// DeleteUser removes a user from the user pool.
func (actor CognitoActions) DeleteUser(userAccessToken string) error { 
  _, err := actor.CognitoClient.DeleteUser(context.TODO(), 
 &cognitoidentityprovider.DeleteUserInput{ 
  AccessToken: aws.String(userAccessToken), 
  }) 
 if err != nil {
  log.Printf("Couldn't delete user. Here's why: %v\n", err) 
  } 
 return err
}
// AdminCreateUser uses administrator credentials to add a user to a user pool. 
 This method leaves the user
\frac{1}{1} in a state that requires they enter a new password next time they sign in.
func (actor CognitoActions) AdminCreateUser(userPoolId string, userName string, 
  userEmail string) error { 
  _, err := actor.CognitoClient.AdminCreateUser(context.TODO(), 
  &cognitoidentityprovider.AdminCreateUserInput{ 
 UserPoolId: aws.String(userPoolId),
 Username: aws.String(userName),
  MessageAction: types.MessageActionTypeSuppress, 
  UserAttributes: []types.AttributeType{{Name: aws.String("email"), Value: 
  aws.String(userEmail)}}, 
  }) 
 if err != nil {
  var userExists *types.UsernameExistsException 
  if errors.As(err, &userExists) { 
    log.Printf("User %v already exists in the user pool.", userName) 
   err = nil 
   } else { 
    log.Printf("Couldn't create user %v. Here's why: %v\n", userName, err) 
   } 
  } 
 return err
}
```
```
// AdminSetUserPassword uses administrator credentials to set a password for a 
  user without requiring a
// temporary password.
func (actor CognitoActions) AdminSetUserPassword(userPoolId string, userName 
  string, password string) error { 
  _, err := actor.CognitoClient.AdminSetUserPassword(context.TODO(), 
  &cognitoidentityprovider.AdminSetUserPasswordInput{ 
 Password: aws.String(password),
  UserPoolId: aws.String(userPoolId), 
  Username: aws.String(userName), 
  Permanent: true, 
  }) 
 if err != nil {
  var invalidPassword *types.InvalidPasswordException 
  if errors.As(err, &invalidPassword) { 
   log.Println(*invalidPassword.Message) 
  } else { 
    log.Printf("Couldn't set password for user %v. Here's why: %v\n", userName, 
  err) 
  } 
  } 
 return err
}
```
DynamoDB アクションをラップする構造体を作成します。

```
// DynamoActions encapsulates the Amazon Simple Notification Service (Amazon SNS) 
  actions
// used in the examples.
type DynamoActions struct { 
  DynamoClient *dynamodb.Client
}
// User defines structured user data.
type User struct { 
  UserName string 
  UserEmail string 
  LastLogin *LoginInfo `dynamodbav:",omitempty"`
}
```

```
// LoginInfo defines structured custom login data.
type LoginInfo struct { 
 UserPoolId string 
 ClientId string 
 Time string
}
// UserList defines a list of users.
type UserList struct { 
 Users []User
}
// UserNameList returns the usernames contained in a UserList as a list of 
  strings.
func (users *UserList) UserNameList() []string { 
 names := make([]string, len(users.Users))
for i := 0; i < len(users.Users); i^{++} {
  names[i] = users.Users[i].UserName 
 } 
 return names
}
// PopulateTable adds a set of test users to the table.
func (actor DynamoActions) PopulateTable(tableName string) error { 
  var err error 
  var item map[string]types.AttributeValue 
  var writeReqs []types.WriteRequest 
 for i := 1; i < 4; i++) item, err = attributevalue.MarshalMap(User{UserName: fmt.Sprintf("test_user_
%v", i), UserEmail: fmt.Sprintf("test_email_%v@example.com", i)}) 
  if err != nil {
    log.Printf("Couldn't marshall user into DynamoDB format. Here's why: %v\n", 
  err) 
    return err 
   } 
   writeReqs = append(writeReqs, types.WriteRequest{PutRequest: 
  &types.PutRequest{Item: item}}) 
  } 
  _, err = actor.DynamoClient.BatchWriteItem(context.TODO(), 
  &dynamodb.BatchWriteItemInput{ 
  RequestItems: map[string][]types.WriteRequest{tableName: writeReqs}, 
  }) 
  if err != nil {
```

```
 log.Printf("Couldn't populate table %v with users. Here's why: %v\n", 
  tableName, err) 
  } 
 return err
}
// Scan scans the table for all items.
func (actor DynamoActions) Scan(tableName string) (UserList, error) { 
  var userList UserList 
  output, err := actor.DynamoClient.Scan(context.TODO(), &dynamodb.ScanInput{ 
  TableName: aws.String(tableName), 
  }) 
 if err != nil {
  log.Printf("Couldn't scan table %v for items. Here's why: %v\n", tableName, 
  err) 
  } else { 
  err = attributevalue.UnmarshalListOfMaps(output.Items, &userList.Users) 
 if err != nil {
   log.Printf("Couldn't unmarshal items into users. Here's why: %v\n", err) 
  } 
  } 
 return userList, err
}
// AddUser adds a user item to a table.
func (actor DynamoActions) AddUser(tableName string, user User) error { 
  userItem, err := attributevalue.MarshalMap(user) 
 if err != nil {
  log.Printf("Couldn't marshall user to item. Here's why: %v\n", err) 
  } 
  _, err = actor.DynamoClient.PutItem(context.TODO(), &dynamodb.PutItemInput{ 
  Item: userItem, 
  TableName: aws.String(tableName), 
  }) 
 if err != nil {
  log.Printf("Couldn't put item in table %v. Here's why: %v", tableName, err) 
  } 
 return err
}
```
Logs CloudWatch アクションをラップする構造体を作成します。

```
type CloudWatchLogsActions struct { 
  CwlClient *cloudwatchlogs.Client
}
// GetLatestLogStream gets the most recent log stream for a Lambda function.
func (actor CloudWatchLogsActions) GetLatestLogStream(functionName string) 
  (types.LogStream, error) { 
  var logStream types.LogStream 
  logGroupName := fmt.Sprintf("/aws/lambda/%s", functionName) 
  output, err := actor.CwlClient.DescribeLogStreams(context.TODO(), 
  &cloudwatchlogs.DescribeLogStreamsInput{ 
   Descending: aws.Bool(true), 
 Limit: aws.Int32(1),
  LogGroupName: aws.String(logGroupName), 
  OrderBy: types.OrderByLastEventTime, 
  }) 
 if err != nil {
   log.Printf("Couldn't get log streams for log group %v. Here's why: %v\n", 
  logGroupName, err) 
  } else { 
  logStream = output.LogStreams[0] 
  } 
 return logStream, err
}
// GetLogEvents gets the most recent eventCount events from the specified log 
  stream.
func (actor CloudWatchLogsActions) GetLogEvents(functionName string, 
  logStreamName string, eventCount int32) ( 
  []types.OutputLogEvent, error) { 
  var events []types.OutputLogEvent 
  logGroupName := fmt.Sprintf("/aws/lambda/%s", functionName) 
  output, err := actor.CwlClient.GetLogEvents(context.TODO(), 
  &cloudwatchlogs.GetLogEventsInput{ 
   LogStreamName: aws.String(logStreamName), 
  Limit: aws.Int32(eventCount),
   LogGroupName: aws.String(logGroupName), 
  }) 
 if err != nil {
   log.Printf("Couldn't get log event for log stream %v. Here's why: %v\n", 
  logStreamName, err) 
  } else {
```

```
 events = output.Events 
  } 
 return events, err
}
```
AWS CloudFormation アクションをラップする構造体を作成します。

```
// StackOutputs defines a map of outputs from a specific stack.
type StackOutputs map[string]string
type CloudFormationActions struct { 
 CfnClient *cloudformation.Client
}
// GetOutputs gets the outputs from a CloudFormation stack and puts them into a 
  structured format.
func (actor CloudFormationActions) GetOutputs(stackName string) StackOutputs { 
  output, err := actor.CfnClient.DescribeStacks(context.TODO(), 
  &cloudformation.DescribeStacksInput{ 
  StackName: aws.String(stackName), 
  }) 
 if err != nil || len(output.Stacks) == 0 {
  log.Panicf("Couldn't find a CloudFormation stack named %v. Here's why: %v\n", 
  stackName, err) 
  } 
  stackOutputs := StackOutputs{} 
  for _, out := range output.Stacks[0].Outputs { 
  stackOutputs[*out.OutputKey] = *out.OutputValue 
  } 
 return stackOutputs
}
```
リソースをクリーンアップします。

// Resources keeps track of AWS resources created during an example and handles // cleanup when the example finishes. type Resources struct {

```
 userPoolId string 
  userAccessTokens []string 
  triggers []actions.Trigger 
  cognitoActor *actions.CognitoActions 
  questioner demotools.IQuestioner
}
func (resources *Resources) init(cognitoActor *actions.CognitoActions, questioner 
  demotools.IQuestioner) { 
  resources.userAccessTokens = []string{} 
  resources.triggers = []actions.Trigger{} 
 resources.cognitoActor = cognitoActor 
 resources.questioner = questioner
}
// Cleanup deletes all AWS resources created during an example.
func (resources *Resources) Cleanup() { 
  defer func() { 
  if r := recover(); r := nil {
    log.Printf("Something went wrong during cleanup.\n%v\n", r) 
    log.Println("Use the AWS Management Console to remove any remaining resources 
 \n\begin{bmatrix}\nn'' \\
\n\end{bmatrix} "that were created for this scenario.") 
   } 
 \}() wantDelete := resources.questioner.AskBool("Do you want to remove all of the AWS 
  resources that were created "+ 
  "during this demo (y/n)?", "y")
  if wantDelete { 
   for _, accessToken := range resources.userAccessTokens { 
    err := resources.cognitoActor.DeleteUser(accessToken) 
   if err != nil {
     log.Println("Couldn't delete user during cleanup.") 
     panic(err) 
    } 
    log.Println("Deleted user.") 
   } 
   triggerList := make([]actions.TriggerInfo, len(resources.triggers)) 
  for i := 0; i < len(resources.triggers); i++ {
    triggerList[i] = actions.TriggerInfo{Trigger: resources.triggers[i], 
  HandlerArn: nil} 
   }
```

```
 err := resources.cognitoActor.UpdateTriggers(resources.userPoolId, 
  triggerList...) 
  if err != nil {
    log.Println("Couldn't update Cognito triggers during cleanup.") 
    panic(err) 
   } 
   log.Println("Removed Cognito triggers from user pool.") 
  } else { 
   log.Println("Be sure to remove resources when you're done with them to avoid 
  unexpected charges!") 
  }
}
```
- API の詳細については、「AWS SDK for Go API リファレンス」の以下のトピックを参照し てください。
	- [DeleteUser](https://pkg.go.dev/github.com/aws/aws-sdk-go-v2/service/cognitoidentityprovider#Client.DeleteUser)
	- [InitiateAuth](https://pkg.go.dev/github.com/aws/aws-sdk-go-v2/service/cognitoidentityprovider#Client.InitiateAuth)
	- [SignUp](https://pkg.go.dev/github.com/aws/aws-sdk-go-v2/service/cognitoidentityprovider#Client.SignUp)
	- [UpdateUserPool](https://pkg.go.dev/github.com/aws/aws-sdk-go-v2/service/cognitoidentityprovider#Client.UpdateUserPool)

AWS SDK を使用して Lambda 関数を使用して既知の Amazon Cognito ユーザーを自 動的に移行する

次のコード例は、Lambda 関数を使用して登録済みの Amazon Cognito ユーザーを自動的に移行する 方法を示しています。

- MigrateUser トリガーの Lambda 関数を呼び出すようにユーザープールを設定します。
- ユーザープールにないユーザー名と E メールで Amazon Cognito にサインインします。
- Lambda 関数は DynamoDB テーブルをスキャンし、登録済みのユーザーをユーザープールに自動 的に移行します。
- パスワードを忘れた場合のフローを実行して、移行したユーザーのパスワードをリセットします。
- 新しいユーザーとしてサインインし、リソースをクリーンアップします。

## Go

SDK for Go V2

```
a Note
```
については、「」を参照してください GitHub。[AWS コード例リポジトリ](https://github.com/awsdocs/aws-doc-sdk-examples/tree/main/gov2/workflows/user_pools_and_lambda_triggers#code-examples) で全く同じ 例を見つけて、設定と実行の方法を確認してください。

コマンドプロンプトからインタラクティブのシナリオを実行します。

```
import ( 
  "errors" 
  "fmt" 
  "log" 
  "strings" 
  "user_pools_and_lambda_triggers/actions" 
  "github.com/aws/aws-sdk-go-v2/aws" 
  "github.com/aws/aws-sdk-go-v2/service/cognitoidentityprovider" 
  "github.com/aws/aws-sdk-go-v2/service/cognitoidentityprovider/types" 
  "github.com/awsdocs/aws-doc-sdk-examples/gov2/demotools"
\mathcal{L}// MigrateUser separates the steps of this scenario into individual functions so 
 that
// they are simpler to read and understand.
type MigrateUser struct { 
  helper IScenarioHelper 
  questioner demotools.IQuestioner 
  resources Resources 
  cognitoActor *actions.CognitoActions
}
// NewMigrateUser constructs a new migrate user runner.
func NewMigrateUser(sdkConfig aws.Config, questioner demotools.IQuestioner, 
 helper IScenarioHelper) MigrateUser {
  scenario := MigrateUser{ 
  helper: helper, 
   questioner: questioner, 
   resources: Resources{},
```

```
 cognitoActor: &actions.CognitoActions{CognitoClient: 
  cognitoidentityprovider.NewFromConfig(sdkConfig)}, 
  } 
  scenario.resources.init(scenario.cognitoActor, questioner) 
  return scenario
}
// AddMigrateUserTrigger adds a Lambda handler as an invocation target for the 
  MigrateUser trigger.
func (runner *MigrateUser) AddMigrateUserTrigger(userPoolId string, functionArn 
  string) { 
 log.Printf("Let's add a Lambda function to handle the MigrateUser trigger from
  Cognito.\n" + 
   "This trigger happens when an unknown user signs in, and lets your function 
  take action before Cognito\n" + 
   "rejects the user.\n\n") 
  err := runner.cognitoActor.UpdateTriggers( 
   userPoolId, 
   actions.TriggerInfo{Trigger: actions.UserMigration, HandlerArn: 
  aws.String(functionArn)}) 
 if err != nil {
   panic(err) 
  } 
  log.Printf("Lambda function %v added to user pool %v to handle the MigrateUser 
  trigger.\n", 
  functionArn, userPoolId) 
  log.Println(strings.Repeat("-", 88))
}
// SignInUser adds a new user to the known users table and signs that user in to 
 Amazon Cognito.
func (runner *MigrateUser) SignInUser(usersTable string, clientId string) (bool, 
  actions.User) { 
  log.Println("Let's sign in a user to your Cognito user pool. When the username 
  and email matches an entry in the\n" + 
   "DynamoDB known users table, the email is automatically verified and the user 
  is migrated to the Cognito user pool.") 
  user := actions.User{} 
  user.UserName = runner.questioner.Ask("\nEnter a username:") 
  user.UserEmail = runner.questioner.Ask("\nEnter an email that you own. This 
  email will be used to confirm user migration\n" + 
   "during this example:")
```

```
 runner.helper.AddKnownUser(usersTable, user) 
  var err error 
  var resetRequired *types.PasswordResetRequiredException 
  var authResult *types.AuthenticationResultType 
  signedIn := false 
  for !signedIn && resetRequired == nil { 
   log.Printf("Signing in to Cognito as user '%v'. The expected result is a 
  PasswordResetRequiredException.\n\n", user.UserName) 
   authResult, err = runner.cognitoActor.SignIn(clientId, user.UserName, "_") 
 if err != nil {
    if errors.As(err, &resetRequired) { 
     log.Printf("\nUser '%v' is not in the Cognito user pool but was found in the 
  DynamoDB known users table.\n"+ 
      "User migration is started and a password reset is required.", 
  user.UserName) 
    } else { 
     panic(err) 
    } 
   } else { 
    log.Printf("User '%v' successfully signed in. This is unexpected and probably 
  means you have not\n"+ 
     "cleaned up a previous run of this scenario, so the user exist in the Cognito 
  user pool.\n"+ 
     "You can continue this example and select to clean up resources, or manually 
  remove\n"+ 
     "the user from your user pool and try again.", user.UserName) 
    runner.resources.userAccessTokens = append(runner.resources.userAccessTokens, 
  *authResult.AccessToken) 
    signedIn = true 
  } 
  } 
  log.Println(strings.Repeat("-", 88)) 
 return resetRequired != nil, user
}
// ResetPassword starts a password recovery flow.
func (runner *MigrateUser) ResetPassword(clientId string, user actions.User) { 
  wantCode := runner.questioner.AskBool(fmt.Sprintf("In order to migrate the user 
  to Cognito, you must be able to receive a confirmation\n"+ 
  "code by email at v. Do you want to send a code (y/n)?", user.UserEmail), "y")
  if !wantCode {
```

```
 log.Println("To complete this example and successfully migrate a user to 
 Cognito, you must enter an email\n" + 
   "you own that can receive a confirmation code.") 
 return 
 } 
 codeDelivery, err := runner.cognitoActor.ForgotPassword(clientId, user.UserName) 
 if err != nil { 
 panic(err) 
 } 
 log.Printf("\nA confirmation code has been sent to %v.", 
 *codeDelivery.Destination) 
 code := runner.questioner.Ask("Check your email and enter it here:") 
 confirmed := false 
 password := runner.questioner.AskPassword("\nEnter a password that has at least 
 eight characters, uppercase, lowercase, numbers and symbols.\n"+ 
  "(the password will not display as you type):", 8) 
 for !confirmed { 
  log.Printf("\nConfirming password reset for user '%v'.\n", user.UserName) 
  err = runner.cognitoActor.ConfirmForgotPassword(clientId, code, user.UserName, 
 password) 
  if err != nil { 
   var invalidPassword *types.InvalidPasswordException 
   if errors.As(err, &invalidPassword) { 
    password = runner.questioner.AskPassword("\nEnter another password:", 8) 
   } else { 
    panic(err) 
   } 
 } else { 
   confirmed = true 
 } 
 } 
 log.Printf("User '%v' successfully confirmed and migrated.\n", user.UserName) 
 log.Println("Signing in with your username and password...") 
 authResult, err := runner.cognitoActor.SignIn(clientId, user.UserName, password) 
if err != nil {
 panic(err) 
 } 
 log.Printf("Successfully signed in. Your access token starts with: %v...\n", 
 (*authResult.AccessToken)[:10]) 
 runner.resources.userAccessTokens = append(runner.resources.userAccessTokens, 
 *authResult.AccessToken) 
 log.Println(strings.Repeat("-", 88))
```
シナリオ 6658 - 6658 - 6658 - 6658 - 6658 - 672 - 673 - 673 - 673 - 673 - 674 - 675 - 675 - 675 - 675 - 675 - 675

```
}
// Run runs the scenario.
func (runner *MigrateUser) Run(stackName string) { 
 defer func() { 
  if r := recover(); r := nil {
    log.Println("Something went wrong with the demo.") 
    runner.resources.Cleanup() 
   } 
\}() log.Println(strings.Repeat("-", 88)) 
  log.Printf("Welcome\n") 
  log.Println(strings.Repeat("-", 88)) 
  stackOutputs, err := runner.helper.GetStackOutputs(stackName) 
 if err != nil {
   panic(err) 
  } 
  runner.resources.userPoolId = stackOutputs["UserPoolId"] 
  runner.AddMigrateUserTrigger(stackOutputs["UserPoolId"], 
  stackOutputs["MigrateUserFunctionArn"]) 
  runner.resources.triggers = append(runner.resources.triggers, 
  actions.UserMigration) 
  resetNeeded, user := runner.SignInUser(stackOutputs["TableName"], 
  stackOutputs["UserPoolClientId"]) 
  if resetNeeded { 
   runner.helper.ListRecentLogEvents(stackOutputs["MigrateUserFunction"]) 
  runner.ResetPassword(stackOutputs["UserPoolClientId"], user) 
  } 
  runner.resources.Cleanup() 
  log.Println(strings.Repeat("-", 88)) 
  log.Println("Thanks for watching!") 
 log.Println(strings.Repeat("-", 88))
}
```
Lambda 関数を使用して MigrateUser トリガーを処理します。

```
const TABLE_NAME = "TABLE_NAME"
// UserInfo defines structured user data that can be marshalled to a DynamoDB 
  format.
type UserInfo struct { 
  UserName string `dynamodbav:"UserName"` 
  UserEmail string `dynamodbav:"UserEmail"`
}
type handler struct { 
  dynamoClient *dynamodb.Client
}
// HandleRequest handles the MigrateUser event by looking up a user in an Amazon 
  DynamoDB table and
// specifying whether they should be migrated to the user pool.
func (h *handler) HandleRequest(ctx context.Context, event 
  events.CognitoEventUserPoolsMigrateUser) 
  (events.CognitoEventUserPoolsMigrateUser, error) { 
  log.Printf("Received migrate trigger from %v for user '%v'", 
  event.TriggerSource, event.UserName) 
  if event.TriggerSource != "UserMigration_Authentication" { 
   return event, nil 
  } 
  tableName := os.Getenv(TABLE_NAME) 
  user := UserInfo{ 
   UserName: event.UserName, 
  } 
  log.Printf("Looking up user '%v' in table %v.\n", user.UserName, tableName) 
  filterEx := expression.Name("UserName").Equal(expression.Value(user.UserName)) 
  expr, err := expression.NewBuilder().WithFilter(filterEx).Build() 
 if err != nil {
   log.Printf("Error building expression to query for user '%v'.\n", 
  user.UserName) 
   return event, err 
  } 
  output, err := h.dynamoClient.Scan(ctx, &dynamodb.ScanInput{ 
 TableName: aws.String(tableName),
  FilterExpression: expr.Filter(),
   ExpressionAttributeNames: expr.Names(), 
   ExpressionAttributeValues: expr.Values(), 
  })
```

```
if err != nil {
  log.Printf("Error looking up user '%v'.\n", user.UserName) 
  return event, err 
  } 
 if output.Items == nil || len(output.Items) == 0 {
  log.Printf("User '%v' not found, not migrating user.\n", user.UserName) 
  return event, err 
  } 
  var users []UserInfo 
  err = attributevalue.UnmarshalListOfMaps(output.Items, &users) 
 if err != nil {
  log.Printf("Couldn't unmarshal DynamoDB items. Here's why: %v\n", err) 
  return event, err 
  } 
 user = users[0] log.Printf("UserName '%v' found with email %v. User is migrated and must reset 
  password.\n", user.UserName, user.UserEmail) 
  event.CognitoEventUserPoolsMigrateUserResponse.UserAttributes = 
  map[string]string{ 
  "email": user.UserEmail, 
   "email_verified": "true", // email_verified is required for the forgot password 
  flow. 
  } 
  event.CognitoEventUserPoolsMigrateUserResponse.FinalUserStatus = 
  "RESET_REQUIRED" 
  event.CognitoEventUserPoolsMigrateUserResponse.MessageAction = "SUPPRESS" 
 return event, err
}
func main() { 
  sdkConfig, err := config.LoadDefaultConfig(context.TODO()) 
if err != nil {
  log.Panicln(err) 
  } 
h := \text{handler} dynamoClient: dynamodb.NewFromConfig(sdkConfig), 
  } 
 lambda.Start(h.HandleRequest)
}
```
一般的なタスクを実行する構造体を作成します。

```
// IScenarioHelper defines common functions used by the workflows in this 
  example.
type IScenarioHelper interface { 
  Pause(secs int) 
  GetStackOutputs(stackName string) (actions.StackOutputs, error) 
  PopulateUserTable(tableName string) 
  GetKnownUsers(tableName string) (actions.UserList, error) 
 AddKnownUser(tableName string, user actions.User) 
 ListRecentLogEvents(functionName string)
}
// ScenarioHelper contains AWS wrapper structs used by the workflows in this 
  example.
type ScenarioHelper struct { 
  questioner demotools.IQuestioner 
  dynamoActor *actions.DynamoActions 
  cfnActor *actions.CloudFormationActions 
  cwlActor *actions.CloudWatchLogsActions 
  isTestRun bool
}
// NewScenarioHelper constructs a new scenario helper.
func NewScenarioHelper(sdkConfig aws.Config, questioner demotools.IQuestioner) 
  ScenarioHelper { 
  scenario := ScenarioHelper{ 
   questioner: questioner, 
   dynamoActor: &actions.DynamoActions{DynamoClient: 
  dynamodb.NewFromConfig(sdkConfig)}, 
   cfnActor: &actions.CloudFormationActions{CfnClient: 
  cloudformation.NewFromConfig(sdkConfig)}, 
   cwlActor: &actions.CloudWatchLogsActions{CwlClient: 
  cloudwatchlogs.NewFromConfig(sdkConfig)}, 
  } 
 return scenario
}
// Pause waits for the specified number of seconds.
func (helper ScenarioHelper) Pause(secs int) {
```

```
 if !helper.isTestRun { 
   time.Sleep(time.Duration(secs) * time.Second) 
  }
}
// GetStackOutputs gets the outputs from the specified CloudFormation stack in a 
  structured format.
func (helper ScenarioHelper) GetStackOutputs(stackName string)
  (actions.StackOutputs, error) { 
 return helper.cfnActor.GetOutputs(stackName), nil
}
// PopulateUserTable fills the known user table with example data.
func (helper ScenarioHelper) PopulateUserTable(tableName string) { 
  log.Printf("First, let's add some users to the DynamoDB %v table we'll use for 
  this example.\n", tableName) 
  err := helper.dynamoActor.PopulateTable(tableName) 
 if err != nil {
  panic(err) 
 }
}
// GetKnownUsers gets the users from the known users table in a structured 
  format.
func (helper ScenarioHelper) GetKnownUsers(tableName string) (actions.UserList, 
  error) { 
  knownUsers, err := helper.dynamoActor.Scan(tableName) 
 if err != nil {
  log.Printf("Couldn't get known users from table %v. Here's why: %v\n", 
  tableName, err) 
  } 
  return knownUsers, err
}
// AddKnownUser adds a user to the known users table.
func (helper ScenarioHelper) AddKnownUser(tableName string, user actions.User) {
  log.Printf("Adding user '%v' with email '%v' to the DynamoDB known users 
 table...\n", 
  user.UserName, user.UserEmail) 
  err := helper.dynamoActor.AddUser(tableName, user) 
  if err != nil { 
   panic(err) 
  }
}
```

```
// ListRecentLogEvents gets the most recent log stream and events for the 
  specified Lambda function and displays them.
func (helper ScenarioHelper) ListRecentLogEvents(functionName string) {
  log.Println("Waiting a few seconds to let Lambda write to CloudWatch Logs...") 
  helper.Pause(10) 
  log.Println("Okay, let's check the logs to find what's happened recently with 
  your Lambda function.") 
  logStream, err := helper.cwlActor.GetLatestLogStream(functionName) 
 if err != nil {
   panic(err) 
  } 
  log.Printf("Getting some recent events from log stream %v\n", 
  *logStream.LogStreamName) 
  events, err := helper.cwlActor.GetLogEvents(functionName, 
  *logStream.LogStreamName, 10) 
 if err != nil {
   panic(err) 
  } 
  for _, event := range events { 
  log.Printf("\t%v", *event.Message) 
  } 
  log.Println(strings.Repeat("-", 88))
}
```
Amazon Cognito アクションをラップする構造体を作成します。

```
type CognitoActions struct { 
 CognitoClient *cognitoidentityprovider.Client
}
// Trigger and TriggerInfo define typed data for updating an Amazon Cognito 
 trigger.
type Trigger int
const ( 
  PreSignUp Trigger = iota
```

```
 UserMigration 
  PostAuthentication
)
type TriggerInfo struct { 
 Trigger Trigger 
 HandlerArn *string
}
// UpdateTriggers adds or removes Lambda triggers for a user pool. When a trigger 
 is specified with a `nil` value,
// it is removed from the user pool.
func (actor CognitoActions) UpdateTriggers(userPoolId string, 
  triggers ...TriggerInfo) error { 
  output, err := actor.CognitoClient.DescribeUserPool(context.TODO(), 
  &cognitoidentityprovider.DescribeUserPoolInput{ 
  UserPoolId: aws.String(userPoolId), 
  }) 
 if err != nil {
   log.Printf("Couldn't get info about user pool %v. Here's why: %v\n", 
  userPoolId, err) 
   return err 
  } 
  lambdaConfig := output.UserPool.LambdaConfig 
  for _, trigger := range triggers { 
  switch trigger.Trigger { 
  case PreSignUp: 
    lambdaConfig.PreSignUp = trigger.HandlerArn 
  case UserMigration: 
    lambdaConfig.UserMigration = trigger.HandlerArn 
   case PostAuthentication: 
    lambdaConfig.PostAuthentication = trigger.HandlerArn 
   } 
  } 
  _, err = actor.CognitoClient.UpdateUserPool(context.TODO(), 
  &cognitoidentityprovider.UpdateUserPoolInput{ 
   UserPoolId: aws.String(userPoolId), 
  LambdaConfig: lambdaConfig, 
  }) 
 if err != nil {
  log.Printf("Couldn't update user pool %v. Here's why: %v\n", userPoolId, err) 
  } 
 return err
}
```

```
// SignUp signs up a user with Amazon Cognito.
func (actor CognitoActions) SignUp(clientId string, userName string, password 
  string, userEmail string) (bool, error) { 
  confirmed := false 
  output, err := actor.CognitoClient.SignUp(context.TODO(), 
  &cognitoidentityprovider.SignUpInput{ 
  ClientId: aws.String(clientId), 
   Password: aws.String(password), 
  Username: aws.String(userName), 
   UserAttributes: []types.AttributeType{ 
    {Name: aws.String("email"), Value: aws.String(userEmail)}, 
  }, 
  }) 
 if err != nil {
  var invalidPassword *types.InvalidPasswordException 
  if errors.As(err, &invalidPassword) { 
   log.Println(*invalidPassword.Message) 
  } else { 
    log.Printf("Couldn't sign up user %v. Here's why: %v\n", userName, err) 
   } 
  } else { 
  confirmed = output.UserConfirmed 
  } 
 return confirmed, err
}
// SignIn signs in a user to Amazon Cognito using a username and password 
  authentication flow.
func (actor CognitoActions) SignIn(clientId string, userName string, password 
  string) (*types.AuthenticationResultType, error) { 
  var authResult *types.AuthenticationResultType 
  output, err := actor.CognitoClient.InitiateAuth(context.TODO(), 
  &cognitoidentityprovider.InitiateAuthInput{ 
 AuthFlow: "USER PASSWORD AUTH",
   ClientId: aws.String(clientId), 
 AuthParameters: map[string]string{"USERNAME": userName, "PASSWORD": password},
  }) 
 if err != nil {
   var resetRequired *types.PasswordResetRequiredException
```

```
 if errors.As(err, &resetRequired) { 
    log.Println(*resetRequired.Message) 
   } else { 
    log.Printf("Couldn't sign in user %v. Here's why: %v\n", userName, err) 
   } 
  } else { 
   authResult = output.AuthenticationResult 
  } 
  return authResult, err
}
// ForgotPassword starts a password recovery flow for a user. This flow typically 
  sends a confirmation code
// to the user's configured notification destination, such as email.
func (actor CognitoActions) ForgotPassword(clientId string, userName string) 
  (*types.CodeDeliveryDetailsType, error) { 
  output, err := actor.CognitoClient.ForgotPassword(context.TODO(), 
  &cognitoidentityprovider.ForgotPasswordInput{ 
   ClientId: aws.String(clientId), 
  Username: aws.String(userName), 
  }) 
 if err != nil {
   log.Printf("Couldn't start password reset for user '%v'. Here;s why: %v\n", 
  userName, err) 
  } 
  return output.CodeDeliveryDetails, err
}
// ConfirmForgotPassword confirms a user with a confirmation code and a new 
  password.
func (actor CognitoActions) ConfirmForgotPassword(clientId string, code string, 
  userName string, password string) error { 
  _, err := actor.CognitoClient.ConfirmForgotPassword(context.TODO(), 
  &cognitoidentityprovider.ConfirmForgotPasswordInput{ 
  ClientId: aws.String(clientId),
   ConfirmationCode: aws.String(code), 
 Password: aws.String(password),
 Username: aws.String(userName),
  }) 
  if err != nil {
```

```
 var invalidPassword *types.InvalidPasswordException 
   if errors.As(err, &invalidPassword) { 
    log.Println(*invalidPassword.Message) 
   } else { 
    log.Printf("Couldn't confirm user %v. Here's why: %v", userName, err) 
   } 
  } 
 return err
}
// DeleteUser removes a user from the user pool.
func (actor CognitoActions) DeleteUser(userAccessToken string) error { 
  _, err := actor.CognitoClient.DeleteUser(context.TODO(), 
  &cognitoidentityprovider.DeleteUserInput{ 
  AccessToken: aws.String(userAccessToken), 
  }) 
if err != nil {
  log.Printf("Couldn't delete user. Here's why: %v\n", err) 
  } 
  return err
}
// AdminCreateUser uses administrator credentials to add a user to a user pool. 
 This method leaves the user
\frac{1}{1} in a state that requires they enter a new password next time they sign in.
func (actor CognitoActions) AdminCreateUser(userPoolId string, userName string, 
  userEmail string) error { 
  _, err := actor.CognitoClient.AdminCreateUser(context.TODO(), 
  &cognitoidentityprovider.AdminCreateUserInput{ 
 UserPoolId: aws.String(userPoolId),
 Username: aws.String(userName),
  MessageAction: types.MessageActionTypeSuppress, 
   UserAttributes: []types.AttributeType{{Name: aws.String("email"), Value: 
  aws.String(userEmail)}}, 
  }) 
  if err != nil { 
  var userExists *types.UsernameExistsException 
   if errors.As(err, &userExists) { 
    log.Printf("User %v already exists in the user pool.", userName) 
    err = nil
```

```
 } else { 
    log.Printf("Couldn't create user %v. Here's why: %v\n", userName, err) 
   } 
  } 
 return err
}
// AdminSetUserPassword uses administrator credentials to set a password for a 
 user without requiring a
// temporary password.
func (actor CognitoActions) AdminSetUserPassword(userPoolId string, userName 
  string, password string) error { 
  _, err := actor.CognitoClient.AdminSetUserPassword(context.TODO(), 
  &cognitoidentityprovider.AdminSetUserPasswordInput{ 
  Password: aws.String(password), 
  UserPoolId: aws.String(userPoolId), 
  Username: aws.String(userName), 
  Permanent: true, 
  }) 
 if err != nil {
  var invalidPassword *types.InvalidPasswordException 
  if errors.As(err, &invalidPassword) { 
    log.Println(*invalidPassword.Message) 
  } else { 
    log.Printf("Couldn't set password for user %v. Here's why: %v\n", userName, 
  err) 
  } 
  } 
 return err
}
```
DynamoDB アクションをラップする構造体を作成します。

// DynamoActions encapsulates the Amazon Simple Notification Service (Amazon SNS) actions // used in the examples. type DynamoActions struct { DynamoClient \*dynamodb.Client

```
}
// User defines structured user data.
type User struct { 
 UserName string 
  UserEmail string 
 LastLogin *LoginInfo `dynamodbav:",omitempty"`
}
// LoginInfo defines structured custom login data.
type LoginInfo struct { 
  UserPoolId string 
  ClientId string 
  Time string
}
// UserList defines a list of users.
type UserList struct { 
 Users []User
}
// UserNameList returns the usernames contained in a UserList as a list of 
  strings.
func (users *UserList) UserNameList() []string { 
 names := make([]string, len(users.Users))
 for i := 0; i < len(users.Users); i^{++} {
  names[i] = users.Users[i].UserName 
  } 
  return names
}
// PopulateTable adds a set of test users to the table.
func (actor DynamoActions) PopulateTable(tableName string) error { 
  var err error 
  var item map[string]types.AttributeValue 
  var writeReqs []types.WriteRequest 
 for i := 1; i < 4; i++)item, err = attributevalue.MarshalMap(User{UserName: fmt.Sprintf("test_user_
%v", i), UserEmail: fmt.Sprintf("test_email_%v@example.com", i)}) 
  if err != nil {
    log.Printf("Couldn't marshall user into DynamoDB format. Here's why: %v\n", 
  err) 
   return err 
   }
```

```
 writeReqs = append(writeReqs, types.WriteRequest{PutRequest: 
  &types.PutRequest{Item: item}}) 
  } 
  _, err = actor.DynamoClient.BatchWriteItem(context.TODO(), 
  &dynamodb.BatchWriteItemInput{ 
 RequestItems: map[string][]types.WriteRequest{tableName: writeReqs},
 }) 
 if err != nil {
  log.Printf("Couldn't populate table %v with users. Here's why: %v\n", 
 tableName, err) 
  } 
 return err
}
// Scan scans the table for all items.
func (actor DynamoActions) Scan(tableName string) (UserList, error) { 
 var userList UserList 
 output, err := actor.DynamoClient.Scan(context.TODO(), &dynamodb.ScanInput{ 
  TableName: aws.String(tableName), 
 }) 
  if err != nil { 
  log.Printf("Couldn't scan table %v for items. Here's why: %v\n", tableName, 
 err) 
  } else { 
  err = attributevalue.UnmarshalListOfMaps(output.Items, &userList.Users) 
 if err != nil {
   log.Printf("Couldn't unmarshal items into users. Here's why: %v\n", err) 
  } 
 } 
 return userList, err
}
// AddUser adds a user item to a table.
func (actor DynamoActions) AddUser(tableName string, user User) error { 
  userItem, err := attributevalue.MarshalMap(user) 
if err != nil {
  log.Printf("Couldn't marshall user to item. Here's why: %v\n", err) 
 } 
  _, err = actor.DynamoClient.PutItem(context.TODO(), &dynamodb.PutItemInput{ 
  Item: userItem, 
  TableName: aws.String(tableName), 
  }) 
 if err != nil {
  log.Printf("Couldn't put item in table %v. Here's why: %v", tableName, err)
```

```
 } 
  return err
}
```
Logs CloudWatch アクションをラップする構造体を作成します。

```
type CloudWatchLogsActions struct { 
 CwlClient *cloudwatchlogs.Client
}
// GetLatestLogStream gets the most recent log stream for a Lambda function.
func (actor CloudWatchLogsActions) GetLatestLogStream(functionName string) 
  (types.LogStream, error) { 
  var logStream types.LogStream 
  logGroupName := fmt.Sprintf("/aws/lambda/%s", functionName) 
  output, err := actor.CwlClient.DescribeLogStreams(context.TODO(), 
  &cloudwatchlogs.DescribeLogStreamsInput{ 
   Descending: aws.Bool(true), 
 Limit: aws.Int32(1),
  LogGroupName: aws.String(logGroupName), 
   OrderBy: types.OrderByLastEventTime, 
  }) 
  if err != nil { 
   log.Printf("Couldn't get log streams for log group %v. Here's why: %v\n", 
  logGroupName, err) 
  } else { 
  logStream = output.LogStreams[0] 
  } 
 return logStream, err
}
// GetLogEvents gets the most recent eventCount events from the specified log 
  stream.
func (actor CloudWatchLogsActions) GetLogEvents(functionName string, 
  logStreamName string, eventCount int32) ( 
  []types.OutputLogEvent, error) { 
  var events []types.OutputLogEvent 
  logGroupName := fmt.Sprintf("/aws/lambda/%s", functionName) 
  output, err := actor.CwlClient.GetLogEvents(context.TODO(), 
  &cloudwatchlogs.GetLogEventsInput{
```

```
 LogStreamName: aws.String(logStreamName), 
 Limit: aws.Int32(eventCount),
  LogGroupName: aws.String(logGroupName), 
  }) 
 if err != nil {
  log.Printf("Couldn't get log event for log stream %v. Here's why: %v\n", 
  logStreamName, err) 
  } else { 
  events = output.Events 
  } 
 return events, err
}
```
AWS CloudFormation アクションをラップする構造体を作成します。

```
// StackOutputs defines a map of outputs from a specific stack.
type StackOutputs map[string]string
type CloudFormationActions struct { 
 CfnClient *cloudformation.Client
}
// GetOutputs gets the outputs from a CloudFormation stack and puts them into a 
  structured format.
func (actor CloudFormationActions) GetOutputs(stackName string) StackOutputs { 
  output, err := actor.CfnClient.DescribeStacks(context.TODO(), 
  &cloudformation.DescribeStacksInput{ 
  StackName: aws.String(stackName), 
  }) 
 if err != nil || len(output.Stacks) == 0 {
  log.Panicf("Couldn't find a CloudFormation stack named %v. Here's why: %v\n", 
  stackName, err) 
  } 
  stackOutputs := StackOutputs{} 
  for _, out := range output.Stacks[0].Outputs { 
  stackOutputs[*out.OutputKey] = *out.OutputValue 
  } 
 return stackOutputs
}
```
## リソースをクリーンアップします。

```
// Resources keeps track of AWS resources created during an example and handles
// cleanup when the example finishes.
type Resources struct { 
  userPoolId string 
  userAccessTokens []string 
  triggers []actions.Trigger 
  cognitoActor *actions.CognitoActions 
  questioner demotools.IQuestioner
}
func (resources *Resources) init(cognitoActor *actions.CognitoActions, questioner 
  demotools.IQuestioner) { 
  resources.userAccessTokens = []string{} 
  resources.triggers = []actions.Trigger{} 
 resources.cognitoActor = cognitoActor 
 resources.questioner = questioner
}
// Cleanup deletes all AWS resources created during an example.
func (resources *Resources) Cleanup() { 
  defer func() { 
  if r := recover(); r := nil {
    log.Printf("Something went wrong during cleanup.\n%v\n", r) 
    log.Println("Use the AWS Management Console to remove any remaining resources 
 \n\overline{\} +
     "that were created for this scenario.") 
   } 
 ( ) wantDelete := resources.questioner.AskBool("Do you want to remove all of the AWS 
  resources that were created "+ 
  "during this demo (y/n)?", "y")
  if wantDelete { 
  for _, accessToken := range resources.userAccessTokens { 
    err := resources.cognitoActor.DeleteUser(accessToken) 
    if err != nil { 
     log.Println("Couldn't delete user during cleanup.")
```

```
 panic(err) 
    } 
    log.Println("Deleted user.") 
   } 
   triggerList := make([]actions.TriggerInfo, len(resources.triggers)) 
  for i := 0; i < len(resources.triggers); i++ {
    triggerList[i] = actions.TriggerInfo{Trigger: resources.triggers[i], 
  HandlerArn: nil} 
   } 
   err := resources.cognitoActor.UpdateTriggers(resources.userPoolId, 
  triggerList...) 
  if err != nil { 
   log.Println("Couldn't update Cognito triggers during cleanup.") 
    panic(err) 
   } 
   log.Println("Removed Cognito triggers from user pool.") 
  } else { 
  log.Println("Be sure to remove resources when you're done with them to avoid 
 unexpected charges!") 
 }
}
```
- API の詳細については、「AWS SDK for Go API リファレンス」の以下のトピックを参照し てください。
	- [ConfirmForgotPassword](https://pkg.go.dev/github.com/aws/aws-sdk-go-v2/service/cognitoidentityprovider#Client.ConfirmForgotPassword)
	- [DeleteUser](https://pkg.go.dev/github.com/aws/aws-sdk-go-v2/service/cognitoidentityprovider#Client.DeleteUser)
	- [ForgotPassword](https://pkg.go.dev/github.com/aws/aws-sdk-go-v2/service/cognitoidentityprovider#Client.ForgotPassword)
	- [InitiateAuth](https://pkg.go.dev/github.com/aws/aws-sdk-go-v2/service/cognitoidentityprovider#Client.InitiateAuth)
	- [SignUp](https://pkg.go.dev/github.com/aws/aws-sdk-go-v2/service/cognitoidentityprovider#Client.SignUp)
	- [UpdateUserPool](https://pkg.go.dev/github.com/aws/aws-sdk-go-v2/service/cognitoidentityprovider#Client.UpdateUserPool)

AWS SDK を使用して Lambda 関数の作成と呼び出しを開始する

次のコード例は、以下を実行する方法を示しています。

- IAM ロールと Lambda 関数を作成し、ハンドラーコードをアップロードします。
- 1 つのパラメーターで関数を呼び出して、結果を取得します。

• 関数コードを更新し、環境変数で設定します。

- 新しいパラメーターで関数を呼び出して、結果を取得します。返された実行ログを表示します。
- アカウントの関数を一覧表示し、リソースをクリーンアップします。

詳細については、「[コンソールで Lambda 関数を作成する](https://docs.aws.amazon.com/lambda/latest/dg/getting-started-create-function.html)」を参照してください。

.NET

AWS SDK for .NET

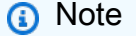

については、「」を参照してください GitHub。[AWS コード例リポジトリ](https://github.com/awsdocs/aws-doc-sdk-examples/tree/main/dotnetv3/Lambda#code-examples) で全く同じ 例を見つけて、設定と実行の方法を確認してください。

Lambda アクションを実行するメソッドを作成します。

```
namespace LambdaActions;
using Amazon.Lambda;
using Amazon.Lambda.Model;
/// <summary>
/// A class that implements AWS Lambda methods.
/// </summary>
public class LambdaWrapper
{ 
     private readonly IAmazonLambda _lambdaService; 
     /// <summary> 
     /// Constructor for the LambdaWrapper class. 
     /// </summary> 
     /// <param name="lambdaService">An initialized Lambda service client.</param> 
     public LambdaWrapper(IAmazonLambda lambdaService) 
     { 
         _lambdaService = lambdaService; 
     } 
     /// <summary> 
     /// Creates a new Lambda function.
```

```
 /// </summary> 
    /// <param name="functionName">The name of the function.</param> 
    /// <param name="s3Bucket">The Amazon Simple Storage Service (Amazon S3) 
    /// bucket where the zip file containing the code is located.</param> 
    /// <param name="s3Key">The Amazon S3 key of the zip file.</param> 
    /// <param name="role">The Amazon Resource Name (ARN) of a role with the 
    /// appropriate Lambda permissions.</param> 
    /// <param name="handler">The name of the handler function.</param> 
    /// <returns>The Amazon Resource Name (ARN) of the newly created 
    /// Lambda function.</returns> 
    public async Task<string> CreateLambdaFunctionAsync( 
        string functionName, 
        string s3Bucket, 
        string s3Key, 
        string role, 
        string handler) 
    { 
        // Defines the location for the function code. 
        // S3Bucket - The S3 bucket where the file containing 
        // the source code is stored. 
        // S3Key - The name of the file containing the code. 
        var functionCode = new FunctionCode 
       \mathcal{L} S3Bucket = s3Bucket, 
            S3Key = s3Key, 
        }; 
        var createFunctionRequest = new CreateFunctionRequest 
        { 
            FunctionName = functionName, 
            Description = "Created by the Lambda .NET API", 
            Code = functionCode, 
            Handler = handler, 
            Runtime = Runtime.Dotnet6, 
            Role = role, 
        }; 
        var reponse = await 
 _lambdaService.CreateFunctionAsync(createFunctionRequest); 
        return reponse.FunctionArn; 
    } 
    /// <summary>
```

```
 /// Delete an AWS Lambda function. 
     /// </summary> 
     /// <param name="functionName">The name of the Lambda function to 
     /// delete.</param> 
     /// <returns>A Boolean value that indicates the success of the action.</
returns> 
    public async Task<bool> DeleteFunctionAsync(string functionName)
     { 
         var request = new DeleteFunctionRequest 
        \left\{ \right. FunctionName = functionName, 
         }; 
        var response = await _lambdaService.DeleteFunctionAsync(request);
         // A return value of NoContent means that the request was processed. 
         // In this case, the function was deleted, and the return value 
         // is intentionally blank. 
         return response.HttpStatusCode == System.Net.HttpStatusCode.NoContent; 
     } 
     /// <summary> 
     /// Gets information about a Lambda function. 
     /// </summary> 
     /// <param name="functionName">The name of the Lambda function for 
     /// which to retrieve information.</param> 
     /// <returns>Async Task.</returns> 
     public async Task<FunctionConfiguration> GetFunctionAsync(string 
  functionName) 
     { 
         var functionRequest = new GetFunctionRequest 
         { 
              FunctionName = functionName, 
         }; 
         var response = await _lambdaService.GetFunctionAsync(functionRequest); 
         return response.Configuration; 
     } 
     /// <summary> 
     /// Invoke a Lambda function. 
     /// </summary>
```

```
 /// <param name="functionName">The name of the Lambda function to 
    /// invoke.</param 
    /// <param name="parameters">The parameter values that will be passed to the 
function.</param>
   /// <returns>A System Threading Task.</returns>
    public async Task<string> InvokeFunctionAsync( 
        string functionName, 
        string parameters) 
    { 
        var payload = parameters; 
        var request = new InvokeRequest 
        { 
            FunctionName = functionName, 
            Payload = payload, 
        }; 
        var response = await _lambdaService.InvokeAsync(request); 
        MemoryStream stream = response.Payload; 
        string returnValue = 
 System.Text.Encoding.UTF8.GetString(stream.ToArray()); 
        return returnValue; 
    } 
    /// <summary> 
    /// Get a list of Lambda functions. 
    /// </summary> 
    /// <returns>A list of FunctionConfiguration objects.</returns> 
    public async Task<List<FunctionConfiguration>> ListFunctionsAsync() 
    { 
        var functionList = new List<FunctionConfiguration>(); 
        var functionPaginator = 
            _lambdaService.Paginators.ListFunctions(new ListFunctionsRequest()); 
        await foreach (var function in functionPaginator.Functions) 
        { 
            functionList.Add(function); 
        } 
        return functionList; 
    } 
    /// <summary>
```

```
 /// Update an existing Lambda function. 
     /// </summary> 
     /// <param name="functionName">The name of the Lambda function to update.</
param> 
     /// <param name="bucketName">The bucket where the zip file containing 
     /// the Lambda function code is stored.</param> 
     /// <param name="key">The key name of the source code file.</param> 
    /// <returns>Async Task.</returns>
     public async Task UpdateFunctionCodeAsync( 
         string functionName, 
         string bucketName, 
         string key) 
     { 
         var functionCodeRequest = new UpdateFunctionCodeRequest 
         { 
             FunctionName = functionName, 
             Publish = true, 
             S3Bucket = bucketName, 
             S3Key = key, 
         }; 
         var response = await 
  _lambdaService.UpdateFunctionCodeAsync(functionCodeRequest); 
         Console.WriteLine($"The Function was last modified at 
  {response.LastModified}."); 
     } 
     /// <summary> 
     /// Update the code of a Lambda function. 
     /// </summary> 
     /// <param name="functionName">The name of the function to update.</param> 
     /// <param name="functionHandler">The code that performs the function's 
  actions.</param> 
     /// <param name="environmentVariables">A dictionary of environment 
  variables.</param> 
     /// <returns>A Boolean value indicating the success of the action.</returns> 
     public async Task<bool> UpdateFunctionConfigurationAsync( 
         string functionName, 
         string functionHandler, 
         Dictionary<string, string> environmentVariables) 
     { 
         var request = new UpdateFunctionConfigurationRequest 
         {
```

```
 Handler = functionHandler, 
             FunctionName = functionName, 
             Environment = new Amazon.Lambda.Model.Environment { Variables = 
 environmentVariables },
         }; 
         var response = await 
  _lambdaService.UpdateFunctionConfigurationAsync(request); 
         Console.WriteLine(response.LastModified); 
         return response.HttpStatusCode == System.Net.HttpStatusCode.OK; 
     }
}
```
シナリオを実行する関数を作成します。

```
global using System.Threading.Tasks;
global using Amazon.IdentityManagement;
global using Amazon.Lambda;
global using LambdaActions;
global using LambdaScenarioCommon;
global using Microsoft.Extensions.DependencyInjection;
global using Microsoft.Extensions.Hosting;
global using Microsoft.Extensions.Logging;
global using Microsoft.Extensions.Logging.Console;
global using Microsoft.Extensions.Logging.Debug;
using Amazon.Lambda.Model;
using Microsoft.Extensions.Configuration;
namespace LambdaBasics;
public class LambdaBasics
{ 
     private static ILogger logger = null!; 
     static async Task Main(string[] args)
```

```
 { 
         // Set up dependency injection for the Amazon service. 
         using var host = Host.CreateDefaultBuilder(args) 
              .ConfigureLogging(logging => 
                  logging.AddFilter("System", LogLevel.Debug) 
                      .AddFilter<DebugLoggerProvider>("Microsoft", 
 LogLevel.Information) 
                      .AddFilter<ConsoleLoggerProvider>("Microsoft", 
 LogLevel.Trace)) 
             .ConfigureServices((_, services) => 
             services.AddAWSService<IAmazonLambda>() 
              .AddAWSService<IAmazonIdentityManagementService>() 
             .AddTransient<LambdaWrapper>() 
              .AddTransient<LambdaRoleWrapper>() 
             .AddTransient<UIWrapper>() 
\overline{\phantom{a}} .Build(); 
         var configuration = new ConfigurationBuilder() 
              .SetBasePath(Directory.GetCurrentDirectory()) 
             .AddJsonFile("settings.json") // Load test settings from .json file. 
              .AddJsonFile("settings.local.json", 
             true) // Optionally load local settings. 
         .Build(); 
         logger = LoggerFactory.Create(builder => { builder.AddConsole(); }) 
              .CreateLogger<LambdaBasics>(); 
         var lambdaWrapper = host.Services.GetRequiredService<LambdaWrapper>(); 
         var lambdaRoleWrapper = 
 host.Services.GetRequiredService<LambdaRoleWrapper>(); 
         var uiWrapper = host.Services.GetRequiredService<UIWrapper>(); 
         string functionName = configuration["FunctionName"]!; 
         string roleName = configuration["RoleName"]!; 
         string policyDocument = "{" + 
             " \"Version\": \"2012-10-17\"," + 
             " \"Statement\": [ " + 
             " {" + 
            " \Upsilon"Effect\": \"Allow\"," +
            " \Upsilon"Principal\Upsilon": {" +
             " \"Service\": \"lambda.amazonaws.com\" " + 
            " }, " +
```

```
 " \"Action\": \"sts:AssumeRole\" " + 
            " }" + 
            "]" + 
        "}"; 
        var incrementHandler = configuration["IncrementHandler"]; 
        var calculatorHandler = configuration["CalculatorHandler"]; 
        var bucketName = configuration["BucketName"]; 
        var incrementKey = configuration["IncrementKey"]; 
        var calculatorKey = configuration["CalculatorKey"]; 
        var policyArn = configuration["PolicyArn"]; 
        uiWrapper.DisplayLambdaBasicsOverview(); 
        // Create the policy to use with the AWS Lambda functions and then attach 
 the 
        // policy to a new role. 
        var roleArn = await lambdaRoleWrapper.CreateLambdaRoleAsync(roleName, 
 policyDocument); 
        Console.WriteLine("Waiting for role to become active."); 
        uiWrapper.WaitABit(15, "Wait until the role is active before trying to 
 use it."); 
        // Attach the appropriate AWS Identity and Access Management (IAM) role 
 policy to the new role. 
        var success = await 
 lambdaRoleWrapper.AttachLambdaRolePolicyAsync(policyArn, roleName); 
        uiWrapper.WaitABit(10, "Allow time for the IAM policy to be attached to 
 the role."); 
        // Create the Lambda function using a zip file stored in an Amazon Simple 
 Storage Service 
        // (Amazon S3) bucket. 
        uiWrapper.DisplayTitle("Create Lambda Function"); 
        Console.WriteLine($"Creating the AWS Lambda function: {functionName}."); 
        var lambdaArn = await lambdaWrapper.CreateLambdaFunctionAsync( 
            functionName, 
            bucketName, 
            incrementKey, 
            roleArn, 
            incrementHandler); 
        Console.WriteLine("Waiting for the new function to be available.");
```
```
 Console.WriteLine($"The AWS Lambda ARN is {lambdaArn}"); 
        // Get the Lambda function. 
        Console.WriteLine($"Getting the {functionName} AWS Lambda function."); 
        FunctionConfiguration config; 
        do 
        { 
            config = await lambdaWrapper.GetFunctionAsync(functionName); 
            Console.Write("."); 
        } 
       while (config.State != State.Active);
       Console.WriteLine($"\nThe function, {functionName} has been created.");
        Console.WriteLine($"The runtime of this Lambda function is 
 {config.Runtime}."); 
        uiWrapper.PressEnter(); 
        // List the Lambda functions. 
        uiWrapper.DisplayTitle("Listing all Lambda functions."); 
        var functions = await lambdaWrapper.ListFunctionsAsync(); 
        DisplayFunctionList(functions); 
        uiWrapper.DisplayTitle("Invoke increment function"); 
        Console.WriteLine("Now that it has been created, invoke the Lambda 
 increment function."); 
        string? value; 
        do 
        { 
            Console.Write("Enter a value to increment: "); 
            value = Console.ReadLine(); 
        } 
        while (string.IsNullOrEmpty(value)); 
        string functionParameters = "{" + 
             "\"action\": \"increment\", " + 
            "\"x\": \"" + value + "\"" + 
        "}"; 
        var answer = await lambdaWrapper.InvokeFunctionAsync(functionName, 
 functionParameters); 
       Console.WriteLine(\{\text{Value}\} + 1 = \{\text{answer}\}.");
        uiWrapper.DisplayTitle("Update function"); 
        Console.WriteLine("Now update the Lambda function code.");
```

```
 await lambdaWrapper.UpdateFunctionCodeAsync(functionName, bucketName, 
 calculatorKey); 
         do 
         { 
             config = await lambdaWrapper.GetFunctionAsync(functionName); 
             Console.Write("."); 
         } 
        while (config.LastUpdateStatus == LastUpdateStatus.InProgress);
         await lambdaWrapper.UpdateFunctionConfigurationAsync( 
             functionName, 
             calculatorHandler, 
            new Dictionary<string, string> { { "LOG_LEVEL", "DEBUG" } });
         do 
         { 
             config = await lambdaWrapper.GetFunctionAsync(functionName); 
             Console.Write("."); 
         } 
        while (config.LastUpdateStatus == LastUpdateStatus.InProgress);
         uiWrapper.DisplayTitle("Call updated function"); 
         Console.WriteLine("Now call the updated function..."); 
         bool done = false; 
         do 
         { 
             string? opSelected; 
             Console.WriteLine("Select the operation to perform:"); 
             Console.WriteLine("\t1. add"); 
             Console.WriteLine("\t2. subtract"); 
             Console.WriteLine("\t3. multiply"); 
             Console.WriteLine("\t4. divide"); 
             Console.WriteLine("\tOr enter \"q\" to quit."); 
             Console.WriteLine("Enter the number (1, 2, 3, 4, or q) of the 
 operation you want to perform: "); 
             do 
\{\hspace{.1cm} \} Console.Write("Your choice? "); 
                  opSelected = Console.ReadLine(); 
 }
```

```
 while (opSelected == string.Empty); 
              var operation = (opSelected) switch 
\{\hspace{.1cm} \} "1" => "add", 
                   "2" => "subtract", 
                   "3" => "multiply", 
                   "4" => "divide", 
                   "q" => "quit", 
                  = \rightarrow "add",
              }; 
              if (operation == "quit") 
\{\hspace{.1cm} \} done = true; 
 } 
              else 
\{\hspace{.1cm} \} // Get two numbers and an action from the user. 
                   value = string.Empty; 
do de la contrado do la contrado de la contrado de la contrado de la contrado de la contrado de la contrado de
\overline{a} Console.Write("Enter the first value: "); 
                       value = Console.ReadLine(); 
 } 
                   while (value == string.Empty); 
                   string? value2; 
                   do 
\overline{a} Console.Write("Enter a second value: "); 
                       value2 = Console.ReadLine(); 
 } 
                  while (value2 == string.Empty);
                   functionParameters = "{" + 
                       "\"action\": \"" + operation + "\", " +
                       "\\'x\": \{\'''' + \text{value} + "\", " +
                        "\"y\": \"" + value2 + "\"" + 
                   "}"; 
                   answer = await lambdaWrapper.InvokeFunctionAsync(functionName, 
 functionParameters);
```

```
 Console.WriteLine($"The answer when we {operation} the two 
 numbers is: {answer}."); 
 } 
             uiWrapper.PressEnter(); 
         } while (!done); 
         // Delete the function created earlier. 
         uiWrapper.DisplayTitle("Clean up resources"); 
         // Detach the IAM policy from the IAM role. 
         Console.WriteLine("First detach the IAM policy from the role."); 
         success = await lambdaRoleWrapper.DetachLambdaRolePolicyAsync(policyArn, 
 roleName); 
         uiWrapper.WaitABit(15, "Let's wait for the policy to be fully detached 
 from the role."); 
         Console.WriteLine("Delete the AWS Lambda function."); 
         success = await lambdaWrapper.DeleteFunctionAsync(functionName); 
         if (success) 
        \left\{ \right. Console.WriteLine($"The {functionName} function was deleted."); 
         } 
         else 
         { 
             Console.WriteLine($"Could not remove the function {functionName}"); 
         } 
         // Now delete the IAM role created for use with the functions 
         // created by the application. 
         Console.WriteLine("Now we can delete the role that we created."); 
         success = await lambdaRoleWrapper.DeleteLambdaRoleAsync(roleName); 
         if (success) 
         { 
             Console.WriteLine("The role has been successfully removed."); 
         } 
         else 
         { 
             Console.WriteLine("Couldn't delete the role."); 
         } 
         Console.WriteLine("The Lambda Scenario is now complete."); 
         uiWrapper.PressEnter();
```

```
 // Displays a formatted list of existing functions returned by the 
         // LambdaMethods.ListFunctions. 
         void DisplayFunctionList(List<FunctionConfiguration> functions) 
         { 
             functions.ForEach(functionConfig => 
\{\hspace{.1cm} \} Console.WriteLine($"{functionConfig.FunctionName}\t{functionConfig.Description}"); 
             }); 
         } 
     }
}
namespace LambdaActions;
using Amazon.IdentityManagement;
using Amazon. IdentityManagement. Model;
public class LambdaRoleWrapper
{ 
     private readonly IAmazonIdentityManagementService _lambdaRoleService; 
     public LambdaRoleWrapper(IAmazonIdentityManagementService lambdaRoleService) 
    \{ _lambdaRoleService = lambdaRoleService; 
     } 
     /// <summary> 
     /// Attach an AWS Identity and Access Management (IAM) role policy to the 
     /// IAM role to be assumed by the AWS Lambda functions created for the 
  scenario. 
    /// </summary> 
     /// <param name="policyArn">The Amazon Resource Name (ARN) of the IAM 
  policy.</param> 
     /// <param name="roleName">The name of the IAM role to attach the IAM policy 
 to.</param>
     /// <returns>A Boolean value indicating the success of the action.</returns> 
    public async Task<bool> AttachLambdaRolePolicyAsync(string policyArn, string
  roleName) 
     { 
         var response = await _lambdaRoleService.AttachRolePolicyAsync(new 
  AttachRolePolicyRequest { PolicyArn = policyArn, RoleName = roleName }); 
         return response.HttpStatusCode == System.Net.HttpStatusCode.OK;
```

```
 } 
     /// <summary> 
     /// Create a new IAM role. 
     /// </summary> 
     /// <param name="roleName">The name of the IAM role to create.</param> 
     /// <param name="policyDocument">The policy document for the new IAM role.</
param> 
    /// <returns>A string representing the ARN for newly created role.</returns>
     public async Task<string> CreateLambdaRoleAsync(string roleName, string 
  policyDocument) 
     { 
         var request = new CreateRoleRequest 
        \{ AssumeRolePolicyDocument = policyDocument, 
             RoleName = roleName, 
         }; 
         var response = await _lambdaRoleService.CreateRoleAsync(request); 
         return response.Role.Arn; 
     } 
     /// <summary> 
     /// Deletes an IAM role. 
     /// </summary> 
     /// <param name="roleName">The name of the role to delete.</param> 
     /// <returns>A Boolean value indicating the success of the operation.</
returns> 
    public async Task<bool> DeleteLambdaRoleAsync(string roleName)
     { 
         var request = new DeleteRoleRequest 
        \{ RoleName = roleName, 
         }; 
        var response = await _lambdaRoleService.DeleteRoleAsync(request);
         return response.HttpStatusCode == System.Net.HttpStatusCode.OK; 
     } 
    public async Task<bool> DetachLambdaRolePolicyAsync(string policyArn, string
  roleName) 
     { 
         var response = await _lambdaRoleService.DetachRolePolicyAsync(new 
  DetachRolePolicyRequest { PolicyArn = policyArn, RoleName = roleName });
```

```
 return response.HttpStatusCode == System.Net.HttpStatusCode.OK; 
     }
}
namespace LambdaScenarioCommon;
public class UIWrapper
{ 
     public readonly string SepBar = new('-', Console.WindowWidth); 
     /// <summary> 
     /// Show information about the AWS Lambda Basics scenario. 
     /// </summary> 
     public void DisplayLambdaBasicsOverview() 
    \sqrt{ } Console.Clear(); 
         DisplayTitle("Welcome to AWS Lambda Basics"); 
         Console.WriteLine("This example application does the following:"); 
         Console.WriteLine("\t1. Creates an AWS Identity and Access Management 
  (IAM) role that will be assumed by the functions we create."); 
         Console.WriteLine("\t2. Attaches an IAM role policy that has Lambda 
  permissions."); 
         Console.WriteLine("\t3. Creates a Lambda function that increments the 
  value passed to it."); 
         Console.WriteLine("\t4. Calls the increment function and passes a 
  value."); 
         Console.WriteLine("\t5. Updates the code so that the function is a simple 
  calculator."); 
         Console.WriteLine("\t6. Calls the calculator function with the values 
  entered."); 
         Console.WriteLine("\t7. Deletes the Lambda function."); 
         Console.WriteLine("\t7. Detaches the IAM role policy."); 
         Console.WriteLine("\t8. Deletes the IAM role."); 
         PressEnter(); 
     } 
     /// <summary> 
     /// Display a message and wait until the user presses enter. 
     /// </summary> 
     public void PressEnter() 
     { 
         Console.Write("\nPress <Enter> to continue. "); 
        = Console. ReadLine();
```

```
 Console.WriteLine(); 
 } 
 /// <summary> 
 /// Pad a string with spaces to center it on the console display. 
 /// </summary> 
 /// <param name="strToCenter">The string to be centered.</param> 
/// <returns>The padded string.</returns>
 public string CenterString(string strToCenter) 
 { 
     var padAmount = (Console.WindowWidth - strToCenter.Length) / 2; 
    var leftPad = new string(' ', padAmount);
     return $"{leftPad}{strToCenter}"; 
 } 
 /// <summary> 
 /// Display a line of hyphens, the centered text of the title and another 
 /// line of hyphens. 
 /// </summary> 
 /// <param name="strTitle">The string to be displayed.</param> 
 public void DisplayTitle(string strTitle) 
 { 
     Console.WriteLine(SepBar); 
     Console.WriteLine(CenterString(strTitle)); 
     Console.WriteLine(SepBar); 
 } 
 /// <summary> 
 /// Display a countdown and wait for a number of seconds. 
 /// </summary> 
 /// <param name="numSeconds">The number of seconds to wait.</param> 
 public void WaitABit(int numSeconds, string msg) 
 { 
     Console.WriteLine(msg); 
     // Wait for the requested number of seconds. 
    for (int i = numSeconds; i > 0; i--) { 
         System.Threading.Thread.Sleep(1000); 
         Console.Write($"{i}..."); 
     } 
     PressEnter(); 
 }
```
}

## 数値をインクリメントする Lambda ハンドラーを定義します。

```
using Amazon.Lambda.Core;
// Assembly attribute to enable the Lambda function's JSON input to be converted 
  into a .NET class.
[assembly: 
  LambdaSerializer(typeof(Amazon.Lambda.Serialization.SystemTextJson.DefaultLambdaJsonSerializer))]
namespace LambdaIncrement;
public class Function
{ 
     /// <summary> 
     /// A simple function increments the integer parameter. 
    // </summary>
     /// <param name="input">A JSON string containing an action, which must be 
     /// "increment" and a string representing the value to increment.</param> 
     /// <param name="context">The context object passed by Lambda containing 
     /// information about invocation, function, and execution environment.</
param> 
     /// <returns>A string representing the incremented value of the parameter.</
returns> 
     public int FunctionHandler(Dictionary<string, string> input, ILambdaContext 
  context) 
    \{ if (input["action"] == "increment") 
         { 
             int inputValue = Convert.ToInt32(input["x"]); 
             return inputValue + 1; 
         } 
         else 
        \{ return 0; 
         } 
     }
}
```
算術演算を実行する 2 番目の Lambda ハンドラーを定義します。

```
using Amazon.Lambda.Core;
// Assembly attribute to enable the Lambda function's JSON input to be converted 
  into a .NET class.
[assembly: 
  LambdaSerializer(typeof(Amazon.Lambda.Serialization.SystemTextJson.DefaultLambdaJsonSerializer))]
namespace LambdaCalculator;
public class Function
{ 
     /// <summary> 
     /// A simple function that takes two number in string format and performs 
     /// the requested arithmetic function. 
     /// </summary> 
     /// <param name="input">JSON data containing an action, and x and y values. 
     /// Valid actions include: add, subtract, multiply, and divide.</param> 
     /// <param name="context">The context object passed by Lambda containing 
     /// information about invocation, function, and execution environment.</
param> 
     /// <returns>A string representing the results of the calculation.</returns> 
     public int FunctionHandler(Dictionary<string, string> input, ILambdaContext 
  context) 
     { 
         var action = input["action"]; 
        int x = Convert. To Int 32(input ['x"]);
        int y = Convert. To Int 32(input ['y'']);
         int result; 
         switch (action) 
        \{ case "add": 
                 result = x + y;
                  break; 
              case "subtract": 
                 result = x - y;
                  break; 
              case "multiply": 
                 result = x * y;
```

```
 break; 
             case "divide": 
                if (y == 0)\overline{a} Console.Error.WriteLine("Divide by zero error."); 
                    result = 0;
 } 
                 else 
                    result = x / y;
                 break; 
             default: 
                 Console.Error.WriteLine($"{action} is not a valid operation."); 
                result = 0;
                 break; 
         } 
         return result; 
     }
}
```
- API の詳細については、「AWS SDK for .NET API リファレンス」の以下のトピックを参照 してください。
	- [CreateFunction](https://docs.aws.amazon.com/goto/DotNetSDKV3/lambda-2015-03-31/CreateFunction)
	- [DeleteFunction](https://docs.aws.amazon.com/goto/DotNetSDKV3/lambda-2015-03-31/DeleteFunction)
	- [GetFunction](https://docs.aws.amazon.com/goto/DotNetSDKV3/lambda-2015-03-31/GetFunction)
	- [Invoke](https://docs.aws.amazon.com/goto/DotNetSDKV3/lambda-2015-03-31/Invoke)
	- [ListFunctions](https://docs.aws.amazon.com/goto/DotNetSDKV3/lambda-2015-03-31/ListFunctions)
	- [UpdateFunctionCode](https://docs.aws.amazon.com/goto/DotNetSDKV3/lambda-2015-03-31/UpdateFunctionCode)
	- [UpdateFunctionConfiguration](https://docs.aws.amazon.com/goto/DotNetSDKV3/lambda-2015-03-31/UpdateFunctionConfiguration)

## $C++$

SDK for C++

```
a Note
```
については、「」を参照してください GitHub。[AWS コード例リポジトリ](https://github.com/awsdocs/aws-doc-sdk-examples/tree/main/cpp/example_code/lambda#code-examples) で全く同じ 例を見つけて、設定と実行の方法を確認してください。

```
//! Get started with functions scenario.
/*! 
 \param clientConfig: AWS client configuration. 
 \return bool: Successful completion. 
  */
bool AwsDoc::Lambda::getStartedWithFunctionsScenario( 
         const Aws::Client::ClientConfiguration &clientConfig) { 
     Aws::Lambda::LambdaClient client(clientConfig); 
     // 1. Create an AWS Identity and Access Management (IAM) role for Lambda 
  function. 
     Aws::String roleArn; 
     if (!getIamRoleArn(roleArn, clientConfig)) { 
         return false; 
     } 
     // 2. Create a Lambda function. 
    int seconds = 0;
     do { 
         Aws::Lambda::Model::CreateFunctionRequest request; 
         request.SetFunctionName(LAMBDA_NAME); 
         request.SetDescription(LAMBDA_DESCRIPTION); // Optional.
#if USE_CPP_LAMBDA_FUNCTION 
         request.SetRuntime(Aws::Lambda::Model::Runtime::provided_al2); 
         request.SetTimeout(15); 
         request.SetMemorySize(128); 
         // Assume the AWS Lambda function was built in Docker with same 
  architecture 
         // as this code.
#if defined( \times 86 64 )
```

```
 request.SetArchitectures({Aws::Lambda::Model::Architecture::x86_64});
#elif defined(__aarch64__) 
         request.SetArchitectures({Aws::Lambda::Model::Architecture::arm64});
#else
#error "Unimplemented architecture"
#endif // defined(architecture)
#else 
         request.SetRuntime(Aws::Lambda::Model::Runtime::python3_8);
#endif 
         request.SetRole(roleArn); 
         request.SetHandler(LAMBDA_HANDLER_NAME); 
         request.SetPublish(true); 
        Aws::Lambda::Model::FunctionCode code;
        std::ifstream ifstream(INCREMENT LAMBDA CODE.c str(),
                                  std::ios_base::in | std::ios_base::binary); 
         if (!ifstream.is_open()) { 
             std::cerr << "Error opening file " << INCREMENT_LAMBDA_CODE << "." << 
  std::endl;
#if USE_CPP_LAMBDA_FUNCTION 
             std::cerr 
                      << "The cpp Lambda function must be built following the 
  instructions in the cpp_lambda/README.md file. " 
                      << std::endl;
#endif 
             deleteIamRole(clientConfig); 
             return false; 
         } 
         Aws::StringStream buffer; 
         buffer << ifstream.rdbuf(); 
         code.SetZipFile(Aws::Utils::ByteBuffer((unsigned char *) 
  buffer.str().c_str(), 
                                                   buffer.str().length())); 
         request.SetCode(code); 
         Aws::Lambda::Model::CreateFunctionOutcome outcome = 
  client.CreateFunction( 
                  request); 
         if (outcome.IsSuccess()) { 
             std::cout << "The lambda function was successfully created. " << 
  seconds
```

```
 << " seconds elapsed." << std::endl; 
            break; 
        } 
        else if (outcome.GetError().GetErrorType() == 
                  Aws::Lambda::LambdaErrors::INVALID_PARAMETER_VALUE && 
                  outcome.GetError().GetMessage().find("role") >= 0) { 
           if ((seconds \S 5) == 0) { // Log status every 10 seconds.
                 std::cout 
                         << "Waiting for the IAM role to become available as a 
 CreateFunction parameter. " 
                         << seconds 
                         << " seconds elapsed." << std::endl; 
                 std::cout << outcome.GetError().GetMessage() << std::endl; 
            } 
        } 
        else { 
            std::cerr << "Error with CreateFunction. " 
                       << outcome.GetError().GetMessage() 
                       << std::endl; 
            deleteIamRole(clientConfig); 
            return false; 
        } 
        ++seconds; 
        std::this_thread::sleep_for(std::chrono::seconds(1)); 
   } while (60 > seconds);
    std::cout << "The current Lambda function increments 1 by an input." << 
 std::endl; 
    // 3. Invoke the Lambda function. 
   \sqrt{ } int increment = askQuestionForInt("Enter an increment integer: "); 
        Aws::Lambda::Model::InvokeResult invokeResult; 
        Aws::Utils::Json::JsonValue jsonPayload; 
        jsonPayload.WithString("action", "increment"); 
        jsonPayload.WithInteger("number", increment); 
        if (invokeLambdaFunction(jsonPayload, Aws::Lambda::Model::LogType::Tail, 
                                   invokeResult, client)) { 
            Aws::Utils::Json::JsonValue jsonValue(invokeResult.GetPayload()); 
            Aws::Map<Aws::String, Aws::Utils::Json::JsonView> values = 
                     jsonValue.View().GetAllObjects(); 
            auto iter = values.find("result");
```

```
 if (iter != values.end() && iter->second.IsIntegerType()) { 
\overline{a}std:: cout << INCREMENT RESUlT PREFIX
                                << iter->second.AsInteger() << std::endl; 
 } 
 } 
             else { 
                 std::cout << "There was an error in execution. Here is the log." 
                            << std::endl; 
                 Aws::Utils::ByteBuffer buffer = 
  Aws::Utils::HashingUtils::Base64Decode( 
                          invokeResult.GetLogResult()); 
                 std::cout << "With log " << buffer.GetUnderlyingData() << 
  std::endl; 
 } 
         } 
     } 
     std::cout 
             << "The Lambda function will now be updated with new code. Press 
  return to continue, "; 
     Aws::String answer; 
     std::getline(std::cin, answer); 
     // 4. Update the Lambda function code. 
     { 
         Aws::Lambda::Model::UpdateFunctionCodeRequest request; 
         request.SetFunctionName(LAMBDA_NAME); 
         std::ifstream ifstream(CALCULATOR_LAMBDA_CODE.c_str(), 
                                 std::ios_base::in | std::ios_base::binary); 
        if (!ifstream.is open()) {
             std::cerr << "Error opening file " << INCREMENT_LAMBDA_CODE << "." << 
  std::endl;
#if USE_CPP_LAMBDA_FUNCTION 
             std::cerr 
                     << "The cpp Lambda function must be built following the 
  instructions in the cpp_lambda/README.md file. " 
                     << std::endl;
#endif 
            deleteLambdaFunction(client);
             deleteIamRole(clientConfig); 
             return false; 
         }
```

```
 Aws::StringStream buffer; 
        buffer << ifstream.rdbuf(); 
        request.SetZipFile( 
                 Aws::Utils::ByteBuffer((unsigned char *) buffer.str().c_str(), 
                                          buffer.str().length())); 
        request.SetPublish(true); 
        Aws::Lambda::Model::UpdateFunctionCodeOutcome outcome = 
 client.UpdateFunctionCode( 
                 request); 
        if (outcome.IsSuccess()) { 
             std::cout << "The lambda code was successfully updated." << 
 std::endl; 
        } 
        else { 
             std::cerr << "Error with Lambda::UpdateFunctionCode. " 
                       << outcome.GetError().GetMessage() 
                       << std::endl; 
        } 
    } 
    std::cout 
             << "This function uses an environment variable to control the logging 
 level." 
             << std::endl; 
    std::cout 
             << "UpdateFunctionConfiguration will be used to set the LOG_LEVEL to 
 DEBUG." 
            << std::endl; 
   seconds = \emptyset;
    // 5. Update the Lambda function configuration. 
    do { 
        ++seconds; 
        std::this_thread::sleep_for(std::chrono::seconds(1)); 
        Aws::Lambda::Model::UpdateFunctionConfigurationRequest request; 
        request.SetFunctionName(LAMBDA_NAME); 
       Aws::Lambda::Model::Environment environment;
        environment.AddVariables("LOG_LEVEL", "DEBUG"); 
        request.SetEnvironment(environment);
```

```
 Aws::Lambda::Model::UpdateFunctionConfigurationOutcome outcome = 
  client.UpdateFunctionConfiguration( 
                  request); 
         if (outcome.IsSuccess()) { 
             std::cout << "The lambda configuration was successfully updated." 
                        << std::endl; 
             break; 
         } 
             // RESOURCE_IN_USE: function code update not completed. 
         else if (outcome.GetError().GetErrorType() != 
                   Aws::Lambda::LambdaErrors::RESOURCE_IN_USE) { 
            if ((seconds \S 10) == 0) { // Log status every 10 seconds.
                  std::cout << "Lambda function update in progress . After " << 
  seconds 
                            << " seconds elapsed." << std::endl; 
 } 
         } 
         else { 
             std::cerr << "Error with Lambda::UpdateFunctionConfiguration. " 
                        << outcome.GetError().GetMessage() 
                        << std::endl; 
         } 
    } while (0 < seconds);
    if (0 > seconds) {
         std::cerr << "Function failed to become active." << std::endl; 
     } 
     else { 
         std::cout << "Updated function active after " << seconds << " seconds." 
                    << std::endl; 
     } 
     std::cout 
             << "\nThe new code applies an arithmetic operator to two variables, x 
  an y." 
             << std::endl; 
     std::vector<Aws::String> operators = {"plus", "minus", "times", "divided-
by"}; 
    for (size_t i = 0; i < operators.size(); ++i) {
        std::cout << " " << i + 1 << " " << operators[i] << std::endl;
     }
```

```
 // 6. Invoke the updated Lambda function. 
    do { 
        int operatorIndex = askQuestionForIntRange("Select an operator index 1 - 
 4 ", 1, 
 4); 
       int x = askQuestionFortInt("Enter an integer for the x value "); int y = askQuestionForInt("Enter an integer for the y value "); 
        Aws::Utils::Json::JsonValue calculateJsonPayload; 
        calculateJsonPayload.WithString("action", operators[operatorIndex - 1]); 
        calculateJsonPayload.WithInteger("x", x); 
        calculateJsonPayload.WithInteger("y", y); 
        Aws::Lambda::Model::InvokeResult calculatedResult; 
        if (invokeLambdaFunction(calculateJsonPayload, 
                                  Aws::Lambda::Model::LogType::Tail, 
                                  calculatedResult, client)) { 
            Aws::Utils::Json::JsonValue jsonValue(calculatedResult.GetPayload()); 
            Aws::Map<Aws::String, Aws::Utils::Json::JsonView> values = 
                     jsonValue.View().GetAllObjects(); 
            auto iter = values.find("result"); 
            if (iter != values.end() && iter->second.IsIntegerType()) { 
                std::cout << ARITHMETIC RESUlT PREFIX << x << " "
                          << operators[operatorIndex - 1] << " " 
                          << y << " is " << iter->second.AsInteger() << 
 std::endl; 
 } 
            else if (iter != values.end() && iter->second.IsFloatingPointType()) 
 { 
                 std::cout << ARITHMETIC_RESUlT_PREFIX << x << " " 
                          << operators[operatorIndex - 1] << " " 
                          << y << " is " << iter->second.AsDouble() << std::endl; 
 } 
            else { 
                 std::cout << "There was an error in execution. Here is the log." 
                          << std::endl; 
                Aws::Utils::ByteBuffer buffer = 
 Aws::Utils::HashingUtils::Base64Decode( 
                        calculatedResult.GetLogResult()); 
                 std::cout << "With log " << buffer.GetUnderlyingData() << 
 std::endl; 
 } 
        }
```

```
answer = askQuestion("Would you like to try another operation? (y/n)");
    } while (answer == "y");
     std::cout 
              << "A list of the lambda functions will be retrieved. Press return to 
 continue, "; 
     std::getline(std::cin, answer); 
     // 7. List the Lambda functions. 
     std::vector<Aws::String> functions; 
     Aws::String marker; 
     do { 
         Aws::Lambda::Model::ListFunctionsRequest request; 
         if (!marker.empty()) { 
              request.SetMarker(marker); 
         } 
         Aws::Lambda::Model::ListFunctionsOutcome outcome = client.ListFunctions( 
                   request); 
         if (outcome.IsSuccess()) { 
              const Aws::Lambda::Model::ListFunctionsResult &result = 
 outcome.GetResult(); 
              std::cout << result.GetFunctions().size() 
                         << " lambda functions were retrieved." << std::endl; 
             for (const Aws::Lambda::Model::FunctionConfiguration
 &functionConfiguration: result.GetFunctions()) { 
                  functions.push_back(functionConfiguration.GetFunctionName()); 
                   std::cout << functions.size() << " " 
                              << functionConfiguration.GetDescription() << std::endl; 
                 std::cout << "
\langle\langle\cdot,\cdot\rangle\rangle and \langle\cdot,\cdot\rangle and \langle\cdot,\cdot\rangle and \langle\cdot,\cdot\rangle Aws::Lambda::Model::RuntimeMapper::GetNameForRuntime( 
                                       functionConfiguration.GetRuntime()) << ": " 
                              << functionConfiguration.GetHandler() 
                              << std::endl; 
 } 
              marker = result.GetNextMarker(); 
         } 
         else { 
              std::cerr << "Error with Lambda::ListFunctions. "
```

```
 << outcome.GetError().GetMessage() 
                       << std::endl; 
        } 
    } while (!marker.empty()); 
    // 8. Get a Lambda function. 
    if (!functions.empty()) { 
        std::stringstream question; 
        question << "Choose a function to retrieve between 1 and " << 
 functions.size() 
                 << " ";
        int functionIndex = askQuestionForIntRange(question.str(), 1, 
static_cast<int>(functions.size()));
        Aws::String functionName = functions[functionIndex - 1]; 
        Aws::Lambda::Model::GetFunctionRequest request; 
        request.SetFunctionName(functionName); 
        Aws::Lambda::Model::GetFunctionOutcome outcome = 
 client.GetFunction(request); 
        if (outcome.IsSuccess()) { 
            std::cout << "Function retrieve.\n" << 
 outcome.GetResult().GetConfiguration().Jsonize().View().WriteReadable() 
                       << std::endl; 
        } 
        else { 
            std::cerr << "Error with Lambda::GetFunction. " 
                       << outcome.GetError().GetMessage() 
                       << std::endl; 
        } 
    } 
    std::cout << "The resources will be deleted. Press return to continue, "; 
    std::getline(std::cin, answer); 
    // 9. Delete the Lambda function. 
    bool result = deleteLambdaFunction(client); 
    // 10. Delete the IAM role. 
    return result && deleteIamRole(clientConfig);
```

```
}
//! Routine which invokes a Lambda function and returns the result.
/*! 
  \param jsonPayload: Payload for invoke function. 
  \param logType: Log type setting for invoke function. 
  \param invokeResult: InvokeResult object to receive the result. 
  \param client: Lambda client. 
  \return bool: Successful completion. 
  */
bool
AwsDoc::Lambda::invokeLambdaFunction(const Aws::Utils::Json::JsonValue 
  &jsonPayload, 
                                       Aws::Lambda::Model::LogType logType,
                                        Aws::Lambda::Model::InvokeResult 
  &invokeResult, 
                                        const Aws::Lambda::LambdaClient &client) { 
    int seconds = \varnothing;
     bool result = false; 
     /* 
      * In this example, the Invoke function can be called before recently created 
  resources are 
      * available. The Invoke function is called repeatedly until the resources 
  are 
      * available. 
      */ 
     do { 
         Aws::Lambda::Model::InvokeRequest request; 
         request.SetFunctionName(LAMBDA_NAME); 
         request.SetLogType(logType); 
        std::shared ptr<Aws::IOStream> payload =
 Aws::MakeShared<Aws::StringStream>(
                  "FunctionTest"); 
          *payload << jsonPayload.View().WriteReadable(); 
         request.SetBody(payload); 
         request.SetContentType("application/json"); 
        Aws::Lambda::Model::InvokeOutcome outcome = client.Invoke(request);
         if (outcome.IsSuccess()) { 
              invokeResult = std::move(outcome.GetResult()); 
              result = true; 
              break; 
         }
```

```
 // ACCESS_DENIED: because the role is not available yet. 
             // RESOURCE_CONFLICT: because the Lambda function is being created or 
  updated. 
         else if ((outcome.GetError().GetErrorType() == 
                    Aws::Lambda::LambdaErrors::ACCESS_DENIED) || 
                   (outcome.GetError().GetErrorType() == 
                    Aws::Lambda::LambdaErrors::RESOURCE_CONFLICT)) { 
            if ((seconds % 5) == 0) { // Log status every 10 seconds.
                  std::cout << "Waiting for the invoke api to be available, status 
 " < ((outcome.GetError().GetErrorType() == 
                              Aws::Lambda::LambdaErrors::ACCESS_DENIED ? 
                              "ACCESS_DENIED" : "RESOURCE_CONFLICT")) << ". " << 
  seconds 
                            << " seconds elapsed." << std::endl; 
 } 
         } 
         else { 
             std::cerr << "Error with Lambda::InvokeRequest. " 
                        << outcome.GetError().GetMessage() 
                        << std::endl; 
             break; 
         } 
         ++seconds; 
         std::this_thread::sleep_for(std::chrono::seconds(1)); 
    } while (seconds < 60);
     return result;
}
```
- API の詳細については、『AWS SDK for C++ API リファレンス』の以下のトピックを参照 してください。
	- [CreateFunction](https://docs.aws.amazon.com/goto/SdkForCpp/lambda-2015-03-31/CreateFunction)
	- [DeleteFunction](https://docs.aws.amazon.com/goto/SdkForCpp/lambda-2015-03-31/DeleteFunction)
	- [GetFunction](https://docs.aws.amazon.com/goto/SdkForCpp/lambda-2015-03-31/GetFunction)
	- [Invoke](https://docs.aws.amazon.com/goto/SdkForCpp/lambda-2015-03-31/Invoke)
	- [ListFunctions](https://docs.aws.amazon.com/goto/SdkForCpp/lambda-2015-03-31/ListFunctions)
	- [UpdateFunctionCode](https://docs.aws.amazon.com/goto/SdkForCpp/lambda-2015-03-31/UpdateFunctionCode)
	- [UpdateFunctionConfiguration](https://docs.aws.amazon.com/goto/SdkForCpp/lambda-2015-03-31/UpdateFunctionConfiguration)

## Go

SDK for Go V2

## **a** Note

については、「」を参照してください GitHub。[AWS コード例リポジトリ](https://github.com/awsdocs/aws-doc-sdk-examples/tree/main/gov2/lambda#code-examples) で全く同じ 例を見つけて、設定と実行の方法を確認してください。

Lambda 関数の開始方法を示すインタラクティブなシナリオを作成します。

```
// GetStartedFunctionsScenario shows you how to use AWS Lambda to perform the 
  following
// actions:
//
// 1. Create an AWS Identity and Access Management (IAM) role and Lambda 
 function, then upload handler code.
// 2. Invoke the function with a single parameter and get results.
// 3. Update the function code and configure with an environment variable.
// 4. Invoke the function with new parameters and get results. Display the 
 returned execution log.
// 5. List the functions for your account, then clean up resources.
type GetStartedFunctionsScenario struct { 
  sdkConfig aws.Config 
  functionWrapper actions.FunctionWrapper 
  questioner demotools.IQuestioner 
  helper IScenarioHelper 
  isTestRun bool
}
// NewGetStartedFunctionsScenario constructs a GetStartedFunctionsScenario 
  instance from a configuration.
// It uses the specified config to get a Lambda client and create wrappers for 
  the actions
// used in the scenario.
func NewGetStartedFunctionsScenario(sdkConfig aws.Config, questioner 
  demotools.IQuestioner, 
  helper IScenarioHelper) GetStartedFunctionsScenario { 
  lambdaClient := lambda.NewFromConfig(sdkConfig) 
  return GetStartedFunctionsScenario{ 
   sdkConfig: sdkConfig,
```

```
 functionWrapper: actions.FunctionWrapper{LambdaClient: lambdaClient}, 
   questioner: questioner, 
   helper: helper, 
  }
}
// Run runs the interactive scenario.
func (scenario GetStartedFunctionsScenario) Run() { 
  defer func() { 
  if r := recover(); r := nil {
    log.Printf("Something went wrong with the demo.\n") 
   } 
 \}()
  log.Println(strings.Repeat("-", 88)) 
  log.Println("Welcome to the AWS Lambda get started with functions demo.") 
  log.Println(strings.Repeat("-", 88)) 
  role := scenario.GetOrCreateRole() 
  funcName := scenario.CreateFunction(role) 
  scenario.InvokeIncrement(funcName) 
  scenario.UpdateFunction(funcName) 
  scenario.InvokeCalculator(funcName) 
  scenario.ListFunctions() 
  scenario.Cleanup(role, funcName) 
  log.Println(strings.Repeat("-", 88)) 
  log.Println("Thanks for watching!") 
  log.Println(strings.Repeat("-", 88))
}
// GetOrCreateRole checks whether the specified role exists and returns it if it 
  does.
// Otherwise, a role is created that specifies Lambda as a trusted principal.
// The AWSLambdaBasicExecutionRole managed policy is attached to the role and the 
  role
// is returned.
func (scenario GetStartedFunctionsScenario) GetOrCreateRole() *iamtypes.Role { 
  var role *iamtypes.Role 
  iamClient := iam.NewFromConfig(scenario.sdkConfig) 
  log.Println("First, we need an IAM role that Lambda can assume.") 
  roleName := scenario.questioner.Ask("Enter a name for the role:", 
  demotools.NotEmpty{}) 
  getOutput, err := iamClient.GetRole(context.TODO(), &iam.GetRoleInput{
```

```
RoleName: aws.String(roleName)})
if err != nil {
 var noSuch *iamtypes.NoSuchEntityException 
 if errors.As(err, &noSuch) { 
  log.Printf("Role %v doesn't exist. Creating it....\n", roleName) 
 } else { 
  log.Panicf("Couldn't check whether role %v exists. Here's why: %v\n", 
    roleName, err) 
 } 
 } else { 
 role = getOutput.Role 
 log.Printf("Found role %v.\n", *role.RoleName) 
 } 
if role == nil {
 trustPolicy := PolicyDocument{ 
  Version: "2012-10-17", 
  Statement: []PolicyStatement{{ 
    Effect: "Allow", 
   Principal: map[strinq]string{"Service": "lambda.amazonaws.com"},
  Action: []string{"sts:AssumeRole"},
  }}, 
  } 
  policyArn := "arn:aws:iam::aws:policy/service-role/AWSLambdaBasicExecutionRole" 
  createOutput, err := iamClient.CreateRole(context.TODO(), &iam.CreateRoleInput{ 
 AssumeRolePolicyDocument: aws.String(trustPolicy.String()),
 RoleName: aws.String(roleName),
 }) 
 if err != nil {
  log.Panicf("Couldn't create role %v. Here's why: %v\n", roleName, err) 
 } 
 role = createOutput.Role 
 _, err = iamClient.AttachRolePolicy(context.TODO(), &iam.AttachRolePolicyInput{ 
  PolicyArn: aws.String(policyArn), 
 RoleName: aws.String(roleName),
 }) 
if err != nil {
  log.Panicf("Couldn't attach a policy to role %v. Here's why: %v\n", roleName, 
 err) 
 } 
 log.Printf("Created role %v.\n", *role.RoleName) 
 log.Println("Let's give AWS a few seconds to propagate resources...") 
 scenario.helper.Pause(10) 
 } 
 log.Println(strings.Repeat("-", 88))
```

```
 return role
}
// CreateFunction creates a Lambda function and uploads a handler written in 
  Python.
// The code for the Python handler is packaged as a []byte in .zip format.
func (scenario GetStartedFunctionsScenario) CreateFunction(role *iamtypes.Role) 
  string { 
  log.Println("Let's create a function that increments a number.\n" + 
  "The function uses the 'lambda_handler_basic.py' script found in the \ln" +
   "'handlers' directory of this project.") 
  funcName := scenario.questioner.Ask("Enter a name for the Lambda function:", 
  demotools.NotEmpty{}) 
  zipPackage := scenario.helper.CreateDeploymentPackage("lambda_handler_basic.py", 
  fmt.Sprintf("%v.py", funcName)) 
  log.Printf("Creating function %v and waiting for it to be ready.", funcName) 
  funcState := scenario.functionWrapper.CreateFunction(funcName, 
  fmt.Sprintf("%v.lambda_handler", funcName), 
   role.Arn, zipPackage) 
  log.Printf("Your function is %v.", funcState) 
  log.Println(strings.Repeat("-", 88)) 
  return funcName
}
// InvokeIncrement invokes a Lambda function that increments a number. The 
  function
// parameters are contained in a Go struct that is used to serialize the 
  parameters to
// a JSON payload that is passed to the function.
// The result payload is deserialized into a Go struct that contains an int 
  value.
func (scenario GetStartedFunctionsScenario) InvokeIncrement(funcName string) {
  parameters := actions.IncrementParameters{Action: "increment"} 
  log.Println("Let's invoke our function. This function increments a number.") 
  parameters.Number = scenario.questioner.AskInt("Enter a number to increment:", 
  demotools.NotEmpty{}) 
  log.Printf("Invoking %v with %v...\n", funcName, parameters.Number) 
  invokeOutput := scenario.functionWrapper.Invoke(funcName, parameters, false) 
  var payload actions.LambdaResultInt 
  err := json.Unmarshal(invokeOutput.Payload, &payload) 
  if err != nil { 
   log.Panicf("Couldn't unmarshal payload from invoking %v. Here's why: %v\n", 
    funcName, err) 
  }
```

```
 log.Printf("Invoking %v with %v returned %v.\n", funcName, parameters.Number, 
  payload) 
  log.Println(strings.Repeat("-", 88))
}
// UpdateFunction updates the code for a Lambda function by uploading a simple 
  arithmetic
// calculator written in Python. The code for the Python handler is packaged as a
// []byte in .zip format.
// After the code is updated, the configuration is also updated with a new log
// level that instructs the handler to log additional information.
func (scenario GetStartedFunctionsScenario) UpdateFunction(funcName string) { 
  log.Println("Let's update the function to an arithmetic calculator.\n" + 
  "The function uses the 'lambda_handler_calculator.py' script found in the \ln" +
   "'handlers' directory of this project.") 
  scenario.questioner.Ask("Press Enter when you're ready.") 
  log.Println("Creating deployment package...") 
  zipPackage := 
  scenario.helper.CreateDeploymentPackage("lambda_handler_calculator.py", 
   fmt.Sprintf("%v.py", funcName)) 
  log.Println("...and updating the Lambda function and waiting for it to be 
  ready.") 
  funcState := scenario.functionWrapper.UpdateFunctionCode(funcName, zipPackage) 
  log.Printf("Updated function %v. Its current state is %v.", funcName, funcState) 
  log.Println("This function uses an environment variable to control logging 
  level.") 
  log.Println("Let's set it to DEBUG to get the most logging.") 
 scenario.functionWrapper.UpdateFunctionConfiguration(funcName,
   map[string]string{"LOG_LEVEL": "DEBUG"}) 
  log.Println(strings.Repeat("-", 88))
}
// InvokeCalculator invokes the Lambda calculator function. The parameters are 
  stored in a
// Go struct that is used to serialize the parameters to a JSON payload. That 
  payload is then passed
// to the function.
// The result payload is deserialized to a Go struct that stores the result as 
  either an
// int or float32, depending on the kind of operation that was specified.
func (scenario GetStartedFunctionsScenario) InvokeCalculator(funcName string) { 
  wantInvoke := true 
  choices := []string{"plus", "minus", "times", "divided-by"} 
  for wantInvoke {
```

```
 choice := scenario.questioner.AskChoice("Select an arithmetic operation:\n", 
  choices) 
   x := scenario.questioner.AskInt("Enter a value for x:", demotools.NotEmpty{}) 
  y := scenario.questioner.AskInt("Enter a value for y:", demotools.NotEmpty{}) 
  log.Printf("Invoking %v %v %v...", x, choices[choice], y) 
   calcParameters := actions.CalculatorParameters{ 
   Action: choices[choice],
   X: x, Y: y, 
   } 
   invokeOutput := scenario.functionWrapper.Invoke(funcName, calcParameters, true) 
  var payload any 
 if choice == 3 \{ // divide-by results in a float.
    payload = actions.LambdaResultFloat{} 
   } else { 
    payload = actions.LambdaResultInt{} 
  } 
   err := json.Unmarshal(invokeOutput.Payload, &payload) 
  if err != nil {
    log.Panicf("Couldn't unmarshal payload from invoking %v. Here's why: %v\n", 
     funcName, err) 
   } 
  log.Printf("Invoking %v with %v %v %v returned %v.\n", funcName, 
   calcParameters.X, calcParameters.Action, calcParameters.Y, payload) 
   scenario.questioner.Ask("Press Enter to see the logs from the call.") 
  logRes, err := base64.StdEncoding.DecodeString(*invokeOutput.LogResult)
  if err != nil {
    log.Panicf("Couldn't decode log result. Here's why: %v\n", err) 
  } 
  log.Println(string(logRes)) 
  wantInvoke = scenario.questioner.AskBool("Do you want to calculate again? (y/
n)", "y") 
  } 
 log.Println(strings.Repeat("-", 88))
}
// ListFunctions lists up to the specified number of functions for your account.
func (scenario GetStartedFunctionsScenario) ListFunctions() { 
  count := scenario.questioner.AskInt( 
   "Let's list functions for your account. How many do you want to see?", 
  demotools.NotEmpty{}) 
  functions := scenario.functionWrapper.ListFunctions(count) 
  log.Printf("Found %v functions:", len(functions)) 
  for _, function := range functions {
```

```
 log.Printf("\t%v", *function.FunctionName) 
  } 
 log.Println(strings.Repeat("-", 88))
}
// Cleanup removes the IAM and Lambda resources created by the example.
func (scenario GetStartedFunctionsScenario) Cleanup(role *iamtypes.Role, funcName 
  string) { 
  if scenario.questioner.AskBool("Do you want to clean up resources created for 
  this example? (y/n)", 
   "y") { 
  iamClient := iam.NewFromConfig(scenario.sdkConfig) 
   policiesOutput, err := iamClient.ListAttachedRolePolicies(context.TODO(), 
    &iam.ListAttachedRolePoliciesInput{RoleName: role.RoleName}) 
 if err != nil {
    log.Panicf("Couldn't get policies attached to role %v. Here's why: %v\n", 
     *role.RoleName, err) 
  } 
   for _, policy := range policiesOutput.AttachedPolicies { 
    _, err = iamClient.DetachRolePolicy(context.TODO(), 
  &iam.DetachRolePolicyInput{ 
     PolicyArn: policy.PolicyArn, RoleName: role.RoleName, 
    }) 
   if err != nil {
    log.Panicf("Couldn't detach policy %v from role %v. Here's why: %v\n", 
      *policy.PolicyArn, *role.RoleName, err) 
    } 
   } 
   _, err = iamClient.DeleteRole(context.TODO(), &iam.DeleteRoleInput{RoleName: 
  role.RoleName}) 
 if err != nil {
   log.Panicf("Couldn't delete role %v. Here's why: %v\n", *role.RoleName, err) 
   } 
  log.Printf("Deleted role %v.\n", *role.RoleName) 
  scenario.functionWrapper.DeleteFunction(funcName) 
   log.Printf("Deleted function %v.\n", funcName) 
  } else { 
  log.Println("Okay. Don't forget to delete the resources when you're done with 
  them.") 
  }
}
```
個別の Lambda アクションをラップする構造体を作成します。

```
// FunctionWrapper encapsulates function actions used in the examples.
// It contains an AWS Lambda service client that is used to perform user actions.
type FunctionWrapper struct { 
  LambdaClient *lambda.Client
}
// GetFunction gets data about the Lambda function specified by functionName.
func (wrapper FunctionWrapper) GetFunction(functionName string) types.State { 
  var state types.State 
  funcOutput, err := wrapper.LambdaClient.GetFunction(context.TODO(), 
  &lambda.GetFunctionInput{ 
   FunctionName: aws.String(functionName), 
  }) 
  if err != nil { 
   log.Panicf("Couldn't get function %v. Here's why: %v\n", functionName, err) 
  } else { 
   state = funcOutput.Configuration.State 
  } 
  return state
}
// CreateFunction creates a new Lambda function from code contained in the 
 zipPackage
// buffer. The specified handlerName must match the name of the file and function
// contained in the uploaded code. The role specified by iamRoleArn is assumed by
// Lambda and grants specific permissions.
// When the function already exists, types.StateActive is returned.
// When the function is created, a lambda.FunctionActiveV2Waiter is used to wait 
  until the
// function is active.
func (wrapper FunctionWrapper) CreateFunction(functionName string, handlerName 
  string, 
  iamRoleArn *string, zipPackage *bytes.Buffer) types.State { 
  var state types.State
```
AWS SDK コードの例 コードライブラリ

```
 _, err := wrapper.LambdaClient.CreateFunction(context.TODO(), 
  &lambda.CreateFunctionInput{ 
   Code: &types.FunctionCode{ZipFile: zipPackage.Bytes()}, 
   FunctionName: aws.String(functionName), 
   Role: iamRoleArn, 
  Handler: aws.String(handlerName),
   Publish: true, 
   Runtime: types.RuntimePython38, 
  }) 
 if err != nil {
  var resConflict *types.ResourceConflictException 
  if errors.As(err, &resConflict) { 
   log.Printf("Function %v already exists.\n", functionName) 
   state = types.StateActive 
   } else { 
    log.Panicf("Couldn't create function %v. Here's why: %v\n", functionName, err) 
   } 
  } else { 
   waiter := lambda.NewFunctionActiveV2Waiter(wrapper.LambdaClient) 
   funcOutput, err := waiter.WaitForOutput(context.TODO(), 
  &lambda.GetFunctionInput{ 
    FunctionName: aws.String(functionName)}, 1*time.Minute) 
  if err != nil {
    log.Panicf("Couldn't wait for function %v to be active. Here's why: %v\n", 
  functionName, err) 
  } else { 
    state = funcOutput.Configuration.State 
   } 
  } 
 return state
}
// UpdateFunctionCode updates the code for the Lambda function specified by 
 functionName.
// The existing code for the Lambda function is entirely replaced by the code in 
 the
// zipPackage buffer. After the update action is called, a 
  lambda.FunctionUpdatedV2Waiter
// is used to wait until the update is successful.
func (wrapper FunctionWrapper) UpdateFunctionCode(functionName string, zipPackage 
  *bytes.Buffer) types.State { 
  var state types.State
```

```
 _, err := wrapper.LambdaClient.UpdateFunctionCode(context.TODO(), 
  &lambda.UpdateFunctionCodeInput{ 
   FunctionName: aws.String(functionName), ZipFile: zipPackage.Bytes(), 
  }) 
 if err != nil {
   log.Panicf("Couldn't update code for function %v. Here's why: %v\n", 
  functionName, err) 
  } else { 
   waiter := lambda.NewFunctionUpdatedV2Waiter(wrapper.LambdaClient) 
   funcOutput, err := waiter.WaitForOutput(context.TODO(), 
  &lambda.GetFunctionInput{ 
    FunctionName: aws.String(functionName)}, 1*time.Minute) 
  if err != nil {
    log.Panicf("Couldn't wait for function %v to be active. Here's why: %v\n", 
  functionName, err) 
   } else { 
    state = funcOutput.Configuration.State 
  } 
  } 
  return state
}
// UpdateFunctionConfiguration updates a map of environment variables configured 
 for
// the Lambda function specified by functionName.
func (wrapper FunctionWrapper) UpdateFunctionConfiguration(functionName string, 
  envVars map[string]string) { 
  _, err := wrapper.LambdaClient.UpdateFunctionConfiguration(context.TODO(), 
  &lambda.UpdateFunctionConfigurationInput{ 
  FunctionName: aws.String(functionName), 
   Environment: &types.Environment{Variables: envVars}, 
  }) 
 if err != nil {
  log.Panicf("Couldn't update configuration for %v. Here's why: %v", 
 functionName, err) 
 }
}
// ListFunctions lists up to maxItems functions for the account. This function 
  uses a
```

```
// lambda.ListFunctionsPaginator to paginate the results.
func (wrapper FunctionWrapper) ListFunctions(maxItems int) 
  []types.FunctionConfiguration { 
  var functions []types.FunctionConfiguration 
  paginator := lambda.NewListFunctionsPaginator(wrapper.LambdaClient, 
  &lambda.ListFunctionsInput{ 
  MaxItems: aws.Int32(int32(maxItems)), 
  }) 
  for paginator.HasMorePages() && len(functions) < maxItems { 
   pageOutput, err := paginator.NextPage(context.TODO()) 
  if err != nil {
    log.Panicf("Couldn't list functions for your account. Here's why: %v\n", err) 
   } 
  functions = append(functions, pageOutput.Functions...)
  } 
  return functions
}
// DeleteFunction deletes the Lambda function specified by functionName.
func (wrapper FunctionWrapper) DeleteFunction(functionName string) { 
  _, err := wrapper.LambdaClient.DeleteFunction(context.TODO(), 
 &lambda.DeleteFunctionInput{ 
  FunctionName: aws.String(functionName), 
  }) 
 if err != nil {
  log.Panicf("Couldn't delete function %v. Here's why: %v\n", functionName, err) 
 }
}
// Invoke invokes the Lambda function specified by functionName, passing the 
  parameters
// as a JSON payload. When getLog is true, types.LogTypeTail is specified, which 
 tells
// Lambda to include the last few log lines in the returned result.
func (wrapper FunctionWrapper) Invoke(functionName string, parameters any, getLog 
  bool) *lambda.InvokeOutput { 
  logType := types.LogTypeNone 
  if getLog { 
   logType = types.LogTypeTail 
  }
```

```
 payload, err := json.Marshal(parameters) 
 if err != nil {
   log.Panicf("Couldn't marshal parameters to JSON. Here's why %v\n", err) 
  } 
  invokeOutput, err := wrapper.LambdaClient.Invoke(context.TODO(), 
  &lambda.InvokeInput{ 
   FunctionName: aws.String(functionName), 
  LogType: logType, 
  Payload: payload, 
  }) 
 if err != nil {
   log.Panicf("Couldn't invoke function %v. Here's why: %v\n", functionName, err) 
  } 
  return invokeOutput
}
// IncrementParameters is used to serialize parameters to the increment Lambda 
  handler.
type IncrementParameters struct { 
  Action string `json:"action"` 
 Number int `ison:"number"`
}
// CalculatorParameters is used to serialize parameters to the calculator Lambda 
  handler.
type CalculatorParameters struct { 
  Action string `json:"action"` 
  X int `json:"x"` 
  Y int `json:"y"`
}
// LambdaResultInt is used to deserialize an int result from a Lambda handler.
type LambdaResultInt struct { 
  Result int `json:"result"`
}
// LambdaResultFloat is used to deserialize a float32 result from a Lambda 
  handler.
type LambdaResultFloat struct { 
  Result float32 `json:"result"`
}
```
シナリオの実行に役立つ関数を実装する構造体を作成します。

```
// IScenarioHelper abstracts I/O and wait functions from a scenario so that they
// can be mocked for unit testing.
type IScenarioHelper interface { 
  Pause(secs int) 
  CreateDeploymentPackage(sourceFile string, destinationFile string) *bytes.Buffer
}
// ScenarioHelper lets the caller specify the path to Lambda handler functions.
type ScenarioHelper struct { 
  HandlerPath string
}
// Pause waits for the specified number of seconds.
func (helper *ScenarioHelper) Pause(secs int) { 
  time.Sleep(time.Duration(secs) * time.Second)
}
// CreateDeploymentPackage creates an AWS Lambda deployment package from a source 
 file. The
// deployment package is stored in .zip format in a bytes.Buffer. The buffer can 
  be
// used to pass a []byte to Lambda when creating the function.
// The specified destinationFile is the name to give the file when it's deployed 
  to Lambda.
func (helper *ScenarioHelper) CreateDeploymentPackage(sourceFile string, 
  destinationFile string) *bytes.Buffer { 
  var err error 
  buffer := &bytes.Buffer{} 
  writer := zip.NewWriter(buffer) 
  zFile, err := writer.Create(destinationFile) 
  if err != nil { 
  log.Panicf("Couldn't create destination archive %v. Here's why: %v\n", 
  destinationFile, err) 
  } 
  sourceBody, err := os.ReadFile(fmt.Sprintf("%v/%v", helper.HandlerPath, 
  sourceFile)) 
  if err != nil { 
   log.Panicf("Couldn't read handler source file %v. Here's why: %v\n",
```

```
 sourceFile, err) 
  } else { 
   _, err = zFile.Write(sourceBody) 
  if err != nil { 
   log.Panicf("Couldn't write handler %v to zip archive. Here's why: %v\n", 
     sourceFile, err) 
  } 
  } 
  err = writer.Close() 
if err != nil {
  log.Panicf("Couldn't close zip writer. Here's why: %v\n", err) 
 } 
 return buffer
}
```
数値をインクリメントする Lambda ハンドラーを定義します。

```
import logging
logger = logging.getLogger()
logger.setLevel(logging.INFO)
def lambda_handler(event, context): 
     """ 
     Accepts an action and a single number, performs the specified action on the 
  number, 
     and returns the result. The only allowable action is 'increment'. 
     :param event: The event dict that contains the parameters sent when the 
  function 
                    is invoked. 
     :param context: The context in which the function is called. 
     :return: The result of the action. 
     """ 
     result = None 
     action = event.get("action") 
     if action == "increment": 
        result = event.get("number", \emptyset) + 1
         logger.info("Calculated result of %s", result) 
     else:
```
```
 logger.error("%s is not a valid action.", action) 
 response = {"result": result} 
 return response
```
算術演算を実行する 2 番目の Lambda ハンドラーを定義します。

```
import logging
import os
logger = logging.getLogger()
# Define a list of Python lambda functions that are called by this AWS Lambda 
 function.
ACTIONS = { 
    "plus": lambda x, y: x + y,
     "minus": lambda x, y: x - y, 
    "times": lambda x, y: x * y,
     "divided-by": lambda x, y: x / y,
}
def lambda_handler(event, context): 
     """ 
     Accepts an action and two numbers, performs the specified action on the 
  numbers, 
     and returns the result. 
     :param event: The event dict that contains the parameters sent when the 
  function 
                    is invoked. 
     :param context: The context in which the function is called. 
     :return: The result of the specified action. 
     """ 
     # Set the log level based on a variable configured in the Lambda environment. 
     logger.setLevel(os.environ.get("LOG_LEVEL", logging.INFO)) 
     logger.debug("Event: %s", event) 
     action = event.get("action")
```

```
 func = ACTIONS.get(action) 
x = event.get('x")y = event.get('y") result = None 
 try: 
     if func is not None and x is not None and y is not None: 
        result = func(x, y) logger.info("%s %s %s is %s", x, action, y, result) 
     else: 
         logger.error("I can't calculate %s %s %s.", x, action, y) 
 except ZeroDivisionError: 
     logger.warning("I can't divide %s by 0!", x) 
 response = {"result": result} 
 return response
```
- API の詳細については、「AWS SDK for Go API リファレンス」の以下のトピックを参照し てください。
	- [CreateFunction](https://pkg.go.dev/github.com/aws/aws-sdk-go-v2/service/lambda#Client.CreateFunction)
	- [DeleteFunction](https://pkg.go.dev/github.com/aws/aws-sdk-go-v2/service/lambda#Client.DeleteFunction)
	- [GetFunction](https://pkg.go.dev/github.com/aws/aws-sdk-go-v2/service/lambda#Client.GetFunction)
	- [Invoke](https://pkg.go.dev/github.com/aws/aws-sdk-go-v2/service/lambda#Client.Invoke)
	- [ListFunctions](https://pkg.go.dev/github.com/aws/aws-sdk-go-v2/service/lambda#Client.ListFunctions)
	- [UpdateFunctionCode](https://pkg.go.dev/github.com/aws/aws-sdk-go-v2/service/lambda#Client.UpdateFunctionCode)
	- [UpdateFunctionConfiguration](https://pkg.go.dev/github.com/aws/aws-sdk-go-v2/service/lambda#Client.UpdateFunctionConfiguration)

# Java

SDK for Java 2.x

```
a Note
```
については、「」を参照してください GitHub。[AWS コード例リポジトリ](https://github.com/awsdocs/aws-doc-sdk-examples/tree/main/javav2/example_code/lambda#readme) で全く同じ 例を見つけて、設定と実行の方法を確認してください。

```
/* 
    Lambda function names appear as:
 * 
  * arn:aws:lambda:us-west-2:335556666777:function:HelloFunction 
 * 
  * To find this value, look at the function in the AWS Management Console. 
 * 
  * Before running this Java code example, set up your development environment, 
  including your credentials. 
 * 
   For more information, see this documentation topic:
 * 
  * https://docs.aws.amazon.com/sdk-for-java/latest/developer-guide/get-
started.html 
 * 
  * This example performs the following tasks: 
 * 
  * 1. Creates an AWS Lambda function. 
  * 2. Gets a specific AWS Lambda function. 
  * 3. Lists all Lambda functions. 
  * 4. Invokes a Lambda function. 
  * 5. Updates the Lambda function code and invokes it again. 
  * 6. Updates a Lambda function's configuration value. 
  * 7. Deletes a Lambda function. 
  */
public class LambdaScenario { 
    public static final String DASHES = new String(new char[80]).replace("\0",
  "-"); 
     public static void main(String[] args) throws InterruptedException { 
         final String usage = """ 
                  Usage: 
                     <functionName> <filePath> <role> <handler> <br/> <br/> <br/> <br/> <<rr/>key>
\setminuss
                  Where: 
                      functionName - The name of the Lambda function.\s 
                      filePath - The path to the .zip or .jar where the code is 
  located.\s 
                      role - The AWS Identity and Access Management (IAM) service 
  role that has Lambda permissions.\s
```

```
 handler - The fully qualified method name (for example, 
 example.Handler::handleRequest).\s 
                     bucketName - The Amazon Simple Storage Service (Amazon S3) 
 bucket name that contains the .zip or .jar used to update the Lambda function's 
 code.\s 
                     key - The Amazon S3 key name that represents the .zip or .jar 
 (for example, LambdaHello-1.0-SNAPSHOT.jar). 
                    """
       if (args.length != 6) {
            System.out.println(usage); 
            System.exit(1); 
        } 
       String functionName = args[0];
        String filePath = args[1]; 
        String role = args[2]; 
        String handler = args[3]; 
       String bucketName = args[4];
       String key = args[5];
        Region region = Region.US_WEST_2; 
        LambdaClient awsLambda = LambdaClient.builder() 
                 .region(region) 
                 .build(); 
        System.out.println(DASHES); 
        System.out.println("Welcome to the AWS Lambda example scenario."); 
        System.out.println(DASHES); 
        System.out.println(DASHES); 
        System.out.println("1. Create an AWS Lambda function."); 
        String funArn = createLambdaFunction(awsLambda, functionName, filePath, 
 role, handler); 
        System.out.println("The AWS Lambda ARN is " + funArn); 
        System.out.println(DASHES); 
        System.out.println(DASHES); 
        System.out.println("2. Get the " + functionName + " AWS Lambda 
 function."); 
        getFunction(awsLambda, functionName); 
        System.out.println(DASHES); 
        System.out.println(DASHES);
```

```
 System.out.println("3. List all AWS Lambda functions."); 
        listFunctions(awsLambda); 
        System.out.println(DASHES); 
        System.out.println(DASHES); 
        System.out.println("4. Invoke the Lambda function."); 
        System.out.println("*** Sleep for 1 min to get Lambda function ready."); 
        Thread.sleep(60000); 
        invokeFunction(awsLambda, functionName); 
        System.out.println(DASHES); 
        System.out.println(DASHES); 
        System.out.println("5. Update the Lambda function code and invoke it 
 again."); 
        updateFunctionCode(awsLambda, functionName, bucketName, key); 
        System.out.println("*** Sleep for 1 min to get Lambda function ready."); 
        Thread.sleep(60000); 
        invokeFunction(awsLambda, functionName); 
        System.out.println(DASHES); 
        System.out.println(DASHES); 
        System.out.println("6. Update a Lambda function's configuration value."); 
        updateFunctionConfiguration(awsLambda, functionName, handler); 
        System.out.println(DASHES); 
        System.out.println(DASHES); 
        System.out.println("7. Delete the AWS Lambda function."); 
        LambdaScenario.deleteLambdaFunction(awsLambda, functionName); 
        System.out.println(DASHES); 
        System.out.println(DASHES); 
        System.out.println("The AWS Lambda scenario completed successfully"); 
        System.out.println(DASHES); 
        awsLambda.close(); 
    } 
    public static String createLambdaFunction(LambdaClient awsLambda, 
            String functionName, 
            String filePath, 
            String role, 
            String handler) { 
        try { 
           LambdaWaiter waiter = awsLambda.waiter();
```

```
 InputStream is = new FileInputStream(filePath); 
           SdkBytes fileToUpload = SdkBytes.fromInputStream(is);
            FunctionCode code = FunctionCode.builder() 
                     .zipFile(fileToUpload) 
                    .build();
            CreateFunctionRequest functionRequest = 
 CreateFunctionRequest.builder() 
                     .functionName(functionName) 
                     .description("Created by the Lambda Java API") 
                     .code(code) 
                     .handler(handler) 
                     .runtime(Runtime.JAVA8) 
                     .role(role) 
                    .build();
            // Create a Lambda function using a waiter 
            CreateFunctionResponse functionResponse = 
 awsLambda.createFunction(functionRequest); 
            GetFunctionRequest getFunctionRequest = GetFunctionRequest.builder() 
                     .functionName(functionName) 
                     .build(); 
            WaiterResponse<GetFunctionResponse> waiterResponse = 
 waiter.waitUntilFunctionExists(getFunctionRequest); 
            waiterResponse.matched().response().ifPresent(System.out::println); 
            return functionResponse.functionArn(); 
        } catch (LambdaException | FileNotFoundException e) { 
            System.err.println(e.getMessage()); 
            System.exit(1); 
        } 
        return ""; 
    } 
    public static void getFunction(LambdaClient awsLambda, String functionName) { 
        try { 
            GetFunctionRequest functionRequest = GetFunctionRequest.builder() 
                     .functionName(functionName) 
                    .build();
            GetFunctionResponse response = 
awsLambda.getFunction(functionRequest);
```

```
 System.out.println("The runtime of this Lambda function is " + 
 response.configuration().runtime()); 
         } catch (LambdaException e) { 
             System.err.println(e.getMessage()); 
             System.exit(1); 
         } 
     } 
     public static void listFunctions(LambdaClient awsLambda) { 
         try { 
            ListFunctionsResponse functionResult = awsLambda.listFunctions();
             List<FunctionConfiguration> list = functionResult.functions(); 
             for (FunctionConfiguration config : list) { 
                  System.out.println("The function name is " + 
 config.functionName()); 
 } 
         } catch (LambdaException e) { 
             System.err.println(e.getMessage()); 
             System.exit(1); 
         } 
     } 
     public static void invokeFunction(LambdaClient awsLambda, String 
 functionName) { 
         InvokeResponse res; 
         try { 
             // Need a SdkBytes instance for the payload. 
             JSONObject jsonObj = new JSONObject(); 
             jsonObj.put("inputValue", "2000"); 
             String json = jsonObj.toString(); 
             SdkBytes payload = SdkBytes.fromUtf8String(json); 
             InvokeRequest request = InvokeRequest.builder() 
                      .functionName(functionName) 
                      .payload(payload) 
                      .build(); 
             res = awsLambda.invoke(request); 
             String value = res.payload().asUtf8String(); 
             System.out.println(value);
```

```
 } catch (LambdaException e) { 
            System.err.println(e.getMessage()); 
            System.exit(1); 
        } 
    } 
    public static void updateFunctionCode(LambdaClient awsLambda, String 
 functionName, String bucketName, String key) { 
        try { 
           LambdaWaiter waiter = awsLambda.waiter();
            UpdateFunctionCodeRequest functionCodeRequest = 
 UpdateFunctionCodeRequest.builder() 
                     .functionName(functionName) 
                     .publish(true) 
                     .s3Bucket(bucketName) 
                     .s3Key(key) 
                     .build(); 
            UpdateFunctionCodeResponse response = 
 awsLambda.updateFunctionCode(functionCodeRequest); 
            GetFunctionConfigurationRequest getFunctionConfigRequest = 
 GetFunctionConfigurationRequest.builder() 
                     .functionName(functionName) 
                    .build();
            WaiterResponse<GetFunctionConfigurationResponse> waiterResponse = 
 waiter 
                     .waitUntilFunctionUpdated(getFunctionConfigRequest); 
            waiterResponse.matched().response().ifPresent(System.out::println); 
            System.out.println("The last modified value is " + 
 response.lastModified()); 
        } catch (LambdaException e) { 
            System.err.println(e.getMessage()); 
            System.exit(1); 
        } 
    } 
    public static void updateFunctionConfiguration(LambdaClient awsLambda, String 
 functionName, String handler) { 
        try { 
            UpdateFunctionConfigurationRequest configurationRequest = 
 UpdateFunctionConfigurationRequest.builder() 
                     .functionName(functionName)
```

```
 .handler(handler) 
                       .runtime(Runtime.JAVA11) 
                      .build();
              awsLambda.updateFunctionConfiguration(configurationRequest); 
         } catch (LambdaException e) { 
              System.err.println(e.getMessage()); 
              System.exit(1); 
         } 
     } 
     public static void deleteLambdaFunction(LambdaClient awsLambda, String 
  functionName) { 
         try { 
              DeleteFunctionRequest request = DeleteFunctionRequest.builder() 
                       .functionName(functionName) 
                       .build(); 
              awsLambda.deleteFunction(request); 
              System.out.println("The " + functionName + " function was deleted"); 
         } catch (LambdaException e) { 
              System.err.println(e.getMessage()); 
              System.exit(1); 
         } 
     }
}
```
- API の詳細については、『AWS SDK for Java 2.x API リファレンス』の以下のトピックを 参照してください。
	- [CreateFunction](https://docs.aws.amazon.com/goto/SdkForJavaV2/lambda-2015-03-31/CreateFunction)
	- [DeleteFunction](https://docs.aws.amazon.com/goto/SdkForJavaV2/lambda-2015-03-31/DeleteFunction)
	- [GetFunction](https://docs.aws.amazon.com/goto/SdkForJavaV2/lambda-2015-03-31/GetFunction)
	- [Invoke](https://docs.aws.amazon.com/goto/SdkForJavaV2/lambda-2015-03-31/Invoke)
	- [ListFunctions](https://docs.aws.amazon.com/goto/SdkForJavaV2/lambda-2015-03-31/ListFunctions)
	- [UpdateFunctionCode](https://docs.aws.amazon.com/goto/SdkForJavaV2/lambda-2015-03-31/UpdateFunctionCode)
	- [UpdateFunctionConfiguration](https://docs.aws.amazon.com/goto/SdkForJavaV2/lambda-2015-03-31/UpdateFunctionConfiguration)

#### **JavaScript**

SDK for JavaScript (v3)

**a** Note

については、「」を参照してください GitHub。[AWS コード例リポジトリ](https://github.com/awsdocs/aws-doc-sdk-examples/tree/main/javascriptv3/example_code/lambda/scenarios/basic#code-examples) で全く同じ 例を見つけて、設定と実行の方法を確認してください。

ログに書き込むアクセス許可を Lambda に付与する AWS Identity and Access Management (IAM) ロールを作成します。

```
 log(`Creating role (${NAME_ROLE_LAMBDA})...`); 
     const response = await createRole(NAME_ROLE_LAMBDA);
import { AttachRolePolicyCommand, IAMClient } from "@aws-sdk/client-iam";
const client = new IAMClient(\{\});
/** 
 * 
  * @param {string} policyArn 
  * @param {string} roleName 
  */
export const attachRolePolicy = (policyArn, roleName) => { 
   const command = new AttachRolePolicyCommand({ 
     PolicyArn: policyArn, 
     RoleName: roleName, 
   }); 
   return client.send(command);
};
```
Lambda 関数を作成し、ハンドラーコードをアップロードします。

```
const createFunction = async (funcName, roleArn) => { 
  const client = new LambdaClient(\{\});
  const code = await readFile(`${dirname}../functions/${funcName}.zip`); 
  const command = new CreateFunctionCommand({
```

```
 Code: { ZipFile: code }, 
     FunctionName: funcName, 
     Role: roleArn, 
     Architectures: [Architecture.arm64], 
     Handler: "index.handler", // Required when sending a .zip file 
     PackageType: PackageType.Zip, // Required when sending a .zip file 
     Runtime: Runtime.nodejs16x, // Required when sending a .zip file 
   }); 
   return client.send(command);
};
```
1 つのパラメーターで関数を呼び出して、結果を取得します。

```
const invoke = async (funcName, payload) => { 
  const client = new LambdaClient(\{\});
   const command = new InvokeCommand({ 
     FunctionName: funcName, 
     Payload: JSON.stringify(payload), 
     LogType: LogType.Tail, 
   }); 
   const { Payload, LogResult } = await client.send(command); 
   const result = Buffer.from(Payload).toString(); 
   const logs = Buffer.from(LogResult, "base64").toString(); 
   return { logs, result };
};
```
関数コードを更新し、Lambda 環境を環境可変で設定します。

```
const updateFunctionCode = async (funcName, newFunc) => { 
  const client = new LambdaClient(\{\});
  const code = await readFile(`${dirname}../functions/${newFunc}.zip`); 
  const command = new UpdateFunctionCodeCommand({ 
     ZipFile: code, 
     FunctionName: funcName, 
     Architectures: [Architecture.arm64], 
     Handler: "index.handler", // Required when sending a .zip file 
     PackageType: PackageType.Zip, // Required when sending a .zip file 
     Runtime: Runtime.nodejs16x, // Required when sending a .zip file 
  });
```

```
 return client.send(command);
};
const updateFunctionConfiguration = (funcName) => { 
  const client = new LambdaClient(f));
  const config = readFileSync(`${dirname}../functions/config.json`).toString(); 
  const command = new UpdateFunctionConfigurationCommand({ 
     ...JSON.parse(config), 
    FunctionName: funcName, 
  }); 
  return client.send(command);
};
```
アカウントの関数を一覧表示します。

```
const listFunctions = () => { 
  const client = new LambdaClient(\{\});
   const command = new ListFunctionsCommand({}); 
  return client.send(command);
};
```
IAM ロールと Lambda 関数を削除します。

```
import { DeleteRoleCommand, IAMClient } from "@aws-sdk/client-iam";
const client = new IAMClient({});
/** 
  * 
  * @param {string} roleName 
  */
export const deleteRole = (roleName) => { 
   const command = new DeleteRoleCommand({ RoleName: roleName }); 
   return client.send(command);
};
/** 
  * @param {string} funcName 
  */
```

```
const deleteFunction = (funcName) => { 
  const client = new LambdaClient(\{\});
   const command = new DeleteFunctionCommand({ FunctionName: funcName }); 
   return client.send(command);
};
```
- API の詳細については、「AWS SDK for JavaScript API リファレンス」の以下のトピック を参照してください。
	- [CreateFunction](https://docs.aws.amazon.com/AWSJavaScriptSDK/v3/latest/client/lambda/command/CreateFunctionCommand)
	- [DeleteFunction](https://docs.aws.amazon.com/AWSJavaScriptSDK/v3/latest/client/lambda/command/DeleteFunctionCommand)
	- [GetFunction](https://docs.aws.amazon.com/AWSJavaScriptSDK/v3/latest/client/lambda/command/GetFunctionCommand)
	- [Invoke](https://docs.aws.amazon.com/AWSJavaScriptSDK/v3/latest/client/lambda/command/InvokeCommand)
	- [ListFunctions](https://docs.aws.amazon.com/AWSJavaScriptSDK/v3/latest/client/lambda/command/ListFunctionsCommand)
	- [UpdateFunctionCode](https://docs.aws.amazon.com/AWSJavaScriptSDK/v3/latest/client/lambda/command/UpdateFunctionCodeCommand)
	- [UpdateFunctionConfiguration](https://docs.aws.amazon.com/AWSJavaScriptSDK/v3/latest/client/lambda/command/UpdateFunctionConfigurationCommand)

```
Kotlin
```
SDK for Kotlin

```
a Note
```
については、「」を参照してください GitHub。[AWS コード例リポジトリ](https://github.com/awsdocs/aws-doc-sdk-examples/tree/main/kotlin/services/lambda#code-examples) で全く同じ 例を見つけて、設定と実行の方法を確認してください。

```
suspend fun main(args: Array<String>) { 
     val usage = """ 
         Usage: 
             <functionName> <role> <handler> <bucketName> <updatedBucketName> 
  <key> 
         Where: 
             functionName - The name of the AWS Lambda function. 
             role - The AWS Identity and Access Management (IAM) service role that 
 has AWS Lambda permissions.
```

```
 handler - The fully qualified method name (for example, 
 example.Handler::handleRequest). 
            bucketName - The Amazon Simple Storage Service (Amazon S3) bucket 
 name that contains the ZIP or JAR used for the Lambda function's code. 
            updatedBucketName - The Amazon S3 bucket name that contains the .zip 
 or .jar used to update the Lambda function's code. 
            key - The Amazon S3 key name that represents the .zip or .jar file 
 (for example, LambdaHello-1.0-SNAPSHOT.jar). 
            """ 
    if (args.size != 6) { 
        println(usage) 
        exitProcess(1) 
    } 
    val functionName = args[0] 
    val role = args[1] 
    val handler = args[2] 
    val bucketName = args[3] 
    val updatedBucketName = args[4] 
   val key = args[5] println("Creating a Lambda function named $functionName.") 
    val funArn = createScFunction(functionName, bucketName, key, handler, role) 
    println("The AWS Lambda ARN is $funArn") 
    // Get a specific Lambda function. 
    println("Getting the $functionName AWS Lambda function.") 
    getFunction(functionName) 
    // List the Lambda functions. 
    println("Listing all AWS Lambda functions.") 
    listFunctionsSc() 
    // Invoke the Lambda function. 
    println("*** Invoke the Lambda function.") 
    invokeFunctionSc(functionName) 
    // Update the AWS Lambda function code. 
    println("*** Update the Lambda function code.") 
    updateFunctionCode(functionName, updatedBucketName, key) 
    // println("*** Invoke the function again after updating the code.") 
    invokeFunctionSc(functionName)
```

```
 // Update the AWS Lambda function configuration. 
     println("Update the run time of the function.") 
     UpdateFunctionConfiguration(functionName, handler) 
     // Delete the AWS Lambda function. 
     println("Delete the AWS Lambda function.") 
     delFunction(functionName)
}
suspend fun createScFunction( 
     myFunctionName: String, 
     s3BucketName: String, 
     myS3Key: String, 
     myHandler: String, 
     myRole: String
): String { 
     val functionCode = FunctionCode { 
         s3Bucket = s3BucketName 
         s3Key = myS3Key 
     } 
     val request = CreateFunctionRequest { 
         functionName = myFunctionName 
         code = functionCode 
         description = "Created by the Lambda Kotlin API" 
         handler = myHandler 
         role = myRole 
         runtime = Runtime.Java8 
     } 
     // Create a Lambda function using a waiter 
     LambdaClient { region = "us-west-2" }.use { awsLambda -> 
         val functionResponse = awsLambda.createFunction(request) 
         awsLambda.waitUntilFunctionActive { 
              functionName = myFunctionName 
         } 
         return functionResponse.functionArn.toString() 
     }
}
suspend fun getFunction(functionNameVal: String) {
```

```
 val functionRequest = GetFunctionRequest { 
         functionName = functionNameVal 
     } 
     LambdaClient { region = "us-west-2" }.use { awsLambda -> 
         val response = awsLambda.getFunction(functionRequest) 
         println("The runtime of this Lambda function is 
  ${response.configuration?.runtime}") 
     }
}
suspend fun listFunctionsSc() { 
     val request = ListFunctionsRequest { 
        maxItems = 10 } 
     LambdaClient { region = "us-west-2" }.use { awsLambda -> 
         val response = awsLambda.listFunctions(request) 
         response.functions?.forEach { function -> 
             println("The function name is ${function.functionName}") 
         } 
     }
}
suspend fun invokeFunctionSc(functionNameVal: String) { 
    val json = """{"inputValue":"1000"}"""
     val byteArray = json.trimIndent().encodeToByteArray() 
     val request = InvokeRequest { 
         functionName = functionNameVal 
         payload = byteArray 
         logType = LogType.Tail 
     } 
     LambdaClient { region = "us-west-2" }.use { awsLambda -> 
         val res = awsLambda.invoke(request) 
         println("The function payload is 
  ${res.payload?.toString(Charsets.UTF_8)}") 
     }
}
suspend fun updateFunctionCode(functionNameVal: String?, bucketName: String?, 
  key: String?) {
```

```
 val functionCodeRequest = UpdateFunctionCodeRequest { 
         functionName = functionNameVal 
        publich = true s3Bucket = bucketName 
         s3Key = key 
     } 
     LambdaClient { region = "us-west-2" }.use { awsLambda -> 
         val response = awsLambda.updateFunctionCode(functionCodeRequest) 
         awsLambda.waitUntilFunctionUpdated { 
             functionName = functionNameVal 
         } 
         println("The last modified value is " + response.lastModified) 
     }
}
suspend fun UpdateFunctionConfiguration(functionNameVal: String?, handlerVal: 
  String?) { 
     val configurationRequest = UpdateFunctionConfigurationRequest { 
         functionName = functionNameVal 
         handler = handlerVal 
         runtime = Runtime.Java11 
     } 
     LambdaClient { region = "us-west-2" }.use { awsLambda -> 
         awsLambda.updateFunctionConfiguration(configurationRequest) 
     }
}
suspend fun delFunction(myFunctionName: String) { 
     val request = DeleteFunctionRequest { 
         functionName = myFunctionName 
     } 
     LambdaClient { region = "us-west-2" }.use { awsLambda -> 
         awsLambda.deleteFunction(request) 
         println("$myFunctionName was deleted") 
     }
}
```
- API の詳細については、『AWS SDK for Kotlin API リファレンス』の以下のトピックを参照 してください。
	- [CreateFunction](https://sdk.amazonaws.com/kotlin/api/latest/index.html)
	- [DeleteFunction](https://sdk.amazonaws.com/kotlin/api/latest/index.html)
	- [GetFunction](https://sdk.amazonaws.com/kotlin/api/latest/index.html)
	- [Invoke](https://sdk.amazonaws.com/kotlin/api/latest/index.html)
	- [ListFunctions](https://sdk.amazonaws.com/kotlin/api/latest/index.html)
	- [UpdateFunctionCode](https://sdk.amazonaws.com/kotlin/api/latest/index.html)
	- [UpdateFunctionConfiguration](https://sdk.amazonaws.com/kotlin/api/latest/index.html)

#### PHP

SDK for PHP

## **a** Note

については、「」を参照してください GitHub。[AWS コード例リポジトリ](https://github.com/awsdocs/aws-doc-sdk-examples/tree/main/php/example_code/lambda#code-examples) で全く同じ 例を見つけて、設定と実行の方法を確認してください。

```
namespace Lambda;
use Aws\S3\S3Client;
use GuzzleHttp\Psr7\Stream;
use Iam\IAMService;
class GettingStartedWithLambda
{ 
     public function run() 
    \left\{ \right. echo("\n"); 
         echo("--------------------------------------\n"); 
         print("Welcome to the AWS Lambda getting started demo using PHP!\n"); 
         echo("--------------------------------------\n"); 
         $clientArgs = [ 
              'region' => 'us-west-2', 
              'version' => 'latest',
```

```
 'profile' => 'default', 
         ]; 
        $uniqid = uniqid();
         $iamService = new IAMService(); 
         $s3client = new S3Client($clientArgs); 
         $lambdaService = new LambdaService(); 
         echo "First, let's create a role to run our Lambda code.\n"; 
         $roleName = "test-lambda-role-$uniqid"; 
         $rolePolicyDocument = "{ 
             \"Version\": \"2012-10-17\", 
             \"Statement\": [ 
\overline{a} \"Effect\": \"Allow\", 
                     \"Principal\": { 
                         \"Service\": \"lambda.amazonaws.com\" 
\}, \{ \"Action\": \"sts:AssumeRole\" 
 } 
 ] 
         }"; 
         $role = $iamService->createRole($roleName, $rolePolicyDocument); 
        echo "Created role {$role['RoleName']}.\n";
         $iamService->attachRolePolicy( 
             $role['RoleName'], 
             "arn:aws:iam::aws:policy/service-role/AWSLambdaBasicExecutionRole" 
         ); 
        echo "Attached the AWSLambdaBasicExecutionRole to {$role['RoleName']}.
\ln";
         echo "\nNow let's create an S3 bucket and upload our Lambda code there.
\n\overline{\ } $bucketName = "test-example-bucket-$uniqid"; 
         $s3client->createBucket([ 
             'Bucket' => $bucketName, 
         ]); 
         echo "Created bucket $bucketName.\n"; 
         $functionName = "doc_example_lambda_$uniqid"; 
         $codeBasic = __DIR__ . "/lambda_handler_basic.zip"; 
         $handler = "lambda_handler_basic"; 
         $file = file_get_contents($codeBasic);
```

```
 $s3client->putObject([ 
              'Bucket' => $bucketName, 
              'Key' => $functionName, 
              'Body' => $file, 
        \ket{)};
         echo "Uploaded the Lambda code.\n"; 
         $createLambdaFunction = $lambdaService->createFunction($functionName, 
  $role, $bucketName, $handler); 
         // Wait until the function has finished being created. 
         do { 
             $getLambdaFunction = $lambdaService-
>getFunction($createLambdaFunction['FunctionName']); 
         } while ($getLambdaFunction['Configuration']['State'] == "Pending"); 
         echo "Created Lambda function {$getLambdaFunction['Configuration']
['FunctionName']}.\n"; 
         sleep(1); 
        echo "\nOk, let's invoke that Lambda code.\n";
        $basicParameters = <math>\lceil</math> 'action' => 'increment', 
             'number' \Rightarrow 3,
         ]; 
         /** @var Stream $invokeFunction */ 
         $invokeFunction = $lambdaService->invoke($functionName, $basicParams)
['Payload']; 
         $result = json_decode($invokeFunction->getContents())->result; 
         echo "After invoking the Lambda code with the input of 
  {$basicParams['number']} we received $result.\n"; 
         echo "\nSince that's working, let's update the Lambda code.\n"; 
         $codeCalculator = "lambda_handler_calculator.zip"; 
         $handlerCalculator = "lambda_handler_calculator"; 
        echo "First, put the new code into the S3 bucket.\n";
         $file = file_get_contents($codeCalculator); 
         $s3client->putObject([ 
              'Bucket' => $bucketName, 
              'Key' => $functionName, 
              'Body' => $file, 
         ]); 
        echo "New code uploaded.\n";
```

```
 $lambdaService->updateFunctionCode($functionName, $bucketName, 
  $functionName); 
         // Wait for the Lambda code to finish updating. 
         do { 
             $getLambdaFunction = $lambdaService-
>getFunction($createLambdaFunction['FunctionName']); 
         } while ($getLambdaFunction['Configuration']['LastUpdateStatus'] !== 
  "Successful"); 
         echo "New Lambda code uploaded.\n"; 
        $environment = <math>\Gamma</math> 'Variable' => ['Variables' => ['LOG_LEVEL' => 'DEBUG']], 
         ]; 
         $lambdaService->updateFunctionConfiguration($functionName, 
  $handlerCalculator, $environment); 
         do { 
             $getLambdaFunction = $lambdaService-
>getFunction($createLambdaFunction['FunctionName']); 
         } while ($getLambdaFunction['Configuration']['LastUpdateStatus'] !== 
  "Successful"); 
         echo "Lambda code updated with new handler and a LOG_LEVEL of DEBUG for 
 more information.\n"; 
        echo "Invoke the new code with some new data.\n";
         $calculatorParams = [ 
              'action' => 'plus', 
             'x' \implies 5,
             'V' => 4,
         ]; 
         $invokeFunction = $lambdaService->invoke($functionName, 
  $calculatorParams, "Tail"); 
         $result = json_decode($invokeFunction['Payload']->getContents())->result; 
         echo "Indeed, {$calculatorParams['x']} + {$calculatorParams['y']} does 
  equal $result.\n"; 
         echo "Here's the extra debug info: "; 
        echo base64 decode($invokeFunction['LogResult']) . "\n";
        echo "\nBut what happens if you try to divide by zero?\n";
         $divZeroParams = [ 
              'action' => 'divide', 
             'x' \Rightarrow 5,
             'V' = > 0,
         ];
```

```
 $invokeFunction = $lambdaService->invoke($functionName, $divZeroParams, 
  "Tail"); 
         $result = json_decode($invokeFunction['Payload']->getContents())->result; 
        echo "You get a |$result| result.\n";
         echo "And an error message: "; 
        echo base64 decode($invokeFunction['LogResult']) . "\n";
         echo "\nHere's all the Lambda functions you have in this Region:\n"; 
         $listLambdaFunctions = $lambdaService->listFunctions(5); 
         $allLambdaFunctions = $listLambdaFunctions['Functions']; 
         $next = $listLambdaFunctions->get('NextMarker'); 
         while ($next != false) { 
             $listLambdaFunctions = $lambdaService->listFunctions(5, $next); 
             $next = $listLambdaFunctions->get('NextMarker'); 
             $allLambdaFunctions = array_merge($allLambdaFunctions, 
  $listLambdaFunctions['Functions']); 
         } 
         foreach ($allLambdaFunctions as $function) { 
            echo "{$function['FunctionName']}\n";
         } 
        echo "\n\nAnd don't forget to clean up your data!\n";
         $lambdaService->deleteFunction($functionName); 
         echo "Deleted Lambda function.\n"; 
         $iamService->deleteRole($role['RoleName']); 
         echo "Deleted Role.\n"; 
         $deleteObjects = $s3client->listObjectsV2([ 
             'Bucket' => $bucketName, 
         ]); 
         $deleteObjects = $s3client->deleteObjects([ 
              'Bucket' => $bucketName, 
             'Delete' => [ 
                  'Objects' => $deleteObjects['Contents'], 
 ] 
         ]); 
        echo "Deleted all objects from the S3 bucket.\n";
         $s3client->deleteBucket(['Bucket' => $bucketName]); 
         echo "Deleted the bucket.\n"; 
     }
}
```
- API の詳細については、『AWS SDK for PHP API リファレンス』の以下のトピックを参照 してください。
	- [CreateFunction](https://docs.aws.amazon.com/goto/SdkForPHPV3/lambda-2015-03-31/CreateFunction)
	- [DeleteFunction](https://docs.aws.amazon.com/goto/SdkForPHPV3/lambda-2015-03-31/DeleteFunction)
	- [GetFunction](https://docs.aws.amazon.com/goto/SdkForPHPV3/lambda-2015-03-31/GetFunction)
	- [Invoke](https://docs.aws.amazon.com/goto/SdkForPHPV3/lambda-2015-03-31/Invoke)
	- [ListFunctions](https://docs.aws.amazon.com/goto/SdkForPHPV3/lambda-2015-03-31/ListFunctions)
	- [UpdateFunctionCode](https://docs.aws.amazon.com/goto/SdkForPHPV3/lambda-2015-03-31/UpdateFunctionCode)
	- [UpdateFunctionConfiguration](https://docs.aws.amazon.com/goto/SdkForPHPV3/lambda-2015-03-31/UpdateFunctionConfiguration)

## Python

SDK for Python (Boto3)

## **a** Note

については、「」を参照してください GitHub。[AWS コード例リポジトリ](https://github.com/awsdocs/aws-doc-sdk-examples/tree/main/python/example_code/lambda#code-examples) で全く同じ 例を見つけて、設定と実行の方法を確認してください。

# 数値をインクリメントする Lambda ハンドラーを定義します。

```
import logging
logger = logging.getLogger()
logger.setLevel(logging.INFO)
def lambda_handler(event, context): 
    "" ""
     Accepts an action and a single number, performs the specified action on the 
  number, 
     and returns the result. The only allowable action is 'increment'. 
     :param event: The event dict that contains the parameters sent when the 
  function 
                    is invoked. 
     :param context: The context in which the function is called. 
     :return: The result of the action.
```

```
"" "
 result = None 
 action = event.get("action") 
 if action == "increment": 
    result = event.get("number", \theta) + 1
     logger.info("Calculated result of %s", result) 
 else: 
     logger.error("%s is not a valid action.", action) 
 response = {"result": result} 
 return response
```
算術演算を実行する 2 番目の Lambda ハンドラーを定義します。

```
import logging
import os
logger = logging.getLogger()
# Define a list of Python lambda functions that are called by this AWS Lambda 
 function.
ACTIONS = { 
     "plus": lambda x, y: x + y, 
     "minus": lambda x, y: x - y, 
     "times": lambda x, y: x * y, 
     "divided-by": lambda x, y: x / y,
}
def lambda_handler(event, context): 
    ^{\rm{m}} ""
     Accepts an action and two numbers, performs the specified action on the 
  numbers, 
     and returns the result. 
     :param event: The event dict that contains the parameters sent when the 
  function 
                    is invoked. 
     :param context: The context in which the function is called.
```

```
 :return: The result of the specified action. 
"" "
 # Set the log level based on a variable configured in the Lambda environment. 
 logger.setLevel(os.environ.get("LOG_LEVEL", logging.INFO)) 
 logger.debug("Event: %s", event) 
 action = event.get("action") 
 func = ACTIONS.get(action) 
x = event.get('x")y = event.get('y") result = None 
 try: 
     if func is not None and x is not None and y is not None: 
        result = func(x, y) logger.info("%s %s %s is %s", x, action, y, result) 
     else: 
         logger.error("I can't calculate %s %s %s.", x, action, y) 
 except ZeroDivisionError: 
     logger.warning("I can't divide %s by 0!", x) 
 response = {"result": result} 
 return response
```
Lambda アクションをラップする関数を作成します。

```
class LambdaWrapper: 
     def __init__(self, lambda_client, iam_resource): 
         self.lambda_client = lambda_client 
         self.iam_resource = iam_resource 
     @staticmethod 
     def create_deployment_package(source_file, destination_file): 
        "" "
         Creates a Lambda deployment package in .zip format in an in-memory 
 buffer. This 
         buffer can be passed directly to Lambda when creating the function. 
         :param source_file: The name of the file that contains the Lambda handler 
                              function.
```

```
 :param destination_file: The name to give the file when it's deployed to 
 Lambda. 
         :return: The deployment package. 
 """ 
        buffer = io.BytesI0() with zipfile.ZipFile(buffer, "w") as zipped: 
             zipped.write(source_file, destination_file) 
         buffer.seek(0) 
         return buffer.read() 
    def get_iam_role(self, iam_role_name): 
        "" "
         Get an AWS Identity and Access Management (IAM) role. 
         :param iam_role_name: The name of the role to retrieve. 
         :return: The IAM role. 
         """ 
         role = None 
         try: 
             temp_role = self.iam_resource.Role(iam_role_name) 
             temp_role.load() 
             role = temp_role 
             logger.info("Got IAM role %s", role.name) 
         except ClientError as err: 
             if err.response["Error"]["Code"] == "NoSuchEntity": 
                 logger.info("IAM role %s does not exist.", iam_role_name) 
             else: 
                 logger.error( 
                     "Couldn't get IAM role %s. Here's why: %s: %s", 
                     iam_role_name, 
                    err.response["Error"]["Code"],
                     err.response["Error"]["Message"], 
) raise 
         return role 
    def create_iam_role_for_lambda(self, iam_role_name): 
 """ 
         Creates an IAM role that grants the Lambda function basic permissions. If 
 a 
         role with the specified name already exists, it is used for the demo. 
        : param iam role name: The name of the role to create.
```

```
 :return: The role and a value that indicates whether the role is newly 
  created. 
 """ 
         role = self.get_iam_role(iam_role_name) 
         if role is not None: 
             return role, False 
         lambda_assume_role_policy = { 
             "Version": "2012-10-17", 
             "Statement": [ 
\overline{a} "Effect": "Allow", 
                     "Principal": {"Service": "lambda.amazonaws.com"}, 
                     "Action": "sts:AssumeRole", 
 } 
             ], 
         } 
         policy_arn = "arn:aws:iam::aws:policy/service-role/
AWSLambdaBasicExecutionRole" 
         try: 
             role = self.iam_resource.create_role( 
                 RoleName=iam_role_name, 
                 AssumeRolePolicyDocument=json.dumps(lambda_assume_role_policy), 
) logger.info("Created role %s.", role.name) 
             role.attach_policy(PolicyArn=policy_arn) 
             logger.info("Attached basic execution policy to role %s.", role.name) 
         except ClientError as error: 
             if error.response["Error"]["Code"] == "EntityAlreadyExists": 
                role = self.iam resource.Role(iam role name)
                 logger.warning("The role %s already exists. Using it.", 
  iam_role_name) 
             else: 
                 logger.exception( 
                     "Couldn't create role %s or attach policy %s.", 
                     iam_role_name, 
                     policy_arn, 
) raise 
         return role, True 
     def get_function(self, function_name):
```

```
"" "
         Gets data about a Lambda function. 
        : param function name: The name of the function.
         :return: The function data. 
 """ 
         response = None 
         try: 
             response = 
 self.lambda_client.get_function(FunctionName=function_name) 
         except ClientError as err: 
             if err.response["Error"]["Code"] == "ResourceNotFoundException": 
                 logger.info("Function %s does not exist.", function_name) 
             else: 
                 logger.error( 
                      "Couldn't get function %s. Here's why: %s: %s", 
                     function_name, 
                     err.response["Error"]["Code"], 
                     err.response["Error"]["Message"], 
) raise 
         return response 
    def create_function( 
         self, function_name, handler_name, iam_role, deployment_package 
     ): 
 """ 
         Deploys a Lambda function. 
         :param function_name: The name of the Lambda function. 
         :param handler_name: The fully qualified name of the handler function. 
 This 
                               must include the file name and the function name. 
         :param iam_role: The IAM role to use for the function. 
         :param deployment_package: The deployment package that contains the 
 function 
                                     code in .zip format. 
         :return: The Amazon Resource Name (ARN) of the newly created function. 
        "" ""
         try: 
             response = self.lambda_client.create_function( 
                 FunctionName=function_name, 
                 Description="AWS Lambda doc example",
```

```
 Runtime="python3.8", 
                 Role=iam_role.arn, 
                Handler=handler name,
                 Code={"ZipFile": deployment_package}, 
                 Publish=True, 
) function_arn = response["FunctionArn"] 
             waiter = self.lambda_client.get_waiter("function_active_v2") 
             waiter.wait(FunctionName=function_name) 
             logger.info( 
                 "Created function '%s' with ARN: '%s'.", 
                function name,
                 response["FunctionArn"], 
) except ClientError: 
             logger.error("Couldn't create function %s.", function_name) 
             raise 
         else: 
             return function_arn 
    def delete_function(self, function_name): 
        "" "
         Deletes a Lambda function. 
         :param function_name: The name of the function to delete. 
         """ 
         try: 
             self.lambda_client.delete_function(FunctionName=function_name) 
         except ClientError: 
             logger.exception("Couldn't delete function %s.", function_name) 
             raise 
    def invoke_function(self, function_name, function_params, get_log=False): 
 """ 
         Invokes a Lambda function. 
         :param function_name: The name of the function to invoke. 
         :param function_params: The parameters of the function as a dict. This 
 dict 
                                  is serialized to JSON before it is sent to 
 Lambda.
```

```
 :param get_log: When true, the last 4 KB of the execution log are 
 included in 
                         the response. 
         :return: The response from the function invocation. 
         """ 
        try: 
             response = self.lambda_client.invoke( 
                 FunctionName=function_name, 
                 Payload=json.dumps(function_params), 
                 LogType="Tail" if get_log else "None", 
) logger.info("Invoked function %s.", function_name) 
         except ClientError: 
             logger.exception("Couldn't invoke function %s.", function_name) 
             raise 
         return response 
    def update_function_code(self, function_name, deployment_package): 
 """ 
        Updates the code for a Lambda function by submitting a .zip archive that 
 contains 
         the code for the function. 
        : param function name: The name of the function to update.
         :param deployment_package: The function code to update, packaged as bytes 
 in 
                                     .zip format. 
         :return: Data about the update, including the status. 
        "" ""
        try: 
             response = self.lambda_client.update_function_code( 
                 FunctionName=function_name, ZipFile=deployment_package 
) except ClientError as err: 
             logger.error( 
                 "Couldn't update function %s. Here's why: %s: %s", 
                 function_name, 
                 err.response["Error"]["Code"], 
                 err.response["Error"]["Message"], 
) raise 
         else: 
             return response
```

```
def update function configuration(self, function name, env vars):
 """ 
        Updates the environment variables for a Lambda function. 
         :param function_name: The name of the function to update. 
         :param env_vars: A dict of environment variables to update. 
         :return: Data about the update, including the status. 
         """ 
        try: 
             response = self.lambda_client.update_function_configuration( 
                 FunctionName=function_name, Environment={"Variables": env_vars} 
) except ClientError as err: 
             logger.error( 
                 "Couldn't update function configuration %s. Here's why: %s: %s", 
                function name,
                 err.response["Error"]["Code"], 
                 err.response["Error"]["Message"], 
) raise 
         else: 
             return response 
   def list functions(self):
 """ 
        Lists the Lambda functions for the current account. 
 """ 
        try: 
             func_paginator = self.lambda_client.get_paginator("list_functions") 
             for func_page in func_paginator.paginate(): 
                 for func in func_page["Functions"]: 
                     print(func["FunctionName"]) 
                     desc = func.get("Description") 
                     if desc: 
                         print(f"\t{desc}") 
                     print(f"\t{func['Runtime']}: {func['Handler']}") 
         except ClientError as err: 
             logger.error( 
                 "Couldn't list functions. Here's why: %s: %s", 
                 err.response["Error"]["Code"], 
                 err.response["Error"]["Message"],
```
 $)$ raise

シナリオを実行する関数を作成します。

```
class UpdateFunctionWaiter(CustomWaiter): 
     """A custom waiter that waits until a function is successfully updated.""" 
     def __init__(self, client): 
         super().__init__( 
              "UpdateSuccess", 
              "GetFunction", 
              "Configuration.LastUpdateStatus", 
              {"Successful": WaitState.SUCCESS, "Failed": WaitState.FAILURE}, 
              client, 
        \mathcal{L} def wait(self, function_name): 
         self._wait(FunctionName=function_name)
def run_scenario(lambda_client, iam_resource, basic_file, calculator_file, 
  lambda_name): 
    ^{\mathrm{m}} ""
     Runs the scenario. 
     :param lambda_client: A Boto3 Lambda client. 
     :param iam_resource: A Boto3 IAM resource. 
     :param basic_file: The name of the file that contains the basic Lambda 
  handler. 
     :param calculator_file: The name of the file that contains the calculator 
  Lambda handler. 
     :param lambda_name: The name to give resources created for the scenario, such 
  as the 
                           IAM role and the Lambda function. 
     """ 
     logging.basicConfig(level=logging.INFO, format="%(levelname)s: %(message)s") 
     print("-" * 88)
```

```
 print("Welcome to the AWS Lambda getting started with functions demo.") 
     print("-" * 88) 
     wrapper = LambdaWrapper(lambda_client, iam_resource) 
     print("Checking for IAM role for Lambda...") 
     iam_role, should_wait = wrapper.create_iam_role_for_lambda(lambda_name) 
     if should_wait: 
         logger.info("Giving AWS time to create resources...") 
        wait(10) print(f"Looking for function {lambda_name}...") 
     function = wrapper.get_function(lambda_name) 
     if function is None: 
         print("Zipping the Python script into a deployment package...") 
         deployment_package = wrapper.create_deployment_package( 
             basic_file, f"{lambda_name}.py" 
         ) 
         print(f"...and creating the {lambda_name} Lambda function.") 
         wrapper.create_function( 
             lambda_name, f"{lambda_name}.lambda_handler", iam_role, 
 deployment_package 
\overline{\phantom{a}} else: 
         print(f"Function {lambda_name} already exists.") 
     print("-" * 88) 
     print(f"Let's invoke {lambda_name}. This function increments a number.") 
    action_params = \{ "action": "increment", 
         "number": q.ask("Give me a number to increment: ", q.is_int), 
     } 
     print(f"Invoking {lambda_name}...") 
     response = wrapper.invoke_function(lambda_name, action_params) 
     print( 
         f"Incrementing {action_params['number']} resulted in " 
         f"{json.load(response['Payload'])}" 
\bigcup print("-" * 88) 
     print(f"Let's update the function to an arithmetic calculator.") 
     q.ask("Press Enter when you're ready.") 
     print("Creating a new deployment package...") 
     deployment_package = wrapper.create_deployment_package(
```

```
 calculator_file, f"{lambda_name}.py" 
    ) 
    print(f"...and updating the {lambda_name} Lambda function.") 
    update_waiter = UpdateFunctionWaiter(lambda_client) 
    wrapper.update_function_code(lambda_name, deployment_package) 
   update waiter.wait(lambda name)
    print(f"This function uses an environment variable to control logging 
 level.") 
    print(f"Let's set it to DEBUG to get the most logging.") 
    wrapper.update_function_configuration( 
        lambda_name, {"LOG_LEVEL": logging.getLevelName(logging.DEBUG)} 
    ) 
    actions = ["plus", "minus", "times", "divided-by"] 
   want invoke = Truewhile want invoke:
        print(f"Let's invoke {lambda_name}. You can invoke these actions:") 
        for index, action in enumerate(actions): 
            print(f"{index + 1}: {action}") 
       action_params = {}action index = q.ask( "Enter the number of the action you want to take: ", 
            q.is_int, 
            q.in_range(1, len(actions)), 
       \mathcal{L} action_params["action"] = actions[action_index - 1] 
        print(f"You've chosen to invoke 'x {action_params['action']} y'.") 
       action params["x"] = q.ask('Enter a value for x: ", q.is int)action params["y"] = q.ask("Enter a value for y: ", q.is int) print(f"Invoking {lambda_name}...") 
        response = wrapper.invoke_function(lambda_name, action_params, True) 
        print( 
            f"Calculating {action_params['x']} {action_params['action']} 
 {action_params['y']} " 
            f"resulted in {json.load(response['Payload'])}" 
       \lambda q.ask("Press Enter to see the logs from the call.") 
        print(base64.b64decode(response["LogResult"]).decode()) 
       want_invoke = q.ask("That was fun. Shall we do it again? (y/n)",
 q.is_yesno) 
    print("-" * 88) 
    if q.ask(
```

```
"Do you want to list all of the functions in your account? (y/n) ",
  q.is_yesno 
     ): 
         wrapper.list_functions() 
     print("-" * 88) 
     if q.ask("Ready to delete the function and role? (y/n) ", q.is_yesno): 
         for policy in iam_role.attached_policies.all(): 
             policy.detach_role(RoleName=iam_role.name) 
        iam role.delete()
         print(f"Deleted role {lambda_name}.") 
         wrapper.delete_function(lambda_name) 
         print(f"Deleted function {lambda_name}.") 
     print("\nThanks for watching!") 
     print("-" * 88)
if __name__ == '__main__": try: 
         run_scenario( 
             boto3.client("lambda"), 
             boto3.resource("iam"), 
             "lambda handler basic.py",
            "lambda handler calculator.py",
              "doc_example_lambda_calculator", 
         ) 
     except Exception: 
         logging.exception("Something went wrong with the demo!")
```
- API の詳細については、「AWS SDK for Python (Boto3) API リファレンス」の以下のト ピックを参照してください。
	- [CreateFunction](https://docs.aws.amazon.com/goto/boto3/lambda-2015-03-31/CreateFunction)
	- [DeleteFunction](https://docs.aws.amazon.com/goto/boto3/lambda-2015-03-31/DeleteFunction)
	- [GetFunction](https://docs.aws.amazon.com/goto/boto3/lambda-2015-03-31/GetFunction)
	- [Invoke](https://docs.aws.amazon.com/goto/boto3/lambda-2015-03-31/Invoke)
	- [ListFunctions](https://docs.aws.amazon.com/goto/boto3/lambda-2015-03-31/ListFunctions)
	- [UpdateFunctionCode](https://docs.aws.amazon.com/goto/boto3/lambda-2015-03-31/UpdateFunctionCode)
	- [UpdateFunctionConfiguration](https://docs.aws.amazon.com/goto/boto3/lambda-2015-03-31/UpdateFunctionConfiguration)

#### Ruby

SDK for Ruby

**a** Note

については、「」を参照してください GitHub。[AWS コード例リポジトリ](https://github.com/awsdocs/aws-doc-sdk-examples/tree/main/ruby/example_code/lambda#code-examples) で全く同じ 例を見つけて、設定と実行の方法を確認してください。

ログを書き込むことができる Lambda 関数に前提条件となる IAM アクセス権限を設定しま す。

```
 # Get an AWS Identity and Access Management (IAM) role. 
   # 
   # @param iam_role_name: The name of the role to retrieve. 
   # @param action: Whether to create or destroy the IAM apparatus. 
   # @return: The IAM role. 
   def manage_iam(iam_role_name, action) 
    role_policy = \{ 'Version': "2012-10-17", 
       'Statement': [ 
        \{ 'Effect': "Allow", 
            'Principal': { 
              'Service': "lambda.amazonaws.com" 
            }, 
            'Action': "sts:AssumeRole" 
         } 
      \mathbf{I} } 
     case action 
     when "create" 
       role = $iam_client.create_role( 
         role_name: iam_role_name, 
         assume_role_policy_document: role_policy.to_json 
      \lambda $iam_client.attach_role_policy( 
         { 
            policy_arn: "arn:aws:iam::aws:policy/service-role/
AWSLambdaBasicExecutionRole", 
            role_name: iam_role_name
```
```
 } 
      \lambda$iam client.wait until(:role exists, { role name: iam role name }) do |w|
         w.max_attempts = 5 
        w.delay = 5
       end 
       @logger.debug("Successfully created IAM role: #{role['role']['arn']}") 
       @logger.debug("Enforcing a 10-second sleep to allow IAM role to activate 
  fully.") 
       sleep(10) 
       return role, role_policy.to_json 
     when "destroy" 
       $iam_client.detach_role_policy( 
        \sqrt{ } policy_arn: "arn:aws:iam::aws:policy/service-role/
AWSLambdaBasicExecutionRole", 
           role_name: iam_role_name 
         } 
\overline{\phantom{a}} $iam_client.delete_role( 
         role_name: iam_role_name 
       ) 
       @logger.debug("Detached policy & deleted IAM role: #{iam_role_name}") 
     else 
       raise "Incorrect action provided. Must provide 'create' or 'destroy'" 
     end 
   rescue Aws::Lambda::Errors::ServiceException => e 
     @logger.error("There was an error creating role or attaching policy:\n 
  #{e.message}") 
   end
```
呼び出しパラメータとして指定された数値を増やす Lambda ハンドラーを定義します。

```
require "logger"
# A function that increments a whole number by one (1) and logs the result.
# Requires a manually-provided runtime parameter, 'number', which must be Int
#
# @param event [Hash] Parameters sent when the function is invoked
# @param context [Hash] Methods and properties that provide information
# about the invocation, function, and execution environment.
# @return incremented_number [String] The incremented number.
```

```
def lambda_handler(event:, context:) 
   logger = Logger.new($stdout) 
  log level = ENV["LOG LEVEL"]
   logger.level = case log_level 
                   when "debug" 
                     Logger::DEBUG 
                   when "info" 
                     Logger::INFO 
                   else 
                     Logger::ERROR 
                   end 
   logger.debug("This is a debug log message.") 
   logger.info("This is an info log message. Code executed successfully!") 
  number = event["number"].to i
  incremented number = number + 1
   logger.info("You provided #{number.round} and it was incremented to 
  #{incremented_number.round}") 
   incremented_number.round.to_s
end
```
Lambda 関数のデプロイパッケージを圧縮します。

```
 # Creates a Lambda deployment package in .zip format. 
  # This zip can be passed directly as a string to Lambda when creating the 
 function. 
  # 
  # @param source_file: The name of the object, without suffix, for the Lambda 
 file and zip. 
  # @return: The deployment package. 
  def create_deployment_package(source_file) 
    Dir.chdir(File.dirname(__FILE__)) 
    if File.exist?("lambda_function.zip") 
      File.delete("lambda_function.zip") 
      @logger.debug("Deleting old zip: lambda_function.zip") 
    end 
    Zip::File.open("lambda_function.zip", create: true) { 
      |zipfile| 
      zipfile.add("lambda_function.rb", "#{source_file}.rb") 
    } 
    @logger.debug("Zipping #{source_file}.rb into: lambda_function.zip.") 
    File.read("lambda_function.zip").to_s 
  rescue StandardError => e
```

```
 @logger.error("There was an error creating deployment package:\n 
 #{e.message}") 
  end
```
新しい Lambda 関数の作成

```
 # Deploys a Lambda function. 
   # 
   # @param function_name: The name of the Lambda function. 
   # @param handler_name: The fully qualified name of the handler function. This 
   # must include the file name and the function name. 
   # @param role_arn: The IAM role to use for the function. 
   # @param deployment_package: The deployment package that contains the function 
   # code in .zip format. 
   # @return: The Amazon Resource Name (ARN) of the newly created function. 
  def create_function(function_name, handler_name, role_arn, deployment_package) 
     response = @lambda_client.create_function({ 
                                                         role: role_arn.to_s, 
                                                         function_name: function_name, 
                                                         handler: handler_name, 
                                                         runtime: "ruby2.7", 
                                                         code: { 
                                                           zip_file: deployment_package 
\}, \overline{\phantom{a}}, \overline{\phantom{a}}, \overline{\phantom environment: { 
                                                           variables: { 
                                                              "LOG_LEVEL" => "info" 
 } 
 } 
 }) 
     @lambda_client.wait_until(:function_active_v2, { function_name: 
 function_name}) do |w| 
       w.max_attempts = 5 
      w.delay = 5
     end 
     response 
   rescue Aws::Lambda::Errors::ServiceException => e 
     @logger.error("There was an error creating #{function_name}:\n #{e.message}") 
  rescue Aws::Waiters::Errors::WaiterFailed => e 
     @logger.error("Failed waiting for #{function_name} to activate:\n 
  #{e.message}") 
   end
```
オプションのランタイムパラメータを使用して Lambda 関数を呼び出します。

```
 # Invokes a Lambda function. 
  # @param function_name [String] The name of the function to invoke. 
  # @param payload [nil] Payload containing runtime parameters. 
  # @return [Object] The response from the function invocation. 
  def invoke_function(function_name, payload = nil) 
    params = { function_name: function_name} 
    params[:payload] = payload unless payload.nil? 
    @lambda_client.invoke(params) 
  rescue Aws::Lambda::Errors::ServiceException => e 
    @logger.error("There was an error executing #{function_name}:\n 
 #{e.message}") 
  end
```
Lambda 関数の設定を更新して、新しい環境変数を挿入します。

```
 # Updates the environment variables for a Lambda function. 
  # @param function_name: The name of the function to update. 
  # @param log_level: The log level of the function. 
  # @return: Data about the update, including the status. 
  def update_function_configuration(function_name, log_level) 
    @lambda_client.update_function_configuration({ 
                                              function_name: function_name, 
                                              environment: { 
                                               variables: { 
                                                 "LOG_LEVEL" => log_level 
 } 
 } 
\} )
    @lambda_client.wait_until(:function_updated_v2, { function_name: 
 function_name}) do |w| 
     w.max_attempts = 5 
    w.delay = 5
    end 
  rescue Aws::Lambda::Errors::ServiceException => e 
    @logger.error("There was an error updating configurations for 
 #{function_name}:\n #{e.message}") 
  rescue Aws::Waiters::Errors::WaiterFailed => e
```

```
 @logger.error("Failed waiting for #{function_name} to activate:\n 
 #{e.message}") 
  end
```
Lambda 関数のコードを、別のコードを含む別のデプロイパッケージで更新します。

```
 # Updates the code for a Lambda function by submitting a .zip archive that 
 contains 
  # the code for the function. 
  # @param function_name: The name of the function to update. 
  # @param deployment_package: The function code to update, packaged as bytes in 
  # .zip format. 
  # @return: Data about the update, including the status. 
  def update_function_code(function_name, deployment_package) 
    @lambda_client.update_function_code( 
      function_name: function_name, 
      zip_file: deployment_package 
   \lambda @lambda_client.wait_until(:function_updated_v2, { function_name: 
 function_name}) do |w| 
      w.max_attempts = 5 
     w.delay = 5 end 
 rescue Aws::Lambda::Errors::ServiceException => e 
    @logger.error("There was an error updating function code for: 
 #{function_name}:\n #{e.message}") 
    nil 
 rescue Aws::Waiters::Errors::WaiterFailed => e 
    @logger.error("Failed waiting for #{function_name} to update:\n 
 #{e.message}") 
  end
```
組み込みのペジネーターを使用して、既存のすべての Lambda 関数を一覧表示します。

```
 # Lists the Lambda functions for the current account. 
 def list_functions 
   functions = [] 
   @lambda_client.list_functions.each do |response| 
     response["functions"].each do |function| 
       functions.append(function["function_name"])
```

```
 end 
    end 
    functions 
 rescue Aws::Lambda::Errors::ServiceException => e 
    @logger.error("There was an error executing #{function_name}:\n 
 #{e.message}") 
  end
```
特定の Lambda 関数を削除します。

```
 # Deletes a Lambda function. 
 # @param function_name: The name of the function to delete. 
 def delete_function(function_name) 
   print "Deleting function: #{function_name}..." 
   @lambda_client.delete_function( 
     function_name: function_name 
   ) 
   print "Done!".green 
 rescue Aws::Lambda::Errors::ServiceException => e 
   @logger.error("There was an error deleting #{function_name}:\n #{e.message}") 
 end
```
- API の詳細については、「AWS SDK for Ruby API リファレンス」の以下のトピックを参照 してください。
	- [CreateFunction](https://docs.aws.amazon.com/goto/SdkForRubyV3/lambda-2015-03-31/CreateFunction)
	- [DeleteFunction](https://docs.aws.amazon.com/goto/SdkForRubyV3/lambda-2015-03-31/DeleteFunction)
	- [GetFunction](https://docs.aws.amazon.com/goto/SdkForRubyV3/lambda-2015-03-31/GetFunction)
	- [Invoke](https://docs.aws.amazon.com/goto/SdkForRubyV3/lambda-2015-03-31/Invoke)
	- [ListFunctions](https://docs.aws.amazon.com/goto/SdkForRubyV3/lambda-2015-03-31/ListFunctions)
	- [UpdateFunctionCode](https://docs.aws.amazon.com/goto/SdkForRubyV3/lambda-2015-03-31/UpdateFunctionCode)
	- [UpdateFunctionConfiguration](https://docs.aws.amazon.com/goto/SdkForRubyV3/lambda-2015-03-31/UpdateFunctionConfiguration)

## Rust

SDK for Rust

## **G** Note

については、「」を参照してください GitHub。[AWS コード例リポジトリ](https://github.com/awsdocs/aws-doc-sdk-examples/tree/main/rustv1/examples/lambda#code-examples) で全く同じ 例を見つけて、設定と実行の方法を確認してください。

このシナリオで使用した依存関係を含む Cargo.toml。

```
[package]
name = "lambda-code-examples"
version = "0.1.0"
edition = "2021"
# See more keys and their definitions at https://doc.rust-lang.org/cargo/
reference/manifest.html
[dependencies]
aws-config = \{ version = "1.0.1", features = ["behavior-version-latest"] \}aws-sdk-ec2 = { version = "1.3.0" }
aws-sdk-iam = \{ version = "1.3.0" \}aws-sdk-lambda = \{ version = "1.3.0" \}aws-sdk-s3 = { version = "1.4.0" }
aws-smithy-types = \{ version = "1.0.1" \}aws-types = \{ version = "1.0.1" \}clap = { version = "~4.4", features = ["derive"] }
tokio = { version = "1.20.1", features = ["full"] }
tracing-subscriber = { version = 0.3.15", features = ["env-filter"] }
tracing = "0.1.37"
serde_json = "1.0.94"
anyhow = "1.0.71"uuid = { version = "1.3.3", features = ["v4"] }
lambda_runtime = "0.8.0"
serde = "1.0.164"
```
このシナリオの Lambda 呼び出しを効率化するユーティリティのコレクション。このファイ ルはクレート内の src/ations.rs というファイルです。

```
// Copyright Amazon.com, Inc. or its affiliates. All Rights Reserved.
// SPDX-License-Identifier: Apache-2.0
use anyhow::anyhow;
use aws_sdk_iam::operation::delete_role::DeleteRoleOutput;
use aws_sdk_lambda::{ 
     operation::{ 
         delete_function::DeleteFunctionOutput, get_function::GetFunctionOutput, 
         invoke::InvokeOutput, list_functions::ListFunctionsOutput, 
         update_function_code::UpdateFunctionCodeOutput, 
         update_function_configuration::UpdateFunctionConfigurationOutput, 
     }, 
     primitives::ByteStream, 
     types::{Environment, FunctionCode, LastUpdateStatus, State},
};
use aws sdk s3::{
     operation::{delete_bucket::DeleteBucketOutput, 
  delete_object::DeleteObjectOutput}, 
     types::CreateBucketConfiguration,
};
use aws_smithy_types::Blob;
use serde::{ser::SerializeMap, Serialize};
use std::{path::PathBuf, str::FromStr, time::Duration};
use tracing::{debug, info, warn};
/* Operation describes */
#[derive(Clone, Copy, Debug, Serialize)]
pub enum Operation { 
     #[serde(rename = "plus")] 
     Plus, 
     #[serde(rename = "minus")] 
     Minus, 
     #[serde(rename = "times")] 
     Times, 
     #[serde(rename = "divided-by")] 
     DividedBy,
}
impl FromStr for Operation { 
     type Err = anyhow::Error; 
     fn from_str(s: &str) -> Result<Self, Self::Err> { 
         match s {
```

```
 "plus" => Ok(Operation::Plus), 
             "minus" => 0k(0peration::Minus),
              "times" => Ok(Operation::Times), 
              "divided-by" => Ok(Operation::DividedBy), 
             = => Err(anyhow!("Unknown operation \{s\}")),
         } 
     }
}
impl ToString for Operation { 
     fn to_string(&self) -> String { 
         match self { 
              Operation::Plus => "plus".to_string(), 
              Operation::Minus => "minus".to_string(), 
              Operation::Times => "times".to_string(), 
              Operation::DividedBy => "divided-by".to_string(), 
         } 
     }
}
/** 
  * InvokeArgs will be serialized as JSON and sent to the AWS Lambda handler. 
  */
#[derive(Debug)]
pub enum InvokeArgs { 
     Increment(i32), 
     Arithmetic(Operation, i32, i32),
}
impl Serialize for InvokeArgs { 
     fn serialize<S>(&self, serializer: S) -> Result<S::Ok, S::Error> 
     where 
         S: serde::Serializer, 
     { 
         match self { 
              InvokeArgs::Increment(i) => serializer.serialize_i32(*i), 
              InvokeArgs::Arithmetic(o, i, j) => { 
                  let mut map: S::SerializeMap = 
  serializer.serialize_map(Some(3))?; 
                  map.serialize_key(&"op".to_string())?; 
                  map.serialize_value(&o.to_string())?; 
                  map.serialize_key(&"i".to_string())?; 
                  map.serialize_value(&i)?; 
                  map.serialize_key(&"j".to_string())?;
```

```
 map.serialize_value(&j)?; 
                  map.end() 
 } 
         } 
     }
}
/** A policy document allowing Lambda to execute this function on the account's 
  behalf. */
const ROLE_POLICY_DOCUMENT: &str = r#"{ 
     "Version": "2012-10-17", 
     "Statement": [ 
         { 
              "Effect": "Allow", 
              "Principal": { "Service": "lambda.amazonaws.com" }, 
              "Action": "sts:AssumeRole" 
         } 
    \mathbf{I}}"#;
/** 
  * A LambdaManager gathers all the resources necessary to run the Lambda example 
  scenario. 
  * This includes instantiated aws_sdk clients and details of resource names. 
  */
pub struct LambdaManager { 
     iam_client: aws_sdk_iam::Client, 
     lambda_client: aws_sdk_lambda::Client, 
     s3_client: aws_sdk_s3::Client, 
     lambda_name: String, 
     role_name: String, 
     bucket: String, 
     own_bucket: bool,
}
// These unit type structs provide nominal typing on top of String parameters for 
  LambdaManager::new
pub struct LambdaName(pub String);
pub struct RoleName(pub String);
pub struct Bucket(pub String);
pub struct OwnBucket(pub bool);
impl LambdaManager { 
     pub fn new(
```

```
 iam_client: aws_sdk_iam::Client, 
        lambda client: aws sdk lambda::Client,
        s3 client: aws sdk s3::Client,
         lambda_name: LambdaName, 
         role_name: RoleName, 
         bucket: Bucket, 
         own_bucket: OwnBucket, 
     ) -> Self { 
         Self { 
             iam_client, 
             lambda_client, 
             s3_client, 
             lambda_name: lambda_name.0, 
             role_name: role_name.0, 
             bucket: bucket.0, 
             own_bucket: own_bucket.0, 
         } 
     } 
     /** 
      * Load the AWS configuration from the environment. 
      * Look up lambda_name and bucket if none are given, or generate a random 
 name if not present in the environment. 
      * If the bucket name is provided, the caller needs to have created the 
 bucket. 
      * If the bucket name is generated, it will be created. 
      */ 
     pub async fn load_from_env(lambda_name: Option<String>, bucket: 
 Option<String>) -> Self { 
         let sdk_config = aws_config::load_from_env().await; 
         let lambda_name = LambdaName(lambda_name.unwrap_or_else(|| { 
             std::env::var("LAMBDA_NAME").unwrap_or_else(|_| 
 "rust_lambda_example".to_string()) 
         })); 
         let role_name = RoleName(format!("{}_role", lambda_name.0)); 
         let (bucket, own_bucket) = 
             match bucket { 
                  Some(bucket) => (Bucket(bucket), false), 
                 None \Rightarrow (
                      Bucket(std::env::var("LAMBDA_BUCKET").unwrap_or_else(|_| { 
                          format!("rust-lambda-example-{}", uuid::Uuid::new_v4()) 
                      })), 
                      true, 
\qquad \qquad
```

```
 }; 
         let s3_client = aws_sdk_s3::Client::new(&sdk_config); 
         if own_bucket { 
             info!("Creating bucket for demo: {}", bucket.0); 
             s3_client 
                  .create_bucket() 
                  .bucket(bucket.0.clone()) 
                  .create_bucket_configuration( 
                      CreateBucketConfiguration::builder() 
  .location_constraint(aws_sdk_s3::types::BucketLocationConstraint::from( 
                              sdk_config.region().unwrap().as_ref(), 
 )) 
                          .build(), 
) .send() 
                  .await 
                  .unwrap(); 
         } 
         Self::new( 
             aws_sdk_iam::Client::new(&sdk_config), 
             aws_sdk_lambda::Client::new(&sdk_config), 
             s3_client, 
             lambda_name, 
             role_name, 
             bucket, 
             OwnBucket(own_bucket), 
         ) 
     } 
     // snippet-start:[lambda.rust.scenario.prepare_function] 
     /** 
      * Upload function code from a path to a zip file. 
      * The zip file must have an AL2 Linux-compatible binary called `bootstrap`. 
      * The easiest way to create such a zip is to use `cargo lambda build --
output-format Zip`. 
      */ 
     async fn prepare_function( 
         &self, 
         zip_file: PathBuf, 
         key: Option<String>,
```

```
 ) -> Result<FunctionCode, anyhow::Error> { 
        let body = ByteStream::from_path(zip_file).await?; 
        let key = key.unwrap_or_else(|| format!("{}_code", self.lambda_name)); 
       info!("Uploading function code to s3!///{}', self.bucket, key);
       let = self .s3_client 
            .put_object() 
            .bucket(self.bucket.clone()) 
            .key(key.clone()) 
            .body(body) 
             .send() 
             .await?; 
        Ok(FunctionCode::builder() 
             .s3_bucket(self.bucket.clone()) 
             .s3_key(key) 
            .build() } 
    // snippet-end:[lambda.rust.scenario.prepare_function] 
   // snippet-start:[lambda.rust.scenario.create_function] 
    /** 
     * Create a function, uploading from a zip file. 
     */ 
    pub async fn create_function(&self, zip_file: PathBuf) -> Result<String, 
 anyhow::Error> { 
        let code = self.prepare_function(zip_file, None).await?; 
       let key = code.is3_{key}().unwrap().to_5tring();
        self.create_role().await; 
        let role = self 
            .iam_client 
            .create_role() 
             .role_name(self.role_name.clone()) 
             .assume_role_policy_document(ROLE_POLICY_DOCUMENT) 
             .send() 
             .await?; 
        info!("Created iam role, waiting 15s for it to become active"); 
        tokio::time::sleep(Duration::from_secs(15)).await;
```

```
 info!("Creating lambda function {}", self.lambda_name); 
    let = self .lambda_client 
          .create_function() 
         .function name(self.lambda name.clone())
          .code(code) 
          .role(role.role().map(|r| r.arn()).unwrap_or_default()) 
          .runtime(aws_sdk_lambda::types::Runtime::Providedal2) 
          .handler("_unused") 
          .send() 
          .await 
          .map_err(anyhow::Error::from)?; 
     self.wait_for_function_ready().await?; 
     self.lambda_client 
          .publish_version() 
          .function_name(self.lambda_name.clone()) 
          .send() 
          .await?; 
     Ok(key) 
 } 
 // snippet-end:[lambda.rust.scenario.create_function] 
 /** 
  * Create an IAM execution role for the managed Lambda function. 
  */ 
 async fn create_role(&self) { 
     info!("Creating execution role for function"); 
     if let Ok(_response) = self 
          .iam_client 
          .get_role() 
          .role_name(self.role_name.clone()) 
          .send() 
         .await 
     { 
         let delete_response = self 
              .iam_client 
              .delete_role() 
              .role_name(self.role_name.clone()) 
              .send() 
              .await;
```

```
 match delete_response { 
                 Ok(_) => debug!("Deleted role first"), 
                Err() => {
                     warn!("Failed to delete role, will probably fail to create 
 the new role") 
 } 
 } 
        } 
    } 
    /** 
      * Poll `is_function_ready` with a 1-second delay. It returns when the 
 function is ready or when there's an error checking the function's state. 
      */ 
    pub async fn wait_for_function_ready(&self) -> Result<(), anyhow::Error> { 
        info!("Waiting for function"); 
        while !self.is_function_ready(None).await? { 
             info!("Function is not ready, sleeping 1s"); 
            tokio::time::sleep(Duration::from_secs(1)).await; 
        } 
       0k(()) } 
    /** 
      * Check if a Lambda function is ready to be invoked. 
      * A Lambda function is ready for this scenario when its state is active and 
 its LastUpdateStatus is Successful. 
      * Additionally, if a sha256 is provided, the function must have that as its 
 current code hash. 
      * Any missing properties or failed requests will be reported as an Err. 
      */ 
    async fn is_function_ready( 
        &self, 
         expected_code_sha256: Option<&str>, 
    ) -> Result<bool, anyhow::Error> {
        match self.get_function().await { 
            0k(func) => {
                 if let Some(config) = func.configuration() { 
                    if let Some(state) = config.state() {
                         info!(?state, "Checking if function is active"); 
                         if !matches!(state, State::Active) { 
                             return Ok(false); 
 } 
1 1 1 1 1 1 1
```

```
 match config.last_update_status() { 
                      Some(last_update_status) => { 
                         info!(?last_update_status, "Checking if function is 
 ready"); 
                         match last_update_status { 
                             LastUpdateStatus::Successful => { 
                                // continue 
 } 
                             LastUpdateStatus::Failed | 
 LastUpdateStatus::InProgress => { 
                                 return Ok(false); 
 } 
                            unknown \Rightarrow {
                                warn!( 
                                    status_variant = unknown.as_str(), 
                                    "LastUpdateStatus unknown" 
); \hspace{0.5cm} return Err(anyhow!( 
                                    "Unknown LastUpdateStatus, fn config is 
 {config:?}" 
)); \hspace{1.5cm} ));
 } 
 } 
 } 
                     None \Rightarrow {
                         warn!("Missing last update status"); 
                         return Ok(false); 
 } 
\hspace{1.5cm} ); and the set of \hspace{1.5cm} );
                  if expected_code_sha256.is_none() { 
                      return Ok(true); 
1 1 1 1 1 1 1
                 if let Some(code_sha256) = config.code_sha256() {
                      return Ok(code_sha256 == 
 expected_code_sha256.unwrap_or_default()); 
1 1 1 1 1 1 1
 } 
 } 
          Err(e) \Rightarrow {
               warn!(?e, "Could not get function while waiting"); 
           } 
       } 
       Ok(false) 
    }
```

```
 // snippet-start:[lambda.rust.scenario.get_function] 
    /** Get the Lambda function with this Manager's name. */ 
    pub async fn get_function(&self) -> Result<GetFunctionOutput, anyhow::Error> 
 { 
        info!("Getting lambda function"); 
        self.lambda_client 
             .get_function() 
            .function name(self.lambda name.clone())
             .send() 
             .await 
             .map_err(anyhow::Error::from) 
    } 
    // snippet-end:[lambda.rust.scenario.get_function] 
    // snippet-start:[lambda.rust.scenario.list_functions] 
    /** List all Lambda functions in the current Region. */ 
    pub async fn list_functions(&self) -> Result<ListFunctionsOutput, 
 anyhow::Error> { 
        info!("Listing lambda functions"); 
        self.lambda_client 
             .list_functions() 
             .send() 
             .await 
            .map err(anyhow::Error::from)
    } 
    // snippet-end:[lambda.rust.scenario.list_functions] 
    // snippet-start:[lambda.rust.scenario.invoke] 
    /** Invoke the lambda function using calculator InvokeArgs. */ 
    pub async fn invoke(&self, args: InvokeArgs) -> Result<InvokeOutput, 
 anyhow::Error> { 
        info!(?args, "Invoking {}", self.lambda_name); 
        let payload = serde_json::to_string(&args)?; 
        debug!(?payload, "Sending payload"); 
        self.lambda_client 
             .invoke() 
             .function_name(self.lambda_name.clone()) 
             .payload(Blob::new(payload)) 
             .send() 
             .await 
             .map_err(anyhow::Error::from) 
    } 
    // snippet-end:[lambda.rust.scenario.invoke]
```

```
 // snippet-start:[lambda.rust.scenario.update_function_code] 
    /** Given a Path to a zip file, update the function's code and wait for the 
 update to finish. */ 
    pub async fn update_function_code( 
        &self, 
        zip_file: PathBuf, 
        key: String, 
    ) -> Result<UpdateFunctionCodeOutput, anyhow::Error> { 
        let function_code = self.prepare_function(zip_file, Some(key)).await?; 
        info!("Updating code for {}", self.lambda_name); 
        let update = self 
             .lambda_client 
             .update_function_code() 
             .function_name(self.lambda_name.clone()) 
            .s3_bucket(self.bucket.clone()) 
             .s3_key(function_code.s3_key().unwrap().to_string()) 
             .send() 
             .await 
             .map_err(anyhow::Error::from)?; 
        self.wait_for_function_ready().await?; 
        Ok(update) 
    } 
    // snippet-end:[lambda.rust.scenario.update_function_code] 
   // snippet-start:[lambda.rust.scenario.update_function_configuration] 
    /** Update the environment for a function. */ 
    pub async fn update_function_configuration( 
        &self, 
        environment: Environment, 
    ) -> Result<UpdateFunctionConfigurationOutput, anyhow::Error> { 
        info!( 
            ?environment, 
            "Updating environment for {}", self.lambda_name 
        ); 
        let updated = self 
             .lambda_client 
             .update_function_configuration() 
             .function_name(self.lambda_name.clone()) 
             .environment(environment) 
             .send()
```

```
 .await 
             .map_err(anyhow::Error::from)?; 
        self.wait_for_function_ready().await?; 
        Ok(updated) 
    } 
    // snippet-end:[lambda.rust.scenario.update_function_configuration] 
    // snippet-start:[lambda.rust.scenario.delete_function] 
   /** Delete a function and its role, and if possible or necessary, its
 associated code object and bucket. */ 
    pub async fn delete_function( 
        &self, 
       location: Option<String>,
    ) -> ( 
        Result<DeleteFunctionOutput, anyhow::Error>, 
        Result<DeleteRoleOutput, anyhow::Error>, 
        Option<Result<DeleteObjectOutput, anyhow::Error>>, 
    ) { 
        info!("Deleting lambda function {}", self.lambda_name); 
        let delete_function = self 
             .lambda_client 
             .delete_function() 
             .function_name(self.lambda_name.clone()) 
             .send() 
             .await 
             .map_err(anyhow::Error::from); 
        info!("Deleting iam role {}", self.role_name); 
       let delete role = self
             .iam_client 
             .delete_role() 
             .role_name(self.role_name.clone()) 
             .send() 
             .await 
             .map_err(anyhow::Error::from); 
        let delete_object: Option<Result<DeleteObjectOutput, anyhow::Error>> = 
             if let Some(location) = location { 
                 info!("Deleting object {location}"); 
                 Some( 
                     self.s3_client 
                          .delete_object()
```

```
 .bucket(self.bucket.clone()) 
                          .key(location) 
                          .send() 
                          .await 
                          .map_err(anyhow::Error::from), 
) } else { 
                 info!(?location, "Skipping delete object"); 
                 None 
             }; 
         (delete_function, delete_role, delete_object) 
    } 
    // snippet-end:[lambda.rust.scenario.delete_function] 
    pub async fn cleanup( 
         &self, 
        location: Option<String>,
     ) -> ( 
         ( 
             Result<DeleteFunctionOutput, anyhow::Error>, 
             Result<DeleteRoleOutput, anyhow::Error>, 
             Option<Result<DeleteObjectOutput, anyhow::Error>>, 
         ), 
         Option<Result<DeleteBucketOutput, anyhow::Error>>, 
     ) { 
         let delete_function = self.delete_function(location).await; 
         let delete_bucket = if self.own_bucket { 
             info!("Deleting bucket {}", self.bucket); 
             if delete_function.2.is_none() || 
 delete_function.2.as_ref().unwrap().is_ok() { 
                 Some( 
                      self.s3_client 
                          .delete_bucket() 
                          .bucket(self.bucket.clone()) 
                          .send() 
                          .await 
                          .map_err(anyhow::Error::from), 
) } else { 
                 None 
 } 
         } else {
```

```
 info!("No bucket to clean up"); 
             None 
         }; 
         (delete_function, delete_bucket) 
     }
}
/** 
  * Testing occurs primarily as an integration test running the `scenario` bin 
  successfully. 
  * Each action relies deeply on the internal workings and state of Amazon Simple 
  Storage Service (Amazon S3), Lambda, and IAM working together. 
  * It is therefore infeasible to mock the clients to test the individual actions. 
  */
#[cfg(test)]
mod test { 
     use super::{InvokeArgs, Operation}; 
     use serde_json::json; 
     /** Make sure that the JSON output of serializing InvokeArgs is what's 
  expected by the calculator. */ 
     #[test] 
     fn test_serialize() { 
         assert_eq!(json!(InvokeArgs::Increment(5)), 5); 
         assert_eq!( 
             json!(InvokeArgs::Arithmetic(Operation::Plus, 5, 7)).to_string(), 
             r#"{"op":"plus","i":5,"j":7}"#.to_string(), 
         ); 
     }
}
```
コマンドラインフラグを使用して一部の動作を制御し、シナリオを最初から最後まで実行する ためのバイナリ。このファイルはクレート内の src/bin/scenario.rs というファイルです。

```
// Copyright Amazon.com, Inc. or its affiliates. All Rights Reserved.
// SPDX-License-Identifier: Apache-2.0
/*
## Service actions
```
Service actions wrap the SDK call, taking a client and any specific parameters necessary for the call. \* CreateFunction \* GetFunction \* ListFunctions \* Invoke \* UpdateFunctionCode \* UpdateFunctionConfiguration \* DeleteFunction ## Scenario A scenario runs at a command prompt and prints output to the user on the result of each service action. A scenario can run in one of two ways: straight through, printing out progress as it goes, or as an interactive question/answer script. ## Getting started with functions Use an SDK to manage AWS Lambda functions: create a function, invoke it, update its code, invoke it again, view its output and logs, and delete it. This scenario uses two Lambda handlers: \_Note: Handlers don't use AWS SDK API calls.\_ The increment handler is straightforward: 1. It accepts a number, increments it, and returns the new value. 2. It performs simple logging of the result. The arithmetic handler is more complex: 1. It accepts a set of actions ['plus', 'minus', 'times', 'divided-by'] and two numbers, and returns the result of the calculation. 2. It uses an environment variable to control log level (such as DEBUG, INFO, WARNING, ERROR). It logs a few things at different levels, such as: \* DEBUG: Full event data. \* INFO: The calculation result. \* WARN~ING~: When a divide by zero error occurs. \* This will be the typical `RUST\_LOG` variable. The steps of the scenario are:

1. Create an AWS Identity and Access Management (IAM) role that meets the following requirements: \* Has an assume\_role policy that grants 'lambda.amazonaws.com' the 'sts:AssumeRole' action. \* Attaches the 'arn:aws:iam::aws:policy/service-role/ AWSLambdaBasicExecutionRole' managed role. \* \_You must wait for ~10 seconds after the role is created before you can use it!\_ 2. Create a function (CreateFunction) for the increment handler by packaging it as a zip and doing one of the following: \* Adding it with CreateFunction Code.ZipFile. \* --or-- \* Uploading it to Amazon Simple Storage Service (Amazon S3) and adding it with CreateFunction Code.S3Bucket/S3Key. \* \_Note: Zipping the file does not have to be done in code.\_ \* If you have a waiter, use it to wait until the function is active. Otherwise, call GetFunction until State is Active. 3. Invoke the function with a number and print the result. 4. Update the function (UpdateFunctionCode) to the arithmetic handler by packaging it as a zip and doing one of the following: \* Adding it with UpdateFunctionCode ZipFile. \* --or-- \* Uploading it to Amazon S3 and adding it with UpdateFunctionCode S3Bucket/ S3Key. 5. Call GetFunction until Configuration.LastUpdateStatus is 'Successful' (or 'Failed'). 6. Update the environment variable by calling UpdateFunctionConfiguration and pass it a log level, such as: \* Environment={'Variables': {'RUST\_LOG': 'TRACE'}} 7. Invoke the function with an action from the list and a couple of values. Include LogType='Tail' to get logs in the result. Print the result of the calculation and the log. 8. [Optional] Invoke the function to provoke a divide-by-zero error and show the log result. 9. List all functions for the account, using pagination (ListFunctions). 10. Delete the function (DeleteFunction). 11. Delete the role. Each step should use the function created in Service Actions to abstract calling the SDK. \*/ use aws\_sdk\_lambda::{operation::invoke::InvokeOutput, types::Environment}; use clap::Parser;

```
use std::{collections::HashMap, path::PathBuf};
use tracing::{debug, info, warn};
use tracing subscriber::EnvFilter;
use lambda_code_examples::actions::{ 
     InvokeArgs::{Arithmetic, Increment}, 
     LambdaManager, Operation,
};
#[derive(Debug, Parser)]
pub struct Opt { 
     /// The AWS Region. 
     #[structopt(short, long)] 
     pub region: Option<String>, 
     // The bucket to use for the FunctionCode. 
     #[structopt(short, long)] 
     pub bucket: Option<String>, 
     // The name of the Lambda function. 
     #[structopt(short, long)] 
     pub lambda_name: Option<String>, 
     // The number to increment. 
     #[structopt(short, long, default_value = "12")] 
     pub inc: i32, 
     // The left operand. 
     #[structopt(long, default_value = "19")] 
     pub num_a: i32, 
     // The right operand. 
     #[structopt(long, default_value = "23")] 
     pub num_b: i32, 
     // The arithmetic operation. 
     #[structopt(short, long, default_value = "plus")] 
     pub operation: Operation, 
     #[structopt(long)] 
    pub cleanup: Option<bool>,
     #[structopt(long)] 
    pub no_cleanup: 0ption<bool>,
```
}

```
fn code_path(lambda: &str) -> PathBuf { 
     PathBuf::from(format!("../target/lambda/{lambda}/bootstrap.zip"))
}
// snippet-start:[lambda.rust.scenario.log_invoke_output]
fn log_invoke_output(invoke: &InvokeOutput, message: &str) { 
     if let Some(payload) = invoke.payload().cloned() { 
        let payload = String::from utf8(payload.into inner());
         info!(?payload, message); 
     } else { 
         info!("Could not extract payload") 
 } 
    if let Some(logs) = invoke.log\_result() {
         debug!(?logs, "Invoked function logs") 
     } else { 
         debug!("Invoked function had no logs") 
     }
}
// snippet-end:[lambda.rust.scenario.log_invoke_output]
async fn main_block( 
     opt: &Opt, 
     manager: &LambdaManager, 
     code_location: String,
) -> Result<(), anyhow::Error> { 
     let invoke = manager.invoke(Increment(opt.inc)).await?; 
     log_invoke_output(&invoke, "Invoked function configured as increment"); 
    let update code = manager .update_function_code(code_path("arithmetic"), code_location.clone()) 
         .await?; 
     let code_sha256 = update_code.code_sha256().unwrap_or("Unknown SHA"); 
     info!(?code_sha256, "Updated function code with arithmetic.zip"); 
     let arithmetic_args = Arithmetic(opt.operation, opt.num_a, opt.num_b); 
     let invoke = manager.invoke(arithmetic_args).await?; 
     log_invoke_output(&invoke, "Invoked function configured as arithmetic"); 
     let update = manager 
         .update_function_configuration( 
             Environment::builder()
```

```
 .set_variables(Some(HashMap::from([( 
                       "RUST_LOG".to_string(), 
                       "trace".to_string(), 
                  )]))) 
                  .build(), 
\overline{\phantom{a}} .await?; 
     let updated_environment = update.environment(); 
     info!(?updated_environment, "Updated function configuration"); 
     let invoke = manager 
          .invoke(Arithmetic(opt.operation, opt.num_a, opt.num_b)) 
          .await?; 
     log_invoke_output( 
         &invoke, 
         "Invoked function configured as arithmetic with increased logging", 
     ); 
     let invoke = manager 
          .invoke(Arithmetic(Operation::DividedBy, opt.num_a, 0)) 
          .await?; 
     log_invoke_output( 
         &invoke, 
         "Invoked function configured as arithmetic with divide by zero", 
     ); 
    0k::<(), anyhow::Error>(())}
#[tokio::main]
async fn main() { 
    tracing subscriber::fmt()
          .without_time() 
          .with_file(true) 
          .with_line_number(true) 
          .with_env_filter(EnvFilter::from_default_env()) 
          .init(); 
    let opt = 0pt::parse();
     let manager = LambdaManager::load_from_env(opt.lambda_name.clone(), 
  opt.bucket.clone()).await; 
     let key = match manager.create_function(code_path("increment")).await { 
        0k(int) => {
```

```
 info!(?init, "Created function, initially with increment.zip"); 
              let run_block = main_block(&opt, &manager, init.clone()).await; 
              info!(?run_block, "Finished running example, cleaning up"); 
              Some(init) 
         } 
        Err(err) => {
              warn!(?err, "Error happened when initializing function"); 
              None 
         } 
     }; 
    if Some(false) == opt.cleanup || Some(true) == opt.no_cleanup {
         info!("Skipping cleanup") 
     } else { 
         let delete = manager.cleanup(key).await; 
         info!(?delete, "Deleted function & cleaned up resources"); 
     }
}
```
- API の詳細については、「AWS SDK for Rust API リファレンス」の以下のトピックを参照 してください。
	- [CreateFunction](https://docs.rs/releases/search?query=aws-sdk)
	- [DeleteFunction](https://docs.rs/releases/search?query=aws-sdk)
	- [GetFunction](https://docs.rs/releases/search?query=aws-sdk)
	- [Invoke](https://docs.rs/releases/search?query=aws-sdk)
	- [ListFunctions](https://docs.rs/releases/search?query=aws-sdk)
	- [UpdateFunctionCode](https://docs.rs/releases/search?query=aws-sdk)
	- [UpdateFunctionConfiguration](https://docs.rs/releases/search?query=aws-sdk)

SAP ABAP

SDK for SAP ABAP

**G** Note

については、「」を参照してください GitHub。[AWS コード例リポジトリ](https://github.com/awsdocs/aws-doc-sdk-examples/tree/main/sap-abap/services/lambda#code-examples) で全く同じ 例を見つけて、設定と実行の方法を確認してください。

 TRY. "Create an AWS Identity and Access Management (IAM) role that grants AWS Lambda permission to write to logs." DATA(lv\_policy\_document) =  $\hat{C}$  && `"Version":"2012-10-17",` && `"Statement": [` && `{` && `"Effect": "Allow",` && `"Action": [` && `"sts:AssumeRole"` && `],` && `"Principal": {` && `"Service": [` && `"lambda.amazonaws.com"` && `]` && `}` && `}` && `]` && `}`. TRY. DATA(lo create role output) = lo iam->createrole( iv rolename = iv role name iv\_assumerolepolicydocument = lv\_policy\_document iv\_description = 'Grant lambda permission to write to logs'  $\overline{\phantom{a}}$ ). MESSAGE 'IAM role created.' TYPE 'I'. WAIT UP TO 10 SECONDS. " Make sure that the IAM role is ready for use. " CATCH /aws1/cx\_iamentityalrdyexex. MESSAGE 'IAM role already exists.' TYPE 'E'. CATCH /aws1/cx\_iaminvalidinputex. MESSAGE 'The request contains a non-valid parameter.' TYPE 'E'. CATCH /aws1/cx\_iammalformedplydocex. MESSAGE 'Policy document in the request is malformed.' TYPE 'E'. ENDTRY. TRY. lo\_iam->attachrolepolicy( iv\_rolename = iv\_role\_name iv\_policyarn = 'arn:aws:iam::aws:policy/service-role/ AWSLambdaBasicExecutionRole' ).

```
 MESSAGE 'Attached policy to the IAM role.' TYPE 'I'. 
           CATCH /aws1/cx_iaminvalidinputex. 
             MESSAGE 'The request contains a non-valid parameter.' TYPE 'E'. 
           CATCH /aws1/cx_iamnosuchentityex. 
             MESSAGE 'The requested resource entity does not exist.' TYPE 'E'. 
           CATCH /aws1/cx_iamplynotattachableex. 
             MESSAGE 'Service role policies can only be attached to the service-
linked role for their service.' TYPE 'E'. 
           CATCH /aws1/cx_iamunmodableentityex. 
             MESSAGE 'Service that depends on the service-linked role is not 
  modifiable.' TYPE 'E'. 
         ENDTRY. 
         " Create a Lambda function and upload handler code. " 
         " Lambda function performs 'increment' action on a number. " 
         TRY. 
             lo_lmd->createfunction( 
                   iv_functionname = iv_function_name 
                 iv_runtime = `python3.9`
                  iv_role = lo_create_role_output->get_role( )->get_arn( ) 
                 iv handler = iv handler
                  io_code = io_initial_zip_file 
                  iv_description = 'AWS Lambda code example' 
              ). 
             MESSAGE 'Lambda function created.' TYPE 'I'. 
           CATCH /aws1/cx_lmdcodestorageexcdex. 
             MESSAGE 'Maximum total code size per account exceeded.' TYPE 'E'. 
           CATCH /aws1/cx_lmdinvparamvalueex. 
             MESSAGE 'The request contains a non-valid parameter.' TYPE 'E'. 
           CATCH /aws1/cx_lmdresourcenotfoundex. 
             MESSAGE 'The requested resource does not exist.' TYPE 'E'. 
         ENDTRY. 
         " Verify the function is in Active state " 
         WHILE lo_lmd->getfunction( iv_functionname = iv_function_name )-
>get_configuration( )->ask_state( ) <> 'Active'. 
          IF sy-index = 10.
            EXIT. The Maximum 10 seconds. "
           ENDIF. 
           WAIT UP TO 1 SECONDS. 
         ENDWHILE. 
         "Invoke the function with a single parameter and get results." 
         TRY.
```

```
 DATA(lv_json) = /aws1/cl_rt_util=>string_to_xstring( 
               `{` && 
                 `"action": "increment",` && 
                 `"number": 10` && 
               `}` 
             ). 
             DATA(lo_initial_invoke_output) = lo_lmd->invoke( 
                        iv_functionname = iv_function_name 
                       iv_payload = lv_json
\,).
             ov_initial_invoke_payload = lo_initial_invoke_output->get_payload( ). 
            " ov_initial_invoke_payload is returned for testing purposes. " 
             DATA(lo_writer_json) = cl_sxml_string_writer=>create( type = 
 if sxml=>co xt ison ).
             CALL TRANSFORMATION id SOURCE XML ov_initial_invoke_payload RESULT 
 XML lo_writer_json. 
            DATA(1v\_result) = c1_abap\_codepage=2convert_from( 1o_writer_json->get_output( ) ). 
             MESSAGE 'Lambda function invoked.' TYPE 'I'. 
           CATCH /aws1/cx_lmdinvparamvalueex. 
             MESSAGE 'The request contains a non-valid parameter.' TYPE 'E'. 
           CATCH /aws1/cx_lmdinvrequestcontex. 
             MESSAGE 'Unable to parse request body as JSON.' TYPE 'E'. 
           CATCH /aws1/cx_lmdresourcenotfoundex. 
             MESSAGE 'The requested resource does not exist.' TYPE 'E'. 
           CATCH /aws1/cx_lmdunsuppedmediatyp00. 
             MESSAGE 'Invoke request body does not have JSON as its content type.' 
 TYPE 'E'. 
         ENDTRY. 
         " Update the function code and configure its Lambda environment with an 
 environment variable. " 
         " Lambda function is updated to perform 'decrement' action also. " 
         TRY. 
             lo_lmd->updatefunctioncode( 
                   iv_functionname = iv_function_name 
                   iv_zipfile = io_updated_zip_file 
               ). 
            WAIT UP TO 10 SECONDS. " Make sure that the update is
  completed. " 
             MESSAGE 'Lambda function code updated.' TYPE 'I'. 
           CATCH /aws1/cx_lmdcodestorageexcdex. 
             MESSAGE 'Maximum total code size per account exceeded.' TYPE 'E'. 
           CATCH /aws1/cx_lmdinvparamvalueex.
```
 MESSAGE 'The request contains a non-valid parameter.' TYPE 'E'. CATCH /aws1/cx\_lmdresourcenotfoundex. MESSAGE 'The requested resource does not exist.' TYPE 'E'. ENDTRY. TRY. DATA lt\_variables TYPE /aws1/ cl\_lmdenvironmentvaria00=>tt\_environmentvariables. DATA ls\_variable LIKE LINE OF lt\_variables. ls\_variable-key = 'LOG\_LEVEL'. ls\_variable-value = NEW /aws1/cl\_lmdenvironmentvaria00( iv\_value = 'info' ). INSERT ls\_variable INTO TABLE lt\_variables. lo\_lmd->updatefunctionconfiguration( iv\_functionname = iv\_function\_name io\_environment = NEW /aws1/cl\_lmdenvironment( it\_variables = lt variables ) ). WAIT UP TO 10 SECONDS. " Make sure that the update is completed. " MESSAGE 'Lambda function configuration/settings updated.' TYPE 'I'. CATCH /aws1/cx\_lmdinvparamvalueex. MESSAGE 'The request contains a non-valid parameter.' TYPE 'E'. CATCH /aws1/cx\_lmdresourceconflictex. MESSAGE 'Resource already exists or another operation is in progress.' TYPE 'E'. CATCH /aws1/cx\_lmdresourcenotfoundex. MESSAGE 'The requested resource does not exist.' TYPE 'E'. ENDTRY. "Invoke the function with new parameters and get results. Display the execution log that's returned from the invocation." TRY. lv\_json = /aws1/cl\_rt\_util=>string\_to\_xstring( `{` && `"action": "decrement",` && `"number": 10` && `}` ). DATA(lo\_updated\_invoke\_output) = lo\_lmd->invoke( iv\_functionname = iv\_function\_name  $iv$  payload = lv json  $\,$ ).

```
 ov_updated_invoke_payload = lo_updated_invoke_output->get_payload( ). 
           " ov updated invoke payload is returned for testing purposes. "
             lo_writer_json = cl_sxml_string_writer=>create( type = 
 if_sxml=>co_xt_json ). 
             CALL TRANSFORMATION id SOURCE XML ov_updated_invoke_payload RESULT 
 XML lo_writer_json. 
             lv_result = cl_abap_codepage=>convert_from( lo_writer_json-
>get_output( ) ). 
             MESSAGE 'Lambda function invoked.' TYPE 'I'. 
           CATCH /aws1/cx_lmdinvparamvalueex. 
             MESSAGE 'The request contains a non-valid parameter.' TYPE 'E'. 
           CATCH /aws1/cx_lmdinvrequestcontex. 
             MESSAGE 'Unable to parse request body as JSON.' TYPE 'E'. 
           CATCH /aws1/cx_lmdresourcenotfoundex. 
             MESSAGE 'The requested resource does not exist.' TYPE 'E'. 
           CATCH /aws1/cx_lmdunsuppedmediatyp00. 
             MESSAGE 'Invoke request body does not have JSON as its content type.' 
 TYPE 'E'. 
         ENDTRY. 
         " List the functions for your account. " 
         TRY. 
             DATA(lo_list_output) = lo_lmd->listfunctions( ). 
             DATA(lt_functions) = lo_list_output->get_functions( ). 
             MESSAGE 'Retrieved list of Lambda functions.' TYPE 'I'. 
           CATCH /aws1/cx_lmdinvparamvalueex. 
             MESSAGE 'The request contains a non-valid parameter.' TYPE 'E'. 
         ENDTRY. 
         " Delete the Lambda function. " 
         TRY. 
            lo lmd->deletefunction( iv functionname = iv function name ).
             MESSAGE 'Lambda function deleted.' TYPE 'I'. 
           CATCH /aws1/cx_lmdinvparamvalueex. 
             MESSAGE 'The request contains a non-valid parameter.' TYPE 'E'. 
           CATCH /aws1/cx_lmdresourcenotfoundex. 
             MESSAGE 'The requested resource does not exist.' TYPE 'E'. 
         ENDTRY. 
         " Detach role policy. " 
         TRY. 
             lo_iam->detachrolepolicy( 
                 iv rolename = iv role name
```

```
 iv_policyarn = 'arn:aws:iam::aws:policy/service-role/
AWSLambdaBasicExecutionRole' 
             ). 
             MESSAGE 'Detached policy from the IAM role.' TYPE 'I'. 
           CATCH /aws1/cx_iaminvalidinputex. 
             MESSAGE 'The request contains a non-valid parameter.' TYPE 'E'. 
           CATCH /aws1/cx_iamnosuchentityex. 
             MESSAGE 'The requested resource entity does not exist.' TYPE 'E'. 
           CATCH /aws1/cx_iamplynotattachableex. 
             MESSAGE 'Service role policies can only be attached to the service-
linked role for their service.' TYPE 'E'. 
           CATCH /aws1/cx_iamunmodableentityex. 
             MESSAGE 'Service that depends on the service-linked role is not 
  modifiable.' TYPE 'E'. 
         ENDTRY. 
         " Delete the IAM role. " 
         TRY. 
             lo_iam->deleterole( iv_rolename = iv_role_name ). 
             MESSAGE 'IAM role deleted.' TYPE 'I'. 
           CATCH /aws1/cx_iamnosuchentityex. 
             MESSAGE 'The requested resource entity does not exist.' TYPE 'E'. 
           CATCH /aws1/cx_iamunmodableentityex. 
             MESSAGE 'Service that depends on the service-linked role is not 
 modifiable.' TYPE 'E'. 
         ENDTRY. 
       CATCH /aws1/cx_rt_service_generic INTO lo_exception. 
         DATA(lv_error) = lo_exception->get_longtext( ). 
         MESSAGE lv_error TYPE 'E'. 
     ENDTRY.
```
- API の詳細については、「AWS SDK for SAP ABAP API リファレンス」の以下のトピック を参照してください。
	- [CreateFunction](https://docs.aws.amazon.com/sdk-for-sap-abap/v1/api/latest/index.html)
	- [DeleteFunction](https://docs.aws.amazon.com/sdk-for-sap-abap/v1/api/latest/index.html)
	- [GetFunction](https://docs.aws.amazon.com/sdk-for-sap-abap/v1/api/latest/index.html)
	- [Invoke](https://docs.aws.amazon.com/sdk-for-sap-abap/v1/api/latest/index.html)
	- [ListFunctions](https://docs.aws.amazon.com/sdk-for-sap-abap/v1/api/latest/index.html)
	- [UpdateFunctionCode](https://docs.aws.amazon.com/sdk-for-sap-abap/v1/api/latest/index.html)

• [UpdateFunctionConfiguration](https://docs.aws.amazon.com/sdk-for-sap-abap/v1/api/latest/index.html)

AWS SDK を使用して Amazon Cognito ユーザー認証後に Lambda 関数を使用してカ スタムアクティビティデータを書き込む

次のコード例は、Amazon Cognito ユーザー認証後に Lambda 関数を使用してカスタムアクティビ ティデータを書き込む方法を示しています。

- 管理者関数を使用して、ユーザーをユーザープールに追加します。
- PostAuthentication トリガーの Lambda 関数を呼び出すようにユーザープールを設定しま す。
- 新しいユーザーを Amazon Cognito にサインインします。
- Lambda 関数は、カスタム情報を CloudWatch Logs と DynamoDB テーブルに書き込みます。
- DynamoDB テーブルからカスタムデータを取得して表示し、リソースをクリーンアップします。

## Go

SDK for Go V2

**a** Note

については、「」を参照してください GitHub。[AWS コード例リポジトリ](https://github.com/awsdocs/aws-doc-sdk-examples/tree/main/gov2/workflows/user_pools_and_lambda_triggers#code-examples) で全く同じ 例を見つけて、設定と実行の方法を確認してください。

コマンドプロンプトからインタラクティブのシナリオを実行します。

```
// ActivityLog separates the steps of this scenario into individual functions so 
  that
// they are simpler to read and understand.
type ActivityLog struct { 
  helper IScenarioHelper 
  questioner demotools.IQuestioner 
  resources Resources 
  cognitoActor *actions.CognitoActions
}
```

```
// NewActivityLog constructs a new activity log runner.
func NewActivityLog(sdkConfig aws.Config, questioner demotools.IQuestioner, 
  helper IScenarioHelper) ActivityLog { 
  scenario := ActivityLog{ 
  helper: helper, 
  questioner: questioner, 
  resources: Resources{}, 
   cognitoActor: &actions.CognitoActions{CognitoClient: 
  cognitoidentityprovider.NewFromConfig(sdkConfig)}, 
  } 
  scenario.resources.init(scenario.cognitoActor, questioner) 
 return scenario
}
// AddUserToPool selects a user from the known users table and uses administrator 
  credentials to add the user to the user pool.
func (runner *ActivityLog) AddUserToPool(userPoolId string, tableName string) 
  (string, string) { 
  log.Println("To facilitate this example, let's add a user to the user pool using 
  administrator privileges.") 
  users, err := runner.helper.GetKnownUsers(tableName) 
  if err != nil { 
  panic(err) 
  } 
  user := users.Users[0] 
  log.Printf("Adding known user %v to the user pool.\n", user.UserName) 
  err = runner.cognitoActor.AdminCreateUser(userPoolId, user.UserName, 
  user.UserEmail) 
  if err != nil { 
   panic(err) 
  } 
  pwSet := false 
  password := runner.questioner.AskPassword("\nEnter a password that has at least 
  eight characters, uppercase, lowercase, numbers and symbols.\n"+ 
   "(the password will not display as you type):", 8) 
  for !pwSet { 
   log.Printf("\nSetting password for user '%v'.\n", user.UserName) 
   err = runner.cognitoActor.AdminSetUserPassword(userPoolId, user.UserName, 
  password) 
  if err != nil {
    var invalidPassword *types.InvalidPasswordException 
    if errors.As(err, &invalidPassword) { 
     password = runner.questioner.AskPassword("\nEnter another password:", 8) 
    } else {
```

```
 panic(err) 
    } 
   } else { 
    pwSet = true 
   } 
  } 
  log.Println(strings.Repeat("-", 88)) 
 return user.UserName, password
}
// AddActivityLogTrigger adds a Lambda handler as an invocation target for the 
  PostAuthentication trigger.
func (runner *ActivityLog) AddActivityLogTrigger(userPoolId string, 
  activityLogArn string) { 
  log.Println("Let's add a Lambda function to handle the PostAuthentication 
  trigger from Cognito.\n" + 
   "This trigger happens after a user is authenticated, and lets your function 
  take action, such as logging\n" + 
   "the outcome.") 
  err := runner.cognitoActor.UpdateTriggers( 
  userPoolId, 
  actions.TriggerInfo{Trigger: actions.PostAuthentication, HandlerArn: 
  aws.String(activityLogArn)}) 
  if err != nil { 
   panic(err) 
  } 
  runner.resources.triggers = append(runner.resources.triggers, 
  actions.PostAuthentication) 
  log.Printf("Lambda function %v added to user pool %v to handle 
  PostAuthentication Cognito trigger.\n", 
   activityLogArn, userPoolId) 
 log.Println(strings.Repeat("-", 88))
}
// SignInUser signs in as the specified user.
func (runner *ActivityLog) SignInUser(clientId string, userName string, password 
  string) { 
  log.Printf("Now we'll sign in user %v and check the results in the logs and the 
  DynamoDB table.", userName) 
  runner.questioner.Ask("Press Enter when you're ready.") 
  authResult, err := runner.cognitoActor.SignIn(clientId, userName, password)
```
```
 if err != nil { 
   panic(err) 
  } 
  log.Println("Sign in successful.", 
   "The PostAuthentication Lambda handler writes custom information to CloudWatch 
  Logs.") 
  runner.resources.userAccessTokens = append(runner.resources.userAccessTokens, 
  *authResult.AccessToken)
}
// GetKnownUserLastLogin gets the login info for a user from the Amazon DynamoDB 
 table and displays it.
func (runner *ActivityLog) GetKnownUserLastLogin(tableName string, userName 
  string) { 
  log.Println("The PostAuthentication handler also writes login data to the 
  DynamoDB table.") 
  runner.questioner.Ask("Press Enter when you're ready to continue.") 
  users, err := runner.helper.GetKnownUsers(tableName) 
 if err != nil {
   panic(err) 
  } 
  for _, user := range users.Users { 
  if user.UserName == userName { 
    log.Println("The last login info for the user in the known users table is:") 
    log.Printf("\t%+v", *user.LastLogin) 
  } 
  } 
 log.Println(strings.Repeat("-", 88))
}
// Run runs the scenario.
func (runner *ActivityLog) Run(stackName string) { 
 defer func() { 
 if r := recover(); r := nil {
    log.Println("Something went wrong with the demo.") 
    runner.resources.Cleanup() 
   } 
 \}()
  log.Println(strings.Repeat("-", 88)) 
  log.Printf("Welcome\n") 
  log.Println(strings.Repeat("-", 88))
```

```
 stackOutputs, err := runner.helper.GetStackOutputs(stackName) 
  if err != nil { 
   panic(err) 
  } 
  runner.resources.userPoolId = stackOutputs["UserPoolId"] 
  runner.helper.PopulateUserTable(stackOutputs["TableName"]) 
  userName, password := runner.AddUserToPool(stackOutputs["UserPoolId"], 
  stackOutputs["TableName"]) 
  runner.AddActivityLogTrigger(stackOutputs["UserPoolId"], 
  stackOutputs["ActivityLogFunctionArn"]) 
  runner.SignInUser(stackOutputs["UserPoolClientId"], userName, password) 
  runner.helper.ListRecentLogEvents(stackOutputs["ActivityLogFunction"]) 
  runner.GetKnownUserLastLogin(stackOutputs["TableName"], userName) 
  runner.resources.Cleanup() 
  log.Println(strings.Repeat("-", 88)) 
  log.Println("Thanks for watching!") 
 log.Println(strings.Repeat("-", 88))
}
```
Lambda 関数を使用して PostAuthentication トリガーを処理します。

```
const TABLE_NAME = "TABLE_NAME"
// LoginInfo defines structured login data that can be marshalled to a DynamoDB 
 format.
type LoginInfo struct { 
 UserPoolId string `dynamodbav:"UserPoolId"` 
 ClientId string `dynamodbav:"ClientId"` 
 Time string `dynamodbav:"Time"`
}
// UserInfo defines structured user data that can be marshalled to a DynamoDB 
  format.
type UserInfo struct { 
 UserName string `dynamodbav:"UserName"` 
 UserEmail string 
(UserEmail")
```

```
 LastLogin LoginInfo `dynamodbav:"LastLogin"`
}
// GetKey marshals the user email value to a DynamoDB key format.
func (user UserInfo) GetKey() map[string]dynamodbtypes.AttributeValue { 
  userEmail, err := attributevalue.Marshal(user.UserEmail) 
 if err != nil {
  panic(err) 
  } 
  return map[string]dynamodbtypes.AttributeValue{"UserEmail": userEmail}
}
type handler struct { 
  dynamoClient *dynamodb.Client
}
// HandleRequest handles the PostAuthentication event by writing custom data to 
 the logs and
// to an Amazon DynamoDB table.
func (h *handler) HandleRequest(ctx context.Context, 
  event events.CognitoEventUserPoolsPostAuthentication) 
  (events.CognitoEventUserPoolsPostAuthentication, error) { 
  log.Printf("Received post authentication trigger from %v for user '%v'", 
  event.TriggerSource, event.UserName) 
  tableName := os.Getenv(TABLE_NAME) 
  user := UserInfo{ 
   UserName: event.UserName, 
   UserEmail: event.Request.UserAttributes["email"], 
   LastLogin: LoginInfo{ 
    UserPoolId: event.UserPoolID, 
    ClientId: event.CallerContext.ClientID, 
   Time: time.Now().Format(time.UnixDate),
   }, 
  } 
  // Write to CloudWatch Logs. 
  fmt.Printf("%#v", user) 
  // Also write to an external system. This examples uses DynamoDB to demonstrate. 
  userMap, err := attributevalue.MarshalMap(user) 
 if err != nil {
  log.Printf("Couldn't marshal to DynamoDB map. Here's why: %v\n", err) 
 } else if len(userMap) == 0 \in log.Printf("User info marshaled to an empty map.") 
  } else {
```

```
 _, err := h.dynamoClient.PutItem(ctx, &dynamodb.PutItemInput{ 
    Item: userMap, 
   TableName: aws.String(tableName), 
   }) 
 if err != nil {
   log.Printf("Couldn't write to DynamoDB. Here's why: %v\n", err) 
   } else { 
   log.Printf("Wrote user info to DynamoDB table %v.\n", tableName) 
   } 
  } 
 return event, nil
}
func main() { 
  sdkConfig, err := config.LoadDefaultConfig(context.TODO()) 
if err != nil {
  log.Panicln(err) 
 } 
 h := \text{handler} dynamoClient: dynamodb.NewFromConfig(sdkConfig), 
 } 
 lambda.Start(h.HandleRequest)
}
```
一般的なタスクを実行する構造体を作成します。

```
// IScenarioHelper defines common functions used by the workflows in this 
  example.
type IScenarioHelper interface { 
  Pause(secs int) 
  GetStackOutputs(stackName string) (actions.StackOutputs, error) 
  PopulateUserTable(tableName string) 
  GetKnownUsers(tableName string) (actions.UserList, error) 
  AddKnownUser(tableName string, user actions.User) 
 ListRecentLogEvents(functionName string)
}
// ScenarioHelper contains AWS wrapper structs used by the workflows in this 
  example.
```

```
type ScenarioHelper struct { 
  questioner demotools.IQuestioner 
  dynamoActor *actions.DynamoActions 
  cfnActor *actions.CloudFormationActions 
  cwlActor *actions.CloudWatchLogsActions 
  isTestRun bool
}
// NewScenarioHelper constructs a new scenario helper.
func NewScenarioHelper(sdkConfig aws.Config, questioner demotools.IQuestioner) 
  ScenarioHelper { 
  scenario := ScenarioHelper{ 
   questioner: questioner, 
   dynamoActor: &actions.DynamoActions{DynamoClient: 
  dynamodb.NewFromConfig(sdkConfig)}, 
   cfnActor: &actions.CloudFormationActions{CfnClient: 
  cloudformation.NewFromConfig(sdkConfig)}, 
   cwlActor: &actions.CloudWatchLogsActions{CwlClient: 
  cloudwatchlogs.NewFromConfig(sdkConfig)}, 
  } 
 return scenario
}
// Pause waits for the specified number of seconds.
func (helper ScenarioHelper) Pause(secs int) { 
  if !helper.isTestRun { 
  time.Sleep(time.Duration(secs) * time.Second) 
  }
}
// GetStackOutputs gets the outputs from the specified CloudFormation stack in a 
  structured format.
func (helper ScenarioHelper) GetStackOutputs(stackName string)
  (actions.StackOutputs, error) { 
 return helper.cfnActor.GetOutputs(stackName), nil
}
// PopulateUserTable fills the known user table with example data.
func (helper ScenarioHelper) PopulateUserTable(tableName string) { 
  log.Printf("First, let's add some users to the DynamoDB %v table we'll use for 
  this example.\n", tableName) 
  err := helper.dynamoActor.PopulateTable(tableName) 
 if err != nil {
   panic(err)
```

```
 }
}
// GetKnownUsers gets the users from the known users table in a structured 
  format.
func (helper ScenarioHelper) GetKnownUsers(tableName string) (actions.UserList, 
  error) { 
  knownUsers, err := helper.dynamoActor.Scan(tableName) 
 if err != nil {
  log.Printf("Couldn't get known users from table %v. Here's why: %v\n", 
  tableName, err) 
  } 
 return knownUsers, err
}
// AddKnownUser adds a user to the known users table.
func (helper ScenarioHelper) AddKnownUser(tableName string, user actions.User) {
  log.Printf("Adding user '%v' with email '%v' to the DynamoDB known users 
 table...\n", 
   user.UserName, user.UserEmail) 
  err := helper.dynamoActor.AddUser(tableName, user) 
 if err != nil {
   panic(err) 
 }
}
// ListRecentLogEvents gets the most recent log stream and events for the 
  specified Lambda function and displays them.
func (helper ScenarioHelper) ListRecentLogEvents(functionName string) { 
  log.Println("Waiting a few seconds to let Lambda write to CloudWatch Logs...") 
  helper.Pause(10) 
  log.Println("Okay, let's check the logs to find what's happened recently with 
  your Lambda function.") 
  logStream, err := helper.cwlActor.GetLatestLogStream(functionName) 
 if err != nil {
  panic(err) 
  } 
  log.Printf("Getting some recent events from log stream %v\n", 
  *logStream.LogStreamName) 
  events, err := helper.cwlActor.GetLogEvents(functionName, 
  *logStream.LogStreamName, 10) 
 if err != nil {
   panic(err) 
  }
```

```
for \overline{\phantom{a}}, event := range events {
   log.Printf("\t%v", *event.Message) 
  } 
 log.Println(strings.Repeat("-", 88))
}
```
Amazon Cognito アクションをラップする構造体を作成します。

```
type CognitoActions struct { 
  CognitoClient *cognitoidentityprovider.Client
}
// Trigger and TriggerInfo define typed data for updating an Amazon Cognito 
  trigger.
type Trigger int
const ( 
  PreSignUp Trigger = iota 
  UserMigration 
  PostAuthentication
\mathcal{L}type TriggerInfo struct { 
  Trigger Trigger 
  HandlerArn *string
}
// UpdateTriggers adds or removes Lambda triggers for a user pool. When a trigger 
  is specified with a `nil` value,
// it is removed from the user pool.
func (actor CognitoActions) UpdateTriggers(userPoolId string, 
  triggers ...TriggerInfo) error { 
  output, err := actor.CognitoClient.DescribeUserPool(context.TODO(), 
  &cognitoidentityprovider.DescribeUserPoolInput{ 
  UserPoolId: aws.String(userPoolId), 
  }) 
  if err != nil {
```

```
 log.Printf("Couldn't get info about user pool %v. Here's why: %v\n", 
  userPoolId, err) 
   return err 
  } 
  lambdaConfig := output.UserPool.LambdaConfig 
  for _, trigger := range triggers { 
   switch trigger.Trigger { 
   case PreSignUp: 
    lambdaConfig.PreSignUp = trigger.HandlerArn 
   case UserMigration: 
    lambdaConfig.UserMigration = trigger.HandlerArn 
   case PostAuthentication: 
    lambdaConfig.PostAuthentication = trigger.HandlerArn 
   } 
  } 
  _, err = actor.CognitoClient.UpdateUserPool(context.TODO(), 
  &cognitoidentityprovider.UpdateUserPoolInput{ 
   UserPoolId: aws.String(userPoolId), 
   LambdaConfig: lambdaConfig, 
  }) 
 if err != nil {
  log.Printf("Couldn't update user pool %v. Here's why: %v\n", userPoolId, err) 
  } 
 return err
}
// SignUp signs up a user with Amazon Cognito.
func (actor CognitoActions) SignUp(clientId string, userName string, password 
  string, userEmail string) (bool, error) { 
  confirmed := false 
  output, err := actor.CognitoClient.SignUp(context.TODO(), 
  &cognitoidentityprovider.SignUpInput{ 
   ClientId: aws.String(clientId), 
   Password: aws.String(password), 
   Username: aws.String(userName), 
   UserAttributes: []types.AttributeType{ 
    {Name: aws.String("email"), Value: aws.String(userEmail)}, 
   }, 
  }) 
 if err != nil {
   var invalidPassword *types.InvalidPasswordException 
   if errors.As(err, &invalidPassword) {
```

```
 log.Println(*invalidPassword.Message) 
   } else { 
    log.Printf("Couldn't sign up user %v. Here's why: %v\n", userName, err) 
   } 
  } else { 
   confirmed = output.UserConfirmed 
  } 
  return confirmed, err
}
// SignIn signs in a user to Amazon Cognito using a username and password 
  authentication flow.
func (actor CognitoActions) SignIn(clientId string, userName string, password 
  string) (*types.AuthenticationResultType, error) { 
  var authResult *types.AuthenticationResultType 
  output, err := actor.CognitoClient.InitiateAuth(context.TODO(), 
  &cognitoidentityprovider.InitiateAuthInput{ 
  AuthFlow: "USER_PASSWORD_AUTH", 
   ClientId: aws.String(clientId), 
 AuthParameters: map[string]string{"USERNAME": userName, "PASSWORD": password},
  }) 
 if err != nil {
   var resetRequired *types.PasswordResetRequiredException 
   if errors.As(err, &resetRequired) { 
   log.Println(*resetRequired.Message) 
   } else { 
    log.Printf("Couldn't sign in user %v. Here's why: %v\n", userName, err) 
   } 
  } else { 
   authResult = output.AuthenticationResult 
  } 
  return authResult, err
}
// ForgotPassword starts a password recovery flow for a user. This flow typically 
  sends a confirmation code
// to the user's configured notification destination, such as email.
func (actor CognitoActions) ForgotPassword(clientId string, userName string) 
  (*types.CodeDeliveryDetailsType, error) {
```

```
 output, err := actor.CognitoClient.ForgotPassword(context.TODO(), 
  &cognitoidentityprovider.ForgotPasswordInput{ 
   ClientId: aws.String(clientId), 
   Username: aws.String(userName), 
  }) 
 if err != nil {
  log.Printf("Couldn't start password reset for user '%v'. Here;s why: %v\n", 
  userName, err) 
  } 
 return output.CodeDeliveryDetails, err
}
// ConfirmForgotPassword confirms a user with a confirmation code and a new 
  password.
func (actor CognitoActions) ConfirmForgotPassword(clientId string, code string, 
  userName string, password string) error { 
  _, err := actor.CognitoClient.ConfirmForgotPassword(context.TODO(), 
  &cognitoidentityprovider.ConfirmForgotPasswordInput{ 
   ClientId: aws.String(clientId), 
   ConfirmationCode: aws.String(code), 
  Password: aws.String(password),
 Username: aws.String(userName),
  }) 
 if err != nil {
  var invalidPassword *types.InvalidPasswordException 
   if errors.As(err, &invalidPassword) { 
   log.Println(*invalidPassword.Message) 
   } else { 
   log.Printf("Couldn't confirm user %v. Here's why: %v", userName, err) 
   } 
  } 
  return err
}
// DeleteUser removes a user from the user pool.
func (actor CognitoActions) DeleteUser(userAccessToken string) error { 
 _, err := actor.CognitoClient.DeleteUser(context.TODO(), 
 &cognitoidentityprovider.DeleteUserInput{ 
  AccessToken: aws.String(userAccessToken), 
  })
```

```
if err != nil {
   log.Printf("Couldn't delete user. Here's why: %v\n", err) 
  } 
  return err
}
// AdminCreateUser uses administrator credentials to add a user to a user pool. 
  This method leaves the user
\frac{1}{1} in a state that requires they enter a new password next time they sign in.
func (actor CognitoActions) AdminCreateUser(userPoolId string, userName string, 
  userEmail string) error { 
  _, err := actor.CognitoClient.AdminCreateUser(context.TODO(), 
  &cognitoidentityprovider.AdminCreateUserInput{ 
  UserPoolId: aws.String(userPoolId),
   Username: aws.String(userName), 
   MessageAction: types.MessageActionTypeSuppress, 
   UserAttributes: []types.AttributeType{{Name: aws.String("email"), Value: 
  aws.String(userEmail)}}, 
  }) 
  if err != nil { 
  var userExists *types.UsernameExistsException 
  if errors.As(err, &userExists) { 
    log.Printf("User %v already exists in the user pool.", userName) 
   err = nil 
   } else { 
    log.Printf("Couldn't create user %v. Here's why: %v\n", userName, err) 
   } 
  } 
  return err
}
// AdminSetUserPassword uses administrator credentials to set a password for a 
  user without requiring a
// temporary password.
func (actor CognitoActions) AdminSetUserPassword(userPoolId string, userName 
  string, password string) error { 
  _, err := actor.CognitoClient.AdminSetUserPassword(context.TODO(), 
  &cognitoidentityprovider.AdminSetUserPasswordInput{ 
   Password: aws.String(password), 
   UserPoolId: aws.String(userPoolId),
```

```
 Username: aws.String(userName), 
   Permanent: true, 
  }) 
 if err != nil {
  var invalidPassword *types.InvalidPasswordException 
  if errors.As(err, &invalidPassword) { 
   log.Println(*invalidPassword.Message) 
   } else { 
    log.Printf("Couldn't set password for user %v. Here's why: %v\n", userName, 
  err) 
   } 
 } 
 return err
}
```
DynamoDB アクションをラップする構造体を作成します。

```
// DynamoActions encapsulates the Amazon Simple Notification Service (Amazon SNS) 
  actions
// used in the examples.
type DynamoActions struct { 
  DynamoClient *dynamodb.Client
}
// User defines structured user data.
type User struct { 
 UserName string 
  UserEmail string 
 LastLogin *LoginInfo `dynamodbav:",omitempty"`
}
// LoginInfo defines structured custom login data.
type LoginInfo struct { 
  UserPoolId string 
  ClientId string 
  Time string
}
// UserList defines a list of users.
type UserList struct {
```

```
 Users []User
}
// UserNameList returns the usernames contained in a UserList as a list of 
  strings.
func (users *UserList) UserNameList() []string { 
 names := make([]string, len(users.Users))
 for i := 0; i < len(users.Users); i^{++} {
   names[i] = users.Users[i].UserName 
  } 
 return names
}
// PopulateTable adds a set of test users to the table.
func (actor DynamoActions) PopulateTable(tableName string) error { 
  var err error 
  var item map[string]types.AttributeValue 
  var writeReqs []types.WriteRequest 
for i := 1; i < 4; i++)item, err = attributevalue.MarshalMap(User{UserName: fmt.Sprintf("test_user_
%v", i), UserEmail: fmt.Sprintf("test_email_%v@example.com", i)}) 
   if err != nil { 
    log.Printf("Couldn't marshall user into DynamoDB format. Here's why: %v\n", 
  err) 
    return err 
   } 
   writeReqs = append(writeReqs, types.WriteRequest{PutRequest: 
  &types.PutRequest{Item: item}}) 
  } 
  _, err = actor.DynamoClient.BatchWriteItem(context.TODO(), 
  &dynamodb.BatchWriteItemInput{ 
 RequestItems: map[string][]types.WriteRequest{tableName: writeReqs},
  }) 
 if err != nil {
  log.Printf("Couldn't populate table %v with users. Here's why: %v\n", 
  tableName, err) 
  } 
 return err
}
// Scan scans the table for all items.
func (actor DynamoActions) Scan(tableName string) (UserList, error) { 
  var userList UserList 
  output, err := actor.DynamoClient.Scan(context.TODO(), &dynamodb.ScanInput{
```

```
 TableName: aws.String(tableName), 
  }) 
 if err != nil {
  log.Printf("Couldn't scan table %v for items. Here's why: %v\n", tableName, 
  err) 
  } else { 
   err = attributevalue.UnmarshalListOfMaps(output.Items, &userList.Users) 
  if err != nil {
    log.Printf("Couldn't unmarshal items into users. Here's why: %v\n", err) 
  } 
  } 
 return userList, err
}
// AddUser adds a user item to a table.
func (actor DynamoActions) AddUser(tableName string, user User) error { 
  userItem, err := attributevalue.MarshalMap(user) 
 if err != nil {
  log.Printf("Couldn't marshall user to item. Here's why: %v\n", err) 
  } 
  _, err = actor.DynamoClient.PutItem(context.TODO(), &dynamodb.PutItemInput{ 
  Item: userItem, 
  TableName: aws.String(tableName), 
  }) 
 if err != nil {
   log.Printf("Couldn't put item in table %v. Here's why: %v", tableName, err) 
  } 
 return err
}
```
Logs CloudWatch アクションをラップする構造体を作成します。

```
type CloudWatchLogsActions struct { 
 CwlClient *cloudwatchlogs.Client
}
// GetLatestLogStream gets the most recent log stream for a Lambda function.
func (actor CloudWatchLogsActions) GetLatestLogStream(functionName string) 
  (types.LogStream, error) { 
  var logStream types.LogStream
```

```
 logGroupName := fmt.Sprintf("/aws/lambda/%s", functionName) 
  output, err := actor.CwlClient.DescribeLogStreams(context.TODO(), 
  &cloudwatchlogs.DescribeLogStreamsInput{ 
   Descending: aws.Bool(true), 
  Limit: aws.Int32(1),
   LogGroupName: aws.String(logGroupName), 
   OrderBy: types.OrderByLastEventTime, 
  }) 
 if err != nil {
  log.Printf("Couldn't get log streams for log group %v. Here's why: %v\n", 
  logGroupName, err) 
  } else { 
  logStream = output.LogStreams[0] 
  } 
 return logStream, err
}
// GetLogEvents gets the most recent eventCount events from the specified log 
  stream.
func (actor CloudWatchLogsActions) GetLogEvents(functionName string, 
  logStreamName string, eventCount int32) ( 
  []types.OutputLogEvent, error) { 
  var events []types.OutputLogEvent 
  logGroupName := fmt.Sprintf("/aws/lambda/%s", functionName) 
  output, err := actor.CwlClient.GetLogEvents(context.TODO(), 
  &cloudwatchlogs.GetLogEventsInput{ 
  LogStreamName: aws.String(logStreamName), 
 Limit: aws.Int32(eventCount),
  LogGroupName: aws.String(logGroupName), 
  }) 
 if err != nil {
  log.Printf("Couldn't get log event for log stream %v. Here's why: %v\n", 
  logStreamName, err) 
  } else { 
  events = output.Events 
  } 
 return events, err
}
```
AWS CloudFormation アクションをラップする構造体を作成します。

```
// StackOutputs defines a map of outputs from a specific stack.
type StackOutputs map[string]string
type CloudFormationActions struct { 
 CfnClient *cloudformation.Client
}
// GetOutputs gets the outputs from a CloudFormation stack and puts them into a 
  structured format.
func (actor CloudFormationActions) GetOutputs(stackName string) StackOutputs { 
  output, err := actor.CfnClient.DescribeStacks(context.TODO(), 
  &cloudformation.DescribeStacksInput{ 
  StackName: aws.String(stackName),
  }) 
 if err != nil || len(output.Stacks) == 0 {
   log.Panicf("Couldn't find a CloudFormation stack named %v. Here's why: %v\n", 
  stackName, err) 
  } 
  stackOutputs := StackOutputs{} 
  for _, out := range output.Stacks[0].Outputs { 
  stackOutputs[*out.OutputKey] = *out.OutputValue 
  } 
 return stackOutputs
}
```
# リソースをクリーンアップします。

```
// Resources keeps track of AWS resources created during an example and handles
// cleanup when the example finishes.
type Resources struct { 
  userPoolId string 
  userAccessTokens []string 
  triggers []actions.Trigger 
  cognitoActor *actions.CognitoActions 
 questioner demotools.IQuestioner
}
```

```
func (resources *Resources) init(cognitoActor *actions.CognitoActions, questioner 
  demotools.IQuestioner) { 
  resources.userAccessTokens = []string{} 
  resources.triggers = []actions.Trigger{} 
 resources.cognitoActor = cognitoActor 
 resources.questioner = questioner
}
// Cleanup deletes all AWS resources created during an example.
func (resources *Resources) Cleanup() { 
 defer func() { 
  if r := recover(); r := nil {
    log.Printf("Something went wrong during cleanup.\n%v\n", r) 
    log.Println("Use the AWS Management Console to remove any remaining resources 
\n\overline{\qquad} +
     "that were created for this scenario.") 
   } 
 \}() wantDelete := resources.questioner.AskBool("Do you want to remove all of the AWS 
  resources that were created "+ 
  "during this demo (y/n)?", "y")
  if wantDelete { 
   for _, accessToken := range resources.userAccessTokens { 
    err := resources.cognitoActor.DeleteUser(accessToken) 
   if err != nil {
    log.Println("Couldn't delete user during cleanup.") 
     panic(err) 
    } 
    log.Println("Deleted user.") 
   } 
   triggerList := make([]actions.TriggerInfo, len(resources.triggers)) 
  for i := 0; i < len(resources.triggers); i++ {
    triggerList[i] = actions.TriggerInfo{Trigger: resources.triggers[i], 
  HandlerArn: nil} 
   } 
   err := resources.cognitoActor.UpdateTriggers(resources.userPoolId, 
  triggerList...) 
  if err != nil {
    log.Println("Couldn't update Cognito triggers during cleanup.") 
   panic(err) 
   } 
   log.Println("Removed Cognito triggers from user pool.") 
  } else {
```

```
 log.Println("Be sure to remove resources when you're done with them to avoid 
  unexpected charges!") 
  }
}
```
- API の詳細については、「AWS SDK for Go API リファレンス」の以下のトピックを参照し てください。
	- [AdminCreateUser](https://pkg.go.dev/github.com/aws/aws-sdk-go-v2/service/cognitoidentityprovider#Client.AdminCreateUser)
	- [AdminSetUserPassword](https://pkg.go.dev/github.com/aws/aws-sdk-go-v2/service/cognitoidentityprovider#Client.AdminSetUserPassword)
	- [DeleteUser](https://pkg.go.dev/github.com/aws/aws-sdk-go-v2/service/cognitoidentityprovider#Client.DeleteUser)
	- [InitiateAuth](https://pkg.go.dev/github.com/aws/aws-sdk-go-v2/service/cognitoidentityprovider#Client.InitiateAuth)
	- [UpdateUserPool](https://pkg.go.dev/github.com/aws/aws-sdk-go-v2/service/cognitoidentityprovider#Client.UpdateUserPool)

# AWS SDKs を使用した Lambda のサーバーレス例

次のコード例は、 SDK AWS Lambda で を使用する方法を示しています。 AWS SDKs

例

- [Lambda 関数で Amazon RDS データベースに接続する](#page-6821-0)
- [Kinesis トリガーから Lambda 関数を呼び出す](#page-6825-0)
- [DynamoDB トリガーから Lambda 関数を呼び出す](#page-6836-0)
- [Amazon DocumentDB トリガーから Lambda 関数を呼び出す](#page-6844-0)
- [Amazon S3 トリガーから Lambda 関数を呼び出す](#page-6848-0)
- [Amazon SNS トリガーから Lambda 関数を呼び出す](#page-6860-0)
- [Amazon SQS トリガーから Lambda 関数を呼び出す](#page-6869-0)
- [Kinesis トリガーを使用した Lambda 関数でのバッチアイテムの失敗のレポート](#page-6878-0)
- [DynamoDB トリガーで Lambda 関数のバッチアイテムの失敗をレポートする](#page-6892-0)
- [Amazon SQS トリガーを使用した Lambda 関数でのバッチアイテムの失敗のレポート](#page-6903-0)

<span id="page-6821-0"></span>Lambda 関数で Amazon RDS データベースに接続する

次のコード例は、RDS データベースに接続する Lambda 関数を実装する方法を示しています。この 関数は、シンプルなデータベースリクエストを実行し、結果を返します。

### Go

SDK for Go V2

```
a Note
 については、「」を参照してください GitHub。サーバーレスサンプルリポジトリで完
 全な例を検索し、設定および実行の方法を確認してください。
```
Go を使用した Lambda 関数での Amazon RDS データベースへの接続

```
// Copyright Amazon.com, Inc. or its affiliates. All Rights Reserved.
// SPDX-License-Identifier: Apache-2.0
/*
Golang v2 code here.
*/
package main
import ( 
  "context" 
  "database/sql" 
  "encoding/json" 
  "fmt" 
  "github.com/aws/aws-lambda-go/lambda" 
  "github.com/aws/aws-sdk-go-v2/config" 
  "github.com/aws/aws-sdk-go-v2/feature/rds/auth" 
  _ "github.com/go-sql-driver/mysql"
\lambdatype MyEvent struct { 
 Name string `json:"name"`
}
func HandleRequest(event *MyEvent) (map[string]interface{}, error) { 
  var dbName string = "DatabaseName" 
  var dbUser string = "DatabaseUser" 
  var dbHost string = "mysqldb.123456789012.us-east-1.rds.amazonaws.com" 
  var dbPort int = 3306 
  var dbEndpoint string = fmt.Sprintf("%s:%d", dbHost, dbPort)
```

```
 var region string = "us-east-1" 
  cfg, err := config.LoadDefaultConfig(context.TODO()) 
 if err != nil {
  panic("configuration error: " + err.Error()) 
  } 
  authenticationToken, err := auth.BuildAuthToken( 
   context.TODO(), dbEndpoint, region, dbUser, cfg.Credentials) 
 if err != nil {
   panic("failed to create authentication token: " + err.Error()) 
 } 
  dsn := fmt.Sprintf("%s:%s@tcp(%s)/%s?tls=true&allowCleartextPasswords=true", 
  dbUser, authenticationToken, dbEndpoint, dbName, 
 \lambda db, err := sql.Open("mysql", dsn) 
 if err != nil {
   panic(err) 
  } 
  defer db.Close() 
  var sum int 
  err = db.QueryRow("SELECT ?+? AS sum", 3, 2).Scan(&sum) 
 if err != nil {
  panic(err) 
  } 
  s := fmt.Sprint(sum) 
  message := fmt.Sprintf("The selected sum is: %s", s) 
 messageBytes, err := json.Marshal(message) 
  if err != nil { 
  return nil, err 
  } 
 messageString := string(messageBytes) 
 return map[string]interface{}{ 
  "statusCode": 200, 
  "headers": map[string]string{"Content-Type": "application/json"}, 
  "body": messageString, 
 }, nil
}
```

```
func main() { 
 lambda.Start(HandleRequest)
}
```
**JavaScript** 

SDK for JavaScript (v2)

**a** Note

については、「」を参照してください GitHub。[サーバーレスサンプルリ](https://github.com/aws-samples/serverless-snippets/tree/main/lambda-function-connect-rds-iam)ポジトリで完 全な例を検索し、設定および実行の方法を確認してください。

Javascript を使用した Lambda 関数での Amazon RDS データベースへの接続

```
// Copyright Amazon.com, Inc. or its affiliates. All Rights Reserved.
// SPDX-License-Identifier: Apache-2.0
/* 
Node.js code here.
*/
// ES6+ example
import { Signer } from "@aws-sdk/rds-signer";
import mysql from 'mysql2/promise';
async function createAuthToken() { 
   // Define connection authentication parameters 
   const dbinfo = { 
     hostname: process.env.ProxyHostName, 
     port: process.env.Port, 
     username: process.env.DBUserName, 
     region: process.env.AWS_REGION, 
   } 
   // Create RDS Signer object 
   const signer = new Signer(dbinfo); 
  // Request authorization token from RDS, specifying the username
```

```
 const token = await signer.getAuthToken(); 
   return token;
}
async function dbOps() { 
   // Obtain auth token 
   const token = await createAuthToken(); 
   // Define connection configuration 
   let connectionConfig = { 
     host: process.env.ProxyHostName, 
     user: process.env.DBUserName, 
     password: token, 
     database: process.env.DBName, 
     ssl: 'Amazon RDS' 
   } 
   // Create the connection to the DB 
   const conn = await mysql.createConnection(connectionConfig); 
   // Obtain the result of the query 
   const [res,] = await conn.execute('select ?+? as sum', [3, 2]); 
   return res;
}
export const handler = async (event) => {
   // Execute database flow 
   const result = await dbOps(); 
   // Return result 
  return { 
     statusCode: 200, 
     body: JSON.stringify("The selected sum is: " + result[0].sum) 
   }
};
```
<span id="page-6825-0"></span>Kinesis トリガーから Lambda 関数を呼び出す

次のコード例では、Kinesis ストリームからレコードを受信することによってトリガーされるイベン トを受け取る、Lambda 関数の実装方法を示しています。この関数は Kinesis ペイロードを取得し、 それを Base64 からデコードして、そのレコードの内容をログ記録します。

### .NET

AWS SDK for .NET

**a** Note

については、「」を参照してください GitHub。[サーバーレスサンプルリ](https://github.com/aws-samples/serverless-snippets/tree/main/integration-kinesis-to-lambda)ポジトリで完 全な例を検索し、設定および実行の方法を確認してください。

.NET を使用した Lambda での Kinesis イベントの消費。

```
// Copyright Amazon.com, Inc. or its affiliates. All Rights Reserved.
// SPDX-License-Identifier: Apache-2.0 
using System.Text;
using Amazon.Lambda.Core;
using Amazon.Lambda.KinesisEvents;
using AWS.Lambda.Powertools.Logging;
// Assembly attribute to enable the Lambda function's JSON input to be converted 
  into a .NET class.
[assembly: 
  LambdaSerializer(typeof(Amazon.Lambda.Serialization.SystemTextJson.DefaultLambdaJsonSerializer))]
namespace KinesisIntegrationSampleCode;
public class Function
{ 
     // Powertools Logger requires an environment variables against your function 
     // POWERTOOLS_SERVICE_NAME 
     [Logging(LogEvent = true)] 
     public async Task FunctionHandler(KinesisEvent evnt, ILambdaContext context) 
     { 
         if (evnt.Records.Count == 0) 
        \{ Logger.LogInformation("Empty Kinesis Event received"); 
             return; 
         } 
         foreach (var record in evnt.Records) 
         { 
             try 
\{\hspace{.1cm} \}
```

```
 Logger.LogInformation($"Processed Event with EventId: 
  {record.EventId}"); 
                 string data = await GetRecordDataAsync(record.Kinesis, context); 
                 Logger.LogInformation($"Data: {data}"); 
                 // TODO: Do interesting work based on the new data 
 } 
             catch (Exception ex) 
\{\hspace{.1cm} \} Logger.LogError($"An error occurred {ex.Message}"); 
                 throw; 
 } 
         } 
         Logger.LogInformation($"Successfully processed {evnt.Records.Count} 
  records."); 
     } 
     private async Task<string> GetRecordDataAsync(KinesisEvent.Record record, 
  ILambdaContext context) 
     { 
         byte[] bytes = record.Data.ToArray(); 
         string data = Encoding.UTF8.GetString(bytes); 
         await Task.CompletedTask; //Placeholder for actual async work 
         return data; 
     }
}
```
#### Go

SDK for Go V2

**a** Note

については、「」を参照してください GitHub。[サーバーレスサンプルリ](https://github.com/aws-samples/serverless-snippets/tree/main/integration-kinesis-to-lambda)ポジトリで完 全な例を検索し、設定および実行の方法を確認してください。

```
Go を使用した Lambda での Kinesis イベントの消費。
```

```
// Copyright Amazon.com, Inc. or its affiliates. All Rights Reserved.
// SPDX-License-Identifier: Apache-2.0
package main
```

```
import ( 
  "context" 
  "log" 
  "github.com/aws/aws-lambda-go/events" 
  "github.com/aws/aws-lambda-go/lambda"
\lambdafunc handler(ctx context. Context, kinesisEvent events. KinesisEvent) error {
 if len(kinesisEvent.Records) == \theta {
  log.Printf("empty Kinesis event received") 
  return nil 
  } 
  for _, record := range kinesisEvent.Records { 
   log.Printf("processed Kinesis event with EventId: %v", record.EventID) 
  recordDataBytes := record.Kinesis.Data 
  recordDataText := string(recordDataBytes) 
  log.Printf("record data: %v", recordDataText) 
  // TODO: Do interesting work based on the new data 
  } 
  log.Printf("successfully processed %v records", len(kinesisEvent.Records)) 
 return nil
}
func main() { 
 lambda.Start(handler)
}
```
#### Java

SDK for Java 2.x

**a** Note

については、「」を参照してください GitHub。[サーバーレスサンプルリ](https://github.com/aws-samples/serverless-snippets/tree/main/integration-kinesis-to-lambda#readme)ポジトリで完 全な例を検索し、設定および実行の方法を確認してください。

Java を使用した Lambda での Kinesis イベントの消費。

```
// Copyright Amazon.com, Inc. or its affiliates. All Rights Reserved.
// SPDX-License-Identifier: Apache-2.0
package example;
import com.amazonaws.services.lambda.runtime.Context;
import com.amazonaws.services.lambda.runtime.LambdaLogger;
import com.amazonaws.services.lambda.runtime.RequestHandler;
import com.amazonaws.services.lambda.runtime.events.KinesisEvent;
public class Handler implements RequestHandler<KinesisEvent, Void> { 
     @Override 
     public Void handleRequest(final KinesisEvent event, final Context context) { 
         LambdaLogger logger = context.getLogger(); 
         if (event.getRecords().isEmpty()) { 
             logger.log("Empty Kinesis Event received"); 
             return null; 
         } 
         for (KinesisEvent.KinesisEventRecord record : event.getRecords()) { 
             try { 
                 logger.log("Processed Event with EventId: "+record.getEventID()); 
                 String data = new String(record.getKinesis().getData().array()); 
                 logger.log("Data:"+ data); 
                 // TODO: Do interesting work based on the new data 
 } 
             catch (Exception ex) { 
                 logger.log("An error occurred:"+ex.getMessage()); 
                 throw ex; 
 } 
         } 
         logger.log("Successfully processed:"+event.getRecords().size()+" 
  records"); 
         return null; 
     }
}
```
# **JavaScript**

SDK for JavaScript (v3)

**a** Note

については、「」を参照してください GitHub。[サーバーレスサンプルリ](https://github.com/aws-samples/serverless-snippets/blob/main/integration-kinesis-to-lambda)ポジトリで完 全な例を検索し、設定および実行の方法を確認してください。

を使用して Lambda で Kinesis イベントを消費する JavaScript。

```
// Copyright Amazon.com, Inc. or its affiliates. All Rights Reserved.
// SPDX-License-Identifier: Apache-2.0
exports.handler = async (event, context) => { 
   for (const record of event.Records) { 
     try { 
       console.log(`Processed Kinesis Event - EventID: ${record.eventID}`); 
       const recordData = await getRecordDataAsync(record.kinesis); 
       console.log(`Record Data: ${recordData}`); 
       // TODO: Do interesting work based on the new data 
     } catch (err) { 
       console.error(`An error occurred ${err}`); 
       throw err; 
     } 
   } 
   console.log(`Successfully processed ${event.Records.length} records.`);
};
async function getRecordDataAsync(payload) { 
   var data = Buffer.from(payload.data, "base64").toString("utf-8"); 
  await Promise.resolve(1); //Placeholder for actual async work
  return data;
}
```
を使用して Lambda で Kinesis イベントを消費する TypeScript。

```
// Copyright Amazon.com, Inc. or its affiliates. All Rights Reserved.
// SPDX-License-Identifier: Apache-2.0
import { 
   KinesisStreamEvent,
```

```
 Context, 
   KinesisStreamHandler, 
   KinesisStreamRecordPayload,
} from "aws-lambda";
import { Buffer } from "buffer";
import { Logger } from "@aws-lambda-powertools/logger";
const logger = new Logger(\{ logLevel: "INFO", 
   serviceName: "kinesis-stream-handler-sample",
});
export const functionHandler: KinesisStreamHandler = async ( 
   event: KinesisStreamEvent, 
   context: Context
): Promise<void> => { 
   for (const record of event.Records) { 
     try { 
       logger.info(`Processed Kinesis Event - EventID: ${record.eventID}`); 
       const recordData = await getRecordDataAsync(record.kinesis); 
       logger.info(`Record Data: ${recordData}`); 
       // TODO: Do interesting work based on the new data 
     } catch (err) { 
       logger.error(`An error occurred ${err}`); 
       throw err; 
     } 
     logger.info(`Successfully processed ${event.Records.length} records.`); 
   }
};
async function getRecordDataAsync( 
   payload: KinesisStreamRecordPayload
): Promise<string> { 
   var data = Buffer.from(payload.data, "base64").toString("utf-8"); 
  await Promise.resolve(1); //Placeholder for actual async work
  return data;
}
```
#### PHP

SDK for PHP

**a** Note

については、「」を参照してください GitHub。[サーバーレスサンプルリ](https://github.com/aws-samples/serverless-snippets/tree/main/integration-kinesis-to-lambda)ポジトリで完 全な例を検索し、設定および実行の方法を確認してください。

PHP を使用した Lambda での Kinesis イベントの消費。

```
// Copyright Amazon.com, Inc. or its affiliates. All Rights Reserved.
// SPDX-License-Identifier: Apache-2.0
<?php
# using bref/bref and bref/logger for simplicity
use Bref\Context\Context;
use Bref\Event\Kinesis\KinesisEvent;
use Bref\Event\Kinesis\KinesisHandler;
use Bref\Logger\StderrLogger;
require __DIR__ . '/vendor/autoload.php';
class Handler extends KinesisHandler
{ 
     private StderrLogger $logger; 
     public function __construct(StderrLogger $logger) 
     { 
         $this->logger = $logger; 
     } 
     /** 
      * @throws JsonException 
      * @throws \Bref\Event\InvalidLambdaEvent 
      */ 
     public function handleKinesis(KinesisEvent $event, Context $context): void 
    \{ $this->logger->info("Processing records"); 
         $records = $event->getRecords(); 
         foreach ($records as $record) { 
            \deltadata = \deltarecord->getData();
```

```
 $this->logger->info(json_encode($data)); 
             // TODO: Do interesting work based on the new data 
             // Any exception thrown will be logged and the invocation will be 
 marked as failed 
         } 
         $totalRecords = count($records); 
         $this->logger->info("Successfully processed $totalRecords records"); 
     }
}
$logger = new StderrLogger();
return new Handler($logger);
```
# Python

SDK for Python (Boto3)

**a** Note

については、「」を参照してください GitHub。[サーバーレスサンプルリ](https://github.com/aws-samples/serverless-snippets/tree/main/integration-kinesis-to-lambda)ポジトリで完 全な例を検索し、設定および実行の方法を確認してください。

Python を使用した Lambda での Kinesis イベントの消費。

```
# Copyright Amazon.com, Inc. or its affiliates. All Rights Reserved.
# SPDX-License-Identifier: Apache-2.0
import base64
def lambda_handler(event, context): 
     for record in event['Records']: 
         try: 
             print(f"Processed Kinesis Event - EventID: {record['eventID']}") 
             record_data = base64.b64decode(record['kinesis']
['data']).decode('utf-8') 
             print(f"Record Data: {record_data}") 
             # TODO: Do interesting work based on the new data 
         except Exception as e: 
             print(f"An error occurred {e}") 
             raise e
```

```
 print(f"Successfully processed {len(event['Records'])} records.")
```
#### Ruby

SDK for Ruby

**a** Note

については、「」を参照してください GitHub。[サーバーレスサンプルリ](https://github.com/aws-samples/serverless-snippets/tree/main/integration-kinesis-to-lambda)ポジトリで完 全な例を検索し、設定および実行の方法を確認してください。

Ruby を使用した Lambda での Kinesis イベントの消費。

```
# Copyright Amazon.com, Inc. or its affiliates. All Rights Reserved.
# SPDX-License-Identifier: Apache-2.0
require 'aws-sdk'
def lambda_handler(event:, context:) 
   event['Records'].each do |record| 
     begin 
       puts "Processed Kinesis Event - EventID: #{record['eventID']}" 
       record_data = get_record_data_async(record['kinesis']) 
       puts "Record Data: #{record_data}" 
       # TODO: Do interesting work based on the new data 
     rescue => err 
       $stderr.puts "An error occurred #{err}" 
       raise err 
     end 
   end 
   puts "Successfully processed #{event['Records'].length} records."
end
def get_record_data_async(payload) 
  data = Base64.decode64(payload['data']).force_encoding('UTF-8') 
   # Placeholder for actual async work 
  # You can use Ruby's asynchronous programming tools like async/await or fibers 
  here. 
   return data
end
```
#### Rust

SDK for Rust

**a** Note

については、「」を参照してください GitHub。[サーバーレスサンプルリ](https://github.com/aws-samples/serverless-snippets/tree/main/integration-kinesis-to-lambda)ポジトリで完 全な例を検索し、設定および実行の方法を確認してください。

Rust を使用した Lambda での Kinesis イベントの消費。

```
// Copyright Amazon.com, Inc. or its affiliates. All Rights Reserved.
// SPDX-License-Identifier: Apache-2.0
use aws_lambda_events::event::kinesis::KinesisEvent;
use lambda_runtime::{run, service_fn, Error, LambdaEvent};
async fn function_handler(event: LambdaEvent<KinesisEvent>) -> Result<(), Error> 
 { 
     if event.payload.records.is_empty() { 
         tracing::info!("No records found. Exiting."); 
         return Ok(()); 
     } 
     event.payload.records.iter().for_each(|record| { 
         tracing::info!("EventId: 
  {}",record.event_id.as_deref().unwrap_or_default()); 
         let record_data = std::str::from_utf8(&record.kinesis.data); 
         match record_data { 
            0k(data) => {
                  // log the record data 
                  tracing::info!("Data: {}", data); 
 } 
            Err(e) \Rightarrow {
                  tracing::error!("Error: {}", e); 
             } 
         } 
     }); 
     tracing::info!( 
         "Successfully processed {} records",
```

```
 event.payload.records.len() 
     ); 
    0k(())}
#[tokio::main]
async fn main() -> Result<(), Error> { 
    tracing subscriber::fmt()
        .with max level(tracing::Level::INFO)
         // disable printing the name of the module in every log line. 
         .with_target(false) 
         // disabling time is handy because CloudWatch will add the ingestion 
  time. 
         .without_time() 
         .init(); 
     run(service_fn(function_handler)).await
}
```
<span id="page-6836-0"></span>DynamoDB トリガーから Lambda 関数を呼び出す

次のコードの例では、DynamoDB ストリームからレコードを受信することによってトリガーされる イベントを受け取る Lambda 関数の実装方法が示されています。関数は DynamoDB ペイロードを取 得し、レコードの内容をログ記録します。

.NET

AWS SDK for .NET

**a** Note

については、「」を参照してください GitHub。[サーバーレスサンプルリ](https://github.com/aws-samples/serverless-snippets/tree/main/integration-ddb-to-lambda)ポジトリで完 全な例を検索し、設定および実行の方法を確認してください。

.NET を使用して Lambda で DynamoDB イベントの消費。

```
// Copyright Amazon.com, Inc. or its affiliates. All Rights Reserved.
// SPDX-License-Identifier: Apache-2.0
using System.Text.Json;
```

```
using System.Text;
using Amazon.Lambda.Core;
using Amazon.Lambda.DynamoDBEvents;
// Assembly attribute to enable the Lambda function's JSON input to be converted 
 into a .NET class.
[assembly: 
 LambdaSerializer(typeof(Amazon.Lambda.Serialization.SystemTextJson.DefaultLambdaJsonSeri
namespace AWSLambda_DDB;
public class Function
\{ public void FunctionHandler(DynamoDBEvent dynamoEvent, ILambdaContext 
  context) 
     { 
         context.Logger.LogInformation($"Beginning to process 
  {dynamoEvent.Records.Count} records..."); 
         foreach (var record in dynamoEvent.Records) 
         { 
             context.Logger.LogInformation($"Event ID: {record.EventID}"); 
             context.Logger.LogInformation($"Event Name: {record.EventName}"); 
             context.Logger.LogInformation(JsonSerializer.Serialize(record)); 
         } 
         context.Logger.LogInformation("Stream processing complete."); 
     }
}
```
#### Go

SDK for Go V2

**a** Note については、「」を参照してください GitHub。[サーバーレスサンプルリ](https://github.com/aws-samples/serverless-snippets/tree/main/integration-ddb-to-lambda)ポジトリで完 全な例を検索し、設定および実行の方法を確認してください。

Go を使用して Lambda で DynamoDB イベントの消費。

```
// Copyright Amazon.com, Inc. or its affiliates. All Rights Reserved.
// SPDX-License-Identifier: Apache-2.0
package main
import ( 
  "context" 
  "github.com/aws/aws-lambda-go/lambda" 
  "github.com/aws/aws-lambda-go/events" 
  "fmt"
)
func HandleRequest(ctx context.Context, event events.DynamoDBEvent) (*string, 
  error) { 
 if len(event.Records) == 0 \text{ } f return nil, fmt.Errorf("received empty event") 
  } 
  for _, record := range event.Records { 
    LogDynamoDBRecord(record) 
  } 
  message := fmt.Sprintf("Records processed: %d", len(event.Records)) 
 return &message, nil
}
func main() { 
 lambda.Start(HandleRequest)
}
func LogDynamoDBRecord(record events.DynamoDBEventRecord){ 
 fmt.Println(record.EventID) 
 fmt.Println(record.EventName) 
 fmt.Printf("%+v\n", record.Change)
}
```
# **JavaScript**

SDK for JavaScript (v3)

**a** Note

については、「」を参照してください GitHub。[サーバーレスサンプルリ](https://github.com/aws-samples/serverless-snippets/tree/main/integration-ddb-to-lambda)ポジトリで完 全な例を検索し、設定および実行の方法を確認してください。

を使用して Lambda で DynamoDB イベントを消費する JavaScript。

```
// Copyright Amazon.com, Inc. or its affiliates. All Rights Reserved.
// SPDX-License-Identifier: Apache-2.0
exports.handler = async (event, context) => { 
    console.log(JSON.stringify(event, null, 2));
     event.Records.forEach(record => { 
         logDynamoDBRecord(record); 
     });
};
const logDynamoDBRecord = (record) => { 
     console.log(record.eventID); 
     console.log(record.eventName); 
     console.log(`DynamoDB Record: ${JSON.stringify(record.dynamodb)}`);
};
```
# を使用して Lambda で DynamoDB イベントを消費する TypeScript。

```
// Copyright Amazon.com, Inc. or its affiliates. All Rights Reserved.
// SPDX-License-Identifier: Apache-2.0
export const handler = async (event, context) => { 
     console.log(JSON.stringify(event, null, 2)); 
     event.Records.forEach(record => { 
         logDynamoDBRecord(record); 
     });
}
const logDynamoDBRecord = (record) => { 
     console.log(record.eventID); 
     console.log(record.eventName); 
     console.log(`DynamoDB Record: ${JSON.stringify(record.dynamodb)}`);
```
};

### PHP

SDK for PHP

```
a Note
 については、「」を参照してください GitHub。サーバーレスサンプルリポジトリで完
 全な例を検索し、設定および実行の方法を確認してください。
```
PHP を使用した Lambda での DynamoDB イベントの消費。

```
// Copyright Amazon.com, Inc. or its affiliates. All Rights Reserved.
// SPDX-License-Identifier: Apache-2.0
<?php
# using bref/bref and bref/logger for simplicity
use Bref\Context\Context;
use Bref\Event\DynamoDb\DynamoDbEvent;
use Bref\Event\DynamoDb\DynamoDbHandler;
use Bref\Logger\StderrLogger;
require __DIR__ . '/vendor/autoload.php';
class Handler extends DynamoDbHandler
{ 
     private StderrLogger $logger; 
     public function __construct(StderrLogger $logger) 
     { 
         $this->logger = $logger; 
     } 
     /** 
      * @throws JsonException 
      * @throws \Bref\Event\InvalidLambdaEvent 
      */ 
     public function handleDynamoDb(DynamoDbEvent $event, Context $context): void 
     {
```

```
 $this->logger->info("Processing DynamoDb table items"); 
         $records = $event->getRecords(); 
         foreach ($records as $record) { 
             $eventName = $record->getEventName(); 
             $keys = $record->getKeys(); 
             $old = $record->getOldImage(); 
             $new = $record->getNewImage(); 
             $this->logger->info("Event Name:".$eventName."\n"); 
             $this->logger->info("Keys:". json_encode($keys)."\n"); 
             $this->logger->info("Old Image:". json_encode($old)."\n"); 
             $this->logger->info("New Image:". json_encode($new)); 
             // TODO: Do interesting work based on the new data 
             // Any exception thrown will be logged and the invocation will be 
  marked as failed 
 } 
         $totalRecords = count($records); 
         $this->logger->info("Successfully processed $totalRecords items"); 
     }
}
$logger = new StderrLogger();
return new Handler($logger);
```
Python

SDK for Python (Boto3)

**a** Note

については、「」を参照してください GitHub。[サーバーレスサンプルリ](https://github.com/aws-samples/serverless-snippets/tree/main/integration-ddb-to-lambda)ポジトリで完 全な例を検索し、設定および実行の方法を確認してください。

Python を使用して Lambda で DynamoDB イベントの消費。

```
# Copyright Amazon.com, Inc. or its affiliates. All Rights Reserved.
# SPDX-License-Identifier: Apache-2.0
```

```
import json
def lambda_handler(event, context): 
     print(json.dumps(event, indent=2)) 
     for record in event['Records']: 
         log_dynamodb_record(record)
def log_dynamodb_record(record): 
     print(record['eventID']) 
     print(record['eventName']) 
     print(f"DynamoDB Record: {json.dumps(record['dynamodb'])}")
```
### Ruby

### SDK for Ruby

**a** Note

については、「」を参照してください GitHub。[サーバーレスサンプルリ](https://github.com/aws-samples/serverless-snippets/tree/main/integration-ddb-to-lambda)ポジトリで完 全な例を検索し、設定および実行の方法を確認してください。

Ruby を使用して Lambda で DynamoDB イベントの消費。

```
# Copyright Amazon.com, Inc. or its affiliates. All Rights Reserved.
# SPDX-License-Identifier: Apache-2.0
def lambda_handler(event:, context:) 
     return 'received empty event' if event['Records'].empty? 
     event['Records'].each do |record| 
       log_dynamodb_record(record) 
     end 
     "Records processed: #{event['Records'].length}" 
   end 
   def log_dynamodb_record(record) 
     puts record['eventID']
```

```
 puts record['eventName'] 
   puts "DynamoDB Record: #{JSON.generate(record['dynamodb'])}" 
 end
```
### Rust

SDK for Rust

**a** Note については、「」を参照してください GitHub。[サーバーレスサンプルリ](https://github.com/aws-samples/serverless-snippets/tree/main/integration-ddb-to-lambda)ポジトリで完 全な例を検索し、設定および実行の方法を確認してください。

Rust を使用して Lambda で DynamoDB イベントを利用します。

```
// Copyright Amazon.com, Inc. or its affiliates. All Rights Reserved.
// SPDX-License-Identifier: Apache-2.0
use lambda_runtime::{service_fn, tracing, Error, LambdaEvent};
use aws_lambda_events::{ 
     event::dynamodb::{Event, EventRecord}, 
    };
// Built with the following dependencies:
//lambda_runtime = "0.11.1"
//seterde_json = "1.0"
//tokio = \{ version = "1", features = ["macros"] \}//tracing = \{ version = "0.1", features = ['log"] }
//tracing-subscriber = { version = "0.3", default-features = false, features = 
  ["fmt"] }
//aws_lambda_events = "0.15.0"async fn function_handler(event: LambdaEvent<Event>) ->Result<(), Error> { 
     let records = &event.payload.records; 
     tracing::info!("event payload: {:?}",records); 
     if records.is_empty() { 
         tracing::info!("No records found. Exiting."); 
         return Ok(());
```

```
 } 
     for record in records{ 
         log_dynamo_dbrecord(record); 
     } 
     tracing::info!("Dynamo db records processed"); 
     // Prepare the response 
    0k(())}
fn log_dynamo_dbrecord(record: &EventRecord)-> Result<(), Error>{ 
     tracing::info!("EventId: {}", record.event_id); 
     tracing::info!("EventName: {}", record.event_name); 
     tracing::info!("DynamoDB Record: {:?}", record.change ); 
    0k(())}
#[tokio::main]
async fn main() -> Result<(), Error> { 
     tracing_subscriber::fmt() 
    .with max level(tracing::Level::INFO)
     .with_target(false) 
     .without_time() 
     .init(); 
     let func = service_fn(function_handler); 
    lambda_runtime::run(func).await?;
    0k(())}
```
Amazon DocumentDB トリガーから Lambda 関数を呼び出す

次のコード例は、DocumentDB 変更ストリームからレコードを受信することによってトリガーされ るイベントを受信する Lambda 関数を実装する方法を示しています。関数は DocumentDB ペイロー ドを取得し、レコードの内容をログに記録します。

## Go

SDK for Go V2

**a** Note については、「」を参照してください GitHub。[サーバーレスサンプルリ](https://github.com/aws-samples/serverless-snippets/tree/main/integration-docdb-to-lambda)ポジトリで完 全な例を検索し、設定および実行の方法を確認してください。

Go を使用した Lambda での Amazon DocumentDB イベントの消費。

```
// Copyright Amazon.com, Inc. or its affiliates. All Rights Reserved.
// SPDX-License-Identifier: Apache-2.0
package main
import ( 
  "context" 
  "encoding/json" 
  "fmt" 
  "github.com/aws/aws-lambda-go/lambda"
\lambdatype Event struct { 
  Events []Record `json:"events"`
}
type Record struct { 
  Event struct { 
   OperationType string `json:"operationType"` 
   NS struct { 
    DB string `json:"db"` 
   Coll string `json:"coll"` 
  } `json:"ns"` 
  FullDocument interface{} `json:"fullDocument"` 
  } `json:"event"`
}
func main() { 
  lambda.Start(handler)
}
```

```
func handler(ctx context.Context, event Event) (string, error) { 
  fmt.Println("Loading function") 
 for _, record := range event.Events { 
  logDocumentDBEvent(record) 
  } 
 return "OK", nil
}
func logDocumentDBEvent(record Record) { 
  fmt.Printf("Operation type: %s\n", record.Event.OperationType) 
  fmt.Printf("db: %s\n", record.Event.NS.DB) 
  fmt.Printf("collection: %s\n", record.Event.NS.Coll) 
  docBytes, _ := json.MarshalIndent(record.Event.FullDocument, "", " ") 
 fmt.Printf("Full document: %s\n", string(docBytes))
}
```
**JavaScript** 

SDK for JavaScript (v3)

```
a Note
 については、「」を参照してください GitHub。サーバーレスサンプルリポジトリで完
 全な例を検索し、設定および実行の方法を確認してください。
```
を使用して Lambda で Amazon DocumentDB イベントを消費する JavaScript。

```
console.log('Loading function');
exports.handler = async (event, context) => { 
     event.events.forEach(record => { 
         logDocumentDBEvent(record); 
     }); 
     return 'OK';
};
const logDocumentDBEvent = (record) => { 
     console.log('Operation type: ' + record.event.operationType); 
     console.log('db: ' + record.event.ns.db);
```

```
 console.log('collection: ' + record.event.ns.coll); 
     console.log('Full document:', JSON.stringify(record.event.fullDocument, null, 
  2));
};
```
# Python

SDK for Python (Boto3)

**a** Note については、「」を参照してください GitHub。[サーバーレスサンプルリ](https://github.com/aws-samples/serverless-snippets/tree/main/integration-docdb-to-lambda)ポジトリで完 全な例を検索し、設定および実行の方法を確認してください。

Python を使用して Lambda で Amazon DocumentDB イベントを消費する。

```
import json
def lambda_handler(event, context): 
     for record in event.get('events', []): 
         log_document_db_event(record) 
     return 'OK'
def log_document_db_event(record): 
     event_data = record.get('event', {}) 
     operation_type = event_data.get('operationType', 'Unknown') 
     db = event_data.get('ns', {}).get('db', 'Unknown') 
     collection = event_data.get('ns', {}).get('coll', 'Unknown') 
     full_document = event_data.get('fullDocument', {}) 
     print(f"Operation type: {operation_type}") 
     print(f"db: {db}") 
     print(f"collection: {collection}") 
     print("Full document:", json.dumps(full_document, indent=2))
```
#### Ruby

SDK for Ruby

**a** Note については、「」を参照してください GitHub。[サーバーレスサンプルリ](https://github.com/aws-samples/serverless-snippets/tree/main/integration-docdb-to-lambda)ポジトリで完 全な例を検索し、設定および実行の方法を確認してください。

Ruby を使用して Lambda で Amazon DocumentDB イベントを消費します。

```
require 'json'
def lambda handler(event:, context:)
  event['events'].each do | record|
    log document db event(record)
   end 
   'OK'
end
def log_document_db_event(record) 
  event data = record['event'] || { } operation_type = event_data['operationType'] || 'Unknown' 
  db = event_data.dig('ns', 'db') || 'Unknown' 
  collection = event_data.dig('ns', 'coll') || 'Unknown' 
 full document = event data['fullDocument'] || { } puts "Operation type: #{operation_type}" 
  puts "db: #{db}" 
   puts "collection: #{collection}" 
   puts "Full document: #{JSON.pretty_generate(full_document)}"
end
```
Amazon S3 トリガーから Lambda 関数を呼び出す

次のコード例は、S3 バケットにオブジェクトをアップロードすることによってトリガーされるイベ ントを受け取る Lambda 関数を実装する方法を示しています。この関数は、イベントパラメータか ら S3 バケット名とオブジェクトキーを取得し、Amazon S3 API を呼び出してオブジェクトのコン テンツタイプを取得してログに記録します。

### .NET

AWS SDK for .NET

**a** Note

については、「」を参照してください GitHub。[サーバーレスサンプルリ](https://github.com/aws-samples/serverless-snippets/tree/main/integration-s3-to-lambda)ポジトリで完 全な例を検索し、設定および実行の方法を確認してください。

.NET を使用して Lambda で S3 イベントを消費します。

```
// Copyright Amazon.com, Inc. or its affiliates. All Rights Reserved.
// SPDX-License-Identifier: Apache-2.0 
using System.Threading.Tasks;
using Amazon.Lambda.Core;
using Amazon.S3;
using System;
using Amazon.Lambda.S3Events;
using System.Web;
// Assembly attribute to enable the Lambda function's JSON input to be converted 
 into a .NET class.
[assembly: 
  LambdaSerializer(typeof(Amazon.Lambda.Serialization.SystemTextJson.DefaultLambdaJsonSerializer))]
namespace S3Integration
{ 
     public class Function 
     { 
         private static AmazonS3Client _s3Client; 
         public Function() : this(null) 
         { 
         } 
         internal Function(AmazonS3Client s3Client) 
         { 
              _s3Client = s3Client ?? new AmazonS3Client(); 
         } 
         public async Task<string> Handler(S3Event evt, ILambdaContext context) 
\overline{\mathcal{L}} try
```

```
\{\hspace{.1cm} \} if (evt.Records.Count <= 0) 
\overline{a} context.Logger.LogLine("Empty S3 Event received"); 
                     return string.Empty; 
 } 
                 var bucket = evt.Records[0].S3.Bucket.Name; 
                 var key = HttpUtility.UrlDecode(evt.Records[0].S3.Object.Key); 
                 context.Logger.LogLine($"Request is for {bucket} and {key}"); 
                 var objectResult = await _s3Client.GetObjectAsync(bucket, key); 
                 context.Logger.LogLine($"Returning {objectResult.Key}"); 
                 return objectResult.Key; 
 } 
             catch (Exception e) 
\{\hspace{.1cm} \} context.Logger.LogLine($"Error processing request - 
  {e.Message}"); 
                 return string.Empty; 
 } 
        } 
    }
}
```

```
Go
```
SDK for Go V2

**a** Note については、「」を参照してください GitHub。[サーバーレスサンプルリ](https://github.com/aws-samples/serverless-snippets/tree/main/integration-s3-to-lambda)ポジトリで完 全な例を検索し、設定および実行の方法を確認してください。

Go を使用して Lambda で S3 イベントを消費します。

// Copyright Amazon.com, Inc. or its affiliates. All Rights Reserved.

```
// SPDX-License-Identifier: Apache-2.0
package main
import ( 
  "context" 
  "log" 
  "github.com/aws/aws-lambda-go/events" 
  "github.com/aws/aws-lambda-go/lambda" 
  "github.com/aws/aws-sdk-go-v2/config" 
  "github.com/aws/aws-sdk-go-v2/service/s3"
\lambdafunc handler(ctx context.Context, s3Event events.S3Event) error { 
  sdkConfig, err := config.LoadDefaultConfig(ctx) 
 if err != nil {
  log.Printf("failed to load default config: %s", err) 
  return err 
  } 
  s3Client := s3.NewFromConfig(sdkConfig) 
  for _, record := range s3Event.Records { 
  bucket := record.S3.Bucket.Name 
   key := record.S3.Object.URLDecodedKey 
   headOutput, err := s3Client.HeadObject(ctx, &s3.HeadObjectInput{ 
   Bucket: &bucket, 
    Key: &key, 
   }) 
   if err != nil { 
   log.Printf("error getting head of object %s/%s: %s", bucket, key, err) 
   return err 
   } 
   log.Printf("successfully retrieved %s/%s of type %s", bucket, key, 
  *headOutput.ContentType) 
  } 
 return nil
}
func main() { 
 lambda.Start(handler)
}
```
#### Java

SDK for Java 2.x

**a** Note

については、「」を参照してください GitHub。[サーバーレスサンプルリ](https://github.com/aws-samples/serverless-snippets/tree/main/integration-s3-to-lambda#readme)ポジトリで完 全な例を検索し、設定および実行の方法を確認してください。

Java を使用して Lambda で S3 イベントを消費します。

```
// Copyright Amazon.com, Inc. or its affiliates. All Rights Reserved.
// SPDX-License-Identifier: Apache-2.0
package example;
import software.amazon.awssdk.services.s3.model.HeadObjectRequest;
import software.amazon.awssdk.services.s3.model.HeadObjectResponse;
import software.amazon.awssdk.services.s3.S3Client;
import com.amazonaws.services.lambda.runtime.Context;
import com.amazonaws.services.lambda.runtime.RequestHandler;
import com.amazonaws.services.lambda.runtime.events.S3Event;
import 
 com.amazonaws.services.lambda.runtime.events.models.s3.S3EventNotification.S3EventNotifi
import org.slf4j.Logger;
import org.slf4j.LoggerFactory;
public class Handler implements RequestHandler<S3Event, String> { 
     private static final Logger logger = LoggerFactory.getLogger(Handler.class); 
     @Override 
     public String handleRequest(S3Event s3event, Context context) { 
         try { 
          S3EventNotificationRecord record = s3event.getRecords().get(0);
           String srcBucket = record.getS3().getBucket().getName(); 
           String srcKey = record.getS3().getObject().getUrlDecodedKey(); 
           S3Client s3Client = S3Client.builder().build(); 
           HeadObjectResponse headObject = getHeadObject(s3Client, srcBucket, 
  srcKey);
```

```
 logger.info("Successfully retrieved " + srcBucket + "/" + srcKey + " of 
  type " + headObject.contentType()); 
           return "Ok"; 
         } catch (Exception e) { 
           throw new RuntimeException(e); 
         } 
     } 
     private HeadObjectResponse getHeadObject(S3Client s3Client, String bucket, 
  String key) { 
         HeadObjectRequest headObjectRequest = HeadObjectRequest.builder() 
                  .bucket(bucket) 
                  .key(key) 
                  .build(); 
         return s3Client.headObject(headObjectRequest); 
     }
}
```
**JavaScript** 

SDK for JavaScript (v3)

**a** Note

については、「」を参照してください GitHub。[サーバーレスサンプルリ](https://github.com/aws-samples/serverless-snippets/tree/main/integration-s3-to-lambda)ポジトリで完 全な例を検索し、設定および実行の方法を確認してください。

を使用して Lambda で S3 イベントを消費する JavaScript。

```
// Copyright Amazon.com, Inc. or its affiliates. All Rights Reserved.
// SPDX-License-Identifier: Apache-2.0
import { S3Client, HeadObjectCommand } from "@aws-sdk/client-s3";
const client = new S3Client();
exports.handler = async (event, context) => { 
     // Get the object from the event and show its content type 
     const bucket = event.Records[0].s3.bucket.name;
```

```
const key = decodeURIComponent(event.Records[0].s3.object.key.replace(\wedge + /q,
  ' ')); 
     try { 
        const { ContentType } = await client.send(new HeadObjectCommand(\{ Bucket: bucket, 
              Key: key, 
         })); 
         console.log('CONTENT TYPE:', ContentType); 
         return ContentType; 
     } catch (err) { 
         console.log(err); 
          const message = `Error getting object ${key} from bucket ${bucket}. Make 
  sure they exist and your bucket is in the same region as this function.`; 
         console.log(message); 
         throw new Error(message); 
     }
};
```
## を使用して Lambda で S3 イベントを消費する TypeScript。

```
// Copyright Amazon.com, Inc. or its affiliates. All Rights Reserved.
// SPDX-License-Identifier: Apache-2.0
import { S3Event } from 'aws-lambda';
import { S3Client, HeadObjectCommand } from '@aws-sdk/client-s3';
const s3 = new S3Client({ region: process.env.AWS_REGION });
export const handler = async (event: S3Event): Promise<string | undefined> => { 
  // Get the object from the event and show its content type 
   const bucket = event.Records[0].s3.bucket.name; 
   const key = decodeURIComponent(event.Records[0].s3.object.key.replace(/\+/g, ' 
  ')); 
 const params = \{ Bucket: bucket, 
     Key: key, 
  }; 
  try { 
     const { ContentType } = await s3.send(new HeadObjectCommand(params)); 
     console.log('CONTENT TYPE:', ContentType);
```

```
 return ContentType; 
   } catch (err) { 
     console.log(err); 
     const message = `Error getting object ${key} from bucket ${bucket}. Make sure 
  they exist and your bucket is in the same region as this function.`; 
     console.log(message); 
     throw new Error(message); 
   }
};
```
### PHP

SDK for PHP

```
a Note
```
については、「」を参照してください GitHub。[サーバーレスサンプルリ](https://github.com/aws-samples/serverless-snippets/tree/main/integration-s3-to-lambda)ポジトリで完 全な例を検索し、設定および実行の方法を確認してください。

PHP を使用して Lambda で S3 イベントの消費。

```
// Copyright Amazon.com, Inc. or its affiliates. All Rights Reserved.
// SPDX-License-Identifier: Apache-2.0
<?php
use Bref\Context\Context;
use Bref\Event\S3\S3Event;
use Bref\Event\S3\S3Handler;
use Bref\Logger\StderrLogger;
require __DIR__ . '/vendor/autoload.php';
class Handler extends S3Handler 
{ 
     private StderrLogger $logger; 
     public function __construct(StderrLogger $logger) 
     { 
         $this->logger = $logger; 
     }
```

```
 public function handleS3(S3Event $event, Context $context) : void 
     { 
         $this->logger->info("Processing S3 records"); 
         // Get the object from the event and show its content type 
         $records = $event->getRecords(); 
         foreach ($records as $record) 
         { 
             $bucket = $record->getBucket()->getName(); 
             $key = urldecode($record->getObject()->getKey()); 
             try { 
                  $fileSize = urldecode($record->getObject()->getSize()); 
                  echo "File Size: " . $fileSize . "\n"; 
                  // TODO: Implement your custom processing logic here 
             } catch (Exception $e) { 
                  echo $e->getMessage() . "\n"; 
                  echo 'Error getting object ' . $key . ' from bucket ' . 
  $bucket . '. Make sure they exist and your bucket is in the same region as this 
  function.' . "\n"; 
                 throw $e; 
 } 
         } 
     }
}
$logger = new StderrLogger();
return new Handler($logger);
```
### Python

SDK for Python (Boto3)

**a** Note

については、「」を参照してください GitHub。[サーバーレスサンプルリ](https://github.com/aws-samples/serverless-snippets/tree/main/integration-s3-to-lambda)ポジトリで完 全な例を検索し、設定および実行の方法を確認してください。

Python を使用して Lambda で S3 イベントを消費します。

```
# Copyright Amazon.com, Inc. or its affiliates. All Rights Reserved.
# SPDX-License-Identifier: Apache-2.0
import json
import urllib.parse
import boto3
print('Loading function')
s3 = boto3.client('s3')
def lambda handler(event, context):
     #print("Received event: " + json.dumps(event, indent=2)) 
     # Get the object from the event and show its content type 
     bucket = event['Records'][0]['s3']['bucket']['name'] 
     key = urllib.parse.unquote_plus(event['Records'][0]['s3']['object']['key'], 
  encoding='utf-8') 
     try: 
         response = s3.get_object(Bucket=bucket, Key=key) 
         print("CONTENT TYPE: " + response['ContentType']) 
         return response['ContentType'] 
     except Exception as e: 
         print(e) 
         print('Error getting object {} from bucket {}. Make sure they exist and 
  your bucket is in the same region as this function.'.format(key, bucket)) 
         raise e
```
## Ruby

SDK for Ruby

**a** Note

については、「」を参照してください GitHub。[サーバーレスサンプルリ](https://github.com/aws-samples/serverless-snippets/tree/main/integration-s3-to-lambda)ポジトリで完 全な例を検索し、設定および実行の方法を確認してください。

Ruby を使用して Lambda での S3 イベントの消費。

```
require 'json'
require 'uri'
require 'aws-sdk'
puts 'Loading function'
def lambda_handler(event:, context:) 
  s3 = Aws::S3::Client.new(region: 'region') # Your AWS region 
   # puts "Received event: #{JSON.dump(event)}" 
  # Get the object from the event and show its content type 
  bucket = event['Records'][0]['s3']['bucket']['name'] 
   key = URI.decode_www_form_component(event['Records'][0]['s3']['object']['key'], 
  Encoding::UTF_8) 
  begin 
     response = s3.get_object(bucket: bucket, key: key) 
     puts "CONTENT TYPE: #{response.content_type}" 
     return response.content_type 
  rescue StandardError => e 
     puts e.message 
     puts "Error getting object #{key} from bucket #{bucket}. Make sure they exist 
  and your bucket is in the same region as this function." 
     raise e 
   end
end
```
## Rust

SDK for Rust

**G** Note

については、「」を参照してください GitHub。[サーバーレスサンプルリ](https://github.com/aws-samples/serverless-snippets/tree/main/integration-s3-to-lambda)ポジトリで完 全な例を検索し、設定および実行の方法を確認してください。

Rust を使用して Lambda で S3 イベントを消費します。

```
// Copyright Amazon.com, Inc. or its affiliates. All Rights Reserved.
// SPDX-License-Identifier: Apache-2.0
```

```
use aws_lambda_events::event::s3::S3Event;
use aws sdk s3::{Client};
use lambda_runtime::{run, service_fn, Error, LambdaEvent};
/// Main function
#[tokio::main]
async fn main() -> Result<(), Error> { 
     tracing_subscriber::fmt() 
         .with_max_level(tracing::Level::INFO) 
         .with_target(false) 
         .without_time() 
         .init(); 
     // Initialize the AWS SDK for Rust 
     let config = aws_config::load_from_env().await; 
     let s3_client = Client::new(&config); 
     let res = run(service_fn(|request: LambdaEvent<S3Event>| { 
         function_handler(&s3_client, request) 
     })).await; 
     res
}
async fn function_handler( 
     s3_client: &Client, 
     evt: LambdaEvent<S3Event>
) -> Result<(), Error> { 
     tracing::info!(records = ?evt.payload.records.len(), "Received request from 
  SQS"); 
    if evt.payload.records.len() == 0 {
         tracing::info!("Empty S3 event received"); 
     } 
     let bucket = evt.payload.records[0].s3.bucket.name.as_ref().expect("Bucket 
  name to exist"); 
     let key = evt.payload.records[0].s3.object.key.as_ref().expect("Object key to 
  exist"); 
     tracing::info!("Request is for {} and object {}", bucket, key); 
     let s3_get_object_result = s3_client
```

```
 .get_object() 
         .bucket(bucket) 
         .key(key) 
         .send() 
         .await; 
     match s3_get_object_result { 
         Ok(_) => tracing::info!("S3 Get Object success, the s3GetObjectResult 
  contains a 'body' property of type ByteStream"), 
        Err() => tracing::info!("Failure with S3 Get Object request")
     } 
    0k(())}
```
Amazon SNS トリガーから Lambda 関数を呼び出す

次のコード例は、SNS トピックからメッセージを受信することによってトリガーされるイベント を受け取る Lambda 関数を実装する方法を示しています。この関数はイベントパラメータからメッ セージを取得し、各メッセージの内容を記録します。

.NET

AWS SDK for .NET

**a** Note

については、「」を参照してください GitHub。[サーバーレスサンプルリ](https://github.com/aws-samples/serverless-snippets/tree/main/integration-sns-to-lambda)ポジトリで完 全な例を検索し、設定および実行する方法を確認してください。

.NET を使用した Lambda での SNS イベントの消費。

```
// Copyright Amazon.com, Inc. or its affiliates. All Rights Reserved.
// SPDX-License-Identifier: Apache-2.0
using Amazon.Lambda.Core;
using Amazon.Lambda.SNSEvents;
// Assembly attribute to enable the Lambda function's JSON input to be converted 
  into a .NET class.
```

```
[assembly: 
 LambdaSerializer(typeof(Amazon.Lambda.Serialization.SystemTextJson.DefaultLambdaJsonSeri
namespace SnsIntegration;
public class Function
{ 
     public async Task FunctionHandler(SNSEvent evnt, ILambdaContext context) 
     { 
         foreach (var record in evnt.Records) 
        \mathcal{L} await ProcessRecordAsync(record, context); 
         } 
         context.Logger.LogInformation("done"); 
     } 
     private async Task ProcessRecordAsync(SNSEvent.SNSRecord record, 
  ILambdaContext context) 
     { 
         try 
        \sqrt{ } context.Logger.LogInformation($"Processed record 
  {record.Sns.Message}"); 
              // TODO: Do interesting work based on the new message 
              await Task.CompletedTask; 
         } 
         catch (Exception e) 
         { 
              //You can use Dead Letter Queue to handle failures. By configuring a 
  Lambda DLQ. 
              context.Logger.LogError($"An error occurred"); 
              throw; 
         } 
     }
}
```
#### Go

SDK for Go V2

### **a** Note

については、「」を参照してください GitHub。[サーバーレスサンプルリ](https://github.com/aws-samples/serverless-snippets/tree/main/integration-sns-to-lambda)ポジトリで完 全な例を検索し、設定および実行の方法を確認してください。

Go を使用して Lambda で SNS イベントを消費します。

```
// Copyright Amazon.com, Inc. or its affiliates. All Rights Reserved.
// SPDX-License-Identifier: Apache-2.0
package main
import ( 
  "context" 
  "fmt" 
  "github.com/aws/aws-lambda-go/events" 
  "github.com/aws/aws-lambda-go/lambda"
\left( \right)func handler(ctx context.Context, snsEvent events.SNSEvent) { 
 for _, record := range snsEvent.Records { 
  processMessage(record) 
  } 
 fmt.Println("done")
}
func processMessage(record events.SNSEventRecord) { 
 message := record.SNS.Message 
 fmt.Printf("Processed message: %s\n", message) 
 // TODO: Process your record here
}
func main() { 
 lambda.Start(handler)
}
```
#### Java

SDK for Java 2.x

**a** Note

# については、「」を参照してください GitHub。[サーバーレスサンプルリ](https://github.com/aws-samples/serverless-snippets/tree/main/integration-sns-to-lambda#readme)ポジトリで完 全な例を検索し、設定および実行の方法を確認してください。

Java を使用した Lambda での SNS イベントの消費。

```
// Copyright Amazon.com, Inc. or its affiliates. All Rights Reserved.
// SPDX-License-Identifier: Apache-2.0
package example;
import com.amazonaws.services.lambda.runtime.Context;
import com.amazonaws.services.lambda.runtime.LambdaLogger;
import com.amazonaws.services.lambda.runtime.RequestHandler;
import com.amazonaws.services.lambda.runtime.events.SNSEvent;
import com.amazonaws.services.lambda.runtime.events.SNSEvent.SNSRecord;
import java.util.Iterator;
import java.util.List;
public class SNSEventHandler implements RequestHandler<SNSEvent, Boolean> { 
     LambdaLogger logger; 
     @Override 
     public Boolean handleRequest(SNSEvent event, Context context) { 
         logger = context.getLogger(); 
         List<SNSRecord> records = event.getRecords(); 
         if (!records.isEmpty()) { 
             Iterator<SNSRecord> recordsIter = records.iterator(); 
            while (recordsIter.hasNext()) {
                 processRecord(recordsIter.next()); 
 } 
         } 
         return Boolean.TRUE; 
     } 
     public void processRecord(SNSRecord record) {
```

```
 try { 
              String message = record.getSNS().getMessage(); 
              logger.log("message: " + message); 
         } catch (Exception e) { 
              throw new RuntimeException(e); 
         } 
     }
}
```
## **JavaScript**

SDK for JavaScript (v3)

**a** Note

については、「」を参照してください GitHub。[サーバーレスサンプルリ](https://github.com/aws-samples/serverless-snippets/blob/main/integration-sns-to-lambda)ポジトリで完 全な例を検索し、設定および実行の方法を確認してください。

を使用して Lambda で SNS イベントを消費する JavaScript。

```
// Copyright Amazon.com, Inc. or its affiliates. All Rights Reserved.
// SPDX-License-Identifier: Apache-2.0
exports.handler = async (event, context) => { 
   for (const record of event.Records) { 
     await processMessageAsync(record); 
   } 
   console.info("done");
};
async function processMessageAsync(record) { 
   try { 
     const message = JSON.stringify(record.Sns.Message); 
     console.log(`Processed message ${message}`); 
     await Promise.resolve(1); //Placeholder for actual async work 
   } catch (err) { 
     console.error("An error occurred");
```

```
 throw err; 
   }
}
```
を使用して Lambda で SNS イベントを消費する TypeScript。

```
// Copyright Amazon.com, Inc. or its affiliates. All Rights Reserved.
// SPDX-License-Identifier: Apache-2.0
import { SNSEvent, Context, SNSHandler, SNSEventRecord } from "aws-lambda";
export const functionHandler: SNSHandler = async ( 
   event: SNSEvent, 
   context: Context
): Promise<void> => { 
   for (const record of event.Records) { 
     await processMessageAsync(record); 
   } 
   console.info("done");
};
async function processMessageAsync(record: SNSEventRecord): Promise<any> { 
   try { 
     const message: string = JSON.stringify(record.Sns.Message); 
     console.log(`Processed message ${message}`); 
     await Promise.resolve(1); //Placeholder for actual async work 
   } catch (err) { 
     console.error("An error occurred"); 
     throw err; 
   }
}
```
### PHP

SDK for PHP

**a** Note については、「」を参照してください GitHub。[サーバーレスサンプルリ](https://github.com/aws-samples/serverless-snippets/tree/main/integration-sns-to-lambda)ポジトリで完 全な例を検索し、設定および実行の方法を確認してください。

PHP を使用して Lambda で SNS イベントを消費します。

```
// Copyright Amazon.com, Inc. or its affiliates. All Rights Reserved.
// SPDX-License-Identifier: Apache-2.0
<?php
/* 
Since native PHP support for AWS Lambda is not available, we are utilizing Bref's 
  PHP functions runtime for AWS Lambda.
For more information on Bref's PHP runtime for Lambda, refer to: https://bref.sh/
docs/runtimes/function
Another approach would be to create a custom runtime. 
A practical example can be found here: https://aws.amazon.com/blogs/apn/aws-
lambda-custom-runtime-for-php-a-practical-example/
*/
// Additional composer packages may be required when using Bref or any other PHP 
 functions runtime.
// require __DIR__ . '/vendor/autoload.php';
use Bref\Context\Context;
use Bref\Event\Sns\SnsEvent;
use Bref\Event\Sns\SnsHandler;
class Handler extends SnsHandler
{ 
     public function handleSns(SnsEvent $event, Context $context): void 
     { 
         foreach ($event->getRecords() as $record) { 
             $message = $record->getMessage(); 
             // TODO: Implement your custom processing logic here 
             // Any exception thrown will be logged and the invocation will be 
  marked as failed 
             echo "Processed Message: $message" . PHP_EOL; 
         } 
     }
}
return new Handler();
```
#### Python

SDK for Python (Boto3)

**a** Note

については、「」を参照してください GitHub。[サーバーレスサンプルリ](https://github.com/aws-samples/serverless-snippets/tree/main/integration-sns-to-lambda)ポジトリで完 全な例を検索し、設定および実行の方法を確認してください。

Python を使用して Lambda で SNS イベントを消費します。

```
# Copyright Amazon.com, Inc. or its affiliates. All Rights Reserved.
# SPDX-License-Identifier: Apache-2.0
def lambda_handler(event, context): 
     for record in event['Records']: 
         process_message(record) 
     print("done")
def process_message(record): 
     try: 
         message = record['Sns']['Message'] 
         print(f"Processed message {message}") 
         # TODO; Process your record here 
     except Exception as e: 
         print("An error occurred") 
         raise e
```
### Ruby

SDK for Ruby

**a** Note については、「」を参照してください GitHub。[サーバーレスサンプルリ](https://github.com/aws-samples/serverless-snippets/tree/main/integration-sns-to-lambda)ポジトリで完 全な例を検索し、設定および実行の方法を確認してください。

Ruby を使用した Lambda での SNS イベントの消費。

```
# Copyright Amazon.com, Inc. or its affiliates. All Rights Reserved.
# SPDX-License-Identifier: Apache-2.0
def lambda_handler(event:, context:) 
  event['Records'].map { |record| process_message(record) }
end
def process_message(record) 
  message = record['Sns']['Message'] 
   puts("Processing message: #{message}")
rescue StandardError => e 
   puts("Error processing message: #{e}") 
  raise
end
```
### Rust

SDK for Rust

```
a Note
```
については、「」を参照してください GitHub。[サーバーレスサンプルリ](https://github.com/aws-samples/serverless-snippets/tree/main/integration-sns-to-lambda)ポジトリで完 全な例を検索し、設定および実行の方法を確認してください。

Rust を使用して Lambda で SNS イベントを消費します。

```
// Copyright Amazon.com, Inc. or its affiliates. All Rights Reserved.
// SPDX-License-Identifier: Apache-2.0
use aws_lambda_events::event::sns::SnsEvent;
use aws_lambda_events::sns::SnsRecord;
use lambda_runtime::{run, service_fn, Error, LambdaEvent};
use tracing::info;
// Built with the following dependencies:
// aws_lambda_events = { version = "0.10.0", default-features = false, features 
 = ["sns"] }
// lambda_runtime = "0.8.1"
// tokio = \{ version = "1", features = ["macros"] }
```

```
// tracing = { version = "0.1", features = ["log"] }
// tracing-subscriber = { version = "0.3", default-features = false, features = 
 ['"fmt"']}
async fn function_handler(event: LambdaEvent<SnsEvent>) -> Result<(), Error> { 
     for event in event.payload.records { 
         process_record(&event)?; 
     } 
    0k(())}
fn process_record(record: &SnsRecord) -> Result<(), Error> { 
     info!("Processing SNS Message: {}", record.sns.message); 
     // Implement your record handling code here. 
    0k(())}
#[tokio::main]
async fn main() -> Result<(), Error> { 
     tracing_subscriber::fmt() 
         .with_max_level(tracing::Level::INFO) 
        .with target(false)
         .without_time() 
         .init(); 
     run(service_fn(function_handler)).await
}
```
Amazon SQS トリガーから Lambda 関数を呼び出す

次のコード例では、SQS キューからメッセージを受信することによってトリガーされるイベントを 受け取る、Lambda 関数の実装方法を示しています。この関数はイベントパラメータからメッセージ を取得し、各メッセージの内容を記録します。

### .NET

AWS SDK for .NET

**a** Note

については、「」を参照してください GitHub。[サーバーレスサンプルリ](https://github.com/aws-samples/serverless-snippets/tree/main/integration-sqs-to-lambda)ポジトリで完 全な例を検索し、設定および実行の方法を確認してください。

.NET を使用した Lambda での SQS イベントの消費。

```
// Copyright Amazon.com, Inc. or its affiliates. All Rights Reserved.
// SPDX-License-Identifier: Apache-2.0 
using Amazon.Lambda.Core;
using Amazon.Lambda.SQSEvents;
// Assembly attribute to enable the Lambda function's JSON input to be converted 
  into a .NET class.
[assembly: 
 LambdaSerializer(typeof(Amazon.Lambda.Serialization.SystemTextJson.DefaultLambdaJsonSeri
namespace SqsIntegrationSampleCode
{ 
     public async Task FunctionHandler(SQSEvent evnt, ILambdaContext context) 
    \{ foreach (var message in evnt.Records) 
         { 
              await ProcessMessageAsync(message, context); 
         } 
         context.Logger.LogInformation("done"); 
     } 
     private async Task ProcessMessageAsync(SQSEvent.SQSMessage message, 
  ILambdaContext context) 
    \mathcal{L} try 
         { 
              context.Logger.LogInformation($"Processed message {message.Body}"); 
             // TODO: Do interesting work based on the new message
```

```
 await Task.CompletedTask; 
          } 
          catch (Exception e) 
          { 
              //You can use Dead Letter Queue to handle failures. By configuring a 
  Lambda DLQ. 
              context.Logger.LogError($"An error occurred"); 
              throw; 
          } 
     }
}
```
### Go

SDK for Go V2

**a** Note

については、「」を参照してください GitHub。[サーバーレスサンプルリ](https://github.com/aws-samples/serverless-snippets/tree/main/integration-sqs-to-lambda)ポジトリで完 全な例を検索し、設定および実行の方法を確認してください。

Go を使用した Lambda での SQS イベントの消費。

```
// Copyright Amazon.com, Inc. or its affiliates. All Rights Reserved.
// SPDX-License-Identifier: Apache-2.0
package integration_sqs_to_lambda
import ( 
  "fmt" 
  "github.com/aws/aws-lambda-go/events" 
  "github.com/aws/aws-lambda-go/lambda"
)
func handler(event events.SQSEvent) error { 
 for _, record := range event.Records { 
  err := processMessage(record) 
  if err != nil { 
    return err 
   }
```

```
 } 
  fmt.Println("done") 
  return nil
}
func processMessage(record events.SQSMessage) error { 
 fmt.Printf("Processed message %s\n", record.Body) 
 // TODO: Do interesting work based on the new message 
 return nil
}
func main() { 
 lambda.Start(handler)
}
```
### Java

SDK for Java 2.x

```
G Note
 については、「」を参照してください GitHub。サーバーレスサンプルリポジトリで完
 全な例を検索し、設定および実行の方法を確認してください。
```
Java を使用した Lambda での SQS イベントの消費。

```
// Copyright Amazon.com, Inc. or its affiliates. All Rights Reserved.
// SPDX-License-Identifier: Apache-2.0
import com.amazonaws.services.lambda.runtime.Context;
import com.amazonaws.services.lambda.runtime.RequestHandler;
import com.amazonaws.services.lambda.runtime.events.SQSEvent;
import com.amazonaws.services.lambda.runtime.events.SQSEvent.SQSMessage;
public class Function implements RequestHandler<SQSEvent, Void> { 
     @Override 
     public Void handleRequest(SQSEvent sqsEvent, Context context) { 
         for (SQSMessage msg : sqsEvent.getRecords()) { 
             processMessage(msg, context); 
         } 
         context.getLogger().log("done");
```

```
 return null; 
     } 
     private void processMessage(SQSMessage msg, Context context) { 
         try { 
              context.getLogger().log("Processed message " + msg.getBody()); 
              // TODO: Do interesting work based on the new message 
         } catch (Exception e) { 
              context.getLogger().log("An error occurred"); 
              throw e; 
         } 
     }
}
```
### **JavaScript**

SDK for JavaScript (v3)

```
a Note
```
については、「」を参照してください GitHub。[サーバーレスサンプルリ](https://github.com/aws-samples/serverless-snippets/blob/main/integration-sqs-to-lambda)ポジトリで完 全な例を検索し、設定および実行の方法を確認してください。

を使用して Lambda で SQS イベントを消費する JavaScript。

```
// Copyright Amazon.com, Inc. or its affiliates. All Rights Reserved.
// SPDX-License-Identifier: Apache-2.0
exports.handler = async (event, context) => { 
   for (const message of event.Records) { 
     await processMessageAsync(message); 
   } 
   console.info("done");
};
async function processMessageAsync(message) { 
  try { 
     console.log(`Processed message ${message.body}`); 
     // TODO: Do interesting work based on the new message
```

```
 await Promise.resolve(1); //Placeholder for actual async work 
   } catch (err) { 
     console.error("An error occurred"); 
     throw err; 
   }
}
```
を使用して Lambda で SQS イベントを消費する TypeScript。

```
// Copyright Amazon.com, Inc. or its affiliates. All Rights Reserved.
// SPDX-License-Identifier: Apache-2.0
import { SQSEvent, Context, SQSHandler, SQSRecord } from "aws-lambda";
export const functionHandler: SQSHandler = async ( 
   event: SQSEvent, 
   context: Context
): Promise<void> => { 
   for (const message of event.Records) { 
     await processMessageAsync(message); 
   } 
   console.info("done");
};
async function processMessageAsync(message: SQSRecord): Promise<any> { 
   try { 
     console.log(`Processed message ${message.body}`); 
     // TODO: Do interesting work based on the new message 
    await Promise.resolve(1); //Placeholder for actual async work
   } catch (err) { 
     console.error("An error occurred"); 
     throw err; 
   }
}
```
### PHP

SDK for PHP

**a** Note

# については、「」を参照してください GitHub。[サーバーレスサンプルリ](https://github.com/aws-samples/serverless-snippets/tree/main/integration-sqs-to-lambda)ポジトリで完 全な例を検索し、設定および実行の方法を確認してください。

PHP を使用した Lambda での SQS イベントの消費。

```
// Copyright Amazon.com, Inc. or its affiliates. All Rights Reserved.
// SPDX-License-Identifier: Apache-2.0
<?php
# using bref/bref and bref/logger for simplicity
use Bref\Context\Context;
use Bref\Event\InvalidLambdaEvent;
use Bref\Event\Sqs\SqsEvent;
use Bref\Event\Sqs\SqsHandler;
use Bref\Logger\StderrLogger;
require __DIR__ . '/vendor/autoload.php';
class Handler extends SqsHandler
{ 
     private StderrLogger $logger; 
     public function __construct(StderrLogger $logger) 
     { 
         $this->logger = $logger; 
     } 
     /** 
      * @throws InvalidLambdaEvent 
      */ 
     public function handleSqs(SqsEvent $event, Context $context): void 
    \{ foreach ($event->getRecords() as $record) { 
             $body = $record->getBody(); 
             // TODO: Do interesting work based on the new message 
         }
```
```
 }
}
$logger = new StderrLogger();
return new Handler($logger);
```
# Python

SDK for Python (Boto3)

**a** Note については、「」を参照してください GitHub。[サーバーレスサンプルリ](https://github.com/aws-samples/serverless-snippets/tree/main/integration-sqs-to-lambda)ポジトリで完 全な例を検索し、設定および実行の方法を確認してください。

Python を使用した Lambda での SQS イベントの消費。

```
# Copyright Amazon.com, Inc. or its affiliates. All Rights Reserved.
# SPDX-License-Identifier: Apache-2.0
def lambda_handler(event, context): 
     for message in event['Records']: 
         process_message(message) 
     print("done")
def process_message(message): 
     try: 
         print(f"Processed message {message['body']}") 
         # TODO: Do interesting work based on the new message 
     except Exception as err: 
         print("An error occurred") 
         raise err
```
#### Ruby

SDK for Ruby

**a** Note

については、「」を参照してください GitHub。[サーバーレスサンプルリ](https://github.com/aws-samples/serverless-snippets/tree/main/integration-sqs-to-lambda)ポジトリで完 全な例を検索し、設定および実行の方法を確認してください。

Ruby を使用した Lambda での SQS イベントの消費。

```
# Copyright Amazon.com, Inc. or its affiliates. All Rights Reserved.
# SPDX-License-Identifier: Apache-2.0
def lambda_handler(event:, context:) 
   event['Records'].each do |message| 
     process_message(message) 
   end 
   puts "done"
end
def process_message(message) 
   begin 
     puts "Processed message #{message['body']}" 
     # TODO: Do interesting work based on the new message 
   rescue StandardError => err 
     puts "An error occurred" 
     raise err 
   end
end
```
#### Rust

SDK for Rust

**a** Note については、「」を参照してください GitHub。[サーバーレスサンプルリ](https://github.com/aws-samples/serverless-snippets/tree/main/integration-sqs-to-lambda)ポジトリで完 全な例を検索し、設定および実行の方法を確認してください。

Rust を使用して Lambda で SQS イベントを消費します。

```
// Copyright Amazon.com, Inc. or its affiliates. All Rights Reserved.
// SPDX-License-Identifier: Apache-2.0
use aws lambda events::event::sqs::SqsEvent;
use lambda_runtime::{run, service_fn, Error, LambdaEvent};
async fn function_handler(event: LambdaEvent<SqsEvent>) -> Result<(), Error> {
     event.payload.records.iter().for_each(|record| { 
         // process the record 
         tracing::info!("Message body: {}", 
  record.body.as_deref().unwrap_or_default()) 
     }); 
    0k(())}
#[tokio::main]
async fn main() -> Result<(), Error> { 
     tracing_subscriber::fmt() 
         .with_max_level(tracing::Level::INFO) 
         // disable printing the name of the module in every log line. 
        .with target(false)
         // disabling time is handy because CloudWatch will add the ingestion 
  time. 
         .without_time() 
         .init(); 
     run(service_fn(function_handler)).await
}
```
Kinesis トリガーを使用した Lambda 関数でのバッチアイテムの失敗のレポート

以下のコード例では、Kinesis ストリームからイベントを受け取る Lambda 関数のための、部分的な バッチレスポンスの実装方法を示しています。この関数は、レスポンスとしてバッチアイテムの失敗 を報告し、対象のメッセージを後で再試行するよう Lambda に伝えます。

#### .NET

AWS SDK for .NET

**a** Note

については、「」を参照してください GitHub。[サーバーレスサンプルリ](https://github.com/aws-samples/serverless-snippets/tree/main/integration-kinesis-to-lambda-with-batch-item-handling)ポジトリで完 全な例を検索し、設定および実行の方法を確認してください。

.NET を使用した Lambda での Kinesis バッチアイテム失敗のレポート。

```
// Copyright Amazon.com, Inc. or its affiliates. All Rights Reserved.
// SPDX-License-Identifier: Apache-2.0 
using System.Text;
using System.Text.Json.Serialization;
using Amazon.Lambda.Core;
using Amazon.Lambda.KinesisEvents;
using AWS.Lambda.Powertools.Logging;
// Assembly attribute to enable the Lambda function's JSON input to be converted 
  into a .NET class.
[assembly: 
  LambdaSerializer(typeof(Amazon.Lambda.Serialization.SystemTextJson.DefaultLambdaJsonSerializer))]
namespace KinesisIntegration;
public class Function
{ 
     // Powertools Logger requires an environment variables against your function 
     // POWERTOOLS_SERVICE_NAME 
     [Logging(LogEvent = true)] 
     public async Task<StreamsEventResponse> FunctionHandler(KinesisEvent evnt, 
  ILambdaContext context) 
     { 
         if (evnt.Records.Count == 0) 
         { 
              Logger.LogInformation("Empty Kinesis Event received"); 
              return new StreamsEventResponse(); 
         } 
         foreach (var record in evnt.Records) 
\overline{\mathcal{L}}
```

```
 try 
\{\hspace{.1cm} \} Logger.LogInformation($"Processed Event with EventId: 
  {record.EventId}"); 
                 string data = await GetRecordDataAsync(record.Kinesis, context); 
                 Logger.LogInformation($"Data: {data}"); 
                 // TODO: Do interesting work based on the new data 
 } 
             catch (Exception ex) 
\{\hspace{.1cm} \} Logger.LogError($"An error occurred {ex.Message}"); 
                \gamma^* Since we are working with streams, we can return the failed
  item immediately. 
                    Lambda will immediately begin to retry processing from this 
  failed item onwards. */ 
                 return new StreamsEventResponse 
\overline{a} BatchItemFailures = new 
  List<StreamsEventResponse.BatchItemFailure> 
\{ new StreamsEventResponse.BatchItemFailure 
  { ItemIdentifier = record.Kinesis.SequenceNumber } 
1999 1999 1999 1999 1999
                 }; 
 } 
         } 
         Logger.LogInformation($"Successfully processed {evnt.Records.Count} 
  records."); 
         return new StreamsEventResponse(); 
     } 
     private async Task<string> GetRecordDataAsync(KinesisEvent.Record record, 
  ILambdaContext context) 
     { 
         byte[] bytes = record.Data.ToArray(); 
         string data = Encoding.UTF8.GetString(bytes); 
         await Task.CompletedTask; //Placeholder for actual async work 
         return data; 
     }
}
public class StreamsEventResponse
{ 
     [JsonPropertyName("batchItemFailures")]
```

```
 public IList<BatchItemFailure> BatchItemFailures { get; set; } 
     public class BatchItemFailure 
     { 
         [JsonPropertyName("itemIdentifier")] 
         public string ItemIdentifier { get; set; } 
     }
}
```
#### Go

SDK for Go V2

**a** Note については、「」を参照してください GitHub。[サーバーレスサンプルリ](https://github.com/aws-samples/serverless-snippets/tree/main/integration-kinesis-to-lambda-with-batch-item-handling)ポジトリで完 全な例を検索し、設定および実行の方法を確認してください。

Go を使用した Lambda での Kinesis バッチアイテム失敗のレポート。

```
// Copyright Amazon.com, Inc. or its affiliates. All Rights Reserved.
// SPDX-License-Identifier: Apache-2.0
package main
import ( 
  "context" 
  "fmt" 
  "github.com/aws/aws-lambda-go/events" 
  "github.com/aws/aws-lambda-go/lambda"
\lambdafunc handler(ctx context.Context, kinesisEvent events.KinesisEvent) 
  (map[string]interface{}, error) { 
  batchItemFailures := []map[string]interface{}{} 
  for _, record := range kinesisEvent.Records { 
   curRecordSequenceNumber := "" 
   // Process your record 
   if /* Your record processing condition here */ { 
    curRecordSequenceNumber = record.Kinesis.SequenceNumber 
   }
```

```
 // Add a condition to check if the record processing failed 
   if curRecordSequenceNumber != "" { 
    batchItemFailures = append(batchItemFailures, map[string]interface{}
{"itemIdentifier": curRecordSequenceNumber}) 
  } 
  } 
 kinesisBatchResponse := map[string]interface{}{
  "batchItemFailures": batchItemFailures, 
  } 
 return kinesisBatchResponse, nil
}
func main() { 
 lambda.Start(handler)
}
```
#### Java

SDK for Java 2.x

```
a Note
```
については、「」を参照してください GitHub。[サーバーレスサンプルリ](https://github.com/aws-samples/serverless-snippets/tree/main/integration-kinesis-to-lambda-with-batch-item-handling#readme)ポジトリで完 全な例を検索し、設定および実行の方法を確認してください。

Java を使用した Lambda での Kinesis バッチアイテム失敗のレポート。

```
// Copyright Amazon.com, Inc. or its affiliates. All Rights Reserved.
// SPDX-License-Identifier: Apache-2.0
import com.amazonaws.services.lambda.runtime.Context;
import com.amazonaws.services.lambda.runtime.RequestHandler;
import com.amazonaws.services.lambda.runtime.events.KinesisEvent;
import com.amazonaws.services.lambda.runtime.events.StreamsEventResponse;
import java.io.Serializable;
import java.util.ArrayList;
import java.util.List;
```

```
public class ProcessKinesisRecords implements RequestHandler<KinesisEvent, 
  StreamsEventResponse> { 
     @Override 
     public StreamsEventResponse handleRequest(KinesisEvent input, Context 
  context) { 
         List<StreamsEventResponse.BatchItemFailure> batchItemFailures = new 
  ArrayList<>(); 
         String curRecordSequenceNumber = ""; 
         for (KinesisEvent.KinesisEventRecord kinesisEventRecord : 
  input.getRecords()) { 
             try { 
                 //Process your record 
                 KinesisEvent.Record kinesisRecord = 
  kinesisEventRecord.getKinesis(); 
                  curRecordSequenceNumber = kinesisRecord.getSequenceNumber(); 
             } catch (Exception e) { 
                 /* Since we are working with streams, we can return the failed 
  item immediately. 
                     Lambda will immediately begin to retry processing from this 
  failed item onwards. */ 
                 batchItemFailures.add(new 
  StreamsEventResponse.BatchItemFailure(curRecordSequenceNumber)); 
                 return new StreamsEventResponse(batchItemFailures); 
 } 
         } 
        return new StreamsEventResponse(batchItemFailures); 
     }
}
```
### **JavaScript**

SDK for JavaScript (v3)

**a** Note

については、「」を参照してください GitHub。[サーバーレスサンプルリ](https://github.com/aws-samples/serverless-snippets/blob/main/integration-kinesis-to-lambda-with-batch-item-handling)ポジトリで完 全な例を検索し、設定および実行の方法を確認してください。

Javascript を使用した Lambda での Kinesis バッチアイテム失敗のレポート。

```
// Copyright Amazon.com, Inc. or its affiliates. All Rights Reserved.
// SPDX-License-Identifier: Apache-2.0
exports.handler = async (event, context) => { 
   for (const record of event.Records) { 
     try { 
       console.log(`Processed Kinesis Event - EventID: ${record.eventID}`); 
       const recordData = await getRecordDataAsync(record.kinesis); 
       console.log(`Record Data: ${recordData}`); 
       // TODO: Do interesting work based on the new data 
     } catch (err) { 
       console.error(`An error occurred ${err}`); 
       /* Since we are working with streams, we can return the failed item 
  immediately. 
             Lambda will immediately begin to retry processing from this failed 
  item onwards. */ 
       return { 
         batchItemFailures: [{ itemIdentifier: record.kinesis.sequenceNumber }], 
       }; 
     } 
   } 
   console.log(`Successfully processed ${event.Records.length} records.`); 
   return { batchItemFailures: [] };
};
async function getRecordDataAsync(payload) { 
   var data = Buffer.from(payload.data, "base64").toString("utf-8"); 
   await Promise.resolve(1); //Placeholder for actual async work 
   return data;
}
```
を使用して Lambda で Kinesis バッチアイテムの失敗をレポートする TypeScript。

```
// Copyright Amazon.com, Inc. or its affiliates. All Rights Reserved.
// SPDX-License-Identifier: Apache-2.0
import { 
   KinesisStreamEvent, 
  Context, 
  KinesisStreamHandler, 
  KinesisStreamRecordPayload, 
  KinesisStreamBatchResponse,
} from "aws-lambda";
import { Buffer } from "buffer";
import { Logger } from "@aws-lambda-powertools/logger";
const logger = new Logger({} logLevel: "INFO", 
  serviceName: "kinesis-stream-handler-sample",
});
export const functionHandler: KinesisStreamHandler = async ( 
   event: KinesisStreamEvent, 
   context: Context
): Promise<KinesisStreamBatchResponse> => { 
  for (const record of event.Records) { 
     try { 
       logger.info(`Processed Kinesis Event - EventID: ${record.eventID}`); 
       const recordData = await getRecordDataAsync(record.kinesis); 
       logger.info(`Record Data: ${recordData}`); 
       // TODO: Do interesting work based on the new data 
     } catch (err) { 
       logger.error(`An error occurred ${err}`); 
       /* Since we are working with streams, we can return the failed item 
  immediately. 
             Lambda will immediately begin to retry processing from this failed 
  item onwards. */ 
       return { 
         batchItemFailures: [{ itemIdentifier: record.kinesis.sequenceNumber }], 
       }; 
     } 
   } 
  logger.info(`Successfully processed ${event.Records.length} records.`); 
  return { batchItemFailures: [] };
};
```

```
async function getRecordDataAsync( 
   payload: KinesisStreamRecordPayload
): Promise<string> { 
  var data = Buffer.from(payload.data, "base64").toString("utf-8"); 
   await Promise.resolve(1); //Placeholder for actual async work 
  return data;
}
```
#### PHP

SDK for PHP

```
a Note
```
については、「」を参照してください GitHub。[サーバーレスサンプルリ](https://github.com/aws-samples/serverless-snippets/tree/main/integration-kinesis-to-lambda-with-batch-item-handling)ポジトリで完 全な例を検索し、設定および実行の方法を確認してください。

PHP を使用した Lambda での Kinesis バッチアイテム失敗のレポート。

```
// Copyright Amazon.com, Inc. or its affiliates. All Rights Reserved.
// SPDX-License-Identifier: Apache-2.0
<?php
# using bref/bref and bref/logger for simplicity
use Bref\Context\Context;
use Bref\Event\Kinesis\KinesisEvent;
use Bref\Event\Handler as StdHandler;
use Bref\Logger\StderrLogger;
require __DIR__ . '/vendor/autoload.php';
class Handler implements StdHandler
{ 
     private StderrLogger $logger; 
     public function __construct(StderrLogger $logger) 
     { 
         $this->logger = $logger; 
     }
```

```
 /** 
      * @throws JsonException 
      * @throws \Bref\Event\InvalidLambdaEvent 
      */ 
     public function handle(mixed $event, Context $context): array 
     { 
         $kinesisEvent = new KinesisEvent($event); 
         $this->logger->info("Processing records"); 
         $records = $kinesisEvent->getRecords(); 
         $failedRecords = []; 
         foreach ($records as $record) { 
             try { 
                  $data = $record->getData(); 
                  $this->logger->info(json_encode($data)); 
                  // TODO: Do interesting work based on the new data 
             } catch (Exception $e) { 
                  $this->logger->error($e->getMessage()); 
                  // failed processing the record 
                  $failedRecords[] = $record->getSequenceNumber(); 
 } 
         } 
         $totalRecords = count($records); 
         $this->logger->info("Successfully processed $totalRecords records"); 
         // change format for the response 
         $failures = array_map( 
             fn(string $sequenceNumber) => ['itemIdentifier' => $sequenceNumber], 
             $failedRecords 
         ); 
         return [ 
              'batchItemFailures' => $failures 
         ]; 
     }
}
$logger = new StderrLogger();
return new Handler($logger);
```
# Python

SDK for Python (Boto3)

**a** Note

については、「」を参照してください GitHub。[サーバーレスサンプルリ](https://github.com/aws-samples/serverless-snippets/tree/main/integration-kinesis-to-lambda-with-batch-item-handling)ポジトリで完 全な例を検索し、設定および実行の方法を確認してください。

Python を使用した Lambda での Kinesis バッチアイテム失敗のレポート。

```
# Copyright Amazon.com, Inc. or its affiliates. All Rights Reserved.
# SPDX-License-Identifier: Apache-2.0
def handler(event, context): 
     records = event.get("Records") 
     curRecordSequenceNumber = "" 
     for record in records: 
         try: 
             # Process your record 
             curRecordSequenceNumber = record["kinesis"]["sequenceNumber"] 
         except Exception as e: 
             # Return failed record's sequence number 
             return {"batchItemFailures":[{"itemIdentifier": 
  curRecordSequenceNumber}]} 
     return {"batchItemFailures":[]}
```
#### Ruby

SDK for Ruby

**a** Note については、「」を参照してください GitHub。[サーバーレスサンプルリ](https://github.com/aws-samples/serverless-snippets/tree/main/integration-kinesis-to-lambda-with-batch-item-handling)ポジトリで完 全な例を検索し、設定および実行の方法を確認してください。

Ruby を使用して Lambda で Kinesis バッチアイテム失敗のレポートをします。

```
# Copyright Amazon.com, Inc. or its affiliates. All Rights Reserved.
# SPDX-License-Identifier: Apache-2.0
require 'aws-sdk'
def lambda_handler(event:, context:) 
   batch_item_failures = [] 
   event['Records'].each do |record| 
     begin 
       puts "Processed Kinesis Event - EventID: #{record['eventID']}" 
       record_data = get_record_data_async(record['kinesis']) 
       puts "Record Data: #{record_data}" 
       # TODO: Do interesting work based on the new data 
     rescue StandardError => err 
       puts "An error occurred #{err}" 
       # Since we are working with streams, we can return the failed item 
  immediately. 
       # Lambda will immediately begin to retry processing from this failed item 
  onwards. 
       return { batchItemFailures: [{ itemIdentifier: record['kinesis']
['sequenceNumber'] }] } 
     end 
   end 
  puts "Successfully processed #{event['Records'].length} records." 
   { batchItemFailures: batch_item_failures }
end
def get_record_data_async(payload) 
  data = Base64.decode64(payload['data']).force_encoding('utf-8') 
  # Placeholder for actual async work 
  sleep(1) 
  data
end
```
#### Rust

SDK for Rust

**a** Note については、「」を参照してください GitHub。[サーバーレスサンプルリ](https://github.com/aws-samples/serverless-snippets/tree/main/integration-kinesis-to-lambda-with-batch-item-handling)ポジトリで完 全な例を検索し、設定および実行の方法を確認してください。

Rust を使用した Lambda での Kinesis バッチアイテム失敗のレポート。

```
// Copyright Amazon.com, Inc. or its affiliates. All Rights Reserved.
// SPDX-License-Identifier: Apache-2.0
use aws_lambda_events::{ 
     event::kinesis::KinesisEvent, 
     kinesis::KinesisEventRecord, 
     streams::{KinesisBatchItemFailure, KinesisEventResponse},
};
use lambda_runtime::{run, service_fn, Error, LambdaEvent};
async fn function_handler(event: LambdaEvent<KinesisEvent>) -> 
  Result<KinesisEventResponse, Error> { 
     let mut response = KinesisEventResponse { 
         batch_item_failures: vec![], 
     }; 
     if event.payload.records.is_empty() { 
         tracing::info!("No records found. Exiting."); 
         return Ok(response); 
     } 
     for record in &event.payload.records { 
         tracing::info!( 
             "EventId: {}", 
             record.event_id.as_deref().unwrap_or_default() 
         ); 
         let record_processing_result = process_record(record); 
         if record_processing_result.is_err() { 
             response.batch_item_failures.push(KinesisBatchItemFailure { 
                  item_identifier: record.kinesis.sequence_number.clone(),
```

```
 }); 
             /* Since we are working with streams, we can return the failed item
  immediately. 
              Lambda will immediately begin to retry processing from this failed 
  item onwards. */ 
              return Ok(response); 
         } 
     } 
     tracing::info!( 
         "Successfully processed {} records", 
         event.payload.records.len() 
     ); 
     Ok(response)
}
fn process_record(record: &KinesisEventRecord) -> Result<(), Error> { 
     let record_data = std::str::from_utf8(record.kinesis.data.as_slice()); 
    if let Some(err) = record data.err() {
         tracing::error!("Error: {}", err); 
         return Err(Error::from(err)); 
     } 
     let record_data = record_data.unwrap_or_default(); 
     // do something interesting with the data 
     tracing::info!("Data: {}", record_data); 
    0k(())}
#[tokio::main]
async fn main() -> Result<(), Error> { 
     tracing_subscriber::fmt() 
          .with_max_level(tracing::Level::INFO) 
         // disable printing the name of the module in every log line. 
          .with_target(false) 
         // disabling time is handy because CloudWatch will add the ingestion 
  time. 
          .without_time() 
          .init();
```
}

```
 run(service_fn(function_handler)).await
```
DynamoDB トリガーで Lambda 関数のバッチアイテムの失敗をレポートする

次のコードの例では、DynamoDB ストリームからイベントを受け取る Lambda 関数の部分的なバッ チレスポンスの実装方法が示されています。この関数は、レスポンスとしてバッチアイテムの失敗を 報告し、対象のメッセージを後で再試行するよう Lambda に伝えます。

#### .NET

AWS SDK for .NET

**a** Note

については、「」を参照してください GitHub。[サーバーレスサンプルリ](https://github.com/aws-samples/serverless-snippets/tree/main/integration-ddb-to-lambda-with-batch-item-handling)ポジトリで完 全な例を検索し、設定および実行の方法を確認してください。

.NET を使用して Lambda で DynamoDB のバッチアイテム失敗のレポート。

```
// Copyright Amazon.com, Inc. or its affiliates. All Rights Reserved.
// SPDX-License-Identifier: Apache-2.0
using System.Text.Json;
using System.Text;
using Amazon.Lambda.Core;
using Amazon.Lambda.DynamoDBEvents;
// Assembly attribute to enable the Lambda function's JSON input to be converted 
 into a .NET class.
[assembly: 
  LambdaSerializer(typeof(Amazon.Lambda.Serialization.SystemTextJson.DefaultLambdaJsonSerializer))]
namespace AWSLambda_DDB;
public class Function
{ 
     public StreamsEventResponse FunctionHandler(DynamoDBEvent dynamoEvent, 
  ILambdaContext context) 
     {
```

```
 context.Logger.LogInformation($"Beginning to process 
  {dynamoEvent.Records.Count} records..."); 
         List<StreamsEventResponse.BatchItemFailure> batchItemFailures = new 
  List<StreamsEventResponse.BatchItemFailure>(); 
         StreamsEventResponse streamsEventResponse = new StreamsEventResponse(); 
         foreach (var record in dynamoEvent.Records) 
         { 
             try 
\{\hspace{.1cm} \}var sequenceNumber = record.Dynamodb.SequenceNumber;
                 context.Logger.LogInformation(sequenceNumber); 
 } 
             catch (Exception ex) 
\{\hspace{.1cm} \} context.Logger.LogError(ex.Message); 
                 batchItemFailures.Add(new StreamsEventResponse.BatchItemFailure() 
  { ItemIdentifier = record.Dynamodb.SequenceNumber }); 
 } 
         } 
         if (batchItemFailures.Count > 0) 
         { 
             streamsEventResponse.BatchItemFailures = batchItemFailures; 
         } 
         context.Logger.LogInformation("Stream processing complete."); 
         return streamsEventResponse; 
     }
}
```
#### Go

SDK for Go V2

**a** Note については、「」を参照してください GitHub。[サーバーレスサンプルリ](https://github.com/aws-samples/serverless-snippets/tree/main/integration-ddb-to-lambda-with-batch-item-handling)ポジトリで完 全な例を検索し、設定および実行の方法を確認してください。

Go を使用して Lambda で DynamoDB のバッチアイテム失敗のレポート。

```
// Copyright Amazon.com, Inc. or its affiliates. All Rights Reserved.
// SPDX-License-Identifier: Apache-2.0
package main
import ( 
  "context" 
  "github.com/aws/aws-lambda-go/events" 
  "github.com/aws/aws-lambda-go/lambda"
\lambdatype BatchItemFailure struct { 
 ItemIdentifier string `json:"ItemIdentifier"`
}
type BatchResult struct { 
 BatchItemFailures []BatchItemFailure `json:"BatchItemFailures"`
}
func HandleRequest(ctx context.Context, event events.DynamoDBEvent) 
  (*BatchResult, error) { 
  var batchItemFailures []BatchItemFailure 
  curRecordSequenceNumber := "" 
  for _, record := range event.Records { 
  // Process your record 
  curRecordSequenceNumber = record.Change.SequenceNumber 
  } 
  if curRecordSequenceNumber != "" { 
   batchItemFailures = append(batchItemFailures, BatchItemFailure{ItemIdentifier: 
  curRecordSequenceNumber}) 
  } 
  batchResult := BatchResult{ 
   BatchItemFailures: batchItemFailures, 
  } 
 return &batchResult, nil
}
func main() { 
 lambda.Start(HandleRequest)
}
```
Java

SDK for Java 2.x

**a** Note

については、「」を参照してください GitHub。[サーバーレスサンプルリ](https://github.com/aws-samples/serverless-snippets/tree/main/integration-ddb-to-lambda-with-batch-item-handling#readme)ポジトリで完 全な例を検索し、設定および実行の方法を確認してください。

Java を使用して Lambda で DynamoDB のバッチアイテム失敗のレポート。

```
// Copyright Amazon.com, Inc. or its affiliates. All Rights Reserved.
// SPDX-License-Identifier: Apache-2.0
import com.amazonaws.services.lambda.runtime.Context;
import com.amazonaws.services.lambda.runtime.RequestHandler;
import com.amazonaws.services.lambda.runtime.events.DynamodbEvent;
import com.amazonaws.services.lambda.runtime.events.StreamsEventResponse;
import com.amazonaws.services.lambda.runtime.events.models.dynamodb.StreamRecord;
import java.io.Serializable;
import java.util.ArrayList;
import java.util.List;
public class ProcessDynamodbRecords implements RequestHandler<DynamodbEvent, 
  Serializable> { 
     @Override 
     public StreamsEventResponse handleRequest(DynamodbEvent input, Context 
  context) { 
         List<StreamsEventResponse.BatchItemFailure> batchItemFailures = new 
  ArrayList<>(); 
         String curRecordSequenceNumber = ""; 
         for (DynamodbEvent.DynamodbStreamRecord dynamodbStreamRecord : 
  input.getRecords()) { 
           try { 
                 //Process your record 
                 StreamRecord dynamodbRecord = dynamodbStreamRecord.getDynamodb();
```
 curRecordSequenceNumber = dynamodbRecord.getSequenceNumber(); } catch (Exception e) { /\* Since we are working with streams, we can return the failed item immediately. Lambda will immediately begin to retry processing from this failed item onwards. \*/ batchItemFailures.add(new StreamsEventResponse.BatchItemFailure(curRecordSequenceNumber)); return new StreamsEventResponse(batchItemFailures); } } return new StreamsEventResponse(); } }

# **JavaScript**

SDK for JavaScript (v3)

```
a Note
```
については、「」を参照してください GitHub。[サーバーレスサンプルリ](https://github.com/aws-samples/serverless-snippets/tree/main/integration-ddb-to-lambda-with-batch-item-handling)ポジトリで完 全な例を検索し、設定および実行の方法を確認してください。

を使用した Lambda での DynamoDB バッチアイテムの失敗のレポート JavaScript。

```
// Copyright Amazon.com, Inc. or its affiliates. All Rights Reserved.
// SPDX-License-Identifier: Apache-2.0
export const handler = async (event) => { 
   const records = event.Records; 
  let curRecordSequenceNumber = ""; 
   for (const record of records) { 
     try { 
       // Process your record 
       curRecordSequenceNumber = record.dynamodb.SequenceNumber; 
     } catch (e) { 
       // Return failed record's sequence number
```

```
 return { batchItemFailures: [{ itemIdentifier: 
  curRecordSequenceNumber }] }; 
     } 
   } 
   return { batchItemFailures: [] };
};
```
を使用した Lambda での DynamoDB バッチアイテムの失敗のレポート TypeScript。

```
// Copyright Amazon.com, Inc. or its affiliates. All Rights Reserved.
// SPDX-License-Identifier: Apache-2.0
import { DynamoDBBatchItemFailure, DynamoDBStreamEvent } from "aws-lambda";
export const handler = async (event: DynamoDBStreamEvent): 
  Promise<DynamoDBBatchItemFailure[]> => { 
     const batchItemsFailures: DynamoDBBatchItemFailure[] = [] 
     let curRecordSequenceNumber 
     for(const record of event.Records) { 
         curRecordSequenceNumber = record.dynamodb?.SequenceNumber 
         if(curRecordSequenceNumber) { 
             batchItemsFailures.push({ 
                  itemIdentifier: curRecordSequenceNumber 
             }) 
         } 
     } 
     return batchItemsFailures
}
```
#### PHP

SDK for PHP

# **a** Note

# については、「」を参照してください GitHub。[サーバーレスサンプルリ](https://github.com/aws-samples/serverless-snippets/tree/main/integration-ddb-to-lambda-with-batch-item-handling)ポジトリで完 全な例を検索し、設定および実行の方法を確認してください。

PHP を使用した Lambda での DynamoDB バッチ項目失敗のレポート。

```
# Copyright Amazon.com, Inc. or its affiliates. All Rights Reserved.
# SPDX-License-Identifier: Apache-2.0
<?php
# using bref/bref and bref/logger for simplicity
use Bref\Context\Context;
use Bref\Event\DynamoDb\DynamoDbEvent;
use Bref\Event\Handler as StdHandler;
use Bref\Logger\StderrLogger;
require __DIR__ . '/vendor/autoload.php';
class Handler implements StdHandler
{ 
     private StderrLogger $logger; 
     public function __construct(StderrLogger $logger) 
     { 
         $this->logger = $logger; 
     } 
     /** 
      * @throws JsonException 
      * @throws \Bref\Event\InvalidLambdaEvent 
      */ 
     public function handle(mixed $event, Context $context): array 
    \{ $dynamoDbEvent = new DynamoDbEvent($event); 
         $this->logger->info("Processing records"); 
         $records = $dynamoDbEvent->getRecords();
```

```
 $failedRecords = []; 
         foreach ($records as $record) { 
             try { 
                  $data = $record->getData(); 
                  $this->logger->info(json_encode($data)); 
                  // TODO: Do interesting work based on the new data 
             } catch (Exception $e) { 
                  $this->logger->error($e->getMessage()); 
                  // failed processing the record 
                  $failedRecords[] = $record->getSequenceNumber(); 
 } 
         } 
         $totalRecords = count($records); 
         $this->logger->info("Successfully processed $totalRecords records"); 
         // change format for the response 
         $failures = array_map( 
             fn(string $sequenceNumber) => ['itemIdentifier' => $sequenceNumber], 
             $failedRecords 
         ); 
         return [ 
              'batchItemFailures' => $failures 
         ]; 
     }
}
$logger = new StderrLogger();
return new Handler($logger);
```
# Python

SDK for Python (Boto3)

**a** Note については、「」を参照してください GitHub。[サーバーレスサンプルリ](https://github.com/aws-samples/serverless-snippets/tree/main/integration-ddb-to-lambda-with-batch-item-handling)ポジトリで完 全な例を検索し、設定および実行の方法を確認してください。

Python を使用して Lambda で DynamoDB のバッチアイテム失敗のレポート。

```
# Copyright Amazon.com, Inc. or its affiliates. All Rights Reserved.
# SPDX-License-Identifier: Apache-2.0
def handler(event, context): 
     records = event.get("Records") 
     curRecordSequenceNumber = "" 
     for record in records: 
         try: 
             # Process your record 
             curRecordSequenceNumber = record["dynamodb"]["SequenceNumber"] 
         except Exception as e: 
             # Return failed record's sequence number 
             return {"batchItemFailures":[{"itemIdentifier": 
  curRecordSequenceNumber}]} 
     return {"batchItemFailures":[]}
```
#### Ruby

SDK for Ruby

**a** Note

については、「」を参照してください GitHub。[サーバーレスサンプルリ](https://github.com/aws-samples/serverless-snippets/tree/main/integration-ddb-to-lambda-with-batch-item-handling)ポジトリで完 全な例を検索し、設定および実行の方法を確認してください。

Ruby を使用して Lambda で DynamoDB のバッチアイテム失敗のレポート。

```
# Copyright Amazon.com, Inc. or its affiliates. All Rights Reserved.
# SPDX-License-Identifier: Apache-2.0
def lambda_handler(event:, context:) 
     records = event["Records"] 
     cur_record_sequence_number = "" 
     records.each do |record| 
       begin 
         # Process your record 
         cur_record_sequence_number = record["dynamodb"]["SequenceNumber"] 
       rescue StandardError => e
```

```
 # Return failed record's sequence number 
        return {"batchItemFailures" => [{"itemIdentifier" => 
cur record sequence number}]}
      end 
    end 
    {"batchItemFailures" => []} 
  end
```
#### Rust

SDK for Rust

```
a Note
```
については、「」を参照してください GitHub。[サーバーレスサンプルリ](https://github.com/aws-samples/serverless-snippets/tree/main/integration-ddb-to-lambda-with-batch-item-handling)ポジトリで完 全な例を検索し、設定および実行の方法を確認してください。

Rust を使用して Lambda で DynamoDB のバッチアイテム失敗のレポート。

```
// Copyright Amazon.com, Inc. or its affiliates. All Rights Reserved.
// SPDX-License-Identifier: Apache-2.0
use aws_lambda_events::{ 
     event::dynamodb::{Event, EventRecord, StreamRecord}, 
     streams::{DynamoDbBatchItemFailure, DynamoDbEventResponse},
};
use lambda_runtime::{run, service_fn, Error, LambdaEvent};
/// Process the stream record
fn process_record(record: &EventRecord) -> Result<(), Error> { 
     let stream_record: &StreamRecord = &record.change; 
     // process your stream record here... 
     tracing::info!("Data: {:?}", stream_record); 
    0k(())}
/// Main Lambda handler here...
async fn function_handler(event: LambdaEvent<Event>) -> 
  Result<DynamoDbEventResponse, Error> {
```

```
 let mut response = DynamoDbEventResponse { 
        batch item failures: vec![],
     }; 
     let records = &event.payload.records; 
     if records.is_empty() { 
         tracing::info!("No records found. Exiting."); 
         return Ok(response); 
     } 
     for record in records { 
         tracing::info!("EventId: {}", record.event_id); 
         // Couldn't find a sequence number 
         if record.change.sequence_number.is_none() { 
             response.batch_item_failures.push(DynamoDbBatchItemFailure { 
                  item_identifier: Some("".to_string()), 
             }); 
             return Ok(response); 
         } 
         // Process your record here... 
         if process_record(record).is_err() { 
             response.batch_item_failures.push(DynamoDbBatchItemFailure { 
                  item_identifier: record.change.sequence_number.clone(), 
             }); 
            /* Since we are working with streams, we can return the failed item
  immediately. 
             Lambda will immediately begin to retry processing from this failed 
  item onwards. */ 
             return Ok(response); 
         } 
     } 
     tracing::info!("Successfully processed {} record(s)", records.len()); 
     Ok(response)
}
#[tokio::main]
async fn main() -> Result<(), Error> { 
     tracing_subscriber::fmt() 
         .with_max_level(tracing::Level::INFO)
```

```
 // disable printing the name of the module in every log line. 
         .with_target(false) 
         // disabling time is handy because CloudWatch will add the ingestion 
  time. 
         .without_time() 
         .init(); 
     run(service_fn(function_handler)).await
}
```
Amazon SQS トリガーを使用した Lambda 関数でのバッチアイテムの失敗のレポート

以下のコード例では、SQS キューからイベントを受け取る Lambda 関数のための、部分的なバッチ レスポンスの実装方法を示しています。この関数は、レスポンスとしてバッチアイテムの失敗を報告 し、対象のメッセージを後で再試行するよう Lambda に伝えます。

.NET

AWS SDK for .NET

**G** Note

については、「」を参照してください GitHub。[サーバーレスサンプルリ](https://github.com/aws-samples/serverless-snippets/tree/main/lambda-function-sqs-report-batch-item-failures)ポジトリで完 全な例を検索し、設定および実行の方法を確認してください。

.NET を使用した Lambda での SQS バッチアイテム失敗のレポート。

```
// Copyright Amazon.com, Inc. or its affiliates. All Rights Reserved.
// SPDX-License-Identifier: Apache-2.0
using Amazon.Lambda.Core;
using Amazon.Lambda.SQSEvents;
// Assembly attribute to enable the Lambda function's JSON input to be converted 
 into a .NET class.
[assembly: 
 LambdaSerializer(typeof(Amazon.Lambda.Serialization.SystemTextJson.DefaultLambdaJsonSeri
namespace sqsSample;
```
public class Function

```
{ 
     public async Task<SQSBatchResponse> FunctionHandler(SQSEvent evnt, 
  ILambdaContext context) 
     { 
         List<SQSBatchResponse.BatchItemFailure> batchItemFailures = new 
  List<SQSBatchResponse.BatchItemFailure>(); 
         foreach(var message in evnt.Records) 
         { 
             try 
\{\hspace{.1cm} \} //process your message 
                  await ProcessMessageAsync(message, context); 
 } 
             catch (System.Exception) 
\{\hspace{.1cm} \} //Add failed message identifier to the batchItemFailures list 
                  batchItemFailures.Add(new 
  SQSBatchResponse.BatchItemFailure{ItemIdentifier=message.MessageId}); 
 } 
         } 
         return new SQSBatchResponse(batchItemFailures); 
     } 
     private async Task ProcessMessageAsync(SQSEvent.SQSMessage message, 
  ILambdaContext context) 
     { 
         if (String.IsNullOrEmpty(message.Body)) 
        \sqrt{ } throw new Exception("No Body in SQS Message."); 
         } 
         context.Logger.LogInformation($"Processed message {message.Body}"); 
         // TODO: Do interesting work based on the new message 
         await Task.CompletedTask; 
     }
}
```
# Go

SDK for Go V2

**a** Note については、「」を参照してください GitHub。[サーバーレスサンプルリ](https://github.com/aws-samples/serverless-snippets/tree/main/lambda-function-sqs-report-batch-item-failures)ポジトリで完 全な例を検索し、設定および実行の方法を確認してください。

Go を使用した Lambda での SQS バッチアイテム失敗のレポート。

```
// Copyright Amazon.com, Inc. or its affiliates. All Rights Reserved.
// SPDX-License-Identifier: Apache-2.0
package main
import ( 
  "context" 
  "encoding/json" 
  "fmt" 
  "github.com/aws/aws-lambda-go/events" 
  "github.com/aws/aws-lambda-go/lambda"
\left( \right)func handler(ctx context.Context, sqsEvent events.SQSEvent) 
  (map[string]interface{}, error) { 
  batchItemFailures := []map[string]interface{}{} 
  for _, message := range sqsEvent.Records { 
   if /* Your message processing condition here */ { 
    batchItemFailures = append(batchItemFailures, map[string]interface{}
{"itemIdentifier": message.MessageId}) 
   } 
  } 
  sqsBatchResponse := map[string]interface{}{ 
   "batchItemFailures": batchItemFailures, 
  } 
 return sqsBatchResponse, nil
}
func main() {
```

```
 lambda.Start(handler)
}
```
Java

SDK for Java 2.x

**a** Note

については、「」を参照してください GitHub。[サーバーレスサンプルリ](https://github.com/aws-samples/serverless-snippets/tree/main/lambda-function-sqs-report-batch-item-failures#readme)ポジトリで完 全な例を検索し、設定および実行の方法を確認してください。

Java を使用した Lambda での SQS バッチアイテム失敗のレポート。

```
// Copyright Amazon.com, Inc. or its affiliates. All Rights Reserved.
// SPDX-License-Identifier: Apache-2.0
import com.amazonaws.services.lambda.runtime.Context;
import com.amazonaws.services.lambda.runtime.RequestHandler;
import com.amazonaws.services.lambda.runtime.events.SQSEvent;
import com.amazonaws.services.lambda.runtime.events.SQSBatchResponse; 
import java.util.ArrayList;
import java.util.List; 
public class ProcessSQSMessageBatch implements RequestHandler<SQSEvent, 
  SQSBatchResponse> { 
     @Override 
     public SQSBatchResponse handleRequest(SQSEvent sqsEvent, Context context) { 
          List<SQSBatchResponse.BatchItemFailure> batchItemFailures = new 
  ArrayList<SQSBatchResponse.BatchItemFailure>(); 
          String messageId = ""; 
          for (SQSEvent.SQSMessage message : sqsEvent.getRecords()) { 
              try { 
                  //process your message 
                  messageId = message.getMessageId(); 
              } catch (Exception e) { 
                  //Add failed message identifier to the batchItemFailures list 
                  batchItemFailures.add(new 
  SQSBatchResponse.BatchItemFailure(messageId));
```
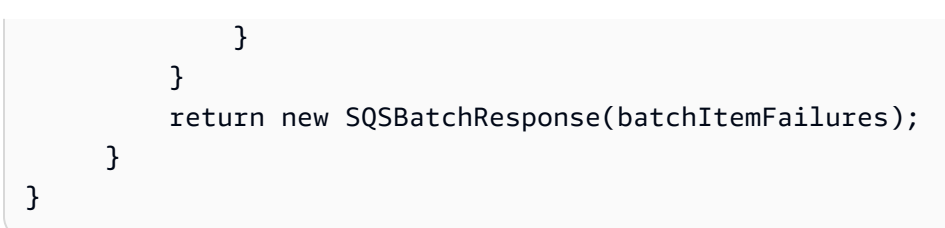

**JavaScript** 

SDK for JavaScript (v3)

**a**) Note については、「」を参照してください GitHub。[サーバーレスサンプルリ](https://github.com/aws-samples/serverless-snippets/tree/main/lambda-function-sqs-report-batch-item-failures)ポジトリで完 全な例を検索し、設定および実行の方法を確認してください。

を使用して Lambda で SQS バッチアイテムの失敗をレポートする JavaScript。

```
// Copyright Amazon.com, Inc. or its affiliates. All Rights Reserved.
// SPDX-License-Identifier: Apache-2.0
export const handler = async (event, context) => {
     const batchItemFailures = []; 
     for (const record of event.Records) { 
         try { 
             await processMessageAsync(record, context); 
         } catch (error) { 
             batchItemFailures.push({ itemIdentifier: record.messageId }); 
         } 
     } 
     return { batchItemFailures };
};
async function processMessageAsync(record, context) { 
     if (record.body && record.body.includes("error")) { 
         throw new Error("There is an error in the SQS Message."); 
     } 
     console.log(`Processed message: ${record.body}`);
}
```
を使用して Lambda で SQS バッチアイテムの失敗をレポートする TypeScript。

```
// Copyright Amazon.com, Inc. or its affiliates. All Rights Reserved.
// SPDX-License-Identifier: Apache-2.0
import { SQSEvent, SQSBatchResponse, Context, SQSBatchItemFailure, SQSRecord } 
  from 'aws-lambda';
export const handler = async (event: SQSEvent, context: Context): 
  Promise<SQSBatchResponse> => { 
     const batchItemFailures: SQSBatchItemFailure[] = []; 
     for (const record of event.Records) { 
         try { 
             await processMessageAsync(record); 
         } catch (error) { 
             batchItemFailures.push({ itemIdentifier: record.messageId }); 
         } 
     } 
     return {batchItemFailures: batchItemFailures};
};
async function processMessageAsync(record: SQSRecord): Promise<void> { 
     if (record.body && record.body.includes("error")) { 
         throw new Error('There is an error in the SQS Message.'); 
     } 
     console.log(`Processed message ${record.body}`);
}
```
#### PHP

SDK for PHP

**a** Note については、「」を参照してください GitHub。[サーバーレスサンプルリ](https://github.com/aws-samples/serverless-snippets/tree/main/lambda-function-sqs-report-batch-item-failures)ポジトリで完 全な例を検索し、設定および実行の方法を確認してください。

PHP を使用した Lambda での SQS バッチアイテム失敗のレポート。

```
// Copyright Amazon.com, Inc. or its affiliates. All Rights Reserved.
// SPDX-License-Identifier: Apache-2.0
<?php
use Bref\Context\Context;
use Bref\Event\Sqs\SqsEvent;
use Bref\Event\Sqs\SqsHandler;
use Bref\Logger\StderrLogger;
require __DIR__ . '/vendor/autoload.php';
class Handler extends SqsHandler
{ 
     private StderrLogger $logger; 
     public function __construct(StderrLogger $logger) 
    \{ $this->logger = $logger; 
     } 
     /** 
      * @throws JsonException 
      * @throws \Bref\Event\InvalidLambdaEvent 
      */ 
     public function handleSqs(SqsEvent $event, Context $context): void 
     { 
         $this->logger->info("Processing SQS records"); 
         $records = $event->getRecords(); 
         foreach ($records as $record) { 
             try { 
                  // Assuming the SQS message is in JSON format 
                  $message = json_decode($record->getBody(), true); 
                  $this->logger->info(json_encode($message)); 
                 // TODO: Implement your custom processing logic here 
             } catch (Exception $e) { 
                  $this->logger->error($e->getMessage()); 
                 // failed processing the record 
                  $this->markAsFailed($record); 
 } 
         } 
         $totalRecords = count($records); 
         $this->logger->info("Successfully processed $totalRecords SQS records"); 
     }
```
}

```
$logger = new StderrLogger();
return new Handler($logger);
```
Python

SDK for Python (Boto3)

**a** Note については、「」を参照してください GitHub。[サーバーレスサンプルリ](https://github.com/aws-samples/serverless-snippets/tree/main/lambda-function-sqs-report-batch-item-failures)ポジトリで完 全な例を検索し、設定および実行の方法を確認してください。

Python を使用した Lambda での SQS バッチアイテム失敗のレポート。

```
# Copyright Amazon.com, Inc. or its affiliates. All Rights Reserved.
# SPDX-License-Identifier: Apache-2.0
import json
def lambda_handler(event, context): 
     if event: 
         batch_item_failures = [] 
         sqs_batch_response = {} 
         for record in event["Records"]: 
             try: 
                  # process message 
             except Exception as e: 
                  batch_item_failures.append({"itemIdentifier": 
  record['messageId']}) 
         sqs_batch_response["batchItemFailures"] = batch_item_failures 
         return sqs_batch_response
```
# Ruby

SDK for Ruby

**a** Note

については、「」を参照してください GitHub。[サーバーレスサンプルリ](https://github.com/aws-samples/serverless-snippets/tree/main/integration-sqs-to-lambda-with-batch-item-handling)ポジトリで完 全な例を検索し、設定および実行の方法を確認してください。

Ruby を使用した Lambda での SQS バッチアイテム失敗のレポート。

```
# Copyright Amazon.com, Inc. or its affiliates. All Rights Reserved.
# SPDX-License-Identifier: Apache-2.0
require 'json'
def lambda_handler(event:, context:) 
   if event 
     batch_item_failures = [] 
     sqs_batch_response = {} 
     event["Records"].each do |record| 
       begin 
         # process message 
       rescue StandardError => e 
         batch_item_failures << {"itemIdentifier" => record['messageId']} 
       end 
     end 
     sqs_batch_response["batchItemFailures"] = batch_item_failures 
     return sqs_batch_response 
   end
end
```
### Rust

SDK for Rust

**a** Note については、「」を参照してください GitHub。[サーバーレスサンプルリ](https://github.com/aws-samples/serverless-snippets/tree/main/lambda-function-sqs-report-batch-item-failures)ポジトリで完 全な例を検索し、設定および実行の方法を確認してください。

Rust を使用した Lambda での SQS バッチアイテム失敗のレポート。

```
// Copyright Amazon.com, Inc. or its affiliates. All Rights Reserved.
// SPDX-License-Identifier: Apache-2.0
use aws_lambda_events::{ 
     event::sqs::{SqsBatchResponse, SqsEvent}, 
     sqs::{BatchItemFailure, SqsMessage},
};
use lambda_runtime::{run, service_fn, Error, LambdaEvent};
async fn process_record(_: &SqsMessage) -> Result<(), Error> { 
     Err(Error::from("Error processing message"))
}
async fn function_handler(event: LambdaEvent<SqsEvent>) -> 
  Result<SqsBatchResponse, Error> { 
     let mut batch_item_failures = Vec::new(); 
     for record in event.payload.records { 
         match process_record(&record).await { 
            0k(\_) \Rightarrow (),
              Err(_) => batch_item_failures.push(BatchItemFailure { 
                  item_identifier: record.message_id.unwrap(), 
              }), 
         } 
     } 
     Ok(SqsBatchResponse { 
         batch_item_failures, 
     })
}
#[tokio::main]
async fn main() -> Result<(), Error> {
```
}

```
 run(service_fn(function_handler)).await
```
# AWS SDKs を使用した Lambda のクロスサービスの例

次のコード例は、 SDK AWS Lambda で を使用する方法を示しています。 AWS SDKs 各例には、複 数の AWS のサービスで動作するサンプルアプリケーションが含まれています。

クロスサービスの例は、アプリケーションの構築を始めるのに役立つ上級レベルの経験を対象として います。

例

- [COVID-19 データを追跡する API Gateway REST API を作成する](#page-6913-0)
- [貸出ライブラリ REST API を作成する](#page-6914-0)
- [ステップ関数でメッセンジャーアプリケーションを作成する](#page-6915-0)
- [ユーザーがラベルを使用して写真を管理できる写真アセット管理アプリケーションの作成](#page-6916-0)
- [API Gateway で WebSocket チャットアプリケーションを作成する](#page-6920-0)
- [顧客からのフィードバックを分析し、音声を合成するアプリケーションの作成](#page-6921-0)
- [ブラウザからの Lambda 関数の呼び出し](#page-6927-0)
- [S3 Object Lambda でアプリケーションのデータを変換する](#page-6928-0)
- [API Gateway を使用して Lambda 関数を呼び出す](#page-6928-1)
- [Step Functions を使用して Lambda 関数を呼び出す](#page-6930-0)
- [スケジュールされたイベントを使用した Lambda 関数の呼び出し](#page-6931-0)

## <span id="page-6913-0"></span>COVID-19 データを追跡する API Gateway REST API を作成する

次のコード例は、架空のデータを使用して、米国の COVID-19 の日常的なケースを追跡するシステ ムをシミュレートする REST API を作成する方法を示しています。

### Python

SDK for Python (Boto3)

で AWS Chalice を使用して、Amazon API Gateway 、 AWS Lambda、および Amazon DynamoDB を使用するサーバーレス REST API AWS SDK for Python (Boto3) を作成する方法

を示します。REST API は、架空のデータを使用して、米国の COVID-19 の日常的なケースを 追跡するシステムをシミュレートします。以下ではその方法を説明しています。

- AWS Chalice を使用して、API Gateway 経由で送信される REST リクエストを処理するた めに呼び出される Lambda 関数のルートを定義します。
- Lambda 関数を使用して、DynamoDB テーブルにデータを取得して保存し、REST リクエ ストを処理します。
- AWS CloudFormation テンプレートでテーブル構造とセキュリティロールのリソースを定義 します。
- AWS Chalice と CloudFormation を使用して、必要なすべてのリソースをパッケージ化して デプロイします。
- を使用して CloudFormation 、作成されたすべてのリソースをクリーンアップします。

完全なソースコードとセットアップと実行の手順については、「」の詳細な例を参照してくだ さい[GitHub](https://github.com/awsdocs/aws-doc-sdk-examples/tree/main/python/cross_service/apigateway_covid-19_tracker)。

この例で使用されているサービス

- API Gateway
- AWS CloudFormation
- DynamoDB
- Lambda

<span id="page-6914-0"></span>貸出ライブラリ REST API を作成する

以下のコード例は、Amazon Aurora データベースでバックアップされた REST API を使用して、常 連客が書籍の貸出と返却できる貸出ライブラリを作成する方法を示しています。

Python

SDK for Python (Boto3)

Amazon Relational Database Service (Amazon RDS) API と AWS Chalice AWS SDK for Python (Boto3) で を使用して、Amazon Aurora データベースにバックアップされた REST API を作成する方法を示します。Web サービスは完全にサーバーレスであり、常連客が本を 借りたり返却したりできるシンプルな貸し出しライブラリを表しています。以下ではその方法 を説明しています。

• サーバーレス Aurora データベースクラスターを作成および管理します。

- AWS Secrets Manager を使用してデータベース認証情報を管理します。
- Amazon RDS を使用してデータをデータベースに出し入れするデータストレージレイヤー を実装します。
- AWS Chalice を使用して、サーバーレス REST API を Amazon API Gateway と にデプロイ します AWS Lambda。
- リクエストパッケージを使用して、Web サービスにリクエストを送信します。

完全なソースコードとセットアップと実行の手順については、「」の詳細な例を参照してくだ さい[GitHub](https://github.com/awsdocs/aws-doc-sdk-examples/tree/main/python/cross_service/aurora_rest_lending_library)。

この例で使用されているサービス

- API Gateway
- Aurora
- Lambda
- Secrets Manager

<span id="page-6915-0"></span>ステップ関数でメッセンジャーアプリケーションを作成する

次のコード例は、データベーステーブルからメッセージレコードを取得する AWS Step Functions メッセンジャーアプリケーションを作成する方法を示しています。

Python

SDK for Python (Boto3)

AWS SDK for Python (Boto3) で を使用して、Amazon DynamoDB テーブルからメッセージ レコードを取得し、Amazon Simple Queue Service (Amazon SQS) でメッセージレコードを 送信するメッセンジャーアプリケーション AWS Step Functions を作成する方法を示します。 ステートマシンは、データベースをスキャンして未送信メッセージがないか確認する AWS Lambda 関数と統合されます。

- Amazon DynamoDB テーブルからメッセージレコードを取得および更新するステートマシ ンを作成します。
- ステートマシンの定義を更新して、Amazon Simple Queue Service (Amazon SQS) にも メッセージを送信します。
- ステートマシンの実行を開始および停止します。

• サービス統合を使用して、ステートマシンから Lambda、DynamoDB、および Amazon SQS に接続します。

完全なソースコードとセットアップと実行の手順については、「」の詳細な例を参照してくだ さい[GitHub](https://github.com/awsdocs/aws-doc-sdk-examples/tree/main/python/cross_service/stepfunctions_messenger)。

この例で使用されているサービス

- DynamoDB
- Lambda
- Amazon SQS
- Step Functions

<span id="page-6916-0"></span>ユーザーがラベルを使用して写真を管理できる写真アセット管理アプリケーションの 作成

以下のコード例は、ユーザーがラベルを使用して写真を管理できるサーバーレスアプリケーションの 作成方法を示しています。

### .NET

AWS SDK for .NET

Amazon Rekognition を使用して画像内のラベルを検出し、保存して後で取得できるようにす る写真アセット管理アプリケーションの開発方法を示します。

完全なソースコードとセットアップと実行の手順については、「」の詳細な例を参照してくだ さい [GitHub。](https://github.com/awsdocs/aws-doc-sdk-examples/tree/main/dotnetv3/cross-service/PhotoAssetManager)

この例のソースについて詳しくは、[AWS コミュニティで](https://community.aws/posts/cloud-journeys/01-serverless-image-recognition-app)ブログ投稿を参照してください。

- この例で使用されているサービス
- API Gateway
- DynamoDB
- Lambda
- Amazon Rekognition
- Amazon S3

• Amazon SNS

### $C++$

SDK for C++

Amazon Rekognition を使用して画像内のラベルを検出し、保存して後で取得できるようにす る写真アセット管理アプリケーションの開発方法を示します。

完全なソースコードとセットアップと実行の手順については、「」の詳細な例を参照してくだ さい [GitHub。](https://github.com/awsdocs/aws-doc-sdk-examples/tree/main/cpp/example_code/cross-service/photo_asset_manager)

この例のソースについて詳しくは、[AWS コミュニティで](https://community.aws/posts/cloud-journeys/01-serverless-image-recognition-app)ブログ投稿を参照してください。

この例で使用されているサービス

- API Gateway
- DynamoDB
- Lambda
- Amazon Rekognition
- Amazon S3
- Amazon SNS

### Java

SDK for Java 2.x

Amazon Rekognition を使用して画像内のラベルを検出し、保存して後で取得できるようにす る写真アセット管理アプリケーションの開発方法を示します。

完全なソースコードとセットアップと実行の手順については、「」の詳細な例を参照してくだ さい [GitHub。](https://github.com/awsdocs/aws-doc-sdk-examples/tree/main/javav2/usecases/pam_source_files)

この例のソースについて詳しくは、[AWS コミュニティで](https://community.aws/posts/cloud-journeys/01-serverless-image-recognition-app)ブログ投稿を参照してください。

- この例で使用されているサービス
- API Gateway
- DynamoDB
- Lambda
- Amazon Rekognition
- Amazon S3
- Amazon SNS

**JavaScript** 

SDK for JavaScript (v3)

Amazon Rekognition を使用して画像内のラベルを検出し、保存して後で取得できるようにす る写真アセット管理アプリケーションの開発方法を示します。

完全なソースコードとセットアップと実行の手順については、「」の詳細な例を参照してくだ さい [GitHub。](https://github.com/awsdocs/aws-doc-sdk-examples/tree/main/javascriptv3/example_code/cross-services/photo-asset-manager)

この例のソースについて詳しくは、[AWS コミュニティで](https://community.aws/posts/cloud-journeys/01-serverless-image-recognition-app)ブログ投稿を参照してください。

- この例で使用されているサービス
- API Gateway
- DynamoDB
- Lambda
- Amazon Rekognition
- Amazon S3
- Amazon SNS

## Kotlin

SDK for Kotlin

Amazon Rekognition を使用して画像内のラベルを検出し、保存して後で取得できるようにす る写真アセット管理アプリケーションの開発方法を示します。

完全なソースコードとセットアップと実行の手順については、「」の詳細な例を参照してくだ さい [GitHub。](https://github.com/awsdocs/aws-doc-sdk-examples/tree/main/kotlin/usecases/creating_pam)

この例のソースについて詳しくは、[AWS コミュニティで](https://community.aws/posts/cloud-journeys/01-serverless-image-recognition-app)ブログ投稿を参照してください。

- この例で使用されているサービス
- API Gateway
- DynamoDB
- Lambda
- Amazon Rekognition
- Amazon S3
- Amazon SNS

## PHP

SDK for PHP

Amazon Rekognition を使用して画像内のラベルを検出し、保存して後で取得できるようにす る写真アセット管理アプリケーションの開発方法を示します。

完全なソースコードとセットアップと実行の手順については、「」の詳細な例を参照してくだ さい [GitHub。](https://github.com/awsdocs/aws-doc-sdk-examples/tree/main/php/applications/photo_asset_manager)

この例のソースについて詳しくは、[AWS コミュニティで](https://community.aws/posts/cloud-journeys/01-serverless-image-recognition-app)ブログ投稿を参照してください。

この例で使用されているサービス

- API Gateway
- DynamoDB
- Lambda
- Amazon Rekognition
- Amazon S3
- Amazon SNS

## Rust

SDK for Rust

Amazon Rekognition を使用して画像内のラベルを検出し、保存して後で取得できるようにす る写真アセット管理アプリケーションの開発方法を示します。

完全なソースコードとセットアップと実行の手順については、「」の詳細な例を参照してくだ さい [GitHub。](https://github.com/awsdocs/aws-doc-sdk-examples/tree/main/rustv1/cross_service/photo_asset_management)

この例のソースについて詳しくは、[AWS コミュニティで](https://community.aws/posts/cloud-journeys/01-serverless-image-recognition-app)ブログ投稿を参照してください。

この例で使用されているサービス

- API Gateway
- DynamoDB
- Lambda
- Amazon Rekognition
- Amazon S3
- Amazon SNS

<span id="page-6920-0"></span>API Gateway で WebSocket チャットアプリケーションを作成する

次のコード例は、Amazon API Gateway 上に構築された WebSocket API によって提供されるチャッ トアプリケーションを作成する方法を示しています。

Python

SDK for Python (Boto3)

Amazon API Gateway V2 AWS SDK for Python (Boto3) で を使用して、 AWS Lambda および Amazon DynamoDB と統合する WebSocket API を作成する方法を示します。

- API Gateway で提供される WebSocket API を作成します。
- DynamoDB に接続を保存し、他のチャット参加者にメッセージを投稿する Lambda ハンド ラを定義します。
- WebSocket チャットアプリケーションに接続し、WebSockets パッケージを使用してメッ セージを送信します。

完全なソースコードとセットアップと実行の手順については、「」の詳細な例を参照してくだ さい[GitHub](https://github.com/awsdocs/aws-doc-sdk-examples/tree/main/python/cross_service/apigateway_websocket_chat)。

この例で使用されているサービス

- API Gateway
- DynamoDB

• Lambda

<span id="page-6921-0"></span>顧客からのフィードバックを分析し、音声を合成するアプリケーションの作成

次のコード例は、顧客のコメントカードを分析し、それを元の言語から翻訳し、顧客の感情を判断 し、翻訳されたテキストから音声ファイルを生成するアプリケーションの作成方法を示しています。

.NET

AWS SDK for .NET

このサンプルアプリケーションは、顧客フィードバックカードを分析し、保存します。具体 的には、ニューヨーク市の架空のホテルのニーズを満たします。このホテルでは、お客様から のフィードバックをさまざまな言語で書かれた実際のコメントカードの形で受け取ります。そ のフィードバックは、ウェブクライアントを通じてアプリにアップロードされます。コメント カードの画像をアップロードされると、次の手順が発生します。

- テキストは Amazon Textract を使用して、画像から抽出されます。
- Amazon Comprehend は、抽出されたテキストの感情とその言語を決定します。
- 抽出されたテキストは、Amazon Translate を使用して英語に翻訳されます。
- Amazon Polly は抽出されたテキストからオーディオファイルを合成します。

完全なアプリは AWS CDK を使用してデプロイすることができます。ソースコードとデプロ イ手順については、「」の[「 GitHubプ](https://github.com/awsdocs/aws-doc-sdk-examples/tree/main/dotnetv3/cross-service/FeedbackSentimentAnalyzer)ロジェクト」を参照してください。

この例で使用されているサービス

- Amazon Comprehend
- Lambda
- Amazon Polly
- Amazon Textract
- Amazon Translate

#### Java

SDK for Java 2.x

このサンプルアプリケーションは、顧客フィードバックカードを分析し、保存します。具体 的には、ニューヨーク市の架空のホテルのニーズを満たします。このホテルでは、お客様から

のフィードバックをさまざまな言語で書かれた実際のコメントカードの形で受け取ります。そ のフィードバックは、ウェブクライアントを通じてアプリにアップロードされます。コメント カードの画像をアップロードされると、次の手順が発生します。

- テキストは Amazon Textract を使用して、画像から抽出されます。
- Amazon Comprehend は、抽出されたテキストの感情とその言語を決定します。
- 抽出されたテキストは、Amazon Translate を使用して英語に翻訳されます。
- Amazon Polly は抽出されたテキストからオーディオファイルを合成します。

完全なアプリは AWS CDK を使用してデプロイすることができます。ソースコードとデプロ イ手順については、「」の[「 GitHubプ](https://github.com/awsdocs/aws-doc-sdk-examples/tree/main/javav2/usecases/creating_fsa_app)ロジェクト」を参照してください。

この例で使用されているサービス

- Amazon Comprehend
- Lambda
- Amazon Polly
- Amazon Textract
- Amazon Translate

### **JavaScript**

SDK for JavaScript (v3)

このサンプルアプリケーションは、顧客フィードバックカードを分析し、保存します。具体 的には、ニューヨーク市の架空のホテルのニーズを満たします。このホテルでは、お客様から のフィードバックをさまざまな言語で書かれた実際のコメントカードの形で受け取ります。そ のフィードバックは、ウェブクライアントを通じてアプリにアップロードされます。コメント カードの画像をアップロードされると、次の手順が発生します。

- テキストは Amazon Textract を使用して、画像から抽出されます。
- Amazon Comprehend は、抽出されたテキストの感情とその言語を決定します。
- 抽出されたテキストは、Amazon Translate を使用して英語に翻訳されます。
- Amazon Polly は抽出されたテキストからオーディオファイルを合成します。

完全なアプリは AWS CDK を使用してデプロイすることができます。ソースコードとデプ ロイ手順については、「」の[「 GitHubプ](https://github.com/awsdocs/aws-doc-sdk-examples/tree/main/javascriptv3/example_code/cross-services/feedback-sentiment-analyzer)ロジェクト」を参照してください。以下の抜粋は、 AWS SDK for JavaScript が Lambda 関数内でどのように使用されるかを示しています。

```
import { 
   ComprehendClient, 
   DetectDominantLanguageCommand, 
   DetectSentimentCommand,
} from "@aws-sdk/client-comprehend";
/** 
  * Determine the language and sentiment of the extracted text. 
 * 
  * @param {{ source_text: string}} extractTextOutput 
  */
export const handler = async (extractTextOutput) => { 
  const comprehendClient = new ComprehendClient({});
   const detectDominantLanguageCommand = new DetectDominantLanguageCommand({ 
    Text: extractTextOutput.source text,
   }); 
   // The source language is required for sentiment analysis and 
   // translation in the next step. 
   const { Languages } = await comprehendClient.send( 
     detectDominantLanguageCommand, 
   ); 
   const languageCode = Languages[0].LanguageCode; 
   const detectSentimentCommand = new DetectSentimentCommand({ 
     Text: extractTextOutput.source_text, 
     LanguageCode: languageCode, 
   }); 
   const { Sentiment } = await comprehendClient.send(detectSentimentCommand); 
   return { 
     sentiment: Sentiment, 
     language_code: languageCode, 
   };
};
```

```
import { 
   DetectDocumentTextCommand, 
   TextractClient,
} from "@aws-sdk/client-textract";
```

```
/** 
  * Fetch the S3 object from the event and analyze it using Amazon Textract. 
 * 
  * @param {import("@types/aws-lambda").EventBridgeEvent<"Object Created">} 
  eventBridgeS3Event 
  */
export const handler = async (eventBridgeS3Event) => { 
   const textractClient = new TextractClient(); 
   const detectDocumentTextCommand = new DetectDocumentTextCommand({ 
     Document: { 
       S3Object: { 
         Bucket: eventBridgeS3Event.bucket, 
         Name: eventBridgeS3Event.object, 
       }, 
     }, 
  }); 
  // Textract returns a list of blocks. A block can be a line, a page, word, etc. 
  // Each block also contains geometry of the detected text. 
  // For more information on the Block type, see https://docs.aws.amazon.com/
textract/latest/dg/API_Block.html. 
   const { Blocks } = await textractClient.send(detectDocumentTextCommand); 
  // For the purpose of this example, we are only interested in words. 
  const extractedWords = Blocks.filter((b) => b.BlockType ==="WORD") .map((b) => b.Text,
   ); 
  return extractedWords.join(" ");
};
```

```
import { PollyClient, SynthesizeSpeechCommand } from "@aws-sdk/client-polly";
import { S3Client } from "@aws-sdk/client-s3";
import { Upload } from "@aws-sdk/lib-storage";
/** 
 * Synthesize an audio file from text. 
 * 
 * @param {{ bucket: string, translated_text: string, object: string}} 
 sourceDestinationConfig 
  */
```

```
export const handler = async (sourceDestinationConfig) => { 
  const pollyClient = new PollyClient({});
   const synthesizeSpeechCommand = new SynthesizeSpeechCommand({ 
     Engine: "neural", 
     Text: sourceDestinationConfig.translated_text, 
     VoiceId: "Ruth", 
     OutputFormat: "mp3", 
   }); 
   const { AudioStream } = await pollyClient.send(synthesizeSpeechCommand); 
   const audioKey = `${sourceDestinationConfig.object}.mp3`; 
  // Store the audio file in S3. 
   const s3Client = new S3Client(); 
  const upload = new Upload(\{ client: s3Client, 
     params: { 
       Bucket: sourceDestinationConfig.bucket, 
       Key: audioKey, 
       Body: AudioStream, 
       ContentType: "audio/mp3", 
     }, 
   }); 
   await upload.done(); 
   return audioKey;
};
```

```
import { 
   TranslateClient, 
  TranslateTextCommand,
} from "@aws-sdk/client-translate";
/** 
  * Translate the extracted text to English. 
 * 
  * @param {{ extracted_text: string, source_language_code: string}} 
 textAndSourceLanguage 
  */
export const handler = async (textAndSourceLanguage) => { 
   const translateClient = new TranslateClient({});
```

```
 const translateCommand = new TranslateTextCommand({ 
    SourceLanguageCode: textAndSourceLanguage.source language code,
     TargetLanguageCode: "en", 
    Text: textAndSourceLanguage.extracted_text, 
  }); 
  const { TranslatedText } = await translateClient.send(translateCommand); 
 return { translated text: TranslatedText };
};
```
この例で使用されているサービス

- Amazon Comprehend
- Lambda
- Amazon Polly
- Amazon Textract
- Amazon Translate

#### Ruby

SDK for Ruby

このサンプルアプリケーションは、顧客フィードバックカードを分析し、保存します。具体 的には、ニューヨーク市の架空のホテルのニーズを満たします。このホテルでは、お客様から のフィードバックをさまざまな言語で書かれた実際のコメントカードの形で受け取ります。そ のフィードバックは、ウェブクライアントを通じてアプリにアップロードされます。コメント カードの画像をアップロードされると、次の手順が発生します。

- テキストは Amazon Textract を使用して、画像から抽出されます。
- Amazon Comprehend は、抽出されたテキストの感情とその言語を決定します。
- 抽出されたテキストは、Amazon Translate を使用して英語に翻訳されます。
- Amazon Polly は抽出されたテキストからオーディオファイルを合成します。

完全なアプリは AWS CDK を使用してデプロイすることができます。ソースコードとデプロ イ手順については、「」の[「 GitHubプ](https://github.com/awsdocs/aws-doc-sdk-examples/tree/main/ruby/cross_service_examples/feedback_sentiment_analyzer)ロジェクト」を参照してください。

この例で使用されているサービス

• Amazon Comprehend

- Lambda
- Amazon Polly
- Amazon Textract
- Amazon Translate

<span id="page-6927-0"></span>ブラウザからの Lambda 関数の呼び出し

次のコード例は、ブラウザから AWS Lambda 関数を呼び出す方法を示しています。

**JavaScript** 

SDK for JavaScript (v2)

AWS Lambda 関数を使用して Amazon DynamoDB テーブルをユーザー選択で更新するブラ ウザベースのアプリケーションを作成できます。

完全なソースコードとセットアップと実行の手順については、「」の詳細な例を参照してくだ さい[GitHub](https://github.com/awsdocs/aws-doc-sdk-examples/tree/main/javascript/example_code/lambda/lambda-for-browser)。

この例で使用されているサービス

- DynamoDB
- Lambda

SDK for JavaScript (v3)

AWS Lambda 関数を使用して Amazon DynamoDB テーブルをユーザー選択で更新するブラ ウザベースのアプリケーションを作成できます。このアプリは AWS SDK for JavaScript v3 を 使用します。

完全なソースコードとセットアップと実行の手順については、「」の詳細な例を参照してくだ さい[GitHub](https://github.com/awsdocs/aws-doc-sdk-examples/tree/main/javascriptv3/example_code/cross-services/lambda-for-browser)。

この例で使用されているサービス

- DynamoDB
- Lambda

# <span id="page-6928-0"></span>S3 Object Lambda でアプリケーションのデータを変換する

次のコード例では、S3 Object Lambda でアプリケーションのデータを変換する方法を示していま す。

.NET

AWS SDK for .NET

オブジェクトがリクエストしたクライアントまたはアプリケーションのニーズに合うように、 標準の S3 GET リクエストにカスタムコードを追加し、S3 から取得したリクエストされたオ ブジェクトを変更する方法を示しています。

完全なソースコードとセットアップと実行の手順については、「」の詳細な例を参照してくだ さい[GitHub](https://github.com/awsdocs/aws-doc-sdk-examples/tree/main/dotnetv3/cross-service/S3ObjectLambdaFunction)。

この例で使用されているサービス

- Lambda
- Amazon S3

<span id="page-6928-1"></span>API Gateway を使用して Lambda 関数を呼び出す

次のコード例は、Amazon API Gateway によって呼び出される AWS Lambda 関数を作成する方法を 示しています。

### Java

SDK for Java 2.x

Lambda Java ランタイム API を使用して AWS Lambda 関数を作成する方法を示します。こ の例では、さまざまな AWS サービスを呼び出して、特定のユースケースを実行します。この 例では、Amazon API Gateway によって呼び出される Lambda 関数を作成する方法を示しま す。この関数は、Amazon DynamoDB テーブルをスキャンして、Amazon Simple Notification Service (Amazon SNS) を使用して、従業員に年間の記念日を祝福するテキストメッセージを 送信します。

完全なソースコードとセットアップと実行の手順については、「」の詳細な例を参照してくだ さい[GitHub](https://github.com/awsdocs/aws-doc-sdk-examples/tree/main/javav2/usecases/creating_lambda_apigateway)。

- この例で使用されているサービス
- API Gateway
- DynamoDB
- Lambda
- Amazon SNS

**JavaScript** 

SDK for JavaScript (v3)

Lambda JavaScript ランタイム API を使用して AWS Lambda 関数を作成する方法を示しま す。この例では、さまざまな AWS サービスを呼び出して、特定のユースケースを実行しま す。この例では、Amazon API Gateway によって呼び出される Lambda 関数を作成する方法 を示します。この関数は、Amazon DynamoDB テーブルをスキャンして、Amazon Simple Notification Service (Amazon SNS) を使用して、従業員に年間の記念日を祝福するテキスト メッセージを送信します。

完全なソースコードとセットアップと実行の手順については、「」の詳細な例を参照してくだ さい[GitHub](https://github.com/awsdocs/aws-doc-sdk-examples/tree/main/javascriptv3/example_code/cross-services/lambda-api-gateway)。

この例は、[AWS SDK for JavaScript v3 デベロッパーガイド](https://docs.aws.amazon.com/sdk-for-javascript/v3/developer-guide/api-gateway-invoking-lambda-example.html)でも使用できます。

この例で使用されているサービス

- API Gateway
- DynamoDB
- Lambda
- Amazon SNS

## Python

SDK for Python (Boto3)

この例は、 AWS Lambda 関数を対象とする Amazon API Gateway REST API を作成して使用 する方法を示しています。Lambda ハンドラーは、HTTP メソッドに基づいてルーティングす る方法を示します。クエリ文字列、ヘッダー、および本文からデータを取得する方法。そし て、JSON 応答を返す方法。

- Lambda 関数をデプロイします。
- API ゲートウェイ REST API を作成します。
- Lambda 関数をターゲットとする REST リソースを作成します。
- API Gateway に Lambda 関数を呼び出す権限を付与します。
- リクエストパッケージを使用して、REST API にリクエストを送信します。
- デモ中に作成されたすべてのリソースをクリーンアップします。

この例は、 で表示するのが最適です GitHub。完全なソースコードとセットアップと実行の手 順については、「」の詳細な例を参照してください[GitHub](https://github.com/awsdocs/aws-doc-sdk-examples/tree/main/python/example_code/lambda#readme)。

この例で使用されているサービス

- API Gateway
- Lambda

<span id="page-6930-0"></span>Step Functions を使用して Lambda 関数を呼び出す

次のコード例は、 AWS Lambda 関数を順番に呼び出す AWS Step Functions ステートマシンを作成 する方法を示しています。

Java

SDK for Java 2.x

AWS Step Functions と を使用して AWS サーバーレスワークフローを作成する方法を示しま す AWS SDK for Java 2.x。各ワークフローステップは、 AWS Lambda 関数を使用して実装 されます。

完全なソースコードとセットアップと実行の手順については、「」の詳細な例を参照してくだ さい[GitHub](https://github.com/awsdocs/aws-doc-sdk-examples/tree/main/javav2/usecases/creating_workflows_stepfunctions)。

この例で使用されているサービス

- DynamoDB
- Lambda
- Amazon SES
- Step Functions

**JavaScript** 

SDK for JavaScript (v3)

AWS Step Functions と を使用して AWS サーバーレスワークフローを作成する方法を示しま す AWS SDK for JavaScript。各ワークフローステップは、 AWS Lambda 関数を使用して実装 されます。

Lambda はサーバーをプロビジョニングまたは管理サーバーなしでもコードを実行し、有効に するコンピューティングサービスです。Step Functions は、Lambda 関数と他の AWS サービ スを組み合わせてビジネスクリティカルなアプリケーションを構築できるサーバーレスオーケ ストレーションサービスです。

完全なソースコードとセットアップと実行の手順については、「」の詳細な例を参照してくだ さい[GitHub](https://github.com/awsdocs/aws-doc-sdk-examples/tree/main/javascriptv3/example_code/cross-services/lambda-step-functions)。

この例は、[AWS SDK for JavaScript v3 デベロッパーガイド](https://docs.aws.amazon.com/sdk-for-javascript/v3/developer-guide/serverless-step-functions-example.html)でも使用できます。

この例で使用されているサービス

- DynamoDB
- Lambda
- Amazon SES
- Step Functions

<span id="page-6931-0"></span>スケジュールされたイベントを使用した Lambda 関数の呼び出し

次のコード例は、Amazon EventBridge スケジュールされたイベントによって呼び出される AWS Lambda 関数を作成する方法を示しています。

Java

SDK for Java 2.x

AWS Lambda 関数を呼び出す Amazon EventBridge スケジュールイベントを作成する方法を 示します。cron 式 EventBridge を使用して Lambda 関数が呼び出されるタイミングをスケ ジュールするように を設定します。この例では、Lambda Java ランタイム API を使用して Lambda 関数を作成します。この例では、さまざまな AWS サービスを呼び出して、特定の ユースケースを実行します。この例では、年間の記念日に従業員を祝福するモバイルテキスト メッセージを従業員に送信するアプリを作成する方法を示します。

完全なソースコードとセットアップと実行の手順については、「」の詳細な例を参照してくだ さい[GitHub](https://github.com/awsdocs/aws-doc-sdk-examples/tree/main/javav2/usecases/creating_scheduled_events)。

この例で使用されているサービス

- DynamoDB
- EventBridge
- Lambda
- Amazon SNS

JavaScript

SDK for JavaScript (v3)

AWS Lambda 関数を呼び出す Amazon EventBridge スケジュールイベントを作成する方法を 示します。cron 式 EventBridge を使用して Lambda 関数が呼び出されるタイミングをスケ ジュールするように を設定します。この例では、Lambda JavaScript ランタイム API を使用 して Lambda 関数を作成します。この例では、さまざまな AWS サービスを呼び出して、特定 のユースケースを実行します。この例では、年間の記念日に従業員を祝福するモバイルテキス トメッセージを従業員に送信するアプリを作成する方法を示します。

完全なソースコードとセットアップと実行の手順については、「」の詳細な例を参照してくだ さい[GitHub](https://github.com/awsdocs/aws-doc-sdk-examples/tree/main/javascriptv3/example_code/cross-services/lambda-scheduled-events)。

この例は、[AWS SDK for JavaScript v3 デベロッパーガイド](https://docs.aws.amazon.com/sdk-for-javascript/v3/developer-guide/scheduled-events-invoking-lambda-example.html)でも使用できます。

この例で使用されているサービス

- DynamoDB
- EventBridge
- Lambda
- Amazon SNS

## Python

SDK for Python (Boto3)

この例では、スケジュールされた Amazon EventBridge イベントのターゲットとして AWS Lambda 関数を登録する方法を示します。Lambda ハンドラーは、わかりやすいメッセージと 完全なイベントデータを Amazon CloudWatch Logs に書き込み、後で取得できるようにしま す。

- Lambda 関数をデプロイします。
- EventBridge スケジュールされたイベントを作成し、Lambda 関数をターゲットにします。
- Lambda 関数 EventBridge を呼び出す許可を に付与します。
- CloudWatch ログから最新のデータを出力して、スケジュールされた呼び出しの結果を表示 します。
- デモ中に作成されたすべてのリソースをクリーンアップします。

この例は、 で表示するのが最適です GitHub。完全なソースコードとセットアップと実行の手 順については、「」の詳細な例を参照してください[GitHub](https://github.com/awsdocs/aws-doc-sdk-examples/tree/main/python/example_code/lambda#readme)。

この例で使用されているサービス

- CloudWatch ログ
- EventBridge
- Lambda

# SDK を使用した Amazon Lex のコード例 AWS SDKs

次のコード例は、 AWS Software Development Kit (SDK) で Amazon Lex を使用する方法を示してい ます。

クロスサービスの例は、複数の AWS のサービスで動作するサンプルアプリケーションです。

その他のリソース

- [Amazon Lex デベロッパーガイド](https://docs.aws.amazon.com/lexv2/latest/dg/what-is.html) Amazon Lex に関する詳細情報。
- [Amazon Lex API リファレンス](https://docs.aws.amazon.com/lexv2/latest/APIReference/welcome.html) 使用可能なすべての Amazon Lex アクションに関する詳細。
- [AWS デベロッパーセンター](https://aws.amazon.com/developer/code-examples/?awsf.sdk-code-examples-product=product%23lex) カテゴリまたは全文検索でフィルタリングできるコード例。
- [AWS SDK の例](https://github.com/awsdocs/aws-doc-sdk-examples) 推奨言語で完全なコードを含む GitHub リポジトリ。コードの設定と実行に関 する説明が記載されています。

コードの例

• [AWS SDKs を使用した Amazon Lex のクロスサービスの例](#page-6934-0)

• [Amazon Lex chatbot を作成して、ウェブサイトの訪問者に対応する](#page-6934-1)

# <span id="page-6934-0"></span>AWS SDKs を使用した Amazon Lex のクロスサービスの例

次のコード例は、 SDK で Amazon Lex を使用する方法を示しています。 AWS SDKs 各例には、複 数の AWS のサービスで動作するサンプルアプリケーションが含まれています。

クロスサービスの例は、アプリケーションの構築を始めるのに役立つ上級レベルの経験を対象として います。

例

• [Amazon Lex chatbot を作成して、ウェブサイトの訪問者に対応する](#page-6934-1)

<span id="page-6934-1"></span>Amazon Lex chatbot を作成して、ウェブサイトの訪問者に対応する

次のコード例は、Web サイトの訪問者を引き付けるチャットボットの作成方法を示しています。

Java

SDK for Java 2.x

ウェブアプリケーション内に Amazon Lex chatbotを作成して、ウェブサイトの訪問者に対応 することができます。

完全なソースコードとセットアップと実行の手順については、「」の詳細な例を参照してくだ さい[GitHub](https://github.com/awsdocs/aws-doc-sdk-examples/tree/main/javav2/usecases/creating_lex_chatbot)。

この例で使用されているサービス

- Amazon Comprehend
- Amazon Lex
- Amazon Translate

**JavaScript** 

SDK for JavaScript (v3)

ウェブアプリケーション内に Amazon Lex chatbotを作成して、ウェブサイトの訪問者に対応 することができます。

完全なソースコードとセットアップと実行の手順については、 AWS SDK for JavaScript デベ ロッパーガイドの[Amazon Lexチャットボットの構築」](https://docs.aws.amazon.com/sdk-for-javascript/v3/developer-guide/lex-bot-example.html)の完全な例を参照してください。

この例で使用されているサービス

- Amazon Comprehend
- Amazon Lex
- Amazon Translate

# AWS SDKs を使用した Lookout for Vision のコード例

次のコード例は、 AWS Software Development Kit (SDK) で Amazon Lookout for Vision を使用する 方法を示しています。

アクションはより大きなプログラムからのコードの抜粋であり、コンテキスト内で実行する必要が あります。アクションは個々のサービス機能を呼び出す方法を示していますが、関連するシナリオや サービス間の例ではアクションのコンテキストが確認できます。

「シナリオ」は、同じサービス内で複数の関数を呼び出して、特定のタスクを実行する方法を示す コード例です。

その他のリソース

- [Lookout for Vision デベロッパーガイド](https://docs.aws.amazon.com/lookout-for-vision/latest/developer-guide/what-is.html) Lookout for Vision に関する詳細情報。
- [Lookout for Vision API リファレンス](https://docs.aws.amazon.com/lookout-for-vision/latest/APIReference/Welcome.html) 利用可能なすべての Lookout for Vision アクションの詳 細。
- [AWS デベロッパーセンター](https://aws.amazon.com/developer/code-examples/?awsf.sdk-code-examples-product=product%23lookout-for-vision) カテゴリまたは全文検索でフィルタリングできるコード例。
- [AWS SDK の例](https://github.com/awsdocs/aws-doc-sdk-examples) 推奨言語で完全なコードを含む GitHub リポジトリ。コードの設定と実行に関 する説明が記載されています。

開始方法

Hello Lookout for Vision

次のコード例は、Lookout for Vision の使用を開始する方法を示しています。

### Python

SDK for Python (Boto3)

**a**) Note

```
"''"This example shows how to list your Amazon Lookout for Vision projects.
If you haven't previously created a project in the current AWS Region,
the response is an empty list, however it confirms that you can call the
Lookout for Vision API.
"" "" ""
from botocore.exceptions import ClientError
import boto3
class Hello: 
     """Hello class for Amazon Lookout for Vision""" 
     @staticmethod 
     def list_projects(lookoutvision_client): 
        "''" Lists information about the projects that are in your AWS account 
         and in the current AWS Region. 
         : param lookoutvision_client: A Boto3 Lookout for Vision client. 
         """ 
         try: 
             response = lookoutvision_client.list_projects() 
             for project in response["Projects"]: 
                  print("Project: " + project["ProjectName"]) 
                  print("ARN: " + project["ProjectArn"]) 
                  print() 
             print("Done!") 
         except ClientError as err: 
             print(f"Couldn't list projects. \n{err}") 
             raise
```

```
def main(): 
     session = boto3.Session(profile_name="lookoutvision-access") 
     lookoutvision_client = session.client("lookoutvision") 
     Hello.list_projects(lookoutvision_client)
if __name__ == '__main__": main()
```
• API の詳細については、[ListProjectsA](https://docs.aws.amazon.com/goto/boto3/lookoutvision-2020-11-20/ListProjects)WS 「 SDK for Python (Boto3) API リファレンス」の 「」を参照してください。

コードの例

- [AWS SDKsアクション](#page-6938-0)
	- [AWS SDK または CLI CreateDatasetで を使用する](#page-6938-1)
	- [AWS SDK または CLI CreateModelで を使用する](#page-6941-0)
	- [AWS SDK または CLI CreateProjectで を使用する](#page-6943-0)
	- [AWS SDK または CLI DeleteDatasetで を使用する](#page-6944-0)
	- [AWS SDK または CLI DeleteModelで を使用する](#page-6945-0)
	- [AWS SDK または CLI DeleteProjectで を使用する](#page-6947-0)
	- [AWS SDK または CLI DescribeDatasetで を使用する](#page-6948-0)
	- [AWS SDK または CLI DescribeModelで を使用する](#page-6949-0)
	- [AWS SDK または CLI DetectAnomaliesで を使用する](#page-6950-0)
	- [AWS SDK または CLI ListModelsで を使用する](#page-6958-0)
	- [AWS SDK または CLI ListProjectsで を使用する](#page-6959-0)
	- [AWS SDK または CLI StartModelで を使用する](#page-6961-0)
	- [AWS SDK または CLI StopModelで を使用する](#page-6963-0)
- [AWS SDKs を使用した Lookout for Vision のシナリオ](#page-6964-0)
	- [AWS SDK を使用して Lookout for Vision マニフェストファイルを作成する](#page-6965-0)

LookouAftWSiSDK を使用して Lookout for Vision モデルを作成、トレーニング、開始する 6925

- [AWS SDK を使用して Lookout for Vision プロジェクトからデータセットをエクスポートする](#page-6969-0)
- [AWS SDK を使用して特定のタグを持つ Lookout for Vision プロジェクトを検索する](#page-6975-0)
- [AWS SDK を使用して現在ホストされている Lookout for Vision モデルを一覧表示する](#page-6979-0)

# <span id="page-6938-0"></span>AWS SDKsアクション

次のコード例は、 AWS SDKs で Amazon Lookout for Vision を使用する方法を示しています。各例 は個別のサービス関数を呼び出します。

アクション例は、より大きなプログラムからのコードの抜粋であり、コンテキスト内で実行する必要 があります。アクションは [AWS SDKs を使用した Lookout for Vision のシナリオ](#page-6964-0) のコンテキスト内 で確認できます。

### 例

- [AWS SDK または CLI CreateDatasetで を使用する](#page-6938-1)
- [AWS SDK または CLI CreateModelで を使用する](#page-6941-0)
- [AWS SDK または CLI CreateProjectで を使用する](#page-6943-0)
- [AWS SDK または CLI DeleteDatasetで を使用する](#page-6944-0)
- [AWS SDK または CLI DeleteModelで を使用する](#page-6945-0)
- [AWS SDK または CLI DeleteProjectで を使用する](#page-6947-0)
- [AWS SDK または CLI DescribeDatasetで を使用する](#page-6948-0)
- [AWS SDK または CLI DescribeModelで を使用する](#page-6949-0)
- [AWS SDK または CLI DetectAnomaliesで を使用する](#page-6950-0)
- [AWS SDK または CLI ListModelsで を使用する](#page-6958-0)
- [AWS SDK または CLI ListProjectsで を使用する](#page-6959-0)
- [AWS SDK または CLI StartModelで を使用する](#page-6961-0)
- [AWS SDK または CLI StopModelで を使用する](#page-6963-0)

## <span id="page-6938-1"></span>AWS SDK または CLI **CreateDataset**で を使用する

次の例は、CreateDataset を使用する方法を説明しています。

詳細については、「[データセットを作成する](https://docs.aws.amazon.com/lookout-for-vision/latest/developer-guide/model-create-dataset.html)」を参照してください。

## Python

SDK for Python (Boto3)

**A** Note

```
class Datasets: 
     @staticmethod 
     def create_dataset(lookoutvision_client, project_name, manifest_file, 
 dataset_type): 
 """ 
         Creates a new Lookout for Vision dataset 
         :param lookoutvision_client: A Lookout for Vision Boto3 client. 
         :param project_name: The name of the project in which you want to 
                               create a dataset. 
         :param bucket: The bucket that contains the manifest file. 
         :param manifest_file: The path and name of the manifest file. 
         :param dataset_type: The type of the dataset (train or test). 
        "" ""
         try: 
             bucket, key = manifest_file.replace("s3://", "").split("/", 1) 
             logger.info("Creating %s dataset type...", dataset_type) 
            dataset = \{ "GroundTruthManifest": {"S3Object": {"Bucket": bucket, "Key": 
 key}} 
 } 
             response = lookoutvision_client.create_dataset( 
                 ProjectName=project_name, 
                 DatasetType=dataset_type, 
                 DatasetSource=dataset, 
) logger.info("Dataset Status: %s", response["DatasetMetadata"]
["Status"]) 
             logger.info( 
                 "Dataset Status Message: %s", 
                 response["DatasetMetadata"]["StatusMessage"],
```

```
) logger.info("Dataset Type: %s", response["DatasetMetadata"]
["DatasetType"]) 
             # Wait until either created or failed. 
             finished = False 
             status = "" 
             dataset_description = {} 
             while finished is False: 
                 dataset_description = lookoutvision_client.describe_dataset( 
                     ProjectName=project_name, DatasetType=dataset_type 
) status = dataset_description["DatasetDescription"]["Status"] 
                 if status == "CREATE_IN_PROGRESS": 
                     logger.info("Dataset creation in progress...") 
                     time.sleep(2) 
                 elif status == "CREATE_COMPLETE": 
                     logger.info("Dataset created.") 
                     finished = True 
                 else: 
                     logger.info( 
                         "Dataset creation failed: %s", 
                         dataset_description["DatasetDescription"]
["StatusMessage"], 
) finished = True 
             if status != "CREATE_COMPLETE": 
                 message = dataset_description["DatasetDescription"]
["StatusMessage"] 
                 logger.exception("Couldn't create dataset: %s", message) 
                 raise Exception(f"Couldn't create dataset: {message}") 
         except ClientError: 
             logger.exception("Service error: Couldn't create dataset.") 
             raise
```
• API の詳細については、 [CreateDataset](https://docs.aws.amazon.com/goto/boto3/lookoutvision-2020-11-20/CreateDataset) AWS SDK for Python (Boto3) API リファレンス の「」を参照してください。

# <span id="page-6941-0"></span>AWS SDK または CLI **CreateModel**で を使用する

次の例は、CreateModel を使用する方法を説明しています。

モデルのトレーニングの詳細については、「[モデルをトレーニングする](https://docs.aws.amazon.com/lookout-for-vision/latest/developer-guide/model-train.html)」を参照してください。

### Python

SDK for Python (Boto3)

**a**) Note

```
class Models: 
     @staticmethod 
     def create_model( 
         lookoutvision_client, 
         project_name, 
         training_results, 
         tag_key=None, 
         tag_key_value=None, 
     ): 
         """ 
         Creates a version of a Lookout for Vision model. 
         :param lookoutvision_client: A Boto3 Lookout for Vision client. 
         :param project_name: The name of the project in which you want to create 
 a 
                                model. 
         :param training_results: The Amazon S3 location where training results 
 are stored. 
         :param tag_key: The key for a tag to add to the model. 
         :param tag_key_value - A value associated with the tag_key. 
         return: The model status and version. 
 """ 
         try: 
             logger.info("Training model...") 
             output_bucket, output_folder = training_results.replace("s3://", 
  "").split(
```

```
 "/", 1 
)output config = {f} "S3Location": {"Bucket": output_bucket, "Prefix": output_folder} 
 } 
           tags = \lceil]
            if tag_key is not None: 
                 tags = [{"Key": tag_key, "Value": tag_key_value}] 
            response = lookoutvision_client.create_model( 
                 ProjectName=project_name, OutputConfig=output_config, Tags=tags 
) logger.info("ARN: %s", response["ModelMetadata"]["ModelArn"]) 
            logger.info("Version: %s", response["ModelMetadata"]["ModelVersion"]) 
            logger.info("Started training...") 
            print("Training started. Training might take several hours to 
 complete.") 
            # Wait until training completes. 
            finished = False 
            status = "UNKNOWN" 
            while finished is False: 
                model_description = lookoutvision_client.describe_model( 
                    ProjectName=project_name, 
                    ModelVersion=response["ModelMetadata"]["ModelVersion"], 
) status = model_description["ModelDescription"]["Status"] 
                if status == "TRAINING": 
                     logger.info("Model training in progress...") 
                    time.sleep(600) 
                    continue 
                 if status == "TRAINED": 
                    logger.info("Model was successfully trained.") 
                else: 
                    logger.info( 
                         "Model training failed: %s ", 
                        model_description["ModelDescription"]["StatusMessage"], 
) finished = True 
        except ClientError:
```

```
 logger.exception("Couldn't train model.") 
     raise 
 else: 
     return status, response["ModelMetadata"]["ModelVersion"]
```
• API の詳細については、[CreateModel](https://docs.aws.amazon.com/goto/boto3/lookoutvision-2020-11-20/CreateModel)AWS 「 SDK for Python (Boto3) API リファレンス」 の「」を参照してください。

# <span id="page-6943-0"></span>AWS SDK または CLI **CreateProject**で を使用する

次の例は、CreateProject を使用する方法を説明しています。

詳細については、「[プロジェクトを作成する](https://docs.aws.amazon.com/lookout-for-vision/latest/developer-guide/model-create-project.html)」を参照してください。

Python

SDK for Python (Boto3)

```
a Note
```

```
class Projects: 
     @staticmethod 
     def create_project(lookoutvision_client, project_name): 
         """ 
         Creates a new Lookout for Vision project. 
         :param lookoutvision_client: A Boto3 Lookout for Vision client. 
         :param project_name: The name for the new project. 
         :return project_arn: The ARN of the new project. 
         """ 
         try: 
             logger.info("Creating project: %s", project_name) 
             response = 
 lookoutvision_client.create_project(ProjectName=project_name)
```

```
 project_arn = response["ProjectMetadata"]["ProjectArn"] 
     logger.info("project ARN: %s", project_arn) 
 except ClientError: 
     logger.exception("Couldn't create project %s.", project_name) 
     raise 
 else: 
     return project_arn
```
• API の詳細については、 [CreateProject](https://docs.aws.amazon.com/goto/boto3/lookoutvision-2020-11-20/CreateProject) AWS SDK for Python (Boto3) API リファレンス の「」を参照してください。

## <span id="page-6944-0"></span>AWS SDK または CLI **DeleteDataset**で を使用する

次の例は、DeleteDataset を使用する方法を説明しています。

データセットの削除の詳細については、「[データセットの削除](https://docs.aws.amazon.com/lookout-for-vision/latest/developer-guide/delete-dataset.html)」を参照してください。

Python

SDK for Python (Boto3)

**a** Note

```
class Datasets: 
     @staticmethod 
     def delete_dataset(lookoutvision_client, project_name, dataset_type): 
        "" "
         Deletes a Lookout for Vision dataset 
         :param lookoutvision_client: A Boto3 Lookout for Vision client. 
         :param project_name: The name of the project that contains the dataset 
 that 
                               you want to delete. 
         :param dataset_type: The type (train or test) of the dataset that you
```

```
 want to delete. 
        "" "
        try: 
            logger.info( 
                 "Deleting the %s dataset for project %s.", dataset_type, 
 project_name 
) lookoutvision_client.delete_dataset( 
                 ProjectName=project_name, DatasetType=dataset_type 
) logger.info("Dataset deleted.") 
        except ClientError: 
            logger.exception("Service error: Couldn't delete dataset.") 
            raise
```
• API の詳細については、 [DeleteDataset](https://docs.aws.amazon.com/goto/boto3/lookoutvision-2020-11-20/DeleteDataset) AWS SDK for Python (Boto3) API リファレンス の「」を参照してください。

<span id="page-6945-0"></span>AWS SDK または CLI **DeleteModel**で を使用する

次の例は、DeleteModel を使用する方法を説明しています。

詳細については、「[モデルの削除](https://docs.aws.amazon.com/lookout-for-vision/latest/developer-guide/delete-model.html)」を参照してください。

Python

```
SDK for Python (Boto3)
```
**a** Note

```
class Models: 
    @staticmethod 
    def delete_model(lookoutvision_client, project_name, model_version): 
 """
```

```
 Deletes a Lookout for Vision model. The model must first be stopped and 
 can't 
         be in training. 
         :param lookoutvision_client: A Boto3 Lookout for Vision client. 
         :param project_name: The name of the project that contains the desired 
 model. 
         :param model_version: The version of the model that you want to delete. 
         """ 
         try: 
             logger.info("Deleting model: %s", model_version) 
             lookoutvision_client.delete_model( 
                 ProjectName=project_name, ModelVersion=model_version 
) model_exists = True 
             while model_exists: 
                 response = 
 lookoutvision_client.list_models(ProjectName=project_name) 
                 model_exists = False 
                 for model in response["Models"]: 
                      if model["ModelVersion"] == model_version: 
                          model_exists = True 
                 if model_exists is False: 
                      logger.info("Model deleted") 
                 else: 
                      logger.info("Model is being deleted...") 
                     time.sleep(2) 
             logger.info("Deleted Model: %s", model_version) 
         except ClientError: 
             logger.exception("Couldn't delete model.") 
             raise
```
• API の詳細については、 [DeleteModel](https://docs.aws.amazon.com/goto/boto3/lookoutvision-2020-11-20/DeleteModel) AWS SDK for Python (Boto3) API リファレンス の「」を参照してください。

# <span id="page-6947-0"></span>AWS SDK または CLI **DeleteProject**で を使用する

次の例は、DeleteProject を使用する方法を説明しています。

詳細については、「[プロジェクトの削除](https://docs.aws.amazon.com/lookout-for-vision/latest/developer-guide/delete-project.html)」を参照してください。

### Python

SDK for Python (Boto3)

**a** Note

については、「」を参照してください GitHub。[AWS コード例リポジトリ](https://github.com/awsdocs/aws-doc-sdk-examples/tree/main/python/example_code/lookoutvision#code-examples) で全く同じ 例を見つけて、設定と実行の方法を確認してください。

```
class Projects: 
     @staticmethod 
     def delete_project(lookoutvision_client, project_name): 
        "" "
         Deletes a Lookout for Vision Model 
         :param lookoutvision_client: A Boto3 Lookout for Vision client. 
         :param project_name: The name of the project that you want to delete. 
         """ 
         try: 
             logger.info("Deleting project: %s", project_name) 
             response = 
 lookoutvision_client.delete_project(ProjectName=project_name) 
             logger.info("Deleted project ARN: %s ", response["ProjectArn"]) 
         except ClientError as err: 
             logger.exception("Couldn't delete project %s.", project_name) 
             raise
```
• API の詳細については、 [DeleteProject](https://docs.aws.amazon.com/goto/boto3/lookoutvision-2020-11-20/DeleteProject) AWS SDK for Python (Boto3) API リファレンス の「」を参照してください。
## AWS SDK または CLI **DescribeDataset**で を使用する

次の例は、DescribeDataset を使用する方法を説明しています。

詳細については、「[データセットを表示する](https://docs.aws.amazon.com/lookout-for-vision/latest/developer-guide/view-datasets.html)」を参照してください。

Python

SDK for Python (Boto3)

**a** Note

```
class Datasets: 
     @staticmethod 
     def describe_dataset(lookoutvision_client, project_name, dataset_type): 
        "" "
         Gets information about a Lookout for Vision dataset. 
         :param lookoutvision_client: A Boto3 Lookout for Vision client. 
         :param project_name: The name of the project that contains the dataset 
 that 
                               you want to describe. 
         :param dataset_type: The type (train or test) of the dataset that you 
 want 
                               to describe. 
        "" "
         try: 
             response = lookoutvision_client.describe_dataset( 
                 ProjectName=project_name, DatasetType=dataset_type 
) print(f"Name: {response['DatasetDescription']['ProjectName']}") 
             print(f"Type: {response['DatasetDescription']['DatasetType']}") 
             print(f"Status: {response['DatasetDescription']['Status']}") 
             print(f"Message: {response['DatasetDescription']['StatusMessage']}") 
             print(f"Images: {response['DatasetDescription']['ImageStats']
['Total']}") 
             print(f"Labeled: {response['DatasetDescription']['ImageStats']
['Labeled']}")
```

```
 print(f"Normal: {response['DatasetDescription']['ImageStats']
['Normal']}") 
             print(f"Anomaly: {response['DatasetDescription']['ImageStats']
['Anomaly']}") 
         except ClientError: 
             logger.exception("Service error: problem listing datasets.") 
             raise 
         print("Done.")
```
• API の詳細については、 [DescribeDataset](https://docs.aws.amazon.com/goto/boto3/lookoutvision-2020-11-20/DescribeDataset) AWS SDK for Python (Boto3) API リファレンス の「」を参照してください。

# AWS SDK または CLI **DescribeModel**で を使用する

次の例は、DescribeModel を使用する方法を説明しています。

詳細については、「[モデルを表示する](https://docs.aws.amazon.com/lookout-for-vision/latest/developer-guide/view-models.html)」を参照してください。

Python

SDK for Python (Boto3)

```
a Note
```

```
class Models: 
     @staticmethod 
     def describe_model(lookoutvision_client, project_name, model_version): 
         """ 
         Shows the performance metrics for a trained model. 
         :param lookoutvision_client: A Boto3 Amazon Lookout for Vision client. 
         :param project_name: The name of the project that contains the desired 
 model. 
         :param model_version: The version of the model.
```

```
 """ 
         response = lookoutvision_client.describe_model( 
            ProjectName=project_name, ModelVersion=model_version
\overline{\phantom{a}}model description = response["ModelDescription"]
         print(f"\tModel version: {model_description['ModelVersion']}") 
         print(f"\tARN: {model_description['ModelArn']}") 
         if "Description" in model_description: 
             print(f"\tDescription: {model_description['Description']}") 
         print(f"\tStatus: {model_description['Status']}") 
         print(f"\tMessage: {model_description['StatusMessage']}") 
         print(f"\tCreated: {str(model_description['CreationTimestamp'])}") 
        if model description["Status"] in ("TRAINED", "HOSTED"):
             training_start = model_description["CreationTimestamp"] 
             training_end = model_description["EvaluationEndTimestamp"] 
             duration = training_end - training_start 
             print(f"\tTraining duration: {duration}") 
             print("\n\tPerformance metrics\n\t-------------------") 
             print(f"\tRecall: {model_description['Performance']['Recall']}") 
             print(f"\tPrecision: {model_description['Performance']
['Precision']}") 
             print(f"\tF1: {model_description['Performance']['F1Score']}") 
             training_output_bucket = model_description["OutputConfig"]
["S3Location"][ 
                 "Bucket" 
 ] 
             prefix = model_description["OutputConfig"]["S3Location"]["Prefix"] 
             print(f"\tTraining output: s3://{training_output_bucket}/{prefix}")
```
• API の詳細については、 [DescribeModel](https://docs.aws.amazon.com/goto/boto3/lookoutvision-2020-11-20/DescribeModel) AWS SDK for Python (Boto3) API リファレンス の「」を参照してください。

# AWS SDK または CLI **DetectAnomalies**で を使用する

次の例は、DetectAnomalies を使用する方法を説明しています。

詳細については、「[画像内の異常を検出する](https://docs.aws.amazon.com/lookout-for-vision/latest/developer-guide/inference-detect-anomalies.html)」を参照してください。

### Python

SDK for Python (Boto3)

**A** Note

```
class Inference: 
 """ 
     Shows how to detect anomalies in an image using a trained Lookout for Vision 
 model. 
    "''" @staticmethod 
     def detect_anomalies(lookoutvision_client, project_name, model_version, 
 photo): 
 """ 
         Calls DetectAnomalies using the supplied project, model version, and 
  image. 
         :param lookoutvision_client: A Lookout for Vision Boto3 client. 
         :param project: The project that contains the model that you want to use. 
         :param model_version: The version of the model that you want to use. 
         :param photo: The photo that you want to analyze. 
         :return: The DetectAnomalyResult object that contains the analysis 
 results. 
        "''"image_type = imghdr.what(photo) if image_type == "jpeg": 
             content_type = "image/jpeg" 
         elif image_type == "png": 
             content_type = "image/png" 
         else: 
             logger.info("Image type not valid for %s", photo) 
             raise ValueError( 
                 f"File format not valid. Supply a jpeg or png format file: 
  {photo}" 
             )
```

```
 # Get images bytes for call to detect_anomalies. 
         with open(photo, "rb") as image: 
             response = lookoutvision_client.detect_anomalies( 
                 ProjectName=project_name, 
                 ContentType=content_type, 
                 Body=image.read(), 
                 ModelVersion=model_version, 
) return response["DetectAnomalyResult"] 
    @staticmethod 
    def download_from_s3(s3_resource, photo): 
        "" "
         Downloads an image from an S3 bucket. 
         :param s3_resource: A Boto3 Amazon S3 resource. 
         :param photo: The Amazon S3 path of a photo to download. 
         return: The local path to the downloaded file. 
         """ 
         try: 
             bucket, key = photo.replace("s3://", "").split("/", 1) 
             local_file = os.path.basename(photo) 
         except ValueError: 
             logger.exception("Couldn't get S3 info for %s", photo) 
             raise 
         try: 
             logger.info("Downloading %s", photo) 
             s3_resource.Bucket(bucket).download_file(key, local_file) 
         except ClientError: 
             logger.exception("Couldn't download %s from S3.", photo) 
             raise 
         return local_file 
    @staticmethod 
     def reject_on_classification(image, prediction, confidence_limit): 
 """ 
         Returns True if the anomaly confidence is greater than or equal to 
         the supplied confidence limit. 
         :param image: The name of the image file that was analyzed. 
         :param prediction: The DetectAnomalyResult object returned from 
 DetectAnomalies.
```

```
 :param confidence_limit: The minimum acceptable confidence (float 0 - 1). 
         :return: True if the error condition indicates an anomaly, otherwise 
 False. 
        .....
         reject = False 
         logger.info("Checking classification for %s", image) 
         if prediction["IsAnomalous"] and prediction["Confidence"] >= 
 confidence_limit: 
            reject = True reject_info = ( 
                 f"Rejected: Anomaly confidence ({prediction['Confidence']:.2%}) 
 is greater" 
                 f" than limit ({confidence_limit:.2%})" 
) logger.info("%s", reject_info) 
         if not reject: 
             logger.info("No anomalies found.") 
         return reject 
    @staticmethod 
    def reject_on_anomaly_types( 
         image, prediction, confidence_limit, anomaly_types_limit 
     ): 
 """ 
         Checks if the number of anomaly types is greater than the anomaly types 
         limit and if the prediction confidence is greater than the confidence 
 limit. 
         :param image: The name of the image file that was analyzed. 
         :param prediction: The DetectAnomalyResult object returned from 
 DetectAnomalies. 
        : param confidence: The minimum acceptable confidence (float 0 - 1).
         :param anomaly_types_limit: The maximum number of allowable anomaly types 
 (int). 
         :return: True if the error condition indicates an anomaly, otherwise 
 False. 
        "" ""
         logger.info("Checking number of anomaly types for %s", image) 
         reject = False
```

```
 if prediction["IsAnomalous"] and prediction["Confidence"] >= 
 confidence_limit: 
            anomaly_types = { anomaly["Name"] 
                 for anomaly in prediction["Anomalies"] 
                 if anomaly["Name"] != "background" 
 } 
             if len(anomaly_types) > anomaly_types_limit: 
                 reject = True 
                 reject_info = ( 
                     f"Rejected: Anomaly confidence 
 ({prediction['Confidence']:.2%}) " 
                     f"is greater than limit ({confidence_limit:.2%}) and " 
                     f"the number of anomaly types ({len(anomaly_types)-1}) is " 
                     f"greater than the limit ({anomaly_types_limit})" 
) logger.info("%s", reject_info) 
        if not reject: 
             logger.info("No anomalies found.") 
        return reject 
    @staticmethod 
    def reject_on_coverage( 
         image, prediction, confidence_limit, anomaly_label, coverage_limit 
     ): 
 """ 
        Checks if the coverage area of an anomaly is greater than the coverage 
 limit and if 
         the prediction confidence is greater than the confidence limit. 
         :param image: The name of the image file that was analyzed. 
         :param prediction: The DetectAnomalyResult object returned from 
 DetectAnomalies. 
         :param confidence_limit: The minimum acceptable confidence (float 0-1). 
         :anomaly_label: The anomaly label for the type of anomaly that you want 
 to check. 
         :coverage_limit: The maximum acceptable percentage coverage of an anomaly 
 (float 0-1). 
         :return: True if the error condition indicates an anomaly, otherwise 
 False. 
 """
```

```
 reject = False 
         logger.info("Checking coverage for %s", image) 
         if prediction["IsAnomalous"] and prediction["Confidence"] >= 
 confidence_limit: 
             for anomaly in prediction["Anomalies"]: 
                 if anomaly["Name"] == anomaly_label and anomaly["PixelAnomaly"][ 
                      "TotalPercentageArea" 
                 ] > (coverage_limit): 
                     reject = True 
                     reject_info = ( 
                          f"Rejected: Anomaly confidence 
  ({prediction['Confidence']:.2%}) " 
                         f"is greater than limit ({confidence_limit:.2%}) and 
  {anomaly['Name']} " 
                         f"coverage ({anomaly['PixelAnomaly']
['TotalPercentageArea']:.2%}) " 
                          f"is greater than limit ({coverage_limit:.2%})" 
) logger.info("%s", reject_info) 
         if not reject: 
             logger.info("No anomalies found.") 
         return reject 
     @staticmethod 
     def analyze_image(lookoutvision_client, image, config): 
 """ 
         Analyzes an image with an Amazon Lookout for Vision model. Also 
         runs a series of checks to determine if the contents of an image 
         should be rejected. 
         :param lookoutvision_client: A Lookout for Vision Boto3 client. 
         param image: A local image that you want to analyze. 
         param config: Configuration information for the model and reject 
         limits. 
        "" ""
         project = config["project"] 
         model_version = config["model_version"] 
         confidence_limit = config["confidence_limit"]
```

```
 coverage_limit = config["coverage_limit"] 
         anomaly_types_limit = config["anomaly_types_limit"] 
        anomaly\_label = config['anomaly\_label"] # Get analysis results. 
         print(f"Analyzing {image}.") 
         prediction = Inference.detect_anomalies( 
              lookoutvision_client, project, model_version, image 
\overline{\phantom{a}} anomalies = [] 
         reject = Inference.reject_on_classification(image, prediction, 
  confidence_limit) 
         if reject: 
              anomalies.append("Classification: An anomaly was found.") 
         reject = Inference.reject_on_coverage( 
              image, prediction, confidence_limit, anomaly_label, coverage_limit 
         ) 
         if reject: 
              anomalies.append("Coverage: Anomaly coverage too high.") 
         reject = Inference.reject_on_anomaly_types( 
              image, prediction, confidence_limit, anomaly_types_limit 
         ) 
         if reject: 
              anomalies.append("Anomaly type count: Too many anomaly types found.") 
              print() 
         if len(anomalies) > 0: 
              print(f"Anomalies found in {image}") 
              for anomaly in anomalies: 
                  print(f"{anomaly}") 
         else: 
              print(f"No anomalies found in {image}")
def main(): 
    "" "
```

```
 Detects anomalies in an image file. 
     """ 
     try: 
         logging.basicConfig(level=logging.INFO, format="%(levelname)s: 
 %(message)s") 
         parser = argparse.ArgumentParser( 
             description="Find anomalies with Amazon Lookout for Vision." 
\overline{\phantom{a}} parser.add_argument( 
             "image", 
             help="The file that you want to analyze. Supply a local file path or 
 a " 
             "path to an S3 object.", 
        \lambda parser.add_argument( 
              "config", 
             help=( 
                  "The configuration JSON file to use. " 
                  "See https://github.com/awsdocs/aws-doc-sdk-examples/blob/main/" 
                  "python/example_code/lookoutvision/README.md" 
             ), 
         ) 
         args = parser.parse_args() 
         session = boto3.Session(profile_name="lookoutvision-access") 
         lookoutvision_client = session.client("lookoutvision") 
         s3_resource = session.resource("s3") 
         # Get configuration information. 
         with open(args.config, encoding="utf-8") as config_file: 
              config = json.load(config_file) 
         # Download image if located in S3 bucket. 
         if args.image.startswith("s3://"): 
             image = Inference.download_from_s3(s3_resource, args.image) 
         else: 
             image = args.image 
         Inference.analyze_image(lookoutvision_client, image, config) 
         # Delete image, if downloaded from S3 bucket.
```

```
 if args.image.startswith("s3://"): 
             os.remove(image) 
     except ClientError as err: 
         print(f"Service error: {err.response['Error']['Message']}") 
     except FileNotFoundError as err: 
         print(f"The supplied file couldn't be found: {err.filename}.") 
     except ValueError as err: 
         print(f"A value error occurred: {err}.") 
     else: 
         print("\nSuccessfully completed analysis.")
if __name__ == '__main__": main()
```
• API の詳細については、 [DetectAnomalies](https://docs.aws.amazon.com/goto/boto3/lookoutvision-2020-11-20/DetectAnomalies) AWS SDK for Python (Boto3) API リファレンス の「」を参照してください。

AWS SDK または CLI **ListModels**で を使用する

次の例は、ListModels を使用する方法を説明しています。

詳細については、「[モデルを表示する](https://docs.aws.amazon.com/lookout-for-vision/latest/developer-guide/view-models.html)」を参照してください。

Python

```
SDK for Python (Boto3)
```
**a** Note

```
class Models: 
    @staticmethod 
    def describe_models(lookoutvision_client, project_name): 
 """
```

```
 Gets information about all models in a Lookout for Vision project. 
        : param lookoutvision client: A Boto3 Lookout for Vision client.
         :param project_name: The name of the project that you want to use. 
        "" "
        try: 
             response = lookoutvision_client.list_models(ProjectName=project_name) 
             print("Project: " + project_name) 
             for model in response["Models"]: 
                 Models.describe_model( 
                     lookoutvision_client, project_name, model["ModelVersion"] 
) print() 
             print("Done...") 
         except ClientError: 
             logger.exception("Couldn't list models.") 
             raise
```
• API の詳細については、 [ListModels](https://docs.aws.amazon.com/goto/boto3/lookoutvision-2020-11-20/ListModels) AWS SDK for Python (Boto3) API リファレンスの「」 を参照してください。

## AWS SDK または CLI **ListProjects**で を使用する

次の例は、ListProjects を使用する方法を説明しています。

詳細については、「[プロジェクトを表示する](https://docs.aws.amazon.com/lookout-for-vision/latest/developer-guide/view-projects.html)」を参照してください。

Python

SDK for Python (Boto3)

**a** Note

については、「」を参照してください GitHub。[AWS コード例リポジトリ](https://github.com/awsdocs/aws-doc-sdk-examples/tree/main/python/example_code/lookoutvision#code-examples) で全く同じ 例を見つけて、設定と実行の方法を確認してください。

class Projects:

```
 @staticmethod 
    def list_projects(lookoutvision_client): 
 """ 
        Lists information about the projects that are in in your AWS account 
        and in the current AWS Region. 
         :param lookoutvision_client: A Boto3 Lookout for Vision client. 
        """ 
        try: 
            response = lookoutvision_client.list_projects() 
            for project in response["Projects"]: 
                 print("Project: " + project["ProjectName"]) 
                 print("\tARN: " + project["ProjectArn"]) 
                 print("\tCreated: " + str(["CreationTimestamp"])) 
                 print("Datasets") 
                 project_description = lookoutvision_client.describe_project( 
                     ProjectName=project["ProjectName"] 
) if not project_description["ProjectDescription"]["Datasets"]: 
                     print("\tNo datasets") 
                 else: 
                     for dataset in project_description["ProjectDescription"][ 
                         "Datasets" 
\blacksquare:
                         print(f"\ttype: {dataset['DatasetType']}") 
                         print(f"\tStatus: {dataset['StatusMessage']}") 
                 print("Models") 
                 response_models = lookoutvision_client.list_models( 
                     ProjectName=project["ProjectName"] 
)if not response models["Models"]:
                     print("\tNo models") 
                else: 
                     for model in response_models["Models"]: 
                        Models.describe_model( 
                             lookoutvision_client, 
                             project["ProjectName"], 
                             model["ModelVersion"], 
) print("------------------------------------------------------------\n") 
            print("Done!")
```

```
 except ClientError: 
     logger.exception("Problem listing projects.") 
     raise
```
• API の詳細については、 [ListProjects](https://docs.aws.amazon.com/goto/boto3/lookoutvision-2020-11-20/ListProjects) AWS SDK for Python (Boto3) API リファレンスの「」 を参照してください。

AWS SDK または CLI **StartModel**で を使用する

次の例は、StartModel を使用する方法を説明しています。

詳細については、「[モデルを開始する](https://docs.aws.amazon.com/lookout-for-vision/latest/developer-guide/run-start-model.html)」を参照してください。

Python

SDK for Python (Boto3)

```
a Note
```

```
class Hosting: 
     @staticmethod 
     def start_model( 
         lookoutvision_client, project_name, model_version, min_inference_units 
     ): 
        ^{\mathrm{m}} ""
         Starts the hosting of a Lookout for Vision model. 
         :param lookoutvision_client: A Boto3 Lookout for Vision client. 
         :param project_name: The name of the project that contains the version 
 of the 
                                 model that you want to start hosting. 
         :param model_version: The version of the model that you want to start 
  hosting.
```

```
 :param min_inference_units: The number of inference units to use for 
 hosting. 
         """ 
        try: 
             logger.info( 
                "Starting model version %s for project %s", model version,
 project_name 
) lookoutvision_client.start_model( 
                 ProjectName=project_name, 
                 ModelVersion=model_version, 
                 MinInferenceUnits=min_inference_units, 
) print("Starting hosting...") 
             status = "" 
             finished = False 
             # Wait until hosted or failed. 
             while finished is False: 
                model description = lookoutvision client.describe model(
                     ProjectName=project_name, ModelVersion=model_version 
) status = model_description["ModelDescription"]["Status"] 
                 if status == "STARTING_HOSTING": 
                     logger.info("Host starting in progress...") 
                     time.sleep(10) 
                     continue 
                 if status == "HOSTED": 
                     logger.info("Model is hosted and ready for use.") 
                     finished = True 
                     continue 
                 logger.info("Model hosting failed and the model can't be used.") 
                 finished = True 
             if status != "HOSTED": 
                 logger.error("Error hosting model: %s", status) 
                 raise Exception(f"Error hosting model: {status}") 
         except ClientError: 
             logger.exception("Couldn't host model.") 
             raise
```
• API の詳細については、 [StartModel](https://docs.aws.amazon.com/goto/boto3/lookoutvision-2020-11-20/StartModel) AWS SDK for Python (Boto3) API リファレンスの「」 を参照してください。

## AWS SDK または CLI **StopModel**で を使用する

次の例は、StopModel を使用する方法を説明しています。

詳細については、「[モデルの停止](https://docs.aws.amazon.com/lookout-for-vision/latest/developer-guide/run-stop-model.html)」を参照してください。

#### Python

SDK for Python (Boto3)

#### **a** Note

```
class Hosting: 
     @staticmethod 
     def stop_model(lookoutvision_client, project_name, model_version): 
        "" "
         Stops a running Lookout for Vision Model. 
         :param lookoutvision_client: A Boto3 Lookout for Vision client. 
         :param project_name: The name of the project that contains the version of 
                               the model that you want to stop hosting. 
         :param model_version: The version of the model that you want to stop 
 hosting. 
         """ 
         try: 
             logger.info("Stopping model version %s for %s", model_version, 
  project_name) 
             response = lookoutvision_client.stop_model( 
                 ProjectName=project_name, ModelVersion=model_version 
)
```

```
 logger.info("Stopping hosting...") 
             status = response["Status"] 
             finished = False 
             # Wait until stopped or failed. 
             while finished is False: 
                  model_description = lookoutvision_client.describe_model( 
                      ProjectName=project_name, ModelVersion=model_version 
) status = model_description["ModelDescription"]["Status"] 
                 if status == "STOPPING_HOSTING": 
                      logger.info("Host stopping in progress...") 
                      time.sleep(10) 
                      continue 
                  if status == "TRAINED": 
                      logger.info("Model is no longer hosted.") 
                     f\text{inished} = \text{True} continue 
                  logger.info("Failed to stop model: %s ", status) 
                 finished = True 
             if status != "TRAINED": 
                  logger.error("Error stopping model: %s", status) 
                 raise Exception(f"Error stopping model: {status}") 
         except ClientError: 
             logger.exception("Couldn't stop hosting model.") 
             raise
```
• API の詳細については、 [StopModel](https://docs.aws.amazon.com/goto/boto3/lookoutvision-2020-11-20/StopModel) AWS SDK for Python (Boto3) API リファレンスの「」 を参照してください。

AWS SDKs を使用した Lookout for Vision のシナリオ

次のコード例は、 AWS SDKs で Amazon Lookout for Vision を使用する方法を示しています。各例 は、同じサービス内で複数の関数を呼び出して、特定のタスクを実行する方法を示しています。

シナリオは、サービスアクションをコンテキストで理解するのに役立つ中級レベルの経験を対象とし ています。

例

- [AWS SDK を使用して Lookout for Vision マニフェストファイルを作成する](#page-6965-0)
- [AWS SDK を使用して Lookout for Vision モデルを作成、トレーニング、開始する](#page-6968-0)
- [AWS SDK を使用して Lookout for Vision プロジェクトからデータセットをエクスポートする](#page-6969-0)
- [AWS SDK を使用して特定のタグを持つ Lookout for Vision プロジェクトを検索する](#page-6975-0)
- [AWS SDK を使用して現在ホストされている Lookout for Vision モデルを一覧表示する](#page-6979-0)

<span id="page-6965-0"></span>AWS SDK を使用して Lookout for Vision マニフェストファイルを作成する

次のコード例は、Lookout for Vision マニフェストファイルを作成し、それを Amazon S3 にアップ ロードする方法を示しています。

マニフェストファイルの作成の詳細については、「[マニフェストファイル作成](https://docs.aws.amazon.com/lookout-for-vision/latest/developer-guide/manifest-files.html)」を参照してくださ い。

#### Python

SDK for Python (Boto3)

**a** Note

```
class Datasets: 
     @staticmethod 
     def create_manifest_file_s3(s3_resource, image_s3_path, manifest_s3_path): 
        "" "
         Creates a manifest file and uploads to Amazon S3. 
         :param s3_resource: A Boto3 Amazon S3 resource. 
         :param image_s3_path: The Amazon S3 path to the images referenced by the 
                                manifest file. The images must be in an Amazon S3 
  bucket
```

```
 with the following folder structure. 
                                   s3://doc-example-bucket/<train or test>/ 
                                       normal/ 
                                       anomaly/ 
                                Place normal images in the normal folder and 
 anomalous 
                                images in the anomaly folder. 
         :param manifest_s3_path: The Amazon S3 location in which to store the 
 created 
                                   manifest file. 
 """ 
         output_manifest_file = "temp.manifest" 
         try: 
             # Current date and time in manifest file format. 
             dttm = datetime.now().strftime("%Y-%m-%dT%H:%M:%S.%f") 
             # Get bucket and folder from image and manifest file paths. 
             bucket, prefix = image_s3_path.replace("s3://", "").split("/", 1) 
             if prefix[-1] != "/": 
                prefix += "/" manifest_bucket, manifest_prefix = manifest_s3_path.replace( 
                 "s3://", "" 
             ).split("/", 1) 
            with open(output manifest file, "w") as mfile:
                 logger.info("Creating manifest file") 
                 src_bucket = s3_resource.Bucket(bucket) 
                 # Create JSON lines for anomalous images. 
                 for obj in src_bucket.objects.filter( 
                      Prefix=prefix + "anomaly/", Delimiter="/" 
                 ): 
                      image_path = f"s3://{src_bucket.name}/{obj.key}" 
                      manifest = Datasets.create_json_line(image_path, "anomaly", 
 dttm) 
                    mfile.write(json.dumps(manifest) + "\n") # Create json lines for normal images. 
                 for obj in src_bucket.objects.filter( 
                      Prefix=prefix + "normal/", Delimiter="/" 
                 ): 
                      image_path = f"s3://{src_bucket.name}/{obj.key}" 
                      manifest = Datasets.create_json_line(image_path, "normal", 
 dttm)
```

```
mfile.write(json.dumps(manifest) + "n")logger.info("Uploading manifest file to %s", manifest s3 path)
             s3_resource.Bucket(manifest_bucket).upload_file( 
                  output_manifest_file, manifest_prefix 
) except ClientError: 
             logger.exception("Error uploading manifest.") 
             raise 
         except Exception: 
             logger.exception("Error uploading manifest.") 
             raise 
         else: 
             logger.info("Completed manifest file creation and upload.") 
         finally: 
             try: 
                  os.remove(output_manifest_file) 
             except FileNotFoundError: 
                  pass 
     @staticmethod 
     def create_json_line(image, class_name, dttm): 
 """ 
         Creates a single JSON line for an image. 
         :param image: The S3 location for the image. 
         :param class_name: The class of the image (normal or anomaly) 
         :param dttm: The date and time that the JSON is created. 
        "" ""
        label = <math>0</math> if class_name == "normal": 
            label = <math>0</math> elif class_name == "anomaly": 
            label = 1 else: 
             logger.error("Unexpected label value: %s for %s", label, image) 
             raise Exception(f"Unexpected label value: {label} for {image}") 
        manifest = \{ "source-ref": image, 
             "anomaly-label": label, 
             "anomaly-label-metadata": { 
                  "confidence": 1,
```

```
 "job-name": "labeling-job/anomaly-label", 
                 "class-name": class_name, 
                 "human-annotated": "yes", 
                 "creation-date": dttm, 
                 "type": "groundtruth/image-classification", 
             }, 
 } 
         return manifest
```
<span id="page-6968-0"></span>AWS SDK を使用して Lookout for Vision モデルを作成、トレーニング、開始する

次のコード例は、Lookout for Vision モデルの作成、トレーニング、および開始方法を示していま す。

Python

SDK for Python (Boto3)

コマンドライン引数を使用して Amazon Lookout for Vision モデルを作成し、必要に応じて起 動します。サンプルコードは、新しいプロジェクト、トレーニングデータセット、オプション のテストデータセット、およびモデルを作成します。モデルトレーニングが完了したら、提供 されたスクリプトを使用して、画像を使用してモデルを試すことができます。

この例では、モデルをトレーニングするための一連の画像が必要です。トレーニングやテス トに使用できる回路基板イメージの例 GitHub は、 にあります。これらのイメージを Amazon Simple Storage Service (Amazon S3) バケットにコピーする方法の詳細については、「[サンプ](https://docs.aws.amazon.com/lookout-for-vision/latest/developer-guide/su-prepare-example-images.html) [ルイメージを準備する](https://docs.aws.amazon.com/lookout-for-vision/latest/developer-guide/su-prepare-example-images.html)」を参照してください。

完全なソースコードとセットアップと実行の手順については、「」の詳細な例を参照してくだ さい[GitHub](https://github.com/awsdocs/aws-doc-sdk-examples/tree/main/python/example_code/lookoutvision#code-examples)。

この例で使用されているサービス

• Lookout for Vision

<span id="page-6969-0"></span>AWS SDK を使用して Lookout for Vision プロジェクトからデータセットをエクスポー トする

次のコード例は、Lookout for Vision プロジェクトからデータセットをエクスポートする方法を示し ています。

詳細については、「[プロジェクト \(SDK\) からのデータセットのエクスポート](https://docs.aws.amazon.com/lookout-for-vision/latest/developer-guide/export-dataset-sdk.html)」を参照してくださ い。

#### Python

SDK for Python (Boto3)

**a** Note

```
"""
Purpose
Shows how to export the datasets (manifest files and images)
from an Amazon Lookout for Vision project to a new Amazon 
S3 location.
"" "
import argparse
import json
import logging
import boto3
from botocore.exceptions import ClientError
logger = logging.getLogger(__name__)
def copy_file(s3_resource, source_file, destination_file): 
     """ 
     Copies a file from a source Amazon S3 folder to a destination 
     Amazon S3 folder.
```

```
 The destination can be in a different S3 bucket. 
     :param s3: An Amazon S3 Boto3 resource. 
     :param source_file: The Amazon S3 path to the source file. 
     :param destination_file: The destination Amazon S3 path for 
     the copy operation. 
    "" "
     source_bucket, source_key = source_file.replace("s3://", "").split("/", 1) 
     destination_bucket, destination_key = destination_file.replace("s3://", 
  "").split( 
         "/", 1 
    \lambda try: 
         bucket = s3_resource.Bucket(destination_bucket) 
         dest_object = bucket.Object(destination_key) 
         dest_object.copy_from(CopySource={"Bucket": source_bucket, "Key": 
  source_key}) 
         dest_object.wait_until_exists() 
         logger.info("Copied %s to %s", source_file, destination_file) 
     except ClientError as error: 
         if error.response["Error"]["Code"] == "404": 
             error_message = ( 
                 f"Failed to copy {source_file} to " 
                 f"{destination_file}. : {error.response['Error']['Message']}" 
) logger.warning(error_message) 
             error.response["Error"]["Message"] = error_message 
         raise
def upload_manifest_file(s3_resource, manifest_file, destination): 
     """ 
     Uploads a manifest file to a destination Amazon S3 folder. 
     :param s3: An Amazon S3 Boto3 resource. 
     :param manifest_file: The manifest file that you want to upload. 
     :destination: The Amazon S3 folder location to upload the manifest 
     file to. 
    "" "
     destination_bucket, destination_key = destination.replace("s3://", 
  "").split("/", 1) 
     bucket = s3_resource.Bucket(destination_bucket)
```

```
 put_data = open(manifest_file, "rb") 
    obj = bucket.Object(destinationkey + manifest file) try: 
         obj.put(Body=put_data) 
         obj.wait_until_exists() 
         logger.info("Put manifest file '%s' to bucket '%s'.", obj.key, 
  obj.bucket_name) 
     except ClientError: 
         logger.exception( 
              "Couldn't put manifest file '%s' to bucket '%s'.", obj.key, 
  obj.bucket_name 
\overline{\phantom{a}} raise 
     finally: 
         if getattr(put_data, "close", None): 
              put_data.close()
def get_dataset_types(lookoutvision_client, project): 
    "" "
     Determines the types of the datasets (train or test) in an 
     Amazon Lookout for Vision project. 
    : param lookoutvision client: A Lookout for Vision Boto3 client.
     :param project: The Lookout for Vision project that you want to check. 
     :return: The dataset types in the project. 
    "" ""
     try: 
         response = lookoutvision_client.describe_project(ProjectName=project) 
        datasets = \lceil]
         for dataset in response["ProjectDescription"]["Datasets"]: 
              if dataset["Status"] in ("CREATE_COMPLETE", "UPDATE_COMPLETE"): 
                  datasets.append(dataset["DatasetType"]) 
         return datasets 
     except lookoutvision_client.exceptions.ResourceNotFoundException: 
         logger.exception("Project %s not found.", project) 
         raise
```

```
def process_json_line(s3_resource, entry, dataset_type, destination): 
    "" "
     Creates a JSON line for a new manifest file, copies image and mask to 
     destination. 
     :param s3_resource: An Amazon S3 Boto3 resource. 
     :param entry: A JSON line from the manifest file. 
     :param dataset_type: The type (train or test) of the dataset that 
     you want to create the manifest file for. 
     :param destination: The destination Amazon S3 folder for the manifest 
     file and dataset images. 
     :return: A JSON line with details for the destination location. 
    "" "
     entry_json = json.loads(entry) 
     print(f"source: {entry_json['source-ref']}") 
     # Use existing folder paths to ensure console added image names don't clash. 
     bucket, key = entry_json["source-ref"].replace("s3://", "").split("/", 1) 
     logger.info("Source location: %s/%s", bucket, key) 
     destination_image_location = destination + dataset_type + "/images/" + key 
     copy_file(s3_resource, entry_json["source-ref"], destination_image_location) 
     # Update JSON for writing. 
     entry_json["source-ref"] = destination_image_location 
     if "anomaly-mask-ref" in entry_json: 
         source_anomaly_ref = entry_json["anomaly-mask-ref"] 
         mask_bucket, mask_key = source_anomaly_ref.replace("s3://", 
  "").split("/", 1) 
         destination_mask_location = destination + dataset_type + "/masks/" + 
  mask_key 
         entry_json["anomaly-mask-ref"] = destination_mask_location 
         copy_file(s3_resource, source_anomaly_ref, entry_json["anomaly-mask-
ref"]) 
     return entry_json
def write manifest file(
     lookoutvision_client, s3_resource, project, dataset_type, destination
```

```
): 
    "" "
     Creates a manifest file for a dataset. Copies the manifest file and 
     dataset images (and masks, if present) to the specified Amazon S3 
 destination. 
    : param lookoutvision client: A Lookout for Vision Boto3 client.
     :param project: The Lookout for Vision project that you want to use. 
     :param dataset_type: The type (train or test) of the dataset that 
     you want to create the manifest file for. 
     :param destination: The destination Amazon S3 folder for the manifest file 
     and dataset images. 
    <u>"" "</u>
     try: 
         # Create a reusable Paginator 
         paginator = lookoutvision_client.get_paginator("list_dataset_entries") 
         # Create a PageIterator from the Paginator 
         page_iterator = paginator.paginate( 
             ProjectName=project, 
            DatasetType=dataset_type,
             PaginationConfig={"PageSize": 100}, 
         ) 
        output manifest file = dataset type + ".manifest"
         # Create manifest file then upload to Amazon S3 with images. 
         with open(output_manifest_file, "w", encoding="utf-8") as manifest_file: 
            for page in page iterator:
                 for entry in page["DatasetEntries"]: 
                      try: 
                          entry_json = process_json_line( 
                              s3_resource, entry, dataset_type, destination 
) manifest_file.write(json.dumps(entry_json) + "\n") 
                     except ClientError as error: 
                          if error.response["Error"]["Code"] == "404": 
                              print(error.response["Error"]["Message"]) 
                              print(f"Excluded JSON line: {entry}") 
                          else: 
                              raise 
         upload_manifest_file(
```

```
 s3_resource, output_manifest_file, destination + "datasets/" 
         ) 
     except ClientError: 
         logger.exception("Problem getting dataset_entries") 
         raise
def export_datasets(lookoutvision_client, s3_resource, project, destination): 
    "" ""
     Exports the datasets from an Amazon Lookout for Vision project to a specified 
     Amazon S3 destination. 
     :param project: The Lookout for Vision project that you want to use. 
     :param destination: The destination Amazon S3 folder for the exported 
  datasets. 
    "" "" ""
     # Add trailing backslash, if missing. 
    destination = destination if destination[-1] == \frac{1}{2} else destination + \frac{1}{2} print(f"Exporting project {project} datasets to {destination}.") 
     # Get each dataset and export to destination. 
     dataset_types = get_dataset_types(lookoutvision_client, project) 
    for dataset in dataset types:
         logger.info("Copying %s dataset to %s.", dataset, destination) 
        write manifest file(
             lookoutvision_client, s3_resource, project, dataset, destination 
        \mathcal{L} print("Exported dataset locations") 
     for dataset in dataset_types: 
         print(f" {dataset}: {destination}datasets/{dataset}.manifest") 
     print("Done.")
def add_arguments(parser): 
    "" "
     Adds command line arguments to the parser. 
     :param parser: The command line parser. 
    "" "
```

```
 parser.add_argument("project", help="The project that contains the dataset.") 
     parser.add_argument("destination", help="The destination Amazon S3 folder.")
def main(): 
    "" "
     Exports the datasets from an Amazon Lookout for Vision project to a 
     destination Amazon S3 location. 
    "" "
     logging.basicConfig(level=logging.INFO, format="%(levelname)s: %(message)s") 
     parser = argparse.ArgumentParser(usage=argparse.SUPPRESS) 
     add_arguments(parser) 
     args = parser.parse_args() 
     try: 
         session = boto3.Session(profile_name="lookoutvision-access") 
         lookoutvision_client = session.client("lookoutvision") 
         s3_resource = session.resource("s3") 
         export_datasets( 
             lookoutvision_client, s3_resource, args.project, args.destination 
        \lambda except ClientError as err: 
         logger.exception(err) 
         print(f"Failed: {format(err)}")
if __name__ == '__main__": main()
```
<span id="page-6975-0"></span>AWS SDK を使用して特定のタグを持つ Lookout for Vision プロジェクトを検索する

次のコード例は、特定のタグを持つ Lookout for Vision プロジェクトを検索する方法を示していま す。

詳細については、「[ワークグループのタグ付け](https://docs.aws.amazon.com/lookout-for-vision/latest/developer-guide/tagging-model.html)」を参照してください。

#### Python

SDK for Python (Boto3)

**a** Note

```
import logging
import argparse
import boto3
from botocore.exceptions import ClientError
logger = logging.getLogger(__name__)
def find_tag(tags, key, value): 
    "" ""
     Finds a tag in the supplied list of tags. 
     :param tags: A list of tags associated with a Lookout for Vision model. 
     :param key: The tag to search for. 
     :param value: The tag key value to search for. 
     :return: True if the tag value exists, otherwise False. 
    "" "
     found = False 
     for tag in tags: 
        if key == tag['Key'']:
             logger.info("\t\tMatch found for tag: %s value: %s.", key, value) 
             found = True 
             break 
     return found
def find_tag_in_projects(lookoutvision_client, key, value): 
    "" "
     Finds Lookout for Vision models tagged with the supplied key and value.
```

```
: param lookoutvision client: A Boto3 Lookout for Vision client.
    :param key: The tag key to find. 
    :param value: The value of the tag that you want to find. 
    return: A list of matching model versions (and model projects) that were 
 found. 
   "" ""
    try: 
       found tags = \lceil]
        found = False 
        projects = lookoutvision_client.list_projects() 
        # Iterate through each project and models within a project. 
        for project in projects["Projects"]: 
            logger.info("Searching project: %s ...", project["ProjectName"]) 
            response_models = lookoutvision_client.list_models( 
                ProjectName=project["ProjectName"] 
) for model in response_models["Models"]: 
                model_description = lookoutvision_client.describe_model( 
                    ProjectName=project["ProjectName"], 
                    ModelVersion=model["ModelVersion"], 
) tags = lookoutvision_client.list_tags_for_resource( 
                    ResourceArn=model_description["ModelDescription"]["ModelArn"] 
) logger.info( 
                    "\tSearching model: %s for tag: %s value: %s.", 
                    model_description["ModelDescription"]["ModelArn"], 
                    key, 
                    value, 
) if find_tag(tags["Tags"], key, value) is True: 
                    found = True 
                    logger.info( 
                        "\t\tMATCH: Project: %s: model version %s", 
                        project["ProjectName"], 
                        model_description["ModelDescription"]["ModelVersion"], 
) found_tags.append( 
 { 
                            "Project": project["ProjectName"],
```

```
 "ModelVersion": model_description["ModelDescription"]
\Gamma "ModelVersion" 
\sim 1, \sim 1, \sim 1, \sim } 
) if found is False: 
             logger.info("No match for tag %s with value %s.", key, value) 
     except ClientError: 
         logger.exception("Problem finding tags.") 
         raise 
     else: 
         return found_tags
def main(): 
     logging.basicConfig(level=logging.INFO, format="%(levelname)s: %(message)s") 
     parser = argparse.ArgumentParser(usage=argparse.SUPPRESS) 
     parser.add_argument("tag", help="The tag that you want to find.") 
     parser.add_argument("value", help="The tag value that you want to find.") 
     args = parser.parse_args() 
     key = args.tag 
     value = args.value 
    session = boto3.Session(profile name="lookoutvision-access")
     lookoutvision_client = session.client("lookoutvision") 
     print(f"Searching your models for tag: {key} with value: {value}.") 
     tagged_models = find_tag_in_projects(lookoutvision_client, key, value) 
     print("Matched models\n--------------") 
     if len(tagged_models) > 0: 
         for model in tagged_models: 
             print(f"Project: {model['Project']}. model version:
{model['ModelVersion']}") 
     else: 
         print("No matches found.")
if __name__ == '__main__": main()
```
<span id="page-6979-0"></span>AWS SDK を使用して現在ホストされている Lookout for Vision モデルを一覧表示する

次のコード例は、現在ホストされている Lookout for Vision モデルを一覧表示する方法を示していま す。

Python

SDK for Python (Boto3)

**a** Note

```
class Hosting: 
    @staticmethod 
    def list_hosted(lookoutvision_client): 
        "" "
         Displays a list of models in your account that are currently hosted. 
         :param lookoutvision_client: A Boto3 Lookout for Vision client. 
        "" "
        try: 
             response = lookoutvision_client.list_projects() 
            hosted = \theta print("Hosted models\n-------------") 
             for project in response["Projects"]: 
                 response_models = lookoutvision_client.list_models( 
                     ProjectName=project["ProjectName"] 
) )
                 for model in response_models["Models"]: 
                     model_description = lookoutvision_client.describe_model( 
                         ProjectName=project["ProjectName"], 
                         ModelVersion=model["ModelVersion"], 
) if model_description["ModelDescription"]["Status"] == 
  "HOSTED":
```

```
 print( 
                           f"Project: {project['ProjectName']} Model version: " 
                           f"{model['ModelVersion']}" 
)hosted += 1 print(f"{hosted} model(s) hosted") 
        except ClientError: 
            logger.exception("Problem listing hosted models.") 
            raise
```
# AWS SDKsコード例

次のコード例は、 AWS Software Development Kit (SDK) で Amazon Managed Service for Apache Flink を使用する方法を示しています。

アクションはより大きなプログラムからのコードの抜粋であり、コンテキスト内で実行する必要が あります。アクションは個々のサービス機能を呼び出す方法を示していますが、関連するシナリオや サービス間の例ではアクションのコンテキストが確認できます。

その他のリソース

- [Managed Service for Apache Flink デベロッパーガイド](https://docs.aws.amazon.com/managed-flink/latest/java/what-is.html) Managed Service for Apache Flink に関 する詳細情報。
- [Managed Service API リファレンス](https://docs.aws.amazon.com/managed-flink/latest/apiv2/Welcome.html) 使用可能なすべての Managed Service for Apache Flink ア クションに関する詳細。
- [AWS デベロッパーセンター](https://aws.amazon.com/developer/code-examples/?awsf.sdk-code-examples-product=product%23kinesis-data-analytics) カテゴリまたは全文検索でフィルタリングできるコード例。
- [AWS SDK の例](https://github.com/awsdocs/aws-doc-sdk-examples) 推奨言語で完全なコードを含む GitHub リポジトリ。コードの設定と実行に関 する説明が記載されています。

コードの例

- [AWS SDKs を使用した Managed Service for Apache Flink のアクション](#page-6981-0)
	- [AWS SDK または CLI AddApplicationInputで を使用する](#page-6982-0)
	- [AWS SDK または CLI AddApplicationOutputで を使用する](#page-6983-0)
	- [AWS SDK または CLI CreateApplicationで を使用する](#page-6985-0)
- [AWS SDK または CLI DeleteApplicationで を使用する](#page-6987-0)
- [AWS SDK または CLI DescribeApplicationで を使用する](#page-6988-0)
- [AWS SDK または CLI DescribeApplicationSnapshotで を使用する](#page-6989-0)
- [AWS SDK または CLI DiscoverInputSchemaで を使用する](#page-6990-0)
- [AWS SDK または CLI StartApplicationで を使用する](#page-6992-0)
- [AWS SDK または CLI StopApplicationで を使用する](#page-6993-0)
- [AWS SDK または CLI UpdateApplicationで を使用する](#page-6995-0)
- [AWS SDKs](#page-6996-0)
	- [AWS SDK を使用してリファラで Kinesis ストリームを生成する](#page-6997-0)
	- [AWS SDK を使用して圧力異常を含む Kinesis ストリームを生成する](#page-6998-0)
	- [AWS SDK を使用して列内のデータを含む Kinesis ストリームを生成する](#page-6999-0)
	- [AWS SDK を使用して Kinesis ストリームを Kinesis ストリームに生成する](#page-7000-0)
	- [AWS SDK を使用してホットスポットで Kinesis ストリームを生成する](#page-7002-0)
	- [AWS SDK を使用してログエントリを含む Kinesis ストリームを生成する](#page-7003-0)
	- [AWS SDK を使用してスタッガーデータを含む Kinesis ストリームを生成する](#page-7005-0)
	- [AWS SDK を使用して株価データを含む Kinesis ストリームを生成する](#page-7006-0)
	- [AWS SDK を使用して 2 つのデータ型を持つ Kinesis ストリームを生成する](#page-7007-0)
	- [AWS SDK を使用してウェブログデータで Kinesis ストリームを生成する](#page-7009-0)

# <span id="page-6981-0"></span>AWS SDKs を使用した Managed Service for Apache Flink のアクション

次のコード例は、 AWS SDKs で Amazon Managed Service for Apache Flink を使用する方法を示し ています。各例は個別のサービス関数を呼び出します。

#### 例

- [AWS SDK または CLI AddApplicationInputで を使用する](#page-6982-0)
- [AWS SDK または CLI AddApplicationOutputで を使用する](#page-6983-0)
- [AWS SDK または CLI CreateApplicationで を使用する](#page-6985-0)
- [AWS SDK または CLI DeleteApplicationで を使用する](#page-6987-0)
- [AWS SDK または CLI DescribeApplicationで を使用する](#page-6988-0)
- [AWS SDK または CLI DescribeApplicationSnapshotで を使用する](#page-6989-0)
- [AWS SDK または CLI DiscoverInputSchemaで を使用する](#page-6990-0)
- [AWS SDK または CLI StartApplicationで を使用する](#page-6992-0)
- [AWS SDK または CLI StopApplicationで を使用する](#page-6993-0)
- [AWS SDK または CLI UpdateApplicationで を使用する](#page-6995-0)

## <span id="page-6982-0"></span>AWS SDK または CLI **AddApplicationInput**で を使用する

次の例は、AddApplicationInput を使用する方法を説明しています。

Python

SDK for Python (Boto3)

## **a**) Note

```
class KinesisAnalyticsApplicationV2: 
     """Encapsulates Kinesis Data Analytics application functions.""" 
     def __init__(self, analytics_client): 
         """ 
         :param analytics_client: A Boto3 Kinesis Data Analytics v2 client. 
        ^{\rm{m}} ""
         self.analytics_client = analytics_client 
         self.name = None 
         self.arn = None 
         self.version_id = None 
         self.create_timestamp = None 
     def add_input(self, input_prefix, stream_arn, input_schema): 
         """ 
         Adds an input stream to the application. The input stream data is mapped 
         to an in-application stream that can be processed by your code running in 
         Kinesis Data Analytics. 
         :param input_prefix: The prefix prepended to in-application input stream 
  names.
```

```
 :param stream_arn: The ARN of the input stream. 
         :param input_schema: A schema that maps the data in the input stream to 
 the 
                               runtime environment. This can be automatically 
 generated 
                              by using `discover input schema` or you can create
 it 
                               yourself. 
         :return: Metadata about the newly added input. 
         """ 
         try: 
             response = self.analytics_client.add_application_input( 
                 ApplicationName=self.name, 
                 CurrentApplicationVersionId=self.version_id, 
                 Input={ 
                      "NamePrefix": input_prefix, 
                      "KinesisStreamsInput": {"ResourceARN": stream_arn}, 
                      "InputSchema": input_schema, 
                 }, 
) self.version_id = response["ApplicationVersionId"] 
             logger.info("Add input stream %s to application %s.", stream_arn, 
 self.name) 
         except ClientError: 
             logger.exception( 
                 "Couldn't add input stream %s to application %s.", stream_arn, 
 self.name 
) raise 
         else: 
             return response
```
• API の詳細については、 [AddApplicationInput](https://docs.aws.amazon.com/goto/boto3/kinesisanalyticsv2-2018-05-23/AddApplicationInput) AWS SDK for Python (Boto3) API リファレン スの「」を参照してください。

# <span id="page-6983-0"></span>AWS SDK または CLI **AddApplicationOutput**で を使用する

次の例は、AddApplicationOutput を使用する方法を説明しています。
### Python

SDK for Python (Boto3)

**a** Note

```
class KinesisAnalyticsApplicationV2: 
     """Encapsulates Kinesis Data Analytics application functions.""" 
     def __init__(self, analytics_client): 
        "" ""
         :param analytics_client: A Boto3 Kinesis Data Analytics v2 client. 
         """ 
         self.analytics_client = analytics_client 
         self.name = None 
         self.arn = None 
         self.version_id = None 
         self.create_timestamp = None 
     def add_output(self, in_app_stream_name, output_arn): 
        "" ""
         Adds an output stream to the application. Kinesis Data Analytics maps 
 data 
         from the specified in-application stream to the output stream. 
         :param in_app_stream_name: The name of the in-application stream to map 
                                      to the output stream. 
         :param output_arn: The ARN of the output stream. 
         :return: A list of metadata about the output resources currently assigned 
                   to the application. 
         """ 
         try: 
             response = self.analytics_client.add_application_output( 
                  ApplicationName=self.name, 
                  CurrentApplicationVersionId=self.version_id, 
                  Output={ 
                      "Name": in_app_stream_name,
```

```
 "KinesisStreamsOutput": {"ResourceARN": output_arn}, 
                     "DestinationSchema": {"RecordFormatType": "JSON"}, 
                 }, 
) outputs = response["OutputDescriptions"] 
             self.version_id = response["ApplicationVersionId"] 
             logging.info( 
                "Added output %s to %s, which now has %s outputs.",
                output arn,
                 self.name, 
                 len(outputs), 
) except ClientError: 
             logger.exception("Couldn't add output %s to %s.", output_arn, 
 self.name) 
            raise 
        else: 
            return outputs
```
• API の詳細については、 [AddApplicationOutput](https://docs.aws.amazon.com/goto/boto3/kinesisanalyticsv2-2018-05-23/AddApplicationOutput) AWS SDK for Python (Boto3) API リファレ ンスの「」を参照してください。

# AWS SDK または CLI **CreateApplication**で を使用する

次の例は、CreateApplication を使用する方法を説明しています。

Python

SDK for Python (Boto3)

**a** Note

については、「」を参照してください GitHub。[AWS コード例リポジトリ](https://github.com/awsdocs/aws-doc-sdk-examples/tree/main/python/example_code/kinesis-analytics-v2#code-examples) で全く同じ 例を見つけて、設定と実行の方法を確認してください。

class KinesisAnalyticsApplicationV2: """Encapsulates Kinesis Data Analytics application functions."""

```
 def __init__(self, analytics_client): 
 """ 
         :param analytics_client: A Boto3 Kinesis Data Analytics v2 client. 
        "" ""
        self.analytics_client = analytics_client 
         self.name = None 
         self.arn = None 
         self.version_id = None 
        self.create timestamp = None
    def create(self, app_name, role_arn, env="SQL-1_0"): 
 """ 
        Creates a Kinesis Data Analytics application. 
         :param app_name: The name of the application. 
         :param role_arn: The ARN of a role that can be assumed by Kinesis Data 
                          Analytics and grants needed permissions. 
         :param env: The runtime environment of the application, such as SQL. Code 
                     uploaded to the application runs in this environment. 
         :return: Metadata about the newly created application. 
 """ 
        try: 
             response = self.analytics_client.create_application( 
                ApplicationName=app_name,
                 RuntimeEnvironment=env, 
                 ServiceExecutionRole=role_arn, 
) details = response["ApplicationDetail"] 
             self._update_details(details) 
             logger.info("Application %s created.", app_name) 
         except ClientError: 
             logger.exception("Couldn't create application %s.", app_name) 
             raise 
         else: 
             return details
```
• API の詳細については、 [CreateApplication](https://docs.aws.amazon.com/goto/boto3/kinesisanalyticsv2-2018-05-23/CreateApplication) AWS SDK for Python (Boto3) API リファレンス の「」を参照してください。

# AWS SDK または CLI **DeleteApplication**で を使用する

次の例は、DeleteApplication を使用する方法を説明しています。

Python

SDK for Python (Boto3)

### **a**) Note

```
class KinesisAnalyticsApplicationV2: 
     """Encapsulates Kinesis Data Analytics application functions.""" 
    def __init_(self, analytics_client):
 """ 
         :param analytics_client: A Boto3 Kinesis Data Analytics v2 client. 
        "" "
         self.analytics_client = analytics_client 
         self.name = None 
         self.arn = None 
         self.version_id = None 
         self.create_timestamp = None 
     def delete(self): 
        "" "
         Deletes an application. 
        ^{\mathrm{m}} ""
         try: 
             self.analytics_client.delete_application( 
                  ApplicationName=self.name, CreateTimestamp=self.create_timestamp 
) logger.info("Deleted application %s.", self.name) 
         except ClientError: 
             logger.exception("Couldn't delete application %s.", self.name) 
             raise
```
• API の詳細については、 [DeleteApplication](https://docs.aws.amazon.com/goto/boto3/kinesisanalyticsv2-2018-05-23/DeleteApplication) AWS SDK for Python (Boto3) API リファレンス の「」を参照してください。

### AWS SDK または CLI **DescribeApplication**で を使用する

次の例は、DescribeApplication を使用する方法を説明しています。

#### Python

SDK for Python (Boto3)

```
a Note
 については、「」を参照してください GitHub。AWS コード例リポジトリ で全く同じ
 例を見つけて、設定と実行の方法を確認してください。
```

```
class KinesisAnalyticsApplicationV2: 
     """Encapsulates Kinesis Data Analytics application functions.""" 
     def __init__(self, analytics_client): 
 """ 
         :param analytics_client: A Boto3 Kinesis Data Analytics v2 client. 
        ^{\rm{m}} ""
         self.analytics_client = analytics_client 
         self.name = None 
         self.arn = None 
         self.version_id = None 
         self.create_timestamp = None 
     def describe(self, name): 
        "" "
         Gets metadata about an application. 
         :param name: The name of the application to look up. 
         :return: Metadata about the application. 
         """ 
         try: 
             response = 
  self.analytics_client.describe_application(ApplicationName=name)
```

```
 details = response["ApplicationDetail"] 
     self._update_details(details) 
     logger.info("Got metadata for application %s.", name) 
 except ClientError: 
     logger.exception("Couldn't get metadata for application %s.", name) 
     raise 
 else: 
     return details
```
• API の詳細については、 [DescribeApplication](https://docs.aws.amazon.com/goto/boto3/kinesisanalyticsv2-2018-05-23/DescribeApplication) AWS SDK for Python (Boto3) API リファレン スの「」を参照してください。

# AWS SDK または CLI **DescribeApplicationSnapshot**で を使用する

次の例は、DescribeApplicationSnapshot を使用する方法を説明しています。

Python

SDK for Python (Boto3)

```
a Note
```

```
class KinesisAnalyticsApplicationV2: 
     """Encapsulates Kinesis Data Analytics application functions.""" 
     def __init__(self, analytics_client): 
 """ 
         :param analytics_client: A Boto3 Kinesis Data Analytics v2 client. 
         """ 
         self.analytics_client = analytics_client 
         self.name = None 
         self.arn = None 
         self.version_id = None 
         self.create_timestamp = None
```

```
 def describe_snapshot(self, application_name, snapshot_name): 
 """ 
        Gets metadata about a previously saved application snapshot. 
         :param application_name: The name of the application. 
         :param snapshot_name: The name of the snapshot. 
         :return: Metadata about the snapshot. 
         """ 
        try: 
            response = self.analytics_client.describe_application_snapshot( 
                 ApplicationName=application_name, SnapshotName=snapshot_name 
) snapshot = response["SnapshotDetails"] 
            logger.info( 
                 "Got metadata for snapshot %s of application %s.", 
                 snapshot_name, 
                 application_name, 
) except ClientError: 
            logger.exception( 
                 "Couldn't get metadata for snapshot %s of application %s.", 
                 snapshot_name, 
                 application_name, 
) raise 
        else: 
            return snapshot
```
• API の詳細については、 [DescribeApplicationSnapshot](https://docs.aws.amazon.com/goto/boto3/kinesisanalyticsv2-2018-05-23/DescribeApplicationSnapshot) AWS SDK for Python (Boto3) API リ ファレンスの「」を参照してください。

# AWS SDK または CLI **DiscoverInputSchema**で を使用する

次の例は、DiscoverInputSchema を使用する方法を説明しています。

#### Python

SDK for Python (Boto3)

**a** Note

```
class KinesisAnalyticsApplicationV2: 
     """Encapsulates Kinesis Data Analytics application functions.""" 
     def __init__(self, analytics_client): 
        "" ""
         :param analytics_client: A Boto3 Kinesis Data Analytics v2 client. 
         """ 
         self.analytics_client = analytics_client 
         self.name = None 
         self.arn = None 
         self.version_id = None 
         self.create_timestamp = None 
     def discover_input_schema(self, stream_arn, role_arn): 
 """ 
         Discovers a schema that maps data in a stream to a format that is usable 
 by 
         an application's runtime environment. The stream must be active and have 
         enough data moving through it for the service to sample. The returned 
 schema 
         can be used when you add the stream as an input to the application or you 
 can 
         write your own schema. 
         :param stream_arn: The ARN of the stream to map. 
         :param role_arn: A role that lets Kinesis Data Analytics read from the 
 stream. 
         :return: The discovered schema of the data in the input stream. 
         """ 
         try: 
             response = self.analytics_client.discover_input_schema(
```

```
 ResourceARN=stream_arn, 
                 ServiceExecutionRole=role_arn, 
                 InputStartingPositionConfiguration={"InputStartingPosition": 
 "NOW"}, 
) schema = response["InputSchema"] 
            logger.info("Discovered input schema for stream %s.", stream_arn) 
        except ClientError: 
            logger.exception( 
                 "Couldn't discover input schema for stream %s.", stream_arn 
) raise 
        else: 
            return schema
```
• API の詳細については、 [DiscoverInputSchema](https://docs.aws.amazon.com/goto/boto3/kinesisanalyticsv2-2018-05-23/DiscoverInputSchema) AWS SDK for Python (Boto3) API リファレ ンスの「」を参照してください。

AWS SDK または CLI **StartApplication**で を使用する

次の例は、StartApplication を使用する方法を説明しています。

Python

```
SDK for Python (Boto3)
```

```
a) Note
 については、「」を参照してください GitHub。AWS コード例リポジトリ で全く同じ
 例を見つけて、設定と実行の方法を確認してください。
```

```
class KinesisAnalyticsApplicationV2: 
     """Encapsulates Kinesis Data Analytics application functions.""" 
     def __init__(self, analytics_client): 
 """ 
         :param analytics_client: A Boto3 Kinesis Data Analytics v2 client. 
        "" "
```

```
 self.analytics_client = analytics_client 
          self.name = None 
          self.arn = None 
          self.version_id = None 
          self.create_timestamp = None 
     def start(self, input_id): 
         "" "
          Starts an application. After the application is running, it reads from 
 the 
          specified input stream and runs the application code on the incoming 
 data. 
          :param input_id: The ID of the input to read. 
         "" "
          try: 
               self.analytics_client.start_application( 
                    ApplicationName=self.name, 
                    RunConfiguration={ 
                         "SqlRunConfigurations": [ 
 { 
                                   "InputId": input_id, 
                                   "InputStartingPositionConfiguration": { 
                                        "InputStartingPosition": "NOW" 
 }, 
 } 
\sim 100 \sim 100 \sim 100 \sim 100 \sim 100 \sim 100 \sim 100 \sim 100 \sim 100 \sim 100 \sim 100 \sim 100 \sim 100 \sim 100 \sim 100 \sim 100 \sim 100 \sim 100 \sim 100 \sim 100 \sim 100 \sim 100 \sim 100 \sim 100 \sim 
                    }, 
) logger.info("Started application %s.", self.name) 
          except ClientError: 
               logger.exception("Couldn't start application %s.", self.name) 
               raise
```
• API の詳細については、 [StartApplication](https://docs.aws.amazon.com/goto/boto3/kinesisanalyticsv2-2018-05-23/StartApplication) AWS SDK for Python (Boto3) API リファレンス の「」を参照してください。

# AWS SDK または CLI **StopApplication**で を使用する

次の例は、StopApplication を使用する方法を説明しています。

### Python

SDK for Python (Boto3)

**a** Note

については、「」を参照してください GitHub。[AWS コード例リポジトリ](https://github.com/awsdocs/aws-doc-sdk-examples/tree/main/python/example_code/kinesis-analytics-v2#code-examples) で全く同じ 例を見つけて、設定と実行の方法を確認してください。

```
class KinesisAnalyticsApplicationV2: 
     """Encapsulates Kinesis Data Analytics application functions.""" 
     def __init__(self, analytics_client): 
        "" ""
         :param analytics_client: A Boto3 Kinesis Data Analytics v2 client. 
         """ 
         self.analytics_client = analytics_client 
         self.name = None 
         self.arn = None 
         self.version_id = None 
         self.create_timestamp = None 
     def stop(self): 
         """ 
         Stops an application. This stops the application from processing data but 
         does not delete any resources. 
         """ 
         try: 
            self.analytics_client.stop_application(ApplicationName=self.name)
             logger.info("Stopping application %s.", self.name) 
         except ClientError: 
             logger.exception("Couldn't stop application %s.", self.name) 
             raise
```
• API の詳細については、 [StopApplication](https://docs.aws.amazon.com/goto/boto3/kinesisanalyticsv2-2018-05-23/StopApplication) AWS SDK for Python (Boto3) API リファレンス の「」を参照してください。

# AWS SDK または CLI **UpdateApplication**で を使用する

次の例は、UpdateApplication を使用する方法を説明しています。

Python

SDK for Python (Boto3)

**a** Note

については、「」を参照してください GitHub。[AWS コード例リポジトリ](https://github.com/awsdocs/aws-doc-sdk-examples/tree/main/python/example_code/kinesis-analytics-v2#code-examples) で全く同じ 例を見つけて、設定と実行の方法を確認してください。

この例は、既存のアプリケーションで実行されるコードを更新します。

```
class KinesisAnalyticsApplicationV2: 
     """Encapsulates Kinesis Data Analytics application functions.""" 
    def __init_(self, analytics_client):
 """ 
         :param analytics_client: A Boto3 Kinesis Data Analytics v2 client. 
         """ 
         self.analytics_client = analytics_client 
         self.name = None 
         self.arn = None 
         self.version_id = None 
         self.create_timestamp = None 
     def update_code(self, code): 
        "" "
         Updates the code that runs in the application. The code must run in the 
         runtime environment of the application, such as SQL. Application code 
         typically reads data from in-application streams and transforms it in 
 some way. 
         :param code: The code to upload. This completely replaces any existing 
 code 
                       in the application. 
         :return: Metadata about the application. 
        "" ""
         try:
```

```
 response = self.analytics_client.update_application( 
                 ApplicationName=self.name, 
                 CurrentApplicationVersionId=self.version_id, 
                 ApplicationConfigurationUpdate={ 
                     "ApplicationCodeConfigurationUpdate": { 
                          "CodeContentTypeUpdate": "PLAINTEXT", 
                         "CodeContentUpdate": {"TextContentUpdate": code}, 
1 1 1 1 1 1 1
\qquad \qquad \text{ }) details = response["ApplicationDetail"] 
             self.version_id = details["ApplicationVersionId"] 
             logger.info("Update code for application %s.", self.name) 
         except ClientError: 
             logger.exception("Couldn't update code for application %s.", 
 self.name) 
             raise 
         else: 
             return details
```
• API の詳細については、 [UpdateApplication](https://docs.aws.amazon.com/goto/boto3/kinesisanalyticsv2-2018-05-23/UpdateApplication) AWS SDK for Python (Boto3) API リファレンス の「」を参照してください。

# AWS SDKs

次のコード例は、 AWS SDKs で Amazon Managed Service for Apache Flink を使用する方法を示し ています。

例

- [AWS SDK を使用してリファラで Kinesis ストリームを生成する](#page-6997-0)
- [AWS SDK を使用して圧力異常を含む Kinesis ストリームを生成する](#page-6998-0)
- [AWS SDK を使用して列内のデータを含む Kinesis ストリームを生成する](#page-6999-0)
- [AWS SDK を使用して Kinesis ストリームを Kinesis ストリームに生成する](#page-7000-0)
- [AWS SDK を使用してホットスポットで Kinesis ストリームを生成する](#page-7002-0)
- [AWS SDK を使用してログエントリを含む Kinesis ストリームを生成する](#page-7003-0)
- [AWS SDK を使用してスタッガーデータを含む Kinesis ストリームを生成する](#page-7005-0)
- [AWS SDK を使用して株価データを含む Kinesis ストリームを生成する](#page-7006-0)
- [AWS SDK を使用して 2 つのデータ型を持つ Kinesis ストリームを生成する](#page-7007-0)
- [AWS SDK を使用してウェブログデータで Kinesis ストリームを生成する](#page-7009-0)

### <span id="page-6997-0"></span>AWS SDK を使用してリファラで Kinesis ストリームを生成する

次のコード例は、リファラーで Kinesis ストリームを生成する方法を示しています。

#### Python

SDK for Python (Boto3)

**a** Note

```
import json
import boto3
STREAM_NAME = "ExampleInputStream"
def get_data(): 
     return {"REFERRER": "http://www.amazon.com"}
def generate(stream_name, kinesis_client): 
     while True: 
        data = get_data() print(data) 
         kinesis_client.put_record( 
             StreamName=stream_name, Data=json.dumps(data), 
  PartitionKey="partitionkey" 
        \mathcal{L}if __name__ == '__main__": generate(STREAM_NAME, boto3.client("kinesis"))
```
### <span id="page-6998-0"></span>AWS SDK を使用して圧力異常を含む Kinesis ストリームを生成する

次のコード例は、血圧異常で Kinesis ストリームを生成する方法を示しています。

Python

SDK for Python (Boto3)

**a** Note

```
from enum import Enum
import json
import random
import boto3
STREAM_NAME = "ExampleInputStream"
class PressureType(Enum): 
    low = "LOW" normal = "NORMAL" 
    high = "HIGH"def get_blood_pressure(pressure_type): 
     pressure = {"BloodPressureLevel": pressure_type.value} 
     if pressure_type == PressureType.low: 
         pressure["Systolic"] = random.randint(50, 80) 
         pressure["Diastolic"] = random.randint(30, 50) 
     elif pressure_type == PressureType.normal: 
         pressure["Systolic"] = random.randint(90, 120) 
         pressure["Diastolic"] = random.randint(60, 80) 
     elif pressure_type == PressureType.high: 
         pressure["Systolic"] = random.randint(130, 200) 
         pressure["Diastolic"] = random.randint(90, 150) 
     else: 
         raise TypeError
```

```
 return pressure
def generate(stream_name, kinesis_client): 
     while True: 
          rnd = random.random() 
          pressure_type = ( 
              PressureType.low 
             if rnd < 0.005 else PressureType.high 
              if rnd > 0.995 
              else PressureType.normal 
\overline{\phantom{a}} blood_pressure = get_blood_pressure(pressure_type) 
          print(blood_pressure) 
          kinesis_client.put_record( 
              StreamName=stream_name, 
              Data=json.dumps(blood_pressure), 
              PartitionKey="partitionkey", 
\overline{\phantom{a}}if __name__ == '__main__": generate(STREAM_NAME, boto3.client("kinesis"))
```
<span id="page-6999-0"></span>AWS SDK を使用して列内のデータを含む Kinesis ストリームを生成する

次のコード例は、列のデータで Kinesis ストリームを生成する方法を示しています。

Python

SDK for Python (Boto3)

**a** Note

```
import json
import boto3
STREAM_NAME = "ExampleInputStream"
def get_data(): 
     return {"Col_A": "a", "Col_B": "b", "Col_C": "c", "Col_E_Unstructured": 
  "x,y,z"}
def generate(stream_name, kinesis_client): 
     while True: 
        data = get_data() print(data) 
         kinesis_client.put_record( 
             StreamName=stream_name, Data=json.dumps(data), 
  PartitionKey="partitionkey" 
\overline{\phantom{a}}if __name__ == '__main__": generate(STREAM_NAME, boto3.client("kinesis"))
```
<span id="page-7000-0"></span>AWS SDK を使用して Kinesis ストリームを Kinesis ストリームに生成する

次のコード例は、心拍数異常で Kinesis ストリームを生成する方法を示しています。

Python

SDK for Python (Boto3)

**a** Note

については、「」を参照してください GitHub。[AWS コード例リポジトリ](https://github.com/awsdocs/aws-doc-sdk-examples/tree/main/python/example_code/kinesis#code-examples) で全く同じ 例を見つけて、設定と実行の方法を確認してください。

from enum import Enum

```
import json
import random
import boto3
STREAM_NAME = "ExampleInputStream"
class RateType(Enum): 
     normal = "NORMAL" 
    high = "HIGH"def get_heart_rate(rate_type): 
     if rate_type == RateType.normal: 
         rate = random.randint(60, 100) 
     elif rate_type == RateType.high: 
         rate = random.randint(150, 200) 
     else: 
         raise TypeError 
     return {"heartRate": rate, "rateType": rate_type.value}
def generate(stream_name, kinesis_client, output=True): 
     while True: 
         rnd = random.random() 
         rate_type = RateType.high if rnd < 0.01 else RateType.normal 
         heart_rate = get_heart_rate(rate_type) 
         if output: 
             print(heart_rate) 
         kinesis_client.put_record( 
             StreamName=stream_name, 
             Data=json.dumps(heart_rate), 
             PartitionKey="partitionkey", 
         )
if __name__ == '__main__": generate(STREAM_NAME, boto3.client("kinesis"))
```
### <span id="page-7002-0"></span>AWS SDK を使用してホットスポットで Kinesis ストリームを生成する

次のコード例は、ホットスポットで Kinesis ストリームを生成する方法を示しています。

Python

SDK for Python (Boto3)

**a** Note

```
import json
from pprint import pprint
import random
import time
import boto3
STREAM_NAME = "ExampleInputStream"
def get_hotspot(field, spot_size): 
    hotspot = \{ "left": field["left"] + random.random() * (field["width"] - spot_size), 
         "width": spot_size, 
         "top": field["top"] + random.random() * (field["height"] - spot_size), 
         "height": spot_size, 
     } 
     return hotspot
def get_record(field, hotspot, hotspot_weight): 
     rectangle = hotspot if random.random() < hotspot_weight else field 
    point = \{"x": rectangle["left"] + random.random() * rectangle["width"],
         "y": rectangle["top"] + random.random() * rectangle["height"], 
         "is_hot": "Y" if rectangle is hotspot else "N", 
     } 
     return {"Data": json.dumps(point), "PartitionKey": "partition_key"}
```

```
def generate( 
     stream_name, field, hotspot_size, hotspot_weight, batch_size, kinesis_client
): 
    "" ""
     Generates points used as input to a hotspot detection algorithm. 
     With probability hotspot_weight (20%), a point is drawn from the hotspot; 
     otherwise, it is drawn from the base field. The location of the hotspot 
     changes for every 1000 points generated. 
    "" ""
    points_generated = \theta hotspot = None 
     while True: 
         if points_generated % 1000 == 0: 
              hotspot = get_hotspot(field, hotspot_size) 
        records = \Gamma get_record(field, hotspot, hotspot_weight) for _ in range(batch_size) 
        \mathbb{I} points_generated += len(records) 
         pprint(records) 
         kinesis_client.put_records(StreamName=stream_name, Records=records) 
         time.sleep(0.1)
if __name__ == '__main__": generate( 
         stream_name=STREAM_NAME, 
         field={"left": 0, "width": 10, "top": 0, "height": 10}, 
        hotspot size=1,
         hotspot_weight=0.2, 
         batch_size=10, 
         kinesis_client=boto3.client("kinesis"), 
     )
```
### <span id="page-7003-0"></span>AWS SDK を使用してログエントリを含む Kinesis ストリームを生成する

次のコード例は、ログエントリで Kinesis ストリームを生成する方法を示しています。

#### Python

SDK for Python (Boto3)

**a** Note

```
import json
import boto3
STREAM_NAME = "ExampleInputStream"
def get_data(): 
     return { 
         "LOGENTRY": "203.0.113.24 - - [25/Mar/2018:15:25:37 -0700] " 
         '"GET /index.php HTTP/1.1" 200 125 "-" ' 
         '"Mozilla/5.0 [en] Gecko/20100101 Firefox/52.0"' 
     }
def generate(stream_name, kinesis_client): 
     while True: 
        data = get_data() print(data) 
         kinesis_client.put_record( 
              StreamName=stream_name, Data=json.dumps(data), 
  PartitionKey="partitionkey" 
\overline{\phantom{a}}if __name__ == '__main__": generate(STREAM_NAME, boto3.client("kinesis"))
```
# <span id="page-7005-0"></span>AWS SDK を使用してスタッガーデータを含む Kinesis ストリームを生成する

次のコード例は、スタッガーデータで Kinesis ストリームを生成する方法を示しています。

Python

SDK for Python (Boto3)

**a** Note

```
import datetime
import json
import random
import time
import boto3
STREAM_NAME = "ExampleInputStream"
def get_data(): 
     event_time = datetime.datetime.utcnow() - datetime.timedelta(seconds=10) 
     return { 
         "EVENT_TIME": event_time.isoformat(), 
         "TICKER": random.choice(["AAPL", "AMZN", "MSFT", "INTC", "TBV"]), 
     }
def generate(stream_name, kinesis_client): 
     while True: 
        data = get_data() # Send six records, ten seconds apart, with the same event time and 
  ticker 
        for \_ in range(6):
             print(data) 
             kinesis_client.put_record( 
                  StreamName=stream_name, 
                  Data=json.dumps(data),
```

```
 PartitionKey="partitionkey", 
) time.sleep(10)
if __name__ == '__main__": generate(STREAM_NAME, boto3.client("kinesis"))
```
<span id="page-7006-0"></span>AWS SDK を使用して株価データを含む Kinesis ストリームを生成する

次のコード例は、株価データで Kinesis ストリームを生成する方法を示しています。

Python

SDK for Python (Boto3)

**a** Note

```
import datetime
import json
import random
import boto3
STREAM_NAME = "ExampleInputStream"
def get_data(): 
     return { 
         "EVENT_TIME": datetime.datetime.now().isoformat(), 
         "TICKER": random.choice(["AAPL", "AMZN", "MSFT", "INTC", "TBV"]), 
         "PRICE": round(random.random() * 100, 2), 
     }
def generate(stream_name, kinesis_client):
```

```
 while True: 
        data = get_data() print(data) 
         kinesis_client.put_record( 
              StreamName=stream_name, Data=json.dumps(data), 
  PartitionKey="partitionkey" 
\overline{\phantom{a}}if __name__ == '__main__": generate(STREAM_NAME, boto3.client("kinesis"))
```
<span id="page-7007-0"></span>AWS SDK を使用して 2 つのデータ型を持つ Kinesis ストリームを生成する

次のコード例は、2 つのデータ型でストリームを生成する方法を示しています。

Python

SDK for Python (Boto3)

```
a Note
```

```
import json
import random
import boto3
STREAM_NAME = "OrdersAndTradesStream"
PARTITION_KEY = "partition_key"
def get_order(order_id, ticker): 
     return { 
         "RecordType": "Order", 
         "Oid": order_id, 
         "Oticker": ticker,
```

```
 "Oprice": random.randint(500, 10000), 
         "Otype": "Sell", 
     }
def get_trade(order_id, trade_id, ticker): 
     return { 
         "RecordType": "Trade", 
         "Tid": trade_id, 
         "Toid": order_id, 
         "Tticker": ticker, 
         "Tprice": random.randint(0, 3000), 
     }
def generate(stream_name, kinesis_client): 
    order_id = 1 while True: 
         ticker = random.choice(["AAAA", "BBBB", "CCCC"]) 
         order = get_order(order_id, ticker) 
         print(order) 
         kinesis_client.put_record( 
             StreamName=stream_name, Data=json.dumps(order), 
  PartitionKey=PARTITION_KEY 
         ) 
        for trade_id in range(1, random.randint(0, 6)):
             trade = get_trade(order_id, trade_id, ticker) 
             print(trade) 
             kinesis_client.put_record( 
                  StreamName=stream_name, 
                  Data=json.dumps(trade), 
                  PartitionKey=PARTITION_KEY, 
)order id += 1
if __name__ == '__main__": generate(STREAM_NAME, boto3.client("kinesis"))
```
# <span id="page-7009-0"></span>AWS SDK を使用してウェブログデータで Kinesis ストリームを生成する

次のコード例は、Web ログデータを使用して Kinesis ストリームを生成する方法を示しています。

Python

SDK for Python (Boto3)

**a** Note

```
import json
import boto3
STREAM_NAME = "ExampleInputStream"
def get_data(): 
     return { 
         "log": "192.168.254.30 - John [24/May/2004:22:01:02 -0700] " 
          '"GET /icons/apache_pb.gif HTTP/1.1" 304 0' 
     }
def generate(stream_name, kinesis_client): 
     while True: 
        data = get_data() print(data) 
         kinesis_client.put_record( 
              StreamName=stream_name, Data=json.dumps(data), 
  PartitionKey="partitionkey" 
\overline{\phantom{a}}if __name__ == '__main__": generate(STREAM_NAME, boto3.client("kinesis"))
```
# AWS SDKs MediaConvert を使用するためのコード例

次のコード例は、 Software AWS Development Kit (SDK) AWS Elemental MediaConvert で を使用す る方法を示しています。

アクションはより大きなプログラムからのコードの抜粋であり、コンテキスト内で実行する必要が あります。アクションは個々のサービス機能を呼び出す方法を示していますが、関連するシナリオや サービス間の例ではアクションのコンテキストが確認できます。

その他のリソース

- [MediaConvert ユーザーガイド](https://docs.aws.amazon.com/mediaconvert/latest/ug/what-is.html) に関する詳細情報 MediaConvert。
- [MediaConvert API リファレンス](https://docs.aws.amazon.com/mediaconvert/latest/apireference/custom-endpoints.html) 使用可能なすべての MediaConvert アクションに関する詳細。
- [AWS デベロッパーセンター](https://aws.amazon.com/developer/code-examples/?awsf.sdk-code-examples-product=product%23elemental-mediaconvert) カテゴリまたは全文検索でフィルタリングできるコード例。
- [AWS SDK の例](https://github.com/awsdocs/aws-doc-sdk-examples) 推奨言語で完全なコードを含む GitHub リポジトリ。コードの設定と実行に関す る説明が記載されています。

開始方法

こんにち MediaConvertは

次のコード例は、 AWS Elemental MediaConvertの使用を開始する方法を示しています。

.NET

AWS SDK for NFT

**a** Note については、「」を参照してください GitHub。[AWS コード例リポジトリ](https://github.com/awsdocs/aws-doc-sdk-examples/tree/main/dotnetv3/MediaConvert#code-examples) で全く同じ 例を見つけて、設定と実行の方法を確認してください。

```
using Amazon.MediaConvert;
using Amazon.MediaConvert.Model;
namespace MediaConvertActions;
public static class HelloMediaConvert
{
```

```
 static async Task Main(string[] args) 
    \{ // Create the client using the default profile. 
        var mediaConvertClient = new AmazonMediaConvertClient();
         Console.WriteLine($"Hello AWS Elemental MediaConvert! Your MediaConvert 
  Jobs are:"); 
         Console.WriteLine(); 
         // You can use await and any of the async methods to get a response. 
         // Let's get some MediaConvert jobs. 
         var response = await mediaConvertClient.ListJobsAsync( 
             new ListJobsRequest() 
\{\hspace{.1cm} \} MaxResults = 10 
 } 
             ); 
         foreach (var job in response.Jobs) 
        \{ Console.WriteLine($"\tJob: {job.Id} status {job.Status}"); 
             Console.WriteLine(); 
         } 
     }
}
```
• API の詳細については、「 API リファレンス[DescribeEndpoints](https://docs.aws.amazon.com/goto/DotNetSDKV3/mediaconvert-2017-08-29/DescribeEndpoints)」の「」を参照してくださ い。 AWS SDK for .NET

コードの例

- [AWS SDKs MediaConvert を使用するためのアクション](#page-7011-0)
	- [AWS SDK または CLI CreateJobで を使用する](#page-7012-0)
	- [AWS SDK または CLI GetJobで を使用する](#page-7053-0)
	- [AWS SDK または CLI ListJobsで を使用する](#page-7060-0)

<span id="page-7011-0"></span>AWS SDKs MediaConvert を使用するためのアクション

次のコード例は、 SDK AWS Elemental MediaConvert で を使用する方法を示しています。 AWS SDKs 各例は個別のサービス関数を呼び出します。

#### 例

- [AWS SDK または CLI CreateJobで を使用する](#page-7012-0)
- [AWS SDK または CLI GetJobで を使用する](#page-7053-0)
- [AWS SDK または CLI ListJobsで を使用する](#page-7060-0)

### <span id="page-7012-0"></span>AWS SDK または CLI **CreateJob**で を使用する

以下のコード例は、CreateJob の使用方法を示しています。

### .NET

AWS SDK for .NET

### **a** Note

については、「」を参照してください GitHub。[AWS コード例リポジトリ](https://github.com/awsdocs/aws-doc-sdk-examples/tree/main/dotnetv3/MediaConvert#code-examples) で全く同じ 例を見つけて、設定と実行の方法を確認してください。

ファイルの場所、クライアント、ラッパーを設定します。

```
 // MediaConvert role Amazon Resource Name (ARN). 
         // For information on creating this role, see 
         // https://docs.aws.amazon.com/mediaconvert/latest/ug/creating-the-iam-
role-in-mediaconvert-configured.html. 
         var mediaConvertRole = _configuration["mediaConvertRoleARN"]; 
         // Include the file input and output locations in settings.json or 
  settings.local.json. 
         var fileInput = _configuration["fileInput"]; 
         var fileOutput = _configuration["fileOutput"]; 
         AmazonMediaConvertClient mcClient = new AmazonMediaConvertClient(); 
         var wrapper = new MediaConvertWrapper(mcClient);
```

```
 Console.WriteLine(new string('-', 80)); 
 Console.WriteLine($"Creating job for input file {fileInput}.");
```

```
 var jobId = await wrapper.CreateJob(mediaConvertRole!, fileInput!, 
 fileOutput!); 
        Console.WriteLine($"Created job with Job ID: {jobId}"); 
        Console.WriteLine(new string('-', 80));
```
ラッパーメソッドを使用してジョブを作成し、ジョブ ID を返します。

```
 /// <summary> 
    /// Create a job to convert a media file. 
    /// </summary> 
    /// <param name="mediaConvertRole">The Amazon Resource Name (ARN) of the 
 media convert role, as specified here: 
    /// https://docs.aws.amazon.com/mediaconvert/latest/ug/creating-the-iam-role-
in-mediaconvert-configured.html</param> 
     /// <param name="fileInput">The Amazon Simple Storage Service (Amazon S3) 
location of the input media file.</param>
    /// <param name="fileOutput">The Amazon S3 location for the output media 
file.</param>
   /// <returns>The ID of the new job.</returns>
     public async Task<string> CreateJob(string mediaConvertRole, string 
 fileInput, 
         string fileOutput) 
     { 
         CreateJobRequest createJobRequest = new CreateJobRequest 
         { 
             Role = mediaConvertRole 
         }; 
         createJobRequest.UserMetadata.Add("Customer", "Amazon"); 
         JobSettings jobSettings = new JobSettings 
         { 
            AdAvailOffset = \varnothing,
             TimecodeConfig = new TimecodeConfig 
\{\hspace{.1cm} \} Source = TimecodeSource.EMBEDDED 
 } 
         }; 
         createJobRequest.Settings = jobSettings; 
         #region OutputGroup
```

```
 OutputGroup ofg = new OutputGroup 
         { 
             Name = "File Group", 
             OutputGroupSettings = new OutputGroupSettings 
\{\hspace{.1cm} \} Type = OutputGroupType.FILE_GROUP_SETTINGS, 
                 FileGroupSettings = new FileGroupSettings 
\overline{a} Destination = fileOutput 
 } 
 } 
         }; 
         Output output = new Output 
         { 
             NameModifier = "_1" 
         }; 
         #region VideoDescription 
         VideoDescription vdes = new VideoDescription 
         { 
             ScalingBehavior = ScalingBehavior.DEFAULT, 
             TimecodeInsertion = VideoTimecodeInsertion.DISABLED, 
             AntiAlias = AntiAlias.ENABLED, 
             Sharpness = 50, 
             AfdSignaling = AfdSignaling.NONE, 
             DropFrameTimecode = DropFrameTimecode.ENABLED, 
             RespondToAfd = RespondToAfd.NONE, 
             ColorMetadata = ColorMetadata.INSERT, 
             CodecSettings = new VideoCodecSettings 
\{\hspace{.1cm} \} Codec = VideoCodec.H_264 
 } 
         }; 
         output.VideoDescription = vdes; 
         H264Settings h264 = new H264Settings 
         { 
             InterlaceMode = H264InterlaceMode.PROGRESSIVE, 
             NumberReferenceFrames = 3, 
             Syntax = H264Syntax.DEFAULT, 
            Softness = 0,
```

```
 GopClosedCadence = 1, 
           GopSize = 90,
           Slices = 1,
            GopBReference = H264GopBReference.DISABLED, 
            SlowPal = H264SlowPal.DISABLED, 
            SpatialAdaptiveQuantization = 
 H264SpatialAdaptiveQuantization.ENABLED, 
            TemporalAdaptiveQuantization = 
 H264TemporalAdaptiveQuantization.ENABLED, 
            FlickerAdaptiveQuantization = 
 H264FlickerAdaptiveQuantization.DISABLED, 
            EntropyEncoding = H264EntropyEncoding.CABAC, 
            Bitrate = 5000000, 
            FramerateControl = H264FramerateControl.SPECIFIED, 
            RateControlMode = H264RateControlMode.CBR, 
            CodecProfile = H264CodecProfile.MAIN, 
            Telecine = H264Telecine.NONE, 
           MinIInterval = \varnothing,
            AdaptiveQuantization = H264AdaptiveQuantization.HIGH, 
            CodecLevel = H264CodecLevel.AUTO, 
            FieldEncoding = H264FieldEncoding.PAFF, 
            SceneChangeDetect = H264SceneChangeDetect.ENABLED, 
            QualityTuningLevel = H264QualityTuningLevel.SINGLE_PASS, 
            FramerateConversionAlgorithm = 
                 H264FramerateConversionAlgorithm.DUPLICATE_DROP, 
            UnregisteredSeiTimecode = H264UnregisteredSeiTimecode.DISABLED, 
            GopSizeUnits = H264GopSizeUnits.FRAMES, 
            ParControl = H264ParControl.SPECIFIED, 
            NumberBFramesBetweenReferenceFrames = 2, 
            RepeatPps = H264RepeatPps.DISABLED, 
            FramerateNumerator = 30, 
            FramerateDenominator = 1, 
            ParNumerator = 1, 
            ParDenominator = 1 
        }; 
        output.VideoDescription.CodecSettings.H264Settings = h264; 
        #endregion VideoDescription 
        #region AudioDescription 
        AudioDescription ades = new AudioDescription 
        { 
            LanguageCodeControl = AudioLanguageCodeControl.FOLLOW_INPUT,
```

```
 // This name matches one specified in the following Inputs. 
             AudioSourceName = "Audio Selector 1", 
             CodecSettings = new AudioCodecSettings 
\{\hspace{.1cm} \} Codec = AudioCodec.AAC 
 } 
         }; 
         AacSettings aac = new AacSettings 
         { 
             AudioDescriptionBroadcasterMix = 
 AacAudioDescriptionBroadcasterMix.NORMAL, 
             RateControlMode = AacRateControlMode.CBR, 
             CodecProfile = AacCodecProfile.LC, 
             CodingMode = AacCodingMode.CODING_MODE_2_0, 
             RawFormat = AacRawFormat.NONE, 
             SampleRate = 48000, 
             Specification = AacSpecification.MPEG4, 
             Bitrate = 64000 
         }; 
         ades.CodecSettings.AacSettings = aac; 
         output.AudioDescriptions.Add(ades); 
         #endregion AudioDescription 
         #region Mp4 Container 
         output.ContainerSettings = new ContainerSettings 
         { 
             Container = ContainerType.MP4 
         }; 
         Mp4Settings mp4 = new Mp4Settings 
         { 
             CslgAtom = Mp4CslgAtom.INCLUDE, 
             FreeSpaceBox = Mp4FreeSpaceBox.EXCLUDE, 
            MoovPlacement = Mp4MoovPlacement.PROGRESSIVE DOWNLOAD
         }; 
         output.ContainerSettings.Mp4Settings = mp4; 
         #endregion Mp4 Container 
         ofg.Outputs.Add(output); 
         createJobRequest.Settings.OutputGroups.Add(ofg);
```

```
 #endregion OutputGroup 
     #region Input 
     Input input = new Input 
     { 
         FilterEnable = InputFilterEnable.AUTO, 
         PsiControl = InputPsiControl.USE_PSI, 
        FilterStrength = \varnothing,
         DeblockFilter = InputDeblockFilter.DISABLED, 
         DenoiseFilter = InputDenoiseFilter.DISABLED, 
         TimecodeSource = InputTimecodeSource.EMBEDDED, 
         FileInput = fileInput 
     }; 
     AudioSelector audsel = new AudioSelector 
     { 
        Offset = 0,
         DefaultSelection = AudioDefaultSelection.NOT_DEFAULT, 
         ProgramSelection = 1, 
         SelectorType = AudioSelectorType.TRACK 
     }; 
     audsel.Tracks.Add(1); 
     input.AudioSelectors.Add("Audio Selector 1", audsel); 
     input.VideoSelector = new VideoSelector 
    \left\{ \right. ColorSpace = ColorSpace.FOLLOW 
     }; 
     createJobRequest.Settings.Inputs.Add(input); 
     #endregion Input 
     CreateJobResponse createJobResponse = 
        await _amazonMediaConvert.CreateJobAsync(createJobRequest);
     var jobId = createJobResponse.Job.Id; 
     return jobId; 
 }
```
• API の詳細については、「 API リファレンス[CreateJob」](https://docs.aws.amazon.com/goto/DotNetSDKV3/mediaconvert-2017-08-29/CreateJob)の「」を参照してください。 AWS SDK for .NET

 $C++$ 

SDK for C++

**a** Note

```
//! Create an AWS Elemental MediaConvert job.
/*! 
  \param mediaConvertRole: An Amazon Resource Name (ARN) for the AWS Identity and 
                             Access Management (IAM) role for the job. 
  \param fileInput: A URI to an input file that is stored in Amazon Simple 
  Storage Service 
                      (Amazon S3) or on an HTTP(S) server. 
  \param fileOutput: A URI for an Amazon S3 output location and the output file 
  name base. 
  \param jobSettingsFile: An optional JSON settings file. 
  \param clientConfiguration: AWS client configuration. 
  \return bool: Function succeeded. 
  */
bool AwsDoc::MediaConvert::createJob(const Aws::String &mediaConvertRole, 
                                        const Aws::String &fileInput, 
                                        const Aws::String &fileOutput, 
                                        const Aws::String &jobSettingsFile, 
                                        const Aws::Client::ClientConfiguration 
  &clientConfiguration) { 
     Aws::MediaConvert::Model::CreateJobRequest createJobRequest; 
     createJobRequest.SetRole(mediaConvertRole); 
     Aws::Http::HeaderValueCollection hvc; 
     hvc.emplace("Customer", "Amazon"); 
     createJobRequest.SetUserMetadata(hvc); 
     if (!jobSettingsFile.empty()) // Use a JSON file for the job settings.
```

```
 { 
         std::ifstream jobSettingsStream(jobSettingsFile, std::ios::ate); 
         if (!jobSettingsStream) { 
             std::cerr << "Unable to open the job template file." << std::endl; 
             return false; 
         } 
         std::vector<char> buffer(jobSettingsStream.tellg()); 
         jobSettingsStream.seekg(0); 
         jobSettingsStream.read(buffer.data(), buffer.size()); 
         std::string jobSettingsJSON(buffer.data(), buffer.size()); 
         size_t pos = jobSettingsJSON.find(INPUT_FILE_PLACEHOLDER); 
         if (pos != std::string::npos) { 
             jobSettingsJSON.replace(pos, strlen(INPUT_FILE_PLACEHOLDER), 
 fileInput); 
         } 
         pos = jobSettingsJSON.find(OUTPUT_FILE_PLACEHOLDER); 
         if (pos != std::string::npos) { 
             jobSettingsJSON.replace(pos, strlen(OUTPUT_FILE_PLACEHOLDER), 
 fileOutput); 
 } 
         Aws::Utils::Json::JsonValue jsonValue(jobSettingsJSON); 
         Aws::MediaConvert::Model::JobSettings jobSettings(jsonValue); 
         createJobRequest.SetSettings(jobSettings); 
     } 
     else { // Configure the job settings programmatically. 
         Aws::MediaConvert::Model::JobSettings jobSettings; 
         jobSettings.SetAdAvailOffset(0); 
         Aws::MediaConvert::Model::TimecodeConfig timecodeConfig; 
 timecodeConfig.SetSource(Aws::MediaConvert::Model::TimecodeSource::EMBEDDED); 
         jobSettings.SetTimecodeConfig(timecodeConfig); 
         // Configure the output group. 
         Aws::MediaConvert::Model::OutputGroup outputGroup; 
         outputGroup.SetName("File Group"); 
         Aws::MediaConvert::Model::OutputGroupSettings outputGroupSettings; 
         outputGroupSettings.SetType( 
                 Aws::MediaConvert::Model::OutputGroupType::FILE_GROUP_SETTINGS); 
         Aws::MediaConvert::Model::FileGroupSettings fileGroupSettings; 
         fileGroupSettings.SetDestination(fileOutput); 
         outputGroupSettings.SetFileGroupSettings(fileGroupSettings); 
         outputGroup.SetOutputGroupSettings(outputGroupSettings);
```
```
Aws::MediaConvert::Model::Output output;
       output.SetNameModifier(" 1");
       Aws::MediaConvert::Model::VideoDescription videoDescription;
        videoDescription.SetScalingBehavior( 
                Aws::MediaConvert::Model::ScalingBehavior::DEFAULT); 
        videoDescription.SetTimecodeInsertion( 
                Aws::MediaConvert::Model::VideoTimecodeInsertion::DISABLED); 
videoDescription.SetAntiAlias(Aws::MediaConvert::Model::AntiAlias::ENABLED);
        videoDescription.SetSharpness(50); 
 videoDescription.SetAfdSignaling(Aws::MediaConvert::Model::AfdSignaling::NONE); 
        videoDescription.SetDropFrameTimecode( 
                Aws::MediaConvert::Model::DropFrameTimecode::ENABLED); 
 videoDescription.SetRespondToAfd(Aws::MediaConvert::Model::RespondToAfd::NONE); 
        videoDescription.SetColorMetadata( 
                Aws::MediaConvert::Model::ColorMetadata::INSERT); 
        Aws::MediaConvert::Model::VideoCodecSettings videoCodecSettings; 
       videoCodecSettings.SetCodec(Aws::MediaConvert::Model::VideoCodec::H_264);
       Aws::MediaConvert::Model::H264Settings h264Settings;
        h264Settings.SetNumberReferenceFrames(3); 
        h264Settings.SetSyntax(Aws::MediaConvert::Model::H264Syntax::DEFAULT); 
        h264Settings.SetSoftness(0); 
        h264Settings.SetGopClosedCadence(1); 
        h264Settings.SetGopSize(90); 
        h264Settings.SetSlices(1); 
        h264Settings.SetGopBReference( 
                Aws::MediaConvert::Model::H264GopBReference::DISABLED); 
       h264Settings.SetSlowPal(Aws::MediaConvert::Model::H264SlowPal::DISABLED);
        h264Settings.SetSpatialAdaptiveQuantization( 
 Aws::MediaConvert::Model::H264SpatialAdaptiveQuantization::ENABLED); 
        h264Settings.SetTemporalAdaptiveQuantization( 
 Aws::MediaConvert::Model::H264TemporalAdaptiveQuantization::ENABLED); 
        h264Settings.SetFlickerAdaptiveQuantization( 
 Aws::MediaConvert::Model::H264FlickerAdaptiveQuantization::DISABLED); 
        h264Settings.SetEntropyEncoding( 
                Aws::MediaConvert::Model::H264EntropyEncoding::CABAC);
```
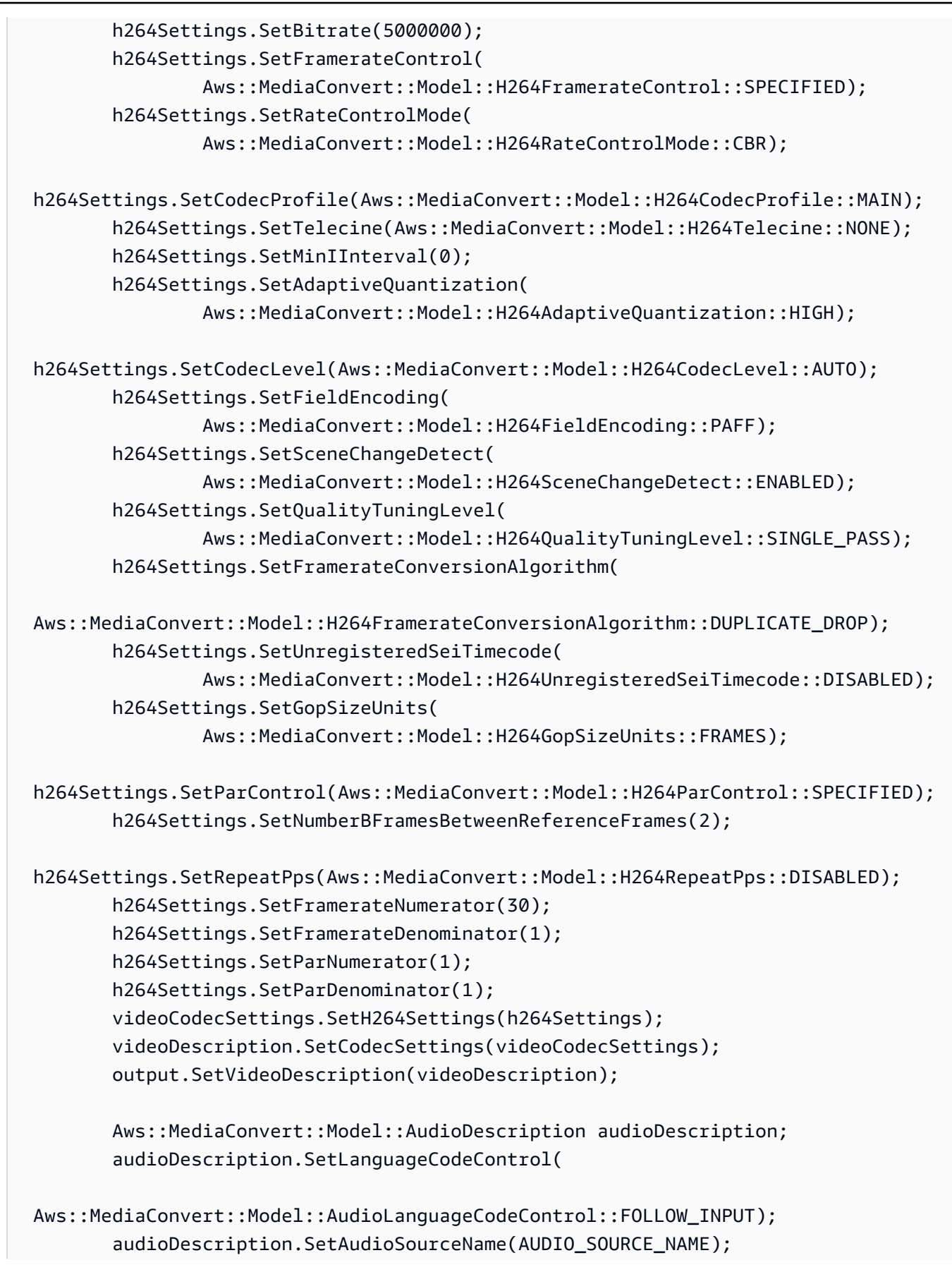

```
 Aws::MediaConvert::Model::AudioCodecSettings audioCodecSettings; 
        audioCodecSettings.SetCodec(Aws::MediaConvert::Model::AudioCodec::AAC); 
        Aws::MediaConvert::Model::AacSettings aacSettings; 
        aacSettings.SetAudioDescriptionBroadcasterMix( 
 Aws::MediaConvert::Model::AacAudioDescriptionBroadcasterMix::NORMAL); 
        aacSettings.SetRateControlMode( 
                Aws::MediaConvert::Model::AacRateControlMode::CBR); 
aacSettings.SetCodecProfile(Aws::MediaConvert::Model::AacCodecProfile::LC);
        aacSettings.SetCodingMode( 
               Aws::MediaConvert::Model::AacCodingMode::CODING MODE 2 0);
        aacSettings.SetRawFormat(Aws::MediaConvert::Model::AacRawFormat::NONE); 
        aacSettings.SetSampleRate(48000); 
aacSettings.SetSpecification(Aws::MediaConvert::Model::AacSpecification::MPEG4);
        aacSettings.SetBitrate(64000); 
        audioCodecSettings.SetAacSettings(aacSettings); 
        audioDescription.SetCodecSettings(audioCodecSettings); 
        Aws::Vector<Aws::MediaConvert::Model::AudioDescription> 
 audioDescriptions; 
        audioDescriptions.emplace_back(audioDescription); 
        output.SetAudioDescriptions(audioDescriptions); 
       Aws::MediaConvert::Model::ContainerSettings mp4container;
       mp4container.SetContainer(Aws::MediaConvert::Model::ContainerType::MP4);
       Aws::MediaConvert::Model::Mp4Settings mp4Settings;
        mp4Settings.SetCslgAtom(Aws::MediaConvert::Model::Mp4CslgAtom::INCLUDE); 
 mp4Settings.SetFreeSpaceBox(Aws::MediaConvert::Model::Mp4FreeSpaceBox::EXCLUDE); 
        mp4Settings.SetMoovPlacement( 
 Aws::MediaConvert::Model::Mp4MoovPlacement::PROGRESSIVE_DOWNLOAD); 
        mp4container.SetMp4Settings(mp4Settings); 
        output.SetContainerSettings(mp4container); 
        outputGroup.AddOutputs(output); 
        jobSettings.AddOutputGroups(outputGroup); 
        // Configure inputs. 
        Aws::MediaConvert::Model::Input input; 
        input.SetFilterEnable(Aws::MediaConvert::Model::InputFilterEnable::AUTO); 
       input.SetPsiControl(Aws::MediaConvert::Model::InputPsiControl::USE_PSI);
        input.SetFilterStrength(0);
```

```
input.SetDeblockFilter(Aws::MediaConvert::Model::InputDeblockFilter::DISABLED);
 input.SetDenoiseFilter(Aws::MediaConvert::Model::InputDenoiseFilter::DISABLED);
         input.SetTimecodeSource( 
                 Aws::MediaConvert::Model::InputTimecodeSource::EMBEDDED); 
         input.SetFileInput(fileInput); 
        Aws::MediaConvert::Model::AudioSelector audioSelector;
         audioSelector.SetOffset(0); 
         audioSelector.SetDefaultSelection( 
                  Aws::MediaConvert::Model::AudioDefaultSelection::NOT_DEFAULT); 
         audioSelector.SetProgramSelection(1); 
         audioSelector.SetSelectorType( 
                  Aws::MediaConvert::Model::AudioSelectorType::TRACK); 
         audioSelector.AddTracks(1); 
         input.AddAudioSelectors(AUDIO_SOURCE_NAME, audioSelector); 
        Aws::MediaConvert::Model::VideoSelector videoSelector;
  videoSelector.SetColorSpace(Aws::MediaConvert::Model::ColorSpace::FOLLOW); 
         input.SetVideoSelector(videoSelector); 
         jobSettings.AddInputs(input); 
         createJobRequest.SetSettings(jobSettings); 
     } 
    Aws::MediaConvert::MediaConvertClient client(clientConfiguration);
     Aws::MediaConvert::Model::CreateJobOutcome outcome = client.CreateJob( 
             createJobRequest); 
     if (outcome.IsSuccess()) { 
         std::cout << "Job successfully created with ID - " 
                    << outcome.GetResult().GetJob().GetId() << std::endl; 
     } 
     else { 
         std::cerr << "Error CreateJob - " << outcome.GetError().GetMessage() 
                    << std::endl; 
     } 
     return outcome.IsSuccess();
}
```
• API の詳細については、「 API リファレンス[CreateJob」](https://docs.aws.amazon.com/goto/SdkForCpp/mediaconvert-2017-08-29/CreateJob)の「」を参照してください。 AWS SDK for C++

```
CLI
```
AWS CLI

ジョブを作成するには

次の create-job の例では、コマンドの送信元となるシステム上のファイル job.json に指 定されている設定を使用してトランスコーディングジョブを作成します。この JSON ジョブ 仕様では、各設定を個別に指定したり、ジョブテンプレートを参照したり、出力プリセットを 参照したりできます。

aws mediaconvert create-job \ --endpoint-url https://abcd1234.mediaconvert.region-name-1.amazonaws.com \ --region region-name-1 \ --cli-input-json file://~/job.json

AWS Elemental MediaConvert コンソールを使用して JSON ジョブ仕様を生成するには、ジョ ブ設定を選択し、ジョブセクションの下部にあるジョブ JSON を表示を選択します。

アカウント固有のエンドポイントを取得するには、describe-endpoints を使用するか、 エンドポイントを指定せずにコマンドを送信します。このサービスは、エラーとエンドポイン トを返します。

リクエストが正常に処理されると、サービスはリクエストとともに送信した JSON ジョブ仕 様を返します。

詳細については、[「 AWS Elemental ユーザーガイド」の「 Elemental MediaConvert Jobs の](https://docs.aws.amazon.com/mediaconvert/latest/ug/working-with-jobs.html) [使用](https://docs.aws.amazon.com/mediaconvert/latest/ug/working-with-jobs.html)」を参照してください。 AWS MediaConvert

• API の詳細については、「 コマンドリファレンス[CreateJob](https://awscli.amazonaws.com/v2/documentation/api/latest/reference/mediaconvert/create-job.html)」の「」を参照してください。 AWS CLI

#### Java

SDK for Java 2.x

**a** Note

については、「」を参照してください GitHub。[AWS コード例リポジトリ](https://github.com/awsdocs/aws-doc-sdk-examples/tree/main/javav2/example_code/mediaconvert#readme) で全く同じ 例を見つけて、設定と実行の方法を確認してください。

```
package com.example.mediaconvert;
import java.net.URI;
import java.util.HashMap;
import java.util.Map;
import software.amazon.awssdk.regions.Region;
import software.amazon.awssdk.services.mediaconvert.MediaConvertClient;
import 
 software.amazon.awssdk.services.mediaconvert.model.DescribeEndpointsResponse;
import 
  software.amazon.awssdk.services.mediaconvert.model.DescribeEndpointsRequest;
import software.amazon.awssdk.services.mediaconvert.model.Output;
import software.amazon.awssdk.services.mediaconvert.model.MediaConvertException;
import software.amazon.awssdk.services.mediaconvert.model.OutputGroup;
import software.amazon.awssdk.services.mediaconvert.model.OutputGroupSettings;
import software.amazon.awssdk.services.mediaconvert.model.HlsGroupSettings;
import software.amazon.awssdk.services.mediaconvert.model.OutputGroupType;
import software.amazon.awssdk.services.mediaconvert.model.HlsDirectoryStructure;
import 
 software.amazon.awssdk.services.mediaconvert.model.HlsManifestDurationFormat;
import software.amazon.awssdk.services.mediaconvert.model.HlsStreamInfResolution;
import software.amazon.awssdk.services.mediaconvert.model.HlsClientCache;
import 
 software.amazon.awssdk.services.mediaconvert.model.HlsCaptionLanguageSetting;
import software.amazon.awssdk.services.mediaconvert.model.HlsManifestCompression;
import software.amazon.awssdk.services.mediaconvert.model.HlsCodecSpecification;
import software.amazon.awssdk.services.mediaconvert.model.HlsOutputSelection;
import software.amazon.awssdk.services.mediaconvert.model.HlsProgramDateTime;
import 
 software.amazon.awssdk.services.mediaconvert.model.HlsTimedMetadataId3Frame;
import software.amazon.awssdk.services.mediaconvert.model.HlsSegmentControl;
import software.amazon.awssdk.services.mediaconvert.model.FileGroupSettings;
```

```
AWS SDK コードの例 コードライブラリ
```
import software.amazon.awssdk.services.mediaconvert.model.ContainerSettings; import software.amazon.awssdk.services.mediaconvert.model.VideoDescription; import software.amazon.awssdk.services.mediaconvert.model.ContainerType; import software.amazon.awssdk.services.mediaconvert.model.ScalingBehavior; import software.amazon.awssdk.services.mediaconvert.model.VideoTimecodeInsertion; import software.amazon.awssdk.services.mediaconvert.model.ColorMetadata; import software.amazon.awssdk.services.mediaconvert.model.RespondToAfd; import software.amazon.awssdk.services.mediaconvert.model.AfdSignaling; import software.amazon.awssdk.services.mediaconvert.model.DropFrameTimecode; import software.amazon.awssdk.services.mediaconvert.model.VideoCodecSettings; import software.amazon.awssdk.services.mediaconvert.model.H264Settings; import software.amazon.awssdk.services.mediaconvert.model.VideoCodec; import software.amazon.awssdk.services.mediaconvert.model.CreateJobRequest; import software.amazon.awssdk.services.mediaconvert.model.H264RateControlMode; import software.amazon.awssdk.services.mediaconvert.model.H264QualityTuningLevel; import software.amazon.awssdk.services.mediaconvert.model.H264SceneChangeDetect; import software.amazon.awssdk.services.mediaconvert.model.AacAudioDescriptionBroadcasterMix; import software.amazon.awssdk.services.mediaconvert.model.H264ParControl; import software.amazon.awssdk.services.mediaconvert.model.AacRawFormat; import software.amazon.awssdk.services.mediaconvert.model.H264QvbrSettings; import software.amazon.awssdk.services.mediaconvert.model.H264FramerateConversionAlgorithm; import software.amazon.awssdk.services.mediaconvert.model.H264CodecLevel; import software.amazon.awssdk.services.mediaconvert.model.H264FramerateControl; import software.amazon.awssdk.services.mediaconvert.model.AacCodingMode; import software.amazon.awssdk.services.mediaconvert.model.H264Telecine; import software.amazon.awssdk.services.mediaconvert.model.H264FlickerAdaptiveQuantization; import software.amazon.awssdk.services.mediaconvert.model.H264GopSizeUnits; import software.amazon.awssdk.services.mediaconvert.model.H264CodecProfile; import software.amazon.awssdk.services.mediaconvert.model.H264GopBReference; import software.amazon.awssdk.services.mediaconvert.model.AudioTypeControl; import software.amazon.awssdk.services.mediaconvert.model.AntiAlias; import software.amazon.awssdk.services.mediaconvert.model.H264SlowPal; import software.amazon.awssdk.services.mediaconvert.model.H264SpatialAdaptiveQuantization; import software.amazon.awssdk.services.mediaconvert.model.H264Syntax; import software.amazon.awssdk.services.mediaconvert.model.M3u8Settings; import software.amazon.awssdk.services.mediaconvert.model.InputDenoiseFilter; import software.amazon.awssdk.services.mediaconvert.model.H264TemporalAdaptiveQuantization; import software.amazon.awssdk.services.mediaconvert.model.CreateJobResponse;

import software.amazon.awssdk.services.mediaconvert.model.H264UnregisteredSeiTimecode; import software.amazon.awssdk.services.mediaconvert.model.H264EntropyEncoding; import software.amazon.awssdk.services.mediaconvert.model.InputPsiControl; import software.amazon.awssdk.services.mediaconvert.model.ColorSpace; import software.amazon.awssdk.services.mediaconvert.model.H264RepeatPps; import software.amazon.awssdk.services.mediaconvert.model.H264FieldEncoding; import software.amazon.awssdk.services.mediaconvert.model.M3u8NielsenId3; import software.amazon.awssdk.services.mediaconvert.model.InputDeblockFilter; import software.amazon.awssdk.services.mediaconvert.model.InputRotate; import software.amazon.awssdk.services.mediaconvert.model.H264DynamicSubGop; import software.amazon.awssdk.services.mediaconvert.model.TimedMetadata; import software.amazon.awssdk.services.mediaconvert.model.JobSettings; import software.amazon.awssdk.services.mediaconvert.model.AudioDefaultSelection; import software.amazon.awssdk.services.mediaconvert.model.VideoSelector; import software.amazon.awssdk.services.mediaconvert.model.AacSpecification; import software.amazon.awssdk.services.mediaconvert.model.Input; import software.amazon.awssdk.services.mediaconvert.model.OutputSettings; import software.amazon.awssdk.services.mediaconvert.model.H264AdaptiveQuantization; import software.amazon.awssdk.services.mediaconvert.model.AudioLanguageCodeControl; import software.amazon.awssdk.services.mediaconvert.model.InputFilterEnable; import software.amazon.awssdk.services.mediaconvert.model.AudioDescription; import software.amazon.awssdk.services.mediaconvert.model.H264InterlaceMode; import software.amazon.awssdk.services.mediaconvert.model.AudioCodecSettings; import software.amazon.awssdk.services.mediaconvert.model.AacSettings; import software.amazon.awssdk.services.mediaconvert.model.AudioCodec; import software.amazon.awssdk.services.mediaconvert.model.AacRateControlMode; import software.amazon.awssdk.services.mediaconvert.model.AacCodecProfile;

import software.amazon.awssdk.services.mediaconvert.model.HlsIFrameOnlyManifest; import software.amazon.awssdk.services.mediaconvert.model.FrameCaptureSettings; import software.amazon.awssdk.services.mediaconvert.model.AudioSelector; import software.amazon.awssdk.services.mediaconvert.model.M3u8PcrControl; import software.amazon.awssdk.services.mediaconvert.model.InputTimecodeSource; import software.amazon.awssdk.services.mediaconvert.model.HlsSettings; import software.amazon.awssdk.services.mediaconvert.model.M3u8Scte35Source;

/\*\*

- \* Create a MediaConvert job. Must supply MediaConvert access role Amazon
- \* Resource Name (ARN), and a
- \* valid video input file via Amazon S3 URL.

\*

\* Also, set up your development environment, including your credentials.

\*

```
 * For information, see this documentation topic: 
 * 
  * https://docs.aws.amazon.com/sdk-for-java/latest/developer-guide/get-
started.html 
 * 
  */
public class CreateJob { 
         public static void main(String[] args) { 
                  final String usage = """ 
                                    Usage: 
                                         <mcRoleARN> <fileInput>\s 
                                    Where: 
                                         mcRoleARN - The MediaConvert Role ARN.\s 
                                         fileInput - The URL of an Amazon S3 bucket 
  where the input file is located.\s 
\mathbf{u} = \mathbf{u} \cdot \mathbf{v} , we have the set of \mathbf{u} = \mathbf{v} \cdot \mathbf{v}if (args.length != 2) {
                           System.out.println(usage); 
                           System.exit(1); 
 } 
                 String mcRoleARN = args[0];
                  String fileInput = args[1]; 
                   Region region = Region.US_WEST_2; 
                  MediaConvertClient mc = MediaConvertClient.builder() 
                                     .region(region) 
                                    .build();
                   String id = createMediaJob(mc, mcRoleARN, fileInput); 
                   System.out.println("MediaConvert job created. Job Id = " + id); 
                  mc.close(); 
         } 
          public static String createMediaJob(MediaConvertClient mc, String 
  mcRoleARN, String fileInput) { 
                   String s3path = fileInput.substring(0, fileInput.lastIndexOf('/') 
  + 1) + "javasdk/out/"; 
                   String fileOutput = s3path + "index"; 
                   String thumbsOutput = s3path + "thumbs/";
```

```
String mp40utput = s3path + "mp4/";
                 try { 
                          DescribeEndpointsResponse res = mc 
  .describeEndpoints(DescribeEndpointsRequest.builder().maxResults(20).build()); 
                         if (res.endpoints().size() <= \emptyset) {
                                  System.out.println("Cannot find MediaConvert 
  service endpoint URL!"); 
                                  System.exit(1); 
 } 
                          String endpointURL = res.endpoints().get(0).url(); 
                          System.out.println("MediaConvert service URL: " + 
 endpointURL); 
                          System.out.println("MediaConvert role arn: " + 
 mcRoleARN); 
                          System.out.println("MediaConvert input file: " + 
 fileInput); 
                         System.out.println("MediaConvert output path: " + 
  s3path); 
                         MediaConvertClient emc = MediaConvertClient.builder() 
                                           .region(Region.US_WEST_2) 
  .endpointOverride(URI.create(endpointURL)) 
                                          .build();
                         // output group Preset HLS low profile 
                          Output hlsLow = createOutput("hls_low", "_low", "_$dt$", 
 750000, 7, 1920, 1080, 640); 
                         // output group Preset HLS media profile 
                          Output hlsMedium = createOutput("hls_medium", "_medium", 
  "_$dt$", 1200000, 7, 1920, 1080, 1280); 
                         // output group Preset HLS high profole 
                         Output hlsHigh = createOutput("hls high", " high", " $dt
$", 3500000, 8, 1920, 1080, 1920); 
                          OutputGroup appleHLS = OutputGroup.builder().name("Apple 
 HLS").customName("Example") 
  .outputGroupSettings(OutputGroupSettings.builder() 
  .type(OutputGroupType.HLS_GROUP_SETTINGS)
```
 .hlsGroupSettings(HlsGroupSettings.builder() .directoryStructure( HlsDirectoryStructure.SINGLE\_DIRECTORY) .manifestDurationFormat( HlsManifestDurationFormat.INTEGER) .streamInfResolution( HlsStreamInfResolution.INCLUDE) .clientCache(HlsClientCache.ENABLED) .captionLanguageSetting( HlsCaptionLanguageSetting.OMIT) .manifestCompression( HlsManifestCompression.NONE) .codecSpecification( HlsCodecSpecification.RFC\_4281) .outputSelection( HlsOutputSelection.MANIFESTS\_AND\_SEGMENTS) .programDateTime(HlsProgramDateTime.EXCLUDE) .programDateTimePeriod(600) .timedMetadataId3Frame( HlsTimedMetadataId3Frame.PRIV)

アクション 7018

.timedMetadataId3Period(10)

.destination(fileOutput)

```
 .segmentControl(HlsSegmentControl.SEGMENTED_FILES) 
 .minFinalSegmentLength((double) 0) 
 .segmentLength(4).minSegmentLength(0).build()) 
                                                          .build() .outputs(hlsLow, hlsMedium, 
 hlsHigh).build(); 
                         OutputGroup fileMp4 = OutputGroup.builder().name("File 
 Group").customName("mp4") 
 .outputGroupSettings(OutputGroupSettings.builder() 
 .type(OutputGroupType.FILE_GROUP_SETTINGS) 
 .fileGroupSettings(FileGroupSettings.builder() 
 .destination(mp4Output).build()) 
                                                          .build() .outputs(Output.builder().extension("mp4") 
 .containerSettings(ContainerSettings.builder() 
 .container(ContainerType.MP4).build()) 
 .videoDescription(VideoDescription.builder().width(1280) 
 .height(720) 
 .scalingBehavior(ScalingBehavior.DEFAULT) 
 .sharpness(50).antiAlias(AntiAlias.ENABLED) 
 .timecodeInsertion( 
       VideoTimecodeInsertion.DISABLED) 
 .colorMetadata(ColorMetadata.INSERT) 
 .respondToAfd(RespondToAfd.NONE)
```

```
 .afdSignaling(AfdSignaling.NONE) 
 .dropFrameTimecode(DropFrameTimecode.ENABLED) 
 .codecSettings(VideoCodecSettings.builder() 
       .codec(VideoCodec.H_264) 
       .h264Settings(H264Settings 
                       .builder() 
                       .rateControlMode( 
                                      H264RateControlMode.QVBR) 
                       .parControl(H264ParControl.INITIALIZE_FROM_SOURCE) 
                       .qualityTuningLevel( 
                                      H264QualityTuningLevel.SINGLE_PASS) 
                       .qvbrSettings( 
                                      H264QvbrSettings.builder() 
                                                      .qvbrQualityLevel( 
 8) 
                                                     .build() .codecLevel(H264CodecLevel.AUTO) 
                       .codecProfile(H264CodecProfile.MAIN) 
                       .maxBitrate(2400000) 
                       .framerateControl( 
 H264FramerateControl.INITIALIZE_FROM_SOURCE)
```
 .gopSizeUnits(H264GopSizeUnits.SECONDS) .numberBFramesBetweenReferenceFrames( 2) .gopClosedCadence( 1) .gopBReference(H264GopBReference.DISABLED) .slowPal(H264SlowPal.DISABLED) .syntax(H264Syntax.DEFAULT) .numberReferenceFrames(  $\sim$  3) .dynamicSubGop(H264DynamicSubGop.STATIC) .fieldEncoding(H264FieldEncoding.PAFF) .sceneChangeDetect( H264SceneChangeDetect.ENABLED) .minIInterval(0) .telecine(H264Telecine.NONE) .framerateConversionAlgorithm( H264FramerateConversionAlgorithm.DUPLICATE\_DROP) .entropyEncoding(

.gopSize(2.0)

H264EntropyEncoding.CABAC)

.slices(1)

.unregisteredSeiTimecode(

H264UnregisteredSeiTimecode.DISABLED)

.repeatPps(H264RepeatPps.DISABLED)

.adaptiveQuantization(

H264AdaptiveQuantization.HIGH)

.spatialAdaptiveQuantization(

H264SpatialAdaptiveQuantization.ENABLED)

.temporalAdaptiveQuantization(

H264TemporalAdaptiveQuantization.ENABLED)

.flickerAdaptiveQuantization(

H264FlickerAdaptiveQuantization.DISABLED)

.softness(0)

.interlaceMode(H264InterlaceMode.PROGRESSIVE)

 $.build()$ 

 $.build()$ 

.build()) is a set of  $\mathcal{L}$  and  $\mathcal{L}$  .build())

.audioDescriptions(AudioDescription.builder()

.audioTypeControl(AudioTypeControl.FOLLOW\_INPUT)

.languageCodeControl(

AudioLanguageCodeControl.FOLLOW\_INPUT)

.codecSettings(AudioCodecSettings.builder()

```
 .codec(AudioCodec.AAC) 
        .aacSettings(AacSettings 
                        .builder() 
                        .codecProfile(AacCodecProfile.LC) 
                        .rateControlMode( 
                                         AacRateControlMode.CBR) 
                        .codingMode(AacCodingMode.CODING_MODE_2_0) 
                        .sampleRate(44100) 
                        .bitrate(160000) 
                        .rawFormat(AacRawFormat.NONE) 
                        .specification(AacSpecification.MPEG4) 
                        .audioDescriptionBroadcasterMix( 
                                         AacAudioDescriptionBroadcasterMix.NORMAL) 
                       .build().build().build()) is a set of \mathcal{L} and \mathcal{L} .build())
                                                         .buid() .build(); 
                         OutputGroup thumbs = OutputGroup.builder().name("File 
 Group").customName("thumbs") 
  .outputGroupSettings(OutputGroupSettings.builder() 
  .type(OutputGroupType.FILE_GROUP_SETTINGS) 
  .fileGroupSettings(FileGroupSettings.builder() 
  .destination(thumbsOutput).build()) 
                                                         .build()
```
 .outputs(Output.builder().extension("jpg") .containerSettings(ContainerSettings.builder() .container(ContainerType.RAW).build()) .videoDescription(VideoDescription.builder() .scalingBehavior(ScalingBehavior.DEFAULT) .sharpness(50).antiAlias(AntiAlias.ENABLED) .timecodeInsertion( VideoTimecodeInsertion.DISABLED) .colorMetadata(ColorMetadata.INSERT) .dropFrameTimecode(DropFrameTimecode.ENABLED) .codecSettings(VideoCodecSettings.builder() .codec(VideoCodec.FRAME\_CAPTURE) .frameCaptureSettings( FrameCaptureSettings .builder() .framerateNumerator( 1) .framerateDenominator( 1) .maxCaptures(10000000) .quality(80)  $.build()$ 

```
.build().build()) is a set of \mathcal{L} and \mathcal{L} .build())
                                                          .buid().build();
                         Map<String, AudioSelector> audioSelectors = new 
 HashMap<>(); 
                         audioSelectors.put("Audio Selector 1", 
 AudioSelector.builder().defaultSelection(AudioDefaultSelection.DEFAULT) 
                                                           .offset(0).build()); 
                         JobSettings jobSettings = 
 JobSettings.builder().inputs(Input.builder() 
                                          .audioSelectors(audioSelectors) 
                                          .videoSelector( 
 VideoSelector.builder().colorSpace(ColorSpace.FOLLOW) 
  .rotate(InputRotate.DEGREE_0).build()) 
  .filterEnable(InputFilterEnable.AUTO).filterStrength(0) 
  .deblockFilter(InputDeblockFilter.DISABLED) 
  .denoiseFilter(InputDenoiseFilter.DISABLED).psiControl(InputPsiControl.USE_PSI) 
  .timecodeSource(InputTimecodeSource.EMBEDDED).fileInput(fileInput).build()) 
                                          .outputGroups(appleHLS, thumbs, 
 fileMp4).build(); 
                         CreateJobRequest createJobRequest = 
 CreateJobRequest.builder().role(mcRoleARN) 
                                          .settings(jobSettings) 
                                         .build();
                         CreateJobResponse createJobResponse = 
 emc.createJob(createJobRequest); 
                         return createJobResponse.job().id(); 
                 } catch (MediaConvertException e) { 
                         System.out.println(e.toString()); 
                         System.exit(0);
```

```
 } 
                 return ""; 
         } 
         private final static Output createOutput(String customName, 
                          String nameModifier, 
                          String segmentModifier, 
                          int qvbrMaxBitrate, 
                          int qvbrQualityLevel, 
                          int originWidth, 
                          int originHeight, 
                          int targetWidth) { 
                 int targetHeight = Math.round(originHeight * targetWidth / 
 originWidth) 
                                  - (Math.round(originHeight * targetWidth / 
 originWidth) % 4); 
                 Output output = null; 
                 try { 
                        output = Output.builder().nameModifier(nameModifier).outputSettings(OutputSettings.builder() 
  .hlsSettings(HlsSettings.builder().segmentModifier(segmentModifier) 
  .audioGroupId("program_audio") 
  .iFrameOnlyManifest(HlsIFrameOnlyManifest.EXCLUDE).build()) 
                                          .build() .containerSettings(ContainerSettings.builder().container(ContainerType.M3_U8) 
  .m3u8Settings(M3u8Settings.builder().audioFramesPerPes(4) 
  .pcrControl(M3u8PcrControl.PCR_EVERY_PES_PACKET) 
  .pmtPid(480).privateMetadataPid(503) 
  .programNumber(1).patInterval(0).pmtInterval(0) 
  .scte35Source(M3u8Scte35Source.NONE) 
  .scte35Pid(500).nielsenId3(M3u8NielsenId3.NONE) 
  .timedMetadata(TimedMetadata.NONE)
```

```
 .timedMetadataPid(502).videoPid(481) 
  .audioPids(482, 483, 484, 485, 486, 487, 488, 
       489, 490, 491, 492) 
.build()) is a set of \mathcal{L} and \mathcal{L} .build())
                                                          .buid() .videoDescription( 
 VideoDescription.builder().width(targetWidth) 
  .height(targetHeight) 
  .scalingBehavior(ScalingBehavior.DEFAULT) 
  .sharpness(50).antiAlias(AntiAlias.ENABLED) 
  .timecodeInsertion( 
       VideoTimecodeInsertion.DISABLED) 
  .colorMetadata(ColorMetadata.INSERT) 
  .respondToAfd(RespondToAfd.NONE) 
  .afdSignaling(AfdSignaling.NONE) 
  .dropFrameTimecode(DropFrameTimecode.ENABLED) 
  .codecSettings(VideoCodecSettings.builder() 
        .codec(VideoCodec.H_264) 
        .h264Settings(H264Settings 
                         .builder() 
                         .rateControlMode( 
                                         H264RateControlMode.QVBR) 
                         .parControl(H264ParControl.INITIALIZE_FROM_SOURCE)
```
 .qualityTuningLevel( H264QualityTuningLevel.SINGLE\_PASS) .qvbrSettings(H264QvbrSettings .builder() .qvbrQualityLevel( qvbrQualityLevel)  $.build()$  .codecLevel(H264CodecLevel.AUTO) .codecProfile((targetHeight > 720 && targetWidth > 1280) ? H264CodecProfile.HIGH : H264CodecProfile.MAIN) .maxBitrate(qvbrMaxBitrate) .framerateControl( H264FramerateControl.INITIALIZE\_FROM\_SOURCE) .gopSize(2.0) .gopSizeUnits(H264GopSizeUnits.SECONDS) .numberBFramesBetweenReferenceFrames( 2) .gopClosedCadence(

 .gopBReference(H264GopBReference.DISABLED) .slowPal(H264SlowPal.DISABLED) .syntax(H264Syntax.DEFAULT) .numberReferenceFrames(  $\sim$  3) .dynamicSubGop(H264DynamicSubGop.STATIC) .fieldEncoding(H264FieldEncoding.PAFF) .sceneChangeDetect( H264SceneChangeDetect.ENABLED) .minIInterval(0) .telecine(H264Telecine.NONE) .framerateConversionAlgorithm( H264FramerateConversionAlgorithm.DUPLICATE\_DROP) .entropyEncoding( H264EntropyEncoding.CABAC) .slices(1) .unregisteredSeiTimecode( H264UnregisteredSeiTimecode.DISABLED) .repeatPps(H264RepeatPps.DISABLED) .adaptiveQuantization(

H264AdaptiveQuantization.HIGH)

.spatialAdaptiveQuantization(

H264SpatialAdaptiveQuantization.ENABLED)

.temporalAdaptiveQuantization(

H264TemporalAdaptiveQuantization.ENABLED)

.flickerAdaptiveQuantization(

H264FlickerAdaptiveQuantization.DISABLED)

.softness(0)

.interlaceMode(H264InterlaceMode.PROGRESSIVE)

 $.build()$ 

 $.build()$ 

.build()) is a set of  $\mathcal{L}$  and  $\mathcal{L}$  .build())

.audioDescriptions(AudioDescription.builder()

.audioTypeControl(AudioTypeControl.FOLLOW\_INPUT)

.languageCodeControl(AudioLanguageCodeControl.FOLLOW\_INPUT)

.codecSettings(AudioCodecSettings.builder()

.codec(AudioCodec.AAC).aacSettings(AacSettings

.builder()

.codecProfile(AacCodecProfile.LC)

.rateControlMode(

AacRateControlMode.CBR)

.codingMode(AacCodingMode.CODING\_MODE\_2\_0)

.sampleRate(44100)

```
 .bitrate(96000) 
        .rawFormat(AacRawFormat.NONE) 
        .specification(AacSpecification.MPEG4) 
        .audioDescriptionBroadcasterMix( 
                       AacAudioDescriptionBroadcasterMix.NORMAL) 
       .build().build()) is a set of \mathcal{L} and \mathcal{L} .build())
                                                      .build() .build(); 
                } catch (MediaConvertException e) { 
                        e.printStackTrace(); 
                        System.exit(0); 
 } 
                return output; 
        }
}
```
• API の詳細については、「 API リファレンス[CreateJob」](https://docs.aws.amazon.com/goto/SdkForJavaV2/mediaconvert-2017-08-29/CreateJob)の「」を参照してください。 AWS SDK for Java 2.x

## Kotlin

SDK for Kotlin

**a** Note

については、「」を参照してください GitHub。[AWS コード例リポジトリ](https://github.com/awsdocs/aws-doc-sdk-examples/tree/main/kotlin/services/mediaconvert#code-examples) で全く同じ 例を見つけて、設定と実行の方法を確認してください。

```
suspend fun createMediaJob(mcClient: MediaConvertClient, mcRoleARN: String, 
 fileInputVal: String): String? { 
     val s3path = fileInputVal.substring(0, fileInputVal.lastIndexOf('/') + 1) + 
 "javasdk/out/"
```

```
 val fileOutput = s3path + "index" 
    val thumbsOutput = s3path + "thumbs/" 
   val mp40utput = s3path + "mp4/"
    try { 
        val describeEndpoints = DescribeEndpointsRequest { 
           maxResults = 20 } 
        val res = mcClient.describeEndpoints(describeEndpoints) 
       if (res.endpoints?.size!! \leq 0) {
            println("Cannot find MediaConvert service endpoint URL!") 
            exitProcess(0) 
        } 
       val endpointURL = res.endpoints!!.get(0).url!!
       val mediaConvert = MediaConvertClient.fromEnvironment {
            region = "us-west-2" 
            endpointProvider = MediaConvertEndpointProvider { 
                 Endpoint(endpointURL) 
            } 
        } 
        // output group Preset HLS low profile 
        val hlsLow = createOutput("_low", "_\$dt$", 750000, 7, 1920, 1080, 640) 
        // output group Preset HLS medium profile 
        val hlsMedium = createOutput("_medium", "_\$dt$", 1200000, 7, 1920, 1080, 
 1280) 
        // output group Preset HLS high profole 
        val hlsHigh = createOutput("_high", "_\$dt$", 3500000, 8, 1920, 1080, 
 1920) 
        val outputSettings = OutputGroupSettings { 
            type = OutputGroupType.HlsGroupSettings 
        } 
        val OutputObsList: MutableList<Output> = mutableListOf() 
       if (hlsLow != null) OutputObsList.add(hlsLow) 
        } 
        if (hlsMedium != null) { 
            OutputObsList.add(hlsMedium) 
        }
```

```
if (hlsHigh != null) {
             OutputObsList.add(hlsHigh) 
        } 
        // Create an OutputGroup object. 
         val appleHLS = OutputGroup { 
             name = "Apple HLS" 
             customName = "Example" 
             outputGroupSettings = OutputGroupSettings { 
                 type = OutputGroupType.HlsGroupSettings 
                 this.hlsGroupSettings = HlsGroupSettings { 
                     directoryStructure = HlsDirectoryStructure.SingleDirectory 
                     manifestDurationFormat = HlsManifestDurationFormat.Integer 
                     streamInfResolution = HlsStreamInfResolution.Include 
                     clientCache = HlsClientCache.Enabled 
                     captionLanguageSetting = HlsCaptionLanguageSetting.Omit 
                     manifestCompression = HlsManifestCompression.None 
                     codecSpecification = HlsCodecSpecification.Rfc4281 
                     outputSelection = HlsOutputSelection.ManifestsAndSegments 
                     programDateTime = HlsProgramDateTime.Exclude 
                     programDateTimePeriod = 600 
                     timedMetadataId3Frame = HlsTimedMetadataId3Frame.Priv 
                     timedMetadataId3Period = 10 
                     destination = fileOutput 
                     segmentControl = HlsSegmentControl.SegmentedFiles 
                     minFinalSegmentLength = 0.toDouble() 
                     segmentLength = 4 
                     minSegmentLength = 1 
 } 
 } 
             outputs = OutputObsList 
        } 
        val theOutput = Output { 
             extension = "mp4" 
             containerSettings = ContainerSettings { 
                 container = ContainerType.fromValue("MP4") 
 } 
             videoDescription = VideoDescription { 
                 width = 1280 
                height = 720 scalingBehavior = ScalingBehavior.Default 
                 sharpness = 50
```

```
 antiAlias = AntiAlias.Enabled 
                 timecodeInsertion = VideoTimecodeInsertion.Disabled 
                 colorMetadata = ColorMetadata.Insert 
                 respondToAfd = RespondToAfd.None 
                 afdSignaling = AfdSignaling.None 
                 dropFrameTimecode = DropFrameTimecode.Enabled 
                 codecSettings = VideoCodecSettings { 
                     codec = VideoCodec.H264 
                     h264Settings = H264Settings { 
                         rateControlMode = H264RateControlMode.Qvbr 
                         parControl = H264ParControl.InitializeFromSource 
                         qualityTuningLevel = H264QualityTuningLevel.SinglePass 
                         qvbrSettings = H264QvbrSettings { qvbrQualityLevel = 8 } 
                         codecLevel = H264CodecLevel.Auto 
                         codecProfile = H264CodecProfile.Main 
                         maxBitrate = 2400000 
                         framerateControl = 
 H264FramerateControl.InitializeFromSource 
                        gopSize = 2.0 gopSizeUnits = H264GopSizeUnits.Seconds 
                         numberBFramesBetweenReferenceFrames = 2 
                         gopClosedCadence = 1 
                         gopBReference = H264GopBReference.Disabled 
                         slowPal = H264SlowPal.Disabled 
                         syntax = H264Syntax.Default 
                         numberReferenceFrames = 3 
                         dynamicSubGop = H264DynamicSubGop.Static 
                         fieldEncoding = H264FieldEncoding.Paff 
                         sceneChangeDetect = H264SceneChangeDetect.Enabled 
                        minInterval = 0 telecine = H264Telecine.None 
                         framerateConversionAlgorithm = 
 H264FramerateConversionAlgorithm.DuplicateDrop 
                         entropyEncoding = H264EntropyEncoding.Cabac 
                         slices = 1 
                         unregisteredSeiTimecode = 
 H264UnregisteredSeiTimecode.Disabled 
                         repeatPps = H264RepeatPps.Disabled 
                         adaptiveQuantization = H264AdaptiveQuantization.High 
                         spatialAdaptiveQuantization = 
 H264SpatialAdaptiveQuantization.Enabled 
                         temporalAdaptiveQuantization = 
 H264TemporalAdaptiveQuantization.Enabled
```

```
 flickerAdaptiveQuantization = 
 H264FlickerAdaptiveQuantization.Disabled 
                       softness = \theta interlaceMode = H264InterlaceMode.Progressive 
1999 1999 1999 1999 1999
 } 
 } 
            audioDescriptions = listOf( 
                AudioDescription { 
                    audioTypeControl = AudioTypeControl.FollowInput 
                    languageCodeControl = AudioLanguageCodeControl.FollowInput 
                    codecSettings = AudioCodecSettings { 
                        codec = AudioCodec.Aac 
                        aacSettings = AacSettings { 
                            codecProfile = AacCodecProfile.Lc 
                            rateControlMode = AacRateControlMode.Cbr 
                            codingMode = AacCodingMode.CodingMode2_0 
                            sampleRate = 44100 
                            bitrate = 160000 
                            rawFormat = AacRawFormat.None 
                            specification = AacSpecification.Mpeg4 
                            audioDescriptionBroadcasterMix = 
 AacAudioDescriptionBroadcasterMix.Normal 
 } 
1999 1999 1999 1999 1999
 } 
) } 
        // Create an OutputGroup 
        val fileMp4 = OutputGroup { 
            name = "File Group" 
            customName = "mp4" 
            outputGroupSettings = OutputGroupSettings { 
                type = OutputGroupType.FileGroupSettings 
                fileGroupSettings = FileGroupSettings { 
                    destination = mp4Output 
 } 
 } 
            outputs = listOf(theOutput) 
        } 
        val containerSettings1 = ContainerSettings {
```

```
 container = ContainerType.Raw 
        } 
        val thumbs = OutputGroup { 
            name = "File Group" 
            customName = "thumbs" 
            outputGroupSettings = OutputGroupSettings { 
                type = OutputGroupType.FileGroupSettings 
                fileGroupSettings = FileGroupSettings { 
                    destination = thumbsOutput 
 } 
 } 
            outputs = listOf( 
                Output { 
                    extension = "jpg" 
                    this.containerSettings = containerSettings1 
                    videoDescription = VideoDescription { 
                        scalingBehavior = ScalingBehavior.Default 
                        sharpness = 50 
                        antiAlias = AntiAlias.Enabled 
                        timecodeInsertion = VideoTimecodeInsertion.Disabled 
                        colorMetadata = ColorMetadata.Insert 
                        dropFrameTimecode = DropFrameTimecode.Enabled 
                        codecSettings = VideoCodecSettings { 
                            codec = VideoCodec.FrameCapture 
                            frameCaptureSettings = FrameCaptureSettings { 
                                framerateNumerator = 1 
                                framerateDenominator = 1 
                                maxCaptures = 10000000 
                               quality = 80 } 
 } 
1999 1999 1999 1999 1999
 } 
) } 
        val audioSelectors1: MutableMap<String, AudioSelector> = HashMap() 
        audioSelectors1["Audio Selector 1"] = 
            AudioSelector { 
                defaultSelection = AudioDefaultSelection.Default 
               offset = 0
```

```
 } 
         val jobSettings = JobSettings { 
             inputs = listOf( 
                 Input { 
                      audioSelectors = audioSelectors1 
                      videoSelector = VideoSelector { 
                          colorSpace = ColorSpace.Follow 
                          rotate = InputRotate.Degree0 
1999 1999 1999 1999 1999
                      filterEnable = InputFilterEnable.Auto 
                      filterStrength = 0 
                      deblockFilter = InputDeblockFilter.Disabled 
                      denoiseFilter = InputDenoiseFilter.Disabled 
                      psiControl = InputPsiControl.UsePsi 
                      timecodeSource = InputTimecodeSource.Embedded 
                      fileInput = fileInputVal 
                      outputGroups = listOf(appleHLS, thumbs, fileMp4) 
 } 
) } 
         val createJobRequest = CreateJobRequest { 
             role = mcRoleARN 
             settings = jobSettings 
         } 
         val createJobResponse = mediaConvert.createJob(createJobRequest) 
         return createJobResponse.job?.id 
     } catch (ex: MediaConvertException) { 
         println(ex.message) 
         mcClient.close() 
         exitProcess(0) 
     }
}
fun createOutput( 
     nameModifierVal: String, 
     segmentModifierVal: String, 
     qvbrMaxBitrate: Int, 
     qvbrQualityLevelVal: Int, 
     originWidth: Int, 
     originHeight: Int,
```

```
 targetWidth: Int
): Output? { 
     val targetHeight = ( 
         (originHeight * targetWidth / originWidth).toFloat().roundToInt() - 
             (originHeight * targetWidth / originWidth).toFloat().roundToInt() % 4 
\overline{\phantom{a}} var output: Output? 
     try { 
         val audio1 = AudioDescription { 
             audioTypeControl = AudioTypeControl.FollowInput 
             languageCodeControl = AudioLanguageCodeControl.FollowInput 
             codecSettings = AudioCodecSettings { 
                 codec = AudioCodec.Aac 
                 aacSettings = AacSettings { 
                     codecProfile = AacCodecProfile.Lc 
                     rateControlMode = AacRateControlMode.Cbr 
                     codingMode = AacCodingMode.CodingMode2_0 
                     sampleRate = 44100 
                     bitrate = 96000 
                     rawFormat = AacRawFormat.None 
                     specification = AacSpecification.Mpeg4 
                     audioDescriptionBroadcasterMix = 
 AacAudioDescriptionBroadcasterMix.Normal 
 } 
 } 
         } 
        output = 0utput {
             nameModifier = nameModifierVal 
             outputSettings = OutputSettings { 
                 hlsSettings = HlsSettings { 
                     segmentModifier = segmentModifierVal 
                     audioGroupId = "program_audio" 
                     iFrameOnlyManifest = HlsIFrameOnlyManifest.Exclude 
 } 
 } 
             containerSettings = ContainerSettings { 
                 container = ContainerType.M3U8 
                 this.m3u8Settings = M3u8Settings { 
                     audioFramesPerPes = 4 
                     pcrControl = M3u8PcrControl.PcrEveryPesPacket 
                    pmtPid = 480 privateMetadataPid = 503
```

```
 programNumber = 1 
                    patInterval = 0pmtInterval = 0 scte35Source = M3u8Scte35Source.None 
                    scte35Pid = 500 nielsenId3 = M3u8NielsenId3.None 
                     timedMetadata = TimedMetadata.None 
                     timedMetadataPid = 502 
                    videoPid = 481 audioPids = listOf(482, 483, 484, 485, 486, 487, 488, 489, 
 490, 491, 492) 
 } 
                 videoDescription = VideoDescription { 
                     width = targetWidth 
                     height = targetHeight 
                     scalingBehavior = ScalingBehavior.Default 
                     sharpness = 50 
                     antiAlias = AntiAlias.Enabled 
                     timecodeInsertion = VideoTimecodeInsertion.Disabled 
                     colorMetadata = ColorMetadata.Insert 
                     respondToAfd = RespondToAfd.None 
                     afdSignaling = AfdSignaling.None 
                     dropFrameTimecode = DropFrameTimecode.Enabled 
                     codecSettings = VideoCodecSettings { 
                         codec = VideoCodec.H264 
                         h264Settings = H264Settings { 
                             rateControlMode = H264RateControlMode.Qvbr 
                             parControl = H264ParControl.InitializeFromSource 
                             qualityTuningLevel = 
 H264QualityTuningLevel.SinglePass 
                             qvbrSettings = H264QvbrSettings { 
                                  qvbrQualityLevel = qvbrQualityLevelVal 
 } 
                             codecLevel = H264CodecLevel.Auto 
                             codecProfile = 
                                  if (targetHeight > 720 && targetWidth > 1280) 
 H264CodecProfile.High else H264CodecProfile.Main 
                             maxBitrate = qvbrMaxBitrate 
                             framerateControl = 
 H264FramerateControl.InitializeFromSource 
                            gopSize = 2.0 gopSizeUnits = H264GopSizeUnits.Seconds 
                             numberBFramesBetweenReferenceFrames = 2
```

```
 gopClosedCadence = 1 
                              gopBReference = H264GopBReference.Disabled 
                              slowPal = H264SlowPal.Disabled 
                              syntax = H264Syntax.Default 
                              numberReferenceFrames = 3 
                              dynamicSubGop = H264DynamicSubGop.Static 
                              fieldEncoding = H264FieldEncoding.Paff 
                              sceneChangeDetect = H264SceneChangeDetect.Enabled 
                             minInterval = 0 telecine = H264Telecine.None 
                              framerateConversionAlgorithm = 
  H264FramerateConversionAlgorithm.DuplicateDrop 
                              entropyEncoding = H264EntropyEncoding.Cabac 
                              slices = 1 
                              unregisteredSeiTimecode = 
  H264UnregisteredSeiTimecode.Disabled 
                              repeatPps = H264RepeatPps.Disabled 
                              adaptiveQuantization = H264AdaptiveQuantization.High 
                              spatialAdaptiveQuantization = 
  H264SpatialAdaptiveQuantization.Enabled 
                              temporalAdaptiveQuantization = 
  H264TemporalAdaptiveQuantization.Enabled 
                              flickerAdaptiveQuantization = 
  H264FlickerAdaptiveQuantization.Disabled 
                             softness = \theta interlaceMode = H264InterlaceMode.Progressive 
 } 
1999 1999 1999 1999 1999
                     audioDescriptions = listOf(audio1) 
 } 
 } 
         } 
     } catch (ex: MediaConvertException) { 
         println(ex.toString()) 
         exitProcess(0) 
     } 
     return output
}
```
• API の詳細については、 [CreateJob](https://sdk.amazonaws.com/kotlin/api/latest/index.html) AWS SDK for Kotlin API リファレンスの「」を参照し てください。

# AWS SDK または CLI **GetJob**で を使用する

以下のコード例は、GetJob の使用方法を示しています。

### .NET

AWS SDK for .NET

**a** Note

については、「」を参照してください GitHub。[AWS コード例リポジトリ](https://github.com/awsdocs/aws-doc-sdk-examples/tree/main/dotnetv3/MediaConvert#code-examples) で全く同じ 例を見つけて、設定と実行の方法を確認してください。

ファイルの場所、クライアント、ラッパーを設定します。

 // MediaConvert role Amazon Resource Name (ARN). // For information on creating this role, see // https://docs.aws.amazon.com/mediaconvert/latest/ug/creating-the-iamrole-in-mediaconvert-configured.html. var mediaConvertRole = configuration["mediaConvertRoleARN"]; // Include the file input and output locations in settings.json or settings.local.json. var fileInput = configuration["fileInput"]; var fileOutput = \_configuration["fileOutput"]; AmazonMediaConvertClient mcClient = new AmazonMediaConvertClient(); var wrapper = new MediaConvertWrapper(mcClient);

ID でジョブを取得する。

```
 Console.WriteLine(new string('-', 80)); 
        Console.WriteLine($"Getting job information for Job ID {jobId}"); 
        var job = await wrapper.GetJobById(jobId); 
        Console.WriteLine($"Job {job.Id} created on {job.CreatedAt:d} has status 
 {job.Status}."); 
        Console.WriteLine(new string('-', 80));
```

```
 /// <summary> 
    /// Get the job information for a job by its ID. 
    /// </summary> 
    /// <param name="jobId">The ID of the job.</param> 
   /// <returns>The Job object.</returns>
    public async Task<Job> GetJobById(string jobId) 
     { 
         var jobResponse = await _amazonMediaConvert.GetJobAsync( 
                 new GetJobRequest 
\overline{a}Id = jobId }); 
         return jobResponse.Job; 
    }
```
• API の詳細については、「 API リファレンス[GetJob](https://docs.aws.amazon.com/goto/DotNetSDKV3/mediaconvert-2017-08-29/GetJob)」の「」を参照してください。 AWS SDK for .NET

 $C++$ 

SDK for C++

```
a Note
```
については、「」を参照してください GitHub。[AWS コード例リポジトリ](https://github.com/awsdocs/aws-doc-sdk-examples/tree/main/cpp/example_code/mediaconvert#code-examples) で全く同じ 例を見つけて、設定と実行の方法を確認してください。

```
//! Retrieve the information for a specific completed transcoding job.
/*! 
  \param jobID: A job ID. 
  \param clientConfiguration: AWS client configuration. 
  \return bool: Function succeeded. 
  */
bool AwsDoc::MediaConvert::getJob(const Aws::String &jobID, 
                                    const Aws::Client::ClientConfiguration 
  &clientConfiguration) {
```

```
Aws::MediaConvert::MediaConvertClient client(clientConfiguration);
     Aws::MediaConvert::Model::GetJobRequest request; 
     request.SetId(jobID); 
     const Aws::MediaConvert::Model::GetJobOutcome outcome = client.GetJob( 
              request); 
     if (outcome.IsSuccess()) { 
         std::cout << 
  outcome.GetResult().GetJob().Jsonize().View().WriteReadable() 
                    << std::endl; 
     } 
     else { 
         std::cerr << "DescribeEndpoints error - " << 
  outcome.GetError().GetMessage() 
                    << std::endl; 
     } 
     return outcome.IsSuccess();
}
```
• API の詳細については、「 API リファレンス[GetJob](https://docs.aws.amazon.com/goto/SdkForCpp/mediaconvert-2017-08-29/GetJob)」の「」を参照してください。 AWS SDK for C++

### CLI

AWS CLI

特定のジョブの詳細を取得するには

次の例は、ID 1234567890987-1ab2c3 のジョブの情報をリクエストしていますが、エラー で終了します。

```
aws mediaconvert get-job \ 
    --endpoint-url https://abcd1234.mediaconvert.region-name-1.amazonaws.com \
     --region region-name-1 \ 
     --id 1234567890987-1ab2c3
```
アカウント固有のエンドポイントを取得するには、describe-endpoints を使用するか、 エンドポイントを指定せずにコマンドを送信します。このサービスは、エラーとエンドポイン トを返します。
リクエストが正常に処理されると、サービスは次のようなジョブ設定、返されたエラー、その 他のジョブデータなどのジョブ情報を含む JSON ファイルを返します。

```
{ 
     "Job": { 
         "Status": "ERROR", 
         "Queue": "arn:aws:mediaconvert:region-name-1:012345678998:queues/Queue1", 
         "Settings": { 
              ...<truncated for brevity>... 
         }, 
         "ErrorMessage": "Unable to open input file [s3://my-input-bucket/file-
name.mp4]: [Failed probe/open: [Failed to read data: AssumeRole failed]]", 
         "ErrorCode": 1434, 
         "Role": "arn:aws:iam::012345678998:role/MediaConvertServiceRole", 
         "Arn": "arn:aws:mediaconvert:us-
west-1:012345678998:jobs/1234567890987-1ab2c3", 
         "UserMetadata": {}, 
         "Timing": { 
              "FinishTime": 1517442131, 
              "SubmitTime": 1517442103, 
              "StartTime": 1517442104 
         }, 
         "Id": "1234567890987-1ab2c3", 
         "CreatedAt": 1517442103 
     }
}
```
詳細については、[「 AWS Elemental ユーザーガイド」の「 Elemental MediaConvert Jobs の](https://docs.aws.amazon.com/mediaconvert/latest/ug/working-with-jobs.html) [使用](https://docs.aws.amazon.com/mediaconvert/latest/ug/working-with-jobs.html)」を参照してください。 AWS MediaConvert

• API の詳細については、「 コマンドリファレンス[GetJob」](https://awscli.amazonaws.com/v2/documentation/api/latest/reference/mediaconvert/get-job.html)の「」を参照してください。 AWS CLI

Java

SDK for Java 2.x

**a** Note

```
import software.amazon.awssdk.regions.Region;
import 
 software.amazon.awssdk.services.mediaconvert.model.DescribeEndpointsResponse;
import software.amazon.awssdk.services.mediaconvert.model.GetJobRequest;
import 
 software.amazon.awssdk.services.mediaconvert.model.DescribeEndpointsRequest;
import software.amazon.awssdk.services.mediaconvert.model.GetJobResponse;
import software.amazon.awssdk.services.mediaconvert.model.MediaConvertException;
import software.amazon.awssdk.services.mediaconvert.MediaConvertClient;
import java.net.URI;
/** 
  * Before running this Java V2 code example, set up your development 
  * environment, including your credentials. 
 * 
  * For more information, see the following documentation topic: 
 * 
  * https://docs.aws.amazon.com/sdk-for-java/latest/developer-guide/get-
started.html 
  */
public class GetJob { 
     public static void main(String[] args) { 
        final String usage = ''\n\cdot" <jobId> \n\n" +
                 "Where:\n" + 
                " jobId - The job id value.\n\cdot\if (args.length != 1) {
             System.out.println(usage); 
             System.exit(1); 
         } 
        String jobId = args[0];
         Region region = Region.US_WEST_2; 
         MediaConvertClient mc = MediaConvertClient.builder() 
                  .region(region) 
                 .build(); 
         getSpecificJob(mc, jobId); 
         mc.close(); 
     }
```

```
 public static void getSpecificJob(MediaConvertClient mc, String jobId) { 
         try { 
              DescribeEndpointsResponse res = 
  mc.describeEndpoints(DescribeEndpointsRequest.builder() 
                      .maxResults(20) 
                      .build()); 
             if (res.endpoints().size() <= \emptyset) {
                  System.out.println("Cannot find MediaConvert service endpoint 
  URL!"); 
                  System.exit(1); 
 } 
              String endpointURL = res.endpoints().get(0).url(); 
              MediaConvertClient emc = MediaConvertClient.builder() 
                      .region(Region.US_WEST_2) 
                      .endpointOverride(URI.create(endpointURL)) 
                      .build(); 
              GetJobRequest jobRequest = GetJobRequest.builder() 
                     .id(jobId)
                      .build(); 
              GetJobResponse response = emc.getJob(jobRequest); 
              System.out.println("The ARN of the job is " + response.job().arn()); 
         } catch (MediaConvertException e) { 
              System.out.println(e.toString()); 
              System.exit(0); 
         } 
     }
}
```
• API の詳細については、「 API リファレンス[GetJob](https://docs.aws.amazon.com/goto/SdkForJavaV2/mediaconvert-2017-08-29/GetJob)」の「」を参照してください。 AWS SDK for Java 2.x

#### Kotlin

SDK for Kotlin

```
a Note
 については、「」を参照してください GitHub。AWS コード例リポジトリ で全く同じ
 例を見つけて、設定と実行の方法を確認してください。
```

```
suspend fun getSpecificJob(mcClient: MediaConvertClient, jobId: String?) { 
     val describeEndpoints = DescribeEndpointsRequest { 
         maxResults = 20 
     } 
     val res = mcClient.describeEndpoints(describeEndpoints) 
    if (res.endpoints?.size!! \leq 0) {
         println("Cannot find MediaConvert service endpoint URL!") 
         exitProcess(0) 
     } 
    val endpointURL = res.endpoints!!.get(0).url!!
     val mediaConvert = MediaConvertClient.fromEnvironment { 
         region = "us-west-2" 
         endpointProvider = MediaConvertEndpointProvider { 
             Endpoint(endpointURL) 
         } 
     } 
     val jobRequest = GetJobRequest { 
        id = jobl } 
     val response: GetJobResponse = mediaConvert.getJob(jobRequest) 
     println("The ARN of the job is ${response.job?.arn}.")
}
```
• API の詳細については、 AWS SDK for Kotlin API リファレンス[GetJob](https://sdk.amazonaws.com/kotlin/api/latest/index.html)の「」を参照してく ださい。

# AWS SDK または CLI **ListJobs**で を使用する

以下のコード例は、ListJobs の使用方法を示しています。

.NET

AWS SDK for .NET

**a** Note

については、「」を参照してください GitHub。[AWS コード例リポジトリ](https://github.com/awsdocs/aws-doc-sdk-examples/tree/main/dotnetv3/MediaConvert#code-examples) で全く同じ 例を見つけて、設定と実行の方法を確認してください。

ファイルの場所、クライアント、ラッパーを設定します。

 // MediaConvert role Amazon Resource Name (ARN). // For information on creating this role, see // https://docs.aws.amazon.com/mediaconvert/latest/ug/creating-the-iamrole-in-mediaconvert-configured.html. var mediaConvertRole = \_configuration["mediaConvertRoleARN"]; // Include the file input and output locations in settings.json or settings.local.json. var fileInput = \_configuration["fileInput"]; var fileOutput = \_configuration["fileOutput"]; AmazonMediaConvertClient mcClient = new AmazonMediaConvertClient(); var wrapper = new MediaConvertWrapper(mcClient);

特定のステータスのジョブを一覧表示します。

```
 Console.WriteLine(new string('-', 80)); 
        Console.WriteLine($"Listing all complete jobs."); 
        var completeJobs = await wrapper.ListAllJobsByStatus(JobStatus.COMPLETE); 
        completeJobs.ForEach(j => 
        { 
            Console.WriteLine($"Job {j.Id} created on {j.CreatedAt:d} has status 
 {j.Status}.");
```
});

ページネーターを使用してジョブを一覧表示します。

```
 /// <summary> 
    /// List all of the jobs with a particular status using a paginator. 
     /// </summary> 
    /// <param name="status">The status to use when listing jobs.</param> 
   /// <returns>The list of jobs matching the status.</returns>
     public async Task<List<Job>> ListAllJobsByStatus(JobStatus? status = null) 
     { 
         var returnedJobs = new List<Job>(); 
         var paginatedJobs = _amazonMediaConvert.Paginators.ListJobs( 
                  new ListJobsRequest 
\overline{\mathcal{L}} Status = status 
                  }); 
         // Get the entire list using the paginator. 
         await foreach (var job in paginatedJobs.Jobs) 
        \mathcal{L} returnedJobs.Add(job); 
         } 
         return returnedJobs; 
     }
```
• API の詳細については、「 API リファレンス[ListJobs」](https://docs.aws.amazon.com/goto/DotNetSDKV3/mediaconvert-2017-08-29/ListJobs)の「」を参照してください。 AWS SDK for NFT

#### $C++$

SDK for C++

```
//! Retrieve a list of created jobs.
/*! 
   \param clientConfiguration: AWS client configuration. 
   \return bool: Function succeeded. 
  */
bool AwsDoc::MediaConvert::listJobs( 
         const Aws::Client::ClientConfiguration &clientConfiguration) { 
    Aws::MediaConvert::MediaConvertClient client(clientConfiguration);
     bool result = true; 
     Aws::String nextToken; // Used to handle paginated results. 
     do { 
         Aws::MediaConvert::Model::ListJobsRequest request; 
         if (!nextToken.empty()) { 
             request.SetNextToken(nextToken); 
         } 
         const Aws::MediaConvert::Model::ListJobsOutcome outcome = 
  client.ListJobs( 
                  request); 
         if (outcome.IsSuccess()) { 
             const Aws::Vector<Aws::MediaConvert::Model::Job> &jobs = 
                      outcome.GetResult().GetJobs(); 
             std::cout << jobs.size() << " jobs retrieved." << std::endl; 
             for (const Aws::MediaConvert::Model::Job &job: jobs) { 
                  std::cout << " " << job.Jsonize().View().WriteReadable() << 
  std::endl; 
 } 
             nextToken = outcome.GetResult().GetNextToken(); 
         } 
         else { 
             std::cerr << "DescribeEndpoints error - " << 
  outcome.GetError().GetMessage() 
                        << std::endl; 
             result = false; 
             break; 
         } 
     } while (!nextToken.empty()); 
     return result;
```
}

• API の詳細については、「 API リファレンス[ListJobs」](https://docs.aws.amazon.com/goto/SdkForCpp/mediaconvert-2017-08-29/ListJobs)の「」を参照してください。 AWS SDK for C++

#### CLI

AWS CLI

リージョン内のすべてのジョブの詳細を取得するには

次の例は、指定されたリージョンのすべてのジョブの情報をリクエストします。

aws mediaconvert list-jobs \ --endpoint-url https://abcd1234.mediaconvert.region-name-1.amazonaws.com \ --region region-name-1

アカウント固有のエンドポイントを取得するには、describe-endpoints を使用するか、 エンドポイントを指定せずにコマンドを送信します。このサービスは、エラーとエンドポイン トを返します。

詳細については、[「 AWS Elemental ユーザーガイド」の「 Elemental MediaConvert Jobs の](https://docs.aws.amazon.com/mediaconvert/latest/ug/working-with-jobs.html) [使用](https://docs.aws.amazon.com/mediaconvert/latest/ug/working-with-jobs.html)」を参照してください。 AWS MediaConvert

• API の詳細については、「 コマンドリファレンス[ListJobs」](https://awscli.amazonaws.com/v2/documentation/api/latest/reference/mediaconvert/list-jobs.html)の「」を参照してください。 AWS CLI

Java

SDK for Java 2.x

**a** Note

については、「」を参照してください GitHub。[AWS コード例リポジトリ](https://github.com/awsdocs/aws-doc-sdk-examples/tree/main/javav2/example_code/mediaconvert#readme) で全く同じ 例を見つけて、設定と実行の方法を確認してください。

import software.amazon.awssdk.regions.Region; import software.amazon.awssdk.services.mediaconvert.MediaConvertClient;

```
import software.amazon.awssdk.services.mediaconvert.model.ListJobsRequest;
import 
  software.amazon.awssdk.services.mediaconvert.model.DescribeEndpointsResponse;
import 
  software.amazon.awssdk.services.mediaconvert.model.DescribeEndpointsRequest;
import software.amazon.awssdk.services.mediaconvert.model.ListJobsResponse;
import software.amazon.awssdk.services.mediaconvert.model.Job;
import software.amazon.awssdk.services.mediaconvert.model.MediaConvertException;
import java.net.URI;
import java.util.List;
/** 
  * Before running this Java V2 code example, set up your development 
  * environment, including your credentials. 
 * 
  * For more information, see the following documentation topic: 
 * 
  * https://docs.aws.amazon.com/sdk-for-java/latest/developer-guide/get-
started.html 
  */
public class ListJobs { 
     public static void main(String[] args) { 
         Region region = Region.US_WEST_2; 
         MediaConvertClient mc = MediaConvertClient.builder() 
                  .region(region) 
                  .build(); 
         listCompleteJobs(mc); 
         mc.close(); 
     } 
     public static void listCompleteJobs(MediaConvertClient mc) { 
         try { 
             DescribeEndpointsResponse res = 
  mc.describeEndpoints(DescribeEndpointsRequest.builder() 
                      .maxResults(20) 
                      .build()); 
            if (res.endpoints().size() <= \emptyset) {
                  System.out.println("Cannot find MediaConvert service endpoint 
  URL!"); 
                 System.exit(1); 
 }
```
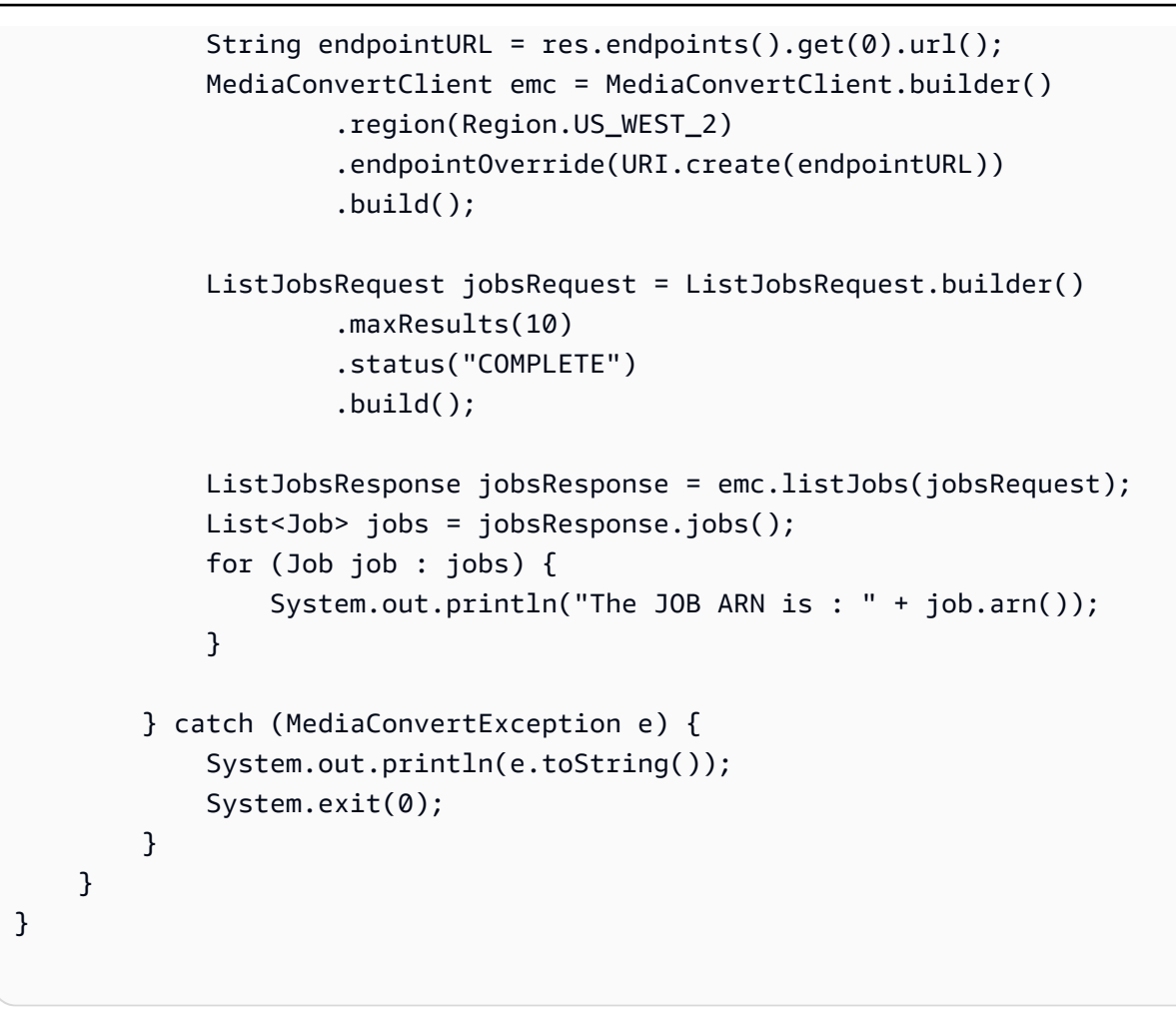

• API の詳細については、「 API リファレンス[ListJobs」](https://docs.aws.amazon.com/goto/SdkForJavaV2/mediaconvert-2017-08-29/ListJobs)の「」を参照してください。 AWS SDK for Java 2.x

### Kotlin

SDK for Kotlin

```
suspend fun listCompleteJobs(mcClient: MediaConvertClient) { 
     val describeEndpoints = DescribeEndpointsRequest { 
         maxResults = 20
```

```
 } 
     val res = mcClient.describeEndpoints(describeEndpoints) 
    if (res.endpoints?.size!! \leq 0) {
         println("Cannot find MediaConvert service endpoint URL!") 
         exitProcess(0) 
     } 
    val endpointURL = res.endpoints!![0].url!!
     val mediaConvert = MediaConvertClient.fromEnvironment { 
         region = "us-west-2" 
         endpointProvider = MediaConvertEndpointProvider { 
              Endpoint(endpointURL) 
         } 
     } 
     val jobsRequest = ListJobsRequest { 
        maxResults = 10 status = JobStatus.fromValue("COMPLETE") 
     } 
     val jobsResponse = mediaConvert.listJobs(jobsRequest) 
     val jobs = jobsResponse.jobs 
     if (jobs != null) { 
         for (job in jobs) { 
              println("The JOB ARN is ${job.arn}") 
         } 
     }
}
```
• API の詳細については、 AWS SDK for Kotlin API リファレンス[ListJobsの](https://sdk.amazonaws.com/kotlin/api/latest/index.html)「」を参照してく ださい。

# AWS SDKs MediaLive を使用するためのコード例

次のコード例は、 Software AWS Development Kit (SDK) AWS Elemental MediaLive で を使用する 方法を示しています。

アクションはより大きなプログラムからのコードの抜粋であり、コンテキスト内で実行する必要が あります。アクションは個々のサービス機能を呼び出す方法を示していますが、関連するシナリオや サービス間の例ではアクションのコンテキストが確認できます。

その他のリソース

- [MediaLive ユーザーガイド](https://docs.aws.amazon.com/medialive/latest/ug/what-is.html) に関する詳細情報 MediaLive。
- [MediaLive API リファレンス](https://docs.aws.amazon.com/medialive/latest/apireference/what-is.html) 使用可能なすべての MediaLive アクションに関する詳細。
- [AWS デベロッパーセンター](https://aws.amazon.com/developer/code-examples/?awsf.sdk-code-examples-product=product%23elemental-medialive) カテゴリまたは全文検索でフィルタリングできるコード例。
- [AWS SDK の例](https://github.com/awsdocs/aws-doc-sdk-examples) 推奨言語で完全なコードを含む GitHub リポジトリ。コードの設定と実行に関す る説明が記載されています。

コードの例

- [AWS SDKs MediaLive を使用するためのアクション](#page-7067-0)
	- [AWS SDK または CLI ListInputsで を使用する](#page-7067-1)

# <span id="page-7067-0"></span>AWS SDKs MediaLive を使用するためのアクション

次のコード例は、 SDK AWS Elemental MediaLive で を使用する方法を示しています。 AWS SDKs 各例は個別のサービス関数を呼び出します。

例

• [AWS SDK または CLI ListInputsで を使用する](#page-7067-1)

<span id="page-7067-1"></span>AWS SDK または CLI **ListInputs**で を使用する

次の例は、ListInputs を使用する方法を説明しています。

Rust

SDK for Rust

**a** Note

については、「」を参照してください GitHub。[AWS コード例リポジトリ](https://github.com/awsdocs/aws-doc-sdk-examples/tree/main/rustv1/examples/medialive#code-examples) で全く同じ 例を見つけて、設定と実行の方法を確認してください。

リージョン MediaLive の入力名と ARNs を一覧表示します。

async fn show\_inputs(client: &Client) -> Result<(), Error> {

```
 let input_list = client.list_inputs().send().await?; 
    for i in input list.inputs() {
         let input_arn = i.arn().unwrap_or_default(); 
        let input name = i.name().unwrap or default();
         println!("Input Name : {}", input_name); 
         println!("Input ARN : {}", input_arn); 
         println!(); 
     } 
    0k(())}
```
• API の詳細については、 [ListInputs](https://docs.rs/releases/search?query=aws-sdk) AWS SDK for Rust API リファレンスの「」を参照して ください。

# AWS SDKs MediaPackage を使用するためのコード例

次のコード例は、 Software AWS Development Kit (SDK) AWS Elemental MediaPackage で を使用 する方法を示しています。

アクションはより大きなプログラムからのコードの抜粋であり、コンテキスト内で実行する必要が あります。アクションは個々のサービス機能を呼び出す方法を示していますが、関連するシナリオや サービス間の例ではアクションのコンテキストが確認できます。

その他のリソース

- [MediaPackage ユーザーガイド](https://docs.aws.amazon.com/mediapackage/latest/ug/what-is.html) に関する詳細情報 MediaPackage。
- [MediaPackage API リファレンス](https://docs.aws.amazon.com/mediapackage/latest/apireference/what-is.html) 使用可能なすべての MediaPackage アクションに関する詳 細。
- [AWS デベロッパーセンター](https://aws.amazon.com/developer/code-examples/?awsf.sdk-code-examples-product=product%23elemental-mediapackage) カテゴリまたは全文検索でフィルタリングできるコード例。
- [AWS SDK の例](https://github.com/awsdocs/aws-doc-sdk-examples) 推奨言語で完全なコードを含む GitHub リポジトリ。コードの設定と実行に関す る説明が記載されています。

コードの例

• [AWS SDKs MediaPackage を使用するためのアクション](#page-7069-0)

- [AWS SDK または CLI ListChannelsで を使用する](#page-7069-1)
- [AWS SDK または CLI ListOriginEndpointsで を使用する](#page-7071-0)

# <span id="page-7069-0"></span>AWS SDKs MediaPackage を使用するためのアクション

次のコード例は、 SDK AWS Elemental MediaPackage で を使用する方法を示しています。 AWS SDKs 各例は個別のサービス関数を呼び出します。

例

- [AWS SDK または CLI ListChannelsで を使用する](#page-7069-1)
- [AWS SDK または CLI ListOriginEndpointsで を使用する](#page-7071-0)

<span id="page-7069-1"></span>AWS SDK または CLI **ListChannels**で を使用する

以下のコード例は、ListChannels の使用方法を示しています。

CLI

AWS CLI

すべてのチャネルを一覧表示するには

次のlist-channelsコマンドは、現在の AWS アカウントに設定されているすべてのチャネ ルを一覧表示します。

aws mediapackage list-channels

出力:

```
{ 
     "Channels": [ 
\overline{\mathcal{L}} "Arn": "arn:aws:mediapackage:us-
west-2:111222333:channels/584797f1740548c389a273585dd22a63", 
             "HlsIngest": { 
                 "IngestEndpoints": [ 
\{ "Id": "584797f1740548c389a273585dd22a63", 
                          "Password": "webdavgeneratedpassword1",
```

```
 "Url": "https://9be9c4405c474882.mediapackage.us-
west-2.amazonaws.com/in/
v2/584797f1740548c389a273585dd22a63/584797f1740548c389a273585dd22a63/channel", 
                        "Username": "webdavgeneratedusername1" 
\}, \{\{ "Id": "7d187c8616fd455f88aaa5a9fcf74442", 
                        "Password": "webdavgeneratedpassword2", 
                        "Url": "https://7bf454c57220328d.mediapackage.us-
west-2.amazonaws.com/in/
v2/584797f1740548c389a273585dd22a63/7d187c8616fd455f88aaa5a9fcf74442/channel", 
                        "Username": "webdavgeneratedusername2" 
1 1 1 1 1 1 1
 ] 
            }, 
            "Id": "test", 
            "Tags": {} 
        } 
    ]
}
```
詳細については、「 AWS Elemental MediaPackage ユーザーガイ[ド」の「チャネルの詳細の](https://docs.aws.amazon.com/mediapackage/latest/ug/channels-view.html) [表示](https://docs.aws.amazon.com/mediapackage/latest/ug/channels-view.html)」を参照してください。

• API の詳細については、「 コマンドリファレンス[ListChannels](https://awscli.amazonaws.com/v2/documentation/api/latest/reference/mediapackage/list-channels.html)」の「」を参照してくださ い。 AWS CLI

#### Rust

SDK for Rust

**a** Note

については、「」を参照してください GitHub。[AWS コード例リポジトリ](https://github.com/awsdocs/aws-doc-sdk-examples/tree/main/rustv1/examples/mediapackage#code-examples) で全く同じ 例を見つけて、設定と実行の方法を確認してください。

チャネル ARN と説明を一覧表示する。

```
async fn show_channels(client: &Client) -> Result<(), Error> { 
     let list_channels = client.list_channels().send().await?;
```

```
 println!("Channels:"); 
    for c in list channels.channels() {
         let description = c.description().unwrap_or_default(); 
         let arn = c.arn().unwrap_or_default(); 
         println!(" Description : {}", description); 
        println!(" ARN : {}", arn);
         println!(); 
     } 
   0k(())}
```
• API の詳細については、 [ListChannels](https://docs.rs/releases/search?query=aws-sdk) AWS SDK for Rust API リファレンスの「」を参照し てください。

## <span id="page-7071-0"></span>AWS SDK または CLI **ListOriginEndpoints**で を使用する

以下のコード例は、ListOriginEndpoints の使用方法を示しています。

#### CLI

AWS CLI

チャネルのすべてのオリジンエンドポイントを一覧表示するには

次の list-origin-endpoints コマンドは、test という名前のチャネルに設定されている すべてのオリジンエンドポイントを一覧表示します。

```
aws mediapackage list-origin-endpoints \ 
     --channel-id test
```
出力:

```
\{ "OriginEndpoints": [ 
         { 
              "Arn": "arn:aws:mediapackage:us-
west-2:111222333:origin_endpoints/247cff871f2845d3805129be22f2c0a2", 
              "ChannelId": "test",
```

```
 "DashPackage": { 
                  "ManifestLayout": "FULL", 
                  "ManifestWindowSeconds": 60, 
                  "MinBufferTimeSeconds": 30, 
                  "MinUpdatePeriodSeconds": 15, 
                  "PeriodTriggers": [], 
                  "Profile": "NONE", 
                  "SegmentDurationSeconds": 2, 
                  "SegmentTemplateFormat": "NUMBER_WITH_TIMELINE", 
                  "StreamSelection": { 
                       "MaxVideoBitsPerSecond": 2147483647, 
                       "MinVideoBitsPerSecond": 0, 
                       "StreamOrder": "ORIGINAL" 
                  }, 
                  "SuggestedPresentationDelaySeconds": 25 
              }, 
              "Id": "tester2", 
              "ManifestName": "index", 
              "StartoverWindowSeconds": 0, 
              "Tags": {}, 
              "TimeDelaySeconds": 0, 
              "Url": "https://8343f7014c0ea438.mediapackage.us-
west-2.amazonaws.com/out/v1/247cff871f2845d3805129be22f2c0a2/index.mpd", 
              "Whitelist": [] 
         }, 
         { 
              "Arn": "arn:aws:mediapackage:us-
west-2:111222333:origin_endpoints/869e237f851549e9bcf10e3bc2830839", 
              "ChannelId": "test", 
              "HlsPackage": { 
                  "AdMarkers": "NONE", 
                  "IncludeIframeOnlyStream": false, 
                  "PlaylistType": "EVENT", 
                  "PlaylistWindowSeconds": 60, 
                  "ProgramDateTimeIntervalSeconds": 0, 
                  "SegmentDurationSeconds": 6, 
                  "StreamSelection": { 
                       "MaxVideoBitsPerSecond": 2147483647, 
                       "MinVideoBitsPerSecond": 0, 
                       "StreamOrder": "ORIGINAL" 
                  }, 
                  "UseAudioRenditionGroup": false 
              }, 
              "Id": "tester",
```

```
 "ManifestName": "index", 
              "StartoverWindowSeconds": 0, 
              "Tags": {}, 
              "TimeDelaySeconds": 0, 
              "Url": "https://8343f7014c0ea438.mediapackage.us-
west-2.amazonaws.com/out/v1/869e237f851549e9bcf10e3bc2830839/index.m3u8", 
              "Whitelist": [] 
         } 
     ]
}
```
詳細については、「 AWS Elemental MediaPackage [ユーザーガイド」の「チャネルに関連付](https://docs.aws.amazon.com/mediapackage/latest/ug/endpoints-view-all.html) [けられたすべてのエンドポイント](https://docs.aws.amazon.com/mediapackage/latest/ug/endpoints-view-all.html)の表示」を参照してください。

• API の詳細については、「 コマンドリファレンス[ListOriginEndpoints」](https://awscli.amazonaws.com/v2/documentation/api/latest/reference/mediapackage/list-origin-endpoints.html)の「」を参照してく ださい。 AWS CLI

Rust

SDK for Rust

**a** Note

については、「」を参照してください GitHub。[AWS コード例リポジトリ](https://github.com/awsdocs/aws-doc-sdk-examples/tree/main/rustv1/examples/mediapackage#code-examples) で全く同じ 例を見つけて、設定と実行の方法を確認してください。

エンドポイント記述と URL を一覧表示します。

```
async fn show_endpoints(client: &Client) -> Result<(), Error> { 
     let or_endpoints = client.list_origin_endpoints().send().await?; 
     println!("Endpoints:"); 
     for e in or_endpoints.origin_endpoints() { 
         let endpoint_url = e.url().unwrap_or_default(); 
         let endpoint_description = e.description().unwrap_or_default(); 
         println!(" Description: {}", endpoint_description); 
        println!(" URL : {}", endpoint_url);
         println!(); 
     }
```

```
0k(())}
```
• API の詳細については、 [ListOriginEndpoints](https://docs.rs/releases/search?query=aws-sdk) AWS SDK for Rust API リファレンスの「」を 参照してください。

# AWS SDKsコード例

次のコード例は、 Software AWS Development Kit (SDK) AWS Migration Hub で を使用する方法を示 しています。

アクションはより大きなプログラムからのコードの抜粋であり、コンテキスト内で実行する必要が あります。アクションは個々のサービス機能を呼び出す方法を示していますが、関連するシナリオや サービス間の例ではアクションのコンテキストが確認できます。

### その他のリソース

- [Migration Hub ユーザーガイド](https://docs.aws.amazon.com/migrationhub/latest/ug/getting-started.html) Migration Hub に関する詳細情報。
- [Migration Hub API リファレンス](https://docs.aws.amazon.com/migrationhub/latest/ug/api-reference.html) 利用可能なすべての Migration Hub アクションの詳細。
- [AWS デベロッパーセンター](https://aws.amazon.com/developer/code-examples/?awsf.sdk-code-examples-product=product%23migration-hub) カテゴリまたは全文検索でフィルタリングできるコード例。
- [AWS SDK の例](https://github.com/awsdocs/aws-doc-sdk-examples) 推奨言語で完全なコードを含む GitHub リポジトリ。コードの設定と実行に関 する説明が記載されています。

### コードの例

- [AWS SDKsアクション](#page-7075-0)
	- [AWS SDK または CLI DeleteProgressUpdateStreamで を使用する](#page-7075-1)
	- [AWS SDK または CLI DescribeApplicationStateで を使用する](#page-7077-0)
	- [AWS SDK または CLI DescribeMigrationTaskで を使用する](#page-7079-0)
	- [AWS SDK または CLI ImportMigrationTaskで を使用する](#page-7081-0)
	- [AWS SDK または CLI ListApplicationsで を使用する](#page-7083-0)
	- [AWS SDK または CLI ListCreatedArtifactsで を使用する](#page-7085-0)
	- [AWS SDK または CLI ListMigrationTasksで を使用する](#page-7086-0)

# <span id="page-7075-0"></span>AWS SDKsアクション

次のコード例は、 SDK AWS Migration Hub で を使用する方法を示しています。 AWS SDKs 各例は 個別のサービス関数を呼び出します。

例

- [AWS SDK または CLI DeleteProgressUpdateStreamで を使用する](#page-7075-1)
- [AWS SDK または CLI DescribeApplicationStateで を使用する](#page-7077-0)
- [AWS SDK または CLI DescribeMigrationTaskで を使用する](#page-7079-0)
- [AWS SDK または CLI ImportMigrationTaskで を使用する](#page-7081-0)
- [AWS SDK または CLI ListApplicationsで を使用する](#page-7083-0)
- [AWS SDK または CLI ListCreatedArtifactsで を使用する](#page-7085-0)
- [AWS SDK または CLI ListMigrationTasksで を使用する](#page-7086-0)

### <span id="page-7075-1"></span>AWS SDK または CLI **DeleteProgressUpdateStream**で を使用する

次の例は、DeleteProgressUpdateStream を使用する方法を説明しています。

Java

SDK for Java 2.x

**a** Note

```
import software.amazon.awssdk.regions.Region;
import software.amazon.awssdk.services.migrationhub.MigrationHubClient;
import 
  software.amazon.awssdk.services.migrationhub.model.DeleteProgressUpdateStreamRequest;
import software.amazon.awssdk.services.migrationhub.model.MigrationHubException;
/** 
  * Before running this Java V2 code example, set up your development 
  * environment, including your credentials. 
 *
```

```
 * For more information, see the following documentation topic: 
 * 
  * https://docs.aws.amazon.com/sdk-for-java/latest/developer-guide/get-
started.html 
 */
public class DeleteProgressStream { 
     public static void main(String[] args) { 
         final String usage = """ 
                  Usage: 
                      <progressStream>\s 
                 Where: 
                      progressStream - the name of a progress stream to delete.\s 
                 """
        if (args.length != 1) {
             System.out.println(usage); 
             System.exit(1); 
         } 
         String progressStream = args[0]; 
         Region region = Region.US_WEST_2; 
         MigrationHubClient migrationClient = MigrationHubClient.builder() 
                  .region(region) 
                  .build(); 
         deleteStream(migrationClient, progressStream); 
         migrationClient.close(); 
     } 
     public static void deleteStream(MigrationHubClient migrationClient, String 
  streamName) { 
         try { 
             DeleteProgressUpdateStreamRequest deleteProgressUpdateStreamRequest = 
 DeleteProgressUpdateStreamRequest 
                      .builder() 
                      .progressUpdateStreamName(streamName) 
                     .build();
 migrationClient.deleteProgressUpdateStream(deleteProgressUpdateStreamRequest); 
             System.out.println(streamName + " is deleted");
```
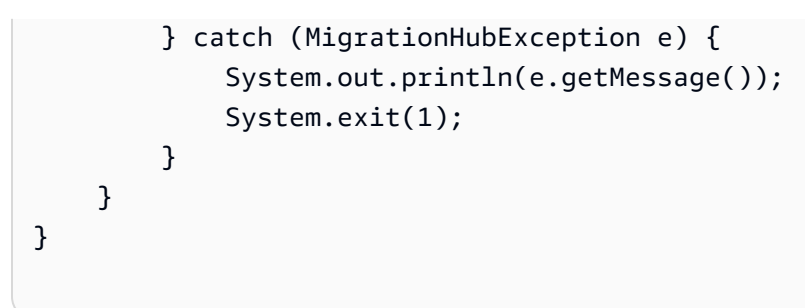

• API の詳細については、「 API リファレンス[DeleteProgressUpdateStream」](https://docs.aws.amazon.com/goto/SdkForJavaV2/migration-hub-2017-05-31/DeleteProgressUpdateStream)の「」を参照 してください。 AWS SDK for Java 2.x

# <span id="page-7077-0"></span>AWS SDK または CLI **DescribeApplicationState**で を使用する

次の例は、DescribeApplicationState を使用する方法を説明しています。

Java

SDK for Java 2.x

**G** Note

```
import software.amazon.awssdk.regions.Region;
import software.amazon.awssdk.services.migrationhub.MigrationHubClient;
import 
 software.amazon.awssdk.services.migrationhub.model.DescribeApplicationStateRequest;
import 
  software.amazon.awssdk.services.migrationhub.model.DescribeApplicationStateResponse;
import software.amazon.awssdk.services.migrationhub.model.MigrationHubException;
/** 
  * Before running this Java V2 code example, set up your development 
  * environment, including your credentials. 
 * 
  * For more information, see the following documentation topic: 
 * 
  * https://docs.aws.amazon.com/sdk-for-java/latest/developer-guide/get-
started.html
```

```
 */
public class DescribeAppState { 
     public static void main(String[] args) { 
         final String usage = """ 
                  Usage: 
                      DescribeAppState <appId>\s 
                  Where: 
                      appId - the application id value.\s 
                 \cdots " .
        if (args.length != 1) {
             System.out.println(usage); 
             System.exit(1); 
         } 
        String appId = args[0];
         Region region = Region.US_WEST_2; 
         MigrationHubClient migrationClient = MigrationHubClient.builder() 
                  .region(region) 
                  .build(); 
         describeApplicationState(migrationClient, appId); 
         migrationClient.close(); 
     } 
     public static void describeApplicationState(MigrationHubClient 
 migrationClient, String appId) { 
         try { 
             DescribeApplicationStateRequest applicationStateRequest = 
 DescribeApplicationStateRequest.builder() 
                      .applicationId(appId) 
                     .build();
             DescribeApplicationStateResponse applicationStateResponse = 
 migrationClient 
                      .describeApplicationState(applicationStateRequest); 
             System.out.println("The application status is " + 
  applicationStateResponse.applicationStatusAsString()); 
         } catch (MigrationHubException e) { 
             System.out.println(e.getMessage()); 
             System.exit(1);
```
 } } }

• API の詳細については、「 API リファレンス[DescribeApplicationState」](https://docs.aws.amazon.com/goto/SdkForJavaV2/migration-hub-2017-05-31/DescribeApplicationState)の「」を参照して ください。 AWS SDK for Java 2.x

## <span id="page-7079-0"></span>AWS SDK または CLI **DescribeMigrationTask**で を使用する

次の例は、DescribeMigrationTask を使用する方法を説明しています。

Java

SDK for Java 2.x

**a** Note

```
import software.amazon.awssdk.regions.Region;
import software.amazon.awssdk.services.migrationhub.MigrationHubClient;
import 
  software.amazon.awssdk.services.migrationhub.model.DescribeMigrationTaskRequest;
import 
 software.amazon.awssdk.services.migrationhub.model.DescribeMigrationTaskResponse;
import software.amazon.awssdk.services.migrationhub.model.MigrationHubException;
/** 
  * Before running this Java V2 code example, set up your development 
  * environment, including your credentials. 
 * 
  * For more information, see the following documentation topic: 
 * 
  * https://docs.aws.amazon.com/sdk-for-java/latest/developer-guide/get-
started.html 
  */
public class DescribeMigrationTask {
```

```
 public static void main(String[] args) { 
        final String usage = """ 
                Usage: 
                     DescribeMigrationTask <migrationTask> <progressStream>\s 
                Where: 
                     migrationTask - the name of a migration task.\s 
                     progressStream - the name of a progress stream.\s 
                """
       if (args.length < 2) {
            System.out.println(usage); 
            System.exit(1); 
        } 
       String migrationTask = args[0];
        String progressStream = args[1]; 
        Region region = Region.US_WEST_2; 
        MigrationHubClient migrationClient = MigrationHubClient.builder() 
                 .region(region) 
                 .build(); 
        describeMigTask(migrationClient, migrationTask, progressStream); 
        migrationClient.close(); 
    } 
    public static void describeMigTask(MigrationHubClient migrationClient, String 
 migrationTask, 
            String progressStream) { 
        try { 
           DescribeMigrationTaskRequest migrationTaskRequestRequest =
 DescribeMigrationTaskRequest.builder() 
                     .progressUpdateStream(progressStream) 
                     .migrationTaskName(migrationTask) 
                    .buid() DescribeMigrationTaskResponse migrationTaskResponse = migrationClient 
                    .describeMigrationTask(migrationTaskRequestRequest);
            System.out.println("The name is " + 
 migrationTaskResponse.migrationTask().migrationTaskName()); 
        } catch (MigrationHubException e) { 
            System.out.println(e.getMessage());
```

```
 System.exit(1); 
           } 
      }
}
```
• API の詳細については、「 API リファレンス[DescribeMigrationTask](https://docs.aws.amazon.com/goto/SdkForJavaV2/migration-hub-2017-05-31/DescribeMigrationTask)」の「」を参照してく ださい。 AWS SDK for Java 2.x

## <span id="page-7081-0"></span>AWS SDK または CLI **ImportMigrationTask**で を使用する

次の例は、ImportMigrationTask を使用する方法を説明しています。

Java

SDK for Java 2.x

**a** Note

```
import software.amazon.awssdk.regions.Region;
import software.amazon.awssdk.services.migrationhub.MigrationHubClient;
import 
  software.amazon.awssdk.services.migrationhub.model.CreateProgressUpdateStreamRequest;
import 
  software.amazon.awssdk.services.migrationhub.model.ImportMigrationTaskRequest;
import software.amazon.awssdk.services.migrationhub.model.MigrationHubException;
/** 
  * Before running this Java V2 code example, set up your development 
  * environment, including your credentials. 
 * 
  * For more information, see the following documentation topic: 
 * 
  * https://docs.aws.amazon.com/sdk-for-java/latest/developer-guide/get-
started.html 
  */
public class ImportMigrationTask {
```

```
 public static void main(String[] args) { 
        final String usage = """ 
                 Usage: 
                     <migrationTask> <progressStream>\s 
                 Where: 
                     migrationTask - the name of a migration task.\s 
                     progressStream - the name of a progress stream.\s 
                """
       if (args.length != 2) {
            System.out.println(usage); 
            System.exit(1); 
        } 
       String migrationTask = args[0];
        String progressStream = args[1]; 
        Region region = Region.US_WEST_2; 
        MigrationHubClient migrationClient = MigrationHubClient.builder() 
                 .region(region) 
                 .build(); 
        importMigrTask(migrationClient, migrationTask, progressStream); 
        migrationClient.close(); 
    } 
    public static void importMigrTask(MigrationHubClient migrationClient, String 
 migrationTask, String progressStream) { 
        try { 
            CreateProgressUpdateStreamRequest progressUpdateStreamRequest = 
 CreateProgressUpdateStreamRequest.builder() 
                     .progressUpdateStreamName(progressStream) 
                     .dryRun(false) 
                     .build(); 
 migrationClient.createProgressUpdateStream(progressUpdateStreamRequest); 
            ImportMigrationTaskRequest migrationTaskRequest = 
 ImportMigrationTaskRequest.builder() 
                     .migrationTaskName(migrationTask) 
                     .progressUpdateStream(progressStream) 
                     .dryRun(false) 
                     .build();
```

```
 migrationClient.importMigrationTask(migrationTaskRequest); 
         } catch (MigrationHubException e) { 
              System.out.println(e.getMessage()); 
              System.exit(1); 
         } 
     }
}
```
• API の詳細については、「 API リファレンス[ImportMigrationTask」](https://docs.aws.amazon.com/goto/SdkForJavaV2/migration-hub-2017-05-31/ImportMigrationTask)の「」を参照してくだ さい。 AWS SDK for Java 2.x

## <span id="page-7083-0"></span>AWS SDK または CLI **ListApplications**で を使用する

次の例は、ListApplications を使用する方法を説明しています。

Java

SDK for Java 2.x

**a** Note

```
import software.amazon.awssdk.regions.Region;
import software.amazon.awssdk.services.migrationhub.MigrationHubClient;
import software.amazon.awssdk.services.migrationhub.model.ApplicationState;
import 
  software.amazon.awssdk.services.migrationhub.model.ListApplicationStatesRequest;
import 
  software.amazon.awssdk.services.migrationhub.model.ListApplicationStatesResponse;
import software.amazon.awssdk.services.migrationhub.model.MigrationHubException;
import java.util.List;
/** 
  * Before running this Java V2 code example, set up your development 
  * environment, including your credentials.
```
\*

```
 * For more information, see the following documentation topic: 
 * 
  * https://docs.aws.amazon.com/sdk-for-java/latest/developer-guide/get-
started.html 
  */
public class ListApplications { 
     public static void main(String[] args) { 
         Region region = Region.US_WEST_2; 
         MigrationHubClient migrationClient = MigrationHubClient.builder() 
                  .region(region) 
                  .build(); 
         listApps(migrationClient); 
         migrationClient.close(); 
     } 
     public static void listApps(MigrationHubClient migrationClient) { 
         try { 
             ListApplicationStatesRequest applicationStatesRequest = 
  ListApplicationStatesRequest.builder() 
                      .maxResults(10) 
                      .build(); 
             ListApplicationStatesResponse response = 
  migrationClient.listApplicationStates(applicationStatesRequest); 
             List<ApplicationState> apps = response.applicationStateList(); 
             for (ApplicationState appState : apps) { 
                  System.out.println("App Id is " + appState.applicationId()); 
                  System.out.println("The status is " + 
  appState.applicationStatus().toString()); 
 } 
         } catch (MigrationHubException e) { 
             System.out.println(e.getMessage()); 
             System.exit(1); 
         } 
     }
}
```
• API の詳細については、「 API リファレンス[ListApplications」](https://docs.aws.amazon.com/goto/SdkForJavaV2/migration-hub-2017-05-31/ListApplications)の「」を参照してください。 AWS SDK for Java 2.x

# <span id="page-7085-0"></span>AWS SDK または CLI **ListCreatedArtifacts**で を使用する

次の例は、ListCreatedArtifacts を使用する方法を説明しています。

Java

SDK for Java 2.x

**a** Note

```
import software.amazon.awssdk.regions.Region;
import software.amazon.awssdk.services.migrationhub.MigrationHubClient;
import software.amazon.awssdk.services.migrationhub.model.CreatedArtifact;
import 
  software.amazon.awssdk.services.migrationhub.model.ListCreatedArtifactsRequest;
import 
  software.amazon.awssdk.services.migrationhub.model.ListCreatedArtifactsResponse;
import software.amazon.awssdk.services.migrationhub.model.MigrationHubException;
import java.util.List;
/** 
  * To run this Java V2 code example, ensure that you have setup your development 
  * environment, including your credentials. 
 * 
  * For information, see this documentation topic: 
 * 
  * https://docs.aws.amazon.com/sdk-for-java/latest/developer-guide/get-
started.html 
  */
public class ListCreatedArtifacts { 
     public static void main(String[] args) { 
         Region region = Region.US_WEST_2; 
         MigrationHubClient migrationClient = MigrationHubClient.builder() 
                  .region(region) 
                .build();
         listArtifacts(migrationClient); 
         migrationClient.close();
```

```
 } 
     public static void listArtifacts(MigrationHubClient migrationClient) { 
         try { 
             ListCreatedArtifactsRequest listCreatedArtifactsRequest = 
  ListCreatedArtifactsRequest.builder() 
                      .maxResults(10) 
                      .migrationTaskName("SampleApp5") 
                      .progressUpdateStream("ProgressSteamB") 
                     .buid() ListCreatedArtifactsResponse response = 
  migrationClient.listCreatedArtifacts(listCreatedArtifactsRequest); 
             List<CreatedArtifact> apps = response.createdArtifactList(); 
             for (CreatedArtifact artifact : apps) { 
                 System.out.println("APp Id is " + artifact.description()); 
                 System.out.println("The name is " + artifact.name()); 
 } 
         } catch (MigrationHubException e) { 
             System.out.println(e.getMessage()); 
             System.exit(1); 
         } 
     }
}
```
• API の詳細については、「 API リファレンス[ListCreatedArtifacts](https://docs.aws.amazon.com/goto/SdkForJavaV2/migration-hub-2017-05-31/ListCreatedArtifacts)」の「」を参照してくださ い。 AWS SDK for Java 2.x

## <span id="page-7086-0"></span>AWS SDK または CLI **ListMigrationTasks**で を使用する

次の例は、ListMigrationTasks を使用する方法を説明しています。

#### Java

SDK for Java 2.x

```
a Note
```

```
import software.amazon.awssdk.regions.Region;
import software.amazon.awssdk.services.migrationhub.MigrationHubClient;
import 
 software.amazon.awssdk.services.migrationhub.model.ListMigrationTasksRequest;
import 
 software.amazon.awssdk.services.migrationhub.model.ListMigrationTasksResponse;
import software.amazon.awssdk.services.migrationhub.model.MigrationTaskSummary;
import software.amazon.awssdk.services.migrationhub.model.MigrationHubException;
import java.util.List;
/** 
  * Before running this Java V2 code example, set up your development 
  * environment, including your credentials. 
 * 
  * For more information, see the following documentation topic: 
 * 
  * https://docs.aws.amazon.com/sdk-for-java/latest/developer-guide/get-
started.html 
  */
public class ListMigrationTasks { 
     public static void main(String[] args) { 
         Region region = Region.US_WEST_2; 
         MigrationHubClient migrationClient = MigrationHubClient.builder() 
                 .region(region) 
                 .build(); 
         listMigrTasks(migrationClient); 
         migrationClient.close(); 
     } 
     public static void listMigrTasks(MigrationHubClient migrationClient) { 
         try {
```

```
 ListMigrationTasksRequest listMigrationTasksRequest = 
  ListMigrationTasksRequest.builder() 
                      .maxResults(10) 
                      .build(); 
             ListMigrationTasksResponse response = 
  migrationClient.listMigrationTasks(listMigrationTasksRequest); 
             List<MigrationTaskSummary> migrationList = 
  response.migrationTaskSummaryList(); 
             for (MigrationTaskSummary migration : migrationList) { 
                  System.out.println("Migration task name is " + 
  migration.migrationTaskName()); 
                  System.out.println("The Progress update stream is " + 
  migration.progressUpdateStream()); 
 } 
         } catch (MigrationHubException e) { 
             System.out.println(e.getMessage()); 
             System.exit(1); 
         } 
     }
}
```
• API の詳細については、「 API リファレンス[ListMigrationTasks」](https://docs.aws.amazon.com/goto/SdkForJavaV2/migration-hub-2017-05-31/ListMigrationTasks)の「」を参照してくださ い。 AWS SDK for Java 2.x

# AWS SDKs AWS OpsWorks を使用するためのコード例

次のコード例は、 Software AWS Development Kit (SDK) AWS OpsWorks で を使用する方法を示し ています。

アクションはより大きなプログラムからのコードの抜粋であり、コンテキスト内で実行する必要が あります。アクションは個々のサービス機能を呼び出す方法を示していますが、関連するシナリオや サービス間の例ではアクションのコンテキストが確認できます。

その他のリソース

- [AWS OpsWorks ユーザーガイド](https://docs.aws.amazon.com/opsworks/latest/userguide/welcome.html) に関する詳細情報 AWS OpsWorks。
- [AWS OpsWorks API リファレンス](https://docs.aws.amazon.com/opsworks/latest/APIReference/Welcome.html) 使用可能なすべての AWS OpsWorks アクションに関する詳 細。
- [AWS デベロッパーセンター](https://aws.amazon.com/developer/code-examples/?awsf.sdk-code-examples-product=product%23) カテゴリまたは全文検索でフィルタリングできるコード例。
- [AWS SDK の例](https://github.com/awsdocs/aws-doc-sdk-examples) 推奨言語で完全なコードを含む GitHub リポジトリ。コードの設定と実行に関 する説明が記載されています。

### コードの例

- [AWS SDKs AWS OpsWorks を使用するためのアクション](#page-7089-0)
	- [AWS SDK または CLI CreateDeploymentで を使用する](#page-7089-1)

# <span id="page-7089-0"></span>AWS SDKs AWS OpsWorks を使用するためのアクション

次のコード例は、 SDK AWS OpsWorks で を使用する方法を示しています。 AWS SDKs 各例は個 別のサービス関数を呼び出します。

例

• [AWS SDK または CLI CreateDeploymentで を使用する](#page-7089-1)

### <span id="page-7089-1"></span>AWS SDK または CLI **CreateDeployment**で を使用する

以下のコード例は、CreateDeployment の使用方法を示しています。

CLI

AWS CLI

例 1: アプリケーションをデプロイしてスタックコマンドを実行するには

次の例は、 create-deployment コマンドを使用してアプリケーションをデプロイし、ス タックコマンドを実行する方法を示しています。コマンドを指定する JSON オブジェクトの 引用符 (") の文字はすべてエスケープ文字 (\) の前にあることに注意してください。エスケー プ文字がないと、コマンドは無効な JSON エラーを返す可能性があります。

次のcreate-deployment例では、指定されたスタックにアプリケーションをデプロイしま す。

aws opsworks create-deployment \ --stack-id cfb7e082-ad1d-4599-8e81-de1c39ab45bf \ --app-id 307be5c8-d55d-47b5-bd6e-7bd417c6c7eb

```
 --command "{\"Name\":\"deploy\"}"
```
出力:

```
{ 
     "DeploymentId": "5746c781-df7f-4c87-84a7-65a119880560"
}
```
例 2: Rails アプリケーションをデプロイしてデータベースを移行するには

次のcreate-deploymentコマンドは、Ruby on Rails アプリケーションを指定されたスタッ クにデプロイし、データベースを移行します。

```
aws opsworks create-deployment \ 
     --stack-id cfb7e082-ad1d-4599-8e81-de1c39ab45bf \ 
     --app-id 307be5c8-d55d-47b5-bd6e-7bd417c6c7eb \ 
     --command "{\"Name\":\"deploy\", \"Args\":{\"migrate\":[\"true\"]}}"
```
出力:

```
{ 
     "DeploymentId": "5746c781-df7f-4c87-84a7-65a119880560"
}
```
デプロイの詳細については、「 AWS OpsWorks ユーザーガイド」[の「アプリケーションのデ](https://docs.aws.amazon.com/opsworks/latest/userguide/workingapps-deploying.html) [プロイ](https://docs.aws.amazon.com/opsworks/latest/userguide/workingapps-deploying.html)」を参照してください。

例 3: レシピを実行する

次のcreate-deploymentコマンドは、指定されたスタックphpapp::appsetupのインスタ ンスでカスタムレシピ を実行します。

```
aws opsworks create-deployment \ 
     --stack-id 935450cc-61e0-4b03-a3e0-160ac817d2bb \ 
     --command "{\"Name\":\"execute_recipes\", \"Args\":{\"recipes\":
[\"phpapp::appsetup\"]}}"
```
出力:

{

```
 "DeploymentId": "5cbaa7b9-4e09-4e53-aa1b-314fbd106038"
```
}

詳細については、「 AWS OpsWorks ユーザーガイ[ド」の「スタックコマンドの実行](https://docs.aws.amazon.com/opsworks/latest/userguide/workingstacks-commands.html)」を参照 してください。

例 4: 依存関係のインストール

次のcreate-deploymentコマンドは、パッケージや Ruby gem などの依存関係を、指定さ れたスタックのインスタンスにインストールします。

```
aws opsworks create-deployment \ 
     --stack-id 935450cc-61e0-4b03-a3e0-160ac817d2bb \ 
     --command "{\"Name\":\"install_dependencies\"}"
```
出力:

```
{ 
     "DeploymentId": "aef5b255-8604-4928-81b3-9b0187f962ff"
}
```

```
詳細については、「 AWS OpsWorks ユーザーガイド」の「スタックコマンドの実行」を参照
してください。
```
• API の詳細については、「 コマンドリファレンス[CreateDeployment」](https://awscli.amazonaws.com/v2/documentation/api/latest/reference/opsworks/create-deployment.html)の「」を参照してく ださい。 AWS CLI

PowerShell

のツール PowerShell

例 1: このコマンドは、 AWS OpsWorks スタックのレイヤー内のすべての Linux ベースのイ ンスタンスに新しいアプリケーションデプロイを作成します。レイヤー ID を指定しても、ス タック ID も指定する必要があります。コマンドを使用すると、デプロイは必要に応じてイン スタンスを再起動できます。

```
New-OPSDeployment -StackID "724z93zz-zz78-4zzz-8z9z-1290123zzz1z" 
 -LayerId "511b99c5-ec78-4caa-8a9d-1440116ffd1b" -AppId "0f7a109c-
bf68-4336-8cb9-d37fe0b8c61d" -Command_Name deploy -Command_Arg 
 @{Name="allow_reboot";Value="true"}
```
例 2: このコマンドは、ク**phpapp**ックブックの **appsetup** recipe とク**testcookbook**ッ クブックの **secbaseline** recipe をデプロイします。デプロイターゲットは 1 つのイ ンスタンスですが、スタック ID とレイヤー ID も必要です。Command\_Arg パラメー タ**allow\_reboot**属性は に設定され**true**、必要に応じてデプロイによってインスタンスが再 起動されます。

```
$commandArgs = '{ "Name":"execute_recipes", "Args"{ "recipes":
["phpapp::appsetup","testcookbook::secbaseline"] } }'
New-OPSDeployment -StackID "724z93zz-zz78-4zzz-8z9z-1290123zzz1z" 
 -LayerId "511b99c5-ec78-4caa-8a9d-1440116ffd1b" -InstanceId 
  "d89a6118-0007-4ccf-a51e-59f844127021" -Command_Name $commandArgs -Command_Arg 
 @{Name="allow_reboot";Value="true
```
• API の詳細については、「 コマンドレットリファレンス[CreateDeployment」](https://docs.aws.amazon.com/powershell/latest/reference)の「」を参照 してください。 AWS Tools for PowerShell

# AWS SDKs を使用する Organizations のコード例

次のコード例は、 Software AWS Development Kit (SDK) AWS Organizations で を使用する方法を示 しています。

アクションはより大きなプログラムからのコードの抜粋であり、コンテキスト内で実行する必要が あります。アクションは個々のサービス機能を呼び出す方法を示していますが、関連するシナリオや サービス間の例ではアクションのコンテキストが確認できます。

#### その他のリソース

- [Organizations ユーザーガイド](https://docs.aws.amazon.com/organizations/latest/userguide/orgs_introduction.html) Organizations に関する詳細情報。
- [Organizations API リファレンス](https://docs.aws.amazon.com/organizations/latest/userguide/orgs_introduction.html) 使用可能なすべての Organizations アクションの詳細。
- [AWS デベロッパーセンター](https://aws.amazon.com/developer/code-examples/?awsf.sdk-code-examples-product=product%23organizations) カテゴリまたは全文検索でフィルタリングできるコード例。
- [AWS SDK の例](https://github.com/awsdocs/aws-doc-sdk-examples) 推奨言語で完全なコードを含む GitHub リポジトリ。コードの設定と実行に関 する説明が記載されています。

コードの例

- [AWS SDKsアクション](#page-7093-0)
	- [AWS SDK または CLI AttachPolicyで を使用する](#page-7094-0)
	- [AWS SDK または CLI CreateAccountで を使用する](#page-7097-0)
- [AWS SDK または CLI CreateOrganizationで を使用する](#page-7099-0)
- [AWS SDK または CLI CreateOrganizationalUnitで を使用する](#page-7102-0)
- [AWS SDK または CLI CreatePolicyで を使用する](#page-7104-0)
- [AWS SDK または CLI DeleteOrganizationで を使用する](#page-7108-0)
- [AWS SDK または CLI DeleteOrganizationalUnitで を使用する](#page-7109-0)
- [AWS SDK または CLI DeletePolicyで を使用する](#page-7111-0)
- [AWS SDK または CLI DescribePolicyで を使用する](#page-7114-0)
- [AWS SDK または CLI DetachPolicyで を使用する](#page-7116-0)
- [AWS SDK または CLI ListAccountsで を使用する](#page-7118-0)
- [AWS SDK または CLI ListOrganizationalUnitsForParentで を使用する](#page-7122-0)
- [AWS SDK または CLI ListPoliciesで を使用する](#page-7124-0)

<span id="page-7093-0"></span>AWS SDKsアクション

次のコード例は、 SDK AWS Organizations で を使用する方法を示しています。 AWS SDKs 各例は 個別のサービス関数を呼び出します。

例

- [AWS SDK または CLI AttachPolicyで を使用する](#page-7094-0)
- [AWS SDK または CLI CreateAccountで を使用する](#page-7097-0)
- [AWS SDK または CLI CreateOrganizationで を使用する](#page-7099-0)
- [AWS SDK または CLI CreateOrganizationalUnitで を使用する](#page-7102-0)
- [AWS SDK または CLI CreatePolicyで を使用する](#page-7104-0)
- [AWS SDK または CLI DeleteOrganizationで を使用する](#page-7108-0)
- [AWS SDK または CLI DeleteOrganizationalUnitで を使用する](#page-7109-0)
- [AWS SDK または CLI DeletePolicyで を使用する](#page-7111-0)
- [AWS SDK または CLI DescribePolicyで を使用する](#page-7114-0)
- [AWS SDK または CLI DetachPolicyで を使用する](#page-7116-0)
- [AWS SDK または CLI ListAccountsで を使用する](#page-7118-0)
- [AWS SDK または CLI ListOrganizationalUnitsForParentで を使用する](#page-7122-0)
- [AWS SDK または CLI ListPoliciesで を使用する](#page-7124-0)

# <span id="page-7094-0"></span>AWS SDK または CLI **AttachPolicy**で を使用する

以下のコード例は、AttachPolicy の使用方法を示しています。

.NET

AWS SDK for .NET

```
a Note
```

```
 using System; 
     using System.Threading.Tasks; 
     using Amazon.Organizations; 
     using Amazon.Organizations.Model; 
    /// <summary> 
     /// Shows how to attach an AWS Organizations policy to an organization, 
    /// an organizational unit, or an account. 
   // </summary>
     public class AttachPolicy 
     { 
         /// <summary> 
         /// Initializes the Organizations client object and then calls the 
         /// AttachPolicyAsync method to attach the policy to the root 
         /// organization. 
         /// </summary> 
         public static async Task Main() 
         { 
             IAmazonOrganizations client = new AmazonOrganizationsClient(); 
             var policyId = "p-00000000"; 
             var targetId = "r-0000"; 
             var request = new AttachPolicyRequest 
\{\hspace{.1cm} \} PolicyId = policyId, 
                  TargetId = targetId, 
             };
```

```
 var response = await client.AttachPolicyAsync(request); 
             if (response.HttpStatusCode == System.Net.HttpStatusCode.OK) 
\{\hspace{.1cm} \} Console.WriteLine($"Successfully attached Policy ID {policyId} to 
 Target ID: {targetId}."); 
 } 
             else 
\{\hspace{.1cm} \} Console.WriteLine("Was not successful in attaching the policy."); 
 } 
        } 
    }
```
• API の詳細については、「 API リファレンス[AttachPolicy」](https://docs.aws.amazon.com/goto/DotNetSDKV3/organizations-2016-11-28/AttachPolicy)の「」を参照してください。 AWS SDK for .NET

#### CLI

AWS CLI

root、OU、またはアカウントにポリシーをアタッチするには

例 1

次の例は、サービスコントロールポリシーを OU にアタッチする方法を示しています。

aws organizations attach-policy --policy-id p-examplepolicyid111 --target-id ou-examplerootid111-exampleouid111

#### 例 2

次の例は、サービスコントロールポリシーをアカウントに直接アタッチする方法を示していま す。

```
aws organizations attach-policy 
                  --policy-id p-examplepolicyid111 
                  --target-id 333333333333
```
• API の詳細については、「 コマンドリファレンス[AttachPolicy」](https://awscli.amazonaws.com/v2/documentation/api/latest/reference/organizations/attach-policy.html)の「」を参照してくださ い。 AWS CLI

Python

SDK for Python (Boto3)

**a** Note

については、「」を参照してください GitHub。[AWS コード例リポジトリ](https://github.com/awsdocs/aws-doc-sdk-examples/tree/main/python/example_code/organizations#code-examples) で全く同じ 例を見つけて、設定と実行の方法を確認してください。

```
def attach_policy(policy_id, target_id, orgs_client): 
     """ 
     Attaches a policy to a target. The target is an organization root, account, 
 or 
     organizational unit. 
     :param policy_id: The ID of the policy to attach. 
     :param target_id: The ID of the resources to attach the policy to. 
     :param orgs_client: The Boto3 Organizations client. 
    "" "
     try: 
         orgs_client.attach_policy(PolicyId=policy_id, TargetId=target_id) 
         logger.info("Attached policy %s to target %s.", policy_id, target_id) 
     except ClientError: 
         logger.exception( 
             "Couldn't attach policy %s to target %s.", policy_id, target_id 
        \lambda raise
```
• API の詳細については、 [AttachPolicy](https://docs.aws.amazon.com/goto/boto3/organizations-2016-11-28/AttachPolicy) AWS SDK for Python (Boto3) API リファレンス の「」を参照してください。

# <span id="page-7097-0"></span>AWS SDK または CLI **CreateAccount**で を使用する

以下のコード例は、CreateAccount の使用方法を示しています。

.NET

AWS SDK for .NET

```
a Note
```

```
 using System; 
     using System.Threading.Tasks; 
     using Amazon.Organizations; 
     using Amazon.Organizations.Model; 
    /// <summary> 
     /// Creates a new AWS Organizations account. 
    /// </summary> 
     public class CreateAccount 
     { 
         /// <summary> 
         /// Initializes an Organizations client object and uses it to create 
         /// the new account with the name specified in accountName. 
         /// </summary> 
         public static async Task Main() 
         { 
             IAmazonOrganizations client = new AmazonOrganizationsClient(); 
             var accountName = "ExampleAccount"; 
             var email = "someone@example.com"; 
             var request = new CreateAccountRequest 
\{\hspace{.1cm} \} AccountName = accountName, 
                 Email = email,
             }; 
             var response = await client.CreateAccountAsync(request); 
             var status = response.CreateAccountStatus;
```

```
 Console.WriteLine($"The staus of {status.AccountName} is 
 {status.State}."); 
        } 
    }
```
• API の詳細については、「 API リファレンス[CreateAccount」](https://docs.aws.amazon.com/goto/DotNetSDKV3/organizations-2016-11-28/CreateAccount)の「」を参照してください。 AWS SDK for .NET

```
CLI
```
AWS CLI

自動的に組織の一部となるメンバーアカウントを作成するには

次の例は、組織のメンバーアカウントを作成する方法を示しています。メンバーアカウント は、「プロダクションアカウント」という名前と E メールアドレス (susan@example.com) で構成されます。roleName パラメータが指定されていない OrganizationAccountAccessRole ため、Organizations は のデフォルト名を使用して IAM ロールを自動的に作成します。 roleName また、アカウントの請求データにアクセスするための十分なアクセス許可を持つ IAM ユーザーまたはロールを許可する設定は、 IamUserAccessToBilling パラメータが指定さ れていないため、デフォルト値の ALLOW に設定されます。Organizations は、スーザンに 「ようこそ」という AWS E メールを自動的に送信します。

aws organizations create-account --email susan@example.com --account-name "Production Account"

出力には、ステータスが現在の IN\_PROGRESS 状態であることを示すリクエストオブジェク トが含まれます。

```
\{ "CreateAccountStatus": { 
                  "State": "IN_PROGRESS", 
                  "Id": "car-examplecreateaccountrequestid111" 
         }
}
```
後で、 create-account-request-id パラメータの値として describe-create-account-status コマ ンドに ID レスポンス値を指定することで、リクエストの現在のステータスをクエリできま す。

詳細については、「 Organizations ユーザーガイド」の「組織での AWS アカウントの作成」 を参照してください。 AWS

• API の詳細については、「 コマンドリファレンス[CreateAccount](https://awscli.amazonaws.com/v2/documentation/api/latest/reference/organizations/create-account.html)」の「」を参照してくださ い。 AWS CLI

### <span id="page-7099-0"></span>AWS SDK または CLI **CreateOrganization**で を使用する

以下のコード例は、CreateOrganization の使用方法を示しています。

#### .NET

AWS SDK for NFT

**a** Note

```
 using System; 
     using System.Threading.Tasks; 
     using Amazon.Organizations; 
     using Amazon.Organizations.Model; 
     /// <summary> 
     /// Creates an organization in AWS Organizations. 
     /// </summary> 
     public class CreateOrganization 
     { 
         /// <summary> 
         /// Creates an Organizations client object and then uses it to create 
         /// a new organization with the default user as the administrator, and 
         /// then displays information about the new organization. 
         /// </summary> 
         public static async Task Main() 
\overline{\mathcal{L}}
```

```
 IAmazonOrganizations client = new AmazonOrganizationsClient(); 
             var response = await client.CreateOrganizationAsync(new 
 CreateOrganizationRequest 
\{\hspace{.1cm} \} FeatureSet = "ALL", 
             }); 
             Organization newOrg = response.Organization; 
             Console.WriteLine($"Organization: {newOrg.Id} Main Accoount: 
 {newOrg.MasterAccountId}"); 
         } 
     }
```
• API の詳細については、「 API リファレンス[CreateOrganization」](https://docs.aws.amazon.com/goto/DotNetSDKV3/organizations-2016-11-28/CreateOrganization)の「」を参照してくださ い。 AWS SDK for .NET

CLI

AWS CLI

例 1: 新しい組織を作成するには

Bill は、アカウント 111111111111 の認証情報を使用して組織を作成したいと考えていま す。次の例は、このアカウントが新しい組織のマスターアカウントになることを示していま す。Bill は機能セットを指定していないため、新しい組織ではデフォルトですべての機能が有 効になり、サービスコントロールポリシーがルート上で有効になります。

aws organizations create-organization

出力には、新しい組織に関する詳細を含む組織オブジェクトが含まれます。

 $\{$  "Organization": { "AvailablePolicyTypes": [ { "Status": "ENABLED", "Type": "SERVICE\_CONTROL\_POLICY"

```
 } 
 ], 
                "MasterAccountId": "111111111111", 
                "MasterAccountArn": "arn:aws:organizations::111111111111:account/
o-exampleorgid/111111111111", 
                "MasterAccountEmail": "bill@example.com", 
                "FeatureSet": "ALL", 
                "Id": "o-exampleorgid", 
                "Arn": "arn:aws:organizations::111111111111:organization/o-
exampleorgid" 
        }
}
```
例 2: 一括決済機能のみを有効にした新しい組織を作成するには

次の例では、一括決済機能のみをサポートする組織を作成します。

aws organizations create-organization --feature-set CONSOLIDATED\_BILLING

出力には、新しい組織に関する詳細を含む組織オブジェクトが含まれます。

```
{ 
         "Organization": { 
                  "Arn": "arn:aws:organizations::111111111111:organization/o-
exampleorgid", 
                  "AvailablePolicyTypes": [], 
                  "Id": "o-exampleorgid", 
                  "MasterAccountArn": "arn:aws:organizations::111111111111:account/
o-exampleorgid/111111111111", 
                  "MasterAccountEmail": "bill@example.com", 
                  "MasterAccountId": "111111111111", 
                  "FeatureSet": "CONSOLIDATED_BILLING" 
         }
}
```
詳細については、「AWS Organizations ユーザーガイド」の「Creating an Organization」を 参照してください。

• API の詳細については、「 コマンドリファレンス[CreateOrganization」](https://awscli.amazonaws.com/v2/documentation/api/latest/reference/organizations/create-organization.html)の「」を参照してく ださい。 AWS CLI

# <span id="page-7102-0"></span>AWS SDK または CLI **CreateOrganizationalUnit**で を使用する

以下のコード例は、CreateOrganizationalUnit の使用方法を示しています。

.NET

AWS SDK for .NET

```
a Note
```

```
 using System; 
     using System.Threading.Tasks; 
     using Amazon.Organizations; 
     using Amazon.Organizations.Model; 
    /// <summary> 
     /// Creates a new organizational unit in AWS Organizations. 
     /// </summary> 
     public class CreateOrganizationalUnit 
     { 
         /// <summary> 
         /// Initializes an Organizations client object and then uses it to call 
         /// the CreateOrganizationalUnit method. If the call succeeds, it 
         /// displays information about the new organizational unit. 
         /// </summary> 
         public static async Task Main() 
         { 
             // Create the client object using the default account. 
             IAmazonOrganizations client = new AmazonOrganizationsClient(); 
             var orgUnitName = "ProductDevelopmentUnit"; 
             var request = new CreateOrganizationalUnitRequest 
\{\hspace{.1cm} \} Name = orgUnitName, 
                  ParentId = "r-0000", 
             };
```

```
 var response = await client.CreateOrganizationalUnitAsync(request); 
             if (response.HttpStatusCode == System.Net.HttpStatusCode.OK) 
\{\hspace{.1cm} \} Console.WriteLine($"Successfully created organizational unit: 
 {orgUnitName}."); 
                 Console.WriteLine($"Organizational unit {orgUnitName} Details"); 
                 Console.WriteLine($"ARN: {response.OrganizationalUnit.Arn} Id: 
 {response.OrganizationalUnit.Id}"); 
 } 
             else 
\{\hspace{.1cm} \} Console.WriteLine("Could not create new organizational unit."); 
 } 
        } 
    }
```
• API の詳細については、「 API リファレンス[CreateOrganizationalUnit](https://docs.aws.amazon.com/goto/DotNetSDKV3/organizations-2016-11-28/CreateOrganizationalUnit)」の「」を参照して ください。 AWS SDK for .NET

CLI

AWS CLI

ルート OU または親 OU に OU を作成するには

次の例は、AccountingOU という名前の OU を作成する方法を示しています。

```
aws organizations create-organizational-unit --parent-id r-examplerootid111 --
name AccountingOU
```
出力には、新しい OU に関する詳細を含む organizationalUnit オブジェクトが含まれます。

```
{ 
         "OrganizationalUnit": { 
                 "Id": "ou-examplerootid111-exampleouid111", 
                 "Arn": "arn:aws:organizations::111111111111:ou/o-exampleorgid/ou-
examplerootid111-exampleouid111", 
                 "Name": "AccountingOU" 
 }
```
}

• API の詳細については、「 コマンドリファレンス[CreateOrganizationalUnit」](https://awscli.amazonaws.com/v2/documentation/api/latest/reference/organizations/create-organizational-unit.html)の「」を参照 してください。 AWS CLI

### <span id="page-7104-0"></span>AWS SDK または CLI **CreatePolicy**で を使用する

以下のコード例は、CreatePolicy の使用方法を示しています。

.NET

AWS SDK for NFT

#### **a** Note

```
 using System; 
 using System.Threading.Tasks; 
 using Amazon.Organizations; 
 using Amazon.Organizations.Model; 
 /// <summary> 
 /// Creates a new AWS Organizations Policy. 
 /// </summary> 
 public class CreatePolicy 
\{ /// <summary> 
     /// Initializes the AWS Organizations client object, uses it to 
     /// create a new Organizations Policy, and then displays information 
     /// about the newly created Policy. 
     /// </summary> 
     public static async Task Main() 
     { 
         IAmazonOrganizations client = new AmazonOrganizationsClient(); 
         var policyContent = "{" + 
                 " \"Version\": \"2012-10-17\"," + 
              " \"Statement\" : [{" + 
                  " \"Action\" : [\"s3:*\"]," +
```

```
 " \"Effect\" : \"Allow\"," + 
                     " \"Resource\" : \"*\"" + 
                 "}]" + 
             "}"; 
             try 
\{\hspace{.1cm} \} var response = await client.CreatePolicyAsync(new 
 CreatePolicyRequest 
\overline{a} Content = policyContent, 
                     Description = "Enables admins of attached accounts to 
 delegate all Amazon S3 permissions", 
                     Name = "AllowAllS3Actions", 
                     Type = "SERVICE_CONTROL_POLICY", 
                 }); 
                Policy policy = response.Policy;
                 Console.WriteLine($"{policy.PolicySummary.Name} has the following 
 content: {policy.Content}"); 
 } 
             catch (Exception ex) 
\{\hspace{.1cm} \} Console.WriteLine(ex.Message); 
 } 
         } 
    }
```
• API の詳細については、「 API リファレンス[CreatePolicy」](https://docs.aws.amazon.com/goto/DotNetSDKV3/organizations-2016-11-28/CreatePolicy)の「」を参照してください。 AWS SDK for .NET

CLI

AWS CLI

例 1: JSON ポリシーのテキストソースファイルを使用してポリシーを作成するには

次の例は、AllowAllS3Actions という名前のサービスコントロールポリシーを作成する方 法を示しています。ポリシーの内容は、policy.json というローカルコンピューター上の ファイルから取得されます。

```
aws organizations create-policy --content file://policy.json --name 
 AllowAllS3Actions, --type SERVICE_CONTROL_POLICY --description "Allows 
 delegation of all S3 actions"
```
出力には、新しいポリシーの詳細を含むポリシーオブジェクトが含まれます。

```
{ 
         "Policy": { 
                 "Content": "{\"Version\":\"2012-10-17\",\"Statement\":[{\"Effect
\":\"Allow\",\"Action\":[\"s3:*\"],\"Resource\":[\"*\"]}]}", 
                 "PolicySummary": { 
                         "Arn": "arn:aws:organizations::o-exampleorgid:policy/
service_control_policy/p-examplepolicyid111", 
                         "Description": "Allows delegation of all S3 actions", 
                         "Name": "AllowAllS3Actions", 
                         "Type":"SERVICE_CONTROL_POLICY" 
 } 
         }
}
```
例 2: JSON ポリシーをパラメータとしてポリシーを作成するには

次の例は、ポリシーの内容を JSON 文字列としてパラメータに埋め込むことで、同じ SCP を 作成する方法を示しています。文字列は、パラメータ内でリテラルとして扱われるように、二 重引用符の前にバックスラッシュを付けてエスケープする必要があります。パラメータ自体も 二重引用符で囲みます。

```
aws organizations create-policy --content "{\"Version\":\"2012-10-17\",
\"Statement\":[{\"Effect\":\"Allow\",\"Action\":[\"s3:*\"],\"Resource\":[\"*
\"]}]}" --name AllowAllS3Actions --type SERVICE_CONTROL_POLICY --description 
  "Allows delegation of all S3 actions"
```
Organizations でのポリシーの作成と使用の詳細については、「AWS Organizations ユーザー ガイド」の「AWS Organizations のポリシーの管理」を参照してください。

• API の詳細については、「 コマンドリファレンス[CreatePolicy」](https://awscli.amazonaws.com/v2/documentation/api/latest/reference/organizations/create-policy.html)の「」を参照してくださ い。 AWS CLI

#### Python

SDK for Python (Boto3)

**a** Note

```
def create_policy(name, description, content, policy_type, orgs_client): 
    "" "
     Creates a policy. 
     :param name: The name of the policy. 
     :param description: The description of the policy. 
     :param content: The policy content as a dict. This is converted to JSON 
  before 
                      it is sent to AWS. The specific format depends on the policy 
  type. 
     :param policy_type: The type of the policy. 
     :param orgs_client: The Boto3 Organizations client. 
     :return: The newly created policy. 
    "" "
     try: 
         response = orgs_client.create_policy( 
              Name=name, 
              Description=description, 
              Content=json.dumps(content), 
              Type=policy_type, 
        \lambda policy = response["Policy"] 
         logger.info("Created policy %s.", name) 
     except ClientError: 
         logger.exception("Couldn't create policy %s.", name) 
         raise 
     else: 
         return policy
```
• API の詳細については、 [CreatePolicy](https://docs.aws.amazon.com/goto/boto3/organizations-2016-11-28/CreatePolicy) AWS SDK for Python (Boto3) API リファレンス の「」を参照してください。

## <span id="page-7108-0"></span>AWS SDK または CLI **DeleteOrganization**で を使用する

以下のコード例は、DeleteOrganization の使用方法を示しています。

.NET

AWS SDK for .NET

**a** Note

```
 using System; 
    using System.Threading.Tasks; 
    using Amazon.Organizations; 
    using Amazon.Organizations.Model; 
    /// <summary> 
    /// Shows how to delete an existing organization using the AWS 
    /// Organizations Service. 
    /// </summary> 
    public class DeleteOrganization 
   \{ /// <summary> 
        /// Initializes the Organizations client and then calls 
        /// DeleteOrganizationAsync to delete the organization. 
       // </summary>
        public static async Task Main() 
       \{ // Create the client object using the default account. 
            IAmazonOrganizations client = new AmazonOrganizationsClient(); 
            var response = await client.DeleteOrganizationAsync(new 
 DeleteOrganizationRequest()); 
            if (response.HttpStatusCode == System.Net.HttpStatusCode.OK)
```

```
\{\hspace{.1cm} \} Console.WriteLine("Successfully deleted organization."); 
 } 
             else 
\{\hspace{.1cm} \} Console.WriteLine("Could not delete organization."); 
             } 
         } 
     }
```
• API の詳細については、「 API リファレンス[DeleteOrganization](https://docs.aws.amazon.com/goto/DotNetSDKV3/organizations-2016-11-28/DeleteOrganization)」の「」を参照してくださ い。 AWS SDK for .NET

#### CLI

AWS CLI

組織を削除するには

次の例は、組織を削除する方法を示しています。この操作を実行するには、組織のマスターア カウントの管理者である必要があります。この例では、組織からメンバーアカウント、OU、 ポリシーをすべて削除済みであることを前提としています。

aws organizations delete-organization

• API の詳細については、「 コマンドリファレンス[DeleteOrganization」](https://awscli.amazonaws.com/v2/documentation/api/latest/reference/organizations/delete-organization.html)の「」を参照してく ださい。 AWS CLI

### <span id="page-7109-0"></span>AWS SDK または CLI **DeleteOrganizationalUnit**で を使用する

以下のコード例は、DeleteOrganizationalUnit の使用方法を示しています。

#### .NET

AWS SDK for .NET

**a** Note

```
 using System; 
     using System.Threading.Tasks; 
     using Amazon.Organizations; 
     using Amazon.Organizations.Model; 
    /// <summary> 
    /// Shows how to delete an existing AWS Organizations organizational unit. 
     /// </summary> 
     public class DeleteOrganizationalUnit 
     { 
         /// <summary> 
         /// Initializes the Organizations client object and calls 
         /// DeleteOrganizationalUnitAsync to delete the organizational unit 
         /// with the selected ID. 
         /// </summary> 
         public static async Task Main() 
        \mathcal{L} // Create the client object using the default account. 
             IAmazonOrganizations client = new AmazonOrganizationsClient(); 
             var orgUnitId = "ou-0000-00000000"; 
             var request = new DeleteOrganizationalUnitRequest 
\{\hspace{.1cm} \} OrganizationalUnitId = orgUnitId, 
             }; 
            var response = await client.DeleteOrganizationalUnitAsync(request);
             if (response.HttpStatusCode == System.Net.HttpStatusCode.OK) 
\{\hspace{.1cm} \}
```

```
 Console.WriteLine($"Successfully deleted the organizational unit 
 with ID: {orgUnitId}."); 
 } 
            else 
\{\hspace{.1cm} \} Console.WriteLine($"Could not delete the organizational unit with 
 ID: {orgUnitId}."); 
 } 
        } 
    }
```
• API の詳細については、「 API リファレンス[DeleteOrganizationalUnit」](https://docs.aws.amazon.com/goto/DotNetSDKV3/organizations-2016-11-28/DeleteOrganizationalUnit)の「」を参照して ください。 AWS SDK for .NET

CLI

AWS CLI

OU を削除するには

次の例は、OU を削除する方法を示しています。この例では、OU からすべてのアカウントと 他の OU を削除済みであることを前提としています。

```
aws organizations delete-organizational-unit --organizational-unit-id ou-
examplerootid111-exampleouid111
```
• API の詳細については、「 コマンドリファレンス[DeleteOrganizationalUnit](https://awscli.amazonaws.com/v2/documentation/api/latest/reference/organizations/delete-organizational-unit.html)」の「」を参照 してください。 AWS CLI

# <span id="page-7111-0"></span>AWS SDK または CLI **DeletePolicy**で を使用する

以下のコード例は、DeletePolicy の使用方法を示しています。

#### .NET

AWS SDK for .NET

**a** Note

```
 using System; 
     using System.Threading.Tasks; 
     using Amazon.Organizations; 
     using Amazon.Organizations.Model; 
    /// <summary> 
    /// Deletes an existing AWS Organizations policy. 
     /// </summary> 
     public class DeletePolicy 
     { 
         /// <summary> 
         /// Initializes the Organizations client object and then uses it to 
         /// delete the policy with the specified policyId. 
         /// </summary> 
         public static async Task Main() 
        \{ // Create the client object using the default account. 
             IAmazonOrganizations client = new AmazonOrganizationsClient(); 
             var policyId = "p-00000000"; 
             var request = new DeletePolicyRequest 
\{\hspace{.1cm} \} PolicyId = policyId, 
             }; 
             var response = await client.DeletePolicyAsync(request); 
             if (response.HttpStatusCode == System.Net.HttpStatusCode.OK) 
\{\hspace{.1cm} \} Console.WriteLine($"Successfully deleted Policy: {policyId}."); 
 }
```

```
 else 
\{\hspace{.1cm} \} Console.WriteLine($"Could not delete Policy: {policyId}."); 
 } 
        } 
    }
```
• API の詳細については、「 API リファレンス[DeletePolicy](https://docs.aws.amazon.com/goto/DotNetSDKV3/organizations-2016-11-28/DeletePolicy)」の「」を参照してください。 AWS SDK for .NET

CLI

AWS CLI

ポリシーを削除するには

次の例は、組織からポリシーを削除する方法を示しています。この例では、ポリシーをすべて のエンティティから事前にデタッチしたことを前提としています。

aws organizations delete-policy --policy-id p-examplepolicyid111

• API の詳細については、「 コマンドリファレンス[DeletePolicy」](https://awscli.amazonaws.com/v2/documentation/api/latest/reference/organizations/delete-policy.html)の「」を参照してくださ い。 AWS CLI

Python

SDK for Python (Boto3)

**a** Note

```
def delete_policy(policy_id, orgs_client): 
    "" "
     Deletes a policy.
```

```
 :param policy_id: The ID of the policy to delete. 
 :param orgs_client: The Boto3 Organizations client. 
"" "
 try: 
     orgs_client.delete_policy(PolicyId=policy_id) 
     logger.info("Deleted policy %s.", policy_id) 
 except ClientError: 
     logger.exception("Couldn't delete policy %s.", policy_id) 
     raise
```
• API の詳細については、 [DeletePolicy](https://docs.aws.amazon.com/goto/boto3/organizations-2016-11-28/DeletePolicy) AWS SDK for Python (Boto3) API リファレンス の「」を参照してください。

### <span id="page-7114-0"></span>AWS SDK または CLI **DescribePolicy**で を使用する

以下のコード例は、DescribePolicy の使用方法を示しています。

CLI

AWS CLI

ポリシーに関する情報を取得するには

次の例は、ポリシーに関する情報をリクエストする方法を示しています。

aws organizations describe-policy --policy-id p-examplepolicyid111

出力には、ポリシーの詳細を含むポリシーオブジェクトが含まれます。

```
{ 
         "Policy": { 
                 "Content": "{\n \"Version\": \"2012-10-17\",\n \"Statement
\": [\n {\n \"Effect\": \"Allow\",\n \"Action\": \"*\",\n 
 \"Resource\": \"*\"\n }\n ]\n}", 
                 "PolicySummary": { 
                         "Arn": "arn:aws:organizations::111111111111:policy/o-
exampleorgid/service_control_policy/p-examplepolicyid111", 
                         "Type": "SERVICE_CONTROL_POLICY", 
                         "Id": "p-examplepolicyid111",
```

```
 "AwsManaged": false, 
                         "Name": "AllowAllS3Actions", 
                        "Description": "Enables admins to delegate S3 
 permissions" 
 } 
        }
}
```
• API の詳細については、「 コマンドリファレンス[DescribePolicy](https://awscli.amazonaws.com/v2/documentation/api/latest/reference/organizations/describe-policy.html)」の「」を参照してくださ い。 AWS CLI

#### Python

SDK for Python (Boto3)

#### **a** Note

```
def describe_policy(policy_id, orgs_client): 
     """ 
     Describes a policy. 
     :param policy_id: The ID of the policy to describe. 
     :param orgs_client: The Boto3 Organizations client. 
     :return: The description of the policy. 
     """ 
     try: 
         response = orgs_client.describe_policy(PolicyId=policy_id) 
         policy = response["Policy"] 
         logger.info("Got policy %s.", policy_id) 
     except ClientError: 
         logger.exception("Couldn't get policy %s.", policy_id) 
         raise 
     else: 
         return policy
```
• API の詳細については、 [DescribePolicy](https://docs.aws.amazon.com/goto/boto3/organizations-2016-11-28/DescribePolicy) AWS SDK for Python (Boto3) API リファレンス の「」を参照してください。

## <span id="page-7116-0"></span>AWS SDK または CLI **DetachPolicy**で を使用する

以下のコード例は、DetachPolicy の使用方法を示しています。

.NET

AWS SDK for .NET

**a** Note

```
 using System; 
 using System.Threading.Tasks; 
 using Amazon.Organizations; 
 using Amazon.Organizations.Model; 
 /// <summary> 
 /// Shows how to detach a policy from an AWS Organizations organization, 
 /// organizational unit, or account. 
 /// </summary> 
 public class DetachPolicy 
\{ /// <summary> 
     /// Initializes the Organizations client object and uses it to call 
     /// DetachPolicyAsync to detach the policy. 
     /// </summary> 
     public static async Task Main() 
    \{ // Create the client object using the default account. 
         IAmazonOrganizations client = new AmazonOrganizationsClient(); 
         var policyId = "p-00000000"; 
         var targetId = "r-0000"; 
         var request = new DetachPolicyRequest
```

```
\{\hspace{.1cm} \} PolicyId = policyId, 
                 TargetId = targetId, 
             }; 
             var response = await client.DetachPolicyAsync(request); 
             if (response.HttpStatusCode == System.Net.HttpStatusCode.OK) 
\{\hspace{.1cm} \} Console.WriteLine($"Successfully detached policy with Policy Id: 
 {policyId}."); 
 } 
             else 
\{\hspace{.1cm} \} Console.WriteLine("Could not detach the policy."); 
 } 
         } 
    }
```
• API の詳細については、「 API リファレンス[DetachPolicy」](https://docs.aws.amazon.com/goto/DotNetSDKV3/organizations-2016-11-28/DetachPolicy)の「」を参照してください。 AWS SDK for .NET

CLI

AWS CLI

root、OU、またはアカウントからポリシーをデタッチするには

次のコード例は、OU からポリシーをデタッチする方法を示しています。

aws organizations detach-policy --target-id ou-examplerootid111-exampleouid111 --policy-id p-examplepolicyid111

• API の詳細については、「 コマンドリファレンス[DetachPolicy」](https://awscli.amazonaws.com/v2/documentation/api/latest/reference/organizations/detach-policy.html)の「」を参照してくださ い。 AWS CLI

#### Python

SDK for Python (Boto3)

**a** Note

については、「」を参照してください GitHub。[AWS コード例リポジトリ](https://github.com/awsdocs/aws-doc-sdk-examples/tree/main/python/example_code/organizations#code-examples) で全く同じ 例を見つけて、設定と実行の方法を確認してください。

```
def detach_policy(policy_id, target_id, orgs_client): 
    "" ""
     Detaches a policy from a target. 
     :param policy_id: The ID of the policy to detach. 
     :param target_id: The ID of the resource where the policy is currently 
  attached. 
     :param orgs_client: The Boto3 Organizations client. 
    "" ""
     try: 
         orgs_client.detach_policy(PolicyId=policy_id, TargetId=target_id) 
         logger.info("Detached policy %s from target %s.", policy_id, target_id) 
     except ClientError: 
         logger.exception( 
              "Couldn't detach policy %s from target %s.", policy_id, target_id 
        \lambda raise
```
• API の詳細については、 [DetachPolicy](https://docs.aws.amazon.com/goto/boto3/organizations-2016-11-28/DetachPolicy) AWS SDK for Python (Boto3) API リファレンス の「」を参照してください。

# <span id="page-7118-0"></span>AWS SDK または CLI **ListAccounts**で を使用する

以下のコード例は、ListAccounts の使用方法を示しています。

#### .NET

AWS SDK for .NET

**a** Note

```
 using System; 
     using System.Threading.Tasks; 
     using Amazon.Organizations; 
     using Amazon.Organizations.Model; 
     /// <summary> 
     /// Uses the AWS Organizations service to list the accounts associated 
     /// with the default account. 
     /// </summary> 
     public class ListAccounts 
    \{ /// <summary> 
          /// Creates the Organizations client and then calls its 
          /// ListAccountsAsync method. 
          /// </summary> 
          public static async Task Main() 
         \mathcal{L} // Create the client object using the default account. 
               IAmazonOrganizations client = new AmazonOrganizationsClient(); 
               var request = new ListAccountsRequest 
               { 
                   MaxResults = 5,
               }; 
               var response = new ListAccountsResponse(); 
               try 
\{\hspace{.1cm} \}do de la contrado do la contrado de la contrado de la contrado de la contrado de la contrado de la contrado de
\overline{a} response = await client.ListAccountsAsync(request); 
                        response.Accounts.ForEach(a => DisplayAccounts(a));
```

```
 if (response.NextToken is not null) 
\{ request.NextToken = response.NextToken; 
1 1 1 1 1 1 1
 } 
                while (response.NextToken is not null); 
 } 
            catch (AWSOrganizationsNotInUseException ex) 
\{\hspace{.1cm} \} Console.WriteLine(ex.Message); 
 } 
        } 
        /// <summary> 
        /// Displays information about an Organizations account. 
        /// </summary> 
        /// <param name="account">An Organizations account for which to display 
        /// information on the console.</param> 
        private static void DisplayAccounts(Account account) 
       \left\{ \right. string accountInfo = $"{account.Id} 
 {account.Name}\t{account.Status}"; 
            Console.WriteLine(accountInfo); 
        } 
    }
```
• API の詳細については、「 API リファレンス[ListAccounts」](https://docs.aws.amazon.com/goto/DotNetSDKV3/organizations-2016-11-28/ListAccounts)の「」を参照してください。 AWS SDK for .NET

CLI

AWS CLI

組織内のすべてのアカウントのリストを取得するには

次の例は、組織内のアカウントのリストをリクエストする方法を示しています。

aws organizations list-accounts

出力には、アカウントサマリーオブジェクトのリストが含まれます。

```
{ 
         "Accounts": [ 
\overline{a} "Arn": "arn:aws:organizations::111111111111:account/o-
exampleorgid/111111111111", 
                          "JoinedMethod": "INVITED", 
                          "JoinedTimestamp": 1481830215.45, 
                         "Id": "11111111111111111",
                          "Name": "Master Account", 
                          "Email": "bill@example.com", 
                          "Status": "ACTIVE" 
                 }, 
\overline{a} "Arn": "arn:aws:organizations::111111111111:account/o-
exampleorgid/222222222222", 
                          "JoinedMethod": "INVITED", 
                          "JoinedTimestamp": 1481835741.044, 
                          "Id": "222222222222", 
                          "Name": "Production Account", 
                          "Email": "alice@example.com", 
                          "Status": "ACTIVE" 
                 }, 
\overline{a} "Arn": "arn:aws:organizations::111111111111:account/o-
exampleorgid/333333333333", 
                          "JoinedMethod": "INVITED", 
                          "JoinedTimestamp": 1481835795.536, 
                          "Id": "333333333333", 
                          "Name": "Development Account", 
                          "Email": "juan@example.com", 
                          "Status": "ACTIVE" 
                 }, 
\overline{a} "Arn": "arn:aws:organizations::111111111111:account/o-
exampleorgid/444444444444", 
                          "JoinedMethod": "INVITED", 
                          "JoinedTimestamp": 1481835812.143, 
                          "Id": "444444444444", 
                          "Name": "Test Account", 
                          "Email": "anika@example.com", 
                          "Status": "ACTIVE" 
 }
```
 ] }

• API の詳細については、「 コマンドリファレンス[ListAccounts」](https://awscli.amazonaws.com/v2/documentation/api/latest/reference/organizations/list-accounts.html)の「」を参照してくださ い。 AWS CLI

# <span id="page-7122-0"></span>AWS SDK または CLI **ListOrganizationalUnitsForParent**で を使用する

以下のコード例は、ListOrganizationalUnitsForParent の使用方法を示しています。

.NET

AWS SDK for NFT

#### **a** Note

```
 using System; 
 using System.Threading.Tasks; 
 using Amazon.Organizations; 
 using Amazon.Organizations.Model; 
 /// <summary> 
 /// Lists the AWS Organizations organizational units that belong to an 
 /// organization. 
 /// </summary> 
 public class ListOrganizationalUnitsForParent 
 { 
     /// <summary> 
     /// Initializes the Organizations client object and then uses it to 
     /// call the ListOrganizationalUnitsForParentAsync method to retrieve 
     /// the list of organizational units. 
     /// </summary> 
     public static async Task Main() 
     { 
         // Create the client object using the default account. 
         IAmazonOrganizations client = new AmazonOrganizationsClient();
```

```
 var parentId = "r-0000"; 
            var request = new ListOrganizationalUnitsForParentRequest 
\{\hspace{.1cm} \} ParentId = parentId, 
               MaxResults = 5,
            }; 
            var response = new ListOrganizationalUnitsForParentResponse(); 
            try 
\{\hspace{.1cm} \} do 
\overline{a} response = await 
 client.ListOrganizationalUnitsForParentAsync(request); 
                     response.OrganizationalUnits.ForEach(u => 
 DisplayOrganizationalUnit(u)); 
                    if (response.NextToken is not null) 
\{ request.NextToken = response.NextToken; 
1 1 1 1 1 1 1
 } 
                while (response.NextToken is not null); 
 } 
            catch (Exception ex) 
\{\hspace{.1cm} \} Console.WriteLine(ex.Message); 
 } 
        } 
        /// <summary> 
        /// Displays information about an Organizations organizational unit. 
        /// </summary> 
        /// <param name="unit">The OrganizationalUnit for which to display 
        /// information.</param> 
        public static void DisplayOrganizationalUnit(OrganizationalUnit unit) 
        { 
            string accountInfo = $"{unit.Id} {unit.Name}\t{unit.Arn}"; 
            Console.WriteLine(accountInfo); 
        } 
    }
```
• API の詳細については、「 API リファレンス[ListOrganizationalUnitsForParent](https://docs.aws.amazon.com/goto/DotNetSDKV3/organizations-2016-11-28/ListOrganizationalUnitsForParent)」の「」を参 照してください。 AWS SDK for .NET

CLI

AWS CLI

親 OUs またはルート内の OU のリストを取得するには

次の例は、指定したルートの OUsのリストを取得する方法を示しています。

```
aws organizations list-organizational-units-for-parent --parent-id r-
examplerootid111
```
出力は、指定されたルートに 2 つの OUsを示し、それぞれの詳細を示します。

```
{ 
         "OrganizationalUnits": [ 
\overline{a} "Name": "AccountingDepartment", 
                        "Arn": "arn:aws:organizations::o-exampleorgid:ou/r-
examplerootid111/ou-examplerootid111-exampleouid111" 
\mathbb{R}, \mathbb{R}\overline{a} "Name": "ProductionDepartment", 
                        "Arn": "arn:aws:organizations::o-exampleorgid:ou/r-
examplerootid111/ou-examplerootid111-exampleouid222" 
 } 
        ]
}
```
• API の詳細については、「 コマンドリファレンス[ListOrganizationalUnitsForParent」](https://awscli.amazonaws.com/v2/documentation/api/latest/reference/organizations/list-organizational-units-for-parent.html)の「」 を参照してください。 AWS CLI

#### <span id="page-7124-0"></span>AWS SDK または CLI **ListPolicies**で を使用する

以下のコード例は、ListPolicies の使用方法を示しています。

#### .NET

AWS SDK for .NET

**a**) Note

```
 using System; 
     using System.Threading.Tasks; 
     using Amazon.Organizations; 
     using Amazon.Organizations.Model; 
    /// <summary> 
    /// Shows how to list the AWS Organizations policies associated with an 
    /// organization. 
    /// </summary> 
     public class ListPolicies 
    \{ /// <summary> 
         /// Initializes an Organizations client object, and then calls its 
         /// ListPoliciesAsync method. 
         /// </summary> 
         public static async Task Main() 
        \mathcal{L} // Create the client object using the default account. 
             IAmazonOrganizations client = new AmazonOrganizationsClient(); 
             // The value for the Filter parameter is required and must must be 
             // one of the following: 
             // AISERVICES_OPT_OUT_POLICY 
             // BACKUP_POLICY 
             // SERVICE_CONTROL_POLICY 
             // TAG_POLICY 
             var request = new ListPoliciesRequest 
\{\hspace{.1cm} \} Filter = "SERVICE_CONTROL_POLICY", 
                 MaxResults = 5,
             };
```

```
 var response = new ListPoliciesResponse(); 
            try 
\{\hspace{.1cm} \} do 
\overline{a} response = await client.ListPoliciesAsync(request); 
                    response.Policies.ForEach(p => DisplayPolicies(p)); 
                     if (response.NextToken is not null) 
\{ request.NextToken = response.NextToken; 
1 1 1 1 1 1 1
 } 
                while (response.NextToken is not null); 
 } 
            catch (AWSOrganizationsNotInUseException ex) 
\{\hspace{.1cm} \} Console.WriteLine(ex.Message); 
 } 
        } 
        /// <summary> 
        /// Displays information about the Organizations policies associated 
        /// with an organization. 
        /// </summary> 
        /// <param name="policy">An Organizations policy summary to display 
        /// information on the console.</param> 
        private static void DisplayPolicies(PolicySummary policy) 
       \mathcal{L} string policyInfo = $"{policy.Id} 
 {policy.Name}\t{policy.Description}"; 
            Console.WriteLine(policyInfo); 
        } 
    }
```
• API の詳細については、「 API リファレンス[ListPolicies」](https://docs.aws.amazon.com/goto/DotNetSDKV3/organizations-2016-11-28/ListPolicies)の「」を参照してください。 AWS SDK for .NET

CLI

AWS CLI

特定のタイプの組織のすべてのポリシーのリストを取得するには

次の例は、フィルターパラメータで指定された SCP のリストを取得する方法を示していま す。

aws organizations list-policies --filter SERVICE\_CONTROL\_POLICY

出力には、ポリシーのリストと概要情報が含まれます。

```
{ 
         "Policies": [ 
\overline{a} "Type": "SERVICE_CONTROL_POLICY", 
                           "Name": "AllowAllS3Actions", 
                           "AwsManaged": false, 
                           "Id": "p-examplepolicyid111", 
                           "Arn": "arn:aws:organizations::111111111111:policy/
service_control_policy/p-examplepolicyid111", 
                           "Description": "Enables account admins to delegate 
  permissions for any S3 actions to users and roles in their accounts." 
\mathbb{R}, \mathbb{R}\overline{\mathcal{L}} "Type": "SERVICE_CONTROL_POLICY", 
                           "Name": "AllowAllEC2Actions", 
                           "AwsManaged": false, 
                           "Id": "p-examplepolicyid222", 
                          "Arn": "arn:aws:organizations::1111111111111:policy/
service_control_policy/p-examplepolicyid222", 
                           "Description": "Enables account admins to delegate 
  permissions for any EC2 actions to users and roles in their accounts." 
\mathbb{R}, \mathbb{R}, \mathbb{R}\overline{\mathcal{L}} "AwsManaged": true, 
                           "Description": "Allows access to every operation", 
                           "Type": "SERVICE_CONTROL_POLICY", 
                           "Id": "p-FullAWSAccess", 
                           "Arn": "arn:aws:organizations::aws:policy/
service_control_policy/p-FullAWSAccess", 
                           "Name": "FullAWSAccess"
```
$$
\begin{array}{c} \text{1} \\ \text{3} \end{array}
$$

• API の詳細については、「 コマンドリファレンス[ListPolicies」](https://awscli.amazonaws.com/v2/documentation/api/latest/reference/organizations/list-policies.html)の「」を参照してくださ い。 AWS CLI

### Python

SDK for Python (Boto3)

```
a Note
 については、「」を参照してください GitHub。AWS コード例リポジトリ で全く同じ
 例を見つけて、設定と実行の方法を確認してください。
```

```
def list_policies(policy_filter, orgs_client): 
    "''" Lists the policies for the account, limited to the specified filter. 
     :param policy_filter: The kind of policies to return. 
     :param orgs_client: The Boto3 Organizations client. 
     :return: The list of policies found. 
    "" "
     try: 
         response = orgs_client.list_policies(Filter=policy_filter) 
         policies = response["Policies"] 
         logger.info("Found %s %s policies.", len(policies), policy_filter) 
     except ClientError: 
         logger.exception("Couldn't get %s policies.", policy_filter) 
         raise 
     else: 
         return policies
```
• API の詳細については、 [ListPolicies](https://docs.aws.amazon.com/goto/boto3/organizations-2016-11-28/ListPolicies) AWS SDK for Python (Boto3) API リファレンスの「」 を参照してください。

# AWS SDKsコード例

次のコード例は、 AWS Software Development Kit (SDK) で Amazon Personalize を使用する方法を 示しています。

アクションはより大きなプログラムからのコードの抜粋であり、コンテキスト内で実行する必要が あります。アクションは個々のサービス機能を呼び出す方法を示していますが、関連するシナリオや サービス間の例ではアクションのコンテキストが確認できます。

その他のリソース

- [Amazon Personalize デベロッパーガイド](https://docs.aws.amazon.com/personalize/latest/dg/what-is-personalize.html) Amazon Personalize に関する詳細情報。
- [Amazon Personalize API リファレンス](https://docs.aws.amazon.com/personalize/latest/dg/API_Reference.html) 使用可能なすべての Amazon Personalize アクションに 関する詳細。
- [AWS デベロッパーセンター](https://aws.amazon.com/developer/code-examples/?awsf.sdk-code-examples-product=product%23personalize) カテゴリまたは全文検索でフィルタリングできるコード例。
- [AWS SDK の例](https://github.com/awsdocs/aws-doc-sdk-examples) 推奨言語で完全なコードを含む GitHub リポジトリ。コードの設定と実行に関す る説明が記載されています。

コードの例

- [AWS SDKsアクション](#page-7130-0)
	- [AWS SDK または CLI CreateBatchInferenceJobで を使用する](#page-7131-0)
	- [AWS SDK または CLI CreateBatchSegmentJobで を使用する](#page-7135-0)
	- [AWS SDK または CLI CreateCampaignで を使用する](#page-7137-0)
	- [AWS SDK または CLI CreateDatasetで を使用する](#page-7139-0)
	- [AWS SDK または CLI CreateDatasetExportJobで を使用する](#page-7141-0)
	- [AWS SDK または CLI CreateDatasetGroupで を使用する](#page-7144-0)
	- [AWS SDK または CLI CreateDatasetImportJobで を使用する](#page-7147-0)
	- [AWS SDK または CLI CreateEventTrackerで を使用する](#page-7150-0)
	- [AWS SDK または CLI CreateFilterで を使用する](#page-7153-0)
	- [AWS SDK または CLI CreateRecommenderで を使用する](#page-7155-0)
	- [AWS SDK または CLI CreateSchemaで を使用する](#page-7157-0)
	- [AWS SDK または CLI CreateSolutionで を使用する](#page-7162-0)
	- [AWS SDK または CLI CreateSolutionVersionで を使用する](#page-7164-0)
	- [AWS SDK または CLI DeleteCampaignで を使用する](#page-7167-0)
- [AWS SDK または CLI DeleteEventTrackerで を使用する](#page-7168-0)
- [AWS SDK または CLI DeleteSolutionで を使用する](#page-7169-0)
- [AWS SDK または CLI DescribeCampaignで を使用する](#page-7170-0)
- [AWS SDK または CLI DescribeRecipeで を使用する](#page-7171-0)
- [AWS SDK または CLI DescribeSolutionで を使用する](#page-7172-0)
- [AWS SDK または CLI ListCampaignsで を使用する](#page-7172-1)
- [AWS SDK または CLI ListDatasetGroupsで を使用する](#page-7174-0)
- [AWS SDK または CLI ListRecipesで を使用する](#page-7175-0)
- [AWS SDK または CLI ListSolutionsで を使用する](#page-7176-0)
- [AWS SDK または CLI UpdateCampaignで を使用する](#page-7177-0)

<span id="page-7130-0"></span>AWS SDKsアクション

次のコード例は、 AWS SDKsを使用する方法を示しています。各例は個別のサービス関数を呼び出 します。

#### 例

- [AWS SDK または CLI CreateBatchInferenceJobで を使用する](#page-7131-0)
- [AWS SDK または CLI CreateBatchSegmentJobで を使用する](#page-7135-0)
- [AWS SDK または CLI CreateCampaignで を使用する](#page-7137-0)
- [AWS SDK または CLI CreateDatasetで を使用する](#page-7139-0)
- [AWS SDK または CLI CreateDatasetExportJobで を使用する](#page-7141-0)
- [AWS SDK または CLI CreateDatasetGroupで を使用する](#page-7144-0)
- [AWS SDK または CLI CreateDatasetImportJobで を使用する](#page-7147-0)
- [AWS SDK または CLI CreateEventTrackerで を使用する](#page-7150-0)
- [AWS SDK または CLI CreateFilterで を使用する](#page-7153-0)
- [AWS SDK または CLI CreateRecommenderで を使用する](#page-7155-0)
- [AWS SDK または CLI CreateSchemaで を使用する](#page-7157-0)
- [AWS SDK または CLI CreateSolutionで を使用する](#page-7162-0)
- [AWS SDK または CLI CreateSolutionVersionで を使用する](#page-7164-0)
- [AWS SDK または CLI DeleteCampaignで を使用する](#page-7167-0)
- [AWS SDK または CLI DeleteEventTrackerで を使用する](#page-7168-0)
- [AWS SDK または CLI DeleteSolutionで を使用する](#page-7169-0)
- [AWS SDK または CLI DescribeCampaignで を使用する](#page-7170-0)
- [AWS SDK または CLI DescribeRecipeで を使用する](#page-7171-0)
- [AWS SDK または CLI DescribeSolutionで を使用する](#page-7172-0)
- [AWS SDK または CLI ListCampaignsで を使用する](#page-7172-1)
- [AWS SDK または CLI ListDatasetGroupsで を使用する](#page-7174-0)
- [AWS SDK または CLI ListRecipesで を使用する](#page-7175-0)
- [AWS SDK または CLI ListSolutionsで を使用する](#page-7176-0)
- [AWS SDK または CLI UpdateCampaignで を使用する](#page-7177-0)

## <span id="page-7131-0"></span>AWS SDK または CLI **CreateBatchInferenceJob**で を使用する

以下のコード例は、CreateBatchInferenceJob の使用方法を示しています。

Java

SDK for Java 2.x

```
a Note
```

```
 public static String createPersonalizeBatchInferenceJob(PersonalizeClient 
 personalizeClient,
```

```
 String solutionVersionArn, 
         String jobName, 
         String s3InputDataSourcePath, 
         String s3DataDestinationPath, 
         String roleArn, 
         String explorationWeight, 
         String explorationItemAgeCutOff) { 
 long waitInMilliseconds = 60 * 1000; 
 String status; 
 String batchInferenceJobArn;
```

```
 try { 
                         // Set up data input and output parameters. 
                         S3DataConfig inputSource = S3DataConfig.builder() 
                                           .path(s3InputDataSourcePath) 
                                          .build();
                         S3DataConfig outputDestination = S3DataConfig.builder() 
                                           .path(s3DataDestinationPath) 
                                          .build();
                         BatchInferenceJobInput jobInput = 
 BatchInferenceJobInput.builder() 
                                           .s3DataSource(inputSource) 
                                          .build();
                         BatchInferenceJobOutput jobOutputLocation = 
 BatchInferenceJobOutput.builder() 
                                           .s3DataDestination(outputDestination) 
                                          .build();
                         // Optional code to build the User-Personalization 
 specific item exploration 
                         // config. 
                         HashMap<String, String> explorationConfig = new 
 HashMap<>(); 
                         explorationConfig.put("explorationWeight", 
 explorationWeight); 
                         explorationConfig.put("explorationItemAgeCutOff", 
 explorationItemAgeCutOff); 
                         BatchInferenceJobConfig jobConfig = 
 BatchInferenceJobConfig.builder() 
                                           .itemExplorationConfig(explorationConfig) 
                                          .build();
                         // End optional User-Personalization recipe specific 
 code. 
                         CreateBatchInferenceJobRequest 
 createBatchInferenceJobRequest = CreateBatchInferenceJobRequest 
                                           .builder() 
                                           .solutionVersionArn(solutionVersionArn)
```

```
 .jobInput(jobInput) 
                                        .jobOutput(jobOutputLocation) 
                                       .jobName(jobName)
                                        .roleArn(roleArn) 
                                        .batchInferenceJobConfig(jobConfig) // 
 Optional 
                                        .build(); 
                        batchInferenceJobArn = 
 personalizeClient.createBatchInferenceJob(createBatchInferenceJobRequest) 
                                        .batchInferenceJobArn(); 
                        DescribeBatchInferenceJobRequest 
 describeBatchInferenceJobRequest = DescribeBatchInferenceJobRequest 
                                        .builder() 
 .batchInferenceJobArn(batchInferenceJobArn) 
                                       .build();
                       long maxTime = Instant.now().getEpochSecond() + 3 * 60 * 60; 
                        while (Instant.now().getEpochSecond() < maxTime) { 
                                BatchInferenceJob batchInferenceJob = 
 personalizeClient 
 .describeBatchInferenceJob(describeBatchInferenceJobRequest) 
                                                .batchInferenceJob(); 
                                status = batchInferenceJob.status(); 
                                System.out.println("Batch inference job status: " 
 + status); 
                                if (status.equals("ACTIVE") || 
 status.equals("CREATE FAILED")) { 
                                        break; 
 } 
                                try { 
                                        Thread.sleep(waitInMilliseconds); 
                                } catch (InterruptedException e) { 
                                        System.out.println(e.getMessage()); 
 } 
 } 
                        return batchInferenceJobArn;
```

```
 } catch (PersonalizeException e) { 
                      System.out.println(e.awsErrorDetails().errorMessage());
 } 
               return ""; 
        }
```
• API の詳細については、「 API リファレンス[CreateBatchInferenceJob」](https://docs.aws.amazon.com/goto/SdkForJavaV2/personalize-2018-05-22/CreateBatchInferenceJob)の「」を参照して ください。 AWS SDK for Java 2.x

JavaScript

SDK for JavaScript (v3)

```
a Note
```

```
// Get service clients module and commands using ES6 syntax.
import { CreateBatchInferenceJobCommand } from 
   "@aws-sdk/client-personalize";
import { personalizeClient } from "./libs/personalizeClients.js";
// Or, create the client here.
// const personalizeClient = new PersonalizeClient({ region: "REGION"});
// Set the batch inference job's parameters.
export const createBatchInferenceJobParam = { 
   jobName: 'JOB_NAME', 
   jobInput: { /* required */ 
     s3DataSource: { /* required */ 
       path: 'INPUT_PATH', /* required */ 
      // kmsKeyArn: 'INPUT_KMS_KEY_ARN' /* optional */' 
     } 
   }, 
   jobOutput: { /* required */ 
     s3DataDestination: { /* required */
```

```
 path: 'OUTPUT_PATH', /* required */ 
       // kmsKeyArn: 'OUTPUT_KMS_KEY_ARN' /* optional */' 
     } 
   }, 
   roleArn: 'ROLE_ARN', /* required */ 
  solutionVersionArn: 'SOLUTION VERSION ARN', /* required */
   numResults: 20 /* optional integer*/
};
export const run = async () => {
   try { 
     const response = await personalizeClient.send(new 
  CreateBatchInferenceJobCommand(createBatchInferenceJobParam)); 
     console.log("Success", response); 
     return response; // For unit tests. 
   } catch (err) { 
     console.log("Error", err); 
   }
};
run();
```
• API の詳細については、「 API リファレンス[CreateBatchInferenceJob」](https://docs.aws.amazon.com/AWSJavaScriptSDK/v3/latest/client/personalize/command/CreateBatchInferenceJobCommand)の「」を参照して ください。 AWS SDK for JavaScript

## <span id="page-7135-0"></span>AWS SDK または CLI **CreateBatchSegmentJob**で を使用する

次の例は、CreateBatchSegmentJob を使用する方法を説明しています。

**JavaScript** 

SDK for JavaScript (v3)

**a** Note については、「」を参照してください GitHub。[AWS コード例リポジトリ](https://github.com/awsdocs/aws-doc-sdk-examples/tree/main/javascriptv3/example_code/personalize#code-examples) で全く同じ 例を見つけて、設定と実行の方法を確認してください。

// Get service clients module and commands using ES6 syntax.

```
import { CreateBatchSegmentJobCommand } from 
   "@aws-sdk/client-personalize";
import { personalizeClient } from "./libs/personalizeClients.js";
// Or, create the client here.
// const personalizeClient = new PersonalizeClient({ region: "REGION"});
// Set the batch segment job's parameters.
export const createBatchSegmentJobParam = { 
   jobName: 'NAME', 
   jobInput: { /* required */ 
     s3DataSource: { /* required */ 
       path: 'INPUT_PATH', /* required */ 
       // kmsKeyArn: 'INPUT_KMS_KEY_ARN' /* optional */' 
     } 
   }, 
   jobOutput: { /* required */ 
     s3DataDestination: { /* required */ 
       path: 'OUTPUT_PATH', /* required */ 
       // kmsKeyArn: 'OUTPUT_KMS_KEY_ARN' /* optional */' 
     } 
   }, 
   roleArn: 'ROLE_ARN', /* required */ 
  solutionVersionArn: 'SOLUTION VERSION ARN', /* required */
   numResults: 20 /* optional */
};
export const run = async () => {
   try { 
     const response = await personalizeClient.send(new 
  CreateBatchSegmentJobCommand(createBatchSegmentJobParam)); 
     console.log("Success", response); 
     return response; // For unit tests. 
   } catch (err) { 
     console.log("Error", err); 
   }
};
run();
```
• API の詳細については、「 API リファレンス[CreateBatchSegmentJob」](https://docs.aws.amazon.com/AWSJavaScriptSDK/v3/latest/client/personalize/command/CreateBatchSegmentJobCommand)の「」を参照して ください。 AWS SDK for JavaScript

## <span id="page-7137-0"></span>AWS SDK または CLI **CreateCampaign**で を使用する

以下のコード例は、CreateCampaign の使用方法を示しています。

Java

SDK for Java 2.x

**a** Note

については、「」を参照してください GitHub。[AWS コード例リポジトリ](https://github.com/awsdocs/aws-doc-sdk-examples/tree/main/javav2/example_code/personalize#readme) で全く同じ 例を見つけて、設定と実行の方法を確認してください。

```
 public static void createPersonalCompaign(PersonalizeClient 
 personalizeClient, String solutionVersionArn, 
            String name) { 
        try { 
            CreateCampaignRequest createCampaignRequest = 
 CreateCampaignRequest.builder() 
                     .minProvisionedTPS(1) 
                     .solutionVersionArn(solutionVersionArn) 
                     .name(name) 
                     .build(); 
            CreateCampaignResponse campaignResponse = 
 personalizeClient.createCampaign(createCampaignRequest); 
            System.out.println("The campaign ARN is " + 
 campaignResponse.campaignArn()); 
        } catch (PersonalizeException e) { 
            System.err.println(e.awsErrorDetails().errorMessage()); 
            System.exit(1); 
        } 
    }
```
• API の詳細については、「 API リファレンス[CreateCampaign](https://docs.aws.amazon.com/goto/SdkForJavaV2/personalize-2018-05-22/CreateCampaign)」の「」を参照してくださ い。 AWS SDK for Java 2.x

SDK for JavaScript (v3)

**a** Note

については、「」を参照してください GitHub。[AWS コード例リポジトリ](https://github.com/awsdocs/aws-doc-sdk-examples/tree/main/javascriptv3/example_code/personalize#code-examples) で全く同じ 例を見つけて、設定と実行の方法を確認してください。

```
// Get service clients module and commands using ES6 syntax.
import { CreateCampaignCommand } from 
   "@aws-sdk/client-personalize";
import { personalizeClient } from "./libs/personalizeClients.js";
// Or, create the client here.
// const personalizeClient = new PersonalizeClient({ region: "REGION"});
// Set the campaign's parameters.
export const createCampaignParam = { 
   solutionVersionArn: 'SOLUTION_VERSION_ARN', /* required */ 
   name: 'NAME', /* required */ 
  minProvisionedTPS: 1 /* optional integer */
}
export const run = async () => {
   try { 
     const response = await personalizeClient.send(new 
  CreateCampaignCommand(createCampaignParam)); 
     console.log("Success", response); 
     return response; // For unit tests. 
   } catch (err) { 
     console.log("Error", err); 
   }
};
run();
```
• API の詳細については、「 API リファレンス[CreateCampaign](https://docs.aws.amazon.com/AWSJavaScriptSDK/v3/latest/client/personalize/command/CreateCampaignCommand)」の「」を参照してくださ い。 AWS SDK for JavaScript

## <span id="page-7139-0"></span>AWS SDK または CLI **CreateDataset**で を使用する

以下のコード例は、CreateDataset の使用方法を示しています。

Java

SDK for Java 2.x

#### **a** Note

については、「」を参照してください GitHub。[AWS コード例リポジトリ](https://github.com/awsdocs/aws-doc-sdk-examples/tree/main/javav2/example_code/personalize#readme) で全く同じ 例を見つけて、設定と実行の方法を確認してください。

```
 public static String createDataset(PersonalizeClient personalizeClient, 
         String datasetName, 
         String datasetGroupArn, 
         String datasetType, 
         String schemaArn) { 
     try { 
         CreateDatasetRequest request = CreateDatasetRequest.builder() 
                  .name(datasetName) 
                  .datasetGroupArn(datasetGroupArn) 
                  .datasetType(datasetType) 
                  .schemaArn(schemaArn) 
                  .build(); 
         String datasetArn = personalizeClient.createDataset(request) 
                  .datasetArn(); 
         System.out.println("Dataset " + datasetName + " created."); 
         return datasetArn; 
     } catch (PersonalizeException e) { 
         System.err.println(e.awsErrorDetails().errorMessage()); 
         System.exit(1); 
     } 
     return ""; 
 }
```
• API の詳細については、「 API リファレンス[CreateDataset」](https://docs.aws.amazon.com/goto/SdkForJavaV2/personalize-2018-05-22/CreateDataset)の「」を参照してください。 AWS SDK for Java 2.x

SDK for JavaScript (v3)

**a** Note

については、「」を参照してください GitHub。[AWS コード例リポジトリ](https://github.com/awsdocs/aws-doc-sdk-examples/tree/main/javascriptv3/example_code/personalize#code-examples) で全く同じ 例を見つけて、設定と実行の方法を確認してください。

```
// Get service clients module and commands using ES6 syntax.
import { CreateDatasetCommand } from 
   "@aws-sdk/client-personalize";
import { personalizeClient } from "./libs/personalizeClients.js";
// Or, create the client here.
// const personalizeClient = new PersonalizeClient({ region: "REGION"});
// Set the dataset's parameters.
export const createDatasetParam = { 
   datasetGroupArn: 'DATASET_GROUP_ARN', /* required */ 
  datasetType: 'DATASET_TYPE', /* required */ 
  name: 'NAME', /* required */ 
  schemaArn: 'SCHEMA_ARN' /* required */
}
export const run = async () => {
   try { 
     const response = await personalizeClient.send(new 
  CreateDatasetCommand(createDatasetParam)); 
     console.log("Success", response); 
     return response; // For unit tests. 
   } catch (err) { 
     console.log("Error", err); 
   }
};
run();
```
• API の詳細については、「 API リファレンス[CreateDataset」](https://docs.aws.amazon.com/AWSJavaScriptSDK/v3/latest/client/personalize/command/CreateDatasetCommand)の「」を参照してください。 AWS SDK for JavaScript

## <span id="page-7141-0"></span>AWS SDK または CLI **CreateDatasetExportJob**で を使用する

以下のコード例は、CreateDatasetExportJob の使用方法を示しています。

Java

SDK for Java 2.x

**a** Note

```
 public static String createDatasetExportJob(PersonalizeClient 
 personalizeClient, 
            String jobName, 
            String datasetArn, 
            IngestionMode ingestionMode, 
            String roleArn, 
            String s3BucketPath, 
            String kmsKeyArn) { 
       long waitInMilliseconds = 30 * 1000; // 30 seconds
        String status = null; 
        try { 
            S3DataConfig exportS3DataConfig = 
 S3DataConfig.builder().path(s3BucketPath).kmsKeyArn(kmsKeyArn).build(); 
            DatasetExportJobOutput jobOutput = 
 DatasetExportJobOutput.builder().s3DataDestination(exportS3DataConfig) 
                     .build(); 
            CreateDatasetExportJobRequest createRequest = 
 CreateDatasetExportJobRequest.builder() 
                     .jobName(jobName) 
                     .datasetArn(datasetArn) 
                     .ingestionMode(ingestionMode) 
                     .jobOutput(jobOutput) 
                     .roleArn(roleArn) 
                    .build();
```

```
 String datasetExportJobArn = 
 personalizeClient.createDatasetExportJob(createRequest).datasetExportJobArn(); 
             DescribeDatasetExportJobRequest describeDatasetExportJobRequest = 
 DescribeDatasetExportJobRequest.builder() 
                     .datasetExportJobArn(datasetExportJobArn) 
                     .build(); 
            long maxTime = Instant.now().getEpochSecond() + 3 * 60 * 60;
             while (Instant.now().getEpochSecond() < maxTime) { 
                 DatasetExportJob datasetExportJob = personalizeClient 
  .describeDatasetExportJob(describeDatasetExportJobRequest) 
                         .datasetExportJob(); 
                 status = datasetExportJob.status(); 
                 System.out.println("Export job status: " + status); 
                 if (status.equals("ACTIVE") || status.equals("CREATE FAILED")) { 
                     return status; 
 } 
                 try { 
                     Thread.sleep(waitInMilliseconds); 
                 } catch (InterruptedException e) { 
                     System.out.println(e.getMessage()); 
 } 
 } 
        } catch (PersonalizeException e) { 
             System.out.println(e.awsErrorDetails().errorMessage()); 
        } 
        return ""; 
    }
```
• API の詳細については、「 API リファレンス[CreateDatasetExportJob」](https://docs.aws.amazon.com/goto/SdkForJavaV2/personalize-2018-05-22/CreateDatasetExportJob)の「」を参照してく ださい。 AWS SDK for Java 2.x

SDK for JavaScript (v3)

**a** Note

```
// Get service clients module and commands using ES6 syntax.
import { CreateDatasetExportJobCommand } from 
   "@aws-sdk/client-personalize";
import { personalizeClient } from "./libs/personalizeClients.js";
// Or, create the client here.
// const personalizeClient = new PersonalizeClient({ region: "REGION"});
// Set the export job parameters.
export const datasetExportJobParam = { 
   datasetArn: 'DATASET_ARN', /* required */ 
   jobOutput: { 
     s3DataDestination: { 
         path: 'S3_DESTINATION_PATH' /* required */ 
         //kmsKeyArn: 'ARN' /* include if your bucket uses AWS KMS for encryption 
     } 
   }, 
   jobName: 'NAME',/* required */ 
  roleArn: 'ROLE_ARN' /* required */
}
export const run = async () => {
   try { 
     const response = await personalizeClient.send(new 
  CreateDatasetExportJobCommand(datasetExportJobParam)); 
     console.log("Success", response); 
     return response; // For unit tests. 
   } catch (err) { 
     console.log("Error", err); 
   }
};
run();
```
• API の詳細については、「 API リファレンス[CreateDatasetExportJob」](https://docs.aws.amazon.com/AWSJavaScriptSDK/v3/latest/client/personalize/command/CreateDatasetExportJobCommand)の「」を参照してく ださい。 AWS SDK for JavaScript

### <span id="page-7144-0"></span>AWS SDK または CLI **CreateDatasetGroup**で を使用する

以下のコード例は、CreateDatasetGroup の使用方法を示しています。

Java

SDK for Java 2.x

```
a Note
```
については、「」を参照してください GitHub。[AWS コード例リポジトリ](https://github.com/awsdocs/aws-doc-sdk-examples/tree/main/javav2/example_code/personalize#readme) で全く同じ 例を見つけて、設定と実行の方法を確認してください。

```
 public static String createDatasetGroup(PersonalizeClient personalizeClient, 
 String datasetGroupName) { 
        try { 
            CreateDatasetGroupRequest createDatasetGroupRequest = 
 CreateDatasetGroupRequest.builder() 
                     .name(datasetGroupName) 
                    .buid():
            return 
 personalizeClient.createDatasetGroup(createDatasetGroupRequest).datasetGroupArn(); 
        } catch (PersonalizeException e) { 
            System.out.println(e.awsErrorDetails().errorMessage()); 
        } 
        return ""; 
    }
```
ドメインデータセットグループを作成します。

```
 public static String createDomainDatasetGroup(PersonalizeClient 
 personalizeClient, 
            String datasetGroupName,
```

```
 String domain) { 
        try { 
            CreateDatasetGroupRequest createDatasetGroupRequest = 
 CreateDatasetGroupRequest.builder() 
                      .name(datasetGroupName) 
                      .domain(domain) 
                      .build(); 
             return 
 personalizeClient.createDatasetGroup(createDatasetGroupRequest).datasetGroupArn(); 
        } catch (PersonalizeException e) { 
             System.out.println(e.awsErrorDetails().errorMessage()); 
        } 
        return ""; 
    }
```
• API の詳細については、「 API リファレンス[CreateDatasetGroup](https://docs.aws.amazon.com/goto/SdkForJavaV2/personalize-2018-05-22/CreateDatasetGroup)」の「」を参照してくだ さい。 AWS SDK for Java 2.x

**JavaScript** 

SDK for JavaScript (v3)

**a** Note

```
// Get service clients module and commands using ES6 syntax.
import { CreateDatasetGroupCommand } from "@aws-sdk/client-personalize";
import { personalizeClient } from "./libs/personalizeClients.js";
// Or, create the client here.
// const personalizeClient = new PersonalizeClient({ region: "REGION"});
// Set the dataset group parameters.
export const createDatasetGroupParam = { 
   name: "NAME" /* required */,
```

```
};
export const run = async (createDatasetGroupParam) => { 
   try { 
     const response = await personalizeClient.send( 
       new CreateDatasetGroupCommand(createDatasetGroupParam), 
     ); 
     console.log("Success", response); 
     return "Run successfully"; // For unit tests. 
  } catch (err) { 
     console.log("Error", err); 
   }
};
run(createDatasetGroupParam);
```
ドメインデータセットグループを作成します。

```
// Get service clients module and commands using ES6 syntax.
import { CreateDatasetGroupCommand } from 
   "@aws-sdk/client-personalize";
import { personalizeClient } from "./libs/personalizeClients.js";
// Or, create the client here.
// const personalizeClient = new PersonalizeClient({ region: "REGION"});
// Set the domain dataset group parameters.
export const domainDatasetGroupParams = { 
   name: 'NAME', /* required */ 
  domain: 'DOMAIN' /* required for a domain dsg, specify ECOMMERCE or 
 VIDEO_ON_DEMAND */
}
export const run = async () => {
   try { 
     const response = await personalizeClient.send(new 
  CreateDatasetGroupCommand(domainDatasetGroupParams)); 
     console.log("Success", response); 
     return response; // For unit tests. 
   } catch (err) { 
     console.log("Error", err); 
   }
};
```
run();

• API の詳細については、「 API リファレンス[CreateDatasetGroup](https://docs.aws.amazon.com/AWSJavaScriptSDK/v3/latest/client/personalize/command/CreateDatasetGroupCommand)」の「」を参照してくだ さい。 AWS SDK for JavaScript

### <span id="page-7147-0"></span>AWS SDK または CLI **CreateDatasetImportJob**で を使用する

以下のコード例は、CreateDatasetImportJob の使用方法を示しています。

Java

SDK for Java 2.x

#### **a** Note

```
 public static String createPersonalizeDatasetImportJob(PersonalizeClient 
 personalizeClient, 
            String jobName, 
            String datasetArn, 
             String s3BucketPath, 
             String roleArn) { 
       long waitInMilliseconds = 60 * 1000;
        String status; 
        String datasetImportJobArn; 
        try { 
             DataSource importDataSource = DataSource.builder() 
                     .dataLocation(s3BucketPath) 
                     .build(); 
             CreateDatasetImportJobRequest createDatasetImportJobRequest = 
 CreateDatasetImportJobRequest.builder() 
                     .datasetArn(datasetArn) 
                     .dataSource(importDataSource) 
                     .jobName(jobName)
```

```
 .roleArn(roleArn) 
                    .build();
             datasetImportJobArn = 
 personalizeClient.createDatasetImportJob(createDatasetImportJobRequest) 
                     .datasetImportJobArn(); 
             DescribeDatasetImportJobRequest describeDatasetImportJobRequest = 
 DescribeDatasetImportJobRequest.builder() 
                     .datasetImportJobArn(datasetImportJobArn) 
                     .build(); 
            long maxTime = Instant.now().getEpochSecond() + 3 * 60 * 60;
             while (Instant.now().getEpochSecond() < maxTime) { 
                 DatasetImportJob datasetImportJob = personalizeClient 
  .describeDatasetImportJob(describeDatasetImportJobRequest) 
                         .datasetImportJob(); 
                 status = datasetImportJob.status(); 
                 System.out.println("Dataset import job status: " + status); 
                 if (status.equals("ACTIVE") || status.equals("CREATE FAILED")) { 
                     break; 
 } 
                 try { 
                     Thread.sleep(waitInMilliseconds); 
                 } catch (InterruptedException e) { 
                     System.out.println(e.getMessage()); 
 } 
 } 
             return datasetImportJobArn; 
        } catch (PersonalizeException e) { 
             System.out.println(e.awsErrorDetails().errorMessage()); 
        } 
        return ""; 
    }
```
• API の詳細については、「 API リファレンス[CreateDatasetImportJob](https://docs.aws.amazon.com/goto/SdkForJavaV2/personalize-2018-05-22/CreateDatasetImportJob)」の「」を参照してく ださい。 AWS SDK for Java 2.x

SDK for JavaScript (v3)

**a** Note

```
// Get service clients module and commands using ES6 syntax.
import {CreateDatasetImportJobCommand } from 
   "@aws-sdk/client-personalize";
import { personalizeClient } from "./libs/personalizeClients.js";
// Or, create the client here.
// const personalizeClient = new PersonalizeClient({ region: "REGION"});
// Set the dataset import job parameters.
export const datasetImportJobParam = { 
   datasetArn: 'DATASET_ARN', /* required */ 
   dataSource: { /* required */ 
     dataLocation: 'S3_PATH' 
  }, 
   jobName: 'NAME',/* required */ 
   roleArn: 'ROLE_ARN' /* required */
}
export const run = async () => {
   try { 
     const response = await personalizeClient.send(new 
  CreateDatasetImportJobCommand(datasetImportJobParam)); 
     console.log("Success", response); 
     return response; // For unit tests. 
   } catch (err) { 
     console.log("Error", err); 
   }
};
run();
```
• API の詳細については、「 API リファレンス[CreateDatasetImportJob](https://docs.aws.amazon.com/AWSJavaScriptSDK/v3/latest/client/personalize/command/CreateDatasetImportJobCommand)」の「」を参照してく ださい。 AWS SDK for JavaScript

### <span id="page-7150-0"></span>AWS SDK または CLI **CreateEventTracker**で を使用する

以下のコード例は、CreateEventTracker の使用方法を示しています。

Java

SDK for Java 2.x

**a** Note

```
 public static String createEventTracker(PersonalizeClient personalizeClient, 
 String eventTrackerName, 
            String datasetGroupArn) { 
        String eventTrackerId = ""; 
        String eventTrackerArn; 
       long maxTime = 3 * 60 * 60; // 3 hours
        long waitInMilliseconds = 20 * 1000; // 20 seconds 
        String status; 
        try { 
            CreateEventTrackerRequest createEventTrackerRequest = 
 CreateEventTrackerRequest.builder() 
                     .name(eventTrackerName) 
                     .datasetGroupArn(datasetGroupArn) 
                     .build(); 
            CreateEventTrackerResponse createEventTrackerResponse = 
 personalizeClient 
                     .createEventTracker(createEventTrackerRequest); 
            eventTrackerArn = createEventTrackerResponse.eventTrackerArn(); 
            eventTrackerId = createEventTrackerResponse.trackingId();
```

```
 System.out.println("Event tracker ARN: " + eventTrackerArn); 
             System.out.println("Event tracker ID: " + eventTrackerId); 
             maxTime = Instant.now().getEpochSecond() + maxTime; 
             DescribeEventTrackerRequest describeRequest = 
 DescribeEventTrackerRequest.builder() 
                     .eventTrackerArn(eventTrackerArn) 
                     .build(); 
             while (Instant.now().getEpochSecond() < maxTime) { 
                 status = 
personalizeClient.describeEventTracker(describeRequest).eventTracker().status();
                 System.out.println("EventTracker status: " + status); 
                 if (status.equals("ACTIVE") || status.equals("CREATE FAILED")) { 
                     break; 
 } 
                 try { 
                     Thread.sleep(waitInMilliseconds); 
                 } catch (InterruptedException e) { 
                     System.out.println(e.getMessage()); 
 } 
 } 
             return eventTrackerId; 
        } catch (PersonalizeException e) { 
             System.out.println(e.awsErrorDetails().errorMessage()); 
             System.exit(1); 
        } 
        return eventTrackerId; 
    }
```
• API の詳細については、「 API リファレンス[CreateEventTracker」](https://docs.aws.amazon.com/goto/SdkForJavaV2/personalize-2018-05-22/CreateEventTracker)の「」を参照してくださ い。 AWS SDK for Java 2.x

SDK for JavaScript (v3)

**a** Note

については、「」を参照してください GitHub。[AWS コード例リポジトリ](https://github.com/awsdocs/aws-doc-sdk-examples/tree/main/javascriptv3/example_code/personalize#code-examples) で全く同じ 例を見つけて、設定と実行の方法を確認してください。

```
// Get service clients module and commands using ES6 syntax.
import { CreateEventTrackerCommand } from 
   "@aws-sdk/client-personalize";
import { personalizeClient } from "./libs/personalizeClients.js";
// Or, create the client here.
// const personalizeClient = new PersonalizeClient({ region: "REGION"});
// Set the event tracker's parameters.
export const createEventTrackerParam = { 
   datasetGroupArn: 'DATASET_GROUP_ARN', /* required */ 
   name: 'NAME', /* required */
}
export const run = async () => {
   try { 
     const response = await personalizeClient.send(new 
  CreateEventTrackerCommand(createEventTrackerParam)); 
     console.log("Success", response); 
     return response; // For unit tests. 
   } catch (err) { 
     console.log("Error", err); 
   }
};
run();
```
• API の詳細については、「 API リファレンス[CreateEventTracker」](https://docs.aws.amazon.com/AWSJavaScriptSDK/v3/latest/client/personalize/command/CreateEventTrackerCommand)の「」を参照してくださ い。 AWS SDK for JavaScript

## <span id="page-7153-0"></span>AWS SDK または CLI **CreateFilter**で を使用する

以下のコード例は、CreateFilter の使用方法を示しています。

Java

SDK for Java 2.x

**a** Note

については、「」を参照してください GitHub。[AWS コード例リポジトリ](https://github.com/awsdocs/aws-doc-sdk-examples/tree/main/javav2/example_code/personalize#readme) で全く同じ 例を見つけて、設定と実行の方法を確認してください。

```
 public static String createFilter(PersonalizeClient personalizeClient, 
         String filterName, 
         String datasetGroupArn, 
         String filterExpression) { 
     try { 
         CreateFilterRequest request = CreateFilterRequest.builder() 
                  .name(filterName) 
                  .datasetGroupArn(datasetGroupArn) 
                  .filterExpression(filterExpression) 
                 .buid() return personalizeClient.createFilter(request).filterArn(); 
     } catch (PersonalizeException e) { 
         System.err.println(e.awsErrorDetails().errorMessage()); 
         System.exit(1); 
     } 
     return ""; 
 }
```
• API の詳細については、「 API リファレンス[CreateFilter](https://docs.aws.amazon.com/goto/SdkForJavaV2/personalize-2018-05-22/CreateFilter)」の「」を参照してください。 AWS SDK for Java 2.x

SDK for JavaScript (v3)

**a** Note

については、「」を参照してください GitHub。[AWS コード例リポジトリ](https://github.com/awsdocs/aws-doc-sdk-examples/tree/main/javascriptv3/example_code/personalize#code-examples) で全く同じ 例を見つけて、設定と実行の方法を確認してください。

```
// Get service clients module and commands using ES6 syntax.
import { CreateFilterCommand } from 
   "@aws-sdk/client-personalize";
import { personalizeClient } from "./libs/personalizeClients.js";
// Or, create the client here.
// const personalizeClient = new PersonalizeClient({ region: "REGION"});
// Set the filter's parameters.
export const createFilterParam = { 
   datasetGroupArn: 'DATASET_GROUP_ARN', /* required */ 
   name: 'NAME', /* required */ 
  filterExpression: 'FILTER_EXPRESSION' /*required */
}
export const run = async () => {
  try { 
     const response = await personalizeClient.send(new 
  CreateFilterCommand(createFilterParam)); 
     console.log("Success", response); 
     return response; // For unit tests. 
  } catch (err) { 
     console.log("Error", err); 
   }
};
run();
```
• API の詳細については、「 API リファレンス[CreateFilter](https://docs.aws.amazon.com/AWSJavaScriptSDK/v3/latest/client/personalize/command/CreateFilterCommand)」の「」を参照してください。 AWS SDK for JavaScript

## <span id="page-7155-0"></span>AWS SDK または CLI **CreateRecommender**で を使用する

以下のコード例は、CreateRecommender の使用方法を示しています。

Java

SDK for Java 2.x

**a** Note

```
 public static String createRecommender(PersonalizeClient personalizeClient, 
            String name, 
            String datasetGroupArn, 
            String recipeArn) { 
       long maxTime = \varnothing;
        long waitInMilliseconds = 30 * 1000; // 30 seconds 
        String recommenderStatus = ""; 
        try { 
            CreateRecommenderRequest createRecommenderRequest = 
 CreateRecommenderRequest.builder() 
                     .datasetGroupArn(datasetGroupArn) 
                     .name(name) 
                     .recipeArn(recipeArn) 
                    .build();
            CreateRecommenderResponse recommenderResponse = personalizeClient 
                     .createRecommender(createRecommenderRequest); 
           String recommenderArn = recommenderResponse.recommenderArn();
            System.out.println("The recommender ARN is " + recommenderArn); 
            DescribeRecommenderRequest describeRecommenderRequest = 
 DescribeRecommenderRequest.builder() 
                     .recommenderArn(recommenderArn) 
                     .build(); 
           maxTime = Instant.now().getEpochSecond() + 3 * 60 * 60;
```

```
 while (Instant.now().getEpochSecond() < maxTime) { 
                 recommenderStatus = 
 personalizeClient.describeRecommender(describeRecommenderRequest).recommender() 
                         .status(); 
                 System.out.println("Recommender status: " + recommenderStatus); 
                 if (recommenderStatus.equals("ACTIVE") || 
 recommenderStatus.equals("CREATE FAILED")) { 
                     break; 
 } 
                try { 
                     Thread.sleep(waitInMilliseconds); 
                 } catch (InterruptedException e) { 
                     System.out.println(e.getMessage()); 
 } 
 } 
            return recommenderArn; 
        } catch (PersonalizeException e) { 
            System.err.println(e.awsErrorDetails().errorMessage()); 
            System.exit(1); 
        } 
        return ""; 
    }
```
• API の詳細については、「 API リファレンス[CreateRecommender](https://docs.aws.amazon.com/goto/SdkForJavaV2/personalize-2018-05-22/CreateRecommender)」の「」を参照してくだ さい。 AWS SDK for Java 2.x

**JavaScript** 

SDK for JavaScript (v3)

**a**) Note

```
// Get service clients module and commands using ES6 syntax.
import { CreateRecommenderCommand } from 
   "@aws-sdk/client-personalize";
import { personalizeClient } from "./libs/personalizeClients.js";
// Or, create the client here.
// const personalizeClient = new PersonalizeClient({ region: "REGION"});
// Set the recommender's parameters.
export const createRecommenderParam = { 
   name: 'NAME', /* required */ 
   recipeArn: 'RECIPE_ARN', /* required */ 
  datasetGroupArn: 'DATASET_GROUP_ARN' /* required */
}
export const run = async () => {
   try { 
     const response = await personalizeClient.send(new 
  CreateRecommenderCommand(createRecommenderParam)); 
     console.log("Success", response); 
     return response; // For unit tests. 
   } catch (err) { 
     console.log("Error", err); 
   }
};
run();
```
• API の詳細については、「 API リファレンス[CreateRecommender](https://docs.aws.amazon.com/AWSJavaScriptSDK/v3/latest/client/personalize/command/CreateRecommenderCommand)」の「」を参照してくだ さい。 AWS SDK for JavaScript

## <span id="page-7157-0"></span>AWS SDK または CLI **CreateSchema**で を使用する

以下のコード例は、CreateSchema の使用方法を示しています。

#### Java

SDK for Java 2.x

**a** Note

```
 public static String createSchema(PersonalizeClient personalizeClient, String 
 schemaName, String filePath) { 
        String schema = null; 
        try { 
            schema = new String(Files.readAllBytes(Paths.get(filePath))); 
        } catch (IOException e) { 
            System.out.println(e.getMessage()); 
        } 
        try { 
            CreateSchemaRequest createSchemaRequest = 
 CreateSchemaRequest.builder() 
                     .name(schemaName) 
                     .schema(schema) 
                    .buid();
            String schemaArn = 
 personalizeClient.createSchema(createSchemaRequest).schemaArn(); 
            System.out.println("Schema arn: " + schemaArn); 
            return schemaArn; 
        } catch (PersonalizeException e) { 
            System.err.println(e.awsErrorDetails().errorMessage()); 
            System.exit(1); 
        } 
        return ""; 
    }
```
ドメインを使用してスキーマを作成します。

```
 public static String createDomainSchema(PersonalizeClient personalizeClient, 
 String schemaName, String domain, 
            String filePath) { 
        String schema = null; 
        try { 
            schema = new String(Files.readAllBytes(Paths.get(filePath))); 
        } catch (IOException e) { 
            System.out.println(e.getMessage()); 
        } 
        try { 
            CreateSchemaRequest createSchemaRequest = 
 CreateSchemaRequest.builder() 
                     .name(schemaName) 
                     .domain(domain) 
                     .schema(schema) 
                    .buid() String schemaArn = 
 personalizeClient.createSchema(createSchemaRequest).schemaArn(); 
            System.out.println("Schema arn: " + schemaArn); 
            return schemaArn; 
        } catch (PersonalizeException e) { 
            System.err.println(e.awsErrorDetails().errorMessage()); 
            System.exit(1); 
        } 
        return ""; 
    }
```
• API の詳細については、「 API リファレンス[CreateSchema」](https://docs.aws.amazon.com/goto/SdkForJavaV2/personalize-2018-05-22/CreateSchema)の「」を参照してください。 AWS SDK for Java 2.x

SDK for JavaScript (v3)

**a** Note

```
// Get service clients module and commands using ES6 syntax.
import { CreateSchemaCommand } from 
   "@aws-sdk/client-personalize";
import { personalizeClient } from "./libs/personalizeClients.js";
// Or, create the client here.
// const personalizeClient = new PersonalizeClient({ region: "REGION"});
import fs from 'fs';
let schemaFilePath = "SCHEMA_PATH";
let mySchema = "";
try { 
  mySchema = fs.readFileSync(schemaFilePath).toString();
} catch (err) { 
  mySchema = 'TEST' // For unit tests.
}
// Set the schema parameters.
export const createSchemaParam = { 
   name: 'NAME', /* required */ 
   schema: mySchema /* required */
};
export const run = async () => {
  try { 
     const response = await personalizeClient.send(new 
  CreateSchemaCommand(createSchemaParam)); 
     console.log("Success", response); 
     return response; // For unit tests. 
   } catch (err) { 
     console.log("Error", err);
```

```
 }
};
run();
```
### ドメインを使用してスキーマを作成します。

```
// Get service clients module and commands using ES6 syntax.
import { CreateSchemaCommand } from 
   "@aws-sdk/client-personalize";
import { personalizeClient } from "./libs/personalizeClients.js";
// Or, create the client here.
// const personalizeClient = new PersonalizeClient({ region: "REGION"});
import fs from 'fs';
let schemaFilePath = "SCHEMA_PATH";
let mySchema = "";
try { 
   mySchema = fs.readFileSync(schemaFilePath).toString();
} catch (err) { 
   mySchema = 'TEST' // for unit tests.
}
// Set the domain schema parameters.
export const createDomainSchemaParam = { 
   name: 'NAME', /* required */ 
   schema: mySchema, /* required */ 
   domain: 'DOMAIN' /* required for a domain dataset group, specify ECOMMERCE or 
  VIDEO_ON_DEMAND */
};
export const run = async () => {
   try { 
     const response = await personalizeClient.send(new 
  CreateSchemaCommand(createDomainSchemaParam)); 
     console.log("Success", response); 
     return response; // For unit tests. 
   } catch (err) { 
     console.log("Error", err); 
   }
```

```
};
run();
```
• API の詳細については、「 API リファレンス[CreateSchema」](https://docs.aws.amazon.com/AWSJavaScriptSDK/v3/latest/client/personalize/command/CreateSchemaCommand)の「」を参照してください。 AWS SDK for JavaScript

<span id="page-7162-0"></span>AWS SDK または CLI **CreateSolution**で を使用する

以下のコード例は、CreateSolution の使用方法を示しています。

Java

SDK for Java 2.x

**a** Note

```
 public static String createPersonalizeSolution(PersonalizeClient 
 personalizeClient, 
            String datasetGroupArn, 
            String solutionName, 
            String recipeArn) { 
        try { 
            CreateSolutionRequest solutionRequest = 
 CreateSolutionRequest.builder() 
                     .name(solutionName) 
                     .datasetGroupArn(datasetGroupArn) 
                     .recipeArn(recipeArn) 
                    .buid() CreateSolutionResponse solutionResponse = 
 personalizeClient.createSolution(solutionRequest); 
            return solutionResponse.solutionArn(); 
        } catch (PersonalizeException e) { 
            System.err.println(e.awsErrorDetails().errorMessage());
```

```
 System.exit(1); 
      } 
      return ""; 
 }
```
• API の詳細については、「 API リファレンス[CreateSolution」](https://docs.aws.amazon.com/goto/SdkForJavaV2/personalize-2018-05-22/CreateSolution)の「」を参照してください。 AWS SDK for Java 2.x

**JavaScript** 

SDK for JavaScript (v3)

### **a** Note

```
// Get service clients module and commands using ES6 syntax.
import { CreateSolutionCommand } from 
   "@aws-sdk/client-personalize";
import { personalizeClient } from "./libs/personalizeClients.js";
// Or, create the client here.
// const personalizeClient = new PersonalizeClient({ region: "REGION"});
// Set the solution parameters.
export const createSolutionParam = { 
   datasetGroupArn: 'DATASET_GROUP_ARN', /* required */ 
  recipeArn: 'RECIPE_ARN', /* required */ 
  name: 'NAME' /* required */
}
export const run = async () => {
   try { 
     const response = await personalizeClient.send(new 
  CreateSolutionCommand(createSolutionParam)); 
     console.log("Success", response); 
     return response; // For unit tests. 
   } catch (err) { 
     console.log("Error", err);
```
```
 }
};
run();
```
• API の詳細については、「 API リファレンス[CreateSolution」](https://docs.aws.amazon.com/AWSJavaScriptSDK/v3/latest/client/personalize/command/CreateSolutionCommand)の「」を参照してください。 AWS SDK for JavaScript

### AWS SDK または CLI **CreateSolutionVersion**で を使用する

以下のコード例は、CreateSolutionVersion の使用方法を示しています。

Java

SDK for Java 2.x

**a** Note

```
 public static String createPersonalizeSolutionVersion(PersonalizeClient 
 personalizeClient, String solutionArn) { 
       long maxTime = \varnothing;
        long waitInMilliseconds = 30 * 1000; // 30 seconds 
        String solutionStatus = ""; 
        String solutionVersionStatus = ""; 
        String solutionVersionArn = ""; 
        try { 
            DescribeSolutionRequest describeSolutionRequest = 
 DescribeSolutionRequest.builder() 
                     .solutionArn(solutionArn) 
                     .build(); 
           maxTime = Instant.now().getEpochSecond() + 3 * 60 * 60;
            // Wait until solution is active. 
            while (Instant.now().getEpochSecond() < maxTime) {
```

```
 solutionStatus = 
 personalizeClient.describeSolution(describeSolutionRequest).solution().status(); 
                 System.out.println("Solution status: " + solutionStatus); 
                 if (solutionStatus.equals("ACTIVE") || 
 solutionStatus.equals("CREATE FAILED")) { 
                     break; 
 } 
                 try { 
                     Thread.sleep(waitInMilliseconds); 
                 } catch (InterruptedException e) { 
                     System.out.println(e.getMessage()); 
 } 
 } 
             if (solutionStatus.equals("ACTIVE")) { 
                 CreateSolutionVersionRequest createSolutionVersionRequest = 
 CreateSolutionVersionRequest.builder() 
                         .solutionArn(solutionArn) 
                        .build();
                 CreateSolutionVersionResponse createSolutionVersionResponse = 
 personalizeClient 
                         .createSolutionVersion(createSolutionVersionRequest); 
                 solutionVersionArn = 
 createSolutionVersionResponse.solutionVersionArn(); 
                 System.out.println("Solution version ARN: " + 
 solutionVersionArn); 
                 DescribeSolutionVersionRequest describeSolutionVersionRequest = 
 DescribeSolutionVersionRequest.builder() 
                         .solutionVersionArn(solutionVersionArn) 
                        .build();
                 while (Instant.now().getEpochSecond() < maxTime) { 
                     solutionVersionStatus = 
 personalizeClient.describeSolutionVersion(describeSolutionVersionRequest) 
                              .solutionVersion().status(); 
                     System.out.println("Solution version status: " + 
 solutionVersionStatus);
```

```
 if (solutionVersionStatus.equals("ACTIVE") || 
 solutionVersionStatus.equals("CREATE FAILED")) { 
                        break; 
1 1 1 1 1 1 1
                    try { 
                        Thread.sleep(waitInMilliseconds); 
                    } catch (InterruptedException e) { 
                        System.out.println(e.getMessage()); 
1 1 1 1 1 1 1
 } 
                return solutionVersionArn; 
 } 
        } catch (PersonalizeException e) { 
            System.err.println(e.awsErrorDetails().errorMessage()); 
            System.exit(1); 
        } 
        return ""; 
    }
```
• API の詳細については、「 API リファレンス[CreateSolutionVersion」](https://docs.aws.amazon.com/goto/SdkForJavaV2/personalize-2018-05-22/CreateSolutionVersion)の「」を参照してく ださい。 AWS SDK for Java 2.x

**JavaScript** 

SDK for JavaScript (v3)

**a** Note

については、「」を参照してください GitHub。[AWS コード例リポジトリ](https://github.com/awsdocs/aws-doc-sdk-examples/tree/main/javascriptv3/example_code/personalize#code-examples) で全く同じ 例を見つけて、設定と実行の方法を確認してください。

```
// Get service clients module and commands using ES6 syntax.
import { CreateSolutionVersionCommand } from 
   "@aws-sdk/client-personalize";
import { personalizeClient } from "./libs/personalizeClients.js";
// Or, create the client here.
// const personalizeClient = new PersonalizeClient({ region: "REGION"});
```
// Set the solution version parameters.

```
export const solutionVersionParam = { 
   solutionArn: 'SOLUTION_ARN' /* required */
}
export const run = async () => {
   try { 
     const response = await personalizeClient.send(new 
 CreateSolutionVersionCommand(solutionVersionParam)); 
     console.log("Success", response); 
     return response; // For unit tests. 
   } catch (err) { 
     console.log("Error", err); 
   }
};
run();
```
• API の詳細については、「 API リファレンス[CreateSolutionVersion」](https://docs.aws.amazon.com/AWSJavaScriptSDK/v3/latest/client/personalize/command/CreateSolutionVersionCommand)の「」を参照してく ださい。 AWS SDK for JavaScript

## AWS SDK または CLI **DeleteCampaign**で を使用する

次の例は、DeleteCampaign を使用する方法を説明しています。

Java

SDK for Java 2.x

```
a Note
 については、「」を参照してください GitHub。AWS コード例リポジトリ で全く同じ
 例を見つけて、設定と実行の方法を確認してください。
```

```
 public static void deleteSpecificCampaign(PersonalizeClient 
 personalizeClient, String campaignArn) { 
        try { 
            DeleteCampaignRequest campaignRequest = 
 DeleteCampaignRequest.builder() 
                     .campaignArn(campaignArn)
```
.build();

```
 personalizeClient.deleteCampaign(campaignRequest);
```

```
 } catch (PersonalizeException e) { 
          System.err.println(e.awsErrorDetails().errorMessage()); 
         System.exit(1); 
     } 
 }
```
• API の詳細については、「 API リファレンス[DeleteCampaign」](https://docs.aws.amazon.com/goto/SdkForJavaV2/personalize-2018-05-22/DeleteCampaign)の「」を参照してくださ い。 AWS SDK for Java 2.x

## AWS SDK または CLI **DeleteEventTracker**で を使用する

次の例は、DeleteEventTracker を使用する方法を説明しています。

Java

SDK for Java 2.x

```
a Note
```

```
 public static void deleteEventTracker(PersonalizeClient personalizeClient, 
 String eventTrackerArn) { 
        try { 
            DeleteEventTrackerRequest deleteEventTrackerRequest = 
 DeleteEventTrackerRequest.builder() 
                     .eventTrackerArn(eventTrackerArn) 
                     .build(); 
            int status = 
personalizeClient.deleteEventTracker(deleteEventTrackerRequest).sdkHttpResponse().status
            System.out.println("Status code:" + status);
```

```
 } catch (PersonalizeException e) { 
         System.err.println(e.awsErrorDetails().errorMessage()); 
         System.exit(1); 
     } 
 }
```
• API の詳細については、「 API リファレンス[DeleteEventTracker」](https://docs.aws.amazon.com/goto/SdkForJavaV2/personalize-2018-05-22/DeleteEventTracker)の「」を参照してくださ い。 AWS SDK for Java 2.x

## AWS SDK または CLI **DeleteSolution**で を使用する

次の例は、DeleteSolution を使用する方法を説明しています。

### Java

SDK for Java 2.x

**a** Note

```
 public static void deleteGivenSolution(PersonalizeClient personalizeClient, 
 String solutionArn) {
```

```
 try { 
             DeleteSolutionRequest solutionRequest = 
 DeleteSolutionRequest.builder() 
                     .solutionArn(solutionArn) 
                    .build();
             personalizeClient.deleteSolution(solutionRequest); 
             System.out.println("Done"); 
        } catch (PersonalizeException e) { 
             System.err.println(e.awsErrorDetails().errorMessage()); 
             System.exit(1); 
        } 
    }
```
• API の詳細については、「 API リファレンス[DeleteSolution」](https://docs.aws.amazon.com/goto/SdkForJavaV2/personalize-2018-05-22/DeleteSolution)の「」を参照してください。 AWS SDK for Java 2.x

## AWS SDK または CLI **DescribeCampaign**で を使用する

次の例は、DescribeCampaign を使用する方法を説明しています。

Java

SDK for Java 2.x

### **a** Note

```
 public static void describeSpecificCampaign(PersonalizeClient 
 personalizeClient, String campaignArn) { 
        try { 
            DescribeCampaignRequest campaignRequest = 
 DescribeCampaignRequest.builder() 
                     .campaignArn(campaignArn) 
                     .build(); 
            DescribeCampaignResponse campaignResponse = 
 personalizeClient.describeCampaign(campaignRequest); 
            Campaign myCampaign = campaignResponse.campaign(); 
            System.out.println("The Campaign name is " + myCampaign.name()); 
            System.out.println("The Campaign status is " + myCampaign.status()); 
        } catch (PersonalizeException e) { 
            System.err.println(e.awsErrorDetails().errorMessage()); 
            System.exit(1); 
        } 
    }
```
• API の詳細については、「 API リファレンス[DescribeCampaign」](https://docs.aws.amazon.com/goto/SdkForJavaV2/personalize-2018-05-22/DescribeCampaign)の「」を参照してくださ い。 AWS SDK for Java 2.x

### AWS SDK または CLI **DescribeRecipe**で を使用する

次の例は、DescribeRecipe を使用する方法を説明しています。

Java

SDK for Java 2.x

**a** Note

については、「」を参照してください GitHub。[AWS コード例リポジトリ](https://github.com/awsdocs/aws-doc-sdk-examples/tree/main/javav2/example_code/personalize#readme) で全く同じ 例を見つけて、設定と実行の方法を確認してください。

```
 public static void describeSpecificRecipe(PersonalizeClient 
 personalizeClient, String recipeArn) { 
        try { 
            DescribeRecipeRequest recipeRequest = DescribeRecipeRequest.builder() 
                     .recipeArn(recipeArn) 
                     .build(); 
            DescribeRecipeResponse recipeResponse = 
 personalizeClient.describeRecipe(recipeRequest); 
            System.out.println("The recipe name is " + 
 recipeResponse.recipe().name()); 
        } catch (PersonalizeException e) { 
            System.err.println(e.awsErrorDetails().errorMessage()); 
            System.exit(1); 
        } 
    }
```
• API の詳細については、「 API リファレンス[DescribeRecipe](https://docs.aws.amazon.com/goto/SdkForJavaV2/personalize-2018-05-22/DescribeRecipe)」の「」を参照してくださ い。 AWS SDK for Java 2.x

## AWS SDK または CLI **DescribeSolution**で を使用する

次の例は、DescribeSolution を使用する方法を説明しています。

Java

SDK for Java 2.x

```
a Note
```
については、「」を参照してください GitHub。[AWS コード例リポジトリ](https://github.com/awsdocs/aws-doc-sdk-examples/tree/main/javav2/example_code/personalize#readme) で全く同じ 例を見つけて、設定と実行の方法を確認してください。

```
 public static void describeSpecificSolution(PersonalizeClient 
 personalizeClient, String solutionArn) { 
        try { 
            DescribeSolutionRequest solutionRequest = 
 DescribeSolutionRequest.builder() 
                     .solutionArn(solutionArn) 
                    .build();
            DescribeSolutionResponse response = 
 personalizeClient.describeSolution(solutionRequest); 
            System.out.println("The Solution name is " + 
 response.solution().name()); 
        } catch (PersonalizeException e) { 
            System.err.println(e.awsErrorDetails().errorMessage()); 
            System.exit(1); 
        } 
    }
```
• API の詳細については、「 API リファレンス[DescribeSolution](https://docs.aws.amazon.com/goto/SdkForJavaV2/personalize-2018-05-22/DescribeSolution)」の「」を参照してくださ い。 AWS SDK for Java 2.x

## AWS SDK または CLI **ListCampaigns**で を使用する

次の例は、ListCampaigns を使用する方法を説明しています。

#### Java

SDK for Java 2.x

**a** Note

については、「」を参照してください GitHub。[AWS コード例リポジトリ](https://github.com/awsdocs/aws-doc-sdk-examples/tree/main/javav2/example_code/personalize#readme) で全く同じ 例を見つけて、設定と実行の方法を確認してください。

```
 public static void listAllCampaigns(PersonalizeClient personalizeClient, 
 String solutionArn) { 
         try { 
             ListCampaignsRequest campaignsRequest = 
 ListCampaignsRequest.builder() 
                      .maxResults(10) 
                      .solutionArn(solutionArn) 
                      .build(); 
             ListCampaignsResponse response = 
 personalizeClient.listCampaigns(campaignsRequest); 
             List<CampaignSummary> campaigns = response.campaigns(); 
             for (CampaignSummary campaign : campaigns) { 
                System.out.println("Campaign name is : " + campaign.name());
                 System.out.println("Campaign ARN is : " + 
 campaign.campaignArn()); 
 } 
         } catch (PersonalizeException e) { 
             System.err.println(e.awsErrorDetails().errorMessage()); 
             System.exit(1); 
         } 
    }
```
• API の詳細については、「 API リファレンス[ListCampaigns」](https://docs.aws.amazon.com/goto/SdkForJavaV2/personalize-2018-05-22/ListCampaigns)の「」を参照してください。 AWS SDK for Java 2.x

## AWS SDK または CLI **ListDatasetGroups**で を使用する

次の例は、ListDatasetGroups を使用する方法を説明しています。

Java

SDK for Java 2.x

**a** Note

については、「」を参照してください GitHub。[AWS コード例リポジトリ](https://github.com/awsdocs/aws-doc-sdk-examples/tree/main/javav2/example_code/personalize#readme) で全く同じ 例を見つけて、設定と実行の方法を確認してください。

```
 public static void listDSGroups(PersonalizeClient personalizeClient) { 
         try { 
             ListDatasetGroupsRequest groupsRequest = 
 ListDatasetGroupsRequest.builder() 
                      .maxResults(15) 
                     .build(); 
             ListDatasetGroupsResponse groupsResponse = 
 personalizeClient.listDatasetGroups(groupsRequest); 
            List<DatasetGroupSummary> groups = groupsResponse.datasetGroups();
             for (DatasetGroupSummary group : groups) { 
                 System.out.println("The DataSet name is : " + group.name()); 
                 System.out.println("The DataSet ARN is : " + 
 group.datasetGroupArn()); 
 } 
         } catch (PersonalizeException e) { 
             System.err.println(e.awsErrorDetails().errorMessage()); 
             System.exit(1); 
         } 
    }
```
• API の詳細については、「 API リファレンス[ListDatasetGroups」](https://docs.aws.amazon.com/goto/SdkForJavaV2/personalize-2018-05-22/ListDatasetGroups)の「」を参照してくださ い。 AWS SDK for Java 2.x

## AWS SDK または CLI **ListRecipes**で を使用する

次の例は、ListRecipes を使用する方法を説明しています。

Java

SDK for Java 2.x

**a** Note

については、「」を参照してください GitHub。[AWS コード例リポジトリ](https://github.com/awsdocs/aws-doc-sdk-examples/tree/main/javav2/example_code/personalize#readme) で全く同じ 例を見つけて、設定と実行の方法を確認してください。

```
 public static void listAllRecipes(PersonalizeClient personalizeClient) { 
         try { 
             ListRecipesRequest recipesRequest = ListRecipesRequest.builder() 
                      .maxResults(15) 
                     .build(); 
             ListRecipesResponse response = 
 personalizeClient.listRecipes(recipesRequest); 
             List<RecipeSummary> recipes = response.recipes(); 
             for (RecipeSummary recipe : recipes) { 
                 System.out.println("The recipe ARN is: " + recipe.recipeArn()); 
                 System.out.println("The recipe name is: " + recipe.name()); 
 } 
         } catch (PersonalizeException e) { 
             System.err.println(e.awsErrorDetails().errorMessage()); 
             System.exit(1); 
         } 
    }
```
• API の詳細については、「 API リファレンス[ListRecipes」](https://docs.aws.amazon.com/goto/SdkForJavaV2/personalize-2018-05-22/ListRecipes)の「」を参照してください。 AWS SDK for Java 2.x

## AWS SDK または CLI **ListSolutions**で を使用する

次の例は、ListSolutions を使用する方法を説明しています。

Java

SDK for Java 2.x

```
a Note
```
については、「」を参照してください GitHub。[AWS コード例リポジトリ](https://github.com/awsdocs/aws-doc-sdk-examples/tree/main/javav2/example_code/personalize#readme) で全く同じ 例を見つけて、設定と実行の方法を確認してください。

```
 public static void listAllSolutions(PersonalizeClient personalizeClient, 
 String datasetGroupArn) { 
         try { 
             ListSolutionsRequest solutionsRequest = 
 ListSolutionsRequest.builder() 
                      .maxResults(10) 
                      .datasetGroupArn(datasetGroupArn) 
                     .build();
             ListSolutionsResponse response = 
 personalizeClient.listSolutions(solutionsRequest); 
             List<SolutionSummary> solutions = response.solutions(); 
             for (SolutionSummary solution : solutions) { 
                 System.out.println("The solution ARN is: " + 
 solution.solutionArn()); 
                 System.out.println("The solution name is: " + solution.name()); 
 } 
         } catch (PersonalizeException e) { 
             System.err.println(e.awsErrorDetails().errorMessage()); 
             System.exit(1); 
         } 
    }
```
• API の詳細については、「 API リファレンス[ListSolutions」](https://docs.aws.amazon.com/goto/SdkForJavaV2/personalize-2018-05-22/ListSolutions)の「」を参照してください。 AWS SDK for Java 2.x

## AWS SDK または CLI **UpdateCampaign**で を使用する

次の例は、UpdateCampaign を使用する方法を説明しています。

Java

SDK for Java 2.x

#### **a** Note

```
 public static String updateCampaign(PersonalizeClient personalizeClient, 
            String campaignArn, 
            String solutionVersionArn, 
            Integer minProvisionedTPS) { 
        try { 
            // build the updateCampaignRequest 
            UpdateCampaignRequest updateCampaignRequest = 
 UpdateCampaignRequest.builder() 
                     .campaignArn(campaignArn) 
                     .solutionVersionArn(solutionVersionArn) 
                     .minProvisionedTPS(minProvisionedTPS) 
                    .build();
            // update the campaign 
            personalizeClient.updateCampaign(updateCampaignRequest); 
            DescribeCampaignRequest campaignRequest = 
 DescribeCampaignRequest.builder() 
                     .campaignArn(campaignArn) 
                     .build(); 
            DescribeCampaignResponse campaignResponse = 
 personalizeClient.describeCampaign(campaignRequest); 
            Campaign updatedCampaign = campaignResponse.campaign(); 
            System.out.println("The Campaign status is " + 
 updatedCampaign.status());
```

```
 return updatedCampaign.status(); 
     } catch (PersonalizeException e) { 
         System.err.println(e.awsErrorDetails().errorMessage()); 
         System.exit(1); 
     } 
     return ""; 
 }
```
• API の詳細については、「 API リファレンス[UpdateCampaign」](https://docs.aws.amazon.com/goto/SdkForJavaV2/personalize-2018-05-22/UpdateCampaign)の「」を参照してくださ い。 AWS SDK for Java 2.x

## AWS SDKsコード例

次のコード例は、 AWS Software Development Kit (SDK) で Amazon Personalize Events を使用する 方法を示しています。

アクションはより大きなプログラムからのコードの抜粋であり、コンテキスト内で実行する必要が あります。アクションは個々のサービス機能を呼び出す方法を示していますが、関連するシナリオや サービス間の例ではアクションのコンテキストが確認できます。

その他のリソース

- [Amazon Personalize Events デベロッパーガイド](https://docs.aws.amazon.com/personalize/latest/dg/what-is-personalize.html) Amazon Personalize Events に関する詳細情 報。
- [Amazon Personalize Events API リファレンス](https://docs.aws.amazon.com/personalize/latest/dg/API_Operations_Amazon_Personalize_Events.html) 使用可能なすべての Amazon Personalize Events アクションに関する詳細。
- [AWS デベロッパーセンター](https://aws.amazon.com/developer/code-examples/?awsf.sdk-code-examples-product=product%23personalize) カテゴリまたは全文検索でフィルタリングできるコード例。
- [AWS SDK の例](https://github.com/awsdocs/aws-doc-sdk-examples) 推奨言語で完全なコードを含む GitHub リポジトリ。コードの設定と実行に関 する説明が記載されています。

コードの例

- [AWS SDKsアクション](#page-7179-0)
	- [AWS SDK または CLI PutEventsで を使用する](#page-7179-1)
	- [AWS SDK または CLI PutItemsで を使用する](#page-7182-0)
	- [AWS SDK または CLI PutUsersで を使用する](#page-7183-0)

## <span id="page-7179-0"></span>AWS SDKsアクション

次のコード例は、 AWS SDKsを使用する方法を示しています。各例は個別のサービス関数を呼び出 します。

```
例
```
- [AWS SDK または CLI PutEventsで を使用する](#page-7179-1)
- [AWS SDK または CLI PutItemsで を使用する](#page-7182-0)
- [AWS SDK または CLI PutUsersで を使用する](#page-7183-0)

### <span id="page-7179-1"></span>AWS SDK または CLI **PutEvents**で を使用する

以下のコード例は、PutEvents の使用方法を示しています。

Java

SDK for Java 2.x

```
a Note
```

```
 public static int putItems(PersonalizeEventsClient 
 personalizeEventsClient, 
                          String datasetArn, 
                          String item1Id, 
                          String item1PropertyName, 
                          String item1PropertyValue, 
                          String item2Id, 
                          String item2PropertyName, 
                          String item2PropertyValue) { 
                 int responseCode = 0; 
                 ArrayList<Item> items = new ArrayList<>(); 
                 try { 
                          Item item1 = Item.builder()
```

```
 .itemId(item1Id) 
                                            .properties(String.format("{\"%1$s\": 
 \"%2$s\"}", 
                                                             item1PropertyName, 
 item1PropertyValue)) 
                                           .build();
                          items.add(item1); 
                          Item item2 = Item.builder() 
                                            .itemId(item2Id) 
                                            .properties(String.format("{\"%1$s\": 
 \"%2$s\"}", 
                                                             item2PropertyName, 
 item2PropertyValue)) 
                                            .build(); 
                          items.add(item2); 
                          PutItemsRequest putItemsRequest = 
 PutItemsRequest.builder() 
                                            .datasetArn(datasetArn) 
                                            .items(items) 
                                            .build(); 
                          responseCode = 
personalizeEventsClient.putItems(putItemsRequest).sdkHttpResponse().statusCode();
                          System.out.println("Response code: " + responseCode); 
                          return responseCode; 
                  } catch (PersonalizeEventsException e) { 
                          System.out.println(e.awsErrorDetails().errorMessage()); 
 } 
                  return responseCode; 
         }
```
• API の詳細については、「 API リファレンス[PutEvents](https://docs.aws.amazon.com/goto/SdkForJavaV2/personalize-events-2018-03-22/PutEvents)」の「」を参照してください。 AWS SDK for Java 2.x

### **JavaScript**

SDK for JavaScript (v3)

**a** Note

```
// Get service clients module and commands using ES6 syntax.
import { PutEventsCommand } from "@aws-sdk/client-personalize-events";
import { personalizeEventsClient } from "./libs/personalizeClients.js";
// Or, create the client here.
// const personalizeEventsClient = new PersonalizeEventsClient({ region: 
  "REGION"});
// Convert your UNIX timestamp to a Date.
const sentAtDate = new Date(1613443801 * 1000); // 1613443801 is a testing value.
  Replace it with your sentAt timestamp in UNIX format.
// Set put events parameters.
var putEventsParam = { 
   eventList: [ 
     /* required */ 
    \mathcal{L} eventType: "EVENT_TYPE" /* required */, 
       sentAt: sentAtDate /* required, must be a Date with js */, 
       eventId: "EVENT_ID" /* optional */, 
       itemId: "ITEM_ID" /* optional */, 
     }, 
   ], 
   sessionId: "SESSION_ID" /* required */, 
   trackingId: "TRACKING_ID" /* required */, 
   userId: "USER_ID" /* required */,
};
export const run = async () => {
  try { 
     const response = await personalizeEventsClient.send( 
       new PutEventsCommand(putEventsParam), 
     ); 
     console.log("Success!", response);
```

```
 return response; // For unit tests. 
   } catch (err) { 
     console.log("Error", err); 
   }
};
run();
```
• API の詳細については、「 API リファレンス[PutEvents](https://docs.aws.amazon.com/AWSJavaScriptSDK/v3/latest/client/personalize-events/command/PutEventsCommand)」の「」を参照してください。 AWS SDK for JavaScript

<span id="page-7182-0"></span>AWS SDK または CLI **PutItems**で を使用する

次の例は、PutItems を使用する方法を説明しています。

**JavaScript** 

```
SDK for JavaScript (v3)
```
**a** Note

```
// Get service clients module and commands using ES6 syntax.
import { PutItemsCommand } from "@aws-sdk/client-personalize-events";
import { personalizeEventsClient } from "./libs/personalizeClients.js";
// Or, create the client here.
// const personalizeEventsClient = new PersonalizeEventsClient({ region: 
  "REGION"});
// Set the put items parameters. For string properties and values, use the \setminus character to escape quotes.
var putItemsParam = { 
   datasetArn: "DATASET_ARN" /* required */, 
   items: [ 
     /* required */ 
    \{ itemId: "ITEM_ID" /* required */, 
       properties:
```

```
 '{"PROPERTY1_NAME": "PROPERTY1_VALUE", "PROPERTY2_NAME": 
  "PROPERTY2_VALUE", "PROPERTY3_NAME": "PROPERTY3_VALUE"}' /* optional */, 
     }, 
   ],
};
export const run = async () => {
   try { 
     const response = await personalizeEventsClient.send( 
       new PutItemsCommand(putItemsParam), 
     ); 
     console.log("Success!", response); 
     return response; // For unit tests. 
   } catch (err) { 
     console.log("Error", err); 
  }
};
run();
```
• API の詳細については、「 API リファレンス[PutItems」](https://docs.aws.amazon.com/AWSJavaScriptSDK/v3/latest/client/personalize-events/command/PutItemsCommand)の「」を参照してください。 AWS SDK for JavaScript

### <span id="page-7183-0"></span>AWS SDK または CLI **PutUsers**で を使用する

以下のコード例は、PutUsers の使用方法を示しています。

Java

SDK for Java 2.x

**a** Note

```
 public static int putUsers(PersonalizeEventsClient 
 personalizeEventsClient, 
                          String datasetArn, 
                          String user1Id, 
                          String user1PropertyName,
```

```
 String user1PropertyValue, 
                          String user2Id, 
                          String user2PropertyName, 
                          String user2PropertyValue) { 
                  int responseCode = 0; 
                  ArrayList<User> users = new ArrayList<>(); 
                  try { 
                          User user1 = User.builder() 
                                            .userId(user1Id) 
                                            .properties(String.format("{\"%1$s\": 
 \"%2$s\"}", 
                                                             user1PropertyName, 
 user1PropertyValue)) 
                                           .build();
                          users.add(user1); 
                          User user2 = User.builder() 
                                            .userId(user2Id) 
                                            .properties(String.format("{\"%1$s\": 
 \"%2$s\"}", 
                                                             user2PropertyName, 
 user2PropertyValue)) 
                                            .build(); 
                          users.add(user2); 
                          PutUsersRequest putUsersRequest = 
 PutUsersRequest.builder() 
                                            .datasetArn(datasetArn) 
                                            .users(users) 
                                            .build(); 
                          responseCode = 
personalizeEventsClient.putUsers(putUsersRequest).sdkHttpResponse().statusCode();
                          System.out.println("Response code: " + responseCode); 
                          return responseCode; 
                  } catch (PersonalizeEventsException e) { 
                          System.out.println(e.awsErrorDetails().errorMessage()); 
 } 
                  return responseCode;
```
• API の詳細については、「 API リファレンス[PutUsers」](https://docs.aws.amazon.com/goto/SdkForJavaV2/personalize-events-2018-03-22/PutUsers)の「」を参照してください。 AWS SDK for Java 2.x

**JavaScript** 

SDK for JavaScript (v3)

}

**a** Note

```
// Get service clients module and commands using ES6 syntax.
import { PutUsersCommand } from "@aws-sdk/client-personalize-events";
import { personalizeEventsClient } from "./libs/personalizeClients.js";
// Or, create the client here.
// const personalizeEventsClient = new PersonalizeEventsClient({ region: 
  "REGION"});
// Set the put users parameters. For string properties and values, use the \setminus character to escape quotes.
var putUsersParam = { 
   datasetArn: "DATASET_ARN", 
   users: [ 
    \{ userId: "USER_ID", 
       properties: '{"PROPERTY1_NAME": "PROPERTY1_VALUE"}', 
     }, 
   ],
};
export const run = async () => {
   try { 
     const response = await personalizeEventsClient.send( 
       new PutUsersCommand(putUsersParam), 
     ); 
     console.log("Success!", response); 
     return response; // For unit tests.
```

```
 } catch (err) { 
     console.log("Error", err); 
   }
};
run();
```
• API の詳細については、「 API リファレンス[PutUsers」](https://docs.aws.amazon.com/AWSJavaScriptSDK/v3/latest/client/personalize-events/command/PutUsersCommand)の「」を参照してください。 AWS SDK for JavaScript

# AWS SDKsコード例

次のコード例は、 AWS Software Development Kit (SDK) で Amazon Personalize Runtime を使用す る方法を示しています。

アクションはより大きなプログラムからのコードの抜粋であり、コンテキスト内で実行する必要が あります。アクションは個々のサービス機能を呼び出す方法を示していますが、関連するシナリオや サービス間の例ではアクションのコンテキストが確認できます。

その他のリソース

- [Amazon Personalize Runtime デベロッパーガイド](https://docs.aws.amazon.com/personalize/latest/dg/what-is-personalize.html) Amazon Personalize Runtime に関する詳細 情報。
- [Amazon Personalize Runtime API リファレンス](https://docs.aws.amazon.com/personalize/latest/dg/API_Operations_Amazon_Personalize_Runtime.html) 使用可能なすべての Amazon Personalize Runtime アクションに関する詳細。
- [AWS デベロッパーセンター](https://aws.amazon.com/developer/code-examples/?awsf.sdk-code-examples-product=product%23personalize) カテゴリまたは全文検索でフィルタリングできるコード例。
- [AWS SDK の例](https://github.com/awsdocs/aws-doc-sdk-examples) 推奨言語で完全なコードを含む GitHub リポジトリ。コードの設定と実行に関す る説明が記載されています。

コードの例

- [AWS SDKsアクション](#page-7187-0)
	- [AWS SDK または CLI GetPersonalizedRankingで を使用する](#page-7187-1)
	- [AWS SDK または CLI GetRecommendationsで を使用する](#page-7189-0)

# <span id="page-7187-0"></span>AWS SDKsアクション

次のコード例は、 AWS SDKs で Amazon Personalize Runtime を使用する方法を示しています。各 例は個別のサービス関数を呼び出します。

### 例

- [AWS SDK または CLI GetPersonalizedRankingで を使用する](#page-7187-1)
- [AWS SDK または CLI GetRecommendationsで を使用する](#page-7189-0)

## <span id="page-7187-1"></span>AWS SDK または CLI **GetPersonalizedRanking**で を使用する

以下のコード例は、GetPersonalizedRanking の使用方法を示しています。

#### Java

SDK for Java 2.x

**a** Note

については、「」を参照してください GitHub。[AWS コード例リポジトリ](https://github.com/awsdocs/aws-doc-sdk-examples/tree/main/javav2/example_code/personalize#readme) で全く同じ 例を見つけて、設定と実行の方法を確認してください。

```
 public static List<PredictedItem> getRankedRecs(PersonalizeRuntimeClient 
 personalizeRuntimeClient, 
            String campaignArn, 
            String userId, 
            ArrayList<String> items) { 
        try { 
            GetPersonalizedRankingRequest rankingRecommendationsRequest = 
 GetPersonalizedRankingRequest.builder() 
                     .campaignArn(campaignArn) 
                     .userId(userId) 
                     .inputList(items) 
                    .build();
            GetPersonalizedRankingResponse recommendationsResponse = 
 personalizeRuntimeClient
```
.getPersonalizedRanking(rankingRecommendationsRequest);

```
 List<PredictedItem> rankedItems = 
 recommendationsResponse.personalizedRanking(); 
            int rank = 1;
             for (PredictedItem item : rankedItems) { 
                 System.out.println("Item ranked at position " + rank + " 
 details"); 
                 System.out.println("Item Id is : " + item.itemId()); 
                 System.out.println("Item score is : " + item.score()); 
 System.out.println("---------------------------------------------"); 
                 rank++; 
 } 
             return rankedItems; 
         } catch (PersonalizeRuntimeException e) { 
             System.err.println(e.awsErrorDetails().errorMessage()); 
             System.exit(1); 
         } 
         return null; 
    }
```
• API の詳細については、「 API リファレンス[GetPersonalizedRanking](https://docs.aws.amazon.com/goto/SdkForJavaV2/personalize-runtime-2018-05-22/GetPersonalizedRanking)」の「」を参照して ください。 AWS SDK for Java 2.x

**JavaScript** 

SDK for JavaScript (v3)

**a** Note

```
// Get service clients module and commands using ES6 syntax.
import { GetPersonalizedRankingCommand } from 
   "@aws-sdk/client-personalize-runtime";
import { personalizeRuntimeClient } from "./libs/personalizeClients.js";
// Or, create the client here.
// const personalizeRuntimeClient = new PersonalizeRuntimeClient({ region: 
  "REGION"});
```

```
// Set the ranking request parameters.
export const getPersonalizedRankingParam = { 
   campaignArn: "CAMPAIGN_ARN", /* required */ 
  userId: 'USER ID', \frac{1}{2} required */
   inputList: ["ITEM_ID_1", "ITEM_ID_2", "ITEM_ID_3", "ITEM_ID_4"]
}
export const run = async () => {
  try { 
     const response = await personalizeRuntimeClient.send(new 
  GetPersonalizedRankingCommand(getPersonalizedRankingParam)); 
     console.log("Success!", response); 
     return response; // For unit tests. 
   } catch (err) { 
     console.log("Error", err); 
   }
};
run();
```
• API の詳細については、「 API リファレンス[GetPersonalizedRanking](https://docs.aws.amazon.com/AWSJavaScriptSDK/v3/latest/client/personalize-runtime/command/GetPersonalizedRankingCommand)」の「」を参照して ください。 AWS SDK for JavaScript

## <span id="page-7189-0"></span>AWS SDK または CLI **GetRecommendations**で を使用する

以下のコード例は、GetRecommendations の使用方法を示しています。

Java

SDK for Java 2.x

**a** Note

については、「」を参照してください GitHub。[AWS コード例リポジトリ](https://github.com/awsdocs/aws-doc-sdk-examples/tree/main/javav2/example_code/personalize#readme) で全く同じ 例を見つけて、設定と実行の方法を確認してください。

推奨アイテムのリストを取得します。

```
 public static void getRecs(PersonalizeRuntimeClient personalizeRuntimeClient, 
 String campaignArn, String userId) { 
         try { 
             GetRecommendationsRequest recommendationsRequest = 
 GetRecommendationsRequest.builder() 
                      .campaignArn(campaignArn) 
                      .numResults(20) 
                      .userId(userId) 
                     .build();
             GetRecommendationsResponse recommendationsResponse = 
 personalizeRuntimeClient 
                      .getRecommendations(recommendationsRequest); 
            List<PredictedItem> items = recommendationsResponse.itemList();
             for (PredictedItem item : items) { 
                 System.out.println("Item Id is : " + item.itemId()); 
                 System.out.println("Item score is : " + item.score()); 
 } 
         } catch (AwsServiceException e) { 
             System.err.println(e.awsErrorDetails().errorMessage()); 
             System.exit(1); 
         } 
    }
```
ドメインデータセットグループで作成されたレコメンダーから、推奨アイテムのリストを取得 します。

```
 public static void getRecs(PersonalizeRuntimeClient personalizeRuntimeClient, 
 String recommenderArn, 
            String userId) { 
        try { 
            GetRecommendationsRequest recommendationsRequest = 
 GetRecommendationsRequest.builder() 
                     .recommenderArn(recommenderArn) 
                     .numResults(20) 
                     .userId(userId) 
                    .build();
```

```
 GetRecommendationsResponse recommendationsResponse = 
 personalizeRuntimeClient 
                     .getRecommendations(recommendationsRequest); 
            List<PredictedItem> items = recommendationsResponse.itemList();
             for (PredictedItem item : items) { 
                 System.out.println("Item Id is : " + item.itemId()); 
                 System.out.println("Item score is : " + item.score()); 
 } 
        } catch (AwsServiceException e) { 
             System.err.println(e.awsErrorDetails().errorMessage()); 
             System.exit(1); 
        } 
    }
```
レコメンデーションをリクエストするときはフィルターを使用してください。

```
 public static void getFilteredRecs(PersonalizeRuntimeClient 
 personalizeRuntimeClient, 
            String campaignArn, 
            String userId, 
            String filterArn, 
            String parameter1Name, 
            String parameter1Value1, 
            String parameter1Value2, 
            String parameter2Name, 
            String parameter2Value) { 
        try { 
            Map<String, String> filterValues = new HashMap<>(); 
            filterValues.put(parameter1Name, String.format("\"%1$s\",\"%2$s\"", 
                     parameter1Value1, parameter1Value2)); 
            filterValues.put(parameter2Name, String.format("\"%1$s\"", 
                     parameter2Value)); 
            GetRecommendationsRequest recommendationsRequest = 
 GetRecommendationsRequest.builder() 
                     .campaignArn(campaignArn) 
                     .numResults(20) 
                     .userId(userId)
```

```
 .filterArn(filterArn) 
                     .filterValues(filterValues) 
                    .build();
             GetRecommendationsResponse recommendationsResponse = 
 personalizeRuntimeClient 
                      .getRecommendations(recommendationsRequest); 
            List<PredictedItem> items = recommendationsResponse.itemList();
             for (PredictedItem item : items) { 
                 System.out.println("Item Id is : " + item.itemId()); 
                 System.out.println("Item score is : " + item.score()); 
 } 
         } catch (PersonalizeRuntimeException e) { 
             System.err.println(e.awsErrorDetails().errorMessage()); 
             System.exit(1); 
        } 
    }
```
• API の詳細については、「 API リファレンス[GetRecommendations」](https://docs.aws.amazon.com/goto/SdkForJavaV2/personalize-runtime-2018-05-22/GetRecommendations)の「」を参照してくだ さい。 AWS SDK for Java 2.x

**JavaScript** 

SDK for JavaScript (v3)

**a** Note

```
// Get service clients module and commands using ES6 syntax.
import { GetRecommendationsCommand } from 
   "@aws-sdk/client-personalize-runtime";
import { personalizeRuntimeClient } from "./libs/personalizeClients.js";
// Or, create the client here.
// const personalizeRuntimeClient = new PersonalizeRuntimeClient({ region: 
  "REGION"});
```

```
// Set the recommendation request parameters.
export const getRecommendationsParam = { 
   campaignArn: 'CAMPAIGN_ARN', /* required */ 
   userId: 'USER_ID', /* required */ 
   numResults: 15 /* optional */
}
export const run = async () => {
   try { 
     const response = await personalizeRuntimeClient.send(new 
  GetRecommendationsCommand(getRecommendationsParam)); 
     console.log("Success!", response); 
     return response; // For unit tests. 
   } catch (err) { 
     console.log("Error", err); 
   }
};
run();
```
### フィルターを使用してレコメンデーションを取得します (カスタムデータセットグループ)。

```
// Get service clients module and commands using ES6 syntax.
import { GetRecommendationsCommand } from 
   "@aws-sdk/client-personalize-runtime";
import { personalizeRuntimeClient } from "./libs/personalizeClients.js";
// Or, create the client here.
// const personalizeRuntimeClient = new PersonalizeRuntimeClient({ region: 
 "REGION"});
// Set the recommendation request parameters.
export const getRecommendationsParam = { 
   recommenderArn: 'RECOMMENDER_ARN', /* required */ 
   userId: 'USER_ID', /* required */ 
  numResults: 15 /* optional */
}
export const run = async () => {
   try { 
     const response = await personalizeRuntimeClient.send(new 
  GetRecommendationsCommand(getRecommendationsParam));
```

```
 console.log("Success!", response); 
     return response; // For unit tests. 
   } catch (err) { 
     console.log("Error", err); 
   }
};
run();
```
ドメインデータセットグループで作成されたレコメンダーから、フィルタリングされたレコメ ンデーションを取得します。

```
// Get service clients module and commands using ES6 syntax.
import { GetRecommendationsCommand } from 
   "@aws-sdk/client-personalize-runtime";
import { personalizeRuntimeClient } from "./libs/personalizeClients.js";
// Or, create the client here:
// const personalizeRuntimeClient = new PersonalizeRuntimeClient({ region: 
  "REGION"});
// Set recommendation request parameters.
export const getRecommendationsParam = { 
   campaignArn: 'CAMPAIGN_ARN', /* required */ 
   userId: 'USER_ID', /* required */ 
   numResults: 15, /* optional */ 
  filterArn: 'FILTER_ARN', /* required to filter recommendations */ 
  filterValues: { 
     "PROPERTY": "\"VALUE\"" /* Only required if your filter has a placeholder 
  parameter */ 
   }
}
export const run = async () => {
   try { 
     const response = await personalizeRuntimeClient.send(new 
  GetRecommendationsCommand(getRecommendationsParam)); 
     console.log("Success!", response); 
     return response; // For unit tests. 
   } catch (err) { 
     console.log("Error", err); 
   }
};
run();
```
• API の詳細については、「 API リファレンス[GetRecommendations」](https://docs.aws.amazon.com/AWSJavaScriptSDK/v3/latest/client/personalize-runtime/command/GetRecommendationsCommand)の「」を参照してくだ さい。 AWS SDK for JavaScript

## SDK を使用した Amazon Pinpoint のコード例 AWS SDKs

次のコード例は、 AWS Software Development Kit (SDK) で Amazon Pinpoint を使用する方法を示し ています。

アクションはより大きなプログラムからのコードの抜粋であり、コンテキスト内で実行する必要が あります。アクションは個々のサービス機能を呼び出す方法を示していますが、関連するシナリオや サービス間の例ではアクションのコンテキストが確認できます。

#### その他のリソース

- [Amazon Pinpoint デベロッパーガイド](https://docs.aws.amazon.com/pinpoint/latest/developerguide/welcome.html) Amazon Pinpoint に関する詳細情報。
- [Amazon Pinpoint API リファレンス](https://docs.aws.amazon.com/pinpoint/latest/apireference/welcome.html) 使用可能なすべての Amazon Pinpoint アクションに関する 詳細。
- [AWS デベロッパーセンター](https://aws.amazon.com/developer/code-examples/?awsf.sdk-code-examples-product=product%23pinpoint) カテゴリまたは全文検索でフィルタリングできるコード例。
- [AWS SDK の例](https://github.com/awsdocs/aws-doc-sdk-examples) 推奨言語で完全なコードを含む GitHub リポジトリ。コードの設定と実行に関す る説明が記載されています。

コードの例

- [SDK を使用した Amazon Pinpoint のアクション AWS SDKs](#page-7196-0)
	- [AWS SDK または CLI CreateAppで を使用する](#page-7196-1)
	- [AWS SDK または CLI CreateCampaignで を使用する](#page-7200-0)
	- [AWS SDK または CLI CreateExportJobで を使用する](#page-7204-0)
	- [AWS SDK または CLI CreateImportJobで を使用する](#page-7210-0)
	- [AWS SDK または CLI CreateSegmentで を使用する](#page-7213-0)
	- [AWS SDK または CLI DeleteAppで を使用する](#page-7218-0)
	- [AWS SDK または CLI DeleteEndpointで を使用する](#page-7221-0)
	- [AWS SDK または CLI GetEndpointで を使用する](#page-7224-0)
	- [AWS SDK または CLI GetSegmentsで を使用する](#page-7228-0)
- [AWS SDK または CLI GetSmsChannelで を使用する](#page-7230-0)
- [AWS SDK または CLI GetUserEndpointsで を使用する](#page-7234-0)
- [AWS SDK または CLI SendMessagesで を使用する](#page-7236-0)
- [AWS SDK または CLI UpdateEndpointで を使用する](#page-7276-0)

## <span id="page-7196-0"></span>SDK を使用した Amazon Pinpoint のアクション AWS SDKs

次のコード例は、 AWS SDKs で Amazon Pinpoint を使用する方法を示しています。各例は個別の サービス関数を呼び出します。

例

- [AWS SDK または CLI CreateAppで を使用する](#page-7196-1)
- [AWS SDK または CLI CreateCampaignで を使用する](#page-7200-0)
- [AWS SDK または CLI CreateExportJobで を使用する](#page-7204-0)
- [AWS SDK または CLI CreateImportJobで を使用する](#page-7210-0)
- [AWS SDK または CLI CreateSegmentで を使用する](#page-7213-0)
- [AWS SDK または CLI DeleteAppで を使用する](#page-7218-0)
- [AWS SDK または CLI DeleteEndpointで を使用する](#page-7221-0)
- [AWS SDK または CLI GetEndpointで を使用する](#page-7224-0)
- [AWS SDK または CLI GetSegmentsで を使用する](#page-7228-0)
- [AWS SDK または CLI GetSmsChannelで を使用する](#page-7230-0)
- [AWS SDK または CLI GetUserEndpointsで を使用する](#page-7234-0)
- [AWS SDK または CLI SendMessagesで を使用する](#page-7236-0)
- [AWS SDK または CLI UpdateEndpointで を使用する](#page-7276-0)

<span id="page-7196-1"></span>AWS SDK または CLI **CreateApp**で を使用する

以下のコード例は、CreateApp の使用方法を示しています。

CLI

AWS CLI

例 1: アプリケーションを作成するには

次の create-app の例は、新しいアプリケーション (プロジェクト) を作成します。

```
aws pinpoint create-app \ 
     --create-application-request Name=ExampleCorp
```
出力:

```
{ 
     "ApplicationResponse": { 
         "Arn": "arn:aws:mobiletargeting:us-
west-2:AIDACKCEVSQ6C2EXAMPLE:apps/810c7aab86d42fb2b56c8c966example", 
         "Id": "810c7aab86d42fb2b56c8c966example", 
         "Name": "ExampleCorp", 
         "tags": {} 
     }
}
```
例 2: タグが付けられたアプリケーションを作成するには

次の create-app の例は、新しいアプリケーション (プロジェクト) を作成し、タグ (キーと 値) をアプリケーションに関連付けます。

```
aws pinpoint create-app \ 
     --create-application-request Name=ExampleCorp,tags={"Stack"="Test"}
```
出力:

```
{ 
     "ApplicationResponse": { 
          "Arn": "arn:aws:mobiletargeting:us-
west-2:AIDACKCEVSQ6C2EXAMPLE:apps/810c7aab86d42fb2b56c8c966example", 
          "Id": "810c7aab86d42fb2b56c8c966example", 
          "Name": "ExampleCorp", 
         "tags": { 
              "Stack": "Test" 
         } 
     }
}
```
• API の詳細については、「 コマンドリファレンス[CreateApp](https://awscli.amazonaws.com/v2/documentation/api/latest/reference/pinpoint/create-app.html)」の「」を参照してください。 AWS CLI

#### Java

SDK for Java 2.x

**a** Note

```
import software.amazon.awssdk.regions.Region;
import software.amazon.awssdk.services.pinpoint.PinpointClient;
import software.amazon.awssdk.services.pinpoint.model.CreateAppRequest;
import software.amazon.awssdk.services.pinpoint.model.CreateAppResponse;
import software.amazon.awssdk.services.pinpoint.model.CreateApplicationRequest;
import software.amazon.awssdk.services.pinpoint.model.PinpointException;
/** 
  * Before running this Java V2 code example, set up your development 
  * environment, including your credentials. 
 * 
  * For more information, see the following documentation topic: 
 * 
  * https://docs.aws.amazon.com/sdk-for-java/latest/developer-guide/get-
started.html 
  */
public class CreateApp { 
     public static void main(String[] args) { 
         final String usage = """ 
                 Usage: <appName>
                  Where: 
                    appName - The name of the application to create. 
                  """; 
         if (args.length != 1) { 
             System.out.println(usage); 
             System.exit(1); 
         } 
         String appName = args[0];
```

```
 System.out.println("Creating an application with name: " + appName); 
         PinpointClient pinpoint = PinpointClient.builder() 
                  .region(Region.US_EAST_1) 
                  .build(); 
         String appID = createApplication(pinpoint, appName); 
         System.out.println("App ID is: " + appID); 
         pinpoint.close(); 
     } 
     public static String createApplication(PinpointClient pinpoint, String 
  appName) { 
         try { 
              CreateApplicationRequest appRequest = 
  CreateApplicationRequest.builder() 
                      .name(appName) 
                      .build(); 
              CreateAppRequest request = CreateAppRequest.builder() 
                       .createApplicationRequest(appRequest) 
                      .build(); 
              CreateAppResponse result = pinpoint.createApp(request); 
              return result.applicationResponse().id(); 
         } catch (PinpointException e) { 
              System.err.println(e.awsErrorDetails().errorMessage()); 
              System.exit(1); 
         } 
         return ""; 
     }
}
```
• API の詳細については、「 API リファレンス[CreateApp」](https://docs.aws.amazon.com/goto/SdkForJavaV2/pinpoint-2016-12-01/CreateApp)の「」を参照してください。 AWS SDK for Java 2.x
### Kotlin

SDK for Kotlin

**a** Note については、「」を参照してください GitHub。[AWS コード例リポジトリ](https://github.com/awsdocs/aws-doc-sdk-examples/tree/main/kotlin/services/pinpoint#code-examples) で全く同じ 例を見つけて、設定と実行の方法を確認してください。

```
suspend fun createApplication(applicationName: String?): String? { 
     val createApplicationRequestOb = CreateApplicationRequest { 
         name = applicationName 
     } 
     PinpointClient { region = "us-west-2" }.use { pinpoint -> 
         val result = pinpoint.createApp( 
             CreateAppRequest { 
                  createApplicationRequest = createApplicationRequestOb 
             } 
         ) 
         return result.applicationResponse?.id 
     }
}
```
• API の詳細については、 AWS SDK for Kotlin API リファレンス[CreateApp](https://sdk.amazonaws.com/kotlin/api/latest/index.html)の「」を参照して ください。

# AWS SDK または CLI **CreateCampaign**で を使用する

以下のコード例は、CreateCampaign の使用方法を示しています。

#### Java

SDK for Java 2.x

```
a Note
```
については、「」を参照してください GitHub。[AWS コード例リポジトリ](https://github.com/awsdocs/aws-doc-sdk-examples/tree/main/javav2/example_code/pinpoint#readme) で全く同じ 例を見つけて、設定と実行の方法を確認してください。

#### キャンペーンの作成

```
import software.amazon.awssdk.regions.Region;
import software.amazon.awssdk.services.pinpoint.PinpointClient;
import software.amazon.awssdk.services.pinpoint.model.CampaignResponse;
import software.amazon.awssdk.services.pinpoint.model.Message;
import software.amazon.awssdk.services.pinpoint.model.Schedule;
import software.amazon.awssdk.services.pinpoint.model.Action;
import software.amazon.awssdk.services.pinpoint.model.MessageConfiguration;
import software.amazon.awssdk.services.pinpoint.model.WriteCampaignRequest;
import software.amazon.awssdk.services.pinpoint.model.CreateCampaignResponse;
import software.amazon.awssdk.services.pinpoint.model.CreateCampaignRequest;
import software.amazon.awssdk.services.pinpoint.model.PinpointException;
/** 
  * Before running this Java V2 code example, set up your development 
  * environment, including your credentials. 
 * 
  * For more information, see the following documentation topic: 
 * 
 * https://docs.aws.amazon.com/sdk-for-java/latest/developer-guide/get-
started.html 
 */
public class CreateCampaign { 
     public static void main(String[] args) { 
         final String usage = """ 
                Usage: <appId> <segmentId>
                 Where: 
                   appId - The ID of the application to create the campaign in. 
                   segmentId - The ID of the segment to create the campaign from.
```

```
 """; 
       if (args.length != 2) {
            System.out.println(usage); 
            System.exit(1); 
        } 
       String appId = args[0];
       String segmentId = arg[1];
        PinpointClient pinpoint = PinpointClient.builder() 
                 .region(Region.US_EAST_1) 
                .buid() createPinCampaign(pinpoint, appId, segmentId); 
        pinpoint.close(); 
    } 
    public static void createPinCampaign(PinpointClient pinpoint, String appId, 
 String segmentId) { 
        CampaignResponse result = createCampaign(pinpoint, appId, segmentId); 
        System.out.println("Campaign " + result.name() + " created."); 
        System.out.println(result.description()); 
    } 
    public static CampaignResponse createCampaign(PinpointClient client, String 
 appID, String segmentID) { 
        try { 
            Schedule schedule = Schedule.builder() 
                     .startTime("IMMEDIATE") 
                     .build(); 
            Message defaultMessage = Message.builder() 
                     .action(Action.OPEN_APP) 
                     .body("My message body.") 
                     .title("My message title.") 
                     .build(); 
            MessageConfiguration messageConfiguration = 
 MessageConfiguration.builder() 
                     .defaultMessage(defaultMessage) 
                     .build(); 
            WriteCampaignRequest request = WriteCampaignRequest.builder()
```
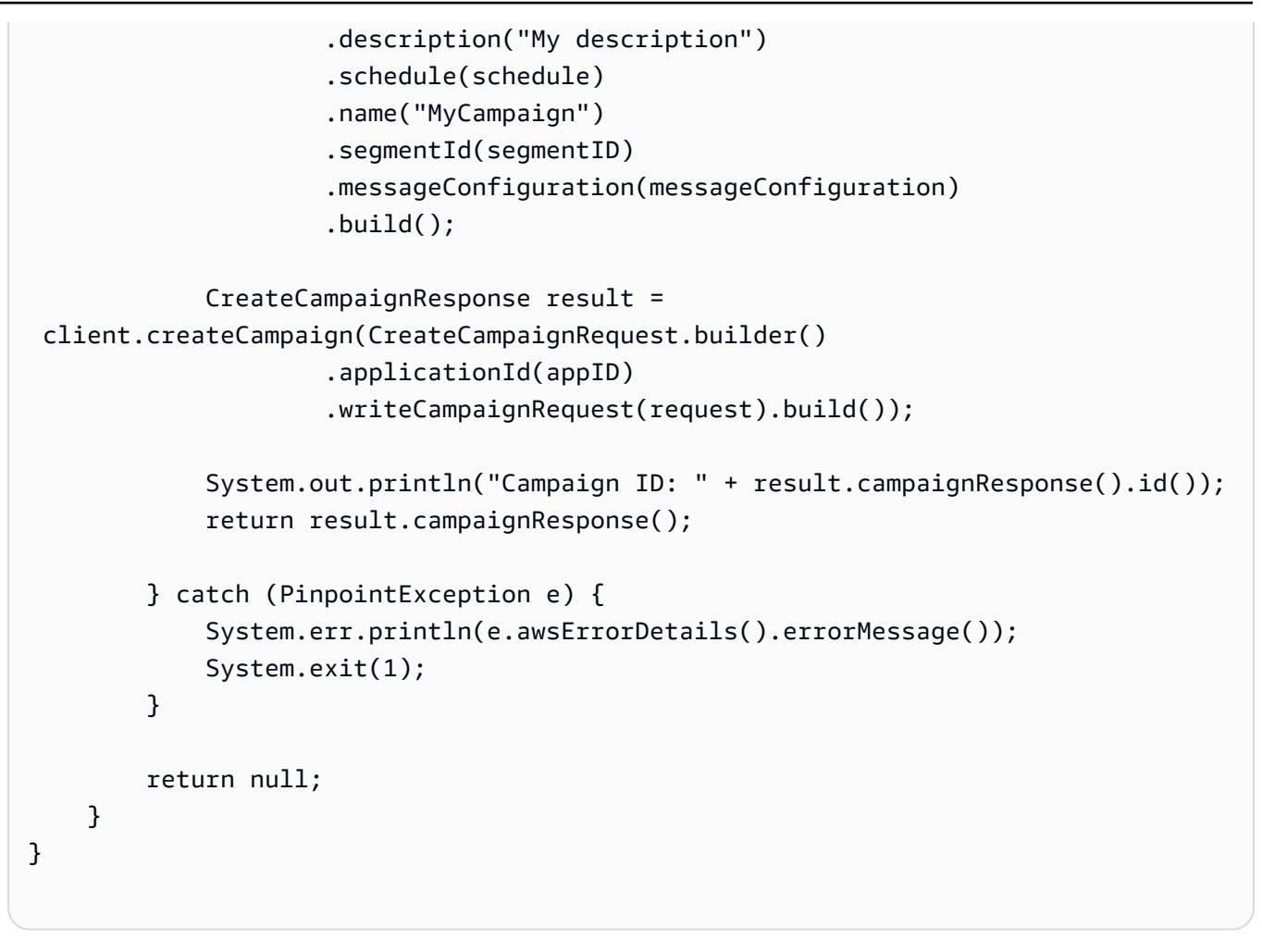

• API の詳細については、「 API リファレンス[CreateCampaign](https://docs.aws.amazon.com/goto/SdkForJavaV2/pinpoint-2016-12-01/CreateCampaign)」の「」を参照してくださ い。 AWS SDK for Java 2.x

Kotlin

SDK for Kotlin

**a** Note については、「」を参照してください GitHub。[AWS コード例リポジトリ](https://github.com/awsdocs/aws-doc-sdk-examples/tree/main/kotlin/services/pinpoint#code-examples) で全く同じ 例を見つけて、設定と実行の方法を確認してください。

```
suspend fun createPinCampaign(appId: String, segmentIdVal: String) {
```

```
 val scheduleOb = Schedule {
```

```
 startTime = "IMMEDIATE" 
     } 
     val defaultMessageOb = Message { 
         action = Action.OpenApp 
         body = "My message body" 
         title = "My message title" 
     } 
     val messageConfigurationOb = MessageConfiguration { 
         defaultMessage = defaultMessageOb 
     } 
     val writeCampaign = WriteCampaignRequest { 
         description = "My description" 
         schedule = scheduleOb 
         name = "MyCampaign" 
         segmentId = segmentIdVal 
         messageConfiguration = messageConfigurationOb 
     } 
     PinpointClient { region = "us-west-2" }.use { pinpoint -> 
         val result: CreateCampaignResponse = pinpoint.createCampaign( 
              CreateCampaignRequest { 
                  applicationId = appId 
                  writeCampaignRequest = writeCampaign 
 } 
\overline{\phantom{a}} println("Campaign ID is ${result.campaignResponse?.id}") 
     }
}
```
• API の詳細については、 AWS SDK for Kotlin API リファレンス[CreateCampaign](https://sdk.amazonaws.com/kotlin/api/latest/index.html)の「」を参 照してください。

# AWS SDK または CLI **CreateExportJob**で を使用する

次の例は、CreateExportJob を使用する方法を説明しています。

#### Java

SDK for Java 2.x

**a** Note

については、「」を参照してください GitHub。[AWS コード例リポジトリ](https://github.com/awsdocs/aws-doc-sdk-examples/tree/main/javav2/example_code/pinpoint#readme) で全く同じ 例を見つけて、設定と実行の方法を確認してください。

エンドポイントをエクスポートする

```
import software.amazon.awssdk.core.ResponseBytes;
import software.amazon.awssdk.regions.Region;
import software.amazon.awssdk.services.pinpoint.PinpointClient;
import software.amazon.awssdk.services.pinpoint.model.ExportJobRequest;
import software.amazon.awssdk.services.pinpoint.model.PinpointException;
import software.amazon.awssdk.services.pinpoint.model.CreateExportJobRequest;
import software.amazon.awssdk.services.pinpoint.model.CreateExportJobResponse;
import software.amazon.awssdk.services.pinpoint.model.GetExportJobResponse;
import software.amazon.awssdk.services.pinpoint.model.GetExportJobRequest;
import software.amazon.awssdk.services.s3.S3Client;
import software.amazon.awssdk.services.s3.model.GetObjectRequest;
import software.amazon.awssdk.services.s3.model.ListObjectsV2Request;
import software.amazon.awssdk.services.s3.model.ListObjectsV2Response;
import software.amazon.awssdk.services.s3.model.S3Object;
import software.amazon.awssdk.services.s3.model.GetObjectResponse;
import software.amazon.awssdk.services.s3.model.S3Exception;
import java.io.File;
import java.io.FileOutputStream;
import java.io.IOException;
import java.io.OutputStream;
import java.text.SimpleDateFormat;
import java.util.ArrayList;
import java.util.Date;
import java.util.List;
import java.util.concurrent.TimeUnit;
import java.util.stream.Collectors;
/** 
  * To run this code example, you need to create an AWS Identity and Access 
  * Management (IAM) role with the correct policy as described in this
```
\* documentation:

```
 * https://docs.aws.amazon.com/pinpoint/latest/developerguide/audience-data-
export.html 
 * 
  * Also, set up your development environment, including your credentials. 
 * 
  * For information, see this documentation topic: 
 * 
  * https://docs.aws.amazon.com/sdk-for-java/latest/developer-guide/get-
started.html 
  */
public class ExportEndpoints { 
     public static void main(String[] args) { 
         final String usage = """ 
                 This program performs the following steps: 
                  1. Exports the endpoints to an Amazon S3 bucket. 
                  2. Downloads the exported endpoints files from Amazon S3. 
                 3. Parses the endpoints files to obtain the endpoint IDs and 
  prints them. 
                 Usage: ExportEndpoints <applicationId> <s3BucketName> 
 <iamExportRoleArn> <path>
                 Where: 
                    applicationId - The ID of the Amazon Pinpoint application that 
  has the endpoint. 
                    s3BucketName - The name of the Amazon S3 bucket to export the 
  JSON file to.\s 
                    iamExportRoleArn - The ARN of an IAM role that grants Amazon 
  Pinpoint write permissions to the S3 bucket. path - The path where the files 
  downloaded from the Amazon S3 bucket are written (for example, C:/AWS/). 
                  """; 
        if (args.length != 4) {
             System.out.println(usage); 
             System.exit(1); 
         } 
         String applicationId = args[0]; 
         String s3BucketName = args[1]; 
         String iamExportRoleArn = args[2]; 
        String path = args[3];
         System.out.println("Deleting an application with ID: " + applicationId);
```

```
 Region region = Region.US_EAST_1; 
         PinpointClient pinpoint = PinpointClient.builder() 
                  .region(region) 
                  .build(); 
         S3Client s3Client = S3Client.builder() 
                  .region(region) 
                 .buid() exportAllEndpoints(pinpoint, s3Client, applicationId, s3BucketName, path, 
  iamExportRoleArn); 
         pinpoint.close(); 
         s3Client.close(); 
     } 
    public static void exportAllEndpoints(PinpointClient pinpoint,
             S3Client s3Client, 
             String applicationId, 
             String s3BucketName, 
             String path, 
             String iamExportRoleArn) { 
         try { 
             List<String> objectKeys = exportEndpointsToS3(pinpoint, s3Client, 
  s3BucketName, iamExportRoleArn, 
                      applicationId); 
            List<String> endpointFileKeys = objectKeys.stream().filter(o ->
 o.endsWith(".gz")) 
                      .collect(Collectors.toList()); 
             downloadFromS3(s3Client, path, s3BucketName, endpointFileKeys); 
         } catch (PinpointException e) { 
             System.err.println(e.awsErrorDetails().errorMessage()); 
             System.exit(1); 
         } 
     } 
    public static List<String> exportEndpointsToS3(PinpointClient pinpoint,
 S3Client s3Client, String s3BucketName, 
             String iamExportRoleArn, String applicationId) { 
         SimpleDateFormat dateFormat = new SimpleDateFormat("yyyy-MM-dd-
HH_mm:ss.SSS_z");
```

```
 String endpointsKeyPrefix = "exports/" + applicationId + "_" + 
 dateFormat.format(new Date()); 
         String s3UrlPrefix = "s3://" + s3BucketName + "/" + endpointsKeyPrefix + 
 "/"; 
         List<String> objectKeys = new ArrayList<>(); 
         String key; 
         try { 
             // Defines the export job that Amazon Pinpoint runs. 
             ExportJobRequest jobRequest = ExportJobRequest.builder() 
                      .roleArn(iamExportRoleArn) 
                      .s3UrlPrefix(s3UrlPrefix) 
                     .build();
             CreateExportJobRequest exportJobRequest = 
 CreateExportJobRequest.builder() 
                      .applicationId(applicationId) 
                      .exportJobRequest(jobRequest) 
                      .build(); 
             System.out.format("Exporting endpoints from Amazon Pinpoint 
 application %s to Amazon S3 " + 
                     "bucket s \ldots \ln", applicationId, s3BucketName);
             CreateExportJobResponse exportResult = 
 pinpoint.createExportJob(exportJobRequest); 
             String jobId = exportResult.exportJobResponse().id(); 
            System.out.println(jobId);
             printExportJobStatus(pinpoint, applicationId, jobId); 
             ListObjectsV2Request v2Request = ListObjectsV2Request.builder() 
                      .bucket(s3BucketName) 
                      .prefix(endpointsKeyPrefix) 
                      .build(); 
             // Create a list of object keys. 
            ListObjectsV2Response v2Response = s3Client.listObjectsV2(v2Request);
             List<S3Object> objects = v2Response.contents(); 
             for (S3Object object : objects) { 
                key = object(key(); objectKeys.add(key); 
 } 
             return objectKeys;
```

```
 } catch (PinpointException e) { 
             System.err.println(e.awsErrorDetails().errorMessage()); 
             System.exit(1); 
         } 
         return null; 
     } 
     private static void printExportJobStatus(PinpointClient pinpointClient, 
             String applicationId, 
             String jobId) { 
         GetExportJobResponse getExportJobResult; 
         String status; 
         try { 
             // Checks the job status until the job completes or fails. 
             GetExportJobRequest exportJobRequest = GetExportJobRequest.builder() 
                      .jobId(jobId) 
                      .applicationId(applicationId) 
                     .build();
             do { 
                 getExportJobResult = 
 pinpointClient.getExportJob(exportJobRequest); 
                  status = 
 getExportJobResult.exportJobResponse().jobStatus().toString().toUpperCase(); 
                 System.out.format("Export job %s . . .\n", status);
                 TimeUnit.SECONDS.sleep(3); 
             } while (!status.equals("COMPLETED") && !status.equals("FAILED")); 
             if (status.equals("COMPLETED")) { 
                  System.out.println("Finished exporting endpoints."); 
             } else { 
                 System.err.println("Failed to export endpoints."); 
                  System.exit(1); 
 } 
         } catch (PinpointException | InterruptedException e) { 
             System.err.println(e.getMessage()); 
             System.exit(1); 
         } 
     }
```

```
 // Download files from an Amazon S3 bucket and write them to the path 
  location. 
     public static void downloadFromS3(S3Client s3Client, String path, String 
  s3BucketName, List<String> objectKeys) { 
         String newPath; 
         try { 
             for (String key : objectKeys) { 
                  GetObjectRequest objectRequest = GetObjectRequest.builder() 
                          .bucket(s3BucketName) 
                         key(key) .build(); 
                  ResponseBytes<GetObjectResponse> objectBytes = 
  s3Client.getObjectAsBytes(objectRequest); 
                  byte[] data = objectBytes.asByteArray(); 
                 // Write the data to a local file. 
                  String fileSuffix = new 
  SimpleDateFormat("yyyyMMddHHmmss").format(new Date()); 
                  newPath = path + fileSuffix + ".gz"; 
                  File myFile = new File(newPath); 
                  OutputStream os = new FileOutputStream(myFile); 
                  os.write(data); 
 } 
             System.out.println("Download finished."); 
         } catch (S3Exception | NullPointerException | IOException e) { 
             System.err.println(e.getMessage()); 
             System.exit(1); 
         } 
     }
}
```
• API の詳細については、「 API リファレンス[CreateExportJob」](https://docs.aws.amazon.com/goto/SdkForJavaV2/pinpoint-2016-12-01/CreateExportJob)の「」を参照してくださ い。 AWS SDK for Java 2.x

## AWS SDK または CLI **CreateImportJob**で を使用する

次の例は、CreateImportJob を使用する方法を説明しています。

#### Java

SDK for Java 2.x

```
a Note
```
については、「」を参照してください GitHub。[AWS コード例リポジトリ](https://github.com/awsdocs/aws-doc-sdk-examples/tree/main/javav2/example_code/pinpoint#readme) で全く同じ 例を見つけて、設定と実行の方法を確認してください。

### セグメントのインポート

```
import software.amazon.awssdk.regions.Region;
import software.amazon.awssdk.services.pinpoint.PinpointClient;
import software.amazon.awssdk.services.pinpoint.model.CreateImportJobRequest;
import software.amazon.awssdk.services.pinpoint.model.ImportJobResponse;
import software.amazon.awssdk.services.pinpoint.model.ImportJobRequest;
import software.amazon.awssdk.services.pinpoint.model.Format;
import software.amazon.awssdk.services.pinpoint.model.CreateImportJobResponse;
import software.amazon.awssdk.services.pinpoint.model.PinpointException;
/** 
  * Before running this Java V2 code example, set up your development 
  * environment, including your credentials. 
 * 
  * For more information, see the following documentation topic: 
 * 
  * https://docs.aws.amazon.com/sdk-for-java/latest/developer-guide/get-
started.html 
  */
public class ImportSegment { 
     public static void main(String[] args) { 
         final String usage = """ 
                Usage: <appId> <br/> <br/> <br/>key> <roleArn>\s
                 Where: 
                   appId - The application ID to create a segment for. 
                   bucket - The name of the Amazon S3 bucket that contains the 
  segment definitons. 
                   key - The key of the S3 object. 
                   roleArn - ARN of the role that allows Amazon 
  Pinpoint to access S3. You need to set trust management for this
```

```
 to work. See https://docs.aws.amazon.com/IAM/latest/UserGuide/
reference_policies_elements_principal.html 
                   """"
        if (args.length != 4) {
             System.out.println(usage); 
             System.exit(1); 
         } 
        String appId = arg[0];
         String bucket = args[1]; 
         String key = args[2]; 
         String roleArn = args[3]; 
         PinpointClient pinpoint = PinpointClient.builder() 
                  .region(Region.US_EAST_1) 
                 .buid() ImportJobResponse response = createImportSegment(pinpoint, appId, bucket, 
  key, roleArn); 
         System.out.println("Import job for " + bucket + " submitted."); 
         System.out.println("See application " + response.applicationId() + " for 
  import job status."); 
         System.out.println("See application " + response.jobStatus() + " for 
  import job status."); 
         pinpoint.close(); 
     } 
     public static ImportJobResponse createImportSegment(PinpointClient client, 
             String appId, 
             String bucket, 
             String key, 
             String roleArn) { 
         try { 
              ImportJobRequest importRequest = ImportJobRequest.builder() 
                      .defineSegment(true) 
                      .registerEndpoints(true) 
                      .roleArn(roleArn) 
                      .format(Format.JSON) 
                     . s3Ur1("s3://" + bucket + "/" + key) .build(); 
             CreateImportJobRequest jobRequest = CreateImportJobRequest.builder()
```

```
 .importJobRequest(importRequest) 
                       .applicationId(appId) 
                      .build();
              CreateImportJobResponse jobResponse = 
 client.createImportJob(jobRequest);
              return jobResponse.importJobResponse(); 
         } catch (PinpointException e) { 
              System.err.println(e.awsErrorDetails().errorMessage()); 
              System.exit(1); 
         } 
         return null; 
     }
}
```
• API の詳細については、「 API リファレンス[CreateImportJob」](https://docs.aws.amazon.com/goto/SdkForJavaV2/pinpoint-2016-12-01/CreateImportJob)の「」を参照してくださ い。 AWS SDK for Java 2.x

## AWS SDK または CLI **CreateSegment**で を使用する

以下のコード例は、CreateSegment の使用方法を示しています。

Java

SDK for Java 2.x

**a** Note

については、「」を参照してください GitHub。[AWS コード例リポジトリ](https://github.com/awsdocs/aws-doc-sdk-examples/tree/main/javav2/example_code/pinpoint#readme) で全く同じ 例を見つけて、設定と実行の方法を確認してください。

import software.amazon.awssdk.regions.Region; import software.amazon.awssdk.services.pinpoint.PinpointClient; import software.amazon.awssdk.services.pinpoint.model.AttributeDimension; import software.amazon.awssdk.services.pinpoint.model.SegmentResponse; import software.amazon.awssdk.services.pinpoint.model.AttributeType; import software.amazon.awssdk.services.pinpoint.model.RecencyDimension; import software.amazon.awssdk.services.pinpoint.model.SegmentBehaviors;

```
import software.amazon.awssdk.services.pinpoint.model.SegmentDemographics;
import software.amazon.awssdk.services.pinpoint.model.SegmentLocation;
import software.amazon.awssdk.services.pinpoint.model.SegmentDimensions;
import software.amazon.awssdk.services.pinpoint.model.WriteSegmentRequest;
import software.amazon.awssdk.services.pinpoint.model.CreateSegmentRequest;
import software.amazon.awssdk.services.pinpoint.model.CreateSegmentResponse;
import software.amazon.awssdk.services.pinpoint.model.PinpointException;
import java.util.HashMap;
import java.util.Map;
/** 
  * Before running this Java V2 code example, set up your development 
  * environment, including your credentials. 
 * 
  * For more information, see the following documentation topic: 
 * 
  * https://docs.aws.amazon.com/sdk-for-java/latest/developer-guide/get-
started.html 
  */
public class CreateSegment { 
         public static void main(String[] args) { 
                  final String usage = """ 
                                  Usage: <appId>
                                   Where: 
                                     appId - The application ID to create a segment 
  for. 
\mathbf{u} = \mathbf{u} \cdot \mathbf{v} , we have the set of \mathbf{u} = \mathbf{v} \cdot \mathbf{v}if (args.length != 1) {
                           System.out.println(usage); 
                           System.exit(1); 
 } 
                 String appId = args[0];
                  PinpointClient pinpoint = PinpointClient.builder() 
                                   .region(Region.US_EAST_1) 
                                   .build(); 
                 SegmentResponse result = createSegment(pinpoint, appId);
                  System.out.println("Segment " + result.name() + " created."); 
                  System.out.println(result.segmentType());
```

```
 pinpoint.close(); 
        } 
        public static SegmentResponse createSegment(PinpointClient client, String 
 appId) { 
                 try { 
                          Map<String, AttributeDimension> segmentAttributes = new 
 HashMap<>(); 
                          segmentAttributes.put("Team", 
 AttributeDimension.builder() 
                                            .attributeType(AttributeType.INCLUSIVE) 
                                            .values("Lakers") 
                                           .build();
                          RecencyDimension recencyDimension = 
 RecencyDimension.builder() 
                                            .duration("DAY_30") 
                                            .recencyType("ACTIVE") 
                                            .build(); 
                          SegmentBehaviors segmentBehaviors = 
 SegmentBehaviors.builder() 
                                            .recency(recencyDimension) 
                                           .build();
                          SegmentDemographics segmentDemographics = 
 SegmentDemographics 
                                            .builder() 
                                            .build(); 
                          SegmentLocation segmentLocation = SegmentLocation 
                                            .builder() 
                                            .build(); 
                          SegmentDimensions dimensions = SegmentDimensions 
                                            .builder() 
                                            .attributes(segmentAttributes) 
                                            .behavior(segmentBehaviors) 
                                            .demographic(segmentDemographics) 
                                            .location(segmentLocation) 
                                            .build(); 
                          WriteSegmentRequest writeSegmentRequest = 
 WriteSegmentRequest.builder()
```

```
 .name("MySegment") 
                                           .dimensions(dimensions) 
                                          .build();
                          CreateSegmentRequest createSegmentRequest = 
  CreateSegmentRequest.builder() 
                                           .applicationId(appId) 
                                           .writeSegmentRequest(writeSegmentRequest) 
                                          .build();
                          CreateSegmentResponse createSegmentResult = 
  client.createSegment(createSegmentRequest); 
                          System.out.println("Segment ID: " + 
  createSegmentResult.segmentResponse().id()); 
                          System.out.println("Done"); 
                          return createSegmentResult.segmentResponse(); 
                  } catch (PinpointException e) { 
                          System.err.println(e.awsErrorDetails().errorMessage()); 
                          System.exit(1); 
 } 
                 return null; 
         }
}
```
• API の詳細については、「 API リファレンス[CreateSegment」](https://docs.aws.amazon.com/goto/SdkForJavaV2/pinpoint-2016-12-01/CreateSegment)の「」を参照してくださ い。 AWS SDK for Java 2.x

Kotlin

SDK for Kotlin

**a** Note については、「」を参照してください GitHub。[AWS コード例リポジトリ](https://github.com/awsdocs/aws-doc-sdk-examples/tree/main/kotlin/services/pinpoint#code-examples) で全く同じ 例を見つけて、設定と実行の方法を確認してください。

suspend fun createPinpointSegment(applicationIdVal: String?): String? {

```
 val segmentAttributes = mutableMapOf<String, AttributeDimension>() 
     val myList = mutableListOf<String>() 
     myList.add("Lakers") 
     val atts = AttributeDimension { 
         attributeType = AttributeType.Inclusive 
         values = myList 
     } 
     segmentAttributes["Team"] = atts 
     val recencyDimension = RecencyDimension { 
        duration = Duration.fromValue("DAY 30")
         recencyType = RecencyType.fromValue("ACTIVE") 
     } 
     val segmentBehaviors = SegmentBehaviors { 
         recency = recencyDimension 
     } 
     val segmentLocation = SegmentLocation {} 
     val dimensionsOb = SegmentDimensions { 
         attributes = segmentAttributes 
         behavior = segmentBehaviors 
         demographic = SegmentDemographics {} 
         location = segmentLocation 
     } 
     val writeSegmentRequestOb = WriteSegmentRequest { 
         name = "MySegment101" 
         dimensions = dimensionsOb 
     } 
     PinpointClient { region = "us-west-2" }.use { pinpoint -> 
         val createSegmentResult: CreateSegmentResponse = pinpoint.createSegment( 
             CreateSegmentRequest { 
                  applicationId = applicationIdVal 
                  writeSegmentRequest = writeSegmentRequestOb 
             } 
\overline{\phantom{a}} println("Segment ID is ${createSegmentResult.segmentResponse?.id}") 
         return createSegmentResult.segmentResponse?.id 
     }
```
}

• API の詳細については、 AWS SDK for Kotlin API リファレンス[CreateSegmentの](https://sdk.amazonaws.com/kotlin/api/latest/index.html)「」を参 照してください。

# AWS SDK または CLI **DeleteApp**で を使用する

以下のコード例は、DeleteApp の使用方法を示しています。

CLI

AWS CLI

アプリケーションを削除するには

次の delete-app の例は、アプリケーション (プロジェクト) を削除します。

```
aws pinpoint delete-app \ 
     --application-id 810c7aab86d42fb2b56c8c966example
```
出力:

```
{ 
     "ApplicationResponse": { 
         "Arn": "arn:aws:mobiletargeting:us-
west-2:AIDACKCEVSQ6C2EXAMPLE:apps/810c7aab86d42fb2b56c8c966example", 
         "Id": "810c7aab86d42fb2b56c8c966example", 
         "Name": "ExampleCorp", 
         "tags": {} 
     }
}
```
• API の詳細については、「 コマンドリファレンス[DeleteApp」](https://awscli.amazonaws.com/v2/documentation/api/latest/reference/pinpoint/delete-app.html)の「」を参照してください。 AWS CLI

#### Java

SDK for Java 2.x

```
a Note
```
については、「」を参照してください GitHub。[AWS コード例リポジトリ](https://github.com/awsdocs/aws-doc-sdk-examples/tree/main/javav2/example_code/pinpoint#readme) で全く同じ 例を見つけて、設定と実行の方法を確認してください。

アプリケーションを削除します。

```
import software.amazon.awssdk.regions.Region;
import software.amazon.awssdk.services.pinpoint.PinpointClient;
import software.amazon.awssdk.services.pinpoint.model.DeleteAppRequest;
import software.amazon.awssdk.services.pinpoint.model.DeleteAppResponse;
import software.amazon.awssdk.services.pinpoint.model.PinpointException;
/** 
  * Before running this Java V2 code example, set up your development 
  * environment, including your credentials. 
 * 
  * For more information, see the following documentation topic: 
 * 
  * https://docs.aws.amazon.com/sdk-for-java/latest/developer-guide/get-
started.html 
  */
public class DeleteApp { 
     public static void main(String[] args) { 
         final String usage = """ 
                Usage: <appId>
                 Where: 
                  appId - The ID of the application to delete. 
                 """; 
         if (args.length != 1) { 
             System.out.println(usage); 
             System.exit(1); 
         }
```

```
String appId = args[0];
         System.out.println("Deleting an application with ID: " + appId); 
         PinpointClient pinpoint = PinpointClient.builder() 
                  .region(Region.US_EAST_1) 
                  .build(); 
         deletePinApp(pinpoint, appId); 
         System.out.println("Done"); 
         pinpoint.close(); 
     } 
     public static void deletePinApp(PinpointClient pinpoint, String appId) { 
         try { 
             DeleteAppRequest appRequest = DeleteAppRequest.builder() 
                      .applicationId(appId) 
                      .build(); 
             DeleteAppResponse result = pinpoint.deleteApp(appRequest); 
            String appName = result.applicationResponse().name();
             System.out.println("Application " + appName + " has been deleted."); 
         } catch (PinpointException e) { 
             System.err.println(e.awsErrorDetails().errorMessage()); 
             System.exit(1); 
         } 
     }
}
```
• API の詳細については、「 API リファレンス[DeleteApp」](https://docs.aws.amazon.com/goto/SdkForJavaV2/pinpoint-2016-12-01/DeleteApp)の「」を参照してください。 AWS SDK for Java 2.x

Kotlin

SDK for Kotlin

**a** Note

については、「」を参照してください GitHub。[AWS コード例リポジトリ](https://github.com/awsdocs/aws-doc-sdk-examples/tree/main/kotlin/services/pinpoint#code-examples) で全く同じ 例を見つけて、設定と実行の方法を確認してください。

```
suspend fun deletePinApp(appId: String?) { 
     PinpointClient { region = "us-west-2" }.use { pinpoint -> 
         val result = pinpoint.deleteApp( 
             DeleteAppRequest { 
                  applicationId = appId 
 } 
\overline{\phantom{a}} val appName = result.applicationResponse?.name 
         println("Application $appName has been deleted.") 
     }
}
```
• API の詳細については、 AWS SDK for Kotlin API リファレンス[DeleteAppの](https://sdk.amazonaws.com/kotlin/api/latest/index.html)「」を参照して ください。

## AWS SDK または CLI **DeleteEndpoint**で を使用する

以下のコード例は、DeleteEndpoint の使用方法を示しています。

Java

SDK for Java 2.x

**a** Note

については、「」を参照してください GitHub。[AWS コード例リポジトリ](https://github.com/awsdocs/aws-doc-sdk-examples/tree/main/javav2/example_code/pinpoint#readme) で全く同じ 例を見つけて、設定と実行の方法を確認してください。

エンドポイントを削除します。

```
import software.amazon.awssdk.regions.Region;
import software.amazon.awssdk.services.pinpoint.PinpointClient;
import software.amazon.awssdk.services.pinpoint.model.DeleteEndpointRequest;
import software.amazon.awssdk.services.pinpoint.model.DeleteEndpointResponse;
import software.amazon.awssdk.services.pinpoint.model.PinpointException;
/** 
  * Before running this Java V2 code example, set up your development
```

```
 * environment, including your credentials. 
  * 
  * For more information, see the following documentation topic: 
 * 
  * https://docs.aws.amazon.com/sdk-for-java/latest/developer-guide/get-
started.html 
  */
public class DeleteEndpoint { 
     public static void main(String[] args) { 
         final String usage = """ 
                 Usage: <appName> <endpointId >
                  Where: 
                    appId - The id of the application to delete. 
                    endpointId - The id of the endpoint to delete. 
                  """; 
        if (args.length != 2) {
             System.out.println(usage); 
             System.exit(1); 
         } 
        String appId = args[0];
        String endpointId = args[1];
         System.out.println("Deleting an endpoint with id: " + endpointId); 
         PinpointClient pinpoint = PinpointClient.builder() 
                  .region(Region.US_EAST_1) 
                  .build(); 
         deletePinEncpoint(pinpoint, appId, endpointId); 
         pinpoint.close(); 
     } 
     public static void deletePinEncpoint(PinpointClient pinpoint, String appId, 
  String endpointId) { 
         try { 
             DeleteEndpointRequest appRequest = DeleteEndpointRequest.builder() 
                      .applicationId(appId) 
                      .endpointId(endpointId) 
                      .build(); 
             DeleteEndpointResponse result = pinpoint.deleteEndpoint(appRequest); 
             String id = result.endpointResponse().id();
```

```
 System.out.println("The deleted endpoint id " + id); 
         } catch (PinpointException e) { 
              System.err.println(e.awsErrorDetails().errorMessage()); 
              System.exit(1); 
         } 
         System.out.println("Done"); 
     }
}
```
• API の詳細については、「 API リファレンス[DeleteEndpoint」](https://docs.aws.amazon.com/goto/SdkForJavaV2/pinpoint-2016-12-01/DeleteEndpoint)の「」を参照してください。 AWS SDK for Java 2.x

### Kotlin

SDK for Kotlin

**a** Note については、「」を参照してください GitHub。[AWS コード例リポジトリ](https://github.com/awsdocs/aws-doc-sdk-examples/tree/main/kotlin/services/pinpoint#code-examples) で全く同じ 例を見つけて、設定と実行の方法を確認してください。

```
suspend fun deletePinEncpoint(appIdVal: String?, endpointIdVal: String?) { 
     val deleteEndpointRequest = DeleteEndpointRequest { 
        appliedicationId = appidValendpointId = endpointIdVal } 
     PinpointClient { region = "us-west-2" }.use { pinpoint -> 
         val result = pinpoint.deleteEndpoint(deleteEndpointRequest) 
         val id = result.endpointResponse?.id 
         println("The deleted endpoint is $id") 
     }
}
```
• API の詳細については、 AWS SDK for Kotlin API リファレンス[DeleteEndpointの](https://sdk.amazonaws.com/kotlin/api/latest/index.html)「」を参照 してください。

# AWS SDK または CLI **GetEndpoint**で を使用する

以下のコード例は、GetEndpoint の使用方法を示しています。

```
CLI
```
AWS CLI

アプリケーションの特定のエンドポイントの設定と属性に関する情報を取得するには

次の get-endpoint の例は、アプリケーションの指定されたエンドポイントの設定と属性に 関する情報を取得します。

```
aws pinpoint get-endpoint \ 
     --application-id 611e3e3cdd47474c9c1399a505665b91 \ 
     --endpoint-id testendpoint \ 
     --region us-east-1
```
出力:

```
{ 
     "EndpointResponse": { 
          "Address": "+11234567890", 
          "ApplicationId": "611e3e3cdd47474c9c1399a505665b91", 
          "Attributes": {}, 
          "ChannelType": "SMS", 
          "CohortId": "63", 
          "CreationDate": "2019-01-28T23:55:11.534Z", 
         "EffectiveDate": "2021-08-06T00:04:51.763Z", 
          "EndpointStatus": "ACTIVE", 
         "Id": "testendpoint", 
          "Location": { 
              "Country": "USA" 
         }, 
          "Metrics": { 
              "SmsDelivered": 1.0 
         }, 
          "OptOut": "ALL", 
          "RequestId": "a204b1f2-7e26-48a7-9c80-b49a2143489d", 
          "User": { 
              "UserAttributes": { 
                   "Age": [ 
                       "24"
```

```
 ] 
           }, 
        "UserId": "testuser" 
        } 
    }
}
```
• API の詳細については、「 コマンドリファレンス[GetEndpoint」](https://awscli.amazonaws.com/v2/documentation/api/latest/reference/pinpoint/get-endpoint.html)の「」を参照してくださ い。 AWS CLI

### Java

SDK for Java 2.x

### **a** Note

については、「」を参照してください GitHub。[AWS コード例リポジトリ](https://github.com/awsdocs/aws-doc-sdk-examples/tree/main/javav2/example_code/pinpoint#readme) で全く同じ 例を見つけて、設定と実行の方法を確認してください。

```
import com.google.gson.FieldNamingPolicy;
import com.google.gson.Gson;
import com.google.gson.GsonBuilder;
import software.amazon.awssdk.regions.Region;
import software.amazon.awssdk.services.pinpoint.PinpointClient;
import software.amazon.awssdk.services.pinpoint.model.EndpointResponse;
import software.amazon.awssdk.services.pinpoint.model.GetEndpointResponse;
import software.amazon.awssdk.services.pinpoint.model.PinpointException;
import software.amazon.awssdk.services.pinpoint.model.GetEndpointRequest;
/** 
  * Before running this Java V2 code example, set up your development 
  * environment, including your credentials. 
  * 
  * For more information, see the following documentation topic: 
 * 
  * https://docs.aws.amazon.com/sdk-for-java/latest/developer-guide/get-
started.html 
 */
public class LookUpEndpoint { 
     public static void main(String[] args) {
```

```
 final String usage = """ 
               Usage: <appId> <endpoint>
                Where: 
                   appId - The ID of the application to delete. 
                   endpoint - The ID of the endpoint.\s 
                  """
       if (args.length != 2) {
            System.out.println(usage); 
            System.exit(1); 
        } 
       String appId = args[0];
       String endpoint = args[1];
        System.out.println("Looking up an endpoint point with ID: " + endpoint); 
        PinpointClient pinpoint = PinpointClient.builder() 
                 .region(Region.US_EAST_1) 
                .buid() lookupPinpointEndpoint(pinpoint, appId, endpoint); 
        pinpoint.close(); 
    } 
    public static void lookupPinpointEndpoint(PinpointClient pinpoint, String 
 appId, String endpoint) { 
        try { 
            GetEndpointRequest appRequest = GetEndpointRequest.builder() 
                     .applicationId(appId) 
                     .endpointId(endpoint) 
                     .build(); 
            GetEndpointResponse result = pinpoint.getEndpoint(appRequest); 
            EndpointResponse endResponse = result.endpointResponse(); 
            // Uses the Google Gson library to pretty print the endpoint JSON. 
            Gson gson = new GsonBuilder() 
                     .setFieldNamingPolicy(FieldNamingPolicy.UPPER_CAMEL_CASE) 
                     .setPrettyPrinting() 
                     .create(); 
            String endpointJson = gson.toJson(endResponse); 
            System.out.println(endpointJson);
```

```
 } catch (PinpointException e) { 
              System.err.println(e.awsErrorDetails().errorMessage()); 
              System.exit(1); 
         } 
         System.out.println("Done"); 
     }
}
```
• API の詳細については、「 API リファレンス[GetEndpoint](https://docs.aws.amazon.com/goto/SdkForJavaV2/pinpoint-2016-12-01/GetEndpoint)」の「」を参照してください。 AWS SDK for Java 2.x

Kotlin

SDK for Kotlin

**a** Note

については、「」を参照してください GitHub。[AWS コード例リポジトリ](https://github.com/awsdocs/aws-doc-sdk-examples/tree/main/kotlin/services/pinpoint#code-examples) で全く同じ 例を見つけて、設定と実行の方法を確認してください。

```
suspend fun lookupPinpointEndpoint(appId: String?, endpoint: String?) { 
     PinpointClient { region = "us-west-2" }.use { pinpoint -> 
         val result = pinpoint.getEndpoint( 
             GetEndpointRequest { 
                 appliedicationId = appId
                 endpointId = endpoint } 
\overline{\phantom{a}} val endResponse = result.endpointResponse 
         // Uses the Google Gson library to pretty print the endpoint JSON. 
         val gson: com.google.gson.Gson = GsonBuilder() 
              .setFieldNamingPolicy(FieldNamingPolicy.UPPER_CAMEL_CASE) 
              .setPrettyPrinting() 
              .create() 
         val endpointJson: String = gson.toJson(endResponse)
```
}

```
 println(endpointJson) 
 }
```
• API の詳細については、 AWS SDK for Kotlin API リファレンス[GetEndpoint](https://sdk.amazonaws.com/kotlin/api/latest/index.html)の「」を参照し てください。

## AWS SDK または CLI **GetSegments**で を使用する

以下のコード例は、GetSegments の使用方法を示しています。

Java

SDK for Java 2.x

### **a** Note

については、「」を参照してください GitHub。[AWS コード例リポジトリ](https://github.com/awsdocs/aws-doc-sdk-examples/tree/main/javav2/example_code/pinpoint#readme) で全く同じ 例を見つけて、設定と実行の方法を確認してください。

## セグメントを一覧表示します。

```
import software.amazon.awssdk.regions.Region;
import software.amazon.awssdk.services.pinpoint.PinpointClient;
import software.amazon.awssdk.services.pinpoint.model.GetSegmentsRequest;
import software.amazon.awssdk.services.pinpoint.model.GetSegmentsResponse;
import software.amazon.awssdk.services.pinpoint.model.PinpointException;
import software.amazon.awssdk.services.pinpoint.model.SegmentResponse;
import java.util.List;
/** 
  * Before running this Java V2 code example, set up your development 
  * environment, including your credentials. 
 * 
  * For more information, see the following documentation topic: 
 * 
  * https://docs.aws.amazon.com/sdk-for-java/latest/developer-guide/get-
started.html 
  */
public class ListSegments {
```

```
 public static void main(String[] args) { 
         final String usage = """ 
                 Usage: <appId>
                 Where: 
                    appId - The ID of the application that contains a segment. 
                  """; 
        if (args.length != 1) {
             System.out.println(usage); 
             System.exit(1); 
         } 
        String appId = args[0];
         PinpointClient pinpoint = PinpointClient.builder() 
                  .region(Region.US_EAST_1) 
                  .build(); 
         listSegs(pinpoint, appId); 
         pinpoint.close(); 
     } 
     public static void listSegs(PinpointClient pinpoint, String appId) { 
         try { 
             GetSegmentsRequest request = GetSegmentsRequest.builder() 
                      .applicationId(appId) 
                      .build(); 
             GetSegmentsResponse response = pinpoint.getSegments(request); 
            List<SegmentResponse> segments = response.segmentsResponse().item();
             for (SegmentResponse segment : segments) { 
                  System.out 
                          .println("Segement " + segment.id() + " " + 
  segment.name() + " " + segment.lastModifiedDate()); 
 } 
         } catch (PinpointException e) { 
             System.err.println(e.awsErrorDetails().errorMessage()); 
             System.exit(1); 
         } 
     }
}
```
• API の詳細については、「 API リファレンス[GetSegments」](https://docs.aws.amazon.com/goto/SdkForJavaV2/pinpoint-2016-12-01/GetSegments)の「」を参照してください。 AWS SDK for Java 2.x

Kotlin

SDK for Kotlin

**a** Note

については、「」を参照してください GitHub。[AWS コード例リポジトリ](https://github.com/awsdocs/aws-doc-sdk-examples/tree/main/kotlin/services/pinpoint#code-examples) で全く同じ 例を見つけて、設定と実行の方法を確認してください。

```
suspend fun listSegs(appId: String?) { 
     PinpointClient { region = "us-west-2" }.use { pinpoint -> 
         val response = pinpoint.getSegments( 
             GetSegmentsRequest { 
                 applicationId = appId 
 } 
         ) 
         response.segmentsResponse?.item?.forEach { segment -> 
             println("Segement id is ${segment.id}") 
         } 
     }
}
```
• API の詳細については、 AWS SDK for Kotlin API リファレンス[GetSegments](https://sdk.amazonaws.com/kotlin/api/latest/index.html)の「」を参照 してください。

AWS SDK または CLI **GetSmsChannel**で を使用する

以下のコード例は、GetSmsChannel の使用方法を示しています。

### CLI

AWS CLI

アプリケーションの SMS チャネルのステータスおよび設定に関する情報を取得するには

次の get-sms-channel の例は、アプリケーションの SMS チャネルのステータスと設定を 取得します。

```
aws pinpoint get-sms-channel \ 
     --application-id 6e0b7591a90841d2b5d93fa11143e5a7 \ 
     --region us-east-1
```
出力:

```
{ 
     "SMSChannelResponse": { 
          "ApplicationId": "6e0b7591a90841d2b5d93fa11143e5a7", 
          "CreationDate": "2019-10-08T18:39:18.511Z", 
         "Enabled": true, 
         "Id": "sms", 
          "IsArchived": false, 
          "LastModifiedDate": "2019-10-08T18:39:18.511Z", 
         "Platform": "SMS", 
          "PromotionalMessagesPerSecond": 20, 
         "TransactionalMessagesPerSecond": 20, 
         "Version": 1 
     }
}
```
• API の詳細については、「 コマンドリファレンス[GetSmsChannel」](https://awscli.amazonaws.com/v2/documentation/api/latest/reference/pinpoint/get-sms-channel.html)の「」を参照してくだ さい。 AWS CLI

Java

SDK for Java 2.x

**a** Note については、「」を参照してください GitHub。[AWS コード例リポジトリ](https://github.com/awsdocs/aws-doc-sdk-examples/tree/main/javav2/example_code/pinpoint#readme) で全く同じ 例を見つけて、設定と実行の方法を確認してください。

```
import software.amazon.awssdk.regions.Region;
import software.amazon.awssdk.services.pinpoint.PinpointClient;
import software.amazon.awssdk.services.pinpoint.model.SMSChannelResponse;
import software.amazon.awssdk.services.pinpoint.model.GetSmsChannelRequest;
import software.amazon.awssdk.services.pinpoint.model.PinpointException;
import software.amazon.awssdk.services.pinpoint.model.SMSChannelRequest;
import software.amazon.awssdk.services.pinpoint.model.UpdateSmsChannelRequest;
import software.amazon.awssdk.services.pinpoint.model.UpdateSmsChannelResponse;
/** 
  * Before running this Java V2 code example, set up your development 
  * environment, including your credentials. 
 * 
  * For more information, see the following documentation topic: 
 * 
  * https://docs.aws.amazon.com/sdk-for-java/latest/developer-guide/get-
started.html 
  */
public class UpdateChannel { 
     public static void main(String[] args) { 
         final String usage = """ 
                 Usage: CreateChannel <appId> 
                 Where: 
                   appId - The name of the application whose channel is updated. 
                 """; 
        if (args.length != 1) {
             System.out.println(usage); 
             System.exit(1); 
         } 
        String appId = args[0];
         PinpointClient pinpoint = PinpointClient.builder() 
                  .region(Region.US_EAST_1) 
                 .build(); 
        SMSChannelResponse getResponse = getSMSChannel(pinpoint, appId);
         toggleSmsChannel(pinpoint, appId, getResponse); 
         pinpoint.close(); 
     }
```

```
 private static SMSChannelResponse getSMSChannel(PinpointClient client, String 
 appId) { 
        try { 
            GetSmsChannelRequest request = GetSmsChannelRequest.builder() 
                     .applicationId(appId) 
                     .build(); 
            SMSChannelResponse response = 
 client.getSmsChannel(request).smsChannelResponse(); 
            System.out.println("Channel state is " + response.enabled()); 
            return response; 
        } catch (PinpointException e) { 
            System.err.println(e.awsErrorDetails().errorMessage()); 
            System.exit(1); 
        } 
        return null; 
    } 
    private static void toggleSmsChannel(PinpointClient client, String appId, 
 SMSChannelResponse getResponse) { 
        boolean enabled = !getResponse.enabled(); 
        try { 
            SMSChannelRequest request = SMSChannelRequest.builder() 
                     .enabled(enabled) 
                    .build();
            UpdateSmsChannelRequest updateRequest = 
 UpdateSmsChannelRequest.builder() 
                     .smsChannelRequest(request) 
                     .applicationId(appId) 
                    .build();
            UpdateSmsChannelResponse result = 
 client.updateSmsChannel(updateRequest); 
             System.out.println("Channel state: " + 
 result.smsChannelResponse().enabled()); 
        } catch (PinpointException e) { 
            System.err.println(e.awsErrorDetails().errorMessage()); 
            System.exit(1); 
        } 
    }
```
}

• API の詳細については、「 API リファレンス[GetSmsChannel」](https://docs.aws.amazon.com/goto/SdkForJavaV2/pinpoint-2016-12-01/GetSmsChannel)の「」を参照してくださ い。 AWS SDK for Java 2.x

## AWS SDK または CLI **GetUserEndpoints**で を使用する

次の例は、GetUserEndpoints を使用する方法を説明しています。

Java

SDK for Java 2.x

#### **a** Note

については、「」を参照してください GitHub。[AWS コード例リポジトリ](https://github.com/awsdocs/aws-doc-sdk-examples/tree/main/javav2/example_code/pinpoint#readme) で全く同じ 例を見つけて、設定と実行の方法を確認してください。

```
import software.amazon.awssdk.regions.Region;
import software.amazon.awssdk.services.pinpoint.PinpointClient;
import software.amazon.awssdk.services.pinpoint.model.EndpointResponse;
import software.amazon.awssdk.services.pinpoint.model.GetUserEndpointsRequest;
import software.amazon.awssdk.services.pinpoint.model.GetUserEndpointsResponse;
import software.amazon.awssdk.services.pinpoint.model.PinpointException;
import java.util.List;
/** 
  * Before running this Java V2 code example, set up your development 
  * environment, including your credentials. 
 * 
  * For more information, see the following documentation topic: 
 * 
  * https://docs.aws.amazon.com/sdk-for-java/latest/developer-guide/get-
started.html 
  */
public class ListEndpointIds { 
     public static void main(String[] args) { 
         final String usage = """
```

```
Usage: <applicationId> <userId>
                 Where: 
                    applicationId - The ID of the Amazon Pinpoint application that 
 has the endpoint. 
                    userId - The user id applicable to the endpoints"""; 
        if (args.length != 2) {
             System.out.println(usage); 
             System.exit(1); 
         } 
        String applicationId = args[0];
        String userId = args[1];
         PinpointClient pinpoint = PinpointClient.builder() 
                  .region(Region.US_EAST_1) 
                .buid() listAllEndpoints(pinpoint, applicationId, userId); 
         pinpoint.close(); 
    } 
    public static void listAllEndpoints(PinpointClient pinpoint,
             String applicationId, 
             String userId) { 
         try { 
             GetUserEndpointsRequest endpointsRequest = 
 GetUserEndpointsRequest.builder() 
                      .userId(userId) 
                      .applicationId(applicationId) 
                      .build(); 
             GetUserEndpointsResponse response = 
 pinpoint.getUserEndpoints(endpointsRequest); 
             List<EndpointResponse> endpoints = 
 response.endpointsResponse().item(); 
             // Display the results. 
             for (EndpointResponse endpoint : endpoints) { 
                 System.out.println("The channel type is: " + 
endpoint.channelType());
                 System.out.println("The address is " + endpoint.address()); 
 }
```
```
 } catch (PinpointException e) { 
              System.err.println(e.awsErrorDetails().errorMessage()); 
              System.exit(1); 
         } 
     }
}
```
• API の詳細については、「 API リファレンス[GetUserEndpoints」](https://docs.aws.amazon.com/goto/SdkForJavaV2/pinpoint-2016-12-01/GetUserEndpoints)の「」を参照してくださ い。 AWS SDK for Java 2.x

## AWS SDK または CLI **SendMessages**で を使用する

以下のコード例は、SendMessages の使用方法を示しています。

.NET

AWS SDK for .NET

**a** Note

については、「」を参照してください GitHub。[AWS コード例リポジトリ](https://github.com/awsdocs/aws-doc-sdk-examples/tree/main/dotnetv3/Pinpoint#code-examples) で全く同じ 例を見つけて、設定と実行の方法を確認してください。

```
using Amazon;
using Amazon.Pinpoint;
using Amazon.Pinpoint.Model;
using Microsoft.Extensions.Configuration;
namespace SendEmailMessage;
public class SendEmailMainClass
{ 
     public static async Task Main(string[] args) 
     { 
         var configuration = new ConfigurationBuilder() 
         .SetBasePath(Directory.GetCurrentDirectory())
```

```
 .AddJsonFile("settings.json") // Load test settings from .json file. 
         .AddJsonFile("settings.local.json", 
             true) // Optionally load local settings. 
         .Build(); 
         // The AWS Region that you want to use to send the email. For a list of 
         // AWS Regions where the Amazon Pinpoint API is available, see 
         // https://docs.aws.amazon.com/pinpoint/latest/apireference/ 
         string region = "us-east-1"; 
         // The "From" address. This address has to be verified in Amazon 
 Pinpoint 
         // in the region you're using to send email. 
         string senderAddress = configuration["SenderAddress"]!; 
         // The address on the "To" line. If your Amazon Pinpoint account is in 
         // the sandbox, this address also has to be verified. 
         string toAddress = configuration["ToAddress"]!; 
         // The Amazon Pinpoint project/application ID to use when you send this 
 message. 
         // Make sure that the SMS channel is enabled for the project or 
 application 
         // that you choose. 
         string appId = configuration["AppId"]!; 
         try 
         { 
             await SendEmailMessage(region, appId, toAddress, senderAddress); 
 } 
         catch (Exception ex) 
        \{ Console.WriteLine("The message wasn't sent. Error message: " + 
 ex.Message); 
         } 
    } 
    public static async Task<MessageResponse> SendEmailMessage( 
         string region, string appId, string toAddress, string senderAddress) 
     { 
         var client = new 
 AmazonPinpointClient(RegionEndpoint.GetBySystemName(region)); 
         // The subject line of the email.
```

```
 string subject = "Amazon Pinpoint Email test"; 
        // The body of the email for recipients whose email clients don't 
        // support HTML content. 
        string textBody = @"Amazon Pinpoint Email Test (.NET)" 
                          + "\n---------------------------------" 
                          + "\nThis email was sent using the Amazon Pinpoint API 
 using the AWS SDK for .NET."; 
        // The body of the email for recipients whose email clients support 
        // HTML content. 
        string htmlBody = @"<html>" 
                          + "\n<head></head>" 
                         + "\n<body>"
                          + "\n <h1>Amazon Pinpoint Email Test (AWS SDK 
 for .NET)</h1>" 
                          + "\n <p>This email was sent using the " 
                          + "\n <a href='https://aws.amazon.com/
pinpoint/'>Amazon Pinpoint</a> API " 
                          + "\n using the <a href='https://aws.amazon.com/sdk-
for-net/'>AWS SDK for .NET</a>" 
                          + "\n </p>" 
                          + "\n</body>" 
                          + "\n</html>"; 
        // The character encoding the you want to use for the subject line and 
        // message body of the email. 
        string charset = "UTF-8"; 
        var sendRequest = new SendMessagesRequest 
       \{ApplicationId = appId, MessageRequest = new MessageRequest 
\{\hspace{.1cm} \} Addresses = new Dictionary<string, AddressConfiguration> 
\overline{a}\{ toAddress, 
                        new AddressConfiguration 
 { 
                            ChannelType = ChannelType.EMAIL 
 } 
1 1 1 1 1 1 1
                },
```

```
 MessageConfiguration = new DirectMessageConfiguration 
\overline{a} EmailMessage = new EmailMessage 
\{ FromAddress = senderAddress, 
                  SimpleEmail = new SimpleEmail 
 { 
                     HtmlPart = new SimpleEmailPart 
\{ Charset = charset, 
                         Data = htmlBody 
 }, 
                     TextPart = new SimpleEmailPart 
\{ Charset = charset, 
                         Data = textBody 
 }, 
                      Subject = new SimpleEmailPart 
\{ Charset = charset, 
                         Data = subject 
 } 
 } 
1 1 1 1 1 1 1
 } 
         } 
      }; 
      Console.WriteLine("Sending message..."); 
      SendMessagesResponse response = await 
 client.SendMessagesAsync(sendRequest); 
      Console.WriteLine("Message sent!"); 
      return response.MessageResponse; 
   }
```

```
using Amazon;
using Amazon.Pinpoint;
using Amazon.Pinpoint.Model;
```
}

```
using Microsoft.Extensions.Configuration;
namespace SendSmsMessage;
public class SendSmsMessageMainClass
{ 
     public static async Task Main(string[] args) 
    \mathcal{L} var configuration = new ConfigurationBuilder() 
             .SetBasePath(Directory.GetCurrentDirectory()) 
             .AddJsonFile("settings.json") // Load test settings from .json file. 
             .AddJsonFile("settings.local.json", 
                  true) // Optionally load local settings. 
              .Build(); 
         // The AWS Region that you want to use to send the message. For a list of 
         // AWS Regions where the Amazon Pinpoint API is available, see 
         // https://docs.aws.amazon.com/pinpoint/latest/apireference/ 
         string region = "us-east-1"; 
         // The phone number or short code to send the message from. The phone 
  number 
         // or short code that you specify has to be associated with your Amazon 
  Pinpoint 
         // account. For best results, specify long codes in E.164 format. 
         string originationNumber = configuration["OriginationNumber"]!; 
         // The recipient's phone number. For best results, you should specify 
  the 
         // phone number in E.164 format. 
         string destinationNumber = configuration["DestinationNumber"]!; 
         // The Pinpoint project/ application ID to use when you send this 
  message. 
         // Make sure that the SMS channel is enabled for the project or 
  application 
         // that you choose. 
         string appId = configuration["AppId"]!; 
        // The type of SMS message that you want to send. If you plan to send
         // time-sensitive content, specify TRANSACTIONAL. If you plan to send 
         // marketing-related content, specify PROMOTIONAL. 
         MessageType messageType = MessageType.TRANSACTIONAL;
```

```
 // The registered keyword associated with the originating short code. 
         string? registeredKeyword = configuration["RegisteredKeyword"]; 
         // The sender ID to use when sending the message. Support for sender ID 
         // varies by country or region. For more information, see 
         // https://docs.aws.amazon.com/pinpoint/latest/userguide/channels-sms-
countries.html 
         string? senderId = configuration["SenderId"]; 
         try 
         { 
             var response = await SendSmsMessage(region, appId, destinationNumber, 
                  originationNumber, registeredKeyword, senderId, messageType); 
             Console.WriteLine($"Message sent to 
  {response.MessageResponse.Result.Count} recipient(s)."); 
             foreach (var messageResultValue in 
                       response.MessageResponse.Result.Select(r => r.Value)) 
\{\hspace{.1cm} \} Console.WriteLine($"{messageResultValue.MessageId} Status: 
  {messageResultValue.DeliveryStatus}"); 
 } 
         } 
         catch (Exception ex) 
         { 
             Console.WriteLine("The message wasn't sent. Error message: " + 
  ex.Message); 
         } 
     } 
     public static async Task<SendMessagesResponse> SendSmsMessage( 
         string region, string appId, string destinationNumber, string 
  originationNumber, 
         string? keyword, string? senderId, MessageType messageType) 
     { 
         // The content of the SMS message. 
         string message = "This message was sent through Amazon Pinpoint using" + 
                           " the AWS SDK for .NET. Reply STOP to opt out."; 
         var client = new 
  AmazonPinpointClient(RegionEndpoint.GetBySystemName(region)); 
         SendMessagesRequest sendRequest = new SendMessagesRequest
```

```
 { 
          ApplicationId = appId, MessageRequest = new MessageRequest 
\{\hspace{.1cm} \} Addresses = 
                  new Dictionary<string, AddressConfiguration> 
\{ { 
                         destinationNumber, 
                         new AddressConfiguration { ChannelType = 
 ChannelType.SMS } 
 } 
\}, \{ MessageConfiguration = new DirectMessageConfiguration 
\overline{a} SMSMessage = new SMSMessage 
\{Body = message, MessageType = MessageType.TRANSACTIONAL, 
                     OriginationNumber = originationNumber, 
                     SenderId = senderId, 
                     Keyword = keyword 
1 1 1 1 1 1 1
 } 
 } 
       }; 
       SendMessagesResponse response = await 
 client.SendMessagesAsync(sendRequest); 
       return response; 
    }
}
```
• API の詳細については、「 API リファレンス[SendMessages](https://docs.aws.amazon.com/goto/DotNetSDKV3/pinpoint-2016-12-01/SendMessages)」の「」を参照してください。 AWS SDK for .NET

CLI

AWS CLI

アプリケーションのエンドポイントを使用して SMS メッセージを送信するには

次の send-messages の例は、エンドポイントを使用してアプリケーションにダイレクト メッセージを送信します。

```
aws pinpoint send-messages \ 
     --application-id 611e3e3cdd47474c9c1399a505665b91 \ 
     --message-request file://myfile.json \ 
     --region us-west-2
```
myfile.json の内容:

```
{ 
      "MessageConfiguration": { 
          "SMSMessage": { 
               "Body": "hello, how are you?" 
          } 
     }, 
     "Endpoints": { 
          "testendpoint": {} 
     }
}
```
出力:

```
{ 
     "MessageResponse": { 
         "ApplicationId": "611e3e3cdd47474c9c1399a505665b91", 
         "EndpointResult": { 
             "testendpoint": { 
                  "Address": "+12345678900", 
                  "DeliveryStatus": "SUCCESSFUL", 
                  "MessageId": "itnuqhai5alf1n6ahv3udc05n7hhddr6gb3lq6g0", 
                  "StatusCode": 200, 
                  "StatusMessage": "MessageId: 
  itnuqhai5alf1n6ahv3udc05n7hhddr6gb3lq6g0" 
 } 
         }, 
         "RequestId": "c7e23264-04b2-4a46-b800-d24923f74753" 
     }
}
```
詳細については、「Amazon Pinpoint ユーザーガイド」の「[Amazon Pinpoint SMS チャンネ](https://docs.aws.amazon.com/pinpoint/latest/userguide/channels-sms.html) [ル](https://docs.aws.amazon.com/pinpoint/latest/userguide/channels-sms.html)」を参照してください。

• API の詳細については、「 コマンドリファレンス[SendMessages」](https://awscli.amazonaws.com/v2/documentation/api/latest/reference/pinpoint/send-messages.html)の「」を参照してくだ さい。 AWS CLI

Java

SDK for Java 2.x

**a** Note

については、「」を参照してください GitHub。[AWS コード例リポジトリ](https://github.com/awsdocs/aws-doc-sdk-examples/tree/main/javav2/example_code/pinpoint#readme) で全く同じ 例を見つけて、設定と実行の方法を確認してください。

```
import software.amazon.awssdk.regions.Region;
import software.amazon.awssdk.services.pinpoint.PinpointClient;
import software.amazon.awssdk.services.pinpoint.model.AddressConfiguration;
import software.amazon.awssdk.services.pinpoint.model.ChannelType;
import software.amazon.awssdk.services.pinpoint.model.SimpleEmailPart;
import software.amazon.awssdk.services.pinpoint.model.SimpleEmail;
import software.amazon.awssdk.services.pinpoint.model.EmailMessage;
import software.amazon.awssdk.services.pinpoint.model.DirectMessageConfiguration;
import software.amazon.awssdk.services.pinpoint.model.MessageRequest;
import software.amazon.awssdk.services.pinpoint.model.SendMessagesRequest;
import software.amazon.awssdk.services.pinpoint.model.PinpointException;
import software.amazon.awssdk.services.pinpointemail.PinpointEmailClient;
import software.amazon.awssdk.services.pinpointemail.model.Body;
import software.amazon.awssdk.services.pinpointemail.model.Content;
import software.amazon.awssdk.services.pinpointemail.model.Destination;
import software.amazon.awssdk.services.pinpointemail.model.EmailContent;
import software.amazon.awssdk.services.pinpointemail.model.Message;
import software.amazon.awssdk.services.pinpointemail.model.SendEmailRequest;
import java.util.HashMap;
import java.util.Map;
/** 
  * Before running this Java V2 code example, set up your development 
  * environment, including your credentials. 
 * 
  * For more information, see the following documentation topic:
```

```
 * 
  * https://docs.aws.amazon.com/sdk-for-java/latest/developer-guide/get-
started.html 
  */
public class SendEmailMessage { 
         // The character encoding the you want to use for the subject line and 
         // message body of the email. 
         public static String charset = "UTF-8"; 
     // The body of the email for recipients whose email clients support HTML 
  content. 
     static final String body = """ 
         Amazon Pinpoint test (AWS SDK for Java 2.x) 
         This email was sent through the Amazon Pinpoint Email API using the AWS 
  SDK for Java 2.x 
         """; 
         public static void main(String[] args) { 
                 final String usage = """ 
                                  Usage: <subject> <appId> <senderAddress>
  <toAddress> 
             Where: 
                 subject - The email subject to use. 
                 senderAddress - The from address. This address has to be verified 
  in Amazon Pinpoint in the region you're using to send email\s 
                 toAddress - The to address. This address has to be verified in 
  Amazon Pinpoint in the region you're using to send email\s 
             """; 
        if (args.length != 3) {
             System.out.println(usage); 
             System.exit(1); 
         } 
        String subject = args[0];
         String senderAddress = args[1]; 
         String toAddress = args[2]; 
         System.out.println("Sending a message"); 
         PinpointEmailClient pinpoint = PinpointEmailClient.builder()
```

```
 .region(Region.US_EAST_1) 
             .build(); 
        sendEmail(pinpoint, subject, senderAddress, toAddress); 
        System.out.println("Email was sent"); 
        pinpoint.close(); 
    } 
    public static void sendEmail(PinpointEmailClient pinpointEmailClient, String 
 subject, String senderAddress, String toAddress) { 
        try { 
            Content content = Content.builder() 
                 .data(body) 
                 .build(); 
            Body messageBody = Body.builder() 
                 .text(content) 
                 .build(); 
            Message message = Message.builder() 
                 .body(messageBody) 
                 .subject(Content.builder().data(subject).build()) 
                .build();
            Destination destination = Destination.builder() 
                 .toAddresses(toAddress) 
                .build();
            EmailContent emailContent = EmailContent.builder() 
                 .simple(message) 
                .build();
            SendEmailRequest sendEmailRequest = SendEmailRequest.builder() 
                 .fromEmailAddress(senderAddress) 
                 .destination(destination) 
                 .content(emailContent) 
                 .build(); 
            pinpointEmailClient.sendEmail(sendEmailRequest); 
            System.out.println("Message Sent"); 
        } catch (PinpointException e) { 
            System.err.println(e.awsErrorDetails().errorMessage()); 
            System.exit(1);
```

```
 }
}
```
}

CC の値を使用して E メールメッセージを送信します。

```
import software.amazon.awssdk.regions.Region;
import software.amazon.awssdk.services.pinpoint.model.PinpointException;
import software.amazon.awssdk.services.pinpointemail.PinpointEmailClient;
import software.amazon.awssdk.services.pinpointemail.model.Body;
import software.amazon.awssdk.services.pinpointemail.model.Content;
import software.amazon.awssdk.services.pinpointemail.model.Destination;
import software.amazon.awssdk.services.pinpointemail.model.EmailContent;
import software.amazon.awssdk.services.pinpointemail.model.Message;
import software.amazon.awssdk.services.pinpointemail.model.SendEmailRequest;
import java.util.ArrayList;
/** 
  * Before running this Java V2 code example, set up your development environment, 
  including your credentials. 
 * 
  * For more information, see the following documentation topic: 
 * 
  * https://docs.aws.amazon.com/sdk-for-java/latest/developer-guide/get-
started.html 
  */
public class SendEmailMessageCC { 
     // The body of the email. 
     static final String body = """ 
         Amazon Pinpoint test (AWS SDK for Java 2.x) 
         This email was sent through the Amazon Pinpoint Email API using the AWS 
  SDK for Java 2.x 
        """
     public static void main(String[] args) { 
         final String usage = """ 
             Usage: <subject> <senderAddress> <toAddress> <ccAddress> 
             Where:
```

```
 subject - The email subject to use. 
                senderAddress - The from address. This address has to be verified 
 in Amazon Pinpoint in the region you're using to send email\s 
                toAddress - The to address. This address has to be verified in 
 Amazon Pinpoint in the region you're using to send email\s 
                ccAddress - The CC address. 
           """"
       if (args.length != 4) {
            System.out.println(usage); 
            System.exit(1); 
        } 
       String subject = args[0];
        String senderAddress = args[1]; 
        String toAddress = args[2]; 
        String ccAddress = args[3]; 
        System.out.println("Sending a message"); 
        PinpointEmailClient pinpoint = PinpointEmailClient.builder() 
             .region(Region.US_EAST_1) 
            .build(); 
        ArrayList<String> ccList = new ArrayList<>(); 
        ccList.add(ccAddress); 
       sendEmail(pinpoint, subject, senderAddress, toAddress, ccList);
        pinpoint.close(); 
    } 
    public static void sendEmail(PinpointEmailClient pinpointEmailClient, String 
 subject, String senderAddress, String toAddress, ArrayList<String> ccAddresses) 
 { 
        try { 
            Content content = Content.builder() 
                 .data(body) 
                .build();
            Body messageBody = Body.builder() 
                 .text(content) 
                .build();
            Message message = Message.builder() 
                 .body(messageBody) 
                 .subject(Content.builder().data(subject).build())
```

```
.build();
              Destination destination = Destination.builder() 
                  .toAddresses(toAddress) 
                  .ccAddresses(ccAddresses) 
                 .build();
              EmailContent emailContent = EmailContent.builder() 
                  .simple(message) 
                 .build();
              SendEmailRequest sendEmailRequest = SendEmailRequest.builder() 
                  .fromEmailAddress(senderAddress) 
                  .destination(destination) 
                  .content(emailContent) 
                 .build();
              pinpointEmailClient.sendEmail(sendEmailRequest); 
              System.out.println("Message Sent"); 
         } catch (PinpointException e) { 
              // Handle exception 
              e.printStackTrace(); 
         } 
     }
}
```

```
import software.amazon.awssdk.regions.Region;
import software.amazon.awssdk.services.pinpoint.PinpointClient;
import software.amazon.awssdk.services.pinpoint.model.DirectMessageConfiguration;
import software.amazon.awssdk.services.pinpoint.model.SMSMessage;
import software.amazon.awssdk.services.pinpoint.model.AddressConfiguration;
import software.amazon.awssdk.services.pinpoint.model.ChannelType;
import software.amazon.awssdk.services.pinpoint.model.MessageRequest;
import software.amazon.awssdk.services.pinpoint.model.SendMessagesRequest;
import software.amazon.awssdk.services.pinpoint.model.SendMessagesResponse;
import software.amazon.awssdk.services.pinpoint.model.MessageResponse;
import software.amazon.awssdk.services.pinpoint.model.PinpointException;
import java.util.HashMap;
import java.util.Map;
```

```
/** 
  * Before running this Java V2 code example, set up your development 
  * environment, including your credentials. 
 * 
  * For more information, see the following documentation topic: 
 * 
  * https://docs.aws.amazon.com/sdk-for-java/latest/developer-guide/get-
started.html 
  */
public class SendMessage { 
         // The type of SMS message that you want to send. If you plan to send
          // time-sensitive content, specify TRANSACTIONAL. If you plan to send 
          // marketing-related content, specify PROMOTIONAL. 
          public static String messageType = "TRANSACTIONAL"; 
          // The registered keyword associated with the originating short code. 
          public static String registeredKeyword = "myKeyword"; 
          // The sender ID to use when sending the message. Support for sender ID 
          // varies by country or region. For more information, see 
          // https://docs.aws.amazon.com/pinpoint/latest/userguide/channels-sms-
countries.html 
          public static String senderId = "MySenderID"; 
          public static void main(String[] args) { 
                   final String usage = """ 
                                     Usage: <message> <appId> <originationNumber>
  <destinationNumber>\s 
                                      Where: 
                                        message - The body of the message to send. 
                                        appId - The Amazon Pinpoint project/application 
  ID to use when you send this message. 
                                        originationNumber - The phone number or 
  short code that you specify has to be associated with your Amazon Pinpoint 
  account. For best results, specify long codes in E.164 format (for example, 
  +1-555-555-5654). 
                                        destinationNumber - The recipient's phone 
  number. For best results, you should specify the phone number in E.164 format 
  (for example, +1-555-555-5654).\s 
\mathbf{r} , and the contract of the contract of the contract of the contract of the contract of the contract of the contract of the contract of the contract of the contract of the contract of the contract of the contract o
```

```
if (args.length != 4) {
                          System.out.println(usage); 
                          System.exit(1); 
 } 
                String message = args[0];
                String appId = args[1];
                String originationNumber = args[2];
                 String destinationNumber = args[3]; 
                 System.out.println("Sending a message"); 
                 PinpointClient pinpoint = PinpointClient.builder() 
                                   .region(Region.US_EAST_1) 
                                  .build();
                 sendSMSMessage(pinpoint, message, appId, originationNumber, 
 destinationNumber); 
                 pinpoint.close(); 
         } 
         public static void sendSMSMessage(PinpointClient pinpoint, String 
 message, String appId, 
                          String originationNumber, 
                          String destinationNumber) { 
                 try { 
                          Map<String, AddressConfiguration> addressMap = new 
 HashMap<String, AddressConfiguration>(); 
                          AddressConfiguration addConfig = 
 AddressConfiguration.builder() 
                                           .channelType(ChannelType.SMS) 
                                          .build();
                          addressMap.put(destinationNumber, addConfig); 
                          SMSMessage smsMessage = SMSMessage.builder() 
                                           .body(message) 
                                           .messageType(messageType) 
                                           .originationNumber(originationNumber) 
                                           .senderId(senderId) 
                                           .keyword(registeredKeyword) 
                                           .build(); 
                          // Create a DirectMessageConfiguration object. 
                          DirectMessageConfiguration direct = 
 DirectMessageConfiguration.builder()
```

```
 .smsMessage(smsMessage) 
                                           .build();
                          MessageRequest msgReq = MessageRequest.builder() 
                                            .addresses(addressMap) 
                                            .messageConfiguration(direct) 
                                           .build();
                          // create a SendMessagesRequest object 
                          SendMessagesRequest request = 
  SendMessagesRequest.builder() 
                                           .applicationId(appId) 
                                            .messageRequest(msgReq) 
                                           .build();
                          SendMessagesResponse response = 
  pinpoint.sendMessages(request); 
                          MessageResponse msg1 = response.messageResponse(); 
                         Map map1 = msg1.read(t)); // Write out the result of sendMessage. 
                         map1.forEach((k, v) \rightarrow System.out.println((k + ":" + v))); 
                  } catch (PinpointException e) { 
                          System.err.println(e.awsErrorDetails().errorMessage()); 
                          System.exit(1); 
 } 
         }
}
```

```
import software.amazon.awssdk.regions.Region;
import software.amazon.awssdk.services.pinpoint.PinpointClient;
import software.amazon.awssdk.services.pinpoint.model.DirectMessageConfiguration;
import software.amazon.awssdk.services.pinpoint.model.SMSMessage;
import software.amazon.awssdk.services.pinpoint.model.AddressConfiguration;
import software.amazon.awssdk.services.pinpoint.model.ChannelType;
import software.amazon.awssdk.services.pinpoint.model.MessageRequest;
import software.amazon.awssdk.services.pinpoint.model.SendMessagesRequest;
import software.amazon.awssdk.services.pinpoint.model.SendMessagesResponse;
```

```
import software.amazon.awssdk.services.pinpoint.model.MessageResponse;
import software.amazon.awssdk.services.pinpoint.model.PinpointException;
import java.util.HashMap;
import java.util.Map;
/** 
  * Before running this Java V2 code example, set up your development 
  * environment, including your credentials. 
 * 
  * For more information, see the following documentation topic: 
 * 
  * https://docs.aws.amazon.com/sdk-for-java/latest/developer-guide/get-
started.html 
  */
public class SendMessageBatch { 
        // The type of SMS message that you want to send. If you plan to send
         // time-sensitive content, specify TRANSACTIONAL. If you plan to send 
         // marketing-related content, specify PROMOTIONAL. 
         public static String messageType = "TRANSACTIONAL"; 
         // The registered keyword associated with the originating short code. 
         public static String registeredKeyword = "myKeyword"; 
         // The sender ID to use when sending the message. Support for sender ID 
         // varies by country or region. For more information, see 
         // https://docs.aws.amazon.com/pinpoint/latest/userguide/channels-sms-
countries.html 
         public static String senderId = "MySenderID"; 
         public static void main(String[] args) { 
                 final String usage = """ 
                                 Usage: <message> <appId> <originationNumber>
  <destinationNumber> <destinationNumber1>\s 
                                  Where: 
                                    message - The body of the message to send. 
                                    appId - The Amazon Pinpoint project/application 
  ID to use when you send this message. 
                                    originationNumber - The phone number or 
  short code that you specify has to be associated with your Amazon Pinpoint 
  account. For best results, specify long codes in E.164 format (for example, 
  +1-555-555-5654).
```

```
 destinationNumber - The recipient's phone 
  number. For best results, you should specify the phone number in E.164 format 
  (for example, +1-555-555-5654). 
                                         destinationNumber1 - The second recipient's 
  phone number. For best results, you should specify the phone number in E.164 
 format (for example, +1-555-555-5654).\s 
\mathbf{r} , and the contract of the contract of the contract of the contract of the contract of the contract of the contract of the contract of the contract of the contract of the contract of the contract of the contract o
                  if (args.length != 5) {
                             System.out.println(usage); 
                             System.exit(1); 
 } 
                  String message = args[0];
                  String appId = args[1];
                   String originationNumber = args[2]; 
                   String destinationNumber = args[3]; 
                   String destinationNumber1 = args[4]; 
                   System.out.println("Sending a message"); 
                   PinpointClient pinpoint = PinpointClient.builder() 
                                       .region(Region.US_EAST_1) 
                                      .build();
                   sendSMSMessage(pinpoint, message, appId, originationNumber, 
 destinationNumber, destinationNumber1); 
                   pinpoint.close(); 
          } 
          public static void sendSMSMessage(PinpointClient pinpoint, String 
 message, String appId, 
                             String originationNumber, 
                             String destinationNumber, String destinationNumber1) { 
                   try { 
                             Map<String, AddressConfiguration> addressMap = new 
 HashMap<String, AddressConfiguration>(); 
                             AddressConfiguration addConfig = 
 AddressConfiguration.builder() 
                                                .channelType(ChannelType.SMS) 
                                               .build();
                             // Add an entry to the Map object for each number to whom 
 you want to send a 
                             // message. 
                             addressMap.put(destinationNumber, addConfig);
```

```
 addressMap.put(destinationNumber1, addConfig); 
                          SMSMessage smsMessage = SMSMessage.builder() 
                                           .body(message) 
                                           .messageType(messageType) 
                                           .originationNumber(originationNumber) 
                                           .senderId(senderId) 
                                           .keyword(registeredKeyword) 
                                          .build();
                          // Create a DirectMessageConfiguration object. 
                          DirectMessageConfiguration direct = 
  DirectMessageConfiguration.builder() 
                                           .smsMessage(smsMessage) 
                                          .build();
                          MessageRequest msgReq = MessageRequest.builder() 
                                           .addresses(addressMap) 
                                           .messageConfiguration(direct) 
                                           .build(); 
                          // Create a SendMessagesRequest object. 
                         SendMessagesRequest request =
  SendMessagesRequest.builder() 
                                           .applicationId(appId) 
                                           .messageRequest(msgReq) 
                                           .build(); 
                          SendMessagesResponse response = 
  pinpoint.sendMessages(request); 
                          MessageResponse msg1 = response.messageResponse(); 
                         Map map1 = msg1.read(t)); // Write out the result of sendMessage. 
                          map1.forEach((k, v) -> System.out.println((k + ":" + 
 v))); 
                  } catch (PinpointException e) { 
                          System.err.println(e.awsErrorDetails().errorMessage()); 
                          System.exit(1); 
 } 
         }
}
```
• API の詳細については、「 API リファレンス[SendMessages](https://docs.aws.amazon.com/goto/SdkForJavaV2/pinpoint-2016-12-01/SendMessages)」の「」を参照してください。 AWS SDK for Java 2.x

**JavaScript** 

SDK for JavaScript (v3)

**a** Note

については、「」を参照してください GitHub。用例一覧を検索し、[AWS コード例リ](https://github.com/awsdocs/aws-doc-sdk-examples/tree/main/javascriptv3/example_code/pinpoint#code-examples) [ポジトリ](https://github.com/awsdocs/aws-doc-sdk-examples/tree/main/javascriptv3/example_code/pinpoint#code-examples)での設定と実行の方法を確認してください。

別のモジュールでクライアントを作成し、エクスポートします。

```
import { PinpointClient } from "@aws-sdk/client-pinpoint";
// Set the AWS Region.
const REGION = "us-east-1";
export const pinClient = new PinpointClient({ region: REGION });
```

```
// Import required AWS SDK clients and commands for Node.js
import { SendMessagesCommand } from "@aws-sdk/client-pinpoint";
import { pinClient } from "./libs/pinClient.js";
// The FromAddress must be verified in SES.
const fromAddress = "FROM_ADDRESS";
const toAddress = "TO_ADDRESS";
const projectId = "PINPOINT_PROJECT_ID";
// The subject line of the email.
var subject = "Amazon Pinpoint Test (AWS SDK for JavaScript in Node.js)";
// The email body for recipients with non-HTML email clients.
var body_text = `Amazon Pinpoint Test (SDK for JavaScript in Node.js)
        ----------------------------------------------------
This email was sent with Amazon Pinpoint using the AWS SDK for JavaScript in 
  Node.js.
For more information, see https://aws.amazon.com/sdk-for-node-js/`;
```

```
// The body of the email for recipients whose email clients support HTML content.
var body html = '<html><head></head>
<body> 
   <h1>Amazon Pinpoint Test (SDK for JavaScript in Node.js)</h1> 
   <p>This email was sent with 
     <a href='https://aws.amazon.com/pinpoint/'>the Amazon Pinpoint Email API</a> 
  using the 
     <a href='https://aws.amazon.com/sdk-for-node-js/'> 
      AWS SDK for JavaScript in Node.js</a>.</p>
</body>
</html>`;
// The character encoding for the subject line and message body of the email.
var charset = "UTF-8";
const params = \{ ApplicationId: projectId, 
   MessageRequest: { 
     Addresses: { 
       [toAddress]: { 
         ChannelType: "EMAIL", 
       }, 
     }, 
     MessageConfiguration: { 
       EmailMessage: { 
         FromAddress: fromAddress, 
         SimpleEmail: { 
            Subject: { 
              Charset: charset, 
              Data: subject, 
            }, 
            HtmlPart: { 
              Charset: charset, 
              Data: body_html, 
            }, 
            TextPart: { 
              Charset: charset, 
              Data: body_text, 
            }, 
         }, 
       }, 
     },
```

```
 },
};
const run = async () => {
   try { 
     const { MessageResponse } = await pinClient.send( 
       new SendMessagesCommand(params), 
     ); 
     if (!MessageResponse) { 
       throw new Error("No message response."); 
     } 
     if (!MessageResponse.Result) { 
       throw new Error("No message result."); 
     } 
     const recipientResult = MessageResponse.Result[toAddress]; 
     if (recipientResult.StatusCode !== 200) { 
       throw new Error(recipientResult.StatusMessage); 
     } else { 
       console.log(recipientResult.MessageId); 
     } 
   } catch (err) { 
     console.log(err.message); 
   }
};
run();
```

```
// Import required AWS SDK clients and commands for Node.js
import { SendMessagesCommand } from "@aws-sdk/client-pinpoint";
import { pinClient } from "./libs/pinClient.js";
/* The phone number or short code to send the message from. The phone number
 or short code that you specify has to be associated with your Amazon Pinpoint
account. For best results, specify long codes in E.164 format. */
const originationNumber = "SENDER_NUMBER"; //e.g., +1XXXXXXXXXX
```

```
// The recipient's phone number. For best results, you should specify the phone 
  number in E.164 format.
const destinationNumber = "RECEIVER_NUMBER"; //e.g., +1XXXXXXXXXX
// The content of the SMS message.
const message = 
   "This message was sent through Amazon Pinpoint " + 
   "using the AWS SDK for JavaScript in Node.js. Reply STOP to " + 
   "opt out.";
/*The Amazon Pinpoint project/application ID to use when you send this message.
Make sure that the SMS channel is enabled for the project or application
that you choose.*/
const projectId = "PINPOINT_PROJECT_ID"; //e.g., XXXXXXXX66e4e9986478cXXXXXXXXX
/* The type of SMS message that you want to send. If you plan to send
time-sensitive content, specify TRANSACTIONAL. If you plan to send
marketing-related content, specify PROMOTIONAL.*/
var messageType = "TRANSACTIONAL";
// The registered keyword associated with the originating short code.
var registeredKeyword = "myKeyword";
/* The sender ID to use when sending the message. Support for sender ID
// varies by country or region. For more information, see
https://docs.aws.amazon.com/pinpoint/latest/userguide/channels-sms-
countries.html.*/
var senderId = "MySenderID";
// Specify the parameters to pass to the API.
var params = { 
   ApplicationId: projectId, 
   MessageRequest: { 
     Addresses: { 
      [destinationNumber]: {
         ChannelType: "SMS", 
       }, 
     }, 
     MessageConfiguration: { 
       SMSMessage: { 
         Body: message, 
         Keyword: registeredKeyword,
```

```
 MessageType: messageType, 
         OriginationNumber: originationNumber, 
         SenderId: senderId, 
       }, 
     }, 
   },
};
const run = async () => {
  try { 
     const data = await pinClient.send(new SendMessagesCommand(params)); 
     console.log( 
       "Message sent! " + 
         data["MessageResponse"]["Result"][destinationNumber]["StatusMessage"], 
     ); 
   } catch (err) { 
     console.log(err); 
   }
};
run();
```
• API の詳細については、「 API リファレンス[SendMessages](https://docs.aws.amazon.com/AWSJavaScriptSDK/v3/latest/client/pinpoint/command/SendMessagesCommand)」の「」を参照してください。 AWS SDK for JavaScript

SDK for JavaScript (v2)

**a** Note

については、「」を参照してください GitHub。[AWS コード例リポジトリ](https://github.com/awsdocs/aws-doc-sdk-examples/tree/main/javascript/example_code/pinpoint#code-examples) で全く同じ 例を見つけて、設定と実行の方法を確認してください。

```
"use strict";
const AWS = require("aws-sdk");
// The AWS Region that you want to use to send the email. For a list of
// AWS Regions where the Amazon Pinpoint API is available, see
// https://docs.aws.amazon.com/pinpoint/latest/apireference/
```

```
const aws_region = "us-west-2";
// The "From" address. This address has to be verified in Amazon Pinpoint
// in the region that you use to send email.
const senderAddress = "sender@example.com";
// The address on the "To" line. If your Amazon Pinpoint account is in
// the sandbox, this address also has to be verified.
var toAddress = "recipient@example.com";
// The Amazon Pinpoint project/application ID to use when you send this message.
// Make sure that the SMS channel is enabled for the project or application
// that you choose.
const appId = "ce796be37f32f178af652b26eexample";
// The subject line of the email.
var subject = "Amazon Pinpoint (AWS SDK for JavaScript in Node.js)";
// The email body for recipients with non-HTML email clients.
var body_text = `Amazon Pinpoint Test (SDK for JavaScript in Node.js)
----------------------------------------------------
This email was sent with Amazon Pinpoint using the AWS SDK for JavaScript in 
 Node.js.
For more information, see https:\/\/aws.amazon.com/sdk-for-node-js/`;
// The body of the email for recipients whose email clients support HTML content.
var body_html = `<html>
<head></head>
<body> 
   <h1>Amazon Pinpoint Test (SDK for JavaScript in Node.js)</h1> 
   <p>This email was sent with 
     <a href='https://aws.amazon.com/pinpoint/'>the Amazon Pinpoint API</a> using 
  the 
     <a href='https://aws.amazon.com/sdk-for-node-js/'> 
      AWS SDK for JavaScript in Node.js</a>.</p>
</body>
</html>`;
// The character encoding the you want to use for the subject line and
// message body of the email.
var charset = "UTF-8";
// Specify that you're using a shared credentials file.
var credentials = new AWS.SharedIniFileCredentials({ profile: "default" });
```

```
AWS.config.credentials = credentials;
// Specify the region.
AWS.config.update({ region: aws_region });
//Create a new Pinpoint object.
var pinpoint = new AWS.Pinpoint();
// Specify the parameters to pass to the API.
var params = { 
   ApplicationId: appId, 
   MessageRequest: { 
     Addresses: { 
      [toAddress]: {
         ChannelType: "EMAIL", 
       }, 
     }, 
     MessageConfiguration: { 
       EmailMessage: { 
          FromAddress: senderAddress, 
         SimpleEmail: { 
            Subject: { 
              Charset: charset, 
              Data: subject, 
            }, 
            HtmlPart: { 
              Charset: charset, 
              Data: body_html, 
            }, 
            TextPart: { 
              Charset: charset, 
              Data: body_text, 
            }, 
         }, 
       }, 
     }, 
   },
};
//Try to send the email.
pinpoint.sendMessages(params, function (err, data) { 
   // If something goes wrong, print an error message. 
   if (err) { 
     console.log(err.message);
```

```
 } else { 
     console.log( 
       "Email sent! Message ID: ", 
       data["MessageResponse"]["Result"][toAddress]["MessageId"] 
     ); 
   }
});
```

```
"use strict";
var AWS = require("aws-sdk");
// The AWS Region that you want to use to send the message. For a list of
// AWS Regions where the Amazon Pinpoint API is available, see
// https://docs.aws.amazon.com/pinpoint/latest/apireference/.
var aws_region = "us-east-1";
// The phone number or short code to send the message from. The phone number
// or short code that you specify has to be associated with your Amazon Pinpoint
// account. For best results, specify long codes in E.164 format.
var originationNumber = "+12065550199";
// The recipient's phone number. For best results, you should specify the
// phone number in E.164 format.
var destinationNumber = "+14255550142";
// The content of the SMS message.
var message = 
   "This message was sent through Amazon Pinpoint " + 
   "using the AWS SDK for JavaScript in Node.js. Reply STOP to " + 
   "opt out.";
// The Amazon Pinpoint project/application ID to use when you send this message.
// Make sure that the SMS channel is enabled for the project or application
// that you choose.
var applicationId = "ce796be37f32f178af652b26eexample";
// The type of SMS message that you want to send. If you plan to send
```

```
// time-sensitive content, specify TRANSACTIONAL. If you plan to send
// marketing-related content, specify PROMOTIONAL.
var messageType = "TRANSACTIONAL";
// The registered keyword associated with the originating short code.
var registeredKeyword = "myKeyword";
// The sender ID to use when sending the message. Support for sender ID
// varies by country or region. For more information, see
// https://docs.aws.amazon.com/pinpoint/latest/userguide/channels-sms-
countries.html
var senderId = "MySenderID";
// Specify that you're using a shared credentials file, and optionally specify
// the profile that you want to use.
var credentials = new AWS.SharedIniFileCredentials({ profile: "default" });
AWS.config.credentials = credentials;
// Specify the region.
AWS.config.update({ region: aws_region });
//Create a new Pinpoint object.
var pinpoint = new AWS.Pinpoint();
// Specify the parameters to pass to the API.
var params = { 
   ApplicationId: applicationId, 
   MessageRequest: { 
     Addresses: { 
       [destinationNumber]: { 
         ChannelType: "SMS", 
       }, 
     }, 
     MessageConfiguration: { 
       SMSMessage: { 
         Body: message, 
         Keyword: registeredKeyword, 
         MessageType: messageType, 
         OriginationNumber: originationNumber, 
         SenderId: senderId, 
       }, 
     }, 
   },
};
```

```
//Try to send the message.
pinpoint.sendMessages(params, function (err, data) { 
   // If something goes wrong, print an error message. 
   if (err) { 
     console.log(err.message); 
    // Otherwise, show the unique ID for the message. 
   } else { 
     console.log( 
       "Message sent! " + 
         data["MessageResponse"]["Result"][destinationNumber]["StatusMessage"] 
     ); 
   }
});
```
• API の詳細については、「 API リファレンス[SendMessages](https://docs.aws.amazon.com/goto/AWSJavaScriptSDK/pinpoint-2016-12-01/SendMessages)」の「」を参照してください。 AWS SDK for JavaScript

## Kotlin

SDK for Kotlin

**G** Note

については、「」を参照してください GitHub。[AWS コード例リポジトリ](https://github.com/awsdocs/aws-doc-sdk-examples/tree/main/kotlin/services/pinpoint#code-examples) で全く同じ 例を見つけて、設定と実行の方法を確認してください。

```
/**
```
Before running this Kotlin code example, set up your development environment, including your credentials. For more information, see the following documentation topic: https://docs.aws.amazon.com/sdk-for-kotlin/latest/developer-guide/setup.html \*/

```
val body: String = """ 
         Amazon Pinpoint test (AWS SDK for Kotlin)
```

```
 This email was sent through the Amazon Pinpoint Email API using the AWS 
  SDK for Kotlin. 
""".trimIndent()
suspend fun main(args: Array<String>) { 
     val usage = """ 
     Usage: 
         <subject> <appId> <senderAddress> <toAddress> 
     Where: 
         subject - The email subject to use. 
         senderAddress - The from address. This address has to be verified in 
  Amazon Pinpoint in the region you're using to send email 
         toAddress - The to address. This address has to be verified in Amazon 
  Pinpoint in the region you're using to send email 
     """ 
     if (args.size != 3) { 
         println(usage) 
         exitProcess(0) 
     } 
    val subject = args[0] val senderAddress = args[1] 
     val toAddress = args[2] 
     sendEmail(subject, senderAddress, toAddress)
}
suspend fun sendEmail(subjectVal: String?, senderAddress: String, toAddressVal: 
  String) { 
     var content = Content { 
        data = body } 
     val messageBody = Body { 
         text = content 
     } 
     val subContent = Content { 
         data = subjectVal 
     } 
     val message = Message {
```

```
 body = messageBody 
         subject = subContent 
     } 
     val destinationOb = Destination { 
         toAddresses = listOf(toAddressVal) 
     } 
     val emailContent = EmailContent { 
         simple = message 
     } 
     val sendEmailRequest = SendEmailRequest { 
         fromEmailAddress = senderAddress 
         destination = destinationOb 
         this.content = emailContent 
     } 
     PinpointEmailClient { region = "us-east-1" }.use { pinpointemail -> 
         pinpointemail.sendEmail(sendEmailRequest) 
         println("Message Sent") 
     }
}
```
• API の詳細については、 AWS SDK for Kotlin API リファレンス[SendMessagesの](https://sdk.amazonaws.com/kotlin/api/latest/index.html)「」を参 照してください。

Python

SDK for Python (Boto3)

**a** Note

については、「」を参照してください GitHub。[AWS コード例リポジトリ](https://github.com/awsdocs/aws-doc-sdk-examples/tree/main/python/example_code/pinpoint#code-examples) で全く同じ 例を見つけて、設定と実行の方法を確認してください。

E メールメッセージを送信します。

import logging

```
import boto3
from botocore.exceptions import ClientError
logger = logging.getLogger(__name__)
def send_email_message( 
     pinpoint_client, 
     app_id, 
     sender, 
     to_addresses, 
     char_set, 
     subject, 
     html_message, 
     text_message,
): 
     """ 
     Sends an email message with HTML and plain text versions. 
     :param pinpoint_client: A Boto3 Pinpoint client. 
     :param app_id: The Amazon Pinpoint project ID to use when you send this 
  message. 
     :param sender: The "From" address. This address must be verified in 
                     Amazon Pinpoint in the AWS Region you're using to send email. 
     :param to_addresses: The addresses on the "To" line. If your Amazon Pinpoint 
  account 
                            is in the sandbox, these addresses must be verified. 
     :param char_set: The character encoding to use for the subject line and 
 message 
                       body of the email. 
     :param subject: The subject line of the email. 
     :param html_message: The body of the email for recipients whose email clients 
  can 
                           display HTML content. 
     :param text_message: The body of the email for recipients whose email clients 
                           don't support HTML content. 
     :return: A dict of to_addresses and their message IDs. 
    "" "
     try: 
         response = pinpoint_client.send_messages( 
             ApplicationId=app_id, 
             MessageRequest={ 
                  "Addresses": {
```

```
 to_address: {"ChannelType": "EMAIL"} for to_address in 
  to_addresses 
\qquad \qquad \text{ } "MessageConfiguration": { 
                      "EmailMessage": { 
                          "FromAddress": sender, 
                          "SimpleEmail": { 
                              "Subject": {"Charset": char_set, "Data": subject}, 
                              "HtmlPart": {"Charset": char_set, "Data": 
  html_message}, 
                              "TextPart": {"Charset": char_set, "Data": 
  text_message}, 
\}, \{1 1 1 1 1 1 1
                 }, 
             }, 
\overline{\phantom{a}} except ClientError: 
         logger.exception("Couldn't send email.") 
         raise 
     else: 
         return { 
             to_address: message["MessageId"] 
             for to_address, message in response["MessageResponse"]
["Result"].items() 
         }
def main(): 
     app_id = "ce796be37f32f178af652b26eexample" 
     sender = "sender@example.com" 
     to_address = "recipient@example.com" 
    char\_set = "UTF-8" subject = "Amazon Pinpoint Test (SDK for Python (Boto3))" 
     text_message = """Amazon Pinpoint Test (SDK for Python) 
     ------------------------------------- 
     This email was sent with Amazon Pinpoint using the AWS SDK for Python 
  (Boto3). 
     For more information, see https://aws.amazon.com/sdk-for-python/ 
 """ 
     html_message = """<html> 
     <head></head> 
     <body> 
       <h1>Amazon Pinpoint Test (SDK for Python (Boto3)</h1>
```

```
 <p>This email was sent with 
         <a href='https://aws.amazon.com/pinpoint/'>Amazon Pinpoint</a> using the 
         <a href='https://aws.amazon.com/sdk-for-python/'> 
           AWS SDK for Python (Boto3)</a>.</p> 
     </body> 
     </html> 
 """ 
     print("Sending email.") 
     message_ids = send_email_message( 
         boto3.client("pinpoint"), 
         app_id, 
         sender, 
         [to_address], 
         char_set, 
         subject, 
         html_message, 
         text_message, 
    \lambda print(f"Message sent! Message IDs: {message_ids}")
if __name__ == '__main__": main()
```

```
import logging
import boto3
from botocore.exceptions import ClientError
logger = logging.getLogger(__name__)
def send_sms_message( 
     pinpoint_client, 
     app_id, 
     origination_number, 
     destination_number, 
     message, 
     message_type,
```

```
): 
    "" "
     Sends an SMS message with Amazon Pinpoint. 
     :param pinpoint_client: A Boto3 Pinpoint client. 
    : param app id: The Amazon Pinpoint project/application ID to use when you
 send 
                     this message. The SMS channel must be enabled for the project 
 or 
                     application. 
     :param destination_number: The recipient's phone number in E.164 format. 
     :param origination_number: The phone number to send the message from. This 
 phone 
                                  number must be associated with your Amazon 
  Pinpoint 
                                  account and be in E.164 format. 
     :param message: The content of the SMS message. 
     :param message_type: The type of SMS message that you want to send. If you 
 send 
                           time-sensitive content, specify TRANSACTIONAL. If you 
 send 
                           marketing-related content, specify PROMOTIONAL. 
     :return: The ID of the message. 
    "" "
     try: 
         response = pinpoint_client.send_messages( 
             ApplicationId=app_id, 
             MessageRequest={ 
                  "Addresses": {destination_number: {"ChannelType": "SMS"}}, 
                  "MessageConfiguration": { 
                      "SMSMessage": { 
                           "Body": message, 
                           "MessageType": message_type, 
                           "OriginationNumber": origination_number, 
1 1 1 1 1 1 1
\qquad \qquad \text{ } }, 
\overline{\phantom{a}} except ClientError: 
         logger.exception("Couldn't send message.") 
         raise 
     else: 
         return response["MessageResponse"]["Result"][destination_number]
["MessageId"]
```
```
def main(): 
     app_id = "ce796be37f32f178af652b26eexample" 
     origination_number = "+12065550199" 
    destination number = "+14255550142"message = (
         "This is a sample message sent from Amazon Pinpoint by using the AWS SDK 
 for " 
         "Python (Boto 3)." 
    \lambda message_type = "TRANSACTIONAL" 
     print("Sending SMS message.") 
     message_id = send_sms_message( 
         boto3.client("pinpoint"), 
         app_id, 
         origination_number, 
         destination_number, 
         message, 
         message_type, 
     ) 
     print(f"Message sent! Message ID: {message_id}.")
if __name__ == '__main__": main()
```
既存の E メールテンプレートを使用して E メールメッセージを送信します。

```
import logging
import boto3
from botocore.exceptions import ClientError
logger = logging.getLogger(__name__)
def send_templated_email_message( 
     pinpoint_client, project_id, sender, to_addresses, template_name, 
 template_version
): 
     """
```

```
 Sends an email message with HTML and plain text versions. 
    : param pinpoint client: A Boto3 Pinpoint client.
     :param project_id: The Amazon Pinpoint project ID to use when you send this 
 message. 
     :param sender: The "From" address. This address must be verified in 
                     Amazon Pinpoint in the AWS Region you're using to send email. 
     :param to_addresses: The addresses on the "To" line. If your Amazon Pinpoint 
                           account is in the sandbox, these addresses must be 
 verified. 
     :param template_name: The name of the email template to use when sending the 
 message. 
     :param template_version: The version number of the message template. 
     :return: A dict of to_addresses and their message IDs. 
    "" "
     try: 
         response = pinpoint_client.send_messages( 
             ApplicationId=project_id, 
             MessageRequest={ 
                  "Addresses": { 
                      to_address: {"ChannelType": "EMAIL"} for to_address in 
 to_addresses 
\qquad \qquad \text{ } "MessageConfiguration": {"EmailMessage": {"FromAddress": 
  sender}}, 
                  "TemplateConfiguration": { 
                      "EmailTemplate": { 
                           "Name": template_name, 
                           "Version": template_version, 
1 1 1 1 1 1 1
                  }, 
             }, 
\overline{\phantom{a}} except ClientError: 
         logger.exception("Couldn't send email.") 
         raise 
     else: 
         return { 
             to_address: message["MessageId"] 
             for to_address, message in response["MessageResponse"]
["Result"].items() 
         }
```

```
def main(): 
     project_id = "296b04b342374fceb661bf494example" 
     sender = "sender@example.com" 
     to_addresses = ["recipient@example.com"] 
    template name = "My Email Template"
     template_version = "1" 
     print("Sending email.") 
     message_ids = send_templated_email_message( 
         boto3.client("pinpoint"), 
         project_id, 
         sender, 
         to_addresses, 
         template_name, 
         template_version, 
    \lambda print(f"Message sent! Message IDs: {message_ids}")
if __name__ == '__main__": main()
```
既存の SMS テンプレートを使用してテキストメッセージを送信します。

```
import logging
import boto3
from botocore.exceptions import ClientError
logger = logging.getLogger(__name__)
def send_templated_sms_message( 
     pinpoint_client, 
     project_id, 
     destination_number, 
     message_type, 
     origination_number, 
     template_name, 
     template_version,
): 
     """
```

```
 Sends an SMS message to a specific phone number using a pre-defined template. 
    : param pinpoint client: A Boto3 Pinpoint client.
     :param project_id: An Amazon Pinpoint project (application) ID. 
     :param destination_number: The phone number to send the message to. 
    : param message type: The type of SMS message (promotional or transactional).
     :param origination_number: The phone number that the message is sent from. 
     :param template_name: The name of the SMS template to use when sending the 
  message. 
     :param template_version: The version number of the message template. 
     :return The ID of the message. 
    "" "
     try: 
         response = pinpoint_client.send_messages( 
             ApplicationId=project_id, 
             MessageRequest={ 
                  "Addresses": {destination_number: {"ChannelType": "SMS"}}, 
                  "MessageConfiguration": { 
                      "SMSMessage": { 
                          "MessageType": message_type, 
                          "OriginationNumber": origination_number, 
1 1 1 1 1 1 1
\qquad \qquad \text{ } "TemplateConfiguration": { 
                      "SMSTemplate": {"Name": template_name, "Version": 
  template_version} 
\qquad \qquad \text{ } }, 
        \lambda except ClientError: 
         logger.exception("Couldn't send message.") 
         raise 
     else: 
         return response["MessageResponse"]["Result"][destination_number]
["MessageId"]
def main(): 
     region = "us-east-1" 
     origination_number = "+18555550001" 
    destination number = "+14255550142" project_id = "7353f53e6885409fa32d07cedexample"
```

```
 message_type = "TRANSACTIONAL" 
     template_name = "My_SMS_Template" 
     template_version = "1" 
     message_id = send_templated_sms_message( 
          boto3.client("pinpoint", region_name=region), 
         project_id, 
         destination_number, 
         message_type, 
         origination_number, 
         template_name, 
         template_version, 
    \lambda print(f"Message sent! Message ID: {message_id}.")
if __name__ == '__main__": main()
```
• API の詳細については、 [SendMessages](https://docs.aws.amazon.com/goto/boto3/pinpoint-2016-12-01/SendMessages) AWS SDK for Python (Boto3) API リファレンス の「」を参照してください。

# AWS SDK または CLI **UpdateEndpoint**で を使用する

次の例は、UpdateEndpoint を使用する方法を説明しています。

Java

SDK for Java 2.x

**a** Note

```
import software.amazon.awssdk.regions.Region;
import software.amazon.awssdk.services.pinpoint.PinpointClient;
import software.amazon.awssdk.services.pinpoint.model.EndpointResponse;
import software.amazon.awssdk.services.pinpoint.model.EndpointRequest;
import software.amazon.awssdk.services.pinpoint.model.UpdateEndpointRequest;
```

```
import software.amazon.awssdk.services.pinpoint.model.UpdateEndpointResponse;
import software.amazon.awssdk.services.pinpoint.model.GetEndpointRequest;
import software.amazon.awssdk.services.pinpoint.model.GetEndpointResponse;
import software.amazon.awssdk.services.pinpoint.model.PinpointException;
import software.amazon.awssdk.services.pinpoint.model.EndpointDemographic;
import software.amazon.awssdk.services.pinpoint.model.EndpointLocation;
import software.amazon.awssdk.services.pinpoint.model.EndpointUser;
import java.text.DateFormat;
import java.text.SimpleDateFormat;
import java.util.List;
import java.util.UUID;
import java.util.ArrayList;
import java.util.HashMap;
import java.util.Map;
import java.util.Date;
/** 
  * Before running this Java V2 code example, set up your development 
  * environment, including your credentials. 
 * 
  * For more information, see the following documentation topic: 
 * 
  * https://docs.aws.amazon.com/sdk-for-java/latest/developer-guide/get-
started.html 
  */
public class UpdateEndpoint { 
     public static void main(String[] args) { 
         final String usage = """ 
                Usage: <appId>
                 Where: 
                   appId - The ID of the application to create an endpoint for. 
                """
        if (args.length != 1) {
             System.out.println(usage); 
             System.exit(1); 
         } 
        String appId = args[0];
         PinpointClient pinpoint = PinpointClient.builder() 
                  .region(Region.US_EAST_1)
```

```
.build();
        EndpointResponse response = createEndpoint(pinpoint, appId); 
        System.out.println("Got Endpoint: " + response.id()); 
        pinpoint.close(); 
    } 
    public static EndpointResponse createEndpoint(PinpointClient client, String 
 appId) { 
       String endpointId = UUID.randomUUID().toString();
        System.out.println("Endpoint ID: " + endpointId); 
        try { 
            EndpointRequest endpointRequest = createEndpointRequestData(); 
            UpdateEndpointRequest updateEndpointRequest = 
 UpdateEndpointRequest.builder() 
                     .applicationId(appId) 
                     .endpointId(endpointId) 
                     .endpointRequest(endpointRequest) 
                    .build();
            UpdateEndpointResponse updateEndpointResponse = 
 client.updateEndpoint(updateEndpointRequest); 
            System.out.println("Update Endpoint Response: " + 
 updateEndpointResponse.messageBody()); 
            GetEndpointRequest getEndpointRequest = GetEndpointRequest.builder() 
                     .applicationId(appId) 
                     .endpointId(endpointId) 
                     .build(); 
            GetEndpointResponse getEndpointResponse = 
 client.getEndpoint(getEndpointRequest); 
           System.out.println(getEndpointResponse.endpointResponse().address());
 System.out.println(getEndpointResponse.endpointResponse().channelType()); 
System.out.println(getEndpointResponse.endpointResponse().applicationId());
 System.out.println(getEndpointResponse.endpointResponse().endpointStatus()); 
 System.out.println(getEndpointResponse.endpointResponse().requestId()); 
            System.out.println(getEndpointResponse.endpointResponse().user());
```

```
 return getEndpointResponse.endpointResponse(); 
     } catch (PinpointException e) { 
         System.err.println(e.awsErrorDetails().errorMessage()); 
         System.exit(1); 
     } 
     return null; 
 } 
 private static EndpointRequest createEndpointRequestData() { 
     try { 
         List<String> favoriteTeams = new ArrayList<>(); 
         favoriteTeams.add("Lakers"); 
         favoriteTeams.add("Warriors"); 
         HashMap<String, List<String>> customAttributes = new HashMap<>(); 
         customAttributes.put("team", favoriteTeams); 
         EndpointDemographic demographic = EndpointDemographic.builder() 
                  .appVersion("1.0") 
                  .make("apple") 
                  .model("iPhone") 
                  .modelVersion("7") 
                  .platform("ios") 
                  .platformVersion("10.1.1") 
                  .timezone("America/Los_Angeles") 
                  .build(); 
         EndpointLocation location = EndpointLocation.builder() 
                  .city("Los Angeles") 
                  .country("US") 
                  .latitude(34.0) 
                  .longitude(-118.2) 
                  .postalCode("90068") 
                  .region("CA") 
                  .build(); 
         Map<String, Double> metrics = new HashMap<>(); 
         metrics.put("health", 100.00); 
         metrics.put("luck", 75.00); 
         EndpointUser user = EndpointUser.builder() 
                  .userId(UUID.randomUUID().toString()) 
                 .build();
```

```
 DateFormat df = new SimpleDateFormat("yyyy-MM-dd'T'HH:mm'Z'"); // 
 Quoted "Z" to indicate UTC, no timezone 
 // 
 offset 
            String nowAsISO = df.format(new Date()); 
            return EndpointRequest.builder() 
                    .address(UUID.randomUUID().toString()) 
                    .attributes(customAttributes) 
                    .channelType("APNS") 
                    .demographic(demographic) 
                    .effectiveDate(nowAsISO) 
                    .location(location) 
                    .metrics(metrics) 
                    .optOut("NONE") 
                    .requestId(UUID.randomUUID().toString()) 
                    .user(user) 
                   .build();
        } catch (PinpointException e) { 
            System.err.println(e.awsErrorDetails().errorMessage()); 
            System.exit(1); 
        } 
        return null; 
    }
}
```
• API の詳細については、「 API リファレンス[UpdateEndpoint」](https://docs.aws.amazon.com/goto/SdkForJavaV2/pinpoint-2016-12-01/UpdateEndpoint)の「」を参照してくださ い。 AWS SDK for Java 2.x

# SDK を使用した Amazon Pinpoint SMS および音声 API のコード 例 AWS SDKs

次のコード例は、 AWS Software Development Kit (SDK) で Amazon Pinpoint SMS and Voice API を 使用する方法を示しています。

アクションはより大きなプログラムからのコードの抜粋であり、コンテキスト内で実行する必要が あります。アクションは個々のサービス機能を呼び出す方法を示していますが、関連するシナリオや サービス間の例ではアクションのコンテキストが確認できます。

その他のリソース

- [Amazon Pinpoint SMS および音声 API デベロッパーガイド](https://docs.aws.amazon.com/pinpoint/latest/developerguide/welcome.html) Amazon Pinpoint SMS および音声 API に関する詳細情報。
- [Amazon Pinpoint SMS および音声 API リファレンス](https://docs.aws.amazon.com/pinpoint-sms-voice/latest/APIReference/welcome.html) 使用可能なすべての Amazon Pinpoint SMS および音声 API アクションに関する詳細。
- [AWS デベロッパーセンター](https://aws.amazon.com/developer/code-examples/?awsf.sdk-code-examples-product=product%23pinpoint) カテゴリまたは全文検索でフィルタリングできるコード例。
- [AWS SDK の例](https://github.com/awsdocs/aws-doc-sdk-examples) 推奨言語で完全なコードを含む GitHub リポジトリ。コードの設定と実行に関 する説明が記載されています。

コードの例

- [SDK を使用した Amazon Pinpoint SMS および音声 API のアクション AWS SDKs](#page-7281-0)
	- [AWS SDK または CLI SendVoiceMessageで を使用する](#page-7281-1)

<span id="page-7281-0"></span>SDK を使用した Amazon Pinpoint SMS および音声 API のアクション AWS SDKs

次のコード例は、 AWS SDKs で Amazon Pinpoint SMS および音声 API を使用する方法を示してい ます。各例は個別のサービス関数を呼び出します。

例

• [AWS SDK または CLI SendVoiceMessageで を使用する](#page-7281-1)

<span id="page-7281-1"></span>AWS SDK または CLI **SendVoiceMessage**で を使用する

以下のコード例は、SendVoiceMessage の使用方法を示しています。

Java

SDK for Java 2.x

**a** Note

```
import software.amazon.awssdk.core.client.config.ClientOverrideConfiguration;
import software.amazon.awssdk.regions.Region;
import software.amazon.awssdk.services.pinpointsmsvoice.PinpointSmsVoiceClient;
import software.amazon.awssdk.services.pinpointsmsvoice.model.SSMLMessageType;
import 
 software.amazon.awssdk.services.pinpointsmsvoice.model.VoiceMessageContent;
import 
 software.amazon.awssdk.services.pinpointsmsvoice.model.SendVoiceMessageRequest;
import 
 software.amazon.awssdk.services.pinpointsmsvoice.model.PinpointSmsVoiceException;
import java.util.ArrayList;
import java.util.HashMap;
import java.util.List;
import java.util.Map;
/** 
  * Before running this Java V2 code example, set up your development 
  * environment, including your credentials. 
 * 
  * For more information, see the following documentation topic: 
 * 
 * https://docs.aws.amazon.com/sdk-for-java/latest/developer-guide/get-
started.html 
 */
public class SendVoiceMessage { 
         // The Amazon Polly voice that you want to use to send the message. For a 
 list 
         // of voices, see https://docs.aws.amazon.com/polly/latest/dg/
voicelist.html 
         static final String voiceName = "Matthew"; 
         // The language to use when sending the message. For a list of supported 
         // languages, see 
         // https://docs.aws.amazon.com/polly/latest/dg/SupportedLanguage.html 
         static final String languageCode = "en-US"; 
         // The content of the message. This example uses SSML to customize and 
 control 
         // certain aspects of the message, such as by adding pauses and changing 
         // phonation. The message can't contain any line breaks. 
         static final String ssmlMessage = "<speak>This is a test message sent 
  from "
```
 + "<emphasis>Amazon Pinpoint</emphasis> " + "using the <break strength='weak'/>AWS " + "SDK for Java. " + "<amazon:effect phonation='soft'>Thank " + "you for listening.</amazon:effect></speak>"; public static void main(String[] args) { final String usage = """ Usage: <originationNumber> <destinationNumber>  $\mathcal{S}$  Where: originationNumber - The phone number or short code that you specify has to be associated with your Amazon Pinpoint account. For best results, specify long codes in E.164 format (for example, +1-555-555-5654). destinationNumber - The recipient's phone number. For best results, you should specify the phone number in E.164 format (for example, +1-555-555-5654).\s  $\mathbf{r}$  , and the contract of the contract of the contract of the contract of the contract of the contract of the contract of the contract of the contract of the contract of the contract of the contract of the contract o if (args.length  $!= 2)$  { System.out.println(usage); System.exit(1); } String originationNumber = args[0]; String destinationNumber = args[1]; System.out.println("Sending a voice message"); // Set the content type to application/json. List<String> listVal = new ArrayList<>(); listVal.add("application/json"); Map<String, List<String>> values = new HashMap<>(); values.put("Content-Type", listVal); ClientOverrideConfiguration config2 = ClientOverrideConfiguration.builder() .headers(values)  $.build()$ ; PinpointSmsVoiceClient client = PinpointSmsVoiceClient.builder()

```
 .overrideConfiguration(config2) 
                                   .region(Region.US_EAST_1) 
                                  .build();
                  sendVoiceMsg(client, originationNumber, destinationNumber); 
                  client.close(); 
         } 
         public static void sendVoiceMsg(PinpointSmsVoiceClient client, String 
  originationNumber, 
                          String destinationNumber) { 
                  try { 
                          SSMLMessageType ssmlMessageType = 
  SSMLMessageType.builder() 
                                            .languageCode(languageCode) 
                                            .text(ssmlMessage) 
                                            .voiceId(voiceName) 
                                            .build(); 
                          VoiceMessageContent content = 
  VoiceMessageContent.builder() 
                                            .ssmlMessage(ssmlMessageType) 
                                            .build(); 
                          SendVoiceMessageRequest voiceMessageRequest = 
  SendVoiceMessageRequest.builder() 
  .destinationPhoneNumber(destinationNumber) 
  .originationPhoneNumber(originationNumber) 
                                            .content(content) 
                                           .build();
                          client.sendVoiceMessage(voiceMessageRequest); 
                          System.out.println("The message was sent successfully."); 
                  } catch (PinpointSmsVoiceException e) { 
                          System.err.println(e.awsErrorDetails().errorMessage()); 
                          System.exit(1); 
 } 
         }
}
```
• API の詳細については、「 API リファレンス[SendVoiceMessage](https://docs.aws.amazon.com/goto/SdkForJavaV2/pinpoint-sms-voice-2018-09-05/SendVoiceMessage)」の「」を参照してくださ い。 AWS SDK for Java 2.x

**JavaScript** 

SDK for JavaScript (v2)

#### **a** Note

```
"use strict";
var AWS = require("aws-sdk");
// The AWS Region that you want to use to send the voice message. For a list of
// AWS Regions where the Amazon Pinpoint SMS and Voice API is available, see
// https://docs.aws.amazon.com/pinpoint-sms-voice/latest/APIReference/
var aws_region = "us-east-1";
// The phone number that the message is sent from. The phone number that you
// specify has to be associated with your Amazon Pinpoint account. For best 
  results, you
// should specify the phone number in E.164 format.
var originationNumber = "+12065550110";
// The recipient's phone number. For best results, you should specify the phone
// number in E.164 format.
var destinationNumber = "+12065550142";
// The language to use when sending the message. For a list of supported
// languages, see https://docs.aws.amazon.com/polly/latest/dg/
SupportedLanguage.html
var languageCode = "en-US";
// The Amazon Polly voice that you want to use to send the message. For a list
// of voices, see https://docs.aws.amazon.com/polly/latest/dg/voicelist.html
var voiceId = "Matthew";
```

```
// The content of the message. This example uses SSML to customize and control
// certain aspects of the message, such as the volume or the speech rate.
// The message can't contain any line breaks.
var ssmlMessage = 
   "<speak>" + 
   "This is a test message sent from <emphasis>Amazon Pinpoint</emphasis> " + 
  "using the <break strength='weak'/>AWS SDK for JavaScript in Node.js. " +
   "<amazon:effect phonation='soft'>Thank you for listening." + 
   "</amazon:effect>" + 
   "</speak>";
// The phone number that you want to appear on the recipient's device. The phone
// number that you specify has to be associated with your Amazon Pinpoint 
  account.
var callerId = "+12065550199";
// The configuration set that you want to use to send the message.
var configurationSet = "ConfigSet";
// Specify that you're using a shared credentials file, and optionally specify
// the profile that you want to use.
var credentials = new AWS.SharedIniFileCredentials({ profile: "default" });
AWS.config.credentials = credentials;
// Specify the region.
AWS.config.update({ region: aws_region });
//Create a new Pinpoint object.
var pinpointsmsvoice = new AWS.PinpointSMSVoice();
var params = \{ CallerId: callerId, 
   ConfigurationSetName: configurationSet, 
   Content: { 
     SSMLMessage: { 
       LanguageCode: languageCode, 
       Text: ssmlMessage, 
       VoiceId: voiceId, 
     }, 
   }, 
   DestinationPhoneNumber: destinationNumber, 
   OriginationPhoneNumber: originationNumber,
};
```
//Try to send the message. pinpointsmsvoice.sendVoiceMessage(params, function (err, data) { // If something goes wrong, print an error message. if (err) { console.log(err.message); // Otherwise, show the unique ID for the message. } else { console.log("Message sent! Message ID: " + data["MessageId"]); } });

• API の詳細については、「 API リファレンス[SendVoiceMessage](https://docs.aws.amazon.com/goto/AWSJavaScriptSDK/pinpoint-sms-voice-2018-09-05/SendVoiceMessage)」の「」を参照してくださ い。 AWS SDK for JavaScript

### Python

SDK for Python (Boto3)

```
a Note
```

```
import logging
import boto3
from botocore.exceptions import ClientError
logger = logging.getLogger(__name__)
def send_voice_message( 
     sms_voice_client, 
     origination_number, 
     caller_id, 
     destination_number, 
     language_code,
```

```
 voice_id, 
     ssml_message,
): 
    "" "
     Sends a voice message using speech synthesis provided by Amazon Polly. 
     :param sms_voice_client: A Boto3 PinpointSMSVoice client. 
     :param origination_number: The phone number that the message is sent from. 
                                  The phone number must be associated with your 
 Amazon 
                                  Pinpoint account and be in E.164 format. 
     :param caller_id: The phone number that you want to appear on the recipient's 
                        device. The phone number must be associated with your 
 Amazon 
                        Pinpoint account and be in E.164 format. 
     :param destination_number: The recipient's phone number. Specify the phone 
                                  number in E.164 format. 
     :param language_code: The language to use when sending the message. 
     :param voice_id: The Amazon Polly voice that you want to use to send the 
 message. 
     :param ssml_message: The content of the message. This example uses SSML to 
 control 
                           certain aspects of the message, such as the volume and 
 the 
                           speech rate. The message must not contain line breaks. 
     :return: The ID of the message. 
    "" ""
     try: 
         response = sms_voice_client.send_voice_message( 
             DestinationPhoneNumber=destination_number, 
             OriginationPhoneNumber=origination_number, 
             CallerId=caller_id, 
             Content={ 
                  "SSMLMessage": { 
                      "LanguageCode": language_code, 
                      "VoiceId": voice_id, 
                      "Text": ssml_message, 
 } 
             }, 
\overline{\phantom{a}} except ClientError: 
         logger.exception( 
             "Couldn't send message from %s to %s.", 
             origination_number,
```

```
 destination_number, 
\overline{\phantom{a}} raise 
     else: 
         return response["MessageId"]
def main(): 
    originalorigination_number = "+12065550110"
     caller_id = "+12065550199" 
     destination_number = "+12065550142" 
     language_code = "en-US" 
     voice_id = "Matthew" 
     ssml_message = ( 
         "<speak>" 
          "This is a test message sent from <emphasis>Amazon Pinpoint</emphasis> " 
        "using the <break strength='weak'/>AWS SDK for Python (Boto3). "
          "<amazon:effect phonation='soft'>Thank you for listening." 
         "</amazon:effect>" 
         "</speak>" 
    \lambda print(f"Sending voice message from {origination_number} to 
  {destination_number}.") 
     message_id = send_voice_message( 
         boto3.client("pinpoint-sms-voice"), 
         origination_number, 
         caller_id, 
         destination_number, 
         language_code, 
         voice_id, 
         ssml_message, 
     ) 
     print(f"Message sent!\nMessage ID: {message_id}")
if __name__ == '__main__": main()
```
• API の詳細については、 [SendVoiceMessage](https://docs.aws.amazon.com/goto/boto3/pinpoint-sms-voice-2018-09-05/SendVoiceMessage) AWS SDK for Python (Boto3) API リファレン スの「」を参照してください。

# SDK を使用した Amazon Polly のコード例 AWS SDKs

次のコード例は、 AWS Software Development Kit (SDK) で Amazon Polly を使用する方法を示して います。

アクションはより大きなプログラムからのコードの抜粋であり、コンテキスト内で実行する必要が あります。アクションは個々のサービス機能を呼び出す方法を示していますが、関連するシナリオや サービス間の例ではアクションのコンテキストが確認できます。

「シナリオ」は、同じサービス内で複数の関数を呼び出して、特定のタスクを実行する方法を示す コード例です。

クロスサービスの例は、複数の AWS のサービスで動作するサンプルアプリケーションです。

### その他のリソース

- [Amazon Polly デベロッパーガイド](https://docs.aws.amazon.com/polly/latest/dg/what-is.html) Amazon Polly に関する詳細情報。
- [Amazon Polly API リファレンス](https://docs.aws.amazon.com/polly/latest/dg/API_Reference.html) 使用可能なすべての Amazon Polly アクションに関する詳細。
- [AWS デベロッパーセンター](https://aws.amazon.com/developer/code-examples/?awsf.sdk-code-examples-product=product%23polly) カテゴリまたは全文検索でフィルタリングできるコード例。
- [AWS SDK の例](https://github.com/awsdocs/aws-doc-sdk-examples) 推奨言語で完全なコードを含む GitHub リポジトリ。コードの設定と実行に関 する説明が記載されています。

コードの例

- [SDK を使用した Amazon Polly のアクション AWS SDKs](#page-7291-0)
	- [AWS SDK または CLI DeleteLexiconで を使用する](#page-7291-1)
	- [AWS SDK または CLI DescribeVoicesで を使用する](#page-7293-0)
	- [AWS SDK または CLI GetLexiconで を使用する](#page-7300-0)
	- [AWS SDK または CLI GetSpeechSynthesisTaskで を使用する](#page-7303-0)
	- [AWS SDK または CLI ListLexiconsで を使用する](#page-7306-0)
	- [AWS SDK または CLI PutLexiconで を使用する](#page-7313-0)
	- [AWS SDK または CLI StartSpeechSynthesisTaskで を使用する](#page-7318-0)
	- [AWS SDK または CLI SynthesizeSpeechで を使用する](#page-7321-0)
- [SDK を使用する Amazon Polly のシナリオ AWS SDKs](#page-7332-0)
	- [AWS SDK を使用して Amazon Polly で lip-sync アプリケーションを作成する](#page-7333-0)
- [AWS SDKs を使用した Amazon Polly のクロスサービスの例](#page-7333-1)
- [AWS SDK を使用してテキストを音声に変換し、テキストに戻す](#page-7334-0)
- [顧客からのフィードバックを分析し、音声を合成するアプリケーションの作成](#page-7334-1)

# <span id="page-7291-0"></span>SDK を使用した Amazon Polly のアクション AWS SDKs

次のコード例は、 SDK で Amazon Polly を使用する方法を示しています。 AWS SDKs 各例は個別の サービス関数を呼び出します。

アクション例は、より大きなプログラムからのコードの抜粋であり、コンテキスト内で実行する必要 があります。アクションは [SDK を使用する Amazon Polly のシナリオ AWS SDKs](#page-7332-0) のコンテキスト内 で確認できます。

#### 例

- [AWS SDK または CLI DeleteLexiconで を使用する](#page-7291-1)
- [AWS SDK または CLI DescribeVoicesで を使用する](#page-7293-0)
- [AWS SDK または CLI GetLexiconで を使用する](#page-7300-0)
- [AWS SDK または CLI GetSpeechSynthesisTaskで を使用する](#page-7303-0)
- [AWS SDK または CLI ListLexiconsで を使用する](#page-7306-0)
- [AWS SDK または CLI PutLexiconで を使用する](#page-7313-0)
- [AWS SDK または CLI StartSpeechSynthesisTaskで を使用する](#page-7318-0)
- [AWS SDK または CLI SynthesizeSpeechで を使用する](#page-7321-0)

<span id="page-7291-1"></span>AWS SDK または CLI **DeleteLexicon**で を使用する

以下のコード例は、DeleteLexicon の使用方法を示しています。

.NET

AWS SDK for NFT

**a** Note

```
 using System; 
     using System.Threading.Tasks; 
     using Amazon.Polly; 
     using Amazon.Polly.Model; 
     /// <summary> 
     /// Deletes an existing Amazon Polly lexicon using the AWS SDK for .NET. 
     /// </summary> 
     public class DeleteLexicon 
     { 
         public static async Task Main() 
        \{ string lexiconName = "SampleLexicon"; 
            var client = new AmazonPollyClient();
             var success = await DeletePollyLexiconAsync(client, lexiconName); 
             if (success) 
\{\hspace{.1cm} \} Console.WriteLine($"Successfully deleted {lexiconName}."); 
 } 
             else 
\{\hspace{.1cm} \} Console.WriteLine($"Could not delete {lexiconName}."); 
 } 
         } 
         /// <summary> 
         /// Deletes the named Amazon Polly lexicon. 
         /// </summary> 
         /// <param name="client">The initialized Amazon Polly client object.</
param> 
         /// <param name="lexiconName">The name of the Amazon Polly lexicon to 
         /// delete.</param> 
         /// <returns>A Boolean value indicating the success of the operation.</
returns> 
        public static async Task<bool> DeletePollyLexiconAsync(
             AmazonPollyClient client, 
             string lexiconName) 
         { 
             var deleteLexiconRequest = new DeleteLexiconRequest() 
\{\hspace{.1cm} \}
```

```
 Name = lexiconName, 
         }; 
         var response = await client.DeleteLexiconAsync(deleteLexiconRequest); 
         return response.HttpStatusCode == System.Net.HttpStatusCode.OK; 
     } 
 }
```
• API の詳細については、「 API リファレンス[DeleteLexicon」](https://docs.aws.amazon.com/goto/DotNetSDKV3/polly-2016-06-10/DeleteLexicon)の「」を参照してください。 AWS SDK for .NET

## CLI

AWS CLI

レキシコンを削除するには

次の delete-lexicon の例は、指定されたレキシコンを削除します。

```
aws polly delete-lexicon \ 
     --name w3c
```
このコマンドでは何も出力されません。

詳細については、Amazon Polly [デベロッパーガイド」の「 DeleteLexicon オペレーションの](https://docs.aws.amazon.com/polly/latest/dg/gs-delete-lexicon.html) 使用」を参照してください。

• API の詳細については、「 コマンドリファレンス[DeleteLexicon」](https://awscli.amazonaws.com/v2/documentation/api/latest/reference/polly/delete-lexicon.html)の「」を参照してくださ い。 AWS CLI

# <span id="page-7293-0"></span>AWS SDK または CLI **DescribeVoices**で を使用する

以下のコード例は、DescribeVoices の使用方法を示しています。

# .NET

AWS SDK for .NET

**a** Note

```
 using System; 
     using System.Threading.Tasks; 
     using Amazon.Polly; 
     using Amazon.Polly.Model; 
     public class DescribeVoices 
     { 
          public static async Task Main() 
         \{var client = new AmazonPollyClient();
               var allVoicesRequest = new DescribeVoicesRequest(); 
              var enUsVoicesRequest = new DescribeVoicesRequest() 
\{\hspace{.1cm} \} LanguageCode = "en-US", 
              }; 
              try 
\{\hspace{.1cm} \} string nextToken; 
do de la contrado do la contrado de la contrado de la contrado de la contrado de la contrado de la contrado de
\overline{a} var allVoicesResponse = await 
 client.DescribeVoicesAsync(allVoicesRequest); 
                        nextToken = allVoicesResponse.NextToken; 
                        allVoicesRequest.NextToken = nextToken; 
                        Console.WriteLine("\nAll voices: "); 
                        allVoicesResponse.Voices.ForEach(voice => 
\{ DisplayVoiceInfo(voice); 
                        });
```

```
 } 
                  while (nextToken is not null); 
do de la contrado do la contrado de la contrado de la contrado de la contrado de la contrado de la contrado de
\overline{a} var enUsVoicesResponse = await 
 client.DescribeVoicesAsync(enUsVoicesRequest); 
                       nextToken = enUsVoicesResponse.NextToken; 
                       enUsVoicesRequest.NextToken = nextToken; 
                      Console.WriteLine("\nen-US voices: "); 
                       enUsVoicesResponse.Voices.ForEach(voice => 
\{ DisplayVoiceInfo(voice); 
                       }); 
 } 
                  while (nextToken is not null); 
 } 
              catch (Exception ex) 
\{\hspace{.1cm} \} Console.WriteLine("Exception caught: " + ex.Message); 
              } 
         } 
         public static void DisplayVoiceInfo(Voice voice) 
         { 
              Console.WriteLine($" Name: {voice.Name}\tGender: 
 {voice.Gender}\tLanguageName: {voice.LanguageName}"); 
         } 
     }
```
• API の詳細については、「 API リファレンス[DescribeVoices」](https://docs.aws.amazon.com/goto/DotNetSDKV3/polly-2016-06-10/DescribeVoices)の「」を参照してください。 AWS SDK for .NET

#### Java

SDK for Java 2.x

**a** Note

```
import software.amazon.awssdk.regions.Region;
import software.amazon.awssdk.services.polly.PollyClient;
import software.amazon.awssdk.services.polly.model.DescribeVoicesRequest;
import software.amazon.awssdk.services.polly.model.DescribeVoicesResponse;
import software.amazon.awssdk.services.polly.model.PollyException;
import software.amazon.awssdk.services.polly.model.Voice;
import java.util.List;
/** 
  * Before running this Java V2 code example, set up your development 
  * environment, including your credentials. 
 * 
  * For more information, see the following documentation topic: 
 * 
  * https://docs.aws.amazon.com/sdk-for-java/latest/developer-guide/get-
started.html 
  */
public class DescribeVoicesSample { 
     public static void main(String args[]) { 
         PollyClient polly = PollyClient.builder() 
                  .region(Region.US_WEST_2) 
                  .build(); 
         describeVoice(polly); 
         polly.close(); 
     } 
     public static void describeVoice(PollyClient polly) { 
         try { 
             DescribeVoicesRequest voicesRequest = DescribeVoicesRequest.builder() 
                      .languageCode("en-US") 
                      .build();
```

```
 DescribeVoicesResponse enUsVoicesResult = 
  polly.describeVoices(voicesRequest); 
             List<Voice> voices = enUsVoicesResult.voices(); 
             for (Voice myVoice : voices) { 
                 System.out.println("The ID of the voice is " + myVoice.id()); 
                 System.out.println("The gender of the voice is " + 
  myVoice.gender()); 
 } 
         } catch (PollyException e) { 
             System.err.println("Exception caught: " + e); 
             System.exit(1); 
         } 
     }
}
```
• API の詳細については、「 API リファレンス[DescribeVoices」](https://docs.aws.amazon.com/goto/SdkForJavaV2/polly-2016-06-10/DescribeVoices)の「」を参照してください。 AWS SDK for Java 2.x

Python

SDK for Python (Boto3)

**a** Note

```
class PollyWrapper: 
     """Encapsulates Amazon Polly functions.""" 
     def __init__(self, polly_client, s3_resource): 
 """ 
         :param polly_client: A Boto3 Amazon Polly client. 
         :param s3_resource: A Boto3 Amazon Simple Storage Service (Amazon S3) 
 resource. 
        "" "
         self.polly_client = polly_client
```

```
 self.s3_resource = s3_resource 
       self.voice metadata = None
    def describe_voices(self): 
       "" "
        Gets metadata about available voices. 
        :return: The list of voice metadata. 
       "" ""
        try: 
            response = self.polly_client.describe_voices() 
             self.voice_metadata = response["Voices"] 
             logger.info("Got metadata about %s voices.", 
 len(self.voice_metadata)) 
        except ClientError: 
             logger.exception("Couldn't get voice metadata.") 
            raise 
        else: 
            return self.voice_metadata
```
• API の詳細については、 [DescribeVoices](https://docs.aws.amazon.com/goto/boto3/polly-2016-06-10/DescribeVoices) AWS SDK for Python (Boto3) API リファレンス の「」を参照してください。

```
Ruby
```
SDK for Ruby

**a** Note

```
require "aws-sdk-polly" # In v2: require 'aws-sdk'
begin
```

```
 # Create an Amazon Polly client using
```

```
 # credentials from the shared credentials file ~/.aws/credentials 
   # and the configuration (region) from the shared configuration file ~/.aws/
config 
   polly = Aws::Polly::Client.new 
   # Get US English voices 
   resp = polly.describe_voices(language_code: "en-US") 
  resp.voices.each do |v| 
     puts v.name 
     puts " " + v.gender 
     puts 
   end
rescue StandardError => ex 
   puts "Could not get voices" 
   puts "Error message:" 
   puts ex.message
end
```
• API の詳細については、「 API リファレンス[DescribeVoices」](https://docs.aws.amazon.com/goto/SdkForRubyV3/polly-2016-06-10/DescribeVoices)の「」を参照してください。 AWS SDK for Ruby

Rust

SDK for Rust

```
a Note
 については、「」を参照してください GitHub。AWS コード例リポジトリ で全く同じ
 例を見つけて、設定と実行の方法を確認してください。
```

```
async fn list_voices(client: &Client) -> Result<(), Error> { 
     let resp = client.describe_voices().send().await?; 
     println!("Voices:"); 
    let voices = resp.voices(); 
     for voice in voices { 
        println!(" Name: {}", voice.name().unwrap_or("No name!"));
```

```
 println!( 
              " Language: {}", 
              voice.language_name().unwrap_or("No language!") 
         );
         println!(); 
     } 
     println!("Found {} voices", voices.len()); 
    0k(())}
```
• API の詳細については、 [DescribeVoices](https://docs.rs/releases/search?query=aws-sdk) AWS SDK for Rust API リファレンスの「」を参照 してください。

<span id="page-7300-0"></span>AWS SDK または CLI **GetLexicon**で を使用する

以下のコード例は、GetLexicon の使用方法を示しています。

.NET

AWS SDK for NFT

```
a Note
```

```
 using System; 
 using System.Threading.Tasks; 
 using Amazon.Polly; 
 using Amazon.Polly.Model; 
 /// <summary> 
 /// Retrieves information about a specific Amazon Polly lexicon. 
 /// </summary> 
 public class GetLexicon 
 {
```

```
 public static async Task Main(string[] args) 
         { 
             string lexiconName = "SampleLexicon"; 
            var client = new AmazonPollyClient();
             await GetPollyLexiconAsync(client, lexiconName); 
         } 
         public static async Task GetPollyLexiconAsync(AmazonPollyClient client, 
 string lexiconName) 
         { 
             var getLexiconRequest = new GetLexiconRequest() 
\{\hspace{.1cm} \} Name = lexiconName, 
             }; 
             try 
\{\hspace{.1cm} \} var response = await client.GetLexiconAsync(getLexiconRequest); 
                 Console.WriteLine($"Lexicon:\n Name: {response.Lexicon.Name}"); 
                 Console.WriteLine($"Content: {response.Lexicon.Content}"); 
 } 
             catch (Exception ex) 
\{\hspace{.1cm} \} Console.WriteLine("Error: " + ex.Message); 
 } 
         } 
    }
```
• API の詳細については、「 API リファレンス[GetLexicon](https://docs.aws.amazon.com/goto/DotNetSDKV3/polly-2016-06-10/GetLexicon)」の「」を参照してください。 AWS SDK for .NET

CLI

AWS CLI

レキシコンの内容を取得するには

次の get-lexicon の例は、指定された発音レキシコンの内容を取得します。

```
aws polly get-lexicon \ 
     --name w3c
```
出力:

```
{ 
     "Lexicon": { 
         "Content": "<?xml version=\"1.0\" encoding=\"UTF-8\"?>\n<lexicon version=
\"1.0\" \n xmlns= \"http://www.w3.org/2005/01/pronunciation-lexicon
\"\n xmlns:xsi=\"http://www.w3.org/2001/XMLSchema-instance\" \n 
 xsi:schemaLocation=\"http://www.w3.org/2005/01/pronunciation-lexicon \n 
 http://www.w3.org/TR/2007/CR-pronunciation- lexicon-20071212/pls.xsd\"\n 
    alphabet=\"ipa\" \n xml:lang=\"en-US\">\n <lexeme>\n <grapheme>W3C</
grapheme>\n <alias>World Wide Web Consortium</alias>\n </lexeme>\n</
lexicon>\n", 
         "Name": "w3c" 
     }, 
     "LexiconAttributes": { 
         "Alphabet": "ipa", 
         "LanguageCode": "en-US", 
         "LastModified": 1603908910.99, 
         "LexiconArn": "arn:aws:polly:us-west-2:880185128111:lexicon/w3c", 
         "LexemesCount": 1, 
         "Size": 492 
    }
}
```
詳細については、Amazon Polly [デベロッパーガイド」の「 GetLexicon オペレーション](https://docs.aws.amazon.com/polly/latest/dg/gs-get-lexicon.html)の使 用」を参照してください。

• API の詳細については、「 コマンドリファレンス[GetLexicon」](https://awscli.amazonaws.com/v2/documentation/api/latest/reference/polly/get-lexicon.html)の「」を参照してくださ い。 AWS CLI

### Python

SDK for Python (Boto3)

**a** Note

```
class PollyWrapper: 
     """Encapsulates Amazon Polly functions.""" 
     def __init__(self, polly_client, s3_resource): 
 """ 
         :param polly_client: A Boto3 Amazon Polly client. 
         :param s3_resource: A Boto3 Amazon Simple Storage Service (Amazon S3) 
 resource. 
        "" ""
         self.polly_client = polly_client 
         self.s3_resource = s3_resource 
        self.voice metadata = None
     def get_lexicon(self, name): 
 """ 
         Gets metadata and contents of an existing lexicon. 
         :param name: The name of the lexicon to retrieve. 
         :return: The retrieved lexicon. 
         """ 
         try: 
             response = self.polly_client.get_lexicon(Name=name) 
             logger.info("Got lexicon %s.", name) 
         except ClientError: 
             logger.exception("Couldn't get lexicon %s.", name) 
             raise 
         else: 
             return response
```
• API の詳細については、 [GetLexicon](https://docs.aws.amazon.com/goto/boto3/polly-2016-06-10/GetLexicon) AWS SDK for Python (Boto3) API リファレンスの「」 を参照してください。

<span id="page-7303-0"></span>AWS SDK または CLI **GetSpeechSynthesisTask**で を使用する

以下のコード例は、GetSpeechSynthesisTask の使用方法を示しています。

# CLI

# AWS CLI

# 音声合成タスクに関する情報を取得するには

次の get-speech-synthesis-task の例は、指定された音声合成タスクに関する情報を取 得します。

```
aws polly get-speech-synthesis-task \ 
     --task-id 70b61c0f-57ce-4715-a247-cae8729dcce9
```
出力:

```
{ 
     "SynthesisTask": { 
          "TaskId": "70b61c0f-57ce-4715-a247-cae8729dcce9", 
          "TaskStatus": "completed", 
         "OutputUri": "https://s3.us-west-2.amazonaws.com/my-s3-
bucket/70b61c0f-57ce-4715-a247-cae8729dcce9.mp3", 
          "CreationTime": 1603911042.689, 
         "RequestCharacters": 1311, 
         "OutputFormat": "mp3", 
         "TextType": "text", 
         "VoiceId": "Joanna" 
     }
}
```
詳細については、「Amazon Polly ディベロッパーガイド」の「[長いオーディオファイルの作](https://docs.aws.amazon.com/polly/latest/dg/longer-cli.html) [成 \(CLI\)」](https://docs.aws.amazon.com/polly/latest/dg/longer-cli.html)を参照してください。

• API の詳細については、「 コマンドリファレンス[GetSpeechSynthesisTask」](https://awscli.amazonaws.com/v2/documentation/api/latest/reference/polly/get-speech-synthesis-task.html)の「」を参照 してください。 AWS CLI

#### Python

SDK for Python (Boto3)

**a**) Note

```
class PollyWrapper: 
     """Encapsulates Amazon Polly functions.""" 
     def __init__(self, polly_client, s3_resource): 
 """ 
         :param polly_client: A Boto3 Amazon Polly client. 
         :param s3_resource: A Boto3 Amazon Simple Storage Service (Amazon S3) 
 resource. 
        "''" self.polly_client = polly_client 
         self.s3_resource = s3_resource 
         self.voice_metadata = None 
     def get_speech_synthesis_task(self, task_id): 
         """ 
         Gets metadata about an asynchronous speech synthesis task, such as its 
 status. 
         :param task_id: The ID of the task to retrieve. 
         :return: Metadata about the task. 
         """ 
         try: 
             response = 
 self.polly_client.get_speech_synthesis_task(TaskId=task_id) 
             task = response["SynthesisTask"] 
             logger.info("Got synthesis task. Status is %s.", task["TaskStatus"]) 
         except ClientError: 
             logger.exception("Couldn't get synthesis task %s.", task_id) 
             raise 
         else: 
             return task
```
• API の詳細については、 [GetSpeechSynthesisTask](https://docs.aws.amazon.com/goto/boto3/polly-2016-06-10/GetSpeechSynthesisTask) AWS SDK for Python (Boto3) API リ ファレンスの「」を参照してください。

# <span id="page-7306-0"></span>AWS SDK または CLI **ListLexicons**で を使用する

以下のコード例は、ListLexicons の使用方法を示しています。

.NET

AWS SDK for .NET

#### **a** Note

```
 using System; 
     using System.Threading.Tasks; 
     using Amazon.Polly; 
     using Amazon.Polly.Model; 
    /// <summary> 
    /// Lists the Amazon Polly lexicons that have been defined. By default, 
   \frac{1}{1} lists the lexicons that are defined in the same AWS Region as the default
    /// user. To view Amazon Polly lexicons that are defined in a different AWS 
    /// Region, supply it as a parameter to the Amazon Polly constructor. 
    /// </summary> 
     public class ListLexicons 
     { 
         public static async Task Main() 
         { 
            var client = new AmazonPollyClient();
            var request = new ListLexiconsRequest();
             try 
\{\hspace{.1cm} \} Console.WriteLine("All voices: ");
```

```
do de la contrado do la contrado de la contrado de la contrado de la contrado de la contrado de la contrado de
\overline{a} var response = await client.ListLexiconsAsync(request); 
                       request.NextToken = response.NextToken; 
                       response.Lexicons.ForEach(lexicon => 
\{ var attributes = lexicon.Attributes; 
                           Console.WriteLine($"Name: {lexicon.Name}"); 
                           Console.WriteLine($"\tAlphabet: {attributes.Alphabet}"); 
                           Console.WriteLine($"\tLanguageCode: 
 {attributes.LanguageCode}"); 
                           Console.WriteLine($"\tLastModified: 
 {attributes.LastModified}"); 
                           Console.WriteLine($"\tLexemesCount: 
 {attributes.LexemesCount}"); 
                           Console.WriteLine($"\tLexiconArn: 
 {attributes.LexiconArn}"); 
                           Console.WriteLine($"\tSize: {attributes.Size}"); 
                       }); 
 } 
                  while (request.NextToken is not null); 
 } 
              catch (Exception ex) 
\{\hspace{.1cm} \} Console.WriteLine($"Error: {ex.Message}"); 
 } 
         } 
     }
```
• API の詳細については、「 API リファレンス[ListLexicons」](https://docs.aws.amazon.com/goto/DotNetSDKV3/polly-2016-06-10/ListLexicons)の「」を参照してください。 AWS SDK for .NET

CLI

AWS CLI

レキシコンを一覧表示するには

次の list-lexicons の例は、発音レキシコンを一覧表示します。
aws polly list-lexicons

出力:

```
{ 
     "Lexicons": [ 
          { 
               "Name": "w3c", 
               "Attributes": { 
                   "Alphabet": "ipa", 
                   "LanguageCode": "en-US", 
                   "LastModified": 1603908910.99, 
                   "LexiconArn": "arn:aws:polly:us-east-2:123456789012:lexicon/w3c", 
                   "LexemesCount": 1, 
                   "Size": 492 
              } 
          } 
     ]
}
```
詳細については、Amazon Polly [デベロッパーガイド」の「 ListLexicons オペレーションの](https://docs.aws.amazon.com/polly/latest/dg/gs-list-lexicons.html)使 用」を参照してください。

• API の詳細については、「 コマンドリファレンス[ListLexicons」](https://awscli.amazonaws.com/v2/documentation/api/latest/reference/polly/list-lexicons.html)の「」を参照してくださ い。 AWS CLI

Java

SDK for Java 2.x

**a** Note

```
import software.amazon.awssdk.regions.Region;
import software.amazon.awssdk.services.polly.PollyClient;
import software.amazon.awssdk.services.polly.model.ListLexiconsResponse;
import software.amazon.awssdk.services.polly.model.ListLexiconsRequest;
import software.amazon.awssdk.services.polly.model.LexiconDescription;
```

```
import software.amazon.awssdk.services.polly.model.PollyException;
import java.util.List;
/** 
  * Before running this Java V2 code example, set up your development 
  * environment, including your credentials. 
 * 
  * For more information, see the following documentation topic: 
 * 
  * https://docs.aws.amazon.com/sdk-for-java/latest/developer-guide/get-
started.html 
  */
public class ListLexicons { 
     public static void main(String args[]) { 
         PollyClient polly = PollyClient.builder() 
                  .region(Region.US_WEST_2) 
                  .build(); 
         listLexicons(polly); 
         polly.close(); 
     } 
     public static void listLexicons(PollyClient client) { 
         try { 
             ListLexiconsRequest listLexiconsRequest = 
  ListLexiconsRequest.builder() 
                     .build();
             ListLexiconsResponse listLexiconsResult = 
  client.listLexicons(listLexiconsRequest); 
             List<LexiconDescription> lexiconDescription = 
  listLexiconsResult.lexicons(); 
             for (LexiconDescription lexDescription : lexiconDescription) { 
                  System.out.println("The name of the Lexicon is " + 
  lexDescription.name()); 
 } 
         } catch (PollyException e) { 
             System.err.println("Exception caught: " + e); 
             System.exit(1); 
         } 
     }
}
```
• API の詳細については、「 API リファレンス[ListLexicons」](https://docs.aws.amazon.com/goto/SdkForJavaV2/polly-2016-06-10/ListLexicons)の「」を参照してください。 AWS SDK for Java 2.x

#### Python

SDK for Python (Boto3)

```
a Note
```

```
class PollyWrapper: 
     """Encapsulates Amazon Polly functions.""" 
     def __init__(self, polly_client, s3_resource): 
 """ 
         :param polly_client: A Boto3 Amazon Polly client. 
         :param s3_resource: A Boto3 Amazon Simple Storage Service (Amazon S3) 
 resource. 
        "''" self.polly_client = polly_client 
         self.s3_resource = s3_resource 
         self.voice_metadata = None 
     def list_lexicons(self): 
         """ 
         Lists lexicons in the current account. 
         :return: The list of lexicons. 
        ^{\rm{m}} ""
         try: 
             response = self.polly_client.list_lexicons() 
             lexicons = response["Lexicons"] 
             logger.info("Got %s lexicons.", len(lexicons)) 
         except ClientError: 
             logger.exception(
```

```
 "Couldn't get %s.", 
) raise 
       else: 
           return lexicons
```
• API の詳細については、 [ListLexicons](https://docs.aws.amazon.com/goto/boto3/polly-2016-06-10/ListLexicons) AWS SDK for Python (Boto3) API リファレンス の「」を参照してください。

#### Ruby

SDK for Ruby

**a** Note

```
require "aws-sdk-polly" # In v2: require 'aws-sdk'
begin 
  # Create an Amazon Polly client using 
  # credentials from the shared credentials file ~/.aws/credentials 
  # and the configuration (region) from the shared configuration file ~/.aws/
config 
  polly = Aws::Polly::Client.new 
  resp = polly.list_lexicons 
  resp.lexicons.each do |l| 
     puts l.name 
     puts " Alphabet:" + l.attributes.alphabet 
     puts " Language:" + l.attributes.language 
     puts 
   end
rescue StandardError => ex 
  puts "Could not get lexicons"
```

```
 puts "Error message:" 
   puts ex.message
end
```
• API の詳細については、「 API リファレンス[ListLexicons」](https://docs.aws.amazon.com/goto/SdkForRubyV3/polly-2016-06-10/ListLexicons)の「」を参照してください。 AWS SDK for Ruby

Rust

SDK for Rust

```
a Note
 については、「」を参照してください GitHub。AWS コード例リポジトリ で全く同じ
 例を見つけて、設定と実行の方法を確認してください。
```

```
async fn show_lexicons(client: &Client) -> Result<(), Error> { 
     let resp = client.list_lexicons().send().await?; 
     println!("Lexicons:"); 
     let lexicons = resp.lexicons(); 
     for lexicon in lexicons { 
        println!(" Name: {}", lexicon.name().unwrap_or_default());
         println!( 
             " Language: {:?}\n", 
             lexicon 
                  .attributes() 
                  .as_ref() 
                  .map(|attrib| attrib 
                      .language_code 
                      .as_ref() 
                      .expect("languages must have language codes")) 
                  .expect("languages must have attributes") 
         ); 
     } 
     println!();
```
}

```
 println!("Found {} lexicons.", lexicons.len()); 
 println!(); 
0k(())
```
• API の詳細については、 [ListLexicons](https://docs.rs/releases/search?query=aws-sdk) AWS SDK for Rust API リファレンスの「」を参照し てください。

### AWS SDK または CLI **PutLexicon**で を使用する

以下のコード例は、PutLexicon の使用方法を示しています。

### .NET

AWS SDK for NFT

**a** Note

```
 using System; 
     using System.Threading.Tasks; 
     using Amazon.Polly; 
     using Amazon.Polly.Model; 
    /// <summary> 
    /// Creates a new Amazon Polly lexicon using the AWS SDK for .NET. 
     /// </summary> 
     public class PutLexicon 
    \{ public static async Task Main() 
         { 
             string lexiconContent = "<?xml version=\"1.0\" encoding=\"UTF-8\"?>" 
+ "<lexicon version=\"1.0\" xmlns=\"http://www.w3.org/2005/01/
pronunciation-lexicon\" xmlns:xsi=\"http://www.w3.org/2001/XMLSchema-instance\" " 
+
```

```
 "xsi:schemaLocation=\"http://www.w3.org/2005/01/pronunciation-
lexicon http://www.w3.org/TR/2007/CR-pronunciation-lexicon-20071212/pls.xsd\" " + 
                 "alphabet=\"ipa\" xml:lang=\"en-US\">" + 
                 "<lexeme><grapheme>test1</grapheme><alias>test2</alias></lexeme>" 
  + 
                 "</lexicon>"; 
             string lexiconName = "SampleLexicon"; 
            var client = new AmazonPollyClient();
             var putLexiconRequest = new PutLexiconRequest() 
\{\hspace{.1cm} \} Name = lexiconName, 
                 Content = lexiconContent, 
             }; 
            try 
             { 
                 var response = await client.PutLexiconAsync(putLexiconRequest); 
                 if (response.HttpStatusCode == System.Net.HttpStatusCode.OK) 
\overline{a} Console.WriteLine($"Successfully created Lexicon: 
  {lexiconName}."); 
 } 
                 else 
\overline{a} Console.WriteLine($"Could not create Lexicon: 
  {lexiconName}."); 
 } 
 } 
             catch (Exception ex) 
\{\hspace{.1cm} \} Console.WriteLine("Exception caught: " + ex.Message); 
 } 
        } 
     }
```
• API の詳細については、「 API リファレンス[PutLexicon」](https://docs.aws.amazon.com/goto/DotNetSDKV3/polly-2016-06-10/PutLexicon)の「」を参照してください。 AWS SDK for .NET

CLI

AWS CLI

レキシコンを保存するには

次の put-lexicon の例は、指定された発音レキシコンを保存します。example.pls ファ イルは W3C PLS 準拠のレキシコンを指定します。

```
aws polly put-lexicon \ 
    --name w3c \backslash --content file://example.pls
```
example.pls の内容

```
{ 
     <?xml version="1.0" encoding="UTF-8"?> 
     <lexicon version="1.0" 
         xmlns="http://www.w3.org/2005/01/pronunciation-lexicon" 
         xmlns:xsi="http://www.w3.org/2001/XMLSchema-instance" 
         xsi:schemaLocation="http://www.w3.org/2005/01/pronunciation-lexicon 
              http://www.w3.org/TR/2007/CR-pronunciation-lexicon-20071212/pls.xsd" 
         alphabet="ipa" 
         xml:lang="en-US"> 
         <lexeme> 
              <grapheme>W3C</grapheme> 
              <alias>World Wide Web Consortium</alias> 
         </lexeme> 
     </lexicon>
}
```
このコマンドでは何も出力されません。

詳細については、Amazon Polly [デベロッパーガイド」の「 PutLexicon オペレーションの](https://docs.aws.amazon.com/polly/latest/dg/gs-put-lexicon.html)使 用」を参照してください。

• API の詳細については、「 コマンドリファレンス[PutLexicon](https://awscli.amazonaws.com/v2/documentation/api/latest/reference/polly/put-lexicon.html)」の「」を参照してくださ い。 AWS CLI

### Python

SDK for Python (Boto3)

**a** Note

```
class PollyWrapper: 
     """Encapsulates Amazon Polly functions.""" 
     def __init__(self, polly_client, s3_resource): 
        "''" :param polly_client: A Boto3 Amazon Polly client. 
         :param s3_resource: A Boto3 Amazon Simple Storage Service (Amazon S3) 
 resource. 
        "''" self.polly_client = polly_client 
         self.s3_resource = s3_resource 
         self.voice_metadata = None 
     def create_lexicon(self, name, content): 
        "''" Creates a lexicon with the specified content. A lexicon contains custom 
         pronunciations. 
         :param name: The name of the lexicon. 
         :param content: The content of the lexicon. 
         """ 
         try: 
             self.polly_client.put_lexicon(Name=name, Content=content) 
             logger.info("Created lexicon %s.", name) 
         except ClientError: 
             logger.exception("Couldn't create lexicon %s.") 
             raise
```
• API の詳細については、 [PutLexicon](https://docs.aws.amazon.com/goto/boto3/polly-2016-06-10/PutLexicon) AWS SDK for Python (Boto3) API リファレンスの「」 を参照してください。

Rust

SDK for Rust

**a** Note

については、「」を参照してください GitHub。[AWS コード例リポジトリ](https://github.com/awsdocs/aws-doc-sdk-examples/tree/main/rustv1/examples/polly#code-examples) で全く同じ 例を見つけて、設定と実行の方法を確認してください。

```
async fn make_lexicon(client: &Client, name: &str, from: &str, to: &str) -> 
  Result<(), Error> { 
     let content = format!("<?xml version=\"1.0\" encoding=\"UTF-8\"?> 
     <lexicon version=\"1.0\" xmlns=\"http://www.w3.org/2005/01/pronunciation-
lexicon\" xmlns:xsi=\"http://www.w3.org/2001/XMLSchema-instance\" 
     xsi:schemaLocation=\"http://www.w3.org/2005/01/pronunciation-lexicon http://
www.w3.org/TR/2007/CR-pronunciation-lexicon-20071212/pls.xsd\" 
     alphabet=\"ipa\" xml:lang=\"en-US\"> 
     <lexeme><grapheme>{}</grapheme><alias>{}</alias></lexeme> 
     </lexicon>", from, to); 
     client 
         .put_lexicon() 
         .name(name) 
         .content(content) 
         .send() 
         .await?; 
     println!("Added lexicon"); 
    0k(())}
```
• API の詳細については、 [PutLexicon](https://docs.rs/releases/search?query=aws-sdk) AWS SDK for Rust API リファレンスの「」を参照して ください。

# AWS SDK または CLI **StartSpeechSynthesisTask**で を使用する

以下のコード例は、StartSpeechSynthesisTask の使用方法を示しています。

CLI

AWS CLI

テキストを合成するには

次の start-speech-synthesis-task の例は、text file.txt 内のテキストを合成し、 生成された MP3 ファイルを指定されたバケットに保存します。

```
aws polly start-speech-synthesis-task \ 
     --output-format mp3 \ 
     --output-s3-bucket-name my-s3-bucket \ 
     --text file://text_file.txt \ 
     --voice-id Joanna
```
出力:

```
{ 
     "SynthesisTask": { 
          "TaskId": "70b61c0f-57ce-4715-a247-cae8729dcce9", 
          "TaskStatus": "scheduled", 
          "OutputUri": "https://s3.us-east-2.amazonaws.com/my-s3-
bucket/70b61c0f-57ce-4715-a247-cae8729dcce9.mp3", 
          "CreationTime": 1603911042.689, 
          "RequestCharacters": 1311, 
          "OutputFormat": "mp3", 
          "TextType": "text", 
         "VoiceId": "Joanna" 
     }
}
```
詳細については、「Amazon Polly ディベロッパーガイド」の「[長いオーディオファイルの作](https://docs.aws.amazon.com/polly/latest/dg/longer-cli.html) [成 \(CLI\)」](https://docs.aws.amazon.com/polly/latest/dg/longer-cli.html)を参照してください。

• API の詳細については、「 コマンドリファレンス[StartSpeechSynthesisTask」](https://awscli.amazonaws.com/v2/documentation/api/latest/reference/polly/start-speech-synthesis-task.html)の「」を参 照してください。 AWS CLI

#### Python

SDK for Python (Boto3)

**a**) Note

```
class PollyWrapper: 
     """Encapsulates Amazon Polly functions.""" 
     def __init__(self, polly_client, s3_resource): 
        "" ""
         :param polly_client: A Boto3 Amazon Polly client. 
         :param s3_resource: A Boto3 Amazon Simple Storage Service (Amazon S3) 
 resource. 
         """ 
         self.polly_client = polly_client 
         self.s3_resource = s3_resource 
         self.voice_metadata = None 
     def do_synthesis_task( 
         self, 
         text, 
         engine, 
         voice, 
         audio_format, 
         s3_bucket, 
         lang_code=None, 
         include_visemes=False, 
         wait_callback=None, 
    ):
         """ 
         Start an asynchronous task to synthesize speech or speech marks, wait for 
         the task to complete, retrieve the output from Amazon S3, and return the 
         data. 
         An asynchronous task is required when the text is too long for near-real 
  time
```
 synthesis. :param text: The text to synthesize. :param engine: The kind of engine used. Can be standard or neural. :param voice: The ID of the voice to use. : param audio format: The audio format to return for synthesized speech. When speech marks are synthesized, the output format is JSON. :param s3\_bucket: The name of an existing Amazon S3 bucket that you have write access to. Synthesis output is written to this bucket. :param lang\_code: The language code of the voice to use. This has an effect only when a bilingual voice is selected. :param include\_visemes: When True, a second request is made to Amazon Polly to synthesize a list of visemes, using the specified text and voice. A viseme represents the visual position of the face and mouth when saying part of a word. :param wait\_callback: A callback function that is called periodically during task processing, to give the caller an opportunity to take action, such as to display status. :return: The audio stream that contains the synthesized speech and a list of visemes that are associated with the speech audio. "" "" try: kwargs = { "Engine": engine, "OutputFormat": audio\_format, "OutputS3BucketName": s3\_bucket, "Text": text, "VoiceId": voice, } if lang\_code is not None: kwargs["LanguageCode"] = lang\_code response = self.polly\_client.start\_speech\_synthesis\_task(\*\*kwargs) speech\_task = response["SynthesisTask"] logger.info("Started speech synthesis task %s.", speech\_task["TaskId"])

```
viseme task = None
            if include_visemes: 
                 kwargs["OutputFormat"] = "json" 
                 kwargs["SpeechMarkTypes"] = ["viseme"] 
                 response = 
 self.polly_client.start_speech_synthesis_task(**kwargs) 
                 viseme_task = response["SynthesisTask"] 
                 logger.info("Started viseme synthesis task %s.", 
 viseme_task["TaskId"]) 
        except ClientError: 
            logger.exception("Couldn't start synthesis task.") 
            raise 
        else: 
            bucket = self.s3_resource.Bucket(s3_bucket) 
            audio_stream = self._wait_for_task( 
                 10, speech_task["TaskId"], "speech", wait_callback, bucket 
) visemes = None 
            if include_visemes: 
                 viseme_data = self._wait_for_task( 
                     10, viseme_task["TaskId"], "viseme", wait_callback, bucket 
) visemes = [ 
                     json.loads(v) for v in viseme_data.read().decode().split() if 
 v 
 ] 
            return audio_stream, visemes
```
• API の詳細については、 [StartSpeechSynthesisTask](https://docs.aws.amazon.com/goto/boto3/polly-2016-06-10/StartSpeechSynthesisTask) AWS SDK for Python (Boto3) API リ ファレンスの「」を参照してください。

# AWS SDK または CLI **SynthesizeSpeech**で を使用する

以下のコード例は、SynthesizeSpeech の使用方法を示しています。

#### .NET

AWS SDK for .NET

**a** Note

```
 using System; 
    using System.IO; 
    using System.Threading.Tasks; 
    using Amazon.Polly; 
    using Amazon.Polly.Model; 
    public class SynthesizeSpeech 
   \{ public static async Task Main() 
       \mathcal{L} string outputFileName = "speech.mp3"; 
            string text = "Twas brillig, and the slithy toves did gyre and gimbol 
 in the wabe"; 
           var client = new AmazonPollyClient();
            var response = await PollySynthesizeSpeech(client, text); 
            WriteSpeechToStream(response.AudioStream, outputFileName); 
        } 
        /// <summary> 
        /// Calls the Amazon Polly SynthesizeSpeechAsync method to convert text 
        /// to speech. 
        /// </summary> 
        /// <param name="client">The Amazon Polly client object used to connect 
        /// to the Amazon Polly service.</param> 
        /// <param name="text">The text to convert to speech.</param> 
        /// <returns>A SynthesizeSpeechResponse object that includes an 
 AudioStream 
       /// object with the converted text.</returns>
        private static async Task<SynthesizeSpeechResponse> 
 PollySynthesizeSpeech(IAmazonPolly client, string text)
```

```
 { 
             var synthesizeSpeechRequest = new SynthesizeSpeechRequest() 
\{\hspace{.1cm} \} OutputFormat = OutputFormat.Mp3, 
                 VoiceId = VoiceId.Joanna, 
                Text = text,
             }; 
             var synthesizeSpeechResponse = 
                await client.SynthesizeSpeechAsync(synthesizeSpeechRequest);
             return synthesizeSpeechResponse; 
         } 
         /// <summary> 
         /// Writes the AudioStream returned from the call to 
         /// SynthesizeSpeechAsync to a file in MP3 format. 
         /// </summary> 
         /// <param name="audioStream">The AudioStream returned from the 
         /// call to the SynthesizeSpeechAsync method.</param> 
         /// <param name="outputFileName">The full path to the file in which to 
         /// save the audio stream.</param> 
         private static void WriteSpeechToStream(Stream audioStream, string 
 outputFileName) 
         { 
             var outputStream = new FileStream( 
                 outputFileName, 
                 FileMode.Create, 
                 FileAccess.Write); 
            byte[] buffer = new byte[2 * 1024];
             int readBytes; 
            while ((readBytes = audioStream.Read(buffer, 0, 2 * 1024)) > 0)
\{\hspace{.1cm} \} outputStream.Write(buffer, 0, readBytes); 
 } 
             // Flushes the buffer to avoid losing the last second or so of 
             // the synthesized text. 
             outputStream.Flush(); 
             Console.WriteLine($"Saved {outputFileName} to disk."); 
         } 
     }
```
AWS SDK を使用して Amazon Polly で音声マークを使用してテキストから音声を合成しま す。

```
 using System; 
     using System.Collections.Generic; 
     using System.IO; 
     using System.Threading.Tasks; 
     using Amazon.Polly; 
     using Amazon.Polly.Model; 
     public class SynthesizeSpeechMarks 
     { 
         public static async Task Main() 
         { 
            var client = new AmazonPollyClient();
             string outputFileName = "speechMarks.json"; 
             var synthesizeSpeechRequest = new SynthesizeSpeechRequest() 
\{\hspace{.1cm} \} OutputFormat = OutputFormat.Json, 
                  SpeechMarkTypes = new List<string> 
\overline{a} SpeechMarkType.Viseme, 
                      SpeechMarkType.Word, 
                  }, 
                 VoiceId = VoiceId.Joanna, 
                 Text = "This is a sample text to be synthesized.", 
             }; 
             try 
\{\hspace{.1cm} \} using (var outputStream = new FileStream(outputFileName, 
 FileMode.Create, FileAccess.Write)) 
\overline{a} var synthesizeSpeechResponse = await 
 client.SynthesizeSpeechAsync(synthesizeSpeechRequest); 
                     var buffer = new byte[2 * 1024];
                      int readBytes; 
                      var inputStream = synthesizeSpeechResponse.AudioStream;
```

```
while ((readBytes = inputStream.Read(buffer, 0, 2 * 1024)) >
 0) 
\{ outputStream.Write(buffer, 0, readBytes); 
1 1 1 1 1 1 1
 } 
 } 
          catch (Exception ex) 
\{\hspace{.1cm} \} Console.WriteLine($"Error: {ex.Message}"); 
 } 
       } 
    }
```
• API の詳細については、「 API リファレンス[SynthesizeSpeech」](https://docs.aws.amazon.com/goto/DotNetSDKV3/polly-2016-06-10/SynthesizeSpeech)の「」を参照してくださ い。 AWS SDK for .NET

```
Java
```
SDK for Java 2.x

**a** Note

```
import javazoom.jl.decoder.JavaLayerException;
import software.amazon.awssdk.core.ResponseInputStream;
import software.amazon.awssdk.regions.Region;
import software.amazon.awssdk.services.polly.PollyClient;
import software.amazon.awssdk.services.polly.model.DescribeVoicesRequest;
import software.amazon.awssdk.services.polly.model.Voice;
import software.amazon.awssdk.services.polly.model.DescribeVoicesResponse;
import software.amazon.awssdk.services.polly.model.OutputFormat;
import software.amazon.awssdk.services.polly.model.PollyException;
import software.amazon.awssdk.services.polly.model.SynthesizeSpeechRequest;
import software.amazon.awssdk.services.polly.model.SynthesizeSpeechResponse;
import java.io.IOException;
```

```
import java.io.InputStream;
import javazoom.jl.player.advanced.AdvancedPlayer;
import javazoom.jl.player.advanced.PlaybackEvent;
import javazoom.jl.player.advanced.PlaybackListener;
/** 
  * Before running this Java V2 code example, set up your development 
  * environment, including your credentials. 
 * 
  * For more information, see the following documentation topic: 
 * 
  * https://docs.aws.amazon.com/sdk-for-java/latest/developer-guide/get-
started.html 
  */
public class PollyDemo { 
     private static final String SAMPLE = "Congratulations. You have successfully 
  built this working demo " + 
             " of Amazon Polly in Java Version 2. Have fun building voice enabled 
  apps with Amazon Polly (that's me!), and always " 
 + 
             " look at the AWS website for tips and tricks on using Amazon Polly 
  and other great services from AWS"; 
     public static void main(String args[]) { 
         PollyClient polly = PollyClient.builder() 
                  .region(Region.US_WEST_2) 
                 .build(); 
         talkPolly(polly); 
         polly.close(); 
     } 
     public static void talkPolly(PollyClient polly) { 
         try { 
             DescribeVoicesRequest describeVoiceRequest = 
  DescribeVoicesRequest.builder() 
                      .engine("standard") 
                     .buid() DescribeVoicesResponse describeVoicesResult = 
  polly.describeVoices(describeVoiceRequest); 
             Voice voice = describeVoicesResult.voices().stream() 
                      .filter(v -> v.name().equals("Joanna")) 
                      .findFirst()
```

```
 .orElseThrow(() -> new RuntimeException("Voice not found")); 
             InputStream stream = synthesize(polly, SAMPLE, voice, 
  OutputFormat.MP3); 
             AdvancedPlayer player = new AdvancedPlayer(stream, 
  javazoom.jl.player.FactoryRegistry.systemRegistry().createAudioDevice()); 
             player.setPlayBackListener(new PlaybackListener() { 
                 public void playbackStarted(PlaybackEvent evt) { 
                      System.out.println("Playback started"); 
                      System.out.println(SAMPLE); 
 } 
                 public void playbackFinished(PlaybackEvent evt) { 
                     System.out.println("Playback finished"); 
 } 
             }); 
             // play it! 
             player.play(); 
         } catch (PollyException | JavaLayerException | IOException e) { 
             System.err.println(e.getMessage()); 
             System.exit(1); 
         } 
     } 
     public static InputStream synthesize(PollyClient polly, String text, Voice 
  voice, OutputFormat format) 
             throws IOException { 
         SynthesizeSpeechRequest synthReq = SynthesizeSpeechRequest.builder() 
                  .text(text) 
                 .voiceId(voice.id()) 
                  .outputFormat(format) 
                 .build();
         ResponseInputStream<SynthesizeSpeechResponse> synthRes = 
  polly.synthesizeSpeech(synthReq); 
         return synthRes; 
     }
}
```
• API の詳細については、「 API リファレンス[SynthesizeSpeech」](https://docs.aws.amazon.com/goto/SdkForJavaV2/polly-2016-06-10/SynthesizeSpeech)の「」を参照してくださ い。 AWS SDK for Java 2.x

Python

SDK for Python (Boto3)

**a** Note

```
class PollyWrapper: 
     """Encapsulates Amazon Polly functions.""" 
     def __init__(self, polly_client, s3_resource): 
 """ 
         :param polly_client: A Boto3 Amazon Polly client. 
         :param s3_resource: A Boto3 Amazon Simple Storage Service (Amazon S3) 
 resource. 
        "''" self.polly_client = polly_client 
         self.s3_resource = s3_resource 
         self.voice_metadata = None 
     def synthesize( 
         self, text, engine, voice, audio_format, lang_code=None, 
  include_visemes=False 
     ): 
         """ 
         Synthesizes speech or speech marks from text, using the specified voice. 
         :param text: The text to synthesize. 
         :param engine: The kind of engine used. Can be standard or neural. 
         :param voice: The ID of the voice to use. 
         :param audio_format: The audio format to return for synthesized speech. 
 When 
                               speech marks are synthesized, the output format is 
  JSON.
```

```
 :param lang_code: The language code of the voice to use. This has an 
 effect 
                            only when a bilingual voice is selected. 
         :param include_visemes: When True, a second request is made to Amazon 
 Polly 
                                  to synthesize a list of visemes, using the 
 specified 
                                  text and voice. A viseme represents the visual 
 position 
                                  of the face and mouth when saying part of a word. 
         :return: The audio stream that contains the synthesized speech and a list 
                  of visemes that are associated with the speech audio. 
 """ 
         try: 
            kwargs = \{ "Engine": engine, 
                 "OutputFormat": audio_format, 
                 "Text": text, 
                 "VoiceId": voice, 
 } 
             if lang_code is not None: 
                 kwargs["LanguageCode"] = lang_code 
             response = self.polly_client.synthesize_speech(**kwargs) 
             audio_stream = response["AudioStream"] 
             logger.info("Got audio stream spoken by %s.", voice) 
             visemes = None 
             if include_visemes: 
                 kwargs["OutputFormat"] = "json" 
                 kwargs["SpeechMarkTypes"] = ["viseme"] 
                 response = self.polly_client.synthesize_speech(**kwargs) 
                visemes = \Gamma json.loads(v) 
                     for v in response["AudioStream"].read().decode().split() 
                     if v 
 ] 
                 logger.info("Got %s visemes.", len(visemes)) 
         except ClientError: 
             logger.exception("Couldn't get audio stream.") 
             raise 
         else: 
             return audio_stream, visemes
```
• API の詳細については、 [SynthesizeSpeech](https://docs.aws.amazon.com/goto/boto3/polly-2016-06-10/SynthesizeSpeech) AWS SDK for Python (Boto3) API リファレンス の「」を参照してください。

Ruby

SDK for Ruby

**a** Note

```
require "aws-sdk-polly" # In v2: require 'aws-sdk'
begin 
   # Get the filename from the command line 
   if ARGV.empty? 
     puts "You must supply a filename" 
     exit 1 
   end 
  filename = ARGV[0] 
   # Open file and get the contents as a string 
   if File.exist?(filename) 
     contents = IO.read(filename) 
   else 
     puts "No such file: " + filename 
     exit 1 
   end 
  # Create an Amazon Polly client using 
   # credentials from the shared credentials file ~/.aws/credentials 
   # and the configuration (region) from the shared configuration file ~/.aws/
config 
   polly = Aws::Polly::Client.new 
   resp = polly.synthesize_speech({ 
     output_format: "mp3",
```

```
 text: contents, 
     voice_id: "Joanna", 
   }) 
   # Save output 
   # Get just the file name 
   # abc/xyz.txt -> xyx.txt 
   name = File.basename(filename) 
   # Split up name so we get just the xyz part 
   parts = name.split(".") 
  first_part = parts[0] 
  mp3_file = first_part + ".mp3" 
   IO.copy_stream(resp.audio_stream, mp3_file) 
   puts "Wrote MP3 content to: " + mp3_file
rescue StandardError => ex 
   puts "Got error:" 
  puts "Error message:" 
   puts ex.message
end
```
• API の詳細については、「 API リファレンス[SynthesizeSpeech」](https://docs.aws.amazon.com/goto/SdkForRubyV3/polly-2016-06-10/SynthesizeSpeech)の「」を参照してくださ い。 AWS SDK for Ruby

### Rust

SDK for Rust

**a** Note

については、「」を参照してください GitHub。[AWS コード例リポジトリ](https://github.com/awsdocs/aws-doc-sdk-examples/tree/main/rustv1/examples/polly#code-examples) で全く同じ 例を見つけて、設定と実行の方法を確認してください。

```
async fn synthesize(client: &Client, filename: &str) -> Result<(), Error> { 
     let content = fs::read_to_string(filename);
```
let resp = client

```
 .synthesize_speech() 
          .output_format(OutputFormat::Mp3) 
          .text(content.unwrap()) 
          .voice_id(VoiceId::Joanna) 
          .send() 
          .await?; 
     // Get MP3 data from response and save it 
     let mut blob = resp 
          .audio_stream 
          .collect() 
          .await 
          .expect("failed to read data"); 
     let parts: Vec<&str> = filename.split('.').collect(); 
    let out_file = format!('{'}}{}{', String::from(parts[0]), ".mp3");
     let mut file = tokio::fs::File::create(out_file) 
          .await 
          .expect("failed to create file"); 
     file.write_all_buf(&mut blob) 
          .await 
          .expect("failed to write to file"); 
    0k(())}
```
• API の詳細については、 [SynthesizeSpeech](https://docs.rs/releases/search?query=aws-sdk) AWS SDK for Rust API リファレンスの「」を 参照してください。

# SDK を使用する Amazon Polly のシナリオ AWS SDKs

次のコード例は、 SDK で Amazon Polly を使用する方法を示しています。 AWS SDKs 各例は、同じ サービス内で複数の関数を呼び出して、特定のタスクを実行する方法を示しています。

シナリオは、サービスアクションをコンテキストで理解するのに役立つ中級レベルの経験を対象とし ています。

例

• [AWS SDK を使用して Amazon Polly で lip-sync アプリケーションを作成する](#page-7333-0)

### <span id="page-7333-0"></span>AWS SDK を使用して Amazon Polly で lip-sync アプリケーションを作成する

次のコード例は、Amazon Polly でリップシンクアプリケーションを作成する方法を示しています。

Python

SDK for Python (Boto3)

Amazon Polly と Tkinter を使用して、Amazon Polly で合成された音声とともに音声をアニ メーション表示するリップシンクアプリケーションを作成する方法を説明します。リップシン クは、合成された音声と一致する口形素のリストを Amazon Polly にリクエストすることで実 現されます。

- Amazon Polly から音声メタデータを取得し、Tkinter アプリケーションに表示します。
- Amazon Polly から合成音声とそれに対応する口形素の音声記号を取得できます。
- 口の動きが同期した音声を、アニメーション化された顔で再生します。
- 長いテキストに対する非同期合成タスクを送信し、Amazon Simple Storage Service (Amazon S3) バケットから出力を取得します。

完全なソースコードとセットアップと実行の手順については、「」の詳細な例を参照してくだ さい[GitHub](https://github.com/awsdocs/aws-doc-sdk-examples/tree/main/python/example_code/polly#code-examples)。

この例で使用されているサービス

• Amazon Polly

### AWS SDKs を使用した Amazon Polly のクロスサービスの例

次のコード例は、 SDK で Amazon Polly を使用する方法を示しています。 AWS SDKs 各例には、複 数の AWS のサービスで動作するサンプルアプリケーションが含まれています。

クロスサービスの例は、アプリケーションの構築を始めるのに役立つ上級レベルの経験を対象として います。

例

- [AWS SDK を使用してテキストを音声に変換し、テキストに戻す](#page-7334-0)
- [顧客からのフィードバックを分析し、音声を合成するアプリケーションの作成](#page-7334-1)

### <span id="page-7334-0"></span>AWS SDK を使用してテキストを音声に変換し、テキストに戻す

次のコードサンプルは、以下の操作方法を示しています。

- Amazon Polly を使用して、プレーンテキスト (UTF-8) 入力ファイルを音声ファイルに合成しま す。
- Amazon S3 バケットに音声ファイルをアップロードします。
- Amazon Transcribe を使用して、音声ファイルをテキストに変換します。
- テキストを表示します。

#### Rust

SDK for Rust

Amazon Polly を使用して、プレーンテキスト (UTF-8) 入力ファイルを音声ファイルに合成 し、音声ファイルを Amazon S3 バケットにアップロードし、Amazon Transcribe を使用して 音声ファイルをテキストに変換し、テキストを表示します。

完全なソースコードとセットアップと実行の手順については、「」の詳細な例を参照してくだ さい[GitHub](https://github.com/awsdocs/aws-doc-sdk-examples/blob/main/rustv1/cross_service#code-examples)。

この例で使用されているサービス

- Amazon Polly
- Amazon S3
- Amazon Transcribe

<span id="page-7334-1"></span>顧客からのフィードバックを分析し、音声を合成するアプリケーションの作成

次のコード例は、顧客のコメントカードを分析し、それを元の言語から翻訳し、顧客の感情を判断 し、翻訳されたテキストから音声ファイルを生成するアプリケーションの作成方法を示しています。

.NET

AWS SDK for NFT

このサンプルアプリケーションは、顧客フィードバックカードを分析し、保存します。具体 的には、ニューヨーク市の架空のホテルのニーズを満たします。このホテルでは、お客様から のフィードバックをさまざまな言語で書かれた実際のコメントカードの形で受け取ります。そ

のフィードバックは、ウェブクライアントを通じてアプリにアップロードされます。コメント カードの画像をアップロードされると、次の手順が発生します。

- テキストは Amazon Textract を使用して、画像から抽出されます。
- Amazon Comprehend は、抽出されたテキストの感情とその言語を決定します。
- 抽出されたテキストは、Amazon Translate を使用して英語に翻訳されます。
- Amazon Polly は抽出されたテキストからオーディオファイルを合成します。

完全なアプリは AWS CDK を使用してデプロイすることができます。ソースコードとデプロ イ手順については、「」の[「 GitHubプ](https://github.com/awsdocs/aws-doc-sdk-examples/tree/main/dotnetv3/cross-service/FeedbackSentimentAnalyzer)ロジェクト」を参照してください。

- この例で使用されているサービス
- Amazon Comprehend
- Lambda
- Amazon Polly
- Amazon Textract
- Amazon Translate

#### Java

SDK for Java 2.x

このサンプルアプリケーションは、顧客フィードバックカードを分析し、保存します。具体 的には、ニューヨーク市の架空のホテルのニーズを満たします。このホテルでは、お客様から のフィードバックをさまざまな言語で書かれた実際のコメントカードの形で受け取ります。そ のフィードバックは、ウェブクライアントを通じてアプリにアップロードされます。コメント カードの画像をアップロードされると、次の手順が発生します。

- テキストは Amazon Textract を使用して、画像から抽出されます。
- Amazon Comprehend は、抽出されたテキストの感情とその言語を決定します。
- 抽出されたテキストは、Amazon Translate を使用して英語に翻訳されます。
- Amazon Polly は抽出されたテキストからオーディオファイルを合成します。

完全なアプリは AWS CDK を使用してデプロイすることができます。ソースコードとデプロ イ手順については、「」の[「 GitHubプ](https://github.com/awsdocs/aws-doc-sdk-examples/tree/main/javav2/usecases/creating_fsa_app)ロジェクト」を参照してください。

この例で使用されているサービス

• Amazon Comprehend

- Lambda
- Amazon Polly
- Amazon Textract
- Amazon Translate

#### **JavaScript**

SDK for JavaScript (v3)

このサンプルアプリケーションは、顧客フィードバックカードを分析し、保存します。具体 的には、ニューヨーク市の架空のホテルのニーズを満たします。このホテルでは、お客様から のフィードバックをさまざまな言語で書かれた実際のコメントカードの形で受け取ります。そ のフィードバックは、ウェブクライアントを通じてアプリにアップロードされます。コメント カードの画像をアップロードされると、次の手順が発生します。

- テキストは Amazon Textract を使用して、画像から抽出されます。
- Amazon Comprehend は、抽出されたテキストの感情とその言語を決定します。
- 抽出されたテキストは、Amazon Translate を使用して英語に翻訳されます。
- Amazon Polly は抽出されたテキストからオーディオファイルを合成します。

完全なアプリは AWS CDK を使用してデプロイすることができます。ソースコードとデプ ロイ手順については、「」の[「 GitHubプ](https://github.com/awsdocs/aws-doc-sdk-examples/tree/main/javascriptv3/example_code/cross-services/feedback-sentiment-analyzer)ロジェクト」を参照してください。次の抜粋 AWS SDK for JavaScript は、Lambda 関数内で がどのように使用されるかを示しています。

```
import { 
   ComprehendClient, 
   DetectDominantLanguageCommand, 
   DetectSentimentCommand,
} from "@aws-sdk/client-comprehend";
/** 
  * Determine the language and sentiment of the extracted text. 
 * 
  * @param {{ source_text: string}} extractTextOutput 
  */
export const handler = async (extractTextOutput) => { 
  const comprehendClient = new ComprehendClient({});
   const detectDominantLanguageCommand = new DetectDominantLanguageCommand({ 
     Text: extractTextOutput.source_text,
```

```
 }); 
   // The source language is required for sentiment analysis and 
   // translation in the next step. 
   const { Languages } = await comprehendClient.send( 
     detectDominantLanguageCommand, 
   ); 
   const languageCode = Languages[0].LanguageCode; 
   const detectSentimentCommand = new DetectSentimentCommand({ 
     Text: extractTextOutput.source_text, 
     LanguageCode: languageCode, 
   }); 
   const { Sentiment } = await comprehendClient.send(detectSentimentCommand); 
   return { 
     sentiment: Sentiment, 
     language_code: languageCode, 
   };
};
```

```
import { 
   DetectDocumentTextCommand, 
  TextractClient,
} from "@aws-sdk/client-textract";
/** 
  * Fetch the S3 object from the event and analyze it using Amazon Textract. 
 * 
  * @param {import("@types/aws-lambda").EventBridgeEvent<"Object Created">} 
  eventBridgeS3Event 
  */
export const handler = async (eventBridgeS3Event) => { 
   const textractClient = new TextractClient(); 
   const detectDocumentTextCommand = new DetectDocumentTextCommand({ 
     Document: { 
      S30bject: {
         Bucket: eventBridgeS3Event.bucket, 
         Name: eventBridgeS3Event.object, 
       },
```

```
 }, 
   }); 
  // Textract returns a list of blocks. A block can be a line, a page, word, etc. 
  // Each block also contains geometry of the detected text. 
  // For more information on the Block type, see https://docs.aws.amazon.com/
textract/latest/dg/API_Block.html. 
   const { Blocks } = await textractClient.send(detectDocumentTextCommand); 
  // For the purpose of this example, we are only interested in words. 
  const extractedWords = Blocks.filter((b) => b.BlockType === "WORD").map( 
    (b) => b.Text,
  ); 
  return extractedWords.join(" ");
};
```

```
import { PollyClient, SynthesizeSpeechCommand } from "@aws-sdk/client-polly";
import { S3Client } from "@aws-sdk/client-s3";
import { Upload } from "@aws-sdk/lib-storage";
/** 
  * Synthesize an audio file from text. 
 * 
  * @param {{ bucket: string, translated_text: string, object: string}} 
  sourceDestinationConfig 
  */
export const handler = async (sourceDestinationConfig) => { 
  const pollyClient = new PollyClient(\});
  const synthesizeSpeechCommand = new SynthesizeSpeechCommand({ 
     Engine: "neural", 
     Text: sourceDestinationConfig.translated_text, 
     VoiceId: "Ruth", 
    OutputFormat: "mp3", 
  }); 
  const { AudioStream } = await pollyClient.send(synthesizeSpeechCommand); 
  const audioKey = `${sourceDestinationConfig.object}.mp3`; 
  // Store the audio file in S3. 
   const s3Client = new S3Client();
```

```
const upload = new Upload(\{ client: s3Client, 
   params: { 
     Bucket: sourceDestinationConfig.bucket, 
     Key: audioKey, 
     Body: AudioStream, 
     ContentType: "audio/mp3", 
   }, 
 }); 
 await upload.done(); 
 return audioKey;
```

```
};
```

```
import { 
  TranslateClient, 
  TranslateTextCommand,
} from "@aws-sdk/client-translate";
/** 
  * Translate the extracted text to English. 
 * 
  * @param {{ extracted_text: string, source_language_code: string}} 
 textAndSourceLanguage 
  */
export const handler = async (textAndSourceLanguage) => { 
   const translateClient = new TranslateClient({}); 
  const translateCommand = new TranslateTextCommand({ 
     SourceLanguageCode: textAndSourceLanguage.source_language_code, 
     TargetLanguageCode: "en", 
     Text: textAndSourceLanguage.extracted_text, 
  }); 
  const { TranslatedText } = await translateClient.send(translateCommand); 
  return { translated_text: TranslatedText };
};
```
この例で使用されているサービス

- Amazon Comprehend
- Lambda
- Amazon Polly
- Amazon Textract
- Amazon Translate

#### Ruby

SDK for Ruby

このサンプルアプリケーションは、顧客フィードバックカードを分析し、保存します。具体 的には、ニューヨーク市の架空のホテルのニーズを満たします。このホテルでは、お客様から のフィードバックをさまざまな言語で書かれた実際のコメントカードの形で受け取ります。そ のフィードバックは、ウェブクライアントを通じてアプリにアップロードされます。コメント カードの画像をアップロードされると、次の手順が発生します。

- テキストは Amazon Textract を使用して、画像から抽出されます。
- Amazon Comprehend は、抽出されたテキストの感情とその言語を決定します。
- 抽出されたテキストは、Amazon Translate を使用して英語に翻訳されます。
- Amazon Polly は抽出されたテキストからオーディオファイルを合成します。

完全なアプリは AWS CDK を使用してデプロイすることができます。ソースコードとデプロ イ手順については、「」の[「 GitHubプ](https://github.com/awsdocs/aws-doc-sdk-examples/tree/main/ruby/cross_service_examples/feedback_sentiment_analyzer)ロジェクト」を参照してください。

この例で使用されているサービス

- Amazon Comprehend
- Lambda
- Amazon Polly
- Amazon Textract
- Amazon Translate

# AWS SDKs AWS の料金表 を使用するためのコード例

次のコード例は、 Software AWS Development Kit (SDK) AWS の料金表 で を使用する方法を示して います。

アクションはより大きなプログラムからのコードの抜粋であり、コンテキスト内で実行する必要が あります。アクションは個々のサービス機能を呼び出す方法を示していますが、関連するシナリオや サービス間の例ではアクションのコンテキストが確認できます。

その他のリソース

- [AWS の料金表 ユーザーガイド](https://docs.aws.amazon.com/awsaccountbilling/latest/aboutv2/price-changes.html) に関する詳細情報 AWS の料金表。
- [AWS の料金表 API リファレンス](https://docs.aws.amazon.com/aws-cost-management/latest/APIReference/Welcome.html) 使用可能なすべての AWS の料金表 アクションに関する詳 細。
- [AWS デベロッパーセンター](https://aws.amazon.com/developer/code-examples/?awsf.sdk-code-examples-product=product%23) カテゴリまたは全文検索でフィルタリングできるコード例。
- [AWS SDK の例](https://github.com/awsdocs/aws-doc-sdk-examples) 推奨言語で完全なコードを含む GitHub リポジトリ。コードの設定と実行に関 する説明が記載されています。

コードの例

- [AWS SDKs AWS の料金表 を使用するためのアクション](#page-7341-0)
	- [AWS SDK または CLI DescribeServicesで を使用する](#page-7341-1)
	- [AWS SDK または CLI GetAttributeValuesで を使用する](#page-7344-0)
	- [AWS SDK または CLI GetProductsで を使用する](#page-7346-0)

# <span id="page-7341-0"></span>AWS SDKs AWS の料金表 を使用するためのアクション

次のコード例は、 SDK AWS の料金表 で を使用する方法を示しています。 AWS SDKs 各例は個別 のサービス関数を呼び出します。

例

- [AWS SDK または CLI DescribeServicesで を使用する](#page-7341-1)
- [AWS SDK または CLI GetAttributeValuesで を使用する](#page-7344-0)
- [AWS SDK または CLI GetProductsで を使用する](#page-7346-0)

### <span id="page-7341-1"></span>AWS SDK または CLI **DescribeServices**で を使用する

以下のコード例は、DescribeServices の使用方法を示しています。

CL<sub>I</sub>

AWS CLI

サービスメタデータを取得するには

この例では、Amazon EC2 サービスコードのメタデータを取得します。

## コマンド:

```
aws pricing describe-services --service-code AmazonEC2 --format-version aws_v1 --
max-items 1
```

```
出力:
```
{

```
 "Services": [ 
     { 
          "ServiceCode": "AmazonEC2", 
          "AttributeNames": [ 
              "volumeType", 
              "maxIopsvolume", 
              "instance", 
              "instanceCapacity10xlarge", 
              "locationType", 
              "instanceFamily", 
              "operatingSystem", 
              "clockSpeed", 
              "LeaseContractLength", 
              "ecu", 
              "networkPerformance", 
              "instanceCapacity8xlarge", 
              "group", 
              "maxThroughputvolume", 
              "gpuMemory", 
              "ebsOptimized", 
              "elasticGpuType", 
              "maxVolumeSize", 
              "gpu", 
              "processorFeatures", 
              "intelAvxAvailable", 
              "instanceCapacity4xlarge", 
              "servicecode", 
              "groupDescription", 
              "processorArchitecture", 
              "physicalCores", 
              "productFamily", 
              "enhancedNetworkingSupported", 
              "intelTurboAvailable", 
              "memory", 
              "dedicatedEbsThroughput",
```
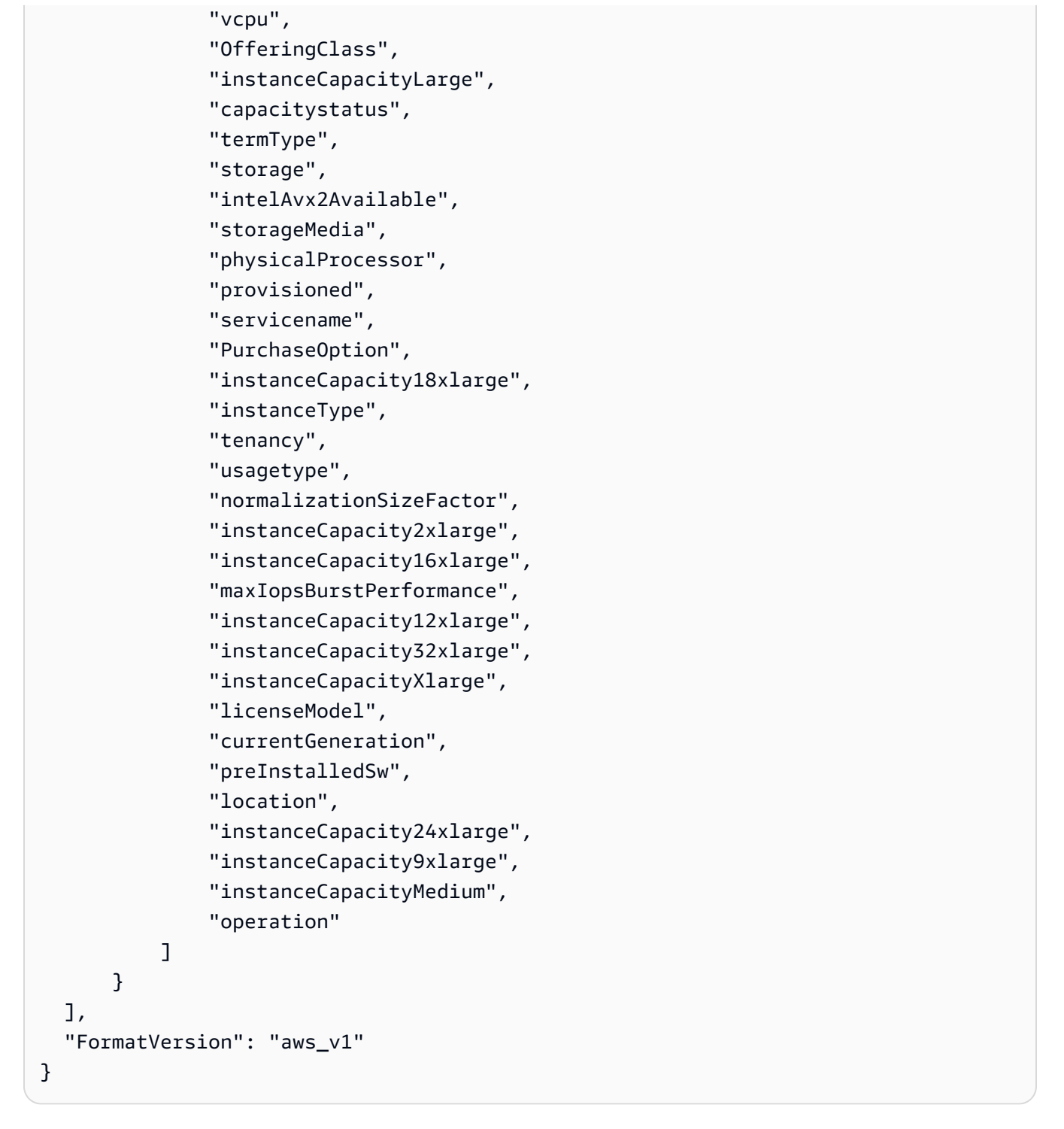

• API の詳細については、「 コマンドリファレンス[DescribeServices](https://awscli.amazonaws.com/v2/documentation/api/latest/reference/pricing/describe-services.html)」の「」を参照してくだ さい。 AWS CLI
### **PowerShell**

のツール PowerShell

例 1: us-east-1 リージョンで使用可能なすべてのサービスコードのメタデータを返します。

```
Get-PLSService -Region us-east-1
```
出力:

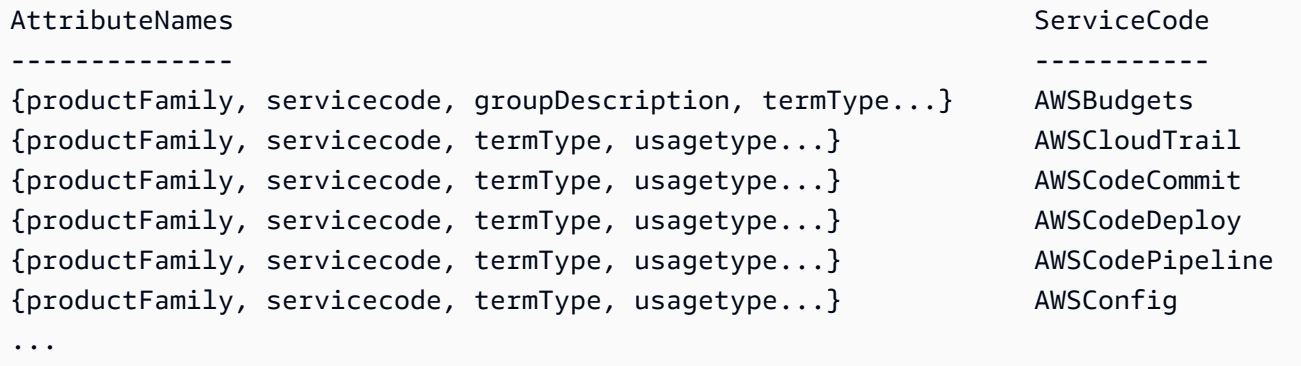

例 2: us-east-1 リージョンの Amazon EC2 サービスのメタデータを返します。

Get-PLSService -ServiceCode AmazonEC2 -Region us-east-1

出力:

```
AttributeNames 
  ServiceCode
    -------------- 
  -----------
{volumeType, maxIopsvolume, instanceCapacity10xlarge, locationType...} AmazonEC2
```
• API の詳細については、「 コマンドレットリファレンス[DescribeServices](https://docs.aws.amazon.com/powershell/latest/reference)」の「」を参照し てください。 AWS Tools for PowerShell

## AWS SDK または CLI **GetAttributeValues**で を使用する

以下のコード例は、GetAttributeValues の使用方法を示しています。

CLI

## AWS CLI

属性値のリストを取得するには

```
次のget-attribute-values例では、指定された属性で使用できる値のリストを取得しま
す。
```

```
aws pricing get-attribute-values \ 
     --service-code AmazonEC2 \ 
     --attribute-name volumeType \ 
     --max-items 2
```
出力:

```
\{ "NextToken": 
  "eyJOZXh0VG9rZW4iOiBudWxsLCAiYm90b190cnVuY2F0ZV9hbW91bnQiOiAyfQ==", 
      "AttributeValues": [ 
          { 
               "Value": "Cold HDD" 
          }, 
          { 
               "Value": "General Purpose" 
          } 
    \mathbf{I}}
```
• API の詳細については、「 コマンドリファレンス[GetAttributeValues」](https://awscli.amazonaws.com/v2/documentation/api/latest/reference/pricing/get-attribute-values.html)の「」を参照してく ださい。 AWS CLI

## **PowerShell**

のツール PowerShell

例 1: us-east-1 リージョンの Amazon EC2 volumeType」の値を返します。

```
Get-PLSAttributeValue -ServiceCode AmazonEC2 -AttributeName "volumeType" -region 
  us-east-1
```
Value ----- Cold HDD General Purpose Magnetic Provisioned IOPS Throughput Optimized HDD

• API の詳細については、「 コマンドレットリファレンス[GetAttributeValues」](https://docs.aws.amazon.com/powershell/latest/reference)の「」を参照 してください。 AWS Tools for PowerShell

## AWS SDK または CLI **GetProducts**で を使用する

以下のコード例は、GetProducts の使用方法を示しています。

CLI

AWS CLI

製品のリストを取得するには

この例では、指定された条件に一致する製品のリストを取得します。

コマンド:

```
aws pricing get-products --filters file://filters.json --format-version aws_v1 --
max-results 1 --service-code AmazonEC2
```
filters.json:

```
\Gamma { 
   "Type": "TERM_MATCH", 
   "Field": "ServiceCode", 
   "Value": "AmazonEC2" 
 }, 
 { 
   "Type": "TERM_MATCH", 
   "Field": "volumeType", 
   "Value": "Provisioned IOPS"
```
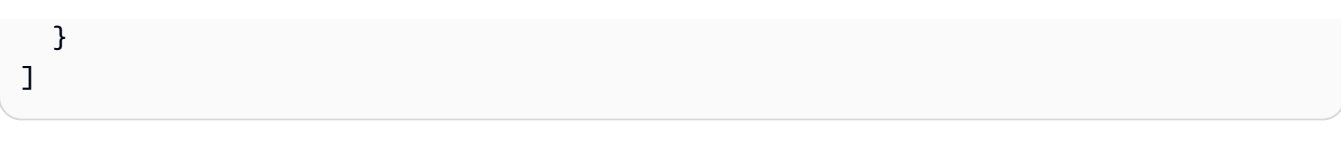

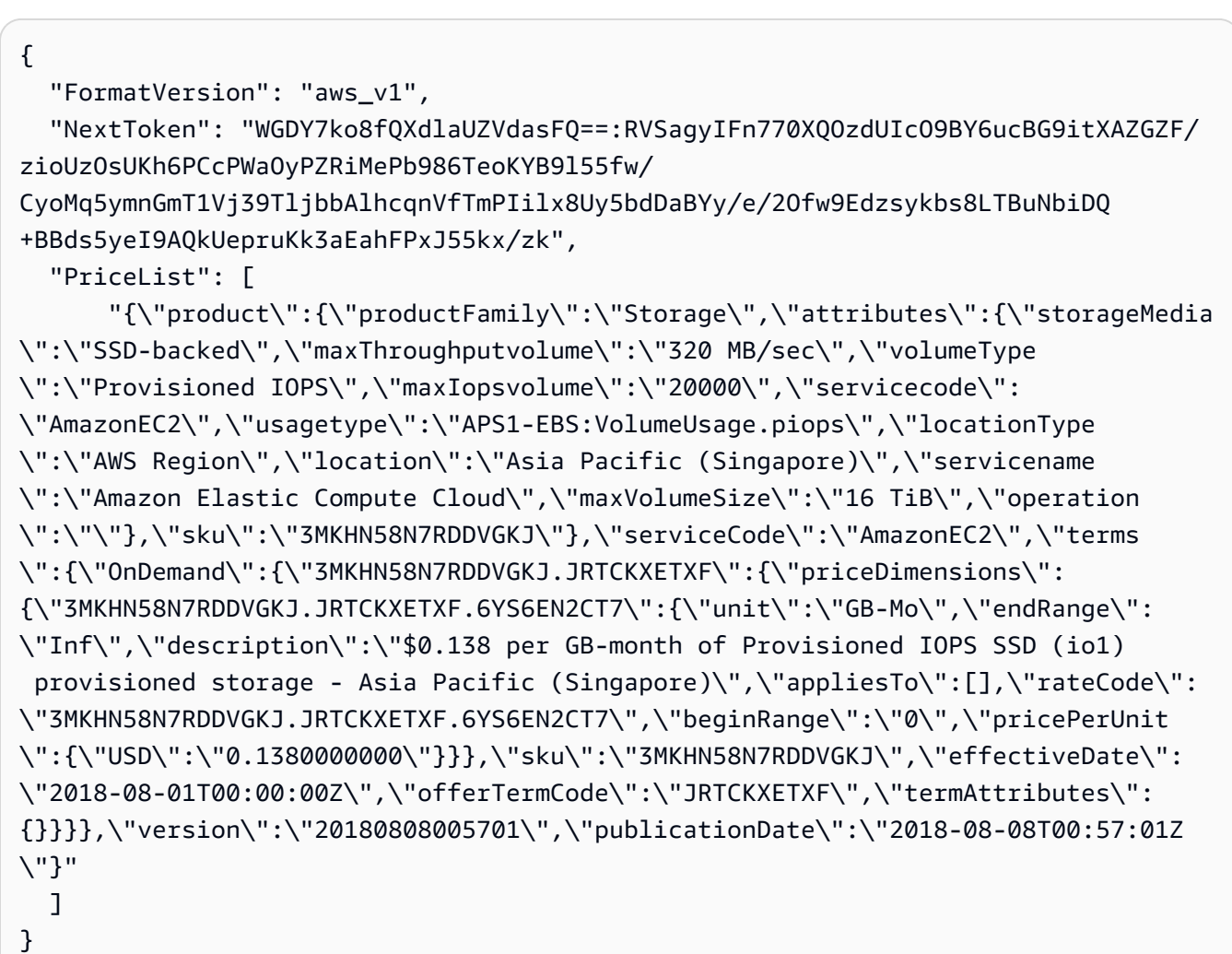

• API の詳細については、「 コマンドリファレンス[GetProducts」](https://awscli.amazonaws.com/v2/documentation/api/latest/reference/pricing/get-products.html)の「」を参照してくださ い。 AWS CLI

PowerShell

のツール PowerShell

例 1: Amazon EC2 のすべての製品の詳細を返します。

Get-PLSProduct -ServiceCode AmazonEC2 -Region us-east-1

{"product":{"productFamily":"Compute Instance","attributes": {"enhancedNetworkingSupported":"Yes","memory":"30.5 GiB","dedicatedEbsThroughput":"800 Mbps","vcpu":"4","locationType":"AWS Region","storage":"EBS only","instanceFamily":"Memory optimized","operatingSystem":"SUSE","physicalProcessor":"Intel Xeon E5-2686 v4 (Broadwell)","clockSpeed":"2.3 GHz","ecu":"Variable","networkPerformance":"Up to 10 Gigabit","servicename":"Amazon Elastic Compute Cloud","instanceType":"r4.xlarge","tenancy":"Shared","usagetype":"USW2- BoxUsage:r4.xlarge","normalizationSizeFactor":"8","processorFeatures":"Intel AVX, Intel AVX2, Intel Turbo","servicecode":"AmazonEC2","licenseModel":"No License required","currentGeneration":"Yes","preInstalledSw":"NA","location":"US West (Oregon)","processorArchitecture":"64-bit","operation":"RunInstances:000g"},...

例 2: SSD-Backed の「汎用」のボリュームタイプでフィルタリングされた us-east-1 リー ジョンの Amazon EC2 のデータを返します。

```
Get-PLSProduct -ServiceCode AmazonEC2 -Filter 
 @{Type="TERM_MATCH";Field="volumeType";Value="General 
 Purpose"},@{Type="TERM_MATCH";Field="storageMedia";Value="SSD-backed"} -Region 
 us-east-1
```
出力:

{"product":{"productFamily":"Storage","attributes":{"storageMedia":"SSDbacked","maxThroughputvolume":"160 MB/sec","volumeType":"General Purpose","maxIopsvolume":"10000",...

• API の詳細については、[GetProducts](https://docs.aws.amazon.com/powershell/latest/reference)AWS Tools for PowerShell 「 コマンドレットリファレ ンス」の「」を参照してください。

# AWS SDKsコード例

次のコード例は、 AWS Software Development Kit (SDK) で Amazon QLDB (QLDB) を使用する方法 を示しています。

アクションはより大きなプログラムからのコードの抜粋であり、コンテキスト内で実行する必要が あります。アクションは個々のサービス機能を呼び出す方法を示していますが、関連するシナリオや サービス間の例ではアクションのコンテキストが確認できます。

その他のリソース

- [QLDB デベロッパーガイド](https://docs.aws.amazon.com/qldb/latest/developerguide/what-is.html) QLDB に関する詳細情報。
- [QLDB API リファレンス](https://docs.aws.amazon.com/qldb/latest/developerguide/api-reference.html) 使用可能なすべての QLDB アクションに関する詳細。
- [AWS デベロッパーセンター](https://aws.amazon.com/developer/code-examples/?awsf.sdk-code-examples-product=product%23qldb) カテゴリまたは全文検索でフィルタリングできるコード例。
- [AWS SDK の例](https://github.com/awsdocs/aws-doc-sdk-examples) 推奨言語で完全なコードを含む GitHub リポジトリ。コードの設定と実行に関す る説明が記載されています。

コードの例

- [AWS SDKsアクション](#page-7349-0)
	- [AWS SDK または CLI CreateLedgerで を使用する](#page-7349-1)
	- [AWS SDK または CLI ListLedgersで を使用する](#page-7351-0)

<span id="page-7349-0"></span>AWS SDKsアクション

次のコード例は、 AWS SDKsを使用する方法を示しています。各例は個別のサービス関数を呼び出 します。

### 例

- [AWS SDK または CLI CreateLedgerで を使用する](#page-7349-1)
- [AWS SDK または CLI ListLedgersで を使用する](#page-7351-0)

<span id="page-7349-1"></span>AWS SDK または CLI **CreateLedger**で を使用する

以下のコード例は、CreateLedger の使用方法を示しています。

CL<sub>I</sub>

AWS CLI

例 1: デフォルトプロパティを使用して台帳を作成するには

次の create-ledger の例は、名前 myExampleLedger とアクセス許可モード STANDARD で台帳を作成します。削除保護と AWS KMS キーのオプションパラメータは指定されないた め、デフォルトでは trueおよび AWS が所有する KMS キーがそれぞれ になります。

aws qldb create-ledger \

```
 --name myExampleLedger \ 
 --permissions-mode STANDARD
```

```
{ 
     "State": "CREATING", 
     "Arn": "arn:aws:qldb:us-west-2:123456789012:ledger/myExampleLedger", 
     "DeletionProtection": true, 
     "CreationDateTime": 1568839243.951, 
     "Name": "myExampleLedger", 
     "PermissionsMode": "STANDARD"
}
```
例 2: 削除保護が無効な台帳をカスタマーマネージド KMS キーと指定されたタグを使用して 作成するには

次の create-ledger の例は、名前 myExampleLedger2 とアクセス許可モード STANDARD で台帳を作成します。削除保護機能は無効になり、保存中の暗号化には指定されたカスタマー マネージド KMS キーが使用され、指定されたタグがリソースにアタッチされます。

```
aws qldb create-ledger \ 
     --name myExampleLedger2 \ 
     --permissions-mode STANDARD \ 
     --no-deletion-protection \ 
     --kms-key arn:aws:kms:us-west-2:123456789012:key/a1b2c3d4-5678-90ab-cdef-
EXAMPLE11111 \ 
     --tags IsTest=true,Domain=Test
```
出力:

```
{ 
     "Arn": "arn:aws:qldb:us-west-2:123456789012:ledger/myExampleLedger2", 
     "DeletionProtection": false, 
     "CreationDateTime": 1568839543.557, 
     "State": "CREATING", 
     "Name": "myExampleLedger2", 
     "PermissionsMode": "STANDARD", 
     "KmsKeyArn": "arn:aws:kms:us-west-2:123456789012:key/a1b2c3d4-5678-90ab-cdef-
EXAMPLE11111"
}
```
詳細については、「Amazon QLDB 開発者ガイド」の[「Amazon QLDB 台帳の基本的なオペ](https://docs.aws.amazon.com/qldb/latest/developerguide/ledger-management.basics.html) [レーション](https://docs.aws.amazon.com/qldb/latest/developerguide/ledger-management.basics.html)」を参照してください。

• API の詳細については、「 コマンドリファレンス[CreateLedger](https://awscli.amazonaws.com/v2/documentation/api/latest/reference/qldb/create-ledger.html)」の「」を参照してくださ い。 AWS CLI

Rust

SDK for Rust

**a** Note

については、「」を参照してください GitHub。[AWS コード例リポジトリ](https://github.com/awsdocs/aws-doc-sdk-examples/tree/main/rustv1/examples/qldb#code-examples) で全く同じ 例を見つけて、設定と実行の方法を確認してください。

```
async fn make_ledger(client: &Client, ledger: &str) -> Result<(), Error> { 
     let result = client 
         .create_ledger() 
         .name(ledger) 
         .permissions_mode(PermissionsMode::AllowAll) 
         .send() 
         .await?; 
     println!("ARN: {}", result.arn().unwrap()); 
    0k(())}
```
• API の詳細については、 [CreateLedger](https://docs.rs/releases/search?query=aws-sdk) AWS SDK for Rust API リファレンスの「」を参照 してください。

<span id="page-7351-0"></span>AWS SDK または CLI **ListLedgers**で を使用する

以下のコード例は、ListLedgers の使用方法を示しています。

CLI

AWS CLI

使用可能な台帳を一覧表示するには

次のlist-ledgers例では、現在の AWS アカウントとリージョンに関連付けられているす べての台帳を一覧表示します。

aws qldb list-ledgers

出力:

```
{ 
     "Ledgers": [ 
          { 
               "State": "ACTIVE", 
               "CreationDateTime": 1568839243.951, 
               "Name": "myExampleLedger" 
          }, 
          { 
               "State": "ACTIVE", 
               "CreationDateTime": 1568839543.557, 
               "Name": "myExampleLedger2" 
          } 
     ]
}
```
詳細については、「Amazon QLDB 開発者ガイド」の[「Amazon QLDB 台帳の基本的なオペ](https://docs.aws.amazon.com/qldb/latest/developerguide/ledger-management.basics.html) [レーション](https://docs.aws.amazon.com/qldb/latest/developerguide/ledger-management.basics.html)」を参照してください。

• API の詳細については、「 コマンドリファレンス[ListLedgers」](https://awscli.amazonaws.com/v2/documentation/api/latest/reference/qldb/list-ledgers.html)の「」を参照してくださ い。 AWS CLI

### Rust

SDK for Rust

**a** Note については、「」を参照してください GitHub。[AWS コード例リポジトリ](https://github.com/awsdocs/aws-doc-sdk-examples/tree/main/rustv1/examples/qldb#code-examples) で全く同じ 例を見つけて、設定と実行の方法を確認してください。

```
async fn show_ledgers(client: &QLDBClient) -> Result<(), Error> { 
     let mut pages = client.list_ledgers().into_paginator().page_size(2).send(); 
     while let Some(page) = pages.next().await { 
         println!("* {:?}", page); //Prints an entire page of ledgers. 
         for ledger in page.unwrap().ledgers() { 
             println!("* {:?}", ledger); //Prints the LedgerSummary of a single 
  ledger. 
         } 
     } 
    0k(())}
```
• API の詳細については、 [ListLedgers](https://docs.rs/releases/search?query=aws-sdk) AWS SDK for Rust API リファレンスの「」を参照し てください。

## AWS SDKsコード例

次のコード例は、 AWS Software Development Kit (SDK) で Amazon Relational Database Service (Amazon RDS) を使用する方法を示しています。

アクションはより大きなプログラムからのコードの抜粋であり、コンテキスト内で実行する必要が あります。アクションは個々のサービス機能を呼び出す方法を示していますが、関連するシナリオや サービス間の例ではアクションのコンテキストが確認できます。

「シナリオ」は、同じサービス内で複数の関数を呼び出して、特定のタスクを実行する方法を示す コード例です。

クロスサービスの例は、複数の AWS のサービスで動作するサンプルアプリケーションです。

その他のリソース

- [Amazon RDS ユーザーガイド](https://docs.aws.amazon.com/AmazonRDS/latest/UserGuide/Welcome.html) Amazon RDS に関する詳細情報。
- [Amazon RDS API リファレンス](https://docs.aws.amazon.com/AmazonRDS/latest/APIReference/Welcome.html) 使用可能なすべての Amazon RDS アクションに関する詳細。
- [AWS デベロッパーセンター](https://aws.amazon.com/developer/code-examples/?awsf.sdk-code-examples-product=product%23rds) カテゴリまたは全文検索でフィルタリングできるコード例。
- [AWS SDK の例](https://github.com/awsdocs/aws-doc-sdk-examples) 推奨言語で完全なコードを含む GitHub リポジトリ。コードの設定と実行に関 する説明が記載されています。

### 開始方法

Hello Amazon RDS

次のコード例は、Amazon RDS の使用を開始する方法を示しています。

### .NET

AWS SDK for .NET

**A** Note

については、「」を参照してください GitHub。[AWS コード例リポジトリ](https://github.com/awsdocs/aws-doc-sdk-examples/tree/main/dotnetv3/RDS#code-examples) で全く同じ 例を見つけて、設定と実行の方法を確認してください。

```
using System;
using System.Threading.Tasks;
using Amazon.RDS;
using Amazon.RDS.Model;
namespace RDSActions;
public static class HelloRds
{ 
     static async Task Main(string[] args) 
    \{var rdsClient = new AmazonRDSClient();
         Console.WriteLine($"Hello Amazon RDS! Following are some of your DB 
  instances:");
```

```
 Console.WriteLine(); 
         // You can use await and any of the async methods to get a response. 
         // Let's get the first twenty DB instances. 
         var response = await rdsClient.DescribeDBInstancesAsync( 
             new DescribeDBInstancesRequest() 
\{\hspace{.1cm} \}MaxRecords = 20 // Must be between 20 and 100.
             }); 
         foreach (var instance in response.DBInstances) 
         { 
             Console.WriteLine($"\tDB name: {instance.DBName}"); 
             Console.WriteLine($"\tArn: {instance.DBInstanceArn}"); 
             Console.WriteLine($"\tIdentifier: {instance.DBInstanceIdentifier}"); 
             Console.WriteLine(); 
         } 
     }
}
```
• API の詳細については、AWS SDK for .NET API リファレンスの「[DescribeDBInstances](https://docs.aws.amazon.com/goto/DotNetSDKV3/rds-2014-10-31/DescribeDBInstances)」 を参照してください。

 $C++$ 

SDK for C++

**a** Note については、「」を参照してください GitHub。[AWS コード例リポジトリ](https://github.com/awsdocs/aws-doc-sdk-examples/tree/main/cpp/example_code/rds/hello_rds#code-examples) で全く同じ

例を見つけて、設定と実行の方法を確認してください。

C MakeLists.txt CMake ファイルのコード。

# Set the minimum required version of CMake for this project. cmake\_minimum\_required(VERSION 3.13)

# Set the AWS service components used by this project. set(SERVICE\_COMPONENTS rds)

```
# Set this project's name.
project("hello_rds")
# Set the C++ standard to use to build this target.
# At least C++ 11 is required for the AWS SDK for C++.
set(CMAKE_CXX_STANDARD 11)
# Use the MSVC variable to determine if this is a Windows build.
set(WINDOWS BUILD ${MSVC})
if (WINDOWS_BUILD) # Set the location where CMake can find the installed 
 libraries for the AWS SDK. 
     string(REPLACE ";" "/aws-cpp-sdk-all;" SYSTEM_MODULE_PATH 
  "${CMAKE_SYSTEM_PREFIX_PATH}/aws-cpp-sdk-all") 
     list(APPEND CMAKE_PREFIX_PATH ${SYSTEM_MODULE_PATH})
endif ()
# Find the AWS SDK for C++ package.
find_package(AWSSDK REQUIRED COMPONENTS ${SERVICE_COMPONENTS})
if (WINDOWS_BUILD AND AWSSDK_INSTALL_AS_SHARED_LIBS) 
      # Copy relevant AWS SDK for C++ libraries into the current binary directory 
 for running and debugging. 
      # set(BIN_SUB_DIR "/Debug") # If you are building from the command line, you 
 may need to uncomment this 
                                      # and set the proper subdirectory to the 
  executables' location. 
     AWSSDK CPY DYN LIBS(SERVICE COMPONENTS ""
 ${CMAKE CURRENT BINARY DIR}${BIN SUB DIR})
endif ()
add executable(${PROJECT NAME}
         hello_rds.cpp)
target_link_libraries(${PROJECT_NAME} 
         ${AWSSDK_LINK_LIBRARIES})
```
hello\_rds.cpp ソースファイルのコード。

#include <aws/core/Aws.h>

```
#include <aws/rds/RDSClient.h>
#include <aws/rds/model/DescribeDBInstancesRequest.h>
#include <iostream>
/* 
  * A "Hello Rds" starter application which initializes an Amazon Relational 
  Database Service (Amazon RDS) client and 
   describes the Amazon RDS instances.
 * 
   main function
  * 
  * Usage: 'hello_rds' 
 * 
  */
int main(int argc, char **argv) { 
     Aws::SDKOptions options; 
     // Optionally change the log level for debugging.
// options.loggingOptions.logLevel = Utils::Logging::LogLevel::Debug; 
     Aws::InitAPI(options); // Should only be called once. 
    int result = \varnothing;
     { 
         Aws::Client::ClientConfiguration clientConfig; 
         // Optional: Set to the AWS Region (overrides config file). 
         // clientConfig.region = "us-east-1"; 
         Aws::RDS::RDSClient rdsClient(clientConfig); 
         Aws::String marker; 
         std::vector<Aws::String> instanceDBIDs; 
         do { 
             Aws::RDS::Model::DescribeDBInstancesRequest request; 
             if (!marker.empty()) { 
                 request.SetMarker(marker); 
 } 
             Aws::RDS::Model::DescribeDBInstancesOutcome outcome = 
                      rdsClient.DescribeDBInstances(request); 
             if (outcome.IsSuccess()) { 
                 for (auto &instance: outcome.GetResult().GetDBInstances()) { 
                     instanceDBIDs.push_back(instance.GetDBInstanceIdentifier());
 }
```

```
 marker = outcome.GetResult().GetMarker(); 
             } else { 
                result = 1;
                 std::cerr << "Error with RDS::DescribeDBInstances. " 
                            << outcome.GetError().GetMessage() 
                            << std::endl; 
                 break; 
 } 
         } while (!marker.empty()); 
         std::cout << instanceDBIDs.size() << " RDS instances found." << 
  std::endl; 
         for (auto &instanceDBID: instanceDBIDs) { 
             std::cout << " Instance: " << instanceDBID << std::endl; 
         } 
     } 
     Aws::ShutdownAPI(options); // Should only be called once. 
     return result;
}
```
• API の詳細については、「AWS SDK for C++ API リファレンス」の 「[DescribeDBInstances](https://docs.aws.amazon.com/goto/SdkForCpp/rds-2014-10-31/DescribeDBInstances)」を参照してください。

Go

SDK for Go V2

**a** Note

については、「」を参照してください GitHub。[AWS コード例リポジトリ](https://github.com/awsdocs/aws-doc-sdk-examples/tree/main/gov2/rds#code-examples) で全く同じ 例を見つけて、設定と実行の方法を確認してください。

```
package main
import ( 
  "context" 
  "fmt"
```

```
 "github.com/aws/aws-sdk-go-v2/aws" 
  "github.com/aws/aws-sdk-go-v2/config" 
  "github.com/aws/aws-sdk-go-v2/service/rds"
\lambda// main uses the AWS SDK for Go V2 to create an Amazon Relational Database 
  Service (Amazon RDS)
// client and list up to 20 DB instances in your account.
// This example uses the default settings specified in your shared credentials
// and config files.
func main() { 
  sdkConfig, err := config.LoadDefaultConfig(context.TODO()) 
 if err != nil {
   fmt.Println("Couldn't load default configuration. Have you set up your AWS 
  account?") 
  fmt.Println(err) 
   return 
  } 
  rdsClient := rds.NewFromConfig(sdkConfig) 
  const maxInstances = 20 
  fmt.Printf("Let's list up to %v DB instances.\n", maxInstances) 
  output, err := rdsClient.DescribeDBInstances(context.TODO(), 
   &rds.DescribeDBInstancesInput{MaxRecords: aws.Int32(maxInstances)}) 
 if err != nil {
   fmt.Printf("Couldn't list DB instances: %v\n", err) 
   return 
  } 
 if len(output.DBInstances) == \theta {
   fmt.Println("No DB instances found.") 
  } else { 
   for _, instance := range output.DBInstances { 
    fmt.Printf("DB instance %v has database %v.\n", 
  *instance.DBInstanceIdentifier, 
     *instance.DBName) 
   } 
  }
}
```
• API の詳細については、AWS SDK for Go API リファレンスの[「DescribeDBInstances」](https://pkg.go.dev/github.com/aws/aws-sdk-go-v2/service/rds#Client.DescribeDBInstances)を 参照してください。

#### Java

SDK for Java 2.x

**a** Note

については、「」を参照してください GitHub。[AWS コード例リポジトリ](https://github.com/awsdocs/aws-doc-sdk-examples/tree/main/javav2/example_code/rds#readme) で全く同じ 例を見つけて、設定と実行の方法を確認してください。

```
import software.amazon.awssdk.regions.Region;
import software.amazon.awssdk.services.rds.RdsClient;
import software.amazon.awssdk.services.rds.model.DescribeDbInstancesResponse;
import software.amazon.awssdk.services.rds.model.DBInstance;
import software.amazon.awssdk.services.rds.model.RdsException;
import java.util.List;
/** 
  * Before running this Java V2 code example, set up your development 
  * environment, including your credentials. 
 * 
  * For more information, see the following documentation topic: 
 * 
  * https://docs.aws.amazon.com/sdk-for-java/latest/developer-guide/get-
started.html 
  */
public class DescribeDBInstances { 
     public static void main(String[] args) { 
         Region region = Region.US_EAST_1; 
         RdsClient rdsClient = RdsClient.builder() 
                  .region(region) 
                 .build();
         describeInstances(rdsClient); 
         rdsClient.close(); 
     } 
     public static void describeInstances(RdsClient rdsClient) { 
         try { 
             DescribeDbInstancesResponse response = 
  rdsClient.describeDBInstances();
```

```
List<DBInstance> instanceList = response.dbInstances();
             for (DBInstance instance : instanceList) { 
                 System.out.println("Instance ARN is: " + 
  instance.dbInstanceArn()); 
                 System.out.println("The Engine is " + instance.engine()); 
                 System.out.println("Connection endpoint is" + 
  instance.endpoint().address()); 
 } 
         } catch (RdsException e) { 
             System.out.println(e.getLocalizedMessage()); 
             System.exit(1); 
         } 
     }
}
```
• API の詳細については、「AWS SDK for Java 2.x API リファレンス」の 「[DescribeDBInstances](https://docs.aws.amazon.com/goto/SdkForJavaV2/rds-2014-10-31/DescribeDBInstances)」を参照してください。

```
コードの例
```
- [AWS SDKsアクション](#page-7362-0)
	- [AWS SDK または CLI CreateDBInstanceで を使用する](#page-7363-0)
	- [AWS SDK または CLI CreateDBParameterGroupで を使用する](#page-7378-0)
	- [AWS SDK または CLI CreateDBSnapshotで を使用する](#page-7385-0)
	- [AWS SDK または CLI DeleteDBInstanceで を使用する](#page-7393-0)
	- [AWS SDK または CLI DeleteDBParameterGroupで を使用する](#page-7402-0)
	- [AWS SDK または CLI DescribeAccountAttributesで を使用する](#page-7408-0)
	- [AWS SDK または CLI DescribeDBEngineVersionsで を使用する](#page-7412-0)
	- [AWS SDK または CLI DescribeDBInstancesで を使用する](#page-7420-0)
	- [AWS SDK または CLI DescribeDBParameterGroupsで を使用する](#page-7430-0)
	- [AWS SDK または CLI DescribeDBParametersで を使用する](#page-7438-0)
	- [AWS SDK または CLI DescribeDBSnapshotsで を使用する](#page-7447-0)
	- [AWS SDK または CLI DescribeOrderableDBInstanceOptionsで を使用する](#page-7454-0)
	- [AWS SDK または CLI GenerateRDSAuthTokenで を使用する](#page-7462-0)

Amazon RDS • [AW SDK または CLI ModifyDBInstanceで を使用する](#page-7464-0) <sup>7349</sup>

- [AWS SDK または CLI ModifyDBParameterGroupで を使用する](#page-7470-0)
- [AWS SDK または CLI RebootDBInstanceで を使用する](#page-7476-0)
- [AWS SDKsシナリオ](#page-7478-0)
	- [AWS SDK を使用して Amazon RDS DB インスタンスの使用を開始する](#page-7479-0)
- [AWS SDKs を使用した Amazon RDS のサーバーレス例](#page-7575-0)
	- [Lambda 関数で Amazon RDS データベースに接続する](#page-7575-1)
- [AWS SDKs を使用した Amazon RDS のクロスサービスの例](#page-7579-0)
	- [Aurora Serverless 作業項目トラッカーの作成](#page-7580-0)

## <span id="page-7362-0"></span>AWS SDKsアクション

次のコード例は、 AWS SDKs で Amazon Relational Database Service (Amazon RDS) を使用する方 法を示しています。各例は個別のサービス関数を呼び出します。

アクション例は、より大きなプログラムからのコードの抜粋であり、コンテキスト内で実行する必要 があります。アクションは [AWS SDKsシナリオ](#page-7478-0) のコンテキスト内で確認できます。

例

- [AWS SDK または CLI CreateDBInstanceで を使用する](#page-7363-0)
- [AWS SDK または CLI CreateDBParameterGroupで を使用する](#page-7378-0)
- [AWS SDK または CLI CreateDBSnapshotで を使用する](#page-7385-0)
- [AWS SDK または CLI DeleteDBInstanceで を使用する](#page-7393-0)
- [AWS SDK または CLI DeleteDBParameterGroupで を使用する](#page-7402-0)
- [AWS SDK または CLI DescribeAccountAttributesで を使用する](#page-7408-0)
- [AWS SDK または CLI DescribeDBEngineVersionsで を使用する](#page-7412-0)
- [AWS SDK または CLI DescribeDBInstancesで を使用する](#page-7420-0)
- [AWS SDK または CLI DescribeDBParameterGroupsで を使用する](#page-7430-0)
- [AWS SDK または CLI DescribeDBParametersで を使用する](#page-7438-0)
- [AWS SDK または CLI DescribeDBSnapshotsで を使用する](#page-7447-0)
- [AWS SDK または CLI DescribeOrderableDBInstanceOptionsで を使用する](#page-7454-0)
- [AWS SDK または CLI GenerateRDSAuthTokenで を使用する](#page-7462-0)
- [AWS SDK または CLI ModifyDBInstanceで を使用する](#page-7464-0)
- [AWS SDK または CLI ModifyDBParameterGroupで を使用する](#page-7470-0)
- [AWS SDK または CLI RebootDBInstanceで を使用する](#page-7476-0)

<span id="page-7363-0"></span>AWS SDK または CLI **CreateDBInstance**で を使用する

以下のコード例は、CreateDBInstance の使用方法を示しています。

アクション例は、より大きなプログラムからのコードの抜粋であり、コンテキスト内で実行する必要 があります。次のコード例で、このアクションのコンテキストを確認できます。

• [DB インスタンスの使用を開始する](#page-7479-0)

### .NET

AWS SDK for .NET

**a** Note

については、「」を参照してください GitHub。[AWS コード例リポジトリ](https://github.com/awsdocs/aws-doc-sdk-examples/tree/main/dotnetv3/RDS#code-examples) で全く同じ 例を見つけて、設定と実行の方法を確認してください。

```
 /// <summary>
```
 /// Create an RDS DB instance with a particular set of properties. Use the action DescribeDBInstancesAsync

/// to determine when the DB instance is ready to use.

/// </summary>

/// <param name="dbName">Name for the DB instance.</param>

```
 /// <param name="dbInstanceIdentifier">DB instance identifier.</param>
```
 /// <param name="parameterGroupName">DB parameter group to associate with the instance.</param>

```
 /// <param name="dbEngine">The engine for the DB instance.</param>
```
/// <param name="dbEngineVersion">Version for the DB instance.</param>

/// <param name="instanceClass">Class for the DB instance.</param>

/// <param name="allocatedStorage">The amount of storage in gibibytes (GiB)

to allocate to the DB instance.</param>

```
 /// <param name="adminName">Admin user name.</param>
```
/// <param name="adminPassword">Admin user password.</param>

```
 /// <returns>DB instance object.</returns> 
     public async Task<DBInstance> CreateDBInstance(string dbName, string 
 dbInstanceIdentifier, 
         string parameterGroupName, string dbEngine, string dbEngineVersion, 
         string instanceClass, int allocatedStorage, string adminName, string 
 adminPassword) 
     { 
         var response = await _amazonRDS.CreateDBInstanceAsync( 
             new CreateDBInstanceRequest() 
\{\hspace{.1cm} \} DBName = dbName, 
                 DBInstanceIdentifier = dbInstanceIdentifier, 
                 DBParameterGroupName = parameterGroupName, 
                 Engine = dbEnqine, EngineVersion = dbEngineVersion, 
                  DBInstanceClass = instanceClass, 
                 AllocatedStorage = allocatedStorage, 
                MasterUsername = adminName,
                 MasterUserPassword = adminPassword 
             }); 
         return response.DBInstance; 
     }
```
• API の詳細については、AWS SDK for .NET API リファレンスの「[CreateDBInstance」](https://docs.aws.amazon.com/goto/DotNetSDKV3/rds-2014-10-31/CreateDBInstance)を参 照してください。

 $C++$ 

SDK for C++

**a** Note については、「」を参照してください GitHub。[AWS コード例リポジトリ](https://github.com/awsdocs/aws-doc-sdk-examples/tree/main/cpp/example_code/rds#code-examples) で全く同じ 例を見つけて、設定と実行の方法を確認してください。

 Aws::Client::ClientConfiguration clientConfig; // Optional: Set to the AWS Region (overrides config file).

```
 // clientConfig.region = "us-east-1"; 
 Aws::RDS::RDSClient client(clientConfig); 
     Aws::RDS::Model::CreateDBInstanceRequest request; 
     request.SetDBName(DB_NAME); 
     request.SetDBInstanceIdentifier(DB_INSTANCE_IDENTIFIER); 
     request.SetDBParameterGroupName(PARAMETER_GROUP_NAME); 
     request.SetEngine(engineVersion.GetEngine()); 
     request.SetEngineVersion(engineVersion.GetEngineVersion()); 
     request.SetDBInstanceClass(dbInstanceClass); 
     request.SetStorageType(DB_STORAGE_TYPE); 
     request.SetAllocatedStorage(DB_ALLOCATED_STORAGE); 
     request.SetMasterUsername(administratorName); 
     request.SetMasterUserPassword(administratorPassword); 
     Aws::RDS::Model::CreateDBInstanceOutcome outcome = 
             client.CreateDBInstance(request); 
     if (outcome.IsSuccess()) { 
         std::cout << "The DB instance creation has started." 
                    << std::endl; 
     } 
     else { 
         std::cerr << "Error with RDS::CreateDBInstance. " 
                    << outcome.GetError().GetMessage() 
                    << std::endl; 
        cleanUpResources(PARAMETER GROUP NAME, "", client);
         return false; 
     }
```
• API の詳細については、「AWS SDK for C++ API リファレンス」の[「CreateDBInstance](https://docs.aws.amazon.com/goto/SdkForCpp/rds-2014-10-31/CreateDBInstance)」 を参照してください。

```
CLI
```
AWS CLI

DB インスタンスを作成するには

次の create-db-instance の例は、必須のオプションを使用して新しい DB インスタンス を起動します。

```
aws rds create-db-instance \ 
     --db-instance-identifier test-mysql-instance \ 
     --db-instance-class db.t3.micro \ 
    --engine mysql \setminus --master-username admin \ 
     --master-user-password secret99 \ 
     --allocated-storage 20
```

```
{ 
     "DBInstance": { 
         "DBInstanceIdentifier": "test-mysql-instance", 
         "DBInstanceClass": "db.t3.micro", 
         "Engine": "mysql", 
         "DBInstanceStatus": "creating", 
         "MasterUsername": "admin", 
         "AllocatedStorage": 20, 
         "PreferredBackupWindow": "12:55-13:25", 
         "BackupRetentionPeriod": 1, 
         "DBSecurityGroups": [], 
         "VpcSecurityGroups": [ 
\{\hspace{.1cm} \} "VpcSecurityGroupId": "sg-12345abc", 
                  "Status": "active" 
 } 
         ], 
         "DBParameterGroups": [ 
             { 
                  "DBParameterGroupName": "default.mysql5.7", 
                  "ParameterApplyStatus": "in-sync" 
 } 
         ], 
         "DBSubnetGroup": { 
              "DBSubnetGroupName": "default", 
              "DBSubnetGroupDescription": "default", 
              "VpcId": "vpc-2ff2ff2f", 
              "SubnetGroupStatus": "Complete", 
              "Subnets": [ 
\overline{a} "SubnetIdentifier": "subnet-########", 
                      "SubnetAvailabilityZone": { 
                          "Name": "us-west-2c"
```

```
\}, \{ "SubnetStatus": "Active" 
                }, 
\overline{a} "SubnetIdentifier": "subnet-########", 
                    "SubnetAvailabilityZone": { 
                        "Name": "us-west-2d" 
\}, \{ "SubnetStatus": "Active" 
                }, 
\overline{a} "SubnetIdentifier": "subnet-########", 
                    "SubnetAvailabilityZone": { 
                        "Name": "us-west-2a" 
\}, \{ "SubnetStatus": "Active" 
                }, 
\overline{a} "SubnetIdentifier": "subnet-########", 
                    "SubnetAvailabilityZone": { 
                        "Name": "us-west-2b" 
\}, \{ "SubnetStatus": "Active" 
 } 
 ] 
        }, 
        "PreferredMaintenanceWindow": "sun:08:07-sun:08:37", 
        "PendingModifiedValues": { 
            "MasterUserPassword": "****" 
        }, 
        "MultiAZ": false, 
        "EngineVersion": "5.7.22", 
        "AutoMinorVersionUpgrade": true, 
        "ReadReplicaDBInstanceIdentifiers": [], 
        "LicenseModel": "general-public-license", 
        "OptionGroupMemberships": [ 
\{\hspace{.1cm} \} "OptionGroupName": "default:mysql-5-7", 
                "Status": "in-sync" 
            } 
        ], 
        "PubliclyAccessible": true, 
        "StorageType": "gp2", 
        "DbInstancePort": 0,
```

```
 "StorageEncrypted": false, 
         "DbiResourceId": "db-5555EXAMPLE44444444EXAMPLE", 
         "CACertificateIdentifier": "rds-ca-2019", 
         "DomainMemberships": [], 
         "CopyTagsToSnapshot": false, 
         "MonitoringInterval": 0, 
         "DBInstanceArn": "arn:aws:rds:us-west-2:123456789012:db:test-mysql-
instance", 
         "IAMDatabaseAuthenticationEnabled": false, 
         "PerformanceInsightsEnabled": false, 
         "DeletionProtection": false, 
         "AssociatedRoles": [] 
     }
}
```
詳細については、「Amazon RDS ユーザーガイド」の「[Amazon RDS DB インスタンスの作](https://docs.aws.amazon.com/AmazonRDS/latest/UserGuide/USER_CreateDBInstance.html) [成](https://docs.aws.amazon.com/AmazonRDS/latest/UserGuide/USER_CreateDBInstance.html)」を参照してください。

• API の詳細については、AWS CLI コマンドリファレンスの[「CreateDBInstance](https://awscli.amazonaws.com/v2/documentation/api/latest/reference/rds/create-db-instance.html)」を参照し てください。

Go

SDK for Go V2

**a** Note

については、「」を参照してください GitHub。[AWS コード例リポジトリ](https://github.com/awsdocs/aws-doc-sdk-examples/tree/main/gov2/rds#code-examples) で全く同じ 例を見つけて、設定と実行の方法を確認してください。

```
type DbInstances struct { 
 RdsClient *rds.Client
}
```

```
// CreateInstance creates a DB instance.
func (instances *DbInstances) CreateInstance(instanceName string, dbName string, 
  dbEngine string, dbEngineVersion string, parameterGroupName string, 
  dbInstanceClass string,
```

```
 storageType string, allocatedStorage int32, adminName string, adminPassword 
  string) ( 
  *types.DBInstance, error) { 
 output, err := instances.RdsClient.CreateDBInstance(context.TODO(), 
  &rds.CreateDBInstanceInput{ 
  DBInstanceIdentifier: aws.String(instanceName), 
 DBName: aws.String(dbName),
  DBParameterGroupName: aws.String(parameterGroupName), 
 Engine: aws.String(dbEngine),
 EngineVersion: aws.String(dbEngineVersion),
 DBInstanceClass: aws.String(dbInstanceClass),
 StorageType: aws.String(storageType),
 AllocatedStorage: aws.Int32(allocatedStorage),
 MasterUsername: aws.String(adminName),
  MasterUserPassword: aws.String(adminPassword), 
 }) 
if err != nil {
  log.Printf("Couldn't create instance %v: %v\n", instanceName, err) 
  return nil, err 
 } else { 
  return output.DBInstance, nil 
 }
}
```
• API の詳細については、AWS SDK for Go API リファレンスの[「CreateDBInstance](https://pkg.go.dev/github.com/aws/aws-sdk-go-v2/service/rds#Client.CreateDBInstance)」を参照 してください。

#### Java

SDK for Java 2.x

**a** Note については、「」を参照してください GitHub。[AWS コード例リポジトリ](https://github.com/awsdocs/aws-doc-sdk-examples/tree/main/javav2/example_code/rds#readme) で全く同じ 例を見つけて、設定と実行の方法を確認してください。

import com.google.gson.Gson;

```
AWS SDK コードの例 コードライブラリ
```

```
import 
  software.amazon.awssdk.auth.credentials.EnvironmentVariableCredentialsProvider;
import software.amazon.awssdk.regions.Region;
import software.amazon.awssdk.services.rds.RdsClient;
import software.amazon.awssdk.services.rds.model.DescribeDbInstancesRequest;
import software.amazon.awssdk.services.rds.model.CreateDbInstanceRequest;
import software.amazon.awssdk.services.rds.model.CreateDbInstanceResponse;
import software.amazon.awssdk.services.rds.model.RdsException;
import software.amazon.awssdk.services.rds.model.DescribeDbInstancesResponse;
import software.amazon.awssdk.services.rds.model.DBInstance;
import software.amazon.awssdk.services.secretsmanager.SecretsManagerClient;
import 
  software.amazon.awssdk.services.secretsmanager.model.GetSecretValueRequest;
import 
  software.amazon.awssdk.services.secretsmanager.model.GetSecretValueResponse;
import java.util.List;
/** 
  * Before running this Java V2 code example, set up your development 
  * environment, including your credentials. 
 * 
  * For more information, see the following documentation topic: 
 * 
  * https://docs.aws.amazon.com/sdk-for-java/latest/developer-guide/get-
started.html 
 * 
  * This example requires an AWS Secrets Manager secret that contains the 
  * database credentials. If you do not create a 
  * secret, this example will not work. For more details, see: 
 * 
  * https://docs.aws.amazon.com/secretsmanager/latest/userguide/integrating_how-
services-use-secrets_RS.html 
  * 
 * 
  */
public class CreateDBInstance { 
     public static long sleepTime = 20; 
     public static void main(String[] args) { 
         final String usage = """ 
                 Usage:
```

```
 <dbInstanceIdentifier> <dbName> <secretName> 
                Where: 
                     dbInstanceIdentifier - The database instance identifier.\s 
                     dbName - The database name.\s 
                     secretName - The name of the AWS Secrets Manager secret that 
 contains the database credentials." 
                """"
       if (args.length != 3) {
            System.out.println(usage); 
            System.exit(1); 
        } 
        String dbInstanceIdentifier = args[0]; 
        String dbName = args[1]; 
        String secretName = args[2]; 
        Gson gson = new Gson(); 
        User user = gson.fromJson(String.valueOf(getSecretValues(secretName)), 
 User.class); 
        Region region = Region.US_WEST_2; 
        RdsClient rdsClient = RdsClient.builder() 
                 .region(region) 
                .build();
        createDatabaseInstance(rdsClient, dbInstanceIdentifier, dbName, 
 user.getUsername(), user.getPassword()); 
        waitForInstanceReady(rdsClient, dbInstanceIdentifier); 
        rdsClient.close(); 
    } 
    private static SecretsManagerClient getSecretClient() { 
        Region region = Region.US_WEST_2; 
        return SecretsManagerClient.builder() 
                 .region(region) 
 .credentialsProvider(EnvironmentVariableCredentialsProvider.create()) 
                .build();
    } 
    private static String getSecretValues(String secretName) { 
       SecretsManagerClient secretClient = getSecretClient();
        GetSecretValueRequest valueRequest = GetSecretValueRequest.builder() 
                 .secretId(secretName)
```

```
.build();
        GetSecretValueResponse valueResponse = 
 secretClient.getSecretValue(valueRequest); 
        return valueResponse.secretString(); 
    } 
    public static void createDatabaseInstance(RdsClient rdsClient, 
            String dbInstanceIdentifier, 
            String dbName, 
            String userName, 
            String userPassword) { 
        try { 
            CreateDbInstanceRequest instanceRequest = 
 CreateDbInstanceRequest.builder() 
                     .dbInstanceIdentifier(dbInstanceIdentifier) 
                     .allocatedStorage(100) 
                     .dbName(dbName) 
                     .engine("mysql") 
                     .dbInstanceClass("db.m4.large") 
                     .engineVersion("8.0") 
                     .storageType("standard") 
                     .masterUsername(userName) 
                     .masterUserPassword(userPassword) 
                    .build();
            CreateDbInstanceResponse response = 
 rdsClient.createDBInstance(instanceRequest); 
            System.out.print("The status is " + 
 response.dbInstance().dbInstanceStatus()); 
        } catch (RdsException e) { 
            System.out.println(e.getLocalizedMessage()); 
            System.exit(1); 
        } 
    } 
    // Waits until the database instance is available. 
    public static void waitForInstanceReady(RdsClient rdsClient, String 
 dbInstanceIdentifier) { 
        boolean instanceReady = false; 
        String instanceReadyStr; 
        System.out.println("Waiting for instance to become available.");
```

```
 try { 
             DescribeDbInstancesRequest instanceRequest = 
 DescribeDbInstancesRequest.builder() 
                     .dbInstanceIdentifier(dbInstanceIdentifier) 
                    .buid(): // Loop until the cluster is ready. 
            while (!instanceReady) {
                 DescribeDbInstancesResponse response = 
 rdsClient.describeDBInstances(instanceRequest); 
                 List<DBInstance> instanceList = response.dbInstances(); 
                 for (DBInstance instance : instanceList) { 
                     instanceReadyStr = instance.dbInstanceStatus(); 
                     if (instanceReadyStr.contains("available")) 
                         instanceReady = true; 
                     else { 
                         System.out.print("."); 
                         Thread.sleep(sleepTime * 1000); 
1 1 1 1 1 1 1
 } 
 } 
             System.out.println("Database instance is available!"); 
        } catch (RdsException | InterruptedException e) { 
             System.err.println(e.getMessage()); 
             System.exit(1); 
        } 
    }
```
• API の詳細については、AWS SDK for Java 2.x API リファレンスの[「CreateDBInstance](https://docs.aws.amazon.com/goto/SdkForJavaV2/rds-2014-10-31/CreateDBInstance)」 を参照してください。

Kotlin

SDK for Kotlin

**a** Note

については、「」を参照してください GitHub。[AWS コード例リポジトリ](https://github.com/awsdocs/aws-doc-sdk-examples/tree/main/kotlin/services/rds#code-examples) で全く同じ 例を見つけて、設定と実行の方法を確認してください。

```
suspend fun createDatabaseInstance( 
     dbInstanceIdentifierVal: String?, 
     dbNamedbVal: String?, 
     masterUsernameVal: String?, 
     masterUserPasswordVal: String?
) { 
     val instanceRequest = CreateDbInstanceRequest { 
         dbInstanceIdentifier = dbInstanceIdentifierVal 
         allocatedStorage = 100 
         dbName = dbNamedbVal 
         engine = "mysql" 
         dbInstanceClass = "db.m4.large" 
         engineVersion = "8.0" 
         storageType = "standard" 
         masterUsername = masterUsernameVal 
         masterUserPassword = masterUserPasswordVal 
     } 
     RdsClient { region = "us-west-2" }.use { rdsClient -> 
         val response = rdsClient.createDbInstance(instanceRequest) 
         print("The status is ${response.dbInstance?.dbInstanceStatus}") 
     }
}
// Waits until the database instance is available.
suspend fun waitForInstanceReady(dbInstanceIdentifierVal: String?) {
     val sleepTime: Long = 20 
     var instanceReady = false 
     var instanceReadyStr = "" 
     println("Waiting for instance to become available.") 
     val instanceRequest = DescribeDbInstancesRequest { 
         dbInstanceIdentifier = dbInstanceIdentifierVal 
     } 
     RdsClient { region = "us-west-2" }.use { rdsClient -> 
        while (!instanceReady) {
             val response = rdsClient.describeDbInstances(instanceRequest) 
             val instanceList = response.dbInstances 
             if (instanceList != null) { 
                  for (instance in instanceList) { 
                      instanceReadyStr = instance.dbInstanceStatus.toString() 
                      if (instanceReadyStr.contains("available")) {
```

```
 instanceReady = true 
                    } else { 
                        println("...$instanceReadyStr") 
                        delay(sleepTime * 1000) 
1 1 1 1 1 1 1
 } 
            } 
        } 
        println("Database instance is available!") 
    }
}
```
• API の詳細については、AWS SDK for Kotlin API リファレンスの[「CreateDBInstance](https://sdk.amazonaws.com/kotlin/api/latest/index.html)」を 参照してください。

### PHP

SDK for PHP

**G** Note については、「」を参照してください GitHub。[AWS コード例リポジトリ](https://github.com/awsdocs/aws-doc-sdk-examples/tree/main/php/example_code/rds#code-examples) で全く同じ 例を見つけて、設定と実行の方法を確認してください。

```
require __DIR__ . '/vendor/autoload.php';
use Aws\Exception\AwsException;
$rdsClient = new Aws\Rds\RdsClient([ 
     'region' => 'us-east-2'
]);
$dbIdentifier = '<<{{db-identifier}}>>';
$dbClass = 'db.t2.micro';
$storage = 5;
```

```
$engine = 'MySQL';
$username = 'MyUser';
$password = 'MyPassword';
try { 
     $result = $rdsClient->createDBInstance([ 
          'DBInstanceIdentifier' => $dbIdentifier, 
          'DBInstanceClass' => $dbClass, 
          'AllocatedStorage' => $storage, 
          'Engine' => $engine, 
          'MasterUsername' => $username, 
          'MasterUserPassword' => $password, 
    \ket{)}:
    var dump($result);
} catch (AwsException $e) { 
     echo $e->getMessage(); 
     echo "\n";
}
```
• API の詳細については、「AWS SDK for PHP API リファレンス」の[「CreateDBInstance](https://docs.aws.amazon.com/goto/SdkForPHPV3/rds-2014-10-31/CreateDBInstance)」 を参照してください。

Python

SDK for Python (Boto3)

**a** Note については、「」を参照してください GitHub。[AWS コード例リポジトリ](https://github.com/awsdocs/aws-doc-sdk-examples/tree/main/python/example_code/rds#code-examples) で全く同じ 例を見つけて、設定と実行の方法を確認してください。

```
class InstanceWrapper: 
     """Encapsulates Amazon RDS DB instance actions.""" 
     def __init__(self, rds_client): 
 """ 
         :param rds_client: A Boto3 Amazon RDS client. 
        "" "
```

```
 self.rds_client = rds_client 
    @classmethod 
    def from_client(cls): 
 """ 
         Instantiates this class from a Boto3 client. 
 """ 
         rds_client = boto3.client("rds") 
         return cls(rds_client) 
    def create_db_instance( 
         self, 
         db_name, 
         instance_id, 
         parameter_group_name, 
         db_engine, 
         db_engine_version, 
         instance_class, 
         storage_type, 
         allocated_storage, 
         admin_name, 
         admin_password, 
    \cdot """ 
         Creates a DB instance. 
         :param db_name: The name of the database that is created in the DB 
 instance. 
         :param instance_id: The ID to give the newly created DB instance. 
         :param parameter_group_name: A parameter group to associate with the DB 
 instance. 
         :param db_engine: The database engine of a database to create in the DB 
 instance. 
         :param db_engine_version: The engine version for the created database. 
         :param instance_class: The DB instance class for the newly created DB 
 instance. 
         :param storage_type: The storage type of the DB instance. 
         :param allocated_storage: The amount of storage allocated on the DB 
 instance, in GiBs. 
         :param admin_name: The name of the admin user for the created database. 
         :param admin_password: The admin password for the created database. 
         :return: Data about the newly created DB instance. 
 """
```
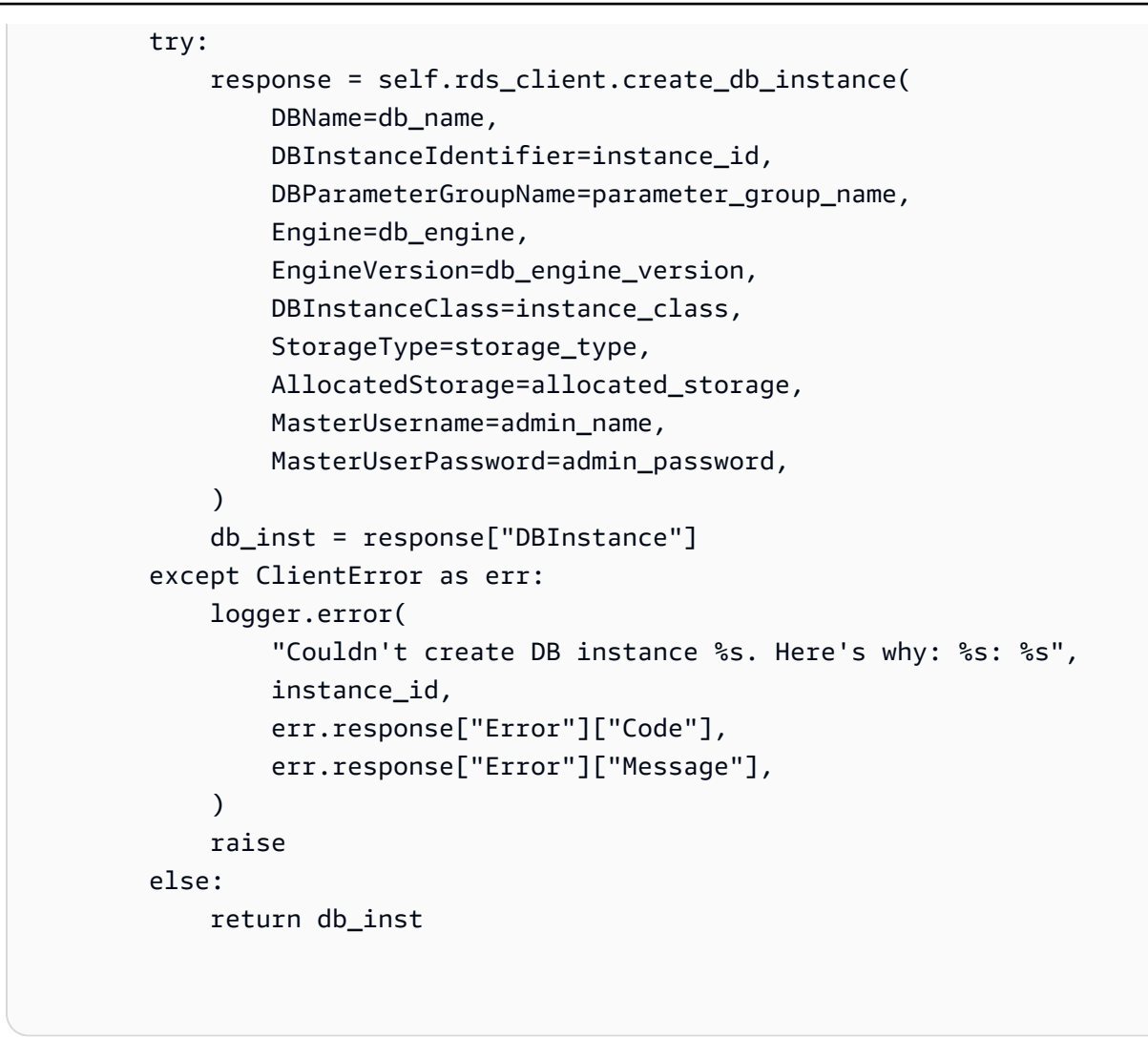

• API の詳細については、AWS SDK for Python (Boto3) API リファレンスの 「[CreateDBInstance」](https://docs.aws.amazon.com/goto/boto3/rds-2014-10-31/CreateDBInstance)を参照してください。

<span id="page-7378-0"></span>AWS SDK または CLI **CreateDBParameterGroup**で を使用する

以下のコード例は、CreateDBParameterGroup の使用方法を示しています。

アクション例は、より大きなプログラムからのコードの抜粋であり、コンテキスト内で実行する必要 があります。次のコード例で、このアクションのコンテキストを確認できます。

• [DB インスタンスの使用を開始する](#page-7479-0)

### .NET

AWS SDK for .NET

**a** Note

については、「」を参照してください GitHub。[AWS コード例リポジトリ](https://github.com/awsdocs/aws-doc-sdk-examples/tree/main/dotnetv3/RDS#code-examples) で全く同じ 例を見つけて、設定と実行の方法を確認してください。

```
 /// <summary> 
    /// Create a new DB parameter group. Use the action 
 DescribeDBParameterGroupsAsync 
   /// to determine when the DB parameter group is ready to use.
    /// </summary> 
    /// <param name="name">Name of the DB parameter group.</param> 
    /// <param name="family">Family of the DB parameter group.</param> 
    /// <param name="description">Description of the DB parameter group.</param> 
   /// <returns>The new DB parameter group.</returns>
     public async Task<DBParameterGroup> CreateDBParameterGroup( 
         string name, string family, string description) 
     { 
         var response = await _amazonRDS.CreateDBParameterGroupAsync( 
             new CreateDBParameterGroupRequest() 
\{\hspace{.1cm} \} DBParameterGroupName = name, 
                 DBParameterGroupFamily = family, 
                 Description = description 
             }); 
         return response.DBParameterGroup; 
     }
```
• API の詳細については、「 API リファレンス[CreateDBParameterGroup」](https://docs.aws.amazon.com/goto/DotNetSDKV3/rds-2014-10-31/CreateDBParameterGroup)を参照してくださ い。 AWS SDK for NFT
## $C++$

SDK for C++

# **a** Note

については、「」を参照してください GitHub。[AWS コード例リポジトリ](https://github.com/awsdocs/aws-doc-sdk-examples/tree/main/cpp/example_code/rds#code-examples) で全く同じ 例を見つけて、設定と実行の方法を確認してください。

```
 Aws::Client::ClientConfiguration clientConfig; 
     // Optional: Set to the AWS Region (overrides config file). 
     // clientConfig.region = "us-east-1"; 
 Aws::RDS::RDSClient client(clientConfig); 
     Aws::RDS::Model::CreateDBParameterGroupRequest request; 
     request.SetDBParameterGroupName(PARAMETER_GROUP_NAME); 
     request.SetDBParameterGroupFamily(dbParameterGroupFamily); 
     request.SetDescription("Example parameter group."); 
     Aws::RDS::Model::CreateDBParameterGroupOutcome outcome = 
             client.CreateDBParameterGroup(request); 
     if (outcome.IsSuccess()) { 
         std::cout << "The DB parameter group was successfully created." 
                    << std::endl; 
     } 
     else { 
         std::cerr << "Error with RDS::CreateDBParameterGroup. " 
                    << outcome.GetError().GetMessage() 
                    << std::endl; 
         return false; 
     }
```
• API の詳細については、「 API リファレンス[CreateDBParameterGroup」](https://docs.aws.amazon.com/goto/SdkForCpp/rds-2014-10-31/CreateDBParameterGroup)を参照してくださ い。 AWS SDK for C++

# CLI

# AWS CLI

DB パラメータグループを作成するには

```
次の create-db-parameter-group の例は、DB パラメータグループを作成します。
```

```
aws rds create-db-parameter-group \ 
     --db-parameter-group-name mydbparametergroup \ 
     --db-parameter-group-family MySQL5.6 \ 
     --description "My new parameter group"
```
出力:

```
{ 
     "DBParameterGroup": { 
         "DBParameterGroupName": "mydbparametergroup", 
         "DBParameterGroupFamily": "mysql5.6", 
         "Description": "My new parameter group", 
         "DBParameterGroupArn": "arn:aws:rds:us-
east-1:123456789012:pg:mydbparametergroup" 
     }
}
```
詳細については、「Amazon RDS ユーザーガイド」の「[DB パラメータグループを作成する」](https://docs.aws.amazon.com/AmazonRDS/latest/UserGuide/USER_WorkingWithParamGroups.html#USER_WorkingWithParamGroups.Creating) を参照してください。

• API の詳細については、AWS CLI 「 コマンドリファレンス[CreateDBParameterGroup」](https://awscli.amazonaws.com/v2/documentation/api/latest/reference/rds/create-db-parameter-group.html)を 参照してください。

Go

SDK for Go V2

**a** Note

```
type DbInstances struct { 
  RdsClient *rds.Client
}
// CreateParameterGroup creates a DB parameter group that is based on the 
  specified
// parameter group family.
func (instances *DbInstances) CreateParameterGroup( 
  parameterGroupName string, parameterGroupFamily string, description string) ( 
  *types.DBParameterGroup, error) { 
  output, err := instances.RdsClient.CreateDBParameterGroup(context.TODO(), 
   &rds.CreateDBParameterGroupInput{ 
    DBParameterGroupName: aws.String(parameterGroupName), 
    DBParameterGroupFamily: aws.String(parameterGroupFamily), 
   Description: aws.String(description),
   }) 
 if err != nil {
   log.Printf("Couldn't create parameter group %v: %v\n", parameterGroupName, err) 
   return nil, err 
  } else { 
   return output.DBParameterGroup, err 
  }
}
```
• API の詳細については、「 API リファレンス[CreateDBParameterGroup」](https://pkg.go.dev/github.com/aws/aws-sdk-go-v2/service/rds#Client.CreateDBParameterGroup)を参照してくださ い。 AWS SDK for Go

## Java

SDK for Java 2.x

**a** Note

```
 public static void createDBParameterGroup(RdsClient rdsClient, String 
 dbGroupName, String dbParameterGroupFamily) { 
        try { 
            CreateDbParameterGroupRequest groupRequest = 
 CreateDbParameterGroupRequest.builder() 
                     .dbParameterGroupName(dbGroupName) 
                     .dbParameterGroupFamily(dbParameterGroupFamily) 
                     .description("Created by using the AWS SDK for Java") 
                    .build();
            CreateDbParameterGroupResponse response = 
 rdsClient.createDBParameterGroup(groupRequest); 
            System.out.println("The group name is " + 
 response.dbParameterGroup().dbParameterGroupName()); 
        } catch (RdsException e) { 
            System.out.println(e.getLocalizedMessage()); 
            System.exit(1); 
        } 
    }
```
• API の詳細については、「 API リファレンス[CreateDBParameterGroup」](https://docs.aws.amazon.com/goto/SdkForJavaV2/rds-2014-10-31/CreateDBParameterGroup)を参照してくださ い。 AWS SDK for Java 2.x

# Python

SDK for Python (Boto3)

**a** Note

```
class InstanceWrapper: 
     """Encapsulates Amazon RDS DB instance actions.""" 
    def __init__(self, rds_client): 
 """ 
         :param rds_client: A Boto3 Amazon RDS client.
```

```
"" "
         self.rds_client = rds_client 
     @classmethod 
     def from_client(cls): 
 """ 
         Instantiates this class from a Boto3 client. 
        "" "" ""
         rds_client = boto3.client("rds") 
         return cls(rds_client) 
     def create_parameter_group( 
         self, parameter_group_name, parameter_group_family, description 
     ): 
 """ 
         Creates a DB parameter group that is based on the specified parameter 
 group 
         family. 
         :param parameter_group_name: The name of the newly created parameter 
 group. 
         :param parameter_group_family: The family that is used as the basis of 
 the new 
                                          parameter group. 
         :param description: A description given to the parameter group. 
         :return: Data about the newly created parameter group. 
        ^{\mathrm{m}} ""
         try: 
             response = self.rds_client.create_db_parameter_group( 
                 DBParameterGroupName=parameter_group_name, 
                 DBParameterGroupFamily=parameter_group_family, 
                 Description=description, 
) except ClientError as err: 
             logger.error( 
                 "Couldn't create parameter group %s. Here's why: %s: %s", 
                 parameter_group_name, 
                 err.response["Error"]["Code"], 
                 err.response["Error"]["Message"], 
) raise 
         else: 
             return response
```
• API の詳細については、 AWS SDK for [CreateDBParameterGroup」](https://docs.aws.amazon.com/goto/boto3/rds-2014-10-31/CreateDBParameterGroup)を参照してください。

# AWS SDK または CLI **CreateDBSnapshot**で を使用する

以下のコード例は、CreateDBSnapshot の使用方法を示しています。

アクション例は、より大きなプログラムからのコードの抜粋であり、コンテキスト内で実行する必要 があります。次のコード例で、このアクションのコンテキストを確認できます。

• [DB インスタンスの使用を開始する](#page-7479-0)

### .NET

AWS SDK for NFT

**a** Note

```
 /// <summary> 
    /// Create a snapshot of a DB instance. 
    /// </summary> 
    /// <param name="dbInstanceIdentifier">DB instance identifier.</param> 
    /// <param name="snapshotIdentifier">Identifier for the snapshot.</param> 
     /// <returns>DB snapshot object.</returns> 
     public async Task<DBSnapshot> CreateDBSnapshot(string dbInstanceIdentifier, 
 string snapshotIdentifier) 
     { 
         var response = await _amazonRDS.CreateDBSnapshotAsync( 
             new CreateDBSnapshotRequest() 
\{\hspace{.1cm} \} DBSnapshotIdentifier = snapshotIdentifier, 
                 DBInstanceIdentifier = dbInstanceIdentifier 
             });
```
}

return response.DBSnapshot;

• API の詳細については、AWS SDK for .NET API リファレンスの「[CreateDBSnapshot](https://docs.aws.amazon.com/goto/DotNetSDKV3/rds-2014-10-31/CreateDBSnapshot)」を 参照してください。

 $C++$ 

SDK for C++

**a** Note

```
 Aws::Client::ClientConfiguration clientConfig; 
         // Optional: Set to the AWS Region (overrides config file). 
         // clientConfig.region = "us-east-1"; 
    Aws::RDS::RDSClient client(clientConfig); 
             Aws::RDS::Model::CreateDBSnapshotRequest request; 
             request.SetDBInstanceIdentifier(DB_INSTANCE_IDENTIFIER); 
             request.SetDBSnapshotIdentifier(snapshotID); 
             Aws::RDS::Model::CreateDBSnapshotOutcome outcome = 
                     client.CreateDBSnapshot(request); 
             if (outcome.IsSuccess()) { 
                 std::cout << "Snapshot creation has started." 
                            << std::endl; 
 } 
             else { 
                 std::cerr << "Error with RDS::CreateDBSnapshot. " 
                            << outcome.GetError().GetMessage() 
                            << std::endl; 
                 cleanUpResources(PARAMETER_GROUP_NAME, DB_INSTANCE_IDENTIFIER, 
 client);
```
}

return false;

• API の詳細については、「AWS SDK for C++ API リファレンス」の[「CreateDBSnapshot](https://docs.aws.amazon.com/goto/SdkForCpp/rds-2014-10-31/CreateDBSnapshot)」 を参照してください。

CLI

AWS CLI

DB スナップショットを作成するには

次の create-db-snapshot の例は、DB スナップショットを作成します。

```
aws rds create-db-snapshot \ 
     --db-instance-identifier database-mysql \ 
     --db-snapshot-identifier mydbsnapshot
```
出力:

```
{ 
     "DBSnapshot": { 
          "DBSnapshotIdentifier": "mydbsnapshot", 
         "DBInstanceIdentifier": "database-mysql", 
          "Engine": "mysql", 
         "AllocatedStorage": 100, 
         "Status": "creating", 
          "Port": 3306, 
         "AvailabilityZone": "us-east-1b", 
          "VpcId": "vpc-6594f31c", 
          "InstanceCreateTime": "2019-04-30T15:45:53.663Z", 
          "MasterUsername": "admin", 
         "EngineVersion": "5.6.40", 
          "LicenseModel": "general-public-license", 
          "SnapshotType": "manual", 
          "Iops": 1000, 
          "OptionGroupName": "default:mysql-5-6", 
          "PercentProgress": 0, 
          "StorageType": "io1", 
          "Encrypted": true,
```

```
 "KmsKeyId": "arn:aws:kms:us-east-1:123456789012:key/
AKIAIOSFODNN7EXAMPLE", 
         "DBSnapshotArn": "arn:aws:rds:us-
east-1:123456789012:snapshot:mydbsnapshot", 
         "IAMDatabaseAuthenticationEnabled": false, 
         "ProcessorFeatures": [], 
         "DbiResourceId": "db-AKIAIOSFODNN7EXAMPLE" 
     }
}
```
詳細については、「Amazon RDS ユーザーガイド」の「[DB スナップショットの作成」](https://docs.aws.amazon.com/AmazonRDS/latest/UserGuide/USER_CreateSnapshot.html)を参照 してください。

• API の詳細については、AWS CLI コマンドリファレンスの[「CreateDBSnapshot」](https://awscli.amazonaws.com/v2/documentation/api/latest/reference/rds/create-db-snapshot.html)を参照し てください。

#### Go

SDK for Go V2

```
a Note
```

```
type DbInstances struct { 
  RdsClient *rds.Client
}
// CreateSnapshot creates a snapshot of a DB instance.
func (instances *DbInstances) CreateSnapshot(instanceName string, snapshotName 
  string) ( 
  *types.DBSnapshot, error) { 
  output, err := instances.RdsClient.CreateDBSnapshot(context.TODO(), 
  &rds.CreateDBSnapshotInput{ 
   DBInstanceIdentifier: aws.String(instanceName), 
   DBSnapshotIdentifier: aws.String(snapshotName),
```

```
 }) 
 if err != nil {
   log.Printf("Couldn't create snapshot %v: %v\n", snapshotName, err) 
  return nil, err 
  } else { 
  return output.DBSnapshot, nil 
  }
}
```
• API の詳細については、AWS SDK for Go API リファレンスの[「CreateDBSnapshot」](https://pkg.go.dev/github.com/aws/aws-sdk-go-v2/service/rds#Client.CreateDBSnapshot)を参 照してください。

#### Java

SDK for Java 2.x

**a** Note

```
 // Create an Amazon RDS snapshot. 
    public static void createSnapshot(RdsClient rdsClient, String 
 dbInstanceIdentifier, String dbSnapshotIdentifier) { 
        try { 
            CreateDbSnapshotRequest snapshotRequest = 
 CreateDbSnapshotRequest.builder() 
                     .dbInstanceIdentifier(dbInstanceIdentifier) 
                     .dbSnapshotIdentifier(dbSnapshotIdentifier) 
                    .build();
            CreateDbSnapshotResponse response = 
 rdsClient.createDBSnapshot(snapshotRequest); 
            System.out.println("The Snapshot id is " + 
 response.dbSnapshot().dbiResourceId()); 
        } catch (RdsException e) { 
            System.out.println(e.getLocalizedMessage());
```

```
 System.exit(1); 
      } 
 }
```
• API の詳細については、「AWS SDK for Java 2.x API リファレンス」の 「[CreateDBSnapshot](https://docs.aws.amazon.com/goto/SdkForJavaV2/rds-2014-10-31/CreateDBSnapshot)」を参照してください。

#### PHP

SDK for PHP

## **a** Note

```
require __DIR__ . '/vendor/autoload.php';
use Aws\Exception\AwsException;
$rdsClient = new Aws\Rds\RdsClient([ 
     'region' => 'us-east-2'
]);
$dbIdentifier = '<<{{db-identifier}}>>';
$snapshotName = '<<{{backup_2018_12_25}}>>';
try { 
     $result = $rdsClient->createDBSnapshot([ 
         'DBInstanceIdentifier' => $dbIdentifier, 
         'DBSnapshotIdentifier' => $snapshotName, 
     ]); 
     var_dump($result);
} catch (AwsException $e) { 
     echo $e->getMessage(); 
     echo "\n";
```
}

• API の詳細については、AWS SDK for PHP API リファレンスの[「CreateDBSnapshot](https://docs.aws.amazon.com/goto/SdkForPHPV3/rds-2014-10-31/CreateDBSnapshot)」を 参照してください。

## Python

SDK for Python (Boto3)

**a** Note については、「」を参照してください GitHub。[AWS コード例リポジトリ](https://github.com/awsdocs/aws-doc-sdk-examples/tree/main/python/example_code/rds#code-examples) で全く同じ 例を見つけて、設定と実行の方法を確認してください。

```
class InstanceWrapper: 
     """Encapsulates Amazon RDS DB instance actions.""" 
     def __init__(self, rds_client): 
 """ 
         :param rds_client: A Boto3 Amazon RDS client. 
         """ 
         self.rds_client = rds_client 
     @classmethod 
     def from_client(cls): 
 """ 
         Instantiates this class from a Boto3 client. 
        ^{\mathrm{m}} ""
         rds_client = boto3.client("rds") 
         return cls(rds_client) 
     def create_snapshot(self, snapshot_id, instance_id): 
 """ 
         Creates a snapshot of a DB instance. 
         :param snapshot_id: The ID to give the created snapshot. 
         :param instance_id: The ID of the DB instance to snapshot.
```

```
 :return: Data about the newly created snapshot. 
        "" "
         try: 
             response = self.rds_client.create_db_snapshot( 
                 DBSnapshotIdentifier=snapshot_id, 
 DBInstanceIdentifier=instance_id 
) snapshot = response["DBSnapshot"] 
         except ClientError as err: 
             logger.error( 
                 "Couldn't create snapshot of %s. Here's why: %s: %s", 
                 instance_id, 
                 err.response["Error"]["Code"], 
                 err.response["Error"]["Message"], 
) raise 
        else: 
             return snapshot
```
• API の詳細については、AWS SDK for Python (Boto3) API リファレンスの 「[CreateDBSnapshot](https://docs.aws.amazon.com/goto/boto3/rds-2014-10-31/CreateDBSnapshot)」を参照してください。

Ruby

SDK for Ruby

**a** Note については、「」を参照してください GitHub。[AWS コード例リポジトリ](https://github.com/awsdocs/aws-doc-sdk-examples/tree/main/ruby/example_code/rds#code-examples) で全く同じ 例を見つけて、設定と実行の方法を確認してください。

```
require "aws-sdk-rds" # v2: require 'aws-sdk'
# Create a snapshot for an Amazon Relational Database Service (Amazon RDS)
# DB instance.
#
# @param rds_resource [Aws::RDS::Resource] The resource containing SDK logic.
# @param db_instance_name [String] The name of the Amazon RDS DB instance.
```

```
# @return [Aws::RDS::DBSnapshot, nil] The snapshot created, or nil if error.
def create_snapshot(rds_resource, db_instance_name) 
  id = "snapshot - #{rand(10**6)}" db_instance = rds_resource.db_instance(db_instance_name) 
  db_instance.create_snapshot({ 
                                db_snapshot_identifier: id 
 })
rescue Aws::Errors::ServiceError => e 
   puts "Couldn't create DB instance snapshot #{id}:\n #{e.message}"
end
```
• API の詳細については、「AWS SDK for Ruby API リファレンス」の 「[CreateDBSnapshot](https://docs.aws.amazon.com/goto/SdkForRubyV3/rds-2014-10-31/CreateDBSnapshot)」を参照してください。

# AWS SDK または CLI **DeleteDBInstance**で を使用する

以下のコード例は、DeleteDBInstance の使用方法を示しています。

アクション例は、より大きなプログラムからのコードの抜粋であり、コンテキスト内で実行する必要 があります。次のコード例で、このアクションのコンテキストを確認できます。

• [DB インスタンスの使用を開始する](#page-7479-0)

.NET

AWS SDK for .NET

**a** Note

については、「」を参照してください GitHub。[AWS コード例リポジトリ](https://github.com/awsdocs/aws-doc-sdk-examples/tree/main/dotnetv3/RDS#code-examples) で全く同じ 例を見つけて、設定と実行の方法を確認してください。

```
 /// <summary> 
 /// Delete a particular DB instance. 
 /// </summary>
```
/// <param name="dbInstanceIdentifier">DB instance identifier.</param>

/// <returns>DB instance object.</returns>

```
 public async Task<DBInstance> DeleteDBInstance(string dbInstanceIdentifier) 
     { 
        var response = await amazonRDS.DeleteDBInstanceAsync(
             new DeleteDBInstanceRequest() 
\{\hspace{.1cm} \} DBInstanceIdentifier = dbInstanceIdentifier, 
                  SkipFinalSnapshot = true, 
                  DeleteAutomatedBackups = true 
             }); 
         return response.DBInstance; 
     }
```
• API の詳細については、AWS SDK for .NET API リファレンスの「[DeleteDBInstance](https://docs.aws.amazon.com/goto/DotNetSDKV3/rds-2014-10-31/DeleteDBInstance)」を参 照してください。

 $C++$ 

SDK for C++

**a** Note

```
 Aws::Client::ClientConfiguration clientConfig; 
     // Optional: Set to the AWS Region (overrides config file). 
     // clientConfig.region = "us-east-1"; 
 Aws::RDS::RDSClient client(clientConfig); 
         Aws::RDS::Model::DeleteDBInstanceRequest request; 
         request.SetDBInstanceIdentifier(dbInstanceIdentifier); 
         request.SetSkipFinalSnapshot(true); 
         request.SetDeleteAutomatedBackups(true); 
         Aws::RDS::Model::DeleteDBInstanceOutcome outcome = 
                 client.DeleteDBInstance(request);
```

```
 if (outcome.IsSuccess()) { 
                std::cout << "DB instance deletion has started." 
                          << std::endl; 
 } 
            else { 
                std::cerr << "Error with RDS::DeleteDBInstance. " 
                          << outcome.GetError().GetMessage() 
                          << std::endl; 
                result = false; 
 }
```
• API の詳細については、「AWS SDK for C++ API リファレンス」の[「DeleteDBInstance」](https://docs.aws.amazon.com/goto/SdkForCpp/rds-2014-10-31/DeleteDBInstance) を参照してください。

CLI

AWS CLI

DB インスタンスを削除するには

次の delete-db-instance の例は、test-instance-final-snap という名前の最終 DB スナップショットを作成した後に、指定された DB インスタンスを削除します。

```
aws rds delete-db-instance \ 
     --db-instance-identifier test-instance \ 
     --final-db-snapshot-identifier test-instance-final-snap
```
出力:

```
{ 
     "DBInstance": { 
         "DBInstanceIdentifier": "test-instance", 
         "DBInstanceStatus": "deleting", 
         ...some output truncated... 
     }
}
```
• API の詳細については、AWS CLI コマンドリファレンスの[「DeleteDBInstance」](https://awscli.amazonaws.com/v2/documentation/api/latest/reference/rds/delete-db-instance.html)を参照し てください。

# Go

SDK for Go V2

**a** Note

については、「」を参照してください GitHub。[AWS コード例リポジトリ](https://github.com/awsdocs/aws-doc-sdk-examples/tree/main/gov2/rds#code-examples) で全く同じ 例を見つけて、設定と実行の方法を確認してください。

```
type DbInstances struct { 
 RdsClient *rds.Client
}
// DeleteInstance deletes a DB instance.
func (instances *DbInstances) DeleteInstance(instanceName string) error { 
  _, err := instances.RdsClient.DeleteDBInstance(context.TODO(), 
  &rds.DeleteDBInstanceInput{ 
  DBInstanceIdentifier: aws.String(instanceName), 
 SkipFinalSnapshot: true,
  DeleteAutomatedBackups: aws.Bool(true), 
  }) 
  if err != nil { 
  log.Printf("Couldn't delete instance %v: %v\n", instanceName, err) 
  return err 
  } else { 
  return nil 
 }
}
```
• API の詳細については、AWS SDK for Go API リファレンスの[「DeleteDBInstance](https://pkg.go.dev/github.com/aws/aws-sdk-go-v2/service/rds#Client.DeleteDBInstance)」を参照 してください。

#### Java

SDK for Java 2.x

```
a Note
```

```
import software.amazon.awssdk.regions.Region;
import software.amazon.awssdk.services.rds.RdsClient;
import software.amazon.awssdk.services.rds.model.DeleteDbInstanceRequest;
import software.amazon.awssdk.services.rds.model.DeleteDbInstanceResponse;
import software.amazon.awssdk.services.rds.model.RdsException;
/** 
  * Before running this Java V2 code example, set up your development 
  * environment, including your credentials. 
 * 
  * For more information, see the following documentation topic: 
 * 
  * https://docs.aws.amazon.com/sdk-for-java/latest/developer-guide/get-
started.html 
  */
public class DeleteDBInstance { 
     public static void main(String[] args) { 
         final String usage = """ 
                 Usage: 
                      <dbInstanceIdentifier>\s 
                 Where: 
                      dbInstanceIdentifier - The database instance identifier\s 
                 """
         if (args.length != 1) { 
             System.out.println(usage); 
             System.exit(1); 
         } 
         String dbInstanceIdentifier = args[0];
```

```
 Region region = Region.US_WEST_2; 
         RdsClient rdsClient = RdsClient.builder() 
                  .region(region) 
                  .build(); 
         deleteDatabaseInstance(rdsClient, dbInstanceIdentifier); 
         rdsClient.close(); 
     } 
     public static void deleteDatabaseInstance(RdsClient rdsClient, String 
  dbInstanceIdentifier) { 
         try { 
              DeleteDbInstanceRequest deleteDbInstanceRequest = 
  DeleteDbInstanceRequest.builder() 
                      .dbInstanceIdentifier(dbInstanceIdentifier) 
                      .deleteAutomatedBackups(true) 
                      .skipFinalSnapshot(true) 
                      .build(); 
              DeleteDbInstanceResponse response = 
  rdsClient.deleteDBInstance(deleteDbInstanceRequest); 
              System.out.print("The status of the database is " + 
  response.dbInstance().dbInstanceStatus()); 
         } catch (RdsException e) { 
              System.out.println(e.getLocalizedMessage()); 
              System.exit(1); 
         } 
     }
}
```
• API の詳細については、AWS SDK for Java 2.x API リファレンスの[「DeleteDBInstance」](https://docs.aws.amazon.com/goto/SdkForJavaV2/rds-2014-10-31/DeleteDBInstance) を参照してください。

## Kotlin

SDK for Kotlin

```
a Note
 については、「」を参照してください GitHub。AWS コード例リポジトリ で全く同じ
 例を見つけて、設定と実行の方法を確認してください。
```

```
suspend fun deleteDatabaseInstance(dbInstanceIdentifierVal: String?) { 
     val deleteDbInstanceRequest = DeleteDbInstanceRequest { 
         dbInstanceIdentifier = dbInstanceIdentifierVal 
         deleteAutomatedBackups = true 
         skipFinalSnapshot = true 
     } 
     RdsClient { region = "us-west-2" }.use { rdsClient -> 
         val response = rdsClient.deleteDbInstance(deleteDbInstanceRequest) 
         print("The status of the database is 
  ${response.dbInstance?.dbInstanceStatus}") 
     }
}
```
• API の詳細については、AWS SDK for Kotlin API リファレンスの[「DeleteDBInstance](https://sdk.amazonaws.com/kotlin/api/latest/index.html)」を参 照してください。

PHP

SDK for PHP

```
require __DIR__ . '/vendor/autoload.php';
use Aws\Exception\AwsException;
//Create an RDSClient
$rdsClient = new Aws\Rds\RdsClient([ 
     'region' => 'us-east-1'
]);
$dbIdentifier = '<<{{db-identifier}}>>';
try { 
     $result = $rdsClient->deleteDBInstance([ 
         'DBInstanceIdentifier' => $dbIdentifier, 
     ]); 
     var_dump($result);
} catch (AwsException $e) { 
     echo $e->getMessage(); 
     echo "\n";
}
```
• API の詳細については、「AWS SDK for PHP API リファレンス」の[「DeleteDBInstance」](https://docs.aws.amazon.com/goto/SdkForPHPV3/rds-2014-10-31/DeleteDBInstance) を参照してください。

Python

SDK for Python (Boto3)

**a** Note

```
class InstanceWrapper: 
     """Encapsulates Amazon RDS DB instance actions.""" 
     def __init__(self, rds_client):
```

```
 """ 
         :param rds_client: A Boto3 Amazon RDS client. 
 """ 
        self.rds_client = rds_client 
    @classmethod 
    def from_client(cls): 
 """ 
        Instantiates this class from a Boto3 client. 
 """ 
        rds_client = boto3.client("rds") 
        return cls(rds_client) 
    def delete_db_instance(self, instance_id): 
 """ 
        Deletes a DB instance. 
         :param instance_id: The ID of the DB instance to delete. 
         :return: Data about the deleted DB instance. 
        """ 
        try: 
            response = self.rds_client.delete_db_instance( 
                 DBInstanceIdentifier=instance_id, 
                 SkipFinalSnapshot=True, 
                 DeleteAutomatedBackups=True, 
) db_inst = response["DBInstance"] 
        except ClientError as err: 
            logger.error( 
                 "Couldn't delete DB instance %s. Here's why: %s: %s", 
                 instance_id, 
                 err.response["Error"]["Code"], 
                 err.response["Error"]["Message"], 
) raise 
        else: 
            return db_inst
```
• API の詳細については、AWS SDK for Python (Boto3) API リファレンスの 「[DeleteDBInstance」](https://docs.aws.amazon.com/goto/boto3/rds-2014-10-31/DeleteDBInstance)を参照してください。

# AWS SDK または CLI **DeleteDBParameterGroup**で を使用する

以下のコード例は、DeleteDBParameterGroup の使用方法を示しています。

アクション例は、より大きなプログラムからのコードの抜粋であり、コンテキスト内で実行する必要 があります。次のコード例で、このアクションのコンテキストを確認できます。

• [DB インスタンスの使用を開始する](#page-7479-0)

.NET

AWS SDK for .NET

```
a Note
```
については、「」を参照してください GitHub。[AWS コード例リポジトリ](https://github.com/awsdocs/aws-doc-sdk-examples/tree/main/dotnetv3/RDS#code-examples) で全く同じ 例を見つけて、設定と実行の方法を確認してください。

```
 /// <summary> 
    /// Delete a DB parameter group. The group cannot be a default DB parameter 
 group 
    /// or be associated with any DB instances. 
    /// </summary> 
    /// <param name="name">Name of the DB parameter group.</param> 
    /// <returns>True if successful.</returns>
    public async Task<bool> DeleteDBParameterGroup(string name)
     { 
         var response = await _amazonRDS.DeleteDBParameterGroupAsync( 
             new DeleteDBParameterGroupRequest() 
\{\hspace{.1cm} \} DBParameterGroupName = name, 
             }); 
         return response.HttpStatusCode == HttpStatusCode.OK; 
     }
```
• API の詳細については、「 API リファレンス[DeleteDBParameterGroup](https://docs.aws.amazon.com/goto/DotNetSDKV3/rds-2014-10-31/DeleteDBParameterGroup)」を参照してくださ い。 AWS SDK for .NET

## $C++$

SDK for C++

## **a** Note

については、「」を参照してください GitHub。[AWS コード例リポジトリ](https://github.com/awsdocs/aws-doc-sdk-examples/tree/main/cpp/example_code/rds#code-examples) で全く同じ 例を見つけて、設定と実行の方法を確認してください。

```
 Aws::Client::ClientConfiguration clientConfig; 
     // Optional: Set to the AWS Region (overrides config file). 
     // clientConfig.region = "us-east-1"; 
 Aws::RDS::RDSClient client(clientConfig); 
     Aws::RDS::Model::DeleteDBParameterGroupRequest request; 
     request.SetDBParameterGroupName(parameterGroupName); 
     Aws::RDS::Model::DeleteDBParameterGroupOutcome outcome = 
              client.DeleteDBParameterGroup(request); 
     if (outcome.IsSuccess()) { 
         std::cout << "The DB parameter group was successfully deleted." 
                    << std::endl; 
     } 
     else { 
         std::cerr << "Error with RDS::DeleteDBParameterGroup. " 
                    << outcome.GetError().GetMessage() 
                    << std::endl; 
         result = false; 
     }
```
• API の詳細については、「 API リファレンス[DeleteDBParameterGroup](https://docs.aws.amazon.com/goto/SdkForCpp/rds-2014-10-31/DeleteDBParameterGroup)」を参照してくださ い。 AWS SDK for C++

## CLI

AWS CLI

DB パラメータグループを削除するには

次の command の例は、DB パラメータグループを削除します。

```
aws rds delete-db-parameter-group \ 
     --db-parameter-group-name mydbparametergroup
```
このコマンドでは何も出力されません。

詳細については、「Amazon RDS ユーザーガイド」の「[DB パラメータグループを使用する」](https://docs.aws.amazon.com/AmazonRDS/latest/UserGuide/USER_WorkingWithParamGroups.html) を参照してください。

• API の詳細については、AWS CLI 「 コマンドリファレンス」 の[DeleteDBParameterGroup」](https://awscli.amazonaws.com/v2/documentation/api/latest/reference/rds/delete-db-parameter-group.html)を参照してください。

```
Go
```
SDK for Go V2

**a** Note

```
type DbInstances struct { 
  RdsClient *rds.Client
}
// DeleteParameterGroup deletes the named DB parameter group.
func (instances *DbInstances) DeleteParameterGroup(parameterGroupName string) 
  error { 
  _, err := instances.RdsClient.DeleteDBParameterGroup(context.TODO(), 
  &rds.DeleteDBParameterGroupInput{ 
    DBParameterGroupName: aws.String(parameterGroupName),
```

```
 }) 
 if err != nil {
  log.Printf("Couldn't delete parameter group %v: %v\n", parameterGroupName, err) 
  return err 
  } else { 
  return nil 
  }
}
```
• API の詳細については、「 API リファレンス[DeleteDBParameterGroup](https://pkg.go.dev/github.com/aws/aws-sdk-go-v2/service/rds#Client.DeleteDBParameterGroup)」を参照してくださ い。 AWS SDK for Go

Java

SDK for Java 2.x

**a** Note

```
 // Delete the parameter group after database has been deleted. 
    // An exception is thrown if you attempt to delete the para group while 
 database 
    // exists. 
    public static void deleteParaGroup(RdsClient rdsClient, String dbGroupName, 
 String dbARN) 
            throws InterruptedException { 
        try { 
            boolean isDataDel = false; 
            boolean didFind; 
            String instanceARN; 
            // Make sure that the database has been deleted. 
            while (!isDataDel) { 
                 DescribeDbInstancesResponse response = 
 rdsClient.describeDBInstances(); 
                 List<DBInstance> instanceList = response.dbInstances();
```

```
 int listSize = instanceList.size(); 
                didFind = false;int index = 1;
                 for (DBInstance instance : instanceList) { 
                     instanceARN = instance.dbInstanceArn(); 
                     if (instanceARN.compareTo(dbARN) == 0) { 
                         System.out.println(dbARN + " still exists"); 
                        didFind = true;1999 1999 1999 1999 1999
                     if ((index == listSize) && (!didFind)) { 
                         // Went through the entire list and did not find the 
 database ARN. 
                         isDataDel = true; 
1 1 1 1 1 1 1
                     Thread.sleep(sleepTime * 1000); 
                     index++; 
 } 
 } 
             // Delete the para group. 
             DeleteDbParameterGroupRequest parameterGroupRequest = 
 DeleteDbParameterGroupRequest.builder() 
                     .dbParameterGroupName(dbGroupName) 
                    .build();
             rdsClient.deleteDBParameterGroup(parameterGroupRequest); 
             System.out.println(dbGroupName + " was deleted."); 
        } catch (RdsException e) { 
             System.out.println(e.getLocalizedMessage()); 
             System.exit(1); 
        } 
    }
```
• API の詳細については、「 API リファレンス[DeleteDBParameterGroup](https://docs.aws.amazon.com/goto/SdkForJavaV2/rds-2014-10-31/DeleteDBParameterGroup)」を参照してくださ い。 AWS SDK for Java 2.x

## Python

SDK for Python (Boto3)

**a** Note

```
class InstanceWrapper: 
     """Encapsulates Amazon RDS DB instance actions.""" 
     def __init__(self, rds_client): 
        "" ""
         :param rds_client: A Boto3 Amazon RDS client. 
         """ 
         self.rds_client = rds_client 
     @classmethod 
     def from_client(cls): 
 """ 
         Instantiates this class from a Boto3 client. 
        ^{\prime\prime} "" ^{\prime\prime} rds_client = boto3.client("rds") 
         return cls(rds_client) 
     def delete_parameter_group(self, parameter_group_name): 
        "" ""
         Deletes a DB parameter group. 
         :param parameter_group_name: The name of the parameter group to delete. 
         :return: Data about the parameter group. 
        "''" try: 
              self.rds_client.delete_db_parameter_group( 
                  DBParameterGroupName=parameter_group_name 
) except ClientError as err: 
              logger.error( 
                  "Couldn't delete parameter group %s. Here's why: %s: %s",
```

```
 parameter_group_name, 
                err.response["Error"]["Code"], 
                err.response["Error"]["Message"], 
) raise
```
• API の詳細については、 AWS SDK for [DeleteDBParameterGroup」](https://docs.aws.amazon.com/goto/boto3/rds-2014-10-31/DeleteDBParameterGroup)を参照してください。

# AWS SDK または CLI **DescribeAccountAttributes**で を使用する

以下のコード例は、DescribeAccountAttributes の使用方法を示しています。

# CLI

AWS CLI

アカウントの属性を記述するには

次のdescribe-account-attributes例では、現在の AWS アカウントの属性を取得しま す。

aws rds describe-account-attributes

出力:

```
{ 
      "AccountQuotas": [ 
          { 
               "Max": 40, 
               "Used": 4, 
               "AccountQuotaName": "DBInstances" 
          }, 
          { 
               "Max": 40, 
               "Used": 0, 
               "AccountQuotaName": "ReservedDBInstances" 
          }, 
          { 
               "Max": 100000, 
               "Used": 40,
```

```
 "AccountQuotaName": "AllocatedStorage" 
 }, 
 { 
     "Max": 25, 
     "Used": 0, 
     "AccountQuotaName": "DBSecurityGroups" 
 }, 
 { 
     "Max": 20, 
     "Used": 0, 
     "AccountQuotaName": "AuthorizationsPerDBSecurityGroup" 
 }, 
 { 
     "Max": 50, 
     "Used": 1, 
     "AccountQuotaName": "DBParameterGroups" 
 }, 
 { 
     "Max": 100, 
     "Used": 3, 
     "AccountQuotaName": "ManualSnapshots" 
 }, 
 { 
     "Max": 20, 
     "Used": 0, 
     "AccountQuotaName": "EventSubscriptions" 
 }, 
 { 
     "Max": 50, 
     "Used": 1, 
     "AccountQuotaName": "DBSubnetGroups" 
 }, 
 { 
     "Max": 20, 
     "Used": 1, 
     "AccountQuotaName": "OptionGroups" 
 }, 
 { 
     "Max": 20, 
      "Used": 6, 
     "AccountQuotaName": "SubnetsPerDBSubnetGroup" 
 }, 
 { 
     "Max": 5,
```

```
 "Used": 0, 
               "AccountQuotaName": "ReadReplicasPerMaster" 
          }, 
          { 
               "Max": 40, 
               "Used": 1, 
               "AccountQuotaName": "DBClusters" 
          }, 
          { 
               "Max": 50, 
               "Used": 0, 
               "AccountQuotaName": "DBClusterParameterGroups" 
          }, 
          { 
               "Max": 5, 
               "Used": 0, 
               "AccountQuotaName": "DBClusterRoles" 
          } 
     ]
}
```
• API の詳細については、「 コマンドリファレンス[DescribeAccountAttributes](https://awscli.amazonaws.com/v2/documentation/api/latest/reference/rds/describe-account-attributes.html)」の「」を参照 してください。 AWS CLI

Java

SDK for Java 2.x

**a** Note については、「」を参照してください GitHub。[AWS コード例リポジトリ](https://github.com/awsdocs/aws-doc-sdk-examples/tree/main/javav2/example_code/rds#readme) で全く同じ 例を見つけて、設定と実行の方法を確認してください。

```
import software.amazon.awssdk.regions.Region;
import software.amazon.awssdk.services.rds.RdsClient;
import software.amazon.awssdk.services.rds.model.AccountQuota;
import software.amazon.awssdk.services.rds.model.RdsException;
import 
 software.amazon.awssdk.services.rds.model.DescribeAccountAttributesResponse;
import java.util.List;
```

```
/** 
  * Before running this Java V2 code example, set up your development 
  * environment, including your credentials. 
 * 
  * For more information, see the following documentation topic: 
 * 
  * https://docs.aws.amazon.com/sdk-for-java/latest/developer-guide/get-
started.html 
  */
public class DescribeAccountAttributes { 
     public static void main(String[] args) { 
         Region region = Region.US_WEST_2; 
         RdsClient rdsClient = RdsClient.builder() 
                  .region(region) 
                  .build(); 
         getAccountAttributes(rdsClient); 
         rdsClient.close(); 
     } 
     public static void getAccountAttributes(RdsClient rdsClient) { 
         try { 
             DescribeAccountAttributesResponse response = 
  rdsClient.describeAccountAttributes(); 
             List<AccountQuota> quotasList = response.accountQuotas(); 
             for (AccountQuota quotas : quotasList) { 
                  System.out.println("Name is: " + quotas.accountQuotaName()); 
                  System.out.println("Max value is " + quotas.max()); 
 } 
         } catch (RdsException e) { 
             System.out.println(e.getLocalizedMessage()); 
             System.exit(1); 
         } 
     }
}
```
• API の詳細については、「 API リファレンス[DescribeAccountAttributes」](https://docs.aws.amazon.com/goto/SdkForJavaV2/rds-2014-10-31/DescribeAccountAttributes)の「」を参照して ください。 AWS SDK for Java 2.x

## Kotlin

SDK for Kotlin

**a** Note

については、「」を参照してください GitHub。[AWS コード例リポジトリ](https://github.com/awsdocs/aws-doc-sdk-examples/tree/main/kotlin/services/rds#code-examples) で全く同じ 例を見つけて、設定と実行の方法を確認してください。

```
suspend fun getAccountAttributes() { 
     RdsClient { region = "us-west-2" }.use { rdsClient -> 
         val response = 
  rdsClient.describeAccountAttributes(DescribeAccountAttributesRequest {}) 
         response.accountQuotas?.forEach { quotas -> 
             val response = response.accountQuotas 
             println("Name is: ${quotas.accountQuotaName}") 
             println("Max value is ${quotas.max}") 
         } 
     }
}
```
• API の詳細については、 AWS SDK for Kotlin API リファレンス[DescribeAccountAttributes](https://sdk.amazonaws.com/kotlin/api/latest/index.html)の 「」を参照してください。

AWS SDK または CLI **DescribeDBEngineVersions**で を使用する

以下のコード例は、DescribeDBEngineVersions の使用方法を示しています。

アクション例は、より大きなプログラムからのコードの抜粋であり、コンテキスト内で実行する必要 があります。次のコード例で、このアクションのコンテキストを確認できます。

• [DB インスタンスの使用を開始する](#page-7479-0)

# .NET

AWS SDK for .NET

**a** Note

については、「」を参照してください GitHub。[AWS コード例リポジトリ](https://github.com/awsdocs/aws-doc-sdk-examples/tree/main/dotnetv3/RDS#code-examples) で全く同じ 例を見つけて、設定と実行の方法を確認してください。

```
 /// <summary> 
    /// Get a list of DB engine versions for a particular DB engine. 
    /// </summary> 
    /// <param name="engine">Name of the engine.</param> 
    /// <param name="dbParameterGroupFamily">Optional parameter group family 
name.</param>
   /// <returns>List of DBEngineVersions.</returns>
     public async Task<List<DBEngineVersion>> DescribeDBEngineVersions(string 
 engine, 
         string dbParameterGroupFamily = null) 
    \{ var response = await _amazonRDS.DescribeDBEngineVersionsAsync( 
             new DescribeDBEngineVersionsRequest() 
\{\hspace{.1cm} \} Engine = engine, 
                 DBParameterGroupFamily = dbParameterGroupFamily 
             }); 
         return response.DBEngineVersions; 
     }
```
• API の詳細については、「 API [DescribeDBEngineVersionsA](https://docs.aws.amazon.com/goto/DotNetSDKV3/rds-2014-10-31/DescribeDBEngineVersions)WS SDK for .NET 」を参照し てください。

## $C++$

SDK for C++

```
a Note
 については、「」を参照してください GitHub。AWS コード例リポジトリ で全く同じ
 例を見つけて、設定と実行の方法を確認してください。
```

```
 Aws::Client::ClientConfiguration clientConfig; 
         // Optional: Set to the AWS Region (overrides config file). 
         // clientConfig.region = "us-east-1"; 
     Aws::RDS::RDSClient client(clientConfig);
//! Routine which gets available DB engine versions for an engine name and
//! an optional parameter group family.
/*! 
  \sa getDBEngineVersions() 
  \param engineName: A DB engine name. 
  \param parameterGroupFamily: A parameter group family name, ignored if empty. 
  \param engineVersionsResult: Vector of 'DBEngineVersion' objects returned by the 
  routine. 
  \param client: 'RDSClient' instance. 
  \return bool: Successful completion. 
  */
bool AwsDoc::RDS::getDBEngineVersions(const Aws::String &engineName, 
                                        const Aws::String &parameterGroupFamily,
  Aws::Vector<Aws::RDS::Model::DBEngineVersion> &engineVersionsResult, 
                                         const Aws::RDS::RDSClient &client) { 
     Aws::RDS::Model::DescribeDBEngineVersionsRequest request; 
     request.SetEngine(engineName); 
     if (!parameterGroupFamily.empty()) { 
         request.SetDBParameterGroupFamily(parameterGroupFamily); 
     } 
     engineVersionsResult.clear(); 
     Aws::String marker; // Used for pagination.
```

```
 do { 
         if (!marker.empty()) { 
              request.SetMarker(marker); 
         } 
         Aws::RDS::Model::DescribeDBEngineVersionsOutcome outcome = 
                  client.DescribeDBEngineVersions(request); 
         if (outcome.IsSuccess()) { 
              auto &engineVersions = outcome.GetResult().GetDBEngineVersions(); 
              engineVersionsResult.insert(engineVersionsResult.end(), 
  engineVersions.begin(), 
                                            engineVersions.end()); 
              marker = outcome.GetResult().GetMarker(); 
         } 
         else { 
              std::cerr << "Error with RDS::DescribeDBEngineVersionsRequest. " 
                         << outcome.GetError().GetMessage() 
                         << std::endl; 
              return false; 
         } 
     } while (!marker.empty()); 
     return true;
}
```
• API の詳細については、「 API [DescribeDBEngineVersionsA](https://docs.aws.amazon.com/goto/SdkForCpp/rds-2014-10-31/DescribeDBEngineVersions)WS SDK for C++ 」を参照して ください。

# CLI

AWS CLI

MySQL DB エンジンの DB エンジンバージョンを記述するには

次の describe-db-engine-versions の例は、指定された DB エンジンの各 DB エンジン バージョンに関する詳細が表示されます。

aws rds describe-db-engine-versions \
--engine mysql

#### 出力:

```
{ 
     "DBEngineVersions": [ 
         { 
              "Engine": "mysql", 
              "EngineVersion": "5.5.46", 
              "DBParameterGroupFamily": "mysql5.5", 
              "DBEngineDescription": "MySQL Community Edition", 
              "DBEngineVersionDescription": "MySQL 5.5.46", 
              "ValidUpgradeTarget": [ 
\overline{a} "Engine": "mysql", 
                       "EngineVersion": "5.5.53", 
                       "Description": "MySQL 5.5.53", 
                       "AutoUpgrade": false, 
                       "IsMajorVersionUpgrade": false 
                  }, 
\overline{a} "Engine": "mysql", 
                       "EngineVersion": "5.5.54", 
                       "Description": "MySQL 5.5.54", 
                       "AutoUpgrade": false, 
                       "IsMajorVersionUpgrade": false 
                  }, 
\overline{a} "Engine": "mysql", 
                       "EngineVersion": "5.5.57", 
                       "Description": "MySQL 5.5.57", 
                       "AutoUpgrade": false, 
                       "IsMajorVersionUpgrade": false 
                  }, 
                  ...some output truncated... 
             \mathbf{I} }
```
詳細については、「Amazon RDS ユーザーガイド」の「[Amazon Relational Database Service](https://docs.aws.amazon.com/AmazonRDS/latest/UserGuide/Welcome.html)  [\(Amazon RDS\) とは」](https://docs.aws.amazon.com/AmazonRDS/latest/UserGuide/Welcome.html)を参照してください。

• API の詳細については、AWS CLI 「 コマンドリファレンス[DescribeDBEngineVersions」](https://awscli.amazonaws.com/v2/documentation/api/latest/reference/rds/describe-db-engine-versions.html)を 参照してください。

## Go

SDK for Go V2

**a** Note

については、「」を参照してください GitHub。[AWS コード例リポジトリ](https://github.com/awsdocs/aws-doc-sdk-examples/tree/main/gov2/rds#code-examples) で全く同じ 例を見つけて、設定と実行の方法を確認してください。

```
type DbInstances struct { 
 RdsClient *rds.Client
}
// GetEngineVersions gets database engine versions that are available for the 
  specified engine
// and parameter group family.
func (instances *DbInstances) GetEngineVersions(engine string, 
  parameterGroupFamily string) ( 
  []types.DBEngineVersion, error) { 
  output, err := instances.RdsClient.DescribeDBEngineVersions(context.TODO(), 
  &rds.DescribeDBEngineVersionsInput{ 
   Engine: aws.String(engine),
    DBParameterGroupFamily: aws.String(parameterGroupFamily), 
   }) 
  if err != nil { 
  log.Printf("Couldn't get engine versions for %v: %v\n", engine, err) 
  return nil, err 
  } else { 
  return output.DBEngineVersions, nil 
 }
}
```
• API の詳細については、「 API [DescribeDBEngineVersionsA](https://pkg.go.dev/github.com/aws/aws-sdk-go-v2/service/rds#Client.DescribeDBEngineVersions)WS SDK for Go 」を参照して ください。

#### Java

SDK for Java 2.x

**a** Note

```
については、「」を参照してください GitHub。AWS コード例リポジトリ で全く同じ
例を見つけて、設定と実行の方法を確認してください。
```

```
 public static void describeDBEngines(RdsClient rdsClient) { 
         try { 
             DescribeDbEngineVersionsRequest engineVersionsRequest = 
 DescribeDbEngineVersionsRequest.builder() 
                      .defaultOnly(true) 
                      .engine("mysql") 
                      .maxRecords(20) 
                      .build(); 
             DescribeDbEngineVersionsResponse response = 
 rdsClient.describeDBEngineVersions(engineVersionsRequest); 
             List<DBEngineVersion> engines = response.dbEngineVersions(); 
             // Get all DBEngineVersion objects. 
             for (DBEngineVersion engineOb : engines) { 
                 System.out.println("The name of the DB parameter group family for 
 the database engine is " 
                          + engineOb.dbParameterGroupFamily()); 
                 System.out.println("The name of the database engine " + 
 engineOb.engine()); 
                 System.out.println("The version number of the database engine " + 
 engineOb.engineVersion()); 
 } 
         } catch (RdsException e) { 
             System.out.println(e.getLocalizedMessage()); 
             System.exit(1); 
         } 
     }
```
• API の詳細については、「 API [DescribeDBEngineVersionsA](https://docs.aws.amazon.com/goto/SdkForJavaV2/rds-2014-10-31/DescribeDBEngineVersions)WS SDK for Java 2.x 」を参照 してください。

Python

SDK for Python (Boto3)

**a** Note

```
class InstanceWrapper: 
     """Encapsulates Amazon RDS DB instance actions.""" 
     def __init__(self, rds_client): 
 """ 
         :param rds_client: A Boto3 Amazon RDS client. 
         """ 
         self.rds_client = rds_client 
     @classmethod 
     def from_client(cls): 
         """ 
         Instantiates this class from a Boto3 client. 
 """ 
         rds_client = boto3.client("rds") 
         return cls(rds_client) 
     def get_engine_versions(self, engine, parameter_group_family=None): 
        "" ""
         Gets database engine versions that are available for the specified engine 
         and parameter group family. 
         :param engine: The database engine to look up. 
         :param parameter_group_family: When specified, restricts the returned 
 list of 
                                          engine versions to those that are 
  compatible with
```

```
 this parameter group family. 
         :return: The list of database engine versions. 
 """ 
        try: 
             kwargs = {"Engine": engine} 
            if parameter group family is not None:
                 kwargs["DBParameterGroupFamily"] = parameter_group_family 
             response = self.rds_client.describe_db_engine_versions(**kwargs) 
             versions = response["DBEngineVersions"] 
         except ClientError as err: 
             logger.error( 
                 "Couldn't get engine versions for %s. Here's why: %s: %s", 
                 engine, 
                 err.response["Error"]["Code"], 
                 err.response["Error"]["Message"], 
) raise 
         else: 
             return versions
```
• API の詳細については、 AWS SDK for [DescribeDBEngineVersions」](https://docs.aws.amazon.com/goto/boto3/rds-2014-10-31/DescribeDBEngineVersions)を参照してください。

### AWS SDK または CLI **DescribeDBInstances**で を使用する

以下のコード例は、DescribeDBInstances の使用方法を示しています。

アクション例は、より大きなプログラムからのコードの抜粋であり、コンテキスト内で実行する必要 があります。次のコード例で、このアクションのコンテキストを確認できます。

• [DB インスタンスの使用を開始する](#page-7479-0)

.NET

AWS SDK for .NET

**a**) Note

```
 /// <summary> 
    /// Returns a list of DB instances. 
    /// </summary> 
    /// <param name="dbInstanceIdentifier">Optional name of a specific DB 
 instance.</param> 
     /// <returns>List of DB instances.</returns> 
     public async Task<List<DBInstance>> DescribeDBInstances(string 
 dbInstanceIdentifier = null) 
     { 
         var results = new List<DBInstance>(); 
         var instancesPaginator = _amazonRDS.Paginators.DescribeDBInstances( 
             new DescribeDBInstancesRequest 
\{\hspace{.1cm} \} DBInstanceIdentifier = dbInstanceIdentifier 
             }); 
         // Get the entire list using the paginator. 
         await foreach (var instances in instancesPaginator.DBInstances) 
         { 
             results.Add(instances); 
         } 
         return results; 
     }
```
• API の詳細については、AWS SDK for .NET API リファレンスの「[DescribeDBInstances](https://docs.aws.amazon.com/goto/DotNetSDKV3/rds-2014-10-31/DescribeDBInstances)」 を参照してください。

 $C++$ 

SDK for C++

**a** Note

については、「」を参照してください GitHub。[AWS コード例リポジトリ](https://github.com/awsdocs/aws-doc-sdk-examples/tree/main/cpp/example_code/rds#code-examples) で全く同じ 例を見つけて、設定と実行の方法を確認してください。

 Aws::Client::ClientConfiguration clientConfig; // Optional: Set to the AWS Region (overrides config file).

```
 // clientConfig.region = "us-east-1"; 
     Aws::RDS::RDSClient client(clientConfig);
//! Routine which gets a DB instance description.
/*! 
 \sa describeDBInstance() 
  \param dbInstanceIdentifier: A DB instance identifier. 
  \param instanceResult: The 'DBInstance' object containing the description. 
  \param client: 'RDSClient' instance. 
 \return bool: Successful completion. 
  */
bool AwsDoc::RDS::describeDBInstance(const Aws::String &dbInstanceIdentifier, 
                                       Aws::RDS::Model::DBInstance &instanceResult,
                                        const Aws::RDS::RDSClient &client) { 
     Aws::RDS::Model::DescribeDBInstancesRequest request; 
     request.SetDBInstanceIdentifier(dbInstanceIdentifier); 
     Aws::RDS::Model::DescribeDBInstancesOutcome outcome = 
             client.DescribeDBInstances(request); 
     bool result = true; 
     if (outcome.IsSuccess()) { 
         instanceResult = outcome.GetResult().GetDBInstances()[0]; 
     } 
     else if (outcome.GetError().GetErrorType() != 
             Aws::RDS::RDSErrors::D_B_INSTANCE_NOT_FOUND_FAULT) {
         result = false; 
         std::cerr << "Error with RDS::DescribeDBInstances. " 
                    << outcome.GetError().GetMessage() 
                    << std::endl; 
     } 
         // This example does not log an error if the DB instance does not exist. 
         // Instead, instanceResult is set to empty. 
     else { 
         instanceResult = Aws::RDS::Model::DBInstance(); 
     } 
     return result;
}
```
• API の詳細については、「AWS SDK for C++ API リファレンス」の 「[DescribeDBInstances](https://docs.aws.amazon.com/goto/SdkForCpp/rds-2014-10-31/DescribeDBInstances)」を参照してください。

### CLI

AWS CLI

DB インスタンスを記述するには

次の describe-db-instances の例は、指定された DB インスタンスの詳細情報を取得し ます。

aws rds describe-db-instances \ --db-instance-identifier mydbinstancecf

## 出力:

```
{ 
     "DBInstances": [ 
         { 
              "DBInstanceIdentifier": "mydbinstancecf", 
              "DBInstanceClass": "db.t3.small", 
              "Engine": "mysql", 
              "DBInstanceStatus": "available", 
              "MasterUsername": "masterawsuser", 
              "Endpoint": { 
                   "Address": "mydbinstancecf.abcexample.us-
east-1.rds.amazonaws.com", 
                   "Port": 3306, 
                   "HostedZoneId": "Z2R2ITUGPM61AM" 
              }, 
              ...some output truncated... 
         } 
     ]
}
```
• API の詳細については、AWS CLI コマンドリファレンスの[「DescribeDBInstances」](https://awscli.amazonaws.com/v2/documentation/api/latest/reference/rds/describe-db-instances.html)を参照 してください。

#### Go

SDK for Go V2

**a** Note

については、「」を参照してください GitHub。[AWS コード例リポジトリ](https://github.com/awsdocs/aws-doc-sdk-examples/tree/main/gov2/rds#code-examples) で全く同じ 例を見つけて、設定と実行の方法を確認してください。

```
type DbInstances struct { 
  RdsClient *rds.Client
}
// GetInstance gets data about a DB instance.
func (instances *DbInstances) GetInstance(instanceName string) ( 
  *types.DBInstance, error) { 
  output, err := instances.RdsClient.DescribeDBInstances(context.TODO(), 
   &rds.DescribeDBInstancesInput{ 
    DBInstanceIdentifier: aws.String(instanceName), 
  }) 
 if err != nil {
  var notFoundError *types.DBInstanceNotFoundFault 
  if errors.As(err, &notFoundError) {
    log.Printf("DB instance %v does not exist.\n", instanceName) 
   err = nil 
  } else { 
   log.Printf("Couldn't get instance %v: %v\n", instanceName, err) 
   } 
  return nil, err 
  } else { 
  return &output.DBInstances[0], nil 
  }
}
```
• API の詳細については、AWS SDK for Go API リファレンスの[「DescribeDBInstances」](https://pkg.go.dev/github.com/aws/aws-sdk-go-v2/service/rds#Client.DescribeDBInstances)を 参照してください。

#### Java

SDK for Java 2.x

**a** Note

```
import software.amazon.awssdk.regions.Region;
import software.amazon.awssdk.services.rds.RdsClient;
import software.amazon.awssdk.services.rds.model.DescribeDbInstancesResponse;
import software.amazon.awssdk.services.rds.model.DBInstance;
import software.amazon.awssdk.services.rds.model.RdsException;
import java.util.List;
/** 
  * Before running this Java V2 code example, set up your development 
  * environment, including your credentials. 
 * 
  * For more information, see the following documentation topic: 
 * 
  * https://docs.aws.amazon.com/sdk-for-java/latest/developer-guide/get-
started.html 
  */
public class DescribeDBInstances { 
     public static void main(String[] args) { 
         Region region = Region.US_EAST_1; 
         RdsClient rdsClient = RdsClient.builder() 
                  .region(region) 
                 .build();
         describeInstances(rdsClient); 
         rdsClient.close(); 
     } 
     public static void describeInstances(RdsClient rdsClient) { 
         try { 
             DescribeDbInstancesResponse response = 
  rdsClient.describeDBInstances();
```

```
 List<DBInstance> instanceList = response.dbInstances(); 
             for (DBInstance instance : instanceList) { 
                 System.out.println("Instance ARN is: " + 
  instance.dbInstanceArn()); 
                 System.out.println("The Engine is " + instance.engine()); 
                 System.out.println("Connection endpoint is" + 
  instance.endpoint().address()); 
 } 
         } catch (RdsException e) { 
             System.out.println(e.getLocalizedMessage()); 
             System.exit(1); 
         } 
     }
}
```
• API の詳細については、AWS SDK for Java 2.x API リファレンスの 「[DescribeDBInstances](https://docs.aws.amazon.com/goto/SdkForJavaV2/rds-2014-10-31/DescribeDBInstances)」を参照してください。

### Kotlin

SDK for Kotlin

**G** Note

```
suspend fun describeInstances() { 
     RdsClient { region = "us-west-2" }.use { rdsClient -> 
         val response = rdsClient.describeDbInstances(DescribeDbInstancesRequest 
 {}) 
         response.dbInstances?.forEach { instance -> 
             println("Instance Identifier is ${instance.dbInstanceIdentifier}") 
             println("The Engine is ${instance.engine}") 
             println("Connection endpoint is ${instance.endpoint?.address}") 
         } 
     }
```
}

• API の詳細については、AWS SDK for Kotlin API リファレンスの[「DescribeDBInstances」](https://sdk.amazonaws.com/kotlin/api/latest/index.html) を参照してください。

#### PHP

SDK for PHP

**G** Note

```
require __DIR__ . '/vendor/autoload.php';
use Aws\Exception\AwsException;
//Create an RDSClient
$rdsClient = new Aws\Rds\RdsClient([ 
     'region' => 'us-east-2'
]);
try { 
     $result = $rdsClient->describeDBInstances(); 
     foreach ($result['DBInstances'] as $instance) { 
         print('<p>DB Identifier: ' . $instance['DBInstanceIdentifier']); 
        print('<br />Endpoint: ' . $instance['Endpoint']["Address"]
              . ':' . $instance['Endpoint']["Port"]); 
        print('<br />Current Status: ' . $instance["DBInstanceStatus"]);
        print('</math> } 
     print(" Raw Result "); 
     var_dump($result);
} catch (AwsException $e) { 
     echo $e->getMessage(); 
     echo "\n";
```
}

• API の詳細については、「AWS SDK for PHP API リファレンス」の 「[DescribeDBInstances](https://docs.aws.amazon.com/goto/SdkForPHPV3/rds-2014-10-31/DescribeDBInstances)」を参照してください。

### Python

SDK for Python (Boto3)

**a** Note については、「」を参照してください GitHub。[AWS コード例リポジトリ](https://github.com/awsdocs/aws-doc-sdk-examples/tree/main/python/example_code/rds#code-examples) で全く同じ 例を見つけて、設定と実行の方法を確認してください。

```
class InstanceWrapper: 
     """Encapsulates Amazon RDS DB instance actions.""" 
     def __init__(self, rds_client): 
 """ 
         :param rds_client: A Boto3 Amazon RDS client. 
         """ 
         self.rds_client = rds_client 
     @classmethod 
     def from_client(cls): 
 """ 
         Instantiates this class from a Boto3 client. 
        ^{\mathrm{m}} ""
         rds_client = boto3.client("rds") 
         return cls(rds_client) 
     def get_db_instance(self, instance_id): 
 """ 
         Gets data about a DB instance. 
         :param instance_id: The ID of the DB instance to retrieve. 
         :return: The retrieved DB instance.
```

```
 """ 
        try: 
            response = self.rds_client.describe_db_instances( 
                DBInstanceIdentifier=instance_id 
) db_inst = response["DBInstances"][0] 
        except ClientError as err: 
            if err.response["Error"]["Code"] == "DBInstanceNotFound": 
                 logger.info("Instance %s does not exist.", instance_id) 
            else: 
                logger.error( 
                     "Couldn't get DB instance %s. Here's why: %s: %s", 
                    instance_id, 
                    err.response["Error"]["Code"], 
                    err.response["Error"]["Message"], 
) raise 
        else: 
            return db_inst
```
• API の詳細については、AWS SDK for Python (Boto3) API リファレンスの 「[DescribeDBInstances](https://docs.aws.amazon.com/goto/boto3/rds-2014-10-31/DescribeDBInstances)」を参照してください。

Ruby

SDK for Ruby

**a** Note

```
require "aws-sdk-rds" # v2: require 'aws-sdk'
# List all Amazon Relational Database Service (Amazon RDS) DB instances.
#
# @param rds_resource [Aws::RDS::Resource] An SDK for Ruby Amazon RDS resource.
# @return [Array, nil] List of all DB instances, or nil if error.
```

```
def list_instances(rds_resource) 
  db instances = []
 rds resource.db instances.each do |i|
    db_instances.append({ 
                          "name": i.id, 
                          "status": i.db_instance_status 
 }) 
  end 
  db_instances
rescue Aws::Errors::ServiceError => e 
  puts "Couldn't list instances:\n#{e.message}"
end
```
• API の詳細については、「AWS SDK for Ruby API リファレンス」の 「[DescribeDBInstances](https://docs.aws.amazon.com/goto/SdkForRubyV3/rds-2014-10-31/DescribeDBInstances)」を参照してください。

# AWS SDK または CLI **DescribeDBParameterGroups**で を使用する

以下のコード例は、DescribeDBParameterGroups の使用方法を示しています。

アクション例は、より大きなプログラムからのコードの抜粋であり、コンテキスト内で実行する必要 があります。次のコード例で、このアクションのコンテキストを確認できます。

• [DB インスタンスの使用を開始する](#page-7479-0)

#### .NET

AWS SDK for .NET

**a** Note

```
 /// <summary> 
 /// Get descriptions of DB parameter groups. 
 /// </summary>
```

```
 /// <param name="name">Optional name of the DB parameter group to describe.</
param> 
     /// <returns>The list of DB parameter group descriptions.</returns> 
     public async Task<List<DBParameterGroup>> DescribeDBParameterGroups(string 
 name = null) { 
         var response = await _amazonRDS.DescribeDBParameterGroupsAsync( 
             new DescribeDBParameterGroupsRequest() 
\{\hspace{.1cm} \} DBParameterGroupName = name 
             }); 
         return response.DBParameterGroups; 
     }
```
• API の詳細については、「 API [DescribeDBParameterGroupsA](https://docs.aws.amazon.com/goto/DotNetSDKV3/rds-2014-10-31/DescribeDBParameterGroups)WS SDK for .NET 」を参照 してください。

```
C++
```
SDK for C++

**a** Note

```
 Aws::Client::ClientConfiguration clientConfig; 
     // Optional: Set to the AWS Region (overrides config file). 
     // clientConfig.region = "us-east-1"; 
 Aws::RDS::RDSClient client(clientConfig); 
     Aws::RDS::Model::DescribeDBParameterGroupsRequest request; 
     request.SetDBParameterGroupName(PARAMETER_GROUP_NAME); 
     Aws::RDS::Model::DescribeDBParameterGroupsOutcome outcome = 
             client.DescribeDBParameterGroups(request);
```

```
 if (outcome.IsSuccess()) { 
             std::cout << "DB parameter group named '" << 
                       PARAMETER GROUP NAME << "' already exists." << std::endl;
             dbParameterGroupFamily = outcome.GetResult().GetDBParameterGroups()
[0].GetDBParameterGroupFamily();
         } 
         else { 
             std::cerr << "Error with RDS::DescribeDBParameterGroups. " 
                        << outcome.GetError().GetMessage() 
                        << std::endl; 
             return false; 
         }
```
• API の詳細については、「 API [DescribeDBParameterGroupsA](https://docs.aws.amazon.com/goto/SdkForCpp/rds-2014-10-31/DescribeDBParameterGroups)WS SDK for C++ 」を参照し てください。

CLI

AWS CLI

DB パラメータグループを記述するには

次の describe-db-parameter-groups の例では、DB パラメータグループに関する詳細 を取得します。

aws rds describe-db-parameter-groups

出力:

```
{ 
     "DBParameterGroups": [ 
         { 
              "DBParameterGroupName": "default.aurora-mysql5.7", 
              "DBParameterGroupFamily": "aurora-mysql5.7", 
              "Description": "Default parameter group for aurora-mysql5.7", 
              "DBParameterGroupArn": "arn:aws:rds:us-
east-1:123456789012:pg:default.aurora-mysql5.7" 
         }, 
         {
```

```
 "DBParameterGroupName": "default.aurora-postgresql9.6", 
              "DBParameterGroupFamily": "aurora-postgresql9.6", 
              "Description": "Default parameter group for aurora-postgresql9.6", 
              "DBParameterGroupArn": "arn:aws:rds:us-
east-1:123456789012:pg:default.aurora-postgresql9.6" 
         }, 
         { 
              "DBParameterGroupName": "default.aurora5.6", 
              "DBParameterGroupFamily": "aurora5.6", 
              "Description": "Default parameter group for aurora5.6", 
              "DBParameterGroupArn": "arn:aws:rds:us-
east-1:123456789012:pg:default.aurora5.6" 
         }, 
         { 
              "DBParameterGroupName": "default.mariadb10.1", 
              "DBParameterGroupFamily": "mariadb10.1", 
              "Description": "Default parameter group for mariadb10.1", 
              "DBParameterGroupArn": "arn:aws:rds:us-
east-1:123456789012:pg:default.mariadb10.1" 
         }, 
         ...some output truncated... 
     ]
}
```
詳細については、「Amazon RDS ユーザーガイド」の「[DB パラメータグループを使用する」](https://docs.aws.amazon.com/AmazonRDS/latest/UserGuide/USER_WorkingWithParamGroups.html) を参照してください。

• API の詳細については、AWS CLI 「 コマンドリファレンス[DescribeDBParameterGroups」](https://awscli.amazonaws.com/v2/documentation/api/latest/reference/rds/describe-db-parameter-groups.html) を参照してください。

Go

SDK for Go V2

**a** Note

```
type DbInstances struct { 
  RdsClient *rds.Client
}
// GetParameterGroup gets a DB parameter group by name.
func (instances *DbInstances) GetParameterGroup(parameterGroupName string) ( 
  *types.DBParameterGroup, error) { 
  output, err := instances.RdsClient.DescribeDBParameterGroups( 
   context.TODO(), &rds.DescribeDBParameterGroupsInput{ 
    DBParameterGroupName: aws.String(parameterGroupName), 
   }) 
 if err != nil {
   var notFoundError *types.DBParameterGroupNotFoundFault 
  if errors.As(err, &notFoundError) {
    log.Printf("Parameter group %v does not exist.\n", parameterGroupName) 
    err = nil 
  } else { 
   log.Printf("Error getting parameter group %v: %v\n", parameterGroupName, err) 
   } 
  return nil, err 
  } else { 
  return &output.DBParameterGroups[0], err 
  }
}
```
• API の詳細については、「 API [DescribeDBParameterGroupsA](https://pkg.go.dev/github.com/aws/aws-sdk-go-v2/service/rds#Client.DescribeDBParameterGroups)WS SDK for Go 」を参照し てください。

#### Java

SDK for Java 2.x

**a** Note

```
 public static void describeDbParameterGroups(RdsClient rdsClient, String 
 dbGroupName) { 
         try { 
             DescribeDbParameterGroupsRequest groupsRequest = 
 DescribeDbParameterGroupsRequest.builder() 
                      .dbParameterGroupName(dbGroupName) 
                      .maxRecords(20) 
                      .build(); 
             DescribeDbParameterGroupsResponse response = 
 rdsClient.describeDBParameterGroups(groupsRequest); 
             List<DBParameterGroup> groups = response.dbParameterGroups(); 
             for (DBParameterGroup group : groups) { 
                 System.out.println("The group name is " + 
 group.dbParameterGroupName()); 
                 System.out.println("The group description is " + 
 group.description()); 
 } 
         } catch (RdsException e) { 
             System.out.println(e.getLocalizedMessage()); 
             System.exit(1); 
         } 
    }
```
• API の詳細については、「 API [DescribeDBParameterGroupsA](https://docs.aws.amazon.com/goto/SdkForJavaV2/rds-2014-10-31/DescribeDBParameterGroups)WS SDK for Java 2.x 」を参 照してください。

#### Python

SDK for Python (Boto3)

**a** Note

については、「」を参照してください GitHub。[AWS コード例リポジトリ](https://github.com/awsdocs/aws-doc-sdk-examples/tree/main/python/example_code/rds#code-examples) で全く同じ 例を見つけて、設定と実行の方法を確認してください。

class InstanceWrapper: """Encapsulates Amazon RDS DB instance actions."""

```
 def __init__(self, rds_client): 
 """ 
         :param rds_client: A Boto3 Amazon RDS client. 
        .....
       self.rds client = rds client
    @classmethod 
    def from_client(cls): 
 """ 
        Instantiates this class from a Boto3 client. 
 """ 
        rds_client = boto3.client("rds") 
        return cls(rds_client) 
    def get_parameter_group(self, parameter_group_name): 
 """ 
        Gets a DB parameter group. 
         :param parameter_group_name: The name of the parameter group to retrieve. 
         :return: The parameter group. 
        """ 
        try: 
             response = self.rds_client.describe_db_parameter_groups( 
                 DBParameterGroupName=parameter_group_name 
) parameter_group = response["DBParameterGroups"][0] 
        except ClientError as err: 
             if err.response["Error"]["Code"] == "DBParameterGroupNotFound": 
                 logger.info("Parameter group %s does not exist.", 
 parameter_group_name) 
            else: 
                 logger.error( 
                     "Couldn't get parameter group %s. Here's why: %s: %s", 
                     parameter_group_name, 
                     err.response["Error"]["Code"], 
                     err.response["Error"]["Message"], 
) raise 
        else: 
            return parameter_group
```
• API の詳細については、 AWS SDK for [DescribeDBParameterGroups](https://docs.aws.amazon.com/goto/boto3/rds-2014-10-31/DescribeDBParameterGroups)」を参照してくださ い。

Ruby

SDK for Ruby

**a** Note

については、「」を参照してください GitHub。[AWS コード例リポジトリ](https://github.com/awsdocs/aws-doc-sdk-examples/tree/main/ruby/example_code/rds#code-examples) で全く同じ 例を見つけて、設定と実行の方法を確認してください。

```
require "aws-sdk-rds" # v2: require 'aws-sdk'
# List all Amazon Relational Database Service (Amazon RDS) parameter groups.
#
# @param rds_resource [Aws::RDS::Resource] An SDK for Ruby Amazon RDS resource.
# @return [Array, nil] List of all parameter groups, or nil if error.
def list_parameter_groups(rds_resource) 
  parameter_groups = [] 
  rds_resource.db_parameter_groups.each do |p| 
    parameter_groups.append({ 
                               "name": p.db_parameter_group_name, 
                              "description": p.description 
 }) 
  end 
  parameter_groups
rescue Aws::Errors::ServiceError => e 
   puts "Couldn't list parameter groups:\n #{e.message}"
end
```
• API の詳細については、「 API [DescribeDBParameterGroupsA](https://docs.aws.amazon.com/goto/SdkForRubyV3/rds-2014-10-31/DescribeDBParameterGroups)WS SDK for Ruby 」を参照 してください。

# AWS SDK または CLI **DescribeDBParameters**で を使用する

以下のコード例は、DescribeDBParameters の使用方法を示しています。

アクション例は、より大きなプログラムからのコードの抜粋であり、コンテキスト内で実行する必要 があります。次のコード例で、このアクションのコンテキストを確認できます。

• [DB インスタンスの使用を開始する](#page-7479-0)

#### .NET

AWS SDK for NFT

```
a Note
```

```
 /// <summary> 
    /// Get a list of DB parameters from a specific parameter group. 
    /// </summary> 
    /// <param name="dbParameterGroupName">Name of a specific DB parameter 
 group.</param> 
    /// <param name="source">Optional source for selecting parameters.</param> 
   /// <returns>List of parameter values.</returns>
    public async Task<List<Parameter>> DescribeDBParameters(string 
 dbParameterGroupName, string source = null) 
     { 
        var results = new List<Parameter>();
         var paginateParameters = _amazonRDS.Paginators.DescribeDBParameters( 
             new DescribeDBParametersRequest() 
\{\hspace{.1cm} \} DBParameterGroupName = dbParameterGroupName, 
                 Source = source 
             }); 
         // Get the entire list using the paginator. 
        await foreach (var parameters in paginateParameters.Parameters)
         { 
             results.Add(parameters); 
 }
```
}

```
 return results;
```
• API の詳細については、AWS SDK for .NET API リファレンスの 「[DescribeDBParameters」](https://docs.aws.amazon.com/goto/DotNetSDKV3/rds-2014-10-31/DescribeDBParameters)を参照してください。

```
C++
```
SDK for C++

**a** Note

```
 Aws::Client::ClientConfiguration clientConfig; 
         // Optional: Set to the AWS Region (overrides config file). 
         // clientConfig.region = "us-east-1"; 
     Aws::RDS::RDSClient client(clientConfig);
//! Routine which gets DB parameters using the 'DescribeDBParameters' api.
/*! 
 \sa getDBParameters() 
 \param parameterGroupName: The name of the parameter group. 
 \param namePrefix: Prefix string to filter results by parameter name. 
 \param source: A source such as 'user', ignored if empty. 
  \param parametersResult: Vector of 'Parameter' objects returned by the routine. 
  \param client: 'RDSClient' instance. 
 \return bool: Successful completion. 
  */
bool AwsDoc::RDS::getDBParameters(const Aws::String &parameterGroupName,
                                    const Aws::String &namePrefix, 
                                    const Aws::String &source, 
                                    Aws::Vector<Aws::RDS::Model::Parameter> 
 &parametersResult,
                                    const Aws::RDS::RDSClient &client) {
```

```
 Aws::String marker; 
    do { 
        Aws::RDS::Model::DescribeDBParametersRequest request; 
        request.SetDBParameterGroupName(PARAMETER_GROUP_NAME); 
        if (!marker.empty()) { 
             request.SetMarker(marker); 
        } 
        if (!source.empty()) { 
             request.SetSource(source); 
        } 
        Aws::RDS::Model::DescribeDBParametersOutcome outcome = 
                 client.DescribeDBParameters(request); 
        if (outcome.IsSuccess()) { 
            const Aws::Vector<Aws::RDS::Model::Parameter> &parameters =
                     outcome.GetResult().GetParameters(); 
            for (const Aws::RDS::Model::Parameter &parameter: parameters) {
                 if (!namePrefix.empty()) { 
                     if (parameter.GetParameterName().find(namePrefix) == 0) { 
                        parametersResult.push back(parameter);
1 1 1 1 1 1 1
 } 
                 else { 
                     parametersResult.push_back(parameter); 
 } 
 } 
            marker = outcome.GetResult().GetMarker(); 
        } 
        else { 
             std::cerr << "Error with RDS::DescribeDBParameters. " 
                       << outcome.GetError().GetMessage() 
                       << std::endl; 
             return false; 
        } 
    } while (!marker.empty()); 
    return true;
```
}

• API の詳細については、「AWS SDK for C++ API リファレンス」の 「[DescribeDBParameters」](https://docs.aws.amazon.com/goto/SdkForCpp/rds-2014-10-31/DescribeDBParameters)を参照してください。

### CLI

## AWS CLI

DB パラメータグループのパラメータを記述するには

次の describe-db-parameters の例では、指定された DB パラメータグループに関する詳 細を取得します。

aws rds describe-db-parameters \ --db-parameter-group-name mydbpg

## 出力:

```
{ 
     "Parameters": [ 
         { 
              "ParameterName": "allow-suspicious-udfs", 
              "Description": "Controls whether user-defined functions that have 
  only an xxx symbol for the main function can be loaded", 
              "Source": "engine-default", 
              "ApplyType": "static", 
              "DataType": "boolean", 
             "AllowedValues": "0,1",
              "IsModifiable": false, 
              "ApplyMethod": "pending-reboot" 
         }, 
         { 
              "ParameterName": "auto_generate_certs", 
              "Description": "Controls whether the server autogenerates SSL key and 
  certificate files in the data directory, if they do not already exist.", 
              "Source": "engine-default", 
              "ApplyType": "static", 
              "DataType": "boolean", 
              "AllowedValues": "0,1", 
              "IsModifiable": false, 
              "ApplyMethod": "pending-reboot" 
         }, 
          ...some output truncated...
```
}

]

詳細については、「Amazon RDS ユーザーガイド」の「[DB パラメータグループを使用する」](https://docs.aws.amazon.com/AmazonRDS/latest/UserGuide/USER_WorkingWithParamGroups.html) を参照してください。

• API の詳細については、AWS CLI コマンドリファレンスの[「DescribeDBParameters](https://awscli.amazonaws.com/v2/documentation/api/latest/reference/rds/describe-db-parameters.html)」を参 照してください。

```
Go
```
SDK for Go V2

```
a Note
```

```
type DbInstances struct { 
  RdsClient *rds.Client
}
// GetParameters gets the parameters that are contained in a DB parameter group.
func (instances *DbInstances) GetParameters(parameterGroupName string, source 
  string) ( 
  []types.Parameter, error) { 
  var output *rds.DescribeDBParametersOutput 
  var params []types.Parameter 
  var err error 
  parameterPaginator := rds.NewDescribeDBParametersPaginator(instances.RdsClient, 
   &rds.DescribeDBParametersInput{ 
    DBParameterGroupName: aws.String(parameterGroupName), 
   Source: aws.String(source),
   }) 
  for parameterPaginator.HasMorePages() { 
   output, err = parameterPaginator.NextPage(context.TODO())
```

```
if err != nil {
    log.Printf("Couldn't get parameters for %v: %v\n", parameterGroupName, err) 
    break 
   } else { 
    params = append(params, output.Parameters...) 
  } 
  } 
 return params, err
}
```
• API の詳細については、AWS SDK for Go API リファレンスの[「DescribeDBParameters](https://pkg.go.dev/github.com/aws/aws-sdk-go-v2/service/rds#Client.DescribeDBParameters)」 を参照してください。

#### Java

SDK for Java 2.x

**a** Note

```
 // Retrieve parameters in the group. 
     public static void describeDbParameters(RdsClient rdsClient, String 
 dbGroupName, int flag) { 
         try { 
             DescribeDbParametersRequest dbParameterGroupsRequest; 
            if (flag == \emptyset) {
                 dbParameterGroupsRequest = DescribeDbParametersRequest.builder() 
                          .dbParameterGroupName(dbGroupName) 
                         .build();
             } else { 
                 dbParameterGroupsRequest = DescribeDbParametersRequest.builder() 
                          .dbParameterGroupName(dbGroupName) 
                          .source("user") 
                          .build(); 
 }
```

```
 DescribeDbParametersResponse response = 
 rdsClient.describeDBParameters(dbParameterGroupsRequest); 
             List<Parameter> dbParameters = response.parameters(); 
             String paraName; 
             for (Parameter para : dbParameters) { 
                 // Only print out information about either auto_increment_offset 
 or 
                 // auto_increment_increment. 
                 paraName = para.parameterName(); 
                 if ((paraName.compareTo("auto_increment_offset") == 0) 
                          || (paraName.compareTo("auto_increment_increment ") == 
 0)) { 
                     System.out.println("*** The parameter name is " + paraName); 
                     System.out.println("*** The parameter value is " + 
 para.parameterValue()); 
                     System.out.println("*** The parameter data type is " + 
 para.dataType()); 
                     System.out.println("*** The parameter description is " + 
 para.description()); 
                     System.out.println("*** The parameter allowed values is " + 
 para.allowedValues()); 
 } 
 } 
         } catch (RdsException e) { 
             System.out.println(e.getLocalizedMessage()); 
             System.exit(1); 
        } 
    }
```
• API の詳細については、AWS SDK for Java 2.x API リファレンスの 「[DescribeDBParameters」](https://docs.aws.amazon.com/goto/SdkForJavaV2/rds-2014-10-31/DescribeDBParameters)を参照してください。

#### Python

SDK for Python (Boto3)

**a** Note

```
class InstanceWrapper: 
     """Encapsulates Amazon RDS DB instance actions.""" 
     def __init__(self, rds_client): 
        "" ""
         :param rds_client: A Boto3 Amazon RDS client. 
         """ 
         self.rds_client = rds_client 
     @classmethod 
     def from_client(cls): 
 """ 
         Instantiates this class from a Boto3 client. 
        "''" rds_client = boto3.client("rds") 
         return cls(rds_client) 
     def get_parameters(self, parameter_group_name, name_prefix="", source=None): 
        "" ""
         Gets the parameters that are contained in a DB parameter group. 
         :param parameter_group_name: The name of the parameter group to query. 
         :param name_prefix: When specified, the retrieved list of parameters is 
 filtered 
                              to contain only parameters that start with this 
 prefix. 
         :param source: When specified, only parameters from this source are 
 retrieved. 
                         For example, a source of 'user' retrieves only parameters 
 that 
                         were set by a user.
```

```
 :return: The list of requested parameters. 
         "" "
          try: 
              kwargs = {"DBParameterGroupName": parameter_group_name} 
              if source is not None: 
                   kwargs["Source"] = source 
              parameters = [] 
              paginator = self.rds_client.get_paginator("describe_db_parameters") 
              for page in paginator.paginate(**kwargs): 
                   parameters += [ 
particle in the property of the property of the property of the property of the property of the property of the
                        for p in page["Parameters"] 
                        if p["ParameterName"].startswith(name_prefix) 
 ] 
          except ClientError as err: 
              logger.error( 
                   "Couldn't get parameters for %s. Here's why: %s: %s", 
                   parameter_group_name, 
                   err.response["Error"]["Code"], 
                   err.response["Error"]["Message"], 
) raise 
          else: 
              return parameters
```
• API の詳細については、AWS SDK for Python (Boto3) API リファレンスの 「[DescribeDBParameters」](https://docs.aws.amazon.com/goto/boto3/rds-2014-10-31/DescribeDBParameters)を参照してください。

Ruby

SDK for Ruby

**a** Note

については、「」を参照してください GitHub。[AWS コード例リポジトリ](https://github.com/awsdocs/aws-doc-sdk-examples/tree/main/ruby/example_code/rds#code-examples) で全く同じ 例を見つけて、設定と実行の方法を確認してください。

require "aws-sdk-rds" # v2: require 'aws-sdk'

```
# List all Amazon Relational Database Service (Amazon RDS) parameter groups.
#
# @param rds_resource [Aws::RDS::Resource] An SDK for Ruby Amazon RDS resource.
# @return [Array, nil] List of all parameter groups, or nil if error.
def list parameter groups(rds resource)
   parameter_groups = [] 
  rds_resource.db_parameter_groups.each do |p| 
     parameter_groups.append({ 
                               "name": p.db_parameter_group_name, 
                               "description": p.description 
 }) 
  end 
  parameter_groups
rescue Aws::Errors::ServiceError => e 
  puts "Couldn't list parameter groups:\n #{e.message}"
end
```
• API の詳細については、「AWS SDK for Ruby API リファレンス」の 「[DescribeDBParameters」](https://docs.aws.amazon.com/goto/SdkForRubyV3/rds-2014-10-31/DescribeDBParameters)を参照してください。

AWS SDK または CLI **DescribeDBSnapshots**で を使用する

以下のコード例は、DescribeDBSnapshots の使用方法を示しています。

アクション例は、より大きなプログラムからのコードの抜粋であり、コンテキスト内で実行する必要 があります。次のコード例で、このアクションのコンテキストを確認できます。

• [DB インスタンスの使用を開始する](#page-7479-0)

.NET

AWS SDK for .NET

**a**) Note

```
 /// <summary> 
     /// Return a list of DB snapshots for a particular DB instance. 
    /// </summary> 
    /// <param name="dbInstanceIdentifier">DB instance identifier.</param> 
     /// <returns>List of DB snapshots.</returns> 
     public async Task<List<DBSnapshot>> DescribeDBSnapshots(string 
 dbInstanceIdentifier) 
    \sqrt{ } var results = new List<DBSnapshot>(); 
         var snapshotsPaginator = _amazonRDS.Paginators.DescribeDBSnapshots( 
             new DescribeDBSnapshotsRequest() 
\{\hspace{.1cm} \} DBInstanceIdentifier = dbInstanceIdentifier 
             }); 
         // Get the entire list using the paginator. 
         await foreach (var snapshots in snapshotsPaginator.DBSnapshots) 
         { 
             results.Add(snapshots); 
         } 
         return results; 
     }
```
• API の詳細については、AWS SDK for .NET API リファレンスの「[DescribeDBSnapshots](https://docs.aws.amazon.com/goto/DotNetSDKV3/rds-2014-10-31/DescribeDBSnapshots)」 を参照してください。

 $C++$ 

SDK for C++

**a** Note

については、「」を参照してください GitHub。[AWS コード例リポジトリ](https://github.com/awsdocs/aws-doc-sdk-examples/tree/main/cpp/example_code/rds#code-examples) で全く同じ 例を見つけて、設定と実行の方法を確認してください。

 Aws::Client::ClientConfiguration clientConfig; // Optional: Set to the AWS Region (overrides config file).

```
 // clientConfig.region = "us-east-1"; 
    Aws::RDS::RDSClient client(clientConfig); 
             Aws::RDS::Model::DescribeDBSnapshotsRequest request; 
             request.SetDBSnapshotIdentifier(snapshotID); 
             Aws::RDS::Model::DescribeDBSnapshotsOutcome outcome = 
                     client.DescribeDBSnapshots(request); 
             if (outcome.IsSuccess()) { 
                 snapshot = outcome.GetResult().GetDBSnapshots()[0]; 
 } 
             else { 
                 std::cerr << "Error with RDS::DescribeDBSnapshots. " 
                           << outcome.GetError().GetMessage() 
                           << std::endl; 
                 cleanUpResources(PARAMETER_GROUP_NAME, DB_INSTANCE_IDENTIFIER, 
 client); 
                 return false; 
 }
```
• API の詳細については、「AWS SDK for C++ API リファレンス」の 「[DescribeDBSnapshots」](https://docs.aws.amazon.com/goto/SdkForCpp/rds-2014-10-31/DescribeDBSnapshots)を参照してください。

```
CLI
```
AWS CLI

例 1: DB インスタンスの DB スナップショットを記述するには

次の describe-db-snapshots の例は、DB インスタンスの DB スナップショットの詳細を 取得します。

aws rds describe-db-snapshots \ --db-snapshot-identifier mydbsnapshot

出力:

{

"DBSnapshots": [

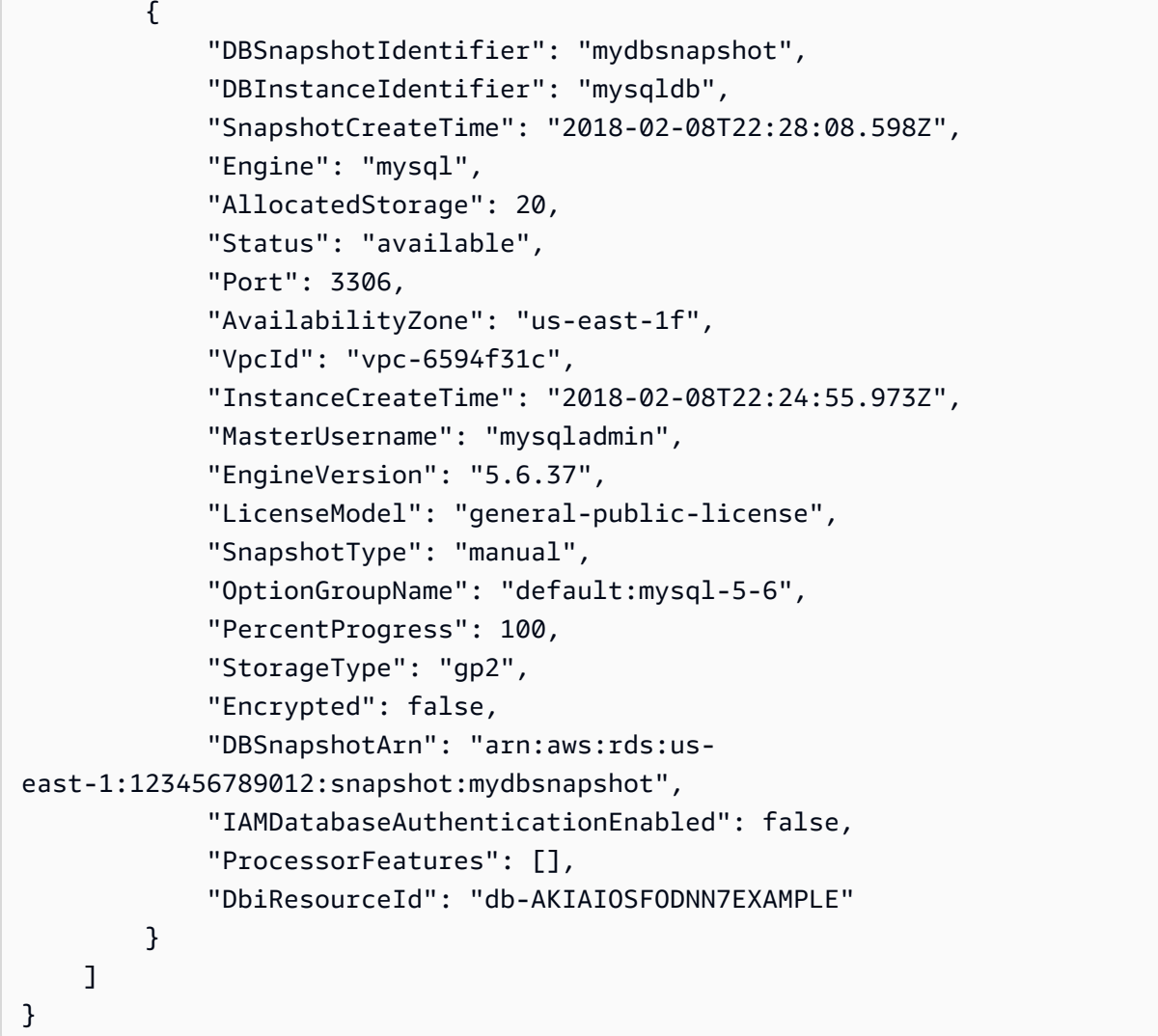

詳細については、「Amazon RDS ユーザーガイド」の「[DB スナップショットの作成」](https://docs.aws.amazon.com/AmazonRDS/latest/UserGuide/USER_CreateSnapshot.html)を参照 してください。

例 2: 手動で作成されたスナップショットの数を調べるには

次のdescribe-db-snapshots例では、 --queryオプションの length演算子を使用して、 特定の AWS リージョンで作成された手動スナップショットの数を返します。

```
aws rds describe-db-snapshots \ 
     --snapshot-type manual \ 
     --query "length(*[].{DBSnapshots:SnapshotType})" \ 
     --region eu-central-1
```
出力:

### 35

詳細については、「Amazon RDS ユーザーガイド」の「[DB スナップショットの作成」](https://docs.aws.amazon.com/AmazonRDS/latest/UserGuide/USER_CreateSnapshot.html)を参照 してください。

• API の詳細については、AWS CLI コマンドリファレンスの[「DescribeDBSnapshots」](https://awscli.amazonaws.com/v2/documentation/api/latest/reference/rds/describe-db-snapshots.html)を参 照してください。

Go

SDK for Go V2

**a** Note

```
type DbInstances struct { 
  RdsClient *rds.Client
}
// GetSnapshot gets a DB instance snapshot.
func (instances *DbInstances) GetSnapshot(snapshotName string) 
  (*types.DBSnapshot, error) { 
  output, err := instances.RdsClient.DescribeDBSnapshots(context.TODO(), 
  &rds.DescribeDBSnapshotsInput{ 
    DBSnapshotIdentifier: aws.String(snapshotName), 
  }) 
  if err != nil { 
  log.Printf("Couldn't get snapshot %v: %v\n", snapshotName, err) 
  return nil, err 
  } else { 
  return &output.DBSnapshots[0], nil 
 }
}
```
• API の詳細については、AWS SDK for Go API リファレンスの[「DescribeDBSnapshots](https://pkg.go.dev/github.com/aws/aws-sdk-go-v2/service/rds#Client.DescribeDBSnapshots)」を 参照してください。

Python

SDK for Python (Boto3)

**a** Note

```
class InstanceWrapper: 
     """Encapsulates Amazon RDS DB instance actions.""" 
     def __init__(self, rds_client): 
 """ 
         :param rds_client: A Boto3 Amazon RDS client. 
         """ 
         self.rds_client = rds_client 
     @classmethod 
     def from_client(cls): 
         """ 
         Instantiates this class from a Boto3 client. 
 """ 
         rds_client = boto3.client("rds") 
         return cls(rds_client) 
     def get_snapshot(self, snapshot_id): 
        "" ""
         Gets a DB instance snapshot. 
         :param snapshot_id: The ID of the snapshot to retrieve. 
         :return: The retrieved snapshot. 
         """ 
         try: 
             response = self.rds_client.describe_db_snapshots( 
                  DBSnapshotIdentifier=snapshot_id
```

```
) snapshot = response["DBSnapshots"][0] 
        except ClientError as err: 
            logger.error( 
                "Couldn't get snapshot %s. Here's why: %s: %s", 
                snapshot_id, 
                err.response["Error"]["Code"], 
                err.response["Error"]["Message"], 
) raise 
        else: 
            return snapshot
```
• API の詳細については、AWS SDK for Python (Boto3) API リファレンスの 「[DescribeDBSnapshots」](https://docs.aws.amazon.com/goto/boto3/rds-2014-10-31/DescribeDBSnapshots)を参照してください。

```
Ruby
```
SDK for Ruby

**a** Note

```
require "aws-sdk-rds" # v2: require 'aws-sdk'
# List all Amazon Relational Database Service (Amazon RDS) DB instance
# snapshots.
#
# @param rds_resource [Aws::RDS::Resource] An SDK for Ruby Amazon RDS resource.
# @return instance_snapshots [Array, nil] All instance snapshots, or nil if 
 error.
def list_instance_snapshots(rds_resource) 
  instance_snapshots = [] 
  rds_resource.db_snapshots.each do |s| 
     instance_snapshots.append({ 
                                  "id": s.snapshot_id,
```

```
 "status": s.status 
 }) 
  end 
  instance_snapshots
rescue Aws::Errors::ServiceError => e 
  puts "Couldn't list instance snapshots:\n #{e.message}"
end
```
• API の詳細については、「AWS SDK for Ruby API リファレンス」の 「[DescribeDBSnapshots」](https://docs.aws.amazon.com/goto/SdkForRubyV3/rds-2014-10-31/DescribeDBSnapshots)を参照してください。

# AWS SDK または CLI **DescribeOrderableDBInstanceOptions**で を使用する

以下のコード例は、DescribeOrderableDBInstanceOptions の使用方法を示しています。

アクション例は、より大きなプログラムからのコードの抜粋であり、コンテキスト内で実行する必要 があります。次のコード例で、このアクションのコンテキストを確認できます。

• [DB インスタンスの使用を開始する](#page-7479-0)

.NET

AWS SDK for .NET

**G** Note

```
 /// <summary> 
 /// Get a list of orderable DB instance options for a specific 
 /// engine and engine version. 
 /// </summary> 
 /// <param name="engine">Name of the engine.</param> 
 /// <param name="engineVersion">Version of the engine.</param> 
 /// <returns>List of OrderableDBInstanceOptions.</returns>
```

```
 public async Task<List<OrderableDBInstanceOption>> 
 DescribeOrderableDBInstanceOptions(string engine, string engineVersion) 
     { 
         // Use a paginator to get a list of DB instance options. 
         var results = new List<OrderableDBInstanceOption>(); 
         var paginateInstanceOptions = 
 _amazonRDS.Paginators.DescribeOrderableDBInstanceOptions( 
             new DescribeOrderableDBInstanceOptionsRequest() 
\{\hspace{.1cm} \}Engine = engine, EngineVersion = engineVersion, 
             }); 
         // Get the entire list using the paginator. 
         await foreach (var instanceOptions in 
 paginateInstanceOptions.OrderableDBInstanceOptions) 
         { 
             results.Add(instanceOptions); 
 } 
         return results; 
     }
```
• API の詳細については、「 API リファレンス」 の[DescribeOrderable「DBInstanceOptions](https://docs.aws.amazon.com/goto/DotNetSDKV3/rds-2014-10-31/DescribeOrderableDBInstanceOptions)」を参照してください。 AWS SDK for .NET

```
C++
```
SDK for C++

**a** Note

については、「」を参照してください GitHub。[AWS コード例リポジトリ](https://github.com/awsdocs/aws-doc-sdk-examples/tree/main/cpp/example_code/rds#code-examples) で全く同じ 例を見つけて、設定と実行の方法を確認してください。

```
 Aws::Client::ClientConfiguration clientConfig; 
 // Optional: Set to the AWS Region (overrides config file). 
 // clientConfig.region = "us-east-1";
```
Aws::RDS::RDSClient client(clientConfig);

```
//! Routine which gets available 'micro' DB instance classes, displays the list
//! to the user, and returns the user selection.
/*! 
 \sa chooseMicroDBInstanceClass() 
 \param engineName: The DB engine name. 
  \param engineVersion: The DB engine version. 
  \param dbInstanceClass: String for DB instance class chosen by the user. 
  \param client: 'RDSClient' instance. 
  \return bool: Successful completion. 
  */
bool AwsDoc::RDS::chooseMicroDBInstanceClass(const Aws::String &engine, 
                                               const Aws::String &engineVersion, 
                                               Aws::String &dbInstanceClass, 
                                               const Aws::RDS::RDSClient &client) { 
     std::vector<Aws::String> instanceClasses; 
     Aws::String marker; 
     do { 
         Aws::RDS::Model::DescribeOrderableDBInstanceOptionsRequest request; 
         request.SetEngine(engine); 
         request.SetEngineVersion(engineVersion); 
         if (!marker.empty()) { 
             request.SetMarker(marker); 
         } 
         Aws::RDS::Model::DescribeOrderableDBInstanceOptionsOutcome outcome = 
                 client.DescribeOrderableDBInstanceOptions(request); 
         if (outcome.IsSuccess()) { 
             const Aws::Vector<Aws::RDS::Model::OrderableDBInstanceOption> 
  &options = 
                     outcome.GetResult().GetOrderableDBInstanceOptions(); 
            for (const Aws::RDS::Model::OrderableDBInstanceOption &option:
  options) { 
                 const Aws::String &instanceClass = option.GetDBInstanceClass(); 
                 if (instanceClass.find("micro") != std::string::npos) { 
                     if (std::find(instanceClasses.begin(), instanceClasses.end(), 
                                    instanceClass) == 
                         instanceClasses.end()) { 
                          instanceClasses.push_back(instanceClass); 
1 1 1 1 1 1 1
 } 
 }
```

```
 marker = outcome.GetResult().GetMarker(); 
         } 
         else { 
             std::cerr << "Error with RDS::DescribeOrderableDBInstanceOptions. " 
                        << outcome.GetError().GetMessage() 
                        << std::endl; 
             return false; 
         } 
     } while (!marker.empty()); 
     std::cout << "The available micro DB instance classes for your database 
  engine are:" 
               << std::endl; 
    for (int i = 0; i < instanceClasses.size(); ++i) {
        std::cout << " " << i + 1 << ": " << instanceClasses[i] << std::endl;
     } 
     int choice = askQuestionForIntRange( 
              "Which micro DB instance class do you want to use? ", 
             1, static_cast<int>(instanceClasses.size())); 
     dbInstanceClass = instanceClasses[choice - 1]; 
     return true;
}
```
• API の詳細については、「 API リファレンス」 の[DescribeOrderable「DBInstanceOptions](https://docs.aws.amazon.com/goto/SdkForCpp/rds-2014-10-31/DescribeOrderableDBInstanceOptions)」を参照してください。 AWS SDK for C++

```
CLI
```
AWS CLI

順序設定可能な DB インスタンスオプションを記述するには

次の describe-orderable-db-instance-options の例は、MySQL DB エンジンを実行 する DB インスタンスの順序設定可能なオプションの詳細を取得します。

```
aws rds describe-orderable-db-instance-options \ 
     --engine mysql
```
出力:

```
{ 
     "OrderableDBInstanceOptions": [ 
         { 
             "MinStorageSize": 5, 
             "ReadReplicaCapable": true, 
             "MaxStorageSize": 6144, 
             "AvailabilityZones": [ 
\overline{a} "Name": "us-east-1a" 
                  }, 
\overline{a} "Name": "us-east-1b" 
                  }, 
\overline{a} "Name": "us-east-1c" 
                  }, 
\overline{a} "Name": "us-east-1d" 
 } 
             ], 
             "SupportsIops": false, 
             "AvailableProcessorFeatures": [], 
             "MultiAZCapable": true, 
             "DBInstanceClass": "db.m1.large", 
             "Vpc": true, 
             "StorageType": "gp2", 
             "LicenseModel": "general-public-license", 
             "EngineVersion": "5.5.46", 
             "SupportsStorageEncryption": false, 
             "SupportsEnhancedMonitoring": true, 
             "Engine": "mysql", 
             "SupportsIAMDatabaseAuthentication": false, 
             "SupportsPerformanceInsights": false 
         } 
     ] 
     ...some output truncated...
}
```
• API の詳細については、「 コマンドリファレンス」 の[DescribeOrderable「DBInstanceOptions](https://awscli.amazonaws.com/v2/documentation/api/latest/reference/rds/describe-orderable-db-instance-options.html)」を参照してください。 AWS CLI

## Go

### SDK for Go V2

**a** Note

```
type DbInstances struct { 
  RdsClient *rds.Client
}
// GetOrderableInstances uses a paginator to get DB instance options that can be 
  used to create DB instances that are
// compatible with a set of specifications.
func (instances *DbInstances) GetOrderableInstances(engine string, engineVersion 
  string) ( 
  []types.OrderableDBInstanceOption, error) { 
  var output *rds.DescribeOrderableDBInstanceOptionsOutput 
  var instanceOptions []types.OrderableDBInstanceOption 
  var err error 
  orderablePaginator := 
  rds.NewDescribeOrderableDBInstanceOptionsPaginator(instances.RdsClient, 
   &rds.DescribeOrderableDBInstanceOptionsInput{ 
   Engine: aws.String(engine),
    EngineVersion: aws.String(engineVersion), 
   }) 
  for orderablePaginator.HasMorePages() { 
   output, err = orderablePaginator.NextPage(context.TODO()) 
  if err != nil {
    log.Printf("Couldn't get orderable DB instance options: %v\n", err) 
    break 
   } else { 
    instanceOptions = append(instanceOptions, 
  output.OrderableDBInstanceOptions...)
```

```
 }
```

```
 } 
 return instanceOptions, err
}
```
• API の詳細については、「 API リファレンス」 の[DescribeOrderable「DBInstanceOptions](https://pkg.go.dev/github.com/aws/aws-sdk-go-v2/service/rds#Client.DescribeOrderableDBInstanceOptions)」を参照してください。 AWS SDK for Go

Java

SDK for Java 2.x

```
a Note
```

```
 // Get a list of allowed engine versions. 
     public static void getAllowedEngines(RdsClient rdsClient, String 
 dbParameterGroupFamily) { 
         try { 
             DescribeDbEngineVersionsRequest versionsRequest = 
 DescribeDbEngineVersionsRequest.builder() 
                     .dbParameterGroupFamily(dbParameterGroupFamily) 
                     .engine("mysql") 
                     .build(); 
             DescribeDbEngineVersionsResponse response = 
 rdsClient.describeDBEngineVersions(versionsRequest); 
             List<DBEngineVersion> dbEngines = response.dbEngineVersions(); 
             for (DBEngineVersion dbEngine : dbEngines) { 
                 System.out.println("The engine version is " + 
 dbEngine.engineVersion()); 
                 System.out.println("The engine description is " + 
 dbEngine.dbEngineDescription()); 
 } 
         } catch (RdsException e) { 
             System.out.println(e.getLocalizedMessage());
```

```
 System.exit(1); 
      } 
 }
```
• API の詳細については、「 API リファレンス」 の[DescribeOrderable「DBInstanceOptions](https://docs.aws.amazon.com/goto/SdkForJavaV2/rds-2014-10-31/DescribeOrderableDBInstanceOptions)」を参照してください。 AWS SDK for Java 2.x

Python

SDK for Python (Boto3)

**a** Note については、「」を参照してください GitHub。[AWS コード例リポジトリ](https://github.com/awsdocs/aws-doc-sdk-examples/tree/main/python/example_code/rds#code-examples) で全く同じ 例を見つけて、設定と実行の方法を確認してください。

```
class InstanceWrapper: 
     """Encapsulates Amazon RDS DB instance actions.""" 
    def __init_(self, rds_client):
 """ 
         :param rds_client: A Boto3 Amazon RDS client. 
         """ 
         self.rds_client = rds_client 
     @classmethod 
     def from_client(cls): 
 """ 
         Instantiates this class from a Boto3 client. 
        "''" rds_client = boto3.client("rds") 
         return cls(rds_client) 
     def get_orderable_instances(self, db_engine, db_engine_version): 
         """ 
         Gets DB instance options that can be used to create DB instances that are 
         compatible with a set of specifications.
```

```
 :param db_engine: The database engine that must be supported by the DB 
 instance. 
         :param db_engine_version: The engine version that must be supported by 
 the DB instance. 
         :return: The list of DB instance options that can be used to create a 
 compatible DB instance. 
        .....
         try: 
            inst\_opts = [] paginator = self.rds_client.get_paginator( 
                 "describe_orderable_db_instance_options" 
) for page in paginator.paginate( 
                 Engine=db_engine, EngineVersion=db_engine_version 
             ): 
                 inst_opts += page["OrderableDBInstanceOptions"] 
         except ClientError as err: 
             logger.error( 
                 "Couldn't get orderable DB instances. Here's why: %s: %s", 
                 err.response["Error"]["Code"], 
                 err.response["Error"]["Message"], 
) raise 
         else: 
             return inst_opts
```
• API の詳細については、 AWS SDK for Python (Boto3) API リファレン スの[DescribeOrderable「DBInstanceOptions](https://docs.aws.amazon.com/goto/boto3/rds-2014-10-31/DescribeOrderableDBInstanceOptions)」を参照してください。

# AWS SDK または CLI **GenerateRDSAuthToken**で を使用する

次の例は、GenerateRDSAuthToken を使用する方法を説明しています。

#### Java

SDK for Java 2.x

**a** Note

については、「」を参照してください GitHub。[AWS コード例リポジトリ](https://github.com/awsdocs/aws-doc-sdk-examples/tree/main/javav2/example_code/rds#readme) で全く同じ 例を見つけて、設定と実行の方法を確認してください。

[RdsUtilities](https://sdk.amazonaws.com/java/api/latest/software/amazon/awssdk/services/rds/RdsUtilities.html) クラスを使用して認証トークンを生成します。

```
public class GenerateRDSAuthToken { 
     public static void main(String[] args) { 
         final String usage = """ 
                  Usage: 
                      <dbInstanceIdentifier> <masterUsername> 
                  Where: 
                      dbInstanceIdentifier - The database instance identifier.\s 
                      masterUsername - The master user name.\s 
                  """; 
         if (args.length != 2) { 
              System.out.println(usage); 
              System.exit(1); 
         } 
         String dbInstanceIdentifier = args[0]; 
         String masterUsername = args[1]; 
         Region region = Region.US_WEST_2; 
         RdsClient rdsClient = RdsClient.builder() 
                  .region(region) 
                 .build();
         String token = getAuthToken(rdsClient, dbInstanceIdentifier, 
 masterUsername); 
         System.out.println("The token response is " + token); 
     } 
     public static String getAuthToken(RdsClient rdsClient, String 
  dbInstanceIdentifier, String masterUsername) {
```

```
RdsUtilities utilities = rdsClient.utilities();
         try { 
              GenerateAuthenticationTokenRequest tokenRequest = 
  GenerateAuthenticationTokenRequest.builder() 
                       .credentialsProvider(ProfileCredentialsProvider.create()) 
                      .username(masterUsername) 
                      .port(3306) 
                       .hostname(dbInstanceIdentifier) 
                      .build(); 
              return utilities.generateAuthenticationToken(tokenRequest); 
         } catch (RdsException e) { 
              System.out.println(e.getLocalizedMessage()); 
              System.exit(1); 
         } 
         return ""; 
     }
}
```
• API の詳細については、「 API リファレンス[GenerateRDSAuthToken」](https://docs.aws.amazon.com/goto/SdkForJavaV2/rds-2014-10-31/GenerateRDSAuthToken)を参照してくださ い。 AWS SDK for Java 2.x

# AWS SDK または CLI **ModifyDBInstance**で を使用する

以下のコード例は、ModifyDBInstance の使用方法を示しています。

CLI

AWS CLI

例 1: DB インスタンスを変更するには

次の modify-db-instance の例は、オプショングループとパラメータグループを互換性の ある Microsoft SQL Server DB インスタンスに関連付けます。--apply-immediately パラ メータを使用することで、次のメンテナンスウィンドウを待つことなく、オプショングループ とパラメータグループをすぐに関連付けることができます。

```
aws rds modify-db-instance \ 
     --db-instance-identifier database-2 \
```

```
 --option-group-name test-se-2017 \ 
 --db-parameter-group-name test-sqlserver-se-2017 \ 
 --apply-immediately
```
## 出力:

{

```
 "DBInstance": { 
         "DBInstanceIdentifier": "database-2", 
         "DBInstanceClass": "db.r4.large", 
         "Engine": "sqlserver-se", 
         "DBInstanceStatus": "available", 
         ...output omitted... 
         "DBParameterGroups": [ 
\{\hspace{.1cm} \} "DBParameterGroupName": "test-sqlserver-se-2017", 
                  "ParameterApplyStatus": "applying" 
             } 
         ], 
         "AvailabilityZone": "us-west-2d", 
         ...output omitted... 
         "MultiAZ": true, 
         "EngineVersion": "14.00.3281.6.v1", 
         "AutoMinorVersionUpgrade": false, 
         "ReadReplicaDBInstanceIdentifiers": [], 
         "LicenseModel": "license-included", 
         "OptionGroupMemberships": [ 
\{\hspace{.1cm} \} "OptionGroupName": "test-se-2017", 
                  "Status": "pending-apply" 
 } 
         ], 
         "CharacterSetName": "SQL_Latin1_General_CP1_CI_AS", 
         "SecondaryAvailabilityZone": "us-west-2c", 
         "PubliclyAccessible": true, 
         "StorageType": "gp2", 
         ...output omitted...
```

```
 "DeletionProtection": false, 
          "AssociatedRoles": [], 
          "MaxAllocatedStorage": 1000 
     }
}
```
詳細については、「Amazon RDS ユーザーガイド」の「[Amazon RDS DB インスタンスを変](https://docs.aws.amazon.com/AmazonRDS/latest/UserGuide/Overview.DBInstance.Modifying.html) [更する](https://docs.aws.amazon.com/AmazonRDS/latest/UserGuide/Overview.DBInstance.Modifying.html)」を参照してください。

例 2: VPC セキュリティグループを DB インスタンスと関連付けるには

次の modify-db-instance の例では、特定の VPC セキュリティグループを関連付け、DB インスタンスから DB セキュリティグループを削除します。

```
aws rds modify-db-instance \ 
     --db-instance-identifier dbName \ 
     --vpc-security-group-ids sg-ID
```
出力:

```
{
"DBInstance": { 
     "DBInstanceIdentifier": "dbName", 
     "DBInstanceClass": "db.t3.micro", 
     "Engine": "mysql", 
     "DBInstanceStatus": "available", 
     "MasterUsername": "admin", 
     "Endpoint": { 
         "Address": "dbName.abcdefghijk.us-west-2.rds.amazonaws.com", 
         "Port": 3306, 
         "HostedZoneId": "ABCDEFGHIJK1234" 
     }, 
     "AllocatedStorage": 20, 
     "InstanceCreateTime": "2024-02-15T00:37:58.793000+00:00", 
     "PreferredBackupWindow": "11:57-12:27", 
     "BackupRetentionPeriod": 7, 
     "DBSecurityGroups": [], 
     "VpcSecurityGroups": [ 
         { 
              "VpcSecurityGroupId": "sg-ID", 
              "Status": "active" 
         } 
     ],
```

```
 ... output omitted ... 
     "MultiAZ": false, 
     "EngineVersion": "8.0.35", 
     "AutoMinorVersionUpgrade": true, 
     "ReadReplicaDBInstanceIdentifiers": [], 
     "LicenseModel": "general-public-license", 
     ... output ommited ... 
     }
}
```
詳細については、「Amazon RDS ユーザーガイド」の「[セキュリティグループによるアクセ](https://docs.aws.amazon.com/AmazonRDS/latest/UserGuide/Overview.RDSSecurityGroups.html) [ス制御](https://docs.aws.amazon.com/AmazonRDS/latest/UserGuide/Overview.RDSSecurityGroups.html)」を参照してください。

• API の詳細については、AWS CLI コマンドリファレンスの[「ModifyDBInstance」](https://awscli.amazonaws.com/v2/documentation/api/latest/reference/rds/modify-db-instance.html)を参照し てください。

Java

SDK for Java 2.x

```
a Note
```

```
import software.amazon.awssdk.regions.Region;
import software.amazon.awssdk.services.rds.RdsClient;
import software.amazon.awssdk.services.rds.model.ModifyDbInstanceRequest;
import software.amazon.awssdk.services.rds.model.ModifyDbInstanceResponse;
import software.amazon.awssdk.services.rds.model.RdsException;
/** 
  * Before running this Java V2 code example, set up your development 
  * environment, including your credentials. 
 * 
  * For more information, see the following documentation topic: 
 * 
  * https://docs.aws.amazon.com/sdk-for-java/latest/developer-guide/get-
started.html 
  */
```

```
public class ModifyDBInstance { 
     public static void main(String[] args) { 
         final String usage = """ 
                  Usage: 
                      <dbInstanceIdentifier> <dbSnapshotIdentifier>\s 
                  Where: 
                      dbInstanceIdentifier - The database instance identifier.\s 
                      masterUserPassword - The updated password that corresponds to 
 the master user name.\s 
                 """"
        if (args.length != 2) {
             System.out.println(usage); 
             System.exit(1); 
         } 
         String dbInstanceIdentifier = args[0]; 
        String masterUserPassword = args[1];
         Region region = Region.US_WEST_2; 
         RdsClient rdsClient = RdsClient.builder() 
                  .region(region) 
                  .build(); 
         updateIntance(rdsClient, dbInstanceIdentifier, masterUserPassword); 
         rdsClient.close(); 
     } 
     public static void updateIntance(RdsClient rdsClient, String 
  dbInstanceIdentifier, String masterUserPassword) { 
         try { 
             // For a demo - modify the DB instance by modifying the master 
  password. 
             ModifyDbInstanceRequest modifyDbInstanceRequest = 
 ModifyDbInstanceRequest.builder() 
                      .dbInstanceIdentifier(dbInstanceIdentifier) 
                      .publiclyAccessible(true) 
                      .masterUserPassword(masterUserPassword) 
                      .build(); 
             ModifyDbInstanceResponse instanceResponse = 
 rdsClient.modifyDBInstance(modifyDbInstanceRequest); 
             System.out.print("The ARN of the modified database is: " + 
  instanceResponse.dbInstance().dbInstanceArn());
```

```
 } catch (RdsException e) { 
              System.out.println(e.getLocalizedMessage()); 
              System.exit(1); 
         } 
     }
}
```
• API の詳細については、AWS SDK for Java 2.x API リファレンスの[「ModifyDBInstance](https://docs.aws.amazon.com/goto/SdkForJavaV2/rds-2014-10-31/ModifyDBInstance)」 を参照してください。

### Kotlin

SDK for Kotlin

### **a** Note

については、「」を参照してください GitHub。[AWS コード例リポジトリ](https://github.com/awsdocs/aws-doc-sdk-examples/tree/main/kotlin/services/rds#code-examples) で全く同じ 例を見つけて、設定と実行の方法を確認してください。

```
suspend fun updateIntance(dbInstanceIdentifierVal: String?, 
  masterUserPasswordVal: String?) { 
     val request = ModifyDbInstanceRequest { 
         dbInstanceIdentifier = dbInstanceIdentifierVal 
         publiclyAccessible = true 
         masterUserPassword = masterUserPasswordVal 
     } 
     RdsClient { region = "us-west-2" }.use { rdsClient -> 
         val instanceResponse = rdsClient.modifyDbInstance(request) 
         println("The ARN of the modified database is 
  ${instanceResponse.dbInstance?.dbInstanceArn}") 
     }
}
```
• API の詳細については、AWS SDK for Kotlin API リファレンスの[「ModifyDBInstance」](https://sdk.amazonaws.com/kotlin/api/latest/index.html)を参 照してください。

## AWS SDK または CLI **ModifyDBParameterGroup**で を使用する

以下のコード例は、ModifyDBParameterGroup の使用方法を示しています。

アクション例は、より大きなプログラムからのコードの抜粋であり、コンテキスト内で実行する必要 があります。次のコード例で、このアクションのコンテキストを確認できます。

• [DB インスタンスの使用を開始する](#page-7479-0)

### .NET

AWS SDK for NFT

### **a** Note

```
 /// <summary> 
     /// Update a DB parameter group. Use the action 
  DescribeDBParameterGroupsAsync 
    /// to determine when the DB parameter group is ready to use.
     /// </summary> 
     /// <param name="name">Name of the DB parameter group.</param> 
     /// <param name="parameters">List of parameters. Maximum of 20 per request.</
param> 
    /// <returns>The updated DB parameter group name.</returns>
     public async Task<string> ModifyDBParameterGroup( 
         string name, List<Parameter> parameters) 
     { 
         var response = await _amazonRDS.ModifyDBParameterGroupAsync( 
             new ModifyDBParameterGroupRequest() 
\{\hspace{.1cm} \} DBParameterGroupName = name, 
                  Parameters = parameters, 
             }); 
         return response.DBParameterGroupName; 
     }
```
• API の詳細については、「 API リファレンス[ModifyDBParameterGroup」](https://docs.aws.amazon.com/goto/DotNetSDKV3/rds-2014-10-31/ModifyDBParameterGroup)を参照してくださ い。 AWS SDK for .NET

 $C++$ 

SDK for C++

**a** Note

については、「」を参照してください GitHub。[AWS コード例リポジトリ](https://github.com/awsdocs/aws-doc-sdk-examples/tree/main/cpp/example_code/rds#code-examples) で全く同じ 例を見つけて、設定と実行の方法を確認してください。

```
 Aws::Client::ClientConfiguration clientConfig; 
     // Optional: Set to the AWS Region (overrides config file). 
     // clientConfig.region = "us-east-1"; 
 Aws::RDS::RDSClient client(clientConfig); 
     Aws::RDS::Model::ModifyDBParameterGroupRequest request; 
     request.SetDBParameterGroupName(PARAMETER_GROUP_NAME); 
     request.SetParameters(updateParameters); 
     Aws::RDS::Model::ModifyDBParameterGroupOutcome outcome = 
             client.ModifyDBParameterGroup(request); 
     if (outcome.IsSuccess()) { 
         std::cout << "The DB parameter group was successfully modified." 
                    << std::endl; 
     } 
     else { 
         std::cerr << "Error with RDS::ModifyDBParameterGroup. " 
                    << outcome.GetError().GetMessage() 
                    << std::endl; 
     }
```
• API の詳細については、「 API リファレンス[ModifyDBParameterGroup」](https://docs.aws.amazon.com/goto/SdkForCpp/rds-2014-10-31/ModifyDBParameterGroup)を参照してくださ い。 AWS SDK for C++

### CLI

### AWS CLI

DB パラメータグループを変更するには

次の modify-db-parameter-group の例は、DB パラメータグループの clr enabled パ ラメータの値を変更します。--apply-immediately パラメータを使用することで、次のメ ンテナンスウィンドウを待つことなく、DB パラメータグループをすぐに変更することができ ます。

```
aws rds modify-db-parameter-group \ 
     --db-parameter-group-name test-sqlserver-se-2017 \ 
     --parameters "ParameterName='clr 
enabled', ParameterValue=1, ApplyMethod=immediate"
```
出力:

```
{ 
     "DBParameterGroupName": "test-sqlserver-se-2017"
}
```
詳細については、「Amazon RDS ユーザーガイド」の「[DB パラメータグループのパラメータ](https://docs.aws.amazon.com/AmazonRDS/latest/UserGuide/USER_WorkingWithParamGroups.html#USER_WorkingWithParamGroups.Modifying) [の変更](https://docs.aws.amazon.com/AmazonRDS/latest/UserGuide/USER_WorkingWithParamGroups.html#USER_WorkingWithParamGroups.Modifying)」を参照してください。

• API の詳細については、「 コマンドリファレンス」の[ModifyDBParameterGroup](https://awscli.amazonaws.com/v2/documentation/api/latest/reference/rds/modify-db-parameter-group.html)」を参照し てください。 AWS CLI

```
Go
```
SDK for Go V2

**G** Note

```
type DbInstances struct { 
  RdsClient *rds.Client
```

```
}
// UpdateParameters updates parameters in a named DB parameter group.
func (instances *DbInstances) UpdateParameters(parameterGroupName string, params 
  []types.Parameter) error { 
  _, err := instances.RdsClient.ModifyDBParameterGroup(context.TODO(), 
   &rds.ModifyDBParameterGroupInput{ 
    DBParameterGroupName: aws.String(parameterGroupName), 
   Parameters: params,
   }) 
 if err != nil {
   log.Printf("Couldn't update parameters in %v: %v\n", parameterGroupName, err) 
   return err 
  } else { 
  return nil 
  }
}
```
• API の詳細については、「 API リファレンス[ModifyDBParameterGroup」](https://pkg.go.dev/github.com/aws/aws-sdk-go-v2/service/rds#Client.ModifyDBParameterGroup)を参照してくださ い。 AWS SDK for Go

### Java

SDK for Java 2.x

**a** Note

```
 // Modify auto_increment_offset and auto_increment_increment parameters. 
 public static void modifyDBParas(RdsClient rdsClient, String dbGroupName) { 
     try { 
         Parameter parameter1 = Parameter.builder() 
                  .parameterName("auto_increment_offset") 
                  .applyMethod("immediate")
```

```
 .parameterValue("5") 
                    .build();
           List<Parameter> paraList = new ArrayList<>();
            paraList.add(parameter1); 
            ModifyDbParameterGroupRequest groupRequest = 
 ModifyDbParameterGroupRequest.builder() 
                     .dbParameterGroupName(dbGroupName) 
                     .parameters(paraList) 
                    .build();
            ModifyDbParameterGroupResponse response = 
 rdsClient.modifyDBParameterGroup(groupRequest); 
            System.out.println("The parameter group " + 
 response.dbParameterGroupName() + " was successfully modified"); 
        } catch (RdsException e) { 
            System.out.println(e.getLocalizedMessage()); 
            System.exit(1); 
        } 
    }
```
• API の詳細については、「 API リファレンス[ModifyDBParameterGroup」](https://docs.aws.amazon.com/goto/SdkForJavaV2/rds-2014-10-31/ModifyDBParameterGroup)を参照してくださ い。 AWS SDK for Java 2.x

## Python

SDK for Python (Boto3)

**a** Note

```
class InstanceWrapper: 
     """Encapsulates Amazon RDS DB instance actions.""" 
    def __init__(self, rds_client): 
 """
```

```
 :param rds_client: A Boto3 Amazon RDS client. 
        "" "
         self.rds_client = rds_client 
    @classmethod 
    def from_client(cls): 
 """ 
         Instantiates this class from a Boto3 client. 
 """ 
         rds_client = boto3.client("rds") 
         return cls(rds_client) 
    def update_parameters(self, parameter_group_name, update_parameters): 
        "" ""
         Updates parameters in a custom DB parameter group. 
         :param parameter_group_name: The name of the parameter group to update. 
         :param update_parameters: The parameters to update in the group. 
         :return: Data about the modified parameter group. 
        ^{\mathrm{m}} ""
         try: 
             response = self.rds_client.modify_db_parameter_group( 
                 DBParameterGroupName=parameter_group_name, 
Parameters=update_parameters
) except ClientError as err: 
             logger.error( 
                 "Couldn't update parameters in %s. Here's why: %s: %s", 
                 parameter_group_name, 
                 err.response["Error"]["Code"], 
                 err.response["Error"]["Message"], 
) raise 
         else: 
             return response
```
• API の詳細については、 AWS SDK for [ModifyDBParameterGroup](https://docs.aws.amazon.com/goto/boto3/rds-2014-10-31/ModifyDBParameterGroup)」を参照してください。

# AWS SDK または CLI **RebootDBInstance**で を使用する

以下のコード例は、RebootDBInstance の使用方法を示しています。

CLI

AWS CLI

DB インスタンスを再起動するには

次の reboot-db-instance の例は、指定された DB インスタンスを再起動します。

```
aws rds reboot-db-instance \ 
     --db-instance-identifier test-mysql-instance
```
出力:

```
{ 
     "DBInstance": { 
          "DBInstanceIdentifier": "test-mysql-instance", 
          "DBInstanceClass": "db.t3.micro", 
          "Engine": "mysql", 
          "DBInstanceStatus": "rebooting", 
          "MasterUsername": "admin", 
          "Endpoint": { 
              "Address": "test-mysql-instance.############.us-
west-2.rds.amazonaws.com", 
              "Port": 3306, 
              "HostedZoneId": "Z1PVIF0EXAMPLE" 
         }, 
     ... output omitted... 
     }
}
```
詳細については、「Amazon RDS ユーザーガイド」の「[DB インスタンスの再起動」](https://docs.aws.amazon.com/AmazonRDS/latest/UserGuide/USER_RebootInstance.html)を参照し てください。

• API の詳細については、AWS CLI コマンドリファレンスの[「RebootDBInstance」](https://awscli.amazonaws.com/v2/documentation/api/latest/reference/rds/reboot-db-instance.html)を参照し てください。

#### Java

SDK for Java 2.x

```
a Note
```

```
import software.amazon.awssdk.regions.Region;
import software.amazon.awssdk.services.rds.RdsClient;
import software.amazon.awssdk.services.rds.model.RebootDbInstanceRequest;
import software.amazon.awssdk.services.rds.model.RebootDbInstanceResponse;
import software.amazon.awssdk.services.rds.model.RdsException;
/** 
  * Before running this Java V2 code example, set up your development 
  * environment, including your credentials. 
 * 
  * For more information, see the following documentation topic: 
 * 
  * https://docs.aws.amazon.com/sdk-for-java/latest/developer-guide/get-
started.html 
  */
public class RebootDBInstance { 
     public static void main(String[] args) { 
         final String usage = """ 
                 Usage: 
                      <dbInstanceIdentifier>\s 
                 Where: 
                      dbInstanceIdentifier - The database instance identifier\s 
                 """
         if (args.length != 1) { 
             System.out.println(usage); 
             System.exit(1); 
         } 
         String dbInstanceIdentifier = args[0];
```

```
 Region region = Region.US_WEST_2; 
         RdsClient rdsClient = RdsClient.builder() 
                  .region(region) 
                  .build(); 
         rebootInstance(rdsClient, dbInstanceIdentifier); 
         rdsClient.close(); 
     } 
     public static void rebootInstance(RdsClient rdsClient, String 
  dbInstanceIdentifier) { 
         try { 
              RebootDbInstanceRequest rebootDbInstanceRequest = 
  RebootDbInstanceRequest.builder() 
                       .dbInstanceIdentifier(dbInstanceIdentifier) 
                      .build(); 
              RebootDbInstanceResponse instanceResponse = 
  rdsClient.rebootDBInstance(rebootDbInstanceRequest); 
              System.out.print("The database " + 
  instanceResponse.dbInstance().dbInstanceArn() + " was rebooted"); 
         } catch (RdsException e) { 
              System.out.println(e.getLocalizedMessage()); 
              System.exit(1); 
         } 
     }
}
```
• API の詳細については、AWS SDK for Java 2.x API リファレンスの[「RebootDBInstance」](https://docs.aws.amazon.com/goto/SdkForJavaV2/rds-2014-10-31/RebootDBInstance) を参照してください。

AWS SDKsシナリオ

次のコード例は、 AWS SDKs で Amazon Relational Database Service (Amazon RDS) を使用する方 法を示しています。各例は、同じサービス内で複数の関数を呼び出して、特定のタスクを実行する方 法を示しています。

シナリオは、サービスアクションをコンテキストで理解するのに役立つ中級レベルの経験を対象とし ています。

例

• [AWS SDK を使用して Amazon RDS DB インスタンスの使用を開始する](#page-7479-0)

<span id="page-7479-0"></span>AWS SDK を使用して Amazon RDS DB インスタンスの使用を開始する

次のコード例は、以下を実行する方法を示しています。

- カスタム DB パラメータグループを作成し、パラメータ値を設定します。
- パラメータグループを使用するように設定した DB インスタンスを作成します。DB インスタンス にはデータベースも含まれています。
- インスタンスのスナップショットを取得します。
- インスタンスとパラメータグループを削除します。

#### .NET

AWS SDK for .NET

**a** Note

については、「」を参照してください GitHub。[AWS コード例リポジトリ](https://github.com/awsdocs/aws-doc-sdk-examples/tree/main/dotnetv3/RDS#code-examples) で全く同じ 例を見つけて、設定と実行の方法を確認してください。

コマンドプロンプトからインタラクティブのシナリオを実行します。

```
/// <summary>
/// Scenario for RDS DB instance example.
/// </summary>
public class RDSInstanceScenario
\{ /* 
     Before running this .NET code example, set up your development environment, 
  including your credentials. 
     This .NET example performs the following tasks: 
     1. Returns a list of the available DB engine families using the 
  DescribeDBEngineVersionsAsync method.
```
AWS SDK コードの例 コードライブラリ 2. Selects an engine family and creates a custom DB parameter group using the CreateDBParameterGroupAsync method. 3. Gets the parameter groups using the DescribeDBParameterGroupsAsync method. 4. Gets parameters in the group using the DescribeDBParameters method. 5. Parses and displays parameters in the group. 6. Modifies both the auto\_increment\_offset and auto\_increment\_increment parameters using the ModifyDBParameterGroupAsync method. 7. Gets and displays the updated parameters using the DescribeDBParameters method with a source of "user". 8. Gets a list of allowed engine versions using the DescribeDBEngineVersionsAsync method. 9. Displays and selects from a list of micro instance classes available for the selected engine and version. 10. Creates an RDS DB instance that contains a MySql database and uses the parameter group using the CreateDBInstanceAsync method. 11. Waits for DB instance to be ready using the DescribeDBInstancesAsync method. 12. Prints out the connection endpoint string for the new DB instance. 13. Creates a snapshot of the DB instance using the CreateDBSnapshotAsync method. 14. Waits for DB snapshot to be ready using the DescribeDBSnapshots method. 15. Deletes the DB instance using the DeleteDBInstanceAsync method. 16. Waits for DB instance to be deleted using the DescribeDbInstances method. 17. Deletes the parameter group using the DeleteDBParameterGroupAsync. \*/ private static readonly string sepBar = new('-', 80); private static RDSWrapper rdsWrapper = null!; private static ILogger logger = null!; private static readonly string engine = "mysql"; static async Task Main(string[] args)  $\{$  // Set up dependency injection for the Amazon RDS service. using var host = Host.CreateDefaultBuilder(args) .ConfigureLogging(logging => logging.AddFilter("System", LogLevel.Debug) .AddFilter<DebugLoggerProvider>("Microsoft", LogLevel.Information) .AddFilter<ConsoleLoggerProvider>("Microsoft", LogLevel.Trace)) .ConfigureServices((\_, services) =>

```
 services.AddAWSService<IAmazonRDS>() 
                      .AddTransient<RDSWrapper>() 
) .Build(); 
         logger = LoggerFactory.Create(builder => 
        \{ builder.AddConsole(); 
         }).CreateLogger<RDSInstanceScenario>(); 
         rdsWrapper = host.Services.GetRequiredService<RDSWrapper>(); 
         Console.WriteLine(sepBar); 
         Console.WriteLine( 
             "Welcome to the Amazon Relational Database Service (Amazon RDS) DB 
 instance scenario example."); 
         Console.WriteLine(sepBar); 
         try 
         { 
            var parameterGroupFamily = await ChooseParameterGroupFamily();
             var parameterGroup = await 
 CreateDbParameterGroup(parameterGroupFamily); 
             var parameters = await 
 DescribeParametersInGroup(parameterGroup.DBParameterGroupName, 
                 new List<string> { "auto_increment_offset", 
 "auto_increment_increment" }); 
             await ModifyParameters(parameterGroup.DBParameterGroupName, 
 parameters); 
             await 
 DescribeUserSourceParameters(parameterGroup.DBParameterGroupName); 
             var engineVersionChoice = await 
 ChooseDbEngineVersion(parameterGroupFamily); 
             var instanceChoice = await ChooseDbInstanceClass(engine, 
 engineVersionChoice.EngineVersion); 
             var newInstanceIdentifier = "Example-Instance-" + DateTime.Now.Ticks;
```

```
 var newInstance = await CreateRdsNewInstance(parameterGroup, engine, 
 engineVersionChoice.EngineVersion, 
                 instanceChoice.DBInstanceClass, newInstanceIdentifier); 
             if (newInstance != null) 
\{\hspace{.1cm} \} DisplayConnectionString(newInstance); 
                 await CreateSnapshot(newInstance); 
                 await DeleteRdsInstance(newInstance); 
 } 
             await DeleteParameterGroup(parameterGroup); 
             Console.WriteLine("Scenario complete."); 
             Console.WriteLine(sepBar); 
         } 
         catch (Exception ex) 
         { 
             logger.LogError(ex, "There was a problem executing the scenario."); 
         } 
    } 
    /// <summary> 
    /// Choose the RDS DB parameter group family from a list of available 
 options. 
    /// </summary> 
   /// <returns>The selected parameter group family.</returns>
    public static async Task<string> ChooseParameterGroupFamily() 
     { 
         Console.WriteLine(sepBar); 
         // 1. Get a list of available engines. 
         var engines = await rdsWrapper.DescribeDBEngineVersions(engine); 
         Console.WriteLine("1. The following is a list of available DB parameter 
 group families:"); 
        int i = 1;
        var parameterGroupFamilies = engines.GroupBy(e =>
 e.DBParameterGroupFamily).ToList(); 
         foreach (var parameterGroupFamily in parameterGroupFamilies) 
         { 
             // List the available parameter group families. 
             Console.WriteLine( 
                 $"\t{i}. Family: {parameterGroupFamily.Key}");
```

```
 i++; 
        } 
        var choiceNumber = 0; 
        while (choiceNumber < 1 || choiceNumber > parameterGroupFamilies.Count) 
       \left\{ \right. Console.WriteLine("Select an available DB parameter group family by 
 entering a number from the list above:"); 
            var choice = Console.ReadLine(); 
            Int32.TryParse(choice, out choiceNumber); 
        } 
        var parameterGroupFamilyChoice = parameterGroupFamilies[choiceNumber - 
 1]; 
        Console.WriteLine(sepBar); 
        return parameterGroupFamilyChoice.Key; 
    } 
    /// <summary> 
    /// Create and get information on a DB parameter group. 
    /// </summary> 
    /// <param name="dbParameterGroupFamily">The DBParameterGroupFamily for the 
 new DB parameter group.</param> 
   /// <returns>The new DBParameterGroup.</returns>
    public static async Task<DBParameterGroup> CreateDbParameterGroup(string 
 dbParameterGroupFamily) 
    { 
        Console.WriteLine(sepBar); 
        Console.WriteLine($"2. Create new DB parameter group with family 
 {dbParameterGroupFamily}:"); 
        var parameterGroup = await rdsWrapper.CreateDBParameterGroup( 
             "ExampleParameterGroup-" + DateTime.Now.Ticks, 
            dbParameterGroupFamily, "New example parameter group"); 
        var groupInfo = 
             await rdsWrapper.DescribeDBParameterGroups(parameterGroup 
                 .DBParameterGroupName); 
        Console.WriteLine( 
             $"3. New DB parameter group: \n\t{groupInfo[0].Description}, \n\tARN 
 {groupInfo[0].DBParameterGroupArn}"); 
        Console.WriteLine(sepBar); 
        return parameterGroup; 
    }
```

```
 /// <summary> 
    /// Get and describe parameters from a DBParameterGroup. 
    /// </summary> 
    /// <param name="parameterGroupName">Name of the DBParameterGroup.</param> 
    /// <param name="parameterNames">Optional specific names of parameters to 
 describe.</param> 
   /// <returns>The list of requested parameters.</returns>
    public static async Task<List<Parameter>> DescribeParametersInGroup(string 
 parameterGroupName, List<string>? parameterNames = null) 
    { 
        Console.WriteLine(sepBar); 
        Console.WriteLine("4. Get some parameters from the group."); 
        Console.WriteLine(sepBar); 
        var parameters = 
            await rdsWrapper.DescribeDBParameters(parameterGroupName); 
        var matchingParameters = 
            parameters.Where(p => parameterNames == null || 
 parameterNames.Contains(p.ParameterName)).ToList(); 
        Console.WriteLine("5. Parameter information:"); 
        matchingParameters.ForEach(p => 
            Console.WriteLine( 
                 $"\n\tParameter: {p.ParameterName}." + 
                 $"\n\tDescription: {p.Description}." + 
                 $"\n\tAllowed Values: {p.AllowedValues}." + 
                 $"\n\tValue: {p.ParameterValue}.")); 
        Console.WriteLine(sepBar); 
        return matchingParameters; 
    } 
    /// <summary> 
    /// Modify a parameter from a DBParameterGroup. 
    /// </summary> 
    /// <param name="parameterGroupName">Name of the DBParameterGroup.</param> 
    /// <param name="parameters">The parameters to modify.</param> 
   /// <returns>Async task.</returns>
    public static async Task ModifyParameters(string parameterGroupName, 
List<Parameter> parameters)
    {
```

```
 Console.WriteLine(sepBar); 
         Console.WriteLine("6. Modify some parameters in the group."); 
         foreach (var p in parameters) 
         { 
             if (p.IsModifiable && p.DataType == "integer") 
\{\hspace{.1cm} \}int newValue = 0;
                while (newValue == \varnothing)
\overline{a} Console.WriteLine( 
                          $"Enter a new value for {p.ParameterName} from the 
 allowed values {p.AllowedValues} "); 
                      var choice = Console.ReadLine(); 
                      Int32.TryParse(choice, out newValue); 
 } 
                 p.ParameterValue = newValue.ToString(); 
             } 
         } 
         await rdsWrapper.ModifyDBParameterGroup(parameterGroupName, parameters); 
         Console.WriteLine(sepBar); 
     } 
    /// <summary> 
    /// Describe the user source parameters in the group. 
    /// </summary> 
    /// <param name="parameterGroupName">Name of the DBParameterGroup.</param> 
   /// <returns>Async task.</returns>
     public static async Task DescribeUserSourceParameters(string 
 parameterGroupName) 
     { 
         Console.WriteLine(sepBar); 
         Console.WriteLine("7. Describe user source parameters in the group."); 
         var parameters = 
             await rdsWrapper.DescribeDBParameters(parameterGroupName, "user"); 
         parameters.ForEach(p => 
             Console.WriteLine(
```

```
 $"\n\tParameter: {p.ParameterName}." + 
                 $"\n\tDescription: {p.Description}." + 
                 $"\n\tAllowed Values: {p.AllowedValues}." + 
                 $"\n\tValue: {p.ParameterValue}.")); 
        Console.WriteLine(sepBar); 
    } 
    /// <summary> 
    /// Choose a DB engine version. 
    /// </summary> 
    /// <param name="dbParameterGroupFamily">DB parameter group family for engine 
 choice.</param> 
   /// <returns>The selected engine version.</returns>
    public static async Task<DBEngineVersion> ChooseDbEngineVersion(string 
 dbParameterGroupFamily) 
    { 
        Console.WriteLine(sepBar); 
        // Get a list of allowed engines. 
        var allowedEngines = 
            await rdsWrapper.DescribeDBEngineVersions(engine, 
 dbParameterGroupFamily); 
        Console.WriteLine($"Available DB engine versions for parameter group 
 family {dbParameterGroupFamily}:"); 
       int i = 1;
        foreach (var version in allowedEngines) 
        { 
            Console.WriteLine( 
                 $"\t{i}. Engine: {version.Engine} Version 
 {version.EngineVersion}."); 
            i++; 
        } 
        var choiceNumber = 0; 
        while (choiceNumber < 1 || choiceNumber > allowedEngines.Count) 
        { 
            Console.WriteLine("8. Select an available DB engine version by 
 entering a number from the list above:"); 
            var choice = Console.ReadLine(); 
            Int32.TryParse(choice, out choiceNumber); 
        }
```

```
 var engineChoice = allowedEngines[choiceNumber - 1]; 
         Console.WriteLine(sepBar); 
         return engineChoice; 
     } 
     /// <summary> 
     /// Choose a DB instance class for a particular engine and engine version. 
     /// </summary> 
     /// <param name="engine">DB engine for DB instance choice.</param> 
     /// <param name="engineVersion">DB engine version for DB instance choice.</
param> 
    /// <returns>The selected orderable DB instance option.</returns>
     public static async Task<OrderableDBInstanceOption> 
  ChooseDbInstanceClass(string engine, string engineVersion) 
     { 
         Console.WriteLine(sepBar); 
         // Get a list of allowed DB instance classes. 
         var allowedInstances = 
             await rdsWrapper.DescribeOrderableDBInstanceOptions(engine, 
  engineVersion); 
         Console.WriteLine($"8. Available micro DB instance classes for engine 
  {engine} and version {engineVersion}:"); 
        int i = 1;
         // Filter to micro instances for this example. 
         allowedInstances = allowedInstances 
              .Where(i => i.DBInstanceClass.Contains("micro")).ToList(); 
         foreach (var instance in allowedInstances) 
        \{ Console.WriteLine( 
                  $"\t{i}. Instance class: {instance.DBInstanceClass} (storage type 
  {instance.StorageType})"); 
             i++; 
         } 
         var choiceNumber = 0; 
         while (choiceNumber < 1 || choiceNumber > allowedInstances.Count) 
         { 
             Console.WriteLine("9. Select an available DB instance class by 
  entering a number from the list above:"); 
             var choice = Console.ReadLine(); 
             Int32.TryParse(choice, out choiceNumber);
```
```
 } 
        var instanceChoice = allowedInstances[choiceNumber - 1];
         Console.WriteLine(sepBar); 
         return instanceChoice; 
     } 
     /// <summary> 
     /// Create a new RDS DB instance. 
     /// </summary> 
     /// <param name="parameterGroup">Parameter group to use for the DB 
  instance.</param> 
     /// <param name="engineName">Engine to use for the DB instance.</param> 
     /// <param name="engineVersion">Engine version to use for the DB instance.</
param> 
     /// <param name="instanceClass">Instance class to use for the DB instance.</
param> 
     /// <param name="instanceIdentifier">Instance identifier to use for the DB 
  instance.</param> 
    /// <returns>The new DB instance.</returns>
     public static async Task<DBInstance?> CreateRdsNewInstance(DBParameterGroup 
  parameterGroup, 
         string engineName, string engineVersion, string instanceClass, string 
  instanceIdentifier) 
    \mathcal{L} Console.WriteLine(sepBar); 
         Console.WriteLine($"10. Create a new DB instance with identifier 
  {instanceIdentifier}."); 
         bool isInstanceReady = false; 
         DBInstance newInstance; 
         var instances = await rdsWrapper.DescribeDBInstances(); 
         isInstanceReady = instances.FirstOrDefault(i => 
             i.DBInstanceIdentifier == instanceIdentifier)?.DBInstanceStatus == 
  "available"; 
         if (isInstanceReady) 
         { 
             Console.WriteLine("Instance already created."); 
            newInstance = instances.First(i => i.DBInstanceIdentifier == instanceIdentifier); 
         } 
         else 
         { 
             Console.WriteLine("Please enter an admin user name:");
```

```
var username = Console.ReadLine();
             Console.WriteLine("Please enter an admin password:"); 
            var password = Console.ReadLine();
             newInstance = await rdsWrapper.CreateDBInstance( 
                  "ExampleInstance", 
                  instanceIdentifier, 
                  parameterGroup.DBParameterGroupName, 
                  engineName, 
                  engineVersion, 
                  instanceClass, 
                  20, 
                  username, 
                  password 
             ); 
             // 11. Wait for the DB instance to be ready. 
             Console.WriteLine("11. Waiting for DB instance to be ready..."); 
            while (!isInstanceReady)
\{\hspace{.1cm} \} instances = await 
 rdsWrapper.DescribeDBInstances(instanceIdentifier); 
                  isInstanceReady = instances.FirstOrDefault()?.DBInstanceStatus == 
 "available"; 
                  newInstance = instances.First(); 
                  Thread.Sleep(30000); 
 } 
         } 
         Console.WriteLine(sepBar); 
         return newInstance; 
     } 
    /// <summary> 
    /// Display a connection string for an RDS DB instance. 
    /// </summary> 
    /// <param name="instance">The DB instance to use to get a connection 
string.</param>
     public static void DisplayConnectionString(DBInstance instance) 
     { 
         Console.WriteLine(sepBar); 
         // Display the connection string.
```

```
 Console.WriteLine("12. New DB instance connection string: "); 
         Console.WriteLine( 
             $"\n{engine} -h {instance.Endpoint.Address} -P 
  {instance.Endpoint.Port} " 
             + $"-u {instance.MasterUsername} -p [YOUR PASSWORD]\n"); 
         Console.WriteLine(sepBar); 
     } 
     /// <summary> 
     /// Create a snapshot from an RDS DB instance. 
     /// </summary> 
     /// <param name="instance">DB instance to use when creating a snapshot.</
param> 
    /// <returns>The snapshot object.</returns>
     public static async Task<DBSnapshot> CreateSnapshot(DBInstance instance) 
     { 
         Console.WriteLine(sepBar); 
         // Create a snapshot. 
         Console.WriteLine($"13. Creating snapshot from DB instance 
  {instance.DBInstanceIdentifier}."); 
         var snapshot = await 
  rdsWrapper.CreateDBSnapshot(instance.DBInstanceIdentifier, "ExampleSnapshot-" + 
  DateTime.Now.Ticks); 
         // Wait for the snapshot to be available 
         bool isSnapshotReady = false; 
         Console.WriteLine($"14. Waiting for snapshot to be ready..."); 
        while (!isSnapshotReady)
        \{ var snapshots = await 
  rdsWrapper.DescribeDBSnapshots(instance.DBInstanceIdentifier); 
             isSnapshotReady = snapshots.FirstOrDefault()?.Status == "available"; 
             snapshot = snapshots.First(); 
             Thread.Sleep(30000); 
         } 
         Console.WriteLine( 
             $"Snapshot {snapshot.DBSnapshotIdentifier} status is 
  {snapshot.Status}."); 
         Console.WriteLine(sepBar); 
         return snapshot; 
     }
```

```
 /// <summary> 
    /// Delete an RDS DB instance. 
   /// </summary> 
   /// <param name="instance">The DB instance to delete.</param> 
    /// <returns>Async task.</returns> 
    public static async Task DeleteRdsInstance(DBInstance newInstance) 
   \mathcal{L} Console.WriteLine(sepBar); 
        // Delete the DB instance. 
        Console.WriteLine($"15. Delete the DB instance 
 {newInstance.DBInstanceIdentifier}."); 
       await rdsWrapper.DeleteDBInstance(newInstance.DBInstanceIdentifier);
        // Wait for the DB instance to delete. 
        Console.WriteLine($"16. Waiting for the DB instance to delete..."); 
        bool isInstanceDeleted = false; 
       while (!isInstanceDeleted)
       \{ var instance = await rdsWrapper.DescribeDBInstances(); 
            isInstanceDeleted = instance.All(i => i.DBInstanceIdentifier != 
 newInstance.DBInstanceIdentifier); 
            Thread.Sleep(30000); 
        } 
        Console.WriteLine("DB instance deleted."); 
        Console.WriteLine(sepBar); 
    } 
   /// <summary> 
   /// Delete a DB parameter group. 
   /// </summary> 
    /// <param name="parameterGroup">The parameter group to delete.</param> 
    /// <returns>Async task.</returns> 
    public static async Task DeleteParameterGroup(DBParameterGroup 
 parameterGroup) 
    { 
        Console.WriteLine(sepBar); 
        // Delete the parameter group. 
        Console.WriteLine($"17. Delete the DB parameter group 
 {parameterGroup.DBParameterGroupName}."); 
        await 
 rdsWrapper.DeleteDBParameterGroup(parameterGroup.DBParameterGroupName);
```

```
 Console.WriteLine(sepBar); 
 }
```
DB インスタンスアクションのシナリオで使用されるラッパーメソッド。

```
/// <summary>
/// Wrapper methods to use Amazon Relational Database Service (Amazon RDS) with 
 DB instance operations.
/// </summary>
public partial class RDSWrapper
{ 
     private readonly IAmazonRDS _amazonRDS; 
     public RDSWrapper(IAmazonRDS amazonRDS) 
     { 
         _amazonRDS = amazonRDS; 
     } 
     /// <summary> 
     /// Get a list of DB engine versions for a particular DB engine. 
     /// </summary> 
     /// <param name="engine">Name of the engine.</param> 
     /// <param name="dbParameterGroupFamily">Optional parameter group family 
 name.</param>
    /// <returns>List of DBEngineVersions.</returns>
     public async Task<List<DBEngineVersion>> DescribeDBEngineVersions(string 
  engine, 
         string dbParameterGroupFamily = null) 
     { 
         var response = await _amazonRDS.DescribeDBEngineVersionsAsync( 
              new DescribeDBEngineVersionsRequest() 
\{\hspace{.1cm} \} Engine = engine, 
                  DBParameterGroupFamily = dbParameterGroupFamily 
              }); 
         return response.DBEngineVersions; 
     }
```

```
 /// <summary> 
     /// Get a list of orderable DB instance options for a specific 
     /// engine and engine version. 
    /// </summary> 
    /// <param name="engine">Name of the engine.</param> 
    /// <param name="engineVersion">Version of the engine.</param> 
     /// <returns>List of OrderableDBInstanceOptions.</returns> 
     public async Task<List<OrderableDBInstanceOption>> 
 DescribeOrderableDBInstanceOptions(string engine, string engineVersion) 
     { 
         // Use a paginator to get a list of DB instance options. 
         var results = new List<OrderableDBInstanceOption>(); 
         var paginateInstanceOptions = 
 _amazonRDS.Paginators.DescribeOrderableDBInstanceOptions( 
             new DescribeOrderableDBInstanceOptionsRequest() 
\{\hspace{.1cm} \}Engine = engine,
                  EngineVersion = engineVersion, 
             }); 
         // Get the entire list using the paginator. 
         await foreach (var instanceOptions in 
 paginateInstanceOptions.OrderableDBInstanceOptions) 
         { 
             results.Add(instanceOptions); 
         } 
         return results; 
     } 
    /// <summary> 
    /// Returns a list of DB instances. 
    /// </summary> 
    /// <param name="dbInstanceIdentifier">Optional name of a specific DB 
 instance.</param> 
    /// <returns>List of DB instances.</returns> 
     public async Task<List<DBInstance>> DescribeDBInstances(string 
 dbInstanceIdentifier = null) 
     { 
         var results = new List<DBInstance>(); 
         var instancesPaginator = _amazonRDS.Paginators.DescribeDBInstances( 
             new DescribeDBInstancesRequest 
\{\hspace{.1cm} \} DBInstanceIdentifier = dbInstanceIdentifier
```

```
 }); 
         // Get the entire list using the paginator. 
         await foreach (var instances in instancesPaginator.DBInstances) 
         { 
             results.Add(instances); 
         } 
         return results; 
     } 
    /// <summary> 
    /// Create an RDS DB instance with a particular set of properties. Use the 
 action DescribeDBInstancesAsync 
    /// to determine when the DB instance is ready to use. 
    /// </summary> 
    /// <param name="dbName">Name for the DB instance.</param> 
    /// <param name="dbInstanceIdentifier">DB instance identifier.</param> 
    /// <param name="parameterGroupName">DB parameter group to associate with the 
 instance.</param> 
    /// <param name="dbEngine">The engine for the DB instance.</param> 
    /// <param name="dbEngineVersion">Version for the DB instance.</param> 
    /// <param name="instanceClass">Class for the DB instance.</param> 
    /// <param name="allocatedStorage">The amount of storage in gibibytes (GiB) 
 to allocate to the DB instance.</param> 
    /// <param name="adminName">Admin user name.</param> 
    /// <param name="adminPassword">Admin user password.</param> 
     /// <returns>DB instance object.</returns> 
     public async Task<DBInstance> CreateDBInstance(string dbName, string 
 dbInstanceIdentifier, 
         string parameterGroupName, string dbEngine, string dbEngineVersion, 
         string instanceClass, int allocatedStorage, string adminName, string 
 adminPassword) 
     { 
         var response = await _amazonRDS.CreateDBInstanceAsync( 
             new CreateDBInstanceRequest() 
\{\hspace{.1cm} \} DBName = dbName, 
                 DBInstanceIdentifier = dbInstanceIdentifier, 
                 DBParameterGroupName = parameterGroupName, 
                 Engine = dbEngine, 
                 EngineVersion = dbEngineVersion, 
                 DBInstanceClass = instanceClass, 
                 AllocatedStorage = allocatedStorage,
```

```
 MasterUsername = adminName, 
                  MasterUserPassword = adminPassword 
             }); 
         return response.DBInstance; 
     } 
    /// <summary> 
    /// Delete a particular DB instance. 
    /// </summary> 
    /// <param name="dbInstanceIdentifier">DB instance identifier.</param> 
    /// <returns>DB instance object.</returns> 
     public async Task<DBInstance> DeleteDBInstance(string dbInstanceIdentifier) 
     { 
         var response = await _amazonRDS.DeleteDBInstanceAsync( 
             new DeleteDBInstanceRequest() 
\{\hspace{.1cm} \} DBInstanceIdentifier = dbInstanceIdentifier, 
                  SkipFinalSnapshot = true, 
                  DeleteAutomatedBackups = true 
             }); 
         return response.DBInstance; 
     }
```
DB パラメータグループのシナリオで使用されるラッパーメソッド。

```
/// <summary>
/// Wrapper methods to use Amazon Relational Database Service (Amazon RDS) with 
  parameter groups.
/// </summary>
public partial class RDSWrapper
{ 
     /// <summary> 
     /// Get descriptions of DB parameter groups. 
     /// </summary>
```

```
 /// <param name="name">Optional name of the DB parameter group to describe.</
param> 
     /// <returns>The list of DB parameter group descriptions.</returns> 
     public async Task<List<DBParameterGroup>> DescribeDBParameterGroups(string 
 name = null) { 
         var response = await _amazonRDS.DescribeDBParameterGroupsAsync( 
             new DescribeDBParameterGroupsRequest() 
\{\hspace{.1cm} \} DBParameterGroupName = name 
             }); 
         return response.DBParameterGroups; 
     } 
     /// <summary> 
     /// Create a new DB parameter group. Use the action 
  DescribeDBParameterGroupsAsync 
    /// to determine when the DB parameter group is ready to use.
     /// </summary> 
     /// <param name="name">Name of the DB parameter group.</param> 
     /// <param name="family">Family of the DB parameter group.</param> 
     /// <param name="description">Description of the DB parameter group.</param> 
    /// <returns>The new DB parameter group.</returns>
     public async Task<DBParameterGroup> CreateDBParameterGroup( 
         string name, string family, string description) 
     { 
         var response = await _amazonRDS.CreateDBParameterGroupAsync( 
             new CreateDBParameterGroupRequest() 
\{\hspace{.1cm} \} DBParameterGroupName = name, 
                  DBParameterGroupFamily = family, 
                  Description = description 
             }); 
         return response.DBParameterGroup; 
     } 
     /// <summary> 
     /// Update a DB parameter group. Use the action 
  DescribeDBParameterGroupsAsync 
    /// to determine when the DB parameter group is ready to use.
```

```
 /// </summary> 
     /// <param name="name">Name of the DB parameter group.</param> 
     /// <param name="parameters">List of parameters. Maximum of 20 per request.</
param> 
    /// <returns>The updated DB parameter group name.</returns>
     public async Task<string> ModifyDBParameterGroup( 
         string name, List<Parameter> parameters) 
     { 
         var response = await _amazonRDS.ModifyDBParameterGroupAsync( 
             new ModifyDBParameterGroupRequest() 
\{\hspace{.1cm} \} DBParameterGroupName = name, 
                  Parameters = parameters, 
             }); 
         return response.DBParameterGroupName; 
     } 
     /// <summary> 
     /// Delete a DB parameter group. The group cannot be a default DB parameter 
  group 
     /// or be associated with any DB instances. 
     /// </summary> 
     /// <param name="name">Name of the DB parameter group.</param> 
    /// <returns>True if successful.</returns>
     public async Task<bool> DeleteDBParameterGroup(string name) 
     { 
         var response = await _amazonRDS.DeleteDBParameterGroupAsync( 
             new DeleteDBParameterGroupRequest() 
\{\hspace{.1cm} \} DBParameterGroupName = name, 
             }); 
         return response.HttpStatusCode == HttpStatusCode.OK; 
     } 
     /// <summary> 
     /// Get a list of DB parameters from a specific parameter group. 
     /// </summary> 
     /// <param name="dbParameterGroupName">Name of a specific DB parameter 
  group.</param> 
     /// <param name="source">Optional source for selecting parameters.</param>
```

```
/// <returns>List of parameter values.</returns>
     public async Task<List<Parameter>> DescribeDBParameters(string 
 dbParameterGroupName, string source = null) 
     { 
         var results = new List<Parameter>(); 
        var paginateParameters = amazonRDS.Paginators.DescribeDBParameters(
             new DescribeDBParametersRequest() 
\{\hspace{.1cm} \} DBParameterGroupName = dbParameterGroupName, 
                  Source = source 
             }); 
         // Get the entire list using the paginator. 
        await foreach (var parameters in paginateParameters. Parameters)
        \{ results.Add(parameters); 
         } 
         return results; 
     }
```
DB スナップショットアクションのシナリオで使用されるラッパーメソッド。

```
/// <summary>
/// Wrapper methods to use Amazon Relational Database Service (Amazon RDS) with 
  snapshots.
/// </summary>
public partial class RDSWrapper
{ 
     /// <summary> 
     /// Create a snapshot of a DB instance. 
     /// </summary> 
     /// <param name="dbInstanceIdentifier">DB instance identifier.</param> 
     /// <param name="snapshotIdentifier">Identifier for the snapshot.</param> 
     /// <returns>DB snapshot object.</returns> 
     public async Task<DBSnapshot> CreateDBSnapshot(string dbInstanceIdentifier, 
  string snapshotIdentifier) 
     { 
         var response = await _amazonRDS.CreateDBSnapshotAsync( 
              new CreateDBSnapshotRequest() 
\{\hspace{.1cm} \}
```

```
 DBSnapshotIdentifier = snapshotIdentifier, 
                  DBInstanceIdentifier = dbInstanceIdentifier 
             }); 
         return response.DBSnapshot; 
     } 
    /// <summary> 
    /// Return a list of DB snapshots for a particular DB instance. 
    /// </summary> 
    /// <param name="dbInstanceIdentifier">DB instance identifier.</param> 
     /// <returns>List of DB snapshots.</returns> 
     public async Task<List<DBSnapshot>> DescribeDBSnapshots(string 
 dbInstanceIdentifier) 
    \mathcal{L} var results = new List<DBSnapshot>(); 
         var snapshotsPaginator = _amazonRDS.Paginators.DescribeDBSnapshots( 
             new DescribeDBSnapshotsRequest() 
\{\hspace{.1cm} \} DBInstanceIdentifier = dbInstanceIdentifier 
             }); 
         // Get the entire list using the paginator. 
         await foreach (var snapshots in snapshotsPaginator.DBSnapshots) 
         { 
             results.Add(snapshots); 
         } 
         return results; 
     }
```
- API の詳細については、「AWS SDK for .NET API リファレンス」の以下のトピックを参照 してください。
	- [CreateDBInstance](https://docs.aws.amazon.com/goto/DotNetSDKV3/rds-2014-10-31/CreateDBInstance)
	- [CreateDBParameterGroup](https://docs.aws.amazon.com/goto/DotNetSDKV3/rds-2014-10-31/CreateDBParameterGroup)
	- [CreateDBSnapshot](https://docs.aws.amazon.com/goto/DotNetSDKV3/rds-2014-10-31/CreateDBSnapshot)
	- [DeleteDBInstance](https://docs.aws.amazon.com/goto/DotNetSDKV3/rds-2014-10-31/DeleteDBInstance)
	- [DeleteDBParameterGroup](https://docs.aws.amazon.com/goto/DotNetSDKV3/rds-2014-10-31/DeleteDBParameterGroup)
- [DescribeDBEngineVersions](https://docs.aws.amazon.com/goto/DotNetSDKV3/rds-2014-10-31/DescribeDBEngineVersions)
- [DescribeDBInstances](https://docs.aws.amazon.com/goto/DotNetSDKV3/rds-2014-10-31/DescribeDBInstances)
- [DescribeDBParameterGroups](https://docs.aws.amazon.com/goto/DotNetSDKV3/rds-2014-10-31/DescribeDBParameterGroups)
- [DescribeDBParameters](https://docs.aws.amazon.com/goto/DotNetSDKV3/rds-2014-10-31/DescribeDBParameters)
- [DescribeDBSnapshots](https://docs.aws.amazon.com/goto/DotNetSDKV3/rds-2014-10-31/DescribeDBSnapshots)
- [DescribeOrderableDBInstanceOptions](https://docs.aws.amazon.com/goto/DotNetSDKV3/rds-2014-10-31/DescribeOrderableDBInstanceOptions)
- [ModifyDBParameterGroup](https://docs.aws.amazon.com/goto/DotNetSDKV3/rds-2014-10-31/ModifyDBParameterGroup)

```
C++
```
SDK for C++

## **a** Note

については、「」を参照してください GitHub。[AWS コード例リポジトリ](https://github.com/awsdocs/aws-doc-sdk-examples/tree/main/cpp/example_code/rds#code-examples) で全く同じ 例を見つけて、設定と実行の方法を確認してください。

```
 Aws::Client::ClientConfiguration clientConfig; 
         // Optional: Set to the AWS Region (overrides config file). 
         // clientConfig.region = "us-east-1";
//! Routine which creates an Amazon RDS instance and demonstrates several 
  operations
//! on that instance.
/*! 
  \sa gettingStartedWithDBInstances() 
  \param clientConfiguration: AWS client configuration. 
  \return bool: Successful completion. 
  */
bool AwsDoc::RDS::gettingStartedWithDBInstances( 
         const Aws::Client::ClientConfiguration &clientConfig) { 
     Aws::RDS::RDSClient client(clientConfig); 
     printAsterisksLine(); 
     std::cout << "Welcome to the Amazon Relational Database Service (Amazon RDS)" 
                << std::endl; 
     std::cout << "get started with DB instances demo." << std::endl; 
     printAsterisksLine();
```

```
 std::cout << "Checking for an existing DB parameter group named '" << 
              PARAMETER GROUP NAME << "'." << std::endl;
     Aws::String dbParameterGroupFamily("Undefined"); 
     bool parameterGroupFound = true; 
     { 
         // 1. Check if the DB parameter group already exists. 
         Aws::RDS::Model::DescribeDBParameterGroupsRequest request; 
         request.SetDBParameterGroupName(PARAMETER_GROUP_NAME); 
         Aws::RDS::Model::DescribeDBParameterGroupsOutcome outcome = 
                  client.DescribeDBParameterGroups(request); 
         if (outcome.IsSuccess()) { 
             std::cout << "DB parameter group named '" << 
                        PARAMETER_GROUP_NAME << "' already exists." << std::endl; 
             dbParameterGroupFamily = outcome.GetResult().GetDBParameterGroups()
[0].GetDBParameterGroupFamily();
         } 
         else if (outcome.GetError().GetErrorType() == 
                   Aws::RDS::RDSErrors::D_B_PARAMETER_GROUP_NOT_FOUND_FAULT) { 
             std::cout << "DB parameter group named '" << 
                        PARAMETER_GROUP_NAME << "' does not exist." << std::endl; 
             parameterGroupFound = false; 
         } 
         else { 
             std::cerr << "Error with RDS::DescribeDBParameterGroups. " 
                        << outcome.GetError().GetMessage() 
                        << std::endl; 
             return false; 
         } 
     } 
     if (!parameterGroupFound) { 
         Aws::Vector<Aws::RDS::Model::DBEngineVersion> engineVersions; 
         // 2. Get available engine versions for the specified engine. 
         if (!getDBEngineVersions(DB_ENGINE, NO_PARAMETER_GROUP_FAMILY, 
                                    engineVersions, client)) { 
             return false; 
         } 
         std::cout << "Getting available database engine versions for " << 
  DB_ENGINE
```

```
 << "." 
                    << std::endl; 
         std::vector<Aws::String> families; 
         for (const Aws::RDS::Model::DBEngineVersion &version: engineVersions) { 
             Aws::String family = version.GetDBParameterGroupFamily(); 
             if (std::find(families.begin(), families.end(), family) == 
                 families.end()) { 
                 families.push_back(family); 
                 std::cout << " " << families.size() << ": " << family << 
 std::endl; 
 } 
         } 
         int choice = askQuestionForIntRange("Which family do you want to use? ", 
 1, 
                                               static_cast<int>(families.size())); 
         dbParameterGroupFamily = families[choice - 1]; 
     } 
     if (!parameterGroupFound) { 
         // 3. Create a DB parameter group. 
         Aws::RDS::Model::CreateDBParameterGroupRequest request; 
         request.SetDBParameterGroupName(PARAMETER_GROUP_NAME); 
         request.SetDBParameterGroupFamily(dbParameterGroupFamily); 
         request.SetDescription("Example parameter group."); 
         Aws::RDS::Model::CreateDBParameterGroupOutcome outcome = 
                 client.CreateDBParameterGroup(request); 
         if (outcome.IsSuccess()) { 
             std::cout << "The DB parameter group was successfully created." 
                        << std::endl; 
         } 
         else { 
             std::cerr << "Error with RDS::CreateDBParameterGroup. " 
                        << outcome.GetError().GetMessage() 
                        << std::endl; 
             return false; 
         } 
     } 
     printAsterisksLine(); 
     std::cout << "Let's set some parameter values in your parameter group." 
               << std::endl;
```

```
 Aws::String marker; 
    Aws::Vector<Aws::RDS::Model::Parameter> autoIncrementParameters; 
    // 4. Get the parameters in the DB parameter group. 
    if (!getDBParameters(PARAMETER_GROUP_NAME, AUTO_INCREMENT_PREFIX, NO_SOURCE, 
                          autoIncrementParameters, 
                          client)) { 
         cleanUpResources(PARAMETER_GROUP_NAME, "", client); 
        return false; 
    } 
    Aws::Vector<Aws::RDS::Model::Parameter> updateParameters; 
    for (Aws::RDS::Model::Parameter &autoIncParameter: autoIncrementParameters) { 
         if (autoIncParameter.GetIsModifiable() && 
             (autoIncParameter.GetDataType() == "integer")) { 
             std::cout << "The " << autoIncParameter.GetParameterName() 
                       << " is described as: " << 
                       autoIncParameter.GetDescription() << "." << std::endl; 
             if (autoIncParameter.ParameterValueHasBeenSet()) { 
                 std::cout << "The current value is " 
                           << autoIncParameter.GetParameterValue() 
                           << "." << std::endl; 
 } 
             std::vector<int> splitValues = splitToInts( 
                     autoIncParameter.GetAllowedValues(), '-'); 
             if (splitValues.size() == 2) { 
                 int newValue = askQuestionForIntRange( 
                         Aws::String("Enter a new value in the range ") + 
                          autoIncParameter.GetAllowedValues() + ": ", 
                          splitValues[0], splitValues[1]); 
                 autoIncParameter.SetParameterValue(std::to_string(newValue)); 
                 updateParameters.push_back(autoIncParameter); 
 } 
             else { 
                 std::cerr << "Error parsing " << 
 autoIncParameter.GetAllowedValues() 
                           << std::endl; 
 } 
        } 
    } 
     { 
        // 5. Modify the auto increment parameters in the group.
```

```
 Aws::RDS::Model::ModifyDBParameterGroupRequest request; 
        request.SetDBParameterGroupName(PARAMETER_GROUP_NAME); 
        request.SetParameters(updateParameters); 
        Aws::RDS::Model::ModifyDBParameterGroupOutcome outcome = 
                 client.ModifyDBParameterGroup(request); 
        if (outcome.IsSuccess()) { 
            std::cout << "The DB parameter group was successfully modified." 
                       << std::endl; 
        } 
        else { 
            std::cerr << "Error with RDS::ModifyDBParameterGroup. " 
                       << outcome.GetError().GetMessage() 
                       << std::endl; 
        } 
    } 
    std::cout 
            << "You can get a list of parameters you've set by specifying a 
 source of 'user'." 
            << std::endl; 
    Aws::Vector<Aws::RDS::Model::Parameter> userParameters; 
    // 6. Display the modified parameters in the group. 
    if (!getDBParameters(PARAMETER_GROUP_NAME, NO_NAME_PREFIX, "user", 
 userParameters, 
                          client)) { 
        cleanUpResources(PARAMETER_GROUP_NAME, "", client); 
        return false; 
    } 
    for (const auto &userParameter: userParameters) { 
        std::cout << " " << userParameter.GetParameterName() << ", " << 
                   userParameter.GetDescription() << ", parameter value - " 
                   << userParameter.GetParameterValue() << std::endl; 
    } 
    printAsterisksLine(); 
    std::cout << "Checking for an existing DB instance." << std::endl; 
    Aws::RDS::Model::DBInstance dbInstance; 
    // 7. Check if the DB instance already exists. 
    if (!describeDBInstance(DB_INSTANCE_IDENTIFIER, dbInstance, client)) {
```

```
 cleanUpResources(PARAMETER_GROUP_NAME, "", client); 
        return false; 
    } 
    if (dbInstance.DbInstancePortHasBeenSet()) { 
        std::cout << "The DB instance already exists." << std::endl; 
    } 
    else { 
        std::cout << "Let's create a DB instance." << std::endl; 
        const Aws::String administratorName = askQuestion( 
                "Enter an administrator username for the database: "); 
        const Aws::String administratorPassword = askQuestion( 
                "Enter a password for the administrator (at least 8 characters): 
 "); 
        Aws::Vector<Aws::RDS::Model::DBEngineVersion> engineVersions; 
        // 8. Get a list of available engine versions. 
        if (!getDBEngineVersions(DB_ENGINE, dbParameterGroupFamily, 
 engineVersions, 
                                 client)) { 
           cleanUpResources(PARAMETER GROUP NAME, "", client);
            return false; 
        } 
        std::cout << "The available engines for your parameter group are:" << 
 std::endl; 
       int index = 1;
        for (const Aws::RDS::Model::DBEngineVersion &engineVersion: 
 engineVersions) { 
            std::cout << " " << index << ": " << 
 engineVersion.GetEngineVersion() 
                      << std::endl; 
            ++index; 
        } 
        int choice = askQuestionForIntRange("Which engine do you want to use? ", 
 1, 
static_cast<int>(engineVersions.size()));
         const Aws::RDS::Model::DBEngineVersion engineVersion = 
 engineVersions[choice - 
1];
        Aws::String dbInstanceClass;
```

```
 // 9. Get a list of micro instance classes. 
        if (!chooseMicroDBInstanceClass(engineVersion.GetEngine(), 
                                          engineVersion.GetEngineVersion(), 
                                          dbInstanceClass, 
                                          client)) { 
            cleanUpResources(PARAMETER_GROUP_NAME, "", client); 
            return false; 
        } 
        std::cout << "Creating a DB instance named '" << DB_INSTANCE_IDENTIFIER 
                   << "' and database '" << DB_NAME << "'.\n" 
                   << "The DB instance is configured to use your custom parameter 
 group '" 
                   << PARAMETER_GROUP_NAME << "',\n" 
                   << "selected engine version " << 
 engineVersion.GetEngineVersion() 
                  << ", \ln"
                   << "selected DB instance class '" << dbInstanceClass << "'," 
                   << " and " << DB_ALLOCATED_STORAGE << " GiB of " << 
DB_STORAGE_TYPE
                   << " storage.\nThis typically takes several minutes." << 
 std::endl; 
        Aws::RDS::Model::CreateDBInstanceRequest request; 
        request.SetDBName(DB_NAME); 
        request.SetDBInstanceIdentifier(DB_INSTANCE_IDENTIFIER); 
        request.SetDBParameterGroupName(PARAMETER_GROUP_NAME); 
        request.SetEngine(engineVersion.GetEngine()); 
        request.SetEngineVersion(engineVersion.GetEngineVersion()); 
        request.SetDBInstanceClass(dbInstanceClass); 
        request.SetStorageType(DB_STORAGE_TYPE); 
        request.SetAllocatedStorage(DB_ALLOCATED_STORAGE); 
        request.SetMasterUsername(administratorName); 
        request.SetMasterUserPassword(administratorPassword); 
        Aws::RDS::Model::CreateDBInstanceOutcome outcome = 
                 client.CreateDBInstance(request); 
        if (outcome.IsSuccess()) { 
            std::cout << "The DB instance creation has started." 
                       << std::endl; 
        } 
        else { 
            std::cerr << "Error with RDS::CreateDBInstance. "
```

```
 << outcome.GetError().GetMessage() 
                       << std::endl; 
           cleanUpResources(PARAMETER GROUP NAME, "", client);
            return false; 
        } 
    } 
    std::cout << "Waiting for the DB instance to become available." << std::endl; 
   int counter = 0;
    // 11. Wait for the DB instance to become available. 
    do { 
        std::this_thread::sleep_for(std::chrono::seconds(1)); 
        ++counter; 
       if (counter > 900) {
            std::cerr << "Wait for instance to become available timed out ofter " 
                       << counter 
                       << " seconds." << std::endl; 
            cleanUpResources(PARAMETER_GROUP_NAME, DB_INSTANCE_IDENTIFIER, 
 client); 
            return false; 
        } 
        dbInstance = Aws::RDS::Model::DBInstance(); 
        if (!describeDBInstance(DB_INSTANCE_IDENTIFIER, dbInstance, client)) { 
            cleanUpResources(PARAMETER_GROUP_NAME, DB_INSTANCE_IDENTIFIER, 
 client); 
            return false; 
        } 
        if ((counter % 20) == 0) { 
            std::cout << "Current DB instance status is '" 
                       << dbInstance.GetDBInstanceStatus() 
                       << "' after " << counter << " seconds." << std::endl; 
        } 
    } while (dbInstance.GetDBInstanceStatus() != "available"); 
    if (dbInstance.GetDBInstanceStatus() == "available") { 
        std::cout << "The DB instance has been created." << std::endl; 
    } 
    printAsterisksLine();
```

```
 // 12. Display the connection string that can be used to connect a 'mysql' 
 shell to the database. 
     displayConnection(dbInstance); 
    printAsterisksLine(); 
     if (askYesNoQuestion( 
            "Do you want to create a snapshot of your DB instance (y/n)? ")) {
         Aws::String snapshotID(DB_INSTANCE_IDENTIFIER + "-" + 
                                 Aws::String(Aws::Utils::UUID::RandomUUID())); 
         { 
             std::cout << "Creating a snapshot named " << snapshotID << "." << 
 std::endl; 
             std::cout << "This typically takes a few minutes." << std::endl; 
             // 13. Create a snapshot of the DB instance. 
             Aws::RDS::Model::CreateDBSnapshotRequest request; 
             request.SetDBInstanceIdentifier(DB_INSTANCE_IDENTIFIER); 
             request.SetDBSnapshotIdentifier(snapshotID); 
             Aws::RDS::Model::CreateDBSnapshotOutcome outcome = 
                     client.CreateDBSnapshot(request); 
             if (outcome.IsSuccess()) { 
                 std::cout << "Snapshot creation has started." 
                            << std::endl; 
 } 
             else { 
                 std::cerr << "Error with RDS::CreateDBSnapshot. " 
                            << outcome.GetError().GetMessage() 
                            << std::endl; 
                 cleanUpResources(PARAMETER_GROUP_NAME, DB_INSTANCE_IDENTIFIER, 
 client); 
                 return false; 
 } 
         } 
         std::cout << "Waiting for snapshot to become available." << std::endl; 
         Aws::RDS::Model::DBSnapshot snapshot; 
        counter = 0;
         do { 
             std::this_thread::sleep_for(std::chrono::seconds(1)); 
             ++counter;
```

```
 if (counter > 600) { 
                 std::cerr << "Wait for snapshot to be available timed out ofter " 
                           << counter 
                           << " seconds." << std::endl; 
                 cleanUpResources(PARAMETER_GROUP_NAME, DB_INSTANCE_IDENTIFIER, 
 client); 
                 return false; 
 } 
             // 14. Wait for the snapshot to become available. 
             Aws::RDS::Model::DescribeDBSnapshotsRequest request; 
             request.SetDBSnapshotIdentifier(snapshotID); 
             Aws::RDS::Model::DescribeDBSnapshotsOutcome outcome = 
                     client.DescribeDBSnapshots(request); 
             if (outcome.IsSuccess()) { 
                 snapshot = outcome.GetResult().GetDBSnapshots()[0]; 
 } 
             else { 
                 std::cerr << "Error with RDS::DescribeDBSnapshots. " 
                           << outcome.GetError().GetMessage() 
                           << std::endl; 
                 cleanUpResources(PARAMETER_GROUP_NAME, DB_INSTANCE_IDENTIFIER, 
 client); 
                 return false; 
 } 
             if ((counter % 20) == 0) { 
                 std::cout << "Current snapshot status is '" 
                           << snapshot.GetStatus() 
                           << "' after " << counter << " seconds." << std::endl; 
 } 
         } while (snapshot.GetStatus() != "available"); 
        if (snapshot.GetStatus() != "available") { 
             std::cout << "A snapshot has been created." << std::endl; 
        } 
    } 
     printAsterisksLine(); 
     bool result = true; 
     if (askYesNoQuestion(
```

```
"Do you want to delete the DB instance and parameter group (y/n)? "))
  { 
         result = cleanUpResources(PARAMETER_GROUP_NAME, DB_INSTANCE_IDENTIFIER, 
  client); 
     } 
     return result;
}
//! Routine which gets DB parameters using the 'DescribeDBParameters' api.
/*! 
 \sa getDBParameters() 
  \param parameterGroupName: The name of the parameter group. 
  \param namePrefix: Prefix string to filter results by parameter name. 
  \param source: A source such as 'user', ignored if empty. 
  \param parametersResult: Vector of 'Parameter' objects returned by the routine. 
  \param client: 'RDSClient' instance. 
  \return bool: Successful completion. 
  */
bool AwsDoc::RDS::getDBParameters(const Aws::String &parameterGroupName,
                                     const Aws::String &namePrefix, 
                                     const Aws::String &source, 
                                     Aws::Vector<Aws::RDS::Model::Parameter> 
 &parametersResult,
                                     const Aws::RDS::RDSClient &client) { 
     Aws::String marker; 
     do { 
         Aws::RDS::Model::DescribeDBParametersRequest request; 
         request.SetDBParameterGroupName(PARAMETER_GROUP_NAME); 
         if (!marker.empty()) { 
             request.SetMarker(marker); 
         } 
         if (!source.empty()) { 
             request.SetSource(source); 
         } 
         Aws::RDS::Model::DescribeDBParametersOutcome outcome = 
                  client.DescribeDBParameters(request); 
         if (outcome.IsSuccess()) { 
            const Aws::Vector<Aws::RDS::Model::Parameter> &parameters =
                      outcome.GetResult().GetParameters(); 
            for (const Aws::RDS::Model::Parameter &parameter: parameters) {
```

```
 if (!namePrefix.empty()) { 
                     if (parameter.GetParameterName().find(namePrefix) == 0) { 
                         parametersResult.push_back(parameter); 
1999 1999 1999 1999 1999
 } 
                 else { 
                     parametersResult.push_back(parameter); 
 } 
 } 
             marker = outcome.GetResult().GetMarker(); 
         } 
         else { 
             std::cerr << "Error with RDS::DescribeDBParameters. " 
                       << outcome.GetError().GetMessage() 
                       << std::endl; 
             return false; 
         } 
     } while (!marker.empty()); 
     return true;
}
//! Routine which gets available DB engine versions for an engine name and
//! an optional parameter group family.
/*! 
 \sa getDBEngineVersions() 
 \param engineName: A DB engine name. 
  \param parameterGroupFamily: A parameter group family name, ignored if empty. 
 \param engineVersionsResult: Vector of 'DBEngineVersion' objects returned by the 
  routine. 
  \param client: 'RDSClient' instance. 
  \return bool: Successful completion. 
  */
bool AwsDoc::RDS::getDBEngineVersions(const Aws::String &engineName, 
                                       const Aws::String &parameterGroupFamily,
 Aws::Vector<Aws::RDS::Model::DBEngineVersion> &engineVersionsResult, 
                                        const Aws::RDS::RDSClient &client) { 
     Aws::RDS::Model::DescribeDBEngineVersionsRequest request; 
     request.SetEngine(engineName); 
     if (!parameterGroupFamily.empty()) { 
         request.SetDBParameterGroupFamily(parameterGroupFamily);
```

```
 } 
     engineVersionsResult.clear(); 
     Aws::String marker; // Used for pagination. 
     do { 
         if (!marker.empty()) { 
              request.SetMarker(marker); 
         } 
         Aws::RDS::Model::DescribeDBEngineVersionsOutcome outcome = 
                  client.DescribeDBEngineVersions(request); 
         if (outcome.IsSuccess()) { 
              auto &engineVersions = outcome.GetResult().GetDBEngineVersions(); 
              engineVersionsResult.insert(engineVersionsResult.end(), 
  engineVersions.begin(), 
                                            engineVersions.end()); 
              marker = outcome.GetResult().GetMarker(); 
         } 
         else { 
              std::cerr << "Error with RDS::DescribeDBEngineVersionsRequest. " 
                         << outcome.GetError().GetMessage() 
                         << std::endl; 
              return false; 
         } 
     } while (!marker.empty()); 
     return true;
}
//! Routine which gets a DB instance description.
/*! 
  \sa describeDBInstance() 
  \param dbInstanceIdentifier: A DB instance identifier. 
  \param instanceResult: The 'DBInstance' object containing the description. 
  \param client: 'RDSClient' instance. 
  \return bool: Successful completion. 
  */
bool AwsDoc::RDS::describeDBInstance(const Aws::String &dbInstanceIdentifier,
```

```
Aws::RDS::Model::DBInstance &instanceResult,
                                        const Aws::RDS::RDSClient &client) { 
     Aws::RDS::Model::DescribeDBInstancesRequest request; 
     request.SetDBInstanceIdentifier(dbInstanceIdentifier); 
     Aws::RDS::Model::DescribeDBInstancesOutcome outcome = 
              client.DescribeDBInstances(request); 
     bool result = true; 
     if (outcome.IsSuccess()) { 
         instanceResult = outcome.GetResult().GetDBInstances()[0]; 
     } 
     else if (outcome.GetError().GetErrorType() != 
             Aws::RDS::RDSErrors::D_B_INSTANCE_NOT_FOUND_FAULT) {
         result = false; 
         std::cerr << "Error with RDS::DescribeDBInstances. " 
                    << outcome.GetError().GetMessage() 
                    << std::endl; 
     } 
         // This example does not log an error if the DB instance does not exist. 
         // Instead, instanceResult is set to empty. 
     else { 
        instanceResult = Aws::RDS::Model::DBInstance();
     } 
     return result;
}
//! Routine which gets available 'micro' DB instance classes, displays the list
//! to the user, and returns the user selection.
/*! 
  \sa chooseMicroDBInstanceClass() 
  \param engineName: The DB engine name. 
  \param engineVersion: The DB engine version. 
  \param dbInstanceClass: String for DB instance class chosen by the user. 
  \param client: 'RDSClient' instance. 
  \return bool: Successful completion. 
  */
bool AwsDoc::RDS::chooseMicroDBInstanceClass(const Aws::String &engine, 
                                                 const Aws::String &engineVersion, 
                                                Aws::String &dbInstanceClass, 
                                                const Aws::RDS::RDSClient &client) { 
     std::vector<Aws::String> instanceClasses;
```

```
 Aws::String marker; 
    do { 
         Aws::RDS::Model::DescribeOrderableDBInstanceOptionsRequest request; 
         request.SetEngine(engine); 
         request.SetEngineVersion(engineVersion); 
         if (!marker.empty()) { 
             request.SetMarker(marker); 
        } 
        Aws::RDS::Model::DescribeOrderableDBInstanceOptionsOutcome outcome = 
                 client.DescribeOrderableDBInstanceOptions(request); 
         if (outcome.IsSuccess()) { 
             const Aws::Vector<Aws::RDS::Model::OrderableDBInstanceOption> 
 &options = 
                     outcome.GetResult().GetOrderableDBInstanceOptions(); 
            for (const Aws::RDS::Model::OrderableDBInstanceOption &option:
 options) { 
                 const Aws::String &instanceClass = option.GetDBInstanceClass(); 
                 if (instanceClass.find("micro") != std::string::npos) { 
                     if (std::find(instanceClasses.begin(), instanceClasses.end(), 
                                    instanceClass) == 
                         instanceClasses.end()) { 
                         instanceClasses.push_back(instanceClass); 
1999 1999 1999 1999 1999
 } 
 } 
             marker = outcome.GetResult().GetMarker(); 
        } 
        else { 
             std::cerr << "Error with RDS::DescribeOrderableDBInstanceOptions. " 
                       << outcome.GetError().GetMessage() 
                       << std::endl; 
             return false; 
 } 
     } while (!marker.empty()); 
     std::cout << "The available micro DB instance classes for your database 
 engine are:" 
               << std::endl; 
   for (int i = 0; i < instanceClasses.size(); ++i) {
        std::cout << " " << i + 1 << ": " << instanceClasses[i] << std::endl;
    }
```

```
 int choice = askQuestionForIntRange( 
             "Which micro DB instance class do you want to use? ", 
             1, static_cast<int>(instanceClasses.size())); 
     dbInstanceClass = instanceClasses[choice - 1]; 
     return true;
}
//! Routine which deletes resources created by the scenario.
/*!
\sa cleanUpResources()
\param parameterGroupName: A parameter group name, this may be empty.
\param dbInstanceIdentifier: A DB instance identifier, this may be empty.
\param client: 'RDSClient' instance.
\return bool: Successful completion.
*/
bool AwsDoc::RDS::cleanUpResources(const Aws::String &parameterGroupName,
                                      const Aws::String &dbInstanceIdentifier, 
                                      const Aws::RDS::RDSClient &client) { 
     bool result = true; 
     if (!dbInstanceIdentifier.empty()) { 
        \left\{ \right. // 15. Delete the DB instance. 
             Aws::RDS::Model::DeleteDBInstanceRequest request; 
             request.SetDBInstanceIdentifier(dbInstanceIdentifier); 
             request.SetSkipFinalSnapshot(true); 
             request.SetDeleteAutomatedBackups(true); 
             Aws::RDS::Model::DeleteDBInstanceOutcome outcome = 
                      client.DeleteDBInstance(request); 
             if (outcome.IsSuccess()) { 
                  std::cout << "DB instance deletion has started." 
                            << std::endl; 
 } 
             else { 
                  std::cerr << "Error with RDS::DeleteDBInstance. " 
                            << outcome.GetError().GetMessage() 
                            << std::endl; 
                 result = false; 
 } 
         } 
         std::cout
```

```
 << "Waiting for DB instance to delete before deleting the 
 parameter group." 
                 << std::endl; 
         std::cout << "This may take a while." << std::endl; 
        int counter = 0;
        Aws::RDS::Model::DBInstance dbInstance; 
         do { 
             std::this_thread::sleep_for(std::chrono::seconds(1)); 
             ++counter; 
             if (counter > 800) { 
                 std::cerr << "Wait for instance to delete timed out ofter " << 
 counter 
                           << " seconds." << std::endl; 
                 return false; 
 } 
             dbInstance = Aws::RDS::Model::DBInstance(); 
             // 16. Wait for the DB instance to be deleted. 
             if (!describeDBInstance(dbInstanceIdentifier, dbInstance, client)) { 
                 return false; 
 } 
             if (dbInstance.DBInstanceIdentifierHasBeenSet() && (counter % 20) == 
 0) { 
                 std::cout << "Current DB instance status is '" 
                           << dbInstance.GetDBInstanceStatus() 
                           << "' after " << counter << " seconds." << std::endl; 
 } 
         } while (dbInstance.DBInstanceIdentifierHasBeenSet()); 
    } 
     if (!parameterGroupName.empty()) { 
         // 17. Delete the parameter group. 
         Aws::RDS::Model::DeleteDBParameterGroupRequest request; 
         request.SetDBParameterGroupName(parameterGroupName); 
        Aws::RDS::Model::DeleteDBParameterGroupOutcome outcome = 
                 client.DeleteDBParameterGroup(request); 
         if (outcome.IsSuccess()) { 
             std::cout << "The DB parameter group was successfully deleted." 
                       << std::endl; 
        }
```

```
 else { 
              std::cerr << "Error with RDS::DeleteDBParameterGroup. " 
                          << outcome.GetError().GetMessage() 
                          << std::endl; 
              result = false; 
         } 
     } 
     return result;
}
```
- API の詳細については、「AWS SDK for C++ API リファレンス」の以下のトピックを参照 してください。
	- [CreateDBInstance](https://docs.aws.amazon.com/goto/SdkForCpp/rds-2014-10-31/CreateDBInstance)
	- [CreateDBParameterGroup](https://docs.aws.amazon.com/goto/SdkForCpp/rds-2014-10-31/CreateDBParameterGroup)
	- [CreateDBSnapshot](https://docs.aws.amazon.com/goto/SdkForCpp/rds-2014-10-31/CreateDBSnapshot)
	- [DeleteDBInstance](https://docs.aws.amazon.com/goto/SdkForCpp/rds-2014-10-31/DeleteDBInstance)
	- [DeleteDBParameterGroup](https://docs.aws.amazon.com/goto/SdkForCpp/rds-2014-10-31/DeleteDBParameterGroup)
	- [DescribeDBEngineVersions](https://docs.aws.amazon.com/goto/SdkForCpp/rds-2014-10-31/DescribeDBEngineVersions)
	- [DescribeDBInstances](https://docs.aws.amazon.com/goto/SdkForCpp/rds-2014-10-31/DescribeDBInstances)
	- [DescribeDBParameterGroups](https://docs.aws.amazon.com/goto/SdkForCpp/rds-2014-10-31/DescribeDBParameterGroups)
	- [DescribeDBParameters](https://docs.aws.amazon.com/goto/SdkForCpp/rds-2014-10-31/DescribeDBParameters)
	- [DescribeDBSnapshots](https://docs.aws.amazon.com/goto/SdkForCpp/rds-2014-10-31/DescribeDBSnapshots)
	- [DescribeOrderableDBInstanceOptions](https://docs.aws.amazon.com/goto/SdkForCpp/rds-2014-10-31/DescribeOrderableDBInstanceOptions)
	- [ModifyDBParameterGroup](https://docs.aws.amazon.com/goto/SdkForCpp/rds-2014-10-31/ModifyDBParameterGroup)

```
Go
```
SDK for Go V2

**a** Note

については、「」を参照してください GitHub。[AWS コード例リポジトリ](https://github.com/awsdocs/aws-doc-sdk-examples/tree/main/gov2/rds#code-examples) で全く同じ 例を見つけて、設定と実行の方法を確認してください。

コマンドプロンプトからインタラクティブのシナリオを実行します。

```
// GetStartedInstances is an interactive example that shows you how to use the 
 AWS SDK for Go
// with Amazon Relation Database Service (Amazon RDS) to do the following:
//
// 1. Create a custom DB parameter group and set parameter values.
// 2. Create a DB instance that is configured to use the parameter group. The DB 
  instance
// also contains a database.
// 3. Take a snapshot of the DB instance.
// 4. Delete the DB instance and parameter group.
type GetStartedInstances struct { 
  sdkConfig aws.Config 
  instances actions.DbInstances 
  questioner demotools.IQuestioner 
  helper IScenarioHelper 
  isTestRun bool
}
// NewGetStartedInstances constructs a GetStartedInstances instance from a 
  configuration.
// It uses the specified config to get an Amazon RDS
// client and create wrappers for the actions used in the scenario.
func NewGetStartedInstances(sdkConfig aws.Config, questioner 
  demotools.IQuestioner, 
 helper IScenarioHelper) GetStartedInstances {
  rdsClient := rds.NewFromConfig(sdkConfig) 
  return GetStartedInstances{ 
  sdkConfig: sdkConfig, 
  instances: actions.DbInstances{RdsClient: rdsClient}, 
   questioner: questioner, 
  helper: helper, 
  }
}
// Run runs the interactive scenario.
func (scenario GetStartedInstances) Run(dbEngine string, parameterGroupName 
  string, 
  instanceName string, dbName string) { 
  defer func() { 
  if r := recover(); r := nil {
   log.Println("Something went wrong with the demo.")
```

```
 } 
 \}()
  log.Println(strings.Repeat("-", 88)) 
  log.Println("Welcome to the Amazon Relational Database Service (Amazon RDS) DB 
  Instance demo.") 
  log.Println(strings.Repeat("-", 88)) 
  parameterGroup := scenario.CreateParameterGroup(dbEngine, parameterGroupName) 
  scenario.SetUserParameters(parameterGroupName) 
  instance := scenario.CreateInstance(instanceName, dbEngine, dbName, 
  parameterGroup) 
 scenario.DisplayConnection(instance)
  scenario.CreateSnapshot(instance) 
  scenario.Cleanup(instance, parameterGroup) 
  log.Println(strings.Repeat("-", 88)) 
  log.Println("Thanks for watching!") 
 log.Println(strings.Repeat("-", 88))
}
// CreateParameterGroup shows how to get available engine versions for a 
  specified
// database engine and create a DB parameter group that is compatible with a
// selected engine family.
func (scenario GetStartedInstances) CreateParameterGroup(dbEngine string, 
  parameterGroupName string) *types.DBParameterGroup { 
  log.Printf("Checking for an existing DB parameter group named %v.\n", 
   parameterGroupName) 
  parameterGroup, err := scenario.instances.GetParameterGroup(parameterGroupName) 
 if err != nil {
   panic(err) 
  } 
  if parameterGroup == nil { 
   log.Printf("Getting available database engine versions for %v.\n", dbEngine) 
   engineVersions, err := scenario.instances.GetEngineVersions(dbEngine, "") 
  if err != nil {
    panic(err) 
   } 
   familySet := map[string]struct{}{} 
   for _, family := range engineVersions { 
    familySet[*family.DBParameterGroupFamily] = struct{}{}
```

```
 } 
   var families []string 
   for family := range familySet { 
    families = append(families, family) 
   } 
   sort.Strings(families) 
   familyIndex := scenario.questioner.AskChoice("Which family do you want to use?
\n", families) 
   log.Println("Creating a DB parameter group.") 
   _, err = scenario.instances.CreateParameterGroup( 
    parameterGroupName, families[familyIndex], "Example parameter group.") 
  if err != nil { 
    panic(err) 
   } 
   parameterGroup, err = scenario.instances.GetParameterGroup(parameterGroupName) 
   if err != nil { 
    panic(err) 
  } 
  } 
  log.Printf("Parameter group %v:\n", *parameterGroup.DBParameterGroupFamily) 
  log.Printf("\tName: %v\n", *parameterGroup.DBParameterGroupName) 
  log.Printf("\tARN: %v\n", *parameterGroup.DBParameterGroupArn) 
  log.Printf("\tFamily: %v\n", *parameterGroup.DBParameterGroupFamily) 
  log.Printf("\tDescription: %v\n", *parameterGroup.Description) 
  log.Println(strings.Repeat("-", 88)) 
 return parameterGroup
}
// SetUserParameters shows how to get the parameters contained in a custom 
  parameter
// group and update some of the parameter values in the group.
func (scenario GetStartedInstances) SetUserParameters(parameterGroupName string) 
  { 
  log.Println("Let's set some parameter values in your parameter group.") 
  dbParameters, err := scenario.instances.GetParameters(parameterGroupName, "") 
 if err != nil {
   panic(err) 
  } 
  var updateParams []types.Parameter 
  for _, dbParam := range dbParameters { 
   if strings.HasPrefix(*dbParam.ParameterName, "auto_increment") && 
    dbParam.IsModifiable && *dbParam.DataType == "integer" { 
    log.Printf("The %v parameter is described as:\n\t%v", 
     *dbParam.ParameterName, *dbParam.Description)
```

```
 rangeSplit := strings.Split(*dbParam.AllowedValues, "-") 
   lower, _ := strconv.Atoi(rangeSplit[0])
   upper, \angle := strconv. Atoi(rangeSplit[1])
    newValue := scenario.questioner.AskInt( 
     fmt.Sprintf("Enter a value between %v and %v:", lower, upper), 
     demotools.InIntRange{Lower: lower, Upper: upper}) 
    dbParam.ParameterValue = aws.String(strconv.Itoa(newValue)) 
    updateParams = append(updateParams, dbParam) 
   } 
  } 
  err = scenario.instances.UpdateParameters(parameterGroupName, updateParams) 
 if err != nil {
   panic(err) 
  } 
  log.Println("To get a list of parameters that you set previously, specify a 
  source of 'user'.") 
  userParameters, err := scenario.instances.GetParameters(parameterGroupName, 
  "user") 
  if err != nil { 
   panic(err) 
  } 
  log.Println("Here are the parameters you set:") 
  for _, param := range userParameters { 
  log.Printf("\t%v: %v\n", *param.ParameterName, *param.ParameterValue) 
  } 
 log.Println(strings.Repeat("-", 88))
}
// CreateInstance shows how to create a DB instance that contains a database of a
// specified type. The database is also configured to use a custom DB parameter 
  group.
func (scenario GetStartedInstances) CreateInstance(instanceName string, dbEngine 
  string, 
  dbName string, parameterGroup *types.DBParameterGroup) *types.DBInstance { 
  log.Println("Checking for an existing DB instance.") 
  instance, err := scenario.instances.GetInstance(instanceName) 
 if err != nil {
   panic(err) 
  } 
 if instance == nil {
   adminUsername := scenario.questioner.Ask( 
   "Enter an administrator username for the database: ", demotools. NotEmpty\{ \})
   adminPassword := scenario.questioner.AskPassword(
```

```
 "Enter a password for the administrator (at least 8 characters): ", 7) 
  engineVersions, err := scenario.instances.GetEngineVersions(dbEngine, 
   *parameterGroup.DBParameterGroupFamily) 
 if err != nil {
  panic(err) 
 } 
 var engineChoices []string 
 for _, engine := range engineVersions { 
   engineChoices = append(engineChoices, *engine.EngineVersion) 
 } 
  engineIndex := scenario.questioner.AskChoice( 
   "The available engines for your parameter group are:\n", engineChoices) 
  engineSelection := engineVersions[engineIndex] 
  instOpts, err := 
scenario.instances.GetOrderableInstances(*engineSelection.Engine,
   *engineSelection.EngineVersion) 
if err != nil {
   panic(err) 
 } 
  optSet := map[string]struct{}{} 
 for _, opt := range instOpts { 
   if strings.Contains(*opt.DBInstanceClass, "micro") { 
    optSet[*opt.DBInstanceClass] = struct{}{} 
   } 
  } 
 var optChoices []string 
 for opt := range optSet { 
   optChoices = append(optChoices, opt) 
 } 
  sort.Strings(optChoices) 
  optIndex := scenario.questioner.AskChoice( 
  "The available micro DB instance classes for your database engine are:\n\langle n'',
 optChoices) 
  storageType := "standard" 
  allocatedStorage := int32(5) 
  log.Printf("Creating a DB instance named %v and database %v.\n"+ 
  "The DB instance is configured to use your custom parameter group v \sqrt{n}"+
   "selected engine %v,\n"+ 
   "selected DB instance class %v,"+ 
   "and %v GiB of %v storage.\n"+ 
   "This typically takes several minutes.", 
   instanceName, dbName, *parameterGroup.DBParameterGroupName, 
 *engineSelection.EngineVersion, 
   optChoices[optIndex], allocatedStorage, storageType)
```

```
 instance, err = scenario.instances.CreateInstance( 
   instanceName, dbName, *engineSelection.Engine, *engineSelection.EngineVersion,
    *parameterGroup.DBParameterGroupName, optChoices[optIndex], storageType, 
    allocatedStorage, adminUsername, adminPassword) 
   if err != nil { 
    panic(err) 
   } 
   for *instance.DBInstanceStatus != "available" { 
    scenario.helper.Pause(30) 
   instance, err = scenario.instances.GetInstance(instanceName)
   if err != nil {
     panic(err) 
    } 
   } 
   log.Println("Instance created and available.") 
  } 
  log.Println("Instance data:") 
  log.Printf("\tDBInstanceIdentifier: %v\n", *instance.DBInstanceIdentifier) 
  log.Printf("\tARN: %v\n", *instance.DBInstanceArn) 
  log.Printf("\tStatus: %v\n", *instance.DBInstanceStatus) 
  log.Printf("\tEngine: %v\n", *instance.Engine) 
  log.Printf("\tEngine version: %v\n", *instance.EngineVersion) 
  log.Println(strings.Repeat("-", 88)) 
 return instance
}
// DisplayConnection displays connection information about a DB instance and tips
// on how to connect to it.
func (scenario GetStartedInstances) DisplayConnection(instance *types.DBInstance) 
  { 
  log.Println( 
   "You can now connect to your database by using your favorite MySQL client.\n" + 
    "One way to connect is by using the 'mysql' shell on an Amazon EC2 instance\n" 
  + 
    "that is running in the same VPC as your DB instance. Pass the endpoint,\n" + 
    "port, and administrator username to 'mysql'. Then, enter your password\n" + 
    "when prompted:") 
  log.Printf("\n\tmysql -h %v -P %v -u %v -p\n", 
   *instance.Endpoint.Address, instance.Endpoint.Port, *instance.MasterUsername) 
  log.Println("For more information, see the User Guide for RDS:\n" + 
   "\thttps://docs.aws.amazon.com/AmazonRDS/latest/UserGuide/
CHAP_GettingStarted.CreatingConnecting.MySQL.html#CHAP_GettingStarted.Connecting.MySQL") 
  log.Println(strings.Repeat("-", 88))
}
```
```
// CreateSnapshot shows how to create a DB instance snapshot and wait until it's 
  available.
func (scenario GetStartedInstances) CreateSnapshot(instance *types.DBInstance) { 
  if scenario.questioner.AskBool( 
  "Do you want to create a snapshot of your DB instance (y/n)? ", "y") {
   snapshotId := fmt.Sprintf("%v-%v", *instance.DBInstanceIdentifier, 
  scenario.helper.UniqueId()) 
   log.Printf("Creating a snapshot named %v. This typically takes a few minutes.
\n", snapshotId) 
   snapshot, err := 
  scenario.instances.CreateSnapshot(*instance.DBInstanceIdentifier, snapshotId) 
  if err != nil {
    panic(err) 
   } 
   for *snapshot.Status != "available" { 
    scenario.helper.Pause(30) 
    snapshot, err = scenario.instances.GetSnapshot(snapshotId) 
   if err != nil {
     panic(err) 
    } 
   } 
   log.Println("Snapshot data:") 
   log.Printf("\tDBSnapshotIdentifier: %v\n", *snapshot.DBSnapshotIdentifier) 
   log.Printf("\tARN: %v\n", *snapshot.DBSnapshotArn) 
   log.Printf("\tStatus: %v\n", *snapshot.Status) 
   log.Printf("\tEngine: %v\n", *snapshot.Engine) 
   log.Printf("\tEngine version: %v\n", *snapshot.EngineVersion) 
   log.Printf("\tDBInstanceIdentifier: %v\n", *snapshot.DBInstanceIdentifier) 
   log.Printf("\tSnapshotCreateTime: %v\n", *snapshot.SnapshotCreateTime) 
   log.Println(strings.Repeat("-", 88)) 
  }
}
// Cleanup shows how to clean up a DB instance and DB parameter group.
// Before the DB parameter group can be deleted, all associated DB instances must 
 first be deleted.
func (scenario GetStartedInstances) Cleanup( 
  instance *types.DBInstance, parameterGroup *types.DBParameterGroup) { 
  if scenario.questioner.AskBool( 
  "\nDo you want to delete the database instance and parameter group (y/n)? ",
  "y") { 
   log.Printf("Deleting database instance %v.\n", *instance.DBInstanceIdentifier)
```

```
 err := scenario.instances.DeleteInstance(*instance.DBInstanceIdentifier) 
  if err != nil {
    panic(err) 
   } 
   log.Println( 
    "Waiting for the DB instance to delete. This typically takes several 
  minutes.") 
   for instance != nil { 
    scenario.helper.Pause(30) 
    instance, err = scenario.instances.GetInstance(*instance.DBInstanceIdentifier) 
   if err != nil {
     panic(err) 
   } 
   } 
   log.Printf("Deleting parameter group %v.", 
  *parameterGroup.DBParameterGroupName) 
   err = 
  scenario.instances.DeleteParameterGroup(*parameterGroup.DBParameterGroupName) 
  if err != nil {
    panic(err) 
  } 
 }
}
```
Amazon RDS アクションを管理するためにシナリオによって呼び出される関数を定義しま す。

```
type DbInstances struct { 
  RdsClient *rds.Client
}
// GetParameterGroup gets a DB parameter group by name.
func (instances *DbInstances) GetParameterGroup(parameterGroupName string) ( 
  *types.DBParameterGroup, error) { 
  output, err := instances.RdsClient.DescribeDBParameterGroups( 
   context.TODO(), &rds.DescribeDBParameterGroupsInput{ 
    DBParameterGroupName: aws.String(parameterGroupName), 
   }) 
  if err != nil {
```

```
 var notFoundError *types.DBParameterGroupNotFoundFault 
  if errors.As(err, &notFoundError) {
    log.Printf("Parameter group %v does not exist.\n", parameterGroupName) 
    err = nil 
   } else { 
    log.Printf("Error getting parameter group %v: %v\n", parameterGroupName, err) 
   } 
  return nil, err 
  } else { 
  return &output.DBParameterGroups[0], err 
  }
}
// CreateParameterGroup creates a DB parameter group that is based on the 
  specified
// parameter group family.
func (instances *DbInstances) CreateParameterGroup( 
  parameterGroupName string, parameterGroupFamily string, description string) ( 
  *types.DBParameterGroup, error) { 
  output, err := instances.RdsClient.CreateDBParameterGroup(context.TODO(), 
   &rds.CreateDBParameterGroupInput{ 
    DBParameterGroupName: aws.String(parameterGroupName), 
    DBParameterGroupFamily: aws.String(parameterGroupFamily), 
   Description: aws.String(description),
   }) 
  if err != nil { 
   log.Printf("Couldn't create parameter group %v: %v\n", parameterGroupName, err) 
  return nil, err 
  } else { 
   return output.DBParameterGroup, err 
 }
}
// DeleteParameterGroup deletes the named DB parameter group.
func (instances *DbInstances) DeleteParameterGroup(parameterGroupName string) 
  error { 
  _, err := instances.RdsClient.DeleteDBParameterGroup(context.TODO(), 
   &rds.DeleteDBParameterGroupInput{ 
    DBParameterGroupName: aws.String(parameterGroupName),
```

```
 }) 
 if err != nil {
   log.Printf("Couldn't delete parameter group %v: %v\n", parameterGroupName, err) 
  return err 
  } else { 
  return nil 
  }
}
// GetParameters gets the parameters that are contained in a DB parameter group.
func (instances *DbInstances) GetParameters(parameterGroupName string, source 
  string) ( 
  []types.Parameter, error) { 
  var output *rds.DescribeDBParametersOutput 
  var params []types.Parameter 
  var err error 
  parameterPaginator := rds.NewDescribeDBParametersPaginator(instances.RdsClient, 
   &rds.DescribeDBParametersInput{ 
    DBParameterGroupName: aws.String(parameterGroupName), 
   Source: aws.String(source),
   }) 
  for parameterPaginator.HasMorePages() { 
   output, err = parameterPaginator.NextPage(context.TODO()) 
  if err != nil {
    log.Printf("Couldn't get parameters for %v: %v\n", parameterGroupName, err) 
   break 
   } else { 
    params = append(params, output.Parameters...) 
   } 
  } 
  return params, err
}
// UpdateParameters updates parameters in a named DB parameter group.
func (instances *DbInstances) UpdateParameters(parameterGroupName string, params 
  []types.Parameter) error { 
  _, err := instances.RdsClient.ModifyDBParameterGroup(context.TODO(), 
   &rds.ModifyDBParameterGroupInput{ 
    DBParameterGroupName: aws.String(parameterGroupName),
```

```
Parameters: params,
   }) 
 if err != nil {
  log.Printf("Couldn't update parameters in %v: %v\n", parameterGroupName, err) 
  return err 
  } else { 
  return nil 
  }
}
// CreateSnapshot creates a snapshot of a DB instance.
func (instances *DbInstances) CreateSnapshot(instanceName string, snapshotName 
  string) ( 
  *types.DBSnapshot, error) { 
  output, err := instances.RdsClient.CreateDBSnapshot(context.TODO(), 
  &rds.CreateDBSnapshotInput{ 
   DBInstanceIdentifier: aws.String(instanceName), 
   DBSnapshotIdentifier: aws.String(snapshotName), 
  }) 
 if err != nil {
   log.Printf("Couldn't create snapshot %v: %v\n", snapshotName, err) 
  return nil, err 
  } else { 
  return output.DBSnapshot, nil 
  }
}
// GetSnapshot gets a DB instance snapshot.
func (instances *DbInstances) GetSnapshot(snapshotName string) 
  (*types.DBSnapshot, error) { 
  output, err := instances.RdsClient.DescribeDBSnapshots(context.TODO(), 
   &rds.DescribeDBSnapshotsInput{ 
    DBSnapshotIdentifier: aws.String(snapshotName), 
   }) 
 if err != nil {
   log.Printf("Couldn't get snapshot %v: %v\n", snapshotName, err) 
  return nil, err 
  } else { 
   return &output.DBSnapshots[0], nil 
  }
```
}

```
// CreateInstance creates a DB instance.
func (instances *DbInstances) CreateInstance(instanceName string, dbName string, 
  dbEngine string, dbEngineVersion string, parameterGroupName string, 
  dbInstanceClass string, 
  storageType string, allocatedStorage int32, adminName string, adminPassword 
  string) ( 
  *types.DBInstance, error) { 
  output, err := instances.RdsClient.CreateDBInstance(context.TODO(), 
  &rds.CreateDBInstanceInput{ 
   DBInstanceIdentifier: aws.String(instanceName), 
  DBName: aws.String(dbName),
   DBParameterGroupName: aws.String(parameterGroupName), 
  Engine: aws.String(dbEngine),
  EngineVersion: aws.String(dbEngineVersion),
  DBInstanceClass: aws.String(dbInstanceClass),
  StorageType: aws.String(storageType),
  AllocatedStorage: aws.Int32(allocatedStorage),
  MasterUsername: aws.String(adminName),
  MasterUserPassword: aws.String(adminPassword),
  }) 
 if err != nil {
   log.Printf("Couldn't create instance %v: %v\n", instanceName, err) 
  return nil, err 
  } else { 
  return output.DBInstance, nil 
  }
}
// GetInstance gets data about a DB instance.
func (instances *DbInstances) GetInstance(instanceName string) ( 
  *types.DBInstance, error) { 
  output, err := instances.RdsClient.DescribeDBInstances(context.TODO(), 
   &rds.DescribeDBInstancesInput{ 
    DBInstanceIdentifier: aws.String(instanceName), 
   }) 
 if err != nil {
   var notFoundError *types.DBInstanceNotFoundFault 
  if errors.As(err, &notFoundError) {
```

```
 log.Printf("DB instance %v does not exist.\n", instanceName) 
    err = nil 
   } else { 
    log.Printf("Couldn't get instance %v: %v\n", instanceName, err) 
   } 
  return nil, err 
  } else { 
  return &output.DBInstances[0], nil 
  }
}
// DeleteInstance deletes a DB instance.
func (instances *DbInstances) DeleteInstance(instanceName string) error { 
  _, err := instances.RdsClient.DeleteDBInstance(context.TODO(), 
 &rds.DeleteDBInstanceInput{ 
  DBInstanceIdentifier: aws.String(instanceName), 
 SkipFinalSnapshot: true,
  DeleteAutomatedBackups: aws.Bool(true), 
  }) 
 if err != nil {
  log.Printf("Couldn't delete instance %v: %v\n", instanceName, err) 
  return err 
  } else { 
  return nil 
 }
}
// GetEngineVersions gets database engine versions that are available for the 
  specified engine
// and parameter group family.
func (instances *DbInstances) GetEngineVersions(engine string, 
  parameterGroupFamily string) ( 
  []types.DBEngineVersion, error) { 
  output, err := instances.RdsClient.DescribeDBEngineVersions(context.TODO(), 
  &rds.DescribeDBEngineVersionsInput{ 
   Engine: aws.String(engine),
   DBParameterGroupFamily: aws.String(parameterGroupFamily), 
   }) 
 if err != nil {
   log.Printf("Couldn't get engine versions for %v: %v\n", engine, err)
```

```
 return nil, err 
  } else { 
  return output.DBEngineVersions, nil 
  }
}
// GetOrderableInstances uses a paginator to get DB instance options that can be 
  used to create DB instances that are
// compatible with a set of specifications.
func (instances *DbInstances) GetOrderableInstances(engine string, engineVersion 
  string) ( 
  []types.OrderableDBInstanceOption, error) { 
  var output *rds.DescribeOrderableDBInstanceOptionsOutput 
  var instanceOptions []types.OrderableDBInstanceOption 
  var err error 
  orderablePaginator := 
  rds.NewDescribeOrderableDBInstanceOptionsPaginator(instances.RdsClient, 
   &rds.DescribeOrderableDBInstanceOptionsInput{ 
   Engine: aws.String(engine),
    EngineVersion: aws.String(engineVersion), 
   }) 
  for orderablePaginator.HasMorePages() { 
   output, err = orderablePaginator.NextPage(context.TODO()) 
  if err != nil {
    log.Printf("Couldn't get orderable DB instance options: %v\n", err) 
   break 
  } else { 
    instanceOptions = append(instanceOptions, 
  output.OrderableDBInstanceOptions...) 
   } 
  } 
 return instanceOptions, err
}
```
- API の詳細については、「AWS SDK for Go API リファレンス」の以下のトピックを参照し てください。
	- [CreateDBInstance](https://pkg.go.dev/github.com/aws/aws-sdk-go-v2/service/rds#Client.CreateDBInstance)
- [CreateDBParameterGroup](https://pkg.go.dev/github.com/aws/aws-sdk-go-v2/service/rds#Client.CreateDBParameterGroup)
- [CreateDBSnapshot](https://pkg.go.dev/github.com/aws/aws-sdk-go-v2/service/rds#Client.CreateDBSnapshot)
- [DeleteDBInstance](https://pkg.go.dev/github.com/aws/aws-sdk-go-v2/service/rds#Client.DeleteDBInstance)
- [DeleteDBParameterGroup](https://pkg.go.dev/github.com/aws/aws-sdk-go-v2/service/rds#Client.DeleteDBParameterGroup)
- [DescribeDBEngineVersions](https://pkg.go.dev/github.com/aws/aws-sdk-go-v2/service/rds#Client.DescribeDBEngineVersions)
- [DescribeDBInstances](https://pkg.go.dev/github.com/aws/aws-sdk-go-v2/service/rds#Client.DescribeDBInstances)
- [DescribeDBParameterGroups](https://pkg.go.dev/github.com/aws/aws-sdk-go-v2/service/rds#Client.DescribeDBParameterGroups)
- [DescribeDBParameters](https://pkg.go.dev/github.com/aws/aws-sdk-go-v2/service/rds#Client.DescribeDBParameters)
- [DescribeDBSnapshots](https://pkg.go.dev/github.com/aws/aws-sdk-go-v2/service/rds#Client.DescribeDBSnapshots)
- [DescribeOrderableDBInstanceOptions](https://pkg.go.dev/github.com/aws/aws-sdk-go-v2/service/rds#Client.DescribeOrderableDBInstanceOptions)
- [ModifyDBParameterGroup](https://pkg.go.dev/github.com/aws/aws-sdk-go-v2/service/rds#Client.ModifyDBParameterGroup)

## Java

SDK for Java 2.x

**a** Note

については、「」を参照してください GitHub。[AWS コード例リポジトリ](https://github.com/awsdocs/aws-doc-sdk-examples/tree/main/javav2/example_code/rds#readme) で全く同じ 例を見つけて、設定と実行の方法を確認してください。

複数のオペレーションを実行します。

```
import com.google.gson.Gson;
import 
 software.amazon.awssdk.auth.credentials.EnvironmentVariableCredentialsProvider;
import software.amazon.awssdk.regions.Region;
import software.amazon.awssdk.services.rds.RdsClient;
import software.amazon.awssdk.services.rds.model.CreateDbInstanceRequest;
import software.amazon.awssdk.services.rds.model.CreateDbInstanceResponse;
import software.amazon.awssdk.services.rds.model.CreateDbParameterGroupResponse;
import software.amazon.awssdk.services.rds.model.CreateDbSnapshotRequest;
import software.amazon.awssdk.services.rds.model.CreateDbSnapshotResponse;
import software.amazon.awssdk.services.rds.model.DBEngineVersion;
import software.amazon.awssdk.services.rds.model.DBInstance;
import software.amazon.awssdk.services.rds.model.DBParameterGroup;
```

```
import software.amazon.awssdk.services.rds.model.DBSnapshot;
import software.amazon.awssdk.services.rds.model.DeleteDbInstanceRequest;
import software.amazon.awssdk.services.rds.model.DeleteDbInstanceResponse;
import software.amazon.awssdk.services.rds.model.DescribeDbEngineVersionsRequest;
import 
 software.amazon.awssdk.services.rds.model.DescribeDbEngineVersionsResponse;
import software.amazon.awssdk.services.rds.model.DescribeDbInstancesRequest;
import software.amazon.awssdk.services.rds.model.DescribeDbInstancesResponse;
import 
 software.amazon.awssdk.services.rds.model.DescribeDbParameterGroupsResponse;
import software.amazon.awssdk.services.rds.model.DescribeDbParametersResponse;
import software.amazon.awssdk.services.rds.model.DescribeDbSnapshotsRequest;
import software.amazon.awssdk.services.rds.model.DescribeDbSnapshotsResponse;
import 
 software.amazon.awssdk.services.rds.model.DescribeOrderableDbInstanceOptionsResponse;
import software.amazon.awssdk.services.rds.model.ModifyDbParameterGroupResponse;
import software.amazon.awssdk.services.rds.model.OrderableDBInstanceOption;
import software.amazon.awssdk.services.rds.model.Parameter;
import software.amazon.awssdk.services.rds.model.RdsException;
import software.amazon.awssdk.services.rds.model.CreateDbParameterGroupRequest;
import 
 software.amazon.awssdk.services.rds.model.DescribeDbParameterGroupsRequest;
import software.amazon.awssdk.services.rds.model.DescribeDbParametersRequest;
import software.amazon.awssdk.services.rds.model.ModifyDbParameterGroupRequest;
import 
 software.amazon.awssdk.services.rds.model.DescribeOrderableDbInstanceOptionsRequest;
import software.amazon.awssdk.services.rds.model.DeleteDbParameterGroupRequest;
import software.amazon.awssdk.services.secretsmanager.SecretsManagerClient;
import 
 software.amazon.awssdk.services.secretsmanager.model.GetSecretValueRequest;
import 
 software.amazon.awssdk.services.secretsmanager.model.GetSecretValueResponse;
import java.util.ArrayList;
import java.util.List;
/** 
  * Before running this Java (v2) code example, set up your development 
  * environment, including your credentials. 
 * 
  * For more information, see the following documentation topic: 
 * 
  * https://docs.aws.amazon.com/sdk-for-java/latest/developer-guide/get-
started.html 
 *
```

```
 * This example requires an AWS Secrets Manager secret that contains the 
  * database credentials. If you do not create a 
  * secret, this example will not work. For details, see: 
 * 
  * https://docs.aws.amazon.com/secretsmanager/latest/userguide/integrating_how-
services-use-secrets_RS.html 
 * 
  * This Java example performs these tasks: 
 * 
  * 1. Returns a list of the available DB engines. 
  * 2. Selects an engine family and create a custom DB parameter group. 
  * 3. Gets the parameter groups. 
  * 4. Gets parameters in the group. 
  * 5. Modifies the auto_increment_offset parameter. 
  * 6. Gets and displays the updated parameters. 
  * 7. Gets a list of allowed engine versions. 
  * 8. Gets a list of micro instance classes available for the selected engine. 
  * 9. Creates an RDS database instance that contains a MySql database and uses 
  * the parameter group. 
 * 10. Waits for the DB instance to be ready and prints out the connection 
  * endpoint value. 
  * 11. Creates a snapshot of the DB instance. 
  * 12. Waits for an RDS DB snapshot to be ready. 
  * 13. Deletes the RDS DB instance. 
  * 14. Deletes the parameter group. 
  */
public class RDSScenario { 
     public static long sleepTime = 20; 
    public static final String DASHES = new String(new char[80]).replace("\0",
  "-"); 
     public static void main(String[] args) throws InterruptedException { 
         final String usage = """ 
                 Usage: 
                      <dbGroupName> <dbParameterGroupFamily> <dbInstanceIdentifier> 
  <dbName> <dbSnapshotIdentifier> <secretName> 
                 Where: 
                      dbGroupName - The database group name.\s 
                      dbParameterGroupFamily - The database parameter group name 
  (for example, mysql8.0). 
                      dbInstanceIdentifier - The database instance identifier\s 
                      dbName - The database name.\s
```

```
 dbSnapshotIdentifier - The snapshot identifier.\s 
                     secretName - The name of the AWS Secrets Manager secret that 
 contains the database credentials" 
                """"
       if (args.length != 6) {
            System.out.println(usage); 
            System.exit(1); 
        } 
       String dbGroupName = args[0];
        String dbParameterGroupFamily = args[1]; 
        String dbInstanceIdentifier = args[2]; 
       String dbName = args[3];
        String dbSnapshotIdentifier = args[4]; 
        String secretName = args[5]; 
        Gson gson = new Gson(); 
        User user = gson.fromJson(String.valueOf(getSecretValues(secretName)), 
 User.class); 
        String masterUsername = user.getUsername(); 
        String masterUserPassword = user.getPassword(); 
        Region region = Region.US_WEST_2; 
        RdsClient rdsClient = RdsClient.builder() 
                 .region(region) 
                .build();
        System.out.println(DASHES); 
        System.out.println("Welcome to the Amazon RDS example scenario."); 
        System.out.println(DASHES); 
        System.out.println(DASHES); 
        System.out.println("1. Return a list of the available DB engines"); 
        describeDBEngines(rdsClient); 
        System.out.println(DASHES); 
        System.out.println(DASHES); 
        System.out.println("2. Create a custom parameter group"); 
        createDBParameterGroup(rdsClient, dbGroupName, dbParameterGroupFamily); 
        System.out.println(DASHES); 
        System.out.println(DASHES); 
        System.out.println("3. Get the parameter group"); 
        describeDbParameterGroups(rdsClient, dbGroupName);
```

```
 System.out.println(DASHES); 
        System.out.println(DASHES); 
        System.out.println("4. Get the parameters in the group"); 
        describeDbParameters(rdsClient, dbGroupName, 0); 
        System.out.println(DASHES); 
        System.out.println(DASHES); 
       System.out.println("5. Modify the auto increment offset parameter");
        modifyDBParas(rdsClient, dbGroupName); 
        System.out.println(DASHES); 
        System.out.println(DASHES); 
        System.out.println("6. Display the updated value"); 
        describeDbParameters(rdsClient, dbGroupName, -1); 
        System.out.println(DASHES); 
        System.out.println(DASHES); 
        System.out.println("7. Get a list of allowed engine versions"); 
        getAllowedEngines(rdsClient, dbParameterGroupFamily); 
        System.out.println(DASHES); 
        System.out.println(DASHES); 
        System.out.println("8. Get a list of micro instance classes available for 
 the selected engine"); 
        getMicroInstances(rdsClient); 
        System.out.println(DASHES); 
        System.out.println(DASHES); 
        System.out.println( 
                "9. Create an RDS database instance that contains a MySql 
 database and uses the parameter group"); 
        String dbARN = createDatabaseInstance(rdsClient, dbGroupName, 
 dbInstanceIdentifier, dbName, masterUsername, 
                masterUserPassword); 
       System.out.println("The ARN of the new database is " + dbARN);
        System.out.println(DASHES); 
        System.out.println(DASHES); 
        System.out.println("10. Wait for DB instance to be ready"); 
        waitForInstanceReady(rdsClient, dbInstanceIdentifier); 
        System.out.println(DASHES); 
        System.out.println(DASHES);
```

```
 System.out.println("11. Create a snapshot of the DB instance"); 
        createSnapshot(rdsClient, dbInstanceIdentifier, dbSnapshotIdentifier); 
        System.out.println(DASHES); 
        System.out.println(DASHES); 
        System.out.println("12. Wait for DB snapshot to be ready"); 
        waitForSnapshotReady(rdsClient, dbInstanceIdentifier, 
 dbSnapshotIdentifier); 
        System.out.println(DASHES); 
        System.out.println(DASHES); 
        System.out.println("13. Delete the DB instance"); 
        deleteDatabaseInstance(rdsClient, dbInstanceIdentifier); 
        System.out.println(DASHES); 
        System.out.println(DASHES); 
        System.out.println("14. Delete the parameter group"); 
        deleteParaGroup(rdsClient, dbGroupName, dbARN); 
        System.out.println(DASHES); 
        System.out.println(DASHES); 
        System.out.println("The Scenario has successfully completed."); 
        System.out.println(DASHES); 
        rdsClient.close(); 
    } 
    private static SecretsManagerClient getSecretClient() { 
        Region region = Region.US_WEST_2; 
        return SecretsManagerClient.builder() 
                 .region(region) 
 .credentialsProvider(EnvironmentVariableCredentialsProvider.create()) 
                .build();
    } 
    public static String getSecretValues(String secretName) { 
        SecretsManagerClient secretClient = getSecretClient(); 
        GetSecretValueRequest valueRequest = GetSecretValueRequest.builder() 
                 .secretId(secretName) 
                 .build(); 
        GetSecretValueResponse valueResponse = 
 secretClient.getSecretValue(valueRequest);
```

```
 return valueResponse.secretString(); 
    } 
    // Delete the parameter group after database has been deleted. 
    // An exception is thrown if you attempt to delete the para group while 
 database 
    // exists. 
     public static void deleteParaGroup(RdsClient rdsClient, String dbGroupName, 
 String dbARN) 
             throws InterruptedException { 
        try { 
             boolean isDataDel = false; 
             boolean didFind; 
             String instanceARN; 
             // Make sure that the database has been deleted. 
             while (!isDataDel) { 
                 DescribeDbInstancesResponse response = 
 rdsClient.describeDBInstances(); 
                 List<DBInstance> instanceList = response.dbInstances(); 
                 int listSize = instanceList.size(); 
                 didFind = false; 
                int index = 1;
                 for (DBInstance instance : instanceList) { 
                     instanceARN = instance.dbInstanceArn(); 
                     if (instanceARN.compareTo(dbARN) == 0) { 
                         System.out.println(dbARN + " still exists"); 
                        didFind = true;1 1 1 1 1 1 1
                     if ((index == listSize) && (!didFind)) { 
                         // Went through the entire list and did not find the 
 database ARN. 
                         isDataDel = true; 
1 1 1 1 1 1 1
                     Thread.sleep(sleepTime * 1000); 
                     index++; 
 } 
 } 
             // Delete the para group. 
             DeleteDbParameterGroupRequest parameterGroupRequest = 
 DeleteDbParameterGroupRequest.builder() 
                     .dbParameterGroupName(dbGroupName) 
                     .build();
```

```
 rdsClient.deleteDBParameterGroup(parameterGroupRequest); 
            System.out.println(dbGroupName + " was deleted."); 
        } catch (RdsException e) { 
             System.out.println(e.getLocalizedMessage()); 
            System.exit(1); 
        } 
    } 
    // Delete the DB instance. 
    public static void deleteDatabaseInstance(RdsClient rdsClient, String 
 dbInstanceIdentifier) { 
        try { 
            DeleteDbInstanceRequest deleteDbInstanceRequest = 
 DeleteDbInstanceRequest.builder() 
                     .dbInstanceIdentifier(dbInstanceIdentifier) 
                     .deleteAutomatedBackups(true) 
                     .skipFinalSnapshot(true) 
                    .build();
            DeleteDbInstanceResponse response = 
 rdsClient.deleteDBInstance(deleteDbInstanceRequest); 
            System.out.print("The status of the database is " + 
 response.dbInstance().dbInstanceStatus()); 
        } catch (RdsException e) { 
            System.out.println(e.getLocalizedMessage()); 
            System.exit(1); 
        } 
    } 
    // Waits until the snapshot instance is available. 
    public static void waitForSnapshotReady(RdsClient rdsClient, String 
 dbInstanceIdentifier, 
            String dbSnapshotIdentifier) { 
        try { 
            boolean snapshotReady = false; 
            String snapshotReadyStr; 
            System.out.println("Waiting for the snapshot to become available."); 
            DescribeDbSnapshotsRequest snapshotsRequest = 
 DescribeDbSnapshotsRequest.builder() 
                     .dbSnapshotIdentifier(dbSnapshotIdentifier)
```

```
 .dbInstanceIdentifier(dbInstanceIdentifier) 
                    .build();
             while (!snapshotReady) { 
                 DescribeDbSnapshotsResponse response = 
 rdsClient.describeDBSnapshots(snapshotsRequest); 
                List<DBSnapshot> snapshotList = response.dbSnapshots();
                 for (DBSnapshot snapshot : snapshotList) { 
                     snapshotReadyStr = snapshot.status(); 
                     if (snapshotReadyStr.contains("available")) { 
                         snapshotReady = true; 
                     } else { 
                         System.out.print("."); 
                         Thread.sleep(sleepTime * 1000); 
1 1 1 1 1 1 1
 } 
 } 
             System.out.println("The Snapshot is available!"); 
         } catch (RdsException | InterruptedException e) { 
             System.out.println(e.getLocalizedMessage()); 
             System.exit(1); 
        } 
    } 
    // Create an Amazon RDS snapshot. 
     public static void createSnapshot(RdsClient rdsClient, String 
 dbInstanceIdentifier, String dbSnapshotIdentifier) { 
        try { 
             CreateDbSnapshotRequest snapshotRequest = 
 CreateDbSnapshotRequest.builder() 
                     .dbInstanceIdentifier(dbInstanceIdentifier) 
                     .dbSnapshotIdentifier(dbSnapshotIdentifier) 
                    .build();
             CreateDbSnapshotResponse response = 
 rdsClient.createDBSnapshot(snapshotRequest); 
             System.out.println("The Snapshot id is " + 
 response.dbSnapshot().dbiResourceId()); 
         } catch (RdsException e) { 
             System.out.println(e.getLocalizedMessage()); 
             System.exit(1); 
        }
```

```
 } 
    // Waits until the database instance is available. 
     public static void waitForInstanceReady(RdsClient rdsClient, String 
 dbInstanceIdentifier) { 
         boolean instanceReady = false; 
         String instanceReadyStr; 
         System.out.println("Waiting for instance to become available."); 
         try { 
             DescribeDbInstancesRequest instanceRequest = 
 DescribeDbInstancesRequest.builder() 
                     .dbInstanceIdentifier(dbInstanceIdentifier) 
                     .build(); 
             String endpoint = ""; 
            while (!instanceReady) {
                 DescribeDbInstancesResponse response = 
 rdsClient.describeDBInstances(instanceRequest); 
                 List<DBInstance> instanceList = response.dbInstances(); 
                 for (DBInstance instance : instanceList) { 
                     instanceReadyStr = instance.dbInstanceStatus(); 
                     if (instanceReadyStr.contains("available")) { 
                         endpoint = instance.endpoint().address();
                         instanceReady = true; 
                     } else { 
                         System.out.print("."); 
                         Thread.sleep(sleepTime * 1000); 
1 1 1 1 1 1 1
 } 
 } 
             System.out.println("Database instance is available! The connection 
 endpoint is " + endpoint); 
         } catch (RdsException | InterruptedException e) { 
             System.err.println(e.getMessage()); 
             System.exit(1); 
        } 
    } 
    // Create a database instance and return the ARN of the database. 
     public static String createDatabaseInstance(RdsClient rdsClient, 
             String dbGroupName, 
             String dbInstanceIdentifier, 
             String dbName,
```

```
 String masterUsername, 
            String masterUserPassword) { 
        try { 
            CreateDbInstanceRequest instanceRequest = 
 CreateDbInstanceRequest.builder() 
                     .dbInstanceIdentifier(dbInstanceIdentifier) 
                     .allocatedStorage(100) 
                     .dbName(dbName) 
                     .dbParameterGroupName(dbGroupName) 
                     .engine("mysql") 
                     .dbInstanceClass("db.m4.large") 
                     .engineVersion("8.0") 
                     .storageType("standard") 
                     .masterUsername(masterUsername) 
                     .masterUserPassword(masterUserPassword) 
                    .build();
            CreateDbInstanceResponse response = 
 rdsClient.createDBInstance(instanceRequest); 
            System.out.print("The status is " + 
 response.dbInstance().dbInstanceStatus()); 
            return response.dbInstance().dbInstanceArn(); 
        } catch (RdsException e) { 
            System.out.println(e.getLocalizedMessage()); 
            System.exit(1); 
        } 
        return ""; 
    } 
    // Get a list of micro instances. 
    public static void getMicroInstances(RdsClient rdsClient) { 
        try { 
            DescribeOrderableDbInstanceOptionsRequest dbInstanceOptionsRequest = 
 DescribeOrderableDbInstanceOptionsRequest 
                     .builder() 
                     .engine("mysql") 
                    .build();
            DescribeOrderableDbInstanceOptionsResponse response = rdsClient 
 .describeOrderableDBInstanceOptions(dbInstanceOptionsRequest);
```

```
 List<OrderableDBInstanceOption> orderableDBInstances = 
 response.orderableDBInstanceOptions(); 
             for (OrderableDBInstanceOption dbInstanceOption : 
 orderableDBInstances) { 
                 System.out.println("The engine version is " + 
 dbInstanceOption.engineVersion()); 
                 System.out.println("The engine description is " + 
 dbInstanceOption.engine()); 
 } 
         } catch (RdsException e) { 
             System.out.println(e.getLocalizedMessage()); 
             System.exit(1); 
         } 
    } 
    // Get a list of allowed engine versions. 
     public static void getAllowedEngines(RdsClient rdsClient, String 
 dbParameterGroupFamily) { 
         try { 
             DescribeDbEngineVersionsRequest versionsRequest = 
 DescribeDbEngineVersionsRequest.builder() 
                      .dbParameterGroupFamily(dbParameterGroupFamily) 
                     .engine("mysql") 
                    .buid() DescribeDbEngineVersionsResponse response = 
 rdsClient.describeDBEngineVersions(versionsRequest); 
             List<DBEngineVersion> dbEngines = response.dbEngineVersions(); 
             for (DBEngineVersion dbEngine : dbEngines) { 
                 System.out.println("The engine version is " + 
 dbEngine.engineVersion()); 
                 System.out.println("The engine description is " + 
 dbEngine.dbEngineDescription()); 
 } 
         } catch (RdsException e) { 
             System.out.println(e.getLocalizedMessage()); 
             System.exit(1); 
         } 
    } 
    // Modify auto_increment_offset and auto_increment_increment parameters. 
     public static void modifyDBParas(RdsClient rdsClient, String dbGroupName) {
```

```
 try { 
             Parameter parameter1 = Parameter.builder() 
                      .parameterName("auto_increment_offset") 
                      .applyMethod("immediate") 
                      .parameterValue("5") 
                     .build();
             List<Parameter> paraList = new ArrayList<>(); 
             paraList.add(parameter1); 
             ModifyDbParameterGroupRequest groupRequest = 
 ModifyDbParameterGroupRequest.builder() 
                      .dbParameterGroupName(dbGroupName) 
                      .parameters(paraList) 
                     .build();
             ModifyDbParameterGroupResponse response = 
 rdsClient.modifyDBParameterGroup(groupRequest); 
             System.out.println("The parameter group " + 
 response.dbParameterGroupName() + " was successfully modified"); 
         } catch (RdsException e) { 
             System.out.println(e.getLocalizedMessage()); 
             System.exit(1); 
         } 
     } 
     // Retrieve parameters in the group. 
     public static void describeDbParameters(RdsClient rdsClient, String 
 dbGroupName, int flag) { 
         try { 
             DescribeDbParametersRequest dbParameterGroupsRequest; 
            if (flag == \emptyset) {
                  dbParameterGroupsRequest = DescribeDbParametersRequest.builder() 
                          .dbParameterGroupName(dbGroupName) 
                         .build();
             } else { 
                  dbParameterGroupsRequest = DescribeDbParametersRequest.builder() 
                          .dbParameterGroupName(dbGroupName) 
                          .source("user") 
                         .build();
 } 
             DescribeDbParametersResponse response = 
 rdsClient.describeDBParameters(dbParameterGroupsRequest);
```

```
 List<Parameter> dbParameters = response.parameters(); 
             String paraName; 
             for (Parameter para : dbParameters) { 
                 // Only print out information about either auto_increment_offset 
 or 
                // auto increment increment.
                 paraName = para.parameterName(); 
                 if ((paraName.compareTo("auto_increment_offset") == 0) 
                          || (paraName.compareTo("auto_increment_increment ") == 
 0)) { 
                     System.out.println("*** The parameter name is " + paraName); 
                     System.out.println("*** The parameter value is " + 
 para.parameterValue()); 
                     System.out.println("*** The parameter data type is " + 
 para.dataType()); 
                     System.out.println("*** The parameter description is " + 
 para.description()); 
                     System.out.println("*** The parameter allowed values is " + 
 para.allowedValues()); 
 } 
 } 
         } catch (RdsException e) { 
             System.out.println(e.getLocalizedMessage()); 
             System.exit(1); 
        } 
    } 
     public static void describeDbParameterGroups(RdsClient rdsClient, String 
 dbGroupName) { 
        try { 
             DescribeDbParameterGroupsRequest groupsRequest = 
 DescribeDbParameterGroupsRequest.builder() 
                     .dbParameterGroupName(dbGroupName) 
                     .maxRecords(20) 
                    .buid() DescribeDbParameterGroupsResponse response = 
 rdsClient.describeDBParameterGroups(groupsRequest); 
             List<DBParameterGroup> groups = response.dbParameterGroups(); 
             for (DBParameterGroup group : groups) { 
                 System.out.println("The group name is " + 
 group.dbParameterGroupName());
```

```
 System.out.println("The group description is " + 
 group.description()); 
 } 
         } catch (RdsException e) { 
             System.out.println(e.getLocalizedMessage()); 
             System.exit(1); 
         } 
     } 
     public static void createDBParameterGroup(RdsClient rdsClient, String 
 dbGroupName, String dbParameterGroupFamily) { 
         try { 
             CreateDbParameterGroupRequest groupRequest = 
 CreateDbParameterGroupRequest.builder() 
                      .dbParameterGroupName(dbGroupName) 
                      .dbParameterGroupFamily(dbParameterGroupFamily) 
                      .description("Created by using the AWS SDK for Java") 
                     .build();
             CreateDbParameterGroupResponse response = 
 rdsClient.createDBParameterGroup(groupRequest); 
             System.out.println("The group name is " + 
 response.dbParameterGroup().dbParameterGroupName()); 
         } catch (RdsException e) { 
             System.out.println(e.getLocalizedMessage()); 
             System.exit(1); 
         } 
     } 
     public static void describeDBEngines(RdsClient rdsClient) { 
         try { 
             DescribeDbEngineVersionsRequest engineVersionsRequest = 
 DescribeDbEngineVersionsRequest.builder() 
                      .defaultOnly(true) 
                      .engine("mysql") 
                      .maxRecords(20) 
                      .build(); 
             DescribeDbEngineVersionsResponse response = 
 rdsClient.describeDBEngineVersions(engineVersionsRequest); 
             List<DBEngineVersion> engines = response.dbEngineVersions();
```

```
 // Get all DBEngineVersion objects. 
             for (DBEngineVersion engineOb : engines) { 
                  System.out.println("The name of the DB parameter group family for 
  the database engine is " 
                          + engineOb.dbParameterGroupFamily()); 
                  System.out.println("The name of the database engine " + 
  engineOb.engine()); 
                 System.out.println("The version number of the database engine " + 
  engineOb.engineVersion()); 
 } 
         } catch (RdsException e) { 
             System.out.println(e.getLocalizedMessage()); 
             System.exit(1); 
         } 
     }
}
```
- API の詳細については、「AWS SDK for Java 2.x API リファレンス」の以下のトピックを 参照してください。
	- [CreateDBInstance](https://docs.aws.amazon.com/goto/SdkForJavaV2/rds-2014-10-31/CreateDBInstance)
	- [CreateDBParameterGroup](https://docs.aws.amazon.com/goto/SdkForJavaV2/rds-2014-10-31/CreateDBParameterGroup)
	- [CreateDBSnapshot](https://docs.aws.amazon.com/goto/SdkForJavaV2/rds-2014-10-31/CreateDBSnapshot)
	- [DeleteDBInstance](https://docs.aws.amazon.com/goto/SdkForJavaV2/rds-2014-10-31/DeleteDBInstance)
	- [DeleteDBParameterGroup](https://docs.aws.amazon.com/goto/SdkForJavaV2/rds-2014-10-31/DeleteDBParameterGroup)
	- [DescribeDBEngineVersions](https://docs.aws.amazon.com/goto/SdkForJavaV2/rds-2014-10-31/DescribeDBEngineVersions)
	- [DescribeDBInstances](https://docs.aws.amazon.com/goto/SdkForJavaV2/rds-2014-10-31/DescribeDBInstances)
	- [DescribeDBParameterGroups](https://docs.aws.amazon.com/goto/SdkForJavaV2/rds-2014-10-31/DescribeDBParameterGroups)
	- [DescribeDBParameters](https://docs.aws.amazon.com/goto/SdkForJavaV2/rds-2014-10-31/DescribeDBParameters)
	- [DescribeDBSnapshots](https://docs.aws.amazon.com/goto/SdkForJavaV2/rds-2014-10-31/DescribeDBSnapshots)
	- [DescribeOrderableDBInstanceOptions](https://docs.aws.amazon.com/goto/SdkForJavaV2/rds-2014-10-31/DescribeOrderableDBInstanceOptions)
	- [ModifyDBParameterGroup](https://docs.aws.amazon.com/goto/SdkForJavaV2/rds-2014-10-31/ModifyDBParameterGroup)

#### Kotlin

### SDK for Kotlin

**a** Note

については、「」を参照してください GitHub。[AWS コード例リポジトリ](https://github.com/awsdocs/aws-doc-sdk-examples/tree/main/kotlin/services/rds#code-examples) で全く同じ 例を見つけて、設定と実行の方法を確認してください。

# /\*\* Before running this code example, set up your development environment, including your credentials. For more information, see the following documentation topic: https://docs.aws.amazon.com/sdk-for-kotlin/latest/developer-guide/setup.html This example requires an AWS Secrets Manager secret that contains the database credentials. If you do not create a secret, this example will not work. For more details, see: https://docs.aws.amazon.com/secretsmanager/latest/userguide/integrating\_howservices-use-secrets\_RS.html This example performs the following tasks: 1. Returns a list of the available DB engines by invoking the DescribeDbEngineVersions method. 2. Selects an engine family and create a custom DB parameter group by invoking the createDBParameterGroup method. 3. Gets the parameter groups by invoking the DescribeDbParameterGroups method. 4. Gets parameters in the group by invoking the DescribeDbParameters method. 5. Modifies both the auto\_increment\_offset and auto\_increment\_increment parameters by invoking the modifyDbParameterGroup method. 6. Gets and displays the updated parameters. 7. Gets a list of allowed engine versions by invoking the describeDbEngineVersions method. 8. Gets a list of micro instance classes available for the selected engine. 9. Creates an Amazon Relational Database Service (Amazon RDS) database instance that contains a MySQL database and uses the parameter group.

```
10. Waits for DB instance to be ready and prints out the connection endpoint 
 value.
11. Creates a snapshot of the DB instance.
12. Waits for the DB snapshot to be ready.
13. Deletes the DB instance.
14. Deletes the parameter group. 
 */
var sleepTime: Long = 20
suspend fun main(args: Array<String>) { 
     val usage = """ 
         Usage: 
             <dbGroupName> <dbParameterGroupFamily> <dbInstanceIdentifier> 
  <dbName> <dbSnapshotIdentifier><secretName> 
         Where: 
             dbGroupName - The database group name. 
             dbParameterGroupFamily - The database parameter group name. 
             dbInstanceIdentifier - The database instance identifier. 
             dbName - The database name. 
             dbSnapshotIdentifier - The snapshot identifier. 
             secretName - The name of the AWS Secrets Manager secret that contains 
  the database credentials. 
    "" "
     if (args.size != 6) { 
         println(usage) 
         exitProcess(1) 
     } 
    val dbGroupName = args[0]
    val dbParameterGroupFamily = args[1]
     val dbInstanceIdentifier = args[2] 
     val dbName = args[3] 
     val dbSnapshotIdentifier = args[4] 
     val secretName = args[5] 
    val gson = Gson() val user = gson.fromJson(getSecretValues(secretName).toString(), 
  User::class.java) 
     val username = user.username 
     val userPassword = user.password 
     println("1. Return a list of the available DB engines")
```

```
 describeDBEngines() 
    println("2. Create a custom parameter group") 
    createDBParameterGroup(dbGroupName, dbParameterGroupFamily) 
    println("3. Get the parameter groups") 
    describeDbParameterGroups(dbGroupName) 
    println("4. Get the parameters in the group") 
    describeDbParameters(dbGroupName, 0) 
    println("5. Modify the auto_increment_offset parameter") 
    modifyDBParas(dbGroupName) 
    println("6. Display the updated value") 
    describeDbParameters(dbGroupName, -1) 
    println("7. Get a list of allowed engine versions") 
    getAllowedEngines(dbParameterGroupFamily) 
    println("8. Get a list of micro instance classes available for the selected 
 engine") 
    getMicroInstances() 
    println("9. Create an RDS database instance that contains a MySql database 
 and uses the parameter group") 
    val dbARN = createDatabaseInstance(dbGroupName, dbInstanceIdentifier, dbName, 
 username, userPassword) 
    println("The ARN of the new database is $dbARN") 
    println("10. Wait for DB instance to be ready") 
    waitForDbInstanceReady(dbInstanceIdentifier) 
    println("11. Create a snapshot of the DB instance") 
    createDbSnapshot(dbInstanceIdentifier, dbSnapshotIdentifier) 
    println("12. Wait for DB snapshot to be ready") 
    waitForSnapshotReady(dbInstanceIdentifier, dbSnapshotIdentifier) 
    println("13. Delete the DB instance") 
    deleteDbInstance(dbInstanceIdentifier) 
    println("14. Delete the parameter group")
```

```
if (dbARN != null)
```

```
 deleteParaGroup(dbGroupName, dbARN) 
     } 
     println("The Scenario has successfully completed.")
}
suspend fun deleteParaGroup(dbGroupName: String, dbARN: String) { 
     var isDataDel = false 
     var didFind: Boolean 
     var instanceARN: String 
     RdsClient { region = "us-west-2" }.use { rdsClient -> 
         // Make sure that the database has been deleted. 
         while (!isDataDel) { 
             val response = rdsClient.describeDbInstances() 
             val instanceList = response.dbInstances 
             val listSize = instanceList?.size 
             isDataDel = false // Reset this value. 
             didFind = false // Reset this value. 
            var index = 1 if (instanceList != null) { 
                 for (instance in instanceList) { 
                      instanceARN = instance.dbInstanceArn.toString() 
                      if (instanceARN.compareTo(dbARN) == 0) { 
                          println("$dbARN still exists") 
                         didFind = true 
1 1 1 1 1 1 1
                      if (index == listSize && !didFind) { 
                         // Went through the entire list and did not find the 
  database name. 
                          isDataDel = true 
1 1 1 1 1 1 1
                      index++ 
 } 
 } 
         } 
         // Delete the para group. 
         val parameterGroupRequest = DeleteDbParameterGroupRequest { 
             dbParameterGroupName = dbGroupName 
         } 
         rdsClient.deleteDbParameterGroup(parameterGroupRequest) 
         println("$dbGroupName was deleted.") 
     }
```

```
}
suspend fun deleteDbInstance(dbInstanceIdentifierVal: String) { 
     val deleteDbInstanceRequest = DeleteDbInstanceRequest { 
         dbInstanceIdentifier = dbInstanceIdentifierVal 
         deleteAutomatedBackups = true 
         skipFinalSnapshot = true 
     } 
     RdsClient { region = "us-west-2" }.use { rdsClient -> 
         val response = rdsClient.deleteDbInstance(deleteDbInstanceRequest) 
         print("The status of the database is 
  ${response.dbInstance?.dbInstanceStatus}") 
     }
}
// Waits until the snapshot instance is available.
suspend fun waitForSnapshotReady(dbInstanceIdentifierVal: String?, 
  dbSnapshotIdentifierVal: String?) { 
     var snapshotReady = false 
     var snapshotReadyStr: String 
     println("Waiting for the snapshot to become available.") 
     val snapshotsRequest = DescribeDbSnapshotsRequest { 
         dbSnapshotIdentifier = dbSnapshotIdentifierVal 
         dbInstanceIdentifier = dbInstanceIdentifierVal 
     } 
     while (!snapshotReady) { 
         RdsClient { region = "us-west-2" }.use { rdsClient -> 
             val response = rdsClient.describeDbSnapshots(snapshotsRequest) 
             val snapshotList: List<DbSnapshot>? = response.dbSnapshots 
             if (snapshotList != null) { 
                 for (snapshot in snapshotList) { 
                      snapshotReadyStr = snapshot.status.toString() 
                      if (snapshotReadyStr.contains("available")) { 
                          snapshotReady = true 
                      } else { 
                          print(".") 
                          delay(sleepTime * 1000) 
1 1 1 1 1 1 1
 } 
 } 
         }
```

```
 } 
     println("The Snapshot is available!")
}
// Create an Amazon RDS snapshot.
suspend fun createDbSnapshot(dbInstanceIdentifierVal: String?, 
  dbSnapshotIdentifierVal: String?) { 
     val snapshotRequest = CreateDbSnapshotRequest { 
         dbInstanceIdentifier = dbInstanceIdentifierVal 
         dbSnapshotIdentifier = dbSnapshotIdentifierVal 
     } 
     RdsClient { region = "us-west-2" }.use { rdsClient -> 
         val response = rdsClient.createDbSnapshot(snapshotRequest) 
         print("The Snapshot id is ${response.dbSnapshot?.dbiResourceId}") 
     }
}
// Waits until the database instance is available.
suspend fun waitForDbInstanceReady(dbInstanceIdentifierVal: String?) { 
     var instanceReady = false 
     var instanceReadyStr: String 
     println("Waiting for instance to become available.") 
     val instanceRequest = DescribeDbInstancesRequest { 
         dbInstanceIdentifier = dbInstanceIdentifierVal 
     } 
     var endpoint = "" 
    while (!instanceReady) {
         RdsClient { region = "us-west-2" }.use { rdsClient -> 
             val response = rdsClient.describeDbInstances(instanceRequest) 
             val instanceList = response.dbInstances 
             if (instanceList != null) { 
                 for (instance in instanceList) { 
                      instanceReadyStr = instance.dbInstanceStatus.toString() 
                      if (instanceReadyStr.contains("available")) { 
                          endpoint = instance.endpoint?.address.toString() 
                          instanceReady = true 
                      } else { 
                          print(".") 
                          delay(sleepTime * 1000) 
1 1 1 1 1 1 1
 } 
 }
```

```
 } 
     } 
     println("Database instance is available! The connection endpoint is 
  $endpoint")
}
// Create a database instance and return the ARN of the database.
suspend fun createDatabaseInstance(dbGroupNameVal: String?, 
  dbInstanceIdentifierVal: String?, dbNameVal: String?, masterUsernameVal: 
  String?, masterUserPasswordVal: String?): String? { 
     val instanceRequest = CreateDbInstanceRequest { 
         dbInstanceIdentifier = dbInstanceIdentifierVal 
         allocatedStorage = 100 
         dbName = dbNameVal 
         dbParameterGroupName = dbGroupNameVal 
         engine = "mysql" 
         dbInstanceClass = "db.m4.large" 
         engineVersion = "8.0" 
         storageType = "standard" 
         masterUsername = masterUsernameVal 
         masterUserPassword = masterUserPasswordVal 
     } 
     RdsClient { region = "us-west-2" }.use { rdsClient -> 
        val response = rdsClient.createDbInstance(instanceRequest)
         print("The status is ${response.dbInstance?.dbInstanceStatus}") 
         return response.dbInstance?.dbInstanceArn 
     }
}
// Get a list of micro instances.
suspend fun getMicroInstances() { 
     val dbInstanceOptionsRequest = DescribeOrderableDbInstanceOptionsRequest { 
        engine = "mysgl" } 
     RdsClient { region = "us-west-2" }.use { rdsClient -> 
         val response = 
  rdsClient.describeOrderableDbInstanceOptions(dbInstanceOptionsRequest) 
         val orderableDBInstances = response.orderableDbInstanceOptions 
         if (orderableDBInstances != null) { 
             for (dbInstanceOption in orderableDBInstances) { 
                  println("The engine version is 
  ${dbInstanceOption.engineVersion}") 
                  println("The engine description is ${dbInstanceOption.engine}")
```

```
 } 
         } 
     }
}
// Get a list of allowed engine versions.
suspend fun getAllowedEngines(dbParameterGroupFamilyVal: String?) { 
     val versionsRequest = DescribeDbEngineVersionsRequest { 
         dbParameterGroupFamily = dbParameterGroupFamilyVal 
        enqine = "mysal" } 
     RdsClient { region = "us-west-2" }.use { rdsClient -> 
         val response = rdsClient.describeDbEngineVersions(versionsRequest) 
         val dbEngines: List<DbEngineVersion>? = response.dbEngineVersions 
         if (dbEngines != null) { 
             for (dbEngine in dbEngines) { 
                  println("The engine version is ${dbEngine.engineVersion}") 
                  println("The engine description is 
  ${dbEngine.dbEngineDescription}") 
 } 
         } 
     }
}
// Modify the auto increment offset parameter.
suspend fun modifyDBParas(dbGroupName: String) { 
     val parameter1 = Parameter { 
         parameterName = "auto_increment_offset" 
         applyMethod = ApplyMethod.Immediate 
         parameterValue = "5" 
     } 
     val paraList: ArrayList<Parameter> = ArrayList() 
     paraList.add(parameter1) 
     val groupRequest = ModifyDbParameterGroupRequest { 
         dbParameterGroupName = dbGroupName 
         parameters = paraList 
     } 
     RdsClient { region = "us-west-2" }.use { rdsClient -> 
         val response = rdsClient.modifyDbParameterGroup(groupRequest) 
         println("The parameter group ${response.dbParameterGroupName} was 
  successfully modified") 
     }
```

```
}
// Retrieve parameters in the group.
suspend fun describeDbParameters(dbGroupName: String?, flag: Int) { 
     val dbParameterGroupsRequest: DescribeDbParametersRequest 
    dbParameterGroupsRequest = if (flag == \emptyset) {
         DescribeDbParametersRequest { 
             dbParameterGroupName = dbGroupName 
         } 
     } else { 
         DescribeDbParametersRequest { 
             dbParameterGroupName = dbGroupName 
             source = "user" 
         } 
     } 
     RdsClient { region = "us-west-2" }.use { rdsClient -> 
         val response = rdsClient.describeDbParameters(dbParameterGroupsRequest) 
         val dbParameters: List<Parameter>? = response.parameters 
         var paraName: String 
         if (dbParameters != null) { 
             for (para in dbParameters) { 
                 // Only print out information about either auto_increment_offset 
  or auto_increment_increment. 
                 paraName = para.parameterName.toString() 
                 if (paraName.compareTo("auto_increment_offset") == 0 || 
  paraName.compareTo("auto_increment_increment ") == 0) { 
                      println("*** The parameter name is $paraName") 
                      System.out.println("*** The parameter value is 
  ${para.parameterValue}") 
                      System.out.println("*** The parameter data type is 
  ${para.dataType}") 
                      System.out.println("*** The parameter description is 
  ${para.description}") 
                      System.out.println("*** The parameter allowed values is 
  ${para.allowedValues}") 
 } 
 } 
         } 
     }
}
suspend fun describeDbParameterGroups(dbGroupName: String?) { 
     val groupsRequest = DescribeDbParameterGroupsRequest { 
         dbParameterGroupName = dbGroupName
```

```
 maxRecords = 20 
     } 
     RdsClient { region = "us-west-2" }.use { rdsClient -> 
         val response = rdsClient.describeDbParameterGroups(groupsRequest) 
         val groups = response.dbParameterGroups 
        if (groups != null) {
             for (group in groups) { 
                  println("The group name is ${group.dbParameterGroupName}") 
                  println("The group description is ${group.description}") 
 } 
         } 
     }
}
// Create a parameter group.
suspend fun createDBParameterGroup(dbGroupName: String?, 
  dbParameterGroupFamilyVal: String?) { 
     val groupRequest = CreateDbParameterGroupRequest { 
         dbParameterGroupName = dbGroupName 
         dbParameterGroupFamily = dbParameterGroupFamilyVal 
         description = "Created by using the AWS SDK for Kotlin" 
     } 
     RdsClient { region = "us-west-2" }.use { rdsClient -> 
         val response = rdsClient.createDbParameterGroup(groupRequest) 
         println("The group name is 
  ${response.dbParameterGroup?.dbParameterGroupName}") 
     }
}
// Returns a list of the available DB engines.
suspend fun describeDBEngines() { 
     val engineVersionsRequest = DescribeDbEngineVersionsRequest { 
         defaultOnly = true 
        enqine = "mysal" maxRecords = 20 
     } 
     RdsClient { region = "us-west-2" }.use { rdsClient -> 
         val response = rdsClient.describeDbEngineVersions(engineVersionsRequest) 
         val engines: List<DbEngineVersion>? = response.dbEngineVersions 
         // Get all DbEngineVersion objects. 
        if (engines != null) {
```

```
 for (engineOb in engines) { 
                 println("The name of the DB parameter group family for the 
  database engine is ${engineOb.dbParameterGroupFamily}.") 
                 println("The name of the database engine ${engineOb.engine}.") 
                 println("The version number of the database engine 
  ${engineOb.engineVersion}") 
 } 
         } 
     }
}
suspend fun getSecretValues(secretName: String?): String? { 
     val valueRequest = GetSecretValueRequest { 
         secretId = secretName 
     } 
     SecretsManagerClient { region = "us-west-2" }.use { secretsClient -> 
         val valueResponse = secretsClient.getSecretValue(valueRequest) 
         return valueResponse.secretString 
     }
}
```
- API の詳細については、「AWS SDK for Kotlin API リファレンス」の以下のトピックを参照 してください。
	- [CreateDBInstance](https://sdk.amazonaws.com/kotlin/api/latest/index.html)
	- [CreateDBParameterGroup](https://sdk.amazonaws.com/kotlin/api/latest/index.html)
	- [CreateDBSnapshot](https://sdk.amazonaws.com/kotlin/api/latest/index.html)
	- [DeleteDBInstance](https://sdk.amazonaws.com/kotlin/api/latest/index.html)
	- [DeleteDBParameterGroup](https://sdk.amazonaws.com/kotlin/api/latest/index.html)
	- [DescribeDBEngineVersions](https://sdk.amazonaws.com/kotlin/api/latest/index.html)
	- [DescribeDBInstances](https://sdk.amazonaws.com/kotlin/api/latest/index.html)
	- [DescribeDBParameterGroups](https://sdk.amazonaws.com/kotlin/api/latest/index.html)
	- [DescribeDBParameters](https://sdk.amazonaws.com/kotlin/api/latest/index.html)
	- [DescribeDBSnapshots](https://sdk.amazonaws.com/kotlin/api/latest/index.html)
	- [DescribeOrderableDBInstanceOptions](https://sdk.amazonaws.com/kotlin/api/latest/index.html)
	- [ModifyDBParameterGroup](https://sdk.amazonaws.com/kotlin/api/latest/index.html)

### Python

SDK for Python (Boto3)

**a** Note

については、「」を参照してください GitHub。[AWS コード例リポジトリ](https://github.com/awsdocs/aws-doc-sdk-examples/tree/main/python/example_code/rds#code-examples) で全く同じ 例を見つけて、設定と実行の方法を確認してください。

コマンドプロンプトからインタラクティブのシナリオを実行します。

```
class RdsInstanceScenario: 
     """Runs a scenario that shows how to get started using Amazon RDS DB 
 instances.""" 
     def __init__(self, instance_wrapper): 
 """ 
         :param instance_wrapper: An object that wraps Amazon RDS DB instance 
 actions. 
         """ 
         self.instance_wrapper = instance_wrapper 
     def create_parameter_group(self, parameter_group_name, db_engine): 
        "" ""
         Shows how to get available engine versions for a specified database 
 engine and 
         create a DB parameter group that is compatible with a selected engine 
 family. 
         :param parameter_group_name: The name given to the newly created 
  parameter group. 
         :param db_engine: The database engine to use as a basis. 
         :return: The newly created parameter group. 
        \cdots print( 
             f"Checking for an existing DB instance parameter group named 
  {parameter_group_name}." 
        \mathcal{L} parameter_group = self.instance_wrapper.get_parameter_group( 
             parameter_group_name 
\overline{\phantom{a}} if parameter_group is None:
```
```
 print(f"Getting available database engine versions for {db_engine}.") 
            engine versions =
self.instance wrapper.get engine versions(db engine)
             families = list({ver["DBParameterGroupFamily"] for ver in 
 engine_versions}) 
            family index = q.choose("Which family do you want to use? ",
 families) 
             print(f"Creating a parameter group.") 
            self.instance wrapper.create parameter group(
                 parameter_group_name, families[family_index], "Example parameter 
 group." 
) parameter_group = self.instance_wrapper.get_parameter_group( 
                 parameter_group_name 
) print(f"Parameter group {parameter_group['DBParameterGroupName']}:") 
         pp(parameter_group) 
         print("-" * 88) 
         return parameter_group 
    def update parameters(self, parameter group name):
 """ 
         Shows how to get the parameters contained in a custom parameter group and 
         update some of the parameter values in the group. 
         :param parameter_group_name: The name of the parameter group to query and 
 modify. 
        "" "
         print("Let's set some parameter values in your parameter group.") 
         auto_inc_parameters = self.instance_wrapper.get_parameters( 
             parameter_group_name, name_prefix="auto_increment" 
\overline{\phantom{a}} update_params = [] 
         for auto_inc in auto_inc_parameters: 
             if auto_inc["IsModifiable"] and auto_inc["DataType"] == "integer": 
                 print(f"The {auto_inc['ParameterName']} parameter is described 
 as:") 
                 print(f"\t{auto_inc['Description']}") 
                 param_range = auto_inc["AllowedValues"].split("-") 
                 auto_inc["ParameterValue"] = str( 
                     q.ask( 
                         f"Enter a value between {param_range[0]} and 
 {param_range[1]}: ", 
                         q.is_int,
```

```
 q.in_range(int(param_range[0]), int(param_range[1])), 
)) update_params.append(auto_inc) 
        self.instance_wrapper.update_parameters(parameter_group_name, 
 update_params) 
        print( 
             "You can get a list of parameters you've set by specifying a source 
 of 'user'." 
\overline{\phantom{a}} user_parameters = self.instance_wrapper.get_parameters( 
             parameter_group_name, source="user" 
\overline{\phantom{a}} pp(user_parameters) 
        print("-" * 88) 
    def create_instance(self, instance_name, db_name, db_engine, 
 parameter_group): 
 """ 
        Shows how to create a DB instance that contains a database of a specified 
        type and is configured to use a custom DB parameter group. 
         :param instance_name: The name given to the newly created DB instance. 
         :param db_name: The name given to the created database. 
        : param db engine: The engine of the created database.
         :param parameter_group: The parameter group that is associated with the 
 DB instance. 
         :return: The newly created DB instance. 
 """ 
        print("Checking for an existing DB instance.") 
        db_inst = self.instance_wrapper.get_db_instance(instance_name) 
        if db_inst is None: 
             print("Let's create a DB instance.") 
             admin_username = q.ask( 
                 "Enter an administrator user name for the database: ", 
 q.non_empty 
)admin_password = q.ask(
                 "Enter a password for the administrator (at least 8 characters): 
 ", 
                 q.non_empty, 
) engine_versions = self.instance_wrapper.get_engine_versions( 
                 db_engine, parameter_group["DBParameterGroupFamily"]
```

```
) engine_choices = [ver["EngineVersion"] for ver in engine_versions] 
            print("The available engines for your parameter group are:") 
            engine_index = q.choose("Which engine do you want to use? ", 
 engine_choices) 
            engine_selection = engine_versions[engine_index] 
            print( 
                "The available micro DB instance classes for your database engine 
 are:" 
) inst_opts = self.instance_wrapper.get_orderable_instances( 
                engine_selection["Engine"], engine_selection["EngineVersion"] 
) inst_choices = list( 
\overline{a} opt["DBInstanceClass"] 
                    for opt in inst_opts 
                    if "micro" in opt["DBInstanceClass"] 
 } 
) inst_index = q.choose( 
                "Which micro DB instance class do you want to use? ", 
 inst_choices 
) group_name = parameter_group["DBParameterGroupName"] 
            storage_type = "standard" 
            allocated_storage = 5 
            print( 
                f"Creating a DB instance named {instance_name} and database 
\{db_name\}.\n\ f"The DB instance is configured to use your custom parameter 
 group {group_name},\n" 
                f"selected engine {engine_selection['EngineVersion']},\n" 
                f"selected DB instance class {inst_choices[inst_index]}," 
                f"and {allocated_storage} GiB of {storage_type} storage.\n" 
                f"This typically takes several minutes." 
) db_inst = self.instance_wrapper.create_db_instance( 
                db_name, 
                instance_name, 
                group_name, 
                engine_selection["Engine"], 
                engine_selection["EngineVersion"], 
                inst_choices[inst_index],
```

```
 storage_type, 
                  allocated_storage, 
                  admin_username, 
                  admin_password, 
) while db_inst.get("DBInstanceStatus") != "available": 
                  wait(10) 
                  db_inst = self.instance_wrapper.get_db_instance(instance_name) 
         print("Instance data:") 
         pp(db_inst) 
         print("-" * 88) 
         return db_inst 
     @staticmethod 
     def display_connection(db_inst): 
 """ 
         Displays connection information about a DB instance and tips on how to 
         connect to it. 
         :param db_inst: The DB instance to display. 
 """ 
         print( 
              "You can now connect to your database using your favorite MySql 
  client.\n" 
              "One way to connect is by using the 'mysql' shell on an Amazon EC2 
  instance\n" 
              "that is running in the same VPC as your DB instance. Pass the 
  endpoint,\n" 
              "port, and administrator user name to 'mysql' and enter your password
\n\overline{\mathsf{n}}"
              "when prompted:\n" 
        \lambda print( 
             f"\n\tmysql -h {db_inst['Endpoint']['Address']} -P 
  {db_inst['Endpoint']['Port']} " 
             f"-u {db_inst['MasterUsername']} -p\n" 
         ) 
         print( 
              "For more information, see the User Guide for Amazon RDS:\n" 
              "\thttps://docs.aws.amazon.com/AmazonRDS/latest/UserGuide/
CHAP_GettingStarted.CreatingConnecting.MySQL.html#CHAP_GettingStarted.Connecting.MySQL" 
\overline{\phantom{a}} print("-" * 88)
```

```
 def create_snapshot(self, instance_name): 
 """ 
         Shows how to create a DB instance snapshot and wait until it's available. 
         :param instance_name: The name of a DB instance to snapshot. 
 """ 
        if q.ask( 
            "Do you want to create a snapshot of your DB instance (y/n)? ",
 q.is_yesno 
         ): 
            snapshot_id = f''{instance_name}-{uuid.uuid()}'' print( 
                 f"Creating a snapshot named {snapshot_id}. This typically takes a 
 few minutes." 
) snapshot = self.instance_wrapper.create_snapshot(snapshot_id, 
 instance_name) 
             while snapshot.get("Status") != "available": 
                 wait(10) 
                 snapshot = self.instance_wrapper.get_snapshot(snapshot_id) 
             pp(snapshot) 
             print("-" * 88) 
    def cleanup(self, db_inst, parameter_group_name): 
 """ 
         Shows how to clean up a DB instance and parameter group. 
         Before the parameter group can be deleted, all associated DB instances 
 must first 
        be deleted. 
         :param db_inst: The DB instance to delete. 
         :param parameter_group_name: The DB parameter group to delete. 
         """ 
         if q.ask( 
            "\nDo you want to delete the DB instance and parameter group (y/n)?
 ", 
             q.is_yesno, 
         ): 
             print(f"Deleting DB instance {db_inst['DBInstanceIdentifier']}.") 
 self.instance_wrapper.delete_db_instance(db_inst["DBInstanceIdentifier"]) 
             print( 
                 "Waiting for the DB instance to delete. This typically takes 
 several minutes."
```

```
) while db_inst is not None: 
                wait(10) db_inst = self.instance_wrapper.get_db_instance( 
                      db_inst["DBInstanceIdentifier"] 
) print(f"Deleting parameter group {parameter_group_name}.") 
             self.instance_wrapper.delete_parameter_group(parameter_group_name) 
     def run_scenario(self, db_engine, parameter_group_name, instance_name, 
  db_name): 
         logging.basicConfig(level=logging.INFO, format="%(levelname)s: 
  %(message)s") 
         print("-" * 88) 
         print( 
             "Welcome to the Amazon Relational Database Service (Amazon RDS)\n" 
             "get started with DB instances demo." 
         ) 
         print("-" * 88) 
         parameter_group = self.create_parameter_group(parameter_group_name, 
  db_engine) 
         self.update_parameters(parameter_group_name) 
         db_inst = self.create_instance( 
             instance_name, db_name, db_engine, parameter_group 
\overline{\phantom{a}}self.display connection(db inst)
         self.create_snapshot(instance_name) 
         self.cleanup(db_inst, parameter_group_name) 
         print("\nThanks for watching!") 
         print("-" * 88)
if name == " main ":
     try: 
         scenario = RdsInstanceScenario(InstanceWrapper.from_client()) 
         scenario.run_scenario( 
             "mysql", 
             "doc-example-parameter-group", 
             "doc-example-instance", 
             "docexampledb", 
        \mathcal{L}
```
#### except Exception:

logging.exception("Something went wrong with the demo.")

# Amazon RDS アクションを管理するためにシナリオによって呼び出される関数を定義しま す。

```
class InstanceWrapper: 
     """Encapsulates Amazon RDS DB instance actions.""" 
     def __init__(self, rds_client): 
 """ 
         :param rds_client: A Boto3 Amazon RDS client. 
        ^{\rm{m}} ""
         self.rds_client = rds_client 
     @classmethod 
     def from_client(cls): 
         """ 
         Instantiates this class from a Boto3 client. 
         """ 
         rds_client = boto3.client("rds") 
         return cls(rds_client) 
     def get_parameter_group(self, parameter_group_name): 
 """ 
         Gets a DB parameter group. 
         :param parameter_group_name: The name of the parameter group to retrieve. 
         :return: The parameter group. 
        \cdots try: 
             response = self.rds_client.describe_db_parameter_groups( 
                  DBParameterGroupName=parameter_group_name 
) parameter_group = response["DBParameterGroups"][0] 
         except ClientError as err: 
             if err.response["Error"]["Code"] == "DBParameterGroupNotFound": 
                  logger.info("Parameter group %s does not exist.", 
  parameter_group_name) 
             else: 
                  logger.error(
```

```
 "Couldn't get parameter group %s. Here's why: %s: %s", 
                     parameter_group_name, 
                     err.response["Error"]["Code"], 
                     err.response["Error"]["Message"], 
) raise 
         else: 
             return parameter_group 
    def create_parameter_group( 
         self, parameter_group_name, parameter_group_family, description 
     ): 
        .....
         Creates a DB parameter group that is based on the specified parameter 
 group 
         family. 
         :param parameter_group_name: The name of the newly created parameter 
 group. 
         :param parameter_group_family: The family that is used as the basis of 
 the new 
                                         parameter group. 
         :param description: A description given to the parameter group. 
         :return: Data about the newly created parameter group. 
         """ 
         try: 
             response = self.rds_client.create_db_parameter_group( 
                 DBParameterGroupName=parameter_group_name, 
                 DBParameterGroupFamily=parameter_group_family, 
                 Description=description, 
) except ClientError as err: 
             logger.error( 
                 "Couldn't create parameter group %s. Here's why: %s: %s", 
                 parameter_group_name, 
                 err.response["Error"]["Code"], 
                 err.response["Error"]["Message"], 
) raise 
         else: 
             return response
```

```
 def delete_parameter_group(self, parameter_group_name): 
 """ 
        Deletes a DB parameter group. 
         :param parameter_group_name: The name of the parameter group to delete. 
         :return: Data about the parameter group. 
         """ 
        try: 
             self.rds_client.delete_db_parameter_group( 
                 DBParameterGroupName=parameter_group_name 
) except ClientError as err: 
             logger.error( 
                 "Couldn't delete parameter group %s. Here's why: %s: %s", 
                 parameter_group_name, 
                 err.response["Error"]["Code"], 
                 err.response["Error"]["Message"], 
) raise 
    def get_parameters(self, parameter_group_name, name_prefix="", source=None): 
 """ 
         Gets the parameters that are contained in a DB parameter group. 
         :param parameter_group_name: The name of the parameter group to query. 
         :param name_prefix: When specified, the retrieved list of parameters is 
 filtered 
                              to contain only parameters that start with this 
 prefix. 
         :param source: When specified, only parameters from this source are 
 retrieved. 
                        For example, a source of 'user' retrieves only parameters 
 that 
                        were set by a user. 
         :return: The list of requested parameters. 
        "" ""
        try: 
             kwargs = {"DBParameterGroupName": parameter_group_name} 
             if source is not None: 
                 kwargs["Source"] = source 
             parameters = [] 
             paginator = self.rds_client.get_paginator("describe_db_parameters") 
             for page in paginator.paginate(**kwargs):
```

```
 parameters += [ 
particle in the property of the property of the property of the property of the property of the property of the
                      for p in page["Parameters"] 
                      if p["ParameterName"].startswith(name_prefix) 
 ] 
         except ClientError as err: 
             logger.error( 
                  "Couldn't get parameters for %s. Here's why: %s: %s", 
                 parameter group name,
                  err.response["Error"]["Code"], 
                  err.response["Error"]["Message"], 
) raise 
         else: 
             return parameters 
     def update_parameters(self, parameter_group_name, update_parameters): 
 """ 
         Updates parameters in a custom DB parameter group. 
         :param parameter_group_name: The name of the parameter group to update. 
         :param update_parameters: The parameters to update in the group. 
         :return: Data about the modified parameter group. 
         """ 
         try: 
             response = self.rds_client.modify_db_parameter_group( 
                 DBParameterGroupName=parameter group name,
 Parameters=update_parameters 
) except ClientError as err: 
             logger.error( 
                  "Couldn't update parameters in %s. Here's why: %s: %s", 
                  parameter_group_name, 
                  err.response["Error"]["Code"], 
                  err.response["Error"]["Message"], 
) raise 
         else: 
             return response 
     def create_snapshot(self, snapshot_id, instance_id): 
 """
```

```
 Creates a snapshot of a DB instance. 
        :param snapshot id: The ID to give the created snapshot.
         :param instance_id: The ID of the DB instance to snapshot. 
         :return: Data about the newly created snapshot. 
 """ 
        try: 
             response = self.rds_client.create_db_snapshot( 
                 DBSnapshotIdentifier=snapshot_id, 
 DBInstanceIdentifier=instance_id 
) snapshot = response["DBSnapshot"] 
         except ClientError as err: 
             logger.error( 
                 "Couldn't create snapshot of %s. Here's why: %s: %s", 
                 instance_id, 
                 err.response["Error"]["Code"], 
                 err.response["Error"]["Message"], 
) raise 
         else: 
             return snapshot 
   def get snapshot(self, snapshot id):
        "" ""
        Gets a DB instance snapshot. 
         :param snapshot_id: The ID of the snapshot to retrieve. 
         :return: The retrieved snapshot. 
        ^{\mathrm{m}} ""
        try: 
             response = self.rds_client.describe_db_snapshots( 
                 DBSnapshotIdentifier=snapshot_id 
) snapshot = response["DBSnapshots"][0] 
         except ClientError as err: 
             logger.error( 
                 "Couldn't get snapshot %s. Here's why: %s: %s", 
                 snapshot_id, 
                 err.response["Error"]["Code"], 
                 err.response["Error"]["Message"], 
) raise
```

```
 else: 
             return snapshot 
    def get_engine_versions(self, engine, parameter_group_family=None): 
 """ 
         Gets database engine versions that are available for the specified engine 
         and parameter group family. 
         :param engine: The database engine to look up. 
         :param parameter_group_family: When specified, restricts the returned 
 list of 
                                          engine versions to those that are 
 compatible with 
                                          this parameter group family. 
         :return: The list of database engine versions. 
         """ 
         try: 
             kwargs = {"Engine": engine} 
             if parameter_group_family is not None: 
                 kwargs["DBParameterGroupFamily"] = parameter_group_family 
             response = self.rds_client.describe_db_engine_versions(**kwargs) 
             versions = response["DBEngineVersions"] 
         except ClientError as err: 
             logger.error( 
                 "Couldn't get engine versions for %s. Here's why: %s: %s", 
                 engine, 
                 err.response["Error"]["Code"], 
                 err.response["Error"]["Message"], 
) raise 
         else: 
             return versions 
    def get_orderable_instances(self, db_engine, db_engine_version): 
        "" ""
         Gets DB instance options that can be used to create DB instances that are 
         compatible with a set of specifications. 
         :param db_engine: The database engine that must be supported by the DB 
 instance. 
         :param db_engine_version: The engine version that must be supported by 
 the DB instance.
```

```
シナリオ 7559 プログラム アクセス しょうしょく しょうしょく しゅうしゅう しょうしゅん こうしゅうしゅん アクセス アクセス アクセス アクセス
```

```
 :return: The list of DB instance options that can be used to create a 
 compatible DB instance. 
         """ 
        try: 
            inst\_opts = [] paginator = self.rds_client.get_paginator( 
                 "describe_orderable_db_instance_options" 
) for page in paginator.paginate( 
                 Engine=db_engine, EngineVersion=db_engine_version 
             ): 
                 inst_opts += page["OrderableDBInstanceOptions"] 
         except ClientError as err: 
             logger.error( 
                 "Couldn't get orderable DB instances. Here's why: %s: %s", 
                 err.response["Error"]["Code"], 
                 err.response["Error"]["Message"], 
) raise 
         else: 
             return inst_opts 
     def get_db_instance(self, instance_id): 
 """ 
         Gets data about a DB instance. 
         :param instance_id: The ID of the DB instance to retrieve. 
         :return: The retrieved DB instance. 
 """ 
        try: 
             response = self.rds_client.describe_db_instances( 
                 DBInstanceIdentifier=instance_id 
) db_inst = response["DBInstances"][0] 
         except ClientError as err: 
             if err.response["Error"]["Code"] == "DBInstanceNotFound": 
                 logger.info("Instance %s does not exist.", instance_id) 
             else: 
                 logger.error( 
                     "Couldn't get DB instance %s. Here's why: %s: %s", 
                     instance_id, 
                     err.response["Error"]["Code"], 
                     err.response["Error"]["Message"],
```

```
) raise 
         else: 
             return db_inst 
     def create_db_instance( 
         self, 
         db_name, 
         instance_id, 
         parameter_group_name, 
         db_engine, 
         db_engine_version, 
         instance_class, 
         storage_type, 
         allocated_storage, 
         admin_name, 
         admin_password, 
     ): 
         """ 
         Creates a DB instance. 
         :param db_name: The name of the database that is created in the DB 
 instance. 
         :param instance_id: The ID to give the newly created DB instance. 
         :param parameter_group_name: A parameter group to associate with the DB 
 instance. 
         :param db_engine: The database engine of a database to create in the DB 
 instance. 
         :param db_engine_version: The engine version for the created database. 
         :param instance_class: The DB instance class for the newly created DB 
 instance. 
         :param storage_type: The storage type of the DB instance. 
         :param allocated_storage: The amount of storage allocated on the DB 
 instance, in GiBs. 
        : param admin name: The name of the admin user for the created database.
         :param admin_password: The admin password for the created database. 
         :return: Data about the newly created DB instance. 
         """ 
         try: 
             response = self.rds_client.create_db_instance( 
                 DBName=db_name, 
                DBInstanceIdentifier=instance_id,
                  DBParameterGroupName=parameter_group_name,
```

```
 Engine=db_engine, 
                 EngineVersion=db_engine_version, 
                DBInstanceClass=instance_class,
                 StorageType=storage_type, 
                 AllocatedStorage=allocated_storage, 
                MasterUsername=admin_name,
                 MasterUserPassword=admin_password, 
) db_inst = response["DBInstance"] 
         except ClientError as err: 
             logger.error( 
                 "Couldn't create DB instance %s. Here's why: %s: %s", 
                 instance_id, 
                 err.response["Error"]["Code"], 
                 err.response["Error"]["Message"], 
) raise 
         else: 
             return db_inst 
    def delete_db_instance(self, instance_id): 
        "" "
         Deletes a DB instance. 
         :param instance_id: The ID of the DB instance to delete. 
         :return: Data about the deleted DB instance. 
        ^{\mathrm{m}} ""
         try: 
             response = self.rds_client.delete_db_instance( 
                DBInstanceIdentifier=instance_id,
                 SkipFinalSnapshot=True, 
                 DeleteAutomatedBackups=True, 
) db_inst = response["DBInstance"] 
         except ClientError as err: 
             logger.error( 
                 "Couldn't delete DB instance %s. Here's why: %s: %s", 
                 instance_id, 
                 err.response["Error"]["Code"], 
                 err.response["Error"]["Message"], 
) raise 
         else:
```
return db\_inst

- API の詳細については、「AWS SDK for Python (Boto3) API リファレンス」の以下のト ピックを参照してください。
	- [CreateDBInstance](https://docs.aws.amazon.com/goto/boto3/rds-2014-10-31/CreateDBInstance)
	- [CreateDBParameterGroup](https://docs.aws.amazon.com/goto/boto3/rds-2014-10-31/CreateDBParameterGroup)
	- [CreateDBSnapshot](https://docs.aws.amazon.com/goto/boto3/rds-2014-10-31/CreateDBSnapshot)
	- [DeleteDBInstance](https://docs.aws.amazon.com/goto/boto3/rds-2014-10-31/DeleteDBInstance)
	- [DeleteDBParameterGroup](https://docs.aws.amazon.com/goto/boto3/rds-2014-10-31/DeleteDBParameterGroup)
	- [DescribeDBEngineVersions](https://docs.aws.amazon.com/goto/boto3/rds-2014-10-31/DescribeDBEngineVersions)
	- [DescribeDBInstances](https://docs.aws.amazon.com/goto/boto3/rds-2014-10-31/DescribeDBInstances)
	- [DescribeDBParameterGroups](https://docs.aws.amazon.com/goto/boto3/rds-2014-10-31/DescribeDBParameterGroups)
	- [DescribeDBParameters](https://docs.aws.amazon.com/goto/boto3/rds-2014-10-31/DescribeDBParameters)
	- [DescribeDBSnapshots](https://docs.aws.amazon.com/goto/boto3/rds-2014-10-31/DescribeDBSnapshots)
	- [DescribeOrderableDBInstanceOptions](https://docs.aws.amazon.com/goto/boto3/rds-2014-10-31/DescribeOrderableDBInstanceOptions)
	- [ModifyDBParameterGroup](https://docs.aws.amazon.com/goto/boto3/rds-2014-10-31/ModifyDBParameterGroup)

# AWS SDKs を使用した Amazon RDS のサーバーレス例

次のコード例は、 AWS SDKs で Amazon Relational Database Service (Amazon RDS) を使用する方 法を示しています。

例

• [Lambda 関数で Amazon RDS データベースに接続する](#page-7575-0)

<span id="page-7575-0"></span>Lambda 関数で Amazon RDS データベースに接続する

次のコード例は、RDS データベースに接続する Lambda 関数を実装する方法を示しています。この 関数は、シンプルなデータベースリクエストを実行し、結果を返します。

## Go

SDK for Go V2

```
a Note
 については、「」を参照してください GitHub。サーバーレスサンプルリポジトリで完
 全な例を検索し、設定および実行の方法を確認してください。
```
Go を使用した Lambda 関数での Amazon RDS データベースへの接続

```
// Copyright Amazon.com, Inc. or its affiliates. All Rights Reserved.
// SPDX-License-Identifier: Apache-2.0
/*
Golang v2 code here.
*/
package main
import ( 
  "context" 
  "database/sql" 
  "encoding/json" 
  "fmt" 
  "github.com/aws/aws-lambda-go/lambda" 
  "github.com/aws/aws-sdk-go-v2/config" 
  "github.com/aws/aws-sdk-go-v2/feature/rds/auth" 
  _ "github.com/go-sql-driver/mysql"
\lambdatype MyEvent struct { 
 Name string `json:"name"`
}
func HandleRequest(event *MyEvent) (map[string]interface{}, error) { 
  var dbName string = "DatabaseName" 
  var dbUser string = "DatabaseUser" 
  var dbHost string = "mysqldb.123456789012.us-east-1.rds.amazonaws.com" 
  var dbPort int = 3306 
  var dbEndpoint string = fmt.Sprintf("%s:%d", dbHost, dbPort)
```

```
 var region string = "us-east-1" 
  cfg, err := config.LoadDefaultConfig(context.TODO()) 
 if err != nil {
  panic("configuration error: " + err.Error()) 
  } 
  authenticationToken, err := auth.BuildAuthToken( 
   context.TODO(), dbEndpoint, region, dbUser, cfg.Credentials) 
 if err != nil {
   panic("failed to create authentication token: " + err.Error()) 
 } 
  dsn := fmt.Sprintf("%s:%s@tcp(%s)/%s?tls=true&allowCleartextPasswords=true", 
  dbUser, authenticationToken, dbEndpoint, dbName, 
 \lambda db, err := sql.Open("mysql", dsn) 
 if err != nil {
   panic(err) 
  } 
  defer db.Close() 
  var sum int 
  err = db.QueryRow("SELECT ?+? AS sum", 3, 2).Scan(&sum) 
 if err != nil {
  panic(err) 
  } 
  s := fmt.Sprint(sum) 
  message := fmt.Sprintf("The selected sum is: %s", s) 
 messageBytes, err := json.Marshal(message) 
  if err != nil { 
  return nil, err 
  } 
 messageString := string(messageBytes) 
 return map[string]interface{}{ 
  "statusCode": 200, 
  "headers": map[string]string{"Content-Type": "application/json"}, 
  "body": messageString, 
 }, nil
}
```

```
func main() { 
 lambda.Start(HandleRequest)
}
```
**JavaScript** 

SDK for JavaScript (v2)

**a** Note

については、「」を参照してください GitHub。[サーバーレスサンプルリ](https://github.com/aws-samples/serverless-snippets/tree/main/lambda-function-connect-rds-iam)ポジトリで完 全な例を検索し、設定および実行の方法を確認してください。

Javascript を使用した Lambda 関数での Amazon RDS データベースへの接続

```
// Copyright Amazon.com, Inc. or its affiliates. All Rights Reserved.
// SPDX-License-Identifier: Apache-2.0
/* 
Node.js code here.
*/
// ES6+ example
import { Signer } from "@aws-sdk/rds-signer";
import mysql from 'mysql2/promise';
async function createAuthToken() { 
   // Define connection authentication parameters 
   const dbinfo = { 
     hostname: process.env.ProxyHostName, 
     port: process.env.Port, 
     username: process.env.DBUserName, 
     region: process.env.AWS_REGION, 
   } 
  // Create RDS Signer object 
   const signer = new Signer(dbinfo); 
  // Request authorization token from RDS, specifying the username
```

```
 const token = await signer.getAuthToken(); 
   return token;
}
async function dbOps() { 
   // Obtain auth token 
   const token = await createAuthToken(); 
   // Define connection configuration 
   let connectionConfig = { 
     host: process.env.ProxyHostName, 
     user: process.env.DBUserName, 
     password: token, 
     database: process.env.DBName, 
     ssl: 'Amazon RDS' 
   } 
   // Create the connection to the DB 
   const conn = await mysql.createConnection(connectionConfig); 
   // Obtain the result of the query 
   const [res,] = await conn.execute('select ?+? as sum', [3, 2]); 
   return res;
}
export const handler = async (event) => {
   // Execute database flow 
  const result = await dbOps();
   // Return result 
   return { 
     statusCode: 200, 
     body: JSON.stringify("The selected sum is: " + result[0].sum) 
   }
};
```
AWS SDKs を使用した Amazon RDS のクロスサービスの例

次のコード例は、 AWS SDKs で Amazon Relational Database Service (Amazon RDS) を使用する方 法を示しています。各例には、複数の AWS のサービスで動作するサンプルアプリケーションが含ま れています。

クロスサービスの例は、アプリケーションの構築を始めるのに役立つ上級レベルの経験を対象として います。

## 例

• [Aurora Serverless 作業項目トラッカーの作成](#page-7580-0)

<span id="page-7580-0"></span>Aurora Serverless 作業項目トラッカーの作成

次のコード例は、Amazon Aurora Serverless データベースの作業項目を追跡し、Amazon Simple Email Service (Amazon SES) を使用してレポートを送信するウェブアプリケーションを作成する方 法を示しています。

.NET

AWS SDK for .NET

を使用して、Amazon Aurora データベース内の作業項目を追跡し、Amazon Simple Email Service (Amazon SES) を使用してレポートを E メールで送信するウェブアプリケーション AWS SDK for .NET を作成する方法を示します。この例では、React.js で構築されたフロント エンドを使用して RESTful .NET バックエンドと対話します。

- React ウェブアプリケーションを AWS サービスと統合します。
- Aurora テーブルの項目を一覧表示、更新、削除します。
- Amazon SES を使用して、フィルター処理された作業項目の E メールレポートを送信しま す。
- 含まれている AWS CloudFormation スクリプトを使用してサンプルリソースをデプロイお よび管理します。

完全なソースコードとセットアップと実行の手順については、「」の詳細な例を参照してくだ さい[GitHub](https://github.com/awsdocs/aws-doc-sdk-examples/tree/main/dotnetv3/cross-service/AuroraItemTracker)。

この例で使用されているサービス

- Aurora
- Amazon RDS
- Amazon RDS データサービス
- Amazon SES

#### $C++$

SDK for C++

Amazon Aurora Serverless データベースに保存されている作業項目を追跡して報告するウェ ブアプリケーションを作成する方法を説明します。

Amazon Aurora Serverless データをクエリし、React アプリケーションで使用する C++ REST API をセットアップする方法の完全なソースコードと手順については、「」の詳細な例 を参照してください[GitHub](https://github.com/awsdocs/aws-doc-sdk-examples/tree/main/cpp/example_code/cross-service/serverless-aurora)。

この例で使用されているサービス

- Aurora
- Amazon RDS
- Amazon RDS データサービス
- Amazon SES

### Java

SDK for Java 2.x

Amazon RDS データベースに保存されている作業項目を追跡およびレポートするウェブアプ リケーションを作成する方法を説明します。

Amazon Aurora Serverless データをクエリし、React アプリケーションで使用する Spring REST API のセットアップ方法の完全なソースコードと手順については、「」の詳細な例を参 照してください[GitHub](https://github.com/awsdocs/aws-doc-sdk-examples/tree/main/javav2/usecases/Creating_Spring_RDS_Rest)。

完全なソースコードと、JDBC API を使用する例をセットアップして実行する方法について は、 の完全な例を参照してくださ[いGitHub。](https://github.com/awsdocs/aws-doc-sdk-examples/tree/main/javav2/usecases/Creating_rds_item_tracker)

この例で使用されているサービス

- Aurora
- Amazon RDS
- Amazon RDS データサービス
- Amazon SES

**JavaScript** 

SDK for JavaScript (v3)

AWS SDK for JavaScript (v3) を使用して、Amazon Aurora データベース内の作業項目を追跡 し、Amazon Simple Email Service (Amazon SES) を使用してレポートを E メールで送信する ウェブアプリケーションを作成する方法を示します。この例では、React.js で構築されたフロ ントエンドを使用して Express Node.js バックエンドと対話します。

- React.js ウェブアプリケーションを と統合します AWS のサービス。
- Aurora テーブルの項目を一覧表示、追加、更新します。
- Amazon SES を使用して、フィルター処理された作業項目の E メールレポートを送信しま す。
- 含まれている AWS CloudFormation スクリプトを使用してサンプルリソースをデプロイお よび管理します。

完全なソースコードとセットアップと実行の手順については、「」の詳細な例を参照してくだ さい[GitHub](https://github.com/awsdocs/aws-doc-sdk-examples/tree/main/javascriptv3/example_code/cross-services/aurora-serverless-app)。

この例で使用されているサービス

- Aurora
- Amazon RDS
- Amazon RDS データサービス
- Amazon SES

### Kotlin

SDK for Kotlin

Amazon RDS データベースに保存されている作業項目を追跡およびレポートするウェブアプ リケーションを作成する方法を説明します。

Amazon Aurora Serverless データをクエリし、React アプリケーションで使用する Spring REST API のセットアップ方法の完全なソースコードと手順については、「」の詳細な例を参 照してください[GitHub](https://github.com/awsdocs/aws-doc-sdk-examples/tree/main/kotlin/usecases/serverless_rds)。

この例で使用されているサービス

• Aurora

- Amazon RDS
- Amazon RDS データサービス
- Amazon SES

## PHP

SDK for PHP

を使用して、Amazon RDS データベース内の作業項目を追跡し、Amazon Simple Email Service (Amazon SES) を使用してレポートを E メールで送信するウェブアプリケーション AWS SDK for PHP を作成する方法を示します。この例では、React.js で構築されたフロント エンドを使用して RESTful PHP バックエンドと対話します。

- React.js ウェブアプリケーションを AWS サービスと統合します。
- Amazon RDS テーブル内の項目の一覧表示、追加、更新、削除を行います。
- Amazon SES を使用して、フィルター処理された作業項目の E メールレポートを送信しま す。
- 含まれている AWS CloudFormation スクリプトを使用してサンプルリソースをデプロイお よび管理します。

完全なソースコードとセットアップと実行の手順については、「」の詳細な例を参照してくだ さい[GitHub](https://github.com/awsdocs/aws-doc-sdk-examples/tree/main/php/cross_service/aurora_item_tracker)。

この例で使用されているサービス

- Aurora
- Amazon RDS
- Amazon RDS データサービス
- Amazon SES

# Python

SDK for Python (Boto3)

を使用して、Amazon Aurora Serverless データベース内の作業項目を追跡し、Amazon Simple Email Service (Amazon SES) を使用してレポートを E メールで送信する REST サー ビス AWS SDK for Python (Boto3) を作成する方法を示します。この例では、Flask ウェブフ レームワークを使用して HTTP ルーティングを処理し、React ウェブページと統合して完全 に機能するウェブアプリケーションを提供しています。

- と統合する Flask REST サービスを構築します AWS のサービス。
- Aurora Serverless データベースに保存されている作業項目の読み取り、書き込み、更新を 行います。
- データベース認証情報を含む AWS Secrets Manager シークレットを作成し、それを使用し てデータベースへの呼び出しを認証します。
- Amazon SES を使用して作業項目のレポートを E メールで送信します。

完全なソースコードとセットアップと実行の手順については、「」の詳細な例を参照してくだ さい[GitHub](https://github.com/awsdocs/aws-doc-sdk-examples/tree/main/python/cross_service/aurora_item_tracker)。

- この例で使用されているサービス
- Aurora
- Amazon RDS
- Amazon RDS データサービス
- Amazon SES

# AWS SDKsコード例

次のコード例は、 AWS Software Development Kit (SDK) で Amazon Relational Database Service Data Service を使用する方法を示しています。

アクションはより大きなプログラムからのコードの抜粋であり、コンテキスト内で実行する必要が あります。アクションは個々のサービス機能を呼び出す方法を示していますが、関連するシナリオや サービス間の例ではアクションのコンテキストが確認できます。

クロスサービスの例は、複数の AWS のサービスで動作するサンプルアプリケーションです。

その他のリソース

- [Amazon RDS Data Service ユーザーガイド](https://docs.aws.amazon.com/AmazonRDS/latest/UserGuide/Welcome.html) Amazon RDS Data Service に関する詳細情報。
- [Amazon RDS Data Service API リファレンス](https://docs.aws.amazon.com/rdsdataservice/latest/APIReference/Welcome.html) 使用可能なすべての Amazon RDS Data Service アクションに関する詳細。
- [AWS デベロッパーセンター](https://aws.amazon.com/developer/code-examples/?awsf.sdk-code-examples-product=product%23rds) カテゴリまたは全文検索でフィルタリングできるコード例。
- [AWS SDK の例](https://github.com/awsdocs/aws-doc-sdk-examples) 推奨言語で完全なコードを含む GitHub リポジトリ。コードの設定と実行に関 する説明が記載されています。

コードの例

• [AWS SDKsアクション](#page-7585-0)

- [AWS SDK または CLI ExecuteStatementで を使用する](#page-7585-1)
- [AWS SDKs を使用した Amazon RDS Data Service のクロスサービスの例](#page-7587-0)
	- [Aurora Serverless 作業項目トラッカーの作成](#page-7587-1)

# <span id="page-7585-0"></span>AWS SDKsアクション

次のコード例は、 AWS SDKs で Amazon Relational Database Service Data Service を使用する方法 を示しています。各例は個別のサービス関数を呼び出します。

例

• [AWS SDK または CLI ExecuteStatementで を使用する](#page-7585-1)

<span id="page-7585-1"></span>AWS SDK または CLI **ExecuteStatement**で を使用する

以下のコード例は、ExecuteStatement の使用方法を示しています。

 $CLI$ 

AWS CLI

例 1: トランザクションの一部である SQL ステートメントを実行するには

次の execute-statement の例は、トランザクションの一部である SQL ステートメントを 実行します。

```
aws rds-data execute-statement \ 
     --resource-arn "arn:aws:rds:us-west-2:123456789012:cluster:mydbcluster" \ 
     --database "mydb" \ 
     --secret-arn "arn:aws:secretsmanager:us-west-2:123456789012:secret:mysecret" 
\lambda --sql "update mytable set quantity=5 where id=201" \ 
     --transaction-id "ABC1234567890xyz"
```
出力:

{

"numberOfRecordsUpdated": 1

}

例 2: パラメータを使用して SQL ステートメントを実行するには

以下の execute-statement の例は、パラメータを使用して SQL ステートメントを実行し ます。

```
aws rds-data execute-statement \ 
    --resource-arn "arn:aws:rds:us-east-1:123456789012:cluster:mydbcluster" \
     --database "mydb" \ 
     --secret-arn "arn:aws:secretsmanager:us-east-1:123456789012:secret:mysecret" 
\setminus --sql "insert into mytable values (:id, :val)" \ 
     --parameters "[{\"name\": \"id\", \"value\": {\"longValue\": 1}},{\"name\": 
  \"val\", \"value\": {\"stringValue\": \"value1\"}}]"
```
出力:

```
{ 
     "numberOfRecordsUpdated": 1
}
```
詳細については、「Amazon RDS ユーザーガイド」の「[Aurora Serverless v1 の Data API の](https://docs.aws.amazon.com/AmazonRDS/latest/AuroraUserGuide/data-api.html) [使用](https://docs.aws.amazon.com/AmazonRDS/latest/AuroraUserGuide/data-api.html)」を参照してください。

• API の詳細については、「 コマンドリファレンス[ExecuteStatement」](https://awscli.amazonaws.com/v2/documentation/api/latest/reference/rds-data/execute-statement.html)の「」を参照してく ださい。 AWS CLI

Rust

SDK for Rust

**a** Note

については、「」を参照してください GitHub。[AWS コード例リポジトリ](https://github.com/awsdocs/aws-doc-sdk-examples/tree/main/rustv1/examples/rdsdata#code-examples) で全く同じ 例を見つけて、設定と実行の方法を確認してください。

```
async fn query_cluster( 
     client: &Client,
```

```
 cluster_arn: &str, 
     query: &str, 
    secret arn: &str,
) -> Result<(), Error> { 
     let st = client 
          .execute_statement() 
          .resource_arn(cluster_arn) 
          .database("postgres") // Do not confuse this with db instance name 
          .sql(query) 
          .secret_arn(secret_arn); 
     let result = st.send().await?; 
     println!("{:?}", result); 
     println!(); 
    0k(())}
```
• API の詳細については、 [ExecuteStatement](https://docs.rs/releases/search?query=aws-sdk) AWS SDK for Rust API リファレンスの「」を 参照してください。

# <span id="page-7587-0"></span>AWS SDKs を使用した Amazon RDS Data Service のクロスサービスの例

次のコード例は、 AWS SDKs で Amazon Relational Database Service Data Service を使用する方法 を示しています。各例には、複数の AWS のサービスで動作するサンプルアプリケーションが含まれ ています。

クロスサービスの例は、アプリケーションの構築を始めるのに役立つ上級レベルの経験を対象として います。

例

• [Aurora Serverless 作業項目トラッカーの作成](#page-7587-1)

<span id="page-7587-1"></span>Aurora Serverless 作業項目トラッカーの作成

次のコード例は、Amazon Aurora Serverless データベースの作業項目を追跡し、Amazon Simple Email Service (Amazon SES) を使用してレポートを送信するウェブアプリケーションを作成する方 法を示しています。

### .NET

AWS SDK for .NET

を使用して、Amazon Aurora データベース内の作業項目を追跡し、Amazon Simple Email Service (Amazon SES) を使用してレポートを E メールで送信するウェブアプリケーション AWS SDK for .NET を作成する方法を示します。この例では、React.js で構築されたフロント エンドを使用して RESTful .NET バックエンドと対話します。

- React ウェブアプリケーションを AWS サービスと統合します。
- Aurora テーブルの項目を一覧表示、更新、削除します。
- Amazon SES を使用して、フィルター処理された作業項目の E メールレポートを送信しま す。
- 含まれている AWS CloudFormation スクリプトを使用してサンプルリソースをデプロイお よび管理します。

完全なソースコードとセットアップと実行の手順については、「」の詳細な例を参照してくだ さい[GitHub](https://github.com/awsdocs/aws-doc-sdk-examples/tree/main/dotnetv3/cross-service/AuroraItemTracker)。

この例で使用されているサービス

- Aurora
- Amazon RDS
- Amazon RDS データサービス
- Amazon SES

### $C++$

SDK for C++

Amazon Aurora Serverless データベースに保存されている作業項目を追跡して報告するウェ ブアプリケーションを作成する方法を説明します。

Amazon Aurora Serverless データをクエリし、React アプリケーションで使用する C++ REST API をセットアップする方法の完全なソースコードと手順については、「」の詳細な例 を参照してください[GitHub](https://github.com/awsdocs/aws-doc-sdk-examples/tree/main/cpp/example_code/cross-service/serverless-aurora)。

この例で使用されているサービス

• Aurora

- Amazon RDS
- Amazon RDS データサービス
- Amazon SES

Java

SDK for Java 2.x

Amazon RDS データベースに保存されている作業項目を追跡およびレポートするウェブアプ リケーションを作成する方法を説明します。

Amazon Aurora Serverless データをクエリし、React アプリケーションで使用する Spring REST API のセットアップ方法の完全なソースコードと手順については、「」の詳細な例を参 照してください[GitHub](https://github.com/awsdocs/aws-doc-sdk-examples/tree/main/javav2/usecases/Creating_Spring_RDS_Rest)。

完全なソースコードと、JDBC API を使用する例をセットアップして実行する方法について は、 の完全な例を参照してくださ[いGitHub。](https://github.com/awsdocs/aws-doc-sdk-examples/tree/main/javav2/usecases/Creating_rds_item_tracker)

この例で使用されているサービス

- Aurora
- Amazon RDS
- Amazon RDS データサービス
- Amazon SES

**JavaScript** 

SDK for JavaScript (v3)

AWS SDK for JavaScript (v3) を使用して、Amazon Aurora データベース内の作業項目を追跡 し、Amazon Simple Email Service (Amazon SES) を使用してレポートを E メールで送信する ウェブアプリケーションを作成する方法を示します。この例では、React.js で構築されたフロ ントエンドを使用して Express Node.js バックエンドと対話します。

- React.js ウェブアプリケーションを と統合します AWS のサービス。
- Aurora テーブルの項目を一覧表示、追加、更新します。
- Amazon SES を使用して、フィルター処理された作業項目の E メールレポートを送信しま す。

• 含まれている AWS CloudFormation スクリプトを使用してサンプルリソースをデプロイお よび管理します。

完全なソースコードとセットアップと実行の手順については、「」の詳細な例を参照してくだ さい[GitHub](https://github.com/awsdocs/aws-doc-sdk-examples/tree/main/javascriptv3/example_code/cross-services/aurora-serverless-app)。

この例で使用されているサービス

- Aurora
- Amazon RDS
- Amazon RDS データサービス
- Amazon SES

### Kotlin

SDK for Kotlin

Amazon RDS データベースに保存されている作業項目を追跡およびレポートするウェブアプ リケーションを作成する方法を説明します。

Amazon Aurora Serverless データをクエリし、React アプリケーションで使用する Spring REST API をセットアップする方法の完全なソースコードと手順については、「」の詳細な例 を参照してください[GitHub](https://github.com/awsdocs/aws-doc-sdk-examples/tree/main/kotlin/usecases/serverless_rds)。

この例で使用されているサービス

- Aurora
- Amazon RDS
- Amazon RDS データサービス
- Amazon SES

### PHP

SDK for PHP

を使用して、Amazon RDS データベース内の作業項目を追跡し、Amazon Simple Email Service (Amazon SES) を使用してレポートを E メールで送信するウェブアプリケーション AWS SDK for PHP を作成する方法を示します。この例では、React.js で構築されたフロント エンドを使用して RESTful PHP バックエンドと対話します。

- React.js ウェブアプリケーションを AWS サービスと統合します。
- Amazon RDS テーブル内の項目の一覧表示、追加、更新、削除を行います。
- Amazon SES を使用して、フィルター処理された作業項目の E メールレポートを送信しま す。
- 含まれている AWS CloudFormation スクリプトを使用してサンプルリソースをデプロイお よび管理します。

完全なソースコードとセットアップと実行の手順については、「」の詳細な例を参照してくだ さい[GitHub](https://github.com/awsdocs/aws-doc-sdk-examples/tree/main/php/cross_service/aurora_item_tracker)。

この例で使用されているサービス

- Aurora
- Amazon RDS
- Amazon RDS データサービス
- Amazon SES

### Python

SDK for Python (Boto3)

を使用して、Amazon Aurora Serverless データベース内の作業項目を追跡し、Amazon Simple Email Service (Amazon SES) を使用してレポートを E メールで送信する REST サー ビス AWS SDK for Python (Boto3) を作成する方法を示します。この例では、Flask ウェブフ レームワークを使用して HTTP ルーティングを処理し、React ウェブページと統合して完全 に機能するウェブアプリケーションを提供しています。

- と統合する Flask REST サービスを構築します AWS のサービス。
- Aurora Serverless データベースに保存されている作業項目の読み取り、書き込み、更新を 行います。
- データベース認証情報を含む AWS Secrets Manager シークレットを作成し、それを使用し てデータベースへの呼び出しを認証します。
- Amazon SES を使用して作業項目のレポートを E メールで送信します。

完全なソースコードとセットアップと実行の手順については、「」の詳細な例を参照してくだ さい[GitHub](https://github.com/awsdocs/aws-doc-sdk-examples/tree/main/python/cross_service/aurora_item_tracker)。

- この例で使用されているサービス
- Aurora
- Amazon RDS
- Amazon RDS データサービス
- Amazon SES

# AWS SDKsコード例

次のコード例は、 AWS Software Development Kit (SDK) で Amazon Redshift を使用する方法を示し ています。

アクションはより大きなプログラムからのコードの抜粋であり、コンテキスト内で実行する必要が あります。アクションは個々のサービス機能を呼び出す方法を示していますが、関連するシナリオや サービス間の例ではアクションのコンテキストが確認できます。

「シナリオ」は、同じサービス内で複数の関数を呼び出して、特定のタスクを実行する方法を示す コード例です。

クロスサービスの例は、複数の AWS のサービスで動作するサンプルアプリケーションです。

その他のリソース

- [Amazon Redshift 管理ガイド](https://docs.aws.amazon.com/redshift/latest/mgmt/welcome.html) Amazon Redshift に関する詳細情報。
- [Amazon Redshift API リファレンス](https://docs.aws.amazon.com/redshift/latest/APIReference/Welcome.html) 使用可能なすべての Amazon Redshift アクションに関する 詳細。
- [AWS デベロッパーセンター](https://aws.amazon.com/developer/code-examples/?awsf.sdk-code-examples-product=product%23redshift) カテゴリまたは全文検索でフィルタリングできるコード例。
- [AWS SDK の例](https://github.com/awsdocs/aws-doc-sdk-examples) 推奨言語で完全なコードを含む GitHub リポジトリ。コードの設定と実行に関 する説明が記載されています。

開始方法

Hello Amazon Redshift

以下のコード例は、Amazon Redshift の使用を開始する方法を示しています。

#### Java

SDK for Java 2.x

```
a Note
```
については、「」を参照してください GitHub。[AWS コード例リポジトリ](https://github.com/awsdocs/aws-doc-sdk-examples/tree/main/javav2/example_code/redshift#readme) で全く同じ 例を見つけて、設定と実行の方法を確認してください。

```
import software.amazon.awssdk.regions.Region;
import software.amazon.awssdk.services.redshift.RedshiftClient;
import 
 software.amazon.awssdk.services.redshift.paginators.DescribeClustersIterable;
/** 
  * Before running this Java V2 code example, set up your development 
  * environment, including your credentials. 
 * 
  * For more information, see the following documentation topic: 
 * 
 * https://docs.aws.amazon.com/sdk-for-java/latest/developer-guide/get-
started.html 
 */
public class HelloRedshift { 
     public static void main(String[] args) { 
         Region region = Region.US_EAST_1; 
         RedshiftClient redshiftClient = RedshiftClient.builder() 
              .region(region) 
             .build(); 
         listClustersPaginator(redshiftClient); 
     } 
     public static void listClustersPaginator(RedshiftClient redshiftClient) { 
         DescribeClustersIterable clustersIterable = 
 redshiftClient.describeClustersPaginator(); 
         clustersIterable.stream() 
             .flatMap(r -> r.clusters().stream()) 
             .forEach(cluster -> System.out
```

```
 .println(" Cluster identifier: " + cluster.clusterIdentifier() + 
  " status = " + cluster.clusterStatus())); 
     }
}
```
• API の詳細については、「AWS SDK for Java 2.x API リファレンス」の 「[describeClusters](https://docs.aws.amazon.com/goto/SdkForJavaV2/redshift-2012-12-01/describeClusters)」を参照してください。

# Python

SDK for Python (Boto3)

```
a Note
```
については、「」を参照してください GitHub。[AWS コード例リポジトリ](https://github.com/awsdocs/aws-doc-sdk-examples/tree/main/python/example_code/redshift#code-examples) で全く同じ 例を見つけて、設定と実行の方法を確認してください。

```
import boto3
def hello_redshift(redshift_client): 
    "" "
     Use the AWS SDK for Python (Boto3) to create an Amazon Redshift client and 
  list 
     the clusters in your account. This list might be empty if you haven't created 
     any clusters. 
     This example uses the default settings specified in your shared credentials 
     and config files. 
     :param redshift_client: A Boto3 Redshift Client object. 
    "" "
     print("Hello, Redshift! Let's list your clusters:") 
     paginator = redshift_client.get_paginator("describe_clusters") 
     clusters = [] 
     for page in paginator.paginate(): 
         clusters.extend(page["Clusters"]) 
     print(f"{len(clusters)} cluster(s) were found.")
```

```
 for cluster in clusters: 
         print(f" {cluster['ClusterIdentifier']}")
if __name__ == " __main__":
    hello redshift(boto3.client("redshift"))
```
• API の詳細については、「AWS SDK for Python (Boto3) API リファレンス」の 「[DescribeClusters](https://docs.aws.amazon.com/goto/boto3/redshift-2012-12-01/describeClusters)」を参照してください。

```
コードの例
```
- [AWS SDKsアクション](#page-7595-0)
	- [AWS SDK または CLI CreateClusterで を使用する](#page-7596-0)
	- [AWS SDK または CLI CreateTableで を使用する](#page-7602-0)
	- [AWS SDK または CLI DeleteClusterで を使用する](#page-7605-0)
	- [AWS SDK または CLI DescribeClustersで を使用する](#page-7610-0)
	- [AWS SDK または CLI DescribeStatementで を使用する](#page-7617-0)
	- [AWS SDK または CLI GetStatementResultで を使用する](#page-7619-0)
	- [AWS SDK または CLI Insertで を使用する](#page-7622-0)
	- [AWS SDK または CLI ModifyClusterで を使用する](#page-7624-0)
	- [AWS SDK または CLI Queryで を使用する](#page-7629-0)
- [AWS SDKsシナリオ](#page-7630-0)
	- [Amazon Redshift テーブル、項目、クエリの使用を開始する](#page-7630-1)
- [AWS SDKs を使用した Amazon Redshift のクロスサービスの例](#page-7657-0)
	- [Amazon Redshift アイテムトラッカーの作成](#page-7657-1)

<span id="page-7595-0"></span>AWS SDKsアクション

次のコード例は、 AWS SDKs で Amazon Redshift を使用する方法を示しています。各例は個別の サービス関数を呼び出します。

アクション例は、より大きなプログラムからのコードの抜粋であり、コンテキスト内で実行する必要 があります。アクションは <u>AWS SDKsシナリオ</u> のコンテキスト内で確認できます。<br><sup>アクション</sup> アクション 7583
#### 例

- [AWS SDK または CLI CreateClusterで を使用する](#page-7596-0)
- [AWS SDK または CLI CreateTableで を使用する](#page-7602-0)
- [AWS SDK または CLI DeleteClusterで を使用する](#page-7605-0)
- [AWS SDK または CLI DescribeClustersで を使用する](#page-7610-0)
- [AWS SDK または CLI DescribeStatementで を使用する](#page-7617-0)
- [AWS SDK または CLI GetStatementResultで を使用する](#page-7619-0)
- [AWS SDK または CLI Insertで を使用する](#page-7622-0)
- [AWS SDK または CLI ModifyClusterで を使用する](#page-7624-0)
- [AWS SDK または CLI Queryで を使用する](#page-7629-0)

# <span id="page-7596-0"></span>AWS SDK または CLI **CreateCluster**で を使用する

以下のコード例は、CreateCluster の使用方法を示しています。

CLI

AWS CLI

最小限のクラスターを作成する ParametersThis の例は、最小限のパラメータセットでクラス ターを作成します。デフォルトの出力は JSON 形式です。コマンドは次のとおりです。

```
aws redshift create-cluster --node-type dw.hs1.xlarge --number-of-nodes 2 --
master-username adminuser --master-user-password TopSecret1 --cluster-identifier 
  mycluster
```
結果:

```
{ 
    "Cluster": { 
       "NodeType": "dw.hs1.xlarge", 
       "ClusterVersion": "1.0", 
       "PubliclyAccessible": "true", 
       "MasterUsername": "adminuser", 
       "ClusterParameterGroups": [ 
          { 
              "ParameterApplyStatus": "in-sync", 
              "ParameterGroupName": "default.redshift-1.0"
```

```
 } ], 
       "ClusterSecurityGroups": [ 
           { 
              "Status": "active", 
              "ClusterSecurityGroupName": "default" 
           } ], 
       "AllowVersionUpgrade": true, 
       "VpcSecurityGroups": \[], 
       "PreferredMaintenanceWindow": "sat:03:30-sat:04:00", 
       "AutomatedSnapshotRetentionPeriod": 1, 
       "ClusterStatus": "creating", 
       "ClusterIdentifier": "mycluster", 
       "DBName": "dev", 
       "NumberOfNodes": 2, 
       "PendingModifiedValues": { 
           "MasterUserPassword": "\****" 
       } 
    }, 
    "ResponseMetadata": { 
       "RequestId": "7cf4bcfc-64dd-11e2-bea9-49e0ce183f07" 
    }
}
```
• API の詳細については、「 コマンドリファレンス[CreateCluster」](https://awscli.amazonaws.com/v2/documentation/api/latest/reference/redshift/create-cluster.html)の「」を参照してくださ い。 AWS CLI

#### Java

SDK for Java 2.x

**a** Note

については、「」を参照してください GitHub。[AWS コード例リポジトリ](https://github.com/awsdocs/aws-doc-sdk-examples/tree/main/javav2/example_code/redshift#readme) で全く同じ 例を見つけて、設定と実行の方法を確認してください。

クラスターを作成する。

```
 public static void createCluster(RedshiftClient redshiftClient, String 
 clusterId, String masterUsername, 
                                      String masterUserPassword) {
```
try {

```
 CreateClusterRequest clusterRequest = CreateClusterRequest.builder() 
                 .clusterIdentifier(clusterId) 
                 .masterUsername(masterUsername) 
                 .masterUserPassword(masterUserPassword) 
                 .nodeType("ra3.4xlarge") 
                 .publiclyAccessible(true) 
                 .numberOfNodes(2) 
                .buid() CreateClusterResponse clusterResponse = 
 redshiftClient.createCluster(clusterRequest); 
            System.out.println("Created cluster " + 
 clusterResponse.cluster().clusterIdentifier()); 
        } catch (RedshiftException e) { 
            System.err.println(e.getMessage()); 
            System.exit(1); 
        } 
    }
```
• API の詳細については、「 API リファレンス[CreateCluster」](https://docs.aws.amazon.com/goto/SdkForJavaV2/redshift-2012-12-01/CreateCluster)の「」を参照してください。 AWS SDK for Java 2.x

**JavaScript** 

SDK for JavaScript (v3)

**G** Note

については、「」を参照してください GitHub。用例一覧を検索し、[AWS コード例リ](https://github.com/awsdocs/aws-doc-sdk-examples/tree/main/javascriptv3/example_code/redshift#code-examples) [ポジトリ](https://github.com/awsdocs/aws-doc-sdk-examples/tree/main/javascriptv3/example_code/redshift#code-examples)での設定と実行の方法を確認してください。

クライアントを作成します。

```
import { RedshiftClient } from "@aws-sdk/client-redshift";
// Set the AWS Region.
const REGION = "REGION";
//Set the Redshift Service Object
const redshiftClient = new RedshiftClient({ region: REGION });
```
export { redshiftClient };

### クラスターを作成する。

```
// Import required AWS SDK clients and commands for Node.js
import { CreateClusterCommand } from "@aws-sdk/client-redshift";
import { redshiftClient } from "./libs/redshiftClient.js";
const params = \{ ClusterIdentifier: "CLUSTER_NAME", // Required 
  NodeType: "NODE_TYPE", //Required 
  MasterUsername: "MASTER_USER_NAME", // Required - must be lowercase 
  MasterUserPassword: "MASTER_USER_PASSWORD", // Required - must contain at least 
  one uppercase letter, and one number 
  ClusterType: "CLUSTER_TYPE", // Required 
  IAMRoleARN: "IAM_ROLE_ARN", // Optional - the ARN of an IAM role with 
  permissions your cluster needs to access other AWS services on your behalf, such 
  as Amazon S3. 
  ClusterSubnetGroupName: "CLUSTER_SUBNET_GROUPNAME", //Optional - the name of a 
 cluster subnet group to be associated with this cluster. Defaults to 'default'
  if not specified. 
  DBName: "DATABASE_NAME", // Optional - defaults to 'dev' if not specified 
   Port: "PORT_NUMBER", // Optional - defaults to '5439' if not specified
};
const run = async () => {
  try { 
     const data = await redshiftClient.send(new CreateClusterCommand(params)); 
     console.log( 
       "Cluster " + data.Cluster.ClusterIdentifier + " successfully created", 
     ); 
     return data; // For unit tests. 
  } catch (err) { 
     console.log("Error", err); 
  }
};
run();
```
• API の詳細については、「 API リファレンス[CreateCluster」](https://docs.aws.amazon.com/AWSJavaScriptSDK/v3/latest/client/redshift/command/CreateClusterCommand)の「」を参照してください。 AWS SDK for JavaScript

### Kotlin

SDK for Kotlin

**a** Note

については、「」を参照してください GitHub。[AWS コード例リポジトリ](https://github.com/awsdocs/aws-doc-sdk-examples/tree/main/kotlin/services/redshift#code-examples) で全く同じ 例を見つけて、設定と実行の方法を確認してください。

クラスターを作成する。

```
suspend fun createCluster(clusterId: String?, masterUsernameVal: String?, 
 masterUserPasswordVal: String?) { 
     val clusterRequest = CreateClusterRequest { 
         clusterIdentifier = clusterId 
         masterUsername = masterUsernameVal 
         masterUserPassword = masterUserPasswordVal 
         nodeType = "ds2.xlarge" 
         publiclyAccessible = true 
         numberOfNodes = 2 
     } 
     RedshiftClient { region = "us-east-1" }.use { redshiftClient -> 
         val clusterResponse = redshiftClient.createCluster(clusterRequest) 
         println("Created cluster ${clusterResponse.cluster?.clusterIdentifier}") 
     }
}
```
• API の詳細については、 AWS SDK for Kotlin API リファレンス[CreateClusterの](https://sdk.amazonaws.com/kotlin/api/latest/index.html)「」を参照 してください。

#### Python

SDK for Python (Boto3)

**a** Note

```
class RedshiftWrapper: 
    "" ""
     Encapsulates Amazon Redshift cluster operations. 
    "" "
     def __init__(self, redshift_client): 
 """ 
         :param redshift_client: A Boto3 Redshift client. 
        "''" self.client = redshift_client 
     def create_cluster( 
         self, 
         cluster_identifier, 
         node_type, 
         master_username, 
         master_user_password, 
         publicly_accessible, 
         number_of_nodes, 
     ): 
        "" ""
         Creates a cluster. 
         :param cluster_identifier: The name of the cluster. 
         :param node_type: The type of node in the cluster. 
         :param master_username: The master username. 
         :param master_user_password: The master user password. 
         :param publicly_accessible: Whether the cluster is publicly accessible. 
         :param number_of_nodes: The number of nodes in the cluster. 
         :return: The cluster. 
        "" "
```

```
 try: 
             cluster = self.client.create_cluster( 
                 ClusterIdentifier=cluster_identifier, 
                 NodeType=node_type, 
                MasterUsername=master_username,
                MasterUserPassword=master_user_password, 
                 PubliclyAccessible=publicly_accessible, 
                NumberOfNodes=number_of_nodes,
) return cluster 
        except ClientError as err: 
             logging.error( 
                 "Couldn't create a cluster. Here's why: %s: %s", 
                 err.response["Error"]["Code"], 
                 err.response["Error"]["Message"], 
) raise
```
次のコードは RedshiftWrapper 、 オブジェクトをインスタンス化します。

```
 client = boto3.client("redshift") 
 redhift_wrapper = RedshiftWrapper(client)
```
• API の詳細については、 [CreateCluster](https://docs.aws.amazon.com/goto/boto3/redshift-2012-12-01/CreateCluster) AWS SDK for Python (Boto3) API リファレンス の「」を参照してください。

# <span id="page-7602-0"></span>AWS SDK または CLI **CreateTable**で を使用する

以下のコード例は、CreateTable の使用方法を示しています。

#### Java

SDK for Java 2.x

**a** Note

については、「」を参照してください GitHub。[AWS コード例リポジトリ](https://github.com/awsdocs/aws-doc-sdk-examples/tree/main/javav2/example_code/redshift#readme) で全く同じ 例を見つけて、設定と実行の方法を確認してください。

```
 public static void createTable(RedshiftDataClient redshiftDataClient, String 
 clusterId, String databaseName, String userName) { 
        try { 
            ExecuteStatementRequest createTableRequest = 
 ExecuteStatementRequest.builder() 
                 .clusterIdentifier(clusterId) 
                 .dbUser(userName) 
                 .database(databaseName) 
                 .sql("CREATE TABLE Movies (" 
                     + "id INT PRIMARY KEY, " 
                     + "title VARCHAR(100), " 
                     + "year INT)") 
                 .build(); 
            redshiftDataClient.executeStatement(createTableRequest); 
            System.out.println("Table created: Movies"); 
        } catch (RedshiftDataException e) { 
            System.err.println("Error creating table: " + e.getMessage()); 
            System.exit(1); 
        } 
    }
```
• API の詳細については、「 API リファレンス[CreateTable」](https://docs.aws.amazon.com/goto/SdkForJavaV2/redshift-2012-12-01/CreateTable)の「」を参照してください。 AWS SDK for Java 2.x

#### Python

SDK for Python (Boto3)

**a** Note については、「」を参照してください GitHub。[AWS コード例リポジトリ](https://github.com/awsdocs/aws-doc-sdk-examples/tree/main/python/example_code/redshift#code-examples) で全く同じ 例を見つけて、設定と実行の方法を確認してください。

```
 def create_table(self, cluster_id, database, username): 
        self.redshift_data_wrapper.execute_statement( 
            cluster_identifier=cluster_id, 
            database_name=database, 
            user_name=username, 
            sql="CREATE TABLE Movies (statement_id INT PRIMARY KEY, title 
 VARCHAR(100), year INT)", 
        ) 
        print("Table created: Movies")
```
を呼び出すラッパーオブジェクト ExecuteStatement。

```
class RedshiftDataWrapper: 
     """Encapsulates Amazon Redshift data.""" 
     def __init__(self, client): 
 """ 
         :param client: A Boto3 RedshiftDataWrapper client. 
         """ 
         self.client = client 
     def execute_statement( 
         self, cluster_identifier, database_name, user_name, sql, 
  parameter_list=None 
     ): 
 """ 
         Executes a SQL statement.
```

```
 :param cluster_identifier: The cluster identifier. 
        : param database name: The database name.
        : param user name: The user's name.
         :param sql: The SQL statement. 
         :param parameter_list: The optional SQL statement parameters. 
         :return: The SQL statement result. 
 """ 
        try: 
            kwargs = \{ "ClusterIdentifier": cluster_identifier, 
                 "Database": database_name, 
                 "DbUser": user_name, 
                 "Sql": sql, 
 } 
             if parameter_list: 
                 kwargs["Parameters"] = parameter_list 
             response = self.client.execute_statement(**kwargs) 
             return response 
         except ClientError as err: 
             logging.error( 
                 "Couldn't execute statement. Here's why: %s: %s", 
                 err.response["Error"]["Code"], 
                 err.response["Error"]["Message"], 
) raise
```
次のコードは RedshiftDataWrapper 、 オブジェクトをインスタンス化します。

```
 client = boto3.client("redshift-data") 
 redshift_data_wrapper = RedshiftDataWrapper(client)
```
• API の詳細については、 [CreateTable](https://docs.aws.amazon.com/goto/boto3/redshift-2012-12-01/CreateTable) AWS SDK for Python (Boto3) API リファレンス の「」を参照してください。

## <span id="page-7605-0"></span>AWS SDK または CLI **DeleteCluster**で を使用する

以下のコード例は、DeleteCluster の使用方法を示しています。

#### CLI

AWS CLI

最終クラスターのないクラスターを削除する SnapshotThis の例は、クラスターを削除し、 データの削除を強制するため、最終クラスタースナップショットは作成されません。コマン ド:

aws redshift delete-cluster --cluster-identifier mycluster --skip-final-clustersnapshot

クラスターを削除する。最終クラスター SnapshotThis を許可する例ではクラスターを削除し ますが、最終クラスタースナップショットを指定します。コマンド:

aws redshift delete-cluster --cluster-identifier mycluster --final-clustersnapshot-identifier myfinalsnapshot

• API の詳細については、「 コマンドリファレンス[DeleteCluster」](https://awscli.amazonaws.com/v2/documentation/api/latest/reference/redshift/delete-cluster.html)の「」を参照してくださ い。 AWS CLI

Java

SDK for Java 2 x

**a** Note

については、「」を参照してください GitHub。[AWS コード例リポジトリ](https://github.com/awsdocs/aws-doc-sdk-examples/tree/main/javav2/example_code/redshift#readme) で全く同じ 例を見つけて、設定と実行の方法を確認してください。

クラスターを削除します。

```
 public static void deleteRedshiftCluster(RedshiftClient redshiftClient, 
 String clusterId) { 
        try { 
            DeleteClusterRequest deleteClusterRequest = 
 DeleteClusterRequest.builder() 
                 .clusterIdentifier(clusterId) 
                 .skipFinalClusterSnapshot(true)
```
 $.build()$ ;

```
 DeleteClusterResponse response = 
 redshiftClient.deleteCluster(deleteClusterRequest); 
             System.out.println("The status is " + 
 response.cluster().clusterStatus()); 
        } catch (RedshiftException e) { 
             System.err.println(e.getMessage()); 
             System.exit(1); 
        } 
    }
```
• API の詳細については、「 API リファレンス[DeleteCluster](https://docs.aws.amazon.com/goto/SdkForJavaV2/redshift-2012-12-01/DeleteCluster)」の「」を参照してください。 AWS SDK for Java 2.x

**JavaScript** 

SDK for JavaScript (v3)

**a** Note

については、「」を参照してください GitHub。用例一覧を検索し、[AWS コード例リ](https://github.com/awsdocs/aws-doc-sdk-examples/tree/main/javascriptv3/example_code/redshift#code-examples) [ポジトリ](https://github.com/awsdocs/aws-doc-sdk-examples/tree/main/javascriptv3/example_code/redshift#code-examples)での設定と実行の方法を確認してください。

クライアントを作成します。

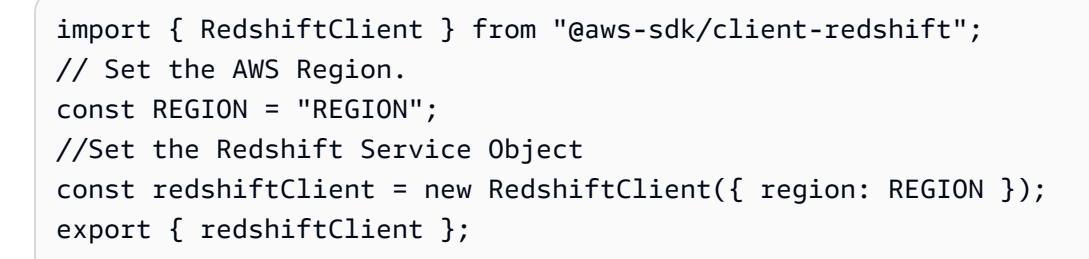

クラスターを作成する。

// Import required AWS SDK clients and commands for Node.js import { DeleteClusterCommand } from "@aws-sdk/client-redshift";

```
import { redshiftClient } from "./libs/redshiftClient.js";
const params = \{ ClusterIdentifier: "CLUSTER_NAME", 
   SkipFinalClusterSnapshot: false, 
   FinalClusterSnapshotIdentifier: "CLUSTER_SNAPSHOT_ID",
};
const run = async () => {
  try { 
     const data = await redshiftClient.send(new DeleteClusterCommand(params)); 
     console.log("Success, cluster deleted. ", data); 
     return data; // For unit tests. 
   } catch (err) { 
     console.log("Error", err); 
   }
};
run();
```
• API の詳細については、「 API リファレンス[DeleteCluster](https://docs.aws.amazon.com/AWSJavaScriptSDK/v3/latest/client/redshift/command/DeleteClusterCommand)」の「」を参照してください。 AWS SDK for JavaScript

Kotlin

SDK for Kotlin

**a** Note については、「」を参照してください GitHub。[AWS コード例リポジトリ](https://github.com/awsdocs/aws-doc-sdk-examples/tree/main/kotlin/services/redshift#code-examples) で全く同じ 例を見つけて、設定と実行の方法を確認してください。

クラスターを削除します。

```
suspend fun deleteRedshiftCluster(clusterId: String?) { 
     val request = DeleteClusterRequest { 
         clusterIdentifier = clusterId 
         skipFinalClusterSnapshot = true 
     }
```

```
 RedshiftClient { region = "us-west-2" }.use { redshiftClient -> 
         val response = redshiftClient.deleteCluster(request) 
         println("The status is ${response.cluster?.clusterStatus}") 
     }
}
```
• API の詳細については、 AWS SDK for Kotlin API リファレンス[DeleteCluster](https://sdk.amazonaws.com/kotlin/api/latest/index.html)の「」を参照 してください。

#### Python

SDK for Python (Boto3)

```
a Note
```

```
class RedshiftWrapper: 
    "" "
     Encapsulates Amazon Redshift cluster operations. 
    "" ""
     def __init__(self, redshift_client): 
         "" "
         :param redshift_client: A Boto3 Redshift client. 
         """ 
         self.client = redshift_client 
     def delete_cluster(self, cluster_identifier): 
          """ 
         Deletes a cluster. 
          :param cluster_identifier: The cluster identifier. 
        "''" try: 
              self.client.delete_cluster(
```

```
 ClusterIdentifier=cluster_identifier, 
 SkipFinalClusterSnapshot=True 
) except ClientError as err: 
            logging.error( 
                "Couldn't delete a cluster. Here's why: %s: %s", 
                err.response["Error"]["Code"], 
                err.response["Error"]["Message"], 
) raise
```
次のコードは RedshiftWrapper 、 オブジェクトをインスタンス化します。

```
 client = boto3.client("redshift") 
 redhift_wrapper = RedshiftWrapper(client)
```
• API の詳細については、 [DeleteCluster](https://docs.aws.amazon.com/goto/boto3/redshift-2012-12-01/DeleteCluster) AWS SDK for Python (Boto3) API リファレンス の「」を参照してください。

## <span id="page-7610-0"></span>AWS SDK または CLI **DescribeClusters**で を使用する

以下のコード例は、DescribeClusters の使用方法を示しています。

CLI

AWS CLI

「説明」を取得する すべての ClustersThis 例では、アカウントのすべてのクラスターの説明 を返します。デフォルトの出力は JSON 形式です。コマンドは次のとおりです。

aws redshift describe-clusters

結果:

```
{ 
     "Clusters": [ 
     {
```

```
 "NodeType": "dw.hs1.xlarge", 
       "Endpoint": { 
           "Port": 5439, 
          "Address": "mycluster.coqoarplqhsn.us-east-1.redshift.amazonaws.com" 
       }, 
       "ClusterVersion": "1.0", 
       "PubliclyAccessible": "true", 
       "MasterUsername": "adminuser", 
       "ClusterParameterGroups": [ 
          { 
              "ParameterApplyStatus": "in-sync", 
              "ParameterGroupName": "default.redshift-1.0" 
          } ], 
       "ClusterSecurityGroups": [ 
          { 
              "Status": "active", 
              "ClusterSecurityGroupName": "default" 
          } ], 
       "AllowVersionUpgrade": true, 
       "VpcSecurityGroups": \[], 
       "AvailabilityZone": "us-east-1a", 
       "ClusterCreateTime": "2013-01-22T21:59:29.559Z", 
       "PreferredMaintenanceWindow": "sat:03:30-sat:04:00", 
       "AutomatedSnapshotRetentionPeriod": 1, 
       "ClusterStatus": "available", 
       "ClusterIdentifier": "mycluster", 
       "DBName": "dev", 
       "NumberOfNodes": 2, 
       "PendingModifiedValues": {} 
    } ], 
    "ResponseMetadata": { 
       "RequestId": "65b71cac-64df-11e2-8f5b-e90bd6c77476" 
    }
}
```
--output text オプションコマンドを使用して、同じ情報をテキスト形式で取得すること もできます。

--output text オプションコマンド:

オプションコマンド:

aws redshift describe-clusters --output text

結果:

dw.hs1.xlarge 1.0 true adminuser True us-east-1a 2013-01-22T21:59:29.559Z sat:03:30-sat:04:00 1 available mycluster dev 2 ENDPOINT 5439 mycluster.coqoarplqhsn.us-east-1.redshift.amazonaws.com in-sync default.redshift-1.0 active default PENDINGMODIFIEDVALUES RESPONSEMETADATA 934281a8-64df-11e2-b07c-f7fbdd006c67

• API の詳細については、「 コマンドリファレンス[DescribeClusters](https://awscli.amazonaws.com/v2/documentation/api/latest/reference/redshift/describe-clusters.html)」の「」を参照してくだ さい。 AWS CLI

Java

SDK for Java 2.x

**a** Note

については、「」を参照してください GitHub。[AWS コード例リポジトリ](https://github.com/awsdocs/aws-doc-sdk-examples/tree/main/javav2/example_code/redshift#readme) で全く同じ 例を見つけて、設定と実行の方法を確認してください。

### クラスターを記述する

```
 public static void waitForClusterReady(RedshiftClient redshiftClient, String 
 clusterId) { 
        boolean clusterReady = false; 
        String clusterReadyStr; 
        System.out.println("Waiting for cluster to become available. This may 
 take a few mins."); 
        try { 
            DescribeClustersRequest clustersRequest = 
 DescribeClustersRequest.builder() 
                 .clusterIdentifier(clusterId) 
                .build();
            long startTime = System.currentTimeMillis(); 
            // Loop until the cluster is ready. 
            while (!clusterReady) {
```

```
 DescribeClustersResponse clusterResponse = 
 redshiftClient.describeClusters(clustersRequest); 
                 List<Cluster> clusterList = clusterResponse.clusters(); 
                 for (Cluster cluster : clusterList) { 
                     clusterReadyStr = cluster.clusterStatus(); 
                     if (clusterReadyStr.contains("available")) 
                         clusterReady = true; 
                     else { 
                         long elapsedTimeMillis = System.currentTimeMillis() - 
 startTime; 
                         long elapsedSeconds = elapsedTimeMillis / 1000; 
                         long minutes = elapsedSeconds / 60; 
                         long seconds = elapsedSeconds % 60; 
                         System.out.printf("Elapsed Time: %02d:%02d - Waiting for 
 cluster... %n", minutes, seconds); 
                         TimeUnit.SECONDS.sleep(5); 
1999 1999 1999 1999 1999
 } 
 } 
            long elapsedTimeMillis = System.currentTimeMillis() - startTime;
             long elapsedSeconds = elapsedTimeMillis / 1000; 
             long minutes = elapsedSeconds / 60; 
             long seconds = elapsedSeconds % 60; 
             System.out.println(String.format("Cluster is available! Total Elapsed 
 Time: %02d:%02d", minutes, seconds)); 
         } catch (RedshiftException | InterruptedException e) { 
             System.err.println(e.getMessage()); 
             System.exit(1); 
        } 
    }
```
• API の詳細については、「 API リファレンス[DescribeClusters」](https://docs.aws.amazon.com/goto/SdkForJavaV2/redshift-2012-12-01/DescribeClusters)の「」を参照してくださ い。 AWS SDK for Java 2.x

#### **JavaScript**

SDK for JavaScript (v3)

**a** Note

については、「」を参照してください GitHub。用例一覧を検索し、[AWS コード例リ](https://github.com/awsdocs/aws-doc-sdk-examples/tree/main/javascriptv3/example_code/redshift#code-examples) [ポジトリ](https://github.com/awsdocs/aws-doc-sdk-examples/tree/main/javascriptv3/example_code/redshift#code-examples)での設定と実行の方法を確認してください。

クライアントを作成します。

```
import { RedshiftClient } from "@aws-sdk/client-redshift";
// Set the AWS Region.
const REGION = "REGION";
//Set the Redshift Service Object
const redshiftClient = new RedshiftClient({ region: REGION });
export { redshiftClient };
```
クラスターを記述します。

```
// Import required AWS SDK clients and commands for Node.js
import { DescribeClustersCommand } from "@aws-sdk/client-redshift";
import { redshiftClient } from "./libs/redshiftClient.js";
const params = { 
   ClusterIdentifier: "CLUSTER_NAME",
};
const run = async () => {
   try { 
     const data = await redshiftClient.send(new DescribeClustersCommand(params)); 
     console.log("Success", data); 
     return data; // For unit tests. 
  } catch (err) { 
     console.log("Error", err); 
   }
};
run();
```
• API の詳細については、「 API リファレンス[DescribeClusters」](https://docs.aws.amazon.com/AWSJavaScriptSDK/v3/latest/client/redshift/command/DescribeClustersCommand)の「」を参照してくださ い。 AWS SDK for JavaScript

Kotlin

SDK for Kotlin

**a** Note

については、「」を参照してください GitHub。[AWS コード例リポジトリ](https://github.com/awsdocs/aws-doc-sdk-examples/tree/main/kotlin/services/redshift#code-examples) で全く同じ 例を見つけて、設定と実行の方法を確認してください。

## クラスターを記述する

```
suspend fun describeRedshiftClusters() { 
     RedshiftClient { region = "us-west-2" }.use { redshiftClient -> 
         val clusterResponse = 
  redshiftClient.describeClusters(DescribeClustersRequest {}) 
         val clusterList = clusterResponse.clusters 
         if (clusterList != null) { 
             for (cluster in clusterList) { 
                  println("Cluster database name is ${cluster.dbName}") 
                  println("Cluster status is ${cluster.clusterStatus}") 
             } 
         } 
     }
}
```
• API の詳細については、 AWS SDK for Kotlin API リファレンス[DescribeClusters](https://sdk.amazonaws.com/kotlin/api/latest/index.html)の「」を参 照してください。

#### Python

SDK for Python (Boto3)

**a** Note

```
class RedshiftWrapper: 
    "" ""
     Encapsulates Amazon Redshift cluster operations. 
     """ 
     def __init__(self, redshift_client): 
 """ 
         :param redshift_client: A Boto3 Redshift client. 
         """ 
         self.client = redshift_client 
     def describe_clusters(self, cluster_identifier): 
 """ 
         Describes a cluster. 
         :param cluster_identifier: The cluster identifier. 
         :return: A list of clusters. 
        "''" try: 
            kwargs = \{\} if cluster_identifier: 
                  kwargs["ClusterIdentifier"] = cluster_identifier 
             paginator = self.client.get_paginator("describe_clusters") 
             clusters = [] 
             for page in paginator.paginate(**kwargs): 
                  clusters.extend(page["Clusters"]) 
             return clusters 
         except ClientError as err:
```

```
 logging.error( 
                "Couldn't describe a cluster. Here's why: %s: %s", 
               err.response["Error"]["Code"],
                err.response["Error"]["Message"], 
) raise
```
次のコードは RedshiftWrapper 、 オブジェクトをインスタンス化します。

```
 client = boto3.client("redshift") 
 redhift_wrapper = RedshiftWrapper(client)
```
• API の詳細については、 [DescribeClusters](https://docs.aws.amazon.com/goto/boto3/redshift-2012-12-01/DescribeClusters) AWS SDK for Python (Boto3) API リファレンス の「」を参照してください。

## <span id="page-7617-0"></span>AWS SDK または CLI **DescribeStatement**で を使用する

以下のコード例は、DescribeStatement の使用方法を示しています。

Java

SDK for Java 2.x

```
a Note
```

```
 public static void checkStatement(RedshiftDataClient redshiftDataClient, 
 String sqlId) { 
        try { 
            DescribeStatementRequest statementRequest = 
 DescribeStatementRequest.builder() 
                 .id(sqlId) 
                .build();
            String status;
```

```
 while (true) { 
                 DescribeStatementResponse response = 
 redshiftDataClient.describeStatement(statementRequest); 
                 status = response.statusAsString(); 
                 System.out.println("..." + status); 
                if (status.compareTo("FAILED") == 0) {
                     System.out.println("The Query Failed. Ending program"); 
                     System.exit(1); 
                 } else if (status.compareTo("FINISHED") == 0) { 
                     break; 
 } 
                 TimeUnit.SECONDS.sleep(1); 
 } 
             System.out.println("The statement is finished!"); 
        } catch (RedshiftDataException | InterruptedException e) { 
             System.err.println(e.getMessage()); 
             System.exit(1); 
        } 
    }
```
• API の詳細については、「 API リファレンス[DescribeStatement」](https://docs.aws.amazon.com/goto/SdkForJavaV2/redshift-2012-12-01/DescribeStatement)の「」を参照してくださ い。 AWS SDK for Java 2.x

#### Python

SDK for Python (Boto3)

**a** Note

については、「」を参照してください GitHub。[AWS コード例リポジトリ](https://github.com/awsdocs/aws-doc-sdk-examples/tree/main/python/example_code/redshift#code-examples) で全く同じ 例を見つけて、設定と実行の方法を確認してください。

class RedshiftDataWrapper: """Encapsulates Amazon Redshift data."""

```
 def __init__(self, client): 
 """ 
         :param client: A Boto3 RedshiftDataWrapper client. 
         """ 
        self.client = client 
    def describe_statement(self, statement_id): 
 """ 
        Describes a SQL statement. 
         :param statement_id: The SQL statement identifier. 
         :return: The SQL statement result. 
         """ 
        try: 
             response = self.client.describe_statement(Id=statement_id) 
             return response 
         except ClientError as err: 
             logging.error( 
                 "Couldn't describe statement. Here's why: %s: %s", 
                 err.response["Error"]["Code"], 
                 err.response["Error"]["Message"], 
) raise
```
次のコードは RedshiftDataWrapper 、 オブジェクトをインスタンス化します。

```
 client = boto3.client("redshift-data") 
 redshift_data_wrapper = RedshiftDataWrapper(client)
```
• API の詳細については、 [DescribeStatement](https://docs.aws.amazon.com/goto/boto3/redshift-2012-12-01/DescribeStatement) AWS SDK for Python (Boto3) API リファレン スの「」を参照してください。

## <span id="page-7619-0"></span>AWS SDK または CLI **GetStatementResult**で を使用する

以下のコード例は、GetStatementResult の使用方法を示しています。

#### Java

SDK for Java 2.x

**a** Note

については、「」を参照してください GitHub。[AWS コード例リポジトリ](https://github.com/awsdocs/aws-doc-sdk-examples/tree/main/javav2/example_code/redshift#readme) で全く同じ 例を見つけて、設定と実行の方法を確認してください。

ステートメントの結果を確認します。

```
 public static void getResults(RedshiftDataClient redshiftDataClient, String 
 statementId) { 
        try { 
            GetStatementResultRequest resultRequest = 
 GetStatementResultRequest.builder() 
                 .id(statementId) 
                 .build(); 
            // Extract and print the field values using streams. 
            GetStatementResultResponse response = 
 redshiftDataClient.getStatementResult(resultRequest); 
            response.records().stream() 
                 .flatMap(List::stream) 
                 .map(Field::stringValue) 
                 .filter(value -> value != null) 
                 .forEach(value -> System.out.println("The Movie title field is " 
 + value)); 
        } catch (RedshiftDataException e) { 
            System.err.println(e.getMessage()); 
            System.exit(1); 
        } 
    }
```
• API の詳細については、「 API リファレンス[GetStatementResult」](https://docs.aws.amazon.com/goto/SdkForJavaV2/redshift-2012-12-01/GetStatementResult)の「」を参照してくだ さい。 AWS SDK for Java 2.x

### Python

SDK for Python (Boto3)

**a**) Note

```
class RedshiftDataWrapper: 
     """Encapsulates Amazon Redshift data.""" 
     def __init__(self, client): 
        "" ""
         :param client: A Boto3 RedshiftDataWrapper client. 
         """ 
         self.client = client 
     def get_statement_result(self, statement_id): 
        "" ""
         Gets the result of a SQL statement. 
         :param statement_id: The SQL statement identifier. 
         :return: The SQL statement result. 
        "''" try: 
            result = \{ "Records": [], 
 } 
             paginator = self.client.get_paginator("get_statement_result") 
             for page in paginator.paginate(Id=statement_id): 
                  if "ColumnMetadata" not in result: 
                      result["ColumnMetadata"] = page["ColumnMetadata"] 
                  result["Records"].extend(page["Records"]) 
             return result 
         except ClientError as err: 
             logging.error( 
                  "Couldn't get statement result. Here's why: %s: %s", 
                  err.response["Error"]["Code"], 
                  err.response["Error"]["Message"],
```
 $)$ raise

次のコードは RedshiftDataWrapper 、 オブジェクトをインスタンス化します。

```
 client = boto3.client("redshift-data") 
 redshift_data_wrapper = RedshiftDataWrapper(client)
```
• API の詳細については、 [GetStatementResult](https://docs.aws.amazon.com/goto/boto3/redshift-2012-12-01/GetStatementResult) AWS SDK for Python (Boto3) API リファレン スの「」を参照してください。

### <span id="page-7622-0"></span>AWS SDK または CLI **Insert**で を使用する

次の例は、Insert を使用する方法を説明しています。

Java

SDK for Java 2.x

**a** Note

```
 public static void popTable(RedshiftDataClient redshiftDataClient, String 
 clusterId, String databaseName, String userName, String fileName, int number) 
 throws IOException { 
       JsonParser parser = new JsonFactory().createParser(new File(fileName));
        com.fasterxml.jackson.databind.JsonNode rootNode = new 
 ObjectMapper().readTree(parser); 
        Iterator<JsonNode> iter = rootNode.iterator(); 
        ObjectNode currentNode; 
       int t = 0;
        while (iter.hasNext()) { 
           if (t == number) break; 
            currentNode = (ObjectNode) iter.next();
```

```
 int year = currentNode.get("year").asInt(); 
            String title = currentNode.get("title").asText(); 
            // Use SqlParameter to avoid SQL injection. 
            List<SqlParameter> parameterList = new ArrayList<>(); 
            String sqlStatement = "INSERT INTO Movies 
 VALUES( :id , :title, :year);"; 
            // Create the parameters. 
            SqlParameter idParam = SqlParameter.builder() 
                 .name("id") 
                 .value(String.valueOf(t)) 
                 .build(); 
            SqlParameter titleParam= SqlParameter.builder() 
                 .name("title") 
                 .value(title) 
                 .build(); 
            SqlParameter yearParam = SqlParameter.builder() 
                 .name("year") 
                 .value(String.valueOf(year)) 
                .build();
            parameterList.add(idParam); 
            parameterList.add(titleParam); 
            parameterList.add(yearParam); 
            try { 
                 ExecuteStatementRequest insertStatementRequest = 
 ExecuteStatementRequest.builder() 
                     .clusterIdentifier(clusterId) 
                     .sql(sqlStatement) 
                     .database(databaseName) 
                     .dbUser(userName) 
                     .parameters(parameterList) 
                     .build(); 
                 redshiftDataClient.executeStatement(insertStatementRequest); 
                 System.out.println("Inserted: " + title + " (" + year + ")"); 
                 t++; 
            } catch (RedshiftDataException e) { 
                 System.err.println("Error inserting data: " + e.getMessage()); 
                 System.exit(1);
```

```
 } 
        } 
        System.out.println(t + " records were added to the Movies table. "); 
    }
```
• API の詳細については、「AWS SDK for Java 2.x API リファレンス」の[「Insert](https://docs.aws.amazon.com/goto/SdkForJavaV2/redshift-2012-12-01/Insert)」を参照し てください。

## <span id="page-7624-0"></span>AWS SDK または CLI **ModifyCluster**で を使用する

以下のコード例は、ModifyCluster の使用方法を示しています。

CLI

AWS CLI

セキュリティグループを 1 つの ClusterThis 例に関連付けると、クラスターセキュリティグ ループを指定された cluster.Command に関連付ける方法を示します。

aws redshift modify-cluster --cluster-identifier mycluster --cluster-securitygroups mysecuritygroup

のメンテナンスウィンドウを変更すると、クラスターの毎週の優先メンテナンスウィンドウ を、日曜日の午後 11 時 15 分から月曜日の午前 3 時 15 分までの最低 4 時間のウィンドウに 変更する方法 ClusterThis が表示されます。コマンド:

aws redshift modify-cluster --cluster-identifier mycluster --preferredmaintenance-window Sun:23:15-Mon:03:15

この ClusterThis 例のマスターパスワードの変更は、クラスターのマスターパスワードを変更 する方法を示しています。コマンド:

aws redshift modify-cluster --cluster-identifier mycluster --master-user-password A1b2c3d4

• API の詳細については、「 コマンドリファレンス[ModifyCluster](https://awscli.amazonaws.com/v2/documentation/api/latest/reference/redshift/modify-cluster.html)」の「」を参照してくださ い。 AWS CLI

#### Java

SDK for Java 2.x

**a** Note

については、「」を参照してください GitHub。[AWS コード例リポジトリ](https://github.com/awsdocs/aws-doc-sdk-examples/tree/main/javav2/example_code/redshift#readme) で全く同じ 例を見つけて、設定と実行の方法を確認してください。

### クラスターを変更します。

```
 public static void modifyCluster(RedshiftClient redshiftClient, String 
 clusterId) { 
        try { 
            ModifyClusterRequest modifyClusterRequest = 
 ModifyClusterRequest.builder() 
                 .clusterIdentifier(clusterId) 
                 .preferredMaintenanceWindow("wed:07:30-wed:08:00") 
                 .build(); 
            ModifyClusterResponse clusterResponse = 
 redshiftClient.modifyCluster(modifyClusterRequest); 
            System.out.println("The modified cluster was successfully modified 
 and has " 
                 + clusterResponse.cluster().preferredMaintenanceWindow() + " as 
 the maintenance window"); 
        } catch (RedshiftException e) { 
            System.err.println(e.getMessage()); 
            System.exit(1); 
        } 
    }
```
• API の詳細については、「 API リファレンス[ModifyCluster」](https://docs.aws.amazon.com/goto/SdkForJavaV2/redshift-2012-12-01/ModifyCluster)の「」を参照してください。 AWS SDK for Java 2.x

#### **JavaScript**

SDK for JavaScript (v3)

**a** Note

については、「」を参照してください GitHub。用例一覧を検索し、[AWS コード例リ](https://github.com/awsdocs/aws-doc-sdk-examples/tree/main/javascriptv3/example_code/redshift#code-examples) [ポジトリ](https://github.com/awsdocs/aws-doc-sdk-examples/tree/main/javascriptv3/example_code/redshift#code-examples)での設定と実行の方法を確認してください。

クライアントを作成します。

```
import { RedshiftClient } from "@aws-sdk/client-redshift";
// Set the AWS Region.
const REGION = "REGION";
//Set the Redshift Service Object
const redshiftClient = new RedshiftClient({ region: REGION });
export { redshiftClient };
```
### クラスターを変更します。

```
// Import required AWS SDK clients and commands for Node.js
import { ModifyClusterCommand } from "@aws-sdk/client-redshift";
import { redshiftClient } from "./libs/redshiftClient.js";
// Set the parameters
const params = \{ ClusterIdentifier: "CLUSTER_NAME", 
   MasterUserPassword: "NEW_MASTER_USER_PASSWORD",
};
const run = async () => {
   try { 
     const data = await redshiftClient.send(new ModifyClusterCommand(params)); 
     console.log("Success was modified.", data); 
     return data; // For unit tests. 
   } catch (err) { 
     console.log("Error", err); 
   }
};
run();
```
• API の詳細については、「 API リファレンス[ModifyCluster」](https://docs.aws.amazon.com/AWSJavaScriptSDK/v3/latest/client/redshift/command/ModifyClusterCommand)の「」を参照してください。 AWS SDK for JavaScript

Kotlin

SDK for Kotlin

**a** Note

については、「」を参照してください GitHub。[AWS コード例リポジトリ](https://github.com/awsdocs/aws-doc-sdk-examples/tree/main/kotlin/services/redshift#code-examples) で全く同じ 例を見つけて、設定と実行の方法を確認してください。

## クラスターを変更します。

```
suspend fun modifyCluster(clusterId: String?) { 
     val modifyClusterRequest = ModifyClusterRequest { 
         clusterIdentifier = clusterId 
         preferredMaintenanceWindow = "wed:07:30-wed:08:00" 
     } 
     RedshiftClient { region = "us-west-2" }.use { redshiftClient -> 
         val clusterResponse = redshiftClient.modifyCluster(modifyClusterRequest) 
         println("The modified cluster was successfully modified and has 
  ${clusterResponse.cluster?.preferredMaintenanceWindow} as the maintenance 
  window") 
     }
}
```
• API の詳細については、 AWS SDK for Kotlin API リファレンス[ModifyCluster](https://sdk.amazonaws.com/kotlin/api/latest/index.html)の「」を参照 してください。

#### Python

SDK for Python (Boto3)

**a**) Note

```
class RedshiftWrapper: 
    "" ""
    Encapsulates Amazon Redshift cluster operations. 
     """ 
    def __init__(self, redshift_client): 
 """ 
         :param redshift_client: A Boto3 Redshift client. 
        "''" self.client = redshift_client 
    def modify_cluster(self, cluster_identifier, preferred_maintenance_window): 
 """ 
        Modifies a cluster. 
         :param cluster_identifier: The cluster identifier. 
         :param preferred_maintenance_window: The preferred maintenance window. 
         """ 
        try: 
             self.client.modify_cluster( 
                 ClusterIdentifier=cluster_identifier, 
                 PreferredMaintenanceWindow=preferred_maintenance_window, 
) except ClientError as err: 
             logging.error( 
                 "Couldn't modify a cluster. Here's why: %s: %s", 
                 err.response["Error"]["Code"], 
                 err.response["Error"]["Message"], 
) raise
```
次のコードは RedshiftWrapper 、 オブジェクトをインスタンス化します。

```
 client = boto3.client("redshift") 
 redhift_wrapper = RedshiftWrapper(client)
```
• API の詳細については、 [ModifyCluster](https://docs.aws.amazon.com/goto/boto3/redshift-2012-12-01/ModifyCluster) AWS SDK for Python (Boto3) API リファレンス の「」を参照してください。

### <span id="page-7629-0"></span>AWS SDK または CLI **Query**で を使用する

次の例は、Query を使用する方法を説明しています。

Java

SDK for Java 2.x

```
a Note
```
については、「」を参照してください GitHub。[AWS コード例リポジトリ](https://github.com/awsdocs/aws-doc-sdk-examples/tree/main/javav2/example_code/redshift#readme) で全く同じ 例を見つけて、設定と実行の方法を確認してください。

テーブルに対してクエリを実行します。

```
 public static String queryMoviesByYear(RedshiftDataClient redshiftDataClient, 
                                           String database, 
                                           String dbUser, 
                                           int year, 
                                           String clusterId) { 
     try { 
         String sqlStatement = " SELECT * FROM Movies WHERE year = :year"; 
         SqlParameter yearParam= SqlParameter.builder() 
              .name("year") 
              .value(String.valueOf(year)) 
              .build();
```

```
 ExecuteStatementRequest statementRequest = 
 ExecuteStatementRequest.builder() 
                 .clusterIdentifier(clusterId) 
                 .database(database) 
                 .dbUser(dbUser) 
                 .parameters(yearParam) 
                 .sql(sqlStatement) 
                 .build(); 
             ExecuteStatementResponse response = 
 redshiftDataClient.executeStatement(statementRequest); 
             return response.id(); 
        } catch (RedshiftDataException e) { 
             System.err.println(e.getMessage()); 
             System.exit(1); 
        } 
        return ""; 
    }
```
• API の詳細については、「AWS SDK for Java 2.x API リファレンス」の[「Query」](https://docs.aws.amazon.com/goto/SdkForJavaV2/redshift-2012-12-01/Query)を参照し てください。

# AWS SDKsシナリオ

次のコード例は、 AWS SDKs で Amazon Redshift を使用する方法を示しています。各例は、同じ サービス内で複数の関数を呼び出して、特定のタスクを実行する方法を示しています。

シナリオは、サービスアクションをコンテキストで理解するのに役立つ中級レベルの経験を対象とし ています。

例

• [Amazon Redshift テーブル、項目、クエリの使用を開始する](#page-7630-0)

<span id="page-7630-0"></span>Amazon Redshift テーブル、項目、クエリの使用を開始する

以下のコード例は、Amazon Redshift のテーブル、項目、クエリを操作する方法を示しています。

#### Java

SDK for Java 2 x

**a** Note

については、「」を参照してください GitHub。[AWS コード例リポジトリ](https://github.com/awsdocs/aws-doc-sdk-examples/tree/main/javav2/example_code/redshift#readme) で全く同じ 例を見つけて、設定と実行の方法を確認してください。

import com.fasterxml.jackson.core.JsonFactory; import com.fasterxml.jackson.databind.JsonNode; import com.fasterxml.jackson.databind.ObjectMapper; import com.fasterxml.jackson.databind.node.ObjectNode; import software.amazon.awssdk.regions.Region; import software.amazon.awssdk.services.redshift.RedshiftClient; import software.amazon.awssdk.services.redshift.model.Cluster; import software.amazon.awssdk.services.redshift.model.CreateClusterRequest; import software.amazon.awssdk.services.redshift.model.CreateClusterResponse; import software.amazon.awssdk.services.redshift.model.DeleteClusterRequest; import software.amazon.awssdk.services.redshift.model.DeleteClusterResponse; import software.amazon.awssdk.services.redshift.model.DescribeClustersRequest; import software.amazon.awssdk.services.redshift.model.DescribeClustersResponse; import software.amazon.awssdk.services.redshift.model.ModifyClusterRequest; import software.amazon.awssdk.services.redshift.model.ModifyClusterResponse; import software.amazon.awssdk.services.redshift.model.RedshiftException; import software.amazon.awssdk.services.redshiftdata.RedshiftDataClient; import software.amazon.awssdk.services.redshiftdata.model.DescribeStatementRequest; import software.amazon.awssdk.services.redshiftdata.model.DescribeStatementResponse; import software.amazon.awssdk.services.redshiftdata.model.ExecuteStatementRequest; import software.amazon.awssdk.services.redshiftdata.model.ExecuteStatementResponse; import software.amazon.awssdk.services.redshiftdata.model.Field; import software.amazon.awssdk.services.redshiftdata.model.GetStatementResultRequest; import software.amazon.awssdk.services.redshiftdata.model.GetStatementResultResponse; import software.amazon.awssdk.services.redshiftdata.model.ListDatabasesRequest; import software.amazon.awssdk.services.redshiftdata.model.RedshiftDataException;
```
import software.amazon.awssdk.services.redshiftdata.model.SqlParameter;
import 
 software.amazon.awssdk.services.redshiftdata.paginators.ListDatabasesIterable;
import com.fasterxml.jackson.core.JsonParser;
import java.io.File;
import java.io.IOException;
import java.util.ArrayList;
import java.util.Iterator;
import java.util.List;
import java.util.Scanner;
import java.util.concurrent.TimeUnit;
/** 
  * Before running this Java V2 code example, set up your development 
 * environment, including your credentials. 
 * 
  * For more information, see the following documentation topic: 
 * 
 * https://docs.aws.amazon.com/sdk-for-java/latest/developer-guide/get-
started.html 
 * 
 * 
 This Java example performs these tasks: 
 * 
  * 1. Prompts the user for a unique cluster ID or use the default value. 
  * 2. Creates a Redshift cluster with the specified or default cluster Id value. 
  * 3. Waits until the Redshift cluster is available for use. 
  * 4. Lists all databases using a pagination API call. 
  * 5. Creates a table named "Movies" with fields ID, title, and year. 
  * 6. Inserts a specified number of records into the "Movies" table by reading 
 the Movies JSON file. 
  * 7. Prompts the user for a movie release year. 
  * 8. Runs a SQL query to retrieve movies released in the specified year. 
  * 9. Modifies the Redshift cluster. 
  * 10. Prompts the user for confirmation to delete the Redshift cluster. 
  * 11. If confirmed, deletes the specified Redshift cluster. 
  */
public class RedshiftScenario { 
     public static final String DASHES = new String(new char[80]).replace("\0", 
  "-"); 
     public static void main(String[] args) throws Exception { 
         final String usage = """
```

```
 Usage: 
                 <jsonFilePath>\s 
            Where: 
                 jsonFilePath - The path to the Movies JSON file (you can locate 
that file in \ldots, ... / resources/sample files/movies.json)
           """
       if (args.length != 1) {
            System.out.println(usage); 
            System.exit(1); 
        } 
       String jsonFilePath = args[0];
        String userName; 
        String userPassword; 
        String databaseName = "dev" ; 
       Scanner scanner = new Scanner(System.in);
        Region region = Region.US_EAST_1; 
        RedshiftClient redshiftClient = RedshiftClient.builder() 
             .region(region) 
            .build();
        RedshiftDataClient redshiftDataClient = RedshiftDataClient.builder() 
             .region(region) 
            .build();
        System.out.println(DASHES); 
        System.out.println("Welcome to the Amazon Redshift SDK Getting Started 
 scenario."); 
        System.out.println(""" 
        This Java program demonstrates how to interact with Amazon Redshift by 
 using the AWS SDK for Java (v2).\s 
        Amazon Redshift is a fully managed, petabyte-scale data warehouse service 
 hosted in the cloud. 
        The program's primary functionalities include cluster creation, 
 verification of cluster readiness,\s 
        list databases, table creation, data population within the table, and 
 execution of SQL statements. 
        Furthermore, it demonstrates the process of querying data from the Movie 
 table.\s
```

```
 Upon completion of the program, all AWS resources are cleaned up. 
         """); 
         System.out.println("Lets get started..."); 
         System.out.println("Please enter your user name (default is awsuser)"); 
         String user = scanner.nextLine(); 
         userName = user.isEmpty() ? "awsuser" : user; 
         System.out.println(DASHES); 
         System.out.println("Please enter your user password (default is 
 AwsUser1000)"); 
         String userpass = scanner.nextLine(); 
         userPassword = userpass.isEmpty() ? "AwsUser1000" : userpass; 
         System.out.println(DASHES); 
         System.out.println(DASHES); 
         System.out.println("A Redshift cluster refers to the collection of 
 computing resources and storage that work together to process and analyze large 
 volumes of data."); 
         System.out.println("Enter a cluster id value (default is redshift-
cluster-movies): "); 
         String userClusterId = scanner.nextLine(); 
         String clusterId = userClusterId.isEmpty() ? "redshift-cluster-movies" : 
 userClusterId; 
         createCluster(redshiftClient, clusterId, userName, userPassword); 
         System.out.println(DASHES); 
         System.out.println(DASHES); 
         System.out.println("Wait until "+clusterId +" is available."); 
         System.out.print("Press Enter to continue..."); 
         scanner.nextLine(); 
         waitForClusterReady(redshiftClient, clusterId); 
         System.out.println(DASHES); 
         System.out.println(DASHES); 
         String databaseInfo = """ 
            When you created $clusteridD, the dev database is created by default
  and used in this scenario.\s 
             To create a custom database, you need to have a CREATEDB privilege.\s 
             For more information, see the documentation here: https://
docs.aws.amazon.com/redshift/latest/dg/r_CREATE_DATABASE.html. 
            """.replace("$clusteridD", clusterId); 
         System.out.println(databaseInfo);
```

```
 System.out.print("Press Enter to continue..."); 
         scanner.nextLine(); 
         System.out.println(DASHES); 
         System.out.println(DASHES); 
         System.out.println("List databases in "+clusterId); 
         System.out.print("Press Enter to continue..."); 
         scanner.nextLine(); 
         listAllDatabases(redshiftDataClient, clusterId, userName, databaseName); 
         System.out.println(DASHES); 
         System.out.println(DASHES); 
         System.out.println("Now you will create a table named Movies."); 
         System.out.print("Press Enter to continue..."); 
         scanner.nextLine(); 
         createTable(redshiftDataClient, clusterId, databaseName, userName); 
         System.out.println(DASHES); 
         System.out.println(DASHES); 
         System.out.println("Populate the Movies table using the Movies.json 
 file."); 
         System.out.println("Specify the number of records you would like to add 
 to the Movies Table."); 
         System.out.println("Please enter a value between 50 and 200."); 
         int numRecords; 
         do { 
             System.out.print("Enter a value: "); 
             while (!scanner.hasNextInt()) { 
                 System.out.println("Invalid input. Please enter a value between 
 50 and 200."); 
                 System.out.print("Enter a year: "); 
                 scanner.next(); 
 } 
             numRecords = scanner.nextInt(); 
         } while (numRecords < 50 || numRecords > 200); 
         popTable(redshiftDataClient, clusterId, databaseName, userName, 
 jsonFilePath, numRecords); 
         System.out.println(DASHES); 
         System.out.println(DASHES); 
         System.out.println("Query the Movies table by year. Enter a value between 
 2012-2014."); 
         int movieYear; 
         do {
```

```
 System.out.print("Enter a year: "); 
            while (!scanner.hasNextInt()) {
                 System.out.println("Invalid input. Please enter a valid year 
 between 2012 and 2014."); 
                 System.out.print("Enter a year: "); 
                 scanner.next(); 
 } 
             movieYear = scanner.nextInt(); 
             scanner.nextLine(); 
         } while (movieYear < 2012 || movieYear > 2014); 
         String id = queryMoviesByYear(redshiftDataClient, databaseName, userName, 
 movieYear, clusterId); 
         System.out.println("The identifier of the statement is " + id); 
         checkStatement(redshiftDataClient, id); 
         getResults(redshiftDataClient, id); 
         System.out.println(DASHES); 
         System.out.println(DASHES); 
         System.out.println("Now you will modify the Redshift cluster."); 
         System.out.print("Press Enter to continue..."); 
         scanner.nextLine(); 
         modifyCluster(redshiftClient, clusterId); 
         System.out.println(DASHES); 
         System.out.println(DASHES); 
         System.out.println("Would you like to delete the Amazon Redshift cluster? 
(y/n)");
        String delAns = scanner.nextLine().trim();
         if (delAns.equalsIgnoreCase("y")) { 
             System.out.println("You selected to delete " +clusterId); 
             System.out.print("Press Enter to continue..."); 
             scanner.nextLine(); 
             deleteRedshiftCluster(redshiftClient, clusterId); 
         } else { 
             System.out.println("The "+clusterId +" was not deleted"); 
         } 
         System.out.println(DASHES); 
         System.out.println(DASHES); 
         System.out.println("This concludes the Amazon Redshift SDK Getting 
 Started scenario."); 
         System.out.println(DASHES); 
     }
```

```
 public static void listAllDatabases(RedshiftDataClient redshiftDataClient, 
 String clusterId, String dbUser, String database) { 
        try { 
            ListDatabasesRequest databasesRequest = 
 ListDatabasesRequest.builder() 
                 .clusterIdentifier(clusterId) 
                 .dbUser(dbUser) 
                 .database(database) 
                 .build(); 
            ListDatabasesIterable listDatabasesIterable = 
 redshiftDataClient.listDatabasesPaginator(databasesRequest); 
            listDatabasesIterable.stream() 
                 .flatMap(r -> r.databases().stream()) 
                 .forEach(db -> System.out 
                     .println("The database name is : " + db)); 
        } catch (RedshiftDataException e) { 
            System.err.println(e.getMessage()); 
            System.exit(1); 
        } 
    } 
    public static void deleteRedshiftCluster(RedshiftClient redshiftClient, 
 String clusterId) { 
        try { 
            DeleteClusterRequest deleteClusterRequest = 
 DeleteClusterRequest.builder() 
                 .clusterIdentifier(clusterId) 
                 .skipFinalClusterSnapshot(true) 
                 .build(); 
            DeleteClusterResponse response = 
 redshiftClient.deleteCluster(deleteClusterRequest); 
            System.out.println("The status is " + 
 response.cluster().clusterStatus()); 
        } catch (RedshiftException e) { 
            System.err.println(e.getMessage()); 
            System.exit(1); 
        } 
    }
```

```
 public static void popTable(RedshiftDataClient redshiftDataClient, String 
 clusterId, String databaseName, String userName, String fileName, int number) 
 throws IOException { 
       JsonParser parser = new JsonFactory().createParser(new File(fileName));
        com.fasterxml.jackson.databind.JsonNode rootNode = new 
 ObjectMapper().readTree(parser); 
        Iterator<JsonNode> iter = rootNode.iterator(); 
        ObjectNode currentNode; 
       int t = 0;
        while (iter.hasNext()) { 
           if (t == number) break; 
            currentNode = (ObjectNode) iter.next(); 
            int year = currentNode.get("year").asInt(); 
            String title = currentNode.get("title").asText(); 
            // Use SqlParameter to avoid SQL injection. 
            List<SqlParameter> parameterList = new ArrayList<>(); 
            String sqlStatement = "INSERT INTO Movies 
 VALUES( :id , :title, :year);"; 
            // Create the parameters. 
            SqlParameter idParam = SqlParameter.builder() 
                 .name("id") 
                 .value(String.valueOf(t)) 
                 .build(); 
            SqlParameter titleParam= SqlParameter.builder() 
                 .name("title") 
                 .value(title) 
                .build();
            SqlParameter yearParam = SqlParameter.builder() 
                 .name("year") 
                 .value(String.valueOf(year)) 
                 .build(); 
            parameterList.add(idParam); 
            parameterList.add(titleParam); 
            parameterList.add(yearParam); 
            try { 
                 ExecuteStatementRequest insertStatementRequest = 
 ExecuteStatementRequest.builder() 
                     .clusterIdentifier(clusterId)
```

```
 .sql(sqlStatement) 
                     .database(databaseName) 
                     .dbUser(userName) 
                     .parameters(parameterList) 
                    .build();
                 redshiftDataClient.executeStatement(insertStatementRequest); 
                 System.out.println("Inserted: " + title + " (" + year + ")"); 
                 t++; 
             } catch (RedshiftDataException e) { 
                 System.err.println("Error inserting data: " + e.getMessage()); 
                 System.exit(1); 
 } 
        } 
         System.out.println(t + " records were added to the Movies table. "); 
    } 
     public static void checkStatement(RedshiftDataClient redshiftDataClient, 
 String sqlId) { 
        try { 
             DescribeStatementRequest statementRequest = 
 DescribeStatementRequest.builder() 
                 .id(sqlId) 
                 .build(); 
             String status; 
             while (true) { 
                 DescribeStatementResponse response = 
 redshiftDataClient.describeStatement(statementRequest); 
                 status = response.statusAsString(); 
                 System.out.println("..." + status); 
                if (status.compareTo("FAILED") == 0 ) {
                     System.out.println("The Query Failed. Ending program"); 
                     System.exit(1); 
                 } else if (status.compareTo("FINISHED") == 0) { 
                     break; 
 } 
                 TimeUnit.SECONDS.sleep(1); 
 } 
             System.out.println("The statement is finished!");
```

```
 } catch (RedshiftDataException | InterruptedException e) { 
            System.err.println(e.getMessage()); 
            System.exit(1); 
        } 
    } 
    public static void modifyCluster(RedshiftClient redshiftClient, String 
 clusterId) { 
        try { 
            ModifyClusterRequest modifyClusterRequest = 
 ModifyClusterRequest.builder() 
                 .clusterIdentifier(clusterId) 
                 .preferredMaintenanceWindow("wed:07:30-wed:08:00") 
                .build();
            ModifyClusterResponse clusterResponse = 
 redshiftClient.modifyCluster(modifyClusterRequest); 
            System.out.println("The modified cluster was successfully modified 
 and has " 
                 + clusterResponse.cluster().preferredMaintenanceWindow() + " as 
 the maintenance window"); 
        } catch (RedshiftException e) { 
             System.err.println(e.getMessage()); 
            System.exit(1); 
        } 
    } 
    public static String queryMoviesByYear(RedshiftDataClient redshiftDataClient, 
                                              String database, 
                                              String dbUser, 
                                              int year, 
                                              String clusterId) { 
        try { 
            String sqlStatement = " SELECT * FROM Movies WHERE year = :year"; 
            SqlParameter yearParam= SqlParameter.builder() 
                 .name("year") 
                 .value(String.valueOf(year)) 
                 .build(); 
            ExecuteStatementRequest statementRequest = 
 ExecuteStatementRequest.builder()
```

```
 .clusterIdentifier(clusterId) 
                 .database(database) 
                 .dbUser(dbUser) 
                 .parameters(yearParam) 
                 .sql(sqlStatement) 
                .build();
             ExecuteStatementResponse response = 
 redshiftDataClient.executeStatement(statementRequest); 
             return response.id(); 
        } catch (RedshiftDataException e) { 
             System.err.println(e.getMessage()); 
             System.exit(1); 
        } 
        return ""; 
    } 
    public static void getResults(RedshiftDataClient redshiftDataClient, String 
 statementId) { 
        try { 
             GetStatementResultRequest resultRequest = 
 GetStatementResultRequest.builder() 
                 .id(statementId) 
                 .build(); 
             // Extract and print the field values using streams. 
             GetStatementResultResponse response = 
 redshiftDataClient.getStatementResult(resultRequest); 
             response.records().stream() 
                 .flatMap(List::stream) 
                 .map(Field::stringValue) 
                 .filter(value -> value != null) 
                 .forEach(value -> System.out.println("The Movie title field is " 
 + value)); 
        } catch (RedshiftDataException e) { 
             System.err.println(e.getMessage()); 
             System.exit(1); 
        } 
    } 
    public static void waitForClusterReady(RedshiftClient redshiftClient, String 
 clusterId) {
```

```
 boolean clusterReady = false; 
         String clusterReadyStr; 
         System.out.println("Waiting for cluster to become available. This may 
 take a few mins."); 
        try { 
             DescribeClustersRequest clustersRequest = 
 DescribeClustersRequest.builder() 
                 .clusterIdentifier(clusterId) 
                 .build(); 
             long startTime = System.currentTimeMillis(); 
             // Loop until the cluster is ready. 
            while (!clusterReady) {
                 DescribeClustersResponse clusterResponse = 
 redshiftClient.describeClusters(clustersRequest); 
                 List<Cluster> clusterList = clusterResponse.clusters(); 
                 for (Cluster cluster : clusterList) { 
                     clusterReadyStr = cluster.clusterStatus(); 
                     if (clusterReadyStr.contains("available")) 
                         clusterReady = true; 
                     else { 
                         long elapsedTimeMillis = System.currentTimeMillis() - 
 startTime; 
                         long elapsedSeconds = elapsedTimeMillis / 1000; 
                         long minutes = elapsedSeconds / 60; 
                         long seconds = elapsedSeconds % 60; 
                         System.out.printf("Elapsed Time: %02d:%02d - Waiting for 
 cluster... %n", minutes, seconds); 
                         TimeUnit.SECONDS.sleep(5); 
1 1 1 1 1 1 1
 } 
 } 
            long elapsedTimeMillis = System.currentTimeMillis() - startTime;
             long elapsedSeconds = elapsedTimeMillis / 1000; 
             long minutes = elapsedSeconds / 60; 
             long seconds = elapsedSeconds % 60; 
             System.out.println(String.format("Cluster is available! Total Elapsed 
 Time: %02d:%02d", minutes, seconds)); 
         } catch (RedshiftException | InterruptedException e) { 
             System.err.println(e.getMessage());
```

```
 System.exit(1); 
        } 
    } 
    public static void createTable(RedshiftDataClient redshiftDataClient, String 
 clusterId, String databaseName, String userName) { 
        try { 
            ExecuteStatementRequest createTableRequest = 
 ExecuteStatementRequest.builder() 
                 .clusterIdentifier(clusterId) 
                 .dbUser(userName) 
                 .database(databaseName) 
                 .sql("CREATE TABLE Movies (" 
                     + "id INT PRIMARY KEY, " 
                     + "title VARCHAR(100), " 
                     + "year INT)") 
                .build();
            redshiftDataClient.executeStatement(createTableRequest); 
            System.out.println("Table created: Movies"); 
        } catch (RedshiftDataException e) { 
            System.err.println("Error creating table: " + e.getMessage()); 
            System.exit(1); 
        } 
    } 
    public static void createCluster(RedshiftClient redshiftClient, String 
 clusterId, String masterUsername, 
                                       String masterUserPassword) { 
        try { 
            CreateClusterRequest clusterRequest = CreateClusterRequest.builder() 
                 .clusterIdentifier(clusterId) 
                 .masterUsername(masterUsername) 
                 .masterUserPassword(masterUserPassword) 
                 .nodeType("ra3.4xlarge") 
                 .publiclyAccessible(true) 
                 .numberOfNodes(2) 
                .buid() CreateClusterResponse clusterResponse = 
 redshiftClient.createCluster(clusterRequest); 
            System.out.println("Created cluster " + 
 clusterResponse.cluster().clusterIdentifier());
```

```
 } catch (RedshiftException e) { 
              System.err.println(e.getMessage()); 
              System.exit(1); 
          } 
     }
}
```
- API の詳細については、『AWS SDK for Java 2.x API リファレンス』の以下のトピックを 参照してください。
	- [createCluster](https://docs.aws.amazon.com/goto/SdkForJavaV2/redshift-2012-12-01/createCluster)
	- [describeClusters](https://docs.aws.amazon.com/goto/SdkForJavaV2/redshift-2012-12-01/describeClusters)
	- [describeStatement](https://docs.aws.amazon.com/goto/SdkForJavaV2/redshift-2012-12-01/describeStatement)
	- [executeStatement](https://docs.aws.amazon.com/goto/SdkForJavaV2/redshift-2012-12-01/executeStatement)
	- [getStatementResult](https://docs.aws.amazon.com/goto/SdkForJavaV2/redshift-2012-12-01/getStatementResult)
	- [listDatabasesPaginator](https://docs.aws.amazon.com/goto/SdkForJavaV2/redshift-2012-12-01/listDatabasesPaginator)
	- [modifyCluster](https://docs.aws.amazon.com/goto/SdkForJavaV2/redshift-2012-12-01/modifyCluster)

### Python

SDK for Python (Boto3)

**a** Note

については、「」を参照してください GitHub。[AWS コード例リポジトリ](https://github.com/awsdocs/aws-doc-sdk-examples/tree/main/python/example_code/redshift#code-examples) で全く同じ 例を見つけて、設定と実行の方法を確認してください。

```
class RedshiftScenario: 
     """Runs an interactive scenario that shows how to get started with 
 Redshift.""" 
     def __init__(self, redshift_wrapper, redshift_data_wrapper): 
         self.redshift_wrapper = redshift_wrapper 
         self.redshift_data_wrapper = redshift_data_wrapper
```

```
 def redhift_scenario(self, json_file_path): 
         database_name = "dev" 
         print(DASHES) 
         print("Welcome to the Amazon Redshift SDK Getting Started example.") 
         print( 
 """ 
       This Python program demonstrates how to interact with Amazon Redshift 
       using the AWS SDK for Python (Boto3). 
       Amazon Redshift is a fully managed, petabyte-scale data warehouse 
       service hosted in the cloud. 
       The program's primary functionalities include cluster creation, 
       verification of cluster readiness, listing databases, table creation, 
       populating data within the table, and executing SQL statements. 
       It also demonstrates querying data from the Movies table. 
       Upon completion, all AWS resources are cleaned up. 
    "" "
         ) 
         if not os.path.isfile(json_file_path): 
             logging.error(f"The file {json_file_path} does not exist.") 
             return 
         print("Let's get started...") 
         user_name = q.ask("Please enter your user name (default is awsuser):") 
         user_name = user_name if user_name else "awsuser" 
         print(DASHES) 
        user_{password} = q.ask( "Please enter your user password (default is AwsUser1000):" 
\overline{\phantom{a}} user_password = user_password if user_password else "AwsUser1000" 
         print(DASHES) 
         print( 
             """A Redshift cluster refers to the collection of computing resources 
 and storage that work 
             together to process and analyze large volumes of data.""" 
\overline{\phantom{a}}cluster_id = q.ask(
```

```
 "Enter a cluster identifier value (default is redshift-cluster-
movies): " 
         \mathcal{L} cluster_id = cluster_id if cluster_id else "redshift-cluster-movies" 
        self.redshift wrapper.create cluster(
              cluster_id, "ra3.4xlarge", user_name, user_password, True, 2 
\overline{\phantom{a}} print(DASHES) 
         print(f"Wait until {cluster_id} is available. This may take a few 
  minutes...") 
         q.ask("Press Enter to continue...") 
         self.wait_cluster_available(cluster_id) 
         print(DASHES) 
         print( 
             f"""
       When you created {cluster_id}, the dev database is created by default and
  used in this scenario. 
        To create a custom database, you need to have a CREATEDB privilege. 
        For more information, see the documentation here: 
        https://docs.aws.amazon.com/redshift/latest/dg/r_CREATE_DATABASE.html. 
      "" "
\overline{\phantom{a}} q.ask("Press Enter to continue...") 
         print(DASHES) 
         print(DASHES) 
         print(f"List databases in {cluster_id}") 
         q.ask("Press Enter to continue...") 
         databases = self.redshift_data_wrapper.list_databases( 
              cluster_id, database_name, user_name 
          ) 
         print(f"The cluster contains {len(databases)} database(s).") 
         for database in databases: 
              print(f" Database: {database}") 
         print(DASHES) 
         print(DASHES) 
         print("Now you will create a table named Movies.")
```

```
 q.ask("Press Enter to continue...") 
         self.create_table(cluster_id, database_name, user_name) 
         print(DASHES) 
         print("Populate the Movies table using the Movies.json file.") 
         print( 
              "Specify the number of records you would like to add to the Movies 
 Table." 
\overline{\phantom{a}} print("Please enter a value between 50 and 200.") 
         while True: 
             try: 
                  num_records = int(q.ask("Enter a value: ", q.is_int)) 
                 if 50 \leq num\_records \leq 200:
                      break 
                  else: 
                      print("Invalid input. Please enter a value between 50 and 
 200.") 
             except ValueError: 
                  print("Invalid input. Please enter a value between 50 and 200.") 
         self.populate_table( 
             cluster_id, database_name, user_name, json_file_path, num_records 
         ) 
         print(DASHES) 
         print("Query the Movies table by year. Enter a value between 2012-2014.") 
         while True: 
             movie_year = int(q.ask("Enter a year: ", q.is_int)) 
             if 2012 <= movie_year <= 2014: 
                  break 
             else: 
                  print("Invalid input. Please enter a valid year between 2012 and 
 2014.") 
         # Function to query database 
         sql_id = self.query_movies_by_year( 
             database_name, user_name, movie_year, cluster_id 
        \lambda
```

```
 print(f"The identifier of the statement is {sql_id}") 
         print("Checking statement status...") 
         self.wait_statement_finished(sql_id) 
         result = self.redshift_data_wrapper.get_statement_result(sql_id) 
         self.display_movies(result) 
         print(DASHES) 
         print(DASHES) 
         print("Now you will modify the Redshift cluster.") 
         q.ask("Press Enter to continue...") 
         preferred_maintenance_window = "wed:07:30-wed:08:00" 
         self.redshift_wrapper.modify_cluster(cluster_id, 
 preferred_maintenance_window) 
         print(DASHES) 
         print(DASHES) 
        delete = q.ask("Do you want to delete the cluster? (y/n) ", q.is_yesno)
         if delete: 
             print(f"You selected to delete {cluster_id}") 
             q.ask("Press Enter to continue...") 
             self.redshift_wrapper.delete_cluster(cluster_id) 
         else: 
             print(f"Cluster {cluster_id}cluster_id was not deleted") 
         print(DASHES) 
         print("This concludes the Amazon Redshift SDK Getting Started scenario.") 
         print(DASHES) 
     def create_table(self, cluster_id, database, username): 
         self.redshift_data_wrapper.execute_statement( 
             cluster_identifier=cluster_id, 
             database_name=database, 
            user name=username,
             sql="CREATE TABLE Movies (statement_id INT PRIMARY KEY, title 
 VARCHAR(100), year INT)", 
\overline{\phantom{a}} print("Table created: Movies")
```

```
 def populate_table(self, cluster_id, database, username, file_name, number): 
         with open(file_name) as f: 
            data = json.load(f)i = 0 for record in data: 
            if i == number: break 
            statement id = i title = record["title"] 
             year = record["year"] 
            i = i + 1parameters = <math>\Gamma</math> {"name": "statement_id", "value": str(statement_id)}, 
                 {"name": "title", "value": title}, 
                 {"name": "year", "value": str(year)}, 
 ] 
             self.redshift_data_wrapper.execute_statement( 
                 cluster_identifier=cluster_id, 
                 database_name=database, 
                user name=username,
                 sql="INSERT INTO Movies VALUES(:statement_id, :title, :year)", 
                 parameter_list=parameters, 
) print(f"{i} records inserted into Movies table") 
    def wait_cluster_available(self, cluster_id): 
        "''" Waits for a cluster to be available. 
         :param cluster_id: The cluster identifier. 
         Note: The cluster_available waiter can also be used. 
         It is not used in this case to allow an elapsed time message. 
        "''" cluster_ready = False 
         start_time = time.time() 
         while not cluster_ready:
```

```
 time.sleep(30) 
             cluster = self.redshift_wrapper.describe_clusters(cluster_id) 
             status = cluster[0]["ClusterStatus"] 
             if status == "available": 
                 cluster_ready = True 
             elif status != "creating": 
                 raise Exception( 
                     f"Cluster {cluster_id} creation failed with status {status}." 
) elapsed_seconds = int(round(time.time() - start_time)) 
             minutes = int(elapsed_seconds // 60) 
             seconds = int(elapsed_seconds % 60) 
             print(f"Elapsed Time: {minutes}:{seconds:02d} - status {status}...") 
             if minutes > 30: 
                 raise Exception( 
                     f"Cluster {cluster_id} is not available after 30 minutes." 
) def query_movies_by_year(self, database, username, year, cluster_id): 
         sql = "SELECT * FROM Movies WHERE year = :year" 
         params = [{"name": "year", "value": str(year)}] 
         response = self.redshift_data_wrapper.execute_statement( 
            cluster identifier=cluster id,
             database_name=database, 
             user_name=username, 
             sql=sql, 
             parameter_list=params, 
         ) 
        return response["Id"] 
    @staticmethod 
    def display_movies(response): 
        metadata = response["ColumnMetadata"] 
         records = response["Records"] 
        title_column_index = None 
         for i in range(len(metadata)): 
             if metadata[i]["name"] == "title":
```

```
 title_column_index = i 
                 break 
        if title_column_index is None: 
            print("No title column found.") 
            return 
        print(f"Found {len(records)} movie(s).") 
        for record in records: 
            print(f" {record[title_column_index]['stringValue']}") 
    def wait_statement_finished(self, sql_id): 
        while True: 
            time.sleep(1) 
            response = self.redshift_data_wrapper.describe_statement(sql_id) 
            status = response["Status"] 
            print(f"Statement status is {status}.") 
            if status == "FAILED": 
                 print(f"The query failed because {response['Error']}. Ending 
 program") 
                 raise Exception("The Query Failed. Ending program") 
            elif status == "FINISHED": 
                 break
```
シナリオの実装を示すメイン関数。

```
def main(): 
     redshift_client = boto3.client("redshift") 
     redshift_data_client = boto3.client("redshift-data") 
     redshift_wrapper = RedshiftWrapper(redshift_client) 
     redshift_data_wrapper = RedshiftDataWrapper(redshift_data_client) 
     redshift_scenario = RedshiftScenario(redshift_wrapper, redshift_data_wrapper) 
     redshift_scenario.redhift_scenario( 
         f"{os.path.dirname(__file__)}/../../../resources/sample_files/
movies.json" 
     )
```
シナリオで使用するラッパー関数。

```
 def create_cluster( 
         self, 
         cluster_identifier, 
         node_type, 
         master_username, 
         master_user_password, 
         publicly_accessible, 
         number_of_nodes, 
     ): 
        "" "
         Creates a cluster. 
         :param cluster_identifier: The name of the cluster. 
         :param node_type: The type of node in the cluster. 
         :param master_username: The master username. 
         :param master_user_password: The master user password. 
         :param publicly_accessible: Whether the cluster is publicly accessible. 
         :param number_of_nodes: The number of nodes in the cluster. 
         :return: The cluster. 
         """ 
         try: 
             cluster = self.client.create_cluster( 
                 ClusterIdentifier=cluster_identifier, 
                 NodeType=node_type, 
                 MasterUsername=master_username, 
                 MasterUserPassword=master_user_password, 
                  PubliclyAccessible=publicly_accessible, 
                 NumberOfNodes=number_of_nodes, 
) return cluster 
         except ClientError as err: 
             logging.error( 
                  "Couldn't create a cluster. Here's why: %s: %s", 
                 err.response["Error"]["Code"], 
                 err.response["Error"]["Message"], 
) raise 
     def describe_clusters(self, cluster_identifier): 
        "" "
```

```
 Describes a cluster. 
        : param cluster identifier: The cluster identifier.
         :return: A list of clusters. 
         """ 
         try: 
            kwargs = \{\} if cluster_identifier: 
                  kwargs["ClusterIdentifier"] = cluster_identifier 
             paginator = self.client.get_paginator("describe_clusters") 
             clusters = [] 
             for page in paginator.paginate(**kwargs): 
                  clusters.extend(page["Clusters"]) 
             return clusters 
         except ClientError as err: 
             logging.error( 
                  "Couldn't describe a cluster. Here's why: %s: %s", 
                 err.response["Error"]["Code"], 
                 err.response["Error"]["Message"], 
) raise 
     def execute_statement( 
         self, cluster_identifier, database_name, user_name, sql, 
 parameter_list=None 
     ): 
 """ 
         Executes a SQL statement. 
         :param cluster_identifier: The cluster identifier. 
        : param database name: The database name.
         :param user_name: The user's name. 
         :param sql: The SQL statement. 
         :param parameter_list: The optional SQL statement parameters. 
         :return: The SQL statement result. 
        "" ""
         try: 
            kwargs = \{ "ClusterIdentifier": cluster_identifier,
```

```
 "Database": database_name, 
                 "DbUser": user_name, 
                 "Sql": sql, 
 } 
             if parameter_list: 
                 kwargs["Parameters"] = parameter_list 
             response = self.client.execute_statement(**kwargs) 
             return response 
         except ClientError as err: 
             logging.error( 
                 "Couldn't execute statement. Here's why: %s: %s", 
                 err.response["Error"]["Code"], 
                 err.response["Error"]["Message"], 
) raise 
    def describe_statement(self, statement_id): 
 """ 
        Describes a SQL statement. 
         :param statement_id: The SQL statement identifier. 
         :return: The SQL statement result. 
        \cdots try: 
             response = self.client.describe_statement(Id=statement_id) 
             return response 
         except ClientError as err: 
             logging.error( 
                 "Couldn't describe statement. Here's why: %s: %s", 
                 err.response["Error"]["Code"], 
                 err.response["Error"]["Message"], 
) raise 
    def get_statement_result(self, statement_id): 
 """ 
        Gets the result of a SQL statement. 
         :param statement_id: The SQL statement identifier. 
         :return: The SQL statement result. 
         """ 
        try:
```

```
result = \{ "Records": [], 
 } 
            paginator = self.client.get_paginator("get_statement_result") 
            for page in paginator.paginate(Id=statement_id): 
                 if "ColumnMetadata" not in result: 
                     result["ColumnMetadata"] = page["ColumnMetadata"] 
                 result["Records"].extend(page["Records"]) 
            return result 
        except ClientError as err: 
            logging.error( 
                 "Couldn't get statement result. Here's why: %s: %s", 
                 err.response["Error"]["Code"], 
                 err.response["Error"]["Message"], 
) raise 
    def modify_cluster(self, cluster_identifier, preferred_maintenance_window): 
 """ 
        Modifies a cluster. 
         :param cluster_identifier: The cluster identifier. 
         :param preferred_maintenance_window: The preferred maintenance window. 
        "" "
        try: 
            self.client.modify_cluster( 
                ClusterIdentifier=cluster_identifier,
                 PreferredMaintenanceWindow=preferred_maintenance_window, 
) except ClientError as err: 
            logging.error( 
                 "Couldn't modify a cluster. Here's why: %s: %s", 
                 err.response["Error"]["Code"], 
                 err.response["Error"]["Message"], 
) raise 
    def list_databases(self, cluster_identifier, database_name, database_user): 
 """ 
        Lists databases in a cluster. 
         :param cluster_identifier: The cluster identifier.
```

```
 :param database_name: The database name. 
        : param database user: The database user.
         :return: The list of databases. 
        "" "
         try: 
             paginator = self.client.get_paginator("list_databases") 
             databases = [] 
             for page in paginator.paginate( 
                ClusterIdentifier=cluster_identifier,
                Database=database name,
                 DbUser=database_user, 
             ): 
                 databases.extend(page["Databases"]) 
             return databases 
         except ClientError as err: 
             logging.error( 
                 "Couldn't list databases. Here's why: %s: %s", 
                 err.response["Error"]["Code"], 
                 err.response["Error"]["Message"], 
) raise 
   def delete cluster(self, cluster identifier):
         """ 
         Deletes a cluster. 
         :param cluster_identifier: The cluster identifier. 
        "" "
         try: 
             self.client.delete_cluster( 
                 ClusterIdentifier=cluster_identifier, 
 SkipFinalClusterSnapshot=True 
) except ClientError as err: 
             logging.error( 
                 "Couldn't delete a cluster. Here's why: %s: %s", 
                 err.response["Error"]["Code"], 
                 err.response["Error"]["Message"], 
) raise
```
- API の詳細については、『AWS SDK for Python (Boto3) API リファレンス』の以下のト ピックを参照してください。
	- [createCluster](https://docs.aws.amazon.com/goto/boto3/redshift-2012-12-01/createCluster)
	- [describeClusters](https://docs.aws.amazon.com/goto/boto3/redshift-2012-12-01/describeClusters)
	- [describeStatement](https://docs.aws.amazon.com/goto/boto3/redshift-2012-12-01/describeStatement)
	- [executeStatement](https://docs.aws.amazon.com/goto/boto3/redshift-2012-12-01/executeStatement)
	- [getStatementResult](https://docs.aws.amazon.com/goto/boto3/redshift-2012-12-01/getStatementResult)
	- [listDatabasesPaginator](https://docs.aws.amazon.com/goto/boto3/redshift-2012-12-01/listDatabasesPaginator)
	- [modifyCluster](https://docs.aws.amazon.com/goto/boto3/redshift-2012-12-01/modifyCluster)

## AWS SDKs を使用した Amazon Redshift のクロスサービスの例

次のコード例は、 AWS SDKs で Amazon Redshift を使用する方法を示しています。各例には、複数 の AWS のサービスで動作するサンプルアプリケーションが含まれています。

クロスサービスの例は、アプリケーションの構築を始めるのに役立つ上級レベルの経験を対象として います。

例

• [Amazon Redshift アイテムトラッカーの作成](#page-7657-0)

<span id="page-7657-0"></span>Amazon Redshift アイテムトラッカーの作成

次のコード例は、Amazon Redshift データベースを使用して、作業項目を追跡してレポートするウェ ブアプリケーションを作成する方法を示しています。

Java

SDK for Java 2.x

Amazon Redshift データベースに保存されている作業項目を追跡してレポートするウェブアプ リケーションを作成する方法を説明します。

Amazon Redshift データをクエリし、React アプリケーションで使用する Spring REST API を設定する方法の完全なソースコードと手順については、「」の詳細な例を参照してくださ い[GitHub](https://github.com/awsdocs/aws-doc-sdk-examples/tree/main/javav2/usecases/CreatingSpringRedshiftRest)。

この例で使用されているサービス

- Amazon Redshift
- Amazon SES

Kotlin

SDK for Kotlin

Amazon Redshift データベースに保存されている作業項目を追跡してレポートするウェブアプ リケーションを作成する方法を説明します。

Amazon Redshift データをクエリし、React アプリケーションで使用する Spring REST API を設定する方法の完全なソースコードと手順については、「」の詳細な例を参照してくださ い[GitHub](https://github.com/awsdocs/aws-doc-sdk-examples/tree/main/kotlin/usecases/creating_redshift_application)。

- この例で使用されているサービス
- Amazon Redshift
- Amazon SES

# SDK を使用した Amazon Rekognition のコード例 AWS SDKs

次のコード例は、 AWS Software Development Kit (SDK) で Amazon Rekognition を使用する方法を 示しています。

アクションはより大きなプログラムからのコードの抜粋であり、コンテキスト内で実行する必要が あります。アクションは個々のサービス機能を呼び出す方法を示していますが、関連するシナリオや サービス間の例ではアクションのコンテキストが確認できます。

「シナリオ」は、同じサービス内で複数の関数を呼び出して、特定のタスクを実行する方法を示す コード例です。

クロスサービスの例は、複数の AWS のサービスで動作するサンプルアプリケーションです。

その他のリソース

- [Amazon Rekognition デベロッパーガイド](https://docs.aws.amazon.com/rekognition/latest/dg/what-is.html) Amazon Rekognition に関する詳細情報。
- [AAmazon Rekognition API リファレンス](https://docs.aws.amazon.com/rekognition/latest/APIReference/Welcome.html) 使用可能なすべての Amazon Rekognition アクション に関する詳細。
- [AWS デベロッパーセンター](https://aws.amazon.com/developer/code-examples/?awsf.sdk-code-examples-product=product%23rekognition) カテゴリまたは全文検索でフィルタリングできるコード例。
- [AWS SDK の例](https://github.com/awsdocs/aws-doc-sdk-examples) 推奨言語で完全なコードを含む GitHub リポジトリ。コードの設定と実行に関す る説明が記載されています。

コードの例

- [SDK を使用した Amazon Rekognition のアクション AWS SDKs](#page-7660-0)
	- [AWS SDK または CLI CompareFacesで を使用する](#page-7661-0)
	- [AWS SDK または CLI CreateCollectionで を使用する](#page-7671-0)
	- [AWS SDK または CLI DeleteCollectionで を使用する](#page-7677-0)
	- [AWS SDK または CLI DeleteFacesで を使用する](#page-7683-0)
	- [AWS SDK または CLI DescribeCollectionで を使用する](#page-7689-0)
	- [AWS SDK または CLI DetectFacesで を使用する](#page-7696-0)
	- [AWS SDK または CLI DetectLabelsで を使用する](#page-7712-0)
	- [AWS SDK または CLI DetectModerationLabelsで を使用する](#page-7733-0)
	- [AWS SDK または CLI DetectTextで を使用する](#page-7740-0)
	- [AWS SDK または CLI DisassociateFacesで を使用する](#page-7750-0)
	- [AWS SDK または CLI GetCelebrityInfoで を使用する](#page-7752-0)
	- [AWS SDK または CLI IndexFacesで を使用する](#page-7754-0)
	- [AWS SDK または CLI ListCollectionsで を使用する](#page-7767-0)
	- [AWS SDK または CLI ListFacesで を使用する](#page-7773-0)
	- [AWS SDK または CLI RecognizeCelebritiesで を使用する](#page-7783-0)
	- [AWS SDK または CLI SearchFacesで を使用する](#page-7796-0)
	- [AWS SDK または CLI SearchFacesByImageで を使用する](#page-7806-0)
- [SDK を使用した Amazon Rekognition のシナリオ AWS SDKs](#page-7816-0)
	- [AWS SDK を使用して Amazon Rekognition コレクションを構築し、その中に顔を見つける](#page-7816-1)
- Amazo**ARekS9SHDK を使用して Amazon Rekognition でイメージ内の要素を検出して表示する** 7647
- [Amazon Rekognition と SDK を使用して動画内の情報を検出する AWS](#page-7844-0)
- [SDK を使用した Amazon Rekognition のクロスサービスの例 AWS SDKs](#page-7883-0)
	- [ユーザーがラベルを使用して写真を管理できる写真アセット管理アプリケーションの作成](#page-7884-0)
	- [AWS SDK を使用して Amazon Rekognition でイメージ内の PPE を検出する](#page-7888-0)
	- [AWS SDK を使用してイメージ内の顔を検出する](#page-7889-0)
	- [AWS SDK を使用して Amazon Rekognition でイメージ内のオブジェクトを検出する](#page-7890-0)
	- [AWS SDK を使用して Amazon Rekognition でビデオ内のユーザーとオブジェクトを検出する](#page-7893-0)
	- [AWS SDK を使用して EXIF およびその他のイメージ情報を保存する](#page-7894-0)

## <span id="page-7660-0"></span>SDK を使用した Amazon Rekognition のアクション AWS SDKs

次のコード例は、 AWS SDKs で Amazon Rekognition を使用する方法を示しています。各例は個別 のサービス関数を呼び出します。

アクション例は、より大きなプログラムからのコードの抜粋であり、コンテキスト内で実行する必要 があります。アクションは [SDK を使用した Amazon Rekognition のシナリオ AWS SDKs](#page-7816-0) のコンテ キスト内で確認できます。

### 例

- [AWS SDK または CLI CompareFacesで を使用する](#page-7661-0)
- [AWS SDK または CLI CreateCollectionで を使用する](#page-7671-0)
- [AWS SDK または CLI DeleteCollectionで を使用する](#page-7677-0)
- [AWS SDK または CLI DeleteFacesで を使用する](#page-7683-0)
- [AWS SDK または CLI DescribeCollectionで を使用する](#page-7689-0)
- [AWS SDK または CLI DetectFacesで を使用する](#page-7696-0)
- [AWS SDK または CLI DetectLabelsで を使用する](#page-7712-0)
- [AWS SDK または CLI DetectModerationLabelsで を使用する](#page-7733-0)
- [AWS SDK または CLI DetectTextで を使用する](#page-7740-0)
- [AWS SDK または CLI DisassociateFacesで を使用する](#page-7750-0)
- [AWS SDK または CLI GetCelebrityInfoで を使用する](#page-7752-0)
- [AWS SDK または CLI IndexFacesで を使用する](#page-7754-0)
- [AWS SDK または CLI ListCollectionsで を使用する](#page-7767-0)
- [AWS SDK または CLI ListFacesで を使用する](#page-7773-0)
- [AWS SDK または CLI RecognizeCelebritiesで を使用する](#page-7783-0)
- [AWS SDK または CLI SearchFacesで を使用する](#page-7796-0)
- [AWS SDK または CLI SearchFacesByImageで を使用する](#page-7806-0)

<span id="page-7661-0"></span>AWS SDK または CLI **CompareFaces**で を使用する

以下のコード例は、CompareFaces の使用方法を示しています。

詳細については、「[イメージ内の顔を比較する](https://docs.aws.amazon.com/rekognition/latest/dg/faces-comparefaces.html)」を参照してください。

.NET

AWS SDK for .NET

### **a** Note

については、「」を参照してください GitHub。[AWS コード例リポジトリ](https://github.com/awsdocs/aws-doc-sdk-examples/tree/main/dotnetv3/Rekognition/#code-examples) で全く同じ 例を見つけて、設定と実行の方法を確認してください。

```
 using System; 
    using System.IO; 
    using System.Threading.Tasks; 
    using Amazon.Rekognition; 
    using Amazon.Rekognition.Model; 
    /// <summary> 
    /// Uses the Amazon Rekognition Service to compare faces in two images. 
    /// </summary> 
    public class CompareFaces 
    { 
        public static async Task Main() 
        { 
             float similarityThreshold = 70F; 
             string sourceImage = "source.jpg"; 
             string targetImage = "target.jpg"; 
             var rekognitionClient = new AmazonRekognitionClient(); 
             Amazon.Rekognition.Model.Image imageSource = new 
 Amazon.Rekognition.Model.Image();
```

```
 try 
\{\hspace{.1cm} \} using FileStream fs = new FileStream(sourceImage, FileMode.Open, 
 FileAccess.Read); 
                byte[] data = new byte[fs.length]; fs.Read(data, 0, (int)fs.Length); 
                 imageSource.Bytes = new MemoryStream(data); 
 } 
             catch (Exception) 
\{\hspace{.1cm} \} Console.WriteLine($"Failed to load source image: {sourceImage}"); 
                 return; 
 } 
             Amazon.Rekognition.Model.Image imageTarget = new 
 Amazon.Rekognition.Model.Image(); 
             try 
\{\hspace{.1cm} \} using FileStream fs = new FileStream(targetImage, FileMode.Open, 
 FileAccess.Read); 
                byte[] data = new byte[fs.Length];
                 data = new byte[fs.Length]; 
                 fs.Read(data, 0, (int)fs.Length); 
                 imageTarget.Bytes = new MemoryStream(data); 
 } 
             catch (Exception ex) 
\{\hspace{.1cm} \} Console.WriteLine($"Failed to load target image: {targetImage}"); 
                 Console.WriteLine(ex.Message); 
                 return; 
 } 
             var compareFacesRequest = new CompareFacesRequest 
\{\hspace{.1cm} \} SourceImage = imageSource, 
                 TargetImage = imageTarget, 
                 SimilarityThreshold = similarityThreshold, 
             }; 
             // Call operation 
             var compareFacesResponse = await 
 rekognitionClient.CompareFacesAsync(compareFacesRequest);
```

```
 // Display results 
             compareFacesResponse.FaceMatches.ForEach(match => 
\{\hspace{.1cm} \} ComparedFace face = match.Face; 
                  BoundingBox position = face.BoundingBox; 
                  Console.WriteLine($"Face at {position.Left} {position.Top} 
 matches with {match.Similarity}% confidence."); 
             }); 
             Console.WriteLine($"Found {compareFacesResponse.UnmatchedFaces.Count} 
 face(s) that did not match."); 
         } 
     }
```
• API の詳細については、「 API リファレンス[CompareFaces」](https://docs.aws.amazon.com/goto/DotNetSDKV3/rekognition-2016-06-27/CompareFaces)の「」を参照してください。 AWS SDK for .NET

## CLI

AWS CLI

2 つの画像内の顔を比較するには

次の compare-faces コマンドは、Amazon S3 バケットに保存されている 2 つの画像の顔を 比較します。

```
aws rekognition compare-faces \ 
     --source-image '{"S3Object":
{"Bucket":"MyImageS3Bucket","Name":"source.jpg"}}' \ 
     --target-image '{"S3Object":
{"Bucket":"MyImageS3Bucket","Name":"target.jpg"}}'
```
出力:

```
{ 
      "UnmatchedFaces": [], 
      "FaceMatches": [ 
\overline{\mathcal{L}} "Face": {
```

```
 "BoundingBox": { 
                  "Width": 0.12368916720151901, 
                  "Top": 0.16007372736930847, 
                  "Left": 0.5901257991790771, 
                  "Height": 0.25140416622161865 
               }, 
               "Confidence": 100.0, 
               "Pose": { 
                  "Yaw": -3.7351467609405518, 
                  "Roll": -0.10309021919965744, 
                  "Pitch": 0.8637830018997192 
               }, 
               "Quality": { 
                  "Sharpness": 95.51618957519531, 
                  "Brightness": 65.29893493652344 
               }, 
               "Landmarks": [ 
\{ "Y": 0.26721030473709106, 
                      "X": 0.6204193830490112, 
                      "Type": "eyeLeft" 
\}, \{\{ "Y": 0.26831310987472534, 
                      "X": 0.6776827573776245, 
                      "Type": "eyeRight" 
\}, \{\{ "Y": 0.3514654338359833, 
                      "X": 0.6241428852081299, 
                      "Type": "mouthLeft" 
\}, \{\{ "Y": 0.35258132219314575, 
                      "X": 0.6713621020317078, 
                      "Type": "mouthRight" 
\}, \{\{ "Y": 0.3140771687030792, 
                      "X": 0.6428444981575012, 
                      "Type": "nose" 
1 1 1 1 1 1 1
 ] 
           },
```

```
 "Similarity": 100.0 
          } 
     ], 
     "SourceImageFace": { 
          "BoundingBox": { 
               "Width": 0.12368916720151901, 
               "Top": 0.16007372736930847, 
               "Left": 0.5901257991790771, 
               "Height": 0.25140416622161865 
          }, 
          "Confidence": 100.0 
     }
}
```
詳細については、「Amazon Rekognition ディベロッパーガイド」の「[イメージ間の顔の比](https://docs.aws.amazon.com/rekognition/latest/dg/faces-comparefaces.html) [較](https://docs.aws.amazon.com/rekognition/latest/dg/faces-comparefaces.html)」を参照してください。

• API の詳細については、「 コマンドリファレンス[CompareFaces」](https://awscli.amazonaws.com/v2/documentation/api/latest/reference/rekognition/compare-faces.html)の「」を参照してくださ い。 AWS CLI

#### Java

SDK for Java 2.x

**a** Note

については、「」を参照してください GitHub。[AWS コード例リポジトリ](https://github.com/awsdocs/aws-doc-sdk-examples/tree/main/javav2/example_code/rekognition/#readme) で全く同じ 例を見つけて、設定と実行の方法を確認してください。

```
import software.amazon.awssdk.regions.Region;
import software.amazon.awssdk.services.rekognition.RekognitionClient;
import software.amazon.awssdk.services.rekognition.model.RekognitionException;
import software.amazon.awssdk.services.rekognition.model.Image;
import software.amazon.awssdk.services.rekognition.model.CompareFacesRequest;
import software.amazon.awssdk.services.rekognition.model.CompareFacesResponse;
import software.amazon.awssdk.services.rekognition.model.CompareFacesMatch;
import software.amazon.awssdk.services.rekognition.model.ComparedFace;
import software.amazon.awssdk.services.rekognition.model.BoundingBox;
import software.amazon.awssdk.core.SdkBytes;
import java.io.FileInputStream;
import java.io.FileNotFoundException;
```

```
import java.io.InputStream;
import java.util.List;
/** 
  * Before running this Java V2 code example, set up your development 
  * environment, including your credentials. 
 * 
  * For more information, see the following documentation topic: 
 * 
  * https://docs.aws.amazon.com/sdk-for-java/latest/developer-guide/get-
started.html 
  */
public class CompareFaces { 
     public static void main(String[] args) { 
         final String usage = """ 
                 Usage: <pathSource> <pathTarget>
                  Where: 
                    pathSource - The path to the source image (for example, C:\ \\AWS\\pic1.png).\s 
                     pathTarget - The path to the target image (for example, C:\ \\AWS\\pic2.png).\s 
                  """; 
        if (args.length != 2) {
             System.out.println(usage); 
             System.exit(1); 
         } 
         Float similarityThreshold = 70F; 
         String sourceImage = args[0]; 
         String targetImage = args[1]; 
         Region region = Region.US_EAST_1; 
         RekognitionClient rekClient = RekognitionClient.builder() 
                  .region(region) 
                  .build(); 
         compareTwoFaces(rekClient, similarityThreshold, sourceImage, 
  targetImage); 
         rekClient.close(); 
     }
```

```
 public static void compareTwoFaces(RekognitionClient rekClient, Float 
 similarityThreshold, String sourceImage, 
             String targetImage) { 
         try { 
             InputStream sourceStream = new FileInputStream(sourceImage); 
             InputStream tarStream = new FileInputStream(targetImage); 
             SdkBytes sourceBytes = SdkBytes.fromInputStream(sourceStream); 
             SdkBytes targetBytes = SdkBytes.fromInputStream(tarStream); 
             // Create an Image object for the source image. 
             Image souImage = Image.builder() 
                     .bytes(sourceBytes) 
                    .build();
             Image tarImage = Image.builder() 
                      .bytes(targetBytes) 
                    .build();
             CompareFacesRequest facesRequest = CompareFacesRequest.builder() 
                      .sourceImage(souImage) 
                      .targetImage(tarImage) 
                      .similarityThreshold(similarityThreshold) 
                    .build();
             // Compare the two images. 
             CompareFacesResponse compareFacesResult = 
 rekClient.compareFaces(facesRequest); 
             List<CompareFacesMatch> faceDetails = 
 compareFacesResult.faceMatches(); 
             for (CompareFacesMatch match : faceDetails) { 
                 ComparedFace face = match.face(); 
                 BoundingBox position = face.boundingBox(); 
                 System.out.println("Face at " + position.left().toString() 
                          + " " + position.top() 
                          + " matches with " + face.confidence().toString() 
                          + "% confidence."); 
 } 
            List<ComparedFace> uncompared = compareFacesResult.unmatchedFaces();
             System.out.println("There was " + uncompared.size() + " face(s) that 
 did not match"); 
             System.out.println("Source image rotation: " + 
 compareFacesResult.sourceImageOrientationCorrection());
```
```
 System.out.println("target image rotation: " + 
  compareFacesResult.targetImageOrientationCorrection()); 
         } catch (RekognitionException | FileNotFoundException e) { 
             System.out.println("Failed to load source image " + sourceImage); 
             System.exit(1); 
         } 
     }
}
```
• API の詳細については、「 API リファレンス[CompareFaces」](https://docs.aws.amazon.com/goto/SdkForJavaV2/rekognition-2016-06-27/CompareFaces)の「」を参照してください。 AWS SDK for Java 2.x

### Kotlin

SDK for Kotlin

**a** Note

```
suspend fun compareTwoFaces(similarityThresholdVal: Float, sourceImageVal: 
 String, targetImageVal: String) { 
     val sourceBytes = (File(sourceImageVal).readBytes()) 
     val targetBytes = (File(targetImageVal).readBytes()) 
     // Create an Image object for the source image. 
     val souImage = Image { 
         bytes = sourceBytes 
     } 
     val tarImage = Image { 
         bytes = targetBytes 
     } 
     val facesRequest = CompareFacesRequest { 
         sourceImage = souImage
```

```
 targetImage = tarImage 
         similarityThreshold = similarityThresholdVal 
     } 
     RekognitionClient { region = "us-east-1" }.use { rekClient -> 
        val compareFacesResult = rekClient.compareFaces(facesRequest)
         val faceDetails = compareFacesResult.faceMatches 
         if (faceDetails != null) { 
             for (match: CompareFacesMatch in faceDetails) { 
                 val face = match.face 
                 val position = face?.boundingBox 
                 if (position != null) 
                      println("Face at ${position.left} ${position.top} matches 
  with ${face.confidence} % confidence.") 
 } 
         } 
         val uncompared = compareFacesResult.unmatchedFaces 
         if (uncompared != null) 
             println("There was ${uncompared.size} face(s) that did not match") 
         println("Source image rotation: 
  ${compareFacesResult.sourceImageOrientationCorrection}") 
         println("target image rotation: 
  ${compareFacesResult.targetImageOrientationCorrection}") 
     }
}
```
• API の詳細については、 AWS SDK for Kotlin API リファレンス[CompareFacesの](https://sdk.amazonaws.com/kotlin/api/latest/index.html)「」を参照 してください。

#### Python

SDK for Python (Boto3)

**a** Note

については、「」を参照してください GitHub。[AWS コード例リポジトリ](https://github.com/awsdocs/aws-doc-sdk-examples/tree/main/python/example_code/rekognition#code-examples) で全く同じ 例を見つけて、設定と実行の方法を確認してください。

```
class RekognitionImage: 
     """ 
     Encapsulates an Amazon Rekognition image. This class is a thin wrapper 
     around parts of the Boto3 Amazon Rekognition API. 
    "" ""
     def __init__(self, image, image_name, rekognition_client): 
 """ 
         Initializes the image object. 
         :param image: Data that defines the image, either the image bytes or 
                        an Amazon S3 bucket and object key. 
         :param image_name: The name of the image. 
         :param rekognition_client: A Boto3 Rekognition client. 
        "" ""
         self.image = image 
         self.image_name = image_name 
         self.rekognition_client = rekognition_client 
     def compare_faces(self, target_image, similarity): 
        "" ""
         Compares faces in the image with the largest face in the target image. 
         :param target_image: The target image to compare against. 
         :param similarity: Faces in the image must have a similarity value 
 greater 
                             than this value to be included in the results. 
         :return: A tuple. The first element is the list of faces that match the 
                   reference image. The second element is the list of faces that 
 have
```
a similarity value below the specified threshold.

```
"" "
        try: 
             response = self.rekognition_client.compare_faces( 
                 SourceImage=self.image, 
                 TargetImage=target_image.image, 
                 SimilarityThreshold=similarity, 
)matches = <math>\Gamma</math> RekognitionFace(match["Face"]) for match in 
 response["FaceMatches"] 
 ] 
             unmatches = [RekognitionFace(face) for face in 
 response["UnmatchedFaces"]] 
             logger.info( 
                 "Found %s matched faces and %s unmatched faces.", 
                 len(matches), 
                 len(unmatches), 
) except ClientError: 
             logger.exception( 
                 "Couldn't match faces from %s to %s.", 
                 self.image_name, 
                 target_image.image_name, 
) raise 
         else: 
             return matches, unmatches
```
• API の詳細については、 [CompareFaces](https://docs.aws.amazon.com/goto/boto3/rekognition-2016-06-27/CompareFaces) AWS SDK for Python (Boto3) API リファレンス の「」を参照してください。

# AWS SDK または CLI **CreateCollection**で を使用する

以下のコード例は、CreateCollection の使用方法を示しています。

詳細については、「[コレクションを作成する](https://docs.aws.amazon.com/rekognition/latest/dg/create-collection-procedure.html)」を参照してください。

# .NET

AWS SDK for .NET

**A** Note

```
 using System; 
     using System.Threading.Tasks; 
     using Amazon.Rekognition; 
     using Amazon.Rekognition.Model; 
    /// <summary> 
    /// Uses Amazon Rekognition to create a collection to which you can add 
    /// faces using the IndexFaces operation. 
     /// </summary> 
     public class CreateCollection 
    \{ public static async Task Main() 
         { 
             var rekognitionClient = new AmazonRekognitionClient(); 
             string collectionId = "MyCollection"; 
             Console.WriteLine("Creating collection: " + collectionId); 
             var createCollectionRequest = new CreateCollectionRequest 
\{\hspace{.1cm} \} CollectionId = collectionId, 
             }; 
             CreateCollectionResponse createCollectionResponse = await 
 rekognitionClient.CreateCollectionAsync(createCollectionRequest); 
             Console.WriteLine($"CollectionArn : 
 {createCollectionResponse.CollectionArn}"); 
             Console.WriteLine($"Status code : 
 {createCollectionResponse.StatusCode}"); 
         } 
     }
```
• API の詳細については、「 API リファレンス[CreateCollection](https://docs.aws.amazon.com/goto/DotNetSDKV3/rekognition-2016-06-27/CreateCollection)」の「」を参照してくださ い。 AWS SDK for .NET

# CLI

AWS CLI

コレクションを作成するには

次の create-collection コマンドは、指定された名前のコレクションを作成します。

```
aws rekognition create-collection \ 
     --collection-id "MyCollection"
```
出力:

```
{ 
     "CollectionArn": "aws:rekognition:us-west-2:123456789012:collection/
MyCollection", 
     "FaceModelVersion": "4.0", 
     "StatusCode": 200
}
```
詳細については、「Amazon Rekognition 開発者ガイド」の「[コレクションの作成](https://docs.aws.amazon.com/rekognition/latest/dg/create-collection-procedure.html)」を参照し てください。

• API の詳細については、「 コマンドリファレンス[CreateCollection」](https://awscli.amazonaws.com/v2/documentation/api/latest/reference/rekognition/create-collection.html)の「」を参照してくだ さい。 AWS CLI

Java

SDK for Java 2.x

**a** Note

```
import software.amazon.awssdk.regions.Region;
import software.amazon.awssdk.services.rekognition.RekognitionClient;
import 
  software.amazon.awssdk.services.rekognition.model.CreateCollectionResponse;
import software.amazon.awssdk.services.rekognition.model.CreateCollectionRequest;
import software.amazon.awssdk.services.rekognition.model.RekognitionException;
/** 
  * Before running this Java V2 code example, set up your development 
  * environment, including your credentials. 
 * 
  * For more information, see the following documentation topic: 
 * 
  * https://docs.aws.amazon.com/sdk-for-java/latest/developer-guide/get-
started.html 
  */
public class CreateCollection { 
     public static void main(String[] args) { 
         final String usage = """ 
                Usage: <collectionName>\s
                 Where: 
                     collectionName - The name of the collection.\s 
                """
        if (args.length != 1) {
             System.out.println(usage); 
             System.exit(1); 
         } 
        String collectionId = args[0];
         Region region = Region.US_EAST_1; 
         RekognitionClient rekClient = RekognitionClient.builder() 
                  .region(region) 
                .build();
         System.out.println("Creating collection: " + collectionId); 
         createMyCollection(rekClient, collectionId); 
         rekClient.close(); 
     }
```

```
 public static void createMyCollection(RekognitionClient rekClient, String 
  collectionId) { 
         try { 
              CreateCollectionRequest collectionRequest = 
  CreateCollectionRequest.builder() 
                      .collectionId(collectionId) 
                      .build(); 
              CreateCollectionResponse collectionResponse = 
  rekClient.createCollection(collectionRequest); 
              System.out.println("CollectionArn: " + 
  collectionResponse.collectionArn()); 
              System.out.println("Status code: " + 
  collectionResponse.statusCode().toString()); 
         } catch (RekognitionException e) { 
              System.out.println(e.getMessage()); 
              System.exit(1); 
         } 
     }
}
```
• API の詳細については、「 API リファレンス[CreateCollection](https://docs.aws.amazon.com/goto/SdkForJavaV2/rekognition-2016-06-27/CreateCollection)」の「」を参照してくださ い。 AWS SDK for Java 2.x

```
Kotlin
```
SDK for Kotlin

**a** Note

```
suspend fun createMyCollection(collectionIdVal: String) { 
     val request = CreateCollectionRequest { 
         collectionId = collectionIdVal 
     }
```
}

```
 RekognitionClient { region = "us-east-1" }.use { rekClient -> 
     val response = rekClient.createCollection(request) 
     println("Collection ARN is ${response.collectionArn}") 
     println("Status code is ${response.statusCode}") 
 }
```
• API の詳細については、 AWS SDK for Kotlin API リファレンス[CreateCollection](https://sdk.amazonaws.com/kotlin/api/latest/index.html)の「」を参 照してください。

#### Python

SDK for Python (Boto3)

```
a Note
```

```
class RekognitionCollectionManager: 
     """ 
     Encapsulates Amazon Rekognition collection management functions. 
     This class is a thin wrapper around parts of the Boto3 Amazon Rekognition 
 API. 
    "" "
     def __init__(self, rekognition_client): 
         """ 
         Initializes the collection manager object. 
         :param rekognition_client: A Boto3 Rekognition client. 
         """ 
         self.rekognition_client = rekognition_client 
     def create_collection(self, collection_id): 
        "" ""
         Creates an empty collection.
```

```
 :param collection_id: Text that identifies the collection. 
         :return: The newly created collection. 
        "" ""
        try: 
             response = self.rekognition_client.create_collection( 
                 CollectionId=collection_id 
) response["CollectionId"] = collection_id 
             collection = RekognitionCollection(response, self.rekognition_client) 
             logger.info("Created collection %s.", collection_id) 
         except ClientError: 
             logger.exception("Couldn't create collection %s.", collection_id) 
             raise 
        else: 
             return collection
```
• API の詳細については、 [CreateCollection](https://docs.aws.amazon.com/goto/boto3/rekognition-2016-06-27/CreateCollection) AWS SDK for Python (Boto3) API リファレンス の「」を参照してください。

AWS SDK または CLI **DeleteCollection**で を使用する

以下のコード例は、DeleteCollection の使用方法を示しています。

詳細については、「[コレクションを削除する](https://docs.aws.amazon.com/rekognition/latest/dg/delete-collection-procedure.html)」を参照してください。

.NET

AWS SDK for .NET

**a** Note

については、「」を参照してください GitHub。[AWS コード例リポジトリ](https://github.com/awsdocs/aws-doc-sdk-examples/tree/main/dotnetv3/Rekognition/#code-examples) で全く同じ 例を見つけて、設定と実行の方法を確認してください。

 using System; using System.Threading.Tasks; using Amazon.Rekognition;

```
 using Amazon.Rekognition.Model; 
     /// <summary> 
    /// Uses the Amazon Rekognition Service to delete an existing collection. 
     /// </summary> 
     public class DeleteCollection 
     { 
         public static async Task Main() 
         { 
            var rekognitionClient = new AmazonRekognitionClient();
             string collectionId = "MyCollection"; 
             Console.WriteLine("Deleting collection: " + collectionId); 
             var deleteCollectionRequest = new DeleteCollectionRequest() 
\{\hspace{.1cm} \} CollectionId = collectionId, 
             }; 
             var deleteCollectionResponse = await 
 rekognitionClient.DeleteCollectionAsync(deleteCollectionRequest); 
             Console.WriteLine($"{collectionId}: 
 {deleteCollectionResponse.StatusCode}"); 
         } 
     }
```
• API の詳細については、「 API リファレンス[DeleteCollection」](https://docs.aws.amazon.com/goto/DotNetSDKV3/rekognition-2016-06-27/DeleteCollection)の「」を参照してくださ い。 AWS SDK for .NET

CLI

AWS CLI

コレクションを削除するには

次の delete-collection コマンドは、指定されたコレクションを削除します。

```
aws rekognition delete-collection \ 
     --collection-id MyCollection
```
出力:

```
{ 
      "StatusCode": 200
}
```
詳細については、「Amazon Rekognition ディベロッパーガイド」の「[コレクションの削除](https://docs.aws.amazon.com/rekognition/latest/dg/delete-collection-procedure.html)」 を参照してください。

• API の詳細については、「 コマンドリファレンス[DeleteCollection](https://awscli.amazonaws.com/v2/documentation/api/latest/reference/rekognition/delete-collection.html)」の「」を参照してくだ さい。 AWS CLI

Java

SDK for Java 2.x

**a** Note

```
import software.amazon.awssdk.regions.Region;
import software.amazon.awssdk.services.rekognition.RekognitionClient;
import software.amazon.awssdk.services.rekognition.model.DeleteCollectionRequest;
import 
  software.amazon.awssdk.services.rekognition.model.DeleteCollectionResponse;
import software.amazon.awssdk.services.rekognition.model.RekognitionException;
/** 
  * Before running this Java V2 code example, set up your development 
  * environment, including your credentials. 
 * 
  * For more information, see the following documentation topic: 
 * 
  * https://docs.aws.amazon.com/sdk-for-java/latest/developer-guide/get-
started.html 
  */
public class DeleteCollection { 
     public static void main(String[] args) { 
         final String usage = """
```

```
Usage: <collectionId>\s
                 Where: 
                    collectionId - The id of the collection to delete.\s 
                """;
       if (args.length != 1) {
            System.out.println(usage); 
            System.exit(1); 
        } 
       String collectionId = args[0];
        Region region = Region.US_EAST_1; 
        RekognitionClient rekClient = RekognitionClient.builder() 
                 .region(region) 
                .buid() System.out.println("Deleting collection: " + collectionId); 
        deleteMyCollection(rekClient, collectionId); 
        rekClient.close(); 
    } 
    public static void deleteMyCollection(RekognitionClient rekClient, String 
 collectionId) { 
        try { 
            DeleteCollectionRequest deleteCollectionRequest = 
 DeleteCollectionRequest.builder() 
                     .collectionId(collectionId) 
                    .buid() DeleteCollectionResponse deleteCollectionResponse = 
 rekClient.deleteCollection(deleteCollectionRequest); 
            System.out.println(collectionId + ": " + 
 deleteCollectionResponse.statusCode().toString()); 
        } catch (RekognitionException e) { 
            System.out.println(e.getMessage()); 
            System.exit(1); 
        } 
    }
```
}

• API の詳細については、「 API リファレンス[DeleteCollection」](https://docs.aws.amazon.com/goto/SdkForJavaV2/rekognition-2016-06-27/DeleteCollection)の「」を参照してくださ い。 AWS SDK for Java 2.x

Kotlin

SDK for Kotlin

**a** Note

については、「」を参照してください GitHub。[AWS コード例リポジトリ](https://github.com/awsdocs/aws-doc-sdk-examples/tree/main/kotlin/services/rekognition#code-examples) で全く同じ 例を見つけて、設定と実行の方法を確認してください。

```
suspend fun deleteMyCollection(collectionIdVal: String) { 
     val request = DeleteCollectionRequest { 
         collectionId = collectionIdVal 
     } 
     RekognitionClient { region = "us-east-1" }.use { rekClient -> 
         val response = rekClient.deleteCollection(request) 
         println("The collectionId status is ${response.statusCode}") 
     }
}
```
• API の詳細については、 AWS SDK for Kotlin API リファレンス[DeleteCollection](https://sdk.amazonaws.com/kotlin/api/latest/index.html)の「」を参 照してください。

Python

SDK for Python (Boto3)

**a** Note

```
class RekognitionCollection: 
     """ 
     Encapsulates an Amazon Rekognition collection. This class is a thin wrapper 
     around parts of the Boto3 Amazon Rekognition API. 
     """ 
     def __init__(self, collection, rekognition_client): 
 """ 
         Initializes a collection object. 
         :param collection: Collection data in the format returned by a call to 
                              create_collection. 
         :param rekognition_client: A Boto3 Rekognition client. 
         """ 
         self.collection_id = collection["CollectionId"] 
        self.collection arn, self.face count, self.created =
 self._unpack_collection( 
             collection 
\overline{\phantom{a}} self.rekognition_client = rekognition_client 
     @staticmethod 
    def unpack collection(collection):
        "''" Unpacks optional parts of a collection that can be returned by 
         describe_collection. 
         :param collection: The collection data. 
         :return: A tuple of the data in the collection. 
         """ 
         return ( 
             collection.get("CollectionArn"), 
             collection.get("FaceCount", 0), 
             collection.get("CreationTimestamp"), 
        \lambdadef delete collection(self):
        "" "
         Deletes the collection. 
 """ 
         try:
```

```
 self.rekognition_client.delete_collection(CollectionId=self.collection_id) 
            logger.info("Deleted collection %s.", self.collection_id) 
           self.collection id = None
        except ClientError: 
            logger.exception("Couldn't delete collection %s.", 
self.collection id)
            raise
```
• API の詳細については、 [DeleteCollection](https://docs.aws.amazon.com/goto/boto3/rekognition-2016-06-27/DeleteCollection) AWS SDK for Python (Boto3) API リファレンス の「」を参照してください。

# AWS SDK または CLI **DeleteFaces**で を使用する

以下のコード例は、DeleteFaces の使用方法を示しています。

詳細については、「[コレクションから顔を削除する](https://docs.aws.amazon.com/rekognition/latest/dg/delete-faces-procedure.html)」を参照してください。

.NET

AWS SDK for .NET

**a** Note

```
 using System; 
 using System.Collections.Generic; 
 using System.Threading.Tasks; 
 using Amazon.Rekognition; 
 using Amazon.Rekognition.Model; 
 /// <summary> 
 /// Uses the Amazon Rekognition Service to delete one or more faces from 
 /// a Rekognition collection. 
 /// </summary> 
 public class DeleteFaces
```

```
 { 
         public static async Task Main() 
         { 
              string collectionId = "MyCollection"; 
             var faces = new List<string> { "xxxxxxxx-xxxx-xxxx-xxxx-
xxxxxxxxxxxx" }; 
              var rekognitionClient = new AmazonRekognitionClient(); 
              var deleteFacesRequest = new DeleteFacesRequest() 
\{\hspace{.1cm} \} CollectionId = collectionId, 
                  FaceIds = faces, 
              }; 
              DeleteFacesResponse deleteFacesResponse = await 
  rekognitionClient.DeleteFacesAsync(deleteFacesRequest); 
              deleteFacesResponse.DeletedFaces.ForEach(face => 
\{\hspace{.1cm} \} Console.WriteLine($"FaceID: {face}"); 
              }); 
         } 
     }
```
• API の詳細については、「 API リファレンス[DeleteFaces」](https://docs.aws.amazon.com/goto/DotNetSDKV3/rekognition-2016-06-27/DeleteFaces)の「」を参照してください。 AWS SDK for .NET

CLI

AWS CLI

コレクションから顔を削除するには

次の delete-faces コマンドは、コレクションから指定された顔を削除します。

```
aws rekognition delete-faces \ 
     --collection-id MyCollection 
     --face-ids '["0040279c-0178-436e-b70a-e61b074e96b0"]'
```
出力:

```
{ 
      "DeletedFaces": [ 
           "0040279c-0178-436e-b70a-e61b074e96b0" 
     \mathbb{1}}
```
詳細については、「Amazon Rekognition ディベロッパーガイド」の「[コレクションからの顔](https://docs.aws.amazon.com/rekognition/latest/dg/delete-faces-procedure.html) [の削除](https://docs.aws.amazon.com/rekognition/latest/dg/delete-faces-procedure.html)」を参照してください。

• API の詳細については、「 コマンドリファレンス[DeleteFaces](https://awscli.amazonaws.com/v2/documentation/api/latest/reference/rekognition/delete-faces.html)」の「」を参照してくださ い。 AWS CLI

#### Java

SDK for Java 2 x

**a** Note

```
import software.amazon.awssdk.regions.Region;
import software.amazon.awssdk.services.rekognition.RekognitionClient;
import software.amazon.awssdk.services.rekognition.model.DeleteFacesRequest;
import software.amazon.awssdk.services.rekognition.model.RekognitionException;
/** 
  * Before running this Java V2 code example, set up your development 
  * environment, including your credentials. 
 * 
  * For more information, see the following documentation topic: 
 * 
  * https://docs.aws.amazon.com/sdk-for-java/latest/developer-guide/get-
started.html 
  */
public class DeleteFacesFromCollection { 
     public static void main(String[] args) { 
         final String usage = """ 
                Usage: <collectionId> <faceId>\s
```

```
 Where: 
                     collectionId - The id of the collection from which faces are 
  deleted.\s 
                     faceId - The id of the face to delete.\s 
                  """; 
         if (args.length != 1) { 
              System.out.println(usage); 
              System.exit(1); 
         } 
        String collectionId = args[0];
         String faceId = args[1]; 
         Region region = Region.US_EAST_1; 
         RekognitionClient rekClient = RekognitionClient.builder() 
                  .region(region) 
                  .build(); 
         System.out.println("Deleting collection: " + collectionId); 
         deleteFacesCollection(rekClient, collectionId, faceId); 
         rekClient.close(); 
     } 
     public static void deleteFacesCollection(RekognitionClient rekClient, 
              String collectionId, 
              String faceId) { 
         try { 
              DeleteFacesRequest deleteFacesRequest = DeleteFacesRequest.builder() 
                      .collectionId(collectionId) 
                      .faceIds(faceId) 
                     .build();
              rekClient.deleteFaces(deleteFacesRequest); 
              System.out.println("The face was deleted from the collection."); 
         } catch (RekognitionException e) { 
              System.out.println(e.getMessage()); 
              System.exit(1); 
         } 
     }
}
```
• API の詳細については、「 API リファレンス[DeleteFaces」](https://docs.aws.amazon.com/goto/SdkForJavaV2/rekognition-2016-06-27/DeleteFaces)の「」を参照してください。 AWS SDK for Java 2.x

Kotlin

SDK for Kotlin

**a** Note

については、「」を参照してください GitHub。[AWS コード例リポジトリ](https://github.com/awsdocs/aws-doc-sdk-examples/tree/main/kotlin/services/rekognition#code-examples) で全く同じ 例を見つけて、設定と実行の方法を確認してください。

```
suspend fun deleteFacesCollection(collectionIdVal: String?, faceIdVal: String) { 
     val deleteFacesRequest = DeleteFacesRequest { 
         collectionId = collectionIdVal 
         faceIds = listOf(faceIdVal) 
     } 
     RekognitionClient { region = "us-east-1" }.use { rekClient -> 
         rekClient.deleteFaces(deleteFacesRequest) 
         println("$faceIdVal was deleted from the collection") 
     }
}
```
• API の詳細については、 AWS SDK for Kotlin API リファレンス[DeleteFaces](https://sdk.amazonaws.com/kotlin/api/latest/index.html)の「」を参照し てください。

### Python

SDK for Python (Boto3)

**A** Note

```
class RekognitionCollection: 
     """ 
     Encapsulates an Amazon Rekognition collection. This class is a thin wrapper 
     around parts of the Boto3 Amazon Rekognition API. 
    "" ""
     def __init__(self, collection, rekognition_client): 
 """ 
         Initializes a collection object. 
         :param collection: Collection data in the format returned by a call to 
                              create_collection. 
         :param rekognition_client: A Boto3 Rekognition client. 
        "''" self.collection_id = collection["CollectionId"] 
         self.collection_arn, self.face_count, self.created = 
 self._unpack_collection( 
             collection 
\overline{\phantom{a}} self.rekognition_client = rekognition_client 
     @staticmethod 
     def _unpack_collection(collection): 
        "''" Unpacks optional parts of a collection that can be returned by 
         describe_collection. 
         :param collection: The collection data. 
         :return: A tuple of the data in the collection. 
         """ 
         return ( 
             collection.get("CollectionArn"),
```

```
 collection.get("FaceCount", 0), 
            collection.get("CreationTimestamp"), 
         ) 
    def delete_faces(self, face_ids): 
 """ 
        Deletes faces from the collection. 
         :param face_ids: The list of IDs of faces to delete. 
         :return: The list of IDs of faces that were deleted. 
 """ 
        try: 
            response = self.rekognition_client.delete_faces( 
                 CollectionId=self.collection_id, FaceIds=face_ids 
) deleted_ids = response["DeletedFaces"] 
            logger.info( 
                 "Deleted %s faces from %s.", len(deleted_ids), self.collection_id 
) except ClientError: 
            logger.exception("Couldn't delete faces from %s.", 
 self.collection_id) 
            raise 
        else: 
            return deleted_ids
```
• API の詳細については、 [DeleteFaces](https://docs.aws.amazon.com/goto/boto3/rekognition-2016-06-27/DeleteFaces) AWS SDK for Python (Boto3) API リファレンス の「」を参照してください。

# AWS SDK または CLI **DescribeCollection**で を使用する

以下のコード例は、DescribeCollection の使用方法を示しています。

詳細については、「[コレクションを定義する](https://docs.aws.amazon.com/rekognition/latest/dg/describe-collection-procedure.html)」を参照してください。

# .NET

AWS SDK for .NET

**A** Note

```
 using System; 
     using System.Threading.Tasks; 
     using Amazon.Rekognition; 
     using Amazon.Rekognition.Model; 
    /// <summary> 
    /// Uses the Amazon Rekognition Service to describe the contents of a 
     /// collection. 
    /// </summary> 
     public class DescribeCollection 
    \{ public static async Task Main() 
         { 
             var rekognitionClient = new AmazonRekognitionClient(); 
             string collectionId = "MyCollection"; 
             Console.WriteLine($"Describing collection: {collectionId}"); 
             var describeCollectionRequest = new DescribeCollectionRequest() 
\{\hspace{.1cm} \} CollectionId = collectionId, 
             }; 
             var describeCollectionResponse = await 
 rekognitionClient.DescribeCollectionAsync(describeCollectionRequest); 
             Console.WriteLine($"Collection ARN: 
 {describeCollectionResponse.CollectionARN}"); 
             Console.WriteLine($"Face count: 
 {describeCollectionResponse.FaceCount}"); 
             Console.WriteLine($"Face model version: 
 {describeCollectionResponse.FaceModelVersion}");
```

```
 Console.WriteLine($"Created: 
 {describeCollectionResponse.CreationTimestamp}"); 
        } 
    }
```
• API の詳細については、「 API リファレンス[DescribeCollection」](https://docs.aws.amazon.com/goto/DotNetSDKV3/rekognition-2016-06-27/DescribeCollection)の「」を参照してくださ い。 AWS SDK for .NET

```
CLI
```
AWS CLI

```
コレクションを記述するには
```
次の describe-collection の例は、指定されたコレクションの詳細を表示します。

```
aws rekognition describe-collection \ 
     --collection-id MyCollection
```
出力:

```
{ 
     "FaceCount": 200, 
     "CreationTimestamp": 1569444828.274, 
     "CollectionARN": "arn:aws:rekognition:us-west-2:123456789012:collection/
MyCollection", 
     "FaceModelVersion": "4.0"
}
```
詳細については、「Amazon Rekognition 開発者ガイド」の「[コレクションの定義](https://docs.aws.amazon.com/rekognition/latest/dg/describe-collection-procedure.html)」を参照し てください。

• API の詳細については、「 コマンドリファレンス[DescribeCollection」](https://awscli.amazonaws.com/v2/documentation/api/latest/reference/rekognition/describe-collection.html)の「」を参照してく ださい。 AWS CLI

#### Java

SDK for Java 2.x

```
a Note
```

```
import software.amazon.awssdk.regions.Region;
import software.amazon.awssdk.services.rekognition.RekognitionClient;
import 
  software.amazon.awssdk.services.rekognition.model.DescribeCollectionRequest;
import 
  software.amazon.awssdk.services.rekognition.model.DescribeCollectionResponse;
import software.amazon.awssdk.services.rekognition.model.RekognitionException;
/** 
  * Before running this Java V2 code example, set up your development 
  * environment, including your credentials. 
 * 
  * For more information, see the following documentation topic: 
 * 
  * https://docs.aws.amazon.com/sdk-for-java/latest/developer-guide/get-
started.html 
  */
public class DescribeCollection { 
     public static void main(String[] args) { 
         final String usage = """ 
                 Usage: <collectionName> 
                 Where: 
                     collectionName - The name of the Amazon Rekognition 
  collection.\s 
                """
         if (args.length != 1) { 
             System.out.println(usage); 
             System.exit(1); 
         }
```

```
String collectionName = args[0];
         Region region = Region.US_EAST_1; 
         RekognitionClient rekClient = RekognitionClient.builder() 
                  .region(region) 
                  .build(); 
         describeColl(rekClient, collectionName); 
         rekClient.close(); 
     } 
     public static void describeColl(RekognitionClient rekClient, String 
  collectionName) { 
         try { 
             DescribeCollectionRequest describeCollectionRequest = 
  DescribeCollectionRequest.builder() 
                      .collectionId(collectionName) 
                     .buid() DescribeCollectionResponse describeCollectionResponse = rekClient 
                      .describeCollection(describeCollectionRequest); 
             System.out.println("Collection Arn : " + 
  describeCollectionResponse.collectionARN()); 
             System.out.println("Created : " + 
  describeCollectionResponse.creationTimestamp().toString()); 
         } catch (RekognitionException e) { 
             System.out.println(e.getMessage()); 
             System.exit(1); 
         } 
     }
}
```
• API の詳細については、「 API リファレンス[DescribeCollection」](https://docs.aws.amazon.com/goto/SdkForJavaV2/rekognition-2016-06-27/DescribeCollection)の「」を参照してくださ い。 AWS SDK for Java 2.x

# Kotlin

SDK for Kotlin

```
a Note
 については、「」を参照してください GitHub。AWS コード例リポジトリ で全く同じ
 例を見つけて、設定と実行の方法を確認してください。
```

```
suspend fun describeColl(collectionName: String) { 
     val request = DescribeCollectionRequest { 
         collectionId = collectionName 
     } 
     RekognitionClient { region = "us-east-1" }.use { rekClient -> 
         val response = rekClient.describeCollection(request) 
         println("The collection Arn is ${response.collectionArn}") 
         println("The collection contains this many faces ${response.faceCount}") 
     }
}
```
• API の詳細については、 AWS SDK for Kotlin API リファレンス[DescribeCollectionの](https://sdk.amazonaws.com/kotlin/api/latest/index.html)「」を 参照してください。

Python

SDK for Python (Boto3)

**a** Note

については、「」を参照してください GitHub。[AWS コード例リポジトリ](https://github.com/awsdocs/aws-doc-sdk-examples/tree/main/python/example_code/rekognition#code-examples) で全く同じ 例を見つけて、設定と実行の方法を確認してください。

```
class RekognitionCollection:
```

```
"" "
```
Encapsulates an Amazon Rekognition collection. This class is a thin wrapper

```
 around parts of the Boto3 Amazon Rekognition API. 
    "" "
     def __init__(self, collection, rekognition_client): 
 """ 
         Initializes a collection object. 
         :param collection: Collection data in the format returned by a call to 
                             create_collection. 
         :param rekognition_client: A Boto3 Rekognition client. 
        "" ""
         self.collection_id = collection["CollectionId"] 
         self.collection_arn, self.face_count, self.created = 
 self._unpack_collection( 
             collection 
\overline{\phantom{a}} self.rekognition_client = rekognition_client 
    @staticmethod 
    def _unpack_collection(collection): 
 """ 
         Unpacks optional parts of a collection that can be returned by 
         describe_collection. 
         :param collection: The collection data. 
         :return: A tuple of the data in the collection. 
 """ 
         return ( 
             collection.get("CollectionArn"), 
             collection.get("FaceCount", 0), 
             collection.get("CreationTimestamp"), 
\overline{\phantom{a}} def describe_collection(self): 
 """ 
         Gets data about the collection from the Amazon Rekognition service. 
         :return: The collection rendered as a dict. 
         """ 
         try: 
             response = self.rekognition_client.describe_collection( 
                 CollectionId=self.collection_id 
)
```

```
 # Work around capitalization of Arn vs. ARN 
             response["CollectionArn"] = response.get("CollectionARN") 
\overline{a} self.collection_arn, 
                  self.face_count, 
                  self.created, 
             ) = self._unpack_collection(response) 
             logger.info("Got data for collection %s.", self.collection_id) 
         except ClientError: 
             logger.exception("Couldn't get data for collection %s.", 
 self.collection_id) 
             raise 
         else: 
             return self.to_dict()
```
• API の詳細については、 [DescribeCollection](https://docs.aws.amazon.com/goto/boto3/rekognition-2016-06-27/DescribeCollection) AWS SDK for Python (Boto3) API リファレンス の「」を参照してください。

AWS SDK または CLI **DetectFaces**で を使用する

以下のコード例は、DetectFaces の使用方法を示しています。

詳細については、「[イメージ内の顔を検出する](https://docs.aws.amazon.com/rekognition/latest/dg/faces-detect-images.html)」を参照してください。

.NET

AWS SDK for .NET

**a** Note

については、「」を参照してください GitHub。[AWS コード例リポジトリ](https://github.com/awsdocs/aws-doc-sdk-examples/tree/main/dotnetv3/Rekognition/#code-examples) で全く同じ 例を見つけて、設定と実行の方法を確認してください。

 using System; using System.Collections.Generic; using System.Threading.Tasks; using Amazon.Rekognition; using Amazon.Rekognition.Model;

```
 /// <summary> 
     /// Uses the Amazon Rekognition Service to detect faces within an image 
    /// stored in an Amazon Simple Storage Service (Amazon S3) bucket. 
    /// </summary> 
     public class DetectFaces 
     { 
         public static async Task Main() 
         { 
             string photo = "input.jpg"; 
             string bucket = "bucket"; 
             var rekognitionClient = new AmazonRekognitionClient(); 
             var detectFacesRequest = new DetectFacesRequest() 
\{\hspace{.1cm} \}Image = new Image()\overline{a} S3Object = new S3Object() 
\{ Name = photo, 
                         Bucket = bucket, 
\}, \{\qquad \qquad \text{ } // Attributes can be "ALL" or "DEFAULT". 
                 // "DEFAULT": BoundingBox, Confidence, Landmarks, Pose, and 
  Quality. 
                 // "ALL": See https://docs.aws.amazon.com/sdkfornet/v3/apidocs/
items/Rekognition/TFaceDetail.html 
                 Attributes = new List<string>() { "ALL" }, 
             }; 
             try 
\{\hspace{.1cm} \} DetectFacesResponse detectFacesResponse = await 
  rekognitionClient.DetectFacesAsync(detectFacesRequest); 
                 bool hasAll = detectFacesRequest.Attributes.Contains("ALL"); 
                 foreach (FaceDetail face in detectFacesResponse.FaceDetails) 
\overline{a} Console.WriteLine($"BoundingBox: top={face.BoundingBox.Left} 
  left={face.BoundingBox.Top} width={face.BoundingBox.Width} 
  height={face.BoundingBox.Height}"); 
                     Console.WriteLine($"Confidence: {face.Confidence}");
```

```
 Console.WriteLine($"Landmarks: {face.Landmarks.Count}"); 
                   Console.WriteLine($"Pose: pitch={face.Pose.Pitch} 
 roll={face.Pose.Roll} yaw={face.Pose.Yaw}"); 
                   Console.WriteLine($"Brightness: 
 {face.Quality.Brightness}\tSharpness: {face.Quality.Sharpness}"); 
                   if (hasAll) 
\{ Console.WriteLine($"Estimated age is between 
 {face.AgeRange.Low} and {face.AgeRange.High} years old."); 
1 1 1 1 1 1 1
 } 
 } 
            catch (Exception ex) 
\{\hspace{.1cm} \} Console.WriteLine(ex.Message); 
 } 
        } 
    }
```
イメージ内のすべての顔の境界ボックス情報を表示します。

```
 using System; 
     using System.Collections.Generic; 
     using System.Drawing; 
     using System.IO; 
     using System.Threading.Tasks; 
     using Amazon.Rekognition; 
     using Amazon.Rekognition.Model; 
     /// <summary> 
     /// Uses the Amazon Rekognition Service to display the details of the 
     /// bounding boxes around the faces detected in an image. 
     /// </summary> 
     public class ImageOrientationBoundingBox 
     { 
         public static async Task Main() 
         { 
             string photo = @"D:\Development\AWS-Examples\Rekognition
\target.jpg"; // "photo.jpg";
```

```
 var rekognitionClient = new AmazonRekognitionClient(); 
             var image = new Amazon.Rekognition.Model.Image(); 
             try 
\{\hspace{.1cm} \} using var fs = new FileStream(photo, FileMode.Open, 
 FileAccess.Read); 
                byte[] data = null; data = new byte[fs.Length]; 
                 fs.Read(data, 0, (int)fs.Length); 
                 image.Bytes = new MemoryStream(data); 
 } 
             catch (Exception) 
\{\hspace{.1cm} \} Console.WriteLine("Failed to load file " + photo); 
                 return; 
 } 
             int height; 
             int width; 
             // Used to extract original photo width/height 
             using (var imageBitmap = new Bitmap(photo)) 
\{\hspace{.1cm} \} height = imageBitmap.Height; 
                 width = imageBitmap.Width; 
 } 
             Console.WriteLine("Image Information:"); 
             Console.WriteLine(photo); 
             Console.WriteLine("Image Height: " + height); 
             Console.WriteLine("Image Width: " + width); 
             try 
\{\hspace{.1cm} \} var detectFacesRequest = new DetectFacesRequest() 
\overline{a}Image = image, Attributes = new List<string>() { "ALL" }, 
                 }; 
                 DetectFacesResponse detectFacesResponse = await 
 rekognitionClient.DetectFacesAsync(detectFacesRequest); 
                 detectFacesResponse.FaceDetails.ForEach(face =>
```

```
\overline{a} Console.WriteLine("Face:"); 
                     ShowBoundingBoxPositions( 
                          height, 
                         width, 
                          face.BoundingBox, 
                          detectFacesResponse.OrientationCorrection); 
                     Console.WriteLine($"BoundingBox: top={face.BoundingBox.Left} 
 left={face.BoundingBox.Top} width={face.BoundingBox.Width} 
 height={face.BoundingBox.Height}"); 
                     Console.WriteLine($"The detected face is estimated to be 
  between {face.AgeRange.Low} and {face.AgeRange.High} years old.\n"); 
                 }); 
 } 
             catch (Exception ex) 
\{\hspace{.1cm} \} Console.WriteLine(ex.Message); 
 } 
         } 
         /// <summary> 
         /// Display the bounding box information for an image. 
         /// </summary> 
         /// <param name="imageHeight">The height of the image.</param> 
         /// <param name="imageWidth">The width of the image.</param> 
         /// <param name="box">The bounding box for a face found within the 
  image.</param> 
         /// <param name="rotation">The rotation of the face's bounding box.</
param> 
         public static void ShowBoundingBoxPositions(int imageHeight, int 
 imageWidth, BoundingBox box, string rotation) 
         { 
             float left; 
             float top; 
             if (rotation == null) 
\{\hspace{.1cm} \} Console.WriteLine("No estimated orientation. Check Exif data."); 
                 return; 
 } 
             // Calculate face position based on image orientation. 
             switch (rotation)
```

```
\{\hspace{.1cm} \} case "ROTATE_0": 
                     left = imageWidth * box.Left;
                      top = imageHeight * box.Top; 
                      break; 
                 case "ROTATE_90": 
                    left = \text{imageHeight} * (1 - (box.Top + box.Height)); top = imageWidth * box.Left; 
                      break; 
                 case "ROTATE_180": 
                     left = imageWidth - (imageWidth * (box.Left + box.Width)); 
                    top = imageHeight *(1 - (box.Top + box.Height)); break; 
                 case "ROTATE_270": 
                      left = imageHeight * box.Top; 
                     top = imageWidth * (1 - box.left - boxأ break; 
                 default: 
                      Console.WriteLine("No estimated orientation information. 
 Check Exif data."); 
                     return; 
 } 
             // Display face location information. 
             Console.WriteLine($"Left: {left}"); 
             Console.WriteLine($"Top: {top}"); 
             Console.WriteLine($"Face Width: {imageWidth * box.Width}"); 
             Console.WriteLine($"Face Height: {imageHeight * box.Height}"); 
         } 
     }
```
• API の詳細については、「 API リファレンス[DetectFaces」](https://docs.aws.amazon.com/goto/DotNetSDKV3/rekognition-2016-06-27/DetectFaces)の「」を参照してください。 AWS SDK for .NET

CLI

AWS CLI

画像内の顔を検出するには

次の detect-faces コマンドは、Amazon S3 バケットに保存されている指定された画像の 顔を検出します。

```
aws rekognition detect-faces \ 
     --image '{"S3Object":{"Bucket":"MyImageS3Bucket","Name":"MyFriend.jpg"}}' \ 
     --attributes "ALL"
```
出力:

```
{ 
     "FaceDetails": [ 
         { 
              "Confidence": 100.0, 
              "Eyeglasses": { 
                   "Confidence": 98.91107940673828, 
                   "Value": false 
              }, 
              "Sunglasses": { 
                   "Confidence": 99.7966537475586, 
                   "Value": false 
              }, 
              "Gender": { 
                   "Confidence": 99.56611633300781, 
                   "Value": "Male" 
              }, 
              "Landmarks": [ 
\overline{\mathcal{L}} "Y": 0.26721030473709106, 
                       "X": 0.6204193830490112, 
                       "Type": "eyeLeft" 
                   }, 
\overline{\mathcal{L}} "Y": 0.26831310987472534, 
                       "X": 0.6776827573776245, 
                       "Type": "eyeRight" 
                   }, 
\overline{a} "Y": 0.3514654338359833, 
                       "X": 0.6241428852081299, 
                       "Type": "mouthLeft" 
                   }, 
\overline{a} "Y": 0.35258132219314575,
```

```
 "X": 0.6713621020317078, 
                      "Type": "mouthRight" 
                 }, 
\overline{a} "Y": 0.3140771687030792, 
                      "X": 0.6428444981575012, 
                      "Type": "nose" 
                 }, 
\overline{a} "Y": 0.24662546813488007, 
                      "X": 0.6001564860343933, 
                      "Type": "leftEyeBrowLeft" 
                 }, 
\overline{a} "Y": 0.24326619505882263, 
                      "X": 0.6303644776344299, 
                      "Type": "leftEyeBrowRight" 
                 }, 
\overline{a} "Y": 0.23818562924861908, 
                      "X": 0.6146903038024902, 
                      "Type": "leftEyeBrowUp" 
                 }, 
\overline{a} "Y": 0.24373626708984375, 
                      "X": 0.6640064716339111, 
                      "Type": "rightEyeBrowLeft" 
                 }, 
\overline{a} "Y": 0.24877218902111053, 
                      "X": 0.7025929093360901, 
                      "Type": "rightEyeBrowRight" 
                 }, 
\overline{a} "Y": 0.23938551545143127, 
                      "X": 0.6823262572288513, 
                      "Type": "rightEyeBrowUp" 
                 }, 
\overline{a} "Y": 0.265746533870697, 
                      "X": 0.6112898588180542, 
                      "Type": "leftEyeLeft" 
                 },
```
 $\overline{a}$
```
 "Y": 0.2676128149032593, 
                      "X": 0.6317071914672852, 
                      "Type": "leftEyeRight" 
                 }, 
\overline{a} "Y": 0.262735515832901, 
                      "X": 0.6201658248901367, 
                      "Type": "leftEyeUp" 
                 }, 
\overline{a} "Y": 0.27025148272514343, 
                      "X": 0.6206279993057251, 
                      "Type": "leftEyeDown" 
                 }, 
\overline{a} "Y": 0.268223375082016, 
                      "X": 0.6658390760421753, 
                      "Type": "rightEyeLeft" 
                 }, 
\overline{a} "Y": 0.2672517001628876, 
                      "X": 0.687832236289978, 
                      "Type": "rightEyeRight" 
                 }, 
\overline{a} "Y": 0.26383838057518005, 
                      "X": 0.6769183874130249, 
                      "Type": "rightEyeUp" 
                 }, 
\overline{a} "Y": 0.27138751745224, 
                      "X": 0.676596462726593, 
                      "Type": "rightEyeDown" 
                 }, 
\overline{a} "Y": 0.32283174991607666, 
                      "X": 0.6350004076957703, 
                      "Type": "noseLeft" 
                 }, 
\overline{a} "Y": 0.3219289481639862, 
                      "X": 0.6567046642303467, 
                      "Type": "noseRight" 
                 },
```
アクション 7692

```
\overline{a} "Y": 0.3420318365097046, 
                     "X": 0.6450609564781189, 
                     "Type": "mouthUp" 
                 }, 
\overline{a} "Y": 0.3664324879646301, 
                     "X": 0.6455618143081665, 
                     "Type": "mouthDown" 
                 }, 
\overline{a} "Y": 0.26721030473709106, 
                     "X": 0.6204193830490112, 
                     "Type": "leftPupil" 
                 }, 
\overline{a} "Y": 0.26831310987472534, 
                     "X": 0.6776827573776245, 
                     "Type": "rightPupil" 
                 }, 
\overline{a} "Y": 0.26343393325805664, 
                     "X": 0.5946047306060791, 
                     "Type": "upperJawlineLeft" 
                 }, 
\overline{a} "Y": 0.3543180525302887, 
                     "X": 0.6044883728027344, 
                     "Type": "midJawlineLeft" 
                 }, 
\overline{a} "Y": 0.4084877669811249, 
                     "X": 0.6477024555206299, 
                     "Type": "chinBottom" 
                 }, 
\overline{a} "Y": 0.3562754988670349, 
                     "X": 0.707981526851654, 
                     "Type": "midJawlineRight" 
                 }, 
\overline{a} "Y": 0.26580461859703064, 
                     "X": 0.7234612107276917, 
                     "Type": "upperJawlineRight"
```

```
 } 
            ], 
            "Pose": { 
                 "Yaw": -3.7351467609405518, 
                 "Roll": -0.10309021919965744, 
                 "Pitch": 0.8637830018997192 
            }, 
             "Emotions": [ 
\overline{a} "Confidence": 8.74203109741211, 
                     "Type": "SURPRISED" 
                 }, 
\overline{a} "Confidence": 2.501944065093994, 
                     "Type": "ANGRY" 
                 }, 
\overline{a} "Confidence": 0.7378743290901184, 
                     "Type": "DISGUSTED" 
                 }, 
\overline{a} "Confidence": 3.5296201705932617, 
                     "Type": "HAPPY" 
                 }, 
\overline{a} "Confidence": 1.7162904739379883, 
                     "Type": "SAD" 
                 }, 
\overline{a} "Confidence": 9.518536567687988, 
                     "Type": "CONFUSED" 
                 }, 
\overline{a} "Confidence": 0.45474427938461304, 
                     "Type": "FEAR" 
                 }, 
\overline{a} "Confidence": 72.79895782470703, 
                     "Type": "CALM" 
 } 
            ], 
             "AgeRange": { 
                 "High": 48, 
                 "Low": 32
```

```
 }, 
               "EyesOpen": { 
                   "Confidence": 98.93987274169922, 
                   "Value": true 
              }, 
              "BoundingBox": { 
                   "Width": 0.12368916720151901, 
                   "Top": 0.16007372736930847, 
                   "Left": 0.5901257991790771, 
                   "Height": 0.25140416622161865 
              }, 
               "Smile": { 
                   "Confidence": 93.4493179321289, 
                   "Value": false 
              }, 
               "MouthOpen": { 
                   "Confidence": 90.53053283691406, 
                   "Value": false 
              }, 
               "Quality": { 
                   "Sharpness": 95.51618957519531, 
                   "Brightness": 65.29893493652344 
              }, 
               "Mustache": { 
                   "Confidence": 89.85221099853516, 
                   "Value": false 
              }, 
               "Beard": { 
                   "Confidence": 86.1991195678711, 
                   "Value": true 
              } 
          } 
     ]
}
```
詳細については、「Amazon Rekognition 開発者ガイド」の「[イメージ内の顔の検出](https://docs.aws.amazon.com/rekognition/latest/dg/faces-detect-images.html)」を参照 してください。

• API の詳細については、「 コマンドリファレンス[DetectFaces](https://awscli.amazonaws.com/v2/documentation/api/latest/reference/rekognition/detect-faces.html)」の「」を参照してくださ い。 AWS CLI

#### Java

SDK for Java 2.x

**a** Note

```
import software.amazon.awssdk.regions.Region;
import software.amazon.awssdk.services.rekognition.RekognitionClient;
import software.amazon.awssdk.services.rekognition.model.RekognitionException;
import software.amazon.awssdk.services.rekognition.model.DetectFacesRequest;
import software.amazon.awssdk.services.rekognition.model.DetectFacesResponse;
import software.amazon.awssdk.services.rekognition.model.Image;
import software.amazon.awssdk.services.rekognition.model.Attribute;
import software.amazon.awssdk.services.rekognition.model.FaceDetail;
import software.amazon.awssdk.services.rekognition.model.AgeRange;
import software.amazon.awssdk.core.SdkBytes;
import java.io.FileInputStream;
import java.io.FileNotFoundException;
import java.io.InputStream;
import java.util.List;
/** 
  * Before running this Java V2 code example, set up your development 
  * environment, including your credentials. 
 * 
  * For more information, see the following documentation topic: 
 * 
  * https://docs.aws.amazon.com/sdk-for-java/latest/developer-guide/get-
started.html 
 */
public class DetectFaces { 
     public static void main(String[] args) { 
         final String usage = """ 
                 Usage: <sourceImage> 
                 Where:
```

```
 sourceImage - The path to the image (for example, C:\\AWS\
\pic1.png).\s 
                  """; 
        if (args.length != 1) {
             System.out.println(usage); 
             System.exit(1); 
         } 
         String sourceImage = args[0]; 
         Region region = Region.US_EAST_1; 
         RekognitionClient rekClient = RekognitionClient.builder() 
                  .region(region) 
                  .build(); 
         detectFacesinImage(rekClient, sourceImage); 
         rekClient.close(); 
     } 
     public static void detectFacesinImage(RekognitionClient rekClient, String 
  sourceImage) { 
         try { 
             InputStream sourceStream = new FileInputStream(sourceImage); 
             SdkBytes sourceBytes = SdkBytes.fromInputStream(sourceStream); 
             // Create an Image object for the source image. 
              Image souImage = Image.builder() 
                      .bytes(sourceBytes) 
                      .build(); 
             DetectFacesRequest facesRequest = DetectFacesRequest.builder() 
                      .attributes(Attribute.ALL) 
                      .image(souImage) 
                     .build();
             DetectFacesResponse facesResponse = 
 rekClient.detectFaces(facesRequest); 
             List<FaceDetail> faceDetails = facesResponse.faceDetails(); 
             for (FaceDetail face : faceDetails) { 
                  AgeRange ageRange = face.ageRange(); 
                  System.out.println("The detected face is estimated to be between 
 ^{\prime} + ageRange.low().toString() + " and " + 
  ageRange.high().toString()
```

```
 + " years old."); 
                 System.out.println("There is a smile : " + 
  face.smile().value().toString()); 
 } 
         } catch (RekognitionException | FileNotFoundException e) { 
             System.out.println(e.getMessage()); 
             System.exit(1); 
         } 
     }
}
```
• API の詳細については、「 API リファレンス[DetectFaces」](https://docs.aws.amazon.com/goto/SdkForJavaV2/rekognition-2016-06-27/DetectFaces)の「」を参照してください。 AWS SDK for Java 2.x

Kotlin

SDK for Kotlin

```
G Note
 については、「」を参照してください GitHub。AWS コード例リポジトリ で全く同じ
 例を見つけて、設定と実行の方法を確認してください。
```

```
suspend fun detectFacesinImage(sourceImage: String?) { 
     val souImage = Image { 
         bytes = (File(sourceImage).readBytes()) 
     } 
     val request = DetectFacesRequest { 
         attributes = listOf(Attribute.All) 
         image = souImage 
     } 
     RekognitionClient { region = "us-east-1" }.use { rekClient -> 
         val response = rekClient.detectFaces(request) 
         response.faceDetails?.forEach { face ->
```

```
 val ageRange = face.ageRange 
             println("The detected face is estimated to be between 
  ${ageRange?.low} and ${ageRange?.high} years old.") 
             println("There is a smile ${face.smile?.value}") 
         } 
     }
}
```
• API の詳細については、 AWS SDK for Kotlin API リファレンス[DetectFaces](https://sdk.amazonaws.com/kotlin/api/latest/index.html)の「」を参照し てください。

Python

SDK for Python (Boto3)

**a** Note

```
class RekognitionImage: 
    "" "
     Encapsulates an Amazon Rekognition image. This class is a thin wrapper 
     around parts of the Boto3 Amazon Rekognition API. 
    "" "
     def __init__(self, image, image_name, rekognition_client): 
 """ 
         Initializes the image object. 
         :param image: Data that defines the image, either the image bytes or 
                        an Amazon S3 bucket and object key. 
         :param image_name: The name of the image. 
         :param rekognition_client: A Boto3 Rekognition client. 
         """ 
         self.image = image 
         self.image_name = image_name 
         self.rekognition_client = rekognition_client
```

```
 def detect_faces(self): 
 """ 
        Detects faces in the image. 
         :return: The list of faces found in the image. 
 """ 
        try: 
            response = self.rekognition_client.detect_faces( 
                 Image=self.image, Attributes=["ALL"] 
) faces = [RekognitionFace(face) for face in response["FaceDetails"]] 
            logger.info("Detected %s faces.", len(faces)) 
        except ClientError: 
            logger.exception("Couldn't detect faces in %s.", self.image_name) 
            raise 
        else: 
            return faces
```
• API の詳細については、 [DetectFaces](https://docs.aws.amazon.com/goto/boto3/rekognition-2016-06-27/DetectFaces) AWS SDK for Python (Boto3) API リファレンス の「」を参照してください。

AWS SDK または CLI **DetectLabels**で を使用する

以下のコード例は、DetectLabels の使用方法を示しています。

詳細については、「[イメージ内のラベルを検出する](https://docs.aws.amazon.com/rekognition/latest/dg/labels-detect-labels-image.html)」を参照してください。

.NET

AWS SDK for .NET

**a** Note

については、「」を参照してください GitHub。[AWS コード例リポジトリ](https://github.com/awsdocs/aws-doc-sdk-examples/tree/main/dotnetv3/Rekognition/#code-examples) で全く同じ 例を見つけて、設定と実行の方法を確認してください。

using System;

```
 using System.Threading.Tasks; 
    using Amazon.Rekognition; 
    using Amazon.Rekognition.Model; 
    /// <summary> 
    /// Uses the Amazon Rekognition Service to detect labels within an image 
    /// stored in an Amazon Simple Storage Service (Amazon S3) bucket. 
    /// </summary> 
    public class DetectLabels 
    { 
        public static async Task Main() 
        { 
            string photo = "del_river_02092020_01.jpg"; // "input.jpg"; 
            string bucket = "igsmiths3photos"; // "bucket"; 
            var rekognitionClient = new AmazonRekognitionClient(); 
            var detectlabelsRequest = new DetectLabelsRequest 
\{\hspace{.1cm} \}Image = new Image()\overline{a} S3Object = new S3Object() 
\{ Name = photo, 
                         Bucket = bucket, 
\}, \{ }, 
                MaxLabels = 10, 
                MinConfidence = 75F, 
            }; 
            try 
\{\hspace{.1cm} \} DetectLabelsResponse detectLabelsResponse = await 
 rekognitionClient.DetectLabelsAsync(detectlabelsRequest); 
                Console.WriteLine("Detected labels for " + photo); 
                foreach (Label label in detectLabelsResponse.Labels) 
\overline{a} Console.WriteLine($"Name: {label.Name} Confidence: 
 {label.Confidence}"); 
 } 
 } 
            catch (Exception ex) 
\{\hspace{.1cm} \}
```

```
 Console.WriteLine(ex.Message); 
 } 
        } 
    }
```
コンピュータに保存されているイメージファイル内のラベルを検出します。

```
 using System; 
    using System.IO; 
    using System.Threading.Tasks; 
    using Amazon.Rekognition; 
    using Amazon.Rekognition.Model; 
    /// <summary> 
    /// Uses the Amazon Rekognition Service to detect labels within an image 
    /// stored locally. 
    /// </summary> 
    public class DetectLabelsLocalFile 
   \{ public static async Task Main() 
         { 
             string photo = "input.jpg"; 
             var image = new Amazon.Rekognition.Model.Image(); 
             try 
             { 
                 using var fs = new FileStream(photo, FileMode.Open, 
 FileAccess.Read); 
                byte[] data = null; data = new byte[fs.Length]; 
                 fs.Read(data, 0, (int)fs.Length); 
                 image.Bytes = new MemoryStream(data); 
 } 
             catch (Exception) 
             { 
                 Console.WriteLine("Failed to load file " + photo); 
                 return; 
 } 
             var rekognitionClient = new AmazonRekognitionClient();
```

```
 var detectlabelsRequest = new DetectLabelsRequest 
\{\hspace{.1cm} \}Image = image, MaxLabels = 10, 
                MinConfidence = 77F, 
            }; 
            try 
\{\hspace{.1cm} \} DetectLabelsResponse detectLabelsResponse = await 
 rekognitionClient.DetectLabelsAsync(detectlabelsRequest); 
                Console.WriteLine($"Detected labels for {photo}"); 
                foreach (Label label in detectLabelsResponse.Labels) 
\overline{a} Console.WriteLine($"{label.Name}: {label.Confidence}"); 
 } 
 } 
            catch (Exception ex) 
\{\hspace{.1cm} \} Console.WriteLine(ex.Message); 
 } 
        } 
    }
```
• API の詳細については、「 API リファレンス[DetectLabels」](https://docs.aws.amazon.com/goto/DotNetSDKV3/rekognition-2016-06-27/DetectLabels)の「」を参照してください。 AWS SDK for .NET

```
CLI
```
AWS CLI

画像内のラベルを検出するには

次の detect-labels の例は、Amazon S3 バケットに保存されている画像内のシーンとオブ ジェクトを検出します。

```
aws rekognition detect-labels \ 
     --image '{"S3Object":{"Bucket":"bucket","Name":"image"}}'
```
出力:

{

```
 "Labels": [ 
        { 
             "Instances": [], 
             "Confidence": 99.15271759033203, 
             "Parents": [ 
\overline{a} "Name": "Vehicle" 
                 }, 
\overline{a} "Name": "Transportation" 
 } 
             ], 
             "Name": "Automobile" 
        }, 
        { 
             "Instances": [], 
             "Confidence": 99.15271759033203, 
             "Parents": [ 
\overline{a} "Name": "Transportation" 
 } 
             ], 
             "Name": "Vehicle" 
        }, 
        { 
             "Instances": [], 
             "Confidence": 99.15271759033203, 
             "Parents": [], 
             "Name": "Transportation" 
        }, 
        { 
             "Instances": [ 
\overline{a} "BoundingBox": { 
                          "Width": 0.10616336017847061, 
                          "Top": 0.5039216876029968, 
                         "Left": 0.0037978808395564556, 
                         "Height": 0.18528179824352264 
                     }, 
                     "Confidence": 99.15271759033203 
                 }, 
\overline{a}
```

```
 "BoundingBox": { 
                         "Width": 0.2429988533258438, 
                         "Top": 0.5251884460449219, 
                         "Left": 0.7309805154800415, 
                         "Height": 0.21577216684818268 
\}, \{ "Confidence": 99.1286392211914 
                 }, 
\overline{a} "BoundingBox": { 
                         "Width": 0.14233611524105072, 
                         "Top": 0.5333095788955688, 
                         "Left": 0.6494812965393066, 
                         "Height": 0.15528248250484467 
                     }, 
                     "Confidence": 98.48368072509766 
                 }, 
\overline{a} "BoundingBox": { 
                         "Width": 0.11086395382881165, 
                         "Top": 0.5354844927787781, 
                         "Left": 0.10355594009160995, 
                         "Height": 0.10271988064050674 
\}, \{ "Confidence": 96.45606231689453 
                 }, 
\overline{a} "BoundingBox": { 
                         "Width": 0.06254628300666809, 
                         "Top": 0.5573825240135193, 
                         "Left": 0.46083059906959534, 
                         "Height": 0.053911514580249786 
                     }, 
                     "Confidence": 93.65448760986328 
                 }, 
\overline{a} "BoundingBox": { 
                         "Width": 0.10105438530445099, 
                         "Top": 0.534368634223938, 
                         "Left": 0.5743985772132874, 
                         "Height": 0.12226245552301407 
\}, \{ "Confidence": 93.06217193603516 
\qquad \qquad \text{ }
```

```
\overline{a} "BoundingBox": { 
                        "Width": 0.056389667093753815, 
                        "Top": 0.5235804319381714, 
                        "Left": 0.9427769780158997, 
                        "Height": 0.17163699865341187 
\}, \{ "Confidence": 92.6864013671875 
                }, 
\overline{a} "BoundingBox": { 
                        "Width": 0.06003860384225845, 
                        "Top": 0.5441341400146484, 
                        "Left": 0.22409997880458832, 
                        "Height": 0.06737709045410156 
\}, \{ "Confidence": 90.4227066040039 
                }, 
\overline{a} "BoundingBox": { 
                        "Width": 0.02848697081208229, 
                        "Top": 0.5107086896896362, 
                        "Left": 0, 
                        "Height": 0.19150497019290924 
\}, \{ "Confidence": 86.65286254882812 
                }, 
\overline{a} "BoundingBox": { 
                        "Width": 0.04067881405353546, 
                        "Top": 0.5566273927688599, 
                        "Left": 0.316415935754776, 
                        "Height": 0.03428703173995018 
                    }, 
                    "Confidence": 85.36471557617188 
                }, 
\overline{a} "BoundingBox": { 
                        "Width": 0.043411049991846085, 
                        "Top": 0.5394920110702515, 
                        "Left": 0.18293385207653046, 
                        "Height": 0.0893595889210701 
\}, \{ "Confidence": 82.21705627441406
```

```
 }, 
\overline{a} "BoundingBox": { 
                         "Width": 0.031183116137981415, 
                         "Top": 0.5579366683959961, 
                         "Left": 0.2853088080883026, 
                         "Height": 0.03989990055561066 
                     }, 
                     "Confidence": 81.0157470703125 
                 }, 
\overline{a} "BoundingBox": { 
                         "Width": 0.031113790348172188, 
                         "Top": 0.5504819750785828, 
                         "Left": 0.2580395042896271, 
                         "Height": 0.056484755128622055 
                     }, 
                     "Confidence": 56.13441467285156 
                 }, 
\overline{a} "BoundingBox": { 
                         "Width": 0.08586374670267105, 
                         "Top": 0.5438792705535889, 
                         "Left": 0.5128012895584106, 
                         "Height": 0.08550430089235306 
\}, \{ "Confidence": 52.37760925292969 
 } 
             ], 
             "Confidence": 99.15271759033203, 
             "Parents": [ 
\overline{a} "Name": "Vehicle" 
                 }, 
\overline{a} "Name": "Transportation" 
 } 
             ], 
             "Name": "Car" 
        }, 
             "Instances": [], 
             "Confidence": 98.9914321899414, 
             "Parents": [],
```
{

```
 "Name": "Human" 
        }, 
        { 
             "Instances": [ 
\overline{a} "BoundingBox": { 
                         "Width": 0.19360728561878204, 
                         "Top": 0.35072067379951477, 
                         "Left": 0.43734854459762573, 
                         "Height": 0.2742200493812561 
\}, \{ "Confidence": 98.9914321899414 
                }, 
\overline{a} "BoundingBox": { 
                         "Width": 0.03801717236638069, 
                         "Top": 0.5010883808135986, 
                         "Left": 0.9155802130699158, 
                         "Height": 0.06597328186035156 
\}, \{ "Confidence": 85.02790832519531 
 } 
            ], 
             "Confidence": 98.9914321899414, 
            "Parents": [], 
             "Name": "Person" 
        }, 
        { 
            "Instances": [], 
             "Confidence": 93.24951934814453, 
            "Parents": [], 
             "Name": "Machine" 
        }, 
        { 
            "Instances": [ 
\overline{a} "BoundingBox": { 
                         "Width": 0.03561960905790329, 
                         "Top": 0.6468243598937988, 
                         "Left": 0.7850857377052307, 
                         "Height": 0.08878646790981293 
\}, \{ "Confidence": 93.24951934814453 
                 },
```

```
\overline{a} "BoundingBox": { 
                        "Width": 0.02217046171426773, 
                        "Top": 0.6149078607559204, 
                        "Left": 0.04757237061858177, 
                        "Height": 0.07136218994855881 
\}, \{ "Confidence": 91.5025863647461 
                }, 
\overline{a} "BoundingBox": { 
                        "Width": 0.016197510063648224, 
                        "Top": 0.6274210214614868, 
                        "Left": 0.6472989320755005, 
                        "Height": 0.04955997318029404 
\}, \{ "Confidence": 85.14686584472656 
                }, 
\overline{a} "BoundingBox": { 
                        "Width": 0.020207518711686134, 
                        "Top": 0.6348286867141724, 
                        "Left": 0.7295016646385193, 
                        "Height": 0.07059963047504425 
\}, \{ "Confidence": 83.34547424316406 
                }, 
\overline{a} "BoundingBox": { 
                        "Width": 0.020280985161662102, 
                        "Top": 0.6171894669532776, 
                        "Left": 0.08744934946298599, 
                        "Height": 0.05297485366463661 
                    }, 
                    "Confidence": 79.9981460571289 
                }, 
\overline{a} "BoundingBox": { 
                        "Width": 0.018318990245461464, 
                        "Top": 0.623889148235321, 
                        "Left": 0.6836880445480347, 
                        "Height": 0.06730121374130249 
\}, \{ "Confidence": 78.87144470214844
```

```
 }, 
\overline{a} "BoundingBox": { 
                         "Width": 0.021310249343514442, 
                         "Top": 0.6167286038398743, 
                         "Left": 0.004064912907779217, 
                         "Height": 0.08317798376083374 
                    }, 
                    "Confidence": 75.89361572265625 
                }, 
\overline{a} "BoundingBox": { 
                         "Width": 0.03604431077837944, 
                         "Top": 0.7030032277107239, 
                         "Left": 0.9254803657531738, 
                         "Height": 0.04569442570209503 
                    }, 
                    "Confidence": 64.402587890625 
                }, 
\overline{a} "BoundingBox": { 
                         "Width": 0.009834849275648594, 
                         "Top": 0.5821820497512817, 
                         "Left": 0.28094568848609924, 
                         "Height": 0.01964157074689865 
\}, \{ "Confidence": 62.79907989501953 
                }, 
\overline{a} "BoundingBox": { 
                         "Width": 0.01475677452981472, 
                         "Top": 0.6137543320655823, 
                         "Left": 0.5950819253921509, 
                         "Height": 0.039063986390829086 
\}, \{ "Confidence": 59.40483474731445 
 } 
            ], 
            "Confidence": 93.24951934814453, 
            "Parents": [ 
\overline{a} "Name": "Machine" 
 } 
            ],
```

```
 "Name": "Wheel" 
        }, 
        { 
            "Instances": [], 
            "Confidence": 92.61514282226562, 
            "Parents": [], 
            "Name": "Road" 
        }, 
        { 
            "Instances": [], 
            "Confidence": 92.37877655029297, 
            "Parents": [ 
\overline{a} "Name": "Person" 
 } 
            ], 
            "Name": "Sport" 
        }, 
        { 
            "Instances": [], 
            "Confidence": 92.37877655029297, 
            "Parents": [ 
\overline{a} "Name": "Person" 
 } 
            ], 
            "Name": "Sports" 
        }, 
        { 
            "Instances": [ 
\overline{a} "BoundingBox": { 
                         "Width": 0.12326609343290329, 
                         "Top": 0.6332163214683533, 
                        "Left": 0.44815489649772644, 
                         "Height": 0.058117982000112534 
\}, \{ "Confidence": 92.37877655029297 
 } 
            ], 
            "Confidence": 92.37877655029297, 
            "Parents": [ 
\overline{a} "Name": "Person"
```

```
 }, 
\overline{a} "Name": "Sport" 
 } 
             ], 
             "Name": "Skateboard" 
         }, 
         { 
             "Instances": [], 
             "Confidence": 90.62931060791016, 
             "Parents": [ 
\overline{a} "Name": "Person" 
 } 
             ], 
             "Name": "Pedestrian" 
         }, 
         { 
             "Instances": [], 
             "Confidence": 88.81334686279297, 
             "Parents": [], 
             "Name": "Asphalt" 
         }, 
         { 
             "Instances": [], 
             "Confidence": 88.81334686279297, 
             "Parents": [], 
             "Name": "Tarmac" 
         }, 
         { 
             "Instances": [], 
             "Confidence": 88.23201751708984, 
             "Parents": [], 
             "Name": "Path" 
         }, 
         { 
             "Instances": [], 
             "Confidence": 80.26520538330078, 
             "Parents": [], 
             "Name": "Urban" 
         }, 
         { 
             "Instances": [], 
             "Confidence": 80.26520538330078,
```

```
 "Parents": [ 
\overline{a} "Name": "Building" 
                }, 
\overline{a} "Name": "Urban" 
 } 
            ], 
            "Name": "Town" 
        }, 
        { 
            "Instances": [], 
            "Confidence": 80.26520538330078, 
            "Parents": [], 
            "Name": "Building" 
        }, 
        { 
            "Instances": [], 
            "Confidence": 80.26520538330078, 
            "Parents": [ 
\overline{a} "Name": "Building" 
                }, 
\overline{a} "Name": "Urban" 
 } 
            ], 
            "Name": "City" 
        }, 
        { 
            "Instances": [], 
            "Confidence": 78.37934875488281, 
            "Parents": [ 
\overline{a} "Name": "Car" 
                }, 
\overline{a} "Name": "Vehicle" 
                }, 
\overline{a} "Name": "Transportation" 
 } 
            ], 
            "Name": "Parking Lot"
```

```
 }, 
        { 
            "Instances": [], 
            "Confidence": 78.37934875488281, 
            "Parents": [ 
\overline{a} "Name": "Car" 
                }, 
\overline{a} "Name": "Vehicle" 
                }, 
\overline{a} "Name": "Transportation" 
 } 
            ], 
            "Name": "Parking" 
        }, 
        { 
            "Instances": [], 
            "Confidence": 74.37590026855469, 
            "Parents": [ 
                { 
                     "Name": "Building" 
                }, 
\overline{a} "Name": "Urban" 
                }, 
\overline{a} "Name": "City" 
 } 
            ], 
            "Name": "Downtown" 
        }, 
        { 
            "Instances": [], 
            "Confidence": 69.84622955322266, 
            "Parents": [ 
\overline{a} "Name": "Road" 
 } 
            ], 
            "Name": "Intersection" 
        }, 
        {
```

```
 "Instances": [], 
            "Confidence": 57.68518829345703, 
            "Parents": [ 
                { 
                    "Name": "Sports Car" 
                }, 
\overline{a} "Name": "Car" 
                }, 
\overline{a} "Name": "Vehicle" 
                }, 
\overline{a} "Name": "Transportation" 
 } 
            ], 
            "Name": "Coupe" 
        }, 
        { 
            "Instances": [], 
            "Confidence": 57.68518829345703, 
            "Parents": [ 
\overline{a} "Name": "Car" 
                }, 
\overline{a} "Name": "Vehicle" 
                }, 
\overline{a} "Name": "Transportation" 
 } 
            ], 
            "Name": "Sports Car" 
        }, 
        { 
            "Instances": [], 
            "Confidence": 56.59492111206055, 
            "Parents": [ 
\overline{a} "Name": "Path" 
 } 
            ], 
            "Name": "Sidewalk" 
        },
```

```
 { 
             "Instances": [], 
             "Confidence": 56.59492111206055, 
             "Parents": [ 
\overline{a} "Name": "Path" 
 } 
             ], 
             "Name": "Pavement" 
         }, 
         { 
             "Instances": [], 
             "Confidence": 55.58770751953125, 
             "Parents": [ 
\overline{a} "Name": "Building" 
                 }, 
\overline{a} "Name": "Urban" 
 } 
             ], 
             "Name": "Neighborhood" 
         } 
     ], 
     "LabelModelVersion": "2.0"
}
```
詳細については、「Amazon Rekognition 開発者ガイド」の「[イメージ内のラベルの検出](https://docs.aws.amazon.com/rekognition/latest/dg/labels-detect-labels-image.html)」を 参照してください。

• API の詳細については、「 コマンドリファレンス[DetectLabels」](https://awscli.amazonaws.com/v2/documentation/api/latest/reference/rekognition/detect-labels.html)の「」を参照してくださ い。 AWS CLI

#### Java

SDK for Java 2.x

```
import software.amazon.awssdk.core.SdkBytes;
import software.amazon.awssdk.regions.Region;
import software.amazon.awssdk.services.rekognition.RekognitionClient;
import software.amazon.awssdk.services.rekognition.model.Image;
import software.amazon.awssdk.services.rekognition.model.DetectLabelsRequest;
import software.amazon.awssdk.services.rekognition.model.DetectLabelsResponse;
import software.amazon.awssdk.services.rekognition.model.Label;
import software.amazon.awssdk.services.rekognition.model.RekognitionException;
import java.io.FileInputStream;
import java.io.FileNotFoundException;
import java.io.InputStream;
import java.util.List;
/** 
  * Before running this Java V2 code example, set up your development 
  * environment, including your credentials. 
 * 
  * For more information, see the following documentation topic: 
 * 
  * https://docs.aws.amazon.com/sdk-for-java/latest/developer-guide/get-
started.html 
  */
public class DetectLabels { 
     public static void main(String[] args) { 
         final String usage = """ 
                 Usage: <sourceImage> 
                 Where: 
                    sourceImage - The path to the image (for example, C:\\AWS\
\pic1.png).\s 
                """
        if (args.length != 1) {
             System.out.println(usage); 
             System.exit(1); 
         } 
        String sourceImage = args[0];
         Region region = Region.US_EAST_1; 
         RekognitionClient rekClient = RekognitionClient.builder() 
                 .region(region) 
                .build();
```

```
 detectImageLabels(rekClient, sourceImage); 
         rekClient.close(); 
     } 
     public static void detectImageLabels(RekognitionClient rekClient, String 
  sourceImage) { 
         try { 
              InputStream sourceStream = new FileInputStream(sourceImage); 
             SdkBytes sourceBytes = SdkBytes.fromInputStream(sourceStream); 
             // Create an Image object for the source image. 
             Image souImage = Image.builder() 
                      .bytes(sourceBytes) 
                      .build(); 
             DetectLabelsRequest detectLabelsRequest = 
  DetectLabelsRequest.builder() 
                      .image(souImage) 
                      .maxLabels(10) 
                     .build():
             DetectLabelsResponse labelsResponse = 
  rekClient.detectLabels(detectLabelsRequest); 
             List<Label> labels = labelsResponse.labels(); 
             System.out.println("Detected labels for the given photo"); 
             for (Label label : labels) { 
                  System.out.println(label.name() + ": " + 
  label.confidence().toString()); 
 } 
         } catch (RekognitionException | FileNotFoundException e) { 
             System.out.println(e.getMessage()); 
             System.exit(1); 
         } 
     }
}
```
• API の詳細については、「 API リファレンス[DetectLabels」](https://docs.aws.amazon.com/goto/SdkForJavaV2/rekognition-2016-06-27/DetectLabels)の「」を参照してください。 AWS SDK for Java 2.x

#### Kotlin

SDK for Kotlin

```
a Note
 については、「」を参照してください GitHub。AWS コード例リポジトリ で全く同じ
 例を見つけて、設定と実行の方法を確認してください。
```

```
suspend fun detectImageLabels(sourceImage: String) { 
     val souImage = Image { 
         bytes = (File(sourceImage).readBytes()) 
     } 
     val request = DetectLabelsRequest { 
         image = souImage 
        maxLabels = 10 } 
     RekognitionClient { region = "us-east-1" }.use { rekClient -> 
         val response = rekClient.detectLabels(request) 
         response.labels?.forEach { label -> 
              println("${label.name} : ${label.confidence}") 
         } 
     }
}
```
• API の詳細については、 AWS SDK for Kotlin API リファレンス[DetectLabelsの](https://sdk.amazonaws.com/kotlin/api/latest/index.html)「」を参照し てください。

### Python

SDK for Python (Boto3)

### **a** Note

```
class RekognitionImage: 
    "" ""
     Encapsulates an Amazon Rekognition image. This class is a thin wrapper 
     around parts of the Boto3 Amazon Rekognition API. 
    "''" def __init__(self, image, image_name, rekognition_client): 
 """ 
         Initializes the image object. 
         :param image: Data that defines the image, either the image bytes or 
                       an Amazon S3 bucket and object key. 
         :param image_name: The name of the image. 
         :param rekognition_client: A Boto3 Rekognition client. 
 """ 
         self.image = image 
         self.image_name = image_name 
         self.rekognition_client = rekognition_client 
     def detect_labels(self, max_labels): 
 """ 
         Detects labels in the image. Labels are objects and people. 
         :param max_labels: The maximum number of labels to return. 
         :return: The list of labels detected in the image. 
         """ 
         try: 
             response = self.rekognition_client.detect_labels( 
                 Image=self.image, MaxLabels=max_labels 
) labels = [RekognitionLabel(label) for label in response["Labels"]] 
             logger.info("Found %s labels in %s.", len(labels), self.image_name) 
         except ClientError: 
             logger.info("Couldn't detect labels in %s.", self.image_name) 
             raise 
         else: 
             return labels
```
• API の詳細については、 [DetectLabels](https://docs.aws.amazon.com/goto/boto3/rekognition-2016-06-27/DetectLabels) AWS SDK for Python (Boto3) API リファレンス の「」を参照してください。

# AWS SDK または CLI **DetectModerationLabels**で を使用する

以下のコード例は、DetectModerationLabels の使用方法を示しています。

詳細については、「[不適切なイメージを検出する](https://docs.aws.amazon.com/rekognition/latest/dg/procedure-moderate-images.html)」を参照してください。

.NET

AWS SDK for .NET

**a** Note

```
 using System; 
    using System.Threading.Tasks; 
    using Amazon.Rekognition; 
    using Amazon.Rekognition.Model; 
    /// <summary> 
    /// Uses the Amazon Rekognition Service to detect unsafe content in a 
    /// JPEG or PNG format image. 
    /// </summary> 
    public class DetectModerationLabels 
     { 
         public static async Task Main(string[] args) 
         { 
             string photo = "input.jpg"; 
             string bucket = "bucket"; 
             var rekognitionClient = new AmazonRekognitionClient(); 
             var detectModerationLabelsRequest = new 
 DetectModerationLabelsRequest() 
\{\hspace{.1cm} \} Image = new Image() 
\overline{a} S3Object = new S3Object() 
\{ \} Name = photo,
```

```
 Bucket = bucket, 
\}, \{\qquad \qquad \text{ } MinConfidence = 60F, 
            }; 
            try 
\{\hspace{.1cm} \} var detectModerationLabelsResponse = await 
 rekognitionClient.DetectModerationLabelsAsync(detectModerationLabelsRequest); 
                Console.WriteLine("Detected labels for " + photo); 
                foreach (ModerationLabel label in 
 detectModerationLabelsResponse.ModerationLabels) 
\overline{a} Console.WriteLine($"Label: {label.Name}"); 
                    Console.WriteLine($"Confidence: {label.Confidence}"); 
                    Console.WriteLine($"Parent: {label.ParentName}"); 
 } 
 } 
            catch (Exception ex) 
\{\hspace{.1cm} \} Console.WriteLine(ex.Message); 
 } 
        } 
    }
```

```
• API の詳細については、「 API リファレンスDetectModerationLabels」の「」を参照してく
 ださい。 AWS SDK for .NET
```
CLI

AWS CLI

画像内の安全でないコンテンツを検出するには

次の detect-moderation-labels コマンドは、Amazon S3 バケットに保存されている指 定された画像の安全でないコンテンツを検出します。

```
aws rekognition detect-moderation-labels \ 
     --image "S3Object={Bucket=MyImageS3Bucket,Name=gun.jpg}"
```
出力:

```
{ 
      "ModerationModelVersion": "3.0", 
      "ModerationLabels": [ 
         \mathcal{L} "Confidence": 97.29618072509766, 
               "ParentName": "Violence", 
               "Name": "Weapon Violence" 
          }, 
          { 
               "Confidence": 97.29618072509766, 
               "ParentName": "", 
               "Name": "Violence" 
          } 
     ]
}
```
詳細については、「Amazon Rekognition 開発者ガイド」の「[不適切なイメージの検出](https://docs.aws.amazon.com/rekognition/latest/dg/procedure-moderate-images.html)」を参 照してください。

• API の詳細については、「 コマンドリファレンス[DetectModerationLabels」](https://awscli.amazonaws.com/v2/documentation/api/latest/reference/rekognition/detect-moderation-labels.html)の「」を参照し てください。 AWS CLI

Java

SDK for Java 2.x

```
a Note
```

```
import software.amazon.awssdk.core.SdkBytes;
import software.amazon.awssdk.regions.Region;
import software.amazon.awssdk.services.rekognition.RekognitionClient;
import software.amazon.awssdk.services.rekognition.model.RekognitionException;
import software.amazon.awssdk.services.rekognition.model.Image;
import 
  software.amazon.awssdk.services.rekognition.model.DetectModerationLabelsRequest;
```

```
import 
  software.amazon.awssdk.services.rekognition.model.DetectModerationLabelsResponse;
import software.amazon.awssdk.services.rekognition.model.ModerationLabel;
import java.io.FileInputStream;
import java.io.FileNotFoundException;
import java.io.InputStream;
import java.util.List;
/** 
  * Before running this Java V2 code example, set up your development 
  * environment, including your credentials. 
 * 
  * For more information, see the following documentation topic: 
 * 
  * https://docs.aws.amazon.com/sdk-for-java/latest/developer-guide/get-
started.html 
  */
public class DetectModerationLabels { 
     public static void main(String[] args) { 
         final String usage = """ 
                 Usage: <sourceImage> 
                 Where: 
                     sourceImage - The path to the image (for example, C:\\AWS\
\pic1.png).\s 
                 """; 
        if (args.length < 1) {
             System.out.println(usage); 
             System.exit(1); 
         } 
        String sourceImage = args[0];
         Region region = Region.US_EAST_1; 
         RekognitionClient rekClient = RekognitionClient.builder() 
                  .region(region) 
                 .buid() detectModLabels(rekClient, sourceImage); 
         rekClient.close(); 
     }
```

```
 public static void detectModLabels(RekognitionClient rekClient, String 
  sourceImage) { 
         try { 
             InputStream sourceStream = new FileInputStream(sourceImage); 
             SdkBytes sourceBytes = SdkBytes.fromInputStream(sourceStream); 
             Image souImage = Image.builder() 
                      .bytes(sourceBytes) 
                     .build();
             DetectModerationLabelsRequest moderationLabelsRequest = 
  DetectModerationLabelsRequest.builder() 
                      .image(souImage) 
                      .minConfidence(60F) 
                     .build();
             DetectModerationLabelsResponse moderationLabelsResponse = rekClient 
                      .detectModerationLabels(moderationLabelsRequest); 
             List<ModerationLabel> labels = 
  moderationLabelsResponse.moderationLabels(); 
             System.out.println("Detected labels for image"); 
             for (ModerationLabel label : labels) { 
                  System.out.println("Label: " + label.name() 
                          + "\n Confidence: " + label.confidence().toString() + "%" 
                          + "\n Parent:" + label.parentName()); 
 } 
         } catch (RekognitionException | FileNotFoundException e) { 
             e.printStackTrace(); 
             System.exit(1); 
         } 
     }
}
```
• API の詳細については、「 API リファレンス[DetectModerationLabels」](https://docs.aws.amazon.com/goto/SdkForJavaV2/rekognition-2016-06-27/DetectModerationLabels)の「」を参照してく ださい。 AWS SDK for Java 2.x

### Kotlin

## SDK for Kotlin

```
a Note
 については、「」を参照してください GitHub。AWS コード例リポジトリ で全く同じ
 例を見つけて、設定と実行の方法を確認してください。
```

```
suspend fun detectModLabels(sourceImage: String) { 
     val myImage = Image { 
         this.bytes = (File(sourceImage).readBytes()) 
     } 
     val request = DetectModerationLabelsRequest { 
        image = myImage minConfidence = 60f 
     } 
     RekognitionClient { region = "us-east-1" }.use { rekClient -> 
         val response = rekClient.detectModerationLabels(request) 
         response.moderationLabels?.forEach { label -> 
             println("Label: ${label.name} - Confidence: ${label.confidence} % 
  Parent: ${label.parentName}") 
         } 
     }
}
```
• API の詳細については、 AWS SDK for Kotlin API リファレンス[DetectModerationLabelsの](https://sdk.amazonaws.com/kotlin/api/latest/index.html) 「」を参照してください。

#### Python

SDK for Python (Boto3)

**a** Note

```
class RekognitionImage: 
     """ 
     Encapsulates an Amazon Rekognition image. This class is a thin wrapper 
     around parts of the Boto3 Amazon Rekognition API. 
    "" ""
     def __init__(self, image, image_name, rekognition_client): 
 """ 
         Initializes the image object. 
         :param image: Data that defines the image, either the image bytes or 
                       an Amazon S3 bucket and object key. 
         :param image_name: The name of the image. 
         :param rekognition_client: A Boto3 Rekognition client. 
        "" ""
         self.image = image 
         self.image_name = image_name 
         self.rekognition_client = rekognition_client 
     def detect_moderation_labels(self): 
 """ 
         Detects moderation labels in the image. Moderation labels identify 
  content 
         that may be inappropriate for some audiences. 
         :return: The list of moderation labels found in the image. 
 """ 
         try: 
             response = self.rekognition_client.detect_moderation_labels( 
                 Image=self.image 
)
```
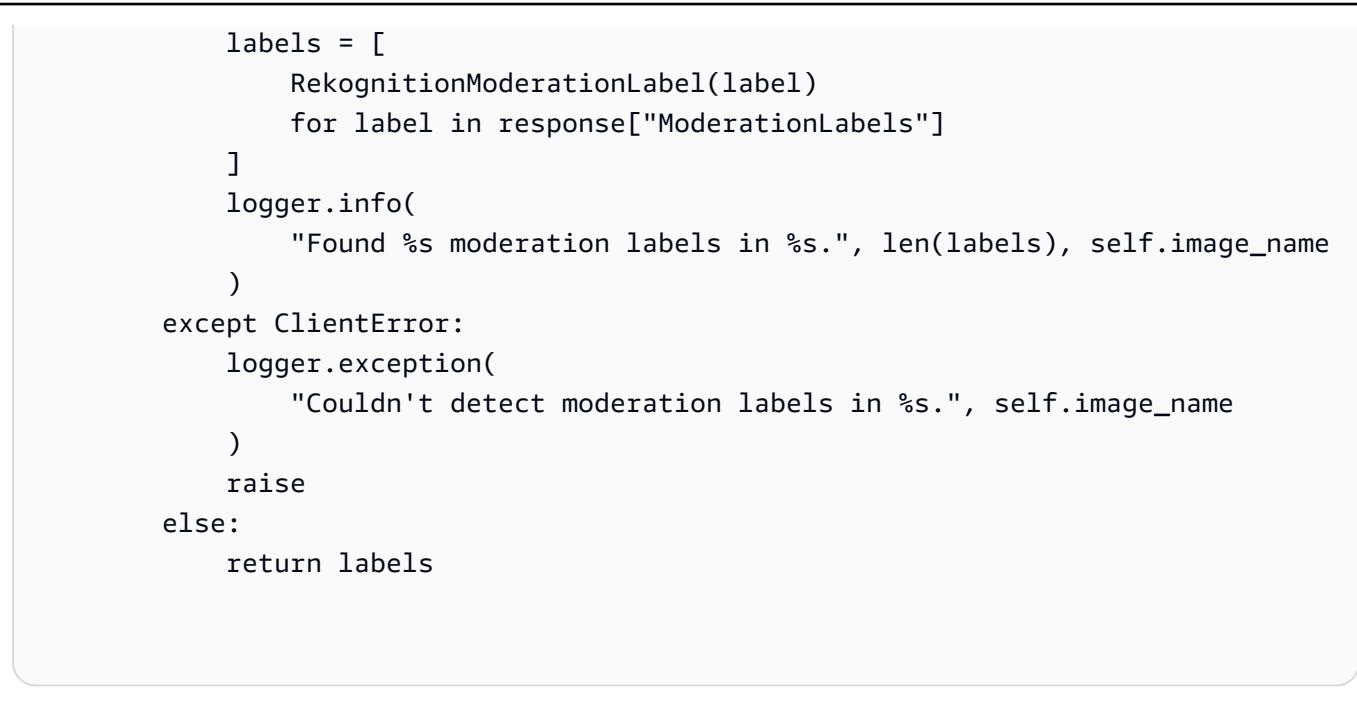

• API の詳細については、 [DetectModerationLabels](https://docs.aws.amazon.com/goto/boto3/rekognition-2016-06-27/DetectModerationLabels) AWS SDK for Python (Boto3) API リファ レンスの「」を参照してください。

AWS SDK または CLI **DetectText**で を使用する

以下のコード例は、DetectText の使用方法を示しています。

詳細については、「[イメージ内のテキストを検出する](https://docs.aws.amazon.com/rekognition/latest/dg/text-detecting-text-procedure.html)」を参照してください。

.NET

AWS SDK for .NET

**a** Note

については、「」を参照してください GitHub。[AWS コード例リポジトリ](https://github.com/awsdocs/aws-doc-sdk-examples/tree/main/dotnetv3/Rekognition/#code-examples) で全く同じ 例を見つけて、設定と実行の方法を確認してください。

 using System; using System.Threading.Tasks; using Amazon.Rekognition; using Amazon.Rekognition.Model;

```
 /// <summary> 
    /// Uses the Amazon Rekognition Service to detect text in an image. The 
    /// example was created using the AWS SDK for .NET version 3.7 and .NET 
    /// Core 5.0. 
    /// </summary> 
    public class DetectText 
    { 
        public static async Task Main() 
        { 
            string photo = "Dad_photographer.jpg"; // "input.jpg"; 
            string bucket = "igsmiths3photos"; // "bucket"; 
            var rekognitionClient = new AmazonRekognitionClient(); 
            var detectTextRequest = new DetectTextRequest() 
\{\hspace{.1cm} \}Image = new Image()\overline{a} S3Object = new S3Object() 
\{ Name = photo, 
                         Bucket = bucket, 
\}, \{ }, 
            }; 
            try 
\{\hspace{.1cm} \} DetectTextResponse detectTextResponse = await 
 rekognitionClient.DetectTextAsync(detectTextRequest); 
                 Console.WriteLine($"Detected lines and words for {photo}"); 
                 detectTextResponse.TextDetections.ForEach(text => 
\overline{a} Console.WriteLine($"Detected: {text.DetectedText}"); 
                     Console.WriteLine($"Confidence: {text.Confidence}"); 
                     Console.WriteLine($"Id : {text.Id}"); 
                     Console.WriteLine($"Parent Id: {text.ParentId}"); 
                     Console.WriteLine($"Type: {text.Type}"); 
                 }); 
 } 
            catch (Exception e) 
\{\hspace{.1cm} \} Console.WriteLine(e.Message); 
 }
```
 } }

• API の詳細については、「 API リファレンス[DetectText」](https://docs.aws.amazon.com/goto/DotNetSDKV3/rekognition-2016-06-27/DetectText)の「」を参照してください。 AWS SDK for .NET

CLI

AWS CLI

画像内のテキストを検出するには

次の detect-text コマンドは、指定された画像内のテキストを検出します。

```
aws rekognition detect-text \ 
     --image '{"S3Object":
{"Bucket":"MyImageS3Bucket","Name":"ExamplePicture.jpg"}}'
```
出力:

```
{ 
          "TextDetections": [ 
                  { 
                           "Geometry": { 
                                    "BoundingBox": { 
                                             "Width": 0.24624845385551453, 
                                             "Top": 0.28288066387176514, 
                                             "Left": 0.391388863325119, 
                                             "Height": 0.022687450051307678 
                                    }, 
                                    "Polygon": [ 
\{ \} "Y": 0.28288066387176514, 
                                                      "X": 0.391388863325119 
\mathbb{R}, \mathbb{R}, \mathbb{R}, \mathbb{R}, \mathbb{R}, \mathbb{R}, \mathbb{R}, \mathbb{R}, \mathbb{R}, \mathbb{R}, \mathbb{R}, \mathbb{R}, \mathbb{R}, \mathbb{R}, \mathbb{R}, \mathbb{R}, \mathbb{R}, \mathbb{R}, \mathbb{R}, \mathbb{R}, \mathbb{R}, \mathbb{R}, \{ \} "Y": 0.2826388478279114, 
                                                     "X": 0.6376373171806335 
\mathbb{R}, \mathbb{R}, \mathbb{R}, \mathbb{R}, \mathbb{R}, \mathbb{R}, \mathbb{R}, \mathbb{R}, \mathbb{R}, \mathbb{R}, \mathbb{R}, \mathbb{R}, \mathbb{R}, \mathbb{R}, \mathbb{R}, \mathbb{R}, \mathbb{R}, \mathbb{R}, \mathbb{R}, \mathbb{R}, \mathbb{R}, \mathbb{R}, \{ \}
```

```
 "Y": 0.30532628297805786, 
                     "X": 0.637677013874054 
\}, \{\{ "Y": 0.305568128824234, 
                     "X": 0.39142853021621704 
1999 1999 1999 1999 1999
 ] 
           }, 
           "Confidence": 94.35709381103516, 
           "DetectedText": "ESTD 1882", 
           "Type": "LINE", 
           "Id": 0 
       }, 
       { 
           "Geometry": { 
              "BoundingBox": { 
                  "Width": 0.33933889865875244, 
                  "Top": 0.32603850960731506, 
                  "Left": 0.34534579515457153, 
                  "Height": 0.07126858830451965 
              }, 
              "Polygon": [ 
\{ "Y": 0.32603850960731506, 
                     "X": 0.34534579515457153 
\}, \{\{ "Y": 0.32633158564567566, 
                     "X": 0.684684693813324 
\}, \{\{ "Y": 0.3976001739501953, 
                     "X": 0.684575080871582 
\}, \{\{ "Y": 0.3973070979118347, 
                     "X": 0.345236212015152 
1 1 1 1 1 1 1
 ] 
           }, 
           "Confidence": 99.95779418945312, 
           "DetectedText": "BRAINS", 
           "Type": "LINE",
```

```
 "Id": 1 
        }, 
        { 
            "Confidence": 97.22098541259766, 
           "Geometry": { 
               "BoundingBox": { 
                   "Width": 0.061079490929841995, 
                   "Top": 0.2843210697174072, 
                   "Left": 0.391391396522522, 
                   "Height": 0.021029088646173477 
               }, 
               "Polygon": [ 
\{ "Y": 0.2843210697174072, 
                      "X": 0.391391396522522 
\}, \{\{ "Y": 0.2828207015991211, 
                       "X": 0.4524524509906769 
\}, \{\{ "Y": 0.3038259446620941, 
                       "X": 0.4534534513950348 
\}, \{\{ "Y": 0.30532634258270264, 
                       "X": 0.3923923969268799 
1 1 1 1 1 1 1
 ] 
           }, 
           "DetectedText": "ESTD", 
           "ParentId": 0, 
           "Type": "WORD", 
           "Id": 2 
        }, 
        { 
           "Confidence": 91.49320983886719, 
           "Geometry": { 
               "BoundingBox": { 
                   "Width": 0.07007007300853729, 
                   "Top": 0.2828207015991211, 
                   "Left": 0.5675675868988037, 
                   "Height": 0.02250562608242035 
               },
```

```
 "Polygon": [ 
\{ "Y": 0.2828207015991211, 
                    "X": 0.5675675868988037 
\}, \{\{ "Y": 0.2828207015991211, 
                    "X": 0.6376376152038574 
\}, \{\{ "Y": 0.30532634258270264, 
                    "X": 0.6376376152038574 
\}, \{\{ "Y": 0.30532634258270264, 
                    "X": 0.5675675868988037 
1 1 1 1 1 1 1
 ] 
          }, 
          "DetectedText": "1882", 
          "ParentId": 0, 
          "Type": "WORD", 
          "Id": 3 
       }, 
       { 
          "Confidence": 99.95779418945312, 
          "Geometry": { 
             "BoundingBox": { 
                 "Width": 0.33933934569358826, 
                 "Top": 0.32633158564567566, 
                 "Left": 0.3453453481197357, 
                 "Height": 0.07127484679222107 
             }, 
             "Polygon": [ 
\{ "Y": 0.32633158564567566, 
                    "X": 0.3453453481197357 
\}, \{\{ "Y": 0.32633158564567566, 
                    "X": 0.684684693813324 
\}, \{\{ "Y": 0.39759939908981323,
```

```
 "X": 0.6836836934089661 
\}, \{\{ "Y": 0.39684921503067017, 
                     "X": 0.3453453481197357 
1 1 1 1 1 1 1
 ] 
           }, 
           "DetectedText": "BRAINS", 
           "ParentId": 1, 
           "Type": "WORD", 
           "Id": 4 
       } 
    ]
}
```
• API の詳細については、「 コマンドリファレンス[DetectText」](https://awscli.amazonaws.com/v2/documentation/api/latest/reference/rekognition/detect-text.html)の「」を参照してください。 AWS CLI

```
Java
```
SDK for Java 2.x

**a** Note

```
import software.amazon.awssdk.core.SdkBytes;
import software.amazon.awssdk.regions.Region;
import software.amazon.awssdk.services.rekognition.RekognitionClient;
import software.amazon.awssdk.services.rekognition.model.DetectTextRequest;
import software.amazon.awssdk.services.rekognition.model.Image;
import software.amazon.awssdk.services.rekognition.model.DetectTextResponse;
import software.amazon.awssdk.services.rekognition.model.TextDetection;
import software.amazon.awssdk.services.rekognition.model.RekognitionException;
import java.io.FileInputStream;
import java.io.FileNotFoundException;
import java.io.InputStream;
import java.util.List;
```

```
/** 
  * Before running this Java V2 code example, set up your development 
  * environment, including your credentials. 
  * 
  * For more information, see the following documentation topic: 
 * 
  * https://docs.aws.amazon.com/sdk-for-java/latest/developer-guide/get-
started.html 
  */
public class DetectText { 
     public static void main(String[] args) { 
         final String usage = """ 
                  Usage: <sourceImage> 
                  Where: 
                     sourceImage - The path to the image that contains text (for 
 example, C:\\AWS\\pic1.png).\s
                  """; 
        if (args.length != 1) {
             System.out.println(usage); 
             System.exit(1); 
         } 
         String sourceImage = args[0]; 
         Region region = Region.US_EAST_1; 
         RekognitionClient rekClient = RekognitionClient.builder() 
                  .region(region) 
                  .build(); 
         detectTextLabels(rekClient, sourceImage); 
         rekClient.close(); 
     } 
     public static void detectTextLabels(RekognitionClient rekClient, String 
  sourceImage) { 
         try { 
              InputStream sourceStream = new FileInputStream(sourceImage); 
             SdkBytes sourceBytes = SdkBytes.fromInputStream(sourceStream); 
             Image souImage = Image.builder() 
                      .bytes(sourceBytes) 
                      .build();
```

```
 DetectTextRequest textRequest = DetectTextRequest.builder() 
                      .image(souImage) 
                      .build(); 
             DetectTextResponse textResponse = rekClient.detectText(textRequest); 
             List<TextDetection> textCollection = textResponse.textDetections(); 
             System.out.println("Detected lines and words"); 
             for (TextDetection text : textCollection) { 
                 System.out.println("Detected: " + text.detectedText()); 
                 System.out.println("Confidence: " + 
  text.confidence().toString()); 
                System.out.println("Id : " + text.id());
                 System.out.println("Parent Id: " + text.parentId()); 
                 System.out.println("Type: " + text.type()); 
                 System.out.println(); 
 } 
         } catch (RekognitionException | FileNotFoundException e) { 
             System.out.println(e.getMessage()); 
             System.exit(1); 
         } 
     }
}
```
• API の詳細については、「 API リファレンス[DetectText」](https://docs.aws.amazon.com/goto/SdkForJavaV2/rekognition-2016-06-27/DetectText)の「」を参照してください。 AWS SDK for Java 2.x

Kotlin

SDK for Kotlin

**a** Note については、「」を参照してください GitHub。[AWS コード例リポジトリ](https://github.com/awsdocs/aws-doc-sdk-examples/tree/main/kotlin/services/rekognition#code-examples) で全く同じ 例を見つけて、設定と実行の方法を確認してください。

suspend fun detectTextLabels(sourceImage: String?) {

```
 val souImage = Image { 
         bytes = (File(sourceImage).readBytes()) 
     } 
     val request = DetectTextRequest { 
         image = souImage 
     } 
     RekognitionClient { region = "us-east-1" }.use { rekClient -> 
         val response = rekClient.detectText(request) 
         response.textDetections?.forEach { text -> 
              println("Detected: ${text.detectedText}") 
              println("Confidence: ${text.confidence}") 
              println("Id: ${text.id}") 
              println("Parent Id: ${text.parentId}") 
              println("Type: ${text.type}") 
         } 
     }
}
```
• API の詳細については、 AWS SDK for Kotlin API リファレンス[DetectTextの](https://sdk.amazonaws.com/kotlin/api/latest/index.html)「」を参照して ください。

## Python

```
SDK for Python (Boto3)
```
**a** Note

```
class RekognitionImage: 
    "" "
     Encapsulates an Amazon Rekognition image. This class is a thin wrapper 
     around parts of the Boto3 Amazon Rekognition API. 
    "" "
     def __init__(self, image, image_name, rekognition_client):
```

```
 """ 
         Initializes the image object. 
         :param image: Data that defines the image, either the image bytes or 
                       an Amazon S3 bucket and object key. 
        : param image name: The name of the image.
         :param rekognition_client: A Boto3 Rekognition client. 
        "" ""
         self.image = image 
         self.image_name = image_name 
         self.rekognition_client = rekognition_client 
    def detect_text(self): 
 """ 
         Detects text in the image. 
         :return The list of text elements found in the image. 
 """ 
         try: 
             response = self.rekognition_client.detect_text(Image=self.image) 
             texts = [RekognitionText(text) for text in 
 response["TextDetections"]] 
             logger.info("Found %s texts in %s.", len(texts), self.image_name) 
         except ClientError: 
             logger.exception("Couldn't detect text in %s.", self.image_name) 
             raise 
         else: 
             return texts
```
• API の詳細については、 [DetectText](https://docs.aws.amazon.com/goto/boto3/rekognition-2016-06-27/DetectText) AWS SDK for Python (Boto3) API リファレンスの「」 を参照してください。

# AWS SDK または CLI **DisassociateFaces**で を使用する

以下のコード例は、DisassociateFaces の使用方法を示しています。

## CLI

AWS CLI

```
aws rekognition disassociate-faces --face-ids list-of-face-ids 
   --user-id user-id --collection-id collection-name --region region-name
```
• API の詳細については、「 コマンドリファレンス[DisassociateFaces」](https://awscli.amazonaws.com/v2/documentation/api/latest/reference/rekognition/disassociate-faces.html)の「」を参照してく ださい。 AWS CLI

Python

SDK for Python (Boto3)

```
from botocore.exceptions import ClientError 
import boto3 
import logging 
logger = logging.getLogger(__name__) 
session = boto3.Session(profile_name='profile-name') 
client = session.client('rekognition') 
def disassociate_faces(collection_id, user_id, face_ids): 
    "" "
     Disassociate stored faces within collection to the given user 
     :param collection_id: The ID of the collection where user and faces are 
  stored. 
     :param user_id: The ID of the user that we want to disassociate faces from 
     :param face_ids: The list of face IDs to be disassociated from the given 
  user 
     :return: response of AssociateFaces API 
    "" "
     logger.info(f'Disssociating faces from user: {user_id}, {face_ids}') 
     try: 
         response = client.disassociate_faces( 
             CollectionId=collection_id, 
             UserId=user_id, 
             FaceIds=face_ids 
\overline{\phantom{a}}
```

```
 print(f'- disassociated {len(response["DisassociatedFaces"])} faces') 
     except ClientError: 
         logger.exception("Failed to disassociate faces from the given user") 
         raise 
     else: 
         print(response) 
         return response 
def main(): 
    face ids = ["faceId1", "faceId2"]
     collection_id = "collection-id" 
    user_id = "user-id" disassociate_faces(collection_id, user_id, face_ids) 
if __name__ == '__main__": main()
```
• API の詳細については、 [DisassociateFaces](https://docs.aws.amazon.com/goto/boto3/rekognition-2016-06-27/DisassociateFaces) AWS SDK for Python (Boto3) API リファレンス の「」を参照してください。

# AWS SDK または CLI **GetCelebrityInfo**で を使用する

以下のコード例は、GetCelebrityInfo の使用方法を示しています。

.NET

AWS SDK for NFT

**a** Note については、「」を参照してください GitHub。[AWS コード例リポジトリ](https://github.com/awsdocs/aws-doc-sdk-examples/tree/main/dotnetv3/Rekognition/#code-examples) で全く同じ 例を見つけて、設定と実行の方法を確認してください。

```
 using System; 
 using System.Threading.Tasks; 
 using Amazon.Rekognition; 
 using Amazon.Rekognition.Model; 
 /// <summary> 
 /// Shows how to use Amazon Rekognition to retrieve information about the
```

```
 /// celebrity identified by the supplied celebrity Id. 
     /// </summary> 
     public class CelebrityInfo 
     { 
         public static async Task Main() 
         { 
            string celebId = "nnnnnnnnn";
             var rekognitionClient = new AmazonRekognitionClient(); 
             var celebrityInfoRequest = new GetCelebrityInfoRequest 
\{\hspace{.1cm} \} Id = celebId, 
             }; 
             Console.WriteLine($"Getting information for celebrity: {celebId}"); 
             var celebrityInfoResponse = await 
 rekognitionClient.GetCelebrityInfoAsync(celebrityInfoRequest); 
             // Display celebrity information. 
             Console.WriteLine($"celebrity name: {celebrityInfoResponse.Name}"); 
             Console.WriteLine("Further information (if available):"); 
             celebrityInfoResponse.Urls.ForEach(url => 
\{\hspace{.1cm} \} Console.WriteLine(url); 
             }); 
         } 
     }
```
• API の詳細については、「 API リファレンス[GetCelebrityInfo](https://docs.aws.amazon.com/goto/DotNetSDKV3/rekognition-2016-06-27/GetCelebrityInfo)」の「」を参照してくださ い。 AWS SDK for .NET

```
CLI
```
AWS CLI

有名人に関する情報を取得するには

次の get-celebrity-info コマンドは、指定された有名人に関する詳細情報を表示しま す。id パラメータは以前に recognize-celebrities を呼び出したときのものです。

```
aws rekognition get-celebrity-info --id nnnnnnn
```
出力:

```
{ 
     "Name": "Celeb A", 
     "Urls": [ 
          "www.imdb.com/name/aaaaaaaaa" 
     ]
}
```
詳細については、「Amazon Rekognition 開発者ガイド」の「[有名人に関する情報の取得](https://docs.aws.amazon.com/rekognition/latest/dg/get-celebrity-info-procedure.html)」を 参照してください。

• API の詳細については、「 コマンドリファレンス[GetCelebrityInfo」](https://awscli.amazonaws.com/v2/documentation/api/latest/reference/rekognition/get-celebrity-info.html)の「」を参照してくだ さい。 AWS CLI

AWS SDK または CLI **IndexFaces**で を使用する

以下のコード例は、IndexFaces の使用方法を示しています。

詳細については、「[コレクションに顔を追加する](https://docs.aws.amazon.com/rekognition/latest/dg/add-faces-to-collection-procedure.html)」を参照してください。

.NET

AWS SDK for .NET

```
a Note
```

```
 using System; 
 using System.Collections.Generic; 
 using System.Threading.Tasks; 
 using Amazon.Rekognition; 
 using Amazon.Rekognition.Model; 
 /// <summary> 
 /// Uses the Amazon Rekognition Service to detect faces in an image
```

```
 /// that has been uploaded to an Amazon Simple Storage Service (Amazon S3) 
     /// bucket and then adds the information to a collection. 
     /// </summary> 
     public class AddFaces 
    \sqrt{ } public static async Task Main() 
         { 
             string collectionId = "MyCollection2"; 
             string bucket = "doc-example-bucket"; 
             string photo = "input.jpg"; 
             var rekognitionClient = new AmazonRekognitionClient(); 
             var image = new Image 
\{\hspace{.1cm} \} S3Object = new S3Object 
\overline{a} Bucket = bucket, 
                      Name = photo, 
                 }, 
             }; 
             var indexFacesRequest = new IndexFacesRequest 
             { 
                Image = image,
                 CollectionId = collectionId, 
                ExternalImageId = photo,
                 DetectionAttributes = new List<string>() { "ALL" }, 
             }; 
             IndexFacesResponse indexFacesResponse = await 
 rekognitionClient.IndexFacesAsync(indexFacesRequest); 
             Console.WriteLine($"{photo} added"); 
             foreach (FaceRecord faceRecord in indexFacesResponse.FaceRecords) 
\{\hspace{.1cm} \} Console.WriteLine($"Face detected: Faceid is 
 {faceRecord.Face.FaceId}"); 
 } 
         } 
     }
```
• API の詳細については、「 API リファレンス[IndexFaces」](https://docs.aws.amazon.com/goto/DotNetSDKV3/rekognition-2016-06-27/IndexFaces)の「」を参照してください。 AWS SDK for .NET

```
CLI
```
AWS CLI

コレクションに顔を追加するには

次の index-faces コマンドは、画像内の顔を指定されたコレクションに追加します。

```
aws rekognition index-faces \ 
     --image '{"S3Object":{"Bucket":"MyVideoS3Bucket","Name":"MyPicture.jpg"}}' \ 
     --collection-id MyCollection \ 
    --max-faces 1 \
     --quality-filter "AUTO" \ 
     --detection-attributes "ALL" \ 
     --external-image-id "MyPicture.jpg"
```
出力:

```
{ 
     "FaceRecords": [ 
         { 
              "FaceDetail": { 
                  "Confidence": 99.993408203125, 
                  "Eyeglasses": { 
                       "Confidence": 99.11750030517578, 
                       "Value": false 
                  }, 
                  "Sunglasses": { 
                       "Confidence": 99.98249053955078, 
                       "Value": false 
                  }, 
                  "Gender": { 
                       "Confidence": 99.92769622802734, 
                       "Value": "Male" 
                  }, 
                  "Landmarks": [ 
\{ \} "Y": 0.26750367879867554, 
                           "X": 0.6202793717384338,
```

```
 "Type": "eyeLeft" 
\}, \{\{ "Y": 0.26642778515815735, 
                  "X": 0.6787431836128235, 
                  "Type": "eyeRight" 
\}, \{\{ "Y": 0.31361380219459534, 
                  "X": 0.6421601176261902, 
                  "Type": "nose" 
\}, \{\{ "Y": 0.3495299220085144, 
                  "X": 0.6216195225715637, 
                  "Type": "mouthLeft" 
\}, \{\{ "Y": 0.35194727778434753, 
                  "X": 0.669899046421051, 
                  "Type": "mouthRight" 
\}, \{\{ "Y": 0.26844894886016846, 
                  "X": 0.6210268139839172, 
                  "Type": "leftPupil" 
\}, \{\{ "Y": 0.26707562804222107, 
                  "X": 0.6817160844802856, 
                  "Type": "rightPupil" 
\}, \{\{ "Y": 0.24834522604942322, 
                  "X": 0.6018546223640442, 
                  "Type": "leftEyeBrowLeft" 
\}, \{\{ "Y": 0.24397172033786774, 
                  "X": 0.6172008514404297, 
                  "Type": "leftEyeBrowUp" 
\}, \{\{ "Y": 0.24677404761314392,
```

```
 "X": 0.6339119076728821, 
                  "Type": "leftEyeBrowRight" 
\}, \{\{ "Y": 0.24582654237747192, 
                  "X": 0.6619398593902588, 
                  "Type": "rightEyeBrowLeft" 
\}, \{\{ "Y": 0.23973053693771362, 
                  "X": 0.6804757118225098, 
                  "Type": "rightEyeBrowUp" 
\}, \{\{ "Y": 0.24441994726657867, 
                  "X": 0.6978968977928162, 
                  "Type": "rightEyeBrowRight" 
\}, \{\{ "Y": 0.2695908546447754, 
                  "X": 0.6085202693939209, 
                  "Type": "leftEyeLeft" 
\}, \{\{ "Y": 0.26716896891593933, 
                  "X": 0.6315826177597046, 
                  "Type": "leftEyeRight" 
\}, \{\{ "Y": 0.26289820671081543, 
                  "X": 0.6202316880226135, 
                  "Type": "leftEyeUp" 
\}, \{\{ "Y": 0.27123287320137024, 
                  "X": 0.6205548048019409, 
                  "Type": "leftEyeDown" 
\}, \{\{ "Y": 0.2668408751487732, 
                  "X": 0.6663622260093689, 
                  "Type": "rightEyeLeft" 
\}, \{\{
```

```
 "Y": 0.26741549372673035, 
                    "X": 0.6910083889961243, 
                    "Type": "rightEyeRight" 
\}, \{\{ "Y": 0.2614026665687561, 
                    "X": 0.6785826086997986, 
                    "Type": "rightEyeUp" 
\}, \{\{ "Y": 0.27075251936912537, 
                    "X": 0.6789616942405701, 
                    "Type": "rightEyeDown" 
\}, \{\{ "Y": 0.3211299479007721, 
                    "X": 0.6324167847633362, 
                    "Type": "noseLeft" 
\}, \{\{ "Y": 0.32276326417922974, 
                    "X": 0.6558475494384766, 
                    "Type": "noseRight" 
\}, \{\{ "Y": 0.34385165572166443, 
                    "X": 0.6444970965385437, 
                    "Type": "mouthUp" 
\}, \{\{ "Y": 0.3671635091304779, 
                    "X": 0.6459195017814636, 
                    "Type": "mouthDown" 
1 1 1 1 1 1 1
             ], 
              "Pose": { 
                 "Yaw": -9.54541015625, 
                 "Roll": -0.5709401965141296, 
                 "Pitch": 0.6045494675636292 
             }, 
              "Emotions": [ 
\{ "Confidence": 39.90074157714844, 
                    "Type": "HAPPY"
```

```
\}, \{\{ "Confidence": 23.38753890991211, 
                        "Type": "CALM" 
\}, \{\{ "Confidence": 5.840933322906494, 
                        "Type": "CONFUSED" 
1 1 1 1 1 1 1
                ], 
                "AgeRange": { 
                    "High": 63, 
                    "Low": 45 
                }, 
                "EyesOpen": { 
                    "Confidence": 99.80887603759766, 
                    "Value": true 
                }, 
                "BoundingBox": { 
                    "Width": 0.18562500178813934, 
                    "Top": 0.1618015021085739, 
                    "Left": 0.5575000047683716, 
                    "Height": 0.24770642817020416 
                }, 
                "Smile": { 
                    "Confidence": 99.69740295410156, 
                    "Value": false 
                }, 
                "MouthOpen": { 
                    "Confidence": 99.97393798828125, 
                    "Value": false 
                }, 
                "Quality": { 
                    "Sharpness": 95.54405975341797, 
                    "Brightness": 63.867706298828125 
                }, 
                "Mustache": { 
                    "Confidence": 97.05007934570312, 
                    "Value": false 
                }, 
                "Beard": { 
                    "Confidence": 87.34505462646484, 
                    "Value": false 
 }
```

```
 }, 
              "Face": { 
                  "BoundingBox": { 
                      "Width": 0.18562500178813934, 
                      "Top": 0.1618015021085739, 
                      "Left": 0.5575000047683716, 
                      "Height": 0.24770642817020416 
                  }, 
                  "FaceId": "ce7ed422-2132-4a11-ab14-06c5c410f29f", 
                  "ExternalImageId": "example-image.jpg", 
                  "Confidence": 99.993408203125, 
                  "ImageId": "8d67061e-90d2-598f-9fbd-29c8497039c0" 
 } 
         } 
     ], 
     "UnindexedFaces": [], 
     "FaceModelVersion": "3.0", 
     "OrientationCorrection": "ROTATE_0"
}
```
詳細については、「Amazon Rekognition 開発者ガイド」の「[コレクションへの顔の追加](https://docs.aws.amazon.com/rekognition/latest/dg/add-faces-to-collection-procedure.html)」を 参照してください。

• API の詳細については、「 コマンドリファレンス[IndexFaces」](https://awscli.amazonaws.com/v2/documentation/api/latest/reference/rekognition/index-faces.html)の「」を参照してくださ い。 AWS CLI

#### Java

SDK for Java 2.x

**a** Note

については、「」を参照してください GitHub。[AWS コード例リポジトリ](https://github.com/awsdocs/aws-doc-sdk-examples/tree/main/javav2/example_code/rekognition/#readme) で全く同じ 例を見つけて、設定と実行の方法を確認してください。

import software.amazon.awssdk.core.SdkBytes; import software.amazon.awssdk.regions.Region; import software.amazon.awssdk.services.rekognition.RekognitionClient; import software.amazon.awssdk.services.rekognition.model.IndexFacesResponse; import software.amazon.awssdk.services.rekognition.model.IndexFacesRequest; import software.amazon.awssdk.services.rekognition.model.Image;

```
import software.amazon.awssdk.services.rekognition.model.QualityFilter;
import software.amazon.awssdk.services.rekognition.model.Attribute;
import software.amazon.awssdk.services.rekognition.model.FaceRecord;
import software.amazon.awssdk.services.rekognition.model.UnindexedFace;
import software.amazon.awssdk.services.rekognition.model.RekognitionException;
import software.amazon.awssdk.services.rekognition.model.Reason;
import java.io.FileInputStream;
import java.io.FileNotFoundException;
import java.io.InputStream;
import java.util.List;
/** 
  * Before running this Java V2 code example, set up your development 
  * environment, including your credentials. 
 * 
  * For more information, see the following documentation topic: 
 * 
  * https://docs.aws.amazon.com/sdk-for-java/latest/developer-guide/get-
started.html 
  */
public class AddFacesToCollection { 
     public static void main(String[] args) { 
         final String usage = """ 
                Usage: <collectionId> <sourceImage>
                 Where: 
                      collectionName - The name of the collection. 
                      sourceImage - The path to the image (for example, C:\\AWS\
\pic1.png).\s 
                 """; 
        if (args.length != 2) {
             System.out.println(usage); 
             System.exit(1); 
         } 
        String collectionId = args[0];
         String sourceImage = args[1]; 
         Region region = Region.US_EAST_1; 
         RekognitionClient rekClient = RekognitionClient.builder() 
                  .region(region) 
                  .build();
```

```
 addToCollection(rekClient, collectionId, sourceImage); 
        rekClient.close(); 
    } 
     public static void addToCollection(RekognitionClient rekClient, String 
 collectionId, String sourceImage) { 
        try { 
             InputStream sourceStream = new FileInputStream(sourceImage); 
             SdkBytes sourceBytes = SdkBytes.fromInputStream(sourceStream); 
             Image souImage = Image.builder() 
                     .bytes(sourceBytes) 
                     .build(); 
             IndexFacesRequest facesRequest = IndexFacesRequest.builder() 
                     .collectionId(collectionId) 
                     .image(souImage) 
                     .maxFaces(1) 
                     .qualityFilter(QualityFilter.AUTO) 
                     .detectionAttributes(Attribute.DEFAULT) 
                    .buid():
             IndexFacesResponse facesResponse = 
 rekClient.indexFaces(facesRequest); 
             System.out.println("Results for the image"); 
             System.out.println("\n Faces indexed:"); 
             List<FaceRecord> faceRecords = facesResponse.faceRecords(); 
             for (FaceRecord faceRecord : faceRecords) { 
                 System.out.println(" Face ID: " + faceRecord.face().faceId()); 
                 System.out.println(" Location:" + 
 faceRecord.faceDetail().boundingBox().toString()); 
 } 
             List<UnindexedFace> unindexedFaces = facesResponse.unindexedFaces(); 
             System.out.println("Faces not indexed:"); 
             for (UnindexedFace unindexedFace : unindexedFaces) { 
                 System.out.println(" Location:" + 
 unindexedFace.faceDetail().boundingBox().toString()); 
                 System.out.println(" Reasons:"); 
                 for (Reason reason : unindexedFace.reasons()) { 
                     System.out.println("Reason: " + reason); 
 } 
 }
```

```
 } catch (RekognitionException | FileNotFoundException e) { 
              System.out.println(e.getMessage()); 
              System.exit(1); 
         } 
     }
}
```
• API の詳細については、「 API リファレンス[IndexFaces」](https://docs.aws.amazon.com/goto/SdkForJavaV2/rekognition-2016-06-27/IndexFaces)の「」を参照してください。 AWS SDK for Java 2.x

### Kotlin

SDK for Kotlin

**a** Note

```
suspend fun addToCollection(collectionIdVal: String?, sourceImage: String) { 
     val souImage = Image { 
         bytes = (File(sourceImage).readBytes()) 
     } 
     val request = IndexFacesRequest { 
         collectionId = collectionIdVal 
         image = souImage 
        maxFaces = 1 qualityFilter = QualityFilter.Auto 
         detectionAttributes = listOf(Attribute.Default) 
     } 
     RekognitionClient { region = "us-east-1" }.use { rekClient -> 
         val facesResponse = rekClient.indexFaces(request) 
         // Display the results. 
         println("Results for the image") 
         println("\n Faces indexed:")
```

```
 facesResponse.faceRecords?.forEach { faceRecord -> 
             println("Face ID: ${faceRecord.face?.faceId}") 
             println("Location: ${faceRecord.faceDetail?.boundingBox}") 
         } 
         println("Faces not indexed:") 
         facesResponse.unindexedFaces?.forEach { unindexedFace -> 
             println("Location: ${unindexedFace.faceDetail?.boundingBox}") 
             println("Reasons:") 
             unindexedFace.reasons?.forEach { reason -> 
                 println("Reason: $reason") 
 } 
         } 
     }
}
```
• API の詳細については、 AWS SDK for Kotlin API リファレンス[IndexFacesの](https://sdk.amazonaws.com/kotlin/api/latest/index.html)「」を参照し てください。

### Python

SDK for Python (Boto3)

**a** Note

```
class RekognitionCollection: 
     """ 
     Encapsulates an Amazon Rekognition collection. This class is a thin wrapper 
     around parts of the Boto3 Amazon Rekognition API. 
    "" ""
     def __init__(self, collection, rekognition_client): 
 """ 
         Initializes a collection object.
```

```
 :param collection: Collection data in the format returned by a call to 
                             create_collection. 
         :param rekognition_client: A Boto3 Rekognition client. 
        "" ""
         self.collection_id = collection["CollectionId"] 
        self.collection arn, self.face count, self.created =
 self._unpack_collection( 
             collection 
\overline{\phantom{a}}self.rekognition client = rekognition client
     @staticmethod 
     def _unpack_collection(collection): 
 """ 
         Unpacks optional parts of a collection that can be returned by 
         describe_collection. 
         :param collection: The collection data. 
         :return: A tuple of the data in the collection. 
         """ 
         return ( 
             collection.get("CollectionArn"), 
             collection.get("FaceCount", 0), 
             collection.get("CreationTimestamp"), 
        \lambdadef index faces(self, image, max faces):
 """ 
         Finds faces in the specified image, indexes them, and stores them in the 
         collection. 
         :param image: The image to index. 
         :param max_faces: The maximum number of faces to index. 
         :return: A tuple. The first element is a list of indexed faces. 
                   The second element is a list of faces that couldn't be indexed. 
        "" ""
         try: 
             response = self.rekognition_client.index_faces( 
                  CollectionId=self.collection_id, 
                  Image=image.image, 
                  ExternalImageId=image.image_name, 
                  MaxFaces=max_faces, 
                  DetectionAttributes=["ALL"],
```

```
) indexed_faces = [ 
                RekognitionFace({**face["Face"], **face["FaceDetail"]}) 
                for face in response["FaceRecords"] 
 ] 
           unindexed faces = \Gamma RekognitionFace(face["FaceDetail"]) 
                for face in response["UnindexedFaces"] 
 ] 
            logger.info( 
                "Indexed %s faces in %s. Could not index %s faces.", 
               len(indexed faces),
                image.image_name, 
                len(unindexed_faces), 
) except ClientError: 
            logger.exception("Couldn't index faces in image %s.", 
 image.image_name) 
            raise 
        else: 
            return indexed_faces, unindexed_faces
```
• API の詳細については、 [IndexFaces](https://docs.aws.amazon.com/goto/boto3/rekognition-2016-06-27/IndexFaces) AWS SDK for Python (Boto3) API リファレンスの「」 を参照してください。

# AWS SDK または CLI **ListCollections**で を使用する

以下のコード例は、ListCollections の使用方法を示しています。

コレクションの詳細については、「[コレクションを一覧表示する](https://docs.aws.amazon.com/rekognition/latest/dg/list-collection-procedure.html)」を参照してください。

.NET

AWS SDK for NFT

**a** Note

```
 using System; 
    using System.Threading.Tasks; 
     using Amazon.Rekognition; 
    using Amazon.Rekognition.Model; 
    /// <summary> 
    /// Uses Amazon Rekognition to list the collection IDs in the 
    /// current account. 
    /// </summary> 
    public class ListCollections 
   \sqrt{ } public static async Task Main() 
         { 
             var rekognitionClient = new AmazonRekognitionClient(); 
             Console.WriteLine("Listing collections"); 
            int limit = 10;
             var listCollectionsRequest = new ListCollectionsRequest 
\{\hspace{.1cm} \} MaxResults = limit, 
             }; 
             var listCollectionsResponse = new ListCollectionsResponse(); 
             do 
\{\hspace{.1cm} \} if (listCollectionsResponse is not null) 
\overline{a} listCollectionsRequest.NextToken = 
 listCollectionsResponse.NextToken; 
 } 
                 listCollectionsResponse = await 
 rekognitionClient.ListCollectionsAsync(listCollectionsRequest); 
                 listCollectionsResponse.CollectionIds.ForEach(id => 
\overline{a} Console.WriteLine(id); 
                 }); 
 } 
             while (listCollectionsResponse.NextToken is not null); 
         }
```
}

• API の詳細については、「 API リファレンス[ListCollections」](https://docs.aws.amazon.com/goto/DotNetSDKV3/rekognition-2016-06-27/ListCollections)の「」を参照してください。 AWS SDK for .NET

CLI

AWS CLI

使用可能なコレクションを一覧表示するには

次のlist-collectionsコマンドは、 AWS アカウントで使用可能なコレクションを一覧表 示します。

aws rekognition list-collections

出力:

```
{ 
      "FaceModelVersions": [ 
           "2.0", 
           "3.0", 
           "3.0", 
          "3.0", 
          "4.0", 
          "1.0", 
          "3.0", 
           "4.0", 
           "4.0", 
           "4.0" 
      ], 
      "CollectionIds": [ 
           "MyCollection1", 
           "MyCollection2", 
           "MyCollection3", 
           "MyCollection4", 
           "MyCollection5", 
           "MyCollection6", 
           "MyCollection7",
```

```
 "MyCollection8", 
           "MyCollection9", 
           "MyCollection10" 
     ]
}
```
詳細については、「Amazon Rekognition 開発者ガイド」の「[コレクションの一覧表示](https://docs.aws.amazon.com/rekognition/latest/dg/list-collection-procedure.html)」を参 照してください。

• API の詳細については、「 コマンドリファレンス[ListCollections](https://awscli.amazonaws.com/v2/documentation/api/latest/reference/rekognition/list-collections.html)」の「」を参照してくださ い。 AWS CLI

```
Java
```
SDK for Java 2.x

#### **a** Note

```
import software.amazon.awssdk.regions.Region;
import software.amazon.awssdk.services.rekognition.RekognitionClient;
import software.amazon.awssdk.services.rekognition.model.ListCollectionsRequest;
import software.amazon.awssdk.services.rekognition.model.ListCollectionsResponse;
import software.amazon.awssdk.services.rekognition.model.RekognitionException;
import java.util.List;
/** 
  * Before running this Java V2 code example, set up your development 
  * environment, including your credentials. 
 * 
  * For more information, see the following documentation topic: 
 * 
  * https://docs.aws.amazon.com/sdk-for-java/latest/developer-guide/get-
started.html 
  */
public class ListCollections { 
     public static void main(String[] args) { 
         Region region = Region.US_EAST_1; 
         RekognitionClient rekClient = RekognitionClient.builder()
```

```
 .region(region) 
                 .build();
         System.out.println("Listing collections"); 
         listAllCollections(rekClient); 
         rekClient.close(); 
     } 
     public static void listAllCollections(RekognitionClient rekClient) { 
         try { 
             ListCollectionsRequest listCollectionsRequest = 
  ListCollectionsRequest.builder() 
                      .maxResults(10) 
                      .build(); 
             ListCollectionsResponse response = 
  rekClient.listCollections(listCollectionsRequest); 
             List<String> collectionIds = response.collectionIds(); 
             for (String resultId : collectionIds) { 
                  System.out.println(resultId); 
 } 
         } catch (RekognitionException e) { 
             System.out.println(e.getMessage()); 
             System.exit(1); 
         } 
     }
}
```
• API の詳細については、「 API リファレンス[ListCollections」](https://docs.aws.amazon.com/goto/SdkForJavaV2/rekognition-2016-06-27/ListCollections)の「」を参照してください。 AWS SDK for Java 2.x

Kotlin

SDK for Kotlin

**a** Note

```
suspend fun listAllCollections() { 
     val request = ListCollectionsRequest { 
        maxResults = 10 } 
     RekognitionClient { region = "us-east-1" }.use { rekClient -> 
         val response = rekClient.listCollections(request) 
         response.collectionIds?.forEach { resultId -> 
              println(resultId) 
         } 
     }
}
```
• API の詳細については、 AWS SDK for Kotlin API リファレンス[ListCollections](https://sdk.amazonaws.com/kotlin/api/latest/index.html)の「」を参照 してください。

#### Python

SDK for Python (Boto3)

**a** Note

```
class RekognitionCollectionManager: 
     """ 
     Encapsulates Amazon Rekognition collection management functions. 
    This class is a thin wrapper around parts of the Boto3 Amazon Rekognition 
 API. 
     """ 
     def __init__(self, rekognition_client): 
 """ 
         Initializes the collection manager object. 
         :param rekognition_client: A Boto3 Rekognition client. 
        "" "
```

```
 self.rekognition_client = rekognition_client 
     def list_collections(self, max_results): 
        "" "
         Lists collections for the current account. 
         :param max_results: The maximum number of collections to return. 
         :return: The list of collections for the current account. 
         """ 
         try: 
             response = 
 self.rekognition_client.list_collections(MaxResults=max_results) 
             collections = [ 
                 RekognitionCollection({"CollectionId": col_id}, 
 self.rekognition_client) 
                 for col_id in response["CollectionIds"] 
 ] 
         except ClientError: 
             logger.exception("Couldn't list collections.") 
             raise 
         else: 
             return collections
```
• API の詳細については、 [ListCollections](https://docs.aws.amazon.com/goto/boto3/rekognition-2016-06-27/ListCollections) AWS SDK for Python (Boto3) API リファレンス の「」を参照してください。

AWS SDK または CLI **ListFaces**で を使用する

以下のコード例は、ListFaces の使用方法を示しています。

詳細については、「[コレクションに顔を保存する](https://docs.aws.amazon.com/rekognition/latest/dg/list-faces-in-collection-procedure.html)」を参照してください。

## .NET

AWS SDK for .NET

**a** Note

```
 using System; 
     using System.Threading.Tasks; 
     using Amazon.Rekognition; 
     using Amazon.Rekognition.Model; 
    /// <summary> 
    /// Uses the Amazon Rekognition Service to retrieve the list of faces 
    /// stored in a collection. 
    /// </summary> 
     public class ListFaces 
    \{ public static async Task Main() 
         { 
             string collectionId = "MyCollection2"; 
             var rekognitionClient = new AmazonRekognitionClient(); 
             var listFacesResponse = new ListFacesResponse(); 
             Console.WriteLine($"Faces in collection {collectionId}"); 
             var listFacesRequest = new ListFacesRequest 
\{\hspace{.1cm} \} CollectionId = collectionId, 
                MaxResults = 1, }; 
             do 
\{\hspace{.1cm} \} listFacesResponse = await 
 rekognitionClient.ListFacesAsync(listFacesRequest); 
                  listFacesResponse.Faces.ForEach(face => 
\overline{a}
```

```
 Console.WriteLine(face.FaceId); 
                 }); 
                 listFacesRequest.NextToken = listFacesResponse.NextToken; 
 } 
            while (!string.IsNullOrEmpty(listFacesResponse.NextToken)); 
        } 
    }
```
• API の詳細については、「 API リファレンス[ListFaces」](https://docs.aws.amazon.com/goto/DotNetSDKV3/rekognition-2016-06-27/ListFaces)の「」を参照してください。 AWS SDK for .NET

# CLI

AWS CLI

コレクション内の顔を一覧表示するには

次の list-faces コマンドは、指定されたコレクション内の顔を一覧表示します。

```
aws rekognition list-faces \ 
     --collection-id MyCollection
```
出力:

```
{ 
     "FaceModelVersion": "3.0", 
     "Faces": [ 
         { 
              "BoundingBox": { 
                   "Width": 0.5216310024261475, 
                   "Top": 0.3256250023841858, 
                   "Left": 0.13394300639629364, 
                   "Height": 0.3918749988079071 
              }, 
              "FaceId": "0040279c-0178-436e-b70a-e61b074e96b0", 
              "ExternalImageId": "image1.jpg", 
              "Confidence": 100.0, 
              "ImageId": "f976e487-3719-5e2d-be8b-ea2724c26991" 
         },
```
```
 { 
     "BoundingBox": { 
          "Width": 0.5074880123138428, 
          "Top": 0.3774999976158142, 
          "Left": 0.18302799761295319, 
          "Height": 0.3812499940395355 
     }, 
     "FaceId": "086261e8-6deb-4bc0-ac73-ab22323cc38d", 
     "ExternalImageId": "image2.jpg", 
     "Confidence": 99.99930572509766, 
     "ImageId": "ae1593b0-a8f6-5e24-a306-abf529e276fa" 
 }, 
 { 
     "BoundingBox": { 
          "Width": 0.5574039816856384, 
          "Top": 0.37187498807907104, 
          "Left": 0.14559100568294525, 
          "Height": 0.4181250035762787 
     }, 
     "FaceId": "11c4bd3c-19c5-4eb8-aecc-24feb93a26e1", 
     "ExternalImageId": "image3.jpg", 
     "Confidence": 99.99960327148438, 
     "ImageId": "80739b4d-883f-5b78-97cf-5124038e26b9" 
 }, 
 { 
     "BoundingBox": { 
          "Width": 0.18562500178813934, 
          "Top": 0.1618019938468933, 
          "Left": 0.5575000047683716, 
          "Height": 0.24770599603652954 
     }, 
     "FaceId": "13692fe4-990a-4679-b14a-5ac23d135eab", 
     "ExternalImageId": "image4.jpg", 
     "Confidence": 99.99340057373047, 
     "ImageId": "8df18239-9ad1-5acd-a46a-6581ff98f51b" 
 }, 
 { 
     "BoundingBox": { 
          "Width": 0.5307819843292236, 
          "Top": 0.2862499952316284, 
          "Left": 0.1564060002565384, 
          "Height": 0.3987500071525574 
     }, 
     "FaceId": "2eb5f3fd-e2a9-4b1c-a89f-afa0a518fe06",
```

```
 "ExternalImageId": "image5.jpg", 
     "Confidence": 99.99970245361328, 
     "ImageId": "3c314792-197d-528d-bbb6-798ed012c150" 
 }, 
\sqrt{2} "BoundingBox": { 
          "Width": 0.5773710012435913, 
          "Top": 0.34437501430511475, 
          "Left": 0.12396000325679779, 
          "Height": 0.4337500035762787 
     }, 
     "FaceId": "57189455-42b0-4839-a86c-abda48b13174", 
     "ExternalImageId": "image6.jpg", 
     "Confidence": 100.0, 
     "ImageId": "0aff2f37-e7a2-5dbc-a3a3-4ef6ec18eaa0" 
 }, 
 { 
     "BoundingBox": { 
          "Width": 0.5349419713020325, 
          "Top": 0.29124999046325684, 
          "Left": 0.16389399766921997, 
          "Height": 0.40187498927116394 
     }, 
     "FaceId": "745f7509-b1fa-44e0-8b95-367b1359638a", 
     "ExternalImageId": "image7.jpg", 
     "Confidence": 99.99979400634766, 
     "ImageId": "67a34327-48d1-5179-b042-01e52ccfeada" 
 }, 
 { 
     "BoundingBox": { 
          "Width": 0.41499999165534973, 
          "Top": 0.09187500178813934, 
          "Left": 0.28083300590515137, 
          "Height": 0.3112500011920929 
     }, 
     "FaceId": "8d3cfc70-4ba8-4b36-9644-90fba29c2dac", 
     "ExternalImageId": "image8.jpg", 
     "Confidence": 99.99769592285156, 
     "ImageId": "a294da46-2cb1-5cc4-9045-61d7ca567662" 
 }, 
 { 
     "BoundingBox": { 
          "Width": 0.48166701197624207, 
          "Top": 0.20999999344348907,
```

```
 "Left": 0.21250000596046448, 
                  "Height": 0.36125001311302185 
              }, 
              "FaceId": "bd4ceb4d-9acc-4ab7-8ef8-1c2d2ba0a66a", 
              "ExternalImageId": "image9.jpg", 
              "Confidence": 99.99949645996094, 
              "ImageId": "5e1a7588-e5a0-5ee3-bd00-c642518dfe3a" 
         }, 
         { 
              "BoundingBox": { 
                  "Width": 0.18562500178813934, 
                  "Top": 0.1618019938468933, 
                  "Left": 0.5575000047683716, 
                  "Height": 0.24770599603652954 
              }, 
              "FaceId": "ce7ed422-2132-4a11-ab14-06c5c410f29f", 
              "ExternalImageId": "image10.jpg", 
              "Confidence": 99.99340057373047, 
              "ImageId": "8d67061e-90d2-598f-9fbd-29c8497039c0" 
         } 
     ]
}
```
詳細については、「Amazon Rekognition 開発者ガイド」の「[コレクション内の顔と関連する](https://docs.aws.amazon.com/rekognition/latest/dg/list-faces-in-collection-procedure.html) [ユーザーを一覧表示します。](https://docs.aws.amazon.com/rekognition/latest/dg/list-faces-in-collection-procedure.html)」を参照してください。

• API の詳細については、「 コマンドリファレンス[ListFaces](https://awscli.amazonaws.com/v2/documentation/api/latest/reference/rekognition/list-faces.html)」の「」を参照してください。 AWS CLI

```
Java
```
SDK for Java 2.x

**a** Note

```
import software.amazon.awssdk.regions.Region;
import software.amazon.awssdk.services.rekognition.RekognitionClient;
import software.amazon.awssdk.services.rekognition.model.Face;
```

```
import software.amazon.awssdk.services.rekognition.model.ListFacesRequest;
import software.amazon.awssdk.services.rekognition.model.ListFacesResponse;
import software.amazon.awssdk.services.rekognition.model.RekognitionException;
import java.util.List;
/** 
  * Before running this Java V2 code example, set up your development 
  * environment, including your credentials. 
 * 
  * For more information, see the following documentation topic: 
 * 
  * https://docs.aws.amazon.com/sdk-for-java/latest/developer-guide/get-
started.html 
  */
public class ListFacesInCollection { 
     public static void main(String[] args) { 
         final String usage = """ 
                Usage: <collectionId>
                 Where: 
                     collectionId - The name of the collection.\s 
                  """; 
        if (args.length \leq 1) {
             System.out.println(usage); 
             System.exit(1); 
         } 
        String collectionId = args[0];
         Region region = Region.US_EAST_1; 
         RekognitionClient rekClient = RekognitionClient.builder() 
                  .region(region) 
                 .build();
         System.out.println("Faces in collection " + collectionId); 
         listFacesCollection(rekClient, collectionId); 
         rekClient.close(); 
     } 
     public static void listFacesCollection(RekognitionClient rekClient, String 
  collectionId) { 
         try { 
             ListFacesRequest facesRequest = ListFacesRequest.builder()
```

```
 .collectionId(collectionId) 
                      .maxResults(10) 
                      .build(); 
            ListFacesResponse facesResponse = rekClient.listFaces(facesRequest);
             List<Face> faces = facesResponse.faces(); 
             for (Face face : faces) { 
                  System.out.println("Confidence level there is a face: " + 
  face.confidence()); 
                  System.out.println("The face Id value is " + face.faceId()); 
 } 
         } catch (RekognitionException e) { 
             System.out.println(e.getMessage()); 
             System.exit(1); 
         } 
     }
}
```
• API の詳細については、「 API リファレンス[ListFaces」](https://docs.aws.amazon.com/goto/SdkForJavaV2/rekognition-2016-06-27/ListFaces)の「」を参照してください。 AWS SDK for Java 2.x

Kotlin

SDK for Kotlin

```
a Note
 については、「」を参照してください GitHub。AWS コード例リポジトリ で全く同じ
 例を見つけて、設定と実行の方法を確認してください。
```

```
suspend fun listFacesCollection(collectionIdVal: String?) { 
     val request = ListFacesRequest { 
         collectionId = collectionIdVal 
        maxResults = 10 } 
     RekognitionClient { region = "us-east-1" }.use { rekClient ->
```

```
 val response = rekClient.listFaces(request) 
         response.faces?.forEach { face -> 
              println("Confidence level there is a face: ${face.confidence}") 
             println("The face Id value is ${face.faceId}") 
         } 
     }
}
```
• API の詳細については、 AWS SDK for Kotlin API リファレンス[ListFaces](https://sdk.amazonaws.com/kotlin/api/latest/index.html)の「」を参照して ください。

Python

SDK for Python (Boto3)

**a** Note

```
class RekognitionCollection: 
     """ 
     Encapsulates an Amazon Rekognition collection. This class is a thin wrapper 
     around parts of the Boto3 Amazon Rekognition API. 
    "" "
     def __init__(self, collection, rekognition_client): 
 """ 
         Initializes a collection object. 
         :param collection: Collection data in the format returned by a call to 
                              create_collection. 
         :param rekognition_client: A Boto3 Rekognition client. 
        "" "
         self.collection_id = collection["CollectionId"] 
         self.collection_arn, self.face_count, self.created = 
 self._unpack_collection( 
             collection 
\overline{\phantom{a}}
```

```
 self.rekognition_client = rekognition_client 
    @staticmethod 
    def _unpack_collection(collection): 
        .....
        Unpacks optional parts of a collection that can be returned by 
        describe_collection. 
         :param collection: The collection data. 
         :return: A tuple of the data in the collection. 
         """ 
        return ( 
             collection.get("CollectionArn"), 
             collection.get("FaceCount", 0), 
             collection.get("CreationTimestamp"), 
        \lambda def list_faces(self, max_results): 
 """ 
         Lists the faces currently indexed in the collection. 
         :param max_results: The maximum number of faces to return. 
         :return: The list of faces in the collection. 
         """ 
        try: 
             response = self.rekognition_client.list_faces( 
                 CollectionId=self.collection_id, MaxResults=max_results 
) faces = [RekognitionFace(face) for face in response["Faces"]] 
             logger.info( 
                 "Found %s faces in collection %s.", len(faces), 
 self.collection_id 
) except ClientError: 
             logger.exception( 
                 "Couldn't list faces in collection %s.", self.collection_id 
) raise 
        else: 
             return faces
```
• API の詳細については、 [ListFaces](https://docs.aws.amazon.com/goto/boto3/rekognition-2016-06-27/ListFaces) AWS SDK for Python (Boto3) API リファレンスの「」を 参照してください。

## AWS SDK または CLI **RecognizeCelebrities**で を使用する

以下のコード例は、RecognizeCelebrities の使用方法を示しています。

詳細については、「[イメージ内で有名人を認識する](https://docs.aws.amazon.com/rekognition/latest/dg/celebrities-procedure-image.html)」を参照してください。

.NET

AWS SDK for NFT

**a** Note

```
 using System; 
     using System.IO; 
     using System.Threading.Tasks; 
     using Amazon.Rekognition; 
     using Amazon.Rekognition.Model; 
    /// <summary> 
     /// Shows how to use Amazon Rekognition to identify celebrities in a photo. 
    /// </summary> 
     public class CelebritiesInImage 
    \{ public static async Task Main(string[] args) 
         { 
             string photo = "moviestars.jpg"; 
             var rekognitionClient = new AmazonRekognitionClient(); 
             var recognizeCelebritiesRequest = new RecognizeCelebritiesRequest(); 
             var img = new Amazon.Rekognition.Model.Image(); 
            byte[] data = null; try 
\{\hspace{.1cm} \}
```

```
 using var fs = new FileStream(photo, FileMode.Open, 
 FileAccess.Read); 
                data = new byte[fs.length];
                 fs.Read(data, 0, (int)fs.Length); 
 } 
             catch (Exception) 
\{\hspace{.1cm} \} Console.WriteLine($"Failed to load file {photo}"); 
                 return; 
 } 
             img.Bytes = new MemoryStream(data); 
             recognizeCelebritiesRequest.Image = img; 
             Console.WriteLine($"Looking for celebrities in image {photo}\n"); 
             var recognizeCelebritiesResponse = await 
 rekognitionClient.RecognizeCelebritiesAsync(recognizeCelebritiesRequest); 
 Console.WriteLine($"{recognizeCelebritiesResponse.CelebrityFaces.Count} 
 celebrity(s) were recognized.\n"); 
             recognizeCelebritiesResponse.CelebrityFaces.ForEach(celeb => 
\{\hspace{.1cm} \} Console.WriteLine($"Celebrity recognized: {celeb.Name}"); 
                 Console.WriteLine($"Celebrity ID: {celeb.Id}"); 
                 BoundingBox boundingBox = celeb.Face.BoundingBox; 
                 Console.WriteLine($"position: {boundingBox.Left} 
 {boundingBox.Top}"); 
                 Console.WriteLine("Further information (if available):"); 
                 celeb.Urls.ForEach(url => 
\overline{a} Console.WriteLine(url); 
                 }); 
             }); 
 Console.WriteLine($"{recognizeCelebritiesResponse.UnrecognizedFaces.Count} 
 face(s) were unrecognized."); 
         } 
    }
```
• API の詳細については、「 API リファレンス[RecognizeCelebrities」](https://docs.aws.amazon.com/goto/DotNetSDKV3/rekognition-2016-06-27/RecognizeCelebrities)の「」を参照してくだ さい。 AWS SDK for .NET

CLI

## AWS CLI

画像内の有名人を認識するには

次の recognize-celebrities コマンドは、Amazon S3 バケットに保存されている指定さ れた画像の有名人を識別します。

```
aws rekognition recognize-celebrities \ 
     --image "S3Object={Bucket=MyImageS3Bucket,Name=moviestars.jpg}"
```
出力:

```
{ 
     "UnrecognizedFaces": [ 
          { 
              "BoundingBox": { 
                   "Width": 0.14416666328907013, 
                   "Top": 0.07777778059244156, 
                   "Left": 0.625, 
                   "Height": 0.2746031880378723 
              }, 
              "Confidence": 99.9990234375, 
              "Pose": { 
                   "Yaw": 10.80408763885498, 
                   "Roll": -12.761146545410156, 
                   "Pitch": 10.96889877319336 
              }, 
              "Quality": { 
                   "Sharpness": 94.1185531616211, 
                   "Brightness": 79.18367004394531 
              }, 
              "Landmarks": [ 
\overline{a} "Y": 0.18220913410186768, 
                       "X": 0.6702951788902283, 
                       "Type": "eyeLeft" 
                   },
```

```
\overline{a} "Y": 0.16337193548679352, 
                      "X": 0.7188183665275574, 
                      "Type": "eyeRight" 
                 }, 
\overline{a} "Y": 0.20739148557186127, 
                      "X": 0.7055801749229431, 
                      "Type": "nose" 
                 }, 
\overline{a} "Y": 0.2889308035373688, 
                      "X": 0.687512218952179, 
                      "Type": "mouthLeft" 
                 }, 
\overline{a} "Y": 0.2706988751888275, 
                      "X": 0.7250053286552429, 
                      "Type": "mouthRight" 
 } 
 ] 
         } 
     ], 
     "CelebrityFaces": [ 
         { 
             "MatchConfidence": 100.0, 
             "Face": { 
                  "BoundingBox": { 
                      "Width": 0.14000000059604645, 
                      "Top": 0.1190476194024086, 
                      "Left": 0.82833331823349, 
                      "Height": 0.2666666805744171 
                 }, 
                  "Confidence": 99.99359130859375, 
                  "Pose": { 
                      "Yaw": -10.509642601013184, 
                      "Roll": -14.51749324798584, 
                      "Pitch": 13.799399375915527 
                 }, 
                  "Quality": { 
                      "Sharpness": 78.74752044677734, 
                      "Brightness": 42.201324462890625 
                 }, 
                  "Landmarks": [
```

```
\{ "Y": 0.2290833294391632, 
                      "X": 0.8709492087364197, 
                      "Type": "eyeLeft" 
\}, \{\{ "Y": 0.20639978349208832, 
                      "X": 0.9153988361358643, 
                      "Type": "eyeRight" 
\}, \{\{ "Y": 0.25417643785476685, 
                      "X": 0.8907724022865295, 
                      "Type": "nose" 
\}, \{\{ "Y": 0.32729196548461914, 
                      "X": 0.8876466155052185, 
                      "Type": "mouthLeft" 
\}, \{\{ "Y": 0.3115464746952057, 
                      "X": 0.9238573312759399, 
                      "Type": "mouthRight" 
1 1 1 1 1 1 1
 ] 
           }, 
           "Name": "Celeb A", 
           "Urls": [ 
               "www.imdb.com/name/aaaaaaaaa" 
           ], 
           "Id": "1111111" 
       }, 
       { 
           "MatchConfidence": 97.0, 
           "Face": { 
               "BoundingBox": { 
                  "Width": 0.13333334028720856, 
                  "Top": 0.24920634925365448, 
                  "Left": 0.4449999928474426, 
                  "Height": 0.2539682686328888 
              }, 
               "Confidence": 99.99979400634766, 
              "Pose": {
```

```
 "Yaw": 6.557040691375732, 
                  "Roll": -7.316643714904785, 
                  "Pitch": 9.272967338562012 
               }, 
               "Quality": { 
                  "Sharpness": 83.23492431640625, 
                  "Brightness": 78.83267974853516 
               }, 
               "Landmarks": [ 
\{ "Y": 0.3625510632991791, 
                      "X": 0.48898839950561523, 
                      "Type": "eyeLeft" 
                  }, 
\{ "Y": 0.35366007685661316, 
                      "X": 0.5313721299171448, 
                      "Type": "eyeRight" 
\}, \{\{ "Y": 0.3894785940647125, 
                      "X": 0.5173314809799194, 
                      "Type": "nose" 
\}, \{\{ "Y": 0.44889405369758606, 
                      "X": 0.5020005702972412, 
                      "Type": "mouthLeft" 
\}, \{\{ "Y": 0.4408611059188843, 
                      "X": 0.5351271629333496, 
                      "Type": "mouthRight" 
1 1 1 1 1 1 1
 ] 
           }, 
           "Name": "Celeb B", 
           "Urls": [ 
               "www.imdb.com/name/bbbbbbbbb" 
           ], 
           "Id": "2222222" 
       }, 
       { 
           "MatchConfidence": 100.0,
```

```
 "Face": { 
               "BoundingBox": { 
                  "Width": 0.12416666746139526, 
                  "Top": 0.2968254089355469, 
                  "Left": 0.2150000035762787, 
                  "Height": 0.23650793731212616 
               }, 
               "Confidence": 99.99958801269531, 
               "Pose": { 
                  "Yaw": 7.801797866821289, 
                  "Roll": -8.326810836791992, 
                  "Pitch": 7.844768047332764 
               }, 
               "Quality": { 
                  "Sharpness": 86.93206024169922, 
                  "Brightness": 79.81291198730469 
               }, 
               "Landmarks": [ 
\{ "Y": 0.4027804136276245, 
                      "X": 0.2575301229953766, 
                      "Type": "eyeLeft" 
\}, \{\{ "Y": 0.3934555947780609, 
                      "X": 0.2956969439983368, 
                      "Type": "eyeRight" 
\}, \{\{ "Y": 0.4309830069541931, 
                      "X": 0.2837020754814148, 
                      "Type": "nose" 
\}, \{\{ "Y": 0.48186683654785156, 
                      "X": 0.26812544465065, 
                      "Type": "mouthLeft" 
\}, \{\{ "Y": 0.47338807582855225, 
                      "X": 0.29905644059181213, 
                      "Type": "mouthRight" 
1 1 1 1 1 1 1
 ]
```

```
 }, 
            "Name": "Celeb C", 
            "Urls": [ 
                "www.imdb.com/name/ccccccccc" 
            ], 
            "Id": "3333333" 
        }, 
        { 
            "MatchConfidence": 97.0, 
            "Face": { 
                "BoundingBox": { 
                    "Width": 0.11916666477918625, 
                    "Top": 0.3698412775993347, 
                    "Left": 0.008333333767950535, 
                    "Height": 0.22698412835597992 
                }, 
                "Confidence": 99.99999237060547, 
                "Pose": { 
                    "Yaw": 16.38478660583496, 
                    "Roll": -1.0260354280471802, 
                    "Pitch": 5.975185394287109 
                }, 
                "Quality": { 
                    "Sharpness": 83.23492431640625, 
                    "Brightness": 61.408443450927734 
                }, 
                "Landmarks": [ 
\{ "Y": 0.4632347822189331, 
                       "X": 0.049406956881284714, 
                        "Type": "eyeLeft" 
\}, \{\{ "Y": 0.46388113498687744, 
                       "X": 0.08722897619009018, 
                        "Type": "eyeRight" 
\}, \{\{ "Y": 0.5020678639411926, 
                        "X": 0.0758260041475296, 
                       "Type": "nose" 
\}, \{\{ "Y": 0.544157862663269,
```

```
 "X": 0.054029736667871475, 
                       "Type": "mouthLeft" 
\}, \{\{ "Y": 0.5463630557060242, 
                       "X": 0.08464983850717545, 
                       "Type": "mouthRight" 
1 1 1 1 1 1 1
 ] 
           }, 
            "Name": "Celeb D", 
           "Urls": [ 
               "www.imdb.com/name/ddddddddd" 
           ], 
            "Id": "4444444" 
        } 
    ]
}
```
詳細については、「Amazon Rekognition 開発者ガイド」の「[イメージ内の有名人の認識](https://docs.aws.amazon.com/rekognition/latest/dg/celebrities-procedure-image.html)」を 参照してください。

• API の詳細については、「 コマンドリファレンス[RecognizeCelebrities](https://awscli.amazonaws.com/v2/documentation/api/latest/reference/rekognition/recognize-celebrities.html)」の「」を参照して ください。 AWS CLI

Java

SDK for Java 2.x

```
a Note
 については、「」を参照してください GitHub。AWS コード例リポジトリ で全く同じ
 例を見つけて、設定と実行の方法を確認してください。
```

```
import software.amazon.awssdk.regions.Region;
import software.amazon.awssdk.services.rekognition.RekognitionClient;
import software.amazon.awssdk.core.SdkBytes;
import java.io.FileInputStream;
import java.io.FileNotFoundException;
import java.io.InputStream;
import java.util.List;
```

```
import 
  software.amazon.awssdk.services.rekognition.model.RecognizeCelebritiesRequest;
import 
  software.amazon.awssdk.services.rekognition.model.RecognizeCelebritiesResponse;
import software.amazon.awssdk.services.rekognition.model.RekognitionException;
import software.amazon.awssdk.services.rekognition.model.Image;
import software.amazon.awssdk.services.rekognition.model.Celebrity;
/** 
  * Before running this Java V2 code example, set up your development 
  * environment, including your credentials. 
 * 
  * For more information, see the following documentation topic: 
 * 
  * https://docs.aws.amazon.com/sdk-for-java/latest/developer-guide/get-
started.html 
  */
public class RecognizeCelebrities { 
     public static void main(String[] args) { 
         final String usage = """ 
                 Usage: <sourceImage> 
                  Where: 
                     sourceImage - The path to the image (for example, C:\\AWS\
\pic1.png).\s 
                  """; 
        if (args.length != 1) {
             System.out.println(usage); 
             System.exit(1); 
         } 
         String sourceImage = args[0]; 
         Region region = Region.US_EAST_1; 
         RekognitionClient rekClient = RekognitionClient.builder() 
                  .region(region) 
                  .build(); 
         System.out.println("Locating celebrities in " + sourceImage); 
         recognizeAllCelebrities(rekClient, sourceImage); 
         rekClient.close(); 
     }
```

```
 public static void recognizeAllCelebrities(RekognitionClient rekClient, 
  String sourceImage) { 
         try { 
             InputStream sourceStream = new FileInputStream(sourceImage); 
             SdkBytes sourceBytes = SdkBytes.fromInputStream(sourceStream); 
             Image souImage = Image.builder() 
                      .bytes(sourceBytes) 
                     .build();
             RecognizeCelebritiesRequest request = 
  RecognizeCelebritiesRequest.builder() 
                      .image(souImage) 
                      .build(); 
             RecognizeCelebritiesResponse result = 
  rekClient.recognizeCelebrities(request); 
             List<Celebrity> celebs = result.celebrityFaces(); 
             System.out.println(celebs.size() + " celebrity(s) were recognized.
\langle n");
             for (Celebrity celebrity : celebs) { 
                 System.out.println("Celebrity recognized: " + celebrity.name()); 
                 System.out.println("Celebrity ID: " + celebrity.id()); 
                 System.out.println("Further information (if available):"); 
                 for (String url : celebrity.urls()) { 
                      System.out.println(url); 
 } 
                 System.out.println(); 
 } 
             System.out.println(result.unrecognizedFaces().size() + " face(s) were 
  unrecognized."); 
         } catch (RekognitionException | FileNotFoundException e) { 
             System.out.println(e.getMessage()); 
             System.exit(1); 
         } 
     }
}
```
• API の詳細については、「 API リファレンス[RecognizeCelebrities」](https://docs.aws.amazon.com/goto/SdkForJavaV2/rekognition-2016-06-27/RecognizeCelebrities)の「」を参照してくだ さい。 AWS SDK for Java 2.x

### Kotlin

## SDK for Kotlin

**a** Note については、「」を参照してください GitHub。[AWS コード例リポジトリ](https://github.com/awsdocs/aws-doc-sdk-examples/tree/main/kotlin/services/rekognition#code-examples) で全く同じ 例を見つけて、設定と実行の方法を確認してください。

```
suspend fun recognizeAllCelebrities(sourceImage: String?) { 
    val souImage = Image \{ bytes = (File(sourceImage).readBytes()) 
     } 
     val request = RecognizeCelebritiesRequest { 
         image = souImage 
     } 
     RekognitionClient { region = "us-east-1" }.use { rekClient -> 
         val response = rekClient.recognizeCelebrities(request) 
         response.celebrityFaces?.forEach { celebrity -> 
             println("Celebrity recognized: ${celebrity.name}") 
             println("Celebrity ID:${celebrity.id}") 
             println("Further information (if available):") 
             celebrity.urls?.forEach { url -> 
                  println(url) 
             } 
         } 
         println("${response.unrecognizedFaces?.size} face(s) were unrecognized.") 
     }
}
```
• API の詳細については、 AWS SDK for Kotlin API リファレンス[RecognizeCelebrities](https://sdk.amazonaws.com/kotlin/api/latest/index.html)の「」 を参照してください。

### Python

SDK for Python (Boto3)

**a** Note

```
class RekognitionImage: 
     """ 
     Encapsulates an Amazon Rekognition image. This class is a thin wrapper 
     around parts of the Boto3 Amazon Rekognition API. 
    "" ""
     def __init__(self, image, image_name, rekognition_client): 
 """ 
         Initializes the image object. 
         :param image: Data that defines the image, either the image bytes or 
                        an Amazon S3 bucket and object key. 
         :param image_name: The name of the image. 
         :param rekognition_client: A Boto3 Rekognition client. 
        "" ""
         self.image = image 
         self.image_name = image_name 
         self.rekognition_client = rekognition_client 
     def recognize_celebrities(self): 
        "''" Detects celebrities in the image. 
         :return: A tuple. The first element is the list of celebrities found in 
                   the image. The second element is the list of faces that were 
                   detected but did not match any known celebrities. 
        "" ""
         try: 
             response = 
  self.rekognition_client.recognize_celebrities(Image=self.image) 
             celebrities = [
```

```
 RekognitionCelebrity(celeb) for celeb in 
 response["CelebrityFaces"] 
 ] 
            other_faces = [ 
                 RekognitionFace(face) for face in response["UnrecognizedFaces"] 
 ] 
            logger.info( 
                 "Found %s celebrities and %s other faces in %s.", 
                len(celebrities), 
                len(other_faces), 
                self.image_name, 
) except ClientError: 
            logger.exception("Couldn't detect celebrities in %s.", 
 self.image_name) 
            raise 
        else: 
            return celebrities, other_faces
```
• API の詳細については、 [RecognizeCelebrities](https://docs.aws.amazon.com/goto/boto3/rekognition-2016-06-27/RecognizeCelebrities) AWS SDK for Python (Boto3) API リファレ ンスの「」を参照してください。

# AWS SDK または CLI **SearchFaces**で を使用する

以下のコード例は、SearchFaces の使用方法を示しています。

詳細については、[顔 \(フェイス ID\) を検索する](https://docs.aws.amazon.com/rekognition/latest/dg/search-face-with-id-procedure.html) を参照してください。

.NET

AWS SDK for .NET

**a** Note

```
 using System; 
     using System.Threading.Tasks; 
     using Amazon.Rekognition; 
     using Amazon.Rekognition.Model; 
    /// <summary> 
    /// Uses the Amazon Rekognition Service to find faces in an image that 
    /// match the face Id provided in the method request. 
    /// </summary> 
     public class SearchFacesMatchingId 
     { 
         public static async Task Main() 
         { 
             string collectionId = "MyCollection"; 
             string faceId = "xxxxxxxx-xxxx-xxxx-xxxx-xxxxxxxxxxxx"; 
            var rekognitionClient = new AmazonRekognitionClient();
             // Search collection for faces matching the face id. 
             var searchFacesRequest = new SearchFacesRequest 
\{\hspace{.1cm} \} CollectionId = collectionId, 
                FaceId = faceId, FaceMatchThreshold = 70F, 
                MaxFaces = 2,
             }; 
             SearchFacesResponse searchFacesResponse = await 
 rekognitionClient.SearchFacesAsync(searchFacesRequest); 
             Console.WriteLine("Face matching faceId " + faceId); 
             Console.WriteLine("Matche(s): "); 
             searchFacesResponse.FaceMatches.ForEach(face => 
\{\hspace{.1cm} \} Console.WriteLine($"FaceId: {face.Face.FaceId} Similarity: 
 {face.Similarity}"); 
             }); 
         } 
     }
```
• API の詳細については、「 API リファレンス[SearchFaces](https://docs.aws.amazon.com/goto/DotNetSDKV3/rekognition-2016-06-27/SearchFaces)」の「」を参照してください。 AWS SDK for .NET

## CLI

AWS CLI

顔 ID に一致するコレクション内の顔を検索するには

次の search-faces コマンドは、指定され顔 ID に一致するコレクション内の顔を検索しま す。

```
aws rekognition search-faces \ 
     --face-id 8d3cfc70-4ba8-4b36-9644-90fba29c2dac \ 
     --collection-id MyCollection
```
出力:

```
{ 
     "SearchedFaceId": "8d3cfc70-4ba8-4b36-9644-90fba29c2dac", 
     "FaceModelVersion": "3.0", 
     "FaceMatches": [ 
         \left\{ \right. "Face": { 
                   "BoundingBox": { 
                        "Width": 0.48166701197624207, 
                        "Top": 0.20999999344348907, 
                        "Left": 0.21250000596046448, 
                        "Height": 0.36125001311302185 
                   }, 
                   "FaceId": "bd4ceb4d-9acc-4ab7-8ef8-1c2d2ba0a66a", 
                   "ExternalImageId": "image1.jpg", 
                   "Confidence": 99.99949645996094, 
                   "ImageId": "5e1a7588-e5a0-5ee3-bd00-c642518dfe3a" 
              }, 
              "Similarity": 99.30997467041016 
          }, 
          { 
              "Face": { 
                   "BoundingBox": { 
                        "Width": 0.18562500178813934, 
                        "Top": 0.1618019938468933,
```

```
 "Left": 0.5575000047683716, 
                       "Height": 0.24770599603652954 
\qquad \qquad \text{ } "FaceId": "ce7ed422-2132-4a11-ab14-06c5c410f29f", 
                  "ExternalImageId": "example-image.jpg", 
                  "Confidence": 99.99340057373047, 
                  "ImageId": "8d67061e-90d2-598f-9fbd-29c8497039c0" 
              }, 
              "Similarity": 99.24862670898438 
         }, 
         { 
              "Face": { 
                  "BoundingBox": { 
                       "Width": 0.18562500178813934, 
                       "Top": 0.1618019938468933, 
                       "Left": 0.5575000047683716, 
                       "Height": 0.24770599603652954 
                  }, 
                  "FaceId": "13692fe4-990a-4679-b14a-5ac23d135eab", 
                  "ExternalImageId": "image3.jpg", 
                  "Confidence": 99.99340057373047, 
                  "ImageId": "8df18239-9ad1-5acd-a46a-6581ff98f51b" 
              }, 
              "Similarity": 99.24862670898438 
         }, 
         { 
              "Face": { 
                  "BoundingBox": { 
                       "Width": 0.5349419713020325, 
                       "Top": 0.29124999046325684, 
                       "Left": 0.16389399766921997, 
                       "Height": 0.40187498927116394 
                  }, 
                  "FaceId": "745f7509-b1fa-44e0-8b95-367b1359638a", 
                  "ExternalImageId": "image9.jpg", 
                  "Confidence": 99.99979400634766, 
                  "ImageId": "67a34327-48d1-5179-b042-01e52ccfeada" 
              }, 
              "Similarity": 96.73158264160156 
         }, 
         { 
              "Face": { 
                  "BoundingBox": { 
                       "Width": 0.5307819843292236,
```

```
 "Top": 0.2862499952316284, 
              "Left": 0.1564060002565384, 
              "Height": 0.3987500071525574 
          }, 
          "FaceId": "2eb5f3fd-e2a9-4b1c-a89f-afa0a518fe06", 
          "ExternalImageId": "image10.jpg", 
          "Confidence": 99.99970245361328, 
          "ImageId": "3c314792-197d-528d-bbb6-798ed012c150" 
     }, 
     "Similarity": 96.48291015625 
 }, 
 { 
     "Face": { 
          "BoundingBox": { 
              "Width": 0.5074880123138428, 
              "Top": 0.3774999976158142, 
              "Left": 0.18302799761295319, 
              "Height": 0.3812499940395355 
          }, 
          "FaceId": "086261e8-6deb-4bc0-ac73-ab22323cc38d", 
          "ExternalImageId": "image6.jpg", 
          "Confidence": 99.99930572509766, 
          "ImageId": "ae1593b0-a8f6-5e24-a306-abf529e276fa" 
     }, 
     "Similarity": 96.43287658691406 
 }, 
 { 
     "Face": { 
          "BoundingBox": { 
              "Width": 0.5574039816856384, 
              "Top": 0.37187498807907104, 
              "Left": 0.14559100568294525, 
              "Height": 0.4181250035762787 
          }, 
          "FaceId": "11c4bd3c-19c5-4eb8-aecc-24feb93a26e1", 
          "ExternalImageId": "image5.jpg", 
          "Confidence": 99.99960327148438, 
          "ImageId": "80739b4d-883f-5b78-97cf-5124038e26b9" 
     }, 
     "Similarity": 95.25305938720703 
 }, 
 { 
     "Face": { 
          "BoundingBox": {
```

```
 "Width": 0.5773710012435913, 
                       "Top": 0.34437501430511475, 
                       "Left": 0.12396000325679779, 
                       "Height": 0.4337500035762787 
                  }, 
                   "FaceId": "57189455-42b0-4839-a86c-abda48b13174", 
                   "ExternalImageId": "image8.jpg", 
                   "Confidence": 100.0, 
                   "ImageId": "0aff2f37-e7a2-5dbc-a3a3-4ef6ec18eaa0" 
              }, 
              "Similarity": 95.22837829589844 
         } 
     ]
}
```
詳細については、「Amazon Rekognition ディベロッパーガイド」の「[Face ID で顔を検索す](https://docs.aws.amazon.com/rekognition/latest/dg/search-face-with-id-procedure.html) [る](https://docs.aws.amazon.com/rekognition/latest/dg/search-face-with-id-procedure.html)」を参照してください。

• API の詳細については、「 コマンドリファレンス[SearchFaces」](https://awscli.amazonaws.com/v2/documentation/api/latest/reference/rekognition/search-faces.html)の「」を参照してくださ い。 AWS CLI

### Java

SDK for Java 2.x

**a** Note

```
import software.amazon.awssdk.core.SdkBytes;
import software.amazon.awssdk.regions.Region;
import software.amazon.awssdk.services.rekognition.RekognitionClient;
import software.amazon.awssdk.services.rekognition.model.RekognitionException;
import 
 software.amazon.awssdk.services.rekognition.model.SearchFacesByImageRequest;
import software.amazon.awssdk.services.rekognition.model.Image;
import 
 software.amazon.awssdk.services.rekognition.model.SearchFacesByImageResponse;
import software.amazon.awssdk.services.rekognition.model.FaceMatch;
import java.io.File;
```

```
import java.io.FileInputStream;
import java.io.FileNotFoundException;
import java.io.InputStream;
import java.util.List;
/** 
  * Before running this Java V2 code example, set up your development 
  * environment, including your credentials. 
 * 
  * For more information, see the following documentation topic: 
 * 
  * https://docs.aws.amazon.com/sdk-for-java/latest/developer-guide/get-
started.html 
  */
public class SearchFaceMatchingImageCollection { 
     public static void main(String[] args) { 
         final String usage = """ 
                 Usage: <collectionId> <sourceImage>
                  Where: 
                     collectionId - The id of the collection. \s 
                     sourceImage - The path to the image (for example, C:\\AWS\
\pic1.png).\s 
                  """; 
        if (args.length != 2) {
             System.out.println(usage); 
             System.exit(1); 
         } 
        String collectionId = args[0];
         String sourceImage = args[1]; 
         Region region = Region.US_EAST_1; 
         RekognitionClient rekClient = RekognitionClient.builder() 
                  .region(region) 
                  .build(); 
         System.out.println("Searching for a face in a collections"); 
         searchFaceInCollection(rekClient, collectionId, sourceImage); 
         rekClient.close(); 
     }
```

```
 public static void searchFaceInCollection(RekognitionClient rekClient, String 
  collectionId, String sourceImage) { 
         try { 
             InputStream sourceStream = new FileInputStream(new 
  File(sourceImage)); 
             SdkBytes sourceBytes = SdkBytes.fromInputStream(sourceStream); 
             Image souImage = Image.builder() 
                      .bytes(sourceBytes) 
                     .build();
             SearchFacesByImageRequest facesByImageRequest = 
  SearchFacesByImageRequest.builder() 
                      .image(souImage) 
                      .maxFaces(10) 
                      .faceMatchThreshold(70F) 
                      .collectionId(collectionId) 
                     .buid() SearchFacesByImageResponse imageResponse = 
  rekClient.searchFacesByImage(facesByImageRequest); 
             System.out.println("Faces matching in the collection"); 
             List<FaceMatch> faceImageMatches = imageResponse.faceMatches(); 
             for (FaceMatch face : faceImageMatches) { 
                  System.out.println("The similarity level is " + 
  face.similarity()); 
                 System.out.println(); 
 } 
         } catch (RekognitionException | FileNotFoundException e) { 
             System.out.println(e.getMessage()); 
             System.exit(1); 
         } 
     }
}
```
• API の詳細については、「 API リファレンス[SearchFaces](https://docs.aws.amazon.com/goto/SdkForJavaV2/rekognition-2016-06-27/SearchFaces)」の「」を参照してください。 AWS SDK for Java 2.x

### Python

SDK for Python (Boto3)

**a**) Note

```
class RekognitionCollection: 
     """ 
     Encapsulates an Amazon Rekognition collection. This class is a thin wrapper 
     around parts of the Boto3 Amazon Rekognition API. 
    "" ""
     def __init__(self, collection, rekognition_client): 
 """ 
         Initializes a collection object. 
         :param collection: Collection data in the format returned by a call to 
                              create_collection. 
         :param rekognition_client: A Boto3 Rekognition client. 
        "''" self.collection_id = collection["CollectionId"] 
         self.collection_arn, self.face_count, self.created = 
 self._unpack_collection( 
             collection 
\overline{\phantom{a}} self.rekognition_client = rekognition_client 
     @staticmethod 
     def _unpack_collection(collection): 
        "''" Unpacks optional parts of a collection that can be returned by 
         describe_collection. 
         :param collection: The collection data. 
         :return: A tuple of the data in the collection. 
         """ 
         return ( 
             collection.get("CollectionArn"),
```

```
 collection.get("FaceCount", 0), 
             collection.get("CreationTimestamp"), 
        \lambda def search_faces(self, face_id, threshold, max_faces): 
 """ 
         Searches for faces in the collection that match another face from the 
         collection. 
         :param face_id: The ID of the face in the collection to search for. 
         :param threshold: The match confidence must be greater than this value 
                            for a face to be included in the results. 
         :param max_faces: The maximum number of faces to return. 
         :return: The list of matching faces found in the collection. This list 
 does 
                  not contain the face specified by `face_id`. 
        "" ""
         try: 
             response = self.rekognition_client.search_faces( 
                 CollectionId=self.collection_id, 
                 FaceId=face_id, 
                 FaceMatchThreshold=threshold, 
                 MaxFaces=max_faces, 
) faces = [RekognitionFace(face["Face"]) for face in 
 response["FaceMatches"]] 
             logger.info( 
                 "Found %s faces in %s that match %s.", 
                 len(faces), 
                 self.collection_id, 
                 face_id, 
) except ClientError: 
             logger.exception( 
                 "Couldn't search for faces in %s that match %s.", 
                 self.collection_id, 
                 face_id, 
) raise 
         else: 
             return faces
```
• API の詳細については、[SearchFaces](https://docs.aws.amazon.com/goto/boto3/rekognition-2016-06-27/SearchFaces)AWS 「 SDK for Python (Boto3) API リファレンス」 の「」を参照してください。

AWS SDK または CLI **SearchFacesByImage**で を使用する

以下のコード例は、SearchFacesByImage の使用方法を示しています。

詳細については、「[顔を検索する \(イメージ\)](https://docs.aws.amazon.com/rekognition/latest/dg/search-face-with-image-procedure.html)」を参照してください。

.NET

AWS SDK for .NET

**a** Note

```
 using System; 
 using System.Threading.Tasks; 
 using Amazon.Rekognition; 
 using Amazon.Rekognition.Model; 
 /// <summary> 
 /// Uses the Amazon Rekognition Service to search for images matching those 
 /// in a collection. 
 /// </summary> 
 public class SearchFacesMatchingImage 
 { 
     public static async Task Main() 
     { 
         string collectionId = "MyCollection"; 
         string bucket = "bucket"; 
         string photo = "input.jpg"; 
         var rekognitionClient = new AmazonRekognitionClient(); 
         // Get an image object from S3 bucket.
```

```
var image = new Image()
\{\hspace{.1cm} \} S3Object = new S3Object() 
\overline{a} Bucket = bucket, 
                      Name = photo, 
                  }, 
             }; 
             var searchFacesByImageRequest = new SearchFacesByImageRequest() 
\{\hspace{.1cm} \} CollectionId = collectionId, 
                 Image = image, FaceMatchThreshold = 70F, 
                 MaxFaces = 2,
             }; 
             SearchFacesByImageResponse searchFacesByImageResponse = await 
 rekognitionClient.SearchFacesByImageAsync(searchFacesByImageRequest); 
             Console.WriteLine("Faces matching largest face in image from " + 
 photo); 
            searchFacesByImageResponse.FaceMatches.ForEach(face =>
\{\hspace{.1cm} \} Console.WriteLine($"FaceId: {face.Face.FaceId}, Similarity: 
 {face.Similarity}"); 
             }); 
         } 
     }
```
• API の詳細については、「 API リファレンス[SearchFacesByImage」](https://docs.aws.amazon.com/goto/DotNetSDKV3/rekognition-2016-06-27/SearchFacesByImage)の「」を参照してくだ さい。 AWS SDK for .NET

```
CLI
```
AWS CLI

画像内の最大の顔と一致するコレクション内の顔を検索するには

次の search-faces-by-image コマンドは、指定された画像内の最大の顔と一致するコレ クション内の顔を検索します。

{

```
aws rekognition search-faces-by-image \ 
     --image '{"S3Object":
{"Bucket":"MyImageS3Bucket","Name":"ExamplePerson.jpg"}}' \ 
     --collection-id MyFaceImageCollection
     "SearchedFaceBoundingBox": { 
          "Width": 0.18562500178813934, 
          "Top": 0.1618015021085739, 
          "Left": 0.5575000047683716, 
         "Height": 0.24770642817020416 
     }, 
     "SearchedFaceConfidence": 99.993408203125, 
     "FaceMatches": [ 
         { 
              "Face": { 
                  "BoundingBox": { 
                       "Width": 0.18562500178813934, 
                       "Top": 0.1618019938468933, 
                       "Left": 0.5575000047683716, 
                       "Height": 0.24770599603652954 
                  }, 
                  "FaceId": "ce7ed422-2132-4a11-ab14-06c5c410f29f", 
                  "ExternalImageId": "example-image.jpg", 
                  "Confidence": 99.99340057373047, 
                  "ImageId": "8d67061e-90d2-598f-9fbd-29c8497039c0" 
              }, 
              "Similarity": 99.97913360595703 
         }, 
        \mathcal{L} "Face": { 
                  "BoundingBox": { 
                       "Width": 0.18562500178813934, 
                       "Top": 0.1618019938468933, 
                       "Left": 0.5575000047683716, 
                       "Height": 0.24770599603652954 
                  }, 
                  "FaceId": "13692fe4-990a-4679-b14a-5ac23d135eab", 
                  "ExternalImageId": "image3.jpg", 
                  "Confidence": 99.99340057373047, 
                  "ImageId": "8df18239-9ad1-5acd-a46a-6581ff98f51b" 
              }, 
              "Similarity": 99.97913360595703
```

```
 }, 
         { 
              "Face": { 
                  "BoundingBox": { 
                       "Width": 0.41499999165534973, 
                       "Top": 0.09187500178813934, 
                       "Left": 0.28083300590515137, 
                       "Height": 0.3112500011920929 
\qquad \qquad \text{ } "FaceId": "8d3cfc70-4ba8-4b36-9644-90fba29c2dac", 
                  "ExternalImageId": "image2.jpg", 
                  "Confidence": 99.99769592285156, 
                  "ImageId": "a294da46-2cb1-5cc4-9045-61d7ca567662" 
              }, 
              "Similarity": 99.18069458007812 
         }, 
         { 
              "Face": { 
                  "BoundingBox": { 
                       "Width": 0.48166701197624207, 
                       "Top": 0.20999999344348907, 
                       "Left": 0.21250000596046448, 
                       "Height": 0.36125001311302185 
                  }, 
                  "FaceId": "bd4ceb4d-9acc-4ab7-8ef8-1c2d2ba0a66a", 
                  "ExternalImageId": "image1.jpg", 
                  "Confidence": 99.99949645996094, 
                  "ImageId": "5e1a7588-e5a0-5ee3-bd00-c642518dfe3a" 
              }, 
              "Similarity": 98.66607666015625 
         }, 
         { 
              "Face": { 
                  "BoundingBox": { 
                       "Width": 0.5349419713020325, 
                       "Top": 0.29124999046325684, 
                       "Left": 0.16389399766921997, 
                       "Height": 0.40187498927116394 
                  }, 
                  "FaceId": "745f7509-b1fa-44e0-8b95-367b1359638a", 
                  "ExternalImageId": "image9.jpg", 
                  "Confidence": 99.99979400634766, 
                  "ImageId": "67a34327-48d1-5179-b042-01e52ccfeada" 
              },
```

```
 "Similarity": 98.24278259277344 
 }, 
 { 
     "Face": { 
          "BoundingBox": { 
              "Width": 0.5307819843292236, 
              "Top": 0.2862499952316284, 
              "Left": 0.1564060002565384, 
              "Height": 0.3987500071525574 
          }, 
          "FaceId": "2eb5f3fd-e2a9-4b1c-a89f-afa0a518fe06", 
          "ExternalImageId": "image10.jpg", 
          "Confidence": 99.99970245361328, 
          "ImageId": "3c314792-197d-528d-bbb6-798ed012c150" 
     }, 
     "Similarity": 98.10665893554688 
 }, 
 { 
     "Face": { 
          "BoundingBox": { 
              "Width": 0.5074880123138428, 
              "Top": 0.3774999976158142, 
              "Left": 0.18302799761295319, 
              "Height": 0.3812499940395355 
          }, 
          "FaceId": "086261e8-6deb-4bc0-ac73-ab22323cc38d", 
          "ExternalImageId": "image6.jpg", 
          "Confidence": 99.99930572509766, 
          "ImageId": "ae1593b0-a8f6-5e24-a306-abf529e276fa" 
     }, 
     "Similarity": 98.10526275634766 
 }, 
 { 
     "Face": { 
          "BoundingBox": { 
              "Width": 0.5574039816856384, 
              "Top": 0.37187498807907104, 
              "Left": 0.14559100568294525, 
              "Height": 0.4181250035762787 
          }, 
          "FaceId": "11c4bd3c-19c5-4eb8-aecc-24feb93a26e1", 
          "ExternalImageId": "image5.jpg", 
          "Confidence": 99.99960327148438, 
          "ImageId": "80739b4d-883f-5b78-97cf-5124038e26b9"
```

```
 }, 
              "Similarity": 97.94659423828125 
         }, 
          { 
              "Face": { 
                   "BoundingBox": { 
                       "Width": 0.5773710012435913, 
                       "Top": 0.34437501430511475, 
                       "Left": 0.12396000325679779, 
                       "Height": 0.4337500035762787 
                   }, 
                   "FaceId": "57189455-42b0-4839-a86c-abda48b13174", 
                   "ExternalImageId": "image8.jpg", 
                   "Confidence": 100.0, 
                   "ImageId": "0aff2f37-e7a2-5dbc-a3a3-4ef6ec18eaa0" 
              }, 
              "Similarity": 97.93476867675781 
         } 
     ], 
     "FaceModelVersion": "3.0"
}
```
詳細については、「Amazon Rekognition 開発者ガイド」の「[画像付きの顔を検索する](https://docs.aws.amazon.com/rekognition/latest/dg/search-face-with-image-procedure.html)」を参 照してください。

• API の詳細については、「 コマンドリファレンス[SearchFacesByImage」](https://awscli.amazonaws.com/v2/documentation/api/latest/reference/rekognition/search-faces-by-image.html)の「」を参照して ください。 AWS CLI

#### Java

SDK for Java 2.x

**a** Note

```
import software.amazon.awssdk.regions.Region;
import software.amazon.awssdk.services.rekognition.RekognitionClient;
import software.amazon.awssdk.services.rekognition.model.SearchFacesRequest;
import software.amazon.awssdk.services.rekognition.model.SearchFacesResponse;
```
```
import software.amazon.awssdk.services.rekognition.model.FaceMatch;
import software.amazon.awssdk.services.rekognition.model.RekognitionException;
import java.util.List;
/** 
  * Before running this Java V2 code example, set up your development 
  * environment, including your credentials. 
 * 
  * For more information, see the following documentation topic: 
 * 
  * https://docs.aws.amazon.com/sdk-for-java/latest/developer-guide/get-
started.html 
  */
public class SearchFaceMatchingIdCollection { 
     public static void main(String[] args) { 
         final String usage = """ 
                Usage: <collectionId> <sourceImage>
                 Where: 
                     collectionId - The id of the collection. \s 
                     sourceImage - The path to the image (for example, C:\\AWS\
\pic1.png).\s 
                 """; 
        if (args.length != 2) {
             System.out.println(usage); 
             System.exit(1); 
         } 
        String collectionId = args[0];
         String faceId = args[1]; 
         Region region = Region.US_EAST_1; 
         RekognitionClient rekClient = RekognitionClient.builder() 
                  .region(region) 
                  .build(); 
         System.out.println("Searching for a face in a collections"); 
         searchFacebyId(rekClient, collectionId, faceId); 
         rekClient.close(); 
     } 
     public static void searchFacebyId(RekognitionClient rekClient, String 
  collectionId, String faceId) {
```
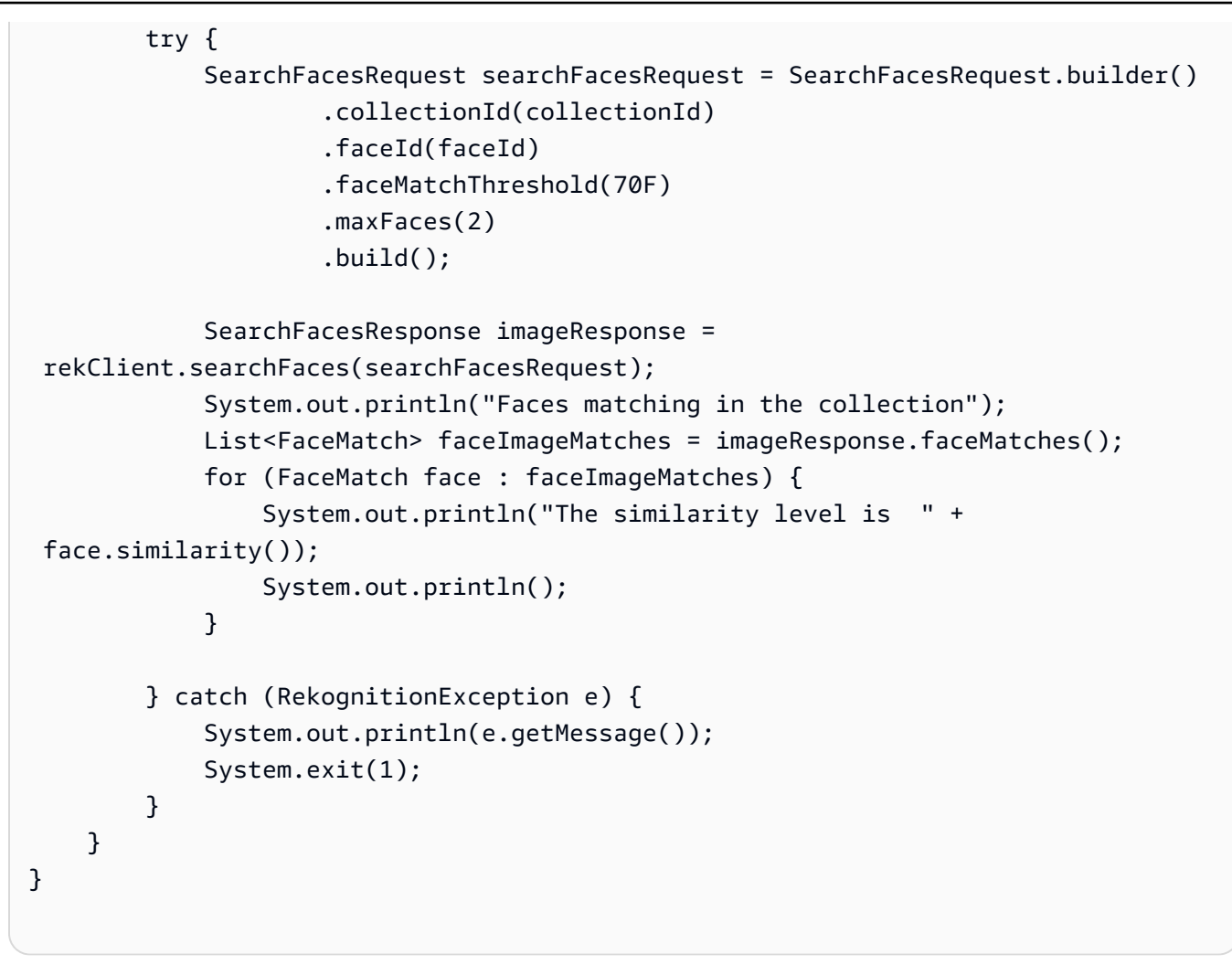

• API の詳細については、「 API リファレンス[SearchFacesByImage」](https://docs.aws.amazon.com/goto/SdkForJavaV2/rekognition-2016-06-27/SearchFacesByImage)の「」を参照してくだ さい。 AWS SDK for Java 2.x

## Python

SDK for Python (Boto3)

**a** Note については、「」を参照してください GitHub。[AWS コード例リポジトリ](https://github.com/awsdocs/aws-doc-sdk-examples/tree/main/python/example_code/rekognition#code-examples) で全く同じ 例を見つけて、設定と実行の方法を確認してください。

class RekognitionCollection: "" "

```
 Encapsulates an Amazon Rekognition collection. This class is a thin wrapper 
     around parts of the Boto3 Amazon Rekognition API. 
    "" "
     def __init__(self, collection, rekognition_client): 
 """ 
         Initializes a collection object. 
         :param collection: Collection data in the format returned by a call to 
                             create_collection. 
         :param rekognition_client: A Boto3 Rekognition client. 
        "" "
         self.collection_id = collection["CollectionId"] 
         self.collection_arn, self.face_count, self.created = 
 self._unpack_collection( 
             collection 
\overline{\phantom{a}} self.rekognition_client = rekognition_client 
     @staticmethod 
     def _unpack_collection(collection): 
 """ 
         Unpacks optional parts of a collection that can be returned by 
         describe_collection. 
         :param collection: The collection data. 
         :return: A tuple of the data in the collection. 
        ^{\mathrm{m}} ""
         return ( 
             collection.get("CollectionArn"), 
             collection.get("FaceCount", 0), 
             collection.get("CreationTimestamp"), 
         ) 
     def search_faces_by_image(self, image, threshold, max_faces): 
        "" ""
         Searches for faces in the collection that match the largest face in the 
         reference image. 
         :param image: The image that contains the reference face to search for. 
         :param threshold: The match confidence must be greater than this value 
                            for a face to be included in the results. 
         :param max_faces: The maximum number of faces to return.
```

```
 :return: A tuple. The first element is the face found in the reference 
 image. 
                 The second element is the list of matching faces found in the 
                 collection. 
       "" "
        try: 
            response = self.rekognition_client.search_faces_by_image( 
                CollectionId=self.collection_id, 
                Image=image.image, 
                FaceMatchThreshold=threshold, 
                MaxFaces=max_faces, 
) image_face = RekognitionFace( 
\overline{a} "BoundingBox": response["SearchedFaceBoundingBox"], 
                    "Confidence": response["SearchedFaceConfidence"], 
 } 
) collection_faces = [ 
                RekognitionFace(face["Face"]) for face in response["FaceMatches"] 
 ] 
            logger.info( 
                "Found %s faces in the collection that match the largest " 
                "face in %s.", 
               len(collection faces),
                image.image_name, 
) except ClientError: 
            logger.exception( 
                "Couldn't search for faces in %s that match %s.", 
                self.collection_id, 
                image.image_name, 
) raise 
        else: 
            return image_face, collection_faces
```
• API の詳細については、 [SearchFacesByImage](https://docs.aws.amazon.com/goto/boto3/rekognition-2016-06-27/SearchFacesByImage) AWS SDK for Python (Boto3) API リファレ ンスの「」を参照してください。

## SDK を使用した Amazon Rekognition のシナリオ AWS SDKs

次のコード例は、 AWS SDKs で Amazon Rekognition を使用する方法を示しています。各例は、同 じサービス内で複数の関数を呼び出して、特定のタスクを実行する方法を示しています。

シナリオは、サービスアクションをコンテキストで理解するのに役立つ中級レベルの経験を対象とし ています。

例

- [AWS SDK を使用して Amazon Rekognition コレクションを構築し、その中に顔を見つける](#page-7816-0)
- [AWS SDK を使用して Amazon Rekognition でイメージ内の要素を検出して表示する](#page-7828-0)
- [Amazon Rekognition と SDK を使用して動画内の情報を検出する AWS](#page-7844-0)

<span id="page-7816-0"></span>AWS SDK を使用して Amazon Rekognition コレクションを構築し、その中に顔を見 つける

次のコードサンプルは、以下の操作方法を示しています。

- Amazon Rekognition コレクションを作成します。
- このコレクションにイメージを追加し、その中から顔を検出します。
- 参照イメージに一致する顔をコレクション内で検索します。
- コレクションを削除します。

詳細については、[コレクション内の顔を検索するには](https://docs.aws.amazon.com/rekognition/latest/dg/collections.html) を参照してください。

Python

SDK for Python (Boto3)

**a** Note

については、「」を参照してください GitHub。[AWS コード例リポジトリ](https://github.com/awsdocs/aws-doc-sdk-examples/tree/main/python/example_code/rekognition#code-examples) で全く同じ 例を見つけて、設定と実行の方法を確認してください。

Amazon Rekognition 関数をラップするクラスを作成します。

import logging

```
from pprint import pprint
import boto3
from botocore.exceptions import ClientError
from rekognition_objects import RekognitionFace
from rekognition_image_detection import RekognitionImage
logger = logging.getLogger(__name__)
class RekognitionImage: 
    "" "
     Encapsulates an Amazon Rekognition image. This class is a thin wrapper 
     around parts of the Boto3 Amazon Rekognition API. 
     """ 
     def __init__(self, image, image_name, rekognition_client): 
 """ 
         Initializes the image object. 
         :param image: Data that defines the image, either the image bytes or 
                       an Amazon S3 bucket and object key. 
         :param image_name: The name of the image. 
         :param rekognition_client: A Boto3 Rekognition client. 
 """ 
         self.image = image 
         self.image_name = image_name 
         self.rekognition_client = rekognition_client 
     @classmethod 
     def from_file(cls, image_file_name, rekognition_client, image_name=None): 
 """ 
         Creates a RekognitionImage object from a local file. 
         :param image_file_name: The file name of the image. The file is opened 
  and its 
                                  bytes are read. 
         :param rekognition_client: A Boto3 Rekognition client. 
         :param image_name: The name of the image. If this is not specified, the 
                             file name is used as the image name. 
         :return: The RekognitionImage object, initialized with image bytes from 
  the 
                  file. 
 """
```

```
 with open(image_file_name, "rb") as img_file: 
             image = {"Bytes": img_file.read()} 
         name = image_file_name if image_name is None else image_name 
         return cls(image, name, rekognition_client)
class RekognitionCollectionManager: 
    "" "
     Encapsulates Amazon Rekognition collection management functions. 
     This class is a thin wrapper around parts of the Boto3 Amazon Rekognition 
  API. 
    "" "
     def __init__(self, rekognition_client): 
 """ 
         Initializes the collection manager object. 
         :param rekognition_client: A Boto3 Rekognition client. 
        "" ""
         self.rekognition_client = rekognition_client 
     def create_collection(self, collection_id): 
 """ 
         Creates an empty collection. 
         :param collection_id: Text that identifies the collection. 
         :return: The newly created collection. 
        "''" try: 
             response = self.rekognition_client.create_collection( 
                 CollectionId=collection_id 
) response["CollectionId"] = collection_id 
             collection = RekognitionCollection(response, self.rekognition_client) 
             logger.info("Created collection %s.", collection_id) 
         except ClientError: 
             logger.exception("Couldn't create collection %s.", collection_id) 
             raise 
         else: 
             return collection 
     def list_collections(self, max_results):
```

```
"" "
         Lists collections for the current account. 
         :param max_results: The maximum number of collections to return. 
         :return: The list of collections for the current account. 
 """ 
         try: 
             response = 
  self.rekognition_client.list_collections(MaxResults=max_results) 
             collections = [ 
                  RekognitionCollection({"CollectionId": col_id}, 
  self.rekognition_client) 
                 for col_id in response["CollectionIds"] 
 ] 
         except ClientError: 
             logger.exception("Couldn't list collections.") 
             raise 
         else: 
             return collections
class RekognitionCollection: 
    "" "
     Encapsulates an Amazon Rekognition collection. This class is a thin wrapper 
     around parts of the Boto3 Amazon Rekognition API. 
    "" "
     def __init__(self, collection, rekognition_client): 
 """ 
         Initializes a collection object. 
         :param collection: Collection data in the format returned by a call to 
                             create_collection. 
         :param rekognition_client: A Boto3 Rekognition client. 
         """ 
         self.collection_id = collection["CollectionId"] 
         self.collection_arn, self.face_count, self.created = 
 self. unpack collection(
             collection 
        \lambda self.rekognition_client = rekognition_client 
     @staticmethod
```

```
 def _unpack_collection(collection): 
 """ 
        Unpacks optional parts of a collection that can be returned by 
         describe_collection. 
         :param collection: The collection data. 
         :return: A tuple of the data in the collection. 
 """ 
        return ( 
             collection.get("CollectionArn"), 
             collection.get("FaceCount", 0), 
             collection.get("CreationTimestamp"), 
        \lambda def to_dict(self): 
        "" "
         Renders parts of the collection data to a dict. 
         :return: The collection data as a dict. 
 """ 
        rendering = { 
             "collection_id": self.collection_id, 
             "collection_arn": self.collection_arn, 
            "face_count": self.face_count,
             "created": self.created, 
        } 
         return rendering 
   def describe collection(self):
 """ 
         Gets data about the collection from the Amazon Rekognition service. 
         :return: The collection rendered as a dict. 
         """ 
        try: 
             response = self.rekognition_client.describe_collection( 
                 CollectionId=self.collection_id 
) # Work around capitalization of Arn vs. ARN 
             response["CollectionArn"] = response.get("CollectionARN") 
\overline{a} self.collection_arn,
```

```
 self.face_count, 
                  self.created, 
            ) = self. unpack collection(response)
             logger.info("Got data for collection %s.", self.collection_id) 
         except ClientError: 
             logger.exception("Couldn't get data for collection %s.", 
 self.collection_id) 
             raise 
         else: 
             return self.to_dict() 
     def delete_collection(self): 
        "" "
         Deletes the collection. 
 """ 
         try: 
 self.rekognition_client.delete_collection(CollectionId=self.collection_id) 
             logger.info("Deleted collection %s.", self.collection_id) 
            self.collection id = None
         except ClientError: 
             logger.exception("Couldn't delete collection %s.", 
 self.collection_id) 
             raise 
    def index faces(self, image, max faces):
 """ 
         Finds faces in the specified image, indexes them, and stores them in the 
         collection. 
         :param image: The image to index. 
         :param max_faces: The maximum number of faces to index. 
         :return: A tuple. The first element is a list of indexed faces. 
                  The second element is a list of faces that couldn't be indexed. 
        "" ""
         try: 
             response = self.rekognition_client.index_faces( 
                 CollectionId=self.collection_id, 
                  Image=image.image, 
                  ExternalImageId=image.image_name, 
                 MaxFaces=max_faces, 
                 DetectionAttributes=["ALL"],
```

```
) indexed_faces = [ 
                RekognitionFace({**face["Face"], **face["FaceDetail"]}) 
                for face in response["FaceRecords"] 
 ] 
           unindexed faces = \Gamma RekognitionFace(face["FaceDetail"]) 
                for face in response["UnindexedFaces"] 
 ] 
            logger.info( 
                "Indexed %s faces in %s. Could not index %s faces.", 
                len(indexed_faces), 
                image.image_name, 
                len(unindexed_faces), 
) except ClientError: 
            logger.exception("Couldn't index faces in image %s.", 
 image.image_name) 
            raise 
        else: 
            return indexed_faces, unindexed_faces 
    def list_faces(self, max_results): 
 """ 
        Lists the faces currently indexed in the collection. 
        :param max_results: The maximum number of faces to return. 
        :return: The list of faces in the collection. 
       "" "
        try: 
            response = self.rekognition_client.list_faces( 
                CollectionId=self.collection_id, MaxResults=max_results 
) faces = [RekognitionFace(face) for face in response["Faces"]] 
            logger.info( 
                "Found %s faces in collection %s.", len(faces), 
 self.collection_id 
) except ClientError: 
            logger.exception( 
                "Couldn't list faces in collection %s.", self.collection_id 
) raise
```

```
 else: 
             return faces 
    def search_faces(self, face_id, threshold, max_faces): 
        "" "
         Searches for faces in the collection that match another face from the 
         collection. 
         :param face_id: The ID of the face in the collection to search for. 
         :param threshold: The match confidence must be greater than this value 
                            for a face to be included in the results. 
         :param max_faces: The maximum number of faces to return. 
         :return: The list of matching faces found in the collection. This list 
 does 
                  not contain the face specified by `face_id`. 
         """ 
         try: 
             response = self.rekognition_client.search_faces( 
                 CollectionId=self.collection_id, 
                 FaceId=face_id, 
                 FaceMatchThreshold=threshold, 
                 MaxFaces=max_faces, 
) faces = [RekognitionFace(face["Face"]) for face in 
 response["FaceMatches"]] 
             logger.info( 
                 "Found %s faces in %s that match %s.", 
                 len(faces), 
                 self.collection_id, 
                 face_id, 
) except ClientError: 
             logger.exception( 
                 "Couldn't search for faces in %s that match %s.", 
                 self.collection_id, 
                 face_id, 
) raise 
         else: 
             return faces 
    def search_faces_by_image(self, image, threshold, max_faces):
```

```
"" "
        Searches for faces in the collection that match the largest face in the 
        reference image. 
         :param image: The image that contains the reference face to search for. 
         :param threshold: The match confidence must be greater than this value 
                          for a face to be included in the results. 
         :param max_faces: The maximum number of faces to return. 
         :return: A tuple. The first element is the face found in the reference 
 image. 
                 The second element is the list of matching faces found in the 
                 collection. 
 """ 
        try: 
            response = self.rekognition_client.search_faces_by_image( 
                CollectionId=self.collection_id, 
                Image=image.image, 
                FaceMatchThreshold=threshold, 
                MaxFaces=max_faces, 
) image_face = RekognitionFace( 
\overline{a} "BoundingBox": response["SearchedFaceBoundingBox"], 
                     "Confidence": response["SearchedFaceConfidence"], 
 } 
) collection_faces = [ 
                RekognitionFace(face["Face"]) for face in response["FaceMatches"] 
 ] 
            logger.info( 
                "Found %s faces in the collection that match the largest " 
                "face in %s.", 
                len(collection_faces), 
                image.image_name, 
) except ClientError: 
            logger.exception( 
                "Couldn't search for faces in %s that match %s.", 
                self.collection_id, 
                image.image_name, 
) raise 
        else: 
            return image_face, collection_faces
```

```
class RekognitionFace: 
     """Encapsulates an Amazon Rekognition face.""" 
     def __init__(self, face, timestamp=None): 
 """ 
         Initializes the face object. 
         :param face: Face data, in the format returned by Amazon Rekognition 
                       functions. 
         :param timestamp: The time when the face was detected, if the face was 
                            detected in a video. 
         """ 
         self.bounding_box = face.get("BoundingBox") 
         self.confidence = face.get("Confidence") 
         self.landmarks = face.get("Landmarks") 
         self.pose = face.get("Pose") 
         self.quality = face.get("Quality") 
         age_range = face.get("AgeRange") 
         if age_range is not None: 
             self.age_range = (age_range.get("Low"), age_range.get("High")) 
         else: 
             self.age_range = None 
         self.smile = face.get("Smile", {}).get("Value") 
         self.eyeglasses = face.get("Eyeglasses", {}).get("Value") 
         self.sunglasses = face.get("Sunglasses", {}).get("Value") 
         self.gender = face.get("Gender", {}).get("Value", None) 
         self.beard = face.get("Beard", {}).get("Value") 
         self.mustache = face.get("Mustache", {}).get("Value") 
         self.eyes_open = face.get("EyesOpen", {}).get("Value") 
         self.mouth_open = face.get("MouthOpen", {}).get("Value") 
         self.emotions = [ 
             emo.get("Type") 
             for emo in face.get("Emotions", []) 
             if emo.get("Confidence", 0) > 50 
         ] 
         self.face_id = face.get("FaceId") 
         self.image_id = face.get("ImageId") 
         self.timestamp = timestamp 
     def to_dict(self): 
 """ 
         Renders some of the face data to a dict.
```

```
 :return: A dict that contains the face data. 
 """ 
        rendering = \{\} if self.bounding_box is not None: 
             rendering["bounding_box"] = self.bounding_box 
         if self.age_range is not None: 
             rendering["age"] = f"{self.age_range[0]} - {self.age_range[1]}" 
         if self.gender is not None: 
             rendering["gender"] = self.gender 
         if self.emotions: 
             rendering["emotions"] = self.emotions 
         if self.face_id is not None: 
             rendering["face_id"] = self.face_id 
         if self.image_id is not None: 
             rendering["image_id"] = self.image_id 
         if self.timestamp is not None: 
             rendering["timestamp"] = self.timestamp 
        has = \lceil]
         if self.smile: 
             has.append("smile") 
         if self.eyeglasses: 
             has.append("eyeglasses") 
         if self.sunglasses: 
             has.append("sunglasses") 
         if self.beard: 
             has.append("beard") 
         if self.mustache: 
             has.append("mustache") 
         if self.eyes_open: 
             has.append("open eyes") 
         if self.mouth_open: 
             has.append("open mouth") 
         if has: 
             rendering["has"] = has 
         return rendering
```
ラッパークラスを使用して、一連のイメージから顔のコレクションを作成し、コレクション内 の顔を検索します。

```
def usage_demo(): 
     print("-" * 88) 
     print("Welcome to the Amazon Rekognition face collection demo!") 
     print("-" * 88) 
     logging.basicConfig(level=logging.INFO, format="%(levelname)s: %(message)s") 
     rekognition_client = boto3.client("rekognition") 
    images = [ RekognitionImage.from_file( 
             ".media/pexels-agung-pandit-wiguna-1128316.jpg", 
             rekognition_client, 
             image_name="sitting", 
         ), 
         RekognitionImage.from_file( 
             ".media/pexels-agung-pandit-wiguna-1128317.jpg", 
             rekognition_client, 
             image_name="hopping", 
         ), 
         RekognitionImage.from_file( 
             ".media/pexels-agung-pandit-wiguna-1128318.jpg", 
             rekognition_client, 
             image_name="biking", 
         ), 
     ] 
     collection_mgr = RekognitionCollectionManager(rekognition_client) 
     collection = collection_mgr.create_collection("doc-example-collection-demo") 
     print(f"Created collection {collection.collection_id}:") 
     pprint(collection.describe_collection()) 
     print("Indexing faces from three images:") 
     for image in images: 
         collection.index_faces(image, 10) 
     print("Listing faces in collection:") 
    faces = collection.list faces(10)
     for face in faces: 
         pprint(face.to_dict()) 
     input("Press Enter to continue.") 
     print( 
         f"Searching for faces in the collection that match the first face in the
```
"

```
 f"list (Face ID: {faces[0].face_id}." 
\lambdafound faces = collection.search faces(faces[0].face id, 80, 10)
 print(f"Found {len(found_faces)} matching faces.") 
 for face in found_faces: 
     pprint(face.to_dict()) 
 input("Press Enter to continue.") 
 print( 
     f"Searching for faces in the collection that match the largest face in " 
     f"{images[0].image_name}." 
\lambda image_face, match_faces = collection.search_faces_by_image(images[0], 80, 10) 
 print(f"The largest face in {images[0].image_name} is:") 
 pprint(image_face.to_dict()) 
 print(f"Found {len(match_faces)} matching faces.") 
 for face in match_faces: 
     pprint(face.to_dict()) 
 input("Press Enter to continue.") 
 collection.delete_collection() 
 print("Thanks for watching!") 
 print("-" * 88)
```
<span id="page-7828-0"></span>AWS SDK を使用して Amazon Rekognition でイメージ内の要素を検出して表示する

次のコードサンプルは、以下の操作方法を示しています。

- Amazon Rekognition を使用してイメージから要素を検出します。
- イメージを表示し、検出された要素の周囲に境界ボックスを描画します。

詳細については、[境界ボックスの表示](https://docs.aws.amazon.com/rekognition/latest/dg/images-displaying-bounding-boxes.html) を参照してください。

## Python

SDK for Python (Boto3)

**a** Note

については、「」を参照してください GitHub。[AWS コード例リポジトリ](https://github.com/awsdocs/aws-doc-sdk-examples/tree/main/python/example_code/rekognition#code-examples) で全く同じ 例を見つけて、設定と実行の方法を確認してください。

Amazon Rekognition 関数をラップするクラスを作成します。

```
import logging
from pprint import pprint
import boto3
from botocore.exceptions import ClientError
import requests
from rekognition_objects import ( 
     RekognitionFace, 
     RekognitionCelebrity, 
     RekognitionLabel, 
     RekognitionModerationLabel, 
     RekognitionText, 
     show_bounding_boxes, 
     show_polygons,
)
logger = logging.getLogger(__name__)
class RekognitionImage: 
     """ 
     Encapsulates an Amazon Rekognition image. This class is a thin wrapper 
     around parts of the Boto3 Amazon Rekognition API. 
     """ 
     def __init__(self, image, image_name, rekognition_client): 
 """ 
         Initializes the image object. 
         :param image: Data that defines the image, either the image bytes or 
                        an Amazon S3 bucket and object key.
```

```
 :param image_name: The name of the image. 
         :param rekognition_client: A Boto3 Rekognition client. 
 """ 
         self.image = image 
         self.image_name = image_name 
        self.rekognition client = rekognition client
    @classmethod 
    def from_file(cls, image_file_name, rekognition_client, image_name=None): 
        "" ""
         Creates a RekognitionImage object from a local file. 
         :param image_file_name: The file name of the image. The file is opened 
 and its 
                                  bytes are read. 
         :param rekognition_client: A Boto3 Rekognition client. 
         :param image_name: The name of the image. If this is not specified, the 
                             file name is used as the image name. 
         :return: The RekognitionImage object, initialized with image bytes from 
 the 
                  file. 
         """ 
         with open(image_file_name, "rb") as img_file: 
            image = { "Bytes": img file.read() } name = image_file_name if image_name is None else image_name 
         return cls(image, name, rekognition_client) 
    @classmethod 
     def from_bucket(cls, s3_object, rekognition_client): 
 """ 
         Creates a RekognitionImage object from an Amazon S3 object. 
         :param s3_object: An Amazon S3 object that identifies the image. The 
 image 
                            is not retrieved until needed for a later call. 
         :param rekognition_client: A Boto3 Rekognition client. 
         :return: The RekognitionImage object, initialized with Amazon S3 object 
 data. 
 """ 
         image = {"S3Object": {"Bucket": s3_object.bucket_name, "Name": 
 s3_object.key}} 
         return cls(image, s3_object.key, rekognition_client)
```

```
 def detect_faces(self): 
 """ 
         Detects faces in the image. 
         :return: The list of faces found in the image. 
 """ 
        try: 
             response = self.rekognition_client.detect_faces( 
                 Image=self.image, Attributes=["ALL"] 
) faces = [RekognitionFace(face) for face in response["FaceDetails"]] 
             logger.info("Detected %s faces.", len(faces)) 
         except ClientError: 
             logger.exception("Couldn't detect faces in %s.", self.image_name) 
             raise 
         else: 
             return faces 
    def detect_labels(self, max_labels): 
        .....
         Detects labels in the image. Labels are objects and people. 
         :param max_labels: The maximum number of labels to return. 
         :return: The list of labels detected in the image. 
         """ 
        try: 
             response = self.rekognition_client.detect_labels( 
                 Image=self.image, MaxLabels=max_labels 
) labels = [RekognitionLabel(label) for label in response["Labels"]] 
             logger.info("Found %s labels in %s.", len(labels), self.image_name) 
         except ClientError: 
             logger.info("Couldn't detect labels in %s.", self.image_name) 
             raise 
         else: 
             return labels 
    def recognize_celebrities(self): 
        .....
         Detects celebrities in the image.
```

```
 :return: A tuple. The first element is the list of celebrities found in 
                  the image. The second element is the list of faces that were 
                  detected but did not match any known celebrities. 
        "" "
         try: 
             response = 
 self.rekognition_client.recognize_celebrities(Image=self.image) 
             celebrities = [ 
                 RekognitionCelebrity(celeb) for celeb in 
 response["CelebrityFaces"] 
 ] 
            other faces = \Gamma RekognitionFace(face) for face in response["UnrecognizedFaces"] 
 ] 
             logger.info( 
                 "Found %s celebrities and %s other faces in %s.", 
                 len(celebrities), 
                 len(other_faces), 
                 self.image_name, 
) except ClientError: 
             logger.exception("Couldn't detect celebrities in %s.", 
 self.image_name) 
             raise 
         else: 
             return celebrities, other_faces 
    def compare_faces(self, target_image, similarity): 
 """ 
         Compares faces in the image with the largest face in the target image. 
         :param target_image: The target image to compare against. 
         :param similarity: Faces in the image must have a similarity value 
 greater 
                            than this value to be included in the results. 
         :return: A tuple. The first element is the list of faces that match the 
                  reference image. The second element is the list of faces that 
 have 
                  a similarity value below the specified threshold. 
        "" "
         try:
```

```
 response = self.rekognition_client.compare_faces( 
                 SourceImage=self.image, 
                 TargetImage=target_image.image, 
                 SimilarityThreshold=similarity, 
)matches = <math>\Gamma</math> RekognitionFace(match["Face"]) for match in 
 response["FaceMatches"] 
 ] 
             unmatches = [RekognitionFace(face) for face in 
 response["UnmatchedFaces"]] 
            logger.info( 
                 "Found %s matched faces and %s unmatched faces.", 
                 len(matches), 
                 len(unmatches), 
) except ClientError: 
             logger.exception( 
                 "Couldn't match faces from %s to %s.", 
                 self.image_name, 
                 target_image.image_name, 
) raise 
        else: 
            return matches, unmatches 
   def detect moderation labels(self):
 """ 
        Detects moderation labels in the image. Moderation labels identify 
 content 
        that may be inappropriate for some audiences. 
         :return: The list of moderation labels found in the image. 
        \cdots try: 
             response = self.rekognition_client.detect_moderation_labels( 
                 Image=self.image 
)labels = \Gamma RekognitionModerationLabel(label) 
                 for label in response["ModerationLabels"] 
 ] 
             logger.info(
```

```
 "Found %s moderation labels in %s.", len(labels), self.image_name 
) except ClientError: 
             logger.exception( 
                 "Couldn't detect moderation labels in %s.", self.image_name 
) raise 
         else: 
             return labels 
    def detect_text(self): 
 """ 
        Detects text in the image. 
         :return The list of text elements found in the image. 
         """ 
        try: 
             response = self.rekognition_client.detect_text(Image=self.image) 
             texts = [RekognitionText(text) for text in 
 response["TextDetections"]] 
             logger.info("Found %s texts in %s.", len(texts), self.image_name) 
         except ClientError: 
             logger.exception("Couldn't detect text in %s.", self.image_name) 
             raise 
        else: 
             return texts
```
境界ボックスとポリゴンを描画するヘルパー関数を作成します。

```
import io
import logging
from PIL import Image, ImageDraw
logger = logging.getLogger(__name__)
def show_bounding_boxes(image_bytes, box_sets, colors): 
     """ 
     Draws bounding boxes on an image and shows it with the default image viewer.
```

```
 :param image_bytes: The image to draw, as bytes. 
     :param box_sets: A list of lists of bounding boxes to draw on the image. 
     :param colors: A list of colors to use to draw the bounding boxes. 
    "" ""
     image = Image.open(io.BytesIO(image_bytes)) 
     draw = ImageDraw.Draw(image) 
     for boxes, color in zip(box_sets, colors): 
         for box in boxes: 
             left = image.width * box['Left'] top = image.height * box["Top"] 
             right = (image<u>.width * box['Width"]) + left</u>
              bottom = (image.height * box["Height"]) + top 
              draw.rectangle([left, top, right, bottom], outline=color, width=3) 
     image.show()
def show_polygons(image_bytes, polygons, color): 
    "" "
     Draws polygons on an image and shows it with the default image viewer. 
     :param image_bytes: The image to draw, as bytes. 
     :param polygons: The list of polygons to draw on the image. 
     :param color: The color to use to draw the polygons. 
    "" ""
     image = Image.open(io.BytesIO(image_bytes)) 
     draw = ImageDraw.Draw(image) 
     for polygon in polygons: 
         draw.polygon( 
\blacksquare (image.width * point["X"], image.height * point["Y"]) 
                  for point in polygon 
              ], 
              outline=color, 
\overline{\phantom{a}} image.show()
```
Amazon Rekognition から返されたオブジェクトを解析するクラスを作成します。

class RekognitionFace:

```
 """Encapsulates an Amazon Rekognition face.""" 
    def __init__(self, face, timestamp=None): 
 """ 
         Initializes the face object. 
         :param face: Face data, in the format returned by Amazon Rekognition 
                      functions. 
         :param timestamp: The time when the face was detected, if the face was 
                            detected in a video. 
        "''" self.bounding_box = face.get("BoundingBox") 
         self.confidence = face.get("Confidence") 
         self.landmarks = face.get("Landmarks") 
         self.pose = face.get("Pose") 
         self.quality = face.get("Quality") 
         age_range = face.get("AgeRange") 
         if age_range is not None: 
             self.age_range = (age_range.get("Low"), age_range.get("High")) 
         else: 
             self.age_range = None 
         self.smile = face.get("Smile", {}).get("Value") 
         self.eyeglasses = face.get("Eyeglasses", {}).get("Value") 
         self.sunglasses = face.get("Sunglasses", {}).get("Value") 
         self.gender = face.get("Gender", {}).get("Value", None) 
         self.beard = face.get("Beard", {}).get("Value") 
         self.mustache = face.get("Mustache", {}).get("Value") 
         self.eyes_open = face.get("EyesOpen", {}).get("Value") 
         self.mouth_open = face.get("MouthOpen", {}).get("Value") 
         self.emotions = [ 
             emo.get("Type") 
             for emo in face.get("Emotions", []) 
             if emo.get("Confidence", 0) > 50 
         ] 
         self.face_id = face.get("FaceId") 
         self.image_id = face.get("ImageId") 
         self.timestamp = timestamp 
    def to_dict(self): 
 """ 
         Renders some of the face data to a dict. 
         :return: A dict that contains the face data. 
 """
```
rendering  $= \{\}$  if self.bounding\_box is not None: rendering["bounding\_box"] = self.bounding\_box if self.age\_range is not None: rendering["age"] = f"{self.age\_range[0]} - {self.age\_range[1]}" if self.gender is not None: rendering["gender"] = self.gender if self.emotions: rendering["emotions"] = self.emotions if self.face\_id is not None: rendering["face\_id"] = self.face\_id if self.image\_id is not None: rendering["image\_id"] = self.image\_id if self.timestamp is not None: rendering["timestamp"] = self.timestamp has  $= []$  if self.smile: has.append("smile") if self.eyeglasses: has.append("eyeglasses") if self.sunglasses: has.append("sunglasses") if self.beard: has.append("beard") if self.mustache: has.append("mustache") if self.eyes\_open: has.append("open eyes") if self.mouth\_open: has.append("open mouth") if has: rendering["has"] = has return rendering class RekognitionCelebrity: """Encapsulates an Amazon Rekognition celebrity.""" def \_\_init\_\_(self, celebrity, timestamp=None): """ Initializes the celebrity object.

```
 :param celebrity: Celebrity data, in the format returned by Amazon 
  Rekognition 
                            functions. 
         :param timestamp: The time when the celebrity was detected, if the 
  celebrity 
                            was detected in a video. 
 """ 
         self.info_urls = celebrity.get("Urls") 
         self.name = celebrity.get("Name") 
         self.id = celebrity.get("Id") 
         self.face = RekognitionFace(celebrity.get("Face")) 
         self.confidence = celebrity.get("MatchConfidence") 
         self.bounding_box = celebrity.get("BoundingBox") 
         self.timestamp = timestamp 
     def to_dict(self): 
        "" "
         Renders some of the celebrity data to a dict. 
         :return: A dict that contains the celebrity data. 
        ^{\mathrm{m}} ""
         rendering = self.face.to_dict() 
         if self.name is not None: 
             rendering["name"] = self.name 
         if self.info_urls: 
             rendering["info URLs"] = self.info_urls 
         if self.timestamp is not None: 
             rendering["timestamp"] = self.timestamp 
         return rendering
class RekognitionPerson: 
     """Encapsulates an Amazon Rekognition person.""" 
     def __init__(self, person, timestamp=None): 
        "" ""
         Initializes the person object. 
         :param person: Person data, in the format returned by Amazon Rekognition 
                         functions. 
         :param timestamp: The time when the person was detected, if the person 
                            was detected in a video. 
 """
```

```
 self.index = person.get("Index") 
         self.bounding_box = person.get("BoundingBox") 
         face = person.get("Face") 
         self.face = RekognitionFace(face) if face is not None else None 
         self.timestamp = timestamp 
     def to_dict(self): 
         """ 
         Renders some of the person data to a dict. 
         :return: A dict that contains the person data. 
        ^{\mathrm{m}} ""
         rendering = self.face.to_dict() if self.face is not None else {} 
         if self.index is not None: 
              rendering["index"] = self.index 
         if self.bounding_box is not None: 
              rendering["bounding_box"] = self.bounding_box 
         if self.timestamp is not None: 
              rendering["timestamp"] = self.timestamp 
         return rendering
class RekognitionLabel: 
     """Encapsulates an Amazon Rekognition label.""" 
     def __init__(self, label, timestamp=None): 
 """ 
         Initializes the label object. 
         :param label: Label data, in the format returned by Amazon Rekognition 
                        functions. 
         :param timestamp: The time when the label was detected, if the label 
                             was detected in a video. 
         """ 
         self.name = label.get("Name") 
         self.confidence = label.get("Confidence") 
         self.instances = label.get("Instances") 
         self.parents = label.get("Parents") 
         self.timestamp = timestamp 
     def to_dict(self): 
        "" "
         Renders some of the label data to a dict.
```

```
 :return: A dict that contains the label data. 
 """ 
        rendering = \{\} if self.name is not None: 
             rendering["name"] = self.name 
         if self.timestamp is not None: 
             rendering["timestamp"] = self.timestamp 
         return rendering
class RekognitionModerationLabel: 
     """Encapsulates an Amazon Rekognition moderation label.""" 
     def __init__(self, label, timestamp=None): 
 """ 
         Initializes the moderation label object. 
         :param label: Label data, in the format returned by Amazon Rekognition 
                        functions. 
         :param timestamp: The time when the moderation label was detected, if the 
                            label was detected in a video. 
         """ 
         self.name = label.get("Name") 
         self.confidence = label.get("Confidence") 
         self.parent_name = label.get("ParentName") 
         self.timestamp = timestamp 
     def to_dict(self): 
 """ 
         Renders some of the moderation label data to a dict. 
         :return: A dict that contains the moderation label data. 
         """ 
        rendering = \{ \} if self.name is not None: 
             rendering["name"] = self.name 
         if self.parent_name is not None: 
             rendering["parent_name"] = self.parent_name 
         if self.timestamp is not None: 
             rendering["timestamp"] = self.timestamp 
         return rendering
```

```
class RekognitionText: 
     """Encapsulates an Amazon Rekognition text element.""" 
     def __init__(self, text_data): 
 """ 
         Initializes the text object. 
         :param text_data: Text data, in the format returned by Amazon Rekognition 
                            functions. 
 """ 
         self.text = text_data.get("DetectedText") 
         self.kind = text_data.get("Type") 
         self.id = text_data.get("Id") 
         self.parent_id = text_data.get("ParentId") 
         self.confidence = text_data.get("Confidence") 
         self.geometry = text_data.get("Geometry") 
     def to_dict(self): 
         """ 
         Renders some of the text data to a dict. 
         :return: A dict that contains the text data. 
 """ 
        rendering = \{\} if self.text is not None: 
             rendering["text"] = self.text 
         if self.kind is not None: 
             rendering["kind"] = self.kind 
         if self.geometry is not None: 
             rendering["polygon"] = self.geometry.get("Polygon") 
         return rendering
```
ラッパークラスを使用して、イメージ内の要素を検出し、その境界ボックスを表示します。こ の例で使用されているイメージは、手順やコード GitHub とともに にあります。

```
def usage_demo(): 
     print("-" * 88) 
     print("Welcome to the Amazon Rekognition image detection demo!")
```
print("-" \* 88)

```
 logging.basicConfig(level=logging.INFO, format="%(levelname)s: %(message)s") 
     rekognition_client = boto3.client("rekognition") 
     street_scene_file_name = ".media/pexels-kaique-rocha-109919.jpg" 
     celebrity_file_name = ".media/pexels-pixabay-53370.jpg" 
     one_girl_url = "https://dhei5unw3vrsx.cloudfront.net/images/
source3_resized.jpg" 
     three_girls_url = "https://dhei5unw3vrsx.cloudfront.net/images/
target3_resized.jpg" 
     swimwear_object = boto3.resource("s3").Object( 
         "console-sample-images-pdx", "yoga_swimwear.jpg" 
    \lambda book_file_name = ".media/pexels-christina-morillo-1181671.jpg" 
     street_scene_image = RekognitionImage.from_file( 
         street_scene_file_name, rekognition_client 
     ) 
     print(f"Detecting faces in {street_scene_image.image_name}...") 
     faces = street_scene_image.detect_faces() 
     print(f"Found {len(faces)} faces, here are the first three.") 
     for face in faces[:3]: 
         pprint(face.to_dict()) 
     show_bounding_boxes( 
        street scene image.image["Bytes"],
         [[face.bounding_box for face in faces]], 
         ["aqua"], 
\bigcup input("Press Enter to continue.") 
     print(f"Detecting labels in {street_scene_image.image_name}...") 
     labels = street_scene_image.detect_labels(100) 
     print(f"Found {len(labels)} labels.") 
     for label in labels: 
         pprint(label.to_dict()) 
    names = \lceil]
    box sets = []
     colors = ["aqua", "red", "white", "blue", "yellow", "green"] 
     for label in labels: 
         if label.instances: 
             names.append(label.name) 
             box_sets.append([inst["BoundingBox"] for inst in label.instances]) 
     print(f"Showing bounding boxes for {names} in {colors[:len(names)]}.") 
     show_bounding_boxes(
```

```
 street_scene_image.image["Bytes"], box_sets, colors[: len(names)] 
     ) 
     input("Press Enter to continue.") 
     celebrity_image = RekognitionImage.from_file( 
         celebrity_file_name, rekognition_client 
     ) 
     print(f"Detecting celebrities in {celebrity_image.image_name}...") 
    celebs, others = celebrity image.recognize celebrities()
     print(f"Found {len(celebs)} celebrities.") 
     for celeb in celebs: 
         pprint(celeb.to_dict()) 
     show_bounding_boxes( 
         celebrity_image.image["Bytes"], 
         [[celeb.face.bounding_box for celeb in celebs]], 
         ["aqua"], 
    \lambda input("Press Enter to continue.") 
     girl_image_response = requests.get(one_girl_url) 
     girl_image = RekognitionImage( 
         {"Bytes": girl_image_response.content}, "one-girl", rekognition_client 
    \lambda group_image_response = requests.get(three_girls_url) 
     group_image = RekognitionImage( 
         {"Bytes": group_image_response.content}, "three-girls", 
 rekognition_client 
\bigcup print("Comparing reference face to group of faces...") 
     matches, unmatches = girl_image.compare_faces(group_image, 80) 
     print(f"Found {len(matches)} face matching the reference face.") 
     show_bounding_boxes( 
         group_image.image["Bytes"], 
         [[match.bounding_box for match in matches]], 
         ["aqua"], 
    \lambda input("Press Enter to continue.") 
     swimwear_image = RekognitionImage.from_bucket(swimwear_object, 
 rekognition_client) 
     print(f"Detecting suggestive content in {swimwear_object.key}...") 
     labels = swimwear_image.detect_moderation_labels() 
     print(f"Found {len(labels)} moderation labels.") 
     for label in labels:
```

```
 pprint(label.to_dict()) 
    input("Press Enter to continue.") 
    book_image = RekognitionImage.from_file(book_file_name, rekognition_client) 
    print(f"Detecting text in {book_image.image_name}...") 
   texts = book image.detect text()
    print(f"Found {len(texts)} text instances. Here are the first seven:") 
    for text in texts[:7]: 
        pprint(text.to_dict()) 
    show_polygons( 
        book_image.image["Bytes"], [text.geometry["Polygon"] for text in texts], 
 "aqua" 
    ) 
    print("Thanks for watching!") 
    print("-" * 88)
```
<span id="page-7844-0"></span>Amazon Rekognition と SDK を使用して動画内の情報を検出する AWS

次のコード例は、以下を実行する方法を示しています。

- Amazon Rekognition のジョブを開始し、人物、オブジェクト、テキストなどの要素を動画から検 出します。
- ジョブが完了するまでジョブのステータスを確認します。
- 検出された要素のリストをジョブごとに出力します。

Java

SDK for Java 2.x

**a** Note

については、「」を参照してください GitHub。[AWS コード例リポジトリ](https://github.com/awsdocs/aws-doc-sdk-examples/tree/main/javav2/example_code/rekognition/#readme) で全く同じ 例を見つけて、設定と実行の方法を確認してください。

Amazon S3 バケット内のビデオから有名人の結果を取得します。

```
import software.amazon.awssdk.regions.Region;
import software.amazon.awssdk.services.rekognition.RekognitionClient;
import software.amazon.awssdk.services.rekognition.model.S3Object;
import software.amazon.awssdk.services.rekognition.model.NotificationChannel;
import software.amazon.awssdk.services.rekognition.model.Video;
import 
  software.amazon.awssdk.services.rekognition.model.StartCelebrityRecognitionResponse;
import software.amazon.awssdk.services.rekognition.model.RekognitionException;
import 
  software.amazon.awssdk.services.rekognition.model.CelebrityRecognitionSortBy;
import software.amazon.awssdk.services.rekognition.model.VideoMetadata;
import software.amazon.awssdk.services.rekognition.model.CelebrityRecognition;
import software.amazon.awssdk.services.rekognition.model.CelebrityDetail;
import 
  software.amazon.awssdk.services.rekognition.model.StartCelebrityRecognitionRequest;
import 
  software.amazon.awssdk.services.rekognition.model.GetCelebrityRecognitionRequest;
import 
  software.amazon.awssdk.services.rekognition.model.GetCelebrityRecognitionResponse;
import java.util.List;
/** 
  * To run this code example, ensure that you perform the Prerequisites as stated 
  * in the Amazon Rekognition Guide: 
  * https://docs.aws.amazon.com/rekognition/latest/dg/video-analyzing-with-
sqs.html 
  * 
  * Also, ensure that set up your development environment, including your 
  * credentials. 
 * 
  * For information, see this documentation topic: 
 * 
  * https://docs.aws.amazon.com/sdk-for-java/latest/developer-guide/get-
started.html 
  */
public class VideoCelebrityDetection { 
     private static String startJobId = ""; 
     public static void main(String[] args) { 
         final String usage = """
```

```
 Usage: <bucket> <video> <topicArn> <roleArn>
```

```
 Where: 
                    bucket - The name of the bucket in which the video is located 
 (for example, (for example, myBucket).\s 
                    video - The name of video (for example, people.mp4).\s 
                    topicArn - The ARN of the Amazon Simple Notification Service 
 (Amazon SNS) topic.\s 
                    roleArn - The ARN of the AWS Identity and Access Management 
 (IAM) role to use.\s 
                 """; 
       if (args.length != 4) {
            System.out.println(usage); 
            System.exit(1); 
        } 
        String bucket = args[0]; 
        String video = args[1]; 
        String topicArn = args[2]; 
        String roleArn = args[3]; 
        Region region = Region.US_EAST_1; 
        RekognitionClient rekClient = RekognitionClient.builder() 
                 .region(region) 
                .build();
        NotificationChannel channel = NotificationChannel.builder() 
                 .snsTopicArn(topicArn) 
                 .roleArn(roleArn) 
                .buid() startCelebrityDetection(rekClient, channel, bucket, video); 
        getCelebrityDetectionResults(rekClient); 
        System.out.println("This example is done!"); 
        rekClient.close(); 
    } 
    public static void startCelebrityDetection(RekognitionClient rekClient, 
            NotificationChannel channel, 
            String bucket, 
            String video) { 
        try { 
            S3Object s3Obj = S3Object.builder() 
                     .bucket(bucket) 
                     .name(video)
```

```
.build();
            Video vidOb = Video.builder() 
                     .s3Object(s3Obj) 
                    .build();
            StartCelebrityRecognitionRequest recognitionRequest = 
 StartCelebrityRecognitionRequest.builder() 
                     .jobTag("Celebrities") 
                     .notificationChannel(channel) 
                     .video(vidOb) 
                    .build();
            StartCelebrityRecognitionResponse startCelebrityRecognitionResult = 
 rekClient 
                     .startCelebrityRecognition(recognitionRequest); 
            startJobId = startCelebrityRecognitionResult.jobId(); 
        } catch (RekognitionException e) { 
            System.out.println(e.getMessage()); 
            System.exit(1); 
        } 
    } 
    public static void getCelebrityDetectionResults(RekognitionClient rekClient) 
 { 
        try { 
            String paginationToken = null; 
            GetCelebrityRecognitionResponse recognitionResponse = null; 
            boolean finished = false; 
            String status; 
           int yy = 0;
            do { 
                 if (recognitionResponse != null) 
                     paginationToken = recognitionResponse.nextToken(); 
                 GetCelebrityRecognitionRequest recognitionRequest = 
 GetCelebrityRecognitionRequest.builder() 
                          .jobId(startJobId) 
                          .nextToken(paginationToken) 
                          .sortBy(CelebrityRecognitionSortBy.TIMESTAMP) 
                          .maxResults(10)
```
```
.build();
                 // Wait until the job succeeds 
                 while (!finished) { 
                     recognitionResponse = 
 rekClient.getCelebrityRecognition(recognitionRequest); 
                     status = recognitionResponse.jobStatusAsString(); 
                     if (status.compareTo("SUCCEEDED") == 0) 
                         finished = true; 
                     else { 
                         System.out.println(yy + " status is: " + status); 
                         Thread.sleep(1000); 
1 1 1 1 1 1 1
                     yy++; 
 } 
                 finished = false; 
                 // Proceed when the job is done - otherwise VideoMetadata is 
 null. 
                 VideoMetadata videoMetaData = 
 recognitionResponse.videoMetadata(); 
                 System.out.println("Format: " + videoMetaData.format()); 
                 System.out.println("Codec: " + videoMetaData.codec()); 
                 System.out.println("Duration: " + 
 videoMetaData.durationMillis()); 
                 System.out.println("FrameRate: " + videoMetaData.frameRate()); 
                 System.out.println("Job"); 
                 List<CelebrityRecognition> celebs = 
 recognitionResponse.celebrities(); 
                 for (CelebrityRecognition celeb : celebs) { 
                     long seconds = celeb.timestamp() / 1000; 
                     System.out.print("Sec: " + seconds + " "); 
                     CelebrityDetail details = celeb.celebrity(); 
                     System.out.println("Name: " + details.name()); 
                     System.out.println("Id: " + details.id()); 
                     System.out.println(); 
 } 
             } while (recognitionResponse.nextToken() != null); 
         } catch (RekognitionException | InterruptedException e) {
```

```
 System.out.println(e.getMessage()); 
               System.exit(1); 
          } 
     }
}
```
ラベル検出オペレーションによって、ビデオ内のラベルを検出します。

```
import com.fasterxml.jackson.core.JsonProcessingException;
import com.fasterxml.jackson.databind.JsonMappingException;
import com.fasterxml.jackson.databind.JsonNode;
import com.fasterxml.jackson.databind.ObjectMapper;
import software.amazon.awssdk.regions.Region;
import software.amazon.awssdk.services.rekognition.RekognitionClient;
import 
 software.amazon.awssdk.services.rekognition.model.StartLabelDetectionResponse;
import software.amazon.awssdk.services.rekognition.model.NotificationChannel;
import software.amazon.awssdk.services.rekognition.model.S3Object;
import software.amazon.awssdk.services.rekognition.model.Video;
import 
 software.amazon.awssdk.services.rekognition.model.StartLabelDetectionRequest;
import 
 software.amazon.awssdk.services.rekognition.model.GetLabelDetectionRequest;
import 
 software.amazon.awssdk.services.rekognition.model.GetLabelDetectionResponse;
import software.amazon.awssdk.services.rekognition.model.RekognitionException;
import software.amazon.awssdk.services.rekognition.model.LabelDetectionSortBy;
import software.amazon.awssdk.services.rekognition.model.VideoMetadata;
import software.amazon.awssdk.services.rekognition.model.LabelDetection;
import software.amazon.awssdk.services.rekognition.model.Label;
import software.amazon.awssdk.services.rekognition.model.Instance;
import software.amazon.awssdk.services.rekognition.model.Parent;
import software.amazon.awssdk.services.sqs.SqsClient;
import software.amazon.awssdk.services.sqs.model.Message;
import software.amazon.awssdk.services.sqs.model.ReceiveMessageRequest;
import software.amazon.awssdk.services.sqs.model.DeleteMessageRequest;
import java.util.List;
/** 
  * Before running this Java V2 code example, set up your development
```
- \* environment, including your credentials.
- \*

```
 * For more information, see the following documentation topic: 
 * 
  * https://docs.aws.amazon.com/sdk-for-java/latest/developer-guide/get-
started.html 
 */
public class VideoDetect { 
     private static String startJobId = ""; 
     public static void main(String[] args) { 
         final String usage = """ 
                  Usage: <bucket> <video> <queueUrl> <topicArn> <roleArn> 
                  Where: 
                     bucket - The name of the bucket in which the video is located 
  (for example, (for example, myBucket).\s 
                     video - The name of the video (for example, people.mp4).\s 
                     queueUrl- The URL of a SQS queue.\s 
                     topicArn - The ARN of the Amazon Simple Notification Service 
  (Amazon SNS) topic.\s 
                     roleArn - The ARN of the AWS Identity and Access Management 
  (IAM) role to use.\s 
                  """; 
        if (args.length != 5) {
             System.out.println(usage); 
             System.exit(1); 
         } 
         String bucket = args[0]; 
         String video = args[1]; 
        String queueUrl = args[2];
         String topicArn = args[3]; 
         String roleArn = args[4]; 
         Region region = Region.US_EAST_1; 
         RekognitionClient rekClient = RekognitionClient.builder() 
                  .region(region) 
                 .build();
         SqsClient sqs = SqsClient.builder() 
                  .region(Region.US_EAST_1) 
                  .build(); 
         NotificationChannel channel = NotificationChannel.builder()
```

```
 .snsTopicArn(topicArn) 
                 .roleArn(roleArn) 
                .build();
        startLabels(rekClient, channel, bucket, video); 
        getLabelJob(rekClient, sqs, queueUrl); 
        System.out.println("This example is done!"); 
        sqs.close(); 
        rekClient.close(); 
    } 
    public static void startLabels(RekognitionClient rekClient, 
             NotificationChannel channel, 
            String bucket, 
            String video) { 
        try { 
             S3Object s3Obj = S3Object.builder() 
                      .bucket(bucket) 
                      .name(video) 
                     .build();
             Video vidOb = Video.builder() 
                      .s3Object(s3Obj) 
                      .build(); 
             StartLabelDetectionRequest labelDetectionRequest = 
 StartLabelDetectionRequest.builder() 
                      .jobTag("DetectingLabels") 
                      .notificationChannel(channel) 
                      .video(vidOb) 
                      .minConfidence(50F) 
                      .build(); 
             StartLabelDetectionResponse labelDetectionResponse = 
 rekClient.startLabelDetection(labelDetectionRequest); 
             startJobId = labelDetectionResponse.jobId(); 
             boolean ans = true; 
             String status = ""; 
            int yy = 0;
             while (ans) { 
                 GetLabelDetectionRequest detectionRequest = 
 GetLabelDetectionRequest.builder()
```

```
 .jobId(startJobId) 
                          .maxResults(10) 
                          .build(); 
                 GetLabelDetectionResponse result = 
 rekClient.getLabelDetection(detectionRequest); 
                 status = result.jobStatusAsString(); 
                 if (status.compareTo("SUCCEEDED") == 0) 
                      ans = false; 
                 else 
                      System.out.println(yy + " status is: " + status); 
                 Thread.sleep(1000); 
                yy++; } 
             System.out.println(startJobId + " status is: " + status); 
         } catch (RekognitionException | InterruptedException e) { 
             e.getMessage(); 
             System.exit(1); 
         } 
    } 
     public static void getLabelJob(RekognitionClient rekClient, SqsClient sqs, 
 String queueUrl) { 
         List<Message> messages; 
         ReceiveMessageRequest messageRequest = ReceiveMessageRequest.builder() 
                  .queueUrl(queueUrl) 
                .build();
         try { 
             messages = sqs.receiveMessage(messageRequest).messages(); 
             if (!messages.isEmpty()) { 
                 for (Message message : messages) { 
                     String notification = message.body();
                     // Get the status and job id from the notification 
                     ObjectMapper mapper = new ObjectMapper();
                      JsonNode jsonMessageTree = mapper.readTree(notification); 
                      JsonNode messageBodyText = jsonMessageTree.get("Message"); 
                      ObjectMapper operationResultMapper = new ObjectMapper();
```

```
 JsonNode jsonResultTree = 
 operationResultMapper.readTree(messageBodyText.textValue()); 
                      JsonNode operationJobId = jsonResultTree.get("JobId"); 
                      JsonNode operationStatus = jsonResultTree.get("Status"); 
                      System.out.println("Job found in JSON is " + operationJobId); 
                      DeleteMessageRequest deleteMessageRequest = 
 DeleteMessageRequest.builder() 
                              .queueUrl(queueUrl) 
                             .build();
                      String jobId = operationJobId.textValue(); 
                     if (\text{startJobId}.\text{compareTo}(jobId) == 0) {
                          System.out.println("Job id: " + operationJobId); 
                          System.out.println("Status : " + 
 operationStatus.toString()); 
                          if (operationStatus.asText().equals("SUCCEEDED")) 
                              getResultsLabels(rekClient); 
                          else 
                              System.out.println("Video analysis failed"); 
                          sqs.deleteMessage(deleteMessageRequest); 
                      } else { 
                          System.out.println("Job received was not job " + 
 startJobId); 
                          sqs.deleteMessage(deleteMessageRequest); 
1 1 1 1 1 1 1
 } 
 } 
         } catch (RekognitionException e) { 
             e.getMessage(); 
             System.exit(1); 
         } catch (JsonMappingException e) { 
             e.printStackTrace(); 
         } catch (JsonProcessingException e) { 
             e.printStackTrace(); 
         } 
    } 
    // Gets the job results by calling GetLabelDetection 
     private static void getResultsLabels(RekognitionClient rekClient) {
```

```
 int maxResults = 10; 
        String paginationToken = null; 
        GetLabelDetectionResponse labelDetectionResult = null; 
        try { 
            do { 
                if (labelDetectionResult != null) 
                     paginationToken = labelDetectionResult.nextToken(); 
                GetLabelDetectionRequest labelDetectionRequest = 
 GetLabelDetectionRequest.builder() 
                         .jobId(startJobId) 
                         .sortBy(LabelDetectionSortBy.TIMESTAMP) 
                         .maxResults(maxResults) 
                         .nextToken(paginationToken) 
                        .build();
                labelDetectionResult = 
 rekClient.getLabelDetection(labelDetectionRequest); 
                VideoMetadata videoMetaData = 
 labelDetectionResult.videoMetadata(); 
                System.out.println("Format: " + videoMetaData.format()); 
                System.out.println("Codec: " + videoMetaData.codec()); 
                System.out.println("Duration: " + 
 videoMetaData.durationMillis()); 
               System.out.println("FrameRate: " + videoMetaData.frameRate());
                List<LabelDetection> detectedLabels = 
 labelDetectionResult.labels(); 
                for (LabelDetection detectedLabel : detectedLabels) { 
                     long seconds = detectedLabel.timestamp(); 
                    Label label = detectedLabel.label();
                     System.out.println("Millisecond: " + seconds + " "); 
                     System.out.println(" Label:" + label.name()); 
                     System.out.println(" Confidence:" + 
 detectedLabel.label().confidence().toString()); 
                     List<Instance> instances = label.instances(); 
                     System.out.println(" Instances of " + label.name()); 
                     if (instances.isEmpty()) { 
                        System.out.println(" " + "None");
                     } else {
```

```
 for (Instance instance : instances) { 
                           System.out.println(" Confidence: " + 
  instance.confidence().toString()); 
                           System.out.println(" Bounding box: " + 
  instance.boundingBox().toString()); 
 } 
1 1 1 1 1 1 1
                   System.out.println(" Parent labels for " + label.name() + 
  ":"); 
                   List<Parent> parents = label.parents(); 
                   if (parents.isEmpty()) { 
                      System.out.println(" None");
                   } else { 
                       for (Parent parent : parents) { 
                          System.out.println(" " + parent.name());
 } 
1 1 1 1 1 1 1
                   System.out.println(); 
 } 
            } while (labelDetectionResult != null && 
 labelDetectionResult.nextToken() != null); 
        } catch (RekognitionException e) { 
            e.getMessage(); 
            System.exit(1); 
        } 
    }
}
```
Amazon S3 バケットに保存されたビデオ内の顔を検出する

```
import com.fasterxml.jackson.core.JsonProcessingException;
import com.fasterxml.jackson.databind.JsonMappingException;
import com.fasterxml.jackson.databind.JsonNode;
import com.fasterxml.jackson.databind.ObjectMapper;
import software.amazon.awssdk.regions.Region;
import software.amazon.awssdk.services.rekognition.RekognitionClient;
import 
  software.amazon.awssdk.services.rekognition.model.StartLabelDetectionResponse;
import software.amazon.awssdk.services.rekognition.model.NotificationChannel;
import software.amazon.awssdk.services.rekognition.model.S3Object;
```

```
import software.amazon.awssdk.services.rekognition.model.Video;
import 
 software.amazon.awssdk.services.rekognition.model.StartLabelDetectionRequest;
import 
 software.amazon.awssdk.services.rekognition.model.GetLabelDetectionRequest;
import 
 software.amazon.awssdk.services.rekognition.model.GetLabelDetectionResponse;
import software.amazon.awssdk.services.rekognition.model.RekognitionException;
import software.amazon.awssdk.services.rekognition.model.LabelDetectionSortBy;
import software.amazon.awssdk.services.rekognition.model.VideoMetadata;
import software.amazon.awssdk.services.rekognition.model.LabelDetection;
import software.amazon.awssdk.services.rekognition.model.Label;
import software.amazon.awssdk.services.rekognition.model.Instance;
import software.amazon.awssdk.services.rekognition.model.Parent;
import software.amazon.awssdk.services.sqs.SqsClient;
import software.amazon.awssdk.services.sqs.model.Message;
import software.amazon.awssdk.services.sqs.model.ReceiveMessageRequest;
import software.amazon.awssdk.services.sqs.model.DeleteMessageRequest;
import java.util.List;
/** 
  * Before running this Java V2 code example, set up your development 
  * environment, including your credentials. 
 * 
  * For more information, see the following documentation topic: 
 * 
  * https://docs.aws.amazon.com/sdk-for-java/latest/developer-guide/get-
started.html 
  */
public class VideoDetect { 
     private static String startJobId = ""; 
     public static void main(String[] args) { 
         final String usage = """ 
                 Usage: <bucket> <video> <queueUrl> <topicArn> <roleArn> 
                 Where: 
                    bucket - The name of the bucket in which the video is located 
  (for example, (for example, myBucket).\s 
                    video - The name of the video (for example, people.mp4).\s 
                    queueUrl- The URL of a SQS queue.\s 
                    topicArn - The ARN of the Amazon Simple Notification Service 
  (Amazon SNS) topic.\s
```

```
 roleArn - The ARN of the AWS Identity and Access Management 
 (IAM) role to use.\s 
                """"
       if (args.length != 5) {
            System.out.println(usage); 
            System.exit(1); 
        } 
        String bucket = args[0]; 
        String video = args[1]; 
       String queueUrl = args[2];
        String topicArn = args[3]; 
        String roleArn = args[4]; 
        Region region = Region.US_EAST_1; 
        RekognitionClient rekClient = RekognitionClient.builder() 
                 .region(region) 
                 .build(); 
        SqsClient sqs = SqsClient.builder() 
                 .region(Region.US_EAST_1) 
                 .build(); 
        NotificationChannel channel = NotificationChannel.builder() 
                 .snsTopicArn(topicArn) 
                 .roleArn(roleArn) 
                 .build(); 
        startLabels(rekClient, channel, bucket, video); 
        getLabelJob(rekClient, sqs, queueUrl); 
        System.out.println("This example is done!"); 
        sqs.close(); 
        rekClient.close(); 
    } 
    public static void startLabels(RekognitionClient rekClient, 
            NotificationChannel channel, 
            String bucket, 
            String video) { 
        try { 
            S3Object s3Obj = S3Object.builder() 
                     .bucket(bucket) 
                      .name(video) 
                      .build();
```

```
 Video vidOb = Video.builder() 
                      .s3Object(s3Obj) 
                      .build(); 
             StartLabelDetectionRequest labelDetectionRequest = 
 StartLabelDetectionRequest.builder() 
                      .jobTag("DetectingLabels") 
                      .notificationChannel(channel) 
                      .video(vidOb) 
                      .minConfidence(50F) 
                      .build(); 
             StartLabelDetectionResponse labelDetectionResponse = 
 rekClient.startLabelDetection(labelDetectionRequest); 
             startJobId = labelDetectionResponse.jobId(); 
             boolean ans = true; 
             String status = ""; 
            int yy = 0;
             while (ans) { 
                 GetLabelDetectionRequest detectionRequest = 
 GetLabelDetectionRequest.builder() 
                          .jobId(startJobId) 
                          .maxResults(10) 
                         .build();
                 GetLabelDetectionResponse result = 
 rekClient.getLabelDetection(detectionRequest); 
                  status = result.jobStatusAsString(); 
                 if (status.compareTo("SUCCEEDED") == 0) 
                      ans = false; 
                 else 
                      System.out.println(yy + " status is: " + status); 
                 Thread.sleep(1000); 
                yy++; } 
             System.out.println(startJobId + " status is: " + status); 
         } catch (RekognitionException | InterruptedException e) {
```

```
 e.getMessage(); 
            System.exit(1); 
        } 
    } 
    public static void getLabelJob(RekognitionClient rekClient, SqsClient sqs, 
 String queueUrl) { 
        List<Message> messages; 
        ReceiveMessageRequest messageRequest = ReceiveMessageRequest.builder() 
                 .queueUrl(queueUrl) 
                 .build(); 
        try { 
            messages = sqs.receiveMessage(messageRequest).messages(); 
            if (!messages.isEmpty()) { 
                 for (Message message : messages) { 
                     String notification = message.body(); 
                     // Get the status and job id from the notification 
                     ObjectMapper mapper = new ObjectMapper(); 
                     JsonNode jsonMessageTree = mapper.readTree(notification); 
                     JsonNode messageBodyText = jsonMessageTree.get("Message"); 
                     ObjectMapper operationResultMapper = new ObjectMapper(); 
                     JsonNode jsonResultTree = 
 operationResultMapper.readTree(messageBodyText.textValue()); 
                     JsonNode operationJobId = jsonResultTree.get("JobId"); 
                     JsonNode operationStatus = jsonResultTree.get("Status"); 
                     System.out.println("Job found in JSON is " + operationJobId); 
                     DeleteMessageRequest deleteMessageRequest = 
 DeleteMessageRequest.builder() 
                              .queueUrl(queueUrl) 
                             .build();
                     String jobId = operationJobId.textValue(); 
                     if (startJobId.compareTo(jobId) == 0) { 
                         System.out.println("Job id: " + operationJobId); 
                         System.out.println("Status : " + 
 operationStatus.toString()); 
                         if (operationStatus.asText().equals("SUCCEEDED")) 
                              getResultsLabels(rekClient); 
                         else
```

```
 System.out.println("Video analysis failed"); 
                          sqs.deleteMessage(deleteMessageRequest); 
                     } else { 
                         System.out.println("Job received was not job " + 
 startJobId); 
                          sqs.deleteMessage(deleteMessageRequest); 
1 1 1 1 1 1 1
 } 
 } 
         } catch (RekognitionException e) { 
             e.getMessage(); 
             System.exit(1); 
         } catch (JsonMappingException e) { 
             e.printStackTrace(); 
         } catch (JsonProcessingException e) { 
             e.printStackTrace(); 
         } 
    } 
    // Gets the job results by calling GetLabelDetection 
     private static void getResultsLabels(RekognitionClient rekClient) { 
         int maxResults = 10; 
         String paginationToken = null; 
         GetLabelDetectionResponse labelDetectionResult = null; 
         try { 
             do { 
                 if (labelDetectionResult != null) 
                     paginationToken = labelDetectionResult.nextToken(); 
                 GetLabelDetectionRequest labelDetectionRequest = 
 GetLabelDetectionRequest.builder() 
                          .jobId(startJobId) 
                          .sortBy(LabelDetectionSortBy.TIMESTAMP) 
                          .maxResults(maxResults) 
                          .nextToken(paginationToken) 
                         .build();
                 labelDetectionResult = 
 rekClient.getLabelDetection(labelDetectionRequest);
```

```
 VideoMetadata videoMetaData = 
 labelDetectionResult.videoMetadata(); 
                System.out.println("Format: " + videoMetaData.format()); 
                System.out.println("Codec: " + videoMetaData.codec()); 
                System.out.println("Duration: " + 
 videoMetaData.durationMillis()); 
               System.out.println("FrameRate: " + videoMetaData.frameRate());
                List<LabelDetection> detectedLabels = 
 labelDetectionResult.labels(); 
                for (LabelDetection detectedLabel : detectedLabels) { 
                    long seconds = detectedLabel.timestamp(); 
                   Label label = detectedLabel.label();
                    System.out.println("Millisecond: " + seconds + " "); 
                    System.out.println(" Label:" + label.name()); 
                    System.out.println(" Confidence:" + 
 detectedLabel.label().confidence().toString()); 
                    List<Instance> instances = label.instances(); 
                    System.out.println(" Instances of " + label.name()); 
                    if (instances.isEmpty()) { 
                       System.out.println(" " + "None");
                    } else { 
                        for (Instance instance : instances) { 
                            System.out.println(" Confidence: " + 
 instance.confidence().toString()); 
                            System.out.println(" Bounding box: " + 
 instance.boundingBox().toString()); 
 } 
1 1 1 1 1 1 1
                    System.out.println(" Parent labels for " + label.name() + 
 ":"); 
                    List<Parent> parents = label.parents(); 
                    if (parents.isEmpty()) { 
                       System.out.println(" None");
                    } else { 
                        for (Parent parent : parents) { 
                           System.out.println(" " + parent.name());
 } 
1 1 1 1 1 1 1
                    System.out.println();
```

```
 } 
             } while (labelDetectionResult != null && 
  labelDetectionResult.nextToken() != null); 
         } catch (RekognitionException e) { 
             e.getMessage(); 
             System.exit(1); 
         } 
    }
}
```
Amazon S3 バケットに保存されたビデオ内の不適切なコンテンツや攻撃的なコンテンツを検 出します。

```
import software.amazon.awssdk.regions.Region;
import software.amazon.awssdk.services.rekognition.RekognitionClient;
import software.amazon.awssdk.services.rekognition.model.NotificationChannel;
import software.amazon.awssdk.services.rekognition.model.S3Object;
import software.amazon.awssdk.services.rekognition.model.Video;
import 
 software.amazon.awssdk.services.rekognition.model.StartContentModerationRequest;
import 
 software.amazon.awssdk.services.rekognition.model.StartContentModerationResponse;
import software.amazon.awssdk.services.rekognition.model.RekognitionException;
import 
 software.amazon.awssdk.services.rekognition.model.GetContentModerationResponse;
import 
 software.amazon.awssdk.services.rekognition.model.GetContentModerationRequest;
import software.amazon.awssdk.services.rekognition.model.VideoMetadata;
import 
software.amazon.awssdk.services.rekognition.model.ContentModerationDetection;
import java.util.List;
/** 
  * Before running this Java V2 code example, set up your development 
  * environment, including your credentials. 
 * 
  * For more information, see the following documentation topic: 
 * 
  * https://docs.aws.amazon.com/sdk-for-java/latest/developer-guide/get-
started.html 
  */
```

```
public class VideoDetectInappropriate { 
     private static String startJobId = ""; 
     public static void main(String[] args) { 
         final String usage = """ 
                  Usage: <bucket> <video> <topicArn> <roleArn> 
                 Where: 
                     bucket - The name of the bucket in which the video is located 
  (for example, (for example, myBucket).\s 
                     video - The name of video (for example, people.mp4).\s 
                     topicArn - The ARN of the Amazon Simple Notification Service 
  (Amazon SNS) topic.\s 
                     roleArn - The ARN of the AWS Identity and Access Management 
  (IAM) role to use.\s 
                  """; 
        if (args.length != 4) {
             System.out.println(usage); 
             System.exit(1); 
         } 
        String bucket = args[0];
         String video = args[1]; 
         String topicArn = args[2]; 
         String roleArn = args[3]; 
         Region region = Region.US_EAST_1; 
         RekognitionClient rekClient = RekognitionClient.builder() 
                  .region(region) 
                  .build(); 
         NotificationChannel channel = NotificationChannel.builder() 
                  .snsTopicArn(topicArn) 
                  .roleArn(roleArn) 
                 .build();
         startModerationDetection(rekClient, channel, bucket, video); 
         getModResults(rekClient); 
         System.out.println("This example is done!"); 
         rekClient.close(); 
     }
```

```
 public static void startModerationDetection(RekognitionClient rekClient, 
             NotificationChannel channel, 
             String bucket, 
             String video) { 
        try { 
             S3Object s3Obj = S3Object.builder() 
                     .bucket(bucket) 
                     .name(video) 
                     .build(); 
             Video vidOb = Video.builder() 
                     .s3Object(s3Obj) 
                     .build(); 
             StartContentModerationRequest modDetectionRequest = 
 StartContentModerationRequest.builder() 
                     .jobTag("Moderation") 
                     .notificationChannel(channel) 
                      .video(vidOb) 
                      .build(); 
             StartContentModerationResponse startModDetectionResult = rekClient 
                      .startContentModeration(modDetectionRequest); 
             startJobId = startModDetectionResult.jobId(); 
        } catch (RekognitionException e) { 
             System.out.println(e.getMessage()); 
             System.exit(1); 
        } 
    } 
    public static void getModResults(RekognitionClient rekClient) { 
        try { 
             String paginationToken = null; 
             GetContentModerationResponse modDetectionResponse = null; 
             boolean finished = false; 
             String status; 
            int yy = 0;
             do { 
                 if (modDetectionResponse != null) 
                     paginationToken = modDetectionResponse.nextToken();
```

```
 GetContentModerationRequest modRequest = 
 GetContentModerationRequest.builder() 
                         .jobId(startJobId) 
                         .nextToken(paginationToken) 
                         .maxResults(10) 
                        .build();
                 // Wait until the job succeeds. 
                 while (!finished) { 
                     modDetectionResponse = 
 rekClient.getContentModeration(modRequest); 
                     status = modDetectionResponse.jobStatusAsString(); 
                     if (status.compareTo("SUCCEEDED") == 0) 
                         finished = true; 
                     else { 
                         System.out.println(yy + " status is: " + status); 
                         Thread.sleep(1000); 
1 1 1 1 1 1 1
                    yy++; } 
                 finished = false; 
                 // Proceed when the job is done - otherwise VideoMetadata is 
 null. 
                 VideoMetadata videoMetaData = 
 modDetectionResponse.videoMetadata(); 
                 System.out.println("Format: " + videoMetaData.format()); 
                 System.out.println("Codec: " + videoMetaData.codec()); 
                 System.out.println("Duration: " + 
 videoMetaData.durationMillis()); 
                System.out.println("FrameRate: " + videoMetaData.frameRate());
                 System.out.println("Job"); 
                 List<ContentModerationDetection> mods = 
 modDetectionResponse.moderationLabels(); 
                 for (ContentModerationDetection mod : mods) { 
                    long seconds = mod.timestamp() / 1000;
                     System.out.print("Mod label: " + seconds + " "); 
                    System.out.println(mod.moderationLabel().toString());
                     System.out.println(); 
 }
```

```
 } while (modDetectionResponse != null && 
 modDetectionResponse.nextToken() != null);
         } catch (RekognitionException | InterruptedException e) { 
              System.out.println(e.getMessage()); 
              System.exit(1); 
         } 
     }
}
```
Amazon S3 バケットに保存されているビデオ内のテクニカルキューセグメントおよびショッ ト検出セグメントを検出します。

```
import software.amazon.awssdk.regions.Region;
import software.amazon.awssdk.services.rekognition.RekognitionClient;
import software.amazon.awssdk.services.rekognition.model.S3Object;
import software.amazon.awssdk.services.rekognition.model.NotificationChannel;
import software.amazon.awssdk.services.rekognition.model.Video;
import 
 software.amazon.awssdk.services.rekognition.model.StartShotDetectionFilter;
import 
software.amazon.awssdk.services.rekognition.model.StartTechnicalCueDetectionFilter;
import 
 software.amazon.awssdk.services.rekognition.model.StartSegmentDetectionFilters;
import 
 software.amazon.awssdk.services.rekognition.model.StartSegmentDetectionRequest;
import 
 software.amazon.awssdk.services.rekognition.model.StartSegmentDetectionResponse;
import software.amazon.awssdk.services.rekognition.model.RekognitionException;
import 
 software.amazon.awssdk.services.rekognition.model.GetSegmentDetectionResponse;
import 
 software.amazon.awssdk.services.rekognition.model.GetSegmentDetectionRequest;
import software.amazon.awssdk.services.rekognition.model.VideoMetadata;
import software.amazon.awssdk.services.rekognition.model.SegmentDetection;
import software.amazon.awssdk.services.rekognition.model.TechnicalCueSegment;
import software.amazon.awssdk.services.rekognition.model.ShotSegment;
import software.amazon.awssdk.services.rekognition.model.SegmentType;
import software.amazon.awssdk.services.sqs.SqsClient;
import java.util.List;
```
/\*\*

```
 * Before running this Java V2 code example, set up your development 
  * environment, including your credentials. 
 * 
  * For more information, see the following documentation topic: 
 * 
  * https://docs.aws.amazon.com/sdk-for-java/latest/developer-guide/get-
started.html 
  */
public class VideoDetectSegment { 
     private static String startJobId = ""; 
     public static void main(String[] args) { 
         final String usage = """ 
                  Usage: <bucket> <video> <topicArn> <roleArn> 
                  Where: 
                     bucket - The name of the bucket in which the video is located 
  (for example, (for example, myBucket).\s 
                     video - The name of video (for example, people.mp4).\s 
                     topicArn - The ARN of the Amazon Simple Notification Service 
  (Amazon SNS) topic.\s 
                     roleArn - The ARN of the AWS Identity and Access Management 
  (IAM) role to use.\s 
                  """; 
        if (args.length != 4) {
             System.out.println(usage); 
             System.exit(1); 
         } 
         String bucket = args[0]; 
         String video = args[1]; 
         String topicArn = args[2]; 
         String roleArn = args[3]; 
         Region region = Region.US_EAST_1; 
         RekognitionClient rekClient = RekognitionClient.builder() 
                  .region(region) 
                  .build(); 
         SqsClient sqs = SqsClient.builder() 
                  .region(Region.US_EAST_1) 
                  .build();
```

```
 NotificationChannel channel = NotificationChannel.builder() 
                 .snsTopicArn(topicArn) 
                 .roleArn(roleArn) 
                .buid(): startSegmentDetection(rekClient, channel, bucket, video); 
        getSegmentResults(rekClient); 
        System.out.println("This example is done!"); 
        sqs.close(); 
        rekClient.close(); 
    } 
    public static void startSegmentDetection(RekognitionClient rekClient, 
            NotificationChannel channel, 
            String bucket, 
            String video) { 
        try { 
            S3Object s3Obj = S3Object.builder() 
                     .bucket(bucket) 
                     .name(video) 
                     .build(); 
            Video vidOb = Video.builder() 
                     .s3Object(s3Obj) 
                    .buid():
            StartShotDetectionFilter cueDetectionFilter = 
 StartShotDetectionFilter.builder() 
                     .minSegmentConfidence(60F) 
                     .build(); 
            StartTechnicalCueDetectionFilter technicalCueDetectionFilter = 
 StartTechnicalCueDetectionFilter.builder() 
                     .minSegmentConfidence(60F) 
                     .build(); 
            StartSegmentDetectionFilters filters = 
 StartSegmentDetectionFilters.builder() 
                     .shotFilter(cueDetectionFilter) 
                     .technicalCueFilter(technicalCueDetectionFilter) 
                    .build();
```

```
 StartSegmentDetectionRequest segDetectionRequest = 
 StartSegmentDetectionRequest.builder() 
                     .jobTag("DetectingLabels") 
                     .notificationChannel(channel) 
                     .segmentTypes(SegmentType.TECHNICAL_CUE, SegmentType.SHOT) 
                     .video(vidOb) 
                     .filters(filters) 
                    .build();
            StartSegmentDetectionResponse segDetectionResponse = 
 rekClient.startSegmentDetection(segDetectionRequest); 
            startJobId = segDetectionResponse.jobId(); 
        } catch (RekognitionException e) { 
            e.getMessage(); 
            System.exit(1); 
        } 
    } 
    public static void getSegmentResults(RekognitionClient rekClient) { 
        try { 
            String paginationToken = null; 
            GetSegmentDetectionResponse segDetectionResponse = null; 
            boolean finished = false; 
            String status; 
           int yy = 0;
            do { 
                 if (segDetectionResponse != null) 
                     paginationToken = segDetectionResponse.nextToken(); 
                 GetSegmentDetectionRequest recognitionRequest = 
 GetSegmentDetectionRequest.builder() 
                          .jobId(startJobId) 
                          .nextToken(paginationToken) 
                          .maxResults(10) 
                          .build(); 
                 // Wait until the job succeeds. 
                 while (!finished) { 
                     segDetectionResponse = 
 rekClient.getSegmentDetection(recognitionRequest); 
                     status = segDetectionResponse.jobStatusAsString();
```

```
 if (status.compareTo("SUCCEEDED") == 0) 
                         finished = true; 
                     else { 
                         System.out.println(yy + " status is: " + status); 
                         Thread.sleep(1000); 
1 1 1 1 1 1 1
                    yy++; } 
                 finished = false; 
                // Proceed when the job is done - otherwise VideoMetadata is 
 null. 
                 List<VideoMetadata> videoMetaData = 
 segDetectionResponse.videoMetadata(); 
                 for (VideoMetadata metaData : videoMetaData) { 
                     System.out.println("Format: " + metaData.format()); 
                     System.out.println("Codec: " + metaData.codec()); 
                     System.out.println("Duration: " + metaData.durationMillis()); 
                     System.out.println("FrameRate: " + metaData.frameRate()); 
                     System.out.println("Job"); 
 } 
                 List<SegmentDetection> detectedSegments = 
 segDetectionResponse.segments(); 
                 for (SegmentDetection detectedSegment : detectedSegments) { 
                     String type = detectedSegment.type().toString(); 
                     if (type.contains(SegmentType.TECHNICAL_CUE.toString())) { 
                         System.out.println("Technical Cue"); 
                         TechnicalCueSegment segmentCue = 
 detectedSegment.technicalCueSegment(); 
                         System.out.println("\tType: " + segmentCue.type()); 
                         System.out.println("\tConfidence: " + 
segmentCue.confidence().toString());
1 1 1 1 1 1 1
                     if (type.contains(SegmentType.SHOT.toString())) { 
                         System.out.println("Shot"); 
                        ShotSegment segmentShot = detectedSegment.shotSegment();
                         System.out.println("\tIndex " + segmentShot.index()); 
                         System.out.println("\tConfidence: " + 
segmentShot.confidence().toString());
1 1 1 1 1 1 1
                     long seconds = detectedSegment.durationMillis();
```

```
 System.out.println("\tDuration : " + seconds + " 
  milliseconds"); 
                      System.out.println("\tStart time code: " + 
  detectedSegment.startTimecodeSMPTE()); 
                      System.out.println("\tEnd time code: " + 
  detectedSegment.endTimecodeSMPTE()); 
                      System.out.println("\tDuration time code: " + 
  detectedSegment.durationSMPTE()); 
                     System.out.println(); 
 } 
             } while (segDetectionResponse != null && 
 segDetectionResponse.nextToken() != null);
         } catch (RekognitionException | InterruptedException e) { 
             System.out.println(e.getMessage()); 
             System.exit(1); 
         } 
     }
}
```
Amazon S3 バケットに保存されたビデオに保存されたビデオ内のテキストを検出します。

```
import software.amazon.awssdk.regions.Region;
import software.amazon.awssdk.services.rekognition.RekognitionClient;
import software.amazon.awssdk.services.rekognition.model.S3Object;
import software.amazon.awssdk.services.rekognition.model.NotificationChannel;
import software.amazon.awssdk.services.rekognition.model.Video;
import 
 software.amazon.awssdk.services.rekognition.model.StartTextDetectionRequest;
import 
 software.amazon.awssdk.services.rekognition.model.StartTextDetectionResponse;
import software.amazon.awssdk.services.rekognition.model.RekognitionException;
import 
 software.amazon.awssdk.services.rekognition.model.GetTextDetectionResponse;
import software.amazon.awssdk.services.rekognition.model.GetTextDetectionRequest;
import software.amazon.awssdk.services.rekognition.model.VideoMetadata;
import software.amazon.awssdk.services.rekognition.model.TextDetectionResult;
import java.util.List;
/**
```
\* Before running this Java V2 code example, set up your development

```
 * environment, including your credentials. 
 * 
  * For more information, see the following documentation topic: 
 * 
  * https://docs.aws.amazon.com/sdk-for-java/latest/developer-guide/get-
started.html 
  */
public class VideoDetectText { 
     private static String startJobId = ""; 
     public static void main(String[] args) { 
         final String usage = """ 
                  Usage: <bucket> <video> <topicArn> <roleArn> 
                  Where: 
                     bucket - The name of the bucket in which the video is located 
  (for example, (for example, myBucket).\s 
                     video - The name of video (for example, people.mp4).\s 
                     topicArn - The ARN of the Amazon Simple Notification Service 
  (Amazon SNS) topic.\s 
                     roleArn - The ARN of the AWS Identity and Access Management 
  (IAM) role to use.\s 
                  """; 
        if (args.length != 4) {
             System.out.println(usage); 
             System.exit(1); 
         } 
         String bucket = args[0]; 
         String video = args[1]; 
         String topicArn = args[2]; 
         String roleArn = args[3]; 
         Region region = Region.US_EAST_1; 
         RekognitionClient rekClient = RekognitionClient.builder() 
                  .region(region) 
                  .build(); 
         NotificationChannel channel = NotificationChannel.builder() 
                  .snsTopicArn(topicArn) 
                  .roleArn(roleArn) 
                  .build();
```

```
 startTextLabels(rekClient, channel, bucket, video); 
        getTextResults(rekClient); 
        System.out.println("This example is done!"); 
        rekClient.close(); 
    } 
    public static void startTextLabels(RekognitionClient rekClient, 
             NotificationChannel channel, 
             String bucket, 
             String video) { 
        try { 
             S3Object s3Obj = S3Object.builder() 
                     .bucket(bucket) 
                     .name(video) 
                     .build();
             Video vidOb = Video.builder() 
                      .s3Object(s3Obj) 
                     .build(); 
             StartTextDetectionRequest labelDetectionRequest = 
 StartTextDetectionRequest.builder() 
                     .jobTag("DetectingLabels") 
                     .notificationChannel(channel) 
                      .video(vidOb) 
                     .build();
             StartTextDetectionResponse labelDetectionResponse = 
 rekClient.startTextDetection(labelDetectionRequest); 
             startJobId = labelDetectionResponse.jobId(); 
        } catch (RekognitionException e) { 
             System.out.println(e.getMessage()); 
             System.exit(1); 
        } 
    } 
    public static void getTextResults(RekognitionClient rekClient) { 
        try { 
             String paginationToken = null; 
             GetTextDetectionResponse textDetectionResponse = null; 
             boolean finished = false; 
             String status;
```

```
int yy = 0;
             do { 
                 if (textDetectionResponse != null) 
                     paginationToken = textDetectionResponse.nextToken(); 
                 GetTextDetectionRequest recognitionRequest = 
 GetTextDetectionRequest.builder() 
                          .jobId(startJobId) 
                          .nextToken(paginationToken) 
                          .maxResults(10) 
                         .build();
                 // Wait until the job succeeds. 
                 while (!finished) { 
                     textDetectionResponse = 
 rekClient.getTextDetection(recognitionRequest); 
                     status = textDetectionResponse.jobStatusAsString(); 
                     if (status.compareTo("SUCCEEDED") == 0) 
                          finished = true; 
                     else { 
                          System.out.println(yy + " status is: " + status); 
                          Thread.sleep(1000); 
1 1 1 1 1 1 1
                     yy++; 
 } 
                 finished = false; 
                 // Proceed when the job is done - otherwise VideoMetadata is 
 null. 
                 VideoMetadata videoMetaData = 
 textDetectionResponse.videoMetadata(); 
                 System.out.println("Format: " + videoMetaData.format()); 
                 System.out.println("Codec: " + videoMetaData.codec()); 
                 System.out.println("Duration: " + 
 videoMetaData.durationMillis()); 
                System.out.println("FrameRate: " + videoMetaData.frameRate());
                 System.out.println("Job"); 
                 List<TextDetectionResult> labels = 
 textDetectionResponse.textDetections(); 
                 for (TextDetectionResult detectedText : labels) {
```

```
 System.out.println("Confidence: " + 
 detectedText.textDetection().confidence().toString());
                      System.out.println("Id : " + 
  detectedText.textDetection().id()); 
                      System.out.println("Parent Id: " + 
  detectedText.textDetection().parentId()); 
                      System.out.println("Type: " + 
  detectedText.textDetection().type()); 
                      System.out.println("Text: " + 
  detectedText.textDetection().detectedText()); 
                      System.out.println(); 
 } 
             } while (textDetectionResponse != null && 
  textDetectionResponse.nextToken() != null); 
         } catch (RekognitionException | InterruptedException e) { 
             System.out.println(e.getMessage()); 
             System.exit(1); 
         } 
     }
}
```
Amazon S3 バケットに保存されたビデオに保存されたビデオ内の人物を検出します。

```
import software.amazon.awssdk.regions.Region;
import software.amazon.awssdk.services.rekognition.RekognitionClient;
import software.amazon.awssdk.services.rekognition.model.S3Object;
import software.amazon.awssdk.services.rekognition.model.NotificationChannel;
import 
  software.amazon.awssdk.services.rekognition.model.StartPersonTrackingRequest;
import software.amazon.awssdk.services.rekognition.model.Video;
import 
  software.amazon.awssdk.services.rekognition.model.StartPersonTrackingResponse;
import software.amazon.awssdk.services.rekognition.model.RekognitionException;
import 
  software.amazon.awssdk.services.rekognition.model.GetPersonTrackingResponse;
import 
  software.amazon.awssdk.services.rekognition.model.GetPersonTrackingRequest;
import software.amazon.awssdk.services.rekognition.model.VideoMetadata;
import software.amazon.awssdk.services.rekognition.model.PersonDetection;
import java.util.List;
```

```
/** 
  * Before running this Java V2 code example, set up your development 
  * environment, including your credentials. 
 * 
  * For more information, see the following documentation topic: 
 * 
  * https://docs.aws.amazon.com/sdk-for-java/latest/developer-guide/get-
started.html 
  */
public class VideoPersonDetection { 
     private static String startJobId = ""; 
     public static void main(String[] args) { 
         final String usage = """ 
                  Usage: <bucket> <video> <topicArn> <roleArn> 
                  Where: 
                     bucket - The name of the bucket in which the video is located 
  (for example, (for example, myBucket).\s 
                     video - The name of video (for example, people.mp4).\s 
                     topicArn - The ARN of the Amazon Simple Notification Service 
  (Amazon SNS) topic.\s 
                     roleArn - The ARN of the AWS Identity and Access Management 
  (IAM) role to use.\s 
                  """; 
        if (args.length != 4) {
             System.out.println(usage); 
             System.exit(1); 
         } 
         String bucket = args[0]; 
         String video = args[1]; 
         String topicArn = args[2]; 
         String roleArn = args[3]; 
         Region region = Region.US_EAST_1; 
         RekognitionClient rekClient = RekognitionClient.builder() 
                  .region(region) 
                 .build();
         NotificationChannel channel = NotificationChannel.builder()
```

```
 .snsTopicArn(topicArn) 
                 .roleArn(roleArn) 
                .build();
        startPersonLabels(rekClient, channel, bucket, video); 
        getPersonDetectionResults(rekClient); 
        System.out.println("This example is done!"); 
        rekClient.close(); 
    } 
    public static void startPersonLabels(RekognitionClient rekClient, 
             NotificationChannel channel, 
             String bucket, 
            String video) { 
        try { 
             S3Object s3Obj = S3Object.builder() 
                     .bucket(bucket) 
                     .name(video) 
                     .build();
             Video vidOb = Video.builder() 
                      .s3Object(s3Obj) 
                     .build(); 
             StartPersonTrackingRequest personTrackingRequest = 
 StartPersonTrackingRequest.builder() 
                     .jobTag("DetectingLabels") 
                     .video(vidOb) 
                     .notificationChannel(channel) 
                    .buid() StartPersonTrackingResponse labelDetectionResponse = 
 rekClient.startPersonTracking(personTrackingRequest); 
             startJobId = labelDetectionResponse.jobId(); 
        } catch (RekognitionException e) { 
             System.out.println(e.getMessage()); 
             System.exit(1); 
        } 
    } 
    public static void getPersonDetectionResults(RekognitionClient rekClient) { 
        try { 
             String paginationToken = null;
```

```
 GetPersonTrackingResponse personTrackingResult = null; 
             boolean finished = false; 
             String status; 
            int yy = 0;
             do { 
                 if (personTrackingResult != null) 
                      paginationToken = personTrackingResult.nextToken(); 
                 GetPersonTrackingRequest recognitionRequest = 
 GetPersonTrackingRequest.builder() 
                          .jobId(startJobId) 
                          .nextToken(paginationToken) 
                          .maxResults(10) 
                         .build();
                 // Wait until the job succeeds 
                 while (!finished) { 
                      personTrackingResult = 
 rekClient.getPersonTracking(recognitionRequest); 
                      status = personTrackingResult.jobStatusAsString(); 
                     if (status.compareTo("SUCCEEDED") == 0) 
                          finished = true; 
                      else { 
                          System.out.println(yy + " status is: " + status); 
                          Thread.sleep(1000); 
1 1 1 1 1 1 1
                     yy++; 
 } 
                 finished = false; 
                 // Proceed when the job is done - otherwise VideoMetadata is 
 null. 
                 VideoMetadata videoMetaData = 
 personTrackingResult.videoMetadata(); 
                 System.out.println("Format: " + videoMetaData.format()); 
                 System.out.println("Codec: " + videoMetaData.codec()); 
                 System.out.println("Duration: " + 
 videoMetaData.durationMillis()); 
                 System.out.println("FrameRate: " + videoMetaData.frameRate());
```

```
 System.out.println("Job"); 
                 List<PersonDetection> detectedPersons = 
  personTrackingResult.persons(); 
                 for (PersonDetection detectedPerson : detectedPersons) { 
                      long seconds = detectedPerson.timestamp() / 1000; 
                      System.out.print("Sec: " + seconds + " "); 
                      System.out.println("Person Identifier: " + 
  detectedPerson.person().index()); 
                     System.out.println(); 
 } 
             } while (personTrackingResult != null && 
  personTrackingResult.nextToken() != null); 
         } catch (RekognitionException | InterruptedException e) { 
             System.out.println(e.getMessage()); 
             System.exit(1); 
         } 
     }
}
```
- API の詳細については、「AWS SDK for Java 2.x API リファレンス」の以下のトピックを 参照してください。
	- [GetCelebrityRecognition](https://docs.aws.amazon.com/goto/SdkForJavaV2/rekognition-2016-06-27/GetCelebrityRecognition)
	- [GetContentModeration](https://docs.aws.amazon.com/goto/SdkForJavaV2/rekognition-2016-06-27/GetContentModeration)
	- [GetLabelDetection](https://docs.aws.amazon.com/goto/SdkForJavaV2/rekognition-2016-06-27/GetLabelDetection)
	- [GetPersonTracking](https://docs.aws.amazon.com/goto/SdkForJavaV2/rekognition-2016-06-27/GetPersonTracking)
	- [GetSegmentDetection](https://docs.aws.amazon.com/goto/SdkForJavaV2/rekognition-2016-06-27/GetSegmentDetection)
	- [GetTextDetection](https://docs.aws.amazon.com/goto/SdkForJavaV2/rekognition-2016-06-27/GetTextDetection)
	- [StartCelebrityRecognition](https://docs.aws.amazon.com/goto/SdkForJavaV2/rekognition-2016-06-27/StartCelebrityRecognition)
	- [StartContentModeration](https://docs.aws.amazon.com/goto/SdkForJavaV2/rekognition-2016-06-27/StartContentModeration)
	- [StartLabelDetection](https://docs.aws.amazon.com/goto/SdkForJavaV2/rekognition-2016-06-27/StartLabelDetection)
	- [StartPersonTracking](https://docs.aws.amazon.com/goto/SdkForJavaV2/rekognition-2016-06-27/StartPersonTracking)
	- [StartSegmentDetection](https://docs.aws.amazon.com/goto/SdkForJavaV2/rekognition-2016-06-27/StartSegmentDetection)
	- [StartTextDetection](https://docs.aws.amazon.com/goto/SdkForJavaV2/rekognition-2016-06-27/StartTextDetection)

## Kotlin

SDK for Kotlin

```
a Note
 については、「」を参照してください GitHub。AWS コード例リポジトリ で全く同じ
 例を見つけて、設定と実行の方法を確認してください。
```
Amazon S3 バケットに保存されたビデオ内の顔を検出する

```
suspend fun startFaceDetection(channelVal: NotificationChannel?, bucketVal: 
  String, videoVal: String) { 
     val s3Obj = S3Object { 
         bucket = bucketVal 
         name = videoVal 
     } 
     val vidOb = Video { 
         s3Object = s3Obj 
     } 
     val request = StartFaceDetectionRequest { 
         jobTag = "Faces" 
         faceAttributes = FaceAttributes.All 
         notificationChannel = channelVal 
         video = vidOb 
     } 
     RekognitionClient { region = "us-east-1" }.use { rekClient -> 
         val startLabelDetectionResult = rekClient.startFaceDetection(request) 
         startJobId = startLabelDetectionResult.jobId.toString() 
     }
}
suspend fun getFaceResults() { 
     var finished = false 
     var status: String 
    var yy = \theta RekognitionClient { region = "us-east-1" }.use { rekClient -> 
         var response: GetFaceDetectionResponse? = null
```

```
 val recognitionRequest = GetFaceDetectionRequest { 
             jobId = startJobId 
            maxResults = 10 } 
         // Wait until the job succeeds. 
         while (!finished) { 
             response = rekClient.getFaceDetection(recognitionRequest) 
             status = response.jobStatus.toString() 
             if (status.compareTo("SUCCEEDED") == 0) 
                  finished = true 
             else { 
                  println("$yy status is: $status") 
                  delay(1000) 
 } 
             yy++ 
         } 
         // Proceed when the job is done - otherwise VideoMetadata is null. 
         val videoMetaData = response?.videoMetadata 
         println("Format: ${videoMetaData?.format}") 
         println("Codec: ${videoMetaData?.codec}") 
         println("Duration: ${videoMetaData?.durationMillis}") 
         println("FrameRate: ${videoMetaData?.frameRate}") 
         // Show face information. 
         response?.faces?.forEach { face -> 
             println("Age: ${face.face?.ageRange}") 
             println("Face: ${face.face?.beard}") 
             println("Eye glasses: ${face?.face?.eyeglasses}") 
             println("Mustache: ${face.face?.mustache}") 
             println("Smile: ${face.face?.smile}") 
         } 
     }
}
```
Amazon S3 バケットに保存されたビデオ内の不適切なコンテンツや攻撃的なコンテンツを検 出します。

```
suspend fun startModerationDetection(channel: NotificationChannel?, bucketVal: 
 String?, videoVal: String?) {
```

```
val s30bj = S30bject \{ bucket = bucketVal 
         name = videoVal 
     } 
     val vidOb = Video { 
         s3Object = s3Obj 
     } 
     val request = StartContentModerationRequest { 
         jobTag = "Moderation" 
         notificationChannel = channel 
         video = vidOb 
     } 
     RekognitionClient { region = "us-east-1" }.use { rekClient -> 
         val startModDetectionResult = rekClient.startContentModeration(request) 
         startJobId = startModDetectionResult.jobId.toString() 
     }
}
suspend fun getModResults() { 
     var finished = false 
     var status: String 
    var yy = \emptyset RekognitionClient { region = "us-east-1" }.use { rekClient -> 
         var modDetectionResponse: GetContentModerationResponse? = null 
         val modRequest = GetContentModerationRequest { 
              jobId = startJobId 
            maxResults = 10 } 
         // Wait until the job succeeds. 
         while (!finished) { 
             modDetectionResponse = rekClient.getContentModeration(modRequest) 
              status = modDetectionResponse.jobStatus.toString() 
              if (status.compareTo("SUCCEEDED") == 0) 
                  finished = true 
              else { 
                  println("$yy status is: $status") 
                  delay(1000) 
 } 
             yy++ 
         }
```
}

```
 // Proceed when the job is done - otherwise VideoMetadata is null. 
     val videoMetaData = modDetectionResponse?.videoMetadata 
     println("Format: ${videoMetaData?.format}") 
     println("Codec: ${videoMetaData?.codec}") 
     println("Duration: ${videoMetaData?.durationMillis}") 
     println("FrameRate: ${videoMetaData?.frameRate}") 
     modDetectionResponse?.moderationLabels?.forEach { mod -> 
         val seconds: Long = mod.timestamp / 1000 
         print("Mod label: $seconds ") 
         println(mod.moderationLabel) 
     } 
 }
```
- API の詳細については、「AWS SDK for Kotlin API リファレンス」の以下のトピックを参照 してください。
	- [GetCelebrityRecognition](https://sdk.amazonaws.com/kotlin/api/latest/index.html)
	- [GetContentModeration](https://sdk.amazonaws.com/kotlin/api/latest/index.html)
	- [GetLabelDetection](https://sdk.amazonaws.com/kotlin/api/latest/index.html)
	- [GetPersonTracking](https://sdk.amazonaws.com/kotlin/api/latest/index.html)
	- [GetSegmentDetection](https://sdk.amazonaws.com/kotlin/api/latest/index.html)
	- [GetTextDetection](https://sdk.amazonaws.com/kotlin/api/latest/index.html)
	- [StartCelebrityRecognition](https://sdk.amazonaws.com/kotlin/api/latest/index.html)
	- [StartContentModeration](https://sdk.amazonaws.com/kotlin/api/latest/index.html)
	- [StartLabelDetection](https://sdk.amazonaws.com/kotlin/api/latest/index.html)
	- [StartPersonTracking](https://sdk.amazonaws.com/kotlin/api/latest/index.html)
	- [StartSegmentDetection](https://sdk.amazonaws.com/kotlin/api/latest/index.html)
	- [StartTextDetection](https://sdk.amazonaws.com/kotlin/api/latest/index.html)

## SDK を使用した Amazon Rekognition のクロスサービスの例 AWS SDKs

次のコード例は、 AWS SDKs で Amazon Rekognition を使用する方法を示しています。各例には、 複数の AWS のサービスで動作するサンプルアプリケーションが含まれています。
クロスサービスの例は、アプリケーションの構築を始めるのに役立つ上級レベルの経験を対象として います。

例

- [ユーザーがラベルを使用して写真を管理できる写真アセット管理アプリケーションの作成](#page-7884-0)
- [AWS SDK を使用して Amazon Rekognition でイメージ内の PPE を検出する](#page-7888-0)
- [AWS SDK を使用してイメージ内の顔を検出する](#page-7889-0)
- [AWS SDK を使用して Amazon Rekognition でイメージ内のオブジェクトを検出する](#page-7890-0)
- [AWS SDK を使用して Amazon Rekognition でビデオ内のユーザーとオブジェクトを検出する](#page-7893-0)
- [AWS SDK を使用して EXIF およびその他のイメージ情報を保存する](#page-7894-0)

<span id="page-7884-0"></span>ユーザーがラベルを使用して写真を管理できる写真アセット管理アプリケーションの 作成

以下のコード例は、ユーザーがラベルを使用して写真を管理できるサーバーレスアプリケーションの 作成方法を示しています。

### .NET

AWS SDK for NFT

Amazon Rekognition を使用して画像内のラベルを検出し、保存して後で取得できるようにす る写真アセット管理アプリケーションの開発方法を示します。

完全なソースコードとセットアップと実行の手順については、「」の詳細な例を参照してくだ さい [GitHub。](https://github.com/awsdocs/aws-doc-sdk-examples/tree/main/dotnetv3/cross-service/PhotoAssetManager)

この例のソースについて詳しくは、[AWS コミュニティで](https://community.aws/posts/cloud-journeys/01-serverless-image-recognition-app)ブログ投稿を参照してください。

- API Gateway
- DynamoDB
- Lambda
- Amazon Rekognition
- Amazon S3
- Amazon SNS

 $C++$ 

SDK for C++

Amazon Rekognition を使用して画像内のラベルを検出し、保存して後で取得できるようにす る写真アセット管理アプリケーションの開発方法を示します。

完全なソースコードとセットアップと実行の手順については、「」の詳細な例を参照してくだ さい [GitHub。](https://github.com/awsdocs/aws-doc-sdk-examples/tree/main/cpp/example_code/cross-service/photo_asset_manager)

この例のソースについて詳しくは、[AWS コミュニティで](https://community.aws/posts/cloud-journeys/01-serverless-image-recognition-app)ブログ投稿を参照してください。

- この例で使用されているサービス
- API Gateway
- DynamoDB
- Lambda
- Amazon Rekognition
- Amazon S3
- Amazon SNS

### Java

SDK for Java 2.x

Amazon Rekognition を使用して画像内のラベルを検出し、保存して後で取得できるようにす る写真アセット管理アプリケーションの開発方法を示します。

完全なソースコードとセットアップと実行の手順については、「」の詳細な例を参照してくだ さい [GitHub。](https://github.com/awsdocs/aws-doc-sdk-examples/tree/main/javav2/usecases/pam_source_files)

この例のソースについて詳しくは、[AWS コミュニティで](https://community.aws/posts/cloud-journeys/01-serverless-image-recognition-app)ブログ投稿を参照してください。

- API Gateway
- DynamoDB
- Lambda
- Amazon Rekognition
- Amazon S3

• Amazon SNS

### **JavaScript**

SDK for JavaScript (v3)

Amazon Rekognition を使用して画像内のラベルを検出し、保存して後で取得できるようにす る写真アセット管理アプリケーションの開発方法を示します。

完全なソースコードとセットアップと実行の手順については、「」の詳細な例を参照してくだ さい [GitHub。](https://github.com/awsdocs/aws-doc-sdk-examples/tree/main/javascriptv3/example_code/cross-services/photo-asset-manager)

この例のソースについて詳しくは、[AWS コミュニティで](https://community.aws/posts/cloud-journeys/01-serverless-image-recognition-app)ブログ投稿を参照してください。

この例で使用されているサービス

- API Gateway
- DynamoDB
- Lambda
- Amazon Rekognition
- Amazon S3
- Amazon SNS

### Kotlin

SDK for Kotlin

Amazon Rekognition を使用して画像内のラベルを検出し、保存して後で取得できるようにす る写真アセット管理アプリケーションの開発方法を示します。

完全なソースコードとセットアップと実行の手順については、「」の詳細な例を参照してくだ さい [GitHub。](https://github.com/awsdocs/aws-doc-sdk-examples/tree/main/kotlin/usecases/creating_pam)

この例のソースについて詳しくは、[AWS コミュニティで](https://community.aws/posts/cloud-journeys/01-serverless-image-recognition-app)ブログ投稿を参照してください。

- API Gateway
- DynamoDB
- Lambda
- Amazon Rekognition
- Amazon S3
- Amazon SNS

### PHP

SDK for PHP

Amazon Rekognition を使用して画像内のラベルを検出し、保存して後で取得できるようにす る写真アセット管理アプリケーションの開発方法を示します。

完全なソースコードとセットアップと実行の手順については、「」の詳細な例を参照してくだ さい [GitHub。](https://github.com/awsdocs/aws-doc-sdk-examples/tree/main/php/applications/photo_asset_manager)

この例のソースについて詳しくは、[AWS コミュニティで](https://community.aws/posts/cloud-journeys/01-serverless-image-recognition-app)ブログ投稿を参照してください。

- この例で使用されているサービス
- API Gateway
- DynamoDB
- Lambda
- Amazon Rekognition
- Amazon S3
- Amazon SNS

#### Rust

SDK for Rust

Amazon Rekognition を使用して画像内のラベルを検出し、保存して後で取得できるようにす る写真アセット管理アプリケーションの開発方法を示します。

完全なソースコードとセットアップと実行の手順については、「」の詳細な例を参照してくだ さい [GitHub。](https://github.com/awsdocs/aws-doc-sdk-examples/tree/main/rustv1/cross_service/photo_asset_management)

この例のソースについて詳しくは、[AWS コミュニティで](https://community.aws/posts/cloud-journeys/01-serverless-image-recognition-app)ブログ投稿を参照してください。

この例で使用されているサービス

• API Gateway

- DynamoDB
- Lambda
- Amazon Rekognition
- Amazon S3
- Amazon SNS

<span id="page-7888-0"></span>AWS SDK を使用して Amazon Rekognition でイメージ内の PPE を検出する

次のコード例は、Amazon Rekognition を使用してイメージ内の個人用保護具 (PPE) を検出するアプ リケーションを構築する方法を示しています。

Java

SDK for Java 2.x

個人用保護具を使用して画像を検出する AWS Lambda 関数を作成する方法を示します。

完全なソースコードとセットアップと実行の手順については、「」の詳細な例を参照してくだ さい[GitHub](https://github.com/awsdocs/aws-doc-sdk-examples/tree/main/javav2/usecases/creating_lambda_ppe)。

この例で使用されているサービス

- DynamoDB
- Amazon Rekognition
- Amazon S3
- Amazon SES

**JavaScript** 

SDK for JavaScript (v3)

で Amazon Rekognition を使用して、Amazon Simple Storage Service (Amazon S3) バ ケットにあるイメージ内の個人用保護具 (PPE) を検出するアプリケーション AWS SDK for JavaScript を作成する方法を示します。アプリケーションは、結果を Amazon DynamoDB テーブルに保存し、Amazon Simple Email Service (Amazon SES) を使用して結果を記載した E メール通知を管理者に送信します。

以下ではその方法を説明しています。

• Amazon Cognito を使用して認証されていないユーザーを作成します。

- Amazon Rekognition を使用して、PPE の画像を分析します。
- Amazon SES の E メールアドレスを検証します。
- 結果で DynamoDB テーブルを更新します。
- Amazon SES を使用して E メール通知を送信します。

完全なソースコードとセットアップと実行の手順については、「」の詳細な例を参照してくだ さい[GitHub](https://github.com/awsdocs/aws-doc-sdk-examples/tree/main/javascriptv3/example_code/cross-services/photo-analyzer-ppe)。

この例で使用されているサービス

- DynamoDB
- Amazon Rekognition
- Amazon S3
- Amazon SES

<span id="page-7889-0"></span>AWS SDK を使用してイメージ内の顔を検出する

次のコードサンプルは、以下の操作方法を示しています。

- イメージを Amazon S3 バケットに保存します。
- Amazon Rekognition を使用して、年齢範囲、性別、感情 (笑顔など) などの顔の詳細を検出しま す。
- これらの詳細を表示します。

### Rust

SDK for Rust

アップロード プレフィックスを付け、Amazon S3 バケット内でイメージを保存し、Amazon Rekognition を使用して、年齢層、性別、感情 (笑顔など) などの顔の詳細を検出し、それらの 詳細を表示します。

完全なソースコードとセットアップと実行の手順については、「」の詳細な例を参照してくだ さい[GitHub](https://github.com/awsdocs/aws-doc-sdk-examples/blob/main/rustv1/cross_service/detect_faces/src/main.rs)。

- この例で使用されているサービス
- Amazon Rekognition
- Amazon S3

<span id="page-7890-0"></span>AWS SDK を使用して Amazon Rekognition でイメージ内のオブジェクトを検出する

次のコード例は、Amazon Rekognition を使用してイメージでカテゴリ別にオブジェクトを検出する アプリケーションを構築する方法を示しています。

.NET

AWS SDK for NFT

Amazon Simple Storage Service (Amazon S3) バケットにあるイメージ内から、Amazon Rekognition を使用してカテゴリ別にオブジェクトを識別するアプリケーションを、Amazon Rekognition .NET API を使用して作成する方法を示します。アプリケーションは Amazon Simple Email Service (Amazon SES) を使用して、結果を含む E メール通知を管理者に送信し ます。

完全なソースコードとセットアップと実行の手順については、「」の詳細な例を参照してくだ さい[GitHub](https://github.com/awsdocs/aws-doc-sdk-examples/tree/main/dotnetv3/cross-service/PhotoAnalyzerApp)。

- この例で使用されているサービス
- Amazon Rekognition
- Amazon S3
- Amazon SES

### Java

SDK for Java 2.x

Amazon Rekognition Java API を使用して、Amazon Rekognition を使用し、 Amazon Simple Storage Service (Amazon S3) バケットにあるイメージ内でカテゴリ別にオブジェク トを識別するアプリケーションを作成する方法について説明します。アプリケーションは Amazon Simple Email Service (Amazon SES) を使用して、結果を含む E メール通知を管理者 に送信します。

完全なソースコードとセットアップと実行の手順については、「」の詳細な例を参照してくだ さい[GitHub](https://github.com/awsdocs/aws-doc-sdk-examples/tree/main/javav2/usecases/creating_photo_analyzer_app)。

- Amazon Rekognition
- Amazon S3

• Amazon SES

**JavaScript** 

SDK for JavaScript (v3)

で Amazon Rekognition を使用して、Amazon Rekognition を使用して Amazon Simple Storage Service (Amazon S3) バケットにあるイメージ内のオブジェクトをカテゴリ別に識別 するアプリケーション AWS SDK for JavaScript を作成する方法を示します。アプリケーショ ンは Amazon Simple Email Service (Amazon SES) を使用して、結果を含む E メール通知を 管理者に送信します。

以下ではその方法を説明しています。

- Amazon Cognito を使用して認証されていないユーザーを作成します。
- Amazon Rekognition を使用して、オブジェクトのイメージを分析します。
- Amazon SES の E メールアドレスを検証します。
- Amazon SES を使用して、E メール通知を送信します。

完全なソースコードとセットアップと実行の手順については、「」の詳細な例を参照してくだ さい[GitHub](https://github.com/awsdocs/aws-doc-sdk-examples/tree/main/javascriptv3/example_code/cross-services/photo_analyzer)。

- この例で使用されているサービス
- Amazon Rekognition
- Amazon S3
- Amazon SES

### Kotlin

SDK for Kotlin

Amazon Simple Storage Service (Amazon S3) バケットにある画像内からカテゴリ別に オブジェクトを Amazon Rekognition を使用して識別するアプリケーションを、Amazon Rekognition Kotlin API を使用して作成する方法を示します。アプリケーションは、Amazon Simple Email Service (Amazon SES) を使用して、結果を記載した E メール通知を管理者に送 信します。

完全なソースコードとセットアップと実行の手順については、「」の詳細な例を参照してくだ さい[GitHub](https://github.com/awsdocs/aws-doc-sdk-examples/tree/main/kotlin/usecases/creating_photo_analyzer_app)。

- この例で使用されているサービス
- Amazon Rekognition
- Amazon S3
- Amazon SES

### Python

SDK for Python (Boto3)

を使用して AWS SDK for Python (Boto3) 、次の操作を実行できるウェブアプリケーションを 作成する方法を示します。

- Amazon Simple Storage Service (Amazon S3) バケットに、写真をアップロードします。
- Amazon Rekognition を使用して、写真を分析およびラベル付けします。
- Amazon Simple Email Service (Amazon SES) を使用して、イメージ分析の E メールレポー トを送信します。

この例には、React で構築 JavaScript された で記述されたウェブページと、Flask-RESTful で構築された Python で記述された REST サービスの 2 つの主要コンポーネントが含まれてい ます。

React ウェブページを使用すると、次のことができます。

- S3 バケットに保存されているイメージのリストを表示します。
- イメージを S3 バケットにアップロードします。
- イメージ内で検出された項目を識別するイメージとラベルを表示します。
- S3 バケット内のすべてのイメージのレポートを取得し、レポートの E メールを送信しま す。

ウェブページが REST サービスを呼び出します。サービスはリクエストを AWS に送信し て、以下のアクションを実行します。

- S3 バケット内のイメージのリストを取得し、フィルタリングします。
- Amazon S3 バケットに写真をアップロードします。
- Amazon Rekognition を使用して個々の写真を分析し、写真で検出された項目を識別するラ ベルのリストを取得します。
- S3 バケット内のすべての写真を分析し、Amazon SES を使用してレポートを E メールで送 信します。

完全なソースコードとセットアップと実行の手順については、「」の詳細な例を参照してくだ さい[GitHub](https://github.com/awsdocs/aws-doc-sdk-examples/tree/main/python/cross_service/photo_analyzer)。

この例で使用されているサービス

- Amazon Rekognition
- Amazon S3
- Amazon SES

<span id="page-7893-0"></span>AWS SDK を使用して Amazon Rekognition でビデオ内のユーザーとオブジェクトを 検出する

次のコード例は、Amazon Rekognition で動画内の人やオブジェクトを検出する方法を示します。

Java

SDK for Java 2.x

Amazon Rekognition Java API を使用し、Amazon Simple Storage Service (Amazon S3) バ ケットにあるビデオ内で顔やオブジェクトを検出するアプリケーションを作成する方法につ いて説明します。アプリケーションは Amazon Simple Email Service (Amazon SES) を使用し て、結果を含む E メール通知を管理者に送信します。

完全なソースコードとセットアップと実行の手順については、「」の詳細な例を参照してくだ さい[GitHub](https://github.com/awsdocs/aws-doc-sdk-examples/tree/main/javav2/usecases/video_analyzer_application)。

この例で使用されているサービス

- Amazon Rekognition
- Amazon S3
- Amazon SES

**JavaScript** 

SDK for JavaScript (v3)

で Amazon Rekognition を使用して、Amazon Simple Storage Service (Amazon S3) バケット にあるビデオ内の顔やオブジェクトを検出するアプリケーション AWS SDK for JavaScript を 作成する方法を示します。アプリケーションは Amazon Simple Email Service (Amazon SES) を使用して、結果を含む E メール通知を管理者に送信します。

以下ではその方法を説明しています。

- Amazon Cognito を使用して認証されていないユーザーを作成します。
- Amazon Rekognition を使用して、PPE の画像を分析します。
- Amazon SES の E メールアドレスを検証します。
- Amazon SES を使用して、E メール通知を送信します。

完全なソースコードとセットアップと実行の手順については、「」の詳細な例を参照してくだ さい[GitHub](https://github.com/awsdocs/aws-doc-sdk-examples/tree/main/javascriptv3/example_code/cross-services/video-analyzer)。

この例で使用されているサービス

- Amazon Rekognition
- Amazon S3
- Amazon SES

#### Python

SDK for Python (Boto3)

Amazon Rekognition を使用して、非同期検出ジョブを開始して、動画内の顔、オブジェ クト、人を検出します。この例では、ジョブが完了し、Amazon Simple Queue Service (Amazon SQS) キューをトピックにサブスクライブしたときに、Amazon Simple Notification Service (Amazon SNS) トピックに通知するように Amazon Rekognition を設定します。 キューがジョブに関するメッセージを受信すると、ジョブが取得され、結果が出力されます。

この例は、 で表示するのが最適です GitHub。完全なソースコードとセットアップと実行の手 順については、「」の完全な例を参照してください[GitHub](https://github.com/awsdocs/aws-doc-sdk-examples/tree/main/python/example_code/rekognition)。

この例で使用されているサービス

- Amazon Rekognition
- Amazon SNS
- Amazon SQS

<span id="page-7894-0"></span>AWS SDK を使用して EXIF およびその他のイメージ情報を保存する

次のコードサンプルは、以下の操作方法を示しています。

• JPG、JPEG、または PNG ファイルから EXIF 情報を取得します。

- Amazon S3 バケットにイメージファイルをアップロードします。
- Amazon Rekognition を使用して、ファイル内の 3 つの上位属性 (ラベル) を特定します。
- EXIF およびラベル情報を、リージョンの Amazon DynamoDB テーブルに追加します。

Rust

SDK for Rust

JPG、JPEG、または PNG ファイルから EXIF 情報を取得し、イメージファイルを Amazon S3 バケットにアップロードし、Amazon Rekognition を使用してファイル内の 3 つの上位属 性 (Amazon Rekognition のラベル) を特定し、リージョンの Amazon DynamoDB テーブルに EXIF およびラベル情報を追加します。

完全なソースコードとセットアップと実行の手順については、「」の詳細な例を参照してくだ さい[GitHub](https://github.com/awsdocs/aws-doc-sdk-examples/blob/main/rustv1/cross_service/detect_labels/src/main.rs)。

この例で使用されているサービス

- DynamoDB
- Amazon Rekognition
- Amazon S3

# AWS SDKsコード例

次のコード例は、 Software AWS Development Kit (SDK) AWS Resource Groups で を使用する方法 を示しています。

アクションはより大きなプログラムからのコードの抜粋であり、コンテキスト内で実行する必要が あります。アクションは個々のサービス機能を呼び出す方法を示していますが、関連するシナリオや サービス間の例ではアクションのコンテキストが確認できます。

その他のリソース

- [Resource Groups ユーザーガイド](https://docs.aws.amazon.com/ARG/latest/userguide/resource-groups.html) Resource Groups に関する詳細情報。
- [Resource Groups API リファレンス](https://docs.aws.amazon.com/ARG/latest/APIReference/Welcome.html) 使用可能なすべての Resource Groups アクションに関する 詳細。
- [AWS デベロッパーセンター](https://aws.amazon.com/developer/code-examples/?awsf.sdk-code-examples-product=product%23) カテゴリまたは全文検索でフィルタリングできるコード例。
- [AWS SDK の例](https://github.com/awsdocs/aws-doc-sdk-examples) 推奨言語で完全なコードを含む GitHub リポジトリ。コードの設定と実行に関す る説明が記載されています。

コードの例

- [AWS SDKsアクション](#page-7896-0)
	- [AWS SDK または CLI CreateGroupで を使用する](#page-7897-0)
	- [AWS SDK または CLI DeleteGroupで を使用する](#page-7900-0)
	- [AWS SDK または CLI GetGroupで を使用する](#page-7901-0)
	- [AWS SDK または CLI GetGroupQueryで を使用する](#page-7902-0)
	- [AWS SDK または CLI GetTagsで を使用する](#page-7904-0)
	- [AWS SDK または CLI ListGroupResourcesで を使用する](#page-7905-0)
	- [AWS SDK または CLI ListGroupsで を使用する](#page-7906-0)
	- [AWS SDK または CLI SearchResourcesで を使用する](#page-7908-0)
	- [AWS SDK または CLI Tagで を使用する](#page-7909-0)
	- [AWS SDK または CLI Untagで を使用する](#page-7911-0)
	- [AWS SDK または CLI UpdateGroupで を使用する](#page-7912-0)
	- [AWS SDK または CLI UpdateGroupQueryで を使用する](#page-7913-0)

<span id="page-7896-0"></span>AWS SDKsアクション

次のコード例は、 SDK AWS Resource Groups で を使用する方法を示しています。 AWS SDKs 各 例は個別のサービス関数を呼び出します。

#### 例

- [AWS SDK または CLI CreateGroupで を使用する](#page-7897-0)
- [AWS SDK または CLI DeleteGroupで を使用する](#page-7900-0)
- [AWS SDK または CLI GetGroupで を使用する](#page-7901-0)
- [AWS SDK または CLI GetGroupQueryで を使用する](#page-7902-0)
- [AWS SDK または CLI GetTagsで を使用する](#page-7904-0)
- [AWS SDK または CLI ListGroupResourcesで を使用する](#page-7905-0)
- [AWS SDK または CLI ListGroupsで を使用する](#page-7906-0)
- [AWS SDK または CLI SearchResourcesで を使用する](#page-7908-0)
- [AWS SDK または CLI Tagで を使用する](#page-7909-0)
- [AWS SDK または CLI Untagで を使用する](#page-7911-0)
- [AWS SDK または CLI UpdateGroupで を使用する](#page-7912-0)
- [AWS SDK または CLI UpdateGroupQueryで を使用する](#page-7913-0)

<span id="page-7897-0"></span>AWS SDK または CLI **CreateGroup**で を使用する

以下のコード例は、CreateGroup の使用方法を示しています。

CLI

AWS CLI

例 1: タグベースのリソースグループを作成するには

次のcreate-group例では、現在のリージョンに Amazon EC2 インスタンスのタグベースの リソースグループを作成します。これは、キー Nameと値 でタグ付けされたリソースのクエリ に基づいていますWebServers。グループ名は ですtbq-WebServer。クエリは、 コマンド に渡される別の JSON ファイルにあります。

```
aws resource-groups create-group \ 
     --name tbq-WebServer \ 
     --resource-query file://query.json
```
query.json の内容:

```
{ 
     "Type": "TAG_FILTERS_1_0", 
     "Query": "{\"ResourceTypeFilters\":[\"AWS::EC2::Instance\"],\"TagFilters\":
[{\"Key\":\"Name\", \"Values\":[\"WebServers\"]}]}"
}
```

```
{ 
     "Group": { 
         "GroupArn": "arn:aws:resource-groups:us-west-2:123456789012:group/tbq-
WebServer",
```

```
 "Name": "tbq-WebServer" 
     }, 
     "ResourceQuery": { 
         "Type": "TAG_FILTERS_1_0", 
         "Query": "{\"ResourceTypeFilters\":[\"AWS::EC2::Instance\"],\"TagFilters
\":[{\"Key\":\"Name\", \"Values\":[\"WebServers\"]}]}" 
     }
}
```

```
例 2: CloudFormation スタックベースのリソースグループを作成するには
```
次のcreate-group例では、 という名前の AWS CloudFormation スタックベースのリソース グループを作成しますsampleCFNstackgroup。クエリには、Resource Groups でサポート されている指定された CloudFormation スタック内のすべての AWS リソースが含まれます。

```
aws resource-groups create-group \ 
     --name cbq-CFNstackgroup \ 
     --resource-query file://query.json
```
query.json の内容:

```
{ 
    "Type": "CLOUDFORMATION STACK 1 0",
     "Query": "{\"ResourceTypeFilters\":[\"AWS::AllSupported\"],\"StackIdentifier
\":\"arn:aws:cloudformation:us-west-2:123456789012:stack/MyCFNStack/1415z9z0-
z39z-11z8-97z5-500z212zz6fz\"}"
}
```

```
{ 
     "Group": { 
         "GroupArn": "arn:aws:resource-groups:us-west-2:123456789012:group/cbq-
CFNstackgroup", 
         "Name": "cbq-CFNstackgroup" 
     }, 
     "ResourceQuery": { 
         "Type": "CLOUDFORMATION_STACK_1_0", 
         "Query": "{\"ResourceTypeFilters\":[\"AWS::AllSupported\"],
\"StackIdentifier\":\"arn:aws:cloudformation:us-east-2:123456789012:stack/
MyCFNStack/1415z9z0-z39z-11z8-97z5-500z212zz6fz\"}"}' 
     }
```
}

詳細については、「 Resource [Groups ユ](https://docs.aws.amazon.com/ARG/latest/userguide/gettingstarted-query.html)ーザーガイド」のAWS 「Create Groups」を参照し てください。

• API の詳細については、「 コマンドリファレンス[CreateGroup](https://awscli.amazonaws.com/v2/documentation/api/latest/reference/resource-groups/create-group.html)」の「」を参照してくださ い。 AWS CLI

PowerShell

のツール PowerShell

例 1: この例では、 という名前の新しいタグベースの AWS Resource Groups リソースグルー プを作成します TestPowerShellGroup。グループには、タグキー「Name」とタグ値「test2」 でタグ付けされた現在のリージョンの Amazon EC2 インスタンスが含まれます。コマンド は、クエリとグループのタイプ、およびオペレーションの結果を返します。

```
$ResourceQuery = New-Object -TypeName Amazon.ResourceGroups.Model.ResourceQuery
$ResourceQuery.Type = "TAG_FILTERS_1_0"
$ResourceQuery.Query = '{"ResourceTypeFilters":
["AWS::EC2::Instance"],"TagFilters":[{"Key":"Name","Values":["test2"]}]}'
$ResourceQuery
```
New-RGGroup -Name TestPowerShellGroup -ResourceQuery \$ResourceQuery -Description "Test resource group."

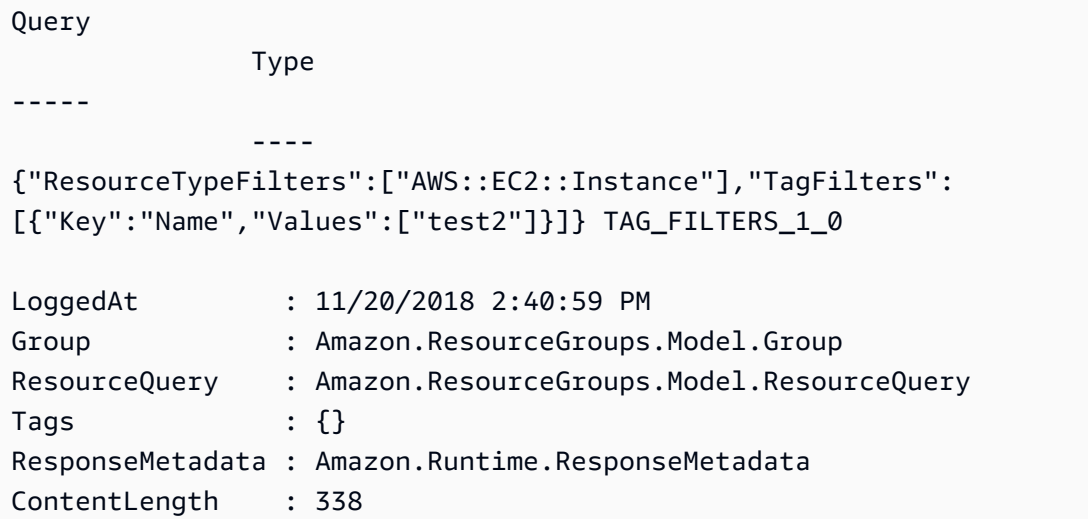

HttpStatusCode : OK

• API の詳細については、「 コマンドレットリファレンス[CreateGroup](https://docs.aws.amazon.com/powershell/latest/reference)」の「」を参照してく ださい。 AWS Tools for PowerShell

### <span id="page-7900-0"></span>AWS SDK または CLI **DeleteGroup**で を使用する

以下のコード例は、DeleteGroup の使用方法を示しています。

CLI

AWS CLI

リソースグループの説明を更新するには

次のdelete-group例では、指定されたリソースグループを更新します。

```
aws resource-groups delete-group \ 
     --group-name tbq-WebServer
```
出力:

```
{ 
     "Group": { 
          "GroupArn": "arn:aws:resource-groups:us-west-2:1234567890:group/tbq-
WebServer", 
          "Name": "tbq-WebServer" 
     }
}
```

```
詳細については、「 Resource Groups ユーザーガイド」の「グループの削除」を参照してく
ださい。 AWS
```
• API の詳細については、「 コマンドリファレンス[DeleteGroup」](https://awscli.amazonaws.com/v2/documentation/api/latest/reference/resource-groups/delete-group.html)の「」を参照してくださ い。 AWS CLI

**PowerShell** 

のツール PowerShell

例 1: この例では、名前付きリソースグループを削除します

Remove-RGGroup -GroupName non-tag-cfn-elbv2

出力:

```
Confirm
Are you sure you want to perform this action?
Performing the operation "Remove-RGGroup (DeleteGroup)" on target "non-tag-cfn-
elbv2".
[Y] Yes [A] Yes to All [N] No [L] No to All [S] Suspend [?] Help (default is 
 "Y"): Y
Description GroupArn 
  Name
    ----------- -------- 
   ---- 
             arn:aws:resource-groups:eu-west-1:123456789012:group/non-tag-cfn-
elbv2 non-tag-cfn-elbv2
```
• API の詳細については、「 コマンドレットリファレンス[DeleteGroup」](https://docs.aws.amazon.com/powershell/latest/reference)の「」を参照してく ださい。 AWS Tools for PowerShell

### <span id="page-7901-0"></span>AWS SDK または CLI **GetGroup**で を使用する

以下のコード例は、GetGroup の使用方法を示しています。

CLI

AWS CLI

リソースグループに関する情報を取得するには

次のget-group例では、指定されたリソースグループの詳細を表示します。グループにア タッチされたクエリを取得するには、 を使用しますget-group-query。

```
aws resource-groups get-group \ 
     --group-name tbq-WebServer
```

```
 "Group": { 
         "GroupArn": "arn:aws:resource-groups:us-west-2:123456789012:group/tbq-
WebServer", 
         "Name": "tbq-WebServer", 
         "Description": "A tag-based query resource group of WebServers." 
     }
}
```
• API の詳細については、「 コマンドリファレンス[GetGroup」](https://awscli.amazonaws.com/v2/documentation/api/latest/reference/resource-groups/get-group.html)の「」を参照してください。 AWS CLI

**PowerShell** 

のツール PowerShell

例 1: この例では、グループ名に従って としてリソースグループを取得します。

Get-RGGroup -GroupName auto-no

出力:

```
Description GroupArn Name Name (1999) and the set of the set of the set of the set of the set of the set of th
 ----------- -------- ---- 
            arn:aws:resource-groups:eu-west-1:123456789012:group/auto-no auto-no
```
• API の詳細については、「 コマンドレットリファレンス[GetGroup」](https://docs.aws.amazon.com/powershell/latest/reference)の「」を参照してくだ さい。 AWS Tools for PowerShell

## <span id="page-7902-0"></span>AWS SDK または CLI **GetGroupQuery**で を使用する

以下のコード例は、GetGroupQuery の使用方法を示しています。

CLI

AWS CLI

リソースグループにアタッチされたクエリを取得するには

次のget-group-query例では、指定されたリソースグループにアタッチされたクエリを表示 します。

```
aws resource-groups get-group-query \ 
     --group-name tbq-WebServer
```
### 出力:

```
{ 
     "GroupQuery": { 
          "GroupName": "tbq-WebServer", 
         "ResourceQuery": { 
              "Type": "TAG_FILTERS_1_0", 
              "Query": "{\"ResourceTypeFilters\":[\"AWS::EC2::Instance\"],
\"TagFilters\":[{\"Key\":\"Name\", \"Values\":[\"WebServers\"]}]}" 
         } 
     }
}
```
• API の詳細については、「 コマンドリファレンス[GetGroupQuery](https://awscli.amazonaws.com/v2/documentation/api/latest/reference/resource-groups/get-group-query.html)」の「」を参照してくだ さい。 AWS CLI

**PowerShell** 

のツール PowerShell

例 1: この例では、指定されたリソースグループのリソースクエリを取得します。

Get-RGGroupQuery -GroupName auto-no | Select-Object -ExpandProperty ResourceQuery

出力:

```
Query 
            Type
----- 
 ----
{"ResourceTypeFilters":["AWS::EC2::Instance"],"TagFilters":
[{"Key":"auto","Values":["no"]}]} TAG_FILTERS_1_0
```
• API の詳細については、「 コマンドレットリファレンス[GetGroupQuery](https://docs.aws.amazon.com/powershell/latest/reference)」の「」を参照し てください。 AWS Tools for PowerShell

## <span id="page-7904-0"></span>AWS SDK または CLI **GetTags**で を使用する

以下のコード例は、GetTags の使用方法を示しています。

```
CLI
```
### AWS CLI

リソースグループにアタッチされたタグを取得するには

次のget-tags例では、指定されたリソースグループ (メンバーではなくグループ自体) にア タッチされたタグキーと値のペアを表示します。

```
aws resource-groups get-tags \ 
     --arn arn:aws:resource-groups:us-west-2:123456789012:group/tbq-WebServer
```
出力:

```
{ 
     "Arn": "arn:aws:resource-groups:us-west-2:123456789012:group/tbq-WebServer", 
     "Tags": { 
         "QueryType": "tags", 
         "QueryResources": "ec2-instances" 
     }
}
```
• API の詳細については、「 コマンドリファレンス[GetTags」](https://awscli.amazonaws.com/v2/documentation/api/latest/reference/resource-groups/get-tags.html)の「」を参照してください。 AWS CLI

PowerShell

のツール PowerShell

例 1: この例では、指定されたリソースグループ arn のタグを一覧表示します。

Get-RGResourceTag -Arn arn:aws:resource-groups:eu-west-1:123456789012:group/ workboxes

出力:

Key Value

```
--- -----
Instances workboxes
```
• API の詳細については、「 コマンドレットリファレンス[GetTags」](https://docs.aws.amazon.com/powershell/latest/reference)の「」を参照してくださ い。 AWS Tools for PowerShell

## <span id="page-7905-0"></span>AWS SDK または CLI **ListGroupResources**で を使用する

以下のコード例は、ListGroupResources の使用方法を示しています。

CLI

AWS CLI

リソースグループ内のすべてのリソースを一覧表示するには

例 1: 次のlist-resource-groups例では、指定されたリソースグループの一部であるすべ てのリソースを一覧表示します。

aws resource-groups list-group-resources \ --group-name tbq-WebServer

出力:

```
{ 
     "ResourceIdentifiers": [ 
         { 
              "ResourceArn": "arn:aws:ec2:us-west-2:123456789012:instance/
i-09f77fa38c12345ab", 
              "ResourceType": "AWS::EC2::Instance" 
         } 
     ]
}
```
例 2: 次の例では、'AWS::EC2::Instance' の 'resource-type' も持つグループ内のすべてのリ ソースを一覧表示します。

aws resource-groups list-group-resources --group-name tbq-WebServer --filters Name=resource-type,Values=AWS::EC2::Instance

• API の詳細については、「 コマンドリファレンス[ListGroupResources](https://awscli.amazonaws.com/v2/documentation/api/latest/reference/resource-groups/list-group-resources.html)」の「」を参照して ください。 AWS CLI

### **PowerShell**

のツール PowerShell

例 1: この例では、リソースタイプでフィルタリングされた に基づいてグループリソースを一 覧表示します。

```
Get-RGGroupResourceList -Filter @{Name="resource-
type";Values="AWS::EC2::Instance"} -GroupName auto-yes | Select-Object -
ExpandProperty ResourceIdentifiers
```
出力:

```
ResourceArn ResourceType (ResourceType ) and ResourceType (ResourceType ) and ResourceType
----------- ------------
arn:aws:ec2:eu-west-1:123456789012:instance/i-0123bc45b567890e1 
 AWS::EC2::Instance
arn:aws:ec2:eu-west-1:123456789012:instance/i-0a1caf2345f67d8dc 
 AWS::EC2::Instance
arn:aws:ec2:eu-west-1:123456789012:instance/i-012e3cb4df567e8aa 
 AWS::EC2::Instance
arn:aws:ec2:eu-west-1:123456789012:instance/i-0fd12dd3456789012 
  AWS::EC2::Instance
```
• API の詳細については、「 コマンドレットリファレンス[ListGroupResources](https://docs.aws.amazon.com/powershell/latest/reference)」の「」を参 照してください。 AWS Tools for PowerShell

## <span id="page-7906-0"></span>AWS SDK または CLI **ListGroups**で を使用する

以下のコード例は、ListGroups の使用方法を示しています。

CL<sub>I</sub>

AWS CLI

使用可能なリソースグループを一覧表示するには

次のlist-groups例では、すべてのリソースグループのリストを表示します。

aws resource-groups list-groups

```
{ 
     "GroupIdentifiers": [ 
         { 
              "GroupName": "tbq-WebServer", 
              "GroupArn": "arn:aws:resource-groups:us-west-2:123456789012:group/
tbq-WebServer3" 
         }, 
         { 
              "GroupName": "cbq-CFNStackQuery", 
              "GroupArn": "arn:aws:resource-groups:us-west-2:123456789012:group/
cbq-CFNStackQuery" 
         } 
     ], 
     "Groups": [ 
         { 
              "GroupArn": "arn:aws:resource-groups:us-west-2:123456789012:group/
tbq-WebServer", 
              "Name": "tbq-WebServer" 
         }, 
         { 
              "GroupArn": "arn:aws:resource-groups:us-west-2:123456789012:group/
cbq-CFNStackQuery", 
              "Name": "cbq-CFNStackQuery" 
         } 
     ]
}
```
• API の詳細については、「 コマンドリファレンス[ListGroups」](https://awscli.amazonaws.com/v2/documentation/api/latest/reference/resource-groups/list-groups.html)の「」を参照してください。 AWS CLI

**PowerShell** 

のツール PowerShell

例 1: この例では、既に作成されたリソースグループを一覧表示します。

Get-RGGroupList

出力:

GroupArn GroupName

```
-------- 
  ---------
arn:aws:resource-groups:eu-west-1:123456789012:group/auto-no auto-no
arn:aws:resource-groups:eu-west-1:123456789012:group/auto-yes auto-
yes
arn:aws:resource-groups:eu-west-1:123456789012:group/build600 
 build600
```
• API の詳細については、「 コマンドレットリファレンス[ListGroups」](https://docs.aws.amazon.com/powershell/latest/reference)の「」を参照してくだ さい。 AWS Tools for PowerShell

## <span id="page-7908-0"></span>AWS SDK または CLI **SearchResources**で を使用する

以下のコード例は、SearchResources の使用方法を示しています。

CLI

AWS CLI

クエリに一致するリソースを検索するには

次のsearch-resources例では、指定されたクエリに一致するすべての AWS リソースのリ ストを取得します。

```
aws resource-groups search-resources \ 
     --resource-query file://query.json
```
query.json の内容:

```
{ 
     "Type": "TAG_FILTERS_1_0", 
    "Query": "{\"ResourceTypeFilters\":[\"AWS::EC2::Instance\"],\"TagFilters\":
[{\"Key\":\"Patch Group\", \"Values\":[\"Dev\"]}]}"
}
```

```
{ 
     "ResourceIdentifiers": [ 
        \{ "ResourceArn": "arn:aws:ec2:us-west-2:123456789012:instance/
i-01a23bc45d67890ef",
```

```
 "ResourceType": "AWS::EC2::Instance" 
          } 
     ]
}
```
• API の詳細については、「 コマンドリファレンス[SearchResources](https://awscli.amazonaws.com/v2/documentation/api/latest/reference/resource-groups/search-resources.html)」の「」を参照してく ださい。 AWS CLI

PowerShell

のツール PowerShell

例 1: この例では、タグフィルターを使用して ResourceQuery インスタンスリソースタイプの を作成し、リソースを検索します。

```
$query = [Amazon.ResourceGroups.Model.ResourceQuery]::new()
$query.Type = [Amazon.ResourceGroups.QueryType]::TAG_FILTERS_1_0
$query.Query = ConvertTo-Json -Compress -Depth 4 -InputObject @{ 
   ResourceTypeFilters = @('AWS::EC2::Instance') 
  TagFilters = @(@{ 
    Key = 'auto'Values = @('no') }) 
 }
Find-RGResource -ResourceQuery $query | Select-Object -ExpandProperty 
 ResourceIdentifiers
```
出力:

```
ResourceArn ResourceType (ResourceType ) and the control of the control of the control of the control of the control of the control of the control of the control of the control of the control of the control of the control 
----------- ------------
arn:aws:ec2:eu-west-1:123456789012:instance/i-0123445b6cb7bd67b 
  AWS::EC2::Instance
```
• API の詳細については、「 コマンドレットリファレンス[SearchResources](https://docs.aws.amazon.com/powershell/latest/reference)」の「」を参照 してください。 AWS Tools for PowerShell

## <span id="page-7909-0"></span>AWS SDK または CLI **Tag**で を使用する

以下のコード例は、Tag の使用方法を示しています。

### CLI

### AWS CLI

リソースグループにタグをアタッチするには

次のtag例では、指定されたタグキーと値のペアを、指定されたリソースグループ (メンバー ではなくグループ自体) にアタッチします。

```
aws resource-groups tag \ 
     --tags QueryType=tags,QueryResources=ec2-instances \ 
     --arn arn:aws:resource-groups:us-west-2:128716708097:group/tbq-WebServer
```
出力:

```
{ 
     "Arn": "arn:aws:resource-groups:us-west-2:128716708097:group/tbq-WebServer", 
     "Tags": { 
         "QueryType": "tags", 
         "QueryResources": "ec2-instances" 
     }
}
```

```
詳細については、「 Resource Groups ユーザーガイド」の「タグの管理」を参照してくださ
い。 AWS
```
• API の詳細については、AWS CLI 「 コマンドリファレンス」の[「タグ」](https://awscli.amazonaws.com/v2/documentation/api/latest/reference/resource-groups/tag.html)を参照してくださ い。

**PowerShell** 

のツール PowerShell

例 1: この例では、値 'workboxes' のタグキー 'Instances' を指定されたリソースグループ arn に追加します。

Add-RGResourceTag -Tag @{Instances="workboxes"} -Arn arn:aws:resource-groups:euwest-1:123456789012:group/workboxes

```
Arn Tags and the control of the control of the control of the control of the control of the control of the control of the control of the control of the control of the control of the control of the control of the control of
--- ----
arn:aws:resource-groups:eu-west-1:123456789012:group/workboxes {[Instances, 
  workboxes]}
```
• API の詳細については、「 コマンドレットリファレンス」の[「タグ」](https://docs.aws.amazon.com/powershell/latest/reference)を参照してくださ い。 AWS Tools for PowerShell

<span id="page-7911-0"></span>AWS SDK または CLI **Untag**で を使用する

以下のコード例は、Untag の使用方法を示しています。

#### CLI

#### AWS CLI

リソースグループからタグを削除するには

次のuntags例では、メンバーではなく、リソースグループ自体から指定されたキーを持つタ グを削除します。

```
aws resource-groups untag \ 
    --arn arn:aws:resource-groups:us-west-2:123456789012:group/tbq-WebServer \
     --keys QueryType
```
出力:

```
{ 
     "Arn": "arn:aws:resource-groups:us-west-2:123456789012:group/tbq-WebServer", 
     "Keys": [ 
          "QueryType" 
     ]
}
```

```
詳細については、「 Resource Groups ユーザーガイド」の「タグの管理」を参照してくださ
い。 AWS
```
• API の詳細については、「 コマンドリファレンス[」の「タグを](https://awscli.amazonaws.com/v2/documentation/api/latest/reference/resource-groups/untag.html)解除する」を参照してくだ さい。 AWS CLI

### **PowerShell**

のツール PowerShell

例 1: この例では、リソースグループから前述のタグを削除します。

Remove-RGResourceTag -Arn arn:aws:resource-groups:eu-west-1:123456789012:group/ workboxes -Key Instances

出力:

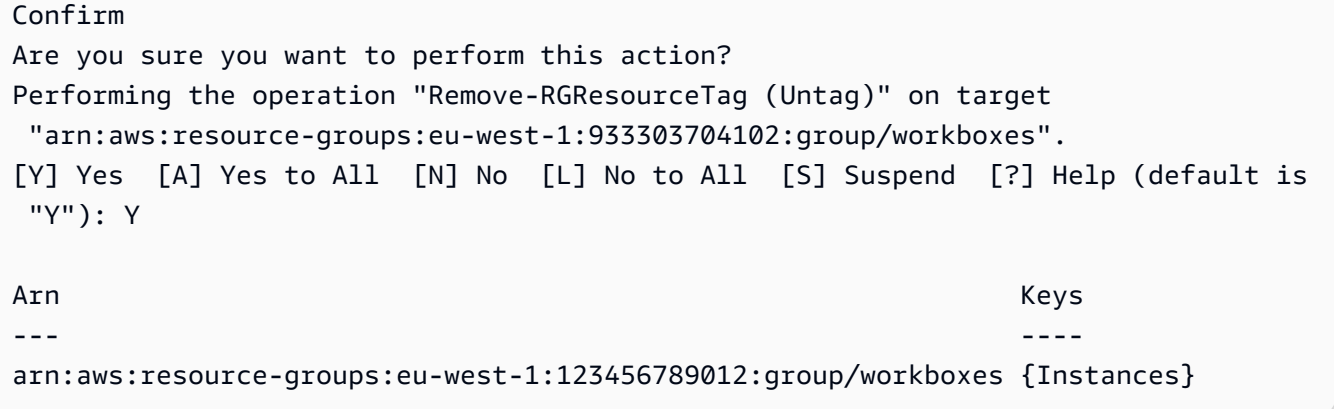

• API の詳細については、「 コマンドレットリファレンス[」の「タグを](https://docs.aws.amazon.com/powershell/latest/reference)解除する」を参照し てください。 AWS Tools for PowerShell

<span id="page-7912-0"></span>AWS SDK または CLI **UpdateGroup**で を使用する

以下のコード例は、UpdateGroup の使用方法を示しています。

 $CLI$ 

AWS CLI

リソースグループの説明を更新するには

次のupdate-group例では、指定されたリソースグループの説明を更新します。

```
aws resource-groups update-group \ 
     --group-name tbq-WebServer \ 
     --description "Resource group for all web server resources."
```
出力:

```
{ 
     "Group": { 
          "GroupArn": "arn:aws:resource-groups:us-west-2:123456789012:group/tbq-
WebServer", 
         "Name": "tbq-WebServer" 
         "Description": "Resource group for all web server resources." 
     }
}
```
詳細については、「 Resource Groups ユーザーガイド」の「グループ[の更新」](https://docs.aws.amazon.com/ARG/latest/userguide/updating-resource-groups.html)を参照してく ださい。 AWS

• API の詳細については、「 コマンドリファレンス[UpdateGroup」](https://awscli.amazonaws.com/v2/documentation/api/latest/reference/resource-groups/update-group.html)の「」を参照してくださ い。 AWS CLI

**PowerShell** 

のツール PowerShell

例 1: この例では、グループの説明を更新します。

Update-RGGroup -GroupName auto-yes -Description "Instances auto-remove"

出力:

```
Description GroupArn 
     Name
----------- -------- 
 ----
Instances to be cleaned arn:aws:resource-groups:eu-west-1:123456789012:group/
auto-yes auto-yes
```
• API の詳細については、「 コマンドレットリファレンス[UpdateGroup」](https://docs.aws.amazon.com/powershell/latest/reference)の「」を参照して ください。 AWS Tools for PowerShell

## <span id="page-7913-0"></span>AWS SDK または CLI **UpdateGroupQuery**で を使用する

以下のコード例は、UpdateGroupQuery の使用方法を示しています。

### CLI

### AWS CLI

例 1: タグベースのリソースグループのクエリを更新するには

次のupdate-group-query例では、指定されたタグベースのリソースグループにアタッチさ れたクエリを更新します。

```
aws resource-groups update-group-query \ 
     --group-name tbq-WebServer \ 
    --resource-query '{"Type":"TAG_FILTERS_1_0", "Query":"{\"ResourceTypeFilters
\":[\"AWS::EC2::Instance\"],\"TagFilters\":[{\"Key\":\"Name\", \"Values\":
[\"WebServers\"]}]}"}'
```
出力:

```
{ 
     "Group": { 
         "GroupArn": "arn:aws:resource-groups:us-east-2:123456789012:group/tbq-
WebServer", 
         "Name": "tbq-WebServer" 
     }, 
     "ResourceQuery": { 
          "Type": "TAG_FILTERS_1_0", 
         "Query": "{\"ResourceTypeFilters\":[\"AWS::EC2::Instance\"],\"TagFilters
\":[{\"Key\":\"Name\", \"Values\":[\"WebServers\"]}]}" 
     }
}
```
詳細については、「Resource [Groups](https://docs.aws.amazon.com/ARG/latest/userguide/updating-resource-groups.html) ユーザーガイド」の「Update Groups」を参照してくだ さい。 AWS

例 2: CloudFormation スタックベースのリソースグループのクエリを更新するには

次のupdate-group-query例では、指定された AWS CloudFormation スタックベースのリ ソースグループにアタッチされたクエリを更新します。

```
aws resource-groups update-group-query \ 
     --group-name cbq-CFNstackgroup \ 
     --resource-query '{"Type": "CLOUDFORMATION_STACK_1_0", "Query": 
  "{\"ResourceTypeFilters\":[\"AWS::AllSupported\"],\"StackIdentifier\":
```

```
\"arn:aws:cloudformation:us-west-2:123456789012:stack/MyCFNStack/1415z9z0-
z39z-11z8-97z5-500z212zz6fz\"}"}'
```
出力:

```
{ 
     "Group": { 
         "GroupArn": "arn:aws:resource-groups:us-west-2:123456789012:group/cbq-
CFNstackgroup", 
         "Name": "cbq-CFNstackgroup" 
     }, 
     "ResourceQuery": { 
         "Type": "CLOUDFORMATION_STACK_1_0", 
         "Query": "{\"ResourceTypeFilters\":[\"AWS::AllSupported\"],
\"StackIdentifier\":\"arn:aws:cloudformation:us-west-2:123456789012:stack/
MyCFNStack/1415z9z0-z39z-11z8-97z5-500z212zz6fz\"}" 
     }
}
```
詳細については、「Resource [Groups](https://docs.aws.amazon.com/ARG/latest/userguide/updating-resource-groups.html) ユーザーガイド」の「Update Groups」を参照してくだ さい。 AWS

• API の詳細については、「 コマンドリファレンス[UpdateGroupQuery」](https://awscli.amazonaws.com/v2/documentation/api/latest/reference/resource-groups/update-group-query.html)の「」を参照してく ださい。 AWS CLI

**PowerShell** 

のツール PowerShell

例 1: この例では、クエリオブジェクトを作成し、グループのクエリを更新します。

```
$query = [Amazon.ResourceGroups.Model.ResourceQuery]::new()
$query.Type = [Amazon.ResourceGroups.QueryType]::TAG_FILTERS_1_0
$query.Query = @{ 
   ResourceTypeFilters = @('AWS::EC2::Instance') 
  TagFilters = @(@{ 
  Key='Environment' 
  Values='Build600.11' 
  })
} | ConvertTo-Json -Compress -Depth 4
Update-RGGroupQuery -GroupName build600 -ResourceQuery $query
```
出力:

GroupName ResourceQuery --------- ------------ build600 Amazon.ResourceGroups.Model.ResourceQuery

• API の詳細については、「 コマンドレットリファレンス[UpdateGroupQuery」](https://docs.aws.amazon.com/powershell/latest/reference)の「」を参照 してください。 AWS Tools for PowerShell

AWS SDKsコード例

次のコード例は、 Software AWS Development Kit (SDK) AWS Resource Groups Tagging API で を 使用する方法を示しています。

アクションはより大きなプログラムからのコードの抜粋であり、コンテキスト内で実行する必要が あります。アクションは個々のサービス機能を呼び出す方法を示していますが、関連するシナリオや サービス間の例ではアクションのコンテキストが確認できます。

その他のリソース

- [Resource Groups Tagging API ユーザーガイド](https://docs.aws.amazon.com/tag-editor/latest/userguide/tagging.html) Resource Groups Tagging API に関する詳細情 報。
- [Resource Groups Tagging API リファレンス](https://docs.aws.amazon.com/resourcegroupstagging/latest/APIReference/overview.html) 使用可能なすべての Resource Groups Tagging API アクションに関する詳細。
- [AWS デベロッパーセンター](https://aws.amazon.com/developer/code-examples/?awsf.sdk-code-examples-product=product%23) カテゴリまたは全文検索でフィルタリングできるコード例。
- [AWS SDK の例](https://github.com/awsdocs/aws-doc-sdk-examples) 推奨言語で完全なコードを含む GitHub リポジトリ。コードの設定と実行に関す る説明が記載されています。

コードの例

- [AWS SDKsアクション](#page-7917-0)
	- [AWS SDK または CLI GetResourcesで を使用する](#page-7917-1)
	- [AWS SDK または CLI GetTagKeysで を使用する](#page-7920-0)
	- [AWS SDK または CLI GetTagValuesで を使用する](#page-7921-0)
	- [AWS SDK または CLI TagResourcesで を使用する](#page-7922-0)
	- [AWS SDK または CLI UntagResourcesで を使用する](#page-7924-0)

# <span id="page-7917-0"></span>AWS SDKsアクション

次のコード例は、 SDK AWS Resource Groups Tagging API で を使用する方法を示しています。 AWS SDKs 各例は個別のサービス関数を呼び出します。

### 例

- [AWS SDK または CLI GetResourcesで を使用する](#page-7917-1)
- [AWS SDK または CLI GetTagKeysで を使用する](#page-7920-0)
- [AWS SDK または CLI GetTagValuesで を使用する](#page-7921-0)
- [AWS SDK または CLI TagResourcesで を使用する](#page-7922-0)
- [AWS SDK または CLI UntagResourcesで を使用する](#page-7924-0)

## <span id="page-7917-1"></span>AWS SDK または CLI **GetResources**で を使用する

以下のコード例は、GetResources の使用方法を示しています。

CLI

AWS CLI

タグ付きリソースのリストを取得するには

次のget-resources例では、指定されたキー名と値でタグ付けされたアカウント内のリソー スのリストを表示します。

```
aws resourcegroupstaggingapi get-resources \ 
     --tag-filters Key=Environment,Values=Production \ 
     --tags-per-page 100
```

```
{ 
     "ResourceTagMappingList": [ 
         { 
             "ResourceARN": " arn:aws:inspector:us-west-2:123456789012:target/0-
nvgVhaxX/template/0-7sbz2Kz0", 
             "Tags": [ 
\overline{a} "Key": "Environment", 
                      "Value": "Production"
```
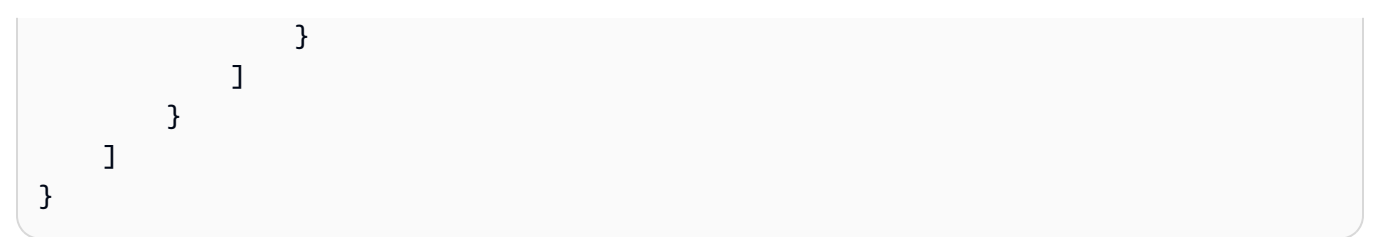

詳細については、「Resource Groups Tagging API Reference[GetResources」](https://docs.aws.amazon.com/resourcegroupstagging/latest/APIReference/API_GetResources.html)の「」を参照し てください。

• API の詳細については、「 コマンドリファレンス[GetResources」](https://awscli.amazonaws.com/v2/documentation/api/latest/reference/resourcegroupstaggingapi/get-resources.html)の「」を参照してくださ い。 AWS CLI

PowerShell

のツール PowerShell

例 1: リージョン内のすべてのタグ付きリソースと、リソースに関連付けられたタグキーを返 します。コマンドレットに -Region パラメータが指定されていない場合、シェルまたは EC2 インスタンスメタデータからリージョンを推測しようとします。

Get-RGTResource

### 出力:

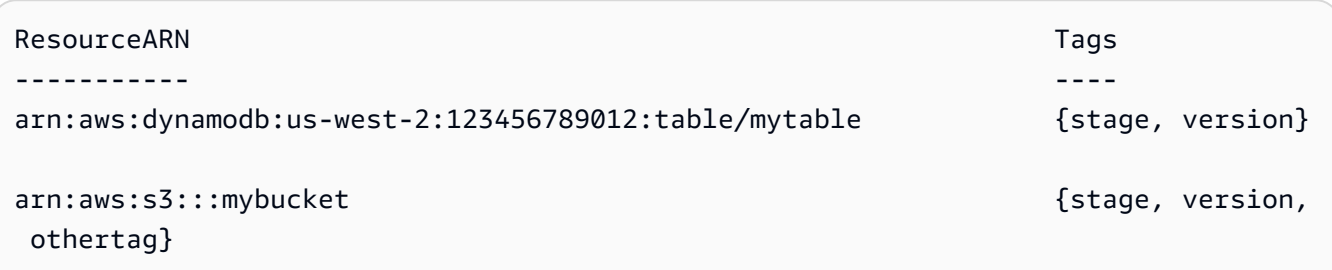

例 2: リージョン内の指定されたタイプのタグ付けされたリソースをすべて返します。各サー ビス名とリソースタイプの文字列は、リソースの Amazon リソースネーム (ARN) に埋め込ま れている文字列と同じです。

Get-RGTResource -ResourceType "s3"

出力:

ResourceARN Tags

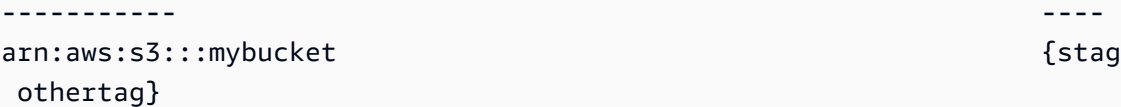

{stage, version,

例 3: リージョン内の指定されたタイプのタグ付けされたリソースをすべて返します。リソー スタイプを コマンドレットにパイプすると、指定されたリソースタイプごとに サービスへの 呼び出しが 1 回行われることに注意してください。

"dynamodb","s3" | Get-RGTResource

出力:

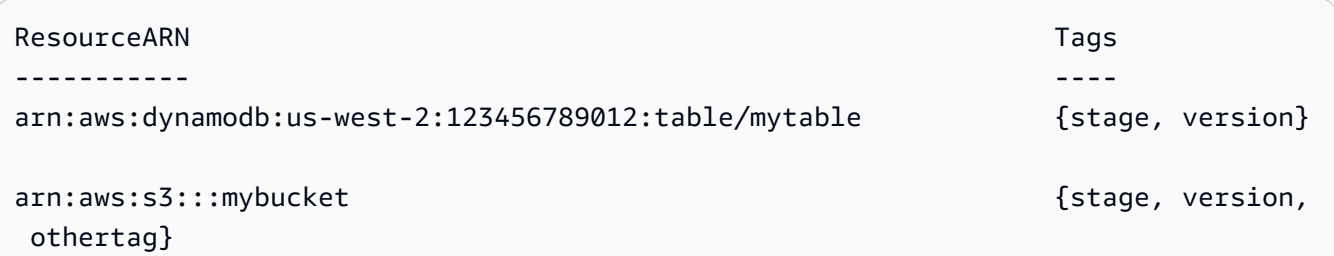

例 4: 指定されたフィルターに一致するすべてのタグ付けされたリソースを返します。

Get-RGTResource -TagFilter @{ Key="stage" }

出力:

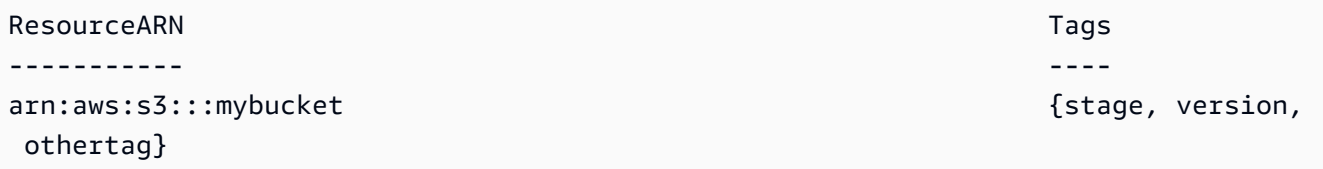

例 5: 指定されたフィルターとリソースタイプに一致するすべてのタグ付けされたリソースを 返します。

Get-RGTResource -TagFilter @{ Key="stage" } -ResourceType "dynamodb"

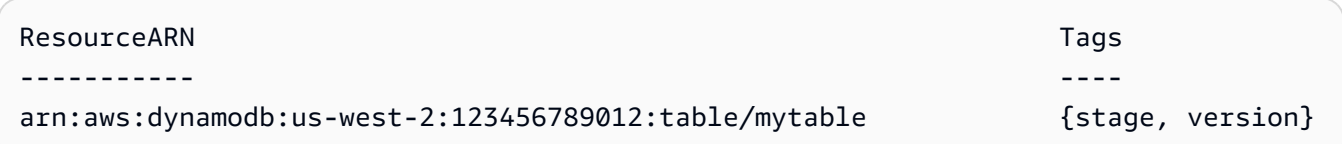
## 例 6: 指定されたフィルターに一致するすべてのタグ付けされたリソースを返します。

Get-RGTResource -TagFilter @{ Key="stage"; Values=@("beta","gamma") }

出力:

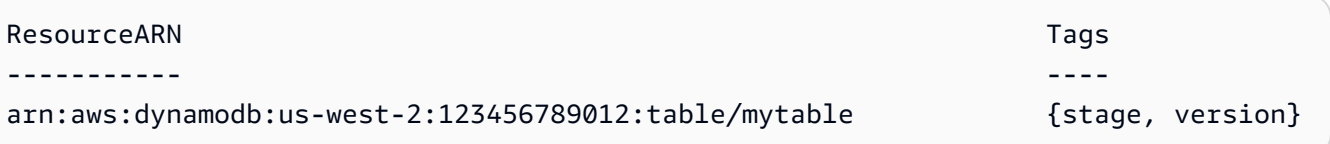

• API の詳細については、「 コマンドレットリファレンス[GetResources」](https://docs.aws.amazon.com/powershell/latest/reference)の「」を参照して ください。 AWS Tools for PowerShell

## AWS SDK または CLI **GetTagKeys**で を使用する

以下のコード例は、GetTagKeys の使用方法を示しています。

CLI

AWS CLI

すべてのタグキーのリストを取得するには

次のget-tag-keys例では、アカウントのリソースで使用されるすべてのタグキー名のリス トを取得します。

aws resourcegroupstaggingapi get-tag-keys

出力:

```
{ 
      "TagKeys": [ 
           "Environment", 
           "CostCenter", 
           "Department" 
      ]
}
```
詳細については、「Resource Groups Tagging API Reference[GetTagKeys」](https://docs.aws.amazon.com/resourcegroupstagging/latest/APIReference/API_GetTagKeys.html)の「」を参照し てください。

• API の詳細については、「 コマンドリファレンス[GetTagKeys」](https://awscli.amazonaws.com/v2/documentation/api/latest/reference/resourcegroupstaggingapi/get-tag-keys.html)の「」を参照してくださ い。 AWS CLI

#### **PowerShell**

のツール PowerShell

例 1: 指定したリージョンのすべてのタグキーを返します。-Region パラメータが指定されて いない場合、 コマンドレットはデフォルトのシェルリージョンまたは EC2 インスタンスメタ データからリージョンを推測しようとします。タグキーは特定の順序で返されないことに注意 してください。

Get-RGTTagKey -region us-west-2

出力:

version stage

• API の詳細については、「 コマンドレットリファレンス[GetTagKeys」](https://docs.aws.amazon.com/powershell/latest/reference)の「」を参照してく ださい。 AWS Tools for PowerShell

## AWS SDK または CLI **GetTagValues**で を使用する

以下のコード例は、GetTagValues の使用方法を示しています。

CLI

AWS CLI

すべてのタグ値のリストを取得するには

次のget-tag-values例では、 内のすべてのリソースの指定されたキーに使用されるすべて の値を表示します。

aws resourcegroupstaggingapi get-tag-values \ --key=Environment

出力:

```
{ 
      "TagValues": [ 
           "Alpha", 
           "Gamma", 
           "Production" 
      ]
}
```
詳細については、「Resource Groups Tagging API Reference[GetTagValues」](https://docs.aws.amazon.com/resourcegroupstagging/latest/APIReference/API_GetTagValues.html)の「」を参照し てください。

• API の詳細については、「 コマンドリファレンス[GetTagValues」](https://awscli.amazonaws.com/v2/documentation/api/latest/reference/resourcegroupstaggingapi/get-tag-values.html)の「」を参照してくださ い。 AWS CLI

**PowerShell** 

のツール PowerShell

例 1: リージョン内の指定されたタグの値を返します。-Region パラメータが指定されていな い場合、 コマンドレットはデフォルトのシェルリージョンまたは EC2 インスタンスメタデー タからリージョンを推測しようとします。

Get-RGTTagValue -Key "stage" -Region us-west-2

出力:

beta

• API の詳細については、「 コマンドレットリファレンス[GetTagValues」](https://docs.aws.amazon.com/powershell/latest/reference)の「」を参照して ください。 AWS Tools for PowerShell

## AWS SDK または CLI **TagResources**で を使用する

以下のコード例は、TagResources の使用方法を示しています。

CLI

AWS CLI

リソースにタグをアタッチするには

次のtag-resources例では、指定されたリソースにキー名と値でタグ付けします。

```
aws resourcegroupstaggingapi tag-resources \ 
     --resource-arn-list arn:aws:s3:::MyProductionBucket \ 
     --tags Environment=Production,CostCenter=1234
```
出力:

```
{ 
     "FailedResourcesMap": {}
}
```
詳細については、「Resource Groups Tagging API Reference[TagResources」](https://docs.aws.amazon.com/resourcegroupstagging/latest/APIReference/API_TagResources.html)の「」を参照し てください。

• API の詳細については、「 コマンドリファレンス[TagResources」](https://awscli.amazonaws.com/v2/documentation/api/latest/reference/resourcegroupstaggingapi/tag-resources.html)の「」を参照してくださ い。 AWS CLI

PowerShell

のツール PowerShell

例 1: この例では、値「beta」と「preprod\_test」を含むタグキー「stage」と「version」を Amazon S3 バケットと Amazon DynamoDB テーブルに追加します。タグを適用するため に、サービスに対して 1 回の呼び出しが行われます。

```
$arn1 = "arn:aws:s3:::mybucket"
$arn2 = "arn:aws:dynamodb:us-west-2:123456789012:table/mytable"
Add-RGTResourceTag -ResourceARNList $arn1,$arn2 -Tag @{ "stage"="beta"; 
  "version"="preprod_test" }
```
例 2: この例では、指定されたタグと値を Amazon S3 バケットと Amazon DynamoDB テーブ ルに追加します。コマンドレットにパイプされたリソース ARN ごとに 1 つずつ、サービスに 対して 2 つの呼び出しが行われます。

```
$arn1 = "arn:aws:s3:::mybucket"
$arn2 = "arn:aws:dynamodb:us-west-2:123456789012:table/mytable"
```

```
$arn1,$arn2 | Add-RGTResourceTag -Tag @{ "stage"="beta"; 
  "version"="preprod_test" }
```
• API の詳細については、「 コマンドレットリファレンス[TagResources」](https://docs.aws.amazon.com/powershell/latest/reference)の「」を参照して ください。 AWS Tools for PowerShell

## AWS SDK または CLI **UntagResources**で を使用する

以下のコード例は、UntagResources の使用方法を示しています。

CLI

AWS CLI

リソースからタグを削除するには

次のuntag-resources例では、指定されたタグキーと関連する値を指定されたリソースから 削除します。

```
aws resourcegroupstaggingapi untag-resources \ 
     --resource-arn-list arn:aws:s3:::awsexamplebucket \ 
     --tag-keys Environment CostCenter
```
出力:

```
{ 
     "FailedResourcesMap": {}
}
```
詳細については、「Resource Groups Tagging API Reference[UntagResources](https://docs.aws.amazon.com/resourcegroupstagging/latest/APIReference/API_UntagResources.html)」の「」を参照 してください。

• API の詳細については、「 コマンドリファレンス[UntagResources](https://awscli.amazonaws.com/v2/documentation/api/latest/reference/resourcegroupstaggingapi/untag-resources.html)」の「」を参照してくだ さい。 AWS CLI

PowerShell

のツール PowerShell

```
例 1: Amazon S3 バケットと Amazon DynamoDB テーブルからタグキー「stage」と
「version」、および関連する値を削除します。 DynamoDB タグを削除するため、サービスが
```
1 回呼び出されます。タグを削除する前に、コマンドレットで確認を求められます。確認をバ イパスするには、-Force パラメータを追加します。

```
$arn1 = "arn:aws:s3:::mybucket"
$arn2 = "arn:aws:dynamodb:us-west-2:123456789012:table/mytable"
```
Remove-RGTResourceTag -ResourceARNList \$arn1,\$arn2 -TagKey "stage","version"

例 2: Amazon S3 バケットと Amazon DynamoDB テーブルからタグキー「stage」と 「version」、および関連する値を削除します。 DynamoDB コマンドレットにパイプされた リソース ARN ごとに 1 つずつ、サービスに対して 2 つの呼び出しが行われます。各呼び出し の前に、コマンドレットに確認を求めるプロンプトが表示されます。確認をバイパスするに は、-Force パラメータを追加します。

\$arn1 = "arn:aws:s3:::mybucket" \$arn2 = "arn:aws:dynamodb:us-west-2:123456789012:table/mytable" \$arn1,\$arn2 | Remove-RGTResourceTag -TagKey "stage","version"

• API の詳細については、「 コマンドレットリファレンス[UntagResources](https://docs.aws.amazon.com/powershell/latest/reference)」の「」を参照し てください。 AWS Tools for PowerShell

# AWS SDKsコード例

次のコード例は、 AWS Software Development Kit (SDK) で Amazon Route 53 を使用する方法を示 しています。

アクションはより大きなプログラムからのコードの抜粋であり、コンテキスト内で実行する必要が あります。アクションは個々のサービス機能を呼び出す方法を示していますが、関連するシナリオや サービス間の例ではアクションのコンテキストが確認できます。

その他のリソース

- [Route 53 デベロッパーガイド](https://docs.aws.amazon.com/Route53/latest/DeveloperGuide/Welcome.html) Route 53 に関する詳細情報。
- [Route 53 API リファレンス](https://docs.aws.amazon.com/Route53/latest/APIReference/Welcome.html) 使用可能なすべての Route 53 アクションに関する詳細。
- [AWS デベロッパーセンター](https://aws.amazon.com/developer/code-examples/?awsf.sdk-code-examples-product=product%23route53) カテゴリまたは全文検索でフィルタリングできるコード例。
- [AWS SDK の例](https://github.com/awsdocs/aws-doc-sdk-examples) 推奨言語で完全なコードを含む GitHub リポジトリ。コードの設定と実行に関 する説明が記載されています。

コードの例

- [AWS SDKsアクション](#page-7926-0)
	- [AWS SDK または CLI ChangeResourceRecordSetsで を使用する](#page-7926-1)
	- [AWS SDK または CLI CreateHostedZoneで を使用する](#page-7937-0)
	- [AWS SDK または CLI DeleteHostedZoneで を使用する](#page-7938-0)
	- [AWS SDK または CLI GetHostedZoneで を使用する](#page-7939-0)
	- [AWS SDK または CLI ListHostedZonesで を使用する](#page-7940-0)
	- [AWS SDK または CLI ListHostedZonesByNameで を使用する](#page-7942-0)
	- [AWS SDK または CLI ListQueryLoggingConfigsで を使用する](#page-7945-0)

<span id="page-7926-0"></span>AWS SDKsアクション

次のコード例は、 AWS SDKsを使用する方法を示しています。各例は個別のサービス関数を呼び出 します。

#### 例

- [AWS SDK または CLI ChangeResourceRecordSetsで を使用する](#page-7926-1)
- [AWS SDK または CLI CreateHostedZoneで を使用する](#page-7937-0)
- [AWS SDK または CLI DeleteHostedZoneで を使用する](#page-7938-0)
- [AWS SDK または CLI GetHostedZoneで を使用する](#page-7939-0)
- [AWS SDK または CLI ListHostedZonesで を使用する](#page-7940-0)
- [AWS SDK または CLI ListHostedZonesByNameで を使用する](#page-7942-0)
- [AWS SDK または CLI ListQueryLoggingConfigsで を使用する](#page-7945-0)

## <span id="page-7926-1"></span>AWS SDK または CLI **ChangeResourceRecordSets**で を使用する

以下のコード例は、ChangeResourceRecordSets の使用方法を示しています。

CLI

## AWS CLI

## リソースレコードセットを作成、更新、または削除するには

次のchange-resource-record-setsコマンドは、 hosted-zoneidZ1R8UBAEXAMPLEとファイル 内の JSON 形式の設定を使用してリソースレコードセット を作成しますC:\awscli\route53\change-resource-record-sets.json。

```
aws route53 change-resource-record-sets --hosted-zone-id Z1R8UBAEXAMPLE --change-
batch file://C:\awscli\route53\change-resource-record-sets.json
```
詳細については、Amazon Route 53 ChangeResourceRecordSets 「POST」を参照してくだ さい。

JSON ファイルの設定は、作成するリソースレコードセットの種類によって異なります。

BasicWeightedAliasWeighted AliasLatencyLatency AliasFailoverFailover エイリアス

基本構文:

```
{ 
   "Comment": "optional comment about the changes in this change batch request", 
   "Changes": [ 
     { 
       "Action": "CREATE"|"DELETE"|"UPSERT", 
       "ResourceRecordSet": { 
          "Name": "DNS domain name", 
          "Type": "SOA"|"A"|"TXT"|"NS"|"CNAME"|"MX"|"PTR"|"SRV"|"SPF"|"AAAA", 
          "TTL": time to live in seconds, 
          "ResourceRecords": [ 
            { 
              "Value": "applicable value for the record type" 
            }, 
            {...} 
         ] 
       } 
     }, 
     {...} 
   ]
}
```
加重構文:

{

 "Comment": "optional comment about the changes in this change batch request", "Changes": [

```
 { 
       "Action": "CREATE"|"DELETE"|"UPSERT", 
       "ResourceRecordSet": { 
          "Name": "DNS domain name", 
          "Type": "SOA"|"A"|"TXT"|"NS"|"CNAME"|"MX"|"PTR"|"SRV"|"SPF"|"AAAA", 
         "SetIdentifier": "unique description for this resource record set", 
          "Weight": value between 0 and 255, 
          "TTL": time to live in seconds, 
          "ResourceRecords": [ 
            { 
              "Value": "applicable value for the record type" 
            }, 
           {...} 
         ], 
         "HealthCheckId": "optional ID of an Amazon Route 53 health check" 
       } 
     }, 
     {...} 
   ]
}
```
## エイリアス構文:

```
{ 
   "Comment": "optional comment about the changes in this change batch request", 
   "Changes": [ 
     { 
       "Action": "CREATE"|"DELETE"|"UPSERT", 
       "ResourceRecordSet": { 
         "Name": "DNS domain name", 
         "Type": "SOA"|"A"|"TXT"|"NS"|"CNAME"|"MX"|"PTR"|"SRV"|"SPF"|"AAAA", 
         "AliasTarget": { 
           "HostedZoneId": "hosted zone ID for your CloudFront distribution, 
 Amazon S3 bucket, Elastic Load Balancing load balancer, or Amazon Route 53 
  hosted zone", 
           "DNSName": "DNS domain name for your CloudFront distribution, Amazon S3 
 bucket, Elastic Load Balancing load balancer, or another resource record set in 
 this hosted zone", 
           "EvaluateTargetHealth": true|false 
         }, 
         "HealthCheckId": "optional ID of an Amazon Route 53 health check" 
       } 
     },
```

```
 {...} 
    ]
}
```
### 加重エイリアス構文:

```
{ 
   "Comment": "optional comment about the changes in this change batch request", 
   "Changes": [ 
     { 
       "Action": "CREATE"|"DELETE"|"UPSERT", 
       "ResourceRecordSet": { 
         "Name": "DNS domain name", 
         "Type": "SOA"|"A"|"TXT"|"NS"|"CNAME"|"MX"|"PTR"|"SRV"|"SPF"|"AAAA", 
         "SetIdentifier": "unique description for this resource record set", 
         "Weight": value between 0 and 255, 
         "AliasTarget": { 
           "HostedZoneId": "hosted zone ID for your CloudFront distribution, 
  Amazon S3 bucket, Elastic Load Balancing load balancer, or Amazon Route 53 
  hosted zone", 
            "DNSName": "DNS domain name for your CloudFront distribution, Amazon S3 
  bucket, Elastic Load Balancing load balancer, or another resource record set in 
  this hosted zone", 
           "EvaluateTargetHealth": true|false 
         }, 
         "HealthCheckId": "optional ID of an Amazon Route 53 health check" 
       } 
     }, 
     {...} 
   ]
}
```

```
レイテンシー構文:
```

```
{ 
   "Comment": "optional comment about the changes in this change batch request", 
   "Changes": [ 
     { 
       "Action": "CREATE"|"DELETE"|"UPSERT", 
       "ResourceRecordSet": { 
         "Name": "DNS domain name", 
         "Type": "SOA"|"A"|"TXT"|"NS"|"CNAME"|"MX"|"PTR"|"SRV"|"SPF"|"AAAA", 
         "SetIdentifier": "unique description for this resource record set",
```

```
 "Region": "Amazon EC2 region name", 
          "TTL": time to live in seconds, 
          "ResourceRecords": [ 
            { 
              "Value": "applicable value for the record type" 
            }, 
            {...} 
          ], 
          "HealthCheckId": "optional ID of an Amazon Route 53 health check" 
       } 
     }, 
     {...} 
   ]
}
```
レイテンシーエイリアス構文:

```
{ 
   "Comment": "optional comment about the changes in this change batch request", 
   "Changes": [ 
    \{ "Action": "CREATE"|"DELETE"|"UPSERT", 
       "ResourceRecordSet": { 
         "Name": "DNS domain name", 
         "Type": "SOA"|"A"|"TXT"|"NS"|"CNAME"|"MX"|"PTR"|"SRV"|"SPF"|"AAAA", 
         "SetIdentifier": "unique description for this resource record set", 
         "Region": "Amazon EC2 region name", 
         "AliasTarget": { 
           "HostedZoneId": "hosted zone ID for your CloudFront distribution, 
  Amazon S3 bucket, Elastic Load Balancing load balancer, or Amazon Route 53 
  hosted zone", 
           "DNSName": "DNS domain name for your CloudFront distribution, Amazon S3 
  bucket, Elastic Load Balancing load balancer, or another resource record set in 
  this hosted zone", 
           "EvaluateTargetHealth": true|false 
         }, 
         "HealthCheckId": "optional ID of an Amazon Route 53 health check" 
       } 
     }, 
     {...} 
   ]
}
```
フェイルオーバー構文:

```
{ 
   "Comment": "optional comment about the changes in this change batch request", 
   "Changes": [ 
     { 
       "Action": "CREATE"|"DELETE"|"UPSERT", 
       "ResourceRecordSet": { 
          "Name": "DNS domain name", 
         "Type": "SOA"|"A"|"TXT"|"NS"|"CNAME"|"MX"|"PTR"|"SRV"|"SPF"|"AAAA", 
         "SetIdentifier": "unique description for this resource record set", 
          "Failover": "PRIMARY" | "SECONDARY", 
         "TTL": time to live in seconds, 
          "ResourceRecords": [ 
           \mathcal{L} "Value": "applicable value for the record type" 
            }, 
            {...} 
         ], 
         "HealthCheckId": "ID of an Amazon Route 53 health check" 
       } 
     }, 
     {...} 
   ]
}
```
## フェイルオーバーエイリアス構文:

```
{ 
   "Comment": "optional comment about the changes in this change batch request", 
   "Changes": [ 
     { 
       "Action": "CREATE"|"DELETE"|"UPSERT", 
       "ResourceRecordSet": { 
         "Name": "DNS domain name", 
         "Type": "SOA"|"A"|"TXT"|"NS"|"CNAME"|"MX"|"PTR"|"SRV"|"SPF"|"AAAA", 
         "SetIdentifier": "unique description for this resource record set", 
         "Failover": "PRIMARY" | "SECONDARY", 
         "AliasTarget": { 
           "HostedZoneId": "hosted zone ID for your CloudFront distribution, 
  Amazon S3 bucket, Elastic Load Balancing load balancer, or Amazon Route 53 
  hosted zone",
```

```
 "DNSName": "DNS domain name for your CloudFront distribution, Amazon S3 
  bucket, Elastic Load Balancing load balancer, or another resource record set in 
  this hosted zone", 
           "EvaluateTargetHealth": true|false 
         }, 
         "HealthCheckId": "optional ID of an Amazon Route 53 health check" 
       } 
     }, 
     {...} 
   ]
}
```
• API の詳細については、「 コマンドリファレンス[ChangeResourceRecordSets」](https://awscli.amazonaws.com/v2/documentation/api/latest/reference/route53/change-resource-record-sets.html)の「」を 参照してください。 AWS CLI

**PowerShell** 

のツール PowerShell

例 1: この例では、www.example.com の A レコードを作成し、test.example.com の A レコー ドを 192.0.2.3 から 192.0.2.1 に変更します。変更の TXT タイプのレコードの値は二重引用符 で囲む必要があることに注意してください。詳細については、Amazon Route 53 のドキュメ ントを参照してください。Get-R53Change コマンドレットを使用してポーリングし、変更が 完了したタイミングを判断できます。

```
$change1 = New-Object Amazon.Route53.Model.Change
$change1.Action = "CREATE"
$change1.ResourceRecordSet = New-Object Amazon.Route53.Model.ResourceRecordSet
$change1.ResourceRecordSet.Name = "www.example.com"
$change1.ResourceRecordSet.Type = "TXT"
$change1.ResourceRecordSet.TTL = 600
$change1.ResourceRecordSet.ResourceRecords.Add(@{Value="item 1 item 2 item 3"})
$change2 = New-Object Amazon.Route53.Model.Change
$change2.Action = "DELETE"
$change2.ResourceRecordSet = New-Object Amazon.Route53.Model.ResourceRecordSet
$change2.ResourceRecordSet.Name = "test.example.com"
$change2.ResourceRecordSet.Type = "A"
$change2.ResourceRecordSet.TTL = 600
$change2.ResourceRecordSet.ResourceRecords.Add(@{Value="192.0.2.3"})
$change3 = New-Object Amazon.Route53.Model.Change
```

```
$change3.Action = "CREATE"
$change3.ResourceRecordSet = New-Object Amazon.Route53.Model.ResourceRecordSet
$change3.ResourceRecordSet.Name = "test.example.com"
$change3.ResourceRecordSet.Type = "A"
$change3.ResourceRecordSet.TTL = 600
$change3.ResourceRecordSet.ResourceRecords.Add(@{Value="192.0.2.1"})
$params = @{ HostedZoneId="Z1PA6795UKMFR9" 
  ChangeBatch_Comment="This change batch creates a TXT record for www.example.com. 
  and changes the A record for test.example.com. from 192.0.2.3 to 192.0.2.1." 
 ChangeBatch_Change=$change1,$change2,$change3
}
Edit-R53ResourceRecordSet @params
```
例 2: この例は、エイリアスリソースレコードセットを作成する方法を示していま す。Z222222222」は、エイリアスリソースレコードセットを作成する Amazon Route 53 ホストゾーンの ID です。example.com」は、エイリアスを作成するゾーン頂点 で、www.example.com」は、エイリアスも作成するサブドメインです。Z1111111111111」 はロードバランサーのホストゾーン ID の例で、example-load-balancer「-1111111111.useast-1.elb.amazonaws.com」は Amazon Route 53 が example.com および www.example.com のクエリに応答するロードバランサードメイン名の例です。詳細については、Amazon Route 53 のドキュメントを参照してください。Get-R53Change コマンドレットを使用してポーリン グし、変更が完了したタイミングを判断できます。

```
$change1 = New-Object Amazon.Route53.Model.Change
$change1.Action = "CREATE"
$change1.ResourceRecordSet = New-Object Amazon.Route53.Model.ResourceRecordSet
$change1.ResourceRecordSet.Name = "example.com"
$change1.ResourceRecordSet.Type = "A"
$change1.ResourceRecordSet.AliasTarget = New-Object 
 Amazon.Route53.Model.AliasTarget
$change1.ResourceRecordSet.AliasTarget.HostedZoneId = "Z1111111111111"
$change1.ResourceRecordSet.AliasTarget.DNSName = "example-load-
balancer-1111111111.us-east-1.elb.amazonaws.com."
$change1.ResourceRecordSet.AliasTarget.EvaluateTargetHealth = $true
$change2 = New-Object Amazon.Route53.Model.Change
$change2.Action = "CREATE"
$change2.ResourceRecordSet = New-Object Amazon.Route53.Model.ResourceRecordSet
$change1.ResourceRecordSet.Name = "www.example.com"
```

```
$change1.ResourceRecordSet.Type = "A"
$change1.ResourceRecordSet.AliasTarget = New-Object 
  Amazon.Route53.Model.AliasTarget
$change1.ResourceRecordSet.AliasTarget.HostedZoneId = "Z1111111111111"
$change1.ResourceRecordSet.AliasTarget.DNSName = "example-load-
balancer-1111111111.us-east-1.elb.amazonaws.com."
$change1.ResourceRecordSet.AliasTarget.EvaluateTargetHealth = $false
$params = @{ HostedZoneId="Z222222222" 
  ChangeBatch_Comment="This change batch creates two alias resource record sets, 
  one for the zone apex, example.com, and one for www.example.com, that both point 
  to example-load-balancer-1111111111.us-east-1.elb.amazonaws.com." 
 ChangeBatch_Change=$change1,$change2
}
Edit-R53ResourceRecordSet @params
```
例 3: この例では、www.example.com の 2 つの A レコードを作成します。Amazon Route 53 は、4 分の 1 (1/(1+3)) の時間、最初のリソースレコードセット (192.0.2.9 および 192.0.2.10) の 2 つの値で www.example.com のクエリに応答します。Amazon Route 53 は 4 分の 3 の時 間 (3/(1+3)) で、2 番目のリソースレコードセット (192.0.2.11 および 192.0.2.12) の 2 つの値 で www.example.com のクエリに応答します。詳細については、Amazon Route 53 のドキュ メントを参照してください。Get-R53Change コマンドレットを使用してポーリングし、変更 が完了したタイミングを判断できます。

```
$change1 = New-Object Amazon.Route53.Model.Change
$change1.Action = "CREATE"
$change1.ResourceRecordSet = New-Object Amazon.Route53.Model.ResourceRecordSet
$change1.ResourceRecordSet.Name = "www.example.com"
$change1.ResourceRecordSet.Type = "A"
$change1.ResourceRecordSet.SetIdentifier = "Rack 2, Positions 4 and 5"
$change1.ResourceRecordSet.Weight = 1
$change1.ResourceRecordSet.TTL = 600
$change1.ResourceRecordSet.ResourceRecords.Add(@{Value="192.0.2.9"})
$change1.ResourceRecordSet.ResourceRecords.Add(@{Value="192.0.2.10"})
$change2 = New-Object Amazon.Route53.Model.Change
$change2.Action = "CREATE"
$change2.ResourceRecordSet = New-Object Amazon.Route53.Model.ResourceRecordSet
$change2.ResourceRecordSet.Name = "www.example.com"
$change2.ResourceRecordSet.Type = "A"
```

```
$change2.ResourceRecordSet.SetIdentifier = "Rack 5, Positions 1 and 2"
$change2.ResourceRecordSet.Weight = 3
$change2.ResourceRecordSet.TTL = 600
$change2.ResourceRecordSet.ResourceRecords.Add(@{Value="192.0.2.11"})
$change2.ResourceRecordSet.ResourceRecords.Add(@{Value="192.0.2.12"})
$params = @{ HostedZoneId="Z1PA6795UKMFR9" 
     ChangeBatch_Comment="This change creates two weighted resource record sets, 
  each of which has two values." 
     ChangeBatch_Change=$change1,$change2
}
Edit-R53ResourceRecordSet @params
```
例 4: この例では、example.com が加重エイリアスリソースレコードセットを作成 するドメインであると仮定して、加重エイリアスリソースレコードセットを作成す る方法を示します。 は、2 つの加重エイリアスリソースレコードセットを互いに SetIdentifier 区別します。Name 要素と Type 要素は両方のリソースレコードセットで 同じ値を持つため、この要素は必須です。Z1111111111111および Z3333333333333 は、DNSName の値で指定された ELB ロードバランサーのホストゾーン IDs の例です。 example-load-balancer-2222222222.us-east-1.elb.amazonaws.com および example-loadbalancer-4444444444.us-east-1.elb.amazonaws.com は、Amazon Route 53 が のクエリに 応答する Elastic Load Balancing ドメインの例です。 DNSName example.com 詳細について は、Amazon Route 53 のドキュメントを参照してください。Get-R53Change コマンドレット を使用してポーリングし、変更が完了したタイミングを判断できます。

```
$change1 = New-Object Amazon.Route53.Model.Change
$change1.Action = "CREATE"
$change1.ResourceRecordSet = New-Object Amazon.Route53.Model.ResourceRecordSet
$change1.ResourceRecordSet.Name = "example.com"
$change1.ResourceRecordSet.Type = "A"
$change1.ResourceRecordSet.SetIdentifier = "1"
$change1.ResourceRecordSet.Weight = 3
$change1.ResourceRecordSet.AliasTarget = New-Object 
 Amazon.Route53.Model.AliasTarget
$change1.ResourceRecordSet.AliasTarget.HostedZoneId = "Z1111111111111"
$change1.ResourceRecordSet.AliasTarget.DNSName = "example-load-
balancer-2222222222.us-east-1.elb.amazonaws.com."
$change1.ResourceRecordSet.AliasTarget.EvaluateTargetHealth = $true
```

```
$change2 = New-Object Amazon.Route53.Model.Change
$change2.Action = "CREATE"
$change2.ResourceRecordSet = New-Object Amazon.Route53.Model.ResourceRecordSet
$change2.ResourceRecordSet.Name = "example.com"
$change2.ResourceRecordSet.Type = "A"
$change2.ResourceRecordSet.SetIdentifier = "2"
$change2.ResourceRecordSet.Weight = 1
$change2.ResourceRecordSet.AliasTarget = New-Object 
  Amazon.Route53.Model.AliasTarget
$change2.ResourceRecordSet.AliasTarget.HostedZoneId = "Z3333333333333"
$change2.ResourceRecordSet.AliasTarget.DNSName = "example-load-
balancer-4444444444.us-east-1.elb.amazonaws.com."
$change2.ResourceRecordSet.AliasTarget.EvaluateTargetHealth = $false
$params = @{ HostedZoneId="Z5555555555" 
     ChangeBatch_Comment="This change batch creates two weighted alias resource 
  record sets. Amazon Route 53 responds to queries for example.com with the first 
  ELB domain 3/4ths of the times and the second one 1/4th of the time." 
     ChangeBatch_Change=$change1,$change2
}
Edit-R53ResourceRecordSet @params
```
例 5: この例では、2 つのレイテンシーエイリアスリソースレコードセットを作成します。1 つは米国西部 (オレゴン) リージョン (us-west-2) の ELB ロードバランサー用、もう 1 つはア ジアパシフィック (シンガポール) リージョン (ap-southeast-1) のロードバランサー用です。 詳細については、Amazon Route 53 のドキュメントを参照してください。Get-R53Change コ マンドレットを使用してポーリングし、変更が完了したタイミングを判断できます。

```
$change1 = New-Object Amazon.Route53.Model.Change
$change1.Action = "CREATE"
$change1.ResourceRecordSet = New-Object Amazon.Route53.Model.ResourceRecordSet
$change1.ResourceRecordSet.Name = "example.com"
$change1.ResourceRecordSet.Type = "A"
$change1.ResourceRecordSet.SetIdentifier = "Oregon load balancer 1"
$change1.ResourceRecordSet.Region = us-west-2
$change1.ResourceRecordSet.AliasTarget = New-Object 
 Amazon.Route53.Model.AliasTarget
$change1.ResourceRecordSet.AliasTarget.HostedZoneId = "Z1111111111111"
$change1.ResourceRecordSet.AliasTarget.DNSName = "example-load-
balancer-2222222222.us-west-2.elb.amazonaws.com"
$change1.ResourceRecordSet.AliasTarget.EvaluateTargetHealth = $true
```

```
$change2 = New-Object Amazon.Route53.Model.Change
$change2.Action = "CREATE"
$change2.ResourceRecordSet = New-Object Amazon.Route53.Model.ResourceRecordSet
$change2.ResourceRecordSet.Name = "example.com"
$change2.ResourceRecordSet.Type = "A"
$change2.ResourceRecordSet.SetIdentifier = "Singapore load balancer 1"
$change2.ResourceRecordSet.Region = ap-southeast-1
$change2.ResourceRecordSet.AliasTarget = New-Object 
 Amazon.Route53.Model.AliasTarget
$change2.ResourceRecordSet.AliasTarget.HostedZoneId = "Z2222222222222"
$change2.ResourceRecordSet.AliasTarget.DNSName = "example-load-
balancer-1111111111.ap-southeast-1.elb.amazonaws.com"
$change2.ResourceRecordSet.AliasTarget.EvaluateTargetHealth = $true
$params = @{ HostedZoneId="Z5555555555" 
     ChangeBatch_Comment="This change batch creates two latency resource 
  record sets, one for the US West (Oregon) region and one for the Asia Pacific 
  (Singapore) region." 
     ChangeBatch_Change=$change1,$change2
}
Edit-R53ResourceRecordSet @params
```
• API の詳細については、「 コマンドレットリファレンス[ChangeResourceRecordSets」](https://docs.aws.amazon.com/powershell/latest/reference)の 「」を参照してください。 AWS Tools for PowerShell

### <span id="page-7937-0"></span>AWS SDK または CLI **CreateHostedZone**で を使用する

以下のコード例は、CreateHostedZone の使用方法を示しています。

CLI

AWS CLI

ホストゾーンを作成するには

次のcreate-hosted-zoneコマンドは、発信者リファレンス example.comを使用して とい う名前のホストゾーンを追加します2014-04-01-18:47。オプションのコメントにはスペー スが含まれているため、引用符で囲む必要があります。

aws route53 create-hosted-zone --name example.com --caller-reference 2014-04-01-18:47 --hosted-zone-config Comment="command-line version"

詳細については、Amazon Route 53デベロッパーガイド」の「ホストゾーンの使用」を参照し てください。

• API の詳細については、「 コマンドリファレンス[CreateHostedZone](https://awscli.amazonaws.com/v2/documentation/api/latest/reference/route53/create-hosted-zone.html)」の「」を参照してく ださい。 AWS CLI

PowerShell

のツール PowerShell

例 1: 再利用可能な委任セットに関連付けられたexample.com」という名前の新しいホスト ゾーンを作成します。オペレーションを 2 回実行するリスクなしに、必要に応じて再試行す る必要があるリクエストを返すには、 CallerReference パラメータの値を指定する必要がある ことに注意してください。ホストゾーンは VPC で作成されているため、自動的にプライベー トになるため、-HostedZoneConfig\_PrivateZone parameter を設定しないでください。

```
$params = @{ Name="example.com" 
     CallerReference="myUniqueIdentifier" 
     HostedZoneConfig_Comment="This is my first hosted zone" 
     DelegationSetId="NZ8X2CISAMPLE" 
     VPC_VPCId="vpc-1a2b3c4d" 
     VPC_VPCRegion="us-east-1"
}
New-R53HostedZone @params
```
• API の詳細については、「 コマンドレットリファレンス[CreateHostedZone](https://docs.aws.amazon.com/powershell/latest/reference)」の「」を参照 してください。 AWS Tools for PowerShell

## <span id="page-7938-0"></span>AWS SDK または CLI **DeleteHostedZone**で を使用する

以下のコード例は、DeleteHostedZone の使用方法を示しています。

#### CLI

#### AWS CLI

ホストゾーンを削除するには

次のdelete-hosted-zoneコマンドは、 が idのホストゾーンを削除しま すZ36KTIQEXAMPLE。

aws route53 delete-hosted-zone --id Z36KTIQEXAMPLE

• API の詳細については、「 コマンドリファレンス[DeleteHostedZone」](https://awscli.amazonaws.com/v2/documentation/api/latest/reference/route53/delete-hosted-zone.html)の「」を参照してく ださい。 AWS CLI

#### **PowerShell**

のツール PowerShell

例 1: 指定された ID のホストゾーンを削除します。-Force スイッチパラメータを追加しない 限り、コマンドが続行する前に確認を求められます。

Remove-R53HostedZone -Id Z1PA6795UKMFR9

• API の詳細については、「 コマンドレットリファレンス[DeleteHostedZone」](https://docs.aws.amazon.com/powershell/latest/reference)の「」を参照 してください。 AWS Tools for PowerShell

<span id="page-7939-0"></span>AWS SDK または CLI **GetHostedZone**で を使用する

以下のコード例は、GetHostedZone の使用方法を示しています。

CLI

AWS CLI

ホストゾーンに関する情報を取得するには

次のget-hosted-zoneコマンドは、 が idのホストゾーンに関する情報を取得しま すZ1R8UBAEXAMPLE。

aws route53 get-hosted-zone --id Z1R8UBAEXAMPLE

• API の詳細については、「 コマンドリファレンス[GetHostedZone」](https://awscli.amazonaws.com/v2/documentation/api/latest/reference/route53/get-hosted-zone.html)の「」を参照してくだ さい。 AWS CLI

#### **PowerShell**

のツール PowerShell

例 1: ID Z1D633PJN98FT9 のホストゾーンの詳細を返します。

Get-R53HostedZone -Id Z1D633PJN98FT9

• API の詳細については、「 コマンドレットリファレンス[GetHostedZone」](https://docs.aws.amazon.com/powershell/latest/reference)の「」を参照し てください。 AWS Tools for PowerShell

### <span id="page-7940-0"></span>AWS SDK または CLI **ListHostedZones**で を使用する

以下のコード例は、ListHostedZones の使用方法を示しています。

CLI

AWS CLI

現在の AWS アカウントに関連付けられているホストゾーンを一覧表示するには

次のlist-hosted-zonesコマンドは、現在の AWS アカウントに関連付けられている最初 の 100 個のホストゾーンに関する概要情報を一覧表示します。

aws route53 list-hosted-zones

ホストゾーンが 100 個を超える場合や、100 個未満のグループにホストゾーンを一覧表示す る場合は、--max-items パラメータを含めてください。例えば、タイムゾーンを一度に一覧 表示するには、次のコマンドを使用します。

aws route53 list-hosted-zones --max-items 1

次のホストゾーンに関する情報を表示するには、前のコマンドに対する応答から NextToken の値を取得し、その値を --starting-token パラメーターに含めます。次に例を示しま す。

aws route53 list-hosted-zones --max-items 1 --starting-token Z3M3LMPEXAMPLE

• API の詳細については、「 コマンドリファレンス[ListHostedZones」](https://awscli.amazonaws.com/v2/documentation/api/latest/reference/route53/list-hosted-zones.html)の「」を参照してくだ さい。 AWS CLI

#### **PowerShell**

のツール PowerShell

例 1: すべてのパブリックホストゾーンとプライベートホストゾーンを出力します。

Get-R53HostedZoneList

例 2: ID NZ8X2CISAMPLE を持つ再利用可能な委任セットに関連付けられているすべてのホ ストゾーンを出力する

Get-R53HostedZoneList -DelegationSetId NZ8X2CISAMPLE

• API の詳細については、「 コマンドレットリファレンス[ListHostedZones」](https://docs.aws.amazon.com/powershell/latest/reference)の「」を参照し てください。 AWS Tools for PowerShell

#### Rust

SDK for Rust

**G** Note

については、「」を参照してください GitHub。[AWS コード例リポジトリ](https://github.com/awsdocs/aws-doc-sdk-examples/tree/main/rustv1/examples/route53#code-examples) で全く同じ 例を見つけて、設定と実行の方法を確認してください。

```
async fn show_host_info(client: &aws_sdk_route53::Client) -> Result<(), 
 aws_sdk_route53::Error> { 
     let hosted_zone_count = client.get_hosted_zone_count().send().await?; 
     println!( 
         "Number of hosted zones in region : {}", 
         hosted_zone_count.hosted_zone_count(), 
    );
```

```
 let hosted_zones = client.list_hosted_zones().send().await?; 
 println!("Zones:"); 
 for hz in hosted_zones.hosted_zones() { 
    let zone_name = hz.name();let zone_id = hz.id();println!(" ID : {}{'})". zone_id);
     println!(" Name : {}", zone_name); 
     println!(); 
 } 
0k(())
```
• API の詳細については、 [ListHostedZones](https://docs.rs/releases/search?query=aws-sdk) AWS SDK for Rust API リファレンスの「」を参 照してください。

## <span id="page-7942-0"></span>AWS SDK または CLI **ListHostedZonesByName**で を使用する

以下のコード例は、ListHostedZonesByName の使用方法を示しています。

CLI

AWS CLI

}

次のコマンドは、ドメイン名順に最大 100 のホストゾーンを一覧表示します。

aws route53 list-hosted-zones-by-name

出力:

```
{ 
   "HostedZones": [ 
      \{ "ResourceRecordSetCount": 2, 
            "CallerReference": "test20150527-2", 
            "Config": { 
                "Comment": "test2",
```

```
 "PrivateZone": false 
            }, 
            "Id": "/hostedzone/Z119WBBTVP5WFX", 
            "Name": "2.example.com." 
       }, 
       \mathcal{L} "ResourceRecordSetCount": 2, 
            "CallerReference": "test20150527-1", 
            "Config": { 
                 "Comment": "test", 
                 "PrivateZone": false 
            }, 
            "Id": "/hostedzone/Z3P5QSUBK4POTI", 
            "Name": "www.example.com." 
       } 
   ], 
   "IsTruncated": false, 
   "MaxItems": "100"
}
```
次のコマンドは、 で始まる名前順にホストゾーンを一覧表示しますwww.example.com。

aws route53 list-hosted-zones-by-name --dns-name www.example.com

出力:

```
\{ "HostedZones": [ 
       { 
            "ResourceRecordSetCount": 2, 
            "CallerReference": "mwunderl20150527-1", 
            "Config": { 
                "Comment": "test", 
                "PrivateZone": false 
            }, 
            "Id": "/hostedzone/Z3P5QSUBK4POTI", 
            "Name": "www.example.com." 
       } 
  ], 
   "DNSName": "www.example.com", 
   "IsTruncated": false, 
   "MaxItems": "100"
```
}

• API の詳細については、「 コマンドリファレンス[ListHostedZonesByName」](https://awscli.amazonaws.com/v2/documentation/api/latest/reference/route53/list-hosted-zones-by-name.html)の「」を参照 してください。 AWS CLI

**PowerShell** 

のツール PowerShell

例 1: すべてのパブリックホストゾーンとプライベートホストゾーンをドメイン名で ASCII 順 に返します。

Get-R53HostedZonesByName

例 2: パブリックホストゾーンとプライベートホストゾーンを、指定した DNS 名からドメイ ン名の ASCII 順に返します。

Get-R53HostedZonesByName -DnsName example2.com

例 3: この例では、最初に 1 つの項目を取得し、次にすべてのゾーンが返されるまで 2 つず つ反復処理することで、ホストゾーンを手動で列挙する方法を示します。各呼び出しの後 に**\$AWSHistory**スタック内のサービスレスポンスにアタッチされたマーカープロパティを使 用します。

```
Get-R53HostedZonesByName -MaxItem 1
while ($LastServiceResponse.IsTruncated)
{ 
     $nextPageParams = @{ 
         DnsName=$LastServiceResponse.NextDNSName 
         HostedZoneId=$LastServiceResponse.NextHostedZoneId 
     } 
     Get-R53HostedZonesByName -MaxItem 2 @nextPageParams 
}
```
• API の詳細については、「 コマンドレットリファレンス[ListHostedZonesByName」](https://docs.aws.amazon.com/powershell/latest/reference)の「」 を参照してください。 AWS Tools for PowerShell

## <span id="page-7945-0"></span>AWS SDK または CLI **ListQueryLoggingConfigs**で を使用する

以下のコード例は、ListQueryLoggingConfigs の使用方法を示しています。

CLI

AWS CLI

クエリログ設定を一覧表示するには

次のlist-query-logging-configs例では、ホストゾーン について、 AWS アカウント内 の最初の 100 個のクエリログ記録設定に関する情報を一覧表示しますZ1OX3WQEXAMPLE。

```
aws route53 list-query-logging-configs \ 
     --hosted-zone-id Z1OX3WQEXAMPLE
```
出力:

```
{ 
     "QueryLoggingConfigs": [ 
          { 
              "Id": "964ff34e-ae03-4f06-80a2-9683cexample", 
              "HostedZoneId": "Z1OX3WQEXAMPLE", 
              "CloudWatchLogsLogGroupArn": "arn:aws:logs:us-
east-1:111122223333:log-group:/aws/route53/example.com:*" 
         } 
    \mathbf{I}}
```
詳細については、Amazon Route 53[「DNS クエリのログ記録」](https://docs.aws.amazon.com/Route53/latest/DeveloperGuide/query-logs.html)を参照してください。

• API の詳細については、「 コマンドリファレンス[ListQueryLoggingConfigs」](https://awscli.amazonaws.com/v2/documentation/api/latest/reference/route53/list-query-logging-configs.html)の「」を参照 してください。 AWS CLI

PowerShell

のツール PowerShell

例 1: この例では、現在の に関連付けられている DNS クエリログ記録のすべての設定を返し ます AWS アカウント。

Get-R53QueryLoggingConfigList

出力:

```
Id HostedZoneId CloudWatchLogsLogGroupArn
-- ------------ -------------------------
59b0fa33-4fea-4471-a88c-926476aaa40d Z385PDS6EAAAZR arn:aws:logs:us-
east-1:111111111112:log-group:/aws/route53/example1.com:*
ee528e95-4e03-4fdc-9d28-9e24ddaaa063 Z94SJHBV1AAAAZ arn:aws:logs:us-
east-1:111111111112:log-group:/aws/route53/example2.com:*
e38dddda-ceb6-45c1-8cb7-f0ae56aaaa2b Z3MEQ8T7AAA1BF arn:aws:logs:us-
east-1:111111111112:log-group:/aws/route53/example3.com:*
```
• API の詳細については、「 コマンドレットリファレンス[ListQueryLoggingConfigs」](https://docs.aws.amazon.com/powershell/latest/reference)の「」 を参照してください。 AWS Tools for PowerShell

# AWS SDKsコード例

次のコード例は、 Software AWS Development Kit (SDK) Amazon Route 53 domain registration で を 使用する方法を示しています。

アクションはより大きなプログラムからのコードの抜粋であり、コンテキスト内で実行する必要が あります。アクションは個々のサービス機能を呼び出す方法を示していますが、関連するシナリオや サービス間の例ではアクションのコンテキストが確認できます。

「シナリオ」は、同じサービス内で複数の関数を呼び出して、特定のタスクを実行する方法を示す コード例です。

その他のリソース

- [Route 53 ドメイン登録デベロッパーガイド](https://docs.aws.amazon.com/Route53/latest/DeveloperGuide/Welcome.html) Route 53 ドメイン登録に関する詳細情報。
- [Route 53 ドメイン登録 API リファレンス](https://docs.aws.amazon.com/Route53/latest/APIReference/API_Operations_Amazon_Route_53_Domains.html) 使用可能なすべての Route 53 ドメイン登録アクショ ンに関する詳細。
- [AWS デベロッパーセンター](https://aws.amazon.com/developer/code-examples/?awsf.sdk-code-examples-product=product%23route53) カテゴリまたは全文検索でフィルタリングできるコード例。
- [AWS SDK の例](https://github.com/awsdocs/aws-doc-sdk-examples) 推奨言語で完全なコードを含む GitHub リポジトリ。コードの設定と実行に関 する説明が記載されています。

開始方法

ハロー Route 53 ドメイン登録

以下のコード例は、Route 53 ドメイン登録の使用を開始する方法を示しています。

.NET

AWS SDK for .NET

**a** Note

については、「」を参照してください GitHub。[AWS コード例リポジトリ](https://github.com/awsdocs/aws-doc-sdk-examples/tree/main/dotnetv3/Route53#code-examples) で全く同じ 例を見つけて、設定と実行の方法を確認してください。

```
public static class HelloRoute53Domains
{ 
     static async Task Main(string[] args) 
    \{ // Use the AWS .NET Core Setup package to set up dependency injection for 
  the Amazon Route 53 domain registration service. 
         // Use your AWS profile name, or leave it blank to use the default 
  profile. 
         using var host = Host.CreateDefaultBuilder(args) 
             .ConfigureServices((_, services) => 
                  services.AddAWSService<IAmazonRoute53Domains>() 
             ).Build(); 
         // Now the client is available for injection. 
         var route53Client = 
  host.Services.GetRequiredService<IAmazonRoute53Domains>(); 
        // You can use await and any of the async methods to get a response.
         var response = await route53Client.ListPricesAsync(new ListPricesRequest 
  { Tld = "com" }); 
         Console.WriteLine($"Hello Amazon Route 53 Domains! Following are prices 
  for .com domain operations:"); 
         var comPrices = response.Prices.FirstOrDefault(); 
         if (comPrices != null) 
        \{ Console.WriteLine($"\tRegistration: 
  {comPrices.RegistrationPrice?.Price} {comPrices.RegistrationPrice?.Currency}");
```

```
 Console.WriteLine($"\tRenewal: {comPrices.RenewalPrice?.Price} 
  {comPrices.RenewalPrice?.Currency}"); 
         } 
     }
}
```
• API の詳細については、「 API リファレンス[ListPrices」](https://docs.aws.amazon.com/goto/DotNetSDKV3/route53domains-2014-05-15/ListPrices)の「」を参照してください。 AWS SDK for .NET

#### Java

SDK for Java 2.x

#### **a** Note

については、「」を参照してください GitHub。[AWS コード例リポジトリ](https://github.com/awsdocs/aws-doc-sdk-examples/tree/main/javav2/example_code/route53#readme) で全く同じ 例を見つけて、設定と実行の方法を確認してください。

```
import software.amazon.awssdk.regions.Region;
import software.amazon.awssdk.services.route53domains.Route53DomainsClient;
import software.amazon.awssdk.services.route53.model.Route53Exception;
import software.amazon.awssdk.services.route53domains.model.DomainPrice;
import software.amazon.awssdk.services.route53domains.model.ListPricesRequest;
import software.amazon.awssdk.services.route53domains.model.ListPricesResponse;
import java.util.List;
/** 
  * Before running this Java V2 code example, set up your development 
  * environment, including your credentials. 
 * 
  * For more information, see the following documentation topic: 
 * 
  * https://docs.aws.amazon.com/sdk-for-java/latest/developer-guide/get-
started.html 
 * 
  * This Java code examples performs the following operation: 
 * 
  * 1. Invokes ListPrices for at least one domain type, such as the "com" type 
  * and displays the prices for Registration and Renewal.
```

```
 * 
  */
public class HelloRoute53 { 
    public static final String DASHES = new String(new char[80]).replace("\0",
 "-"); 
     public static void main(String[] args) { 
        final String usage = ''\n\cdot "Usage:\n" + 
                  " <hostedZoneId> \n\n" + 
                  "Where:\n" + 
                 " hostedZoneId - The id value of an existing hosted zone. \n";
        if (args.length != 1) {
             System.out.println(usage); 
             System.exit(1); 
         } 
        String domainType = arg[0];
         Region region = Region.US_EAST_1; 
         Route53DomainsClient route53DomainsClient = 
  Route53DomainsClient.builder() 
                  .region(region) 
                  .build(); 
         System.out.println(DASHES); 
         System.out.println("Invokes ListPrices for at least one domain type."); 
         listPrices(route53DomainsClient, domainType); 
         System.out.println(DASHES); 
     } 
     public static void listPrices(Route53DomainsClient route53DomainsClient, 
 String domainType) { 
         try { 
             ListPricesRequest pricesRequest = ListPricesRequest.builder() 
                      .maxItems(10) 
                      .tld(domainType) 
                     .build();
             ListPricesResponse response = 
 route53DomainsClient.listPrices(pricesRequest); 
             List<DomainPrice> prices = response.prices(); 
             for (DomainPrice pr : prices) { 
                  System.out.println("Name: " + pr.name());
```

```
 System.out.println( 
                          "Registration: " + pr.registrationPrice().price() + " " + 
  pr.registrationPrice().currency()); 
                  System.out.println("Renewal: " + pr.renewalPrice().price() + " " 
  + pr.renewalPrice().currency()); 
                  System.out.println("Transfer: " + pr.transferPrice().price() + " 
  " + pr.transferPrice().currency()); 
                 System.out.println("Transfer: " + pr.transferPrice().price() + " 
  " + pr.transferPrice().currency()); 
                  System.out.println("Change Ownership: " + 
  pr.changeOwnershipPrice().price() + " " 
                          + pr.changeOwnershipPrice().currency()); 
                 System.out.println( 
                          "Restoration: " + pr.restorationPrice().price() + " " + 
  pr.restorationPrice().currency()); 
                 System.out.println(" "); 
 } 
         } catch (Route53Exception e) { 
             System.err.println(e.getMessage()); 
             System.exit(1); 
         } 
     }
}
```
• API の詳細については、「 API リファレンス[ListPrices」](https://docs.aws.amazon.com/goto/SdkForJavaV2/route53domains-2014-05-15/ListPrices)の「」を参照してください。 AWS SDK for Java 2.x

#### Kotlin

SDK for Kotlin

**a** Note については、「」を参照してください GitHub。[AWS コード例リポジトリ](https://github.com/awsdocs/aws-doc-sdk-examples/tree/main/kotlin/services/route53#code-examples) で全く同じ 例を見つけて、設定と実行の方法を確認してください。

/\*\*

Before running this Kotlin code example, set up your development environment,

```
 including your credentials. 
  For more information, see the following documentation topic: 
  https://docs.aws.amazon.com/sdk-for-kotlin/latest/developer-guide/setup.html 
  */
suspend fun main(args: Array<String>) { 
     val usage = """ 
         Usage: 
            <domainType> 
        Where: 
            domainType - The domain type (for example, com). 
    "" "
     if (args.size != 1) { 
         println(usage) 
         exitProcess(0) 
     } 
    val domainType = args[0]
     println("Invokes ListPrices using a Paginated method.") 
     listPricesPaginated(domainType)
}
suspend fun listPricesPaginated(domainType: String) { 
     val pricesRequest = ListPricesRequest { 
        maxItems = 10tld = domainType } 
     Route53DomainsClient { region = "us-east-1" }.use { route53DomainsClient -> 
         route53DomainsClient.listPricesPaginated(pricesRequest) 
              .transform { it.prices?.forEach { obj -> emit(obj) } } 
              .collect { pr -> 
                  println("Registration: ${pr.registrationPrice} 
  ${pr.registrationPrice?.currency}") 
                  println("Renewal: ${pr.renewalPrice?.price} 
  ${pr.renewalPrice?.currency}") 
                  println("Transfer: ${pr.transferPrice?.price} 
  ${pr.transferPrice?.currency}") 
                  println("Restoration: ${pr.restorationPrice?.price} 
  ${pr.restorationPrice?.currency}") 
 } 
     }
```
}

• API の詳細については、 AWS SDK for Kotlin API リファレンス[ListPricesの](https://sdk.amazonaws.com/kotlin/api/latest/index.html)「」を参照して ください。

コードの例

- [AWS SDKs を使用した Route 53 ドメイン登録のアクション](#page-7952-0)
	- [AWS SDK または CLI CheckDomainAvailabilityで を使用する](#page-7953-0)
	- [AWS SDK または CLI CheckDomainTransferabilityで を使用する](#page-7956-0)
	- [AWS SDK または CLI GetDomainDetailで を使用する](#page-7960-0)
	- [AWS SDK または CLI GetDomainSuggestionsで を使用する](#page-7965-0)
	- [AWS SDK または CLI GetOperationDetailで を使用する](#page-7969-0)
	- [AWS SDK または CLI ListDomainsで を使用する](#page-7973-0)
	- [AWS SDK または CLI ListOperationsで を使用する](#page-7977-0)
	- [AWS SDK または CLI ListPricesで を使用する](#page-7982-0)
	- [AWS SDK または CLI RegisterDomainで を使用する](#page-7984-0)
	- [AWS SDK または CLI ViewBillingで を使用する](#page-7990-0)
- [AWS SDKs を使用した Route 53 ドメイン登録のシナリオ](#page-7995-0)
	- [AWS SDK を使用して Route 53 ドメイン登録を開始する](#page-7995-1)

# <span id="page-7952-0"></span>AWS SDKs を使用した Route 53 ドメイン登録のアクション

次のコード例は、 SDK Amazon Route 53 domain registration で を使用する方法を示しています。 AWS SDKs 各例は個別のサービス関数を呼び出します。

アクション例は、より大きなプログラムからのコードの抜粋であり、コンテキスト内で実行する必要 があります。アクションは [AWS SDKs を使用した Route 53 ドメイン登録のシナリオ](#page-7995-0) のコンテキス ト内で確認できます。

#### 例

- [AWS SDK または CLI CheckDomainAvailabilityで を使用する](#page-7953-0)
- [AWS SDK または CLI CheckDomainTransferabilityで を使用する](#page-7956-0)
- [AWS SDK または CLI GetDomainDetailで を使用する](#page-7960-0)
- [AWS SDK または CLI GetDomainSuggestionsで を使用する](#page-7965-0)
- [AWS SDK または CLI GetOperationDetailで を使用する](#page-7969-0)
- [AWS SDK または CLI ListDomainsで を使用する](#page-7973-0)
- [AWS SDK または CLI ListOperationsで を使用する](#page-7977-0)
- [AWS SDK または CLI ListPricesで を使用する](#page-7982-0)
- [AWS SDK または CLI RegisterDomainで を使用する](#page-7984-0)
- [AWS SDK または CLI ViewBillingで を使用する](#page-7990-0)

## <span id="page-7953-0"></span>AWS SDK または CLI **CheckDomainAvailability**で を使用する

以下のコード例は、CheckDomainAvailability の使用方法を示しています。

アクション例は、より大きなプログラムからのコードの抜粋であり、コンテキスト内で実行する必要 があります。次のコード例で、このアクションのコンテキストを確認できます。

• [ドメインを始める](#page-7995-1)

#### .NET

AWS SDK for NFT

**a** Note

については、「」を参照してください GitHub。[AWS コード例リポジトリ](https://github.com/awsdocs/aws-doc-sdk-examples/tree/main/dotnetv3/Route53#code-examples) で全く同じ 例を見つけて、設定と実行の方法を確認してください。

 /// <summary> /// Check the availability of a domain name. /// </summary> /// <param name="domain">The domain to check for availability.</param> /// <returns>An availability result string.</returns> public async Task<string> CheckDomainAvailability(string domain) { var result = await \_amazonRoute53Domains.CheckDomainAvailabilityAsync( new CheckDomainAvailabilityRequest  $\{\hspace{.1cm} \}$ 

```
 DomainName = domain 
 } 
        ); 
        return result.Availability.Value; 
    }
```
• API の詳細については、「 API リファレンス[CheckDomainAvailability」](https://docs.aws.amazon.com/goto/DotNetSDKV3/route53domains-2014-05-15/CheckDomainAvailability)の「」を参照して ください。 AWS SDK for .NET

#### CLI

AWS CLI

Route 53 にドメイン名を登録できるかどうかを確認するには

次のcheck-domain-availabilityコマンドexample.comは、Route 53 を使用してドメイ ン名を登録できるかどうかに関する情報を返します。

このコマンドは us-east-1リージョンでのみ実行されます。デフォルトのリージョンが に設 定されている場合us-east-1、 regionパラメータを省略できます。

```
aws route53domains check-domain-availability \ 
     --region us-east-1 \ 
     --domain-name example.com
```
出力:

```
{ 
     "Availability": "UNAVAILABLE"
}
```
Route 53 は、 .comや などの多数のトップレベルドメイン (TLDs ) をサポートしていま すが.jp、利用可能なすべての TLDsはサポートしていません。ドメインの可用性を確認 し、Route 53 が TLD をサポートしていない場合、 は次のメッセージcheck-domainavailabilityを返します。

An error occurred (UnsupportedTLD) when calling the CheckDomainAvailability operation: <top-level domain> tld is not supported.

Route 53 にドメインを登録するときに使用できる TLDs のリストについては、Amazon [Route](https://docs.aws.amazon.com/Route53/latest/DeveloperGuide/registrar-tld-list.html)  [53 デベロッパーガイドの「Amazon Route 53 に登録できるドメイン」](https://docs.aws.amazon.com/Route53/latest/DeveloperGuide/registrar-tld-list.html)を参照してください。 Amazon Route 53 Amazon Route 53 へのドメインの登録の詳細については、Amazon Route 53 [デベロッパーガイド」の「新しいドメインの](https://docs.aws.amazon.com/Route53/latest/DeveloperGuide/domain-register.html)登録」を参照してください。

• API の詳細については、「 コマンドリファレンス[CheckDomainAvailability」](https://awscli.amazonaws.com/v2/documentation/api/latest/reference/route53domains/check-domain-availability.html)の「」を参照 してください。 AWS CLI

Java

SDK for Java 2.x

**a** Note

については、「」を参照してください GitHub。[AWS コード例リポジトリ](https://github.com/awsdocs/aws-doc-sdk-examples/tree/main/javav2/example_code/route53#readme) で全く同じ 例を見つけて、設定と実行の方法を確認してください。

```
 public static void checkDomainAvailability(Route53DomainsClient 
 route53DomainsClient, String domainSuggestion) { 
        try { 
            CheckDomainAvailabilityRequest availabilityRequest = 
 CheckDomainAvailabilityRequest.builder() 
                     .domainName(domainSuggestion) 
                     .build(); 
            CheckDomainAvailabilityResponse response = route53DomainsClient 
                     .checkDomainAvailability(availabilityRequest); 
            System.out.println(domainSuggestion + " is " + 
 response.availability().toString()); 
        } catch (Route53Exception e) { 
            System.err.println(e.getMessage()); 
            System.exit(1); 
        } 
    }
```
• API の詳細については、「 API リファレンス[CheckDomainAvailability」](https://docs.aws.amazon.com/goto/SdkForJavaV2/route53domains-2014-05-15/CheckDomainAvailability)の「」を参照して ください。 AWS SDK for Java 2.x
### Kotlin

SDK for Kotlin

```
a Note
 については、「」を参照してください GitHub。AWS コード例リポジトリ で全く同じ
 例を見つけて、設定と実行の方法を確認してください。
```

```
suspend fun checkDomainAvailability(domainSuggestion: String) { 
     val availabilityRequest = CheckDomainAvailabilityRequest { 
         domainName = domainSuggestion 
     } 
     Route53DomainsClient { region = "us-east-1" }.use { route53DomainsClient -> 
         val response = 
  route53DomainsClient.checkDomainAvailability(availabilityRequest) 
         println("$domainSuggestion is ${response.availability}") 
     }
}
```
• API の詳細については、 AWS SDK for Kotlin API リファレンス[CheckDomainAvailabilityの](https://sdk.amazonaws.com/kotlin/api/latest/index.html) 「」を参照してください。

# AWS SDK または CLI **CheckDomainTransferability**で を使用する

以下のコード例は、CheckDomainTransferability の使用方法を示しています。

アクション例は、より大きなプログラムからのコードの抜粋であり、コンテキスト内で実行する必要 があります。次のコード例で、このアクションのコンテキストを確認できます。

• **[ドメインを始める](#page-7995-0)** 

#### .NET

AWS SDK for .NET

**a** Note

については、「」を参照してください GitHub。[AWS コード例リポジトリ](https://github.com/awsdocs/aws-doc-sdk-examples/tree/main/dotnetv3/Route53#code-examples) で全く同じ 例を見つけて、設定と実行の方法を確認してください。

```
 /// <summary> 
    /// Check the transferability of a domain name. 
    /// </summary> 
    /// <param name="domain">The domain to check for transferability.</param> 
   /// <returns>A transferability result string.</returns>
    public async Task<string> CheckDomainTransferability(string domain) 
    \{ var result = await _amazonRoute53Domains.CheckDomainTransferabilityAsync( 
             new CheckDomainTransferabilityRequest 
\{\hspace{.1cm} \} DomainName = domain 
 } 
         ); 
        return result.Transferability.Transferable.Value; 
    }
```
• API の詳細については、「 API リファレンス[CheckDomainTransferability](https://docs.aws.amazon.com/goto/DotNetSDKV3/route53domains-2014-05-15/CheckDomainTransferability)」の「」を参照し てください。 AWS SDK for .NET

## CLI

AWS CLI

ドメインを Route 53 に転送できるかどうかを確認するには

次のcheck-domain-transferabilityコマンドは、ドメイン名を example.com Route 53 に転送できるかどうかに関する情報を返します。

このコマンドは us-east-1リージョンでのみ実行されます。デフォルトのリージョンが に設 定されている場合us-east-1、 regionパラメータを省略できます。

```
aws route53domains check-domain-transferability \ 
     --region us-east-1 \ 
     --domain-name example.com
```
出力:

```
{ 
     "Transferability": { 
          "Transferable": "UNTRANSFERABLE" 
     }
}
```
詳細については、[Amazon Route 53」の「Amazon Route 53 へのドメインの登録の移管](https://docs.aws.amazon.com/Route53/latest/DeveloperGuide/domain-transfer-to-route-53.html)」を 参照してください。 Amazon Route 53

• API の詳細については、「 コマンドリファレンス[CheckDomainTransferability」](https://awscli.amazonaws.com/v2/documentation/api/latest/reference/route53domains/check-domain-transferability.html)の「」を参 照してください。 AWS CLI

Java

SDK for Java 2.x

**a** Note

については、「」を参照してください GitHub。[AWS コード例リポジトリ](https://github.com/awsdocs/aws-doc-sdk-examples/tree/main/javav2/example_code/route53#readme) で全く同じ 例を見つけて、設定と実行の方法を確認してください。

```
 public static void checkDomainTransferability(Route53DomainsClient 
 route53DomainsClient, String domainSuggestion) { 
        try { 
            CheckDomainTransferabilityRequest transferabilityRequest = 
 CheckDomainTransferabilityRequest.builder() 
                     .domainName(domainSuggestion) 
                    .build();
```
CheckDomainTransferabilityResponse response = route53DomainsClient

```
 .checkDomainTransferability(transferabilityRequest); 
            System.out.println("Transferability: " + 
 response.transferability().transferable().toString()); 
        } catch (Route53Exception e) { 
            System.err.println(e.getMessage()); 
            System.exit(1); 
        } 
    }
```
• API の詳細については、「 API リファレンス[CheckDomainTransferability](https://docs.aws.amazon.com/goto/SdkForJavaV2/route53domains-2014-05-15/CheckDomainTransferability)」の「」を参照し てください。 AWS SDK for Java 2.x

Kotlin

SDK for Kotlin

**a** Note

については、「」を参照してください GitHub。[AWS コード例リポジトリ](https://github.com/awsdocs/aws-doc-sdk-examples/tree/main/kotlin/services/route53#code-examples) で全く同じ 例を見つけて、設定と実行の方法を確認してください。

```
suspend fun checkDomainTransferability(domainSuggestion: String?) { 
     val transferabilityRequest = CheckDomainTransferabilityRequest { 
         domainName = domainSuggestion 
     } 
     Route53DomainsClient { region = "us-east-1" }.use { route53DomainsClient -> 
         val response = 
  route53DomainsClient.checkDomainTransferability(transferabilityRequest) 
         println("Transferability: ${response.transferability?.transferable}") 
     }
}
```
• API の詳細については、 AWS SDK for Kotlin API リファレン ス[CheckDomainTransferabilityの](https://sdk.amazonaws.com/kotlin/api/latest/index.html)「」を参照してください。

# AWS SDK または CLI **GetDomainDetail**で を使用する

以下のコード例は、GetDomainDetail の使用方法を示しています。

アクション例は、より大きなプログラムからのコードの抜粋であり、コンテキスト内で実行する必要 があります。次のコード例で、このアクションのコンテキストを確認できます。

• [ドメインを始める](#page-7995-0)

#### .NET

AWS SDK for NFT

```
a Note
```

```
 /// <summary> 
    /// Get details for a domain. 
   // </summary>
     /// <returns>A string with detail information about the domain.</returns> 
     public async Task<string> GetDomainDetail(string domainName) 
     { 
         try 
         { 
             var result = await _amazonRoute53Domains.GetDomainDetailAsync( 
                  new GetDomainDetailRequest() 
\overline{\mathcal{L}} DomainName = domainName 
                  }); 
             var details = $"\tDomain {domainName}:\n" + 
                             $"\tCreated on 
 {result.CreationDate.ToShortDateString()}.\n" + 
                             $"\tAdmin contact is {result.AdminContact.Email}.\n" + 
                             $"\tAuto-renew is {result.AutoRenew}.\n"; 
             return details; 
         } 
         catch (InvalidInputException)
```

```
 { 
          return $"Domain {domainName} was not found in your account."; 
     } 
 }
```
• API の詳細については、「 API リファレンス[GetDomainDetail」](https://docs.aws.amazon.com/goto/DotNetSDKV3/route53domains-2014-05-15/GetDomainDetail)の「」を参照してくださ い。 AWS SDK for .NET

```
CLI
```
AWS CLI

指定されたドメインに関する詳細情報を取得するには

次のget-domain-detailコマンドは、指定されたドメインに関する詳細情報を表示しま す。

このコマンドは us-east-1リージョンでのみ実行されます。デフォルトのリージョンが に設 定されている場合us-east-1、 regionパラメータを省略できます。

```
aws route53domains get-domain-detail \ 
     --region us-east-1 \ 
     --domain-name example.com
```
出力:

```
{ 
      "DomainName": "example.com", 
      "Nameservers": [ 
          { 
               "Name": "ns-2048.awsdns-64.com", 
               "GlueIps": [] 
          }, 
          { 
               "Name": "ns-2049.awsdns-65.net", 
               "GlueIps": [] 
          }, 
          { 
               "Name": "ns-2050.awsdns-66.org", 
               "GlueIps": [] 
          },
```

```
 { 
          "Name": "ns-2051.awsdns-67.co.uk", 
          "GlueIps": [] 
     } 
 ], 
 "AutoRenew": true, 
 "AdminContact": { 
     "FirstName": "Saanvi", 
     "LastName": "Sarkar", 
     "ContactType": "COMPANY", 
     "OrganizationName": "Example", 
     "AddressLine1": "123 Main Street", 
     "City": "Anytown", 
     "State": "WA", 
     "CountryCode": "US", 
     "ZipCode": "98101", 
     "PhoneNumber": "+1.8005551212", 
     "Email": "ssarkar@example.com", 
     "ExtraParams": [] 
 }, 
 "RegistrantContact": { 
     "FirstName": "Alejandro", 
     "LastName": "Rosalez", 
     "ContactType": "COMPANY", 
     "OrganizationName": "Example", 
     "AddressLine1": "123 Main Street", 
     "City": "Anytown", 
     "State": "WA", 
     "CountryCode": "US", 
     "ZipCode": "98101", 
     "PhoneNumber": "+1.8005551212", 
     "Email": "arosalez@example.com", 
     "ExtraParams": [] 
 }, 
 "TechContact": { 
     "FirstName": "Wang", 
     "LastName": "Xiulan", 
     "ContactType": "COMPANY", 
     "OrganizationName": "Example", 
     "AddressLine1": "123 Main Street", 
     "City": "Anytown", 
     "State": "WA", 
     "CountryCode": "US", 
     "ZipCode": "98101",
```

```
 "PhoneNumber": "+1.8005551212", 
     "Email": "wxiulan@example.com", 
     "ExtraParams": [] 
 }, 
 "AdminPrivacy": true, 
 "RegistrantPrivacy": true, 
 "TechPrivacy": true, 
 "RegistrarName": "Amazon Registrar, Inc.", 
 "WhoIsServer": "whois.registrar.amazon.com", 
 "RegistrarUrl": "http://registrar.amazon.com", 
 "AbuseContactEmail": "abuse@registrar.amazon.com", 
 "AbuseContactPhone": "+1.2062661000", 
 "CreationDate": 1444934889.601, 
 "ExpirationDate": 1602787689.0, 
 "StatusList": [ 
     "clientTransferProhibited" 
 ]
```
• API の詳細については、「 コマンドリファレンス[GetDomainDetail](https://awscli.amazonaws.com/v2/documentation/api/latest/reference/route53domains/get-domain-detail.html)」の「」を参照してくだ さい。 AWS CLI

Java

SDK for Java 2.x

}

**a** Note

```
 public static void getDomainDetails(Route53DomainsClient 
 route53DomainsClient, String domainSuggestion) { 
        try { 
            GetDomainDetailRequest detailRequest = 
 GetDomainDetailRequest.builder() 
                     .domainName(domainSuggestion) 
                     .build();
```

```
 GetDomainDetailResponse response = 
 route53DomainsClient.getDomainDetail(detailRequest); 
            System.out.println("The contact first name is " + 
 response.registrantContact().firstName()); 
            System.out.println("The contact last name is " + 
 response.registrantContact().lastName()); 
            System.out.println("The contact org name is " + 
 response.registrantContact().organizationName()); 
        } catch (Route53Exception e) { 
            System.err.println(e.getMessage()); 
            System.exit(1); 
        } 
    }
```
• API の詳細については、「 API リファレンス[GetDomainDetail」](https://docs.aws.amazon.com/goto/SdkForJavaV2/route53domains-2014-05-15/GetDomainDetail)の「」を参照してくださ い。 AWS SDK for Java 2.x

#### Kotlin

SDK for Kotlin

```
a Note
```

```
suspend fun getDomainDetails(domainSuggestion: String?) { 
     val detailRequest = GetDomainDetailRequest { 
         domainName = domainSuggestion 
     } 
     Route53DomainsClient { region = "us-east-1" }.use { route53DomainsClient -> 
         val response = route53DomainsClient.getDomainDetail(detailRequest) 
         println("The contact first name is 
  ${response.registrantContact?.firstName}") 
         println("The contact last name is 
  ${response.registrantContact?.lastName}") 
         println("The contact org name is 
  ${response.registrantContact?.organizationName}")
```
 } }

• API の詳細については、[GetDomainDetailA](https://sdk.amazonaws.com/kotlin/api/latest/index.html)WS 「 SDK for Kotlin API リファレンス」の「」 を参照してください。

### AWS SDK または CLI **GetDomainSuggestions**で を使用する

以下のコード例は、GetDomainSuggestions の使用方法を示しています。

アクション例は、より大きなプログラムからのコードの抜粋であり、コンテキスト内で実行する必要 があります。次のコード例で、このアクションのコンテキストを確認できます。

• [ドメインを始める](#page-7995-0)

#### .NET

AWS SDK for .NET

```
a Note
```

```
 /// <summary> 
     /// Get a list of suggestions for a given domain. 
     /// </summary> 
     /// <param name="domain">The domain to check for suggestions.</param> 
     /// <param name="onlyAvailable">If true, only returns available domains.</
param> 
     /// <param name="suggestionCount">The number of suggestions to return. 
 Defaults to the max of 50.</param>
    /// <returns>A collection of domain suggestions.</returns>
     public async Task<List<DomainSuggestion>> GetDomainSuggestions(string domain, 
  bool onlyAvailable, int suggestionCount = 50) 
\{ var result = await _amazonRoute53Domains.GetDomainSuggestionsAsync(
```

```
 new GetDomainSuggestionsRequest 
\{\hspace{.1cm} \} DomainName = domain, 
                 OnlyAvailable = onlyAvailable, 
                 SuggestionCount = suggestionCount 
 } 
         ); 
         return result.SuggestionsList; 
     }
```
• API の詳細については、「 API リファレンス[GetDomainSuggestions](https://docs.aws.amazon.com/goto/DotNetSDKV3/route53domains-2014-05-15/GetDomainSuggestions)」の「」を参照してく ださい。 AWS SDK for .NET

## CLI

AWS CLI

推奨ドメイン名のリストを取得するには

次のget-domain-suggestionsコマンドは、ドメイン名 に基づいて推奨ドメイン名のリス トを表示しますexample.com。レスポンスには、使用可能なドメイン名のみが含まれます。 このコマンドは us-east-1リージョンでのみ実行されます。デフォルトのリージョンが に設 定されている場合us-east-1、 regionパラメータを省略できます。

```
aws route53domains get-domain-suggestions \ 
     --region us-east-1 \ 
     --domain-name example.com \ 
     --suggestion-count 10 \ 
     --only-available
```
出力:

```
{ 
     "SuggestionsList": [ 
          { 
               "DomainName": "egzaampal.com", 
               "Availability": "AVAILABLE" 
          }, 
          { 
               "DomainName": "examplelaw.com",
```

```
 "Availability": "AVAILABLE" 
          }, 
          { 
              "DomainName": "examplehouse.net", 
              "Availability": "AVAILABLE" 
          }, 
          { 
              "DomainName": "homeexample.net", 
              "Availability": "AVAILABLE" 
          }, 
          { 
              "DomainName": "examplelist.com", 
              "Availability": "AVAILABLE" 
         }, 
          { 
              "DomainName": "examplenews.net", 
              "Availability": "AVAILABLE" 
          }, 
          { 
              "DomainName": "officeexample.com", 
              "Availability": "AVAILABLE" 
          }, 
          { 
              "DomainName": "exampleworld.com", 
              "Availability": "AVAILABLE" 
          }, 
          { 
              "DomainName": "exampleart.com", 
              "Availability": "AVAILABLE" 
          } 
     ]
}
```
• API の詳細については、「 コマンドリファレンス[GetDomainSuggestions」](https://awscli.amazonaws.com/v2/documentation/api/latest/reference/route53domains/get-domain-suggestions.html)の「」を参照し てください。 AWS CLI

#### Java

SDK for Java 2.x

**a** Note

については、「」を参照してください GitHub。[AWS コード例リポジトリ](https://github.com/awsdocs/aws-doc-sdk-examples/tree/main/javav2/example_code/route53#readme) で全く同じ 例を見つけて、設定と実行の方法を確認してください。

```
 public static void listDomainSuggestions(Route53DomainsClient 
 route53DomainsClient, String domainSuggestion) { 
         try { 
             GetDomainSuggestionsRequest suggestionsRequest = 
 GetDomainSuggestionsRequest.builder() 
                      .domainName(domainSuggestion) 
                      .suggestionCount(5) 
                      .onlyAvailable(true) 
                      .build(); 
             GetDomainSuggestionsResponse response = 
 route53DomainsClient.getDomainSuggestions(suggestionsRequest); 
             List<DomainSuggestion> suggestions = response.suggestionsList(); 
             for (DomainSuggestion suggestion : suggestions) { 
                 System.out.println("Suggestion Name: " + 
 suggestion.domainName()); 
                 System.out.println("Availability: " + suggestion.availability()); 
                 System.out.println(" "); 
 } 
         } catch (Route53Exception e) { 
             System.err.println(e.getMessage()); 
             System.exit(1); 
         } 
    }
```
• API の詳細については、「 API リファレンス[GetDomainSuggestions](https://docs.aws.amazon.com/goto/SdkForJavaV2/route53domains-2014-05-15/GetDomainSuggestions)」の「」を参照してく ださい。 AWS SDK for Java 2.x

#### Kotlin

SDK for Kotlin

```
a Note
 については、「」を参照してください GitHub。AWS コード例リポジトリ で全く同じ
 例を見つけて、設定と実行の方法を確認してください。
```

```
suspend fun listDomainSuggestions(domainSuggestion: String?) { 
     val suggestionsRequest = GetDomainSuggestionsRequest { 
         domainName = domainSuggestion 
         suggestionCount = 5 
         onlyAvailable = true 
     } 
     Route53DomainsClient { region = "us-east-1" }.use { route53DomainsClient -> 
         val response = 
  route53DomainsClient.getDomainSuggestions(suggestionsRequest) 
         response.suggestionsList?.forEach { suggestion -> 
              println("Suggestion Name: ${suggestion.domainName}") 
             println("Availability: ${suggestion.availability}") 
             println(" ") 
         } 
     }
}
```
• API の詳細については、 AWS SDK for Kotlin API リファレンス[GetDomainSuggestions](https://sdk.amazonaws.com/kotlin/api/latest/index.html)の 「」を参照してください。

# AWS SDK または CLI **GetOperationDetail**で を使用する

以下のコード例は、GetOperationDetail の使用方法を示しています。

アクション例は、より大きなプログラムからのコードの抜粋であり、コンテキスト内で実行する必要 があります。次のコード例で、このアクションのコンテキストを確認できます。

• [ドメインを始める](#page-7995-0)

## .NET

AWS SDK for .NET

**a**) Note

```
 /// <summary> 
    /// Get details for a domain action operation. 
    /// </summary> 
    /// <param name="operationId">The operational Id.</param> 
    /// <returns>A string describing the operational details.</returns> 
    public async Task<string> GetOperationDetail(string? operationId) 
    \{ if (operationId == null) 
             return "Unable to get operational details because ID is null."; 
         try 
         { 
             var operationDetails = 
                 await _amazonRoute53Domains.GetOperationDetailAsync( 
                     new GetOperationDetailRequest 
\{ OperationId = operationId 
1 1 1 1 1 1 1
                 ); 
            var details = \sqrt[4]{10}peration {operationId}:\n" +
                            $"\tFor domain {operationDetails.DomainName} on 
 {operationDetails.SubmittedDate.ToShortDateString()}.\n" + 
                            $"\tMessage is {operationDetails.Message}.\n" + 
                            $"\tStatus is {operationDetails.Status}.\n"; 
             return details; 
         } 
         catch (AmazonRoute53DomainsException ex) 
         { 
             return $"Unable to get operation details. Here's why: {ex.Message}."; 
         }
```
}

• API の詳細については、「 API リファレンス[GetOperationDetail](https://docs.aws.amazon.com/goto/DotNetSDKV3/route53domains-2014-05-15/GetOperationDetail)」の「」を参照してくださ い。 AWS SDK for .NET

#### CLI

AWS CLI

オペレーションの現在のステータスを取得するには

一部のドメイン登録オペレーションは非同期的に動作し、終了する前にレスポンスを返しま す。これらのオペレーションは、現在のステータスを取得するために使用できるオペレーショ ン ID を返します。次のget-operation-detailコマンドは、指定されたオペレーションの ステータスを返します。

このコマンドは us-east-1リージョンでのみ実行されます。デフォルトのリージョンが に設 定されている場合us-east-1、 regionパラメータを省略できます。

aws route53domains get-operation-detail \ --region us-east-1 \ --operation-id edbd8d63-7fe7-4343-9bc5-54033example

出力:

```
{ 
     "OperationId": "edbd8d63-7fe7-4343-9bc5-54033example", 
     "Status": "SUCCESSFUL", 
     "DomainName": "example.com", 
     "Type": "DOMAIN_LOCK", 
     "SubmittedDate": 1573749367.864
}
```
• API の詳細については、「 コマンドリファレンス[GetOperationDetail」](https://awscli.amazonaws.com/v2/documentation/api/latest/reference/route53domains/get-operation-detail.html)の「」を参照してく ださい。 AWS CLI

#### Java

SDK for Java 2.x

**a** Note

については、「」を参照してください GitHub。[AWS コード例リポジトリ](https://github.com/awsdocs/aws-doc-sdk-examples/tree/main/javav2/example_code/route53#readme) で全く同じ 例を見つけて、設定と実行の方法を確認してください。

```
 public static void getOperationalDetail(Route53DomainsClient 
 route53DomainsClient, String operationId) { 
        try { 
            GetOperationDetailRequest detailRequest = 
 GetOperationDetailRequest.builder() 
                     .operationId(operationId) 
                     .build(); 
            GetOperationDetailResponse response = 
 route53DomainsClient.getOperationDetail(detailRequest); 
            System.out.println("Operation detail message is " + 
 response.message()); 
        } catch (Route53Exception e) { 
            System.err.println(e.getMessage()); 
            System.exit(1); 
        } 
    }
```
• API の詳細については、「 API リファレンス[GetOperationDetail](https://docs.aws.amazon.com/goto/SdkForJavaV2/route53domains-2014-05-15/GetOperationDetail)」の「」を参照してくださ い。 AWS SDK for Java 2.x

### Kotlin

SDK for Kotlin

```
a Note
 については、「」を参照してください GitHub。AWS コード例リポジトリ で全く同じ
 例を見つけて、設定と実行の方法を確認してください。
```

```
suspend fun getOperationalDetail(opId: String?) { 
     val detailRequest = GetOperationDetailRequest { 
         operationId = opId 
     } 
     Route53DomainsClient { region = "us-east-1" }.use { route53DomainsClient -> 
         val response = route53DomainsClient.getOperationDetail(detailRequest) 
         println("Operation detail message is ${response.message}") 
     }
}
```
• API の詳細については、 AWS SDK for Kotlin API リファレンス[GetOperationDetail](https://sdk.amazonaws.com/kotlin/api/latest/index.html)の「」を 参照してください。

# AWS SDK または CLI **ListDomains**で を使用する

以下のコード例は、ListDomains の使用方法を示しています。

アクション例は、より大きなプログラムからのコードの抜粋であり、コンテキスト内で実行する必要 があります。次のコード例で、このアクションのコンテキストを確認できます。

# • [ドメインを始める](#page-7995-0)

#### .NET

AWS SDK for .NET

**a** Note

については、「」を参照してください GitHub。[AWS コード例リポジトリ](https://github.com/awsdocs/aws-doc-sdk-examples/tree/main/dotnetv3/Route53#code-examples) で全く同じ 例を見つけて、設定と実行の方法を確認してください。

```
 /// <summary> 
 /// List the domains for the account. 
 /// </summary> 
/// <returns>A collection of domain summary records.</returns>
 public async Task<List<DomainSummary>> ListDomains() 
\{var results = new List<DomainSummary>();
    var paginateDomains = _amazonRoute53Domains.Paginators.ListDomains(
         new ListDomainsRequest()); 
     // Get the entire list using the paginator. 
     await foreach (var domain in paginateDomains.Domains) 
    \{ results.Add(domain); 
     } 
     return results; 
 }
```
• API の詳細については、「 API リファレンス[ListDomains」](https://docs.aws.amazon.com/goto/DotNetSDKV3/route53domains-2014-05-15/ListDomains)の「」を参照してください。 AWS SDK for NFT

```
CLI
```
AWS CLI

現在の AWS アカウントに登録されているドメインを一覧表示するには

次のlist-domainsコマンドは、現在の AWS アカウントに登録されているドメインに関す る概要情報を一覧表示します。

# このコマンドは us-east-1リージョンでのみ実行されます。デフォルトのリージョンが に設 定されている場合us-east-1、 regionパラメータを省略できます。

aws route53domains list-domains --region us-east-1

出力:

```
{ 
     "Domains": [ 
          { 
               "DomainName": "example.com", 
               "AutoRenew": true, 
               "TransferLock": true, 
               "Expiry": 1602712345.0 
          }, 
          { 
               "DomainName": "example.net", 
               "AutoRenew": true, 
               "TransferLock": true, 
               "Expiry": 1602723456.0 
          }, 
          { 
               "DomainName": "example.org", 
               "AutoRenew": true, 
               "TransferLock": true, 
               "Expiry": 1602734567.0 
          } 
     ]
}
```
• API の詳細については、「 コマンドリファレンス[ListDomains」](https://awscli.amazonaws.com/v2/documentation/api/latest/reference/route53domains/list-domains.html)の「」を参照してくださ い。 AWS CLI

#### Java

SDK for Java 2.x

```
a Note
 については、「」を参照してください GitHub。AWS コード例リポジトリ で全く同じ
 例を見つけて、設定と実行の方法を確認してください。
```

```
 public static void listDomains(Route53DomainsClient route53DomainsClient) { 
        try { 
            ListDomainsIterable listRes = 
 route53DomainsClient.listDomainsPaginator(); 
            listRes.stream() 
                    .flatMap(r -> r.domains().stream())
                     .forEach(content -> System.out.println("The domain name is " 
 + content.domainName())); 
        } catch (Route53Exception e) { 
            System.err.println(e.getMessage()); 
            System.exit(1); 
        } 
    }
```
• API の詳細については、「 API リファレンス[ListDomains」](https://docs.aws.amazon.com/goto/SdkForJavaV2/route53domains-2014-05-15/ListDomains)の「」を参照してください。 AWS SDK for Java 2.x

Kotlin

SDK for Kotlin

```
suspend fun listDomains() {
```

```
 Route53DomainsClient { region = "us-east-1" }.use { route53DomainsClient -> 
         route53DomainsClient.listDomainsPaginated(ListDomainsRequest {}) 
             .transform { it.domains?.forEach { obj -> emit(obj) } } 
             .collect { content -> 
                 println("The domain name is ${content.domainName}") 
 } 
    }
}
```
• API の詳細については、 AWS SDK for Kotlin API リファレンス[ListDomainsの](https://sdk.amazonaws.com/kotlin/api/latest/index.html)「」を参照し てください。

# AWS SDK または CLI **ListOperations**で を使用する

以下のコード例は、ListOperations の使用方法を示しています。

アクション例は、より大きなプログラムからのコードの抜粋であり、コンテキスト内で実行する必要 があります。次のコード例で、このアクションのコンテキストを確認できます。

• [ドメインを始める](#page-7995-0)

#### .NET

AWS SDK for .NET

```
a Note
```

```
 /// <summary> 
    /// List operations for the account that are submitted after a specified 
 date. 
    /// </summary> 
    /// <returns>A collection of operation summary records.</returns> 
    public async Task<List<OperationSummary>> ListOperations(DateTime 
 submittedSince)
```

```
 { 
        var results = new List<OperationSummary>();
         var paginateOperations = _amazonRoute53Domains.Paginators.ListOperations( 
             new ListOperationsRequest() 
\{\hspace{.1cm} \} SubmittedSince = submittedSince 
             }); 
         // Get the entire list using the paginator. 
        await foreach (var operations in paginateOperations.Operations)
         { 
             results.Add(operations); 
         } 
         return results; 
     }
```
• API の詳細については、「 API リファレンス[ListOperations」](https://docs.aws.amazon.com/goto/DotNetSDKV3/route53domains-2014-05-15/ListOperations)の「」を参照してください。 AWS SDK for .NET

```
CLI
```
AWS CLI

オペレーション ID を返すオペレーションのステータスを一覧表示するには

一部のドメイン登録オペレーションは非同期で実行され、終了する前にレスポンスを返しま す。これらのオペレーションは、現在のステータスを取得するために使用できるオペレーショ ン ID を返します。次のlist-operationsコマンドは、現在のドメイン登録オペレーション に関するステータスを含む概要情報を一覧表示します。

このコマンドは us-east-1リージョンでのみ実行されます。デフォルトのリージョンが に設 定されている場合us-east-1、 regionパラメータを省略できます。

```
aws route53domains list-operations 
     --region us-east-1
```
出力:

{

"Operations": [

```
 { 
              "OperationId": "aab9822f-1da0-4bf3-8a15-fd4e0example", 
              "Status": "SUCCESSFUL", 
              "Type": "DOMAIN_LOCK", 
              "SubmittedDate": 1455321739.986 
         }, 
         { 
              "OperationId": "c24379ed-76be-42f8-bdad-9379bexample", 
              "Status": "SUCCESSFUL", 
              "Type": "UPDATE_NAMESERVER", 
              "SubmittedDate": 1468960475.109 
         }, 
         { 
              "OperationId": "f47e1297-ef9e-4c2b-ae1e-a5fcbexample", 
              "Status": "SUCCESSFUL", 
              "Type": "RENEW_DOMAIN", 
              "SubmittedDate": 1473561835.943 
         }, 
         { 
              "OperationId": "75584f23-b15f-459e-aed7-dc6f5example", 
              "Status": "SUCCESSFUL", 
              "Type": "UPDATE_DOMAIN_CONTACT", 
              "SubmittedDate": 1547501003.41 
         } 
     ]
}
```
出力には、オペレーション ID を返し、現在の AWS アカウントを使用して登録したすべての ドメインで実行したすべてのオペレーションが含まれます。指定した日付以降に送信したオペ レーションのみを取得する場合は、 submitted-sinceパラメータを含めて、Unix 形式およ び協定世界時 (UTC) で日付を指定できます。次のコマンドは、2020 年 1 月 1 日の UTC 午前 12 時以降に送信されたすべてのオペレーションのステータスを取得します。

aws route53domains list-operations \ --submitted-since 1577836800

• API の詳細については、「 コマンドリファレンス[ListOperations](https://awscli.amazonaws.com/v2/documentation/api/latest/reference/route53domains/list-operations.html)」の「」を参照してくださ い。 AWS CLI

#### Java

SDK for Java 2.x

**a** Note

```
 public static void listOperations(Route53DomainsClient route53DomainsClient) 
 { 
        try { 
           Date currentDate = new Date();
            LocalDateTime localDateTime = 
 currentDate.toInstant().atZone(ZoneId.systemDefault()).toLocalDateTime(); 
            ZoneOffset zoneOffset = ZoneOffset.of("+01:00"); 
            localDateTime = localDateTime.minusYears(1); 
            Instant myTime = localDateTime.toInstant(zoneOffset); 
            ListOperationsRequest operationsRequest = 
 ListOperationsRequest.builder() 
                     .submittedSince(myTime) 
                     .build(); 
            ListOperationsIterable listRes = 
 route53DomainsClient.listOperationsPaginator(operationsRequest); 
            listRes.stream() 
                     .flatMap(r -> r.operations().stream()) 
                     .forEach(content -> System.out.println(" Operation Id: " + 
 content.operationId() + 
                              " Status: " + content.statusAsString() + 
                              " Date: " + content.submittedDate())); 
        } catch (Route53Exception e) { 
            System.err.println(e.getMessage()); 
            System.exit(1); 
        } 
    }
```
• API の詳細については、「 API リファレンス[ListOperations」](https://docs.aws.amazon.com/goto/SdkForJavaV2/route53domains-2014-05-15/ListOperations)の「」を参照してください。 AWS SDK for Java 2.x

Kotlin

SDK for Kotlin

**a** Note

については、「」を参照してください GitHub。[AWS コード例リポジトリ](https://github.com/awsdocs/aws-doc-sdk-examples/tree/main/kotlin/services/route53#code-examples) で全く同じ 例を見つけて、設定と実行の方法を確認してください。

```
suspend fun listOperations() { 
     val currentDate = Date() 
     var localDateTime = 
  currentDate.toInstant().atZone(ZoneId.systemDefault()).toLocalDateTime() 
     val zoneOffset = ZoneOffset.of("+01:00") 
     localDateTime = localDateTime.minusYears(1) 
     val myTime: java.time.Instant? = localDateTime.toInstant(zoneOffset) 
    val time2: Instant? = myTime?.let { Instant(it) }
     val operationsRequest = ListOperationsRequest { 
         submittedSince = time2 
     } 
     Route53DomainsClient { region = "us-east-1" }.use { route53DomainsClient -> 
         route53DomainsClient.listOperationsPaginated(operationsRequest) 
             .transform { it.operations?.forEach { obj -> emit(obj) } } 
             .collect { content -> 
                 println("Operation Id: ${content.operationId}") 
                 println("Status: ${content.status}") 
                 println("Date: ${content.submittedDate}") 
 } 
     }
}
```
• API の詳細については、 AWS SDK for Kotlin API リファレンス[ListOperations](https://sdk.amazonaws.com/kotlin/api/latest/index.html)の「」を参照 してください。

# AWS SDK または CLI **ListPrices**で を使用する

以下のコード例は、ListPrices の使用方法を示しています。

アクション例は、より大きなプログラムからのコードの抜粋であり、コンテキスト内で実行する必要 があります。次のコード例で、このアクションのコンテキストを確認できます。

• [ドメインを始める](#page-7995-0)

.NET

AWS SDK for .NET

```
a Note
```
については、「」を参照してください GitHub。[AWS コード例リポジトリ](https://github.com/awsdocs/aws-doc-sdk-examples/tree/main/dotnetv3/Route53#code-examples) で全く同じ 例を見つけて、設定と実行の方法を確認してください。

```
 /// <summary> 
    /// List prices for domain type operations. 
    /// </summary> 
    /// <param name="domainTypes">Domain types to include in the results.</param> 
   /// <returns>The list of domain prices.</returns>
    public async Task<List<DomainPrice>> ListPrices(List<string> domainTypes) 
   \mathcal{L} var results = new List<DomainPrice>(); 
        var paginatePrices = _amazonRoute53Domains.Paginators.ListPrices(new 
 ListPricesRequest()); 
        // Get the entire list using the paginator. 
        await foreach (var prices in paginatePrices.Prices) 
        { 
            results.Add(prices); 
        } 
        return results.Where(p => domainTypes.Contains(p.Name)).ToList(); 
    }
```
• API の詳細については、「 API リファレンス[ListPrices」](https://docs.aws.amazon.com/goto/DotNetSDKV3/route53domains-2014-05-15/ListPrices)の「」を参照してください。 AWS SDK for .NET

#### Java

SDK for Java 2.x

**a** Note

については、「」を参照してください GitHub。[AWS コード例リポジトリ](https://github.com/awsdocs/aws-doc-sdk-examples/tree/main/javav2/example_code/route53#readme) で全く同じ 例を見つけて、設定と実行の方法を確認してください。

```
 public static void listPrices(Route53DomainsClient route53DomainsClient, 
 String domainType) { 
        try { 
            ListPricesRequest pricesRequest = ListPricesRequest.builder() 
                     .tld(domainType) 
                     .build(); 
            ListPricesIterable listRes = 
 route53DomainsClient.listPricesPaginator(pricesRequest); 
            listRes.stream() 
                     .flatMap(r -> r.prices().stream()) 
                     .forEach(content -> System.out.println(" Name: " + 
 content.name() + 
                              " Registration: " + 
 content.registrationPrice().price() + " " 
                              + content.registrationPrice().currency() + 
                              " Renewal: " + content.renewalPrice().price() + " " + 
 content.renewalPrice().currency())); 
        } catch (Route53Exception e) { 
            System.err.println(e.getMessage()); 
            System.exit(1); 
        } 
    }
```
• API の詳細については、「 API リファレンス[ListPrices」](https://docs.aws.amazon.com/goto/SdkForJavaV2/route53domains-2014-05-15/ListPrices)の「」を参照してください。 AWS SDK for Java 2.x

#### Kotlin

SDK for Kotlin

```
a Note
 については、「」を参照してください GitHub。AWS コード例リポジトリ で全く同じ
 例を見つけて、設定と実行の方法を確認してください。
```

```
suspend fun listAllPrices(domainType: String?) { 
     val pricesRequest = ListPricesRequest { 
        tld = domainType } 
     Route53DomainsClient { region = "us-east-1" }.use { route53DomainsClient -> 
         route53DomainsClient.listPricesPaginated(pricesRequest) 
             .transform { it.prices?.forEach { obj -> emit(obj) } } 
             .collect { pr -> 
                 println("Registration: ${pr.registrationPrice} 
  ${pr.registrationPrice?.currency}") 
                 println("Renewal: ${pr.renewalPrice?.price} 
  ${pr.renewalPrice?.currency}") 
                 println("Transfer: ${pr.transferPrice?.price} 
  ${pr.transferPrice?.currency}") 
                 println("Restoration: ${pr.restorationPrice?.price} 
  ${pr.restorationPrice?.currency}") 
 } 
     }
}
```
• API の詳細については、 AWS SDK for Kotlin API リファレンス[ListPricesの](https://sdk.amazonaws.com/kotlin/api/latest/index.html)「」を参照して ください。

# AWS SDK または CLI **RegisterDomain**で を使用する

以下のコード例は、RegisterDomain の使用方法を示しています。

アクション例は、より大きなプログラムからのコードの抜粋であり、コンテキスト内で実行する必要 があります。次のコード例で、このアクションのコンテキストを確認できます。

• [ドメインを始める](#page-7995-0)

### .NET

AWS SDK for .NET

## **a** Note

```
 /// <summary> 
    /// Initiate a domain registration request. 
   // </summary>
    /// <param name="contact">Contact details.</param> 
    /// <param name="domainName">The domain name to register.</param> 
    /// <param name="autoRenew">True if the domain should automatically renew.</
param> 
     /// <param name="duration">The duration in years for the domain 
 registration.</param> 
   /// <returns>The operation Id.</returns>
     public async Task<string?> RegisterDomain(string domainName, bool autoRenew, 
 int duration, ContactDetail contact) 
    \{ // This example uses the same contact information for admin, registrant, 
 and tech contacts. 
         try 
        \{ var result = await _amazonRoute53Domains.RegisterDomainAsync( 
                 new RegisterDomainRequest() 
\overline{a} AdminContact = contact, 
                      RegistrantContact = contact, 
                      TechContact = contact, 
                     DomainName = domainName, 
                     AutoRenew = autoRenew, 
                      DurationInYears = duration, 
                      PrivacyProtectAdminContact = false, 
                      PrivacyProtectRegistrantContact = false, 
                      PrivacyProtectTechContact = false
```

```
 } 
              ); 
              return result.OperationId; 
         } 
         catch (InvalidInputException) 
        \left\{ \right. _logger.LogInformation($"Unable to request registration for domain 
 {domainName}"); 
              return null; 
         } 
     }
```
• API の詳細については、「 API リファレンス[RegisterDomain」](https://docs.aws.amazon.com/goto/DotNetSDKV3/route53domains-2014-05-15/RegisterDomain)の「」を参照してくださ い。 AWS SDK for .NET

#### CLI

AWS CLI

ドメインを登録するには

次のregister-domainコマンドはドメインを登録し、JSON 形式のファイルからすべてのパ ラメータ値を取得します。

このコマンドは us-east-1リージョンでのみ実行されます。デフォルトのリージョンが に設 定されている場合us-east-1、 regionパラメータを省略できます。

```
aws route53domains register-domain \ 
     --region us-east-1 \ 
     --cli-input-json file://register-domain.json
```
register-domain.json の内容:

```
{ 
     "DomainName": "example.com", 
     "DurationInYears": 1, 
     "AutoRenew": true, 
     "AdminContact": { 
          "FirstName": "Martha", 
          "LastName": "Rivera", 
          "ContactType": "PERSON",
```

```
 "OrganizationName": "Example", 
          "AddressLine1": "1 Main Street", 
          "City": "Anytown", 
          "State": "WA", 
          "CountryCode": "US", 
         "ZipCode": "98101", 
          "PhoneNumber": "+1.8005551212", 
          "Email": "mrivera@example.com" 
     }, 
     "RegistrantContact": { 
          "FirstName": "Li", 
         "LastName": "Juan", 
          "ContactType": "PERSON", 
          "OrganizationName": "Example", 
          "AddressLine1": "1 Main Street", 
          "City": "Anytown", 
          "State": "WA", 
          "CountryCode": "US", 
         "ZipCode": "98101", 
          "PhoneNumber": "+1.8005551212", 
          "Email": "ljuan@example.com" 
     }, 
     "TechContact": { 
          "FirstName": "Mateo", 
         "LastName": "Jackson", 
          "ContactType": "PERSON", 
          "OrganizationName": "Example", 
          "AddressLine1": "1 Main Street", 
          "City": "Anytown", 
          "State": "WA", 
          "CountryCode": "US", 
         "ZipCode": "98101", 
          "PhoneNumber": "+1.8005551212", 
         "Email": "mjackson@example.com" 
     }, 
     "PrivacyProtectAdminContact": true, 
     "PrivacyProtectRegistrantContact": true, 
     "PrivacyProtectTechContact": true
}
```
## 出力:

{

```
 "OperationId": "b114c44a-9330-47d1-a6e8-a0b11example"
```
}

オペレーションが成功したことを確認するには、 を実行しますget-operation-detail。 詳細については、[get-operation-detail](https://docs.aws.amazon.com/cli/latest/reference/route53domains/get-operation-detail.html)「」を参照してください。

詳細については、Amazon Route 53 [デベロッパーガイド」の「新しいドメインの](https://docs.aws.amazon.com/Route53/latest/DeveloperGuide/domain-register.html)登録」を参 照してください。

の値が必要な最上位ドメイン (TLDs[ExtraParam](https://docs.aws.amazon.com/Route53/latest/APIReference/API_domains_ExtraParam.html)Amazon Route 53「」を参照してください。 ExtraParams

• API の詳細については、「 コマンドリファレンス[RegisterDomain」](https://awscli.amazonaws.com/v2/documentation/api/latest/reference/route53domains/register-domain.html)の「」を参照してくだ さい。 AWS CLI

#### Java

SDK for Java 2.x

**a** Note

```
 public static String requestDomainRegistration(Route53DomainsClient 
 route53DomainsClient, 
             String domainSuggestion, 
             String phoneNumber, 
             String email, 
             String firstName, 
             String lastName, 
             String city) { 
        try { 
             ContactDetail contactDetail = ContactDetail.builder() 
                      .contactType(ContactType.COMPANY) 
                      .state("LA") 
                      .countryCode(CountryCode.IN) 
                      .email(email) 
                      .firstName(firstName) 
                      .lastName(lastName)
```

```
 .city(city) 
                      .phoneNumber(phoneNumber) 
                      .organizationName("My Org") 
                     .addressLine1("My Address") 
                      .zipCode("123 123") 
                    .buid() RegisterDomainRequest domainRequest = RegisterDomainRequest.builder() 
                     .adminContact(contactDetail) 
                     .registrantContact(contactDetail) 
                     .techContact(contactDetail) 
                      .domainName(domainSuggestion) 
                     .autoRenew(true) 
                      .durationInYears(1) 
                     .build();
             RegisterDomainResponse response = 
 route53DomainsClient.registerDomain(domainRequest); 
             System.out.println("Registration requested. Operation Id: " + 
 response.operationId()); 
             return response.operationId(); 
        } catch (Route53Exception e) { 
             System.err.println(e.getMessage()); 
             System.exit(1); 
        } 
        return ""; 
    }
```
• API の詳細については、「 API リファレンス[RegisterDomain」](https://docs.aws.amazon.com/goto/SdkForJavaV2/route53domains-2014-05-15/RegisterDomain)の「」を参照してくださ い。 AWS SDK for Java 2.x

Kotlin

SDK for Kotlin

**a** Note

```
suspend fun requestDomainRegistration(domainSuggestion: String?, phoneNumberVal: 
  String?, emailVal: String?, firstNameVal: String?, lastNameVal: String?, 
  cityVal: String?): String? { 
    val contactDetail = ContactDetail {
         contactType = ContactType.Company 
         state = "LA" 
         countryCode = CountryCode.In 
        email = emailVal firstName = firstNameVal 
         lastName = lastNameVal 
         city = cityVal 
         phoneNumber = phoneNumberVal 
         organizationName = "My Org" 
         addressLine1 = "My Address" 
         zipCode = "123 123" 
     } 
     val domainRequest = RegisterDomainRequest { 
         adminContact = contactDetail 
         registrantContact = contactDetail 
         techContact = contactDetail 
         domainName = domainSuggestion 
         autoRenew = true 
         durationInYears = 1 
     } 
     Route53DomainsClient { region = "us-east-1" }.use { route53DomainsClient -> 
         val response = route53DomainsClient.registerDomain(domainRequest) 
         println("Registration requested. Operation Id: ${response.operationId}") 
         return response.operationId 
     }
}
```
• API の詳細については、 AWS SDK for Kotlin API リファレンス[RegisterDomainの](https://sdk.amazonaws.com/kotlin/api/latest/index.html)「」を参 照してください。

# AWS SDK または CLI **ViewBilling**で を使用する

以下のコード例は、ViewBilling の使用方法を示しています。

アクション例は、より大きなプログラムからのコードの抜粋であり、コンテキスト内で実行する必要 があります。次のコード例で、このアクションのコンテキストを確認できます。

```
• ドメインを始める
```
#### .NET

AWS SDK for .NET

**a** Note

```
 /// <summary> 
    /// View billing records for the account between a start and end date. 
    /// </summary> 
    /// <param name="startDate">The start date for billing results.</param> 
    /// <param name="endDate">The end date for billing results.</param> 
    /// <returns>A collection of billing records.</returns>
     public async Task<List<BillingRecord>> ViewBilling(DateTime startDate, 
 DateTime endDate) 
    \{var results = new List<BillingRecord>();
         var paginateBilling = _amazonRoute53Domains.Paginators.ViewBilling( 
             new ViewBillingRequest() 
\{\hspace{.1cm} \} Start = startDate, 
                End = endDate }); 
         // Get the entire list using the paginator. 
         await foreach (var billingRecords in paginateBilling.BillingRecords) 
         { 
             results.Add(billingRecords); 
         } 
         return results; 
     }
```
• API の詳細については、「 API リファレンス[ViewBilling」](https://docs.aws.amazon.com/goto/DotNetSDKV3/route53domains-2014-05-15/ViewBilling)の「」を参照してください。 AWS SDK for .NET

```
CLI
```
AWS CLI

現在の AWS アカウントのドメイン登録料金の請求情報を取得するには

次のview-billingコマンドは、Unix 時間で 2018 年 1 月 1 日 (1514764800) から 2019 年 12 月 31 日 (1577836800) の深夜 0 時の現在のアカウントのドメイン関連の請求レコードをす べて返します。

このコマンドは us-east-1リージョンでのみ実行されます。デフォルトのリージョンが に設 定されている場合us-east-1、 regionパラメータを省略できます。

```
aws route53domains view-billing \ 
     --region us-east-1 \ 
     --start-time 1514764800 \ 
     --end-time 1577836800
```
出力:

```
{ 
     "BillingRecords": [ 
          { 
               "DomainName": "example.com", 
               "Operation": "RENEW_DOMAIN", 
               "InvoiceId": "149962827", 
               "BillDate": 1536618063.181, 
              "Price": 12.0 
          }, 
          { 
               "DomainName": "example.com", 
               "Operation": "RENEW_DOMAIN", 
               "InvoiceId": "290913289", 
               "BillDate": 1568162630.884, 
              "Price": 12.0 
          } 
     ]
}
```
詳細については、[ViewBillingA](https://docs.aws.amazon.com/Route53/latest/APIReference/API_domains_ViewBilling.html)mazon Route 53「」を参照してください。

• API の詳細については、「 コマンドリファレンス[ViewBilling」](https://awscli.amazonaws.com/v2/documentation/api/latest/reference/route53domains/view-billing.html)の「」を参照してください。 AWS CLI

Java

SDK for Java 2.x

**a** Note

については、「」を参照してください GitHub。[AWS コード例リポジトリ](https://github.com/awsdocs/aws-doc-sdk-examples/tree/main/javav2/example_code/route53#readme) で全く同じ 例を見つけて、設定と実行の方法を確認してください。

```
 public static void listBillingRecords(Route53DomainsClient 
 route53DomainsClient) { 
        try { 
           Date currentDate = new Date();
            LocalDateTime localDateTime = 
 currentDate.toInstant().atZone(ZoneId.systemDefault()).toLocalDateTime(); 
            ZoneOffset zoneOffset = ZoneOffset.of("+01:00"); 
           LocalDateTime localDateTime2 = localDateTime.minusYears(1);
            Instant myStartTime = localDateTime2.toInstant(zoneOffset); 
            Instant myEndTime = localDateTime.toInstant(zoneOffset); 
            ViewBillingRequest viewBillingRequest = ViewBillingRequest.builder() 
                     .start(myStartTime) 
                     .end(myEndTime) 
                    .build();
            ViewBillingIterable listRes = 
 route53DomainsClient.viewBillingPaginator(viewBillingRequest); 
            listRes.stream() 
                     .flatMap(r -> r.billingRecords().stream()) 
                     .forEach(content -> System.out.println(" Bill Date:: " + 
 content.billDate() + 
                             " Operation: " + content.operationAsString() + 
                             " Price: " + content.price())); 
        } catch (Route53Exception e) { 
            System.err.println(e.getMessage());
```

```
 System.exit(1); 
      } 
 }
```
• API の詳細については、「 API リファレンス[ViewBilling」](https://docs.aws.amazon.com/goto/SdkForJavaV2/route53domains-2014-05-15/ViewBilling)の「」を参照してください。 AWS SDK for Java 2.x

## Kotlin

SDK for Kotlin

**a** Note については、「」を参照してください GitHub。[AWS コード例リポジトリ](https://github.com/awsdocs/aws-doc-sdk-examples/tree/main/kotlin/services/route53#code-examples) で全く同じ 例を見つけて、設定と実行の方法を確認してください。

```
suspend fun listBillingRecords() { 
     val currentDate = Date() 
     val localDateTime = 
 currentDate.toInstant().atZone(ZoneId.systemDefault()).toLocalDateTime() 
     val zoneOffset = ZoneOffset.of("+01:00") 
    val localDateTime2 = localDateTime.minusYears(1)
    val myStartTime = localDateTime2.toInstant(zoneOffset)
     val myEndTime = localDateTime.toInstant(zoneOffset) 
     val timeStart: Instant? = myStartTime?.let { Instant(it) } 
     val timeEnd: Instant? = myEndTime?.let { Instant(it) } 
     val viewBillingRequest = ViewBillingRequest { 
         start = timeStart 
        end = timeEnd } 
     Route53DomainsClient { region = "us-east-1" }.use { route53DomainsClient -> 
         route53DomainsClient.viewBillingPaginated(viewBillingRequest) 
             .transform { it.billingRecords?.forEach { obj -> emit(obj) } } 
             .collect { billing -> 
                 println("Bill Date: ${billing.billDate}") 
                 println("Operation: ${billing.operation}") 
                 println("Price: ${billing.price}")
```
 } } }

• API の詳細については、 AWS SDK for Kotlin API リファレンス[ViewBillingの](https://sdk.amazonaws.com/kotlin/api/latest/index.html)「」を参照して ください。

## AWS SDKs を使用した Route 53 ドメイン登録のシナリオ

次のコード例は、 SDK Amazon Route 53 domain registration で を使用する方法を示しています。 AWS SDKs 各例は、同じサービス内で複数の関数を呼び出して、特定のタスクを実行する方法を示 しています。

シナリオは、サービスアクションをコンテキストで理解するのに役立つ中級レベルの経験を対象とし ています。

#### 例

• [AWS SDK を使用して Route 53 ドメイン登録を開始する](#page-7995-0)

<span id="page-7995-0"></span>AWS SDK を使用して Route 53 ドメイン登録を開始する

次のコード例は、以下を実行する方法を示しています。

- 現在のドメインを一覧表示し、過去 1 年間の操作を一覧表示します。
- 過去 1 年間の請求記録とドメインタイプの価格を表示します。
- ドメインの候補を取得します。
- ドメインの可用性と移管可能性を確認します。
- オプションで、ドメイン登録をリクエストします。
- 操作の詳細を入手します。
- オプションで、ドメインの詳細を取得します。

#### .NET

AWS SDK for .NET

```
a Note
```
については、「」を参照してください GitHub。[AWS コード例リポジトリ](https://github.com/awsdocs/aws-doc-sdk-examples/tree/main/dotnetv3/Route53#code-examples) で全く同じ 例を見つけて、設定と実行の方法を確認してください。

コマンドプロンプトからインタラクティブのシナリオを実行します。

```
public static class Route53DomainScenario
{ 
     /* 
     Before running this .NET code example, set up your development environment, 
  including your credentials. 
     This .NET example performs the following tasks: 
         1. List current domains. 
         2. List operations in the past year. 
         3. View billing for the account in the past year. 
         4. View prices for domain types. 
         5. Get domain suggestions. 
         6. Check domain availability. 
         7. Check domain transferability. 
         8. Optionally, request a domain registration. 
         9. Get an operation detail. 
        10. Optionally, get a domain detail. 
    */ 
     private static Route53Wrapper _route53Wrapper = null!; 
     private static IConfiguration _configuration = null!; 
     static async Task Main(string[] args) 
     { 
         // Set up dependency injection for the Amazon service. 
         using var host = Host.CreateDefaultBuilder(args) 
              .ConfigureLogging(logging => 
                  logging.AddFilter("System", LogLevel.Debug) 
                      .AddFilter<DebugLoggerProvider>("Microsoft", 
  LogLevel.Information)
```

```
 .AddFilter<ConsoleLoggerProvider>("Microsoft", 
 LogLevel.Trace)) 
                      .ConfigureServices((_, services) => 
             services.AddAWSService<IAmazonRoute53Domains>() 
                  .AddTransient<Route53Wrapper>() 
) .Build(); 
         _configuration = new ConfigurationBuilder() 
              .SetBasePath(Directory.GetCurrentDirectory()) 
             .AddJsonFile("settings.json") // Load settings from .json file. 
             .AddJsonFile("settings.local.json", 
                  true) // Optionally, load local settings. 
             .Build(); 
         var logger = LoggerFactory.Create(builder => 
         { 
             builder.AddConsole(); 
         }).CreateLogger(typeof(Route53DomainScenario)); 
         _route53Wrapper = host.Services.GetRequiredService<Route53Wrapper>(); 
         Console.WriteLine(new string('-', 80)); 
         Console.WriteLine("Welcome to the Amazon Route 53 domains example 
 scenario."); 
         Console.WriteLine(new string('-', 80)); 
         try 
         { 
             await ListDomains(); 
             await ListOperations(); 
             await ListBillingRecords(); 
             await ListPrices(); 
             await ListDomainSuggestions(); 
             await CheckDomainAvailability(); 
             await CheckDomainTransferability(); 
            var operationId = await RequestDomainRegistration();
             await GetOperationalDetail(operationId); 
             await GetDomainDetails(); 
         } 
         catch (Exception ex) 
        \{ logger.LogError(ex, "There was a problem executing the scenario."); 
         }
```

```
 Console.WriteLine(new string('-', 80)); 
        Console.WriteLine("The Amazon Route 53 domains example scenario is 
 complete."); 
        Console.WriteLine(new string('-', 80)); 
    } 
    /// <summary> 
    /// List account registered domains. 
    /// </summary> 
   /// <returns>Async task.</returns>
    private static async Task ListDomains() 
    { 
        Console.WriteLine(new string('-', 80)); 
        Console.WriteLine($"1. List account domains."); 
       var domains = await _route53Wrapper.ListDomains();
       for (int i = 0; i < domains. Count; i++) { 
            Console.WriteLine($"\t{i + 1}. {domains[i].DomainName}"); 
        } 
        if (!domains.Any()) 
        { 
            Console.WriteLine("\tNo domains found in this account."); 
        } 
        Console.WriteLine(new string('-', 80)); 
    } 
    /// <summary> 
    /// List domain operations in the past year. 
    /// </summary> 
   /// <returns>Async task.</returns>
    private static async Task ListOperations() 
    { 
        Console.WriteLine(new string('-', 80)); 
        Console.WriteLine($"2. List account domain operations in the past 
 year."); 
        var operations = await _route53Wrapper.ListOperations( 
            DateTime.Today.AddYears(-1)); 
       for (int i = 0; i < operations. Count; i++)\{ Console.WriteLine($"\tOperation Id: {operations[i].OperationId}"); 
            Console.WriteLine($"\tStatus: {operations[i].Status}");
```

```
 Console.WriteLine($"\tDate: {operations[i].SubmittedDate}"); 
         } 
         Console.WriteLine(new string('-', 80)); 
     } 
    /// <summary> 
    /// List billing in the past year. 
    /// </summary> 
     /// <returns>Async task.</returns> 
     private static async Task ListBillingRecords() 
     { 
         Console.WriteLine(new string('-', 80)); 
         Console.WriteLine($"3. View billing for the account in the past year."); 
         var billingRecords = await _route53Wrapper.ViewBilling( 
             DateTime.Today.AddYears(-1), 
             DateTime.Today); 
        for (int i = 0; i < billing Records. Count; i^{++})
         { 
             Console.WriteLine($"\tBill Date: 
 {billingRecords[i].BillDate.ToShortDateString()}"); 
             Console.WriteLine($"\tOperation: {billingRecords[i].Operation}"); 
             Console.WriteLine($"\tPrice: {billingRecords[i].Price}"); 
         } 
         if (!billingRecords.Any()) 
        \{ Console.WriteLine("\tNo billing records found in this account for the 
 past year."); 
 } 
         Console.WriteLine(new string('-', 80)); 
     } 
    /// <summary> 
    /// List prices for a few domain types. 
     /// </summary> 
   /// <returns>Async task.</returns>
     private static async Task ListPrices() 
     { 
         Console.WriteLine(new string('-', 80)); 
         Console.WriteLine($"4. View prices for domain types."); 
        var domainTypes = new List<string> { "net", "com", "org", "co" };
        var prices = await _route53Wrapper.ListPrices(domainTypes);
         foreach (var pr in prices) 
         {
```

```
 Console.WriteLine($"\tName: {pr.Name}"); 
            Console.WriteLine($"\tRegistration: {pr.RegistrationPrice?.Price} 
 {pr.RegistrationPrice?.Currency}"); 
            Console.WriteLine($"\tRenewal: {pr.RenewalPrice?.Price} 
 {pr.RenewalPrice?.Currency}"); 
            Console.WriteLine($"\tTransfer: {pr.TransferPrice?.Price} 
 {pr.TransferPrice?.Currency}"); 
            Console.WriteLine($"\tChange Ownership: 
 {pr.ChangeOwnershipPrice?.Price} {pr.ChangeOwnershipPrice?.Currency}"); 
            Console.WriteLine($"\tRestoration: {pr.RestorationPrice?.Price} 
 {pr.RestorationPrice?.Currency}"); 
            Console.WriteLine(); 
        } 
        Console.WriteLine(new string('-', 80)); 
    } 
   /// <summary> 
   /// List domain suggestions for a domain name. 
   /// </summary> 
   /// <returns>Async task.</returns>
    private static async Task ListDomainSuggestions() 
    { 
        Console.WriteLine(new string('-', 80)); 
        Console.WriteLine($"5. Get domain suggestions."); 
       string? domainName = null;
       while (domainName == null || string.IsNullOrWhiteSpace(domainName))
        { 
            Console.WriteLine($"Enter a domain name to get available domain 
 suggestions."); 
            domainName = Console.ReadLine(); 
        } 
        var suggestions = await _route53Wrapper.GetDomainSuggestions(domainName, 
 true, 5); 
        foreach (var suggestion in suggestions) 
        { 
            Console.WriteLine($"\tSuggestion Name: {suggestion.DomainName}"); 
            Console.WriteLine($"\tAvailability: {suggestion.Availability}"); 
        } 
        Console.WriteLine(new string('-', 80)); 
    } 
    /// <summary> 
    /// Check availability for a domain name.
```

```
 /// </summary> 
   /// <returns>Async task.</returns>
    private static async Task CheckDomainAvailability() 
    { 
        Console.WriteLine(new string('-', 80)); 
        Console.WriteLine($"6. Check domain availability."); 
       string? domainName = null;
       while (domainName == null || string.IsNullOrWhiteSpace(domainName))
       \{ Console.WriteLine($"Enter a domain name to check domain 
 availability."); 
            domainName = Console.ReadLine(); 
        } 
        var availability = await 
 _route53Wrapper.CheckDomainAvailability(domainName); 
        Console.WriteLine($"\tAvailability: {availability}"); 
        Console.WriteLine(new string('-', 80)); 
    } 
    /// <summary> 
    /// Check transferability for a domain name. 
    /// </summary> 
   /// <returns>Async task.</returns>
    private static async Task CheckDomainTransferability() 
    { 
        Console.WriteLine(new string('-', 80)); 
        Console.WriteLine($"7. Check domain transferability."); 
        string? domainName = null; 
       while (domainName == null || string.IsNullOrWhiteSpace(domainName))
       \mathcal{L} Console.WriteLine($"Enter a domain name to check domain 
 transferability."); 
            domainName = Console.ReadLine(); 
        } 
        var transferability = await 
 _route53Wrapper.CheckDomainTransferability(domainName); 
        Console.WriteLine($"\tTransferability: {transferability}"); 
        Console.WriteLine(new string('-', 80)); 
    } 
    /// <summary>
```

```
 /// Check transferability for a domain name. 
     /// </summary> 
     /// <returns>Async task.</returns> 
     private static async Task<string?> RequestDomainRegistration() 
    \mathcal{L} Console.WriteLine(new string('-', 80)); 
         Console.WriteLine($"8. Optionally, request a domain registration."); 
         Console.WriteLine($"\tNote: This example uses domain request settings in 
  settings.json."); 
         Console.WriteLine($"\tTo change the domain registration settings, set the 
 values in that file."); 
         Console.WriteLine($"\tRemember, registering an actual domain will incur 
 an account billing cost."); 
         Console.WriteLine($"\tWould you like to begin a domain registration? (y/
n)"); 
         var ynResponse = Console.ReadLine(); 
         if (ynResponse != null && ynResponse.Equals("y", 
 StringComparison.InvariantCultureIgnoreCase)) 
         { 
             string domainName = _configuration["DomainName"]; 
             ContactDetail contact = new ContactDetail(); 
             contact.CountryCode = 
  CountryCode.FindValue(_configuration["Contact:CountryCode"]); 
             contact.ContactType = 
 ContactType.FindValue(_configuration["Contact:ContactType"]); 
             _configuration.GetSection("Contact").Bind(contact); 
             var operationId = await _route53Wrapper.RegisterDomain( 
                  domainName, 
                  Convert.ToBoolean(_configuration["AutoRenew"]), 
                  Convert.ToInt32(_configuration["DurationInYears"]), 
                  contact); 
             if (operationId != null) 
             { 
                 Console.WriteLine( 
                      $"\tRegistration requested. Operation Id: {operationId}"); 
 } 
             return operationId; 
         } 
         Console.WriteLine(new string('-', 80));
```

```
 return null; 
    } 
    /// <summary> 
    /// Get details for an operation. 
    /// </summary> 
   /// <returns>Async task.</returns>
    private static async Task GetOperationalDetail(string? operationId) 
     { 
         Console.WriteLine(new string('-', 80)); 
         Console.WriteLine($"9. Get an operation detail."); 
         var operationDetails = 
             await _route53Wrapper.GetOperationDetail(operationId); 
         Console.WriteLine(operationDetails); 
         Console.WriteLine(new string('-', 80)); 
    } 
    /// <summary> 
    /// Optionally, get details for a registered domain. 
    /// </summary> 
   /// <returns>Async task.</returns>
    private static async Task<string?> GetDomainDetails() 
    { 
         Console.WriteLine(new string('-', 80)); 
         Console.WriteLine($"10. Get details on a domain."); 
         Console.WriteLine($"\tNote: you must have a registered domain to get 
 details."); 
         Console.WriteLine($"\tWould you like to get domain details? (y/n)"); 
        var ynResponse = Console.ReadLine();
         if (ynResponse != null && ynResponse.Equals("y", 
 StringComparison.InvariantCultureIgnoreCase)) 
         { 
            string? domainName = null;
            while (domainName == null)
\{\hspace{.1cm} \} Console.WriteLine($"\tEnter a domain name to get details."); 
                 domainName = Console.ReadLine(); 
 }
```

```
 var domainDetails = await 
  _route53Wrapper.GetDomainDetail(domainName); 
              Console.WriteLine(domainDetails); 
         } 
         Console.WriteLine(new string('-', 80)); 
         return null; 
     }
}
```
Route 53 のドメイン登録アクションにシナリオが使用するラッパーメソッド。

```
public class Route53Wrapper
{ 
     private readonly IAmazonRoute53Domains _amazonRoute53Domains; 
     private readonly ILogger<Route53Wrapper> _logger; 
     public Route53Wrapper(IAmazonRoute53Domains amazonRoute53Domains, 
  ILogger<Route53Wrapper> logger) 
    \{ _amazonRoute53Domains = amazonRoute53Domains; 
         _logger = logger; 
     } 
     /// <summary> 
     /// List prices for domain type operations. 
     /// </summary> 
     /// <param name="domainTypes">Domain types to include in the results.</param> 
     /// <returns>The list of domain prices.</returns> 
     public async Task<List<DomainPrice>> ListPrices(List<string> domainTypes) 
     { 
         var results = new List<DomainPrice>(); 
         var paginatePrices = _amazonRoute53Domains.Paginators.ListPrices(new 
  ListPricesRequest()); 
         // Get the entire list using the paginator. 
         await foreach (var prices in paginatePrices.Prices) 
         { 
             results.Add(prices); 
         } 
         return results.Where(p => domainTypes.Contains(p.Name)).ToList(); 
     }
```

```
 /// <summary> 
     /// Check the availability of a domain name. 
     /// </summary> 
     /// <param name="domain">The domain to check for availability.</param> 
    /// <returns>An availability result string.</returns>
     public async Task<string> CheckDomainAvailability(string domain) 
     { 
         var result = await _amazonRoute53Domains.CheckDomainAvailabilityAsync( 
             new CheckDomainAvailabilityRequest 
\{\hspace{.1cm} \} DomainName = domain 
 } 
         ); 
         return result.Availability.Value; 
     } 
     /// <summary> 
     /// Check the transferability of a domain name. 
     /// </summary> 
     /// <param name="domain">The domain to check for transferability.</param> 
    /// <returns>A transferability result string.</returns>
     public async Task<string> CheckDomainTransferability(string domain) 
     { 
         var result = await _amazonRoute53Domains.CheckDomainTransferabilityAsync( 
             new CheckDomainTransferabilityRequest 
\{\hspace{.1cm} \} DomainName = domain 
 } 
         ); 
         return result.Transferability.Transferable.Value; 
     } 
     /// <summary> 
     /// Get a list of suggestions for a given domain. 
     /// </summary> 
     /// <param name="domain">The domain to check for suggestions.</param> 
     /// <param name="onlyAvailable">If true, only returns available domains.</
param> 
     /// <param name="suggestionCount">The number of suggestions to return. 
 Defaults to the max of 50.</param>
```

```
/// <returns>A collection of domain suggestions.</returns>
     public async Task<List<DomainSuggestion>> GetDomainSuggestions(string domain, 
 bool onlyAvailable, int suggestionCount = 50) 
     { 
        var result = await _amazonRoute53Domains.GetDomainSuggestionsAsync( 
             new GetDomainSuggestionsRequest 
\{\hspace{.1cm} \} DomainName = domain, 
                 OnlyAvailable = onlyAvailable, 
                 SuggestionCount = suggestionCount 
 } 
         ); 
        return result.SuggestionsList; 
     } 
    /// <summary> 
    /// Get details for a domain action operation. 
    /// </summary> 
    /// <param name="operationId">The operational Id.</param> 
    /// <returns>A string describing the operational details.</returns> 
    public async Task<string> GetOperationDetail(string? operationId) 
     { 
         if (operationId == null) 
             return "Unable to get operational details because ID is null."; 
        try 
         { 
             var operationDetails = 
                 await _amazonRoute53Domains.GetOperationDetailAsync( 
                     new GetOperationDetailRequest 
\{ OperationId = operationId 
1 1 1 1 1 1 1
\hspace{1.6cm});
            var details = \sqrt[6]{t0}peration {operationId}:\n" +
                           $"\tFor domain {operationDetails.DomainName} on 
 {operationDetails.SubmittedDate.ToShortDateString()}.\n" + 
                           $"\tMessage is {operationDetails.Message}.\n" + 
                           $"\tStatus is {operationDetails.Status}.\n"; 
             return details; 
        } 
         catch (AmazonRoute53DomainsException ex)
```

```
 { 
             return $"Unable to get operation details. Here's why: {ex.Message}."; 
         } 
     } 
     /// <summary> 
     /// Initiate a domain registration request. 
     /// </summary> 
     /// <param name="contact">Contact details.</param> 
     /// <param name="domainName">The domain name to register.</param> 
     /// <param name="autoRenew">True if the domain should automatically renew.</
param> 
     /// <param name="duration">The duration in years for the domain 
 registration.</param> 
    /// <returns>The operation Id. </returns>
     public async Task<string?> RegisterDomain(string domainName, bool autoRenew, 
  int duration, ContactDetail contact) 
     { 
         // This example uses the same contact information for admin, registrant, 
  and tech contacts. 
         try 
         { 
             var result = await _amazonRoute53Domains.RegisterDomainAsync( 
                  new RegisterDomainRequest() 
\overline{a} AdminContact = contact, 
                      RegistrantContact = contact, 
                      TechContact = contact, 
                      DomainName = domainName, 
                      AutoRenew = autoRenew, 
                      DurationInYears = duration, 
                      PrivacyProtectAdminContact = false, 
                      PrivacyProtectRegistrantContact = false, 
                      PrivacyProtectTechContact = false 
 } 
             ); 
             return result.OperationId; 
         } 
         catch (InvalidInputException) 
         { 
             _logger.LogInformation($"Unable to request registration for domain 
  {domainName}"); 
             return null;
```

```
 } 
     } 
    /// <summary> 
    /// View billing records for the account between a start and end date. 
    /// </summary> 
    /// <param name="startDate">The start date for billing results.</param> 
     /// <param name="endDate">The end date for billing results.</param> 
   /// <returns>A collection of billing records.</returns>
     public async Task<List<BillingRecord>> ViewBilling(DateTime startDate, 
 DateTime endDate) 
    \sqrt{ }var results = new List<BillingRecord>();
        var paginateBilling = _amazonRoute53Domains.Paginators.ViewBilling(
             new ViewBillingRequest() 
\{\hspace{.1cm} \} Start = startDate, 
                End = endDate }); 
         // Get the entire list using the paginator. 
         await foreach (var billingRecords in paginateBilling.BillingRecords) 
         { 
             results.Add(billingRecords); 
 } 
         return results; 
     } 
    /// <summary> 
    /// List the domains for the account. 
    /// </summary> 
    /// <returns>A collection of domain summary records.</returns>
     public async Task<List<DomainSummary>> ListDomains() 
     { 
        var results = new List<DomainSummary>();
        var paginateDomains = _amazonRoute53Domains.Paginators.ListDomains(
             new ListDomainsRequest()); 
         // Get the entire list using the paginator. 
         await foreach (var domain in paginateDomains.Domains) 
         { 
             results.Add(domain);
```

```
 } 
         return results; 
     } 
    /// <summary> 
    /// List operations for the account that are submitted after a specified 
 date. 
    /// </summary> 
    /// <returns>A collection of operation summary records.</returns> 
     public async Task<List<OperationSummary>> ListOperations(DateTime 
 submittedSince) 
     { 
        var results = new List<OperationSummary>();
         var paginateOperations = _amazonRoute53Domains.Paginators.ListOperations( 
             new ListOperationsRequest() 
\{\hspace{.1cm} \} SubmittedSince = submittedSince 
             }); 
         // Get the entire list using the paginator. 
        await foreach (var operations in paginateOperations.Operations)
         { 
             results.Add(operations); 
         } 
         return results; 
     } 
    /// <summary> 
    /// Get details for a domain. 
    /// </summary> 
   /// <returns>A string with detail information about the domain.</returns>
     public async Task<string> GetDomainDetail(string domainName) 
     { 
         try 
         { 
             var result = await _amazonRoute53Domains.GetDomainDetailAsync( 
                  new GetDomainDetailRequest() 
\overline{a} DomainName = domainName 
                  }); 
             var details = $"\tDomain {domainName}:\n" +
```

```
 $"\tCreated on 
  {result.CreationDate.ToShortDateString()}.\n" + 
                             $"\tAdmin contact is {result.AdminContact.Email}.\n" + 
                             $"\tAuto-renew is {result.AutoRenew}.\n"; 
              return details; 
         } 
         catch (InvalidInputException) 
         { 
              return $"Domain {domainName} was not found in your account."; 
         } 
     }
}
```
- API の詳細については、「AWS SDK for .NET API リファレンス」の以下のトピックを参照 してください。
	- [CheckDomainAvailability](https://docs.aws.amazon.com/goto/DotNetSDKV3/route53domains-2014-05-15/CheckDomainAvailability)
	- [CheckDomainTransferability](https://docs.aws.amazon.com/goto/DotNetSDKV3/route53domains-2014-05-15/CheckDomainTransferability)
	- [GetDomainDetail](https://docs.aws.amazon.com/goto/DotNetSDKV3/route53domains-2014-05-15/GetDomainDetail)
	- [GetDomainSuggestions](https://docs.aws.amazon.com/goto/DotNetSDKV3/route53domains-2014-05-15/GetDomainSuggestions)
	- [GetOperationDetail](https://docs.aws.amazon.com/goto/DotNetSDKV3/route53domains-2014-05-15/GetOperationDetail)
	- [ListDomains](https://docs.aws.amazon.com/goto/DotNetSDKV3/route53domains-2014-05-15/ListDomains)
	- [ListOperations](https://docs.aws.amazon.com/goto/DotNetSDKV3/route53domains-2014-05-15/ListOperations)
	- [ListPrices](https://docs.aws.amazon.com/goto/DotNetSDKV3/route53domains-2014-05-15/ListPrices)
	- [RegisterDomain](https://docs.aws.amazon.com/goto/DotNetSDKV3/route53domains-2014-05-15/RegisterDomain)
	- [ViewBilling](https://docs.aws.amazon.com/goto/DotNetSDKV3/route53domains-2014-05-15/ViewBilling)

## Java

SDK for Java 2.x

**a** Note

については、「」を参照してください GitHub。[AWS コード例リポジトリ](https://github.com/awsdocs/aws-doc-sdk-examples/tree/main/javav2/example_code/route53#readme) で全く同じ 例を見つけて、設定と実行の方法を確認してください。

```
/** 
  * Before running this Java V2 code example, set up your development 
  * environment, including your credentials. 
 * 
  * For more information, see the following documentation topic: 
 * 
  * https://docs.aws.amazon.com/sdk-for-java/latest/developer-guide/get-
started.html 
 * 
  * This example uses pagination methods where applicable. For example, to list 
  * domains, the 
  * listDomainsPaginator method is used. For more information about pagination, 
  * see the following documentation topic: 
 * 
  * https://docs.aws.amazon.com/sdk-for-java/latest/developer-guide/
pagination.html 
 * 
  * This Java code example performs the following operations: 
 * 
  * 1. List current domains. 
  * 2. List operations in the past year. 
  * 3. View billing for the account in the past year. 
  * 4. View prices for domain types. 
  * 5. Get domain suggestions. 
  * 6. Check domain availability. 
  * 7. Check domain transferability. 
  * 8. Request a domain registration. 
  * 9. Get operation details. 
  * 10. Optionally, get domain details. 
  */
public class Route53Scenario { 
    public static final String DASHES = new String(new char[80]).replace("\0",
  "-"); 
     public static void main(String[] args) { 
         final String usage = """ 
                  Usage: 
                     <domainType> <phoneNumber> <email> <domainSuggestion>
  <firstName> <lastName> <city> 
                  Where:
```
シナリオ 7999 - 7999 - 7999 - 7999 - 7909 - 791 - 792 - 793 - 794 - 795 - 796 - 797 - 7989 - 7999 - 7999 - 7999 -

```
 domainType - The domain type (for example, com).\s 
                     phoneNumber - The phone number to use (for example, 
 +91.9966564xxx) email - The email address to use. domainSuggestion - 
 The domain suggestion (for example, findmy.accountants).\s 
                     firstName - The first name to use to register a domain.\s 
                     lastName - The last name to use to register a domain.\s 
                     city - the city to use to register a domain.\s 
                    """
       if (args.length != 7) {
            System.out.println(usage); 
            System.exit(1); 
        } 
       String domainType = args[0];
        String phoneNumber = args[1]; 
       String email = args[2];
        String domainSuggestion = args[3]; 
        String firstName = args[4]; 
        String lastName = args[5]; 
       String city = args[6];
        Region region = Region.US_EAST_1; 
        Route53DomainsClient route53DomainsClient = 
 Route53DomainsClient.builder() 
                 .region(region) 
                 .build(); 
        System.out.println(DASHES); 
        System.out.println("Welcome to the Amazon Route 53 domains example 
 scenario."); 
        System.out.println(DASHES); 
        System.out.println(DASHES); 
        System.out.println("1. List current domains."); 
        listDomains(route53DomainsClient); 
        System.out.println(DASHES); 
        System.out.println(DASHES); 
        System.out.println("2. List operations in the past year."); 
        listOperations(route53DomainsClient); 
        System.out.println(DASHES); 
        System.out.println(DASHES); 
        System.out.println("3. View billing for the account in the past year.");
```

```
 listBillingRecords(route53DomainsClient); 
        System.out.println(DASHES); 
        System.out.println(DASHES); 
        System.out.println("4. View prices for domain types."); 
        listPrices(route53DomainsClient, domainType); 
        System.out.println(DASHES); 
        System.out.println(DASHES); 
        System.out.println("5. Get domain suggestions."); 
        listDomainSuggestions(route53DomainsClient, domainSuggestion); 
        System.out.println(DASHES); 
        System.out.println(DASHES); 
        System.out.println("6. Check domain availability."); 
        checkDomainAvailability(route53DomainsClient, domainSuggestion); 
        System.out.println(DASHES); 
        System.out.println(DASHES); 
        System.out.println("7. Check domain transferability."); 
        checkDomainTransferability(route53DomainsClient, domainSuggestion); 
        System.out.println(DASHES); 
        System.out.println(DASHES); 
        System.out.println("8. Request a domain registration."); 
        String opId = requestDomainRegistration(route53DomainsClient, 
 domainSuggestion, phoneNumber, email, firstName, 
                 lastName, city); 
        System.out.println(DASHES); 
        System.out.println(DASHES); 
        System.out.println("9. Get operation details."); 
        getOperationalDetail(route53DomainsClient, opId); 
        System.out.println(DASHES); 
        System.out.println(DASHES); 
        System.out.println("10. Get domain details."); 
        System.out.println("Note: You must have a registered domain to get 
 details."); 
        System.out.println("Otherwise, an exception is thrown that states "); 
        System.out.println("Domain xxxxxxx not found in xxxxxxx account."); 
        getDomainDetails(route53DomainsClient, domainSuggestion); 
        System.out.println(DASHES); 
    }
```

```
 public static void getDomainDetails(Route53DomainsClient 
 route53DomainsClient, String domainSuggestion) { 
        try { 
            GetDomainDetailRequest detailRequest = 
 GetDomainDetailRequest.builder() 
                     .domainName(domainSuggestion) 
                     .build(); 
            GetDomainDetailResponse response = 
 route53DomainsClient.getDomainDetail(detailRequest); 
            System.out.println("The contact first name is " + 
 response.registrantContact().firstName()); 
            System.out.println("The contact last name is " + 
 response.registrantContact().lastName()); 
            System.out.println("The contact org name is " + 
 response.registrantContact().organizationName()); 
        } catch (Route53Exception e) { 
            System.err.println(e.getMessage()); 
            System.exit(1); 
        } 
    } 
    public static void getOperationalDetail(Route53DomainsClient 
 route53DomainsClient, String operationId) { 
        try { 
            GetOperationDetailRequest detailRequest = 
 GetOperationDetailRequest.builder() 
                     .operationId(operationId) 
                    .build();
            GetOperationDetailResponse response = 
 route53DomainsClient.getOperationDetail(detailRequest); 
            System.out.println("Operation detail message is " + 
 response.message()); 
        } catch (Route53Exception e) { 
            System.err.println(e.getMessage()); 
            System.exit(1); 
        } 
    }
```

```
 public static String requestDomainRegistration(Route53DomainsClient 
 route53DomainsClient, 
             String domainSuggestion, 
             String phoneNumber, 
             String email, 
             String firstName, 
             String lastName, 
             String city) { 
        try { 
             ContactDetail contactDetail = ContactDetail.builder() 
                      .contactType(ContactType.COMPANY) 
                      .state("LA") 
                      .countryCode(CountryCode.IN) 
                      .email(email) 
                      .firstName(firstName) 
                      .lastName(lastName) 
                      .city(city) 
                      .phoneNumber(phoneNumber) 
                      .organizationName("My Org") 
                      .addressLine1("My Address") 
                      .zipCode("123 123") 
                      .build(); 
             RegisterDomainRequest domainRequest = RegisterDomainRequest.builder() 
                      .adminContact(contactDetail) 
                      .registrantContact(contactDetail) 
                      .techContact(contactDetail) 
                      .domainName(domainSuggestion) 
                      .autoRenew(true) 
                      .durationInYears(1) 
                      .build(); 
             RegisterDomainResponse response = 
 route53DomainsClient.registerDomain(domainRequest); 
             System.out.println("Registration requested. Operation Id: " + 
 response.operationId()); 
             return response.operationId(); 
        } catch (Route53Exception e) { 
             System.err.println(e.getMessage()); 
             System.exit(1); 
        } 
        return "";
```

```
 } 
    public static void checkDomainTransferability(Route53DomainsClient 
 route53DomainsClient, String domainSuggestion) { 
        try { 
            CheckDomainTransferabilityRequest transferabilityRequest = 
 CheckDomainTransferabilityRequest.builder() 
                     .domainName(domainSuggestion) 
                    .build();
            CheckDomainTransferabilityResponse response = route53DomainsClient 
                     .checkDomainTransferability(transferabilityRequest); 
            System.out.println("Transferability: " + 
 response.transferability().transferable().toString()); 
        } catch (Route53Exception e) { 
            System.err.println(e.getMessage()); 
            System.exit(1); 
        } 
    } 
    public static void checkDomainAvailability(Route53DomainsClient 
 route53DomainsClient, String domainSuggestion) { 
        try { 
            CheckDomainAvailabilityRequest availabilityRequest = 
 CheckDomainAvailabilityRequest.builder() 
                     .domainName(domainSuggestion) 
                    .build();
            CheckDomainAvailabilityResponse response = route53DomainsClient 
                     .checkDomainAvailability(availabilityRequest); 
            System.out.println(domainSuggestion + " is " + 
 response.availability().toString()); 
        } catch (Route53Exception e) { 
            System.err.println(e.getMessage()); 
            System.exit(1); 
        } 
    } 
    public static void listDomainSuggestions(Route53DomainsClient 
 route53DomainsClient, String domainSuggestion) { 
        try {
```

```
 GetDomainSuggestionsRequest suggestionsRequest = 
 GetDomainSuggestionsRequest.builder() 
                      .domainName(domainSuggestion) 
                      .suggestionCount(5) 
                      .onlyAvailable(true) 
                     .build();
             GetDomainSuggestionsResponse response = 
 route53DomainsClient.getDomainSuggestions(suggestionsRequest); 
             List<DomainSuggestion> suggestions = response.suggestionsList(); 
             for (DomainSuggestion suggestion : suggestions) { 
                 System.out.println("Suggestion Name: " + 
suggestion.domainName());
                 System.out.println("Availability: " + suggestion.availability()); 
                 System.out.println(" "); 
 } 
         } catch (Route53Exception e) { 
             System.err.println(e.getMessage()); 
             System.exit(1); 
         } 
     } 
     public static void listPrices(Route53DomainsClient route53DomainsClient, 
 String domainType) { 
         try { 
             ListPricesRequest pricesRequest = ListPricesRequest.builder() 
                      .tld(domainType) 
                      .build(); 
             ListPricesIterable listRes = 
 route53DomainsClient.listPricesPaginator(pricesRequest); 
             listRes.stream() 
                      .flatMap(r -> r.prices().stream()) 
                      .forEach(content -> System.out.println(" Name: " + 
 content.name() + 
                              " Registration: " + 
 content.registrationPrice().price() + " " 
                              + content.registrationPrice().currency() + 
                              " Renewal: " + content.renewalPrice().price() + " " + 
 content.renewalPrice().currency())); 
         } catch (Route53Exception e) { 
             System.err.println(e.getMessage());
```

```
 System.exit(1); 
        } 
    } 
    public static void listBillingRecords(Route53DomainsClient 
 route53DomainsClient) { 
        try { 
           Date currentDate = new Date();
            LocalDateTime localDateTime = 
 currentDate.toInstant().atZone(ZoneId.systemDefault()).toLocalDateTime(); 
            ZoneOffset zoneOffset = ZoneOffset.of("+01:00"); 
            LocalDateTime localDateTime2 = localDateTime.minusYears(1); 
            Instant myStartTime = localDateTime2.toInstant(zoneOffset); 
            Instant myEndTime = localDateTime.toInstant(zoneOffset); 
            ViewBillingRequest viewBillingRequest = ViewBillingRequest.builder() 
                     .start(myStartTime) 
                     .end(myEndTime) 
                    .build();
            ViewBillingIterable listRes = 
 route53DomainsClient.viewBillingPaginator(viewBillingRequest); 
            listRes.stream() 
                     .flatMap(r -> r.billingRecords().stream()) 
                     .forEach(content -> System.out.println(" Bill Date:: " + 
 content.billDate() + 
                              " Operation: " + content.operationAsString() + 
                              " Price: " + content.price())); 
        } catch (Route53Exception e) { 
            System.err.println(e.getMessage()); 
            System.exit(1); 
        } 
    } 
    public static void listOperations(Route53DomainsClient route53DomainsClient) 
 { 
        try { 
           Date currentDate = new Date():
            LocalDateTime localDateTime = 
 currentDate.toInstant().atZone(ZoneId.systemDefault()).toLocalDateTime(); 
            ZoneOffset zoneOffset = ZoneOffset.of("+01:00"); 
            localDateTime = localDateTime.minusYears(1); 
            Instant myTime = localDateTime.toInstant(zoneOffset);
```

```
 ListOperationsRequest operationsRequest = 
  ListOperationsRequest.builder() 
                      .submittedSince(myTime) 
                     .buid():
             ListOperationsIterable listRes = 
  route53DomainsClient.listOperationsPaginator(operationsRequest); 
             listRes.stream() 
                      .flatMap(r -> r.operations().stream()) 
                      .forEach(content -> System.out.println(" Operation Id: " + 
  content.operationId() + 
                               " Status: " + content.statusAsString() + 
                               " Date: " + content.submittedDate())); 
         } catch (Route53Exception e) { 
             System.err.println(e.getMessage()); 
             System.exit(1); 
         } 
     } 
     public static void listDomains(Route53DomainsClient route53DomainsClient) { 
         try { 
             ListDomainsIterable listRes = 
  route53DomainsClient.listDomainsPaginator(); 
             listRes.stream() 
                     .flatMap(r -> r.domains() .stream() .forEach(content -> System.out.println("The domain name is " 
  + content.domainName())); 
         } catch (Route53Exception e) { 
             System.err.println(e.getMessage()); 
             System.exit(1); 
         } 
     }
}
```
- API の詳細については、『AWS SDK for Java 2.x API リファレンス』の以下のトピックを 参照してください。
	- [CheckDomainAvailability](https://docs.aws.amazon.com/goto/SdkForJavaV2/route53domains-2014-05-15/CheckDomainAvailability)
	- [CheckDomainTransferability](https://docs.aws.amazon.com/goto/SdkForJavaV2/route53domains-2014-05-15/CheckDomainTransferability)
- [GetDomainDetail](https://docs.aws.amazon.com/goto/SdkForJavaV2/route53domains-2014-05-15/GetDomainDetail)
- [GetDomainSuggestions](https://docs.aws.amazon.com/goto/SdkForJavaV2/route53domains-2014-05-15/GetDomainSuggestions)
- [GetOperationDetail](https://docs.aws.amazon.com/goto/SdkForJavaV2/route53domains-2014-05-15/GetOperationDetail)
- [ListDomains](https://docs.aws.amazon.com/goto/SdkForJavaV2/route53domains-2014-05-15/ListDomains)
- [ListOperations](https://docs.aws.amazon.com/goto/SdkForJavaV2/route53domains-2014-05-15/ListOperations)
- [ListPrices](https://docs.aws.amazon.com/goto/SdkForJavaV2/route53domains-2014-05-15/ListPrices)
- [RegisterDomain](https://docs.aws.amazon.com/goto/SdkForJavaV2/route53domains-2014-05-15/RegisterDomain)
- [ViewBilling](https://docs.aws.amazon.com/goto/SdkForJavaV2/route53domains-2014-05-15/ViewBilling)

#### Kotlin

SDK for Kotlin

## **a** Note

については、「」を参照してください GitHub。[AWS コード例リポジトリ](https://github.com/awsdocs/aws-doc-sdk-examples/tree/main/kotlin/services/route53#code-examples) で全く同じ 例を見つけて、設定と実行の方法を確認してください。

#### /\*\*

Before running this Kotlin code example, set up your development environment, including your credentials.

```
For more information, see the following documentation topic:
https://docs.aws.amazon.com/sdk-for-kotlin/latest/developer-guide/setup.html
```
This Kotlin code example performs the following operations:

- 1. List current domains.
- 2. List operations in the past year.
- 3. View billing for the account in the past year.
- 4. View prices for domain types.
- 5. Get domain suggestions.
- 6. Check domain availability.
- 7. Check domain transferability.
- 8. Request a domain registration.
- 9. Get operation details.
- 10. Optionally, get domain details.

```
 */
val DASHES: String = String(CharArray(80)).replace("\u0000", "-")
suspend fun main(args: Array<String>) { 
     val usage = """ 
         Usage: 
            <domainType> <phoneNumber> <email> <domainSuggestion> <firstName>
  <lastName> <city> 
         Where: 
            domainType - The domain type (for example, com). 
            phoneNumber - The phone number to use (for example, +1.2065550100) 
            email - The email address to use. 
            domainSuggestion - The domain suggestion (for example, 
 findmy.example). 
            firstName - The first name to use to register a domain. 
            lastName - The last name to use to register a domain. 
            city - The city to use to register a domain. 
    "" "
    if (args.size != 7) {
         println(usage) 
         exitProcess(1) 
     } 
    val domainType = args[0]
    val phoneNumber = args[1]
    val email = args[2]val domainSuggestion = args[3]
    val firstName = args[4]
     val lastName = args[5] 
    val city = args[6] println(DASHES) 
     println("Welcome to the Amazon Route 53 domains example scenario.") 
     println(DASHES) 
     println(DASHES) 
     println("1. List current domains.") 
     listDomains() 
     println(DASHES) 
     println(DASHES) 
     println("2. List operations in the past year.")
```

```
 listOperations() 
    println(DASHES) 
    println(DASHES) 
    println("3. View billing for the account in the past year.") 
    listBillingRecords() 
    println(DASHES) 
    println(DASHES) 
    println("4. View prices for domain types.") 
    listAllPrices(domainType) 
    println(DASHES) 
    println(DASHES) 
    println("5. Get domain suggestions.") 
    listDomainSuggestions(domainSuggestion) 
    println(DASHES) 
    println(DASHES) 
    println("6. Check domain availability.") 
    checkDomainAvailability(domainSuggestion) 
    println(DASHES) 
    println(DASHES) 
    println("7. Check domain transferability.") 
    checkDomainTransferability(domainSuggestion) 
    println(DASHES) 
    println(DASHES) 
    println("8. Request a domain registration.") 
   val opId = requestDomainRegistration(domainSuggestion, phoneNumber, email,
 firstName, lastName, city) 
    println(DASHES) 
    println(DASHES) 
    println("9. Get operation details.") 
    getOperationalDetail(opId) 
    println(DASHES) 
    println(DASHES) 
    println("10. Get domain details.") 
    println("Note: You must have a registered domain to get details.") 
    println("Otherwise an exception is thrown that states ") 
    println("Domain xxxxxxx not found in xxxxxxx account.")
```

```
 getDomainDetails(domainSuggestion) 
     println(DASHES)
}
suspend fun getDomainDetails(domainSuggestion: String?) { 
     val detailRequest = GetDomainDetailRequest { 
         domainName = domainSuggestion 
     } 
     Route53DomainsClient { region = "us-east-1" }.use { route53DomainsClient -> 
         val response = route53DomainsClient.getDomainDetail(detailRequest) 
         println("The contact first name is 
  ${response.registrantContact?.firstName}") 
         println("The contact last name is 
  ${response.registrantContact?.lastName}") 
         println("The contact org name is 
  ${response.registrantContact?.organizationName}") 
     }
}
suspend fun getOperationalDetail(opId: String?) { 
     val detailRequest = GetOperationDetailRequest { 
         operationId = opId 
     } 
     Route53DomainsClient { region = "us-east-1" }.use { route53DomainsClient -> 
         val response = route53DomainsClient.getOperationDetail(detailRequest) 
         println("Operation detail message is ${response.message}") 
     }
}
suspend fun requestDomainRegistration(domainSuggestion: String?, phoneNumberVal: 
  String?, emailVal: String?, firstNameVal: String?, lastNameVal: String?, 
  cityVal: String?): String? { 
    val contactDetail = ContactDetail {
         contactType = ContactType.Company 
         state = "LA" 
         countryCode = CountryCode.In 
        email = emailVal firstName = firstNameVal 
         lastName = lastNameVal 
         city = cityVal 
         phoneNumber = phoneNumberVal 
         organizationName = "My Org" 
         addressLine1 = "My Address" 
         zipCode = "123 123"
```

```
 } 
     val domainRequest = RegisterDomainRequest { 
         adminContact = contactDetail 
         registrantContact = contactDetail 
         techContact = contactDetail 
         domainName = domainSuggestion 
         autoRenew = true 
         durationInYears = 1 
     } 
     Route53DomainsClient { region = "us-east-1" }.use { route53DomainsClient -> 
         val response = route53DomainsClient.registerDomain(domainRequest) 
         println("Registration requested. Operation Id: ${response.operationId}") 
         return response.operationId 
     }
}
suspend fun checkDomainTransferability(domainSuggestion: String?) { 
     val transferabilityRequest = CheckDomainTransferabilityRequest { 
         domainName = domainSuggestion 
     } 
     Route53DomainsClient { region = "us-east-1" }.use { route53DomainsClient -> 
         val response = 
  route53DomainsClient.checkDomainTransferability(transferabilityRequest) 
         println("Transferability: ${response.transferability?.transferable}") 
     }
}
suspend fun checkDomainAvailability(domainSuggestion: String) { 
     val availabilityRequest = CheckDomainAvailabilityRequest { 
         domainName = domainSuggestion 
     } 
     Route53DomainsClient { region = "us-east-1" }.use { route53DomainsClient -> 
         val response = 
  route53DomainsClient.checkDomainAvailability(availabilityRequest) 
         println("$domainSuggestion is ${response.availability}") 
     }
}
suspend fun listDomainSuggestions(domainSuggestion: String?) { 
     val suggestionsRequest = GetDomainSuggestionsRequest { 
         domainName = domainSuggestion 
         suggestionCount = 5
```

```
 onlyAvailable = true 
     } 
     Route53DomainsClient { region = "us-east-1" }.use { route53DomainsClient -> 
         val response = 
  route53DomainsClient.getDomainSuggestions(suggestionsRequest) 
         response.suggestionsList?.forEach { suggestion -> 
             println("Suggestion Name: ${suggestion.domainName}") 
             println("Availability: ${suggestion.availability}") 
             println(" ") 
         } 
     }
}
suspend fun listAllPrices(domainType: String?) { 
     val pricesRequest = ListPricesRequest { 
        tld = domainType } 
     Route53DomainsClient { region = "us-east-1" }.use { route53DomainsClient -> 
         route53DomainsClient.listPricesPaginated(pricesRequest) 
              .transform { it.prices?.forEach { obj -> emit(obj) } } 
              .collect { pr -> 
                  println("Registration: ${pr.registrationPrice} 
  ${pr.registrationPrice?.currency}") 
                  println("Renewal: ${pr.renewalPrice?.price} 
  ${pr.renewalPrice?.currency}") 
                  println("Transfer: ${pr.transferPrice?.price} 
  ${pr.transferPrice?.currency}") 
                  println("Restoration: ${pr.restorationPrice?.price} 
  ${pr.restorationPrice?.currency}") 
 } 
     }
}
suspend fun listBillingRecords() { 
     val currentDate = Date() 
     val localDateTime = 
  currentDate.toInstant().atZone(ZoneId.systemDefault()).toLocalDateTime() 
     val zoneOffset = ZoneOffset.of("+01:00") 
    val localDateTime2 = localDateTime.minusYears(1)
     val myStartTime = localDateTime2.toInstant(zoneOffset) 
     val myEndTime = localDateTime.toInstant(zoneOffset) 
    val timeStart: Instant? = myStartTime?.let { Instant(it) }
    val timeEnd: Instant? = myEndTime?.let { Instant(it) }
```

```
 val viewBillingRequest = ViewBillingRequest { 
         start = timeStart 
        end = timeEnd } 
     Route53DomainsClient { region = "us-east-1" }.use { route53DomainsClient -> 
         route53DomainsClient.viewBillingPaginated(viewBillingRequest) 
             .transform { it.billingRecords?.forEach { obj -> emit(obj) } } 
             .collect { billing -> 
                 println("Bill Date: ${billing.billDate}") 
                 println("Operation: ${billing.operation}") 
                 println("Price: ${billing.price}") 
 } 
     }
}
suspend fun listOperations() { 
     val currentDate = Date() 
     var localDateTime = 
  currentDate.toInstant().atZone(ZoneId.systemDefault()).toLocalDateTime() 
     val zoneOffset = ZoneOffset.of("+01:00") 
     localDateTime = localDateTime.minusYears(1) 
     val myTime: java.time.Instant? = localDateTime.toInstant(zoneOffset) 
    val time2: Instant? = myTime?.let { Instant(it) }
     val operationsRequest = ListOperationsRequest { 
         submittedSince = time2 
     } 
     Route53DomainsClient { region = "us-east-1" }.use { route53DomainsClient -> 
         route53DomainsClient.listOperationsPaginated(operationsRequest) 
             .transform { it.operations?.forEach { obj -> emit(obj) } } 
             .collect { content -> 
                 println("Operation Id: ${content.operationId}") 
                 println("Status: ${content.status}") 
                 println("Date: ${content.submittedDate}") 
 } 
     }
}
suspend fun listDomains() { 
     Route53DomainsClient { region = "us-east-1" }.use { route53DomainsClient -> 
         route53DomainsClient.listDomainsPaginated(ListDomainsRequest {}) 
             .transform { it.domains?.forEach { obj -> emit(obj) } }
```

```
 .collect { content -> 
                println("The domain name is ${content.domainName}") 
 } 
    }
}
```
- API の詳細については、『AWS SDK for Kotlin API リファレンス』の以下のトピックを参照 してください。
	- [CheckDomainAvailability](https://sdk.amazonaws.com/kotlin/api/latest/index.html)
	- [CheckDomainTransferability](https://sdk.amazonaws.com/kotlin/api/latest/index.html)
	- [GetDomainDetail](https://sdk.amazonaws.com/kotlin/api/latest/index.html)
	- [GetDomainSuggestions](https://sdk.amazonaws.com/kotlin/api/latest/index.html)
	- [GetOperationDetail](https://sdk.amazonaws.com/kotlin/api/latest/index.html)
	- [ListDomains](https://sdk.amazonaws.com/kotlin/api/latest/index.html)
	- [ListOperations](https://sdk.amazonaws.com/kotlin/api/latest/index.html)
	- [ListPrices](https://sdk.amazonaws.com/kotlin/api/latest/index.html)
	- [RegisterDomain](https://sdk.amazonaws.com/kotlin/api/latest/index.html)
	- [ViewBilling](https://sdk.amazonaws.com/kotlin/api/latest/index.html)

# SDK を使用した Amazon S3 のコード例 AWS SDKs

次のコード例は、 AWS Software Development Kit (SDK) で Amazon Simple Storage Service (Amazon S3) を使用する方法を示しています。

アクションはより大きなプログラムからのコードの抜粋であり、コンテキスト内で実行する必要が あります。アクションは個々のサービス機能を呼び出す方法を示していますが、関連するシナリオや サービス間の例ではアクションのコンテキストが確認できます。

「シナリオ」は、同じサービス内で複数の関数を呼び出して、特定のタスクを実行する方法を示す コード例です。

クロスサービスの例は、複数の AWS のサービスで動作するサンプルアプリケーションです。

その他のリソース

• [Amazon S3 ユーザーガイド](https://docs.aws.amazon.com/AmazonS3/latest/userguide/Welcome.html) — Amazon S3 に関する詳細情報。
- [Amazon S3 API リファレンス](https://docs.aws.amazon.com/AmazonS3/latest/API/Welcome.html) 使用可能なすべての Amazon S3 アクションに関する詳細。
- [AWS デベロッパーセンター](https://aws.amazon.com/developer/code-examples/?awsf.sdk-code-examples-product=product%23s3) カテゴリまたは全文検索でフィルタリングできるコード例。
- [AWS SDK の例](https://github.com/awsdocs/aws-doc-sdk-examples) 推奨言語で完全なコードを含む GitHub リポジトリ。コードの設定と実行に関 する説明が記載されています。

開始方法

Hello Amazon S3

次のコード例は、Amazon S3 の使用を開始する方法を示しています。

 $C++$ 

SDK for C++

**a** Note

については、「」を参照してください GitHub。[AWS コード例リポジトリ](https://github.com/awsdocs/aws-doc-sdk-examples/tree/main/cpp/example_code/s3/hello_s3#code-examples) で全く同じ 例を見つけて、設定と実行の方法を確認してください。

C MakeLists.txt CMake ファイルのコード。

```
# Set the minimum required version of CMake for this project.
cmake_minimum_required(VERSION 3.13)
# Set the AWS service components used by this project.
set(SERVICE_COMPONENTS s3)
# Set this project's name.
project("hello_s3")
# Set the C++ standard to use to build this target.
# At least C++ 11 is required for the AWS SDK for C++.
set(CMAKE_CXX_STANDARD 11)
# Use the MSVC variable to determine if this is a Windows build.
set(WINDOWS_BUILD ${MSVC})
if (WINDOWS_BUILD) # Set the location where CMake can find the installed 
  libraries for the AWS SDK.
```

```
 string(REPLACE ";" "/aws-cpp-sdk-all;" SYSTEM_MODULE_PATH 
  "${CMAKE_SYSTEM_PREFIX_PATH}/aws-cpp-sdk-all") 
     list(APPEND CMAKE_PREFIX_PATH ${SYSTEM_MODULE_PATH})
endif ()
# Find the AWS SDK for C++ package.
find_package(AWSSDK REQUIRED COMPONENTS ${SERVICE_COMPONENTS})
if (WINDOWS_BUILD AND AWSSDK_INSTALL_AS_SHARED_LIBS) 
     # Copy relevant AWS SDK for C++ libraries into the current binary directory 
 for running and debugging. 
     # set(BIN_SUB_DIR "/Debug") # if you are building from the command line you 
 may need to uncomment this 
     # and set the proper subdirectory to the executables' location. 
    AWSSDK CPY DYN LIBS(SERVICE COMPONENTS ""
  ${CMAKE_CURRENT_BINARY_DIR}${BIN_SUB_DIR})
endif ()
add executable(${PROJECT_NAME}
         hello_s3.cpp)
target_link_libraries(${PROJECT_NAME} 
         ${AWSSDK_LINK_LIBRARIES})
```
hello\_s3.cpp ソースファイルのコード。

```
#include <aws/core/Aws.h>
#include <aws/s3/S3Client.h>
#include <iostream>
#include <aws/core/auth/AWSCredentialsProviderChain.h>
using namespace Aws;
using namespace Aws::Auth;
/* 
 * A "Hello S3" starter application which initializes an Amazon Simple Storage 
 Service (Amazon S3) client 
   and lists the Amazon S3 buckets in the selected region.
 * 
  * main function 
  *
```

```
 * Usage: 'hello_s3' 
  * 
  */
int main(int argc, char **argv) { 
     Aws::SDKOptions options; 
     // Optionally change the log level for debugging.
// options.loggingOptions.logLevel = Utils::Logging::LogLevel::Debug; 
     Aws::InitAPI(options); // Should only be called once. 
    int result = 0;
     { 
         Aws::Client::ClientConfiguration clientConfig; 
         // Optional: Set to the AWS Region (overrides config file). 
         // clientConfig.region = "us-east-1"; 
         // You don't normally have to test that you are authenticated. But the 
  S3 service permits anonymous requests, thus the s3Client will return "success" 
  and 0 buckets even if you are unauthenticated, which can be confusing to a new 
  user. 
         auto provider = 
  Aws::MakeShared<DefaultAWSCredentialsProviderChain>("alloc-tag"); 
         auto creds = provider->GetAWSCredentials(); 
         if (creds.IsEmpty()) { 
             std::cerr << "Failed authentication" << std::endl; 
         } 
         Aws::S3::S3Client s3Client(clientConfig); 
         auto outcome = s3Client.ListBuckets(); 
         if (!outcome.IsSuccess()) { 
             std::cerr << "Failed with error: " << outcome.GetError() << 
  std::endl; 
            result = 1;
         } else { 
             std::cout << "Found " << outcome.GetResult().GetBuckets().size() 
                        << " buckets\n"; 
             for (auto &bucket: outcome.GetResult().GetBuckets()) { 
                  std::cout << bucket.GetName() << std::endl; 
 } 
         } 
     } 
     Aws::ShutdownAPI(options); // Should only be called once. 
     return result;
```
}

• API の詳細については、「 API リファレンス[ListBuckets」](https://docs.aws.amazon.com/goto/SdkForCpp/s3-2006-03-01/ListBuckets)の「」を参照してください。 AWS SDK for C++

### Go

SDK for Go V2

**a** Note

```
package main
import ( 
  "context" 
  "fmt" 
  "github.com/aws/aws-sdk-go-v2/config" 
  "github.com/aws/aws-sdk-go-v2/service/s3"
\left( \right)// main uses the AWS SDK for Go V2 to create an Amazon Simple Storage Service
// (Amazon S3) client and list up to 10 buckets in your account.
// This example uses the default settings specified in your shared credentials
// and config files.
func main() { 
  sdkConfig, err := config.LoadDefaultConfig(context.TODO()) 
  if err != nil { 
  fmt.Println("Couldn't load default configuration. Have you set up your AWS 
  account?") 
   fmt.Println(err) 
  return 
  } 
  s3Client := s3.NewFromConfig(sdkConfig) 
  count := 10
```

```
 fmt.Printf("Let's list up to %v buckets for your account.\n", count) 
  result, err := s3Client.ListBuckets(context.TODO(), &s3.ListBucketsInput{}) 
  if err != nil { 
   fmt.Printf("Couldn't list buckets for your account. Here's why: %v\n", err) 
   return 
  } 
 if len(result.Buckets) == 0 \{ fmt.Println("You don't have any buckets!") 
  } else { 
  if count > len(result.Buckets) { 
   count = len(result.Buckets) 
   } 
   for _, bucket := range result.Buckets[:count] { 
   fmt.Printf("\t%v\n", *bucket.Name) 
  } 
  }
}
```
• API の詳細については、「 API リファレンス[ListBuckets」](https://pkg.go.dev/github.com/aws/aws-sdk-go-v2/service/s3#Client.ListBuckets)の「」を参照してください。 AWS SDK for Go

Java

SDK for Java 2.x

```
a Note
 については、「」を参照してください GitHub。AWS コード例リポジトリ で全く同じ
 例を見つけて、設定と実行の方法を確認してください。
```

```
import software.amazon.awssdk.regions.Region;
import software.amazon.awssdk.services.s3.S3Client;
import software.amazon.awssdk.services.s3.model.Bucket;
import software.amazon.awssdk.services.s3.model.ListBucketsResponse;
import software.amazon.awssdk.services.s3.model.S3Exception;
import java.util.List;
```
/\*\*

```
 * Before running this Java V2 code example, set up your development 
  * environment, including your credentials. 
 * 
  * For more information, see the following documentation topic: 
 * 
  * https://docs.aws.amazon.com/sdk-for-java/latest/developer-guide/get-
started.html 
  */
public class HelloS3 { 
     public static void main(String[] args) { 
         Region region = Region.US_EAST_1; 
         S3Client s3 = S3Client.builder() 
                  .region(region) 
                  .build(); 
         listBuckets(s3); 
     } 
     public static void listBuckets(S3Client s3) { 
         try { 
              ListBucketsResponse response = s3.listBuckets(); 
             List<Bucket> bucketList = response.buckets();
              bucketList.forEach(bucket -> { 
                  System.out.println("Bucket Name: " + bucket.name()); 
              }); 
         } catch (S3Exception e) { 
              System.err.println(e.awsErrorDetails().errorMessage()); 
              System.exit(1); 
         } 
     }
}
```
• API の詳細については、「 API リファレンス[ListBuckets」](https://docs.aws.amazon.com/goto/SdkForJavaV2/s3-2006-03-01/ListBuckets)の「」を参照してください。 AWS SDK for Java 2.x

#### **JavaScript**

SDK for JavaScript (v3)

**a** Note

については、「」を参照してください GitHub。[AWS コード例リポジトリ](https://github.com/awsdocs/aws-doc-sdk-examples/tree/main/javascriptv3/example_code/s3#code-examples) で全く同じ 例を見つけて、設定と実行の方法を確認してください。

```
import { ListBucketsCommand, S3Client } from "@aws-sdk/client-s3";
// When no region or credentials are provided, the SDK will use the
// region and credentials from the local AWS config.
const client = new S3Client({});
export const helloS3 = async () => {
   const command = new ListBucketsCommand({}); 
  const { Buckets } = await client.send(command); 
  console.log("Buckets: "); 
  console.log(Buckets.map((bucket) => bucket.Name).join("\n")); 
  return Buckets;
};
```
• API の詳細については、「 API リファレンス[ListBuckets」](https://docs.aws.amazon.com/AWSJavaScriptSDK/v3/latest/client/s3/command/ListBucketsCommand)の「」を参照してください。 AWS SDK for JavaScript

PHP

SDK for PHP

**a** Note

```
use Aws\S3\S3Client;
```

```
$client = new S3Client(['region' => 'us-west-2']);
$results = $client->listBuckets();
var_dump($results);
```
• API の詳細については、「 API リファレンス[ListBuckets」](https://docs.aws.amazon.com/goto/SdkForPHPV3/s3-2006-03-01/ListBuckets)の「」を参照してください。 AWS SDK for PHP

#### Python

SDK for Python (Boto3)

```
a) Note
```
については、「」を参照してください GitHub。[AWS コード例リポジトリ](https://github.com/awsdocs/aws-doc-sdk-examples/tree/main/python/example_code/s3#code-examples) で全く同じ 例を見つけて、設定と実行の方法を確認してください。

```
import boto3
def hello_s3(): 
    "" "
     Use the AWS SDK for Python (Boto3) to create an Amazon Simple Storage Service 
     (Amazon S3) resource and list the buckets in your account. 
     This example uses the default settings specified in your shared credentials 
     and config files. 
     """ 
     s3_resource = boto3.resource("s3") 
     print("Hello, Amazon S3! Let's list your buckets:") 
     for bucket in s3_resource.buckets.all(): 
         print(f"\t{bucket.name}")
if __name__ == '__main__": hello_s3()
```
• API の詳細については、[ListBucketsA](https://docs.aws.amazon.com/goto/boto3/s3-2006-03-01/ListBuckets)WS 「 SDK for Python (Boto3) API リファレンス」の 「」を参照してください。

コードの例

- [SDK を使用した Amazon S3 のアクション AWS SDKs](#page-8040-0)
	- [AWS SDK または CLI AbortMultipartUploadで を使用する](#page-8043-0)
- [AWS SDK または CLI AbortMultipartUploadsで を使用する](#page-8044-0)
- [AWS SDK または CLI CompleteMultipartUploadで を使用する](#page-8046-0)
- [AWS SDK または CLI CopyObjectで を使用する](#page-8048-0)
- [AWS SDK または CLI CreateBucketで を使用する](#page-8067-0)
- [AWS SDK または CLI CreateMultiRegionAccessPointで を使用する](#page-8088-0)
- [AWS SDK または CLI CreateMultipartUploadで を使用する](#page-8091-0)
- [AWS SDK または CLI DeleteBucketで を使用する](#page-8092-0)
- [AWS SDK または CLI DeleteBucketAnalyticsConfigurationで を使用する](#page-8103-0)
- [AWS SDK または CLI DeleteBucketCorsで を使用する](#page-8104-0)
- [AWS SDK または CLI DeleteBucketEncryptionで を使用する](#page-8108-0)
- [AWS SDK または CLI DeleteBucketInventoryConfigurationで を使用する](#page-8109-0)
- [AWS SDK または CLI DeleteBucketLifecycleで を使用する](#page-8110-0)
- [AWS SDK または CLI DeleteBucketMetricsConfigurationで を使用する](#page-8112-0)
- [AWS SDK または CLI DeleteBucketPolicyで を使用する](#page-8113-0)
- [AWS SDK または CLI DeleteBucketReplicationで を使用する](#page-8120-0)
- [AWS SDK または CLI DeleteBucketTaggingで を使用する](#page-8120-1)
- [AWS SDK または CLI DeleteBucketWebsiteで を使用する](#page-8121-0)
- [AWS SDK または CLI DeleteObjectで を使用する](#page-8126-0)
- [AWS SDK または CLI DeleteObjectTaggingで を使用する](#page-8142-0)
- [AWS SDK または CLI DeleteObjectsで を使用する](#page-8144-0)
- [AWS SDK または CLI DeletePublicAccessBlockで を使用する](#page-8174-0)
- [AWS SDK または CLI GetBucketAccelerateConfigurationで を使用する](#page-8174-1)
- [AWS SDK または CLI GetBucketAclで を使用する](#page-8176-0)
- [AWS SDK または CLI GetBucketAnalyticsConfigurationで を使用する](#page-8185-0)
- [AWS SDK または CLI GetBucketCorsで を使用する](#page-8186-0)
- <u>• [AWS SDK または CLI GetBucketEncryptionで を使用する](#page-8191-0)</u><br><sup>Amazon S3</sup> Amazo<del>n S3</del> 8024
	- [AWS SDK または CLI GetBucketInventoryConfigurationで を使用する](#page-8192-0)
- [AWS SDK または CLI GetBucketLifecycleConfigurationで を使用する](#page-8193-0)
- [AWS SDK または CLI GetBucketLocationで を使用する](#page-8197-0)
- [AWS SDK または CLI GetBucketLoggingで を使用する](#page-8199-0)
- [AWS SDK または CLI GetBucketMetricsConfigurationで を使用する](#page-8200-0)
- [AWS SDK または CLI GetBucketNotificationで を使用する](#page-8201-0)
- [AWS SDK または CLI GetBucketPolicyで を使用する](#page-8202-0)
- [AWS SDK または CLI GetBucketPolicyStatusで を使用する](#page-8211-0)
- [AWS SDK または CLI GetBucketReplicationで を使用する](#page-8212-0)
- [AWS SDK または CLI GetBucketRequestPaymentで を使用する](#page-8213-0)
- [AWS SDK または CLI GetBucketTaggingで を使用する](#page-8214-0)
- [AWS SDK または CLI GetBucketVersioningで を使用する](#page-8215-0)
- [AWS SDK または CLI GetBucketWebsiteで を使用する](#page-8215-1)
- [AWS SDK または CLI GetObjectで を使用する](#page-8219-0)
- [AWS SDK または CLI GetObjectAclで を使用する](#page-8246-0)
- [AWS SDK または CLI GetObjectLegalHoldで を使用する](#page-8252-0)
- [AWS SDK または CLI GetObjectLockConfigurationで を使用する](#page-8255-0)
- [AWS SDK または CLI GetObjectRetentionで を使用する](#page-8259-0)
- [AWS SDK または CLI GetObjectTaggingで を使用する](#page-8264-0)
- [AWS SDK または CLI GetPublicAccessBlockで を使用する](#page-8266-0)
- [AWS SDK または CLI HeadBucketで を使用する](#page-8267-0)
- [AWS SDK または CLI HeadObjectで を使用する](#page-8271-0)
- [AWS SDK または CLI ListBucketAnalyticsConfigurationsで を使用する](#page-8276-0)
- [AWS SDK または CLI ListBucketInventoryConfigurationsで を使用する](#page-8277-0)
- [AWS SDK または CLI ListBucketsで を使用する](#page-8279-0)
- [AWS SDK または CLI ListMultipartUploadsで を使用する](#page-8290-0)
- [AWS SDK または CLI ListObjectVersionsで を使用する](#page-8293-0)
- [AWS SDK または CLI ListObjectsで を使用する](#page-8299-0)
- [AWS SDK または CLI ListObjectsV2で を使用する](#page-8300-0)
- <u>• [AWS SDK または CLI PutBucketAccelerateConfigurationで を使用する](#page-8320-0)</u><br>Amazon S3
	- [AWS SDK または CLI PutBucketAclで を使用する](#page-8322-0)
- [AWS SDK または CLI PutBucketCorsで を使用する](#page-8334-0)
- [AWS SDK または CLI PutBucketEncryptionで を使用する](#page-8342-0)
- [AWS SDK または CLI PutBucketLifecycleConfigurationで を使用する](#page-8343-0)
- [AWS SDK または CLI PutBucketLoggingで を使用する](#page-8352-0)
- [AWS SDK または CLI PutBucketNotificationで を使用する](#page-8359-0)
- [AWS SDK または CLI PutBucketNotificationConfigurationで を使用する](#page-8362-0)
- [AWS SDK または CLI PutBucketPolicyで を使用する](#page-8368-0)
- [AWS SDK または CLI PutBucketReplicationで を使用する](#page-8377-0)
- [AWS SDK または CLI PutBucketRequestPaymentで を使用する](#page-8381-0)
- [AWS SDK または CLI PutBucketTaggingで を使用する](#page-8382-0)
- [AWS SDK または CLI PutBucketVersioningで を使用する](#page-8384-0)
- [AWS SDK または CLI PutBucketWebsiteで を使用する](#page-8384-1)
- [AWS SDK または CLI PutObjectで を使用する](#page-8392-0)
- [AWS SDK または CLI PutObjectAclで を使用する](#page-8421-0)
- [AWS SDK または CLI PutObjectLegalHoldで を使用する](#page-8426-0)
- [AWS SDK または CLI PutObjectLockConfigurationで を使用する](#page-8430-0)
- [AWS SDK または CLI PutObjectRetentionで を使用する](#page-8438-0)
- [AWS SDK または CLI RestoreObjectで を使用する](#page-8443-0)
- [AWS SDK または CLI SelectObjectContentで を使用する](#page-8448-0)
- [AWS SDK または CLI UploadPartで を使用する](#page-8454-0)
- [SDK を使用した Amazon S3 のシナリオ AWS SDKs](#page-8455-0)
	- [AWS SDK を使用して Amazon S3 の署名付き URL を作成する](#page-8457-0)
	- [AWS SDK を使用して Amazon S3 オブジェクトを一覧表示するウェブページ](#page-8495-0)
	- [AWS SDK を使用して Amazon S3 への不完全なマルチパートアップロードを削除する](#page-8497-0)
	- [Amazon Simple Storage Service \(Amazon S3\) バケットからすべてのオブジェクトを、ローカル](#page-8500-0) [ディレクトリにダウンロードする](#page-8500-0)
	- [AWS SDK を使用してマルチリージョンアクセスポイントから Amazon S3 オブジェクトを取得](#page-8502-0) [する](#page-8502-0)

• [AWS SDK を使用して Amazon S3 バケットからオブジェクトを取得し、If-Modified-Since ヘッ](#page-8503-0) [ダーを指定する](#page-8503-0) Amazon S3 8026

• [AWS SDK を使用して Amazon S3 バケットとオブジェクトの使用を開始する](#page-8508-0)

- [AWS SDK を使用して Amazon S3 オブジェクトの暗号化を開始する](#page-8587-0)
- [AWS SDK を使用して Amazon S3 オブジェクトのタグの使用を開始する](#page-8593-0)
- [AWS SDK を使用して Amazon S3 オブジェクトのリーガルホールド設定を取得する](#page-8596-0)
- [AWS SDK を使用して Amazon S3 オブジェクトロック機能を操作する](#page-8599-0)
- [AWS SDK を使用して Amazon S3 バケットのアクセスコントロールリスト \(ACLs\) を管理する](#page-8663-0)
- [AWS SDK を使用して Lambda 関数を使用してバージョン管理された Amazon S3 オブジェクト](#page-8668-0) [をバッチで管理する](#page-8668-0)
- [AWS SDK を使用して Amazon S3 URIs を解析する](#page-8669-0)
- [AWS SDK を使用して Amazon S3 オブジェクトのマルチパートコピーを実行する](#page-8672-0)
- [AWS SDK を使用して Amazon S3 オブジェクトのマルチパートアップロードを実行する](#page-8675-0)
- [AWS SDK を使用して Amazon S3 オブジェクトのアップロードまたはダウンロードを追跡する](#page-8679-0)
- [AWS SDK を使用したユニットテストと統合テストのアプローチ例](#page-8682-0)
- [ローカルディレクトリを Amazon Simple Storage Service \(Amazon S3\) バケットに、再帰的に](#page-8690-0) [アップロードする](#page-8690-0)
- [AWS SDK を使用して Amazon S3 との間で大きなファイルをアップロードまたはダウンロード](#page-8692-0) [する](#page-8692-0)
- [AWS SDK を使用して Amazon S3 オブジェクトにサイズが不明なストリームをアップロードす](#page-8732-0) [る](#page-8732-0)
- [チェックサムを使用して AWS SDK を使用して Amazon S3 オブジェクトを操作する](#page-8735-0)
- [AWS SDK を使用して Amazon S3 のバージョン管理されたオブジェクトを操作する](#page-8739-0)
- [AWS SDKs を使用した Amazon S3 のサーバーレスの例](#page-8747-0)
	- [Amazon S3 トリガーから Lambda 関数を呼び出す](#page-8747-1)
- [AWS SDKs を使用した Amazon S3 のクロスサービスの例](#page-8759-0)
	- [Amazon Transcribe アプリを構築する](#page-8759-1)
	- [AWS SDK を使用してテキストを音声に変換し、テキストに戻す](#page-8760-0)
	- [ユーザーがラベルを使用して写真を管理できる写真アセット管理アプリケーションの作成](#page-8761-0)
	- [Amazon Textract エクスプローラーアプリケーションを作成する](#page-8765-0)
	- [AWS SDK を使用して Amazon Rekognition でイメージ内の PPE を検出する](#page-8766-0)
	- [AWS SDK を使用してイメージから抽出されたテキスト内のエンティティを検出する](#page-8767-0)

<u>- [AWS SDK を使用してイメージ内の顔を検出する](#page-8768-0)</u><br>Amazon S3 Amazo<del>n S3</del> 8027 **822** 

• [AWS SDK を使用して Amazon Rekognition でイメージ内のオブジェクトを検出する](#page-8769-0)

- [AWS SDK を使用して Amazon Rekognition でビデオ内のユーザーとオブジェクトを検出する](#page-8772-0)
- [AWS SDK を使用して EXIF およびその他のイメージ情報を保存する](#page-8773-0)
- [S3 Object Lambda でアプリケーションのデータを変換する](#page-8774-0)

# <span id="page-8040-0"></span>SDK を使用した Amazon S3 のアクション AWS SDKs

次のコード例は、 AWS SDKs で Amazon Simple Storage Service (Amazon S3) を使用する方法を示 しています。各例は個別のサービス関数を呼び出します。

アクション例は、より大きなプログラムからのコードの抜粋であり、コンテキスト内で実行する必要 があります。アクションは [SDK を使用した Amazon S3 のシナリオ AWS SDKs](#page-8455-0) のコンテキスト内で 確認できます。

例

- [AWS SDK または CLI AbortMultipartUploadで を使用する](#page-8043-0)
- [AWS SDK または CLI AbortMultipartUploadsで を使用する](#page-8044-0)
- [AWS SDK または CLI CompleteMultipartUploadで を使用する](#page-8046-0)
- [AWS SDK または CLI CopyObjectで を使用する](#page-8048-0)
- [AWS SDK または CLI CreateBucketで を使用する](#page-8067-0)
- [AWS SDK または CLI CreateMultiRegionAccessPointで を使用する](#page-8088-0)
- [AWS SDK または CLI CreateMultipartUploadで を使用する](#page-8091-0)
- [AWS SDK または CLI DeleteBucketで を使用する](#page-8092-0)
- [AWS SDK または CLI DeleteBucketAnalyticsConfigurationで を使用する](#page-8103-0)
- [AWS SDK または CLI DeleteBucketCorsで を使用する](#page-8104-0)
- [AWS SDK または CLI DeleteBucketEncryptionで を使用する](#page-8108-0)
- [AWS SDK または CLI DeleteBucketInventoryConfigurationで を使用する](#page-8109-0)
- [AWS SDK または CLI DeleteBucketLifecycleで を使用する](#page-8110-0)
- [AWS SDK または CLI DeleteBucketMetricsConfigurationで を使用する](#page-8112-0)
- [AWS SDK または CLI DeleteBucketPolicyで を使用する](#page-8113-0)
- [AWS SDK または CLI DeleteBucketReplicationで を使用する](#page-8120-0)
- [AWS SDK または CLI DeleteBucketTaggingで を使用する](#page-8120-1)
- [AWS SDK または CLI DeleteBucketWebsiteで を使用する](#page-8121-0)
- [AWS SDK または CLI DeleteObjectで を使用する](#page-8126-0)
- [AWS SDK または CLI DeleteObjectTaggingで を使用する](#page-8142-0)
- [AWS SDK または CLI DeleteObjectsで を使用する](#page-8144-0)
- [AWS SDK または CLI DeletePublicAccessBlockで を使用する](#page-8174-0)
- [AWS SDK または CLI GetBucketAccelerateConfigurationで を使用する](#page-8174-1)
- [AWS SDK または CLI GetBucketAclで を使用する](#page-8176-0)
- [AWS SDK または CLI GetBucketAnalyticsConfigurationで を使用する](#page-8185-0)
- [AWS SDK または CLI GetBucketCorsで を使用する](#page-8186-0)
- [AWS SDK または CLI GetBucketEncryptionで を使用する](#page-8191-0)
- [AWS SDK または CLI GetBucketInventoryConfigurationで を使用する](#page-8192-0)
- [AWS SDK または CLI GetBucketLifecycleConfigurationで を使用する](#page-8193-0)
- [AWS SDK または CLI GetBucketLocationで を使用する](#page-8197-0)
- [AWS SDK または CLI GetBucketLoggingで を使用する](#page-8199-0)
- [AWS SDK または CLI GetBucketMetricsConfigurationで を使用する](#page-8200-0)
- [AWS SDK または CLI GetBucketNotificationで を使用する](#page-8201-0)
- [AWS SDK または CLI GetBucketPolicyで を使用する](#page-8202-0)
- [AWS SDK または CLI GetBucketPolicyStatusで を使用する](#page-8211-0)
- [AWS SDK または CLI GetBucketReplicationで を使用する](#page-8212-0)
- [AWS SDK または CLI GetBucketRequestPaymentで を使用する](#page-8213-0)
- [AWS SDK または CLI GetBucketTaggingで を使用する](#page-8214-0)
- [AWS SDK または CLI GetBucketVersioningで を使用する](#page-8215-0)
- [AWS SDK または CLI GetBucketWebsiteで を使用する](#page-8215-1)
- [AWS SDK または CLI GetObjectで を使用する](#page-8219-0)
- [AWS SDK または CLI GetObjectAclで を使用する](#page-8246-0)
- [AWS SDK または CLI GetObjectLegalHoldで を使用する](#page-8252-0)
- [AWS SDK または CLI GetObjectLockConfigurationで を使用する](#page-8255-0)
- [AWS SDK または CLI GetObjectRetentionで を使用する](#page-8259-0)
- [AWS SDK または CLI GetObjectTaggingで を使用する](#page-8264-0)
- [AWS SDK または CLI GetPublicAccessBlockで を使用する](#page-8266-0)
- [AWS SDK または CLI HeadBucketで を使用する](#page-8267-0)
- [AWS SDK または CLI HeadObjectで を使用する](#page-8271-0)
- [AWS SDK または CLI ListBucketAnalyticsConfigurationsで を使用する](#page-8276-0)
- [AWS SDK または CLI ListBucketInventoryConfigurationsで を使用する](#page-8277-0)
- [AWS SDK または CLI ListBucketsで を使用する](#page-8279-0)
- [AWS SDK または CLI ListMultipartUploadsで を使用する](#page-8290-0)
- [AWS SDK または CLI ListObjectVersionsで を使用する](#page-8293-0)
- [AWS SDK または CLI ListObjectsで を使用する](#page-8299-0)
- [AWS SDK または CLI ListObjectsV2で を使用する](#page-8300-0)
- [AWS SDK または CLI PutBucketAccelerateConfigurationで を使用する](#page-8320-0)
- [AWS SDK または CLI PutBucketAclで を使用する](#page-8322-0)
- [AWS SDK または CLI PutBucketCorsで を使用する](#page-8334-0)
- [AWS SDK または CLI PutBucketEncryptionで を使用する](#page-8342-0)
- [AWS SDK または CLI PutBucketLifecycleConfigurationで を使用する](#page-8343-0)
- [AWS SDK または CLI PutBucketLoggingで を使用する](#page-8352-0)
- [AWS SDK または CLI PutBucketNotificationで を使用する](#page-8359-0)
- [AWS SDK または CLI PutBucketNotificationConfigurationで を使用する](#page-8362-0)
- [AWS SDK または CLI PutBucketPolicyで を使用する](#page-8368-0)
- [AWS SDK または CLI PutBucketReplicationで を使用する](#page-8377-0)
- [AWS SDK または CLI PutBucketRequestPaymentで を使用する](#page-8381-0)
- [AWS SDK または CLI PutBucketTaggingで を使用する](#page-8382-0)
- [AWS SDK または CLI PutBucketVersioningで を使用する](#page-8384-0)
- [AWS SDK または CLI PutBucketWebsiteで を使用する](#page-8384-1)
- [AWS SDK または CLI PutObjectで を使用する](#page-8392-0)
- [AWS SDK または CLI PutObjectAclで を使用する](#page-8421-0)
- [AWS SDK または CLI PutObjectLegalHoldで を使用する](#page-8426-0)
- [AWS SDK または CLI PutObjectLockConfigurationで を使用する](#page-8430-0)
- [AWS SDK または CLI PutObjectRetentionで を使用する](#page-8438-0)
- [AWS SDK または CLI RestoreObjectで を使用する](#page-8443-0)
- [AWS SDK または CLI SelectObjectContentで を使用する](#page-8448-0)
- [AWS SDK または CLI UploadPartで を使用する](#page-8454-0)

# <span id="page-8043-0"></span>AWS SDK または CLI **AbortMultipartUpload**で を使用する

以下のコード例は、AbortMultipartUpload の使用方法を示しています。

アクション例は、より大きなプログラムからのコードの抜粋であり、コンテキスト内で実行する必要 があります。次のコード例で、このアクションのコンテキストを確認できます。

• [不完全なマルチパートアップロードを削除する](#page-8497-0)

CLI

AWS CLI

指定したマルチパートアップロードを中止するには

次の abort-multipart-upload コマンドは、バケット my-bucket 内のキー multipart/01 のマルチパートアップロードを中止します。

```
aws s3api abort-multipart-upload \ 
     --bucket my-bucket \ 
     --key multipart/01 \ 
     --upload-id 
dfRtDYU0WWCCcH43C3WFbkRONycyCpTJJvxu2i5GYkZljF.Yxwh6XG7WfS2vC4to6HiV6Yjlx.cph0gtNBtJ8P3L
```
このコマンドに必要なアップロード ID create-multipart-upload はによって出力さ れ、list-multipart-uploads で取得することもできます。

• API の詳細については、「 コマンドリファレンス[AbortMultipartUpload」](https://awscli.amazonaws.com/v2/documentation/api/latest/reference/s3api/abort-multipart-upload.html)の「」を参照して ください。 AWS CLI

**PowerShell** 

のツール PowerShell

例 1: このコマンドは、5 日より前に作成されたマルチパートアップロードを中止します。

Remove-S3MultipartUpload -BucketName test-files -DaysBefore 5

例 2: このコマンドは、2014 年 1 月 2 日より前に作成されたマルチパートアップロードを中 止します。

Remove-S3MultipartUpload -BucketName test-files -InitiatedDate "Thursday, January 02, 2014"

例 3: このコマンドは、2014 年 1 月 2 日 10:45:37 より前に作成されたマルチパートアップ ロードを中止します。

```
Remove-S3MultipartUpload -BucketName test-files -InitiatedDate "2014/01/02 
  10:45:37"
```
• API の詳細については、「 コマンドレットリファレンス[AbortMultipartUpload」](https://docs.aws.amazon.com/powershell/latest/reference)の「」を参 照してください。 AWS Tools for PowerShell

## <span id="page-8044-0"></span>AWS SDK または CLI **AbortMultipartUploads**で を使用する

次の例は、AbortMultipartUploads を使用する方法を説明しています。

.NET

AWS SDK for .NET

**a** Note

```
 using System; 
 using System.Threading.Tasks; 
 using Amazon.S3; 
 using Amazon.S3.Transfer; 
 /// <summary> 
 /// This example shows how to use the Amazon Simple Storage Service 
 /// (Amazon S3) to stop a multi-part upload process using the Amazon S3 
 /// TransferUtility. 
 /// </summary> 
 public class AbortMPU 
 { 
     public static async Task Main()
```

```
 { 
             string bucketName = "doc-example-bucket"; 
             // If the AWS Region defined for your default user is different 
             // from the Region where your Amazon S3 bucket is located, 
             // pass the Region name to the S3 client object's constructor. 
             // For example: RegionEndpoint.USWest2. 
             IAmazonS3 client = new AmazonS3Client(); 
             await AbortMPUAsync(client, bucketName); 
         } 
         /// <summary> 
         /// Cancels the multi-part copy process. 
         /// </summary> 
         /// <param name="client">The initialized client object used to create 
         /// the TransferUtility object.</param> 
         /// <param name="bucketName">The name of the S3 bucket where the 
         /// multi-part copy operation is in progress.</param> 
         public static async Task AbortMPUAsync(IAmazonS3 client, string 
 bucketName) 
         { 
             try 
\{\hspace{.1cm} \} var transferUtility = new TransferUtility(client); 
                 // Cancel all in-progress uploads initiated before the specified 
 date. 
                 await transferUtility.AbortMultipartUploadsAsync( 
                      bucketName, DateTime.Now.AddDays(-7)); 
 } 
             catch (AmazonS3Exception e) 
\{\hspace{.1cm} \} Console.WriteLine($"Error: {e.Message}"); 
 } 
         } 
    }
```
• API の詳細については、「 API リファレンス[AbortMultipartUploads](https://docs.aws.amazon.com/goto/DotNetSDKV3/s3-2006-03-01/AbortMultipartUploads)」の「」を参照してくだ さい。 AWS SDK for .NET

# <span id="page-8046-0"></span>AWS SDK または CLI **CompleteMultipartUpload**で を使用する

以下のコード例は、CompleteMultipartUpload の使用方法を示しています。

アクション例は、より大きなプログラムからのコードの抜粋であり、コンテキスト内で実行する必要 があります。次のコード例で、このアクションのコンテキストを確認できます。

- [マルチパートコピーを実行する](#page-8672-0)
- [マルチパートアップロードの実行](#page-8675-0)
- [チェックサムの使用](#page-8735-0)

### CLI

AWS CLI

次のコマンドは、バケット my-bucket 内のキー multipart/01 のマルチパートアップロー ドを完了します。

aws s3api complete-multipart-upload --multipart-upload file:// mpustruct --bucket my-bucket --key 'multipart/01' --upload-id dfRtDYU0WWCCcH43C3WFbkRONycyCpTJJvxu2i5GYkZljF.Yxwh6XG7WfS2vC4to6HiV6Yjlx.cph0gtNBtJ8P3L

このコマンドに必要なアップロード ID create-multipart-upload はによって出力さ れ、list-multipart-uploads で取得することもできます。

上記のコマンドのマルチパートアップロードオプションは、完全なファイルに再構成する必要 があるマルチパートアップロードの部分を記述した JSON 構造を採用しています。この例で は、file:// プレフィックスを使用して、mpustruct という名前のローカルフォルダーに あるファイルから JSON 構造を読み込みます。

mpustruct:

```
{ 
   "Parts": [ 
     { 
       "ETag": "e868e0f4719e394144ef36531ee6824c", 
       "PartNumber": 1 
     }, 
    \{ "ETag": "6bb2b12753d66fe86da4998aa33fffb0", 
        "PartNumber": 2
```

```
 }, 
      { 
        "ETag": "d0a0112e841abec9c9ec83406f0159c8", 
        "PartNumber": 3 
     } 
   ]
}
```
各パートの ETag 値は、upload-part コマンドを使用してパートをアップロードするたびに 出力されます。また、list-parts を呼び出して取得したり、各パートの MD5 チェックサム を取得して計算したりすることもできます。

出力:

```
{ 
     "ETag": "\"3944a9f7a4faab7f78788ff6210f63f0-3\"", 
     "Bucket": "my-bucket", 
     "Location": "https://my-bucket.s3.amazonaws.com/multipart%2F01", 
     "Key": "multipart/01"
}
```
• API の詳細については、「 コマンドリファレンス[CompleteMultipartUpload](https://awscli.amazonaws.com/v2/documentation/api/latest/reference/s3api/complete-multipart-upload.html)」の「」を参照 してください。 AWS CLI

Rust

SDK for Rust

**a** Note については、「」を参照してください GitHub。[AWS コード例リポジトリ](https://github.com/awsdocs/aws-doc-sdk-examples/tree/main/rustv1/examples/s3#code-examples) で全く同じ 例を見つけて、設定と実行の方法を確認してください。

```
 let _complete_multipart_upload_res = client 
     .complete_multipart_upload() 
     .bucket(&bucket_name) 
     .key(&key) 
     .multipart_upload(completed_multipart_upload) 
     .upload_id(upload_id) 
     .send()
```

```
 .await 
 .unwrap();
```
• API の詳細については、 [CompleteMultipartUpload](https://docs.rs/releases/search?query=aws-sdk) AWS SDK for Rust API リファレンスの 「」を参照してください。

### <span id="page-8048-0"></span>AWS SDK または CLI **CopyObject**で を使用する

以下のコード例は、CopyObject の使用方法を示しています。

アクション例は、より大きなプログラムからのコードの抜粋であり、コンテキスト内で実行する必要 があります。次のコード例で、このアクションのコンテキストを確認できます。

- [バケットとオブジェクトの使用を開始する](#page-8508-0)
- [暗号化の開始方法](#page-8587-0)

```
.NET
```
AWS SDK for NFT

```
a Note
```

```
 using System; 
 using System.Threading.Tasks; 
 using Amazon.S3; 
 using Amazon.S3.Model; 
 public class CopyObject 
 { 
     public static async Task Main() 
     { 
         // Specify the AWS Region where your buckets are located if it is 
         // different from the AWS Region of the default user. 
         IAmazonS3 s3Client = new AmazonS3Client();
```

```
 // Remember to change these values to refer to your Amazon S3 
  objects. 
             string sourceBucketName = "doc-example-bucket1"; 
             string destinationBucketName = "doc-example-bucket2"; 
             string sourceObjectKey = "testfile.txt"; 
             string destinationObjectKey = "testfilecopy.txt"; 
             Console.WriteLine($"Copying {sourceObjectKey} from {sourceBucketName} 
  to "); 
             Console.WriteLine($"{destinationBucketName} as 
  {destinationObjectKey}"); 
             var response = await CopyingObjectAsync( 
                  s3Client, 
                  sourceObjectKey, 
                  destinationObjectKey, 
                  sourceBucketName, 
                  destinationBucketName); 
             if (response.HttpStatusCode == System.Net.HttpStatusCode.OK) 
\{\hspace{.1cm} \} Console.WriteLine("\nCopy complete."); 
 } 
         } 
         /// <summary> 
         /// This method calls the AWS SDK for .NET to copy an 
         /// object from one Amazon S3 bucket to another. 
         /// </summary> 
         /// <param name="client">The Amazon S3 client object.</param> 
         /// <param name="sourceKey">The name of the object to be copied.</param> 
         /// <param name="destinationKey">The name under which to save the copy.</
param> 
         /// <param name="sourceBucketName">The name of the Amazon S3 bucket 
         /// where the file is located now.</param> 
         /// <param name="destinationBucketName">The name of the Amazon S3 
         /// bucket where the copy should be saved.</param> 
         /// <returns>Returns a CopyObjectResponse object with the results from 
        /// the async call.</returns>
         public static async Task<CopyObjectResponse> CopyingObjectAsync( 
             IAmazonS3 client, 
             string sourceKey, 
             string destinationKey, 
             string sourceBucketName,
```

```
 string destinationBucketName) 
         { 
            var response = new CopyObjectResponse();
             try 
\{\hspace{.1cm} \} var request = new CopyObjectRequest 
\overline{a} SourceBucket = sourceBucketName, 
                     SourceKey = sourceKey, 
                     DestinationBucket = destinationBucketName, 
                     DestinationKey = destinationKey, 
                 }; 
                 response = await client.CopyObjectAsync(request); 
 } 
             catch (AmazonS3Exception ex) 
\{\hspace{.1cm} \} Console.WriteLine($"Error copying object: '{ex.Message}'"); 
 } 
             return response; 
        } 
    }
```
• API の詳細については、「 API リファレンス[CopyObject](https://docs.aws.amazon.com/goto/DotNetSDKV3/s3-2006-03-01/CopyObject)」の「」を参照してください。 AWS SDK for .NET

Bash

AWS CLI Bash スクリプトを使用する

**a** Note

```
###############################################################################
# function errecho
#
```

```
# This function outputs everything sent to it to STDERR (standard error output).
###############################################################################
function errecho() { 
   printf "%s\n" "$*" 1>&2
}
###############################################################################
# function copy item in bucket
#
# This function creates a copy of the specified file in the same bucket.
#
# Parameters:
# $1 - The name of the bucket to copy the file from and to.
# $2 - The key of the source file to copy.
# $3 - The key of the destination file.
#
# Returns:
# 0 - If successful.
# 1 - If it fails.
###############################################################################
function copy item in bucket() {
   local bucket_name=$1 
  local source_key=$2 
 local destination key=$3
   local response 
   response=$(aws s3api copy-object \ 
    --bucket "$bucket name" \
     --copy-source "$bucket_name/$source_key" \ 
     --key "$destination_key") 
   # shellcheck disable=SC2181 
   if [[ $? -ne 0 ]]; then 
     errecho "ERROR: AWS reports s3api copy-object operation failed.\n$response" 
     return 1 
  fi
}
```
• API の詳細については、「 コマンドリファレンス[CopyObject」](https://docs.aws.amazon.com/goto/aws-cli/s3-2006-03-01/CopyObject)の「」を参照してくださ い。 AWS CLI

### $C++$

### SDK for C++

**a** Note

については、「」を参照してください GitHub。[AWS コード例リポジトリ](https://github.com/awsdocs/aws-doc-sdk-examples/tree/main/cpp/example_code/s3#code-examples) で全く同じ 例を見つけて、設定と実行の方法を確認してください。

```
bool AwsDoc::S3::CopyObject(const Aws::String &objectKey, const Aws::String 
  &fromBucket, const Aws::String &toBucket, 
                               const Aws::Client::ClientConfiguration &clientConfig) 
 { 
     Aws::S3::S3Client client(clientConfig); 
     Aws::S3::Model::CopyObjectRequest request; 
     request.WithCopySource(fromBucket + "/" + objectKey) 
              .WithKey(objectKey) 
              .WithBucket(toBucket); 
     Aws::S3::Model::CopyObjectOutcome outcome = client.CopyObject(request); 
     if (!outcome.IsSuccess()) { 
         const Aws::S3::S3Error &err = outcome.GetError(); 
         std::cerr << "Error: CopyObject: " << 
                    err.GetExceptionName() << ": " << err.GetMessage() << 
  std::endl; 
     } 
     else { 
         std::cout << "Successfully copied " << objectKey << " from " << 
  fromBucket << 
                    " to " << toBucket << "." << std::endl; 
     } 
     return outcome.IsSuccess();
}
```
• API の詳細については、「 API リファレンス[CopyObject](https://docs.aws.amazon.com/goto/SdkForCpp/s3-2006-03-01/CopyObject)」の「」を参照してください。 AWS SDK for C++

CLI

# AWS CLI

# 次のコマンドは、bucket-1 から bucket-2 にオブジェクトをコピーします。

```
aws s3api copy-object --copy-source bucket-1/test.txt --key test.txt --bucket 
 bucket-2
```
出力:

```
{ 
     "CopyObjectResult": { 
         "LastModified": "2015-11-10T01:07:25.000Z", 
         "ETag": "\"589c8b79c230a6ecd5a7e1d040a9a030\"" 
     }, 
     "VersionId": "YdnYvTCVDqRRFA.NFJjy36p0hxifMlkA"
}
```
• API の詳細については、「 コマンドリファレンス[CopyObject」](https://awscli.amazonaws.com/v2/documentation/api/latest/reference/s3api/copy-object.html)の「」を参照してくださ い。 AWS CLI

Go

SDK for Go V2

**a** Note

```
// BucketBasics encapsulates the Amazon Simple Storage Service (Amazon S3) 
 actions
// used in the examples.
// It contains S3Client, an Amazon S3 service client that is used to perform 
  bucket
// and object actions.
type BucketBasics struct { 
  S3Client *s3.Client
```
}

```
// CopyToBucket copies an object in a bucket to another bucket.
func (basics BucketBasics) CopyToBucket(sourceBucket string, destinationBucket 
  string, objectKey string) error { 
  _, err := basics.S3Client.CopyObject(context.TODO(), &s3.CopyObjectInput{ 
   Bucket: aws.String(destinationBucket), 
  CopySource: aws.String(fmt.Sprintf("%v/%v", sourceBucket, objectKey)), 
   Key: aws.String(objectKey), 
  }) 
 if err != nil {
  log.Printf("Couldn't copy object from %v:%v to %v:%v. Here's why: %v\n", 
    sourceBucket, objectKey, destinationBucket, objectKey, err) 
  } 
 return err
}
```
• API の詳細については、「 API リファレンス[CopyObject](https://pkg.go.dev/github.com/aws/aws-sdk-go-v2/service/s3#Client.CopyObject)」の「」を参照してください。 AWS SDK for Go

Java

SDK for Java 2.x

**a** Note

については、「」を参照してください GitHub。[AWS コード例リポジトリ](https://github.com/awsdocs/aws-doc-sdk-examples/tree/main/javav2/example_code/s3#readme) で全く同じ 例を見つけて、設定と実行の方法を確認してください。

[S3Client](https://sdk.amazonaws.com/java/api/latest/software/amazon/awssdk/services/s3/S3Client.html) を使用してオブジェクトをコピーします。

import software.amazon.awssdk.regions.Region; import software.amazon.awssdk.services.s3.S3Client; import software.amazon.awssdk.services.s3.model.CopyObjectRequest; import software.amazon.awssdk.services.s3.model.CopyObjectResponse; import software.amazon.awssdk.services.s3.model.S3Exception;

```
/** 
  * Before running this Java V2 code example, set up your development 
  * environment, including your credentials. 
 * 
  * For more information, see the following documentation topic: 
 * 
  * https://docs.aws.amazon.com/sdk-for-java/latest/developer-guide/get-
started.html 
  */
public class CopyObject { 
     public static void main(String[] args) { 
         final String usage = """ 
                  Usage: 
                      <objectKey> <fromBucket> <toBucket> 
                  Where: 
                      objectKey - The name of the object (for example, book.pdf). 
                      fromBucket - The S3 bucket name that contains the object (for 
  example, bucket1). 
                      toBucket - The S3 bucket to copy the object to (for example, 
  bucket2). 
                 """
        if (args.length != 3) {
             System.out.println(usage); 
             System.exit(1); 
         } 
         String objectKey = args[0]; 
        String fromBucket = args[1];
         String toBucket = args[2]; 
         System.out.format("Copying object %s from bucket %s to %s\n", objectKey, 
  fromBucket, toBucket); 
         Region region = Region.US_EAST_1; 
         S3Client s3 = S3Client.builder() 
                  .region(region) 
                  .build(); 
         copyBucketObject(s3, fromBucket, objectKey, toBucket); 
         s3.close(); 
     }
```

```
 public static String copyBucketObject(S3Client s3, String fromBucket, String 
  objectKey, String toBucket) { 
         CopyObjectRequest copyReq = CopyObjectRequest.builder() 
                  .sourceBucket(fromBucket) 
                  .sourceKey(objectKey) 
                  .destinationBucket(toBucket) 
                  .destinationKey(objectKey) 
                  .build(); 
         try { 
              CopyObjectResponse copyRes = s3.copyObject(copyReq); 
              return copyRes.copyObjectResult().toString(); 
         } catch (S3Exception e) { 
              System.err.println(e.awsErrorDetails().errorMessage()); 
              System.exit(1); 
         } 
         return ""; 
     }
}
```
# [S3TransferManager](https://sdk.amazonaws.com/java/api/latest/software/amazon/awssdk/transfer/s3/S3TransferManager.html) を使用して、あるバケットから別のバケットに[オブジェクトをコピーし](https://sdk.amazonaws.com/java/api/latest/software/amazon/awssdk/transfer/s3/S3TransferManager.html#copy(software.amazon.awssdk.transfer.s3.CopyRequest)) ます。[完全なファイル](https://github.com/awsdocs/aws-doc-sdk-examples/blob/main/javav2/example_code/s3/src/main/java/com/example/s3/transfermanager/ObjectCopy.java)と[テスト](https://github.com/awsdocs/aws-doc-sdk-examples/blob/main/javav2/example_code/s3/src/test/java/TransferManagerTest.java)を表示します。

```
import org.slf4j.Logger;
import org.slf4j.LoggerFactory;
import software.amazon.awssdk.core.sync.RequestBody;
import software.amazon.awssdk.services.s3.model.CopyObjectRequest;
import software.amazon.awssdk.transfer.s3.S3TransferManager;
import software.amazon.awssdk.transfer.s3.model.CompletedCopy;
import software.amazon.awssdk.transfer.s3.model.Copy;
import software.amazon.awssdk.transfer.s3.model.CopyRequest;
import java.util.UUID; 
     public String copyObject(S3TransferManager transferManager, String 
 bucketName, 
             String key, String destinationBucket, String destinationKey) { 
         CopyObjectRequest copyObjectRequest = CopyObjectRequest.builder() 
                 .sourceBucket(bucketName) 
                 .sourceKey(key) 
                 .destinationBucket(destinationBucket)
```

```
 .destinationKey(destinationKey) 
             .build();
     CopyRequest copyRequest = CopyRequest.builder() 
              .copyObjectRequest(copyObjectRequest) 
             .build(); 
     Copy copy = transferManager.copy(copyRequest); 
     CompletedCopy completedCopy = copy.completionFuture().join(); 
     return completedCopy.response().copyObjectResult().eTag(); 
 }
```
• API の詳細については、「 API リファレンス[CopyObject](https://docs.aws.amazon.com/goto/SdkForJavaV2/s3-2006-03-01/CopyObject)」の「」を参照してください。 AWS SDK for Java 2.x

**JavaScript** 

SDK for JavaScript (v3)

```
a Note
```
については、「」を参照してください GitHub。[AWS コード例リポジトリ](https://github.com/awsdocs/aws-doc-sdk-examples/tree/main/javascriptv3/example_code/s3#code-examples) で全く同じ 例を見つけて、設定と実行の方法を確認してください。

オブジェクトをコピーします。

```
import { S3Client, CopyObjectCommand } from "@aws-sdk/client-s3";
const client = new S3Client({});
export const main = async () => {
   const command = new CopyObjectCommand({ 
     CopySource: "SOURCE_BUCKET/SOURCE_OBJECT_KEY", 
     Bucket: "DESTINATION_BUCKET", 
     Key: "NEW_OBJECT_KEY", 
  }); 
   try { 
     const response = await client.send(command);
```

```
 console.log(response); 
   } catch (err) { 
     console.error(err); 
   }
};
```
• API の詳細については、「 API リファレンス[CopyObject](https://docs.aws.amazon.com/AWSJavaScriptSDK/v3/latest/client/s3/command/CopyObjectCommand)」の「」を参照してください。 AWS SDK for JavaScript

### Kotlin

SDK for Kotlin

```
a Note
```

```
suspend fun copyBucketObject( 
     fromBucket: String, 
     objectKey: String, 
     toBucket: String
) { 
     var encodedUrl = "" 
     try { 
         encodedUrl = URLEncoder.encode("$fromBucket/$objectKey", 
  StandardCharsets.UTF_8.toString()) 
     } catch (e: UnsupportedEncodingException) { 
         println("URL could not be encoded: " + e.message) 
     } 
     val request = CopyObjectRequest { 
         copySource = encodedUrl 
         bucket = toBucket 
         key = objectKey 
     } 
     S3Client { region = "us-east-1" }.use { s3 -> 
         s3.copyObject(request) 
     }
```
}

• API の詳細については、 AWS SDK for Kotlin API リファレンス[CopyObject](https://sdk.amazonaws.com/kotlin/api/latest/index.html)の「」を参照し てください。

#### PHP

SDK for PHP

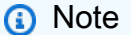

については、「」を参照してください GitHub。用例一覧を検索し、[AWS コードサン](https://github.com/awsdocs/aws-doc-sdk-examples/tree/main/php/example_code/s3#code-examples) [プルリポジトリ](https://github.com/awsdocs/aws-doc-sdk-examples/tree/main/php/example_code/s3#code-examples)での設定と実行の方法を確認してください。

オブジェクトの単純なコピー。

```
 $s3client = new Aws\S3\S3Client(['region' => 'us-west-2']); 
         try { 
             $folder = "copied-folder"; 
             $this->s3client->copyObject([ 
                  'Bucket' => $this->bucketName, 
                  'CopySource' => "$this->bucketName/$fileName", 
                  'Key' => "$folder/$fileName-copy", 
             ]); 
             echo "Copied $fileName to $folder/$fileName-copy.\n"; 
         } catch (Exception $exception) { 
             echo "Failed to copy $fileName with error: " . $exception-
>getMessage(); 
             exit("Please fix error with object copying before continuing."); 
         }
```
• API の詳細については、「 API リファレンス[CopyObject](https://docs.aws.amazon.com/goto/SdkForPHPV3/s3-2006-03-01/CopyObject)」の「」を参照してください。 AWS SDK for PHP

### **PowerShell**

のツール PowerShell

例 1: このコマンドは、オブジェクト「sample.txt」をバケット「test-files」から同じバケット にコピーします。ただし、新しいキー「sample-copy.txt」を使用します。

Copy-S3Object -BucketName test-files -Key sample.txt -DestinationKey samplecopy.txt

例 2: このコマンドは、オブジェクト「sample.txt」をバケット「test-files」からバケット 「backup-files」にコピーします。ただし、キーは「sample-copy.txt」を使用します。

Copy-S3Object -BucketName test-files -Key sample.txt -DestinationKey samplecopy.txt -DestinationBucket backup-files

例 3: このコマンドは、オブジェクト「sample.txt」をバケット「test-files」からダウンロード して、「local-sample.txt」という名前のローカルファイルに保存します。

Copy-S3Object -BucketName test-files -Key sample.txt -LocalFile local-sample.txt

例 4: 指定したファイルに 1 つのオブジェクトをダウンロードします。ダウンロードしたファ イルは c:\downloads\data\archive.zip に保存されます。

Copy-S3Object -BucketName test-files -Key data/archive.zip -LocalFolder c: \downloads

例 5: 指定した key prefix と一致するすべてのオブジェクトをローカルフォルダにダウンロー ドします。相対的なキー階層は、ダウンロードの場所全体のサブフォルダとして保存されま す。

Copy-S3Object -BucketName test-files -KeyPrefix data -LocalFolder c:\downloads

• API の詳細については、「 コマンドレットリファレンス[CopyObject」](https://docs.aws.amazon.com/powershell/latest/reference)の「」を参照してく ださい。 AWS Tools for PowerShell

### Python

SDK for Python (Boto3)

**a** Note

```
class ObjectWrapper: 
     """Encapsulates S3 object actions.""" 
     def __init__(self, s3_object): 
 """ 
         :param s3_object: A Boto3 Object resource. This is a high-level resource 
 in Boto3 
                            that wraps object actions in a class-like structure. 
 """ 
         self.object = s3_object 
         self.key = self.object.key 
     def copy(self, dest_object): 
        "" ""
         Copies the object to another bucket. 
         :param dest_object: The destination object initialized with a bucket and 
 key. 
                              This is a Boto3 Object resource. 
        "" ""
         try: 
             dest_object.copy_from( 
                 CopySource={"Bucket": self.object.bucket_name, "Key": 
 self.object.key} 
) dest_object.wait_until_exists() 
             logger.info( 
                 "Copied object from %s:%s to %s:%s.", 
                 self.object.bucket_name, 
                 self.object.key, 
                 dest_object.bucket_name,
```

```
 dest_object.key, 
) except ClientError: 
            logger.exception( 
                "Couldn't copy object from %s/%s to %s/%s.", 
                self.object.bucket_name, 
                self.object.key, 
                dest_object.bucket_name, 
                dest_object.key, 
) raise
```
• API の詳細については、 [CopyObject](https://docs.aws.amazon.com/goto/boto3/s3-2006-03-01/CopyObject) AWS SDK for Python (Boto3) API リファレンスの「」 を参照してください。

### Ruby

SDK for Ruby

**a** Note

については、「」を参照してください GitHub。[AWS コード例リポジトリ](https://github.com/awsdocs/aws-doc-sdk-examples/tree/main/ruby/example_code/s3#code-examples) で全く同じ 例を見つけて、設定と実行の方法を確認してください。

### オブジェクトをコピーします。

```
require "aws-sdk-s3"
# Wraps Amazon S3 object actions.
class ObjectCopyWrapper 
  attr_reader :source_object 
  # @param source_object [Aws::S3::Object] An existing Amazon S3 object. This is 
 used as the source object for 
  # copy actions. 
  def initialize(source_object) 
    @source_object = source_object 
  end
```

```
 # Copy the source object to the specified target bucket and rename it with the 
  target key. 
   # 
   # @param target_bucket [Aws::S3::Bucket] An existing Amazon S3 bucket where the 
  object is copied. 
   # @param target_object_key [String] The key to give the copy of the object. 
   # @return [Aws::S3::Object, nil] The copied object when successful; otherwise, 
  nil. 
   def copy_object(target_bucket, target_object_key) 
     @source_object.copy_to(bucket: target_bucket.name, key: target_object_key) 
     target_bucket.object(target_object_key) 
  rescue Aws::Errors::ServiceError => e 
     puts "Couldn't copy #{@source_object.key} to #{target_object_key}. Here's 
  why: #{e.message}" 
   end
end
# Example usage:
def run_demo 
   source_bucket_name = "doc-example-bucket1" 
   source_key = "my-source-file.txt" 
  target_bucket_name = "doc-example-bucket2" 
  target_key = "my-target-file.txt" 
  source bucket = Aws::S3::Bucket.new(source bucket name)
  wrapper = ObjectCopyWrapper.new(source_bucket.object(source_key)) 
  target_bucket = Aws::S3::Bucket.new(target_bucket_name) 
   target_object = wrapper.copy_object(target_bucket, target_key) 
  return unless target_object 
  puts "Copied #{source_key} from #{source_bucket_name} to 
  #{target_object.bucket_name}:#{target_object.key}."
end
run_demo if $PROGRAM_NAME == __FILE__
```
### オブジェクトをコピーし、宛先オブジェクトにサーバー側の暗号化を追加します。

require "aws-sdk-s3"

# Wraps Amazon S3 object actions. class ObjectCopyEncryptWrapper
```
 attr_reader :source_object 
   # @param source_object [Aws::S3::Object] An existing Amazon S3 object. This is 
  used as the source object for 
   # copy actions. 
  def initialize(source object)
     @source_object = source_object 
   end 
   # Copy the source object to the specified target bucket, rename it with the 
  target key, and encrypt it. 
   # 
   # @param target_bucket [Aws::S3::Bucket] An existing Amazon S3 bucket where the 
  object is copied. 
   # @param target_object_key [String] The key to give the copy of the object. 
   # @return [Aws::S3::Object, nil] The copied object when successful; otherwise, 
  nil. 
   def copy_object(target_bucket, target_object_key, encryption) 
     @source_object.copy_to(bucket: target_bucket.name, key: target_object_key, 
  server_side_encryption: encryption) 
    target bucket.object(target object key)
  rescue Aws::Errors::ServiceError => e 
     puts "Couldn't copy #{@source_object.key} to #{target_object_key}. Here's 
  why: #{e.message}" 
   end
end
# Example usage:
def run_demo 
   source_bucket_name = "doc-example-bucket1" 
  source key = "my-source-file.txt"
 target bucket name = "doc-example-bucket2"
  target_key = "my-target-file.txt" 
  target_encryption = "AES256" 
  source_bucket = Aws::S3::Bucket.new(source_bucket_name) 
  wrapper = ObjectCopyEncryptWrapper.new(source_bucket.object(source_key)) 
  target_bucket = Aws::S3::Bucket.new(target_bucket_name) 
   target_object = wrapper.copy_object(target_bucket, target_key, 
  target_encryption) 
   return unless target_object 
   puts "Copied #{source_key} from #{source_bucket_name} to 
  #{target_object.bucket_name}:#{target_object.key} and "\
```

```
 "encrypted the target with #{target_object.server_side_encryption} 
  encryption."
end
run_demo if $PROGRAM_NAME == __FILE__
```
• API の詳細については、「 API リファレンス[CopyObject](https://docs.aws.amazon.com/goto/SdkForRubyV3/s3-2006-03-01/CopyObject)」の「」を参照してください。 AWS SDK for Ruby

#### Rust

SDK for Rust

#### **a** Note

```
pub async fn copy_object( 
     client: &Client, 
     bucket_name: &str, 
     object_key: &str, 
     target_key: &str,
) -> Result<CopyObjectOutput, SdkError<CopyObjectError>> { 
     let mut source_bucket_and_object: String = "".to_owned(); 
     source_bucket_and_object.push_str(bucket_name); 
     source_bucket_and_object.push('/'); 
     source_bucket_and_object.push_str(object_key); 
     client 
          .copy_object() 
          .copy_source(source_bucket_and_object) 
          .bucket(bucket_name) 
          .key(target_key) 
          .send() 
          .await
}
```
• API の詳細については、 [CopyObject](https://docs.rs/releases/search?query=aws-sdk) AWS SDK for Rust API リファレンスの「」を参照し てください。

SAP ABAP

SDK for SAP ABAP

#### **a** Note

については、「」を参照してください GitHub。[AWS コード例リポジトリ](https://github.com/awsdocs/aws-doc-sdk-examples/tree/main/sap-abap/services/s3#code-examples) で全く同じ 例を見つけて、設定と実行の方法を確認してください。

```
 TRY. 
     lo_s3->copyobject( 
        iv_bucket = iv_dest_bucket 
        iv_key = iv_dest_object 
       iv_{\text{c}opysource} = \left| \{ iv_{\text{src}}_{\text{bucket}} \} \right| iv_{\text{src}}_{\text{object}} \} ). 
     MESSAGE 'Object copied to another bucket.' TYPE 'I'. 
   CATCH /aws1/cx_s3_nosuchbucket. 
     MESSAGE 'Bucket does not exist.' TYPE 'E'. 
   CATCH /aws1/cx_s3_nosuchkey. 
     MESSAGE 'Object key does not exist.' TYPE 'E'. 
 ENDTRY.
```
• API の詳細については、[CopyObject](https://docs.aws.amazon.com/sdk-for-sap-abap/v1/api/latest/index.html)AWS 「 SDK for SAP ABAP API リファレンス」の「」 を参照してください。

#### **Swift**

SDK for Swift

**a** Note これはプレビューリリースの SDK に関するプレリリースドキュメントです。このド キュメントは変更される可能性があります。

a Note

については、「」を参照してください GitHub。[AWS コード例リポジトリ](https://github.com/awsdocs/aws-doc-sdk-examples/tree/main/swift/example_code/s3/basics#code-examples) で全く同じ 例を見つけて、設定と実行の方法を確認してください。

```
 public func copyFile(from sourceBucket: String, name: String, to destBucket: 
  String) async throws { 
        let srcUrl = ("\\ (sourceBucker))\(name)").addingPercentEncoding(withAllowedCharacters: .urlPathAllowed) 
         let input = CopyObjectInput( 
              bucket: destBucket, 
              copySource: srcUrl, 
              key: name 
        \left( \right)= = try await client.copyObject(input: input)
     }
```
• API の詳細については、[CopyObject](https://awslabs.github.io/aws-sdk-swift/reference/0.x)AWS 「 SDK for Swift API リファレンス」の「」を参 照してください。

# AWS SDK または CLI **CreateBucket**で を使用する

以下のコード例は、CreateBucket の使用方法を示しています。

アクション例は、より大きなプログラムからのコードの抜粋であり、コンテキスト内で実行する必要 があります。次のコード例で、このアクションのコンテキストを確認できます。

- [バケットとオブジェクトの使用を開始する](#page-8508-0)
- [バージョン管理されたオブジェクトを操作する](#page-8739-0)

#### .NET

AWS SDK for .NET

```
a Note
```
については、「」を参照してください GitHub。[AWS コード例リポジトリ](https://github.com/awsdocs/aws-doc-sdk-examples/tree/main/dotnetv3/S3#code-examples) で全く同じ 例を見つけて、設定と実行の方法を確認してください。

```
 /// <summary> 
        /// Shows how to create a new Amazon S3 bucket. 
        /// </summary> 
        /// <param name="client">An initialized Amazon S3 client object.</param> 
        /// <param name="bucketName">The name of the bucket to create.</param> 
        /// <returns>A boolean value representing the success or failure of 
       /// the bucket creation process.</returns>
        public static async Task<bool> CreateBucketAsync(IAmazonS3 client, string
 bucketName) 
         { 
             try 
             { 
                 var request = new PutBucketRequest 
\overline{a} BucketName = bucketName, 
                     UseClientRegion = true, 
                 }; 
                 var response = await client.PutBucketAsync(request); 
                 return response.HttpStatusCode == System.Net.HttpStatusCode.OK; 
 } 
             catch (AmazonS3Exception ex) 
\{\hspace{.1cm} \} Console.WriteLine($"Error creating bucket: '{ex.Message}'"); 
                 return false; 
 } 
        }
```
オブジェクトロックを有効にしてバケットを作成します。

```
 /// <summary> 
    /// Create a new Amazon S3 bucket with object lock actions. 
    /// </summary> 
    /// <param name="bucketName">The name of the bucket to create.</param> 
    /// <param name="enableObjectLock">True to enable object lock on the 
 bucket.</param> 
    /// <returns>True if successful.</returns>
    public async Task<bool> CreateBucketWithObjectLock(string bucketName, bool
 enableObjectLock) 
     { 
         Console.WriteLine($"\tCreating bucket {bucketName} with object lock 
 {enableObjectLock}."); 
         try 
         { 
             var request = new PutBucketRequest 
\{\hspace{.1cm} \} BucketName = bucketName, 
                  UseClientRegion = true, 
                  ObjectLockEnabledForBucket = enableObjectLock, 
             }; 
             var response = await _amazonS3.PutBucketAsync(request); 
             return response.HttpStatusCode == System.Net.HttpStatusCode.OK; 
         } 
         catch (AmazonS3Exception ex) 
         { 
             Console.WriteLine($"Error creating bucket: '{ex.Message}'"); 
             return false; 
         } 
     }
```
• API の詳細については、「 API リファレンス[CreateBucket](https://docs.aws.amazon.com/goto/DotNetSDKV3/s3-2006-03-01/CreateBucket)」の「」を参照してください。 AWS SDK for .NET

#### Bash

AWS CLI Bash スクリプトを使用する

**a** Note

```
###############################################################################
# function iecho
#
# This function enables the script to display the specified text only if
# the global variable $VERBOSE is set to true.
###############################################################################
function iecho() { 
 if [\int $VERBOSE == true ]]; then
    echo "$@" 
  fi
}
###############################################################################
# function errecho
#
# This function outputs everything sent to it to STDERR (standard error output).
###############################################################################
function errecho() { 
  printf "%s\n" "$*" 1>&2
}
###############################################################################
# function create-bucket
#
# This function creates the specified bucket in the specified AWS Region, unless
# it already exists.
#
# Parameters:
# -b bucket_name -- The name of the bucket to create.
# -r region_code -- The code for an AWS Region in which to
# create the bucket.
#
```

```
# Returns:
# The URL of the bucket that was created.
# And:
# 0 - If successful.
# 1 - If it fails.
###############################################################################
function create_bucket() { 
   local bucket_name region_code response 
   local option OPTARG # Required to use getopts command in a function. 
  # bashsupport disable=BP5008 
  function usage() { 
     echo "function create_bucket" 
     echo "Creates an Amazon S3 bucket. You must supply a bucket name:" 
     echo " -b bucket_name The name of the bucket. It must be globally 
  unique." 
     echo " [-r region_code] The code for an AWS Region in which the bucket is 
  created." 
     echo "" 
   } 
   # Retrieve the calling parameters. 
   while getopts "b:r:h" option; do 
     case "${option}" in 
      b) bucket name="${OPTARG}" ;;
       r) region_code="${OPTARG}" ;; 
       h) 
         usage 
         return 0 
         ;; 
      \langle ? \rangle echo "Invalid parameter" 
         usage 
         return 1 
         ;; 
     esac 
   done 
   if [[ -z "$bucket_name" ]]; then 
     errecho "ERROR: You must provide a bucket name with the -b parameter." 
     usage 
     return 1 
   fi
```

```
 local bucket_config_arg 
   # A location constraint for "us-east-1" returns an error. 
   if [[ -n "$region_code" ]] && [[ "$region_code" != "us-east-1" ]]; then 
     bucket_config_arg="--create-bucket-configuration LocationConstraint=
$region_code" 
   fi 
   iecho "Parameters:\n" 
  iecho " Bucket name: $bucket name"
   iecho " Region code: $region_code" 
   iecho "" 
   # If the bucket already exists, we don't want to try to create it. 
   if (bucket_exists "$bucket_name"); then 
     errecho "ERROR: A bucket with that name already exists. Try again." 
     return 1 
   fi 
   # shellcheck disable=SC2086 
   response=$(aws s3api create-bucket \ 
     --bucket "$bucket_name" \ 
     $bucket_config_arg) 
   # shellcheck disable=SC2181 
  if \lceil \int \frac{1}{3} -ne \lceil \int \frac{1}{3} \rceil then
     errecho "ERROR: AWS reports create-bucket operation failed.\n$response" 
     return 1 
  fi
}
```
• API の詳細については、「 コマンドリファレンス[CreateBucket」](https://docs.aws.amazon.com/goto/aws-cli/s3-2006-03-01/CreateBucket)の「」を参照してくださ い。 AWS CLI

#### $C++$

SDK for C++

**a** Note

```
bool AwsDoc::S3::CreateBucket(const Aws::String &bucketName, 
                                 const Aws::Client::ClientConfiguration 
  &clientConfig) { 
     Aws::S3::S3Client client(clientConfig); 
     Aws::S3::Model::CreateBucketRequest request; 
     request.SetBucket(bucketName); 
     //TODO(user): Change the bucket location constraint enum to your target 
  Region. 
     if (clientConfig.region != "us-east-1") { 
         Aws::S3::Model::CreateBucketConfiguration createBucketConfig; 
         createBucketConfig.SetLocationConstraint( 
  Aws::S3::Model::BucketLocationConstraintMapper::GetBucketLocationConstraintForName( 
                          clientConfig.region)); 
         request.SetCreateBucketConfiguration(createBucketConfig); 
     } 
     Aws::S3::Model::CreateBucketOutcome outcome = client.CreateBucket(request); 
     if (!outcome.IsSuccess()) { 
         auto err = outcome.GetError(); 
         std::cerr << "Error: CreateBucket: " << 
                    err.GetExceptionName() << ": " << err.GetMessage() << 
  std::endl; 
     } 
     else { 
         std::cout << "Created bucket " << bucketName << 
                    " in the specified AWS Region." << std::endl; 
     } 
     return outcome.IsSuccess();
}
```
• API の詳細については、「 API リファレンス[CreateBucket](https://docs.aws.amazon.com/goto/SdkForCpp/s3-2006-03-01/CreateBucket)」の「」を参照してください。 AWS SDK for C++

# CLI

#### AWS CLI

例 1: バケットを作成するには

次の create-bucket の例は、my-bucket という名前のバケットを作成します。

```
aws s3api create-bucket \ 
     --bucket my-bucket \ 
     --region us-east-1
```
出力:

```
{ 
     "Location": "/my-bucket"
}
```
詳細については、Amazon S3 ユーザーガイド[のバケットの作成](https://docs.aws.amazon.com/AmazonS3/latest/userguide/create-bucket-overview.html)を参照してください。

例 2: 所有者の強制を使用してバケットを作成するには

次の create-bucket の例は、S3 オブジェクトの所有権のバケット所有者の強制設定を使用 して、my-bucket という名前のバケットを作成します。

```
aws s3api create-bucket \ 
     --bucket my-bucket \ 
     --region us-east-1 \ 
     --object-ownership BucketOwnerEnforced
```
出力:

```
{ 
     "Location": "/my-bucket"
}
```
詳細については、Amazon S3 ユーザーガイド[のオブジェクトの所有権のコントロールと ACL](https://docs.aws.amazon.com/AmazonS3/latest/userguide/about-object-ownership.html)  [の無効化](https://docs.aws.amazon.com/AmazonS3/latest/userguide/about-object-ownership.html)を参照してください。

例 3: ``us-east-1`` リージョンの外にバケットを作成するには

次の create-bucket の例は、eu-west-1 リージョンに my-bucket という名前のバケット を作成します。us-east-1 の外にある目的のリージョンにバケットを作成するには、適切な LocationConstraint を指定する必要があります。

```
aws s3api create-bucket \ 
     --bucket my-bucket \ 
     --region eu-west-1 \ 
     --create-bucket-configuration LocationConstraint=eu-west-1
```
出力:

```
{ 
     "Location": "http://my-bucket.s3.amazonaws.com/"
}
```
詳細については、Amazon S3 ユーザーガイド[のバケットの作成](https://docs.aws.amazon.com/AmazonS3/latest/userguide/create-bucket-overview.html)を参照してください。

• API の詳細については、「 コマンドリファレンス[CreateBucket」](https://awscli.amazonaws.com/v2/documentation/api/latest/reference/s3api/create-bucket.html)の「」を参照してくださ い。 AWS CLI

#### Go

SDK for Go V2

**a** Note

```
// BucketBasics encapsulates the Amazon Simple Storage Service (Amazon S3) 
  actions
// used in the examples.
// It contains S3Client, an Amazon S3 service client that is used to perform 
  bucket
```

```
// and object actions.
type BucketBasics struct { 
 S3Client *s3.Client
}
// CreateBucket creates a bucket with the specified name in the specified Region.
func (basics BucketBasics) CreateBucket(name string, region string) error { 
  _, err := basics.S3Client.CreateBucket(context.TODO(), &s3.CreateBucketInput{ 
   Bucket: aws.String(name), 
  CreateBucketConfiguration: &types.CreateBucketConfiguration{ 
    LocationConstraint: types.BucketLocationConstraint(region), 
  }, 
  }) 
 if err != nil {
  log.Printf("Couldn't create bucket %v in Region %v. Here's why: %v\n", 
    name, region, err) 
  } 
  return err
}
```
• API の詳細については、「 API リファレンス[CreateBucket](https://pkg.go.dev/github.com/aws/aws-sdk-go-v2/service/s3#Client.CreateBucket)」の「」を参照してください。 AWS SDK for Go

#### Java

SDK for Java 2.x

**a** Note

については、「」を参照してください GitHub。用例一覧を検索し、[AWS コードサン](https://github.com/awsdocs/aws-doc-sdk-examples/tree/main/javav2/example_code/s3#readme) [プルリポジトリ](https://github.com/awsdocs/aws-doc-sdk-examples/tree/main/javav2/example_code/s3#readme)での設定と実行の方法を確認してください。

バケットを作成します。

import software.amazon.awssdk.core.waiters.WaiterResponse; import software.amazon.awssdk.regions.Region; import software.amazon.awssdk.services.s3.S3Client;

```
import software.amazon.awssdk.services.s3.model.CreateBucketRequest;
import software.amazon.awssdk.services.s3.model.HeadBucketRequest;
import software.amazon.awssdk.services.s3.model.HeadBucketResponse;
import software.amazon.awssdk.services.s3.model.S3Exception;
import software.amazon.awssdk.services.s3.waiters.S3Waiter;
import java.net.URISyntaxException;
/** 
  * Before running this Java V2 code example, set up your development 
  * environment, including your credentials. 
 * 
 * For more information, see the following documentation topic: 
 * 
  * https://docs.aws.amazon.com/sdk-for-java/latest/developer-guide/get-
started.html 
 */
public class CreateBucket { 
     public static void main(String[] args) throws URISyntaxException { 
         final String usage = """ 
                 Usage: 
                      <bucketName>\s 
                 Where: 
                      bucketName - The name of the bucket to create. The bucket 
 name must be unique, or an error occurs. 
                  """; 
        if (args.length != 1) {
             System.out.println(usage); 
             System.exit(1); 
         } 
        String bucketName = args[0];
         System.out.format("Creating a bucket named %s\n", bucketName); 
         Region region = Region.US_EAST_1; 
         S3Client s3 = S3Client.builder() 
                  .region(region) 
                  .build(); 
         createBucket(s3, bucketName); 
         s3.close(); 
     }
```

```
 public static void createBucket(S3Client s3Client, String bucketName) { 
         try { 
             S3Waiter s3Waiter = s3Client.waiter(); 
             CreateBucketRequest bucketRequest = CreateBucketRequest.builder() 
                      .bucket(bucketName) 
                      .build(); 
             s3Client.createBucket(bucketRequest); 
             HeadBucketRequest bucketRequestWait = HeadBucketRequest.builder() 
                      .bucket(bucketName) 
                     .buid() // Wait until the bucket is created and print out the response. 
             WaiterResponse<HeadBucketResponse> waiterResponse = 
  s3Waiter.waitUntilBucketExists(bucketRequestWait); 
             waiterResponse.matched().response().ifPresent(System.out::println); 
             System.out.println(bucketName + " is ready"); 
         } catch (S3Exception e) { 
            System.err.println(e.awsErrorDetails().errorMessage());
             System.exit(1); 
         } 
     }
}
```
オブジェクトロックを有効にしてバケットを作成します。

```
 // Create a new Amazon S3 bucket with object lock options. 
    public void createBucketWithLockOptions(boolean enableObjectLock, String 
 bucketName) { 
        S3Waiter s3Waiter = getClient().waiter(); 
        CreateBucketRequest bucketRequest = CreateBucketRequest.builder() 
             .bucket(bucketName) 
             .objectLockEnabledForBucket(enableObjectLock) 
             .build(); 
        getClient().createBucket(bucketRequest); 
        HeadBucketRequest bucketRequestWait = HeadBucketRequest.builder() 
             .bucket(bucketName) 
            .build();
```
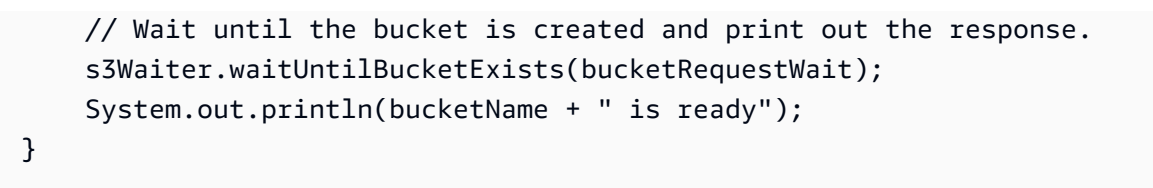

• API の詳細については、「 API リファレンス[CreateBucket](https://docs.aws.amazon.com/goto/SdkForJavaV2/s3-2006-03-01/CreateBucket)」の「」を参照してください。 AWS SDK for Java 2.x

**JavaScript** 

SDK for JavaScript (v3)

**a** Note

については、「」を参照してください GitHub。[AWS コード例リポジトリ](https://github.com/awsdocs/aws-doc-sdk-examples/tree/main/javascriptv3/example_code/s3#code-examples) で全く同じ 例を見つけて、設定と実行の方法を確認してください。

バケットを作成します。

```
import { CreateBucketCommand, S3Client } from "@aws-sdk/client-s3";
const client = new S3Client({});
export const main = async () => {
  const command = new CreateBucketCommand({ 
     // The name of the bucket. Bucket names are unique and have several other 
  constraints. 
    // See https://docs.aws.amazon.com/AmazonS3/latest/userguide/
bucketnamingrules.html 
     Bucket: "bucket-name", 
  }); 
  try { 
     const { Location } = await client.send(command); 
     console.log(`Bucket created with location ${Location}`); 
  } catch (err) { 
     console.error(err); 
   }
};
```
- 詳細については、「[AWS SDK for JavaScript デベロッパーガイド](https://docs.aws.amazon.com/sdk-for-javascript/v3/developer-guide/s3-example-creating-buckets.html#s3-example-creating-buckets-new-bucket-2)」を参照してください。
- API の詳細については、「 API リファレンス[CreateBucket](https://docs.aws.amazon.com/AWSJavaScriptSDK/v3/latest/client/s3/command/CreateBucketCommand)」の「」を参照してください。 AWS SDK for JavaScript

Kotlin

SDK for Kotlin

```
a Note
 については、「」を参照してください GitHub。AWS コード例リポジトリ で全く同じ
 例を見つけて、設定と実行の方法を確認してください。
```

```
suspend fun createNewBucket(bucketName: String) { 
     val request = CreateBucketRequest { 
         bucket = bucketName 
     } 
     S3Client { region = "us-east-1" }.use { s3 -> 
         s3.createBucket(request) 
         println("$bucketName is ready") 
     }
}
```
• API の詳細については、 AWS SDK for Kotlin API リファレンス[CreateBucket](https://sdk.amazonaws.com/kotlin/api/latest/index.html)の「」を参照 してください。

#### PHP

SDK for PHP

# **a** Note

については、「」を参照してください GitHub。用例一覧を検索し、[AWS コードサン](https://github.com/awsdocs/aws-doc-sdk-examples/tree/main/php/example_code/s3#code-examples) [プルリポジトリ](https://github.com/awsdocs/aws-doc-sdk-examples/tree/main/php/example_code/s3#code-examples)での設定と実行の方法を確認してください。

バケットを作成します。

```
 $s3client = new Aws\S3\S3Client(['region' => 'us-west-2']); 
        try { 
            $this->s3client->createBucket([ 
                 'Bucket' => $this->bucketName, 
                 'CreateBucketConfiguration' => ['LocationConstraint' => $region], 
            ]); 
           echo "Created bucket named: $this->bucketName \n";
        } catch (Exception $exception) { 
            echo "Failed to create bucket $this->bucketName with error: " . 
 $exception->getMessage(); 
            exit("Please fix error with bucket creation before continuing."); 
        }
```
• API の詳細については、「 API リファレンス[CreateBucket](https://docs.aws.amazon.com/goto/SdkForPHPV3/s3-2006-03-01/CreateBucket)」の「」を参照してください。 AWS SDK for PHP

Python

SDK for Python (Boto3)

**a** Note

については、「」を参照してください GitHub。[AWS コード例リポジトリ](https://github.com/awsdocs/aws-doc-sdk-examples/tree/main/python/example_code/s3/s3_basics#code-examples) で全く同じ 例を見つけて、設定と実行の方法を確認してください。

デフォルトの設定でバケットを作成します。

```
class BucketWrapper: 
     """Encapsulates S3 bucket actions.""" 
     def __init__(self, bucket): 
 """ 
         :param bucket: A Boto3 Bucket resource. This is a high-level resource in 
 Boto3 
                        that wraps bucket actions in a class-like structure. 
        "" ""
         self.bucket = bucket 
         self.name = bucket.name 
     def create(self, region_override=None): 
 """ 
         Create an Amazon S3 bucket in the default Region for the account or in 
 the 
         specified Region. 
         :param region_override: The Region in which to create the bucket. If this 
 is 
                                  not specified, the Region configured in your 
 shared 
                                  credentials is used. 
 """ 
         if region_override is not None: 
             region = region_override 
         else: 
             region = self.bucket.meta.client.meta.region_name 
         try: 
             self.bucket.create(CreateBucketConfiguration={"LocationConstraint": 
 region}) 
             self.bucket.wait_until_exists() 
             logger.info("Created bucket '%s' in region=%s", self.bucket.name, 
 region) 
         except ClientError as error: 
             logger.exception( 
                 "Couldn't create bucket named '%s' in region=%s.", 
                 self.bucket.name, 
                 region, 
) raise error
```
ライフサイクル設定を使用してバージョン対応バケットを作成します。

```
def create_versioned_bucket(bucket_name, prefix): 
    "" "
     Creates an Amazon S3 bucket, enables it for versioning, and configures a 
 lifecycle 
     that expires noncurrent object versions after 7 days. 
     Adding a lifecycle configuration to a versioned bucket is a best practice. 
     It helps prevent objects in the bucket from accumulating a large number of 
     noncurrent versions, which can slow down request performance. 
     Usage is shown in the usage_demo_single_object function at the end of this 
 module. 
     :param bucket_name: The name of the bucket to create. 
     :param prefix: Identifies which objects are automatically expired under the 
                     configured lifecycle rules. 
     :return: The newly created bucket. 
    "" ""
     try: 
         bucket = s3.create_bucket( 
             Bucket=bucket_name, 
             CreateBucketConfiguration={ 
                  "LocationConstraint": s3.meta.client.meta.region_name 
             }, 
\overline{\phantom{a}} logger.info("Created bucket %s.", bucket.name) 
     except ClientError as error: 
         if error.response["Error"]["Code"] == "BucketAlreadyOwnedByYou": 
             logger.warning("Bucket %s already exists! Using it.", bucket_name) 
             bucket = s3.Bucket(bucket_name) 
         else: 
             logger.exception("Couldn't create bucket %s.", bucket_name) 
             raise 
     try: 
         bucket.Versioning().enable() 
         logger.info("Enabled versioning on bucket %s.", bucket.name) 
     except ClientError:
```

```
 logger.exception("Couldn't enable versioning on bucket %s.", bucket.name) 
         raise 
    try: 
         expiration = 7 
         bucket.LifecycleConfiguration().put( 
             LifecycleConfiguration={ 
                 "Rules": [ 
\{ "Status": "Enabled", 
                          "Prefix": prefix, 
                          "NoncurrentVersionExpiration": {"NoncurrentDays": 
 expiration}, 
1 1 1 1 1 1 1
 ] 
 } 
\overline{\phantom{a}} logger.info( 
             "Configured lifecycle to expire noncurrent versions after %s days " 
             "on bucket %s.", 
             expiration, 
             bucket.name, 
        \mathcal{L} except ClientError as error: 
         logger.warning( 
             "Couldn't configure lifecycle on bucket %s because %s. " 
             "Continuing anyway.", 
             bucket.name, 
             error, 
        \mathcal{L} return bucket
```
• API の詳細については、 [CreateBucket](https://docs.aws.amazon.com/goto/boto3/s3-2006-03-01/CreateBucket) AWS SDK for Python (Boto3) API リファレンス の「」を参照してください。

#### Ruby

#### SDK for Ruby

**a** Note

```
require "aws-sdk-s3"
# Wraps Amazon S3 bucket actions.
class BucketCreateWrapper 
   attr_reader :bucket 
  # @param bucket [Aws::S3::Bucket] An Amazon S3 bucket initialized with a name. 
  This is a client-side object until 
  # create is called. 
  def initialize(bucket) 
     @bucket = bucket 
   end 
  # Creates an Amazon S3 bucket in the specified AWS Region. 
   # 
   # @param region [String] The Region where the bucket is created. 
  # @return [Boolean] True when the bucket is created; otherwise, false. 
   def create?(region) 
     @bucket.create(create_bucket_configuration: { location_constraint: region }) 
     true 
  rescue Aws::Errors::ServiceError => e 
     puts "Couldn't create bucket. Here's why: #{e.message}" 
     false 
   end 
  # Gets the Region where the bucket is located. 
   # 
  # @return [String] The location of the bucket. 
  def location 
     if @bucket.nil? 
       "None. You must create a bucket before you can get its location!" 
     else
```

```
 @bucket.client.get_bucket_location(bucket: 
  @bucket.name).location_constraint 
     end 
   rescue Aws::Errors::ServiceError => e 
     "Couldn't get the location of #{@bucket.name}. Here's why: #{e.message}" 
   end
end
# Example usage:
def run_demo 
  region = "us-west-2" 
  wrapper = BucketCreateWrapper.new(Aws::S3::Bucket.new("doc-example-bucket-
#{Random.uuid}")) 
   return unless wrapper.create?(region) 
  puts "Created bucket #{wrapper.bucket.name}." 
  puts "Your bucket's region is: #{wrapper.location}"
end
run_demo if $PROGRAM_NAME == __FILE__
```
• API の詳細については、「 API リファレンス[CreateBucket](https://docs.aws.amazon.com/goto/SdkForRubyV3/s3-2006-03-01/CreateBucket)」の「」を参照してください。 AWS SDK for Ruby

Rust

SDK for Rust

**a** Note

```
pub async fn create_bucket( 
     client: &Client, 
     bucket_name: &str, 
    region: &str,
) -> Result<CreateBucketOutput, SdkError<CreateBucketError>> { 
     let constraint = BucketLocationConstraint::from(region);
```

```
 let cfg = CreateBucketConfiguration::builder() 
          .location_constraint(constraint) 
         .build();
     client 
          .create_bucket() 
          .create_bucket_configuration(cfg) 
          .bucket(bucket_name) 
          .send() 
          .await
}
```
• API の詳細については、[CreateBucket](https://docs.rs/releases/search?query=aws-sdk)AWS 「 SDK for Rust API リファレンス」の「」を参 照してください。

SAP ABAP

SDK for SAP ABAP

**a** Note

については、「」を参照してください GitHub。[AWS コード例リポジトリ](https://github.com/awsdocs/aws-doc-sdk-examples/tree/main/sap-abap/services/s3#code-examples) で全く同じ 例を見つけて、設定と実行の方法を確認してください。

```
 TRY. 
     lo_s3->createbucket( 
         iv_bucket = iv_bucket_name 
     ). 
     MESSAGE 'S3 bucket created.' TYPE 'I'. 
   CATCH /aws1/cx_s3_bucketalrdyexists. 
     MESSAGE 'Bucket name already exists.' TYPE 'E'. 
   CATCH /aws1/cx_s3_bktalrdyownedbyyou. 
     MESSAGE 'Bucket already exists and is owned by you.' TYPE 'E'. 
 ENDTRY.
```
• API の詳細については、[CreateBucket](https://docs.aws.amazon.com/sdk-for-sap-abap/v1/api/latest/index.html)AWS 「 SDK for SAP ABAP API リファレンス」の 「」を参照してください。

#### **Swift**

SDK for Swift

**a** Note これはプレビューリリースの SDK に関するプレリリースドキュメントです。このド キュメントは変更される可能性があります。

```
a Note
```
については、「」を参照してください GitHub。[AWS コード例リポジトリ](https://github.com/awsdocs/aws-doc-sdk-examples/tree/main/swift/example_code/s3/basics#code-examples) で全く同じ 例を見つけて、設定と実行の方法を確認してください。

```
 public func createBucket(name: String) async throws { 
     let config = S3ClientTypes.CreateBucketConfiguration( 
         locationConstraint: .usEast2 
     ) 
     let input = CreateBucketInput( 
         bucket: name, 
         createBucketConfiguration: config 
    \left( \right)_ = try await client.createBucket(input: input)
 }
```
• API の詳細については、[CreateBucket](https://awslabs.github.io/aws-sdk-swift/reference/0.x)AWS 「 SDK for Swift API リファレンス」の「」を参 照してください。

AWS SDK または CLI **CreateMultiRegionAccessPoint**で を使用する

次の例は、CreateMultiRegionAccessPoint を使用する方法を説明しています。

#### Kotlin

SDK for Kotlin

**a** Note については、「」を参照してください GitHub。[AWS コード例リポジトリ](https://github.com/awsdocs/aws-doc-sdk-examples/tree/main/kotlin/services/s3#code-examples) で全く同じ 例を見つけて、設定と実行の方法を確認してください。

us-west-2 リージョンにリクエストを送信するように S3 コントロールクライアントを設定し ます。

```
 suspend fun createS3ControlClient(): S3ControlClient { 
             // Configure your S3ControlClient to send requests to US West 
 (Oregon). 
             val s3Control = S3ControlClient.fromEnvironment { 
                 region = "us-west-2" 
 } 
             return s3Control 
        }
```
マルチリージョンアクセスポイントを作成します。

```
 suspend fun createMrap(s3Control: S3ControlClient, accountIdParam: String, 
  bucketName1: String, bucketName2: String, mrapName: String): String { 
            println("Creating MRAP ...") 
            val createMrapResponse: CreateMultiRegionAccessPointResponse = 
  s3Control.createMultiRegionAccessPoint { 
                 accountId = accountIdParam clientToken = UUID.randomUUID().toString() 
                  details { 
                         name = mrapName 
                         regions = listOf( 
                               Region { 
                                     bucket = bucketName1 
\mathbb{R}, \mathbb{R}, \mathbb{R}, \mathbb{R}, \mathbb{R}, \mathbb{R}, \mathbb{R}, \mathbb{R}, \mathbb{R}, \mathbb{R}, \mathbb{R}, \mathbb{R}, \mathbb{R}, \mathbb{R}, \mathbb{R}, \mathbb{R}, \mathbb{R}, \mathbb{R}, \mathbb{R}, \mathbb{R}, \mathbb{R}, \mathbb{R},  Region { 
                                     bucket = bucketName2 
 }
```

```
) } 
        } 
        val requestToken: String? = createMrapResponse.requestTokenArn 
        // Use the request token to check for the status of the 
 CreateMultiRegionAccessPoint operation. 
        if (requestToken != null) { 
            waitForSucceededStatus(s3Control, requestToken, accountIdParam) 
            println("MRAP created") 
        } 
        val getMrapResponse = s3Control.getMultiRegionAccessPoint( 
             input = GetMultiRegionAccessPointRequest { 
                 accountId = accountIdParam 
                 name = mrapName 
 } 
        \mathcal{L} val mrapAlias = getMrapResponse.accessPoint?.alias 
        return "arn:aws:s3::$accountIdParam:accesspoint/$mrapAlias" 
    }
```
マルチリージョンアクセスポイントが使用可能になるまで待ちます。

```
 suspend fun waitForSucceededStatus(s3Control: S3ControlClient, 
 requestToken: String, accountIdParam: String, timeBetweenChecks: Duration = 
 1.minutes) { 
            var describeResponse: DescribeMultiRegionAccessPointOperationResponse 
            describeResponse = s3Control.describeMultiRegionAccessPointOperation( 
                 input = DescribeMultiRegionAccessPointOperationRequest { 
                     accountId = accountIdParam 
                     requestTokenArn = requestToken 
 } 
) var status: String? = describeResponse.asyncOperation?.requestStatus 
            while (status != "SUCCEEDED") { 
                delay(timeBetweenChecks) 
                describeResponse = 
 s3Control.describeMultiRegionAccessPointOperation( 
                     input = DescribeMultiRegionAccessPointOperationRequest { 
                        accountId = accountIdParam
```

```
 requestTokenArn = requestToken 
1 1 1 1 1 1 1
) status = describeResponse.asyncOperation?.requestStatus 
              println(status) 
 } 
       }
```
- 詳細については、「[AWS SDK for Kotlin デベロッパーガイド](https://docs.aws.amazon.com/sdk-for-kotlin/latest/developer-guide/use-services-s3-mrap.html)」を参照してください。
- API の詳細については、 AWS SDK for Kotlin API リファレン ス[CreateMultiRegionAccessPoint](https://sdk.amazonaws.com/kotlin/api/latest/index.html)の「」を参照してください。

# AWS SDK または CLI **CreateMultipartUpload**で を使用する

以下のコード例は、CreateMultipartUpload の使用方法を示しています。

アクション例は、より大きなプログラムからのコードの抜粋であり、コンテキスト内で実行する必要 があります。次のコード例で、このアクションのコンテキストを確認できます。

- [マルチパートコピーを実行する](#page-8672-0)
- [マルチパートアップロードの実行](#page-8675-0)
- [チェックサムの使用](#page-8735-0)

```
CLI
```
AWS CLI

次のコマンドは、キー multipart/01 を使用して、バケット my-bucket にマルチパート アップロードを作成します。

aws s3api create-multipart-upload --bucket my-bucket --key 'multipart/01'

出力:

```
{ 
     "Bucket": "my-bucket", 
     "UploadId": 
 "dfRtDYU0WWCCcH43C3WFbkRONycyCpTJJvxu2i5GYkZljF.Yxwh6XG7WfS2vC4to6HiV6Yjlx.cph0gtNBtJ8P3
```
}

"Key": "multipart/01"

完成したファイルは、my-bucket バケット内の multipart というフォルダで 01 という名 前が付けられます。upload-part コマンドで使用できるように、アップロード ID、キー、 バケット名を保存します。

• API の詳細については、「 コマンドリファレンス[CreateMultipartUpload」](https://awscli.amazonaws.com/v2/documentation/api/latest/reference/s3api/create-multipart-upload.html)の「」を参照し てください。 AWS CLI

```
Rust
```
SDK for Rust

**a** Note

については、「」を参照してください GitHub。[AWS コード例リポジトリ](https://github.com/awsdocs/aws-doc-sdk-examples/tree/main/rustv1/examples/s3#code-examples) で全く同じ 例を見つけて、設定と実行の方法を確認してください。

```
 let multipart_upload_res: CreateMultipartUploadOutput = client 
     .create_multipart_upload() 
     .bucket(&bucket_name) 
     .key(&key) 
     .send() 
     .await 
     .unwrap();
```
• API の詳細については、 [CreateMultipartUpload](https://docs.rs/releases/search?query=aws-sdk) AWS SDK for Rust API リファレンスの「」 を参照してください。

# AWS SDK または CLI **DeleteBucket**で を使用する

以下のコード例は、DeleteBucket の使用方法を示しています。

アクション例は、より大きなプログラムからのコードの抜粋であり、コンテキスト内で実行する必要 があります。次のコード例で、このアクションのコンテキストを確認できます。

• [バケットとオブジェクトの使用を開始する](#page-8508-0)

### .NET

AWS SDK for .NET

**a** Note

については、「」を参照してください GitHub。[AWS コード例リポジトリ](https://github.com/awsdocs/aws-doc-sdk-examples/tree/main/dotnetv3/S3#code-examples) で全く同じ 例を見つけて、設定と実行の方法を確認してください。

```
 /// <summary> 
        /// Shows how to delete an Amazon S3 bucket. 
        /// </summary> 
        /// <param name="client">An initialized Amazon S3 client object.</param> 
        /// <param name="bucketName">The name of the Amazon S3 bucket to 
 delete.</param> 
        /// <returns>A boolean value that represents the success or failure of 
       /// the delete operation.</returns>
       public static async Task<bool> DeleteBucketAsync(IAmazonS3 client, string
 bucketName) 
        { 
            var request = new DeleteBucketRequest 
            { 
                BucketName = bucketName, 
            }; 
            var response = await client.DeleteBucketAsync(request); 
            return response.HttpStatusCode == System.Net.HttpStatusCode.OK; 
        }
```
• API の詳細については、「 API リファレンス[DeleteBucket」](https://docs.aws.amazon.com/goto/DotNetSDKV3/s3-2006-03-01/DeleteBucket)の「」を参照してください。 AWS SDK for NFT

#### Bash

AWS CLI Bash スクリプトを使用する

**a** Note

```
###############################################################################
# function errecho
#
# This function outputs everything sent to it to STDERR (standard error output).
###############################################################################
function errecho() { 
  printf "%s\n" "$*" 1>&2
}
###############################################################################
# function delete_bucket
#
# This function deletes the specified bucket.
#
# Parameters:
# $1 - The name of the bucket.
# Returns:
# 0 - If successful.
# 1 - If it fails.
###############################################################################
function delete_bucket() { 
   local bucket_name=$1 
   local response 
   response=$(aws s3api delete-bucket \ 
     --bucket "$bucket_name") 
   # shellcheck disable=SC2181 
   if [[ $? -ne 0 ]]; then 
     errecho "ERROR: AWS reports s3api delete-bucket failed.\n$response" 
     return 1
```
 fi }

• API の詳細については、「 コマンドリファレンス[DeleteBucket](https://docs.aws.amazon.com/goto/aws-cli/s3-2006-03-01/DeleteBucket)」の「」を参照してくださ い。 AWS CLI

#### $C++$

SDK for C++

# **a** Note

```
bool AwsDoc::S3::DeleteBucket(const Aws::String &bucketName, 
                                 const Aws::Client::ClientConfiguration 
 &clientConfig) { 
     Aws::S3::S3Client client(clientConfig); 
     Aws::S3::Model::DeleteBucketRequest request; 
     request.SetBucket(bucketName); 
     Aws::S3::Model::DeleteBucketOutcome outcome = 
             client.DeleteBucket(request); 
     if (!outcome.IsSuccess()) { 
         const Aws::S3::S3Error &err = outcome.GetError(); 
         std::cerr << "Error: DeleteBucket: " << 
                    err.GetExceptionName() << ": " << err.GetMessage() << 
  std::endl; 
     } 
     else { 
         std::cout << "The bucket was deleted" << std::endl; 
     } 
     return outcome.IsSuccess();
}
```
• API の詳細については、「 API リファレンス[DeleteBucket」](https://docs.aws.amazon.com/goto/SdkForCpp/s3-2006-03-01/DeleteBucket)の「」を参照してください。 AWS SDK for C++

#### CLI

#### AWS CLI

次のコマンドは、my-bucket という名前のバケットを削除します。

```
aws s3api delete-bucket --bucket my-bucket --region us-east-1
```
• API の詳細については、「 コマンドリファレンス[DeleteBucket](https://awscli.amazonaws.com/v2/documentation/api/latest/reference/s3api/delete-bucket.html)」の「」を参照してくださ い。 AWS CLI

#### Go

SDK for Go V2

**a** Note

```
// BucketBasics encapsulates the Amazon Simple Storage Service (Amazon S3) 
  actions
// used in the examples.
// It contains S3Client, an Amazon S3 service client that is used to perform 
  bucket
// and object actions.
type BucketBasics struct { 
  S3Client *s3.Client
}
```

```
// DeleteBucket deletes a bucket. The bucket must be empty or an error is 
  returned.
func (basics BucketBasics) DeleteBucket(bucketName string) error { 
  _, err := basics.S3Client.DeleteBucket(context.TODO(), &s3.DeleteBucketInput{ 
   Bucket: aws.String(bucketName)}) 
 if err != nil {
  log.Printf("Couldn't delete bucket %v. Here's why: %v\n", bucketName, err) 
  } 
 return err
}
```
• API の詳細については、「 API リファレンス[DeleteBucket」](https://pkg.go.dev/github.com/aws/aws-sdk-go-v2/service/s3#Client.DeleteBucket)の「」を参照してください。 AWS SDK for Go

Java

SDK for Java 2.x

```
a Note
```
については、「」を参照してください GitHub。[AWS コード例リポジトリ](https://github.com/awsdocs/aws-doc-sdk-examples/tree/main/javav2/example_code/s3#readme) で全く同じ 例を見つけて、設定と実行の方法を確認してください。

```
 DeleteBucketRequest deleteBucketRequest = DeleteBucketRequest.builder() 
         .bucket(bucket) 
        .build();
 s3.deleteBucket(deleteBucketRequest); 
 s3.close();
```
• API の詳細については、「 API リファレンス[DeleteBucket」](https://docs.aws.amazon.com/goto/SdkForJavaV2/s3-2006-03-01/DeleteBucket)の「」を参照してください。 AWS SDK for Java 2.x

#### **JavaScript**

SDK for JavaScript (v3)

**a** Note

については、「」を参照してください GitHub。[AWS コード例リポジトリ](https://github.com/awsdocs/aws-doc-sdk-examples/tree/main/javascriptv3/example_code/s3#code-examples) で全く同じ 例を見つけて、設定と実行の方法を確認してください。

バケットを削除します。

```
import { DeleteBucketCommand, S3Client } from "@aws-sdk/client-s3";
const client = new S3Client({});
// Delete a bucket.
export const main = async () => {
   const command = new DeleteBucketCommand({ 
     Bucket: "test-bucket", 
   }); 
   try { 
     const response = await client.send(command); 
     console.log(response); 
   } catch (err) { 
     console.error(err); 
   }
};
```
- 詳細については、「[AWS SDK for JavaScript デベロッパーガイド](https://docs.aws.amazon.com/sdk-for-javascript/v3/developer-guide/s3-example-creating-buckets.html#s3-example-deleting-buckets)」を参照してください。
- API の詳細については、「 API リファレンス[DeleteBucket」](https://docs.aws.amazon.com/AWSJavaScriptSDK/v3/latest/client/s3/command/DeleteBucketCommand)の「」を参照してください。 AWS SDK for JavaScript

#### PHP

SDK for PHP

#### **a** Note

については、「」を参照してください GitHub。用例一覧を検索し、[AWS コードサン](https://github.com/awsdocs/aws-doc-sdk-examples/tree/main/php/example_code/s3#code-examples) [プルリポジトリ](https://github.com/awsdocs/aws-doc-sdk-examples/tree/main/php/example_code/s3#code-examples)での設定と実行の方法を確認してください。

空のバケットを削除します。

```
 $s3client = new Aws\S3\S3Client(['region' => 'us-west-2']); 
         try { 
             $this->s3client->deleteBucket([ 
                  'Bucket' => $this->bucketName, 
            ]);
             echo "Deleted bucket $this->bucketName.\n"; 
         } catch (Exception $exception) { 
             echo "Failed to delete $this->bucketName with error: " . $exception-
>getMessage(); 
             exit("Please fix error with bucket deletion before continuing."); 
         }
```
• API の詳細については、「 API リファレンス[DeleteBucket」](https://docs.aws.amazon.com/goto/SdkForPHPV3/s3-2006-03-01/DeleteBucket)の「」を参照してください。 AWS SDK for PHP

PowerShell

のツール PowerShell

例 1: このコマンドは、バケット「test-files」からすべてのオブジェクトとオブジェクトバー ジョンを削除してから、バケットを削除します。このコマンドは、続行する前に確認を求める プロンプトを表示します。-Force スイッチを追加すると、確認メッセージが表示されなくな ります。空でないバケットは削除できないことに注意が必要です。

Remove-S3Bucket -BucketName test-files -DeleteBucketContent
• API の詳細については、「 コマンドレットリファレンス[DeleteBucket](https://docs.aws.amazon.com/powershell/latest/reference)」の「」を参照して ください。 AWS Tools for PowerShell

Python

SDK for Python (Boto3)

## **a** Note

```
class BucketWrapper: 
     """Encapsulates S3 bucket actions.""" 
     def __init__(self, bucket): 
 """ 
         :param bucket: A Boto3 Bucket resource. This is a high-level resource in 
 Boto3 
                         that wraps bucket actions in a class-like structure. 
         """ 
         self.bucket = bucket 
         self.name = bucket.name 
     def delete(self): 
        "" "
         Delete the bucket. The bucket must be empty or an error is raised. 
        "''" try: 
             self.bucket.delete() 
             self.bucket.wait_until_not_exists() 
             logger.info("Bucket %s successfully deleted.", self.bucket.name) 
         except ClientError: 
             logger.exception("Couldn't delete bucket %s.", self.bucket.name) 
             raise
```
• API の詳細については、 [DeleteBucket](https://docs.aws.amazon.com/goto/boto3/s3-2006-03-01/DeleteBucket) AWS SDK for Python (Boto3) API リファレンス の「」を参照してください。

Ruby

SDK for Ruby

```
a Note
```
については、「」を参照してください GitHub。[AWS コード例リポジトリ](https://github.com/awsdocs/aws-doc-sdk-examples/tree/main/ruby/example_code/s3#code-examples) で全く同じ 例を見つけて、設定と実行の方法を確認してください。

```
 # Deletes the objects in an Amazon S3 bucket and deletes the bucket. 
  # 
 # @param bucket [Aws::S3::Bucket] The bucket to empty and delete. 
 def delete_bucket(bucket) 
   puts("\nDo you want to delete all of the objects as well as the bucket (y/n)?
 ") 
    answer = gets.chomp.downcase 
   if answer == "y" bucket.objects.batch_delete! 
      bucket.delete 
      puts("Emptied and deleted bucket #{bucket.name}.\n") 
    end 
 rescue Aws::Errors::ServiceError => e 
    puts("Couldn't empty and delete bucket #{bucket.name}.") 
    puts("\t#{e.code}: #{e.message}") 
    raise 
  end
```
• API の詳細については、「 API リファレンス[DeleteBucket」](https://docs.aws.amazon.com/goto/SdkForRubyV3/s3-2006-03-01/DeleteBucket)の「」を参照してください。 AWS SDK for Ruby

#### Rust

SDK for Rust

**a** Note については、「」を参照してください GitHub。[AWS コード例リポジトリ](https://github.com/awsdocs/aws-doc-sdk-examples/tree/main/rustv1/examples/s3#code-examples) で全く同じ 例を見つけて、設定と実行の方法を確認してください。

```
pub async fn delete_bucket(client: &Client, bucket_name: &str) -> Result<(), 
 Error> { 
     client.delete_bucket().bucket(bucket_name).send().await?; 
     println!("Bucket deleted"); 
    0k(())}
```
• API の詳細については、 [DeleteBucket](https://docs.rs/releases/search?query=aws-sdk) AWS SDK for Rust API リファレンスの「」を参照し てください。

#### SAP ABAP

### SDK for SAP ABAP

**a** Note

```
 TRY. 
     lo_s3->deletebucket( 
         iv_bucket = iv_bucket_name 
     ). 
     MESSAGE 'Deleted S3 bucket.' TYPE 'I'. 
   CATCH /aws1/cx_s3_nosuchbucket. 
     MESSAGE 'Bucket does not exist.' TYPE 'E'.
```
ENDTRY.

• API の詳細については、[DeleteBucketA](https://docs.aws.amazon.com/sdk-for-sap-abap/v1/api/latest/index.html)WS 「 SDK for SAP ABAP API リファレンス」の 「」を参照してください。

**Swift** 

SDK for Swift

**a** Note

これはプレビューリリースの SDK に関するプレリリースドキュメントです。このド キュメントは変更される可能性があります。

**a** Note

については、「」を参照してください GitHub。[AWS コード例リポジトリ](https://github.com/awsdocs/aws-doc-sdk-examples/tree/main/swift/example_code/s3/basics#code-examples) で全く同じ 例を見つけて、設定と実行の方法を確認してください。

```
 public func deleteBucket(name: String) async throws { 
     let input = DeleteBucketInput( 
         bucket: name 
    \lambda_ = try await client.deleteBucket(input: input)
 }
```
• API の詳細については、[DeleteBucketA](https://awslabs.github.io/aws-sdk-swift/reference/0.x)WS 「 SDK for Swift API リファレンス」の「」を参 照してください。

AWS SDK または CLI **DeleteBucketAnalyticsConfiguration**で を使用する

以下のコード例は、DeleteBucketAnalyticsConfiguration の使用方法を示しています。

### CLI

AWS CLI

バケットの分析設定を削除するには

次の delete-bucket-analytics-configuration の例では、指定されたバケットと ID の分析設定を削除します。

```
aws s3api delete-bucket-analytics-configuration \ 
     --bucket my-bucket \ 
     --id 1
```
このコマンドでは何も出力されません。

• API の詳細については、「 コマンドリファレンス[DeleteBucketAnalyticsConfiguration」](https://awscli.amazonaws.com/v2/documentation/api/latest/reference/s3api/delete-bucket-analytics-configuration.html)の 「」を参照してください。 AWS CLI

**PowerShell** 

のツール PowerShell

例 1: このコマンドは、指定した S3 バケット内の「testfilter」という名前の分析フィルターを 削除します。

```
Remove-S3BucketAnalyticsConfiguration -BucketName 's3testbucket' -AnalyticsId 
  'testfilter'
```
• API の詳細については、「 コマンドレットリファレン ス[DeleteBucketAnalyticsConfiguration」](https://docs.aws.amazon.com/powershell/latest/reference)の「」を参照してください。 AWS Tools for **PowerShell** 

# AWS SDK または CLI **DeleteBucketCors**で を使用する

以下のコード例は、DeleteBucketCors の使用方法を示しています。

### .NET

AWS SDK for .NET

#### **a** Note

については、「」を参照してください GitHub。[AWS コード例リポジトリ](https://github.com/awsdocs/aws-doc-sdk-examples/tree/main/dotnetv3/S3#code-examples) で全く同じ 例を見つけて、設定と実行の方法を確認してください。

```
 /// <summary> 
         /// Deletes a CORS configuration from an Amazon S3 bucket. 
         /// </summary> 
         /// <param name="client">The initialized Amazon S3 client object used 
         /// to delete the CORS configuration from the bucket.</param> 
         private static async Task DeleteCORSConfigurationAsync(AmazonS3Client 
 client) 
         { 
              DeleteCORSConfigurationRequest request = new 
 DeleteCORSConfigurationRequest() 
\{\hspace{.8cm},\hspace{.8cm}\} BucketName = BucketName, 
              }; 
              await client.DeleteCORSConfigurationAsync(request); 
         }
```
• API の詳細については、「 API リファレンス[DeleteBucketCors](https://docs.aws.amazon.com/goto/DotNetSDKV3/s3-2006-03-01/DeleteBucketCors)」の「」を参照してくださ い。 AWS SDK for .NET

## CLI

AWS CLI

次のコマンドは、my-bucket という名前のバケットから Cross-Origin Resource Sharing 設 定を削除します。

aws s3api delete-bucket-cors --bucket my-bucket

• API の詳細については、「 コマンドリファレンス[DeleteBucketCors」](https://awscli.amazonaws.com/v2/documentation/api/latest/reference/s3api/delete-bucket-cors.html)の「」を参照してく ださい。 AWS CLI

Python

SDK for Python (Boto3)

### **a** Note

```
class BucketWrapper: 
     """Encapsulates S3 bucket actions.""" 
     def __init__(self, bucket): 
         "" "
         :param bucket: A Boto3 Bucket resource. This is a high-level resource in 
 Boto3 
                          that wraps bucket actions in a class-like structure. 
         """ 
         self.bucket = bucket 
         self.name = bucket.name 
     def delete_cors(self): 
         """ 
         Delete the CORS rules from the bucket. 
         :param bucket_name: The name of the bucket to update. 
         """ 
         try: 
              self.bucket.Cors().delete() 
              logger.info("Deleted CORS from bucket '%s'.", self.bucket.name) 
         except ClientError: 
              logger.exception("Couldn't delete CORS from bucket '%s'.", 
 self.bucket.name) 
             raise
```
• API の詳細については、[DeleteBucketCors](https://docs.aws.amazon.com/goto/boto3/s3-2006-03-01/DeleteBucketCors)AWS 「 SDK for Python (Boto3) API リファレン ス」の「」を参照してください。

```
Ruby
```
SDK for Ruby

```
a Note
```

```
require "aws-sdk-s3"
# Wraps Amazon S3 bucket CORS configuration.
class BucketCorsWrapper 
   attr_reader :bucket_cors 
   # @param bucket_cors [Aws::S3::BucketCors] A bucket CORS object configured with 
  an existing bucket. 
   def initialize(bucket_cors) 
     @bucket_cors = bucket_cors 
   end 
   # Deletes the CORS configuration of a bucket. 
   # 
   # @return [Boolean] True if the CORS rules were deleted; otherwise, false. 
   def delete_cors 
     @bucket_cors.delete 
     true 
   rescue Aws::Errors::ServiceError => e 
     puts "Couldn't delete CORS rules for #{@bucket_cors.bucket.name}. Here's why: 
  #{e.message}" 
     false 
   end
end
```
• API の詳細については、「 API リファレンス[DeleteBucketCors](https://docs.aws.amazon.com/goto/SdkForRubyV3/s3-2006-03-01/DeleteBucketCors)」の「」を参照してくださ い。 AWS SDK for Ruby

## AWS SDK または CLI **DeleteBucketEncryption**で を使用する

以下のコード例は、DeleteBucketEncryption の使用方法を示しています。

 $CLI$ 

AWS CLI

バケットのサーバー側の暗号化設定を削除するには

次の delete-bucket-encryption の例では、指定したバケットのサーバー側の暗号化設定 を削除します。

aws s3api delete-bucket-encryption \ --bucket my-bucket

このコマンドでは何も出力されません。

• API の詳細については、「 コマンドリファレンス[DeleteBucketEncryption」](https://awscli.amazonaws.com/v2/documentation/api/latest/reference/s3api/delete-bucket-encryption.html)の「」を参照し てください。 AWS CLI

**PowerShell** 

のツール PowerShell

例 1: これは、指定した S3 バケットで有効になっている暗号化を無効にします。

Remove-S3BucketEncryption -BucketName 's3casetestbucket'

出力:

Confirm Are you sure you want to perform this action? Performing the operation "Remove-S3BucketEncryption (DeleteBucketEncryption)" on target "s3casetestbucket". [Y] Yes [A] Yes to All [N] No [L] No to All [S] Suspend [?] Help (default is "Y"): Y

• API の詳細については、「 コマンドレットリファレンス[DeleteBucketEncryption」](https://docs.aws.amazon.com/powershell/latest/reference)の「」を 参照してください。 AWS Tools for PowerShell

# AWS SDK または CLI **DeleteBucketInventoryConfiguration**で を使用する

以下のコード例は、DeleteBucketInventoryConfiguration の使用方法を示しています。

CLI

AWS CLI

バケットのインベントリ設定を削除するには

次の delete-bucket-inventory-configuration の例では、指定したバケットで ID 1 を持つインベントリ設定を削除します。

```
aws s3api delete-bucket-inventory-configuration \ 
     --bucket my-bucket \ 
     --id 1
```
このコマンドでは何も出力されません。

• API の詳細については、「 コマンドリファレンス[DeleteBucketInventoryConfiguration」](https://awscli.amazonaws.com/v2/documentation/api/latest/reference/s3api/delete-bucket-inventory-configuration.html)の 「」を参照してください。 AWS CLI

PowerShell

のツール PowerShell

例 1: このコマンドは、指定された S3 バケットに対応するtestInventoryName「」という名前 のインベントリを削除します。

Remove-S3BucketInventoryConfiguration -BucketName 's3testbucket' -InventoryId 'testInventoryName'

出力:

Confirm

Are you sure you want to perform this action?

Performing the operation "Remove-S3BucketInventoryConfiguration (DeleteBucketInventoryConfiguration)" on target "s3testbucket". [Y] Yes [A] Yes to All [N] No [L] No to All [S] Suspend [?] Help (default is "Y"): Y

• API の詳細については、「 コマンドレットリファレン ス[DeleteBucketInventoryConfiguration](https://docs.aws.amazon.com/powershell/latest/reference)」の「」を参照してください。 AWS Tools for PowerShell

# AWS SDK または CLI **DeleteBucketLifecycle**で を使用する

以下のコード例は、DeleteBucketLifecycle の使用方法を示しています。

.NET

AWS SDK for NFT

**a** Note

```
 /// <summary> 
         /// This method removes the Lifecycle configuration from the named 
         /// S3 bucket. 
        // </summary>
         /// <param name="client">The S3 client object used to call 
         /// the RemoveLifecycleConfigAsync method.</param> 
         /// <param name="bucketName">A string representing the name of the 
         /// S3 bucket from which the configuration will be removed.</param> 
         public static async Task RemoveLifecycleConfigAsync(IAmazonS3 client, 
 string bucketName) 
        \{ var request = new DeleteLifecycleConfigurationRequest() 
\{\hspace{.1cm} \} BucketName = bucketName, 
             }; 
             await client.DeleteLifecycleConfigurationAsync(request); 
         }
```
• API の詳細については、「 API リファレンス[DeleteBucketLifecycle」](https://docs.aws.amazon.com/goto/DotNetSDKV3/s3-2006-03-01/DeleteBucketLifecycle)の「」を参照してくだ さい。 AWS SDK for .NET

#### CLI

AWS CLI

次のコマンドは、my-bucket という名前のバケットからライフサイクル設定を削除します。

```
aws s3api delete-bucket-lifecycle --bucket my-bucket
```
• API の詳細については、「 コマンドリファレンス[DeleteBucketLifecycle」](https://awscli.amazonaws.com/v2/documentation/api/latest/reference/s3api/delete-bucket-lifecycle.html)の「」を参照して ください。 AWS CLI

#### Python

SDK for Python (Boto3)

**a** Note

```
class BucketWrapper: 
     """Encapsulates S3 bucket actions.""" 
     def __init__(self, bucket): 
 """ 
         :param bucket: A Boto3 Bucket resource. This is a high-level resource in 
 Boto3 
                         that wraps bucket actions in a class-like structure. 
         """ 
         self.bucket = bucket 
         self.name = bucket.name
```

```
 def delete_lifecycle_configuration(self): 
 """ 
        Remove the lifecycle configuration from the specified bucket. 
        """ 
        try: 
            self.bucket.LifecycleConfiguration().delete() 
            logger.info( 
                "Deleted lifecycle configuration for bucket '%s'.", 
 self.bucket.name 
) except ClientError: 
            logger.exception( 
                "Couldn't delete lifecycle configuration for bucket '%s'.", 
                self.bucket.name, 
) raise
```
• API の詳細については、[DeleteBucketLifecycleA](https://docs.aws.amazon.com/goto/boto3/s3-2006-03-01/DeleteBucketLifecycle)WS 「 SDK for Python (Boto3) API リファ レンス」の「」を参照してください。

AWS SDK または CLI **DeleteBucketMetricsConfiguration**で を使用する

以下のコード例は、DeleteBucketMetricsConfiguration の使用方法を示しています。

CLI

AWS CLI

バケットのメトリクス設定を削除するには

次の delete-bucket-metrics-configuration の例では、指定したバケットと ID のメ トリクス設定を削除します。

```
aws s3api delete-bucket-metrics-configuration \ 
     --bucket my-bucket \ 
     --id 123
```
このコマンドでは何も出力されません。

• API の詳細については、「 コマンドリファレンス[DeleteBucketMetricsConfiguration](https://awscli.amazonaws.com/v2/documentation/api/latest/reference/s3api/delete-bucket-metrics-configuration.html)」の 「」を参照してください。 AWS CLI

#### **PowerShell**

のツール PowerShell

例 1: このコマンドは、指定した S3 バケット内の「testmetrics」という名前のメトリクスフィ ルターを削除します。

Remove-S3BucketMetricsConfiguration -BucketName 's3testbucket' -MetricsId 'testmetrics'

• API の詳細については、「 コマンドレットリファレン ス[DeleteBucketMetricsConfiguration](https://docs.aws.amazon.com/powershell/latest/reference)」の「」を参照してください。 AWS Tools for **PowerShell** 

# AWS SDK または CLI **DeleteBucketPolicy**で を使用する

以下のコード例は、DeleteBucketPolicy の使用方法を示しています。

 $C++$ 

SDK for C++

```
a Note
```

```
bool AwsDoc::S3::DeleteBucketPolicy(const Aws::String &bucketName, 
                                       const Aws::Client::ClientConfiguration 
 &clientConfig) { 
     Aws::S3::S3Client client(clientConfig); 
     Aws::S3::Model::DeleteBucketPolicyRequest request; 
     request.SetBucket(bucketName); 
     Aws::S3::Model::DeleteBucketPolicyOutcome outcome = 
 client.DeleteBucketPolicy(request); 
     if (!outcome.IsSuccess()) { 
         const Aws::S3::S3Error &err = outcome.GetError();
```

```
 std::cerr << "Error: DeleteBucketPolicy: " << 
                    err.GetExceptionName() << ": " << err.GetMessage() << 
  std::endl; 
     } 
     else { 
         std::cout << "Policy was deleted from the bucket." << std::endl; 
     } 
     return outcome.IsSuccess();
}
```
• API の詳細については、「 API リファレンス[DeleteBucketPolicy」](https://docs.aws.amazon.com/goto/SdkForCpp/s3-2006-03-01/DeleteBucketPolicy)の「」を参照してくださ い。 AWS SDK for C++

### CLI

AWS CLI

次のコマンドは、my-bucket という名前のバケットからバケットポリシーを削除します。

aws s3api delete-bucket-policy --bucket my-bucket

• API の詳細については、「 コマンドリファレンス[DeleteBucketPolicy](https://awscli.amazonaws.com/v2/documentation/api/latest/reference/s3api/delete-bucket-policy.html)」の「」を参照してく ださい。 AWS CLI

### Java

SDK for Java 2.x

**a** Note

```
import software.amazon.awssdk.services.s3.model.S3Exception;
import software.amazon.awssdk.regions.Region;
import software.amazon.awssdk.services.s3.S3Client;
import software.amazon.awssdk.services.s3.model.DeleteBucketPolicyRequest;
```

```
/** 
  * Before running this Java V2 code example, set up your development 
  * environment, including your credentials. 
  * 
  * For more information, see the following documentation topic: 
 * 
  * https://docs.aws.amazon.com/sdk-for-java/latest/developer-guide/get-
started.html 
  */
public class DeleteBucketPolicy { 
     public static void main(String[] args) { 
         final String usage = """ 
                  Usage: 
                      <bucketName> 
                  Where: 
                      bucketName - The Amazon S3 bucket to delete the policy from 
  (for example, bucket1)."""; 
        if (args.length != 1) {
             System.out.println(usage); 
             System.exit(1); 
         } 
        String bucketName = args[0];
        System.out.format("Deleting policy from bucket: \"%s\"\n\n", bucketName);
         Region region = Region.US_EAST_1; 
         S3Client s3 = S3Client.builder() 
                  .region(region) 
                 .build();
         deleteS3BucketPolicy(s3, bucketName); 
         s3.close(); 
     } 
     // Delete the bucket policy. 
     public static void deleteS3BucketPolicy(S3Client s3, String bucketName) { 
         DeleteBucketPolicyRequest delReq = DeleteBucketPolicyRequest.builder() 
                  .bucket(bucketName) 
                  .build();
```

```
 try { 
              s3.deleteBucketPolicy(delReq); 
              System.out.println("Done!"); 
          } catch (S3Exception e) { 
              System.err.println(e.awsErrorDetails().errorMessage()); 
              System.exit(1); 
         } 
     }
}
```
• API の詳細については、「 API リファレンス[DeleteBucketPolicy」](https://docs.aws.amazon.com/goto/SdkForJavaV2/s3-2006-03-01/DeleteBucketPolicy)の「」を参照してくださ い。 AWS SDK for Java 2.x

**JavaScript** 

SDK for JavaScript (v3)

**a** Note については、「」を参照してください GitHub。[AWS コード例リポジトリ](https://github.com/awsdocs/aws-doc-sdk-examples/tree/main/javascriptv3/example_code/s3#code-examples) で全く同じ 例を見つけて、設定と実行の方法を確認してください。

バケット ポリシーを削除します。

```
import { DeleteBucketPolicyCommand, S3Client } from "@aws-sdk/client-s3";
const client = new S3Client({});
// This will remove the policy from the bucket.
export const main = async () => {
   const command = new DeleteBucketPolicyCommand({ 
     Bucket: "test-bucket", 
  }); 
  try { 
     const response = await client.send(command); 
     console.log(response); 
  } catch (err) {
```

```
 console.error(err); 
   }
};
```
- 詳細については、「[AWS SDK for JavaScript デベロッパーガイド](https://docs.aws.amazon.com/sdk-for-javascript/v3/developer-guide/s3-example-bucket-policies.html#s3-example-bucket-policies-delete-policy)」を参照してください。
- API の詳細については、「 API リファレンス[DeleteBucketPolicy」](https://docs.aws.amazon.com/AWSJavaScriptSDK/v3/latest/client/s3/command/DeleteBucketPolicyCommand)の「」を参照してくださ い。 AWS SDK for JavaScript

Kotlin

SDK for Kotlin

**a** Note

については、「」を参照してください GitHub。[AWS コード例リポジトリ](https://github.com/awsdocs/aws-doc-sdk-examples/tree/main/kotlin/services/s3#code-examples) で全く同じ 例を見つけて、設定と実行の方法を確認してください。

```
suspend fun deleteS3BucketPolicy(bucketName: String?) { 
     val request = DeleteBucketPolicyRequest { 
         bucket = bucketName 
     } 
    S3Client { region = "us-east-1" }.use { s3 ->
         s3.deleteBucketPolicy(request) 
         println("Done!") 
     }
}
```
• API の詳細については、 AWS SDK for Kotlin API リファレンス[DeleteBucketPolicy](https://sdk.amazonaws.com/kotlin/api/latest/index.html)の「」を 参照してください。

PowerShell

のツール PowerShell

例 1: このコマンドは、指定した S3 バケットに関連付けられたバケットポリシーを削除しま す。

Remove-S3BucketPolicy -BucketName 's3testbucket'

• API の詳細については、「 コマンドレットリファレンス[DeleteBucketPolicy](https://docs.aws.amazon.com/powershell/latest/reference)」の「」を参照 してください。 AWS Tools for PowerShell

#### Python

SDK for Python (Boto3)

**a** Note

```
class BucketWrapper: 
     """Encapsulates S3 bucket actions.""" 
     def __init__(self, bucket): 
 """ 
         :param bucket: A Boto3 Bucket resource. This is a high-level resource in 
 Boto3 
                        that wraps bucket actions in a class-like structure. 
         """ 
         self.bucket = bucket 
         self.name = bucket.name 
    def delete_policy(self): 
         """ 
         Delete the security policy from the bucket. 
        "''" try: 
             self.bucket.Policy().delete() 
             logger.info("Deleted policy for bucket '%s'.", self.bucket.name) 
         except ClientError: 
             logger.exception( 
                 "Couldn't delete policy for bucket '%s'.", self.bucket.name 
) raise
```
• API の詳細については、 [DeleteBucketPolicy](https://docs.aws.amazon.com/goto/boto3/s3-2006-03-01/DeleteBucketPolicy) AWS SDK for Python (Boto3) API リファレン スの「」を参照してください。

Ruby

SDK for Ruby

**a** Note

については、「」を参照してください GitHub。[AWS コード例リポジトリ](https://github.com/awsdocs/aws-doc-sdk-examples/tree/main/ruby/example_code/s3#code-examples) で全く同じ 例を見つけて、設定と実行の方法を確認してください。

```
# Wraps an Amazon S3 bucket policy.
class BucketPolicyWrapper 
   attr_reader :bucket_policy 
   # @param bucket_policy [Aws::S3::BucketPolicy] A bucket policy object 
  configured with an existing bucket. 
   def initialize(bucket_policy) 
     @bucket_policy = bucket_policy 
   end 
   def delete_policy 
     @bucket_policy.delete 
     true 
   rescue Aws::Errors::ServiceError => e 
     puts "Couldn't delete the policy from #{@bucket_policy.bucket.name}. Here's 
  why: #{e.message}" 
     false 
   end
end
```
• API の詳細については、「 API リファレンス[DeleteBucketPolicy」](https://docs.aws.amazon.com/goto/SdkForRubyV3/s3-2006-03-01/DeleteBucketPolicy)の「」を参照してくださ い。 AWS SDK for Ruby

# AWS SDK または CLI **DeleteBucketReplication**で を使用する

以下のコード例は、DeleteBucketReplication の使用方法を示しています。

CLI

AWS CLI

次のコマンドは、my-bucket という名前のバケットからレプリケーションの設定を削除しま す。

aws s3api delete-bucket-replication --bucket my-bucket

• API の詳細については、「 コマンドリファレンス[DeleteBucketReplication」](https://awscli.amazonaws.com/v2/documentation/api/latest/reference/s3api/delete-bucket-replication.html)の「」を参照 してください。 AWS CLI

**PowerShell** 

のツール PowerShell

例 1: 「mybucket」という名前のバケットに関連付けられているレプリケーションの設定を削 除します。このオペレーションには s3:DeleteReplicationConfiguration action のアクセス許可 が必要であることに注意してください。オペレーションを続行する前に確認を求めるプロン プトが表示されます。プロンプトを表示しないようにするには、-Force スイッチを使用しま す。

Remove-S3BucketReplication -BucketName mybucket

• API の詳細については、「 コマンドレットリファレンス[DeleteBucketReplication」](https://docs.aws.amazon.com/powershell/latest/reference)の「」 を参照してください。 AWS Tools for PowerShell

# AWS SDK または CLI **DeleteBucketTagging**で を使用する

以下のコード例は、DeleteBucketTagging の使用方法を示しています。

CLI

AWS CLI

次のコマンドは、my-bucket という名前のバケットからタグの設定を削除します。

aws s3api delete-bucket-tagging --bucket my-bucket

• API の詳細については、「 コマンドリファレンス[DeleteBucketTagging」](https://awscli.amazonaws.com/v2/documentation/api/latest/reference/s3api/delete-bucket-tagging.html)の「」を参照して ください。 AWS CLI

PowerShell

のツール PowerShell

例 1: このコマンドは、指定した S3 バケットに関連付けられたすべてのタグを削除します。

Remove-S3BucketTagging -BucketName 's3testbucket'

出力:

Confirm Are you sure you want to perform this action? Performing the operation "Remove-S3BucketTagging (DeleteBucketTagging)" on target "s3testbucket". [Y] Yes [A] Yes to All [N] No [L] No to All [S] Suspend [?] Help (default is "Y"): Y

• API の詳細については、「 コマンドレットリファレンス[DeleteBucketTagging」](https://docs.aws.amazon.com/powershell/latest/reference)の「」を参 照してください。 AWS Tools for PowerShell

AWS SDK または CLI **DeleteBucketWebsite**で を使用する

以下のコード例は、DeleteBucketWebsite の使用方法を示しています。

 $C++$ 

SDK for C++

**a** Note

```
bool AwsDoc::S3::DeleteBucketWebsite(const Aws::String &bucketName, 
                                        const Aws::Client::ClientConfiguration 
  &clientConfig) { 
     Aws::S3::S3Client client(clientConfig); 
     Aws::S3::Model::DeleteBucketWebsiteRequest request; 
     request.SetBucket(bucketName); 
     Aws::S3::Model::DeleteBucketWebsiteOutcome outcome = 
             client.DeleteBucketWebsite(request); 
     if (!outcome.IsSuccess()) { 
         auto err = outcome.GetError(); 
         std::cerr << "Error: DeleteBucketWebsite: " << 
                    err.GetExceptionName() << ": " << err.GetMessage() << 
  std::endl; 
     } 
     else { 
         std::cout << "Website configuration was removed." << std::endl; 
     } 
     return outcome.IsSuccess();
}
```
• API の詳細については、「 API リファレンス[DeleteBucketWebsite](https://docs.aws.amazon.com/goto/SdkForCpp/s3-2006-03-01/DeleteBucketWebsite)」の「」を参照してくだ さい。 AWS SDK for C++

CLI

AWS CLI

次のコマンドは、my-bucket という名前のバケットからウェブサイト設定を削除します。

aws s3api delete-bucket-website --bucket my-bucket

• API の詳細については、「 コマンドリファレンス[DeleteBucketWebsite」](https://awscli.amazonaws.com/v2/documentation/api/latest/reference/s3api/delete-bucket-website.html)の「」を参照して ください。 AWS CLI

#### Java

SDK for Java 2.x

```
a Note
```

```
import software.amazon.awssdk.regions.Region;
import software.amazon.awssdk.services.s3.S3Client;
import software.amazon.awssdk.services.s3.model.DeleteBucketWebsiteRequest;
import software.amazon.awssdk.services.s3.model.S3Exception;
/** 
  * Before running this Java V2 code example, set up your development 
  * environment, including your credentials. 
 * 
  * For more information, see the following documentation topic: 
 * 
  * https://docs.aws.amazon.com/sdk-for-java/latest/developer-guide/get-
started.html 
  */
public class DeleteWebsiteConfiguration { 
     public static void main(String[] args) { 
         final String usage = """ 
                 Usage: <br/>
sage: <br/>
<b>U</b>sage: <b>U</b> Where: 
                      bucketName - The Amazon S3 bucket to delete the website 
  configuration from. 
                  """; 
         if (args.length != 1) { 
              System.out.println(usage); 
              System.exit(1); 
         } 
        String bucketName = args[0];
```

```
 System.out.format("Deleting website configuration for Amazon S3 bucket: 
  %s\n", bucketName); 
         Region region = Region.US_EAST_1; 
         S3Client s3 = S3Client.builder() 
                  .region(region) 
                  .build(); 
         deleteBucketWebsiteConfig(s3, bucketName); 
         System.out.println("Done!"); 
         s3.close(); 
     } 
     public static void deleteBucketWebsiteConfig(S3Client s3, String bucketName) 
  { 
         DeleteBucketWebsiteRequest delReq = DeleteBucketWebsiteRequest.builder() 
                  .bucket(bucketName) 
                  .build(); 
         try { 
              s3.deleteBucketWebsite(delReq); 
         } catch (S3Exception e) { 
              System.err.println(e.awsErrorDetails().errorMessage()); 
              System.out.println("Failed to delete website configuration!"); 
              System.exit(1); 
         } 
     }
}
```
• API の詳細については、「 API リファレンス[DeleteBucketWebsite](https://docs.aws.amazon.com/goto/SdkForJavaV2/s3-2006-03-01/DeleteBucketWebsite)」の「」を参照してくだ さい。 AWS SDK for Java 2.x

**JavaScript** 

SDK for JavaScript (v3)

**a** Note

バケットからウェブサイト設定を削除します。

```
import { DeleteBucketWebsiteCommand, S3Client } from "@aws-sdk/client-s3";
const client = new S3Client({});
// Disable static website hosting on the bucket.
export const main = async () => {
   const command = new DeleteBucketWebsiteCommand({ 
     Bucket: "test-bucket", 
  }); 
  try { 
     const response = await client.send(command); 
     console.log(response); 
  } catch (err) { 
     console.error(err); 
  }
};
```
- 詳細については、「[AWS SDK for JavaScript デベロッパーガイド](https://docs.aws.amazon.com/sdk-for-javascript/v3/developer-guide/s3-example-static-web-host.html#s3-example-static-web-host-delete-website)」を参照してください。
- API の詳細については、「 API リファレンス[DeleteBucketWebsite](https://docs.aws.amazon.com/AWSJavaScriptSDK/v3/latest/client/s3/command/DeleteBucketWebsiteCommand)」の「」を参照してくだ さい。 AWS SDK for JavaScript

PowerShell

のツール PowerShell

例 1: このコマンドは、指定した S3 バケットの静的ウェブサイトホスティングのプロパティ を無効にします。

Remove-S3BucketWebsite -BucketName 's3testbucket'

出力:

```
Confirm
Are you sure you want to perform this action?
Performing the operation "Remove-S3BucketWebsite (DeleteBucketWebsite)" on target 
  "s3testbucket".
```
[Y] Yes [A] Yes to All [N] No [L] No to All [S] Suspend [?] Help (default is "Y"): Y

• API の詳細については、「 コマンドレットリファレンス[DeleteBucketWebsite」](https://docs.aws.amazon.com/powershell/latest/reference)の「」を参 照してください。 AWS Tools for PowerShell

## AWS SDK または CLI **DeleteObject**で を使用する

以下のコード例は、DeleteObject の使用方法を示しています。

アクション例は、より大きなプログラムからのコードの抜粋であり、コンテキスト内で実行する必要 があります。次のコード例で、このアクションのコンテキストを確認できます。

• [バージョン管理されたオブジェクトを操作する](#page-8739-0)

#### .NET

AWS SDK for .NET

**a** Note

については、「」を参照してください GitHub。[AWS コード例リポジトリ](https://github.com/awsdocs/aws-doc-sdk-examples/tree/main/dotnetv3/S3#code-examples) で全く同じ 例を見つけて、設定と実行の方法を確認してください。

バージョニング非対応の S3 バケットからオブジェクトを削除します。

```
 using System; 
 using System.Threading.Tasks; 
 using Amazon.S3; 
 using Amazon.S3.Model; 
 /// <summary> 
 /// This example shows how to delete an object from a non-versioned Amazon 
 /// Simple Storage Service (Amazon S3) bucket. 
 /// </summary> 
 public class DeleteObject 
 { 
     /// <summary> 
     /// The Main method initializes the necessary variables and then calls 
     /// the DeleteObjectNonVersionedBucketAsync method to delete the object
```

```
 /// named by the keyName parameter. 
         /// </summary> 
         public static async Task Main() 
         { 
             const string bucketName = "doc-example-bucket"; 
             const string keyName = "testfile.txt"; 
             // If the Amazon S3 bucket is located in an AWS Region other than the 
             // Region of the default account, define the AWS Region for the 
             // Amazon S3 bucket in your call to the AmazonS3Client constructor. 
             // For example RegionEndpoint.USWest2. 
             IAmazonS3 client = new AmazonS3Client(); 
             await DeleteObjectNonVersionedBucketAsync(client, bucketName, 
 keyName); 
         } 
         /// <summary> 
         /// The DeleteObjectNonVersionedBucketAsync takes care of deleting the 
         /// desired object from the named bucket. 
         /// </summary> 
         /// <param name="client">An initialized Amazon S3 client used to delete 
         /// an object from an Amazon S3 bucket.</param> 
         /// <param name="bucketName">The name of the bucket from which the 
         /// object will be deleted.</param> 
         /// <param name="keyName">The name of the object to delete.</param> 
         public static async Task DeleteObjectNonVersionedBucketAsync(IAmazonS3 
 client, string bucketName, string keyName) 
         { 
             try 
\{\hspace{.1cm} \} var deleteObjectRequest = new DeleteObjectRequest 
\overline{a} BucketName = bucketName, 
                      Key = keyName, 
                 }; 
                 Console.WriteLine($"Deleting object: {keyName}"); 
                 await client.DeleteObjectAsync(deleteObjectRequest); 
                 Console.WriteLine($"Object: {keyName} deleted from 
 {bucketName}."); 
 } 
             catch (AmazonS3Exception ex) 
\{\hspace{.1cm} \}
```

```
 Console.WriteLine($"Error encountered on server. 
 Message:'{ex.Message}' when deleting an object."); 
 } 
        } 
    }
```
バージョニングされた S3 バケットからオブジェクトを削除します。

```
 using System; 
 using System.Threading.Tasks; 
 using Amazon.S3; 
 using Amazon.S3.Model; 
 /// <summary> 
 /// This example creates an object in an Amazon Simple Storage Service 
 /// (Amazon S3) bucket and then deletes the object version that was 
 /// created. 
 /// </summary> 
 public class DeleteObjectVersion 
 { 
     public static async Task Main() 
     { 
         string bucketName = "doc-example-bucket"; 
         string keyName = "verstioned-object.txt"; 
         // If the AWS Region of the default user is different from the AWS 
         // Region of the Amazon S3 bucket, pass the AWS Region of the 
         // bucket region to the Amazon S3 client object's constructor. 
         // Define it like this: 
         // RegionEndpoint bucketRegion = RegionEndpoint.USWest2; 
         IAmazonS3 client = new AmazonS3Client(); 
         await CreateAndDeleteObjectVersionAsync(client, bucketName, keyName); 
     } 
     /// <summary> 
     /// This method creates and then deletes a versioned object. 
     /// </summary> 
     /// <param name="client">The initialized Amazon S3 client object used to 
     /// create and delete the object.</param> 
     /// <param name="bucketName">The name of the Amazon S3 bucket where the
```

```
 /// object will be created and deleted.</param> 
         /// <param name="keyName">The key name of the object to create.</param> 
         public static async Task CreateAndDeleteObjectVersionAsync(IAmazonS3 
 client, string bucketName, string keyName) 
         { 
             try 
             { 
                 // Add a sample object. 
                string versionID = await PutAnObject(client, bucketName,
  keyName); 
                 // Delete the object by specifying an object key and a version 
 ID. 
                 DeleteObjectRequest request = new DeleteObjectRequest() 
\overline{a} BucketName = bucketName, 
                      Key = keyName, 
                      VersionId = versionID, 
                 }; 
                 Console.WriteLine("Deleting an object"); 
                 await client.DeleteObjectAsync(request); 
 } 
             catch (AmazonS3Exception ex) 
\{\hspace{.1cm} \} Console.WriteLine($"Error: {ex.Message}"); 
             } 
         } 
         /// <summary> 
         /// This method is used to create the temporary Amazon S3 object. 
         /// </summary> 
         /// <param name="client">The initialized Amazon S3 object which will be 
  used 
         /// to create the temporary Amazon S3 object.</param> 
         /// <param name="bucketName">The name of the Amazon S3 bucket where the 
 object 
         /// will be created.</param> 
         /// <param name="objectKey">The name of the Amazon S3 object co create.</
param> 
        /// <returns>The Version ID of the created object.</returns>
         public static async Task<string> PutAnObject(IAmazonS3 client, string 
  bucketName, string objectKey) 
         {
```

```
 PutObjectRequest request = new PutObjectRequest() 
\{\hspace{.1cm} \} BucketName = bucketName, 
                  Key = objectKey, 
                  ContentBody = "This is the content body!", 
              }; 
              PutObjectResponse response = await client.PutObjectAsync(request); 
              return response.VersionId; 
         } 
     }
```
• API の詳細については、「 API リファレンス[DeleteObject」](https://docs.aws.amazon.com/goto/DotNetSDKV3/s3-2006-03-01/DeleteObject)の「」を参照してください。 AWS SDK for .NET

### Bash

AWS CLI Bash スクリプトを使用する

**G** Note については、「」を参照してください GitHub。[AWS コード例リポジトリ](https://github.com/awsdocs/aws-doc-sdk-examples/tree/main/aws-cli/bash-linux/s3#code-examples) で全く同じ 例を見つけて、設定と実行の方法を確認してください。

```
###############################################################################
# function errecho
#
# This function outputs everything sent to it to STDERR (standard error output).
###############################################################################
function errecho() { 
   printf "%s\n" "$*" 1>&2
}
###############################################################################
# function delete_item_in_bucket
#
# This function deletes the specified file from the specified bucket.
#
```

```
# Parameters:
# $1 - The name of the bucket.
# $2 - The key (file name) in the bucket to delete.
# Returns:
# 0 - If successful.
# 1 - If it fails.
###############################################################################
function delete item in bucket() {
 local bucket name=$1
  local key=$2 
  local response 
  response=$(aws s3api delete-object \ 
     --bucket "$bucket_name" \ 
    --key "$key") 
  # shellcheck disable=SC2181 
  if [[ $? -ne 0 ]]; then 
    errecho "ERROR: AWS reports s3api delete-object operation failed.\n
$response" 
    return 1 
  fi
}
```
• API の詳細については、「 コマンドリファレンス[DeleteObject](https://docs.aws.amazon.com/goto/aws-cli/s3-2006-03-01/DeleteObject)」の「」を参照してくださ い。 AWS CLI

```
C++
```
SDK for C++

**a** Note については、「」を参照してください GitHub。[AWS コード例リポジトリ](https://github.com/awsdocs/aws-doc-sdk-examples/tree/main/cpp/example_code/s3#code-examples) で全く同じ 例を見つけて、設定と実行の方法を確認してください。

bool AwsDoc::S3::DeleteObject(const Aws::String &objectKey, const Aws::String &fromBucket,

```
 const Aws::Client::ClientConfiguration 
  &clientConfig) { 
     Aws::S3::S3Client client(clientConfig); 
     Aws::S3::Model::DeleteObjectRequest request; 
     request.WithKey(objectKey) 
              .WithBucket(fromBucket); 
     Aws::S3::Model::DeleteObjectOutcome outcome = 
              client.DeleteObject(request); 
     if (!outcome.IsSuccess()) { 
         auto err = outcome.GetError(); 
         std::cerr << "Error: DeleteObject: " << 
                    err.GetExceptionName() << ": " << err.GetMessage() << 
  std::endl; 
     } 
     else { 
         std::cout << "Successfully deleted the object." << std::endl; 
     } 
     return outcome.IsSuccess();
}
```
• API の詳細については、「 API リファレンス[DeleteObject」](https://docs.aws.amazon.com/goto/SdkForCpp/s3-2006-03-01/DeleteObject)の「」を参照してください。 AWS SDK for C++

#### CLI

AWS CLI

次のコマンドは、my-bucket という名前のバケットから test.txt という名前のオブジェ クトを削除します。

aws s3api delete-object --bucket my-bucket --key test.txt

バケットバージョニングが有効になっている場合、出力には削除マーカーのバージョン ID が 含まれます。

{

```
 "VersionId": "9_gKg5vG56F.TTEUdwkxGpJ3tNDlWlGq", 
   "DeleteMarker": true
}
```
オブジェクトの削除の詳細については、「Amazon S3 ユーザーガイド」の「オブジェクトの 削除」を参照してください。

• API の詳細については、「 コマンドリファレンス[DeleteObject](https://awscli.amazonaws.com/v2/documentation/api/latest/reference/s3api/delete-object.html)」の「」を参照してくださ い。 AWS CLI

**JavaScript** 

SDK for JavaScript (v3)

**a** Note

については、「」を参照してください GitHub。[AWS コード例リポジトリ](https://github.com/awsdocs/aws-doc-sdk-examples/tree/main/javascriptv3/example_code/s3#code-examples) で全く同じ 例を見つけて、設定と実行の方法を確認してください。

オブジェクトを削除します。

```
import { DeleteObjectCommand, S3Client } from "@aws-sdk/client-s3";
const client = new S3Client(\{\});
export const main = async () => {
   const command = new DeleteObjectCommand({ 
     Bucket: "test-bucket", 
     Key: "test-key.txt", 
   }); 
  try { 
     const response = await client.send(command); 
     console.log(response); 
   } catch (err) { 
     console.error(err); 
   }
};
```
• API の詳細については、「 API リファレンス[DeleteObject」](https://docs.aws.amazon.com/AWSJavaScriptSDK/v3/latest/client/s3/command/DeleteObjectCommand)の「」を参照してください。 AWS SDK for JavaScript

Python

SDK for Python (Boto3)

### **a** Note

については、「」を参照してください GitHub。[AWS コード例リポジトリ](https://github.com/awsdocs/aws-doc-sdk-examples/tree/main/python/example_code/s3/s3_basics#code-examples) で全く同じ 例を見つけて、設定と実行の方法を確認してください。

## オブジェクトを削除します。

```
class ObjectWrapper: 
     """Encapsulates S3 object actions.""" 
     def __init__(self, s3_object): 
 """ 
          :param s3_object: A Boto3 Object resource. This is a high-level resource 
  in Boto3 
                             that wraps object actions in a class-like structure. 
         """ 
         self.object = s3_object 
         self.key = self.object.key 
     def delete(self): 
         """ 
         Deletes the object. 
        ^{\mathrm{m}} ""
         try: 
             self.object.delete() 
              self.object.wait_until_not_exists() 
              logger.info( 
                  "Deleted object '%s' from bucket '%s'.", 
                  self.object.key, 
                  self.object.bucket_name, 
) except ClientError: 
              logger.exception(
```

```
 "Couldn't delete object '%s' from bucket '%s'.", 
                self.object.key, 
               self.object.bucket name,
) raise
```
オブジェクトの新しいバージョンを削除して、オブジェクトを以前のバージョンにロールバッ クします。

```
def rollback_object(bucket, object_key, version_id): 
    "" ""
     Rolls back an object to an earlier version by deleting all versions that 
     occurred after the specified rollback version. 
     Usage is shown in the usage_demo_single_object function at the end of this 
 module. 
     :param bucket: The bucket that holds the object to roll back. 
     :param object_key: The object to roll back. 
     :param version_id: The version ID to roll back to. 
    "" ""
     # Versions must be sorted by last_modified date because delete markers are 
     # at the end of the list even when they are interspersed in time. 
     versions = sorted( 
         bucket.object_versions.filter(Prefix=object_key), 
         key=attrgetter("last_modified"), 
         reverse=True, 
    \mathcal{L} logger.debug( 
         "Got versions:\n%s", 
         "\n".join( 
 [ 
                  f"\t{version.version_id}, last modified {version.last_modified}" 
                 for version in versions 
 ] 
         ), 
     ) 
     if version_id in [ver.version_id for ver in versions]: 
         print(f"Rolling back to version {version_id}")
```
```
 for version in versions: 
              if version.version_id != version_id: 
                   version.delete() 
                  print(f"Deleted version {version.version_id}") 
              else: 
                  break 
         print(f"Active version is now {bucket.Object(object_key).version_id}") 
     else: 
         raise KeyError( 
              f"{version_id} was not found in the list of versions for " 
 f"{object_key}." 
\overline{\phantom{a}}
```
オブジェクトのアクティブな削除マーカーを削除して、削除されたオブジェクトを復活させま す。

```
def revive_object(bucket, object_key): 
     """ 
     Revives a versioned object that was deleted by removing the object's active 
     delete marker. 
     A versioned object presents as deleted when its latest version is a delete 
 marker. 
     By removing the delete marker, we make the previous version the latest 
  version 
     and the object then presents as *not* deleted. 
     Usage is shown in the usage_demo_single_object function at the end of this 
  module. 
     :param bucket: The bucket that contains the object. 
     :param object_key: The object to revive. 
     """ 
     # Get the latest version for the object. 
     response = s3.meta.client.list_object_versions( 
         Bucket=bucket.name, Prefix=object_key, MaxKeys=1 
    \mathcal{L} if "DeleteMarkers" in response:
```

```
 latest_version = response["DeleteMarkers"][0]
```

```
 if latest_version["IsLatest"]: 
            logger.info( 
                 "Object %s was indeed deleted on %s. Let's revive it.", 
                 object_key, 
                 latest_version["LastModified"], 
) obj = bucket.Object(object_key) 
            obj.Version(latest_version["VersionId"]).delete() 
            logger.info( 
                 "Revived %s, active version is now %s with body '%s'", 
                 object_key, 
                obj.version_id, 
                obj.get()["Body"].read(), 
) else: 
            logger.warning( 
                 "Delete marker is not the latest version for %s!", object_key 
) elif "Versions" in response: 
        logger.warning("Got an active version for %s, nothing to do.", 
 object_key) 
    else: 
        logger.error("Couldn't get any version info for %s.", object_key)
```
S3 オブジェクトから削除マーカーを削除する Lambda ハンドラを作成します。このハンドラ を使用して、バージョン管理されたバケット内の余分な削除マーカーを効率的にクリーンアッ プできます。

```
import logging
from urllib import parse
import boto3
from botocore.exceptions import ClientError
logger = logging.getLogger(__name__)
logger.setLevel("INFO")
s3 = boto3.client("s3")
def lambda_handler(event, context):
```

```
"" "
     Removes a delete marker from the specified versioned object. 
     :param event: The S3 batch event that contains the ID of the delete marker 
                   to remove. 
     :param context: Context about the event. 
     :return: A result structure that Amazon S3 uses to interpret the result of 
 the 
              operation. When the result code is TemporaryFailure, S3 retries the 
              operation. 
    "" ""
     # Parse job parameters from Amazon S3 batch operations 
    invocation_id = event["invocationId"] 
    invocation_schema_version = event["invocationSchemaVersion"] 
    results = [] 
    result_code = None 
    result_string = None 
    task = event["tasks"][0] 
   task id = task['taskId"] try: 
         obj_key = parse.unquote(task["s3Key"], encoding="utf-8") 
        obj version id = task["s3VersionId"]
         bucket_name = task["s3BucketArn"].split(":")[-1] 
         logger.info( 
             "Got task: remove delete marker %s from object %s.", obj_version_id, 
 obj_key 
\overline{\phantom{a}} try: 
             # If this call does not raise an error, the object version is not a 
 delete 
             # marker and should not be deleted. 
             response = s3.head_object( 
                 Bucket=bucket_name, Key=obj_key, VersionId=obj_version_id 
) result_code = "PermanentFailure" 
             result_string = ( 
                 f"Object {obj_key}, ID {obj_version_id} is not " f"a delete 
 marker." 
)
```

```
 logger.debug(response) 
           logger.warning(result string)
        except ClientError as error: 
            delete_marker = error.response["ResponseMetadata"]
["HTTPHeaders"].get( 
                "x-amz-delete-marker", "false" 
)if delete marker == "true":
                logger.info( 
                    "Object %s, version %s is a delete marker.", obj_key, 
 obj_version_id 
) try: 
                    s3.delete_object( 
                        Bucket=bucket_name, Key=obj_key, VersionId=obj_version_id 
) result_code = "Succeeded" 
                    result_string = ( 
                        f"Successfully removed delete marker " 
                        f"{obj_version_id} from object {obj_key}." 
) logger.info(result_string) 
                except ClientError as error: 
                    # Mark request timeout as a temporary failure so it will be 
 retried. 
                    if error.response["Error"]["Code"] == "RequestTimeout": 
                        result_code = "TemporaryFailure" 
                        result_string = ( 
                            f"Attempt to remove delete marker from " 
                            f"object {obj_key} timed out." 
) logger.info(result_string) 
                    else: 
                        raise 
            else: 
                raise ValueError( 
                    f"The x-amz-delete-marker header is either not " 
                    f"present or is not 'true'." 
) except Exception as error: 
        # Mark all other exceptions as permanent failures. 
        result_code = "PermanentFailure" 
        result_string = str(error)
```

```
 logger.exception(error) 
     finally: 
         results.append( 
\{\hspace{.1cm} \} "taskId": task_id, 
                   "resultCode": result_code, 
                   "resultString": result_string, 
              } 
\overline{\phantom{a}} return { 
          "invocationSchemaVersion": invocation_schema_version, 
          "treatMissingKeysAs": "PermanentFailure", 
          "invocationId": invocation_id, 
         "results": results, 
     }
```
• API の詳細については、 [DeleteObject](https://docs.aws.amazon.com/goto/boto3/s3-2006-03-01/DeleteObject) AWS SDK for Python (Boto3) API リファレンス の「」を参照してください。

Rust

SDK for Rust

**a** Note

```
async fn remove_object(client: &Client, bucket: &str, key: &str) -> Result<(), 
  Error> { 
     client 
          .delete_object() 
          .bucket(bucket) 
          .key(key) 
          .send() 
          .await?;
```
}

```
 println!("Object deleted."); 
0k(())
```
• API の詳細については、 [DeleteObject](https://docs.rs/releases/search?query=aws-sdk) AWS SDK for Rust API リファレンスの「」を参照し てください。

SAP ABAP

SDK for SAP ABAP

**a** Note

については、「」を参照してください GitHub。[AWS コード例リポジトリ](https://github.com/awsdocs/aws-doc-sdk-examples/tree/main/sap-abap/services/s3#code-examples) で全く同じ 例を見つけて、設定と実行の方法を確認してください。

```
 TRY. 
     lo_s3->deleteobject( 
         iv_bucket = iv_bucket_name 
         iv_key = iv_object_key 
     ). 
     MESSAGE 'Object deleted from S3 bucket.' TYPE 'I'. 
   CATCH /aws1/cx_s3_nosuchbucket. 
     MESSAGE 'Bucket does not exist.' TYPE 'E'. 
 ENDTRY.
```
• API の詳細については、[DeleteObjectA](https://docs.aws.amazon.com/sdk-for-sap-abap/v1/api/latest/index.html)WS 「 SDK for SAP ABAP API リファレンス」の 「」を参照してください。

# **Swift**

SDK for Swift

**a** Note これはプレビューリリースの SDK に関するプレリリースドキュメントです。このド キュメントは変更される可能性があります。

```
G Note
```
については、「」を参照してください GitHub。[AWS コード例リポジトリ](https://github.com/awsdocs/aws-doc-sdk-examples/tree/main/swift/example_code/s3/basics#code-examples) で全く同じ 例を見つけて、設定と実行の方法を確認してください。

```
 public func deleteFile(bucket: String, key: String) async throws { 
     let input = DeleteObjectInput( 
          bucket: bucket, 
          key: key 
     ) 
     do { 
         _ = try await client.deleteObject(input: input) 
     } catch { 
         throw error 
     } 
 }
```
• API の詳細については、[DeleteObjectA](https://awslabs.github.io/aws-sdk-swift/reference/0.x)WS 「 SDK for Swift API リファレンス」の「」を参 照してください。

# AWS SDK または CLI **DeleteObjectTagging**で を使用する

以下のコード例は、DeleteObjectTagging の使用方法を示しています。

### CLI

### AWS CLI

オブジェクトのタグセットを削除するには

次の delete-object-tagging の例では、指定したキーを持つタグをオブジェクト doc1.rtf から削除します。

```
aws s3api delete-object-tagging \ 
     --bucket my-bucket \ 
     --key doc1.rtf
```
このコマンドでは何も出力されません。

• API の詳細については、「 コマンドリファレンス[DeleteObjectTagging」](https://awscli.amazonaws.com/v2/documentation/api/latest/reference/s3api/delete-object-tagging.html)の「」を参照して ください。 AWS CLI

## **PowerShell**

のツール PowerShell

このコマンドは、指定した S3 バケット内のキー「testfile.txt」を持つオブジェクトに関連付け られたすべてのタグを削除します。

```
Remove-S3ObjectTagSet -Key 'testfile.txt' -BucketName 's3testbucket' -Select 
  '^Key'
```
出力:

```
Confirm
Are you sure you want to perform this action?
Performing the operation "Remove-S3ObjectTagSet (DeleteObjectTagging)" on target 
 "testfile.txt".
[Y] Yes [A] Yes to All [N] No [L] No to All [S] Suspend [?] Help (default is 
 "Y"): Y
testfile.txt
```
• API の詳細については、「 コマンドレットリファレンス[DeleteObjectTagging」](https://docs.aws.amazon.com/powershell/latest/reference)の「」を参 照してください。 AWS Tools for PowerShell

# AWS SDK または CLI **DeleteObjects**で を使用する

以下のコード例は、DeleteObjects の使用方法を示しています。

アクション例は、より大きなプログラムからのコードの抜粋であり、コンテキスト内で実行する必要 があります。次のコード例で、このアクションのコンテキストを確認できます。

• [バケットとオブジェクトの使用を開始する](#page-8508-0)

.NET

AWS SDK for NFT

**a** Note

については、「」を参照してください GitHub。[AWS コード例リポジトリ](https://github.com/awsdocs/aws-doc-sdk-examples/tree/main/dotnetv3/S3#code-examples) で全く同じ 例を見つけて、設定と実行の方法を確認してください。

S3 バケットからすべてのオブジェクトを削除します。

```
 /// <summary> 
         /// Delete all of the objects stored in an existing Amazon S3 bucket. 
         /// </summary> 
         /// <param name="client">An initialized Amazon S3 client object.</param> 
         /// <param name="bucketName">The name of the bucket from which the 
         /// contents will be deleted.</param> 
         /// <returns>A boolean value that represents the success or failure of 
        /// deleting all of the objects in the bucket.</returns>
         public static async Task<bool> DeleteBucketContentsAsync(IAmazonS3 
 client, string bucketName) 
         { 
             // Iterate over the contents of the bucket and delete all objects. 
             var request = new ListObjectsV2Request 
\{\hspace{.1cm} \} BucketName = bucketName, 
             }; 
             try 
\{\hspace{.1cm} \} ListObjectsV2Response response;
```

```
do de la contrado do la contrado de la contrado de la contrado de la contrado de la contrado de la contrado de
\overline{a} response = await client.ListObjectsV2Async(request); 
                        response.S3Objects 
                            .ForEach(async obj => await 
 client.DeleteObjectAsync(bucketName, obj.Key)); 
                       // If the response is truncated, set the request 
 ContinuationToken 
                       // from the NextContinuationToken property of the response. 
                        request.ContinuationToken = response.NextContinuationToken; 
 } 
                   while (response.IsTruncated); 
                   return true; 
 } 
              catch (AmazonS3Exception ex) 
\{\hspace{.1cm} \} Console.WriteLine($"Error deleting objects: {ex.Message}"); 
                   return false; 
 } 
         }
```
バージョニング非対応の S3 バケットから複数のオブジェクトを削除します。

```
 using System; 
 using System.Collections.Generic; 
 using System.Threading.Tasks; 
 using Amazon.S3; 
 using Amazon.S3.Model; 
 /// <summary> 
 /// This example shows how to delete multiple objects from an Amazon Simple 
 /// Storage Service (Amazon S3) bucket. 
 /// </summary> 
 public class DeleteMultipleObjects 
 { 
     /// <summary> 
     /// The Main method initializes the Amazon S3 client and the name of 
     /// the bucket and then passes those values to MultiObjectDeleteAsync.
```

```
 /// </summary> 
         public static async Task Main() 
         { 
             const string bucketName = "doc-example-bucket"; 
             // If the Amazon S3 bucket from which you wish to delete objects is 
 not 
             // located in the same AWS Region as the default user, define the 
             // AWS Region for the Amazon S3 bucket as a parameter to the client 
             // constructor. 
             IAmazonS3 s3Client = new AmazonS3Client(); 
             await MultiObjectDeleteAsync(s3Client, bucketName); 
         } 
         /// <summary> 
         /// This method uses the passed Amazon S3 client to first create and then 
         /// delete three files from the named bucket. 
         /// </summary> 
         /// <param name="client">The initialized Amazon S3 client object used to 
 call 
         /// Amazon S3 methods.</param> 
         /// <param name="bucketName">The name of the Amazon S3 bucket where 
 objects 
         /// will be created and then deleted.</param> 
         public static async Task MultiObjectDeleteAsync(IAmazonS3 client, string 
 bucketName) 
         { 
             // Create three sample objects which we will then delete. 
             var keysAndVersions = await PutObjectsAsync(client, 3, bucketName); 
             // Now perform the multi-object delete, passing the key names and 
             // version IDs. Since we are working with a non-versioned bucket, 
             // the object keys collection includes null version IDs. 
             DeleteObjectsRequest multiObjectDeleteRequest = new 
 DeleteObjectsRequest 
\{\hspace{.1cm} \} BucketName = bucketName, 
                 Objects = keysAndVersions, 
             }; 
             // You can add a specific object key to the delete request using the 
             // AddKey method of the multiObjectDeleteRequest. 
             try
```

```
\{\hspace{.1cm} \} DeleteObjectsResponse response = await 
 client.DeleteObjectsAsync(multiObjectDeleteRequest); 
                 Console.WriteLine("Successfully deleted all the {0} items", 
 response.DeletedObjects.Count); 
 } 
             catch (DeleteObjectsException e) 
\{\hspace{.1cm} \} PrintDeletionErrorStatus(e); 
 } 
        } 
        /// <summary> 
        /// Prints the list of errors raised by the call to DeleteObjectsAsync. 
        /// </summary> 
        /// <param name="ex">A collection of exceptions returned by the call to 
        /// DeleteObjectsAsync.</param> 
         public static void PrintDeletionErrorStatus(DeleteObjectsException ex) 
        { 
             DeleteObjectsResponse errorResponse = ex.Response; 
            Console.WriteLine("x {0}", errorResponse.DeletedObjects.Count);
             Console.WriteLine($"Successfully deleted 
 {errorResponse.DeletedObjects.Count}."); 
             Console.WriteLine($"No. of objects failed to delete = 
 {errorResponse.DeleteErrors.Count}"); 
             Console.WriteLine("Printing error data..."); 
             foreach (DeleteError deleteError in errorResponse.DeleteErrors) 
\{\hspace{.1cm} \} Console.WriteLine($"Object Key: 
 {deleteError.Key}\t{deleteError.Code}\t{deleteError.Message}"); 
 } 
        } 
        /// <summary> 
       /// This method creates simple text file objects that can be used in
        /// the delete method. 
        /// </summary> 
        /// <param name="client">The Amazon S3 client used to call 
 PutObjectAsync.</param> 
        /// <param name="number">The number of objects to create.</param> 
        /// <param name="bucketName">The name of the bucket where the objects 
         /// will be created.</param>
```

```
 /// <returns>A list of keys (object keys) and versions that the calling 
       /// method will use to delete the newly created files.</returns>
         public static async Task<List<KeyVersion>> PutObjectsAsync(IAmazonS3 
 client, int number, string bucketName) 
         { 
             List<KeyVersion> keys = new List<KeyVersion>(); 
            for (int i = 0; i < number; i++)\{\hspace{.1cm} \} string key = "ExampleObject-" + new System.Random().Next(); 
                 PutObjectRequest request = new PutObjectRequest 
\overline{a} BucketName = bucketName, 
                    Key = key,
                     ContentBody = "This is the content body!", 
                 }; 
                 PutObjectResponse response = await 
 client.PutObjectAsync(request); 
                 // For non-versioned bucket operations, we only need the 
                 // object key. 
                 KeyVersion keyVersion = new KeyVersion 
\overline{a}Key = key,
                 }; 
                 keys.Add(keyVersion); 
 } 
             return keys; 
        } 
    }
```
バージョニングされた S3 バケットから複数のオブジェクトを削除します。

```
 using System; 
 using System.Collections.Generic; 
 using System.Threading.Tasks; 
 using Amazon.S3; 
 using Amazon.S3.Model; 
 /// <summary>
```

```
 /// This example shows how to delete objects in a version-enabled Amazon 
    /// Simple StorageService (Amazon S3) bucket. 
    /// </summary> 
    public class DeleteMultipleObjects 
   \sqrt{ } public static async Task Main() 
       \{ string bucketName = "doc-example-bucket"; 
            // If the AWS Region for your Amazon S3 bucket is different from 
            // the AWS Region of the default user, define the AWS Region for 
            // the Amazon S3 bucket and pass it to the client constructor 
            // like this: 
            // RegionEndpoint bucketRegion = RegionEndpoint.USWest2; 
            IAmazonS3 s3Client; 
            s3Client = new AmazonS3Client(); 
            await DeleteMultipleObjectsFromVersionedBucketAsync(s3Client, 
 bucketName); 
        } 
        /// <summary> 
        /// This method removes multiple versions and objects from a 
        /// version-enabled Amazon S3 bucket. 
        /// </summary> 
        /// <param name="client">The initialized Amazon S3 client object used to 
 call 
        /// DeleteObjectVersionsAsync, DeleteObjectsAsync, and 
        /// RemoveDeleteMarkersAsync.</param> 
        /// <param name="bucketName">The name of the bucket from which to delete 
        /// objects.</param> 
        public static async Task 
 DeleteMultipleObjectsFromVersionedBucketAsync(IAmazonS3 client, string 
 bucketName) 
        { 
            // Delete objects (specifying object version in the request). 
            await DeleteObjectVersionsAsync(client, bucketName); 
            // Delete objects (without specifying object version in the request). 
            var deletedObjects = await DeleteObjectsAsync(client, bucketName); 
            // Additional exercise - remove the delete markers Amazon S3 returned 
 from 
            // the preceding response. This results in the objects reappearing
```
 // in the bucket (you can verify the appearance/disappearance of // objects in the console). await RemoveDeleteMarkersAsync(client, bucketName, deletedObjects); } /// <summary> /// Creates and then deletes non-versioned Amazon S3 objects and then deletes /// them again. The method returns a list of the Amazon S3 objects deleted. /// </summary> /// <param name="client">The initialized Amazon S3 client object used to call /// PubObjectsAsync and NonVersionedDeleteAsync.</param> /// <param name="bucketName">The name of the bucket where the objects /// will be created and then deleted.</param> /// <returns>A list of DeletedObjects.</returns> public static async Task<List<DeletedObject>> DeleteObjectsAsync(IAmazonS3 client, string bucketName) { // Upload the sample objects. var keysAndVersions2 = await PutObjectsAsync(client, bucketName, 3); // Delete objects using only keys. Amazon S3 creates a delete marker and // returns its version ID in the response. List<DeletedObject> deletedObjects = await NonVersionedDeleteAsync(client, bucketName, keysAndVersions2); return deletedObjects; } /// <summary> /// This method creates several temporary objects and then deletes them. /// </summary> /// <param name="client">The S3 client.</param> /// <param name="bucketName">Name of the bucket.</param> /// <returns>Async task.</returns> public static async Task DeleteObjectVersionsAsync(IAmazonS3 client, string bucketName) { // Upload the sample objects. var keysAndVersions1 = await PutObjectsAsync(client, bucketName, 3); // Delete the specific object versions.

```
 await VersionedDeleteAsync(client, bucketName, keysAndVersions1); 
         } 
         /// <summary> 
         /// Displays the list of information about deleted files to the console. 
         /// </summary> 
         /// <param name="e">Error information from the delete process.</param> 
         private static void DisplayDeletionErrors(DeleteObjectsException e) 
         { 
             var errorResponse = e.Response; 
             Console.WriteLine($"No. of objects successfully deleted = 
  {errorResponse.DeletedObjects.Count}"); 
             Console.WriteLine($"No. of objects failed to delete = 
  {errorResponse.DeleteErrors.Count}"); 
             Console.WriteLine("Printing error data..."); 
             foreach (var deleteError in errorResponse.DeleteErrors) 
\{\hspace{.1cm} \} Console.WriteLine($"Object Key: 
  {deleteError.Key}\t{deleteError.Code}\t{deleteError.Message}"); 
 } 
         } 
         /// <summary> 
         /// Delete multiple objects from a version-enabled bucket. 
         /// </summary> 
         /// <param name="client">The initialized Amazon S3 client object used to 
 call 
         /// DeleteObjectVersionsAsync, DeleteObjectsAsync, and 
         /// RemoveDeleteMarkersAsync.</param> 
         /// <param name="bucketName">The name of the bucket from which to delete 
         /// objects.</param> 
         /// <param name="keys">A list of key names for the objects to delete.</
param> 
         private static async Task VersionedDeleteAsync(IAmazonS3 client, string 
 bucketName, List<KeyVersion> keys) 
         { 
             var multiObjectDeleteRequest = new DeleteObjectsRequest 
             { 
                 BucketName = bucketName, 
                Objects = keys, // This includes the object keys and specific
 version IDs. 
             }; 
             try
```

```
\{\hspace{.1cm} \} Console.WriteLine("Executing VersionedDelete..."); 
                 DeleteObjectsResponse response = await 
  client.DeleteObjectsAsync(multiObjectDeleteRequest); 
                 Console.WriteLine($"Successfully deleted all the 
  {response.DeletedObjects.Count} items"); 
 } 
             catch (DeleteObjectsException ex) 
\{\hspace{.1cm} \} DisplayDeletionErrors(ex); 
 } 
         } 
         /// <summary> 
         /// Deletes multiple objects from a non-versioned Amazon S3 bucket. 
         /// </summary> 
         /// <param name="client">The initialized Amazon S3 client object used to 
 call 
        /// DeleteObjectVersionsAsync, DeleteObjectsAsync, and 
         /// RemoveDeleteMarkersAsync.</param> 
         /// <param name="bucketName">The name of the bucket from which to delete 
         /// objects.</param> 
         /// <param name="keys">A list of key names for the objects to delete.</
param> 
         /// <returns>A list of the deleted objects.</returns> 
         private static async Task<List<DeletedObject>> 
 NonVersionedDeleteAsync(IAmazonS3 client, string bucketName, List<KeyVersion> 
  keys) 
         { 
             // Create a request that includes only the object key names. 
             DeleteObjectsRequest multiObjectDeleteRequest = new 
 DeleteObjectsRequest(); 
             multiObjectDeleteRequest.BucketName = bucketName; 
             foreach (var key in keys) 
\{\hspace{.1cm} \} multiObjectDeleteRequest.AddKey(key.Key); 
 } 
             // Execute DeleteObjectsAsync. 
             // The DeleteObjectsAsync method adds a delete marker for each 
             // object deleted. You can verify that the objects were removed 
             // using the Amazon S3 console. 
             DeleteObjectsResponse response;
```

```
 try 
\{\hspace{.1cm} \} Console.WriteLine("Executing NonVersionedDelete..."); 
                 response = await 
 client.DeleteObjectsAsync(multiObjectDeleteRequest); 
                 Console.WriteLine("Successfully deleted all the {0} items", 
 response.DeletedObjects.Count); 
 } 
             catch (DeleteObjectsException ex) 
\{\hspace{.1cm} \} DisplayDeletionErrors(ex); 
                 throw; // Some deletions failed. Investigate before continuing. 
 } 
             // This response contains the DeletedObjects list which we use to 
 delete the delete markers. 
             return response.DeletedObjects; 
        } 
        /// <summary> 
        /// Deletes the markers left after deleting the temporary objects. 
        /// </summary> 
        /// <param name="client">The initialized Amazon S3 client object used to 
 call 
        /// DeleteObjectVersionsAsync, DeleteObjectsAsync, and 
        /// RemoveDeleteMarkersAsync.</param> 
        /// <param name="bucketName">The name of the bucket from which to delete 
        /// objects.</param> 
        /// <param name="deletedObjects">A list of the objects that were 
 deleted.</param> 
         private static async Task RemoveDeleteMarkersAsync(IAmazonS3 client, 
 string bucketName, List<DeletedObject> deletedObjects) 
         { 
             var keyVersionList = new List<KeyVersion>(); 
             foreach (var deletedObject in deletedObjects) 
\{\hspace{.1cm} \} KeyVersion keyVersion = new KeyVersion 
\overline{a} Key = deletedObject.Key, 
                     VersionId = deletedObject.DeleteMarkerVersionId, 
\hspace{1.5cm} } ;
                 keyVersionList.Add(keyVersion); 
 }
```

```
 // Create another request to delete the delete markers. 
             var multiObjectDeleteRequest = new DeleteObjectsRequest 
\{\hspace{.1cm} \} BucketName = bucketName, 
                 Objects = keyVersionList, 
             }; 
             // Now, delete the delete marker to bring your objects back to the 
 bucket. 
             try 
\{\hspace{.1cm} \} Console.WriteLine("Removing the delete markers ....."); 
                 var deleteObjectResponse = await 
 client.DeleteObjectsAsync(multiObjectDeleteRequest); 
                 Console.WriteLine($"Successfully deleted the 
 {deleteObjectResponse.DeletedObjects.Count} delete markers"); 
 } 
             catch (DeleteObjectsException ex) 
\{\hspace{.1cm} \} DisplayDeletionErrors(ex); 
 } 
         } 
         /// <summary> 
         /// Create temporary Amazon S3 objects to show how object deletion wors 
  in an 
         /// Amazon S3 bucket with versioning enabled. 
         /// </summary> 
         /// <param name="client">The initialized Amazon S3 client object used to 
 call 
         /// PutObjectAsync to create temporary objects for the example.</param> 
         /// <param name="bucketName">A string representing the name of the S3 
         /// bucket where we will create the temporary objects.</param> 
         /// <param name="number">The number of temporary objects to create.</
param> 
         /// <returns>A list of the KeyVersion objects.</returns> 
         private static async Task<List<KeyVersion>> PutObjectsAsync(IAmazonS3 
 client, string bucketName, int number) 
         { 
             var keys = new List<KeyVersion>(); 
            for (var i = 0; i < number; i++)\{\hspace{.1cm} \}
```

```
 string key = "ObjectToDelete-" + new System.Random().Next(); 
                 PutObjectRequest request = new PutObjectRequest 
\overline{a} BucketName = bucketName, 
                    Key = key,
                     ContentBody = "This is the content body!", 
                 }; 
                 var response = await client.PutObjectAsync(request); 
                 KeyVersion keyVersion = new KeyVersion 
\overline{a}Key = key,
                     VersionId = response.VersionId, 
                 }; 
                 keys.Add(keyVersion); 
 } 
             return keys; 
        } 
    }
```
• API の詳細については、「 API リファレンス[DeleteObjects」](https://docs.aws.amazon.com/goto/DotNetSDKV3/s3-2006-03-01/DeleteObjects)の「」を参照してください。 AWS SDK for .NET

### Bash

AWS CLI Bash スクリプトを使用する

**a** Note

```
###############################################################################
# function errecho
#
# This function outputs everything sent to it to STDERR (standard error output).
```

```
###############################################################################
function errecho() { 
   printf "%s\n" "$*" 1>&2
}
###############################################################################
# function delete_items_in_bucket
#
# This function deletes the specified list of keys from the specified bucket.
#
# Parameters:
# $1 - The name of the bucket.
# $2 - A list of keys in the bucket to delete.
# Returns:
# 0 - If successful.
# 1 - If it fails.
###############################################################################
function delete_items_in_bucket() { 
 local bucket name=$1
  local keys=$2 
  local response 
  # Create the JSON for the items to delete. 
  local delete_items 
  delete_items="{\"Objects\":[" 
  for key in $keys; do 
    delete_items="$delete_items{\"Key\": \"$key\"},"
  done 
   delete_items=${delete_items%?} # Remove the final comma. 
  delete items="$delete items]}"
  response=$(aws s3api delete-objects \ 
     --bucket "$bucket_name" \ 
     --delete "$delete_items") 
   # shellcheck disable=SC2181 
  if [[ $? -ne 0 ]]; then 
    errecho "ERROR: AWS reports s3api delete-object operation failed.\n
$response" 
    return 1 
   fi
}
```
• API の詳細については、「 コマンドリファレンス[DeleteObjects](https://docs.aws.amazon.com/goto/aws-cli/s3-2006-03-01/DeleteObjects)」の「」を参照してくださ い。 AWS CLI

 $C++$ 

SDK for C++

**a** Note

```
bool AwsDoc::S3::DeleteObjects(const std::vector<Aws::String> &objectKeys, 
                                  const Aws::String &fromBucket, 
                                  const Aws::Client::ClientConfiguration 
 &clientConfig) { 
     Aws::S3::S3Client client(clientConfig); 
     Aws::S3::Model::DeleteObjectsRequest request; 
     Aws::S3::Model::Delete deleteObject; 
     for (const Aws::String& objectKey : objectKeys) 
     { 
 deleteObject.AddObjects(Aws::S3::Model::ObjectIdentifier().WithKey(objectKey)); 
     } 
     request.SetDelete(deleteObject); 
     request.SetBucket(fromBucket); 
     Aws::S3::Model::DeleteObjectsOutcome outcome = 
             client.DeleteObjects(request); 
     if (!outcome.IsSuccess()) { 
         auto err = outcome.GetError(); 
         std::cerr << "Error deleting objects. " << 
                    err.GetExceptionName() << ": " << err.GetMessage() << 
  std::endl; 
     }
```

```
 else { 
         std::cout << "Successfully deleted the objects."; 
        for (size_t i = 0; i < objectKeys.size(); ++i)
         { 
             std::cout << objectKeys[i]; 
             if (i < objectKeys.size() - 1) 
\{\hspace{.1cm} \} std::cout << ", "; 
 } 
         } 
         std::cout << " from bucket " << fromBucket << "." << std::endl; 
     } 
     return outcome.IsSuccess();
}
```
• API の詳細については、「 API リファレンス[DeleteObjects」](https://docs.aws.amazon.com/goto/SdkForCpp/s3-2006-03-01/DeleteObjects)の「」を参照してください。 AWS SDK for C++

# CLI

AWS CLI

次のコマンドは、my-bucket という名前のバケットからオブジェクトを削除します。

aws s3api delete-objects --bucket my-bucket --delete file://delete.json

delete.json は、現在のディレクトリにある JSON ドキュメントで、削除するオブジェク トを指定します。

```
{ 
   "Objects": [ 
      { 
        "Key": "test1.txt" 
      } 
   ], 
   "Quiet": false
}
```
出力:

```
{ 
     "Deleted": [ 
          { 
               "DeleteMarkerVersionId": "mYAT5Mc6F7aeUL8SS7FAAqUPO1koHwzU", 
               "Key": "test1.txt", 
               "DeleteMarker": true 
          } 
     ]
}
```
• API の詳細については、「 コマンドリファレンス[DeleteObjects](https://awscli.amazonaws.com/v2/documentation/api/latest/reference/s3api/delete-objects.html)」の「」を参照してくださ い。 AWS CLI

#### Go

SDK for Go V2

**a** Note

```
// BucketBasics encapsulates the Amazon Simple Storage Service (Amazon S3) 
  actions
// used in the examples.
// It contains S3Client, an Amazon S3 service client that is used to perform 
  bucket
// and object actions.
type BucketBasics struct { 
  S3Client *s3.Client
}
// DeleteObjects deletes a list of objects from a bucket.
func (basics BucketBasics) DeleteObjects(bucketName string, objectKeys []string) 
  error { 
  var objectIds []types.ObjectIdentifier 
  for _, key := range objectKeys {
```

```
 objectIds = append(objectIds, types.ObjectIdentifier{Key: aws.String(key)}) 
  } 
  output, err := basics.S3Client.DeleteObjects(context.TODO(), 
  &s3.DeleteObjectsInput{ 
   Bucket: aws.String(bucketName), 
   Delete: &types.Delete{Objects: objectIds}, 
  }) 
 if err != nil {
   log.Printf("Couldn't delete objects from bucket %v. Here's why: %v\n", 
  bucketName, err) 
  } else { 
   log.Printf("Deleted %v objects.\n", len(output.Deleted)) 
  } 
 return err
}
```
• API の詳細については、「 API リファレンス[DeleteObjects」](https://pkg.go.dev/github.com/aws/aws-sdk-go-v2/service/s3#Client.DeleteObjects)の「」を参照してください。 AWS SDK for Go

Java

SDK for Java 2.x

**a** Note

```
import software.amazon.awssdk.core.sync.RequestBody;
import software.amazon.awssdk.regions.Region;
import software.amazon.awssdk.services.s3.S3Client;
import software.amazon.awssdk.services.s3.model.PutObjectRequest;
import software.amazon.awssdk.services.s3.model.ObjectIdentifier;
import software.amazon.awssdk.services.s3.model.Delete;
import software.amazon.awssdk.services.s3.model.DeleteObjectsRequest;
import software.amazon.awssdk.services.s3.model.S3Exception;
import java.util.ArrayList;
```

```
/** 
  * Before running this Java V2 code example, set up your development 
  * environment, including your credentials. 
 * 
  * For more information, see the following documentation topic: 
 * 
  * https://docs.aws.amazon.com/sdk-for-java/latest/developer-guide/get-
started.html 
  */
public class DeleteMultiObjects { 
     public static void main(String[] args) { 
         final String usage = """ 
                 Usage: <br/>
<br/>
<br/>
<br/>
LetName>
                  Where: 
                     bucketName - the Amazon S3 bucket name. 
                  """; 
        if (args.length != 1) {
              System.out.println(usage); 
              System.exit(1); 
         } 
        String bucketName = args[0];
         Region region = Region.US_EAST_1; 
         S3Client s3 = S3Client.builder() 
                  .region(region) 
                  .build(); 
         deleteBucketObjects(s3, bucketName); 
         s3.close(); 
     } 
     public static void deleteBucketObjects(S3Client s3, String bucketName) { 
         // Upload three sample objects to the specfied Amazon S3 bucket. 
         ArrayList<ObjectIdentifier> keys = new ArrayList<>(); 
         PutObjectRequest putOb; 
         ObjectIdentifier objectId; 
        for (int i = 0; i < 3; i++) {
             String keyName = "delete object example " + i;
              objectId = ObjectIdentifier.builder()
```

```
 .key(keyName) 
                      .build();
              putOb = PutObjectRequest.builder() 
                       .bucket(bucketName) 
                       .key(keyName) 
                       .build(); 
              s3.putObject(putOb, RequestBody.fromString(keyName)); 
              keys.add(objectId); 
         } 
         System.out.println(keys.size() + " objects successfully created."); 
         // Delete multiple objects in one request. 
         Delete del = Delete.builder() 
                  .objects(keys) 
                  .build(); 
         try { 
              DeleteObjectsRequest multiObjectDeleteRequest = 
  DeleteObjectsRequest.builder() 
                       .bucket(bucketName) 
                       .delete(del) 
                       .build(); 
              s3.deleteObjects(multiObjectDeleteRequest); 
              System.out.println("Multiple objects are deleted!"); 
         } catch (S3Exception e) { 
              System.err.println(e.awsErrorDetails().errorMessage()); 
              System.exit(1); 
         } 
     }
}
```
• API の詳細については、「 API リファレンス[DeleteObjects」](https://docs.aws.amazon.com/goto/SdkForJavaV2/s3-2006-03-01/DeleteObjects)の「」を参照してください。 AWS SDK for Java 2.x

# **JavaScript**

SDK for JavaScript (v3)

**a** Note

については、「」を参照してください GitHub。[AWS コード例リポジトリ](https://github.com/awsdocs/aws-doc-sdk-examples/tree/main/javascriptv3/example_code/s3#code-examples) で全く同じ 例を見つけて、設定と実行の方法を確認してください。

複数のオブジェクトを削除します。

```
import { DeleteObjectsCommand, S3Client } from "@aws-sdk/client-s3";
const client = new S3Client({});
export const main = async () => {
   const command = new DeleteObjectsCommand({ 
     Bucket: "test-bucket", 
     Delete: { 
       Objects: [{ Key: "object1.txt" }, { Key: "object2.txt" }], 
     }, 
   }); 
  try { 
     const { Deleted } = await client.send(command); 
     console.log( 
       `Successfully deleted ${Deleted.length} objects from S3 bucket. Deleted 
  objects:`, 
    );
    console.log(Deleted.map((d) => \cdot • f(d.Key)).join("\n"));
  } catch (err) { 
     console.error(err); 
   }
};
```
• API の詳細については、「 API リファレンス[DeleteObjects」](https://docs.aws.amazon.com/AWSJavaScriptSDK/v3/latest/client/s3/command/DeleteObjectsCommand)の「」を参照してください。 AWS SDK for JavaScript

# Kotlin

SDK for Kotlin

```
a Note
 については、「」を参照してください GitHub。AWS コード例リポジトリ で全く同じ
 例を見つけて、設定と実行の方法を確認してください。
```

```
suspend fun deleteBucketObjects(bucketName: String, objectName: String) { 
     val objectId = ObjectIdentifier { 
         key = objectName 
     } 
     val delOb = Delete { 
         objects = listOf(objectId) 
     } 
     val request = DeleteObjectsRequest { 
         bucket = bucketName 
         delete = delOb 
     } 
     S3Client { region = "us-east-1" }.use { s3 -> 
         s3.deleteObjects(request) 
         println("$objectName was deleted from $bucketName") 
     }
}
```
• API の詳細については、 AWS SDK for Kotlin API リファレンス[DeleteObjects](https://sdk.amazonaws.com/kotlin/api/latest/index.html)の「」を参照 してください。

### PHP

SDK for PHP

# **a** Note

については、「」を参照してください GitHub。用例一覧を検索し、[AWS コードサン](https://github.com/awsdocs/aws-doc-sdk-examples/tree/main/php/example_code/s3#code-examples) [プルリポジトリ](https://github.com/awsdocs/aws-doc-sdk-examples/tree/main/php/example_code/s3#code-examples)での設定と実行の方法を確認してください。

キーのリストからオブジェクトのセットを削除します。

```
 $s3client = new Aws\S3\S3Client(['region' => 'us-west-2']); 
         try { 
            $objects = [];
             foreach ($contents['Contents'] as $content) { 
                $objects[] = [ 'Key' => $content['Key'], 
                 ]; 
 } 
             $this->s3client->deleteObjects([ 
                 'Bucket' => $this->bucketName, 
                 'Delete' => [ 
                     'Objects' => $objects, 
                 ], 
             ]); 
             $check = $this->s3client->listObjectsV2([ 
                 'Bucket' => $this->bucketName, 
             ]); 
            if (count($check) \leq 0) {
                 throw new Exception("Bucket wasn't empty."); 
 } 
             echo "Deleted all objects and folders from $this->bucketName.\n"; 
         } catch (Exception $exception) { 
             echo "Failed to delete $fileName from $this->bucketName with error: 
 " . $exception->getMessage(); 
             exit("Please fix error with object deletion before continuing."); 
         }
```
• API の詳細については、「 API リファレンス[DeleteObjects」](https://docs.aws.amazon.com/goto/SdkForPHPV3/s3-2006-03-01/DeleteObjects)の「」を参照してください。 AWS SDK for PHP

#### **PowerShell**

のツール PowerShell

例 1: このコマンドは、バケット「test-files」からオブジェクト「sample.txt」を削除します。 コマンドを実行する前に、確認を求めるプロンプトが表示されます。-Force スイッチを追加 すると、確認メッセージが表示されなくなります。

Remove-S3Object -BucketName test-files -Key sample.txt

例 2: このコマンドは、指定されたバージョンのオブジェクト「sample.txt」をバケット「testfiles」から削除します。これは、バケットがオブジェクトバージョンを有効にするように設定 されていることを前提としています。

Remove-S3Object -BucketName test-files -Key sample.txt -VersionId HLbxnx6V9omT6AQYVpks8mmFKQcejpqt

例 3: このコマンドは、バケット「test-files」からオブジェクト「sample1.txt」、

「sample2.txt」、「sample3.txt」を 1 回のバッチ操作で削除します。このサービスの応答で は、削除の成功またはエラーのステータスを問わず、処理されたすべてのキーがリスト表示さ れます。サービスで処理できなかったキーのエラーのみを取得するには、 - ReportErrorsOnly パラメータを追加します (このパラメータはエイリアス -Quiet で指定することもできます。

Remove-S3Object -BucketName test-files -KeyCollection @( "sample1.txt", "sample2.txt", "sample3.txt" )

例 4: この例では、 KeyCollection パラメータを持つインライン式を使用して、削除するオブ ジェクトのキーを取得します。Get-S3Object は Amazon.S3.Model.S3Object インスタンスの コレクションを返します。各インスタンスには、オブジェクトを識別する文字列型のキーメン バーがあります。

Remove-S3Object -bucketname "test-files" -KeyCollection (Get-S3Object "testfiles" -KeyPrefix "prefix/subprefix" | select -ExpandProperty Key)

例 5: この例では、バケット内のキープレフィックス「prefix/subprefix」を持つすべてのオブ ジェクトを取得して削除します。受け取るオブジェクトは一度に 1 つずつ処理されることに

注意が必要です。大規模なコレクションでは、コレクションを コマンドレットの -InputObject (エイリアス -S3ObjectCollection) パラメータに渡すことを検討して、サービスへの 1 回の呼 び出しで削除をバッチとして実行できるようにします。

Get-S3Object -BucketName "test-files" -KeyPrefix "prefix/subprefix" | Remove-S3Object -Force

例 6: この例では、削除マーカーを表す Amazon.S3.Model.S3 ObjectVersion インスタンスの コレクションを削除コマンドレットにパイプします。受け取るオブジェクトは一度に 1 つず つ処理されることに注意が必要です。大規模なコレクションでは、コレクションを コマンド レットの -InputObject (エイリアス -S3ObjectCollection) パラメータに渡すことを検討して、 サービスへの 1 回の呼び出しで削除をバッチとして実行できるようにします。

(Get-S3Version -BucketName "test-files").Versions | Where {\$\_.IsDeleteMarker -eq "True"} | Remove-S3Object -Force

例 7: このスクリプトは、 KeyAndVersionCollection パラメータで使用するオブジェクトの配 列を構築して、オブジェクトのセット (この場合は削除マーカー) のバッチ削除を実行する方 法を示しています。

```
$keyVersions = @()
$markers = (Get-S3Version -BucketName $BucketName).Versions | Where 
 {$_.IsDeleteMarker -eq "True"}
foreach ($marker in $markers) { $keyVersions += @{ Key = $marker.Key; VersionId = 
  $marker.VersionId } }
Remove-S3Object -BucketName $BucketName -KeyAndVersionCollection $keyVersions -
Force
```
• API の詳細については、「 コマンドレットリファレンス[DeleteObjects](https://docs.aws.amazon.com/powershell/latest/reference)」の「」を参照して ください。 AWS Tools for PowerShell

### Python

SDK for Python (Boto3)

**a** Note

オブジェクト キーのリストからオブジェクトのセットを削除します。

```
class ObjectWrapper: 
     """Encapsulates S3 object actions.""" 
    def __init__(self, s3_object): 
 """ 
         :param s3_object: A Boto3 Object resource. This is a high-level resource 
 in Boto3 
                            that wraps object actions in a class-like structure. 
 """ 
         self.object = s3_object 
         self.key = self.object.key 
     @staticmethod 
     def delete_objects(bucket, object_keys): 
        "" "
         Removes a list of objects from a bucket. 
         This operation is done as a batch in a single request. 
         :param bucket: The bucket that contains the objects. This is a Boto3 
 Bucket 
                         resource. 
         :param object_keys: The list of keys that identify the objects to remove. 
         :return: The response that contains data about which objects were deleted 
                  and any that could not be deleted. 
         """ 
         try: 
             response = bucket.delete_objects( 
                 Delete={"Objects": [{"Key": key} for key in object_keys]} 
) if "Deleted" in response: 
                 logger.info( 
                      "Deleted objects '%s' from bucket '%s'.", 
                      [del_obj["Key"] for del_obj in response["Deleted"]], 
                      bucket.name, 
) )
             if "Errors" in response: 
                 logger.warning( 
                      "Could not delete objects '%s' from bucket '%s'.", 
in the company of the company of the
                          f"{del_obj['Key']}: {del_obj['Code']}" 
                          for del_obj in response["Errors"]
```

```
 ], 
                  bucket.name, 
) except ClientError: 
           logger.exception("Couldn't delete any objects from bucket %s.", 
 bucket.name) 
           raise 
       else: 
           return response
```
バケット内のすべてのオブジェクトを削除します。

```
class ObjectWrapper: 
     """Encapsulates S3 object actions.""" 
     def __init__(self, s3_object): 
        "" "
         :param s3_object: A Boto3 Object resource. This is a high-level resource 
  in Boto3 
                             that wraps object actions in a class-like structure. 
 """ 
         self.object = s3_object 
         self.key = self.object.key 
     @staticmethod 
     def empty_bucket(bucket): 
        "" "
         Remove all objects from a bucket. 
         :param bucket: The bucket to empty. This is a Boto3 Bucket resource. 
         """ 
         try: 
             bucket.objects.delete() 
             logger.info("Emptied bucket '%s'.", bucket.name) 
         except ClientError: 
             logger.exception("Couldn't empty bucket '%s'.", bucket.name) 
             raise
```
すべてのバージョンを削除することによって、バージョン管理されているオブジェクトを完全 に削除します。

```
def permanently_delete_object(bucket, object_key): 
    "" ""
     Permanently deletes a versioned object by deleting all of its versions. 
     Usage is shown in the usage_demo_single_object function at the end of this 
 module. 
     :param bucket: The bucket that contains the object. 
     :param object_key: The object to delete. 
    "" "
     try: 
         bucket.object_versions.filter(Prefix=object_key).delete() 
         logger.info("Permanently deleted all versions of object %s.", object_key) 
     except ClientError: 
         logger.exception("Couldn't delete all versions of %s.", object_key) 
         raise
```
• API の詳細については、 [DeleteObjects](https://docs.aws.amazon.com/goto/boto3/s3-2006-03-01/DeleteObjects) AWS SDK for Python (Boto3) API リファレンス の「」を参照してください。

#### Ruby

SDK for Ruby

**a** Note

```
 # Deletes the objects in an Amazon S3 bucket and deletes the bucket. 
 # 
 # @param bucket [Aws::S3::Bucket] The bucket to empty and delete. 
 def delete_bucket(bucket)
```

```
puts("\nDo you want to delete all of the objects as well as the bucket (y/n)?
 ") 
    answer = gets.chomp.downcase 
   if answer == "v" bucket.objects.batch_delete! 
      bucket.delete 
      puts("Emptied and deleted bucket #{bucket.name}.\n") 
    end 
 rescue Aws::Errors::ServiceError => e 
    puts("Couldn't empty and delete bucket #{bucket.name}.") 
    puts("\t#{e.code}: #{e.message}") 
   raise 
  end
```
• API の詳細については、「 API リファレンス[DeleteObjects」](https://docs.aws.amazon.com/goto/SdkForRubyV3/s3-2006-03-01/DeleteObjects)の「」を参照してください。 AWS SDK for Ruby

#### Rust

SDK for Rust

**a** Note

```
pub async fn delete_objects(client: &Client, bucket_name: &str) -> 
 Result<Vec<String>, Error> { 
     let objects = client.list_objects_v2().bucket(bucket_name).send().await?; 
     let mut delete_objects: Vec<ObjectIdentifier> = vec![]; 
     for obj in objects.contents() { 
         let obj_id = ObjectIdentifier::builder() 
             .set_key(Some(obj.key().unwrap().to_string())) 
             .build() 
             .map_err(Error::from)?; 
         delete_objects.push(obj_id); 
     }
```
```
 let return_keys = delete_objects.iter().map(|o| o.key.clone()).collect(); 
     if !delete_objects.is_empty() { 
         client 
              .delete_objects() 
              .bucket(bucket_name) 
              .delete( 
                  Delete::builder() 
                       .set_objects(Some(delete_objects)) 
                       .build() 
                       .map_err(Error::from)?, 
) .send() 
              .await?; 
     } 
     let objects: ListObjectsV2Output = 
  client.list_objects_v2().bucket(bucket_name).send().await?; 
     eprintln!("{objects:?}"); 
     match objects.key_count { 
        Some(0) \Rightarrow Ok(return\_keys), _ => Err(Error::unhandled( 
              "There were still objects left in the bucket.", 
         )), 
     }
}
```
• API の詳細については、[DeleteObjectsA](https://docs.rs/releases/search?query=aws-sdk)WS 「 SDK for Rust API リファレンス」の「」を参 照してください。

#### **Swift**

SDK for Swift

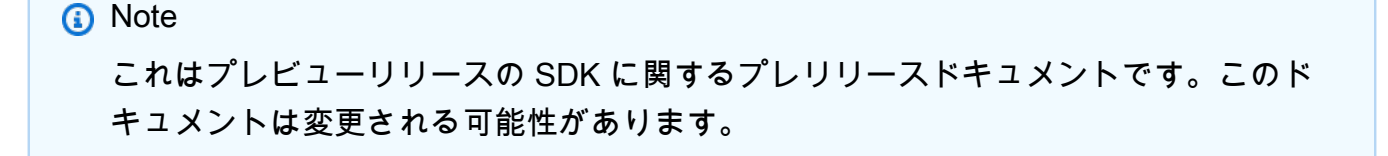

#### **a** Note

については、「」を参照してください GitHub。[AWS コード例リポジトリ](https://github.com/awsdocs/aws-doc-sdk-examples/tree/main/swift/example_code/s3/DeleteObjects#code-examples) で全く同じ 例を見つけて、設定と実行の方法を確認してください。

```
 public func deleteObjects(bucket: String, keys: [String]) async throws { 
        let input = DeleteObjectsInput( 
             bucket: bucket, 
             delete: S3ClientTypes.Delete( 
                 objects: keys.map({ S3ClientTypes.ObjectIdentifier(key: $0) }), 
                 quiet: true 
) ) 
        do { 
            let output = try await client.deleteObjects(input: input) 
            // As of the last update to this example, any errors are returned 
            // in the `output` object's `errors` property. If there are any 
            // errors in this array, throw an exception. Once the error 
            // handling is finalized in later updates to the AWS SDK for 
            // Swift, this example will be updated to handle errors better. 
             guard let errors = output.errors else { 
                 return // No errors. 
 } 
             if errors.count != 0 { 
                 throw ServiceHandlerError.deleteObjectsError 
 } 
        } catch { 
            throw error 
        } 
    }
```
• API の詳細については、[DeleteObjectsA](https://awslabs.github.io/aws-sdk-swift/reference/0.x)WS 「 SDK for Swift API リファレンス」の「」を 参照してください。

# AWS SDK または CLI **DeletePublicAccessBlock**で を使用する

以下のコード例は、DeletePublicAccessBlock の使用方法を示しています。

CLI

#### AWS CLI

バケットのブロックパブリックアクセス設定を削除するには

次の delete-public-access-block の例では、指定したバケットのブロックパブリック アクセス設定を削除します。

aws s3api delete-public-access-block \ --bucket my-bucket

このコマンドでは何も出力されません。

• API の詳細については、「 コマンドリファレンス[DeletePublicAccessBlock](https://awscli.amazonaws.com/v2/documentation/api/latest/reference/s3api/delete-public-access-block.html)」の「」を参照 してください。 AWS CLI

**PowerShell** 

のツール PowerShell

例 1: このコマンドは、指定したバケットのブロックパブリックアクセス設定をオフにしま す。

Remove-S3PublicAccessBlock -BucketName 's3testbucket' -Force -Select '^BucketName'

出力:

s3testbucket

• API の詳細については、「 コマンドレットリファレンス[DeletePublicAccessBlock](https://docs.aws.amazon.com/powershell/latest/reference)」の「」 を参照してください。 AWS Tools for PowerShell

# AWS SDK または CLI **GetBucketAccelerateConfiguration**で を使用する

以下のコード例は、GetBucketAccelerateConfiguration の使用方法を示しています。

#### CLI

#### AWS CLI

バケットの加速設定を取得するには

次の get-bucket-accelerate-configuration の例では、指定したバケットの加速設定 を取得します。

```
aws s3api get-bucket-accelerate-configuration \ 
     --bucket my-bucket
```
出力:

```
{ 
     "Status": "Enabled"
}
```
• API の詳細については、「 コマンドリファレンス[GetBucketAccelerateConfiguration」](https://awscli.amazonaws.com/v2/documentation/api/latest/reference/s3api/get-bucket-accelerate-configuration.html)の 「」を参照してください。 AWS CLI

**PowerShell** 

のツール PowerShell

例 1: 指定したバケットで転送加速設定が有効になっている場合、このコマンドは Enabled の 値を返します。

```
Get-S3BucketAccelerateConfiguration -BucketName 's3testbucket'
```
出力:

```
Value 
----- 
Enabled
```
• API の詳細については、「 コマンドレットリファレン ス[GetBucketAccelerateConfiguration」](https://docs.aws.amazon.com/powershell/latest/reference)の「」を参照してください。 AWS Tools for **PowerShell** 

## AWS SDK または CLI **GetBucketAcl**で を使用する

以下のコード例は、GetBucketAcl の使用方法を示しています。

アクション例は、より大きなプログラムからのコードの抜粋であり、コンテキスト内で実行する必要 があります。次のコード例で、このアクションのコンテキストを確認できます。

• [アクセスコントロールリスト \(ACL\) の管理](#page-8663-0)

#### .NET

AWS SDK for NFT

```
a Note
```

```
 /// <summary> 
         /// Get the access control list (ACL) for the new bucket. 
        // </summary>
         /// <param name="client">The initialized client object used to get the 
         /// access control list (ACL) of the bucket.</param> 
         /// <param name="newBucketName">The name of the newly created bucket.</
param> 
        /// <returns>An S3AccessControlList.</returns>
         public static async Task<S3AccessControlList> 
 GetACLForBucketAsync(IAmazonS3 client, string newBucketName) 
         { 
             // Retrieve bucket ACL to show that the ACL was properly applied to 
             // the new bucket. 
             GetACLResponse getACLResponse = await client.GetACLAsync(new 
 GetACLRequest 
\{\hspace{.1cm} \} BucketName = newBucketName, 
             }); 
             return getACLResponse.AccessControlList; 
         }
```
• API の詳細については、「 API リファレンス[GetBucketAcl](https://docs.aws.amazon.com/goto/DotNetSDKV3/s3-2006-03-01/GetBucketAcl)」の「」を参照してください。 AWS SDK for .NET

 $C++$ 

SDK for C++

**a** Note

```
bool AwsDoc::S3::GetBucketAcl(const Aws::String &bucketName, 
                                const Aws::Client::ClientConfiguration 
 &clientConfig) { 
     Aws::S3::S3Client s3_client(clientConfig); 
     Aws::S3::Model::GetBucketAclRequest request; 
     request.SetBucket(bucketName); 
     Aws::S3::Model::GetBucketAclOutcome outcome = 
             s3_client.GetBucketAcl(request); 
     if (!outcome.IsSuccess()) { 
         const Aws::S3::S3Error &err = outcome.GetError(); 
         std::cerr << "Error: GetBucketAcl: " 
                   << err.GetExceptionName() << ": " << err.GetMessage() << 
 std::endl; 
     } 
     else { 
         Aws::Vector<Aws::S3::Model::Grant> grants = 
                 outcome.GetResult().GetGrants(); 
        for (auto it = grants.begin(); it != grants.end(); it++) {
             Aws::S3::Model::Grant grant = *it; 
             Aws::S3::Model::Grantee grantee = grant.GetGrantee(); 
             std::cout << "For bucket " << bucketName << ": "
```

```
 << std::endl << std::endl; 
             if (grantee.TypeHasBeenSet()) { 
                 std::cout << "Type: " 
                            << GetGranteeTypeString(grantee.GetType()) << 
  std::endl; 
 } 
             if (grantee.DisplayNameHasBeenSet()) { 
                 std::cout << "Display name: " 
                            << grantee.GetDisplayName() << std::endl; 
             } 
             if (grantee.EmailAddressHasBeenSet()) { 
                 std::cout << "Email address: " 
                           << grantee.GetEmailAddress() << std::endl; 
 } 
             if (grantee.IDHasBeenSet()) { 
                 std::cout << "ID: " 
                           << grantee.GetID() << std::endl; 
             } 
             if (grantee.URIHasBeenSet()) { 
                 std::cout << "URI: " 
                            << grantee.GetURI() << std::endl; 
 } 
             std::cout << "Permission: " << 
                       GetPermissionString(grant.GetPermission()) << 
                       std::endl << std::endl; 
         } 
     } 
     return outcome.IsSuccess();
}
//! Routine which converts a built-in type enumeration to a human-readable 
 string.
/*! 
 \sa GetGranteeTypeString() 
 \param type Type enumeration.
*/
```

```
Aws::String GetGranteeTypeString(const Aws::S3::Model::Type &type) {
     switch (type) { 
         case Aws::S3::Model::Type::AmazonCustomerByEmail: 
             return "Email address of an AWS account"; 
         case Aws::S3::Model::Type::CanonicalUser: 
             return "Canonical user ID of an AWS account"; 
         case Aws::S3::Model::Type::Group: 
             return "Predefined Amazon S3 group"; 
        case Aws::S3::Model::Type::NOT SET:
             return "Not set"; 
         default: 
             return "Type unknown"; 
     }
}
//! Routine which converts a built-in type enumeration to a human-readable 
 string.
/*! 
 \sa GetPermissionString() 
  \param permission Permission enumeration.
*/
Aws::String GetPermissionString(const Aws::S3::Model::Permission &permission) { 
     switch (permission) { 
         case Aws::S3::Model::Permission::FULL_CONTROL: 
             return "Can list objects in this bucket, create/overwrite/delete " 
                     "objects in this bucket, and read/write this " 
                     "bucket's permissions"; 
         case Aws::S3::Model::Permission::NOT_SET: 
             return "Permission not set"; 
         case Aws::S3::Model::Permission::READ: 
             return "Can list objects in this bucket"; 
         case Aws::S3::Model::Permission::READ_ACP: 
             return "Can read this bucket's permissions"; 
         case Aws::S3::Model::Permission::WRITE: 
             return "Can create, overwrite, and delete objects in this bucket"; 
         case Aws::S3::Model::Permission::WRITE_ACP: 
             return "Can write this bucket's permissions"; 
         default: 
             return "Permission unknown"; 
     } 
     return "Permission unknown";
}
```
• API の詳細については、「 API リファレンス[GetBucketAcl](https://docs.aws.amazon.com/goto/SdkForCpp/s3-2006-03-01/GetBucketAcl)」の「」を参照してください。 AWS SDK for C++

## CLI

## AWS CLI

次のコマンドは、my-bucket という名前のバケットのアクセス制御リストを取得します。

```
aws s3api get-bucket-acl --bucket my-bucket
```
## 出力:

```
{ 
     "Owner": { 
          "DisplayName": "my-username", 
          "ID": "7009a8971cd538e11f6b6606438875e7c86c5b672f46db45460ddcd087d36c32" 
     }, 
     "Grants": [ 
          { 
              "Grantee": { 
                   "DisplayName": "my-username", 
                   "ID": 
  "7009a8971cd538e11f6b6606438875e7c86c5b672f46db45460ddcd087d36c32" 
              }, 
              "Permission": "FULL_CONTROL" 
         } 
     ]
}
```
• API の詳細については、「 コマンドリファレンス[GetBucketAcl」](https://awscli.amazonaws.com/v2/documentation/api/latest/reference/s3api/get-bucket-acl.html)の「」を参照してくださ い。 AWS CLI

#### Java

SDK for Java 2.x

**a** Note

```
import software.amazon.awssdk.services.s3.model.S3Exception;
import software.amazon.awssdk.regions.Region;
import software.amazon.awssdk.services.s3.S3Client;
import software.amazon.awssdk.services.s3.model.GetObjectAclRequest;
import software.amazon.awssdk.services.s3.model.GetObjectAclResponse;
import software.amazon.awssdk.services.s3.model.Grant;
import java.util.List;
/** 
  * Before running this Java V2 code example, set up your development 
  * environment, including your credentials. 
 * 
  * For more information, see the following documentation topic: 
 * 
  * https://docs.aws.amazon.com/sdk-for-java/latest/developer-guide/get-
started.html 
  */
public class GetAcl { 
     public static void main(String[] args) { 
         final String usage = """ 
                 Usage: 
                    <bucketName> <objectKey> 
                 Where: 
                    bucketName - The Amazon S3 bucket to get the access control 
  list (ACL) for. 
                   objectKey - The object to get the ACL for.\s 
                 """; 
         if (args.length != 2) {
```

```
 System.out.println(usage); 
             System.exit(1); 
         } 
        String bucketName = args[0];
        String objectKey = args[1];
         System.out.println("Retrieving ACL for object: " + objectKey); 
         System.out.println("in bucket: " + bucketName); 
         Region region = Region.US_EAST_1; 
         S3Client s3 = S3Client.builder() 
                  .region(region) 
                  .build(); 
         getBucketACL(s3, objectKey, bucketName); 
         s3.close(); 
         System.out.println("Done!"); 
     } 
     public static String getBucketACL(S3Client s3, String objectKey, String 
  bucketName) { 
         try { 
             GetObjectAclRequest aclReq = GetObjectAclRequest.builder() 
                      .bucket(bucketName) 
                      .key(objectKey) 
                      .build(); 
             GetObjectAclResponse aclRes = s3.getObjectAcl(aclReq); 
             List<Grant> grants = aclRes.grants(); 
             String grantee = ""; 
             for (Grant grant : grants) { 
                  System.out.format(" %s: %s\n", grant.grantee().id(), 
  grant.permission()); 
                 grantee = grant.grantee().id(); } 
             return grantee; 
         } catch (S3Exception e) { 
             System.err.println(e.awsErrorDetails().errorMessage()); 
             System.exit(1); 
         } 
         return ""; 
     }
}
```
• API の詳細については、「 API リファレンス[GetBucketAcl](https://docs.aws.amazon.com/goto/SdkForJavaV2/s3-2006-03-01/GetBucketAcl)」の「」を参照してください。 AWS SDK for Java 2.x

**JavaScript** 

SDK for JavaScript (v3)

**a** Note

については、「」を参照してください GitHub。[AWS コード例リポジトリ](https://github.com/awsdocs/aws-doc-sdk-examples/tree/main/javascriptv3/example_code/s3#code-examples) で全く同じ 例を見つけて、設定と実行の方法を確認してください。

ACL 許可を取得します。

```
import { GetBucketAclCommand, S3Client } from "@aws-sdk/client-s3";
const client = new S3Client({});
export const main = async () => {
   const command = new GetBucketAclCommand({ 
     Bucket: "test-bucket", 
  }); 
  try { 
     const response = await client.send(command); 
    console.log(response); 
  } catch (err) { 
     console.error(err); 
   }
};
```
- 詳細については、「[AWS SDK for JavaScript デベロッパーガイド](https://docs.aws.amazon.com/sdk-for-javascript/v3/developer-guide/s3-example-access-permissions.html#s3-example-access-permissions-get-acl)」を参照してください。
- API の詳細については、「 API リファレンス[GetBucketAcl](https://docs.aws.amazon.com/AWSJavaScriptSDK/v3/latest/client/s3/command/GetBucketAclCommand)」の「」を参照してください。 AWS SDK for JavaScript

#### Python

SDK for Python (Boto3)

**a** Note

```
class BucketWrapper: 
     """Encapsulates S3 bucket actions.""" 
     def __init__(self, bucket): 
         """ 
         :param bucket: A Boto3 Bucket resource. This is a high-level resource in 
 Boto3 
                         that wraps bucket actions in a class-like structure. 
         """ 
         self.bucket = bucket 
         self.name = bucket.name 
     def get_acl(self): 
        "" "
         Get the ACL of the bucket. 
         :return: The ACL of the bucket. 
        \cdots try: 
             acl = self.bucket.Acl() 
             logger.info( 
                  "Got ACL for bucket %s. Owner is %s.", self.bucket.name, 
 acl.owner 
) except ClientError: 
             logger.exception("Couldn't get ACL for bucket %s.", self.bucket.name) 
             raise 
         else: 
             return acl
```
• API の詳細については、 [GetBucketAcl](https://docs.aws.amazon.com/goto/boto3/s3-2006-03-01/GetBucketAcl) AWS SDK for Python (Boto3) API リファレンス の「」を参照してください。

## AWS SDK または CLI **GetBucketAnalyticsConfiguration**で を使用する

以下のコード例は、GetBucketAnalyticsConfiguration の使用方法を示しています。

CLI

AWS CLI

特定の ID を持つバケットの分析設定を取得するには

次の get-bucket-analytics-configuration の例では、指定されたバケットと ID の分 析設定を表示します。

```
aws s3api get-bucket-analytics-configuration \ 
     --bucket my-bucket \ 
     --id 1
```
出力:

```
{ 
      "AnalyticsConfiguration": { 
          "StorageClassAnalysis": {}, 
          "Id": "1" 
     }
}
```
• API の詳細については、「 コマンドリファレンス[GetBucketAnalyticsConfiguration](https://awscli.amazonaws.com/v2/documentation/api/latest/reference/s3api/get-bucket-analytics-configuration.html)」の「」 を参照してください。 AWS CLI

PowerShell

のツール PowerShell

例 1: このコマンドは、指定した S3 バケット内の「testfilter」という名前の分析フィルターの 詳細を返します。

```
Get-S3BucketAnalyticsConfiguration -BucketName 's3testbucket' -AnalyticsId 
  'testfilter'
```
• API の詳細については、「 コマンドレットリファレンス[GetBucketAnalyticsConfiguration](https://docs.aws.amazon.com/powershell/latest/reference)」 の「」を参照してください。 AWS Tools for PowerShell

AWS SDK または CLI **GetBucketCors**で を使用する

以下のコード例は、GetBucketCors の使用方法を示しています。

.NET

AWS SDK for NFT

#### **a** Note

```
 /// <summary> 
         /// Retrieve the CORS configuration applied to the Amazon S3 bucket. 
         /// </summary> 
         /// <param name="client">The initialized Amazon S3 client object used 
         /// to retrieve the CORS configuration.</param> 
        /// <returns>The created CORS configuration object.</returns>
         private static async Task<CORSConfiguration> 
 RetrieveCORSConfigurationAsync(AmazonS3Client client) 
         { 
             GetCORSConfigurationRequest request = new 
 GetCORSConfigurationRequest() 
\{\hspace{.1cm} \} BucketName = BucketName, 
             }; 
             var response = await client.GetCORSConfigurationAsync(request); 
             var configuration = response.Configuration; 
             PrintCORSRules(configuration); 
             return configuration; 
         }
```
• API の詳細については、「 API リファレンス[GetBucketCors」](https://docs.aws.amazon.com/goto/DotNetSDKV3/s3-2006-03-01/GetBucketCors)の「」を参照してください。 AWS SDK for .NET

## CLI

## AWS CLI

次のコマンドは、my-bucket という名前のバケットの Cross-Origin Resource Sharing 設定 を取得します。

aws s3api get-bucket-cors --bucket my-bucket

#### 出力:

```
{ 
     "CORSRules": [ 
          { 
               "AllowedHeaders": [ 
 "*" 
              ], 
              "ExposeHeaders": [ 
                   "x-amz-server-side-encryption" 
              ], 
               "AllowedMethods": [ 
                   "PUT", 
                   "POST", 
                   "DELETE" 
              ], 
              "MaxAgeSeconds": 3000, 
              "AllowedOrigins": [ 
                   "http://www.example.com" 
              ] 
          }, 
          { 
              "AllowedHeaders": [ 
                   "Authorization" 
              ], 
              "MaxAgeSeconds": 3000, 
              "AllowedMethods": [ 
                   "GET"
```

```
 ], 
              "AllowedOrigins": [ 
\mathbf{u} \star \mathbf{u} ] 
         } 
     ]
}
```
• API の詳細については、「 コマンドリファレンス[GetBucketCors](https://awscli.amazonaws.com/v2/documentation/api/latest/reference/s3api/get-bucket-cors.html)」の「」を参照してくださ い。 AWS CLI

JavaScript

SDK for JavaScript (v3)

**a** Note

については、「」を参照してください GitHub。[AWS コード例リポジトリ](https://github.com/awsdocs/aws-doc-sdk-examples/tree/main/javascriptv3/example_code/s3#code-examples) で全く同じ 例を見つけて、設定と実行の方法を確認してください。

バケットの CORS ポリシーを取得します。

```
import { GetBucketCorsCommand, S3Client } from "@aws-sdk/client-s3";
const client = new S3Client({});
export const main = async () => {
   const command = new GetBucketCorsCommand({ 
     Bucket: "test-bucket", 
   }); 
   try { 
     const { CORSRules } = await client.send(command); 
     CORSRules.forEach((cr, i) => { 
       console.log( 
         `\nCORSRule ${i + 1}`, 
         `\n${"-".repeat(10)}`, 
         `\nAllowedHeaders: ${cr.AllowedHeaders.join(" ")}`, 
         `\nAllowedMethods: ${cr.AllowedMethods.join(" ")}`, 
         `\nAllowedOrigins: ${cr.AllowedOrigins.join(" ")}`,
```

```
 `\nExposeHeaders: ${cr.ExposeHeaders.join(" ")}`, 
          `\nMaxAgeSeconds: ${cr.MaxAgeSeconds}`, 
        ); 
     }); 
   } catch (err) { 
     console.error(err); 
   }
};
```
- 詳細については、「[AWS SDK for JavaScript デベロッパーガイド](https://docs.aws.amazon.com/sdk-for-javascript/v3/developer-guide/s3-example-configuring-buckets.html#s3-example-configuring-buckets-get-cors)」を参照してください。
- API の詳細については、「 API リファレンス[GetBucketCors」](https://docs.aws.amazon.com/AWSJavaScriptSDK/v3/latest/client/s3/command/GetBucketCorsCommand)の「」を参照してください。 AWS SDK for JavaScript

Python

SDK for Python (Boto3)

**a** Note

```
class BucketWrapper: 
     """Encapsulates S3 bucket actions.""" 
     def __init__(self, bucket): 
 """ 
         :param bucket: A Boto3 Bucket resource. This is a high-level resource in 
 Boto3 
                        that wraps bucket actions in a class-like structure. 
 """ 
         self.bucket = bucket 
         self.name = bucket.name 
     def get_cors(self): 
         """ 
         Get the CORS rules for the bucket.
```

```
 :return The CORS rules for the specified bucket. 
         """ 
         try: 
             cors = self.bucket.Cors() 
             logger.info( 
                 "Got CORS rules %s for bucket '%s'.", cors.cors_rules, 
 self.bucket.name 
) except ClientError: 
             logger.exception(("Couldn't get CORS for bucket %s.", 
 self.bucket.name)) 
             raise 
         else: 
             return cors
```
• API の詳細については、 [GetBucketCors](https://docs.aws.amazon.com/goto/boto3/s3-2006-03-01/GetBucketCors) AWS SDK for Python (Boto3) API リファレンス の「」を参照してください。

#### Ruby

SDK for Ruby

**G** Note

```
require "aws-sdk-s3"
# Wraps Amazon S3 bucket CORS configuration.
class BucketCorsWrapper 
   attr_reader :bucket_cors 
   # @param bucket_cors [Aws::S3::BucketCors] A bucket CORS object configured with 
  an existing bucket. 
  def initialize(bucket_cors) 
     @bucket_cors = bucket_cors 
   end
```

```
 # Gets the CORS configuration of a bucket. 
   # 
   # @return [Aws::S3::Type::GetBucketCorsOutput, nil] The current CORS 
  configuration for the bucket. 
   def get_cors 
     @bucket_cors.data 
   rescue Aws::Errors::ServiceError => e 
     puts "Couldn't get CORS configuration for #{@bucket_cors.bucket.name}. Here's 
  why: #{e.message}" 
     nil 
   end
end
```
• API の詳細については、「 API リファレンス[GetBucketCors」](https://docs.aws.amazon.com/goto/SdkForRubyV3/s3-2006-03-01/GetBucketCors)の「」を参照してください。 AWS SDK for Ruby

## AWS SDK または CLI **GetBucketEncryption**で を使用する

以下のコード例は、GetBucketEncryption の使用方法を示しています。

#### CLI

AWS CLI

バケットのサーバー側の暗号化設定を取得するには

次の get-bucket-encryption の例では、バケット my-bucket のサーバー側の暗号化設 定を取得します。

```
aws s3api get-bucket-encryption \ 
     --bucket my-bucket
```
出力:

```
{ 
     "ServerSideEncryptionConfiguration": { 
          "Rules": [ 
\{\hspace{.1cm} \}
```
 "ApplyServerSideEncryptionByDefault": { "SSEAlgorithm": "AES256" } } ] } }

• API の詳細については、「 コマンドリファレンス[GetBucketEncryption」](https://awscli.amazonaws.com/v2/documentation/api/latest/reference/s3api/get-bucket-encryption.html)の「」を参照して ください。 AWS CLI

PowerShell

のツール PowerShell

例 1: のコマンドは、指定したバケットに関連付けられたすべてのサーバー側暗号化ルールを 返します。

Get-S3BucketEncryption -BucketName 's3casetestbucket'

• API の詳細については、「 コマンドレットリファレンス[GetBucketEncryption」](https://docs.aws.amazon.com/powershell/latest/reference)の「」を参 照してください。 AWS Tools for PowerShell

AWS SDK または CLI **GetBucketInventoryConfiguration**で を使用する

以下のコード例は、GetBucketInventoryConfiguration の使用方法を示しています。

CLI

AWS CLI

バケットのインベントリ設定を取得するには

次の get-bucket-inventory-configuration の例では、ID 1 を持つ指定したバケット のインベントリ設定を取得します。

```
aws s3api get-bucket-inventory-configuration \ 
     --bucket my-bucket \ 
     --id 1
```

```
{ 
     "InventoryConfiguration": { 
          "IsEnabled": true, 
          "Destination": { 
              "S3BucketDestination": { 
                  "Format": "ORC", 
                  "Bucket": "arn:aws:s3:::my-bucket", 
                  "AccountId": "123456789012" 
 } 
         }, 
          "IncludedObjectVersions": "Current", 
          "Id": "1", 
          "Schedule": { 
              "Frequency": "Weekly" 
         } 
     }
}
```
• API の詳細については、「 コマンドリファレンス[GetBucketInventoryConfiguration」](https://awscli.amazonaws.com/v2/documentation/api/latest/reference/s3api/get-bucket-inventory-configuration.html)の「」 を参照してください。 AWS CLI

**PowerShell** 

のツール PowerShell

例 1: このコマンドは、指定した S3 バケット内の「testinventory」という名前のインベントリ の詳細を返します。

Get-S3BucketInventoryConfiguration -BucketName 's3testbucket' -InventoryId 'testinventory'

• API の詳細については、「 コマンドレットリファレンス[GetBucketInventoryConfiguration」](https://docs.aws.amazon.com/powershell/latest/reference) の「」を参照してください。 AWS Tools for PowerShell

# AWS SDK または CLI **GetBucketLifecycleConfiguration**で を使用する

以下のコード例は、GetBucketLifecycleConfiguration の使用方法を示しています。

#### .NET

AWS SDK for .NET

```
a Note
```
については、「」を参照してください GitHub。[AWS コード例リポジトリ](https://github.com/awsdocs/aws-doc-sdk-examples/tree/main/dotnetv3/S3#code-examples) で全く同じ 例を見つけて、設定と実行の方法を確認してください。

```
 /// <summary> 
         /// Returns a configuration object for the supplied bucket name. 
         /// </summary> 
         /// <param name="client">The S3 client object used to call 
         /// the GetLifecycleConfigurationAsync method.</param> 
         /// <param name="bucketName">The name of the S3 bucket for which a 
         /// configuration will be created.</param> 
         /// <returns>Returns a new LifecycleConfiguration object.</returns> 
         public static async Task<LifecycleConfiguration> 
 RetrieveLifecycleConfigAsync(IAmazonS3 client, string bucketName) 
         { 
             var request = new GetLifecycleConfigurationRequest() 
\{\hspace{.1cm} \} BucketName = bucketName, 
             }; 
             var response = await client.GetLifecycleConfigurationAsync(request); 
             var configuration = response.Configuration; 
             return configuration; 
         }
```
• API の詳細については、「 API リファレンス[GetBucketLifecycleConfiguration」](https://docs.aws.amazon.com/goto/DotNetSDKV3/s3-2006-03-01/GetBucketLifecycleConfiguration)の「」を参 照してください。 AWS SDK for .NET

CLI

AWS CLI

次のコマンドは、my-bucket という名前のバケットのライフサイクル設定を取得します。

aws s3api get-bucket-lifecycle-configuration --bucket my-bucket

## 出力:

```
{ 
     "Rules": [ 
         { 
             "ID": "Move rotated logs to Glacier", 
             "Prefix": "rotated/", 
             "Status": "Enabled", 
             "Transitions": [ 
\overline{a} "Date": "2015-11-10T00:00:00.000Z", 
                      "StorageClass": "GLACIER" 
 } 
             ] 
         }, 
         { 
             "Status": "Enabled", 
             "Prefix": "", 
             "NoncurrentVersionTransitions": [ 
\overline{a} "NoncurrentDays": 0, 
                      "StorageClass": "GLACIER" 
 } 
             ], 
             "ID": "Move old versions to Glacier" 
         } 
    \mathbf{I}}
```
• API の詳細については、「 コマンドリファレンス[GetBucketLifecycleConfiguration」](https://awscli.amazonaws.com/v2/documentation/api/latest/reference/s3api/get-bucket-lifecycle-configuration.html)の「」 を参照してください。 AWS CLI

#### Python

SDK for Python (Boto3)

**a** Note

```
class BucketWrapper: 
     """Encapsulates S3 bucket actions.""" 
     def __init__(self, bucket): 
 """ 
         :param bucket: A Boto3 Bucket resource. This is a high-level resource in 
 Boto3 
                        that wraps bucket actions in a class-like structure. 
         """ 
         self.bucket = bucket 
         self.name = bucket.name 
     def get_lifecycle_configuration(self): 
        "" ""
         Get the lifecycle configuration of the bucket. 
         :return: The lifecycle rules of the specified bucket. 
        "''" try: 
             config = self.bucket.LifecycleConfiguration() 
             logger.info( 
                 "Got lifecycle rules %s for bucket '%s'.", 
                 config.rules, 
                 self.bucket.name, 
) except: 
             logger.exception( 
                 "Couldn't get lifecycle rules for bucket '%s'.", self.bucket.name 
) raise 
         else:
```
return config.rules

• API の詳細については、 [GetBucketLifecycleConfiguration](https://docs.aws.amazon.com/goto/boto3/s3-2006-03-01/GetBucketLifecycleConfiguration) AWS SDK for Python (Boto3) API リファレンスの「」を参照してください。

## AWS SDK または CLI **GetBucketLocation**で を使用する

以下のコード例は、GetBucketLocation の使用方法を示しています。

CLI

AWS CLI

次のコマンドは、my-bucket という名前のバケットの場所の制約を取得します (制約が存在 する場合)。

aws s3api get-bucket-location --bucket my-bucket

出力:

```
{ 
     "LocationConstraint": "us-west-2"
}
```
• API の詳細については、「 コマンドリファレンス[GetBucketLocation](https://awscli.amazonaws.com/v2/documentation/api/latest/reference/s3api/get-bucket-location.html)」の「」を参照してく ださい。 AWS CLI

PowerShell

のツール PowerShell

例 1: このコマンドは、制約が存在する場合、バケット「s3testbucket」の場所の制約を返しま す。

Get-S3BucketLocation -BucketName 's3testbucket'

出力:

```
Value
-----
ap-south-1
```
• API の詳細については、「 コマンドレットリファレンス[GetBucketLocation](https://docs.aws.amazon.com/powershell/latest/reference)」の「」を参照 してください。 AWS Tools for PowerShell

Rust

SDK for Rust

```
a Note
```

```
async fn show_buckets(strict: bool, client: &Client, region: &str) -> Result<(), 
 Error> { 
     let resp = client.list_buckets().send().await?; 
     let buckets = resp.buckets(); 
     let num_buckets = buckets.len(); 
     let mut in_region = 0; 
     for bucket in buckets { 
         if strict { 
            let r = client .get_bucket_location() 
                  .bucket(bucket.name().unwrap_or_default()) 
                  .send() 
                  .await?; 
              if r.location_constraint().unwrap().as_ref() == region { 
                  println!("{}", bucket.name().unwrap_or_default()); 
                  in_region += 1; 
             } 
         } else { 
              println!("{}", bucket.name().unwrap_or_default()); 
         } 
     }
```

```
 println!(); 
     if strict { 
         println!( 
              "Found {} buckets in the {} region out of a total of {} buckets.", 
             in region, region, num buckets
         ); 
     } else { 
         println!("Found {} buckets in all regions.", num_buckets); 
     } 
    0k(())}
```
• API の詳細については、 [GetBucketLocation](https://docs.rs/releases/search?query=aws-sdk) AWS SDK for Rust API リファレンスの「」を 参照してください。

# AWS SDK または CLI **GetBucketLogging**で を使用する

以下のコード例は、GetBucketLogging の使用方法を示しています。

CLI

AWS CLI

バケットのログ記録ステータスを取得するには

次の get-bucket-logging の例では、指定したバケットのログ記録ステータスを取得しま す。

```
aws s3api get-bucket-logging \ 
     --bucket my-bucket
```
出力:

```
{ 
     "LoggingEnabled": { 
         "TargetPrefix": "", 
         "TargetBucket": "my-bucket-logs" 
 }
```
}

• API の詳細については、「 コマンドリファレンス[GetBucketLogging」](https://awscli.amazonaws.com/v2/documentation/api/latest/reference/s3api/get-bucket-logging.html)の「」を参照してく ださい。 AWS CLI

**PowerShell** 

のツール PowerShell

例 1: このコマンドは、指定したバケットのログ記録ステータスを返します。

Get-S3BucketLogging -BucketName 's3testbucket'

出力:

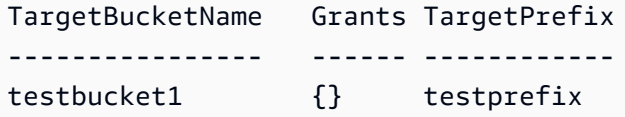

• API の詳細については、「 コマンドレットリファレンス[GetBucketLogging」](https://docs.aws.amazon.com/powershell/latest/reference)の「」を参照 してください。 AWS Tools for PowerShell

## AWS SDK または CLI **GetBucketMetricsConfiguration**で を使用する

以下のコード例は、GetBucketMetricsConfiguration の使用方法を示しています。

CLI

AWS CLI

特定の ID を持つバケットのメトリクス設定を取得するには

次の get-bucket-metrics-configuration の例では、指定したバケットと ID のメトリ クス設定を表示します。

```
aws s3api get-bucket-metrics-configuration \ 
     --bucket my-bucket \ 
     --id 123
```
## 出力:

```
{ 
      "MetricsConfiguration": { 
          "Filter": { 
               "Prefix": "logs" 
          }, 
          "Id": "123" 
     }
}
```
• API の詳細については、「 コマンドリファレンス[GetBucketMetricsConfiguration」](https://awscli.amazonaws.com/v2/documentation/api/latest/reference/s3api/get-bucket-metrics-configuration.html)の「」を 参照してください。 AWS CLI

**PowerShell** 

のツール PowerShell

例 1: このコマンドは、指定した S3 バケットの「testfilter」という名前のメトリクスフィル ターに関する詳細を返します。

```
Get-S3BucketMetricsConfiguration -BucketName 's3testbucket' -MetricsId 
  'testfilter'
```
• API の詳細については、「 コマンドレットリファレンス[GetBucketMetricsConfiguration」](https://docs.aws.amazon.com/powershell/latest/reference)の 「」を参照してください。 AWS Tools for PowerShell

# AWS SDK または CLI **GetBucketNotification**で を使用する

以下のコード例は、GetBucketNotification の使用方法を示しています。

CLI

AWS CLI

次のコマンドは、my-bucket という名前のバケットの通知設定を取得します。

aws s3api get-bucket-notification --bucket my-bucket

出力:

```
{ 
     "TopicConfiguration": { 
         "Topic": "arn:aws:sns:us-west-2:123456789012:my-notification-topic", 
         "Id": "YmQzMmEwM2EjZWVlI0NGItNzVtZjI1MC00ZjgyLWZDBiZWNl", 
         "Event": "s3:ObjectCreated:*", 
         "Events": [ 
              "s3:ObjectCreated:*" 
         ] 
     }
}
```
• API の詳細については、「 コマンドリファレンス[GetBucketNotification](https://awscli.amazonaws.com/v2/documentation/api/latest/reference/s3api/get-bucket-notification.html)」の「」を参照して ください。 AWS CLI

**PowerShell** 

のツール PowerShell

例 1: この例では、指定したバケットの通知設定を取得します。

```
Get-S3BucketNotification -BucketName kt-tools | select -ExpandProperty 
  TopicConfigurations
```
出力:

```
Id Topic
-- -----
mimo arn:aws:sns:eu-west-1:123456789012:topic-1
```
• API の詳細については、「 コマンドレットリファレンス[GetBucketNotification](https://docs.aws.amazon.com/powershell/latest/reference)」の「」を参 照してください。 AWS Tools for PowerShell

# AWS SDK または CLI **GetBucketPolicy**で を使用する

以下のコード例は、GetBucketPolicy の使用方法を示しています。

#### $C++$

SDK for C++

#### **a** Note

```
bool AwsDoc::S3::GetBucketPolicy(const Aws::String &bucketName, 
                                    const Aws::Client::ClientConfiguration 
 &clientConfig) { 
     Aws::S3::S3Client s3_client(clientConfig); 
     Aws::S3::Model::GetBucketPolicyRequest request; 
     request.SetBucket(bucketName); 
     Aws::S3::Model::GetBucketPolicyOutcome outcome = 
             s3_client.GetBucketPolicy(request); 
     if (!outcome.IsSuccess()) { 
         const Aws::S3::S3Error &err = outcome.GetError(); 
         std::cerr << "Error: GetBucketPolicy: " 
                    << err.GetExceptionName() << ": " << err.GetMessage() << 
  std::endl; 
     } 
     else { 
         Aws::StringStream policy_stream; 
         Aws::String line; 
         outcome.GetResult().GetPolicy() >> line; 
         policy_stream << line; 
         std::cout << "Retrieve the policy for bucket '" << bucketName << "':\n\n" 
 << policy_stream.str() << std::endl; 
     } 
     return outcome.IsSuccess();
}
```
• API の詳細については、「 API リファレンス[GetBucketPolicy」](https://docs.aws.amazon.com/goto/SdkForCpp/s3-2006-03-01/GetBucketPolicy)の「」を参照してくださ い。 AWS SDK for C++

CLI

AWS CLI

次のコマンドは、my-bucket という名前のバケットのバケットポリシーを取得します。

aws s3api get-bucket-policy --bucket my-bucket

出力:

 $\mathcal{L}$  "Policy": "{\"Version\":\"2008-10-17\",\"Statement\":[{\"Sid\":\"\",\"Effect \":\"Allow\",\"Principal\":\"\*\",\"Action\":\"s3:GetObject\",\"Resource\": \"arn:aws:s3:::my-bucket/\*\"},{\"Sid\":\"\",\"Effect\":\"Deny\",\"Principal\": \"\*\",\"Action\":\"s3:GetObject\",\"Resource\":\"arn:aws:s3:::my-bucket/secret/\* \"}]}" }

次の例は、Amazon S3 バケットポリシーをダウンロードしてファイルを変更し、putbucket-policy を使用して変更したバケットポリシーを適用する方法を示しています。バ ケットポリシーをファイルにダウンロードするには、以下を実行します。

aws s3api get-bucket-policy --bucket mybucket --query Policy --output text > policy.json

その後、必要に応じて policy.json ファイルを変更できます。最後に、次のコマンドを実 行して、変更したポリシーを S3 バケットに適用することができます。

必要に応じて policy.json ファイル。最後に、次のコマンドを実行して、変更したポリ シーを S3 バケットに適用することができます。

必要に応じてファイル。最後に、次のコマンドを実行して、変更したポリシーを S3 バケット に適用することができます。

aws s3api put-bucket-policy --bucket mybucket --policy file://policy.json

• API の詳細については、「 コマンドリファレンス[GetBucketPolicy」](https://awscli.amazonaws.com/v2/documentation/api/latest/reference/s3api/get-bucket-policy.html)の「」を参照してくだ さい。 AWS CLI

Java

SDK for Java 2.x

#### **a** Note

```
import software.amazon.awssdk.services.s3.model.S3Exception;
import software.amazon.awssdk.regions.Region;
import software.amazon.awssdk.services.s3.S3Client;
import software.amazon.awssdk.services.s3.model.GetBucketPolicyRequest;
import software.amazon.awssdk.services.s3.model.GetBucketPolicyResponse;
/** 
  * Before running this Java V2 code example, set up your development 
  * environment, including your credentials. 
  * 
  * For more information, see the following documentation topic: 
 * 
  * https://docs.aws.amazon.com/sdk-for-java/latest/developer-guide/get-
started.html 
  */
public class GetBucketPolicy { 
     public static void main(String[] args) { 
         final String usage = """ 
                 Usage: 
                      <bucketName> 
                 Where: 
                      bucketName - The Amazon S3 bucket to get the policy from. 
                """
        if (args.length != 1) {
```

```
 System.out.println(usage); 
             System.exit(1); 
         } 
        String bucketName = args[0];
        System.out.format("Getting policy for bucket: \"%s\"\n\n", bucketName);
         Region region = Region.US_EAST_1; 
         S3Client s3 = S3Client.builder() 
                  .region(region) 
                 .buid()String polText = getPolicy(s3, bucketName);
         System.out.println("Policy Text: " + polText); 
         s3.close(); 
     } 
     public static String getPolicy(S3Client s3, String bucketName) { 
         String policyText; 
        System.out.format("Getting policy for bucket: \"%s\"\n\n", bucketName);
         GetBucketPolicyRequest policyReq = GetBucketPolicyRequest.builder() 
                  .bucket(bucketName) 
                  .build(); 
         try { 
             GetBucketPolicyResponse policyRes = s3.getBucketPolicy(policyReq); 
             policyText = policyRes.policy(); 
             return policyText; 
         } catch (S3Exception e) { 
             System.err.println(e.awsErrorDetails().errorMessage()); 
             System.exit(1); 
         } 
         return ""; 
     }
}
```
• API の詳細については、「 API リファレンス[GetBucketPolicy」](https://docs.aws.amazon.com/goto/SdkForJavaV2/s3-2006-03-01/GetBucketPolicy)の「」を参照してくださ い。 AWS SDK for Java 2.x

#### **JavaScript**

SDK for JavaScript (v3)

**a** Note

については、「」を参照してください GitHub。[AWS コード例リポジトリ](https://github.com/awsdocs/aws-doc-sdk-examples/tree/main/javascriptv3/example_code/s3#code-examples) で全く同じ 例を見つけて、設定と実行の方法を確認してください。

バケットポリシーを取得します。

```
import { GetBucketPolicyCommand, S3Client } from "@aws-sdk/client-s3";
const client = new S3Client({});
export const main = async () => {
   const command = new GetBucketPolicyCommand({ 
     Bucket: "test-bucket", 
  }); 
  try { 
     const { Policy } = await client.send(command); 
     console.log(JSON.parse(Policy)); 
   } catch (err) { 
     console.error(err); 
   }
};
```
- 詳細については、「[AWS SDK for JavaScript デベロッパーガイド](https://docs.aws.amazon.com/sdk-for-javascript/v3/developer-guide/s3-example-bucket-policies.html#s3-example-bucket-policies-get-policy)」を参照してください。
- API の詳細については、「 API リファレンス[GetBucketPolicy」](https://docs.aws.amazon.com/AWSJavaScriptSDK/v3/latest/client/s3/command/GetBucketPolicyCommand)の「」を参照してくださ い。 AWS SDK for JavaScript
### Kotlin

SDK for Kotlin

```
a Note
 AWS コード例リポジトリ で全く同じ
 例を見つけて、設定と実行の方法を確認してください。
```

```
suspend fun getPolicy(bucketName: String): String? { 
     println("Getting policy for bucket $bucketName") 
     val request = GetBucketPolicyRequest { 
         bucket = bucketName 
     } 
     S3Client { region = "us-east-1" }.use { s3 -> 
         val policyRes = s3.getBucketPolicy(request) 
         return policyRes.policy 
     }
}
```
• API の詳細については、 AWS SDK for Kotlin API リファレンス[GetBucketPolicyの](https://sdk.amazonaws.com/kotlin/api/latest/index.html)「」を参 照してください。

**PowerShell** 

のツール PowerShell

例 1: このコマンドは、指定した S3 バケットに関連付けられたバケットポリシーを出力しま す。

Get-S3BucketPolicy -BucketName 's3testbucket'

• API の詳細については、「 コマンドレットリファレンス[GetBucketPolicy」](https://docs.aws.amazon.com/powershell/latest/reference)の「」を参照し てください。 AWS Tools for PowerShell

### Python

SDK for Python (Boto3)

**a** Note

```
class BucketWrapper: 
     """Encapsulates S3 bucket actions.""" 
     def __init__(self, bucket): 
        "" "
         :param bucket: A Boto3 Bucket resource. This is a high-level resource in 
 Boto3 
                         that wraps bucket actions in a class-like structure. 
         """ 
         self.bucket = bucket 
         self.name = bucket.name 
     def get_policy(self): 
        "" "
         Get the security policy of the bucket. 
         :return: The security policy of the specified bucket, in JSON format. 
        \cdots try: 
             policy = self.bucket.Policy() 
             logger.info( 
                  "Got policy %s for bucket '%s'.", policy.policy, self.bucket.name 
) except ClientError: 
             logger.exception("Couldn't get policy for bucket '%s'.", 
 self.bucket.name) 
             raise 
         else: 
             return json.loads(policy.policy)
```
• API の詳細については、 [GetBucketPolicy](https://docs.aws.amazon.com/goto/boto3/s3-2006-03-01/GetBucketPolicy) AWS SDK for Python (Boto3) API リファレンス の「」を参照してください。

Ruby

SDK for Ruby

**a** Note

については、「」を参照してください GitHub。[AWS コード例リポジトリ](https://github.com/awsdocs/aws-doc-sdk-examples/tree/main/ruby/example_code/s3#code-examples) で全く同じ 例を見つけて、設定と実行の方法を確認してください。

```
# Wraps an Amazon S3 bucket policy.
class BucketPolicyWrapper 
   attr_reader :bucket_policy 
   # @param bucket_policy [Aws::S3::BucketPolicy] A bucket policy object 
  configured with an existing bucket. 
   def initialize(bucket_policy) 
     @bucket_policy = bucket_policy 
   end 
   # Gets the policy of a bucket. 
   # 
   # @return [Aws::S3::GetBucketPolicyOutput, nil] The current bucket policy. 
   def get_policy 
     policy = @bucket_policy.data.policy 
     policy.respond_to?(:read) ? policy.read : policy 
   rescue Aws::Errors::ServiceError => e 
     puts "Couldn't get the policy for #{@bucket_policy.bucket.name}. Here's why: 
  #{e.message}" 
     nil 
   end
end
```
• API の詳細については、「 API リファレンス[GetBucketPolicy」](https://docs.aws.amazon.com/goto/SdkForRubyV3/s3-2006-03-01/GetBucketPolicy)の「」を参照してくださ い。 AWS SDK for Ruby

# AWS SDK または CLI **GetBucketPolicyStatus**で を使用する

以下のコード例は、GetBucketPolicyStatus の使用方法を示しています。

CLI

AWS CLI

バケットがパブリックかどうかを示すバケットのポリシーステータスを取得するには

```
次の get-bucket-policy-status の例では、バケット my-bucket のポリシーステータス
を取得します。
```

```
aws s3api get-bucket-policy-status \ 
     --bucket my-bucket
```
出力:

```
{ 
     "PolicyStatus": { 
          "IsPublic": false 
     }
}
```
• API の詳細については、「 コマンドリファレンス[GetBucketPolicyStatus」](https://awscli.amazonaws.com/v2/documentation/api/latest/reference/s3api/get-bucket-policy-status.html)の「」を参照し てください。 AWS CLI

**PowerShell** 

のツール PowerShell

例 1: このコマンドは、指定した S3 バケットのポリシーステータスを返し、バケットがパブ リックかどうかを示します。

Get-S3BucketPolicyStatus -BucketName 's3casetestbucket'

• API の詳細については、「 コマンドレットリファレンス[GetBucketPolicyStatus」](https://docs.aws.amazon.com/powershell/latest/reference)の「」を 参照してください。 AWS Tools for PowerShell

# AWS SDK または CLI **GetBucketReplication**で を使用する

以下のコード例は、GetBucketReplication の使用方法を示しています。

CLI

AWS CLI

次のコマンドは、my-bucket という名前のバケットのレプリケーション設定を取得します。

aws s3api get-bucket-replication --bucket my-bucket

出力:

```
{ 
     "ReplicationConfiguration": { 
          "Rules": [ 
\{\hspace{.1cm} \} "Status": "Enabled", 
                   "Prefix": "", 
                   "Destination": { 
                       "Bucket": "arn:aws:s3:::my-bucket-backup", 
                       "StorageClass": "STANDARD" 
                   }, 
                   "ID": "ZmUwNzE4ZmQ4tMjVhOS00MTlkLOGI4NDkzZTIWJjNTUtYTA1" 
              } 
         ], 
          "Role": "arn:aws:iam::123456789012:role/s3-replication-role" 
     }
}
```
• API の詳細については、「 コマンドリファレンス[GetBucketReplication](https://awscli.amazonaws.com/v2/documentation/api/latest/reference/s3api/get-bucket-replication.html)」の「」を参照して ください。 AWS CLI

PowerShell

のツール PowerShell

例 1: mybucket」という名前のバケットに設定されているレプリケーション設定の情報を返し ます。

Get-S3BucketReplication -BucketName mybucket

• API の詳細については、「 コマンドレットリファレンス[GetBucketReplication](https://docs.aws.amazon.com/powershell/latest/reference)」の「」を参 照してください。 AWS Tools for PowerShell

# AWS SDK または CLI **GetBucketRequestPayment**で を使用する

以下のコード例は、GetBucketRequestPayment の使用方法を示しています。

CLI

### AWS CLI

バケットのリクエストの支払い設定を取得するには

次の get-bucket-request-payment の例では、指定したバケットのリクエスタ支払いの 設定を取得します。

aws s3api get-bucket-request-payment \ --bucket my-bucket

出力:

```
{ 
     "Payer": "BucketOwner"
}
```
• API の詳細については、「 コマンドリファレンス[GetBucketRequestPayment」](https://awscli.amazonaws.com/v2/documentation/api/latest/reference/s3api/get-bucket-request-payment.html)の「」を参 照してください。 AWS CLI

PowerShell

のツール PowerShell

例 1: 「mybucket」という名前のバケットのリクエストの支払い設定を返します。デフォルト では、バケット所有者はバケットからのダウンロード料金を支払います。

Get-S3BucketRequestPayment -BucketName mybucket

• API の詳細については、「 コマンドレットリファレンス[GetBucketRequestPayment」](https://docs.aws.amazon.com/powershell/latest/reference)の 「」を参照してください。 AWS Tools for PowerShell

# AWS SDK または CLI **GetBucketTagging**で を使用する

以下のコード例は、GetBucketTagging の使用方法を示しています。

CLI

AWS CLI

次のコマンドは、my-bucket という名前のバケットのタグ付け設定を取得します。

aws s3api get-bucket-tagging --bucket my-bucket

出力:

```
{ 
      "TagSet": [ 
           { 
                "Value": "marketing", 
                "Key": "organization" 
           } 
     ]
}
```
• API の詳細については、「 コマンドリファレンス[GetBucketTagging](https://awscli.amazonaws.com/v2/documentation/api/latest/reference/s3api/get-bucket-tagging.html)」の「」を参照してく ださい。 AWS CLI

**PowerShell** 

のツール PowerShell

例 1: このコマンドは、指定したバケットに関連付けられたすべてのタグを返します。

Get-S3BucketTagging -BucketName 's3casetestbucket'

• API の詳細については、「 コマンドレットリファレンス[GetBucketTagging](https://docs.aws.amazon.com/powershell/latest/reference)」の「」を参照 してください。 AWS Tools for PowerShell

# AWS SDK または CLI **GetBucketVersioning**で を使用する

以下のコード例は、GetBucketVersioning の使用方法を示しています。

CLI

AWS CLI

次のコマンドは、my-bucket という名前のバケットのバージョニング設定を取得します。

aws s3api get-bucket-versioning --bucket my-bucket

出力:

{ "Status": "Enabled" }

• API の詳細については、「 コマンドリファレンス[GetBucketVersioning」](https://awscli.amazonaws.com/v2/documentation/api/latest/reference/s3api/get-bucket-versioning.html)の「」を参照して ください。 AWS CLI

PowerShell

のツール PowerShell

例 1: このコマンドは、指定したバケットに関するバージョニングステータスを返します。

Get-S3BucketVersioning -BucketName 's3testbucket'

• API の詳細については、「 コマンドレットリファレンス[GetBucketVersioning」](https://docs.aws.amazon.com/powershell/latest/reference)の「」を参 照してください。 AWS Tools for PowerShell

AWS SDK または CLI **GetBucketWebsite**で を使用する

以下のコード例は、GetBucketWebsite の使用方法を示しています。

### .NET

AWS SDK for .NET

**a** Note については、「」を参照してください GitHub。[AWS コード例リポジトリ](https://github.com/awsdocs/aws-doc-sdk-examples/tree/main/dotnetv3/S3#code-examples) で全く同じ 例を見つけて、設定と実行の方法を確認してください。

```
 // Get the website configuration. 
                  GetBucketWebsiteRequest getRequest = new 
 GetBucketWebsiteRequest() 
\overline{\mathcal{L}} BucketName = bucketName, 
                  }; 
                  GetBucketWebsiteResponse getResponse = await 
 client.GetBucketWebsiteAsync(getRequest); 
                  Console.WriteLine($"Index document: 
 {getResponse.WebsiteConfiguration.IndexDocumentSuffix}"); 
                  Console.WriteLine($"Error document: 
 {getResponse.WebsiteConfiguration.ErrorDocument}");
```
• API の詳細については、「 API リファレンス[GetBucketWebsite」](https://docs.aws.amazon.com/goto/DotNetSDKV3/s3-2006-03-01/GetBucketWebsite)の「」を参照してくださ い。 AWS SDK for .NET

 $C++$ 

SDK for C++

**a** Note

については、「」を参照してください GitHub。[AWS コード例リポジトリ](https://github.com/awsdocs/aws-doc-sdk-examples/tree/main/cpp/example_code/s3#code-examples) で全く同じ 例を見つけて、設定と実行の方法を確認してください。

bool AwsDoc::S3::GetWebsiteConfig(const Aws::String &bucketName,

```
 const Aws::Client::ClientConfiguration 
  &clientConfig) { 
     Aws::S3::S3Client s3_client(clientConfig); 
     Aws::S3::Model::GetBucketWebsiteRequest request; 
     request.SetBucket(bucketName); 
     Aws::S3::Model::GetBucketWebsiteOutcome outcome = 
              s3_client.GetBucketWebsite(request); 
     if (!outcome.IsSuccess()) { 
         const Aws::S3::S3Error &err = outcome.GetError(); 
         std::cerr << "Error: GetBucketWebsite: " 
                    << err.GetMessage() << std::endl; 
     } 
     else { 
         Aws::S3::Model::GetBucketWebsiteResult websiteResult = 
  outcome.GetResult(); 
         std::cout << "Success: GetBucketWebsite: " 
                    << std::endl << std::endl 
                    << "For bucket '" << bucketName << "':" 
                    << std::endl 
                    << "Index page : " 
                    << websiteResult.GetIndexDocument().GetSuffix() 
                    << std::endl 
                    << "Error page: " 
                    << websiteResult.GetErrorDocument().GetKey() 
                    << std::endl; 
     } 
     return outcome.IsSuccess();
}
```
• API の詳細については、「 API リファレンス[GetBucketWebsite」](https://docs.aws.amazon.com/goto/SdkForCpp/s3-2006-03-01/GetBucketWebsite)の「」を参照してくださ い。 AWS SDK for C++

## CLI

# AWS CLI

次のコマンドは、my-bucket という名前のバケットの静的ウェブサイト設定を取得します。

```
aws s3api get-bucket-website --bucket my-bucket
```
### 出力:

```
{ 
     "IndexDocument": { 
          "Suffix": "index.html" 
     }, 
      "ErrorDocument": { 
          "Key": "error.html" 
     }
}
```
• API の詳細については、「 コマンドリファレンス[GetBucketWebsite](https://awscli.amazonaws.com/v2/documentation/api/latest/reference/s3api/get-bucket-website.html)」の「」を参照してく ださい。 AWS CLI

## **JavaScript**

SDK for JavaScript (v3)

**a** Note

については、「」を参照してください GitHub。[AWS コード例リポジトリ](https://github.com/awsdocs/aws-doc-sdk-examples/tree/main/javascriptv3/example_code/s3#code-examples) で全く同じ 例を見つけて、設定と実行の方法を確認してください。

ウェブサイト設定を取得します。

```
import { GetBucketWebsiteCommand, S3Client } from "@aws-sdk/client-s3";
const client = new S3Client({});
export const main = async () => {
   const command = new GetBucketWebsiteCommand({
```

```
 Bucket: "test-bucket", 
   }); 
   try { 
     const { ErrorDocument, IndexDocument } = await client.send(command); 
     console.log( 
       `Your bucket is set up to host a website. It has an error document:`, 
       `${ErrorDocument.Key}, and an index document: ${IndexDocument.Suffix}.`, 
     ); 
   } catch (err) { 
     console.error(err); 
   }
};
```
• API の詳細については、「 API リファレンス[GetBucketWebsite」](https://docs.aws.amazon.com/AWSJavaScriptSDK/v3/latest/client/s3/command/GetBucketWebsiteCommand)の「」を参照してくださ い。 AWS SDK for JavaScript

**PowerShell** 

のツール PowerShell

例 1: このコマンドは、指定した S3 バケットの静的ウェブサイトの設定の詳細を返します。

Get-S3BucketWebsite -BucketName 's3testbucket'

• API の詳細については、「 コマンドレットリファレンス[GetBucketWebsite](https://docs.aws.amazon.com/powershell/latest/reference)」の「」を参照 してください。 AWS Tools for PowerShell

AWS SDK または CLI **GetObject**で を使用する

以下のコード例は、GetObject の使用方法を示しています。

アクション例は、より大きなプログラムからのコードの抜粋であり、コンテキスト内で実行する必要 があります。次のコード例で、このアクションのコンテキストを確認できます。

- [バケットが変更されている場合、バケットからオブジェクトを取得する](#page-8503-0)
- [マルチリージョンアクセスポイント からオブジェクトを取得する](#page-8502-0)
- [バケットとオブジェクトの使用を開始する](#page-8508-0)
- [暗号化の開始方法](#page-8587-0)

# • [アップロードとダウンロードを追跡する](#page-8679-0)

### .NET

AWS SDK for .NET

### **a** Note

```
 /// <summary> 
         /// Shows how to download an object from an Amazon S3 bucket to the 
         /// local computer. 
         /// </summary> 
         /// <param name="client">An initialized Amazon S3 client object.</param> 
         /// <param name="bucketName">The name of the bucket where the object is 
         /// currently stored.</param> 
         /// <param name="objectName">The name of the object to download.</param> 
         /// <param name="filePath">The path, including filename, where the 
         /// downloaded object will be stored.</param> 
         /// <returns>A boolean value indicating the success or failure of the 
        /// download process.</returns>
         public static async Task<bool> DownloadObjectFromBucketAsync( 
             IAmazonS3 client, 
             string bucketName, 
             string objectName, 
             string filePath) 
         { 
             // Create a GetObject request 
             var request = new GetObjectRequest 
\{\hspace{.1cm} \} BucketName = bucketName, 
                 Key = objectName, 
             }; 
             // Issue request and remember to dispose of the response 
             using GetObjectResponse response = await 
 client.GetObjectAsync(request);
```
 try  $\{\hspace{.1cm} \}$  // Save object to local file await response.WriteResponseStreamToFileAsync(\$"{filePath}\ \{objectName}", true, CancellationToken.None); return response.HttpStatusCode == System.Net.HttpStatusCode.OK; } catch (AmazonS3Exception ex)  $\{\hspace{.1cm} \}$  Console.WriteLine(\$"Error saving {objectName}: {ex.Message}"); return false; } }

• API の詳細については、「 API リファレンス[GetObject」](https://docs.aws.amazon.com/goto/DotNetSDKV3/s3-2006-03-01/GetObject)の「」を参照してください。 AWS SDK for .NET

Bash

AWS CLI Bash スクリプトを使用する

**a** Note

```
###############################################################################
# function errecho
#
# This function outputs everything sent to it to STDERR (standard error output).
###############################################################################
function errecho() { 
   printf "%s\n" "$*" 1>&2
}
###############################################################################
# function download_object_from_bucket
#
```

```
# This function downloads an object in a bucket to a file.
#
# Parameters:
# $1 - The name of the bucket to download the object from.
# $2 - The path and file name to store the downloaded bucket.
# $3 - The key (name) of the object in the bucket.
#
# Returns:
# 0 - If successful.
# 1 - If it fails.
###############################################################################
function download_object_from_bucket() { 
 local bucket name=$1
 local destination file name=$2
  local object_name=$3 
  local response 
  response=$(aws s3api get-object \ 
     --bucket "$bucket_name" \ 
     --key "$object_name" \ 
     "$destination_file_name") 
  # shellcheck disable=SC2181 
  if [[ ${?} -ne 0 ]]; then 
     errecho "ERROR: AWS reports put-object operation failed.\n$response" 
     return 1 
  fi
}
```
• API の詳細については、「 コマンドリファレンス[GetObject」](https://docs.aws.amazon.com/goto/aws-cli/s3-2006-03-01/GetObject)の「」を参照してください。 AWS CLI

```
C++
```
SDK for C++

**a** Note

```
bool AwsDoc::S3::GetObject(const Aws::String &objectKey, 
                              const Aws::String &fromBucket, 
                              const Aws::Client::ClientConfiguration &clientConfig) 
  { 
     Aws::S3::S3Client client(clientConfig); 
     Aws::S3::Model::GetObjectRequest request; 
     request.SetBucket(fromBucket); 
     request.SetKey(objectKey); 
     Aws::S3::Model::GetObjectOutcome outcome = 
             client.GetObject(request); 
     if (!outcome.IsSuccess()) { 
         const Aws::S3::S3Error &err = outcome.GetError(); 
         std::cerr << "Error: GetObject: " << 
                    err.GetExceptionName() << ": " << err.GetMessage() << 
  std::endl; 
     } 
     else { 
         std::cout << "Successfully retrieved '" << objectKey << "' from '" 
                    << fromBucket << "'." << std::endl; 
     } 
     return outcome.IsSuccess();
}
```
• API の詳細については、「 API リファレンス[GetObject」](https://docs.aws.amazon.com/goto/SdkForCpp/s3-2006-03-01/GetObject)の「」を参照してください。 AWS SDK for C++

#### CLI

AWS CLI

次の例は get-object コマンドを使用して、Amazon S3 からオブジェクトをダウンロードし ます。

```
aws s3api get-object --bucket text-content --key dir/my_images.tar.bz2 
 my_images.tar.bz2
```
outfile パラメータは、「--outfile」などのオプション名なしで指定されていることに注意して ください。出力ファイルの名前はコマンドの最後のパラメータでなければなりません。

次の例は --range を使用して、オブジェクトから特定のバイト範囲をダウンロードする方法 を示しています。バイト範囲には「bytes=」というプレフィックスを付ける必要があることに 注意してください。

aws s3api get-object --bucket text-content --key dir/my\_data --range bytes=8888-9999 my\_data\_range

オブジェクトの取得の詳細については、「Amazon S3 ユーザーガイド」の「オブジェクトを 取得する」を参照してください。

• API の詳細については、「 コマンドリファレンス[GetObject」](https://awscli.amazonaws.com/v2/documentation/api/latest/reference/s3api/get-object.html)の「」を参照してください。 AWS CLI

Go

SDK for Go V2

**a** Note

については、「」を参照してください GitHub。[AWS コード例リポジトリ](https://github.com/awsdocs/aws-doc-sdk-examples/tree/main/gov2/s3#code-examples) で全く同じ 例を見つけて、設定と実行の方法を確認してください。

```
// BucketBasics encapsulates the Amazon Simple Storage Service (Amazon S3) 
  actions
// used in the examples.
// It contains S3Client, an Amazon S3 service client that is used to perform 
  bucket
// and object actions.
type BucketBasics struct { 
  S3Client *s3.Client
}
```
// DownloadFile gets an object from a bucket and stores it in a local file.

```
func (basics BucketBasics) DownloadFile(bucketName string, objectKey string, 
  fileName string) error { 
  result, err := basics.S3Client.GetObject(context.TODO(), &s3.GetObjectInput{ 
  Bucket: aws.String(bucketName), 
  Key: aws.String(objectKey), 
  }) 
  if err != nil { 
   log.Printf("Couldn't get object %v:%v. Here's why: %v\n", bucketName, 
  objectKey, err) 
  return err 
  } 
  defer result.Body.Close() 
  file, err := os.Create(fileName) 
 if err != nil {
  log.Printf("Couldn't create file %v. Here's why: %v\n", fileName, err) 
  return err 
  } 
  defer file.Close() 
  body, err := io.ReadAll(result.Body) 
 if err != nil {
  log.Printf("Couldn't read object body from %v. Here's why: %v\n", objectKey, 
 err) 
  } 
\overline{\phantom{a}}, err = file.Write(body)
 return err
}
```
• API の詳細については、「 API リファレンス[GetObject」](https://pkg.go.dev/github.com/aws/aws-sdk-go-v2/service/s3#Client.GetObject)の「」を参照してください。 AWS SDK for Go

### Java

SDK for Java 2.x

**a** Note

# [S3Client](https://sdk.amazonaws.com/java/api/latest/software/amazon/awssdk/services/s3/S3Client.html) を使用して、データをバイト配列として読み取ります。

```
import software.amazon.awssdk.core.ResponseBytes;
import software.amazon.awssdk.regions.Region;
import software.amazon.awssdk.services.s3.S3Client;
import software.amazon.awssdk.services.s3.model.GetObjectRequest;
import software.amazon.awssdk.services.s3.model.S3Exception;
import software.amazon.awssdk.services.s3.model.GetObjectResponse;
import java.io.File;
import java.io.FileOutputStream;
import java.io.IOException;
import java.io.OutputStream;
/** 
  * Before running this Java V2 code example, set up your development 
  * environment, including your credentials. 
 * 
  * For more information, see the following documentation topic: 
 * 
  * https://docs.aws.amazon.com/sdk-for-java/latest/developer-guide/get-
started.html 
  */
public class GetObjectData { 
      public static void main(String[] args) { 
          final String usage = """ 
                    Usage: 
                        <br />
statuble of the view operations of the view of the view of the view of the view of the view of the view of the view of the view of the view of the view of the view of the view of the view of the view of the view of 
                    Where: 
                         bucketName - The Amazon S3 bucket name.\s 
                         keyName - The key name.\s 
                         path - The path where the file is written to.\s 
                    """; 
          if (args.length != 3) { 
               System.out.println(usage); 
               System.exit(1); 
          } 
          String bucketName = args[0]; 
          String keyName = args[1]; 
          String path = args[2];
```

```
 Region region = Region.US_EAST_1; 
         S3Client s3 = S3Client.builder() 
                  .region(region) 
                  .build(); 
         getObjectBytes(s3, bucketName, keyName, path); 
     } 
     public static void getObjectBytes(S3Client s3, String bucketName, String 
  keyName, String path) { 
         try { 
              GetObjectRequest objectRequest = GetObjectRequest 
                      .builder() 
                      .key(keyName) 
                       .bucket(bucketName) 
                     .build();
              ResponseBytes<GetObjectResponse> objectBytes = 
  s3.getObjectAsBytes(objectRequest); 
              byte[] data = objectBytes.asByteArray(); 
             // Write the data to a local file. 
             File myFile = new File(path);
              OutputStream os = new FileOutputStream(myFile); 
              os.write(data); 
              System.out.println("Successfully obtained bytes from an S3 object"); 
              os.close(); 
         } catch (IOException ex) { 
              ex.printStackTrace(); 
         } catch (S3Exception e) { 
              System.err.println(e.awsErrorDetails().errorMessage()); 
              System.exit(1); 
         } 
     }
}
```
[S3TransferManager](https://sdk.amazonaws.com/java/api/latest/software/amazon/awssdk/transfer/s3/S3TransferManager.html) を使用して、S3 バケット内の[オブジェクトをローカルファイルにダウン](https://sdk.amazonaws.com/java/api/latest/software/amazon/awssdk/transfer/s3/S3TransferManager.html#downloadFile(software.amazon.awssdk.transfer.s3.DownloadFileRequest)) [ロード](https://sdk.amazonaws.com/java/api/latest/software/amazon/awssdk/transfer/s3/S3TransferManager.html#downloadFile(software.amazon.awssdk.transfer.s3.DownloadFileRequest))します。[完全なファイル](https://github.com/awsdocs/aws-doc-sdk-examples/blob/main/javav2/example_code/s3/src/main/java/com/example/s3/transfermanager/DownloadFile.java)と[テスト](https://github.com/awsdocs/aws-doc-sdk-examples/blob/main/javav2/example_code/s3/src/test/java/TransferManagerTest.java)を表示します。

```
import org.slf4j.Logger;
```

```
import org.slf4j.LoggerFactory;
import software.amazon.awssdk.core.sync.RequestBody;
import software.amazon.awssdk.transfer.s3.S3TransferManager;
import software.amazon.awssdk.transfer.s3.model.CompletedFileDownload;
import software.amazon.awssdk.transfer.s3.model.DownloadFileRequest;
import software.amazon.awssdk.transfer.s3.model.FileDownload;
import software.amazon.awssdk.transfer.s3.progress.LoggingTransferListener;
import java.io.IOException;
import java.net.URISyntaxException;
import java.net.URL;
import java.nio.file.Files;
import java.nio.file.Path;
import java.nio.file.Paths;
import java.util.UUID; 
     public Long downloadFile(S3TransferManager transferManager, String 
  bucketName, 
                               String key, String downloadedFileWithPath) { 
         DownloadFileRequest downloadFileRequest = DownloadFileRequest.builder() 
                 .getObjectRequest(b -> b.bucket(bucketName).key(key)) 
                 .destination(Paths.get(downloadedFileWithPath)) 
                .build();
         FileDownload downloadFile = 
  transferManager.downloadFile(downloadFileRequest); 
         CompletedFileDownload downloadResult = 
  downloadFile.completionFuture().join(); 
         logger.info("Content length [{}]", 
  downloadResult.response().contentLength()); 
         return downloadResult.response().contentLength(); 
     }
```
### [S3Client](https://sdk.amazonaws.com/java/api/latest/software/amazon/awssdk/services/s3/S3Client.html) を使用して、オブジェクトに属するタグを読み取ります。

```
import software.amazon.awssdk.regions.Region;
import software.amazon.awssdk.services.s3.S3Client;
import software.amazon.awssdk.services.s3.model.GetObjectTaggingRequest;
import software.amazon.awssdk.services.s3.model.GetObjectTaggingResponse;
import software.amazon.awssdk.services.s3.model.S3Exception;
import software.amazon.awssdk.services.s3.model.Tag;
```

```
import java.util.List;
/** 
  * Before running this Java V2 code example, set up your development 
  * environment, including your credentials. 
 * 
  * For more information, see the following documentation topic: 
 * 
  * https://docs.aws.amazon.com/sdk-for-java/latest/developer-guide/get-
started.html 
  */
public class GetObjectTags { 
     public static void main(String[] args) { 
         final String usage = """ 
                  Usage: 
                     <bucketName> <keyName>\s
                  Where: 
                      bucketName - The Amazon S3 bucket name.\s 
                      keyName - A key name that represents the object.\s 
                 """"
        if (args.length != 2) {
             System.out.println(usage); 
             System.exit(1); 
         } 
        String bucketName = args[0];
         String keyName = args[1]; 
         Region region = Region.US_EAST_1; 
         S3Client s3 = S3Client.builder() 
                  .region(region) 
                  .build(); 
         listTags(s3, bucketName, keyName); 
         s3.close(); 
     } 
     public static void listTags(S3Client s3, String bucketName, String keyName) { 
         try { 
             GetObjectTaggingRequest getTaggingRequest = GetObjectTaggingRequest 
                      .builder()
```

```
 .key(keyName) 
                      .bucket(bucketName) 
                     .build();
             GetObjectTaggingResponse tags = 
  s3.getObjectTagging(getTaggingRequest); 
            List<Tag> tagSet = tags.tagSet();
             for (Tag tag : tagSet) { 
                  System.out.println(tag.key()); 
                 System.out.println(tag.value());
 } 
         } catch (S3Exception e) { 
             System.err.println(e.awsErrorDetails().errorMessage()); 
             System.exit(1); 
         } 
     }
}
```
## [S3Client](https://sdk.amazonaws.com/java/api/latest/software/amazon/awssdk/services/s3/S3Client.html) を使用してオブジェクトの URL を取得します。

```
import software.amazon.awssdk.regions.Region;
import software.amazon.awssdk.services.s3.S3Client;
import software.amazon.awssdk.services.s3.model.GetUrlRequest;
import software.amazon.awssdk.services.s3.model.S3Exception;
import java.net.URL;
/** 
  * Before running this Java V2 code example, set up your development 
  * environment, including your credentials. 
 * 
  * For more information, see the following documentation topic: 
 * 
  * https://docs.aws.amazon.com/sdk-for-java/latest/developer-guide/get-
started.html 
  */
public class GetObjectUrl { 
     public static void main(String[] args) { 
         final String usage = """ 
                 Usage:
```

```
<bucketName> <keyName>\s
              Where: 
                  bucketName - The Amazon S3 bucket name. 
                  keyName - A key name that represents the object.\s 
              """; 
    if (args.length != 2) {
         System.out.println(usage); 
         System.exit(1); 
     } 
    String bucketName = args[0];
     String keyName = args[1]; 
     Region region = Region.US_EAST_1; 
     S3Client s3 = S3Client.builder() 
              .region(region) 
              .build(); 
     getURL(s3, bucketName, keyName); 
     s3.close(); 
 } 
 public static void getURL(S3Client s3, String bucketName, String keyName) { 
     try { 
         GetUrlRequest request = GetUrlRequest.builder() 
                  .bucket(bucketName) 
                  .key(keyName) 
                  .build(); 
        URL url = s3.utilities().getUrl(request);
         System.out.println("The URL for " + keyName + " is " + url); 
     } catch (S3Exception e) { 
         System.err.println(e.awsErrorDetails().errorMessage()); 
         System.exit(1); 
     } 
 }
```
[S3Client](https://sdk.amazonaws.com/java/api/latest/software/amazon/awssdk/services/s3/S3Client.html) を使用する S3Presigner クライアントオブジェクトを使用してオブジェクトを取得 します。

}

```
import java.io.IOException;
import java.io.InputStream;
import java.io.OutputStream;
import java.net.HttpURLConnection;
import java.time.Duration;
import software.amazon.awssdk.regions.Region;
import software.amazon.awssdk.services.s3.model.GetObjectRequest;
import software.amazon.awssdk.services.s3.model.S3Exception;
import 
  software.amazon.awssdk.services.s3.presigner.model.GetObjectPresignRequest;
import 
  software.amazon.awssdk.services.s3.presigner.model.PresignedGetObjectRequest;
import software.amazon.awssdk.services.s3.presigner.S3Presigner;
import software.amazon.awssdk.utils.IoUtils;
/** 
  * Before running this Java V2 code example, set up your development 
  * environment, including your credentials. 
 * 
  * For more information, see the following documentation topic: 
 * 
  * https://docs.aws.amazon.com/sdk-for-java/latest/developer-guide/get-
started.html 
  */
public class GetObjectPresignedUrl { 
     public static void main(String[] args) { 
         final String USAGE = """ 
                 Usage: 
                      <bucketName> <keyName>\s 
                 Where: 
                      bucketName - The Amazon S3 bucket name.\s 
                      keyName - A key name that represents a text file.\s 
                  """; 
        if (args.length != 2) {
             System.out.println(USAGE); 
             System.exit(1); 
         } 
        String bucketName = args[0];
         String keyName = args[1];
```

```
 Region region = Region.US_EAST_1; 
        S3Presigner presigner = S3Presigner.builder() 
                 .region(region) 
                 .build(); 
        getPresignedUrl(presigner, bucketName, keyName); 
        presigner.close(); 
    } 
    public static void getPresignedUrl(S3Presigner presigner, String bucketName, 
 String keyName) { 
        try { 
            GetObjectRequest getObjectRequest = GetObjectRequest.builder() 
                     .bucket(bucketName) 
                     .key(keyName) 
                    .build();
            GetObjectPresignRequest getObjectPresignRequest = 
 GetObjectPresignRequest.builder() 
                     .signatureDuration(Duration.ofMinutes(60)) 
                     .getObjectRequest(getObjectRequest) 
                     .build(); 
            PresignedGetObjectRequest presignedGetObjectRequest = 
 presigner.presignGetObject(getObjectPresignRequest); 
           String theUrl = presignedGetObjectRequest.url().toString();
            System.out.println("Presigned URL: " + theUrl); 
            HttpURLConnection connection = (HttpURLConnection) 
 presignedGetObjectRequest.url().openConnection(); 
            presignedGetObjectRequest.httpRequest().headers().forEach((header, 
values) -> {
                 values.forEach(value -> { 
                     connection.addRequestProperty(header, value); 
                 }); 
            }); 
            // Send any request payload that the service needs (not needed when 
            // isBrowserExecutable is true). 
            if (presignedGetObjectRequest.signedPayload().isPresent()) { 
                 connection.setDoOutput(true); 
                 try (InputStream signedPayload = 
 presignedGetObjectRequest.signedPayload().get().asInputStream();
```

```
 OutputStream httpOutputStream = 
  connection.getOutputStream()) { 
                    IoUtils.copy(signedPayload, httpOutputStream); 
 } 
 } 
            // Download the result of executing the request. 
            try (InputStream content = connection.getInputStream()) { 
                System.out.println("Service returned response: "); 
                IoUtils.copy(content, System.out); 
 } 
        } catch (S3Exception | IOException e) { 
            e.getStackTrace(); 
        } 
    }
}
```
オブジェクトと [S3Client](https://sdk.amazonaws.com/java/api/latest/software/amazon/awssdk/services/s3/S3Client.html) を使用して ResponseTransformer オブジェクトを取得します。

```
import software.amazon.awssdk.core.ResponseBytes;
import software.amazon.awssdk.core.sync.ResponseTransformer;
import software.amazon.awssdk.regions.Region;
import software.amazon.awssdk.services.s3.S3Client;
import software.amazon.awssdk.services.s3.model.GetObjectRequest;
import software.amazon.awssdk.services.s3.model.S3Exception;
import software.amazon.awssdk.services.s3.model.GetObjectResponse;
import java.io.File;
import java.io.FileOutputStream;
import java.io.IOException;
import java.io.OutputStream;
/** 
  * Before running this Java V2 code example, set up your development 
  * environment, including your credentials. 
 * 
  * For more information, see the following documentation topic: 
 * 
  * https://docs.aws.amazon.com/sdk-for-java/latest/developer-guide/get-
started.html 
  */
```

```
public class GetDataResponseTransformer { 
     public static void main(String[] args) { 
         final String usage = """ 
                  Usage: 
                      <bucketName> <keyName> <path> 
                  Where: 
                      bucketName - The Amazon S3 bucket name.\s 
                      keyName - The key name.\s 
                      path - The path where the file is written to.\s 
                  """; 
        if (args.length != 3) {
             System.out.println(usage); 
             System.exit(1); 
         } 
        String bucketName = args[0];
         String keyName = args[1]; 
        String path = args[2];
         Region region = Region.US_EAST_1; 
         S3Client s3 = S3Client.builder() 
                  .region(region) 
                 .build();
         getObjectBytes(s3, bucketName, keyName, path); 
         s3.close(); 
     } 
     public static void getObjectBytes(S3Client s3, String bucketName, String 
  keyName, String path) { 
         try { 
             GetObjectRequest objectRequest = GetObjectRequest 
                      .builder() 
                      .key(keyName) 
                      .bucket(bucketName) 
                      .build(); 
             ResponseBytes<GetObjectResponse> objectBytes = 
 s3.getObject(objectRequest, ResponseTransformer.toBytes()); 
             byte[] data = objectBytes.asByteArray(); 
             // Write the data to a local file.
```

```
File myFile = new File(path);
              OutputStream os = new FileOutputStream(myFile); 
              os.write(data); 
              System.out.println("Successfully obtained bytes from an S3 object"); 
              os.close(); 
         } catch (IOException ex) { 
              ex.printStackTrace(); 
         } catch (S3Exception e) { 
              System.err.println(e.awsErrorDetails().errorMessage()); 
              System.exit(1); 
         } 
     }
}
```
• API の詳細については、「 API リファレンス[GetObject」](https://docs.aws.amazon.com/goto/SdkForJavaV2/s3-2006-03-01/GetObject)の「」を参照してください。 AWS SDK for Java 2.x

**JavaScript** 

SDK for JavaScript (v3)

**a** Note

については、「」を参照してください GitHub。[AWS コード例リポジトリ](https://github.com/awsdocs/aws-doc-sdk-examples/tree/main/javascriptv3/example_code/s3#code-examples) で全く同じ 例を見つけて、設定と実行の方法を確認してください。

オブジェクトをダウンロードします。

```
import { GetObjectCommand, S3Client } from "@aws-sdk/client-s3";
const client = new S3Client({});
export const main = async () => {
   const command = new GetObjectCommand({ 
     Bucket: "test-bucket", 
     Key: "hello-s3.txt", 
   }); 
   try {
```

```
 const response = await client.send(command); 
     // The Body object also has 'transformToByteArray' and 'transformToWebStream' 
 methods. 
     const str = await response.Body.transformToString(); 
     console.log(str); 
   } catch (err) { 
     console.error(err); 
   }
};
```
- 詳細については、「[AWS SDK for JavaScript デベロッパーガイド](https://docs.aws.amazon.com/sdk-for-javascript/v3/developer-guide/s3-example-creating-buckets.html#s3-example-creating-buckets-get-object)」を参照してください。
- API の詳細については、「 API リファレンス[GetObject」](https://docs.aws.amazon.com/AWSJavaScriptSDK/v3/latest/client/s3/command/GetObjectCommand)の「」を参照してください。 AWS SDK for JavaScript

Kotlin

SDK for Kotlin

**a** Note

```
suspend fun getObjectBytes(bucketName: String, keyName: String, path: String) { 
     val request = GetObjectRequest { 
         key = keyName 
         bucket = bucketName 
     } 
     S3Client { region = "us-east-1" }.use { s3 -> 
         s3.getObject(request) { resp -> 
             val myFile = File(path) 
              resp.body?.writeToFile(myFile) 
              println("Successfully read $keyName from $bucketName") 
         } 
     }
}
```
• API の詳細については、 AWS SDK for Kotlin API リファレンス[GetObjectの](https://sdk.amazonaws.com/kotlin/api/latest/index.html)「」を参照して ください。

PHP

SDK for PHP

**a** Note

については、「」を参照してください GitHub。用例一覧を検索し、[AWS コードサン](https://github.com/awsdocs/aws-doc-sdk-examples/tree/main/php/example_code/s3#code-examples) [プルリポジトリ](https://github.com/awsdocs/aws-doc-sdk-examples/tree/main/php/example_code/s3#code-examples)での設定と実行の方法を確認してください。

オブジェクトを取得します。

```
 $s3client = new Aws\S3\S3Client(['region' => 'us-west-2']); 
        try { 
             $file = $this->s3client->getObject([ 
                 'Bucket' => $this->bucketName, 
                 'Key' => $fileName, 
             ]); 
             $body = $file->get('Body'); 
             $body->rewind(); 
            echo "Downloaded the file and it begins with: {\text{\$body-}read(26)}.\text{\^n$};
        } catch (Exception $exception) { 
             echo "Failed to download $fileName from $this->bucketName with error: 
 " . $exception->getMessage(); 
             exit("Please fix error with file downloading before continuing."); 
        }
```
• API の詳細については、「 API リファレンス[GetObject」](https://docs.aws.amazon.com/goto/SdkForPHPV3/s3-2006-03-01/GetObject)の「」を参照してください。 AWS SDK for PHP

#### **PowerShell**

のツール PowerShell

例 1: このコマンドは、バケット「test-files」から項目「sample.txt」を取得して、それを現在 の場所にある「local-sample.txt」という名前のファイルに保存します。このコマンドを呼び出 す前にファイル「local-sample.txt」が存在していなくても構いません。

Read-S3Object -BucketName test-files -Key sample.txt -File local-sample.txt

例 2: このコマンドは、バケット「test-files」から仮想ディレクトリ「DIR」を取得し、それを 現在の場所の「Local-DIR」という名前のフォルダに保存します。このコマンドを呼び出す前 に、フォルダー「Local-DIR」が存在していなくても構いません。

Read-S3Object -BucketName test-files -KeyPrefix DIR -Folder Local-DIR

例 3: バケット名に「config」を含むバケットから、キーが「.json」で終わるすべてのオブ ジェクトを、指定したフォルダ内のファイルにダウンロードします。オブジェクトキーはファ イル名の設定に使用されます。

Get-S3Bucket | ? { \$\_.BucketName -like '\*config\*' } | Get-S3Object | ? { \$\_.Key like '\*.json' } | Read-S3Object -Folder C:\ConfigObjects

• API の詳細については、「 コマンドレットリファレンス[GetObject」](https://docs.aws.amazon.com/powershell/latest/reference)の「」を参照してくだ さい。 AWS Tools for PowerShell

Python

SDK for Python (Boto3)

**G** Note

については、「」を参照してください GitHub。[AWS コード例リポジトリ](https://github.com/awsdocs/aws-doc-sdk-examples/tree/main/python/example_code/s3/s3_basics#code-examples) で全く同じ 例を見つけて、設定と実行の方法を確認してください。

class ObjectWrapper:

```
 """Encapsulates S3 object actions.""" 
     def __init__(self, s3_object): 
        "" "
         :param s3_object: A Boto3 Object resource. This is a high-level resource 
 in Boto3 
                            that wraps object actions in a class-like structure. 
        .....
         self.object = s3_object 
         self.key = self.object.key 
     def get(self): 
         """ 
         Gets the object. 
         :return: The object data in bytes. 
         """ 
         try: 
             body = self.object.get()["Body"].read() 
             logger.info( 
                  "Got object '%s' from bucket '%s'.", 
                 self.object.key, 
                 self.object.bucket_name, 
) except ClientError: 
             logger.exception( 
                  "Couldn't get object '%s' from bucket '%s'.", 
                 self.object.key, 
                 self.object.bucket_name, 
) raise 
         else: 
             return body
```
• API の詳細については、 [GetObject](https://docs.aws.amazon.com/goto/boto3/s3-2006-03-01/GetObject) AWS SDK for Python (Boto3) API リファレンスの「」 を参照してください。

### Ruby

SDK for Ruby

### **a** Note

については、「」を参照してください GitHub。用例一覧を検索し、[AWS コードサン](https://github.com/awsdocs/aws-doc-sdk-examples/tree/main/ruby/example_code/s3#code-examples) [プルリポジトリ](https://github.com/awsdocs/aws-doc-sdk-examples/tree/main/ruby/example_code/s3#code-examples)での設定と実行の方法を確認してください。

オブジェクトを取得します。

```
require "aws-sdk-s3"
# Wraps Amazon S3 object actions.
class ObjectGetWrapper 
   attr_reader :object 
   # @param object [Aws::S3::Object] An existing Amazon S3 object. 
   def initialize(object) 
     @object = object 
   end 
   # Gets the object directly to a file. 
   # 
   # @param target_path [String] The path to the file where the object is 
  downloaded. 
   # @return [Aws::S3::Types::GetObjectOutput, nil] The retrieved object data if 
  successful; otherwise nil. 
   def get_object(target_path) 
     @object.get(response_target: target_path) 
   rescue Aws::Errors::ServiceError => e 
     puts "Couldn't get object #{@object.key}. Here's why: #{e.message}" 
   end
end
# Example usage:
def run_demo 
  bucket_name = "doc-example-bucket" 
   object_key = "my-object.txt" 
   target_path = "my-object-as-file.txt" 
   wrapper = ObjectGetWrapper.new(Aws::S3::Object.new(bucket_name, object_key))
```

```
 obj_data = wrapper.get_object(target_path) 
  return unless obj_data 
  puts "Object #{object_key} (#{obj_data.content_length} bytes} downloaded to 
  #{target_path}."
end
run_demo if $PROGRAM_NAME == __FILE__
```
オブジェクトを取得し、サーバー側の暗号化状態をレポートします。

```
require "aws-sdk-s3"
# Wraps Amazon S3 object actions.
class ObjectGetEncryptionWrapper 
   attr_reader :object 
   # @param object [Aws::S3::Object] An existing Amazon S3 object. 
   def initialize(object) 
     @object = object 
   end 
   # Gets the object into memory. 
   # 
   # @return [Aws::S3::Types::GetObjectOutput, nil] The retrieved object data if 
  successful; otherwise nil. 
  def get_object 
     @object.get 
   rescue Aws::Errors::ServiceError => e 
     puts "Couldn't get object #{@object.key}. Here's why: #{e.message}" 
   end
end
# Example usage:
def run_demo 
  bucket_name = "doc-example-bucket" 
   object_key = "my-object.txt" 
   wrapper = ObjectGetEncryptionWrapper.new(Aws::S3::Object.new(bucket_name, 
  object_key)) 
   obj_data = wrapper.get_object 
   return unless obj_data
```

```
 encryption = obj_data.server_side_encryption.nil? ? "no" : 
 obj data.server side encryption
  puts "Object #{object_key} uses #{encryption} encryption."
end
run_demo if $PROGRAM_NAME == __FILE__
```
• API の詳細については、「 API リファレンス[GetObject」](https://docs.aws.amazon.com/goto/SdkForRubyV3/s3-2006-03-01/GetObject)の「」を参照してください。 AWS SDK for Ruby

#### Rust

SDK for Rust

**a** Note

```
async fn get_object(client: Client, opt: Opt) -> Result<usize, anyhow::Error> { 
    trace!("bucket: {}", opt.bucket); 
     trace!("object: {}", opt.object); 
    trace!("destination: {}", opt.destination.display()); 
    let mut file = File::create(opt.destination.clone())?; 
     let mut object = client 
         .get_object() 
         .bucket(opt.bucket) 
         .key(opt.object) 
         .send() 
         .await?; 
    let mut byte_count = 0_usize;
     while let Some(bytes) = object.body.try_next().await? { 
         let bytes_len = bytes.len(); 
         file.write_all(&bytes)?; 
         trace!("Intermediate write of {bytes_len}");
```
```
 byte_count += bytes_len; 
     } 
     Ok(byte_count)
}
```
• API の詳細については、 [GetObject](https://docs.rs/releases/search?query=aws-sdk) AWS SDK for Rust API リファレンスの「」を参照して ください。

### SAP ABAP

SDK for SAP ABAP

### **a** Note

については、「」を参照してください GitHub。[AWS コード例リポジトリ](https://github.com/awsdocs/aws-doc-sdk-examples/tree/main/sap-abap/services/s3#code-examples) で全く同じ 例を見つけて、設定と実行の方法を確認してください。

```
 TRY. 
        oo_result = lo_s3->getobject( " oo_result is returned for 
 testing purposes. " 
                  iv_bucket = iv_bucket_name 
                  iv_key = iv_object_key 
               ). 
        DATA(lv_object_data) = oo_result->get_body( ). 
        MESSAGE 'Object retrieved from S3 bucket.' TYPE 'I'. 
      CATCH /aws1/cx_s3_nosuchbucket. 
        MESSAGE 'Bucket does not exist.' TYPE 'E'. 
      CATCH /aws1/cx_s3_nosuchkey. 
        MESSAGE 'Object key does not exist.' TYPE 'E'. 
    ENDTRY.
```
• API の詳細については、[GetObjectA](https://docs.aws.amazon.com/sdk-for-sap-abap/v1/api/latest/index.html)WS 「 SDK for SAP ABAP API リファレンス」の「」 を参照してください。

#### Swift

SDK for Swift

```
a Note
 これはプレビューリリースの SDK に関するプレリリースドキュメントです。このド
 キュメントは変更される可能性があります。
```
**G** Note

については、「」を参照してください GitHub。[AWS コード例リポジトリ](https://github.com/awsdocs/aws-doc-sdk-examples/tree/main/swift/example_code/s3/basics#code-examples) で全く同じ 例を見つけて、設定と実行の方法を確認してください。

バケットからローカルファイルにオブジェクトをダウンロードします。

```
 public func downloadFile(bucket: String, key: String, to: String) async 
 throws { 
         let fileUrl = URL(fileURLWithPath: to).appendingPathComponent(key) 
         let input = GetObjectInput( 
             bucket: bucket, 
             key: key 
\overline{\phantom{a}} let output = try await client.getObject(input: input) 
         // Get the data stream object. Return immediately if there isn't one. 
         guard let body = output.body, 
                let data = try await body.readData() else { 
             return 
         } 
         try data.write(to: fileUrl) 
     }
```
オブジェクトを Swift Data オブジェクトに読み込みます。

 public func readFile(bucket: String, key: String) async throws -> Data { let input = GetObjectInput(

```
 bucket: bucket, 
         key: key 
    \lambda let output = try await client.getObject(input: input) 
     // Get the stream and return its contents in a `Data` object. If 
     // there is no stream, return an empty `Data` object instead. 
     guard let body = output.body, 
            let data = try await body.readData() else { 
         return "".data(using: .utf8)! 
     } 
     return data 
 }
```
• API の詳細については、[GetObjectA](https://awslabs.github.io/aws-sdk-swift/reference/0.x)WS 「 SDK for Swift API リファレンス」の「」を参照 してください。

AWS SDK または CLI **GetObjectAcl**で を使用する

以下のコード例は、GetObjectAcl の使用方法を示しています。

アクション例は、より大きなプログラムからのコードの抜粋であり、コンテキスト内で実行する必要 があります。次のコード例で、このアクションのコンテキストを確認できます。

• [アクセスコントロールリスト \(ACL\) の管理](#page-8663-0)

#### $C++$

SDK for C++

**a** Note

については、「」を参照してください GitHub。[AWS コード例リポジトリ](https://github.com/awsdocs/aws-doc-sdk-examples/tree/main/cpp/example_code/s3#code-examples) で全く同じ 例を見つけて、設定と実行の方法を確認してください。

bool AwsDoc::S3::GetObjectAcl(const Aws::String &bucketName, const Aws::String &objectKey,

```
 const Aws::Client::ClientConfiguration 
 &clientConfig) { 
    Aws::S3::S3Client s3_client(clientConfig); 
    Aws::S3::Model::GetObjectAclRequest request; 
    request.SetBucket(bucketName); 
     request.SetKey(objectKey); 
    Aws::S3::Model::GetObjectAclOutcome outcome = 
             s3_client.GetObjectAcl(request); 
    if (!outcome.IsSuccess()) { 
         const Aws::S3::S3Error &err = outcome.GetError(); 
         std::cerr << "Error: GetObjectAcl: " 
                   << err.GetExceptionName() << ": " << err.GetMessage() << 
 std::endl; 
    } 
    else { 
         Aws::Vector<Aws::S3::Model::Grant> grants = 
                 outcome.GetResult().GetGrants(); 
       for (auto it = grants.begin(); it != grants.end(); it++) {
             std::cout << "For object " << objectKey << ": " 
                       << std::endl << std::endl; 
             Aws::S3::Model::Grant grant = *it; 
             Aws::S3::Model::Grantee grantee = grant.GetGrantee(); 
             if (grantee.TypeHasBeenSet()) { 
                 std::cout << "Type: " 
                           << GetGranteeTypeString(grantee.GetType()) << 
 std::endl; 
 } 
             if (grantee.DisplayNameHasBeenSet()) { 
                 std::cout << "Display name: " 
                           << grantee.GetDisplayName() << std::endl; 
 } 
             if (grantee.EmailAddressHasBeenSet()) { 
                 std::cout << "Email address: " 
                           << grantee.GetEmailAddress() << std::endl; 
 }
```

```
 if (grantee.IDHasBeenSet()) { 
                  std::cout << "ID: " 
                            << grantee.GetID() << std::endl; 
 } 
             if (grantee.URIHasBeenSet()) { 
                  std::cout << "URI: " 
                            << grantee.GetURI() << std::endl; 
 } 
             std::cout << "Permission: " << 
                        GetPermissionString(grant.GetPermission()) << 
                        std::endl << std::endl; 
         } 
     } 
     return outcome.IsSuccess();
}
//! Routine which converts a built-in type enumeration to a human-readable 
  string.
/*! 
 \fn GetGranteeTypeString() 
 \param type Type enumeration.
*/
Aws::String GetGranteeTypeString(const Aws::S3::Model::Type &type) {
     switch (type) { 
         case Aws::S3::Model::Type::AmazonCustomerByEmail: 
             return "Email address of an AWS account"; 
        case Aws::S3::Model::Type::CanonicalUser:
             return "Canonical user ID of an AWS account"; 
         case Aws::S3::Model::Type::Group: 
             return "Predefined Amazon S3 group"; 
         case Aws::S3::Model::Type::NOT_SET: 
             return "Not set"; 
         default: 
             return "Type unknown"; 
     }
}
//! Routine which converts a built-in type enumeration to a human-readable 
  string.
/*!
```

```
 \fn GetPermissionString() 
  \param permission Permission enumeration.
*/
Aws::String GetPermissionString(const Aws::S3::Model::Permission &permission) { 
     switch (permission) { 
         case Aws::S3::Model::Permission::FULL_CONTROL: 
             return "Can read this object's data and its metadata, " 
                     "and read/write this object's permissions"; 
         case Aws::S3::Model::Permission::NOT_SET: 
             return "Permission not set"; 
         case Aws::S3::Model::Permission::READ: 
             return "Can read this object's data and its metadata"; 
         case Aws::S3::Model::Permission::READ_ACP: 
             return "Can read this object's permissions"; 
             // case Aws::S3::Model::Permission::WRITE // Not applicable. 
         case Aws::S3::Model::Permission::WRITE_ACP: 
             return "Can write this object's permissions"; 
         default: 
             return "Permission unknown"; 
     }
}
```
• API の詳細については、「 API リファレンス[GetObjectAcl](https://docs.aws.amazon.com/goto/SdkForCpp/s3-2006-03-01/GetObjectAcl)」の「」を参照してください。 AWS SDK for C++

### $CLI$

AWS CLI

次のコマンドは、my-bucket という名前のバケット内のオブジェクトのアクセス制御リスト を取得します。

aws s3api get-object-acl --bucket my-bucket --key index.html

出力:

```
{ 
      "Owner": { 
          "DisplayName": "my-username",
```

```
 "ID": "7009a8971cd538e11f6b6606438875e7c86c5b672f46db45460ddcd087d36c32" 
     }, 
     "Grants": [ 
          { 
              "Grantee": { 
                   "DisplayName": "my-username", 
                   "ID": 
  "7009a8971cd538e11f6b6606438875e7c86c5b672f46db45460ddcd087d36c32" 
              }, 
              "Permission": "FULL_CONTROL" 
         }, 
          { 
              "Grantee": { 
                   "URI": "http://acs.amazonaws.com/groups/global/AllUsers" 
              }, 
              "Permission": "READ" 
         } 
     ]
}
```
• API の詳細については、「 コマンドリファレンス[GetObjectAcl」](https://awscli.amazonaws.com/v2/documentation/api/latest/reference/s3api/get-object-acl.html)の「」を参照してくださ い。 AWS CLI

### Kotlin

SDK for Kotlin

**a** Note については、「」を参照してください GitHub。[AWS コード例リポジトリ](https://github.com/awsdocs/aws-doc-sdk-examples/tree/main/kotlin/services/s3#code-examples) で全く同じ 例を見つけて、設定と実行の方法を確認してください。

```
suspend fun getBucketACL(objectKey: String, bucketName: String) { 
     val request = GetObjectAclRequest { 
         bucket = bucketName 
         key = objectKey 
     } 
     S3Client { region = "us-east-1" }.use { s3 -> 
         val response = s3.getObjectAcl(request)
```

```
 response.grants?.forEach { grant -> 
              println("Grant permission is ${grant.permission}") 
         } 
     }
}
```
• API の詳細については、 AWS SDK for Kotlin API リファレンス[GetObjectAcl](https://sdk.amazonaws.com/kotlin/api/latest/index.html)の「」を参照 してください。

### Python

SDK for Python (Boto3)

### **a** Note

```
class ObjectWrapper: 
     """Encapsulates S3 object actions.""" 
     def __init__(self, s3_object): 
        "" "
         :param s3_object: A Boto3 Object resource. This is a high-level resource 
  in Boto3 
                             that wraps object actions in a class-like structure. 
 """ 
         self.object = s3_object 
         self.key = self.object.key 
     def get_acl(self): 
         """ 
         Gets the ACL of the object. 
         :return: The ACL of the object. 
        "''" try: 
              acl = self.object.Acl()
```

```
 logger.info( 
                 "Got ACL for object %s owned by %s.", 
                 self.object.key, 
                 acl.owner["DisplayName"], 
) except ClientError: 
             logger.exception("Couldn't get ACL for object %s.", self.object.key) 
             raise 
        else: 
             return acl
```
• API の詳細については、 [GetObjectAcl](https://docs.aws.amazon.com/goto/boto3/s3-2006-03-01/GetObjectAcl) AWS SDK for Python (Boto3) API リファレンス の「」を参照してください。

# AWS SDK または CLI **GetObjectLegalHold**で を使用する

以下のコード例は、GetObjectLegalHold の使用方法を示しています。

アクション例は、より大きなプログラムからのコードの抜粋であり、コンテキスト内で実行する必要 があります。次のコード例で、このアクションのコンテキストを確認できます。

- [オブジェクトのリーガルホールド設定を取得する](#page-8596-0)
- [Amazon S3 オブジェクトをロックする](#page-8599-0)

.NET

AWS SDK for NFT

**a** Note

```
 /// <summary> 
 /// Get the legal hold details for an S3 object. 
 /// </summary>
```

```
 /// <param name="bucketName">The bucket of the object.</param> 
     /// <param name="objectKey">The object key.</param> 
     /// <returns>The object legal hold details.</returns> 
     public async Task<ObjectLockLegalHold> GetObjectLegalHold(string bucketName, 
         string objectKey) 
     { 
         try 
         { 
             var request = new GetObjectLegalHoldRequest() 
\{\hspace{.1cm} \} BucketName = bucketName, 
                  Key = objectKey 
             }; 
             var response = await _amazonS3.GetObjectLegalHoldAsync(request); 
             Console.WriteLine($"\tObject legal hold for {objectKey} in 
 {bucketName}: " + 
                                 $"\n\tStatus: {response.LegalHold.Status}"); 
             return response.LegalHold; 
         } 
         catch (AmazonS3Exception ex) 
         { 
            Console.WriteLine($"\tUnable to fetch legal hold: '{ex.Message}'");
             return new ObjectLockLegalHold(); 
         } 
     }
```
• API の詳細については、「 API リファレンス[GetObjectLegalHold」](https://docs.aws.amazon.com/goto/DotNetSDKV3/s3-2006-03-01/GetObjectLegalHold)の「」を参照してくだ さい。 AWS SDK for .NET

CLI

AWS CLI

オブジェクトのリーガルホールドステータスを取得する

次の get-object-legal-hold の例では、指定したオブジェクトのリーガルホールドス テータスを取得します。

aws s3api get-object-legal-hold \ --bucket my-bucket-with-object-lock \

```
 --key doc1.rtf
```
出力:

```
\{ "LegalHold": { 
          "Status": "ON" 
     }
}
```
• API の詳細については、「 コマンドリファレンス[GetObjectLegalHold」](https://awscli.amazonaws.com/v2/documentation/api/latest/reference/s3api/get-object-legal-hold.html)の「」を参照して ください。 AWS CLI

#### Java

SDK for Java 2.x

**a** Note

```
 // Get the legal hold details for an S3 object. 
    public ObjectLockLegalHold getObjectLegalHold(String bucketName, String 
 objectKey) { 
        try { 
            GetObjectLegalHoldRequest legalHoldRequest = 
 GetObjectLegalHoldRequest.builder() 
                 .bucket(bucketName) 
                 .key(objectKey) 
                 .build(); 
            GetObjectLegalHoldResponse response = 
 getClient().getObjectLegalHold(legalHoldRequest); 
            System.out.println("Object legal hold for " + objectKey + " in " + 
 bucketName + 
                 ":\n\tStatus: " + response.legalHold().status()); 
            return response.legalHold(); 
        } catch (S3Exception ex) {
```

```
 System.out.println("\tUnable to fetch legal hold: '" + 
 ex.getMessage() + "'"); 
        } 
        return null; 
    }
```
• API の詳細については、「 API リファレンス[GetObjectLegalHold」](https://docs.aws.amazon.com/goto/SdkForJavaV2/s3-2006-03-01/GetObjectLegalHold)の「」を参照してくだ さい。 AWS SDK for Java 2.x

# AWS SDK または CLI **GetObjectLockConfiguration**で を使用する

以下のコード例は、GetObjectLockConfiguration の使用方法を示しています。

アクション例は、より大きなプログラムからのコードの抜粋であり、コンテキスト内で実行する必要 があります。次のコード例で、このアクションのコンテキストを確認できます。

• [Amazon S3 オブジェクトをロックする](#page-8599-0)

```
.NET
```
AWS SDK for .NET

**a** Note

```
 /// <summary> 
    /// Get the object lock configuration details for an S3 bucket. 
    /// </summary> 
    /// <param name="bucketName">The bucket to get details.</param> 
    /// <returns>The bucket's object lock configuration details.</returns> 
    public async Task<ObjectLockConfiguration> 
 GetBucketObjectLockConfiguration(string bucketName) 
    { 
        try 
        {
```

```
 var request = new GetObjectLockConfigurationRequest() 
\{\hspace{.1cm} \} BucketName = bucketName 
             }; 
             var response = await 
 _amazonS3.GetObjectLockConfigurationAsync(request); 
             Console.WriteLine($"\tBucket object lock config for {bucketName} in 
 {bucketName}: " + 
                                 $"\n\tEnabled: 
 {response.ObjectLockConfiguration.ObjectLockEnabled}" + 
                                 $"\n\tRule: 
 {response.ObjectLockConfiguration.Rule?.DefaultRetention}"); 
             return response.ObjectLockConfiguration; 
         } 
         catch (AmazonS3Exception ex) 
        \{ Console.WriteLine($"\tUnable to fetch object lock config: 
  '{ex.Message}'"); 
             return new ObjectLockConfiguration(); 
         } 
     }
```
• API の詳細については、「 API リファレンス[GetObjectLockConfiguration](https://docs.aws.amazon.com/goto/DotNetSDKV3/s3-2006-03-01/GetObjectLockConfiguration)」の「」を参照し てください。 AWS SDK for .NET

```
CLI
```
AWS CLI

バケットのオブジェクトロック設定を取得するには

次の get-object-lock-configuration 例では、指定されたバケットのオブジェクトロッ ク設定を取得します。

aws s3api get-object-lock-configuration \ --bucket my-bucket-with-object-lock

出力:

```
{ 
     "ObjectLockConfiguration": { 
         "ObjectLockEnabled": "Enabled", 
         "Rule": { 
              "DefaultRetention": { 
                  "Mode": "COMPLIANCE", 
                  "Days": 50 
 } 
         } 
     }
}
```
• API の詳細については、「 コマンドリファレンス[GetObjectLockConfiguration」](https://awscli.amazonaws.com/v2/documentation/api/latest/reference/s3api/get-object-lock-configuration.html)の「」を参 照してください。 AWS CLI

#### Java

SDK for Java 2.x

```
a Note
```

```
 // Get the object lock configuration details for an S3 bucket. 
    public void getBucketObjectLockConfiguration(String bucketName) { 
        GetObjectLockConfigurationRequest objectLockConfigurationRequest = 
 GetObjectLockConfigurationRequest.builder() 
            .bucket(bucketName) 
           .build();
        GetObjectLockConfigurationResponse response = 
 getClient().getObjectLockConfiguration(objectLockConfigurationRequest); 
        System.out.println("Bucket object lock config for "+bucketName +": "); 
        System.out.println("\tEnabled: 
 "+response.objectLockConfiguration().objectLockEnabled()); 
        System.out.println("\tRule: "+ 
 response.objectLockConfiguration().rule().defaultRetention()); 
    }
```
• API の詳細については、「 API リファレンス[GetObjectLockConfiguration](https://docs.aws.amazon.com/goto/SdkForJavaV2/s3-2006-03-01/GetObjectLockConfiguration)」の「」を参照し てください。 AWS SDK for Java 2.x

JavaScript

SDK for JavaScript (v3)

**G** Note

```
// Copyright Amazon.com, Inc. or its affiliates. All Rights Reserved.
// SPDX-License-Identifier: Apache-2.0
import { fileURLToPath } from "url";
import { 
   GetObjectLockConfigurationCommand, 
   S3Client,
} from "@aws-sdk/client-s3";
/** 
  * @param {S3Client} client 
  * @param {string} bucketName 
  */
export const main = async (client, bucketName) => { 
   const command = new GetObjectLockConfigurationCommand({ 
     Bucket: bucketName, 
    // Optionally, you can provide additional parameters 
     // ExpectedBucketOwner: "ACCOUNT_ID", 
   }); 
   try { 
     const { ObjectLockConfiguration } = await client.send(command); 
     console.log(`Object Lock Configuration: ${ObjectLockConfiguration}`); 
   } catch (err) { 
     console.error(err); 
   }
};
```

```
// Invoke main function if this file was run directly.
if (process.argv[1] === fileURLToPath(import.meta.url)) { 
  main(new S3Client(), "BUCKET_NAME");
}
```
• API の詳細については、「 API リファレンス[GetObjectLockConfiguration](https://docs.aws.amazon.com/AWSJavaScriptSDK/v3/latest/client/s3/command/GetObjectLockConfigurationCommand)」の「」を参照し てください。 AWS SDK for JavaScript

PowerShell

のツール PowerShell

例 1: 指定した S3 バケットのオブジェクトロック設定が有効になっている場合、このコマン ドは値「Enabled」を返しま。

Get-S3ObjectLockConfiguration -BucketName 's3buckettesting' -Select ObjectLockConfiguration.ObjectLockEnabled

出力:

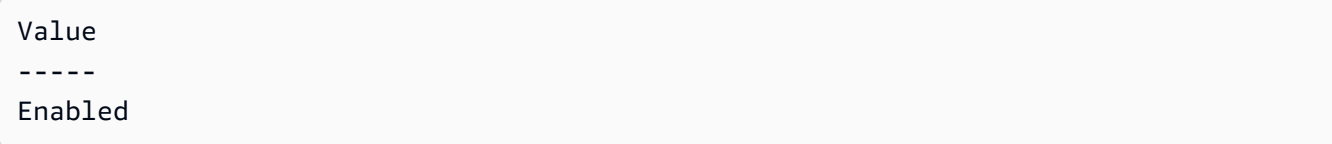

• API の詳細については、「 コマンドレットリファレンス[GetObjectLockConfiguration」](https://docs.aws.amazon.com/powershell/latest/reference)の 「」を参照してください。 AWS Tools for PowerShell

### AWS SDK または CLI **GetObjectRetention**で を使用する

以下のコード例は、GetObjectRetention の使用方法を示しています。

アクション例は、より大きなプログラムからのコードの抜粋であり、コンテキスト内で実行する必要 があります。次のコード例で、このアクションのコンテキストを確認できます。

• [Amazon S3 オブジェクトをロックする](#page-8599-0)

### .NET

AWS SDK for .NET

```
a Note
```

```
 /// <summary> 
    /// Get the retention period for an S3 object. 
    /// </summary> 
    /// <param name="bucketName">The bucket of the object.</param> 
    /// <param name="objectKey">The object key.</param> 
    /// <returns>The object retention details.</returns>
     public async Task<ObjectLockRetention> GetObjectRetention(string bucketName, 
         string objectKey) 
     { 
         try 
         { 
             var request = new GetObjectRetentionRequest() 
\{\hspace{.1cm} \} BucketName = bucketName, 
                  Key = objectKey 
             }; 
             var response = await _amazonS3.GetObjectRetentionAsync(request); 
             Console.WriteLine($"\tObject retention for {objectKey} in 
 {bucketName}: " + 
                                 $"\n\t{response.Retention.Mode} until 
 {response.Retention.RetainUntilDate:d}."); 
             return response.Retention; 
         } 
         catch (AmazonS3Exception ex) 
         { 
             Console.WriteLine($"\tUnable to fetch object lock retention: 
  '{ex.Message}'"); 
             return new ObjectLockRetention(); 
         } 
     }
```
• API の詳細については、「 API リファレンス[GetObjectRetention」](https://docs.aws.amazon.com/goto/DotNetSDKV3/s3-2006-03-01/GetObjectRetention)の「」を参照してくださ い。 AWS SDK for .NET

### CLI

### AWS CLI

オブジェクトのオブジェクト保持設定を取得するには

次の get-object-retention 例では、指定されたオブジェクトの保持設定を取得します。

```
aws s3api get-object-retention \ 
     --bucket my-bucket-with-object-lock \ 
     --key doc1.rtf
```
出力:

```
{ 
     "Retention": { 
          "Mode": "GOVERNANCE", 
          "RetainUntilDate": "2025-01-01T00:00:00.000Z" 
     }
}
```
• API の詳細については、「 コマンドリファレンス[GetObjectRetention](https://awscli.amazonaws.com/v2/documentation/api/latest/reference/s3api/get-object-retention.html)」の「」を参照してく ださい。 AWS CLI

#### Java

SDK for Java 2.x

**a** Note

については、「」を参照してください GitHub。[AWS コード例リポジトリ](https://github.com/awsdocs/aws-doc-sdk-examples/tree/main/javav2/example_code/s3#readme) で全く同じ 例を見つけて、設定と実行の方法を確認してください。

 // Get the retention period for an S3 object. public ObjectLockRetention getObjectRetention(String bucketName, String key){ try {

```
 GetObjectRetentionRequest retentionRequest = 
 GetObjectRetentionRequest.builder() 
                 .bucket(bucketName) 
                 .key(key) 
                .build();
            GetObjectRetentionResponse response = 
 getClient().getObjectRetention(retentionRequest); 
            System.out.println("tObject retention for "+key +" 
 in "+ bucketName +": " + response.retention().mode() +" until "+ 
 response.retention().retainUntilDate() +"."); 
            return response.retention(); 
        } catch (S3Exception e) { 
            System.err.println(e.awsErrorDetails().errorMessage()); 
            return null; 
        } 
    }
```
• API の詳細については、「 API リファレンス[GetObjectRetention」](https://docs.aws.amazon.com/goto/SdkForJavaV2/s3-2006-03-01/GetObjectRetention)の「」を参照してくださ い。 AWS SDK for Java 2.x

**JavaScript** 

SDK for JavaScript (v3)

```
// Copyright Amazon.com, Inc. or its affiliates. All Rights Reserved.
// SPDX-License-Identifier: Apache-2.0
import { fileURLToPath } from "url";
import { GetObjectRetentionCommand, S3Client } from "@aws-sdk/client-s3";
/** 
  * @param {S3Client} client 
  * @param {string} bucketName
```

```
 * @param {string} objectKey 
  */
export const main = async (client, bucketName, objectKey) => { 
   const command = new GetObjectRetentionCommand({ 
     Bucket: bucketName, 
     Key: objectKey, 
     // Optionally, you can provide additional parameters 
     // ExpectedBucketOwner: "ACCOUNT_ID", 
     // RequestPayer: "requester", 
     // VersionId: "OBJECT_VERSION_ID", 
   }); 
   try { 
     const { Retention } = await client.send(command); 
     console.log(`Object Retention Settings: ${Retention.Status}`); 
   } catch (err) { 
     console.error(err); 
   }
};
// Invoke main function if this file was run directly.
if (process.argv[1] === fileURLToPath(import.meta.url)) { 
   main(new S3Client(), "BUCKET_NAME", "OBJECT_KEY");
}
```
• API の詳細については、「 API リファレンス[GetObjectRetention」](https://docs.aws.amazon.com/AWSJavaScriptSDK/v3/latest/client/s3/command/GetObjectRetentionCommand)の「」を参照してくださ い。 AWS SDK for JavaScript

PowerShell

のツール PowerShell

例 1: このコマンドは、オブジェクトが保持されるまでのモードと日付を返します。

Get-S3ObjectRetention -BucketName 's3buckettesting' -Key 'testfile.txt'

• API の詳細については、「 コマンドレットリファレンス[GetObjectRetention](https://docs.aws.amazon.com/powershell/latest/reference)」の「」を参照 してください。 AWS Tools for PowerShell

# AWS SDK または CLI **GetObjectTagging**で を使用する

以下のコード例は、GetObjectTagging の使用方法を示しています。

アクション例は、より大きなプログラムからのコードの抜粋であり、コンテキスト内で実行する必要 があります。次のコード例で、このアクションのコンテキストを確認できます。

• [タグの使用開始](#page-8593-0)

CLI

AWS CLI

オブジェクトにアタッチされたタグを取得するには

次の get-object-tagging 指定したオブジェクトから指定したキーの値を取得します。

```
aws s3api get-object-tagging \ 
     --bucket my-bucket \ 
     --key doc1.rtf
```
出力:

```
{ 
      "TagSet": [ 
          { 
                "Value": "confidential", 
                "Key": "designation" 
          } 
     ]
}
```
次の get-object-tagging の例では、タグのないオブジェクト doc2.rtf のタグセットの 取得を試行します。

```
aws s3api get-object-tagging \ 
     --bucket my-bucket \ 
     --key doc2.rtf
```
出力:

```
{ 
      "TagSet": []
}
```
次の get-object-tagging の例では、複数のタグがあるオブジェクト doc3.rtf のタグ セットの取得を試行します。

```
aws s3api get-object-tagging \ 
     --bucket my-bucket \ 
     --key doc3.rtf
```
出力:

```
{ 
      "TagSet": [ 
          { 
                "Value": "confidential", 
                "Key": "designation" 
          }, 
          { 
                "Value": "finance", 
                "Key": "department" 
          }, 
           { 
               "Value": "payroll", 
                "Key": "team" 
          } 
     ]
}
```
• API の詳細については、「 コマンドリファレンス[GetObjectTagging](https://awscli.amazonaws.com/v2/documentation/api/latest/reference/s3api/get-object-tagging.html)」の「」を参照してく ださい。 AWS CLI

**PowerShell** 

のツール PowerShell

例 1: この例では、指定した S3 バケット上に存在するオブジェクトに関連付けられたタグを 返します。

Get-S3ObjectTagSet -Key 'testfile.txt' -BucketName 'testbucket123'

出力:

Key Value --- ---- test value

• API の詳細については、「 コマンドレットリファレンス[GetObjectTagging](https://docs.aws.amazon.com/powershell/latest/reference)」の「」を参照 してください。 AWS Tools for PowerShell

### AWS SDK または CLI **GetPublicAccessBlock**で を使用する

以下のコード例は、GetPublicAccessBlock の使用方法を示しています。

CLI

AWS CLI

バケットのブロックパブリックアクセス設定を指定または削除するには

次の get-public-access-block の例では、指定したバケットのブロックパブリックアク セス設定を表示します。

```
aws s3api get-public-access-block \ 
     --bucket my-bucket
```
出力:

```
\{ "PublicAccessBlockConfiguration": { 
          "IgnorePublicAcls": true, 
          "BlockPublicPolicy": true, 
         "BlockPublicAcls": true, 
         "RestrictPublicBuckets": true 
     }
}
```
• API の詳細については、「 コマンドリファレンス[GetPublicAccessBlock」](https://awscli.amazonaws.com/v2/documentation/api/latest/reference/s3api/get-public-access-block.html)の「」を参照し てください。 AWS CLI

#### **PowerShell**

のツール PowerShell

例 1: このコマンドは、指定した S3 バケットのパブリックアクセスブロック設定を返しま す。

Get-S3PublicAccessBlock -BucketName 's3testbucket'

• API の詳細については、「 コマンドレットリファレンス[GetPublicAccessBlock」](https://docs.aws.amazon.com/powershell/latest/reference)の「」を 参照してください。 AWS Tools for PowerShell

AWS SDK または CLI **HeadBucket**で を使用する

以下のコード例は、HeadBucket の使用方法を示しています。

Bash

AWS CLI Bash スクリプトを使用する

**a** Note

```
###############################################################################
# function bucket_exists
#
# This function checks to see if the specified bucket already exists.
#
# Parameters:
# $1 - The name of the bucket to check.
#
# Returns:
# 0 - If the bucket already exists.
# 1 - If the bucket doesn't exist.
###############################################################################
function bucket_exists() { 
  local bucket_name
```

```
 bucket_name=$1 
   # Check whether the bucket already exists. 
  # We suppress all output - we're interested only in the return code.
  if aws s3api head-bucket \ 
     --bucket "$bucket_name" \ 
     >/dev/null 2>&1; then 
     return 0 # 0 in Bash script means true. 
   else 
     return 1 # 1 in Bash script means false. 
   fi
}
```
• API の詳細については、「 コマンドリファレンス[HeadBucket](https://docs.aws.amazon.com/goto/aws-cli/s3-2006-03-01/HeadBucket)」の「」を参照してくださ い。 AWS CLI

### CLI

AWS CLI

次のコマンドは、my-bucket という名前のバケットへのアクセスを確認します。

aws s3api head-bucket --bucket my-bucket

バケットが存在し、そのバケットにアクセスできる場合、出力は返されません。それ以外の場 合は、エラーメッセージが表示されます。例:

A client error (404) occurred when calling the HeadBucket operation: Not Found

• API の詳細については、「 コマンドリファレンス[HeadBucket](https://awscli.amazonaws.com/v2/documentation/api/latest/reference/s3api/head-bucket.html)」の「」を参照してくださ い。 AWS CLI

### Go

SDK for Go V2

```
a Note
```

```
// BucketBasics encapsulates the Amazon Simple Storage Service (Amazon S3) 
  actions
// used in the examples.
// It contains S3Client, an Amazon S3 service client that is used to perform 
  bucket
// and object actions.
type BucketBasics struct { 
  S3Client *s3.Client
}
// BucketExists checks whether a bucket exists in the current account.
func (basics BucketBasics) BucketExists(bucketName string) (bool, error) { 
  _, err := basics.S3Client.HeadBucket(context.TODO(), &s3.HeadBucketInput{ 
   Bucket: aws.String(bucketName), 
  }) 
  exists := true 
  if err != nil { 
  var apiError smithy.APIError 
   if errors.As(err, &apiError) { 
    switch apiError.(type) { 
    case *types.NotFound: 
     log.Printf("Bucket %v is available.\n", bucketName) 
     exists = false 
     err = nil 
    default: 
     log.Printf("Either you don't have access to bucket %v or another error 
  occurred. "+ 
      "Here's what happened: %v\n", bucketName, err) 
    }
```

```
 } 
  } else { 
  log.Printf("Bucket %v exists and you already own it.", bucketName) 
  } 
 return exists, err
}
```
• API の詳細については、「 API リファレンス[HeadBucket」](https://pkg.go.dev/github.com/aws/aws-sdk-go-v2/service/s3#Client.HeadBucket)の「」を参照してください。 AWS SDK for Go

Python

SDK for Python (Boto3)

**a** Note

```
class BucketWrapper: 
     """Encapsulates S3 bucket actions.""" 
     def __init__(self, bucket): 
        "" "
         :param bucket: A Boto3 Bucket resource. This is a high-level resource in 
  Boto3 
                         that wraps bucket actions in a class-like structure. 
        "''" self.bucket = bucket 
         self.name = bucket.name 
     def exists(self): 
        "''" Determine whether the bucket exists and you have access to it. 
         :return: True when the bucket exists; otherwise, False.
```

```
 """ 
        try: 
             self.bucket.meta.client.head_bucket(Bucket=self.bucket.name) 
             logger.info("Bucket %s exists.", self.bucket.name) 
             exists = True 
        except ClientError: 
             logger.warning( 
                 "Bucket %s doesn't exist or you don't have access to it.", 
                 self.bucket.name, 
) exists = False 
        return exists
```
• API の詳細については、 [HeadBucket](https://docs.aws.amazon.com/goto/boto3/s3-2006-03-01/HeadBucket) AWS SDK for Python (Boto3) API リファレンス の「」を参照してください。

# AWS SDK または CLI **HeadObject**で を使用する

以下のコード例は、HeadObject の使用方法を示しています。

CLI

AWS CLI

次のコマンドは、my-bucket という名前のバケット内のオブジェクトのメタデータを取得し ます。

aws s3api head-object --bucket my-bucket --key index.html

出力:

```
{ 
     "AcceptRanges": "bytes", 
     "ContentType": "text/html", 
     "LastModified": "Thu, 16 Apr 2015 18:19:14 GMT", 
     "ContentLength": 77, 
     "VersionId": "null", 
     "ETag": "\"30a6ec7e1a9ad79c203d05a589c8b400\"", 
     "Metadata": {}
```
}

• API の詳細については、「 コマンドリファレンス[HeadObject](https://awscli.amazonaws.com/v2/documentation/api/latest/reference/s3api/head-object.html)」の「」を参照してくださ い。 AWS CLI

Java

SDK for Java 2.x

**a** Note

については、「」を参照してください GitHub。[AWS コード例リポジトリ](https://github.com/awsdocs/aws-doc-sdk-examples/tree/main/javav2/example_code/s3#readme) で全く同じ 例を見つけて、設定と実行の方法を確認してください。

### オブジェクトのコンテンツタイプを調べる

```
import software.amazon.awssdk.regions.Region;
import software.amazon.awssdk.services.s3.S3Client;
import software.amazon.awssdk.services.s3.model.HeadObjectRequest;
import software.amazon.awssdk.services.s3.model.HeadObjectResponse;
import software.amazon.awssdk.services.s3.model.S3Exception;
/** 
  * Before running this Java V2 code example, set up your development 
  * environment, including your credentials. 
 * 
  * For more information, see the following documentation topic: 
 * 
 * https://docs.aws.amazon.com/sdk-for-java/latest/developer-guide/get-
started.html 
 */
public class GetObjectContentType { 
     public static void main(String[] args) { 
         final String usage = """ 
                 Usage: 
                      <bucketName> <keyName>> 
                 Where: 
                      bucketName - The Amazon S3 bucket name.\s 
                      keyName - The key name.\s
```

```
 """; 
        if (args.length != 2) {
              System.out.println(usage); 
              System.exit(1); 
         } 
        String bucketName = args[0];
         String keyName = args[1]; 
         Region region = Region.US_EAST_1; 
         S3Client s3 = S3Client.builder() 
                  .region(region) 
                 .buid() getContentType(s3, bucketName, keyName); 
         s3.close(); 
     } 
     public static void getContentType(S3Client s3, String bucketName, String 
  keyName) { 
         try { 
              HeadObjectRequest objectRequest = HeadObjectRequest.builder() 
                      .key(keyName) 
                      .bucket(bucketName) 
                      .build(); 
              HeadObjectResponse objectHead = s3.headObject(objectRequest); 
              String type = objectHead.contentType(); 
              System.out.println("The object content type is " + type); 
         } catch (S3Exception e) { 
              System.err.println(e.awsErrorDetails().errorMessage()); 
              System.exit(1); 
         } 
     }
}
```
## オブジェクトの復元ステータスを取得する

```
import software.amazon.awssdk.regions.Region;
import software.amazon.awssdk.services.s3.S3Client;
import software.amazon.awssdk.services.s3.model.HeadObjectRequest;
```

```
import software.amazon.awssdk.services.s3.model.HeadObjectResponse;
import software.amazon.awssdk.services.s3.model.S3Exception;
public class GetObjectRestoreStatus { 
     public static void main(String[] args) { 
         final String usage = """ 
                  Usage: 
                      <bucketName> <keyName>\s 
                  Where: 
                      bucketName - The Amazon S3 bucket name.\s 
                      keyName - A key name that represents the object.\s 
                 """
        if (args.length != 2) {
             System.out.println(usage); 
             System.exit(1); 
         } 
        String bucketName = args[0];
         String keyName = args[1]; 
         Region region = Region.US_EAST_1; 
         S3Client s3 = S3Client.builder() 
                  .region(region) 
                  .build(); 
         checkStatus(s3, bucketName, keyName); 
         s3.close(); 
     } 
     public static void checkStatus(S3Client s3, String bucketName, String 
  keyName) { 
         try { 
             HeadObjectRequest headObjectRequest = HeadObjectRequest.builder() 
                      .bucket(bucketName) 
                      .key(keyName) 
                      .build(); 
             HeadObjectResponse response = s3.headObject(headObjectRequest); 
             System.out.println("The Amazon S3 object restoration status is " + 
  response.restore()); 
         } catch (S3Exception e) {
```

```
 System.err.println(e.awsErrorDetails().errorMessage()); 
              System.exit(1); 
         } 
     }
}
```
• API の詳細については、「 API リファレンス[HeadObject」](https://docs.aws.amazon.com/goto/SdkForJavaV2/s3-2006-03-01/HeadObject)の「」を参照してください。 AWS SDK for Java 2.x

### Ruby

SDK for Ruby

### **a** Note

```
require "aws-sdk-s3"
# Wraps Amazon S3 object actions.
class ObjectExistsWrapper 
   attr_reader :object 
  # @param object [Aws::S3::Object] An Amazon S3 object. 
   def initialize(object) 
     @object = object 
   end 
   # Checks whether the object exists. 
   # 
   # @return [Boolean] True if the object exists; otherwise false. 
   def exists? 
     @object.exists? 
   rescue Aws::Errors::ServiceError => e 
     puts "Couldn't check existence of object 
  #{@object.bucket.name}:#{@object.key}. Here's why: #{e.message}" 
     false 
   end
```

```
end
# Example usage:
def run_demo 
   bucket_name = "doc-example-bucket" 
   object_key = "my-object.txt" 
  wrapper = ObjectExistsWrapper.new(Aws::S3::Object.new(bucket_name, object_key)) 
   exists = wrapper.exists? 
  puts "Object #{object_key} #{exists ? 'does' : 'does not'} exist."
end
run_demo if $PROGRAM_NAME == __FILE__
```
• API の詳細については、「 API リファレンス[HeadObject」](https://docs.aws.amazon.com/goto/SdkForRubyV3/s3-2006-03-01/HeadObject)の「」を参照してください。 AWS SDK for Ruby

# AWS SDK または CLI **ListBucketAnalyticsConfigurations**で を使用する

以下のコード例は、ListBucketAnalyticsConfigurations の使用方法を示しています。

CLI

AWS CLI

バケットの分析設定のリストを取得するには

次の list-bucket-analytics-configurations の例では、指定したバケットの分析設 定のリストを取得します。

aws s3api list-bucket-analytics-configurations \ --bucket my-bucket

出力:

{

```
 "AnalyticsConfigurationList": [ 
     { 
          "StorageClassAnalysis": {}, 
          "Id": "1"
```

```
 } 
      ], 
      "IsTruncated": false
}
```
• API の詳細については、「 コマンドリファレンス[ListBucketAnalyticsConfigurations」](https://awscli.amazonaws.com/v2/documentation/api/latest/reference/s3api/list-bucket-analytics-configurations.html)の 「」を参照してください。 AWS CLI

**PowerShell** 

のツール PowerShell

例 1: このコマンドは、指定した S3 バケットの最初の 100 つの分析設定を返します。

Get-S3BucketAnalyticsConfigurationList -BucketName 's3casetestbucket'

• API の詳細については、「 コマンドレットリファレン ス[ListBucketAnalyticsConfigurations」](https://docs.aws.amazon.com/powershell/latest/reference)の「」を参照してください。 AWS Tools for **PowerShell** 

# AWS SDK または CLI **ListBucketInventoryConfigurations**で を使用する

以下のコード例は、ListBucketInventoryConfigurations の使用方法を示しています。

CLI

AWS CLI

バケットのインベントリ設定のリストを取得するには

次の list-bucket-inventory-configurations の例では、指定したバケットのインベ ントリ設定をリスト表示します。

aws s3api list-bucket-inventory-configurations \ --bucket my-bucket

出力:

{

"InventoryConfigurationList": [

```
 { 
              "IsEnabled": true, 
             "Destination": { 
                  "S3BucketDestination": { 
                      "Format": "ORC", 
                      "Bucket": "arn:aws:s3:::my-bucket", 
                      "AccountId": "123456789012" 
 } 
             }, 
              "IncludedObjectVersions": "Current", 
              "Id": "1", 
             "Schedule": { 
                  "Frequency": "Weekly" 
 } 
         }, 
         { 
              "IsEnabled": true, 
             "Destination": { 
                  "S3BucketDestination": { 
                      "Format": "CSV", 
                      "Bucket": "arn:aws:s3:::my-bucket", 
                      "AccountId": "123456789012" 
 } 
             }, 
             "IncludedObjectVersions": "Current", 
             "Id": "2", 
             "Schedule": { 
                  "Frequency": "Daily" 
             } 
         } 
     ], 
     "IsTruncated": false
}
```
• API の詳細については、「 コマンドリファレンス[ListBucketInventoryConfigurations」](https://awscli.amazonaws.com/v2/documentation/api/latest/reference/s3api/list-bucket-inventory-configurations.html)の 「」を参照してください。 AWS CLI

**PowerShell** 

のツール PowerShell

例 1: このコマンドは、指定した S3 バケットの最初の 100 つのインベントリ設定を返しま す。

Get-S3BucketInventoryConfigurationList -BucketName 's3testbucket'

• API の詳細については、「 コマンドレットリファレン ス[ListBucketInventoryConfigurations」](https://docs.aws.amazon.com/powershell/latest/reference)の「」を参照してください。 AWS Tools for **PowerShell** 

# AWS SDK または CLI **ListBuckets**で を使用する

以下のコード例は、ListBuckets の使用方法を示しています。

.NET

AWS SDK for .NET

```
a Note
```

```
namespace ListBucketsExample
{ 
     using System; 
     using System.Collections.Generic; 
     using System.Threading.Tasks; 
     using Amazon.S3; 
     using Amazon.S3.Model; 
     /// <summary> 
     /// This example uses the AWS SDK for .NET to list the Amazon Simple Storage 
     /// Service (Amazon S3) buckets belonging to the default account. 
     /// </summary> 
     public class ListBuckets 
     { 
         private static IAmazonS3 _s3Client; 
         /// <summary> 
         /// Get a list of the buckets owned by the default user. 
        // </summary>
         /// <param name="client">An initialized Amazon S3 client object.</param>
```
```
 /// <returns>The response from the ListingBuckets call that contains a 
        /// list of the buckets owned by the default user.</returns>
         public static async Task<ListBucketsResponse> GetBuckets(IAmazonS3 
  client) 
         { 
             return await client.ListBucketsAsync(); 
         } 
         /// <summary> 
         /// This method lists the name and creation date for the buckets in 
         /// the passed List of S3 buckets. 
         /// </summary> 
         /// <param name="bucketList">A List of S3 bucket objects.</param> 
         public static void DisplayBucketList(List<S3Bucket> bucketList) 
         { 
             bucketList 
                  .ForEach(b => Console.WriteLine($"Bucket name: {b.BucketName}, 
  created on: {b.CreationDate}")); 
         } 
         public static async Task Main() 
         { 
             // The client uses the AWS Region of the default user. 
             // If the Region where the buckets were created is different, 
             // pass the Region to the client constructor. For example: 
             // _s3Client = new AmazonS3Client(RegionEndpoint.USEast1); 
             _s3Client = new AmazonS3Client(); 
             var response = await GetBuckets(_s3Client); 
             DisplayBucketList(response.Buckets); 
         } 
     }
}
```
• API の詳細については、「 API リファレンス[ListBuckets」](https://docs.aws.amazon.com/goto/DotNetSDKV3/s3-2006-03-01/ListBuckets)の「」を参照してください。 AWS SDK for .NET

### $C++$

SDK for C++

**a** Note については、「」を参照してください GitHub。[AWS コード例リポジトリ](https://github.com/awsdocs/aws-doc-sdk-examples/tree/main/cpp/example_code/s3#code-examples) で全く同じ 例を見つけて、設定と実行の方法を確認してください。

```
bool AwsDoc::S3::ListBuckets(const Aws::Client::ClientConfiguration 
  &clientConfig) { 
     Aws::S3::S3Client client(clientConfig); 
     auto outcome = client.ListBuckets(); 
     bool result = true; 
     if (!outcome.IsSuccess()) { 
         std::cerr << "Failed with error: " << outcome.GetError() << std::endl; 
         result = false; 
     } 
     else { 
         std::cout << "Found " << outcome.GetResult().GetBuckets().size() << " 
  buckets\n"; 
         for (auto &&b: outcome.GetResult().GetBuckets()) { 
              std::cout << b.GetName() << std::endl; 
         } 
     } 
     return result;
}
```
• API の詳細については、「 API リファレンス[ListBuckets」](https://docs.aws.amazon.com/goto/SdkForCpp/s3-2006-03-01/ListBuckets)の「」を参照してください。 AWS SDK for C++

### CLI

AWS CLI

次のコマンドは、list-buckets コマンドを使用してすべての Amazon S3 バケット (すべて のリージョン) の名前を表示します。

aws s3api list-buckets --query "Buckets[].Name"

クエリオプションで list-buckets の出力をバケット名のみにフィルタリングします。

バケットの詳細については、「Amazon S3 ユーザーガイド」の「バケットの使用」を参照し てください。

• API の詳細については、「 コマンドリファレンス[ListBuckets](https://awscli.amazonaws.com/v2/documentation/api/latest/reference/s3api/list-buckets.html)」の「」を参照してくださ い。 AWS CLI

#### Go

SDK for Go V2

```
a Note
```

```
// BucketBasics encapsulates the Amazon Simple Storage Service (Amazon S3) 
  actions
// used in the examples.
// It contains S3Client, an Amazon S3 service client that is used to perform 
  bucket
// and object actions.
type BucketBasics struct { 
  S3Client *s3.Client
}
// ListBuckets lists the buckets in the current account.
```

```
func (basics BucketBasics) ListBuckets() ([]types.Bucket, error) { 
  result, err := basics.S3Client.ListBuckets(context.TODO(), 
  &s3.ListBucketsInput{}) 
  var buckets []types.Bucket 
 if err != nil {
  log.Printf("Couldn't list buckets for your account. Here's why: %v\n", err) 
 } else { 
  buckets = result.Buckets 
  } 
 return buckets, err
}
```
• API の詳細については、「 API リファレンス[ListBuckets」](https://pkg.go.dev/github.com/aws/aws-sdk-go-v2/service/s3#Client.ListBuckets)の「」を参照してください。 AWS SDK for Go

#### Java

SDK for Java 2.x

```
G Note
 については、「」を参照してください GitHub。AWS コード例リポジトリ で全く同じ
 例を見つけて、設定と実行の方法を確認してください。
```

```
import software.amazon.awssdk.regions.Region;
import software.amazon.awssdk.services.s3.S3Client;
import software.amazon.awssdk.services.s3.model.Bucket;
import software.amazon.awssdk.services.s3.model.ListBucketsResponse;
import java.util.List;
/** 
  * Before running this Java V2 code example, set up your development 
  * environment, including your credentials. 
 * 
  * For more information, see the following documentation topic: 
 * 
  * https://docs.aws.amazon.com/sdk-for-java/latest/developer-guide/get-
started.html
```

```
 */
public class ListBuckets { 
     public static void main(String[] args) { 
         Region region = Region.US_EAST_1; 
         S3Client s3 = S3Client.builder() 
              .region(region) 
              .build(); 
         listAllBuckets(s3); 
     } 
     public static void listAllBuckets(S3Client s3) { 
         ListBucketsResponse response = s3.listBuckets(); 
        List<Bucket> bucketList = response.buckets();
         for (Bucket bucket: bucketList) { 
              System.out.println("Bucket name "+bucket.name()); 
         } 
     }
}
```
• API の詳細については、「 API リファレンス[ListBuckets」](https://docs.aws.amazon.com/goto/SdkForJavaV2/s3-2006-03-01/ListBuckets)の「」を参照してください。 AWS SDK for Java 2.x

**JavaScript** 

```
SDK for JavaScript (v3)
```
**a** Note

については、「」を参照してください GitHub。[AWS コード例リポジトリ](https://github.com/awsdocs/aws-doc-sdk-examples/tree/main/javascriptv3/example_code/s3#code-examples) で全く同じ 例を見つけて、設定と実行の方法を確認してください。

バケットを一覧表示します。

```
import { ListBucketsCommand, S3Client } from "@aws-sdk/client-s3";
const client = new S3Client({});
export const main = async () => {
```

```
 const command = new ListBucketsCommand({}); 
   try { 
     const { Owner, Buckets } = await client.send(command); 
     console.log( 
       `${Owner.DisplayName} owns ${Buckets.length} bucket${ 
         Buckets.length === 1 ? "" : "s" 
       }:`, 
     ); 
    console.log(`${Buckets.map((b) => ` • ${b.Name}`).join("\n")}`);
   } catch (err) { 
     console.error(err); 
   }
};
```
- 詳細については、「[AWS SDK for JavaScript デベロッパーガイド](https://docs.aws.amazon.com/sdk-for-javascript/v3/developer-guide/s3-example-creating-buckets.html#s3-example-creating-buckets-list-buckets)」を参照してください。
- API の詳細については、「 API リファレンス[ListBuckets」](https://docs.aws.amazon.com/AWSJavaScriptSDK/v3/latest/client/s3/command/ListBucketsCommand)の「」を参照してください。 AWS SDK for JavaScript

**PowerShell** 

のツール PowerShell

例 1: このコマンドはすべての S3 バケットを返します。

Get-S3Bucket

例 2: このコマンドは「test-files」という名前のバケットを返します。

Get-S3Bucket -BucketName test-files

• API の詳細については、「 コマンドレットリファレンス[ListBuckets](https://docs.aws.amazon.com/powershell/latest/reference)」の「」を参照してく ださい。 AWS Tools for PowerShell

### Python

SDK for Python (Boto3)

**a** Note

```
class BucketWrapper: 
     """Encapsulates S3 bucket actions.""" 
     def __init__(self, bucket): 
 """ 
         :param bucket: A Boto3 Bucket resource. This is a high-level resource in 
 Boto3 
                         that wraps bucket actions in a class-like structure. 
 """ 
         self.bucket = bucket 
         self.name = bucket.name 
     @staticmethod 
     def list(s3_resource): 
         """ 
         Get the buckets in all Regions for the current account. 
         :param s3_resource: A Boto3 S3 resource. This is a high-level resource in 
 Boto3 
                              that contains collections and factory methods to 
 create 
                              other high-level S3 sub-resources. 
         :return: The list of buckets. 
         """ 
         try: 
             buckets = list(s3_resource.buckets.all()) 
             logger.info("Got buckets: %s.", buckets) 
         except ClientError: 
             logger.exception("Couldn't get buckets.") 
             raise 
         else:
```
return buckets

• API の詳細については、 [ListBuckets](https://docs.aws.amazon.com/goto/boto3/s3-2006-03-01/ListBuckets) AWS SDK for Python (Boto3) API リファレンスの「」 を参照してください。

Ruby

SDK for Ruby

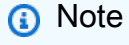

```
require "aws-sdk-s3"
# Wraps Amazon S3 resource actions.
class BucketListWrapper 
   attr_reader :s3_resource 
   # @param s3_resource [Aws::S3::Resource] An Amazon S3 resource. 
   def initialize(s3_resource) 
     @s3_resource = s3_resource 
   end 
   # Lists buckets for the current account. 
   # 
   # @param count [Integer] The maximum number of buckets to list. 
   def list_buckets(count) 
     puts "Found these buckets:" 
     @s3_resource.buckets.each do |bucket| 
       puts "\t#{bucket.name}" 
      count -= 1
       break if count.zero? 
     end 
     true 
   rescue Aws::Errors::ServiceError => e 
     puts "Couldn't list buckets. Here's why: #{e.message}"
```

```
 false 
   end
end
# Example usage:
def run_demo 
   wrapper = BucketListWrapper.new(Aws::S3::Resource.new) 
   wrapper.list_buckets(25)
end
run_demo if $PROGRAM_NAME == __FILE__
```
• API の詳細については、「 API リファレンス[ListBuckets」](https://docs.aws.amazon.com/goto/SdkForRubyV3/s3-2006-03-01/ListBuckets)の「」を参照してください。 AWS SDK for Ruby

#### Rust

SDK for Rust

```
a Note
 については、「」を参照してください GitHub。AWS コード例リポジトリ で全く同じ
 例を見つけて、設定と実行の方法を確認してください。
```

```
async fn show_buckets(strict: bool, client: &Client, region: &str) -> Result<(), 
 Error> { 
     let resp = client.list_buckets().send().await?; 
     let buckets = resp.buckets(); 
     let num_buckets = buckets.len(); 
     let mut in_region = 0; 
     for bucket in buckets { 
         if strict { 
              let r = client 
                  .get_bucket_location() 
                  .bucket(bucket.name().unwrap_or_default()) 
                  .send() 
                  .await?;
```

```
 if r.location_constraint().unwrap().as_ref() == region { 
                  println!("{}", bucket.name().unwrap_or_default()); 
                  in_region += 1; 
              } 
         } else { 
              println!("{}", bucket.name().unwrap_or_default()); 
         } 
     } 
     println!(); 
     if strict { 
         println!( 
              "Found {} buckets in the {} region out of a total of {} buckets.", 
              in_region, region, num_buckets 
          ); 
     } else { 
         println!("Found {} buckets in all regions.", num_buckets); 
     } 
    0k(())}
```
• API の詳細については、 [ListBuckets](https://docs.rs/releases/search?query=aws-sdk) AWS SDK for Rust API リファレンスの「」を参照し てください。

## **Swift**

SDK for Swift

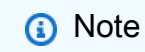

これはプレビューリリースの SDK に関するプレリリースドキュメントです。このド キュメントは変更される可能性があります。

**a** Note

については、「」を参照してください GitHub。[AWS コード例リポジトリ](https://github.com/awsdocs/aws-doc-sdk-examples/tree/main/swift/example_code/s3#code-examples) で全く同じ 例を見つけて、設定と実行の方法を確認してください。

```
 /// Return an array containing information about every available bucket. 
 /// 
 /// - Returns: An array of ``S3ClientTypes.Bucket`` objects describing 
 /// each bucket. 
 public func getAllBuckets() async throws -> [S3ClientTypes.Bucket] { 
     let output = try await client.listBuckets(input: ListBucketsInput()) 
     guard let buckets = output.buckets else { 
         return [] 
     } 
     return buckets 
 }
```
• API の詳細については、[ListBucketsA](https://awslabs.github.io/aws-sdk-swift/reference/0.x)WS 「 SDK for Swift API リファレンス」の「」を参照 してください。

# AWS SDK または CLI **ListMultipartUploads**で を使用する

以下のコード例は、ListMultipartUploads の使用方法を示しています。

アクション例は、より大きなプログラムからのコードの抜粋であり、コンテキスト内で実行する必要 があります。次のコード例で、このアクションのコンテキストを確認できます。

• [不完全なマルチパートアップロードを削除する](#page-8497-0)

CLI

AWS CLI

次のコマンドは、my-bucket という名前のバケットのすべてのアクティブなマルチパート アップロードを一覧表示します。

aws s3api list-multipart-uploads --bucket my-bucket

# 出力:

```
{ 
     "Uploads": [ 
         { 
              "Initiator": { 
                  "DisplayName": "username", 
                  "ID": "arn:aws:iam::0123456789012:user/username" 
              }, 
              "Initiated": "2015-06-02T18:01:30.000Z", 
              "UploadId": 
 "dfRtDYU0WWCCcH43C3WFbkRONycyCpTJJvxu2i5GYkZljF.Yxwh6XG7WfS2vC4to6HiV6Yjlx.cph0gtNBtJ8P3
              "StorageClass": "STANDARD", 
              "Key": "multipart/01", 
              "Owner": { 
                  "DisplayName": "aws-account-name", 
                  "ID": 
  "100719349fc3b6dcd7c820a124bf7aecd408092c3d7b51b38494939801fc248b" 
 } 
         } 
     ], 
     "CommonPrefixes": []
}
```
進行中のマルチパートアップロードでは、Amazon S3 のストレージコストが発生します。ア クティブなマルチパートアップロードを完了または中止して、その一部をアカウントから削除 します。

• API の詳細については、「 コマンドリファレンス[ListMultipartUploads」](https://awscli.amazonaws.com/v2/documentation/api/latest/reference/s3api/list-multipart-uploads.html)の「」を参照して ください。 AWS CLI

#### Java

SDK for Java 2.x

**a** Note

```
import software.amazon.awssdk.regions.Region;
import software.amazon.awssdk.services.s3.S3Client;
import software.amazon.awssdk.services.s3.model.ListMultipartUploadsRequest;
import software.amazon.awssdk.services.s3.model.ListMultipartUploadsResponse;
import software.amazon.awssdk.services.s3.model.MultipartUpload;
import software.amazon.awssdk.services.s3.model.S3Exception;
import java.util.List;
/** 
  * Before running this Java V2 code example, set up your development 
  * environment, including your credentials. 
 * 
  * For more information, see the following documentation topic: 
 * 
  * https://docs.aws.amazon.com/sdk-for-java/latest/developer-guide/get-
started.html 
  */
public class ListMultipartUploads { 
     public static void main(String[] args) { 
         final String usage = """ 
                 Usage: 
                      <bucketName>\s 
                 Where: 
                      bucketName - The name of the Amazon S3 bucket where an in-
progress multipart upload is occurring. 
                 """; 
         if (args.length != 1) { 
             System.out.println(usage);
```

```
 System.exit(1); 
         } 
        String bucketName = args[0];
         Region region = Region.US_EAST_1; 
         S3Client s3 = S3Client.builder() 
                  .region(region) 
                  .build(); 
         listUploads(s3, bucketName); 
         s3.close(); 
     } 
     public static void listUploads(S3Client s3, String bucketName) { 
         try { 
             ListMultipartUploadsRequest listMultipartUploadsRequest = 
  ListMultipartUploadsRequest.builder() 
                      .bucket(bucketName) 
                      .build(); 
             ListMultipartUploadsResponse response = 
  s3.listMultipartUploads(listMultipartUploadsRequest); 
             List<MultipartUpload> uploads = response.uploads(); 
             for (MultipartUpload upload : uploads) { 
                  System.out.println("Upload in progress: Key = \"" + upload.key() 
 + "\", id = " + upload.update();
 } 
         } catch (S3Exception e) { 
             System.err.println(e.getMessage()); 
             System.exit(1); 
         } 
     }
}
```
• API の詳細については、「 API リファレンス[ListMultipartUploads](https://docs.aws.amazon.com/goto/SdkForJavaV2/s3-2006-03-01/ListMultipartUploads)」の「」を参照してくだ さい。 AWS SDK for Java 2.x

AWS SDK または CLI **ListObjectVersions**で を使用する

以下のコード例は、ListObjectVersions の使用方法を示しています。

アクション例は、より大きなプログラムからのコードの抜粋であり、コンテキスト内で実行する必要 があります。次のコード例で、このアクションのコンテキストを確認できます。

• [バージョン管理されたオブジェクトを操作する](#page-8739-0)

```
.NET
```
AWS SDK for .NET

```
a Note
```

```
 using System; 
    using System.Threading.Tasks; 
    using Amazon.S3; 
   using Amazon.S3.Model; 
   /// <summary> 
   /// This example lists the versions of the objects in a version enabled 
   /// Amazon Simple Storage Service (Amazon S3) bucket. 
    /// </summary> 
    public class ListObjectVersions 
   \{ public static async Task Main() 
        { 
            string bucketName = "doc-example-bucket"; 
            // If the AWS Region where your bucket is defined is different from 
            // the AWS Region where the Amazon S3 bucket is defined, pass the 
 constant 
            // for the AWS Region to the client constructor like this: 
            // var client = new AmazonS3Client(RegionEndpoint.USWest2); 
            IAmazonS3 client = new AmazonS3Client(); 
            await GetObjectListWithAllVersionsAsync(client, bucketName); 
        } 
        /// <summary> 
        /// This method lists all versions of the objects within an Amazon S3
```

```
 /// version enabled bucket. 
         /// </summary> 
         /// <param name="client">The initialized client object used to call 
         /// ListVersionsAsync.</param> 
         /// <param name="bucketName">The name of the version enabled Amazon S3 
 bucket 
         /// for which you want to list the versions of the contained objects.</
param> 
         public static async Task GetObjectListWithAllVersionsAsync(IAmazonS3 
 client, string bucketName) 
         { 
             try 
\{\hspace{.1cm} \} // When you instantiate the ListVersionRequest, you can 
                  // optionally specify a key name prefix in the request 
                  // if you want a list of object versions of a specific object. 
                  // For this example we set a small limit in MaxKeys to return 
                  // a small list of versions. 
                  ListVersionsRequest request = new ListVersionsRequest() 
\overline{a} BucketName = bucketName, 
                      MaxKeys = 2, 
                  }; 
do de la contrado do la contrado de la contrado de la contrado de la contrado de la contrado de la contrado de
\overline{a} ListVersionsResponse response = await 
 client.ListVersionsAsync(request); 
                      // Process response. 
                      foreach (S3ObjectVersion entry in response.Versions) 
\{ Console.WriteLine($"key: {entry.Key} size: 
  {entry.Size}"); 
1 1 1 1 1 1 1
                      // If response is truncated, set the marker to get the next 
                      // set of keys. 
                      if (response.IsTruncated) 
\{ request.KeyMarker = response.NextKeyMarker; 
                          request.VersionIdMarker = response.NextVersionIdMarker; 
1 1 1 1 1 1 1
```

```
 else 
\{request = null;1 1 1 1 1 1 1
 } 
            while (request != null);
 } 
          catch (AmazonS3Exception ex) 
\{\hspace{.1cm} \} Console.WriteLine($"Error: '{ex.Message}'"); 
 } 
      } 
   }
```
• API の詳細については、「 API リファレンス[ListObjectVersions」](https://docs.aws.amazon.com/goto/DotNetSDKV3/s3-2006-03-01/ListObjectVersions)の「」を参照してくださ い。 AWS SDK for .NET

# CLI

AWS CLI

次のコマンドは、my-bucket という名前のバケット内のオブジェクトのバージョン情報を取 得します。

aws s3api list-object-versions --bucket my-bucket --prefix index.html

出力:

```
{ 
     "DeleteMarkers": [ 
          { 
              "Owner": { 
                   "DisplayName": "my-username", 
                   "ID": 
  "7009a8971cd660687538875e7c86c5b672fe116bd438f46db45460ddcd036c32" 
              }, 
              "IsLatest": true, 
              "VersionId": "B2VsEK5saUNNHKcOAJj7hIE86RozToyq", 
              "Key": "index.html", 
              "LastModified": "2015-11-10T00:57:03.000Z"
```

```
 }, 
        { 
             "Owner": { 
                 "DisplayName": "my-username", 
                 "ID": 
 "7009a8971cd660687538875e7c86c5b672fe116bd438f46db45460ddcd036c32" 
             }, 
             "IsLatest": false, 
             "VersionId": ".FLQEZscLIcfxSq.jsFJ.szUkmng2Yw6", 
             "Key": "index.html", 
             "LastModified": "2015-11-09T23:32:20.000Z" 
        } 
    ], 
    "Versions": [ 
        { 
             "LastModified": "2015-11-10T00:20:11.000Z", 
             "VersionId": "Rb_l2T8UHDkFEwCgJjhlgPOZC0qJ.vpD", 
             "ETag": "\"0622528de826c0df5db1258a23b80be5\"", 
             "StorageClass": "STANDARD", 
             "Key": "index.html", 
             "Owner": { 
                 "DisplayName": "my-username", 
                 "ID": 
 "7009a8971cd660687538875e7c86c5b672fe116bd438f46db45460ddcd036c32" 
             }, 
             "IsLatest": false, 
             "Size": 38 
        }, 
        { 
             "LastModified": "2015-11-09T23:26:41.000Z", 
             "VersionId": "rasWWGpgk9E4s0LyTJgusGeRQKLVIAFf", 
             "ETag": "\"06225825b8028de826c0df5db1a23be5\"", 
             "StorageClass": "STANDARD", 
             "Key": "index.html", 
             "Owner": { 
                 "DisplayName": "my-username", 
                 "ID": 
 "7009a8971cd660687538875e7c86c5b672fe116bd438f46db45460ddcd036c32" 
             }, 
             "IsLatest": false, 
             "Size": 38 
        }, 
        { 
             "LastModified": "2015-11-09T22:50:50.000Z",
```

```
 "VersionId": "null", 
              "ETag": "\"d1f45267a863c8392e07d24dd592f1b9\"", 
              "StorageClass": "STANDARD", 
              "Key": "index.html", 
              "Owner": { 
                   "DisplayName": "my-username", 
                   "ID": 
  "7009a8971cd660687538875e7c86c5b672fe116bd438f46db45460ddcd036c32" 
              }, 
              "IsLatest": false, 
              "Size": 533823 
         } 
     ]
}
```
• API の詳細については、「 コマンドリファレンス[ListObjectVersions」](https://awscli.amazonaws.com/v2/documentation/api/latest/reference/s3api/list-object-versions.html)の「」を参照してく ださい。 AWS CLI

### Rust

SDK for Rust

**a** Note

```
async fn show_versions(client: &Client, bucket: &str) -> Result<(), Error> { 
     let resp = client.list_object_versions().bucket(bucket).send().await?; 
     for version in resp.versions() { 
         println!("{}", version.key().unwrap_or_default()); 
         println!(" version ID: {}", version.version_id().unwrap_or_default()); 
         println!(); 
     } 
    0k(())}
```
• API の詳細については、 [ListObjectVersions](https://docs.rs/releases/search?query=aws-sdk) AWS SDK for Rust API リファレンスの「」を 参照してください。

AWS SDK または CLI **ListObjects**で を使用する

以下のコード例は、ListObjects の使用方法を示しています。

アクション例は、より大きなプログラムからのコードの抜粋であり、コンテキスト内で実行する必要 があります。次のコード例で、このアクションのコンテキストを確認できます。

• [Amazon S3 オブジェクトを一覧表示するウェブページの作成](#page-8495-0)

CLI

AWS CLI

次の例は、list-objects コマンドを使用して、指定されたバケット内のすべてのオブジェ クトの名前を表示します。

aws s3api list-objects --bucket text-content --query 'Contents[].{Key: Key, Size: Size}'

この例では、--query 引数を使用して list-objects の出力を各オブジェクトのキー値と サイズでフィルタリングしています。

オブジェクトの詳細については、「Amazon S3 デベロッパーガイド」の「Working with Amazon S3 Objects」を参照してください。

• API の詳細については、「 コマンドリファレンス[ListObjects](https://awscli.amazonaws.com/v2/documentation/api/latest/reference/s3api/list-objects.html)」の「」を参照してくださ い。 AWS CLI

**PowerShell** 

のツール PowerShell

例 1: このコマンドは、バケット「test-files」内のすべての項目に関する情報を取得します。

Get-S3Object -BucketName test-files

例 2: このコマンドは、バケット「test-files」内の項目「sample.txt」に関する情報を取得しま す。

Get-S3Object -BucketName test-files -Key sample.txt

例 3: このコマンドは、バケット「test-files」からプレフィックス「sample」を持つすべての 項目に関する情報を取得します。

Get-S3Object -BucketName test-files -KeyPrefix sample

• API の詳細については、「 コマンドレットリファレンス[ListObjects](https://docs.aws.amazon.com/powershell/latest/reference)」の「」を参照してく ださい。 AWS Tools for PowerShell

### AWS SDK または CLI **ListObjectsV2**で を使用する

以下のコード例は、ListObjectsV2 の使用方法を示しています。

アクション例は、より大きなプログラムからのコードの抜粋であり、コンテキスト内で実行する必要 があります。次のコード例で、このアクションのコンテキストを確認できます。

• [バケットとオブジェクトの使用を開始する](#page-8508-0)

.NET

AWS SDK for NFT

**a** Note

については、「」を参照してください GitHub。[AWS コード例リポジトリ](https://github.com/awsdocs/aws-doc-sdk-examples/tree/main/dotnetv3/S3#code-examples) で全く同じ 例を見つけて、設定と実行の方法を確認してください。

 /// <summary> /// Shows how to list the objects in an Amazon S3 bucket. /// </summary> /// <param name="client">An initialized Amazon S3 client object.</param> /// <param name="bucketName">The name of the bucket for which to list /// the contents.</param>

```
 /// <returns>A boolean value indicating the success or failure of the 
        /// copy operation.</returns>
        public static async Task<bool> ListBucketContentsAsync(IAmazonS3 client,
  string bucketName) 
        \mathcal{L} try 
              { 
                  var request = new ListObjectsV2Request 
\overline{a} BucketName = bucketName, 
                      MaxKeys = 5,
                  }; 
                  Console.WriteLine("--------------------------------------"); 
                  Console.WriteLine($"Listing the contents of {bucketName}:"); 
                  Console.WriteLine("--------------------------------------"); 
                  ListObjectsV2Response response; 
do de la contrado do la contrado de la contrado de la contrado de la contrado de la contrado de la contrado de
\overline{a} response = await client.ListObjectsV2Async(request); 
                       response.S3Objects 
                           .ForEach(obj => Console.WriteLine($"{obj.Key,-35}
{obj.LastModified.ToShortDateString(),10}{obj.Size,10}")); 
                       // If the response is truncated, set the request 
  ContinuationToken 
                       // from the NextContinuationToken property of the response. 
                       request.ContinuationToken = response.NextContinuationToken; 
 } 
                  while (response.IsTruncated); 
                  return true; 
 } 
              catch (AmazonS3Exception ex) 
\{\hspace{.1cm} \} Console.WriteLine($"Error encountered on server. 
  Message:'{ex.Message}' getting list of objects."); 
                  return false; 
 } 
         }
```
ページネーターを使用してオブジェクトを一覧表示します。

```
 using System; 
     using System.Threading.Tasks; 
     using Amazon.S3; 
     using Amazon.S3.Model; 
     /// <summary> 
     /// The following example lists objects in an Amazon Simple Storage 
     /// Service (Amazon S3) bucket. 
     /// </summary> 
     public class ListObjectsPaginator 
     { 
         private const string BucketName = "doc-example-bucket"; 
         public static async Task Main() 
         { 
             IAmazonS3 s3Client = new AmazonS3Client(); 
             Console.WriteLine($"Listing the objects contained in {BucketName}:
\n"); 
             await ListingObjectsAsync(s3Client, BucketName); 
         } 
         /// <summary> 
         /// This method uses a paginator to retrieve the list of objects in an 
         /// an Amazon S3 bucket. 
         /// </summary> 
         /// <param name="client">An Amazon S3 client object.</param> 
         /// <param name="bucketName">The name of the S3 bucket whose objects 
         /// you want to list.</param> 
         public static async Task ListingObjectsAsync(IAmazonS3 client, string 
  bucketName) 
         { 
             var listObjectsV2Paginator = client.Paginators.ListObjectsV2(new 
  ListObjectsV2Request 
\{\hspace{.1cm} \} BucketName = bucketName, 
             }); 
             await foreach (var response in listObjectsV2Paginator.Responses)
```
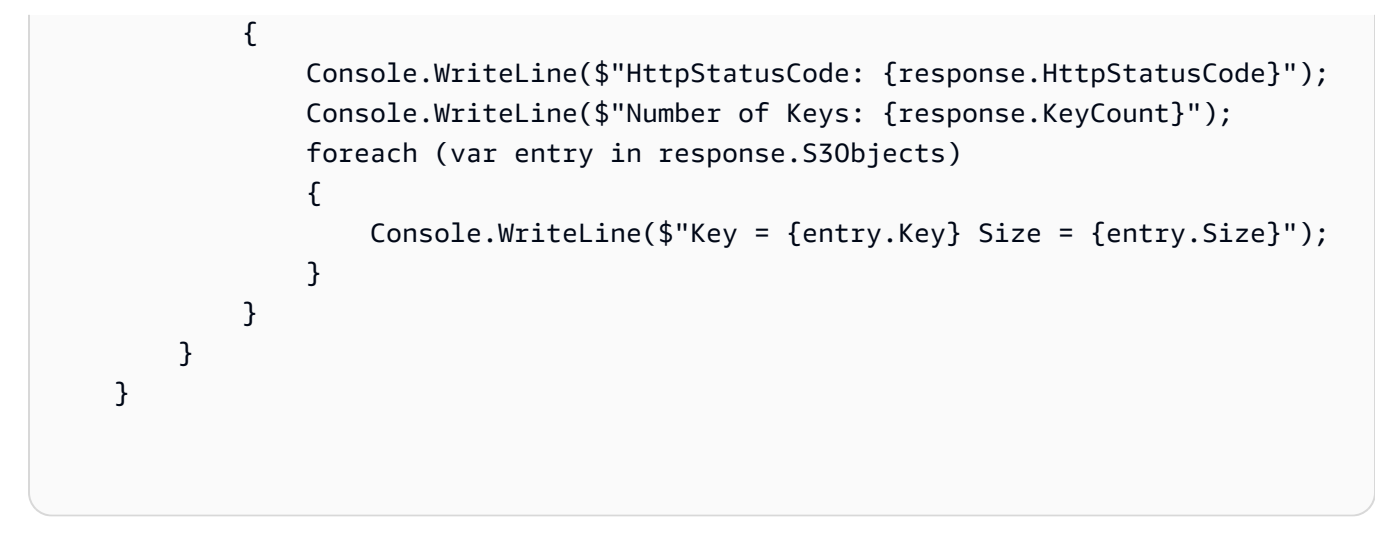

• API の詳細については、「 API リファレンス」の[ListObjectsV2」](https://docs.aws.amazon.com/goto/DotNetSDKV3/s3-2006-03-01/ListObjectsV2)を参照してください。 AWS SDK for .NET

Bash

AWS CLI Bash スクリプトを使用する

**a** Note

```
###############################################################################
# function errecho
#
# This function outputs everything sent to it to STDERR (standard error output).
###############################################################################
function errecho() { 
   printf "%s\n" "$*" 1>&2
}
###############################################################################
# function list_items_in_bucket
#
# This function displays a list of the files in the bucket with each file's
# size. The function uses the --query parameter to retrieve only the key and
# size fields from the Contents collection.
```
#

```
# Parameters:
# $1 - The name of the bucket.
#
# Returns:
# The list of files in text format.
# And:
# 0 - If successful.
# 1 - If it fails.
###############################################################################
function list_items_in_bucket() { 
  local bucket_name=$1 
  local response 
  response=$(aws s3api list-objects \ 
     --bucket "$bucket_name" \ 
     --output text \ 
     --query 'Contents[].{Key: Key, Size: Size}') 
  # shellcheck disable=SC2181 
 if \lceil \int \frac{1}{3} -eq 0 11; then
     echo "$response" 
  else 
     errecho "ERROR: AWS reports s3api list-objects operation failed.\n$response" 
     return 1 
  fi
}
```
• API の詳細については、AWS CLI 「 コマンドリファレンス」の[ListObjectsV2」](https://docs.aws.amazon.com/goto/aws-cli/s3-2006-03-01/ListObjectsV2)を参照して ください。

 $C++$ 

SDK for C++

**a** Note

```
bool AwsDoc::S3::ListObjects(const Aws::String &bucketName, 
                                const Aws::Client::ClientConfiguration 
  &clientConfig) { 
     Aws::S3::S3Client s3_client(clientConfig); 
     Aws::S3::Model::ListObjectsV2Request request; 
     request.WithBucket(bucketName); 
     Aws::String continuationToken; // Used for pagination. 
     Aws::Vector<Aws::S3::Model::Object> allObjects; 
     do { 
         if (!continuationToken.empty()) { 
             request.SetContinuationToken(continuationToken); 
         } 
         auto outcome = s3_client.ListObjectsV2(request); 
         if (!outcome.IsSuccess()) { 
             std::cerr << "Error: ListObjects: " << 
                        outcome.GetError().GetMessage() << std::endl; 
             return false; 
         } 
         else { 
             Aws::Vector<Aws::S3::Model::Object> objects = 
                      outcome.GetResult().GetContents(); 
             allObjects.insert(allObjects.end(), objects.begin(), objects.end()); 
             continuationToken = outcome.GetResult().GetNextContinuationToken(); 
         } 
     } while (!continuationToken.empty()); 
     std::cout << allObjects.size() << " object(s) found:" << std::endl; 
     for (const auto &object: allObjects) { 
         std::cout << " " << object.GetKey() << std::endl; 
     } 
     return true;
}
```
• API の詳細については、「 API リファレンス」の[ListObjectsV2」](https://docs.aws.amazon.com/goto/SdkForCpp/s3-2006-03-01/ListObjectsV2)を参照してください。 AWS SDK for C++

## CLI

## AWS CLI

バケット内のオブジェクトのリストを取得するには

次の list-objects-v2 の例では、指定したバケットのオブジェクトを一覧表示します。

```
aws s3api list-objects-v2 \ 
     --bucket my-bucket
```
出力:

```
{ 
     "Contents": [ 
         { 
              "LastModified": "2019-11-05T23:11:50.000Z", 
              "ETag": "\"621503c373607d548b37cff8778d992c\"", 
              "StorageClass": "STANDARD", 
              "Key": "doc1.rtf", 
              "Size": 391 
         }, 
         { 
              "LastModified": "2019-11-05T23:11:50.000Z", 
              "ETag": "\"a2cecc36ab7c7fe3a71a273b9d45b1b5\"", 
              "StorageClass": "STANDARD", 
              "Key": "doc2.rtf", 
              "Size": 373 
         }, 
         { 
              "LastModified": "2019-11-05T23:11:50.000Z", 
              "ETag": "\"08210852f65a2e9cb999972539a64d68\"", 
              "StorageClass": "STANDARD", 
              "Key": "doc3.rtf", 
              "Size": 399 
         }, 
         { 
              "LastModified": "2019-11-05T23:11:50.000Z", 
              "ETag": "\"d1852dd683f404306569471af106988e\"",
```

```
 "StorageClass": "STANDARD", 
                "Key": "doc4.rtf", 
                "Size": 6225 
           } 
     \mathbf{1}}
```
• API の詳細については、AWS CLI 「 コマンドリファレンス」の[ListObjectsV2」](https://awscli.amazonaws.com/v2/documentation/api/latest/reference/s3api/list-objects-v2.html)を参照して ください。

### Go

SDK for Go V2

### **a** Note

```
// BucketBasics encapsulates the Amazon Simple Storage Service (Amazon S3) 
  actions
// used in the examples.
// It contains S3Client, an Amazon S3 service client that is used to perform 
  bucket
// and object actions.
type BucketBasics struct { 
  S3Client *s3.Client
}
// ListObjects lists the objects in a bucket.
func (basics BucketBasics) ListObjects(bucketName string) ([]types.Object, error) 
  { 
  result, err := basics.S3Client.ListObjectsV2(context.TODO(), 
  &s3.ListObjectsV2Input{ 
  Bucket: aws.String(bucketName), 
  }) 
  var contents []types.Object
```

```
if err != nil {
   log.Printf("Couldn't list objects in bucket %v. Here's why: %v\n", bucketName, 
  err) 
  } else { 
   contents = result.Contents 
  } 
 return contents, err
}
```
• API の詳細については、「 API リファレンス」の[ListObjectsV2」](https://pkg.go.dev/github.com/aws/aws-sdk-go-v2/service/s3#Client.ListObjectsV2)を参照してください。 AWS SDK for Go

#### Java

SDK for Java 2.x

**a** Note

```
import software.amazon.awssdk.regions.Region;
import software.amazon.awssdk.services.s3.S3Client;
import software.amazon.awssdk.services.s3.model.ListObjectsRequest;
import software.amazon.awssdk.services.s3.model.ListObjectsResponse;
import software.amazon.awssdk.services.s3.model.S3Exception;
import software.amazon.awssdk.services.s3.model.S3Object;
import java.util.List;
/** 
  * Before running this Java V2 code example, set up your development 
  * environment, including your credentials. 
 * 
  * For more information, see the following documentation topic: 
 * 
  * https://docs.aws.amazon.com/sdk-for-java/latest/developer-guide/get-
started.html 
  */
```

```
public class ListObjects { 
     public static void main(String[] args) { 
         final String usage = """ 
                  Usage: 
                      <bucketName>\s 
                  Where: 
                      bucketName - The Amazon S3 bucket from which objects are 
  read.\s 
                  """; 
        if (args.length != 1) {
             System.out.println(usage); 
             System.exit(1); 
         } 
        String bucketName = args[0];
         Region region = Region.US_EAST_1; 
         S3Client s3 = S3Client.builder() 
                  .region(region) 
                  .build(); 
         listBucketObjects(s3, bucketName); 
         s3.close(); 
     } 
     public static void listBucketObjects(S3Client s3, String bucketName) { 
         try { 
             ListObjectsRequest listObjects = ListObjectsRequest 
                      .builder() 
                      .bucket(bucketName) 
                      .build(); 
             ListObjectsResponse res = s3.listObjects(listObjects); 
             List<S3Object> objects = res.contents(); 
             for (S3Object myValue : objects) { 
                  System.out.print("\n The name of the key is " + myValue.key()); 
                  System.out.print("\n The object is " + calKb(myValue.size()) + " 
  KBs"); 
                  System.out.print("\n The owner is " + myValue.owner()); 
 }
```

```
 } catch (S3Exception e) { 
              System.err.println(e.awsErrorDetails().errorMessage()); 
              System.exit(1); 
         } 
     } 
     // convert bytes to kbs. 
     private static long calKb(Long val) { 
          return val / 1024; 
     }
}
```
### ページネーションを使用してオブジェクトを一覧表示します。

```
import software.amazon.awssdk.regions.Region;
import software.amazon.awssdk.services.s3.S3Client;
import software.amazon.awssdk.services.s3.model.ListObjectsV2Request;
import software.amazon.awssdk.services.s3.model.S3Exception;
import software.amazon.awssdk.services.s3.paginators.ListObjectsV2Iterable;
public class ListObjectsPaginated { 
     public static void main(String[] args) { 
         final String usage = """ 
                  Usage: 
                      <bucketName>\s 
                  Where: 
                      bucketName - The Amazon S3 bucket from which objects are 
  read.\s 
                  """; 
         if (args.length != 1) { 
             System.out.println(usage); 
             System.exit(1); 
         } 
         String bucketName = args[0]; 
         Region region = Region.US_EAST_1; 
         S3Client s3 = S3Client.builder() 
                  .region(region) 
                 .build();
```

```
 listBucketObjects(s3, bucketName); 
         s3.close(); 
     } 
     public static void listBucketObjects(S3Client s3, String bucketName) { 
         try { 
             ListObjectsV2Request listReq = ListObjectsV2Request.builder() 
                      .bucket(bucketName) 
                      .maxKeys(1) 
                      .build(); 
            ListObjectsV2Iterable listRes = s3.listObjectsV2Paginator(listReq);
             listRes.stream() 
                     .flatMap(r -> r.contents().stream())
                      .forEach(content -> System.out.println(" Key: " + 
 content.key() + " size = " + content.size()));
         } catch (S3Exception e) { 
             System.err.println(e.awsErrorDetails().errorMessage()); 
             System.exit(1); 
         } 
     }
}
```
• API の詳細については、「 API リファレンス」の[ListObjectsV2」](https://docs.aws.amazon.com/goto/SdkForJavaV2/s3-2006-03-01/ListObjectsV2)を参照してください。 AWS SDK for Java 2.x

**JavaScript** 

SDK for JavaScript (v3)

**a** Note

については、「」を参照してください GitHub。[AWS コード例リポジトリ](https://github.com/awsdocs/aws-doc-sdk-examples/tree/main/javascriptv3/example_code/s3#code-examples) で全く同じ 例を見つけて、設定と実行の方法を確認してください。

バケット内のすべてのオブジェクトを一覧表示します。複数のオブジェクトがある場合、 IsTruncated と NextContinuationToken を使用してリスト全体を反復処理します。

```
import { 
   S3Client, 
  // This command supersedes the ListObjectsCommand and is the recommended way to 
 list objects. 
  ListObjectsV2Command,
} from "@aws-sdk/client-s3";
const client = new S3Client({});
export const main = async () => {
   const command = new ListObjectsV2Command({ 
     Bucket: "my-bucket", 
     // The default and maximum number of keys returned is 1000. This limits it to 
     // one for demonstration purposes. 
   MaxKeys: 1,
   }); 
   try { 
     let isTruncated = true; 
     console.log("Your bucket contains the following objects:\n"); 
     let contents = ""; 
     while (isTruncated) { 
       const { Contents, IsTruncated, NextContinuationToken } = 
         await client.send(command); 
      const contentsList = Contents.map((c) => \rightarrow \{c.Key\}).join("\n");
       contents += contentsList + "\n"; 
       isTruncated = IsTruncated; 
       command.input.ContinuationToken = NextContinuationToken; 
     } 
     console.log(contents); 
   } catch (err) { 
     console.error(err); 
   }
};
```
• API の詳細については、「 API リファレンス」の[ListObjectsV2」](https://docs.aws.amazon.com/AWSJavaScriptSDK/v3/latest/client/s3/command/ListObjectsV2Command)を参照してください。 AWS SDK for JavaScript

### Kotlin

SDK for Kotlin

```
a Note
 については、「」を参照してください GitHub。AWS コード例リポジトリ で全く同じ
 例を見つけて、設定と実行の方法を確認してください。
```

```
suspend fun listBucketObjects(bucketName: String) { 
     val request = ListObjectsRequest { 
         bucket = bucketName 
     } 
     S3Client { region = "us-east-1" }.use { s3 -> 
         val response = s3.listObjects(request) 
         response.contents?.forEach { myObject -> 
             println("The name of the key is ${myObject.key}") 
             println("The object is ${myObject.size?.let { calKb(it) }} KBs") 
             println("The owner is ${myObject.owner}") 
         } 
     }
}
private fun calKb(intValue: Long): Long { 
     return intValue / 1024
}
```
• API の詳細については、 AWS SDK for Kotlin API リファレンスの[ListObjectsV2」](https://sdk.amazonaws.com/kotlin/api/latest/index.html)を参照し てください。

#### PHP

SDK for PHP

### **a** Note

については、「」を参照してください GitHub。用例一覧を検索し、[AWS コードサン](https://github.com/awsdocs/aws-doc-sdk-examples/tree/main/php/example_code/s3#code-examples) [プルリポジトリ](https://github.com/awsdocs/aws-doc-sdk-examples/tree/main/php/example_code/s3#code-examples)での設定と実行の方法を確認してください。

バケット内のオブジェクトを一覧表示します。

```
 $s3client = new Aws\S3\S3Client(['region' => 'us-west-2']); 
        try { 
             $contents = $this->s3client->listObjectsV2([ 
                 'Bucket' => $this->bucketName, 
             ]); 
            echo "The contents of your bucket are: \n";
             foreach ($contents['Contents'] as $content) { 
                 echo $content['Key'] . "\n"; 
 } 
        } catch (Exception $exception) { 
             echo "Failed to list objects in $this->bucketName with error: " . 
 $exception->getMessage(); 
             exit("Please fix error with listing objects before continuing."); 
        }
```
• API の詳細については、「 API リファレンス」の[ListObjectsV2」](https://docs.aws.amazon.com/goto/SdkForPHPV3/s3-2006-03-01/ListObjectsV2)を参照してください。 AWS SDK for PHP

## Python

SDK for Python (Boto3)

### **a**) Note

```
class ObjectWrapper: 
     """Encapsulates S3 object actions.""" 
     def __init__(self, s3_object): 
 """ 
         :param s3_object: A Boto3 Object resource. This is a high-level resource 
 in Boto3 
                            that wraps object actions in a class-like structure. 
        "" ""
         self.object = s3_object 
         self.key = self.object.key 
     @staticmethod 
     def list(bucket, prefix=None): 
 """ 
         Lists the objects in a bucket, optionally filtered by a prefix. 
         :param bucket: The bucket to query. This is a Boto3 Bucket resource. 
         :param prefix: When specified, only objects that start with this prefix 
 are listed. 
         :return: The list of objects. 
 """ 
         try: 
             if not prefix: 
                 objects = list(bucket.objects.all()) 
             else: 
                 objects = list(bucket.objects.filter(Prefix=prefix)) 
             logger.info( 
                 "Got objects %s from bucket '%s'", [o.key for o in objects], 
 bucket.name 
) except ClientError: 
             logger.exception("Couldn't get objects for bucket '%s'.", 
 bucket.name) 
             raise 
         else: 
             return objects
```
• API の詳細については、 AWS SDK for Python (Boto3) API リファレンスの[ListObjectsV2」](https://docs.aws.amazon.com/goto/boto3/s3-2006-03-01/ListObjectsV2) を参照してください。
# Ruby

# SDK for Ruby

**a** Note

```
require "aws-sdk-s3"
# Wraps Amazon S3 bucket actions.
class BucketListObjectsWrapper 
   attr_reader :bucket 
   # @param bucket [Aws::S3::Bucket] An existing Amazon S3 bucket. 
   def initialize(bucket) 
     @bucket = bucket 
   end 
   # Lists object in a bucket. 
   # 
   # @param max_objects [Integer] The maximum number of objects to list. 
   # @return [Integer] The number of objects listed. 
   def list_objects(max_objects) 
    count = 0 puts "The objects in #{@bucket.name} are:" 
     @bucket.objects.each do |obj| 
       puts "\t#{obj.key}" 
      count += 1 break if count == max_objects 
     end 
     count 
   rescue Aws::Errors::ServiceError => e 
     puts "Couldn't list objects in bucket #{bucket.name}. Here's why: 
  #{e.message}" 
     0 
   end
end
# Example usage:
```

```
def run_demo 
   bucket_name = "doc-example-bucket" 
  wrapper = BucketListObjectsWrapper.new(Aws::S3::Bucket.new(bucket_name)) 
  count = wrapper.list_objects(25) 
  puts "Listed #{count} objects."
end
run_demo if $PROGRAM_NAME == __FILE__
```
• API の詳細については、「 API リファレンス」の[ListObjectsV2」](https://docs.aws.amazon.com/goto/SdkForRubyV3/s3-2006-03-01/ListObjectsV2)を参照してください。 AWS SDK for Ruby

#### Rust

SDK for Rust

**a** Note

```
pub async fn list_objects(client: &Client, bucket: &str) -> Result<(), Error> { 
    let mut response = client 
         .list_objects_v2() 
         .bucket(bucket.to_owned()) 
         .max_keys(10) // In this example, go 10 at a time. 
         .into_paginator() 
         .send(); 
    while let Some(result) = response.next().await { 
        match result { 
            Ok(output) => {
                 for object in output.contents() { 
                     println!(" - {}", object.key().unwrap_or("Unknown")); 
 } 
 } 
            Err(err) => {
                 eprintln!("{err:?}")
```
 } } }  $0k(())$ }

• API の詳細については、 AWS SDK for Rust API リファレンス[のListObjectsV2](https://docs.rs/releases/search?query=aws-sdk)」を参照して ください。

#### SAP ABAP

SDK for SAP ABAP

# **a** Note

については、「」を参照してください GitHub。[AWS コード例リポジトリ](https://github.com/awsdocs/aws-doc-sdk-examples/tree/main/sap-abap/services/s3#code-examples) で全く同じ 例を見つけて、設定と実行の方法を確認してください。

```
 TRY. 
        oo_result = lo_s3->listobjectsv2( " oo_result is returned for 
 testing purposes. " 
          iv_bucket = iv_bucket_name 
        ). 
        MESSAGE 'Retrieved list of objects in S3 bucket.' TYPE 'I'. 
      CATCH /aws1/cx_s3_nosuchbucket. 
        MESSAGE 'Bucket does not exist.' TYPE 'E'. 
    ENDTRY.
```
• API の詳細については、AWS 「 SDK for SAP ABAP API リファレンス」[のListObjectsV2](https://docs.aws.amazon.com/sdk-for-sap-abap/v1/api/latest/index.html)」 を参照してください。

#### Swift

SDK for Swift

**a** Note これはプレビューリリースの SDK に関するプレリリースドキュメントです。このド キュメントは変更される可能性があります。

```
a Note
```
については、「」を参照してください GitHub。[AWS コード例リポジトリ](https://github.com/awsdocs/aws-doc-sdk-examples/tree/main/swift/example_code/s3/basics#code-examples) で全く同じ 例を見つけて、設定と実行の方法を確認してください。

```
 public func listBucketFiles(bucket: String) async throws -> [String] { 
     let input = ListObjectsV2Input( 
         bucket: bucket 
     ) 
     let output = try await client.listObjectsV2(input: input) 
     var names: [String] = [] 
     guard let objList = output.contents else { 
         return [] 
     } 
     for obj in objList { 
         if let objName = obj.key { 
              names.append(objName) 
         } 
     } 
     return names 
 }
```
• API の詳細については、AWS 「 SDK for Swift API リファレンス」の[ListObjectsV2」](https://awslabs.github.io/aws-sdk-swift/reference/0.x)を参照 してください。

# AWS SDK または CLI **PutBucketAccelerateConfiguration**で を使用する

以下のコード例は、PutBucketAccelerateConfiguration の使用方法を示しています。

.NET

AWS SDK for .NET

**a** Note

```
 using System; 
 using System.Threading.Tasks; 
 using Amazon.S3; 
 using Amazon.S3.Model; 
 /// <summary> 
 /// Amazon Simple Storage Service (Amazon S3) Transfer Acceleration is a 
 /// bucket-level feature that enables you to perform faster data transfers 
 /// to Amazon S3. This example shows how to configure Transfer 
 /// Acceleration. 
 /// </summary> 
 public class TransferAcceleration 
 { 
     /// <summary> 
     /// The main method initializes the client object and sets the 
     /// Amazon Simple Storage Service (Amazon S3) bucket name before 
     /// calling EnableAccelerationAsync. 
     /// </summary> 
     public static async Task Main() 
     { 
        var s3Client = new AmazonS3Client();
         const string bucketName = "doc-example-bucket"; 
         await EnableAccelerationAsync(s3Client, bucketName); 
     } 
     /// <summary> 
     /// This method sets the configuration to enable transfer acceleration
```

```
 /// for the bucket referred to in the bucketName parameter. 
        /// </summary> 
        /// <param name="client">An Amazon S3 client used to enable the 
        /// acceleration on an Amazon S3 bucket.</param> 
        /// <param name="bucketName">The name of the Amazon S3 bucket for which 
 the 
        /// method will be enabling acceleration.</param> 
        private static async Task EnableAccelerationAsync(AmazonS3Client client, 
 string bucketName) 
        { 
            try 
\{\hspace{.1cm} \} var putRequest = new PutBucketAccelerateConfigurationRequest 
\overline{a} BucketName = bucketName, 
                    AccelerateConfiguration = new AccelerateConfiguration 
\{ Status = BucketAccelerateStatus.Enabled, 
\}, \{ }; 
               await client.PutBucketAccelerateConfigurationAsync(putRequest);
                var getRequest = new GetBucketAccelerateConfigurationRequest 
\overline{a} BucketName = bucketName, 
                }; 
                var response = await 
 client.GetBucketAccelerateConfigurationAsync(getRequest); 
                Console.WriteLine($"Acceleration state = '{response.Status}' "); 
 } 
            catch (AmazonS3Exception ex) 
\{\hspace{.1cm} \} Console.WriteLine($"Error occurred. Message:'{ex.Message}' when 
 setting transfer acceleration"); 
 } 
        } 
    }
```
• API の詳細については、「 API リファレンス[PutBucketAccelerateConfiguration](https://docs.aws.amazon.com/goto/DotNetSDKV3/s3-2006-03-01/PutBucketAccelerateConfiguration)」の「」を 参照してください。 AWS SDK for .NET

#### CLI

#### AWS CLI

バケットの加速設定を指定するには

次の put-bucket-accelerate-configuration の例では、指定したバケットの加速設定 を有効にします。

```
aws s3api put-bucket-accelerate-configuration \ 
     --bucket my-bucket \ 
     --accelerate-configuration Status=Enabled
```
このコマンドでは何も出力されません。

• API の詳細については、「 コマンドリファレンス[PutBucketAccelerateConfiguration」](https://awscli.amazonaws.com/v2/documentation/api/latest/reference/s3api/put-bucket-accelerate-configuration.html)の 「」を参照してください。 AWS CLI

PowerShell

のツール PowerShell

例 1: このコマンドは、指定した S3 バケットの転送加速を有効にします。

```
$statusVal = New-Object Amazon.S3.BucketAccelerateStatus('Enabled')
Write-S3BucketAccelerateConfiguration -BucketName 's3testbucket' -
AccelerateConfiguration_Status $statusVal
```
• API の詳細については、「 コマンドレットリファレン ス[PutBucketAccelerateConfiguration」](https://docs.aws.amazon.com/powershell/latest/reference)の「」を参照してください。 AWS Tools for **PowerShell** 

# AWS SDK または CLI **PutBucketAcl**で を使用する

以下のコード例は、PutBucketAcl の使用方法を示しています。

アクション例は、より大きなプログラムからのコードの抜粋であり、コンテキスト内で実行する必要 があります。次のコード例で、このアクションのコンテキストを確認できます。

• [アクセスコントロールリスト \(ACL\) の管理](#page-8663-0)

# .NET

AWS SDK for .NET

**a** Note

```
 /// <summary> 
        /// Creates an Amazon S3 bucket with an ACL to control access to the 
        /// bucket and the objects stored in it. 
        /// </summary> 
        /// <param name="client">The initialized client object used to create 
        /// an Amazon S3 bucket, with an ACL applied to the bucket. 
       // / </param>
        /// <param name="region">The AWS Region where the bucket will be 
 created.</param> 
        /// <param name="newBucketName">The name of the bucket to create.</param> 
       /// <returns>A boolean value indicating success or failure.</returns>
        public static async Task<bool> CreateBucketUseCannedACLAsync(IAmazonS3
 client, S3Region region, string newBucketName) 
         { 
             try 
\{\hspace{.1cm} \} // Create a new Amazon S3 bucket with Canned ACL. 
                 var putBucketRequest = new PutBucketRequest() 
\overline{a} BucketName = newBucketName, 
                     BucketRegion = region, 
                     CannedACL = S3CannedACL.LogDeliveryWrite, 
                 }; 
                 PutBucketResponse putBucketResponse = await 
 client.PutBucketAsync(putBucketRequest); 
                 return putBucketResponse.HttpStatusCode == 
 System.Net.HttpStatusCode.OK; 
 } 
             catch (AmazonS3Exception ex)
```

```
\{\hspace{.1cm} \} Console.WriteLine($"Amazon S3 error: {ex.Message}"); 
 } 
            return false; 
        }
```
• API の詳細については、「 API リファレンス[PutBucketAcl」](https://docs.aws.amazon.com/goto/DotNetSDKV3/s3-2006-03-01/PutBucketAcl)の「」を参照してください。 AWS SDK for .NET

 $C++$ 

SDK for C++

**a** Note

```
bool AwsDoc::S3::PutBucketAcl(const Aws::String &bucketName, 
                                 const Aws::String &ownerID, 
                                 const Aws::String &granteePermission, 
                                 const Aws::String &granteeType, 
                                 const Aws::String &granteeID, 
                                 const Aws::Client::ClientConfiguration 
  &clientConfig, 
                                 const Aws::String &granteeDisplayName, 
                                 const Aws::String &granteeEmailAddress, 
                                 const Aws::String &granteeURI) { 
     Aws::S3::S3Client s3_client(clientConfig); 
     Aws::S3::Model::Owner owner; 
     owner.SetID(ownerID); 
     Aws::S3::Model::Grantee grantee; 
     grantee.SetType(SetGranteeType(granteeType)); 
     if (!granteeEmailAddress.empty()) {
```

```
 grantee.SetEmailAddress(granteeEmailAddress); 
 } 
 if (!granteeID.empty()) { 
     grantee.SetID(granteeID); 
 } 
 if (!granteeDisplayName.empty()) { 
     grantee.SetDisplayName(granteeDisplayName); 
 } 
 if (!granteeURI.empty()) { 
     grantee.SetURI(granteeURI); 
 } 
 Aws::S3::Model::Grant grant; 
 grant.SetGrantee(grantee); 
 grant.SetPermission(SetGranteePermission(granteePermission)); 
 Aws::Vector<Aws::S3::Model::Grant> grants; 
 grants.push_back(grant); 
 Aws::S3::Model::AccessControlPolicy acp; 
 acp.SetOwner(owner); 
 acp.SetGrants(grants); 
 Aws::S3::Model::PutBucketAclRequest request; 
 request.SetAccessControlPolicy(acp); 
 request.SetBucket(bucketName); 
 Aws::S3::Model::PutBucketAclOutcome outcome = 
         s3_client.PutBucketAcl(request); 
 if (!outcome.IsSuccess()) { 
     const Aws::S3::S3Error &error = outcome.GetError(); 
     std::cerr << "Error: PutBucketAcl: " << error.GetExceptionName() 
                << " - " << error.GetMessage() << std::endl; 
 } 
 else { 
     std::cout << "Successfully added an ACL to the bucket '" << bucketName 
                << "'." << std::endl; 
 }
```

```
 return outcome.IsSuccess();
}
//! Routine which converts a human-readable string to a built-in type 
  enumeration.
/*! 
 \sa SetGranteePermission() 
  \param access Human readable string.
*/
Aws::S3::Model::Permission SetGranteePermission(const Aws::String &access) { 
     if (access == "FULL_CONTROL") 
         return Aws::S3::Model::Permission::FULL_CONTROL; 
     if (access == "WRITE") 
         return Aws::S3::Model::Permission::WRITE; 
     if (access == "READ") 
         return Aws::S3::Model::Permission::READ; 
     if (access == "WRITE_ACP") 
         return Aws::S3::Model::Permission::WRITE_ACP; 
     if (access == "READ_ACP") 
         return Aws::S3::Model::Permission::READ_ACP; 
     return Aws::S3::Model::Permission::NOT_SET;
}
//! Routine which converts a human-readable string to a built-in type 
  enumeration.
/*! 
 \sa SetGranteeType() 
 \param type Human readable string.
*/
Aws::S3::Model::Type SetGranteeType(const Aws::String &type) { 
     if (type == "Amazon customer by email") 
         return Aws::S3::Model::Type::AmazonCustomerByEmail; 
     if (type == "Canonical user") 
         return Aws::S3::Model::Type::CanonicalUser; 
    if (type == "Group")
         return Aws::S3::Model::Type::Group; 
     return Aws::S3::Model::Type::NOT_SET;
}
```
• API の詳細については、「 API リファレンス[PutBucketAcl」](https://docs.aws.amazon.com/goto/SdkForCpp/s3-2006-03-01/PutBucketAcl)の「」を参照してください。 AWS SDK for C++

CLI

AWS CLI

この例では、full control2 人の AWS ユーザー (user1@example.com と user2@example.com) に と read 許可をすべてのユーザーに付与します。

```
aws s3api put-bucket-acl --bucket MyBucket --grant-full-control 
 emailaddress=user1@example.com,emailaddress=user2@example.com --grant-read 
 uri=http://acs.amazonaws.com/groups/global/AllUsers
```
カスタム ACL の詳細については、http://docs.aws.amazon.com/AmazonS3/latest/API/ RESTBucketPUTacl.html を参照してください (put-bucket-acl などの s3api ACL コマンド は、同じ略記法を使用します)。

• API の詳細については、「 コマンドリファレンス[PutBucketAcl](https://awscli.amazonaws.com/v2/documentation/api/latest/reference/s3api/put-bucket-acl.html)」の「」を参照してくださ い。 AWS CLI

Java

SDK for Java 2.x

**a** Note

```
import software.amazon.awssdk.regions.Region;
import software.amazon.awssdk.services.s3.S3Client;
import software.amazon.awssdk.services.s3.model.AccessControlPolicy;
import software.amazon.awssdk.services.s3.model.Grant;
import software.amazon.awssdk.services.s3.model.Permission;
import software.amazon.awssdk.services.s3.model.PutBucketAclRequest;
import software.amazon.awssdk.services.s3.model.S3Exception;
import software.amazon.awssdk.services.s3.model.Type;
```

```
import java.util.ArrayList;
import java.util.List;
/** 
  * Before running this Java V2 code example, set up your development 
  * environment, including your credentials. 
 * 
  * For more information, see the following documentation topic: 
 * 
  * https://docs.aws.amazon.com/sdk-for-java/latest/developer-guide/get-
started.html 
  */
public class SetAcl { 
     public static void main(String[] args) { 
         final String usage = """ 
                  Usage: 
                   <bucketName> <id>\s
                  Where: 
                    bucketName - The Amazon S3 bucket to grant permissions on.\s 
                    id - The ID of the owner of this bucket (you can get this value 
  from the AWS Management Console). 
                  """; 
        if (args.length != 2) {
             System.out.println(usage); 
             System.exit(1); 
         } 
        String bucketName = args[0];
        String id = args[1];
        System.out.format("Setting access \n");
         System.out.println(" in bucket: " + bucketName); 
         Region region = Region.US_EAST_1; 
         S3Client s3 = S3Client.builder() 
                  .region(region) 
                 .build();
         setBucketAcl(s3, bucketName, id); 
         System.out.println("Done!"); 
         s3.close(); 
     }
```

```
 public static void setBucketAcl(S3Client s3, String bucketName, String id) { 
         try { 
              Grant ownerGrant = Grant.builder() 
                       .grantee(builder -> builder.id(id) 
                               .type(Type.CANONICAL_USER)) 
                       .permission(Permission.FULL_CONTROL) 
                       .build(); 
             List<Grant> grantList2 = new ArrayList<>();
              grantList2.add(ownerGrant); 
              AccessControlPolicy acl = AccessControlPolicy.builder() 
                       .owner(builder -> builder.id(id)) 
                       .grants(grantList2) 
                       .build(); 
              PutBucketAclRequest putAclReq = PutBucketAclRequest.builder() 
                       .bucket(bucketName) 
                       .accessControlPolicy(acl) 
                       .build(); 
              s3.putBucketAcl(putAclReq); 
         } catch (S3Exception e) { 
              e.printStackTrace(); 
              System.exit(1); 
         } 
     }
}
```
• API の詳細については、「 API リファレンス[PutBucketAcl」](https://docs.aws.amazon.com/goto/SdkForJavaV2/s3-2006-03-01/PutBucketAcl)の「」を参照してください。 AWS SDK for Java 2.x

#### **JavaScript**

SDK for JavaScript (v3)

**a** Note

については、「」を参照してください GitHub。[AWS コード例リポジトリ](https://github.com/awsdocs/aws-doc-sdk-examples/tree/main/javascriptv3/example_code/s3#code-examples) で全く同じ 例を見つけて、設定と実行の方法を確認してください。

バケット ACL をプットします。

```
import { PutBucketAclCommand, S3Client } from "@aws-sdk/client-s3";
const client = new S3Client({});
// Most Amazon S3 use cases don't require the use of access control lists (ACLs).
// We recommend that you disable ACLs, except in unusual circumstances where
// you need to control access for each object individually.
// Consider a policy instead. For more information see https://
docs.aws.amazon.com/AmazonS3/latest/userguide/bucket-policies.html.
export const main = async () => {
   // Grant a user READ access to a bucket. 
   const command = new PutBucketAclCommand({ 
     Bucket: "test-bucket", 
     AccessControlPolicy: { 
       Grants: [ 
         { 
           Grantee: { 
             // The canonical ID of the user. This ID is an obfuscated form of 
  your AWS account number. 
             // It's unique to Amazon S3 and can't be found elsewhere. 
             // For more information, see https://docs.aws.amazon.com/AmazonS3/
latest/userguide/finding-canonical-user-id.html. 
             ID: "canonical-id-1", 
             Type: "CanonicalUser", 
           }, 
           // One of FULL_CONTROL | READ | WRITE | READ_ACP | WRITE_ACP 
           // https://docs.aws.amazon.com/AmazonS3/latest/API/
API_Grant.html#AmazonS3-Type-Grant-Permission 
           Permission: "FULL_CONTROL", 
         }, 
       ],
```

```
 Owner: { 
          ID: "canonical-id-2", 
       }, 
     }, 
   }); 
   try { 
     const response = await client.send(command); 
     console.log(response); 
   } catch (err) { 
     console.error(err); 
   }
};
```
- 詳細については、「[AWS SDK for JavaScript デベロッパーガイド](https://docs.aws.amazon.com/sdk-for-javascript/v3/developer-guide/s3-example-access-permissions.html#s3-example-access-permissions-put-acl)」を参照してください。
- API の詳細については、「 API リファレンス[PutBucketAcl」](https://docs.aws.amazon.com/AWSJavaScriptSDK/v3/latest/client/s3/command/PutBucketAclCommand)の「」を参照してください。 AWS SDK for JavaScript

```
Kotlin
```
SDK for Kotlin

**a** Note については、「」を参照してください GitHub。[AWS コード例リポジトリ](https://github.com/awsdocs/aws-doc-sdk-examples/tree/main/kotlin/services/s3#code-examples) で全く同じ 例を見つけて、設定と実行の方法を確認してください。

```
suspend fun setBucketAcl(bucketName: String, idVal: String) { 
     val myGrant = Grantee { 
        id = idVal type = Type.CanonicalUser 
     } 
    val ownerGrant = Grant {
         grantee = myGrant 
         permission = Permission.FullControl 
     } 
     val grantList = mutableListOf<Grant>()
```

```
 grantList.add(ownerGrant) 
     val ownerOb = Owner { 
        id = idVal } 
     val acl = AccessControlPolicy { 
         owner = ownerOb 
         grants = grantList 
     } 
     val request = PutBucketAclRequest { 
         bucket = bucketName 
         accessControlPolicy = acl 
     } 
    S3Client { region = "us-east-1" }.use { s3 ->
         s3.putBucketAcl(request) 
         println("An ACL was successfully set on $bucketName") 
     }
}
```
• API の詳細については、 AWS SDK for Kotlin API リファレンス[PutBucketAcl](https://sdk.amazonaws.com/kotlin/api/latest/index.html)の「」を参照 してください。

# Python

SDK for Python (Boto3)

**a** Note

```
class BucketWrapper: 
     """Encapsulates S3 bucket actions.""" 
     def __init__(self, bucket): 
         "" "
```

```
 :param bucket: A Boto3 Bucket resource. This is a high-level resource in 
 Boto3 
                        that wraps bucket actions in a class-like structure. 
        "" "
        self.bucket = bucket 
        self.name = bucket.name 
    def grant_log_delivery_access(self): 
 """ 
        Grant the AWS Log Delivery group write access to the bucket so that 
        Amazon S3 can deliver access logs to the bucket. This is the only 
 recommended 
        use of an S3 bucket ACL. 
       "" "" ""
        try: 
            acl = self.bucket.Acl() 
             # Putting an ACL overwrites the existing ACL. If you want to preserve 
             # existing grants, append new grants to the list of existing grants. 
             grants = acl.grants if acl.grants else [] 
             grants.append( 
\overline{a} "Grantee": { 
                         "Type": "Group", 
                         "URI": "http://acs.amazonaws.com/groups/s3/LogDelivery", 
\}, \{ "Permission": "WRITE", 
 } 
) acl.put(AccessControlPolicy={"Grants": grants, "Owner": acl.owner}) 
             logger.info("Granted log delivery access to bucket '%s'", 
 self.bucket.name) 
        except ClientError: 
             logger.exception("Couldn't add ACL to bucket '%s'.", 
 self.bucket.name) 
             raise
```
• API の詳細については、 [PutBucketAcl](https://docs.aws.amazon.com/goto/boto3/s3-2006-03-01/PutBucketAcl) AWS SDK for Python (Boto3) API リファレンス の「」を参照してください。

# AWS SDK または CLI **PutBucketCors**で を使用する

以下のコード例は、PutBucketCors の使用方法を示しています。

.NET

AWS SDK for .NET

# **a** Note

については、「」を参照してください GitHub。[AWS コード例リポジトリ](https://github.com/awsdocs/aws-doc-sdk-examples/tree/main/dotnetv3/S3#code-examples) で全く同じ 例を見つけて、設定と実行の方法を確認してください。

```
 /// <summary> 
         /// Add CORS configuration to the Amazon S3 bucket. 
         /// </summary> 
         /// <param name="client">The initialized Amazon S3 client object used 
         /// to apply the CORS configuration to an Amazon S3 bucket.</param> 
         /// <param name="configuration">The CORS configuration to apply.</param> 
         private static async Task PutCORSConfigurationAsync(AmazonS3Client 
 client, CORSConfiguration configuration) 
         { 
             PutCORSConfigurationRequest request = new 
 PutCORSConfigurationRequest() 
\{\hspace{.1cm} \} BucketName = BucketName, 
                 Configuration = configuration, 
             }; 
             _ = await client.PutCORSConfigurationAsync(request); 
         }
```
• API の詳細については、「 API リファレンス[PutBucketCors」](https://docs.aws.amazon.com/goto/DotNetSDKV3/s3-2006-03-01/PutBucketCors)の「」を参照してください。 AWS SDK for .NET

# CLI

AWS CLI

次の例は、www.example.com からの PUT、POST、および DELETE の各リクエストを有効化 し、任意のドメインからの GET リクエストを有効化します。

```
aws s3api put-bucket-cors --bucket MyBucket --cors-configuration file://cors.json
cors.json:
{ 
   "CORSRules": [ 
     { 
       "AllowedOrigins": ["http://www.example.com"], 
       "AllowedHeaders": ["*"], 
       "AllowedMethods": ["PUT", "POST", "DELETE"], 
       "MaxAgeSeconds": 3000, 
       "ExposeHeaders": ["x-amz-server-side-encryption"] 
     }, 
     { 
       "AllowedOrigins": ["*"], 
       "AllowedHeaders": ["Authorization"], 
       "AllowedMethods": ["GET"], 
       "MaxAgeSeconds": 3000 
     } 
   ]
}
```
• API の詳細については、「 コマンドリファレンス[PutBucketCors」](https://awscli.amazonaws.com/v2/documentation/api/latest/reference/s3api/put-bucket-cors.html)の「」を参照してくださ い。 AWS CLI

# Java

SDK for Java 2.x

**a** Note

```
import software.amazon.awssdk.regions.Region;
import software.amazon.awssdk.services.s3.S3Client;
import java.util.ArrayList;
import java.util.List;
import software.amazon.awssdk.services.s3.model.GetBucketCorsRequest;
import software.amazon.awssdk.services.s3.model.GetBucketCorsResponse;
import software.amazon.awssdk.services.s3.model.DeleteBucketCorsRequest;
import software.amazon.awssdk.services.s3.model.S3Exception;
import software.amazon.awssdk.services.s3.model.CORSRule;
import software.amazon.awssdk.services.s3.model.CORSConfiguration;
import software.amazon.awssdk.services.s3.model.PutBucketCorsRequest;
/** 
  * Before running this Java V2 code example, set up your development 
  * environment, including your credentials. 
 * 
  * For more information, see the following documentation topic: 
 * 
  * https://docs.aws.amazon.com/sdk-for-java/latest/developer-guide/get-
started.html 
  */
public class S3Cors { 
     public static void main(String[] args) { 
         final String usage = """ 
                 Usage: 
                      <bucketName> <accountId>\s 
                 Where: 
                      bucketName - The Amazon S3 bucket to upload an object into. 
                      accountId - The id of the account that owns the Amazon S3 
  bucket. 
                """
        if (args.length != 2) {
             System.out.println(usage); 
             System.exit(1); 
         } 
        String bucketName = args[0];
        String accountId = args[1];
         Region region = Region.US_EAST_1; 
         S3Client s3 = S3Client.builder()
```

```
 .region(region) 
                 .build();
        setCorsInformation(s3, bucketName, accountId);
         getBucketCorsInformation(s3, bucketName, accountId); 
         deleteBucketCorsInformation(s3, bucketName, accountId); 
         s3.close(); 
     } 
     public static void deleteBucketCorsInformation(S3Client s3, String 
 bucketName, String accountId) { 
         try { 
             DeleteBucketCorsRequest bucketCorsRequest = 
 DeleteBucketCorsRequest.builder() 
                      .bucket(bucketName) 
                      .expectedBucketOwner(accountId) 
                      .build(); 
             s3.deleteBucketCors(bucketCorsRequest); 
         } catch (S3Exception e) { 
             System.err.println(e.awsErrorDetails().errorMessage()); 
             System.exit(1); 
         } 
     } 
     public static void getBucketCorsInformation(S3Client s3, String bucketName, 
String accountId) {
         try { 
             GetBucketCorsRequest bucketCorsRequest = 
 GetBucketCorsRequest.builder() 
                      .bucket(bucketName) 
                      .expectedBucketOwner(accountId) 
                     .build();
             GetBucketCorsResponse corsResponse = 
 s3.getBucketCors(bucketCorsRequest); 
             List<CORSRule> corsRules = corsResponse.corsRules(); 
             for (CORSRule rule : corsRules) { 
                 System.out.println("allowOrigins: " + rule.allowedOrigins()); 
                 System.out.println("AllowedMethod: " + rule.allowedMethods()); 
 } 
         } catch (S3Exception e) {
```

```
 System.err.println(e.awsErrorDetails().errorMessage()); 
              System.exit(1); 
         } 
     } 
     public static void setCorsInformation(S3Client s3, String bucketName, String 
  accountId) { 
         List<String> allowMethods = new ArrayList<>(); 
         allowMethods.add("PUT"); 
         allowMethods.add("POST"); 
         allowMethods.add("DELETE"); 
        List<String> allowOrigins = new ArrayList<>();
         allowOrigins.add("http://example.com"); 
         try { 
             // Define CORS rules. 
             CORSRule corsRule = CORSRule.builder() 
                      .allowedMethods(allowMethods) 
                      .allowedOrigins(allowOrigins) 
                      .build();
              List<CORSRule> corsRules = new ArrayList<>(); 
              corsRules.add(corsRule); 
              CORSConfiguration configuration = CORSConfiguration.builder() 
                       .corsRules(corsRules) 
                      .build(); 
              PutBucketCorsRequest putBucketCorsRequest = 
  PutBucketCorsRequest.builder() 
                      .bucket(bucketName) 
                      .corsConfiguration(configuration) 
                       .expectedBucketOwner(accountId) 
                      .build();
              s3.putBucketCors(putBucketCorsRequest); 
         } catch (S3Exception e) { 
              System.err.println(e.awsErrorDetails().errorMessage()); 
              System.exit(1); 
         } 
     }
}
```
• API の詳細については、「 API リファレンス[PutBucketCors」](https://docs.aws.amazon.com/goto/SdkForJavaV2/s3-2006-03-01/PutBucketCors)の「」を参照してください。 AWS SDK for Java 2.x

JavaScript

SDK for JavaScript (v3)

**a** Note

については、「」を参照してください GitHub。[AWS コード例リポジトリ](https://github.com/awsdocs/aws-doc-sdk-examples/tree/main/javascriptv3/example_code/s3#code-examples) で全く同じ 例を見つけて、設定と実行の方法を確認してください。

CORS ルールを追加します。

```
import { PutBucketCorsCommand, S3Client } from "@aws-sdk/client-s3";
const client = new S3Client({});
// By default, Amazon S3 doesn't allow cross-origin requests. Use this command
// to explicitly allow cross-origin requests.
export const main = async () => {
   const command = new PutBucketCorsCommand({ 
     Bucket: "test-bucket", 
     CORSConfiguration: { 
       CORSRules: [ 
        \{ // Allow all headers to be sent to this bucket. 
           AllowedHeaders: ["*"], 
           // Allow only GET and PUT methods to be sent to this bucket. 
           AllowedMethods: ["GET", "PUT"], 
           // Allow only requests from the specified origin. 
           AllowedOrigins: ["https://www.example.com"], 
           // Allow the entity tag (ETag) header to be returned in the response. 
  The ETag header 
           // The entity tag represents a specific version of the object. The ETag 
  reflects 
           // changes only to the contents of an object, not its metadata. 
           ExposeHeaders: ["ETag"],
```

```
 // How long the requesting browser should cache the preflight response. 
  After 
            // this time, the preflight request will have to be made again. 
            MaxAgeSeconds: 3600, 
         }, 
       ], 
     }, 
   }); 
  try { 
     const response = await client.send(command); 
     console.log(response); 
   } catch (err) { 
     console.error(err); 
   }
};
```
- 詳細については、「[AWS SDK for JavaScript デベロッパーガイド](https://docs.aws.amazon.com/sdk-for-javascript/v3/developer-guide/s3-example-configuring-buckets.html#s3-example-configuring-buckets-put-cors)」を参照してください。
- API の詳細については、「 API リファレンス[PutBucketCors」](https://docs.aws.amazon.com/AWSJavaScriptSDK/v3/latest/client/s3/command/PutBucketCorsCommand)の「」を参照してください。 AWS SDK for JavaScript

Python

SDK for Python (Boto3)

```
a Note
```

```
class BucketWrapper: 
     """Encapsulates S3 bucket actions.""" 
     def __init__(self, bucket): 
 """ 
         :param bucket: A Boto3 Bucket resource. This is a high-level resource in 
 Boto3 
                         that wraps bucket actions in a class-like structure. 
        "" "
```

```
 self.bucket = bucket 
         self.name = bucket.name 
     def put_cors(self, cors_rules): 
        "" "
         Apply CORS rules to the bucket. CORS rules specify the HTTP actions that 
 are 
         allowed from other domains. 
         :param cors_rules: The CORS rules to apply. 
         """ 
         try: 
             self.bucket.Cors().put(CORSConfiguration={"CORSRules": cors_rules}) 
             logger.info( 
                 "Put CORS rules %s for bucket '%s'.", cors_rules, 
 self.bucket.name 
) except ClientError: 
             logger.exception("Couldn't put CORS rules for bucket %s.", 
 self.bucket.name) 
             raise
```
• API の詳細については、[PutBucketCorsA](https://docs.aws.amazon.com/goto/boto3/s3-2006-03-01/PutBucketCors)WS 「 SDK for Python (Boto3) API リファレンス」 の「」を参照してください。

```
Ruby
```
SDK for Ruby

**G** Note

については、「」を参照してください GitHub。[AWS コード例リポジトリ](https://github.com/awsdocs/aws-doc-sdk-examples/tree/main/ruby/example_code/s3#code-examples) で全く同じ 例を見つけて、設定と実行の方法を確認してください。

```
require "aws-sdk-s3"
```
# Wraps Amazon S3 bucket CORS configuration.

```
class BucketCorsWrapper 
   attr_reader :bucket_cors 
   # @param bucket_cors [Aws::S3::BucketCors] A bucket CORS object configured with 
  an existing bucket. 
  def initialize(bucket cors)
     @bucket_cors = bucket_cors 
   end 
   # Sets CORS rules on a bucket. 
   # 
   # @param allowed_methods [Array<String>] The types of HTTP requests to allow. 
   # @param allowed_origins [Array<String>] The origins to allow. 
   # @returns [Boolean] True if the CORS rules were set; otherwise, false. 
   def set_cors(allowed_methods, allowed_origins) 
     @bucket_cors.put( 
       cors_configuration: { 
        cors rules: [
           { 
              allowed_methods: allowed_methods, 
              allowed_origins: allowed_origins, 
              allowed_headers: %w[*], 
             max_age_seconds: 3600 
 } 
         ] 
       } 
    \lambda true 
   rescue Aws::Errors::ServiceError => e 
     puts "Couldn't set CORS rules for #{@bucket_cors.bucket.name}. Here's why: 
  #{e.message}" 
     false 
   end
end
```
• API の詳細については、「 API リファレンス[PutBucketCors」](https://docs.aws.amazon.com/goto/SdkForRubyV3/s3-2006-03-01/PutBucketCors)の「」を参照してください。 AWS SDK for Ruby

# AWS SDK または CLI **PutBucketEncryption**で を使用する

以下のコード例は、PutBucketEncryption の使用方法を示しています。

#### CLI

#### AWS CLI

バケットのサーバー側の暗号化を設定するには

次の put-bucket-encryption の例では、指定したバケットのデフォルトとして AES256 暗号化を設定します。

```
aws s3api put-bucket-encryption \ 
     --bucket my-bucket \ 
     --server-side-encryption-configuration '{"Rules": 
  [{"ApplyServerSideEncryptionByDefault": {"SSEAlgorithm": "AES256"}}]}'
```
このコマンドでは何も出力されません。

• API の詳細については、「 コマンドリファレンス[PutBucketEncryption](https://awscli.amazonaws.com/v2/documentation/api/latest/reference/s3api/put-bucket-encryption.html)」の「」を参照して ください。 AWS CLI

PowerShell

のツール PowerShell

例 1: このコマンドは、指定したバケットで Amazon S3 マネージドキー (SSE-S3) を使用した デフォルトの AES256 サーバー側暗号化を有効にします。

\$Encryptionconfig = @{ServerSideEncryptionByDefault = @{ServerSideEncryptionAlgorithm = "AES256"}} Set-S3BucketEncryption -BucketName 's3testbucket' - ServerSideEncryptionConfiguration\_ServerSideEncryptionRule \$Encryptionconfig

• API の詳細については、「 コマンドレットリファレンス[PutBucketEncryption](https://docs.aws.amazon.com/powershell/latest/reference)」の「」を参 照してください。 AWS Tools for PowerShell

AWS SDK または CLI **PutBucketLifecycleConfiguration**で を使用する

以下のコード例は、PutBucketLifecycleConfiguration の使用方法を示しています。

アクション例は、より大きなプログラムからのコードの抜粋であり、コンテキスト内で実行する必要 があります。次のコード例で、このアクションのコンテキストを確認できます。

- [不完全なマルチパートアップロードを削除する](#page-8497-0)
- [バージョン管理されたオブジェクトを操作する](#page-8739-0)

#### .NET

AWS SDK for .NET

#### **a** Note

については、「」を参照してください GitHub。[AWS コード例リポジトリ](https://github.com/awsdocs/aws-doc-sdk-examples/tree/main/dotnetv3/S3#code-examples) で全く同じ 例を見つけて、設定と実行の方法を確認してください。

```
 /// <summary> 
        /// Adds lifecycle configuration information to the S3 bucket named in 
        /// the bucketName parameter. 
        /// </summary> 
        /// <param name="client">The S3 client used to call the 
        /// PutLifecycleConfigurationAsync method.</param> 
        /// <param name="bucketName">A string representing the S3 bucket to 
        /// which configuration information will be added.</param> 
        /// <param name="configuration">A LifecycleConfiguration object that 
        /// will be applied to the S3 bucket.</param> 
        public static async Task AddExampleLifecycleConfigAsync(IAmazonS3 client, 
 string bucketName, LifecycleConfiguration configuration) 
        { 
            var request = new PutLifecycleConfigurationRequest() 
            { 
                BucketName = bucketName, 
                Configuration = configuration, 
            }; 
            var response = await client.PutLifecycleConfigurationAsync(request); 
        }
```
• API の詳細については、「 API リファレンス[PutBucketLifecycleConfiguration](https://docs.aws.amazon.com/goto/DotNetSDKV3/s3-2006-03-01/PutBucketLifecycleConfiguration)」の「」を参 照してください。 AWS SDK for .NET

# CLI

AWS CLI

次のコマンドは、my-bucket という名前のバケットにライフサイクル設定を適用します。

```
aws s3api put-bucket-lifecycle-configuration --bucket my-bucket --lifecycle-
configuration file://lifecycle.json
```
lifecycle.json ファイルは、現在のフォルダ内の JSON ドキュメントで、次の 2 つの ルールを指定します。

```
{ 
     "Rules": [ 
         { 
             "ID": "Move rotated logs to Glacier", 
             "Prefix": "rotated/", 
             "Status": "Enabled", 
             "Transitions": [ 
\overline{a} "Date": "2015-11-10T00:00:00.000Z", 
                     "StorageClass": "GLACIER" 
 } 
 ] 
        }, 
         { 
             "Status": "Enabled", 
             "Prefix": "", 
             "NoncurrentVersionTransitions": [ 
\overline{a} "NoncurrentDays": 2, 
                     "StorageClass": "GLACIER" 
 } 
             ], 
             "ID": "Move old versions to Glacier" 
        } 
    ]
}
```
1 つ目のルールは、指定した日付に、プレフィックス rotated の付いたファイルを Glacier に移動します。2 つ目のルールは、最新でない古いオブジェクトバージョンを Glacier に移動 します。詳細については、「AWS CLI ユーザーガイド」の「Specifying Parameter Values」 を参照してください。

• API の詳細については、「 コマンドリファレンス[PutBucketLifecycleConfiguration」](https://awscli.amazonaws.com/v2/documentation/api/latest/reference/s3api/put-bucket-lifecycle-configuration.html)の「」 を参照してください。 AWS CLI

Java

SDK for Java 2.x

**a** Note

```
import software.amazon.awssdk.regions.Region;
import software.amazon.awssdk.services.s3.S3Client;
import software.amazon.awssdk.services.s3.model.LifecycleRuleFilter;
import software.amazon.awssdk.services.s3.model.Transition;
import 
 software.amazon.awssdk.services.s3.model.GetBucketLifecycleConfigurationRequest;
import 
 software.amazon.awssdk.services.s3.model.GetBucketLifecycleConfigurationResponse;
import software.amazon.awssdk.services.s3.model.DeleteBucketLifecycleRequest;
import software.amazon.awssdk.services.s3.model.TransitionStorageClass;
import software.amazon.awssdk.services.s3.model.LifecycleRule;
import software.amazon.awssdk.services.s3.model.ExpirationStatus;
import software.amazon.awssdk.services.s3.model.BucketLifecycleConfiguration;
import 
 software.amazon.awssdk.services.s3.model.PutBucketLifecycleConfigurationRequest;
import software.amazon.awssdk.services.s3.model.S3Exception;
import java.util.ArrayList;
import java.util.List;
/** 
  * Before running this Java V2 code example, set up your development 
  * environment, including your credentials. 
 * 
  * For more information, see the following documentation topic: 
 *
```

```
 * https://docs.aws.amazon.com/sdk-for-java/latest/developer-guide/get-
started.html 
  */
public class LifecycleConfiguration { 
          public static void main(String[] args) { 
                  final String usage = """ 
                                    Usage: 
                                       <bucketName> <accountId>\s 
                                    Where: 
                                       bucketName - The Amazon Simple Storage Service 
  (Amazon S3) bucket to upload an object into. 
                                       accountId - The id of the account that owns the 
  Amazon S3 bucket. 
\mathbf{u} = \mathbf{u} \cdot \mathbf{v} , we have the set of \mathbf{u} = \mathbf{v} \cdot \mathbf{v}if (args.length != 2) {
                           System.out.println(usage); 
                           System.exit(1); 
 } 
                   String bucketName = args[0]; 
                  String accountId = arg[1];
                  Region region = Region.US_EAST_1; 
                   S3Client s3 = S3Client.builder() 
                                     .region(region) 
                                     .build(); 
                  setLifecycleConfig(s3, bucketName, accountId);
                   getLifecycleConfig(s3, bucketName, accountId); 
                   deleteLifecycleConfig(s3, bucketName, accountId); 
                   System.out.println("You have successfully created, updated, and 
  deleted a Lifecycle configuration"); 
                  s3.close(); 
         } 
         public static void setLifecycleConfig(S3Client s3, String bucketName, 
 String accountId) {
                  try { 
                           // Create a rule to archive objects with the 
  "glacierobjects/" prefix to Amazon 
                           // S3 Glacier.
```

```
 LifecycleRuleFilter ruleFilter = 
 LifecycleRuleFilter.builder() 
                                           .prefix("glacierobjects/") 
                                           .build(); 
                         Transition transition = Transition.builder() 
 .storageClass(TransitionStorageClass.GLACIER) 
                                          .days(0) .build(); 
                         LifecycleRule rule1 = LifecycleRule.builder() 
                                           .id("Archive immediately rule") 
                                           .filter(ruleFilter) 
                                           .transitions(transition) 
                                           .status(ExpirationStatus.ENABLED) 
                                          .build();
                         // Create a second rule. 
                         Transition transition2 = Transition.builder() 
 .storageClass(TransitionStorageClass.GLACIER) 
                                          .days(0).build();
                         List<Transition> transitionList = new ArrayList<>(); 
                         transitionList.add(transition2); 
                         LifecycleRuleFilter ruleFilter2 = 
 LifecycleRuleFilter.builder() 
                                           .prefix("glacierobjects/") 
                                          .build();
                         LifecycleRule rule2 = LifecycleRule.builder() 
                                           .id("Archive and then delete rule") 
                                           .filter(ruleFilter2) 
                                           .transitions(transitionList) 
                                           .status(ExpirationStatus.ENABLED) 
                                          .build();
                         // Add the LifecycleRule objects to an ArrayList. 
                         ArrayList<LifecycleRule> ruleList = new ArrayList<>(); 
                         ruleList.add(rule1); 
                         ruleList.add(rule2);
```

```
 BucketLifecycleConfiguration lifecycleConfiguration = 
 BucketLifecycleConfiguration.builder() 
                                          .rules(ruleList) 
                                          .build(); 
                         PutBucketLifecycleConfigurationRequest 
 putBucketLifecycleConfigurationRequest = PutBucketLifecycleConfigurationRequest 
                                          .builder() 
                                          .bucket(bucketName) 
  .lifecycleConfiguration(lifecycleConfiguration) 
                                          .expectedBucketOwner(accountId) 
                                         .build();
 s3.putBucketLifecycleConfiguration(putBucketLifecycleConfigurationRequest); 
                 } catch (S3Exception e) { 
                         System.err.println(e.awsErrorDetails().errorMessage()); 
                         System.exit(1); 
 } 
        } 
        // Retrieve the configuration and add a new rule. 
         public static void getLifecycleConfig(S3Client s3, String bucketName, 
 String accountId) { 
                 try { 
                         GetBucketLifecycleConfigurationRequest 
 getBucketLifecycleConfigurationRequest = GetBucketLifecycleConfigurationRequest 
                                          .builder() 
                                          .bucket(bucketName) 
                                          .expectedBucketOwner(accountId) 
                                         .build();
                         GetBucketLifecycleConfigurationResponse response = s3 
  .getBucketLifecycleConfiguration(getBucketLifecycleConfigurationRequest); 
                         List<LifecycleRule> newList = new ArrayList<>(); 
                         List<LifecycleRule> rules = response.rules(); 
                         for (LifecycleRule rule : rules) { 
                                 newList.add(rule); 
 }
```

```
 // Add a new rule with both a prefix predicate and a tag 
 predicate. 
                          LifecycleRuleFilter ruleFilter = 
 LifecycleRuleFilter.builder() 
                                           .prefix("YearlyDocuments/") 
                                          .build();
                          Transition transition = Transition.builder() 
  .storageClass(TransitionStorageClass.GLACIER) 
                                           .days(3650) 
                                           .build(); 
                          LifecycleRule rule1 = LifecycleRule.builder() 
                                           .id("NewRule") 
                                           .filter(ruleFilter) 
                                           .transitions(transition) 
                                           .status(ExpirationStatus.ENABLED) 
                                           .build(); 
                          // Add the new rule to the list. 
                          newList.add(rule1); 
                          BucketLifecycleConfiguration lifecycleConfiguration = 
 BucketLifecycleConfiguration.builder() 
                                           .rules(newList) 
                                           .build(); 
                          PutBucketLifecycleConfigurationRequest 
 putBucketLifecycleConfigurationRequest = PutBucketLifecycleConfigurationRequest 
                                           .builder() 
                                           .bucket(bucketName) 
  .lifecycleConfiguration(lifecycleConfiguration) 
                                           .expectedBucketOwner(accountId) 
                                          .build();
 s3.putBucketLifecycleConfiguration(putBucketLifecycleConfigurationRequest); 
                 } catch (S3Exception e) { 
                          System.err.println(e.awsErrorDetails().errorMessage()); 
                          System.exit(1); 
 } 
         }
```

```
 // Delete the configuration from the Amazon S3 bucket. 
         public static void deleteLifecycleConfig(S3Client s3, String bucketName, 
 String accountId) {
                 try { 
                          DeleteBucketLifecycleRequest deleteBucketLifecycleRequest 
  = DeleteBucketLifecycleRequest 
                                           .builder() 
                                           .bucket(bucketName) 
                                           .expectedBucketOwner(accountId) 
                                          .build();
                          s3.deleteBucketLifecycle(deleteBucketLifecycleRequest); 
                 } catch (S3Exception e) { 
                          System.err.println(e.awsErrorDetails().errorMessage()); 
                          System.exit(1); 
 } 
         }
}
```
• API の詳細については、「 API リファレンス[PutBucketLifecycleConfiguration](https://docs.aws.amazon.com/goto/SdkForJavaV2/s3-2006-03-01/PutBucketLifecycleConfiguration)」の「」を参 照してください。 AWS SDK for Java 2.x

Python

SDK for Python (Boto3)

**a** Note

```
class BucketWrapper: 
     """Encapsulates S3 bucket actions.""" 
     def __init__(self, bucket): 
        "''"
```
```
 :param bucket: A Boto3 Bucket resource. This is a high-level resource in 
 Boto3 
                        that wraps bucket actions in a class-like structure. 
        "" "
        self.bucket = bucket 
        self.name = bucket.name 
    def put_lifecycle_configuration(self, lifecycle_rules): 
 """ 
        Apply a lifecycle configuration to the bucket. The lifecycle 
 configuration can 
        be used to archive or delete the objects in the bucket according to 
 specified 
        parameters, such as a number of days. 
         :param lifecycle_rules: The lifecycle rules to apply. 
        "" ""
        try: 
             self.bucket.LifecycleConfiguration().put( 
                 LifecycleConfiguration={"Rules": lifecycle_rules} 
) logger.info( 
                 "Put lifecycle rules %s for bucket '%s'.", 
                lifecycle rules,
                 self.bucket.name, 
) except ClientError: 
             logger.exception( 
                 "Couldn't put lifecycle rules for bucket '%s'.", self.bucket.name 
) raise
```
• API の詳細については、[PutBucketLifecycleConfiguration](https://docs.aws.amazon.com/goto/boto3/s3-2006-03-01/PutBucketLifecycleConfiguration)AWS 「 SDK for Python (Boto3) API リファレンス」の「」を参照してください。

# AWS SDK または CLI **PutBucketLogging**で を使用する

以下のコード例は、PutBucketLogging の使用方法を示しています。

#### .NET

AWS SDK for .NET

**G** Note

```
 using System; 
 using System.IO; 
 using System.Threading.Tasks; 
 using Amazon.S3; 
 using Amazon.S3.Model; 
 using Microsoft.Extensions.Configuration; 
 /// <summary> 
 /// This example shows how to enable logging on an Amazon Simple Storage 
 /// Service (Amazon S3) bucket. You need to have two Amazon S3 buckets for 
 /// this example. The first is the bucket for which you wish to enable 
 /// logging, and the second is the location where you want to store the 
// logs.
 /// </summary> 
 public class ServerAccessLogging 
\{ private static IConfiguration _configuration = null!; 
     public static async Task Main() 
     { 
         LoadConfig(); 
         string bucketName = _configuration["BucketName"]; 
         string logBucketName = _configuration["LogBucketName"]; 
         string logObjectKeyPrefix = _configuration["LogObjectKeyPrefix"]; 
         string accountId = _configuration["AccountId"]; 
         // If the AWS Region defined for your default user is different 
         // from the Region where your Amazon S3 bucket is located, 
         // pass the Region name to the Amazon S3 client object's constructor. 
         // For example: RegionEndpoint.USWest2 or RegionEndpoint.USEast2. 
         IAmazonS3 client = new AmazonS3Client();
```

```
 try 
\{\hspace{.1cm} \} // Update bucket policy for target bucket to allow delivery of 
 logs to it. 
                 await SetBucketPolicyToAllowLogDelivery( 
                      client, 
                      bucketName, 
                      logBucketName, 
                      logObjectKeyPrefix, 
                      accountId); 
                 // Enable logging on the source bucket. 
                 await EnableLoggingAsync( 
                      client, 
                      bucketName, 
                      logBucketName, 
                      logObjectKeyPrefix); 
 } 
             catch (AmazonS3Exception e) 
\{\hspace{.1cm} \} Console.WriteLine($"Error: {e.Message}"); 
 } 
         } 
         /// <summary> 
         /// This method grants appropriate permissions for logging to the 
         /// Amazon S3 bucket where the logs will be stored. 
         /// </summary> 
         /// <param name="client">The initialized Amazon S3 client which will be 
 used 
         /// to apply the bucket policy.</param> 
         /// <param name="sourceBucketName">The name of the source bucket.</param> 
         /// <param name="logBucketName">The name of the bucket where logging 
         /// information will be stored.</param> 
         /// <param name="logPrefix">The logging prefix where the logs should be 
 delivered.</param> 
         /// <param name="accountId">The account id of the account where the 
 source bucket exists.</param> 
        /// <returns>Async task.</returns>
         public static async Task SetBucketPolicyToAllowLogDelivery( 
             IAmazonS3 client, 
             string sourceBucketName, 
             string logBucketName,
```

```
 string logPrefix, 
            string accountId) 
        { 
            var resourceArn = @"""arn:aws:s3:::" + logBucketName + "/" + 
 logPrefix + @"*"""; 
            var newPolicy = @"{ 
                                 ""Statement"":[{ 
                                 ""Sid"": ""S3ServerAccessLogsPolicy"", 
                                 ""Effect"": ""Allow"", 
                                 ""Principal"": { ""Service"": 
 ""logging.s3.amazonaws.com"" }, 
                                 ""Action"": [""s3:PutObject""], 
                                 ""Resource"": [" + resourceArn + @"], 
                                 ""Condition"": { 
                                 ""ArnLike"": { ""aws:SourceArn"": 
 ""arn:aws:s3:::" + sourceBucketName + @""" }, 
                                 ""StringEquals"": { ""aws:SourceAccount"": """ + 
accountId + a""" }
 } 
 }] 
\} "; \} "; \} "; \{ Console.WriteLine($"The policy to apply to bucket {logBucketName} to 
 enable logging:"); 
            Console.WriteLine(newPolicy); 
            PutBucketPolicyRequest putRequest = new PutBucketPolicyRequest 
\{\hspace{.1cm} \} BucketName = logBucketName, 
                Policy = newPolicy, 
            }; 
            await client.PutBucketPolicyAsync(putRequest); 
            Console.WriteLine("Policy applied."); 
        } 
        /// <summary> 
        /// This method enables logging for an Amazon S3 bucket. Logs will be 
 stored 
        /// in the bucket you selected for logging. Selected prefix 
        /// will be prepended to each log object. 
        /// </summary> 
        /// <param name="client">The initialized Amazon S3 client which will be 
 used
```

```
 /// to configure and apply logging to the selected Amazon S3 bucket.</
param> 
         /// <param name="bucketName">The name of the Amazon S3 bucket for which 
 you 
         /// wish to enable logging.</param> 
         /// <param name="logBucketName">The name of the Amazon S3 bucket where 
 logging 
         /// information will be stored.</param> 
         /// <param name="logObjectKeyPrefix">The prefix to prepend to each 
         /// object key.</param> 
        /// <returns>Async task.</returns>
         public static async Task EnableLoggingAsync( 
             IAmazonS3 client, 
             string bucketName, 
             string logBucketName, 
             string logObjectKeyPrefix) 
         { 
             Console.WriteLine($"Enabling logging for bucket {bucketName}."); 
             var loggingConfig = new S3BucketLoggingConfig 
\{\hspace{.1cm} \} TargetBucketName = logBucketName, 
                  TargetPrefix = logObjectKeyPrefix, 
             }; 
             var putBucketLoggingRequest = new PutBucketLoggingRequest 
\{\hspace{.1cm} \} BucketName = bucketName, 
                  LoggingConfig = loggingConfig, 
             }; 
            await client.PutBucketLoggingAsync(putBucketLoggingRequest);
             Console.WriteLine($"Logging enabled."); 
         } 
         /// <summary> 
         /// Loads configuration from settings files. 
         /// </summary> 
         public static void LoadConfig() 
        \left\{ \right. _configuration = new ConfigurationBuilder() 
                  .SetBasePath(Directory.GetCurrentDirectory()) 
                  .AddJsonFile("settings.json") // Load settings from .json file. 
                  .AddJsonFile("settings.local.json", true) // Optionally, load 
  local settings. 
                  .Build();
```
 } }

• API の詳細については、「 API リファレンス[PutBucketLogging」](https://docs.aws.amazon.com/goto/DotNetSDKV3/s3-2006-03-01/PutBucketLogging)の「」を参照してくださ い。 AWS SDK for .NET

CLI

AWS CLI

例 1: バケットポリシーのログ記録を設定するには

次のput-bucket-logging例では、 のログ記録ポリシーを設定しますMyBucket。まず、バ ケットポリシーを使用して、ログ記録サービスプリンシパルに許可を付与します。

```
aws s3api put-bucket-policy \ 
     --bucket MyBucket \ 
     --policy file://policy.json
```
policy.json の内容:

```
{ 
     "Version": "2012-10-17", 
     "Statement": [ 
         { 
             "Sid": "S3ServerAccessLogsPolicy", 
             "Effect": "Allow", 
             "Principal": {"Service": "logging.s3.amazonaws.com"}, 
             "Action": "s3:PutObject", 
             "Resource": "arn:aws:s3:::MyBucket/Logs/*", 
             "Condition": { 
                  "ArnLike": {"aws:SourceARN": "arn:aws:s3:::SOURCE-BUCKET-NAME"}, 
                  "StringEquals": {"aws:SourceAccount": "SOURCE-AWS-ACCOUNT-ID"} 
 } 
         } 
     ]
}
```
ログ記録ポリシーを適用するには、put-bucket-logging を使用します。

```
aws s3api put-bucket-logging \ 
     --bucket MyBucket \ 
     --bucket-logging-status file://logging.json
```
logging.json の内容:

```
{ 
       "LoggingEnabled": { 
           "TargetBucket": "MyBucket", 
           "TargetPrefix": "Logs/" 
      } 
  }
```
put-bucket-policy コマンドは、ログ記録サービスプリンシパルに s3:PutObject アク セス許可を付与するために必要です。

詳細については、「Amazon Simple Storage Service ユーザーガイド」の「[Amazon S3 サー](https://docs.aws.amazon.com/AmazonS3/latest/userguide/ServerLogs.html) [バーアクセスのログ記録](https://docs.aws.amazon.com/AmazonS3/latest/userguide/ServerLogs.html)」を参照してください。

例 2: 1 人のユーザーのみにアクセスをログ記録するためのバケットポリシーを設定するには

次のput-bucket-logging例では、 のログ記録ポリシーを設定しますMyBucket。 AWS ユーザー bob@example.com はログファイルを完全に制御でき、他のユーザーはアクセスで きません。まず、put-bucket-acl で S3 アクセス許可を付与します。

```
aws s3api put-bucket-acl \ 
     --bucket MyBucket \ 
    --grant-write URI=http://acs.amazonaws.com/groups/s3/LogDelivery \
     --grant-read-acp URI=http://acs.amazonaws.com/groups/s3/LogDelivery
```
次に、put-bucket-logging を使用してログ記録ポリシーを適用します。

```
aws s3api put-bucket-logging \ 
     --bucket MyBucket \ 
     --bucket-logging-status file://logging.json
```
logging.json の内容:

```
{ 
     "LoggingEnabled": { 
          "TargetBucket": "MyBucket",
```

```
 "TargetPrefix": "MyBucketLogs/", 
          "TargetGrants": [ 
\{\hspace{.1cm} \} "Grantee": { 
                      "Type": "AmazonCustomerByEmail", 
                      "EmailAddress": "bob@example.com" 
                  }, 
                  "Permission": "FULL_CONTROL" 
 } 
         ] 
     }
}
```
put-bucket-acl コマンドは、Amazon S3 のログ配信システムに必要なアクセス許可 (write および read-acp アクセス許可) を付与するために必要です。

詳細については、「Amazon Simple Storage Service デベロッパーガイド」の「[Amazon S3](https://docs.aws.amazon.com/AmazonS3/latest/userguide/ServerLogs.html)  [サーバーアクセスログ](https://docs.aws.amazon.com/AmazonS3/latest/userguide/ServerLogs.html)」を参照してください。

• API の詳細については、「 コマンドリファレンス[PutBucketLogging](https://awscli.amazonaws.com/v2/documentation/api/latest/reference/s3api/put-bucket-logging.html)」の「」を参照してく ださい。 AWS CLI

# AWS SDK または CLI **PutBucketNotification**で を使用する

以下のコード例は、PutBucketNotification の使用方法を示しています。

CLI

AWS CLI

my-bucket という名前のバケットに通知設定を適用します。

aws s3api put-bucket-notification --bucket my-bucket --notification-configuration file://notification.json

notification.json ファイルは、現在のフォルダにある JSON ファイルで、モニタリング する SNS トピックとイベントタイプを指定します。

```
{ 
   "TopicConfiguration": { 
     "Event": "s3:ObjectCreated:*", 
     "Topic": "arn:aws:sns:us-west-2:123456789012:s3-notification-topic"
```
}

}

SNS トピックには、Amazon S3 に公開を許可する IAM ポリシーがアタッチされている必要 があります。

```
{ 
  "Version": "2008-10-17", 
  "Id": "example-ID", 
  "Statement": [ 
   { 
    "Sid": "example-statement-ID", 
    "Effect": "Allow", 
    "Principal": { 
      "Service": "s3.amazonaws.com" 
    }, 
    "Action": [ 
     "SNS:Publish" 
    ], 
    "Resource": "arn:aws:sns:us-west-2:123456789012:my-bucket", 
    "Condition": { 
        "ArnLike": { 
        "aws:SourceArn": "arn:aws:s3:*:*:my-bucket" 
     } 
    } 
   } 
 \mathbf{I}}
```
• API の詳細については、「 コマンドリファレンス[PutBucketNotification」](https://awscli.amazonaws.com/v2/documentation/api/latest/reference/s3api/put-bucket-notification.html)の「」を参照して ください。 AWS CLI

PowerShell

のツール PowerShell

例 1: この例では、S3 イベントの SNS トピック設定を設定し ObjectRemovedDelete 、指定 された s3 バケットの通知を有効にします。

```
$topic = [Amazon.S3.Model.TopicConfiguration] @{ 
  Id = "delete-event" 
  Topic = "arn:aws:sns:eu-west-1:123456789012:topic-1"
```

```
 Event = [Amazon.S3.EventType]::ObjectRemovedDelete
}
```
Write-S3BucketNotification -BucketName kt-tools -TopicConfiguration \$topic

例 2: この例では、Lambda 関数に送信する特定のバケット ObjectCreatedAll の の通知を有効 にします。

```
$lambdaConfig = [Amazon.S3.Model.LambdaFunctionConfiguration] @{ 
   Events = "s3:ObjectCreated:*" 
   FunctionArn = "arn:aws:lambda:eu-west-1:123456789012:function:rdplock" 
   Id = "ObjectCreated-Lambda" 
  Filter = @{ S3KeyFilter = @{ 
       FilterRules = @( 
         @{Name="Prefix";Value="dada"} 
         @{Name="Suffix";Value=".pem"} 
       ) 
     } 
   }
}
Write-S3BucketNotification -BucketName ssm-editor -LambdaFunctionConfiguration 
  $lambdaConfig
```
例 3: この例では、異なるキーサフィックスに基づいて 2 つの異なる Lambda 設定を作成し、 両方を 1 つのコマンドで設定します。

```
#Lambda Config 1
$firstLambdaConfig = [Amazon.S3.Model.LambdaFunctionConfiguration] @{ 
   Events = "s3:ObjectCreated:*" 
   FunctionArn = "arn:aws:lambda:eu-west-1:123456789012:function:verifynet" 
   Id = "ObjectCreated-dada-ps1" 
  Filter = @{ S3KeyFilter = @{ 
       FilterRules = @( 
         @{Name="Prefix";Value="dada"} 
         @{Name="Suffix";Value=".ps1"} 
       ) 
     } 
   }
}
```

```
#Lambda Config 2
$secondlambdaConfig = [Amazon.S3.Model.LambdaFunctionConfiguration] @{ 
   Events = [Amazon.S3.EventType]::ObjectCreatedAll 
   FunctionArn = "arn:aws:lambda:eu-west-1:123456789012:function:verifyssm" 
   Id = "ObjectCreated-dada-json" 
  Filter = @{ S3KeyFilter = @{ 
       FilterRules = @( 
         @{Name="Prefix";Value="dada"} 
         @{Name="Suffix";Value=".json"} 
      \lambda } 
   }
}
Write-S3BucketNotification -BucketName ssm-editor -LambdaFunctionConfiguration 
  $firstLambdaConfig,$secondlambdaConfig
```
• API の詳細については、「 コマンドレットリファレンス[PutBucketNotification」](https://docs.aws.amazon.com/powershell/latest/reference)の「」を参 照してください。 AWS Tools for PowerShell

AWS SDK または CLI **PutBucketNotificationConfiguration**で を使用する

以下のコード例は、PutBucketNotificationConfiguration の使用方法を示しています。

.NET

AWS SDK for NFT

**a** Note

```
 using System; 
 using System.Collections.Generic; 
 using System.Threading.Tasks; 
 using Amazon.S3;
```

```
 using Amazon.S3.Model; 
     /// <summary> 
    /// This example shows how to enable notifications for an Amazon Simple 
    /// Storage Service (Amazon S3) bucket. 
     /// </summary> 
     public class EnableNotifications 
     { 
         public static async Task Main() 
         { 
             const string bucketName = "doc-example-bucket1"; 
             const string snsTopic = "arn:aws:sns:us-east-2:0123456789ab:bucket-
notify"; 
             const string sqsQueue = "arn:aws:sqs:us-
east-2:0123456789ab:Example_Queue"; 
             IAmazonS3 client = new AmazonS3Client(Amazon.RegionEndpoint.USEast2); 
             await EnableNotificationAsync(client, bucketName, snsTopic, 
 sqsQueue); 
         } 
         /// <summary> 
         /// This method makes the call to the PutBucketNotificationAsync method. 
         /// </summary> 
         /// <param name="client">An initialized Amazon S3 client used to call 
         /// the PutBucketNotificationAsync method.</param> 
         /// <param name="bucketName">The name of the bucket for which 
         /// notifications will be turned on.</param> 
         /// <param name="snsTopic">The ARN for the Amazon Simple Notification 
         /// Service (Amazon SNS) topic associated with the S3 bucket.</param> 
         /// <param name="sqsQueue">The ARN of the Amazon Simple Queue Service 
         /// (Amazon SQS) queue to which notifications will be pushed.</param> 
         public static async Task EnableNotificationAsync( 
             IAmazonS3 client, 
             string bucketName, 
             string snsTopic, 
             string sqsQueue) 
         { 
             try 
\{\hspace{.1cm} \} // The bucket for which we are setting up notifications. 
                 var request = new PutBucketNotificationRequest() 
\overline{a} BucketName = bucketName,
```

```
 }; 
                // Defines the topic to use when sending a notification. 
                var topicConfig = new TopicConfiguration() 
\overline{a}Events = new List<EventType> { EventType.ObjectCreatedCopy },
                    Topic = snsTopic, 
                }; 
                request.TopicConfigurations = new List<TopicConfiguration> 
\overline{a} topicConfig, 
                }; 
                request.QueueConfigurations = new List<QueueConfiguration> 
\overline{a} new QueueConfiguration() 
\{ Events = new List<EventType> 
 { EventType.ObjectCreatedPut }, 
                        Queue = sqsQueue, 
\}, \{ }; 
                // Now apply the notification settings to the bucket. 
                PutBucketNotificationResponse response = await 
 client.PutBucketNotificationAsync(request); 
 } 
            catch (AmazonS3Exception ex) 
\{\hspace{.1cm} \} Console.WriteLine($"Error: {ex.Message}"); 
 } 
        } 
    }
```
• API の詳細については、「 API リファレンス[PutBucketNotificationConfiguration」](https://docs.aws.amazon.com/goto/DotNetSDKV3/s3-2006-03-01/PutBucketNotificationConfiguration)の「」を 参照してください。 AWS SDK for .NET

CLI

AWS CLI

バケットへの指定された通知を有効にするには

次の put-bucket-notification-configuration の例では、my-bucket という名前の バケットに通知設定を適用します。notification.json ファイルは、現在のフォルダにあ る JSON ファイルで、モニタリングする SNS トピックとイベントタイプを指定します。

```
aws s3api put-bucket-notification-configuration \ 
     --bucket my-bucket \ 
     --notification-configuration file://notification.json
```
notification.json の内容:

```
{ 
     "TopicConfigurations": [ 
        \{ "TopicArn": "arn:aws:sns:us-west-2:123456789012:s3-notification-
topic", 
              "Events": [ 
                  "s3:ObjectCreated:*" 
 ] 
         } 
    \mathbf{I}}
```
SNS トピックには、Amazon S3 に公開を許可する IAM ポリシーがアタッチされている必要 があります。

```
{ 
     "Version": "2008-10-17", 
     "Id": "example-ID", 
     "Statement": [ 
          { 
              "Sid": "example-statement-ID", 
              "Effect": "Allow", 
              "Principal": { 
                   "Service": "s3.amazonaws.com" 
              }, 
              "Action": [ 
                   "SNS:Publish" 
              ], 
              "Resource": "arn:aws:sns:us-west-2:123456789012::s3-notification-
topic", 
              "Condition": { 
                   "ArnLike": {
```
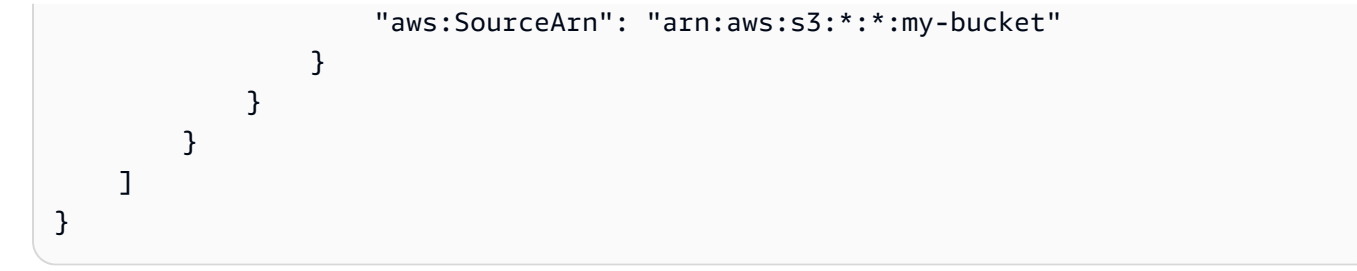

• API の詳細については、「 コマンドリファレンス[PutBucketNotificationConfiguration](https://awscli.amazonaws.com/v2/documentation/api/latest/reference/s3api/put-bucket-notification-configuration.html)」の 「」を参照してください。 AWS CLI

#### Java

SDK for Java 2.x

**a** Note

```
import software.amazon.awssdk.regions.Region;
import software.amazon.awssdk.services.s3.S3Client;
import software.amazon.awssdk.services.s3.model.Event;
import software.amazon.awssdk.services.s3.model.NotificationConfiguration;
import 
  software.amazon.awssdk.services.s3.model.PutBucketNotificationConfigurationRequest;
import software.amazon.awssdk.services.s3.model.S3Exception;
import software.amazon.awssdk.services.s3.model.TopicConfiguration;
import java.util.ArrayList;
import java.util.List;
public class SetBucketEventBridgeNotification { 
     public static void main(String[] args) { 
         final String usage = """ 
                 Usage: 
                     <bucketName>\s 
                 Where: 
                     bucketName - The Amazon S3 bucket.\s 
                     topicArn - The Simple Notification Service topic ARN.\s
```

```
 id - An id value used for the topic configuration. This value 
 is displayed in the AWS Management Console.\s 
                 """; 
       if (args.length != 3) {
            System.out.println(usage); 
            System.exit(1); 
        } 
       String bucketName = args[0];
        String topicArn = args[1]; 
       String id = args[2];
        Region region = Region.US_EAST_1; 
        S3Client s3Client = S3Client.builder() 
                 .region(region) 
                .build();
        setBucketNotification(s3Client, bucketName, topicArn, id); 
        s3Client.close(); 
    } 
    public static void setBucketNotification(S3Client s3Client, String 
 bucketName, String topicArn, String id) { 
        try { 
            List<Event> events = new ArrayList<>(); 
            events.add(Event.S3_OBJECT_CREATED_PUT); 
            TopicConfiguration config = TopicConfiguration.builder() 
                     .topicArn(topicArn) 
                     .events(events) 
                     .id(id) 
                     .build(); 
            List<TopicConfiguration> topics = new ArrayList<>(); 
            topics.add(config); 
            NotificationConfiguration configuration = 
 NotificationConfiguration.builder() 
                     .topicConfigurations(topics) 
                     .build(); 
            PutBucketNotificationConfigurationRequest configurationRequest = 
 PutBucketNotificationConfigurationRequest 
                     .builder()
```

```
 .bucket(bucketName) 
                      .notificationConfiguration(configuration) 
                      .skipDestinationValidation(true) 
                      .build(); 
             // Set the bucket notification configuration. 
              s3Client.putBucketNotificationConfiguration(configurationRequest); 
              System.out.println("Added bucket " + bucketName + " with EventBridge 
  events enabled."); 
         } catch (S3Exception e) { 
              System.err.println(e.awsErrorDetails().errorMessage()); 
              System.exit(1); 
         } 
     }
}
```
• API の詳細については、「 API リファレンス[PutBucketNotificationConfiguration」](https://docs.aws.amazon.com/goto/SdkForJavaV2/s3-2006-03-01/PutBucketNotificationConfiguration)の「」を 参照してください。 AWS SDK for Java 2.x

AWS SDK または CLI **PutBucketPolicy**で を使用する

以下のコード例は、PutBucketPolicy の使用方法を示しています。

 $C++$ 

SDK for C++

**a** Note

```
bool AwsDoc::S3::PutBucketPolicy(const Aws::String &bucketName, 
                                    const Aws::String &policyBody, 
                                    const Aws::Client::ClientConfiguration 
 &clientConfig) { 
     Aws::S3::S3Client s3_client(clientConfig);
```

```
 std::shared_ptr<Aws::StringStream> request_body = 
             Aws::MakeShared<Aws::StringStream>(""); 
     *request_body << policyBody; 
     Aws::S3::Model::PutBucketPolicyRequest request; 
     request.SetBucket(bucketName); 
     request.SetBody(request_body); 
     Aws::S3::Model::PutBucketPolicyOutcome outcome = 
             s3_client.PutBucketPolicy(request); 
     if (!outcome.IsSuccess()) { 
         std::cerr << "Error: PutBucketPolicy: " 
                   << outcome.GetError().GetMessage() << std::endl; 
     } 
     else { 
         std::cout << "Set the following policy body for the bucket '" << 
                   bucketName << "':" << std::endl << std::endl; 
         std::cout << policyBody << std::endl; 
     } 
     return outcome.IsSuccess();
}
//! Build a policy JSON string.
/*! 
   \sa GetPolicyString() 
   \param userArn Aws user Amazon Resource Name (ARN). 
       For more information, see https://docs.aws.amazon.com/IAM/latest/UserGuide/
reference_identifiers.html#identifiers-arns. 
   \param bucketName Name of a bucket.
*/
Aws::String GetPolicyString(const Aws::String &userArn, 
                              const Aws::String &bucketName) { 
     return 
             "{\n" 
             " \"Version\":\"2012-10-17\",\n" 
             " \"Statement\":[\n" 
            " {\n"
            " \forall"Sid\": \"1\",\n"
             " \"Effect\": \"Allow\",\n" 
            " \Upsilon"Principal\": {\n"
```

```
"\quad \qquad \setminus "ANS\setminus": \setminus "" + userArn + 
             "\"\n"" },\n" 
             " \"Action\": [ \"s3:GetObject\" ],\n" 
             " \"Resource\": [ \"arn:aws:s3:::" 
             + bucketName + 
             "/*\" ]\n" 
             " }\n" 
             " ]\n" 
             "}";
}
```
• API の詳細については、「 API リファレンス[PutBucketPolicy](https://docs.aws.amazon.com/goto/SdkForCpp/s3-2006-03-01/PutBucketPolicy)」の「」を参照してくださ い。 AWS SDK for C++

CLI

AWS CLI

この例では、 のオブジェクトMyBucketを除くすべてのユーザーが でオブジェクトを取得 できますMySecretFolder。また、 AWS アカウントのルートユーザーに putおよび アクセ スdelete許可を付与します1234-5678-9012。

```
aws s3api put-bucket-policy --bucket MyBucket --policy file://policy.json
policy.json:
{ 
    "Statement": [ 
       { 
           "Effect": "Allow", 
           "Principal": "*", 
           "Action": "s3:GetObject", 
           "Resource": "arn:aws:s3:::MyBucket/*" 
       }, 
       { 
           "Effect": "Deny", 
           "Principal": "*", 
           "Action": "s3:GetObject", 
          "Resource": "arn:aws:s3:::MyBucket/MySecretFolder/*" 
       }, 
       {
```

```
 "Effect": "Allow", 
           "Principal": { 
               "AWS": "arn:aws:iam::123456789012:root" 
           }, 
           "Action": [ 
               "s3:DeleteObject", 
               "s3:PutObject" 
           ], 
           "Resource": "arn:aws:s3:::MyBucket/*" 
       } 
    ]
}
```
• API の詳細については、「 コマンドリファレンス[PutBucketPolicy」](https://awscli.amazonaws.com/v2/documentation/api/latest/reference/s3api/put-bucket-policy.html)の「」を参照してくだ さい。 AWS CLI

#### Java

SDK for Java 2.x

```
a Note
 については、「」を参照してください GitHub。AWS コード例リポジトリ で全く同じ
 例を見つけて、設定と実行の方法を確認してください。
```

```
import software.amazon.awssdk.services.s3.S3Client;
import software.amazon.awssdk.services.s3.model.PutBucketPolicyRequest;
import software.amazon.awssdk.services.s3.model.S3Exception;
import software.amazon.awssdk.regions.Region;
import java.io.IOException;
import java.nio.charset.StandardCharsets;
import java.nio.file.Files;
import java.nio.file.Paths;
import java.util.List;
import com.fasterxml.jackson.core.JsonParser;
import com.fasterxml.jackson.databind.ObjectMapper;
/** 
  * Before running this Java V2 code example, set up your development 
  * environment, including your credentials.
```
\*

```
 * For more information, see the following documentation topic: 
 * 
  * https://docs.aws.amazon.com/sdk-for-java/latest/developer-guide/get-
started.html 
  */
public class SetBucketPolicy { 
      public static void main(String[] args) { 
           final String usage = """ 
                     Usage: 
                         <br />
sucketName><br />
<br />
<br />
<br />
<br />
<br />
<br />
<br />
<br />
<br />
<br />
<br />
<br />
<br />
<br />
<br />
<br />
<br />
<br />
<br />
<br />
<br />
<br />
<br />
<br />
<br />
<br />
<br />
<br />
<
                     Where: 
                          bucketName - The Amazon S3 bucket to set the policy on. 
                          polFile - A JSON file containing the policy (see the Amazon 
  S3 Readme for an example).\s 
                    """
          if (args.length != 2) {
                System.out.println(usage); 
                System.exit(1); 
           } 
          String bucketName = args[0];
           String polFile = args[1]; 
           String policyText = getBucketPolicyFromFile(polFile); 
           Region region = Region.US_EAST_1; 
           S3Client s3 = S3Client.builder() 
                     .region(region) 
                     .build(); 
           setPolicy(s3, bucketName, policyText); 
           s3.close(); 
      } 
      public static void setPolicy(S3Client s3, String bucketName, String 
  policyText) { 
           System.out.println("Setting policy:"); 
           System.out.println("----"); 
           System.out.println(policyText); 
           System.out.println("----"); 
           System.out.format("On Amazon S3 bucket: \"%s\"\n", bucketName);
```

```
 try { 
             PutBucketPolicyRequest policyReq = PutBucketPolicyRequest.builder() 
                      .bucket(bucketName) 
                      .policy(policyText) 
                      .build(); 
             s3.putBucketPolicy(policyReq); 
         } catch (S3Exception e) { 
             System.err.println(e.awsErrorDetails().errorMessage()); 
             System.exit(1); 
         } 
         System.out.println("Done!"); 
     } 
     // Loads a JSON-formatted policy from a file 
     public static String getBucketPolicyFromFile(String policyFile) { 
         StringBuilder fileText = new StringBuilder(); 
         try { 
             List<String> lines = Files.readAllLines(Paths.get(policyFile), 
  StandardCharsets.UTF_8); 
             for (String line : lines) { 
                  fileText.append(line); 
 } 
         } catch (IOException e) { 
            System.out.format("Problem reading file: \"%s\"", policyFile);
             System.out.println(e.getMessage()); 
         } 
         try { 
             final JsonParser parser = new 
  ObjectMapper().getFactory().createParser(fileText.toString()); 
            while (parser.nextToken() != null) {
 } 
         } catch (IOException jpe) { 
             jpe.printStackTrace(); 
         } 
         return fileText.toString(); 
     }
}
```
• API の詳細については、「 API リファレンス[PutBucketPolicy](https://docs.aws.amazon.com/goto/SdkForJavaV2/s3-2006-03-01/PutBucketPolicy)」の「」を参照してくださ い。 AWS SDK for Java 2.x

**JavaScript** 

SDK for JavaScript (v3)

**a** Note

については、「」を参照してください GitHub。[AWS コード例リポジトリ](https://github.com/awsdocs/aws-doc-sdk-examples/tree/main/javascriptv3/example_code/s3#code-examples) で全く同じ 例を見つけて、設定と実行の方法を確認してください。

#### ポリシーを追加します。

```
import { PutBucketPolicyCommand, S3Client } from "@aws-sdk/client-s3";
const client = new S3Client({});
export const main = async () => {
   const command = new PutBucketPolicyCommand({ 
     Policy: JSON.stringify({ 
       Version: "2012-10-17", 
       Statement: [ 
         { 
           Sid: "AllowGetObject", 
           // Allow this particular user to call GetObject on any object in this 
  bucket. 
           Effect: "Allow", 
           Principal: { 
              AWS: "arn:aws:iam::ACCOUNT-ID:user/USERNAME", 
           }, 
           Action: "s3:GetObject", 
           Resource: "arn:aws:s3:::BUCKET-NAME/*", 
         }, 
       ], 
     }), 
     // Apply the preceding policy to this bucket. 
     Bucket: "BUCKET-NAME", 
   });
```

```
 try { 
     const response = await client.send(command); 
     console.log(response); 
   } catch (err) { 
     console.error(err); 
   }
};
```
- 詳細については、「[AWS SDK for JavaScript デベロッパーガイド](https://docs.aws.amazon.com/sdk-for-javascript/v3/developer-guide/s3-example-bucket-policies.html#s3-example-bucket-policies-set-policy)」を参照してください。
- API の詳細については、「 API リファレンス[PutBucketPolicy](https://docs.aws.amazon.com/AWSJavaScriptSDK/v3/latest/client/s3/command/PutBucketPolicyCommand)」の「」を参照してくださ い。 AWS SDK for JavaScript

Python

SDK for Python (Boto3)

**a** Note

```
class BucketWrapper: 
     """Encapsulates S3 bucket actions.""" 
     def __init__(self, bucket): 
 """ 
         :param bucket: A Boto3 Bucket resource. This is a high-level resource in 
 Boto3 
                        that wraps bucket actions in a class-like structure. 
 """ 
         self.bucket = bucket 
         self.name = bucket.name 
     def put_policy(self, policy): 
         """ 
         Apply a security policy to the bucket. Policies control users' ability 
         to perform specific actions, such as listing the objects in the bucket.
```

```
 :param policy: The policy to apply to the bucket. 
 """ 
         try: 
             self.bucket.Policy().put(Policy=json.dumps(policy)) 
             logger.info("Put policy %s for bucket '%s'.", policy, 
 self.bucket.name) 
         except ClientError: 
             logger.exception("Couldn't apply policy to bucket '%s'.", 
 self.bucket.name) 
             raise
```
• API の詳細については、 [PutBucketPolicy](https://docs.aws.amazon.com/goto/boto3/s3-2006-03-01/PutBucketPolicy) AWS SDK for Python (Boto3) API リファレンス の「」を参照してください。

```
Ruby
```
SDK for Ruby

```
a Note
```

```
# Wraps an Amazon S3 bucket policy.
class BucketPolicyWrapper 
   attr_reader :bucket_policy 
   # @param bucket_policy [Aws::S3::BucketPolicy] A bucket policy object 
  configured with an existing bucket. 
   def initialize(bucket_policy) 
     @bucket_policy = bucket_policy 
   end 
   # Sets a policy on a bucket. 
   # 
   def set_policy(policy) 
     @bucket_policy.put(policy: policy)
```

```
 true 
   rescue Aws::Errors::ServiceError => e 
    puts "Couldn't set the policy for #{@bucket policy.bucket.name}. Here's why:
  #{e.message}" 
     false 
   end
end
```
• API の詳細については、「 API リファレンス[PutBucketPolicy](https://docs.aws.amazon.com/goto/SdkForRubyV3/s3-2006-03-01/PutBucketPolicy)」の「」を参照してくださ い。 AWS SDK for Ruby

# AWS SDK または CLI **PutBucketReplication**で を使用する

以下のコード例は、PutBucketReplication の使用方法を示しています。

CLI

AWS CLI

S3 バケットのレプリケーションを設定するには

次の put-bucket-replication の例では、指定した S3 バケットにレプリケーション設定 を適用します。

```
aws s3api put-bucket-replication \ 
     --bucket AWSDOC-EXAMPLE-BUCKET1 \ 
     --replication-configuration file://replication.json
```
replication.json の内容:

```
{ 
     "Role": "arn:aws:iam::123456789012:role/s3-replication-role", 
     "Rules": [ 
         { 
              "Status": "Enabled", 
              "Priority": 1, 
              "DeleteMarkerReplication": { "Status": "Disabled" }, 
              "Filter" : { "Prefix": ""}, 
              "Destination": { 
                  "Bucket": "arn:aws:s3:::AWSDOC-EXAMPLE-BUCKET2"
```
 } } ] }

レプリケーション先のバケットではバージョニングが有効になっている必要があります。指 定したロールは、レプリケーション先のバケットへの書き込みアクセス許可を持ち、Amazon S3 がそのロールを引き受けることを許可する信頼関係が必要です。

ロールのアクセス許可ポリシーの例:

```
{ 
      "Version": "2012-10-17", 
     "Statement": [ 
          { 
               "Effect": "Allow", 
               "Action": [ 
                    "s3:GetReplicationConfiguration", 
                    "s3:ListBucket" 
               ], 
               "Resource": [ 
                    "arn:aws:s3:::AWSDOC-EXAMPLE-BUCKET1" 
              \mathbf{I} }, 
          { 
               "Effect": "Allow", 
               "Action": [ 
                    "s3:GetObjectVersion", 
                    "s3:GetObjectVersionAcl", 
                    "s3:GetObjectVersionTagging" 
               ], 
               "Resource": [ 
                    "arn:aws:s3:::AWSDOC-EXAMPLE-BUCKET1/*" 
              \mathbf{I} }, 
          { 
               "Effect": "Allow", 
               "Action": [ 
                    "s3:ReplicateObject", 
                    "s3:ReplicateDelete", 
                    "s3:ReplicateTags" 
               ], 
               "Resource": "arn:aws:s3:::AWSDOC-EXAMPLE-BUCKET2/*"
```
 ] }

信頼関係ポリシーの例:

}

```
{ 
      "Version": "2012-10-17", 
      "Statement": [ 
          { 
               "Effect": "Allow", 
               "Principal": { 
                    "Service": "s3.amazonaws.com" 
               }, 
               "Action": "sts:AssumeRole" 
          } 
     ]
}
```
このコマンドでは何も出力されません。

詳細については、「Amazon Simple Storage Service コンソールユーザーガイド」の「[チュー](https://docs.aws.amazon.com/AmazonS3/latest/user-guide/enable-replication.html) [トリアル: レプリケーションの設定例」](https://docs.aws.amazon.com/AmazonS3/latest/user-guide/enable-replication.html)を参照してください。

• API の詳細については、「 コマンドリファレンス[PutBucketReplication」](https://awscli.amazonaws.com/v2/documentation/api/latest/reference/s3api/put-bucket-replication.html)の「」を参照して ください。 AWS CLI

**PowerShell** 

のツール PowerShell

例 1: この例では、バケット「examplebucket」のキー名のプレフィックス「」で作成された 新しいオブジェクトをTaxDocs「exampletargetbucket」バケットにレプリケーションできる ようにする単一のルールでレプリケーション設定を設定します。

```
$rule1 = New-Object Amazon.S3.Model.ReplicationRule
$rule1.ID = "Rule-1"
$rule1.Status = "Enabled"
$rule1.Prefix = "TaxDocs"
$rule1.Destination = @{ BucketArn = "arn:aws:s3:::exampletargetbucket" } 
$params = @{
```

```
 BucketName = "examplebucket" 
     Configuration_Role = "arn:aws:iam::35667example:role/
CrossRegionReplicationRoleForS3" 
     Configuration_Rule = $rule1
}
```
Write-S3BucketReplication @params

例 2: この例では、キー名のプレフィックスTaxDocs「」または「」のいずれかで作成された 新しいオブジェクトを「exampletargetbucket」バケットにレプリケーションできるようにす る複数のルールを使用してレプリケーション設定を設定しますOtherDocs。キーのプレフィッ クスの重複は許可されません。

```
$rule1 = New-Object Amazon.S3.Model.ReplicationRule
$rule1.1D = "Rule-1"$rule1.Status = "Enabled"
$rule1.Prefix = "TaxDocs"
$rule1.Destination = @{ BucketArn = "arn:aws:s3:::exampletargetbucket" } 
$rule2 = New-Object Amazon.S3.Model.ReplicationRule
$rule2.1D = "Rule-2"$rule2.Status = "Enabled"
$rule2.Prefix = "OtherDocs"
$rule2.Destination = @{ BucketArn = "arn:aws:s3:::exampletargetbucket" } 
$params = @{ BucketName = "examplebucket" 
     Configuration_Role = "arn:aws:iam::35667example:role/
CrossRegionReplicationRoleForS3" 
     Configuration_Rule = $rule1,$rule2
}
Write-S3BucketReplication @params
```
例 3: この例では、指定されたバケットのレプリケーション設定を更新して、バケット 「exampletargetbucketTaxDocs」へのキー名のプレフィックス「」を持つオブジェクトのレ プリケーションを制御するルールを無効にします。

```
$rule1 = New-Object Amazon.S3.Model.ReplicationRule
$rule1.1D = "Rule-1"$rule1.Status = "Disabled"
$rule1.Prefix = "TaxDocs"
```

```
$rule1.Destination = @{ BucketArn = "arn:aws:s3:::exampletargetbucket" } 
$params = af BucketName = "examplebucket" 
     Configuration_Role = "arn:aws:iam::35667example:role/
CrossRegionReplicationRoleForS3" 
     Configuration_Rule = $rule1
}
Write-S3BucketReplication @params
```
• API の詳細については、「 コマンドレットリファレンス[PutBucketReplication」](https://docs.aws.amazon.com/powershell/latest/reference)の「」を参 照してください。 AWS Tools for PowerShell

## AWS SDK または CLI **PutBucketRequestPayment**で を使用する

以下のコード例は、PutBucketRequestPayment の使用方法を示しています。

CLI

AWS CLI

例 1: バケットの「リクエスタ支払い」設定を有効にするには

```
次の put-bucket-request-payment の例では、指定したバケットの requester pays
を有効にします。
```

```
aws s3api put-bucket-request-payment \ 
     --bucket my-bucket \ 
     --request-payment-configuration '{"Payer":"Requester"}'
```
このコマンドでは何も出力されません。

例 2: バケットの「リクエスタ支払い」設定を無効にするには

次の put-bucket-request-payment の例では、指定したバケットの requester pays を無効にします。

```
aws s3api put-bucket-request-payment \ 
     --bucket my-bucket \ 
     --request-payment-configuration '{"Payer":"BucketOwner"}'
```
このコマンドでは何も出力されません。

• API の詳細については、「 コマンドリファレンス[PutBucketRequestPayment」](https://awscli.amazonaws.com/v2/documentation/api/latest/reference/s3api/put-bucket-request-payment.html)の「」を参 照してください。 AWS CLI

**PowerShell** 

のツール PowerShell

例 1: 「mybucket」という名前のバケットのリクエスト支払い設定を更新して、バケットから のダウンロードをリクエストしたユーザーにダウンロード料金が請求されるようにします。デ フォルトでは、バケット所有者がダウンロード料金を支払います。リクエストの支払いをデ フォルトに戻すには、 RequestPaymentConfiguration Payer パラメータに 'BucketOwner' を 使用します。

Write-S3BucketRequestPayment -BucketName mybucket - RequestPaymentConfiguration\_Payer Requester

• API の詳細については、「 コマンドレットリファレンス[PutBucketRequestPayment」](https://docs.aws.amazon.com/powershell/latest/reference)の 「」を参照してください。 AWS Tools for PowerShell

# AWS SDK または CLI **PutBucketTagging**で を使用する

以下のコード例は、PutBucketTagging の使用方法を示しています。

 $CLI$ 

AWS CLI

次のコマンドは、タグ付けの設定を my-bucket という名前のバケットに適用します。

aws s3api put-bucket-tagging --bucket my-bucket --tagging file://tagging.json

この tagging.json ファイルは、タグを指定する現在のフォルダ内の JSON ドキュメントで す。

```
{ 
    "TagSet": [ 
       { 
          "Key": "organization",
```

```
 "Value": "marketing" 
       } 
    ]
}
```
または、コマンドラインから直接タグ設定を my-bucket に適用します。

aws s3api put-bucket-tagging --bucket my-bucket --tagging 'TagSet=[{Key=organization,Value=marketing}]'

• API の詳細については、「 コマンドリファレンス[PutBucketTagging」](https://awscli.amazonaws.com/v2/documentation/api/latest/reference/s3api/put-bucket-tagging.html)の「」を参照してく ださい。 AWS CLI

**PowerShell** 

のツール PowerShell

例 1: このコマンドは、**cloudtrail-test-2018** という名前のバケットに 2 つのタグを 適用します。1 つは Stage のキーと値が Test のタグで、もう 1 つはキーが Environment で、値は Alpha のタグです。タグがバケットに追加されたことを確認するには、**Get-S3BucketTagging -BucketName bucket\_name** を実行します。結果では、最初のコマ ンドでバケットに適用したタグが表示されるはずです。**Write-S3BucketTagging** は、バ ケットに設定されている既存のタグセット全体を上書きすることに注意が必要です。個別の タグを追加または削除するには、リソースグループとタグ付けの API コマンドレット、**Add-RGTResourceTag**、**Remove-RGTResourceTag** を実行します。または、 AWS マネジメン トコンソールのタグエディタを使用して S3 バケットタグを管理します。

Write-S3BucketTagging -BucketName cloudtrail-test-2018 -TagSet @( @{ Key="Stage"; Value="Test" }, @{ Key="Environment"; Value="Alpha" } )

例 2: このコマンドは、バケット **cloudtrail-test-2018** を **Write-S3BucketTagging** コマンドレットにパイプします。これにより、Stage:Production と Department:Finance とい うタグがバケットに適用されます。**Write-S3BucketTagging** は、バケットに設定されてい る既存のタグセット全体を上書きすることに注意が必要です。

```
Get-S3Bucket -BucketName cloudtrail-test-2018 | Write-S3BucketTagging 
  -TagSet @( @{ Key="Stage"; Value="Production" }, @{ Key="Department"; 
 Value="Finance" } )
```
• API の詳細については、「 コマンドレットリファレンス[PutBucketTagging」](https://docs.aws.amazon.com/powershell/latest/reference)の「」を参照 してください。 AWS Tools for PowerShell

### AWS SDK または CLI **PutBucketVersioning**で を使用する

以下のコード例は、PutBucketVersioning の使用方法を示しています。

CLI

AWS CLI

次のコマンドは、my-bucket という名前のバケットのバージョニングを有効にします。

aws s3api put-bucket-versioning --bucket my-bucket --versioning-configuration Status=Enabled

次のコマンドはバージョニングを有効にします。これは、MFA コードを使用します。

aws s3api put-bucket-versioning --bucket my-bucket --versioning-configuration Status=Enabled --mfa "SERIAL 123456"

• API の詳細については、「 コマンドリファレンス[PutBucketVersioning](https://awscli.amazonaws.com/v2/documentation/api/latest/reference/s3api/put-bucket-versioning.html)」の「」を参照して ください。 AWS CLI

**PowerShell** 

のツール PowerShell

例 1: このコマンドは、指定した S3 バケットのバージョニングを有効にします。

Write-S3BucketVersioning -BucketName 's3testbucket' -VersioningConfig\_Status Enabled

• API の詳細については、「 コマンドレットリファレンス[PutBucketVersioning](https://docs.aws.amazon.com/powershell/latest/reference)」の「」を参 照してください。 AWS Tools for PowerShell

### AWS SDK または CLI **PutBucketWebsite**で を使用する

以下のコード例は、PutBucketWebsite の使用方法を示しています。

#### .NET

AWS SDK for .NET

**a** Note については、「」を参照してください GitHub。[AWS コード例リポジトリ](https://github.com/awsdocs/aws-doc-sdk-examples/tree/main/dotnetv3/S3#code-examples) で全く同じ 例を見つけて、設定と実行の方法を確認してください。

```
 // Put the website configuration. 
                PutBucketWebsiteRequest putRequest = new 
 PutBucketWebsiteRequest() 
\overline{a} BucketName = bucketName, 
                   WebsiteConfiguration = new WebsiteConfiguration() 
\{ \} IndexDocumentSuffix = indexDocumentSuffix, 
                       ErrorDocument = errorDocument, 
                   }, 
\};
                PutBucketWebsiteResponse response = await 
 client.PutBucketWebsiteAsync(putRequest);
```
• API の詳細については、「 API リファレンス[PutBucketWebsite」](https://docs.aws.amazon.com/goto/DotNetSDKV3/s3-2006-03-01/PutBucketWebsite)の「」を参照してくださ い。 AWS SDK for .NET

 $C++$ 

SDK for C++

**a** Note については、「」を参照してください GitHub。[AWS コード例リポジトリ](https://github.com/awsdocs/aws-doc-sdk-examples/tree/main/cpp/example_code/s3#code-examples) で全く同じ 例を見つけて、設定と実行の方法を確認してください。

bool AwsDoc::S3::PutWebsiteConfig(const Aws::String &bucketName,

```
 const Aws::String &indexPage, const Aws::String 
  &errorPage, 
                                     const Aws::Client::ClientConfiguration 
  &clientConfig) { 
     Aws::S3::S3Client client(clientConfig); 
     Aws::S3::Model::IndexDocument indexDocument; 
     indexDocument.SetSuffix(indexPage); 
     Aws::S3::Model::ErrorDocument errorDocument; 
     errorDocument.SetKey(errorPage); 
     Aws::S3::Model::WebsiteConfiguration websiteConfiguration; 
     websiteConfiguration.SetIndexDocument(indexDocument); 
     websiteConfiguration.SetErrorDocument(errorDocument); 
     Aws::S3::Model::PutBucketWebsiteRequest request; 
     request.SetBucket(bucketName); 
     request.SetWebsiteConfiguration(websiteConfiguration); 
     Aws::S3::Model::PutBucketWebsiteOutcome outcome = 
             client.PutBucketWebsite(request); 
     if (!outcome.IsSuccess()) { 
         std::cerr << "Error: PutBucketWebsite: " 
                    << outcome.GetError().GetMessage() << std::endl; 
     } 
     else { 
         std::cout << "Success: Set website configuration for bucket '" 
                    << bucketName << "'." << std::endl; 
     } 
     return outcome.IsSuccess();
}
```
• API の詳細については、「 API リファレンス[PutBucketWebsite」](https://docs.aws.amazon.com/goto/SdkForCpp/s3-2006-03-01/PutBucketWebsite)の「」を参照してくださ い。 AWS SDK for C++

CLI

AWS CLI

my-bucket という名前のバケットに静的なウェブサイト設定を適用します。

```
aws s3api put-bucket-website --bucket my-bucket --website-configuration file://
website.json
```
website.json ファイルは現在のフォルダ内の JSON ドキュメントで、ウェブサイトのイン デックスページとエラーページを指定します。

```
{ 
     "IndexDocument": { 
          "Suffix": "index.html" 
     }, 
      "ErrorDocument": { 
          "Key": "error.html" 
     }
}
```
• API の詳細については、「 コマンドリファレンス[PutBucketWebsite」](https://awscli.amazonaws.com/v2/documentation/api/latest/reference/s3api/put-bucket-website.html)の「」を参照してく ださい。 AWS CLI

Java

SDK for Java 2.x

```
G Note
 については、「」を参照してください GitHub。AWS コード例リポジトリ で全く同じ
 例を見つけて、設定と実行の方法を確認してください。
```
import software.amazon.awssdk.services.s3.S3Client; import software.amazon.awssdk.services.s3.model.IndexDocument; import software.amazon.awssdk.services.s3.model.PutBucketWebsiteRequest; import software.amazon.awssdk.services.s3.model.WebsiteConfiguration; import software.amazon.awssdk.services.s3.model.S3Exception; import software.amazon.awssdk.regions.Region;
```
/** 
  * Before running this Java V2 code example, set up your development 
  * environment, including your credentials. 
 * 
  * For more information, see the following documentation topic: 
 * 
  * https://docs.aws.amazon.com/sdk-for-java/latest/developer-guide/get-
started.html 
  */
public class SetWebsiteConfiguration { 
     public static void main(String[] args) { 
         final String usage = """ 
                  Usage: <bucketName> [indexdoc]\s 
                  Where: 
                     bucketName - The Amazon S3 bucket to set the website 
  configuration on.\s 
                     indexdoc - The index document, ex. 'index.html' 
                                 If not specified, 'index.html' will be set. 
                 """
        if (args.length != 1) {
             System.out.println(usage); 
             System.exit(1); 
         } 
        String bucketName = args[0];
         String indexDoc = "index.html"; 
         Region region = Region.US_EAST_1; 
         S3Client s3 = S3Client.builder() 
                  .region(region) 
                  .build(); 
         setWebsiteConfig(s3, bucketName, indexDoc); 
         s3.close(); 
     } 
     public static void setWebsiteConfig(S3Client s3, String bucketName, String 
  indexDoc) { 
         try { 
             WebsiteConfiguration websiteConfig = WebsiteConfiguration.builder()
```

```
 .indexDocument(IndexDocument.builder().suffix(indexDoc).build()) 
                      .build();
              PutBucketWebsiteRequest pubWebsiteReq = 
  PutBucketWebsiteRequest.builder() 
                       .bucket(bucketName) 
                       .websiteConfiguration(websiteConfig) 
                       .build(); 
              s3.putBucketWebsite(pubWebsiteReq); 
              System.out.println("The call was successful"); 
         } catch (S3Exception e) { 
              System.err.println(e.awsErrorDetails().errorMessage()); 
              System.exit(1); 
         } 
     }
}
```
• API の詳細については、「 API リファレンス[PutBucketWebsite」](https://docs.aws.amazon.com/goto/SdkForJavaV2/s3-2006-03-01/PutBucketWebsite)の「」を参照してくださ い。 AWS SDK for Java 2.x

**JavaScript** 

SDK for JavaScript (v3)

```
a Note
```
については、「」を参照してください GitHub。[AWS コード例リポジトリ](https://github.com/awsdocs/aws-doc-sdk-examples/tree/main/javascriptv3/example_code/s3#code-examples) で全く同じ 例を見つけて、設定と実行の方法を確認してください。

ウェブサイト設定を設定します。

```
import { PutBucketWebsiteCommand, S3Client } from "@aws-sdk/client-s3";
const client = new S3Client({});
// Set up a bucket as a static website.
// The bucket needs to be publicly accessible.
```

```
export const main = async () => {
   const command = new PutBucketWebsiteCommand({ 
     Bucket: "test-bucket", 
     WebsiteConfiguration: { 
       ErrorDocument: { 
         // The object key name to use when a 4XX class error occurs. 
         Key: "error.html", 
       }, 
       IndexDocument: { 
         // A suffix that is appended to a request that is for a directory. 
         Suffix: "index.html", 
       }, 
     }, 
   }); 
  try { 
     const response = await client.send(command); 
     console.log(response); 
   } catch (err) { 
     console.error(err); 
   }
};
```
- 詳細については、「[AWS SDK for JavaScript デベロッパーガイド](https://docs.aws.amazon.com/sdk-for-javascript/v3/developer-guide/s3-example-static-web-host.html#s3-example-static-web-host-set-website)」を参照してください。
- API の詳細については、「 API リファレンス[PutBucketWebsite」](https://docs.aws.amazon.com/AWSJavaScriptSDK/v3/latest/client/s3/command/PutBucketWebsiteCommand)の「」を参照してくださ い。 AWS SDK for JavaScript

### PowerShell

のツール PowerShell

例 1: このコマンドは、指定したバケットのウェブサイトのホスティングを有効にして、イン デックスドキュメントを「index.html」、エラードキュメントを「error.html」と指定します。

```
Write-S3BucketWebsite -BucketName 's3testbucket' -
WebsiteConfiguration IndexDocumentSuffix 'index.html' -
WebsiteConfiguration_ErrorDocument 'error.html'
```
• API の詳細については、「 コマンドレットリファレンス[PutBucketWebsite」](https://docs.aws.amazon.com/powershell/latest/reference)の「」を参照 してください。 AWS Tools for PowerShell

# Ruby

# SDK for Ruby

**G** Note

```
require "aws-sdk-s3"
# Wraps Amazon S3 bucket website actions.
class BucketWebsiteWrapper 
   attr_reader :bucket_website 
   # @param bucket_website [Aws::S3::BucketWebsite] A bucket website object 
  configured with an existing bucket. 
   def initialize(bucket_website) 
     @bucket_website = bucket_website 
   end 
   # Sets a bucket as a static website. 
   # 
   # @param index_document [String] The name of the index document for the 
 website. 
   # @param error_document [String] The name of the error document to show for 4XX 
  errors. 
   # @return [Boolean] True when the bucket is configured as a website; otherwise, 
  false. 
   def set_website(index_document, error_document) 
     @bucket_website.put( 
       website_configuration: { 
         index_document: { suffix: index_document }, 
         error_document: { key: error_document } 
       } 
     ) 
     true 
   rescue Aws::Errors::ServiceError => e 
     puts "Couldn't configure #{@bucket_website.bucket.name} as a website. Here's 
  why: #{e.message}" 
     false
```

```
 end
end
# Example usage:
def run_demo 
 bucket name = "doc-example-bucket"
  index_document = "index.html" 
  error_document = "404.html" 
  wrapper = BucketWebsiteWrapper.new(Aws::S3::BucketWebsite.new(bucket_name)) 
  return unless wrapper.set_website(index_document, error_document) 
  puts "Successfully configured bucket #{bucket_name} as a static website."
end
run_demo if $PROGRAM_NAME == __FILE__
```
• API の詳細については、「 API リファレンス[PutBucketWebsite」](https://docs.aws.amazon.com/goto/SdkForRubyV3/s3-2006-03-01/PutBucketWebsite)の「」を参照してくださ い。 AWS SDK for Ruby

AWS SDK または CLI **PutObject**で を使用する

以下のコード例は、PutObject の使用方法を示しています。

アクション例は、より大きなプログラムからのコードの抜粋であり、コンテキスト内で実行する必要 があります。次のコード例で、このアクションのコンテキストを確認できます。

- [バケットとオブジェクトの使用を開始する](#page-8508-0)
- [アップロードとダウンロードを追跡する](#page-8679-0)

.NET

AWS SDK for .NET

**a** Note

```
 /// <summary> 
         /// Shows how to upload a file from the local computer to an Amazon S3 
         /// bucket. 
         /// </summary> 
         /// <param name="client">An initialized Amazon S3 client object.</param> 
         /// <param name="bucketName">The Amazon S3 bucket to which the object 
         /// will be uploaded.</param> 
         /// <param name="objectName">The object to upload.</param> 
         /// <param name="filePath">The path, including file name, of the object 
         /// on the local computer to upload.</param> 
         /// <returns>A boolean value indicating the success or failure of the 
        /// upload procedure.</returns>
         public static async Task<bool> UploadFileAsync( 
             IAmazonS3 client, 
             string bucketName, 
             string objectName, 
             string filePath) 
         { 
             var request = new PutObjectRequest 
\{\hspace{.1cm} \} BucketName = bucketName, 
                 Key = objectName, 
                 FilePath = filePath, 
             }; 
             var response = await client.PutObjectAsync(request); 
             if (response.HttpStatusCode == System.Net.HttpStatusCode.OK) 
\{\hspace{.1cm} \} Console.WriteLine($"Successfully uploaded {objectName} to 
 {bucketName}."); 
                 return true; 
 } 
             else 
\{\hspace{.1cm} \} Console.WriteLine($"Could not upload {objectName} to 
 {bucketName}."); 
                 return false; 
 } 
         }
```
サーバー側の暗号化を使用してオブジェクトをアップロードします。

```
 using System; 
     using System.Threading.Tasks; 
     using Amazon.S3; 
     using Amazon.S3.Model; 
    /// <summary> 
     /// This example shows how to upload an object to an Amazon Simple Storage 
     /// Service (Amazon S3) bucket with server-side encryption enabled. 
   // </summary>
     public class ServerSideEncryption 
    \{ public static async Task Main() 
         { 
             string bucketName = "doc-example-bucket"; 
             string keyName = "samplefile.txt"; 
             // If the AWS Region defined for your default user is different 
             // from the Region where your Amazon S3 bucket is located, 
             // pass the Region name to the Amazon S3 client object's constructor. 
             // For example: RegionEndpoint.USWest2. 
             IAmazonS3 client = new AmazonS3Client(); 
             await WritingAnObjectAsync(client, bucketName, keyName); 
         } 
         /// <summary> 
         /// Upload a sample object include a setting for encryption. 
         /// </summary> 
         /// <param name="client">The initialized Amazon S3 client object used to 
         /// to upload a file and apply server-side encryption.</param> 
         /// <param name="bucketName">The name of the Amazon S3 bucket where the 
         /// encrypted object will reside.</param> 
         /// <param name="keyName">The name for the object that you want to 
         /// create in the supplied bucket.</param> 
         public static async Task WritingAnObjectAsync(IAmazonS3 client, string 
 bucketName, string keyName) 
        \mathcal{L} try 
\{\hspace{.1cm} \} var putRequest = new PutObjectRequest 
\overline{a} BucketName = bucketName,
```

```
 Key = keyName, 
                     ContentBody = "sample text", 
                     ServerSideEncryptionMethod = 
 ServerSideEncryptionMethod.AES256, 
\hspace{1.6cm} };
                 var putResponse = await client.PutObjectAsync(putRequest); 
                 // Determine the encryption state of an object. 
                 GetObjectMetadataRequest metadataRequest = new 
 GetObjectMetadataRequest 
\overline{a} BucketName = bucketName, 
                     Key = keyName, 
                 }; 
                 GetObjectMetadataResponse response = await 
 client.GetObjectMetadataAsync(metadataRequest); 
                 ServerSideEncryptionMethod objectEncryption = 
 response.ServerSideEncryptionMethod; 
                 Console.WriteLine($"Encryption method used: {0}", 
 objectEncryption.ToString()); 
 } 
             catch (AmazonS3Exception ex) 
\{\hspace{.1cm} \} Console.WriteLine($"Error: '{ex.Message}' when writing an 
 object"); 
 } 
        } 
    }
```
• API の詳細については、「 API リファレンス[PutObject](https://docs.aws.amazon.com/goto/DotNetSDKV3/s3-2006-03-01/PutObject)」の「」を参照してください。 AWS SDK for .NET

#### Bash

AWS CLI Bash スクリプトを使用する

**A** Note

```
###############################################################################
# function errecho
#
# This function outputs everything sent to it to STDERR (standard error output).
###############################################################################
function errecho() { 
   printf "%s\n" "$*" 1>&2
}
###############################################################################
# function copy_file_to_bucket
#
# This function creates a file in the specified bucket.
#
# Parameters:
# $1 - The name of the bucket to copy the file to.
# $2 - The path and file name of the local file to copy to the bucket.
# $3 - The key (name) to call the copy of the file in the bucket.
#
# Returns:
# 0 - If successful.
# 1 - If it fails.
###############################################################################
function copy_file_to_bucket() { 
   local response bucket_name source_file destination_file_name 
   bucket_name=$1 
   source_file=$2 
   destination_file_name=$3 
   response=$(aws s3api put-object \ 
     --bucket "$bucket_name" \ 
     --body "$source_file" \
```

```
 --key "$destination_file_name") 
   # shellcheck disable=SC2181 
   if [[ ${?} -ne 0 ]]; then 
     errecho "ERROR: AWS reports put-object operation failed.\n$response" 
     return 1 
   fi
}
```
• API の詳細については、「 コマンドリファレンス[PutObject」](https://docs.aws.amazon.com/goto/aws-cli/s3-2006-03-01/PutObject)の「」を参照してください。 AWS CLI

#### $C++$

SDK for C++

**a** Note

```
bool AwsDoc::S3::PutObject(const Aws::String &bucketName, 
                             const Aws::String &fileName, 
                             const Aws::Client::ClientConfiguration &clientConfig) 
 { 
     Aws::S3::S3Client s3_client(clientConfig); 
     Aws::S3::Model::PutObjectRequest request; 
     request.SetBucket(bucketName); 
     //We are using the name of the file as the key for the object in the bucket. 
     //However, this is just a string and can be set according to your retrieval 
 needs. 
     request.SetKey(fileName); 
     std::shared_ptr<Aws::IOStream> inputData = 
             Aws::MakeShared<Aws::FStream>("SampleAllocationTag", 
                                             fileName.c_str(), 
                                             std::ios_base::in | 
  std::ios_base::binary);
```

```
 if (!*inputData) { 
         std::cerr << "Error unable to read file " << fileName << std::endl; 
         return false; 
     } 
     request.SetBody(inputData); 
     Aws::S3::Model::PutObjectOutcome outcome = 
              s3_client.PutObject(request); 
     if (!outcome.IsSuccess()) { 
         std::cerr << "Error: PutObject: " << 
                    outcome.GetError().GetMessage() << std::endl; 
     } 
     else { 
         std::cout << "Added object '" << fileName << "' to bucket '" 
                    << bucketName << "'."; 
     } 
     return outcome.IsSuccess();
}
```
• API の詳細については、「 API リファレンス[PutObject](https://docs.aws.amazon.com/goto/SdkForCpp/s3-2006-03-01/PutObject)」の「」を参照してください。 AWS SDK for C++

# CLI

### AWS CLI

次の例は、put-object コマンドを使用して、オブジェクトを Amazon S3 にアップロードし ます。

aws s3api put-object --bucket text-content --key dir-1/my\_images.tar.bz2 --body my\_images.tar.bz2

次の例は、動画ファイルのアップロードを示しています (動画ファイルは Windows ファイル システム構文を使用して指定します)。

aws s3api put-object --bucket text-content --key dir-1/big-video-file.mp4 --body e:\media\videos\f-sharp-3-data-services.mp4

オブジェクトのアップロードの詳細については、「Amazon S3 ユーザーガイド」の「オブ ジェクトのアップロード」を参照してください。

• API の詳細については、「 コマンドリファレンス[PutObject」](https://awscli.amazonaws.com/v2/documentation/api/latest/reference/s3api/put-object.html)の「」を参照してください。 AWS CLI

Go

SDK for Go V2

### **a** Note

```
// BucketBasics encapsulates the Amazon Simple Storage Service (Amazon S3) 
  actions
// used in the examples.
// It contains S3Client, an Amazon S3 service client that is used to perform 
  bucket
// and object actions.
type BucketBasics struct { 
  S3Client *s3.Client
}
// UploadFile reads from a file and puts the data into an object in a bucket.
func (basics BucketBasics) UploadFile(bucketName string, objectKey string, 
  fileName string) error { 
  file, err := os.Open(fileName) 
  if err != nil { 
  log.Printf("Couldn't open file %v to upload. Here's why: %v\n", fileName, err) 
  } else { 
   defer file.Close() 
   _, err = basics.S3Client.PutObject(context.TODO(), &s3.PutObjectInput{
```

```
 Bucket: aws.String(bucketName), 
    Key: aws.String(objectKey), 
    Body: file, 
   }) 
  if err != nil {
   log.Printf("Couldn't upload file %v to %v:%v. Here's why: %v\n", 
     fileName, bucketName, objectKey, err) 
  } 
  } 
 return err
}
```
• API の詳細については、「 API リファレンス[PutObject](https://pkg.go.dev/github.com/aws/aws-sdk-go-v2/service/s3#Client.PutObject)」の「」を参照してください。 AWS SDK for Go

```
Java
```
SDK for Java 2.x

```
a Note
```
については、「」を参照してください GitHub。[AWS コード例リポジトリ](https://github.com/awsdocs/aws-doc-sdk-examples/tree/main/javav2/example_code/s3#readme) で全く同じ 例を見つけて、設定と実行の方法を確認してください。

[S3Client](https://sdk.amazonaws.com/java/api/latest/software/amazon/awssdk/services/s3/S3Client.html) を使用してバケットにファイルをアップロードします。

```
import software.amazon.awssdk.core.sync.RequestBody;
import software.amazon.awssdk.regions.Region;
import software.amazon.awssdk.services.s3.S3Client;
import software.amazon.awssdk.services.s3.model.PutObjectRequest;
import software.amazon.awssdk.services.s3.model.S3Exception;
import java.io.File;
import java.util.HashMap;
import java.util.Map;
/** 
  * Before running this Java V2 code example, set up your development 
  * environment, including your credentials. 
 *
```

```
 * For more information, see the following documentation topic: 
 * 
  * https://docs.aws.amazon.com/sdk-for-java/latest/developer-guide/get-
started.html 
  */
public class PutObject { 
     public static void main(String[] args) { 
         final String usage = """ 
                  Usage: 
                    <bucketName> <objectKey> <objectPath>\s 
                  Where: 
                    bucketName - The Amazon S3 bucket to upload an object into. 
                    objectKey - The object to upload (for example, book.pdf). 
                    objectPath - The path where the file is located (for example, 
  C:/AWS/book2.pdf).\s 
                  """; 
        if (args.length != 3) {
              System.out.println(usage); 
              System.exit(1); 
         } 
        String bucketName = args[0];
         String objectKey = args[1]; 
         String objectPath = args[2]; 
         Region region = Region.US_EAST_1; 
         S3Client s3 = S3Client.builder() 
                  .region(region) 
                  .build(); 
         putS3Object(s3, bucketName, objectKey, objectPath); 
         s3.close(); 
     } 
     // This example uses RequestBody.fromFile to avoid loading the whole file 
  into 
     // memory. 
     public static void putS3Object(S3Client s3, String bucketName, String 
  objectKey, String objectPath) { 
         try { 
              Map<String, String> metadata = new HashMap<>();
```

```
 metadata.put("x-amz-meta-myVal", "test"); 
              PutObjectRequest putOb = PutObjectRequest.builder() 
                       .bucket(bucketName) 
                      .key(objectKey) 
                       .metadata(metadata) 
                      .build();
              s3.putObject(putOb, RequestBody.fromFile(new File(objectPath))); 
              System.out.println("Successfully placed " + objectKey + " into bucket 
  " + bucketName); 
         } catch (S3Exception e) { 
              System.err.println(e.getMessage()); 
              System.exit(1); 
         } 
     }
}
```
[S3TransferManager を](https://sdk.amazonaws.com/java/api/latest/software/amazon/awssdk/transfer/s3/S3TransferManager.html)使用してバケットに[ファイルをアップロードし](https://sdk.amazonaws.com/java/api/latest/software/amazon/awssdk/transfer/s3/S3TransferManager.html#uploadFile(software.amazon.awssdk.transfer.s3.UploadFileRequest))ます。[完全なファイ](https://github.com/awsdocs/aws-doc-sdk-examples/blob/main/javav2/example_code/s3/src/main/java/com/example/s3/transfermanager/UploadFile.java) [ル](https://github.com/awsdocs/aws-doc-sdk-examples/blob/main/javav2/example_code/s3/src/main/java/com/example/s3/transfermanager/UploadFile.java)と[テスト](https://github.com/awsdocs/aws-doc-sdk-examples/blob/main/javav2/example_code/s3/src/test/java/TransferManagerTest.java)を表示します。

```
import org.slf4j.Logger;
import org.slf4j.LoggerFactory;
import software.amazon.awssdk.transfer.s3.S3TransferManager;
import software.amazon.awssdk.transfer.s3.model.CompletedFileUpload;
import software.amazon.awssdk.transfer.s3.model.FileUpload;
import software.amazon.awssdk.transfer.s3.model.UploadFileRequest;
import software.amazon.awssdk.transfer.s3.progress.LoggingTransferListener;
import java.net.URI;
import java.net.URISyntaxException;
import java.net.URL;
import java.nio.file.Paths;
import java.util.UUID; 
     public String uploadFile(S3TransferManager transferManager, String 
 bucketName, 
                               String key, URI filePathURI) { 
         UploadFileRequest uploadFileRequest = UploadFileRequest.builder() 
             .putObjectRequest(b -> b.bucket(bucketName).key(key)) 
             .source(Paths.get(filePathURI)) 
             .build();
```

```
FileUpload fileUpload = transferManager.uploadFile(uploadFileRequest);
     CompletedFileUpload uploadResult = fileUpload.completionFuture().join(); 
     return uploadResult.response().eTag(); 
 }
```
[S3Client](https://sdk.amazonaws.com/java/api/latest/software/amazon/awssdk/services/s3/S3Client.html) を使用してオブジェクトをバケットにアップロードし、タグを設定します。

```
 public static void putS3ObjectTags(S3Client s3, String bucketName, String 
 objectKey, String objectPath) { 
        try { 
            Tag tag1 = Tag.builder() .key("Tag 1") 
                      .value("This is tag 1") 
                      .build(); 
            Tag tag2 = Tag.builder() .key("Tag 2") 
                      .value("This is tag 2") 
                     .build();
             List<Tag> tags = new ArrayList<>(); 
             tags.add(tag1); 
             tags.add(tag2); 
             Tagging allTags = Tagging.builder() 
                      .tagSet(tags) 
                      .build(); 
             PutObjectRequest putOb = PutObjectRequest.builder() 
                      .bucket(bucketName) 
                      .key(objectKey) 
                      .tagging(allTags) 
                      .build(); 
             s3.putObject(putOb, 
 RequestBody.fromBytes(getObjectFile(objectPath))); 
        } catch (S3Exception e) { 
             System.err.println(e.getMessage()); 
             System.exit(1); 
        }
```

```
 } 
     public static void updateObjectTags(S3Client s3, String bucketName, String 
 objectKey) { 
         try { 
             GetObjectTaggingRequest taggingRequest = 
 GetObjectTaggingRequest.builder() 
                      .bucket(bucketName) 
                      .key(objectKey) 
                     .buid() GetObjectTaggingResponse getTaggingRes = 
 s3.getObjectTagging(taggingRequest); 
             List<Tag> obTags = getTaggingRes.tagSet(); 
             for (Tag sinTag : obTags) { 
                  System.out.println("The tag key is: " + sinTag.key()); 
                 System.out.println("The tag value is: " + sinTag.value()); 
 } 
             // Replace the object's tags with two new tags. 
            Tag tag3 = Tag.builder()
                      .key("Tag 3") 
                      .value("This is tag 3") 
                     .buid()Tag tag4 = Tag.builder()
                     key("Tag 4") .value("This is tag 4") 
                      .build(); 
             List<Tag> tags = new ArrayList<>(); 
             tags.add(tag3); 
             tags.add(tag4); 
             Tagging updatedTags = Tagging.builder() 
                      .tagSet(tags) 
                      .build(); 
             PutObjectTaggingRequest taggingRequest1 = 
 PutObjectTaggingRequest.builder() 
                      .bucket(bucketName) 
                      .key(objectKey) 
                      .tagging(updatedTags) 
                      .build();
```

```
 s3.putObjectTagging(taggingRequest1); 
             GetObjectTaggingResponse getTaggingRes2 = 
  s3.getObjectTagging(taggingRequest); 
            List<Tag> modTags = getTaggingRes2.tagSet();
             for (Tag sinTag : modTags) { 
                 System.out.println("The tag key is: " + sinTag.key()); 
                  System.out.println("The tag value is: " + sinTag.value()); 
 } 
         } catch (S3Exception e) { 
             System.err.println(e.getMessage()); 
             System.exit(1); 
         } 
     } 
     // Return a byte array. 
     private static byte[] getObjectFile(String filePath) { 
         FileInputStream fileInputStream = null; 
         byte[] bytesArray = null; 
         try { 
            File file = new File(filePath);
            bytesArray = new byte[(int) file.length()];
             fileInputStream = new FileInputStream(file); 
             fileInputStream.read(bytesArray); 
         } catch (IOException e) { 
             e.printStackTrace(); 
         } finally { 
             if (fileInputStream != null) { 
                 try { 
                      fileInputStream.close(); 
                 } catch (IOException e) { 
                      e.printStackTrace(); 
 } 
             } 
         } 
         return bytesArray; 
     }
}
```
[S3Client](https://sdk.amazonaws.com/java/api/latest/software/amazon/awssdk/services/s3/S3Client.html) を使用してオブジェクトをバケットにアップロードし、メタデータを設定します。

```
import software.amazon.awssdk.core.sync.RequestBody;
import software.amazon.awssdk.regions.Region;
import software.amazon.awssdk.services.s3.S3Client;
import software.amazon.awssdk.services.s3.model.PutObjectRequest;
import software.amazon.awssdk.services.s3.model.S3Exception;
import java.io.File;
import java.util.HashMap;
import java.util.Map;
/** 
  * Before running this Java V2 code example, set up your development 
  * environment, including your credentials. 
 * 
  * For more information, see the following documentation topic: 
 * 
  * https://docs.aws.amazon.com/sdk-for-java/latest/developer-guide/get-
started.html 
  */
public class PutObjectMetadata { 
     public static void main(String[] args) { 
         final String USAGE = """ 
                 Usage: 
                    <bucketName> <objectKey> <objectPath>\s 
                 Where: 
                    bucketName - The Amazon S3 bucket to upload an object into. 
                    objectKey - The object to upload (for example, book.pdf). 
                    objectPath - The path where the file is located (for example, 
  C:/AWS/book2.pdf).\s 
                  """; 
         if (args.length != 3) { 
             System.out.println(USAGE); 
             System.exit(1); 
         } 
        String bucketName = args[0];
         String objectKey = args[1]; 
         String objectPath = args[2]; 
         System.out.println("Putting object " + objectKey + " into bucket " + 
  bucketName);
```

```
 System.out.println(" in bucket: " + bucketName); 
         Region region = Region.US_EAST_1; 
         S3Client s3 = S3Client.builder() 
                  .region(region) 
                 .build();
         putS3Object(s3, bucketName, objectKey, objectPath); 
         s3.close(); 
     } 
     // This example uses RequestBody.fromFile to avoid loading the whole file 
  into 
     // memory. 
     public static void putS3Object(S3Client s3, String bucketName, String 
  objectKey, String objectPath) { 
         try { 
             Map<String, String> metadata = new HashMap<>(); 
             metadata.put("author", "Mary Doe"); 
             metadata.put("version", "1.0.0.0"); 
             PutObjectRequest putOb = PutObjectRequest.builder() 
                      .bucket(bucketName) 
                      .key(objectKey) 
                      .metadata(metadata) 
                     .build();
             s3.putObject(putOb, RequestBody.fromFile(new File(objectPath))); 
             System.out.println("Successfully placed " + objectKey + " into bucket 
  " + bucketName); 
         } catch (S3Exception e) { 
             System.err.println(e.getMessage()); 
             System.exit(1); 
         } 
     }
}
```
[S3Client](https://sdk.amazonaws.com/java/api/latest/software/amazon/awssdk/services/s3/S3Client.html) を使用してオブジェクトをバケットにアップロードし、オブジェクトの保持値を設 定します。

```
import software.amazon.awssdk.regions.Region;
import software.amazon.awssdk.services.s3.S3Client;
```

```
import software.amazon.awssdk.services.s3.model.PutObjectRetentionRequest;
import software.amazon.awssdk.services.s3.model.ObjectLockRetention;
import software.amazon.awssdk.services.s3.model.S3Exception;
import java.time.Instant;
import java.time.LocalDate;
import java.time.LocalDateTime;
import java.time.ZoneOffset;
/** 
  * Before running this Java V2 code example, set up your development 
  * environment, including your credentials. 
 * 
  * For more information, see the following documentation topic: 
 * 
  * https://docs.aws.amazon.com/sdk-for-java/latest/developer-guide/get-
started.html 
  */
public class PutObjectRetention { 
     public static void main(String[] args) { 
         final String usage = """ 
                  Usage: 
                      <key> <bucketName>\s 
                  Where: 
                      key - The name of the object (for example, book.pdf).\s 
                      bucketName - The Amazon S3 bucket name that contains the 
  object (for example, bucket1).\s 
                 """
        if (args.length != 2) {
             System.out.println(usage); 
             System.exit(1); 
         } 
         String key = args[0]; 
         String bucketName = args[1]; 
         Region region = Region.US_EAST_1; 
         S3Client s3 = S3Client.builder() 
                  .region(region) 
                 .build();
         setRentionPeriod(s3, key, bucketName);
```

```
 s3.close(); 
     } 
     public static void setRentionPeriod(S3Client s3, String key, String bucket) { 
         try { 
             LocalDate localDate = LocalDate.parse("2020-07-17"); 
            LocalDateTime localDateTime = localDate.atStartOfDay();
             Instant instant = localDateTime.toInstant(ZoneOffset.UTC); 
             ObjectLockRetention lockRetention = ObjectLockRetention.builder() 
                      .mode("COMPLIANCE") 
                      .retainUntilDate(instant) 
                      .build(); 
             PutObjectRetentionRequest retentionRequest = 
  PutObjectRetentionRequest.builder() 
                      .bucket(bucket) 
                      .key(key) 
                      .bypassGovernanceRetention(true) 
                      .retention(lockRetention) 
                     .build();
             // To set Retention on an object, the Amazon S3 bucket must support 
  object 
             // locking, otherwise an exception is thrown. 
             s3.putObjectRetention(retentionRequest); 
             System.out.print("An object retention configuration was successfully 
  placed on the object"); 
         } catch (S3Exception e) { 
             System.err.println(e.awsErrorDetails().errorMessage()); 
             System.exit(1); 
         } 
     }
}
```
• API の詳細については、「 API リファレンス[PutObject](https://docs.aws.amazon.com/goto/SdkForJavaV2/s3-2006-03-01/PutObject)」の「」を参照してください。 AWS SDK for Java 2.x

### **JavaScript**

SDK for JavaScript (v3)

**a** Note

については、「」を参照してください GitHub。[AWS コード例リポジトリ](https://github.com/awsdocs/aws-doc-sdk-examples/tree/main/javascriptv3/example_code/s3#code-examples) で全く同じ 例を見つけて、設定と実行の方法を確認してください。

オブジェクトをアップロードします。

```
import { PutObjectCommand, S3Client } from "@aws-sdk/client-s3";
const client = new S3Client({});
export const main = async () => {
   const command = new PutObjectCommand({ 
     Bucket: "test-bucket", 
     Key: "hello-s3.txt", 
     Body: "Hello S3!", 
   }); 
   try { 
     const response = await client.send(command); 
     console.log(response); 
   } catch (err) { 
     console.error(err); 
   }
};
```
- 詳細については、「[AWS SDK for JavaScript デベロッパーガイド](https://docs.aws.amazon.com/sdk-for-javascript/v3/developer-guide/s3-example-creating-buckets.html#s3-example-creating-buckets-new-bucket-2)」を参照してください。
- API の詳細については、「 API リファレンス[PutObject](https://docs.aws.amazon.com/AWSJavaScriptSDK/v3/latest/client/s3/command/PutObjectCommand)」の「」を参照してください。 AWS SDK for JavaScript

### Kotlin

SDK for Kotlin

**a** Note については、「」を参照してください GitHub。[AWS コード例リポジトリ](https://github.com/awsdocs/aws-doc-sdk-examples/tree/main/kotlin/services/s3#code-examples) で全く同じ 例を見つけて、設定と実行の方法を確認してください。

```
suspend fun putS3Object(bucketName: String, objectKey: String, objectPath: 
  String) { 
     val metadataVal = mutableMapOf<String, String>() 
     metadataVal["myVal"] = "test" 
     val request = PutObjectRequest { 
         bucket = bucketName 
         key = objectKey 
         metadata = metadataVal 
         body = File(objectPath).asByteStream() 
     } 
     S3Client { region = "us-east-1" }.use { s3 -> 
         val response = s3.putObject(request) 
         println("Tag information is ${response.eTag}") 
     }
}
```
• API の詳細については、 AWS SDK for Kotlin API リファレンス[PutObject](https://sdk.amazonaws.com/kotlin/api/latest/index.html)の「」を参照して ください。

### PHP

SDK for PHP

**a**) Note

については、「」を参照してください GitHub。用例一覧を検索し、[AWS コードサン](https://github.com/awsdocs/aws-doc-sdk-examples/tree/main/php/example_code/s3#code-examples) [プルリポジトリ](https://github.com/awsdocs/aws-doc-sdk-examples/tree/main/php/example_code/s3#code-examples)での設定と実行の方法を確認してください。

オブジェクトをバケットにアップロードします。

```
 $s3client = new Aws\S3\S3Client(['region' => 'us-west-2']); 
        $fileName = <code>__DIR__</code>. "/local-file-" . uniqid(); try { 
              $this->s3client->putObject([ 
                  'Bucket' => $this->bucketName, 
                  'Key' => $fileName, 
                  'SourceFile' => __DIR__ . '/testfile.txt' 
              ]); 
              echo "Uploaded $fileName to $this->bucketName.\n"; 
         } catch (Exception $exception) { 
              echo "Failed to upload $fileName with error: " . $exception-
>getMessage(); 
              exit("Please fix error with file upload before continuing."); 
         }
```
• API の詳細については、「 API リファレンス[PutObject](https://docs.aws.amazon.com/goto/SdkForPHPV3/s3-2006-03-01/PutObject)」の「」を参照してください。 AWS SDK for PHP

**PowerShell** 

のツール PowerShell

例 1: このコマンドは、単一のファイル「local-sample.txt」を Amazon S3 にアップロードし て、バケット「test-files」に「sample.txt」というキーを持つオブジェクトを作成します。

Write-S3Object -BucketName test-files -Key "sample.txt" -File .\local-sample.txt

例 2: このコマンドは、単一のファイル「sample.txt」を Amazon S3 にアップロードして、バ ケット「test-files」に「sample.txt」というキーを持つオブジェクトを作成します。-Key パラ メータを指定しない場合、ファイル名が S3 オブジェクトキーとして使用されます。

Write-S3Object -BucketName test-files -File .\sample.txt

例 3: このコマンドは、単一のファイル「local-sample.txt」を Amazon S3 にアップロードし て、バケット「test-files」に「prefix/to/sample.txt」というキーを持つオブジェクトを作成し ます。

Write-S3Object -BucketName test-files -Key "prefix/to/sample.txt" -File .\localsample.txt

例 4: このコマンドは、サブディレクトリ「Scripts」のすべてのファイルをバケット「testfiles」にアップロードし、共通キープレフィックスSampleScripts「」を各オブジェクトに適 用します。アップロードされた各ファイルにはSampleScripts「/filename」のキーがあり、 「filename」は異なります。

Write-S3Object -BucketName test-files -Folder .\Scripts -KeyPrefix SampleScripts\

例 5: このコマンドは、ローカルディレクター「Scripts」のすべての \*.ps1 ファイルをバケッ ト「test-files」にアップロードし、共通キープレフィックスSampleScripts「」を各オブジェ クトに適用します。アップロードされた各ファイルにはSampleScripts「/filename.ps1」の キーがあり、「filename」は異なります。

Write-S3Object -BucketName test-files -Folder .\Scripts -KeyPrefix SampleScripts\ -SearchPattern \*.ps1

例 6: このコマンドは、「sample.txt」というキーを持つ、指定されたコンテンツ文字列を含む 新しい S3 オブジェクトを作成します。

Write-S3Object -BucketName test-files -Key "sample.txt" -Content "object contents"

例 7: このコマンドは、指定したファイル (ファイル名をキーとして使用) をアップロードし て、指定したタグを新しいオブジェクトに適用します。

Write-S3Object -BucketName test-files -File "sample.txt" -TagSet @{Key="key1";Value="value1"},@{Key="key2";Value="value2"}

例 8: このコマンドは、指定したフォルダを再帰的にアップロードして、指定したタグをすべ ての新しいオブジェクトに適用します。

Write-S3Object -BucketName test-files -Folder . -KeyPrefix "TaggedFiles" -Recurse -TagSet @{Key="key1";Value="value1"},@{Key="key2";Value="value2"}

• API の詳細については、「 コマンドレットリファレンス[PutObject」](https://docs.aws.amazon.com/powershell/latest/reference)の「」を参照してくだ さい。 AWS Tools for PowerShell

# Python

SDK for Python (Boto3)

**a** Note

```
class ObjectWrapper: 
     """Encapsulates S3 object actions.""" 
     def __init__(self, s3_object): 
 """ 
         :param s3_object: A Boto3 Object resource. This is a high-level resource 
 in Boto3 
                             that wraps object actions in a class-like structure. 
 """ 
         self.object = s3_object 
         self.key = self.object.key 
     def put(self, data): 
        "" "
         Upload data to the object. 
         :param data: The data to upload. This can either be bytes or a string. 
 When this 
                       argument is a string, it is interpreted as a file name, 
 which is 
                       opened in read bytes mode. 
        ^{\rm{m}} ""
         put_data = data 
         if isinstance(data, str): 
             try: 
                  put_data = open(data, "rb") 
             except IOError: 
                  logger.exception("Expected file name or binary data, got '%s'.", 
 data) 
                  raise
```
 try: self.object.put(Body=put\_data) self.object.wait\_until\_exists() logger.info( "Put object '%s' to bucket '%s'.", self.object.key, self.object.bucket\_name,  $)$  except ClientError: logger.exception( "Couldn't put object '%s' to bucket '%s'.", self.object.key, self.object.bucket\_name,  $)$  raise finally: if getattr(put\_data, "close", None): put\_data.close()

• API の詳細については、 [PutObject](https://docs.aws.amazon.com/goto/boto3/s3-2006-03-01/PutObject) AWS SDK for Python (Boto3) API リファレンスの「」を 参照してください。

Ruby

SDK for Ruby

**a** Note については、「」を参照してください GitHub。[AWS コード例リポジトリ](https://github.com/awsdocs/aws-doc-sdk-examples/tree/main/ruby/example_code/s3#code-examples) で全く同じ 例を見つけて、設定と実行の方法を確認してください。

マネージドアップローダー (Object.upload\_file) を使用してファイルをアップロードします。

```
require "aws-sdk-s3"
# Wraps Amazon S3 object actions.
class ObjectUploadFileWrapper 
   attr_reader :object
```

```
 # @param object [Aws::S3::Object] An existing Amazon S3 object. 
   def initialize(object) 
     @object = object 
   end 
   # Uploads a file to an Amazon S3 object by using a managed uploader. 
   # 
   # @param file_path [String] The path to the file to upload. 
   # @return [Boolean] True when the file is uploaded; otherwise false. 
   def upload_file(file_path) 
     @object.upload_file(file_path) 
     true 
   rescue Aws::Errors::ServiceError => e 
     puts "Couldn't upload file #{file_path} to #{@object.key}. Here's why: 
  #{e.message}" 
     false 
   end
end
# Example usage:
def run_demo 
  bucket_name = "doc-example-bucket" 
  object_key = "my-uploaded-file" 
  file_path = "object_upload_file.rb" 
   wrapper = ObjectUploadFileWrapper.new(Aws::S3::Object.new(bucket_name, 
  object_key)) 
   return unless wrapper.upload_file(file_path) 
   puts "File #{file_path} successfully uploaded to #{bucket_name}:#{object_key}."
end
run_demo if $PROGRAM_NAME == __FILE__
```
Object.put を使用してファイルをアップロードします。

```
require "aws-sdk-s3"
# Wraps Amazon S3 object actions.
class ObjectPutWrapper 
  attr_reader :object
```

```
 # @param object [Aws::S3::Object] An existing Amazon S3 object. 
   def initialize(object) 
     @object = object 
   end 
   def put_object(source_file_path) 
     File.open(source_file_path, "rb") do |file| 
       @object.put(body: file) 
     end 
     true 
   rescue Aws::Errors::ServiceError => e 
     puts "Couldn't put #{source_file_path} to #{object.key}. Here's why: 
  #{e.message}" 
     false 
   end
end
# Example usage:
def run_demo 
   bucket_name = "doc-example-bucket" 
   object_key = "my-object-key" 
  file_path = "my-local-file.txt" 
   wrapper = ObjectPutWrapper.new(Aws::S3::Object.new(bucket_name, object_key)) 
  success = wrapper.put_object(file_path) 
   return unless success 
   puts "Put file #{file_path} into #{object_key} in #{bucket_name}."
end
run_demo if $PROGRAM_NAME == __FILE__
```
Object.put を使用してファイルをアップロードし、サーバー側の暗号化を追加します。

```
require "aws-sdk-s3"
# Wraps Amazon S3 object actions.
class ObjectPutSseWrapper 
  attr_reader :object 
   # @param object [Aws::S3::Object] An existing Amazon S3 object. 
   def initialize(object)
```

```
 @object = object 
   end 
  def put_object_encrypted(object_content, encryption) 
     @object.put(body: object_content, server_side_encryption: encryption) 
     true 
  rescue Aws::Errors::ServiceError => e 
     puts "Couldn't put your content to #{object.key}. Here's why: #{e.message}" 
     false 
   end
end
# Example usage:
def run_demo 
  bucket_name = "doc-example-bucket" 
  object_key = "my-encrypted-content" 
  object_content = "This is my super-secret content." 
   encryption = "AES256" 
  wrapper = ObjectPutSseWrapper.new(Aws::S3::Object.new(bucket_name, 
  object_content)) 
   return unless wrapper.put_object_encrypted(object_content, encryption) 
  puts "Put your content into #{bucket_name}:#{object_key} and encrypted it with 
  #{encryption}."
end
run_demo if $PROGRAM_NAME == __FILE__
```
• API の詳細については、「 API リファレンス[PutObject](https://docs.aws.amazon.com/goto/SdkForRubyV3/s3-2006-03-01/PutObject)」の「」を参照してください。 AWS SDK for Ruby

#### Rust

SDK for Rust

**a** Note

```
pub async fn upload_object( 
     client: &Client, 
     bucket_name: &str, 
     file_name: &str, 
     key: &str,
) -> Result<PutObjectOutput, SdkError<PutObjectError>> { 
     let body = ByteStream::from_path(Path::new(file_name)).await; 
     client 
          .put_object() 
          .bucket(bucket_name) 
         key(key) .body(body.unwrap()) 
          .send() 
          .await
}
```
• API の詳細については、 [PutObject](https://docs.rs/releases/search?query=aws-sdk) AWS SDK for Rust API リファレンスの「」を参照して ください。

```
SAP ABAP
```
SDK for SAP ABAP

```
G Note
```

```
 "Get contents of file from application server." 
 DATA lv_body TYPE xstring. 
 OPEN DATASET iv_file_name FOR INPUT IN BINARY MODE. 
 READ DATASET iv_file_name INTO lv_body. 
 CLOSE DATASET iv_file_name. 
 "Upload/put an object to an S3 bucket." 
 TRY. 
     lo_s3->putobject( 
         iv_bucket = iv_bucket_name
```

```
 iv_key = iv_file_name 
        iv\_body = 1v\_body ). 
     MESSAGE 'Object uploaded to S3 bucket.' TYPE 'I'. 
   CATCH /aws1/cx_s3_nosuchbucket. 
     MESSAGE 'Bucket does not exist.' TYPE 'E'. 
 ENDTRY.
```
• API の詳細については、[PutObject](https://docs.aws.amazon.com/sdk-for-sap-abap/v1/api/latest/index.html)AWS 「 SDK for SAP ABAP API リファレンス」の「」を 参照してください。

**Swift** 

SDK for Swift

**a** Note

これはプレビューリリースの SDK に関するプレリリースドキュメントです。このド キュメントは変更される可能性があります。

**a** Note

については、「」を参照してください GitHub。[AWS コード例リポジトリ](https://github.com/awsdocs/aws-doc-sdk-examples/tree/main/swift/example_code/s3/basics#code-examples) で全く同じ 例を見つけて、設定と実行の方法を確認してください。

ローカルストレージからバケットにファイルをアップロードします。

```
 public func uploadFile(bucket: String, key: String, file: String) async 
 throws { 
        let fileUrl = URL(fileURLWithPath: file) 
        let fileData = try Data(contentsOf: fileUrl) 
        let dataStream = ByteStream.from(data: fileData) 
        let input = PutObjectInput( 
            body: dataStream, 
            bucket: bucket, 
            key: key
```

```
\overline{\phantom{a}}= try await client.putObject(input: input)
     }
```
Swift Data オブジェクトのコンテンツをバケットにアップロードします。

```
 public func createFile(bucket: String, key: String, withData data: Data) 
 async throws { 
         let dataStream = ByteStream.from(data: data) 
         let input = PutObjectInput( 
              body: dataStream, 
              bucket: bucket, 
             key: key 
\overline{\phantom{a}}= try await client.putObject(input: input)
     }
```
• API の詳細については、[PutObject](https://awslabs.github.io/aws-sdk-swift/reference/0.x)AWS 「 SDK for Swift API リファレンス」の「」を参照 してください。

AWS SDK または CLI **PutObjectAcl**で を使用する

以下のコード例は、PutObjectAcl の使用方法を示しています。

アクション例は、より大きなプログラムからのコードの抜粋であり、コンテキスト内で実行する必要 があります。次のコード例で、このアクションのコンテキストを確認できます。

• [アクセスコントロールリスト \(ACL\) の管理](#page-8663-0)

 $C++$ 

SDK for C++

**a** Note

```
bool AwsDoc::S3::PutObjectAcl(const Aws::String &bucketName, 
                                 const Aws::String &objectKey, 
                                 const Aws::String &ownerID, 
                                 const Aws::String &granteePermission, 
                                 const Aws::String &granteeType, 
                                 const Aws::String &granteeID, 
                                 const Aws::Client::ClientConfiguration 
 &clientConfig, 
                                 const Aws::String &granteeDisplayName, 
                                 const Aws::String &granteeEmailAddress, 
                                 const Aws::String &granteeURI) { 
    Aws::S3::S3Client s3 client(clientConfig);
     Aws::S3::Model::Owner owner; 
     owner.SetID(ownerID); 
     Aws::S3::Model::Grantee grantee; 
     grantee.SetType(SetGranteeType(granteeType)); 
     if (!granteeEmailAddress.empty()) { 
         grantee.SetEmailAddress(granteeEmailAddress); 
     } 
     if (!granteeID.empty()) { 
         grantee.SetID(granteeID); 
     } 
     if (!granteeDisplayName.empty()) { 
         grantee.SetDisplayName(granteeDisplayName); 
     } 
     if (!granteeURI.empty()) { 
         grantee.SetURI(granteeURI); 
     } 
     Aws::S3::Model::Grant grant; 
     grant.SetGrantee(grantee); 
     grant.SetPermission(SetGranteePermission(granteePermission)); 
     Aws::Vector<Aws::S3::Model::Grant> grants; 
     grants.push_back(grant); 
     Aws::S3::Model::AccessControlPolicy acp;
```

```
 acp.SetOwner(owner); 
     acp.SetGrants(grants); 
     Aws::S3::Model::PutObjectAclRequest request; 
     request.SetAccessControlPolicy(acp); 
     request.SetBucket(bucketName); 
     request.SetKey(objectKey); 
     Aws::S3::Model::PutObjectAclOutcome outcome = 
             s3_client.PutObjectAcl(request); 
     if (!outcome.IsSuccess()) { 
         auto error = outcome.GetError(); 
         std::cerr << "Error: PutObjectAcl: " << error.GetExceptionName() 
                    << " - " << error.GetMessage() << std::endl; 
     } 
     else { 
         std::cout << "Successfully added an ACL to the object '" << objectKey 
                    << "' in the bucket '" << bucketName << "'." << std::endl; 
     } 
     return outcome.IsSuccess();
}
//! Routine which converts a human-readable string to a built-in type
  enumeration.
/*! 
 \sa SetGranteePermission() 
  \param access Human readable string.
*/
Aws::S3::Model::Permission SetGranteePermission(const Aws::String &access) { 
     if (access == "FULL_CONTROL") 
         return Aws::S3::Model::Permission::FULL_CONTROL; 
     if (access == "WRITE") 
         return Aws::S3::Model::Permission::WRITE; 
     if (access == "READ") 
         return Aws::S3::Model::Permission::READ; 
     if (access == "WRITE_ACP") 
         return Aws::S3::Model::Permission::WRITE_ACP; 
     if (access == "READ_ACP") 
         return Aws::S3::Model::Permission::READ_ACP; 
     return Aws::S3::Model::Permission::NOT_SET;
}
```
```
//! Routine which converts a human-readable string to a built-in type 
  enumeration.
/*! 
 \sa SetGranteeType() 
 \param type Human readable string.
*/
Aws::S3::Model::Type SetGranteeType(const Aws::String &type) { 
     if (type == "Amazon customer by email") 
         return Aws::S3::Model::Type::AmazonCustomerByEmail; 
     if (type == "Canonical user") 
         return Aws::S3::Model::Type::CanonicalUser; 
    if (type == "Group")
         return Aws::S3::Model::Type::Group; 
     return Aws::S3::Model::Type::NOT_SET;
}
```
• API の詳細については、「 API リファレンス[PutObjectAcl」](https://docs.aws.amazon.com/goto/SdkForCpp/s3-2006-03-01/PutObjectAcl)の「」を参照してください。 AWS SDK for C++

### CLI

AWS CLI

次のコマンドfull controlは、2 人の AWS ユーザー (user1@example.com と user2@example.com) に と read 許可をすべてのユーザーに付与します。

aws s3api put-object-acl --bucket MyBucket --key file.txt --grant-full-control emailaddress=user1@example.com,emailaddress=user2@example.com --grant-read uri=http://acs.amazonaws.com/groups/global/AllUsers

カスタム ACL の詳細については、http://docs.aws.amazon.com/AmazonS3/latest/API/ RESTBucketPUTacl.html を参照してください (put-object-acl などの s3api ACL コマンド は、同じ略記法を使用します)。

• API の詳細については、「 コマンドリファレンス[PutObjectAcl](https://awscli.amazonaws.com/v2/documentation/api/latest/reference/s3api/put-object-acl.html)」の「」を参照してくださ い。 AWS CLI

### Python

SDK for Python (Boto3)

**a** Note

```
class ObjectWrapper: 
     """Encapsulates S3 object actions.""" 
     def __init__(self, s3_object): 
 """ 
         :param s3_object: A Boto3 Object resource. This is a high-level resource 
 in Boto3 
                            that wraps object actions in a class-like structure. 
 """ 
         self.object = s3_object 
         self.key = self.object.key 
     def put_acl(self, email): 
        "" "
         Applies an ACL to the object that grants read access to an AWS user 
  identified 
         by email address. 
         :param email: The email address of the user to grant access. 
        ^{\mathrm{m}} ""
         try: 
             acl = self.object.Acl() 
             # Putting an ACL overwrites the existing ACL, so append new grants 
             # if you want to preserve existing grants. 
             grants = acl.grants if acl.grants else [] 
             grants.append( 
\overline{a} "Grantee": {"Type": "AmazonCustomerByEmail", "EmailAddress": 
  email}, 
                      "Permission": "READ", 
 }
```
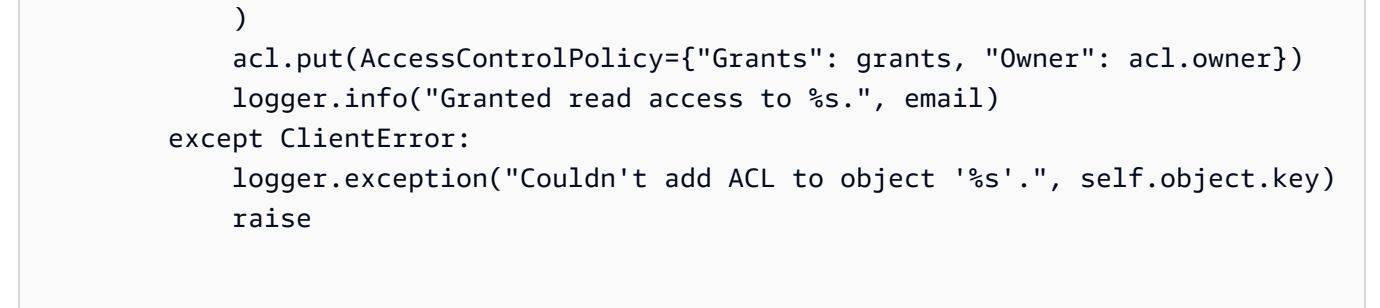

• API の詳細については、 [PutObjectAcl](https://docs.aws.amazon.com/goto/boto3/s3-2006-03-01/PutObjectAcl) AWS SDK for Python (Boto3) API リファレンス の「」を参照してください。

### AWS SDK または CLI **PutObjectLegalHold**で を使用する

以下のコード例は、PutObjectLegalHold の使用方法を示しています。

アクション例は、より大きなプログラムからのコードの抜粋であり、コンテキスト内で実行する必要 があります。次のコード例で、このアクションのコンテキストを確認できます。

- [Amazon S3 オブジェクトをロックする](#page-8599-0)
- .NET

AWS SDK for .NET

**a** Note

```
 /// <summary> 
 /// Set or modify a legal hold on an object in an S3 bucket. 
 /// </summary> 
 /// <param name="bucketName">The bucket of the object.</param> 
 /// <param name="objectKey">The key of the object.</param> 
 /// <param name="holdStatus">The On or Off status for the legal hold.</param> 
/// <returns>True if successful.</returns>
public async Task<bool> ModifyObjectLegalHold(string bucketName,
     string objectKey, ObjectLockLegalHoldStatus holdStatus)
```

```
 { 
         try 
         { 
             var request = new PutObjectLegalHoldRequest() 
\{\hspace{.1cm} \} BucketName = bucketName, 
                 Key = objectKey, 
                 LegalHold = new ObjectLockLegalHold() 
\overline{a} Status = holdStatus 
 } 
             }; 
            var response = await _amazonS3.PutObjectLegalHoldAsync(request);
             Console.WriteLine($"\tModified legal hold for {objectKey} in 
 {bucketName}."); 
             return response.HttpStatusCode == System.Net.HttpStatusCode.OK; 
         } 
         catch (AmazonS3Exception ex) 
         { 
            Console.WriteLine($"\tError modifying legal hold: '{ex.Message}'");
             return false; 
         } 
    }
```
• API の詳細については、「 API リファレンス[PutObjectLegalHold](https://docs.aws.amazon.com/goto/DotNetSDKV3/s3-2006-03-01/PutObjectLegalHold)」の「」を参照してくださ い。 AWS SDK for .NET

```
CLI
```
AWS CLI

リーガルホールドをオブジェクトに適用するには

次の put-object-legal-hold 例では、doc1.rtf という名前のバケットのオブジェクト にリーガルホールドを設定します。

```
aws s3api put-object-legal-hold \ 
     --bucket my-bucket-with-object-lock \ 
    --key doc1.rtf \
     --legal-hold Status=ON
```
このコマンドでは何も出力されません。

• API の詳細については、「 コマンドリファレンス[PutObjectLegalHold」](https://awscli.amazonaws.com/v2/documentation/api/latest/reference/s3api/put-object-legal-hold.html)の「」を参照して ください。 AWS CLI

#### Java

SDK for Java 2.x

**a** Note

```
 // Set or modify a legal hold on an object in an S3 bucket. 
    public void modifyObjectLegalHold(String bucketName, String objectKey, 
 boolean legalHoldOn) { 
        ObjectLockLegalHold legalHold ; 
        if (legalHoldOn) { 
            legalHold = ObjectLockLegalHold.builder() 
                 .status(ObjectLockLegalHoldStatus.ON) 
                 .build(); 
        } else { 
            legalHold = ObjectLockLegalHold.builder() 
                 .status(ObjectLockLegalHoldStatus.OFF) 
                 .build(); 
        } 
        PutObjectLegalHoldRequest legalHoldRequest = 
 PutObjectLegalHoldRequest.builder() 
             .bucket(bucketName) 
             .key(objectKey) 
             .legalHold(legalHold) 
             .build(); 
        getClient().putObjectLegalHold(legalHoldRequest) ; 
        System.out.println("Modified legal hold for "+ objectKey +" in 
 "+bucketName +"."); 
    }
```
• API の詳細については、「 API リファレンス[PutObjectLegalHold](https://docs.aws.amazon.com/goto/SdkForJavaV2/s3-2006-03-01/PutObjectLegalHold)」の「」を参照してくださ い。 AWS SDK for Java 2.x

**JavaScript** 

SDK for JavaScript (v3)

**a** Note

```
// Copyright Amazon.com, Inc. or its affiliates. All Rights Reserved.
// SPDX-License-Identifier: Apache-2.0
import { fileURLToPath } from "url";
import { PutObjectLegalHoldCommand, S3Client } from "@aws-sdk/client-s3";
/** 
  * @param {S3Client} client 
  * @param {string} bucketName 
  * @param {string} objectKey 
  */
export const main = async (client, bucketName, objectKey) => { 
   const command = new PutObjectLegalHoldCommand({ 
     Bucket: bucketName, 
     Key: objectKey, 
     LegalHold: { 
       // Set the status to 'ON' to place a legal hold on the object. 
       // Set the status to 'OFF' to remove the legal hold. 
       Status: "ON", 
     }, 
     // Optionally, you can provide additional parameters 
     // ChecksumAlgorithm: "ALGORITHM", 
     // ContentMD5: "MD5_HASH", 
     // ExpectedBucketOwner: "ACCOUNT_ID", 
     // RequestPayer: "requester", 
     // VersionId: "OBJECT_VERSION_ID", 
   }); 
   try {
```

```
 const response = await client.send(command); 
     console.log( 
       `Object legal hold status: ${response.$metadata.httpStatusCode}`, 
     ); 
   } catch (err) { 
     console.error(err); 
   }
};
// Invoke main function if this file was run directly.
if (process.argv[1] === fileURLToPath(import.meta.url)) { 
   main(new S3Client(), "BUCKET_NAME", "OBJECT_KEY");
}
```
• API の詳細については、「 API リファレンス[PutObjectLegalHold](https://docs.aws.amazon.com/AWSJavaScriptSDK/v3/latest/client/s3/command/PutObjectLegalHoldCommand)」の「」を参照してくださ い。 AWS SDK for JavaScript

# AWS SDK または CLI **PutObjectLockConfiguration**で を使用する

以下のコード例は、PutObjectLockConfiguration の使用方法を示しています。

アクション例は、より大きなプログラムからのコードの抜粋であり、コンテキスト内で実行する必要 があります。次のコード例で、このアクションのコンテキストを確認できます。

• [Amazon S3 オブジェクトをロックする](#page-8599-0)

.NET

AWS SDK for .NET

**a** Note

については、「」を参照してください GitHub。[AWS コード例リポジトリ](https://github.com/awsdocs/aws-doc-sdk-examples/tree/main/dotnetv3/S3/scenarios/S3ObjectLockScenario#code-examples) で全く同じ 例を見つけて、設定と実行の方法を確認してください。

バケットのオブジェクトロック設定を指定します。

 /// <summary> /// Enable object lock on an existing bucket.

```
 /// </summary> 
    /// <param name="bucketName">The name of the bucket to modify.</param> 
    /// <returns>True if successful.</returns> 
   public async Task<bool> EnableObjectLockOnBucket(string bucketName)
    { 
         try 
         { 
             // First, enable Versioning on the bucket. 
             await _amazonS3.PutBucketVersioningAsync(new 
 PutBucketVersioningRequest() 
\{\hspace{.1cm} \} BucketName = bucketName, 
                 VersioningConfig = new S3BucketVersioningConfig() 
\overline{a} EnableMfaDelete = false, 
                     Status = VersionStatus.Enabled 
 } 
             }); 
             var request = new PutObjectLockConfigurationRequest() 
\{\hspace{.1cm} \} BucketName = bucketName, 
                 ObjectLockConfiguration = new ObjectLockConfiguration() 
\overline{a} ObjectLockEnabled = new ObjectLockEnabled("Enabled"), 
                 }, 
             }; 
             var response = await 
 _amazonS3.PutObjectLockConfigurationAsync(request); 
             Console.WriteLine($"\tAdded an object lock policy to bucket 
 {bucketName}."); 
             return response.HttpStatusCode == System.Net.HttpStatusCode.OK; 
         } 
         catch (AmazonS3Exception ex) 
         { 
            Console.WriteLine($"Error modifying object lock: '{ex.Message}'");
             return false; 
         } 
    }
```
バケットのデフォルトの保存期間を設定します。

```
 /// <summary> 
    /// Set or modify a retention period on an S3 bucket. 
    /// </summary> 
    /// <param name="bucketName">The bucket to modify.</param> 
    /// <param name="retention">The retention mode.</param> 
    /// <param name="retainUntilDate">The date for retention until.</param> 
   /// <returns>True if successful.</returns>
   public async Task<bool> ModifyBucketDefaultRetention(string bucketName, bool
 enableObjectLock, ObjectLockRetentionMode retention, DateTime retainUntilDate) 
    { 
        var enabledString = enableObjectLock ? "Enabled" : "Disabled"; 
        var timeDifference = retainUntilDate.Subtract(DateTime.Now); 
        try 
        { 
            // First, enable Versioning on the bucket. 
            await _amazonS3.PutBucketVersioningAsync(new 
 PutBucketVersioningRequest() 
\{\hspace{.1cm} \} BucketName = bucketName, 
                VersioningConfig = new S3BucketVersioningConfig() 
\overline{a} EnableMfaDelete = false, 
                    Status = VersionStatus.Enabled 
 } 
            }); 
            var request = new PutObjectLockConfigurationRequest() 
\{\hspace{.1cm} \} BucketName = bucketName, 
                ObjectLockConfiguration = new ObjectLockConfiguration() 
\overline{a} ObjectLockEnabled = new ObjectLockEnabled(enabledString), 
                    Rule = new ObjectLockRule() 
\{ DefaultRetention = new DefaultRetention() 
 { 
                            Mode = retention, 
                            Days = timeDifference.Days // Can be specified in 
 days or years but not both. 
 } 
1 1 1 1 1 1 1
 } 
            };
```

```
 var response = await 
 _amazonS3.PutObjectLockConfigurationAsync(request); 
             Console.WriteLine($"\tAdded a default retention to bucket 
 {bucketName}."); 
             return response.HttpStatusCode == System.Net.HttpStatusCode.OK; 
        } 
        catch (AmazonS3Exception ex) 
        { 
             Console.WriteLine($"\tError modifying object lock: '{ex.Message}'"); 
             return false; 
        } 
    }
```
• API の詳細については、「 API リファレンス[PutObjectLockConfiguration」](https://docs.aws.amazon.com/goto/DotNetSDKV3/s3-2006-03-01/PutObjectLockConfiguration)の「」を参照し てください。 AWS SDK for .NET

CLI

AWS CLI

バケットにオブジェクトロック設定を設定するには

次の put-object-lock-configuration 例では、指定したバケットに 50 日間のオブジェ クトロックを設定します。

```
aws s3api put-object-lock-configuration \ 
     --bucket my-bucket-with-object-lock \ 
     --object-lock-configuration '{ "ObjectLockEnabled": "Enabled", "Rule": 
 { "DefaultRetention": { "Mode": "COMPLIANCE", "Days": 50 }}}'
```
このコマンドでは何も出力されません。

• API の詳細については、「 コマンドリファレンス[PutObjectLockConfiguration](https://awscli.amazonaws.com/v2/documentation/api/latest/reference/s3api/put-object-lock-configuration.html)」の「」を参 照してください。 AWS CLI

#### Java

SDK for Java 2.x

```
a Note
```
については、「」を参照してください GitHub。[AWS コード例リポジトリ](https://github.com/awsdocs/aws-doc-sdk-examples/tree/main/javav2/example_code/s3#readme) で全く同じ 例を見つけて、設定と実行の方法を確認してください。

バケットのオブジェクトロック設定を指定します。

```
 // Enable object lock on an existing bucket. 
    public void enableObjectLockOnBucket(String bucketName) { 
        try { 
            VersioningConfiguration versioningConfiguration = 
 VersioningConfiguration.builder() 
                 .status(BucketVersioningStatus.ENABLED) 
                .build();
            PutBucketVersioningRequest putBucketVersioningRequest = 
 PutBucketVersioningRequest.builder() 
                 .bucket(bucketName) 
                 .versioningConfiguration(versioningConfiguration) 
                .build();
            // Enable versioning on the bucket. 
            getClient().putBucketVersioning(putBucketVersioningRequest); 
            PutObjectLockConfigurationRequest request = 
 PutObjectLockConfigurationRequest.builder() 
                 .bucket(bucketName) 
                 .objectLockConfiguration(ObjectLockConfiguration.builder() 
                     .objectLockEnabled(ObjectLockEnabled.ENABLED) 
                    .build().build();
            getClient().putObjectLockConfiguration(request); 
            System.out.println("Successfully enabled object lock on 
 "+bucketName); 
        } catch (S3Exception ex) { 
            System.out.println("Error modifying object lock: '" + ex.getMessage() 
 + "'");
```
}

}

バケットのデフォルトの保存期間を設定します。

```
 // Set or modify a retention period on an S3 bucket. 
    public void modifyBucketDefaultRetention(String bucketName) { 
        VersioningConfiguration versioningConfiguration = 
 VersioningConfiguration.builder() 
            .mfaDelete(MFADelete.DISABLED) 
             .status(BucketVersioningStatus.ENABLED) 
             .build(); 
        PutBucketVersioningRequest versioningRequest = 
 PutBucketVersioningRequest.builder() 
             .bucket(bucketName) 
             .versioningConfiguration(versioningConfiguration) 
             .build(); 
        getClient().putBucketVersioning(versioningRequest); 
        DefaultRetention rention = DefaultRetention.builder() 
             .days(1) 
             .mode(ObjectLockRetentionMode.GOVERNANCE) 
            .build();
        ObjectLockRule lockRule = ObjectLockRule.builder() 
             .defaultRetention(rention) 
             .build(); 
        ObjectLockConfiguration objectLockConfiguration = 
 ObjectLockConfiguration.builder() 
             .objectLockEnabled(ObjectLockEnabled.ENABLED) 
             .rule(lockRule) 
            .build();
        PutObjectLockConfigurationRequest putObjectLockConfigurationRequest = 
 PutObjectLockConfigurationRequest.builder() 
             .bucket(bucketName) 
             .objectLockConfiguration(objectLockConfiguration) 
            .build();
```

```
 getClient().putObjectLockConfiguration(putObjectLockConfigurationRequest) ; 
        System.out.println("Added a default retention to bucket "+bucketName 
 +"."); 
    }
```
• API の詳細については、「 API リファレンス[PutObjectLockConfiguration」](https://docs.aws.amazon.com/goto/SdkForJavaV2/s3-2006-03-01/PutObjectLockConfiguration)の「」を参照し てください。 AWS SDK for Java 2.x

**JavaScript** 

SDK for JavaScript (v3)

```
a Note
```
については、「」を参照してください GitHub。[AWS コード例リポジトリ](https://github.com/awsdocs/aws-doc-sdk-examples/tree/main/javascriptv3/example_code/s3#code-examples) で全く同じ 例を見つけて、設定と実行の方法を確認してください。

バケットのオブジェクトロック設定を指定します。

```
// Copyright Amazon.com, Inc. or its affiliates. All Rights Reserved.
// SPDX-License-Identifier: Apache-2.0
import { fileURLToPath } from "url";
import { 
   PutObjectLockConfigurationCommand, 
   S3Client,
} from "@aws-sdk/client-s3";
/** 
  * @param {S3Client} client 
  * @param {string} bucketName 
  */
export const main = async (client, bucketName) => { 
   const command = new PutObjectLockConfigurationCommand({ 
     Bucket: bucketName, 
     // The Object Lock configuration that you want to apply to the specified 
  bucket. 
     ObjectLockConfiguration: { 
       ObjectLockEnabled: "Enabled", 
     },
```

```
 // Optionally, you can provide additional parameters 
     // ExpectedBucketOwner: "ACCOUNT_ID", 
     // RequestPayer: "requester", 
     // Token: "OPTIONAL_TOKEN", 
   }); 
   try { 
     const response = await client.send(command); 
     console.log( 
       `Object Lock Configuration updated: ${response.$metadata.httpStatusCode}`, 
     ); 
   } catch (err) { 
     console.error(err); 
   }
};
// Invoke main function if this file was run directly.
if (process.argv[1] === fileURLToPath(import.meta.url)) { 
   main(new S3Client(), "BUCKET_NAME");
}
```
バケットのデフォルトの保存期間を設定します。

```
// Copyright Amazon.com, Inc. or its affiliates. All Rights Reserved.
// SPDX-License-Identifier: Apache-2.0
import { fileURLToPath } from "url";
import { 
   PutObjectLockConfigurationCommand, 
  S3Client,
} from "@aws-sdk/client-s3";
/** 
  * @param {S3Client} client 
  * @param {string} bucketName 
  */
export const main = async (client, bucketName) => { 
   const command = new PutObjectLockConfigurationCommand({ 
     Bucket: bucketName, 
     // The Object Lock configuration that you want to apply to the specified 
  bucket. 
     ObjectLockConfiguration: { 
       ObjectLockEnabled: "Enabled",
```

```
 Rule: { 
         DefaultRetention: { 
            Mode: "GOVERNANCE", 
            Years: 3, 
         }, 
       }, 
     }, 
     // Optionally, you can provide additional parameters 
     // ExpectedBucketOwner: "ACCOUNT_ID", 
     // RequestPayer: "requester", 
     // Token: "OPTIONAL_TOKEN", 
   }); 
   try { 
     const response = await client.send(command); 
     console.log( 
        `Default Object Lock Configuration updated: ${response.
$metadata.httpStatusCode}`, 
     ); 
   } catch (err) { 
     console.error(err); 
   }
};
// Invoke main function if this file was run directly.
if (process.argv[1] === fileURLToPath(import.meta.url)) { 
   main(new S3Client(), "BUCKET_NAME");
}
```
• API の詳細については、「 API リファレンス[PutObjectLockConfiguration」](https://docs.aws.amazon.com/AWSJavaScriptSDK/v3/latest/client/s3/command/PutObjectLockConfigurationCommand)の「」を参照し てください。 AWS SDK for JavaScript

AWS SDK または CLI **PutObjectRetention**で を使用する

以下のコード例は、PutObjectRetention の使用方法を示しています。

アクション例は、より大きなプログラムからのコードの抜粋であり、コンテキスト内で実行する必要 があります。次のコード例で、このアクションのコンテキストを確認できます。

• [Amazon S3 オブジェクトをロックする](#page-8599-0)

### .NET

AWS SDK for .NET

```
A Note
```

```
 /// <summary> 
    /// Set or modify a retention period on an object in an S3 bucket. 
    /// </summary> 
    /// <param name="bucketName">The bucket of the object.</param> 
    /// <param name="objectKey">The key of the object.</param> 
    /// <param name="retention">The retention mode.</param> 
    /// <param name="retainUntilDate">The date retention expires.</param> 
   /// <returns>True if successful.</returns>
    public async Task<bool> ModifyObjectRetentionPeriod(string bucketName,
         string objectKey, ObjectLockRetentionMode retention, DateTime 
 retainUntilDate) 
    { 
         try 
         { 
             var request = new PutObjectRetentionRequest() 
\{\hspace{.1cm} \} BucketName = bucketName, 
                 Key = objectKey, 
                 Retention = new ObjectLockRetention() 
\overline{a} Mode = retention, 
                     RetainUntilDate = retainUntilDate 
 } 
             }; 
             var response = await _amazonS3.PutObjectRetentionAsync(request); 
             Console.WriteLine($"\tSet retention for {objectKey} in {bucketName} 
 until {retainUntilDate:d}."); 
             return response.HttpStatusCode == System.Net.HttpStatusCode.OK; 
         } 
         catch (AmazonS3Exception ex) 
\overline{\mathcal{L}}
```

```
 Console.WriteLine($"\tError modifying retention period: 
 '{ex.Message}'"); 
             return false; 
        } 
   }
```
• API の詳細については、「 API リファレンス[PutObjectRetention」](https://docs.aws.amazon.com/goto/DotNetSDKV3/s3-2006-03-01/PutObjectRetention)の「」を参照してくださ い。 AWS SDK for .NET

### CLI

AWS CLI

オブジェクトのオブジェクト保持設定を設定するには

次の put-object-retention 例では、指定されたオブジェクトのオブジェクト保持設定を 2025-01-01 まで設定します。

```
aws s3api put-object-retention \ 
     --bucket my-bucket-with-object-lock \ 
    -key doc1.rtf \
     --retention '{ "Mode": "GOVERNANCE", "RetainUntilDate": 
  "2025-01-01T00:00:00" }'
```
このコマンドでは何も出力されません。

• API の詳細については、「 コマンドリファレンス[PutObjectRetention」](https://awscli.amazonaws.com/v2/documentation/api/latest/reference/s3api/put-object-retention.html)の「」を参照してく ださい。 AWS CLI

Java

SDK for Java 2.x

**a** Note

については、「」を参照してください GitHub。[AWS コード例リポジトリ](https://github.com/awsdocs/aws-doc-sdk-examples/tree/main/javav2/example_code/s3#readme) で全く同じ 例を見つけて、設定と実行の方法を確認してください。

// Set or modify a retention period on an object in an S3 bucket.

```
 public void modifyObjectRetentionPeriod(String bucketName, String objectKey) 
 { 
        // Calculate the instant one day from now. 
        Instant futureInstant = Instant.now().plus(1, ChronoUnit.DAYS); 
        // Convert the Instant to a ZonedDateTime object with a specific time 
 zone. 
        ZonedDateTime zonedDateTime = 
 futureInstant.atZone(ZoneId.systemDefault()); 
        // Define a formatter for human-readable output. 
        DateTimeFormatter formatter = DateTimeFormatter.ofPattern("yyyy-MM-dd 
 HH:mm:ss"); 
        // Format the ZonedDateTime object to a human-readable date string. 
        String humanReadableDate = formatter.format(zonedDateTime); 
        // Print the formatted date string. 
        System.out.println("Formatted Date: " + humanReadableDate); 
        ObjectLockRetention retention = ObjectLockRetention.builder() 
             .mode(ObjectLockRetentionMode.GOVERNANCE) 
            .retainUntilDate(futureInstant) 
           .build();
        PutObjectRetentionRequest retentionRequest = 
 PutObjectRetentionRequest.builder() 
            .bucket(bucketName) 
            .key(objectKey) 
            .retention(retention) 
            .build(); 
        getClient().putObjectRetention(retentionRequest); 
        System.out.println("Set retention for "+objectKey +" in " +bucketName +" 
 until "+ humanReadableDate +"."); 
    }
```
• API の詳細については、「 API リファレンス[PutObjectRetention」](https://docs.aws.amazon.com/goto/SdkForJavaV2/s3-2006-03-01/PutObjectRetention)の「」を参照してくださ い。 AWS SDK for Java 2.x

### **JavaScript**

SDK for JavaScript (v3)

**a** Note

```
// Copyright Amazon.com, Inc. or its affiliates. All Rights Reserved.
// SPDX-License-Identifier: Apache-2.0
import { fileURLToPath } from "url";
import { PutObjectRetentionCommand, S3Client } from "@aws-sdk/client-s3";
/** 
  * @param {S3Client} client 
  * @param {string} bucketName 
  * @param {string} objectKey 
  */
export const main = async (client, bucketName, objectKey) => { 
   const command = new PutObjectRetentionCommand({ 
     Bucket: bucketName, 
     Key: objectKey, 
     BypassGovernanceRetention: false, 
     // ChecksumAlgorithm: "ALGORITHM", 
     // ContentMD5: "MD5_HASH", 
     // ExpectedBucketOwner: "ACCOUNT_ID", 
     // RequestPayer: "requester", 
     Retention: { 
       Mode: "GOVERNANCE", // or "COMPLIANCE" 
      RetainUntilDate: new Date(new Date().getTime() + 24 * 60 * 60 * 1000),
     }, 
     // VersionId: "OBJECT_VERSION_ID", 
   }); 
   try { 
     const response = await client.send(command); 
     console.log( 
       `Object Retention settings updated: ${response.$metadata.httpStatusCode}`, 
     ); 
   } catch (err) {
```

```
 console.error(err); 
   }
};
// Invoke main function if this file was run directly.
if (process.argv[1] === fileURLToPath(import.meta.url)) { 
   main(new S3Client(), "BUCKET_NAME", "OBJECT_KEY");
}
```
• API の詳細については、「 API リファレンス[PutObjectRetention」](https://docs.aws.amazon.com/AWSJavaScriptSDK/v3/latest/client/s3/command/PutObjectRetentionCommand)の「」を参照してくださ い。 AWS SDK for JavaScript

**PowerShell** 

のツール PowerShell

例 1: このコマンドは、指定した S3 バケット内の「testfile.txt」オブジェクトの期限日「2019 年 12 月 31 日 00:00:00」までガバナンス保持モードを有効にします。

Write-S3ObjectRetention -BucketName 's3buckettesting' -Key 'testfile.txt' - Retention\_Mode GOVERNANCE -Retention\_RetainUntilDate "2019-12-31T00:00:00"

• API の詳細については、「 コマンドレットリファレンス[PutObjectRetention」](https://docs.aws.amazon.com/powershell/latest/reference)の「」を参照 してください。 AWS Tools for PowerShell

### AWS SDK または CLI **RestoreObject**で を使用する

以下のコード例は、RestoreObject の使用方法を示しています。

.NET

AWS SDK for .NET

**a** Note

```
 using System; 
     using System.Threading.Tasks; 
     using Amazon; 
     using Amazon.S3; 
     using Amazon.S3.Model; 
    /// <summary> 
    /// This example shows how to restore an archived object in an Amazon 
    /// Simple Storage Service (Amazon S3) bucket. 
     /// </summary> 
     public class RestoreArchivedObject 
     { 
         public static void Main() 
         { 
             string bucketName = "doc-example-bucket"; 
             string objectKey = "archived-object.txt"; 
             // Specify your bucket region (an example region is shown). 
             RegionEndpoint bucketRegion = RegionEndpoint.USWest2; 
             IAmazonS3 client = new AmazonS3Client(bucketRegion); 
             RestoreObjectAsync(client, bucketName, objectKey).Wait(); 
         } 
         /// <summary> 
         /// This method restores an archived object from an Amazon S3 bucket. 
         /// </summary> 
         /// <param name="client">The initialized Amazon S3 client object used to 
 call 
         /// RestoreObjectAsync.</param> 
         /// <param name="bucketName">A string representing the name of the 
         /// bucket where the object was located before it was archived.</param> 
         /// <param name="objectKey">A string representing the name of the 
         /// archived object to restore.</param> 
         public static async Task RestoreObjectAsync(IAmazonS3 client, string 
 bucketName, string objectKey) 
         { 
             try 
\{\hspace{.1cm} \} var restoreRequest = new RestoreObjectRequest 
\overline{a} BucketName = bucketName, 
                      Key = objectKey,
```

```
Days = 2,
                 }; 
                 RestoreObjectResponse response = await 
 client.RestoreObjectAsync(restoreRequest); 
                 // Check the status of the restoration. 
                 await CheckRestorationStatusAsync(client, bucketName, objectKey); 
 } 
             catch (AmazonS3Exception amazonS3Exception) 
\{\hspace{.1cm} \} Console.WriteLine($"Error: {amazonS3Exception.Message}"); 
 } 
         } 
         /// <summary> 
         /// This method retrieves the status of the object's restoration. 
         /// </summary> 
         /// <param name="client">The initialized Amazon S3 client object used to 
 call 
         /// GetObjectMetadataAsync.</param> 
         /// <param name="bucketName">A string representing the name of the Amazon 
         /// S3 bucket which contains the archived object.</param> 
         /// <param name="objectKey">A string representing the name of the 
         /// archived object you want to restore.</param> 
         public static async Task CheckRestorationStatusAsync(IAmazonS3 client, 
 string bucketName, string objectKey) 
         { 
             GetObjectMetadataRequest metadataRequest = new 
 GetObjectMetadataRequest() 
\{\hspace{.1cm} \} BucketName = bucketName, 
                 Key = objectKey, 
             }; 
             GetObjectMetadataResponse response = await 
 client.GetObjectMetadataAsync(metadataRequest); 
             var restStatus = response.RestoreInProgress ? "in-progress" : 
 "finished or failed"; 
             Console.WriteLine($"Restoration status: {restStatus}"); 
         } 
    }
```
• API の詳細については、「 API リファレンス[RestoreObject](https://docs.aws.amazon.com/goto/DotNetSDKV3/s3-2006-03-01/RestoreObject)」の「」を参照してください。 AWS SDK for .NET

#### CLI

### AWS CLI

オブジェクトの復元リクエストを作成するには

次の restore-object の例では、指定された Amazon S3 Glacier オブジェクトをバケット my-glacier-bucket に 10 日間復元します。

aws s3api restore-object \ --bucket my-glacier-bucket \  $-$ key doc1.rtf \ --restore-request Days=10

このコマンドでは何も出力されません。

• API の詳細については、「 コマンドリファレンス[RestoreObject」](https://awscli.amazonaws.com/v2/documentation/api/latest/reference/s3api/restore-object.html)の「」を参照してくださ い。 AWS CLI

#### Java

SDK for Java 2.x

**A** Note については、「」を参照してください GitHub。[AWS コード例リポジトリ](https://github.com/awsdocs/aws-doc-sdk-examples/tree/main/javav2/example_code/s3#readme) で全く同じ 例を見つけて、設定と実行の方法を確認してください。

import software.amazon.awssdk.regions.Region; import software.amazon.awssdk.services.s3.S3Client; import software.amazon.awssdk.services.s3.model.RestoreRequest; import software.amazon.awssdk.services.s3.model.GlacierJobParameters; import software.amazon.awssdk.services.s3.model.RestoreObjectRequest; import software.amazon.awssdk.services.s3.model.S3Exception; import software.amazon.awssdk.services.s3.model.Tier;

```
/* 
  * For more information about restoring an object, see "Restoring an archived 
 object" at 
  * https://docs.aws.amazon.com/AmazonS3/latest/userguide/restoring-objects.html 
 * 
  * Before running this Java V2 code example, set up your development 
  environment, including your credentials. 
 * 
  * For more information, see the following documentation topic: 
  * 
    * https://docs.aws.amazon.com/sdk-for-java/latest/developer-guide/get-
started.html 
  */
public class RestoreObject { 
     public static void main(String[] args) { 
         final String usage = """ 
                  Usage: 
                      <bucketName> <keyName> <expectedBucketOwner> 
                  Where: 
                      bucketName - The Amazon S3 bucket name.\s 
                      keyName - The key name of an object with a Storage class 
  value of Glacier.\s 
                      expectedBucketOwner - The account that owns the bucket (you 
  can obtain this value from the AWS Management Console).\s 
                  """; 
        if (args.length != 3) {
             System.out.println(usage); 
             System.exit(1); 
         } 
        String bucketName = args[0];
         String keyName = args[1]; 
         String expectedBucketOwner = args[2]; 
         Region region = Region.US_EAST_1; 
         S3Client s3 = S3Client.builder() 
                  .region(region) 
                  .build(); 
         restoreS3Object(s3, bucketName, keyName, expectedBucketOwner); 
         s3.close();
```

```
 } 
     public static void restoreS3Object(S3Client s3, String bucketName, String 
  keyName, String expectedBucketOwner) { 
         try { 
              RestoreRequest restoreRequest = RestoreRequest.builder() 
                       .days(10) 
  .glacierJobParameters(GlacierJobParameters.builder().tier(Tier.STANDARD).build()) 
                      .build();
              RestoreObjectRequest objectRequest = RestoreObjectRequest.builder() 
                       .expectedBucketOwner(expectedBucketOwner) 
                       .bucket(bucketName) 
                       .key(keyName) 
                       .restoreRequest(restoreRequest) 
                      .build(); 
              s3.restoreObject(objectRequest); 
         } catch (S3Exception e) { 
              System.err.println(e.awsErrorDetails().errorMessage()); 
              System.exit(1); 
         } 
     }
}
```
• API の詳細については、「 API リファレンス[RestoreObject](https://docs.aws.amazon.com/goto/SdkForJavaV2/s3-2006-03-01/RestoreObject)」の「」を参照してください。 AWS SDK for Java 2.x

# AWS SDK または CLI **SelectObjectContent**で を使用する

以下のコード例は、SelectObjectContent の使用方法を示しています。

CLI

AWS CLI

SQL ステートメントに基づいて Amazon S3 オブジェクトの内容をフィルタリングするには

次の select-object-content 例では、指定された SQL ステートメントで my-datafile.csv オブジェクトをフィルタリングし、出力をファイルに送信します。

aws s3api select-object-content \ --bucket my-bucket \ --key my-data-file.csv \ --expression "select \* from s3object limit 100" \ --expression-type 'SQL' \ --input-serialization '{"CSV": {}, "CompressionType": "NONE"}' \ --output-serialization '{"CSV": {}}' "output.csv"

このコマンドでは何も出力されません。

• API の詳細については、「 コマンドリファレンス[SelectObjectContent」](https://awscli.amazonaws.com/v2/documentation/api/latest/reference/s3api/select-object-content.html)の「」を参照して ください。 AWS CLI

Java

SDK for Java 2.x

**A** Note

については、「」を参照してください GitHub。[AWS コード例リポジトリ](https://github.com/awsdocs/aws-doc-sdk-examples/tree/main/javav2/example_code/s3#readme) で全く同じ 例を見つけて、設定と実行の方法を確認してください。

次の例は、JSON オブジェクトを使用したクエリを示しています[。完全な例](https://github.com/awsdocs/aws-doc-sdk-examples/blob/main/javav2/example_code/s3/src/main/java/com/example/s3/async/SelectObjectContentExample.java)では、CSV オブ ジェクトの使用も示しています。

```
import org.slf4j.Logger;
import org.slf4j.LoggerFactory;
import software.amazon.awssdk.core.async.AsyncRequestBody;
import software.amazon.awssdk.core.async.BlockingInputStreamAsyncRequestBody;
import software.amazon.awssdk.core.exception.SdkException;
import software.amazon.awssdk.services.s3.S3AsyncClient;
import software.amazon.awssdk.services.s3.model.CSVInput;
import software.amazon.awssdk.services.s3.model.CSVOutput;
import software.amazon.awssdk.services.s3.model.CompressionType;
import software.amazon.awssdk.services.s3.model.ExpressionType;
import software.amazon.awssdk.services.s3.model.FileHeaderInfo;
import software.amazon.awssdk.services.s3.model.InputSerialization;
import software.amazon.awssdk.services.s3.model.JSONInput;
import software.amazon.awssdk.services.s3.model.JSONOutput;
```

```
import software.amazon.awssdk.services.s3.model.JSONType;
import software.amazon.awssdk.services.s3.model.ObjectIdentifier;
import software.amazon.awssdk.services.s3.model.OutputSerialization;
import software.amazon.awssdk.services.s3.model.Progress;
import software.amazon.awssdk.services.s3.model.PutObjectResponse;
import software.amazon.awssdk.services.s3.model.SelectObjectContentRequest;
import 
  software.amazon.awssdk.services.s3.model.SelectObjectContentResponseHandler;
import software.amazon.awssdk.services.s3.model.Stats;
import java.io.IOException;
import java.net.URL;
import java.util.ArrayList;
import java.util.List;
import java.util.UUID;
import java.util.concurrent.CompletableFuture;
public class SelectObjectContentExample { 
     static final Logger logger = 
  LoggerFactory.getLogger(SelectObjectContentExample.class); 
     static final String BUCKET_NAME = "select-object-content-" + 
  UUID.randomUUID(); 
    static final S3AsyncClient s3AsyncClient = S3AsyncClient.create();
    static String FILE CSV = "csv";
    static String FILE JSON = "json";
     static String URL_CSV = "https://raw.githubusercontent.com/mledoze/countries/
master/dist/countries.csv"; 
     static String URL_JSON = "https://raw.githubusercontent.com/mledoze/
countries/master/dist/countries.json"; 
     public static void main(String[] args) { 
         SelectObjectContentExample selectObjectContentExample = new 
  SelectObjectContentExample(); 
         try { 
             SelectObjectContentExample.setUp(); 
             selectObjectContentExample.runSelectObjectContentMethodForJSON(); 
            selectObjectContentExample.runSelectObjectContentMethodForCSV();
         } catch (SdkException e) { 
             logger.error(e.getMessage(), e); 
             System.exit(1); 
         } finally { 
             SelectObjectContentExample.tearDown(); 
         } 
     }
```

```
 EventStreamInfo runSelectObjectContentMethodForJSON() { 
        // Set up request parameters. 
       final String queryExpression = "select * from s3object[*][*] c where
 c.area < 350000"; 
        final String fileType = FILE_JSON; 
        InputSerialization inputSerialization = InputSerialization.builder() 
                 .json(JSONInput.builder().type(JSONType.DOCUMENT).build()) 
                 .compressionType(CompressionType.NONE) 
                .build();
        OutputSerialization outputSerialization = OutputSerialization.builder() 
                 .json(JSONOutput.builder().recordDelimiter(null).build()) 
                .build();
        // Build the SelectObjectContentRequest. 
        SelectObjectContentRequest select = SelectObjectContentRequest.builder() 
                 .bucket(BUCKET_NAME) 
                 .key(FILE_JSON) 
                 .expression(queryExpression) 
                 .expressionType(ExpressionType.SQL) 
                 .inputSerialization(inputSerialization) 
                 .outputSerialization(outputSerialization) 
                 .build(); 
        EventStreamInfo eventStreamInfo = new EventStreamInfo(); 
        // Call the selectObjectContent method with the request and a response 
 handler. 
        // Supply an EventStreamInfo object to the response handler to gather 
 records and information from the response. 
        s3AsyncClient.selectObjectContent(select, 
 buildResponseHandler(eventStreamInfo)).join(); 
        // Log out information gathered while processing the response stream. 
        long recordCount = eventStreamInfo.getRecords().stream().mapToInt(record 
\rightarrow record.split("\n").length 
        ).sum(); 
        logger.info("Total records {}: {}", fileType, recordCount); 
        logger.info("Visitor onRecords for fileType {} called {} times", 
 fileType, eventStreamInfo.getCountOnRecordsCalled()); 
        logger.info("Visitor onStats for fileType {}, {}", fileType, 
 eventStreamInfo.getStats());
```

```
 logger.info("Visitor onContinuations for fileType {}, {}", fileType, 
  eventStreamInfo.getCountContinuationEvents()); 
         return eventStreamInfo; 
     } 
     static SelectObjectContentResponseHandler 
  buildResponseHandler(EventStreamInfo eventStreamInfo) { 
         // Use a Visitor to process the response stream. This visitor logs 
  information and gathers details while processing. 
         final SelectObjectContentResponseHandler.Visitor visitor = 
  SelectObjectContentResponseHandler.Visitor.builder() 
                 .on\text{Records}(r \rightarrow \text{ } f) logger.info("Record event received."); 
                     eventStreamInfo.addRecord(r.payload().asUtf8String());
                      eventStreamInfo.incrementOnRecordsCalled(); 
                  }) 
                 .onCont(ce -> {
                      logger.info("Continuation event received."); 
                      eventStreamInfo.incrementContinuationEvents(); 
                  }) 
                  .onProgress(pe -> { 
                      Progress progress = pe.details(); 
                      logger.info("Progress event received:\n bytesScanned:
{}\nbytesProcessed: {}\nbytesReturned:{}", 
                              progress.bytesScanned(), 
                              progress.bytesProcessed(), 
                               progress.bytesReturned()); 
 }) 
                  .onEnd(ee -> logger.info("End event received.")) 
                  .onStats(se -> { 
                      logger.info("Stats event received."); 
                      eventStreamInfo.addStats(se.details()); 
                  }) 
                 .build();
         // Build the SelectObjectContentResponseHandler with the visitor that 
  processes the stream. 
         return SelectObjectContentResponseHandler.builder() 
                  .subscriber(visitor).build(); 
     } 
     // The EventStreamInfo class is used to store information gathered while 
  processing the response stream. 
     static class EventStreamInfo {
```

```
 private final List<String> records = new ArrayList<>(); 
     private Integer countOnRecordsCalled = 0; 
     private Integer countContinuationEvents = 0; 
     private Stats stats; 
     void incrementOnRecordsCalled() { 
         countOnRecordsCalled++; 
     } 
     void incrementContinuationEvents() { 
         countContinuationEvents++; 
     } 
     void addRecord(String record) { 
         records.add(record); 
     } 
     void addStats(Stats stats) { 
         this.stats = stats; 
     } 
     public List<String> getRecords() { 
         return records; 
     } 
     public Integer getCountOnRecordsCalled() { 
         return countOnRecordsCalled; 
     } 
     public Integer getCountContinuationEvents() { 
         return countContinuationEvents; 
     } 
     public Stats getStats() { 
         return stats; 
     } 
 }
```
• API の詳細については、「 API リファレンス[SelectObjectContent」](https://docs.aws.amazon.com/goto/SdkForJavaV2/s3-2006-03-01/SelectObjectContent)の「」を参照してくだ さい。 AWS SDK for Java 2.x

# AWS SDK または CLI **UploadPart**で を使用する

以下のコード例は、UploadPart の使用方法を示しています。

アクション例は、より大きなプログラムからのコードの抜粋であり、コンテキスト内で実行する必要 があります。次のコード例で、このアクションのコンテキストを確認できます。

- [マルチパートアップロードの実行](#page-8675-0)
- [チェックサムの使用](#page-8735-0)

CLI

AWS CLI

次のコマンドは、create-multipart-upload コマンドで開始されたマルチパートアップ ロードの最初の部分をアップロードします。

aws s3api upload-part --bucket my-bucket --key 'multipart/01' --part-number 1 - body part01 --upload-id "dfRtDYU0WWCCcH43C3WFbkRONycyCpTJJvxu2i5GYkZljF.Yxwh6XG7WfS2vC4to6HiV6Yjlx.cph0gtNBtJ8P3

body オプションは、アップロードするローカルファイルの名前またはパスを指定します (file://プレフィックスは使用しないでください)。各パートの最小サイズは 5 MB です。アップ ロード ID は create-multipart-upload によって返され、list-multipart-uploads を使用して取得することもできます。バケットとキーは、マルチパートアップロードの作成時 に指定されます。

出力:

{ "ETag": "\"e868e0f4719e394144ef36531ee6824c\"" }

後で使用できるように、各パートの ETag 値を保存します。これらはマルチパートアップロー ドを完了するために必要です。

• API の詳細については、「 コマンドリファレンス[UploadPart」](https://awscli.amazonaws.com/v2/documentation/api/latest/reference/s3api/upload-part.html)の「」を参照してくださ い。 AWS CLI

### Rust

### SDK for Rust

**a** Note

については、「」を参照してください GitHub。[AWS コード例リポジトリ](https://github.com/awsdocs/aws-doc-sdk-examples/tree/main/rustv1/examples/s3#code-examples) で全く同じ 例を見つけて、設定と実行の方法を確認してください。

```
 let upload_part_res = client 
             .upload_part() 
             .key(&key) 
             .bucket(&bucket_name) 
             .upload_id(upload_id) 
             .body(stream) 
             .part_number(part_number) 
             .send() 
             .await?; 
        upload_parts.push( 
             CompletedPart::builder() 
                  .e_tag(upload_part_res.e_tag.unwrap_or_default()) 
                  .part_number(part_number) 
                  .build(), 
         ); 
    let completed_multipart_upload: CompletedMultipartUpload = 
 CompletedMultipartUpload::builder() 
         .set_parts(Some(upload_parts)) 
        .build();
```
• API の詳細については、 [UploadPart](https://docs.rs/releases/search?query=aws-sdk) AWS SDK for Rust API リファレンスの「」を参照して ください。

# SDK を使用した Amazon S3 のシナリオ AWS SDKs

次のコード例は、 AWS SDKs で Amazon Simple Storage Service (Amazon S3) を使用する方法を示 しています。各例は、同じサービス内で複数の関数を呼び出して、特定のタスクを実行する方法を示 しています。

シナリオは、サービスアクションをコンテキストで理解するのに役立つ中級レベルの経験を対象とし ています。

例

- [AWS SDK を使用して Amazon S3 の署名付き URL を作成する](#page-8457-0)
- [AWS SDK を使用して Amazon S3 オブジェクトを一覧表示するウェブページ](#page-8495-0)
- [AWS SDK を使用して Amazon S3 への不完全なマルチパートアップロードを削除する](#page-8497-0)
- [Amazon Simple Storage Service \(Amazon S3\) バケットからすべてのオブジェクトを、ローカル](#page-8500-0) [ディレクトリにダウンロードする](#page-8500-0)
- [AWS SDK を使用してマルチリージョンアクセスポイントから Amazon S3 オブジェクトを取得す](#page-8502-0) [る](#page-8502-0)
- [AWS SDK を使用して Amazon S3 バケットからオブジェクトを取得し、If-Modified-Since ヘッ](#page-8503-0) [ダーを指定する](#page-8503-0)
- [AWS SDK を使用して Amazon S3 バケットとオブジェクトの使用を開始する](#page-8508-0)
- [AWS SDK を使用して Amazon S3 オブジェクトの暗号化を開始する](#page-8587-0)
- [AWS SDK を使用して Amazon S3 オブジェクトのタグの使用を開始する](#page-8593-0)
- [AWS SDK を使用して Amazon S3 オブジェクトのリーガルホールド設定を取得する](#page-8596-0)
- [AWS SDK を使用して Amazon S3 オブジェクトロック機能を操作する](#page-8599-0)
- [AWS SDK を使用して Amazon S3 バケットのアクセスコントロールリスト \(ACLs\) を管理する](#page-8663-0)
- [AWS SDK を使用して Lambda 関数を使用してバージョン管理された Amazon S3 オブジェクトを](#page-8668-0) [バッチで管理する](#page-8668-0)
- [AWS SDK を使用して Amazon S3 URIs を解析する](#page-8669-0)
- [AWS SDK を使用して Amazon S3 オブジェクトのマルチパートコピーを実行する](#page-8672-0)
- [AWS SDK を使用して Amazon S3 オブジェクトのマルチパートアップロードを実行する](#page-8675-0)
- [AWS SDK を使用して Amazon S3 オブジェクトのアップロードまたはダウンロードを追跡する](#page-8679-0)
- [AWS SDK を使用したユニットテストと統合テストのアプローチ例](#page-8682-0)
- [ローカルディレクトリを Amazon Simple Storage Service \(Amazon S3\) バケットに、再帰的に](#page-8690-0) [アップロードする](#page-8690-0)
- [AWS SDK を使用して Amazon S3 との間で大きなファイルをアップロードまたはダウンロードす](#page-8692-0) [る](#page-8692-0)
- [AWS SDK を使用して Amazon S3 オブジェクトにサイズが不明なストリームをアップロードする](#page-8732-0)
- [チェックサムを使用して AWS SDK を使用して Amazon S3 オブジェクトを操作する](#page-8735-0)

• [AWS SDK を使用して Amazon S3 のバージョン管理されたオブジェクトを操作する](#page-8739-0)

<span id="page-8457-0"></span>AWS SDK を使用して Amazon S3 の署名付き URL を作成する

次のコード例は、Amazon S3 の署名付き URL を作成し、オブジェクトをアップロードする方法を示 しています。

.NET

AWS SDK for .NET

**G** Note

については、「」を参照してください GitHub。[AWS コード例リポジトリ](https://github.com/awsdocs/aws-doc-sdk-examples/tree/main/dotnetv3/S3/#code-examples) で全く同じ 例を見つけて、設定と実行の方法を確認してください。

Amazon S3 アクションを期間限定で実行できる署名付き URL を生成します。

```
 using System; 
    using Amazon; 
    using Amazon.S3; 
    using Amazon.S3.Model; 
    public class GenPresignedUrl 
    { 
        public static void Main() 
        { 
            const string bucketName = "doc-example-bucket"; 
            const string objectKey = "sample.txt"; 
            // Specify how long the presigned URL lasts, in hours 
            const double timeoutDuration = 12; 
            // Specify the AWS Region of your Amazon S3 bucket. If it is 
            // different from the Region defined for the default user, 
            // pass the Region to the constructor for the client. For 
            // example: new AmazonS3Client(RegionEndpoint.USEast1); 
            // If using the Region us-east-1, and server-side encryption with AWS 
 KMS, you must specify Signature Version 4.
```

```
 // Region us-east-1 defaults to Signature Version 2 unless explicitly 
  set to Version 4 as shown below. 
             // For more details, see https://docs.aws.amazon.com/AmazonS3/latest/
userguide/UsingAWSSDK.html#specify-signature-version 
             // and https://docs.aws.amazon.com/sdkfornet/v3/apidocs/items/Amazon/
TAWSConfigsS3.html 
             AWSConfigsS3.UseSignatureVersion4 = true; 
             IAmazonS3 s3Client = new AmazonS3Client(RegionEndpoint.USEast1); 
             string urlString = GeneratePresignedURL(s3Client, bucketName, 
  objectKey, timeoutDuration); 
             Console.WriteLine($"The generated URL is: {urlString}."); 
         } 
         /// <summary> 
         /// Generate a presigned URL that can be used to access the file named 
         /// in the objectKey parameter for the amount of time specified in the 
         /// duration parameter. 
         /// </summary> 
         /// <param name="client">An initialized S3 client object used to call 
         /// the GetPresignedUrl method.</param> 
         /// <param name="bucketName">The name of the S3 bucket containing the 
         /// object for which to create the presigned URL.</param> 
         /// <param name="objectKey">The name of the object to access with the 
         /// presigned URL.</param> 
         /// <param name="duration">The length of time for which the presigned 
         /// URL will be valid.</param> 
         /// <returns>A string representing the generated presigned URL.</returns> 
         public static string GeneratePresignedURL(IAmazonS3 client, string 
  bucketName, string objectKey, double duration) 
        \{ string urlString = string.Empty; 
             try 
\{\hspace{.1cm} \} var request = new GetPreSignedUrlRequest() 
\overline{a} BucketName = bucketName, 
                      Key = objectKey, 
                     Expires = DateTime.UtcNow.AddHours(duration), 
                 }; 
                 urlString = client.GetPreSignedURL(request); 
 } 
             catch (AmazonS3Exception ex) 
\{\hspace{.1cm} \}
```

```
 Console.WriteLine($"Error:'{ex.Message}'"); 
 } 
            return urlString; 
        } 
    }
```
署名済み URL を生成し、その URL を使用してアップロードを実行します。

```
 using System; 
 using System.IO; 
 using System.Net.Http; 
 using System.Threading.Tasks; 
 using Amazon; 
 using Amazon.S3; 
 using Amazon.S3.Model; 
 /// <summary> 
 /// This example shows how to upload an object to an Amazon Simple Storage 
 /// Service (Amazon S3) bucket using a presigned URL. The code first 
 /// creates a presigned URL and then uses it to upload an object to an 
 /// Amazon S3 bucket using that URL. 
// </summary>
 public class UploadUsingPresignedURL 
 { 
     private static HttpClient httpClient = new HttpClient(); 
     public static async Task Main() 
     { 
         string bucketName = "doc-example-bucket"; 
         string keyName = "samplefile.txt"; 
         string filePath = $"source\\{keyName}"; 
         // Specify how long the signed URL will be valid in hours. 
         double timeoutDuration = 12; 
         // Specify the AWS Region of your Amazon S3 bucket. If it is 
         // different from the Region defined for the default user, 
         // pass the Region to the constructor for the client. For 
         // example: new AmazonS3Client(RegionEndpoint.USEast1);
```
```
 // If using the Region us-east-1, and server-side encryption with AWS 
  KMS, you must specify Signature Version 4. 
             // Region us-east-1 defaults to Signature Version 2 unless explicitly 
  set to Version 4 as shown below. 
             // For more details, see https://docs.aws.amazon.com/AmazonS3/latest/
userguide/UsingAWSSDK.html#specify-signature-version 
             // and https://docs.aws.amazon.com/sdkfornet/v3/apidocs/items/Amazon/
TAWSConfigsS3.html 
             AWSConfigsS3.UseSignatureVersion4 = true; 
             IAmazonS3 client = new AmazonS3Client(RegionEndpoint.USEast1); 
             var url = GeneratePreSignedURL(client, bucketName, keyName, 
  timeoutDuration); 
             var success = await UploadObject(filePath, url); 
             if (success) 
\{\hspace{.1cm} \} Console.WriteLine("Upload succeeded."); 
 } 
             else 
\{\hspace{.1cm} \} Console.WriteLine("Upload failed."); 
 } 
         } 
         /// <summary> 
         /// Uploads an object to an Amazon S3 bucket using the presigned URL 
  passed in 
         /// the url parameter. 
         /// </summary> 
         /// <param name="filePath">The path (including file name) to the local 
         /// file you want to upload.</param> 
         /// <param name="url">The presigned URL that will be used to upload the 
         /// file to the Amazon S3 bucket.</param> 
         /// <returns>A Boolean value indicating the success or failure of the 
        /// operation, based on the HttpWebResponse.</returns>
        public static async Task<bool> UploadObject(string filePath, string url)
         { 
             using var streamContent = new StreamContent( 
                 new FileStream(filePath, FileMode.Open, FileAccess.Read)); 
             var response = await httpClient.PutAsync(url, streamContent); 
             return response.IsSuccessStatusCode; 
         }
```

```
 /// <summary> 
         /// Generates a presigned URL which will be used to upload an object to 
         /// an Amazon S3 bucket. 
         /// </summary> 
         /// <param name="client">The initialized Amazon S3 client object used to 
 call 
         /// GetPreSignedURL.</param> 
         /// <param name="bucketName">The name of the Amazon S3 bucket to which 
 the 
         /// presigned URL will point.</param> 
         /// <param name="objectKey">The name of the file that will be uploaded.</
param> 
         /// <param name="duration">How long (in hours) the presigned URL will 
         /// be valid.</param> 
        /// <returns>The generated URL.</returns>
         public static string GeneratePreSignedURL( 
             IAmazonS3 client, 
             string bucketName, 
             string objectKey, 
             double duration) 
         { 
             var request = new GetPreSignedUrlRequest 
             { 
                  BucketName = bucketName, 
                 Key = objectKey, Verb = HttpVerb.PUT, 
                  Expires = DateTime.UtcNow.AddHours(duration), 
             }; 
             string url = client.GetPreSignedURL(request); 
             return url; 
         } 
     }
```
#### $C++$

SDK for C++

# **a** Note

については、「」を参照してください GitHub。[AWS コード例リポジトリ](https://github.com/awsdocs/aws-doc-sdk-examples/tree/main/cpp/example_code/s3#code-examples) で全く同じ 例を見つけて、設定と実行の方法を確認してください。

オブジェクトをダウンロードするための署名付き URL を生成します。

```
//! Routine which demonstrates creating a pre-signed URL to download an object 
 from an
//! Amazon Simple Storage Service (Amazon S3) bucket.
/*! 
   \param bucketName: Name of the bucket. 
   \param key: Name of an object key. 
   \param expirationSeconds: Expiration in seconds for pre-signed URL. 
   \param clientConfig: Aws client configuration. 
   \return Aws::String: A pre-signed URL.
*/
Aws::String AwsDoc::S3::GeneratePreSignedGetObjectURL(const Aws::String 
  &bucketName, 
                                                           const Aws::String &key, 
                                                           uint64_t expirationSeconds, 
constant of the constant of the constant of the constant of the constant of the const
  Aws::Client::ClientConfiguration &clientConfig) { 
     Aws::S3::S3Client client(clientConfig); 
     return client.GeneratePresignedUrl(bucketName, key, 
  Aws::Http::HttpMethod::HTTP_GET, 
                                           expirationSeconds);
}
```
libcurl を使用してダウンロードします。

```
static size_t myCurlWriteBack(char *buffer, size_t size, size_t nitems, void 
  *userdata) { 
     Aws::StringStream *str = (Aws::StringStream *) userdata; 
    if (nitems > 0) {
```

```
 str->write(buffer, size * nitems); 
     } 
     return size * nitems;
}
//! Utility routine to test GetObject with a pre-signed URL.
/*! 
  \param presignedURL: A pre-signed URL to get an object from a bucket. 
   \param resultString: A string to hold the result. 
   \return bool: Function succeeded.
*/
bool AwsDoc::S3::GetObjectWithPresignedObjectURL(const Aws::String &presignedURL, 
                                                    Aws::String &resultString) { 
    CURL *curl = curl easy init();
     CURLcode result; 
     std::stringstream outWriteString; 
     result = curl_easy_setopt(curl, CURLOPT_WRITEDATA, &outWriteString); 
    if (result != CURLE OK) {
         std::cerr << "Failed to set CURLOPT_WRITEDATA " << std::endl; 
         return false; 
     } 
     result = curl_easy_setopt(curl, CURLOPT_WRITEFUNCTION, myCurlWriteBack); 
    if (result != CURLE OK) {
         std::cerr << "Failed to set CURLOPT_WRITEFUNCTION" << std::endl; 
         return false; 
     } 
     result = curl_easy_setopt(curl, CURLOPT_URL, presignedURL.c_str()); 
    if (result != CURLE OK) \{std::cerr << "Failed to set CURLOPT URL" << std::endl;
         return false; 
     } 
     result = curl_easy_perform(curl); 
     if (result != CURLE_OK) { 
         std::cerr << "Failed to perform CURL request" << std::endl; 
         return false;
```

```
 } 
     resultString = outWriteString.str(); 
    if (resultString.find( " <? xml") == 0)
     { 
          std::cerr << "Failed to get object, response:\n" << resultString << 
  std::endl; 
         return false; 
     } 
     return true;
}
```
オブジェクトをアップロードするための署名付き URL を生成します。

```
//! Routine which demonstrates creating a pre-signed URL to upload an object to 
 an
//! Amazon Simple Storage Service (Amazon S3) bucket.
/*! 
   \param bucketName: Name of the bucket. 
   \param key: Name of an object key. 
   \param clientConfig: Aws client configuration. 
   \return Aws::String: A pre-signed URL.
*/
Aws::String AwsDoc::S3::GeneratePreSignedPutObjectURL(const Aws::String 
  &bucketName, 
                                                            const Aws::String &key, 
                                                            uint64_t expirationSeconds, 
constant of the constant of the constant of the constant of the constant of the const
  Aws::Client::ClientConfiguration &clientConfig) { 
     Aws::S3::S3Client client(clientConfig); 
     return client.GeneratePresignedUrl(bucketName, key, 
  Aws::Http::HttpMethod::HTTP_PUT, 
                                           expirationSeconds);
}
```
libcurl を使用してアップロードします。

```
static size_t myCurlReadBack(char *buffer, size_t size, size_t nitems, void 
  *userdata) {
```

```
 Aws::StringStream *str = (Aws::StringStream *) userdata; 
     str->read(buffer, size * nitems); 
     return str->gcount();
}
static size_t myCurlWriteBack(char *buffer, size_t size, size_t nitems, void 
  *userdata) { 
     Aws::StringStream *str = (Aws::StringStream *) userdata; 
    if (nitems > 0) {
         str->write(buffer, size * nitems); 
     } 
     return size * nitems;
}
//! Utility routine to test PutObject with a pre-signed URL.
/*! 
  \param presignedURL: A pre-signed URL to put an object in a bucket. 
   \param data: Body of the PutObject request. 
  \return bool: Function succeeded.
*/
bool AwsDoc::S3::PutStringWithPresignedObjectURL(const Aws::String &presignedURL, 
                                                     const Aws::String &data) { 
    CURL *curl = curl\_easy\_init();
     CURLcode result; 
     Aws::StringStream readStringStream; 
     readStringStream << data; 
     result = curl_easy_setopt(curl, CURLOPT_READFUNCTION, myCurlReadBack); 
     if (result != CURLE_OK) { 
         std::cerr << "Failed to set CURLOPT_READFUNCTION" << std::endl; 
         return false; 
     } 
     result = curl_easy_setopt(curl, CURLOPT_READDATA, &readStringStream); 
    if (result != CURLE OK) \{ std::cerr << "Failed to set CURLOPT_READDATA" << std::endl; 
         return false; 
     } 
     result = curl_easy_setopt(curl, CURLOPT_INFILESIZE_LARGE,
```

```
 (curl_off_t)data.size()); 
if (result != CURLE OK) \{ std::cerr << "Failed to set CURLOPT_INFILESIZE_LARGE" << std::endl; 
     return false; 
 } 
 result = curl_easy_setopt(curl, CURLOPT_WRITEFUNCTION, myCurlWriteBack); 
if (result != CURLE OK) \{ std::cerr << "Failed to set CURLOPT_WRITEFUNCTION" << std::endl; 
     return false; 
 } 
 std::stringstream outWriteString; 
 result = curl_easy_setopt(curl, CURLOPT_WRITEDATA, &outWriteString); 
 if (result != CURLE_OK) { 
     std::cerr << "Failed to set CURLOPT_WRITEDATA " << std::endl; 
     return false; 
 } 
 result = curl_easy_setopt(curl, CURLOPT_URL, presignedURL.c_str()); 
 if (result != CURLE_OK) { 
     std::cerr << "Failed to set CURLOPT_URL" << std::endl; 
     return false; 
 } 
 result = curl_easy_setopt(curl, CURLOPT_UPLOAD, 1L); 
 if (result != CURLE_OK) { 
     std::cerr << "Failed to set CURLOPT_PUT" << std::endl; 
     return false; 
 } 
 result = curl_easy_perform(curl); 
 if (result != CURLE_OK) { 
     std::cerr << "Failed to perform CURL request" << std::endl; 
     return false; 
 }
```

```
 std::string outString = outWriteString.str(); 
     if (outString.empty()) { 
         std::cout << "Successfully put object." << std::endl; 
         return true; 
     } 
     else { 
         std::cout << "A server error was encountered, output:\n" << outString 
                    << std::endl; 
         return false; 
     }
}
```
### Go

SDK for Go V2

**a** Note

については、「」を参照してください GitHub。[AWS コード例リポジトリ](https://github.com/awsdocs/aws-doc-sdk-examples/tree/main/gov2/s3#code-examples) で全く同じ 例を見つけて、設定と実行の方法を確認してください。

### S3 署名アクションをラップする関数を作成します。

```
// Presigner encapsulates the Amazon Simple Storage Service (Amazon S3) presign 
  actions
// used in the examples.
// It contains PresignClient, a client that is used to presign requests to Amazon 
  S3.
// Presigned requests contain temporary credentials and can be made from any HTTP 
  client.
type Presigner struct { 
 PresignClient *s3.PresignClient
}
// GetObject makes a presigned request that can be used to get an object from a 
  bucket.
// The presigned request is valid for the specified number of seconds.
```

```
func (presigner Presigner) GetObject( 
  bucketName string, objectKey string, lifetimeSecs int64) 
  (*v4.PresignedHTTPRequest, error) { 
  request, err := presigner.PresignClient.PresignGetObject(context.TODO(), 
  &s3.GetObjectInput{ 
   Bucket: aws.String(bucketName), 
   Key: aws.String(objectKey), 
  }, func(opts *s3.PresignOptions) { 
   opts.Expires = time.Duration(lifetimeSecs * int64(time.Second)) 
  }) 
  if err != nil { 
  log.Printf("Couldn't get a presigned request to get %v:%v. Here's why: %v\n", 
    bucketName, objectKey, err) 
  } 
 return request, err
}
// PutObject makes a presigned request that can be used to put an object in a 
  bucket.
// The presigned request is valid for the specified number of seconds.
func (presigner Presigner) PutObject( 
  bucketName string, objectKey string, lifetimeSecs int64) 
  (*v4.PresignedHTTPRequest, error) { 
  request, err := presigner.PresignClient.PresignPutObject(context.TODO(), 
  &s3.PutObjectInput{ 
   Bucket: aws.String(bucketName), 
  Key: aws.String(objectKey), 
  }, func(opts *s3.PresignOptions) { 
   opts.Expires = time.Duration(lifetimeSecs * int64(time.Second)) 
  }) 
  if err != nil { 
   log.Printf("Couldn't get a presigned request to put %v:%v. Here's why: %v\n", 
    bucketName, objectKey, err) 
  } 
 return request, err
}
// DeleteObject makes a presigned request that can be used to delete an object 
  from a bucket.
```

```
func (presigner Presigner) DeleteObject(bucketName string, objectKey string) 
  (*v4.PresignedHTTPRequest, error) { 
  request, err := presigner.PresignClient.PresignDeleteObject(context.TODO(), 
  &s3.DeleteObjectInput{ 
  Bucket: aws.String(bucketName), 
  Key: aws.String(objectKey), 
  }) 
  if err != nil { 
  log.Printf("Couldn't get a presigned request to delete object %v. Here's why: 
  %v\n", objectKey, err) 
  } 
 return request, err
}
```
署名付き URL を生成して使用し、S3 オブジェクトをアップロード、ダウンロード、削除す るインタラクティブな例を実行します。

```
// RunPresigningScenario is an interactive example that shows you how to get 
  presigned
// HTTP requests that you can use to move data into and out of Amazon Simple 
  Storage
// Service (Amazon S3). The presigned requests contain temporary credentials and 
  can
// be used by an HTTP client.
//
// 1. Get a presigned request to put an object in a bucket.
// 2. Use the net/http package to use the presigned request to upload a local 
  file to the bucket.
// 3. Get a presigned request to get an object from a bucket.
// 4. Use the net/http package to use the presigned request to download the 
 object to a local file.
// 5. Get a presigned request to delete an object from a bucket.
// 6. Use the net/http package to use the presigned request to delete the object.
//
// This example creates an Amazon S3 presign client from the specified sdkConfig 
  so that
// you can replace it with a mocked or stubbed config for unit testing.
//
// It uses a questioner from the `demotools` package to get input during the 
  example.
```

```
// This package can be found in the \ldots. \demotools folder of this repo.
//
// It uses an IHttpRequester interface to abstract HTTP requests so they can be 
 mocked
// during testing.
func RunPresigningScenario(sdkConfig aws.Config, questioner 
  demotools.IQuestioner, httpRequester IHttpRequester) { 
  defer func() { 
  if r := recover(); r := nil {
   fmt.Printf("Something went wrong with the demo.") 
   } 
 \}()
  log.Println(strings.Repeat("-", 88)) 
  log.Println("Welcome to the Amazon S3 presigning demo.") 
  log.Println(strings.Repeat("-", 88)) 
  s3Client := s3.NewFromConfig(sdkConfig) 
  bucketBasics := actions.BucketBasics{S3Client: s3Client} 
  presignClient := s3.NewPresignClient(s3Client) 
  presigner := actions.Presigner{PresignClient: presignClient} 
  bucketName := questioner.Ask("We'll need a bucket. Enter a name for a bucket "+ 
   "you own or one you want to create:", demotools.NotEmpty{}) 
  bucketExists, err := bucketBasics.BucketExists(bucketName) 
 if err != nil {
   panic(err) 
  } 
  if !bucketExists { 
   err = bucketBasics.CreateBucket(bucketName, sdkConfig.Region) 
  if err != nil {
    panic(err) 
  } else { 
    log.Println("Bucket created.") 
   } 
  } 
  log.Println(strings.Repeat("-", 88)) 
  log.Printf("Let's presign a request to upload a file to your bucket.") 
  uploadFilename := questioner.Ask("Enter the path to a file you want to upload:", 
   demotools.NotEmpty{}) 
  uploadKey := questioner.Ask("What would you like to name the uploaded object?", 
   demotools.NotEmpty{}) 
  uploadFile, err := os.Open(uploadFilename)
```

```
 if err != nil { 
  panic(err) 
 } 
 defer uploadFile.Close() 
 presignedPutRequest, err := presigner.PutObject(bucketName, uploadKey, 60) 
if err != nil {
  panic(err) 
 } 
 log.Printf("Got a presigned %v request to URL:\n\t%v\n", 
 presignedPutRequest.Method, 
 presignedPutRequest.URL) 
 log.Println("Using net/http to send the request...") 
 info, err := uploadFile.Stat() 
if err != nil {
 panic(err) 
 } 
 putResponse, err := httpRequester.Put(presignedPutRequest.URL, info.Size(), 
 uploadFile) 
 if err != nil { 
 panic(err) 
 } 
 log.Printf("%v object %v with presigned URL returned %v.", 
 presignedPutRequest.Method, 
 uploadKey, putResponse.StatusCode) 
 log.Println(strings.Repeat("-", 88)) 
 log.Printf("Let's presign a request to download the object.") 
 questioner.Ask("Press Enter when you're ready.") 
 presignedGetRequest, err := presigner.GetObject(bucketName, uploadKey, 60) 
if err != nil {
 panic(err) 
 } 
 log.Printf("Got a presigned %v request to URL:\n\t%v\n", 
 presignedGetRequest.Method, 
 presignedGetRequest.URL) 
 log.Println("Using net/http to send the request...") 
 getResponse, err := httpRequester.Get(presignedGetRequest.URL) 
if err != nil {
 panic(err) 
 } 
 log.Printf("%v object %v with presigned URL returned %v.", 
 presignedGetRequest.Method, 
 uploadKey, getResponse.StatusCode) 
 defer getResponse.Body.Close()
```

```
 downloadBody, err := io.ReadAll(getResponse.Body) 
 if err != nil {
   panic(err) 
  } 
  log.Printf("Downloaded %v bytes. Here are the first 100 of them:\n", 
  len(downloadBody)) 
  log.Println(strings.Repeat("-", 88)) 
  log.Println(string(downloadBody[:100])) 
  log.Println(strings.Repeat("-", 88)) 
  log.Println("Let's presign a request to delete the object.") 
  questioner.Ask("Press Enter when you're ready.") 
  presignedDelRequest, err := presigner.DeleteObject(bucketName, uploadKey) 
 if err != nil {
  panic(err) 
  } 
  log.Printf("Got a presigned %v request to URL:\n\t%v\n", 
  presignedDelRequest.Method, 
  presignedDelRequest.URL) 
  log.Println("Using net/http to send the request...") 
  delResponse, err := httpRequester.Delete(presignedDelRequest.URL) 
  if err != nil { 
   panic(err) 
  } 
  log.Printf("%v object %v with presigned URL returned %v.\n", 
  presignedDelRequest.Method, 
   uploadKey, delResponse.StatusCode) 
  log.Println(strings.Repeat("-", 88)) 
  log.Println("Thanks for watching!") 
 log.Println(strings.Repeat("-", 88))
}
```
この例で HTTP リクエストを行うために使用する HTTP リクエストラッパーを定義します。

// IHttpRequester abstracts HTTP requests into an interface so it can be mocked during // unit testing. type IHttpRequester interface { Get(url string) (resp \*http.Response, err error)

```
 Put(url string, contentLength int64, body io.Reader) (resp *http.Response, err 
  error) 
  Delete(url string) (resp *http.Response, err error)
}
// HttpRequester uses the net/http package to make HTTP requests during the 
  scenario.
type HttpRequester struct{}
func (httpReq HttpRequester) Get(url string) (resp *http.Response, err error) {
 return http.Get(url)
}
func (httpReq HttpRequester) Put(url string, contentLength int64, body io.Reader)
  (resp *http.Response, err error) { 
  putRequest, err := http.NewRequest("PUT", url, body) 
 if err != nil {
  return nil, err 
  } 
  putRequest.ContentLength = contentLength 
  return http.DefaultClient.Do(putRequest)
}
func (httpReq HttpRequester) Delete(url string) (resp *http.Response, err error) 
  { 
  delRequest, err := http.NewRequest("DELETE", url, nil) 
 if err != nil {
  return nil, err 
  } 
 return http.DefaultClient.Do(delRequest)
}
```
### Java

SDK for Java 2.x

**a** Note については、「」を参照してください GitHub。[AWS コード例リポジトリ](https://github.com/awsdocs/aws-doc-sdk-examples/tree/main/javav2/example_code/s3#readme) で全く同じ 例を見つけて、設定と実行の方法を確認してください。

オブジェクトの署名付き URL を生成して、オブジェクトをダウンロードします (GET リクエ スト)。

インポート。

```
import com.example.s3.util.PresignUrlUtils;
import org.slf4j.Logger;
import software.amazon.awssdk.http.HttpExecuteRequest;
import software.amazon.awssdk.http.HttpExecuteResponse;
import software.amazon.awssdk.http.SdkHttpClient;
import software.amazon.awssdk.http.SdkHttpMethod;
import software.amazon.awssdk.http.SdkHttpRequest;
import software.amazon.awssdk.http.apache.ApacheHttpClient;
import software.amazon.awssdk.services.s3.S3Client;
import software.amazon.awssdk.services.s3.model.GetObjectRequest;
import software.amazon.awssdk.services.s3.model.S3Exception;
import software.amazon.awssdk.services.s3.presigner.S3Presigner;
import 
 software.amazon.awssdk.services.s3.presigner.model.GetObjectPresignRequest;
import 
 software.amazon.awssdk.services.s3.presigner.model.PresignedGetObjectRequest;
import software.amazon.awssdk.utils.IoUtils;
import java.io.ByteArrayOutputStream;
import java.io.File;
import java.io.IOException;
import java.io.InputStream;
import java.net.HttpURLConnection;
import java.net.URISyntaxException;
import java.net.URL;
import java.net.http.HttpClient;
import java.net.http.HttpRequest;
import java.net.http.HttpResponse;
import java.nio.file.Paths;
import java.time.Duration;
import java.util.UUID;
```
URL を生成する。

 /\* Create a pre-signed URL to download an object in a subsequent GET request. \*/ public String createPresignedGetUrl(String bucketName, String keyName) {

```
 try (S3Presigner presigner = S3Presigner.create()) { 
            GetObjectRequest objectRequest = GetObjectRequest.builder() 
                     .bucket(bucketName) 
                     .key(keyName) 
                    .build();
            GetObjectPresignRequest presignRequest = 
 GetObjectPresignRequest.builder() 
                     .signatureDuration(Duration.ofMinutes(10)) // The URL will 
 expire in 10 minutes. 
                     .getObjectRequest(objectRequest) 
                    .build();
            PresignedGetObjectRequest presignedRequest = 
 presigner.presignGetObject(presignRequest); 
            logger.info("Presigned URL: [{}]", 
 presignedRequest.url().toString()); 
            logger.info("HTTP method: [{}]", 
 presignedRequest.httpRequest().method()); 
            return presignedRequest.url().toExternalForm(); 
        } 
    }
```
次の 3 つの方法のいずれかを使用して、オブジェクトをダウンロードします。

JDK HttpURLConnection (v1.1 以降) クラスを使用してダウンロードを行います。

```
 /* Use the JDK HttpURLConnection (since v1.1) class to do the download. */ 
     public byte[] useHttpUrlConnectionToGet(String presignedUrlString) { 
         ByteArrayOutputStream byteArrayOutputStream = new 
 ByteArrayOutputStream(); // Capture the response body to a byte array. 
        try { 
             URL presignedUrl = new URL(presignedUrlString); 
             HttpURLConnection connection = (HttpURLConnection) 
 presignedUrl.openConnection(); 
             connection.setRequestMethod("GET"); 
             // Download the result of executing the request. 
             try (InputStream content = connection.getInputStream()) { 
                 IoUtils.copy(content, byteArrayOutputStream); 
 }
```
}

```
 logger.info("HTTP response code is " + connection.getResponseCode()); 
 } catch (S3Exception | IOException e) { 
     logger.error(e.getMessage(), e); 
 } 
 return byteArrayOutputStream.toByteArray();
```
JDK HttpClient (v11 以降) クラスを使用してダウンロードを行います。

```
 /* Use the JDK HttpClient (since v11) class to do the download. */ 
    public byte[] useHttpClientToGet(String presignedUrlString) { 
        ByteArrayOutputStream byteArrayOutputStream = new 
 ByteArrayOutputStream(); // Capture the response body to a byte array. 
        HttpRequest.Builder requestBuilder = HttpRequest.newBuilder(); 
        HttpClient httpClient = HttpClient.newHttpClient(); 
        try { 
            URL presignedUrl = new URL(presignedUrlString); 
            HttpResponse<InputStream> response = httpClient.send(requestBuilder 
                             .uri(presignedUrl.toURI()) 
                            .GET().build(),
                    HttpResponse.BodyHandlers.ofInputStream()); 
            IoUtils.copy(response.body(), byteArrayOutputStream); 
            logger.info("HTTP response code is " + response.statusCode()); 
        } catch (URISyntaxException | InterruptedException | IOException e) { 
            logger.error(e.getMessage(), e); 
        } 
        return byteArrayOutputStream.toByteArray(); 
    }
```
AWS SDK for Java SdkHttpClient クラスを使用してダウンロードを行います。

 /\* Use the AWS SDK for Java SdkHttpClient class to do the download. \*/ public byte[] useSdkHttpClientToPut(String presignedUrlString) {

```
 ByteArrayOutputStream byteArrayOutputStream = new 
 ByteArrayOutputStream(); // Capture the response body to a byte array. 
        try { 
            URL presignedUrl = new URL(presignedUrlString); 
            SdkHttpRequest request = SdkHttpRequest.builder() 
                     .method(SdkHttpMethod.GET) 
                     .uri(presignedUrl.toURI()) 
                    .build();
            HttpExecuteRequest executeRequest = HttpExecuteRequest.builder() 
                     .request(request) 
                     .build(); 
            try (SdkHttpClient sdkHttpClient = ApacheHttpClient.create()) { 
                 HttpExecuteResponse response = 
 sdkHttpClient.prepareRequest(executeRequest).call(); 
                response.responseBody().ifPresentOrElse( 
                         abortableInputStream -> { 
                             try { 
                                 IoUtils.copy(abortableInputStream, 
 byteArrayOutputStream); 
                             } catch (IOException e) { 
                                 throw new RuntimeException(e); 
 } 
\}, \{ () -> logger.error("No response body.")); 
                 logger.info("HTTP Response code is {}", 
 response.httpResponse().statusCode()); 
 } 
        } catch (URISyntaxException | IOException e) { 
            logger.error(e.getMessage(), e); 
        } 
        return byteArrayOutputStream.toByteArray(); 
    }
```
アップロード用の署名付き URL を生成して、ファイルをアップロードします (PUT リクエス ト)。

インポート。

import com.example.s3.util.PresignUrlUtils;

```
AWS SDK コードの例 コードライブラリ
```

```
import org.slf4j.Logger;
import software.amazon.awssdk.core.internal.sync.FileContentStreamProvider;
import software.amazon.awssdk.http.HttpExecuteRequest;
import software.amazon.awssdk.http.HttpExecuteResponse;
import software.amazon.awssdk.http.SdkHttpClient;
import software.amazon.awssdk.http.SdkHttpMethod;
import software.amazon.awssdk.http.SdkHttpRequest;
import software.amazon.awssdk.http.apache.ApacheHttpClient;
import software.amazon.awssdk.services.s3.S3Client;
import software.amazon.awssdk.services.s3.model.PutObjectRequest;
import software.amazon.awssdk.services.s3.model.S3Exception;
import software.amazon.awssdk.services.s3.presigner.S3Presigner;
import 
 software.amazon.awssdk.services.s3.presigner.model.PresignedPutObjectRequest;
import 
 software.amazon.awssdk.services.s3.presigner.model.PutObjectPresignRequest;
import java.io.File;
import java.io.IOException;
import java.io.OutputStream;
import java.io.RandomAccessFile;
import java.net.HttpURLConnection;
import java.net.URISyntaxException;
import java.net.URL;
import java.net.http.HttpClient;
import java.net.http.HttpRequest;
import java.net.http.HttpResponse;
import java.nio.ByteBuffer;
import java.nio.channels.FileChannel;
import java.nio.file.Path;
import java.nio.file.Paths;
import java.time.Duration;
import java.util.Map;
import java.util.UUID;
```
URL を生成する。

```
 /* Create a presigned URL to use in a subsequent PUT request */ 
    public String createPresignedUrl(String bucketName, String keyName, 
 Map<String, String> metadata) { 
        try (S3Presigner presigner = S3Presigner.create()) {
```

```
 PutObjectRequest objectRequest = PutObjectRequest.builder() 
                     .bucket(bucketName) 
                     .key(keyName) 
                     .metadata(metadata) 
                    .buid(): PutObjectPresignRequest presignRequest = 
 PutObjectPresignRequest.builder() 
                     .signatureDuration(Duration.ofMinutes(10)) // The URL 
 expires in 10 minutes. 
                     .putObjectRequest(objectRequest) 
                    .build();
            PresignedPutObjectRequest presignedRequest = 
 presigner.presignPutObject(presignRequest); 
            String myURL = presignedRequest.url().toString(); 
            logger.info("Presigned URL to upload a file to: [{}]", myURL); 
            logger.info("HTTP method: [{}]", 
 presignedRequest.httpRequest().method()); 
            return presignedRequest.url().toExternalForm(); 
        } 
    }
```
次の 3 つの方法のいずれかを使用して、オブジェクトをアップロードします。

JDK HttpURLConnection (v1.1 以降) クラスを使用してアップロードを行います。

```
 /* Use the JDK HttpURLConnection (since v1.1) class to do the upload. */ 
     public void useHttpUrlConnectionToPut(String presignedUrlString, File 
  fileToPut, Map<String, String> metadata) { 
         logger.info("Begin [{}] upload", fileToPut.toString()); 
         try { 
             URL presignedUrl = new URL(presignedUrlString); 
             HttpURLConnection connection = (HttpURLConnection) 
  presignedUrl.openConnection(); 
             connection.setDoOutput(true); 
             metadata.forEach((k, v) -> connection.setRequestProperty("x-amz-
meta-" + k, v));
             connection.setRequestMethod("PUT"); 
             OutputStream out = connection.getOutputStream();
```

```
 try (RandomAccessFile file = new RandomAccessFile(fileToPut, "r"); 
                  FileChannel inChannel = file.getChannel()) { 
                 ByteBuffer buffer = ByteBuffer.allocate(8192); //Buffer size is 
 8k 
                 while (inChannel.read(buffer) > 0) { 
                     buffer.flip(); 
                    for (int i = 0; i < buffer.limit(); i++) {
                         out.write(buffer.get()); 
1 1 1 1 1 1 1
                     buffer.clear(); 
 } 
            } catch (IOException e) { 
                 logger.error(e.getMessage(), e); 
 } 
            out.close(); 
            connection.getResponseCode(); 
            logger.info("HTTP response code is " + connection.getResponseCode()); 
        } catch (S3Exception | IOException e) { 
            logger.error(e.getMessage(), e); 
        } 
    }
```
JDK HttpClient (v11 以降) クラスを使用してアップロードを行います。

```
 /* Use the JDK HttpClient (since v11) class to do the upload. */ 
    public void useHttpClientToPut(String presignedUrlString, File fileToPut, 
 Map<String, String> metadata) { 
        logger.info("Begin [{}] upload", fileToPut.toString()); 
        HttpRequest.Builder requestBuilder = HttpRequest.newBuilder(); 
        metadata.forEach((k, v) -> requestBuilder.header("x-amz-meta-" + k, v)); 
        HttpClient httpClient = HttpClient.newHttpClient(); 
        try { 
            final HttpResponse<Void> response = httpClient.send(requestBuilder 
                             .uri(new URL(presignedUrlString).toURI()) 
 .PUT(HttpRequest.BodyPublishers.ofFile(Path.of(fileToPut.toURI()))) 
                            .build(),
```

```
 HttpResponse.BodyHandlers.discarding()); 
         logger.info("HTTP response code is " + response.statusCode()); 
     } catch (URISyntaxException | InterruptedException | IOException e) { 
         logger.error(e.getMessage(), e); 
     } 
 }
```
AWS for Java V2 SdkHttpClient クラスを使用してアップロードを実行します。

```
 /* Use the AWS SDK for Java V2 SdkHttpClient class to do the upload. */ 
     public void useSdkHttpClientToPut(String presignedUrlString, File fileToPut, 
 Map<String, String> metadata) { 
         logger.info("Begin [{}] upload", fileToPut.toString()); 
         try { 
             URL presignedUrl = new URL(presignedUrlString); 
             SdkHttpRequest.Builder requestBuilder = SdkHttpRequest.builder() 
                      .method(SdkHttpMethod.PUT) 
                     .uri(presignedUrl.toURI()); 
             // Add headers 
             metadata.forEach((k, v) -> requestBuilder.putHeader("x-amz-meta-" + 
 k, v)); 
             // Finish building the request. 
            SdkHttpRequest request = requestBuilder.build();
             HttpExecuteRequest executeRequest = HttpExecuteRequest.builder() 
                     .request(request) 
                     .contentStreamProvider(new 
 FileContentStreamProvider(fileToPut.toPath())) 
                    .build();
             try (SdkHttpClient sdkHttpClient = ApacheHttpClient.create()) { 
                 HttpExecuteResponse response = 
 sdkHttpClient.prepareRequest(executeRequest).call(); 
                 logger.info("Response code: {}", 
 response.httpResponse().statusCode()); 
 } 
         } catch (URISyntaxException | IOException e) { 
             logger.error(e.getMessage(), e);
```
}

}

**JavaScript** 

SDK for JavaScript (v3)

**a** Note

については、「」を参照してください GitHub。[AWS コード例リポジトリ](https://github.com/awsdocs/aws-doc-sdk-examples/tree/main/javascriptv3/example_code/s3#code-examples) で全く同じ 例を見つけて、設定と実行の方法を確認してください。

署名付き URL を作成して、オブジェクトをバケットにアップロードします。

```
import https from "https";
import { PutObjectCommand, S3Client } from "@aws-sdk/client-s3";
import { fromIni } from "@aws-sdk/credential-providers";
import { HttpRequest } from "@smithy/protocol-http";
import { 
   getSignedUrl, 
  S3RequestPresigner,
} from "@aws-sdk/s3-request-presigner";
import { parseUrl } from "@smithy/url-parser";
import { formatUrl } from "@aws-sdk/util-format-url";
import { Hash } from "@smithy/hash-node";
const createPresignedUrlWithoutClient = async ({ region, bucket, key }) => { 
   const url = parseUrl(`https://${bucket}.s3.${region}.amazonaws.com/${key}`); 
   const presigner = new S3RequestPresigner({ 
     credentials: fromIni(), 
     region, 
     sha256: Hash.bind(null, "sha256"), 
  }); 
  const signedUrlObject = await presigner.presign( 
     new HttpRequest({ ...url, method: "PUT" }), 
   ); 
  return formatUrl(signedUrlObject);
};
```

```
const createPresignedUrlWithClient = ({ region, bucket, key }) => { 
  const client = new S3Client(\{ region \});
   const command = new PutObjectCommand({ Bucket: bucket, Key: key }); 
   return getSignedUrl(client, command, { expiresIn: 3600 });
};
function put(url, data) { 
   return new Promise((resolve, reject) => { 
     const req = https.request( 
       url, 
       { method: "PUT", headers: { "Content-Length": new Blob([data]).size } }, 
      (res) \Rightarrow f let responseBody = ""; 
        res.on("data", (\text{chunk}) => {
            responseBody += chunk; 
         }); 
        res.on("end", () => {
            resolve(responseBody); 
         }); 
       }, 
    ):
    req.on("error", (\text{err}) => {
       reject(err); 
     }); 
     req.write(data); 
     req.end(); 
   });
}
export const main = async () => {
   const REGION = "us-east-1"; 
   const BUCKET = "example_bucket"; 
   const KEY = "example_file.txt"; 
   // There are two ways to generate a presigned URL. 
   // 1. Use createPresignedUrl without the S3 client. 
   // 2. Use getSignedUrl in conjunction with the S3 client and GetObjectCommand. 
   try { 
     const noClientUrl = await createPresignedUrlWithoutClient({ 
       region: REGION, 
       bucket: BUCKET, 
       key: KEY, 
     });
```

```
 const clientUrl = await createPresignedUrlWithClient({ 
       region: REGION, 
       bucket: BUCKET, 
       key: KEY, 
     }); 
     // After you get the presigned URL, you can provide your own file 
     // data. Refer to put() above. 
     console.log("Calling PUT using presigned URL without client"); 
     await put(noClientUrl, "Hello World"); 
     console.log("Calling PUT using presigned URL with client"); 
     await put(clientUrl, "Hello World"); 
     console.log("\nDone. Check your S3 console."); 
   } catch (err) { 
     console.error(err); 
   }
};
```
署名付き URL を作成して、オブジェクトをバケットからダウンロードします。

```
import { GetObjectCommand, S3Client } from "@aws-sdk/client-s3";
import { fromIni } from "@aws-sdk/credential-providers";
import { HttpRequest } from "@smithy/protocol-http";
import { 
  getSignedUrl, 
  S3RequestPresigner,
} from "@aws-sdk/s3-request-presigner";
import { parseUrl } from "@smithy/url-parser";
import { formatUrl } from "@aws-sdk/util-format-url";
import { Hash } from "@smithy/hash-node";
const createPresignedUrlWithoutClient = async ({ region, bucket, key }) => { 
   const url = parseUrl(`https://${bucket}.s3.${region}.amazonaws.com/${key}`); 
  const presigner = new S3RequestPresigner({ 
     credentials: fromIni(), 
     region, 
     sha256: Hash.bind(null, "sha256"), 
  }); 
   const signedUrlObject = await presigner.presign(new HttpRequest(url));
```

```
 return formatUrl(signedUrlObject);
};
const createPresignedUrlWithClient = ({ region, bucket, key }) => { 
  const client = new S3Client(\{ region \});
   const command = new GetObjectCommand({ Bucket: bucket, Key: key }); 
   return getSignedUrl(client, command, { expiresIn: 3600 });
};
export const main = async () => {
   const REGION = "us-east-1"; 
   const BUCKET = "example_bucket"; 
   const KEY = "example_file.jpg"; 
   try { 
     const noClientUrl = await createPresignedUrlWithoutClient({ 
       region: REGION, 
       bucket: BUCKET, 
       key: KEY, 
     }); 
     const clientUrl = await createPresignedUrlWithClient({ 
       region: REGION, 
       bucket: BUCKET, 
       key: KEY, 
     }); 
     console.log("Presigned URL without client"); 
     console.log(noClientUrl); 
     console.log("\n"); 
     console.log("Presigned URL with client"); 
     console.log(clientUrl); 
   } catch (err) { 
     console.error(err); 
   }
};
```
• 詳細については、「[AWS SDK for JavaScript デベロッパーガイド](https://docs.aws.amazon.com/sdk-for-javascript/v3/developer-guide/s3-example-creating-buckets.html#s3-create-presigendurl)」を参照してください。

### Kotlin

SDK for Kotlin

**a** Note

については、「」を参照してください GitHub。[AWS コード例リポジトリ](https://github.com/awsdocs/aws-doc-sdk-examples/tree/main/kotlin/services/s3#code-examples) で全く同じ 例を見つけて、設定と実行の方法を確認してください。

GetObject の署名済みリクエストを作成し、その URL を使用してオブジェクトをダウン ロードします。

```
suspend fun getObjectPresigned(s3: S3Client, bucketName: String, keyName: 
  String): String { 
    // Create a GetObjectRequest. 
     val unsignedRequest = GetObjectRequest { 
         bucket = bucketName 
         key = keyName 
     } 
     // Presign the GetObject request. 
     val presignedRequest = s3.presignGetObject(unsignedRequest, 24.hours) 
     // Use the URL from the presigned HttpRequest in a subsequent HTTP GET 
  request to retrieve the object. 
    val objectContents = URL(presignedRequest.url.toString()).readText()
     return objectContents
}
```
詳細オプションを使用して GetObject 署名済みリクエストを作成します。

```
suspend fun getObjectPresignedMoreOptions(s3: S3Client, bucketName: String, 
 keyName: String): HttpRequest { 
     // Create a GetObjectRequest. 
     val unsignedRequest = GetObjectRequest { 
         bucket = bucketName 
         key = keyName 
     }
```

```
 // Presign the GetObject request. 
     val presignedRequest = s3.presignGetObject(unsignedRequest, signer = 
  CrtAwsSigner) { 
         signingDate = Instant.now() + 12.hours // Presigned request can be used 
  12 hours from now. 
         algorithm = AwsSigningAlgorithm.SIGV4_ASYMMETRIC 
         signatureType = AwsSignatureType.HTTP_REQUEST_VIA_QUERY_PARAMS 
         expiresAfter = 8.hours // Presigned request expires 8 hours later. 
     } 
     return presignedRequest
}
```
PutObject の署名済みリクエストを作成し、それを使用してオブジェクトをアップロードし ます。

```
suspend fun putObjectPresigned(s3: S3Client, bucketName: String, keyName: String, 
 content: String) { 
    // Create a PutObjectRequest. 
     val unsignedRequest = PutObjectRequest { 
         bucket = bucketName 
         key = keyName 
     } 
    // Presign the request. 
     val presignedRequest = s3.presignPutObject(unsignedRequest, 24.hours) 
    // Use the URL and any headers from the presigned HttpRequest in a subsequent 
 HTTP PUT request to retrieve the object. 
     // Create a PUT request using the OKHttpClient API. 
    val putRequest = Request
         .Builder() 
         .url(presignedRequest.url.toString()) 
         .apply { 
             presignedRequest.headers.forEach { key, values -> 
                 header(key, values.joinToString(", ")) 
 } 
         } 
         .put(content.toRequestBody()) 
         .build() 
     val response = OkHttpClient().newCall(putRequest).execute() 
     assert(response.isSuccessful)
```
}

• 詳細については、「[AWS SDK for Kotlin デベロッパーガイド](https://docs.aws.amazon.com/sdk-for-kotlin/latest/developer-guide/presign-requests.html)」を参照してください。

PHP

SDK for PHP

**a** Note

については、「」を参照してください GitHub。[AWS コード例リポジトリ](https://github.com/awsdocs/aws-doc-sdk-examples/tree/main/php/example_code/s3#code-examples) で全く同じ 例を見つけて、設定と実行の方法を確認してください。

```
namespace S3;
use Aws\Exception\AwsException;
use AwsUtilities\PrintableLineBreak;
use AwsUtilities\TestableReadline;
use DateTime;
require 'vendor/autoload.php';
class PresignedURL
{ 
     use PrintableLineBreak; 
     use TestableReadline; 
     public function run() 
    \mathcal{L} $s3Service = new S3Service(); 
         $expiration = new DateTime("+20 minutes"); 
         $linebreak = $this->getLineBreak(); 
         echo $linebreak; 
        echo ("Welcome to the Amazon S3 presigned URL demo.\n");
         echo $linebreak; 
         $bucket = $this->testable_readline("First, please enter the name of the 
  S3 bucket to use: ");
```

```
 $key = $this->testable_readline("Next, provide the key of an object in 
  the given bucket: "); 
         echo $linebreak; 
         $command = $s3Service->getClient()->getCommand('GetObject', [ 
              'Bucket' => $bucket, 
             'Key' => $key,
         ]); 
         try { 
             $preSignedUrl = $s3Service->preSignedUrl($command, $expiration); 
             echo "Your preSignedUrl is \n$preSignedUrl\nand will be good for the 
  next 20 minutes.\n"; 
             echo $linebreak; 
            echo "Thanks for trying the Amazon S3 presigned URL demo.\n";
         } catch (AwsException $exception) { 
             echo $linebreak; 
             echo "Something went wrong: $exception"; 
             die(); 
         } 
     }
}
$runner = new PresignedURL();
$runner->run();
```
# Python

SDK for Python (Boto3)

**a** Note については、「」を参照してください GitHub。[AWS コード例リポジトリ](https://github.com/awsdocs/aws-doc-sdk-examples/tree/main/python/example_code/s3/s3_basics#code-examples) で全く同じ 例を見つけて、設定と実行の方法を確認してください。

S3 アクションを期間限定で実行できる署名付き URL を生成します。Requests パッケージを 使用して、URL でリクエストを行います。

```
import argparse
import logging
```

```
import boto3
from botocore.exceptions import ClientError
import requests
logger = logging.getLogger(__name__)
def generate_presigned_url(s3_client, client_method, method_parameters, 
 expires in):
    "" "
     Generate a presigned Amazon S3 URL that can be used to perform an action. 
     :param s3_client: A Boto3 Amazon S3 client. 
    : param client method: The name of the client method that the URL performs.
     :param method_parameters: The parameters of the specified client method. 
     :param expires_in: The number of seconds the presigned URL is valid for. 
     :return: The presigned URL. 
    "" "
     try: 
         url = s3_client.generate_presigned_url( 
            ClientMethod=client_method, Params=method parameters,
  ExpiresIn=expires_in 
\overline{\phantom{a}} logger.info("Got presigned URL: %s", url) 
     except ClientError: 
         logger.exception( 
              "Couldn't get a presigned URL for client method '%s'.", client_method 
        \lambda raise 
     return url
def usage_demo(): 
     logging.basicConfig(level=logging.INFO, format="%(levelname)s: %(message)s") 
     print("-" * 88) 
     print("Welcome to the Amazon S3 presigned URL demo.") 
     print("-" * 88) 
     parser = argparse.ArgumentParser() 
     parser.add_argument("bucket", help="The name of the bucket.") 
     parser.add_argument( 
         "key", 
         help="For a GET operation, the key of the object in Amazon S3. For a "
```

```
 "PUT operation, the name of a file to upload.", 
     ) 
     parser.add_argument("action", choices=("get", "put"), help="The action to 
  perform.") 
     args = parser.parse_args() 
     s3_client = boto3.client("s3") 
     client_action = "get_object" if args.action == "get" else "put_object" 
     url = generate_presigned_url( 
         s3_client, client_action, {"Bucket": args.bucket, "Key": args.key}, 1000 
     ) 
     print("Using the Requests package to send a request to the URL.") 
     response = None 
     if args.action == "get": 
         response = requests.get(url) 
     elif args.action == "put": 
         print("Putting data to the URL.") 
         try: 
             with open(args.key, "r") as object_file: 
                  object_text = object_file.read() 
             response = requests.put(url, data=object_text) 
         except FileNotFoundError: 
             print( 
                  f"Couldn't find {args.key}. For a PUT operation, the key must be 
  the " 
                 f"name of a file that exists on your computer." 
) if response is not None: 
         print("Got response:") 
         print(f"Status: {response.status_code}") 
         print(response.text) 
     print("-" * 88)
if __name__ == '__main__": usage_demo()
```
署名付き POST リクエストを生成して、ファイルをアップロードします。

```
class BucketWrapper: 
     """Encapsulates S3 bucket actions.""" 
     def __init__(self, bucket): 
 """ 
         :param bucket: A Boto3 Bucket resource. This is a high-level resource in 
 Boto3 
                        that wraps bucket actions in a class-like structure. 
        "" ""
         self.bucket = bucket 
         self.name = bucket.name 
     def generate_presigned_post(self, object_key, expires_in): 
 """ 
         Generate a presigned Amazon S3 POST request to upload a file. 
         A presigned POST can be used for a limited time to let someone without an 
 AWS 
         account upload a file to a bucket. 
         :param object_key: The object key to identify the uploaded object. 
         :param expires_in: The number of seconds the presigned POST is valid. 
         :return: A dictionary that contains the URL and form fields that contain 
                  required access data. 
         """ 
         try: 
             response = self.bucket.meta.client.generate_presigned_post( 
                 Bucket=self.bucket.name, Key=object_key, ExpiresIn=expires_in 
) logger.info("Got presigned POST URL: %s", response["url"]) 
         except ClientError: 
             logger.exception( 
                 "Couldn't get a presigned POST URL for bucket '%s' and object 
  '%s'", 
                 self.bucket.name, 
                 object_key, 
) raise 
         return response
```
## Ruby

SDK for Ruby

```
a Note
```
については、「」を参照してください GitHub。[AWS コード例リポジトリ](https://github.com/awsdocs/aws-doc-sdk-examples/tree/main/ruby/example_code/s3#code-examples) で全く同じ 例を見つけて、設定と実行の方法を確認してください。

```
require "aws-sdk-s3"
require "net/http"
# Creates a presigned URL that can be used to upload content to an object.
#
# @param bucket [Aws::S3::Bucket] An existing Amazon S3 bucket.
# @param object_key [String] The key to give the uploaded object.
# @return [URI, nil] The parsed URI if successful; otherwise nil.
def get_presigned_url(bucket, object_key) 
  url = bucket.object(object_key).presigned_url(:put) 
   puts "Created presigned URL: #{url}" 
  URI(url)
rescue Aws::Errors::ServiceError => e 
   puts "Couldn't create presigned URL for #{bucket.name}:#{object_key}. Here's 
 why: #{e.message}"
end
# Example usage:
def run_demo 
  bucket_name = "doc-example-bucket" 
  object_key = "my-file.txt" 
  object_content = "This is the content of my-file.txt." 
   bucket = Aws::S3::Bucket.new(bucket_name) 
  presigned_url = get_presigned_url(bucket, object_key) 
  return unless presigned_url 
  response = Net::HTTP.start(presigned_url.host) do |http| 
     http.send_request("PUT", presigned_url.request_uri, object_content, 
  "content_type" => "") 
   end
```

```
 case response 
   when Net::HTTPSuccess 
     puts "Content uploaded!" 
   else 
     puts response.value 
   end
end
run_demo if $PROGRAM_NAME == __FILE__
```
# Rust

SDK for Rust

**a** Note

については、「」を参照してください GitHub。[AWS コード例リポジトリ](https://github.com/awsdocs/aws-doc-sdk-examples/tree/main/rustv1/examples/s3#code-examples) で全く同じ 例を見つけて、設定と実行の方法を確認してください。

S3 オブジェクトの GET および PUT への事前署名リクエストを作成します。

```
async fn get_object( 
     client: &Client, 
     bucket: &str, 
     object: &str, 
     expires_in: u64,
) -> Result<(), Box<dyn Error>> { 
     let expires_in = Duration::from_secs(expires_in); 
     let presigned_request = client 
          .get_object() 
         .bucket(bucket) 
          .key(object) 
          .presigned(PresigningConfig::expires_in(expires_in)?) 
          .await?; 
     println!("Object URI: {}", presigned_request.uri()); 
    0k(())}
```

```
async fn put_object( 
     client: &Client, 
     bucket: &str, 
     object: &str, 
     expires_in: u64,
) -> Result<(), Box<dyn Error>> { 
     let expires_in = Duration::from_secs(expires_in); 
     let presigned_request = client 
          .put_object() 
          .bucket(bucket) 
          .key(object) 
          .presigned(PresigningConfig::expires_in(expires_in)?) 
          .await?; 
     println!("Object URI: {}", presigned_request.uri()); 
    0k(())}
```
AWS SDK を使用して Amazon S3 オブジェクトを一覧表示するウェブページ

次のコード例は、ウェブページに Amazon S3 オブジェクトを一覧表示する方法を示しています。

**JavaScript** 

```
SDK for JavaScript (v3)
```
**a** Note

については、「」を参照してください GitHub。[AWS コード例リポジトリ](https://github.com/awsdocs/aws-doc-sdk-examples/tree/main/javascriptv3/example_code/web/s3/list-objects#code-examples) で全く同じ 例を見つけて、設定と実行の方法を確認してください。

次のコードは、 AWS SDK を呼び出す関連する React コンポーネントです。このコンポーネ ントを含むアプリケーションの実行可能なバージョンは、前の GitHub リンクにあります。

```
import { useEffect, useState } from "react";
import { 
  ListObjectsCommand,
```
```
 ListObjectsCommandOutput, 
   S3Client,
} from "@aws-sdk/client-s3";
import { fromCognitoIdentityPool } from "@aws-sdk/credential-providers";
import "./App.css";
function App() { 
   const [objects, setObjects] = useState< 
     Required<ListObjectsCommandOutput>["Contents"] 
 >(1);
 useEffect( ) => \{ const client = new S3Client({ 
       region: "us-east-1", 
       // Unless you have a public bucket, you'll need access to a private bucket. 
       // One way to do this is to create an Amazon Cognito identity pool, attach 
  a role to the pool, 
       // and grant the role access to the 's3:GetObject' action. 
       // 
       // You'll also need to configure the CORS settings on the bucket to allow 
  traffic from 
       // this example site. Here's an example configuration that allows all 
  origins. Don't 
       // do this in production. 
      //<sub>[</sub>]// // "AllowedHeaders": ["*"], 
       // "AllowedMethods": ["GET"], 
       // "AllowedOrigins": ["*"], 
       // "ExposeHeaders": [], 
      1/ },
      /1 // 
       credentials: fromCognitoIdentityPool({ 
         clientConfig: { region: "us-east-1" }, 
         identityPoolId: "<YOUR_IDENTITY_POOL_ID>", 
       }), 
     }); 
    const command = new ListObjectsCommand(\{ Bucket: "bucket-name" \});
     client.send(command).then(({ Contents }) => setObjects(Contents || [])); 
  }, []); 
  return ( 
     <div className="App">
```

```
{objects.map((o) => ( <div key={o.ETag}>{o.Key}</div> 
       ))} 
     </div> 
   );
}
export default App;
```
• API の詳細については、「 API リファレンス[ListObjects」](https://docs.aws.amazon.com/AWSJavaScriptSDK/v3/latest/client/s3/command/ListObjectsCommand)の「」を参照してください。 AWS SDK for JavaScript

AWS SDK を使用して Amazon S3 への不完全なマルチパートアップロードを削除す る

次のコード例は、未完了の Amazon S3 マルチパートアップロードを削除または停止する方法を示し ています。

```
Java
```
SDK for Java 2.x

**a** Note

については、「」を参照してください GitHub。[AWS コード例リポジトリ](https://github.com/awsdocs/aws-doc-sdk-examples/tree/main/javav2/example_code/s3#readme) で全く同じ 例を見つけて、設定と実行の方法を確認してください。

何らかの理由で進行中または不完全なマルチパートアップロードを停止するには、次の例に示 すように、リストアップロードを取得してから削除できます。

```
 public static void abortIncompleteMultipartUploadsFromList() { 
        ListMultipartUploadsRequest listMultipartUploadsRequest = 
 ListMultipartUploadsRequest.builder() 
                 .bucket(bucketName) 
               .build();
        ListMultipartUploadsResponse response = 
 s3Client.listMultipartUploads(listMultipartUploadsRequest); 
        List<MultipartUpload> uploads = response.uploads();
```
 AbortMultipartUploadRequest abortMultipartUploadRequest; for (MultipartUpload upload : uploads) { abortMultipartUploadRequest = AbortMultipartUploadRequest.builder() .bucket(bucketName) .key(upload.key()) .expectedBucketOwner(accountId) .uploadId(upload.uploadId())  $.build()$ ; AbortMultipartUploadResponse abortMultipartUploadResponse = s3Client.abortMultipartUpload(abortMultipartUploadRequest); if (abortMultipartUploadResponse.sdkHttpResponse().isSuccessful()) { logger.info("Upload ID [{}] to bucket [{}] successfully aborted.", upload.uploadId(), bucketName); } } }

日付の前後に開始された不完全なマルチパートアップロードを削除するには、次の例に示すよ うに、特定の時点に基づいてマルチパートアップロードを選択的に削除できます。

```
 static void abortIncompleteMultipartUploadsOlderThan(Instant pointInTime) { 
        ListMultipartUploadsRequest listMultipartUploadsRequest = 
 ListMultipartUploadsRequest.builder() 
                 .bucket(bucketName) 
                .build();
        ListMultipartUploadsResponse response = 
 s3Client.listMultipartUploads(listMultipartUploadsRequest); 
        List<MultipartUpload> uploads = response.uploads(); 
        AbortMultipartUploadRequest abortMultipartUploadRequest; 
        for (MultipartUpload upload : uploads) { 
            logger.info("Found multipartUpload with upload ID [{}], initiated 
 [{}]", upload.uploadId(), upload.initiated()); 
            if (upload.initiated().isBefore(pointInTime)) { 
                 abortMultipartUploadRequest = 
 AbortMultipartUploadRequest.builder() 
                         .bucket(bucketName) 
                         .key(upload.key()) 
                         .expectedBucketOwner(accountId)
```

```
 .uploadId(upload.uploadId()) 
                             .build();
                    AbortMultipartUploadResponse abortMultipartUploadResponse = 
  s3Client.abortMultipartUpload(abortMultipartUploadRequest); 
if the state of the state of the state of the state of the state of the state of the state of the state of the
  (abortMultipartUploadResponse.sdkHttpResponse().isSuccessful()) { 
                         logger.info("Upload ID [{}] to bucket [{}] successfully 
  aborted.", upload.uploadId(), bucketName); 
 } 
 } 
          } 
     }
```
マルチパートアップロードの開始後にアップロード ID にアクセスできる場合は、ID を使用し て進行中のアップロードを削除できます。

```
 static void abortMultipartUploadUsingUploadId() { 
         String uploadId = startUploadReturningUploadId(); 
         AbortMultipartUploadResponse response = s3Client.abortMultipartUpload(b -
> b 
                  .uploadId(uploadId) 
                  .bucket(bucketName) 
                 key(key));
         if (response.sdkHttpResponse().isSuccessful()) { 
             logger.info("Upload ID [{}] to bucket [{}] successfully aborted.", 
  uploadId, bucketName); 
         } 
     }
```
不完全なマルチパートアップロードを特定の日数だけ古いマルチパートアップロードを一貫し て削除するには、バケットのバケットライフサイクル設定を設定します。次の例は、7 日以上 経過した未完了のアップロードを削除するルールを作成する方法を示しています。

```
 static void abortMultipartUploadsUsingLifecycleConfig() { 
        Collection<LifecycleRule> lifeCycleRules = 
 List.of(LifecycleRule.builder() 
                 .abortIncompleteMultipartUpload(b -> b. 
                         daysAfterInitiation(7))
```

```
 .status("Enabled") 
                 .filter(SdkBuilder::build) // Filter element is required. 
                .build();
        // If the action is successful, the service sends back an HTTP 200 
 response with an empty HTTP body. 
        PutBucketLifecycleConfigurationResponse response = 
 s3Client.putBucketLifecycleConfiguration(b -> b 
                 .bucket(bucketName) 
                 .lifecycleConfiguration(b1 -> b1.rules(lifeCycleRules))); 
        if (response.sdkHttpResponse().isSuccessful()) { 
            logger.info("Rule to abort incomplete multipart uploads added to 
 bucket."); 
        } else { 
            logger.error("Unsuccessfully applied rule. HTTP status code is [{}]", 
 response.sdkHttpResponse().statusCode()); 
        } 
    }
```
- API の詳細については、『AWS SDK for Java 2.x API リファレンス』の以下のトピックを 参照してください。
	- [AbortMultipartUpload](https://docs.aws.amazon.com/goto/SdkForJavaV2/s3-2006-03-01/AbortMultipartUpload)
	- [ListMultipartUploads](https://docs.aws.amazon.com/goto/SdkForJavaV2/s3-2006-03-01/ListMultipartUploads)
	- [PutBucketLifecycleConfiguration](https://docs.aws.amazon.com/goto/SdkForJavaV2/s3-2006-03-01/PutBucketLifecycleConfiguration)

Amazon Simple Storage Service (Amazon S3) バケットからすべてのオブジェクト を、ローカルディレクトリにダウンロードする

次のコード例は、Amazon Simple Storage Service (Amazon S3) バケットからすべてのオブジェクト をローカルディレクトリにダウンロードする方法を示しています。

#### Java

SDK for Java 2.x

**a** Note

については、「」を参照してください GitHub。[AWS コード例リポジトリ](https://github.com/awsdocs/aws-doc-sdk-examples/tree/main/javav2/example_code/s3#readme) で全く同じ 例を見つけて、設定と実行の方法を確認してください。

# [S3TransferManager](https://sdk.amazonaws.com/java/api/latest/software/amazon/awssdk/transfer/s3/S3TransferManager.html) を使用して、同じ [S3 バケット内のすべての S3 オブジェクトをダウン](https://sdk.amazonaws.com/java/api/latest/software/amazon/awssdk/transfer/s3/S3TransferManager.html#downloadDirectory(software.amazon.awssdk.transfer.s3.DownloadDirectoryRequest)) [ロード](https://sdk.amazonaws.com/java/api/latest/software/amazon/awssdk/transfer/s3/S3TransferManager.html#downloadDirectory(software.amazon.awssdk.transfer.s3.DownloadDirectoryRequest))します。 S3 [完全なファイル](https://github.com/awsdocs/aws-doc-sdk-examples/blob/main/javav2/example_code/s3/src/main/java/com/example/s3/transfermanager/DownloadToDirectory.java)[とテスト](https://github.com/awsdocs/aws-doc-sdk-examples/blob/main/javav2/example_code/s3/src/test/java/TransferManagerTest.java)を表示します。

```
import org.slf4j.Logger;
import org.slf4j.LoggerFactory;
import software.amazon.awssdk.core.sync.RequestBody;
import software.amazon.awssdk.services.s3.model.ObjectIdentifier;
import software.amazon.awssdk.transfer.s3.S3TransferManager;
import software.amazon.awssdk.transfer.s3.model.CompletedDirectoryDownload;
import software.amazon.awssdk.transfer.s3.model.DirectoryDownload;
import software.amazon.awssdk.transfer.s3.model.DownloadDirectoryRequest;
import java.io.IOException;
import java.net.URI;
import java.net.URISyntaxException;
import java.nio.file.Files;
import java.nio.file.Path;
import java.nio.file.Paths;
import java.util.HashSet;
import java.util.Set;
import java.util.UUID;
import java.util.stream.Collectors; 
     public Integer downloadObjectsToDirectory(S3TransferManager transferManager, 
             URI destinationPathURI, String bucketName) { 
         DirectoryDownload directoryDownload = 
  transferManager.downloadDirectory(DownloadDirectoryRequest.builder() 
                 .destination(Paths.get(destinationPathURI)) 
                 .bucket(bucketName) 
                .build();
         CompletedDirectoryDownload completedDirectoryDownload = 
 directoryDownload.completionFuture().join();
```

```
 completedDirectoryDownload.failedTransfers() 
                 .forEach(fail -> logger.warn("Object [{}] failed to transfer", 
 fail.toString())); 
        return completedDirectoryDownload.failedTransfers().size(); 
    }
```
• API の詳細については、「 API リファレンス[DownloadDirectory」](https://docs.aws.amazon.com/goto/SdkForJavaV2/s3-2006-03-01/DownloadDirectory)の「」を参照してくださ い。 AWS SDK for Java 2.x

AWS SDK を使用してマルチリージョンアクセスポイントから Amazon S3 オブジェ クトを取得する

次のコード例は、マルチリージョンアクセスポイントからオブジェクトを取得する方法を示していま す。

Kotlin

SDK for Kotlin

**G** Note

については、「」を参照してください GitHub。[AWS コード例リポジトリ](https://github.com/awsdocs/aws-doc-sdk-examples/tree/main/kotlin/services/s3#code-examples) で全く同じ 例を見つけて、設定と実行の方法を確認してください。

非対称 Sigv4 (Sigv4a) 署名アルゴリズムを使用するように S3 クライアントを設定します。

```
 suspend fun createS3Client(): S3Client { 
            // Configure your S3Client to use the Asymmetric Sigv4 (Sigv4a)
 signing algorithm. 
            val sigV4AScheme = SigV4AsymmetricAuthScheme(CrtAwsSigner) 
            val s3 = S3Client.fromEnvironment { 
                 authSchemes = listOf(sigV4AScheme) 
 } 
             return s3 
        }
```
バケット名の代わりにマルチリージョンアクセスポイント ARN を使用してオブジェクトを取 得します。

```
 suspend fun getObjectFromMrap(s3: S3Client, mrapArn: String, keyName: 
 String): String? { 
         val request = GetObjectRequest { 
             bucket = mrapArn // Use the ARN instead of the bucket name for object 
 operations. 
             key = keyName 
         } 
         var stringObj: String? = null 
         s3.getObject(request) { resp -> 
             stringObj = resp.body?.decodeToString() 
            if (string0bj != null) {
                 println("Successfully read $keyName from $mrapArn") 
 } 
         } 
         return stringObj 
    }
```
- 詳細については、「[AWS SDK for Kotlin デベロッパーガイド](https://docs.aws.amazon.com/sdk-for-kotlin/latest/developer-guide/use-services-s3-mrap.html)」を参照してください。
- API の詳細については、 AWS SDK for Kotlin API リファレンス[GetObjectの](https://sdk.amazonaws.com/kotlin/api/latest/index.html)「」を参照して ください。

AWS SDK を使用して Amazon S3 バケットからオブジェクトを取得し、If-Modified-Since ヘッダーを指定する

次のコード例は、S3 バケット内のオブジェクトからデータを読み取る方法を示しています。ただ し、そのバケットが前回の取得時刻以降に変更されていない場合に限ります。

Rust

SDK for Rust

**a** Note

```
use aws_sdk_s3::{ 
     error::SdkError, 
     operation::head_object::HeadObjectError, 
     primitives::{ByteStream, DateTime, DateTimeFormat}, 
     Client, Error,
};
use tracing::{error, warn};
const KEY: &str = "key";
const BODY: &str = "Hello, world!";
/// Demonstrate how `if-modified-since` reports that matching objects haven't
/// changed.
///
// # Steps
/// - Create a bucket.
/// - Put an object in the bucket.
/// - Get the bucket headers.
/// - Get the bucket headers again but only if modified.
/// - Delete the bucket.
#[tokio::main]
async fn main() -> Result<(), Error> { 
     tracing_subscriber::fmt::init(); 
     // Get a new UUID to use when creating a unique bucket name. 
    let uuid = uuid::Uuid::new_v4();
     // Load the AWS configuration from the environment. 
     let client = Client::new(&aws_config::load_from_env().await); 
     // Generate a unique bucket name using the previously generated UUID. 
     // Then create a new bucket with that name. 
     let bucket_name = format!("if-modified-since-{uuid}"); 
     client 
         .create_bucket() 
         .bucket(bucket_name.clone()) 
         .send() 
         .await?; 
     // Create a new object in the bucket whose name is `KEY` and whose 
     // contents are `BODY`. 
     let put_object_output = client 
         .put_object()
```

```
 .bucket(bucket_name.as_str()) 
     .key(KEY) 
     .body(ByteStream::from_static(BODY.as_bytes())) 
     .send() 
     .await; 
 // If the `PutObject` succeeded, get the eTag string from it. Otherwise, 
 // report an error and return an empty string. 
 let e_tag_1 = match put_object_output { 
     Ok(put_object) => put_object.e_tag.unwrap(), 
    Err(err) => {
         error!("{err:?}"); 
         String::new() 
     } 
 }; 
 // Request the object's headers. 
 let head_object_output = client 
     .head_object() 
     .bucket(bucket_name.as_str()) 
    key(KEY) .send() 
     .await; 
 // If the `HeadObject` request succeeded, create a tuple containing the 
 // values of the headers `last-modified` and `etag`. If the request 
 // failed, return the error in a tuple instead. 
 let (last_modified, e_tag_2) = match head_object_output { 
     Ok(head_object) => ( 
         Ok(head_object.last_modified().cloned().unwrap()), 
         head_object.e_tag.unwrap(), 
     ), 
    Err(err) => (Err(err), String::new()),
 }; 
 warn!("last modified: {last_modified:?}"); 
 assert_eq!( 
    e<sub>_tag</sub>1, e<sub>_tag</sub>2, "PutObject and first GetObject had differing eTags" 
 ); 
 println!("First value of last_modified: {last_modified:?}"); 
println!("First tag: \{\}\n", e_tag_1);
```

```
 // Send a second `HeadObject` request. This time, the `if_modified_since` 
    // option is specified, giving the `last_modified` value returned by the 
    // first call to `HeadObject`. 
    // 
    // Since the object hasn't been changed, and there are no other objects in 
    // the bucket, there should be no matching objects. 
    let head_object_output = client 
        .head_object() 
        .bucket(bucket_name.as_str()) 
        .key(KEY) 
        .if_modified_since(last_modified.unwrap()) 
        .send() 
        .await; 
    // If the `HeadObject` request succeeded, the result is a typle containing 
    // the `last_modified` and `e_tag_1` properties. This is _not_ the expected 
    // result. 
    // 
    // The _expected_ result of the second call to `HeadObject` is an 
    // `SdkError::ServiceError` containing the HTTP error response. If that's 
    // the case and the HTTP status is 304 (not modified), the output is a 
    // tuple containing the values of the HTTP `last-modified` and `etag` 
    // headers. 
    // 
    // If any other HTTP error occurred, the error is returned as an 
    // `SdkError::ServiceError`. 
    let (last_modified, e_tag_2): (Result<DateTime, SdkError<HeadObjectError>>, 
 String) = 
        match head_object_output { 
            Ok(head_object) => ( 
                Ok(head_object.last_modified().cloned().unwrap()), 
                 head_object.e_tag.unwrap(), 
            ), 
           Err(err) => match err {
                 SdkError::ServiceError(err) => { 
                     // Get the raw HTTP response. If its status is 304, the 
                     // object has not changed. This is the expected code path. 
                    let http = err.run(); match http.status().as_u16() { 
                         // If the HTTP status is 304: Not Modified, return a 
                         // tuple containing the values of the HTTP 
                         // `last-modified` and `etag` headers.
```

```
304 => (
                             Ok(DateTime::from_str( 
                                 http.headers().get("last-modified").unwrap(), 
                                 DateTimeFormat::HttpDate, 
 ) 
                            .unwrap()),
                             http.headers().get("etag").map(|t| 
 t.into()).unwrap(), 
\, ), \, // Any other HTTP status code is returned as an 
                        // `SdkError::ServiceError`. 
                        _ => (Err(SdkError::ServiceError(err)), String::new()), 
1 1 1 1 1 1 1
 } 
                // Any other kind of error is returned in a tuple containing the 
                // error and an empty string. 
               = = (Err(err), String::new()),
            }, 
        }; 
    warn!("last modified: {last_modified:?}"); 
    assert_eq!( 
        e_tag_1, e_tag_2, 
        "PutObject and second HeadObject had different eTags" 
    ); 
    println!("Second value of last modified: {last_modified:?}"); 
    println!("Second tag: {}", e_tag_2); 
    // Clean up by deleting the object and the bucket. 
    client 
         .delete_object() 
         .bucket(bucket_name.as_str()) 
        key(KEY) .send() 
         .await?; 
    client 
         .delete_bucket() 
         .bucket(bucket_name.as_str()) 
         .send() 
         .await?; 
   0k(())
```
}

• API の詳細については、 [GetObject](https://docs.rs/releases/search?query=aws-sdk) AWS SDK for Rust API リファレンスの「」を参照して ください。

AWS SDK を使用して Amazon S3 バケットとオブジェクトの使用を開始する

次のコード例は、以下を実行する方法を示しています。

- バケットを作成し、そこにファイルをアップロードします。
- バケットからオブジェクトをダウンロードします。
- バケット内のサブフォルダにオブジェクトをコピーします。
- バケット内のオブジェクトを一覧表示します。
- バケットオブジェクトとバケットを削除します。

#### .NET

AWS SDK for .NET

```
a Note
```

```
 public class S3_Basics 
 { 
     public static async Task Main() 
     { 
         // Create an Amazon S3 client object. The constructor uses the 
         // default user installed on the system. To work with Amazon S3 
         // features in a different AWS Region, pass the AWS Region as a 
         // parameter to the client constructor. 
         IAmazonS3 client = new AmazonS3Client(); 
         string bucketName = string.Empty; 
         string filePath = string.Empty; 
         string keyName = string.Empty;
```

```
 var sepBar = new string('-', Console.WindowWidth); 
             Console.WriteLine(sepBar); 
             Console.WriteLine("Amazon Simple Storage Service (Amazon S3) basic"); 
             Console.WriteLine("procedures. This application will:"); 
             Console.WriteLine("\n\t1. Create a bucket"); 
             Console.WriteLine("\n\t2. Upload an object to the new bucket"); 
             Console.WriteLine("\n\t3. Copy the uploaded object to a folder in the 
  bucket"); 
             Console.WriteLine("\n\t4. List the items in the new bucket"); 
             Console.WriteLine("\n\t5. Delete all the items in the bucket"); 
             Console.WriteLine("\n\t6. Delete the bucket"); 
             Console.WriteLine(sepBar); 
             // Create a bucket. 
             Console.WriteLine($"\n{sepBar}"); 
             Console.WriteLine("\nCreate a new Amazon S3 bucket.\n"); 
             Console.WriteLine(sepBar); 
             Console.Write("Please enter a name for the new bucket: "); 
             bucketName = Console.ReadLine(); 
             var success = await S3Bucket.CreateBucketAsync(client, bucketName); 
             if (success) 
\{\hspace{.1cm} \} Console.WriteLine($"Successfully created bucket: {bucketName}.
\langle n");
 } 
             else 
\{\hspace{.1cm} \} Console.WriteLine($"Could not create bucket: {bucketName}.\n"); 
 } 
             Console.WriteLine(sepBar); 
             Console.WriteLine("Upload a file to the new bucket."); 
             Console.WriteLine(sepBar); 
             // Get the local path and filename for the file to upload. 
             while (string.IsNullOrEmpty(filePath)) 
\{\hspace{.1cm} \} Console.Write("Please enter the path and filename of the file to 
  upload: "); 
                 filePath = Console.ReadLine();
```

```
 // Confirm that the file exists on the local computer. 
                if (!File.Exists(filePath)) 
\overline{a} Console.WriteLine($"Couldn't find {filePath}. Try again.\n"); 
                    filePath = string.Empty; 
 } 
 } 
            // Get the file name from the full path. 
            keyName = Path.GetFileName(filePath); 
            success = await S3Bucket.UploadFileAsync(client, bucketName, keyName, 
 filePath); 
            if (success) 
\{\hspace{.1cm} \} Console.WriteLine($"Successfully uploaded {keyName} from 
 {filePath} to {bucketName}.\n"); 
 } 
            else 
\{\hspace{.1cm} \} Console.WriteLine($"Could not upload {keyName}.\n"); 
 } 
            // Set the file path to an empty string to avoid overwriting the 
            // file we just uploaded to the bucket. 
            filePath = string.Empty; 
            // Now get a new location where we can save the file. 
            while (string.IsNullOrEmpty(filePath)) 
\{\hspace{.1cm} \} // First get the path to which the file will be downloaded. 
                Console.Write("Please enter the path where the file will be 
 downloaded: "); 
                filePath = Console.ReadLine(); 
                // Confirm that the file exists on the local computer. 
                if (File.Exists($"{filePath}\\{keyName}")) 
\overline{a} Console.WriteLine($"Sorry, the file already exists in that 
 location.\n"); 
                    filePath = string.Empty; 
 } 
 }
```

```
 // Download an object from a bucket. 
             success = await S3Bucket.DownloadObjectFromBucketAsync(client, 
 bucketName, keyName, filePath); 
             if (success) 
\{\hspace{.1cm} \} Console.WriteLine($"Successfully downloaded {keyName}.\n"); 
 } 
             else 
\{\hspace{.1cm} \} Console.WriteLine($"Sorry, could not download {keyName}.\n"); 
 } 
             // Copy the object to a different folder in the bucket. 
             string folderName = string.Empty; 
             while (string.IsNullOrEmpty(folderName)) 
\{\hspace{.1cm} \} Console.Write("Please enter the name of the folder to copy your 
 object to: "); 
                 folderName = Console.ReadLine(); 
 } 
            while (string.IsNullOrEmpty(keyName))
\{\hspace{.1cm} \} // Get the name to give to the object once uploaded. 
                 Console.Write("Enter the name of the object to copy: "); 
                 keyName = Console.ReadLine(); 
 } 
             await S3Bucket.CopyObjectInBucketAsync(client, bucketName, keyName, 
 folderName); 
             // List the objects in the bucket. 
             await S3Bucket.ListBucketContentsAsync(client, bucketName); 
             // Delete the contents of the bucket. 
             await S3Bucket.DeleteBucketContentsAsync(client, bucketName); 
             // Deleting the bucket too quickly after deleting its contents will 
             // cause an error that the bucket isn't empty. So... 
             Console.WriteLine("Press <Enter> when you are ready to delete the 
 bucket.");
```

```
= Console. ReadLine();
         // Delete the bucket. 
         await S3Bucket.DeleteBucketAsync(client, bucketName); 
     } 
 }
```
- API の詳細については、『AWS SDK for .NET API リファレンス』の以下のトピックを参照 してください。
	- [CopyObject](https://docs.aws.amazon.com/goto/DotNetSDKV3/s3-2006-03-01/CopyObject)
	- [CreateBucket](https://docs.aws.amazon.com/goto/DotNetSDKV3/s3-2006-03-01/CreateBucket)
	- [DeleteBucket](https://docs.aws.amazon.com/goto/DotNetSDKV3/s3-2006-03-01/DeleteBucket)
	- [DeleteObjects](https://docs.aws.amazon.com/goto/DotNetSDKV3/s3-2006-03-01/DeleteObjects)
	- [GetObject](https://docs.aws.amazon.com/goto/DotNetSDKV3/s3-2006-03-01/GetObject)
	- [ListObjectsV2](https://docs.aws.amazon.com/goto/DotNetSDKV3/s3-2006-03-01/ListObjectsV2)
	- [PutObject](https://docs.aws.amazon.com/goto/DotNetSDKV3/s3-2006-03-01/PutObject)

## Bash

AWS CLI Bash スクリプトを使用する

**a** Note

```
###############################################################################
# function s3_getting_started
#
# This function creates, copies, and deletes S3 buckets and objects.
#
# Returns:
# 0 - If successful.
# 1 - If an error occurred.
###############################################################################
```

```
function s3_getting_started() { 
   { 
    if [ "$BUCKET OPERATIONS SOURCED" != "True" ]; then
       cd bucket-lifecycle-operations || exit 
       source ./bucket_operations.sh 
       cd .. 
     fi 
   } 
   echo_repeat "*" 88 
   echo "Welcome to the Amazon S3 getting started demo." 
   echo_repeat "*" 88 
  local bucket_name 
   bucket_name=$(generate_random_name "doc-example-bucket") 
   local region_code 
   region_code=$(aws configure get region) 
   if create_bucket -b "$bucket_name" -r "$region_code"; then 
     echo "Created demo bucket named $bucket_name" 
   else 
     errecho "The bucket failed to create. This demo will exit." 
     return 1 
   fi 
   local file_name 
   while [ -z "$file_name" ]; do 
     echo -n "Enter a file you want to upload to your bucket: " 
     get_input 
     file_name=$get_input_result 
     if [ ! -f "$file_name" ]; then 
       echo "Could not find file $file_name. Are you sure it exists?" 
       file_name="" 
     fi 
   done 
   local key 
   key="$(basename "$file_name")" 
   local result=0 
   if copy_file_to_bucket "$bucket_name" "$file_name" "$key"; then
```

```
 echo "Uploaded file $file_name into bucket $bucket_name with key $key." 
  else 
    result=1 
 fi 
 local destination_file 
 destination_file="$file_name.download" 
 if yes_no_input "Would you like to download $key to the file $destination_file? 
(y/n) "; then
    if download_object_from_bucket "$bucket_name" "$destination_file" "$key"; 
 then 
      echo "Downloaded $key in the bucket $bucket_name to the file 
 $destination_file." 
    else 
      result=1 
   fi 
 fi 
  if yes_no_input "Would you like to copy $key a new object key in your bucket? 
(y/n) "; then
   local to_key 
    to_key="demo/$key" 
    if copy_item_in_bucket "$bucket_name" "$key" "$to_key"; then 
      echo "Copied $key in the bucket $bucket_name to the $to_key." 
    else 
      result=1 
    fi 
 fi 
 local bucket_items 
 bucket_items=$(list_items_in_bucket "$bucket_name") 
  # shellcheck disable=SC2181 
 if [[ $? -ne 0 ]]; then 
   result=1 
 fi 
 echo "Your bucket contains the following items." 
 echo -e "Name\t\tSize" 
 echo "$bucket_items" 
  if yes_no_input "Delete the bucket, $bucket_name, as well as the objects in it? 
(y/n) "; then
    bucket_items=$(echo "$bucket_items" | cut -f 1)
```
}

```
 if delete_items_in_bucket "$bucket_name" "$bucket_items"; then 
     echo "The following items were deleted from the bucket $bucket_name" 
     echo "$bucket_items" 
   else 
     result=1 
   fi 
   if delete_bucket "$bucket_name"; then 
    echo "Deleted the bucket $bucket name"
   else 
     result=1 
   fi 
 fi 
 return $result
```
このシナリオで使用される Amazon S3 関数。

```
###############################################################################
# function create-bucket
#
# This function creates the specified bucket in the specified AWS Region, unless
# it already exists.
#
# Parameters:
# -b bucket_name -- The name of the bucket to create.
# -r region_code -- The code for an AWS Region in which to
# create the bucket.
#
# Returns:
# The URL of the bucket that was created.
# And:
# 0 - If successful.
# 1 - If it fails.
###############################################################################
function create_bucket() { 
  local bucket_name region_code response 
  local option OPTARG # Required to use getopts command in a function. 
  # bashsupport disable=BP5008
```

```
 function usage() { 
     echo "function create_bucket" 
     echo "Creates an Amazon S3 bucket. You must supply a bucket name:" 
     echo " -b bucket_name The name of the bucket. It must be globally 
  unique." 
     echo " [-r region_code] The code for an AWS Region in which the bucket is 
  created." 
     echo "" 
   } 
   # Retrieve the calling parameters. 
   while getopts "b:r:h" option; do 
     case "${option}" in 
       b) bucket_name="${OPTARG}" ;; 
       r) region_code="${OPTARG}" ;; 
       h) 
         usage 
         return 0 
         ;; 
      \langle ? \rangle echo "Invalid parameter" 
         usage 
         return 1 
         ;; 
     esac 
   done 
   if [[ -z "$bucket_name" ]]; then 
     errecho "ERROR: You must provide a bucket name with the -b parameter." 
     usage 
     return 1 
   fi 
   local bucket_config_arg 
   # A location constraint for "us-east-1" returns an error. 
   if [[ -n "$region_code" ]] && [[ "$region_code" != "us-east-1" ]]; then 
     bucket_config_arg="--create-bucket-configuration LocationConstraint=
$region_code" 
   fi 
   iecho "Parameters:\n" 
   iecho " Bucket name: $bucket_name" 
   iecho " Region code: $region_code" 
   iecho ""
```

```
 # If the bucket already exists, we don't want to try to create it. 
  if (bucket exists "$bucket name"); then
     errecho "ERROR: A bucket with that name already exists. Try again." 
    return 1 
   fi 
   # shellcheck disable=SC2086 
   response=$(aws s3api create-bucket \ 
    --bucket "$bucket name" \
     $bucket_config_arg) 
   # shellcheck disable=SC2181 
   if [[ ${?} -ne 0 ]]; then 
     errecho "ERROR: AWS reports create-bucket operation failed.\n$response" 
     return 1 
  fi
}
###############################################################################
# function copy file to bucket
#
# This function creates a file in the specified bucket.
#
# Parameters:
# $1 - The name of the bucket to copy the file to.
# $2 - The path and file name of the local file to copy to the bucket.
# $3 - The key (name) to call the copy of the file in the bucket.
#
# Returns:
# 0 - If successful.
# 1 - If it fails.
###############################################################################
function copy_file_to_bucket() { 
   local response bucket_name source_file destination_file_name 
   bucket_name=$1 
   source_file=$2 
   destination_file_name=$3 
   response=$(aws s3api put-object \ 
     --bucket "$bucket_name" \ 
     --body "$source_file" \ 
    --key "$destination file name")
```

```
 # shellcheck disable=SC2181 
   if [[ ${?} -ne 0 ]]; then 
     errecho "ERROR: AWS reports put-object operation failed.\n$response" 
     return 1 
  fi
}
###############################################################################
# function download object from bucket
#
# This function downloads an object in a bucket to a file.
#
# Parameters:
# $1 - The name of the bucket to download the object from.
# $2 - The path and file name to store the downloaded bucket.
# $3 - The key (name) of the object in the bucket.
#
# Returns:
# 0 - If successful.
# 1 - If it fails.
###############################################################################
function download_object_from_bucket() { 
   local bucket_name=$1 
  local destination_file_name=$2 
   local object_name=$3 
  local response 
   response=$(aws s3api get-object \ 
     --bucket "$bucket_name" \ 
     --key "$object_name" \ 
     "$destination_file_name") 
   # shellcheck disable=SC2181 
   if [[ ${?} -ne 0 ]]; then 
     errecho "ERROR: AWS reports put-object operation failed.\n$response" 
     return 1 
   fi
}
###############################################################################
# function copy_item_in_bucket
#
# This function creates a copy of the specified file in the same bucket.
#
```

```
# Parameters:
# $1 - The name of the bucket to copy the file from and to.
# $2 - The key of the source file to copy.
# $3 - The key of the destination file.
#
# Returns:
# 0 - If successful.
# 1 - If it fails.
###############################################################################
function copy item in bucket() {
  local bucket_name=$1 
  local source_key=$2 
  local destination_key=$3 
  local response 
  response=$(aws s3api copy-object \ 
   --bucket "$bucket name" \
    --copy-source "$bucket_name/$source_key" \ 
    --key "$destination_key") 
  # shellcheck disable=SC2181 
  if [[ $? -ne 0 ]]; then 
    errecho "ERROR: AWS reports s3api copy-object operation failed.\n$response" 
    return 1 
  fi
}
###############################################################################
# function list_items_in_bucket
#
# This function displays a list of the files in the bucket with each file's
# size. The function uses the --query parameter to retrieve only the key and
# size fields from the Contents collection.
#
# Parameters:
# $1 - The name of the bucket.
#
# Returns:
# The list of files in text format.
# And:
# 0 - If successful.
# 1 - If it fails.
###############################################################################
function list_items_in_bucket() {
```

```
 local bucket_name=$1 
  local response 
  response=$(aws s3api list-objects \ 
     --bucket "$bucket_name" \ 
    --output text \setminus --query 'Contents[].{Key: Key, Size: Size}') 
   # shellcheck disable=SC2181 
  if [[ ${?} -eq 0 ]]; then 
     echo "$response" 
  else 
     errecho "ERROR: AWS reports s3api list-objects operation failed.\n$response" 
     return 1 
  fi
}
###############################################################################
# function delete_items_in_bucket
#
# This function deletes the specified list of keys from the specified bucket.
#
# Parameters:
# $1 - The name of the bucket.
# $2 - A list of keys in the bucket to delete.
# Returns:
# 0 - If successful.
# 1 - If it fails.
###############################################################################
function delete items in bucket() {
 local bucket name=$1
  local keys=$2 
  local response 
  # Create the JSON for the items to delete. 
  local delete_items 
  delete_items="{\"Objects\":[" 
  for key in $keys; do 
     delete_items="$delete_items{\"Key\": \"$key\"}," 
   done 
   delete_items=${delete_items%?} # Remove the final comma. 
  delete items="$delete items]}"
```

```
 response=$(aws s3api delete-objects \ 
     --bucket "$bucket_name" \ 
     --delete "$delete_items") 
   # shellcheck disable=SC2181 
  if \lceil \int \frac{1}{3} -ne \theta \lceil \frac{1}{3} \rceil; then
     errecho "ERROR: AWS reports s3api delete-object operation failed.\n
$response" 
     return 1 
  fi
}
###############################################################################
# function delete bucket
#
# This function deletes the specified bucket.
#
# Parameters:
# $1 - The name of the bucket.
# Returns:
# 0 - If successful.
# 1 - If it fails.
###############################################################################
function delete bucket() {
   local bucket_name=$1 
   local response 
   response=$(aws s3api delete-bucket \ 
     --bucket "$bucket_name") 
   # shellcheck disable=SC2181 
   if [[ $? -ne 0 ]]; then 
     errecho "ERROR: AWS reports s3api delete-bucket failed.\n$response" 
     return 1 
  fi
}
```
- API の詳細については、「AWS CLI コマンドリファレンス」で以下のトピックを参照して ください。
	- [CopyObject](https://docs.aws.amazon.com/goto/aws-cli/s3-2006-03-01/CopyObject)
- [CreateBucket](https://docs.aws.amazon.com/goto/aws-cli/s3-2006-03-01/CreateBucket)
- [DeleteBucket](https://docs.aws.amazon.com/goto/aws-cli/s3-2006-03-01/DeleteBucket)
- [DeleteObjects](https://docs.aws.amazon.com/goto/aws-cli/s3-2006-03-01/DeleteObjects)
- [GetObject](https://docs.aws.amazon.com/goto/aws-cli/s3-2006-03-01/GetObject)
- [ListObjectsV2](https://docs.aws.amazon.com/goto/aws-cli/s3-2006-03-01/ListObjectsV2)
- [PutObject](https://docs.aws.amazon.com/goto/aws-cli/s3-2006-03-01/PutObject)

## $C++$

SDK for C++

## **a** Note

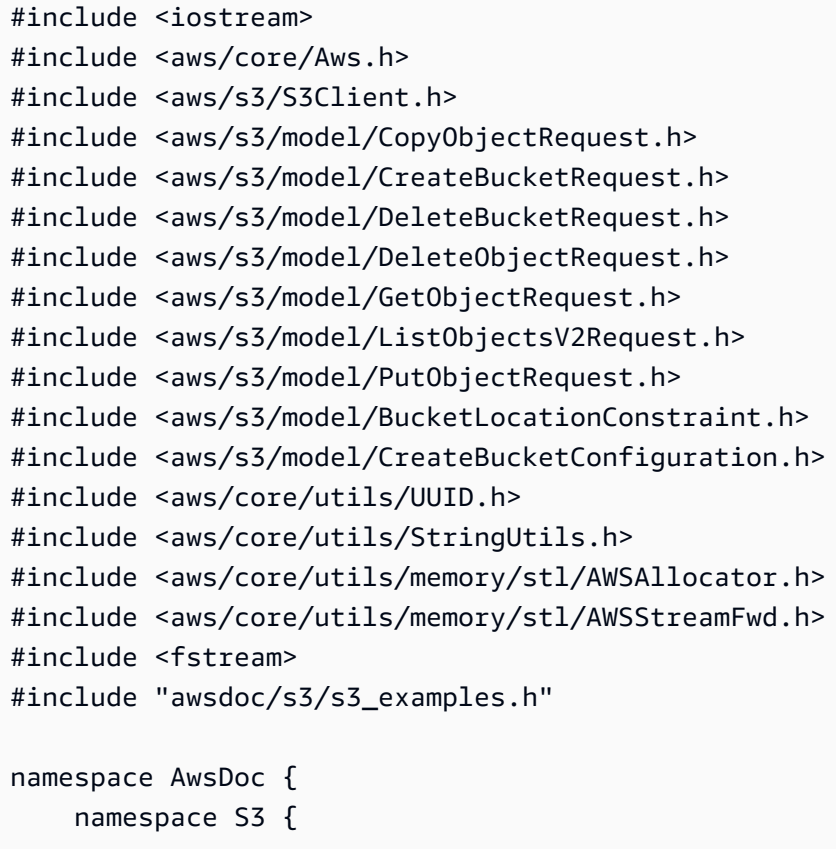

```
 //! Delete an S3 bucket. 
         /*! 
           \sa DeleteBucket() 
           \param bucketName The S3 bucket's name. 
           \param client An S3 client. 
         */ 
         static bool 
         DeleteBucket(const Aws::String &bucketName, Aws::S3::S3Client &client); 
         //! Delete an object in an S3 bucket. 
        /*! \sa DeleteObjectFromBucket()
           \param bucketName The S3 bucket's name. 
           \param key The key for the object in the S3 bucket. 
           \param client An S3 client. 
          */ 
         static bool 
         DeleteObjectFromBucket(const Aws::String &bucketName, const Aws::String 
  &key, 
                                 Aws::S3::S3Client &client); 
     }
}
//! Scenario to create, copy, and delete S3 buckets and objects.
/*! 
   \sa S3_GettingStartedScenario() 
   \param uploadFilePath Path to file to upload to an Amazon S3 bucket. 
   \param saveFilePath Path for saving a downloaded S3 object. 
   \param clientConfig Aws client configuration. 
  */
bool AwsDoc::S3::S3_GettingStartedScenario(const Aws::String &uploadFilePath, 
                                              const Aws::String &saveFilePath, 
                                              const Aws::Client::ClientConfiguration 
  &clientConfig) { 
     Aws::S3::S3Client client(clientConfig); 
     // Create a unique bucket name which is only temporary and will be deleted. 
     // Format: "doc-example-bucket-" + lowercase UUID. 
     Aws::String uuid = Aws::Utils::UUID::RandomUUID(); 
     Aws::String bucketName = "doc-example-bucket-" + 
                               Aws::Utils::StringUtils::ToLower(uuid.c_str()); 
     // 1. Create a bucket.
```

```
 { 
        Aws::S3::Model::CreateBucketRequest request; 
        request.SetBucket(bucketName); 
        if (clientConfig.region != Aws::Region::US_EAST_1) { 
            Aws::S3::Model::CreateBucketConfiguration createBucketConfiguration; 
            createBucketConfiguration.WithLocationConstraint( 
 Aws::S3::Model::BucketLocationConstraintMapper::GetBucketLocationConstraintForName( 
                              clientConfig.region)); 
            request.WithCreateBucketConfiguration(createBucketConfiguration); 
        } 
        Aws::S3::Model::CreateBucketOutcome outcome = 
 client.CreateBucket(request); 
        if (!outcome.IsSuccess()) { 
             const Aws::S3::S3Error &err = outcome.GetError(); 
            std::cerr << "Error: CreateBucket: " << 
                       err.GetExceptionName() << ": " << err.GetMessage() << 
 std::endl; 
            return false; 
        } 
        else { 
            std::cout << "Created the bucket, '" << bucketName << 
                        "', in the region, '" << clientConfig.region << "'." << 
 std::endl; 
        } 
    } 
    // 2. Upload a local file to the bucket. 
    Aws::String key = "key-for-test"; 
    { 
        Aws::S3::Model::PutObjectRequest request; 
        request.SetBucket(bucketName); 
        request.SetKey(key); 
        std::shared_ptr<Aws::FStream> input_data = 
                 Aws::MakeShared<Aws::FStream>("SampleAllocationTag", 
                                                 uploadFilePath, 
                                                 std::ios_base::in | 
                                                 std::ios_base::binary); 
        if (!input_data->is_open()) {
```

```
 std::cerr << "Error: unable to open file, '" << uploadFilePath << 
" << std::endl; 
             AwsDoc::S3::DeleteBucket(bucketName, client); 
             return false; 
        } 
        request.SetBody(input_data); 
        Aws::S3::Model::PutObjectOutcome outcome = 
                 client.PutObject(request); 
        if (!outcome.IsSuccess()) { 
             std::cerr << "Error: PutObject: " << 
                        outcome.GetError().GetMessage() << std::endl; 
             AwsDoc::S3::DeleteObjectFromBucket(bucketName, key, client); 
             AwsDoc::S3::DeleteBucket(bucketName, client); 
             return false; 
        } 
        else { 
             std::cout << "Added the object with the key, '" << key 
                       << "', to the bucket, '" 
                        << bucketName << "'." << std::endl; 
        } 
    } 
    // 3. Download the object to a local file. 
   \left\{ \right. Aws::S3::Model::GetObjectRequest request; 
        request.SetBucket(bucketName); 
        request.SetKey(key); 
        Aws::S3::Model::GetObjectOutcome outcome = 
                 client.GetObject(request); 
        if (!outcome.IsSuccess()) { 
             const Aws::S3::S3Error &err = outcome.GetError(); 
             std::cerr << "Error: GetObject: " << 
                        err.GetExceptionName() << ": " << err.GetMessage() << 
 std::endl; 
        } 
        else { 
             std::cout << "Downloaded the object with the key, '" << key 
                        << "', in the bucket, '"
```

```
 << bucketName << "'." << std::endl; 
             Aws::IOStream &ioStream = outcome.GetResultWithOwnership(). 
                      GetBody(); 
             Aws::OFStream outStream(saveFilePath, 
                                        std::ios_base::out | std::ios_base::binary); 
             if (!outStream.is_open()) { 
                  std::cout << "Error: unable to open file, '" << saveFilePath << 
\mathbf{u} . \mathbf{u}=\mathbf{u} << std::endl; 
 } 
             else { 
                  outStream << ioStream.rdbuf(); 
                  std::cout << "Wrote the downloaded object to the file '" 
                             << saveFilePath << "'." << std::endl; 
             } 
         } 
     } 
    // 4. Copy the object to a different "folder" in the bucket. 
     Aws::String copiedToKey = "test-folder/" + key; 
     { 
         Aws::S3::Model::CopyObjectRequest request; 
         request.WithBucket(bucketName) 
                  .WithKey(copiedToKey) 
                  .WithCopySource(bucketName + "/" + key); 
         Aws::S3::Model::CopyObjectOutcome outcome = 
                  client.CopyObject(request); 
         if (!outcome.IsSuccess()) { 
              std::cerr << "Error: CopyObject: " << 
                        outcome.GetError().GetMessage() << std::endl; 
         } 
         else { 
             std::cout << "Copied the object with the key, '" << key 
                        << "', to the key, '" << copiedToKey 
                        << ", in the bucket, '" << bucketName << "'." << std::endl; 
         } 
     } 
    // 5. List objects in the bucket. 
    \{ Aws::S3::Model::ListObjectsV2Request request; 
         request.WithBucket(bucketName);
```

```
 Aws::String continuationToken; 
         Aws::Vector<Aws::S3::Model::Object> allObjects; 
         do { 
             if (!continuationToken.empty()) { 
                 request.SetContinuationToken(continuationToken); 
 } 
             Aws::S3::Model::ListObjectsV2Outcome outcome = client.ListObjectsV2( 
                     request); 
             if (!outcome.IsSuccess()) { 
                 std::cerr << "Error: ListObjects: " << 
                           outcome.GetError().GetMessage() << std::endl; 
                 break; 
 } 
             else { 
                 Aws::Vector<Aws::S3::Model::Object> objects = 
                         outcome.GetResult().GetContents(); 
                 allObjects.insert(allObjects.end(), objects.begin(), 
 objects.end()); 
                 continuationToken = outcome.GetResult().GetContinuationToken(); 
 } 
         } while (!continuationToken.empty()); 
         std::cout << allObjects.size() << " objects in the bucket, '" << 
  bucketName 
                   << "':" << std::endl; 
         for (Aws::S3::Model::Object &object: allObjects) { 
             std::cout << " '" << object.GetKey() << "'" << std::endl; 
         } 
     } 
    // 6. Delete all objects in the bucket. 
     // All objects in the bucket must be deleted before deleting the bucket. 
     AwsDoc::S3::DeleteObjectFromBucket(bucketName, copiedToKey, client); 
     AwsDoc::S3::DeleteObjectFromBucket(bucketName, key, client); 
     // 7. Delete the bucket. 
     return AwsDoc::S3::DeleteBucket(bucketName, client);
bool AwsDoc::S3::DeleteObjectFromBucket(const Aws::String &bucketName,
```
}

```
 const Aws::String &key, 
                                            Aws::S3::S3Client &client) { 
     Aws::S3::Model::DeleteObjectRequest request; 
     request.SetBucket(bucketName); 
     request.SetKey(key); 
     Aws::S3::Model::DeleteObjectOutcome outcome = 
              client.DeleteObject(request); 
     if (!outcome.IsSuccess()) { 
         std::cerr << "Error: DeleteObject: " << 
                    outcome.GetError().GetMessage() << std::endl; 
     } 
     else { 
         std::cout << "Deleted the object with the key, '" << key 
                    << "', from the bucket, '" 
                    << bucketName << "'." << std::endl; 
     } 
     return outcome.IsSuccess();
}
bool
AwsDoc::S3::DeleteBucket(const Aws::String &bucketName, Aws::S3::S3Client 
  &client) { 
     Aws::S3::Model::DeleteBucketRequest request; 
     request.SetBucket(bucketName); 
     Aws::S3::Model::DeleteBucketOutcome outcome = 
              client.DeleteBucket(request); 
     if (!outcome.IsSuccess()) { 
         const Aws::S3::S3Error &err = outcome.GetError(); 
         std::cerr << "Error: DeleteBucket: " << 
                    err.GetExceptionName() << ": " << err.GetMessage() << 
  std::endl; 
     } 
     else { 
         std::cout << "Deleted the bucket, '" << bucketName << "'." << std::endl; 
     } 
     return outcome.IsSuccess();
}
```
- API の詳細については、『AWS SDK for C++ API リファレンス』の以下のトピックを参照 してください。
	- [CopyObject](https://docs.aws.amazon.com/goto/SdkForCpp/s3-2006-03-01/CopyObject)
	- [CreateBucket](https://docs.aws.amazon.com/goto/SdkForCpp/s3-2006-03-01/CreateBucket)
	- [DeleteBucket](https://docs.aws.amazon.com/goto/SdkForCpp/s3-2006-03-01/DeleteBucket)
	- [DeleteObjects](https://docs.aws.amazon.com/goto/SdkForCpp/s3-2006-03-01/DeleteObjects)
	- [GetObject](https://docs.aws.amazon.com/goto/SdkForCpp/s3-2006-03-01/GetObject)
	- [ListObjectsV2](https://docs.aws.amazon.com/goto/SdkForCpp/s3-2006-03-01/ListObjectsV2)
	- [PutObject](https://docs.aws.amazon.com/goto/SdkForCpp/s3-2006-03-01/PutObject)

#### Go

SDK for Go V2

**a** Note

については、「」を参照してください GitHub。[AWS コード例リポジトリ](https://github.com/awsdocs/aws-doc-sdk-examples/tree/main/gov2/s3#code-examples) で全く同じ 例を見つけて、設定と実行の方法を確認してください。

シナリオで使用されるバケットアクションとオブジェクトアクションをラップする構造体を定 義します。

```
// BucketBasics encapsulates the Amazon Simple Storage Service (Amazon S3) 
 actions
// used in the examples.
// It contains S3Client, an Amazon S3 service client that is used to perform 
  bucket
// and object actions.
type BucketBasics struct { 
  S3Client *s3.Client
}
// ListBuckets lists the buckets in the current account.
func (basics BucketBasics) ListBuckets() ([]types.Bucket, error) {
```

```
 result, err := basics.S3Client.ListBuckets(context.TODO(), 
  &s3.ListBucketsInput{}) 
  var buckets []types.Bucket 
  if err != nil { 
  log.Printf("Couldn't list buckets for your account. Here's why: %v\n", err) 
  } else { 
   buckets = result.Buckets 
  } 
 return buckets, err
}
// BucketExists checks whether a bucket exists in the current account.
func (basics BucketBasics) BucketExists(bucketName string) (bool, error) { 
  _, err := basics.S3Client.HeadBucket(context.TODO(), &s3.HeadBucketInput{ 
   Bucket: aws.String(bucketName), 
  }) 
  exists := true 
  if err != nil { 
   var apiError smithy.APIError 
  if errors.As(err, &apiError) { 
   switch apiError.(type) { 
    case *types.NotFound: 
     log.Printf("Bucket %v is available.\n", bucketName) 
     exists = false 
     err = nil 
    default: 
     log.Printf("Either you don't have access to bucket %v or another error 
  occurred. "+ 
      "Here's what happened: %v\n", bucketName, err) 
    } 
   } 
  } else { 
  log.Printf("Bucket %v exists and you already own it.", bucketName) 
  } 
 return exists, err
}
// CreateBucket creates a bucket with the specified name in the specified Region.
func (basics BucketBasics) CreateBucket(name string, region string) error {
```

```
 _, err := basics.S3Client.CreateBucket(context.TODO(), &s3.CreateBucketInput{ 
   Bucket: aws.String(name), 
   CreateBucketConfiguration: &types.CreateBucketConfiguration{ 
    LocationConstraint: types.BucketLocationConstraint(region), 
  }, 
  }) 
  if err != nil { 
   log.Printf("Couldn't create bucket %v in Region %v. Here's why: %v\n", 
    name, region, err) 
  } 
  return err
}
// UploadFile reads from a file and puts the data into an object in a bucket.
func (basics BucketBasics) UploadFile(bucketName string, objectKey string, 
  fileName string) error { 
  file, err := os.Open(fileName) 
  if err != nil { 
  log.Printf("Couldn't open file %v to upload. Here's why: %v\n", fileName, err) 
  } else { 
   defer file.Close() 
   _, err = basics.S3Client.PutObject(context.TODO(), &s3.PutObjectInput{ 
    Bucket: aws.String(bucketName), 
    Key: aws.String(objectKey), 
    Body: file, 
   }) 
  if err != nil {
    log.Printf("Couldn't upload file %v to %v:%v. Here's why: %v\n", 
     fileName, bucketName, objectKey, err) 
  } 
  } 
  return err
}
// UploadLargeObject uses an upload manager to upload data to an object in a 
  bucket.
// The upload manager breaks large data into parts and uploads the parts 
  concurrently.
func (basics BucketBasics) UploadLargeObject(bucketName string, objectKey string, 
  largeObject []byte) error {
```
```
 largeBuffer := bytes.NewReader(largeObject) 
  var partMiBs int64 = 10 
  uploader := manager.NewUploader(basics.S3Client, func(u *manager.Uploader) { 
   u.PartSize = partMiBs * 1024 * 1024 
  }) 
  _, err := uploader.Upload(context.TODO(), &s3.PutObjectInput{ 
   Bucket: aws.String(bucketName), 
   Key: aws.String(objectKey), 
  Body: largeBuffer, 
  }) 
  if err != nil { 
  log.Printf("Couldn't upload large object to %v:%v. Here's why: %v\n", 
    bucketName, objectKey, err) 
  } 
 return err
}
// DownloadFile gets an object from a bucket and stores it in a local file.
func (basics BucketBasics) DownloadFile(bucketName string, objectKey string, 
 fileName string) error { 
 result, err := basics.S3Client.GetObject(context.TODO(), &s3.GetObjectInput{ 
   Bucket: aws.String(bucketName), 
  Key: aws.String(objectKey), 
  }) 
 if err != nil {
   log.Printf("Couldn't get object %v:%v. Here's why: %v\n", bucketName, 
  objectKey, err) 
  return err 
  } 
  defer result.Body.Close() 
  file, err := os.Create(fileName) 
 if err != nil {
  log.Printf("Couldn't create file %v. Here's why: %v\n", fileName, err) 
  return err 
  } 
  defer file.Close() 
  body, err := io.ReadAll(result.Body) 
  if err != nil { 
  log.Printf("Couldn't read object body from %v. Here's why: %v\n", objectKey, 
  err) 
  }
```

```
\overline{\phantom{a}}, err = file.Write(body)
  return err
}
// DownloadLargeObject uses a download manager to download an object from a 
  bucket.
// The download manager gets the data in parts and writes them to a buffer until 
  all of
// the data has been downloaded.
func (basics BucketBasics) DownloadLargeObject(bucketName string, objectKey 
  string) ([]byte, error) { 
  var partMiBs int64 = 10 
  downloader := manager.NewDownloader(basics.S3Client, func(d *manager.Downloader) 
  { 
  d.PartSize = partMiBs * 1024 * 1024 
  }) 
  buffer := manager.NewWriteAtBuffer([]byte{}) 
  _, err := downloader.Download(context.TODO(), buffer, &s3.GetObjectInput{ 
   Bucket: aws.String(bucketName), 
  Key: aws.String(objectKey), 
  }) 
 if err != nil {
  log.Printf("Couldn't download large object from %v:%v. Here's why: %v\n", 
    bucketName, objectKey, err) 
  } 
  return buffer.Bytes(), err
}
// CopyToFolder copies an object in a bucket to a subfolder in the same bucket.
func (basics BucketBasics) CopyToFolder(bucketName string, objectKey string, 
  folderName string) error { 
  _, err := basics.S3Client.CopyObject(context.TODO(), &s3.CopyObjectInput{ 
  Bucket: aws.String(bucketName), 
   CopySource: aws.String(fmt.Sprintf("%v/%v", bucketName, objectKey)), 
   Key: aws.String(fmt.Sprintf("%v/%v", folderName, objectKey)), 
  }) 
  if err != nil { 
   log.Printf("Couldn't copy object from %v:%v to %v:%v/%v. Here's why: %v\n", 
    bucketName, objectKey, bucketName, folderName, objectKey, err) 
  }
```

```
 return err
}
// CopyToBucket copies an object in a bucket to another bucket.
func (basics BucketBasics) CopyToBucket(sourceBucket string, destinationBucket 
  string, objectKey string) error { 
  _, err := basics.S3Client.CopyObject(context.TODO(), &s3.CopyObjectInput{ 
  Bucket: aws.String(destinationBucket), 
  CopySource: aws.String(fmt.Sprintf("%v/%v", sourceBucket, objectKey)), 
   Key: aws.String(objectKey), 
  }) 
 if err != nil {
  log.Printf("Couldn't copy object from %v:%v to %v:%v. Here's why: %v\n", 
    sourceBucket, objectKey, destinationBucket, objectKey, err) 
  } 
 return err
}
// ListObjects lists the objects in a bucket.
func (basics BucketBasics) ListObjects(bucketName string) ([]types.Object, error) 
 \{ result, err := basics.S3Client.ListObjectsV2(context.TODO(), 
  &s3.ListObjectsV2Input{ 
  Bucket: aws.String(bucketName), 
  }) 
  var contents []types.Object 
 if err != nil {
  log.Printf("Couldn't list objects in bucket %v. Here's why: %v\n", bucketName, 
  err) 
  } else { 
  contents = result.Contents 
  } 
 return contents, err
}
// DeleteObjects deletes a list of objects from a bucket.
func (basics BucketBasics) DeleteObjects(bucketName string, objectKeys []string) 
  error {
```

```
 var objectIds []types.ObjectIdentifier 
  for _, key := range objectKeys { 
   objectIds = append(objectIds, types.ObjectIdentifier{Key: aws.String(key)}) 
  } 
  output, err := basics.S3Client.DeleteObjects(context.TODO(), 
  &s3.DeleteObjectsInput{ 
   Bucket: aws.String(bucketName), 
   Delete: &types.Delete{Objects: objectIds}, 
  }) 
 if err != nil {
   log.Printf("Couldn't delete objects from bucket %v. Here's why: %v\n", 
  bucketName, err) 
  } else { 
  log.Printf("Deleted %v objects.\n", len(output.Deleted)) 
  } 
  return err
}
// DeleteBucket deletes a bucket. The bucket must be empty or an error is 
  returned.
func (basics BucketBasics) DeleteBucket(bucketName string) error { 
  _, err := basics.S3Client.DeleteBucket(context.TODO(), &s3.DeleteBucketInput{ 
  Bucket: aws.String(bucketName)}) 
  if err != nil { 
  log.Printf("Couldn't delete bucket %v. Here's why: %v\n", bucketName, err) 
  } 
  return err
}
```
S3 バケットとオブジェクトの操作方法を示すインタラクティブなシナリオを実行します。

// RunGetStartedScenario is an interactive example that shows you how to use Amazon // Simple Storage Service (Amazon S3) to create an S3 bucket and use it to store objects. // // 1. Create a bucket. // 2. Upload a local file to the bucket.

```
// 3. Upload a large object to the bucket by using an upload manager.
// 4. Download an object to a local file.
// 5. Download a large object by using a download manager.
// 6. Copy an object to a different folder in the bucket.
// 7. List objects in the bucket.
// 8. Delete all objects in the bucket.
// 9. Delete the bucket.
//
// This example creates an Amazon S3 service client from the specified sdkConfig 
  so that
// you can replace it with a mocked or stubbed config for unit testing.
//
// It uses a questioner from the `demotools` package to get input during the 
  example.
// This package can be found in the ..\..\demotools folder of this repo.
func RunGetStartedScenario(sdkConfig aws.Config, questioner 
  demotools.IQuestioner) { 
  defer func() { 
 if r := recover(); r := nil {
  fmt.Println("Something went wrong with the demo.\n \n \begin{bmatrix}\n n \\ n \n \end{bmatrix} } 
 \}()
  log.Println(strings.Repeat("-", 88)) 
  log.Println("Welcome to the Amazon S3 getting started demo.") 
  log.Println(strings.Repeat("-", 88)) 
  s3Client := s3.NewFromConfig(sdkConfig) 
  bucketBasics := actions.BucketBasics{S3Client: s3Client} 
  count := 10 
  log.Printf("Let's list up to %v buckets for your account:", count) 
  buckets, err := bucketBasics.ListBuckets() 
  if err != nil { 
   panic(err) 
  } 
 if len(buckets) == 0 \{ log.Println("You don't have any buckets!") 
  } else { 
   if count > len(buckets) { 
   count = len(buckets) 
   } 
   for _, bucket := range buckets[:count] { 
    log.Printf("\t%v\n", *bucket.Name)
```

```
 } 
 } 
 bucketName := questioner.Ask("Let's create a bucket. Enter a name for your 
 bucket:", 
  demotools.NotEmpty{}) 
 bucketExists, err := bucketBasics.BucketExists(bucketName) 
if err != nil {
  panic(err) 
 } 
 if !bucketExists { 
  err = bucketBasics.CreateBucket(bucketName, sdkConfig.Region) 
if err != nil {
   panic(err) 
  } else { 
   log.Println("Bucket created.") 
  } 
 } 
 log.Println(strings.Repeat("-", 88)) 
 fmt.Println("Let's upload a file to your bucket.") 
 smallFile := questioner.Ask("Enter the path to a file you want to upload:", 
 demotools.NotEmpty{}) 
 const smallKey = "doc-example-key" 
 err = bucketBasics.UploadFile(bucketName, smallKey, smallFile) 
 if err != nil { 
  panic(err) 
 } 
 log.Printf("Uploaded %v as %v.\n", smallFile, smallKey) 
 log.Println(strings.Repeat("-", 88)) 
mibs := 30
 log.Printf("Let's create a slice of %v MiB of random bytes and upload it to your 
 bucket. ", mibs) 
 questioner.Ask("Press Enter when you're ready.") 
 largeBytes := make([]byte, 1024*1024*mibs) 
 rand.Seed(time.Now().Unix()) 
 rand.Read(largeBytes) 
 largeKey := "doc-example-large" 
 log.Println("Uploading...") 
err = bucketBasics.UploadLargeObject(bucketName, largeKey, largeBytes)
if err != nil {
  panic(err) 
 }
```

```
 log.Printf("Uploaded %v MiB object as %v", mibs, largeKey) 
 log.Println(strings.Repeat("-", 88)) 
 log.Printf("Let's download %v to a file.", smallKey) 
 downloadFileName := questioner.Ask("Enter a name for the downloaded file:", 
 demotools.NotEmpty{}) 
 err = bucketBasics.DownloadFile(bucketName, smallKey, downloadFileName) 
 if err != nil { 
 panic(err) 
 } 
 log.Printf("File %v downloaded.", downloadFileName) 
 log.Println(strings.Repeat("-", 88)) 
 log.Printf("Let's download the %v MiB object.", mibs) 
 questioner.Ask("Press Enter when you're ready.") 
 log.Println("Downloading...") 
 largeDownload, err := bucketBasics.DownloadLargeObject(bucketName, largeKey) 
if err != nil {
 panic(err) 
 } 
 log.Printf("Downloaded %v bytes.", len(largeDownload)) 
 log.Println(strings.Repeat("-", 88)) 
 log.Printf("Let's copy %v to a folder in the same bucket.", smallKey) 
 folderName := questioner.Ask("Enter a folder name: ", demotools.NotEmpty{}) 
 err = bucketBasics.CopyToFolder(bucketName, smallKey, folderName) 
if err != nil {
 panic(err) 
 } 
 log.Printf("Copied %v to %v/%v.\n", smallKey, folderName, smallKey) 
 log.Println(strings.Repeat("-", 88)) 
 log.Println("Let's list the objects in your bucket.") 
 questioner.Ask("Press Enter when you're ready.") 
 objects, err := bucketBasics.ListObjects(bucketName) 
if err != nil {
 panic(err) 
 } 
 log.Printf("Found %v objects.\n", len(objects)) 
 var objKeys []string 
 for _, object := range objects { 
 objKeys = append(objKeys, *object.Key) 
 log.Printf("\t%v\n", *object.Key) 
 }
```

```
 log.Println(strings.Repeat("-", 88)) 
  if questioner.AskBool("Do you want to delete your bucket and all of its "+ 
   "contents? (y/n)", "y") { 
  log.Println("Deleting objects.") 
   err = bucketBasics.DeleteObjects(bucketName, objKeys) 
  if err != nil {
   panic(err) 
   } 
  log.Println("Deleting bucket.") 
   err = bucketBasics.DeleteBucket(bucketName) 
  if err != nil {
   panic(err) 
   } 
   log.Printf("Deleting downloaded file %v.\n", downloadFileName) 
   err = os.Remove(downloadFileName) 
 if err != nil {
   panic(err) 
   } 
  } else { 
  log.Println("Okay. Don't forget to delete objects from your bucket to avoid 
  charges.") 
  } 
  log.Println(strings.Repeat("-", 88)) 
 log.Println("Thanks for watching!") 
 log.Println(strings.Repeat("-", 88))
}
```
- API の詳細については、「AWS SDK for Go API リファレンス」の以下のトピックを参照し てください。
	- [CopyObject](https://pkg.go.dev/github.com/aws/aws-sdk-go-v2/service/s3#Client.CopyObject)
	- [CreateBucket](https://pkg.go.dev/github.com/aws/aws-sdk-go-v2/service/s3#Client.CreateBucket)
	- [DeleteBucket](https://pkg.go.dev/github.com/aws/aws-sdk-go-v2/service/s3#Client.DeleteBucket)
	- [DeleteObjects](https://pkg.go.dev/github.com/aws/aws-sdk-go-v2/service/s3#Client.DeleteObjects)
	- [GetObject](https://pkg.go.dev/github.com/aws/aws-sdk-go-v2/service/s3#Client.GetObject)
	- [ListObjectsV2](https://pkg.go.dev/github.com/aws/aws-sdk-go-v2/service/s3#Client.ListObjectsV2)
	- [PutObject](https://pkg.go.dev/github.com/aws/aws-sdk-go-v2/service/s3#Client.PutObject)

#### Java

SDK for Java 2.x

```
a Note
```

```
/** 
 * Before running this Java V2 code example, set up your development 
 * environment, including your credentials. 
 * 
 * For more information, see the following documentation topic: 
 * 
 * https://docs.aws.amazon.com/sdk-for-java/latest/developer-guide/get-
started.html 
 * 
  * This Java code example performs the following tasks: 
 * 
 * 1. Creates an Amazon S3 bucket. 
 * 2. Uploads an object to the bucket. 
 * 3. Downloads the object to another local file. 
 * 4. Uploads an object using multipart upload. 
  * 5. List all objects located in the Amazon S3 bucket. 
  * 6. Copies the object to another Amazon S3 bucket. 
 * 7. Deletes the object from the Amazon S3 bucket. 
  * 8. Deletes the Amazon S3 bucket. 
 */
public class S3Scenario { 
     public static final String DASHES = new String(new char[80]).replace("\0", 
 "-"); 
     public static void main(String[] args) throws IOException { 
         final String usage = """ 
                 Usage: 
                      <bucketName> <key> <objectPath> <savePath> <toBucket> 
                 Where:
```

```
 bucketName - The Amazon S3 bucket to create. 
                     key - The key to use. 
                     objectPath - The path where the file is located (for example, 
 C:/AWS/book2.pdf). 
                     savePath - The path where the file is saved after it's 
 downloaded (for example, C:/AWS/book2.pdf). 
                     toBucket - An Amazon S3 bucket to where an object is copied 
 to (for example, C:/AWS/book2.pdf).\s 
                     """; 
       if (args.length != 5) {
            System.out.println(usage); 
            System.exit(1); 
        } 
        String bucketName = args[0]; 
        String key = args[1]; 
        String objectPath = args[2]; 
        String savePath = args[3]; 
        String toBucket = args[4]; 
        Region region = Region.US_EAST_1; 
        S3Client s3 = S3Client.builder() 
                 .region(region) 
                .build();
        System.out.println(DASHES); 
        System.out.println("Welcome to the Amazon S3 example scenario."); 
        System.out.println(DASHES); 
        System.out.println(DASHES); 
        System.out.println("1. Create an Amazon S3 bucket."); 
        createBucket(s3, bucketName); 
        System.out.println(DASHES); 
        System.out.println(DASHES); 
        System.out.println("2. Update a local file to the Amazon S3 bucket."); 
        uploadLocalFile(s3, bucketName, key, objectPath); 
        System.out.println(DASHES); 
        System.out.println(DASHES); 
        System.out.println("3. Download the object to another local file."); 
        getObjectBytes(s3, bucketName, key, savePath); 
        System.out.println(DASHES);
```

```
 System.out.println(DASHES); 
        System.out.println("4. Perform a multipart upload."); 
        String multipartKey = "multiPartKey"; 
        multipartUpload(s3, toBucket, multipartKey); 
        System.out.println(DASHES); 
        System.out.println(DASHES); 
        System.out.println("5. List all objects located in the Amazon S3 
 bucket."); 
        listAllObjects(s3, bucketName); 
        anotherListExample(s3, bucketName); 
        System.out.println(DASHES); 
        System.out.println(DASHES); 
        System.out.println("6. Copy the object to another Amazon S3 bucket."); 
        copyBucketObject(s3, bucketName, key, toBucket); 
        System.out.println(DASHES); 
        System.out.println(DASHES); 
        System.out.println("7. Delete the object from the Amazon S3 bucket."); 
        deleteObjectFromBucket(s3, bucketName, key); 
        System.out.println(DASHES); 
        System.out.println(DASHES); 
        System.out.println("8. Delete the Amazon S3 bucket."); 
        deleteBucket(s3, bucketName); 
        System.out.println(DASHES); 
        System.out.println(DASHES); 
        System.out.println("All Amazon S3 operations were successfully 
 performed"); 
        System.out.println(DASHES); 
        s3.close(); 
    } 
    // Create a bucket by using a S3Waiter object. 
    public static void createBucket(S3Client s3Client, String bucketName) { 
        try { 
            S3Waiter s3Waiter = s3Client.waiter(); 
            CreateBucketRequest bucketRequest = CreateBucketRequest.builder() 
                     .bucket(bucketName) 
                    .build();
            s3Client.createBucket(bucketRequest);
```

```
 HeadBucketRequest bucketRequestWait = HeadBucketRequest.builder() 
                     .bucket(bucketName) 
                    .build();
            // Wait until the bucket is created and print out the response. 
            WaiterResponse<HeadBucketResponse> waiterResponse = 
 s3Waiter.waitUntilBucketExists(bucketRequestWait); 
            waiterResponse.matched().response().ifPresent(System.out::println); 
            System.out.println(bucketName + " is ready"); 
        } catch (S3Exception e) { 
            System.err.println(e.awsErrorDetails().errorMessage()); 
            System.exit(1); 
        } 
    } 
    public static void deleteBucket(S3Client client, String bucket) { 
        DeleteBucketRequest deleteBucketRequest = DeleteBucketRequest.builder() 
                 .bucket(bucket) 
                 .build(); 
        client.deleteBucket(deleteBucketRequest); 
        System.out.println(bucket + " was deleted."); 
    } 
    /** 
     * Upload an object in parts. 
     */ 
    public static void multipartUpload(S3Client s3, String bucketName, String 
 key) { 
       int mB = 1024 * 1024;
        // First create a multipart upload and get the upload id. 
        CreateMultipartUploadRequest createMultipartUploadRequest = 
 CreateMultipartUploadRequest.builder() 
                 .bucket(bucketName) 
                key(key).build();
        CreateMultipartUploadResponse response = 
 s3.createMultipartUpload(createMultipartUploadRequest); 
        String uploadId = response.uploadId(); 
        System.out.println(uploadId); 
        // Upload all the different parts of the object.
```

```
 UploadPartRequest uploadPartRequest1 = UploadPartRequest.builder() 
                 .bucket(bucketName) 
                 .key(key) 
                 .uploadId(uploadId) 
                 .partNumber(1).build(); 
        String etag1 = s3.uploadPart(uploadPartRequest1, 
 RequestBody.fromByteBuffer(getRandomByteBuffer(5 * mB))) 
                .eTaq();
        CompletedPart part1 = 
 CompletedPart.builder().partNumber(1).eTag(etag1).build(); 
        UploadPartRequest uploadPartRequest2 = 
 UploadPartRequest.builder().bucket(bucketName).key(key) 
                 .uploadId(uploadId) 
                 .partNumber(2).build(); 
        String etag2 = s3.uploadPart(uploadPartRequest2, 
 RequestBody.fromByteBuffer(getRandomByteBuffer(3 * mB))) 
                .eTag();
        CompletedPart part2 = 
 CompletedPart.builder().partNumber(2).eTag(etag2).build(); 
        // Call completeMultipartUpload operation to tell S3 to merge all 
 uploaded 
        // parts and finish the multipart operation. 
        CompletedMultipartUpload completedMultipartUpload = 
 CompletedMultipartUpload.builder() 
                 .parts(part1, part2) 
                 .build(); 
        CompleteMultipartUploadRequest completeMultipartUploadRequest = 
 CompleteMultipartUploadRequest.builder() 
                 .bucket(bucketName) 
                key(key) .uploadId(uploadId) 
                 .multipartUpload(completedMultipartUpload) 
                 .build(); 
        s3.completeMultipartUpload(completeMultipartUploadRequest); 
    } 
    private static ByteBuffer getRandomByteBuffer(int size) { 
       byte[] b = new byte[size];
        new Random().nextBytes(b);
```

```
 return ByteBuffer.wrap(b); 
    } 
    public static void getObjectBytes(S3Client s3, String bucketName, String 
 keyName, String path) { 
        try { 
            GetObjectRequest objectRequest = GetObjectRequest 
                     .builder() 
                     .key(keyName) 
                     .bucket(bucketName) 
                     .build(); 
            ResponseBytes<GetObjectResponse> objectBytes = 
 s3.getObjectAsBytes(objectRequest); 
            byte[] data = objectBytes.asByteArray(); 
            // Write the data to a local file. 
           File myFile = new File(path);
            OutputStream os = new FileOutputStream(myFile); 
            os.write(data); 
            System.out.println("Successfully obtained bytes from an S3 object"); 
            os.close(); 
        } catch (IOException ex) { 
            ex.printStackTrace(); 
        } catch (S3Exception e) { 
            System.err.println(e.awsErrorDetails().errorMessage()); 
            System.exit(1); 
        } 
    } 
    public static void uploadLocalFile(S3Client s3, String bucketName, String 
 key, String objectPath) { 
        PutObjectRequest objectRequest = PutObjectRequest.builder() 
                 .bucket(bucketName) 
                 .key(key) 
                .build();
        s3.putObject(objectRequest, RequestBody.fromFile(new File(objectPath))); 
    } 
    public static void listAllObjects(S3Client s3, String bucketName) { 
        ListObjectsV2Request listObjectsReqManual = 
 ListObjectsV2Request.builder()
```

```
 .bucket(bucketName) 
                 .maxKeys(1) 
                .build();
         boolean done = false; 
         while (!done) { 
             ListObjectsV2Response listObjResponse = 
 s3.listObjectsV2(listObjectsReqManual); 
             for (S3Object content : listObjResponse.contents()) { 
                 System.out.println(content.key()); 
 } 
             if (listObjResponse.nextContinuationToken() == null) { 
                 done = true; 
 } 
             listObjectsReqManual = listObjectsReqManual.toBuilder() 
                      .continuationToken(listObjResponse.nextContinuationToken()) 
                     .build(); 
         } 
    } 
     public static void anotherListExample(S3Client s3, String bucketName) { 
         ListObjectsV2Request listReq = ListObjectsV2Request.builder() 
                 .bucket(bucketName) 
                 .maxKeys(1) 
                 .build(); 
        ListObjectsV2Iterable listRes = s3.listObjectsV2Paginator(listReq);
         // Process response pages. 
         listRes.stream() 
                 .flatMap(r -> r.contents().stream()) 
                 .forEach(content -> System.out.println(" Key: " + content.key() + 
" size = " + content.size()));
         // Helper method to work with paginated collection of items directly. 
         listRes.contents().stream() 
                 .forEach(content -> System.out.println(" Key: " + content.key() + 
" size = " + content.size()));
         for (S3Object content : listRes.contents()) { 
             System.out.println(" Key: " + content.key() + " size = " + 
 content.size());
```

```
 } 
     } 
     public static void deleteObjectFromBucket(S3Client s3, String bucketName, 
  String key) { 
         DeleteObjectRequest deleteObjectRequest = DeleteObjectRequest.builder() 
                  .bucket(bucketName) 
                  .key(key) 
                 .build();
         s3.deleteObject(deleteObjectRequest); 
         System.out.println(key + " was deleted"); 
     } 
     public static String copyBucketObject(S3Client s3, String fromBucket, String 
  objectKey, String toBucket) { 
        String encodedUrl = null;
         try { 
             encodedUrl = URLEncoder.encode(fromBucket + "/" + objectKey, 
  StandardCharsets.UTF_8.toString()); 
         } catch (UnsupportedEncodingException e) { 
             System.out.println("URL could not be encoded: " + e.getMessage()); 
         } 
         CopyObjectRequest copyReq = CopyObjectRequest.builder() 
                  .copySource(encodedUrl) 
                  .destinationBucket(toBucket) 
                  .destinationKey(objectKey) 
                 .build();
         try { 
             CopyObjectResponse copyRes = s3.copyObject(copyReq); 
             System.out.println("The " + objectKey + " was copied to " + 
  toBucket); 
            return copyRes.copyObjectResult().toString();
         } catch (S3Exception e) { 
              System.err.println(e.awsErrorDetails().errorMessage()); 
             System.exit(1); 
         } 
         return ""; 
     }
}
```
- API の詳細については、『AWS SDK for Java 2.x API リファレンス』の以下のトピックを 参照してください。
	- [CopyObject](https://docs.aws.amazon.com/goto/SdkForJavaV2/s3-2006-03-01/CopyObject)
	- [CreateBucket](https://docs.aws.amazon.com/goto/SdkForJavaV2/s3-2006-03-01/CreateBucket)
	- [DeleteBucket](https://docs.aws.amazon.com/goto/SdkForJavaV2/s3-2006-03-01/DeleteBucket)
	- [DeleteObjects](https://docs.aws.amazon.com/goto/SdkForJavaV2/s3-2006-03-01/DeleteObjects)
	- [GetObject](https://docs.aws.amazon.com/goto/SdkForJavaV2/s3-2006-03-01/GetObject)
	- [ListObjectsV2](https://docs.aws.amazon.com/goto/SdkForJavaV2/s3-2006-03-01/ListObjectsV2)
	- [PutObject](https://docs.aws.amazon.com/goto/SdkForJavaV2/s3-2006-03-01/PutObject)

# **JavaScript**

SDK for JavaScript (v3)

**a** Note

については、「」を参照してください GitHub。[AWS コード例リポジトリ](https://github.com/awsdocs/aws-doc-sdk-examples/tree/main/javascriptv3/example_code/s3#code-examples) で全く同じ 例を見つけて、設定と実行の方法を確認してください。

まず、必要なモジュールをすべてインポートします。

```
// Used to check if currently running file is this file.
import { fileURLToPath } from "url";
import { readdirSync, readFileSync, writeFileSync } from "fs";
// Local helper utils.
import { dirnameFromMetaUrl } from "@aws-doc-sdk-examples/lib/utils/util-fs.js";
import { Prompter } from "@aws-doc-sdk-examples/lib/prompter.js";
import { wrapText } from "@aws-doc-sdk-examples/lib/utils/util-string.js";
import { 
   S3Client, 
   CreateBucketCommand, 
   PutObjectCommand, 
   ListObjectsCommand, 
   CopyObjectCommand, 
   GetObjectCommand, 
   DeleteObjectsCommand,
```
 DeleteBucketCommand, } from "@aws-sdk/client-s3";

前述のインポートでは、いくつかのヘルパーユーティリティを参照しています。これらのユー ティリティは、このセクションの冒頭でリンクされた GitHub リポジトリにローカルです。参 考までに、これらのユーティリティの以下の実装を参照してください。

```
export const dirnameFromMetaUrl = (metal) =>
   fileURLToPath(new URL(".", metaUrl));
import { select, input, confirm, checkbox } from "@inquirer/prompts";
export class Prompter { 
   /** 
    * @param {{ message: string, choices: { name: string, value: string }[]}} 
  options 
    */ 
   select(options) { 
     return select(options); 
   } 
   /** 
    * @param {{ message: string }} options 
    */ 
   input(options) { 
     return input(options); 
   } 
   /** 
    * @param {string} prompt 
    */ 
  checkContinue = async (prompt = "") => {
     const prefix = prompt && prompt + " "; 
    let ok = await this.confirm(\{ message: `${prefix}Continue?`, 
     }); 
    if (!ok) throw new Error("Exiting..."); 
   }; 
   /** 
    * @param {{ message: string }} options 
    */
```

```
 confirm(options) { 
     return confirm(options); 
   } 
   /** 
    * @param {{ message: string, choices: { name: string, value: string }[]}} 
  options 
    */ 
  checkbox(options) { 
     return checkbox(options); 
   }
}
export const wrapText = (text, char = "=") => {
 const rule = char.\nrepeated(80);return `${rule}\n ${text}\n${rule}\n`;
};
```
S3 のオブジェクトは「バケット」に保存されます。新しいバケットを作成する関数を定義し ましょう。

```
export const createBucket = async () => { 
  const bucketName = await prompter.input(\{ message: "Enter a bucket name. Bucket names must be globally unique:", 
  }); 
  const command = new CreateBucketCommand({ Bucket: bucketName }); 
  await s3Client.send(command); 
  console.log("Bucket created successfully.\n"); 
  return bucketName;
};
```
バケットには「オブジェクト」が含まれています。この関数は、ディレクトリの内容をバケッ トにオブジェクトとしてアップロードします。

```
export const uploadFilesToBucket = async ({ bucketName, folderPath }) => { 
   console.log(`Uploading files from ${folderPath}\n`); 
  const keys = readdirSync(folderPath); 
 const files = keysmap((key) => {
     const filePath = `${folderPath}/${key}`; 
     const fileContent = readFileSync(filePath); 
     return {
```

```
 Key: key, 
        Body: fileContent, 
     }; 
   }); 
   for (let file of files) { 
     await s3Client.send( 
        new PutObjectCommand({ 
          Bucket: bucketName, 
          Body: file.Body, 
          Key: file.Key, 
       }), 
     ); 
     console.log(`${file.Key} uploaded successfully.`); 
   }
};
```
オブジェクトをアップロードしたら、正しくアップロードされたことを確認します。そのため ListObjects に を使用できます。ここでは 'Key' プロパティを使用しますが、レスポンスには 他にも便利なプロパティがあります。

```
export const listFilesInBucket = async ({ bucketName }) => { 
   const command = new ListObjectsCommand({ Bucket: bucketName }); 
   const { Contents } = await s3Client.send(command); 
  const contentsList = Contents.map((c) => ` • f(c.Key)`).join("\n");
  console.log("\nHere's a list of files in the bucket:"); 
   console.log(contentsList + "\n");
};
```
バケットから別のバケットにオブジェクトをコピーしたい場合があります。そのためには CopyObject コマンドを使用します。

```
export const copyFileFromBucket = async ({ destinationBucket }) => { 
   const proceed = await prompter.confirm({ 
     message: "Would you like to copy an object from another bucket?", 
  }); 
  if (!proceed) { 
     return; 
   } else {
```

```
const copy = async () => {
       try { 
         const sourceBucket = await prompter.input({ 
            message: "Enter source bucket name:", 
         }); 
         const sourceKey = await prompter.input({ 
           message: "Enter source key:", 
         }); 
         const destinationKey = await prompter.input({ 
           message: "Enter destination key:", 
         }); 
         const command = new CopyObjectCommand({ 
            Bucket: destinationBucket, 
            CopySource: `${sourceBucket}/${sourceKey}`, 
            Key: destinationKey, 
         }); 
         await s3Client.send(command); 
         await copyFileFromBucket({ destinationBucket }); 
       } catch (err) { 
          console.error(`Copy error.`); 
         console.error(err); 
         const retryAnswer = await prompter.confirm({ message: "Try again?" }); 
         if (retryAnswer) { 
            await copy(); 
         } 
       } 
     }; 
     await copy(); 
   }
};
```
バケットから複数のオブジェクトを取得するための SDK メソッドはありません。代わりに、 ダウンロードして繰り返し処理するオブジェクトのリストを作成します。

```
export const downloadFilesFromBucket = async ({ bucketName }) => { 
   const { Contents } = await s3Client.send( 
     new ListObjectsCommand({ Bucket: bucketName }), 
   ); 
 const path = await prompter.input(\{ message: "Enter destination path for files:", 
  });
```

```
 for (let content of Contents) { 
     const obj = await s3Client.send( 
      new GetObjectCommand({ Bucket: bucketName, Key: content.Key }),
     ); 
     writeFileSync( 
       `${path}/${content.Key}`, 
       await obj.Body.transformToByteArray(), 
     ); 
   } 
   console.log("Files downloaded successfully.\n");
};
```
では、リソースをクリーンアップしましょう。バケットを削除するには、そのバケットを空に しておく必要があります。これら 2 つの関数はバケットを空にして削除します。

```
export const emptyBucket = async ({ bucketName }) => { 
   const listObjectsCommand = new ListObjectsCommand({ Bucket: bucketName }); 
   const { Contents } = await s3Client.send(listObjectsCommand); 
  const keys = Contentsmap((c) => c.Key);
  const deleteObjectsCommand = new DeleteObjectsCommand({ 
     Bucket: bucketName, 
     Delete: { Objects: keys.map((key) => ({ Key: key })) }, 
  }); 
   await s3Client.send(deleteObjectsCommand); 
   console.log(`${bucketName} emptied successfully.\n`);
};
export const deleteBucket = async ({ bucketName }) => { 
   const command = new DeleteBucketCommand({ Bucket: bucketName }); 
   await s3Client.send(command); 
   console.log(`${bucketName} deleted successfully.\n`);
};
```
「main」関数はすべてをまとめます。このファイルを直接実行すると、main 関数が呼び出さ れます。

```
const main = async () => {
   const OBJECT_DIRECTORY = `${dirnameFromMetaUrl( 
     import.meta.url,
```

```
 )}../../../../resources/sample_files/.sample_media`; 
   try { 
     console.log(wrapText("Welcome to the Amazon S3 getting started example.")); 
     console.log("Let's create a bucket."); 
     const bucketName = await createBucket(); 
     await prompter.confirm({ message: continueMessage }); 
     console.log(wrapText("File upload.")); 
     console.log( 
       "I have some default files ready to go. You can edit the source code to 
  provide your own.", 
     ); 
     await uploadFilesToBucket({ 
       bucketName, 
       folderPath: OBJECT_DIRECTORY, 
     }); 
     await listFilesInBucket({ bucketName }); 
     await prompter.confirm({ message: continueMessage }); 
     console.log(wrapText("Copy files.")); 
     await copyFileFromBucket({ destinationBucket: bucketName }); 
     await listFilesInBucket({ bucketName }); 
     await prompter.confirm({ message: continueMessage }); 
     console.log(wrapText("Download files.")); 
    await downloadFilesFromBucket({ bucketName });
     console.log(wrapText("Clean up.")); 
     await emptyBucket({ bucketName }); 
     await deleteBucket({ bucketName }); 
   } catch (err) { 
     console.error(err); 
   }
};
```
- API の詳細については、「AWS SDK for JavaScript API リファレンス」の以下のトピック を参照してください。
	- [CopyObject](https://docs.aws.amazon.com/AWSJavaScriptSDK/v3/latest/client/s3/command/CopyObjectCommand)
	- [CreateBucket](https://docs.aws.amazon.com/AWSJavaScriptSDK/v3/latest/client/s3/command/CreateBucketCommand)
- [DeleteBucket](https://docs.aws.amazon.com/AWSJavaScriptSDK/v3/latest/client/s3/command/DeleteBucketCommand)
- [DeleteObjects](https://docs.aws.amazon.com/AWSJavaScriptSDK/v3/latest/client/s3/command/DeleteObjectsCommand)
- [GetObject](https://docs.aws.amazon.com/AWSJavaScriptSDK/v3/latest/client/s3/command/GetObjectCommand)
- [ListObjectsV2](https://docs.aws.amazon.com/AWSJavaScriptSDK/v3/latest/client/s3/command/ListObjectsV2Command)
- [PutObject](https://docs.aws.amazon.com/AWSJavaScriptSDK/v3/latest/client/s3/command/PutObjectCommand)

# Kotlin

# SDK for Kotlin

```
a Note
 については、「」を参照してください GitHub。AWS コード例リポジトリ で全く同じ
 例を見つけて、設定と実行の方法を確認してください。
```

```
suspend fun main(args: Array<String>) { 
     val usage = """ 
     Usage: 
        <br/>bucketName> <key> <objectPath> <savePath> <toBucket>
     Where: 
         bucketName - The Amazon S3 bucket to create. 
         key - The key to use. 
         objectPath - The path where the file is located (for example, C:/AWS/
book2.pdf). 
         savePath - The path where the file is saved after it's downloaded (for 
  example, C:/AWS/book2.pdf). 
         toBucket - An Amazon S3 bucket to where an object is copied to (for 
  example, C:/AWS/book2.pdf). 
         """ 
     if (args.size != 4) { 
         println(usage) 
         exitProcess(1) 
     } 
     val bucketName = args[0] 
     val key = args[1] 
     val objectPath = args[2]
```

```
 val savePath = args[3] 
    val toBucket = args[4] // Create an Amazon S3 bucket. 
     createBucket(bucketName) 
     // Update a local file to the Amazon S3 bucket. 
     putObject(bucketName, key, objectPath) 
     // Download the object to another local file. 
     getObjectFromMrap(bucketName, key, savePath) 
     // List all objects located in the Amazon S3 bucket. 
     listBucketObs(bucketName) 
     // Copy the object to another Amazon S3 bucket 
     copyBucketOb(bucketName, key, toBucket) 
     // Delete the object from the Amazon S3 bucket. 
     deleteBucketObs(bucketName, key) 
     // Delete the Amazon S3 bucket. 
     deleteBucket(bucketName) 
     println("All Amazon S3 operations were successfully performed")
}
suspend fun createBucket(bucketName: String) { 
     val request = CreateBucketRequest { 
         bucket = bucketName 
     } 
    S3Client { region = "us-east-1" }.use { s3 ->
         s3.createBucket(request) 
         println("$bucketName is ready") 
     }
}
suspend fun putObject(bucketName: String, objectKey: String, objectPath: String)
 { 
     val metadataVal = mutableMapOf<String, String>() 
     metadataVal["myVal"] = "test" 
     val request = PutObjectRequest { 
         bucket = bucketName
```

```
 key = objectKey 
         metadata = metadataVal 
         this.body = Paths.get(objectPath).asByteStream() 
     } 
    S3Client { region = "us-east-1" }.use { s3 ->
         val response = s3.putObject(request) 
         println("Tag information is ${response.eTag}") 
     }
}
suspend fun getObjectFromMrap(bucketName: String, keyName: String, path: String) 
\left\{ \right. val request = GetObjectRequest { 
         key = keyName 
         bucket = bucketName 
     } 
    S3Client { region = "us-east-1" }.use { s3 ->
         s3.getObject(request) { resp -> 
              val myFile = File(path) 
              resp.body?.writeToFile(myFile) 
              println("Successfully read $keyName from $bucketName") 
         } 
     }
}
suspend fun listBucketObs(bucketName: String) { 
     val request = ListObjectsRequest { 
         bucket = bucketName 
     } 
    S3Client { region = "us-east-1" }.use { s3 ->
         val response = s3.listObjects(request) 
         response.contents?.forEach { myObject -> 
              println("The name of the key is ${myObject.key}") 
              println("The owner is ${myObject.owner}") 
         } 
     }
}
suspend fun copyBucketOb(fromBucket: String, objectKey: String, toBucket: String) 
  {
```

```
 var encodedUrl = "" 
     try { 
         encodedUrl = URLEncoder.encode("$fromBucket/$objectKey", 
  StandardCharsets.UTF_8.toString()) 
     } catch (e: UnsupportedEncodingException) { 
         println("URL could not be encoded: " + e.message) 
     } 
     val request = CopyObjectRequest { 
         copySource = encodedUrl 
         bucket = toBucket 
         key = objectKey 
     } 
    S3Client { region = "us-east-1" }.use { s3 ->
         s3.copyObject(request) 
     }
}
suspend fun deleteBucketObs(bucketName: String, objectName: String) { 
     val objectId = ObjectIdentifier { 
         key = objectName 
     } 
     val delOb = Delete { 
         objects = listOf(objectId) 
     } 
     val request = DeleteObjectsRequest { 
         bucket = bucketName 
         delete = delOb 
     } 
    S3Client { region = "us-east-1" }.use { s3 ->
         s3.deleteObjects(request) 
         println("$objectName was deleted from $bucketName") 
     }
}
suspend fun deleteBucket(bucketName: String?) { 
     val request = DeleteBucketRequest { 
         bucket = bucketName 
     } 
    S3Client { region = "us-east-1" }.use { s3 ->
         s3.deleteBucket(request)
```

```
 println("The $bucketName was successfully deleted!") 
     }
}
```
- API の詳細については、『AWS SDK for Kotlin API リファレンス』の以下のトピックを参照 してください。
	- [CopyObject](https://sdk.amazonaws.com/kotlin/api/latest/index.html)
	- [CreateBucket](https://sdk.amazonaws.com/kotlin/api/latest/index.html)
	- [DeleteBucket](https://sdk.amazonaws.com/kotlin/api/latest/index.html)
	- [DeleteObjects](https://sdk.amazonaws.com/kotlin/api/latest/index.html)
	- [GetObject](https://sdk.amazonaws.com/kotlin/api/latest/index.html)
	- [ListObjectsV2](https://sdk.amazonaws.com/kotlin/api/latest/index.html)
	- [PutObject](https://sdk.amazonaws.com/kotlin/api/latest/index.html)

# PHP

SDK for PHP

```
a Note
```

```
 echo("\n"); 
 echo("--------------------------------------\n"); 
 print("Welcome to the Amazon S3 getting started demo using PHP!\n"); 
 echo("--------------------------------------\n"); 
 $region = 'us-west-2'; 
 $this->s3client = new S3Client([ 
         'region' => $region, 
 ]); 
 /* Inline declaration example 
 $s3client = new Aws\S3\S3Client(['region' => 'us-west-2']); 
 */
```

```
 $this->bucketName = "doc-example-bucket-" . uniqid(); 
         try { 
              $this->s3client->createBucket([ 
                  'Bucket' => $this->bucketName, 
                  'CreateBucketConfiguration' => ['LocationConstraint' => $region], 
              ]); 
             echo "Created bucket named: $this->bucketName \n";
         } catch (Exception $exception) { 
              echo "Failed to create bucket $this->bucketName with error: " . 
  $exception->getMessage(); 
             exit("Please fix error with bucket creation before continuing."); 
         } 
        $fileName = <code>DIR__</code>. "/local-file-" . unigid(); try { 
              $this->s3client->putObject([ 
                  'Bucket' => $this->bucketName, 
                  'Key' => $fileName, 
                  'SourceFile' => __DIR__ . '/testfile.txt' 
             ]);
              echo "Uploaded $fileName to $this->bucketName.\n"; 
         } catch (Exception $exception) { 
              echo "Failed to upload $fileName with error: " . $exception-
>getMessage(); 
              exit("Please fix error with file upload before continuing."); 
         } 
         try { 
              $file = $this->s3client->getObject([ 
                  'Bucket' => $this->bucketName, 
                  'Key' => $fileName, 
              ]); 
              $body = $file->get('Body'); 
              $body->rewind(); 
             echo "Downloaded the file and it begins with: {\{\text{fbody->read(26)}\}\.\n}\ } catch (Exception $exception) { 
              echo "Failed to download $fileName from $this->bucketName with error: 
  " . $exception->getMessage(); 
              exit("Please fix error with file downloading before continuing."); 
         } 
         try {
```

```
 $folder = "copied-folder"; 
             $this->s3client->copyObject([ 
                  'Bucket' => $this->bucketName, 
                  'CopySource' => "$this->bucketName/$fileName", 
                  'Key' => "$folder/$fileName-copy", 
             ]); 
             echo "Copied $fileName to $folder/$fileName-copy.\n"; 
         } catch (Exception $exception) { 
             echo "Failed to copy $fileName with error: " . $exception-
>getMessage(); 
             exit("Please fix error with object copying before continuing."); 
         } 
         try { 
             $contents = $this->s3client->listObjectsV2([ 
                  'Bucket' => $this->bucketName, 
             ]); 
            echo "The contents of your bucket are: \n";
             foreach ($contents['Contents'] as $content) { 
                  echo $content['Key'] . "\n"; 
 } 
         } catch (Exception $exception) { 
             echo "Failed to list objects in $this->bucketName with error: " . 
  $exception->getMessage(); 
             exit("Please fix error with listing objects before continuing."); 
         } 
         try { 
            $objects = [];
             foreach ($contents['Contents'] as $content) { 
                 $objects[] = [ 'Key' => $content['Key'], 
                  ]; 
 } 
             $this->s3client->deleteObjects([ 
                  'Bucket' => $this->bucketName, 
                  'Delete' => [ 
                      'Objects' => $objects, 
                  ], 
             ]); 
             $check = $this->s3client->listObjectsV2([ 
                  'Bucket' => $this->bucketName, 
             ]); 
            if (count($check) \leq 0) {
```

```
 throw new Exception("Bucket wasn't empty."); 
 } 
             echo "Deleted all objects and folders from $this->bucketName.\n"; 
         } catch (Exception $exception) { 
             echo "Failed to delete $fileName from $this->bucketName with error: 
  " . $exception->getMessage(); 
             exit("Please fix error with object deletion before continuing."); 
         } 
         try { 
             $this->s3client->deleteBucket([ 
                 'Bucket' => $this->bucketName, 
             ]); 
             echo "Deleted bucket $this->bucketName.\n"; 
         } catch (Exception $exception) { 
             echo "Failed to delete $this->bucketName with error: " . $exception-
>getMessage(); 
             exit("Please fix error with bucket deletion before continuing."); 
         } 
        echo "Successfully ran the Amazon S3 with PHP demo.\n";
```
- API の詳細については、『AWS SDK for PHP API リファレンス』の以下のトピックを参照 してください。
	- [CopyObject](https://docs.aws.amazon.com/goto/SdkForPHPV3/s3-2006-03-01/CopyObject)
	- [CreateBucket](https://docs.aws.amazon.com/goto/SdkForPHPV3/s3-2006-03-01/CreateBucket)
	- [DeleteBucket](https://docs.aws.amazon.com/goto/SdkForPHPV3/s3-2006-03-01/DeleteBucket)
	- [DeleteObjects](https://docs.aws.amazon.com/goto/SdkForPHPV3/s3-2006-03-01/DeleteObjects)
	- [GetObject](https://docs.aws.amazon.com/goto/SdkForPHPV3/s3-2006-03-01/GetObject)
	- [ListObjectsV2](https://docs.aws.amazon.com/goto/SdkForPHPV3/s3-2006-03-01/ListObjectsV2)
	- [PutObject](https://docs.aws.amazon.com/goto/SdkForPHPV3/s3-2006-03-01/PutObject)

# Python

SDK for Python (Boto3)

**a** Note

```
import io
import os
import uuid
import boto3
from boto3.s3.transfer import S3UploadFailedError
from botocore.exceptions import ClientError
def do_scenario(s3_resource): 
     print("-" * 88) 
     print("Welcome to the Amazon S3 getting started demo!") 
     print("-" * 88) 
     bucket_name = f"doc-example-bucket-{uuid.uuid4()}" 
     bucket = s3_resource.Bucket(bucket_name) 
     try: 
         bucket.create( 
             CreateBucketConfiguration={ 
                 "LocationConstraint": s3_resource.meta.client.meta.region_name 
 } 
         ) 
         print(f"Created demo bucket named {bucket.name}.") 
     except ClientError as err: 
         print(f"Tried and failed to create demo bucket {bucket_name}.") 
         print(f"\t{err.response['Error']['Code']}:{err.response['Error']
['Message']}") 
         print(f"\nCan't continue the demo without a bucket!") 
         return 
     file_name = None 
     while file_name is None:
```

```
 file_name = input("\nEnter a file you want to upload to your bucket: ") 
         if not os.path.exists(file_name): 
             print(f"Couldn't find file {file_name}. Are you sure it exists?") 
             file_name = None 
     obj = bucket.Object(os.path.basename(file_name)) 
     try: 
         obj.upload_file(file_name) 
         print( 
             f"Uploaded file {file_name} into bucket {bucket.name} with key 
  {obj.key}." 
\overline{\phantom{a}} except S3UploadFailedError as err: 
         print(f"Couldn't upload file {file_name} to {bucket.name}.") 
         print(f"\t{err}") 
    answer = input(f"\nDo you want to download {obj.key} into memory (y/n)? ")
    if answer.lower() == "v":data = io.BytesI0() try: 
             obj.download_fileobj(data) 
             data.seek(0) 
             print(f"Got your object. Here are the first 20 bytes:\n") 
             print(f"\t{data.read(20)}") 
         except ClientError as err: 
             print(f"Couldn't download {obj.key}.") 
             print( 
                 f"\t{err.response['Error']['Code']}:{err.response['Error']
['Message']}" 
)answer = input(f"\nDo you want to copy \{obj(key] to a subfolder in your bucket (y/n)? "
    \lambdaif answer.lower() == "v": dest_obj = bucket.Object(f"demo-folder/{obj.key}") 
         try: 
             dest_obj.copy({"Bucket": bucket.name, "Key": obj.key}) 
             print(f"Copied {obj.key} to {dest_obj.key}.") 
         except ClientError as err: 
             print(f"Couldn't copy {obj.key} to {dest_obj.key}.") 
             print( 
                 f"\t{err.response['Error']['Code']}:{err.response['Error']
['Message']}"
```

```
) print("\nYour bucket contains the following objects:") 
     try: 
         for o in bucket.objects.all(): 
             print(f"\t{o.key}") 
     except ClientError as err: 
         print(f"Couldn't list the objects in bucket {bucket.name}.") 
         print(f"\t{err.response['Error']['Code']}:{err.response['Error']
['Message']}") 
    answer = input("\nDo you want to delete all of the objects as well as the bucket (y/n)?
 ^{\prime} ) 
    if answer.lower() == "y":
         try: 
             bucket.objects.delete() 
             bucket.delete() 
             print(f"Emptied and deleted bucket {bucket.name}.\n") 
         except ClientError as err: 
             print(f"Couldn't empty and delete bucket {bucket.name}.") 
             print( 
                 f"\t{err.response['Error']['Code']}:{err.response['Error']
['Message']}" 
) print("Thanks for watching!") 
     print("-" * 88)
if __name__ == '__main__": do_scenario(boto3.resource("s3"))
```
- API の詳細については、「AWS SDK for Python (Boto3) API リファレンス」の以下のト ピックを参照してください。
	- [CopyObject](https://docs.aws.amazon.com/goto/boto3/s3-2006-03-01/CopyObject)
	- [CreateBucket](https://docs.aws.amazon.com/goto/boto3/s3-2006-03-01/CreateBucket)
	- [DeleteBucket](https://docs.aws.amazon.com/goto/boto3/s3-2006-03-01/DeleteBucket)
	- [DeleteObjects](https://docs.aws.amazon.com/goto/boto3/s3-2006-03-01/DeleteObjects)
- [GetObject](https://docs.aws.amazon.com/goto/boto3/s3-2006-03-01/GetObject)
- [ListObjectsV2](https://docs.aws.amazon.com/goto/boto3/s3-2006-03-01/ListObjectsV2)
- [PutObject](https://docs.aws.amazon.com/goto/boto3/s3-2006-03-01/PutObject)

# Ruby

SDK for Ruby

```
a Note
```

```
require "aws-sdk-s3"
# Wraps the getting started scenario actions.
class ScenarioGettingStarted 
   attr_reader :s3_resource 
   # @param s3_resource [Aws::S3::Resource] An Amazon S3 resource. 
   def initialize(s3_resource) 
     @s3_resource = s3_resource 
   end 
   # Creates a bucket with a random name in the currently configured account and 
   # AWS Region. 
   # 
   # @return [Aws::S3::Bucket] The newly created bucket. 
   def create_bucket 
     bucket = @s3_resource.create_bucket( 
       bucket: "doc-example-bucket-#{Random.uuid}", 
       create_bucket_configuration: { 
         location_constraint: "us-east-1" # Note: only certain regions permitted 
       } 
    \lambda puts("Created demo bucket named #{bucket.name}.") 
   rescue Aws::Errors::ServiceError => e 
     puts("Tried and failed to create demo bucket.") 
     puts("\t#{e.code}: #{e.message}") 
     puts("\nCan't continue the demo without a bucket!")
```

```
 raise 
  else 
    bucket 
  end 
  # Requests a file name from the user. 
 # 
  # @return The name of the file. 
 def create_file 
    File.open("demo.txt", w) { |f| f.write("This is a demo file.") } 
  end 
 # Uploads a file to an Amazon S3 bucket. 
  # 
  # @param bucket [Aws::S3::Bucket] The bucket object representing the upload 
 destination 
  # @return [Aws::S3::Object] The Amazon S3 object that contains the uploaded 
 file. 
  def upload_file(bucket) 
   File.open("demo.txt", "w+") { |f| f.write("This is a demo file.") }
    s3_object = bucket.object(File.basename("demo.txt")) 
    s3_object.upload_file("demo.txt") 
    puts("Uploaded file demo.txt into bucket #{bucket.name} with key 
 #{s3_object.key}.") 
  rescue Aws::Errors::ServiceError => e 
    puts("Couldn't upload file demo.txt to #{bucket.name}.") 
    puts("\t#{e.code}: #{e.message}") 
    raise 
  else 
    s3_object 
  end 
  # Downloads an Amazon S3 object to a file. 
  # 
  # @param s3_object [Aws::S3::Object] The object to download. 
  def download_file(s3_object) 
    puts("\nDo you want to download #{s3_object.key} to a local file (y/n)? ") 
    answer = gets.chomp.downcase 
   if answer == "v" puts("Enter a name for the downloaded file: ") 
      file_name = gets.chomp 
      s3_object.download_file(file_name) 
      puts("Object #{s3_object.key} successfully downloaded to #{file_name}.") 
    end
```
```
 rescue Aws::Errors::ServiceError => e 
     puts("Couldn't download #{s3_object.key}.") 
     puts("\t#{e.code}: #{e.message}") 
     raise 
   end 
   # Copies an Amazon S3 object to a subfolder within the same bucket. 
   # 
   # @param source_object [Aws::S3::Object] The source object to copy. 
   # @return [Aws::S3::Object, nil] The destination object. 
   def copy_object(source_object) 
    dest\_object = nil puts("\nDo you want to copy #{source_object.key} to a subfolder in your 
 bucket (y/n)? ") 
     answer = gets.chomp.downcase 
    if answer == "v" dest_object = source_object.bucket.object("demo-folder/
#{source_object.key}") 
       dest_object.copy_from(source_object) 
       puts("Copied #{source_object.key} to #{dest_object.key}.") 
     end 
   rescue Aws::Errors::ServiceError => e 
     puts("Couldn't copy #{source_object.key}.") 
     puts("\t#{e.code}: #{e.message}") 
     raise 
   else 
     dest_object 
   end 
  # Lists the objects in an Amazon S3 bucket. 
   # 
   # @param bucket [Aws::S3::Bucket] The bucket to query. 
   def list_objects(bucket) 
     puts("\nYour bucket contains the following objects:") 
     bucket.objects.each do |obj| 
       puts("\t#{obj.key}") 
     end 
  rescue Aws::Errors::ServiceError => e 
     puts("Couldn't list the objects in bucket #{bucket.name}.") 
     puts("\t#{e.code}: #{e.message}") 
     raise 
   end 
   # Deletes the objects in an Amazon S3 bucket and deletes the bucket.
```

```
 # 
   # @param bucket [Aws::S3::Bucket] The bucket to empty and delete. 
   def delete_bucket(bucket) 
     puts("\nDo you want to delete all of the objects as well as the bucket (y/n)? 
  ") 
     answer = gets.chomp.downcase 
    if answer == "y" bucket.objects.batch_delete! 
       bucket.delete 
       puts("Emptied and deleted bucket #{bucket.name}.\n") 
     end 
   rescue Aws::Errors::ServiceError => e 
     puts("Couldn't empty and delete bucket #{bucket.name}.") 
     puts("\t#{e.code}: #{e.message}") 
     raise 
   end
end
# Runs the Amazon S3 getting started scenario.
def run_scenario(scenario) 
   puts("-" * 88) 
   puts("Welcome to the Amazon S3 getting started demo!") 
   puts("-" * 88) 
  bucket = scenario.create_bucket 
  s3_object = scenario.upload_file(bucket) 
  scenario.download_file(s3_object) 
   scenario.copy_object(s3_object) 
 scenario.list objects(bucket)
  scenario.delete_bucket(bucket) 
  puts("Thanks for watching!") 
   puts("-" * 88)
rescue Aws::Errors::ServiceError 
   puts("Something went wrong with the demo!")
end
run_scenario(ScenarioGettingStarted.new(Aws::S3::Resource.new)) if $PROGRAM_NAME 
== _FILE
```
• API の詳細については、『AWS SDK for Ruby API リファレンス』の以下のトピックを参照 してください。

- [CopyObject](https://docs.aws.amazon.com/goto/SdkForRubyV3/s3-2006-03-01/CopyObject)
- [CreateBucket](https://docs.aws.amazon.com/goto/SdkForRubyV3/s3-2006-03-01/CreateBucket)
- [DeleteBucket](https://docs.aws.amazon.com/goto/SdkForRubyV3/s3-2006-03-01/DeleteBucket)
- [DeleteObjects](https://docs.aws.amazon.com/goto/SdkForRubyV3/s3-2006-03-01/DeleteObjects)
- [GetObject](https://docs.aws.amazon.com/goto/SdkForRubyV3/s3-2006-03-01/GetObject)
- [ListObjectsV2](https://docs.aws.amazon.com/goto/SdkForRubyV3/s3-2006-03-01/ListObjectsV2)
- [PutObject](https://docs.aws.amazon.com/goto/SdkForRubyV3/s3-2006-03-01/PutObject)

## Rust

SDK for Rust

# **a** Note

については、「」を参照してください GitHub。[AWS コード例リポジトリ](https://github.com/awsdocs/aws-doc-sdk-examples/tree/main/rustv1/examples/s3#code-examples) で全く同じ 例を見つけて、設定と実行の方法を確認してください。

シナリオを実行するバイナリクレートのコード。

```
use aws_config::meta::region::RegionProviderChain;
use aws_sdk_s3::{config::Region, Client};
use s3_service::error::Error;
use uuid::Uuid;
#[tokio::main]
async fn main() -> Result<(), Error> { 
     let (region, client, bucket_name, file_name, key, target_key) = 
  initialize_variables().await; 
     if let Err(e) = run_s3_operations(region, client, bucket_name, file_name, 
  key, target_key).await 
    \mathcal{L} println!("{:?}", e); 
     };
```

```
0k(())}
async fn initialize_variables() -> (Region, Client, String, String, String, 
  String) { 
     let region_provider = RegionProviderChain::first_try(Region::new("us-
west-2")); 
     let region = region_provider.region().await.unwrap(); 
     let shared_config = 
  aws_config::from_env().region(region_provider).load().await; 
     let client = Client::new(&shared_config); 
    let bucket name = format!("doc-example-bucket-{ }', Uuid::new v4());
     let file_name = "s3/testfile.txt".to_string(); 
     let key = "test file key name".to_string(); 
     let target_key = "target_key".to_string(); 
     (region, client, bucket_name, file_name, key, target_key)
}
async fn run_s3_operations( 
     region: Region, 
     client: Client, 
     bucket_name: String, 
     file_name: String, 
     key: String, 
     target_key: String,
) -> Result<(), Error> { 
     s3_service::create_bucket(&client, &bucket_name, region.as_ref()).await?; 
     s3_service::upload_object(&client, &bucket_name, &file_name, &key).await?; 
     let _object = s3_service::download_object(&client, &bucket_name, &key).await; 
     s3_service::copy_object(&client, &bucket_name, &key, &target_key).await?; 
     s3_service::list_objects(&client, &bucket_name).await?; 
     s3_service::delete_objects(&client, &bucket_name).await?; 
     s3_service::delete_bucket(&client, &bucket_name).await?; 
    0k(())}
```
バイナリによって呼び出される共通のアクションを持つライブラリクレート。

```
use aws_sdk_s3::operation::{ 
     copy_object::{CopyObjectError, CopyObjectOutput}, 
     create_bucket::{CreateBucketError, CreateBucketOutput}, 
     get_object::{GetObjectError, GetObjectOutput}, 
     list_objects_v2::ListObjectsV2Output, 
     put_object::{PutObjectError, PutObjectOutput},
};
use aws_sdk_s3::types::{ 
     BucketLocationConstraint, CreateBucketConfiguration, Delete, 
 ObjectIdentifier,
};
use aws_sdk_s3::{error::SdkError, primitives::ByteStream, Client};
use error::Error;
use std::path::Path;
use std::str;
pub mod error;
pub async fn delete_bucket(client: &Client, bucket_name: &str) -> Result<(), 
  Error> { 
     client.delete_bucket().bucket(bucket_name).send().await?; 
     println!("Bucket deleted"); 
    0k(())}
pub async fn delete_objects(client: &Client, bucket_name: &str) -> 
  Result<Vec<String>, Error> { 
     let objects = client.list_objects_v2().bucket(bucket_name).send().await?; 
     let mut delete_objects: Vec<ObjectIdentifier> = vec![]; 
     for obj in objects.contents() { 
         let obj_id = ObjectIdentifier::builder() 
              .set_key(Some(obj.key().unwrap().to_string())) 
             .build() 
             .map_err(Error::from)?; 
         delete_objects.push(obj_id); 
     } 
     let return_keys = delete_objects.iter().map(|o| o.key.clone()).collect(); 
     if !delete_objects.is_empty() {
```

```
 client 
             .delete_objects() 
             .bucket(bucket_name) 
             .delete( 
                 Delete::builder() 
                      .set_objects(Some(delete_objects)) 
                      .build() 
                      .map_err(Error::from)?, 
) .send() 
             .await?; 
     } 
     let objects: ListObjectsV2Output = 
  client.list_objects_v2().bucket(bucket_name).send().await?; 
     eprintln!("{objects:?}"); 
     match objects.key_count { 
        Some(0) => Ok(return_keys),
         _ => Err(Error::unhandled( 
             "There were still objects left in the bucket.", 
         )), 
     }
}
pub async fn list_objects(client: &Client, bucket: &str) -> Result<(), Error> { 
     let mut response = client 
         .list_objects_v2() 
         .bucket(bucket.to_owned()) 
         .max_keys(10) // In this example, go 10 at a time. 
         .into_paginator() 
         .send(); 
    while let Some(result) = response.next().await {
         match result { 
            Ok(output) => {
                 for object in output.contents() { 
                      println!(" - {}", object.key().unwrap_or("Unknown")); 
 } 
 } 
            Err(err) \Rightarrow eprintln!("{err:?}") 
 }
```

```
 } 
     } 
    0k(())}
pub async fn copy_object( 
     client: &Client, 
     bucket_name: &str, 
     object_key: &str, 
     target_key: &str,
) -> Result<CopyObjectOutput, SdkError<CopyObjectError>> { 
     let mut source_bucket_and_object: String = "".to_owned(); 
     source_bucket_and_object.push_str(bucket_name); 
     source_bucket_and_object.push('/'); 
     source_bucket_and_object.push_str(object_key); 
     client 
          .copy_object() 
          .copy_source(source_bucket_and_object) 
          .bucket(bucket_name) 
          .key(target_key) 
          .send() 
          .await
}
pub async fn download_object( 
     client: &Client, 
     bucket_name: &str, 
     key: &str,
) -> Result<GetObjectOutput, SdkError<GetObjectError>> { 
     client 
          .get_object() 
          .bucket(bucket_name) 
         key(key) .send() 
          .await
}
pub async fn upload_object( 
     client: &Client, 
     bucket_name: &str, 
     file_name: &str, 
     key: &str,
```

```
) -> Result<PutObjectOutput, SdkError<PutObjectError>> { 
     let body = ByteStream::from_path(Path::new(file_name)).await; 
     client 
         .put_object() 
          .bucket(bucket_name) 
          .key(key) 
          .body(body.unwrap()) 
          .send() 
          .await
}
pub async fn create_bucket( 
     client: &Client, 
     bucket_name: &str, 
     region: &str,
) -> Result<CreateBucketOutput, SdkError<CreateBucketError>> { 
     let constraint = BucketLocationConstraint::from(region); 
     let cfg = CreateBucketConfiguration::builder() 
          .location_constraint(constraint) 
         .build();
     client 
          .create_bucket() 
          .create_bucket_configuration(cfg) 
          .bucket(bucket_name) 
          .send() 
          .await
}
```
- API の詳細については、「AWS SDK for Rust API リファレンス」の以下のトピックを参照 してください。
	- [CopyObject](https://docs.rs/releases/search?query=aws-sdk)
	- [CreateBucket](https://docs.rs/releases/search?query=aws-sdk)
	- [DeleteBucket](https://docs.rs/releases/search?query=aws-sdk)
	- [DeleteObjects](https://docs.rs/releases/search?query=aws-sdk)
	- [GetObject](https://docs.rs/releases/search?query=aws-sdk)
	- [ListObjectsV2](https://docs.rs/releases/search?query=aws-sdk)
	- [PutObject](https://docs.rs/releases/search?query=aws-sdk)

#### SAP ABAP

#### SDK for SAP ABAP

**a** Note

```
DATA(1o\_session) = /aws1/cl_t\_tsession_aws = (cv_pfl). DATA(lo_s3) = /aws1/cl_s3_factory=>create( lo_session ). 
 " Create an Amazon Simple Storage Service (Amazon S3) bucket. " 
 TRY. 
     lo_s3->createbucket( 
         iv_bucket = iv_bucket_name 
     ). 
     MESSAGE 'S3 bucket created.' TYPE 'I'. 
   CATCH /aws1/cx_s3_bucketalrdyexists. 
     MESSAGE 'Bucket name already exists.' TYPE 'E'. 
   CATCH /aws1/cx_s3_bktalrdyownedbyyou. 
     MESSAGE 'Bucket already exists and is owned by you.' TYPE 'E'. 
 ENDTRY. 
 "Upload an object to an S3 bucket." 
 TRY. 
     "Get contents of file from application server." 
     DATA lv_file_content TYPE xstring. 
     OPEN DATASET iv_key FOR INPUT IN BINARY MODE. 
     READ DATASET iv_key INTO lv_file_content. 
     CLOSE DATASET iv_key. 
     lo_s3->putobject( 
         iv_bucket = iv_bucket_name 
        iv_{\text{key}} = iv_{\text{key}} iv_body = lv_file_content 
     ). 
     MESSAGE 'Object uploaded to S3 bucket.' TYPE 'I'. 
   CATCH /aws1/cx_s3_nosuchbucket. 
     MESSAGE 'Bucket does not exist.' TYPE 'E'.
```

```
 ENDTRY. 
     " Get an object from a bucket. " 
     TRY. 
         DATA(lo_result) = lo_s3->getobject( 
                     iv bucket = iv bucket name
                    iv_{\text{key}} = iv_{\text{key}}\overline{\phantom{a}}).
         DATA(lv_object_data) = lo_result->get_body( ). 
         MESSAGE 'Object retrieved from S3 bucket.' TYPE 'I'. 
       CATCH /aws1/cx_s3_nosuchbucket. 
         MESSAGE 'Bucket does not exist.' TYPE 'E'. 
       CATCH /aws1/cx_s3_nosuchkey. 
         MESSAGE 'Object key does not exist.' TYPE 'E'. 
     ENDTRY. 
     " Copy an object to a subfolder in a bucket. " 
     TRY. 
         lo_s3->copyobject( 
           iv_bucket = iv_bucket_name 
          iv_{\text{key}} = \{ \text{iv\_copy\_to\_folder} \}/\{ \text{iv\_key} \}iv\_copysource = |{ iv\_bucket\_name }/{i\_key }| ). 
         MESSAGE 'Object copied to a subfolder.' TYPE 'I'. 
       CATCH /aws1/cx_s3_nosuchbucket. 
         MESSAGE 'Bucket does not exist.' TYPE 'E'. 
       CATCH /aws1/cx_s3_nosuchkey. 
         MESSAGE 'Object key does not exist.' TYPE 'E'. 
     ENDTRY. 
     " List objects in the bucket. " 
     TRY. 
         DATA(lo_list) = lo_s3->listobjects( 
             iv_bucket = iv_bucket_name 
          ). 
         MESSAGE 'Retrieved list of objects in S3 bucket.' TYPE 'I'. 
       CATCH /aws1/cx_s3_nosuchbucket. 
         MESSAGE 'Bucket does not exist.' TYPE 'E'. 
     ENDTRY. 
     DATA text TYPE string VALUE 'Object List - '. 
     DATA lv_object_key TYPE /aws1/s3_objectkey. 
    LOOP AT lo_list->get_contents() INTO DATA(lo_object).
       lv_object_key = lo_object->get_key( ). 
       CONCATENATE lv_object_key ', ' INTO text.
```

```
 ENDLOOP. 
 MESSAGE text TYPE'I'. 
 " Delete the objects in a bucket. " 
 TRY. 
     lo_s3->deleteobject( 
          iv_bucket = iv_bucket_name 
         iv_{\text{key}} = iv_{\text{key}} ). 
     lo_s3->deleteobject( 
          iv_bucket = iv_bucket_name 
         iv_{key} = |{ iv_{copy_to_folder}}/{ iv_{key}}| ). 
     MESSAGE 'Objects deleted from S3 bucket.' TYPE 'I'. 
   CATCH /aws1/cx_s3_nosuchbucket. 
     MESSAGE 'Bucket does not exist.' TYPE 'E'. 
 ENDTRY. 
 " Delete the bucket. " 
 TRY. 
     lo_s3->deletebucket( 
          iv_bucket = iv_bucket_name 
     ). 
     MESSAGE 'Deleted S3 bucket.' TYPE 'I'. 
   CATCH /aws1/cx_s3_nosuchbucket. 
     MESSAGE 'Bucket does not exist.' TYPE 'E'. 
 ENDTRY.
```
- API の詳細については、「AWS SDK for SAP ABAP API リファレンス」の以下のトピック を参照してください。
	- [CopyObject](https://docs.aws.amazon.com/sdk-for-sap-abap/v1/api/latest/index.html)
	- [CreateBucket](https://docs.aws.amazon.com/sdk-for-sap-abap/v1/api/latest/index.html)
	- [DeleteBucket](https://docs.aws.amazon.com/sdk-for-sap-abap/v1/api/latest/index.html)
	- [DeleteObjects](https://docs.aws.amazon.com/sdk-for-sap-abap/v1/api/latest/index.html)
	- [GetObject](https://docs.aws.amazon.com/sdk-for-sap-abap/v1/api/latest/index.html)
	- [ListObjectsV2](https://docs.aws.amazon.com/sdk-for-sap-abap/v1/api/latest/index.html)
	- [PutObject](https://docs.aws.amazon.com/sdk-for-sap-abap/v1/api/latest/index.html)

#### **Swift**

SDK for Swift

**a** Note これはプレビューリリースの SDK に関するプレリリースドキュメントです。このド キュメントは変更される可能性があります。

**a** Note

については、「」を参照してください GitHub。[AWS コード例リポジトリ](https://github.com/awsdocs/aws-doc-sdk-examples/tree/main/swift/example_code/s3/basics#code-examples) で全く同じ 例を見つけて、設定と実行の方法を確認してください。

SDK for Swift への呼び出しを処理する Swift クラス。

```
import Foundation
import AWSS3
import ClientRuntime
import AWSClientRuntime
/// A class containing all the code that interacts with the AWS SDK for Swift.
public class ServiceHandler { 
     let client: S3Client 
     /// Initialize and return a new ``ServiceHandler`` object, which is used to 
  drive the AWS calls 
    /// used for the example. 
     /// 
     /// - Returns: A new ``ServiceHandler`` object, ready to be called to 
     /// execute AWS operations. 
     public init() async { 
         do { 
             client = try S3Client(region: "us-east-2") 
         } catch { 
             print("ERROR: ", dump(error, name: "Initializing S3 client")) 
            exit(1) } 
     }
```

```
 /// Create a new user given the specified name. 
     /// 
     /// - Parameters: 
     /// - name: Name of the bucket to create. 
     /// Throws an exception if an error occurs. 
     public func createBucket(name: String) async throws { 
         let config = S3ClientTypes.CreateBucketConfiguration( 
             locationConstraint: .usEast2 
\overline{\phantom{a}} let input = CreateBucketInput( 
             bucket: name, 
             createBucketConfiguration: config 
        \lambda= try await client.createBucket(input: input)
     } 
    /// Delete a bucket. 
     /// - Parameter name: Name of the bucket to delete. 
     public func deleteBucket(name: String) async throws { 
         let input = DeleteBucketInput( 
             bucket: name 
        \lambda _ = try await client.deleteBucket(input: input) 
     } 
    /// Upload a file from local storage to the bucket. 
     /// - Parameters: 
     /// - bucket: Name of the bucket to upload the file to. 
    /// - key: Name of the file to create. 
     /// - file: Path name of the file to upload. 
     public func uploadFile(bucket: String, key: String, file: String) async 
 throws { 
         let fileUrl = URL(fileURLWithPath: file) 
         let fileData = try Data(contentsOf: fileUrl) 
         let dataStream = ByteStream.from(data: fileData) 
         let input = PutObjectInput( 
             body: dataStream, 
             bucket: bucket, 
             key: key 
        \mathcal{L} _ = try await client.putObject(input: input) 
     }
```

```
/// Create a file in the specified bucket with the given name. The new
    /// file's contents are uploaded from a `Data` object. 
    /// 
    /// - Parameters: 
    /// - bucket: Name of the bucket to create a file in. 
    /// - key: Name of the file to create. 
    /// - data: A `Data` object to write into the new file. 
    public func createFile(bucket: String, key: String, withData data: Data) 
 async throws { 
        let dataStream = ByteStream.from(data: data) 
        let input = PutObjectInput( 
            body: dataStream, 
            bucket: bucket, 
            key: key 
       \mathcal{L}= try await client.putObject(input: input)
    } 
    /// Download the named file to the given directory on the local device. 
    /// 
    /// - Parameters: 
    /// - bucket: Name of the bucket that contains the file to be copied. 
    /// - key: The name of the file to copy from the bucket. 
   /// - to: The path of the directory on the local device where you want to
    /// download the file. 
    public func downloadFile(bucket: String, key: String, to: String) async 
 throws { 
        let fileUrl = URL(fileURLWithPath: to).appendingPathComponent(key) 
        let input = GetObjectInput( 
            bucket: bucket, 
            key: key 
        ) 
        let output = try await client.getObject(input: input) 
        // Get the data stream object. Return immediately if there isn't one. 
        guard let body = output.body, 
              let data = try await body.readData() else { 
            return 
        } 
        try data.write(to: fileUrl) 
    }
```

```
 /// Read the specified file from the given S3 bucket into a Swift 
     /// `Data` object. 
     /// 
     /// - Parameters: 
     /// - bucket: Name of the bucket containing the file to read. 
     /// - key: Name of the file within the bucket to read. 
     /// 
     /// - Returns: A `Data` object containing the complete file data. 
     public func readFile(bucket: String, key: String) async throws -> Data { 
         let input = GetObjectInput( 
             bucket: bucket, 
             key: key 
        \lambda let output = try await client.getObject(input: input) 
         // Get the stream and return its contents in a `Data` object. If 
         // there is no stream, return an empty `Data` object instead. 
         guard let body = output.body, 
                let data = try await body.readData() else { 
             return "".data(using: .utf8)! 
         } 
         return data 
     } 
     /// Copy a file from one bucket to another. 
     /// 
     /// - Parameters: 
     /// - sourceBucket: Name of the bucket containing the source file. 
     /// - name: Name of the source file. 
     /// - destBucket: Name of the bucket to copy the file into. 
     public func copyFile(from sourceBucket: String, name: String, to destBucket: 
  String) async throws { 
        let srcUrl = ("\iota\sc{sourceBucket})/\(name)").addingPercentEncoding(withAllowedCharacters: .urlPathAllowed) 
         let input = CopyObjectInput( 
             bucket: destBucket, 
             copySource: srcUrl, 
             key: name 
        \mathcal{L} _ = try await client.copyObject(input: input) 
     }
```

```
 /// Deletes the specified file from Amazon S3. 
 /// 
 /// - Parameters: 
 /// - bucket: Name of the bucket containing the file to delete. 
 /// - key: Name of the file to delete. 
 /// 
 public func deleteFile(bucket: String, key: String) async throws { 
     let input = DeleteObjectInput( 
         bucket: bucket, 
         key: key 
     ) 
     do { 
        = try await client.deleteObject(input: input)
     } catch { 
         throw error 
     } 
 } 
 /// Returns an array of strings, each naming one file in the 
 /// specified bucket. 
 /// 
 /// - Parameter bucket: Name of the bucket to get a file listing for. 
 /// - Returns: An array of `String` objects, each giving the name of 
 /// one file contained in the bucket. 
 public func listBucketFiles(bucket: String) async throws -> [String] { 
     let input = ListObjectsV2Input( 
         bucket: bucket 
    \lambda let output = try await client.listObjectsV2(input: input) 
     var names: [String] = [] 
     guard let objList = output.contents else { 
         return [] 
     } 
     for obj in objList { 
         if let objName = obj.key { 
              names.append(objName) 
         } 
     } 
     return names 
 }
```
}

SDK 呼び出しを管理する Swift コマンドラインプログラム。

```
import Foundation
import ServiceHandler
import ArgumentParser
/// The command-line arguments and options available for this
/// example command.
struct ExampleCommand: ParsableCommand { 
     @Argument(help: "Name of the S3 bucket to create") 
     var bucketName: String 
     @Argument(help: "Pathname of the file to upload to the S3 bucket") 
     var uploadSource: String 
     @Argument(help: "The name (key) to give the file in the S3 bucket") 
     var objName: String 
     @Argument(help: "S3 bucket to copy the object to") 
     var destBucket: String 
     @Argument(help: "Directory where you want to download the file from the S3 
  bucket") 
     var downloadDir: String 
     static var configuration = CommandConfiguration( 
         commandName: "s3-basics", 
         abstract: "Demonstrates a series of basic AWS S3 functions.", 
         discussion: """ 
         Performs the following Amazon S3 commands: 
         * `CreateBucket` 
         * `PutObject` 
         * `GetObject` 
         * `CopyObject` 
         * `ListObjects` 
         * `DeleteObjects` 
         * `DeleteBucket` 
 """ 
     )
```

```
 /// Called by ``main()`` to do the actual running of the AWS 
    /// example. 
    func runAsync() async throws { 
         let serviceHandler = await ServiceHandler() 
         // 1. Create the bucket. 
         print("Creating the bucket \(bucketName)...") 
         try await serviceHandler.createBucket(name: bucketName) 
         // 2. Upload a file to the bucket. 
         print("Uploading the file \(uploadSource)...") 
         try await serviceHandler.uploadFile(bucket: bucketName, key: objName, 
 file: uploadSource) 
         // 3. Download the file. 
         print("Downloading the file \(objName) to \(downloadDir)...") 
         try await serviceHandler.downloadFile(bucket: bucketName, key: objName, 
 to: downloadDir) 
         // 4. Copy the file to another bucket. 
         print("Copying the file to the bucket \(destBucket)...") 
         try await serviceHandler.copyFile(from: bucketName, name: objName, to: 
 destBucket) 
         // 5. List the contents of the bucket. 
         print("Getting a list of the files in the bucket \(bucketName)") 
        let fileList = try await serviceHandler.listBucketFiles(bucket:
 bucketName) 
         let numFiles = fileList.count 
        if numFiles != 0 {
            print("\(numFiles) file\((numFiles > 1) ? "s" : "") in bucket
 \(bucketName):") 
             for name in fileList { 
                print(" \setminus(name)")
 } 
         } else { 
             print("No files found in bucket \(bucketName)") 
         } 
         // 6. Delete the objects from the bucket. 
         print("Deleting the file \(objName) from the bucket \(bucketName)...")
```

```
 try await serviceHandler.deleteFile(bucket: bucketName, key: objName) 
         print("Deleting the file \(objName) from the bucket \(destBucket)...") 
         try await serviceHandler.deleteFile(bucket: destBucket, key: objName) 
         // 7. Delete the bucket. 
         print("Deleting the bucket \(bucketName)...") 
         try await serviceHandler.deleteBucket(name: bucketName) 
         print("Done.") 
     }
}
//
// Main program entry point.
//
@main
struct Main { 
     static func main() async { 
         let args = Array(CommandLine.arguments.dropFirst()) 
         do { 
              let command = try ExampleCommand.parse(args) 
             try await command.runAsync() 
         } catch { 
              ExampleCommand.exit(withError: error) 
         } 
     } 
}
```
- API の詳細については、AWS SDK for Swift API リファレンスの以下のトピックを参照して ください。
	- [CopyObject](https://awslabs.github.io/aws-sdk-swift/reference/0.x)
	- [CreateBucket](https://awslabs.github.io/aws-sdk-swift/reference/0.x)
	- [DeleteBucket](https://awslabs.github.io/aws-sdk-swift/reference/0.x)
	- [DeleteObjects](https://awslabs.github.io/aws-sdk-swift/reference/0.x)
	- [GetObject](https://awslabs.github.io/aws-sdk-swift/reference/0.x)
	- [ListObjectsV2](https://awslabs.github.io/aws-sdk-swift/reference/0.x)
	- [PutObject](https://awslabs.github.io/aws-sdk-swift/reference/0.x)

# AWS SDK を使用して Amazon S3 オブジェクトの暗号化を開始する

次のコード例は、Amazon S3 オブジェクトの暗号化を開始する方法を示しています。

.NET

AWS SDK for .NET

**a** Note

```
 using System; 
     using System.IO; 
     using System.Security.Cryptography; 
     using System.Threading.Tasks; 
     using Amazon.S3; 
     using Amazon.S3.Model; 
    /// <summary> 
    /// This example shows how to apply client encryption to an object in an 
     /// Amazon Simple Storage Service (Amazon S3) bucket. 
     /// </summary> 
     public class SSEClientEncryption 
     { 
         public static async Task Main() 
         { 
             string bucketName = "doc-example-bucket"; 
             string keyName = "exampleobject.txt"; 
             string copyTargetKeyName = "examplecopy.txt"; 
             // If the AWS Region defined for your default user is different 
             // from the Region where your Amazon S3 bucket is located, 
             // pass the Region name to the Amazon S3 client object's constructor. 
             // For example: RegionEndpoint.USWest2. 
             IAmazonS3 client = new AmazonS3Client(); 
             try 
\{\hspace{.1cm} \} // Create an encryption key.
```

```
 Aes aesEncryption = Aes.Create(); 
                 aesEncryption.KeySize = 256; 
                 aesEncryption.GenerateKey(); 
                 string base64Key = Convert.ToBase64String(aesEncryption.Key); 
                 // Upload the object. 
                 PutObjectRequest putObjectRequest = await 
 UploadObjectAsync(client, bucketName, keyName, base64Key); 
                 // Download the object and verify that its contents match what 
 you uploaded. 
                 await DownloadObjectAsync(client, bucketName, keyName, base64Key, 
 putObjectRequest); 
                 // Get object metadata and verify that the object uses AES-256 
 encryption. 
                 await GetObjectMetadataAsync(client, bucketName, keyName, 
 base64Key); 
                 // Copy both the source and target objects using server-side 
 encryption with 
                 // an encryption key. 
                 await CopyObjectAsync(client, bucketName, keyName, 
 copyTargetKeyName, aesEncryption, base64Key); 
 } 
             catch (AmazonS3Exception ex) 
\{\hspace{.1cm} \} Console.WriteLine($"Error: {ex.Message}"); 
 } 
         } 
         /// <summary> 
         /// Uploads an object to an Amazon S3 bucket. 
         /// </summary> 
         /// <param name="client">The initialized Amazon S3 client object used to 
 call 
         /// PutObjectAsync.</param> 
         /// <param name="bucketName">The name of the Amazon S3 bucket to which 
 the 
         /// object will be uploaded.</param> 
         /// <param name="keyName">The name of the object to upload to the Amazon 
 S3 
         /// bucket.</param> 
         /// <param name="base64Key">The encryption key.</param>
```

```
 /// <returns>The PutObjectRequest object for use by 
DownloadObjectAsync.</returns>
         public static async Task<PutObjectRequest> UploadObjectAsync( 
             IAmazonS3 client, 
             string bucketName, 
             string keyName, 
             string base64Key) 
         { 
             PutObjectRequest putObjectRequest = new PutObjectRequest 
\{\hspace{.1cm} \} BucketName = bucketName, 
                 Key = keyName, ContentBody = "sample text", 
                  ServerSideEncryptionCustomerMethod = 
 ServerSideEncryptionCustomerMethod.AES256, 
                  ServerSideEncryptionCustomerProvidedKey = base64Key, 
             }; 
             PutObjectResponse putObjectResponse = await 
  client.PutObjectAsync(putObjectRequest); 
             return putObjectRequest; 
         } 
         /// <summary> 
         /// Downloads an encrypted object from an Amazon S3 bucket. 
         /// </summary> 
         /// <param name="client">The initialized Amazon S3 client object used to 
 call 
         /// GetObjectAsync.</param> 
         /// <param name="bucketName">The name of the Amazon S3 bucket where the 
 object 
         /// is located.</param> 
         /// <param name="keyName">The name of the Amazon S3 object to download.</
param> 
         /// <param name="base64Key">The encryption key used to encrypt the 
         /// object.</param> 
         /// <param name="putObjectRequest">The PutObjectRequest used to upload 
         /// the object.</param> 
         public static async Task DownloadObjectAsync( 
             IAmazonS3 client, 
             string bucketName, 
             string keyName, 
             string base64Key, 
             PutObjectRequest putObjectRequest) 
         {
```

```
 GetObjectRequest getObjectRequest = new GetObjectRequest 
\{\hspace{.1cm} \} BucketName = bucketName, 
                Key = keyName, 
                // Provide encryption information for the object stored in Amazon 
 S3. 
                ServerSideEncryptionCustomerMethod = 
 ServerSideEncryptionCustomerMethod.AES256, 
                ServerSideEncryptionCustomerProvidedKey = base64Key, 
            }; 
            using (GetObjectResponse getResponse = await 
 client.GetObjectAsync(getObjectRequest)) 
            using (StreamReader reader = new 
 StreamReader(getResponse.ResponseStream)) 
\{\hspace{.1cm} \}string content = reader.ReadToEnd();
                if (string.Compare(putObjectRequest.ContentBody, content) == 0) 
\overline{a} Console.WriteLine("Object content is same as we uploaded"); 
 } 
                else 
\overline{a} Console.WriteLine("Error...Object content is not same."); 
 } 
                if (getResponse.ServerSideEncryptionCustomerMethod == 
 ServerSideEncryptionCustomerMethod.AES256) 
\overline{a} Console.WriteLine("Object encryption method is AES256, same 
 as we set"); 
 } 
                else 
\overline{a} Console.WriteLine("Error...Object encryption method is not 
 the same as AES256 we set"); 
 } 
 } 
        } 
        /// <summary> 
        /// Retrieves the metadata associated with an Amazon S3 object. 
        /// </summary>
```

```
 /// <param name="client">The initialized Amazon S3 client object used 
         /// to call GetObjectMetadataAsync.</param> 
         /// <param name="bucketName">The name of the Amazon S3 bucket containing 
 the 
         /// object for which we want to retrieve metadata.</param> 
         /// <param name="keyName">The name of the object for which we wish to 
         /// retrieve the metadata.</param> 
         /// <param name="base64Key">The encryption key associated with the 
         /// object.</param> 
         public static async Task GetObjectMetadataAsync( 
             IAmazonS3 client, 
             string bucketName, 
             string keyName, 
             string base64Key) 
         { 
             GetObjectMetadataRequest getObjectMetadataRequest = new 
 GetObjectMetadataRequest 
\{\hspace{.1cm} \} BucketName = bucketName, 
                 Key = keyName, 
                 // The object stored in Amazon S3 is encrypted, so provide the 
 necessary encryption information. 
                 ServerSideEncryptionCustomerMethod = 
 ServerSideEncryptionCustomerMethod.AES256, 
                 ServerSideEncryptionCustomerProvidedKey = base64Key, 
             }; 
             GetObjectMetadataResponse getObjectMetadataResponse = await 
 client.GetObjectMetadataAsync(getObjectMetadataRequest); 
             Console.WriteLine("The object metadata show encryption method used 
 is: {0}", getObjectMetadataResponse.ServerSideEncryptionCustomerMethod); 
         } 
         /// <summary> 
         /// Copies an encrypted object from one Amazon S3 bucket to another. 
         /// </summary> 
         /// <param name="client">The initialized Amazon S3 client object used to 
 call 
         /// CopyObjectAsync.</param> 
         /// <param name="bucketName">The Amazon S3 bucket containing the object 
        // to copy. </param>
         /// <param name="keyName">The name of the object to copy.</param>
```

```
 /// <param name="copyTargetKeyName">The Amazon S3 bucket to which the 
 object 
         /// will be copied.</param> 
         /// <param name="aesEncryption">The encryption type to use.</param> 
         /// <param name="base64Key">The encryption key to use.</param> 
         public static async Task CopyObjectAsync( 
             IAmazonS3 client, 
             string bucketName, 
             string keyName, 
             string copyTargetKeyName, 
             Aes aesEncryption, 
             string base64Key) 
         { 
             aesEncryption.GenerateKey(); 
            string copyBase64Key = Convert.ToBase64String(aesEncryption.Key);
             CopyObjectRequest copyRequest = new CopyObjectRequest 
\{\hspace{.1cm} \} SourceBucket = bucketName, 
                  SourceKey = keyName, 
                  DestinationBucket = bucketName, 
                  DestinationKey = copyTargetKeyName, 
                 // Information about the source object's encryption. 
                 CopySourceServerSideEncryptionCustomerMethod = 
 ServerSideEncryptionCustomerMethod.AES256, 
                  CopySourceServerSideEncryptionCustomerProvidedKey = base64Key, 
                 // Information about the target object's encryption. 
                  ServerSideEncryptionCustomerMethod = 
 ServerSideEncryptionCustomerMethod.AES256, 
                 ServerSideEncryptionCustomerProvidedKey = copyBase64Key, 
             }; 
             await client.CopyObjectAsync(copyRequest); 
         } 
     }
```
- API の詳細については、『AWS SDK for .NET API リファレンス』の以下のトピックを参照 してください。
	- [CopyObject](https://docs.aws.amazon.com/goto/DotNetSDKV3/s3-2006-03-01/CopyObject)
- [GetObject](https://docs.aws.amazon.com/goto/DotNetSDKV3/s3-2006-03-01/GetObject)
- [GetObjectMetadata](https://docs.aws.amazon.com/goto/DotNetSDKV3/s3-2006-03-01/GetObjectMetadata)

AWS SDK を使用して Amazon S3 オブジェクトのタグの使用を開始する

次のコード例は、Amazon S3 オブジェクトのタグの使用を開始する方法を示しています。

.NET

AWS SDK for NFT

**a** Note

```
 using System; 
 using System.Collections.Generic; 
 using System.Threading.Tasks; 
 using Amazon; 
 using Amazon.S3; 
 using Amazon.S3.Model; 
 /// <summary> 
 /// This example shows how to work with tags in Amazon Simple Storage 
 /// Service (Amazon S3) objects. 
 /// </summary> 
 public class ObjectTag 
\{ public static async Task Main() 
    \{ string bucketName = "doc-example-bucket"; 
         string keyName = "newobject.txt"; 
         string filePath = @"*** file path ***"; 
         // Specify your bucket region (an example region is shown). 
         RegionEndpoint bucketRegion = RegionEndpoint.USWest2; 
         var client = new AmazonS3Client(bucketRegion); 
         await PutObjectsWithTagsAsync(client, bucketName, keyName, filePath);
```

```
 } 
        /// <summary> 
        /// This method uploads an object with tags. It then shows the tag 
        /// values, changes the tags, and shows the new tags. 
        /// </summary> 
        /// <param name="client">The Initialized Amazon S3 client object used 
       /// to call the methods to create and change an objects tags. </param>
        /// <param name="bucketName">A string representing the name of the 
        /// bucket where the object will be stored.</param> 
        /// <param name="keyName">A string representing the key name of the 
        /// object to be tagged.</param> 
        /// <param name="filePath">The directory location and file name of the 
        /// object to be uploaded to the Amazon S3 bucket.</param> 
         public static async Task PutObjectsWithTagsAsync(IAmazonS3 client, string 
 bucketName, string keyName, string filePath) 
        { 
            try 
\{\hspace{.1cm} \} // Create an object with tags. 
                 var putRequest = new PutObjectRequest 
\overline{a} BucketName = bucketName, 
                    Key = keyName, FilePath = filePath, 
                     TagSet = new List<Tag> 
\{ new Tag { Key = "Keyx1", Value = "Value1" }, 
                         new Tag { Key = "Keyx2", Value = "Value2" }, 
\}, \{\hspace{1.5cm} } ;
                 PutObjectResponse response = await 
 client.PutObjectAsync(putRequest); 
                 // Now retrieve the new object's tags. 
                 GetObjectTaggingRequest getTagsRequest = new 
 GetObjectTaggingRequest() 
\overline{a} BucketName = bucketName, 
                     Key = keyName, 
                 };
```

```
 GetObjectTaggingResponse objectTags = await 
 client.GetObjectTaggingAsync(getTagsRequest); 
                 // Display the tag values. 
                 objectTags.Tagging 
                     .ForEach(t => Console.WriteLine($"Key: {t.Key}, Value: 
 {t.Value}")); 
                 Tagging newTagSet = new Tagging() 
\overline{a} TagSet = new List<Tag> 
\{ new Tag { Key = "Key3", Value = "Value3" }, 
                         new Tag { Key = "Key4", Value = "Value4" }, 
                     }, 
                 }; 
                 PutObjectTaggingRequest putObjTagsRequest = new 
 PutObjectTaggingRequest() 
\overline{a} BucketName = bucketName, 
                     Key = keyName, 
                     Tagging = newTagSet, 
                 }; 
                 PutObjectTaggingResponse response2 = await 
 client.PutObjectTaggingAsync(putObjTagsRequest); 
                 // Retrieve the tags again and show the values. 
                 GetObjectTaggingRequest getTagsRequest2 = new 
 GetObjectTaggingRequest() 
\overline{a} BucketName = bucketName, 
                     Key = keyName, 
                 }; 
                 GetObjectTaggingResponse objectTags2 = await 
 client.GetObjectTaggingAsync(getTagsRequest2); 
                 objectTags2.Tagging 
                     .ForEach(t => Console.WriteLine($"Key: {t.Key}, Value: 
 {t.Value}")); 
 } 
             catch (AmazonS3Exception ex) 
\{\hspace{.1cm} \}
```
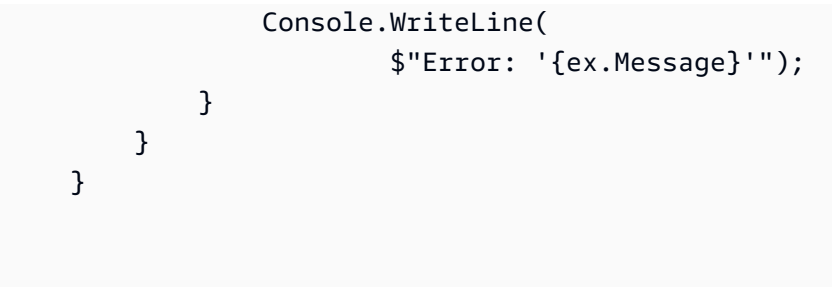

• API の詳細については、「 API リファレンス[GetObjectTagging」](https://docs.aws.amazon.com/goto/DotNetSDKV3/s3-2006-03-01/GetObjectTagging)の「」を参照してくださ い。 AWS SDK for .NET

AWS SDK を使用して Amazon S3 オブジェクトのリーガルホールド設定を取得する

次のコード例は、S3 バケットのリーガルホールド設定を取得する方法を示しています。

.NET

AWS SDK for .NET

**a** Note

```
 /// <summary> 
    /// Get the legal hold details for an S3 object. 
    /// </summary> 
    /// <param name="bucketName">The bucket of the object.</param> 
    /// <param name="objectKey">The object key.</param> 
   /// <returns>The object legal hold details.</returns>
     public async Task<ObjectLockLegalHold> GetObjectLegalHold(string bucketName, 
         string objectKey) 
     { 
         try 
         { 
             var request = new GetObjectLegalHoldRequest() 
\{\hspace{.1cm} \} BucketName = bucketName, 
                  Key = objectKey 
             };
```

```
 var response = await _amazonS3.GetObjectLegalHoldAsync(request); 
            Console.WriteLine($"\tObject legal hold for {objectKey} in 
 {bucketName}: " + 
                                $"\n\tStatus: {response.LegalHold.Status}"); 
            return response.LegalHold; 
        } 
        catch (AmazonS3Exception ex) 
        { 
           Console.WriteLine($"\tUnable to fetch legal hold: '{ex.Message}'");
            return new ObjectLockLegalHold(); 
        } 
    }
```
• API の詳細については、「 API リファレンス[GetObjectLegalHold」](https://docs.aws.amazon.com/goto/DotNetSDKV3/s3-2006-03-01/GetObjectLegalHold)の「」を参照してくだ さい。 AWS SDK for .NET

### Java

SDK for Java 2.x

**a** Note

```
 // Get the legal hold details for an S3 object. 
    public ObjectLockLegalHold getObjectLegalHold(String bucketName, String 
 objectKey) { 
        try { 
            GetObjectLegalHoldRequest legalHoldRequest = 
 GetObjectLegalHoldRequest.builder() 
                 .bucket(bucketName) 
                 .key(objectKey) 
                 .build(); 
            GetObjectLegalHoldResponse response = 
 getClient().getObjectLegalHold(legalHoldRequest);
```

```
 System.out.println("Object legal hold for " + objectKey + " in " + 
 bucketName + 
                 ":\n\tStatus: " + response.legalHold().status()); 
             return response.legalHold(); 
        } catch (S3Exception ex) { 
             System.out.println("\tUnable to fetch legal hold: '" + 
 ex.getMessage() + "'"); 
        } 
        return null; 
    }
```
• API の詳細については、「 API リファレンス[GetObjectLegalHold」](https://docs.aws.amazon.com/goto/SdkForJavaV2/s3-2006-03-01/GetObjectLegalHold)の「」を参照してくだ さい。 AWS SDK for Java 2.x

**JavaScript** 

SDK for JavaScript (v3)

```
G Note
 については、「」を参照してください GitHub。AWS コード例リポジトリ で全く同じ
 例を見つけて、設定と実行の方法を確認してください。
```

```
// Copyright Amazon.com, Inc. or its affiliates. All Rights Reserved.
// SPDX-License-Identifier: Apache-2.0
import { fileURLToPath } from "url";
import { GetObjectLegalHoldCommand, S3Client } from "@aws-sdk/client-s3";
/** 
  * @param {S3Client} client 
  * @param {string} bucketName 
  * @param {string} objectKey 
  */
export const main = async (client, bucketName, objectKey) => { 
   const command = new GetObjectLegalHoldCommand({ 
     Bucket: bucketName,
```

```
 Key: objectKey, 
     // Optionally, you can provide additional parameters 
     // ExpectedBucketOwner: "ACCOUNT_ID", 
     // RequestPayer: "requester", 
     // VersionId: "OBJECT_VERSION_ID", 
   }); 
   try { 
     const response = await client.send(command); 
     console.log(`Legal Hold Status: ${response.LegalHold.Status}`); 
   } catch (err) { 
     console.error(err); 
   }
};
// Invoke main function if this file was run directly.
if (process.argv[1] === fileURLToPath(import.meta.url)) { 
   main(new S3Client(), "DOC-EXAMPLE-BUCKET", "OBJECT_KEY");
}
```
• API の詳細については、「 API リファレンス[GetObjectLegalHold」](https://docs.aws.amazon.com/AWSJavaScriptSDK/v3/latest/client/s3/command/GetObjectLegalHoldCommand)の「」を参照してくだ さい。 AWS SDK for JavaScript

AWS SDK を使用して Amazon S3 オブジェクトロック機能を操作する

次のコード例は、S3 オブジェクトロック機能を使用する方法を示しています。

.NET

AWS SDK for .NET

**a** Note

については、「」を参照してください GitHub。[AWS コード例リポジトリ](https://github.com/awsdocs/aws-doc-sdk-examples/tree/main/dotnetv3/S3/scenarios/S3ObjectLockScenario#code-examples) で全く同じ 例を見つけて、設定と実行の方法を確認してください。

Amazon S3 オブジェクトロック機能を示すインタラクティブなシナリオを実行します。

using Amazon.S3;

```
using Amazon.S3.Model;
using Microsoft.Extensions.Configuration;
using Microsoft.Extensions.DependencyInjection;
using Microsoft.Extensions.Hosting;
using Microsoft.Extensions.Logging;
using Microsoft.Extensions.Logging.Console;
using Microsoft.Extensions.Logging.Debug;
namespace S3ObjectLockScenario;
public static class S3ObjectLockWorkflow
{ 
     /* 
     Before running this .NET code example, set up your development environment, 
 including your credentials. 
    This .NET example performs the following tasks: 
         1. Create test Amazon Simple Storage Service (S3) buckets with different 
 lock policies. 
         2. Upload sample objects to each bucket. 
         3. Set some Legal Hold and Retention Periods on objects and buckets. 
         4. Investigate lock policies by viewing settings or attempting to delete 
 or overwrite objects. 
         5. Clean up objects and buckets. 
    */ 
     public static S3ActionsWrapper _s3ActionsWrapper = null!; 
     public static IConfiguration _configuration = null!; 
    private static string resourcePrefix = null:
     private static string noLockBucketName = null!; 
     private static string lockEnabledBucketName = null!; 
     private static string retentionAfterCreationBucketName = null!; 
     private static List<string> bucketNames = new List<string>(); 
     private static List<string> fileNames = new List<string>(); 
     public static async Task Main(string[] args) 
     { 
         // Set up dependency injection for the Amazon service. 
         using var host = Host.CreateDefaultBuilder(args) 
             .ConfigureLogging(logging => 
                 logging.AddFilter("System", LogLevel.Debug) 
                      .AddFilter<DebugLoggerProvider>("Microsoft", 
  LogLevel.Information)
```

```
 .AddFilter<ConsoleLoggerProvider>("Microsoft", 
 LogLevel.Trace)) 
             .ConfigureServices((_, services) => 
                  services.AddAWSService<IAmazonS3>() 
                      .AddTransient<S3ActionsWrapper>() 
) .Build(); 
         _configuration = new ConfigurationBuilder() 
              .SetBasePath(Directory.GetCurrentDirectory()) 
             .AddJsonFile("settings.json") // Load settings from .json file. 
             .AddJsonFile("settings.local.json", 
                  true) // Optionally, load local settings. 
             .Build(); 
         ConfigurationSetup(); 
         ServicesSetup(host); 
         try 
         { 
             Console.WriteLine(new string('-', 80)); 
             Console.WriteLine("Welcome to the Amazon Simple Storage Service (S3) 
 Object Locking Workflow Scenario."); 
             Console.WriteLine(new string('-', 80)); 
             await Setup(true); 
             await DemoActionChoices(); 
             Console.WriteLine(new string('-', 80)); 
             Console.WriteLine("Cleaning up resources."); 
             Console.WriteLine(new string('-', 80)); 
             await Cleanup(true); 
             Console.WriteLine(new string('-', 80)); 
             Console.WriteLine("Amazon S3 Object Locking Workflow is complete."); 
             Console.WriteLine(new string('-', 80)); 
         } 
         catch (Exception ex) 
         { 
             Console.WriteLine(new string('-', 80)); 
             Console.WriteLine($"There was a problem: {ex.Message}"); 
             await Cleanup(true); 
             Console.WriteLine(new string('-', 80));
```

```
 } 
     } 
     /// <summary> 
     /// Populate the services for use within the console application. 
     /// </summary> 
     /// <param name="host">The services host.</param> 
     private static void ServicesSetup(IHost host) 
    \{ _s3ActionsWrapper = host.Services.GetRequiredService<S3ActionsWrapper>(); 
     } 
     /// <summary> 
     /// Any setup operations needed. 
     /// </summary> 
     public static void ConfigurationSetup() 
    \mathcal{L} _resourcePrefix = _configuration["resourcePrefix"] ?? "dotnet-example"; 
         noLockBucketName = _resourcePrefix + "-no-lock"; 
         lockEnabledBucketName = _resourcePrefix + "-lock-enabled"; 
         retentionAfterCreationBucketName = _resourcePrefix + "-retention-after-
creation"; 
         bucketNames.Add(noLockBucketName); 
         bucketNames.Add(lockEnabledBucketName); 
         bucketNames.Add(retentionAfterCreationBucketName); 
     } 
     // <summary> 
     /// Deploy necessary resources for the scenario. 
     /// </summary> 
     /// <param name="interactive">True to run as interactive.</param> 
    /// <returns>True if successful.</returns>
    public static async Task<bool> Setup(bool interactive)
     { 
         Console.WriteLine( 
              "\nFor this workflow, we will use the AWS SDK for .NET to create 
  several S3\n" + 
              "buckets and files to demonstrate working with S3 locking features.
\n"); 
         Console.WriteLine(new string('-', 80)); 
         Console.WriteLine("Press Enter when you are ready to start.");
```

```
 if (interactive) 
            Console.ReadLine(); 
        Console.WriteLine("\nS3 buckets can be created either with or without 
 object lock enabled."); 
       await s3ActionsWrapper.CreateBucketWithObjectLock(noLockBucketName,
 false); 
        await _s3ActionsWrapper.CreateBucketWithObjectLock(lockEnabledBucketName, 
 true); 
        await 
 _s3ActionsWrapper.CreateBucketWithObjectLock(retentionAfterCreationBucketName, 
 false); 
        Console.WriteLine("Press Enter to continue."); 
        if (interactive) 
            Console.ReadLine(); 
        Console.WriteLine("\nA bucket can be configured to use object locking 
 with a default retention period."); 
        await 
 _s3ActionsWrapper.ModifyBucketDefaultRetention(retentionAfterCreationBucketName, 
 true, 
            ObjectLockRetentionMode.Governance, DateTime.UtcNow.AddDays(1)); 
        Console.WriteLine("Press Enter to continue."); 
        if (interactive) 
            Console.ReadLine(); 
        Console.WriteLine("\nObject lock policies can also be added to existing 
 buckets."); 
        await _s3ActionsWrapper.EnableObjectLockOnBucket(lockEnabledBucketName); 
        Console.WriteLine("Press Enter to continue."); 
        if (interactive) 
            Console.ReadLine(); 
        // Upload some files to the buckets. 
        Console.WriteLine("\nNow let's add some test files:"); 
        var fileName = _configuration["exampleFileName"] ?? "exampleFile.txt"; 
        int fileCount = 2; 
        // Create the file if it does not already exist. 
        if (!File.Exists(fileName)) 
        { 
            await using StreamWriter sw = File.CreateText(fileName);
```

```
シナリオ 8591 - 8592 - 8592 - 8592 - 8592 - 8592 - 8592 - 8592 - 8593 - 8593 - 8593 - 8594 - 8593 - 8594 - 8594 - 8
```
```
 await sw.WriteLineAsync( 
                 "This is a sample file for uploading to a bucket."); 
         } 
         foreach (var bucketName in bucketNames) 
        \left\{ \right.for (int i = 0; i < fileCount; i++)\{\hspace{.1cm} \} var numberedFileName = Path.GetFileNameWithoutExtension(fileName) 
 + i + Path.GetExtension(fileName); 
                 fileNames.Add(numberedFileName); 
                 await _s3ActionsWrapper.UploadFileAsync(bucketName, 
 numberedFileName, fileName); 
 } 
         } 
         Console.WriteLine("Press Enter to continue."); 
         if (interactive) 
             Console.ReadLine(); 
         if (!interactive) 
             return true; 
         Console.WriteLine("\nNow we can set some object lock policies on 
 individual files:"); 
         foreach (var bucketName in bucketNames) 
         { 
            for (int i = 0; i < fileNames. Count; i++)\{\hspace{.1cm} \} // No modifications to the objects in the first bucket. 
                 if (bucketName != bucketNames[0]) 
\overline{a} var exampleFileName = fileNames[i]; 
                     switch (i) 
\{ case 0: 
\{ var question = 
                                       $"\nWould you like to add a legal hold to 
 {exampleFileName} in {bucketName}? (y/n)"; 
                                  if (GetYesNoResponse(question)) 
\{ // Set a legal hold. 
await await await await await await await await await await await await await await await await await await aw
 _s3ActionsWrapper.ModifyObjectLegalHold(bucketName, exampleFileName, 
 ObjectLockLegalHoldStatus.On);
```
 } break; } case 1:  $\{$  var question = \$"\nWould you like to add a 1 day Governance retention period to {exampleFileName} in {bucketName}? (y/n)" + "\nReminder: Only a user with the s3:BypassGovernanceRetention permission will be able to delete this file or its bucket until the retention period has expired."; if (GetYesNoResponse(question))  $\{$  // Set a Governance mode retention period for 1 day. await await await await await await await await await await await await await await await await await await aw \_s3ActionsWrapper.ModifyObjectRetentionPeriod( bucketName, exampleFileName, ObjectLockRetentionMode.Governance, DateTime.UtcNow.AddDays(1)); } break; } **1999 1999 1999 1999 1999**  } } } Console.WriteLine(new string('-', 80)); return true; } // <summary> /// List all of the current buckets and objects. /// </summary> /// <param name="interactive">True to run as interactive.</param> /// <returns>The list of buckets and objects.</returns> public static async Task<List<S3ObjectVersion>> ListBucketsAndObjects(bool interactive) { var allObjects = new List<S3ObjectVersion>(); foreach (var bucketName in bucketNames)  $\overline{\mathcal{L}}$ 

```
 var objectsInBucket = await 
 _s3ActionsWrapper.ListBucketObjectsAndVersions(bucketName); 
             foreach (var objectKey in objectsInBucket.Versions) 
\{\hspace{.1cm} \} allObjects.Add(objectKey); 
 } 
         } 
         if (interactive) 
         { 
             Console.WriteLine("\nCurrent buckets and objects:\n"); 
            int i = 0;
             foreach (var bucketObject in allObjects) 
\{\hspace{.1cm} \} i++; 
                 Console.WriteLine( 
                      $"{i}: {bucketObject.Key} \n\tBucket: 
 {bucketObject.BucketName}\n\tVersion: {bucketObject.VersionId}"); 
 } 
         } 
         return allObjects; 
     } 
    /// <summary> 
    /// Present the user with the demo action choices. 
    /// </summary> 
    /// <returns>Async task.</returns>
    public static async Task<bool> DemoActionChoices()
     { 
        var choices = new string[]\{ "List all files in buckets.", 
             "Attempt to delete a file.", 
             "Attempt to delete a file with retention period bypass.", 
             "Attempt to overwrite a file.", 
             "View the object and bucket retention settings for a file.", 
             "View the legal hold settings for a file.", 
             "Finish the workflow."}; 
        var choice = \varnothing;
         // Keep asking the user until they choose to move on. 
        while (choice != 6)
         { 
             Console.WriteLine(new string('-', 80));
```

```
 choice = GetChoiceResponse( 
                 "\nExplore the S3 locking features by selecting one of the 
 following choices:" 
                 , choices); 
             Console.WriteLine(new string('-', 80)); 
             switch (choice) 
\{\hspace{.1cm} \} case 0: 
\{ await ListBucketsAndObjects(true); 
                         break; 
1999 1999 1999 1999 1999
                 case 1: 
\{ Console.WriteLine("\nEnter the number of the object to 
 delete:"); 
                         var allFiles = await ListBucketsAndObjects(true); 
                         var fileChoice = GetChoiceResponse(null, 
 allFiles.Select(f => f.Key).ToArray()); 
                         await 
 _s3ActionsWrapper.DeleteObjectFromBucket(allFiles[fileChoice].BucketName, 
 allFiles[fileChoice].Key, false, allFiles[fileChoice].VersionId); 
                         break; 
1999 1999 1999 1999 1999
                 case 2: 
\{ Console.WriteLine("\nEnter the number of the object to 
 delete:"); 
                         var allFiles = await ListBucketsAndObjects(true); 
                         var fileChoice = GetChoiceResponse(null, 
allFiles.Select(f \Rightarrow f.Key).ToArray()); await 
 _s3ActionsWrapper.DeleteObjectFromBucket(allFiles[fileChoice].BucketName, 
 allFiles[fileChoice].Key, true, allFiles[fileChoice].VersionId); 
                         break; 
1999 1999 1999 1999 1999
                 case 3: 
\{ var allFiles = await ListBucketsAndObjects(true); 
                         Console.WriteLine("\nEnter the number of the object to 
 overwrite:"); 
                         var fileChoice = GetChoiceResponse(null, 
allFiles.Select(f \Rightarrow f.Key).ToArray()); // Create the file if it does not already exist.
```

```
 if (!File.Exists(allFiles[fileChoice].Key)) 
 { 
                             await using StreamWriter sw = 
 File.CreateText(allFiles[fileChoice].Key); 
                            await sw.WriteLineAsync( 
                                 "This is a sample file for uploading to a 
 bucket."); 
 } 
                        await 
 _s3ActionsWrapper.UploadFileAsync(allFiles[fileChoice].BucketName, 
 allFiles[fileChoice].Key, allFiles[fileChoice].Key); 
                        break; 
1999 1999 1999 1999 1999
                case 4: 
\{ var allFiles = await ListBucketsAndObjects(true); 
                        Console.WriteLine("\nEnter the number of the object and 
 bucket to view:"); 
                        var fileChoice = GetChoiceResponse(null, 
 allFiles.Select(f => f.Key).ToArray()); 
                         await 
 _s3ActionsWrapper.GetObjectRetention(allFiles[fileChoice].BucketName, 
 allFiles[fileChoice].Key); 
                         await 
 _s3ActionsWrapper.GetBucketObjectLockConfiguration(allFiles[fileChoice].BucketName); 
                        break; 
1999 1999 1999 1999 1999
                case 5: 
\{ var allFiles = await ListBucketsAndObjects(true); 
                        Console.WriteLine("\nEnter the number of the object to 
 view:"); 
                        var fileChoice = GetChoiceResponse(null, 
 allFiles.Select(f => f.Key).ToArray()); 
                        await 
 _s3ActionsWrapper.GetObjectLegalHold(allFiles[fileChoice].BucketName, 
 allFiles[fileChoice].Key); 
                        break; 
1999 1999 1999 1999 1999
 } 
        } 
        return true; 
    }
```

```
 // <summary> 
    /// Clean up the resources from the scenario. 
    /// </summary> 
    /// <param name="interactive">True to run as interactive.</param> 
   /// <returns>True if successful.</returns>
    public static async Task<bool> Cleanup(bool interactive) 
    { 
         Console.WriteLine(new string('-', 80)); 
         if (!interactive || GetYesNoResponse("Do you want to clean up all files 
 and buckets? (y/n) ")) 
         { 
             // Remove all locks and delete all buckets and objects. 
             var allFiles = await ListBucketsAndObjects(false); 
             foreach (var fileInfo in allFiles) 
\{\hspace{.1cm} \} // Check for a legal hold. 
                 var legalHold = await 
 _s3ActionsWrapper.GetObjectLegalHold(fileInfo.BucketName, fileInfo.Key); 
                 if (legalHold?.Status?.Value == ObjectLockLegalHoldStatus.On) 
\overline{a} await 
 _s3ActionsWrapper.ModifyObjectLegalHold(fileInfo.BucketName, fileInfo.Key, 
 ObjectLockLegalHoldStatus.Off); 
 } 
                 // Check for a retention period. 
                 var retention = await 
 _s3ActionsWrapper.GetObjectRetention(fileInfo.BucketName, fileInfo.Key); 
                var hasRetentionPeriod = retention?.Mode ==
 ObjectLockRetentionMode.Governance && retention.RetainUntilDate > 
 DateTime.UtcNow.Date; 
                 await 
 _s3ActionsWrapper.DeleteObjectFromBucket(fileInfo.BucketName, fileInfo.Key, 
 hasRetentionPeriod, fileInfo.VersionId); 
 } 
             foreach (var bucketName in bucketNames) 
\{\hspace{.1cm} \} await _s3ActionsWrapper.DeleteBucketByName(bucketName); 
 } 
         } 
         else
```

```
 { 
             Console.WriteLine( 
                  "Ok, we'll leave the resources intact.\n" + 
                  "Don't forget to delete them when you're done with them or you 
  might incur unexpected charges." 
             ); 
         } 
         Console.WriteLine(new string('-', 80)); 
         return true; 
     } 
     /// <summary> 
     /// Helper method to get a yes or no response from the user. 
     /// </summary> 
     /// <param name="question">The question string to print on the console.</
param> 
    /// <returns>True if the user responds with a yes.</returns>
     private static bool GetYesNoResponse(string question) 
     { 
         Console.WriteLine(question); 
         var ynResponse = Console.ReadLine(); 
         var response = ynResponse != null && ynResponse.Equals("y", 
  StringComparison.InvariantCultureIgnoreCase); 
         return response; 
     } 
     /// <summary> 
     /// Helper method to get a choice response from the user. 
     /// </summary> 
     /// <param name="question">The question string to print on the console.</
param> 
     /// <param name="choices">The choices to print on the console.</param> 
     /// <returns>The index of the selected choice</returns> 
     private static int GetChoiceResponse(string? question, string[] choices) 
     { 
         if (question != null) 
         { 
             Console.WriteLine(question); 
            for (int i = 0; i < choices. Length; i++)\{\hspace{.1cm} \}Console. WriteLine(\frac{W}{i} + 1). {choices[i]'};
 }
```

```
 } 
         var choiceNumber = 0; 
         while (choiceNumber < 1 || choiceNumber > choices.Length) 
          { 
              var choice = Console.ReadLine(); 
              Int32.TryParse(choice, out choiceNumber); 
         } 
         return choiceNumber - 1; 
     }
}
```
S3 関数のラッパークラス。

```
using System.Net;
using Amazon.S3;
using Amazon.S3.Model;
using Microsoft.Extensions.Configuration;
namespace S3ObjectLockScenario;
/// <summary>
/// Encapsulate the Amazon S3 operations.
/// </summary>
public class S3ActionsWrapper
{ 
     private readonly IAmazonS3 _amazonS3; 
     /// <summary> 
     /// Constructor for the S3ActionsWrapper. 
     /// </summary> 
     /// <param name="amazonS3">The injected S3 client.</param> 
     public S3ActionsWrapper(IAmazonS3 amazonS3, IConfiguration configuration) 
    \{ _amazonS3 = amazonS3; 
     } 
     /// <summary> 
     /// Create a new Amazon S3 bucket with object lock actions. 
     /// </summary>
```

```
 /// <param name="bucketName">The name of the bucket to create.</param> 
     /// <param name="enableObjectLock">True to enable object lock on the 
 bucket.</param> 
   /// <returns>True if successful.</returns>
    public async Task<bool> CreateBucketWithObjectLock(string bucketName, bool
 enableObjectLock) 
     { 
         Console.WriteLine($"\tCreating bucket {bucketName} with object lock 
 {enableObjectLock}."); 
         try 
         { 
             var request = new PutBucketRequest 
\{\hspace{.1cm} \} BucketName = bucketName, 
                  UseClientRegion = true, 
                  ObjectLockEnabledForBucket = enableObjectLock, 
             }; 
             var response = await _amazonS3.PutBucketAsync(request); 
             return response.HttpStatusCode == System.Net.HttpStatusCode.OK; 
         } 
         catch (AmazonS3Exception ex) 
         { 
             Console.WriteLine($"Error creating bucket: '{ex.Message}'"); 
             return false; 
         } 
     } 
    /// <summary> 
    /// Enable object lock on an existing bucket. 
    /// </summary> 
    /// <param name="bucketName">The name of the bucket to modify.</param> 
    /// <returns>True if successful.</returns>
    public async Task<bool> EnableObjectLockOnBucket(string bucketName)
     { 
         try 
         { 
             // First, enable Versioning on the bucket. 
             await _amazonS3.PutBucketVersioningAsync(new 
 PutBucketVersioningRequest() 
\{\hspace{.1cm} \} BucketName = bucketName, 
                  VersioningConfig = new S3BucketVersioningConfig()
```

```
\overline{a} EnableMfaDelete = false, 
                      Status = VersionStatus.Enabled 
 } 
             }); 
             var request = new PutObjectLockConfigurationRequest() 
\{\hspace{.1cm} \} BucketName = bucketName, 
                 ObjectLockConfiguration = new ObjectLockConfiguration() 
\overline{a} ObjectLockEnabled = new ObjectLockEnabled("Enabled"), 
                 }, 
             }; 
             var response = await 
 _amazonS3.PutObjectLockConfigurationAsync(request); 
             Console.WriteLine($"\tAdded an object lock policy to bucket 
 {bucketName}."); 
             return response.HttpStatusCode == System.Net.HttpStatusCode.OK; 
         } 
         catch (AmazonS3Exception ex) 
         { 
             Console.WriteLine($"Error modifying object lock: '{ex.Message}'"); 
             return false; 
         } 
    } 
    /// <summary> 
    /// Set or modify a retention period on an object in an S3 bucket. 
    /// </summary> 
    /// <param name="bucketName">The bucket of the object.</param> 
    /// <param name="objectKey">The key of the object.</param> 
    /// <param name="retention">The retention mode.</param> 
    /// <param name="retainUntilDate">The date retention expires.</param> 
   /// <returns>True if successful.</returns>
   public async Task<bool> ModifyObjectRetentionPeriod(string bucketName,
         string objectKey, ObjectLockRetentionMode retention, DateTime 
 retainUntilDate) 
    { 
         try 
         { 
             var request = new PutObjectRetentionRequest() 
\{\hspace{.1cm} \}
```

```
 BucketName = bucketName, 
                 Key = objectKey, 
                 Retention = new ObjectLockRetention() 
\overline{a} Mode = retention, 
                     RetainUntilDate = retainUntilDate 
 } 
             }; 
            var response = await _amazonS3.PutObjectRetentionAsync(request);
             Console.WriteLine($"\tSet retention for {objectKey} in {bucketName} 
 until {retainUntilDate:d}."); 
             return response.HttpStatusCode == System.Net.HttpStatusCode.OK; 
         } 
         catch (AmazonS3Exception ex) 
         { 
             Console.WriteLine($"\tError modifying retention period: 
  '{ex.Message}'"); 
             return false; 
         } 
    } 
    /// <summary> 
    /// Set or modify a retention period on an S3 bucket. 
    /// </summary> 
    /// <param name="bucketName">The bucket to modify.</param> 
    /// <param name="retention">The retention mode.</param> 
    /// <param name="retainUntilDate">The date for retention until.</param> 
   /// <returns>True if successful.</returns>
   public async Task<bool> ModifyBucketDefaultRetention(string bucketName, bool
 enableObjectLock, ObjectLockRetentionMode retention, DateTime retainUntilDate) 
   \mathcal{L} var enabledString = enableObjectLock ? "Enabled" : "Disabled"; 
         var timeDifference = retainUntilDate.Subtract(DateTime.Now); 
         try 
         { 
             // First, enable Versioning on the bucket. 
             await _amazonS3.PutBucketVersioningAsync(new 
 PutBucketVersioningRequest() 
\{\hspace{.1cm} \} BucketName = bucketName, 
                 VersioningConfig = new S3BucketVersioningConfig() 
\overline{a} EnableMfaDelete = false,
```

```
 Status = VersionStatus.Enabled 
 } 
            }); 
            var request = new PutObjectLockConfigurationRequest() 
\{\hspace{.1cm} \} BucketName = bucketName, 
                ObjectLockConfiguration = new ObjectLockConfiguration() 
\overline{a} ObjectLockEnabled = new ObjectLockEnabled(enabledString), 
                    Rule = new ObjectLockRule() 
\{ DefaultRetention = new DefaultRetention() 
 { 
                            Mode = retention, 
                            Days = timeDifference.Days // Can be specified in 
 days or years but not both. 
 } 
1999 1999 1999 1999 1999
 } 
            }; 
            var response = await 
 _amazonS3.PutObjectLockConfigurationAsync(request); 
            Console.WriteLine($"\tAdded a default retention to bucket 
 {bucketName}."); 
            return response.HttpStatusCode == System.Net.HttpStatusCode.OK; 
        } 
        catch (AmazonS3Exception ex) 
        { 
           Console.WriteLine($"\tError modifying object lock: '{ex.Message}'");
            return false; 
        } 
    } 
    /// <summary> 
    /// Get the retention period for an S3 object. 
    /// </summary> 
    /// <param name="bucketName">The bucket of the object.</param> 
    /// <param name="objectKey">The object key.</param> 
   /// <returns>The object retention details.</returns>
    public async Task<ObjectLockRetention> GetObjectRetention(string bucketName, 
        string objectKey) 
    {
```

```
 try 
         { 
             var request = new GetObjectRetentionRequest() 
\{\hspace{.1cm} \} BucketName = bucketName, 
                 Key = objectKey 
             }; 
            var response = await _amazonS3.GetObjectRetentionAsync(request);
             Console.WriteLine($"\tObject retention for {objectKey} in 
 {bucketName}: " + 
                                $"\n\t{response.Retention.Mode} until 
 {response.Retention.RetainUntilDate:d}."); 
             return response.Retention; 
         } 
         catch (AmazonS3Exception ex) 
         { 
             Console.WriteLine($"\tUnable to fetch object lock retention: 
  '{ex.Message}'"); 
             return new ObjectLockRetention(); 
         } 
     } 
    /// <summary> 
    /// Set or modify a legal hold on an object in an S3 bucket. 
    /// </summary> 
    /// <param name="bucketName">The bucket of the object.</param> 
    /// <param name="objectKey">The key of the object.</param> 
    /// <param name="holdStatus">The On or Off status for the legal hold.</param> 
    /// <returns>True if successful.</returns>
    public async Task<bool> ModifyObjectLegalHold(string bucketName,
         string objectKey, ObjectLockLegalHoldStatus holdStatus) 
     { 
         try 
         { 
             var request = new PutObjectLegalHoldRequest() 
\{\hspace{.1cm} \} BucketName = bucketName, 
                 Key = objectKey, 
                 LegalHold = new ObjectLockLegalHold() 
\overline{a} Status = holdStatus 
 } 
             };
```

```
 var response = await _amazonS3.PutObjectLegalHoldAsync(request); 
             Console.WriteLine($"\tModified legal hold for {objectKey} in 
 {bucketName}."); 
             return response.HttpStatusCode == System.Net.HttpStatusCode.OK; 
         } 
         catch (AmazonS3Exception ex) 
        \sqrt{ }Console.WriteLine($"\tError modifying legal hold: '{ex.Message}'");
             return false; 
         } 
     } 
    /// <summary> 
     /// Get the legal hold details for an S3 object. 
    /// </summary> 
    /// <param name="bucketName">The bucket of the object.</param> 
    /// <param name="objectKey">The object key.</param> 
     /// <returns>The object legal hold details.</returns> 
     public async Task<ObjectLockLegalHold> GetObjectLegalHold(string bucketName, 
         string objectKey) 
     { 
         try 
         { 
             var request = new GetObjectLegalHoldRequest() 
\{\hspace{.1cm} \} BucketName = bucketName, 
                  Key = objectKey 
             }; 
             var response = await _amazonS3.GetObjectLegalHoldAsync(request); 
             Console.WriteLine($"\tObject legal hold for {objectKey} in 
 {bucketName}: " + 
                                 $"\n\tStatus: {response.LegalHold.Status}"); 
             return response.LegalHold; 
         } 
         catch (AmazonS3Exception ex) 
         { 
            Console.WriteLine($"\tUnable to fetch legal hold: '{ex.Message}'");
             return new ObjectLockLegalHold(); 
         } 
     } 
     /// <summary>
```

```
 /// Get the object lock configuration details for an S3 bucket. 
     /// </summary> 
     /// <param name="bucketName">The bucket to get details.</param> 
    /// <returns>The bucket's object lock configuration details.</returns>
     public async Task<ObjectLockConfiguration> 
 GetBucketObjectLockConfiguration(string bucketName) 
     { 
         try 
         { 
             var request = new GetObjectLockConfigurationRequest() 
\{\hspace{.1cm} \} BucketName = bucketName 
             }; 
             var response = await 
 _amazonS3.GetObjectLockConfigurationAsync(request); 
             Console.WriteLine($"\tBucket object lock config for {bucketName} in 
 {bucketName}: " + 
                                $"\n\tEnabled: 
 {response.ObjectLockConfiguration.ObjectLockEnabled}" + 
                                $"\n\tRule: 
 {response.ObjectLockConfiguration.Rule?.DefaultRetention}"); 
             return response.ObjectLockConfiguration; 
         } 
         catch (AmazonS3Exception ex) 
         { 
             Console.WriteLine($"\tUnable to fetch object lock config: 
  '{ex.Message}'"); 
             return new ObjectLockConfiguration(); 
         } 
     } 
    /// <summary> 
    /// Upload a file from the local computer to an Amazon S3 bucket. 
    /// </summary> 
    /// <param name="bucketName">The Amazon S3 bucket to use.</param> 
    /// <param name="objectName">The object to upload.</param> 
    /// <param name="filePath">The path, including file name, of the object to 
upload.</param>
     /// <returns>True if success.<returns> 
    public async Task<bool> UploadFileAsync(string bucketName, string objectName,
 string filePath) 
     {
```

```
 var request = new PutObjectRequest 
        { 
             BucketName = bucketName, 
             Key = objectName, 
             FilePath = filePath, 
             ChecksumAlgorithm = ChecksumAlgorithm.SHA256 
        }; 
        var response = await _amazonS3.PutObjectAsync(request); 
        if (response.HttpStatusCode == System.Net.HttpStatusCode.OK) 
        { 
             Console.WriteLine($"\tSuccessfully uploaded {objectName} to 
 {bucketName}."); 
            return true; 
        } 
        else 
       \mathcal{L} Console.WriteLine($"\tCould not upload {objectName} to 
 {bucketName}."); 
            return false; 
        } 
    } 
    /// <summary> 
    /// List bucket objects and versions. 
    /// </summary> 
    /// <param name="bucketName">The Amazon S3 bucket to use.</param> 
   /// <returns>The list of objects and versions.</returns>
    public async Task<ListVersionsResponse> ListBucketObjectsAndVersions(string 
 bucketName) 
    { 
        var request = new ListVersionsRequest() 
        { 
             BucketName = bucketName 
        }; 
        var response = await _amazonS3.ListVersionsAsync(request); 
        return response; 
    } 
    /// <summary> 
    /// Delete an object from a specific bucket. 
    /// </summary> 
    /// <param name="bucketName">The Amazon S3 bucket to use.</param>
```

```
 /// <param name="objectKey">The key of the object to delete.</param> 
     /// <param name="hasRetention">True if the object has retention settings.</
param> 
     /// <param name="versionId">Optional versionId.</param> 
    /// <returns>True if successful.</returns>
    public async Task<bool> DeleteObjectFromBucket(string bucketName, string
 objectKey, bool hasRetention, string? versionId = null) 
    \mathcal{L} try 
         { 
             var request = new DeleteObjectRequest() 
\{\hspace{.1cm} \} BucketName = bucketName, 
                  Key = objectKey, 
                  VersionId = versionId, 
             }; 
             if (hasRetention) 
            \{ // Set the BypassGovernanceRetention header 
                 // if the file has retention settings. 
                  request.BypassGovernanceRetention = true; 
 } 
            await _amazonS3.DeleteObjectAsync(request);
             Console.WriteLine( 
                  $"Deleted {objectKey} in {bucketName}."); 
             return true; 
         } 
         catch (AmazonS3Exception ex) 
         { 
             Console.WriteLine($"\tUnable to delete object {objectKey} in bucket 
  {bucketName}: " + ex.Message); 
             return false; 
         } 
     } 
     /// <summary> 
     /// Delete a specific bucket. 
     /// </summary> 
     /// <param name="bucketName">The Amazon S3 bucket to use.</param> 
     /// <param name="objectKey">The key of the object to delete.</param> 
     /// <param name="versionId">Optional versionId.</param> 
    /// <returns>True if successful.</returns>
     public async Task<bool> DeleteBucketByName(string bucketName) 
     {
```

```
 try 
         { 
             var request = new DeleteBucketRequest() { BucketName = bucketName, };
              var response = await _amazonS3.DeleteBucketAsync(request); 
              Console.WriteLine($"\tDelete for {bucketName} complete."); 
              return response.HttpStatusCode == HttpStatusCode.OK; 
         } 
         catch (AmazonS3Exception ex) 
         { 
              Console.WriteLine($"\tUnable to delete bucket {bucketName}: " + 
  ex.Message); 
             return false; 
         } 
     }
}
```
- API の詳細については、『AWS SDK for .NET API リファレンス』の以下のトピックを参照 してください。
	- [GetObjectLegalHold](https://docs.aws.amazon.com/goto/DotNetSDKV3/s3-2006-03-01/GetObjectLegalHold)
	- [GetObjectLockConfiguration](https://docs.aws.amazon.com/goto/DotNetSDKV3/s3-2006-03-01/GetObjectLockConfiguration)
	- [GetObjectRetention](https://docs.aws.amazon.com/goto/DotNetSDKV3/s3-2006-03-01/GetObjectRetention)
	- [PutObjectLegalHold](https://docs.aws.amazon.com/goto/DotNetSDKV3/s3-2006-03-01/PutObjectLegalHold)
	- [PutObjectLockConfiguration](https://docs.aws.amazon.com/goto/DotNetSDKV3/s3-2006-03-01/PutObjectLockConfiguration)
	- [PutObjectRetention](https://docs.aws.amazon.com/goto/DotNetSDKV3/s3-2006-03-01/PutObjectRetention)

## Java

SDK for Java 2.x

```
a Note
```
については、「」を参照してください GitHub。[AWS コード例リポジトリ](https://github.com/awsdocs/aws-doc-sdk-examples/tree/main/javav2/example_code/s3/src/main/java/com/example/s3/lockscenario#readme) で全く同じ 例を見つけて、設定と実行の方法を確認してください。

Amazon S3 オブジェクトロック機能を示すインタラクティブなシナリオを実行します。

import software.amazon.awssdk.services.s3.model.ObjectLockLegalHold; import software.amazon.awssdk.services.s3.model.ObjectLockRetention; import java.io.BufferedWriter; import java.io.IOException; import java.time.LocalDateTime; import java.time.format.DateTimeFormatter; import java.util.ArrayList; import java.util.List; import java.util.Scanner; import java.util.stream.Collectors; /\* Before running this Java V2 code example, set up your development environment, including your credentials. For more information, see the following documentation topic: https://docs.aws.amazon.com/sdk-for-java/latest/developer-guide/setup.html This Java example performs the following tasks: 1. Create test Amazon Simple Storage Service (S3) buckets with different lock policies. 2. Upload sample objects to each bucket. 3. Set some Legal Hold and Retention Periods on objects and buckets. 4. Investigate lock policies by viewing settings or attempting to delete or overwrite objects. 5. Clean up objects and buckets. \*/ public class S3ObjectLockWorkflow { public static final String DASHES = new String(new char[80]).replace("\0", "-"); static String bucketName; static S3LockActions s3LockActions; private static final List<String> bucketNames = new ArrayList<>(); private static final List<String> fileNames = new ArrayList<>(); public static void main(String[] args) { // Get the current date and time to ensure bucket name is unique. LocalDateTime currentTime = LocalDateTime.now(); // Format the date and time as a string. DateTimeFormatter formatter = DateTimeFormatter.ofPattern("yyyyMMddHHmmss");

```
String timeStamp = currentTime.format(formatter);
        s3LockActions = new S3LockActions(); 
        bucketName = "bucket"+timeStamp; 
       Scanner scanner = new Scanner(System.in);
        System.out.println(DASHES); 
        System.out.println("Welcome to the Amazon Simple Storage Service (S3) 
 Object Locking Workflow Scenario."); 
        System.out.println("Press Enter to continue..."); 
        scanner.nextLine(); 
        configurationSetup(); 
        System.out.println(DASHES); 
        System.out.println(DASHES); 
        setup(); 
        System.out.println("Setup is complete. Press Enter to continue..."); 
        scanner.nextLine(); 
        System.out.println(DASHES); 
        System.out.println(DASHES); 
        System.out.println("Lets present the user with choices."); 
        System.out.println("Press Enter to continue..."); 
        scanner.nextLine(); 
        demoActionChoices() ; 
        System.out.println(DASHES); 
        System.out.println(DASHES); 
        System.out.println("Would you like to clean up the resources? (y/n)"); 
       String delAns = scanner.nextLine().trim();
        if (delAns.equalsIgnoreCase("y")) { 
            cleanup(); 
            System.out.println("Clean up is complete."); 
        } 
        System.out.println("Press Enter to continue..."); 
        scanner.nextLine(); 
        System.out.println(DASHES); 
        System.out.println(DASHES); 
        System.out.println("Amazon S3 Object Locking Workflow is complete."); 
        System.out.println(DASHES); 
    }
```

```
 // Present the user with the demo action choices. 
     public static void demoActionChoices() { 
        String[] choices = \{ "List all files in buckets.", 
             "Attempt to delete a file.", 
             "Attempt to delete a file with retention period bypass.", 
             "Attempt to overwrite a file.", 
             "View the object and bucket retention settings for a file.", 
             "View the legal hold settings for a file.", 
             "Finish the workflow." 
         }; 
        int choice = 0;
         while (true) { 
             System.out.println(DASHES); 
             choice = getChoiceResponse("Explore the S3 locking features by 
selecting one of the following choices:", choices);
             System.out.println(DASHES); 
             System.out.println("You selected "+choices[choice]); 
             switch (choice) { 
                case 0 \rightarrow {
                     s3LockActions.listBucketsAndObjects(bucketNames, true); 
 } 
                case 1 - > \{ System.out.println("Enter the number of the object to 
 delete:"); 
                     List<S3InfoObject> allFiles = 
 s3LockActions.listBucketsAndObjects(bucketNames, true); 
                     List<String> fileKeys = allFiles.stream().map(f -> 
 f.getKeyName()).collect(Collectors.toList()); 
                     String[] fileKeysArray = fileKeys.toArray(new String[0]); 
                     int fileChoice = getChoiceResponse(null, fileKeysArray); 
                     String objectKey = fileKeys.get(fileChoice); 
                     String bucketName = allFiles.get(fileChoice).getBucketName(); 
                     String version = allFiles.get(fileChoice).getVersion(); 
                     s3LockActions.deleteObjectFromBucket(bucketName, objectKey, 
 false, version); 
 } 
                case 2 \rightarrow {
                     System.out.println("Enter the number of the object to 
 delete:");
```

```
 List<S3InfoObject> allFiles = 
 s3LockActions.listBucketsAndObjects(bucketNames, true); 
                     List<String> fileKeys = allFiles.stream().map(f -> 
 f.getKeyName()).collect(Collectors.toList()); 
                     String[] fileKeysArray = fileKeys.toArray(new String[0]); 
                     int fileChoice = getChoiceResponse(null, fileKeysArray); 
                     String objectKey = fileKeys.get(fileChoice); 
                     String bucketName = allFiles.get(fileChoice).getBucketName(); 
                     String version = allFiles.get(fileChoice).getVersion(); 
                     s3LockActions.deleteObjectFromBucket(bucketName, objectKey, 
 true, version); 
 } 
                case 3 \rightarrow {
                     System.out.println("Enter the number of the object to 
 overwrite:"); 
                     List<S3InfoObject> allFiles = 
 s3LockActions.listBucketsAndObjects(bucketNames, true); 
                     List<String> fileKeys = allFiles.stream().map(f -> 
 f.getKeyName()).collect(Collectors.toList()); 
                     String[] fileKeysArray = fileKeys.toArray(new String[0]); 
                     int fileChoice = getChoiceResponse(null, fileKeysArray); 
                     String objectKey = fileKeys.get(fileChoice); 
                     String bucketName = allFiles.get(fileChoice).getBucketName(); 
                     // Attempt to overwrite the file. 
                     try (BufferedWriter writer = new BufferedWriter(new 
 java.io.FileWriter(objectKey))) { 
                         writer.write("This is a modified text."); 
                     } catch (IOException e) { 
                          e.printStackTrace(); 
1 1 1 1 1 1 1
                     s3LockActions.uploadFile(bucketName, objectKey, objectKey); 
 } 
                case 4 \rightarrow \} System.out.println("Enter the number of the object to 
 overwrite:"); 
                     List<S3InfoObject> allFiles = 
 s3LockActions.listBucketsAndObjects(bucketNames, true); 
                     List<String> fileKeys = allFiles.stream().map(f -> 
 f.getKeyName()).collect(Collectors.toList()); 
                     String[] fileKeysArray = fileKeys.toArray(new String[0]);
```

```
 int fileChoice = getChoiceResponse(null, fileKeysArray); 
                     String objectKey = fileKeys.get(fileChoice); 
                     String bucketName = allFiles.get(fileChoice).getBucketName(); 
                     s3LockActions.getObjectRetention(bucketName, objectKey); 
 } 
                case 5 \rightarrow \{ System.out.println("Enter the number of the object to 
 view:"); 
                     List<S3InfoObject> allFiles = 
 s3LockActions.listBucketsAndObjects(bucketNames, true); 
                     List<String> fileKeys = allFiles.stream().map(f -> 
 f.getKeyName()).collect(Collectors.toList()); 
                     String[] fileKeysArray = fileKeys.toArray(new String[0]); 
                     int fileChoice = getChoiceResponse(null, fileKeysArray); 
                     String objectKey = fileKeys.get(fileChoice); 
                     String bucketName = allFiles.get(fileChoice).getBucketName(); 
                     s3LockActions.getObjectLegalHold(bucketName, objectKey); 
                     s3LockActions.getBucketObjectLockConfiguration(bucketName); 
 } 
                case 6 \rightarrow \} System.out.println("Exiting the workflow..."); 
                     return; 
 } 
                 default -> { 
                     System.out.println("Invalid choice. Please select again."); 
 } 
 } 
        } 
    } 
    // Clean up the resources from the scenario. 
    private static void cleanup() { 
        List<S3InfoObject> allFiles = 
 s3LockActions.listBucketsAndObjects(bucketNames, false); 
        for (S3InfoObject fileInfo : allFiles) { 
             String bucketName = fileInfo.getBucketName(); 
             String key = fileInfo.getKeyName(); 
             String version = fileInfo.getVersion(); 
             if (bucketName.contains("lock-enabled") || 
 (bucketName.contains("retention-after-creation"))) {
```

```
 ObjectLockLegalHold legalHold = 
 s3LockActions.getObjectLegalHold(bucketName, key); 
                 if (legalHold != null) { 
                      String holdStatus = legalHold.status().name(); 
                      System.out.println(holdStatus); 
                      if (holdStatus.compareTo("ON") == 0) { 
                          s3LockActions.modifyObjectLegalHold(bucketName, key, 
 false); 
1 1 1 1 1 1 1
 } 
                 // Check for a retention period. 
                 ObjectLockRetention retention = 
 s3LockActions.getObjectRetention(bucketName, key); 
                 boolean hasRetentionPeriod ; 
                 hasRetentionPeriod = retention != null; 
                 s3LockActions.deleteObjectFromBucket(bucketName, 
 key,hasRetentionPeriod, version); 
             } else { 
                 System.out.println(bucketName +" objects do not have a legal 
 lock"); 
                 s3LockActions.deleteObjectFromBucket(bucketName, key,false, 
 version); 
             } 
         } 
         // Delete the buckets. 
         System.out.println("Delete "+bucketName); 
         for (String bucket : bucketNames){ 
             s3LockActions.deleteBucketByName(bucket); 
         } 
    } 
     private static void setup() { 
        Scanner scanner = new Scanner(System.in);
         System.out.println(""" 
                 For this workflow, we will use the AWS SDK for Java to create 
 several S3 
                 buckets and files to demonstrate working with S3 locking 
 features. 
                 """); 
         System.out.println("S3 buckets can be created either with or without
```

```
 object lock enabled.");
```

```
 System.out.println("Press Enter to continue..."); 
         scanner.nextLine(); 
         // Create three S3 buckets. 
        s3LockActions.createBucketWithLockOptions(false, bucketNames.get(0));
         s3LockActions.createBucketWithLockOptions(true, bucketNames.get(1)); 
        s3LockActions.createBucketWithLockOptions(false, bucketNames.get(2));
         System.out.println("Press Enter to continue."); 
         scanner.nextLine(); 
         System.out.println("Bucket "+bucketNames.get(2) +" will be configured to 
 use object locking with a default retention period."); 
         s3LockActions.modifyBucketDefaultRetention(bucketNames.get(2)); 
         System.out.println("Press Enter to continue."); 
         scanner.nextLine(); 
         System.out.println("Object lock policies can also be added to existing 
 buckets. For this example, we will use "+bucketNames.get(1)); 
         s3LockActions.enableObjectLockOnBucket(bucketNames.get(1)); 
         System.out.println("Press Enter to continue."); 
         scanner.nextLine(); 
         // Upload some files to the buckets. 
         System.out.println("Now let's add some test files:"); 
         String fileName = "exampleFile.txt"; 
         int fileCount = 2; 
         try (BufferedWriter writer = new BufferedWriter(new 
 java.io.FileWriter(fileName))) { 
             writer.write("This is a sample file for uploading to a bucket."); 
         } catch (IOException e) { 
             e.printStackTrace(); 
         } 
         for (String bucketName : bucketNames){ 
            for (int i = 0; i < fileCount; i^{++}) {
                 // Get the file name without extension. 
                 String fileNameWithoutExtension = 
 java.nio.file.Paths.get(fileName).getFileName().toString(); 
                 int extensionIndex = fileNameWithoutExtension.lastIndexOf('.'); 
                 if (extensionIndex > 0) { 
                     fileNameWithoutExtension = 
 fileNameWithoutExtension.substring(0, extensionIndex); 
 }
```

```
 // Create the numbered file names. 
                 String numberedFileName = fileNameWithoutExtension + i + 
 getFileExtension(fileName); 
                fileNames.add(numberedFileName); 
                 s3LockActions.uploadFile(bucketName, numberedFileName, fileName); 
            } 
        } 
        String question = null; 
        System.out.print("Press Enter to continue..."); 
        scanner.nextLine(); 
        System.out.println("Now we can set some object lock policies on 
 individual files:"); 
        for (String bucketName : bucketNames) { 
           for (int i = 0; i < fileNames.size(); i++){
                // No modifications to the objects in the first bucket. 
                 if (!bucketName.equals(bucketNames.get(0))) { 
                     String exampleFileName = fileNames.get(i); 
                     switch (i) { 
                       case 0 \rightarrow {
                             question = "Would you like to add a legal hold to " + 
exampleFileName + " in " + bucketName + " (y/n)?";
                             System.out.println(question); 
                            String ans = scanner.nextLine().trim();
                             if (ans.equalsIgnoreCase("y")) { 
                                 System.out.println("**** You have selected to put 
 a legal hold " + exampleFileName); 
                                 // Set a legal hold. 
                                 s3LockActions.modifyObjectLegalHold(bucketName, 
 exampleFileName, true); 
 } 
 } 
                        case 1 - > \{ """ 
                                 Would you like to add a 1 day Governance 
retention period to %s in %s (y/n)?
                                 Reminder: Only a user with the 
 s3:BypassGovernanceRetention permission will be able to delete this file or its 
 bucket until the retention period has expired. 
                                 """.formatted(exampleFileName, bucketName); 
                             System.out.println(question);
```

```
String ans2 = scanner.nextLine().trim();
                            if (ans2.equalsIgnoreCase("y")) { 
  s3LockActions.modifyObjectRetentionPeriod(bucketName, exampleFileName); 
 } 
 } 
1 1 1 1 1 1 1
 } 
 } 
        } 
    } 
    // Get file extension. 
     private static String getFileExtension(String fileName) { 
         int dotIndex = fileName.lastIndexOf('.'); 
       if (dotIndex > 0) {
            return fileName.substring(dotIndex); 
        } 
        return ""; 
    } 
     public static void configurationSetup() { 
        String noLockBucketName = bucketName + "-no-lock"; 
        String lockEnabledBucketName = bucketName + "-lock-enabled"; 
        String retentionAfterCreationBucketName = bucketName + "-retention-after-
creation"; 
         bucketNames.add(noLockBucketName); 
        bucketNames.add(lockEnabledBucketName); 
        bucketNames.add(retentionAfterCreationBucketName); 
    } 
     public static int getChoiceResponse(String question, String[] choices) { 
       Scanner scanner = new Scanner(System.in);
       if (question != null) {
            System.out.println(question); 
           for (int i = 0; i < choices.length; i^{++}) {
                System.out.println("\t" + (i + 1) + ". " + choices[i]);
            } 
        } 
        int choiceNumber = 0; 
        while (choiceNumber < 1 || choiceNumber > choices.length) { 
            String choice = scanner.nextLine(); 
            try {
```

```
 choiceNumber = Integer.parseInt(choice); 
             } catch (NumberFormatException e) { 
                 System.out.println("Invalid choice. Please enter a valid 
  number."); 
 } 
         } 
         return choiceNumber - 1; 
     }
}
```
## S3 関数のラッパークラス。

```
import software.amazon.awssdk.regions.Region;
import software.amazon.awssdk.services.s3.S3Client;
import software.amazon.awssdk.services.s3.model.BucketVersioningStatus;
import software.amazon.awssdk.services.s3.model.ChecksumAlgorithm;
import software.amazon.awssdk.services.s3.model.CreateBucketRequest;
import software.amazon.awssdk.services.s3.model.DefaultRetention;
import software.amazon.awssdk.services.s3.model.DeleteBucketRequest;
import software.amazon.awssdk.services.s3.model.DeleteObjectRequest;
import software.amazon.awssdk.services.s3.model.GetObjectLegalHoldRequest;
import software.amazon.awssdk.services.s3.model.GetObjectLegalHoldResponse;
import 
 software.amazon.awssdk.services.s3.model.GetObjectLockConfigurationRequest;
import 
 software.amazon.awssdk.services.s3.model.GetObjectLockConfigurationResponse;
import software.amazon.awssdk.services.s3.model.GetObjectRetentionRequest;
import software.amazon.awssdk.services.s3.model.GetObjectRetentionResponse;
import software.amazon.awssdk.services.s3.model.HeadBucketRequest;
import software.amazon.awssdk.services.s3.model.ListObjectVersionsRequest;
import software.amazon.awssdk.services.s3.model.ListObjectVersionsResponse;
import software.amazon.awssdk.services.s3.model.MFADelete;
import software.amazon.awssdk.services.s3.model.ObjectLockConfiguration;
import software.amazon.awssdk.services.s3.model.ObjectLockEnabled;
import software.amazon.awssdk.services.s3.model.ObjectLockLegalHold;
import software.amazon.awssdk.services.s3.model.ObjectLockLegalHoldStatus;
import software.amazon.awssdk.services.s3.model.ObjectLockRetention;
import software.amazon.awssdk.services.s3.model.ObjectLockRetentionMode;
import software.amazon.awssdk.services.s3.model.ObjectLockRule;
import software.amazon.awssdk.services.s3.model.PutBucketVersioningRequest;
import software.amazon.awssdk.services.s3.model.PutObjectLegalHoldRequest;
```

```
AWS SDK コードの例 コードライブラリ
```

```
import 
  software.amazon.awssdk.services.s3.model.PutObjectLockConfigurationRequest;
import software.amazon.awssdk.services.s3.model.PutObjectRequest;
import software.amazon.awssdk.services.s3.model.PutObjectResponse;
import software.amazon.awssdk.services.s3.model.PutObjectRetentionRequest;
import software.amazon.awssdk.services.s3.model.S3Exception;
import software.amazon.awssdk.services.s3.model.VersioningConfiguration;
import software.amazon.awssdk.services.s3.waiters.S3Waiter;
import java.nio.file.Path;
import java.nio.file.Paths;
import java.time.Instant;
import java.time.ZoneId;
import java.time.ZonedDateTime;
import java.time.format.DateTimeFormatter;
import java.time.temporal.ChronoUnit;
import java.util.List;
import java.util.concurrent.atomic.AtomicInteger;
import java.util.stream.Collectors;
// Contains application logic for the Amazon S3 operations used in this workflow.
public class S3LockActions { 
     private static S3Client getClient() { 
         return S3Client.builder() 
             .region(Region.US_EAST_1) 
            .build();
     } 
     // Set or modify a retention period on an object in an S3 bucket. 
     public void modifyObjectRetentionPeriod(String bucketName, String objectKey) 
  { 
         // Calculate the instant one day from now. 
         Instant futureInstant = Instant.now().plus(1, ChronoUnit.DAYS); 
         // Convert the Instant to a ZonedDateTime object with a specific time 
  zone. 
         ZonedDateTime zonedDateTime = 
  futureInstant.atZone(ZoneId.systemDefault()); 
         // Define a formatter for human-readable output. 
         DateTimeFormatter formatter = DateTimeFormatter.ofPattern("yyyy-MM-dd 
  HH:mm:ss");
```
// Format the ZonedDateTime object to a human-readable date string.

```
 String humanReadableDate = formatter.format(zonedDateTime); 
        // Print the formatted date string. 
        System.out.println("Formatted Date: " + humanReadableDate); 
        ObjectLockRetention retention = ObjectLockRetention.builder() 
             .mode(ObjectLockRetentionMode.GOVERNANCE) 
             .retainUntilDate(futureInstant) 
            .build();
        PutObjectRetentionRequest retentionRequest = 
 PutObjectRetentionRequest.builder() 
            .bucket(bucketName) 
            .key(objectKey) 
             .retention(retention) 
            .build();
        getClient().putObjectRetention(retentionRequest); 
        System.out.println("Set retention for "+objectKey +" in " +bucketName +" 
 until "+ humanReadableDate +"."); 
    } 
    // Get the legal hold details for an S3 object. 
    public ObjectLockLegalHold getObjectLegalHold(String bucketName, String 
 objectKey) { 
        try { 
            GetObjectLegalHoldRequest legalHoldRequest = 
 GetObjectLegalHoldRequest.builder() 
                 .bucket(bucketName) 
                 .key(objectKey) 
                 .build(); 
            GetObjectLegalHoldResponse response = 
 getClient().getObjectLegalHold(legalHoldRequest); 
            System.out.println("Object legal hold for " + objectKey + " in " + 
 bucketName + 
                 ":\n\tStatus: " + response.legalHold().status()); 
            return response.legalHold(); 
        } catch (S3Exception ex) { 
            System.out.println("\tUnable to fetch legal hold: '" + 
 ex.getMessage() + "'"); 
        } 
        return null;
```

```
 } 
    // Create a new Amazon S3 bucket with object lock options. 
     public void createBucketWithLockOptions(boolean enableObjectLock, String 
 bucketName) { 
         S3Waiter s3Waiter = getClient().waiter(); 
         CreateBucketRequest bucketRequest = CreateBucketRequest.builder() 
             .bucket(bucketName) 
             .objectLockEnabledForBucket(enableObjectLock) 
            .build();
         getClient().createBucket(bucketRequest); 
         HeadBucketRequest bucketRequestWait = HeadBucketRequest.builder() 
             .bucket(bucketName) 
            .build();
         // Wait until the bucket is created and print out the response. 
         s3Waiter.waitUntilBucketExists(bucketRequestWait); 
         System.out.println(bucketName + " is ready"); 
    } 
     public List<S3InfoObject> listBucketsAndObjects(List<String> bucketNames, 
 Boolean interactive) { 
        AtomicInteger counter = new AtomicInteger(0); // Initialize counter.
         return bucketNames.stream() 
             .flatMap(bucketName -> 
 listBucketObjectsAndVersions(bucketName).versions().stream() 
                  .map(version -> { 
                      S3InfoObject s3InfoObject = new S3InfoObject(); 
                      s3InfoObject.setBucketName(bucketName); 
                      s3InfoObject.setVersion(version.versionId()); 
                      s3InfoObject.setKeyName(version.key()); 
                      return s3InfoObject; 
                 })) 
             .peek(s3InfoObject -> { 
                int i = counter.incrementAndGet(); // Increment and get the
 updated value. 
                 if (interactive) { 
                      System.out.println(i + ": "+ s3InfoObject.getKeyName()); 
                      System.out.printf("%5s Bucket name: %s\n", "", 
 s3InfoObject.getBucketName()); 
                     System.out.printf("%5s Version: %s\n", "", 
 s3InfoObject.getVersion()); 
 }
```

```
 }) 
             .collect(Collectors.toList()); 
    } 
    public ListObjectVersionsResponse listBucketObjectsAndVersions(String 
 bucketName) { 
        ListObjectVersionsRequest versionsRequest = 
 ListObjectVersionsRequest.builder() 
             .bucket(bucketName) 
           .buid() return getClient().listObjectVersions(versionsRequest); 
    } 
    // Set or modify a retention period on an S3 bucket. 
    public void modifyBucketDefaultRetention(String bucketName) { 
        VersioningConfiguration versioningConfiguration = 
 VersioningConfiguration.builder() 
             .mfaDelete(MFADelete.DISABLED) 
             .status(BucketVersioningStatus.ENABLED) 
            .build():
        PutBucketVersioningRequest versioningRequest = 
 PutBucketVersioningRequest.builder() 
             .bucket(bucketName) 
             .versioningConfiguration(versioningConfiguration) 
            .build();
        getClient().putBucketVersioning(versioningRequest); 
        DefaultRetention rention = DefaultRetention.builder() 
            .days(1) .mode(ObjectLockRetentionMode.GOVERNANCE) 
            .build();
        ObjectLockRule lockRule = ObjectLockRule.builder() 
             .defaultRetention(rention) 
            .build();
        ObjectLockConfiguration objectLockConfiguration = 
 ObjectLockConfiguration.builder() 
             .objectLockEnabled(ObjectLockEnabled.ENABLED) 
             .rule(lockRule) 
            .buid():
```

```
 PutObjectLockConfigurationRequest putObjectLockConfigurationRequest = 
 PutObjectLockConfigurationRequest.builder() 
             .bucket(bucketName) 
             .objectLockConfiguration(objectLockConfiguration) 
            .build();
 getClient().putObjectLockConfiguration(putObjectLockConfigurationRequest) ; 
        System.out.println("Added a default retention to bucket "+bucketName 
 +"."); 
    } 
    // Enable object lock on an existing bucket. 
    public void enableObjectLockOnBucket(String bucketName) { 
        try { 
            VersioningConfiguration versioningConfiguration = 
 VersioningConfiguration.builder() 
                 .status(BucketVersioningStatus.ENABLED) 
                .build();
            PutBucketVersioningRequest putBucketVersioningRequest = 
 PutBucketVersioningRequest.builder() 
                 .bucket(bucketName) 
                 .versioningConfiguration(versioningConfiguration) 
                .build();
            // Enable versioning on the bucket. 
            getClient().putBucketVersioning(putBucketVersioningRequest); 
            PutObjectLockConfigurationRequest request = 
 PutObjectLockConfigurationRequest.builder() 
                 .bucket(bucketName) 
                 .objectLockConfiguration(ObjectLockConfiguration.builder() 
                     .objectLockEnabled(ObjectLockEnabled.ENABLED) 
                    .buid().build();
            getClient().putObjectLockConfiguration(request); 
            System.out.println("Successfully enabled object lock on 
 "+bucketName); 
        } catch (S3Exception ex) { 
            System.out.println("Error modifying object lock: '" + ex.getMessage() 
 + "'"); 
        }
```

```
 } 
    public void uploadFile(String bucketName, String objectName, String filePath) 
 { 
        Path file = Paths.get(filePath); 
        PutObjectRequest request = PutObjectRequest.builder() 
             .bucket(bucketName) 
             .key(objectName) 
             .checksumAlgorithm(ChecksumAlgorithm.SHA256) 
            .build();
        PutObjectResponse response = getClient().putObject(request, file); 
       if (response != null) {
            System.out.println("\tSuccessfully uploaded " + objectName + " to " + 
 bucketName + "."); 
        } else { 
            System.out.println("\tCould not upload " + objectName + " to " + 
 bucketName + "."); 
        } 
    } 
    // Set or modify a legal hold on an object in an S3 bucket. 
    public void modifyObjectLegalHold(String bucketName, String objectKey, 
 boolean legalHoldOn) { 
        ObjectLockLegalHold legalHold ; 
        if (legalHoldOn) { 
            legalHold = ObjectLockLegalHold.builder() 
                 .status(ObjectLockLegalHoldStatus.ON) 
                 .build(); 
        } else { 
            legalHold = ObjectLockLegalHold.builder() 
                 .status(ObjectLockLegalHoldStatus.OFF) 
                 .build(); 
        } 
        PutObjectLegalHoldRequest legalHoldRequest = 
 PutObjectLegalHoldRequest.builder() 
             .bucket(bucketName) 
             .key(objectKey) 
             .legalHold(legalHold) 
             .build(); 
        getClient().putObjectLegalHold(legalHoldRequest) ;
```

```
 System.out.println("Modified legal hold for "+ objectKey +" in 
 "+bucketName +"."); 
     } 
     // Delete an object from a specific bucket. 
     public void deleteObjectFromBucket(String bucketName, String objectKey, 
 boolean hasRetention, String versionId) { 
         try { 
             DeleteObjectRequest objectRequest; 
             if (hasRetention) { 
                 objectRequest = DeleteObjectRequest.builder() 
                      .bucket(bucketName) 
                      .key(objectKey) 
                      .versionId(versionId) 
                      .bypassGovernanceRetention(true) 
                     .build();
             } else { 
                 objectRequest = DeleteObjectRequest.builder() 
                      .bucket(bucketName) 
                      .key(objectKey) 
                      .versionId(versionId) 
                      .build(); 
 } 
             getClient().deleteObject(objectRequest) ; 
             System.out.println("The object was successfully deleted"); 
         } catch (S3Exception e) { 
             System.err.println(e.awsErrorDetails().errorMessage()); 
         } 
     } 
     // Get the retention period for an S3 object. 
     public ObjectLockRetention getObjectRetention(String bucketName, String key){ 
         try { 
             GetObjectRetentionRequest retentionRequest = 
 GetObjectRetentionRequest.builder() 
                  .bucket(bucketName) 
                  .key(key) 
                 .build();
             GetObjectRetentionResponse response = 
 getClient().getObjectRetention(retentionRequest);
```

```
 System.out.println("tObject retention for "+key +" 
  in "+ bucketName +": " + response.retention().mode() +" until "+ 
  response.retention().retainUntilDate() +"."); 
             return response.retention(); 
         } catch (S3Exception e) { 
             System.err.println(e.awsErrorDetails().errorMessage()); 
             return null; 
         } 
     } 
     public void deleteBucketByName(String bucketName) { 
         try { 
             DeleteBucketRequest request = DeleteBucketRequest.builder() 
                  .bucket(bucketName) 
                 .build();
             getClient().deleteBucket(request); 
             System.out.println(bucketName +" was deleted."); 
         } catch (S3Exception e) { 
             System.err.println(e.awsErrorDetails().errorMessage()); 
         } 
     } 
     // Get the object lock configuration details for an S3 bucket. 
     public void getBucketObjectLockConfiguration(String bucketName) { 
         GetObjectLockConfigurationRequest objectLockConfigurationRequest = 
  GetObjectLockConfigurationRequest.builder() 
              .bucket(bucketName) 
            .build();
         GetObjectLockConfigurationResponse response = 
  getClient().getObjectLockConfiguration(objectLockConfigurationRequest); 
         System.out.println("Bucket object lock config for "+bucketName +": "); 
         System.out.println("\tEnabled: 
  "+response.objectLockConfiguration().objectLockEnabled()); 
         System.out.println("\tRule: "+ 
  response.objectLockConfiguration().rule().defaultRetention()); 
     }
}
```
- API の詳細については、『AWS SDK for Java 2.x API リファレンス』の以下のトピックを 参照してください。
	- [GetObjectLegalHold](https://docs.aws.amazon.com/goto/SdkForJavaV2/s3-2006-03-01/GetObjectLegalHold)
	- [GetObjectLockConfiguration](https://docs.aws.amazon.com/goto/SdkForJavaV2/s3-2006-03-01/GetObjectLockConfiguration)
	- [GetObjectRetention](https://docs.aws.amazon.com/goto/SdkForJavaV2/s3-2006-03-01/GetObjectRetention)
	- [PutObjectLegalHold](https://docs.aws.amazon.com/goto/SdkForJavaV2/s3-2006-03-01/PutObjectLegalHold)
	- [PutObjectLockConfiguration](https://docs.aws.amazon.com/goto/SdkForJavaV2/s3-2006-03-01/PutObjectLockConfiguration)
	- [PutObjectRetention](https://docs.aws.amazon.com/goto/SdkForJavaV2/s3-2006-03-01/PutObjectRetention)

## **JavaScript**

SDK for JavaScript (v3)

## **a** Note

については、「」を参照してください GitHub。[AWS コード例リポジトリ](https://github.com/awsdocs/aws-doc-sdk-examples/tree/main/javascriptv3/example_code/s3/scenarios/object-locking#code-examples) で全く同じ 例を見つけて、設定と実行の方法を確認してください。

```
index.js - ワークフローのエントリポイント。これにより、すべてのステップがオーケ
ストレーションされます。 GitHub シナリオ、、および の実装の詳細を確認するには 
ScenarioInput、 ScenarioOutput「」を参照してください ScenarioAction。
```

```
// Copyright Amazon.com, Inc. or its affiliates. All Rights Reserved.
// SPDX-License-Identifier: Apache-2.0
import * as Scenarios from "@aws-doc-sdk-examples/lib/scenario/index.js";
import { 
   exitOnFalse, 
   loadState, 
   saveState,
} from "@aws-doc-sdk-examples/lib/scenario/steps-common.js";
import { welcome, welcomeContinue } from "./welcome.steps.js";
import { 
  confirmCreateBuckets, 
   confirmPopulateBuckets, 
  confirmSetLegalHoldFileEnabled, 
   confirmSetLegalHoldFileRetention, 
   confirmSetRetentionPeriodFileEnabled,
```

```
 confirmSetRetentionPeriodFileRetention, 
   confirmUpdateLockPolicy, 
   confirmUpdateRetention, 
   createBuckets, 
   createBucketsAction, 
   populateBuckets, 
   populateBucketsAction, 
   setLegalHoldFileEnabledAction, 
   setLegalHoldFileRetentionAction, 
   setRetentionPeriodFileEnabledAction, 
   setRetentionPeriodFileRetentionAction, 
   updateLockPolicy, 
   updateLockPolicyAction, 
   updateRetention, 
   updateRetentionAction,
} from "./setup.steps.js";
/** 
  * @param {Scenarios} scenarios 
  * @param {Record<string, any>} initialState 
  */
export const getWorkflowStages = (scenarios, initialState = \{\}) => {
  const client = new S3Client({});
   return { 
     deploy: new scenarios.Scenario( 
       "S3 Object Locking - Deploy", 
      \Gamma welcome(scenarios), 
         welcomeContinue(scenarios), 
         exitOnFalse(scenarios, "welcomeContinue"), 
         createBuckets(scenarios), 
         confirmCreateBuckets(scenarios), 
         exitOnFalse(scenarios, "confirmCreateBuckets"), 
         createBucketsAction(scenarios, client), 
         updateRetention(scenarios), 
         confirmUpdateRetention(scenarios), 
         exitOnFalse(scenarios, "confirmUpdateRetention"), 
         updateRetentionAction(scenarios, client), 
         populateBuckets(scenarios), 
         confirmPopulateBuckets(scenarios), 
         exitOnFalse(scenarios, "confirmPopulateBuckets"), 
         populateBucketsAction(scenarios, client), 
         updateLockPolicy(scenarios),
```

```
 confirmUpdateLockPolicy(scenarios), 
         exitOnFalse(scenarios, "confirmUpdateLockPolicy"), 
         updateLockPolicyAction(scenarios, client), 
         confirmSetLegalHoldFileEnabled(scenarios), 
         setLegalHoldFileEnabledAction(scenarios, client), 
         confirmSetRetentionPeriodFileEnabled(scenarios), 
         setRetentionPeriodFileEnabledAction(scenarios, client), 
         confirmSetLegalHoldFileRetention(scenarios), 
         setLegalHoldFileRetentionAction(scenarios, client), 
         confirmSetRetentionPeriodFileRetention(scenarios), 
         setRetentionPeriodFileRetentionAction(scenarios, client), 
         saveState, 
       ], 
       initialState, 
     ), 
     demo: new scenarios.Scenario( 
       "S3 Object Locking - Demo", 
       [loadState, replAction(scenarios, client)], 
       initialState, 
     ), 
     clean: new scenarios.Scenario( 
       "S3 Object Locking - Destroy", 
      \Gamma loadState, 
         confirmCleanup(scenarios), 
         exitOnFalse(scenarios, "confirmCleanup"), 
         cleanupAction(scenarios, client), 
       ], 
       initialState, 
     ), 
   };
};
// Call function if run directly
import { fileURLToPath } from "url";
import { S3Client } from "@aws-sdk/client-s3";
import { cleanupAction, confirmCleanup } from "./clean.steps.js";
import { replAction } from "./repl.steps.js";
if (process.argv[1] === fileURLToPath(import.meta.url)) { 
   const objectLockingScenarios = getWorkflowStages(Scenarios); 
   Scenarios.parseScenarioArgs(objectLockingScenarios);
}
```

```
welcome.steps.js - コンソールにウェルカムメッセージを出力します。
```

```
// Copyright Amazon.com, Inc. or its affiliates. All Rights Reserved.
// SPDX-License-Identifier: Apache-2.0
/** 
  * @typedef {import("@aws-doc-sdk-examples/lib/scenario/index.js")} Scenarios 
  */
/** 
  * @param {Scenarios} scenarios 
  */
const welcome = (scenarios) => 
   new scenarios.ScenarioOutput( 
     "welcome", 
     `Welcome to the Amazon Simple Storage Service (S3) Object Locking Workflow 
  Scenario. For this workflow, we will use the AWS SDK for JavaScript to create 
  several S3 buckets and files to demonstrate working with S3 locking features.`, 
     { header: true }, 
   );
/** 
  * @param {Scenarios} scenarios 
  */
const welcomeContinue = (scenarios) => 
   new scenarios.ScenarioInput( 
     "welcomeContinue", 
     "Press Enter when you are ready to start.", 
     { type: "confirm" }, 
   );
export { welcome, welcomeContinue };
```
setup.steps.js - バケット、オブジェクト、ファイル設定をデプロイします。

```
// Copyright Amazon.com, Inc. or its affiliates. All Rights Reserved.
// SPDX-License-Identifier: Apache-2.0
import { 
   BucketVersioningStatus, 
   ChecksumAlgorithm, 
   CreateBucketCommand,
```

```
 MFADeleteStatus, 
   PutBucketVersioningCommand, 
   PutObjectCommand, 
   PutObjectLockConfigurationCommand, 
   PutObjectLegalHoldCommand, 
   PutObjectRetentionCommand, 
   ObjectLockLegalHoldStatus, 
   ObjectLockRetentionMode,
} from "@aws-sdk/client-s3";
/** 
  * @typedef {import("@aws-doc-sdk-examples/lib/scenario/index.js")} Scenarios 
  */
/** 
  * @typedef {import("@aws-sdk/client-s3").S3Client} S3Client 
  */
const bucketPrefix = "js-object-locking";
/** 
  * @param {Scenarios} scenarios 
  * @param {S3Client} client 
  */
const createBuckets = (scenarios) => 
   new scenarios.ScenarioOutput( 
     "createBuckets", 
     `The following buckets will be created: 
          ${bucketPrefix}-no-lock with object lock False. 
          ${bucketPrefix}-lock-enabled with object lock True. 
          ${bucketPrefix}-retention-after-creation with object lock False.`, 
     { preformatted: true }, 
   );
/** 
  * @param {Scenarios} scenarios 
  */
const confirmCreateBuckets = (scenarios) => 
   new scenarios.ScenarioInput("confirmCreateBuckets", "Create the buckets?", { 
     type: "confirm", 
   });
/** 
  * @param {Scenarios} scenarios
```

```
 * @param {S3Client} client 
  */
const createBucketsAction = (scenarios, client) => 
   new scenarios.ScenarioAction("createBucketsAction", async (state) => { 
     const noLockBucketName = `${bucketPrefix}-no-lock`; 
     const lockEnabledBucketName = `${bucketPrefix}-lock-enabled`; 
     const retentionBucketName = `${bucketPrefix}-retention-after-creation`; 
     await client.send(new CreateBucketCommand({ Bucket: noLockBucketName })); 
     await client.send( 
       new CreateBucketCommand({ 
         Bucket: lockEnabledBucketName, 
         ObjectLockEnabledForBucket: true, 
       }), 
     ); 
    await client.send(new CreateBucketCommand({ Bucket: retentionBucketName }));
     state.noLockBucketName = noLockBucketName; 
     state.lockEnabledBucketName = lockEnabledBucketName; 
     state.retentionBucketName = retentionBucketName; 
   });
/** 
  * @param {Scenarios} scenarios 
  */
const populateBuckets = (scenarios) => 
   new scenarios.ScenarioOutput( 
     "populateBuckets", 
     `The following test files will be created: 
          file0.txt in ${bucketPrefix}-no-lock. 
          file1.txt in ${bucketPrefix}-no-lock. 
          file0.txt in ${bucketPrefix}-lock-enabled. 
          file1.txt in ${bucketPrefix}-lock-enabled. 
          file0.txt in ${bucketPrefix}-retention-after-creation. 
          file1.txt in ${bucketPrefix}-retention-after-creation.`, 
     { preformatted: true }, 
   );
/** 
  * @param {Scenarios} scenarios 
  */
const confirmPopulateBuckets = (scenarios) => 
   new scenarios.ScenarioInput( 
     "confirmPopulateBuckets",
```

```
 "Populate the buckets?", 
     { type: "confirm" }, 
   );
/** 
  * @param {Scenarios} scenarios 
 * @param {S3Client} client 
 */
const populateBucketsAction = (scenarios, client) => 
 new scenarios. ScenarioAction("populateBucketsAction", async (state) => {
     await client.send( 
       new PutObjectCommand({ 
         Bucket: state.noLockBucketName, 
         Key: "file0.txt", 
         Body: "Content", 
         ChecksumAlgorithm: ChecksumAlgorithm.SHA256, 
       }), 
    );
     await client.send( 
       new PutObjectCommand({ 
         Bucket: state.noLockBucketName, 
         Key: "file1.txt", 
         Body: "Content", 
         ChecksumAlgorithm: ChecksumAlgorithm.SHA256, 
       }), 
     ); 
     await client.send( 
       new PutObjectCommand({ 
         Bucket: state.lockEnabledBucketName, 
         Key: "file0.txt", 
         Body: "Content", 
         ChecksumAlgorithm: ChecksumAlgorithm.SHA256, 
       }), 
     ); 
     await client.send( 
       new PutObjectCommand({ 
         Bucket: state.lockEnabledBucketName, 
         Key: "file1.txt", 
         Body: "Content", 
         ChecksumAlgorithm: ChecksumAlgorithm.SHA256, 
       }), 
    ):
     await client.send( 
       new PutObjectCommand({
```

```
 Bucket: state.retentionBucketName, 
         Key: "file0.txt", 
         Body: "Content", 
         ChecksumAlgorithm: ChecksumAlgorithm.SHA256, 
       }), 
    ) ;
     await client.send( 
       new PutObjectCommand({ 
         Bucket: state.retentionBucketName, 
         Key: "file1.txt", 
         Body: "Content", 
         ChecksumAlgorithm: ChecksumAlgorithm.SHA256, 
       }), 
     ); 
   });
/** 
  * @param {Scenarios} scenarios 
  */
const updateRetention = (scenarios) => 
   new scenarios.ScenarioOutput( 
     "updateRetention", 
     `A bucket can be configured to use object locking with a default retention 
  period. 
    A default retention period will be configured for ${bucketPrefix}-retention-
after-creation.`, 
     { preformatted: true }, 
   );
/** 
  * @param {Scenarios} scenarios 
  */
const confirmUpdateRetention = (scenarios) => 
   new scenarios.ScenarioInput( 
     "confirmUpdateRetention", 
     "Configure default retention period?", 
     { type: "confirm" }, 
   );
/** 
  * @param {Scenarios} scenarios 
  * @param {S3Client} client 
  */
const updateRetentionAction = (scenarios, client) =>
```

```
 new scenarios.ScenarioAction("updateRetentionAction", async (state) => { 
     await client.send( 
       new PutBucketVersioningCommand({ 
         Bucket: state.retentionBucketName, 
         VersioningConfiguration: { 
            MFADelete: MFADeleteStatus.Disabled, 
           Status: BucketVersioningStatus.Enabled, 
         }, 
       }), 
     ); 
     await client.send( 
       new PutObjectLockConfigurationCommand({ 
         Bucket: state.retentionBucketName, 
         ObjectLockConfiguration: { 
            ObjectLockEnabled: "Enabled", 
            Rule: { 
              DefaultRetention: { 
                Mode: "GOVERNANCE", 
                Years: 1, 
              }, 
           }, 
         }, 
       }), 
     ); 
   });
/** 
  * @param {Scenarios} scenarios 
  */
const updateLockPolicy = (scenarios) => 
   new scenarios.ScenarioOutput( 
     "updateLockPolicy", 
     `Object lock policies can also be added to existing buckets. 
    An object lock policy will be added to ${bucketPrefix}-lock-enabled.`, 
     { preformatted: true }, 
   );
/** 
  * @param {Scenarios} scenarios 
  */
const confirmUpdateLockPolicy = (scenarios) => 
   new scenarios.ScenarioInput( 
     "confirmUpdateLockPolicy",
```

```
 "Add object lock policy?", 
     { type: "confirm" }, 
   );
/** 
  * @param {Scenarios} scenarios 
  * @param {S3Client} client 
  */
const updateLockPolicyAction = (scenarios, client) => 
  new scenarios.ScenarioAction("updateLockPolicyAction", async (state) => {
     await client.send( 
       new PutObjectLockConfigurationCommand({ 
         Bucket: state.lockEnabledBucketName, 
         ObjectLockConfiguration: { 
           ObjectLockEnabled: "Enabled", 
         }, 
       }), 
     ); 
   });
/** 
  * @param {Scenarios} scenarios 
  * @param {S3Client} client 
  */
const confirmSetLegalHoldFileEnabled = (scenarios) => 
   new scenarios.ScenarioInput( 
     "confirmSetLegalHoldFileEnabled", 
    (state) =>
       `Would you like to add a legal hold to file0.txt in 
  ${state.lockEnabledBucketName}?`, 
    \{ type: "confirm", 
     }, 
   );
/** 
  * @param {Scenarios} scenarios 
  * @param {S3Client} client 
  */
const setLegalHoldFileEnabledAction = (scenarios, client) => 
   new scenarios.ScenarioAction( 
     "setLegalHoldFileEnabledAction", 
    async (state) \Rightarrow {
       await client.send(
```

```
 new PutObjectLegalHoldCommand({ 
           Bucket: state.lockEnabledBucketName, 
           Key: "file0.txt", 
           LegalHold: { 
             Status: ObjectLockLegalHoldStatus.ON, 
           }, 
         }), 
       ); 
       console.log( 
         `Modified legal hold for file0.txt in ${state.lockEnabledBucketName}.`, 
       ); 
     }, 
     { skipWhen: (state) => !state.confirmSetLegalHoldFileEnabled }, 
   );
/** 
  * @param {Scenarios} scenarios 
 * @param {S3Client} client 
 */
const confirmSetRetentionPeriodFileEnabled = (scenarios) => 
   new scenarios.ScenarioInput( 
     "confirmSetRetentionPeriodFileEnabled", 
    (state) =>
       `Would you like to add a 1 day Governance retention period to file1.txt in 
  ${state.lockEnabledBucketName}? 
Reminder: Only a user with the s3:BypassGovernanceRetention permission will be 
 able to delete this file or its bucket until the retention period has expired.`, 
     { 
       type: "confirm", 
     }, 
   );
/** 
  * @param {Scenarios} scenarios 
  * @param {S3Client} client 
  */
const setRetentionPeriodFileEnabledAction = (scenarios, client) => 
   new scenarios.ScenarioAction( 
     "setRetentionPeriodFileEnabledAction", 
    async (state) => \{ const retentionDate = new Date(); 
       retentionDate.setDate(retentionDate.getDate() + 1); 
       await client.send( 
         new PutObjectRetentionCommand({
```

```
 Bucket: state.lockEnabledBucketName, 
            Key: "file1.txt", 
            Retention: { 
              Mode: ObjectLockRetentionMode.GOVERNANCE, 
              RetainUntilDate: retentionDate, 
            }, 
         }), 
       ); 
       console.log( 
          `Set retention for file1.txt in ${state.lockEnabledBucketName} until 
  ${retentionDate.toISOString().split("T")[0]}.`, 
       ); 
     }, 
     { skipWhen: (state) => !state.confirmSetRetentionPeriodFileEnabled }, 
   );
/** 
  * @param {Scenarios} scenarios 
  * @param {S3Client} client 
  */
const confirmSetLegalHoldFileRetention = (scenarios) => 
   new scenarios.ScenarioInput( 
     "confirmSetLegalHoldFileRetention", 
    (state) =>
       `Would you like to add a legal hold to file0.txt in 
  ${state.retentionBucketName}?`, 
    \mathcal{L} type: "confirm", 
     }, 
   );
/** 
  * @param {Scenarios} scenarios 
  * @param {S3Client} client 
  */
const setLegalHoldFileRetentionAction = (scenarios, client) => 
   new scenarios.ScenarioAction( 
     "setLegalHoldFileRetentionAction", 
    async (state) \Rightarrow {
       await client.send( 
         new PutObjectLegalHoldCommand({ 
            Bucket: state.retentionBucketName, 
            Key: "file0.txt", 
            LegalHold: {
```

```
 Status: ObjectLockLegalHoldStatus.ON, 
           }, 
         }), 
       ); 
       console.log( 
          `Modified legal hold for file0.txt in ${state.retentionBucketName}.`, 
       ); 
     }, 
     { skipWhen: (state) => !state.confirmSetLegalHoldFileRetention }, 
   );
/** 
  * @param {Scenarios} scenarios 
  */
const confirmSetRetentionPeriodFileRetention = (scenarios) => 
   new scenarios.ScenarioInput( 
     "confirmSetRetentionPeriodFileRetention", 
    (state) =>
       `Would you like to add a 1 day Governance retention period to file1.txt in 
  ${state.retentionBucketName}?
Reminder: Only a user with the s3:BypassGovernanceRetention permission will be 
  able to delete this file or its bucket until the retention period has expired.`, 
     { 
       type: "confirm", 
     }, 
   );
/** 
  * @param {Scenarios} scenarios 
  * @param {S3Client} client 
  */
const setRetentionPeriodFileRetentionAction = (scenarios, client) => 
   new scenarios.ScenarioAction( 
     "setRetentionPeriodFileRetentionAction", 
    async (state) \Rightarrow {
       const retentionDate = new Date(); 
       retentionDate.setDate(retentionDate.getDate() + 1); 
       await client.send( 
         new PutObjectRetentionCommand({ 
           Bucket: state.retentionBucketName, 
           Key: "file1.txt", 
           Retention: { 
              Mode: ObjectLockRetentionMode.GOVERNANCE, 
              RetainUntilDate: retentionDate,
```

```
 }, 
            BypassGovernanceRetention: true, 
         }), 
       ); 
       console.log( 
          `Set retention for file1.txt in ${state.retentionBucketName} until 
  ${retentionDate.toISOString().split("T")[0]}.`, 
       ); 
     }, 
     { skipWhen: (state) => !state.confirmSetRetentionPeriodFileRetention }, 
   );
export { 
   createBuckets, 
   confirmCreateBuckets, 
   createBucketsAction, 
   populateBuckets, 
   confirmPopulateBuckets, 
   populateBucketsAction, 
   updateRetention, 
   confirmUpdateRetention, 
   updateRetentionAction, 
   updateLockPolicy, 
   confirmUpdateLockPolicy, 
   updateLockPolicyAction, 
   confirmSetLegalHoldFileEnabled, 
   setLegalHoldFileEnabledAction, 
   confirmSetRetentionPeriodFileEnabled, 
   setRetentionPeriodFileEnabledAction, 
   confirmSetLegalHoldFileRetention, 
   setLegalHoldFileRetentionAction, 
   confirmSetRetentionPeriodFileRetention, 
   setRetentionPeriodFileRetentionAction,
};
```
repl.steps.js - バケット内のファイルを表示および削除します。

```
// Copyright Amazon.com, Inc. or its affiliates. All Rights Reserved.
// SPDX-License-Identifier: Apache-2.0
import { 
   ChecksumAlgorithm, 
   DeleteObjectCommand,
```

```
 GetObjectLegalHoldCommand, 
   GetObjectLockConfigurationCommand, 
   GetObjectRetentionCommand, 
   ListObjectVersionsCommand, 
   PutObjectCommand,
} from "@aws-sdk/client-s3";
/** 
  * @typedef {import("@aws-doc-sdk-examples/lib/scenario/index.js")} Scenarios 
  */
/** 
  * @typedef {import("@aws-sdk/client-s3").S3Client} S3Client 
  */
const choices = { 
   EXIT: 0, 
   LIST_ALL_FILES: 1, 
   DELETE_FILE: 2, 
   DELETE_FILE_WITH_RETENTION: 3, 
   OVERWRITE_FILE: 4, 
   VIEW_RETENTION_SETTINGS: 5, 
   VIEW_LEGAL_HOLD_SETTINGS: 6,
};
/** 
  * @param {Scenarios} scenarios 
  */
const replInput = (scenarios) =>
   new scenarios.ScenarioInput( 
     "replChoice", 
     `Explore the S3 locking features by selecting one of the following choices`, 
     { 
       type: "select", 
       choices: [ 
         { name: "List all files in buckets", value: choices.LIST_ALL_FILES }, 
         { name: "Attempt to delete a file.", value: choices.DELETE_FILE }, 
         { 
           name: "Attempt to delete a file with retention period bypass.", 
           value: choices.DELETE_FILE_WITH_RETENTION, 
         }, 
         { name: "Attempt to overwrite a file.", value: choices.OVERWRITE_FILE }, 
        \mathcal{L} name: "View the object and bucket retention settings for a file.",
```

```
 value: choices.VIEW_RETENTION_SETTINGS, 
         }, 
         { 
            name: "View the legal hold settings for a file.", 
           value: choices.VIEW_LEGAL_HOLD_SETTINGS, 
         }, 
         { name: "Finish the workflow.", value: choices.EXIT }, 
       ], 
     }, 
   );
/** 
  * @param {S3Client} client 
  * @param {string[]} buckets 
  */
const getAllFiles = async (client, buckets) => { 
   /** @type {{bucket: string, key: string, version: string}[]} */ 
  const files = [1; for (const bucket of buckets) { 
     const objectsResponse = await client.send( 
       new ListObjectVersionsCommand({ Bucket: bucket }), 
     ); 
     for (const version of objectsResponse.Versions || []) { 
       const { Key, VersionId } = version; 
       files.push({ bucket, key: Key, version: VersionId }); 
     } 
   } 
   return files;
};
/** 
  * @param {Scenarios} scenarios 
  * @param {S3Client} client 
  */
const replAction = (scenarios, client) => 
   new scenarios.ScenarioAction( 
     "replAction", 
    async (state) => \{ const files = await getAllFiles(client, [ 
         state.noLockBucketName, 
         state.lockEnabledBucketName, 
         state.retentionBucketName, 
       ]);
```

```
 const fileInput = new scenarios.ScenarioInput( 
         "selectedFile", 
         "Select a file:", 
         { 
           type: "select", 
           choices: files.map((file, index) => ({ 
             name: `${index + 1}: ${file.bucket}: ${file.key} (version: ${
                file.version 
             })`, 
             value: index, 
           })), 
         }, 
       ); 
       const { replChoice } = state; 
       switch (replChoice) { 
         case choices.LIST_ALL_FILES: { 
           const files = await getAllFiles(client, [ 
              state.noLockBucketName, 
              state.lockEnabledBucketName, 
             state.retentionBucketName, 
           ]); 
           state.replOutput = files 
              .map( 
                (file) => 
                  `${file.bucket}: ${file.key} (version: ${file.version})`, 
).join("\n'\n');
           break; 
         } 
         case choices.DELETE_FILE: { 
           /** @type {number} */ 
           const fileToDelete = await fileInput.handle(state); 
           const selectedFile = files[fileToDelete]; 
           try { 
             await client.send( 
                new DeleteObjectCommand({ 
                  Bucket: selectedFile.bucket, 
                  Key: selectedFile.key, 
                  VersionId: selectedFile.version, 
                }), 
              );
```

```
 state.replOutput = `Deleted ${selectedFile.key} in 
 ${selectedFile.bucket}.`; 
           } catch (err) { 
             state.replOutput = `Unable to delete object ${selectedFile.key} in 
 bucket ${selectedFile.bucket}: ${err.message}`; 
 } 
           break; 
         } 
        case choices.DELETE FILE WITH RETENTION: {
           /** @type {number} */ 
           const fileToDelete = await fileInput.handle(state); 
           const selectedFile = files[fileToDelete]; 
           try { 
             await client.send( 
               new DeleteObjectCommand({ 
                 Bucket: selectedFile.bucket, 
                  Key: selectedFile.key, 
                 VersionId: selectedFile.version, 
                 BypassGovernanceRetention: true, 
               }), 
             ); 
             state.replOutput = `Deleted ${selectedFile.key} in 
 ${selectedFile.bucket}.`; 
           } catch (err) { 
             state.replOutput = `Unable to delete object ${selectedFile.key} in 
 bucket ${selectedFile.bucket}: ${err.message}`; 
 } 
           break; 
         } 
         case choices.OVERWRITE_FILE: { 
           /** @type {number} */ 
           const fileToOverwrite = await fileInput.handle(state); 
           const selectedFile = files[fileToOverwrite]; 
           try { 
             await client.send( 
               new PutObjectCommand({ 
                 Bucket: selectedFile.bucket, 
                  Key: selectedFile.key, 
                 Body: "New content", 
                 ChecksumAlgorithm: ChecksumAlgorithm.SHA256, 
               }), 
             ); 
             state.replOutput = `Overwrote ${selectedFile.key} in 
 ${selectedFile.bucket}.`;
```

```
 } catch (err) { 
              state.replOutput = `Unable to overwrite object ${selectedFile.key} in 
  bucket ${selectedFile.bucket}: ${err.message}`; 
 } 
           break; 
         } 
         case choices.VIEW_RETENTION_SETTINGS: { 
           /** @type {number} */ 
           const fileToView = await fileInput.handle(state); 
           const selectedFile = files[fileToView]; 
           try { 
             const retention = await client.send( 
                new GetObjectRetentionCommand({ 
                  Bucket: selectedFile.bucket, 
                  Key: selectedFile.key, 
                  VersionId: selectedFile.version, 
               }), 
             ); 
              const bucketConfig = await client.send( 
                new GetObjectLockConfigurationCommand({ 
                  Bucket: selectedFile.bucket, 
                }), 
             ); 
             state.replOutput = `Object retention for ${selectedFile.key} 
  in ${selectedFile.bucket}: ${retention.Retention?.Mode} until 
  ${retention.Retention?.RetainUntilDate?.toISOString()}.
Bucket object lock config for ${selectedFile.bucket} in ${selectedFile.bucket}:
Enabled: ${bucketConfig.ObjectLockConfiguration?.ObjectLockEnabled}
Rule: 
  ${JSON.stringify(bucketConfig.ObjectLockConfiguration?.Rule?.DefaultRetention)}`; 
           } catch (err) { 
             state.replOutput = `Unable to fetch object lock retention: 
  '${err.message}'`; 
           } 
           break; 
         } 
         case choices.VIEW_LEGAL_HOLD_SETTINGS: { 
           /** @type {number} */ 
           const fileToView = await fileInput.handle(state); 
           const selectedFile = files[fileToView]; 
           try { 
             const legalHold = await client.send( 
                new GetObjectLegalHoldCommand({ 
                  Bucket: selectedFile.bucket,
```

```
 Key: selectedFile.key, 
                  VersionId: selectedFile.version, 
                }), 
              ); 
              state.replOutput = `Object legal hold for ${selectedFile.key} in 
  ${selectedFile.bucket}: Status: ${legalHold.LegalHold?.Status}`; 
            } catch (err) { 
              state.replOutput = `Unable to fetch legal hold: '${err.message}'`; 
            } 
            break; 
         } 
         default: 
            throw new Error(`Invalid replChoice: ${replChoice}`); 
       } 
     }, 
     { 
       whileConfig: { 
        whileFn: ({ replChoice }) => replChoice !== choices.EXIT,
         input: replInput(scenarios), 
         output: new scenarios.ScenarioOutput( 
            "REPL output", 
            (state) => state.replOutput, 
            { preformatted: true }, 
         ), 
       }, 
     }, 
   );
export { replInput, replAction, choices };
```
clean.steps.js - 作成されたすべてのリソースを破棄します。

```
// Copyright Amazon.com, Inc. or its affiliates. All Rights Reserved.
// SPDX-License-Identifier: Apache-2.0
import { 
  DeleteObjectCommand, 
   DeleteBucketCommand, 
  ListObjectVersionsCommand, 
  GetObjectLegalHoldCommand, 
  GetObjectRetentionCommand, 
   PutObjectLegalHoldCommand,
} from "@aws-sdk/client-s3";
```

```
/** 
  * @typedef {import("@aws-doc-sdk-examples/lib/scenario/index.js")} Scenarios 
  */
/** 
  * @typedef {import("@aws-sdk/client-s3").S3Client} S3Client 
  */
/** 
  * @param {Scenarios} scenarios 
  */
const confirmCleanup = (scenarios) => 
   new scenarios.ScenarioInput("confirmCleanup", "Clean up resources?", { 
     type: "confirm", 
   });
/** 
  * @param {Scenarios} scenarios 
  * @param {S3Client} client 
  */
const cleanupAction = (scenarios, client) => 
   new scenarios.ScenarioAction("cleanupAction", async (state) => { 
     const { noLockBucketName, lockEnabledBucketName, retentionBucketName } = 
       state; 
     const buckets = [ 
       noLockBucketName, 
       lockEnabledBucketName, 
       retentionBucketName, 
     ]; 
     for (const bucket of buckets) { 
       /** @type {import("@aws-sdk/client-s3").ListObjectVersionsCommandOutput} */ 
       let objectsResponse; 
       try { 
         objectsResponse = await client.send( 
           new ListObjectVersionsCommand({ 
             Bucket: bucket, 
           }), 
         ); 
       } catch (e) { 
         if (e instanceof Error && e.name === "NoSuchBucket") {
```

```
 console.log("Object's bucket has already been deleted."); 
           continue; 
        } else { 
           throw e; 
        } 
      } 
      for (const version of objectsResponse.Versions || []) { 
        const { Key, VersionId } = version; 
        try { 
           const legalHold = await client.send( 
             new GetObjectLegalHoldCommand({ 
               Bucket: bucket, 
               Key, 
               VersionId, 
             }), 
          ); 
           if (legalHold.LegalHold?.Status === "ON") { 
             await client.send( 
               new PutObjectLegalHoldCommand({ 
                  Bucket: bucket, 
                  Key, 
                 VersionId, 
                  LegalHold: { 
                    Status: "OFF", 
                 }, 
               }), 
             ); 
           } 
        } catch (err) { 
           console.log( 
             `Unable to fetch legal hold for ${Key} in ${bucket}: 
 '${err.message}'`, 
           ); 
        } 
        try { 
           const retention = await client.send( 
             new GetObjectRetentionCommand({ 
               Bucket: bucket, 
               Key, 
               VersionId,
```

```
 }), 
            ); 
            if (retention.Retention?.Mode === "GOVERNANCE") { 
              await client.send( 
                new DeleteObjectCommand({ 
                   Bucket: bucket, 
                   Key, 
                  VersionId, 
                  BypassGovernanceRetention: true, 
                }), 
              ); 
 } 
         } catch (err) { 
            console.log( 
              `Unable to fetch object lock retention for ${Key} in ${bucket}: 
  '${err.message}'`, 
            ); 
         } 
          await client.send( 
            new DeleteObjectCommand({ 
              Bucket: bucket, 
              Key, 
              VersionId, 
            }), 
         ); 
       } 
      await client.send(new DeleteBucketCommand({ Bucket: bucket }));
       console.log(`Delete for ${bucket} complete.`); 
     } 
   });
export { confirmCleanup, cleanupAction };
```
- API の詳細については、『AWS SDK for JavaScript API リファレンス』の以下のトピック を参照してください。
	- [GetObjectLegalHold](https://docs.aws.amazon.com/AWSJavaScriptSDK/v3/latest/client/s3/command/GetObjectLegalHoldCommand)
	- [GetObjectLockConfiguration](https://docs.aws.amazon.com/AWSJavaScriptSDK/v3/latest/client/s3/command/GetObjectLockConfigurationCommand)
	- [GetObjectRetention](https://docs.aws.amazon.com/AWSJavaScriptSDK/v3/latest/client/s3/command/GetObjectRetentionCommand)
- [PutObjectLegalHold](https://docs.aws.amazon.com/AWSJavaScriptSDK/v3/latest/client/s3/command/PutObjectLegalHoldCommand)
- [PutObjectLockConfiguration](https://docs.aws.amazon.com/AWSJavaScriptSDK/v3/latest/client/s3/command/PutObjectLockConfigurationCommand)
- [PutObjectRetention](https://docs.aws.amazon.com/AWSJavaScriptSDK/v3/latest/client/s3/command/PutObjectRetentionCommand)

AWS SDK を使用して Amazon S3 バケットのアクセスコントロールリスト (ACLs) を 管理する

次のコード例は、Amazon S3 バケットのアクセスコントロールリスト (ACL) を管理する方法を示し ています。

.NET

AWS SDK for .NET

**a** Note

については、「」を参照してください GitHub。[AWS コード例リポジトリ](https://github.com/awsdocs/aws-doc-sdk-examples/tree/main/dotnetv3/S3/ManageACLsExample#code-examples) で全く同じ 例を見つけて、設定と実行の方法を確認してください。

```
 using System; 
 using System.Collections.Generic; 
 using System.Threading.Tasks; 
 using Amazon.S3; 
 using Amazon.S3.Model; 
 /// <summary> 
 /// This example shows how to manage Amazon Simple Storage Service 
 /// (Amazon S3) access control lists (ACLs) to control Amazon S3 bucket 
 /// access. 
 /// </summary> 
 public class ManageACLs 
 { 
     public static async Task Main() 
     { 
         string bucketName = "doc-example-bucket1"; 
         string newBucketName = "doc-example-bucket2"; 
         string keyName = "sample-object.txt"; 
         string emailAddress = "someone@example.com";
```

```
 // If the AWS Region where your bucket is located is different from 
             // the Region defined for the default user, pass the Amazon S3 
 bucket's 
             // name to the client constructor. It should look like this: 
             // RegionEndpoint bucketRegion = RegionEndpoint.USEast1; 
             IAmazonS3 client = new AmazonS3Client(); 
             await TestBucketObjectACLsAsync(client, bucketName, newBucketName, 
 keyName, emailAddress); 
         } 
         /// <summary> 
         /// Creates a new Amazon S3 bucket with a canned ACL, then retrieves the 
 ACL 
         /// information and then adds a new ACL to one of the objects in the 
         /// Amazon S3 bucket. 
         /// </summary> 
         /// <param name="client">The initialized Amazon S3 client object used to 
 call 
         /// methods to create a bucket, get an ACL, and add a different ACL to 
         /// one of the objects.</param> 
         /// <param name="bucketName">A string representing the original Amazon S3 
         /// bucket name.</param> 
         /// <param name="newBucketName">A string representing the name of the 
         /// new bucket that will be created.</param> 
         /// <param name="keyName">A string representing the key name of an Amazon 
 S3 
         /// object for which we will change the ACL.</param> 
         /// <param name="emailAddress">A string representing the email address 
         /// belonging to the person to whom access to the Amazon S3 bucket will 
 be 
         /// granted.</param> 
         public static async Task TestBucketObjectACLsAsync( 
             IAmazonS3 client, 
             string bucketName, 
             string newBucketName, 
             string keyName, 
             string emailAddress) 
         { 
             try 
\{\hspace{.1cm} \} // Create a new Amazon S3 bucket and specify canned ACL. 
                 var success = await CreateBucketWithCannedACLAsync(client, 
 newBucketName);
```

```
 // Get the ACL on a bucket. 
                 await GetBucketACLAsync(client, bucketName);
                 // Add (replace) the ACL on an object in a bucket. 
                 await AddACLToExistingObjectAsync(client, bucketName, keyName, 
  emailAddress); 
 } 
             catch (AmazonS3Exception amazonS3Exception) 
\{\hspace{.1cm} \} Console.WriteLine($"Exception: {amazonS3Exception.Message}"); 
 } 
         } 
         /// <summary> 
         /// Creates a new Amazon S3 bucket with a canned ACL attached. 
         /// </summary> 
         /// <param name="client">The initialized client object used to call 
         /// PutBucketAsync.</param> 
         /// <param name="newBucketName">A string representing the name of the 
         /// new Amazon S3 bucket.</param> 
         /// <returns>Returns a boolean value indicating success or failure.</
returns> 
        public static async Task<bool> CreateBucketWithCannedACLAsync(IAmazonS3
  client, string newBucketName) 
         { 
             var request = new PutBucketRequest() 
\{\hspace{.1cm} \} BucketName = newBucketName, 
                  BucketRegion = S3Region.EUWest1, 
                 // Add a canned ACL. 
                 CannedACL = S3CannedACL.LogDeliveryWrite, 
             }; 
             var response = await client.PutBucketAsync(request); 
             return response.HttpStatusCode == System.Net.HttpStatusCode.OK; 
         } 
         /// <summary> 
         /// Retrieves the ACL associated with the Amazon S3 bucket name in the 
         /// bucketName parameter. 
         /// </summary>
```

```
 /// <param name="client">The initialized client object used to call 
         /// PutBucketAsync.</param> 
         /// <param name="bucketName">The Amazon S3 bucket for which we want to 
 get the 
         /// ACL list.</param> 
         /// <returns>Returns an S3AccessControlList returned from the call to 
        /// GetACLAsync.</returns>
         public static async Task<S3AccessControlList> GetBucketACLAsync(IAmazonS3 
 client, string bucketName) 
         { 
             GetACLResponse response = await client.GetACLAsync(new GetACLRequest 
\{\hspace{.1cm} \} BucketName = bucketName, 
             }); 
             return response.AccessControlList; 
         } 
         /// <summary> 
         /// Adds a new ACL to an existing object in the Amazon S3 bucket. 
         /// </summary> 
         /// <param name="client">The initialized client object used to call 
         /// PutBucketAsync.</param> 
         /// <param name="bucketName">A string representing the name of the Amazon 
 S3 
         /// bucket containing the object to which we want to apply a new ACL.</
param> 
         /// <param name="keyName">A string representing the name of the object 
         /// to which we want to apply the new ACL.</param> 
         /// <param name="emailAddress">The email address of the person to whom 
        /// we will be applying to whom access will be granted.</param>
         public static async Task AddACLToExistingObjectAsync(IAmazonS3 client, 
 string bucketName, string keyName, string emailAddress) 
         { 
             // Retrieve the ACL for an object. 
             GetACLResponse aclResponse = await client.GetACLAsync(new 
 GetACLRequest 
\{\hspace{.1cm} \} BucketName = bucketName, 
                  Key = keyName, 
             });
```

```
 S3AccessControlList acl = aclResponse.AccessControlList; 
             // Retrieve the owner. 
              Owner owner = acl.Owner; 
              // Clear existing grants. 
              acl.Grants.Clear(); 
             // Add a grant to reset the owner's full permission 
              // (the previous clear statement removed all permissions). 
              var fullControlGrant = new S3Grant 
\{\hspace{.1cm} \} Grantee = new S3Grantee { CanonicalUser = acl.Owner.Id }, 
              }; 
              acl.AddGrant(fullControlGrant.Grantee, S3Permission.FULL_CONTROL); 
             // Specify email to identify grantee for granting permissions. 
             var grantUsingEmail = new S3Grant 
\{\hspace{.1cm} \}Grantee = new S3Grantee { EmailAddress = emailAddress },
                  Permission = S3Permission.WRITE_ACP, 
              }; 
             // Specify log delivery group as grantee. 
             var grantLogDeliveryGroup = new S3Grant 
\{\hspace{.1cm} \} Grantee = new S3Grantee { URI = "http://acs.amazonaws.com/groups/
s3/LogDelivery" }, 
                  Permission = S3Permission.WRITE, 
              }; 
             // Create a new ACL. 
              var newAcl = new S3AccessControlList 
\{\hspace{.1cm} \} Grants = new List<S3Grant> { grantUsingEmail, 
  grantLogDeliveryGroup }, 
                  Owner = owner, 
             }; 
              // Set the new ACL. We're throwing away the response here. 
              _ = await client.PutACLAsync(new PutACLRequest 
\{\hspace{.1cm} \} BucketName = bucketName, 
                  Key = keyName,
```

```
 AccessControlList = newAcl, 
           }); 
     } 
 }
```
- API の詳細については、『AWS SDK for .NET API リファレンス』の以下のトピックを参照 してください。
	- [GetBucketAcl](https://docs.aws.amazon.com/goto/DotNetSDKV3/s3-2006-03-01/GetBucketAcl)
	- [GetObjectAcl](https://docs.aws.amazon.com/goto/DotNetSDKV3/s3-2006-03-01/GetObjectAcl)
	- [PutBucketAcl](https://docs.aws.amazon.com/goto/DotNetSDKV3/s3-2006-03-01/PutBucketAcl)
	- [PutObjectAcl](https://docs.aws.amazon.com/goto/DotNetSDKV3/s3-2006-03-01/PutObjectAcl)

AWS SDK を使用して Lambda 関数を使用してバージョン管理された Amazon S3 オ ブジェクトをバッチで管理する

次のコード例は、バージョン管理されている S3 オブジェクトを Lambda 関数でバッチで管理する方 法を示しています。

Python

SDK for Python (Boto3)

AWS Lambda 関数を呼び出して処理を実行するジョブを作成して、Amazon Simple Storage Service (Amazon S3) のバージョン管理されたオブジェクトをバッチで操作する方法を示し ます。この例では、バージョン対応のバケットを作成し、Lewis Carroll の詩「You Are Old, Father William」からスタンザをアップロードし、Amazon S3 のバッチジョブを使用して、さ まざまな方法で詩をひねります。

以下ではその方法を説明しています。

- バージョン管理されたオブジェクトを操作する Lambda 関数を作成します。
- 更新するオブジェクトのマニフェストを作成します。
- Lambda 関数を呼び出してオブジェクトを更新するバッチジョブを作成します。
- Lambda 関数を削除します。
- バージョン管理されているバケットを空にして削除します。

この例は、 で表示するのが最適です GitHub。完全なソースコードとセットアップと実行の手 順については、「」の詳細な例を参照してください[GitHub](https://github.com/awsdocs/aws-doc-sdk-examples/tree/main/python/example_code/s3/s3_versioning#batch-operation-demo)。

この例で使用されているサービス

• Amazon S3

AWS SDK を使用して Amazon S3 URIs を解析する

次のコード例は、Amazon S3 の URI を解析してバケット名やオブジェクトキーなどの重要なコン ポーネントを抽出する方法を示しています。

Java

SDK for Java 2.x

**a** Note

については、「」を参照してください GitHub。[AWS コード例リポジトリ](https://github.com/awsdocs/aws-doc-sdk-examples/tree/main/javav2/example_code/s3#readme) で全く同じ 例を見つけて、設定と実行の方法を確認してください。

[S3Uri](https://sdk.amazonaws.com/java/api/latest/software/amazon/awssdk/services/s3/S3Uri.html) クラスを使用して Amazon S3 の URI を解析します。

```
import org.slf4j.Logger;
import org.slf4j.LoggerFactory;
import software.amazon.awssdk.regions.Region;
import software.amazon.awssdk.services.s3.S3Client;
import software.amazon.awssdk.services.s3.S3Uri;
import software.amazon.awssdk.services.s3.S3Utilities;
import java.net.URI;
import java.util.List;
import java.util.Map; 
     /** 
\star * @param s3Client - An S3Client through which you acquire an S3Uri 
  instance. 
      * @param s3ObjectUrl - A complex URL (String) that is used to demonstrate 
 S3Uri 
                          capabilities.
```

```
 */ 
     public static void parseS3UriExample(S3Client s3Client, String s3ObjectUrl) { 
         logger.info(s3ObjectUrl); 
         // Console output: 
         // 'https://s3.us-west-1.amazonaws.com/myBucket/resources/doc.txt?
versionId=abc123&partNumber=77&partNumber=88'. 
         // Create an S3Utilities object using the configuration of the s3Client. 
         S3Utilities s3Utilities = s3Client.utilities(); 
         // From a String URL create a URI object to pass to the parseUri() 
 method. 
         URI uri = URI.create(s3ObjectUrl); 
         S3Uri s3Uri = s3Utilities.parseUri(uri); 
         // If the URI contains no value for the Region, bucket or key, the SDK 
  returns 
         // an empty Optional. 
         // The SDK returns decoded URI values. 
         Region region = s3Uri.region().orElse(null); 
         log("region", region); 
         // Console output: 'region: us-west-1'. 
         String bucket = s3Uri.bucket().orElse(null); 
         log("bucket", bucket); 
         // Console output: 'bucket: myBucket'. 
         String key = s3Uri.key().orElse(null); 
         log("key", key); 
         // Console output: 'key: resources/doc.txt'. 
         Boolean isPathStyle = s3Uri.isPathStyle(); 
         log("isPathStyle", isPathStyle); 
         // Console output: 'isPathStyle: true'. 
         // If the URI contains no query parameters, the SDK returns an empty map. 
         Map<String, List<String>> queryParams = s3Uri.rawQueryParameters(); 
         log("rawQueryParameters", queryParams); 
         // Console output: 'rawQueryParameters: {versionId=[abc123], 
  partNumber=[77, 
         // 88]}'. 
         // Retrieve the first or all values for a query parameter as shown in the
```

```
 // following code. 
         String versionId = 
  s3Uri.firstMatchingRawQueryParameter("versionId").orElse(null); 
         log("firstMatchingRawQueryParameter-versionId", versionId); 
         // Console output: 'firstMatchingRawQueryParameter-versionId: abc123'. 
         String partNumber = 
  s3Uri.firstMatchingRawQueryParameter("partNumber").orElse(null); 
         log("firstMatchingRawQueryParameter-partNumber", partNumber); 
         // Console output: 'firstMatchingRawQueryParameter-partNumber: 77'. 
         List<String> partNumbers = 
  s3Uri.firstMatchingRawQueryParameters("partNumber"); 
         log("firstMatchingRawQueryParameter", partNumbers); 
         // Console output: 'firstMatchingRawQueryParameter: [77, 88]'. 
         /* 
          * Object keys and query parameters with reserved or unsafe characters, 
 must be 
          * URL-encoded. 
          * For example replace whitespace " " with "%20". 
          * Valid: 
          * "https://s3.us-west-1.amazonaws.com/myBucket/object%20key?query=
%5Bbrackets%5D" 
          * Invalid: 
          * "https://s3.us-west-1.amazonaws.com/myBucket/object key?
query=[brackets]" 
 * 
          * Virtual-hosted-style URIs with bucket names that contain a dot, ".", 
  the dot 
          * must not be URL-encoded. 
          * Valid: "https://my.Bucket.s3.us-west-1.amazonaws.com/key" 
          * Invalid: "https://my%2EBucket.s3.us-west-1.amazonaws.com/key" 
          */ 
     } 
     private static void log(String s3UriElement, Object element) { 
        if (element == null) {
             logger.info("{}: {}", s3UriElement, "null"); 
         } else { 
             logger.info("{}: {}", s3UriElement, element); 
         } 
     }
```
## AWS SDK を使用して Amazon S3 オブジェクトのマルチパートコピーを実行する

次のコード例は、Amazon S3 オブジェクトのマルチパートコピーを実行する方法を示しています。

.NET

AWS SDK for .NET

**a** Note

については、「」を参照してください GitHub。[AWS コード例リポジトリ](https://github.com/awsdocs/aws-doc-sdk-examples/tree/main/dotnetv3/S3/MPUapiCopyObjExample#code-examples) で全く同じ 例を見つけて、設定と実行の方法を確認してください。

```
 using System; 
 using System.Collections.Generic; 
 using System.Threading.Tasks; 
 using Amazon.S3; 
 using Amazon.S3.Model; 
 /// <summary> 
 /// This example shows how to perform a multi-part copy from one Amazon 
 /// Simple Storage Service (Amazon S3) bucket to another. 
 /// </summary> 
 public class MPUapiCopyObj 
 { 
     private const string SourceBucket = "doc-example-bucket1"; 
     private const string TargetBucket = "doc-example-bucket2"; 
     private const string SourceObjectKey = "example.mov"; 
     private const string TargetObjectKey = "copied_video_file.mov"; 
     /// <summary> 
     /// This method starts the multi-part upload. 
    // </summary>
     public static async Task Main() 
     { 
        var s3Client = new AmazonS3Client();
         Console.WriteLine("Copying object..."); 
         await MPUCopyObjectAsync(s3Client);
```

```
 } 
         /// <summary> 
         /// This method uses the passed client object to perform a multipart 
         /// copy operation. 
         /// </summary> 
         /// <param name="client">An Amazon S3 client object that will be used 
         /// to perform the copy.</param> 
         public static async Task MPUCopyObjectAsync(AmazonS3Client client) 
         { 
             // Create a list to store the copy part responses. 
             var copyResponses = new List<CopyPartResponse>(); 
             // Setup information required to initiate the multipart upload. 
             var initiateRequest = new InitiateMultipartUploadRequest 
\{\hspace{.1cm} \} BucketName = TargetBucket, 
                  Key = TargetObjectKey, 
             }; 
             // Initiate the upload. 
             InitiateMultipartUploadResponse initResponse = 
                  await client.InitiateMultipartUploadAsync(initiateRequest); 
             // Save the upload ID. 
             string uploadId = initResponse.UploadId; 
             try 
             { 
                 // Get the size of the object. 
                 var metadataRequest = new GetObjectMetadataRequest 
\overline{a} BucketName = SourceBucket, 
                      Key = SourceObjectKey, 
\hspace{1.5cm} } ;
                  GetObjectMetadataResponse metadataResponse = 
                      await client.GetObjectMetadataAsync(metadataRequest); 
                  var objectSize = metadataResponse.ContentLength; // Length in 
 bytes. 
                 // Copy the parts. 
                 var partSize = 5 * (long)Math.Pow(2, 20); // Part size is 5 MB.
```

```
long bytePosition = 0;
                for (int i = 1; bytePosition < objectSize; i++)\overline{a} var copyRequest = new CopyPartRequest 
\{ DestinationBucket = TargetBucket, 
                         DestinationKey = TargetObjectKey, 
                         SourceBucket = SourceBucket, 
                         SourceKey = SourceObjectKey, 
                         UploadId = uploadId, 
                         FirstByte = bytePosition, 
                        LastByte = bytePosition + partSize - 1 >= objectSize ?
 objectSize - 1 : bytePosition + partSize - 1, 
                         PartNumber = i, 
\hspace{1.5cm} ); and the set of \hspace{1.5cm} );
                     copyResponses.Add(await client.CopyPartAsync(copyRequest)); 
                     bytePosition += partSize; 
 } 
                 // Set up to complete the copy. 
                 var completeRequest = new CompleteMultipartUploadRequest 
\overline{a} BucketName = TargetBucket, 
                     Key = TargetObjectKey, 
                     UploadId = initResponse.UploadId, 
\hspace{1.5cm} } ;
                 completeRequest.AddPartETags(copyResponses); 
                 // Complete the copy. 
                 CompleteMultipartUploadResponse completeUploadResponse = 
                     await client.CompleteMultipartUploadAsync(completeRequest); 
 } 
             catch (AmazonS3Exception e) 
\{\hspace{.1cm} \} Console.WriteLine($"Error encountered on server. 
 Message:'{e.Message}' when writing an object"); 
 } 
             catch (Exception e) 
\{\hspace{.1cm} \} Console.WriteLine($"Unknown encountered on server. 
 Message:'{e.Message}' when writing an object"); 
 }
```
 } }

- API の詳細については、『AWS SDK for .NET API リファレンス』の以下のトピックを参照 してください。
	- [CompleteMultipartUpload](https://docs.aws.amazon.com/goto/DotNetSDKV3/s3-2006-03-01/CompleteMultipartUpload)
	- [CreateMultipartUpload](https://docs.aws.amazon.com/goto/DotNetSDKV3/s3-2006-03-01/CreateMultipartUpload)
	- [GetObjectMetadata](https://docs.aws.amazon.com/goto/DotNetSDKV3/s3-2006-03-01/GetObjectMetadata)
	- [UploadPartCopy](https://docs.aws.amazon.com/goto/DotNetSDKV3/s3-2006-03-01/UploadPartCopy)

AWS SDK を使用して Amazon S3 オブジェクトのマルチパートアップロードを実行 する

次のコード例は、Amazon S3 オブジェクトへのマルチパートアップロードを実行する方法を示して います。

## Java

SDK for Java 2.x

**a** Note

については、「」を参照してください GitHub。[AWS コード例リポジトリ](https://github.com/awsdocs/aws-doc-sdk-examples/tree/main/javav2/example_code/s3#readme) で全く同じ 例を見つけて、設定と実行の方法を確認してください。

コード例では、次のインポートを使用します。

```
import org.slf4j.Logger;
import org.slf4j.LoggerFactory;
import software.amazon.awssdk.core.exception.SdkException;
import software.amazon.awssdk.core.sync.RequestBody;
import software.amazon.awssdk.services.s3.S3AsyncClient;
import software.amazon.awssdk.services.s3.S3Client;
import software.amazon.awssdk.services.s3.model.CompletedMultipartUpload;
import software.amazon.awssdk.services.s3.model.CompletedPart;
import software.amazon.awssdk.services.s3.model.CreateMultipartUploadResponse;
```
```
import software.amazon.awssdk.services.s3.model.PutObjectResponse;
import software.amazon.awssdk.services.s3.model.UploadPartRequest;
import software.amazon.awssdk.services.s3.model.UploadPartResponse;
import software.amazon.awssdk.services.s3.waiters.S3Waiter;
import software.amazon.awssdk.transfer.s3.S3TransferManager;
import software.amazon.awssdk.transfer.s3.model.FileUpload;
import software.amazon.awssdk.transfer.s3.model.UploadFileRequest;
import java.io.IOException;
import java.io.RandomAccessFile;
import java.net.URISyntaxException;
import java.net.URL;
import java.nio.ByteBuffer;
import java.nio.file.Paths;
import java.util.ArrayList;
import java.util.List;
import java.util.Objects;
import java.util.UUID;
import java.util.concurrent.CompletableFuture;
```
[AWS CRT ベースの S3 クライアント上](https://docs.aws.amazon.com/sdk-for-java/latest/developer-guide/crt-based-s3-client.html)にある [S3 Transfer Manager](https://docs.aws.amazon.com/sdk-for-java/latest/developer-guide/transfer-manager.html) を使用すると、コンテン ツのサイズがしきい値を超えたときにマルチパートアップロードを透過的に実行できます。デ フォルトのしきい値は 8 MB です。

```
 public void multipartUploadWithTransferManager(String filePath) { 
     S3TransferManager transferManager = S3TransferManager.create(); 
     UploadFileRequest uploadFileRequest = UploadFileRequest.builder() 
              .putObjectRequest(b -> b 
                      .bucket(bucketName) 
                      .key(key)) 
              .source(Paths.get(filePath)) 
             .build(); 
    FileUpload fileUpload = transferManager.uploadFile(uploadFileRequest);
     fileUpload.completionFuture().join(); 
     transferManager.close(); 
 }
```
[S3Client API](https://sdk.amazonaws.com/java/api/latest/software/amazon/awssdk/services/s3/S3Client.html) を使用してマルチパートアップロードを実行します。

public void multipartUploadWithS3Client(String filePath) {

```
 // Initiate the multipart upload. 
         CreateMultipartUploadResponse createMultipartUploadResponse = 
 s3Client.createMultipartUpload(b -> b 
                 .bucket(bucketName) 
                key(key));
        String uploadId = createMultipartUploadResponse.uploadId();
         // Upload the parts of the file. 
         int partNumber = 1; 
         List<CompletedPart> completedParts = new ArrayList<>(); 
        ByteBuffer bb = ByteBuffer.allocate(1024 * 1024 * 5); // 5 MB byte buffer
         try (RandomAccessFile file = new RandomAccessFile(filePath, "r")) { 
             long fileSize = file.length(); 
            long position = 0;
             while (position < fileSize) { 
                 file.seek(position); 
                 long read = file.getChannel().read(bb); 
                 bb.flip(); // Swap position and limit before reading from the 
 buffer. 
                 UploadPartRequest uploadPartRequest = UploadPartRequest.builder() 
                          .bucket(bucketName) 
                         key(key) .uploadId(uploadId) 
                          .partNumber(partNumber) 
                          .build(); 
                 UploadPartResponse partResponse = s3Client.uploadPart( 
                          uploadPartRequest, 
                          RequestBody.fromByteBuffer(bb)); 
                 CompletedPart part = CompletedPart.builder() 
                          .partNumber(partNumber) 
                          .eTag(partResponse.eTag()) 
                         .build();
                 completedParts.add(part); 
                 bb.clear(); 
                 position += read; 
                 partNumber++; 
 } 
         } catch (IOException e) { 
             logger.error(e.getMessage());
```
}

```
 // Complete the multipart upload. 
 s3Client.completeMultipartUpload(b -> b 
          .bucket(bucketName) 
          .key(key) 
          .uploadId(uploadId)
```

```
 .multipartUpload(CompletedMultipartUpload.builder().parts(completedParts).build())); 
   }
```
## マルチパートアップロードを実行するには、マルチパートサポートを有効にした [S3AsyncClient API](https://sdk.amazonaws.com/java/api/latest/software/amazon/awssdk/services/s3/S3AsyncClient.html) を使用します。

```
 public void multipartUploadWithS3AsyncClient(String filePath) { 
        // Enable multipart support. 
        S3AsyncClient s3AsyncClient = S3AsyncClient.builder() 
                 .multipartEnabled(true) 
                 .build(); 
        CompletableFuture<PutObjectResponse> response = s3AsyncClient.putObject(b 
\rightarrow b
                          .bucket(bucketName) 
                         key(key) ,
                 Paths.get(filePath)); 
        response.join(); 
        logger.info("File uploaded in multiple 8 MiB parts using 
 S3AsyncClient."); 
    }
```
- API の詳細については、『AWS SDK for Java 2.x API リファレンス』の以下のトピックを 参照してください。
	- [CompleteMultipartUpload](https://docs.aws.amazon.com/goto/SdkForJavaV2/s3-2006-03-01/CompleteMultipartUpload)
	- [CreateMultipartUpload](https://docs.aws.amazon.com/goto/SdkForJavaV2/s3-2006-03-01/CreateMultipartUpload)
	- [UploadPart](https://docs.aws.amazon.com/goto/SdkForJavaV2/s3-2006-03-01/UploadPart)

# AWS SDK を使用して Amazon S3 オブジェクトのアップロードまたはダウンロード を追跡する

次のコード例は、Amazon S3 オブジェクトのアップロードまたはダウンロードを追跡する方法を示 しています。

#### Java

SDK for Java 2.x

**a** Note

については、「」を参照してください GitHub。[AWS コード例リポジトリ](https://github.com/awsdocs/aws-doc-sdk-examples/tree/main/javav2/example_code/s3#readme) で全く同じ 例を見つけて、設定と実行の方法を確認してください。

ファイルのアップロードの進行状況を追跡します。

```
 public void trackUploadFile(S3TransferManager transferManager, String 
 bucketName, 
                              String key, URI filePathURI) { 
        UploadFileRequest uploadFileRequest = UploadFileRequest.builder() 
                 .putObjectRequest(b -> b.bucket(bucketName).key(key)) 
                 .addTransferListener(LoggingTransferListener.create()) // Add 
 listener. 
                 .source(Paths.get(filePathURI)) 
                .build();
        FileUpload fileUpload = transferManager.uploadFile(uploadFileRequest); 
        fileUpload.completionFuture().join(); 
        /* 
            The SDK provides a LoggingTransferListener implementation of the 
 TransferListener interface. 
            You can also implement the interface to provide your own logic. 
            Configure log4J2 with settings such as the following. 
                 <Configuration status="WARN"> 
                     <Appenders> 
                         <Console name="AlignedConsoleAppender" 
 target="SYSTEM_OUT"> 
                             <PatternLayout pattern="%m%n"/>
```

```
 </Console> 
                    </Appenders> 
                    <Loggers> 
                        <logger 
 name="software.amazon.awssdk.transfer.s3.progress.LoggingTransferListener" 
 level="INFO" additivity="false"> 
                            <AppenderRef ref="AlignedConsoleAppender"/> 
                        </logger> 
                    </Loggers> 
                </Configuration> 
            Log4J2 logs the progress. The following is example output for a 21.3 
 MB file upload. 
                Transfer initiated... 
                | | 0.0% 
               |=== | 21.1%
                |============ | 60.5% 
                |====================| 100.0% 
                Transfer complete! 
        */ 
    }
```
### ファイルのダウンロードの進捗状況を追跡します。

```
 public void trackDownloadFile(S3TransferManager transferManager, String 
 bucketName, 
                              String key, String downloadedFileWithPath) { 
        DownloadFileRequest downloadFileRequest = DownloadFileRequest.builder() 
                 .getObjectRequest(b -> b.bucket(bucketName).key(key)) 
                 .addTransferListener(LoggingTransferListener.create()) // Add 
 listener. 
                 .destination(Paths.get(downloadedFileWithPath)) 
                 .build(); 
        FileDownload downloadFile = 
 transferManager.downloadFile(downloadFileRequest); 
        CompletedFileDownload downloadResult = 
 downloadFile.completionFuture().join();
```
/\*

```
 The SDK provides a LoggingTransferListener implementation of the 
 TransferListener interface. 
            You can also implement the interface to provide your own logic. 
            Configure log4J2 with settings such as the following. 
                 <Configuration status="WARN"> 
                     <Appenders> 
                         <Console name="AlignedConsoleAppender" 
 target="SYSTEM_OUT"> 
                             <PatternLayout pattern="%m%n"/> 
                         </Console> 
                     </Appenders> 
                     <Loggers> 
                         <logger 
 name="software.amazon.awssdk.transfer.s3.progress.LoggingTransferListener" 
 level="INFO" additivity="false"> 
                              <AppenderRef ref="AlignedConsoleAppender"/> 
                         </logger> 
                     </Loggers> 
                 </Configuration> 
            Log4J2 logs the progress. The following is example output for a 21.3 
 MB file download. 
                 Transfer initiated... 
                 |======= | 39.4% 
                 |=============== | 78.8% 
                 |====================| 100.0% 
                 Transfer complete! 
        */ 
    }
```
- API の詳細については、『AWS SDK for Java 2.x API リファレンス』の以下のトピックを 参照してください。
	- [GetObject](https://docs.aws.amazon.com/goto/SdkForJavaV2/s3-2006-03-01/GetObject)
	- [PutObject](https://docs.aws.amazon.com/goto/SdkForJavaV2/s3-2006-03-01/PutObject)

### AWS SDK を使用したユニットテストと統合テストのアプローチ例

次のコード例は、 AWS SDK を使用してユニットテストと統合テストを作成する際のベストプラク ティス手法の例を示しています。

Rust

SDK for Rust

**a** Note

については、「」を参照してください GitHub。[AWS コード例リポジトリ](https://github.com/awsdocs/aws-doc-sdk-examples/tree/main/rustv1/examples/testing#code-examples) で全く同じ 例を見つけて、設定と実行の方法を確認してください。

Cargo.toml はテストサンプル用です。

```
[package]
name = "testing-examples"
version = "0.1.0"
authors = [ "John Disanti <jdisanti@amazon.com>", 
   "Doug Schwartz <dougsch@amazon.com>",
\mathbf{I}edition = "2021"
# snippet-start:[testing.rust.Cargo.toml]
[dependencies]
async-trait = "0.1.51"aws-config = \{ version = "1.0.1", features = ["behavior-version-latest"] \}aws-credential-types = { version = "1.0.1", features = [ "hardcoded-
credentials", ] }
aws-sdk-s3 = { version = "1.4.0" }
aws-smithy-types = \{ version = "1.0.1" \}aws-smithy-runtime = \{ version = "1.0.1", features = ['test-util"] }
aws-smithy-runtime-api = { version = "1.0.1", features = ['test-util"] }
aws-types = \{ version = "1.0.1" \}clap = { version = "~4.4", features = ["derive"] }
http = "0.2.9"mockall = "0.11.4"serde_json = "1"
tokio = { version = "1.20.1", features = ["full"] }
```

```
tracing-subscriber = \{ version = "0.3.15", features = ['env-filter"] }
# snippet-end:[testing.rust.Cargo.toml]
[[bin]]
name = "main"
path = "src/main.rs"
```
オートモックとサービスラッパーを使ったユニットテストの例。

```
// Copyright Amazon.com, Inc. or its affiliates. All Rights Reserved.
// SPDX-License-Identifier: Apache-2.0
// snippet-start:[testing.rust.wrapper]
// snippet-start:[testing.rust.wrapper-uses]
use aws_sdk_s3 as s3;
#[allow(unused_imports)]
use mockall::automock;
use s3::operation::list_objects_v2::{ListObjectsV2Error, ListObjectsV2Output};
// snippet-end:[testing.rust.wrapper-uses]
// snippet-start:[testing.rust.wrapper-which-impl]
#[cfg(test)]
pub use MockS3Impl as S3;
#[cfg(not(test))]
pub use S3Impl as S3;
// snippet-end:[testing.rust.wrapper-which-impl]
// snippet-start:[testing.rust.wrapper-impl]
#[allow(dead_code)]
pub struct S3Impl { 
     inner: s3::Client,
}
#[cfg_attr(test, automock)]
impl S3Impl { 
     #[allow(dead_code)] 
     pub fn new(inner: s3::Client) -> Self { 
         Self { inner } 
     } 
     #[allow(dead_code)]
```

```
 pub async fn list_objects( 
         &self, 
         bucket: &str, 
         prefix: &str, 
         continuation_token: Option<String>, 
     ) -> Result<ListObjectsV2Output, s3::error::SdkError<ListObjectsV2Error>> { 
         self.inner 
              .list_objects_v2() 
              .bucket(bucket) 
              .prefix(prefix) 
              .set_continuation_token(continuation_token) 
              .send() 
              .await 
     }
}
// snippet-end:[testing.rust.wrapper-impl]
// snippet-start:[testing.rust.wrapper-func]
#[allow(dead_code)]
pub async fn determine_prefix_file_size( 
     // Now we take a reference to our trait object instead of the S3 client 
     // s3_list: ListObjectsService, 
     s3_list: S3, 
     bucket: &str, 
     prefix: &str,
) -> Result<usize, s3::Error> { 
     let mut next_token: Option<String> = None; 
    let mut total_size_bytes = 0;
     loop { 
         let result = s3_list 
              .list_objects(bucket, prefix, next_token.take()) 
              .await?; 
         // Add up the file sizes we got back 
         for object in result.contents() { 
              total_size_bytes += object.size().unwrap_or(0) as usize; 
         } 
         // Handle pagination, and break the loop if there are no more pages 
         next_token = result.next_continuation_token.clone(); 
         if next_token.is_none() { 
              break; 
         } 
     }
```

```
 Ok(total_size_bytes)
}
// snippet-end:[testing.rust.wrapper-func]
// snippet-end:[testing.rust.wrapper]
// snippet-start:[testing.rust.wrapper-test-mod]
#[cfg(test)]
mod test { 
     // snippet-start:[testing.rust.wrapper-tests] 
     use super::*; 
     use mockall::predicate::eq; 
     // snippet-start:[testing.rust.wrapper-test-single] 
     #[tokio::test] 
     async fn test_single_page() { 
         let mut mock = MockS3Impl::default(); 
         mock.expect_list_objects() 
              .with(eq("test-bucket"), eq("test-prefix"), eq(None)) 
             .return_once(|, |, | Ok(ListObjectsV2Output::builder() 
                      .set_contents(Some(vec![ 
                          // Mock content for ListObjectsV2 response 
                          s3::types::Object::builder().size(5).build(), 
                          s3::types::Object::builder().size(2).build(), 
                      ])) 
                     .build() }); 
         // Run the code we want to test with it 
         let size = determine_prefix_file_size(mock, "test-bucket", "test-prefix") 
              .await 
              .unwrap(); 
         // Verify we got the correct total size back 
         assert_eq!(7, size); 
     } 
     // snippet-end:[testing.rust.wrapper-test-single] 
     // snippet-start:[testing.rust.wrapper-test-multiple] 
     #[tokio::test] 
     async fn test_multiple_pages() { 
         // Create the Mock instance with two pages of objects now 
         let mut mock = MockS3Impl::default(); 
         mock.expect_list_objects()
```

```
 .with(eq("test-bucket"), eq("test-prefix"), eq(None)) 
             .return_once(|, |, | Ok(ListObjectsV2Output::builder() 
                      .set_contents(Some(vec![ 
                          // Mock content for ListObjectsV2 response 
                          s3::types::Object::builder().size(5).build(), 
                          s3::types::Object::builder().size(2).build(), 
                      ])) 
                      .set_next_continuation_token(Some("next".to_string())) 
                     .build() }); 
         mock.expect_list_objects() 
              .with( 
                  eq("test-bucket"), 
                  eq("test-prefix"), 
                  eq(Some("next".to_string())), 
).return_once(|, |, | | {
                  Ok(ListObjectsV2Output::builder() 
                      .set_contents(Some(vec![ 
                          // Mock content for ListObjectsV2 response 
                          s3::types::Object::builder().size(3).build(), 
                          s3::types::Object::builder().size(9).build(), 
                      ])) 
                     .buid() }); 
         // Run the code we want to test with it 
         let size = determine_prefix_file_size(mock, "test-bucket", "test-prefix") 
              .await 
              .unwrap(); 
         assert_eq!(19, size); 
     } 
     // snippet-end:[testing.rust.wrapper-test-multiple] 
     // snippet-end:[testing.rust.wrapper-tests]
}
// snippet-end:[testing.rust.wrapper-test-mod]
```
### を使用した統合テストの例 StaticReplayClient。

// Copyright Amazon.com, Inc. or its affiliates. All Rights Reserved.

```
// SPDX-License-Identifier: Apache-2.0
// snippet-start:[testing.rust.replay-uses]
use aws_sdk_s3 as s3;
// snippet-end:[testing.rust.replay-uses]
#[allow(dead_code)]
// snippet-start:[testing.rust.replay]
pub async fn determine_prefix_file_size( 
     // Now we take a reference to our trait object instead of the S3 client 
     // s3_list: ListObjectsService, 
     s3: s3::Client, 
     bucket: &str, 
     prefix: &str,
) -> Result<usize, s3::Error> { 
     let mut next_token: Option<String> = None; 
    let mut total_size_bytes = 0;
     loop { 
        let result = s3 .list_objects_v2() 
              .prefix(prefix) 
              .bucket(bucket) 
              .set_continuation_token(next_token.take()) 
              .send() 
              .await?; 
         // Add up the file sizes we got back 
         for object in result.contents() { 
             total_size_bytes += object.size().unwrap_or(0) as usize; 
         } 
         // Handle pagination, and break the loop if there are no more pages 
         next_token = result.next_continuation_token.clone(); 
         if next_token.is_none() { 
             break; 
         } 
     } 
     Ok(total_size_bytes)
}
// snippet-end:[testing.rust.replay]
#[allow(dead_code)]
// snippet-start:[testing.rust.replay-tests]
// snippet-start:[testing.rust.replay-make-credentials]
```

```
fn make_s3_test_credentials() -> s3::config::Credentials { 
     s3::config::Credentials::new( 
         "ATESTCLIENT", 
         "astestsecretkey", 
         Some("atestsessiontoken".to_string()), 
         None, 
         "", 
     )
}
// snippet-end:[testing.rust.replay-make-credentials]
// snippet-start:[testing.rust.replay-test-module]
#[cfg(test)]
mod test { 
     // snippet-start:[testing.rust.replay-test-single] 
     use super::*; 
     use aws_config::BehaviorVersion; 
     use aws_sdk_s3 as s3; 
     use aws_smithy_runtime::client::http::test_util::{ReplayEvent, 
  StaticReplayClient}; 
    use aws smithy types::body::SdkBody;
     #[tokio::test] 
     async fn test_single_page() { 
         let page_1 = ReplayEvent::new( 
                  http::Request::builder() 
                       .method("GET") 
                       .uri("https://test-bucket.s3.us-east-1.amazonaws.com/?list-
type=2&prefix=test-prefix") 
                       .body(SdkBody::empty()) 
                      .unwrap(), 
                  http::Response::builder() 
                       .status(200) 
                       .body(SdkBody::from(include_str!("./testing/
response_1.xml"))) 
                      .unwrap(), 
              ); 
         let replay_client = StaticReplayClient::new(vec![page_1]); 
         let client: s3::Client = s3::Client::from_conf( 
              s3::Config::builder() 
                  .behavior_version(BehaviorVersion::latest()) 
                  .credentials_provider(make_s3_test_credentials()) 
                  .region(s3::config::Region::new("us-east-1")) 
                  .http_client(replay_client.clone())
```

```
 .build(), 
         ); 
         // Run the code we want to test with it 
         let size = determine_prefix_file_size(client, "test-bucket", "test-
prefix") 
              .await 
              .unwrap(); 
         // Verify we got the correct total size back 
         assert_eq!(7, size); 
         replay_client.assert_requests_match(&[]); 
     } 
     // snippet-end:[testing.rust.replay-test-single] 
     // snippet-start:[testing.rust.replay-test-multiple] 
     #[tokio::test] 
     async fn test_multiple_pages() { 
         // snippet-start:[testing.rust.replay-create-replay] 
         let page_1 = ReplayEvent::new( 
                  http::Request::builder() 
                       .method("GET") 
                       .uri("https://test-bucket.s3.us-east-1.amazonaws.com/?list-
type=2&prefix=test-prefix") 
                       .body(SdkBody::empty()) 
                       .unwrap(), 
                  http::Response::builder() 
                      .status(200) 
                       .body(SdkBody::from(include_str!("./testing/
response_multi_1.xml"))) 
                       .unwrap(), 
              ); 
         let page_2 = ReplayEvent::new( 
                  http::Request::builder() 
                       .method("GET") 
                      .uri("https://test-bucket.s3.us-east-1.amazonaws.com/?list-
type=2&prefix=test-prefix&continuation-token=next") 
                       .body(SdkBody::empty()) 
                       .unwrap(), 
                  http::Response::builder() 
                       .status(200) 
                       .body(SdkBody::from(include_str!("./testing/
response multi 2.xml")))
                       .unwrap(),
```

```
 ); 
         let replay_client = StaticReplayClient::new(vec![page_1, page_2]); 
         // snippet-end:[testing.rust.replay-create-replay] 
         // snippet-start:[testing.rust.replay-create-client] 
         let client: s3::Client = s3::Client::from_conf( 
              s3::Config::builder() 
                  .behavior_version(BehaviorVersion::latest()) 
                  .credentials_provider(make_s3_test_credentials()) 
                  .region(s3::config::Region::new("us-east-1")) 
                  .http_client(replay_client.clone()) 
                  .build(), 
         ); 
         // snippet-end:[testing.rust.replay-create-client] 
         // Run the code we want to test with it 
         // snippet-start:[testing.rust.replay-test-and-verify] 
         let size = determine_prefix_file_size(client, "test-bucket", "test-
prefix") 
              .await 
              .unwrap(); 
         assert_eq!(19, size); 
         replay_client.assert_requests_match(&[]); 
         // snippet-end:[testing.rust.replay-test-and-verify] 
     } 
     // snippet-end:[testing.rust.replay-test-multiple]
}
// snippet-end:[testing.rust.replay-tests]
// snippet-end:[testing.rust.replay-test-module]
```
ローカルディレクトリを Amazon Simple Storage Service (Amazon S3) バケットに、 再帰的にアップロードする

以下のコード例では、ローカルディレクトリを再帰的に Amazon Simple Storage Service (Amazon S3) バケットにアップロードする方法を示します。

#### Java

SDK for Java 2 x

**a** Note

については、「」を参照してください GitHub。[AWS コード例リポジトリ](https://github.com/awsdocs/aws-doc-sdk-examples/tree/main/javav2/example_code/s3#readme) で全く同じ 例を見つけて、設定と実行の方法を確認してください。

## [S3TransferManager を](https://sdk.amazonaws.com/java/api/latest/software/amazon/awssdk/transfer/s3/S3TransferManager.html)使用して[ローカルディレクトリ をアップロード](https://sdk.amazonaws.com/java/api/latest/software/amazon/awssdk/transfer/s3/S3TransferManager.html#uploadDirectory(software.amazon.awssdk.transfer.s3.UploadDirectoryRequest))します[。完全なファイ](https://github.com/awsdocs/aws-doc-sdk-examples/blob/main/javav2/example_code/s3/src/main/java/com/example/s3/transfermanager/UploadADirectory.java) [ル](https://github.com/awsdocs/aws-doc-sdk-examples/blob/main/javav2/example_code/s3/src/main/java/com/example/s3/transfermanager/UploadADirectory.java)と[テスト](https://github.com/awsdocs/aws-doc-sdk-examples/blob/main/javav2/example_code/s3/src/test/java/TransferManagerTest.java)を表示します。

```
import org.slf4j.Logger;
import org.slf4j.LoggerFactory;
import software.amazon.awssdk.services.s3.model.ObjectIdentifier;
import software.amazon.awssdk.transfer.s3.S3TransferManager;
import software.amazon.awssdk.transfer.s3.model.CompletedDirectoryUpload;
import software.amazon.awssdk.transfer.s3.model.DirectoryUpload;
import software.amazon.awssdk.transfer.s3.model.UploadDirectoryRequest;
import java.net.URI;
import java.net.URISyntaxException;
import java.net.URL;
import java.nio.file.Paths;
import java.util.UUID; 
     public Integer uploadDirectory(S3TransferManager transferManager, 
             URI sourceDirectory, String bucketName) { 
         DirectoryUpload directoryUpload = 
  transferManager.uploadDirectory(UploadDirectoryRequest.builder() 
                 .source(Paths.get(sourceDirectory)) 
                 .bucket(bucketName) 
                .build();
         CompletedDirectoryUpload completedDirectoryUpload = 
 directoryUpload.completionFuture().join();
         completedDirectoryUpload.failedTransfers() 
                 .forEach(fail -> logger.warn("Object [{}] failed to transfer", 
  fail.toString())); 
         return completedDirectoryUpload.failedTransfers().size(); 
     }
```
• API の詳細については、「 API リファレンス[UploadDirectory」](https://docs.aws.amazon.com/goto/SdkForJavaV2/s3-2006-03-01/UploadDirectory)の「」を参照してくださ い。 AWS SDK for Java 2.x

AWS SDK を使用して Amazon S3 との間で大きなファイルをアップロードまたはダ ウンロードする

次のコード例は、Amazon S3 との間で大きなファイルをアップロードまたはダウンロードする方法 を示しています。

詳細については、「[マルチパートアップロードを使用したオブジェクトのアップロード](https://docs.aws.amazon.com/AmazonS3/latest/userguide/mpu-upload-object.html)」を参照して ください。

#### .NET

AWS SDK for .NET

**a** Note

については、「」を参照してください GitHub。[AWS コード例リポジトリ](https://github.com/awsdocs/aws-doc-sdk-examples/tree/main/dotnetv3/S3/#code-examples) で全く同じ 例を見つけて、設定と実行の方法を確認してください。

Amazon S3 TransferUtility S3 を使用して S3 バケットとの間でファイルを転送する関数を呼 び出します。

```
global using System.Text;
global using Amazon.S3;
global using Amazon.S3.Model;
global using Amazon.S3.Transfer;
global using TransferUtilityBasics;
// This Amazon S3 client uses the default user credentials
// defined for this computer.
using Microsoft.Extensions.Configuration;
IAmazonS3 client = new AmazonS3Client();
var transferUtil = new TransferUtility(client);
```

```
IConfiguration _configuration;
_configuration = new ConfigurationBuilder() 
     .SetBasePath(Directory.GetCurrentDirectory()) 
     .AddJsonFile("settings.json") // Load test settings from JSON file. 
     .AddJsonFile("settings.local.json", 
         true) // Optionally load local settings. 
     .Build();
// Edit the values in settings.json to use an S3 bucket and files that
// exist on your AWS account and on the local computer where you
// run this scenario.
var bucketName = _configuration["BucketName"];
var localPath = 
  $"{Environment.GetFolderPath(Environment.SpecialFolder.ApplicationData)}\
\TransferFolder";
DisplayInstructions();
PressEnter();
Console.WriteLine();
// Upload a single file to an S3 bucket.
DisplayTitle("Upload a single file");
var fileToUpload = _configuration["FileToUpload"];
Console.WriteLine($"Uploading {fileToUpload} to the S3 bucket, {bucketName}.");
var success = await TransferMethods.UploadSingleFileAsync(transferUtil, 
  bucketName, fileToUpload, localPath);
if (success)
{ 
     Console.WriteLine($"Successfully uploaded the file, {fileToUpload} to 
  {bucketName}.");
}
PressEnter();
// Upload a local directory to an S3 bucket.
DisplayTitle("Upload all files from a local directory");
Console.WriteLine("Upload all the files in a local folder to an S3 bucket.");
const string keyPrefix = "UploadFolder";
var uploadPath = $"{localPath}\\UploadFolder";
```

```
Console.WriteLine($"Uploading the files in {uploadPath} to {bucketName}");
DisplayTitle($"{uploadPath} files");
DisplayLocalFiles(uploadPath);
Console.WriteLine();
PressEnter();
success = await TransferMethods.UploadFullDirectoryAsync(transferUtil, 
  bucketName, keyPrefix, uploadPath);
if (success)
{ 
     Console.WriteLine($"Successfully uploaded the files in {uploadPath} to 
  {bucketName}."); 
     Console.WriteLine($"{bucketName} currently contains the following files:"); 
     await DisplayBucketFiles(client, bucketName, keyPrefix); 
     Console.WriteLine();
}
PressEnter();
// Download a single file from an S3 bucket.
DisplayTitle("Download a single file");
Console.WriteLine("Now we will download a single file from an S3 bucket.");
var keyName = _configuration["FileToDownload"];
Console.WriteLine($"Downloading {keyName} from {bucketName}.");
success = await TransferMethods.DownloadSingleFileAsync(transferUtil, bucketName, 
  keyName, localPath);
if (success)
{ 
     Console.WriteLine("$Successfully downloaded the file, {keyName} from 
  {bucketName}.");
}
PressEnter();
// Download the contents of a directory from an S3 bucket.
DisplayTitle("Download the contents of an S3 bucket");
var s3Path = _configuration["S3Path"];
var downloadPath = $"{localPath}\\{s3Path}";
```

```
Console.WriteLine($"Downloading the contents of {bucketName}\\{s3Path}");
Console.WriteLine($"{bucketName}\\{s3Path} contains the following files:");
await DisplayBucketFiles(client, bucketName, s3Path);
Console.WriteLine();
success = await TransferMethods.DownloadS3DirectoryAsync(transferUtil, 
  bucketName, s3Path, downloadPath);
if (success)
\{ Console.WriteLine($"Downloaded the files in {bucketName} to 
  {downloadPath}."); 
     Console.WriteLine($"{downloadPath} now contains the following files:"); 
     DisplayLocalFiles(downloadPath);
}
Console.WriteLine("\nThe TransferUtility Basics application has completed.");
PressEnter();
// Displays the title for a section of the scenario.
static void DisplayTitle(string titleText)
{ 
    var sepBar = new string('-', Console.WindowWidth);
     Console.WriteLine(sepBar); 
     Console.WriteLine(CenterText(titleText)); 
     Console.WriteLine(sepBar);
}
// Displays a description of the actions to be performed by the scenario.
static void DisplayInstructions()
{ 
    var sepBar = new string('-', Console.WindowWidth);
     DisplayTitle("Amazon S3 Transfer Utility Basics"); 
     Console.WriteLine("This program shows how to use the Amazon S3 Transfer 
  Utility."); 
     Console.WriteLine("It performs the following actions:"); 
     Console.WriteLine("\t1. Upload a single object to an S3 bucket."); 
     Console.WriteLine("\t2. Upload an entire directory from the local computer to 
  an\n\t S3 bucket."); 
     Console.WriteLine("\t3. Download a single object from an S3 bucket."); 
     Console.WriteLine("\t4. Download the objects in an S3 bucket to a local 
  directory."); 
     Console.WriteLine($"\n{sepBar}");
```

```
}
// Pauses the scenario.
static void PressEnter()
{ 
     Console.WriteLine("Press <Enter> to continue."); 
    = Console. ReadLine();
     Console.WriteLine("\n");
}
// Returns the string textToCenter, padded on the left with spaces
// that center the text on the console display.
static string CenterText(string textToCenter)
{ 
    var centeredText = new StringBuilder();
     var screenWidth = Console.WindowWidth; 
     centeredText.Append(new string(' ', (int)(screenWidth - 
  textToCenter.Length) / 2)); 
     centeredText.Append(textToCenter); 
     return centeredText.ToString();
}
// Displays a list of file names included in the specified path.
static void DisplayLocalFiles(string localPath)
\{ var fileList = Directory.GetFiles(localPath); 
     if (fileList.Length > 0) 
     { 
         foreach (var fileName in fileList) 
         { 
             Console.WriteLine(fileName); 
         } 
     }
}
// Displays a list of the files in the specified S3 bucket and prefix.
static async Task DisplayBucketFiles(IAmazonS3 client, string bucketName, string 
 s3Path)
{ 
    ListObjectsV2Request request = new()
     { 
         BucketName = bucketName, 
         Prefix = s3Path, 
        MaxKeys = 5,
```

```
 }; 
     var response = new ListObjectsV2Response(); 
     do 
    \{ response = await client.ListObjectsV2Async(request); 
         response.S3Objects 
              .ForEach(obj => Console.WriteLine($"{obj.Key}")); 
         // If the response is truncated, set the request ContinuationToken 
         // from the NextContinuationToken property of the response. 
         request.ContinuationToken = response.NextContinuationToken; 
     } while (response.IsTruncated);
}
```
1 つのファイルをアップロードします。

```
 /// <summary> 
         /// Uploads a single file from the local computer to an S3 bucket. 
        // </summary>
         /// <param name="transferUtil">The transfer initialized TransferUtility 
         /// object.</param> 
         /// <param name="bucketName">The name of the S3 bucket where the file 
         /// will be stored.</param> 
         /// <param name="fileName">The name of the file to upload.</param> 
         /// <param name="localPath">The local path where the file is stored.</
param> 
         /// <returns>A boolean value indicating the success of the action.</
returns> 
         public static async Task<bool> UploadSingleFileAsync( 
             TransferUtility transferUtil, 
             string bucketName, 
             string fileName, 
             string localPath) 
         { 
             if (File.Exists($"{localPath}\\{fileName}")) 
             { 
                  try
```

```
\overline{a} await transferUtil.UploadAsync(new 
 TransferUtilityUploadRequest 
\{ BucketName = bucketName, 
                      Key = fileName, FilePath = $"{localPath}\\{fileName}", 
                   }); 
                   return true; 
 } 
               catch (AmazonS3Exception s3Ex) 
\overline{a} Console.WriteLine($"Could not upload {fileName} from 
 {localPath} because:"); 
                   Console.WriteLine(s3Ex.Message); 
                   return false; 
 } 
 } 
           else 
\{\hspace{.1cm} \} Console.WriteLine($"{fileName} does not exist in {localPath}"); 
               return false; 
 } 
        }
```
ローカルディレクトリ全体をアップロードします。

```
 /// <summary> 
 /// Uploads all the files in a local directory to a directory in an S3 
 /// bucket. 
 /// </summary> 
 /// <param name="transferUtil">The transfer initialized TransferUtility 
 /// object.</param> 
 /// <param name="bucketName">The name of the S3 bucket where the files 
 /// will be stored.</param> 
 /// <param name="keyPrefix">The key prefix is the S3 directory where 
 /// the files will be stored.</param> 
 /// <param name="localPath">The local directory that contains the files 
 /// to be uploaded.</param>
```

```
 /// <returns>A Boolean value representing the success of the action.</
returns> 
        public static async Task<bool> UploadFullDirectoryAsync( 
            TransferUtility transferUtil, 
            string bucketName, 
            string keyPrefix, 
            string localPath) 
        { 
            if (Directory.Exists(localPath)) 
\{\hspace{.1cm} \} try 
\overline{a} await transferUtil.UploadDirectoryAsync(new 
 TransferUtilityUploadDirectoryRequest 
\{ BucketName = bucketName, 
                        KeyPrefix = keyPrefix, 
                        Directory = localPath, 
                    }); 
                    return true; 
 } 
                catch (AmazonS3Exception s3Ex) 
\overline{a} Console.WriteLine($"Can't upload the contents of {localPath} 
 because:"); 
                    Console.WriteLine(s3Ex?.Message); 
                    return false; 
 } 
 } 
            else 
\{\hspace{.1cm} \} Console.WriteLine($"The directory {localPath} does not exist."); 
                return false; 
 } 
        }
```
1 つのファイルをダウンロードします。

/// <summary>

```
 /// Download a single file from an S3 bucket to the local computer. 
         /// </summary> 
         /// <param name="transferUtil">The transfer initialized TransferUtility 
         /// object.</param> 
         /// <param name="bucketName">The name of the S3 bucket containing the 
         /// file to download.</param> 
         /// <param name="keyName">The name of the file to download.</param> 
         /// <param name="localPath">The path on the local computer where the 
         /// downloaded file will be saved.</param> 
         /// <returns>A Boolean value indicating the results of the action.</
returns> 
        public static async Task<bool> DownloadSingleFileAsync(
         TransferUtility transferUtil, 
             string bucketName, 
             string keyName, 
             string localPath) 
         { 
             await transferUtil.DownloadAsync(new TransferUtilityDownloadRequest 
\{\hspace{.1cm} \} BucketName = bucketName, 
                 Key = keyName, FilePath = $"{localPath}\\{keyName}", 
             }); 
             return (File.Exists($"{localPath}\\{keyName}")); 
         }
```
S3 バケットの内容をダウンロードします。

```
 /// <summary> 
         /// Downloads the contents of a directory in an S3 bucket to a 
         /// directory on the local computer. 
         /// </summary> 
         /// <param name="transferUtil">The transfer initialized TransferUtility 
         /// object.</param> 
         /// <param name="bucketName">The bucket containing the files to 
 download.</param> 
         /// <param name="s3Path">The S3 directory where the files are located.</
param> 
         /// <param name="localPath">The local path to which the files will be
```

```
 /// saved.</param> 
         /// <returns>A Boolean value representing the success of the action.</
returns> 
         public static async Task<bool> DownloadS3DirectoryAsync( 
             TransferUtility transferUtil, 
             string bucketName, 
             string s3Path, 
             string localPath) 
         { 
             int fileCount = 0; 
             // If the directory doesn't exist, it will be created. 
             if (Directory.Exists(s3Path)) 
\{\hspace{.1cm} \} var files = Directory.GetFiles(localPath); 
                 fileCount = files.Length; 
 } 
             await transferUtil.DownloadDirectoryAsync(new 
  TransferUtilityDownloadDirectoryRequest 
\{\hspace{.1cm} \} BucketName = bucketName, 
                  LocalDirectory = localPath, 
                 S3Directory = s3Path, 
             }); 
             if (Directory.Exists(localPath)) 
\{\hspace{.1cm} \} var files = Directory.GetFiles(localPath); 
                 if (files.Length > fileCount) 
\overline{a} return true; 
 } 
                 // No change in the number of files. Assume 
                 // the download failed. 
                 return false; 
 } 
             // The local directory doesn't exist. No files 
             // were downloaded. 
             return false; 
         }
```
を使用してアップロードの進行状況を追跡します TransferUtility。

```
 using System; 
 using System.Threading.Tasks; 
 using Amazon.S3; 
 using Amazon.S3.Transfer; 
 /// <summary> 
 /// This example shows how to track the progress of a multipart upload 
 /// using the Amazon Simple Storage Service (Amazon S3) TransferUtility to 
 /// upload to an Amazon S3 bucket. 
 /// </summary> 
 public class TrackMPUUsingHighLevelAPI 
 { 
     public static async Task Main() 
     { 
         string bucketName = "doc-example-bucket"; 
         string keyName = "sample_pic.png"; 
         string path = "filepath/directory/"; 
         string filePath = $"{path}{keyName}"; 
         // If the AWS Region defined for your default user is different 
         // from the Region where your Amazon S3 bucket is located, 
         // pass the Region name to the Amazon S3 client object's constructor. 
         // For example: RegionEndpoint.USWest2 or RegionEndpoint.USEast2. 
         IAmazonS3 client = new AmazonS3Client(); 
         await TrackMPUAsync(client, bucketName, filePath, keyName); 
     } 
     /// <summary> 
     /// Starts an Amazon S3 multipart upload and assigns an event handler to 
     /// track the progress of the upload. 
    // </summary>
     /// <param name="client">The initialized Amazon S3 client object used to 
    /// perform the multipart upload.</param>
     /// <param name="bucketName">The name of the bucket to which to upload 
     /// the file.</param> 
     /// <param name="filePath">The path, including the file name of the 
     /// file to be uploaded to the Amazon S3 bucket.</param> 
     /// <param name="keyName">The file name to be used in the
```

```
 /// destination Amazon S3 bucket.</param> 
         public static async Task TrackMPUAsync( 
             IAmazonS3 client, 
             string bucketName, 
             string filePath, 
             string keyName) 
         { 
             try 
\{\hspace{.1cm} \} var fileTransferUtility = new TransferUtility(client); 
                 // Use TransferUtilityUploadRequest to configure options. 
                 // In this example we subscribe to an event. 
                 var uploadRequest = 
                      new TransferUtilityUploadRequest 
\{ BucketName = bucketName, 
                          FilePath = filePath, 
                          Key = keyName, 
\hspace{1.5cm} ); and the set of \hspace{1.5cm} );
                  uploadRequest.UploadProgressEvent += 
                      new EventHandler<UploadProgressArgs>( 
                          UploadRequest_UploadPartProgressEvent); 
                  await fileTransferUtility.UploadAsync(uploadRequest); 
                 Console.WriteLine("Upload completed"); 
 } 
             catch (AmazonS3Exception ex) 
\{\hspace{.1cm} \} Console.WriteLine($"Error:: {ex.Message}"); 
 } 
         } 
         /// <summary> 
         /// Event handler to check the progress of the multipart upload. 
         /// </summary> 
         /// <param name="sender">The object that raised the event.</param> 
         /// <param name="e">The object that contains multipart upload 
         /// information.</param> 
         public static void UploadRequest_UploadPartProgressEvent(object sender, 
 UploadProgressArgs e) 
         { 
             // Process event.
```

```
 Console.WriteLine($"{e.TransferredBytes}/{e.TotalBytes}"); 
     } 
 }
```
暗号化したオブジェクトをアップロードします。

```
 using System; 
 using System.Collections.Generic; 
 using System.IO; 
 using System.Security.Cryptography; 
 using System.Threading.Tasks; 
 using Amazon.S3; 
 using Amazon.S3.Model; 
 /// <summary> 
 /// Uses the Amazon Simple Storage Service (Amazon S3) low level API to 
 /// perform a multipart upload to an Amazon S3 bucket. 
 /// </summary> 
 public class SSECLowLevelMPUcopyObject 
 { 
     public static async Task Main() 
     { 
         string existingBucketName = "doc-example-bucket"; 
         string sourceKeyName = "sample_file.txt"; 
         string targetKeyName = "sample_file_copy.txt"; 
         string filePath = $"sample\\{targetKeyName}"; 
         // If the AWS Region defined for your default user is different 
         // from the Region where your Amazon S3 bucket is located, 
         // pass the Region name to the Amazon S3 client object's constructor. 
         // For example: RegionEndpoint.USEast1. 
         IAmazonS3 client = new AmazonS3Client(); 
         // Create the encryption key. 
         var base64Key = CreateEncryptionKey(); 
         await CreateSampleObjUsingClientEncryptionKeyAsync( 
              client, 
              existingBucketName, 
              sourceKeyName, 
              filePath,
```

```
 base64Key); 
         } 
         /// <summary> 
         /// Creates the encryption key to use with the multipart upload. 
         /// </summary> 
         /// <returns>A string containing the base64-encoded key for encrypting 
        /// the multipart upload.</returns>
         public static string CreateEncryptionKey() 
         { 
             Aes aesEncryption = Aes.Create(); 
             aesEncryption.KeySize = 256; 
             aesEncryption.GenerateKey(); 
             string base64Key = Convert.ToBase64String(aesEncryption.Key); 
             return base64Key; 
         } 
         /// <summary> 
         /// Creates and uploads an object using a multipart upload. 
         /// </summary> 
         /// <param name="client">The initialized Amazon S3 object used to 
         /// initialize and perform the multipart upload.</param> 
         /// <param name="existingBucketName">The name of the bucket to which 
         /// the object will be uploaded.</param> 
         /// <param name="sourceKeyName">The source object name.</param> 
         /// <param name="filePath">The location of the source object.</param> 
         /// <param name="base64Key">The encryption key to use with the upload.</
param> 
         public static async Task CreateSampleObjUsingClientEncryptionKeyAsync( 
             IAmazonS3 client, 
             string existingBucketName, 
             string sourceKeyName, 
             string filePath, 
             string base64Key) 
         { 
             List<UploadPartResponse> uploadResponses = new 
  List<UploadPartResponse>(); 
             InitiateMultipartUploadRequest initiateRequest = new 
  InitiateMultipartUploadRequest 
\{\hspace{.1cm} \} BucketName = existingBucketName, 
                  Key = sourceKeyName,
```

```
 ServerSideEncryptionCustomerMethod = 
 ServerSideEncryptionCustomerMethod.AES256, 
                 ServerSideEncryptionCustomerProvidedKey = base64Key, 
             }; 
             InitiateMultipartUploadResponse initResponse = 
                await client.InitiateMultipartUploadAsync(initiateRequest); 
             long contentLength = new FileInfo(filePath).Length; 
            long partSize = 5 * (long)Math.Pow(2, 20); // 5 MB
             try 
\{\hspace{.1cm} \} long filePosition = 0; 
                for (int i = 1; filePosition < contentLength; i^{++})
\overline{a} UploadPartRequest uploadRequest = new UploadPartRequest 
\{ BucketName = existingBucketName, 
                          Key = sourceKeyName, 
                          UploadId = initResponse.UploadId, 
                          PartNumber = i, 
                          PartSize = partSize, 
                          FilePosition = filePosition, 
                          FilePath = filePath, 
                          ServerSideEncryptionCustomerMethod = 
 ServerSideEncryptionCustomerMethod.AES256, 
                          ServerSideEncryptionCustomerProvidedKey = base64Key, 
\hspace{1.5cm} ); and the set of \hspace{1.5cm} );
                     // Upload part and add response to our list. 
                     uploadResponses.Add(await 
 client.UploadPartAsync(uploadRequest)); 
                     filePosition += partSize; 
 } 
                 CompleteMultipartUploadRequest completeRequest = new 
 CompleteMultipartUploadRequest 
\overline{a} BucketName = existingBucketName, 
                      Key = sourceKeyName, 
                     UploadId = initResponse.UploadId, 
                 };
```

```
 completeRequest.AddPartETags(uploadResponses); 
                 CompleteMultipartUploadResponse completeUploadResponse = 
                     await client.CompleteMultipartUploadAsync(completeRequest); 
 } 
             catch (Exception exception) 
             { 
                 Console.WriteLine($"Exception occurred: {exception.Message}"); 
                 // If there was an error, abort the multipart upload. 
                 AbortMultipartUploadRequest abortMPURequest = new 
 AbortMultipartUploadRequest 
\overline{a} BucketName = existingBucketName, 
                     Key = sourceKeyName, 
                     UploadId = initResponse.UploadId, 
                 }; 
                 await client.AbortMultipartUploadAsync(abortMPURequest); 
             } 
        } 
    }
```
#### Go

SDK for Go V2

**a** Note については、「」を参照してください GitHub。[AWS コード例リポジトリ](https://github.com/awsdocs/aws-doc-sdk-examples/tree/main/gov2/s3#code-examples) で全く同じ 例を見つけて、設定と実行の方法を確認してください。

アップロードマネージャーを使用してデータを分割し、同時にアップロードすることで、大き なオブジェクトをアップロードすることができます。

// BucketBasics encapsulates the Amazon Simple Storage Service (Amazon S3) actions

```
// used in the examples.
// It contains S3Client, an Amazon S3 service client that is used to perform 
  bucket
// and object actions.
type BucketBasics struct { 
  S3Client *s3.Client
}
// UploadLargeObject uses an upload manager to upload data to an object in a 
  bucket.
// The upload manager breaks large data into parts and uploads the parts 
  concurrently.
func (basics BucketBasics) UploadLargeObject(bucketName string, objectKey string, 
  largeObject []byte) error { 
  largeBuffer := bytes.NewReader(largeObject) 
  var partMiBs int64 = 10 
  uploader := manager.NewUploader(basics.S3Client, func(u *manager.Uploader) { 
  u.PartSize = partMiBs * 1024 * 1024 }) 
  _, err := uploader.Upload(context.TODO(), &s3.PutObjectInput{ 
  Bucket: aws.String(bucketName), 
   Key: aws.String(objectKey), 
   Body: largeBuffer, 
  }) 
 if err != nil {
  log.Printf("Couldn't upload large object to %v:%v. Here's why: %v\n", 
    bucketName, objectKey, err) 
  } 
  return err
}
```
ダウンロードマネージャーを使用して、データを分割して取得し、同時にダウンロードするこ とで、大きなオブジェクトをダウンロードすることができます。

// DownloadLargeObject uses a download manager to download an object from a bucket.

```
// The download manager gets the data in parts and writes them to a buffer until 
  all of
// the data has been downloaded.
func (basics BucketBasics) DownloadLargeObject(bucketName string, objectKey 
  string) ([]byte, error) { 
  var partMiBs int64 = 10 
  downloader := manager.NewDownloader(basics.S3Client, func(d *manager.Downloader) 
  { 
  d.PartSize = partMiBs * 1024 * 1024 
  }) 
  buffer := manager.NewWriteAtBuffer([]byte{}) 
  _, err := downloader.Download(context.TODO(), buffer, &s3.GetObjectInput{ 
  Bucket: aws.String(bucketName), 
  Key: aws.String(objectKey), 
  }) 
 if err != nil {
  log.Printf("Couldn't download large object from %v:%v. Here's why: %v\n", 
    bucketName, objectKey, err) 
  } 
 return buffer.Bytes(), err
}
```
#### Java

SDK for Java 2.x

```
a Note
 については、「」を参照してください GitHub。AWS コード例リポジトリ で全く同じ
 例を見つけて、設定と実行の方法を確認してください。
```
S3 を使用して S3 バケットとの間でファイルを転送する関数を呼び出します S3TransferManager。

 public Integer downloadObjectsToDirectory(S3TransferManager transferManager, URI destinationPathURI, String bucketName) { DirectoryDownload directoryDownload = transferManager.downloadDirectory(DownloadDirectoryRequest.builder()

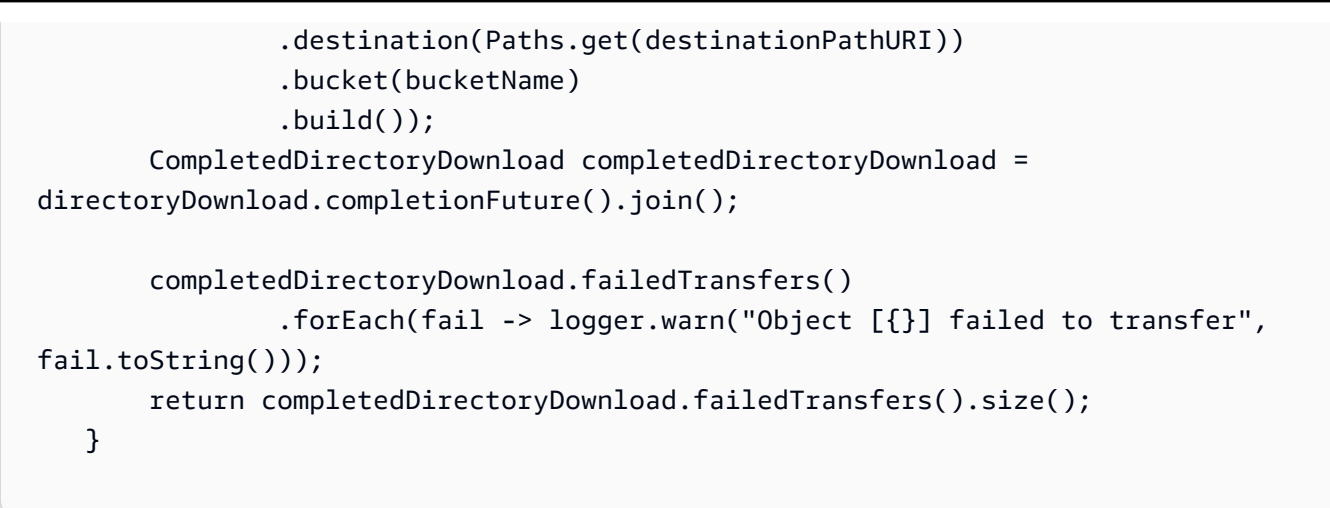

ローカルディレクトリ全体をアップロードします。

```
 public Integer uploadDirectory(S3TransferManager transferManager, 
            URI sourceDirectory, String bucketName) { 
        DirectoryUpload directoryUpload = 
 transferManager.uploadDirectory(UploadDirectoryRequest.builder() 
                 .source(Paths.get(sourceDirectory)) 
                .bucket(bucketName) 
               .build();
        CompletedDirectoryUpload completedDirectoryUpload = 
directoryUpload.completionFuture().join();
        completedDirectoryUpload.failedTransfers() 
                 .forEach(fail -> logger.warn("Object [{}] failed to transfer", 
 fail.toString())); 
        return completedDirectoryUpload.failedTransfers().size(); 
    }
```
1 つのファイルをアップロードします。

```
 public String uploadFile(S3TransferManager transferManager, String 
 bucketName, 
                              String key, URI filePathURI) { 
        UploadFileRequest uploadFileRequest = UploadFileRequest.builder() 
             .putObjectRequest(b -> b.bucket(bucketName).key(key)) 
            .source(Paths.get(filePathURI)) 
            .build(); 
       FileUpload fileUpload = transferManager.uploadFile(uploadFileRequest);
```

```
 CompletedFileUpload uploadResult = fileUpload.completionFuture().join(); 
     return uploadResult.response().eTag(); 
 }
```
**JavaScript** 

SDK for JavaScript (v3)

**a** Note

については、「」を参照してください GitHub。[AWS コード例リポジトリ](https://github.com/awsdocs/aws-doc-sdk-examples/tree/main/javascriptv3/example_code/s3#code-examples) で全く同じ 例を見つけて、設定と実行の方法を確認してください。

サイズの大きいファイルをアップロードします。

```
import { 
   CreateMultipartUploadCommand, 
   UploadPartCommand, 
   CompleteMultipartUploadCommand, 
   AbortMultipartUploadCommand, 
   S3Client,
} from "@aws-sdk/client-s3";
const twentyFiveMB = 25 * 1024 * 1024;
export const createString = (size = twentyFiveMB) => { 
   return "x".repeat(size);
};
export const main = async () => {
  const s3Client = new S3Client(\{\});
   const bucketName = "test-bucket"; 
   const key = "multipart.txt"; 
   const str = createString(); 
   const buffer = Buffer.from(str, "utf8"); 
   let uploadId; 
   try {
```
```
 const multipartUpload = await s3Client.send( 
       new CreateMultipartUploadCommand({ 
         Bucket: bucketName, 
         Key: key, 
       }), 
     ); 
     uploadId = multipartUpload.UploadId; 
     const uploadPromises = []; 
     // Multipart uploads require a minimum size of 5 MB per part. 
     const partSize = Math.ceil(buffer.length / 5); 
     // Upload each part. 
    for (let i = 0; i < 5; i++) {
      const start = i * partSize;
       const end = start + partSize; 
       uploadPromises.push( 
         s3Client 
            .send( 
              new UploadPartCommand({ 
                Bucket: bucketName, 
                Key: key, 
                UploadId: uploadId, 
                Body: buffer.subarray(start, end), 
                PartNumber: i + 1, 
              }), 
\overline{\phantom{a}}.then((d) \Rightarrow f) console.log("Part", i + 1, "uploaded"); 
              return d; 
           }), 
       ); 
     } 
     const uploadResults = await Promise.all(uploadPromises); 
     return await s3Client.send( 
       new CompleteMultipartUploadCommand({ 
         Bucket: bucketName, 
         Key: key, 
         UploadId: uploadId, 
         MultipartUpload: { 
            Parts: uploadResults.map(({ ETag }, i) => ({
```

```
 ETag, 
              PartNumber: i + 1, 
            })), 
          }, 
       }), 
     ); 
     // Verify the output by downloading the file from the Amazon Simple Storage 
  Service (Amazon S3) console. 
     // Because the output is a 25 MB string, text editors might struggle to open 
  the file. 
   } catch (err) { 
     console.error(err); 
     if (uploadId) { 
       const abortCommand = new AbortMultipartUploadCommand({ 
          Bucket: bucketName, 
          Key: key, 
          UploadId: uploadId, 
       }); 
       await s3Client.send(abortCommand); 
     } 
   }
};
```
サイズの大きいファイルをダウンロードします。

```
import { GetObjectCommand, S3Client } from "@aws-sdk/client-s3";
import { createWriteStream } from "fs";
const s3Client = new S3Client({});
const oneMB = 1024 * 1024;
export const getObjectRange = ({ bucket, key, start, end }) => {
  const command = new GetObjectCommand({ 
     Bucket: bucket, 
     Key: key, 
     Range: `bytes=${start}-${end}`, 
  }); 
  return s3Client.send(command);
```

```
};
/** 
  * @param {string | undefined} contentRange 
  */
export const getRangeAndLength = (contentRange) => { 
   const [range, length] = contentRange.split("/"); 
   const [start, end] = range.split("-"); 
   return { 
     start: parseInt(start), 
     end: parseInt(end), 
     length: parseInt(length), 
   };
};
export const isComplete = ({ end, length }) => end === length - 1;
// When downloading a large file, you might want to break it down into
// smaller pieces. Amazon S3 accepts a Range header to specify the start
// and end of the byte range to be downloaded.
const downloadInChunks = async ({ bucket, key }) => {
   const writeStream = createWriteStream( 
     fileURLToPath(new URL(`./${key}`, import.meta.url)), 
  ) . on("error", (err) =& "console_error(err));let rangeAndLength = { start: -1, end: -1, length: -1 };
  while (!isComplete(rangeAndLength)) {
     const { end } = rangeAndLength; 
    const nextRange = \{ start: end + 1, end: end + oneMB \}; console.log(`Downloading bytes ${nextRange.start} to ${nextRange.end}`); 
     const { ContentRange, Body } = await getObjectRange({ 
       bucket, 
       key, 
       ...nextRange, 
     }); 
     writeStream.write(await Body.transformToByteArray()); 
     rangeAndLength = getRangeAndLength(ContentRange); 
   }
};
```

```
export const main = async () => {
   await downloadInChunks({ 
     bucket: "my-cool-bucket", 
     key: "my-cool-object.txt", 
  });
};
```
### Python

SDK for Python (Boto3)

**a** Note については、「」を参照してください GitHub。[AWS コード例リポジトリ](https://github.com/awsdocs/aws-doc-sdk-examples/tree/main/python/example_code/s3/file_transfer#code-examples) で全く同じ 例を見つけて、設定と実行の方法を確認してください。

使用可能な転送マネージャの設定を使用して、ファイルを転送する関数を作成します。コール バッククラスを使用して、ファイル転送中にコールバックの進行状況を書き込みます。

```
import sys
import threading
import boto3
from boto3.s3.transfer import TransferConfig
MB = 1024 * 1024
s3 = boto3.resource("s3")
class TransferCallback: 
     """ 
     Handle callbacks from the transfer manager. 
     The transfer manager periodically calls the __call__ method throughout 
     the upload and download process so that it can take action, such as 
     displaying progress to the user and collecting data about the transfer. 
     """
```

```
 def __init__(self, target_size): 
         self._target_size = target_size 
        self. total transferred = 0 self._lock = threading.Lock() 
        self.thread_info = \{\} def __call__(self, bytes_transferred): 
 """ 
         The callback method that is called by the transfer manager. 
         Display progress during file transfer and collect per-thread transfer 
         data. This method can be called by multiple threads, so shared instance 
         data is protected by a thread lock. 
         """ 
         thread = threading.current_thread() 
         with self._lock: 
             self._total_transferred += bytes_transferred 
             if thread.ident not in self.thread_info.keys(): 
                 self.thread_info[thread.ident] = bytes_transferred 
             else: 
                self.thread info[thread.ident] += bytes transferred
             target = self._target_size * MB 
             sys.stdout.write( 
                 f"\r{self._total_transferred} of {target} transferred " 
                 f"({(self._total_transferred / target) * 100:.2f}%)." 
) sys.stdout.flush()
def upload_with_default_configuration( 
     local_file_path, bucket_name, object_key, file_size_mb
): 
    "" "
     Upload a file from a local folder to an Amazon S3 bucket, using the default 
     configuration. 
    "" "
     transfer_callback = TransferCallback(file_size_mb) 
    s3.Bucket(bucket name).upload file(
         local_file_path, object_key, Callback=transfer_callback 
    \lambda return transfer_callback.thread_info
```

```
def upload_with_chunksize_and_meta( 
     local_file_path, bucket_name, object_key, file_size_mb, metadata=None
): 
    "" "
     Upload a file from a local folder to an Amazon S3 bucket, setting a 
     multipart chunk size and adding metadata to the Amazon S3 object. 
     The multipart chunk size controls the size of the chunks of data that are 
     sent in the request. A smaller chunk size typically results in the transfer 
     manager using more threads for the upload. 
     The metadata is a set of key-value pairs that are stored with the object 
     in Amazon S3. 
    "" "
     transfer_callback = TransferCallback(file_size_mb) 
     config = TransferConfig(multipart_chunksize=1 * MB) 
     extra_args = {"Metadata": metadata} if metadata else None 
     s3.Bucket(bucket_name).upload_file( 
         local_file_path, 
         object_key, 
         Config=config, 
         ExtraArgs=extra_args, 
         Callback=transfer_callback, 
     ) 
     return transfer_callback.thread_info
def upload_with_high_threshold(local_file_path, bucket_name, object_key, 
  file_size_mb): 
    "" "
     Upload a file from a local folder to an Amazon S3 bucket, setting a 
     multipart threshold larger than the size of the file. 
     Setting a multipart threshold larger than the size of the file results 
     in the transfer manager sending the file as a standard upload instead of 
     a multipart upload. 
    "" ""
     transfer_callback = TransferCallback(file_size_mb) 
     config = TransferConfig(multipart_threshold=file_size_mb * 2 * MB) 
     s3.Bucket(bucket_name).upload_file( 
         local_file_path, object_key, Config=config, Callback=transfer_callback 
    \lambda return transfer_callback.thread_info
```

```
def upload_with_sse( 
     local_file_path, bucket_name, object_key, file_size_mb, sse_key=None
): 
    "" "
     Upload a file from a local folder to an Amazon S3 bucket, adding server-side 
     encryption with customer-provided encryption keys to the object. 
     When this kind of encryption is specified, Amazon S3 encrypts the object 
     at rest and allows downloads only when the expected encryption key is 
     provided in the download request. 
    "" "
     transfer_callback = TransferCallback(file_size_mb) 
     if sse_key: 
         extra_args = {"SSECustomerAlgorithm": "AES256", "SSECustomerKey": 
  sse_key} 
     else: 
         extra_args = None 
     s3.Bucket(bucket_name).upload_file( 
         local_file_path, object_key, ExtraArgs=extra_args, 
  Callback=transfer_callback 
    \lambda return transfer_callback.thread_info
def download_with_default_configuration( 
     bucket_name, object_key, download_file_path, file_size_mb
): 
    "" ""
     Download a file from an Amazon S3 bucket to a local folder, using the 
     default configuration. 
    "" ""
     transfer_callback = TransferCallback(file_size_mb) 
     s3.Bucket(bucket_name).Object(object_key).download_file( 
         download_file_path, Callback=transfer_callback 
    \lambda return transfer_callback.thread_info
def download_with_single_thread( 
     bucket_name, object_key, download_file_path, file_size_mb
): 
    "" "
```

```
 Download a file from an Amazon S3 bucket to a local folder, using a 
     single thread. 
    "" "
     transfer_callback = TransferCallback(file_size_mb) 
     config = TransferConfig(use_threads=False) 
     s3.Bucket(bucket_name).Object(object_key).download_file( 
         download_file_path, Config=config, Callback=transfer_callback 
    \lambdareturn transfer callback.thread info
def download_with_high_threshold( 
     bucket_name, object_key, download_file_path, file_size_mb
): 
    "" ""
     Download a file from an Amazon S3 bucket to a local folder, setting a 
     multipart threshold larger than the size of the file. 
     Setting a multipart threshold larger than the size of the file results 
     in the transfer manager sending the file as a standard download instead 
     of a multipart download. 
    "" ""
     transfer_callback = TransferCallback(file_size_mb) 
     config = TransferConfig(multipart_threshold=file_size_mb * 2 * MB) 
    s3.Bucket(bucket name).Object(object key).download file(
         download_file_path, Config=config, Callback=transfer_callback 
    \lambdareturn transfer callback.thread info
def download_with_sse( 
     bucket_name, object_key, download_file_path, file_size_mb, sse_key
): 
    "" "
     Download a file from an Amazon S3 bucket to a local folder, adding a 
     customer-provided encryption key to the request. 
     When this kind of encryption is specified, Amazon S3 encrypts the object 
     at rest and allows downloads only when the expected encryption key is 
     provided in the download request. 
    "" ""
     transfer_callback = TransferCallback(file_size_mb) 
     if sse_key:
```

```
 extra_args = {"SSECustomerAlgorithm": "AES256", "SSECustomerKey": 
 sse_key} 
    else: 
        extra_args = None 
    s3.Bucket(bucket_name).Object(object_key).download_file( 
        download_file_path, ExtraArgs=extra_args, Callback=transfer_callback 
    ) 
    return transfer_callback.thread_info
```
転送マネージャの機能とレポート結果のデモンストレーションを行います。

```
import hashlib
import os
import platform
import shutil
import time
import boto3
from boto3.s3.transfer import TransferConfig
from botocore.exceptions import ClientError
from botocore.exceptions import ParamValidationError
from botocore.exceptions import NoCredentialsError
import file_transfer
MB = 1024 * 1024
# These configuration attributes affect both uploads and downloads.
CONFIG_ATTRS = ( 
     "multipart_threshold", 
     "multipart_chunksize", 
     "max_concurrency", 
     "use_threads",
\mathcal{L}# These configuration attributes affect only downloads.
DOWNLOAD_CONFIG_ATTRS = ("max_io_queue", "io_chunksize", "num_download_attempts")
class TransferDemoManager: 
     """ 
     Manages the demonstration. Collects user input from a command line, reports
```

```
 transfer results, maintains a list of artifacts created during the 
     demonstration, and cleans them up after the demonstration is completed. 
    "" "
    def __init__(self): 
        self. s3 = \text{boto3}.\text{resource}("s3") self._chore_list = [] 
         self._create_file_cmd = None 
        self. size multiplier = 0 self.file_size_mb = 30 
         self.demo_folder = None 
         self.demo_bucket = None 
         self._setup_platform_specific() 
         self._terminal_width = shutil.get_terminal_size(fallback=(80, 80))[0] 
    def collect_user_info(self): 
 """ 
         Collect local folder and Amazon S3 bucket name from the user. These 
         locations are used to store files during the demonstration. 
        "" "" ""
        while not self.demo folder:
             self.demo_folder = input( 
                 "Which file folder do you want to use to store " "demonstration 
 files? " 
) if not os.path.isdir(self.demo_folder): 
                 print(f"{self.demo_folder} isn't a folder!") 
                 self.demo_folder = None 
         while not self.demo_bucket: 
             self.demo_bucket = input( 
                 "Which Amazon S3 bucket do you want to use to store " 
                 "demonstration files? " 
) try: 
                 self._s3.meta.client.head_bucket(Bucket=self.demo_bucket) 
             except ParamValidationError as err: 
                 print(err) 
                 self.demo_bucket = None 
             except ClientError as err: 
                 print(err) 
                 print( 
                     f"Either {self.demo_bucket} doesn't exist or you don't " 
                     f"have access to it."
```

```
) self.demo_bucket = None 
    def demo( 
         self, question, upload_func, download_func, upload_args=None, 
 download_args=None 
     ): 
         """Run a demonstration. 
        Ask the user if they want to run this specific demonstration. 
        If they say yes, create a file on the local path, upload it 
        using the specified upload function, then download it using the 
        specified download function. 
         """ 
        if download_args is None: 
            download_args = {} 
        if upload_args is None: 
           upload_{args} = \{\} question = question.format(self.file_size_mb) 
       answer = input(f"{question} (y/n)")
       if answer.lower() == "v":
            local_file_path, object_key, download_file_path = 
 self._create_demo_file() 
            file_transfer.TransferConfig = self._config_wrapper( 
                 TransferConfig, CONFIG_ATTRS 
)self. report transfer params(
                 "Uploading", local_file_path, object_key, **upload_args 
) start_time = time.perf_counter() 
            thread_info = upload_func( 
                 local_file_path, 
                 self.demo_bucket, 
                 object_key, 
                 self.file_size_mb, 
                 **upload_args, 
) end_time = time.perf_counter() 
            self._report_transfer_result(thread_info, end_time - start_time) 
            file_transfer.TransferConfig = self._config_wrapper( 
                 TransferConfig, CONFIG_ATTRS + DOWNLOAD_CONFIG_ATTRS 
)
```

```
 self._report_transfer_params( 
                 "Downloading", object_key, download_file_path, **download_args 
) start_time = time.perf_counter() 
             thread_info = download_func( 
                 self.demo_bucket, 
                 object_key, 
                 download_file_path, 
                self.file size mb,
                 **download_args, 
) end_time = time.perf_counter() 
             self._report_transfer_result(thread_info, end_time - start_time) 
    def last_name_set(self): 
         """Get the name set used for the last demo.""" 
         return self._chore_list[-1] 
    def cleanup(self): 
 """ 
         Remove files from the demo folder, and uploaded objects from the 
         Amazon S3 bucket. 
         """ 
        print("-" * self. terminal width)
         for local_file_path, s3_object_key, downloaded_file_path in 
 self._chore_list: 
             print(f"Removing {local_file_path}") 
             try: 
                 os.remove(local_file_path) 
             except FileNotFoundError as err: 
                 print(err) 
             print(f"Removing {downloaded_file_path}") 
             try: 
                 os.remove(downloaded_file_path) 
             except FileNotFoundError as err: 
                 print(err) 
             if self.demo_bucket: 
                 print(f"Removing {self.demo_bucket}:{s3_object_key}") 
                 try: 
 self._s3.Bucket(self.demo_bucket).Object(s3_object_key).delete() 
                 except ClientError as err:
```

```
 print(err) 
   def setup platform specific(self):
         """Set up platform-specific command used to create a large file.""" 
         if platform.system() == "Windows": 
            self. create file cmd = "fsutil file createnew \{\} \{\}"
             self._size_multiplier = MB 
         elif platform.system() == "Linux" or platform.system() == "Darwin": 
             self._create_file_cmd = f"dd if=/dev/urandom of={{}} " f"bs={MB} 
count={1} self._size_multiplier = 1 
         else: 
             raise EnvironmentError( 
                 f"Demo of platform {platform.system()} isn't supported." 
) def _create_demo_file(self): 
 """ 
         Create a file in the demo folder specified by the user. Store the local 
         path, object name, and download path for later cleanup. 
         Only the local file is created by this method. The Amazon S3 object and 
         download file are created later during the demonstration. 
         Returns: 
         A tuple that contains the local file path, object name, and download 
         file path. 
 """ 
         file_name_template = "TestFile{}-{}.demo" 
         local_suffix = "local" 
         object_suffix = "s3object" 
         download_suffix = "downloaded" 
         file_tag = len(self._chore_list) + 1 
         local_file_path = os.path.join( 
             self.demo_folder, file_name_template.format(file_tag, local_suffix) 
        \mathcal{L} s3_object_key = file_name_template.format(file_tag, object_suffix) 
         downloaded_file_path = os.path.join( 
             self.demo_folder, file_name_template.format(file_tag, 
 download_suffix) 
\overline{\phantom{a}}
```

```
 filled_cmd = self._create_file_cmd.format( 
             local_file_path, self.file_size_mb * self._size_multiplier 
        \lambda print( 
             f"Creating file of size {self.file_size_mb} MB " 
             f"in {self.demo_folder} by running:" 
\overline{\phantom{a}}print(f''{'':4}{f'!i1led cmd}") os.system(filled_cmd) 
         chore = (local_file_path, s3_object_key, downloaded_file_path) 
         self._chore_list.append(chore) 
         return chore 
     def _report_transfer_params(self, verb, source_name, dest_name, **kwargs): 
         """Report configuration and extra arguments used for a file transfer.""" 
         print("-" * self._terminal_width) 
         print(f"{verb} {source_name} ({self.file_size_mb} MB) to {dest_name}") 
         if kwargs: 
             print("With extra args:") 
             for arg, value in kwargs.items(): 
                  print(f'{"":4}{arg:<20}: {value}') 
     @staticmethod 
     def ask_user(question): 
         """ 
         Ask the user a yes or no question. 
         Returns: 
         True when the user answers 'y' or 'Y'; otherwise, False. 
         """ 
        answer = input(f"{question} (y/n) ")
        return answer.lower() == "v" @staticmethod 
     def _config_wrapper(func, config_attrs): 
         def wrapper(*args, **kwargs): 
             config = func(*args, **kwargs) 
             print("With configuration:") 
             for attr in config_attrs: 
                  print(f'{"":4}{attr:<20}: {getattr(config, attr)}') 
             return config
```

```
 return wrapper 
     @staticmethod 
     def _report_transfer_result(thread_info, elapsed): 
         """Report the result of a transfer, including per-thread data.""" 
         print(f"\nUsed {len(thread_info)} threads.") 
         for ident, byte_count in thread_info.items(): 
             print(f"{'':4}Thread {ident} copied {byte_count} bytes.") 
         print(f"Your transfer took {elapsed:.2f} seconds.")
def main(): 
    .....
     Run the demonstration script for s3_file_transfer. 
    "" "
     demo_manager = TransferDemoManager() 
     demo_manager.collect_user_info() 
     # Upload and download with default configuration. Because the file is 30 MB 
    # and the default multipart threshold is 8 MB, both upload and download are
     # multipart transfers. 
     demo_manager.demo( 
         "Do you want to upload and download a {} MB file " 
         "using the default configuration?", 
         file_transfer.upload_with_default_configuration, 
         file_transfer.download_with_default_configuration, 
    \lambda # Upload and download with multipart_threshold set higher than the size of 
     # the file. This causes the transfer manager to use standard transfers 
     # instead of multipart transfers. 
     demo_manager.demo( 
         "Do you want to upload and download a {} MB file " 
         "as a standard (not multipart) transfer?", 
         file_transfer.upload_with_high_threshold, 
         file_transfer.download_with_high_threshold, 
     ) 
     # Upload with specific chunk size and additional metadata. 
     # Download with a single thread. 
     demo_manager.demo( 
         "Do you want to upload a {} MB file with a smaller chunk size and " 
         "then download the same file using a single thread?",
```

```
 file_transfer.upload_with_chunksize_and_meta, 
         file_transfer.download_with_single_thread, 
         upload_args={ 
             "metadata": { 
                 "upload_type": "chunky", 
                 "favorite_color": "aqua", 
                 "size": "medium", 
 } 
         }, 
    \lambda # Upload using server-side encryption with customer-provided 
     # encryption keys. 
     # Generate a 256-bit key from a passphrase. 
     sse_key = hashlib.sha256("demo_passphrase".encode("utf-8")).digest() 
     demo_manager.demo( 
         "Do you want to upload and download a {} MB file using " 
         "server-side encryption?", 
         file_transfer.upload_with_sse, 
         file_transfer.download_with_sse, 
         upload_args={"sse_key": sse_key}, 
         download_args={"sse_key": sse_key}, 
     ) 
     # Download without specifying an encryption key to show that the 
     # encryption key must be included to download an encrypted object. 
     if demo_manager.ask_user( 
         "Do you want to try to download the encrypted " 
         "object without sending the required key?" 
     ): 
         try: 
             _, object_key, download_file_path = demo_manager.last_name_set() 
             file_transfer.download_with_default_configuration( 
                 demo_manager.demo_bucket, 
                 object_key, 
                 download_file_path, 
                 demo_manager.file_size_mb, 
) except ClientError as err: 
             print( 
                 "Got expected error when trying to download an encrypted " 
                 "object without specifying encryption info:" 
) print(f"{'':4}{err}")
```

```
 # Remove all created and downloaded files, remove all objects from 
     # S3 storage. 
     if demo_manager.ask_user( 
         "Demonstration complete. Do you want to remove local files " "and S3 
  objects?" 
     ): 
         demo_manager.cleanup()
if __name__ == '__main__": try: 
         main() 
     except NoCredentialsError as error: 
         print(error) 
         print( 
              "To run this example, you must have valid credentials in " 
              "a shared credential file or set in environment variables." 
         )
```
## Rust

SDK for Rust

**a** Note

については、「」を参照してください GitHub。[AWS コード例リポジトリ](https://github.com/awsdocs/aws-doc-sdk-examples/tree/main/rustv1/examples/s3#code-examples) で全く同じ 例を見つけて、設定と実行の方法を確認してください。

```
use std::fs::File;
use std::io::prelude::*;
use std::path::Path;
use aws_config::meta::region::RegionProviderChain;
use aws_sdk_s3::error::DisplayErrorContext;
use aws_sdk_s3::operation::{ 
     create_multipart_upload::CreateMultipartUploadOutput, 
  get_object::GetObjectOutput,
```

```
};
use aws_sdk_s3::types::{CompletedMultipartUpload, CompletedPart};
use aws sdk s3::{config::Region, Client as S3Client};
use aws_smithy_types::byte_stream::{ByteStream, Length};
use rand::distributions::Alphanumeric;
use rand:: {thread rng, Rng};
use s3_service::error::Error;
use std::process;
use uuid::Uuid;
//In bytes, minimum chunk size of 5MB. Increase CHUNK_SIZE to send larger chunks.
const CHUNK_SIZE: u64 = 1024 * 1024 * 5;
const MAX_CHUNKS: u64 = 10000;
#[tokio::main]
pub async fn main() { 
     if let Err(err) = run_example().await { 
         eprintln!("Error: {}", DisplayErrorContext(err)); 
         process::exit(1); 
     }
}
async fn run_example() -> Result<(), Error> { 
     let shared_config = aws_config::load_from_env().await; 
     let client = S3Client::new(&shared_config); 
     let bucket_name = format!("doc-example-bucket-{}", Uuid::new_v4()); 
    let region provider = RegionProviderChain::first try(Region::new("us-
west-2")); 
     let region = region_provider.region().await.unwrap(); 
     s3_service::create_bucket(&client, &bucket_name, region.as_ref()).await?; 
     let key = "sample.txt".to_string(); 
     let multipart_upload_res: CreateMultipartUploadOutput = client 
         .create_multipart_upload() 
         .bucket(&bucket_name) 
         .key(&key) 
         .send() 
         .await 
         .unwrap(); 
     let upload_id = multipart_upload_res.upload_id().unwrap(); 
     //Create a file of random characters for the upload. 
     let mut file = File::create(&key).expect("Could not create sample file.");
```

```
 // Loop until the file is 5 chunks. 
while file.metadata().unwrap().len() <= CHUNK_SIZE * 4 {
    let rand string: String = thread rng()
          .sample_iter(&Alphanumeric) 
         .take(256) 
          .map(char::from) 
          .collect(); 
     let return_string: String = "\n".to_string(); 
     file.write_all(rand_string.as_ref()) 
          .expect("Error writing to file."); 
     file.write_all(return_string.as_ref()) 
          .expect("Error writing to file."); 
 } 
let path = Path::new(&key); let file_size = tokio::fs::metadata(path) 
     .await 
     .expect("it exists I swear") 
     .len(); 
 let mut chunk_count = (file_size / CHUNK_SIZE) + 1; 
 let mut size_of_last_chunk = file_size % CHUNK_SIZE; 
if size_of_last_chunk == 0 \{ size_of_last_chunk = CHUNK_SIZE; 
    chunk count - = 1;
 } 
if file size == 0 {
     panic!("Bad file size."); 
 } 
if chunk count > MAX CHUNKS {
     panic!("Too many chunks! Try increasing your chunk size.") 
 } 
 let mut upload_parts: Vec<CompletedPart> = Vec::new(); 
 for chunk_index in 0..chunk_count { 
    let this_chunk = if chunk_count - 1 == chunk_index {
         size_of_last_chunk 
     } else { 
         CHUNK_SIZE 
     }; 
     let stream = ByteStream::read_from() 
          .path(path)
```

```
 .offset(chunk_index * CHUNK_SIZE) 
             .length(Length::Exact(this_chunk)) 
             .build() 
             .await 
             .unwrap(); 
       //Chunk index needs to start at 0, but part numbers start at 1.
       let part_number = (chark_index as i32) + 1; let upload_part_res = client 
             .upload_part() 
             .key(&key) 
             .bucket(&bucket_name) 
             .upload_id(upload_id) 
             .body(stream) 
             .part_number(part_number) 
             .send() 
             .await?; 
        upload_parts.push( 
             CompletedPart::builder() 
                  .e_tag(upload_part_res.e_tag.unwrap_or_default()) 
                 .part_number(part_number) 
                 .build(), 
        ); 
    } 
    let completed_multipart_upload: CompletedMultipartUpload = 
 CompletedMultipartUpload::builder() 
         .set_parts(Some(upload_parts)) 
        .build();
    let _complete_multipart_upload_res = client 
         .complete_multipart_upload() 
         .bucket(&bucket_name) 
         .key(&key) 
         .multipart_upload(completed_multipart_upload) 
         .upload_id(upload_id) 
         .send() 
         .await 
         .unwrap(); 
    let data: GetObjectOutput = s3_service::download_object(&client, 
 &bucket_name, &key).await?; 
    let data_length: u64 = data 
         .content_length() 
         .unwrap_or_default() 
         .try_into()
```

```
 .unwrap(); 
 if file.metadata().unwrap().len() == data_length { 
     println!("Data lengths match."); 
 } else { 
     println!("The data was not the same size!"); 
 } 
 s3_service::delete_objects(&client, &bucket_name) 
     .await 
     .expect("Error emptying bucket."); 
 s3_service::delete_bucket(&client, &bucket_name) 
     .await 
     .expect("Error deleting bucket."); 
0k(())
```
AWS SDK を使用して Amazon S3 オブジェクトにサイズが不明なストリームをアッ プロードする

次のコード例は、サイズが不明なストリームを Amazon S3 オブジェクトにアップロードする方法を 示しています。

Java

SDK for Java 2.x

}

**a** Note については、「」を参照してください GitHub。[AWS コード例リポジトリ](https://github.com/awsdocs/aws-doc-sdk-examples/tree/main/javav2/example_code/s3#readme) で全く同じ 例を見つけて、設定と実行の方法を確認してください。

#### [AWS CRT ベースの S3 クライアント](https://docs.aws.amazon.com/sdk-for-java/latest/developer-guide/crt-based-s3-client.html)を使用します。

```
import com.example.s3.util.AsyncExampleUtils;
import org.slf4j.Logger;
import org.slf4j.LoggerFactory;
import software.amazon.awssdk.core.async.AsyncRequestBody;
import software.amazon.awssdk.core.async.BlockingInputStreamAsyncRequestBody;
```

```
import software.amazon.awssdk.core.exception.SdkException;
import software.amazon.awssdk.services.s3.S3AsyncClient;
import software.amazon.awssdk.services.s3.model.PutObjectResponse;
import java.io.ByteArrayInputStream;
import java.util.UUID;
import java.util.concurrent.CompletableFuture; 
     /** 
      * @param s33CrtAsyncClient - To upload content from a stream of unknown 
  size, use the AWS CRT-based S3 client. For more information, see 
                                 https://docs.aws.amazon.com/sdk-for-java/latest/
developer-guide/crt-based-s3-client.html. 
      * @param bucketName - The name of the bucket. 
      * @param key - The name of the object. 
      * @return software.amazon.awssdk.services.s3.model.PutObjectResponse - 
  Returns metadata pertaining to the put object operation. 
      */ 
     public PutObjectResponse putObjectFromStream(S3AsyncClient s33CrtAsyncClient, 
  String bucketName, String key) { 
         BlockingInputStreamAsyncRequestBody body = 
                 AsyncRequestBody.forBlockingInputStream(null); // 'null' 
  indicates a stream will be provided later. 
         CompletableFuture<PutObjectResponse> responseFuture = 
                 s33CrtAsyncClient.putObject(r -> r.bucket(bucketName).key(key), 
  body); 
         // AsyncExampleUtils.randomString() returns a random string up to 100 
  characters. 
         String randomString = AsyncExampleUtils.randomString(); 
         logger.info("random string to upload: {}: length={}", randomString, 
  randomString.length()); 
         // Provide the stream of data to be uploaded. 
         body.writeInputStream(new ByteArrayInputStream(randomString.getBytes())); 
         PutObjectResponse response = responseFuture.join(); // Wait for the 
  response. 
         logger.info("Object {} uploaded to bucket {}.", key, bucketName); 
         return response; 
     }
}
```
## [Amazon S3 Transfer Manager](https://docs.aws.amazon.com/sdk-for-java/latest/developer-guide/transfer-manager.html) を使用します。

```
import com.example.s3.util.AsyncExampleUtils;
import org.slf4j.Logger;
import org.slf4j.LoggerFactory;
import software.amazon.awssdk.core.async.AsyncRequestBody;
import software.amazon.awssdk.core.async.BlockingInputStreamAsyncRequestBody;
import software.amazon.awssdk.core.exception.SdkException;
import software.amazon.awssdk.transfer.s3.S3TransferManager;
import software.amazon.awssdk.transfer.s3.model.CompletedUpload;
import software.amazon.awssdk.transfer.s3.model.Upload;
import java.io.ByteArrayInputStream;
import java.util.UUID; 
     /** 
      * @param transferManager - To upload content from a stream of unknown size, 
 use the S3TransferManager based on the AWS CRT-based S3 client. 
                             For more information, see https://
docs.aws.amazon.com/sdk-for-java/latest/developer-guide/transfer-manager.html. 
      * @param bucketName - The name of the bucket. 
      * @param key - The name of the object. 
      * @return - software.amazon.awssdk.transfer.s3.model.CompletedUpload - The 
 result of the completed upload. 
      */ 
     public CompletedUpload uploadStream(S3TransferManager transferManager, String 
  bucketName, String key) { 
         BlockingInputStreamAsyncRequestBody body = 
                 AsyncRequestBody.forBlockingInputStream(null); // 'null' 
  indicates a stream will be provided later. 
         Upload upload = transferManager.upload(builder -> builder 
                 .requestBody(body) 
                 .putObjectRequest(req -> req.bucket(bucketName).key(key)) 
                .buid();
         // AsyncExampleUtils.randomString() returns a random string up to 100 
  characters. 
         String randomString = AsyncExampleUtils.randomString();
```

```
 logger.info("random string to upload: {}: length={}", randomString, 
  randomString.length()); 
         // Provide the stream of data to be uploaded. 
         body.writeInputStream(new ByteArrayInputStream(randomString.getBytes())); 
         return upload.completionFuture().join(); 
     }
}
```
チェックサムを使用して AWS SDK を使用して Amazon S3 オブジェクトを操作する

次のコード例は、チェックサムを使用して Amazon S3 オブジェクトを操作する方法を示していま す。

Java

SDK for Java 2.x

**a** Note

については、「」を参照してください GitHub。[AWS コード例リポジトリ](https://github.com/awsdocs/aws-doc-sdk-examples/tree/main/javav2/example_code/s3#readme) で全く同じ 例を見つけて、設定と実行の方法を確認してください。

コード例では、以下のインポートのサブセットを使用しています。

```
import org.slf4j.Logger;
import org.slf4j.LoggerFactory;
import software.amazon.awssdk.core.exception.SdkException;
import software.amazon.awssdk.core.sync.RequestBody;
import software.amazon.awssdk.services.s3.S3Client;
import software.amazon.awssdk.services.s3.model.ChecksumAlgorithm;
import software.amazon.awssdk.services.s3.model.ChecksumMode;
import software.amazon.awssdk.services.s3.model.CompletedMultipartUpload;
import software.amazon.awssdk.services.s3.model.CompletedPart;
import software.amazon.awssdk.services.s3.model.CreateMultipartUploadResponse;
import software.amazon.awssdk.services.s3.model.GetObjectResponse;
import software.amazon.awssdk.services.s3.model.UploadPartRequest;
```

```
import software.amazon.awssdk.services.s3.model.UploadPartResponse;
import software.amazon.awssdk.services.s3.waiters.S3Waiter;
import software.amazon.awssdk.transfer.s3.S3TransferManager;
import software.amazon.awssdk.transfer.s3.model.FileUpload;
import software.amazon.awssdk.transfer.s3.model.UploadFileRequest;
import java.io.FileInputStream;
import java.io.IOException;
import java.io.RandomAccessFile;
import java.net.URISyntaxException;
import java.net.URL;
import java.nio.ByteBuffer;
import java.nio.file.Paths;
import java.security.DigestInputStream;
import java.security.MessageDigest;
import java.security.NoSuchAlgorithmException;
import java.util.ArrayList;
import java.util.Base64;
import java.util.List;
import java.util.Objects;
import java.util.UUID;
```
[PutObjectRequest](https://sdk.amazonaws.com/java/api/latest/software/amazon/awssdk/services/s3/model/PutObjectRequest.Builder.html) をビルドするときに、putObject メソッドのチェックサムアルゴリズ ムを指定します。

```
 public void putObjectWithChecksum() { 
     s3Client.putObject(b -> b 
              .bucket(bucketName) 
              .key(key) 
              .checksumAlgorithm(ChecksumAlgorithm.CRC32), 
              RequestBody.fromString("This is a test")); 
 }
```
を構築するときに、 getObjectメソッドのチェックサムを確認します。 [GetObjectRequest](https://sdk.amazonaws.com/java/api/latest/software/amazon/awssdk/services/s3/model/GetObjectRequest.Builder.html)

```
 public GetObjectResponse getObjectWithChecksum() { 
     return s3Client.getObject(b -> b 
              .bucket(bucketName) 
              .key(key) 
              .checksumMode(ChecksumMode.ENABLED)) 
              .response();
```
}

[PutObjectRequest](https://sdk.amazonaws.com/java/api/latest/software/amazon/awssdk/services/s3/model/PutObjectRequest.Builder.html) をビルドするときに、putObject メソッドのチェックサムを事前に計 算します。

```
 public void putObjectWithPrecalculatedChecksum(String filePath) { 
     String checksum = calculateChecksum(filePath, "SHA-256"); 
     s3Client.putObject((b -> b 
              .bucket(bucketName) 
              .key(key) 
              .checksumSHA256(checksum)), 
              RequestBody.fromFile(Paths.get(filePath))); 
 }
```
[AWS CRT ベースの S3 クライアント上](https://docs.aws.amazon.com/sdk-for-java/latest/developer-guide/crt-based-s3-client.html)にある [S3 Transfer Manager](https://docs.aws.amazon.com/sdk-for-java/latest/developer-guide/transfer-manager.html) を使用して、コンテンツ のサイズがしきい値を超えたときにマルチパートアップロードを透過的に実行します。デフォ ルトのしきい値は 8 MB です。

SDK で使用するチェックサムアルゴリズムを指定できます。デフォルトでは、SDK は CRC32 アルゴリズムを使用します。

```
 public void multipartUploadWithChecksumTm(String filePath) { 
     S3TransferManager transferManager = S3TransferManager.create(); 
     UploadFileRequest uploadFileRequest = UploadFileRequest.builder() 
              .putObjectRequest(b -> b 
                      .bucket(bucketName) 
                      .key(key) 
                      .checksumAlgorithm(ChecksumAlgorithm.SHA1)) 
              .source(Paths.get(filePath)) 
              .build(); 
     FileUpload fileUpload = transferManager.uploadFile(uploadFileRequest); 
     fileUpload.completionFuture().join(); 
     transferManager.close(); 
 }
```
[S3Client API](https://sdk.amazonaws.com/java/api/latest/software/amazon/awssdk/services/s3/S3Client.html) または (S3AsyncClient API) を使用して、マルチパートアップロードを実行しま す。追加のチェックサムを指定する場合は、アップロードの開始時に使用するアルゴリズムを

# 指定する必要があります。また、パートリクエストごとにアルゴリズムを指定し、アップロー ド後にパートごとに計算されたチェックサムを指定する必要があります。

```
 public void multipartUploadWithChecksumS3Client(String filePath) { 
        ChecksumAlgorithm algorithm = ChecksumAlgorithm.CRC32; 
        // Initiate the multipart upload. 
        CreateMultipartUploadResponse createMultipartUploadResponse = 
 s3Client.createMultipartUpload(b -> b 
                 .bucket(bucketName) 
                 .key(key) 
                 .checksumAlgorithm(algorithm)); // Checksum specified on 
 initiation. 
        String uploadId = createMultipartUploadResponse.uploadId(); 
        // Upload the parts of the file. 
        int partNumber = 1; 
        List<CompletedPart> completedParts = new ArrayList<>(); 
       ByteBuffer bb = ByteBuffer.allocate(1024 * 1024 * 5); // 5 MB byte buffer
        try (RandomAccessFile file = new RandomAccessFile(filePath, "r")) { 
            long fileSize = file.length(); 
           long position = 0;
            while (position < fileSize) { 
                 file.seek(position); 
                 long read = file.getChannel().read(bb); 
                 bb.flip(); // Swap position and limit before reading from the 
 buffer. 
                 UploadPartRequest uploadPartRequest = UploadPartRequest.builder() 
                         .bucket(bucketName) 
                         .key(key) 
                         .uploadId(uploadId) 
                         .checksumAlgorithm(algorithm) // Checksum specified on 
 each part. 
                         .partNumber(partNumber) 
                         .build(); 
                 UploadPartResponse partResponse = s3Client.uploadPart( 
                         uploadPartRequest, 
                         RequestBody.fromByteBuffer(bb)); 
                 CompletedPart part = CompletedPart.builder()
```

```
 .partNumber(partNumber) 
                          .checksumCRC32(partResponse.checksumCRC32()) // Provide 
 the calculated checksum. 
                          .eTag(partResponse.eTag()) 
                         .build();
                  completedParts.add(part); 
                  bb.clear(); 
                  position += read; 
                  partNumber++; 
 } 
         } catch (IOException e) { 
             System.err.println(e.getMessage()); 
         } 
         // Complete the multipart upload. 
         s3Client.completeMultipartUpload(b -> b 
                  .bucket(bucketName) 
                  .key(key) 
                  .uploadId(uploadId) 
  .multipartUpload(CompletedMultipartUpload.builder().parts(completedParts).build())); 
     }
```
- API の詳細については、「AWS SDK for Java 2.x API リファレンス」の以下のトピックを 参照してください。
	- [CompleteMultipartUpload](https://docs.aws.amazon.com/goto/SdkForJavaV2/s3-2006-03-01/CompleteMultipartUpload)
	- [CreateMultipartUpload](https://docs.aws.amazon.com/goto/SdkForJavaV2/s3-2006-03-01/CreateMultipartUpload)
	- [UploadPart](https://docs.aws.amazon.com/goto/SdkForJavaV2/s3-2006-03-01/UploadPart)

AWS SDK を使用して Amazon S3 のバージョン管理されたオブジェクトを操作する

次のコードサンプルは、以下の操作方法を示しています。

- バージョニングされた S3 バケットを作成します。
- オブジェクトのすべてのバージョンを取得します。
- オブジェクトを以前のバージョンにロールバックします。
- バージョニングされたオブジェクトを削除して復元します。

• オブジェクトのバージョンを完全に削除します。

Python

SDK for Python (Boto3)

**a** Note

については、「」を参照してください GitHub。[AWS コード例リポジトリ](https://github.com/awsdocs/aws-doc-sdk-examples/tree/main/python/example_code/s3/s3_versioning#code-examples) で全く同じ 例を見つけて、設定と実行の方法を確認してください。

## SS3 アクションをラップする関数を作成します。

```
def create_versioned_bucket(bucket_name, prefix): 
    "" "
     Creates an Amazon S3 bucket, enables it for versioning, and configures a 
 lifecycle 
     that expires noncurrent object versions after 7 days. 
     Adding a lifecycle configuration to a versioned bucket is a best practice. 
     It helps prevent objects in the bucket from accumulating a large number of 
     noncurrent versions, which can slow down request performance. 
     Usage is shown in the usage_demo_single_object function at the end of this 
 module. 
     :param bucket_name: The name of the bucket to create. 
     :param prefix: Identifies which objects are automatically expired under the 
                     configured lifecycle rules. 
     :return: The newly created bucket. 
     """ 
     try: 
         bucket = s3.create_bucket( 
             Bucket=bucket_name, 
             CreateBucketConfiguration={ 
                  "LocationConstraint": s3.meta.client.meta.region_name 
             }, 
\overline{\phantom{a}} logger.info("Created bucket %s.", bucket.name) 
     except ClientError as error: 
         if error.response["Error"]["Code"] == "BucketAlreadyOwnedByYou":
```

```
 logger.warning("Bucket %s already exists! Using it.", bucket_name) 
             bucket = s3.Bucket(bucket_name) 
         else: 
             logger.exception("Couldn't create bucket %s.", bucket_name) 
             raise 
     try: 
         bucket.Versioning().enable() 
         logger.info("Enabled versioning on bucket %s.", bucket.name) 
     except ClientError: 
         logger.exception("Couldn't enable versioning on bucket %s.", bucket.name) 
         raise 
     try: 
         expiration = 7 
         bucket.LifecycleConfiguration().put( 
             LifecycleConfiguration={ 
                 "Rules": [ 
\{ "Status": "Enabled", 
                          "Prefix": prefix, 
                          "NoncurrentVersionExpiration": {"NoncurrentDays": 
 expiration}, 
1 1 1 1 1 1 1
 ] 
             } 
\overline{\phantom{a}} logger.info( 
             "Configured lifecycle to expire noncurrent versions after %s days " 
             "on bucket %s.", 
             expiration, 
             bucket.name, 
         ) 
     except ClientError as error: 
         logger.warning( 
             "Couldn't configure lifecycle on bucket %s because %s. " 
             "Continuing anyway.", 
             bucket.name, 
             error, 
         ) 
     return bucket
```

```
def rollback_object(bucket, object_key, version_id): 
    "" ""
     Rolls back an object to an earlier version by deleting all versions that 
     occurred after the specified rollback version. 
     Usage is shown in the usage_demo_single_object function at the end of this 
  module. 
     :param bucket: The bucket that holds the object to roll back. 
     :param object_key: The object to roll back. 
    : param version id: The version ID to roll back to.
    "" "
    # Versions must be sorted by last modified date because delete markers are
     # at the end of the list even when they are interspersed in time. 
     versions = sorted( 
         bucket.object_versions.filter(Prefix=object_key), 
         key=attrgetter("last_modified"), 
         reverse=True, 
     ) 
     logger.debug( 
         "Got versions:\n%s", 
         "\n".join( 
 [ 
                  f"\t{version.version_id}, last modified {version.last_modified}" 
                  for version in versions 
 ] 
         ), 
    \lambda if version_id in [ver.version_id for ver in versions]: 
         print(f"Rolling back to version {version_id}") 
         for version in versions: 
             if version.version_id != version_id: 
                  version.delete() 
                  print(f"Deleted version {version.version_id}") 
             else: 
                  break 
         print(f"Active version is now {bucket.Object(object_key).version_id}") 
     else: 
         raise KeyError(
```

```
 f"{version_id} was not found in the list of versions for " 
  f"{object_key}." 
\overline{\phantom{a}}def revive_object(bucket, object_key): 
    "''" Revives a versioned object that was deleted by removing the object's active 
     delete marker. 
     A versioned object presents as deleted when its latest version is a delete 
 marker. 
     By removing the delete marker, we make the previous version the latest 
  version 
     and the object then presents as *not* deleted. 
     Usage is shown in the usage_demo_single_object function at the end of this 
 module. 
     :param bucket: The bucket that contains the object. 
     :param object_key: The object to revive. 
     """ 
     # Get the latest version for the object. 
     response = s3.meta.client.list_object_versions( 
         Bucket=bucket.name, Prefix=object_key, MaxKeys=1 
     ) 
     if "DeleteMarkers" in response: 
         latest_version = response["DeleteMarkers"][0] 
         if latest_version["IsLatest"]: 
             logger.info( 
                  "Object %s was indeed deleted on %s. Let's revive it.", 
                  object_key, 
                  latest_version["LastModified"], 
) obj = bucket.Object(object_key) 
             obj.Version(latest_version["VersionId"]).delete() 
             logger.info( 
                  "Revived %s, active version is now %s with body '%s'", 
                  object_key, 
                  obj.version_id, 
                  obj.get()["Body"].read(), 
) else:
```

```
 logger.warning( 
                 "Delete marker is not the latest version for %s!", object_key 
) elif "Versions" in response: 
         logger.warning("Got an active version for %s, nothing to do.", 
  object_key) 
     else: 
         logger.error("Couldn't get any version info for %s.", object_key)
def permanently_delete_object(bucket, object_key): 
    "" "
     Permanently deletes a versioned object by deleting all of its versions. 
     Usage is shown in the usage_demo_single_object function at the end of this 
 module. 
     :param bucket: The bucket that contains the object. 
     :param object_key: The object to delete. 
    "" "
     try: 
         bucket.object_versions.filter(Prefix=object_key).delete() 
         logger.info("Permanently deleted all versions of object %s.", object_key) 
     except ClientError: 
         logger.exception("Couldn't delete all versions of %s.", object_key) 
         raise
```
詩のスタンザをバージョニングされたオブジェクトにアップロードし、一連のアクションを実 行します。

```
def usage_demo_single_object(obj_prefix="demo-versioning/"): 
    "" "
     Demonstrates usage of versioned object functions. This demo uploads a stanza 
     of a poem and performs a series of revisions, deletions, and revivals on it. 
     :param obj_prefix: The prefix to assign to objects created by this demo. 
    "" "
     with open("father_william.txt") as file: 
        stanzas = file.read().split("\\n\\n")
```

```
width = qet_terminal_size((80, 20))[0]
     print("-" * width) 
     print("Welcome to the usage demonstration of Amazon S3 versioning.") 
     print( 
         "This demonstration uploads a single stanza of a poem to an Amazon " 
         "S3 bucket and then applies various revisions to it." 
    \lambda print("-" * width) 
     print("Creating a version-enabled bucket for the demo...") 
     bucket = create_versioned_bucket("bucket-" + str(uuid.uuid1()), obj_prefix) 
     print("\nThe initial version of our stanza:") 
     print(stanzas[0]) 
     # Add the first stanza and revise it a few times. 
     print("\nApplying some revisions to the stanza...") 
     obj_stanza_1 = bucket.Object(f"{obj_prefix}stanza-1") 
     obj_stanza_1.put(Body=bytes(stanzas[0], "utf-8")) 
     obj_stanza_1.put(Body=bytes(stanzas[0].upper(), "utf-8")) 
     obj_stanza_1.put(Body=bytes(stanzas[0].lower(), "utf-8")) 
     obj_stanza_1.put(Body=bytes(stanzas[0][::-1], "utf-8")) 
     print( 
         "The latest version of the stanza is now:", 
         obj_stanza_1.get()["Body"].read().decode("utf-8"), 
         sep="\n", 
    \lambda # Versions are returned in order, most recent first. 
     obj_stanza_1_versions = 
  bucket.object_versions.filter(Prefix=obj_stanza_1.key) 
     print( 
         "The version data of the stanza revisions:", 
        \star[
             f" {version.version_id}, last modified {version.last_modified}" 
             for version in obj_stanza_1_versions 
         ], 
        sep="\n",
    \lambda # Rollback two versions. 
     print("\nRolling back two versions...") 
     rollback_object(bucket, obj_stanza_1.key, list(obj_stanza_1_versions)
[2].version_id)
```

```
 print( 
        "The latest version of the stanza:", 
        obj_stanza_1.get()["Body"].read().decode("utf-8"), 
        sep="\n", 
   \lambda # Delete the stanza 
    print("\nDeleting the stanza...") 
    obj_stanza_1.delete() 
    try: 
        obj_stanza_1.get() 
    except ClientError as error: 
        if error.response["Error"]["Code"] == "NoSuchKey": 
            print("The stanza is now deleted (as expected).") 
        else: 
            raise 
    # Revive the stanza 
    print("\nRestoring the stanza...") 
    revive_object(bucket, obj_stanza_1.key) 
    print( 
        "The stanza is restored! The latest version is again:", 
        obj_stanza_1.get()["Body"].read().decode("utf-8"), 
       sep="\n",
    ) 
    # Permanently delete all versions of the object. This cannot be undone! 
    print("\nPermanently deleting all versions of the stanza...") 
    permanently_delete_object(bucket, obj_stanza_1.key) 
    obj_stanza_1_versions = 
 bucket.object_versions.filter(Prefix=obj_stanza_1.key) 
    if len(list(obj_stanza_1_versions)) == 0: 
        print("The stanza has been permanently deleted and now has no versions.") 
    else: 
        print("Something went wrong. The stanza still exists!") 
    print(f"\nRemoving {bucket.name}...") 
    bucket.delete() 
    print(f"{bucket.name} deleted.") 
    print("Demo done!")
```
- API の詳細については、「AWS SDK for Python (Boto3) API リファレンス」の以下のト ピックを参照してください。
	- [CreateBucket](https://docs.aws.amazon.com/goto/boto3/s3-2006-03-01/CreateBucket)
	- [DeleteObject](https://docs.aws.amazon.com/goto/boto3/s3-2006-03-01/DeleteObject)
	- [ListObjectVersions](https://docs.aws.amazon.com/goto/boto3/s3-2006-03-01/ListObjectVersions)
	- [PutBucketLifecycleConfiguration](https://docs.aws.amazon.com/goto/boto3/s3-2006-03-01/PutBucketLifecycleConfiguration)

# AWS SDKs を使用した Amazon S3 のサーバーレスの例

次のコード例は、 AWS SDKs で Amazon Simple Storage Service (Amazon S3) を使用する方法を示 しています。

#### 例

• [Amazon S3 トリガーから Lambda 関数を呼び出す](#page-8747-0)

<span id="page-8747-0"></span>Amazon S3 トリガーから Lambda 関数を呼び出す

次のコード例は、S3 バケットにオブジェクトをアップロードすることによってトリガーされるイベ ントを受け取る Lambda 関数を実装する方法を示しています。この関数は、イベントパラメータか ら S3 バケット名とオブジェクトキーを取得し、Amazon S3 API を呼び出してオブジェクトのコン テンツタイプを取得してログに記録します。

### .NET

AWS SDK for .NET

**a** Note

については、「」を参照してください GitHub。[サーバーレスサンプルリ](https://github.com/aws-samples/serverless-snippets/tree/main/integration-s3-to-lambda)ポジトリで完 全な例を検索し、設定および実行の方法を確認してください。

.NET を使用して Lambda で S3 イベントを消費します。

```
// Copyright Amazon.com, Inc. or its affiliates. All Rights Reserved.
// SPDX-License-Identifier: Apache-2.0 
using System.Threading.Tasks;
using Amazon.Lambda.Core;
```
```
using Amazon.S3;
using System;
using Amazon.Lambda.S3Events;
using System.Web;
// Assembly attribute to enable the Lambda function's JSON input to be converted 
  into a .NET class.
[assembly: 
 LambdaSerializer(typeof(Amazon.Lambda.Serialization.SystemTextJson.DefaultLambdaJsonSeri
namespace S3Integration
{ 
     public class Function 
     { 
         private static AmazonS3Client _s3Client; 
         public Function() : this(null) 
         { 
         } 
         internal Function(AmazonS3Client s3Client) 
        \left\{ \right. _s3Client = s3Client ?? new AmazonS3Client(); 
         } 
         public async Task<string> Handler(S3Event evt, ILambdaContext context) 
         { 
             try 
\{\hspace{.1cm} \} if (evt.Records.Count <= 0) 
\overline{a} context.Logger.LogLine("Empty S3 Event received"); 
                      return string.Empty; 
 } 
                 var bucket = evt.Records[0].S3.Bucket.Name; 
                 var key = HttpUtility.UrlDecode(evt.Records[0].S3.Object.Key); 
                  context.Logger.LogLine($"Request is for {bucket} and {key}"); 
                  var objectResult = await _s3Client.GetObjectAsync(bucket, key); 
                  context.Logger.LogLine($"Returning {objectResult.Key}"); 
                  return objectResult.Key;
```

```
 } 
             catch (Exception e) 
\{\hspace{.1cm} \} context.Logger.LogLine($"Error processing request - 
  {e.Message}"); 
                  return string.Empty; 
             } 
         } 
     }
}
```
# Go

SDK for Go V2

# **a** Note

については、「」を参照してください GitHub。[サーバーレスサンプルリ](https://github.com/aws-samples/serverless-snippets/tree/main/integration-s3-to-lambda)ポジトリで完 全な例を検索し、設定および実行の方法を確認してください。

Go を使用して Lambda で S3 イベントを消費します。

```
// Copyright Amazon.com, Inc. or its affiliates. All Rights Reserved.
// SPDX-License-Identifier: Apache-2.0
package main
import ( 
  "context" 
  "log" 
  "github.com/aws/aws-lambda-go/events" 
  "github.com/aws/aws-lambda-go/lambda" 
  "github.com/aws/aws-sdk-go-v2/config" 
  "github.com/aws/aws-sdk-go-v2/service/s3"
\lambdafunc handler(ctx context.Context, s3Event events.S3Event) error { 
  sdkConfig, err := config.LoadDefaultConfig(ctx) 
  if err != nil { 
   log.Printf("failed to load default config: %s", err)
```

```
 return err 
  } 
  s3Client := s3.NewFromConfig(sdkConfig) 
  for _, record := range s3Event.Records { 
   bucket := record.S3.Bucket.Name 
   key := record.S3.Object.URLDecodedKey 
   headOutput, err := s3Client.HeadObject(ctx, &s3.HeadObjectInput{ 
    Bucket: &bucket, 
   Key: &key, 
   }) 
  if err != nil {
   log.Printf("error getting head of object %s/%s: %s", bucket, key, err) 
    return err 
   } 
   log.Printf("successfully retrieved %s/%s of type %s", bucket, key, 
  *headOutput.ContentType) 
  } 
 return nil
}
func main() { 
 lambda.Start(handler)
}
```
## Java

SDK for Java 2.x

**a** Note については、「」を参照してください GitHub。[サーバーレスサンプルリ](https://github.com/aws-samples/serverless-snippets/tree/main/integration-s3-to-lambda#readme)ポジトリで完 全な例を検索し、設定および実行の方法を確認してください。

Java を使用して Lambda で S3 イベントを消費します。

```
// Copyright Amazon.com, Inc. or its affiliates. All Rights Reserved.
// SPDX-License-Identifier: Apache-2.0
package example;
```

```
import software.amazon.awssdk.services.s3.model.HeadObjectRequest;
import software.amazon.awssdk.services.s3.model.HeadObjectResponse;
import software.amazon.awssdk.services.s3.S3Client;
import com.amazonaws.services.lambda.runtime.Context;
import com.amazonaws.services.lambda.runtime.RequestHandler;
import com.amazonaws.services.lambda.runtime.events.S3Event;
import 
com.amazonaws.services.lambda.runtime.events.models.s3.S3EventNotification.S3EventNotifi
import org.slf4j.Logger;
import org.slf4j.LoggerFactory;
public class Handler implements RequestHandler<S3Event, String> { 
     private static final Logger logger = LoggerFactory.getLogger(Handler.class); 
     @Override 
     public String handleRequest(S3Event s3event, Context context) { 
         try { 
          S3EventNotificationRecord record = s3event.getRecords().get(0);
           String srcBucket = record.getS3().getBucket().getName(); 
           String srcKey = record.getS3().getObject().getUrlDecodedKey(); 
          S3Client s3Client = S3Client.builder().build();
           HeadObjectResponse headObject = getHeadObject(s3Client, srcBucket, 
  srcKey); 
           logger.info("Successfully retrieved " + srcBucket + "/" + srcKey + " of 
 type " + headObject.contentType()); 
           return "Ok"; 
         } catch (Exception e) { 
           throw new RuntimeException(e); 
         } 
     } 
     private HeadObjectResponse getHeadObject(S3Client s3Client, String bucket, 
 String key) { 
         HeadObjectRequest headObjectRequest = HeadObjectRequest.builder() 
                  .bucket(bucket) 
                 .key(key) 
                .build();
         return s3Client.headObject(headObjectRequest); 
     }
```
}

**JavaScript** 

SDK for JavaScript (v3)

```
a Note
```
については、「」を参照してください GitHub。[サーバーレスサンプルリ](https://github.com/aws-samples/serverless-snippets/tree/main/integration-s3-to-lambda)ポジトリで完 全な例を検索し、設定および実行の方法を確認してください。

を使用して Lambda で S3 イベントを消費する JavaScript。

```
// Copyright Amazon.com, Inc. or its affiliates. All Rights Reserved.
// SPDX-License-Identifier: Apache-2.0
import { S3Client, HeadObjectCommand } from "@aws-sdk/client-s3";
const client = new S3Client();
exports.handler = async (event, context) => { 
     // Get the object from the event and show its content type 
     const bucket = event.Records[0].s3.bucket.name; 
     const key = decodeURIComponent(event.Records[0].s3.object.key.replace(/\+/g, 
  ' ')); 
     try { 
         const { ContentType } = await client.send(new HeadObjectCommand({ 
             Bucket: bucket, 
             Key: key, 
         })); 
         console.log('CONTENT TYPE:', ContentType); 
         return ContentType; 
     } catch (err) { 
         console.log(err); 
         const message = `Error getting object ${key} from bucket ${bucket}. Make 
  sure they exist and your bucket is in the same region as this function.`; 
         console.log(message); 
         throw new Error(message);
```
};

}

# を使用して Lambda で S3 イベントを消費する TypeScript。

```
// Copyright Amazon.com, Inc. or its affiliates. All Rights Reserved.
// SPDX-License-Identifier: Apache-2.0
import { S3Event } from 'aws-lambda';
import { S3Client, HeadObjectCommand } from '@aws-sdk/client-s3';
const s3 = new S3Client({ region: process.env.AWS_REGION });
export const handler = async (event: S3Event): Promise<string | undefined> => { 
  // Get the object from the event and show its content type 
  const bucket = event.Records[0].s3.bucket.name; 
  const key = decodeURIComponent(event.Records[0].s3.object.key.replace(/\+/g, ' 
  ')); 
  const params = { 
     Bucket: bucket, 
     Key: key, 
  }; 
  try { 
     const { ContentType } = await s3.send(new HeadObjectCommand(params)); 
     console.log('CONTENT TYPE:', ContentType); 
     return ContentType; 
  } catch (err) { 
     console.log(err); 
     const message = `Error getting object ${key} from bucket ${bucket}. Make sure 
  they exist and your bucket is in the same region as this function.`; 
     console.log(message); 
     throw new Error(message); 
  }
};
```
### PHP

SDK for PHP

**a** Note については、「」を参照してください GitHub。[サーバーレスサンプルリ](https://github.com/aws-samples/serverless-snippets/tree/main/integration-s3-to-lambda)ポジトリで完 全な例を検索し、設定および実行の方法を確認してください。

PHP を使用して Lambda で S3 イベントの消費。

```
// Copyright Amazon.com, Inc. or its affiliates. All Rights Reserved.
// SPDX-License-Identifier: Apache-2.0
<?php
use Bref\Context\Context;
use Bref\Event\S3\S3Event;
use Bref\Event\S3\S3Handler;
use Bref\Logger\StderrLogger;
require __DIR__ . '/vendor/autoload.php';
class Handler extends S3Handler 
{ 
     private StderrLogger $logger; 
     public function __construct(StderrLogger $logger) 
     { 
         $this->logger = $logger; 
     } 
     public function handleS3(S3Event $event, Context $context) : void 
     { 
         $this->logger->info("Processing S3 records"); 
         // Get the object from the event and show its content type 
         $records = $event->getRecords(); 
         foreach ($records as $record) 
         { 
             $bucket = $record->getBucket()->getName(); 
             $key = urldecode($record->getObject()->getKey());
```
 try { \$fileSize = urldecode(\$record->getObject()->getSize()); echo "File Size: " . \$fileSize . "\n"; // TODO: Implement your custom processing logic here } catch (Exception \$e) { echo \$e->getMessage() . "\n"; echo 'Error getting object ' . \$key . ' from bucket ' . \$bucket . '. Make sure they exist and your bucket is in the same region as this function.' . "\n"; throw \$e; } } } } \$logger = new StderrLogger(); return new Handler(\$logger);

# Python

SDK for Python (Boto3)

```
a Note
 については、「」を参照してください GitHub。サーバーレスサンプルリポジトリで完
 全な例を検索し、設定および実行の方法を確認してください。
```
Python を使用して Lambda で S3 イベントを消費します。

```
# Copyright Amazon.com, Inc. or its affiliates. All Rights Reserved.
# SPDX-License-Identifier: Apache-2.0
import json
import urllib.parse
import boto3
print('Loading function')
s3 = boto3.client('s3')
```

```
def lambda_handler(event, context): 
     #print("Received event: " + json.dumps(event, indent=2)) 
     # Get the object from the event and show its content type 
     bucket = event['Records'][0]['s3']['bucket']['name'] 
     key = urllib.parse.unquote_plus(event['Records'][0]['s3']['object']['key'], 
  encoding='utf-8') 
     try: 
         response = s3.get_object(Bucket=bucket, Key=key) 
         print("CONTENT TYPE: " + response['ContentType']) 
         return response['ContentType'] 
     except Exception as e: 
         print(e) 
         print('Error getting object {} from bucket {}. Make sure they exist and 
  your bucket is in the same region as this function.'.format(key, bucket)) 
         raise e
```
## Ruby

SDK for Ruby

```
a Note
```
については、「」を参照してください GitHub。[サーバーレスサンプルリ](https://github.com/aws-samples/serverless-snippets/tree/main/integration-s3-to-lambda)ポジトリで完 全な例を検索し、設定および実行の方法を確認してください。

Ruby を使用して Lambda での S3 イベントの消費。

```
require 'json'
require 'uri'
require 'aws-sdk'
puts 'Loading function'
def lambda_handler(event:, context:) 
   s3 = Aws::S3::Client.new(region: 'region') # Your AWS region 
  # puts "Received event: #{JSON.dump(event)}" 
   # Get the object from the event and show its content type
```

```
 bucket = event['Records'][0]['s3']['bucket']['name'] 
   key = URI.decode_www_form_component(event['Records'][0]['s3']['object']['key'], 
  Encoding::UTF_8) 
   begin 
     response = s3.get_object(bucket: bucket, key: key) 
    puts "CONTENT TYPE: #{response.content type}"
     return response.content_type 
   rescue StandardError => e 
     puts e.message 
     puts "Error getting object #{key} from bucket #{bucket}. Make sure they exist 
  and your bucket is in the same region as this function." 
     raise e 
   end
end
```
## Rust

SDK for Rust

**a** Note については、「」を参照してください GitHub。[サーバーレスサンプルリ](https://github.com/aws-samples/serverless-snippets/tree/main/integration-s3-to-lambda)ポジトリで完 全な例を検索し、設定および実行の方法を確認してください。

Rust を使用して Lambda で S3 イベントを消費します。

```
// Copyright Amazon.com, Inc. or its affiliates. All Rights Reserved.
// SPDX-License-Identifier: Apache-2.0
use aws_lambda_events::event::s3::S3Event;
use aws_sdk_s3::{Client};
use lambda_runtime::{run, service_fn, Error, LambdaEvent};
/// Main function
#[tokio::main]
async fn main() -> Result<(), Error> { 
     tracing_subscriber::fmt() 
         .with_max_level(tracing::Level::INFO) 
         .with_target(false) 
         .without_time()
```

```
 .init(); 
     // Initialize the AWS SDK for Rust 
     let config = aws_config::load_from_env().await; 
     let s3_client = Client::new(&config); 
     let res = run(service_fn(|request: LambdaEvent<S3Event>| { 
         function_handler(&s3_client, request) 
     })).await; 
     res
}
async fn function_handler( 
     s3_client: &Client, 
     evt: LambdaEvent<S3Event>
) -> Result<(), Error> { 
     tracing::info!(records = ?evt.payload.records.len(), "Received request from 
  SQS"); 
    if evt.payload.records.len() == 0 {
         tracing::info!("Empty S3 event received"); 
     } 
     let bucket = evt.payload.records[0].s3.bucket.name.as_ref().expect("Bucket 
  name to exist"); 
     let key = evt.payload.records[0].s3.object.key.as_ref().expect("Object key to 
  exist"); 
     tracing::info!("Request is for {} and object {}", bucket, key); 
     let s3_get_object_result = s3_client 
         .get_object() 
         .bucket(bucket) 
        key(key) .send() 
         .await; 
     match s3_get_object_result { 
         Ok(_) => tracing::info!("S3 Get Object success, the s3GetObjectResult 
  contains a 'body' property of type ByteStream"), 
         Err(_) => tracing::info!("Failure with S3 Get Object request") 
     }
```
 $0k(())$ }

# AWS SDKs を使用した Amazon S3 のクロスサービスの例

次のコード例は、 AWS SDKs で Amazon Simple Storage Service (Amazon S3) を使用する方法を示 しています。各例には、複数の AWS のサービスで動作するサンプルアプリケーションが含まれてい ます。

クロスサービスの例は、アプリケーションの構築を始めるのに役立つ上級レベルの経験を対象として います。

例

- [Amazon Transcribe アプリを構築する](#page-8759-0)
- [AWS SDK を使用してテキストを音声に変換し、テキストに戻す](#page-8760-0)
- [ユーザーがラベルを使用して写真を管理できる写真アセット管理アプリケーションの作成](#page-8761-0)
- [Amazon Textract エクスプローラーアプリケーションを作成する](#page-8765-0)
- [AWS SDK を使用して Amazon Rekognition でイメージ内の PPE を検出する](#page-8766-0)
- [AWS SDK を使用してイメージから抽出されたテキスト内のエンティティを検出する](#page-8767-0)
- [AWS SDK を使用してイメージ内の顔を検出する](#page-8768-0)
- [AWS SDK を使用して Amazon Rekognition でイメージ内のオブジェクトを検出する](#page-8769-0)
- [AWS SDK を使用して Amazon Rekognition でビデオ内のユーザーとオブジェクトを検出する](#page-8772-0)
- [AWS SDK を使用して EXIF およびその他のイメージ情報を保存する](#page-8773-0)
- [S3 Object Lambda でアプリケーションのデータを変換する](#page-8774-0)

# <span id="page-8759-0"></span>Amazon Transcribe アプリを構築する

次のコード例は、Amazon Transcribe を使用して音声録音を文字起こしし、ブラウザに表示する方法 を示しています。

JavaScript

SDK for JavaScript (v3)

Amazon Transcribe を使用して音声録音を文字起こしし、ブラウザに表示するアプリを作成 します。このアプリは 2 つの Amazon Simple Storage Service (Amazon S3) バケットを使用

します。1 つはアプリケーションコードをホストし、もう 1 つは文字起こしを保存します。 このアプリは、Amazon Cognito ユーザープールを使用してユーザーを認証します。認証さ れたユーザーには、必要な AWS サービスにアクセスするための AWS Identity and Access Management (IAM) アクセス許可があります。

完全なソースコードとセットアップと実行の手順については、「」の詳細な例を参照してくだ さい[GitHub](https://github.com/awsdocs/aws-doc-sdk-examples/tree/main/javascriptv3/example_code/cross-services/transcription-app)。

この例は、[AWS SDK for JavaScript v3 デベロッパーガイド](https://docs.aws.amazon.com/sdk-for-javascript/v3/developer-guide/transcribe-app.html)でも使用できます。

- この例で使用されているサービス
- Amazon Cognito ID
- Amazon S3
- Amazon Transcribe

# <span id="page-8760-0"></span>AWS SDK を使用してテキストを音声に変換し、テキストに戻す

次のコードサンプルは、以下の操作方法を示しています。

- Amazon Polly を使用して、プレーンテキスト (UTF-8) 入力ファイルを音声ファイルに合成しま す。
- Amazon S3 バケットに音声ファイルをアップロードします。
- Amazon Transcribe を使用して、音声ファイルをテキストに変換します。
- テキストを表示します。

#### Rust

SDK for Rust

Amazon Polly を使用して、プレーンテキスト (UTF-8) 入力ファイルを音声ファイルに合成 し、音声ファイルを Amazon S3 バケットにアップロードし、Amazon Transcribe を使用して 音声ファイルをテキストに変換し、テキストを表示します。

完全なソースコードとセットアップと実行の手順については、「」の詳細な例を参照してくだ さい[GitHub](https://github.com/awsdocs/aws-doc-sdk-examples/blob/main/rustv1/cross_service#code-examples)。

この例で使用されているサービス

• Amazon Polly

- Amazon S3
- Amazon Transcribe

<span id="page-8761-0"></span>ユーザーがラベルを使用して写真を管理できる写真アセット管理アプリケーションの 作成

以下のコード例は、ユーザーがラベルを使用して写真を管理できるサーバーレスアプリケーションの 作成方法を示しています。

### .NET

AWS SDK for .NET

Amazon Rekognition を使用して画像内のラベルを検出し、保存して後で取得できるようにす る写真アセット管理アプリケーションの開発方法を示します。

完全なソースコードとセットアップと実行の手順については、「」の詳細な例を参照してくだ さい [GitHub。](https://github.com/awsdocs/aws-doc-sdk-examples/tree/main/dotnetv3/cross-service/PhotoAssetManager)

この例のソースについて詳しくは、[AWS コミュニティで](https://community.aws/posts/cloud-journeys/01-serverless-image-recognition-app)ブログ投稿を参照してください。

この例で使用されているサービス

- API Gateway
- DynamoDB
- Lambda
- Amazon Rekognition
- Amazon S3
- Amazon SNS

#### $C++$

SDK for C++

Amazon Rekognition を使用して画像内のラベルを検出し、保存して後で取得できるようにす る写真アセット管理アプリケーションの開発方法を示します。

完全なソースコードとセットアップと実行の手順については、「」の詳細な例を参照してくだ さい [GitHub。](https://github.com/awsdocs/aws-doc-sdk-examples/tree/main/cpp/example_code/cross-service/photo_asset_manager)

この例のソースについて詳しくは、[AWS コミュニティで](https://community.aws/posts/cloud-journeys/01-serverless-image-recognition-app)ブログ投稿を参照してください。

この例で使用されているサービス

- API Gateway
- DynamoDB
- Lambda
- Amazon Rekognition
- Amazon S3
- Amazon SNS

#### Java

SDK for Java 2.x

Amazon Rekognition を使用して画像内のラベルを検出し、保存して後で取得できるようにす る写真アセット管理アプリケーションの開発方法を示します。

完全なソースコードとセットアップと実行の手順については、「」の詳細な例を参照してくだ さい [GitHub。](https://github.com/awsdocs/aws-doc-sdk-examples/tree/main/javav2/usecases/pam_source_files)

この例のソースについて詳しくは、[AWS コミュニティで](https://community.aws/posts/cloud-journeys/01-serverless-image-recognition-app)ブログ投稿を参照してください。

この例で使用されているサービス

- API Gateway
- DynamoDB
- Lambda
- Amazon Rekognition
- Amazon S3
- Amazon SNS

**JavaScript** 

SDK for JavaScript (v3)

Amazon Rekognition を使用して画像内のラベルを検出し、保存して後で取得できるようにす る写真アセット管理アプリケーションの開発方法を示します。

完全なソースコードとセットアップと実行の手順については、「」の詳細な例を参照してくだ さい [GitHub。](https://github.com/awsdocs/aws-doc-sdk-examples/tree/main/javascriptv3/example_code/cross-services/photo-asset-manager)

この例のソースについて詳しくは、[AWS コミュニティで](https://community.aws/posts/cloud-journeys/01-serverless-image-recognition-app)ブログ投稿を参照してください。

この例で使用されているサービス

- API Gateway
- DynamoDB
- Lambda
- Amazon Rekognition
- Amazon S3
- Amazon SNS

# Kotlin

SDK for Kotlin

Amazon Rekognition を使用して画像内のラベルを検出し、保存して後で取得できるようにす る写真アセット管理アプリケーションの開発方法を示します。

完全なソースコードとセットアップと実行の手順については、「」の詳細な例を参照してくだ さい [GitHub。](https://github.com/awsdocs/aws-doc-sdk-examples/tree/main/kotlin/usecases/creating_pam)

この例のソースについて詳しくは、[AWS コミュニティで](https://community.aws/posts/cloud-journeys/01-serverless-image-recognition-app)ブログ投稿を参照してください。

- この例で使用されているサービス
- API Gateway
- DynamoDB
- Lambda
- Amazon Rekognition
- Amazon S3
- Amazon SNS

### PHP

SDK for PHP

Amazon Rekognition を使用して画像内のラベルを検出し、保存して後で取得できるようにす る写真アセット管理アプリケーションの開発方法を示します。

完全なソースコードとセットアップと実行の手順については、「」の詳細な例を参照してくだ さい [GitHub。](https://github.com/awsdocs/aws-doc-sdk-examples/tree/main/php/applications/photo_asset_manager)

この例のソースについて詳しくは、[AWS コミュニティで](https://community.aws/posts/cloud-journeys/01-serverless-image-recognition-app)ブログ投稿を参照してください。

- この例で使用されているサービス
- API Gateway
- DynamoDB
- Lambda
- Amazon Rekognition
- Amazon S3
- Amazon SNS

## Rust

SDK for Rust

Amazon Rekognition を使用して画像内のラベルを検出し、保存して後で取得できるようにす る写真アセット管理アプリケーションの開発方法を示します。

完全なソースコードとセットアップと実行の手順については、「」の詳細な例を参照してくだ さい [GitHub。](https://github.com/awsdocs/aws-doc-sdk-examples/tree/main/rustv1/cross_service/photo_asset_management)

この例のソースについて詳しくは、[AWS コミュニティで](https://community.aws/posts/cloud-journeys/01-serverless-image-recognition-app)ブログ投稿を参照してください。

この例で使用されているサービス

- API Gateway
- DynamoDB
- Lambda
- Amazon Rekognition
- Amazon S3
- Amazon SNS

# <span id="page-8765-0"></span>Amazon Textract エクスプローラーアプリケーションを作成する

次のコード例は、インタラクティブアプリケーションで Amazon Textract の出力を調べる方法を示 しています。

**JavaScript** 

SDK for JavaScript (v3)

を使用して、Amazon Textract を使用してドキュメントイメージからデータを抽出し、インタ ラクティブなウェブページに表示する React アプリケーション AWS SDK for JavaScript を構 築する方法を示します。この例はウェブブラウザで実行され、認証情報に認証された Amazon Cognito ID が必要です。Amazon Simple Storage Service (Amazon S3) をストレージに使用 し、通知のために、Amazon Simple Notification Service (Amazon SNS) トピックにサブスク ライブした Amazon Simple Queue Service (Amazon SQS) キューをポーリングします。

完全なソースコードとセットアップと実行の手順については、「」の詳細な例を参照してくだ さい[GitHub](https://github.com/awsdocs/aws-doc-sdk-examples/tree/main/javascriptv3/example_code/cross-services/textract-react)。

この例で使用されているサービス

- Amazon Cognito ID
- Amazon S3
- Amazon SNS
- Amazon SQS
- Amazon Textract

## Python

SDK for Python (Boto3)

Amazon Textract AWS SDK for Python (Boto3) で を使用して、ドキュメントイメージ内のテ キスト、フォーム、およびテーブル要素を検出する方法を示します。入力イメージと Amazon Textract 出力は、検出された要素を探索できる Tkinter アプリケーションに表示されます。

- Amazon Textract にドキュメントイメージを送信し、検出された要素の出力を調べます。
- Amazon Textract に直接イメージを送信するか、Amazon Simple Storage Service (Amazon S3) バケットを通じてイメージを送信します。
- 非同期 API を使用して、ジョブの完了時に Amazon Simple Notification Service (Amazon SNS) トピックに通知を発行するジョブを開始します。
- Amazon Simple Queue Service (Amazon SQS) キューにジョブ完了メッセージについて ポーリングし、結果を表示します。

完全なソースコードとセットアップと実行の手順については、「」の詳細な例を参照してくだ さい[GitHub](https://github.com/awsdocs/aws-doc-sdk-examples/tree/main/python/cross_service/textract_explorer)。

この例で使用されているサービス

- Amazon S3
- Amazon SNS
- Amazon SQS
- Amazon Textract

<span id="page-8766-0"></span>AWS SDK を使用して Amazon Rekognition でイメージ内の PPE を検出する

次のコード例は、Amazon Rekognition を使用してイメージ内の個人用保護具 (PPE) を検出するアプ リケーションを構築する方法を示しています。

#### Java

SDK for Java 2.x

個人用保護具を使用して画像を検出する AWS Lambda 関数を作成する方法を示します。

完全なソースコードとセットアップと実行の手順については、「」の詳細な例を参照してくだ さい[GitHub](https://github.com/awsdocs/aws-doc-sdk-examples/tree/main/javav2/usecases/creating_lambda_ppe)。

この例で使用されているサービス

- DynamoDB
- Amazon Rekognition
- Amazon S3
- Amazon SES

**JavaScript** 

SDK for JavaScript (v3)

で Amazon Rekognition を使用して、Amazon Simple Storage Service (Amazon S3) バ ケットにあるイメージ内の個人用保護具 (PPE) を検出するアプリケーション AWS SDK for JavaScript を作成する方法を示します。アプリケーションは、結果を Amazon DynamoDB テーブルに保存し、Amazon Simple Email Service (Amazon SES) を使用して結果を記載した E メール通知を管理者に送信します。

以下ではその方法を説明しています。

- Amazon Cognito を使用して認証されていないユーザーを作成します。
- Amazon Rekognition を使用して、PPE の画像を分析します。
- Amazon SES の E メールアドレスを検証します。
- 結果で DynamoDB テーブルを更新します。
- Amazon SES を使用して E メール通知を送信します。

完全なソースコードとセットアップと実行の手順については、「」の詳細な例を参照してくだ さい[GitHub](https://github.com/awsdocs/aws-doc-sdk-examples/tree/main/javascriptv3/example_code/cross-services/photo-analyzer-ppe)。

- この例で使用されているサービス
- DynamoDB
- Amazon Rekognition
- Amazon S3
- Amazon SES

<span id="page-8767-0"></span>AWS SDK を使用してイメージから抽出されたテキスト内のエンティティを検出する

次のコード例は、Amazon Comprehend を使用して、Amazon S3 に格納されている画像から Amazon Textract によって抽出されたテキスト内のエンティティを検出する方法を示しています。

Python

SDK for Python (Boto3)

Jupyter Notebook AWS SDK for Python (Boto3) で を使用して、イメージから抽出されたテ キスト内のエンティティを検出する方法を示します。この例では、Amazon Textract を使用 して Amazon Simple Storage Service (Amazon S3) に保存されている画像からテキストを抽 出し、Amazon Comprehend を使用して、抽出されたテキスト内のエンティティを検出しま す。

この例は Jupyter Notebook であり、ノートブックをホストできる環境で実行する 必要があります。Amazon を使用して例を実行する方法については SageMaker、 「[.TextractAndComprehendNotebookipynb](https://github.com/awsdocs/aws-doc-sdk-examples/tree/main/python/cross_service/textract_comprehend_notebook/TextractAndComprehendNotebook.ipynb)」の手順を参照してください。

完全なソースコードとセットアップと実行の手順については、「」の詳細な例を参照してくだ さい[GitHub](https://github.com/awsdocs/aws-doc-sdk-examples/tree/main/python/cross_service/textract_comprehend_notebook#readme)。

- この例で使用されているサービス
- Amazon Comprehend
- Amazon S3
- Amazon Textract

<span id="page-8768-0"></span>AWS SDK を使用してイメージ内の顔を検出する

次のコードサンプルは、以下の操作方法を示しています。

- イメージを Amazon S3 バケットに保存します。
- Amazon Rekognition を使用して、年齢範囲、性別、感情 (笑顔など) などの顔の詳細を検出しま す。
- これらの詳細を表示します。

#### Rust

SDK for Rust

アップロード プレフィックスを付け、Amazon S3 バケット内でイメージを保存し、Amazon Rekognition を使用して、年齢層、性別、感情 (笑顔など) などの顔の詳細を検出し、それらの 詳細を表示します。

完全なソースコードとセットアップと実行の手順については、「」の詳細な例を参照してくだ さい[GitHub](https://github.com/awsdocs/aws-doc-sdk-examples/blob/main/rustv1/cross_service/detect_faces/src/main.rs)。

- この例で使用されているサービス
- Amazon Rekognition
- Amazon S3

<span id="page-8769-0"></span>AWS SDK を使用して Amazon Rekognition でイメージ内のオブジェクトを検出する

次のコード例は、Amazon Rekognition を使用してイメージでカテゴリ別にオブジェクトを検出する アプリケーションを構築する方法を示しています。

.NET

AWS SDK for NFT

Amazon Simple Storage Service (Amazon S3) バケットにあるイメージ内から、Amazon Rekognition を使用してカテゴリ別にオブジェクトを識別するアプリケーションを、Amazon Rekognition .NET API を使用して作成する方法を示します。アプリケーションは Amazon Simple Email Service (Amazon SES) を使用して、結果を含む E メール通知を管理者に送信し ます。

完全なソースコードとセットアップと実行の手順については、「」の詳細な例を参照してくだ さい[GitHub](https://github.com/awsdocs/aws-doc-sdk-examples/tree/main/dotnetv3/cross-service/PhotoAnalyzerApp)。

- この例で使用されているサービス
- Amazon Rekognition
- Amazon S3
- Amazon SES

#### Java

SDK for Java 2.x

Amazon Rekognition Java API を使用して、Amazon Rekognition を使用し、 Amazon Simple Storage Service (Amazon S3) バケットにあるイメージ内でカテゴリ別にオブジェク トを識別するアプリケーションを作成する方法について説明します。アプリケーションは Amazon Simple Email Service (Amazon SES) を使用して、結果を含む E メール通知を管理者 に送信します。

完全なソースコードとセットアップと実行の手順については、「」の詳細な例を参照してくだ さい[GitHub](https://github.com/awsdocs/aws-doc-sdk-examples/tree/main/javav2/usecases/creating_photo_analyzer_app)。

- この例で使用されているサービス
- Amazon Rekognition
- Amazon S3

• Amazon SES

**JavaScript** 

SDK for JavaScript (v3)

で Amazon Rekognition を使用して、Amazon Rekognition を使用して Amazon Simple Storage Service (Amazon S3) バケットにあるイメージ内のオブジェクトをカテゴリ別に識別 するアプリケーション AWS SDK for JavaScript を作成する方法を示します。アプリケーショ ンは Amazon Simple Email Service (Amazon SES) を使用して、結果を含む E メール通知を 管理者に送信します。

以下ではその方法を説明しています。

- Amazon Cognito を使用して認証されていないユーザーを作成します。
- Amazon Rekognition を使用して、オブジェクトのイメージを分析します。
- Amazon SES の E メールアドレスを検証します。
- Amazon SES を使用して、E メール通知を送信します。

完全なソースコードとセットアップと実行の手順については、「」の詳細な例を参照してくだ さい[GitHub](https://github.com/awsdocs/aws-doc-sdk-examples/tree/main/javascriptv3/example_code/cross-services/photo_analyzer)。

- この例で使用されているサービス
- Amazon Rekognition
- Amazon S3
- Amazon SES

## Kotlin

SDK for Kotlin

Amazon Simple Storage Service (Amazon S3) バケットにある画像内からカテゴリ別に オブジェクトを Amazon Rekognition を使用して識別するアプリケーションを、Amazon Rekognition Kotlin API を使用して作成する方法を示します。アプリケーションは、Amazon Simple Email Service (Amazon SES) を使用して、結果を記載した E メール通知を管理者に送 信します。

完全なソースコードとセットアップと実行の手順については、「」の詳細な例を参照してくだ さい[GitHub](https://github.com/awsdocs/aws-doc-sdk-examples/tree/main/kotlin/usecases/creating_photo_analyzer_app)。

- この例で使用されているサービス
- Amazon Rekognition
- Amazon S3
- Amazon SES

# Python

SDK for Python (Boto3)

を使用して AWS SDK for Python (Boto3) 、次の操作を実行できるウェブアプリケーションを 作成する方法を示します。

- Amazon Simple Storage Service (Amazon S3) バケットに、写真をアップロードします。
- Amazon Rekognition を使用して、写真を分析およびラベル付けします。
- Amazon Simple Email Service (Amazon SES) を使用して、イメージ分析の E メールレポー トを送信します。

この例では、React で構築 JavaScript された で記述されたウェブページと、Flask-RESTful で構築された Python で記述された REST サービスの 2 つの主要コンポーネントが含まれてい ます。

React ウェブページを使用すると、次のことができます。

- S3 バケットに保存されているイメージのリストを表示します。
- イメージを S3 バケットにアップロードします。
- イメージ内で検出された項目を識別するイメージとラベルを表示します。
- S3 バケット内のすべてのイメージのレポートを取得し、レポートの E メールを送信しま す。

ウェブページが REST サービスを呼び出します。サービスはリクエストを AWS に送信し て、以下のアクションを実行します。

- S3 バケット内のイメージのリストを取得し、フィルタリングします。
- Amazon S3 バケットに写真をアップロードします。
- Amazon Rekognition を使用して個々の写真を分析し、写真で検出された項目を識別するラ ベルのリストを取得します。
- S3 バケット内のすべての写真を分析し、Amazon SES を使用してレポートを E メールで送 信します。

完全なソースコードとセットアップと実行の手順については、「」の詳細な例を参照してくだ さい[GitHub](https://github.com/awsdocs/aws-doc-sdk-examples/tree/main/python/cross_service/photo_analyzer)。

この例で使用されているサービス

- Amazon Rekognition
- Amazon S3
- Amazon SES

<span id="page-8772-0"></span>AWS SDK を使用して Amazon Rekognition でビデオ内のユーザーとオブジェクトを 検出する

次のコード例は、Amazon Rekognition で動画内の人やオブジェクトを検出する方法を示します。

Java

SDK for Java 2.x

Amazon Rekognition Java API を使用し、Amazon Simple Storage Service (Amazon S3) バ ケットにあるビデオ内で顔やオブジェクトを検出するアプリケーションを作成する方法につ いて説明します。アプリケーションは Amazon Simple Email Service (Amazon SES) を使用し て、結果を含む E メール通知を管理者に送信します。

完全なソースコードとセットアップと実行の手順については、「」の詳細な例を参照してくだ さい[GitHub](https://github.com/awsdocs/aws-doc-sdk-examples/tree/main/javav2/usecases/video_analyzer_application)。

この例で使用されているサービス

- Amazon Rekognition
- Amazon S3
- Amazon SES

**JavaScript** 

SDK for JavaScript (v3)

で Amazon Rekognition を使用して、Amazon Simple Storage Service (Amazon S3) バケット にあるビデオ内の顔やオブジェクトを検出するアプリケーション AWS SDK for JavaScript を 作成する方法を示します。アプリケーションは Amazon Simple Email Service (Amazon SES) を使用して、結果を含む E メール通知を管理者に送信します。

以下ではその方法を説明しています。

- Amazon Cognito を使用して認証されていないユーザーを作成します。
- Amazon Rekognition を使用して、PPE の画像を分析します。
- Amazon SES の E メールアドレスを検証します。
- Amazon SES を使用して、E メール通知を送信します。

完全なソースコードとセットアップと実行の手順については、「」の詳細な例を参照してくだ さい[GitHub](https://github.com/awsdocs/aws-doc-sdk-examples/tree/main/javascriptv3/example_code/cross-services/video-analyzer)。

- この例で使用されているサービス
- Amazon Rekognition
- Amazon S3
- Amazon SES

<span id="page-8773-0"></span>AWS SDK を使用して EXIF およびその他のイメージ情報を保存する

次のコードサンプルは、以下の操作方法を示しています。

- JPG、JPEG、または PNG ファイルから EXIF 情報を取得します。
- Amazon S3 バケットにイメージファイルをアップロードします。
- Amazon Rekognition を使用して、ファイル内の 3 つの上位属性 (ラベル) を特定します。
- EXIF およびラベル情報を、リージョンの Amazon DynamoDB テーブルに追加します。

#### Rust

SDK for Rust

JPG、JPEG、または PNG ファイルから EXIF 情報を取得し、イメージファイルを Amazon S3 バケットにアップロードし、Amazon Rekognition を使用してファイル内の 3 つの上位属 性 (Amazon Rekognition のラベル) を特定し、リージョンの Amazon DynamoDB テーブルに EXIF およびラベル情報を追加します。

完全なソースコードとセットアップと実行の手順については、「」の詳細な例を参照してくだ さい[GitHub](https://github.com/awsdocs/aws-doc-sdk-examples/blob/main/rustv1/cross_service/detect_labels/src/main.rs)。

この例で使用されているサービス

• DynamoDB

- Amazon Rekognition
- Amazon S3

<span id="page-8774-0"></span>S3 Object Lambda でアプリケーションのデータを変換する

次のコード例では、S3 Object Lambda でアプリケーションのデータを変換する方法を示していま す。

#### .NET

AWS SDK for .NET

オブジェクトがリクエストしたクライアントまたはアプリケーションのニーズに合うように、 標準の S3 GET リクエストにカスタムコードを追加し、S3 から取得したリクエストされたオ ブジェクトを変更する方法を示しています。

完全なソースコードとセットアップと実行の手順については、「」の詳細な例を参照してくだ さい[GitHub](https://github.com/awsdocs/aws-doc-sdk-examples/tree/main/dotnetv3/cross-service/S3ObjectLambdaFunction)。

この例で使用されているサービス

- Lambda
- Amazon S3

# SDK を使用した S3 Glacier のコード例 AWS SDKs

次のコード例は、 AWS Software Development Kit (SDK) で Amazon S3 Glacier を使用する方法を示 しています。

アクションはより大きなプログラムからのコードの抜粋であり、コンテキスト内で実行する必要が あります。アクションは個々のサービス機能を呼び出す方法を示していますが、関連するシナリオや サービス間の例ではアクションのコンテキストが確認できます。

「シナリオ」は、同じサービス内で複数の関数を呼び出して、特定のタスクを実行する方法を示す コード例です。

その他のリソース

• [S3 Glacier デベロッパーガイド](https://docs.aws.amazon.com/amazonglacier/latest/dev/introduction.html) — S3 Glacier に関する詳細情報。

- [S3 Glacier API リファレンス](https://docs.aws.amazon.com/amazonglacier/latest/dev/amazon-glacier-api.html) 使用可能なすべての S3 Glacier アクションに関する詳細。
- [AWS デベロッパーセンター](https://aws.amazon.com/developer/code-examples/?awsf.sdk-code-examples-product=product%23glacier) カテゴリまたは全文検索でフィルタリングできるコード例。
- [AWS SDK の例](https://github.com/awsdocs/aws-doc-sdk-examples) 推奨言語で完全なコードを含む GitHub リポジトリ。コードの設定と実行に関す る説明が記載されています。

開始方法

Hello Amazon S3 Glacier

次のコード例は、Amazon S3 Glacier の使用を開始する方法を示しています。

.NET

AWS SDK for NFT

**a** Note

については、「」を参照してください GitHub。[AWS コード例リポジトリ](https://github.com/awsdocs/aws-doc-sdk-examples/tree/main/dotnetv3/EventBridge#code-examples) で全く同じ 例を見つけて、設定と実行の方法を確認してください。

```
using Amazon.Glacier;
using Amazon.Glacier.Model;
namespace GlacierActions;
public static class HelloGlacier
{ 
     static async Task Main() 
     { 
         var glacierService = new AmazonGlacierClient(); 
         Console.WriteLine("Hello Amazon Glacier!"); 
         Console.WriteLine("Let's list your Glacier vaults:"); 
         // You can use await and any of the async methods to get a response. 
         // Let's get the vaults using a paginator. 
         var glacierVaultPaginator = glacierService.Paginators.ListVaults( 
             new ListVaultsRequest { AccountId = "-" });
```

```
 await foreach (var vault in glacierVaultPaginator.VaultList) 
         { 
              Console.WriteLine($"{vault.CreationDate}:{vault.VaultName}, ARN:
{vault.VaultARN}"); 
         } 
     }
}
```
• API の詳細については、「 API リファレンス[ListVaults」](https://docs.aws.amazon.com/goto/DotNetSDKV3/glacier-2012-06-01/ListVaults)の「」を参照してください。 AWS SDK for .NET

コードの例

- [SDK を使用した S3 Glacier のアクション AWS SDKs](#page-8777-0)
	- [AWS SDK または CLI AddTagsToVaultで を使用する](#page-8777-1)
	- [AWS SDK または CLI CreateVaultで を使用する](#page-8779-0)
	- [AWS SDK または CLI DeleteArchiveで を使用する](#page-8786-0)
	- [AWS SDK または CLI DeleteVaultで を使用する](#page-8789-0)
	- [AWS SDK または CLI DeleteVaultNotificationsで を使用する](#page-8793-0)
	- [AWS SDK または CLI DescribeJobで を使用する](#page-8794-0)
	- [AWS SDK または CLI DescribeVaultで を使用する](#page-8797-0)
	- [AWS SDK または CLI GetJobOutputで を使用する](#page-8798-0)
	- [AWS SDK または CLI GetVaultNotificationsで を使用する](#page-8801-0)
	- [AWS SDK または CLI InitiateJobで を使用する](#page-8803-0)
	- [AWS SDK または CLI ListJobsで を使用する](#page-8813-0)
	- [AWS SDK または CLI ListTagsForVaultで を使用する](#page-8816-0)
	- [AWS SDK または CLI ListVaultsで を使用する](#page-8818-0)
	- [AWS SDK または CLI SetVaultNotificationsで を使用する](#page-8823-0)
	- [AWS SDK または CLI UploadArchiveで を使用する](#page-8825-0)
	- [AWS SDK または CLI UploadMultipartPartで を使用する](#page-8836-0)
- [SDK を使用する S3 Glacier のシナリオ AWS SDKs](#page-8839-0)
	- [AWS SDK を使用してファイルを Amazon S3 Glacier にアーカイブし、通知を取得し、ジョブ](#page-8839-1)

S3 Gla**[を開始する](#page-8839-1)** 8764

• [AWS SDK を使用して Amazon S3 Glacier アーカイブコンテンツを取得し、アーカイブを削除](#page-8845-0) [する](#page-8845-0)

# <span id="page-8777-0"></span>SDK を使用した S3 Glacier のアクション AWS SDKs

次のコード例は、 AWS SDKs で Amazon S3 Glacier を使用する方法を示しています。各例は個別の サービス関数を呼び出します。

アクション例は、より大きなプログラムからのコードの抜粋であり、コンテキスト内で実行する必要 があります。アクションは [SDK を使用する S3 Glacier のシナリオ AWS SDKs](#page-8839-0) のコンテキスト内で 確認できます。

#### 例

- [AWS SDK または CLI AddTagsToVaultで を使用する](#page-8777-1)
- [AWS SDK または CLI CreateVaultで を使用する](#page-8779-0)
- [AWS SDK または CLI DeleteArchiveで を使用する](#page-8786-0)
- [AWS SDK または CLI DeleteVaultで を使用する](#page-8789-0)
- [AWS SDK または CLI DeleteVaultNotificationsで を使用する](#page-8793-0)
- [AWS SDK または CLI DescribeJobで を使用する](#page-8794-0)
- [AWS SDK または CLI DescribeVaultで を使用する](#page-8797-0)
- [AWS SDK または CLI GetJobOutputで を使用する](#page-8798-0)
- [AWS SDK または CLI GetVaultNotificationsで を使用する](#page-8801-0)
- [AWS SDK または CLI InitiateJobで を使用する](#page-8803-0)
- [AWS SDK または CLI ListJobsで を使用する](#page-8813-0)
- [AWS SDK または CLI ListTagsForVaultで を使用する](#page-8816-0)
- [AWS SDK または CLI ListVaultsで を使用する](#page-8818-0)
- [AWS SDK または CLI SetVaultNotificationsで を使用する](#page-8823-0)
- [AWS SDK または CLI UploadArchiveで を使用する](#page-8825-0)
- [AWS SDK または CLI UploadMultipartPartで を使用する](#page-8836-0)

# <span id="page-8777-1"></span>AWS SDK または CLI **AddTagsToVault**で を使用する

以下のコード例は、AddTagsToVault の使用方法を示しています。

# .NET

AWS SDK for .NET

**a**) Note

については、「」を参照してください GitHub。[AWS コード例リポジトリ](https://github.com/awsdocs/aws-doc-sdk-examples/tree/main/dotnetv3/Glacier#code-examples) で全く同じ 例を見つけて、設定と実行の方法を確認してください。

```
 /// <summary> 
    /// Add tags to the items in an Amazon S3 Glacier vault. 
    /// </summary> 
    /// <param name="vaultName">The name of the vault to add tags to.</param> 
    /// <param name="key">The name of the object to tag.</param> 
    /// <param name="value">The tag value to add.</param> 
    /// <returns>A Boolean value indicating the success of the action.</returns> 
    public async Task<bool> AddTagsToVaultAsync(string vaultName, string key,
 string value) 
    \left\{ \right. var request = new AddTagsToVaultRequest 
        \left\{ \right. Tags = new Dictionary<string, string> 
\overline{a} { key, value }, 
                  }, 
            AccountId = "-'', VaultName = vaultName, 
         }; 
        var response = await _glacierService.AddTagsToVaultAsync(request);
         return response.HttpStatusCode == HttpStatusCode.NoContent; 
     }
```
• API の詳細については、「 API リファレンス[AddTagsToVault」](https://docs.aws.amazon.com/goto/DotNetSDKV3/glacier-2012-06-01/AddTagsToVault)の「」を参照してくださ い。 AWS SDK for NFT

## CLI

AWS CLI

次のコマンドは、my-vault という名前のボールトに 2 つのタグを追加します。

```
aws glacier add-tags-to-vault --account-id - --vault-name my-vault --tags
  id=1234,date=july2015
```
Amazon Glacier では、オペレーションを実行する際にアカウント ID 引数が必要ですが、ハイ フンを使用して使用中のアカウントを指定できます。

• API の詳細については、「 コマンドリファレンス[AddTagsToVault](https://awscli.amazonaws.com/v2/documentation/api/latest/reference/glacier/add-tags-to-vault.html)」の「」を参照してくだ さい。 AWS CLI

# <span id="page-8779-0"></span>AWS SDK または CLI **CreateVault**で を使用する

以下のコード例は、CreateVault の使用方法を示しています。

アクション例は、より大きなプログラムからのコードの抜粋であり、コンテキスト内で実行する必要 があります。次のコード例で、このアクションのコンテキストを確認できます。

• [ファイルのアーカイブ、通知の取得、ジョブの開始](#page-8839-1)

#### .NET

AWS SDK for .NET

**a** Note

については、「」を参照してください GitHub。[AWS コード例リポジトリ](https://github.com/awsdocs/aws-doc-sdk-examples/tree/main/dotnetv3/Glacier#code-examples) で全く同じ 例を見つけて、設定と実行の方法を確認してください。

```
 /// <summary>
```
- /// Create an Amazon S3 Glacier vault.
- /// </summary>
- /// <param name="vaultName">The name of the vault to create.</param>
- /// <returns>A Boolean value indicating the success of the action.</returns>

```
public async Task<bool> CreateVaultAsync(string vaultName)
 { 
     var request = new CreateVaultRequest 
     { 
         // Setting the AccountId to "-" means that 
         // the account associated with the current 
         // account will be used. 
        AccountId = "-'', VaultName = vaultName, 
     }; 
     var response = await _glacierService.CreateVaultAsync(request); 
     Console.WriteLine($"Created {vaultName} at: {response.Location}"); 
     return response.HttpStatusCode == HttpStatusCode.Created; 
 }
```
• API の詳細については、「 API リファレンス[CreateVault」](https://docs.aws.amazon.com/goto/DotNetSDKV3/glacier-2012-06-01/CreateVault)の「」を参照してください。 AWS SDK for .NET

CLI

AWS CLI

次のコマンドでは、my-vault という名前の新しいボールトが作成されます。

aws glacier create-vault --vault-name my-vault --account-id -

Amazon Glacier では、オペレーションを実行する際にアカウント ID 引数が必要ですが、ハイ フンを使用して使用中のアカウントを指定できます。

• API の詳細については、「 コマンドリファレンス[CreateVault](https://awscli.amazonaws.com/v2/documentation/api/latest/reference/glacier/create-vault.html)」の「」を参照してくださ い。 AWS CLI

#### Java

SDK for Java 2.x

**a** Note

については、「」を参照してください GitHub。[AWS コード例リポジトリ](https://github.com/awsdocs/aws-doc-sdk-examples/tree/main/javav2/example_code/glacier#readme) で全く同じ 例を見つけて、設定と実行の方法を確認してください。

```
import software.amazon.awssdk.regions.Region;
import software.amazon.awssdk.services.glacier.GlacierClient;
import software.amazon.awssdk.services.glacier.model.CreateVaultRequest;
import software.amazon.awssdk.services.glacier.model.CreateVaultResponse;
import software.amazon.awssdk.services.glacier.model.GlacierException;
/** 
  * Before running this Java V2 code example, set up your development 
  * environment, including your credentials. 
 * 
  * For more information, see the following documentation topic: 
 * 
  * https://docs.aws.amazon.com/sdk-for-java/latest/developer-guide/get-
started.html 
  */
public class CreateVault { 
     public static void main(String[] args) { 
         final String usage = """ 
                 Usage: <vaultName> 
                 Where: 
                     vaultName - The name of the vault to create. 
                  """; 
         if (args.length != 1) { 
             System.out.println(usage); 
             System.exit(1); 
         } 
        String vaultName = args[0];
```

```
 GlacierClient glacier = GlacierClient.builder() 
                  .region(Region.US_EAST_1) 
                 .buid() createGlacierVault(glacier, vaultName); 
         glacier.close(); 
     } 
     public static void createGlacierVault(GlacierClient glacier, String 
  vaultName) { 
         try { 
             CreateVaultRequest vaultRequest = CreateVaultRequest.builder() 
                      .vaultName(vaultName) 
                      .build(); 
            CreateVaultResponse createVaultResult =
  glacier.createVault(vaultRequest); 
             System.out.println("The URI of the new vault is " + 
  createVaultResult.location()); 
         } catch (GlacierException e) { 
             System.err.println(e.awsErrorDetails().errorMessage()); 
             System.exit(1); 
         } 
     }
}
```
• API の詳細については、「 API リファレンス[CreateVault」](https://docs.aws.amazon.com/goto/SdkForJavaV2/glacier-2012-06-01/CreateVault)の「」を参照してください。 AWS SDK for Java 2.x

**JavaScript** 

SDK for JavaScript (v3)

**a** Note

については、「」を参照してください GitHub。用例一覧を検索し、[AWS コード例リ](https://github.com/awsdocs/aws-doc-sdk-examples/tree/main/javascriptv3/example_code/glacier#code-examples) [ポジトリ](https://github.com/awsdocs/aws-doc-sdk-examples/tree/main/javascriptv3/example_code/glacier#code-examples)での設定と実行の方法を確認してください。

クライアントを作成する

```
const { GlacierClient } = require("@aws-sdk/client-glacier");
// Set the AWS Region.
const REGION = "REGION";
//Set the Redshift Service Object
const glacierClient = new GlacierClient({ region: REGION });
export { glacierClient };
```
ボールトを作成する

```
// Load the SDK for JavaScript
import { CreateVaultCommand } from "@aws-sdk/client-glacier";
import { glacierClient } from "./libs/glacierClient.js";
// Set the parameters
const vaultname = "VAULT_NAME"; // VAULT_NAME
const params = { vaultName: vaultname };
const run = async () => {
   try { 
     const data = await glacierClient.send(new CreateVaultCommand(params)); 
     console.log("Success, vault created!"); 
     return data; // For unit tests. 
   } catch (err) { 
     console.log("Error"); 
  }
};
run();
```
- 詳細については、「[AWS SDK for JavaScript デベロッパーガイド](https://docs.aws.amazon.com/sdk-for-javascript/v3/developer-guide/glacier-example-creating-a-vault.html)」を参照してください。
- API の詳細については、「 API リファレンス[CreateVault」](https://docs.aws.amazon.com/AWSJavaScriptSDK/v3/latest/client/glacier/command/CreateVaultCommand)の「」を参照してください。 AWS SDK for JavaScript

SDK for JavaScript (v2)

**a** Note については、「」を参照してください GitHub。用例一覧を検索し、[AWS コードサン](https://github.com/awsdocs/aws-doc-sdk-examples/tree/main/javascript/example_code/glacier#code-examples) [プルリポジトリ](https://github.com/awsdocs/aws-doc-sdk-examples/tree/main/javascript/example_code/glacier#code-examples)での設定と実行の方法を確認してください。
```
// Load the SDK for JavaScript
var AWS = require("aws-sdk");
// Set the region
AWS.config.update({ region: "REGION" });
// Create a new service object
var glacier = new AWS.Glacier({ apiVersion: "2012-06-01" });
// Call Glacier to create the vault
glacier.createVault({ vaultName: "YOUR_VAULT_NAME" }, function (err) { 
   if (!err) { 
     console.log("Created vault!"); 
   }
});
```
- 詳細については、「[AWS SDK for JavaScript デベロッパーガイド](https://docs.aws.amazon.com/sdk-for-javascript/v2/developer-guide/glacier-example-creating-a-vault.html)」を参照してください。
- API の詳細については、「 API リファレンス[CreateVault」](https://docs.aws.amazon.com/goto/AWSJavaScriptSDK/glacier-2012-06-01/CreateVault)の「」を参照してください。 AWS SDK for JavaScript

PowerShell

のツール PowerShell

例 1: ユーザーのアカウントの新しいボールトを作成します。AccountId パラメータに値が指 定されていないため、コマンドレットは現在のアカウントを示す「-」のデフォルトを使用し ます。

New-GLCVault -VaultName myvault

出力:

/01234567812/vaults/myvault

• API の詳細については、「 コマンドレットリファレンス[CreateVault](https://docs.aws.amazon.com/powershell/latest/reference)」の「」を参照してく ださい。 AWS Tools for PowerShell

### Python

SDK for Python (Boto3)

**a**) Note

については、「」を参照してください GitHub。[AWS コード例リポジトリ](https://github.com/awsdocs/aws-doc-sdk-examples/tree/main/python/example_code/glacier#code-examples) で全く同じ 例を見つけて、設定と実行の方法を確認してください。

```
class GlacierWrapper: 
     """Encapsulates Amazon S3 Glacier API operations.""" 
     def __init__(self, glacier_resource): 
        "" ""
         :param glacier_resource: A Boto3 Amazon S3 Glacier resource. 
         """ 
         self.glacier_resource = glacier_resource 
     def create_vault(self, vault_name): 
 """ 
         Creates a vault. 
         :param vault_name: The name to give the vault. 
         :return: The newly created vault. 
        \cdots "
         try: 
             vault = self.glacier_resource.create_vault(vaultName=vault_name) 
             logger.info("Created vault %s.", vault_name) 
         except ClientError: 
             logger.exception("Couldn't create vault %s.", vault_name) 
             raise 
         else: 
             return vault
```
• API の詳細については、[CreateVaultA](https://docs.aws.amazon.com/goto/boto3/glacier-2012-06-01/CreateVault)WS 「 SDK for Python (Boto3) API リファレンス」の 「」を参照してください。

# AWS SDK または CLI **DeleteArchive**で を使用する

以下のコード例は、DeleteArchive の使用方法を示しています。

アクション例は、より大きなプログラムからのコードの抜粋であり、コンテキスト内で実行する必要 があります。次のコード例で、このアクションのコンテキストを確認できます。

• [アーカイブコンテンツの取得とアーカイブの削除](#page-8845-0)

CLI

AWS CLI

ボールトからアーカイブを削除するには

次の delete-archive の例では、example\_vault から指定されたアーカイブを削除しま す。

aws glacier delete-archive \ --account-id 111122223333 \ --vault-name example\_vault \ --archive-id Sc0u9ZP8yaWkmh-XGlIvAVprtLhaLCGnNwNl5I5x9HqPIkX5mjc0DrId3Ln-Gi\_k2HzmlIDZUz117KSdVMdMXLuFWi9PJUitxWO73edQ43eTlMWkH0pd9zVSAuV\_XXZBVhKhyGhJ7w

このコマンドでは何も出力されません。

• API の詳細については、「 コマンドリファレンス[DeleteArchive」](https://awscli.amazonaws.com/v2/documentation/api/latest/reference/glacier/delete-archive.html)の「」を参照してくださ い。 AWS CLI

Java

SDK for Java 2.x

**a** Note

については、「」を参照してください GitHub。[AWS コード例リポジトリ](https://github.com/awsdocs/aws-doc-sdk-examples/tree/main/javav2/example_code/glacier#readme) で全く同じ 例を見つけて、設定と実行の方法を確認してください。

import software.amazon.awssdk.regions.Region; import software.amazon.awssdk.services.glacier.GlacierClient;

```
import software.amazon.awssdk.services.glacier.model.DeleteArchiveRequest;
import software.amazon.awssdk.services.glacier.model.GlacierException;
/** 
 * Before running this Java V2 code example, set up your development 
 * environment, including your credentials. 
 * 
  * For more information, see the following documentation topic: 
 * 
 * https://docs.aws.amazon.com/sdk-for-java/latest/developer-guide/get-
started.html 
 */
public class DeleteArchive { 
     public static void main(String[] args) { 
         final String usage = """ 
                Usage: <vaultName> <accountId> <archiveId>
                 Where: 
                     vaultName - The name of the vault that contains the archive to 
 delete. 
                     accountId - The account ID value. 
                     archiveId - The archive ID value. 
                """;
        if (args.length != 3) {
             System.out.println(usage); 
             System.exit(1); 
         } 
        String vaultName = args[0];
        String accountId = arg[1];
         String archiveId = args[2]; 
         GlacierClient glacier = GlacierClient.builder() 
                  .region(Region.US_EAST_1) 
                .buid() deleteGlacierArchive(glacier, vaultName, accountId, archiveId); 
         glacier.close(); 
     } 
     public static void deleteGlacierArchive(GlacierClient glacier, String 
  vaultName, String accountId, 
             String archiveId) {
```
 try { DeleteArchiveRequest delArcRequest = DeleteArchiveRequest.builder() .vaultName(vaultName) .accountId(accountId) .archiveId(archiveId)  $.build()$ ; glacier.deleteArchive(delArcRequest); System.out.println("The archive was deleted."); } catch (GlacierException e) { System.err.println(e.awsErrorDetails().errorMessage()); System.exit(1); } } }

• API の詳細については、「 API リファレンス[DeleteArchive](https://docs.aws.amazon.com/goto/SdkForJavaV2/glacier-2012-06-01/DeleteArchive)」の「」を参照してください。 AWS SDK for Java 2.x

Python

SDK for Python (Boto3)

**a** Note

```
class GlacierWrapper: 
     """Encapsulates Amazon S3 Glacier API operations.""" 
     def __init__(self, glacier_resource): 
 """ 
         :param glacier_resource: A Boto3 Amazon S3 Glacier resource. 
         """ 
         self.glacier_resource = glacier_resource
```

```
 @staticmethod 
    def delete_archive(archive): 
 """ 
        Deletes an archive from a vault. 
         :param archive: The archive to delete. 
 """ 
        try: 
            archive.delete() 
            logger.info( 
                 "Deleted archive %s from vault %s.", archive.id, 
 archive.vault_name 
) except ClientError: 
            logger.exception("Couldn't delete archive %s.", archive.id) 
            raise
```
• API の詳細については、[DeleteArchive](https://docs.aws.amazon.com/goto/boto3/glacier-2012-06-01/DeleteArchive)AWS 「 SDK for Python (Boto3) API リファレンス」 の「」を参照してください。

AWS SDK または CLI **DeleteVault**で を使用する

以下のコード例は、DeleteVault の使用方法を示しています。

アクション例は、より大きなプログラムからのコードの抜粋であり、コンテキスト内で実行する必要 があります。次のコード例で、このアクションのコンテキストを確認できます。

• [アーカイブコンテンツの取得とアーカイブの削除](#page-8845-0)

CLI

AWS CLI

次のコマンドでは、my-vault という名前のボールトが削除されます。

aws glacier delete-vault --vault-name my-vault --account-id -

このコマンドでは、出力が生成されません。Amazon Glacier では、オペレーションを実行す る際にアカウント ID 引数が必要ですが、ハイフンを使用して使用中のアカウントを指定でき ます。

• API の詳細については、「 コマンドリファレンス[DeleteVault」](https://awscli.amazonaws.com/v2/documentation/api/latest/reference/glacier/delete-vault.html)の「」を参照してくださ い。 AWS CLI

#### Java

SDK for Java 2.x

**a** Note

```
import software.amazon.awssdk.regions.Region;
import software.amazon.awssdk.services.glacier.GlacierClient;
import software.amazon.awssdk.services.glacier.model.DeleteVaultRequest;
import software.amazon.awssdk.services.glacier.model.GlacierException;
/** 
  * Before running this Java V2 code example, set up your development 
  * environment, including your credentials. 
 * 
  * For more information, see the following documentation topic: 
 * 
  * https://docs.aws.amazon.com/sdk-for-java/latest/developer-guide/get-
started.html 
  */
public class DeleteVault { 
     public static void main(String[] args) { 
         final String usage = """ 
                 Usage: <vaultName> 
                 Where: 
                    vaultName - The name of the vault to delete.\s 
                 """;
```

```
if (args.length != 1) {
              System.out.println(usage); 
              System.exit(1); 
         } 
        String vaultName = args[0];
         GlacierClient glacier = GlacierClient.builder() 
                   .region(Region.US_EAST_1) 
                  .build(); 
         deleteGlacierVault(glacier, vaultName); 
         glacier.close(); 
     } 
     public static void deleteGlacierVault(GlacierClient glacier, String 
  vaultName) { 
         try { 
              DeleteVaultRequest delVaultRequest = DeleteVaultRequest.builder() 
                       .vaultName(vaultName) 
                       .build(); 
              glacier.deleteVault(delVaultRequest); 
              System.out.println("The vault was deleted!"); 
         } catch (GlacierException e) { 
              System.err.println(e.awsErrorDetails().errorMessage()); 
              System.exit(1); 
         } 
     }
}
```
• API の詳細については、「 API リファレンス[DeleteVault」](https://docs.aws.amazon.com/goto/SdkForJavaV2/glacier-2012-06-01/DeleteVault)の「」を参照してください。 AWS SDK for Java 2.x

### Python

SDK for Python (Boto3)

**a** Note

については、「」を参照してください GitHub。[AWS コード例リポジトリ](https://github.com/awsdocs/aws-doc-sdk-examples/tree/main/python/example_code/glacier#code-examples) で全く同じ 例を見つけて、設定と実行の方法を確認してください。

```
class GlacierWrapper: 
     """Encapsulates Amazon S3 Glacier API operations.""" 
     def __init__(self, glacier_resource): 
         "" ""
          :param glacier_resource: A Boto3 Amazon S3 Glacier resource. 
         """ 
         self.glacier_resource = glacier_resource 
     @staticmethod 
     def delete_vault(vault): 
         "" "
         Deletes a vault. 
         :param vault: The vault to delete. 
        \cdots try: 
              vault.delete() 
              logger.info("Deleted vault %s.", vault.name) 
         except ClientError: 
              logger.exception("Couldn't delete vault %s.", vault.name) 
              raise
```
• API の詳細については、[DeleteVaultA](https://docs.aws.amazon.com/goto/boto3/glacier-2012-06-01/DeleteVault)WS 「 SDK for Python (Boto3) API リファレンス」の 「」を参照してください。

# AWS SDK または CLI **DeleteVaultNotifications**で を使用する

以下のコード例は、DeleteVaultNotifications の使用方法を示しています。

CLI

AWS CLI

ボールトの SNS 通知を削除するには

次の delete-vault-notifications の例は、指定されたボールトに対して Amazon Simple Notification Service (Amazon SNS) で送信される通知を削除します。

aws glacier delete-vault-notifications \ --account-id 111122223333 \ --vault-name example\_vault

このコマンドでは何も出力されません。

• API の詳細については、「 コマンドリファレンス[DeleteVaultNotifications](https://awscli.amazonaws.com/v2/documentation/api/latest/reference/glacier/delete-vault-notifications.html)」の「」を参照し てください。 AWS CLI

Python

SDK for Python (Boto3)

**a** Note

```
class GlacierWrapper: 
     """Encapsulates Amazon S3 Glacier API operations.""" 
     def __init__(self, glacier_resource): 
 """ 
         :param glacier_resource: A Boto3 Amazon S3 Glacier resource. 
         """ 
         self.glacier_resource = glacier_resource
```

```
 @staticmethod 
    def stop notifications(notification):
         """ 
         Stops notifications to the configured Amazon SNS topic. 
         :param notification: The notification configuration to remove. 
 """ 
         try: 
             notification.delete() 
             logger.info("Notifications stopped.") 
         except ClientError: 
             logger.exception("Couldn't stop notifications.") 
             raise
```
• API の詳細については、[DeleteVaultNotificationsA](https://docs.aws.amazon.com/goto/boto3/glacier-2012-06-01/DeleteVaultNotifications)WS 「 SDK for Python (Boto3) API リファ レンス」の「」を参照してください。

# AWS SDK または CLI **DescribeJob**で を使用する

以下のコード例は、DescribeJob の使用方法を示しています。

CLI

AWS CLI

次のコマンドは、my-vault という名前のボールトでのインベントリ取得ジョブに関する情 報を取得します。

aws glacier describe-job --account-id - --vault-name myvault --job-id zbxcm3Z\_3z5UkoroF7SuZKrxgGoDc3RloGduS7Eg-RO47Yc6FxsdGBgf\_Q2DK5Ejh18CnTS5XW4\_XqlNHS61dsO4CnMW

出力:

{

```
 "InventoryRetrievalParameters": { 
     "Format": "JSON"
```

```
 }, 
     "VaultARN": "arn:aws:glacier:us-west-2:0123456789012:vaults/my-vault", 
     "Completed": false, 
     "JobId": "zbxcm3Z_3z5UkoroF7SuZKrxgGoDc3RloGduS7Eg-
RO47Yc6FxsdGBgf_Q2DK5Ejh18CnTS5XW4_XqlNHS61dsO4CnMW", 
     "Action": "InventoryRetrieval", 
     "CreationDate": "2015-07-17T20:23:41.616Z", 
     "StatusCode": "InProgress"
}
```
ジョブ ID は、aws glacier initiate-job と aws glacier list-jobs の出力にあり ます。Amazon Glacier では、オペレーションを実行する際にアカウント ID 引数が必要です が、ハイフンを使用して使用中のアカウントを指定できます。

• API の詳細については、「 コマンドリファレンス[DescribeJob」](https://awscli.amazonaws.com/v2/documentation/api/latest/reference/glacier/describe-job.html)の「」を参照してくださ い。 AWS CLI

### **PowerShell**

のツール PowerShell

例 1: 指定されたジョブの詳細を返します。ジョブが正常に完了すると、Read-GC JobOutput コマンドレットを使用して、ジョブの内容 (アーカイブまたはインベントリリスト) をローカ ルファイルシステムに取得できます。

Get-GLCJob -VaultName myvault -JobId "op1x...JSbthM"

出力:

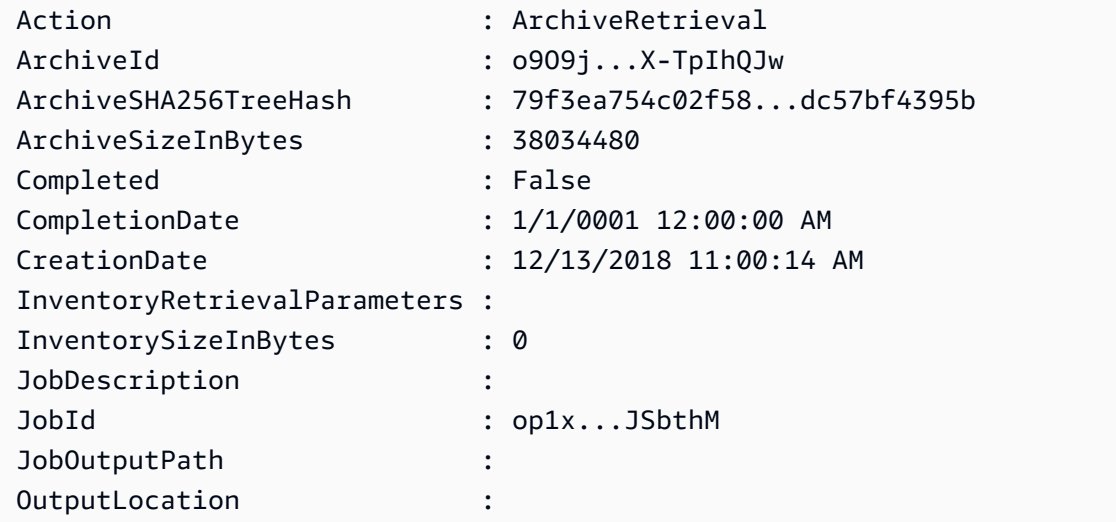

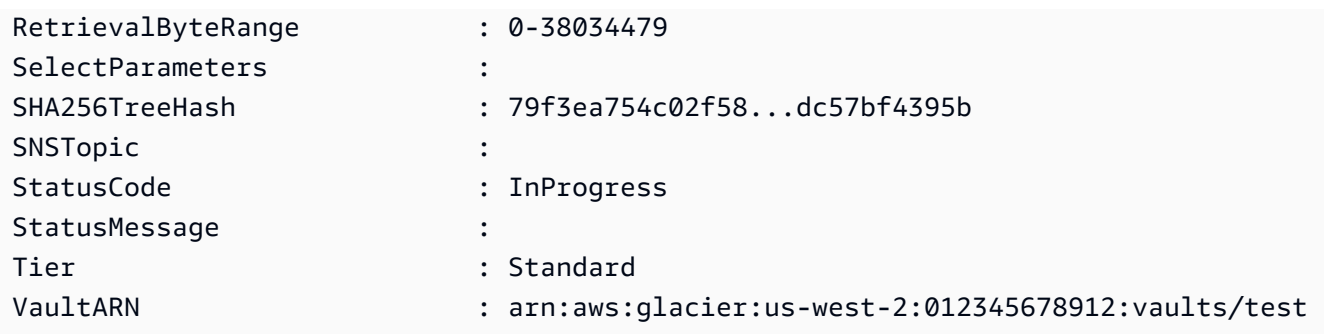

• API の詳細については、「 コマンドレットリファレンス[DescribeJob」](https://docs.aws.amazon.com/powershell/latest/reference)の「」を参照してく ださい。 AWS Tools for PowerShell

### Python

SDK for Python (Boto3)

```
a Note
```

```
class GlacierWrapper: 
     """Encapsulates Amazon S3 Glacier API operations.""" 
     def __init__(self, glacier_resource): 
         "" "
          :param glacier_resource: A Boto3 Amazon S3 Glacier resource. 
        ^{\mathrm{m}} ""
         self.glacier_resource = glacier_resource 
     @staticmethod 
     def get_job_status(job): 
          """ 
         Gets the status of a job. 
          :param job: The job to query. 
          :return: The current status of the job. 
          """ 
         try:
```

```
 job.load() 
             logger.info( 
                "Job %s is performing action %s and has status %s.",
                 job.id, 
                 job.action, 
                 job.status_code, 
) except ClientError: 
             logger.exception("Couldn't get status for job %s.", job.id) 
             raise 
         else: 
             return job.status_code
```
• API の詳細については、 [DescribeJob](https://docs.aws.amazon.com/goto/boto3/glacier-2012-06-01/DescribeJob) AWS SDK for Python (Boto3) API リファレンス の「」を参照してください。

# AWS SDK または CLI **DescribeVault**で を使用する

以下のコード例は、DescribeVault の使用方法を示しています。

```
.NET
```
AWS SDK for NFT

```
a Note
```

```
 /// <summary> 
 /// Describe an Amazon S3 Glacier vault. 
 /// </summary> 
 /// <param name="vaultName">The name of the vault to describe.</param> 
 /// <returns>The Amazon Resource Name (ARN) of the vault.</returns> 
 public async Task<string> DescribeVaultAsync(string vaultName) 
 { 
     var request = new DescribeVaultRequest 
     {
```

```
AccountId = "-'', VaultName = vaultName, 
        }; 
        var response = await _glacierService.DescribeVaultAsync(request); 
        // Display the information about the vault. 
        Console.WriteLine($"{response.VaultName}\tARN: {response.VaultARN}"); 
        Console.WriteLine($"Created on: {response.CreationDate}\tNumber 
 of Archives: {response.NumberOfArchives}\tSize (in bytes): 
 {response.SizeInBytes}"); 
        if (response.LastInventoryDate != DateTime.MinValue) 
        { 
            Console.WriteLine($"Last inventory: {response.LastInventoryDate}"); 
        } 
        return response.VaultARN; 
    }
```
• API の詳細については、「 API リファレンス[DescribeVault](https://docs.aws.amazon.com/goto/DotNetSDKV3/glacier-2012-06-01/DescribeVault)」の「」を参照してください。 AWS SDK for .NET

CLI

AWS CLI

次のコマンドは、my-vault という名前のボールトに関するデータを取得します。

aws glacier describe-vault --vault-name my-vault --account-id -

Amazon Glacier では、オペレーションを実行する際にアカウント ID 引数が必要ですが、ハイ フンを使用して使用中のアカウントを指定できます。

• API の詳細については、「 コマンドリファレンス[DescribeVault」](https://awscli.amazonaws.com/v2/documentation/api/latest/reference/glacier/describe-vault.html)の「」を参照してくださ い。 AWS CLI

## AWS SDK または CLI **GetJobOutput**で を使用する

以下のコード例は、GetJobOutput の使用方法を示しています。

アクション例は、より大きなプログラムからのコードの抜粋であり、コンテキスト内で実行する必要 があります。次のコード例で、このアクションのコンテキストを確認できます。

• [アーカイブコンテンツの取得とアーカイブの削除](#page-8845-0)

### CLI

AWS CLI

次のコマンドは、ボールトインベントリジョブの出力を、現在のディレクトリの output.json という名前のファイルに保存します。

```
aws glacier get-job-output --account-id - --vault-name my-
vault --job-id zbxcm3Z_3z5UkoroF7SuZKrxgGoDc3RloGduS7Eg-
RO47Yc6FxsdGBgf_Q2DK5Ejh18CnTS5XW4_XqlNHS61dsO4CnMW output.json
```
job-id は、aws glacier list-jobs の出力にあります。出力ファイル名はオプション 名の前に付いていない位置引数であることに注意してください。Amazon Glacier では、オペ レーションを実行する際にアカウント ID 引数が必要ですが、ハイフンを使用して使用中のア カウントを指定できます。

出力:

```
{ 
     "status": 200, 
     "acceptRanges": "bytes", 
     "contentType": "application/json"
}
```
output.json:

```
{"VaultARN":"arn:aws:glacier:us-west-2:0123456789012:vaults/
my-vault","InventoryDate":"2015-04-07T00:26:18Z","ArchiveList":
[{"ArchiveId":"kKB7ymWJVpPSwhGP6ycSOAekp9ZYe_--zM_mw6k76ZFGEIWQX-
ybtRDvc2VkPSDtfKmQrj0IRQLSGsNuDp-
AJVlu2ccmDSyDUmZwKbwbpAdGATGDiB3hHO0bjbGehXTcApVud_wyDw","ArchiveDescription":"multipart 
 upload 
 test","CreationDate":"2015-04-06T22:24:34Z","Size":3145728,"SHA256TreeHash":"9628195fcdb
```
• API の詳細については、「 コマンドリファレンス[GetJobOutput」](https://awscli.amazonaws.com/v2/documentation/api/latest/reference/glacier/get-job-output.html)の「」を参照してくださ い。 AWS CLI

#### **PowerShell**

のツール PowerShell

例 1: 指定されたジョブで取得がスケジュールされたアーカイブコンテンツをダウンロード し、ディスク上のファイルに保存します。ダウンロードにより、チェックサムが利用可能な場 合は検証されます。必要に応じて、チェックサムはサービス応答履歴から取得できます (この コマンドレットが最後の実行であったと仮定): **\$AWSHistory.LastServiceResponse**。コ マンドレットが最後に実行されなかった場合は、**\$AWSHistory.Commands**コレクションを調 べて関連するサービスレスポンスを取得します。

Read-GLCJobOutput -VaultName myvault -JobId "HSWjArc...Zq2XLiW" -FilePath "c: \temp\blue.bin"

• API の詳細については、「 コマンドレットリファレンス[GetJobOutput」](https://docs.aws.amazon.com/powershell/latest/reference)の「」を参照して ください。 AWS Tools for PowerShell

Python

SDK for Python (Boto3)

**a** Note

```
class GlacierWrapper: 
     """Encapsulates Amazon S3 Glacier API operations.""" 
     def __init__(self, glacier_resource): 
 """ 
         :param glacier_resource: A Boto3 Amazon S3 Glacier resource. 
         """ 
         self.glacier_resource = glacier_resource 
     @staticmethod 
     def get_job_output(job): 
        "" "
```

```
 Gets the output of a job, such as a vault inventory or the contents of an 
         archive. 
         :param job: The job to get output from. 
         :return: The job output, in bytes. 
        "" "
         try: 
             response = job.get_output() 
             out_bytes = response["body"].read() 
             logger.info("Read %s bytes from job %s.", len(out_bytes), job.id) 
             if "archiveDescription" in response: 
                 logger.info( 
                    "These bytes are described as '%s'",
 response["archiveDescription"] 
) except ClientError: 
             logger.exception("Couldn't get output for job %s.", job.id) 
             raise 
         else: 
             return out_bytes
```
• API の詳細については、 [GetJobOutput](https://docs.aws.amazon.com/goto/boto3/glacier-2012-06-01/GetJobOutput) AWS SDK for Python (Boto3) API リファレンス の「」を参照してください。

# AWS SDK または CLI **GetVaultNotifications**で を使用する

以下のコード例は、GetVaultNotifications の使用方法を示しています。

CLI

AWS CLI

```
次のコマンドは、my-vault という名前のボールトの通知設定の説明を取得します。
```

```
aws glacier get-vault-notifications --account-id - --vault-name my-vault
```
出力:

{

```
 "vaultNotificationConfig": { 
          "Events": [ 
              "InventoryRetrievalCompleted", 
              "ArchiveRetrievalCompleted" 
         ], 
         "SNSTopic": "arn:aws:sns:us-west-2:0123456789012:my-vault" 
     }
}
```
ボールトに通知が設定されていない場合、エラーが返されます。Amazon Glacier では、オペ レーションを実行する際にアカウント ID 引数が必要ですが、ハイフンを使用して使用中のア カウントを指定できます。

• API の詳細については、「 コマンドリファレンス[GetVaultNotifications」](https://awscli.amazonaws.com/v2/documentation/api/latest/reference/glacier/get-vault-notifications.html)の「」を参照して ください。 AWS CLI

Python

SDK for Python (Boto3)

```
a Note
```

```
class GlacierWrapper: 
     """Encapsulates Amazon S3 Glacier API operations.""" 
     def __init__(self, glacier_resource): 
         """ 
         :param glacier_resource: A Boto3 Amazon S3 Glacier resource. 
         """ 
         self.glacier_resource = glacier_resource 
     @staticmethod 
     def get_notification(vault): 
        "" ""
         Gets the currently notification configuration for a vault.
```

```
 :param vault: The vault to query. 
         :return: The notification configuration for the specified vault. 
         """ 
         try: 
             notification = vault.Notification() 
             logger.info( 
                  "Vault %s notifies %s on %s events.", 
                 vault.name, 
                  notification.sns_topic, 
                 notification.events, 
) except ClientError: 
             logger.exception("Couldn't get notification data for %s.", 
 vault.name) 
             raise 
         else: 
             return notification
```
• API の詳細については、 [GetVaultNotifications](https://docs.aws.amazon.com/goto/boto3/glacier-2012-06-01/GetVaultNotifications) AWS SDK for Python (Boto3) API リファレン スの「」を参照してください。

## AWS SDK または CLI **InitiateJob**で を使用する

以下のコード例は、InitiateJob の使用方法を示しています。

アクション例は、より大きなプログラムからのコードの抜粋であり、コンテキスト内で実行する必要 があります。次のコード例で、このアクションのコンテキストを確認できます。

• [ファイルのアーカイブ、通知の取得、ジョブの開始](#page-8839-0)

.NET

AWS SDK for NFT

**a** Note

ボールトからアーカイブを取得します。この例では、 ArchiveTransferManager クラスを使用 します。API の詳細については、「」を参照してください[ArchiveTransferManager。](https://docs.aws.amazon.com/sdkfornet/v3/apidocs/items/Glacier/TArchiveTransferManager)

```
 /// <summary> 
     /// Download an archive from an Amazon S3 Glacier vault using the Archive 
     /// Transfer Manager. 
     /// </summary> 
     /// <param name="vaultName">The name of the vault containing the object.</
param> 
     /// <param name="archiveId">The Id of the archive to download.</param> 
     /// <param name="localFilePath">The local directory where the file will 
    /// be stored after download.</param>
    /// <returns>Async Task.</returns>
    public async Task<bool> DownloadArchiveWithArchiveManagerAsync(string
  vaultName, string archiveId, string localFilePath) 
     { 
         try 
         { 
              var manager = new ArchiveTransferManager(_glacierService); 
              var options = new DownloadOptions 
\{\hspace{.1cm} \} StreamTransferProgress = Progress!, 
              }; 
             // Download an archive. 
              Console.WriteLine("Initiating the archive retrieval job and then 
  polling SQS queue for the archive to be available."); 
              Console.WriteLine("When the archive is available, downloading will 
  begin."); 
             await manager.DownloadAsync(vaultName, archiveId, localFilePath, 
  options); 
              return true; 
         } 
         catch (AmazonGlacierException ex) 
        \mathcal{L} Console.WriteLine(ex.Message); 
             return false; 
         } 
     } 
     /// <summary>
```

```
 /// Event handler to track the progress of the Archive Transfer Manager. 
 /// </summary> 
 /// <param name="sender">The object that raised the event.</param> 
 /// <param name="args">The argument values from the object that raised the 
 /// event.</param> 
 static void Progress(object sender, StreamTransferProgressArgs args) 
 { 
     if (args.PercentDone != _currentPercentage) 
     { 
         _currentPercentage = args.PercentDone; 
         Console.WriteLine($"Downloaded {_currentPercentage}%"); 
     } 
 }
```
• API の詳細については、「 API リファレンス[InitiateJob](https://docs.aws.amazon.com/goto/DotNetSDKV3/glacier-2012-06-01/InitiateJob)」の「」を参照してください。 AWS SDK for .NET

### CLI

AWS CLI

次のコマンドは、ボールト のインベントリを取得するジョブを開始しますmy-vault。

```
aws glacier initiate-job --account-id - --vault-name my-vault --job-parameters 
  '{"Type": "inventory-retrieval"}'
```
出力:

```
{ 
     "location": "/0123456789012/vaults/my-vault/jobs/
zbxcm3Z_3z5UkoroF7SuZKrxgGoDc3RloGduS7Eg-
RO47Yc6FxsdGBgf_Q2DK5Ejh18CnTS5XW4_XqlNHS61dsO4CnMW", 
     "jobId": "zbxcm3Z_3z5UkoroF7SuZKrxgGoDc3RloGduS7Eg-
RO47Yc6FxsdGBgf_Q2DK5Ejh18CnTS5XW4_XqlNHS61dsO4CnMW"
}
```
Amazon Glacier では、オペレーションを実行する際にアカウント ID 引数が必要ですが、ハイ フンを使用して使用中のアカウントを指定できます。

次のコマンドは、ボールト からアーカイブを取得するジョブを開始しますmy-vault。

```
aws glacier initiate-job --account-id - --vault-name my-vault --job-parameters 
 file://job-archive-retrieval.json
```
job-archive-retrieval.json は、ジョブのタイプ、アーカイブ ID、およびいくつかの オプションパラメータを指定するローカルフォルダ内の JSON ファイルです。

```
{ 
   "Type": "archive-retrieval", 
   "ArchiveId": "kKB7ymWJVpPSwhGP6ycSOAekp9ZYe_--zM_mw6k76ZFGEIWQX-
ybtRDvc2VkPSDtfKmQrj0IRQLSGsNuDp-
AJVlu2ccmDSyDUmZwKbwbpAdGATGDiB3hHO0bjbGehXTcApVud_wyDw", 
   "Description": "Retrieve archive on 2015-07-17", 
   "SNSTopic": "arn:aws:sns:us-west-2:0123456789012:my-topic"
}
```
アーカイブ IDsは、 aws glacier upload-archiveおよび の出力で使用できますaws glacier get-job-output。

出力:

```
{ 
     "location": "/011685312445/vaults/mwunderl/jobs/l7IL5-
EkXyEY9Ws95fClzIbk2O5uLYaFdAYOi-
azsX_Z8V6NH4yERHzars8wTKYQMX6nBDI9cMNHzyZJO59-8N9aHWav", 
     "jobId": "l7IL5-EkXy2O5uLYaFdAYOiEY9Ws95fClzIbk-
azsX_Z8V6NH4yERHzars8wTKYQMX6nBDI9cMNHzyZJO59-8N9aHWav"
}
```
ジョブパラメータの形式の詳細については、Amazon Glacier API リファレンス」の「ジョブ の開始」を参照してください。

• API の詳細については、「 コマンドリファレンス[InitiateJob」](https://awscli.amazonaws.com/v2/documentation/api/latest/reference/glacier/initiate-job.html)の「」を参照してください。 AWS CLI

#### Java

SDK for Java 2 x

**a** Note

については、「」を参照してください GitHub。[AWS コード例リポジトリ](https://github.com/awsdocs/aws-doc-sdk-examples/tree/main/javav2/example_code/glacier#readme) で全く同じ 例を見つけて、設定と実行の方法を確認してください。

ボールトインベントリを取得します。

```
import software.amazon.awssdk.core.ResponseBytes;
import software.amazon.awssdk.regions.Region;
import software.amazon.awssdk.services.glacier.GlacierClient;
import software.amazon.awssdk.services.glacier.model.JobParameters;
import software.amazon.awssdk.services.glacier.model.InitiateJobResponse;
import software.amazon.awssdk.services.glacier.model.GlacierException;
import software.amazon.awssdk.services.glacier.model.InitiateJobRequest;
import software.amazon.awssdk.services.glacier.model.DescribeJobRequest;
import software.amazon.awssdk.services.glacier.model.DescribeJobResponse;
import software.amazon.awssdk.services.glacier.model.GetJobOutputRequest;
import software.amazon.awssdk.services.glacier.model.GetJobOutputResponse;
import java.io.File;
import java.io.FileOutputStream;
import java.io.IOException;
import java.io.OutputStream;
/** 
  * Before running this Java V2 code example, set up your development 
  * environment, including your credentials. 
 * 
  * For more information, see the following documentation topic: 
 * 
  * https://docs.aws.amazon.com/sdk-for-java/latest/developer-guide/get-
started.html 
  */
public class ArchiveDownload { 
     public static void main(String[] args) { 
         final String usage = """ 
                Usage: <vaultName> <accountId> <path>
```

```
 Where: 
                    vaultName - The name of the vault. 
                    accountId - The account ID value. 
                    path - The path where the file is written to. 
                """;
       if (args.length != 3) {
            System.out.println(usage); 
            System.exit(1); 
        } 
       String vaultName = args[0];
       String accountId = arg[1];
       String path = args[2];
        GlacierClient glacier = GlacierClient.builder() 
                 .region(Region.US_EAST_1) 
                .buid() String jobNum = createJob(glacier, vaultName, accountId); 
        checkJob(glacier, jobNum, vaultName, accountId, path); 
        glacier.close(); 
    } 
    public static String createJob(GlacierClient glacier, String vaultName, 
String accountId) {
        try { 
            JobParameters job = JobParameters.builder() 
                     .type("inventory-retrieval") 
                     .build(); 
            InitiateJobRequest initJob = InitiateJobRequest.builder() 
                     .jobParameters(job) 
                     .accountId(accountId) 
                     .vaultName(vaultName) 
                     .build(); 
            InitiateJobResponse response = glacier.initiateJob(initJob); 
            System.out.println("The job ID is: " + response.jobId()); 
            System.out.println("The relative URI path of the job is: " + 
 response.location()); 
            return response.jobId(); 
        } catch (GlacierException e) {
```

```
 System.err.println(e.awsErrorDetails().errorMessage()); 
             System.exit(1); 
         } 
         return ""; 
    } 
    // Poll S3 Glacier = Polling a Job may take 4-6 hours according to the 
    // Documentation. 
    public static void checkJob(GlacierClient glacier, String jobId, String name, 
 String account, String path) { 
         try { 
             boolean finished = false; 
             String jobStatus; 
            int yy = 0;
             while (!finished) { 
                 DescribeJobRequest jobRequest = DescribeJobRequest.builder() 
                          .jobId(jobId) 
                          .accountId(account) 
                          .vaultName(name) 
                          .build(); 
                 DescribeJobResponse response = glacier.describeJob(jobRequest); 
                 jobStatus = response.statusCodeAsString(); 
                 if (jobStatus.compareTo("Succeeded") == 0) 
                     finished = true; 
                 else { 
                      System.out.println(yy + " status is: " + jobStatus); 
                     Thread.sleep(1000); 
 } 
                yy++; } 
             System.out.println("Job has Succeeded"); 
             GetJobOutputRequest jobOutputRequest = GetJobOutputRequest.builder() 
                      .jobId(jobId) 
                      .vaultName(name) 
                      .accountId(account) 
                      .build(); 
             ResponseBytes<GetJobOutputResponse> objectBytes = 
 glacier.getJobOutputAsBytes(jobOutputRequest);
```

```
 // Write the data to a local file. 
              byte[] data = objectBytes.asByteArray(); 
             File myFile = new File(path);
              OutputStream os = new FileOutputStream(myFile); 
              os.write(data); 
              System.out.println("Successfully obtained bytes from a Glacier 
  vault"); 
             os.close(); 
         } catch (GlacierException | InterruptedException | IOException e) { 
              System.out.println(e.getMessage()); 
              System.exit(1); 
         } 
     }
}
```
• API の詳細については、「 API リファレンス[InitiateJob](https://docs.aws.amazon.com/goto/SdkForJavaV2/glacier-2012-06-01/InitiateJob)」の「」を参照してください。 AWS SDK for Java 2.x

**PowerShell** 

```
のツール PowerShell
```
例 1: ユーザーが所有する指定されたボールトからアーカイブを取得するジョブを開始しま す。ジョブのステータスは、Get-GLCJob コマンドレットを使用して確認できます。ジョブが 正常に完了すると、Read-GC JobOutput コマンドレットを使用して、ローカルファイルシス テムへのアーカイブの内容を取得できます。

```
Start-GLCJob -VaultName myvault -JobType "archive-retrieval" -JobDescription 
  "archive retrieval" -ArchiveId "o9O9j...TX-TpIhQJw"
```
出力:

```
JobId JobOutputPath Location
----- ------------- --------
op1x...JSbthM /012345678912/vaults/test/jobs/
op1xe...I4HqCHkSJSbthM
```
• API の詳細については、「 コマンドレットリファレンス[InitiateJob」](https://docs.aws.amazon.com/powershell/latest/reference)の「」を参照してくだ さい。 AWS Tools for PowerShell

Python

SDK for Python (Boto3)

a Note

については、「」を参照してください GitHub。[AWS コード例リポジトリ](https://github.com/awsdocs/aws-doc-sdk-examples/tree/main/python/example_code/glacier#code-examples) で全く同じ 例を見つけて、設定と実行の方法を確認してください。

ボールトインベントリを取得します。

```
class GlacierWrapper: 
     """Encapsulates Amazon S3 Glacier API operations.""" 
     def __init__(self, glacier_resource): 
 """ 
         :param glacier_resource: A Boto3 Amazon S3 Glacier resource. 
         """ 
         self.glacier_resource = glacier_resource 
     @staticmethod 
     def initiate_inventory_retrieval(vault): 
        "" "
         Initiates an inventory retrieval job. The inventory describes the 
  contents 
         of the vault. Standard retrievals typically complete within 3—5 hours. 
         When the job completes, you can get the inventory by calling 
 get_output(). 
         :param vault: The vault to inventory. 
         :return: The inventory retrieval job. 
        ^{\rm{m}} ""
         try: 
             job = vault.initiate_inventory_retrieval() 
             logger.info("Started %s job with ID %s.", job.action, job.id) 
         except ClientError: 
             logger.exception("Couldn't start job on vault %s.", vault.name)
```
 raise else: return job

ボールトからアーカイブを取得します。

```
class GlacierWrapper: 
     """Encapsulates Amazon S3 Glacier API operations.""" 
     def __init__(self, glacier_resource): 
 """ 
         :param glacier_resource: A Boto3 Amazon S3 Glacier resource. 
 """ 
         self.glacier_resource = glacier_resource 
     @staticmethod 
     def initiate_archive_retrieval(archive): 
 """ 
         Initiates an archive retrieval job. Standard retrievals typically 
  complete 
         within 3—5 hours. When the job completes, you can get the archive 
 contents 
         by calling get_output(). 
         :param archive: The archive to retrieve. 
         :return: The archive retrieval job. 
        "''" try: 
             job = archive.initiate_archive_retrieval() 
             logger.info("Started %s job with ID %s.", job.action, job.id) 
         except ClientError: 
             logger.exception("Couldn't start job on archive %s.", archive.id) 
             raise 
         else: 
             return job
```
• API の詳細については、 [InitiateJob](https://docs.aws.amazon.com/goto/boto3/glacier-2012-06-01/InitiateJob) AWS SDK for Python (Boto3) API リファレンスの「」 を参照してください。

# AWS SDK または CLI **ListJobs**で を使用する

以下のコード例は、ListJobs の使用方法を示しています。

アクション例は、より大きなプログラムからのコードの抜粋であり、コンテキスト内で実行する必要 があります。次のコード例で、このアクションのコンテキストを確認できます。

- [ファイルのアーカイブ、通知の取得、ジョブの開始](#page-8839-0)
- [アーカイブコンテンツの取得とアーカイブの削除](#page-8845-0)

### .NET

AWS SDK for .NET

### **a** Note

```
 /// <summary> 
    /// List Amazon S3 Glacier jobs. 
    /// </summary> 
    /// <param name="vaultName">The name of the vault to list jobs for.</param> 
   /// <returns>A list of Amazon S3 Glacier jobs.</returns>
    public async Task<List<GlacierJobDescription>> ListJobsAsync(string 
 vaultName) 
    { 
        var request = new ListJobsRequest 
        { 
            // Using a hyphen "-" for the Account Id will 
            // cause the SDK to use the Account Id associated 
            // with the current account. 
           AccountId = "-'', VaultName = vaultName, 
        }; 
        var response = await _glacierService.ListJobsAsync(request); 
        return response.JobList; 
    }
```
• API の詳細については、「 API リファレンス[ListJobs」](https://docs.aws.amazon.com/goto/DotNetSDKV3/glacier-2012-06-01/ListJobs)の「」を参照してください。 AWS SDK for .NET

### CLI

### AWS CLI

次のコマンドは、my-vault という名前のボールトで進行中のジョブと最近完了したジョブ を一覧表示します。

aws glacier list-jobs --account-id - --vault-name my-vault

## 出力:

```
{ 
     "JobList": [ 
         { 
             "VaultARN": "arn:aws:glacier:us-west-2:0123456789012:vaults/my-
vault", 
             "RetrievalByteRange": "0-3145727", 
             "SNSTopic": "arn:aws:sns:us-west-2:0123456789012:my-vault", 
             "Completed": false, 
             "SHA256TreeHash": 
  "9628195fcdbcbbe76cdde932d4646fa7de5f219fb39823836d81f0cc0e18aa67", 
             "JobId": "l7IL5-EkXyEY9Ws95fClzIbk2O5uLYaFdAYOi-
azsX_Z8V6NH4yERHzars8wTKYQMX6nBDI9cMNHzyZJO59-8N9aHWav", 
             "ArchiveId": "kKB7ymWJVpPSwhGP6ycSOAekp9ZYe_--
zM_mw6k76ZFGEIWQX-ybtRDvc2VkPSDtfKmQrj0IRQLSGsNuDp-
AJVlu2ccmDSyDUmZwKbwbpAdGATGDiB3hHO0bjbGehXTcApVud_wyDw", 
             "JobDescription": "Retrieve archive on 2015-07-17", 
             "ArchiveSizeInBytes": 3145728, 
             "Action": "ArchiveRetrieval", 
             "ArchiveSHA256TreeHash": 
  "9628195fcdbcbbe76cdde932d4646fa7de5f219fb39823836d81f0cc0e18aa67", 
             "CreationDate": "2015-07-17T21:16:13.840Z", 
             "StatusCode": "InProgress" 
         }, 
        \{ "InventoryRetrievalParameters": {
```

```
 "Format": "JSON" 
              }, 
              "VaultARN": "arn:aws:glacier:us-west-2:0123456789012:vaults/my-
vault", 
              "Completed": false, 
              "JobId": "zbxcm3Z_3z5UkoroF7SuZKrxgGoDc3RloGduS7Eg-
RO47Yc6FxsdGBgf_Q2DK5Ejh18CnTS5XW4_XqlNHS61dsO4CnMW", 
              "Action": "InventoryRetrieval", 
              "CreationDate": "2015-07-17T20:23:41.616Z", 
              "StatusCode": ""InProgress"" 
         } 
    \mathbf{1}}
```
Amazon Glacier では、オペレーションを実行する際にアカウント ID 引数が必要ですが、ハイ フンを使用して使用中のアカウントを指定できます。

• API の詳細については、「 コマンドリファレンス[ListJobs」](https://awscli.amazonaws.com/v2/documentation/api/latest/reference/glacier/list-jobs.html)の「」を参照してください。 AWS CLI

## Python

SDK for Python (Boto3)

**a** Note

```
class GlacierWrapper: 
     """Encapsulates Amazon S3 Glacier API operations.""" 
     def __init__(self, glacier_resource): 
        "" "
         :param glacier_resource: A Boto3 Amazon S3 Glacier resource. 
 """ 
         self.glacier_resource = glacier_resource 
     @staticmethod
```

```
 def list_jobs(vault, job_type): 
 """ 
         Lists jobs by type for the specified vault. 
         :param vault: The vault to query. 
         :param job_type: The type of job to list. 
         :return: The list of jobs of the requested type. 
         """ 
        job\_list = [] try: 
             if job_type == "all": 
                  jobs = vault.jobs.all() 
             elif job_type == "in_progress": 
                  jobs = vault.jobs_in_progress.all() 
             elif job_type == "completed": 
                  jobs = vault.completed_jobs.all() 
             elif job_type == "succeeded": 
                  jobs = vault.succeeded_jobs.all() 
             elif job_type == "failed": 
                  jobs = vault.failed_jobs.all() 
             else: 
                 jobs = [] logger.warning("%s isn't a type of job I can get.", job_type) 
             for job in jobs: 
                  job_list.append(job) 
                  logger.info("Got %s %s job %s.", job_type, job.action, job.id) 
         except ClientError: 
             logger.exception("Couldn't get %s jobs from %s.", job_type, 
 vault.name) 
             raise 
         else: 
             return job_list
```
• API の詳細については、 [ListJobs](https://docs.aws.amazon.com/goto/boto3/glacier-2012-06-01/ListJobs) AWS SDK for Python (Boto3) API リファレンスの「」を 参照してください。

# AWS SDK または CLI **ListTagsForVault**で を使用する

以下のコード例は、ListTagsForVault の使用方法を示しています。

## .NET

AWS SDK for .NET

**a** Note

については、「」を参照してください GitHub。[AWS コード例リポジトリ](https://github.com/awsdocs/aws-doc-sdk-examples/tree/main/dotnetv3/Glacier#code-examples) で全く同じ 例を見つけて、設定と実行の方法を確認してください。

```
 /// <summary> 
    /// List tags for an Amazon S3 Glacier vault. 
    /// </summary> 
    /// <param name="vaultName">The name of the vault to list tags for.</param> 
    /// <returns>A dictionary listing the tags attached to each object in the 
   /// vault and its tags.</returns>
    public async Task<Dictionary<string, string>> ListTagsForVaultAsync(string 
 vaultName) 
   \{ var request = new ListTagsForVaultRequest 
        { 
            // Using a hyphen "-" for the Account Id will 
            // cause the SDK to use the Account Id associated 
            // with the default user. 
           AccountId = "-'', VaultName = vaultName, 
        }; 
        var response = await _glacierService.ListTagsForVaultAsync(request); 
        return response.Tags; 
    }
```
• API の詳細については、「 API リファレンス[ListTagsForVault](https://docs.aws.amazon.com/goto/DotNetSDKV3/glacier-2012-06-01/ListTagsForVault)」の「」を参照してくださ い。 AWS SDK for NFT

## CLI

## AWS CLI

次のコマンドは、my-vault という名前のボールトに適用されたタグを一覧表示します。

```
aws glacier list-tags-for-vault --account-id - --vault-name my-vault
```
出力:

```
{ 
      "Tags": { 
           "date": "july2015", 
           "id": "1234" 
      }
}
```
Amazon Glacier では、オペレーションを実行する際にアカウント ID 引数が必要ですが、ハイ フンを使用して使用中のアカウントを指定できます。

• API の詳細については、「 コマンドリファレンス[ListTagsForVault」](https://awscli.amazonaws.com/v2/documentation/api/latest/reference/glacier/list-tags-for-vault.html)の「」を参照してくだ さい。 AWS CLI

# AWS SDK または CLI **ListVaults**で を使用する

以下のコード例は、ListVaults の使用方法を示しています。

アクション例は、より大きなプログラムからのコードの抜粋であり、コンテキスト内で実行する必要 があります。次のコード例で、このアクションのコンテキストを確認できます。

• [ファイルのアーカイブ、通知の取得、ジョブの開始](#page-8839-0)

.NET

AWS SDK for .NET

**a** Note

 /// <summary> /// List the Amazon S3 Glacier vaults associated with the current account. /// </summary> /// <returns>A list containing information about each vault.</returns> public async Task<List<DescribeVaultOutput>> ListVaultsAsync()  $\sqrt{ }$  var glacierVaultPaginator = \_glacierService.Paginators.ListVaults( new ListVaultsRequest { AccountId = "-" }); var vaultList = new List<DescribeVaultOutput>(); await foreach (var vault in glacierVaultPaginator.VaultList)  $\{$  vaultList.Add(vault); } return vaultList; }

• API の詳細については、「 API リファレンス[ListVaults」](https://docs.aws.amazon.com/goto/DotNetSDKV3/glacier-2012-06-01/ListVaults)の「」を参照してください。 AWS SDK for .NET

## CLI

AWS CLI

次のコマンドは、デフォルトのアカウントとリージョンのボールトを一覧表示します。

```
aws glacier list-vaults --account-id -
```
出力:

```
{ 
     "VaultList": [ 
          { 
              "SizeInBytes": 3178496, 
              "VaultARN": "arn:aws:glacier:us-west-2:0123456789012:vaults/my-
vault", 
              "LastInventoryDate": "2015-04-07T00:26:19.028Z", 
              "VaultName": "my-vault", 
              "NumberOfArchives": 1,
```
```
 "CreationDate": "2015-04-06T21:23:45.708Z" 
          } 
     ]
}
```
Amazon Glacier では、オペレーションを実行する際にアカウント ID 引数が必要ですが、ハイ フンを使用して使用中のアカウントを指定できます。

• API の詳細については、「 コマンドリファレンス[ListVaults」](https://awscli.amazonaws.com/v2/documentation/api/latest/reference/glacier/list-vaults.html)の「」を参照してください。 AWS CLI

```
Java
```
SDK for Java 2.x

#### **a** Note

```
import software.amazon.awssdk.regions.Region;
import software.amazon.awssdk.services.glacier.model.ListVaultsRequest;
import software.amazon.awssdk.services.glacier.model.ListVaultsResponse;
import software.amazon.awssdk.services.glacier.GlacierClient;
import software.amazon.awssdk.services.glacier.model.DescribeVaultOutput;
import software.amazon.awssdk.services.glacier.model.GlacierException;
import java.util.List;
/** 
  * Before running this Java V2 code example, set up your development 
  * environment, including your credentials. 
 * 
  * For more information, see the following documentation topic: 
 * 
  * https://docs.aws.amazon.com/sdk-for-java/latest/developer-guide/get-
started.html 
  */
public class ListVaults { 
     public static void main(String[] args) { 
         GlacierClient glacier = GlacierClient.builder() 
                 .region(Region.US_EAST_1)
```

```
.build();
        listAllVault(glacier); 
        glacier.close(); 
    } 
    public static void listAllVault(GlacierClient glacier) { 
        boolean listComplete = false; 
        String newMarker = null; 
        int totalVaults = 0; 
        System.out.println("Your Amazon Glacier vaults:"); 
        try { 
            while (!listComplete) { 
                ListVaultsResponse response = null; 
                 if (newMarker != null) { 
                    ListVaultsRequest request = ListVaultsRequest.builder() 
                             .marker(newMarker) 
                             .build(); 
                    response = glacier.listVaults(request); 
                 } else { 
                    ListVaultsRequest request = ListVaultsRequest.builder() 
                            .build();
                    response = glacier.listVaults(request); 
 } 
               List<DescribeVaultOutput> vaultList = response.vaultList();
                for (DescribeVaultOutput v : vaultList) { 
                    totalVaults += 1; 
                   System.out.println("* " + v.vaultName());
 } 
                // Check for further results. 
                newMarker = response.marker(); 
                if (newMarker == null) { 
                    listComplete = true; 
 } 
 } 
           if (totalVaults == 0) {
                 System.out.println("No vaults found."); 
 } 
        } catch (GlacierException e) {
```

```
 System.err.println(e.awsErrorDetails().errorMessage()); 
              System.exit(1); 
         } 
     }
}
```
• API の詳細については、「 API リファレンス[ListVaults」](https://docs.aws.amazon.com/goto/SdkForJavaV2/glacier-2012-06-01/ListVaults)の「」を参照してください。 AWS SDK for Java 2.x

## Python

SDK for Python (Boto3)

## **a** Note

```
class GlacierWrapper: 
     """Encapsulates Amazon S3 Glacier API operations.""" 
     def __init__(self, glacier_resource): 
         "" "
          :param glacier_resource: A Boto3 Amazon S3 Glacier resource. 
        ^{\mathrm{m}} ""
         self.glacier_resource = glacier_resource 
     def list_vaults(self): 
         "" ""
         Lists vaults for the current account. 
        "''" try: 
              for vault in self.glacier_resource.vaults.all(): 
                  logger.info("Got vault %s.", vault.name) 
         except ClientError: 
              logger.exception("Couldn't list vaults.") 
              raise
```
• API の詳細については、 [ListVaults](https://docs.aws.amazon.com/goto/boto3/glacier-2012-06-01/ListVaults) AWS SDK for Python (Boto3) API リファレンスの「」を 参照してください。

AWS SDK または CLI **SetVaultNotifications**で を使用する

以下のコード例は、SetVaultNotifications の使用方法を示しています。

アクション例は、より大きなプログラムからのコードの抜粋であり、コンテキスト内で実行する必要 があります。次のコード例で、このアクションのコンテキストを確認できます。

• [ファイルのアーカイブ、通知の取得、ジョブの開始](#page-8839-0)

CLI

AWS CLI

次のコマンドは、my-vault という名前のボールトの SNS 通知を設定します。

aws glacier set-vault-notifications --account-id - --vault-name my-vault --vaultnotification-config file://notificationconfig.json

notificationconfig.json は、現在のフォルダにある JSON ファイルで、公開する SNS トピックとイベントを指定します。

```
{ 
   "SNSTopic": "arn:aws:sns:us-west-2:0123456789012:my-vault", 
   "Events": ["ArchiveRetrievalCompleted", "InventoryRetrievalCompleted"]
}
```
Amazon Glacier では、オペレーションを実行する際にアカウント ID 引数が必要ですが、ハイ フンを使用して使用中のアカウントを指定できます。

• API の詳細については、「 コマンドリファレンス[SetVaultNotifications」](https://awscli.amazonaws.com/v2/documentation/api/latest/reference/glacier/set-vault-notifications.html)の「」を参照して ください。 AWS CLI

### Python

SDK for Python (Boto3)

**A** Note

```
class GlacierWrapper: 
     """Encapsulates Amazon S3 Glacier API operations.""" 
    def __init__(self, glacier_resource): 
        "" ""
         :param glacier_resource: A Boto3 Amazon S3 Glacier resource. 
         """ 
         self.glacier_resource = glacier_resource 
    def set_notifications(self, vault, sns_topic_arn): 
         """ 
        Sets an Amazon Simple Notification Service (Amazon SNS) topic as a target 
         for notifications. Amazon S3 Glacier publishes messages to this topic for 
        the configured list of events. 
         :param vault: The vault to set up to publish notifications. 
         :param sns_topic_arn: The Amazon Resource Name (ARN) of the topic that 
                               receives notifications. 
         :return: Data about the new notification configuration. 
        "''" try: 
             notification = self.glacier_resource.Notification("-", vault.name) 
             notification.set( 
                 vaultNotificationConfig={ 
                     "SNSTopic": sns_topic_arn, 
                     "Events": [ 
                         "ArchiveRetrievalCompleted", 
                         "InventoryRetrievalCompleted", 
 ], 
 } 
)
```
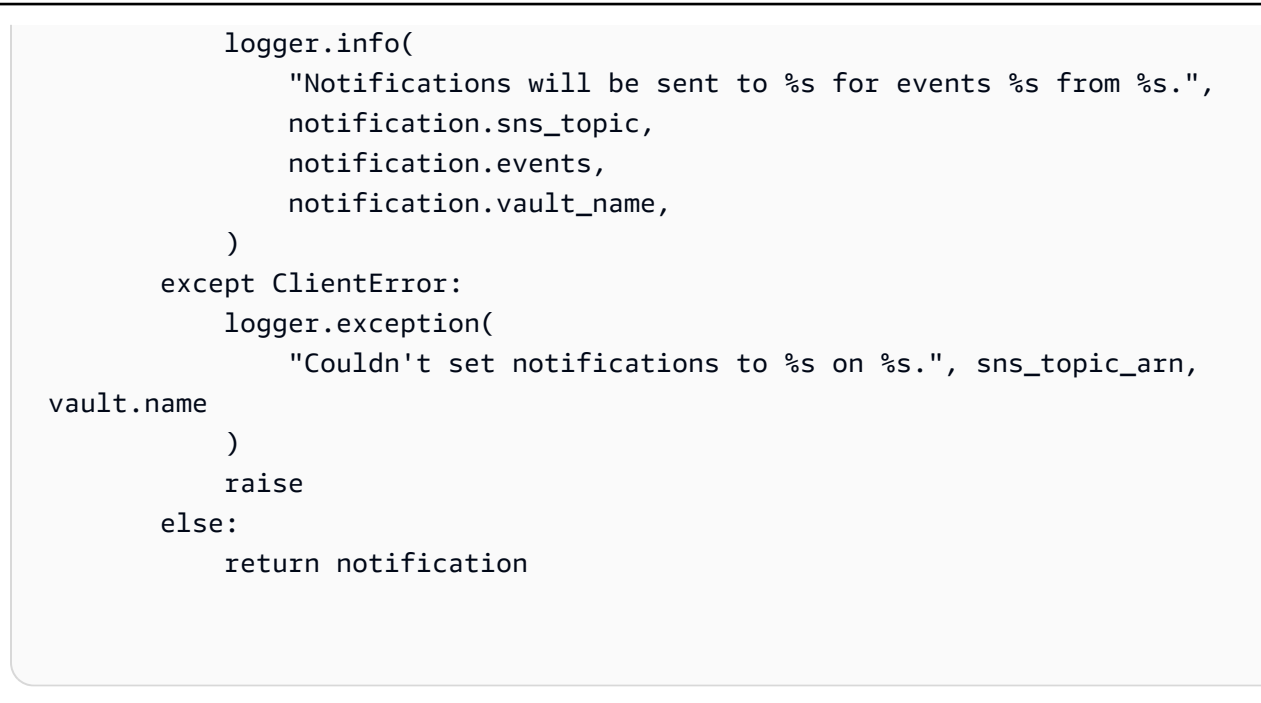

• API の詳細については、 [SetVaultNotifications](https://docs.aws.amazon.com/goto/boto3/glacier-2012-06-01/SetVaultNotifications) AWS SDK for Python (Boto3) API リファレン スの「」を参照してください。

AWS SDK または CLI **UploadArchive**で を使用する

以下のコード例は、UploadArchive の使用方法を示しています。

アクション例は、より大きなプログラムからのコードの抜粋であり、コンテキスト内で実行する必要 があります。次のコード例で、このアクションのコンテキストを確認できます。

• [ファイルのアーカイブ、通知の取得、ジョブの開始](#page-8839-0)

.NET

AWS SDK for .NET

**a** Note

については、「」を参照してください GitHub。[AWS コード例リポジトリ](https://github.com/awsdocs/aws-doc-sdk-examples/tree/main/dotnetv3/Glacier#code-examples) で全く同じ 例を見つけて、設定と実行の方法を確認してください。

/// <summary>

```
 /// Upload an object to an Amazon S3 Glacier vault. 
    /// </summary> 
    /// <param name="vaultName">The name of the Amazon S3 Glacier vault to upload 
    /// the archive to.</param> 
    /// <param name="archiveFilePath">The file path of the archive to upload to 
the vault.</param>
    /// <returns>A Boolean value indicating the success of the action.</returns> 
    public async Task<string> UploadArchiveWithArchiveManager(string vaultName, 
 string archiveFilePath) 
    { 
        try 
        { 
             var manager = new ArchiveTransferManager(_glacierService); 
            // Upload an archive. 
             var response = await manager.UploadAsync(vaultName, "upload archive 
 test", archiveFilePath); 
            return response.ArchiveId; 
        } 
        catch (AmazonGlacierException ex) 
       \left\{ \right. Console.WriteLine(ex.Message); 
             return string.Empty; 
        } 
    }
```
• API の詳細については、「 API リファレンス[UploadArchive」](https://docs.aws.amazon.com/goto/DotNetSDKV3/glacier-2012-06-01/UploadArchive)の「」を参照してください。 AWS SDK for .NET

### CLI

AWS CLI

次のコマンドは、archive.zip という名前の現在のフォルダにあるアーカイブを、myvault という名前のボールトにアップロードします。

aws glacier upload-archive --account-id - --vault-name my-vault --body archive.zip

## 出力:

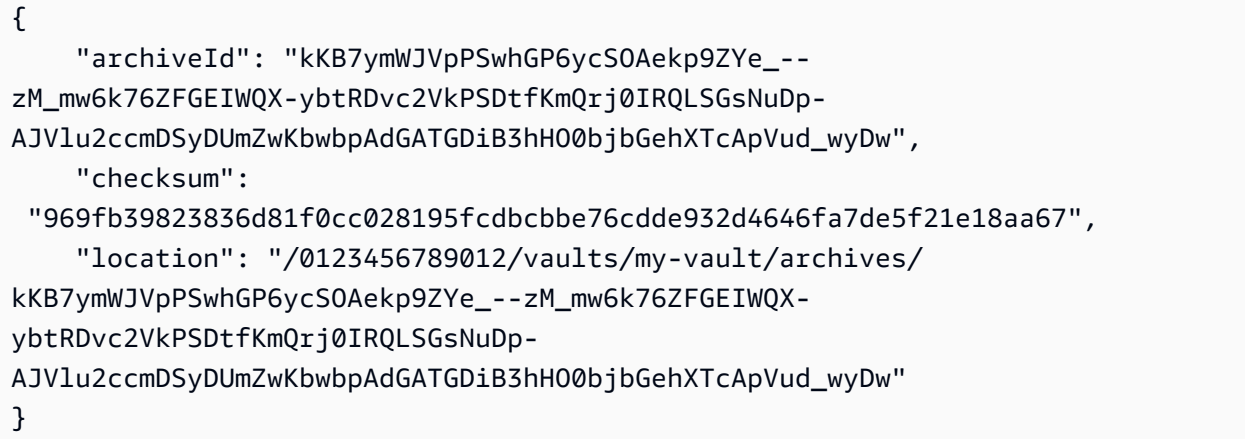

Amazon Glacier では、オペレーションを実行する際にアカウント ID 引数が必要ですが、ハイ フンを使用して使用中のアカウントを指定できます。

アップロードしたアーカイブを取得するには、aws glacier initiate-job コマンドを使用して取 得ジョブを開始します。

• API の詳細については、「 コマンドリファレンス[UploadArchive」](https://awscli.amazonaws.com/v2/documentation/api/latest/reference/glacier/upload-archive.html)の「」を参照してくださ い。 AWS CLI

#### Java

SDK for Java 2.x

**a** Note

```
import software.amazon.awssdk.regions.Region;
import software.amazon.awssdk.services.glacier.GlacierClient;
import software.amazon.awssdk.services.glacier.model.UploadArchiveRequest;
import software.amazon.awssdk.services.glacier.model.UploadArchiveResponse;
import software.amazon.awssdk.services.glacier.model.GlacierException;
import java.io.File;
import java.nio.file.Path;
import java.nio.file.Paths;
import java.io.FileInputStream;
import java.io.IOException;
```

```
import java.security.MessageDigest;
import java.security.NoSuchAlgorithmException;
/** 
  * Before running this Java V2 code example, set up your development 
  * environment, including your credentials. 
 * 
  * For more information, see the following documentation topic: 
 * 
  * https://docs.aws.amazon.com/sdk-for-java/latest/developer-guide/get-
started.html 
  */
public class UploadArchive { 
     static final int ONE_MB = 1024 * 1024; 
     public static void main(String[] args) { 
         final String usage = """ 
                 Usage: <strPath> <vaultName>\s
                 Where: 
                    strPath - The path to the archive to upload (for example, C:\ \\AWS\\test.pdf). 
                     vaultName - The name of the vault. 
                  """; 
        if (args.length != 2) {
             System.out.println(usage); 
             System.exit(1); 
         } 
         String strPath = args[0]; 
         String vaultName = args[1]; 
        File myFile = new File(strPath);
         Path path = Paths.get(strPath); 
         GlacierClient glacier = GlacierClient.builder() 
                  .region(Region.US_EAST_1) 
                  .build(); 
        String archiveId = uploadContent(glacier, path, vaultName, myFile);
         System.out.println("The ID of the archived item is " + archiveId); 
         glacier.close(); 
     }
```

```
 public static String uploadContent(GlacierClient glacier, Path path, String 
 vaultName, File myFile) { 
         // Get an SHA-256 tree hash value. 
         String checkVal = computeSHA256(myFile); 
         try { 
             UploadArchiveRequest uploadRequest = UploadArchiveRequest.builder() 
                      .vaultName(vaultName) 
                      .checksum(checkVal) 
                     .build();
             UploadArchiveResponse res = glacier.uploadArchive(uploadRequest, 
 path); 
             return res.archiveId(); 
         } catch (GlacierException e) { 
             System.err.println(e.awsErrorDetails().errorMessage()); 
             System.exit(1); 
         } 
         return ""; 
     } 
     private static String computeSHA256(File inputFile) { 
         try { 
             byte[] treeHash = computeSHA256TreeHash(inputFile); 
             System.out.printf("SHA-256 tree hash = %s\n", toHex(treeHash)); 
             return toHex(treeHash); 
         } catch (IOException ioe) { 
             System.err.format("Exception when reading from file %s: %s", 
 inputFile, ioe.getMessage()); 
             System.exit(-1); 
         } catch (NoSuchAlgorithmException nsae) { 
             System.err.format("Cannot locate MessageDigest algorithm for SHA-256: 
 %s", nsae.getMessage()); 
             System.exit(-1); 
 } 
         return ""; 
     } 
     public static byte[] computeSHA256TreeHash(File inputFile) throws 
 IOException, 
             NoSuchAlgorithmException {
```

```
 byte[][] chunkSHA256Hashes = getChunkSHA256Hashes(inputFile); 
         return computeSHA256TreeHash(chunkSHA256Hashes); 
     } 
     /** 
      * Computes an SHA256 checksum for each 1 MB chunk of the input file. This 
      * includes the checksum for the last chunk, even if it's smaller than 1 MB. 
      */ 
     public static byte[][] getChunkSHA256Hashes(File file) throws IOException, 
             NoSuchAlgorithmException { 
         MessageDigest md = MessageDigest.getInstance("SHA-256"); 
         long numChunks = file.length() / ONE_MB; 
         if (file.length() % ONE_MB > 0) { 
             numChunks++; 
         } 
        if (numChunks == \emptyset) {
             return new byte[][] { md.digest() }; 
         } 
         byte[][] chunkSHA256Hashes = new byte[(int) numChunks][]; 
         FileInputStream fileStream = null; 
         try { 
             fileStream = new FileInputStream(file); 
            byte[] buff = new byte[ONE_MB];
             int bytesRead; 
            int idx = \theta;
            while ((bytesRead = fileStream.read(buff, 0, ONE_MB)) > 0) {
                  md.reset(); 
                  md.update(buff, 0, bytesRead); 
                  chunkSHA256Hashes[idx++] = md.digest(); 
 } 
             return chunkSHA256Hashes; 
         } finally { 
             if (fileStream != null) { 
                  try { 
                      fileStream.close();
```

```
 } catch (IOException ioe) { 
                     System.err.printf("Exception while closing %s.\n %s", 
 file.getName(), 
                             ioe.getMessage()); 
 } 
 } 
        } 
    } 
    /** 
      * Computes the SHA-256 tree hash for the passed array of 1 MB chunk 
     * checksums. 
     */ 
    public static byte[] computeSHA256TreeHash(byte[][] chunkSHA256Hashes) 
            throws NoSuchAlgorithmException { 
        MessageDigest md = MessageDigest.getInstance("SHA-256"); 
        byte[][] prevLvlHashes = chunkSHA256Hashes; 
        while (prevLvlHashes.length > 1) { 
            int len = prevLvlHashes.length / 2; 
           if (prevLvlHashes.length % 2 (= 0) {
                 len++; 
 } 
            byte[][] currLvlHashes = new byte[len][]; 
           int j = 0;
           for (int i = 0; i < prevLvlHashes.length; i = i + 2, j++) {
                // If there are at least two elements remaining. 
               if (prevLvlHashes.length - i > 1) {
                    // Calculate a digest of the concatenated nodes. 
                    md.reset(); 
                    md.update(prevLvlHashes[i]); 
                    md.update(prevLvlHashes[i + 1]); 
                    currLv1Hashes[j] = md.digest(); } else { // Take care of the remaining odd chunk 
                     currLvlHashes[j] = prevLvlHashes[i]; 
 } 
 } 
            prevLvlHashes = currLvlHashes; 
        }
```

```
 return prevLvlHashes[0]; 
     } 
     /** 
      * Returns the hexadecimal representation of the input byte array 
      */ 
     public static String toHex(byte[] data) { 
         StringBuilder sb = new StringBuilder(data.length * 2); 
         for (byte datum : data) { 
            String hex = Integer.toHexString(datum & 0xFF);
            if (hex.length() == 1) {
                 // Append leading zero. 
                  sb.append("0"); 
 } 
             sb.append(hex); 
         } 
         return sb.toString().toLowerCase(); 
     }
}
```
• API の詳細については、「 API リファレンス[UploadArchive」](https://docs.aws.amazon.com/goto/SdkForJavaV2/glacier-2012-06-01/UploadArchive)の「」を参照してください。 AWS SDK for Java 2.x

**JavaScript** 

SDK for JavaScript (v3)

**a** Note

については、「」を参照してください GitHub。用例一覧を検索し、[AWS コード例リ](https://github.com/awsdocs/aws-doc-sdk-examples/tree/main/javascriptv3/example_code/glacier#code-examples) [ポジトリ](https://github.com/awsdocs/aws-doc-sdk-examples/tree/main/javascriptv3/example_code/glacier#code-examples)での設定と実行の方法を確認してください。

クライアントの作成

```
const { GlacierClient } = require("@aws-sdk/client-glacier");
// Set the AWS Region.
const REGION = "REGION";
//Set the Redshift Service Object
```

```
const glacierClient = new GlacierClient({ region: REGION });
export { glacierClient };
```
アーカイブのアップロード

```
// Load the SDK for JavaScript
import { UploadArchiveCommand } from "@aws-sdk/client-glacier";
import { glacierClient } from "./libs/glacierClient.js";
// Set the parameters
const vaultname = "VAULT_NAME"; // VAULT_NAME
// Create a new service object and buffer
const buffer = new Buffer.alloc(2.5 * 1024 * 1024); // 2.5MB buffer
const params = { vaultName: vaultname, body: buffer };
const run = async () => {
   try { 
     const data = await glacierClient.send(new UploadArchiveCommand(params)); 
     console.log("Archive ID", data.archiveId); 
    return data; // For unit tests. 
   } catch (err) { 
     console.log("Error uploading archive!", err); 
   }
};
run();
```
- 詳細については、「[AWS SDK for JavaScript デベロッパーガイド](https://docs.aws.amazon.com/sdk-for-javascript/v3/developer-guide/glacier-example-uploadarchive.html)」を参照してください。
- API の詳細については、「 API リファレンス[UploadArchive」](https://docs.aws.amazon.com/AWSJavaScriptSDK/v3/latest/client/glacier/command/UploadArchiveCommand)の「」を参照してください。 AWS SDK for JavaScript

SDK for JavaScript (v2)

**a** Note

については、「」を参照してください GitHub。用例一覧を検索し、[AWS コードサン](https://github.com/awsdocs/aws-doc-sdk-examples/tree/main/javascript/example_code/glacier#code-examples) [プルリポジトリ](https://github.com/awsdocs/aws-doc-sdk-examples/tree/main/javascript/example_code/glacier#code-examples)での設定と実行の方法を確認してください。

// Load the SDK for JavaScript

```
var AWS = require("aws-sdk");
// Set the region
AWS.config.update({ region: "REGION" });
// Create a new service object and buffer
var glacier = new AWS.Glacier({ apiVersion: "2012-06-01" });
buffer = Buffer.alloc(2.5 * 1024 * 1024); // 2.5MB buffer
var params = { vaultName: "YOUR_VAULT_NAME", body: buffer };
// Call Glacier to upload the archive.
glacier.uploadArchive(params, function (err, data) { 
   if (err) { 
     console.log("Error uploading archive!", err); 
   } else { 
     console.log("Archive ID", data.archiveId); 
   }
});
```
- 詳細については、「[AWS SDK for JavaScript デベロッパーガイド](https://docs.aws.amazon.com/sdk-for-javascript/v2/developer-guide/glacier-example-uploadrchive.html)」を参照してください。
- API の詳細については、「 API リファレンス[UploadArchive」](https://docs.aws.amazon.com/goto/AWSJavaScriptSDK/glacier-2012-06-01/UploadArchive)の「」を参照してください。 AWS SDK for JavaScript

PowerShell

のツール PowerShell

例 1: 指定されたボールトに 1 つのファイルをアップロードし、アーカイブ ID と計算された チェックサムを返します。

```
Write-GLCArchive -VaultName myvault -FilePath c:\temp\blue.bin
```
出力:

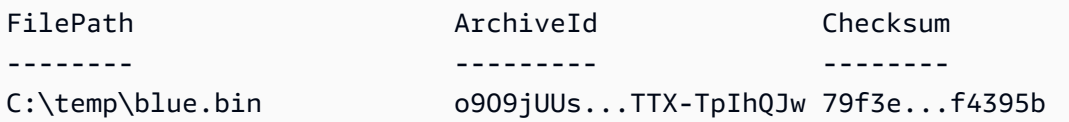

例 2: フォルダ階層の内容をユーザーのアカウントの指定されたボールトにアップロードしま す。コマンドレットがアップロードしたファイルごとに、ファイル名、対応するアーカイブ ID、およびアーカイブの計算されたチェックサムが出力されます。

Write-GLCArchive -VaultName myvault -FolderPath . -Recurse

#### 出力:

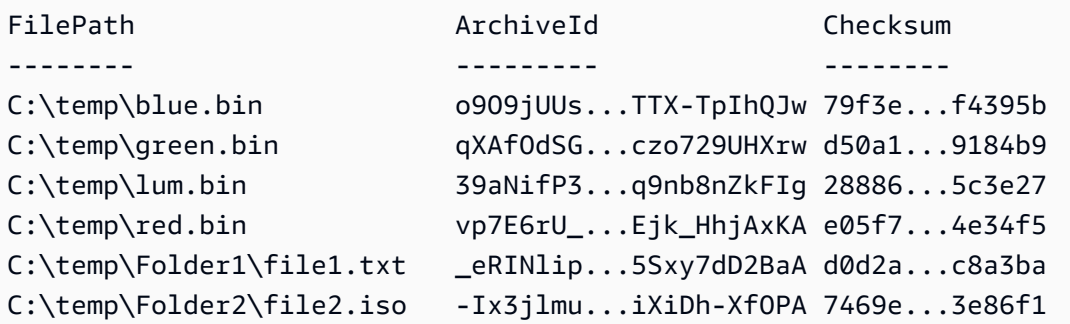

• API の詳細については、「 コマンドレットリファレンス[UploadArchive」](https://docs.aws.amazon.com/powershell/latest/reference)の「」を参照して ください。 AWS Tools for PowerShell

#### Python

SDK for Python (Boto3)

```
a Note
```

```
class GlacierWrapper: 
     """Encapsulates Amazon S3 Glacier API operations.""" 
     def __init__(self, glacier_resource): 
         "" "
          :param glacier_resource: A Boto3 Amazon S3 Glacier resource. 
         ^{\mathrm{m}} ""
         self.glacier_resource = glacier_resource 
     @staticmethod 
     def upload_archive(vault, archive_description, archive_file): 
         "" "
         Uploads an archive to a vault.
```

```
 :param vault: The vault where the archive is put. 
        : param archive description: A description of the archive.
         :param archive_file: The archive file to put in the vault. 
         :return: The uploaded archive. 
        "" "
        try: 
            archive = vault.upload_archive( 
                 archiveDescription=archive_description, body=archive_file 
) logger.info( 
                 "Uploaded %s with ID %s to vault %s.", 
                 archive_description, 
                 archive.id, 
                 vault.name, 
) except ClientError: 
            logger.exception( 
                 "Couldn't upload %s to %s.", archive_description, vault.name 
) raise 
        else: 
            return archive
```
• API の詳細については、[UploadArchiveA](https://docs.aws.amazon.com/goto/boto3/glacier-2012-06-01/UploadArchive)WS 「 SDK for Python (Boto3) API リファレンス」 の「」を参照してください。

AWS SDK または CLI **UploadMultipartPart**で を使用する

以下のコード例は、UploadMultipartPart の使用方法を示しています。

CLI

AWS CLI

次のコマンドは、アーカイブの最初の 1 MiB (1024 x 1024 バイト) の部分をアップロードしま す。

```
aws glacier upload-multipart-part --body part1 --range 'bytes 
 0-1048575/*' --account-id - --vault-name my-vault --upload-
```
id 19gaRezEXAMPLES6Ry5YYdqthHOC\_kGRCT03L9yetr220UmPtBYKk-OssZtLqyFu7sY1\_lR7vgFuJV6NtcV5zpsJ

Amazon Glacier では、オペレーションを実行する際にアカウント ID 引数が必要ですが、ハイ フンを使用して使用中のアカウントを指定できます。

body パラメータは、ローカルファイルシステム上のパートファイルへのパスを受け取り ます。range パラメータは、完了したアーカイブ内でそのパートが占めるバイト数を示す HTTP コンテンツ範囲を受け取ります。アップロード ID は aws glacier initiatemultipart-upload コマンドによって返され、aws glacier list-multipartuploads を使用して取得することもできます。

AWS CLI を使用した Amazon Glacier へのマルチパートアップロードの詳細については、 「 CLI AWS ユーザーガイド」のAmazon Glacier の使用」を参照してください。

• API の詳細については、「 コマンドリファレンス[UploadMultipartPart」](https://awscli.amazonaws.com/v2/documentation/api/latest/reference/glacier/upload-multipart-part.html)の「」を参照してく ださい。 AWS CLI

**JavaScript** 

SDK for JavaScript (v2)

**a** Note

については、「」を参照してください GitHub。[AWS コード例リポジトリ](https://github.com/awsdocs/aws-doc-sdk-examples/tree/main/javascript/example_code/glacier#code-examples) で全く同じ 例を見つけて、設定と実行の方法を確認してください。

Buffer オブジェクトの 1 メガバイトのチャンクのマルチパートアップロードを作成します。

```
// Create a new service object and some supporting variables
var glacier = new AWS.Glacier({ apiVersion: "2012-06-01" }), 
  vaultName = "YOUR_VAULT_NAME", 
  buffer = new Buffer(2.5 * 1024 * 1024), // 2.5MB buffer 
  partSize = 1024 * 1024, // 1MB chunks, 
  numPartsLeft = Math.ceil(buffer.length / partSize), 
  startTime = new Date(), 
   params = { vaultName: vaultName, partSize: partSize.toString() };
// Compute the complete SHA-256 tree hash so we can pass it
// to completeMultipartUpload request at the end
```

```
var treeHash = glacier.computeChecksums(buffer).treeHash;
// Initiate the multipart upload
console.log("Initiating upload to", vaultName);
// Call Glacier to initiate the upload.
glacier.initiateMultipartUpload(params, function (mpErr, multipart) { 
   if (mpErr) { 
     console.log("Error!", mpErr.stack); 
     return; 
  } 
   console.log("Got upload ID", multipart.uploadId); 
  // Grab each partSize chunk and upload it as a part 
 for (var i = 0; i < buffer.length; i += partSize) {
    var end = Math.min(i + partSize, buffer.length),
       partParams = { 
         vaultName: vaultName, 
         uploadId: multipart.uploadId, 
        range: "bytes " + i + "-" + (end - 1) + "/*",
         body: buffer.slice(i, end), 
       }; 
     // Send a single part 
     console.log("Uploading part", i, "=", partParams.range); 
     glacier.uploadMultipartPart(partParams, function (multiErr, mData) { 
       if (multiErr) return; 
       console.log("Completed part", this.request.params.range); 
       if (--numPartsLeft > 0) return; // complete only when all parts uploaded 
       var doneParams = { 
         vaultName: vaultName, 
         uploadId: multipart.uploadId, 
         archiveSize: buffer.length.toString(), 
         checksum: treeHash, // the computed tree hash 
       }; 
       console.log("Completing upload..."); 
       glacier.completeMultipartUpload(doneParams, function (err, data) { 
         if (err) { 
           console.log("An error occurred while uploading the archive"); 
           console.log(err); 
         } else { 
          var delta = (new Date() - startTime) / 1000; console.log("Completed upload in", delta, "seconds");
```

```
 console.log("Archive ID:", data.archiveId); 
            console.log("Checksum: ", data.checksum); 
          } 
       }); 
     }); 
   }
});
```
- 詳細については、「[AWS SDK for JavaScript デベロッパーガイド](https://docs.aws.amazon.com/sdk-for-javascript/v2/developer-guide/glacier-example-multipart-upload.html)」を参照してください。
- API の詳細については、「 API リファレンス[UploadMultipartPart」](https://docs.aws.amazon.com/goto/AWSJavaScriptSDK/glacier-2012-06-01/UploadMultipartPart)の「」を参照してくださ い。 AWS SDK for JavaScript

SDK を使用する S3 Glacier のシナリオ AWS SDKs

次のコード例は、 AWS SDKs で Amazon S3 Glacier を使用する方法を示しています。各例は、同じ サービス内で複数の関数を呼び出して、特定のタスクを実行する方法を示しています。

シナリオは、サービスアクションをコンテキストで理解するのに役立つ中級レベルの経験を対象とし ています。

例

- [AWS SDK を使用してファイルを Amazon S3 Glacier にアーカイブし、通知を取得し、ジョブを](#page-8839-0) [開始する](#page-8839-0)
- [AWS SDK を使用して Amazon S3 Glacier アーカイブコンテンツを取得し、アーカイブを削除す](#page-8845-0) [る](#page-8845-0)

<span id="page-8839-0"></span>AWS SDK を使用してファイルを Amazon S3 Glacier にアーカイブし、通知を取得 し、ジョブを開始する

次のコードサンプルは、以下の操作方法を示しています。

- Amazon S3 Glacier ボールトを作成します。
- ボールトを設定して、Amazon SNS トピックに通知を発行します。
- ボールトにアーカイブファイルをアップロードします。
- アーカイブの取得ジョブを開始します。

#### Python

SDK for Python (Boto3)

**a** Note

については、「」を参照してください GitHub。[AWS コード例リポジトリ](https://github.com/awsdocs/aws-doc-sdk-examples/tree/main/python/example_code/glacier#code-examples) で全く同じ 例を見つけて、設定と実行の方法を確認してください。

S3 Glacier オペレーションをラップするクラスを作成します。

```
import argparse
import logging
import os
import boto3
from botocore.exceptions import ClientError
logger = logging.getLogger(__name__)
class GlacierWrapper: 
     """Encapsulates Amazon S3 Glacier API operations.""" 
     def __init__(self, glacier_resource): 
        ^{\rm{m}} ""
          :param glacier_resource: A Boto3 Amazon S3 Glacier resource. 
          """ 
         self.glacier_resource = glacier_resource 
     def create_vault(self, vault_name): 
        "''" Creates a vault. 
          :param vault_name: The name to give the vault. 
          :return: The newly created vault. 
        ^{\mathrm{m}} ""
         try: 
              vault = self.glacier_resource.create_vault(vaultName=vault_name) 
              logger.info("Created vault %s.", vault_name) 
         except ClientError: 
              logger.exception("Couldn't create vault %s.", vault_name)
```

```
 raise 
         else: 
             return vault 
   def list vaults(self):
 """ 
         Lists vaults for the current account. 
        "" "" ""
         try: 
             for vault in self.glacier_resource.vaults.all(): 
                 logger.info("Got vault %s.", vault.name) 
         except ClientError: 
             logger.exception("Couldn't list vaults.") 
             raise 
    @staticmethod 
    def upload_archive(vault, archive_description, archive_file): 
        "" "
         Uploads an archive to a vault. 
         :param vault: The vault where the archive is put. 
         :param archive_description: A description of the archive. 
        : param archive file: The archive file to put in the vault.
         :return: The uploaded archive. 
         """ 
         try: 
             archive = vault.upload_archive( 
                 archiveDescription=archive_description, body=archive_file 
) logger.info( 
                 "Uploaded %s with ID %s to vault %s.", 
                 archive_description, 
                 archive.id, 
                 vault.name, 
) except ClientError: 
             logger.exception( 
                 "Couldn't upload %s to %s.", archive_description, vault.name 
) raise 
         else: 
             return archive
```

```
 @staticmethod 
     def initiate_archive_retrieval(archive): 
 """ 
         Initiates an archive retrieval job. Standard retrievals typically 
 complete 
         within 3—5 hours. When the job completes, you can get the archive 
 contents 
         by calling get_output(). 
         :param archive: The archive to retrieve. 
         :return: The archive retrieval job. 
         """ 
         try: 
             job = archive.initiate_archive_retrieval() 
             logger.info("Started %s job with ID %s.", job.action, job.id) 
         except ClientError: 
             logger.exception("Couldn't start job on archive %s.", archive.id) 
             raise 
         else: 
             return job 
     @staticmethod 
     def list_jobs(vault, job_type): 
 """ 
         Lists jobs by type for the specified vault. 
         :param vault: The vault to query. 
         :param job_type: The type of job to list. 
         :return: The list of jobs of the requested type. 
         """ 
        job\_list = [] try: 
             if job_type == "all": 
                  jobs = vault.jobs.all() 
             elif job_type == "in_progress": 
                  jobs = vault.jobs_in_progress.all() 
             elif job_type == "completed": 
                  jobs = vault.completed_jobs.all() 
             elif job_type == "succeeded": 
                  jobs = vault.succeeded_jobs.all() 
             elif job_type == "failed":
```

```
 jobs = vault.failed_jobs.all() 
             else: 
                iobs = \lceil logger.warning("%s isn't a type of job I can get.", job_type) 
             for job in jobs: 
                 job_list.append(job) 
                 logger.info("Got %s %s job %s.", job_type, job.action, job.id) 
        except ClientError: 
             logger.exception("Couldn't get %s jobs from %s.", job_type, 
 vault.name) 
             raise 
        else: 
             return job_list 
    def set_notifications(self, vault, sns_topic_arn): 
        "" "
        Sets an Amazon Simple Notification Service (Amazon SNS) topic as a target 
        for notifications. Amazon S3 Glacier publishes messages to this topic for 
        the configured list of events. 
         :param vault: The vault to set up to publish notifications. 
         :param sns_topic_arn: The Amazon Resource Name (ARN) of the topic that 
                               receives notifications. 
         :return: Data about the new notification configuration. 
 """ 
        try: 
             notification = self.glacier_resource.Notification("-", vault.name) 
             notification.set( 
                 vaultNotificationConfig={ 
                     "SNSTopic": sns_topic_arn, 
                     "Events": [ 
                         "ArchiveRetrievalCompleted", 
                         "InventoryRetrievalCompleted", 
 ], 
 } 
) logger.info( 
                 "Notifications will be sent to %s for events %s from %s.", 
                 notification.sns_topic, 
                 notification.events, 
                 notification.vault_name, 
) except ClientError:
```

```
 logger.exception( 
                 "Couldn't set notifications to %s on %s.", sns_topic_arn, 
 vault.name 
) raise 
        else: 
            return notification
```
ラッパークラスの関数を呼び出して、ボールトを作成してファイルをアップロードし、通知を 公開し、アーカイブを取得するジョブを開始するようにボールトを設定します。

```
def upload_demo(glacier, vault_name, topic_arn): 
    "" "
     Shows how to: 
     * Create a vault. 
     * Configure the vault to publish notifications to an Amazon SNS topic. 
     * Upload an archive. 
     * Start a job to retrieve the archive. 
     :param glacier: A Boto3 Amazon S3 Glacier resource. 
     :param vault_name: The name of the vault to create. 
     :param topic_arn: The ARN of an Amazon SNS topic that receives notification 
 of 
                        Amazon S3 Glacier events. 
    "" "
     print(f"\nCreating vault {vault_name}.") 
     vault = glacier.create_vault(vault_name) 
     print("\nList of vaults in your account:") 
     glacier.list_vaults() 
     print(f"\nUploading glacier_basics.py to {vault.name}.") 
     with open("glacier_basics.py", "rb") as upload_file: 
         archive = glacier.upload_archive(vault, "glacier_basics.py", upload_file) 
     print( 
         "\nStarting an archive retrieval request to get the file back from the " 
         "vault." 
\overline{\phantom{a}} glacier.initiate_archive_retrieval(archive) 
     print("\nListing in progress jobs:") 
     glacier.list_jobs(vault, "in_progress") 
     print( 
         "\nBecause Amazon S3 Glacier is intended for infrequent retrieval, an "
```

```
 "archive request with Standard retrieval typically completes within 3–5 " 
         "hours." 
    \lambda if topic_arn: 
         notification = glacier.set_notifications(vault, topic_arn) 
         print( 
             f"\nVault {vault.name} is configured to notify the " 
             f"{notification.sns_topic} topic when {notification.events} " 
             f"events occur. You can subscribe to this topic to receive " 
             f"a message when the archive retrieval completes.\n" 
        \lambda else: 
         print( 
             f"\nVault {vault.name} is not configured to notify an Amazon SNS 
 topic " 
             f"when the archive retrieval completes so wait a few hours." 
\overline{\phantom{a}} print("\nRetrieve your job output by running this script with the --retrieve 
 flag.")
```
- API の詳細については、「AWS SDK for Python (Boto3) API リファレンス」の以下のト ピックを参照してください。
	- [CreateVault](https://docs.aws.amazon.com/goto/boto3/glacier-2012-06-01/CreateVault)
	- [InitiateJob](https://docs.aws.amazon.com/goto/boto3/glacier-2012-06-01/InitiateJob)
	- [ListJobs](https://docs.aws.amazon.com/goto/boto3/glacier-2012-06-01/ListJobs)
	- [ListVaults](https://docs.aws.amazon.com/goto/boto3/glacier-2012-06-01/ListVaults)
	- [SetVaultNotifications](https://docs.aws.amazon.com/goto/boto3/glacier-2012-06-01/SetVaultNotifications)
	- [UploadArchive](https://docs.aws.amazon.com/goto/boto3/glacier-2012-06-01/UploadArchive)

<span id="page-8845-0"></span>AWS SDK を使用して Amazon S3 Glacier アーカイブコンテンツを取得し、アーカイ ブを削除する

次のコードサンプルは、以下の操作方法を示しています。

- Amazon S3 Glacier ボールトのジョブをリストし、ジョブのステータスを取得します。
- 完了したアーカイブの取得ジョブの出力を取得します。

• アーカイブを削除します。

• ボールトを削除します。

Python

SDK for Python (Boto3)

**a** Note

については、「」を参照してください GitHub。[AWS コード例リポジトリ](https://github.com/awsdocs/aws-doc-sdk-examples/tree/main/python/example_code/glacier#code-examples) で全く同じ 例を見つけて、設定と実行の方法を確認してください。

S3 Glacier オペレーションをラップするクラスを作成します。

```
import argparse
import logging
import os
import boto3
from botocore.exceptions import ClientError
logger = logging.getLogger(__name__)
class GlacierWrapper: 
     """Encapsulates Amazon S3 Glacier API operations.""" 
     def __init__(self, glacier_resource): 
 """ 
         :param glacier_resource: A Boto3 Amazon S3 Glacier resource. 
         """ 
         self.glacier_resource = glacier_resource 
     @staticmethod 
     def list_jobs(vault, job_type): 
 """ 
         Lists jobs by type for the specified vault. 
         :param vault: The vault to query. 
         :param job_type: The type of job to list.
```

```
 :return: The list of jobs of the requested type. 
       <u>"" "</u>
       job list = [] try: 
            if job_type == "all":iobs = vault.iobs.all() elif job_type == "in_progress": 
                 jobs = vault.jobs_in_progress.all() 
             elif job_type == "completed": 
                 jobs = vault.completed_jobs.all() 
             elif job_type == "succeeded": 
                 jobs = vault.succeeded_jobs.all() 
             elif job_type == "failed": 
                 jobs = vault.failed_jobs.all() 
             else: 
                iobs = \lceil logger.warning("%s isn't a type of job I can get.", job_type) 
             for job in jobs: 
                 job_list.append(job) 
                 logger.info("Got %s %s job %s.", job_type, job.action, job.id) 
        except ClientError: 
             logger.exception("Couldn't get %s jobs from %s.", job_type, 
 vault.name) 
            raise 
        else: 
             return job_list 
    @staticmethod 
    def get_job_output(job): 
       "" "
        Gets the output of a job, such as a vault inventory or the contents of an 
        archive. 
        :param job: The job to get output from. 
        :return: The job output, in bytes. 
       "" ""
        try: 
            response = job.get_output() 
             out_bytes = response["body"].read() 
             logger.info("Read %s bytes from job %s.", len(out_bytes), job.id) 
             if "archiveDescription" in response: 
                 logger.info(
```

```
"These bytes are described as '%s'",
 response["archiveDescription"] 
) except ClientError: 
             logger.exception("Couldn't get output for job %s.", job.id) 
             raise 
         else: 
             return out_bytes 
    @staticmethod 
   def delete archive(archive):
 """ 
         Deletes an archive from a vault. 
         :param archive: The archive to delete. 
        "" ""
         try: 
             archive.delete() 
             logger.info( 
                 "Deleted archive %s from vault %s.", archive.id, 
 archive.vault_name 
) except ClientError: 
             logger.exception("Couldn't delete archive %s.", archive.id) 
             raise 
    @staticmethod 
    def delete_vault(vault): 
 """ 
         Deletes a vault. 
         :param vault: The vault to delete. 
        ^{\mathrm{m}} ""
         try: 
             vault.delete() 
             logger.info("Deleted vault %s.", vault.name) 
         except ClientError: 
             logger.exception("Couldn't delete vault %s.", vault.name) 
             raise
```
Wrapper クラスの関数を呼び出して、完了したジョブからアーカイブコンテンツを取得し、 アーカイブを削除します。

```
def retrieve_demo(glacier, vault_name): 
    "" ""
     Shows how to: 
     * List jobs for a vault and get job status. 
     * Get the output of a completed archive retrieval job. 
     * Delete an archive. 
     * Delete a vault. 
     :param glacier: A Boto3 Amazon S3 Glacier resource. 
     :param vault_name: The name of the vault to query for jobs. 
    "" "
     vault = glacier.glacier_resource.Vault("-", vault_name) 
     try: 
         vault.load() 
     except ClientError as err: 
         if err.response["Error"]["Code"] == "ResourceNotFoundException": 
             print( 
                  f"\nVault {vault_name} doesn't exist. You must first run this 
  script " 
                 f"with the --upload flag to create the vault." 
) return 
         else: 
             raise 
     print(f"\nGetting completed jobs for {vault.name}.") 
     jobs = glacier.list_jobs(vault, "completed") 
     if not jobs: 
         print("\nNo completed jobs found. Give it some time and try again 
 later.") 
         return 
     retrieval_job = None 
     for job in jobs: 
         if job.action == "ArchiveRetrieval" and job.status_code == "Succeeded": 
             retrieval_job = job 
             break 
     if retrieval_job is None: 
         print( 
             "\nNo ArchiveRetrieval jobs found. Give it some time and try again "
```

```
 "later." 
\overline{\phantom{a}} return 
     print(f"\nGetting output from job {retrieval_job.id}.") 
    archive bytes = glacier.get job output(retrieval job)
     archive_str = archive_bytes.decode("utf-8") 
     print("\nGot archive data. Printing the first 10 lines.") 
     print(os.linesep.join(archive_str.split(os.linesep)[:10])) 
     print(f"\nDeleting the archive from {vault.name}.") 
     archive = glacier.glacier_resource.Archive( 
         "-", vault.name, retrieval_job.archive_id 
     ) 
     glacier.delete_archive(archive) 
     print(f"\nDeleting {vault.name}.") 
     glacier.delete_vault(vault)
```
- API の詳細については、「AWS SDK for Python (Boto3) API リファレンス」の以下のト ピックを参照してください。
	- [DeleteArchive](https://docs.aws.amazon.com/goto/boto3/glacier-2012-06-01/DeleteArchive)
	- [DeleteVault](https://docs.aws.amazon.com/goto/boto3/glacier-2012-06-01/DeleteVault)
	- [GetJobOutput](https://docs.aws.amazon.com/goto/boto3/glacier-2012-06-01/GetJobOutput)
	- [ListJobs](https://docs.aws.amazon.com/goto/boto3/glacier-2012-06-01/ListJobs)

# AWS SDKs SageMaker を使用するためのコード例

次のコード例は、 AWS Software Development Kit (SDK) SageMaker で Amazon を使用する方法を 示しています。

アクションはより大きなプログラムからのコードの抜粋であり、コンテキスト内で実行する必要が あります。アクションは個々のサービス機能を呼び出す方法を示していますが、関連するシナリオや サービス間の例ではアクションのコンテキストが確認できます。

「シナリオ」は、同じサービス内で複数の関数を呼び出して、特定のタスクを実行する方法を示す コード例です。

その他のリソース

- [SageMaker デベロッパーガイド](https://docs.aws.amazon.com/sagemaker/latest/dg/whatis.html) に関する詳細情報 SageMaker。
- [SageMaker API リファレンス](https://docs.aws.amazon.com/sagemaker/latest/APIReference/Welcome.html) 使用可能なすべての SageMaker アクションに関する詳細。
- [AWS デベロッパーセンター](https://aws.amazon.com/developer/code-examples/?awsf.sdk-code-examples-product=product%23sagemaker) カテゴリまたは全文検索でフィルタリングできるコード例。
- [AWS SDK の例](https://github.com/awsdocs/aws-doc-sdk-examples) 推奨言語で完全なコードを含む GitHub リポジトリ。コードの設定と実行に関す る説明が記載されています。

開始方法

こんにち SageMakerは

次のコード例は、 の使用を開始する方法を示しています SageMaker。

.NET

AWS SDK for NFT

**a** Note

```
using Amazon.SageMaker;
using Amazon.SageMaker.Model;
namespace SageMakerActions;
public static class HelloSageMaker
{ 
     static async Task Main(string[] args) 
     { 
         var sageMakerClient = new AmazonSageMakerClient(); 
         Console.WriteLine($"Hello Amazon SageMaker! Let's list some of your 
  notebook instances:"); 
         Console.WriteLine();
```

```
 // You can use await and any of the async methods to get a response. 
         // Let's get the first five notebook instances. 
         var response = await sageMakerClient.ListNotebookInstancesAsync( 
             new ListNotebookInstancesRequest() 
\{\hspace{.1cm} \} MaxResults = 5 
             }); 
         if (!response.NotebookInstances.Any()) 
         { 
             Console.WriteLine($"No notebook instances found."); 
             Console.WriteLine("See https://docs.aws.amazon.com/sagemaker/latest/
dg/howitworks-create-ws.html to create one."); 
         } 
         foreach (var notebookInstance in response.NotebookInstances) 
         { 
             Console.WriteLine($"\tInstance: 
  {notebookInstance.NotebookInstanceName}"); 
             Console.WriteLine($"\tArn: {notebookInstance.NotebookInstanceArn}"); 
             Console.WriteLine($"\tCreation Date: 
  {notebookInstance.CreationTime.ToShortDateString()}"); 
             Console.WriteLine(); 
         } 
     }
}
```
• API の詳細については、「 API リファレンス[ListNotebookInstances」](https://docs.aws.amazon.com/goto/DotNetSDKV3/sagemaker-2017-07-24/ListNotebookInstances)の「」を参照してく ださい。 AWS SDK for .NET

Java

SDK for Java 2.x

**a** Note

```
/** 
  * Before running this Java V2 code example, set up your development 
  * environment, including your credentials. 
 * 
  * For more information, see the following documentation topic: 
 * 
  * https://docs.aws.amazon.com/sdk-for-java/latest/developer-guide/get-
started.html 
  */
public class HelloSageMaker { 
     public static void main(String[] args) { 
         Region region = Region.US_WEST_2; 
         SageMakerClient sageMakerClient = SageMakerClient.builder() 
                  .region(region) 
                 .build();
         listBooks(sageMakerClient); 
         sageMakerClient.close(); 
     } 
     public static void listBooks(SageMakerClient sageMakerClient) { 
         try { 
             ListNotebookInstancesResponse notebookInstancesResponse = 
  sageMakerClient.listNotebookInstances(); 
             List<NotebookInstanceSummary> items = 
  notebookInstancesResponse.notebookInstances(); 
             for (NotebookInstanceSummary item : items) { 
                  System.out.println("The notebook name is: " + 
  item.notebookInstanceName()); 
 } 
         } catch (SageMakerException e) { 
             System.err.println(e.awsErrorDetails().errorMessage()); 
             System.exit(1); 
         } 
     }
}
```
• API の詳細については、「 API リファレンス[ListNotebookInstances」](https://docs.aws.amazon.com/goto/SdkForJavaV2/sagemaker-2017-07-24/ListNotebookInstances)の「」を参照してく ださい。 AWS SDK for Java 2.x

#### **JavaScript**

SDK for JavaScript (v3)

**a** Note

```
import { 
   SageMakerClient, 
   ListNotebookInstancesCommand,
} from "@aws-sdk/client-sagemaker";
const client = new SageMakerClient({ 
   region: "us-west-2",
});
export const helloSagemaker = async () => { 
   const command = new ListNotebookInstancesCommand({ MaxResults: 5 }); 
   const response = await client.send(command); 
   console.log( 
     "Hello Amazon SageMaker! Let's list some of your notebook instances:", 
   ); 
   const instances = response.NotebookInstances || []; 
   if (instances.length === 0) { 
     console.log( 
       "• No notebook instances found. Try creating one in the AWS Management 
  Console or with the CreateNotebookInstanceCommand.", 
     ); 
   } else { 
     console.log( 
       instances 
          .map( 
          (i) =>
              `• Instance: ${i.NotebookInstanceName}\n Arn:${ 
                i.NotebookInstanceArn 
              } \n Creation Date: ${i.CreationTime.toISOString()}`,
```

```
\overline{\phantom{a}}.join("\n'\n'),
      ); 
    } 
   return response;
};
```
• API の詳細については、「 API リファレンス[ListNotebookInstances」](https://docs.aws.amazon.com/AWSJavaScriptSDK/v3/latest/client/sagemaker/command/ListNotebookInstancesCommand)の「」を参照してく ださい。 AWS SDK for JavaScript

#### Kotlin

SDK for Kotlin

**a** Note については、「」を参照してください GitHub。[AWS コード例リポジトリ](https://github.com/awsdocs/aws-doc-sdk-examples/tree/main/kotlin/services/sagemaker#code-examples) で全く同じ 例を見つけて、設定と実行の方法を確認してください。

```
suspend fun listBooks() { 
     SageMakerClient { region = "us-west-2" }.use { sageMakerClient -> 
         val response = 
  sageMakerClient.listNotebookInstances(ListNotebookInstancesRequest {}) 
         response.notebookInstances?.forEach { item -> 
             println("The notebook name is: ${item.notebookInstanceName}") 
         } 
     }
}
```
• API の詳細については、 AWS SDK for Kotlin API リファレンス[ListNotebookInstances](https://sdk.amazonaws.com/kotlin/api/latest/index.html)の 「」を参照してください。

## コードの例

• [AWS SDKs SageMaker を使用するためのアクション](#page-8856-0)
- [AWS SDK または CLI CreateEndpointで を使用する](#page-8857-0)
- [AWS SDK または CLI CreateModelで を使用する](#page-8859-0)
- [AWS SDK または CLI CreatePipelineで を使用する](#page-8860-0)
- [AWS SDK または CLI CreateTrainingJobで を使用する](#page-8866-0)
- [AWS SDK または CLI CreateTransformJobで を使用する](#page-8869-0)
- [AWS SDK または CLI DeleteEndpointで を使用する](#page-8871-0)
- [AWS SDK または CLI DeleteModelで を使用する](#page-8872-0)
- [AWS SDK または CLI DeletePipelineで を使用する](#page-8873-0)
- [AWS SDK または CLI DescribePipelineExecutionで を使用する](#page-8876-0)
- [AWS SDK または CLI DescribeTrainingJobで を使用する](#page-8880-0)
- [AWS SDK または CLI ListAlgorithmsで を使用する](#page-8881-0)
- [AWS SDK または CLI ListModelsで を使用する](#page-8882-0)
- [AWS SDK または CLI ListNotebookInstancesで を使用する](#page-8883-0)
- [AWS SDK または CLI ListTrainingJobsで を使用する](#page-8885-0)
- [AWS SDK または CLI StartPipelineExecutionで を使用する](#page-8886-0)
- [AWS SDK または CLI UpdatePipelineで を使用する](#page-8896-0)
- [AWS SDKs SageMaker を使用するシナリオ](#page-8898-0)
	- [AWS SDK を使用してパイプラインで SageMaker 地理空間ジョブを開始する](#page-8898-1)
	- [AWS SDK を使用して SageMaker モデルとエンドポイントの使用を開始する](#page-8994-0)

# AWS SDKs SageMaker を使用するためのアクション

次のコード例は、 SDK SageMaker で Amazon を使用する方法を示しています。 AWS SDKs 各例は 個別のサービス関数を呼び出します。

アクション例は、より大きなプログラムからのコードの抜粋であり、コンテキスト内で実行する必要 があります。アクションは [AWS SDKs SageMaker を使用するシナリオ](#page-8898-0) のコンテキスト内で確認で きます。

例

- [AWS SDK または CLI CreateEndpointで を使用する](#page-8857-0)
- [AWS SDK または CLI CreateModelで を使用する](#page-8859-0)
- [AWS SDK または CLI CreatePipelineで を使用する](#page-8860-0)
- [AWS SDK または CLI CreateTrainingJobで を使用する](#page-8866-0)
- [AWS SDK または CLI CreateTransformJobで を使用する](#page-8869-0)
- [AWS SDK または CLI DeleteEndpointで を使用する](#page-8871-0)
- [AWS SDK または CLI DeleteModelで を使用する](#page-8872-0)
- [AWS SDK または CLI DeletePipelineで を使用する](#page-8873-0)
- [AWS SDK または CLI DescribePipelineExecutionで を使用する](#page-8876-0)
- [AWS SDK または CLI DescribeTrainingJobで を使用する](#page-8880-0)
- [AWS SDK または CLI ListAlgorithmsで を使用する](#page-8881-0)
- [AWS SDK または CLI ListModelsで を使用する](#page-8882-0)
- [AWS SDK または CLI ListNotebookInstancesで を使用する](#page-8883-0)
- [AWS SDK または CLI ListTrainingJobsで を使用する](#page-8885-0)
- [AWS SDK または CLI StartPipelineExecutionで を使用する](#page-8886-0)
- [AWS SDK または CLI UpdatePipelineで を使用する](#page-8896-0)

<span id="page-8857-0"></span>AWS SDK または CLI **CreateEndpoint**で を使用する

次の例は、CreateEndpoint を使用する方法を説明しています。

アクション例は、より大きなプログラムからのコードの抜粋であり、コンテキスト内で実行する必要 があります。次のコード例で、このアクションのコンテキストを確認できます。

• [モデルとエンドポイントの使用を開始する](#page-8994-0)

SAP ABAP

SDK for SAP ABAP

**a** Note

```
 DATA lt_production_variants TYPE /aws1/
cl sgmproductionvariant=>tt productionvariantlist.
    DATA lo production variants TYPE REF TO /aws1/cl sgmproductionvariant.
     DATA oo_ep_config_result TYPE REF TO /aws1/cl_sgmcreateendptcfgout. 
     "Create a production variant as an ABAP object." 
     "Identifies a model that you want to host and the resources chosen to deploy 
 for hosting it." 
     CREATE OBJECT lo_production_variants 
       EXPORTING 
        iv_variantname i_varian = iv_variantame
        iv modelname = iv model name
         iv_initialinstancecount = iv_initial_instance_count 
        iv_instancetype = iv_instance_type.
     INSERT lo_production_variants INTO TABLE lt_production_variants. 
     "Create an endpoint configuration." 
     TRY. 
         oo_ep_config_result = lo_sgm->createendpointconfig( 
           iv_endpointconfigname = iv_endpoint_config_name 
           it_productionvariants = lt_production_variants 
         ). 
         MESSAGE 'Endpoint configuration created.' TYPE 'I'. 
       CATCH /aws1/cx_sgmresourcelimitexcd. 
         MESSAGE 'You have reached the limit on the number of resources.' TYPE 
  'E'. 
     ENDTRY. 
     "Create an endpoint." 
     TRY. 
         oo_result = lo_sgm->createendpoint( " oo_result is returned for 
  testing purposes. " 
             iv_endpointconfigname = iv_endpoint_config_name 
             iv_endpointname = iv_endpoint_name 
         ). 
         MESSAGE 'Endpoint created.' TYPE 'I'. 
       CATCH /aws1/cx_sgmresourcelimitexcd. 
         MESSAGE 'You have reached the limit on the number of resources.' TYPE 
  'E'. 
     ENDTRY.
```
• API の詳細については、[CreateEndpointA](https://docs.aws.amazon.com/sdk-for-sap-abap/v1/api/latest/index.html)WS 「 SDK for SAP ABAP API リファレンス」の 「」を参照してください。

<span id="page-8859-0"></span>AWS SDK または CLI **CreateModel**で を使用する

次の例は、CreateModel を使用する方法を説明しています。

アクション例は、より大きなプログラムからのコードの抜粋であり、コンテキスト内で実行する必要 があります。次のコード例で、このアクションのコンテキストを確認できます。

• [モデルとエンドポイントの使用を開始する](#page-8994-0)

#### SAP ABAP

SDK for SAP ABAP

**A** Note

```
DATA lo_primarycontainer TYPE REF TO /aws1/cl_sgmcontainerdefn.
    "Create an ABAP object for the container image based on input variables." 
    CREATE OBJECT lo_primarycontainer 
      EXPORTING 
       iv_image = iv_container_image
        iv_modeldataurl = iv_model_data_url. 
    "Create an Amazon SageMaker model." 
    TRY. 
        oo_result = lo_sgm->createmodel( " oo_result is returned for 
 testing purposes. " 
          iv_executionrolearn = iv_execution_role_arn 
          iv_modelname = iv_model_name 
          io_primarycontainer = lo_primarycontainer 
        ). 
        MESSAGE 'Model created.' TYPE 'I'. 
      CATCH /aws1/cx_sgmresourcelimitexcd.
```

```
 MESSAGE 'You have reached the limit on the number of resources.' TYPE 
 'E'. 
   ENDTRY.
```
• API の詳細については、[CreateModel](https://docs.aws.amazon.com/sdk-for-sap-abap/v1/api/latest/index.html)AWS 「 SDK for SAP ABAP API リファレンス」の 「」を参照してください。

## <span id="page-8860-0"></span>AWS SDK または CLI **CreatePipeline**で を使用する

以下のコード例は、CreatePipeline の使用方法を示しています。

アクション例は、より大きなプログラムからのコードの抜粋であり、コンテキスト内で実行する必要 があります。次のコード例で、このアクションのコンテキストを確認できます。

• [地理空間ジョブとパイプラインの使用を開始する](#page-8898-1)

#### .NET

AWS SDK for .NET

```
a Note
```

```
 /// <summary> 
    /// Create a pipeline from a JSON definition, or update it if the pipeline 
 already exists. 
    /// </summary> 
    /// <returns>The Amazon Resource Name (ARN) of the pipeline.</returns> 
    public async Task<string> SetupPipeline(string pipelineJson, string roleArn, 
 string name, string description, string displayName) 
     { 
         try 
         { 
             var updateResponse = await _amazonSageMaker.UpdatePipelineAsync( 
                 new UpdatePipelineRequest() 
\overline{a}
```

```
 PipelineDefinition = pipelineJson, 
                      PipelineDescription = description, 
                     PipelineDisplayName = displayName,
                      PipelineName = name, 
                      RoleArn = roleArn 
                  }); 
             return updateResponse.PipelineArn; 
         } 
         catch (Amazon.SageMaker.Model.ResourceNotFoundException) 
         { 
             var createResponse = await _amazonSageMaker.CreatePipelineAsync( 
                  new CreatePipelineRequest() 
\overline{a} PipelineDefinition = pipelineJson, 
                      PipelineDescription = description, 
                      PipelineDisplayName = displayName, 
                      PipelineName = name, 
                      RoleArn = roleArn 
                  }); 
             return createResponse.PipelineArn; 
         } 
     }
```
• API の詳細については、「 API リファレンス[CreatePipeline](https://docs.aws.amazon.com/goto/DotNetSDKV3/sagemaker-2017-07-24/CreatePipeline)」の「」を参照してください。 AWS SDK for .NET

#### Java

SDK for Java 2.x

**a** Note

については、「」を参照してください GitHub。[AWS コード例リポジトリ](https://github.com/awsdocs/aws-doc-sdk-examples/tree/main/javav2/usecases/workflow_sagemaker_pipes#readme) で全く同じ 例を見つけて、設定と実行の方法を確認してください。

 // Create a pipeline from the example pipeline JSON. public static void setupPipeline(SageMakerClient sageMakerClient, String filePath, String roleArn,

```
 String functionArn, String pipelineName) { 
         System.out.println("Setting up the pipeline."); 
         JSONParser parser = new JSONParser(); 
         // Read JSON and get pipeline definition. 
         try (FileReader reader = new FileReader(filePath)) { 
             Object obj = parser.parse(reader); 
             JSONObject jsonObject = (JSONObject) obj; 
             JSONArray stepsArray = (JSONArray) jsonObject.get("Steps"); 
             for (Object stepObj : stepsArray) { 
                 JSONObject step = (JSONObject) stepObj; 
                 if (step.containsKey("FunctionArn")) { 
                     step.put("FunctionArn", functionArn); 
 } 
 } 
             System.out.println(jsonObject); 
             // Create the pipeline. 
             CreatePipelineRequest pipelineRequest = 
 CreatePipelineRequest.builder() 
                      .pipelineDescription("Java SDK example pipeline") 
                      .roleArn(roleArn) 
                     .pipelineName(pipelineName) 
                      .pipelineDefinition(jsonObject.toString()) 
                     .build(); 
             sageMakerClient.createPipeline(pipelineRequest); 
         } catch (IamException e) { 
             System.err.println(e.awsErrorDetails().errorMessage()); 
             System.exit(1); 
         } catch (IOException | ParseException e) { 
             throw new RuntimeException(e); 
         } 
    }
```
• API の詳細については、「 API リファレンス[CreatePipeline](https://docs.aws.amazon.com/goto/SdkForJavaV2/sagemaker-2017-07-24/CreatePipeline)」の「」を参照してください。 AWS SDK for Java 2.x

#### **JavaScript**

SDK for JavaScript (v3)

**a** Note

については、「」を参照してください GitHub。[AWS コード例リポジトリ](https://github.com/awsdocs/aws-doc-sdk-examples/tree/main/javascriptv3/example_code/sagemaker#code-examples) で全く同じ 例を見つけて、設定と実行の方法を確認してください。

ローカルで提供される JSON 定義を使用して SageMaker パイプラインを作成する関数。

```
/** 
  * Create the Amazon SageMaker pipeline using a JSON pipeline definition. The 
 definition 
  * can also be provided as an Amazon S3 object using 
  PipelineDefinitionS3Location. 
  * @param {{roleArn: string, name: string, sagemakerClient: import('@aws-sdk/
client-sagemaker').SageMakerClient}} props 
  */
export async function createSagemakerPipeline({ 
   // Assumes an AWS IAM role has been created for this pipeline. 
  roleArn, 
  name, 
  // Assumes an AWS Lambda function has been created for this pipeline. 
  functionArn, 
   sagemakerClient,
}) { 
   const pipelineDefinition = readFileSync( 
     // dirnameFromMetaUrl is a local utility function. You can find its 
  implementation 
     // on GitHub. 
     `${dirnameFromMetaUrl( 
       import.meta.url, 
     )}../../../../../workflows/sagemaker_pipelines/resources/
GeoSpatialPipeline.json`, 
  \mathcal{L} .toString() 
     .replace(/\*FUNCTION_ARN\*/g, functionArn); 
  let arn = null; 
   const createPipeline = () =>
```

```
 sagemakerClient.send( 
       new CreatePipelineCommand({ 
          PipelineName: name, 
          PipelineDefinition: pipelineDefinition, 
          RoleArn: roleArn, 
       }), 
     ); 
   try { 
     const { PipelineArn } = await createPipeline(); 
     arn = PipelineArn; 
   } catch (caught) { 
     if ( 
        caught instanceof Error && 
       caught.name === "ValidationException" && 
       caught.message.includes( 
          "Pipeline names must be unique within an AWS account and region", 
       \lambda ) { 
       const { PipelineArn } = await sagemakerClient.send( 
          new DescribePipelineCommand({ PipelineName: name }), 
        ); 
       arn = PipelineArn; 
     } else { 
       throw caught; 
     } 
   } 
   return { 
     arn, 
    cleanUp: async () => {
        await sagemakerClient.send( 
          new DeletePipelineCommand({ PipelineName: name }), 
       ); 
     }, 
   };
}
```
• API の詳細については、「 API リファレンス[CreatePipeline](https://docs.aws.amazon.com/AWSJavaScriptSDK/v3/latest/client/sagemaker/command/CreatePipelineCommand)」の「」を参照してください。 AWS SDK for JavaScript

#### Kotlin

SDK for Kotlin

**A** Note

```
については、「」を参照してください GitHub。AWS コード例リポジトリ で全く同じ
例を見つけて、設定と実行の方法を確認してください。
```

```
// Create a pipeline from the example pipeline JSON.
suspend fun setupPipeline(filePath: String?, roleArnVal: String?, functionArnVal: 
  String?, pipelineNameVal: String?) { 
     println("Setting up the pipeline.") 
     val parser = JSONParser() 
     // Read JSON and get pipeline definition. 
     FileReader(filePath).use { reader -> 
         val obj: Any = parser.parse(reader) 
         val jsonObject: JSONObject = obj as JSONObject 
         val stepsArray: JSONArray = jsonObject.get("Steps") as JSONArray 
         for (stepObj in stepsArray) { 
             val step: JSONObject = stepObj as JSONObject 
             if (step.containsKey("FunctionArn")) { 
                  step.put("FunctionArn", functionArnVal) 
 } 
         } 
         println(jsonObject) 
         // Create the pipeline. 
         val pipelineRequest = CreatePipelineRequest { 
             pipelineDescription = "Kotlin SDK example pipeline" 
             roleArn = roleArnVal 
             pipelineName = pipelineNameVal 
             pipelineDefinition = jsonObject.toString() 
         } 
         SageMakerClient { region = "us-west-2" }.use { sageMakerClient -> 
             sageMakerClient.createPipeline(pipelineRequest) 
         } 
     }
}
```
• API の詳細については、 AWS SDK for Kotlin API リファレンス[CreatePipeline](https://sdk.amazonaws.com/kotlin/api/latest/index.html)の「」を参照 してください。

## <span id="page-8866-0"></span>AWS SDK または CLI **CreateTrainingJob**で を使用する

次の例は、CreateTrainingJob を使用する方法を説明しています。

アクション例は、より大きなプログラムからのコードの抜粋であり、コンテキスト内で実行する必要 があります。次のコード例で、このアクションのコンテキストを確認できます。

### • [モデルとエンドポイントの使用を開始する](#page-8994-0)

#### SAP ABAP

SDK for SAP ABAP

```
a Note
```

```
DATA lo_hyperparameters_w TYPE REF TO /aws1/cl_sgmhyperparameters_w.
     DATA lt_hyperparameters TYPE /aws1/
cl_sgmhyperparameters_w=>tt_hyperparameters. 
     DATA lt_input_data_config TYPE /aws1/cl_sgmchannel=>tt_inputdataconfig. 
    DATA lo_trn_channel TYPE REF TO /aws1/cl_sgmchannel. 
    DATA lo_trn_datasource TYPE REF TO /aws1/cl_sgmdatasource. 
    DATA lo_trn_s3datasource TYPE REF TO /aws1/cl_sgms3datasource. 
    DATA lo_val_channel TYPE REF TO /aws1/cl_sgmchannel. 
    DATA lo_val_datasource TYPE REF TO /aws1/cl_sgmdatasource. 
    DATA lo_val_s3datasource TYPE REF TO /aws1/cl_sgms3datasource. 
   DATA lo_algorithm_specification TYPE REF TO /aws1/cl_sgmalgorithmspec.
   DATA lo_resource_config TYPE REF TO /aws1/cl_sgmresourceconfig.
    DATA lo_output_data_config TYPE REF TO /aws1/cl_sgmoutputdataconfig. 
   DATA lo_stopping_condition TYPE REF TO /aws1/cl_sgmstoppingcondition.
```

```
 "Create ABAP internal table for hyperparameters based on input variables." 
    "These hyperparameters are based on the Amazon SageMaker built-in algorithm, 
 XGBoost." 
    CREATE OBJECT lo_hyperparameters_w EXPORTING iv_value = iv_hp_max_depth. 
    INSERT VALUE #( key = 'max_depth' value = lo_hyperparameters_w ) INTO TABLE 
 lt_hyperparameters. 
    CREATE OBJECT lo_hyperparameters_w EXPORTING iv_value = iv_hp_eta. 
    INSERT VALUE #( key = 'eta' value = lo_hyperparameters_w ) INTO TABLE 
 lt_hyperparameters. 
    CREATE OBJECT lo_hyperparameters_w EXPORTING iv_value = iv_hp_eval_metric. 
    INSERT VALUE #( key = 'eval_metric' value = lo_hyperparameters_w ) INTO 
 TABLE lt_hyperparameters. 
    CREATE OBJECT lo_hyperparameters_w EXPORTING iv_value = 
 iv_hp_scale_pos_weight. 
    INSERT VALUE #( key = 'scale_pos_weight' value = lo_hyperparameters_w ) INTO 
 TABLE lt_hyperparameters. 
    CREATE OBJECT lo_hyperparameters_w EXPORTING iv_value = iv_hp_subsample. 
    INSERT VALUE #( key = 'subsample' value = lo_hyperparameters_w ) INTO TABLE 
 lt_hyperparameters. 
   CREATE OBJECT lo hyperparameters w EXPORTING iv value = iv hp objective.
    INSERT VALUE #( key = 'objective' value = lo_hyperparameters_w ) INTO TABLE 
 lt_hyperparameters. 
    CREATE OBJECT lo_hyperparameters_w EXPORTING iv_value = iv_hp_num_round. 
    INSERT VALUE #( key = 'num_round' value = lo_hyperparameters_w ) INTO TABLE 
 lt_hyperparameters. 
    "Create ABAP objects for training data sources." 
    CREATE OBJECT lo_trn_s3datasource 
      EXPORTING 
       iv<sub>S</sub>3datatype iv = iv<sub>L</sub>trn_data_s3datatype
        iv_s3datadistributiontype = iv_trn_data_s3datadistribution 
        iv_s3uri = iv_trn_data_s3uri. 
    CREATE OBJECT lo_trn_datasource 
      EXPORTING 
        io_s3datasource = lo_trn_s3datasource. 
    CREATE OBJECT lo_trn_channel
```

```
 EXPORTING 
     iv_channelname = 'train' 
    io datasource = lo trn datasource
     iv_compressiontype = iv_trn_data_compressiontype 
    iv_{\text{contenttype}} = iv_{\text{trn\_data\_contenttype}}. INSERT lo_trn_channel INTO TABLE lt_input_data_config. 
 "Create ABAP objects for validation data sources." 
 CREATE OBJECT lo_val_s3datasource 
   EXPORTING 
    iv<sub>S</sub>3datatype iv = iv<sub>val</sub>_data_s3datatype
     iv_s3datadistributiontype = iv_val_data_s3datadistribution 
    iv_s3uri = iv_val_data_s3uri.
 CREATE OBJECT lo_val_datasource 
   EXPORTING 
     io_s3datasource = lo_val_s3datasource. 
 CREATE OBJECT lo_val_channel 
   EXPORTING 
     iv_channelname = 'validation' 
     io_datasource = lo_val_datasource 
     iv_compressiontype = iv_val_data_compressiontype 
    iv_{\text{contenttype}} = iv_{\text{val_data\_contenttype}}. INSERT lo_val_channel INTO TABLE lt_input_data_config. 
 "Create an ABAP object for algorithm specification." 
 CREATE OBJECT lo_algorithm_specification 
   EXPORTING 
    iv_ttrainingimage = iv_ttraining_image
     iv_traininginputmode = iv_training_input_mode. 
 "Create an ABAP object for resource configuration." 
 CREATE OBJECT lo_resource_config 
   EXPORTING 
    iv_instancecount = iv_instance_countiv_{\text{instance-type}} = iv_{\text{instance\_type}} iv_volumesizeingb = iv_volume_sizeingb. 
 "Create an ABAP object for output data configuration." 
 CREATE OBJECT lo_output_data_config 
   EXPORTING
```

```
 iv_s3outputpath = iv_s3_output_path. 
    "Create an ABAP object for stopping condition." 
   CREATE OBJECT lo_stopping_condition 
     EXPORTING 
      iv maxruntimeinseconds = iv max runtime in seconds.
    "Create a training job." 
   TRY. 
       oo_result = lo_sgm->createtrainingjob( " oo_result is returned for 
 testing purposes. " 
        iv_{\text{training}}jobname = iv_{\text{training}}job_name
         iv_rolearn = iv_role_arn 
        it_hyperparameters = lt_hyperparameters
        it_inputdataconfig = lt_input_data_config
         io_algorithmspecification = lo_algorithm_specification 
         io_outputdataconfig = lo_output_data_config 
         io_resourceconfig = lo_resource_config 
         io_stoppingcondition = lo_stopping_condition 
       ). 
       MESSAGE 'Training job created.' TYPE 'I'. 
     CATCH /aws1/cx_sgmresourceinuse. 
       MESSAGE 'Resource being accessed is in use.' TYPE 'E'. 
     CATCH /aws1/cx_sgmresourcenotfound. 
       MESSAGE 'Resource being accessed is not found.' TYPE 'E'. 
     CATCH /aws1/cx_sgmresourcelimitexcd. 
       MESSAGE 'You have reached the limit on the number of resources.' TYPE 
 'E'. 
   ENDTRY.
```
• API の詳細については、[CreateTrainingJob](https://docs.aws.amazon.com/sdk-for-sap-abap/v1/api/latest/index.html)AWS 「 SDK for SAP ABAP API リファレンス」 の「」を参照してください。

# <span id="page-8869-0"></span>AWS SDK または CLI **CreateTransformJob**で を使用する

次の例は、CreateTransformJob を使用する方法を説明しています。

#### SAP ABAP

SDK for SAP ABAP

**a** Note

```
DATA lo_transforminput TYPE REF TO /aws1/cl_sgmtransforminput.
   DATA lo_transformoutput TYPE REF TO /aws1/cl_sgmtransformoutput.
    DATA lo_transformresources TYPE REF TO /aws1/cl_sgmtransformresources. 
   DATA lo_datasource TYPE REF TO /aws1/cl_sgmtransformdatasrc.
   DATA lo_s3datasource TYPE REF TO /aws1/cl_sgmtransforms3datasrc.
    "Create an ABAP object for an Amazon Simple Storage Service (Amazon S3) data 
 source." 
    CREATE OBJECT lo_s3datasource 
      EXPORTING 
       iv_s3uri = iv_tf_data_s3uri
        iv_s3datatype = iv_tf_data_s3datatype. 
    "Create an ABAP object for data source." 
    CREATE OBJECT lo_datasource 
      EXPORTING 
        io_s3datasource = lo_s3datasource. 
    "Create an ABAP object for transform data source." 
    CREATE OBJECT lo_transforminput 
      EXPORTING 
        io_datasource = lo_datasource 
       iv_{\text{}} contenttype \qquad = iv_{\text{}} tf_data_contenttype
        iv_compressiontype = iv_tf_data_compressiontype. 
    "Create an ABAP object for resource configuration." 
    CREATE OBJECT lo_transformresources 
      EXPORTING 
        iv_instancecount = iv_instance_count 
        iv_instancetype = iv_instance_type.
```

```
 "Create an ABAP object for output data configuration." 
    CREATE OBJECT lo_transformoutput 
      EXPORTING 
        iv_s3outputpath = iv_s3_output_path. 
    "Create a transform job." 
    TRY. 
        oo_result = lo_sgm->createtransformjob( " oo_result is returned for 
 testing purposes. " 
            iv_modelname = iv_tf_model_name 
            iv_transformjobname = iv_tf_job_name 
            io_transforminput = lo_transforminput 
            io_transformoutput = lo_transformoutput 
            io_transformresources = lo_transformresources 
        ). 
        MESSAGE 'Transform job created.' TYPE 'I'. 
      CATCH /aws1/cx_sgmresourceinuse. 
        MESSAGE 'Resource being accessed is in use.' TYPE 'E'. 
      CATCH /aws1/cx_sgmresourcenotfound. 
        MESSAGE 'Resource being accessed is not found.' TYPE 'E'. 
      CATCH /aws1/cx_sgmresourcelimitexcd. 
        MESSAGE 'You have reached the limit on the number of resources.' TYPE 
 'E'. 
    ENDTRY.
```
• API の詳細については、[CreateTransformJobA](https://docs.aws.amazon.com/sdk-for-sap-abap/v1/api/latest/index.html)WS 「 SDK for SAP ABAP API リファレン ス」の「」を参照してください。

<span id="page-8871-0"></span>AWS SDK または CLI **DeleteEndpoint**で を使用する

次の例は、DeleteEndpoint を使用する方法を説明しています。

アクション例は、より大きなプログラムからのコードの抜粋であり、コンテキスト内で実行する必要 があります。次のコード例で、このアクションのコンテキストを確認できます。

• [モデルとエンドポイントの使用を開始する](#page-8994-0)

#### SAP ABAP

SDK for SAP ABAP

```
a Note
```
については、「」を参照してください GitHub。[AWS コード例リポジトリ](https://github.com/awsdocs/aws-doc-sdk-examples/tree/main/sap-abap/services/sagemaker#code-examples) で全く同じ 例を見つけて、設定と実行の方法を確認してください。

```
 "Delete an endpoint." 
     TRY. 
         lo_sgm->deleteendpoint( 
             iv_endpointname = iv_endpoint_name 
         ). 
         MESSAGE 'Endpoint configuration deleted.' TYPE 'I'. 
       CATCH /aws1/cx_rt_service_generic INTO DATA(lo_endpoint_exception). 
         DATA(lv_endpoint_error) = |"{ lo_endpoint_exception->av_err_code }" - 
  { lo_endpoint_exception->av_err_msg }|. 
         MESSAGE lv_endpoint_error TYPE 'E'. 
     ENDTRY. 
     "Delete an endpoint configuration." 
     TRY. 
         lo_sgm->deleteendpointconfig( 
           iv_endpointconfigname = iv_endpoint_config_name 
         ). 
         MESSAGE 'Endpoint deleted.' TYPE 'I'. 
       CATCH /aws1/cx_rt_service_generic INTO DATA(lo_endpointconfig_exception). 
         DATA(lv_endpointconfig_error) = |"{ lo_endpointconfig_exception-
>av_err_code }" - { lo_endpointconfig_exception->av_err_msg }|. 
         MESSAGE lv_endpointconfig_error TYPE 'E'. 
     ENDTRY.
```
• API の詳細については、[DeleteEndpointA](https://docs.aws.amazon.com/sdk-for-sap-abap/v1/api/latest/index.html)WS 「 SDK for SAP ABAP API リファレンス」の 「」を参照してください。

## <span id="page-8872-0"></span>AWS SDK または CLI **DeleteModel**で を使用する

次の例は、DeleteModel を使用する方法を説明しています。

アクション例は、より大きなプログラムからのコードの抜粋であり、コンテキスト内で実行する必要 があります。次のコード例で、このアクションのコンテキストを確認できます。

• [モデルとエンドポイントの使用を開始する](#page-8994-0)

SAP ABAP

SDK for SAP ABAP

**a** Note

については、「」を参照してください GitHub。[AWS コード例リポジトリ](https://github.com/awsdocs/aws-doc-sdk-examples/tree/main/sap-abap/services/sagemaker#code-examples) で全く同じ 例を見つけて、設定と実行の方法を確認してください。

```
 TRY. 
         lo_sgm->deletemodel( 
                     iv_modelname = iv_model_name 
\overline{\phantom{a}}).
         MESSAGE 'Model deleted.' TYPE 'I'. 
       CATCH /aws1/cx_rt_service_generic INTO DATA(lo_exception). 
         DATA(lv<sub>error</sub>) = |"{ lo_exception->av_err_code }" - { lo_exception-
>av_err_msg }|. 
         MESSAGE lv_error TYPE 'E'. 
     ENDTRY.
```
• API の詳細については、[DeleteModelA](https://docs.aws.amazon.com/sdk-for-sap-abap/v1/api/latest/index.html)WS 「 SDK for SAP ABAP API リファレンス」の 「」を参照してください。

<span id="page-8873-0"></span>AWS SDK または CLI **DeletePipeline**で を使用する

以下のコード例は、DeletePipeline の使用方法を示しています。

アクション例は、より大きなプログラムからのコードの抜粋であり、コンテキスト内で実行する必要 があります。次のコード例で、このアクションのコンテキストを確認できます。

• [地理空間ジョブとパイプラインの使用を開始する](#page-8898-1)

#### .NET

AWS SDK for .NET

**a** Note

については、「」を参照してください GitHub。[AWS コード例リポジトリ](https://github.com/awsdocs/aws-doc-sdk-examples/tree/main/dotnetv3/SageMaker#code-examples) で全く同じ 例を見つけて、設定と実行の方法を確認してください。

```
 /// <summary> 
    /// Delete a SageMaker pipeline by name. 
    /// </summary> 
    /// <param name="pipelineName">The name of the pipeline to delete.</param> 
    /// <returns>The ARN of the pipeline.</returns>
     public async Task<string> DeletePipelineByName(string pipelineName) 
     { 
         var deleteResponse = await _amazonSageMaker.DeletePipelineAsync( 
             new DeletePipelineRequest() 
\{\hspace{.1cm} \} PipelineName = pipelineName 
             }); 
         return deleteResponse.PipelineArn; 
     }
```
• API の詳細については、「 API リファレンス[DeletePipeline」](https://docs.aws.amazon.com/goto/DotNetSDKV3/sagemaker-2017-07-24/DeletePipeline)の「」を参照してください。 AWS SDK for NFT

#### Java

SDK for Java 2.x

**a** Note

 // Delete a SageMaker pipeline by name. public static void deletePipeline(SageMakerClient sageMakerClient, String pipelineName) { DeletePipelineRequest pipelineRequest = DeletePipelineRequest.builder() .pipelineName(pipelineName) .build(); sageMakerClient.deletePipeline(pipelineRequest); System.out.println("\*\*\* Successfully deleted " + pipelineName); }

• API の詳細については、「 API リファレンス[DeletePipeline」](https://docs.aws.amazon.com/goto/SdkForJavaV2/sagemaker-2017-07-24/DeletePipeline)の「」を参照してください。 AWS SDK for Java 2.x

**JavaScript** 

SDK for JavaScript (v3)

**a** Note

については、「」を参照してください GitHub。[AWS コード例リポジトリ](https://github.com/awsdocs/aws-doc-sdk-examples/tree/main/javascriptv3/example_code/sagemaker#code-examples) で全く同じ 例を見つけて、設定と実行の方法を確認してください。

SageMaker パイプラインを削除するための構文。このコードは、より大きな関数の一部で す。コンテキストの詳細については、「パイプラインの作成」または GitHub 「 リポジトリ」 を参照してください。

```
 await sagemakerClient.send( 
   new DeletePipelineCommand({ PipelineName: name }), 
 );
```
• API の詳細については、「 API リファレンス[DeletePipeline」](https://docs.aws.amazon.com/AWSJavaScriptSDK/v3/latest/client/sagemaker/command/DeletePipelineCommand)の「」を参照してください。 AWS SDK for JavaScript

#### Kotlin

SDK for Kotlin

```
a Note
 については、「」を参照してください GitHub。AWS コード例リポジトリ で全く同じ
 例を見つけて、設定と実行の方法を確認してください。
```

```
// Delete a SageMaker pipeline by name.
suspend fun deletePipeline(pipelineNameVal: String) { 
     val pipelineRequest = DeletePipelineRequest { 
         pipelineName = pipelineNameVal 
     } 
     SageMakerClient { region = "us-west-2" }.use { sageMakerClient -> 
         sageMakerClient.deletePipeline(pipelineRequest) 
         println("*** Successfully deleted $pipelineNameVal") 
     }
}
```
• API の詳細については、 AWS SDK for Kotlin API リファレンス[DeletePipeline](https://sdk.amazonaws.com/kotlin/api/latest/index.html)の「」を参照 してください。

## <span id="page-8876-0"></span>AWS SDK または CLI **DescribePipelineExecution**で を使用する

以下のコード例は、DescribePipelineExecution の使用方法を示しています。

アクション例は、より大きなプログラムからのコードの抜粋であり、コンテキスト内で実行する必要 があります。次のコード例で、このアクションのコンテキストを確認できます。

• [地理空間ジョブとパイプラインの使用を開始する](#page-8898-1)

#### .NET

AWS SDK for .NET

**a** Note

については、「」を参照してください GitHub。[AWS コード例リポジトリ](https://github.com/awsdocs/aws-doc-sdk-examples/tree/main/dotnetv3/SageMaker#code-examples) で全く同じ 例を見つけて、設定と実行の方法を確認してください。

```
 /// <summary> 
    /// Check the status of a run. 
    /// </summary> 
    /// <param name="pipelineExecutionArn">The ARN.</param> 
   /// <returns>The status of the pipeline.</returns>
     public async Task<PipelineExecutionStatus> 
 CheckPipelineExecutionStatus(string pipelineExecutionArn) 
     { 
         var describeResponse = await 
 _amazonSageMaker.DescribePipelineExecutionAsync( 
             new DescribePipelineExecutionRequest() 
\{\hspace{.1cm} \} PipelineExecutionArn = pipelineExecutionArn 
             }); 
         return describeResponse.PipelineExecutionStatus; 
     }
```
• API の詳細については、「 API リファレンス[DescribePipelineExecution](https://docs.aws.amazon.com/goto/DotNetSDKV3/sagemaker-2017-07-24/DescribePipelineExecution)」の「」を参照して ください。 AWS SDK for .NET

#### Java

SDK for Java 2.x

**a** Note

```
 // Check the status of a pipeline execution. 
   public static void waitForPipelineExecution(SageMakerClient sageMakerClient,
 String executionArn) 
            throws InterruptedException { 
        String status; 
       int index = 0;
        do { 
            DescribePipelineExecutionRequest pipelineExecutionRequest = 
 DescribePipelineExecutionRequest.builder() 
                     .pipelineExecutionArn(executionArn) 
                     .build(); 
            DescribePipelineExecutionResponse response = sageMakerClient 
                     .describePipelineExecution(pipelineExecutionRequest); 
            status = response.pipelineExecutionStatusAsString(); 
            System.out.println(index + ". The Status of the pipeline is " + 
 status); 
            TimeUnit.SECONDS.sleep(4); 
            index++; 
        } while ("Executing".equals(status)); 
        System.out.println("Pipeline finished with status " + status); 
    }
```
• API の詳細については、「 API リファレンス[DescribePipelineExecution](https://docs.aws.amazon.com/goto/SdkForJavaV2/sagemaker-2017-07-24/DescribePipelineExecution)」の「」を参照して ください。 AWS SDK for Java 2.x

**JavaScript** 

SDK for JavaScript (v3)

**a** Note

については、「」を参照してください GitHub。[AWS コード例リポジトリ](https://github.com/awsdocs/aws-doc-sdk-examples/tree/main/javascriptv3/example_code/sagemaker#code-examples) で全く同じ 例を見つけて、設定と実行の方法を確認してください。

SageMaker パイプラインの実行が成功、失敗、または停止するのを待ちます。

/\*\*

```
 * Poll the executing pipeline until the status is 'SUCCEEDED', 'STOPPED', or 
  'FAILED'. 
  * @param {{ arn: string, sagemakerClient: import('@aws-sdk/client-
sagemaker').SageMakerClient, wait: (ms: number) => Promise<void>}} props 
  */
export async function waitForPipelineComplete({ arn, sagemakerClient, wait }) { 
   const command = new DescribePipelineExecutionCommand({ 
     PipelineExecutionArn: arn, 
   }); 
   let complete = false; 
   let intervalInSeconds = 15; 
  const COMPLETION STATUSES = \Gamma PipelineExecutionStatus.FAILED, 
     PipelineExecutionStatus.STOPPED, 
     PipelineExecutionStatus.SUCCEEDED, 
   ]; 
   do { 
     const { PipelineExecutionStatus: status, FailureReason } = 
       await sagemakerClient.send(command); 
     complete = COMPLETION_STATUSES.includes(status); 
     if (!complete) { 
       console.log( 
          `Pipeline is ${status}. Waiting ${intervalInSeconds} seconds before 
  checking again.`, 
       ); 
       await wait(intervalInSeconds); 
     } else if (status === PipelineExecutionStatus.FAILED) { 
       throw new Error(`Pipeline failed because: ${FailureReason}`); 
     } else if (status === PipelineExecutionStatus.STOPPED) { 
       throw new Error(`Pipeline was forcefully stopped.`); 
     } else { 
       console.log(`Pipeline execution ${status}.`); 
     } 
   } while (!complete);
}
```
• API の詳細については、「 API リファレンス[DescribePipelineExecution](https://docs.aws.amazon.com/AWSJavaScriptSDK/v3/latest/client/sagemaker/command/DescribePipelineExecutionCommand)」の「」を参照して ください。 AWS SDK for JavaScript

#### Kotlin

### SDK for Kotlin

```
a Note
 については、「」を参照してください GitHub。AWS コード例リポジトリ で全く同じ
 例を見つけて、設定と実行の方法を確認してください。
```

```
suspend fun waitForPipelineExecution(executionArn: String?) { 
     var status: String 
    var index = \theta do { 
         val pipelineExecutionRequest = DescribePipelineExecutionRequest { 
             pipelineExecutionArn = executionArn 
         } 
         SageMakerClient { region = "us-west-2" }.use { sageMakerClient -> 
             val response = 
  sageMakerClient.describePipelineExecution(pipelineExecutionRequest) 
             status = response.pipelineExecutionStatus.toString() 
             println("$index. The status of the pipeline is $status") 
             TimeUnit.SECONDS.sleep(4) 
             index++ 
 } 
     } while ("Executing" == status) 
     println("Pipeline finished with status $status")
}
```
• API の詳細については、 AWS SDK for Kotlin API リファレン ス[DescribePipelineExecutionの](https://sdk.amazonaws.com/kotlin/api/latest/index.html)「」を参照してください。

## <span id="page-8880-0"></span>AWS SDK または CLI **DescribeTrainingJob**で を使用する

次の例は、DescribeTrainingJob を使用する方法を説明しています。

アクション例は、より大きなプログラムからのコードの抜粋であり、コンテキスト内で実行する必要 があります。次のコード例で、このアクションのコンテキストを確認できます。

## • [モデルとエンドポイントの使用を開始する](#page-8994-0)

#### SAP ABAP

#### SDK for SAP ABAP

#### **a** Note

については、「」を参照してください GitHub。[AWS コード例リポジトリ](https://github.com/awsdocs/aws-doc-sdk-examples/tree/main/sap-abap/services/sagemaker#code-examples) で全く同じ 例を見つけて、設定と実行の方法を確認してください。

```
 TRY. 
         oo_result = lo_sgm->describetrainingjob( " oo_result is returned for 
  testing purposes. " 
           iv_trainingjobname = iv_training_job_name 
         ). 
         MESSAGE 'Retrieved description of training job.' TYPE 'I'. 
       CATCH /aws1/cx_rt_service_generic INTO DATA(lo_exception). 
         DATA(lv_error) = |"{ lo_exception->av_err_code }" - { lo_exception-
>av_err_msg }|. 
         MESSAGE lv_error TYPE 'E'. 
     ENDTRY.
```
• API の詳細については、[DescribeTrainingJobA](https://docs.aws.amazon.com/sdk-for-sap-abap/v1/api/latest/index.html)WS 「 SDK for SAP ABAP API リファレン ス」の「」を参照してください。

## <span id="page-8881-0"></span>AWS SDK または CLI **ListAlgorithms**で を使用する

次の例は、ListAlgorithms を使用する方法を説明しています。

#### SAP ABAP

SDK for SAP ABAP

**a** Note

については、「」を参照してください GitHub。[AWS コード例リポジトリ](https://github.com/awsdocs/aws-doc-sdk-examples/tree/main/sap-abap/services/sagemaker#code-examples) で全く同じ 例を見つけて、設定と実行の方法を確認してください。

```
 TRY. 
         oo_result = lo_sgm->listalgorithms( " oo_result is returned for 
  testing purposes. " 
           iv_namecontains = iv_name_contains 
         ). 
         MESSAGE 'Retrieved list of algorithms.' TYPE 'I'. 
       CATCH /aws1/cx_rt_service_generic INTO DATA(lo_exception). 
        DATA(lv_error) = |"\{ lo\_exception->av_error = s<sup>1</sup>
>av_err_msg }|. 
         MESSAGE lv_error TYPE 'E'. 
     ENDTRY.
```
• API の詳細については、[ListAlgorithmsA](https://docs.aws.amazon.com/sdk-for-sap-abap/v1/api/latest/index.html)WS 「 SDK for SAP ABAP API リファレンス」の 「」を参照してください。

<span id="page-8882-0"></span>AWS SDK または CLI **ListModels**で を使用する

次の例は、ListModels を使用する方法を説明しています。

SAP ABAP

SDK for SAP ABAP

**a** Note

```
 TRY. 
         oo_result = lo_sgm->listmodels( " oo_result is returned for 
  testing purposes. " 
           iv_namecontains = iv_name_contains 
         ). 
         MESSAGE 'Retrieved list of models.' TYPE 'I'. 
       CATCH /aws1/cx_rt_service_generic INTO DATA(lo_exception). 
        DATA(lv_error) = |"\{ lo\_exception->av_error = s<sup>1</sup>
>av_err_msg }|. 
         MESSAGE lv_error TYPE 'E'. 
     ENDTRY.
```
• API の詳細については、[ListModelsA](https://docs.aws.amazon.com/sdk-for-sap-abap/v1/api/latest/index.html)WS 「 SDK for SAP ABAP API リファレンス」の「」 を参照してください。

## <span id="page-8883-0"></span>AWS SDK または CLI **ListNotebookInstances**で を使用する

以下のコード例は、ListNotebookInstances の使用方法を示しています。

Rust

SDK for Rust

**a** Note

```
async fn show_instances(client: &Client) -> Result<(), Error> { 
    let notebooks = client.list_notebook_instances().send().await?; 
    println!("Notebooks:"); 
    for n in notebooks.notebook_instances() { 
         let n_instance_type = n.instance_type().unwrap(); 
         let n_status = n.notebook_instance_status().unwrap(); 
        let n_name = n.notebook_instance_name(); 
         println!(" Name : {}", n_name.unwrap_or("Unknown"));
```

```
println!(" Status : {}", n_status.as_ref());
        println!(" Instance Type : {}", n_instance_type.as_ref()); 
        println!(); 
    } 
   0k(())}
```
• API の詳細については、 [ListNotebookInstances](https://docs.rs/releases/search?query=aws-sdk) AWS SDK for Rust API リファレンスの 「」を参照してください。

SAP ABAP

SDK for SAP ABAP

```
a Note
```
については、「」を参照してください GitHub。[AWS コード例リポジトリ](https://github.com/awsdocs/aws-doc-sdk-examples/tree/main/sap-abap/services/sagemaker#code-examples) で全く同じ 例を見つけて、設定と実行の方法を確認してください。

```
 TRY. 
         oo_result = lo_sgm->listnotebookinstances( " oo_result is returned 
  for testing purposes. " 
           iv_namecontains = iv_name_contains 
         ). 
         MESSAGE 'Retrieved list of notebook instances.' TYPE 'I'. 
       CATCH /aws1/cx_rt_service_generic INTO DATA(lo_exception). 
        DATA(lv_error) = |"\{ lo\_exception->av_error = s<sup>1</sup>
>av_err_msg }|. 
         MESSAGE lv_error TYPE 'E'. 
     ENDTRY.
```
• API の詳細については、[ListNotebookInstancesA](https://docs.aws.amazon.com/sdk-for-sap-abap/v1/api/latest/index.html)WS 「 SDK for SAP ABAP API リファレン ス」の「」を参照してください。

# <span id="page-8885-0"></span>AWS SDK または CLI **ListTrainingJobs**で を使用する

以下のコード例は、ListTrainingJobs の使用方法を示しています。

Rust

SDK for Rust

**a** Note

```
async fn show_jobs(client: &Client) -> Result<(), Error> { 
    let job_details = client.list_training_jobs().send().await?; 
     println!("Jobs:"); 
    for j in job_details.training_job_summaries() { 
         let name = j.training_job_name().unwrap_or("Unknown"); 
         let creation_time = j.creation_time().expect("creation 
 time").to_chrono_utc()?; 
        let training_end_time = j 
             .training_end_time() 
             .expect("Training end time") 
             .to_chrono_utc()?; 
        let status = j.training_job_status().expect("training status"); 
        let duration = training_end_time - creation_time; 
        println!(" Name: {}", name);
         println!( 
             " Creation date/time: {}", 
             creation_time.format("%Y-%m-%d@%H:%M:%S") 
         ); 
         println!(" Duration (seconds): {}", duration.num_seconds()); 
        println!(" Status: {:?}", status);
        println!(); 
    }
```
}

```
0k(())
```
• API の詳細については、 [ListTrainingJobs](https://docs.rs/releases/search?query=aws-sdk) AWS SDK for Rust API リファレンスの「」を参 照してください。

#### SAP ABAP

SDK for SAP ABAP

**a** Note

については、「」を参照してください GitHub。[AWS コード例リポジトリ](https://github.com/awsdocs/aws-doc-sdk-examples/tree/main/sap-abap/services/sagemaker#code-examples) で全く同じ 例を見つけて、設定と実行の方法を確認してください。

```
 TRY. 
         oo_result = lo_sgm->listtrainingjobs( " oo_result is returned for 
  testing purposes. " 
           iv_namecontains = iv_name_contains 
          iv maxresults = iv max results
         ). 
         MESSAGE 'Retrieved list of training jobs.' TYPE 'I'. 
       CATCH /aws1/cx_rt_service_generic INTO DATA(lo_exception). 
        DATA(ly error) = |''f| lo exception->av err code }'' - { lo exception-
>av_err_msg }|. 
         MESSAGE lv_error TYPE 'E'. 
     ENDTRY.
```
• API の詳細については、[ListTrainingJobsA](https://docs.aws.amazon.com/sdk-for-sap-abap/v1/api/latest/index.html)WS 「 SDK for SAP ABAP API リファレンス」の 「」を参照してください。

## <span id="page-8886-0"></span>AWS SDK または CLI **StartPipelineExecution**で を使用する

以下のコード例は、StartPipelineExecution の使用方法を示しています。

アクション例は、より大きなプログラムからのコードの抜粋であり、コンテキスト内で実行する必要 があります。次のコード例で、このアクションのコンテキストを確認できます。

• [地理空間ジョブとパイプラインの使用を開始する](#page-8898-1)

#### .NET

AWS SDK for .NET

### **a** Note

```
 /// <summary> 
    /// Run a pipeline with input and output file locations. 
   // </summary>
    /// <param name="queueUrl">The URL for the queue to use for pipeline 
 callbacks.</param> 
    /// <param name="inputLocationUrl">The input location in Amazon Simple 
Storage Service (Amazon S3).</param>
    /// <param name="outputLocationUrl">The output location in Amazon S3.</param> 
    /// <param name="pipelineName">The name of the pipeline.</param> 
    /// <param name="executionRoleArn">The ARN of the role.</param> 
   /// <returns>The ARN of the pipeline run.</returns>
    public async Task<string> ExecutePipeline( 
         string queueUrl, 
         string inputLocationUrl, 
         string outputLocationUrl, 
        string pipelineName, 
        string executionRoleArn) 
     { 
        var inputConfig = new VectorEnrichmentJobInputConfig() 
         { 
             DataSourceConfig = new() 
\{\hspace{.1cm} \} S3Data = new VectorEnrichmentJobS3Data() 
\overline{a} S3Uri = inputLocationUrl 
 } 
             }, 
             DocumentType = VectorEnrichmentJobDocumentType.CSV 
        };
```

```
 var exportConfig = new ExportVectorEnrichmentJobOutputConfig() 
         { 
             S3Data = new VectorEnrichmentJobS3Data() 
\{\hspace{.1cm} \} S3Uri = outputLocationUrl 
 } 
         }; 
         var jobConfig = new VectorEnrichmentJobConfig() 
         { 
             ReverseGeocodingConfig = new ReverseGeocodingConfig() 
\{\hspace{.1cm} \} XAttributeName = "Longitude", 
                 YAttributeName = "Latitude" 
 } 
         };
#pragma warning disable SageMaker1002 // Property value does not match required 
  pattern is allowed here to match the pipeline definition. 
         var startExecutionResponse = await 
  _amazonSageMaker.StartPipelineExecutionAsync( 
             new StartPipelineExecutionRequest() 
\{\hspace{.1cm} \} PipelineName = pipelineName, 
                 PipelineExecutionDisplayName = pipelineName + "-example-
execution", 
                 PipelineParameters = new List<Parameter>() 
\overline{a} new Parameter() { Name = "parameter_execution_role", Value = 
  executionRoleArn }, 
                     new Parameter() { Name = "parameter_queue_url", Value = 
 queueUrl },
                     new Parameter() { Name = "parameter_vej_input_config", Value 
  = JsonSerializer.Serialize(inputConfig) }, 
                     new Parameter() { Name = "parameter_vej_export_config", Value 
  = JsonSerializer.Serialize(exportConfig) }, 
                     new Parameter() { Name = "parameter_step_1_vej_config", Value 
  = JsonSerializer.Serialize(jobConfig) } 
 } 
             });
#pragma warning restore SageMaker1002 
         return startExecutionResponse.PipelineExecutionArn; 
     }
```
• API の詳細については、「 API リファレンス[StartPipelineExecution](https://docs.aws.amazon.com/goto/DotNetSDKV3/sagemaker-2017-07-24/StartPipelineExecution)」の「」を参照してく ださい。 AWS SDK for .NET

Java

SDK for Java 2.x

**a** Note

```
 // Start a pipeline run with job configurations. 
     public static String executePipeline(SageMakerClient sageMakerClient, String 
  bucketName, String queueUrl, 
             String roleArn, String pipelineName) { 
         System.out.println("Starting pipeline execution."); 
         String inputBucketLocation = "s3://" + bucketName + "/samplefiles/
latlongtest.csv"; 
         String output = "s3://" + bucketName + "/outputfiles/"; 
         Gson gson = new GsonBuilder() 
                  .setFieldNamingPolicy(FieldNamingPolicy.UPPER_CAMEL_CASE) 
                  .setPrettyPrinting().create(); 
         // Set up all parameters required to start the pipeline. 
         List<Parameter> parameters = new ArrayList<>(); 
         Parameter para1 = Parameter.builder() 
                  .name("parameter_execution_role") 
                  .value(roleArn) 
                 .build();
         Parameter para2 = Parameter.builder() 
                  .name("parameter_queue_url") 
                  .value(queueUrl) 
                 .build();
        String inputJSON = ''{\n} " \"DataSourceConfig\": {\n" +
```

```
 " \"S3Data\": {\n" + 
                 " \"S3Uri\": \"s3://" + bucketName + "/samplefiles/
latlongtest.csv\"\n" + 
                " }, \n" +
                 " \"Type\": \"S3_DATA\"\n" + 
                " }. \n" +
                 " \"DocumentType\": \"CSV\"\n" + 
                 "}"; 
         System.out.println(inputJSON); 
         Parameter para3 = Parameter.builder() 
                  .name("parameter_vej_input_config") 
                  .value(inputJSON) 
                 .build(); 
         // Create an ExportVectorEnrichmentJobOutputConfig object. 
         VectorEnrichmentJobS3Data jobS3Data = VectorEnrichmentJobS3Data.builder() 
                  .s3Uri(output) 
                .buid() ExportVectorEnrichmentJobOutputConfig outputConfig = 
  ExportVectorEnrichmentJobOutputConfig.builder() 
                 .s3Data(jobS3Data) 
                .buid() String gson4 = gson.toJson(outputConfig); 
        Parameter para4 = Parameter.builder()
                 .name("parameter_vej_export_config") 
                 .value(gson4) 
                .build();
         System.out.println("parameter_vej_export_config:" + 
  gson.toJson(outputConfig)); 
         // Create a VectorEnrichmentJobConfig object. 
         ReverseGeocodingConfig reverseGeocodingConfig = 
  ReverseGeocodingConfig.builder() 
                  .xAttributeName("Longitude") 
                 .yAttributeName("Latitude") 
                 .build();
         VectorEnrichmentJobConfig jobConfig = VectorEnrichmentJobConfig.builder() 
                  .reverseGeocodingConfig(reverseGeocodingConfig) 
                  .build();
```

```
 String para5JSON = "{\"MapMatchingConfig\":null,\"ReverseGeocodingConfig
\":{\"XAttributeName\":\"Longitude\",\"YAttributeName\":\"Latitude\"}}"; 
         Parameter para5 = Parameter.builder() 
                  .name("parameter_step_1_vej_config") 
                  .value(para5JSON) 
                  .build(); 
         System.out.println("parameter_step_1_vej_config:" + 
  gson.toJson(jobConfig)); 
         parameters.add(para1); 
         parameters.add(para2); 
         parameters.add(para3); 
         parameters.add(para4); 
         parameters.add(para5); 
         StartPipelineExecutionRequest pipelineExecutionRequest = 
  StartPipelineExecutionRequest.builder() 
                  .pipelineExecutionDescription("Created using Java SDK") 
                  .pipelineExecutionDisplayName(pipelineName + "-example-
execution") 
                  .pipelineParameters(parameters) 
                  .pipelineName(pipelineName) 
                 .buid() StartPipelineExecutionResponse response = 
  sageMakerClient.startPipelineExecution(pipelineExecutionRequest); 
         return response.pipelineExecutionArn(); 
     }
```
• API の詳細については、「 API リファレンス[StartPipelineExecution](https://docs.aws.amazon.com/goto/SdkForJavaV2/sagemaker-2017-07-24/StartPipelineExecution)」の「」を参照してく ださい。 AWS SDK for Java 2.x
#### **JavaScript**

SDK for JavaScript (v3)

**a** Note

については、「」を参照してください GitHub。[AWS コード例リポジトリ](https://github.com/awsdocs/aws-doc-sdk-examples/tree/main/javascriptv3/example_code/sagemaker#code-examples) で全く同じ 例を見つけて、設定と実行の方法を確認してください。

SageMaker パイプラインの実行を開始します。

```
/** 
  * Start the execution of the Amazon SageMaker pipeline. Parameters that are 
  * passed in are used in the AWS Lambda function. 
  * @param {{ 
  * name: string, 
  * sagemakerClient: import('@aws-sdk/client-sagemaker').SageMakerClient, 
  * roleArn: string, 
   queueUrl: string,
     s3InputBucketName: string,
  * }} props 
  */
export async function startPipelineExecution({ 
   sagemakerClient, 
  name, 
  bucketName, 
   roleArn, 
  queueUrl,
}) { 
  /** 
    * The Vector Enrichment Job requests CSV data. This configuration points to a 
 CSV 
    * file in an Amazon S3 bucket. 
    * @type {import("@aws-sdk/client-sagemaker-
geospatial").VectorEnrichmentJobInputConfig} 
    */ 
   const inputConfig = { 
     DataSourceConfig: { 
       S3Data: { 
         S3Uri: `s3://${bucketName}/input/sample_data.csv`, 
       }, 
     },
```

```
 DocumentType: VectorEnrichmentJobDocumentType.CSV, 
  }; 
  /** 
    * The Vector Enrichment Job adds additional data to the source CSV. This 
 configuration points 
    * to an Amazon S3 prefix where the output will be stored. 
    * @type {import("@aws-sdk/client-sagemaker-
geospatial").ExportVectorEnrichmentJobOutputConfig} 
    */ 
   const outputConfig = { 
    S3Data: {
       S3Uri: `s3://${bucketName}/output/`, 
     }, 
  }; 
  /** 
    * This job will be a Reverse Geocoding Vector Enrichment Job. Reverse 
 Geocoding requires 
    * latitude and longitude values. 
    * @type {import("@aws-sdk/client-sagemaker-
geospatial").VectorEnrichmentJobConfig} 
    */ 
  const jobConfig = { 
     ReverseGeocodingConfig: { 
       XAttributeName: "Longitude", 
       YAttributeName: "Latitude", 
     }, 
  }; 
   const { PipelineExecutionArn } = await sagemakerClient.send( 
     new StartPipelineExecutionCommand({ 
       PipelineName: name, 
       PipelineExecutionDisplayName: `${name}-example-execution`, 
       PipelineParameters: [ 
         { Name: "parameter_execution_role", Value: roleArn }, 
         { Name: "parameter_queue_url", Value: queueUrl }, 
         { 
           Name: "parameter_vej_input_config", 
           Value: JSON.stringify(inputConfig), 
         }, 
        \sqrt{ } Name: "parameter_vej_export_config", 
           Value: JSON.stringify(outputConfig),
```

```
 }, 
          { 
            Name: "parameter step 1 vej config",
             Value: JSON.stringify(jobConfig), 
          }, 
        ], 
     }), 
   ); 
   return { 
     arn: PipelineExecutionArn, 
   };
}
```
• API の詳細については、「 API リファレンス[StartPipelineExecution](https://docs.aws.amazon.com/AWSJavaScriptSDK/v3/latest/client/sagemaker/command/StartPipelineExecutionCommand)」の「」を参照してく ださい。 AWS SDK for JavaScript

## Kotlin

SDK for Kotlin

**a** Note

については、「」を参照してください GitHub。[AWS コード例リポジトリ](https://github.com/awsdocs/aws-doc-sdk-examples/tree/main/kotlin/usecases/workflow_sagemaker_pipes#code-examples) で全く同じ 例を見つけて、設定と実行の方法を確認してください。

```
// Start a pipeline run with job configurations.
suspend fun executePipeline(bucketName: String, queueUrl: String?, roleArn: 
  String?, pipelineNameVal: String): String? { 
     println("Starting pipeline execution.") 
     val inputBucketLocation = "s3://$bucketName/samplefiles/latlongtest.csv" 
     val output = "s3://$bucketName/outputfiles/" 
     val gson = GsonBuilder() 
         .setFieldNamingPolicy(FieldNamingPolicy.UPPER_CAMEL_CASE) 
         .setPrettyPrinting() 
         .create() 
    // Set up all parameters required to start the pipeline.
```

```
 val parameters: MutableList<Parameter> = java.util.ArrayList<Parameter>() 
val para1 = Parameter \{ name = "parameter_execution_role" 
     value = roleArn 
 } 
 val para2 = Parameter { 
     name = "parameter_queue_url" 
     value = queueUrl 
 } 
val inputJSON = """{
     "DataSourceConfig": { 
     "S3Data": { 
         "S3Uri": "s3://$bucketName/samplefiles/latlongtest.csv" 
     }, 
     "Type": "S3_DATA" 
     }, 
     "DocumentType": "CSV" 
 }""" 
 println(inputJSON) 
 val para3 = Parameter { 
     name = "parameter_vej_input_config" 
     value = inputJSON 
 } 
 // Create an ExportVectorEnrichmentJobOutputConfig object. 
 val jobS3Data = VectorEnrichmentJobS3Data { 
     s3Uri = output 
 } 
 val outputConfig = ExportVectorEnrichmentJobOutputConfig { 
     s3Data = jobS3Data 
 } 
 val gson4: String = gson.toJson(outputConfig) 
 val para4: Parameter = Parameter { 
     name = "parameter_vej_export_config" 
     value = gson4 
 } 
 println("parameter_vej_export_config:" + gson.toJson(outputConfig)) 
 val para5JSON =
```

```
 "{\"MapMatchingConfig\":null,\"ReverseGeocodingConfig\":{\"XAttributeName
\":\"Longitude\",\"YAttributeName\":\"Latitude\"}}" 
     val para5: Parameter = Parameter { 
         name = "parameter_step_1_vej_config" 
         value = para5JSON 
     } 
     parameters.add(para1) 
     parameters.add(para2) 
     parameters.add(para3) 
     parameters.add(para4) 
     parameters.add(para5) 
     val pipelineExecutionRequest = StartPipelineExecutionRequest { 
         pipelineExecutionDescription = "Created using Kotlin SDK" 
         pipelineExecutionDisplayName = "$pipelineName-example-execution" 
         pipelineParameters = parameters 
         pipelineName = pipelineNameVal 
     } 
     SageMakerClient { region = "us-west-2" }.use { sageMakerClient -> 
         val response = 
  sageMakerClient.startPipelineExecution(pipelineExecutionRequest) 
         return response.pipelineExecutionArn 
     }
}
```
• API の詳細については、 AWS SDK for Kotlin API リファレンス[StartPipelineExecution](https://sdk.amazonaws.com/kotlin/api/latest/index.html)の 「」を参照してください。

# AWS SDK または CLI **UpdatePipeline**で を使用する

次の例は、UpdatePipeline を使用する方法を説明しています。

アクション例は、より大きなプログラムからのコードの抜粋であり、コンテキスト内で実行する必要 があります。次のコード例で、このアクションのコンテキストを確認できます。

• [地理空間ジョブとパイプラインの使用を開始する](#page-8898-0)

## .NET

AWS SDK for .NET

**a** Note

については、「」を参照してください GitHub。[AWS コード例リポジトリ](https://github.com/awsdocs/aws-doc-sdk-examples/tree/main/dotnetv3/SageMaker#code-examples) で全く同じ 例を見つけて、設定と実行の方法を確認してください。

```
 /// <summary> 
    /// Create a pipeline from a JSON definition, or update it if the pipeline 
 already exists. 
    /// </summary> 
     /// <returns>The Amazon Resource Name (ARN) of the pipeline.</returns> 
     public async Task<string> SetupPipeline(string pipelineJson, string roleArn, 
 string name, string description, string displayName) 
    \{ try 
         { 
             var updateResponse = await _amazonSageMaker.UpdatePipelineAsync( 
                  new UpdatePipelineRequest() 
\overline{a} PipelineDefinition = pipelineJson, 
                      PipelineDescription = description, 
                      PipelineDisplayName = displayName, 
                      PipelineName = name, 
                      RoleArn = roleArn 
                 }); 
             return updateResponse.PipelineArn; 
         } 
         catch (Amazon.SageMaker.Model.ResourceNotFoundException) 
         { 
             var createResponse = await _amazonSageMaker.CreatePipelineAsync( 
                 new CreatePipelineRequest() 
\overline{a} PipelineDefinition = pipelineJson, 
                      PipelineDescription = description, 
                      PipelineDisplayName = displayName, 
                      PipelineName = name, 
                      RoleArn = roleArn 
                 });
```

```
 return createResponse.PipelineArn; 
     } 
 }
```
• API の詳細については、「 API リファレンス[UpdatePipeline」](https://docs.aws.amazon.com/goto/DotNetSDKV3/sagemaker-2017-07-24/UpdatePipeline)の「」を参照してください。 AWS SDK for .NET

# AWS SDKs SageMaker を使用するシナリオ

次のコード例は、 SDK SageMaker で Amazon を使用する方法を示しています。 AWS SDKs 各例 は、同じサービス内で複数の関数を呼び出して、特定のタスクを実行する方法を示しています。

シナリオは、サービスアクションをコンテキストで理解するのに役立つ中級レベルの経験を対象とし ています。

#### 例

- [AWS SDK を使用してパイプラインで SageMaker 地理空間ジョブを開始する](#page-8898-0)
- [AWS SDK を使用して SageMaker モデルとエンドポイントの使用を開始する](#page-8994-0)

<span id="page-8898-0"></span>AWS SDK を使用してパイプラインで SageMaker 地理空間ジョブを開始する

次のコード例は、以下を実行する方法を示しています。

- パイプラインのリソースを設定します。
- 地理空間ジョブを実行するパイプラインを設定します。
- パイプラインの実行を開始します。
- ジョブ実行のステータスをモニタリングします。
- パイプラインの出力を表示します。
- リソースをクリーンアップします。

詳細については、[「Community.aws で AWS SDKs を使用して SageMaker パイプラインを作成およ](https://community.aws/posts/create-and-run-sagemaker-pipelines-using-aws-sdks) [び実行する](https://community.aws/posts/create-and-run-sagemaker-pipelines-using-aws-sdks)」を参照してください。

### .NET

AWS SDK for .NET

**a** Note

については、「」を参照してください GitHub。[AWS コード例リポジトリ](https://github.com/awsdocs/aws-doc-sdk-examples/tree/main/dotnetv3/SageMaker#code-examples) で全く同じ 例を見つけて、設定と実行の方法を確認してください。

SageMaker オペレーションをラップするクラスを作成します。

```
using System.Text.Json;
using Amazon.SageMaker;
using Amazon.SageMaker.Model;
using Amazon.SageMakerGeospatial;
using Amazon.SageMakerGeospatial.Model;
namespace SageMakerActions;
/// <summary>
/// Wrapper class for Amazon SageMaker actions and logic.
/// </summary>
public class SageMakerWrapper
{ 
     private readonly IAmazonSageMaker _amazonSageMaker; 
     public SageMakerWrapper(IAmazonSageMaker amazonSageMaker) 
     { 
         _amazonSageMaker = amazonSageMaker; 
     } 
     /// <summary> 
     /// Create a pipeline from a JSON definition, or update it if the pipeline 
  already exists. 
    /// </summary> 
     /// <returns>The Amazon Resource Name (ARN) of the pipeline.</returns> 
     public async Task<string> SetupPipeline(string pipelineJson, string roleArn, 
  string name, string description, string displayName) 
     { 
         try 
         { 
             var updateResponse = await _amazonSageMaker.UpdatePipelineAsync(
```

```
 new UpdatePipelineRequest() 
\overline{a} PipelineDefinition = pipelineJson, 
                      PipelineDescription = description, 
                      PipelineDisplayName = displayName, 
                      PipelineName = name, 
                      RoleArn = roleArn 
                  }); 
             return updateResponse.PipelineArn; 
         } 
         catch (Amazon.SageMaker.Model.ResourceNotFoundException) 
         { 
             var createResponse = await _amazonSageMaker.CreatePipelineAsync( 
                  new CreatePipelineRequest() 
\overline{a} PipelineDefinition = pipelineJson, 
                      PipelineDescription = description, 
                      PipelineDisplayName = displayName, 
                      PipelineName = name, 
                      RoleArn = roleArn 
                 }); 
             return createResponse.PipelineArn; 
         } 
     } 
    /// <summary> 
     /// Run a pipeline with input and output file locations. 
    /// </summary> 
    /// <param name="queueUrl">The URL for the queue to use for pipeline 
 callbacks.</param> 
    /// <param name="inputLocationUrl">The input location in Amazon Simple 
Storage Service (Amazon S3).</param>
     /// <param name="outputLocationUrl">The output location in Amazon S3.</param> 
    /// <param name="pipelineName">The name of the pipeline.</param> 
    /// <param name="executionRoleArn">The ARN of the role.</param> 
    /// <returns>The ARN of the pipeline run.</returns>
     public async Task<string> ExecutePipeline( 
         string queueUrl, 
         string inputLocationUrl, 
         string outputLocationUrl, 
         string pipelineName, 
         string executionRoleArn) 
     {
```

```
 var inputConfig = new VectorEnrichmentJobInputConfig() 
         { 
             DataSourceConfig = new() 
\{\hspace{.1cm} \} S3Data = new VectorEnrichmentJobS3Data() 
\overline{a} S3Uri = inputLocationUrl 
 } 
             }, 
             DocumentType = VectorEnrichmentJobDocumentType.CSV 
         }; 
         var exportConfig = new ExportVectorEnrichmentJobOutputConfig() 
        \{ S3Data = new VectorEnrichmentJobS3Data() 
\{\hspace{.1cm} \} S3Uri = outputLocationUrl 
 } 
         }; 
         var jobConfig = new VectorEnrichmentJobConfig() 
         { 
             ReverseGeocodingConfig = new ReverseGeocodingConfig() 
             { 
                 XAttributeName = "Longitude", 
                 YAttributeName = "Latitude" 
 } 
         };
#pragma warning disable SageMaker1002 // Property value does not match required 
  pattern is allowed here to match the pipeline definition. 
         var startExecutionResponse = await 
 _amazonSageMaker.StartPipelineExecutionAsync( 
             new StartPipelineExecutionRequest() 
\{\hspace{.1cm} \} PipelineName = pipelineName, 
                 PipelineExecutionDisplayName = pipelineName + "-example-
execution", 
                 PipelineParameters = new List<Parameter>() 
\overline{a} new Parameter() { Name = "parameter_execution_role", Value = 
  executionRoleArn }, 
                     new Parameter() { Name = "parameter_queue_url", Value = 
  queueUrl },
```

```
 new Parameter() { Name = "parameter_vej_input_config", Value 
 = JsonSerializer.Serialize(inputConfig) }, 
                      new Parameter() { Name = "parameter_vej_export_config", Value 
 = JsonSerializer.Serialize(exportConfig) }, 
                      new Parameter() { Name = "parameter_step_1_vej_config", Value 
  = JsonSerializer.Serialize(jobConfig) } 
 } 
             });
#pragma warning restore SageMaker1002 
         return startExecutionResponse.PipelineExecutionArn; 
     } 
    /// <summary> 
    /// Check the status of a run. 
     /// </summary> 
    /// <param name="pipelineExecutionArn">The ARN.</param> 
   /// <returns>The status of the pipeline.</returns>
     public async Task<PipelineExecutionStatus> 
 CheckPipelineExecutionStatus(string pipelineExecutionArn) 
    \{ var describeResponse = await 
 _amazonSageMaker.DescribePipelineExecutionAsync( 
             new DescribePipelineExecutionRequest() 
\{\hspace{.1cm} \} PipelineExecutionArn = pipelineExecutionArn 
             }); 
         return describeResponse.PipelineExecutionStatus; 
     } 
    /// <summary> 
    /// Delete a SageMaker pipeline by name. 
    /// </summary> 
     /// <param name="pipelineName">The name of the pipeline to delete.</param> 
    /// <returns>The ARN of the pipeline.</returns>
     public async Task<string> DeletePipelineByName(string pipelineName) 
     { 
         var deleteResponse = await _amazonSageMaker.DeletePipelineAsync( 
             new DeletePipelineRequest() 
\{\hspace{.1cm} \} PipelineName = pipelineName 
             }); 
         return deleteResponse.PipelineArn;
```
}

}

SageMaker パイプラインからのコールバックを処理する関数を作成します。

```
using System.Text.Json;
using Amazon.Lambda.Core;
using Amazon.Lambda.SQSEvents;
using Amazon.SageMaker;
using Amazon.SageMaker.Model;
using Amazon.SageMakerGeospatial;
using Amazon.SageMakerGeospatial.Model;
// Assembly attribute to enable the AWS Lambda function's JSON input to be 
 converted into a .NET class.
[assembly: 
 LambdaSerializer(typeof(Amazon.Lambda.Serialization.SystemTextJson.DefaultLambdaJsonSeri
namespace SageMakerLambda;
/// <summary>
/// The AWS Lambda function handler for the Amazon SageMaker pipeline.
/// </summary>
public class SageMakerLambdaFunction
{ 
     /// <summary> 
     /// Default constructor. This constructor is used by AWS Lambda to construct 
  the instance. When invoked in a Lambda environment 
     /// the AWS credentials will come from the AWS Identity and Access Management 
  (IAM) role associated with the function. The AWS Region will be set to the 
     /// Region that the Lambda function is running in. 
     /// </summary> 
     public SageMakerLambdaFunction() 
     { 
     } 
     /// <summary> 
    /// The AWS Lambda function handler that processes events from the SageMaker
  pipeline and starts a job or export. 
     /// </summary>
```

```
 /// <param name="request">The custom SageMaker pipeline request object.</
param> 
     /// <param name="context">The Lambda context.</param> 
    /// <returns>The dictionary of output parameters.</returns>
     public async Task<Dictionary<string, string>> FunctionHandler(PipelineRequest 
  request, ILambdaContext context) 
     { 
         var geoSpatialClient = new AmazonSageMakerGeospatialClient(); 
         var sageMakerClient = new AmazonSageMakerClient(); 
         var responseDictionary = new Dictionary<string, string>(); 
         context.Logger.LogInformation("Function handler started with request: " + 
  JsonSerializer.Serialize(request)); 
         if (request.Records != null && request.Records.Any()) 
\overline{\mathcal{L}} context.Logger.LogInformation("Records found, this is a queue event. 
  Processing the queue records."); 
             foreach (var message in request.Records) 
\{\hspace{.1cm} \} await ProcessMessageAsync(message, context, geoSpatialClient, 
  sageMakerClient); 
 } 
         } 
         else if (!string.IsNullOrEmpty(request.vej_export_config)) 
\overline{\mathcal{L}} context.Logger.LogInformation("Export configuration found, this is an 
  export. Start the Vector Enrichment Job (VEJ) export."); 
             var outputConfig = 
  JsonSerializer.Deserialize<ExportVectorEnrichmentJobOutputConfig>( 
                      request.vej_export_config); 
             var exportResponse = await 
  geoSpatialClient.ExportVectorEnrichmentJobAsync( 
                  new ExportVectorEnrichmentJobRequest() 
\overline{a} Arn = request.vej_arn, 
                      ExecutionRoleArn = request.Role, 
                      OutputConfig = outputConfig 
                  }); 
             context.Logger.LogInformation($"Export response: 
  {JsonSerializer.Serialize(exportResponse)}"); 
             responseDictionary = new Dictionary<string, string> 
\{\hspace{.1cm} \}
```

```
 { "export_eoj_status", exportResponse.ExportStatus.ToString() }, 
                  { "vej_arn", exportResponse.Arn } 
             }; 
         } 
        else if (!string.IsNullOrEmpty(request.vej_name))
        \left\{ \right. context.Logger.LogInformation("Vector Enrichment Job name found, 
 starting the job."); 
             var inputConfig = 
                  JsonSerializer.Deserialize<VectorEnrichmentJobInputConfig>( 
                      request.vej_input_config); 
             var jobConfig = 
                  JsonSerializer.Deserialize<VectorEnrichmentJobConfig>( 
                      request.vej_config); 
             var jobResponse = await 
 geoSpatialClient.StartVectorEnrichmentJobAsync( 
                  new StartVectorEnrichmentJobRequest() 
\overline{a} ExecutionRoleArn = request.Role, 
                      InputConfig = inputConfig, 
                      Name = request.vej_name, 
                      JobConfig = jobConfig 
                  }); 
             context.Logger.LogInformation("Job response: " + 
 JsonSerializer.Serialize(jobResponse)); 
             responseDictionary = new Dictionary<string, string> 
\{\hspace{.1cm} \} { "vej_arn", jobResponse.Arn }, 
                  { "statusCode", jobResponse.HttpStatusCode.ToString() } 
             }; 
         } 
         return responseDictionary; 
     } 
    /// <summary> 
     /// Process a queue message and check the status of a SageMaker job. 
     /// </summary> 
     /// <param name="message">The queue message.</param> 
    /// <param name="context">The Lambda context.</param> 
     /// <param name="geoClient">The SageMaker GeoSpatial client.</param> 
     /// <param name="sageMakerClient">The SageMaker client.</param>
```

```
/// <returns>Async task.</returns>
     private async Task ProcessMessageAsync(SQSEvent.SQSMessage message, 
 ILambdaContext context, 
        AmazonSageMakerGeospatialClient geoClient, AmazonSageMakerClient 
 sageMakerClient) 
    { 
        context.Logger.LogInformation($"Processed message {message.Body}"); 
        // Get information about the SageMaker job. 
        var payload = JsonSerializer.Deserialize<QueuePayload>(message.Body); 
        context.Logger.LogInformation($"Payload token {payload!.token}"); 
        var token = payload.token; 
        if (payload.arguments.ContainsKey("vej_arn")) 
        { 
            // Use the job ARN and the token to get the job status. 
            var job_arn = payload.arguments["vej_arn"]; 
            context.Logger.LogInformation($"Token: {token}, arn {job_arn}"); 
            var jobInfo = geoClient.GetVectorEnrichmentJobAsync( 
                 new GetVectorEnrichmentJobRequest() 
\overline{a} Arn = job_arn 
                 }); 
            context.Logger.LogInformation("Job info: " + 
 JsonSerializer.Serialize(jobInfo)); 
            if (jobInfo.Result.Status == VectorEnrichmentJobStatus.COMPLETED) 
\{\hspace{.1cm} \} context.Logger.LogInformation($"Status completed, resuming 
 pipeline..."); 
                 await sageMakerClient.SendPipelineExecutionStepSuccessAsync( 
                     new SendPipelineExecutionStepSuccessRequest() 
\{ CallbackToken = token, 
                        OutputParameters = new List<OutputParameter>() 
 { 
                             new OutputParameter() 
                                 { Name = "export_status", Value = 
 jobInfo.Result.Status } 
 } 
                    }); 
 } 
            else if (jobInfo.Result.Status == VectorEnrichmentJobStatus.FAILED) 
\{\hspace{.1cm} \}
```

```
 context.Logger.LogInformation($"Status failed, stopping 
  pipeline..."); 
                 await sageMakerClient.SendPipelineExecutionStepFailureAsync( 
                     new SendPipelineExecutionStepFailureRequest() 
\{ CallbackToken = token, 
                         FailureReason = jobInfo.Result.ErrorDetails.ErrorMessage 
                     }); 
 } 
             else if (jobInfo.Result.Status == 
  VectorEnrichmentJobStatus.IN_PROGRESS) 
\{\hspace{.1cm} \} // Put this message back in the queue to reprocess later. 
                 context.Logger.LogInformation( 
                     $"Status still in progress, check back later."); 
                 throw new("Job still running."); 
 } 
        } 
    }
}
```
## コマンドプロンプトからインタラクティブのシナリオを実行します。

```
public static class PipelineWorkflow
{ 
     public static IAmazonIdentityManagementService _iamClient = null!; 
     public static SageMakerWrapper _sageMakerWrapper = null!; 
     public static IAmazonSQS _sqsClient = null!; 
     public static IAmazonS3 _s3Client = null!; 
     public static IAmazonLambda _lambdaClient = null!; 
     public static IConfiguration _configuration = null!; 
     public static string lambdaFunctionName = "SageMakerExampleFunction"; 
     public static string sageMakerRoleName = "SageMakerExampleRole"; 
     public static string lambdaRoleName = "SageMakerExampleLambdaRole"; 
     private static string[] lambdaRolePolicies = null!; 
     private static string[] sageMakerRolePolicies = null!; 
     static async Task Main(string[] args) 
     { 
         var options = new AWSOptions() { Region = RegionEndpoint.USWest2 };
```

```
 // Set up dependency injection for the AWS service. 
        using var host = Host.CreateDefaultBuilder(args) 
             .ConfigureLogging(logging => 
                 logging.AddFilter("System", LogLevel.Debug) 
                     .AddFilter<DebugLoggerProvider>("Microsoft", 
 LogLevel.Information) 
                     .AddFilter<ConsoleLoggerProvider>("Microsoft", 
 LogLevel.Trace)) 
             .ConfigureServices((_, services) => 
                 services.AddAWSService<IAmazonIdentityManagementService>(options) 
                     .AddAWSService<IAmazonEC2>(options) 
                     .AddAWSService<IAmazonSageMaker>(options) 
                     .AddAWSService<IAmazonSageMakerGeospatial>(options) 
                     .AddAWSService<IAmazonSQS>(options) 
                     .AddAWSService<IAmazonS3>(options) 
                     .AddAWSService<IAmazonLambda>(options) 
                     .AddTransient<SageMakerWrapper>() 
       \mathcal{L} .Build(); 
        _configuration = new ConfigurationBuilder() 
             .SetBasePath(Directory.GetCurrentDirectory()) 
             .AddJsonFile("settings.json") // Load settings from .json file. 
             .AddJsonFile("settings.local.json", 
                 true) // Optionally, load local settings. 
             .Build(); 
        ServicesSetup(host); 
        string queueUrl = ""; 
        string queueName = _configuration["queueName"]; 
        string bucketName = _configuration["bucketName"]; 
        var pipelineName = _configuration["pipelineName"]; 
        try 
        { 
            Console.WriteLine(new string('-', 80)); 
            Console.WriteLine( 
                 "Welcome to the Amazon SageMaker pipeline example scenario."); 
            Console.WriteLine( 
                 "\nThis example workflow will guide you through setting up and 
 running an" + 
                 "\nAmazon SageMaker pipeline. The pipeline uses an AWS Lambda 
 function and an" +
```

```
 "\nAmazon SQS Queue. It runs a vector enrichment reverse geocode 
  job to" + 
                 "\nreverse geocode addresses in an input file and store the 
 results in an export file."); 
             Console.WriteLine(new string('-', 80)); 
             Console.WriteLine(new string('-', 80)); 
             Console.WriteLine( 
                 "First, we will set up the roles, functions, and queue needed by 
 the SageMaker pipeline."); 
             Console.WriteLine(new string('-', 80)); 
             var lambdaRoleArn = await CreateLambdaRole(); 
             var sageMakerRoleArn = await CreateSageMakerRole(); 
             var functionArn = await SetupLambda(lambdaRoleArn, true); 
             queueUrl = await SetupQueue(queueName); 
             await SetupBucket(bucketName); 
             Console.WriteLine(new string('-', 80)); 
             Console.WriteLine("Now we can create and run our pipeline."); 
             Console.WriteLine(new string('-', 80)); 
             await SetupPipeline(sageMakerRoleArn, functionArn, pipelineName); 
             var executionArn = await ExecutePipeline(queueUrl, sageMakerRoleArn, 
  pipelineName, bucketName); 
             await WaitForPipelineExecution(executionArn); 
             await GetOutputResults(bucketName); 
             Console.WriteLine(new string('-', 80)); 
             Console.WriteLine("The pipeline has completed. To view the pipeline 
  and runs " + 
                                "in SageMaker Studio, follow these instructions:" + 
                                "\nhttps://docs.aws.amazon.com/sagemaker/latest/dg/
pipelines-studio.html"); 
             Console.WriteLine(new string('-', 80)); 
             Console.WriteLine(new string('-', 80)); 
             Console.WriteLine("Finally, let's clean up our resources."); 
             Console.WriteLine(new string('-', 80)); 
             await CleanupResources(true, queueUrl, pipelineName, bucketName); 
             Console.WriteLine(new string('-', 80));
```

```
 Console.WriteLine("SageMaker pipeline scenario is complete."); 
            Console.WriteLine(new string('-', 80)); 
        } 
        catch (Exception ex) 
        { 
            Console.WriteLine(new string('-', 80)); 
            Console.WriteLine($"There was a problem running the scenario: 
 {ex.Message}"); 
            await CleanupResources(true, queueUrl, pipelineName, bucketName); 
            Console.WriteLine(new string('-', 80)); 
        } 
    } 
    /// <summary> 
    /// Populate the services for use within the console application. 
    /// </summary> 
    /// <param name="host">The services host.</param> 
    private static void ServicesSetup(IHost host) 
    { 
        _sageMakerWrapper = host.Services.GetRequiredService<SageMakerWrapper>(); 
        _iamClient = 
 host.Services.GetRequiredService<IAmazonIdentityManagementService>(); 
        _sqsClient = host.Services.GetRequiredService<IAmazonSQS>(); 
        _s3Client = host.Services.GetRequiredService<IAmazonS3>(); 
        _lambdaClient = host.Services.GetRequiredService<IAmazonLambda>(); 
    } 
    /// <summary> 
    /// Set up AWS Lambda, either by updating an existing function or creating a 
 new function. 
    /// </summary> 
    /// <param name="roleArn">The role Amazon Resource Name (ARN) to use for the 
Lambda function.</param>
    /// <param name="askUser">True to ask the user before updating.</param> 
   /// <returns>The ARN of the function.</returns>
    public static async Task<string> SetupLambda(string roleArn, bool askUser) 
    { 
        Console.WriteLine(new string('-', 80)); 
        Console.WriteLine("Setting up the Lambda function for the pipeline."); 
        var handlerName = 
 "SageMakerLambda::SageMakerLambda.SageMakerLambdaFunction::FunctionHandler"; 
        var functionArn = ""; 
        try 
        {
```

```
 var functionInfo = await _lambdaClient.GetFunctionAsync(new 
 GetFunctionRequest() 
\{\hspace{.1cm} \} FunctionName = lambdaFunctionName 
             }); 
             var updateFunction = true; 
             if (askUser) 
\{\hspace{.1cm} \} updateFunction = GetYesNoResponse( 
                     $"\tThe Lambda function {lambdaFunctionName} already exists, 
 do you want to update it?"); 
 } 
             if (updateFunction) 
\{\hspace{.1cm} \} // Update the Lambda function. 
                 using var zipMemoryStream = new MemoryStream(await 
 File.ReadAllBytesAsync("SageMakerLambda.zip")); 
                 await _lambdaClient.UpdateFunctionCodeAsync( 
                     new UpdateFunctionCodeRequest() 
\{ FunctionName = lambdaFunctionName, 
                         ZipFile = zipMemoryStream, 
                     }); 
 } 
             functionArn = functionInfo.Configuration.FunctionArn; 
        } 
         catch (ResourceNotFoundException) 
         { 
             Console.WriteLine($"\tThe Lambda function {lambdaFunctionName} was 
 not found, creating the new function."); 
             // Create the function if it does not already exist. 
             using var zipMemoryStream = new MemoryStream(await 
 File.ReadAllBytesAsync("SageMakerLambda.zip")); 
             var createResult = await _lambdaClient.CreateFunctionAsync( 
                 new CreateFunctionRequest() 
\overline{a} FunctionName = lambdaFunctionName, 
                     Runtime = Runtime.Dotnet6, 
                     Description = "SageMaker example function.", 
                     Code = new FunctionCode()
```

```
\{ ZipFile = zipMemoryStream 
\}, \{ Handler = handlerName, 
                     Role = roleArn, 
                    Timeout = 30 }); 
             functionArn = createResult.FunctionArn; 
        } 
        Console.WriteLine($"\tLambda ready with ARN {functionArn}."); 
        Console.WriteLine(new string('-', 80)); 
        return functionArn; 
    } 
    /// <summary> 
    /// Create a role to be used by AWS Lambda. Does not create the role if it 
 already exists. 
    /// </summary> 
   /// <returns>The role ARN.</returns>
    public static async Task<string> CreateLambdaRole() 
     { 
         Console.WriteLine(new string('-', 80)); 
         lambdaRolePolicies = new string[]{ 
             "arn:aws:iam::aws:policy/AmazonSageMakerFullAccess", 
             "arn:aws:iam::aws:policy/AmazonSQSFullAccess", 
             "arn:aws:iam::aws:policy/service-role/" + 
 "AmazonSageMakerGeospatialFullAccess", 
             "arn:aws:iam::aws:policy/service-role/" + 
 "AmazonSageMakerServiceCatalogProductsLambdaServiceRolePolicy", 
             "arn:aws:iam::aws:policy/service-role/" + 
 "AWSLambdaSQSQueueExecutionRole" 
        }; 
         var roleArn = await GetRoleArnIfExists(lambdaRoleName); 
         if (!string.IsNullOrEmpty(roleArn)) 
        \{ return roleArn; 
        } 
         Console.WriteLine("\tCreating a role to for AWS Lambda to use.");
```

```
 var assumeRolePolicy = "{" + 
                                 "\"Version\": \"2012-10-17\"," + 
                                 "\"Statement\": [{" + 
                                      "\"Effect\": \"Allow\"," + 
                                      "\"Principal\": {" + 
                                          $"\"Service\": [" + 
                                               "\"sagemaker.amazonaws.com\"," + 
                                               "\"sagemaker-geospatial.amazonaws.com
\sum_{i=1}^{n} , \frac{n}{n} +
                                               "\"lambda.amazonaws.com\"," + 
                                               "\"s3.amazonaws.com\"" + 
 "]" + 
                                      "}," + 
                                      "\"Action\": \"sts:AssumeRole\"" + 
                                 "}]" + 
 "}"; 
         var roleResult = await _iamClient!.CreateRoleAsync( 
             new CreateRoleRequest() 
\{\hspace{.1cm} \} AssumeRolePolicyDocument = assumeRolePolicy, 
                Path = ''/,
                 RoleName = lambdaRoleName 
             }); 
         foreach (var policy in lambdaRolePolicies) 
         { 
             await _iamClient.AttachRolePolicyAsync( 
                 new AttachRolePolicyRequest() 
\overline{a} PolicyArn = policy, 
                     RoleName = lambdaRoleName 
                 }); 
         } 
         // Allow time for the role to be ready. 
         Thread.Sleep(10000); 
         Console.WriteLine($"\tRole ready with ARN {roleResult.Role.Arn}."); 
         Console.WriteLine(new string('-', 80)); 
         return roleResult.Role.Arn; 
     } 
     /// <summary>
```

```
 /// Create a role to be used by SageMaker. 
    /// </summary> 
    /// <returns>The role Amazon Resource Name (ARN).</returns> 
    public static async Task<string> CreateSageMakerRole() 
   \sqrt{ } Console.WriteLine(new string('-', 80)); 
        sageMakerRolePolicies = new string[]{ 
             "arn:aws:iam::aws:policy/AmazonSageMakerFullAccess", 
            "arn:aws:iam::aws:policy/AmazonSageMakerGeospatialFullAccess", 
        }; 
        var roleArn = await GetRoleArnIfExists(sageMakerRoleName); 
        if (!string.IsNullOrEmpty(roleArn)) 
        { 
            return roleArn; 
        } 
        Console.WriteLine("\tCreating a role to use with SageMaker."); 
        var assumeRolePolicy = "{" + 
                                        "\"Version\": \"2012-10-17\"," + 
                                         "\"Statement\": [{" + 
                                            "\"Effect\": \"Allow\"," + 
                                            "\"Principal\": {" + 
                                                $"\"Service\": [" + 
                                                    "\"sagemaker.amazonaws.com
\sum_{i=1}^{n} \frac{n}{n} +
                                                    "\"sagemaker-
geospatial.amazonaws.com\"," + 
                                                    "\"lambda.amazonaws.com\"," + 
                                                    "\"s3.amazonaws.com\"" + 
 "]" + 
 "}," + 
                                             "\"Action\": \"sts:AssumeRole\"" + 
                                         "}]" + 
 "}"; 
        var roleResult = await _iamClient!.CreateRoleAsync( 
            new CreateRoleRequest() 
\{\hspace{.1cm} \} AssumeRolePolicyDocument = assumeRolePolicy, 
                Path = ''/,
                 RoleName = sageMakerRoleName
```

```
 }); 
         foreach (var policy in sageMakerRolePolicies) 
         { 
             await _iamClient.AttachRolePolicyAsync( 
                 new AttachRolePolicyRequest() 
\overline{a} PolicyArn = policy, 
                      RoleName = sageMakerRoleName 
                 }); 
         } 
         // Allow time for the role to be ready. 
         Thread.Sleep(10000); 
         Console.WriteLine($"\tRole ready with ARN {roleResult.Role.Arn}."); 
         Console.WriteLine(new string('-', 80)); 
         return roleResult.Role.Arn; 
    } 
    /// <summary> 
    /// Set up the SQS queue to use with the pipeline. 
    /// </summary> 
    /// <param name="queueName">The name for the queue.</param> 
   /// <returns>The URL for the queue.</returns>
    public static async Task<string> SetupQueue(string queueName) 
    { 
         Console.WriteLine(new string('-', 80)); 
         Console.WriteLine($"Setting up queue {queueName}."); 
         try 
         { 
             var queueInfo = await _sqsClient.GetQueueUrlAsync(new 
 GetQueueUrlRequest() 
            \{ QueueName = queueName \});
             return queueInfo.QueueUrl; 
         } 
         catch (QueueDoesNotExistException) 
         { 
             var attrs = new Dictionary<string, string> 
\{\hspace{.1cm} \}\overline{a} QueueAttributeName.DelaySeconds, 
 "5" 
\qquad \qquad \text{ }
```

```
\overline{a} QueueAttributeName.ReceiveMessageWaitTimeSeconds, 
 "5" 
                 }, 
\overline{a} QueueAttributeName.VisibilityTimeout, 
                     "300" 
                 }, 
             }; 
             var request = new CreateQueueRequest 
\{\hspace{.1cm} \} Attributes = attrs, 
                QueueName = queueName,
             }; 
             var response = await _sqsClient.CreateQueueAsync(request); 
             Thread.Sleep(10000); 
             await ConnectLambda(response.QueueUrl); 
             Console.WriteLine($"\tQueue ready with Url {response.QueueUrl}."); 
             Console.WriteLine(new string('-', 80)); 
             return response.QueueUrl; 
        } 
    } 
    /// <summary> 
    /// Connect the queue to the Lambda function as an event source. 
    /// </summary> 
    /// <param name="queueUrl">The URL for the queue.</param> 
   /// <returns>Async task.</returns>
    public static async Task ConnectLambda(string queueUrl) 
    { 
        Console.WriteLine(new string('-', 80)); 
         Console.WriteLine($"Connecting the Lambda function and queue for the 
 pipeline."); 
         var queueAttributes = await _sqsClient.GetQueueAttributesAsync( 
             new GetQueueAttributesRequest() { QueueUrl = queueUrl, AttributeNames 
= new List < string > () { "All" } });
         var queueArn = queueAttributes.QueueARN; 
         var eventSource = await _lambdaClient.ListEventSourceMappingsAsync( 
              new ListEventSourceMappingsRequest() 
\overline{a}
```

```
 FunctionName = lambdaFunctionName 
              }); 
         if (!eventSource.EventSourceMappings.Any()) 
        \mathcal{L} // Only add the event source mapping if it does not already exist. 
             await _lambdaClient.CreateEventSourceMappingAsync( 
                  new CreateEventSourceMappingRequest() 
\overline{a} EventSourceArn = queueArn, 
                      FunctionName = lambdaFunctionName, 
                      Enabled = true 
                  }); 
         } 
         Console.WriteLine(new string('-', 80)); 
     } 
    /// <summary> 
    /// Set up the bucket to use for pipeline input and output. 
    /// </summary> 
    /// <param name="bucketName">The name for the bucket.</param> 
   /// <returns>Async task.</returns>
     public static async Task SetupBucket(string bucketName) 
     { 
         Console.WriteLine(new string('-', 80)); 
         Console.WriteLine($"Setting up bucket {bucketName}."); 
         var bucketExists = await 
 Amazon.S3.Util.AmazonS3Util.DoesS3BucketExistV2Async(_s3Client, 
             bucketName); 
         if (!bucketExists) 
         { 
             await _s3Client.PutBucketAsync(new PutBucketRequest() 
\{\hspace{.1cm} \} BucketName = bucketName, 
                  BucketRegion = S3Region.USWest2 
             }); 
             Thread.Sleep(5000); 
             await _s3Client.PutObjectAsync(new PutObjectRequest() 
\{\hspace{.1cm} \}
```

```
 BucketName = bucketName, 
                  Key = "samplefiles/latlongtest.csv", 
                  FilePath = "latlongtest.csv" 
             }); 
         } 
         Console.WriteLine($"\tBucket {bucketName} ready."); 
         Console.WriteLine(new string('-', 80)); 
     } 
    /// <summary> 
    /// Display some results from the output directory. 
    /// </summary> 
    /// <param name="bucketName">The name for the bucket.</param> 
    /// <returns>Async task.</returns>
     public static async Task<string> GetOutputResults(string bucketName) 
    \sqrt{ } Console.WriteLine(new string('-', 80)); 
         Console.WriteLine($"Getting output results {bucketName}."); 
         string outputKey = ""; 
         Thread.Sleep(15000); 
         var outputFiles = await _s3Client.ListObjectsAsync( 
               new ListObjectsRequest() 
\overline{a} BucketName = bucketName, 
                    Prefix = "outputfiles/" 
               }); 
         if (outputFiles.S3Objects.Any()) 
         { 
            var sampleOutput = outputFiles.S3Objects.OrderBy(s =>
 s.LastModified).Last(); 
             Console.WriteLine($"\tOutput file: {sampleOutput.Key}"); 
             var outputSampleResponse = await _s3Client.GetObjectAsync( 
                  new GetObjectRequest() 
\overline{a} BucketName = bucketName, 
                      Key = sampleOutput.Key 
                 }); 
             outputKey = sampleOutput.Key; 
             StreamReader reader = new 
 StreamReader(outputSampleResponse.ResponseStream); 
             await reader.ReadLineAsync(); 
             Console.WriteLine("\tOutput file contents: \n");
```

```
for (int i = 0; i < 10; i++)\{\hspace{.1cm} \} if (!reader.EndOfStream) 
\overline{a} Console.WriteLine("\t" + await reader.ReadLineAsync()); 
 } 
             } 
        } 
        Console.WriteLine(new string('-', 80)); 
        return outputKey; 
    } 
    /// <summary> 
    /// Create a pipeline from the example pipeline JSON 
    /// that includes the Lambda, callback, processing, and export jobs. 
    /// </summary> 
    /// <param name="roleArn">The ARN of the role for the pipeline.</param> 
    /// <param name="functionArn">The ARN of the Lambda function for the 
 pipeline.</param> 
    /// <param name="pipelineName">The name for the pipeline.</param> 
   /// <returns>The ARN of the pipeline.</returns>
     public static async Task<string> SetupPipeline(string roleArn, string 
 functionArn, string pipelineName) 
     { 
         Console.WriteLine(new string('-', 80)); 
        Console.WriteLine($"Setting up the pipeline."); 
         var pipelineJson = await 
 File.ReadAllTextAsync("GeoSpatialPipeline.json"); 
        // Add the correct function ARN instead of the placeholder. 
         pipelineJson = pipelineJson.Replace("*FUNCTION_ARN*", functionArn); 
         var pipelineArn = await _sageMakerWrapper.SetupPipeline(pipelineJson, 
 roleArn, pipelineName, 
             "sdk example pipeline", pipelineName); 
         Console.WriteLine($"\tPipeline set up with ARN {pipelineArn}."); 
         Console.WriteLine(new string('-', 80)); 
        return pipelineArn; 
    }
```

```
 /// <summary> 
     /// Start a pipeline run with job configurations. 
     /// </summary> 
     /// <param name="queueUrl">The URL for the queue used in the pipeline.</
param> 
     /// <param name="roleArn">The ARN of the role.</param> 
     /// <param name="pipelineName">The name of the pipeline.</param> 
     /// <param name="bucketName">The name of the bucket.</param> 
     /// <returns>The pipeline run ARN.</returns> 
     public static async Task<string> ExecutePipeline( 
         string queueUrl, 
         string roleArn, 
         string pipelineName, 
         string bucketName) 
     { 
         Console.WriteLine(new string('-', 80)); 
         Console.WriteLine($"Starting pipeline execution."); 
         var input = $"s3://{bucketName}/samplefiles/latlongtest.csv"; 
         var output = $"s3://{bucketName}/outputfiles/"; 
         var executionARN = 
             await _sageMakerWrapper.ExecutePipeline(queueUrl, input, output, 
                  pipelineName, roleArn); 
         Console.WriteLine($"\tRun started with ARN {executionARN}."); 
         Console.WriteLine(new string('-', 80)); 
         return executionARN; 
     } 
     /// <summary> 
     /// Wait for a pipeline run to complete. 
     /// </summary> 
     /// <param name="executionArn">The pipeline run ARN.</param> 
    /// <returns>Async task.</returns>
     public static async Task WaitForPipelineExecution(string executionArn) 
     { 
         Console.WriteLine(new string('-', 80)); 
         Console.WriteLine($"Waiting for pipeline to finish."); 
         PipelineExecutionStatus status; 
         do 
         {
```

```
 status = await 
  _sageMakerWrapper.CheckPipelineExecutionStatus(executionArn); 
             Thread.Sleep(30000); 
             Console.WriteLine($"\tStatus is {status}."); 
         } while (status == PipelineExecutionStatus.Executing); 
         Console.WriteLine($"\tPipeline finished with status {status}."); 
         Console.WriteLine(new string('-', 80)); 
     } 
     /// <summary> 
     /// Clean up the resources from the scenario. 
     /// </summary> 
     /// <param name="askUser">True to ask the user for cleanup.</param> 
     /// <param name="queueUrl">The URL of the queue to clean up.</param> 
     /// <param name="pipelineName">The name of the pipeline.</param> 
     /// <param name="bucketName">The name of the bucket.</param> 
    /// <returns>Async task.</returns>
    public static async Task<bool> CleanupResources(
         bool askUser, 
        string queueUrl,
         string pipelineName, 
         string bucketName) 
     { 
         Console.WriteLine(new string('-', 80)); 
         Console.WriteLine($"Clean up resources."); 
         if (!askUser || GetYesNoResponse($"\tDelete pipeline {pipelineName}? (y/
n)")) 
         { 
             Console.WriteLine($"\tDeleting pipeline."); 
             // Delete the pipeline. 
             await _sageMakerWrapper.DeletePipelineByName(pipelineName); 
         } 
         if (!string.IsNullOrEmpty(queueUrl) && (!askUser || 
  GetYesNoResponse($"\tDelete queue {queueUrl}? (y/n)"))) 
         { 
             Console.WriteLine($"\tDeleting queue."); 
             // Delete the queue. 
            await _sqsClient.DeleteQueueAsync(new DeleteQueueRequest(queueUrl));
         }
```

```
 if (!askUser || GetYesNoResponse($"\tDelete Amazon S3 bucket 
  {bucketName}? (y/n)")) 
         { 
             Console.WriteLine($"\tDeleting bucket."); 
             // Delete all objects in the bucket. 
             var deleteList = await _s3Client.ListObjectsV2Async(new 
  ListObjectsV2Request() 
             { 
                  BucketName = bucketName 
             }); 
             if (deleteList.KeyCount > 0) 
             { 
                  await _s3Client.DeleteObjectsAsync(new DeleteObjectsRequest() 
\overline{a} BucketName = bucketName, 
                      Objects = deleteList.S3Objects 
                          .Select(o => new KeyVersion { Key = o.Key }).ToList() 
                  }); 
 } 
             // Now delete the bucket. 
             await _s3Client.DeleteBucketAsync(new DeleteBucketRequest() 
\{\hspace{.1cm} \} BucketName = bucketName 
             }); 
         } 
         if (!askUser || GetYesNoResponse($"\tDelete lambda {lambdaFunctionName}? 
 (y/n)"))
         { 
             Console.WriteLine($"\tDeleting lambda function."); 
             await _lambdaClient.DeleteFunctionAsync(new DeleteFunctionRequest() 
\{\hspace{.1cm} \} FunctionName = lambdaFunctionName 
             }); 
         } 
         if (!askUser || GetYesNoResponse($"\tDelete role {lambdaRoleName}? (y/
n)")) 
         { 
             Console.WriteLine($"\tDetaching policies and deleting role."); 
             foreach (var policy in lambdaRolePolicies)
```

```
\{\hspace{.1cm} \} await _iamClient!.DetachRolePolicyAsync(new 
  DetachRolePolicyRequest() 
\overline{a} RoleName = lambdaRoleName, 
                      PolicyArn = policy 
                  }); 
 } 
             await _iamClient!.DeleteRoleAsync(new DeleteRoleRequest() 
\{\hspace{.1cm} \} RoleName = lambdaRoleName 
             }); 
         } 
         if (!askUser || GetYesNoResponse($"\tDelete role {sageMakerRoleName}? (y/
n)")) 
         { 
             Console.WriteLine($"\tDetaching policies and deleting role."); 
             foreach (var policy in sageMakerRolePolicies) 
\{\hspace{.1cm} \} await _iamClient!.DetachRolePolicyAsync(new 
  DetachRolePolicyRequest() 
\overline{a} RoleName = sageMakerRoleName, 
                      PolicyArn = policy 
                  }); 
             } 
             await _iamClient!.DeleteRoleAsync(new DeleteRoleRequest() 
\{\hspace{.1cm} \} RoleName = sageMakerRoleName 
             }); 
         } 
         Console.WriteLine(new string('-', 80)); 
         return true; 
     } 
     /// <summary> 
     /// Helper method to get a role's ARN if it already exists. 
     /// </summary>
```

```
 /// <param name="roleName">The name of the AWS Identity and Access Management 
  (IAM) Role to look for.</param> 
    /// <returns>The role ARN if it exists, otherwise an empty string.</returns>
     private static async Task<string> GetRoleArnIfExists(string roleName) 
     { 
         Console.WriteLine($"Checking for role named {roleName}."); 
         try 
         { 
              var existingRole = await _iamClient.GetRoleAsync(new GetRoleRequest() 
\{\hspace{.1cm} \} RoleName = lambdaRoleName 
              }); 
              return existingRole.Role.Arn; 
         } 
         catch (NoSuchEntityException) 
         { 
              return string.Empty; 
         } 
     } 
     /// <summary> 
     /// Helper method to get a yes or no response from the user. 
     /// </summary> 
     /// <param name="question">The question string to print on the console.</
param> 
    /// <returns>True if the user responds with a yes.</returns>
     private static bool GetYesNoResponse(string question) 
     { 
         Console.WriteLine(question); 
         var ynResponse = Console.ReadLine(); 
         var response = ynResponse != null && 
                          ynResponse.Equals("y", 
                              StringComparison.InvariantCultureIgnoreCase); 
         return response; 
     }
}
```
- API の詳細については、「AWS SDK for .NET API リファレンス」の以下のトピックを参照 してください。
	- [CreatePipeline](https://docs.aws.amazon.com/goto/DotNetSDKV3/sagemaker-2017-07-24/CreatePipeline)
- [DeletePipeline](https://docs.aws.amazon.com/goto/DotNetSDKV3/sagemaker-2017-07-24/DeletePipeline)
- [DescribePipelineExecution](https://docs.aws.amazon.com/goto/DotNetSDKV3/sagemaker-2017-07-24/DescribePipelineExecution)
- [StartPipelineExecution](https://docs.aws.amazon.com/goto/DotNetSDKV3/sagemaker-2017-07-24/StartPipelineExecution)
- [UpdatePipeline](https://docs.aws.amazon.com/goto/DotNetSDKV3/sagemaker-2017-07-24/UpdatePipeline)

### Java

SDK for Java 2.x

## **a** Note

については、「」を参照してください GitHub。[AWS コード例リポジトリ](https://github.com/awsdocs/aws-doc-sdk-examples/tree/main/javav2/usecases/workflow_sagemaker_pipes#readme) で全く同じ 例を見つけて、設定と実行の方法を確認してください。

```
public class SagemakerWorkflow { 
    public static final String DASHES = new String(new char[80]).replace("\0",
  "-"); 
     private static String eventSourceMapping = ""; 
     public static void main(String[] args) throws InterruptedException { 
         final String usage = "\n" + 
                 "Usage:\n" + 
                      " <sageMakerRoleName> <lambdaRoleName> <functionFileLocation> 
  <functionName> <queueName> <bucketName> <lnglatData> <spatialPipelinePath> 
  <pipelineName>\n\n" 
+ + + "Where:\n" + 
                 " sageMakerRoleName - The name of the Amazon SageMaker role.\n
\n\overline{\qquad} +
                 " lambdaRoleName - The name of the AWS Lambda role.\n\n" + 
                 " functionFileLocation - The file location where the JAR file 
  that represents the AWS Lambda function is located.\n\n" 
+ + + " functionName - The name of the AWS Lambda function (for 
  example,SageMakerExampleFunction).\n\n" + 
                     queueName - The name of the Amazon Simple Queue Service
  (Amazon SQS) queue.\n\n" + 
                     bucketName - The name of the Amazon Simple Storage Service
  (Amazon S3) bucket.\n\n" +
```

```
 " lnglatData - The file location of the latlongtest.csv file 
 required for this use case.\n\n" + 
                 " spatialPipelinePath - The file location of the 
 GeoSpatialPipeline.json file required for this use case.\n\n" 
+ + +pipelineName - The name of the pipeline to create (for
 example, sagemaker-sdk-example-pipeline).\n\n"; 
        if (args.length != 9) {
             System.out.println(usage); 
             System.exit(1); 
         } 
        String sageMakerRoleName = args[0];
         String lambdaRoleName = args[1]; 
         String functionFileLocation = args[2]; 
        String functionName = args[3];
        String queueName = args[4];
        String bucketName = args[5];
         String lnglatData = args[6]; 
        String spatialPipelinePath = args[7];
         String pipelineName = args[8]; 
         String handlerName = 
 "org.example.SageMakerLambdaFunction::handleRequest"; 
         Region region = Region.US_WEST_2; 
         SageMakerClient sageMakerClient = SageMakerClient.builder() 
                 .region(region) 
                 .build(); 
         IamClient iam = IamClient.builder() 
                 .region(region) 
                 .build(); 
         LambdaClient lambdaClient = LambdaClient.builder() 
                 .region(region) 
                 .build(); 
         SqsClient sqsClient = SqsClient.builder() 
                 .region(region) 
                 .build(); 
         S3Client s3Client = S3Client.builder() 
                 .region(region)
```

```
.build();
        System.out.println(DASHES); 
        System.out.println("Welcome to the Amazon SageMaker pipeline example 
 scenario."); 
        System.out.println( 
                 "\nThis example workflow will guide you through setting up and 
 running an" + 
                         "\nAmazon SageMaker pipeline. The pipeline uses an AWS 
 Lambda function and an" + 
                         "\nAmazon SQS Queue. It runs a vector enrichment reverse 
 geocode job to" + 
                         "\nreverse geocode addresses in an input file and store 
 the results in an export file."); 
        System.out.println(DASHES); 
        System.out.println(DASHES); 
        System.out.println("First, we will set up the roles, functions, and queue 
 needed by the SageMaker pipeline."); 
        String lambdaRoleArn = checkLambdaRole(iam, lambdaRoleName); 
        String sageMakerRoleArn = checkSageMakerRole(iam, sageMakerRoleName); 
        String functionArn = checkFunction(lambdaClient, functionName, 
 functionFileLocation, lambdaRoleArn, 
                handlerName); 
       String queueUrl = checkQueue(sqsClient, lambdaClient, queueName,
 functionName); 
       System.out.println("The queue URL is " + queueUrl);
        System.out.println(DASHES); 
        System.out.println(DASHES); 
        System.out.println("Setting up bucket " + bucketName); 
        if (!checkBucket(s3Client, bucketName)) { 
            setupBucket(s3Client, bucketName); 
            System.out.println("Put " + lnglatData + " into " + bucketName); 
            putS3Object(s3Client, bucketName, "latlongtest.csv", lnglatData); 
        } 
        System.out.println(DASHES); 
        System.out.println(DASHES); 
        System.out.println("Now we can create and run our pipeline."); 
        setupPipeline(sageMakerClient, spatialPipelinePath, sageMakerRoleArn, 
 functionArn, pipelineName);
```
```
 String pipelineExecutionARN = executePipeline(sageMakerClient, 
  bucketName, queueUrl, sageMakerRoleArn, 
                  pipelineName); 
         System.out.println("The pipeline execution ARN value is " + 
  pipelineExecutionARN); 
         waitForPipelineExecution(sageMakerClient, pipelineExecutionARN); 
         System.out.println("Getting output results " + bucketName); 
         getOutputResults(s3Client, bucketName); 
         System.out.println(DASHES); 
         System.out.println(DASHES); 
         System.out.println("The pipeline has completed. To view the pipeline and 
  runs " + 
                  "in SageMaker Studio, follow these instructions:" + 
                  "\nhttps://docs.aws.amazon.com/sagemaker/latest/dg/pipelines-
studio.html"); 
         System.out.println(DASHES); 
         System.out.println(DASHES); 
         System.out.println("Do you want to delete the AWS resources used in this 
  Workflow? (y/n)"); 
        Scanner in = new Scanner(System.in);
         String delResources = in.nextLine(); 
        if (delResources.compareTo("y") == \emptyset) {
             System.out.println("Lets clean up the AWS resources. Wait 30 
  seconds"); 
             TimeUnit.SECONDS.sleep(30); 
             deleteEventSourceMapping(lambdaClient); 
             deleteSQSQueue(sqsClient, queueName); 
             listBucketObjects(s3Client, bucketName); 
             deleteBucket(s3Client, bucketName); 
             deleteLambdaFunction(lambdaClient, functionName); 
             deleteLambdaRole(iam, lambdaRoleName); 
             deleteSagemakerRole(iam, sageMakerRoleName); 
             deletePipeline(sageMakerClient, pipelineName); 
         } else { 
             System.out.println("The AWS Resources were not deleted!"); 
 } 
         System.out.println(DASHES); 
         System.out.println(DASHES); 
         System.out.println("SageMaker pipeline scenario is complete."); 
         System.out.println(DASHES); 
     }
```

```
 private static void readObject(S3Client s3Client, String bucketName, String 
 key) { 
        System.out.println("Output file contents: \n"); 
        GetObjectRequest objectRequest = GetObjectRequest.builder() 
                 .bucket(bucketName) 
                .key(key) 
                 .build(); 
        ResponseBytes<GetObjectResponse> objectBytes = 
 s3Client.getObjectAsBytes(objectRequest); 
        byte[] byteArray = objectBytes.asByteArray(); 
        String text = new String(byteArray, StandardCharsets.UTF_8); 
        System.out.println("Text output: " + text); 
    } 
   // Display some results from the output directory. 
    public static void getOutputResults(S3Client s3Client, String bucketName) { 
        System.out.println("Getting output results {bucketName}."); 
        ListObjectsRequest listObjectsRequest = ListObjectsRequest.builder() 
                 .bucket(bucketName) 
                 .prefix("outputfiles/") 
                .build(); 
       ListObjectsResponse response = s3Client.listObjects(listObjectsRequest);
        List<S3Object> s3Objects = response.contents(); 
        for (S3Object object : s3Objects) { 
            readObject(s3Client, bucketName, object.key()); 
        } 
    } 
    // Check the status of a pipeline execution. 
   public static void waitForPipelineExecution(SageMakerClient sageMakerClient,
 String executionArn) 
            throws InterruptedException { 
        String status; 
       int index = 0;
        do { 
            DescribePipelineExecutionRequest pipelineExecutionRequest = 
 DescribePipelineExecutionRequest.builder() 
                     .pipelineExecutionArn(executionArn) 
                    .build();
            DescribePipelineExecutionResponse response = sageMakerClient
```

```
 .describePipelineExecution(pipelineExecutionRequest); 
             status = response.pipelineExecutionStatusAsString(); 
             System.out.println(index + ". The Status of the pipeline is " + 
 status); 
             TimeUnit.SECONDS.sleep(4); 
             index++; 
         } while ("Executing".equals(status)); 
         System.out.println("Pipeline finished with status " + status); 
    } 
    // Delete a SageMaker pipeline by name. 
     public static void deletePipeline(SageMakerClient sageMakerClient, String 
 pipelineName) { 
        DeletePipelineRequest pipelineRequest = DeletePipelineRequest.builder() 
                 .pipelineName(pipelineName) 
                .build();
         sageMakerClient.deletePipeline(pipelineRequest); 
         System.out.println("*** Successfully deleted " + pipelineName); 
    } 
    // Create a pipeline from the example pipeline JSON. 
     public static void setupPipeline(SageMakerClient sageMakerClient, String 
 filePath, String roleArn, 
             String functionArn, String pipelineName) { 
         System.out.println("Setting up the pipeline."); 
         JSONParser parser = new JSONParser(); 
        // Read JSON and get pipeline definition. 
         try (FileReader reader = new FileReader(filePath)) { 
             Object obj = parser.parse(reader); 
             JSONObject jsonObject = (JSONObject) obj; 
             JSONArray stepsArray = (JSONArray) jsonObject.get("Steps"); 
             for (Object stepObj : stepsArray) { 
                 JSONObject step = (JSONObject) stepObj; 
                 if (step.containsKey("FunctionArn")) { 
                     step.put("FunctionArn", functionArn); 
 } 
 } 
             System.out.println(jsonObject); 
             // Create the pipeline. 
             CreatePipelineRequest pipelineRequest = 
 CreatePipelineRequest.builder()
```

```
 .pipelineDescription("Java SDK example pipeline") 
                      .roleArn(roleArn) 
                      .pipelineName(pipelineName) 
                      .pipelineDefinition(jsonObject.toString()) 
                     .build();
              sageMakerClient.createPipeline(pipelineRequest); 
         } catch (IamException e) { 
             System.err.println(e.awsErrorDetails().errorMessage()); 
             System.exit(1); 
         } catch (IOException | ParseException e) { 
             throw new RuntimeException(e); 
         } 
     } 
     // Start a pipeline run with job configurations. 
     public static String executePipeline(SageMakerClient sageMakerClient, String 
  bucketName, String queueUrl, 
             String roleArn, String pipelineName) { 
         System.out.println("Starting pipeline execution."); 
         String inputBucketLocation = "s3://" + bucketName + "/samplefiles/
latlongtest.csv"; 
         String output = "s3://" + bucketName + "/outputfiles/"; 
         Gson gson = new GsonBuilder() 
                  .setFieldNamingPolicy(FieldNamingPolicy.UPPER_CAMEL_CASE) 
                  .setPrettyPrinting().create(); 
         // Set up all parameters required to start the pipeline. 
         List<Parameter> parameters = new ArrayList<>(); 
         Parameter para1 = Parameter.builder() 
                  .name("parameter_execution_role") 
                  .value(roleArn) 
                 .build();
         Parameter para2 = Parameter.builder() 
                  .name("parameter_queue_url") 
                  .value(queueUrl) 
                  .build(); 
        String inputJSON = ''{\n} " \"DataSourceConfig\": {\n" + 
                       " \"S3Data\": {\n" +
```

```
" \sqrt{S3Uri}\": \sqrt{S3}://" + bucketName + "/samplefiles/
latlongtest.csv\"\n" + 
                 " }, \n" +
                  " \"Type\": \"S3_DATA\"\n" + 
                "}, \n" +
                  " \"DocumentType\": \"CSV\"\n" + 
                  "}"; 
         System.out.println(inputJSON); 
         Parameter para3 = Parameter.builder() 
                  .name("parameter_vej_input_config") 
                  .value(inputJSON) 
                 .buid() // Create an ExportVectorEnrichmentJobOutputConfig object. 
         VectorEnrichmentJobS3Data jobS3Data = VectorEnrichmentJobS3Data.builder() 
                  .s3Uri(output) 
                 .buid() ExportVectorEnrichmentJobOutputConfig outputConfig = 
  ExportVectorEnrichmentJobOutputConfig.builder() 
                  .s3Data(jobS3Data) 
                  .build(); 
         String gson4 = gson.toJson(outputConfig); 
         Parameter para4 = Parameter.builder() 
                  .name("parameter_vej_export_config") 
                  .value(gson4) 
                 .buid() System.out.println("parameter_vej_export_config:" + 
  gson.toJson(outputConfig)); 
         // Create a VectorEnrichmentJobConfig object. 
         ReverseGeocodingConfig reverseGeocodingConfig = 
  ReverseGeocodingConfig.builder() 
                  .xAttributeName("Longitude") 
                  .yAttributeName("Latitude") 
                 .build();
         VectorEnrichmentJobConfig jobConfig = VectorEnrichmentJobConfig.builder() 
                  .reverseGeocodingConfig(reverseGeocodingConfig) 
                 .buid():
```

```
 String para5JSON = "{\"MapMatchingConfig\":null,\"ReverseGeocodingConfig
\":{\"XAttributeName\":\"Longitude\",\"YAttributeName\":\"Latitude\"}}"; 
         Parameter para5 = Parameter.builder() 
                  .name("parameter_step_1_vej_config") 
                  .value(para5JSON) 
                 .build();
         System.out.println("parameter_step_1_vej_config:" + 
  gson.toJson(jobConfig)); 
         parameters.add(para1); 
         parameters.add(para2); 
         parameters.add(para3); 
         parameters.add(para4); 
         parameters.add(para5); 
         StartPipelineExecutionRequest pipelineExecutionRequest = 
  StartPipelineExecutionRequest.builder() 
                  .pipelineExecutionDescription("Created using Java SDK") 
                  .pipelineExecutionDisplayName(pipelineName + "-example-
execution") 
                  .pipelineParameters(parameters) 
                  .pipelineName(pipelineName) 
                 .build();
         StartPipelineExecutionResponse response = 
  sageMakerClient.startPipelineExecution(pipelineExecutionRequest); 
         return response.pipelineExecutionArn(); 
     } 
     public static void deleteEventSourceMapping(LambdaClient lambdaClient) { 
         DeleteEventSourceMappingRequest eventSourceMappingRequest = 
  DeleteEventSourceMappingRequest.builder() 
                  .uuid(eventSourceMapping) 
                 .build();
         lambdaClient.deleteEventSourceMapping(eventSourceMappingRequest); 
     } 
     public static void deleteSagemakerRole(IamClient iam, String roleName) { 
         String[] sageMakerRolePolicies = getSageMakerRolePolicies(); 
         try { 
             for (String policy : sageMakerRolePolicies) { 
                  // First the policy needs to be detached.
```

```
 DetachRolePolicyRequest rolePolicyRequest = 
 DetachRolePolicyRequest.builder() 
                          .policyArn(policy) 
                          .roleName(roleName) 
                         .buid(): iam.detachRolePolicy(rolePolicyRequest); 
 } 
             // Delete the role. 
             DeleteRoleRequest roleRequest = DeleteRoleRequest.builder() 
                      .roleName(roleName) 
                      .build(); 
             iam.deleteRole(roleRequest); 
             System.out.println("*** Successfully deleted " + roleName); 
         } catch (IamException e) { 
             System.err.println(e.awsErrorDetails().errorMessage()); 
             System.exit(1); 
         } 
    } 
     public static void deleteLambdaRole(IamClient iam, String roleName) { 
         String[] lambdaRolePolicies = getLambdaRolePolicies(); 
         try { 
             for (String policy : lambdaRolePolicies) { 
                 // First the policy needs to be detached. 
                 DetachRolePolicyRequest rolePolicyRequest = 
 DetachRolePolicyRequest.builder() 
                          .policyArn(policy) 
                          .roleName(roleName) 
                         .build();
                 iam.detachRolePolicy(rolePolicyRequest); 
 } 
             // Delete the role. 
             DeleteRoleRequest roleRequest = DeleteRoleRequest.builder() 
                      .roleName(roleName) 
                      .build(); 
             iam.deleteRole(roleRequest); 
             System.out.println("*** Successfully deleted " + roleName);
```

```
 } catch (IamException e) { 
            System.err.println(e.awsErrorDetails().errorMessage()); 
            System.exit(1); 
        } 
    } 
    // Delete the specific AWS Lambda function. 
    public static void deleteLambdaFunction(LambdaClient awsLambda, String 
 functionName) { 
        try { 
            DeleteFunctionRequest request = DeleteFunctionRequest.builder() 
                     .functionName(functionName) 
                     .build(); 
           awsLambda.deleteFunction(request);
            System.out.println("*** " + functionName + " was deleted"); 
        } catch (LambdaException e) { 
            System.err.println(e.getMessage()); 
            System.exit(1); 
        } 
    } 
    // Delete the specific S3 bucket. 
    public static void deleteBucket(S3Client s3Client, String bucketName) { 
        DeleteBucketRequest deleteBucketRequest = DeleteBucketRequest.builder() 
                 .bucket(bucketName) 
                .buid() s3Client.deleteBucket(deleteBucketRequest); 
        System.out.println("*** " + bucketName + " was deleted."); 
    } 
    public static void listBucketObjects(S3Client s3, String bucketName) { 
        try { 
            ListObjectsRequest listObjects = ListObjectsRequest 
                     .builder() 
                     .bucket(bucketName) 
                     .build(); 
            ListObjectsResponse res = s3.listObjects(listObjects); 
            List<S3Object> objects = res.contents(); 
            for (S3Object myValue : objects) { 
                 System.out.print("\n The name of the key is " + myValue.key());
```

```
 deleteBucketObjects(s3, bucketName, myValue.key()); 
 } 
         } catch (S3Exception e) { 
             System.err.println(e.awsErrorDetails().errorMessage()); 
             System.exit(1); 
         } 
     } 
     public static void deleteBucketObjects(S3Client s3, String bucketName, String 
 objectName) { 
         ArrayList<ObjectIdentifier> toDelete = new ArrayList<>(); 
         toDelete.add(ObjectIdentifier.builder() 
                  .key(objectName) 
                 .build()); 
         try { 
             DeleteObjectsRequest dor = DeleteObjectsRequest.builder() 
                      .bucket(bucketName) 
                      .delete(Delete.builder() 
                              .objects(toDelete).build()) 
                     .build();
             s3.deleteObjects(dor); 
             System.out.println("*** " + bucketName + " objects were deleted."); 
         } catch (S3Exception e) { 
             System.err.println(e.awsErrorDetails().errorMessage()); 
             System.exit(1); 
         } 
     } 
     // Delete the specific Amazon SQS queue. 
     public static void deleteSQSQueue(SqsClient sqsClient, String queueName) { 
         try { 
             GetQueueUrlRequest getQueueRequest = GetQueueUrlRequest.builder() 
                      .queueName(queueName) 
                      .build(); 
            String queueUrl = sqsClient.getQueueUrl(getQueueRequest).queueUrl();
             DeleteQueueRequest deleteQueueRequest = DeleteQueueRequest.builder() 
                      .queueUrl(queueUrl) 
                     .build();
             sqsClient.deleteQueue(deleteQueueRequest);
```

```
 } catch (SqsException e) { 
            System.err.println(e.awsErrorDetails().errorMessage()); 
            System.exit(1); 
        } 
    } 
    public static void putS3Object(S3Client s3, String bucketName, String 
 objectKey, String objectPath) { 
        try { 
            Map<String, String> metadata = new HashMap<>(); 
            metadata.put("x-amz-meta-myVal", "test"); 
            PutObjectRequest putOb = PutObjectRequest.builder() 
                     .bucket(bucketName) 
                     .key("samplefiles/" + objectKey) 
                     .metadata(metadata) 
                    .build():
            s3.putObject(putOb, RequestBody.fromFile(new File(objectPath))); 
            System.out.println("Successfully placed " + objectKey + " into bucket 
 " + bucketName); 
        } catch (S3Exception e) { 
            System.err.println(e.getMessage()); 
            System.exit(1); 
        } 
    } 
    public static void setupBucket(S3Client s3Client, String bucketName) { 
        try { 
            S3Waiter s3Waiter = s3Client.waiter(); 
            CreateBucketRequest bucketRequest = CreateBucketRequest.builder() 
                     .bucket(bucketName) 
                    .build();
            s3Client.createBucket(bucketRequest); 
            HeadBucketRequest bucketRequestWait = HeadBucketRequest.builder() 
                     .bucket(bucketName) 
                     .build(); 
            // Wait until the bucket is created and print out the response. 
            WaiterResponse<HeadBucketResponse> waiterResponse = 
 s3Waiter.waitUntilBucketExists(bucketRequestWait); 
            waiterResponse.matched().response().ifPresent(System.out::println);
```

```
 System.out.println(bucketName + " is ready"); 
        } catch (S3Exception e) { 
            System.err.println(e.awsErrorDetails().errorMessage()); 
            System.exit(1); 
        } 
    } 
    // Set up the SQS queue to use with the pipeline. 
    public static String setupQueue(SqsClient sqsClient, LambdaClient 
 lambdaClient, String queueName, 
            String lambdaName) { 
        System.out.println("Setting up queue named " + queueName); 
        try { 
            Map<QueueAttributeName, String> queueAtt = new HashMap<>(); 
            queueAtt.put(QueueAttributeName.DELAY_SECONDS, "5"); 
            queueAtt.put(QueueAttributeName.RECEIVE_MESSAGE_WAIT_TIME_SECONDS, 
 "5"); 
            queueAtt.put(QueueAttributeName.VISIBILITY_TIMEOUT, "300"); 
            CreateQueueRequest createQueueRequest = CreateQueueRequest.builder() 
                     .queueName(queueName) 
                     .attributes(queueAtt) 
                    .build();
            sqsClient.createQueue(createQueueRequest); 
            System.out.println("\nGet queue url"); 
            GetQueueUrlResponse getQueueUrlResponse = sqsClient 
 .getQueueUrl(GetQueueUrlRequest.builder().queueName(queueName).build()); 
            TimeUnit.SECONDS.sleep(15); 
            connectLambda(sqsClient, lambdaClient, 
 getQueueUrlResponse.queueUrl(), lambdaName); 
            System.out.println("Queue ready with Url " + 
 getQueueUrlResponse.queueUrl()); 
            return getQueueUrlResponse.queueUrl(); 
        } catch (SqsException e) { 
            System.err.println(e.awsErrorDetails().errorMessage()); 
            System.exit(1); 
        } catch (InterruptedException e) { 
            throw new RuntimeException(e); 
        } 
        return "";
```

```
 } 
    // Connect the queue to the Lambda function as an event source. 
    public static void connectLambda(SqsClient sqsClient, LambdaClient 
 lambdaClient, String queueUrl, 
            String lambdaName) { 
        System.out.println("Connecting the Lambda function and queue for the 
 pipeline."); 
        String queueArn = ""; 
        // Specify the attributes to retrieve. 
        List<QueueAttributeName> atts = new ArrayList<>(); 
        atts.add(QueueAttributeName.QUEUE_ARN); 
        GetQueueAttributesRequest attributesRequest = 
 GetQueueAttributesRequest.builder() 
                 .queueUrl(queueUrl) 
                 .attributeNames(atts) 
                .build();
        GetQueueAttributesResponse response = 
 sqsClient.getQueueAttributes(attributesRequest); 
       Map<String, String> queueAtts = response.attributesAsStrings();
        for (Map.Entry<String, String> queueAtt : queueAtts.entrySet()) { 
            System.out.println("Key = " + queueAtt.getKey() + ", Value = " + 
 queueAtt.getValue()); 
            queueArn = queueAtt.getValue(); 
        } 
        CreateEventSourceMappingRequest eventSourceMappingRequest = 
 CreateEventSourceMappingRequest.builder() 
                 .eventSourceArn(queueArn) 
                 .functionName(lambdaName) 
                .build();
        CreateEventSourceMappingResponse response1 = 
 lambdaClient.createEventSourceMapping(eventSourceMappingRequest); 
        eventSourceMapping = response1.uuid(); 
        System.out.println("The mapping between the event source and Lambda 
 function was successful"); 
    } 
    // Create an AWS Lambda function. 
    public static String createLambdaFunction(LambdaClient awsLambda, String 
 functionName, String filePath, String role,
```

```
AWS SDK コードの例 コードライブラリ
```

```
 String handler) { 
         try { 
            LambdaWaiter waiter = awsLambda.waiter();
             InputStream is = new FileInputStream(filePath); 
            SdkBytes fileToUpload = SdkBytes.fromInputStream(is);
             FunctionCode code = FunctionCode.builder() 
                      .zipFile(fileToUpload) 
                     .build();
             CreateFunctionRequest functionRequest = 
 CreateFunctionRequest.builder() 
                      .functionName(functionName) 
                      .description("SageMaker example function.") 
                      .code(code) 
                      .handler(handler) 
                      .runtime(Runtime.JAVA11) 
                      .timeout(200) 
                      .memorySize(1024) 
                      .role(role) 
                     .build();
             // Create a Lambda function using a waiter. 
             CreateFunctionResponse functionResponse = 
 awsLambda.createFunction(functionRequest); 
             GetFunctionRequest getFunctionRequest = GetFunctionRequest.builder() 
                      .functionName(functionName) 
                      .build(); 
             WaiterResponse<GetFunctionResponse> waiterResponse = 
 waiter.waitUntilFunctionExists(getFunctionRequest); 
             waiterResponse.matched().response().ifPresent(System.out::println); 
             System.out.println("The function ARN is " + 
functionResponse.functionArn());
             return functionResponse.functionArn(); 
         } catch (LambdaException | FileNotFoundException e) { 
             System.err.println(e.getMessage()); 
             System.exit(1); 
 } 
         return ""; 
     } 
     public static String createSageMakerRole(IamClient iam, String roleName) { 
         String[] sageMakerRolePolicies = getSageMakerRolePolicies(); 
         System.out.println("Creating a role to use with SageMaker.");
```

```
 String assumeRolePolicy = "{" + 
                  "\"Version\": \"2012-10-17\"," + 
                  "\"Statement\": [{" + 
                  "\"Effect\": \"Allow\"," + 
                  "\"Principal\": {" + 
                  "\"Service\": [" + 
                  "\"sagemaker.amazonaws.com\"," + 
                  "\"sagemaker-geospatial.amazonaws.com\"," + 
                  "\"lambda.amazonaws.com\"," + 
                  "\"s3.amazonaws.com\"" + 
                  "]" + 
                  "}," + 
                  "\"Action\": \"sts:AssumeRole\"" + 
                  "}]" + 
                  "}"; 
         try { 
             CreateRoleRequest request = CreateRoleRequest.builder() 
                      .roleName(roleName) 
                      .assumeRolePolicyDocument(assumeRolePolicy) 
                      .description("Created using the AWS SDK for Java") 
                      .build(); 
             CreateRoleResponse roleResult = iam.createRole(request); 
             // Attach the policies to the role. 
             for (String policy : sageMakerRolePolicies) { 
                 AttachRolePolicyRequest attachRequest = 
 AttachRolePolicyRequest.builder() 
                          .roleName(roleName) 
                          .policyArn(policy) 
                         .build();
                 iam.attachRolePolicy(attachRequest); 
 } 
             // Allow time for the role to be ready. 
             TimeUnit.SECONDS.sleep(15); 
            System.out.println("Role ready with ARN " + roleResult.role().arn());
             return roleResult.role().arn(); 
         } catch (IamException e) { 
             System.err.println(e.awsErrorDetails().errorMessage()); 
             System.exit(1);
```

```
 } catch (InterruptedException e) { 
             throw new RuntimeException(e); 
         } 
         return ""; 
     } 
     private static String createLambdaRole(IamClient iam, String roleName) { 
         String[] lambdaRolePolicies = getLambdaRolePolicies(); 
         String assumeRolePolicy = "{" + 
                  "\"Version\": \"2012-10-17\"," + 
                  "\"Statement\": [{" + 
                  "\"Effect\": \"Allow\"," + 
                  "\"Principal\": {" + 
                  "\"Service\": [" + 
                  "\"sagemaker.amazonaws.com\"," + 
                  "\"sagemaker-geospatial.amazonaws.com\"," + 
                  "\"lambda.amazonaws.com\"," + 
                  "\"s3.amazonaws.com\"" + 
                  "]" + 
                  "}," + 
                  "\"Action\": \"sts:AssumeRole\"" + 
                  "}]" + 
                  "}"; 
         try { 
             CreateRoleRequest request = CreateRoleRequest.builder() 
                      .roleName(roleName) 
                      .assumeRolePolicyDocument(assumeRolePolicy) 
                      .description("Created using the AWS SDK for Java") 
                     .buid() CreateRoleResponse roleResult = iam.createRole(request); 
             // Attach the policies to the role. 
             for (String policy : lambdaRolePolicies) { 
                  AttachRolePolicyRequest attachRequest = 
 AttachRolePolicyRequest.builder() 
                          .roleName(roleName) 
                          .policyArn(policy) 
                          .build(); 
                  iam.attachRolePolicy(attachRequest); 
 }
```

```
 // Allow time for the role to be ready. 
             TimeUnit.SECONDS.sleep(15); 
             System.out.println("Role ready with ARN " + roleResult.role().arn()); 
             return roleResult.role().arn(); 
         } catch (IamException e) { 
             System.err.println(e.awsErrorDetails().errorMessage()); 
         } catch (InterruptedException e) { 
             throw new RuntimeException(e); 
         } 
         return ""; 
     } 
     public static String checkFunction(LambdaClient lambdaClient, String 
 functionName, String filePath, String role, 
             String handler) { 
         System.out.println("Create an AWS Lambda function used in this 
 workflow."); 
         String functionArn; 
         try { 
             // Does this function already exist. 
             GetFunctionRequest functionRequest = GetFunctionRequest.builder() 
                      .functionName(functionName) 
                      .build(); 
             GetFunctionResponse response = 
 lambdaClient.getFunction(functionRequest); 
             functionArn = response.configuration().functionArn(); 
         } catch (LambdaException e) { 
             System.err.println(e.awsErrorDetails().errorMessage()); 
             functionArn = createLambdaFunction(lambdaClient, functionName, 
 filePath, role, handler); 
 } 
         return functionArn; 
     } 
    // Check to see if the specific S3 bucket exists. If the S3 bucket exists, 
 this 
     // method returns true. 
     public static boolean checkBucket(S3Client s3, String bucketName) { 
         try { 
             HeadBucketRequest headBucketRequest = HeadBucketRequest.builder()
```

```
 .bucket(bucketName) 
                    .build();
            s3.headBucket(headBucketRequest); 
            System.out.println(bucketName + " exists"); 
            return true; 
        } catch (S3Exception e) { 
            System.err.println(e.awsErrorDetails().errorMessage()); 
        } 
        return false; 
    } 
    // Checks to see if the Amazon SQS queue exists. If not, this method creates 
 a 
    // new queue 
    // and returns the ARN value. 
    public static String checkQueue(SqsClient sqsClient, LambdaClient 
 lambdaClient, String queueName, 
            String lambdaName) { 
        System.out.println("Creating a queue for this use case."); 
        String queueUrl; 
        try { 
            GetQueueUrlRequest request = GetQueueUrlRequest.builder() 
                     .queueName(queueName) 
                     .build(); 
            GetQueueUrlResponse response = sqsClient.getQueueUrl(request); 
            queueUrl = response.queueUrl(); 
           System.out.println(queueUrl);
        } catch (SqsException e) { 
            System.err.println(e.awsErrorDetails().errorMessage()); 
            queueUrl = setupQueue(sqsClient, lambdaClient, queueName, 
 lambdaName); 
        } 
        return queueUrl; 
    } 
    // Checks to see if the Lambda role exists. If not, this method creates it. 
    public static String checkLambdaRole(IamClient iam, String roleName) { 
        System.out.println("Creating a role to for AWS Lambda to use."); 
        String roleArn; 
        try {
```

```
 GetRoleRequest roleRequest = GetRoleRequest.builder() 
                      .roleName(roleName) 
                     .build();
             GetRoleResponse response = iam.getRole(roleRequest); 
             roleArn = response.role().arn(); 
             System.out.println(roleArn); 
         } catch (IamException e) { 
             System.err.println(e.awsErrorDetails().errorMessage()); 
             roleArn = createLambdaRole(iam, roleName); 
         } 
         return roleArn; 
     } 
     // Checks to see if the SageMaker role exists. If not, this method creates 
  it. 
     public static String checkSageMakerRole(IamClient iam, String roleName) { 
         System.out.println("Creating a role to for AWS SageMaker to use."); 
         String roleArn; 
         try { 
             GetRoleRequest roleRequest = GetRoleRequest.builder() 
                      .roleName(roleName) 
                     .build();
             GetRoleResponse response = iam.getRole(roleRequest); 
             roleArn = response.role().arn(); 
             System.out.println(roleArn); 
         } catch (IamException e) { 
             System.err.println(e.awsErrorDetails().errorMessage()); 
             roleArn = createSageMakerRole(iam, roleName); 
         } 
         return roleArn; 
     } 
     private static String[] getSageMakerRolePolicies() { 
        String[] sageMakerRolePolicies = new String[3];
         sageMakerRolePolicies[0] = "arn:aws:iam::aws:policy/
AmazonSageMakerFullAccess"; 
         sageMakerRolePolicies[1] = "arn:aws:iam::aws:policy/" + 
  "AmazonSageMakerGeospatialFullAccess"; 
         sageMakerRolePolicies[2] = "arn:aws:iam::aws:policy/AmazonSQSFullAccess"; 
         return sageMakerRolePolicies;
```

```
 } 
     private static String[] getLambdaRolePolicies() { 
         String[] lambdaRolePolicies = new String[5]; 
         lambdaRolePolicies[0] = "arn:aws:iam::aws:policy/
AmazonSageMakerFullAccess"; 
         lambdaRolePolicies[1] = "arn:aws:iam::aws:policy/AmazonSQSFullAccess"; 
         lambdaRolePolicies[2] = "arn:aws:iam::aws:policy/service-role/" + 
  "AmazonSageMakerGeospatialFullAccess"; 
         lambdaRolePolicies[3] = "arn:aws:iam::aws:policy/service-role/" 
                  + "AmazonSageMakerServiceCatalogProductsLambdaServiceRolePolicy"; 
         lambdaRolePolicies[4] = "arn:aws:iam::aws:policy/service-role/" + 
  "AWSLambdaSQSQueueExecutionRole"; 
         return lambdaRolePolicies; 
     }
}
```
- API の詳細については、『AWS SDK for Java 2.x API リファレンス』の以下のトピックを 参照してください。
	- [CreatePipeline](https://docs.aws.amazon.com/goto/SdkForJavaV2/sagemaker-2017-07-24/CreatePipeline)
	- [DeletePipeline](https://docs.aws.amazon.com/goto/SdkForJavaV2/sagemaker-2017-07-24/DeletePipeline)
	- [DescribePipelineExecution](https://docs.aws.amazon.com/goto/SdkForJavaV2/sagemaker-2017-07-24/DescribePipelineExecution)
	- [StartPipelineExecution](https://docs.aws.amazon.com/goto/SdkForJavaV2/sagemaker-2017-07-24/StartPipelineExecution)
	- [UpdatePipeline](https://docs.aws.amazon.com/goto/SdkForJavaV2/sagemaker-2017-07-24/UpdatePipeline)

## **JavaScript**

SDK for JavaScript (v3)

**a** Note

については、「」を参照してください GitHub。[AWS コード例リポジトリ](https://github.com/awsdocs/aws-doc-sdk-examples/tree/main/javascriptv3/example_code/sagemaker#code-examples) で全く同じ 例を見つけて、設定と実行の方法を確認してください。

次のファイルの抜粋には、 SageMaker クライアントを使用してパイプラインを管理する関数 が含まれています。

```
import { readFileSync } from "fs";
import { 
   CreateRoleCommand, 
   DeleteRoleCommand, 
   CreatePolicyCommand, 
   DeletePolicyCommand, 
   AttachRolePolicyCommand, 
   DetachRolePolicyCommand, 
   GetRoleCommand, 
   ListPoliciesCommand,
} from "@aws-sdk/client-iam";
import { 
   PublishLayerVersionCommand, 
   DeleteLayerVersionCommand, 
   CreateFunctionCommand, 
   Runtime, 
   DeleteFunctionCommand, 
   CreateEventSourceMappingCommand, 
   DeleteEventSourceMappingCommand, 
   GetFunctionCommand,
} from "@aws-sdk/client-lambda";
import { 
   PutObjectCommand, 
   CreateBucketCommand, 
   DeleteBucketCommand, 
   DeleteObjectCommand, 
   GetObjectCommand, 
   ListObjectsV2Command,
} from "@aws-sdk/client-s3";
import { 
   CreatePipelineCommand, 
   DeletePipelineCommand, 
   DescribePipelineCommand, 
   DescribePipelineExecutionCommand, 
   PipelineExecutionStatus, 
   StartPipelineExecutionCommand,
```
} from "@aws-sdk/client-sagemaker";

```
import { VectorEnrichmentJobDocumentType } from "@aws-sdk/client-sagemaker-
geospatial";
import { 
   CreateQueueCommand, 
   DeleteQueueCommand, 
   GetQueueAttributesCommand, 
   GetQueueUrlCommand,
} from "@aws-sdk/client-sqs";
import { dirnameFromMetaUrl } from "@aws-doc-sdk-examples/lib/utils/util-fs.js";
import { retry } from "@aws-doc-sdk-examples/lib/utils/util-timers.js";
/** 
  * Create the AWS IAM role that will be assumed by AWS Lambda. 
  * @param {{ name: string, iamClient: import('@aws-sdk/client-iam').IAMClient }} 
  props 
  */
export async function createLambdaExecutionRole({ name, iamClient }) { 
  const createRole = () =>
     iamClient.send( 
       new CreateRoleCommand({ 
         RoleName: name, 
         AssumeRolePolicyDocument: JSON.stringify({ 
           Version: "2012-10-17", 
          Statement: [
\{\hspace{.1cm} \} Effect: "Allow", 
                Action: ["sts:AssumeRole"], 
               Principal: { Service: ["lambda.amazonaws.com"] },
             }, 
           ], 
         }), 
       }), 
     ); 
   let role = null; 
   try { 
     const { Role } = await createRole(); 
     role = Role; 
   } catch (caught) { 
     if ( 
       caught instanceof Error &&
```

```
 caught.name === "EntityAlreadyExistsException" 
     ) { 
       const { Role } = await iamClient.send( 
         new GetRoleCommand({ RoleName: name }), 
       ); 
       role = Role; 
     } else { 
       throw caught; 
     } 
   } 
   return { 
     arn: role.Arn, 
    cleanUp: async () => {
       await iamClient.send(new DeleteRoleCommand({ RoleName: name })); 
     }, 
   };
}
/** 
  * Create an AWS IAM policy that will be attached to the AWS IAM role assumed by 
 the AWS Lambda function. 
  * The policy grants permission to work with Amazon SQS, Amazon CloudWatch, and 
  Amazon SageMaker. 
  * @param {{name: string, iamClient: import('@aws-sdk/client-iam').IAMClient, 
  pipelineExecutionRoleArn: string}} props 
  */
export async function createLambdaExecutionPolicy({ 
   name, 
   iamClient, 
   pipelineExecutionRoleArn,
}) { 
   const policyConfig = { 
     Version: "2012-10-17", 
     Statement: [ 
       { 
         Effect: "Allow", 
         Action: [ 
            "sqs:ReceiveMessage", 
            "sqs:DeleteMessage", 
            "sqs:GetQueueAttributes", 
            "logs:CreateLogGroup", 
            "logs:CreateLogStream", 
            "logs:PutLogEvents",
```

```
 "sagemaker-geospatial:StartVectorEnrichmentJob", 
            "sagemaker-geospatial:GetVectorEnrichmentJob", 
            "sagemaker:SendPipelineExecutionStepFailure", 
            "sagemaker:SendPipelineExecutionStepSuccess", 
            "sagemaker-geospatial:ExportVectorEnrichmentJob", 
         ], 
         Resource: "*", 
       }, 
       { 
         Effect: "Allow", 
         // The AWS Lambda function needs permission to pass the pipeline 
  execution role to 
         // the StartVectorEnrichmentCommand. This restriction prevents an AWS 
  Lambda function 
         // from elevating privileges. For more information, see: 
         // https://docs.aws.amazon.com/IAM/latest/UserGuide/
id_roles_use_passrole.html 
        Action: ["iam:PassRole"],
         Resource: `${pipelineExecutionRoleArn}`, 
         Condition: { 
            StringEquals: { 
              "iam:PassedToService": [ 
                "sagemaker.amazonaws.com", 
                "sagemaker-geospatial.amazonaws.com", 
              ], 
           }, 
         }, 
       }, 
     ], 
   }; 
   const createPolicy = () => 
     iamClient.send( 
       new CreatePolicyCommand({ 
         PolicyDocument: JSON.stringify(policyConfig), 
         PolicyName: name, 
       }), 
     ); 
   let policy = null; 
   try { 
    const { Policy } = await createPolicy();
     policy = Policy;
```

```
 } catch (caught) { 
     if ( 
       caught instanceof Error && 
       caught.name === "EntityAlreadyExistsException" 
     ) { 
       const { Policies } = await iamClient.send(new ListPoliciesCommand({})); 
       if (Policies) { 
        policy = Politics.find((p) =& p.PolicyName == name); } else { 
         throw new Error("No policies found."); 
       } 
     } else { 
       throw caught; 
     } 
   } 
   return { 
     arn: policy?.Arn, 
     policyConfig, 
    cleanUp: async () => {
      await iamClient.send(new DeletePolicyCommand({ PolicyArn: policy?.Arn }));
     }, 
   };
}
/** 
  * Attach an AWS IAM policy to an AWS IAM role. 
  * @param {{roleName: string, policyArn: string, iamClient: import('@aws-sdk/
client-iam').IAMClient}} props 
  */
export async function attachPolicy({ roleName, policyArn, iamClient }) { 
   const attachPolicyCommand = new AttachRolePolicyCommand({ 
     RoleName: roleName, 
     PolicyArn: policyArn, 
   }); 
   await iamClient.send(attachPolicyCommand); 
   return { 
    cleanUp: async () => {
       await iamClient.send( 
         new DetachRolePolicyCommand({ 
           RoleName: roleName, 
           PolicyArn: policyArn, 
         }),
```

```
 ); 
     }, 
   };
}
/** 
  * Create an AWS Lambda layer that contains the Amazon SageMaker and Amazon 
  SageMaker Geospatial clients 
  * in the runtime. The default runtime supports v3.188.0 of the JavaScript SDK. 
 The Amazon SageMaker 
  * Geospatial client wasn't introduced until v3.221.0. 
  * @param {{ name: string, lambdaClient: import('@aws-sdk/client-
lambda').LambdaClient }} props 
  */
export async function createLambdaLayer({ name, lambdaClient }) { 
   const layerPath = `${dirnameFromMetaUrl(import.meta.url)}lambda/nodejs.zip`; 
   const { LayerVersionArn, Version } = await lambdaClient.send( 
     new PublishLayerVersionCommand({ 
       LayerName: name, 
       Content: { 
         ZipFile: Uint8Array.from(readFileSync(layerPath)), 
       }, 
     }), 
   ); 
   return { 
     versionArn: LayerVersionArn, 
     version: Version, 
    cleanUp: async () => {
       await lambdaClient.send( 
         new DeleteLayerVersionCommand({ 
           LayerName: name, 
           VersionNumber: Version, 
         }), 
       ); 
     }, 
   };
}
/** 
  * Deploy the AWS Lambda function that will be used to respond to Amazon 
  SageMaker pipeline 
  * execution steps.
```

```
 * @param {{roleArn: string, name: string, lambdaClient: import('@aws-sdk/client-
lambda').LambdaClient, layerVersionArn: string}} props 
  */
export async function createLambdaFunction({ 
   name, 
   roleArn, 
   lambdaClient, 
   layerVersionArn,
}) { 
   const lambdaPath = `${dirnameFromMetaUrl( 
     import.meta.url, 
   )}lambda/dist/index.mjs.zip`; 
   // If a function of the same name already exists, return that 
   // function's ARN instead. By default this is 
   // "sagemaker-wkflw-lambda-function", so collisions are 
   // unlikely. 
  const createFunction = async () => {
     try { 
       return await lambdaClient.send( 
         new CreateFunctionCommand({ 
            Code: { 
              ZipFile: Uint8Array.from(readFileSync(lambdaPath)), 
            }, 
            Runtime: Runtime.nodejs18x, 
            Handler: "index.handler", 
            Layers: [layerVersionArn], 
            FunctionName: name, 
            Role: roleArn, 
         }), 
       ); 
     } catch (caught) { 
       if ( 
         caught instanceof Error && 
         caught.name === "ResourceConflictException" 
       ) { 
          const { Configuration } = await lambdaClient.send( 
            new GetFunctionCommand({ FunctionName: name }), 
         ); 
         return Configuration; 
       } else { 
         throw caught; 
       } 
     }
```

```
 }; 
   // Function creation fails if the Role is not ready. This retries 
   // function creation until it succeeds or it times out. 
  const { FunctionArn } = await retry(
     { intervalInMs: 1000, maxRetries: 60 }, 
     createFunction, 
   ); 
   return { 
     arn: FunctionArn, 
    cleanUp: async () => {
       await lambdaClient.send( 
         new DeleteFunctionCommand({ FunctionName: name }), 
       ); 
     }, 
   };
}
/** 
  * This uploads some sample coordinate data to an Amazon S3 bucket. 
  * The Amazon SageMaker Geospatial vector enrichment job will take the simple 
  Lat/Long 
  * coordinates in this file and augment them with more detailed location data. 
  * @param {{bucketName: string, s3Client: import('@aws-sdk/client-s3').S3Client}} 
  props 
  */
export async function uploadCSVDataToS3({ bucketName, s3Client }) { 
   const s3Path = `${dirnameFromMetaUrl( 
     import.meta.url, 
   )}../../../../../workflows/sagemaker_pipelines/resources/latlongtest.csv`; 
   await s3Client.send( 
     new PutObjectCommand({ 
       Bucket: bucketName, 
       Key: "input/sample_data.csv", 
       Body: readFileSync(s3Path), 
     }), 
   );
}
/** 
  * Create the AWS IAM role that will be assumed by the Amazon SageMaker pipeline.
```

```
 * @param {{name: string, iamClient: import('@aws-sdk/client-iam').IAMClient, 
  wait: (ms: number) => Promise<void>}} props 
  */
export async function createSagemakerRole({ name, iamClient, wait }) { 
   let role = null; 
   const createRole = () => 
     iamClient.send( 
       new CreateRoleCommand({ 
          RoleName: name, 
         AssumeRolePolicyDocument: JSON.stringify({ 
            Version: "2012-10-17", 
           Statement: \Gamma { 
                Effect: "Allow", 
                Action: ["sts:AssumeRole"], 
                Principal: { 
                   Service: [ 
                     "sagemaker.amazonaws.com", 
                     "sagemaker-geospatial.amazonaws.com", 
                   ], 
                }, 
              }, 
            ], 
         }), 
       }), 
    );
  try { 
     const { Role } = await createRole(); 
     role = Role; 
     // Wait for the role to be ready. 
     await wait(10); 
   } catch (caught) { 
     if ( 
       caught instanceof Error && 
       caught.name === "EntityAlreadyExistsException" 
     ) { 
       const { Role } = await iamClient.send( 
          new GetRoleCommand({ RoleName: name }), 
       ); 
       role = Role; 
     } else { 
       throw caught;
```

```
 } 
   } 
   return { 
     arn: role.Arn, 
    cleanUp: async () => {
       await iamClient.send(new DeleteRoleCommand({ RoleName: name })); 
     }, 
   };
}
/** 
  * Create the Amazon SageMaker execution policy. This policy grants permission to 
  * invoke the AWS Lambda function, read/write to the Amazon S3 bucket, and send 
 messages to 
  * the Amazon SQS queue. 
  * @param {{ name: string, sqsQueueArn: string, lambdaArn: string, iamClient: 
  import('@aws-sdk/client-iam').IAMClient, s3BucketName: string}} props 
  */
export async function createSagemakerExecutionPolicy({ 
   sqsQueueArn, 
   lambdaArn, 
   iamClient, 
   name, 
   s3BucketName,
}) { 
   const policyConfig = { 
     Version: "2012-10-17", 
     Statement: [ 
       { 
         Effect: "Allow", 
        Action: ["lambda:InvokeFunction"],
         Resource: lambdaArn, 
       }, 
       { 
         Effect: "Allow", 
         Action: ["s3:*"], 
         Resource: [ 
            `arn:aws:s3:::${s3BucketName}`, 
            `arn:aws:s3:::${s3BucketName}/*`, 
         ], 
       }, 
       { 
         Effect: "Allow",
```

```
 Action: ["sqs:SendMessage"], 
         Resource: sqsQueueArn, 
       }, 
     ], 
   }; 
   const createPolicy = () => 
     iamClient.send( 
       new CreatePolicyCommand({ 
         PolicyDocument: JSON.stringify(policyConfig), 
         PolicyName: name, 
       }), 
     ); 
   let policy = null; 
   try { 
     const { Policy } = await createPolicy(); 
     policy = Policy; 
   } catch (caught) { 
     if ( 
       caught instanceof Error && 
       caught.name === "EntityAlreadyExistsException" 
     ) { 
       const { Policies } = await iamClient.send(new ListPoliciesCommand({})); 
       if (Policies) { 
        policy = Politics.find((p) =& p.PolicyName == name); } else { 
         throw new Error("No policies found."); 
       } 
     } else { 
       throw caught; 
     } 
   } 
  return { 
     arn: policy?.Arn, 
     policyConfig, 
    cleanUp: async () => {
       await iamClient.send(new DeletePolicyCommand({ PolicyArn: policy?.Arn })); 
     }, 
   };
}
```

```
/** 
  * Create the Amazon SageMaker pipeline using a JSON pipeline definition. The 
  definition 
  * can also be provided as an Amazon S3 object using 
  PipelineDefinitionS3Location. 
  * @param {{roleArn: string, name: string, sagemakerClient: import('@aws-sdk/
client-sagemaker').SageMakerClient}} props 
  */
export async function createSagemakerPipeline({ 
   // Assumes an AWS IAM role has been created for this pipeline. 
   roleArn, 
  name, 
  // Assumes an AWS Lambda function has been created for this pipeline. 
  functionArn, 
   sagemakerClient,
}) { 
   const pipelineDefinition = readFileSync( 
     // dirnameFromMetaUrl is a local utility function. You can find its 
  implementation 
     // on GitHub. 
     `${dirnameFromMetaUrl( 
       import.meta.url, 
     )}../../../../../workflows/sagemaker_pipelines/resources/
GeoSpatialPipeline.json`, 
  \lambda .toString() 
     .replace(/\*FUNCTION_ARN\*/g, functionArn); 
   let arn = null; 
   const createPipeline = () => 
     sagemakerClient.send( 
       new CreatePipelineCommand({ 
         PipelineName: name, 
         PipelineDefinition: pipelineDefinition, 
         RoleArn: roleArn, 
       }), 
     ); 
   try { 
     const { PipelineArn } = await createPipeline(); 
     arn = PipelineArn; 
   } catch (caught) { 
     if (
```

```
 caught instanceof Error && 
       caught.name === "ValidationException" && 
       caught.message.includes( 
          "Pipeline names must be unique within an AWS account and region", 
      \lambda ) { 
       const { PipelineArn } = await sagemakerClient.send( 
          new DescribePipelineCommand({ PipelineName: name }), 
       ); 
       arn = PipelineArn; 
     } else { 
       throw caught; 
     } 
   } 
   return { 
     arn, 
    cleanUp: async () => {
       await sagemakerClient.send( 
         new DeletePipelineCommand({ PipelineName: name }), 
       ); 
     }, 
   };
}
/** 
  * Create an Amazon SQS queue. The Amazon SageMaker pipeline will send messages 
  * to this queue that are then processed by the AWS Lambda function. 
  * @param {{name: string, sqsClient: import('@aws-sdk/client-sqs').SQSClient}} 
  props 
  */
export async function createSQSQueue({ name, sqsClient }) { 
   const createSqsQueue = () => 
     sqsClient.send( 
       new CreateQueueCommand({ 
         QueueName: name, 
         Attributes: { 
            DelaySeconds: "5", 
            ReceiveMessageWaitTimeSeconds: "5", 
            VisibilityTimeout: "300", 
         }, 
       }), 
     );
```

```
 let queueUrl = null; 
   try { 
     const { QueueUrl } = await createSqsQueue(); 
     queueUrl = QueueUrl; 
   } catch (caught) { 
     if (caught instanceof Error && caught.name === "QueueNameExists") { 
       const { QueueUrl } = await sqsClient.send( 
         new GetQueueUrlCommand({ QueueName: name }), 
       ); 
       queueUrl = QueueUrl; 
     } else { 
       throw caught; 
     } 
   } 
   const { Attributes } = await retry( 
     { intervalInMs: 1000, maxRetries: 60 }, 
    () =>
       sqsClient.send( 
         new GetQueueAttributesCommand({ 
            QueueUrl: queueUrl, 
           AttributeNames: ["QueueArn"], 
         }), 
       ), 
   ); 
   return { 
     queueUrl, 
     queueArn: Attributes.QueueArn, 
    cleanUp: async () => {
      await sqsClient.send(new DeleteQueueCommand({ QueueUrl: queueUrl }));
     }, 
   };
}
/** 
  * Configure the AWS Lambda function to long poll for messages from the Amazon 
  SQS 
  * queue. 
  * @param {{ 
  * paginateListEventSourceMappings: () => Generator<import('@aws-sdk/client-
lambda').ListEventSourceMappingsCommandOutput>, 
  * lambdaName: string, 
  * queueArn: string,
```

```
シナリオ 8948 - 8948 - 895 - 895 - 896 - 897 - 898 - 899 - 899 - 899 - 899 - 899 - 899 - 899 - 899 - 899 - 899 - 8
```

```
 * lambdaClient: import('@aws-sdk/client-lambda').LambdaClient}} props 
  */
export async function configureLambdaSQSEventSource({ 
   lambdaName, 
   queueArn, 
   lambdaClient, 
   paginateListEventSourceMappings,
}) { 
  let uuid = null; const createEvenSourceMapping = () => 
     lambdaClient.send( 
       new CreateEventSourceMappingCommand({ 
         EventSourceArn: queueArn, 
         FunctionName: lambdaName, 
       }), 
    );
   try { 
     const { UUID } = await createEvenSourceMapping(); 
    uuid = UUID; } catch (caught) { 
     if ( 
       caught instanceof Error && 
       caught.name === "ResourceConflictException" 
     ) { 
       const paginator = paginateListEventSourceMappings( 
         { client: lambdaClient }, 
         {}, 
      );
       /** 
        * @type {import('@aws-sdk/client-
lambda').EventSourceMappingConfiguration[]} 
        */ 
       const eventSourceMappings = []; 
       for await (const page of paginator) { 
         eventSourceMappings.concat(page.EventSourceMappings || []); 
       } 
       const { Configuration } = await lambdaClient.send( 
         new GetFunctionCommand({ FunctionName: lambdaName }), 
      );
       uuid = eventSourceMappings.find( 
          (mapping) =>
```

```
 mapping.EventSourceArn === queueArn && 
            mapping.FunctionArn === Configuration.FunctionArn, 
       ).UUID; 
     } else { 
       throw caught; 
     } 
   } 
   return { 
    cleanUp: async () => {
       await lambdaClient.send( 
         new DeleteEventSourceMappingCommand({ 
           UUID: uuid, 
         }), 
       ); 
     }, 
   };
}
/** 
  * Create an Amazon S3 bucket that will store the simple coordinate file as input 
  * and the output of the Amazon SageMaker Geospatial vector enrichment job. 
  * @param {{ 
  * s3Client: import('@aws-sdk/client-s3').S3Client, 
  * name: string, 
  * paginateListObjectsV2: () => Generator<import('@aws-sdk/client-
s3').ListObjectsCommandOutput> 
  * }} props 
  */
export async function createS3Bucket({ 
   name, 
   s3Client, 
   paginateListObjectsV2,
}) { 
   await s3Client.send(new CreateBucketCommand({ Bucket: name })); 
   return { 
    cleanUp: async () => {
       const paginator = paginateListObjectsV2( 
         { client: s3Client }, 
         { Bucket: name }, 
      ) ;
       for await (const page of paginator) { 
         const objects = page.Contents;
```

```
 if (objects) { 
            for (const object of objects) { 
              await s3Client.send( 
                new DeleteObjectCommand({ Bucket: name, Key: object.Key }), 
              ); 
           } 
         } 
       } 
       await s3Client.send(new DeleteBucketCommand({ Bucket: name })); 
     }, 
   };
}
/** 
  * Start the execution of the Amazon SageMaker pipeline. Parameters that are 
  * passed in are used in the AWS Lambda function. 
  * @param {{ 
  * name: string, 
  * sagemakerClient: import('@aws-sdk/client-sagemaker').SageMakerClient, 
  * roleArn: string, 
     queueUrl: string,
     s3InputBucketName: string,
  * }} props 
  */
export async function startPipelineExecution({ 
   sagemakerClient, 
   name, 
   bucketName, 
   roleArn, 
   queueUrl,
}) { 
   /** 
    * The Vector Enrichment Job requests CSV data. This configuration points to a 
  CSV 
    * file in an Amazon S3 bucket. 
    * @type {import("@aws-sdk/client-sagemaker-
geospatial").VectorEnrichmentJobInputConfig} 
    */ 
   const inputConfig = { 
     DataSourceConfig: { 
      S3Data: {
         S3Uri: `s3://${bucketName}/input/sample_data.csv`, 
       }, 
     },
```
```
 DocumentType: VectorEnrichmentJobDocumentType.CSV, 
  }; 
  /** 
    * The Vector Enrichment Job adds additional data to the source CSV. This 
 configuration points 
    * to an Amazon S3 prefix where the output will be stored. 
    * @type {import("@aws-sdk/client-sagemaker-
geospatial").ExportVectorEnrichmentJobOutputConfig} 
    */ 
   const outputConfig = { 
    S3Data: {
       S3Uri: `s3://${bucketName}/output/`, 
     }, 
  }; 
  /** 
    * This job will be a Reverse Geocoding Vector Enrichment Job. Reverse 
 Geocoding requires 
    * latitude and longitude values. 
    * @type {import("@aws-sdk/client-sagemaker-
geospatial").VectorEnrichmentJobConfig} 
    */ 
  const jobConfig = { 
     ReverseGeocodingConfig: { 
       XAttributeName: "Longitude", 
       YAttributeName: "Latitude", 
     }, 
  }; 
   const { PipelineExecutionArn } = await sagemakerClient.send( 
     new StartPipelineExecutionCommand({ 
       PipelineName: name, 
       PipelineExecutionDisplayName: `${name}-example-execution`, 
       PipelineParameters: [ 
         { Name: "parameter_execution_role", Value: roleArn }, 
         { Name: "parameter_queue_url", Value: queueUrl }, 
         { 
           Name: "parameter_vej_input_config", 
           Value: JSON.stringify(inputConfig), 
         }, 
        \sqrt{ } Name: "parameter_vej_export_config", 
           Value: JSON.stringify(outputConfig),
```

```
 }, 
         { 
           Name: "parameter step 1 vej config",
            Value: JSON.stringify(jobConfig), 
         }, 
       ], 
     }), 
   ); 
   return { 
     arn: PipelineExecutionArn, 
   };
}
/** 
  * Poll the executing pipeline until the status is 'SUCCEEDED', 'STOPPED', or 
  'FAILED'. 
  * @param {{ arn: string, sagemakerClient: import('@aws-sdk/client-
sagemaker').SageMakerClient, wait: (ms: number) => Promise<void>}} props 
  */
export async function waitForPipelineComplete({ arn, sagemakerClient, wait }) { 
   const command = new DescribePipelineExecutionCommand({ 
     PipelineExecutionArn: arn, 
   }); 
   let complete = false; 
   let intervalInSeconds = 15; 
  const COMPLETION STATUSES = \Gamma PipelineExecutionStatus.FAILED, 
     PipelineExecutionStatus.STOPPED, 
     PipelineExecutionStatus.SUCCEEDED, 
   ]; 
   do { 
     const { PipelineExecutionStatus: status, FailureReason } = 
       await sagemakerClient.send(command); 
     complete = COMPLETION_STATUSES.includes(status); 
     if (!complete) { 
       console.log( 
          `Pipeline is ${status}. Waiting ${intervalInSeconds} seconds before 
  checking again.`, 
       );
```

```
 await wait(intervalInSeconds); 
     } else if (status === PipelineExecutionStatus.FAILED) { 
       throw new Error(`Pipeline failed because: ${FailureReason}`); 
     } else if (status === PipelineExecutionStatus.STOPPED) { 
       throw new Error(`Pipeline was forcefully stopped.`); 
     } else { 
       console.log(`Pipeline execution ${status}.`); 
     } 
   } while (!complete);
}
/** 
  * Return the string value of an Amazon S3 object. 
  * @param {{ bucket: string, key: string, s3Client: import('@aws-sdk/client-
s3').S3Client}} param0 
  */
export async function getObject({ bucket, s3Client }) { 
   const prefix = "output/"; 
   const { Contents } = await s3Client.send( 
     new ListObjectsV2Command({ MaxKeys: 1, Bucket: bucket, Prefix: prefix }), 
   ); 
   if (!Contents.length) { 
     throw new Error("No objects found in bucket."); 
   } 
   // Find the CSV file. 
   const outputObject = Contents.find((obj) => obj.Key.endsWith(".csv")); 
   if (!outputObject) { 
     throw new Error(`No CSV file found in bucket with the prefix "${prefix}".`); 
   } 
   const { Body } = await s3Client.send( 
     new GetObjectCommand({ 
       Bucket: bucket, 
       Key: outputObject.Key, 
     }), 
   ); 
   return Body.transformToString();
}
```
## この関数は、前述のライブラリ関数を使用して SageMaker パイプラインをセットアップし、 実行し、作成されたすべてのリソースを削除するファイルからの抜粋です。

```
import { retry, wait } from "@aws-doc-sdk-examples/lib/utils/util-timers.js";
import { 
   attachPolicy, 
   configureLambdaSQSEventSource, 
  createLambdaExecutionPolicy, 
   createLambdaExecutionRole, 
   createLambdaFunction, 
  createLambdaLayer, 
  createS3Bucket, 
  createSQSQueue, 
  createSagemakerExecutionPolicy, 
  createSagemakerPipeline, 
   createSagemakerRole, 
  getObject, 
  startPipelineExecution, 
  uploadCSVDataToS3, 
   waitForPipelineComplete,
} from "./lib.js";
import { MESSAGES } from "./messages.js";
export class SageMakerPipelinesWkflw { 
  names = f LAMBDA_EXECUTION_ROLE: "sagemaker-wkflw-lambda-execution-role", 
     LAMBDA_EXECUTION_ROLE_POLICY: 
       "sagemaker-wkflw-lambda-execution-role-policy", 
    LAMBDA FUNCTION: "sagemaker-wkflw-lambda-function",
     LAMBDA_LAYER: "sagemaker-wkflw-lambda-layer", 
     SAGE_MAKER_EXECUTION_ROLE: "sagemaker-wkflw-pipeline-execution-role", 
    SAGE_MAKER_EXECUTION_ROLE_POLICY:
       "sagemaker-wkflw-pipeline-execution-role-policy", 
     SAGE_MAKER_PIPELINE: "sagemaker-wkflw-pipeline", 
     SQS_QUEUE: "sagemaker-wkflw-sqs-queue", 
     S3_BUCKET: `sagemaker-wkflw-s3-bucket-${Date.now()}`, 
  }; 
   cleanUpFunctions = []; 
   /** 
    * @param {import("@aws-doc-sdk-examples/lib/prompter.js").Prompter} prompter 
    * @param {import("@aws-doc-sdk-examples/lib/logger.js").Logger} logger
```

```
 * @param {{ IAM: import("@aws-sdk/client-iam").IAMClient, Lambda: 
  import("@aws-sdk/client-lambda").LambdaClient, SageMaker: import("@aws-sdk/
client-sagemaker").SageMakerClient, S3: import("@aws-sdk/client-s3").S3Client, 
 SQS: import("@aws-sdk/client-sqs").SQSClient }} clients 
    */ 
  constructor(prompter, logger, clients) { 
     this.prompter = prompter; 
     this.logger = logger; 
     this.clients = clients; 
  } 
   async run() { 
     try { 
       await this.startWorkflow(); 
     } catch (err) { 
       console.error(err); 
       throw err; 
     } finally { 
       this.logger.logSeparator(); 
       const doCleanUp = await this.prompter.confirm({ 
         message: "Clean up resources?", 
       }); 
       if (doCleanUp) { 
         await this.cleanUp(); 
       } 
     } 
   } 
   async cleanUp() { 
     // Run all of the clean up functions. If any fail, we log the error and 
 continue. 
    // This ensures all clean up functions are run. 
    for (let i = this.cleanUpFunctions.length - 1; i >= 0; i--) {
       await retry( 
         { intervalInMs: 1000, maxRetries: 60, swallowError: true }, 
         this.cleanUpFunctions[i], 
       ); 
     } 
   } 
   async startWorkflow() { 
     this.logger.logSeparator(MESSAGES.greetingHeader); 
     await this.logger.log(MESSAGES.greeting);
```

```
 this.logger.logSeparator(); 
    await this.logger.log( 
      MESSAGES.creatingRole.replace( 
        "${ROLE_NAME}", 
        this.names.LAMBDA_EXECUTION_ROLE, 
      ), 
   );
    // Create an IAM role that will be assumed by the AWS Lambda function. This 
 function 
    // is triggered by Amazon SQS messages and calls SageMaker and SageMaker 
 GeoSpatial actions. 
    const { arn: lambdaExecutionRoleArn, cleanUp: lambdaExecutionRoleCleanUp } = 
      await createLambdaExecutionRole({ 
        name: this.names.LAMBDA_EXECUTION_ROLE, 
        iamClient: this.clients.IAM, 
      }); 
    // Add a clean up step to a stack for every resource created. 
    this.cleanUpFunctions.push(lambdaExecutionRoleCleanUp); 
    await this.logger.log( 
      MESSAGES.roleCreated.replace( 
        "${ROLE_NAME}", 
        this.names.LAMBDA_EXECUTION_ROLE, 
      ), 
   );
    this.logger.logSeparator(); 
    await this.logger.log( 
      MESSAGES.creatingRole.replace( 
        "${ROLE_NAME}", 
        this.names.SAGE_MAKER_EXECUTION_ROLE, 
      ), 
   ) ;
    // Create an IAM role that will be assumed by the SageMaker pipeline. The 
 pipeline 
    // sends messages to an Amazon SQS queue and puts/retrieves Amazon S3 
 objects. 
    const { 
      arn: pipelineExecutionRoleArn, 
      cleanUp: pipelineExecutionRoleCleanUp, 
    } = await createSagemakerRole({
```

```
 iamClient: this.clients.IAM, 
     name: this.names.SAGE MAKER EXECUTION ROLE,
      wait, 
    }); 
    this.cleanUpFunctions.push(pipelineExecutionRoleCleanUp); 
    await this.logger.log( 
      MESSAGES.roleCreated.replace( 
        "${ROLE_NAME}", 
        this.names.SAGE_MAKER_EXECUTION_ROLE, 
      ), 
   ) ;
    this.logger.logSeparator(); 
    // Create an IAM policy that allows the AWS Lambda function to invoke 
 SageMaker APIs. 
    const { 
      arn: lambdaExecutionPolicyArn, 
      policy: lambdaPolicy, 
      cleanUp: lambdaExecutionPolicyCleanUp, 
    } = await createLambdaExecutionPolicy({ 
      name: this.names.LAMBDA_EXECUTION_ROLE_POLICY, 
      s3BucketName: this.names.S3_BUCKET, 
      iamClient: this.clients.IAM, 
      pipelineExecutionRoleArn, 
    }); 
    this.cleanUpFunctions.push(lambdaExecutionPolicyCleanUp); 
    console.log(JSON.stringify(lambdaPolicy, null, 2), "\n"); 
    await this.logger.log( 
      MESSAGES.attachPolicy 
        .replace("${POLICY_NAME}", this.names.LAMBDA_EXECUTION_ROLE_POLICY) 
        .replace("${ROLE_NAME}", this.names.LAMBDA_EXECUTION_ROLE), 
    ); 
    await this.prompter.checkContinue(); 
    // Attach the Lambda execution policy to the execution role. 
    const { cleanUp: lambdaExecutionRolePolicyCleanUp } = await attachPolicy({ 
      roleName: this.names.LAMBDA_EXECUTION_ROLE, 
      policyArn: lambdaExecutionPolicyArn, 
      iamClient: this.clients.IAM,
```

```
 }); 
 this.cleanUpFunctions.push(lambdaExecutionRolePolicyCleanUp); 
 await this.logger.log(MESSAGES.policyAttached); 
 this.logger.logSeparator(); 
 // Create Lambda layer for SageMaker packages. 
 const { versionArn: layerVersionArn, cleanUp: lambdaLayerCleanUp } = 
   await createLambdaLayer({ 
     name: this.names.LAMBDA_LAYER, 
     lambdaClient: this.clients.Lambda, 
   }); 
 this.cleanUpFunctions.push(lambdaLayerCleanUp); 
 await this.logger.log( 
   MESSAGES.creatingFunction.replace( 
     "${FUNCTION_NAME}", 
     this.names.LAMBDA_FUNCTION, 
   ), 
);
 // Create the Lambda function with the execution role. 
 const { arn: lambdaArn, cleanUp: lambdaCleanUp } = 
   await createLambdaFunction({ 
     roleArn: lambdaExecutionRoleArn, 
     lambdaClient: this.clients.Lambda, 
    name: this.names.LAMBDA FUNCTION,
     layerVersionArn, 
   }); 
 this.cleanUpFunctions.push(lambdaCleanUp); 
 await this.logger.log( 
   MESSAGES.functionCreated.replace( 
     "${FUNCTION_NAME}", 
     this.names.LAMBDA_FUNCTION, 
   ), 
) ;
 this.logger.logSeparator(); 
 await this.logger.log( 
   MESSAGES.creatingSQSQueue.replace("${QUEUE_NAME}", this.names.SQS_QUEUE), 
 );
```

```
 // Create an SQS queue for the SageMaker pipeline. 
 const { 
   queueUrl, 
   queueArn, 
   cleanUp: queueCleanUp, 
 } = await createSQSQueue({ 
   name: this.names.SQS_QUEUE, 
   sqsClient: this.clients.SQS, 
 }); 
 this.cleanUpFunctions.push(queueCleanUp); 
 await this.logger.log( 
   MESSAGES.sqsQueueCreated.replace("${QUEUE_NAME}", this.names.SQS_QUEUE), 
 ); 
 this.logger.logSeparator(); 
 await this.logger.log( 
   MESSAGES.configuringLambdaSQSEventSource 
     .replace("${LAMBDA_NAME}", this.names.LAMBDA_FUNCTION) 
     .replace("${QUEUE_NAME}", this.names.SQS_QUEUE), 
 ); 
 // Configure the SQS queue as an event source for the Lambda. 
 const { cleanUp: lambdaSQSEventSourceCleanUp } = 
   await configureLambdaSQSEventSource({ 
     lambdaArn, 
     lambdaName: this.names.LAMBDA_FUNCTION, 
     queueArn, 
     sqsClient: this.clients.SQS, 
     lambdaClient: this.clients.Lambda, 
   }); 
 this.cleanUpFunctions.push(lambdaSQSEventSourceCleanUp); 
 await this.logger.log( 
   MESSAGES.lambdaSQSEventSourceConfigured 
     .replace("${LAMBDA_NAME}", this.names.LAMBDA_FUNCTION) 
     .replace("${QUEUE_NAME}", this.names.SQS_QUEUE), 
 ); 
 this.logger.logSeparator();
```

```
 // Create an IAM policy that allows the SageMaker pipeline to invoke AWS 
 Lambda 
    // and send messages to the Amazon SQS queue. 
    const { 
      arn: pipelineExecutionPolicyArn, 
      policy: sagemakerPolicy, 
      cleanUp: pipelineExecutionPolicyCleanUp, 
    } = await createSagemakerExecutionPolicy({ 
      sqsQueueArn: queueArn, 
      lambdaArn, 
      iamClient: this.clients.IAM, 
      name: this.names.SAGE_MAKER_EXECUTION_ROLE_POLICY, 
      s3BucketName: this.names.S3_BUCKET, 
    }); 
    this.cleanUpFunctions.push(pipelineExecutionPolicyCleanUp); 
    console.log(JSON.stringify(sagemakerPolicy, null, 2)); 
    await this.logger.log( 
      MESSAGES.attachPolicy 
        .replace("${POLICY_NAME}", this.names.SAGE_MAKER_EXECUTION_ROLE_POLICY) 
        .replace("${ROLE_NAME}", this.names.SAGE_MAKER_EXECUTION_ROLE), 
    ); 
    await this.prompter.checkContinue(); 
    // Attach the SageMaker execution policy to the execution role. 
    const { cleanUp: pipelineExecutionRolePolicyCleanUp } = await attachPolicy({ 
      roleName: this.names.SAGE_MAKER_EXECUTION_ROLE, 
      policyArn: pipelineExecutionPolicyArn, 
      iamClient: this.clients.IAM, 
    }); 
    this.cleanUpFunctions.push(pipelineExecutionRolePolicyCleanUp); 
    // Wait for the role to be ready. If the role is used immediately, 
    // the pipeline will fail. 
    await wait(5); 
    await this.logger.log(MESSAGES.policyAttached); 
    this.logger.logSeparator(); 
    await this.logger.log( 
      MESSAGES.creatingPipeline.replace( 
        "${PIPELINE_NAME}",
```

```
 this.names.SAGE_MAKER_PIPELINE, 
   ), 
 ); 
 // Create the SageMaker pipeline. 
 const { cleanUp: pipelineCleanUp } = await createSagemakerPipeline({ 
   roleArn: pipelineExecutionRoleArn, 
   functionArn: lambdaArn, 
   sagemakerClient: this.clients.SageMaker, 
   name: this.names.SAGE_MAKER_PIPELINE, 
 }); 
 this.cleanUpFunctions.push(pipelineCleanUp); 
 await this.logger.log( 
   MESSAGES.pipelineCreated.replace( 
     "${PIPELINE_NAME}", 
     this.names.SAGE_MAKER_PIPELINE, 
   ), 
 ); 
 this.logger.logSeparator(); 
 await this.logger.log( 
   MESSAGES.creatingS3Bucket.replace("${BUCKET_NAME}", this.names.S3_BUCKET), 
 ); 
 // Create an S3 bucket for storing inputs and outputs. 
 const { cleanUp: s3BucketCleanUp } = await createS3Bucket({ 
   name: this.names.S3_BUCKET, 
   s3Client: this.clients.S3, 
 }); 
 this.cleanUpFunctions.push(s3BucketCleanUp); 
 await this.logger.log( 
   MESSAGES.s3BucketCreated.replace("${BUCKET_NAME}", this.names.S3_BUCKET), 
 ); 
 this.logger.logSeparator(); 
 await this.logger.log( 
   MESSAGES.uploadingInputData.replace( 
     "${BUCKET_NAME}", 
     this.names.S3_BUCKET, 
   ),
```

```
 ); 
 // Upload CSV Lat/Long data to S3. 
 await uploadCSVDataToS3({ 
   bucketName: this.names.S3_BUCKET, 
   s3Client: this.clients.S3, 
 }); 
 await this.logger.log(MESSAGES.inputDataUploaded); 
 this.logger.logSeparator(); 
 await this.prompter.checkContinue(MESSAGES.executePipeline); 
 // Execute the SageMaker pipeline. 
 const { arn: pipelineExecutionArn } = await startPipelineExecution({ 
   name: this.names.SAGE_MAKER_PIPELINE, 
   sagemakerClient: this.clients.SageMaker, 
   roleArn: pipelineExecutionRoleArn, 
   bucketName: this.names.S3_BUCKET, 
   queueUrl, 
 }); 
 // Wait for the pipeline execution to finish. 
 await waitForPipelineComplete({ 
   arn: pipelineExecutionArn, 
   sagemakerClient: this.clients.SageMaker, 
   wait, 
 }); 
 this.logger.logSeparator(); 
 await this.logger.log(MESSAGES.outputDelay); 
 // The getOutput function will throw an error if the output is not 
 // found. The retry function will retry a failed function call once 
 // ever 10 seconds for 2 minutes. 
const output = await retry({ intervalInMs: 10000, maxRetries: 12 }, () =>
   getObject({ 
     bucket: this.names.S3_BUCKET, 
     s3Client: this.clients.S3, 
   }), 
 );
```
}

```
 this.logger.logSeparator(); 
   await this.logger.log(MESSAGES.outputDataRetrieved); 
  console.log(output.split("\n").slice(0, 6).join("\n"));
 }
```
- API の詳細については、『AWS SDK for JavaScript API リファレンス』の以下のトピック を参照してください。
	- [CreatePipeline](https://docs.aws.amazon.com/AWSJavaScriptSDK/v3/latest/client/sagemaker/command/CreatePipelineCommand)
	- [DeletePipeline](https://docs.aws.amazon.com/AWSJavaScriptSDK/v3/latest/client/sagemaker/command/DeletePipelineCommand)
	- [DescribePipelineExecution](https://docs.aws.amazon.com/AWSJavaScriptSDK/v3/latest/client/sagemaker/command/DescribePipelineExecutionCommand)
	- [StartPipelineExecution](https://docs.aws.amazon.com/AWSJavaScriptSDK/v3/latest/client/sagemaker/command/StartPipelineExecutionCommand)
	- [UpdatePipeline](https://docs.aws.amazon.com/AWSJavaScriptSDK/v3/latest/client/sagemaker/command/UpdatePipelineCommand)

## Kotlin

SDK for Kotlin

```
a Note
 については、「」を参照してください GitHub。AWS コード例リポジトリ で全く同じ
 例を見つけて、設定と実行の方法を確認してください。
```

```
val DASHES = String(CharArray(80)).replace("\u0000", "-")
private var eventSourceMapping = ""
suspend fun main(args: Array<String>) { 
     val usage = """ 
     Usage: 
           <sageMakerRoleName> <lambdaRoleName> <functionName> <functionKey> 
  <queueName> <bucketName> <bucketFunction> <lnglatData> <spatialPipelinePath> 
  <pipelineName> 
    Where:
```
 sageMakerRoleName - The name of the Amazon SageMaker role. lambdaRoleName - The name of the AWS Lambda role.

```
 functionName - The name of the AWS Lambda function (for 
 example,SageMakerExampleFunction). 
        functionKey - The name of the Amazon S3 key name that represents the 
 Lambda function (for example, SageMakerLambda.zip). 
        queueName - The name of the Amazon Simple Queue Service (Amazon SQS) 
 queue. 
        bucketName - The name of the Amazon Simple Storage Service (Amazon S3) 
 bucket. 
        bucketFunction - The name of the Amazon S3 bucket that contains the 
 Lambda ZIP file. 
        lnglatData - The file location of the latlongtest.csv file required for 
 this use case. 
        spatialPipelinePath - The file location of the GeoSpatialPipeline.json 
 file required for this use case. 
        pipelineName - The name of the pipeline to create (for example, 
 sagemaker-sdk-example-pipeline). 
   "" "
    if (args.size != 10) { 
        println(usage) 
        exitProcess(1) 
    } 
    val sageMakerRoleName = args[0] 
    val lambdaRoleName = args[1] 
    val functionKey = args[2] 
    val functionName = args[3] 
   val queueName = args[4]val bucketName = args[5]
    val bucketFunction = args[6] 
    val lnglatData = args[7] 
    val spatialPipelinePath = args[8] 
    val pipelineName = args[9] 
    val handlerName = "org.example.SageMakerLambdaFunction::handleRequest" 
    println(DASHES) 
    println("Welcome to the Amazon SageMaker pipeline example scenario.") 
    println( 
       "" "
         This example workflow will guide you through setting up and running an 
         Amazon SageMaker pipeline. The pipeline uses an AWS Lambda function and 
 an 
         Amazon SQS Queue. It runs a vector enrichment reverse geocode job to
```

```
 reverse geocode addresses in an input file and store the results in an 
 export file. 
         """.trimIndent() 
\bigcup println(DASHES) 
     println(DASHES) 
     println("First, we will set up the roles, functions, and queue needed by the 
 SageMaker pipeline.") 
     val lambdaRoleArn: String = checkLambdaRole(lambdaRoleName) 
     val sageMakerRoleArn: String = checkSageMakerRole(sageMakerRoleName) 
     val functionArn = checkFunction(functionName, bucketFunction, functionKey, 
 handlerName, lambdaRoleArn) 
     val queueUrl = checkQueue(queueName, functionName) 
     println(DASHES) 
     println(DASHES) 
     println("Setting up bucket $bucketName") 
     if (!checkBucket(bucketName)) { 
         setupBucket(bucketName) 
         println("Put $lnglatData into $bucketName") 
         val objectKey = "samplefiles/latlongtest.csv" 
         putS3Object(bucketName, objectKey, lnglatData) 
     } 
     println(DASHES) 
     println(DASHES) 
     println("Now we can create and run our pipeline.") 
     setupPipeline(spatialPipelinePath, sageMakerRoleArn, functionArn, 
 pipelineName) 
     val pipelineExecutionARN = executePipeline(bucketName, queueUrl, 
 sageMakerRoleArn, pipelineName) 
     println("The pipeline execution ARN value is $pipelineExecutionARN") 
     waitForPipelineExecution(pipelineExecutionARN) 
     println("Wait 30 secs to get output results $bucketName") 
     TimeUnit.SECONDS.sleep(30) 
     getOutputResults(bucketName) 
     println(DASHES) 
     println(DASHES) 
     println( 
 """ 
              The pipeline has completed. To view the pipeline and runs in 
 SageMaker Studio, follow these instructions:
```

```
 https://docs.aws.amazon.com/sagemaker/latest/dg/pipelines-
studio.html 
         """.trimIndent() 
    \lambda println(DASHES) 
     println(DASHES) 
     println("Do you want to delete the AWS resources used in this Workflow? (y/
n)") 
     val `in` = Scanner(System.`in`) 
     val delResources = `in`.nextLine() 
     if (delResources.compareTo("y") == 0) { 
         println("Lets clean up the AWS resources. Wait 30 seconds") 
         TimeUnit.SECONDS.sleep(30) 
         deleteEventSourceMapping(functionName) 
         deleteSQSQueue(queueName) 
         listBucketObjects(bucketName) 
         deleteBucket(bucketName) 
         delLambdaFunction(functionName) 
         deleteLambdaRole(lambdaRoleName) 
         deleteSagemakerRole(sageMakerRoleName) 
         deletePipeline(pipelineName) 
     } else { 
         println("The AWS Resources were not deleted!") 
     } 
     println(DASHES) 
     println(DASHES) 
     println("SageMaker pipeline scenario is complete.") 
     println(DASHES)
}
// Delete a SageMaker pipeline by name.
suspend fun deletePipeline(pipelineNameVal: String) { 
     val pipelineRequest = DeletePipelineRequest { 
         pipelineName = pipelineNameVal 
     } 
     SageMakerClient { region = "us-west-2" }.use { sageMakerClient -> 
          sageMakerClient.deletePipeline(pipelineRequest) 
         println("*** Successfully deleted $pipelineNameVal") 
     }
}
```

```
suspend fun deleteSagemakerRole(roleNameVal: String) { 
     val sageMakerRolePolicies = getSageMakerRolePolicies() 
    IamClient { region = "us-west-2" }.use { iam ->
         for (policy in sageMakerRolePolicies) { 
             // First the policy needs to be detached. 
             val rolePolicyRequest = DetachRolePolicyRequest { 
                  policyArn = policy 
                  roleName = roleNameVal 
 } 
             iam.detachRolePolicy(rolePolicyRequest) 
         } 
         // Delete the role. 
         val roleRequest = DeleteRoleRequest { 
             roleName = roleNameVal 
         } 
         iam.deleteRole(roleRequest) 
         println("*** Successfully deleted $roleNameVal") 
     }
}
suspend fun deleteLambdaRole(roleNameVal: String) { 
     val lambdaRolePolicies = getLambdaRolePolicies() 
    IamClient { region = "us-west-2" }.use { iam ->
         for (policy in lambdaRolePolicies) { 
             // First the policy needs to be detached. 
             val rolePolicyRequest = DetachRolePolicyRequest { 
                  policyArn = policy 
                  roleName = roleNameVal 
 } 
             iam.detachRolePolicy(rolePolicyRequest) 
         } 
         // Delete the role. 
         val roleRequest = DeleteRoleRequest { 
             roleName = roleNameVal 
         } 
         iam.deleteRole(roleRequest) 
         println("*** Successfully deleted $roleNameVal") 
     }
}
suspend fun delLambdaFunction(myFunctionName: String) { 
     val request = DeleteFunctionRequest {
```

```
 functionName = myFunctionName 
     } 
     LambdaClient { region = "us-west-2" }.use { awsLambda -> 
         awsLambda.deleteFunction(request) 
         println("$myFunctionName was deleted") 
     }
}
suspend fun deleteBucket(bucketName: String?) { 
     val request = DeleteBucketRequest { 
         bucket = bucketName 
     } 
    S3Client { region = "us-east-1" }.use { s3 ->
         s3.deleteBucket(request) 
         println("The $bucketName was successfully deleted!") 
     }
}
suspend fun deleteBucketObjects(bucketName: String, objectName: String?) { 
     val toDelete = ArrayList<ObjectIdentifier>() 
     val obId = ObjectIdentifier { 
         key = objectName 
     } 
     toDelete.add(obId) 
     val delOb = Delete { 
         objects = toDelete 
     } 
     val dor = DeleteObjectsRequest { 
         bucket = bucketName 
         delete = delOb 
     } 
     S3Client { region = "us-east-1" }.use { s3Client -> 
         s3Client.deleteObjects(dor) 
         println("*** $bucketName objects were deleted.") 
     }
}
suspend fun listBucketObjects(bucketNameVal: String) { 
     val listObjects = ListObjectsRequest { 
         bucket = bucketNameVal 
     }
```

```
 S3Client { region = "us-east-1" }.use { s3Client -> 
         val res = s3Client.listObjects(listObjects) 
         val objects = res.contents 
        if (objects != null) {
             for (myValue in objects) { 
                  println("The name of the key is ${myValue.key}") 
                  deleteBucketObjects(bucketNameVal, myValue.key) 
             } 
         } 
     }
}
// Delete the specific Amazon SQS queue.
suspend fun deleteSQSQueue(queueNameVal: String?) { 
     val getQueueRequest = GetQueueUrlRequest { 
         queueName = queueNameVal 
     } 
     SqsClient { region = "us-west-2" }.use { sqsClient -> 
         val urlVal = sqsClient.getQueueUrl(getQueueRequest).queueUrl 
         val deleteQueueRequest = DeleteQueueRequest { 
             queueUrl = urlVal 
         } 
         sqsClient.deleteQueue(deleteQueueRequest) 
     }
}
// Delete the queue event mapping.
suspend fun deleteEventSourceMapping(functionNameVal: String) { 
     if (eventSourceMapping.compareTo("") == 0) { 
         LambdaClient { region = "us-west-2" }.use { lambdaClient -> 
             val request = ListEventSourceMappingsRequest { 
                  functionName = functionNameVal 
 } 
             val response = lambdaClient.listEventSourceMappings(request) 
             val eventList = response.eventSourceMappings 
             if (eventList != null) { 
                 for (event in eventList) { 
                      eventSourceMapping = event.uuid.toString() 
 } 
             } 
         } 
     }
```

```
 val eventSourceMappingRequest = DeleteEventSourceMappingRequest { 
         uuid = eventSourceMapping 
     } 
     LambdaClient { region = "us-west-2" }.use { lambdaClient -> 
         lambdaClient.deleteEventSourceMapping(eventSourceMappingRequest) 
         println("The event mapping is deleted!") 
     }
}
// Reads the objects in the S3 bucket and displays the values.
private suspend fun readObject(bucketName: String, keyVal: String?) { 
     println("Output file contents: \n") 
     val objectRequest = GetObjectRequest { 
         bucket = bucketName 
         key = keyVal 
     } 
     S3Client { region = "us-east-1" }.use { s3Client -> 
         s3Client.getObject(objectRequest) { resp -> 
             val byteArray = resp.body?.toByteArray() 
             val text = byteArray?.let { String(it, StandardCharsets.UTF_8) } 
             println("Text output: $text") 
         } 
     }
}
// Display the results from the output directory.
suspend fun getOutputResults(bucketName: String?) { 
     println("Getting output results $bucketName.") 
     val listObjectsRequest = ListObjectsRequest { 
         bucket = bucketName 
         prefix = "outputfiles/" 
     } 
     S3Client { region = "us-east-1" }.use { s3Client -> 
         val response = s3Client.listObjects(listObjectsRequest) 
         val s3Objects: List<Object>? = response.contents 
         if (s3Objects != null) { 
             for (`object` in s3Objects) { 
                  if (bucketName != null) { 
                      readObject(bucketName, (`object`.key)) 
 } 
             } 
         } 
     }
}
```

```
suspend fun waitForPipelineExecution(executionArn: String?) { 
     var status: String 
    var index = \theta do { 
         val pipelineExecutionRequest = DescribePipelineExecutionRequest { 
              pipelineExecutionArn = executionArn 
         } 
         SageMakerClient { region = "us-west-2" }.use { sageMakerClient -> 
             val response = 
  sageMakerClient.describePipelineExecution(pipelineExecutionRequest) 
             status = response.pipelineExecutionStatus.toString() 
             println("$index. The status of the pipeline is $status") 
             TimeUnit.SECONDS.sleep(4) 
             index++ 
         } 
     } while ("Executing" == status) 
     println("Pipeline finished with status $status")
}
// Start a pipeline run with job configurations.
suspend fun executePipeline(bucketName: String, queueUrl: String?, roleArn: 
  String?, pipelineNameVal: String): String? { 
     println("Starting pipeline execution.") 
     val inputBucketLocation = "s3://$bucketName/samplefiles/latlongtest.csv" 
     val output = "s3://$bucketName/outputfiles/" 
     val gson = GsonBuilder() 
         .setFieldNamingPolicy(FieldNamingPolicy.UPPER_CAMEL_CASE) 
         .setPrettyPrinting() 
         .create() 
     // Set up all parameters required to start the pipeline. 
     val parameters: MutableList<Parameter> = java.util.ArrayList<Parameter>() 
     val para1 = Parameter { 
         name = "parameter_execution_role" 
         value = roleArn 
     } 
     val para2 = Parameter { 
         name = "parameter_queue_url" 
         value = queueUrl 
     }
```

```
 val inputJSON = """{ 
         "DataSourceConfig": { 
         "S3Data": { 
              "S3Uri": "s3://$bucketName/samplefiles/latlongtest.csv" 
         }, 
         "Type": "S3_DATA" 
         }, 
         "DocumentType": "CSV" 
     }""" 
     println(inputJSON) 
     val para3 = Parameter { 
         name = "parameter_vej_input_config" 
         value = inputJSON 
     } 
     // Create an ExportVectorEnrichmentJobOutputConfig object. 
     val jobS3Data = VectorEnrichmentJobS3Data { 
         s3Uri = output 
     } 
     val outputConfig = ExportVectorEnrichmentJobOutputConfig { 
         s3Data = jobS3Data 
     } 
     val gson4: String = gson.toJson(outputConfig) 
     val para4: Parameter = Parameter { 
         name = "parameter_vej_export_config" 
         value = gson4 
     } 
     println("parameter_vej_export_config:" + gson.toJson(outputConfig)) 
     val para5JSON = 
          "{\"MapMatchingConfig\":null,\"ReverseGeocodingConfig\":{\"XAttributeName
\":\"Longitude\",\"YAttributeName\":\"Latitude\"}}" 
     val para5: Parameter = Parameter { 
         name = "parameter_step_1_vej_config" 
         value = para5JSON 
     } 
     parameters.add(para1) 
     parameters.add(para2) 
     parameters.add(para3)
```

```
 parameters.add(para4) 
     parameters.add(para5) 
     val pipelineExecutionRequest = StartPipelineExecutionRequest { 
         pipelineExecutionDescription = "Created using Kotlin SDK" 
         pipelineExecutionDisplayName = "$pipelineName-example-execution" 
         pipelineParameters = parameters 
         pipelineName = pipelineNameVal 
     } 
     SageMakerClient { region = "us-west-2" }.use { sageMakerClient -> 
         val response = 
  sageMakerClient.startPipelineExecution(pipelineExecutionRequest) 
         return response.pipelineExecutionArn 
     }
}
// Create a pipeline from the example pipeline JSON.
suspend fun setupPipeline(filePath: String?, roleArnVal: String?, functionArnVal: 
  String?, pipelineNameVal: String?) { 
     println("Setting up the pipeline.") 
     val parser = JSONParser() 
     // Read JSON and get pipeline definition. 
     FileReader(filePath).use { reader -> 
         val obj: Any = parser.parse(reader) 
         val jsonObject: JSONObject = obj as JSONObject 
         val stepsArray: JSONArray = jsonObject.get("Steps") as JSONArray 
         for (stepObj in stepsArray) { 
             val step: JSONObject = stepObj as JSONObject 
             if (step.containsKey("FunctionArn")) { 
                  step.put("FunctionArn", functionArnVal) 
 } 
         } 
         println(jsonObject) 
         // Create the pipeline. 
         val pipelineRequest = CreatePipelineRequest { 
             pipelineDescription = "Kotlin SDK example pipeline" 
             roleArn = roleArnVal 
             pipelineName = pipelineNameVal 
             pipelineDefinition = jsonObject.toString() 
         }
```

```
 SageMakerClient { region = "us-west-2" }.use { sageMakerClient -> 
              sageMakerClient.createPipeline(pipelineRequest) 
         } 
     }
}
suspend fun putS30bject(bucketName: String, objectKey: String, objectPath:
  String) { 
     val request = PutObjectRequest { 
         bucket = bucketName 
         key = objectKey 
         body = File(objectPath).asByteStream() 
     } 
     S3Client { region = "us-east-1" }.use { s3 -> 
         s3.putObject(request) 
         println("Successfully placed $objectKey into bucket $bucketName") 
     }
}
suspend fun setupBucket(bucketName: String) { 
     val request = CreateBucketRequest { 
         bucket = bucketName 
     } 
     S3Client { region = "us-east-1" }.use { s3 -> 
         s3.createBucket(request) 
         println("$bucketName is ready") 
     }
}
suspend fun checkBucket(bucketName: String): Boolean { 
     try { 
         val headBucketRequest = HeadBucketRequest { 
              bucket = bucketName 
         } 
         S3Client { region = "us-east-1" }.use { s3Client -> 
              s3Client.headBucket(headBucketRequest) 
              println("$bucketName exists") 
              return true 
         } 
     } catch (e: S3Exception) { 
         println("Bucket does not exist") 
     }
```

```
 return false
}
// Connect the queue to the Lambda function as an event source.
suspend fun connectLambda(queueUrlVal: String?, lambdaNameVal: String?) {
     println("Connecting the Lambda function and queue for the pipeline.") 
     var queueArn = "" 
     // Specify the attributes to retrieve. 
     val atts: MutableList<QueueAttributeName> = ArrayList() 
     atts.add(QueueAttributeName.QueueArn) 
     val attributesRequest = GetQueueAttributesRequest { 
         queueUrl = queueUrlVal 
         attributeNames = atts 
     } 
     SqsClient { region = "us-west-2" }.use { sqsClient -> 
         val response = sqsClient.getQueueAttributes(attributesRequest) 
         val queueAtts = response.attributes 
         if (queueAtts != null) { 
             for ((key, value) in queueAtts) { 
                  println("Key = $key, Value = $value") 
                  queueArn = value 
 } 
         } 
     } 
     val eventSourceMappingRequest = CreateEventSourceMappingRequest { 
         eventSourceArn = queueArn 
         functionName = lambdaNameVal 
     } 
     LambdaClient { region = "us-west-2" }.use { lambdaClient -> 
         val response1 = 
  lambdaClient.createEventSourceMapping(eventSourceMappingRequest) 
         eventSourceMapping = response1.uuid.toString() 
         println("The mapping between the event source and Lambda function was 
  successful") 
     }
}
// Set up the SQS queue to use with the pipeline.
suspend fun setupQueue(queueNameVal: String, lambdaNameVal: String): String { 
     println("Setting up queue named $queueNameVal") 
     val queueAtt: MutableMap<String, String> = HashMap() 
     queueAtt.put("DelaySeconds", "5")
```

```
 queueAtt.put("ReceiveMessageWaitTimeSeconds", "5") 
     queueAtt.put("VisibilityTimeout", "300") 
     val createQueueRequest = CreateQueueRequest { 
         queueName = queueNameVal 
         attributes = queueAtt 
     } 
     SqsClient { region = "us-west-2" }.use { sqsClient -> 
         sqsClient.createQueue(createQueueRequest) 
         println("\nGet queue url") 
         val getQueueUrlResponse = sqsClient.getQueueUrl(GetQueueUrlRequest 
  { queueName = queueNameVal }) 
         TimeUnit.SECONDS.sleep(15) 
         connectLambda(getQueueUrlResponse.queueUrl, lambdaNameVal) 
         println("Queue ready with Url " + getQueueUrlResponse.queueUrl) 
         return getQueueUrlResponse.queueUrl.toString() 
     }
}
// Checks to see if the Amazon SQS queue exists. If not, this method creates a 
  new queue
// and returns the ARN value.
suspend fun checkQueue(queueNameVal: String, lambdaNameVal: String): String? { 
     println("Checking to see if the queue exists. If not, a new queue will be 
  created for use in this workflow.") 
     var queueUrl: String 
     try { 
         val request = GetQueueUrlRequest { 
             queueName = queueNameVal 
         } 
         SqsClient { region = "us-west-2" }.use { sqsClient -> 
             val response = sqsClient.getQueueUrl(request) 
             queueUrl = response.queueUrl.toString() 
             println(queueUrl) 
         } 
     } catch (e: SqsException) { 
         println(e.message + " A new queue will be created") 
         queueUrl = setupQueue(queueNameVal, lambdaNameVal) 
     } 
     return queueUrl
}
```

```
suspend fun createNewFunction(myFunctionName: String, s3BucketName: String, 
  myS3Key: String, myHandler: String, myRole: String): String { 
     val functionCode = FunctionCode { 
         s3Bucket = s3BucketName 
         s3Key = myS3Key 
     } 
     val request = CreateFunctionRequest { 
         functionName = myFunctionName 
         code = functionCode 
         description = "Created by the Lambda Kotlin API" 
         handler = myHandler 
         role = myRole 
         runtime = Runtime.Java11 
         memorySize = 1024 
        timeout = 200 } 
     LambdaClient { region = "us-west-2" }.use { awsLambda -> 
         val functionResponse = awsLambda.createFunction(request) 
         awsLambda.waitUntilFunctionActive { 
             functionName = myFunctionName 
         } 
         println("${functionResponse.functionArn} was created") 
         return functionResponse.functionArn.toString() 
     }
}
suspend fun checkFunction(myFunctionName: String, s3BucketName: String, myS3Key: 
  String, myHandler: String, myRole: String): String { 
     println("Checking to see if the function exists. If not, a new AWS Lambda 
  function will be created for use in this workflow.") 
     var functionArn: String 
     try { 
         // Does this function already exist. 
         val functionRequest = GetFunctionRequest { 
             functionName = myFunctionName 
         } 
         LambdaClient { region = "us-west-2" }.use { lambdaClient -> 
             val response = lambdaClient.getFunction(functionRequest) 
             functionArn = response.configuration?.functionArn.toString() 
             println("$functionArn exists") 
         } 
     } catch (e: LambdaException) {
```

```
 println(e.message + " A new function will be created") 
         functionArn = createNewFunction(myFunctionName, s3BucketName, myS3Key, 
  myHandler, myRole) 
     } 
     return functionArn
}
// Checks to see if the SageMaker role exists. If not, this method creates it.
suspend fun checkSageMakerRole(roleNameVal: String): String { 
     println("Checking to see if the role exists. If not, a new role will be 
  created for AWS SageMaker to use.") 
     var roleArn: String 
     try { 
         val roleRequest = GetRoleRequest { 
              roleName = roleNameVal 
         } 
         IamClient { region = "AWS_GLOBAL" }.use { iamClient -> 
              val response = iamClient.getRole(roleRequest) 
              roleArn = response.role?.arn.toString() 
              println(roleArn) 
         } 
     } catch (e: IamException) { 
         println(e.message + " A new role will be created") 
         roleArn = createSageMakerRole(roleNameVal) 
     } 
     return roleArn
}
suspend fun createSageMakerRole(roleNameVal: String): String { 
     val sageMakerRolePolicies = getSageMakerRolePolicies() 
     println("Creating a role to use with SageMaker.") 
     val assumeRolePolicy = "{" + 
         "\"Version\": \"2012-10-17\"," + 
          "\"Statement\": [{" + 
         "\"Effect\": \"Allow\"," + 
          "\"Principal\": {" + 
         "\"Service\": [" + 
         "\"sagemaker.amazonaws.com\"," + 
         "\"sagemaker-geospatial.amazonaws.com\"," + 
         "\"lambda.amazonaws.com\"," + 
         "\"s3.amazonaws.com\"" + 
         "]" + 
          "}," + 
         "\"Action\": \"sts:AssumeRole\"" +
```

```
 "}]" + 
         "}" 
     val request = CreateRoleRequest { 
         roleName = roleNameVal 
         assumeRolePolicyDocument = assumeRolePolicy 
         description = "Created using the AWS SDK for Kotlin" 
     } 
     IamClient { region = "AWS_GLOBAL" }.use { iamClient -> 
         val roleResult = iamClient.createRole(request) 
         // Attach the policies to the role. 
         for (policy in sageMakerRolePolicies) { 
             val attachRequest = AttachRolePolicyRequest { 
                  roleName = roleNameVal 
                  policyArn = policy 
 } 
             iamClient.attachRolePolicy(attachRequest) 
         } 
         // Allow time for the role to be ready. 
         TimeUnit.SECONDS.sleep(15) 
         System.out.println("Role ready with ARN ${roleResult.role?.arn}") 
         return roleResult.role?.arn.toString() 
     }
}
// Checks to see if the Lambda role exists. If not, this method creates it.
suspend fun checkLambdaRole(roleNameVal: String): String { 
     println("Checking to see if the role exists. If not, a new role will be 
  created for AWS Lambda to use.") 
     var roleArn: String 
     val roleRequest = GetRoleRequest { 
         roleName = roleNameVal 
     } 
     try { 
         IamClient { region = "AWS_GLOBAL" }.use { iamClient -> 
             val response = iamClient.getRole(roleRequest) 
             roleArn = response.role?.arn.toString() 
             println(roleArn) 
 } 
     } catch (e: IamException) { 
         println(e.message + " A new role will be created")
```

```
 roleArn = createLambdaRole(roleNameVal) 
     } 
     return roleArn
}
private suspend fun createLambdaRole(roleNameVal: String): String { 
     val lambdaRolePolicies = getLambdaRolePolicies() 
     val assumeRolePolicy = "{" + 
         "\"Version\": \"2012-10-17\"," + 
         "\"Statement\": [{" + 
         "\"Effect\": \"Allow\"," + 
         "\"Principal\": {" + 
         "\"Service\": [" + 
         "\"sagemaker.amazonaws.com\"," + 
         "\"sagemaker-geospatial.amazonaws.com\"," + 
         "\"lambda.amazonaws.com\"," + 
         "\"s3.amazonaws.com\"" + 
         "]" + 
         "}," + 
         "\"Action\": \"sts:AssumeRole\"" + 
         "}]" + 
         "}" 
     val request = CreateRoleRequest { 
         roleName = roleNameVal 
         assumeRolePolicyDocument = assumeRolePolicy 
         description = "Created using the AWS SDK for Kotlin" 
     } 
     IamClient { region = "AWS_GLOBAL" }.use { iamClient -> 
         val roleResult = iamClient.createRole(request) 
         // Attach the policies to the role. 
         for (policy in lambdaRolePolicies) { 
              val attachRequest = AttachRolePolicyRequest { 
                  roleName = roleNameVal 
                  policyArn = policy 
 } 
              iamClient.attachRolePolicy(attachRequest) 
         } 
         // Allow time for the role to be ready. 
         TimeUnit.SECONDS.sleep(15)
```

```
 println("Role ready with ARN " + roleResult.role?.arn) 
         return roleResult.role?.arn.toString() 
     }
}
fun getLambdaRolePolicies(): Array<String?> { 
     val lambdaRolePolicies = arrayOfNulls<String>(5) 
     lambdaRolePolicies[0] = "arn:aws:iam::aws:policy/AmazonSageMakerFullAccess" 
     lambdaRolePolicies[1] = "arn:aws:iam::aws:policy/AmazonSQSFullAccess" 
     lambdaRolePolicies[2] = "arn:aws:iam::aws:policy/service-role/" + 
  "AmazonSageMakerGeospatialFullAccess" 
     lambdaRolePolicies[3] = "arn:aws:iam::aws:policy/service-role/" + 
  "AmazonSageMakerServiceCatalogProductsLambdaServiceRolePolicy" 
     lambdaRolePolicies[4] = "arn:aws:iam::aws:policy/service-role/" + 
  "AWSLambdaSQSQueueExecutionRole" 
     return lambdaRolePolicies
}
fun getSageMakerRolePolicies(): Array<String?> { 
     val sageMakerRolePolicies = arrayOfNulls<String>(3) 
     sageMakerRolePolicies[0] = "arn:aws:iam::aws:policy/
AmazonSageMakerFullAccess" 
     sageMakerRolePolicies[1] = "arn:aws:iam::aws:policy/service-role/" + 
  "AmazonSageMakerGeospatialFullAccess" 
     sageMakerRolePolicies[2] = "arn:aws:iam::aws:policy/AmazonSQSFullAccess" 
     return sageMakerRolePolicies
}
```
- API の詳細については、『AWS SDK for Kotlin API リファレンス』の以下のトピックを参照 してください。
	- [CreatePipeline](https://sdk.amazonaws.com/kotlin/api/latest/index.html)
	- [DeletePipeline](https://sdk.amazonaws.com/kotlin/api/latest/index.html)
	- [DescribePipelineExecution](https://sdk.amazonaws.com/kotlin/api/latest/index.html)
	- [StartPipelineExecution](https://sdk.amazonaws.com/kotlin/api/latest/index.html)
	- [UpdatePipeline](https://sdk.amazonaws.com/kotlin/api/latest/index.html)

## AWS SDK を使用して SageMaker モデルとエンドポイントの使用を開始する

## 次のコードサンプルは、以下の操作方法を示しています。

- トレーニングジョブを開始し、 SageMaker モデルを作成します。
- エンドポイント設定を作成する
- エンドポイントを作成して、リソースをクリーンアップします。

SAP ABAP

SDK for SAP ABAP

**a** Note

については、「」を参照してください GitHub。[AWS コード例リポジトリ](https://github.com/awsdocs/aws-doc-sdk-examples/tree/main/sap-abap/services/sagemaker#code-examples) で全く同じ 例を見つけて、設定と実行の方法を確認してください。

DATA lo\_hyperparameters\_w TYPE REF TO /aws1/cl\_sgmhyperparameters\_w. DATA lo\_trn\_channel TYPE REF TO /aws1/cl\_sgmchannel. DATA lo\_trn\_datasource TYPE REF TO /aws1/cl\_sgmdatasource. DATA lo\_trn\_s3datasource TYPE REF TO /aws1/cl\_sgms3datasource. DATA lo\_val\_channel TYPE REF TO /aws1/cl\_sgmchannel. DATA lo\_val\_datasource TYPE REF TO /aws1/cl\_sgmdatasource. DATA lo\_val\_s3datasource TYPE REF TO /aws1/cl\_sgms3datasource. DATA lo\_algorithm\_specification TYPE REF TO /aws1/cl\_sgmalgorithmspec. DATA lo\_resource\_config TYPE REF TO /aws1/cl\_sgmresourceconfig. DATA lo\_output\_data\_config TYPE REF TO /aws1/cl\_sgmoutputdataconfig. DATA lo\_stopping\_condition TYPE REF TO /aws1/cl\_sgmstoppingcondition. DATA lo\_primarycontainer TYPE REF TO /aws1/cl\_sgmcontainerdefn. DATA lo\_production\_variants TYPE REF TO /aws1/cl\_sgmproductionvariant. DATA lo\_ep\_config\_result TYPE REF TO /aws1/cl\_sgmcreateendptcfgout. DATA lo\_training\_result TYPE REF TO /aws1/cl\_sgmdescrtrnjobrsp. DATA lt\_production\_variants TYPE /aws1/ cl\_sgmproductionvariant=>tt\_productionvariantlist. DATA lt\_input\_data\_config TYPE /aws1/cl\_sgmchannel=>tt\_inputdataconfig. DATA lt\_hyperparameters TYPE /aws1/ cl\_sgmhyperparameters\_w=>tt\_hyperparameters. DATA lv\_model\_data\_url TYPE /aws1/sgmurl. lv\_model\_data\_url = iv\_s3\_output\_path && iv\_training\_job\_name && '/output/ model.tar.gz'.

"Create ABAP internal table for hyperparameters based on input variables."

```
 "These hyperparameters are based on Amazon SageMaker built-in algorithm - 
 XGBoost" 
   CREATE OBJECT lo hyperparameters w EXPORTING iv value = iv hp max depth.
    INSERT VALUE #( key = 'max_depth' value = lo_hyperparameters_w ) INTO TABLE 
 lt_hyperparameters. 
    CREATE OBJECT lo_hyperparameters_w EXPORTING iv_value = iv_hp_eta. 
    INSERT VALUE #( key = 'eta' value = lo_hyperparameters_w ) INTO TABLE 
 lt_hyperparameters. 
    CREATE OBJECT lo_hyperparameters_w EXPORTING iv_value = iv_hp_eval_metric. 
    INSERT VALUE #( key = 'eval_metric' value = lo_hyperparameters_w ) INTO 
 TABLE lt_hyperparameters. 
    CREATE OBJECT lo_hyperparameters_w EXPORTING iv_value = 
 iv_hp_scale_pos_weight. 
    INSERT VALUE #( key = 'scale_pos_weight' value = lo_hyperparameters_w ) INTO 
 TABLE lt_hyperparameters. 
    CREATE OBJECT lo_hyperparameters_w EXPORTING iv_value = iv_hp_subsample. 
    INSERT VALUE #( key = 'subsample' value = lo_hyperparameters_w ) INTO TABLE 
 lt_hyperparameters. 
    CREATE OBJECT lo_hyperparameters_w EXPORTING iv_value = iv_hp_objective. 
    INSERT VALUE #( key = 'objective' value = lo_hyperparameters_w ) INTO TABLE 
 lt_hyperparameters. 
    CREATE OBJECT lo_hyperparameters_w EXPORTING iv_value = iv_hp_num_round. 
    INSERT VALUE #( key = 'num_round' value = lo_hyperparameters_w ) INTO TABLE 
 lt_hyperparameters. 
    "Create ABAP internal table for data based on input variables." 
    "Training data." 
    CREATE OBJECT lo_trn_s3datasource 
      EXPORTING 
       iv<sub>S</sub>3datatype iv = iv<sub>Lin</sub>data_s3datatype
        iv_s3datadistributiontype = iv_trn_data_s3datadistribution 
       iv_s3uri = iv_trn_data_s3uri.
    CREATE OBJECT lo_trn_datasource EXPORTING io_s3datasource = 
 lo_trn_s3datasource. 
    CREATE OBJECT lo_trn_channel 
      EXPORTING
```

```
 iv_channelname = 'train' 
       io_datasource = lo_trn_datasource
        iv_compressiontype = iv_trn_data_compressiontype 
       iv_{\text{contenttype}} = iv_{\text{trn\_data\_contenttype}}.
    INSERT lo_trn_channel INTO TABLE lt_input_data_config. 
    "Validation data." 
    CREATE OBJECT lo_val_s3datasource 
      EXPORTING 
       iv<sub>S</sub>3datatype iv = iv<sub>val</sub>_data_s3datatype
        iv_s3datadistributiontype = iv_val_data_s3datadistribution 
        iv_s3uri = iv_val_data_s3uri. 
    CREATE OBJECT lo_val_datasource EXPORTING io_s3datasource = 
 lo_val_s3datasource. 
    CREATE OBJECT lo_val_channel 
      EXPORTING 
        iv_channelname = 'validation' 
        io_datasource = lo_val_datasource 
        iv_compressiontype = iv_val_data_compressiontype 
       iv_{\text{contenttype}} = iv_{\text{val_data\_contenttype}}. INSERT lo_val_channel INTO TABLE lt_input_data_config. 
    "Create an ABAP object for algorithm specification based on input variables." 
    CREATE OBJECT lo_algorithm_specification 
      EXPORTING 
       iv_trainingimage = iv_training_image
        iv_traininginputmode = iv_training_input_mode. 
    "Create an ABAP object for resource configuration." 
    CREATE OBJECT lo_resource_config 
      EXPORTING 
        iv_instancecount = iv_instance_count 
       iv_{\text{instance-type}} = iv_{\text{instance\_type}} iv_volumesizeingb = iv_volume_sizeingb. 
    "Create an ABAP object for output data configuration." 
    CREATE OBJECT lo_output_data_config EXPORTING iv_s3outputpath = 
 iv_s3_output_path. 
    "Create an ABAP object for stopping condition." 
    CREATE OBJECT lo_stopping_condition EXPORTING iv_maxruntimeinseconds = 
 iv_max_runtime_in_seconds.
```
 TRY. lo\_sgm->createtrainingjob(  $iv_{\text{r}}$ trainingjobname  $i_{\text{r}}$  =  $iv_{\text{r}}$ training job\_name iv\_rolearn = iv\_role\_arn it hyperparameters = lt hyperparameters  $it$ \_inputdataconfig  $=$   $lt$ \_input\_data\_config io\_algorithmspecification = lo\_algorithm\_specification io\_outputdataconfig = lo\_output\_data\_config io\_resourceconfig = lo\_resource\_config io\_stoppingcondition = lo\_stopping\_condition ). MESSAGE 'Training job created.' TYPE 'I'. CATCH /aws1/cx\_sgmresourceinuse. MESSAGE 'Resource being accessed is in use.' TYPE 'E'. CATCH /aws1/cx\_sgmresourcenotfound. MESSAGE 'Resource being accessed is not found.' TYPE 'E'. CATCH /aws1/cx\_sgmresourcelimitexcd. MESSAGE 'You have reached the limit on the number of resources.' TYPE 'E'. ENDTRY. "Wait for training job to be completed." lo\_training\_result = lo\_sgm->describetrainingjob( iv\_trainingjobname = iv training job name ). WHILE lo\_training\_result->get\_trainingjobstatus( ) <> 'Completed'. IF sy-index =  $30$ . EXIT. "Maximum 900 seconds." ENDIF. WAIT UP TO 30 SECONDS. lo\_training\_result = lo\_sgm->describetrainingjob( iv\_trainingjobname = iv training job name ). ENDWHILE. "Create ABAP object for the container image based on input variables." CREATE OBJECT lo\_primarycontainer EXPORTING  $iv$ \_image  $= iv$ \_training\_image iv\_modeldataurl = lv\_model\_data\_url. "Create an Amazon SageMaker model." TRY. lo\_sgm->createmodel( iv\_executionrolearn = iv\_role\_arn

```
 iv_modelname = iv_model_name 
          io_primarycontainer = lo_primarycontainer 
        ). 
        MESSAGE 'Model created.' TYPE 'I'. 
      CATCH /aws1/cx_sgmresourcelimitexcd. 
        MESSAGE 'You have reached the limit on the number of resources.' TYPE 
 'E'. 
    ENDTRY. 
    "Create an endpoint production variant." 
    CREATE OBJECT lo_production_variants 
      EXPORTING 
       iv_variance = iv_ep_variantnameiv modelname = iv model name
        iv_initialinstancecount = iv_ep_initial_instance_count 
       iv_{\text{in}}stancetype i \times j = iv_{\text{ep\_instance\_type}}.
    INSERT lo_production_variants INTO TABLE lt_production_variants. 
    TRY. 
        "Create an endpoint configuration." 
        lo_ep_config_result = lo_sgm->createendpointconfig( 
          iv_endpointconfigname = iv_ep_cfg_name 
          it_productionvariants = lt_production_variants 
        ). 
        MESSAGE 'Endpoint configuration created.' TYPE 'I'. 
        "Create an endpoint." 
        oo_ep_output = lo_sgm->createendpoint( " oo_ep_output is returned 
 for testing purposes. " 
            iv_endpointconfigname = iv_ep_cfg_name 
            iv_endpointname = iv_ep_name 
        ). 
        MESSAGE 'Endpoint created.' TYPE 'I'. 
      CATCH /aws1/cx_sgmresourcelimitexcd. 
        MESSAGE 'You have reached the limit on the number of resources.' TYPE 
 'E'. 
    ENDTRY. 
    "Wait for endpoint creation to be completed." 
    DATA(lo_endpoint_result) = lo_sgm->describeendpoint( iv_endpointname = 
 iv_ep_name ). 
    WHILE lo_endpoint_result->get_endpointstatus( ) <> 'InService'. 
     IF sv-index = 30.
       EXIT. "Maximum 900 seconds."
```
```
 ENDIF. 
       WAIT UP TO 30 SECONDS. 
      lo endpoint result = lo sgm->describeendpoint( iv endpointname =
  iv_ep_name ). 
     ENDWHILE. 
     TRY. 
         "Delete an endpoint." 
         lo_sgm->deleteendpoint( 
              iv_endpointname = iv_ep_name 
         ). 
         MESSAGE 'Endpoint deleted' TYPE 'I'. 
         "Delete an endpoint configuration." 
         lo_sgm->deleteendpointconfig( 
           iv_endpointconfigname = iv_ep_cfg_name 
         ). 
         MESSAGE 'Endpoint configuration deleted.' TYPE 'I'. 
         "Delete model." 
         lo_sgm->deletemodel( 
                    iv_modelname = iv_model_name 
\overline{\phantom{a}}).
         MESSAGE 'Model deleted.' TYPE 'I'. 
      CATCH /aws1/cx rt service generic INTO DATA(lo endpointconfig exception).
         DATA(lv_endpointconfig_error) = |"{ lo_endpointconfig_exception-
>av_err_code }" - { lo_endpointconfig_exception->av_err_msg }|. 
         MESSAGE lv_endpointconfig_error TYPE 'E'. 
     ENDTRY.
```
- API の詳細については、「AWS SDK for SAP ABAP API リファレンス」の以下のトピック を参照してください。
	- [CreateEndpoint](https://docs.aws.amazon.com/sdk-for-sap-abap/v1/api/latest/index.html)
	- [CreateEndpointConfig](https://docs.aws.amazon.com/sdk-for-sap-abap/v1/api/latest/index.html)
	- [CreateModel](https://docs.aws.amazon.com/sdk-for-sap-abap/v1/api/latest/index.html)
	- [CreateTrainingJob](https://docs.aws.amazon.com/sdk-for-sap-abap/v1/api/latest/index.html)
	- [DeleteEndpoint](https://docs.aws.amazon.com/sdk-for-sap-abap/v1/api/latest/index.html)
	- [DeleteEndpointConfig](https://docs.aws.amazon.com/sdk-for-sap-abap/v1/api/latest/index.html)
	- [DeleteModel](https://docs.aws.amazon.com/sdk-for-sap-abap/v1/api/latest/index.html)
- [DescribeEndpoint](https://docs.aws.amazon.com/sdk-for-sap-abap/v1/api/latest/index.html)
- [DescribeTrainingJob](https://docs.aws.amazon.com/sdk-for-sap-abap/v1/api/latest/index.html)

## AWS SDKsコード例

次のコード例は、 Software AWS Development Kit (SDK) AWS Secrets Manager で を使用する方法 を示しています。

アクションはより大きなプログラムからのコードの抜粋であり、コンテキスト内で実行する必要が あります。アクションは個々のサービス機能を呼び出す方法を示していますが、関連するシナリオや サービス間の例ではアクションのコンテキストが確認できます。

クロスサービスの例は、複数の AWS のサービスで動作するサンプルアプリケーションです。

その他のリソース

- [Secrets Manager ユーザーガイド](https://docs.aws.amazon.com/secretsmanager/latest/userguide/intro.html) Secrets Manager に関する詳細情報。
- [Secrets Manager API リファレンス](https://docs.aws.amazon.com/secretsmanager/latest/apireference/Welcome.html) 使用可能なすべての Secrets Manager アクションに関する 詳細。
- [AWS デベロッパーセンター](https://aws.amazon.com/developer/code-examples/?awsf.sdk-code-examples-product=product%23secrets-mgr) カテゴリまたは全文検索でフィルタリングできるコード例。
- [AWS SDK の例](https://github.com/awsdocs/aws-doc-sdk-examples) 推奨言語で完全なコードを含む GitHub リポジトリ。コードの設定と実行に関 する説明が記載されています。

コードの例

- [AWS SDKsアクション](#page-9001-0)
	- [AWS SDK または CLI BatchGetSecretValueで を使用する](#page-9002-0)
	- [AWS SDK または CLI GetSecretValueで を使用する](#page-9006-0)
- [AWS SDKs を使用した Secrets Manager のクロスサービスの例](#page-9017-0)
	- [貸出ライブラリ REST API を作成する](#page-9017-1)

<span id="page-9001-0"></span>AWS SDKsアクション

次のコード例は、 SDK AWS Secrets Manager で を使用する方法を示しています。 AWS SDKs 各例 は個別のサービス関数を呼び出します。

例

- [AWS SDK または CLI BatchGetSecretValueで を使用する](#page-9002-0)
- [AWS SDK または CLI GetSecretValueで を使用する](#page-9006-0)

### <span id="page-9002-0"></span>AWS SDK または CLI **BatchGetSecretValue**で を使用する

以下のコード例は、BatchGetSecretValue の使用方法を示しています。

CLI

AWS CLI

例 1: 名前でリストされているシークレットのグループのシークレット値を取得するには

次のbatch-get-secret-value例では、3 つのシークレットのシークレット値シークレッ トを取得します。

aws secretsmanager batch-get-secret-value \ --secret-id-list MySecret1 MySecret2 MySecret3

出力:

```
{ 
     "SecretValues": [ 
         { 
              "ARN": "arn:aws:secretsmanager:us-
west-2:123456789012:secret:MySecret1-a1b2c3", 
              "Name": "MySecret1", 
              "VersionId": "a1b2c3d4-5678-90ab-cdef-EXAMPLEaaaaa", 
              "SecretString": "{\"username\":\"diego_ramirez\",
\"password\":\"EXAMPLE-PASSWORD\",\"engine\":\"mysql\",\"host\":
\"secretsmanagertutorial.cluster.us-west-2.rds.amazonaws.com\",\"port\":3306,
\"dbClusterIdentifier\":\"secretsmanagertutorial\"}", 
              "VersionStages": [ 
                  "AWSCURRENT" 
             ], 
              "CreatedDate": "1523477145.729" 
         }, 
         { 
              "ARN": "arn:aws:secretsmanager:us-
west-2:123456789012:secret:MySecret2-a1b2c3", 
              "Name": "MySecret2", 
              "VersionId": "a1b2c3d4-5678-90ab-cdef-EXAMPLEbbbbb",
```

```
 "SecretString": "{\"username\":\"akua_mansa\",\"password\":\"EXAMPLE-
PASSWORD\"", 
              "VersionStages": [ 
                  "AWSCURRENT" 
              ], 
              "CreatedDate": "1673477781.275" 
         }, 
         { 
              "ARN": "arn:aws:secretsmanager:us-
west-2:123456789012:secret:MySecret3-a1b2c3", 
              "Name": "MySecret3", 
              "VersionId": "a1b2c3d4-5678-90ab-cdef-EXAMPLEccccc", 
              "SecretString": "{\"username\":\"jie_liu\",\"password\":\"EXAMPLE-
PASSWORD\"", 
              "VersionStages": [ 
                  "AWSCURRENT" 
              ], 
              "CreatedDate": "1373477721.124" 
         } 
     ], 
     "Errors": []
}
```
詳細については、[Secrets Manager ユーザーガイドの「バッチ内のシークレットのグルー](https://docs.aws.amazon.com/secretsmanager/latest/userguide/retrieving-secrets_batch.html) [プ](https://docs.aws.amazon.com/secretsmanager/latest/userguide/retrieving-secrets_batch.html)AWS を取得する」を参照してください。

例 2: フィルターで選択されたシークレットのグループのシークレット値を取得するには

次のbatch-get-secret-value例では、 というMySecret名前の を持つアカウントのシー クレット値シークレットを取得します。名前によるフィルタリングでは、大文字と小文字が区 別されます。

aws secretsmanager batch-get-secret-value \ --filters Key="name",Values="MySecret"

出力:

```
{ 
     "SecretValues": [ 
         { 
              "ARN": "arn:aws:secretsmanager:us-
west-2:123456789012:secret:MySecret1-a1b2c3",
```

```
 "Name": "MySecret1", 
              "VersionId": "a1b2c3d4-5678-90ab-cdef-EXAMPLEaaaaa", 
              "SecretString": "{\"username\":\"diego_ramirez\",
\"password\":\"EXAMPLE-PASSWORD\",\"engine\":\"mysql\",\"host\":
\"secretsmanagertutorial.cluster.us-west-2.rds.amazonaws.com\",\"port\":3306,
\"dbClusterIdentifier\":\"secretsmanagertutorial\"}", 
              "VersionStages": [ 
                  "AWSCURRENT" 
              ], 
              "CreatedDate": "1523477145.729" 
         }, 
         { 
              "ARN": "arn:aws:secretsmanager:us-
west-2:123456789012:secret:MySecret2-a1b2c3", 
              "Name": "MySecret2", 
              "VersionId": "a1b2c3d4-5678-90ab-cdef-EXAMPLEbbbbb", 
              "SecretString": "{\"username\":\"akua_mansa\",\"password\":\"EXAMPLE-
PASSWORD\"", 
              "VersionStages": [ 
                  "AWSCURRENT" 
              ], 
              "CreatedDate": "1673477781.275" 
         }, 
        \mathcal{L} "ARN": "arn:aws:secretsmanager:us-
west-2:123456789012:secret:MySecret3-a1b2c3", 
              "Name": "MySecret3", 
              "VersionId": "a1b2c3d4-5678-90ab-cdef-EXAMPLEccccc", 
              "SecretString": "{\"username\":\"jie_liu\",\"password\":\"EXAMPLE-
PASSWORD\"",
              "VersionStages": [ 
                  "AWSCURRENT" 
              ], 
              "CreatedDate": "1373477721.124" 
         } 
     ], 
     "Errors": []
}
```
詳細については、[Secrets Manager ユーザーガイドの「バッチ内のシークレットのグルー](https://docs.aws.amazon.com/secretsmanager/latest/userguide/retrieving-secrets_batch.html) [プ](https://docs.aws.amazon.com/secretsmanager/latest/userguide/retrieving-secrets_batch.html)AWS を取得する」を参照してください。

• API の詳細については、「 コマンドリファレンス[BatchGetSecretValue](https://awscli.amazonaws.com/v2/documentation/api/latest/reference/secretsmanager/batch-get-secret-value.html)」の「」を参照して ください。 AWS CLI

#### Python

SDK for Python (Boto3)

**a** Note

```
class BatchGetSecretsWrapper: 
     def __init__(self, secretsmanager_client): 
         self.client = secretsmanager_client 
     def batch_get_secrets(self, filter_name): 
 """ 
         Retrieve multiple secrets from AWS Secrets Manager using the 
  batch_get_secret_value API. 
         This function assumes the stack mentioned in the source code README has 
  been successfully deployed. 
         This stack includes 7 secrets, all of which have names beginning with 
  "mySecret". 
         :param filter_name: The full or partial name of secrets to be fetched. 
         :type filter_name: str 
         """ 
         try: 
             secrets = [] 
             response = self.client.batch_get_secret_value( 
                 Filters=[{"Key": "name", "Values": [f"{filter_name}"]}] 
) for secret in response["SecretValues"]: 
                 secrets.append(json.loads(secret["SecretString"])) 
             if secrets: 
                 logger.info("Secrets retrieved successfully.") 
             else: 
                 logger.info("Zero secrets returned without error.") 
             return secrets 
         except self.client.exceptions.ResourceNotFoundException: 
             msg = f"One or more requested secrets were not found with filter: 
  {filter_name}"
```

```
 logger.info(msg) 
     return msg 
 except Exception as e: 
     logger.error(f"An unknown error occurred:\n{str(e)}.") 
     raise
```
• API の詳細については、 [BatchGetSecretValue](https://docs.aws.amazon.com/goto/boto3/secretsmanager-2017-10-17/BatchGetSecretValue) AWS SDK for Python (Boto3) API リファレ ンスの「」を参照してください。

#### <span id="page-9006-0"></span>AWS SDK または CLI **GetSecretValue**で を使用する

以下のコード例は、GetSecretValue の使用方法を示しています。

.NET

AWS SDK for .NET

```
a Note
```

```
 using System; 
 using System.IO; 
 using System.Threading.Tasks; 
 using Amazon.SecretsManager; 
 using Amazon.SecretsManager.Model; 
 /// <summary> 
 /// This example uses the Amazon Web Service Secrets Manager to retrieve 
 /// the secret value for the provided secret name. 
 /// </summary> 
 public class GetSecretValue 
 { 
     /// <summary> 
     /// The main method initializes the necessary values and then calls 
     /// the GetSecretAsync and DecodeString methods to get the decoded
```

```
 /// secret value for the secret named in secretName. 
         /// </summary> 
         public static async Task Main() 
         { 
             string secretName = "<<{{MySecretName}}>>"; 
             string secret; 
             IAmazonSecretsManager client = new AmazonSecretsManagerClient(); 
             var response = await GetSecretAsync(client, secretName); 
             if (response is not null) 
\{\hspace{.1cm} \}secret = DecodeString(response);
                 if (!string.IsNullOrEmpty(secret)) 
\overline{a} Console.WriteLine($"The decoded secret value is: {secret}."); 
 } 
                 else 
\overline{a} Console.WriteLine("No secret value was returned."); 
 } 
             } 
         } 
         /// <summary> 
         /// Retrieves the secret value given the name of the secret to 
         /// retrieve. 
         /// </summary> 
         /// <param name="client">The client object used to retrieve the secret 
         /// value for the given secret name.</param> 
         /// <param name="secretName">The name of the secret value to retrieve.</
param> 
         /// <returns>The GetSecretValueReponse object returned by 
        /// GetSecretValueAsync.</returns>
         public static async Task<GetSecretValueResponse> GetSecretAsync( 
             IAmazonSecretsManager client, 
             string secretName) 
         { 
             GetSecretValueRequest request = new GetSecretValueRequest() 
\{\hspace{.1cm} \} SecretId = secretName,
```

```
 VersionStage = "AWSCURRENT", // VersionStage defaults to 
 AWSCURRENT if unspecified. 
             }; 
             GetSecretValueResponse response = null; 
             // For the sake of simplicity, this example handles only the most 
             // general SecretsManager exception. 
             try 
\{\hspace{.1cm} \} response = await client.GetSecretValueAsync(request); 
 } 
             catch (AmazonSecretsManagerException e) 
\{\hspace{.1cm} \} Console.WriteLine($"Error: {e.Message}"); 
 } 
             return response; 
        } 
        /// <summary> 
        /// Decodes the secret returned by the call to GetSecretValueAsync and 
        /// returns it to the calling program. 
        /// </summary> 
        /// <param name="response">A GetSecretValueResponse object containing 
        /// the requested secret value returned by GetSecretValueAsync.</param> 
       /// <returns>A string representing the decoded secret value.</returns>
         public static string DecodeString(GetSecretValueResponse response) 
         { 
             // Decrypts secret using the associated AWS Key Management Service 
             // Customer Master Key (CMK.) Depending on whether the secret is a 
             // string or binary value, one of these fields will be populated. 
             if (response.SecretString is not null) 
\{\hspace{.1cm} \} var secret = response.SecretString; 
                 return secret; 
 } 
             else if (response.SecretBinary is not null) 
\{\hspace{.1cm} \}var memoryStream = response. SecretBinary;
                StreamReader reader = new StreamReader(memoryStream);
                 string decodedBinarySecret = 
 System.Text.Encoding.UTF8.GetString(Convert.FromBase64String(reader.ReadToEnd())); 
                 return decodedBinarySecret;
```

```
 } 
           else 
\{\hspace{.1cm} \} return string.Empty; 
 } 
       } 
    }
```
• API の詳細については、「 API リファレンス[GetSecretValue](https://docs.aws.amazon.com/goto/DotNetSDKV3/secretsmanager-2017-10-17/GetSecretValue)」の「」を参照してくださ い。 AWS SDK for .NET

 $C++$ 

SDK for C++

**a** Note

```
//! Retrieve an AWS Secrets Manager encrypted secret.
/*! 
   \param secretID: The ID for the secret. 
   \return bool: Function succeeded. 
  */
bool AwsDoc::SecretsManager::getSecretValue(const Aws::String &secretID, 
const and the constant of the constant of the constant of the constant of the constant of the constant of the constant of the constant of the constant of the constant of the constant of the constant of the constant of th
  Aws::Client::ClientConfiguration &clientConfiguration) { 
      Aws::SecretsManager::SecretsManagerClient 
  secretsManagerClient(clientConfiguration); 
      Aws::SecretsManager::Model::GetSecretValueRequest request; 
      request.SetSecretId(secretID); 
      Aws::SecretsManager::Model::GetSecretValueOutcome getSecretValueOutcome = 
  secretsManagerClient.GetSecretValue( 
                request); 
      if (getSecretValueOutcome.IsSuccess()) {
```

```
 std::cout << "Secret is: " 
                    << getSecretValueOutcome.GetResult().GetSecretString() << 
  std::endl; 
     } 
     else { 
         std::cerr << "Failed with Error: " << getSecretValueOutcome.GetError() 
                    << std::endl; 
     } 
     return getSecretValueOutcome.IsSuccess();
}
```
• API の詳細については、「 API リファレンス[GetSecretValue](https://docs.aws.amazon.com/goto/SdkForCpp/secretsmanager-2017-10-17/GetSecretValue)」の「」を参照してくださ い。 AWS SDK for C++

#### CLI

AWS CLI

例 1: シークレットの暗号化されたシークレット値を取得するには

次の get-secret-value の例は、現在のシークレット値を取得します。

```
aws secretsmanager get-secret-value \ 
     --secret-id MyTestSecret
```
出力:

```
{ 
     "ARN": "arn:aws:secretsmanager:us-west-2:123456789012:secret:MyTestSecret-
a1b2c3", 
     "Name": "MyTestSecret", 
     "VersionId": "a1b2c3d4-5678-90ab-cdef-EXAMPLE11111", 
     "SecretString": "{\"user\":\"diegor\",\"password\":\"EXAMPLE-PASSWORD\"}", 
     "VersionStages": [ 
         "AWSCURRENT" 
     ], 
     "CreatedDate": 1523477145.713
}
```
詳細については、「Secrets Manager ユーザーガイド」の「[シークレットの取得」](https://docs.aws.amazon.com/secretsmanager/latest/userguide/retrieving-secrets.html)を参照して ください。

例 2: 前のシークレット値を取得するには

次の get-secret-value の例は、前のシークレット値を取得します。

```
aws secretsmanager get-secret-value \ 
     --secret-id MyTestSecret 
     --version-stage AWSPREVIOUS
```
出力:

```
{ 
     "ARN": "arn:aws:secretsmanager:us-west-2:123456789012:secret:MyTestSecret-
a1b2c3", 
     "Name": "MyTestSecret", 
     "VersionId": "a1b2c3d4-5678-90ab-cdef-EXAMPLE22222", 
     "SecretString": "{\"user\":\"diegor\",\"password\":\"PREVIOUS-EXAMPLE-
PASSWORD\"}", 
     "VersionStages": [ 
         "AWSPREVIOUS" 
     ], 
     "CreatedDate": 1523477145.713
}
```
詳細については、「Secrets Manager ユーザーガイド」の「[シークレットの取得」](https://docs.aws.amazon.com/secretsmanager/latest/userguide/retrieving-secrets.html)を参照して ください。

• API の詳細については、「 コマンドリファレンス[GetSecretValue」](https://awscli.amazonaws.com/v2/documentation/api/latest/reference/secretsmanager/get-secret-value.html)の「」を参照してくだ さい。 AWS CLI

Java

SDK for Java 2.x

**a** Note

```
import software.amazon.awssdk.regions.Region;
import software.amazon.awssdk.services.secretsmanager.SecretsManagerClient;
import 
  software.amazon.awssdk.services.secretsmanager.model.GetSecretValueRequest;
import 
  software.amazon.awssdk.services.secretsmanager.model.GetSecretValueResponse;
import 
  software.amazon.awssdk.services.secretsmanager.model.SecretsManagerException;
/** 
  * Before running this Java V2 code example, set up your development 
  * environment, including your credentials. 
 * 
  * For more information, see the following documentation topic: 
 * 
  * https://docs.aws.amazon.com/sdk-for-java/latest/developer-guide/get-
started.html 
 * 
  * We recommend that you cache your secret values by using client-side caching. 
 * 
  * Caching secrets improves speed and reduces your costs. For more information, 
  * see the following documentation topic: 
 * 
  * https://docs.aws.amazon.com/secretsmanager/latest/userguide/retrieving-
secrets.html 
  */
public class GetSecretValue { 
     public static void main(String[] args) { 
         final String usage = """ 
                 Usage: 
                      <secretName>\s 
                 Where: 
                      secretName - The name of the secret (for example, tutorials/
MyFirstSecret).\s 
                 """
        if (args.length != 1) {
             System.out.println(usage); 
             System.exit(1); 
         }
```

```
String secretName = args[0];
         Region region = Region.US_EAST_1; 
         SecretsManagerClient secretsClient = SecretsManagerClient.builder() 
                  .region(region) 
                  .build(); 
         getValue(secretsClient, secretName); 
        secretsClient.close();
     } 
     public static void getValue(SecretsManagerClient secretsClient, String 
  secretName) { 
         try { 
             GetSecretValueRequest valueRequest = GetSecretValueRequest.builder() 
                      .secretId(secretName) 
                      .build(); 
             GetSecretValueResponse valueResponse = 
  secretsClient.getSecretValue(valueRequest); 
            String secret = valueResponse.secretString();
             System.out.println(secret); 
         } catch (SecretsManagerException e) { 
             System.err.println(e.awsErrorDetails().errorMessage()); 
             System.exit(1); 
         } 
     }
}
```
• API の詳細については、「 API リファレンス[GetSecretValue](https://docs.aws.amazon.com/goto/SdkForJavaV2/secretsmanager-2017-10-17/GetSecretValue)」の「」を参照してくださ い。 AWS SDK for Java 2.x

**JavaScript** 

SDK for JavaScript (v3)

**a** Note

```
import { 
   GetSecretValueCommand, 
   SecretsManagerClient,
} from "@aws-sdk/client-secrets-manager";
export const getSecretValue = async (secretName = "SECRET_NAME") => { 
   const client = new SecretsManagerClient(); 
  const response = await client.send( 
     new GetSecretValueCommand({ 
       SecretId: secretName, 
     }), 
  ); 
  console.log(response); 
  // { 
  // '$metadata': { 
  // httpStatusCode: 200, 
  // requestId: '584eb612-f8b0-48c9-855e-6d246461b604', 
  // extendedRequestId: undefined, 
  // cfId: undefined, 
  // attempts: 1, 
  // totalRetryDelay: 0 
 // \rightarrow,
  // ARN: 'arn:aws:secretsmanager:us-east-1:xxxxxxxxxxxx:secret:binary-
secret-3873048-xxxxxx', 
  // CreatedDate: 2023-08-08T19:29:51.294Z, 
  // Name: 'binary-secret-3873048', 
  // SecretBinary: Uint8Array(11) [ 
  // 98, 105, 110, 97, 114, 
  // 121, 32, 100, 97, 116, 
  // 97 
 \frac{1}{1} // VersionId: '712083f4-0d26-415e-8044-16735142cd6a', 
  // VersionStages: [ 'AWSCURRENT' ] 
  // } 
  if (response.SecretString) { 
     return response.SecretString; 
  } 
  if (response.SecretBinary) { 
     return response.SecretBinary; 
   }
};
```
• API の詳細については、「 API リファレンス[GetSecretValue](https://docs.aws.amazon.com/AWSJavaScriptSDK/v3/latest/client/secrets-manager/command/GetSecretValueCommand)」の「」を参照してくださ い。 AWS SDK for JavaScript

Kotlin

SDK for Kotlin

**a** Note

については、「」を参照してください GitHub。[AWS コード例リポジトリ](https://github.com/awsdocs/aws-doc-sdk-examples/tree/main/kotlin/services/secrets-manager#code-examples) で全く同じ 例を見つけて、設定と実行の方法を確認してください。

```
suspend fun getValue(secretName: String?) { 
     val valueRequest = GetSecretValueRequest { 
         secretId = secretName 
     } 
     SecretsManagerClient { region = "us-east-1" }.use { secretsClient -> 
         val response = secretsClient.getSecretValue(valueRequest) 
         val secret = response.secretString 
         println("The secret value is $secret") 
     }
}
```
• API の詳細については、 AWS SDK for Kotlin API リファレンス[GetSecretValue](https://sdk.amazonaws.com/kotlin/api/latest/index.html)の「」を参 照してください。

Python

SDK for Python (Boto3)

**a** Note

```
class GetSecretWrapper: 
     def __init__(self, secretsmanager_client): 
        self.client = secretsmanager client
     def get_secret(self, secret_name): 
        "" ""
         Retrieve individual secrets from AWS Secrets Manager using the 
 get_secret_value API. 
         This function assumes the stack mentioned in the source code README has 
  been successfully deployed. 
         This stack includes 7 secrets, all of which have names beginning with 
  "mySecret". 
         :param secret_name: The name of the secret fetched. 
         :type secret_name: str 
         """ 
         try: 
             get_secret_value_response = self.client.get_secret_value( 
                 SecretId=secret_name 
) logging.info("Secret retrieved successfully.") 
             return get_secret_value_response["SecretString"] 
         except self.client.exceptions.ResourceNotFoundException: 
             msg = f"The requested secret {secret_name} was not found." 
             logger.info(msg) 
             return msg 
         except Exception as e: 
             logger.error(f"An unknown error occurred: {str(e)}.") 
             raise
```
• API の詳細については、[GetSecretValue](https://docs.aws.amazon.com/goto/boto3/secretsmanager-2017-10-17/GetSecretValue)AWS 「 SDK for Python (Boto3) API リファレン ス」の「」を参照してください。

#### Rust

SDK for Rust

```
a Note
 については、「」を参照してください GitHub。AWS コード例リポジトリ で全く同じ
 例を見つけて、設定と実行の方法を確認してください。
```

```
async fn show_secret(client: &Client, name: &str) -> Result<(), Error> { 
     let resp = client.get_secret_value().secret_id(name).send().await?; 
     println!("Value: {}", resp.secret_string().unwrap_or("No value!")); 
    0k(())}
```
• API の詳細については、 [GetSecretValue](https://docs.rs/releases/search?query=aws-sdk) AWS SDK for Rust API リファレンスの「」を参 照してください。

<span id="page-9017-0"></span>AWS SDKs を使用した Secrets Manager のクロスサービスの例

次のコード例は、 SDK AWS Secrets Manager で を使用する方法を示しています。 AWS SDKs 各例 には、複数の AWS のサービスで動作するサンプルアプリケーションが含まれています。

クロスサービスの例は、アプリケーションの構築を始めるのに役立つ上級レベルの経験を対象として います。

例

• [貸出ライブラリ REST API を作成する](#page-9017-1)

<span id="page-9017-1"></span>貸出ライブラリ REST API を作成する

以下のコード例は、Amazon Aurora データベースでバックアップされた REST API を使用して、常 連客が書籍の貸出と返却できる貸出ライブラリを作成する方法を示しています。

#### Python

SDK for Python (Boto3)

Amazon Relational Database Service (Amazon RDS) API と AWS Chalice AWS SDK for Python (Boto3) で を使用して、Amazon Aurora データベースにバックアップされた REST API を作成する方法を示します。Web サービスは完全にサーバーレスであり、常連客が本を 借りたり返却したりできるシンプルな貸し出しライブラリを表しています。以下ではその方法 を説明しています。

- サーバーレス Aurora データベースクラスターを作成および管理します。
- AWS Secrets Manager を使用してデータベース認証情報を管理します。
- Amazon RDS を使用してデータをデータベースに出し入れするデータストレージレイヤー を実装します。
- AWS Chalice を使用して、サーバーレス REST API を Amazon API Gateway と にデプロイ します AWS Lambda。
- リクエストパッケージを使用して、Web サービスにリクエストを送信します。

完全なソースコードとセットアップと実行の手順については、「」の詳細な例を参照してくだ さい[GitHub](https://github.com/awsdocs/aws-doc-sdk-examples/tree/main/python/cross_service/aurora_rest_lending_library)。

- この例で使用されているサービス
- API Gateway
- Aurora
- Lambda
- Secrets Manager

# SDK を使用した Amazon SES のコード例 AWS SDKs

次のコード例は、 AWS Software Development Kit (SDK) で Amazon Simple Email Service (Amazon SES) を使用する方法を示しています。

アクションはより大きなプログラムからのコードの抜粋であり、コンテキスト内で実行する必要が あります。アクションは個々のサービス機能を呼び出す方法を示していますが、関連するシナリオや サービス間の例ではアクションのコンテキストが確認できます。

「シナリオ」は、同じサービス内で複数の関数を呼び出して、特定のタスクを実行する方法を示す コード例です。

クロスサービスの例は、複数の AWS のサービスで動作するサンプルアプリケーションです。

その他のリソース

- [Amazon SES デベロッパーガイド](https://docs.aws.amazon.com/ses/latest/dg/Welcome.html) Amazon SES に関する詳細情報。
- [Amazon SES API リファレンス](https://docs.aws.amazon.com/ses/latest/APIReference/Welcome.html) 利用可能なすべての Amazon SES アクションに関する詳細。
- [AWS デベロッパーセンター](https://aws.amazon.com/developer/code-examples/?awsf.sdk-code-examples-product=product%23ses) カテゴリまたは全文検索でフィルタリングできるコード例。
- [AWS SDK の例](https://github.com/awsdocs/aws-doc-sdk-examples) 推奨言語で完全なコードを含む GitHub リポジトリ。コードの設定と実行に関 する説明が記載されています。

コードの例

- [SDK を使用した Amazon SES のアクション AWS SDKs](#page-9020-0)
	- [AWS SDK または CLI CreateReceiptFilterで を使用する](#page-9021-0)
	- [AWS SDK または CLI CreateReceiptRuleで を使用する](#page-9025-0)
	- [AWS SDK または CLI CreateReceiptRuleSetで を使用する](#page-9032-0)
	- [AWS SDK または CLI CreateTemplateで を使用する](#page-9035-0)
	- [AWS SDK または CLI DeleteIdentityで を使用する](#page-9040-0)
	- [AWS SDK または CLI DeleteReceiptFilterで を使用する](#page-9045-0)
	- [AWS SDK または CLI DeleteReceiptRuleで を使用する](#page-9048-0)
	- [AWS SDK または CLI DeleteReceiptRuleSetで を使用する](#page-9051-0)
	- [AWS SDK または CLI DeleteTemplateで を使用する](#page-9055-0)
	- [AWS SDK または CLI DescribeReceiptRuleSetで を使用する](#page-9059-0)
	- [AWS SDK または CLI GetIdentityVerificationAttributesで を使用する](#page-9060-0)
	- [AWS SDK または CLI GetSendQuotaで を使用する](#page-9065-0)
	- [AWS SDK または CLI GetSendStatisticsで を使用する](#page-9067-0)
	- [AWS SDK または CLI GetTemplateで を使用する](#page-9068-0)
	- [AWS SDK または CLI ListIdentitiesで を使用する](#page-9072-0)
	- [AWS SDK または CLI ListReceiptFiltersで を使用する](#page-9080-0)
	- [AWS SDK または CLI ListTemplatesで を使用する](#page-9083-0)
	- [AWS SDK または CLI SendBulkTemplatedEmailで を使用する](#page-9088-0)
	- [AWS SDK または CLI SendEmailで を使用する](#page-9090-0)

Amazo**A\$PS SDK または CLI SendRawEmailで を使用する** 9007

- [AWS SDK または CLI SendTemplatedEmailで を使用する](#page-9111-0)
- [AWS SDK または CLI UpdateTemplateで を使用する](#page-9120-0)
- [AWS SDK または CLI VerifyDomainIdentityで を使用する](#page-9124-0)
- [AWS SDK または CLI VerifyEmailIdentityで を使用する](#page-9127-0)
- [SDK を使用した Amazon SES のシナリオ AWS SDKs](#page-9134-0)
	- [AWS SDK を使用して Amazon SES E メールとドメイン ID をある AWS リージョンから別の](#page-9134-1) [リージョンにコピーする](#page-9134-1)
	- [Amazon SES SMTP エンドポイントに接続するための認証情報を生成する](#page-9144-0)
	- [AWS SDK を使用して E メール ID を検証し、Amazon SES でメッセージを送信する](#page-9146-0)
- [AWS SDKs を使用した Amazon SES のクロスサービスの例](#page-9159-0)
	- [Amazon Transcribe ストリーミングアプリケーションを構築する](#page-9160-0)
	- [DynamoDB データを追跡するウェブアプリケーションを作成する](#page-9160-1)
	- [Amazon Redshift アイテムトラッカーの作成](#page-9162-0)
	- [Aurora Serverless 作業項目トラッカーの作成](#page-9163-0)
	- [AWS SDK を使用して Amazon Rekognition でイメージ内の PPE を検出する](#page-9167-0)
	- [AWS SDK を使用して Amazon Rekognition でイメージ内のオブジェクトを検出する](#page-9169-0)
	- [AWS SDK を使用して Amazon Rekognition でビデオ内のユーザーとオブジェクトを検出する](#page-9172-0)
	- [Step Functions を使用して Lambda 関数を呼び出す](#page-9173-0)

## <span id="page-9020-0"></span>SDK を使用した Amazon SES のアクション AWS SDKs

次のコード例は、 AWS SDKs で Amazon Simple Email Service (Amazon SES) を使用する方法を示 しています。各例は個別のサービス関数を呼び出します。

アクション例は、より大きなプログラムからのコードの抜粋であり、コンテキスト内で実行する必要 があります。アクションは [SDK を使用した Amazon SES のシナリオ AWS SDKs](#page-9134-0) のコンテキスト内 で確認できます。

#### 例

- [AWS SDK または CLI CreateReceiptFilterで を使用する](#page-9021-0)
- [AWS SDK または CLI CreateReceiptRuleで を使用する](#page-9025-0)
- [AWS SDK または CLI CreateReceiptRuleSetで を使用する](#page-9032-0)
- [AWS SDK または CLI CreateTemplateで を使用する](#page-9035-0)
- [AWS SDK または CLI DeleteIdentityで を使用する](#page-9040-0)
- [AWS SDK または CLI DeleteReceiptFilterで を使用する](#page-9045-0)
- [AWS SDK または CLI DeleteReceiptRuleで を使用する](#page-9048-0)
- [AWS SDK または CLI DeleteReceiptRuleSetで を使用する](#page-9051-0)
- [AWS SDK または CLI DeleteTemplateで を使用する](#page-9055-0)
- [AWS SDK または CLI DescribeReceiptRuleSetで を使用する](#page-9059-0)
- [AWS SDK または CLI GetIdentityVerificationAttributesで を使用する](#page-9060-0)
- [AWS SDK または CLI GetSendQuotaで を使用する](#page-9065-0)
- [AWS SDK または CLI GetSendStatisticsで を使用する](#page-9067-0)
- [AWS SDK または CLI GetTemplateで を使用する](#page-9068-0)
- [AWS SDK または CLI ListIdentitiesで を使用する](#page-9072-0)
- [AWS SDK または CLI ListReceiptFiltersで を使用する](#page-9080-0)
- [AWS SDK または CLI ListTemplatesで を使用する](#page-9083-0)
- [AWS SDK または CLI SendBulkTemplatedEmailで を使用する](#page-9088-0)
- [AWS SDK または CLI SendEmailで を使用する](#page-9090-0)
- [AWS SDK または CLI SendRawEmailで を使用する](#page-9108-0)
- [AWS SDK または CLI SendTemplatedEmailで を使用する](#page-9111-0)
- [AWS SDK または CLI UpdateTemplateで を使用する](#page-9120-0)
- [AWS SDK または CLI VerifyDomainIdentityで を使用する](#page-9124-0)
- [AWS SDK または CLI VerifyEmailIdentityで を使用する](#page-9127-0)

<span id="page-9021-0"></span>AWS SDK または CLI **CreateReceiptFilter**で を使用する

以下のコード例は、CreateReceiptFilter の使用方法を示しています。

 $C++$ 

SDK for C++

**a**) Note

```
//! Create an Amazon Simple Email Service (Amazon SES) receipt filter..
/*! 
   \param receiptFilterName: The name for the receipt filter. 
  \param cidr: IP address or IP address range in Classless Inter-Domain Routing 
  (CIDR) notation. 
  \param policy: Block or allow enum of type ReceiptFilterPolicy. 
  \param clientConfiguration: AWS client configuration. 
  \return bool: Function succeeded. 
  */
bool AwsDoc::SES::createReceiptFilter(const Aws::String &receiptFilterName, 
                                         const Aws::String &cidr, 
                                         Aws::SES::Model::ReceiptFilterPolicy 
  policy, 
                                         const Aws::Client::ClientConfiguration 
  &clientConfiguration) { 
     Aws::SES::SESClient sesClient(clientConfiguration); 
     Aws::SES::Model::CreateReceiptFilterRequest createReceiptFilterRequest; 
     Aws::SES::Model::ReceiptFilter receiptFilter; 
     Aws::SES::Model::ReceiptIpFilter receiptIpFilter; 
     receiptIpFilter.SetCidr(cidr); 
     receiptIpFilter.SetPolicy(policy); 
     receiptFilter.SetName(receiptFilterName); 
     receiptFilter.SetIpFilter(receiptIpFilter); 
     createReceiptFilterRequest.SetFilter(receiptFilter); 
     Aws::SES::Model::CreateReceiptFilterOutcome createReceiptFilterOutcome = 
  sesClient.CreateReceiptFilter( 
             createReceiptFilterRequest); 
     if (createReceiptFilterOutcome.IsSuccess()) { 
         std::cout << "Successfully created receipt filter." << std::endl; 
     } 
     else { 
         std::cerr << "Error creating receipt filter: " << 
                    createReceiptFilterOutcome.GetError().GetMessage() << 
  std::endl; 
     } 
     return createReceiptFilterOutcome.IsSuccess();
}
```
• API の詳細については、「 API リファレンス[CreateReceiptFilter」](https://docs.aws.amazon.com/goto/SdkForCpp/email-2010-12-01/CreateReceiptFilter)の「」を参照してくださ い。 AWS SDK for C++

#### **JavaScript**

SDK for JavaScript (v3)

**a** Note

```
import { 
  CreateReceiptFilterCommand, 
  ReceiptFilterPolicy,
} from "@aws-sdk/client-ses";
import { sesClient } from "./libs/sesClient.js";
import { getUniqueName } from "@aws-doc-sdk-examples/lib/utils/util-string.js";
const createCreateReceiptFilterCommand = ({ policy, ipOrRange, name }) => { 
   return new CreateReceiptFilterCommand({ 
     Filter: { 
       IpFilter: { 
         Cidr: ipOrRange, // string, either a single IP address (10.0.0.1) or an 
  IP address range in CIDR notation (10.0.0.1/24)). 
         Policy: policy, // enum ReceiptFilterPolicy, email traffic from the 
  filtered addressesOptions. 
       }, 
       /* 
         The name of the IP address filter. Only ASCII letters, numbers, 
  underscores, or dashes. 
         Must be less than 64 characters and start and end with a letter or 
  number. 
        */ 
       Name: name, 
     }, 
  });
};
const FILTER_NAME = getUniqueName("ReceiptFilter");
const run = async () => {
  const createReceiptFilterCommand = createCreateReceiptFilterCommand({ 
     policy: ReceiptFilterPolicy.Allow,
```

```
 ipOrRange: "10.0.0.1", 
    name: FILTER NAME,
   }); 
   try { 
     return await sesClient.send(createReceiptFilterCommand); 
   } catch (caught) { 
     if (caught instanceof Error && caught.name === "MessageRejected") { 
       /** @type { import('@aws-sdk/client-ses').MessageRejected} */ 
       const messageRejectedError = caught; 
       return messageRejectedError; 
     } 
     throw caught; 
   }
};
```
• API の詳細については、「 API リファレンス[CreateReceiptFilter」](https://docs.aws.amazon.com/AWSJavaScriptSDK/v3/latest/client/ses/command/CreateReceiptFilterCommand)の「」を参照してくださ い。 AWS SDK for JavaScript

#### Python

SDK for Python (Boto3)

**a** Note

```
class SesReceiptHandler: 
     """Encapsulates Amazon SES receipt handling functions.""" 
     def __init__(self, ses_client, s3_resource): 
 """ 
         :param ses_client: A Boto3 Amazon SES client. 
         :param s3_resource: A Boto3 Amazon S3 resource. 
        \cdots self.ses_client = ses_client 
         self.s3_resource = s3_resource
```

```
 def create_receipt_filter(self, filter_name, ip_address_or_range, allow): 
        "" ""
        Creates a filter that allows or blocks incoming mail from an IP address 
 or 
        range. 
         :param filter_name: The name to give the filter. 
         :param ip_address_or_range: The IP address or range to block or allow. 
         :param allow: When True, incoming mail is allowed from the specified IP 
                       address or range; otherwise, it is blocked. 
 """ 
        try: 
            policy = "Allow" if allow else "Block" 
            self.ses_client.create_receipt_filter( 
                 Filter={ 
                     "Name": filter_name, 
                     "IpFilter": {"Cidr": ip_address_or_range, "Policy": policy}, 
 } 
) logger.info( 
                 "Created receipt filter %s to %s IP of %s.", 
                filter_name, 
                 policy, 
                 ip_address_or_range, 
) except ClientError: 
            logger.exception("Couldn't create receipt filter %s.", filter_name) 
            raise
```
• API の詳細については、 [CreateReceiptFilter](https://docs.aws.amazon.com/goto/boto3/email-2010-12-01/CreateReceiptFilter) AWS SDK for Python (Boto3) API リファレン スの「」を参照してください。

### <span id="page-9025-0"></span>AWS SDK または CLI **CreateReceiptRule**で を使用する

以下のコード例は、CreateReceiptRule の使用方法を示しています。

#### $C++$

SDK for C++

```
a Note
```

```
//! Create an Amazon Simple Email Service (Amazon SES) receipt rule.
/*! 
  \param receiptRuleName: The name for the receipt rule. 
   \param s3BucketName: The name of the S3 bucket for incoming mail. 
  \param s3ObjectKeyPrefix: The prefix for the objects in the S3 bucket. 
  \param ruleSetName: The name of the rule set where the receipt rule is added. 
  \param recipients: Aws::Vector of recipients. 
  \param clientConfiguration: AWS client configuration. 
  \return bool: Function succeeded. 
  */
bool AwsDoc::SES::createReceiptRule(const Aws::String &receiptRuleName, 
                                       const Aws::String &s3BucketName, 
                                       const Aws::String &s3ObjectKeyPrefix, 
                                       const Aws::String &ruleSetName, 
                                       const Aws::Vector<Aws::String> &recipients, 
                                       const Aws::Client::ClientConfiguration 
  &clientConfiguration) { 
     Aws::SES::SESClient sesClient(clientConfiguration); 
     Aws::SES::Model::CreateReceiptRuleRequest createReceiptRuleRequest; 
     Aws::SES::Model::S3Action s3Action; 
     s3Action.SetBucketName(s3BucketName); 
     s3Action.SetObjectKeyPrefix(s3ObjectKeyPrefix); 
     Aws::SES::Model::ReceiptAction receiptAction; 
     receiptAction.SetS3Action(s3Action); 
     Aws::SES::Model::ReceiptRule receiptRule; 
     receiptRule.SetName(receiptRuleName); 
     receiptRule.WithRecipients(recipients);
```

```
 Aws::Vector<Aws::SES::Model::ReceiptAction> receiptActionList; 
     receiptActionList.emplace_back(receiptAction); 
     receiptRule.SetActions(receiptActionList); 
     createReceiptRuleRequest.SetRuleSetName(ruleSetName); 
     createReceiptRuleRequest.SetRule(receiptRule); 
    auto outcome = sesClient.CreateReceiptRule(createReceiptRuleRequest);
     if (outcome.IsSuccess()) { 
         std::cout << "Successfully created receipt rule." << std::endl; 
     } 
     else { 
         std::cerr << "Error creating receipt rule. " << 
  outcome.GetError().GetMessage() 
                    << std::endl; 
     } 
     return outcome.IsSuccess();
}
```
• API の詳細については、「 API リファレンス[CreateReceiptRule」](https://docs.aws.amazon.com/goto/SdkForCpp/email-2010-12-01/CreateReceiptRule)の「」を参照してくださ い。 AWS SDK for C++

**JavaScript** 

SDK for JavaScript (v3)

**a** Note

```
import { CreateReceiptRuleCommand, TlsPolicy } from "@aws-sdk/client-ses";
import { sesClient } from "./libs/sesClient.js";
import { getUniqueName } from "@aws-doc-sdk-examples/lib/utils/util-string.js";
const RULE_SET_NAME = getUniqueName("RuleSetName");
```

```
const RULE_NAME = getUniqueName("RuleName");
const S3_BUCKET_NAME = getUniqueName("S3BucketName");
const createS3ReceiptRuleCommand = ({ 
   bucketName, 
  emailAddresses, 
  name, 
  ruleSet,
) => {
   return new CreateReceiptRuleCommand({ 
     Rule: { 
       Actions: [ 
         { 
          S3Action: {
              BucketName: bucketName, 
              ObjectKeyPrefix: "email", 
           }, 
         }, 
       ], 
       Recipients: emailAddresses, 
       Enabled: true, 
       Name: name, 
       ScanEnabled: false, 
       TlsPolicy: TlsPolicy.Optional, 
     }, 
     RuleSetName: ruleSet, // Required 
  });
};
const run = async () => {
   const s3ReceiptRuleCommand = createS3ReceiptRuleCommand({ 
     bucketName: S3_BUCKET_NAME, 
     emailAddresses: ["email@example.com"], 
    name: RULE NAME,
     ruleSet: RULE_SET_NAME, 
   }); 
  try { 
     return await sesClient.send(s3ReceiptRuleCommand); 
   } catch (err) { 
     console.log("Failed to create S3 receipt rule.", err); 
     throw err; 
   }
};
```
• API の詳細については、「 API リファレンス[CreateReceiptRule」](https://docs.aws.amazon.com/AWSJavaScriptSDK/v3/latest/client/ses/command/CreateReceiptRuleCommand)の「」を参照してくださ い。 AWS SDK for JavaScript

Python

SDK for Python (Boto3)

**a** Note

については、「」を参照してください GitHub。[AWS コード例リポジトリ](https://github.com/awsdocs/aws-doc-sdk-examples/tree/main/python/example_code/ses#code-examples) で全く同じ 例を見つけて、設定と実行の方法を確認してください。

Amazon SES が受信 E メールのコピーを配置できる Amazon S3 バケットを作成し、特定の 受信者のリストに対して受信 E メールをバケットにコピーするルールを作成します。

```
class SesReceiptHandler: 
     """Encapsulates Amazon SES receipt handling functions.""" 
     def __init__(self, ses_client, s3_resource): 
 """ 
         :param ses_client: A Boto3 Amazon SES client. 
         :param s3_resource: A Boto3 Amazon S3 resource. 
        \cdots self.ses_client = ses_client 
         self.s3_resource = s3_resource 
     def create_bucket_for_copy(self, bucket_name): 
        "" "
         Creates a bucket that can receive copies of emails from Amazon SES. This 
         includes adding a policy to the bucket that grants Amazon SES permission 
         to put objects in the bucket. 
         :param bucket_name: The name of the bucket to create. 
         :return: The newly created bucket. 
        "''" allow_ses_put_policy = { 
             "Version": "2012-10-17",
```

```
 "Statement": [ 
\overline{a} "Sid": "AllowSESPut", 
                      "Effect": "Allow", 
                      "Principal": {"Service": "ses.amazonaws.com"}, 
                      "Action": "s3:PutObject", 
                      "Resource": f"arn:aws:s3:::{bucket_name}/*", 
 } 
             ], 
         } 
         bucket = None 
         try: 
             bucket = self.s3_resource.create_bucket( 
                 Bucket=bucket_name, 
                 CreateBucketConfiguration={ 
                      "LocationConstraint": 
 self.s3_resource.meta.client.meta.region_name 
                 }, 
) bucket.wait_until_exists() 
             bucket.Policy().put(Policy=json.dumps(allow_ses_put_policy)) 
             logger.info("Created bucket %s to receive copies of emails.", 
 bucket_name) 
         except ClientError: 
             logger.exception("Couldn't create bucket to receive copies of 
 emails.") 
             if bucket is not None: 
                 bucket.delete() 
             raise 
         else: 
             return bucket 
    def create_s3_copy_rule( 
         self, rule_set_name, rule_name, recipients, bucket_name, prefix 
     ): 
        "" ""
         Creates a rule so that all emails received by the specified recipients 
 are 
         copied to an Amazon S3 bucket. 
         :param rule_set_name: The name of a previously created rule set to 
 contain 
                                this rule.
```

```
 :param rule_name: The name to give the rule. 
        :param recipients: When an email is received by one of these recipients, 
 it 
                          is copied to the Amazon S3 bucket. 
        :param bucket_name: The name of the bucket to receive email copies. This 
                           bucket must allow Amazon SES to put objects into it. 
        :param prefix: An object key prefix to give the emails copied to the 
 bucket. 
        """ 
        try: 
            self.ses_client.create_receipt_rule( 
                RuleSetName=rule_set_name, 
                Rule={ 
                    "Name": rule_name, 
                    "Enabled": True, 
                    "Recipients": recipients, 
                    "Actions": [ 
 { 
                           "S3Action": { 
                               "BucketName": bucket_name, 
                               "ObjectKeyPrefix": prefix, 
 } 
 } 
 ], 
\qquad \qquad \text{ }) logger.info( 
               "Created rule %s to copy mail received by %s to bucket %s.",
                rule_name, 
                recipients, 
                bucket_name, 
) except ClientError: 
            logger.exception("Couldn't create rule %s.", rule_name) 
            raise
```
• API の詳細については、[CreateReceiptRuleA](https://docs.aws.amazon.com/goto/boto3/email-2010-12-01/CreateReceiptRule)WS 「 SDK for Python (Boto3) API リファレン ス」の「」を参照してください。

## <span id="page-9032-0"></span>AWS SDK または CLI **CreateReceiptRuleSet**で を使用する

以下のコード例は、CreateReceiptRuleSet の使用方法を示しています。

 $C++$ 

SDK for C++

**a** Note

```
//! Create an Amazon Simple Email Service (Amazon SES) receipt rule set.
/*! 
  \param ruleSetName: The name of the rule set. 
  \param clientConfiguration: AWS client configuration. 
  \return bool: Function succeeded. 
  */
bool AwsDoc::SES::createReceiptRuleSet(const Aws::String &ruleSetName, 
                                          const Aws::Client::ClientConfiguration 
 &clientConfiguration) { 
     Aws::SES::SESClient sesClient(clientConfiguration); 
     Aws::SES::Model::CreateReceiptRuleSetRequest createReceiptRuleSetRequest; 
     createReceiptRuleSetRequest.SetRuleSetName(ruleSetName); 
     Aws::SES::Model::CreateReceiptRuleSetOutcome outcome = 
  sesClient.CreateReceiptRuleSet( 
             createReceiptRuleSetRequest); 
     if (outcome.IsSuccess()) { 
         std::cout << "Successfully created receipt rule set." << std::endl; 
     } 
     else { 
         std::cerr << "Error creating receipt rule set. " 
                    << outcome.GetError().GetMessage() 
                    << std::endl; 
     }
```
}

```
 return outcome.IsSuccess();
```
• API の詳細については、「 API リファレンス[CreateReceiptRuleSet」](https://docs.aws.amazon.com/goto/SdkForCpp/email-2010-12-01/CreateReceiptRuleSet)の「」を参照してくだ さい。 AWS SDK for C++

#### **JavaScript**

SDK for JavaScript (v3)

```
a Note
```

```
import { CreateReceiptRuleSetCommand } from "@aws-sdk/client-ses";
import { sesClient } from "./libs/sesClient.js";
import { getUniqueName } from "@aws-doc-sdk-examples/lib/utils/util-string.js";
const RULE_SET_NAME = getUniqueName("RuleSetName");
const createCreateReceiptRuleSetCommand = (ruleSetName) => { 
   return new CreateReceiptRuleSetCommand({ RuleSetName: ruleSetName });
};
const run = async () => {
   const createReceiptRuleSetCommand = 
     createCreateReceiptRuleSetCommand(RULE_SET_NAME); 
  try { 
     return await sesClient.send(createReceiptRuleSetCommand); 
  } catch (err) { 
     console.log("Failed to create receipt rule set", err); 
     return err; 
  }
};
```
• API の詳細については、「 API リファレンス[CreateReceiptRuleSet」](https://docs.aws.amazon.com/AWSJavaScriptSDK/v3/latest/client/ses/command/CreateReceiptRuleSetCommand)の「」を参照してくだ さい。 AWS SDK for JavaScript

Python

SDK for Python (Boto3)

#### **a** Note

```
class SesReceiptHandler: 
     """Encapsulates Amazon SES receipt handling functions.""" 
     def __init__(self, ses_client, s3_resource): 
        "" "
         :param ses_client: A Boto3 Amazon SES client. 
         :param s3_resource: A Boto3 Amazon S3 resource. 
         """ 
         self.ses_client = ses_client 
         self.s3_resource = s3_resource 
     def create_receipt_rule_set(self, rule_set_name): 
         """ 
         Creates an empty rule set. Rule sets contain individual rules and can be 
         used to organize rules. 
         :param rule_set_name: The name to give the rule set. 
         """ 
         try: 
             self.ses_client.create_receipt_rule_set(RuleSetName=rule_set_name) 
             logger.info("Created receipt rule set %s.", rule_set_name) 
         except ClientError: 
             logger.exception("Couldn't create receipt rule set %s.", 
 rule_set_name) 
             raise
```
• API の詳細については、 [CreateReceiptRuleSet](https://docs.aws.amazon.com/goto/boto3/email-2010-12-01/CreateReceiptRuleSet) AWS SDK for Python (Boto3) API リファレ ンスの「」を参照してください。

<span id="page-9035-0"></span>AWS SDK または CLI **CreateTemplate**で を使用する

以下のコード例は、CreateTemplate の使用方法を示しています。

アクション例は、より大きなプログラムからのコードの抜粋であり、コンテキスト内で実行する必要 があります。次のコード例で、このアクションのコンテキストを確認できます。

• [E メール ID を検証してメッセージを送信する](#page-9146-0)

```
.NET
```
AWS SDK for NFT

```
a Note
```

```
 /// <summary> 
     /// Create an email template. 
    /// </summary> 
    /// <param name="name">Name of the template.</param> 
    /// <param name="subject">Email subject.</param> 
    /// <param name="text">Email body text.</param> 
    /// <param name="html">Email HTML body text.</param> 
    /// <returns>True if successful.</returns>
    public async Task<bool> CreateEmailTemplateAsync(string name, string subject,
 string text, 
         string html) 
     { 
         var success = false; 
         try 
         { 
             var response = await _amazonSimpleEmailService.CreateTemplateAsync( 
                  new CreateTemplateRequest 
\overline{\mathcal{L}}
```
```
 Template = new Template 
\{ TemplateName = name, 
                         SubjectPart = subject, 
                         TextPart = text, 
                         HtmlPart = html 
1 1 1 1 1 1 1
                 }); 
             success = response.HttpStatusCode == HttpStatusCode.OK; 
        } 
        catch (Exception ex) 
        { 
             Console.WriteLine("CreateEmailTemplateAsync failed with exception: " 
 + ex.Message); 
        } 
        return success; 
    }
```
• API の詳細については、「 API リファレンス[CreateTemplate」](https://docs.aws.amazon.com/goto/DotNetSDKV3/email-2010-12-01/CreateTemplate)の「」を参照してくださ い。 AWS SDK for .NET

 $C++$ 

SDK for C++

**a** Note については、「」を参照してください GitHub。[AWS コード例リポジトリ](https://github.com/awsdocs/aws-doc-sdk-examples/tree/main/cpp/example_code/ses#code-examples) で全く同じ 例を見つけて、設定と実行の方法を確認してください。

```
//! Create an Amazon Simple Email Service (Amazon SES) template.
/*! 
  \param templateName: The name of the template. 
   \param htmlPart: The HTML body of the email. 
   \param subjectPart: The subject line of the email. 
   \param textPart: The plain text version of the email. 
   \param clientConfiguration: AWS client configuration.
```

```
 \return bool: Function succeeded. 
  */
bool AwsDoc::SES::createTemplate(const Aws::String &templateName, 
                                    const Aws::String &htmlPart, 
                                    const Aws::String &subjectPart, 
                                    const Aws::String &textPart, 
                                    const Aws::Client::ClientConfiguration 
  &clientConfiguration) { 
     Aws::SES::SESClient sesClient(clientConfiguration); 
     Aws::SES::Model::CreateTemplateRequest createTemplateRequest; 
     Aws::SES::Model::Template aTemplate; 
     aTemplate.SetTemplateName(templateName); 
     aTemplate.SetHtmlPart(htmlPart); 
     aTemplate.SetSubjectPart(subjectPart); 
     aTemplate.SetTextPart(textPart); 
     createTemplateRequest.SetTemplate(aTemplate); 
     Aws::SES::Model::CreateTemplateOutcome outcome = sesClient.CreateTemplate( 
             createTemplateRequest); 
     if (outcome.IsSuccess()) { 
         std::cout << "Successfully created template." << templateName << "." 
                    << std::endl; 
     } 
     else { 
         std::cerr << "Error creating template. " << 
  outcome.GetError().GetMessage() 
                    << std::endl; 
     } 
     return outcome.IsSuccess();
}
```
• API の詳細については、「 API リファレンス[CreateTemplate」](https://docs.aws.amazon.com/goto/SdkForCpp/email-2010-12-01/CreateTemplate)の「」を参照してくださ い。 AWS SDK for C++

## **JavaScript**

SDK for JavaScript (v3)

**a** Note

```
import { CreateTemplateCommand } from "@aws-sdk/client-ses";
import { sesClient } from "./libs/sesClient.js";
import { getUniqueName } from "@aws-doc-sdk-examples/lib/utils/util-string.js";
const TEMPLATE_NAME = getUniqueName("TestTemplateName");
const createCreateTemplateCommand = () => { 
   return new CreateTemplateCommand({ 
     /** 
      * The template feature in Amazon SES is based on the Handlebars template 
  system. 
      */ 
     Template: { 
       /** 
        * The name of an existing template in Amazon SES. 
        */ 
       TemplateName: TEMPLATE_NAME, 
       HtmlPart: ` 
         <h1>Hello, {{contact.firstName}}!</h1> 
        < p > Did you know Amazon has a mascot named Peccy? 
        \langle/p>
\mathcal{L}, \mathcal{L} SubjectPart: "Amazon Tip", 
     }, 
   });
};
const run = async () => {
   const createTemplateCommand = createCreateTemplateCommand();
```

```
 try { 
     return await sesClient.send(createTemplateCommand); 
   } catch (err) { 
     console.log("Failed to create template.", err); 
     return err; 
   }
};
```
• API の詳細については、「 API リファレンス[CreateTemplate」](https://docs.aws.amazon.com/AWSJavaScriptSDK/v3/latest/client/ses/command/CreateTemplateCommand)の「」を参照してくださ い。 AWS SDK for JavaScript

### Python

SDK for Python (Boto3)

```
a Note
```

```
class SesTemplate: 
     """Encapsulates Amazon SES template functions.""" 
     def __init__(self, ses_client): 
        "" "
         :param ses_client: A Boto3 Amazon SES client. 
         """ 
         self.ses_client = ses_client 
         self.template = None 
         self.template_tags = set() 
     def _extract_tags(self, subject, text, html): 
         """ 
         Extracts tags from a template as a set of unique values. 
         :param subject: The subject of the email. 
         :param text: The text version of the email. 
         :param html: The html version of the email. 
         """
```

```
 self.template_tags = set(re.findall(TEMPLATE_REGEX, subject + text + 
 html)) 
         logger.info("Extracted template tags: %s", self.template_tags) 
   def create template(self, name, subject, text, html):
 """ 
         Creates an email template. 
         :param name: The name of the template. 
         :param subject: The subject of the email. 
         :param text: The plain text version of the email. 
         :param html: The HTML version of the email. 
         """ 
         try: 
            template = \{ "TemplateName": name, 
                 "SubjectPart": subject, 
                 "TextPart": text, 
                 "HtmlPart": html, 
 } 
             self.ses_client.create_template(Template=template) 
             logger.info("Created template %s.", name) 
             self.template = template 
            self. extract tags(subject, text, html)
         except ClientError: 
             logger.exception("Couldn't create template %s.", name) 
             raise
```
• API の詳細については、 [CreateTemplate](https://docs.aws.amazon.com/goto/boto3/email-2010-12-01/CreateTemplate) AWS SDK for Python (Boto3) API リファレンス の「」を参照してください。

AWS SDK または CLI **DeleteIdentity**で を使用する

以下のコード例は、DeleteIdentity の使用方法を示しています。

アクション例は、より大きなプログラムからのコードの抜粋であり、コンテキスト内で実行する必要 があります。次のコード例で、このアクションのコンテキストを確認できます。

• [E メール ID を検証してメッセージを送信する](#page-9146-0)

## .NET

AWS SDK for .NET

**a** Note

については、「」を参照してください GitHub。[AWS コード例リポジトリ](https://github.com/awsdocs/aws-doc-sdk-examples/tree/main/dotnetv3/SES#code-examples) で全く同じ 例を見つけて、設定と実行の方法を確認してください。

```
 /// <summary> 
    /// Delete an email identity. 
    /// </summary> 
     /// <param name="identityEmail">The identity email to delete.</param> 
   /// <returns>True if successful.</returns>
     public async Task<bool> DeleteIdentityAsync(string identityEmail) 
     { 
         var success = false; 
         try 
         { 
             var response = await _amazonSimpleEmailService.DeleteIdentityAsync( 
                  new DeleteIdentityRequest 
\overline{a} Identity = identityEmail 
                  }); 
             success = response.HttpStatusCode == HttpStatusCode.OK; 
         } 
         catch (Exception ex) 
        \{ Console.WriteLine("DeleteIdentityAsync failed with exception: " + 
 ex.Message); 
         } 
         return success; 
     }
```
• API の詳細については、「 API リファレンス[DeleteIdentity」](https://docs.aws.amazon.com/goto/DotNetSDKV3/email-2010-12-01/DeleteIdentity)の「」を参照してください。 AWS SDK for .NET

## $C++$

SDK for C++

```
a Note
```

```
//! Delete the specified identity (an email address or a domain).
/*! 
  \param identity: The identity to delete. 
   \param clientConfiguration: AWS client configuration. 
   \return bool: Function succeeded. 
  */
bool AwsDoc::SES::deleteIdentity(const Aws::String &identity, 
                                    const Aws::Client::ClientConfiguration 
  &clientConfiguration) { 
     Aws::SES::SESClient sesClient(clientConfiguration); 
     Aws::SES::Model::DeleteIdentityRequest deleteIdentityRequest; 
     deleteIdentityRequest.SetIdentity(identity); 
     Aws::SES::Model::DeleteIdentityOutcome outcome = sesClient.DeleteIdentity( 
             deleteIdentityRequest); 
     if (outcome.IsSuccess()) { 
         std::cout << "Successfully deleted identity." << std::endl; 
     } 
     else { 
         std::cerr << "Error deleting identity. " << 
  outcome.GetError().GetMessage() 
                    << std::endl; 
     } 
     return outcome.IsSuccess();
}
```
• API の詳細については、「 API リファレンス[DeleteIdentity」](https://docs.aws.amazon.com/goto/SdkForCpp/email-2010-12-01/DeleteIdentity)の「」を参照してください。 AWS SDK for C++

```
CLI
```
AWS CLI

ID を削除するには

次の例では、delete-identity コマンドを使用して Amazon SES で検証された ID のリス トから ID を削除します。

```
aws ses delete-identity --identity user@example.com
```
検証済み ID の詳細については、「Amazon Simple Email Service デベロッパーガイド」の 「Amazon SES での E メールアドレスとドメインの検証」を参照してください。

• API の詳細については、「 コマンドリファレンス[DeleteIdentity](https://awscli.amazonaws.com/v2/documentation/api/latest/reference/ses/delete-identity.html)」の「」を参照してくださ い。 AWS CLI

**JavaScript** 

SDK for JavaScript (v3)

**a** Note

```
import { DeleteIdentityCommand } from "@aws-sdk/client-ses";
import { sesClient } from "./libs/sesClient.js";
const IDENTITY_EMAIL = "fake@example.com";
const createDeleteIdentityCommand = (identityName) => { 
   return new DeleteIdentityCommand({ 
     Identity: identityName, 
   });
};
```

```
const run = async () => {
   const deleteIdentityCommand = createDeleteIdentityCommand(IDENTITY_EMAIL); 
  try { 
     return await sesClient.send(deleteIdentityCommand); 
   } catch (err) { 
     console.log("Failed to delete identity.", err); 
     return err; 
   }
};
```
• API の詳細については、「 API リファレンス[DeleteIdentity」](https://docs.aws.amazon.com/AWSJavaScriptSDK/v3/latest/client/ses/command/DeleteIdentityCommand)の「」を参照してください。 AWS SDK for JavaScript

#### Python

SDK for Python (Boto3)

```
G Note
```

```
class SesIdentity: 
     """Encapsulates Amazon SES identity functions.""" 
     def __init__(self, ses_client): 
          """ 
          :param ses_client: A Boto3 Amazon SES client. 
         ^{\mathrm{m}} ""
         self.ses_client = ses_client 
     def delete_identity(self, identity): 
          """ 
         Deletes an identity. 
          :param identity: The identity to remove.
```

```
 """ 
         try: 
             self.ses_client.delete_identity(Identity=identity) 
             logger.info("Deleted identity %s.", identity) 
         except ClientError: 
             logger.exception("Couldn't delete identity %s.", identity) 
             raise
```
• API の詳細については、[DeleteIdentityA](https://docs.aws.amazon.com/goto/boto3/email-2010-12-01/DeleteIdentity)WS 「 SDK for Python (Boto3) API リファレンス」 の「」を参照してください。

# AWS SDK または CLI **DeleteReceiptFilter**で を使用する

以下のコード例は、DeleteReceiptFilter の使用方法を示しています。

 $C++$ 

SDK for C++

```
a Note
```

```
//! Delete an Amazon Simple Email Service (Amazon SES) receipt filter.
/*! 
  \param receiptFilterName: The name for the receipt filter. 
  \param clientConfiguration: AWS client configuration. 
  \return bool: Function succeeded. 
  */
bool AwsDoc::SES::deleteReceiptFilter(const Aws::String &receiptFilterName, 
                                        const Aws::Client::ClientConfiguration 
  &clientConfiguration) { 
     Aws::SES::SESClient sesClient(clientConfiguration); 
     Aws::SES::Model::DeleteReceiptFilterRequest deleteReceiptFilterRequest; 
     deleteReceiptFilterRequest.SetFilterName(receiptFilterName);
```

```
 Aws::SES::Model::DeleteReceiptFilterOutcome outcome = 
  sesClient.DeleteReceiptFilter( 
              deleteReceiptFilterRequest); 
     if (outcome.IsSuccess()) { 
         std::cout << "Successfully deleted receipt filter." << std::endl; 
     } 
     else { 
         std::cerr << "Error deleting receipt filter. " 
                    << outcome.GetError().GetMessage() 
                    << std::endl; 
     } 
     return outcome.IsSuccess();
}
```
• API の詳細については、「 API リファレンス[DeleteReceiptFilter」](https://docs.aws.amazon.com/goto/SdkForCpp/email-2010-12-01/DeleteReceiptFilter)の「」を参照してくださ い。 AWS SDK for C++

**JavaScript** 

SDK for JavaScript (v3)

**a** Note

```
import { DeleteReceiptFilterCommand } from "@aws-sdk/client-ses";
import { sesClient } from "./libs/sesClient.js";
import { getUniqueName } from "@aws-doc-sdk-examples/lib/utils/util-string.js";
const RECEIPT_FILTER_NAME = getUniqueName("ReceiptFilterName");
const createDeleteReceiptFilterCommand = (filterName) => { 
  return new DeleteReceiptFilterCommand({ FilterName: filterName });
};
```

```
const run = async () => {
   const deleteReceiptFilterCommand = 
     createDeleteReceiptFilterCommand(RECEIPT_FILTER_NAME); 
  try { 
     return await sesClient.send(deleteReceiptFilterCommand); 
   } catch (err) { 
     console.log("Error deleting receipt filter.", err); 
     return err; 
  }
};
```
• API の詳細については、「 API リファレンス[DeleteReceiptFilter」](https://docs.aws.amazon.com/AWSJavaScriptSDK/v3/latest/client/ses/command/DeleteReceiptFilterCommand)の「」を参照してくださ い。 AWS SDK for JavaScript

### Python

SDK for Python (Boto3)

```
G Note
```

```
class SesReceiptHandler: 
     """Encapsulates Amazon SES receipt handling functions.""" 
     def __init__(self, ses_client, s3_resource): 
         """ 
          :param ses_client: A Boto3 Amazon SES client. 
          :param s3_resource: A Boto3 Amazon S3 resource. 
        ^{\mathrm{m}} ""
         self.ses_client = ses_client 
         self.s3_resource = s3_resource 
     def delete_receipt_filter(self, filter_name): 
         "" "
         Deletes a receipt filter.
```

```
: param filter name: The name of the filter to delete.
 """ 
        try: 
             self.ses_client.delete_receipt_filter(FilterName=filter_name) 
             logger.info("Deleted receipt filter %s.", filter_name) 
         except ClientError: 
             logger.exception("Couldn't delete receipt filter %s.", filter_name) 
             raise
```
• API の詳細については、[DeleteReceiptFilterA](https://docs.aws.amazon.com/goto/boto3/email-2010-12-01/DeleteReceiptFilter)WS 「 SDK for Python (Boto3) API リファレン ス」の「」を参照してください。

AWS SDK または CLI **DeleteReceiptRule**で を使用する

以下のコード例は、DeleteReceiptRule の使用方法を示しています。

 $C++$ 

SDK for C++

```
a Note
```

```
//! Delete an Amazon Simple Email Service (Amazon SES) receipt rule.
/*! 
   \param receiptRuleName: The name for the receipt rule. 
  \param receiptRuleSetName: The name for the receipt rule set. 
  \param clientConfiguration: AWS client configuration. 
  \return bool: Function succeeded. 
  */
bool AwsDoc::SES::deleteReceiptRule(const Aws::String &receiptRuleName, 
                                       const Aws::String &receiptRuleSetName, 
                                      const Aws::Client::ClientConfiguration 
  &clientConfiguration) { 
     Aws::SES::SESClient sesClient(clientConfiguration);
```

```
 Aws::SES::Model::DeleteReceiptRuleRequest deleteReceiptRuleRequest; 
     deleteReceiptRuleRequest.SetRuleName(receiptRuleName); 
     deleteReceiptRuleRequest.SetRuleSetName(receiptRuleSetName); 
     Aws::SES::Model::DeleteReceiptRuleOutcome outcome = 
  sesClient.DeleteReceiptRule( 
             deleteReceiptRuleRequest); 
     if (outcome.IsSuccess()) { 
         std::cout << "Successfully deleted receipt rule." << std::endl; 
     } 
     else { 
         std::cout << "Error deleting receipt rule. " << 
  outcome.GetError().GetMessage() 
                    << std::endl; 
     } 
     return outcome.IsSuccess();
}
```
• API の詳細については、「 API リファレンス[DeleteReceiptRule」](https://docs.aws.amazon.com/goto/SdkForCpp/email-2010-12-01/DeleteReceiptRule)の「」を参照してくださ い。 AWS SDK for C++

**JavaScript** 

SDK for JavaScript (v3)

**a** Note

```
import { DeleteReceiptRuleCommand } from "@aws-sdk/client-ses";
import { getUniqueName } from "@aws-doc-sdk-examples/lib/utils/util-string.js";
import { sesClient } from "./libs/sesClient.js";
```

```
const RULE_NAME = getUniqueName("RuleName");
const RULE_SET_NAME = getUniqueName("RuleSetName");
const createDeleteReceiptRuleCommand = () => { 
  return new DeleteReceiptRuleCommand({ 
     RuleName: RULE_NAME, 
     RuleSetName: RULE_SET_NAME, 
  });
};
const run = async () => {
  const deleteReceiptRuleCommand = createDeleteReceiptRuleCommand(); 
  try { 
    return await sesClient.send(deleteReceiptRuleCommand); 
  } catch (err) { 
     console.log("Failed to delete receipt rule.", err); 
     return err; 
  }
};
```
• API の詳細については、「 API リファレンス[DeleteReceiptRule」](https://docs.aws.amazon.com/AWSJavaScriptSDK/v3/latest/client/ses/command/DeleteReceiptRuleCommand)の「」を参照してくださ い。 AWS SDK for JavaScript

Python

SDK for Python (Boto3)

```
a Note
 については、「」を参照してください GitHub。AWS コード例リポジトリ で全く同じ
 例を見つけて、設定と実行の方法を確認してください。
```

```
class SesReceiptHandler: 
     """Encapsulates Amazon SES receipt handling functions.""" 
     def __init__(self, ses_client, s3_resource): 
 """ 
         :param ses_client: A Boto3 Amazon SES client. 
         :param s3_resource: A Boto3 Amazon S3 resource.
```

```
"" "
        self.ses_client = ses_client 
        self.s3_resource = s3_resource 
    def delete_receipt_rule(self, rule_set_name, rule_name): 
 """ 
        Deletes a rule. 
         :param rule_set_name: The rule set that contains the rule to delete. 
         :param rule_name: The rule to delete. 
         """ 
        try: 
             self.ses_client.delete_receipt_rule( 
                 RuleSetName=rule_set_name, RuleName=rule_name 
) logger.info("Removed rule %s from rule set %s.", rule_name, 
 rule_set_name) 
        except ClientError: 
             logger.exception( 
                 "Couldn't remove rule %s from rule set %s.", rule_name, 
 rule_set_name 
) raise
```
• API の詳細については、 [DeleteReceiptRule](https://docs.aws.amazon.com/goto/boto3/email-2010-12-01/DeleteReceiptRule) AWS SDK for Python (Boto3) API リファレンス の「」を参照してください。

# AWS SDK または CLI **DeleteReceiptRuleSet**で を使用する

以下のコード例は、DeleteReceiptRuleSet の使用方法を示しています。

### $C++$

SDK for C++

```
G Note
```

```
//! Delete an Amazon Simple Email Service (Amazon SES) receipt rule set.
/*! 
  \param receiptRuleSetName: The name for the receipt rule set. 
  \param clientConfiguration: AWS client configuration. 
  \return bool: Function succeeded. 
  */
bool AwsDoc::SES::deleteReceiptRuleSet(const Aws::String &receiptRuleSetName, 
                                          const Aws::Client::ClientConfiguration 
  &clientConfiguration) { 
     Aws::SES::SESClient sesClient(clientConfiguration); 
     Aws::SES::Model::DeleteReceiptRuleSetRequest deleteReceiptRuleSetRequest; 
     deleteReceiptRuleSetRequest.SetRuleSetName(receiptRuleSetName); 
     Aws::SES::Model::DeleteReceiptRuleSetOutcome outcome = 
  sesClient.DeleteReceiptRuleSet( 
             deleteReceiptRuleSetRequest); 
     if (outcome.IsSuccess()) { 
         std::cout << "Successfully deleted receipt rule set." << std::endl; 
     } 
     else { 
         std::cerr << "Error deleting receipt rule set. " 
                    << outcome.GetError().GetMessage() 
                    << std::endl; 
     } 
     return outcome.IsSuccess();
}
```
• API の詳細については、「 API リファレンス[DeleteReceiptRuleSet」](https://docs.aws.amazon.com/goto/SdkForCpp/email-2010-12-01/DeleteReceiptRuleSet)の「」を参照してくだ さい。 AWS SDK for C++

**JavaScript** 

SDK for JavaScript (v3)

## **a** Note

については、「」を参照してください GitHub。[AWS コード例リポジトリ](https://github.com/awsdocs/aws-doc-sdk-examples/tree/main/javascriptv3/example_code/ses#code-examples) で全く同じ 例を見つけて、設定と実行の方法を確認してください。

```
import { DeleteReceiptRuleSetCommand } from "@aws-sdk/client-ses";
import { getUniqueName } from "@aws-doc-sdk-examples/lib/utils/util-string.js";
import { sesClient } from "./libs/sesClient.js";
const RULE_SET_NAME = getUniqueName("RuleSetName");
const createDeleteReceiptRuleSetCommand = () => { 
  return new DeleteReceiptRuleSetCommand({ RuleSetName: RULE_SET_NAME });
};
const run = async () => {
   const deleteReceiptRuleSetCommand = createDeleteReceiptRuleSetCommand(); 
  try { 
    return await sesClient.send(deleteReceiptRuleSetCommand); 
  } catch (err) { 
     console.log("Failed to delete receipt rule set.", err); 
     return err; 
   }
};
```
• API の詳細については、「 API リファレンス[DeleteReceiptRuleSet」](https://docs.aws.amazon.com/AWSJavaScriptSDK/v3/latest/client/ses/command/DeleteReceiptRuleSetCommand)の「」を参照してくだ さい。 AWS SDK for JavaScript

### Python

SDK for Python (Boto3)

**a** Note

については、「」を参照してください GitHub。[AWS コード例リポジトリ](https://github.com/awsdocs/aws-doc-sdk-examples/tree/main/python/example_code/ses#code-examples) で全く同じ 例を見つけて、設定と実行の方法を確認してください。

```
class SesReceiptHandler: 
     """Encapsulates Amazon SES receipt handling functions.""" 
     def __init__(self, ses_client, s3_resource): 
 """ 
         :param ses_client: A Boto3 Amazon SES client. 
         :param s3_resource: A Boto3 Amazon S3 resource. 
         """ 
         self.ses_client = ses_client 
         self.s3_resource = s3_resource 
     def delete_receipt_rule_set(self, rule_set_name): 
 """ 
         Deletes a rule set. When a rule set is deleted, all of the rules it 
 contains 
         are also deleted. 
         :param rule_set_name: The name of the rule set to delete. 
        \cdots try: 
             self.ses_client.delete_receipt_rule_set(RuleSetName=rule_set_name) 
             logger.info("Deleted rule set %s.", rule_set_name) 
         except ClientError: 
             logger.exception("Couldn't delete rule set %s.", rule_set_name) 
             raise
```
• API の詳細については、 [DeleteReceiptRuleSet](https://docs.aws.amazon.com/goto/boto3/email-2010-12-01/DeleteReceiptRuleSet) AWS SDK for Python (Boto3) API リファレ ンスの「」を参照してください。

## AWS SDK または CLI **DeleteTemplate**で を使用する

以下のコード例は、DeleteTemplate の使用方法を示しています。

アクション例は、より大きなプログラムからのコードの抜粋であり、コンテキスト内で実行する必要 があります。次のコード例で、このアクションのコンテキストを確認できます。

• [E メール ID を検証してメッセージを送信する](#page-9146-0)

### .NET

AWS SDK for NFT

```
a Note
```

```
 /// <summary> 
    /// Delete an email template. 
    /// </summary> 
    /// <param name="templateName">Name of the template.</param> 
    /// <returns>True if successful.</returns>
    public async Task<bool> DeleteEmailTemplateAsync(string templateName)
     { 
         var success = false; 
         try 
        \{ var response = await _amazonSimpleEmailService.DeleteTemplateAsync( 
                 new DeleteTemplateRequest 
\overline{a} TemplateName = templateName 
                 }); 
             success = response.HttpStatusCode == HttpStatusCode.OK; 
         } 
         catch (Exception ex) 
         { 
             Console.WriteLine("DeleteEmailTemplateAsync failed with exception: " 
 + ex.Message); 
         }
```

```
 return success; 
 }
```
• API の詳細については、「 API リファレンス[DeleteTemplate](https://docs.aws.amazon.com/goto/DotNetSDKV3/email-2010-12-01/DeleteTemplate)」の「」を参照してくださ い。 AWS SDK for .NET

```
C++
```
SDK for C++

```
a Note
```

```
//! Delete an Amazon Simple Email Service (Amazon SES) template.
/*! 
  \param templateName: The name for the template. 
  \param clientConfiguration: AWS client configuration. 
  \return bool: Function succeeded. 
  */
bool AwsDoc::SES::deleteTemplate(const Aws::String &templateName, 
                                   const Aws::Client::ClientConfiguration 
  &clientConfiguration) { 
     Aws::SES::SESClient sesClient(clientConfiguration); 
     Aws::SES::Model::DeleteTemplateRequest deleteTemplateRequest; 
     deleteTemplateRequest.SetTemplateName(templateName); 
     Aws::SES::Model::DeleteTemplateOutcome outcome = sesClient.DeleteTemplate( 
             deleteTemplateRequest); 
     if (outcome.IsSuccess()) { 
         std::cout << "Successfully deleted template." << std::endl; 
     } 
     else {
```

```
 std::cerr << "Error deleting template. " << 
  outcome.GetError().GetMessage() 
                    << std::endl; 
     } 
     return outcome.IsSuccess();
}
```
• API の詳細については、「 API リファレンス[DeleteTemplate](https://docs.aws.amazon.com/goto/SdkForCpp/email-2010-12-01/DeleteTemplate)」の「」を参照してくださ い。 AWS SDK for C++

**JavaScript** 

SDK for JavaScript (v3)

**a** Note

```
import { DeleteTemplateCommand } from "@aws-sdk/client-ses";
import { getUniqueName } from "@aws-doc-sdk-examples/lib/utils/util-string.js";
import { sesClient } from "./libs/sesClient.js";
const TEMPLATE_NAME = getUniqueName("TemplateName");
const createDeleteTemplateCommand = (templateName) => 
   new DeleteTemplateCommand({ TemplateName: templateName });
const run = async () => {
   const deleteTemplateCommand = createDeleteTemplateCommand(TEMPLATE_NAME); 
  try { 
     return await sesClient.send(deleteTemplateCommand); 
   } catch (err) { 
     console.log("Failed to delete template.", err); 
     return err; 
   }
```
};

• API の詳細については、「 API リファレンス[DeleteTemplate](https://docs.aws.amazon.com/AWSJavaScriptSDK/v3/latest/client/ses/command/DeleteTemplateCommand)」の「」を参照してくださ い。 AWS SDK for JavaScript

## Python

SDK for Python (Boto3)

**a** Note

```
class SesTemplate: 
     """Encapsulates Amazon SES template functions.""" 
     def __init__(self, ses_client): 
         """ 
         :param ses_client: A Boto3 Amazon SES client. 
        "" "
         self.ses_client = ses_client 
         self.template = None 
         self.template_tags = set() 
     def _extract_tags(self, subject, text, html): 
 """ 
         Extracts tags from a template as a set of unique values. 
         :param subject: The subject of the email. 
         :param text: The text version of the email. 
         :param html: The html version of the email. 
         """ 
         self.template_tags = set(re.findall(TEMPLATE_REGEX, subject + text + 
 html)) 
         logger.info("Extracted template tags: %s", self.template_tags) 
     def delete_template(self):
```

```
 """ 
        Deletes an email template. 
 """ 
        try: 
self.ses client.delete template(TemplateName=self.template["TemplateName"])
            logger.info("Deleted template %s.", self.template["TemplateName"]) 
            self.template = None 
           self.template tags = None
        except ClientError: 
            logger.exception( 
                "Couldn't delete template %s.", self.template["TemplateName"] 
) raise
```
• API の詳細については、 [DeleteTemplate](https://docs.aws.amazon.com/goto/boto3/email-2010-12-01/DeleteTemplate) AWS SDK for Python (Boto3) API リファレンス の「」を参照してください。

AWS SDK または CLI **DescribeReceiptRuleSet**で を使用する

次の例は、DescribeReceiptRuleSet を使用する方法を説明しています。

Python

```
SDK for Python (Boto3)
```

```
a Note
 については、「」を参照してください GitHub。AWS コード例リポジトリ で全く同じ
 例を見つけて、設定と実行の方法を確認してください。
```

```
class SesReceiptHandler: 
     """Encapsulates Amazon SES receipt handling functions.""" 
     def __init__(self, ses_client, s3_resource): 
 """ 
         :param ses_client: A Boto3 Amazon SES client. 
         :param s3_resource: A Boto3 Amazon S3 resource.
```

```
"" "
        self.ses_client = ses_client 
        self.s3_resource = s3_resource 
    def describe_receipt_rule_set(self, rule_set_name): 
 """ 
        Gets data about a rule set. 
        : param rule set name: The name of the rule set to retrieve.
         :return: Data about the rule set. 
 """ 
        try: 
            response = self.ses_client.describe_receipt_rule_set( 
                 RuleSetName=rule_set_name 
) logger.info("Got data for rule set %s.", rule_set_name) 
        except ClientError: 
             logger.exception("Couldn't get data for rule set %s.", rule_set_name) 
            raise 
        else: 
             return response
```
• API の詳細については、 [DescribeReceiptRuleSet](https://docs.aws.amazon.com/goto/boto3/email-2010-12-01/DescribeReceiptRuleSet) AWS SDK for Python (Boto3) API リファ レンスの「」を参照してください。

# AWS SDK または CLI **GetIdentityVerificationAttributes**で を使用する

以下のコード例は、GetIdentityVerificationAttributes の使用方法を示しています。

アクション例は、より大きなプログラムからのコードの抜粋であり、コンテキスト内で実行する必要 があります。次のコード例で、このアクションのコンテキストを確認できます。

• [E メール ID を検証してメッセージを送信する](#page-9146-0)

## .NET

AWS SDK for .NET

```
a Note
```

```
 /// <summary> 
    /// Get identity verification status for an email. 
    /// </summary> 
   /// <returns>The verification status of the email.</returns>
    public async Task<VerificationStatus> GetIdentityStatusAsync(string email) 
     { 
         var result = VerificationStatus.TemporaryFailure; 
         try 
         { 
             var response = 
                 await 
 _amazonSimpleEmailService.GetIdentityVerificationAttributesAsync( 
                     new GetIdentityVerificationAttributesRequest 
\{ \}Identities = new List<string> { email }
                     }); 
             if (response.VerificationAttributes.ContainsKey(email)) 
                 result = 
 response.VerificationAttributes[email].VerificationStatus; 
         } 
         catch (Exception ex) 
         { 
             Console.WriteLine("GetIdentityStatusAsync failed with exception: " + 
 ex.Message); 
         } 
         return result; 
    }
```
• API の詳細については、「 API リファレンス[GetIdentityVerificationAttributes」](https://docs.aws.amazon.com/goto/DotNetSDKV3/email-2010-12-01/GetIdentityVerificationAttributes)の「」を参 照してください。 AWS SDK for .NET

```
CLI
```
## AWS CLI

ID リストの Amazon SES 検証ステータスを取得するには

次の例では、get-identity-verification-attributes コマンドを使用して ID リスト の Amazon SES 検証ステータスを取得します。

```
aws ses get-identity-verification-attributes --identities "user1@example.com" 
  "user2@example.com"
```
出力:

```
\{ "VerificationAttributes": { 
         "user1@example.com": { 
             "VerificationStatus": "Success" 
         }, 
         "user2@example.com": { 
             "VerificationStatus": "Pending" 
        } 
    }
}
```
検証のために、送信したことがない ID を使用してこのコマンドを呼び出した場合、その ID は出力に表示されません。

検証済み ID の詳細については、「Amazon Simple Email Service デベロッパーガイド」の 「Amazon SES での E メールアドレスとドメインの検証」を参照してください。

• API の詳細については、「 コマンドリファレンス[GetIdentityVerificationAttributes」](https://awscli.amazonaws.com/v2/documentation/api/latest/reference/ses/get-identity-verification-attributes.html)の「」 を参照してください。 AWS CLI

### Python

SDK for Python (Boto3)

**a**) Note

```
class SesIdentity: 
     """Encapsulates Amazon SES identity functions.""" 
     def __init__(self, ses_client): 
        "" ""
         :param ses_client: A Boto3 Amazon SES client. 
         """ 
         self.ses_client = ses_client 
     def get_identity_status(self, identity): 
        "" ""
         Gets the status of an identity. This can be used to discover whether 
         an identity has been successfully verified. 
         :param identity: The identity to query. 
         :return: The status of the identity. 
         """ 
         try: 
             response = self.ses_client.get_identity_verification_attributes( 
                 Identities=[identity] 
) status = response["VerificationAttributes"].get( 
                  identity, {"VerificationStatus": "NotFound"} 
             )["VerificationStatus"] 
             logger.info("Got status of %s for %s.", status, identity) 
         except ClientError: 
             logger.exception("Couldn't get status for %s.", identity) 
             raise 
         else: 
             return status
```
• API の詳細については、[GetIdentityVerificationAttributesA](https://docs.aws.amazon.com/goto/boto3/email-2010-12-01/GetIdentityVerificationAttributes)WS 「 SDK for Python (Boto3) API リファレンス」の「」を参照してください。

Ruby

SDK for Ruby

**a** Note

```
require "aws-sdk-ses" # v2: require 'aws-sdk'
# Create client in us-west-2 region
# Replace us-west-2 with the AWS Region you're using for Amazon SES.
client = Aws::SES::Client.new(region: "us-west-2")
# Get up to 1000 identities
ids = client.list_identities({ 
   identity_type: "EmailAddress"
})
ids.identities.each do |email| 
   attrs = client.get_identity_verification_attributes({ 
     identities: [email] 
   }) 
  status = attrs.verification_attributes[email].verification_status 
   # Display email addresses that have been verified 
   if status == "Success" 
     puts email 
   end
end
```
• API の詳細については、「 API リファレンス[GetIdentityVerificationAttributes」](https://docs.aws.amazon.com/goto/SdkForRubyV3/email-2010-12-01/GetIdentityVerificationAttributes)の「」を参 照してください。 AWS SDK for Ruby

# AWS SDK または CLI **GetSendQuota**で を使用する

以下のコード例は、GetSendQuota の使用方法を示しています。

#### .NET

AWS SDK for NFT

**a** Note

```
 /// <summary> 
    /// Get information on the current account's send quota. 
    /// </summary> 
   /// <returns>The send quota response data.</returns>
    public async Task<GetSendQuotaResponse> GetSendQuotaAsync() 
    { 
        var result = new GetSendQuotaResponse(); 
        try 
        { 
             var response = await _amazonSimpleEmailService.GetSendQuotaAsync( 
                 new GetSendQuotaRequest()); 
             result = response; 
        } 
        catch (Exception ex) 
        { 
            Console.WriteLine("GetSendQuotaAsync failed with exception: " + 
 ex.Message); 
        } 
        return result; 
    }
```
• API の詳細については、「 API リファレンス[GetSendQuota」](https://docs.aws.amazon.com/goto/DotNetSDKV3/email-2010-12-01/GetSendQuota)の「」を参照してください。 AWS SDK for .NET

CLI

### AWS CLI

Amazon SES 送信制限を取得するには

次の例では、get-send-quota コマンドを使用して Amazon SES の送信制限を返します。

aws ses get-send-quota

出力:

```
{ 
    "Max24HourSend": 200.0, 
    "SentLast24Hours": 1.0, 
    "MaxSendRate": 1.0
}
```
Max24HourSend は送信クォータで、24 時間に送信できる E メールの最大数です。送信 クォータには、期間の推移が反映されます。E メールを送信しようとするたびに、Amazon SES は直近 24 時間内に送信された E メールの件数をチェックします。送信済みのメールの 合計数がクォータ未満であれば、送信リクエストは受理され、E メールが送信されます。

SentLast24Hours、過去 24 時間に送信した E メールの数です。

MaxSendRate は、1 秒あたりに送信できる E メールの最大数です。

送信制限は、メッセージ数ではなく、受取人数に基づいていることに注意してください。例 えば、受取人数が 10 人である E メールは、送信クォータに対しては 10 通とカウントされま す。

詳細については、「Amazon Simple Email Service デベロッパーガイド」の「Amazon SES 送 信制限の管理」を参照してください。

• API の詳細については、「 コマンドリファレンス[GetSendQuota」](https://awscli.amazonaws.com/v2/documentation/api/latest/reference/ses/get-send-quota.html)の「」を参照してくださ い。 AWS CLI

### **PowerShell**

のツール PowerShell

例 1: このコマンドは、ユーザーの現在の送信制限を返します。

Get-SESSendQuota

• API の詳細については、「 コマンドレットリファレンス[GetSendQuota」](https://docs.aws.amazon.com/powershell/latest/reference)の「」を参照して ください。 AWS Tools for PowerShell

# AWS SDK または CLI **GetSendStatistics**で を使用する

以下のコード例は、GetSendStatistics の使用方法を示しています。

CLI

AWS CLI

Amazon SES 送信統計を取得するには

次の例では、 get-send-statistics コマンドを使用して Amazon SES 送信統計を返しま す。

```
aws ses get-send-statistics
```
出力:

```
{ 
    "SendDataPoints": [ 
         { 
            "Complaints": 0,
             "Timestamp": "2013-06-12T19:32:00Z", 
             "DeliveryAttempts": 2, 
             "Bounces": 0, 
             "Rejects": 0 
        }, 
         { 
            "Complaints": 0,
             "Timestamp": "2013-06-12T00:47:00Z",
```

```
 "DeliveryAttempts": 1, 
                "Bounces": 0, 
                "Rejects": 0 
          } 
   \mathbf{1}}
```
結果は、過去 2 週間の送信アクティビティを表すデータポイントのリストです。リスト内の 各データポイントには、15 分間隔の統計が含まれます。

この例では、過去 2 週間にユーザーが送信した E メールが 15 分間隔で 2 回しかなかったた め、データポイントが 2 つしかありません。

詳細については、Amazon SES 使用状況統計のモニタリング」を参照してください。

• API の詳細については、「 コマンドリファレンス[GetSendStatistics](https://awscli.amazonaws.com/v2/documentation/api/latest/reference/ses/get-send-statistics.html)」の「」を参照してく ださい。 AWS CLI

**PowerShell** 

のツール PowerShell

例 1: このコマンドは、ユーザーの送信統計を返します。結果は、過去 2 週間の送信アクティ ビティを表すデータポイントのリストです。リスト内の各データポイントには、15 分間隔の 統計が含まれます。

Get-SESSendStatistic

• API の詳細については、「 コマンドレットリファレンス[GetSendStatistics](https://docs.aws.amazon.com/powershell/latest/reference)」の「」を参照 してください。 AWS Tools for PowerShell

AWS SDK または CLI **GetTemplate**で を使用する

以下のコード例は、GetTemplate の使用方法を示しています。

アクション例は、より大きなプログラムからのコードの抜粋であり、コンテキスト内で実行する必要 があります。次のコード例で、このアクションのコンテキストを確認できます。

• [E メール ID を検証してメッセージを送信する](#page-9146-0)

### $C++$

SDK for C++

```
a Note
```

```
//! Get a template's attributes.
/*! 
   \param templateName: The name for the template. 
   \param clientConfiguration: AWS client configuration. 
  \return bool: Function succeeded. 
  */
bool AwsDoc::SES::getTemplate(const Aws::String &templateName, 
                                 const Aws::Client::ClientConfiguration 
 &clientConfiguration) { 
     Aws::SES::SESClient sesClient(clientConfiguration); 
     Aws::SES::Model::GetTemplateRequest getTemplateRequest; 
     getTemplateRequest.SetTemplateName(templateName); 
     Aws::SES::Model::GetTemplateOutcome outcome = sesClient.GetTemplate( 
             getTemplateRequest); 
     if (outcome.IsSuccess()) { 
         std::cout << "Successfully got template." << std::endl; 
     } 
     else { 
         std::cerr << "Error getting template. " << 
  outcome.GetError().GetMessage() 
                    << std::endl; 
     } 
     return outcome.IsSuccess();
}
```
• API の詳細については、「 API リファレンス[GetTemplate」](https://docs.aws.amazon.com/goto/SdkForCpp/email-2010-12-01/GetTemplate)の「」を参照してください。 AWS SDK for C++

**JavaScript** 

SDK for JavaScript (v3)

## **a** Note

については、「」を参照してください GitHub。[AWS コード例リポジトリ](https://github.com/awsdocs/aws-doc-sdk-examples/tree/main/javascriptv3/example_code/ses#code-examples) で全く同じ 例を見つけて、設定と実行の方法を確認してください。

```
import { GetTemplateCommand } from "@aws-sdk/client-ses";
import { getUniqueName } from "@aws-doc-sdk-examples/lib/utils/util-string.js";
import { sesClient } from "./libs/sesClient.js";
const TEMPLATE_NAME = getUniqueName("TemplateName");
const createGetTemplateCommand = (templateName) => 
   new GetTemplateCommand({ TemplateName: templateName });
const run = async () => {
   const getTemplateCommand = createGetTemplateCommand(TEMPLATE_NAME); 
  try { 
     return await sesClient.send(getTemplateCommand); 
  } catch (caught) { 
     if (caught instanceof Error && caught.name === "MessageRejected") { 
       /** @type { import('@aws-sdk/client-ses').MessageRejected} */ 
       const messageRejectedError = caught; 
       return messageRejectedError; 
     } 
     throw caught; 
  }
};
```
• API の詳細については、「 API リファレンス[GetTemplate」](https://docs.aws.amazon.com/AWSJavaScriptSDK/v3/latest/client/ses/command/GetTemplateCommand)の「」を参照してください。 AWS SDK for JavaScript

### Python

SDK for Python (Boto3)

**a** Note

```
class SesTemplate: 
     """Encapsulates Amazon SES template functions.""" 
     def __init__(self, ses_client): 
        "''" :param ses_client: A Boto3 Amazon SES client. 
        ^{\mathrm{m}} ""
         self.ses_client = ses_client 
         self.template = None 
         self.template_tags = set() 
     def _extract_tags(self, subject, text, html): 
         """ 
         Extracts tags from a template as a set of unique values. 
         :param subject: The subject of the email. 
         :param text: The text version of the email. 
         :param html: The html version of the email. 
         """ 
         self.template_tags = set(re.findall(TEMPLATE_REGEX, subject + text + 
 html)) 
         logger.info("Extracted template tags: %s", self.template_tags) 
     def get_template(self, name): 
        "" ""
         Gets a previously created email template. 
         :param name: The name of the template to retrieve. 
         :return: The retrieved email template. 
         """ 
         try:
```
```
 response = self.ses_client.get_template(TemplateName=name) 
             self.template = response["Template"] 
             logger.info("Got template %s.", name) 
             self._extract_tags( 
                 self.template["SubjectPart"], 
                 self.template["TextPart"], 
                 self.template["HtmlPart"], 
) except ClientError: 
             logger.exception("Couldn't get template %s.", name) 
             raise 
         else: 
             return self.template
```
• API の詳細については、 [GetTemplate](https://docs.aws.amazon.com/goto/boto3/email-2010-12-01/GetTemplate) AWS SDK for Python (Boto3) API リファレンス の「」を参照してください。

AWS SDK または CLI **ListIdentities**で を使用する

以下のコード例は、ListIdentities の使用方法を示しています。

アクション例は、より大きなプログラムからのコードの抜粋であり、コンテキスト内で実行する必要 があります。次のコード例で、このアクションのコンテキストを確認できます。

- [リージョン間で E メールとドメイン ID をコピーする](#page-9134-0)
- [E メール ID を検証してメッセージを送信する](#page-9146-0)

.NET

AWS SDK for NFT

**G** Note

```
 /// <summary> 
    /// Get the identities of a specified type for the current account. 
     /// </summary> 
    /// <param name="identityType">IdentityType to list.</param> 
   /// <returns>The list of identities.</returns>
     public async Task<List<string>> ListIdentitiesAsync(IdentityType 
 identityType) 
     { 
        var result = new List<string>();
         try 
         { 
             var response = await _amazonSimpleEmailService.ListIdentitiesAsync( 
                  new ListIdentitiesRequest 
\overline{a} IdentityType = identityType 
                  }); 
             result = response.Identities; 
         } 
         catch (Exception ex) 
         { 
             Console.WriteLine("ListIdentitiesAsync failed with exception: " + 
 ex.Message); 
         } 
         return result; 
     }
```
• API の詳細については、「 API リファレンス[ListIdentities](https://docs.aws.amazon.com/goto/DotNetSDKV3/email-2010-12-01/ListIdentities)」の「」を参照してください。 AWS SDK for .NET

 $C++$ 

SDK for C++

**a** Note

```
//! List the identities associated with this account.
/*! 
   \param identityType: The identity type enum. "NOT_SET" is a valid option. 
  \param identities; A vector to receive the retrieved identities. 
  \param clientConfiguration: AWS client configuration. 
  \return bool: Function succeeded. 
  */
bool AwsDoc::SES::listIdentities(Aws::SES::Model::IdentityType identityType, 
                                   Aws::Vector<Aws::String> &identities, 
                                    const Aws::Client::ClientConfiguration 
  &clientConfiguration) { 
     Aws::SES::SESClient sesClient(clientConfiguration); 
     Aws::SES::Model::ListIdentitiesRequest listIdentitiesRequest; 
     if (identityType != Aws::SES::Model::IdentityType::NOT_SET) { 
         listIdentitiesRequest.SetIdentityType(identityType); 
     } 
     Aws::String nextToken; // Used for paginated results. 
     do { 
         if (!nextToken.empty()) { 
             listIdentitiesRequest.SetNextToken(nextToken); 
         } 
         Aws::SES::Model::ListIdentitiesOutcome outcome = 
  sesClient.ListIdentities( 
                  listIdentitiesRequest); 
         if (outcome.IsSuccess()) { 
             const auto &retrievedIdentities = 
  outcome.GetResult().GetIdentities(); 
             if (!retrievedIdentities.empty()) { 
                  identities.insert(identities.cend(), 
  retrievedIdentities.cbegin(), 
                                    retrievedIdentities.cend()); 
 } 
             nextToken = outcome.GetResult().GetNextToken(); 
         } 
         else { 
             std::cout << "Error listing identities. " << 
  outcome.GetError().GetMessage() 
                        << std::endl; 
             return false;
```

```
 } 
     } while (!nextToken.empty()); 
     return true;
}
```
• API の詳細については、「 API リファレンス[ListIdentities](https://docs.aws.amazon.com/goto/SdkForCpp/email-2010-12-01/ListIdentities)」の「」を参照してください。 AWS SDK for C++

```
CLI
```
AWS CLI

特定の AWS アカウントのすべての ID (E メールアドレスとドメイン) を一覧表示するには

次の例では、list-identities コマンドを使用して、Amazon SES で検証のために送信さ れたすべての ID を一覧表示します。

aws ses list-identities

出力:

```
{ 
      "Identities": [ 
        "user@example.com", 
        "example.com" 
     ]
}
```
返されるリストには、検証ステータス (検証済み、検証保留中、失敗など) に関係なく、すべ ての ID が含まれます。

この例では、identity-type パラメータを指定しなかったため、E メールアドレスおよびドメイ ンが返されます。

検証の詳細については、「Amazon Simple Email Service デベロッパーガイド」の「Amazon SES での E メールアドレスとドメインの検証」を参照してください。

• API の詳細については、「 コマンドリファレンス[ListIdentities」](https://awscli.amazonaws.com/v2/documentation/api/latest/reference/ses/list-identities.html)の「」を参照してくださ い。 AWS CLI

### Java

SDK for Java 2.x

**G** Note

```
import software.amazon.awssdk.regions.Region;
import software.amazon.awssdk.services.ses.SesClient;
import software.amazon.awssdk.services.ses.model.ListIdentitiesResponse;
import software.amazon.awssdk.services.ses.model.SesException;
import java.io.IOException;
import java.util.List;
/** 
  * Before running this Java V2 code example, set up your development 
  * environment, including your credentials. 
 * 
  * For more information, see the following documentation topic: 
 * 
  * https://docs.aws.amazon.com/sdk-for-java/latest/developer-guide/get-
started.html 
  */
public class ListIdentities { 
     public static void main(String[] args) throws IOException { 
         Region region = Region.US_WEST_2; 
         SesClient client = SesClient.builder() 
                  .region(region) 
                 .build();
         listSESIdentities(client); 
     } 
     public static void listSESIdentities(SesClient client) { 
         try { 
             ListIdentitiesResponse identitiesResponse = client.listIdentities(); 
             List<String> identities = identitiesResponse.identities(); 
             for (String identity : identities) {
```

```
 System.out.println("The identity is " + identity); 
 } 
         } catch (SesException e) { 
             System.err.println(e.awsErrorDetails().errorMessage()); 
             System.exit(1); 
         } 
    }
}
```
• API の詳細については、「 API リファレンス[ListIdentities](https://docs.aws.amazon.com/goto/SdkForJavaV2/email-2010-12-01/ListIdentities)」の「」を参照してください。 AWS SDK for Java 2.x

**JavaScript** 

SDK for JavaScript (v3)

**a** Note

```
import { ListIdentitiesCommand } from "@aws-sdk/client-ses";
import { sesClient } from "./libs/sesClient.js";
const createListIdentitiesCommand = () => 
   new ListIdentitiesCommand({ IdentityType: "EmailAddress", MaxItems: 10 });
const run = async () => {
   const listIdentitiesCommand = createListIdentitiesCommand(); 
  try { 
    return await sesClient.send(listIdentitiesCommand); 
  } catch (err) { 
     console.log("Failed to list identities.", err); 
     return err; 
  }
};
```
• API の詳細については、「 API リファレンス[ListIdentities](https://docs.aws.amazon.com/AWSJavaScriptSDK/v3/latest/client/ses/command/ListIdentitiesCommand)」の「」を参照してください。 AWS SDK for JavaScript

### **PowerShell**

のツール PowerShell

例 1: このコマンドは、検証ステータスに関係なく、特定の AWS アカウントのすべての ID (E メールアドレスとドメイン) を含むリストを返します。

Get-SESIdentity

• API の詳細については、「 コマンドレットリファレンス[ListIdentities」](https://docs.aws.amazon.com/powershell/latest/reference)の「」を参照してく ださい。 AWS Tools for PowerShell

### Python

SDK for Python (Boto3)

```
class SesIdentity: 
     """Encapsulates Amazon SES identity functions.""" 
     def __init__(self, ses_client): 
 """ 
         :param ses_client: A Boto3 Amazon SES client. 
        "" "
         self.ses_client = ses_client 
     def list_identities(self, identity_type, max_items): 
        "" "
         Gets the identities of the specified type for the current account.
```

```
 :param identity_type: The type of identity to retrieve, such as 
 EmailAddress. 
         :param max_items: The maximum number of identities to retrieve. 
         :return: The list of retrieved identities. 
         """ 
         try: 
             response = self.ses_client.list_identities( 
                 IdentityType=identity_type, MaxItems=max_items 
) identities = response["Identities"] 
             logger.info("Got %s identities for the current account.", 
 len(identities)) 
         except ClientError: 
             logger.exception("Couldn't list identities for the current account.") 
             raise 
         else: 
             return identities
```
• API の詳細については、 [ListIdentities](https://docs.aws.amazon.com/goto/boto3/email-2010-12-01/ListIdentities) AWS SDK for Python (Boto3) API リファレンス の「」を参照してください。

Ruby

SDK for Ruby

**a** Note

```
require "aws-sdk-ses" # v2: require 'aws-sdk'
# Create client in us-west-2 region
# Replace us-west-2 with the AWS Region you're using for Amazon SES.
client = Aws::SES::Client.new(region: "us-west-2")
```

```
# Get up to 1000 identities
ids = client.list identities({
   identity_type: "EmailAddress"
})
ids.identities.each do |email| 
   attrs = client.get_identity_verification_attributes({ 
     identities: [email] 
   }) 
   status = attrs.verification_attributes[email].verification_status 
   # Display email addresses that have been verified 
   if status == "Success" 
     puts email 
   end
end
```
• API の詳細については、「 API リファレンス[ListIdentities](https://docs.aws.amazon.com/goto/SdkForRubyV3/email-2010-12-01/ListIdentities)」の「」を参照してください。 AWS SDK for Ruby

# AWS SDK または CLI **ListReceiptFilters**で を使用する

以下のコード例は、ListReceiptFilters の使用方法を示しています。

 $C++$ 

SDK for C++

```
G Note
```

```
//! List the receipt filters associated with this account.
/*! 
   \param filters; A vector of "ReceiptFilter" to receive the retrieved filters. 
   \param clientConfiguration: AWS client configuration. 
  \return bool: Function succeeded.
```

```
 */
bool
AwsDoc::SES::listReceiptFilters(Aws::Vector<Aws::SES::Model::ReceiptFilter> 
  &filters, 
                                   const Aws::Client::ClientConfiguration 
  &clientConfiguration) { 
     Aws::SES::SESClient sesClient(clientConfiguration); 
     Aws::SES::Model::ListReceiptFiltersRequest listReceiptFiltersRequest; 
     Aws::SES::Model::ListReceiptFiltersOutcome outcome = 
  sesClient.ListReceiptFilters( 
             listReceiptFiltersRequest); 
     if (outcome.IsSuccess()) { 
         auto &retrievedFilters = outcome.GetResult().GetFilters(); 
         if (!retrievedFilters.empty()) { 
             filters.insert(filters.cend(), retrievedFilters.cbegin(), 
                             retrievedFilters.cend()); 
         } 
     } 
     else { 
         std::cerr << "Error retrieving IP address filters: " 
                    << outcome.GetError().GetMessage() << std::endl; 
     } 
     return outcome.IsSuccess();
}
```
• API の詳細については、「 API リファレンス[ListReceiptFilters」](https://docs.aws.amazon.com/goto/SdkForCpp/email-2010-12-01/ListReceiptFilters)の「」を参照してくださ い。 AWS SDK for C++

**JavaScript** 

SDK for JavaScript (v3)

**a**) Note

```
import { ListReceiptFiltersCommand } from "@aws-sdk/client-ses";
import { sesClient } from "./libs/sesClient.js";
const createListReceiptFiltersCommand = () => new ListReceiptFiltersCommand({});
const run = async () => {
   const listReceiptFiltersCommand = createListReceiptFiltersCommand(); 
  return await sesClient.send(listReceiptFiltersCommand);
};
```
• API の詳細については、「 API リファレンス[ListReceiptFilters」](https://docs.aws.amazon.com/AWSJavaScriptSDK/v3/latest/client/ses/command/ListReceiptFiltersCommand)の「」を参照してくださ い。 AWS SDK for JavaScript

### Python

SDK for Python (Boto3)

**a** Note

```
class SesReceiptHandler: 
     """Encapsulates Amazon SES receipt handling functions.""" 
     def __init__(self, ses_client, s3_resource): 
 """ 
         :param ses_client: A Boto3 Amazon SES client. 
         :param s3_resource: A Boto3 Amazon S3 resource. 
         """ 
         self.ses_client = ses_client 
         self.s3_resource = s3_resource 
     def list_receipt_filters(self): 
        "" "
         Gets the list of receipt filters for the current account.
```

```
 :return: The list of receipt filters. 
 """ 
         try: 
             response = self.ses_client.list_receipt_filters() 
             filters = response["Filters"] 
             logger.info("Got %s receipt filters.", len(filters)) 
         except ClientError: 
             logger.exception("Couldn't get receipt filters.") 
             raise 
         else: 
             return filters
```
• API の詳細については、 [ListReceiptFilters](https://docs.aws.amazon.com/goto/boto3/email-2010-12-01/ListReceiptFilters) AWS SDK for Python (Boto3) API リファレンス の「」を参照してください。

# AWS SDK または CLI **ListTemplates**で を使用する

以下のコード例は、ListTemplates の使用方法を示しています。

アクション例は、より大きなプログラムからのコードの抜粋であり、コンテキスト内で実行する必要 があります。次のコード例で、このアクションのコンテキストを確認できます。

• [E メール ID を検証してメッセージを送信する](#page-9146-0)

## .NET

AWS SDK for .NET

**a** Note

```
 /// <summary> 
 /// List email templates for the current account. 
 /// </summary>
```

```
/// <returns>A list of template metadata.</returns>
    public async Task<List<TemplateMetadata>> ListEmailTemplatesAsync() 
    { 
        var result = new List<TemplateMetadata>(); 
        try 
        { 
            var response = await _amazonSimpleEmailService.ListTemplatesAsync( 
                 new ListTemplatesRequest()); 
             result = response.TemplatesMetadata; 
        } 
        catch (Exception ex) 
        { 
            Console.WriteLine("ListEmailTemplatesAsync failed with exception: " + 
 ex.Message); 
        } 
        return result; 
    }
```
• API の詳細については、「 API リファレンス[ListTemplates](https://docs.aws.amazon.com/goto/DotNetSDKV3/email-2010-12-01/ListTemplates)」の「」を参照してください。 AWS SDK for .NET

Java

SDK for Java 2.x

**a** Note

については、「」を参照してください GitHub。[AWS コード例リポジトリ](https://github.com/awsdocs/aws-doc-sdk-examples/tree/main/javav2/example_code/ses#readme) で全く同じ 例を見つけて、設定と実行の方法を確認してください。

import software.amazon.awssdk.regions.Region; import software.amazon.awssdk.services.sesv2.SesV2Client; import software.amazon.awssdk.services.sesv2.model.ListEmailTemplatesRequest; import software.amazon.awssdk.services.sesv2.model.ListEmailTemplatesResponse; import software.amazon.awssdk.services.sesv2.model.SesV2Exception;

public class ListTemplates {

```
 public static void main(String[] args) { 
         Region region = Region.US_EAST_1; 
         SesV2Client sesv2Client = SesV2Client.builder() 
                  .region(region) 
                  .build(); 
         listAllTemplates(sesv2Client); 
     } 
     public static void listAllTemplates(SesV2Client sesv2Client) { 
         try { 
              ListEmailTemplatesRequest templatesRequest = 
  ListEmailTemplatesRequest.builder() 
                       .pageSize(1) 
                       .build(); 
              ListEmailTemplatesResponse response = 
  sesv2Client.listEmailTemplates(templatesRequest); 
              response.templatesMetadata() 
                       .forEach(template -> System.out.println("Template name: " + 
  template.templateName())); 
         } catch (SesV2Exception e) { 
              System.err.println(e.awsErrorDetails().errorMessage()); 
              System.exit(1); 
         } 
     }
}
```
• API の詳細については、「 API リファレンス[ListTemplates](https://docs.aws.amazon.com/goto/SdkForJavaV2/email-2010-12-01/ListTemplates)」の「」を参照してください。 AWS SDK for Java 2.x

# **JavaScript**

SDK for JavaScript (v3)

**a** Note

については、「」を参照してください GitHub。[AWS コード例リポジトリ](https://github.com/awsdocs/aws-doc-sdk-examples/tree/main/javascriptv3/example_code/ses#code-examples) で全く同じ 例を見つけて、設定と実行の方法を確認してください。

```
import { ListTemplatesCommand } from "@aws-sdk/client-ses";
import { sesClient } from "./libs/sesClient.js";
const createListTemplatesCommand = (maxItems) => 
   new ListTemplatesCommand({ MaxItems: maxItems });
const run = async () => {
   const listTemplatesCommand = createListTemplatesCommand(10); 
  try { 
     return await sesClient.send(listTemplatesCommand); 
  } catch (err) { 
     console.log("Failed to list templates.", err); 
     return err; 
  }
};
```
• API の詳細については、「 API リファレンス[ListTemplates](https://docs.aws.amazon.com/AWSJavaScriptSDK/v3/latest/client/ses/command/ListTemplatesCommand)」の「」を参照してください。 AWS SDK for JavaScript

# Python

SDK for Python (Boto3)

**a** Note

```
class SesTemplate: 
     """Encapsulates Amazon SES template functions.""" 
     def __init__(self, ses_client): 
 """ 
         :param ses_client: A Boto3 Amazon SES client. 
         """ 
         self.ses_client = ses_client 
         self.template = None 
         self.template_tags = set() 
     def _extract_tags(self, subject, text, html): 
 """ 
         Extracts tags from a template as a set of unique values. 
         :param subject: The subject of the email. 
         :param text: The text version of the email. 
         :param html: The html version of the email. 
         """ 
         self.template_tags = set(re.findall(TEMPLATE_REGEX, subject + text + 
html))
         logger.info("Extracted template tags: %s", self.template_tags) 
     def list_templates(self): 
         """ 
         Gets a list of all email templates for the current account. 
         :return: The list of retrieved email templates. 
         """ 
         try: 
             response = self.ses_client.list_templates() 
             templates = response["TemplatesMetadata"] 
             logger.info("Got %s templates.", len(templates)) 
         except ClientError: 
             logger.exception("Couldn't get templates.") 
             raise 
         else: 
             return templates
```
• API の詳細については、 [ListTemplates](https://docs.aws.amazon.com/goto/boto3/email-2010-12-01/ListTemplates) AWS SDK for Python (Boto3) API リファレンス の「」を参照してください。

# AWS SDK または CLI **SendBulkTemplatedEmail**で を使用する

次の例は、SendBulkTemplatedEmail を使用する方法を説明しています。

## **JavaScript**

SDK for JavaScript (v3)

**a** Note

```
import { SendBulkTemplatedEmailCommand } from "@aws-sdk/client-ses";
import { 
  getUniqueName, 
  postfix,
} from "@aws-doc-sdk-examples/lib/utils/util-string.js";
import { sesClient } from "./libs/sesClient.js";
/** 
  * Replace this with the name of an existing template. 
  */
const TEMPLATE_NAME = getUniqueName("ReminderTemplate");
/** 
  * Replace these with existing verified emails. 
  */
const VERIFIED_EMAIL_1 = postfix(getUniqueName("Bilbo"), "@example.com");
const VERIFIED_EMAIL_2 = postfix(getUniqueName("Frodo"), "@example.com");
const USERS = [ 
  { firstName: "Bilbo", emailAddress: VERIFIED_EMAIL_1 }, 
  { firstName: "Frodo", emailAddress: VERIFIED_EMAIL_2 },
];
/**
```

```
 * 
  * @param { { emailAddress: string, firstName: string }[] } users 
  * @param { string } templateName the name of an existing template in SES 
  * @returns { SendBulkTemplatedEmailCommand } 
  */
const createBulkReminderEmailCommand = (users, templateName) => { 
   return new SendBulkTemplatedEmailCommand({ 
     /** 
      * Each 'Destination' uses a corresponding set of replacement data. We can 
  map each user 
      * to a 'Destination' and provide user specific replacement data to create 
  personalized emails. 
 * 
      * Here's an example of how a template would be replaced with user data: 
     * Template: <h1>Hello {{name}},</h1><p>Don't forget about the party gifts!</
p> 
      * Destination 1: <h1>Hello Bilbo,</h1><p>Don't forget about the party gifts!
</p> 
     * Destination 2: <h1>Hello Frodo,</h1><p>Don't forget about the party gifts!
</p>
      */ 
     Destinations: users.map((user) => ({ 
       Destination: { ToAddresses: [user.emailAddress] }, 
       ReplacementTemplateData: JSON.stringify({ name: user.firstName }), 
     })), 
     DefaultTemplateData: JSON.stringify({ name: "Shireling" }), 
     Source: VERIFIED_EMAIL_1, 
     Template: templateName, 
  });
};
const run = async () => {
   const sendBulkTemplateEmailCommand = createBulkReminderEmailCommand( 
     USERS, 
     TEMPLATE_NAME, 
   ); 
   try { 
     return await sesClient.send(sendBulkTemplateEmailCommand); 
   } catch (caught) { 
     if (caught instanceof Error && caught.name === "MessageRejected") { 
       /** @type { import('@aws-sdk/client-ses').MessageRejected} */ 
       const messageRejectedError = caught; 
       return messageRejectedError; 
     }
```

```
 throw caught; 
   }
};
```
• API の詳細については、「 API リファレンス[SendBulkTemplatedEmail」](https://docs.aws.amazon.com/AWSJavaScriptSDK/v3/latest/client/ses/command/SendBulkTemplatedEmailCommand)の「」を参照して ください。 AWS SDK for JavaScript

# AWS SDK または CLI **SendEmail**で を使用する

以下のコード例は、SendEmail の使用方法を示しています。

アクション例は、より大きなプログラムからのコードの抜粋であり、コンテキスト内で実行する必要 があります。次のコード例で、このアクションのコンテキストを確認できます。

• [E メール ID を検証してメッセージを送信する](#page-9146-0)

### .NET

AWS SDK for .NET

**a** Note

```
 /// <summary> 
 /// Send an email by using Amazon SES. 
 /// </summary> 
 /// <param name="toAddresses">List of recipients.</param> 
 /// <param name="ccAddresses">List of cc recipients.</param> 
 /// <param name="bccAddresses">List of bcc recipients.</param> 
 /// <param name="bodyHtml">Body of the email in HTML.</param> 
 /// <param name="bodyText">Body of the email in plain text.</param> 
 /// <param name="subject">Subject line of the email.</param> 
 /// <param name="senderAddress">From address.</param> 
/// <returns>The messageId of the email.</returns>
 public async Task<string> SendEmailAsync(List<string> toAddresses,
```

```
 List<string> ccAddresses, List<string> bccAddresses, 
       string bodyHtml, string bodyText, string subject, string senderAddress) 
    { 
       var messageId = ""; 
       try 
       { 
          var response = await _amazonSimpleEmailService.SendEmailAsync( 
             new SendEmailRequest 
\overline{a} Destination = new Destination 
\{ BccAddresses = bccAddresses, 
                    CcAddresses = ccAddresses, 
                    ToAddresses = toAddresses 
                 }, 
                 Message = new Message 
\{ Body = new Body 
 { 
                       Html = new Content 
\{ Charset = "UTF-8", 
                           Data = bodyHtml 
 }, 
                       Text = new Content 
\{ Charset = "UTF-8", 
                           Data = bodyText 
 } 
\}, \{ Subject = new Content 
 { 
                       Charset = "UTF-8", 
                      Data = subject } 
\}, \{ Source = senderAddress 
             }); 
          messageId = response.MessageId; 
       } 
       catch (Exception ex) 
       { 
          Console.WriteLine("SendEmailAsync failed with exception: " + 
 ex.Message);
```
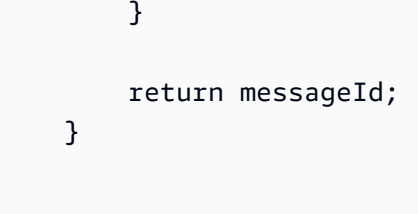

• API の詳細については、「 API リファレンス[SendEmail」](https://docs.aws.amazon.com/goto/DotNetSDKV3/email-2010-12-01/SendEmail)の「」を参照してください。 AWS SDK for .NET

```
C++
```
SDK for C++

```
a Note
```

```
//! Send an email to a list of recipients.
/*! 
  \param recipients; Vector of recipient email addresses. 
  \param subject: Email subject. 
  \param htmlBody: Email body as HTML. At least one body data is required. 
  \param textBody: Email body as plain text. At least one body data is required. 
  \param senderEmailAddress: Email address of sender. Ignored if empty string. 
  \param ccAddresses: Vector of cc addresses. Ignored if empty. 
  \param replyToAddress: Reply to email address. Ignored if empty string. 
  \param clientConfiguration: AWS client configuration. 
  \return bool: Function succeeded. 
  */
bool AwsDoc::SES::sendEmail(const Aws::Vector<Aws::String> &recipients, 
                              const Aws::String &subject, 
                              const Aws::String &htmlBody, 
                              const Aws::String &textBody, 
                              const Aws::String &senderEmailAddress, 
                              const Aws::Vector<Aws::String> &ccAddresses, 
                              const Aws::String &replyToAddress, 
                              const Aws::Client::ClientConfiguration 
  &clientConfiguration) {
```

```
 Aws::SES::SESClient sesClient(clientConfiguration); 
    Aws::SES::Model::Destination destination; 
    if (!ccAddresses.empty()) { 
        destination.WithCcAddresses(ccAddresses); 
    } 
    if (!recipients.empty()) { 
        destination.WithToAddresses(recipients); 
    } 
    Aws::SES::Model::Body message_body; 
    if (!htmlBody.empty()) { 
        message_body.SetHtml( 
 Aws::SES::Model::Content().WithCharset("UTF-8").WithData(htmlBody)); 
    } 
    if (!textBody.empty()) { 
        message_body.SetText( 
 Aws::SES::Model::Content().WithCharset("UTF-8").WithData(textBody)); 
    } 
    Aws::SES::Model::Message message; 
    message.SetBody(message_body); 
    message.SetSubject( 
            Aws::SES::Model::Content().WithCharset("UTF-8").WithData(subject)); 
    Aws::SES::Model::SendEmailRequest sendEmailRequest; 
    sendEmailRequest.SetDestination(destination); 
    sendEmailRequest.SetMessage(message); 
    if (!senderEmailAddress.empty()) { 
        sendEmailRequest.SetSource(senderEmailAddress); 
    } 
    if (!replyToAddress.empty()) { 
        sendEmailRequest.AddReplyToAddresses(replyToAddress); 
    } 
   auto outcome = sesClient.SendEmail(sendEmailRequest);
    if (outcome.IsSuccess()) { 
        std::cout << "Successfully sent message with ID " 
                   << outcome.GetResult().GetMessageId() 
                   << "." << std::endl;
```

```
 } 
     else { 
         std::cerr << "Error sending message. " << outcome.GetError().GetMessage() 
                     << std::endl; 
     } 
     return outcome.IsSuccess();
}
```
• API の詳細については、「 API リファレンス[SendEmail」](https://docs.aws.amazon.com/goto/SdkForCpp/email-2010-12-01/SendEmail)の「」を参照してください。 AWS SDK for C++

## CLI

AWS CLI

Amazon SES を使用してフォーマット済み E メールを送信するには

以下の例では、send-email コマンドを使用してフォーマットされた E メールを送信してい ます。

```
aws ses send-email --from sender@example.com --destination file://
destination.json --message file://message.json
```
出力:

```
{ 
    "MessageId": "EXAMPLEf3a5efcd1-51adec81-d2a4-4e3f-9fe2-5d85c1b23783-000000"
}
```
送信先とメッセージは、現在のディレクトリで.json ファイルに保存される JSON データ構造 です。これらのファイルは以下のとおりです。

destination.json:

```
{ 
   "ToAddresses": ["recipient1@example.com", "recipient2@example.com"], 
   "CcAddresses": ["recipient3@example.com"], 
   "BccAddresses": []
```
}

```
message.json:
```

```
{ 
    "Subject": { 
        "Data": "Test email sent using the AWS CLI", 
        "Charset": "UTF-8" 
    }, 
    "Body": { 
        "Text": { 
             "Data": "This is the message body in text format.", 
             "Charset": "UTF-8" 
        }, 
        "Html": { 
             "Data": "This message body contains HTML formatting. It can, for 
  example, contain links like this one: <a class=\"ulink\" href=\"http://
docs.aws.amazon.com/ses/latest/DeveloperGuide\" target=\"_blank\">Amazon SES 
  Developer Guide</a>.", 
             "Charset": "UTF-8" 
        } 
    }
}
```
送信者と受信者の E メールアドレスを、使用したい E メールアドレスに置き換えます。送 信者の E メールアドレスは、Amazon SES で検証される必要があることに注意してくださ い。Amazon SES への本稼働アクセスが許可されるまでは、受信者が Amazon SES メー ルボックスシミュレーターでない限り、各受信者の E メールアドレスも検証する必要があ ります。検証の詳細については、「Amazon Simple Email Service デベロッパーガイド」の 「Amazon SES での E メールアドレスとドメインの検証」を参照してください。

出力のメッセージ ID は、send-email の呼び出しが成功したことを示しています。

E メールが届かない場合は、迷惑メールフォルダを確認してください。

フォーマット済み E メールの送信の詳細については、「Amazon Simple Email Service デベ ロッパーガイド」の「Amazon SES API を使用してフォーマット済み E メールを送信する」 を参照してください。

• API の詳細については、「 コマンドリファレンス[SendEmail」](https://awscli.amazonaws.com/v2/documentation/api/latest/reference/ses/send-email.html)の「」を参照してください。 AWS CLI

### Java

SDK for Java 2.x

**a** Note

```
import software.amazon.awssdk.regions.Region;
import software.amazon.awssdk.services.ses.SesClient;
import software.amazon.awssdk.services.ses.model.Content;
import software.amazon.awssdk.services.ses.model.Destination;
import software.amazon.awssdk.services.ses.model.Message;
import software.amazon.awssdk.services.ses.model.Body;
import software.amazon.awssdk.services.ses.model.SendEmailRequest;
import software.amazon.awssdk.services.ses.model.SesException;
import javax.mail.MessagingException;
/** 
  * Before running this Java V2 code example, set up your development 
  * environment, including your credentials. 
 * 
  * For more information, see the following documentation topic: 
 * 
  * https://docs.aws.amazon.com/sdk-for-java/latest/developer-guide/get-
started.html 
  */
public class SendMessageEmailRequest { 
     public static void main(String[] args) { 
         final String usage = """ 
                 Usage: 
                      <sender> <recipient> <subject>\s 
                 Where: 
                      sender - An email address that represents the sender.\s 
                      recipient - An email address that represents the recipient.
\s 
                      subject - The subject line.\s
```

```
 """; 
        if (args.length != 3) {
              System.out.println(usage); 
              System.exit(1); 
         } 
         String sender = args[0]; 
         String recipient = args[1]; 
         String subject = args[2]; 
         Region region = Region.US_EAST_1; 
         SesClient client = SesClient.builder() 
                   .region(region) 
                   .build(); 
         // The HTML body of the email. 
        String bodyHTML = "<html>" + "<head></head>" + "<br/>>body>" + "<h1>Hello!</
h1<sup>\prime</sup>
                  + "<p> See the list of customers.</p>" + "</body>" + "</html>"; 
         try { 
             send(client, sender, recipient, subject, bodyHTML);
              client.close(); 
              System.out.println("Done"); 
         } catch (MessagingException e) { 
              e.getStackTrace(); 
         } 
     } 
     public static void send(SesClient client, 
              String sender, 
              String recipient, 
              String subject, 
              String bodyHTML) throws MessagingException { 
         Destination destination = Destination.builder() 
                   .toAddresses(recipient) 
                  .build();
         Content content = Content.builder() 
                   .data(bodyHTML) 
                   .build();
```

```
 Content sub = Content.builder() 
                  .data(subject) 
                  .build(); 
         Body body = Body.builder() 
                  .html(content) 
                 .build();
         Message msg = Message.builder() 
                  .subject(sub) 
                  .body(body) 
                 .build();
         SendEmailRequest emailRequest = SendEmailRequest.builder() 
                  .destination(destination) 
                  .message(msg) 
                  .source(sender) 
                  .build(); 
         try { 
             System.out.println("Attempting to send an email through Amazon SES " 
  + "using the AWS SDK for Java..."); 
             client.sendEmail(emailRequest); 
         } catch (SesException e) { 
             System.err.println(e.awsErrorDetails().errorMessage()); 
             System.exit(1); 
         } 
     }
}
import software.amazon.awssdk.regions.Region;
import software.amazon.awssdk.services.ses.SesClient;
import javax.activation.DataHandler;
import javax.activation.DataSource;
import javax.mail.Message;
import javax.mail.MessagingException;
import javax.mail.Session;
import javax.mail.internet.AddressException;
import javax.mail.internet.InternetAddress;
import javax.mail.internet.MimeMessage;
import javax.mail.internet.MimeMultipart;
import javax.mail.internet.MimeBodyPart;
```

```
import javax.mail.util.ByteArrayDataSource;
import java.io.ByteArrayOutputStream;
import java.io.IOException;
import java.nio.ByteBuffer;
import java.nio.file.Files;
import java.util.Properties;
import software.amazon.awssdk.core.SdkBytes;
import software.amazon.awssdk.services.ses.model.SendRawEmailRequest;
import software.amazon.awssdk.services.ses.model.RawMessage;
import software.amazon.awssdk.services.ses.model.SesException;
/** 
  * Before running this Java V2 code example, set up your development 
  * environment, including your credentials. 
 * 
  * For more information, see the following documentation topic: 
 * 
  * https://docs.aws.amazon.com/sdk-for-java/latest/developer-guide/get-
started.html 
  */
public class SendMessageAttachment { 
     public static void main(String[] args) throws IOException { 
         final String usage = """ 
                 Usage: 
                     <sender> <recipient> <subject> <fileLocation>\s
                 Where: 
                     sender - An email address that represents the sender.\s
                      recipient - An email address that represents the recipient.
\mathcal{S} subject - The subject line.\s 
                      fileLocation - The location of a Microsoft Excel file to use 
  as an attachment (C:/AWS/customers.xls).\s 
                 """; 
        if (args.length != 4) {
             System.out.println(usage); 
             System.exit(1); 
         } 
         String sender = args[0]; 
         String recipient = args[1];
```

```
 String subject = args[2]; 
         String fileLocation = args[3]; 
         // The email body for recipients with non-HTML email clients. 
        String bodyText = "Hello, \lceil \cdot \rceil" + "Please see the attached file for a list
 \mathbf{u} + "of customers to contact."; 
         // The HTML body of the email. 
        String bodyHTML = "<html>" + "<head></head>" + "<br/>>body>" + "<h1>Hello!</
h1<sup>v</sup>
                  + "<p>Please see the attached file for a " + "list of customers 
 to contact.</p>" + "</body>" 
                  + "</html>"; 
         Region region = Region.US_WEST_2; 
         SesClient client = SesClient.builder() 
                  .region(region) 
                  .build(); 
         try { 
              sendemailAttachment(client, sender, recipient, subject, bodyText, 
  bodyHTML, fileLocation); 
              client.close(); 
              System.out.println("Done"); 
         } catch (IOException | MessagingException e) { 
              e.getStackTrace(); 
         } 
     } 
     public static void sendemailAttachment(SesClient client, 
              String sender, 
              String recipient, 
              String subject, 
              String bodyText, 
              String bodyHTML, 
              String fileLocation) throws AddressException, MessagingException, 
  IOException { 
         java.io.File theFile = new java.io.File(fileLocation); 
         byte[] fileContent = Files.readAllBytes(theFile.toPath()); 
        Session session = Session.getDefaultInstance(new Properties());
```

```
 // Create a new MimeMessage object. 
         MimeMessage message = new MimeMessage(session); 
         // Add subject, from and to lines. 
         message.setSubject(subject, "UTF-8"); 
         message.setFrom(new InternetAddress(sender)); 
         message.setRecipients(Message.RecipientType.TO, 
  InternetAddress.parse(recipient)); 
         // Create a multipart/alternative child container. 
         MimeMultipart msgBody = new MimeMultipart("alternative"); 
         // Create a wrapper for the HTML and text parts. 
         MimeBodyPart wrap = new MimeBodyPart(); 
         // Define the text part. 
        MimeBodyPart textPart = new MimeBodyPart();
         textPart.setContent(bodyText, "text/plain; charset=UTF-8"); 
         // Define the HTML part. 
        MimeBodyPart htmlPart = new MimeBodyPart();
         htmlPart.setContent(bodyHTML, "text/html; charset=UTF-8"); 
         // Add the text and HTML parts to the child container. 
         msgBody.addBodyPart(textPart); 
         msgBody.addBodyPart(htmlPart); 
         // Add the child container to the wrapper object. 
         wrap.setContent(msgBody); 
         // Create a multipart/mixed parent container. 
         MimeMultipart msg = new MimeMultipart("mixed"); 
         // Add the parent container to the message. 
         message.setContent(msg); 
         msg.addBodyPart(wrap); 
         // Define the attachment. 
        MimeBodyPart att = new MimeBodyPart();
         DataSource fds = new ByteArrayDataSource(fileContent, 
                  "application/vnd.openxmlformats-
officedocument.spreadsheetml.sheet"); 
         att.setDataHandler(new DataHandler(fds));
```

```
 String reportName = "WorkReport.xls"; 
         att.setFileName(reportName); 
         // Add the attachment to the message. 
         msg.addBodyPart(att); 
         try { 
              System.out.println("Attempting to send an email through Amazon SES " 
  + "using the AWS SDK for Java..."); 
              ByteArrayOutputStream outputStream = new ByteArrayOutputStream(); 
              message.writeTo(outputStream); 
              ByteBuffer buf = ByteBuffer.wrap(outputStream.toByteArray()); 
             byte[] arr = new byte[buf.remaining()];
              buf.get(arr); 
             SdkBytes data = SdkBytes.fromByteArray(arr);
              RawMessage rawMessage = RawMessage.builder() 
                      .data(data) 
                      .build(); 
              SendRawEmailRequest rawEmailRequest = SendRawEmailRequest.builder() 
                      .rawMessage(rawMessage) 
                      .build(); 
              client.sendRawEmail(rawEmailRequest); 
         } catch (SesException e) { 
              System.err.println(e.awsErrorDetails().errorMessage()); 
              System.exit(1); 
         } 
         System.out.println("Email sent using SesClient with attachment"); 
     }
}
```
• API の詳細については、「 API リファレンス[SendEmail」](https://docs.aws.amazon.com/goto/SdkForJavaV2/email-2010-12-01/SendEmail)の「」を参照してください。 AWS SDK for Java 2.x

# **JavaScript**

SDK for JavaScript (v3)

**a** Note

```
import { SendEmailCommand } from "@aws-sdk/client-ses";
import { sesClient } from "./libs/sesClient.js";
const createSendEmailCommand = (toAddress, fromAddress) => { 
   return new SendEmailCommand({ 
     Destination: { 
      /* required */ CcAddresses: [ 
         /* more items */ 
       ], 
       ToAddresses: [ 
         toAddress, 
         /* more To-email addresses */ 
       ], 
     }, 
     Message: { 
       /* required */ 
       Body: { 
         /* required */ 
         Html: { 
            Charset: "UTF-8", 
            Data: "HTML_FORMAT_BODY", 
         }, 
         Text: { 
            Charset: "UTF-8", 
            Data: "TEXT_FORMAT_BODY", 
         }, 
       }, 
       Subject: { 
         Charset: "UTF-8", 
         Data: "EMAIL_SUBJECT", 
       },
```

```
 }, 
     Source: fromAddress, 
     ReplyToAddresses: [ 
       /* more items */ 
     ], 
   });
};
const run = async () => {
   const sendEmailCommand = createSendEmailCommand( 
     "recipient@example.com", 
     "sender@example.com", 
   ); 
   try { 
     return await sesClient.send(sendEmailCommand); 
   } catch (caught) { 
     if (caught instanceof Error && caught.name === "MessageRejected") { 
       /** @type { import('@aws-sdk/client-ses').MessageRejected} */ 
       const messageRejectedError = caught; 
       return messageRejectedError; 
     } 
     throw caught; 
   }
};
```
• API の詳細については、「 API リファレンス[SendEmail」](https://docs.aws.amazon.com/AWSJavaScriptSDK/v3/latest/client/ses/command/SendEmailCommand)の「」を参照してください。 AWS SDK for JavaScript

Python

SDK for Python (Boto3)

**a**) Note

```
class SesMailSender: 
     """Encapsulates functions to send emails with Amazon SES.""" 
     def __init__(self, ses_client): 
 """ 
         :param ses_client: A Boto3 Amazon SES client. 
 """ 
         self.ses_client = ses_client 
     def send_email(self, source, destination, subject, text, html, 
 reply_tos=None): 
        "" ""
         Sends an email. 
         Note: If your account is in the Amazon SES sandbox, the source and 
         destination email accounts must both be verified. 
         :param source: The source email account. 
         :param destination: The destination email account. 
         :param subject: The subject of the email. 
         :param text: The plain text version of the body of the email. 
         :param html: The HTML version of the body of the email. 
         :param reply_tos: Email accounts that will receive a reply if the 
 recipient 
                            replies to the message. 
         :return: The ID of the message, assigned by Amazon SES. 
        "" ""
        send_args = \{ "Source": source, 
             "Destination": destination.to_service_format(), 
             "Message": { 
                  "Subject": {"Data": subject}, 
                  "Body": {"Text": {"Data": text}, "Html": {"Data": html}}, 
             }, 
         } 
         if reply_tos is not None: 
             send_args["ReplyToAddresses"] = reply_tos 
         try: 
             response = self.ses_client.send_email(**send_args) 
             message_id = response["MessageId"] 
             logger.info(
```

```
 "Sent mail %s from %s to %s.", message_id, source, 
 destination.tos 
) except ClientError: 
            logger.exception( 
                "Couldn't send mail from %s to %s.", source, destination.tos 
) raise 
        else: 
            return message_id
```
• API の詳細については、 [SendEmail](https://docs.aws.amazon.com/goto/boto3/email-2010-12-01/SendEmail) AWS SDK for Python (Boto3) API リファレンスの「」 を参照してください。

## Ruby

SDK for Ruby

```
a Note
```

```
require "aws-sdk-ses" # v2: require 'aws-sdk'
# Replace sender@example.com with your "From" address.
# This address must be verified with Amazon SES.
sender = "sender@example.com"
# Replace recipient@example.com with a "To" address. If your account
# is still in the sandbox, this address must be verified.
recipient = "recipient@example.com"
# Specify a configuration set. To use a configuration
# set, uncomment the next line and line 74.
# configsetname = "ConfigSet"
```

```
# The subject line for the email.
subject = "Amazon SES test (AWS SDK for Ruby)"
# The HTML body of the email.
htmlbody = 
   "<h1>Amazon SES test (AWS SDK for Ruby)</h1>"\ 
   '<p>This email was sent with <a href="https://aws.amazon.com/ses/">'\ 
  'Amazon SES</a> using the <a href="https://aws.amazon.com/sdk-for-ruby/">'\
   "AWS SDK for Ruby</a>."
# The email body for recipients with non-HTML email clients.
textbody = "This email was sent with Amazon SES using the AWS SDK for Ruby."
# Specify the text encoding scheme.
encoding = "UTF-8"
# Create a new SES client in the us-west-2 region.
# Replace us-west-2 with the AWS Region you're using for Amazon SES.
ses = Aws::SES::Client.new(region: "us-west-2")
# Try to send the email.
begin 
   # Provide the contents of the email. 
  ses.send_email( 
     destination: { 
       to_addresses: [ 
         recipient 
       ] 
     }, 
     message: { 
       body: { 
         html: { 
           charset: encoding, 
           data: htmlbody 
         }, 
         text: { 
           charset: encoding, 
           data: textbody 
         } 
       }, 
       subject: { 
         charset: encoding, 
         data: subject 
       }
```
```
 }, 
     source: sender, 
     # Uncomment the following line to use a configuration set. 
     # configuration_set_name: configsetname, 
     ) 
   puts "Email sent to " + recipient
# If something goes wrong, display an error message.
rescue Aws::SES::Errors::ServiceError => error 
   puts "Email not sent. Error message: #{error}"
end
```
• API の詳細については、「 API リファレンス[SendEmail」](https://docs.aws.amazon.com/goto/SdkForRubyV3/email-2010-12-01/SendEmail)の「」を参照してください。 AWS SDK for Ruby

AWS SDK または CLI **SendRawEmail**で を使用する

以下のコード例は、SendRawEmail の使用方法を示しています。

CLI

AWS CLI

Amazon SES を使用して raw E メールを送信するには

以下の例では、send-raw-email コマンドを使用して TXT 添付ファイルを含む E メールを 送信しています。

aws ses send-raw-email --raw-message file://message.json

出力:

```
{ 
    "MessageId": "EXAMPLEf3f73d99b-c63fb06f-d263-41f8-a0fb-d0dc67d56c07-000000"
}
```
raw メッセージは、現在のディレクトリで message.json という名前のファイルに保存され る JSON データ構造です。以下の要素が含まれます。

{ "Data": "From: sender@example.com\nTo: recipient@example.com\nSubject: Test email sent using the AWS CLI (contains an attachment)\nMIME-Version: 1.0\nContent-type: Multipart/Mixed; boundary=\"NextPart\"\n\n--NextPart \nContent-Type: text/plain\n\nThis is the message body.\n\n--NextPart\nContent-Type: text/plain;\nContent-Disposition: attachment; filename=\"attachment.txt\"\n \nThis is the text in the attachment.\n\n--NextPart--" }

おわかりのように、「Data」は attachment.txt という添付ファイルを含む、MIME 形式の raw E メールコンテンツ全体が含まれた 1 つの長い文字列です。

sender@example.com と recipient@example.com は、使用するアドレスに置き換えてくださ い。送信者の E メールアドレスは、Amazon SES で検証される必要があることに注意してく ださい。Amazon SES への本稼働アクセスが許可されるまでは、受信者が Amazon SES メー ルボックスシミュレーターである場合を除き、受信者の E メールアドレスも検証する必要が あります。検証の詳細については、「Amazon Simple Email Service デベロッパーガイド」の 「Amazon SES での E メールアドレスとドメインの検証」を参照してください。

出力のメッセージ ID は、 の呼び出しが成功 send-raw-email したことを示します。

E メールが届かない場合は、迷惑メールフォルダを確認してください。

raw E メールの送信の詳細については、「Amazon Simple Email Service デベロッパーガイ ド」の「Amazon SES を使用して raw E メールを送信する」を参照してください。

• API の詳細については、「 コマンドリファレンス[SendRawEmail」](https://awscli.amazonaws.com/v2/documentation/api/latest/reference/ses/send-raw-email.html)の「」を参照してくださ い。 AWS CLI

**JavaScript** 

SDK for JavaScript (v3)

**a** Note

については、「」を参照してください GitHub。[AWS コード例リポジトリ](https://github.com/awsdocs/aws-doc-sdk-examples/tree/main/javascriptv3/example_code/ses#code-examples) で全く同じ 例を見つけて、設定と実行の方法を確認してください。

[nodemailer](https://nodemailer.com/transports/ses/) を使用して、添付ファイル付きの E メールを送信します。

```
import sesClientModule from "@aws-sdk/client-ses";
/** 
  * nodemailer wraps the SES SDK and calls SendRawEmail. Use this for more 
  advanced 
  * functionality like adding attachments to your email. 
 * 
  * https://nodemailer.com/transports/ses/ 
  */
import nodemailer from "nodemailer";
/** 
  * @param {string} from An Amazon SES verified email address. 
  * @param {*} to An Amazon SES verified email address. 
  */
export const sendEmailWithAttachments = ( 
   from = "from@example.com", 
   to = "to@example.com",
) => f const ses = new sesClientModule.SESClient({}); 
   const transporter = nodemailer.createTransport({ 
    SES: { ses, aws: sesClientModule },
   }); 
   return new Promise((resolve, reject) => { 
     transporter.sendMail( 
       { 
         from, 
         to, 
         subject: "Hello World", 
         text: "Greetings from Amazon SES!", 
         attachments: [{ content: "Hello World!", filename: "hello.txt" }], 
       }, 
      (err, info) \Rightarrow if (err) { 
           reject(err); 
         } else { 
           resolve(info); 
         } 
       }, 
     ); 
   });
};
```
• API の詳細については、「 API リファレンス[SendRawEmail」](https://docs.aws.amazon.com/AWSJavaScriptSDK/v3/latest/client/ses/command/SendRawEmailCommand)の「」を参照してください。 AWS SDK for JavaScript

AWS SDK または CLI **SendTemplatedEmail**で を使用する

以下のコード例は、SendTemplatedEmail の使用方法を示しています。

アクション例は、より大きなプログラムからのコードの抜粋であり、コンテキスト内で実行する必要 があります。次のコード例で、このアクションのコンテキストを確認できます。

• [E メール ID を検証してメッセージを送信する](#page-9146-0)

## .NET

AWS SDK for NFT

#### **a** Note

```
 /// <summary> 
    /// Send an email using a template. 
    /// </summary> 
    /// <param name="sender">Address of the sender.</param> 
    /// <param name="recipients">Addresses of the recipients.</param> 
    /// <param name="templateName">Name of the email template.</param> 
    /// <param name="templateDataObject">Data for the email template.</param> 
   /// <returns>The messageId of the email.</returns>
    public async Task<string> SendTemplateEmailAsync(string sender, List<string> 
 recipients, 
        string templateName, object templateDataObject) 
    { 
        var messageId = ""; 
        try 
        { 
            // Template data should be serialized JSON from either a class or a 
 dynamic object. 
            var templateData = JsonSerializer.Serialize(templateDataObject);
```

```
 var response = await 
 _amazonSimpleEmailService.SendTemplatedEmailAsync( 
                new SendTemplatedEmailRequest 
\overline{a} Source = sender, 
                    Destination = new Destination 
\{ ToAddresses = recipients 
\}, \{ Template = templateName, 
                    TemplateData = templateData 
                }); 
            messageId = response.MessageId; 
        } 
        catch (Exception ex) 
       \sqrt{ } Console.WriteLine("SendTemplateEmailAsync failed with exception: " + 
 ex.Message); 
        } 
        return messageId; 
    }
```
• API の詳細については、「 API リファレンス[SendTemplatedEmail](https://docs.aws.amazon.com/goto/DotNetSDKV3/email-2010-12-01/SendTemplatedEmail)」の「」を参照してくだ さい。 AWS SDK for .NET

 $C++$ 

SDK for C++

**a** Note については、「」を参照してください GitHub。[AWS コード例リポジトリ](https://github.com/awsdocs/aws-doc-sdk-examples/tree/main/cpp/example_code/ses#code-examples) で全く同じ 例を見つけて、設定と実行の方法を確認してください。

//! Send a templated email to a list of recipients. /\*!

```
 \param recipients; Vector of recipient email addresses. 
   \param templateName: The name of the template to use. 
   \param templateData: Map of key-value pairs for replacing text in template. 
   \param senderEmailAddress: Email address of sender. Ignored if empty string. 
  \param ccAddresses: Vector of cc addresses. Ignored if empty. 
  \param replyToAddress: Reply to email address. Ignored if empty string. 
  \param clientConfiguration: AWS client configuration. 
  \return bool: Function succeeded. 
  */
bool AwsDoc::SES::sendTemplatedEmail(const Aws::Vector<Aws::String> &recipients, 
                                        const Aws::String &templateName, 
                                        const Aws::Map<Aws::String, Aws::String> 
 &templateData, 
                                        const Aws::String &senderEmailAddress, 
                                        const Aws::Vector<Aws::String> &ccAddresses, 
                                        const Aws::String &replyToAddress, 
                                        const Aws::Client::ClientConfiguration 
 &clientConfiguration) { 
     Aws::SES::SESClient sesClient(clientConfiguration); 
     Aws::SES::Model::Destination destination; 
     if (!ccAddresses.empty()) { 
         destination.WithCcAddresses(ccAddresses); 
     } 
     if (!recipients.empty()) { 
         destination.WithToAddresses(recipients); 
     } 
     Aws::SES::Model::SendTemplatedEmailRequest sendTemplatedEmailRequest; 
     sendTemplatedEmailRequest.SetDestination(destination); 
     sendTemplatedEmailRequest.SetTemplate(templateName); 
     std::ostringstream templateDataStream; 
     templateDataStream << "{"; 
    size_t dataCount = 0;
     for (auto &pair: templateData) { 
         templateDataStream << "\"" << pair.first << "\":\"" << pair.second << 
  "\""; 
         dataCount++; 
         if (dataCount < templateData.size()) { 
             templateDataStream << ","; 
         } 
     } 
     templateDataStream << "}";
```

```
 sendTemplatedEmailRequest.SetTemplateData(templateDataStream.str()); 
 if (!senderEmailAddress.empty()) { 
     sendTemplatedEmailRequest.SetSource(senderEmailAddress); 
 } 
 if (!replyToAddress.empty()) { 
     sendTemplatedEmailRequest.AddReplyToAddresses(replyToAddress); 
 } 
auto outcome = sesClient.SendTemplatedEmail(sendTemplatedEmailRequest);
 if (outcome.IsSuccess()) { 
     std::cout << "Successfully sent templated message with ID " 
                << outcome.GetResult().GetMessageId() 
                << "." << std::endl; 
 } 
 else { 
     std::cerr << "Error sending templated message. " 
                << outcome.GetError().GetMessage() 
                << std::endl; 
 } 
 return outcome.IsSuccess();
```
• API の詳細については、「 API リファレンス[SendTemplatedEmail](https://docs.aws.amazon.com/goto/SdkForCpp/email-2010-12-01/SendTemplatedEmail)」の「」を参照してくだ さい。 AWS SDK for C++

Java

SDK for Java 2.x

}

**a** Note

については、「」を参照してください GitHub。[AWS コード例リポジトリ](https://github.com/awsdocs/aws-doc-sdk-examples/tree/main/javav2/example_code/ses#readme) で全く同じ 例を見つけて、設定と実行の方法を確認してください。

import software.amazon.awssdk.regions.Region;

```
import software.amazon.awssdk.services.sesv2.model.Destination;
import software.amazon.awssdk.services.sesv2.model.EmailContent;
import software.amazon.awssdk.services.sesv2.model.SendEmailRequest;
import software.amazon.awssdk.services.sesv2.model.SesV2Exception;
import software.amazon.awssdk.services.sesv2.SesV2Client;
import software.amazon.awssdk.services.sesv2.model.Template;
/** 
  * Before running this AWS SDK for Java (v2) example, set up your development 
  * environment, including your credentials. 
 * 
 * For more information, see the following documentation topic: 
 * 
  * https://docs.aws.amazon.com/sdk-for-java/latest/developer-guide/get-
started.html 
 * 
  * Also, make sure that you create a template. See the following documentation 
  * topic: 
 * 
  * https://docs.aws.amazon.com/ses/latest/dg/send-personalized-email-api.html 
  */
public class SendEmailTemplate { 
     public static void main(String[] args) { 
         final String usage = """ 
                 Usage: 
                      <template> <sender> <recipient>\s 
                 Where: 
                      template - The name of the email template. 
                     sender - An email address that represents the sender.\s 
                     recipient - An email address that represents the recipient.\s 
                 """; 
        if (args.length != 3) {
             System.out.println(usage); 
             System.exit(1); 
         } 
        String templateName = args[0];
         String sender = args[1]; 
        String recipient = args[2];
         Region region = Region.US_EAST_1;
```

```
 SesV2Client sesv2Client = SesV2Client.builder() 
                 .region(region) 
                .buid() send(sesv2Client, sender, recipient, templateName); 
    } 
    public static void send(SesV2Client client, String sender, String recipient, 
 String templateName) { 
        Destination destination = Destination.builder() 
                 .toAddresses(recipient) 
                 .build(); 
        /* 
         * Specify both name and favorite animal (favoriteanimal) in your code 
 when 
         * defining the Template object. 
         * If you don't specify all the variables in the template, Amazon SES 
 doesn't 
         * send the email. 
         */ 
        Template myTemplate = Template.builder() 
                 .templateName(templateName) 
                 .templateData("{\n" + 
                         " \"name\": \"Jason\"\n," + 
                         " \"favoriteanimal\": \"Cat\"\n" + 
                         "}") 
                 .build(); 
        EmailContent emailContent = EmailContent.builder() 
                 .template(myTemplate) 
                .buid() SendEmailRequest emailRequest = SendEmailRequest.builder() 
                 .destination(destination) 
                 .content(emailContent) 
                 .fromEmailAddress(sender) 
                .build();
        try { 
            System.out.println("Attempting to send an email based on a template 
 using the AWS SDK for Java (v2)..."); 
            client.sendEmail(emailRequest); 
            System.out.println("email based on a template was sent");
```

```
 } catch (SesV2Exception e) { 
              System.err.println(e.awsErrorDetails().errorMessage()); 
              System.exit(1); 
         } 
     }
}
```
• API の詳細については、「 API リファレンス[SendTemplatedEmail](https://docs.aws.amazon.com/goto/SdkForJavaV2/email-2010-12-01/SendTemplatedEmail)」の「」を参照してくだ さい。 AWS SDK for Java 2.x

**JavaScript** 

SDK for JavaScript (v3)

```
a Note
```

```
import { SendTemplatedEmailCommand } from "@aws-sdk/client-ses";
import { 
  getUniqueName, 
   postfix,
} from "@aws-doc-sdk-examples/lib/utils/util-string.js";
import { sesClient } from "./libs/sesClient.js";
/** 
  * Replace this with the name of an existing template. 
  */
const TEMPLATE_NAME = getUniqueName("ReminderTemplate");
/** 
  * Replace these with existing verified emails. 
  */
const VERIFIED_EMAIL = postfix(getUniqueName("Bilbo"), "@example.com");
const USER = { firstName: "Bilbo", emailAddress: VERIFIED_EMAIL };
```

```
/** 
 * 
  * @param { { emailAddress: string, firstName: string } } user 
  * @param { string } templateName - The name of an existing template in Amazon 
  SES. 
  * @returns { SendTemplatedEmailCommand } 
  */
const createReminderEmailCommand = (user, templateName) => { 
   return new SendTemplatedEmailCommand({ 
     /** 
      * Here's an example of how a template would be replaced with user data: 
      * Template: <h1>Hello {{contact.firstName}},</h1><p>Don't forget about the 
  party gifts!</p> 
      * Destination: <h1>Hello Bilbo,</h1><p>Don't forget about the party gifts!</
p> 
      */ 
    Destination: { ToAddresses: [user.emailAddress] },
     TemplateData: JSON.stringify({ contact: { firstName: user.firstName } }), 
     Source: VERIFIED_EMAIL, 
     Template: templateName, 
   });
};
const run = async () => {
   const sendReminderEmailCommand = createReminderEmailCommand( 
     USER, 
     TEMPLATE_NAME, 
  ) ;
   try { 
     return await sesClient.send(sendReminderEmailCommand); 
   } catch (caught) { 
     if (caught instanceof Error && caught.name === "MessageRejected") { 
       /** @type { import('@aws-sdk/client-ses').MessageRejected} */ 
       const messageRejectedError = caught; 
       return messageRejectedError; 
     } 
     throw caught; 
   }
};
```
• API の詳細については、「 API リファレンス[SendTemplatedEmail](https://docs.aws.amazon.com/AWSJavaScriptSDK/v3/latest/client/ses/command/SendTemplatedEmailCommand)」の「」を参照してくだ さい。 AWS SDK for JavaScript

## Python

SDK for Python (Boto3)

**a** Note

```
class SesMailSender: 
     """Encapsulates functions to send emails with Amazon SES.""" 
     def __init__(self, ses_client): 
        "" ""
         :param ses_client: A Boto3 Amazon SES client. 
         """ 
         self.ses_client = ses_client 
     def send_templated_email( 
         self, source, destination, template_name, template_data, reply_tos=None 
     ): 
        "" "
         Sends an email based on a template. A template contains replaceable tags 
         each enclosed in two curly braces, such as {{name}}. The template data 
  passed 
         in this function contains key-value pairs that define the values to 
  insert 
         in place of the template tags. 
         Note: If your account is in the Amazon SES sandbox, the source and 
         destination email accounts must both be verified. 
         :param source: The source email account. 
         :param destination: The destination email account. 
         :param template_name: The name of a previously created template. 
         :param template_data: JSON-formatted key-value pairs of replacement 
 values 
                                 that are inserted in the template before it is 
  sent. 
         :return: The ID of the message, assigned by Amazon SES.
```

```
 """ 
        send_args = \{ "Source": source, 
             "Destination": destination.to_service_format(), 
             "Template": template_name, 
             "TemplateData": json.dumps(template_data), 
        } 
        if reply_tos is not None: 
             send_args["ReplyToAddresses"] = reply_tos 
        try: 
             response = self.ses_client.send_templated_email(**send_args) 
             message_id = response["MessageId"] 
             logger.info( 
                 "Sent templated mail %s from %s to %s.", 
                 message_id, 
                 source, 
                 destination.tos, 
) except ClientError: 
             logger.exception( 
                 "Couldn't send templated mail from %s to %s.", source, 
 destination.tos 
) raise 
         else: 
             return message_id
```
• API の詳細については、 [SendTemplatedEmail](https://docs.aws.amazon.com/goto/boto3/email-2010-12-01/SendTemplatedEmail) AWS SDK for Python (Boto3) API リファレ ンスの「」を参照してください。

## AWS SDK または CLI **UpdateTemplate**で を使用する

以下のコード例は、UpdateTemplate の使用方法を示しています。

アクション例は、より大きなプログラムからのコードの抜粋であり、コンテキスト内で実行する必要 があります。次のコード例で、このアクションのコンテキストを確認できます。

• [E メール ID を検証してメッセージを送信する](#page-9146-0)

#### $C++$

SDK for C++

**a** Note

```
//! Update an Amazon Simple Email Service (Amazon SES) template.
/*! 
  \param templateName: The name of the template. 
  \param htmlPart: The HTML body of the email. 
  \param subjectPart: The subject line of the email. 
  \param textPart: The plain text version of the email. 
  \param clientConfiguration: AWS client configuration. 
  \return bool: Function succeeded. 
  */
bool AwsDoc::SES::updateTemplate(const Aws::String &templateName, 
                                    const Aws::String &htmlPart, 
                                    const Aws::String &subjectPart, 
                                    const Aws::String &textPart, 
                                    const Aws::Client::ClientConfiguration 
  &clientConfiguration) { 
     Aws::SES::SESClient sesClient(clientConfiguration); 
     Aws::SES::Model::Template templateValues; 
     templateValues.SetTemplateName(templateName); 
     templateValues.SetSubjectPart(subjectPart); 
     templateValues.SetHtmlPart(htmlPart); 
     templateValues.SetTextPart(textPart); 
     Aws::SES::Model::UpdateTemplateRequest updateTemplateRequest; 
     updateTemplateRequest.SetTemplate(templateValues); 
     Aws::SES::Model::UpdateTemplateOutcome outcome = 
  sesClient.UpdateTemplate(updateTemplateRequest); 
     if (outcome.IsSuccess()) { 
         std::cout << "Successfully updated template." << std::endl;
```

```
 } else { 
          std::cerr << "Error updating template. " << 
  outcome.GetError().GetMessage() 
                     << std::endl; 
     } 
     return outcome.IsSuccess();
}
```
• API の詳細については、「 API リファレンス[UpdateTemplate](https://docs.aws.amazon.com/goto/SdkForCpp/email-2010-12-01/UpdateTemplate)」の「」を参照してくださ い。 AWS SDK for C++

**JavaScript** 

SDK for JavaScript (v3)

**a** Note

```
import { UpdateTemplateCommand } from "@aws-sdk/client-ses";
import { getUniqueName } from "@aws-doc-sdk-examples/lib/utils/util-string.js";
import { sesClient } from "./libs/sesClient.js";
const TEMPLATE_NAME = getUniqueName("TemplateName");
const HTML_PART = "<h1>Hello, World!</h1>";
const createUpdateTemplateCommand = () => { 
   return new UpdateTemplateCommand({ 
     Template: { 
       TemplateName: TEMPLATE_NAME, 
       HtmlPart: HTML_PART, 
       SubjectPart: "Example", 
       TextPart: "Updated template text.", 
     }, 
  });
};
```

```
const run = async () => {
   const updateTemplateCommand = createUpdateTemplateCommand(); 
   try { 
     return await sesClient.send(updateTemplateCommand); 
  } catch (err) { 
     console.log("Failed to update template.", err); 
     return err; 
   }
};
```
• API の詳細については、「 API リファレンス[UpdateTemplate](https://docs.aws.amazon.com/AWSJavaScriptSDK/v3/latest/client/ses/command/UpdateTemplateCommand)」の「」を参照してくださ い。 AWS SDK for JavaScript

### Python

SDK for Python (Boto3)

**a** Note

```
class SesTemplate: 
     """Encapsulates Amazon SES template functions.""" 
     def __init__(self, ses_client): 
 """ 
         :param ses_client: A Boto3 Amazon SES client. 
        ^{\rm{m}} ""
         self.ses_client = ses_client 
         self.template = None 
         self.template_tags = set() 
     def _extract_tags(self, subject, text, html): 
         """ 
         Extracts tags from a template as a set of unique values. 
         :param subject: The subject of the email.
```

```
 :param text: The text version of the email. 
         :param html: The html version of the email. 
 """ 
         self.template_tags = set(re.findall(TEMPLATE_REGEX, subject + text + 
 html)) 
        logger.info("Extracted template tags: %s", self.template_tags) 
     def update_template(self, name, subject, text, html): 
 """ 
        Updates a previously created email template. 
         :param name: The name of the template. 
         :param subject: The subject of the email. 
         :param text: The plain text version of the email. 
         :param html: The HTML version of the email. 
        "" "
        try: 
            template = \{ "TemplateName": name, 
                 "SubjectPart": subject, 
                 "TextPart": text, 
                 "HtmlPart": html, 
 } 
            self.ses client.update template(Template=template)
             logger.info("Updated template %s.", name) 
             self.template = template 
             self._extract_tags(subject, text, html) 
         except ClientError: 
             logger.exception("Couldn't update template %s.", name) 
             raise
```
• API の詳細については、 [UpdateTemplate](https://docs.aws.amazon.com/goto/boto3/email-2010-12-01/UpdateTemplate) AWS SDK for Python (Boto3) API リファレンス の「」を参照してください。

# AWS SDK または CLI **VerifyDomainIdentity**で を使用する

以下のコード例は、VerifyDomainIdentity の使用方法を示しています。

アクション例は、より大きなプログラムからのコードの抜粋であり、コンテキスト内で実行する必要 があります。次のコード例で、このアクションのコンテキストを確認できます。

- [リージョン間で E メールとドメイン ID をコピーする](#page-9134-0)
- [E メール ID を検証してメッセージを送信する](#page-9146-0)

CLI

AWS CLI

Amazon SES でドメインを検証するには

以下の例では、verify-domain-identity コマンドを使用してドメインを認証していま す。

aws ses verify-domain-identity --domain example.com

出力:

```
{ 
    "VerificationToken": "eoEmxw+YaYhb3h3iVJHuXMJXqeu1q1/wwmvjuEXAMPLE"
}
```
ドメイン検証を完了するには、返された検証トークンと共に、TXT レコードをドメインの DNS 設定に追加する必要があります。詳細については、「Amazon Simple Email Service デ ベロッパーガイド」の「Amazon SES でのドメインの検証」を参照してください。

• API の詳細については、「 コマンドリファレンス[VerifyDomainIdentity」](https://awscli.amazonaws.com/v2/documentation/api/latest/reference/ses/verify-domain-identity.html)の「」を参照して ください。 AWS CLI

**JavaScript** 

SDK for JavaScript (v3)

**a** Note

```
import { VerifyDomainIdentityCommand } from "@aws-sdk/client-ses";
import { 
   getUniqueName, 
   postfix,
} from "@aws-doc-sdk-examples/lib/utils/util-string.js";
import { sesClient } from "./libs/sesClient.js";
/** 
  * You must have access to the domain's DNS settings to complete the 
  * domain verification process. 
  */
const DOMAIN NAME = postfix(getUniqueName("Domain"), ".example.com");
const createVerifyDomainIdentityCommand = () => { 
   return new VerifyDomainIdentityCommand({ Domain: DOMAIN_NAME });
};
const run = async () => {
   const VerifyDomainIdentityCommand = createVerifyDomainIdentityCommand(); 
  try { 
     return await sesClient.send(VerifyDomainIdentityCommand); 
   } catch (err) { 
     console.log("Failed to verify domain.", err); 
     return err; 
   }
};
```
• API の詳細については、「 API リファレンス[VerifyDomainIdentity](https://docs.aws.amazon.com/AWSJavaScriptSDK/v3/latest/client/ses/command/VerifyDomainIdentityCommand)」の「」を参照してくだ さい。 AWS SDK for JavaScript

## Python

SDK for Python (Boto3)

**a**) Note については、「」を参照してください GitHub。[AWS コード例リポジトリ](https://github.com/awsdocs/aws-doc-sdk-examples/tree/main/python/example_code/ses#code-examples) で全く同じ 例を見つけて、設定と実行の方法を確認してください。

```
class SesIdentity: 
     """Encapsulates Amazon SES identity functions.""" 
     def __init__(self, ses_client): 
 """ 
         :param ses_client: A Boto3 Amazon SES client. 
 """ 
        self.ses client = ses client
     def verify_domain_identity(self, domain_name): 
 """ 
         Starts verification of a domain identity. To complete verification, you 
 must 
         create a TXT record with a specific format through your DNS provider. 
         For more information, see *Verifying a domain with Amazon SES* in the 
         Amazon SES documentation: 
             https://docs.aws.amazon.com/ses/latest/DeveloperGuide/verify-domain-
procedure.html 
         :param domain_name: The name of the domain to verify. 
         :return: The token to include in the TXT record with your DNS provider. 
        "" ""
         try: 
             response = self.ses_client.verify_domain_identity(Domain=domain_name) 
             token = response["VerificationToken"] 
             logger.info("Got domain verification token for %s.", domain_name) 
         except ClientError: 
             logger.exception("Couldn't verify domain %s.", domain_name) 
             raise 
         else: 
             return token
```
• API の詳細については、[VerifyDomainIdentity](https://docs.aws.amazon.com/goto/boto3/email-2010-12-01/VerifyDomainIdentity)AWS 「 SDK for Python (Boto3) API リファレ ンス」の「」を参照してください。

## AWS SDK または CLI **VerifyEmailIdentity**で を使用する

以下のコード例は、VerifyEmailIdentity の使用方法を示しています。

アクション例は、より大きなプログラムからのコードの抜粋であり、コンテキスト内で実行する必要 があります。次のコード例で、このアクションのコンテキストを確認できます。

- [リージョン間で E メールとドメイン ID をコピーする](#page-9134-0)
- [E メール ID を検証してメッセージを送信する](#page-9146-0)

## .NET

AWS SDK for .NET

**a** Note

```
 /// <summary> 
    /// Starts verification of an email identity. This request sends an email 
    /// from Amazon SES to the specified email address. To complete 
    /// verification, follow the instructions in the email. 
    /// </summary> 
    /// <param name="recipientEmailAddress">Email address to verify.</param> 
    /// <returns>True if successful.</returns>
     public async Task<bool> VerifyEmailIdentityAsync(string 
 recipientEmailAddress) 
     { 
         var success = false; 
         try 
         { 
             var response = await 
 _amazonSimpleEmailService.VerifyEmailIdentityAsync( 
                  new VerifyEmailIdentityRequest 
\overline{\mathcal{L}} EmailAddress = recipientEmailAddress 
                  }); 
             success = response.HttpStatusCode == HttpStatusCode.OK; 
         } 
         catch (Exception ex) 
\overline{\mathcal{L}}
```

```
 Console.WriteLine("VerifyEmailIdentityAsync failed with exception: " 
 + ex.Message); 
        } 
        return success; 
    }
```
• API の詳細については、「 API リファレンス[VerifyEmailIdentity」](https://docs.aws.amazon.com/goto/DotNetSDKV3/email-2010-12-01/VerifyEmailIdentity)の「」を参照してくださ い。 AWS SDK for .NET

```
C++
```
SDK for C++

**a** Note

```
//! Add an email address to the list of identities associated with this account 
  and
//! initiate verification.
/*! 
   \param emailAddress; The email address to add. 
   \param clientConfiguration: AWS client configuration. 
  \return bool: Function succeeded. 
  */
bool AwsDoc::SES::verifyEmailIdentity(const Aws::String &emailAddress, 
                           const Aws::Client::ClientConfiguration 
  &clientConfiguration)
{ 
     Aws::SES::SESClient sesClient(clientConfiguration); 
     Aws::SES::Model::VerifyEmailIdentityRequest verifyEmailIdentityRequest; 
     verifyEmailIdentityRequest.SetEmailAddress(emailAddress);
```

```
 Aws::SES::Model::VerifyEmailIdentityOutcome outcome = 
  sesClient.VerifyEmailIdentity(verifyEmailIdentityRequest); 
     if (outcome.IsSuccess()) 
    \mathcal{L} std::cout << "Email verification initiated." << std::endl; 
     } 
     else 
     { 
         std::cerr << "Error initiating email verification. " << 
  outcome.GetError().GetMessage() 
                     << std::endl; 
     } 
     return outcome.IsSuccess();
}
```
• API の詳細については、「 API リファレンス[VerifyEmailIdentity」](https://docs.aws.amazon.com/goto/SdkForCpp/email-2010-12-01/VerifyEmailIdentity)の「」を参照してくださ い。 AWS SDK for C++

CLI

AWS CLI

Amazon SES で E メールアドレスを検証するには

以下の例では、verify-email-identity コマンドを使用して E メールアドレスを認証し ています。

aws ses verify-email-identity --email-address user@example.com

Amazon SES を使用してメールを送信する前に、E メールの送信元となるアドレスまたはド メインを所有していることを証明するために、そのアドレスまたはドメインを検証する必要 があります。まだ本稼働アクセス権を持っていない場合は、Amazon SES メールボックスシ ミュレーターから提供された E メールアドレスを除いて、すべての送信先の E メールアドレ スも検証する必要があります。

verify-email-identity が呼び出されると、E メールアドレスに検証 E メールが送信されます。 ユーザーは、E メールのリンクをクリックして、検証プロセスを完了する必要があります。

詳細については、「Amazon Simple Email Service デベロッパーガイド」の「Amazon SES で の E メールアドレスの検証」を参照してください。

• API の詳細については、「 コマンドリファレンス[VerifyEmailIdentity](https://awscli.amazonaws.com/v2/documentation/api/latest/reference/ses/verify-email-identity.html)」の「」を参照してく ださい。 AWS CLI

**JavaScript** 

SDK for JavaScript (v3)

**a** Note

については、「」を参照してください GitHub。[AWS コード例リポジトリ](https://github.com/awsdocs/aws-doc-sdk-examples/tree/main/javascriptv3/example_code/ses#code-examples) で全く同じ 例を見つけて、設定と実行の方法を確認してください。

```
// Import required AWS SDK clients and commands for Node.js
import { VerifyEmailIdentityCommand } from "@aws-sdk/client-ses";
import { sesClient } from "./libs/sesClient.js";
const EMAIL_ADDRESS = "name@example.com";
const createVerifyEmailIdentityCommand = (emailAddress) => { 
  return new VerifyEmailIdentityCommand({ EmailAddress: emailAddress });
};
const run = async () => {
   const verifyEmailIdentityCommand = 
     createVerifyEmailIdentityCommand(EMAIL_ADDRESS); 
  try { 
    return await sesClient.send(verifyEmailIdentityCommand); 
  } catch (err) { 
     console.log("Failed to verify email identity.", err); 
     return err; 
   }
};
```
• API の詳細については、「 API リファレンス[VerifyEmailIdentity」](https://docs.aws.amazon.com/AWSJavaScriptSDK/v3/latest/client/ses/command/VerifyEmailIdentityCommand)の「」を参照してくださ い。 AWS SDK for JavaScript

## Python

SDK for Python (Boto3)

**a**) Note

については、「」を参照してください GitHub。[AWS コード例リポジトリ](https://github.com/awsdocs/aws-doc-sdk-examples/tree/main/python/example_code/ses#code-examples) で全く同じ 例を見つけて、設定と実行の方法を確認してください。

```
class SesIdentity: 
     """Encapsulates Amazon SES identity functions.""" 
     def __init__(self, ses_client): 
        "" ""
         :param ses_client: A Boto3 Amazon SES client. 
         """ 
         self.ses_client = ses_client 
     def verify_email_identity(self, email_address): 
         """ 
         Starts verification of an email identity. This function causes an email 
         to be sent to the specified email address from Amazon SES. To complete 
         verification, follow the instructions in the email. 
         :param email_address: The email address to verify. 
        \cdots "
         try: 
             self.ses_client.verify_email_identity(EmailAddress=email_address) 
             logger.info("Started verification of %s.", email_address) 
         except ClientError: 
             logger.exception("Couldn't start verification of %s.", email_address) 
             raise
```
• API の詳細については、 [VerifyEmailIdentity](https://docs.aws.amazon.com/goto/boto3/email-2010-12-01/VerifyEmailIdentity) AWS SDK for Python (Boto3) API リファレンス の「」を参照してください。

## Ruby

## SDK for Ruby

**a** Note

については、「」を参照してください GitHub。[AWS コード例リポジトリ](https://github.com/awsdocs/aws-doc-sdk-examples/tree/main/ruby/example_code/ses/v1#code-examples) で全く同じ 例を見つけて、設定と実行の方法を確認してください。

```
require "aws-sdk-ses" # v2: require 'aws-sdk'
# Replace recipient@example.com with a "To" address.
recipient = "recipient@example.com"
# Create a new SES resource in the us-west-2 region.
# Replace us-west-2 with the AWS Region you're using for Amazon SES.
ses = Aws::SES::Client.new(region: "us-west-2")
# Try to verify email address.
begin 
  ses.verify_email_identity({ 
     email_address: recipient 
  }) 
  puts "Email sent to " + recipient
# If something goes wrong, display an error message.
rescue Aws::SES::Errors::ServiceError => error 
   puts "Email not sent. Error message: #{error}"
end
```
• API の詳細については、「 API リファレンス[VerifyEmailIdentity」](https://docs.aws.amazon.com/goto/SdkForRubyV3/email-2010-12-01/VerifyEmailIdentity)の「」を参照してくださ い。 AWS SDK for Ruby

# SDK を使用した Amazon SES のシナリオ AWS SDKs

次のコード例は、 AWS SDKs で Amazon Simple Email Service (Amazon SES) を使用する方法を示 しています。各例は、同じサービス内で複数の関数を呼び出して、特定のタスクを実行する方法を示 しています。

シナリオは、サービスアクションをコンテキストで理解するのに役立つ中級レベルの経験を対象とし ています。

例

- [AWS SDK を使用して Amazon SES E メールとドメイン ID をある AWS リージョンから別のリー](#page-9134-0) [ジョンにコピーする](#page-9134-0)
- [Amazon SES SMTP エンドポイントに接続するための認証情報を生成する](#page-9144-0)
- [AWS SDK を使用して E メール ID を検証し、Amazon SES でメッセージを送信する](#page-9146-0)

<span id="page-9134-0"></span>AWS SDK を使用して Amazon SES E メールとドメイン ID をある AWS リージョン から別のリージョンにコピーする

次のコード例は、Amazon SES の E メールとドメイン ID をあるリージョンから別の AWS リージョ ンにコピーする方法を示しています。ドメイン ID が Route 53 で管理されている場合、検証レコー ドはコピー先リージョンのドメインにコピーされます。

Python

SDK for Python (Boto3)

**a** Note

```
import argparse
import json
import logging
from pprint import pprint
import boto3
from botocore.exceptions import ClientError
```

```
logger = logging.getLogger(__name__)
def get_identities(ses_client): 
    "" ""
     Gets the identities for the current Region. The Region is specified in the 
     Boto3 Amazon SES client object. 
     :param ses_client: A Boto3 Amazon SES client. 
     :return: The list of email identities and the list of domain identities. 
    "" ""
     email_identities = [] 
     domain_identities = [] 
     try: 
         identity_paginator = ses_client.get_paginator("list_identities") 
         identity_iterator = identity_paginator.paginate( 
              PaginationConfig={"PageSize": 20} 
\overline{\phantom{a}} for identity_page in identity_iterator: 
              for identity in identity_page["Identities"]: 
                  if "@" in identity: 
                       email_identities.append(identity) 
                  else: 
                      domain_identities.append(identity) 
         logger.info( 
              "Found %s email and %s domain identities.", 
              len(email_identities), 
             len(domain_identities),
\overline{\phantom{a}} except ClientError: 
         logger.exception("Couldn't get identities.") 
         raise 
     else: 
         return email_identities, domain_identities
def verify_emails(email_list, ses_client): 
 """ 
     Starts verification of a list of email addresses. Verification causes an 
  email 
     to be sent to each address. To complete verification, the recipient must 
  follow 
     the instructions in the email.
```

```
 :param email_list: The list of email addresses to verify. 
     :param ses_client: A Boto3 Amazon SES client. 
     :return: The list of emails that were successfully submitted for 
  verification. 
    "" "
    verified emails = []
     for email in email_list: 
         try: 
             ses_client.verify_email_identity(EmailAddress=email) 
             verified_emails.append(email) 
             logger.info("Started verification of %s.", email) 
         except ClientError: 
             logger.warning("Couldn't start verification of %s.", email) 
     return verified_emails
def verify_domains(domain_list, ses_client): 
 """ 
     Starts verification for a list of domain identities. This returns a token for 
     each domain, which must be registered as a TXT record with the DNS provider 
  for 
     the domain. 
     :param domain_list: The list of domains to verify. 
     :param ses_client: A Boto3 Amazon SES client. 
     :return: The generated domain tokens to use to completed verification. 
    "" ""
    domain tokens = {} {}
     for domain in domain_list: 
         try: 
             response = ses_client.verify_domain_identity(Domain=domain) 
             token = response["VerificationToken"] 
             domain_tokens[domain] = token 
              logger.info("Got verification token %s for domain %s.", token, 
  domain) 
         except ClientError: 
             logger.warning("Couldn't get verification token for domain %s.", 
  domain) 
     return domain_tokens
def get_hosted_zones(route53_client): 
    "" "
     Gets the Amazon Route 53 hosted zones for the current account.
```

```
 :param route53_client: A Boto3 Route 53 client. 
     :return: The list of hosted zones. 
    "" ""
    zones = \lceil \rceil try: 
         zone_paginator = route53_client.get_paginator("list_hosted_zones") 
         zone_iterator = zone_paginator.paginate(PaginationConfig={"PageSize": 
  20}) 
        zones = <math>\Gamma</math> zone for zone_page in zone_iterator for zone in 
  zone_page["HostedZones"] 
 ] 
         logger.info("Found %s hosted zones.", len(zones)) 
     except ClientError: 
         logger.warning("Couldn't get hosted zones.") 
     return zones
def find_domain_zone_matches(domains, zones): 
 """ 
     Finds matches between Amazon SES verified domains and Route 53 hosted zones. 
     Subdomain matches are taken when found, otherwise root domain matches are 
  taken. 
     :param domains: The list of domains to match. 
     :param zones: The list of hosted zones to match. 
     :return: The set of matched domain-zone pairs. When a match is not found, the 
               domain is included in the set with a zone value of None. 
    "" ""
    domain zones = {} { }
     for domain in domains: 
         domain_zones[domain] = None 
         # Start at the most specific sub-domain and walk up to the root domain 
  until a 
         # zone match is found. 
         domain_split = domain.split(".") 
        for index in range(0, len(domain_split) - 1):
              sub_domain = ".".join(domain_split[index:]) 
              for zone in zones: 
                  # Normalize the zone name from Route 53 by removing the trailing 
 \mathbf{I} . \mathbf{I}zone name = zone["Name"][-1] if sub_domain == zone_name:
```

```
 domain_zones[domain] = zone 
                      break 
            if domain zones[domain] is not None:
                  break 
     return domain_zones
def add_route53_verification_record(domain, token, zone, route53_client): 
    "" ""
     Adds a domain verification TXT record to the specified Route 53 hosted zone. 
     When a TXT record already exists in the hosted zone for the specified domain, 
     the existing values are preserved and the new token is added to the list. 
     :param domain: The domain to add. 
     :param token: The verification token for the domain. 
     :param zone: The hosted zone where the domain verification record is added. 
     :param route53_client: A Boto3 Route 53 client. 
    "" ""
     domain_token_record_set_name = f"_amazonses.{domain}" 
     record_set_paginator = 
  route53_client.get_paginator("list_resource_record_sets") 
     record_set_iterator = record_set_paginator.paginate( 
         HostedZoneId=zone["Id"], PaginationConfig={"PageSize": 20} 
    \lambdarecords = \lceil]
     for record_set_page in record_set_iterator: 
         try: 
            txt record set = next( record_set 
                 for record_set in record_set_page["ResourceRecordSets"] 
                if record set["Name"][:-1] == domain token record set name
                  and record_set["Type"] == "TXT" 
) records = txt_record_set["ResourceRecords"] 
             logger.info( 
                  "Existing TXT record found in set %s for zone %s.", 
                 domain_token_record_set_name, 
                  zone["Name"], 
) break 
         except StopIteration: 
             pass 
     records.append({"Value": json.dumps(token)}) 
    changes = [
```

```
 { 
              "Action": "UPSERT", 
              "ResourceRecordSet": { 
                   "Name": domain_token_record_set_name, 
                   "Type": "TXT", 
                   "TTL": 1800, 
                   "ResourceRecords": records, 
              }, 
         } 
     ] 
     try: 
         route53_client.change_resource_record_sets( 
              HostedZoneId=zone["Id"], ChangeBatch={"Changes": changes} 
\overline{\phantom{a}} logger.info( 
              "Created or updated the TXT record in set %s for zone %s.", 
              domain_token_record_set_name, 
              zone["Name"], 
          ) 
     except ClientError as err: 
          logger.warning( 
              "Got error %s. Couldn't create or update the TXT record for zone 
  %s.", 
              err.response["Error"]["Code"], 
              zone["Name"], 
\overline{\phantom{a}}def generate dkim tokens(domain, ses client):
    "" ""
     Generates DKIM tokens for a domain. These must be added as CNAME records to 
  the 
     DNS provider for the domain. 
     :param domain: The domain to generate tokens for. 
     :param ses_client: A Boto3 Amazon SES client. 
     :return: The list of generated DKIM tokens. 
    "" "
     dkim_tokens = [] 
     try: 
          dkim_tokens = ses_client.verify_domain_dkim(Domain=domain)["DkimTokens"] 
         logger.info("Generated %s DKIM tokens for domain %s.", len(dkim_tokens), 
  domain) 
     except ClientError:
```

```
 logger.warning("Couldn't generate DKIM tokens for domain %s.", domain) 
     return dkim_tokens
def add_dkim_domain_tokens(hosted_zone, domain, tokens, route53_client): 
    "" "
     Adds DKIM domain token CNAME records to a Route 53 hosted zone. 
     :param hosted_zone: The hosted zone where the records are added. 
     :param domain: The domain to add. 
     :param tokens: The DKIM tokens for the domain to add. 
     :param route53_client: A Boto3 Route 53 client. 
    "" "
     try: 
         changes = [
\{\hspace{.1cm} \} "Action": "UPSERT", 
                  "ResourceRecordSet": { 
                       "Name": f"{token}._domainkey.{domain}", 
                       "Type": "CNAME", 
                       "TTL": 1800, 
                       "ResourceRecords": [{"Value": 
  f"{token}.dkim.amazonses.com"}], 
                  }, 
 } 
              for token in tokens 
         ] 
         route53_client.change_resource_record_sets( 
              HostedZoneId=hosted_zone["Id"], ChangeBatch={"Changes": changes} 
\overline{\phantom{a}} logger.info( 
             "Added %s DKIM CNAME records to %s in zone %s.",
              len(tokens), 
              domain, 
              hosted_zone["Name"], 
\overline{\phantom{a}} except ClientError: 
         logger.warning( 
              "Couldn't add DKIM CNAME records for %s to zone %s.", 
              domain, 
              hosted_zone["Name"], 
\overline{\phantom{a}}
```

```
def configure_sns_topics(identity, topics, ses_client): 
    "" "
     Configures Amazon Simple Notification Service (Amazon SNS) notifications for 
     an identity. The Amazon SNS topics must already exist. 
     :param identity: The identity to configure. 
     :param topics: The list of topics to configure. The choices are Bounce, 
  Delivery, 
                     or Complaint. 
     :param ses_client: A Boto3 Amazon SES client. 
    "" ""
     for topic in topics: 
         topic_arn = input( 
             f"Enter the Amazon Resource Name (ARN) of the {topic} topic or press 
 ^{\prime\prime} f"Enter to skip: " 
\overline{\phantom{a}} if topic_arn != "": 
             try: 
                  ses_client.set_identity_notification_topic( 
                      Identity=identity, NotificationType=topic, SnsTopic=topic_arn 
) logger.info("Configured %s for %s notifications.", identity, 
  topic) 
             except ClientError: 
                  logger.warning( 
                      "Couldn't configure %s for %s notifications.", identity, 
  topic 
\overline{\phantom{a}}def replicate(source_client, destination_client, route53_client): 
     logging.basicConfig(level=logging.INFO, format="%(levelname)s: %(message)s") 
     print("-" * 88) 
     print( 
         f"Replicating Amazon SES identities and other configuration from " 
         f"{source_client.meta.region_name} to 
  {destination_client.meta.region_name}." 
     ) 
     print("-" * 88) 
     print(f"Retrieving identities from {source_client.meta.region_name}.") 
     source_emails, source_domains = get_identities(source_client)
```

```
 print("Email addresses found:") 
     print(*source_emails) 
     print("Domains found:") 
     print(*source_domains) 
     print("Starting verification for email identities.") 
     dest_emails = verify_emails(source_emails, destination_client) 
     print("Getting domain tokens for domain identities.") 
     dest_domain_tokens = verify_domains(source_domains, destination_client) 
     # Get Route 53 hosted zones and match them with Amazon SES domains. 
    answer = input("Is the DNS configuration for your domains managed by Amazon Route 53 (y/n)? " 
    \mathcal{L}use_route53 = answer.lower() == "v" hosted_zones = get_hosted_zones(route53_client) if use_route53 else [] 
     if use_route53: 
         print("Adding or updating Route 53 TXT records for your domains.") 
         domain_zones = find_domain_zone_matches(dest_domain_tokens.keys(), 
  hosted_zones) 
         for domain in domain_zones: 
             add_route53_verification_record( 
                  domain, dest_domain_tokens[domain], domain_zones[domain], 
  route53_client 
) else: 
         print( 
             "Use these verification tokens to create TXT records through your DNS 
 ^{\rm{II}} "provider:" 
\overline{\phantom{a}} pprint(dest_domain_tokens) 
    answer = input("Do you want to configure DKIM signing for your identities (y/n)? ") 
    if answer.lower() == "v": # Build a set of unique domains from email and domain identities. 
         domains = {email.split("@")[1] for email in dest_emails} 
         domains.update(dest_domain_tokens) 
         domain_zones = find_domain_zone_matches(domains, hosted_zones) 
         for domain, zone in domain_zones.items(): 
            answer = input( f"Do you want to configure DKIM signing for {domain} (y/n)? "
```

```
)if answer.lower() == "v":dkim tokens = generate dkim tokens(domain, destination client)
                 if use_route53 and zone is not None: 
                     add_dkim_domain_tokens(zone, domain, dkim_tokens, 
  route53_client) 
                 else: 
                     print( 
                         "Add the following DKIM tokens as CNAME records through 
  your " 
                         "DNS provider:" 
)print(*dkim tokens, sep="\n")
    answer = input( "Do you want to configure Amazon SNS notifications for your identities 
 (y/n)? "
    \lambdaif answer.lower() == "v":
         for identity in dest_emails + list(dest_domain_tokens.keys()): 
            answer = input( f"Do you want to configure Amazon SNS topics for {identity} (y/
n)? " 
)if answer.lower() == "v": configure_sns_topics( 
                     identity, ["Bounce", "Delivery", "Complaint"], 
  destination_client 
) print(f"Replication complete for {destination_client.meta.region_name}.") 
     print("-" * 88)
def main(): 
     boto3_session = boto3.Session() 
     ses_regions = boto3_session.get_available_regions("ses") 
     parser = argparse.ArgumentParser( 
        description="Copies email address and domain identities from one AWS 
  Region to " 
         "another. Optionally adds records for domain verification and DKIM " 
         "signing to domains that are managed by Amazon Route 53, " 
         "and sets up Amazon SNS notifications for events of interest." 
     )
```
```
 parser.add_argument( 
        "source region", choices=ses regions, help="The region to copy from."
     ) 
     parser.add_argument( 
         "destination_region", choices=ses_regions, help="The region to copy to." 
    \lambda args = parser.parse_args() 
     source_client = boto3.client("ses", region_name=args.source_region) 
     destination_client = boto3.client("ses", region_name=args.destination_region) 
     route53_client = boto3.client("route53") 
     replicate(source_client, destination_client, route53_client)
if __name__ == '__main__": main()
```
- API の詳細については、「AWS SDK for Python (Boto3) API リファレンス」の以下のト ピックを参照してください。
	- [ListIdentities](https://docs.aws.amazon.com/goto/boto3/email-2010-12-01/ListIdentities)
	- [SetIdentityNotificationTopic](https://docs.aws.amazon.com/goto/boto3/email-2010-12-01/SetIdentityNotificationTopic)
	- [VerifyDomainDkim](https://docs.aws.amazon.com/goto/boto3/email-2010-12-01/VerifyDomainDkim)
	- [VerifyDomainIdentity](https://docs.aws.amazon.com/goto/boto3/email-2010-12-01/VerifyDomainIdentity)
	- [VerifyEmailIdentity](https://docs.aws.amazon.com/goto/boto3/email-2010-12-01/VerifyEmailIdentity)

Amazon SES SMTP エンドポイントに接続するための認証情報を生成する

次のコード例は、Amazon SES SMTP エンドポイントに接続するための認証情報を生成する方法を 示しています。

Python

SDK for Python (Boto3)

**a** Note

については、「」を参照してください GitHub。[AWS コード例リポジトリ](https://github.com/awsdocs/aws-doc-sdk-examples/tree/main/python/example_code/ses#code-examples) で全く同じ 例を見つけて、設定と実行の方法を確認してください。

```
#!/usr/bin/env python3
import hmac
import hashlib
import base64
import argparse
SMTP_REGIONS = [ 
     "us-east-2", # US East (Ohio) 
     "us-east-1", # US East (N. Virginia) 
     "us-west-2", # US West (Oregon) 
     "ap-south-1", # Asia Pacific (Mumbai) 
     "ap-northeast-2", # Asia Pacific (Seoul) 
     "ap-southeast-1", # Asia Pacific (Singapore) 
     "ap-southeast-2", # Asia Pacific (Sydney) 
     "ap-northeast-1", # Asia Pacific (Tokyo) 
     "ca-central-1", # Canada (Central) 
     "eu-central-1", # Europe (Frankfurt) 
     "eu-west-1", # Europe (Ireland) 
     "eu-west-2", # Europe (London) 
     "eu-south-1", # Europe (Milan) 
     "eu-north-1", # Europe (Stockholm) 
     "sa-east-1", # South America (Sao Paulo) 
     "us-gov-west-1", # AWS GovCloud (US)
\mathbf{I}# These values are required to calculate the signature. Do not change them.
DATE = "11111111"
SERVICE = "ses"
MESSAGE = "SendRawEmail"
TERMINAL = "aws4_request"
VERSION = 0x04def sign(key, msg): 
     return hmac.new(key, msg.encode("utf-8"), hashlib.sha256).digest()
def calculate_key(secret_access_key, region): 
     if region not in SMTP_REGIONS: 
         raise ValueError(f"The {region} Region doesn't have an SMTP endpoint.") 
     signature = sign(("AWS4" + secret_access_key).encode("utf-8"), DATE)
```

```
 signature = sign(signature, region) 
     signature = sign(signature, SERVICE) 
     signature = sign(signature, TERMINAL) 
     signature = sign(signature, MESSAGE) 
     signature_and_version = bytes([VERSION]) + signature 
    smtp password = base64.b64encode(signature and version)
     return smtp_password.decode("utf-8")
def main(): 
     parser = argparse.ArgumentParser( 
         description="Convert a Secret Access Key to an SMTP password." 
    \mathcal{L} parser.add_argument("secret", help="The Secret Access Key to convert.") 
     parser.add_argument( 
         "region", 
         help="The AWS Region where the SMTP password will be used.", 
         choices=SMTP_REGIONS, 
     ) 
     args = parser.parse_args() 
     print(calculate_key(args.secret, args.region))
if __name__ == '__main__": main()
```
AWS SDK を使用して E メール ID を検証し、Amazon SES でメッセージを送信する

次のコードサンプルは、以下の操作方法を示しています。

- Amazon SES で E メールアドレスを追加し、検証します。
- 標準の E メールメッセージを送信します。
- テンプレートを作成し、テンプレート化された E メールメッセージを送信します。
- Amazon SES SMTP サーバーを使用してメッセージを送信します。

#### Python

SDK for Python (Boto3)

**a** Note

については、「」を参照してください GitHub。[AWS コード例リポジトリ](https://github.com/awsdocs/aws-doc-sdk-examples/tree/main/python/example_code/ses#code-examples) で全く同じ 例を見つけて、設定と実行の方法を確認してください。

Amazon SES で E メールアドレスを検証し、メッセージを送信します。

```
def usage_demo(): 
     print("-" * 88) 
     print("Welcome to the Amazon Simple Email Service (Amazon SES) email demo!") 
     print("-" * 88) 
     logging.basicConfig(level=logging.INFO, format="%(levelname)s: %(message)s") 
     ses_client = boto3.client("ses") 
     ses_identity = SesIdentity(ses_client) 
     ses_mail_sender = SesMailSender(ses_client) 
     ses_template = SesTemplate(ses_client) 
     email = input("Enter an email address to send mail with Amazon SES: ") 
     status = ses_identity.get_identity_status(email) 
     verified = status == "Success" 
     if not verified: 
        answer = input( f"The address '{email}' is not verified with Amazon SES. Unless your 
 ^{\prime\prime} f"Amazon SES account is out of sandbox, you can send mail only from " 
             f"and to verified accounts. Do you want to verify this account for 
 use " 
             f"with Amazon SES? If yes, the address will receive a verification " 
            f"email (y/n): "
\overline{\phantom{a}}if answer.lower() == "y": ses_identity.verify_email_identity(email) 
             print(f"Follow the steps in the email to {email} to complete 
 verification.") 
             print("Waiting for verification...") 
             try: 
                  ses_identity.wait_until_identity_exists(email)
```

```
 print(f"Identity verified for {email}.") 
                 verified = True 
             except WaiterError: 
                 print( 
                      f"Verification timeout exceeded. You must complete the " 
                     f"steps in the email sent to {email} to verify the address." 
) if verified: 
         test_message_text = "Hello from the Amazon SES mail demo!" 
        test_message_html = "<p>Hello!</p>><p>From the <br/> <br/>k>Amazon SES</b> mail
 demo!</p>" 
         print(f"Sending mail from {email} to {email}.") 
         ses_mail_sender.send_email( 
             email, 
            SesDestination([email]),
             "Amazon SES demo", 
             test_message_text, 
             test_message_html, 
\overline{\phantom{a}} input("Mail sent. Check your inbox and press Enter to continue.") 
        template = \{ "name": "doc-example-template", 
             "subject": "Example of an email template.", 
             "text": "This is what {{name}} will {{action}} if {{name}} can't 
 display " 
             "HTML.", 
             "html": "<p><i>This</i> is what {{name}} will {{action}} if {{name}} 
^{\rm{II}}"<b>can</b>display HTML.</p>",
         } 
         print("Creating a template and sending a templated email.") 
         ses_template.create_template(**template) 
         template_data = {"name": email.split("@")[0], "action": "read"} 
         if ses_template.verify_tags(template_data): 
             ses_mail_sender.send_templated_email( 
                email, SesDestination([email]), ses_template.name(),
 template_data 
) input("Mail sent. Check your inbox and press Enter to continue.") 
         print("Sending mail through the Amazon SES SMTP server.")
```

```
 boto3_session = boto3.Session() 
         region = boto3_session.region_name 
         credentials = boto3_session.get_credentials() 
         port = 587 
         smtp_server = f"email-smtp.{region}.amazonaws.com" 
         password = calculate_key(credentials.secret_key, region) 
        message = """"Subject: Hi there
This message is sent from the Amazon SES SMTP mail demo.""" 
         context = ssl.create_default_context() 
         with smtplib.SMTP(smtp_server, port) as server: 
             server.starttls(context=context) 
             server.login(credentials.access_key, password) 
             server.sendmail(email, email, message) 
         print("Mail sent. Check your inbox!") 
     if ses_template.template is not None: 
         print("Deleting demo template.") 
         ses_template.delete_template() 
     if verified: 
         answer = input(f"Do you want to remove {email} from Amazon SES (y/n)? ") 
        if answer.lower() == "y": ses_identity.delete_identity(email) 
     print("Thanks for watching!") 
     print("-" * 88)
```
Amazon SES の ID アクションをラップする関数を作成します。

```
class SesIdentity: 
     """Encapsulates Amazon SES identity functions.""" 
     def __init__(self, ses_client): 
 """ 
         :param ses_client: A Boto3 Amazon SES client. 
        "" "
         self.ses_client = ses_client 
     def verify_domain_identity(self, domain_name):
```

```
 """ 
         Starts verification of a domain identity. To complete verification, you 
 must 
         create a TXT record with a specific format through your DNS provider. 
         For more information, see *Verifying a domain with Amazon SES* in the 
         Amazon SES documentation: 
             https://docs.aws.amazon.com/ses/latest/DeveloperGuide/verify-domain-
procedure.html 
         :param domain_name: The name of the domain to verify. 
         :return: The token to include in the TXT record with your DNS provider. 
 """ 
         try: 
             response = self.ses_client.verify_domain_identity(Domain=domain_name) 
             token = response["VerificationToken"] 
             logger.info("Got domain verification token for %s.", domain_name) 
         except ClientError: 
             logger.exception("Couldn't verify domain %s.", domain_name) 
             raise 
         else: 
             return token 
    def verify email identity(self, email address):
 """ 
         Starts verification of an email identity. This function causes an email 
         to be sent to the specified email address from Amazon SES. To complete 
         verification, follow the instructions in the email. 
         :param email_address: The email address to verify. 
 """ 
         try: 
             self.ses_client.verify_email_identity(EmailAddress=email_address) 
             logger.info("Started verification of %s.", email_address) 
         except ClientError: 
             logger.exception("Couldn't start verification of %s.", email_address) 
             raise 
     def wait_until_identity_exists(self, identity): 
 """ 
         Waits until an identity exists. The waiter polls Amazon SES until the
```

```
 identity has been successfully verified or until it exceeds its maximum 
 time. 
         :param identity: The identity to wait for. 
        "" "
         try: 
             waiter = self.ses_client.get_waiter("identity_exists") 
             logger.info("Waiting until %s exists.", identity) 
             waiter.wait(Identities=[identity]) 
         except WaiterError: 
             logger.error("Waiting for identity %s failed or timed out.", 
 identity) 
             raise 
    def get_identity_status(self, identity): 
        "" "
         Gets the status of an identity. This can be used to discover whether 
         an identity has been successfully verified. 
         :param identity: The identity to query. 
         :return: The status of the identity. 
         """ 
         try: 
             response = self.ses_client.get_identity_verification_attributes( 
                 Identities=[identity] 
) status = response["VerificationAttributes"].get( 
                 identity, {"VerificationStatus": "NotFound"} 
             )["VerificationStatus"] 
             logger.info("Got status of %s for %s.", status, identity) 
         except ClientError: 
             logger.exception("Couldn't get status for %s.", identity) 
             raise 
         else: 
             return status 
    def delete_identity(self, identity): 
        "''" Deletes an identity. 
         :param identity: The identity to remove. 
 """
```

```
 try: 
             self.ses_client.delete_identity(Identity=identity) 
             logger.info("Deleted identity %s.", identity) 
         except ClientError: 
             logger.exception("Couldn't delete identity %s.", identity) 
             raise 
    def list_identities(self, identity_type, max_items): 
 """ 
         Gets the identities of the specified type for the current account. 
         :param identity_type: The type of identity to retrieve, such as 
 EmailAddress. 
         :param max_items: The maximum number of identities to retrieve. 
         :return: The list of retrieved identities. 
         """ 
         try: 
             response = self.ses_client.list_identities( 
                 IdentityType=identity_type, MaxItems=max_items 
) identities = response["Identities"] 
             logger.info("Got %s identities for the current account.", 
 len(identities)) 
         except ClientError: 
             logger.exception("Couldn't list identities for the current account.") 
             raise 
         else: 
             return identities
```
Amazon SES テンプレートのアクションをラップする関数を作成します。

```
class SesTemplate: 
     """Encapsulates Amazon SES template functions.""" 
     def __init__(self, ses_client): 
 """ 
         :param ses_client: A Boto3 Amazon SES client. 
         """ 
         self.ses_client = ses_client
```

```
 self.template = None 
         self.template_tags = set() 
    def _extract_tags(self, subject, text, html): 
 """ 
         Extracts tags from a template as a set of unique values. 
         :param subject: The subject of the email. 
         :param text: The text version of the email. 
         :param html: The html version of the email. 
        "" ""
         self.template_tags = set(re.findall(TEMPLATE_REGEX, subject + text + 
html))
         logger.info("Extracted template tags: %s", self.template_tags) 
    def create_template(self, name, subject, text, html): 
 """ 
         Creates an email template. 
         :param name: The name of the template. 
         :param subject: The subject of the email. 
         :param text: The plain text version of the email. 
         :param html: The HTML version of the email. 
        "" "
         try: 
            template = \{ "TemplateName": name, 
                 "SubjectPart": subject, 
                 "TextPart": text, 
                 "HtmlPart": html, 
 } 
             self.ses_client.create_template(Template=template) 
             logger.info("Created template %s.", name) 
             self.template = template 
             self._extract_tags(subject, text, html) 
         except ClientError: 
             logger.exception("Couldn't create template %s.", name) 
             raise 
    def delete_template(self): 
 """ 
         Deletes an email template.
```

```
 """ 
         try: 
 self.ses_client.delete_template(TemplateName=self.template["TemplateName"]) 
             logger.info("Deleted template %s.", self.template["TemplateName"]) 
             self.template = None 
             self.template_tags = None 
         except ClientError: 
             logger.exception( 
                 "Couldn't delete template %s.", self.template["TemplateName"] 
) raise 
    def get_template(self, name): 
 """ 
        Gets a previously created email template. 
         :param name: The name of the template to retrieve. 
         :return: The retrieved email template. 
         """ 
        try: 
             response = self.ses_client.get_template(TemplateName=name) 
             self.template = response["Template"] 
             logger.info("Got template %s.", name) 
             self._extract_tags( 
                 self.template["SubjectPart"], 
                 self.template["TextPart"], 
                 self.template["HtmlPart"], 
) except ClientError: 
             logger.exception("Couldn't get template %s.", name) 
             raise 
        else: 
             return self.template 
    def list_templates(self): 
 """ 
         Gets a list of all email templates for the current account. 
         :return: The list of retrieved email templates. 
        \cdots try:
```

```
 response = self.ses_client.list_templates() 
             templates = response["TemplatesMetadata"] 
             logger.info("Got %s templates.", len(templates)) 
         except ClientError: 
             logger.exception("Couldn't get templates.") 
             raise 
         else: 
             return templates 
     def update_template(self, name, subject, text, html): 
        <u>"" "</u>
         Updates a previously created email template. 
         :param name: The name of the template. 
         :param subject: The subject of the email. 
         :param text: The plain text version of the email. 
         :param html: The HTML version of the email. 
         """ 
         try: 
            template = \{ "TemplateName": name, 
                  "SubjectPart": subject, 
                  "TextPart": text, 
                  "HtmlPart": html, 
 } 
             self.ses_client.update_template(Template=template) 
             logger.info("Updated template %s.", name) 
             self.template = template 
             self._extract_tags(subject, text, html) 
         except ClientError: 
             logger.exception("Couldn't update template %s.", name) 
             raise
```
Amazon SES の E メールアクションをラップする関数を作成します。

```
class SesDestination: 
     """Contains data about an email destination.""" 
     def __init__(self, tos, ccs=None, bccs=None):
```

```
 """ 
         :param tos: The list of recipients on the 'To:' line. 
         :param ccs: The list of recipients on the 'CC:' line. 
         :param bccs: The list of recipients on the 'BCC:' line. 
        ^{\mathrm{m}} ""
         self.tos = tos 
         self.ccs = ccs 
         self.bccs = bccs 
     def to_service_format(self): 
        "" ""
         :return: The destination data in the format expected by Amazon SES. 
 """ 
         svc_format = {"ToAddresses": self.tos} 
         if self.ccs is not None: 
             svc_format["CcAddresses"] = self.ccs 
         if self.bccs is not None: 
             svc_format["BccAddresses"] = self.bccs 
         return svc_format
class SesMailSender: 
     """Encapsulates functions to send emails with Amazon SES.""" 
     def __init__(self, ses_client): 
 """ 
         :param ses_client: A Boto3 Amazon SES client. 
         """ 
         self.ses_client = ses_client 
     def send_email(self, source, destination, subject, text, html, 
  reply_tos=None): 
 """ 
         Sends an email. 
         Note: If your account is in the Amazon SES sandbox, the source and 
         destination email accounts must both be verified. 
         :param source: The source email account. 
         :param destination: The destination email account. 
         :param subject: The subject of the email. 
         :param text: The plain text version of the body of the email.
```

```
 :param html: The HTML version of the body of the email. 
         :param reply_tos: Email accounts that will receive a reply if the 
 recipient 
                            replies to the message. 
         :return: The ID of the message, assigned by Amazon SES. 
 """ 
        send_args = \{ "Source": source, 
             "Destination": destination.to_service_format(), 
             "Message": { 
                 "Subject": {"Data": subject}, 
                 "Body": {"Text": {"Data": text}, "Html": {"Data": html}}, 
             }, 
         } 
         if reply_tos is not None: 
             send_args["ReplyToAddresses"] = reply_tos 
         try: 
             response = self.ses_client.send_email(**send_args) 
             message_id = response["MessageId"] 
             logger.info( 
                 "Sent mail %s from %s to %s.", message_id, source, 
 destination.tos 
) except ClientError: 
             logger.exception( 
                 "Couldn't send mail from %s to %s.", source, destination.tos 
) raise 
         else: 
             return message_id 
    def send_templated_email( 
         self, source, destination, template_name, template_data, reply_tos=None 
     ): 
        "" "
         Sends an email based on a template. A template contains replaceable tags 
         each enclosed in two curly braces, such as {{name}}. The template data 
 passed 
         in this function contains key-value pairs that define the values to 
 insert 
         in place of the template tags. 
         Note: If your account is in the Amazon SES sandbox, the source and
```

```
 destination email accounts must both be verified. 
         :param source: The source email account. 
         :param destination: The destination email account. 
         :param template_name: The name of a previously created template. 
         :param template_data: JSON-formatted key-value pairs of replacement 
 values 
                                that are inserted in the template before it is 
 sent. 
         :return: The ID of the message, assigned by Amazon SES. 
        "" ""
        send_args = \{ "Source": source, 
             "Destination": destination.to_service_format(), 
             "Template": template_name, 
             "TemplateData": json.dumps(template_data), 
         } 
         if reply_tos is not None: 
             send_args["ReplyToAddresses"] = reply_tos 
         try: 
             response = self.ses_client.send_templated_email(**send_args) 
             message_id = response["MessageId"] 
             logger.info( 
                 "Sent templated mail %s from %s to %s.", 
                 message_id, 
                 source, 
                 destination.tos, 
) except ClientError: 
             logger.exception( 
                 "Couldn't send templated mail from %s to %s.", source, 
 destination.tos 
) raise 
         else: 
             return message_id
```
- API の詳細については、「AWS SDK for Python (Boto3) API リファレンス」の以下のト ピックを参照してください。
	- [CreateTemplate](https://docs.aws.amazon.com/goto/boto3/email-2010-12-01/CreateTemplate)
- [DeleteIdentity](https://docs.aws.amazon.com/goto/boto3/email-2010-12-01/DeleteIdentity)
- [DeleteTemplate](https://docs.aws.amazon.com/goto/boto3/email-2010-12-01/DeleteTemplate)
- [GetIdentityVerificationAttributes](https://docs.aws.amazon.com/goto/boto3/email-2010-12-01/GetIdentityVerificationAttributes)
- [GetTemplate](https://docs.aws.amazon.com/goto/boto3/email-2010-12-01/GetTemplate)
- [ListIdentities](https://docs.aws.amazon.com/goto/boto3/email-2010-12-01/ListIdentities)
- [ListTemplates](https://docs.aws.amazon.com/goto/boto3/email-2010-12-01/ListTemplates)
- [SendEmail](https://docs.aws.amazon.com/goto/boto3/email-2010-12-01/SendEmail)
- [SendTemplatedEmail](https://docs.aws.amazon.com/goto/boto3/email-2010-12-01/SendTemplatedEmail)
- [UpdateTemplate](https://docs.aws.amazon.com/goto/boto3/email-2010-12-01/UpdateTemplate)
- [VerifyDomainIdentity](https://docs.aws.amazon.com/goto/boto3/email-2010-12-01/VerifyDomainIdentity)
- [VerifyEmailIdentity](https://docs.aws.amazon.com/goto/boto3/email-2010-12-01/VerifyEmailIdentity)

# AWS SDKs を使用した Amazon SES のクロスサービスの例

次のコード例は、 AWS SDKs で Amazon Simple Email Service (Amazon SES) を使用する方法を示 しています。各例には、複数の AWS のサービスで動作するサンプルアプリケーションが含まれてい ます。

クロスサービスの例は、アプリケーションの構築を始めるのに役立つ上級レベルの経験を対象として います。

## 例

- [Amazon Transcribe ストリーミングアプリケーションを構築する](#page-9160-0)
- [DynamoDB データを追跡するウェブアプリケーションを作成する](#page-9160-1)
- [Amazon Redshift アイテムトラッカーの作成](#page-9162-0)
- [Aurora Serverless 作業項目トラッカーの作成](#page-9163-0)
- [AWS SDK を使用して Amazon Rekognition でイメージ内の PPE を検出する](#page-9167-0)
- [AWS SDK を使用して Amazon Rekognition でイメージ内のオブジェクトを検出する](#page-9169-0)
- [AWS SDK を使用して Amazon Rekognition でビデオ内のユーザーとオブジェクトを検出する](#page-9172-0)
- [Step Functions を使用して Lambda 関数を呼び出す](#page-9173-0)

## <span id="page-9160-0"></span>Amazon Transcribe ストリーミングアプリケーションを構築する

次のコード例は、ライブ音声をリアルタイムで記録、転写、翻訳し、結果を E メールで送信するア プリケーションを構築する方法を示しています。

**JavaScript** 

SDK for JavaScript (v3)

Amazon Transcribe を使用して、ライブ音声をリアルタイムで記録、転写、翻訳し、Amazon Simple Email Service (Amazon SES) を使用して結果を E メールで送信するアプリケーション を構築する方法について説明します。

完全なソースコードとセットアップと実行の手順については、「」の詳細な例を参照してくだ さい[GitHub](https://github.com/awsdocs/aws-doc-sdk-examples/tree/main/javascriptv3/example_code/cross-services/transcribe-streaming-app)。

- この例で使用されているサービス
- Amazon Comprehend
- Amazon SES
- Amazon Transcribe
- Amazon Translate

## <span id="page-9160-1"></span>DynamoDB データを追跡するウェブアプリケーションを作成する

次のコードは、Amazon DynamoDB の作業項目を追跡し、Amazon Simple Email Service (Amazon SES) を使用してレポートを送信するウェブアプリケーションを作成する方法を示します。

#### .NET

AWS SDK for .NET

Amazon DynamoDB .NET API を使用して、DynamoDB 作業データを追跡する動的ウェブア プリケーションを作成する方法を示しています。

完全なソースコードとセットアップと実行の手順については、「」の詳細な例を参照してくだ さい[GitHub](https://github.com/awsdocs/aws-doc-sdk-examples/tree/main/dotnetv3/cross-service/DynamoDbItemTracker)。

- この例で使用されているサービス
- DynamoDB
- Amazon SES

#### Java

SDK for Java 2.x

Amazon DynamoDB API を使用して、DynamoDB 作業データを追跡する動的ウェブアプリ ケーションを作成する方法を示しています。

完全なソースコードとセットアップと実行の手順については、「」の詳細な例を参照してくだ さい[GitHub](https://github.com/awsdocs/aws-doc-sdk-examples/tree/main/javav2/usecases/creating_dynamodb_web_app)。

この例で使用されているサービス

- DynamoDB
- Amazon SES

#### **JavaScript**

SDK for JavaScript (v3)

Amazon DynamoDB API を使用して、DynamoDB 作業データを追跡する動的ウェブアプリ ケーションを作成する方法を示しています。

完全なソースコードとセットアップと実行の手順については、「」の詳細な例を参照してくだ さい[GitHub](https://github.com/awsdocs/aws-doc-sdk-examples/tree/main/javascriptv3/example_code/cross-services/ddb-item-tracker)。

- この例で使用されているサービス
- DynamoDB
- Amazon SES

#### Kotlin

SDK for Kotlin

Amazon DynamoDB API を使用して、DynamoDB 作業データを追跡する動的ウェブアプリ ケーションを作成する方法を示しています。

完全なソースコードとセットアップと実行の手順については、「」の詳細な例を参照してくだ さい[GitHub](https://github.com/awsdocs/aws-doc-sdk-examples/tree/main/kotlin/usecases/itemtracker_dynamodb)。

- この例で使用されているサービス
- DynamoDB

• Amazon SES

#### Python

SDK for Python (Boto3)

を使用して、Amazon DynamoDB の作業項目を追跡し、Amazon Simple Email Service (Amazon SES) を使用してレポートを E メールで送信する REST サービス AWS SDK for Python (Boto3) を作成する方法を示します。この例では、Flask ウェブフレームワークを使用 して HTTP ルーティングを処理し、React ウェブページと統合して完全に機能するウェブア プリケーションを提供しています。

- と統合する Flask REST サービスを構築します AWS のサービス。
- DynamoDB テーブルに保存されている作業項目の読み取り、書き込み、更新を行います。
- Amazon SES を使用して作業項目のレポートを E メールで送信します。

完全なソースコードとセットアップと実行の手順については、 [のAWS 「コード例リポジト](https://github.com/awsdocs/aws-doc-sdk-examples/tree/main/python/cross_service/dynamodb_item_tracker) [リ](https://github.com/awsdocs/aws-doc-sdk-examples/tree/main/python/cross_service/dynamodb_item_tracker)」の詳細な例を参照してください GitHub。

この例で使用されているサービス

- DynamoDB
- Amazon SES

<span id="page-9162-0"></span>Amazon Redshift アイテムトラッカーの作成

次のコード例は、Amazon Redshift データベースを使用して、作業項目を追跡してレポートするウェ ブアプリケーションを作成する方法を示しています。

Java

SDK for Java 2.x

Amazon Redshift データベースに保存されている作業項目を追跡してレポートするウェブアプ リケーションを作成する方法を説明します。

Amazon Redshift データをクエリし、React アプリケーションで使用する Spring REST API を設定する方法の完全なソースコードと手順については、「」の詳細な例を参照してくださ い[GitHub](https://github.com/awsdocs/aws-doc-sdk-examples/tree/main/javav2/usecases/CreatingSpringRedshiftRest)。

- この例で使用されているサービス
- Amazon Redshift
- Amazon SES

Kotlin

SDK for Kotlin

Amazon Redshift データベースに保存されている作業項目を追跡してレポートするウェブアプ リケーションを作成する方法を説明します。

Amazon Redshift データをクエリし、React アプリケーションで使用する Spring REST API を設定する方法の完全なソースコードと手順については、「」の詳細な例を参照してくださ い[GitHub](https://github.com/awsdocs/aws-doc-sdk-examples/tree/main/kotlin/usecases/creating_redshift_application)。

この例で使用されているサービス

- Amazon Redshift
- Amazon SES

<span id="page-9163-0"></span>Aurora Serverless 作業項目トラッカーの作成

次のコード例は、Amazon Aurora Serverless データベースの作業項目を追跡し、Amazon Simple Email Service (Amazon SES) を使用してレポートを送信するウェブアプリケーションを作成する方 法を示しています。

#### .NET

AWS SDK for .NET

を使用して、Amazon Aurora データベース内の作業項目を追跡し、Amazon Simple Email Service (Amazon SES) を使用してレポートを E メールで送信するウェブアプリケーション AWS SDK for .NET を作成する方法を示します。この例では、React.js で構築されたフロント エンドを使用して RESTful .NET バックエンドと対話します。

- React ウェブアプリケーションを AWS サービスと統合します。
- Aurora テーブルの項目を一覧表示、更新、削除します。
- Amazon SES を使用して、フィルター処理された作業項目の E メールレポートを送信しま す。

• 含まれている AWS CloudFormation スクリプトを使用してサンプルリソースをデプロイお よび管理します。

完全なソースコードとセットアップと実行の手順については、「」の詳細な例を参照してくだ さい[GitHub](https://github.com/awsdocs/aws-doc-sdk-examples/tree/main/dotnetv3/cross-service/AuroraItemTracker)。

この例で使用されているサービス

- Aurora
- Amazon RDS
- Amazon RDS データサービス
- Amazon SES

#### $C++$

SDK for C++

Amazon Aurora Serverless データベースに保存されている作業項目を追跡して報告するウェ ブアプリケーションを作成する方法を説明します。

Amazon Aurora Serverless データをクエリし、React アプリケーションで使用する C++ REST API をセットアップする方法の完全なソースコードと手順については、「」の詳細な例 を参照してください[GitHub](https://github.com/awsdocs/aws-doc-sdk-examples/tree/main/cpp/example_code/cross-service/serverless-aurora)。

この例で使用されているサービス

- Aurora
- Amazon RDS
- Amazon RDS データサービス
- Amazon SES

#### Java

SDK for Java 2.x

Amazon RDS データベースに保存されている作業項目を追跡およびレポートするウェブアプ リケーションを作成する方法を説明します。

Amazon Aurora Serverless データをクエリし、React アプリケーションで使用する Spring REST API を設定する方法の完全なソースコードと手順については、「」の詳細な例を参照し てください[GitHub](https://github.com/awsdocs/aws-doc-sdk-examples/tree/main/javav2/usecases/Creating_Spring_RDS_Rest)。

JDBC API を使用する例をセットアップして実行する方法の完全なソースコードと手順につい ては、「」の詳細な例を参照してください[GitHub](https://github.com/awsdocs/aws-doc-sdk-examples/tree/main/javav2/usecases/Creating_rds_item_tracker)。

この例で使用されているサービス

- Aurora
- Amazon RDS
- Amazon RDS データサービス
- Amazon SES

#### **JavaScript**

SDK for JavaScript (v3)

AWS SDK for JavaScript (v3) を使用して、Amazon Aurora データベース内の作業項目を追跡 し、Amazon Simple Email Service (Amazon SES) を使用してレポートを E メールで送信する ウェブアプリケーションを作成する方法を示します。この例では、React.js で構築されたフロ ントエンドを使用して Express Node.js バックエンドと対話します。

- React.js ウェブアプリケーションを と統合します AWS のサービス。
- Aurora テーブルの項目を一覧表示、追加、更新します。
- Amazon SES を使用して、フィルター処理された作業項目の E メールレポートを送信しま す。
- 含まれている AWS CloudFormation スクリプトを使用してサンプルリソースをデプロイお よび管理します。

完全なソースコードとセットアップと実行の手順については、「」の詳細な例を参照してくだ さい[GitHub](https://github.com/awsdocs/aws-doc-sdk-examples/tree/main/javascriptv3/example_code/cross-services/aurora-serverless-app)。

この例で使用されているサービス

- Aurora
- Amazon RDS
- Amazon RDS データサービス

• Amazon SES

#### Kotlin

SDK for Kotlin

Amazon RDS データベースに保存されている作業項目を追跡およびレポートするウェブアプ リケーションを作成する方法を説明します。

Amazon Aurora Serverless データをクエリし、React アプリケーションで使用する Spring REST API を設定する方法の完全なソースコードと手順については、「」の詳細な例を参照し てください[GitHub](https://github.com/awsdocs/aws-doc-sdk-examples/tree/main/kotlin/usecases/serverless_rds)。

この例で使用されているサービス

- Aurora
- Amazon RDS
- Amazon RDS データサービス
- Amazon SES

#### PHP

SDK for PHP

を使用して、Amazon RDS データベース内の作業項目を追跡し、Amazon Simple Email Service (Amazon SES) を使用してレポートを E メールで送信するウェブアプリケーション AWS SDK for PHP を作成する方法を示します。この例では、React.js で構築されたフロント エンドを使用して RESTful PHP バックエンドと対話します。

- React.js ウェブアプリケーションを AWS サービスと統合します。
- Amazon RDS テーブル内の項目の一覧表示、追加、更新、削除を行います。
- Amazon SES を使用して、フィルター処理された作業項目の E メールレポートを送信しま す。
- 含まれている AWS CloudFormation スクリプトを使用してサンプルリソースをデプロイお よび管理します。

完全なソースコードとセットアップと実行の手順については、「」の詳細な例を参照してくだ さい[GitHub](https://github.com/awsdocs/aws-doc-sdk-examples/tree/main/php/cross_service/aurora_item_tracker)。

この例で使用されているサービス

- Aurora
- Amazon RDS
- Amazon RDS データサービス
- Amazon SES

#### Python

SDK for Python (Boto3)

を使用して、Amazon Aurora Serverless データベース内の作業項目を追跡し、Amazon Simple Email Service (Amazon SES) を使用してレポートを E メールで送信する REST サー ビス AWS SDK for Python (Boto3) を作成する方法を示します。この例では、Flask ウェブフ レームワークを使用して HTTP ルーティングを処理し、React ウェブページと統合して完全 に機能するウェブアプリケーションを提供しています。

- と統合する Flask REST サービスを構築します AWS のサービス。
- Aurora Serverless データベースに保存されている作業項目の読み取り、書き込み、更新を 行います。
- データベース認証情報を含む AWS Secrets Manager シークレットを作成し、それを使用し てデータベースへの呼び出しを認証します。
- Amazon SES を使用して作業項目のレポートを E メールで送信します。

完全なソースコードとセットアップと実行の手順については、「」の詳細な例を参照してくだ さい[GitHub](https://github.com/awsdocs/aws-doc-sdk-examples/tree/main/python/cross_service/aurora_item_tracker)。

この例で使用されているサービス

- Aurora
- Amazon RDS
- Amazon RDS データサービス
- Amazon SES

<span id="page-9167-0"></span>AWS SDK を使用して Amazon Rekognition でイメージ内の PPE を検出する

次のコード例は、Amazon Rekognition を使用してイメージ内の個人用保護具 (PPE) を検出するアプ リケーションを構築する方法を示しています。

Java

SDK for Java 2.x

個人用保護具を使用して画像を検出する AWS Lambda 関数を作成する方法を示します。

完全なソースコードとセットアップと実行の手順については、「」の詳細な例を参照してくだ さい[GitHub](https://github.com/awsdocs/aws-doc-sdk-examples/tree/main/javav2/usecases/creating_lambda_ppe)。

この例で使用されているサービス

- DynamoDB
- Amazon Rekognition
- Amazon S3
- Amazon SES

JavaScript

SDK for JavaScript (v3)

で Amazon Rekognition を使用して、Amazon Simple Storage Service (Amazon S3) バ ケットにあるイメージ内の個人用保護具 (PPE) を検出するアプリケーション AWS SDK for JavaScript を作成する方法を示します。アプリケーションは、結果を Amazon DynamoDB テーブルに保存し、Amazon Simple Email Service (Amazon SES) を使用して結果を記載した E メール通知を管理者に送信します。

以下ではその方法を説明しています。

- Amazon Cognito を使用して認証されていないユーザーを作成します。
- Amazon Rekognition を使用して、PPE の画像を分析します。
- Amazon SES の E メールアドレスを検証します。
- 結果で DynamoDB テーブルを更新します。
- Amazon SES を使用して E メール通知を送信します。

完全なソースコードとセットアップと実行の手順については、「」の詳細な例を参照してくだ さい[GitHub](https://github.com/awsdocs/aws-doc-sdk-examples/tree/main/javascriptv3/example_code/cross-services/photo-analyzer-ppe)。

この例で使用されているサービス

- DynamoDB
- Amazon Rekognition
- Amazon S3
- Amazon SES

<span id="page-9169-0"></span>AWS SDK を使用して Amazon Rekognition でイメージ内のオブジェクトを検出する

次のコード例は、Amazon Rekognition を使用してイメージでカテゴリ別にオブジェクトを検出する アプリケーションを構築する方法を示しています。

#### .NET

AWS SDK for NFT

Amazon Simple Storage Service (Amazon S3) バケットにあるイメージ内から、Amazon Rekognition を使用してカテゴリ別にオブジェクトを識別するアプリケーションを、Amazon Rekognition .NET API を使用して作成する方法を示します。アプリケーションは Amazon Simple Email Service (Amazon SES) を使用して、結果を含む E メール通知を管理者に送信し ます。

完全なソースコードとセットアップと実行の手順については、「」の詳細な例を参照してくだ さい[GitHub](https://github.com/awsdocs/aws-doc-sdk-examples/tree/main/dotnetv3/cross-service/PhotoAnalyzerApp)。

- この例で使用されているサービス
- Amazon Rekognition
- Amazon S3
- Amazon SES

#### Java

SDK for Java 2.x

Amazon Rekognition Java API を使用して、Amazon Rekognition を使用し、 Amazon Simple Storage Service (Amazon S3) バケットにあるイメージ内でカテゴリ別にオブジェク トを識別するアプリケーションを作成する方法について説明します。アプリケーションは Amazon Simple Email Service (Amazon SES) を使用して、結果を含む E メール通知を管理者 に送信します。

完全なソースコードとセットアップと実行の手順については、「」の詳細な例を参照してくだ さい[GitHub](https://github.com/awsdocs/aws-doc-sdk-examples/tree/main/javav2/usecases/creating_photo_analyzer_app)。

- この例で使用されているサービス
- Amazon Rekognition
- Amazon S3
- Amazon SES

**JavaScript** 

SDK for JavaScript (v3)

で Amazon Rekognition を使用して、Amazon Rekognition を使用して Amazon Simple Storage Service (Amazon S3) バケットにあるイメージ内のオブジェクトをカテゴリ別に識別 するアプリケーション AWS SDK for JavaScript を作成する方法を示します。アプリケーショ ンは Amazon Simple Email Service (Amazon SES) を使用して、結果を含む E メール通知を 管理者に送信します。

以下ではその方法を説明しています。

- Amazon Cognito を使用して認証されていないユーザーを作成します。
- Amazon Rekognition を使用して、オブジェクトのイメージを分析します。
- Amazon SES の E メールアドレスを検証します。
- Amazon SES を使用して、E メール通知を送信します。

完全なソースコードとセットアップと実行の手順については、「」の詳細な例を参照してくだ さい[GitHub](https://github.com/awsdocs/aws-doc-sdk-examples/tree/main/javascriptv3/example_code/cross-services/photo_analyzer)。

この例で使用されているサービス

- Amazon Rekognition
- Amazon S3
- Amazon SES

## Kotlin

SDK for Kotlin

Amazon Simple Storage Service (Amazon S3) バケットにある画像内からカテゴリ別に オブジェクトを Amazon Rekognition を使用して識別するアプリケーションを、Amazon Rekognition Kotlin API を使用して作成する方法を示します。アプリケーションは、Amazon Simple Email Service (Amazon SES) を使用して、結果を記載した E メール通知を管理者に送 信します。

完全なソースコードとセットアップと実行の手順については、「」の詳細な例を参照してくだ さい[GitHub](https://github.com/awsdocs/aws-doc-sdk-examples/tree/main/kotlin/usecases/creating_photo_analyzer_app)。

- この例で使用されているサービス
- Amazon Rekognition
- Amazon S3
- Amazon SES

#### Python

SDK for Python (Boto3)

を使用して AWS SDK for Python (Boto3) 、次の操作を実行できるウェブアプリケーションを 作成する方法を示します。

- Amazon Simple Storage Service (Amazon S3) バケットに、写真をアップロードします。
- Amazon Rekognition を使用して、写真を分析およびラベル付けします。
- Amazon Simple Email Service (Amazon SES) を使用して、イメージ分析の E メールレポー トを送信します。

この例では、React で構築 JavaScript された で記述されたウェブページと、Flask-RESTful で構築された Python で記述された REST サービスの 2 つの主要コンポーネントが含まれてい ます。

React ウェブページを使用すると、次のことができます。

- S3 バケットに保存されているイメージのリストを表示します。
- イメージを S3 バケットにアップロードします。
- イメージ内で検出された項目を識別するイメージとラベルを表示します。
- S3 バケット内のすべてのイメージのレポートを取得し、レポートの E メールを送信しま す。

ウェブページが REST サービスを呼び出します。サービスはリクエストを AWS に送信し て、以下のアクションを実行します。

- S3 バケット内のイメージのリストを取得し、フィルタリングします。
- Amazon S3 バケットに写真をアップロードします。
- Amazon Rekognition を使用して個々の写真を分析し、写真で検出された項目を識別するラ ベルのリストを取得します。
- S3 バケット内のすべての写真を分析し、Amazon SES を使用してレポートを E メールで送 信します。

完全なソースコードとセットアップと実行の手順については、「」の詳細な例を参照してくだ さい[GitHub](https://github.com/awsdocs/aws-doc-sdk-examples/tree/main/python/cross_service/photo_analyzer)。

この例で使用されているサービス

- Amazon Rekognition
- Amazon S3
- Amazon SES

<span id="page-9172-0"></span>AWS SDK を使用して Amazon Rekognition でビデオ内のユーザーとオブジェクトを 検出する

次のコード例は、Amazon Rekognition で動画内の人やオブジェクトを検出する方法を示します。

Java

SDK for Java 2.x

Amazon Rekognition Java API を使用し、Amazon Simple Storage Service (Amazon S3) バ ケットにあるビデオ内で顔やオブジェクトを検出するアプリケーションを作成する方法につ いて説明します。アプリケーションは Amazon Simple Email Service (Amazon SES) を使用し て、結果を含む E メール通知を管理者に送信します。

完全なソースコードとセットアップと実行の手順については、「」の詳細な例を参照してくだ さい[GitHub](https://github.com/awsdocs/aws-doc-sdk-examples/tree/main/javav2/usecases/video_analyzer_application)。

この例で使用されているサービス

- Amazon Rekognition
- Amazon S3
- Amazon SES

**JavaScript** 

SDK for JavaScript (v3)

で Amazon Rekognition を使用して、Amazon Simple Storage Service (Amazon S3) バケット にあるビデオ内の顔やオブジェクトを検出するアプリケーション AWS SDK for JavaScript を 作成する方法を示します。アプリケーションは Amazon Simple Email Service (Amazon SES) を使用して、結果を含む E メール通知を管理者に送信します。

以下ではその方法を説明しています。

- Amazon Cognito を使用して認証されていないユーザーを作成します。
- Amazon Rekognition を使用して、PPE の画像を分析します。
- Amazon SES の E メールアドレスを検証します。
- Amazon SES を使用して、E メール通知を送信します。

完全なソースコードとセットアップと実行の手順については、「」の詳細な例を参照してくだ さい[GitHub](https://github.com/awsdocs/aws-doc-sdk-examples/tree/main/javascriptv3/example_code/cross-services/video-analyzer)。

- この例で使用されているサービス
- Amazon Rekognition
- Amazon S3
- Amazon SES

<span id="page-9173-0"></span>Step Functions を使用して Lambda 関数を呼び出す

次のコード例は、 AWS Lambda 関数を順番に呼び出す AWS Step Functions ステートマシンを作成 する方法を示しています。

#### Java

SDK for Java 2.x

AWS Step Functions と を使用して AWS サーバーレスワークフローを作成する方法を示しま す AWS SDK for Java 2.x。各ワークフローステップは、 AWS Lambda 関数を使用して実装 されます。

完全なソースコードとセットアップと実行の手順については、「」の詳細な例を参照してくだ さい[GitHub](https://github.com/awsdocs/aws-doc-sdk-examples/tree/main/javav2/usecases/creating_workflows_stepfunctions)。

- この例で使用されているサービス
- DynamoDB
- Lambda
- Amazon SES
- Step Functions

**JavaScript** 

SDK for JavaScript (v3)

AWS Step Functions と を使用して AWS サーバーレスワークフローを作成する方法を示しま す AWS SDK for JavaScript。各ワークフローステップは、 AWS Lambda 関数を使用して実装 されます。

Lambda はサーバーをプロビジョニングまたは管理サーバーなしでもコードを実行し、有効に するコンピューティングサービスです。Step Functions は、Lambda 関数と他の AWS サービ スを組み合わせてビジネスクリティカルなアプリケーションを構築できるサーバーレスオーケ ストレーションサービスです。

完全なソースコードとセットアップと実行の手順については、「」の詳細な例を参照してくだ さい[GitHub](https://github.com/awsdocs/aws-doc-sdk-examples/tree/main/javascriptv3/example_code/cross-services/lambda-step-functions)。

この例は、[AWS SDK for JavaScript v3 デベロッパーガイド](https://docs.aws.amazon.com/sdk-for-javascript/v3/developer-guide/serverless-step-functions-example.html)でも使用できます。

- この例で使用されているサービス
- DynamoDB
- Lambda
- Amazon SES
- Step Functions

# SDK を使用した Amazon SES API v2 のコード例 AWS SDKs

次のコード例は、 AWS Software Development Kit (SDK) で Amazon Simple Email Service API v2 を 使用する方法を示しています。

アクションはより大きなプログラムからのコードの抜粋であり、コンテキスト内で実行する必要が あります。アクションは個々のサービス機能を呼び出す方法を示していますが、関連するシナリオや サービス間の例ではアクションのコンテキストが確認できます。

「シナリオ」は、同じサービス内で複数の関数を呼び出して、特定のタスクを実行する方法を示す コード例です。

その他のリソース

- [Amazon SES API v2 デベロッパーガイド](https://docs.aws.amazon.com/ses/latest/dg/Welcome.html) Amazon SES API v2 に関する詳細情報。
- [Amazon SES API v2 API リファレンス](https://docs.aws.amazon.com/ses/latest/APIReference-V2/Welcome.html) 利用可能なすべての Amazon SES API v2 アクションに 関する詳細。
- [AWS デベロッパーセンター](https://aws.amazon.com/developer/code-examples/?awsf.sdk-code-examples-product=product%23ses) カテゴリまたは全文検索でフィルタリングできるコード例。
- [AWS SDK の例](https://github.com/awsdocs/aws-doc-sdk-examples) 推奨言語で完全なコードを含む GitHub リポジトリ。コードの設定と実行に関 する説明が記載されています。

コードの例

- [SDK を使用した Amazon SES API v2 のアクション AWS SDKs](#page-9176-0)
	- [AWS SDK または CLI CreateContactで を使用する](#page-9176-1)
	- [AWS SDK または CLI CreateContactListで を使用する](#page-9182-0)
	- [AWS SDK または CLI CreateEmailIdentityで を使用する](#page-9187-0)
	- [AWS SDK または CLI CreateEmailTemplateで を使用する](#page-9192-0)
	- [AWS SDK または CLI DeleteContactListで を使用する](#page-9198-0)
	- [AWS SDK または CLI DeleteEmailIdentityで を使用する](#page-9202-0)
	- [AWS SDK または CLI DeleteEmailTemplateで を使用する](#page-9207-0)
	- [AWS SDK または CLI GetEmailIdentityで を使用する](#page-9211-0)
	- [AWS SDK または CLI ListContactListsで を使用する](#page-9212-0)
	- [AWS SDK または CLI ListContactsで を使用する](#page-9212-1)
	- [AWS SDK または CLI SendEmailで を使用する](#page-9217-0)
- [SDK を使用した Amazon SES API v2 のシナリオ AWS SDKs](#page-9230-0)
	- [AWS SDK を使用した完全な Amazon SES API v2 ニュースレターワークフロー](#page-9230-1)

## <span id="page-9176-0"></span>SDK を使用した Amazon SES API v2 のアクション AWS SDKs

次のコード例は、 AWS SDKs で Amazon Simple Email Service API v2 を使用する方法を示していま す。各例は個別のサービス関数を呼び出します。

アクション例は、より大きなプログラムからのコードの抜粋であり、コンテキスト内で実行する必要 があります。アクションは [SDK を使用した Amazon SES API v2 のシナリオ AWS SDKs](#page-9230-0) のコンテキ スト内で確認できます。

#### 例

- [AWS SDK または CLI CreateContactで を使用する](#page-9176-1)
- [AWS SDK または CLI CreateContactListで を使用する](#page-9182-0)
- [AWS SDK または CLI CreateEmailIdentityで を使用する](#page-9187-0)
- [AWS SDK または CLI CreateEmailTemplateで を使用する](#page-9192-0)
- [AWS SDK または CLI DeleteContactListで を使用する](#page-9198-0)
- [AWS SDK または CLI DeleteEmailIdentityで を使用する](#page-9202-0)
- [AWS SDK または CLI DeleteEmailTemplateで を使用する](#page-9207-0)
- [AWS SDK または CLI GetEmailIdentityで を使用する](#page-9211-0)
- [AWS SDK または CLI ListContactListsで を使用する](#page-9212-0)
- [AWS SDK または CLI ListContactsで を使用する](#page-9212-1)
- [AWS SDK または CLI SendEmailで を使用する](#page-9217-0)

<span id="page-9176-1"></span>AWS SDK または CLI **CreateContact**で を使用する

以下のコード例は、CreateContact の使用方法を示しています。

アクション例は、より大きなプログラムからのコードの抜粋であり、コンテキスト内で実行する必要 があります。次のコード例で、このアクションのコンテキストを確認できます。

• [ニュースレターワークフロー](#page-9230-1)

## .NET

AWS SDK for .NET

```
a) Note
```
については、「」を参照してください GitHub。[AWS コード例リポジトリ](https://github.com/awsdocs/aws-doc-sdk-examples/tree/main/dotnetv3/SESv2#code-examples) で全く同じ 例を見つけて、設定と実行の方法を確認してください。

```
 /// <summary> 
    /// Creates a contact and adds it to the specified contact list. 
    /// </summary> 
    /// <param name="emailAddress">The email address of the contact.</param> 
    /// <param name="contactListName">The name of the contact list.</param> 
    /// <returns>The response from the CreateContact operation.</returns> 
   public async Task<bool> CreateContactAsync(string emailAddress, string
 contactListName) 
    { 
        var request = new CreateContactRequest 
        { 
            EmailAddress = emailAddress, 
            ContactListName = contactListName 
        }; 
        try 
        { 
            var response = await _sesClient.CreateContactAsync(request); 
            return response.HttpStatusCode == HttpStatusCode.OK; 
        } 
        catch (AlreadyExistsException ex) 
        { 
            Console.WriteLine($"Contact with email address {emailAddress} already 
 exists in the contact list {contactListName}."); 
            Console.WriteLine(ex.Message); 
            return true; 
        } 
        catch (NotFoundException ex) 
        { 
            Console.WriteLine($"The contact list {contactListName} does not 
 exist."); 
            Console.WriteLine(ex.Message);
```
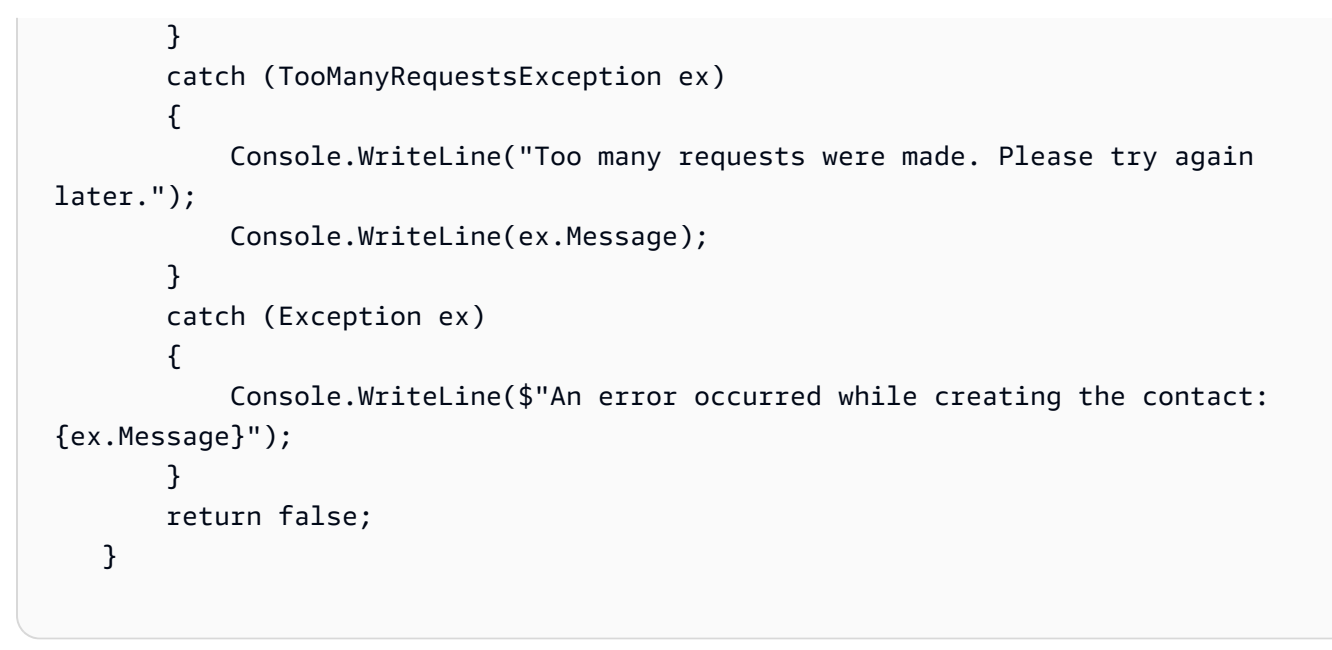

• API の詳細については、「 API リファレンス[CreateContact」](https://docs.aws.amazon.com/goto/DotNetSDKV3/sesv2-2019-09-27/CreateContact)の「」を参照してください。 AWS SDK for .NET

```
Java
```
SDK for Java 2.x

```
a Note
```
については、「」を参照してください GitHub。[AWS コード例リポジトリ](https://github.com/awsdocs/aws-doc-sdk-examples/tree/main/javav2/example_code/ses#readme) で全く同じ 例を見つけて、設定と実行の方法を確認してください。

```
 try { 
   // Create a new contact with the provided email address in the 
   CreateContactRequest contactRequest = CreateContactRequest.builder() 
       .contactListName(CONTACT_LIST_NAME) 
       .emailAddress(emailAddress) 
       .build(); 
   sesClient.createContact(contactRequest); 
   contacts.add(emailAddress); 
   System.out.println("Contact created: " + emailAddress);
```

```
 // Send a welcome email to the new contact 
         String welcomeHtml = Files.readString(Paths.get("resources/
coupon newsletter/welcome.html"));
         String welcomeText = Files.readString(Paths.get("resources/
coupon_newsletter/welcome.txt")); 
         SendEmailRequest welcomeEmailRequest = SendEmailRequest.builder() 
             .fromEmailAddress(this.verifiedEmail) 
             .destination(Destination.builder().toAddresses(emailAddress).build()) 
             .content(EmailContent.builder() 
                  .simple( 
                     Message.builder() 
                          .subject(Content.builder().data("Welcome to the Weekly 
 Coupons Newsletter").build()) 
                          .body(Body.builder() 
                              .text(Content.builder().data(welcomeText).build()) 
                              .html(Content.builder().data(welcomeHtml).build()) 
                             .build().build().buid().build():
         SendEmailResponse welcomeEmailResponse = 
  sesClient.sendEmail(welcomeEmailRequest); 
         System.out.println("Welcome email sent: " + 
 welcomeEmailResponse.messageId()); 
       } catch (AlreadyExistsException e) { 
         // If the contact already exists, skip this step for that contact and 
  proceed 
         // with the next contact 
         System.out.println("Contact already exists, skipping creation..."); 
       } catch (Exception e) { 
         System.err.println("Error occurred while processing email address " + 
  emailAddress + ": " + e.getMessage()); 
         throw e; 
       } 
     }
```
• API の詳細については、「 API リファレンス[CreateContact」](https://docs.aws.amazon.com/goto/SdkForJavaV2/sesv2-2019-09-27/CreateContact)の「」を参照してください。 AWS SDK for Java 2.x
## Python

SDK for Python (Boto3)

**a** Note

```
def main(): 
    "" ""
     The main function that orchestrates the execution of the workflow. 
    "" "
     print(INTRO) 
     ses_client = boto3.client("sesv2") 
     workflow = SESv2Workflow(ses_client) 
     try: 
         workflow.prepare_application() 
         workflow.gather_subscriber_email_addresses() 
         workflow.send_coupon_newsletter() 
         workflow.monitor_and_review() 
     except ClientError as e: 
         print_error(e) 
     workflow.clean_up()
class SESv2Workflow: 
    "" "
     A class to manage the SES v2 Coupon Newsletter Workflow. 
    "" ""
     def __init__(self, ses_client, sleep=True): 
         self.ses_client = ses_client 
         self.sleep = sleep 
              try: 
                  # Create a new contact 
                  self.ses_client.create_contact( 
                       ContactListName=CONTACT_LIST_NAME, EmailAddress=email
```

```
) print(f"Contact with email '{email}' created successfully.") 
               # Send the welcome email 
               self.ses_client.send_email( 
                   FromEmailAddress=self.verified_email, 
                   Destination={"ToAddresses": [email]}, 
                   Content={ 
                       "Simple": { 
                          "Subject": { 
                              "Data": "Welcome to the Weekly Coupons 
 Newsletter" 
 }, 
                          "Body": { 
                              "Text": {"Data": welcome_text}, 
                              "Html": {"Data": welcome_html}, 
 }, 
 } 
\}, \{) print(f"Welcome email sent to '{email}'.") 
               if self.sleep: 
                   # 1 email per second in sandbox mode, remove in production. 
                   sleep(1.1) 
           except ClientError as e: 
               # If the contact already exists, skip and proceed 
               if e.response["Error"]["Code"] == "AlreadyExistsException": 
                   print(f"Contact with email '{email}' already exists. 
 Skipping...") 
               else: 
                   raise e
```
• API の詳細については、 [CreateContact](https://docs.aws.amazon.com/goto/boto3/sesv2-2019-09-27/CreateContact) AWS SDK for Python (Boto3) API リファレンス の「」を参照してください。

## Rust

SDK for Rust

**a** Note については、「」を参照してください GitHub。[AWS コード例リポジトリ](https://github.com/awsdocs/aws-doc-sdk-examples/tree/main/rustv1/examples/ses#code-examples) で全く同じ 例を見つけて、設定と実行の方法を確認してください。

```
async fn add_contact(client: &Client, list: &str, email: &str) -> Result<(), 
  Error> { 
     client 
          .create_contact() 
          .contact_list_name(list) 
          .email_address(email) 
          .send() 
          .await?; 
     println!("Created contact"); 
    0k(())}
```
• API の詳細については、 [CreateContact](https://docs.rs/releases/search?query=aws-sdk) AWS SDK for Rust API リファレンスの「」を参照 してください。

AWS SDK または CLI **CreateContactList**で を使用する

以下のコード例は、CreateContactList の使用方法を示しています。

アクション例は、より大きなプログラムからのコードの抜粋であり、コンテキスト内で実行する必要 があります。次のコード例で、このアクションのコンテキストを確認できます。

• [ニュースレターワークフロー](#page-9230-0)

## .NET

## AWS SDK for .NET

```
a Note
```

```
 /// <summary> 
    /// Creates a contact list with the specified name. 
    /// </summary> 
    /// <param name="contactListName">The name of the contact list.</param> 
    /// <returns>True if successful.</returns>
    public async Task<bool> CreateContactListAsync(string contactListName)
     { 
         var request = new CreateContactListRequest 
         { 
             ContactListName = contactListName 
         }; 
         try 
         { 
            var response = await _sesClient.CreateContactListAsync(request);
             return response.HttpStatusCode == HttpStatusCode.OK; 
         } 
         catch (AlreadyExistsException ex) 
         { 
             Console.WriteLine($"Contact list with name {contactListName} already 
 exists."); 
             Console.WriteLine(ex.Message); 
             return true; 
         } 
         catch (LimitExceededException ex) 
         { 
             Console.WriteLine("The limit for contact lists has been exceeded."); 
             Console.WriteLine(ex.Message); 
         } 
         catch (TooManyRequestsException ex) 
\overline{\mathcal{L}}
```

```
 Console.WriteLine("Too many requests were made. Please try again 
 later."); 
             Console.WriteLine(ex.Message); 
         } 
         catch (Exception ex) 
        \left\{ \right. Console.WriteLine($"An error occurred while creating the contact 
 list: {ex.Message}"); 
         } 
         return false; 
    }
```
• API の詳細については、「 API リファレンス[CreateContactList」](https://docs.aws.amazon.com/goto/DotNetSDKV3/sesv2-2019-09-27/CreateContactList)の「」を参照してくださ い。 AWS SDK for .NET

#### Java

SDK for Java 2.x

```
a Note
```

```
 try { 
       // 2. Create a contact list 
       String contactListName = CONTACT_LIST_NAME; 
       CreateContactListRequest createContactListRequest = 
 CreateContactListRequest.builder() 
           .contactListName(contactListName) 
           .build(); 
       sesClient.createContactList(createContactListRequest); 
       System.out.println("Contact list created: " + contactListName); 
     } catch (AlreadyExistsException e) { 
       System.out.println("Contact list already exists, skipping creation: weekly-
coupons-newsletter"); 
     } catch (LimitExceededException e) { 
       System.err.println("Limit for contact lists has been exceeded."); 
       throw e;
```

```
 } catch (SesV2Exception e) { 
  System.err.println("Error creating contact list: " + e.getMessage());
   throw e; 
 }
```
• API の詳細については、「 API リファレンス[CreateContactList」](https://docs.aws.amazon.com/goto/SdkForJavaV2/sesv2-2019-09-27/CreateContactList)の「」を参照してくださ い。 AWS SDK for Java 2.x

## Python

SDK for Python (Boto3)

## **a** Note

```
def main(): 
    "" "
     The main function that orchestrates the execution of the workflow. 
    "" "
     print(INTRO) 
     ses_client = boto3.client("sesv2") 
     workflow = SESv2Workflow(ses_client) 
     try: 
         workflow.prepare_application() 
         workflow.gather_subscriber_email_addresses() 
         workflow.send_coupon_newsletter() 
         workflow.monitor_and_review() 
     except ClientError as e: 
         print_error(e) 
     workflow.clean_up()
class SESv2Workflow: 
    "" "
     A class to manage the SES v2 Coupon Newsletter Workflow. 
    "" "
```

```
 def __init__(self, ses_client, sleep=True): 
       self.ses client = ses client
        self.sleep = sleep 
        try: 
 self.ses_client.create_contact_list(ContactListName=CONTACT_LIST_NAME) 
            print(f"Contact list '{CONTACT_LIST_NAME}' created successfully.") 
        except ClientError as e: 
            # If the contact list already exists, skip and proceed 
            if e.response["Error"]["Code"] == "AlreadyExistsException": 
                 print(f"Contact list '{CONTACT_LIST_NAME}' already exists.") 
            else: 
                raise e
```
• API の詳細については、 [CreateContactList](https://docs.aws.amazon.com/goto/boto3/sesv2-2019-09-27/CreateContactList) AWS SDK for Python (Boto3) API リファレンス の「」を参照してください。

Rust

SDK for Rust

**a** Note

```
async fn make_list(client: &Client, contact_list: &str) -> Result<(), Error> { 
     client 
         .create_contact_list() 
         .contact_list_name(contact_list) 
         .send() 
         .await?; 
     println!("Created contact list."); 
    0k(())
```
}

• API の詳細については、 [CreateContactList](https://docs.rs/releases/search?query=aws-sdk) AWS SDK for Rust API リファレンスの「」を参 照してください。

## AWS SDK または CLI **CreateEmailIdentity**で を使用する

以下のコード例は、CreateEmailIdentity の使用方法を示しています。

アクション例は、より大きなプログラムからのコードの抜粋であり、コンテキスト内で実行する必要 があります。次のコード例で、このアクションのコンテキストを確認できます。

• [ニュースレターワークフロー](#page-9230-0)

.NET

AWS SDK for .NET

```
a Note
```

```
 /// <summary> 
    /// Creates an email identity (email address or domain) and starts the 
 verification process. 
   /// </summary> 
    /// <param name="emailIdentity">The email address or domain to create and 
 verify.</param> 
   /// <returns>The response from the CreateEmailIdentity operation.</returns>
    public async Task<CreateEmailIdentityResponse> 
 CreateEmailIdentityAsync(string emailIdentity) 
    { 
        var request = new CreateEmailIdentityRequest 
        { 
            EmailIdentity = emailIdentity 
        };
```

```
 try 
        { 
             var response = await _sesClient.CreateEmailIdentityAsync(request); 
             return response; 
        } 
        catch (AlreadyExistsException ex) 
        { 
             Console.WriteLine($"Email identity {emailIdentity} already exists."); 
             Console.WriteLine(ex.Message); 
             throw; 
        } 
        catch (ConcurrentModificationException ex) 
       \{ Console.WriteLine($"The email identity {emailIdentity} is being 
 modified by another operation or thread."); 
             Console.WriteLine(ex.Message); 
             throw; 
        } 
        catch (LimitExceededException ex) 
        { 
             Console.WriteLine("The limit for email identities has been 
 exceeded."); 
             Console.WriteLine(ex.Message); 
             throw; 
        } 
        catch (NotFoundException ex) 
        { 
             Console.WriteLine($"The email identity {emailIdentity} does not 
 exist."); 
             Console.WriteLine(ex.Message); 
             throw; 
        } 
        catch (TooManyRequestsException ex) 
        { 
             Console.WriteLine("Too many requests were made. Please try again 
 later."); 
             Console.WriteLine(ex.Message); 
             throw; 
        } 
        catch (Exception ex) 
        { 
             Console.WriteLine($"An error occurred while creating the email 
 identity: {ex.Message}"); 
             throw;
```
 } }

• API の詳細については、「 API リファレンス[CreateEmailIdentity](https://docs.aws.amazon.com/goto/DotNetSDKV3/sesv2-2019-09-27/CreateEmailIdentity)」の「」を参照してくださ い。 AWS SDK for .NET

#### Java

SDK for Java 2.x

**a** Note

```
 try { 
      CreateEmailIdentityRequest createEmailIdentityRequest = 
 CreateEmailIdentityRequest.builder() 
           .emailIdentity(verifiedEmail) 
         .build();
      sesClient.createEmailIdentity(createEmailIdentityRequest); 
      System.out.println("Email identity created: " + verifiedEmail); 
    } catch (AlreadyExistsException e) { 
      System.out.println("Email identity already exists, skipping creation: " + 
 verifiedEmail); 
    } catch (NotFoundException e) { 
      System.err.println("The provided email address is not verified: " + 
 verifiedEmail); 
      throw e; 
    } catch (LimitExceededException e) { 
      System.err 
          .println("You have reached the limit for email identities. Please 
 remove some identities and try again."); 
      throw e; 
    } catch (SesV2Exception e) { 
      System.err.println("Error creating email identity: " + e.getMessage()); 
      throw e; 
    }
```
• API の詳細については、「 API リファレンス[CreateEmailIdentity](https://docs.aws.amazon.com/goto/SdkForJavaV2/sesv2-2019-09-27/CreateEmailIdentity)」の「」を参照してくださ い。 AWS SDK for Java 2.x

Python

SDK for Python (Boto3)

**a** Note

```
def main(): 
     """ 
     The main function that orchestrates the execution of the workflow. 
    "" "
     print(INTRO) 
     ses_client = boto3.client("sesv2") 
     workflow = SESv2Workflow(ses_client) 
     try: 
         workflow.prepare_application() 
         workflow.gather_subscriber_email_addresses() 
         workflow.send_coupon_newsletter() 
         workflow.monitor_and_review() 
     except ClientError as e: 
         print_error(e) 
     workflow.clean_up()
class SESv2Workflow: 
    """
     A class to manage the SES v2 Coupon Newsletter Workflow. 
     """ 
     def __init__(self, ses_client, sleep=True): 
         self.ses_client = ses_client 
         self.sleep = sleep
```
try:

```
self.ses client.create email identity(EmailIdentity=self.verified email)
            print(f"Email identity '{self.verified_email}' created 
 successfully.") 
        except ClientError as e: 
            # If the email identity already exists, skip and proceed 
            if e.response["Error"]["Code"] == "AlreadyExistsException": 
                print(f"Email identity '{self.verified_email}' already exists.") 
            else: 
                raise e
```
• API の詳細については、 [CreateEmailIdentity](https://docs.aws.amazon.com/goto/boto3/sesv2-2019-09-27/CreateEmailIdentity) AWS SDK for Python (Boto3) API リファレン スの「」を参照してください。

Rust

SDK for Rust

**G** Note

```
 match self 
             .client 
             .create_email_identity() 
             .email_identity(self.verified_email.clone()) 
             .send() 
             .await 
        { 
             Ok(_) => writeln!(self.stdout, "Email identity created 
 successfully.")?, 
            Err(e) => match e.into_service_error() {
                 CreateEmailIdentityError::AlreadyExistsException(_) => { 
                     writeln!( 
                          self.stdout, 
                          "Email identity already exists, skipping creation." 
                      )?;
```
 } e => return Err(anyhow!("Error creating email identity:  $\{$ '', e)), }, }

• API の詳細については、 [CreateEmailIdentity](https://docs.rs/releases/search?query=aws-sdk) AWS SDK for Rust API リファレンスの「」を 参照してください。

## AWS SDK または CLI **CreateEmailTemplate**で を使用する

以下のコード例は、CreateEmailTemplate の使用方法を示しています。

アクション例は、より大きなプログラムからのコードの抜粋であり、コンテキスト内で実行する必要 があります。次のコード例で、このアクションのコンテキストを確認できます。

• [ニュースレターワークフロー](#page-9230-0)

```
.NET
```
AWS SDK for .NET

```
a Note
```

```
 /// <summary> 
    /// Creates an email template with the specified content. 
    /// </summary> 
    /// <param name="templateName">The name of the email template.</param> 
    /// <param name="subject">The subject of the email template.</param> 
    /// <param name="htmlContent">The HTML content of the email template.</param> 
    /// <param name="textContent">The text content of the email template.</param> 
   /// <returns>True if successful.</returns>
    public async Task<bool> CreateEmailTemplateAsync(string templateName, string
 subject, string htmlContent, string textContent) 
\{ var request = new CreateEmailTemplateRequest
```

```
 { 
             TemplateName = templateName, 
             TemplateContent = new EmailTemplateContent 
\{\hspace{.1cm} \} Subject = subject, 
                  Html = htmlContent, 
                  Text = textContent 
 } 
         }; 
         try 
         { 
            var response = await _sesClient.CreateEmailTemplateAsync(request);
             return response.HttpStatusCode == HttpStatusCode.OK; 
         } 
         catch (AlreadyExistsException ex) 
         { 
             Console.WriteLine($"Email template with name {templateName} already 
 exists."); 
             Console.WriteLine(ex.Message); 
         } 
         catch (LimitExceededException ex) 
         { 
             Console.WriteLine("The limit for email templates has been 
 exceeded."); 
             Console.WriteLine(ex.Message); 
         } 
         catch (TooManyRequestsException ex) 
         { 
             Console.WriteLine("Too many requests were made. Please try again 
 later."); 
             Console.WriteLine(ex.Message); 
         } 
         catch (Exception ex) 
        \{ Console.WriteLine($"An error occurred while creating the email 
 template: {ex.Message}"); 
         } 
         return false; 
     }
```
• API の詳細については、「 API リファレンス[CreateEmailTemplate」](https://docs.aws.amazon.com/goto/DotNetSDKV3/sesv2-2019-09-27/CreateEmailTemplate)の「」を参照してくだ さい。 AWS SDK for .NET

Java

SDK for Java 2.x

## **a** Note

```
 try { 
       // Create an email template named "weekly-coupons" 
       String newsletterHtml = loadFile("resources/coupon_newsletter/coupon-
newsletter.html"); 
       String newsletterText = loadFile("resources/coupon_newsletter/coupon-
newsletter.txt"); 
       CreateEmailTemplateRequest templateRequest = 
 CreateEmailTemplateRequest.builder() 
           .templateName(TEMPLATE_NAME) 
           .templateContent(EmailTemplateContent.builder() 
               .subject("Weekly Coupons Newsletter") 
               .html(newsletterHtml) 
               .text(newsletterText) 
              .build().build();
       sesClient.createEmailTemplate(templateRequest); 
       System.out.println("Email template created: " + TEMPLATE_NAME); 
     } catch (AlreadyExistsException e) { 
       // If the template already exists, skip this step and proceed with the next 
       // operation 
       System.out.println("Email template already exists, skipping creation..."); 
     } catch (LimitExceededException e) { 
       // If the limit for email templates is exceeded, fail the workflow and 
  inform 
       // the user
```

```
 System.err.println("You have reached the limit for email templates. Please 
 remove some templates and try again."); 
      throw e; 
    } catch (Exception e) { 
      System.err.println("Error occurred while creating email template: " + 
 e.getMessage()); 
      throw e; 
    }
```
• API の詳細については、「 API リファレンス[CreateEmailTemplate」](https://docs.aws.amazon.com/goto/SdkForJavaV2/sesv2-2019-09-27/CreateEmailTemplate)の「」を参照してくだ さい。 AWS SDK for Java 2.x

## Python

SDK for Python (Boto3)

**a** Note

```
def main(): 
    "" "
     The main function that orchestrates the execution of the workflow. 
    "" "
     print(INTRO) 
     ses_client = boto3.client("sesv2") 
     workflow = SESv2Workflow(ses_client) 
     try: 
         workflow.prepare_application() 
         workflow.gather_subscriber_email_addresses() 
         workflow.send_coupon_newsletter() 
         workflow.monitor_and_review() 
     except ClientError as e: 
         print_error(e) 
     workflow.clean_up()
```

```
class SESv2Workflow: 
    "" "
     A class to manage the SES v2 Coupon Newsletter Workflow. 
     """ 
    def __init (self, ses client, sleep=True):
         self.ses_client = ses_client 
         self.sleep = sleep 
         try: 
            template content = {f} "Subject": "Weekly Coupons Newsletter", 
                "Html": load file content("coupon-newsletter.html"),
                 "Text": load_file_content("coupon-newsletter.txt"), 
 } 
             self.ses_client.create_email_template( 
                 TemplateName=TEMPLATE_NAME, TemplateContent=template_content 
) print(f"Email template '{TEMPLATE_NAME}' created successfully.") 
         except ClientError as e: 
             # If the template already exists, skip and proceed 
             if e.response["Error"]["Code"] == "AlreadyExistsException": 
                 print(f"Email template '{TEMPLATE_NAME}' already exists.") 
             else: 
                 raise e
```
• API の詳細については、 [CreateEmailTemplate](https://docs.aws.amazon.com/goto/boto3/sesv2-2019-09-27/CreateEmailTemplate) AWS SDK for Python (Boto3) API リファレ ンスの「」を参照してください。

Rust

SDK for Rust

**a**) Note

```
let template html = std::fs::read_to_string("../resources/newsletter/coupon-
newsletter.html") 
                  .unwrap_or_else(|_| "Missing coupon-
newsletter.html".to_string()); 
         let template_text = 
             std::fs::read_to_string("../resources/newsletter/coupon-
newsletter.txt") 
                  .unwrap_or_else(|_| "Missing coupon-newsletter.txt".to_string()); 
         // Create the email template 
        let template content = EmailTemplateContent::builder()
             .subject("Weekly Coupons Newsletter") 
             .html(template_html) 
             .text(template_text) 
            .buid() match self 
             .client 
             .create_email_template() 
             .template_name(TEMPLATE_NAME) 
             .template_content(template_content) 
             .send() 
             .await 
         { 
             Ok(_) => writeln!(self.stdout, "Email template created 
  successfully.")?, 
            Err(e) => match e.into_service_error() {
                 CreateEmailTemplateError::AlreadyExistsException(_) => { 
                      writeln!( 
                          self.stdout, 
                          "Email template already exists, skipping creation." 
                      )?; 
 } 
                e => return Err(anyhow!("Error creating email template: \{'', e)),
             }, 
         }
```
• API の詳細については、 [CreateEmailTemplate](https://docs.rs/releases/search?query=aws-sdk) AWS SDK for Rust API リファレンスの「」 を参照してください。

# AWS SDK または CLI **DeleteContactList**で を使用する

以下のコード例は、DeleteContactList の使用方法を示しています。

アクション例は、より大きなプログラムからのコードの抜粋であり、コンテキスト内で実行する必要 があります。次のコード例で、このアクションのコンテキストを確認できます。

• [ニュースレターワークフロー](#page-9230-0)

#### .NET

AWS SDK for NFT

```
a Note
```

```
 /// <summary> 
     /// Deletes a contact list and all contacts within it. 
     /// </summary> 
     /// <param name="contactListName">The name of the contact list to delete.</
param> 
    /// <returns>True if successful.</returns>
    public async Task<bool> DeleteContactListAsync(string contactListName)
     { 
         var request = new DeleteContactListRequest 
        \{ ContactListName = contactListName 
         }; 
         try 
         { 
            var response = await _sesClient.DeleteContactListAsync(request);
             return response.HttpStatusCode == HttpStatusCode.OK; 
 } 
         catch (ConcurrentModificationException ex) 
\overline{\mathcal{L}} Console.WriteLine($"The contact list {contactListName} is being 
 modified by another operation or thread."); 
             Console.WriteLine(ex.Message);
```

```
 } 
        catch (NotFoundException ex) 
        { 
             Console.WriteLine($"The contact list {contactListName} does not 
 exist."); 
             Console.WriteLine(ex.Message); 
        } 
        catch (TooManyRequestsException ex) 
        { 
             Console.WriteLine("Too many requests were made. Please try again 
 later."); 
             Console.WriteLine(ex.Message); 
        } 
        catch (Exception ex) 
        { 
             Console.WriteLine($"An error occurred while deleting the contact 
 list: {ex.Message}"); 
        } 
        return false; 
    }
```
• API の詳細については、「 API リファレンス[DeleteContactList](https://docs.aws.amazon.com/goto/DotNetSDKV3/sesv2-2019-09-27/DeleteContactList)」の「」を参照してくださ い。 AWS SDK for .NET

```
Java
```
SDK for Java 2.x

**a** Note

```
 try { 
      // Delete the contact list 
      DeleteContactListRequest deleteContactListRequest = 
 DeleteContactListRequest.builder() 
          .contactListName(CONTACT_LIST_NAME)
```

```
.build();
      sesClient.deleteContactList(deleteContactListRequest); 
      System.out.println("Contact list deleted: " + CONTACT_LIST_NAME); 
    } catch (NotFoundException e) { 
      // If the contact list does not exist, log the error and proceed 
      System.out.println("Contact list not found. Skipping deletion..."); 
    } catch (Exception e) { 
      System.err.println("Error occurred while deleting the contact list: " + 
 e.getMessage()); 
      e.printStackTrace(); 
    }
```
• API の詳細については、「 API リファレンス[DeleteContactList](https://docs.aws.amazon.com/goto/SdkForJavaV2/sesv2-2019-09-27/DeleteContactList)」の「」を参照してくださ い。 AWS SDK for Java 2.x

## Python

SDK for Python (Boto3)

```
a Note
```

```
def main(): 
    "" "
     The main function that orchestrates the execution of the workflow. 
    "" "
     print(INTRO) 
     ses_client = boto3.client("sesv2") 
     workflow = SESv2Workflow(ses_client) 
     try: 
         workflow.prepare_application() 
         workflow.gather_subscriber_email_addresses() 
         workflow.send_coupon_newsletter() 
         workflow.monitor_and_review() 
     except ClientError as e:
```

```
 print_error(e) 
     workflow.clean_up()
class SESv2Workflow: 
    "" ""
     A class to manage the SES v2 Coupon Newsletter Workflow. 
     """ 
     def __init__(self, ses_client, sleep=True): 
         self.ses_client = ses_client 
         self.sleep = sleep 
         try: 
  self.ses_client.delete_contact_list(ContactListName=CONTACT_LIST_NAME) 
             print(f"Contact list '{CONTACT_LIST_NAME}' deleted successfully.") 
         except ClientError as e: 
             # If the contact list doesn't exist, skip and proceed 
             if e.response["Error"]["Code"] == "NotFoundException": 
                  print(f"Contact list '{CONTACT_LIST_NAME}' does not exist.") 
             else: 
                  print(e)
```
• API の詳細については、 [DeleteContactList](https://docs.aws.amazon.com/goto/boto3/sesv2-2019-09-27/DeleteContactList) AWS SDK for Python (Boto3) API リファレンス の「」を参照してください。

Rust

SDK for Rust

**a** Note

については、「」を参照してください GitHub。[AWS コード例リポジトリ](https://github.com/awsdocs/aws-doc-sdk-examples/tree/main/rustv1/examples/ses#code-examples) で全く同じ 例を見つけて、設定と実行の方法を確認してください。

match self

```
 .client 
             .delete_contact_list() 
            .contact list name(CONTACT LIST NAME)
             .send() 
             .await 
        { 
             Ok(_) => writeln!(self.stdout, "Contact list deleted 
 successfully.")?, 
            Err(e) => return Err(anyhow!("Error deleting contact list: \{e\}')),
        }
```
• API の詳細については、 [DeleteContactList](https://docs.rs/releases/search?query=aws-sdk) AWS SDK for Rust API リファレンスの「」を参 照してください。

# AWS SDK または CLI **DeleteEmailIdentity**で を使用する

以下のコード例は、DeleteEmailIdentity の使用方法を示しています。

アクション例は、より大きなプログラムからのコードの抜粋であり、コンテキスト内で実行する必要 があります。次のコード例で、このアクションのコンテキストを確認できます。

• [ニュースレターワークフロー](#page-9230-0)

.NET

AWS SDK for .NET

**a** Note

```
 /// <summary> 
     /// Deletes an email identity (email address or domain). 
     /// </summary> 
     /// <param name="emailIdentity">The email address or domain to delete.</
param> 
   /// <returns>True if successful.</returns>
```

```
public async Task<bool> DeleteEmailIdentityAsync(string emailIdentity)
    { 
        var request = new DeleteEmailIdentityRequest 
        { 
             EmailIdentity = emailIdentity 
        }; 
        try 
        { 
            var response = await _sesClient.DeleteEmailIdentityAsync(request);
             return response.HttpStatusCode == HttpStatusCode.OK; 
        } 
        catch (ConcurrentModificationException ex) 
       \{ Console.WriteLine($"The email identity {emailIdentity} is being 
 modified by another operation or thread."); 
            Console.WriteLine(ex.Message); 
        } 
        catch (NotFoundException ex) 
        { 
             Console.WriteLine($"The email identity {emailIdentity} does not 
 exist."); 
             Console.WriteLine(ex.Message); 
        } 
        catch (TooManyRequestsException ex) 
        { 
            Console.WriteLine("Too many requests were made. Please try again 
 later."); 
            Console.WriteLine(ex.Message); 
        } 
        catch (Exception ex) 
       \{ Console.WriteLine($"An error occurred while deleting the email 
 identity: {ex.Message}"); 
        } 
        return false; 
    }
```
• API の詳細については、「 API リファレンス[DeleteEmailIdentity」](https://docs.aws.amazon.com/goto/DotNetSDKV3/sesv2-2019-09-27/DeleteEmailIdentity)の「」を参照してくださ い。 AWS SDK for .NET

#### Java

SDK for Java 2.x

**a** Note

については、「」を参照してください GitHub。[AWS コード例リポジトリ](https://github.com/awsdocs/aws-doc-sdk-examples/tree/main/javav2/example_code/ses#readme) で全く同じ 例を見つけて、設定と実行の方法を確認してください。

```
 try { 
        // Delete the email identity 
        DeleteEmailIdentityRequest deleteIdentityRequest = 
 DeleteEmailIdentityRequest.builder() 
             .emailIdentity(this.verifiedEmail) 
           .buid();
        sesClient.deleteEmailIdentity(deleteIdentityRequest); 
       System.out.println("Email identity deleted: " + this.verifiedEmail);
      } catch (NotFoundException e) { 
        // If the email identity does not exist, log the error and proceed 
        System.out.println("Email identity not found. Skipping deletion..."); 
      } catch (Exception e) { 
        System.err.println("Error occurred while deleting the email identity: " + 
 e.getMessage()); 
        e.printStackTrace(); 
      } 
    } else { 
      System.out.println("Skipping email identity deletion."); 
    }
```
• API の詳細については、「 API リファレンス[DeleteEmailIdentity」](https://docs.aws.amazon.com/goto/SdkForJavaV2/sesv2-2019-09-27/DeleteEmailIdentity)の「」を参照してくださ い。 AWS SDK for Java 2.x

## Python

SDK for Python (Boto3)

**a** Note

```
def main(): 
    "" ""
     The main function that orchestrates the execution of the workflow. 
    "" "
     print(INTRO) 
     ses_client = boto3.client("sesv2") 
     workflow = SESv2Workflow(ses_client) 
     try: 
         workflow.prepare_application() 
         workflow.gather_subscriber_email_addresses() 
         workflow.send_coupon_newsletter() 
         workflow.monitor_and_review() 
     except ClientError as e: 
         print_error(e) 
     workflow.clean_up()
class SESv2Workflow: 
    "" "
     A class to manage the SES v2 Coupon Newsletter Workflow. 
    "" ""
     def __init__(self, ses_client, sleep=True): 
         self.ses_client = ses_client 
         self.sleep = sleep 
              try: 
  self.ses_client.delete_email_identity(EmailIdentity=self.verified_email)
```

```
 print(f"Email identity '{self.verified_email}' deleted 
 successfully.") 
            except ClientError as e: 
                 # If the email identity doesn't exist, skip and proceed 
                 if e.response["Error"]["Code"] == "NotFoundException": 
                     print(f"Email identity '{self.verified_email}' does not 
 exist.") 
                 else: 
                     print(e)
```
• API の詳細については、 [DeleteEmailIdentity](https://docs.aws.amazon.com/goto/boto3/sesv2-2019-09-27/DeleteEmailIdentity) AWS SDK for Python (Boto3) API リファレン スの「」を参照してください。

## Rust

SDK for Rust

**a** Note については、「」を参照してください GitHub。[AWS コード例リポジトリ](https://github.com/awsdocs/aws-doc-sdk-examples/tree/main/rustv1/examples/ses#code-examples) で全く同じ 例を見つけて、設定と実行の方法を確認してください。

```
 match self 
                 .client 
                 .delete_email_identity() 
                 .email_identity(self.verified_email.clone()) 
                 .send() 
                 .await 
             { 
                 Ok(_) => writeln!(self.stdout, "Email identity deleted 
 successfully.")?, 
                Err(e) \Rightarrow {
                     return Err(anyhow!("Error deleting email identity: {}", e)); 
 } 
 }
```
• API の詳細については、 [DeleteEmailIdentity](https://docs.rs/releases/search?query=aws-sdk) AWS SDK for Rust API リファレンスの「」を 参照してください。

# AWS SDK または CLI **DeleteEmailTemplate**で を使用する

以下のコード例は、DeleteEmailTemplate の使用方法を示しています。

アクション例は、より大きなプログラムからのコードの抜粋であり、コンテキスト内で実行する必要 があります。次のコード例で、このアクションのコンテキストを確認できます。

• [ニュースレターワークフロー](#page-9230-0)

.NET

AWS SDK for NFT

**a** Note

```
 /// <summary> 
     /// Deletes an email template. 
     /// </summary> 
     /// <param name="templateName">The name of the email template to delete.</
param> 
    /// <returns>True if successful.</returns>
    public async Task<bool> DeleteEmailTemplateAsync(string templateName)
     { 
         var request = new DeleteEmailTemplateRequest 
         { 
             TemplateName = templateName 
         }; 
         try 
         { 
            var response = await _sesClient.DeleteEmailTemplateAsync(request);
             return response.HttpStatusCode == HttpStatusCode.OK; 
         } 
         catch (NotFoundException ex) 
         { 
             Console.WriteLine($"The email template {templateName} does not 
  exist.");
```

```
 Console.WriteLine(ex.Message); 
        } 
        catch (TooManyRequestsException ex) 
        { 
             Console.WriteLine("Too many requests were made. Please try again 
 later."); 
             Console.WriteLine(ex.Message); 
        } 
        catch (Exception ex) 
        { 
             Console.WriteLine($"An error occurred while deleting the email 
 template: {ex.Message}"); 
        } 
        return false; 
    }
```
• API の詳細については、「 API リファレンス[DeleteEmailTemplate](https://docs.aws.amazon.com/goto/DotNetSDKV3/sesv2-2019-09-27/DeleteEmailTemplate)」の「」を参照してくだ さい。 AWS SDK for .NET

Java

SDK for Java 2.x

**a** Note

```
 try { 
      // Delete the template 
      DeleteEmailTemplateRequest deleteTemplateRequest = 
 DeleteEmailTemplateRequest.builder() 
          .templateName(TEMPLATE_NAME) 
          .build(); 
      sesClient.deleteEmailTemplate(deleteTemplateRequest); 
      System.out.println("Email template deleted: " + TEMPLATE_NAME);
```

```
 } catch (NotFoundException e) { 
      // If the email template does not exist, log the error and proceed 
      System.out.println("Email template not found. Skipping deletion..."); 
    } catch (Exception e) { 
      System.err.println("Error occurred while deleting the email template: " + 
 e.getMessage()); 
      e.printStackTrace(); 
    }
```
• API の詳細については、「 API リファレンス[DeleteEmailTemplate](https://docs.aws.amazon.com/goto/SdkForJavaV2/sesv2-2019-09-27/DeleteEmailTemplate)」の「」を参照してくだ さい。 AWS SDK for Java 2.x

Python

SDK for Python (Boto3)

**a** Note

```
def main(): 
    "" "
     The main function that orchestrates the execution of the workflow. 
    "" "
     print(INTRO) 
     ses_client = boto3.client("sesv2") 
     workflow = SESv2Workflow(ses_client) 
     try: 
         workflow.prepare_application() 
         workflow.gather_subscriber_email_addresses() 
         workflow.send_coupon_newsletter() 
         workflow.monitor_and_review() 
     except ClientError as e: 
         print_error(e) 
     workflow.clean_up()
```

```
class SESv2Workflow: 
    "" "
     A class to manage the SES v2 Coupon Newsletter Workflow. 
     """ 
    def __init (self, ses client, sleep=True):
         self.ses_client = ses_client 
         self.sleep = sleep 
         try: 
             self.ses_client.delete_email_template(TemplateName=TEMPLATE_NAME) 
             print(f"Email template '{TEMPLATE_NAME}' deleted successfully.") 
         except ClientError as e: 
             # If the email template doesn't exist, skip and proceed 
             if e.response["Error"]["Code"] == "NotFoundException": 
                  print(f"Email template '{TEMPLATE_NAME}' does not exist.") 
             else: 
                  print(e)
```
• API の詳細については、 [DeleteEmailTemplate](https://docs.aws.amazon.com/goto/boto3/sesv2-2019-09-27/DeleteEmailTemplate) AWS SDK for Python (Boto3) API リファレ ンスの「」を参照してください。

Rust

SDK for Rust

**a** Note については、「」を参照してください GitHub。[AWS コード例リポジトリ](https://github.com/awsdocs/aws-doc-sdk-examples/tree/main/rustv1/examples/ses#code-examples) で全く同じ 例を見つけて、設定と実行の方法を確認してください。

```
 match self 
      .client 
      .delete_email_template() 
      .template_name(TEMPLATE_NAME) 
      .send() 
      .await 
 {
```

```
 Ok(_) => writeln!(self.stdout, "Email template deleted 
 successfully.")?, 
            Err(e) \Rightarrow f return Err(anyhow!("Error deleting email template: {e}")); 
 } 
         }
```
• API の詳細については、 [DeleteEmailTemplate](https://docs.rs/releases/search?query=aws-sdk) AWS SDK for Rust API リファレンスの「」 を参照してください。

AWS SDK または CLI **GetEmailIdentity**で を使用する

次の例は、GetEmailIdentity を使用する方法を説明しています。

Rust

SDK for Rust

**a** Note

については、「」を参照してください GitHub。[AWS コード例リポジトリ](https://github.com/awsdocs/aws-doc-sdk-examples/tree/main/rustv1/examples/ses#code-examples) で全く同じ 例を見つけて、設定と実行の方法を確認してください。

E メールアドレスが検証されたかどうかを判定します。

```
async fn is_verified(client: &Client, email: &str) -> Result<(), Error> { 
     let resp = client 
          .get_email_identity() 
          .email_identity(email) 
          .send() 
          .await?; 
     if resp.verified_for_sending_status() { 
         println!("The address is verified"); 
     } else { 
         println!("The address is not verified"); 
     } 
    0k(())
```
}

• API の詳細については、 [GetEmailIdentity](https://docs.rs/releases/search?query=aws-sdk) AWS SDK for Rust API リファレンスの「」を参 照してください。

# AWS SDK または CLI **ListContactLists**で を使用する

次の例は、ListContactLists を使用する方法を説明しています。

Rust

SDK for Rust

## **a** Note

については、「」を参照してください GitHub。[AWS コード例リポジトリ](https://github.com/awsdocs/aws-doc-sdk-examples/tree/main/rustv1/examples/ses#code-examples) で全く同じ 例を見つけて、設定と実行の方法を確認してください。

```
async fn show_lists(client: &Client) -> Result<(), Error> { 
    let resp = client.list contact lists().send().await?;
     println!("Contact lists:"); 
     for list in resp.contact_lists() { 
         println!(" {}", list.contact_list_name().unwrap_or_default()); 
     } 
    0k(())}
```
• API の詳細については、 [ListContactLists](https://docs.rs/releases/search?query=aws-sdk) AWS SDK for Rust API リファレンスの「」を参 照してください。

## AWS SDK または CLI **ListContacts**で を使用する

以下のコード例は、ListContacts の使用方法を示しています。

アクション例は、より大きなプログラムからのコードの抜粋であり、コンテキスト内で実行する必要 があります。次のコード例で、このアクションのコンテキストを確認できます。

```
• ニュースレターワークフロー
```
## .NET

AWS SDK for .NET

```
a Note
```

```
 /// <summary> 
     /// Lists the contacts in the specified contact list. 
     /// </summary> 
     /// <param name="contactListName">The name of the contact list.</param> 
     /// <returns>The list of contacts response from the ListContacts operation.</
returns> 
     public async Task<List<Contact>> ListContactsAsync(string contactListName) 
     { 
         var request = new ListContactsRequest 
         \left\{ \right. ContactListName = contactListName 
         }; 
         try 
         \left\{ \right. var response = await _sesClient.ListContactsAsync(request); 
              return response.Contacts; 
         } 
         catch (NotFoundException ex) 
          { 
              Console.WriteLine($"The contact list {contactListName} does not 
  exist."); 
              Console.WriteLine(ex.Message); 
          } 
          catch (TooManyRequestsException ex) 
          {
```

```
 Console.WriteLine("Too many requests were made. Please try again 
 later."); 
             Console.WriteLine(ex.Message); 
        } 
        catch (Exception ex) 
       \{ Console.WriteLine($"An error occurred while listing the contacts: 
 {ex.Message}"); 
        } 
        return new List<Contact>(); 
    }
```
• API の詳細については、「 API リファレンス[ListContacts」](https://docs.aws.amazon.com/goto/DotNetSDKV3/sesv2-2019-09-27/ListContacts)の「」を参照してください。 AWS SDK for .NET

#### Java

SDK for Java 2.x

```
a Note
```

```
 ListContactsRequest contactListRequest = ListContactsRequest.builder() 
          .contactListName(CONTACT_LIST_NAME) 
          .build(); 
      List<String> contactEmails; 
      try { 
        ListContactsResponse contactListResponse = 
 sesClient.listContacts(contactListRequest); 
        contactEmails = contactListResponse.contacts().stream() 
            .map(Contact::emailAddress) 
            .toList(); 
      } catch (Exception e) { 
        // TODO: Remove when listContacts's GET body issue is resolved.
```

```
 contactEmails = this.contacts;
```
• API の詳細については、「 API リファレンス[ListContacts」](https://docs.aws.amazon.com/goto/SdkForJavaV2/sesv2-2019-09-27/ListContacts)の「」を参照してください。 AWS SDK for Java 2.x

#### Python

SDK for Python (Boto3)

}

**a** Note

```
def main(): 
     """ 
     The main function that orchestrates the execution of the workflow. 
    "" "
     print(INTRO) 
     ses_client = boto3.client("sesv2") 
     workflow = SESv2Workflow(ses_client) 
     try: 
         workflow.prepare_application() 
         workflow.gather_subscriber_email_addresses() 
         workflow.send_coupon_newsletter() 
         workflow.monitor_and_review() 
     except ClientError as e: 
         print_error(e) 
     workflow.clean_up()
class SESv2Workflow: 
     """ 
     A class to manage the SES v2 Coupon Newsletter Workflow. 
     """
```
```
 def __init__(self, ses_client, sleep=True): 
        self.ses client = ses client
         self.sleep = sleep 
        try: 
             contacts_response = self.ses_client.list_contacts( 
                 ContactListName=CONTACT_LIST_NAME 
) except ClientError as e: 
             if e.response["Error"]["Code"] == "NotFoundException": 
                 print(f"Contact list '{CONTACT_LIST_NAME}' does not exist.") 
                 return 
             else: 
                 raise e
```
• API の詳細については、 [ListContacts](https://docs.aws.amazon.com/goto/boto3/sesv2-2019-09-27/ListContacts) AWS SDK for Python (Boto3) API リファレンス の「」を参照してください。

#### Rust

SDK for Rust

**a** Note

については、「」を参照してください GitHub。[AWS コード例リポジトリ](https://github.com/awsdocs/aws-doc-sdk-examples/tree/main/rustv1/examples/ses#code-examples) で全く同じ 例を見つけて、設定と実行の方法を確認してください。

```
async fn show_contacts(client: &Client, list: &str) -> Result<(), Error> { 
     let resp = client 
         .list_contacts() 
         .contact_list_name(list) 
         .send() 
         .await?; 
     println!("Contacts:"); 
     for contact in resp.contacts() { 
         println!(" {}", contact.email_address().unwrap_or_default());
```
 }  $0k(())$ }

• API の詳細については、[ListContactsA](https://docs.rs/releases/search?query=aws-sdk)WS 「 SDK for Rust API リファレンス」の「」を参 照してください。

## AWS SDK または CLI **SendEmail**で を使用する

以下のコード例は、SendEmail の使用方法を示しています。

#### .NET

AWS SDK for .NET

**a** Note

については、「」を参照してください GitHub。[AWS コード例リポジトリ](https://github.com/awsdocs/aws-doc-sdk-examples/tree/main/dotnetv3/SESv2#code-examples) で全く同じ 例を見つけて、設定と実行の方法を確認してください。

```
 /// <summary> 
    /// Sends an email with the specified content and options. 
    /// </summary> 
    /// <param name="fromEmailAddress">The email address to send the email 
from.</param>
    /// <param name="toEmailAddresses">The email addresses to send the email 
to.</param>
   /// <param name="subject">The subject of the email.</param> 
    /// <param name="htmlContent">The HTML content of the email.</param> 
    /// <param name="textContent">The text content of the email.</param> 
    /// <param name="templateName">The name of the email template to use 
(optional).</param>
    /// <param name="templateData">The data to replace placeholders in the email 
 template (optional).</param> 
    /// <param name="contactListName">The name of the contact list for 
 unsubscribe functionality (optional).</param> 
    /// <returns>The MessageId response from the SendEmail operation.</returns>
```

```
 public async Task<string> SendEmailAsync(string fromEmailAddress, 
 List<string> toEmailAddresses, string? subject, 
        string? htmlContent, string? textContent, string? templateName = null,
 string? templateData = null, string? contactListName = null) 
   \sqrt{ } var request = new SendEmailRequest 
         { 
             FromEmailAddress = fromEmailAddress 
        }; 
        if (toEmailAddresses.Any()) 
       \left\{ \right. request.Destination = new Destination { ToAddresses = 
 toEmailAddresses }; 
        } 
        if (!string.IsNullOrEmpty(templateName)) 
         { 
             request.Content = new EmailContent() 
\{\hspace{.1cm} \} Template = new Template 
\overline{a} TemplateName = templateName, 
                     TemplateData = templateData 
 } 
             }; 
        } 
        else 
        { 
             request.Content = new EmailContent 
\{\hspace{.1cm} \} Simple = new Message 
\overline{a}Subject = new Content { Data = subject },
                     Body = new Body 
\{ Html = new Content { Data = htmlContent }, 
                        Text = new Content { Data = textContent }
1999 1999 1999 1999 1999
 } 
             }; 
        } 
        if (!string.IsNullOrEmpty(contactListName))
```

```
 { 
              request.ListManagementOptions = new ListManagementOptions 
\{\hspace{.1cm} \} ContactListName = contactListName 
              }; 
         } 
         try 
         { 
              var response = await _sesClient.SendEmailAsync(request); 
              return response.MessageId; 
         } 
         catch (AccountSuspendedException ex) 
         { 
              Console.WriteLine("The account's ability to send email has been 
 permanently restricted."); 
             Console.WriteLine(ex.Message); 
         } 
         catch (MailFromDomainNotVerifiedException ex) 
         { 
              Console.WriteLine("The sending domain is not verified."); 
              Console.WriteLine(ex.Message); 
         } 
         catch (MessageRejectedException ex) 
        \{ Console.WriteLine("The message content is invalid."); 
              Console.WriteLine(ex.Message); 
         } 
         catch (SendingPausedException ex) 
        \sqrt{ } Console.WriteLine("The account's ability to send email is currently 
 paused."); 
             Console.WriteLine(ex.Message); 
         } 
         catch (TooManyRequestsException ex) 
         { 
              Console.WriteLine("Too many requests were made. Please try again 
 later."); 
             Console.WriteLine(ex.Message); 
         } 
         catch (Exception ex) 
        \{ Console.WriteLine($"An error occurred while sending the email: 
 {ex.Message}");
```

```
 return string.Empty; 
 }
```
}

• API の詳細については、「 API リファレンス[SendEmail」](https://docs.aws.amazon.com/goto/DotNetSDKV3/sesv2-2019-09-27/SendEmail)の「」を参照してください。 AWS SDK for .NET

#### Java

SDK for Java 2.x

```
a Note
```
については、「」を参照してください GitHub。[AWS コード例リポジトリ](https://github.com/awsdocs/aws-doc-sdk-examples/tree/main/javav2/example_code/ses#readme) で全く同じ 例を見つけて、設定と実行の方法を確認してください。

## メッセージを送信します。

```
import software.amazon.awssdk.regions.Region;
import software.amazon.awssdk.services.sesv2.model.Body;
import software.amazon.awssdk.services.sesv2.model.Content;
import software.amazon.awssdk.services.sesv2.model.Destination;
import software.amazon.awssdk.services.sesv2.model.EmailContent;
import software.amazon.awssdk.services.sesv2.model.Message;
import software.amazon.awssdk.services.sesv2.model.SendEmailRequest;
import software.amazon.awssdk.services.sesv2.model.SesV2Exception;
import software.amazon.awssdk.services.sesv2.SesV2Client;
/** 
  * Before running this AWS SDK for Java (v2) example, set up your development 
  * environment, including your credentials. 
 * 
  * For more information, see the following documentation topic: 
 * 
  * https://docs.aws.amazon.com/sdk-for-java/latest/developer-guide/get-
started.html 
  */
public class SendEmail {
```

```
 public static void main(String[] args) { 
                   final String usage = """ 
                                     Usage: 
                                         <sender> <recipient> <subject>\s
                                     Where: 
                                          sender - An email address that represents the 
  sender.\s 
                                         recipient - An email address that represents 
  the recipient.\s 
                                         subject - The subject line.\s 
\mathbf{u} = \mathbf{u} \cdot \mathbf{v} , we have the set of \mathbf{u} = \mathbf{v} \cdot \mathbf{v} if (args.length != 3) { 
                            System.out.println(usage); 
                            System.exit(1); 
 } 
                   String sender = args[0]; 
                   String recipient = args[1]; 
                   String subject = args[2]; 
                   Region region = Region.US_EAST_1; 
                  SesV2Client sesv2Client = SesV2Client.builder()
                                     .region(region) 
                                     .build(); 
                   // The HTML body of the email. 
                   String bodyHTML = "<html>" + "<head></head>" + "<body>" + 
  "<h1>Hello!</h1>" 
                                     + "<p> See the list of customers.</p>" + "</
body>" + "</html>"; 
                  send(sesv2Client, sender, recipient, subject, bodyHTML);
         } 
          public static void send(SesV2Client client, 
                            String sender, 
                            String recipient, 
                            String subject, 
                            String bodyHTML) { 
                   Destination destination = Destination.builder()
```

```
 .toAddresses(recipient) 
                                   .build();
                  Content content = Content.builder() 
                                   .data(bodyHTML) 
                                   .build();
                  Content sub = Content.builder() 
                                    .data(subject) 
                                   .build();
                  Body body = Body.builder() 
                                    .html(content) 
                                   .build();
                  Message msg = Message.builder() 
                                   .subject(sub) 
                                    .body(body) 
                                    .build(); 
                  EmailContent emailContent = EmailContent.builder() 
                                    .simple(msg) 
                                   .build();
                  SendEmailRequest emailRequest = SendEmailRequest.builder() 
                                    .destination(destination) 
                                    .content(emailContent) 
                                   .fromEmailAddress(sender) 
                                    .build(); 
                  try { 
                           System.out.println("Attempting to send an email through 
  Amazon SES " 
                                            + "using the AWS SDK for Java..."); 
                           client.sendEmail(emailRequest); 
                           System.out.println("email was sent"); 
                  } catch (SesV2Exception e) { 
                           System.err.println(e.awsErrorDetails().errorMessage()); 
                           System.exit(1); 
 } 
         }
}
```
テンプレートを使用してメッセージを送信します。

```
 String coupons = Files.readString(Paths.get("resources/coupon_newsletter/
sample_coupons.json")); 
       for (String emailAddress : contactEmails) { 
         SendEmailRequest newsletterRequest = SendEmailRequest.builder() 
              .destination(Destination.builder().toAddresses(emailAddress).build()) 
             .content(EmailContent.builder() 
                  .template(Template.builder() 
                      .templateName(TEMPLATE_NAME) 
                      .templateData(coupons) 
                     .build().build() .fromEmailAddress(this.verifiedEmail) 
             .listManagementOptions(ListManagementOptions.builder() 
                  .contactListName(CONTACT_LIST_NAME) 
                 .build() .build(); 
         SendEmailResponse newsletterResponse = 
  sesClient.sendEmail(newsletterRequest); 
         System.out.println("Newsletter sent to " + emailAddress + ": " + 
  newsletterResponse.messageId()); 
       }
```
• API の詳細については、「 API リファレンス[SendEmail」](https://docs.aws.amazon.com/goto/SdkForJavaV2/sesv2-2019-09-27/SendEmail)の「」を参照してください。 AWS SDK for Java 2.x

Python

SDK for Python (Boto3)

**a** Note

については、「」を参照してください GitHub。[AWS コード例リポジトリ](https://github.com/awsdocs/aws-doc-sdk-examples/tree/main/python/example_code/sesv2#code-examples) で全く同じ 例を見つけて、設定と実行の方法を確認してください。

連絡先リストのすべてのメンバーにメッセージを送信します。

```
def main(): 
    "" "
    The main function that orchestrates the execution of the workflow. 
    "" "
    print(INTRO) 
     ses_client = boto3.client("sesv2") 
    workflow = SESv2Workflow(ses_client) 
    try: 
        workflow.prepare_application() 
        workflow.gather_subscriber_email_addresses() 
        workflow.send_coupon_newsletter() 
       workflow.monitor and review()
    except ClientError as e: 
         print_error(e) 
    workflow.clean_up()
class SESv2Workflow: 
    "" "
    A class to manage the SES v2 Coupon Newsletter Workflow. 
    "" "
    def __init__(self, ses_client, sleep=True): 
        self.ses_client = ses_client 
        self.sleep = sleep 
                self.ses_client.send_email( 
                   FromEmailAddress=self.verified email,
                    Destination={"ToAddresses": [email]}, 
                    Content={ 
                        "Simple": { 
                            "Subject": { 
                                "Data": "Welcome to the Weekly Coupons 
 Newsletter" 
 }, 
                            "Body": { 
                                "Text": {"Data": welcome_text}, 
                                "Html": {"Data": welcome_html}, 
 }, 
 } 
\}, \{
```
 $)$ 

```
 print(f"Welcome email sent to '{email}'.")
```
## テンプレートを使用して、連絡先リストのすべてのメンバーにメッセージを送信します。

```
def main(): 
      """ 
      The main function that orchestrates the execution of the workflow. 
      """ 
      print(INTRO) 
      ses_client = boto3.client("sesv2") 
      workflow = SESv2Workflow(ses_client) 
      try: 
           workflow.prepare_application() 
           workflow.gather_subscriber_email_addresses() 
           workflow.send_coupon_newsletter() 
           workflow.monitor_and_review() 
      except ClientError as e: 
            print_error(e) 
      workflow.clean_up()
class SESv2Workflow: 
      """ 
      A class to manage the SES v2 Coupon Newsletter Workflow. 
      """ 
      def __init__(self, ses_client, sleep=True): 
           self.ses_client = ses_client 
            self.sleep = sleep 
                       self.ses_client.send_email( 
                            FromEmailAddress=self.verified_email, 
                            Destination={"ToAddresses": [email_address]}, 
                            Content={ 
                                  "Template": { 
                                       "TemplateName": TEMPLATE_NAME, 
                                       "TemplateData": coupon_items, 
 } 
\mathbb{R}, \mathbb{R}, \mathbb{R}, \mathbb{R}, \mathbb{R}, \mathbb{R}, \mathbb{R}, \mathbb{R}, \mathbb{R}, \mathbb{R}, \mathbb{R}, \mathbb{R}, \mathbb{R}, \mathbb{R}, \mathbb{R}, \mathbb{R}, \mathbb{R}, \mathbb{R}, \mathbb{R}, \mathbb{R}, \mathbb{R}, \mathbb{R},
```
ListManagementOptions={"ContactListName": CONTACT\_LIST\_NAME},

• API の詳細については、 [SendEmail](https://docs.aws.amazon.com/goto/boto3/sesv2-2019-09-27/SendEmail) AWS SDK for Python (Boto3) API リファレンスの「」 を参照してください。

### Ruby

SDK for Ruby

**a** Note

 $\overline{\phantom{a}}$ 

については、「」を参照してください GitHub。[AWS コード例リポジトリ](https://github.com/awsdocs/aws-doc-sdk-examples/tree/main/ruby/example_code/ses/v2#code-examples) で全く同じ 例を見つけて、設定と実行の方法を確認してください。

```
require "aws-sdk-sesv2"
require_relative "config" # Recipient and sender email addresses.
# Set up the SESv2 client.
client = Aws::SESV2::Client.new(region: AWS_REGION)
def send_email(client, sender_email, recipient_email) 
   response = client.send_email( 
     { 
        from_email_address: sender_email, 
        destination: { 
          to_addresses: [recipient_email] 
        }, 
        content: { 
          simple: { 
             subject: { 
               data: "Test email subject" 
             }, 
             body: { 
               text: { 
                 data: "Test email body" 
               } 
             } 
          }
```

```
 } 
     } 
   ) 
   puts "Email sent from #{SENDER_EMAIL} to #{RECIPIENT_EMAIL} with message ID: 
 #{response.message_id}"
end
send_email(client, SENDER_EMAIL, RECIPIENT_EMAIL)
```
• API の詳細については、「 API リファレンス[SendEmail」](https://docs.aws.amazon.com/goto/SdkForRubyV3/sesv2-2019-09-27/SendEmail)の「」を参照してください。 AWS SDK for Ruby

Rust

SDK for Rust

**a** Note

については、「」を参照してください GitHub。[AWS コード例リポジトリ](https://github.com/awsdocs/aws-doc-sdk-examples/tree/main/rustv1/examples/ses#code-examples) で全く同じ 例を見つけて、設定と実行の方法を確認してください。

連絡先リストのすべてのメンバーにメッセージを送信します。

```
async fn send_message( 
     client: &Client, 
     list: &str, 
     from: &str, 
     subject: &str, 
     message: &str,
) -> Result<(), Error> { 
     // Get list of email addresses from contact list. 
     let resp = client 
         .list_contacts() 
         .contact_list_name(list) 
          .send() 
          .await?; 
     let contacts = resp.contacts(); 
     let cs: Vec<String> = contacts
```

```
 .iter() 
          .map(|i| i.email_address().unwrap_or_default().to_string()) 
          .collect(); 
     let mut dest: Destination = Destination::builder().build(); 
    dest.to addresses = Some(cs);
     let subject_content = Content::builder() 
          .data(subject) 
          .charset("UTF-8") 
          .build() 
          .expect("building Content"); 
     let body_content = Content::builder() 
          .data(message) 
          .charset("UTF-8") 
          .build() 
          .expect("building Content"); 
     let body = Body::builder().text(body_content).build(); 
     let msg = Message::builder() 
          .subject(subject_content) 
          .body(body) 
          .build(); 
     let email_content = EmailContent::builder().simple(msg).build(); 
     client 
          .send_email() 
          .from_email_address(from) 
          .destination(dest) 
          .content(email_content) 
          .send() 
          .await?; 
     println!("Email sent to list"); 
    0k(())}
```
テンプレートを使用して、連絡先リストのすべてのメンバーにメッセージを送信します。

```
 let coupons = std::fs::read_to_string("../resources/newsletter/
sample_coupons.json")
```

```
 .unwrap_or_else(|_| r#"{"coupons":[]}"#.to_string()); 
             let email_content = EmailContent::builder() 
                 .template( 
                     Template::builder() 
                         .template_name(TEMPLATE_NAME) 
                         .template_data(coupons) 
                         .build(), 
) .build(); 
             match self 
                 .client 
                 .send_email() 
                 .from_email_address(self.verified_email.clone()) 
  .destination(Destination::builder().to_addresses(email.clone()).build()) 
                 .content(email_content) 
                 .list_management_options( 
                     ListManagementOptions::builder() 
                         .contact_list_name(CONTACT_LIST_NAME) 
                        .build()?,
) .send() 
                 .await 
             { 
                Ok(output) => {
                     if let Some(message_id) = output.message_id { 
                         writeln!( 
                             self.stdout, 
                             "Newsletter sent to {} with message ID {}", 
                             email, message_id 
                         )?; 
                     } else { 
                         writeln!(self.stdout, "Newsletter sent to {}", email)?; 
1999 1999 1999 1999 1999
 } 
                Err(e) => return Err(anyhow!("Error sending newsletter to \{\}:
 {}", email, e)), 
 }
```
• API の詳細については、 [SendEmail](https://docs.rs/releases/search?query=aws-sdk) AWS SDK for Rust API リファレンスの「」を参照して ください。

# SDK を使用した Amazon SES API v2 のシナリオ AWS SDKs

次のコード例は、 AWS SDKs で Amazon Simple Email Service API v2 を使用する方法を示していま す。各例は、同じサービス内で複数の関数を呼び出して、特定のタスクを実行する方法を示していま す。

シナリオは、サービスアクションをコンテキストで理解するのに役立つ中級レベルの経験を対象とし ています。

例

• [AWS SDK を使用した完全な Amazon SES API v2 ニュースレターワークフロー](#page-9230-0)

<span id="page-9230-0"></span>AWS SDK を使用した完全な Amazon SES API v2 ニュースレターワークフロー

次のコード例は、Amazon SES API v2 ニュースレターワークフローの方法を示しています。

.NET

AWS SDK for .NET

**a** Note

については、「」を参照してください GitHub。[AWS コード例リポジトリ](https://github.com/awsdocs/aws-doc-sdk-examples/tree/main/dotnetv3/SESv2#code-examples) で全く同じ 例を見つけて、設定と実行の方法を確認してください。

ワークフローを実行します。

```
using System.Diagnostics;
using System.Text.RegularExpressions;
using Amazon.SimpleEmailV2;
using Amazon.SimpleEmailV2.Model;
using Microsoft.Extensions.DependencyInjection;
using Microsoft.Extensions.Hosting;
using Microsoft.Extensions.Logging;
using Microsoft.Extensions.Logging.Console;
using Microsoft.Extensions.Logging.Debug;
namespace Sesv2Scenario;
public static class NewsletterWorkflow
```
{ /\* This workflow demonstrates how to use the Amazon Simple Email Service (SES) v2 to send a coupon newsletter to a list of subscribers. The workflow performs the following tasks: 1. Prepare the application: - Create a verified email identity for sending and replying to emails. - Create a contact list to store the subscribers' email addresses. - Create an email template for the coupon newsletter. 2. Gather subscriber email addresses: - Prompt the user for a base email address. - Create 3 variants of the email address using subaddress extensions (e.g., user+ses-weekly-newsletter-1@example.com). - Add each variant as a contact to the contact list. - Send a welcome email to each new contact. 3. Send the coupon newsletter: - Retrieve the list of contacts from the contact list. - Send the coupon newsletter using the email template to each contact. 4. Monitor and review: - Provide instructions for the user to review the sending activity and metrics in the AWS console. 5. Clean up resources: - Delete the contact list (which also deletes all contacts within it). - Delete the email template. - Optionally delete the verified email identity. \*/ public static SESv2Wrapper \_sesv2Wrapper; public static string? \_baseEmailAddress = null; public static string? \_verifiedEmail = null; private static string \_contactListName = "weekly-coupons-newsletter"; private static string \_templateName = "weekly-coupons"; private static string \_subject = "Weekly Coupons Newsletter"; private static string \_htmlContentFile = "coupon-newsletter.html"; private static string \_textContentFile = "coupon-newsletter.txt"; private static string \_htmlWelcomeFile = "welcome.html"; private static string \_textWelcomeFile = "welcome.txt"; private static string \_couponsDataFile = "sample\_coupons.json";

```
 // Relative location of the shared workflow resources folder. 
    private static string _resourcesFilePathLocation = "../../../../../../../
workflows/sesv2_weekly_mailer/resources/"; 
     public static async Task Main(string[] args) 
     { 
         // Set up dependency injection for the Amazon service. 
         using var host = Host.CreateDefaultBuilder(args) 
              .ConfigureLogging(logging => 
                  logging.AddFilter("System", LogLevel.Debug) 
                      .AddFilter<DebugLoggerProvider>("Microsoft", 
  LogLevel.Information) 
                      .AddFilter<ConsoleLoggerProvider>("Microsoft", 
  LogLevel.Trace)) 
              .ConfigureServices((_, services) => 
                  services.AddAWSService<IAmazonSimpleEmailServiceV2>() 
                      .AddTransient<SESv2Wrapper>() 
) .Build(); 
         ServicesSetup(host); 
         try 
         { 
             Console.WriteLine(new string('-', 80)); 
             Console.WriteLine(new string('-', 80)); 
             Console.WriteLine("Welcome to the Amazon SES v2 Coupon Newsletter 
 Workflow."); 
             Console.WriteLine("This workflow demonstrates how to use the Amazon 
  Simple Email Service (SES) v2 " + 
                                "\r\nto send a coupon newsletter to a list of 
  subscribers."); 
             // Prepare the application. 
             var emailIdentity = await PrepareApplication(); 
             // Gather subscriber email addresses. 
             await GatherSubscriberEmailAddresses(emailIdentity); 
             // Send the coupon newsletter. 
             await SendCouponNewsletter(emailIdentity); 
             // Monitor and review.
```

```
 MonitorAndReview(true); 
             // Clean up resources. 
             await Cleanup(emailIdentity, true); 
             Console.WriteLine(new string('-', 80)); 
             Console.WriteLine("Amazon SES v2 Coupon Newsletter Workflow is 
 complete."); 
            Console.WriteLine(new string('-', 80)); 
             Console.WriteLine(new string('-', 80)); 
        } 
        catch (Exception ex) 
       \{ Console.WriteLine($"An error occurred: {ex.Message}"); 
        } 
    } 
    /// <summary> 
    /// Populate the services for use within the console application. 
    /// </summary> 
    /// <param name="host">The services host.</param> 
    private static void ServicesSetup(IHost host) 
    { 
        _sesv2Wrapper = host.Services.GetRequiredService<SESv2Wrapper>(); 
    } 
    /// <summary> 
    /// Set up the resources for the workflow. 
    /// </summary> 
   /// <returns>The email address of the verified identity.</returns>
    public static async Task<string?> PrepareApplication() 
   \left\{ \right. var htmlContent = await File.ReadAllTextAsync(_resourcesFilePathLocation 
 + _htmlContentFile); 
        var textContent = await File.ReadAllTextAsync(_resourcesFilePathLocation 
+ textContentFile);
        Console.WriteLine(new string('-', 80)); 
        Console.WriteLine("1. In this step, we will prepare the application:" + 
                            "\r\n - Create a verified email identity for sending 
 and replying to emails." + 
                           "\rightharpoonup Theory and \rightharpoonup contact list to store the
 subscribers' email addresses." +
```

```
 "\r\n - Create an email template for the coupon 
 newsletter.\r\n"); 
        // Prompt the user for a verified email address. 
        while (!IsEmail(_verifiedEmail)) 
        { 
            Console.Write("Enter a verified email address or an email to verify: 
 "); 
            _verifiedEmail = Console.ReadLine(); 
        } 
        try 
       \{ // Create an email identity and start the verification process. 
            await _sesv2Wrapper.CreateEmailIdentityAsync(_verifiedEmail); 
            Console.WriteLine($"Identity {_verifiedEmail} created."); 
        } 
        catch (AlreadyExistsException) 
        { 
            Console.WriteLine($"Identity {_verifiedEmail} already exists."); 
        } 
        catch (Exception ex) 
        { 
            Console.WriteLine($"Error creating email identity: {ex.Message}"); 
        } 
        // Create a contact list. 
        try 
        { 
           await _sesv2Wrapper.CreateContactListAsync(_contactListName);
            Console.WriteLine($"Contact list {_contactListName} created."); 
        } 
        catch (AlreadyExistsException) 
        { 
            Console.WriteLine($"Contact list {_contactListName} already 
 exists."); 
        } 
        catch (Exception ex) 
       \{Console.WriteLine($"Error creating contact list: {ex.Message}");
        } 
        // Create an email template. 
        try
```

```
 { 
              await _sesv2Wrapper.CreateEmailTemplateAsync(_templateName, _subject, 
  htmlContent, textContent); 
              Console.WriteLine($"Email template {_templateName} created."); 
         } 
         catch (AlreadyExistsException) 
         { 
              Console.WriteLine($"Email template {_templateName} already exists."); 
         } 
         catch (Exception ex) 
         { 
              Console.WriteLine($"Error creating email template: {ex.Message}"); 
         } 
         return _verifiedEmail; 
     } 
     /// <summary> 
     /// Generate subscriber addresses and send welcome emails. 
     /// </summary> 
     /// <param name="fromEmailAddress">The verified email address from 
  PrepareApplication.</param> 
    /// <returns>True if successful.</returns>
     public static async Task<bool> GatherSubscriberEmailAddresses(string 
  fromEmailAddress) 
     { 
         Console.WriteLine(new string('-', 80)); 
         Console.WriteLine("2. In Step 2, we will gather subscriber email 
  addresses:" + 
                             "\lceil \rceil - Prompt the user for a base email address." +
                             "\lceil \cdot \rceil - Create 3 variants of the email address using
  subaddress extensions (e.g., user+ses-weekly-newsletter-1@example.com)." + 
                             "\lceil \cdot \rceil - Add each variant as a contact to the contact
  list." + 
                             "\lceil \cdot \rceil - Send a welcome email to each new contact. \lceil \cdot \rceil\n"); 
         // Prompt the user for a base email address. 
        while (!IsEmail(_baseEmailAddress))
         { 
              Console.Write("Enter a base email address (e.g., user@example.com): 
  "); 
              _baseEmailAddress = Console.ReadLine(); 
         }
```

```
 // Create 3 variants of the email address using +ses-weekly-newsletter-1, 
  +ses-weekly-newsletter-2, etc. 
         var baseEmailAddressParts = _baseEmailAddress!.Split("@"); 
        for (int i = 1; i \le i \le 3; i++)\overline{\mathcal{L}} string emailAddress = $"{baseEmailAddressParts[0]}+ses-weekly-
newsletter-{i}@{baseEmailAddressParts[1]}"; 
             try 
\{\hspace{.1cm} \} // Create a contact with the email address in the contact list. 
                 await _sesv2Wrapper.CreateContactAsync(emailAddress, 
  _contactListName); 
                 Console.WriteLine($"Contact {emailAddress} added to the 
  {_contactListName} contact list."); 
 } 
             catch (AlreadyExistsException) 
\{\hspace{.1cm} \} Console.WriteLine($"Contact {emailAddress} already exists in the 
  {_contactListName} contact list."); 
 } 
             catch (Exception ex) 
\{\hspace{.1cm} \} Console.WriteLine($"Error creating contact {emailAddress}: 
  {ex.Message}"); 
                 return false; 
 } 
             // Send a welcome email to the new contact. 
             try 
\{\hspace{.1cm} \} string subject = "Welcome to the Weekly Coupons Newsletter"; 
                 string htmlContent = await 
  File.ReadAllTextAsync(_resourcesFilePathLocation + _htmlWelcomeFile); 
                 string textContent = await 
  File.ReadAllTextAsync(_resourcesFilePathLocation + _textWelcomeFile); 
                 await _sesv2Wrapper.SendEmailAsync(fromEmailAddress, new 
 List<string> { emailAddress }, subject, htmlContent, textContent);
                 Console.WriteLine($"Welcome email sent to {emailAddress}."); 
 } 
             catch (Exception ex) 
\{\hspace{.1cm} \}
```

```
 Console.WriteLine($"Error sending welcome email to 
 {emailAddress}: {ex.Message}"); 
                  return false; 
 } 
             // Wait 2 seconds before sending the next email (if the account is in 
 the SES Sandbox). 
             await Task.Delay(2000); 
         } 
         return true; 
     } 
    /// <summary> 
     /// Send the coupon newsletter to the subscribers in the contact list. 
    /// </summary> 
    /// <param name="fromEmailAddress">The verified email address from 
 PrepareApplication.</param> 
    /// <returns>True if successful.</returns>
    public static async Task<bool> SendCouponNewsletter(string fromEmailAddress)
     { 
         Console.WriteLine(new string('-', 80)); 
         Console.WriteLine("3. In this step, we will send the coupon newsletter:" 
 + 
                            "\r\n - Retrieve the list of contacts from the contact 
 list." + 
                            "\lceil \frac{r}{r} \rceil - Send the coupon newsletter using the email
template to each contact.\r \n\cdot \r \cdot;
         // Retrieve the list of contacts from the contact list. 
        var contacts = await _sesv2Wrapper.ListContactsAsync(_contactListName);
         if (!contacts.Any()) 
         { 
             Console.WriteLine($"No contacts found in the {_contactListName} 
 contact list."); 
             return false; 
         } 
         // Load the coupon data from the sample_coupons.json file. 
         string couponsData = await 
 File.ReadAllTextAsync(_resourcesFilePathLocation + _couponsDataFile); 
         // Send the coupon newsletter to each contact using the email template.
```

```
 try 
         { 
             foreach (var contact in contacts) 
\{\hspace{.1cm} \} // To use the Contact List for list management, send to only one 
 address at a time. 
                  await _sesv2Wrapper.SendEmailAsync(fromEmailAddress, 
                      new List<string> { contact.EmailAddress }, 
                     null, null, null, templateName, couponsData,
 _contactListName); 
 } 
             Console.WriteLine($"Coupon newsletter sent to contact list 
 {_contactListName}."); 
         } 
         catch (Exception ex) 
         { 
             Console.WriteLine($"Error sending coupon newsletter to contact list 
 {_contactListName}: {ex.Message}"); 
             return false; 
         } 
         return true; 
     } 
    /// <summary> 
    /// Provide instructions for monitoring sending activity and metrics. 
    /// </summary> 
    /// <param name="interactive">True to run in interactive mode.</param> 
    /// <returns>True if successful.</returns>
     public static bool MonitorAndReview(bool interactive) 
    \sqrt{ } Console.WriteLine(new string('-', 80)); 
         Console.WriteLine("4. In step 4, we will monitor and review:" + 
                            "\r\n - Provide instructions for the user to review 
the sending activity and metrics in the AWS console.\lceil \cdot \rceil");
         Console.WriteLine("Review your sending activity using the SES Homepage in 
 the AWS console."); 
         Console.WriteLine("Press Enter to open the SES Homepage in your default 
 browser..."); 
         if (interactive) 
         { 
             Console.ReadLine();
```

```
 try 
\{\hspace{.1cm} \} // Open the SES Homepage in the default browser. 
                  Process.Start(new ProcessStartInfo 
\overline{a} FileName = "https://console.aws.amazon.com/ses/home", 
                      UseShellExecute = true 
                  }); 
 } 
             catch (Exception ex) 
\{\hspace{.1cm} \} Console.WriteLine($"Error opening the SES Homepage: 
  {ex.Message}"); 
                 return false; 
 } 
         } 
         Console.WriteLine("Review the sending activity and email metrics, then 
  press Enter to continue..."); 
         if (interactive) 
             Console.ReadLine(); 
         return true; 
     } 
     /// <summary> 
     /// Clean up the resources used in the workflow. 
     /// </summary> 
     /// <param name="verifiedEmailAddress">The verified email address from 
 PrepareApplication.</param>
     /// <param name="interactive">True if interactive.</param> 
    /// <returns>Async task.</returns>
    public static async Task<bool> Cleanup(string verifiedEmailAddress, bool
  interactive) 
     { 
         Console.WriteLine(new string('-', 80)); 
         Console.WriteLine("5. Finally, we clean up resources:" + 
                           "\rightharpoonup The Delete the contact list (which also deletes
  all contacts within it)." + 
                           "\rightharpoonup The - Delete the email template." +
                            "\r\n - Optionally delete the verified email identity.
\r\:
         Console.WriteLine("Cleaning up resources...");
```

```
 // Delete the contact list (this also deletes all contacts in the list). 
         try 
         { 
            await _sesv2Wrapper.DeleteContactListAsync(_contactListName);
             Console.WriteLine($"Contact list {_contactListName} deleted."); 
         } 
         catch (NotFoundException) 
         { 
             Console.WriteLine($"Contact list {_contactListName} not found."); 
         } 
         catch (Exception ex) 
         { 
             Console.WriteLine($"Error deleting contact list {_contactListName}: 
 {ex.Message}"); 
             return false; 
         } 
         // Delete the email template. 
         try 
         { 
            await _sesv2Wrapper.DeleteEmailTemplateAsync(_templateName);
             Console.WriteLine($"Email template {_templateName} deleted."); 
         } 
         catch (NotFoundException) 
        \{ Console.WriteLine($"Email template {_templateName} not found."); 
         } 
         catch (Exception ex) 
         { 
             Console.WriteLine($"Error deleting email template {_templateName}: 
 {ex.Message}"); 
             return false; 
         } 
         // Ask the user if they want to delete the email identity. 
         var deleteIdentity = !interactive || 
             GetYesNoResponse( 
                  $"Do you want to delete the email identity 
 {verifiedEmailAddress}? (y/n) "); 
         if (deleteIdentity) 
         { 
             try 
\{\hspace{.1cm} \}
```

```
 await 
  _sesv2Wrapper.DeleteEmailIdentityAsync(verifiedEmailAddress); 
                  Console.WriteLine($"Email identity {verifiedEmailAddress} 
  deleted."); 
 } 
             catch (NotFoundException) 
\{\hspace{.1cm} \} Console.WriteLine( 
                      $"Email identity {verifiedEmailAddress} not found."); 
 } 
             catch (Exception ex) 
\{\hspace{.1cm} \} Console.WriteLine( 
                      $"Error deleting email identity {verifiedEmailAddress}: 
  {ex.Message}"); 
                  return false; 
 } 
         } 
         else 
         { 
             Console.WriteLine( 
                  $"Skipping deletion of email identity {verifiedEmailAddress}."); 
         } 
         return true; 
     } 
     /// <summary> 
    /// Helper method to get a yes or no response from the user.
     /// </summary> 
     /// <param name="question">The question string to print on the console.</
param> 
    /// \epsilonreturns>True if the user responds with a yes. \epsilon/returns>
     private static bool GetYesNoResponse(string question) 
     { 
         Console.WriteLine(question); 
         var ynResponse = Console.ReadLine(); 
         var response = ynResponse != null && ynResponse.Equals("y", 
  StringComparison.InvariantCultureIgnoreCase); 
         return response; 
     } 
     /// <summary> 
     /// Simple check to verify a string is an email address.
```

```
 /// </summary> 
     /// <param name="email">The string to verify.</param> 
     /// <returns>True if a valid email.</returns> 
     private static bool IsEmail(string? email) 
    \mathcal{L} if (string.IsNullOrEmpty(email)) 
              return false; 
         return Regex.IsMatch(email, @"^[^@\s]+@[^@\s]+\.[^@\s]+$", 
  RegexOptions.IgnoreCase); 
     }
}
```
サービスオペレーションのラッパー。

```
using System.Net;
using Amazon.SimpleEmailV2;
using Amazon.SimpleEmailV2.Model;
namespace Sesv2Scenario;
/// <summary>
/// Wrapper class for Amazon Simple Email Service (SES) v2 operations.
/// </summary>
public class SESv2Wrapper
{ 
     private readonly IAmazonSimpleEmailServiceV2 _sesClient; 
     /// <summary> 
     /// Constructor for the SESv2Wrapper. 
    // </summary>
     /// <param name="sesClient">The injected SES v2 client.</param> 
     public SESv2Wrapper(IAmazonSimpleEmailServiceV2 sesClient) 
     { 
         _sesClient = sesClient; 
     } 
     /// <summary> 
     /// Creates a contact and adds it to the specified contact list. 
     /// </summary> 
     /// <param name="emailAddress">The email address of the contact.</param> 
     /// <param name="contactListName">The name of the contact list.</param>
```

```
 /// <returns>The response from the CreateContact operation.</returns> 
   public async Task<bool> CreateContactAsync(string emailAddress, string
 contactListName) 
    { 
        var request = new CreateContactRequest 
        { 
             EmailAddress = emailAddress, 
             ContactListName = contactListName 
        }; 
        try 
        { 
             var response = await _sesClient.CreateContactAsync(request); 
             return response.HttpStatusCode == HttpStatusCode.OK; 
        } 
        catch (AlreadyExistsException ex) 
        { 
             Console.WriteLine($"Contact with email address {emailAddress} already 
 exists in the contact list {contactListName}."); 
             Console.WriteLine(ex.Message); 
             return true; 
        } 
        catch (NotFoundException ex) 
        { 
             Console.WriteLine($"The contact list {contactListName} does not 
 exist."); 
            Console.WriteLine(ex.Message); 
        } 
        catch (TooManyRequestsException ex) 
        { 
             Console.WriteLine("Too many requests were made. Please try again 
 later."); 
             Console.WriteLine(ex.Message); 
        } 
        catch (Exception ex) 
        { 
             Console.WriteLine($"An error occurred while creating the contact: 
 {ex.Message}"); 
        } 
        return false; 
    } 
    /// <summary> 
    /// Creates a contact list with the specified name.
```

```
 /// </summary> 
     /// <param name="contactListName">The name of the contact list.</param> 
    /// <returns>True if successful.</returns>
    public async Task<bool> CreateContactListAsync(string contactListName)
    \mathcal{L} var request = new CreateContactListRequest 
         { 
             ContactListName = contactListName 
         }; 
         try 
         { 
            var response = await _sesClient.CreateContactListAsync(request);
             return response.HttpStatusCode == HttpStatusCode.OK; 
         } 
         catch (AlreadyExistsException ex) 
         { 
             Console.WriteLine($"Contact list with name {contactListName} already 
 exists."); 
             Console.WriteLine(ex.Message); 
             return true; 
         } 
         catch (LimitExceededException ex) 
         { 
             Console.WriteLine("The limit for contact lists has been exceeded."); 
             Console.WriteLine(ex.Message); 
         } 
         catch (TooManyRequestsException ex) 
         { 
             Console.WriteLine("Too many requests were made. Please try again 
 later."); 
             Console.WriteLine(ex.Message); 
         } 
         catch (Exception ex) 
        \{ Console.WriteLine($"An error occurred while creating the contact 
 list: {ex.Message}"); 
 } 
         return false; 
     } 
    /// <summary> 
    /// Creates an email identity (email address or domain) and starts the 
 verification process.
```

```
 /// </summary> 
    /// <param name="emailIdentity">The email address or domain to create and 
 verify.</param> 
   /// <returns>The response from the CreateEmailIdentity operation.</returns>
    public async Task<CreateEmailIdentityResponse> 
 CreateEmailIdentityAsync(string emailIdentity) 
    { 
        var request = new CreateEmailIdentityRequest 
        { 
             EmailIdentity = emailIdentity 
        }; 
        try 
        { 
            var response = await _sesClient.CreateEmailIdentityAsync(request);
             return response; 
        } 
        catch (AlreadyExistsException ex) 
       \left\{ \right. Console.WriteLine($"Email identity {emailIdentity} already exists."); 
             Console.WriteLine(ex.Message); 
             throw; 
        } 
        catch (ConcurrentModificationException ex) 
       \{ Console.WriteLine($"The email identity {emailIdentity} is being 
 modified by another operation or thread."); 
             Console.WriteLine(ex.Message); 
             throw; 
        } 
        catch (LimitExceededException ex) 
       \{ Console.WriteLine("The limit for email identities has been 
 exceeded."); 
             Console.WriteLine(ex.Message); 
             throw; 
        } 
        catch (NotFoundException ex) 
       \{ Console.WriteLine($"The email identity {emailIdentity} does not 
 exist."); 
             Console.WriteLine(ex.Message); 
             throw; 
        }
```

```
 catch (TooManyRequestsException ex) 
        \{ Console.WriteLine("Too many requests were made. Please try again 
 later."); 
             Console.WriteLine(ex.Message); 
             throw; 
         } 
         catch (Exception ex) 
         { 
             Console.WriteLine($"An error occurred while creating the email 
 identity: {ex.Message}"); 
             throw; 
         } 
     } 
    /// <summary> 
    /// Creates an email template with the specified content. 
    /// </summary> 
    /// <param name="templateName">The name of the email template.</param> 
    /// <param name="subject">The subject of the email template.</param> 
    /// <param name="htmlContent">The HTML content of the email template.</param> 
    /// <param name="textContent">The text content of the email template.</param> 
   /// <returns>True if successful.</returns>
    public async Task<bool> CreateEmailTemplateAsync(string templateName, string
 subject, string htmlContent, string textContent) 
     { 
         var request = new CreateEmailTemplateRequest 
        \sqrt{ } TemplateName = templateName, 
             TemplateContent = new EmailTemplateContent 
             { 
                 Subject = subject, 
                 Html = htmlContent, 
                 Text = textContent 
 } 
         }; 
         try 
         { 
            var response = await _sesClient.CreateEmailTemplateAsync(request);
             return response.HttpStatusCode == HttpStatusCode.OK; 
         } 
         catch (AlreadyExistsException ex) 
         {
```

```
 Console.WriteLine($"Email template with name {templateName} already 
  exists."); 
              Console.WriteLine(ex.Message); 
         } 
         catch (LimitExceededException ex) 
        \left\{ \right. Console.WriteLine("The limit for email templates has been 
  exceeded."); 
              Console.WriteLine(ex.Message); 
         } 
         catch (TooManyRequestsException ex) 
         { 
              Console.WriteLine("Too many requests were made. Please try again 
  later."); 
              Console.WriteLine(ex.Message); 
         } 
         catch (Exception ex) 
        \{ Console.WriteLine($"An error occurred while creating the email 
  template: {ex.Message}"); 
         } 
         return false; 
     } 
     /// <summary> 
     /// Deletes a contact list and all contacts within it. 
     /// </summary> 
     /// <param name="contactListName">The name of the contact list to delete.</
param> 
    /// <returns>True if successful.</returns>
    public async Task<bool> DeleteContactListAsync(string contactListName)
     { 
         var request = new DeleteContactListRequest 
         { 
              ContactListName = contactListName 
         }; 
         try 
         { 
              var response = await _sesClient.DeleteContactListAsync(request); 
              return response.HttpStatusCode == HttpStatusCode.OK; 
         } 
         catch (ConcurrentModificationException ex)
```

```
 { 
              Console.WriteLine($"The contact list {contactListName} is being 
  modified by another operation or thread."); 
             Console.WriteLine(ex.Message); 
         } 
         catch (NotFoundException ex) 
        \{ Console.WriteLine($"The contact list {contactListName} does not 
  exist."); 
             Console.WriteLine(ex.Message); 
         } 
         catch (TooManyRequestsException ex) 
        \{ Console.WriteLine("Too many requests were made. Please try again 
  later."); 
              Console.WriteLine(ex.Message); 
         } 
         catch (Exception ex) 
         { 
              Console.WriteLine($"An error occurred while deleting the contact 
  list: {ex.Message}"); 
         } 
         return false; 
     } 
     /// <summary> 
     /// Deletes an email identity (email address or domain). 
     /// </summary> 
     /// <param name="emailIdentity">The email address or domain to delete.</
param> 
    /// <returns>True if successful.</returns>
    public async Task<bool> DeleteEmailIdentityAsync(string emailIdentity)
     { 
         var request = new DeleteEmailIdentityRequest 
         { 
              EmailIdentity = emailIdentity 
         }; 
         try 
         { 
             var response = await _sesClient.DeleteEmailIdentityAsync(request);
              return response.HttpStatusCode == HttpStatusCode.OK; 
         }
```

```
 catch (ConcurrentModificationException ex) 
        \{ Console.WriteLine($"The email identity {emailIdentity} is being 
  modified by another operation or thread."); 
              Console.WriteLine(ex.Message); 
         } 
         catch (NotFoundException ex) 
         { 
              Console.WriteLine($"The email identity {emailIdentity} does not 
  exist."); 
             Console.WriteLine(ex.Message); 
         } 
         catch (TooManyRequestsException ex) 
        \{ Console.WriteLine("Too many requests were made. Please try again 
  later."); 
             Console.WriteLine(ex.Message); 
         } 
         catch (Exception ex) 
        \{ Console.WriteLine($"An error occurred while deleting the email 
  identity: {ex.Message}"); 
         } 
         return false; 
     } 
     /// <summary> 
     /// Deletes an email template. 
     /// </summary> 
     /// <param name="templateName">The name of the email template to delete.</
param> 
    /// <returns>True if successful.</returns>
    public async Task<bool> DeleteEmailTemplateAsync(string templateName)
     { 
         var request = new DeleteEmailTemplateRequest 
         { 
              TemplateName = templateName 
         }; 
         try 
         { 
             var response = await _sesClient.DeleteEmailTemplateAsync(request);
              return response.HttpStatusCode == HttpStatusCode.OK;
```

```
 } 
         catch (NotFoundException ex) 
         { 
              Console.WriteLine($"The email template {templateName} does not 
  exist."); 
              Console.WriteLine(ex.Message); 
         } 
         catch (TooManyRequestsException ex) 
         { 
              Console.WriteLine("Too many requests were made. Please try again 
  later."); 
              Console.WriteLine(ex.Message); 
         } 
         catch (Exception ex) 
         { 
              Console.WriteLine($"An error occurred while deleting the email 
  template: {ex.Message}"); 
         } 
         return false; 
     } 
     /// <summary> 
     /// Lists the contacts in the specified contact list. 
     /// </summary> 
     /// <param name="contactListName">The name of the contact list.</param> 
     /// <returns>The list of contacts response from the ListContacts operation.</
returns> 
     public async Task<List<Contact>> ListContactsAsync(string contactListName) 
     { 
         var request = new ListContactsRequest 
        \{ ContactListName = contactListName 
         }; 
         try 
         { 
              var response = await _sesClient.ListContactsAsync(request); 
              return response.Contacts; 
         } 
         catch (NotFoundException ex) 
        \{ Console.WriteLine($"The contact list {contactListName} does not 
  exist.");
```

```
 Console.WriteLine(ex.Message); 
        } 
        catch (TooManyRequestsException ex) 
       \{ Console.WriteLine("Too many requests were made. Please try again 
 later."); 
            Console.WriteLine(ex.Message); 
        } 
        catch (Exception ex) 
        { 
            Console.WriteLine($"An error occurred while listing the contacts: 
 {ex.Message}"); 
        } 
        return new List<Contact>(); 
    } 
    /// <summary> 
    /// Sends an email with the specified content and options. 
    /// </summary> 
    /// <param name="fromEmailAddress">The email address to send the email 
from.</param>
    /// <param name="toEmailAddresses">The email addresses to send the email 
to.</param>
    /// <param name="subject">The subject of the email.</param> 
    /// <param name="htmlContent">The HTML content of the email.</param> 
    /// <param name="textContent">The text content of the email.</param> 
    /// <param name="templateName">The name of the email template to use 
(optional).</param>
    /// <param name="templateData">The data to replace placeholders in the email 
 template (optional).</param> 
    /// <param name="contactListName">The name of the contact list for 
 unsubscribe functionality (optional).</param> 
    /// <returns>The MessageId response from the SendEmail operation.</returns> 
    public async Task<string> SendEmailAsync(string fromEmailAddress, 
 List<string> toEmailAddresses, string? subject, 
        string? htmlContent, string? textContent, string? templateName = null, 
 string? templateData = null, string? contactListName = null) 
    { 
        var request = new SendEmailRequest 
        { 
            FromEmailAddress = fromEmailAddress 
        };
```
```
 if (toEmailAddresses.Any()) 
        { 
             request.Destination = new Destination { ToAddresses = 
 toEmailAddresses }; 
        } 
        if (!string.IsNullOrEmpty(templateName)) 
        { 
             request.Content = new EmailContent() 
            { 
                 Template = new Template 
\overline{a} TemplateName = templateName, 
                     TemplateData = templateData 
 } 
            }; 
        } 
        else 
        { 
            request.Content = new EmailContent 
\{\hspace{.1cm} \} Simple = new Message 
\overline{a}Subject = new Content { Data = subject },
                     Body = new Body 
\{ Html = new Content { Data = htmlContent }, 
                         Text = new Content { Data = textContent } 
1 1 1 1 1 1 1
 } 
            }; 
        } 
        if (!string.IsNullOrEmpty(contactListName)) 
        { 
            request.ListManagementOptions = new ListManagementOptions 
\{\hspace{.1cm} \} ContactListName = contactListName 
            }; 
        } 
        try 
        { 
             var response = await _sesClient.SendEmailAsync(request);
```

```
 return response.MessageId; 
         } 
         catch (AccountSuspendedException ex) 
         { 
              Console.WriteLine("The account's ability to send email has been 
  permanently restricted."); 
              Console.WriteLine(ex.Message); 
         } 
         catch (MailFromDomainNotVerifiedException ex) 
         { 
              Console.WriteLine("The sending domain is not verified."); 
              Console.WriteLine(ex.Message); 
         } 
         catch (MessageRejectedException ex) 
         { 
              Console.WriteLine("The message content is invalid."); 
              Console.WriteLine(ex.Message); 
         } 
         catch (SendingPausedException ex) 
        \{ Console.WriteLine("The account's ability to send email is currently 
  paused."); 
              Console.WriteLine(ex.Message); 
         } 
         catch (TooManyRequestsException ex) 
         { 
              Console.WriteLine("Too many requests were made. Please try again 
  later."); 
              Console.WriteLine(ex.Message); 
         } 
         catch (Exception ex) 
        \{ Console.WriteLine($"An error occurred while sending the email: 
  {ex.Message}"); 
         } 
         return string.Empty; 
     }
}
```
• API の詳細については、『AWS SDK for .NET API リファレンス』の以下のトピックを参照 してください。

- [CreateContact](https://docs.aws.amazon.com/goto/DotNetSDKV3/sesv2-2019-09-27/CreateContact)
- [CreateContactList](https://docs.aws.amazon.com/goto/DotNetSDKV3/sesv2-2019-09-27/CreateContactList)
- [CreateEmailIdentity](https://docs.aws.amazon.com/goto/DotNetSDKV3/sesv2-2019-09-27/CreateEmailIdentity)
- [CreateEmailTemplate](https://docs.aws.amazon.com/goto/DotNetSDKV3/sesv2-2019-09-27/CreateEmailTemplate)
- [DeleteContactList](https://docs.aws.amazon.com/goto/DotNetSDKV3/sesv2-2019-09-27/DeleteContactList)
- [DeleteEmailIdentity](https://docs.aws.amazon.com/goto/DotNetSDKV3/sesv2-2019-09-27/DeleteEmailIdentity)
- [DeleteEmailTemplate](https://docs.aws.amazon.com/goto/DotNetSDKV3/sesv2-2019-09-27/DeleteEmailTemplate)
- [ListContacts](https://docs.aws.amazon.com/goto/DotNetSDKV3/sesv2-2019-09-27/ListContacts)
- [SendEmailシンプル](https://docs.aws.amazon.com/goto/DotNetSDKV3/sesv2-2019-09-27/SendEmail.simple)
- [SendEmailテンプレート](https://docs.aws.amazon.com/goto/DotNetSDKV3/sesv2-2019-09-27/SendEmail.template)

## Java

SDK for Java 2.x

```
a Note
```

```
 try { 
       // 2. Create a contact list 
       String contactListName = CONTACT_LIST_NAME; 
       CreateContactListRequest createContactListRequest = 
  CreateContactListRequest.builder() 
           .contactListName(contactListName) 
           .build();
       sesClient.createContactList(createContactListRequest); 
       System.out.println("Contact list created: " + contactListName); 
     } catch (AlreadyExistsException e) { 
       System.out.println("Contact list already exists, skipping creation: weekly-
coupons-newsletter"); 
     } catch (LimitExceededException e) { 
       System.err.println("Limit for contact lists has been exceeded."); 
       throw e; 
     } catch (SesV2Exception e) {
```

```
System.err.println("Error creating contact list: " + e.getMessage());
       throw e; 
     } 
       try { 
         // Create a new contact with the provided email address in the 
         CreateContactRequest contactRequest = CreateContactRequest.builder() 
             .contactListName(CONTACT_LIST_NAME) 
             .emailAddress(emailAddress) 
             .build(); 
        sesClient.createContact(contactRequest);
         contacts.add(emailAddress); 
         System.out.println("Contact created: " + emailAddress); 
         // Send a welcome email to the new contact 
         String welcomeHtml = Files.readString(Paths.get("resources/
coupon_newsletter/welcome.html")); 
         String welcomeText = Files.readString(Paths.get("resources/
coupon_newsletter/welcome.txt")); 
         SendEmailRequest welcomeEmailRequest = SendEmailRequest.builder() 
             .fromEmailAddress(this.verifiedEmail) 
             .destination(Destination.builder().toAddresses(emailAddress).build()) 
             .content(EmailContent.builder() 
                  .simple( 
                     Message.builder() 
                          .subject(Content.builder().data("Welcome to the Weekly 
 Coupons Newsletter").build()) 
                          .body(Body.builder() 
                              .text(Content.builder().data(welcomeText).build()) 
                              .html(Content.builder().data(welcomeHtml).build()) 
                             .build().buid().buid() .build(); 
         SendEmailResponse welcomeEmailResponse = 
  sesClient.sendEmail(welcomeEmailRequest); 
         System.out.println("Welcome email sent: " + 
 welcomeEmailResponse.messageId()); 
       } catch (AlreadyExistsException e) { 
         // If the contact already exists, skip this step for that contact and 
  proceed
```

```
 // with the next contact 
         System.out.println("Contact already exists, skipping creation..."); 
       } catch (Exception e) { 
         System.err.println("Error occurred while processing email address " + 
  emailAddress + ": " + e.getMessage()); 
         throw e; 
       } 
     } 
       ListContactsRequest contactListRequest = ListContactsRequest.builder() 
           .contactListName(CONTACT_LIST_NAME) 
          .build();
       List<String> contactEmails; 
       try { 
         ListContactsResponse contactListResponse = 
 sesClient.listContacts(contactListRequest); 
         contactEmails = contactListResponse.contacts().stream() 
              .map(Contact::emailAddress) 
             .toList(); 
       } catch (Exception e) { 
         // TODO: Remove when listContacts's GET body issue is resolved. 
         contactEmails = this.contacts; 
       } 
       String coupons = Files.readString(Paths.get("resources/coupon_newsletter/
sample coupons.json"));
       for (String emailAddress : contactEmails) { 
         SendEmailRequest newsletterRequest = SendEmailRequest.builder() 
              .destination(Destination.builder().toAddresses(emailAddress).build()) 
             .content(EmailContent.builder() 
                  .template(Template.builder() 
                      .templateName(TEMPLATE_NAME) 
                      .templateData(coupons) 
                     .build().buid() .fromEmailAddress(this.verifiedEmail) 
              .listManagementOptions(ListManagementOptions.builder() 
                  .contactListName(CONTACT_LIST_NAME) 
                 .build().buid():
```

```
 SendEmailResponse newsletterResponse = 
  sesClient.sendEmail(newsletterRequest); 
         System.out.println("Newsletter sent to " + emailAddress + ": " + 
  newsletterResponse.messageId()); 
       } 
     try { 
       CreateEmailIdentityRequest createEmailIdentityRequest = 
 CreateEmailIdentityRequest.builder() 
           .emailIdentity(verifiedEmail) 
          .build();
       sesClient.createEmailIdentity(createEmailIdentityRequest); 
      System.out.println("Email identity created: " + verifiedEmail);
     } catch (AlreadyExistsException e) { 
       System.out.println("Email identity already exists, skipping creation: " + 
 verifiedEmail); 
     } catch (NotFoundException e) { 
       System.err.println("The provided email address is not verified: " + 
 verifiedEmail); 
       throw e; 
     } catch (LimitExceededException e) { 
       System.err 
           .println("You have reached the limit for email identities. Please 
 remove some identities and try again."); 
       throw e; 
     } catch (SesV2Exception e) { 
       System.err.println("Error creating email identity: " + e.getMessage()); 
       throw e; 
     } 
     try { 
       // Create an email template named "weekly-coupons" 
       String newsletterHtml = loadFile("resources/coupon_newsletter/coupon-
newsletter.html"); 
       String newsletterText = loadFile("resources/coupon_newsletter/coupon-
newsletter.txt"); 
       CreateEmailTemplateRequest templateRequest = 
 CreateEmailTemplateRequest.builder() 
           .templateName(TEMPLATE_NAME) 
           .templateContent(EmailTemplateContent.builder() 
                .subject("Weekly Coupons Newsletter") 
                .html(newsletterHtml) 
                .text(newsletterText)
```

```
.build().build();
      sesClient.createEmailTemplate(templateRequest); 
      System.out.println("Email template created: " + TEMPLATE_NAME); 
    } catch (AlreadyExistsException e) { 
      // If the template already exists, skip this step and proceed with the next 
      // operation 
      System.out.println("Email template already exists, skipping creation..."); 
    } catch (LimitExceededException e) { 
     // If the limit for email templates is exceeded, fail the workflow and
 inform 
      // the user 
      System.err.println("You have reached the limit for email templates. Please 
 remove some templates and try again."); 
      throw e; 
    } catch (Exception e) { 
      System.err.println("Error occurred while creating email template: " + 
 e.getMessage()); 
      throw e; 
    } 
    try { 
      // Delete the contact list 
      DeleteContactListRequest deleteContactListRequest = 
 DeleteContactListRequest.builder() 
           .contactListName(CONTACT_LIST_NAME) 
          .build(); 
      sesClient.deleteContactList(deleteContactListRequest); 
      System.out.println("Contact list deleted: " + CONTACT_LIST_NAME); 
    } catch (NotFoundException e) { 
      // If the contact list does not exist, log the error and proceed 
      System.out.println("Contact list not found. Skipping deletion..."); 
    } catch (Exception e) { 
      System.err.println("Error occurred while deleting the contact list: " + 
 e.getMessage()); 
      e.printStackTrace(); 
    } 
      try { 
        // Delete the email identity
```

```
 DeleteEmailIdentityRequest deleteIdentityRequest = 
 DeleteEmailIdentityRequest.builder() 
             .emailIdentity(this.verifiedEmail) 
            .build();
        sesClient.deleteEmailIdentity(deleteIdentityRequest); 
        System.out.println("Email identity deleted: " + this.verifiedEmail); 
      } catch (NotFoundException e) { 
        // If the email identity does not exist, log the error and proceed 
        System.out.println("Email identity not found. Skipping deletion..."); 
      } catch (Exception e) { 
        System.err.println("Error occurred while deleting the email identity: " + 
 e.getMessage()); 
        e.printStackTrace(); 
      } 
    } else { 
      System.out.println("Skipping email identity deletion."); 
    } 
    try { 
      // Delete the template 
      DeleteEmailTemplateRequest deleteTemplateRequest = 
 DeleteEmailTemplateRequest.builder() 
          .templateName(TEMPLATE_NAME) 
          .build();
      sesClient.deleteEmailTemplate(deleteTemplateRequest); 
      System.out.println("Email template deleted: " + TEMPLATE_NAME); 
    } catch (NotFoundException e) { 
      // If the email template does not exist, log the error and proceed 
      System.out.println("Email template not found. Skipping deletion..."); 
    } catch (Exception e) { 
      System.err.println("Error occurred while deleting the email template: " + 
 e.getMessage()); 
      e.printStackTrace(); 
    }
```
- API の詳細については、『AWS SDK for Java 2.x API リファレンス』の以下のトピックを 参照してください。
	- [CreateContact](https://docs.aws.amazon.com/goto/SdkForJavaV2/sesv2-2019-09-27/CreateContact)
- [CreateContactList](https://docs.aws.amazon.com/goto/SdkForJavaV2/sesv2-2019-09-27/CreateContactList)
- [CreateEmailIdentity](https://docs.aws.amazon.com/goto/SdkForJavaV2/sesv2-2019-09-27/CreateEmailIdentity)
- [CreateEmailTemplate](https://docs.aws.amazon.com/goto/SdkForJavaV2/sesv2-2019-09-27/CreateEmailTemplate)
- [DeleteContactList](https://docs.aws.amazon.com/goto/SdkForJavaV2/sesv2-2019-09-27/DeleteContactList)
- [DeleteEmailIdentity](https://docs.aws.amazon.com/goto/SdkForJavaV2/sesv2-2019-09-27/DeleteEmailIdentity)
- [DeleteEmailTemplate](https://docs.aws.amazon.com/goto/SdkForJavaV2/sesv2-2019-09-27/DeleteEmailTemplate)
- [ListContacts](https://docs.aws.amazon.com/goto/SdkForJavaV2/sesv2-2019-09-27/ListContacts)
- [SendEmailシンプル](https://docs.aws.amazon.com/goto/SdkForJavaV2/sesv2-2019-09-27/SendEmail.simple)
- [SendEmailテンプレート](https://docs.aws.amazon.com/goto/SdkForJavaV2/sesv2-2019-09-27/SendEmail.template)

# Python

SDK for Python (Boto3)

```
a Note
```

```
def main(): 
    "" "
     The main function that orchestrates the execution of the workflow. 
    "" "
     print(INTRO) 
     ses_client = boto3.client("sesv2") 
     workflow = SESv2Workflow(ses_client) 
     try: 
         workflow.prepare_application() 
         workflow.gather_subscriber_email_addresses() 
         workflow.send_coupon_newsletter() 
         workflow.monitor_and_review() 
     except ClientError as e: 
         print_error(e) 
     workflow.clean_up()
```

```
class SESv2Workflow: 
   "" "
    A class to manage the SES v2 Coupon Newsletter Workflow. 
    """ 
   def __init (self, ses client, sleep=True):
        self.ses_client = ses_client 
        self.sleep = sleep 
        try: 
 self.ses_client.create_contact_list(ContactListName=CONTACT_LIST_NAME) 
            print(f"Contact list '{CONTACT_LIST_NAME}' created successfully.") 
        except ClientError as e: 
            # If the contact list already exists, skip and proceed 
            if e.response["Error"]["Code"] == "AlreadyExistsException": 
                print(f"Contact list '{CONTACT_LIST_NAME}' already exists.") 
            else: 
                raise e 
            try: 
                # Create a new contact 
                self.ses_client.create_contact( 
                    ContactListName=CONTACT_LIST_NAME, EmailAddress=email 
) print(f"Contact with email '{email}' created successfully.") 
                # Send the welcome email 
                self.ses_client.send_email( 
                    FromEmailAddress=self.verified_email, 
                   Destination={"ToAddresses": [email]},
                    Content={ 
                        "Simple": { 
                            "Subject": { 
                                "Data": "Welcome to the Weekly Coupons 
 Newsletter" 
 }, 
                            "Body": { 
                                "Text": {"Data": welcome_text}, 
                                "Html": {"Data": welcome_html}, 
 }, 
 } 
\}, \{
```

```
) print(f"Welcome email sent to '{email}'.") 
                if self.sleep: 
                    # 1 email per second in sandbox mode, remove in production. 
                   sleep(1.1) 
            except ClientError as e: 
                # If the contact already exists, skip and proceed 
                if e.response["Error"]["Code"] == "AlreadyExistsException": 
                    print(f"Contact with email '{email}' already exists. 
 Skipping...") 
                else: 
                   raise e 
        try: 
            contacts_response = self.ses_client.list_contacts( 
                ContactListName=CONTACT_LIST_NAME 
) except ClientError as e: 
            if e.response["Error"]["Code"] == "NotFoundException": 
                print(f"Contact list '{CONTACT_LIST_NAME}' does not exist.") 
                return 
            else: 
                raise e 
               self.ses client.send email(
                    FromEmailAddress=self.verified_email, 
                    Destination={"ToAddresses": [email]}, 
                   Content={ 
                       "Simple": { 
                           "Subject": { 
                               "Data": "Welcome to the Weekly Coupons 
 Newsletter" 
 }, 
                           "Body": { 
                               "Text": {"Data": welcome_text}, 
                               "Html": {"Data": welcome_html}, 
 }, 
 } 
\}, \{) print(f"Welcome email sent to '{email}'.") 
                self.ses_client.send_email( 
                    FromEmailAddress=self.verified_email,
```

```
 Destination={"ToAddresses": [email_address]}, 
                     Content={ 
                         "Template": { 
                             "TemplateName": TEMPLATE_NAME, 
                             "TemplateData": coupon_items, 
 } 
\}, \{ ListManagementOptions={"ContactListName": CONTACT_LIST_NAME}, 
) try: 
 self.ses_client.create_email_identity(EmailIdentity=self.verified_email) 
            print(f"Email identity '{self.verified_email}' created 
 successfully.") 
        except ClientError as e: 
            # If the email identity already exists, skip and proceed 
            if e.response["Error"]["Code"] == "AlreadyExistsException": 
                print(f"Email identity '{self.verified_email}' already exists.") 
            else: 
                raise e 
        try: 
           template content = {f} "Subject": "Weekly Coupons Newsletter", 
                "Html": load_file_content("coupon-newsletter.html"), 
                "Text": load_file_content("coupon-newsletter.txt"), 
 } 
            self.ses_client.create_email_template( 
                TemplateName=TEMPLATE_NAME, TemplateContent=template_content 
) print(f"Email template '{TEMPLATE_NAME}' created successfully.") 
        except ClientError as e: 
            # If the template already exists, skip and proceed 
            if e.response["Error"]["Code"] == "AlreadyExistsException": 
                print(f"Email template '{TEMPLATE_NAME}' already exists.") 
            else: 
                raise e 
        try: 
 self.ses_client.delete_contact_list(ContactListName=CONTACT_LIST_NAME) 
            print(f"Contact list '{CONTACT_LIST_NAME}' deleted successfully.") 
        except ClientError as e:
```

```
 # If the contact list doesn't exist, skip and proceed 
            if e.response["Error"]["Code"] == "NotFoundException": 
                 print(f"Contact list '{CONTACT_LIST_NAME}' does not exist.") 
            else: 
                 print(e) 
            try: 
 self.ses_client.delete_email_identity(EmailIdentity=self.verified_email) 
                 print(f"Email identity '{self.verified_email}' deleted 
 successfully.") 
            except ClientError as e: 
                 # If the email identity doesn't exist, skip and proceed 
                 if e.response["Error"]["Code"] == "NotFoundException": 
                     print(f"Email identity '{self.verified_email}' does not 
 exist.") 
                 else: 
                     print(e) 
        try: 
            self.ses_client.delete_email_template(TemplateName=TEMPLATE_NAME) 
            print(f"Email template '{TEMPLATE_NAME}' deleted successfully.") 
        except ClientError as e: 
            # If the email template doesn't exist, skip and proceed 
            if e.response["Error"]["Code"] == "NotFoundException": 
                 print(f"Email template '{TEMPLATE_NAME}' does not exist.") 
            else: 
                 print(e)
```
- API の詳細については、「AWS SDK for Python (Boto3) API リファレンス」の以下のト ピックを参照してください。
	- [CreateContact](https://docs.aws.amazon.com/goto/boto3/sesv2-2019-09-27/CreateContact)
	- [CreateContactList](https://docs.aws.amazon.com/goto/boto3/sesv2-2019-09-27/CreateContactList)
	- [CreateEmailIdentity](https://docs.aws.amazon.com/goto/boto3/sesv2-2019-09-27/CreateEmailIdentity)
	- [CreateEmailTemplate](https://docs.aws.amazon.com/goto/boto3/sesv2-2019-09-27/CreateEmailTemplate)
	- [DeleteContactList](https://docs.aws.amazon.com/goto/boto3/sesv2-2019-09-27/DeleteContactList)
	- [DeleteEmailIdentity](https://docs.aws.amazon.com/goto/boto3/sesv2-2019-09-27/DeleteEmailIdentity)
	- [DeleteEmailTemplate](https://docs.aws.amazon.com/goto/boto3/sesv2-2019-09-27/DeleteEmailTemplate)
	- [ListContacts](https://docs.aws.amazon.com/goto/boto3/sesv2-2019-09-27/ListContacts)
- [SendEmailシンプル](https://docs.aws.amazon.com/goto/boto3/sesv2-2019-09-27/SendEmail.simple)
- [SendEmailテンプレート](https://docs.aws.amazon.com/goto/boto3/sesv2-2019-09-27/SendEmail.template)

Rust

SDK for Rust

**a** Note

については、「」を参照してください GitHub。用例一覧を検索し、[AWS コード例リ](https://github.com/awsdocs/aws-doc-sdk-examples/tree/main/rustv1/examples/ses#code-examples) [ポジトリ](https://github.com/awsdocs/aws-doc-sdk-examples/tree/main/rustv1/examples/ses#code-examples)での設定と実行の方法を確認してください。

```
 match self 
              .client 
              .create_contact_list() 
              .contact_list_name(CONTACT_LIST_NAME) 
              .send() 
              .await 
         { 
             Ok(_) => writeln!(self.stdout, "Contact list created 
 successfully.")?, 
            Err(e) => match e.into_service_error() {
                  CreateContactListError::AlreadyExistsException(_) => { 
                      writeln!( 
                           self.stdout, 
                           "Contact list already exists, skipping creation." 
                      )?; 
 } 
                  e => return Err(anyhow!("Error creating contact list: {}", e)), 
             }, 
         } 
             match self 
                  .client 
                  .create_contact() 
                  .contact_list_name(CONTACT_LIST_NAME) 
                  .email_address(email.clone()) 
                  .send() 
                  .await 
\{\hspace{.1cm} \}
```

```
Ok(\_) => writeln!(self.stdout, "Contact created for \{\}", email)?,
                    Err(e) => match e.into service error() {
                          CreateContactError::AlreadyExistsException(_) => writeln!( 
                               self.stdout, 
                               "Contact already exists for {}, skipping creation.", 
                               email 
                          )?, 
                          e => return Err(anyhow!("Error creating contact for {}: {}", 
  email, e)), 
                     }, 
 } 
          let contacts: Vec<Contact> = match self 
                .client 
                .list_contacts() 
                .contact_list_name(CONTACT_LIST_NAME) 
                .send() 
                .await 
          { 
               Ok(list_contacts_output) => { 
                     list_contacts_output.contacts.unwrap().into_iter().collect() 
 } 
               Err(e) \Rightarrow return Err(anyhow!( 
                          "Error retrieving contact list {}: {}", 
                         CONTACT_LIST_NAME, 
e de la construction de la construction de la construction de la construction de la construction de la construction de la construction de la construction de la construction de la construction de la construction de la const
                     )) 
 } 
          }; 
                let coupons = std::fs::read_to_string("../resources/newsletter/
sample_coupons.json") 
                     .unwrap_or_else(|_| r#"{"coupons":[]}"#.to_string()); 
                let email_content = EmailContent::builder() 
                     .template( 
                          Template::builder() 
                               .template_name(TEMPLATE_NAME) 
                               .template_data(coupons) 
                               .build(), 
).build();
               match self
```

```
 .client 
                 .send_email() 
                .from email address(self.verified email.clone())
  .destination(Destination::builder().to_addresses(email.clone()).build()) 
                 .content(email_content) 
                 .list_management_options( 
                     ListManagementOptions::builder() 
                        .contact list name(CONTACT LIST NAME)
                         .build()?, 
) .send() 
                 .await 
\{\hspace{.1cm} \}Ok(output) => {
                     if let Some(message_id) = output.message_id { 
                         writeln!( 
                             self.stdout, 
                             "Newsletter sent to {} with message ID {}", 
                             email, message_id 
)?; \hspace{1.5cm} )?;
                     } else { 
                         writeln!(self.stdout, "Newsletter sent to {}", email)?; 
1 1 1 1 1 1 1
 } 
                Err(e) => return Err(anyhow!("Error sending newsletter to \{\}:
 {}", email, e)), 
 } 
        match self 
             .client 
             .create_email_identity() 
             .email_identity(self.verified_email.clone()) 
             .send() 
             .await 
         { 
             Ok(_) => writeln!(self.stdout, "Email identity created 
 successfully.")?, 
            Err(e) => match e.into_service_error() {
                 CreateEmailIdentityError::AlreadyExistsException(_) => { 
                     writeln!( 
                         self.stdout, 
                         "Email identity already exists, skipping creation." 
                     )?;
```

```
 } 
                 e => return Err(anyhow!("Error creating email identity: \{'', e)),
             }, 
         } 
        let template html = std::fs::read_to_string("../resources/newsletter/coupon-
newsletter.html") 
                  .unwrap_or_else(|_| "Missing coupon-
newsletter.html".to_string()); 
         let template_text = 
             std::fs::read_to_string("../resources/newsletter/coupon-
newsletter.txt") 
                  .unwrap_or_else(|_| "Missing coupon-newsletter.txt".to_string()); 
         // Create the email template 
         let template_content = EmailTemplateContent::builder() 
              .subject("Weekly Coupons Newsletter") 
              .html(template_html) 
              .text(template_text) 
             .build();
         match self 
             .client 
             .create_email_template() 
              .template_name(TEMPLATE_NAME) 
              .template_content(template_content) 
              .send() 
             .await 
        \mathcal{L} Ok(_) => writeln!(self.stdout, "Email template created 
  successfully.")?, 
            Err(e) => match e.into_service_error() {
                  CreateEmailTemplateError::AlreadyExistsException(_) => { 
                      writeln!( 
                          self.stdout, 
                          "Email template already exists, skipping creation." 
                      )?; 
 } 
                 e => return Err(anyhow!("Error creating email template: \{'', e)),
             }, 
         } 
         match self
```

```
 .client 
              .delete_contact_list() 
             .contact list name(CONTACT LIST NAME)
             .send() 
             .await 
         { 
             Ok(_) => writeln!(self.stdout, "Contact list deleted 
 successfully.")?, 
            Err(e) => return Err(anyhow!("Error deleting contact list: \{e\}')),
         } 
             match self 
                  .client 
                  .delete_email_identity() 
                  .email_identity(self.verified_email.clone()) 
                  .send() 
                  .await 
             { 
                  Ok(_) => writeln!(self.stdout, "Email identity deleted 
 successfully.")?, 
                 Err(e) \Rightarrow f return Err(anyhow!("Error deleting email identity: {}", e)); 
 } 
 } 
         match self 
             .client 
             .delete_email_template() 
             .template_name(TEMPLATE_NAME) 
             .send() 
             .await 
         { 
             Ok(_) => writeln!(self.stdout, "Email template deleted 
 successfully.")?, 
            Err(e) \Rightarrow f return Err(anyhow!("Error deleting email template: {e}")); 
 } 
         }
```
- API の詳細については、「AWS SDK for Rust API リファレンス」の以下のトピックを参照 してください。
	- [CreateContact](https://docs.rs/releases/search?query=aws-sdk)
- [CreateContactList](https://docs.rs/releases/search?query=aws-sdk)
- [CreateEmailIdentity](https://docs.rs/releases/search?query=aws-sdk)
- [CreateEmailTemplate](https://docs.rs/releases/search?query=aws-sdk)
- [DeleteContactList](https://docs.rs/releases/search?query=aws-sdk)
- [DeleteEmailIdentity](https://docs.rs/releases/search?query=aws-sdk)
- [DeleteEmailTemplate](https://docs.rs/releases/search?query=aws-sdk)
- [ListContacts](https://docs.rs/releases/search?query=aws-sdk)
- [SendEmailシンプル](https://docs.rs/releases/search?query=aws-sdk)
- [SendEmailテンプレート](https://docs.rs/releases/search?query=aws-sdk)

# SDK を使用した Amazon SNS のコード例 AWS SDKs

次のコード例は、 AWS Software Development Kit (SDK) で Amazon Simple Notification Service (Amazon SNS) を使用する方法を示しています。

アクションはより大きなプログラムからのコードの抜粋であり、コンテキスト内で実行する必要が あります。アクションは個々のサービス機能を呼び出す方法を示していますが、関連するシナリオや サービス間の例ではアクションのコンテキストが確認できます。

「シナリオ」は、同じサービス内で複数の関数を呼び出して、特定のタスクを実行する方法を示す コード例です。

クロスサービスの例は、複数の AWS のサービスで動作するサンプルアプリケーションです。 その他のリソース

- [Amazon SNS デベロッパーガイド](https://docs.aws.amazon.com/sns/latest/dg/welcome.html) Amazon SNS に関する詳細情報。
- [Amazon SNS API リファレンス](https://docs.aws.amazon.com/sns/latest/api/welcome.html) 使用可能なすべての Amazon SNS アクションに関する詳細。
- [AWS デベロッパーセンター](https://aws.amazon.com/developer/code-examples/?awsf.sdk-code-examples-product=product%23sns) カテゴリまたは全文検索でフィルタリングできるコード例。
- [AWS SDK の例](https://github.com/awsdocs/aws-doc-sdk-examples) 推奨言語で完全なコードを含む GitHub リポジトリ。コードの設定と実行に関す る説明が記載されています。

# 開始方法

Hello Amazon SNS

以下のコード例は、Amazon SNS の使用を開始する方法を示しています。

#### .NET

AWS SDK for .NET

**a** Note

については、「」を参照してください GitHub。[AWS コード例リポジトリ](https://github.com/awsdocs/aws-doc-sdk-examples/tree/main/dotnetv3/cross-service/TopicsAndQueues#code-examples) で全く同じ 例を見つけて、設定と実行の方法を確認してください。

```
using Amazon.SimpleNotificationService;
using Amazon.SimpleNotificationService.Model;
namespace SNSActions;
public static class HelloSNS
{ 
     static async Task Main(string[] args) 
    \{ var snsClient = new AmazonSimpleNotificationServiceClient(); 
         Console.WriteLine($"Hello Amazon SNS! Following are some of your 
  topics:"); 
         Console.WriteLine(); 
         // You can use await and any of the async methods to get a response. 
         // Let's get a list of topics. 
         var response = await snsClient.ListTopicsAsync( 
             new ListTopicsRequest()); 
         foreach (var topic in response.Topics) 
        \sqrt{ } Console.WriteLine($"\tTopic ARN: {topic.TopicArn}"); 
             Console.WriteLine(); 
         } 
     }
}
```
• API の詳細については、「 API リファレンス[ListTopics」](https://docs.aws.amazon.com/goto/DotNetSDKV3/sns-2010-03-31/ListTopics)の「」を参照してください。 AWS SDK for .NET

#### $C++$

SDK for C++

**a** Note

については、「」を参照してください GitHub。[AWS コード例リポジトリ](https://github.com/awsdocs/aws-doc-sdk-examples/tree/main/cpp/example_code/sns/hello_sns#code-examples) で全く同じ 例を見つけて、設定と実行の方法を確認してください。

C MakeLists.txt CMake ファイルのコード。

```
# Set the minimum required version of CMake for this project.
cmake_minimum_required(VERSION 3.13)
# Set the AWS service components used by this project.
set(SERVICE_COMPONENTS sns)
# Set this project's name.
project("hello_sns")
# Set the C++ standard to use to build this target.
# At least C++ 11 is required for the AWS SDK for C++.
set(CMAKE_CXX_STANDARD 11)
# Use the MSVC variable to determine if this is a Windows build.
set(WINDOWS_BUILD ${MSVC})
if (WINDOWS_BUILD) # Set the location where CMake can find the installed 
 libraries for the AWS SDK. 
     string(REPLACE ";" "/aws-cpp-sdk-all;" SYSTEM_MODULE_PATH 
  "${CMAKE_SYSTEM_PREFIX_PATH}/aws-cpp-sdk-all") 
     list(APPEND CMAKE_PREFIX_PATH ${SYSTEM_MODULE_PATH})
endif ()
# Find the AWS SDK for C++ package.
find_package(AWSSDK REQUIRED COMPONENTS ${SERVICE_COMPONENTS})
if (WINDOWS_BUILD AND AWSSDK_INSTALL_AS_SHARED_LIBS) 
     # Copy relevant AWS SDK for C++ libraries into the current binary directory 
 for running and debugging.
```

```
 # set(BIN_SUB_DIR "/Debug") # If you are building from the command line you 
  may need to uncomment this 
     # and set the proper subdirectory to the executables' location. 
    AWSSDK CPY DYN LIBS(SERVICE COMPONENTS ""
 ${CMAKE CURRENT BINARY DIR}${BIN SUB DIR})
endif ()
add_executable(${PROJECT_NAME} 
         hello_sns.cpp)
target_link_libraries(${PROJECT_NAME} 
         ${AWSSDK_LINK_LIBRARIES})
```
hello\_sns.cpp ソースファイルのコード。

```
#include <aws/core/Aws.h>
#include <aws/sns/SNSClient.h>
#include <aws/sns/model/ListTopicsRequest.h>
#include <iostream>
/* 
  * A "Hello SNS" starter application which initializes an Amazon Simple 
  Notification 
  * Service (Amazon SNS) client and lists the SNS topics in the current account. 
 * 
  * main function 
 * 
  * Usage: 'hello_sns' 
  * 
  */
int main(int argc, char **argv) { 
     Aws::SDKOptions options; 
     // Optionally change the log level for debugging.
// options.loggingOptions.logLevel = Utils::Logging::LogLevel::Debug; 
     Aws::InitAPI(options); // Should only be called once. 
     { 
         Aws::Client::ClientConfiguration clientConfig; 
         // Optional: Set to the AWS Region (overrides config file). 
         // clientConfig.region = "us-east-1";
```

```
 Aws::SNS::SNSClient snsClient(clientConfig); 
       Aws::Vector<Aws::SNS::Model::Topic> allTopics;
        Aws::String nextToken; // Next token is used to handle a paginated 
 response. 
        do { 
             Aws::SNS::Model::ListTopicsRequest request; 
             if (!nextToken.empty()) { 
                 request.SetNextToken(nextToken); 
 } 
             const Aws::SNS::Model::ListTopicsOutcome outcome = 
 snsClient.ListTopics( 
                     request); 
             if (outcome.IsSuccess()) { 
                 const Aws::Vector<Aws::SNS::Model::Topic> &paginatedTopics = 
                         outcome.GetResult().GetTopics(); 
                 if (!paginatedTopics.empty()) { 
                     allTopics.insert(allTopics.cend(), paginatedTopics.cbegin(), 
                                      paginatedTopics.cend()); 
 } 
 } 
             else { 
                 std::cerr << "Error listing topics " << 
 outcome.GetError().GetMessage() 
                           << std::endl; 
                 return 1; 
 } 
             nextToken = outcome.GetResult().GetNextToken(); 
        } while (!nextToken.empty()); 
        std::cout << "Hello Amazon SNS! You have " << allTopics.size() << " 
 topic" 
                  \langle (allTopics.size() == 1 ? "" : "s") \langle " in your account."
                   << std::endl; 
        if (!allTopics.empty()) { 
             std::cout << "Here are your topic ARNs." << std::endl; 
             for (const Aws::SNS::Model::Topic &topic: allTopics) { 
                 std::cout << " * " << topic.GetTopicArn() << std::endl; 
 }
```

```
 } 
     } 
     Aws::ShutdownAPI(options); // Should only be called once. 
     return 0;
}
```
• API の詳細については、「 API リファレンス[ListTopics」](https://docs.aws.amazon.com/goto/SdkForCpp/sns-2010-03-31/ListTopics)の「」を参照してください。 AWS SDK for C++

#### Go

SDK for Go V2

#### **a** Note

```
package main
import ( 
  "context" 
  "fmt" 
  "log" 
  "github.com/aws/aws-sdk-go-v2/config" 
  "github.com/aws/aws-sdk-go-v2/service/sns" 
  "github.com/aws/aws-sdk-go-v2/service/sns/types"
\mathcal{L}// main uses the AWS SDK for Go V2 to create an Amazon Simple Notification 
  Service
// (Amazon SNS) client and list the topics in your account.
// This example uses the default settings specified in your shared credentials
// and config files.
func main() {
```

```
 sdkConfig, err := config.LoadDefaultConfig(context.TODO()) 
 if err != nil {
  fmt.Println("Couldn't load default configuration. Have you set up your AWS 
  account?") 
  fmt.Println(err) 
  return 
  } 
  snsClient := sns.NewFromConfig(sdkConfig) 
  fmt.Println("Let's list the topics for your account.") 
  var topics []types.Topic 
  paginator := sns.NewListTopicsPaginator(snsClient, &sns.ListTopicsInput{}) 
  for paginator.HasMorePages() { 
  output, err := paginator.NextPage(context.TODO()) 
 if err != nil {
   log.Printf("Couldn't get topics. Here's why: %v\n", err) 
   break 
   } else { 
   topics = append(topics, output.Topics...) 
   } 
  } 
 if len(topics) == 0 \text{ } f fmt.Println("You don't have any topics!") 
  } else { 
  for _, topic := range topics { 
   fmt.Printf("\t%v\n", *topic.TopicArn) 
   } 
 }
}
```
• API の詳細については、「 API リファレンス[ListTopics」](https://pkg.go.dev/github.com/aws/aws-sdk-go-v2/service/sns#Client.ListTopics)の「」を参照してください。 AWS SDK for Go

#### Java

SDK for Java 2.x

**a** Note

```
package com.example.sns;
import software.amazon.awssdk.regions.Region;
import software.amazon.awssdk.services.sns.SnsClient;
import software.amazon.awssdk.services.sns.model.SnsException;
import software.amazon.awssdk.services.sns.paginators.ListTopicsIterable;
public class HelloSNS { 
     public static void main(String[] args) { 
         SnsClient snsClient = SnsClient.builder() 
                  .region(Region.US_EAST_1) 
                 .build();
         listSNSTopics(snsClient); 
         snsClient.close(); 
     } 
     public static void listSNSTopics(SnsClient snsClient) { 
         try { 
             ListTopicsIterable listTopics = snsClient.listTopicsPaginator(); 
             listTopics.stream() 
                     .flatMap(r -> r.topics().stream())
                      .forEach(content -> System.out.println(" Topic ARN: " + 
  content.topicArn())); 
         } catch (SnsException e) { 
             System.err.println(e.awsErrorDetails().errorMessage()); 
             System.exit(1); 
         } 
     }
}
```
• API の詳細については、「 API リファレンス[ListTopics」](https://docs.aws.amazon.com/goto/SdkForJavaV2/sns-2010-03-31/ListTopics)の「」を参照してください。 AWS SDK for Java 2.x

**JavaScript** 

SDK for JavaScript (v3)

**a** Note

については、「」を参照してください GitHub。[AWS コード例リポジトリ](https://github.com/awsdocs/aws-doc-sdk-examples/tree/main/javascriptv3/example_code/sns#code-examples) で全く同じ 例を見つけて、設定と実行の方法を確認してください。

SNS クライアントを初期化し、アカウントのトピックを一覧表示します。

```
import { SNSClient, paginateListTopics } from "@aws-sdk/client-sns";
export const helloSns = async () => { 
 // The configuration object (\hat{a}) is required. If the region and credentials
  // are omitted, the SDK uses your local configuration if it exists. 
 const client = new SNSClient(\{\});
  // You can also use `ListTopicsCommand`, but to use that command you must 
  // handle the pagination yourself. You can do that by sending the 
  `ListTopicsCommand` 
  // with the `NextToken` parameter from the previous request. 
  const paginatedTopics = paginateListTopics({ client }, {}); 
  const topics = []; 
  for await (const page of paginatedTopics) { 
     if (page.Topics?.length) { 
       topics.push(...page.Topics); 
     } 
   } 
 const suffix = topics.length === 1 ? "" : "s";
  console.log( 
     `Hello, Amazon SNS! You have ${topics.length} topic${suffix} in your 
  account.`, 
   ); 
  console.log(topics.map((t) => ` * f(t).TopicArn}`).join("\n"));
```
};

• API の詳細については、「 API リファレンス[ListTopics」](https://docs.aws.amazon.com/AWSJavaScriptSDK/v3/latest/client/sns/command/ListTopicsCommand)の「」を参照してください。 AWS SDK for JavaScript

## Kotlin

SDK for Kotlin

**a** Note

```
import aws.sdk.kotlin.services.sns.SnsClient
import aws.sdk.kotlin.services.sns.model.ListTopicsRequest
import aws.sdk.kotlin.services.sns.paginators.listTopicsPaginated
import kotlinx.coroutines.flow.transform
/**
Before running this Kotlin code example, set up your development environment,
including your credentials.
For more information, see the following documentation topic:
https://docs.aws.amazon.com/sdk-for-kotlin/latest/developer-guide/setup.html 
 */
suspend fun main() { 
     listTopicsPag()
}
suspend fun listTopicsPag() { 
     SnsClient { region = "us-east-1" }.use { snsClient -> 
         snsClient.listTopicsPaginated(ListTopicsRequest { }) 
             .transform { it.topics?.forEach { topic -> emit(topic) } } 
             .collect { topic -> 
                 println("The topic ARN is ${topic.topicArn}") 
             } 
     }
}
```
• API の詳細については、 AWS SDK for Kotlin API リファレンス[ListTopicsの](https://sdk.amazonaws.com/kotlin/api/latest/index.html)「」を参照して ください。

コードの例

- [SDK を使用した Amazon SNS のアクション AWS SDKs](#page-9281-0)
	- [AWS SDK または CLI CheckIfPhoneNumberIsOptedOutで を使用する](#page-9282-0)
	- [AWS SDK または CLI ConfirmSubscriptionで を使用する](#page-9288-0)
	- [AWS SDK または CLI CreateTopicで を使用する](#page-9294-0)
	- [AWS SDK または CLI DeleteTopicで を使用する](#page-9308-0)
	- [AWS SDK または CLI GetSMSAttributesで を使用する](#page-9318-0)
	- [AWS SDK または CLI GetTopicAttributesで を使用する](#page-9324-0)
	- [AWS SDK または CLI ListPhoneNumbersOptedOutで を使用する](#page-9335-0)
	- [AWS SDK または CLI ListSubscriptionsで を使用する](#page-9338-0)
	- [AWS SDK または CLI ListTopicsで を使用する](#page-9351-0)
	- [AWS SDK または CLI Publishで を使用する](#page-9363-0)
	- [AWS SDK または CLI SetSMSAttributesで を使用する](#page-9387-0)
	- [AWS SDK または CLI SetSubscriptionAttributesで を使用する](#page-9392-0)
	- [AWS SDK または CLI SetSubscriptionAttributesRedrivePolicyで を使用する](#page-9396-0)
	- [AWS SDK または CLI SetTopicAttributesで を使用する](#page-9397-0)
	- [AWS SDK または CLI Subscribeで を使用する](#page-9406-0)
	- [AWS SDK または CLI TagResourceで を使用する](#page-9436-0)
	- [AWS SDK または CLI Unsubscribeで を使用する](#page-9439-0)
- [SDK を使用した Amazon SNS のシナリオ AWS SDKs](#page-9448-0)
	- [AWS SDK を使用して Amazon SNS プッシュ通知用のプラットフォームエンドポイントを作成](#page-9449-0) [する](#page-9449-0)
	- [AWS SDK を使用して FIFO Amazon SNS トピックを作成して発行する](#page-9452-0)
	- [AWS SDK を使用して Amazon SNS トピックに SMS メッセージを発行する](#page-9464-0)
	- [AWS SDK を使用して Amazon S3 で大きなメッセージを Amazon SNS Amazon S3に発行する](#page-9470-0)
- Amazon SNS<br>- [AWS SDK を使用して Amazon SNS SMS テキストメッセージを発行する](#page-9473-0) <del>MONS</del> 9268
- [AWS SDK を使用して Amazon SNS メッセージを Amazon SQS キューに発行する](#page-9481-0)
- [AWS SDKs を使用した Amazon SNS のサーバーレス例](#page-9545-0)
	- [Amazon SNS トリガーから Lambda 関数を呼び出す](#page-9545-1)
- [AWS SDKs を使用した Amazon SNS のクロスサービスの例](#page-9554-0)
	- [DynamoDB テーブルにデータを送信するアプリケーションを構築する](#page-9555-0)
	- [メッセージを翻訳する公開およびサブスクリプションアプリケーションを構築する](#page-9556-0)
	- [ユーザーがラベルを使用して写真を管理できる写真アセット管理アプリケーションの作成](#page-9558-0)
	- [Amazon Textract エクスプローラーアプリケーションを作成する](#page-9561-0)
	- [AWS SDK を使用して Amazon Rekognition でビデオ内のユーザーとオブジェクトを検出する](#page-9563-0)
	- [AWS SDK を使用して Amazon SNS メッセージを Amazon SQS キューに発行する](#page-9563-1)
	- [API Gateway を使用して Lambda 関数を呼び出す](#page-9564-0)
	- [スケジュールされたイベントを使用した Lambda 関数の呼び出し](#page-9566-0)

# <span id="page-9281-0"></span>SDK を使用した Amazon SNS のアクション AWS SDKs

次のコード例は、 AWS SDKs で Amazon Simple Notification Service (Amazon SNS) を使用する方法 を示しています。各例は個別のサービス関数を呼び出します。

アクション例は、より大きなプログラムからのコードの抜粋であり、コンテキスト内で実行する必要 があります。アクションは [SDK を使用した Amazon SNS のシナリオ AWS SDKs](#page-9448-0) のコンテキスト内 で確認できます。

#### 例

- [AWS SDK または CLI CheckIfPhoneNumberIsOptedOutで を使用する](#page-9282-0)
- [AWS SDK または CLI ConfirmSubscriptionで を使用する](#page-9288-0)
- [AWS SDK または CLI CreateTopicで を使用する](#page-9294-0)
- [AWS SDK または CLI DeleteTopicで を使用する](#page-9308-0)
- [AWS SDK または CLI GetSMSAttributesで を使用する](#page-9318-0)
- [AWS SDK または CLI GetTopicAttributesで を使用する](#page-9324-0)
- [AWS SDK または CLI ListPhoneNumbersOptedOutで を使用する](#page-9335-0)
- [AWS SDK または CLI ListSubscriptionsで を使用する](#page-9338-0)
- [AWS SDK または CLI ListTopicsで を使用する](#page-9351-0)
- [AWS SDK または CLI Publishで を使用する](#page-9363-0)
- [AWS SDK または CLI SetSMSAttributesで を使用する](#page-9387-0)
- [AWS SDK または CLI SetSubscriptionAttributesで を使用する](#page-9392-0)
- [AWS SDK または CLI SetSubscriptionAttributesRedrivePolicyで を使用する](#page-9396-0)
- [AWS SDK または CLI SetTopicAttributesで を使用する](#page-9397-0)
- [AWS SDK または CLI Subscribeで を使用する](#page-9406-0)
- [AWS SDK または CLI TagResourceで を使用する](#page-9436-0)
- [AWS SDK または CLI Unsubscribeで を使用する](#page-9439-0)

# <span id="page-9282-0"></span>AWS SDK または CLI **CheckIfPhoneNumberIsOptedOut**で を使用する

以下のコード例は、CheckIfPhoneNumberIsOptedOut の使用方法を示しています。

#### .NET

AWS SDK for .NET

```
a Note
```

```
 using System; 
    using System.Threading.Tasks; 
    using Amazon.SimpleNotificationService; 
    using Amazon.SimpleNotificationService.Model; 
   /// <summary> 
    /// This example shows how to use the Amazon Simple Notification Service 
    /// (Amazon SNS) to check whether a phone number has been opted out. 
    /// </summary> 
    public class IsPhoneNumOptedOut 
   \{ public static async Task Main() 
        { 
            string phoneNumber = "+15551112222"; 
            IAmazonSimpleNotificationService client = new 
 AmazonSimpleNotificationServiceClient();
```

```
 await CheckIfOptedOutAsync(client, phoneNumber); 
        } 
        /// <summary> 
        /// Checks to see if the supplied phone number has been opted out. 
        /// </summary> 
        /// <param name="client">The initialized Amazon SNS Client object used 
        /// to check if the phone number has been opted out.</param> 
        /// <param name="phoneNumber">A string representing the phone number 
        /// to check.</param> 
         public static async Task 
 CheckIfOptedOutAsync(IAmazonSimpleNotificationService client, string 
 phoneNumber) 
         { 
             var request = new CheckIfPhoneNumberIsOptedOutRequest 
\{\hspace{.1cm} \} PhoneNumber = phoneNumber, 
             }; 
             try 
             { 
                 var response = await 
 client.CheckIfPhoneNumberIsOptedOutAsync(request); 
                 if (response.HttpStatusCode == System.Net.HttpStatusCode.OK) 
\overline{a} string optOutStatus = response.IsOptedOut ? "opted out" : 
 "not opted out."; 
                     Console.WriteLine($"The phone number: {phoneNumber} is 
 {optOutStatus}"); 
 } 
 } 
             catch (AuthorizationErrorException ex) 
\{\hspace{.1cm} \} Console.WriteLine($"{ex.Message}"); 
 } 
        } 
    }
```
• API の詳細については、「 API リファレンス[CheckIfPhoneNumberIsOptedOut」](https://docs.aws.amazon.com/goto/DotNetSDKV3/sns-2010-03-31/CheckIfPhoneNumberIsOptedOut)の「」を参 照してください。 AWS SDK for .NET

```
CLI
```

```
AWS CLI
```
電話番号での SMS メッセージのオプトアウトを確認するには

次のcheck-if-phone-number-is-opted-out例では、指定された電話番号が現在の AWS アカウントからの SMS メッセージの受信をオプトアウトされているかどうかを確認します。

aws sns check-if-phone-number-is-opted-out \ --phone-number +1555550100

出力:

```
{ 
     "isOptedOut": false
}
```
• API の詳細については、「 コマンドリファレンス[CheckIfPhoneNumberIsOptedOut](https://awscli.amazonaws.com/v2/documentation/api/latest/reference/sns/check-if-phone-number-is-opted-out.html)」の 「」を参照してください。 AWS CLI

```
Java
```
SDK for Java 2.x

**a** Note

```
import software.amazon.awssdk.regions.Region;
import software.amazon.awssdk.services.sns.SnsClient;
import 
  software.amazon.awssdk.services.sns.model.CheckIfPhoneNumberIsOptedOutRequest;
import 
  software.amazon.awssdk.services.sns.model.CheckIfPhoneNumberIsOptedOutResponse;
```

```
import software.amazon.awssdk.services.sns.model.SnsException;
/** 
  * Before running this Java V2 code example, set up your development 
  * environment, including your credentials. 
 * 
  * For more information, see the following documentation topic: 
 * 
  * https://docs.aws.amazon.com/sdk-for-java/latest/developer-guide/get-
started.html 
  */
public class CheckOptOut { 
     public static void main(String[] args) { 
         final String usage = """ 
                 Usage: <phoneNumber>
                  Where: 
                     phoneNumber - The mobile phone number to look up (for example, 
  +1XXX5550100). 
                  """; 
        if (args.length != 1) {
             System.out.println(usage); 
             System.exit(1); 
         } 
        String phoneNumber = args[0];
         SnsClient snsClient = SnsClient.builder() 
                  .region(Region.US_EAST_1) 
                  .build(); 
         checkPhone(snsClient, phoneNumber); 
         snsClient.close(); 
     } 
     public static void checkPhone(SnsClient snsClient, String phoneNumber) { 
         try { 
             CheckIfPhoneNumberIsOptedOutRequest request = 
  CheckIfPhoneNumberIsOptedOutRequest.builder() 
                      .phoneNumber(phoneNumber) 
                      .build();
```

```
 CheckIfPhoneNumberIsOptedOutResponse result = 
  snsClient.checkIfPhoneNumberIsOptedOut(request); 
             System.out.println( 
                      result.isOptedOut() + "Phone Number " + phoneNumber + " has 
  Opted Out of receiving sns messages." + 
                               "\n\nStatus was " + 
  result.sdkHttpResponse().statusCode()); 
         } catch (SnsException e) { 
             System.err.println(e.awsErrorDetails().errorMessage()); 
             System.exit(1); 
         } 
     }
}
```
• API の詳細については、「 API リファレンス[CheckIfPhoneNumberIsOptedOut」](https://docs.aws.amazon.com/goto/SdkForJavaV2/sns-2010-03-31/CheckIfPhoneNumberIsOptedOut)の「」を参 照してください。 AWS SDK for Java 2.x

**JavaScript** 

SDK for JavaScript (v3)

**a** Note

については、「」を参照してください GitHub。用例一覧を検索し、[AWS コード例リ](https://github.com/awsdocs/aws-doc-sdk-examples/tree/main/javascriptv3/example_code/sns#code-examples) [ポジトリ](https://github.com/awsdocs/aws-doc-sdk-examples/tree/main/javascriptv3/example_code/sns#code-examples)での設定と実行の方法を確認してください。

別のモジュールでクライアントを作成し、エクスポートします。

```
import { SNSClient } from "@aws-sdk/client-sns";
// The AWS Region can be provided here using the `region` property. If you leave 
 it blank
// the SDK will default to the region set in your AWS config.
export const snsClient = new SNSClient(\{\});
```
SDK モジュールとクライアントモジュールをインポートし、API を呼び出します。

```
import { CheckIfPhoneNumberIsOptedOutCommand } from "@aws-sdk/client-sns";
import { snsClient } from "../libs/snsClient.js";
export const checkIfPhoneNumberIsOptedOut = async ( 
   phoneNumber = "5555555555",
) => {
   const command = new CheckIfPhoneNumberIsOptedOutCommand({ 
     phoneNumber, 
  }); 
   const response = await snsClient.send(command); 
  console.log(response); 
  // { 
  // '$metadata': { 
   // httpStatusCode: 200, 
   // requestId: '3341c28a-cdc8-5b39-a3ee-9fb0ee125732', 
   // extendedRequestId: undefined, 
   // cfId: undefined, 
  // attempts: 1, 
  // totalRetryDelay: 0 
 // },
  // isOptedOut: false 
  // } 
   return response;
};
```
- 詳細については、AWS SDK for JavaScript デベロッパーガイドを参照してください。
- API の詳細については、「 API リファレンス[CheckIfPhoneNumberIsOptedOut」](https://docs.aws.amazon.com/AWSJavaScriptSDK/v3/latest/client/sns/command/CheckIfPhoneNumberIsOptedOutCommand)の「」を参 照してください。 AWS SDK for JavaScript

PHP

SDK for PHP

**a** Note

については、「」を参照してください GitHub。用例一覧を検索し、[AWS コードサン](https://github.com/awsdocs/aws-doc-sdk-examples/tree/main/php/example_code/sns#code-examples) [プルリポジトリ](https://github.com/awsdocs/aws-doc-sdk-examples/tree/main/php/example_code/sns#code-examples)での設定と実行の方法を確認してください。
```
require 'vendor/autoload.php';
use Aws\Exception\AwsException;
use Aws\Sns\SnsClient;
/** 
  * Indicates whether the phone number owner has opted out of receiving SMS 
 messages from your AWS SNS account. 
 * 
  * This code expects that you have AWS credentials set up per: 
  * https://docs.aws.amazon.com/sdk-for-php/v3/developer-guide/
guide_credentials.html 
  */
$SnSclient = new SnsClient([ 
     'profile' => 'default', 
     'region' => 'us-east-1', 
     'version' => '2010-03-31'
]);
$phone = '+1XXX5550100';
try { 
     $result = $SnSclient->checkIfPhoneNumberIsOptedOut([ 
         'phoneNumber' => $phone, 
     ]); 
     var_dump($result);
} catch (AwsException $e) { 
     // output error message if fails 
     error_log($e->getMessage());
}
```
- 詳細については、「[AWS SDK for PHP デベロッパーガイド」](https://docs.aws.amazon.com/sdk-for-php/v3/developer-guide/sns-examples-sending-sms.html#check-if-a-phone-number-has-opted-out)を参照してください。
- API の詳細については、「 API リファレンス[CheckIfPhoneNumberIsOptedOut」](https://docs.aws.amazon.com/goto/SdkForPHPV3/sns-2010-03-31/CheckIfPhoneNumberIsOptedOut)の「」を参 照してください。 AWS SDK for PHP

# AWS SDK または CLI **ConfirmSubscription**で を使用する

以下のコード例は、ConfirmSubscription の使用方法を示しています。

CLI

AWS CLI

サブスクリプションを確認するには

次の confirm-subscription コマンドは、my-topic という名前の SNS トピックを サブスクライブしたときに開始された確認プロセスを完了します。--token パラメータ は、subscribe の呼び出しで指定した通知エンドポイントに送信される確認メッセージから取 得されます。

```
aws sns confirm-subscription \ 
        --topic-arn arn:aws:sns:us-west-2:123456789012:my-topic \ 
        --token 
  2336412f37fb687f5d51e6e241d7700ae02f7124d8268910b858cb4db727ceeb2474bb937929d3bdd7ce5d0cce19325d036bc858d3c217426bcafa9c501a2cace93b83f1dd3797627467553dc438a8c974119496fc3eff026eaa5d14472ded6f9a5c43aec62d83ef5f49109da7176391
```
出力:

```
{ 
     "SubscriptionArn": "arn:aws:sns:us-west-2:123456789012:my-
topic:8a21d249-4329-4871-acc6-7be709c6ea7f"
}
```
• API の詳細については、「 コマンドリファレンス[ConfirmSubscription」](https://awscli.amazonaws.com/v2/documentation/api/latest/reference/sns/confirm-subscription.html)の「」を参照して ください。 AWS CLI

Java

SDK for Java 2.x

**a** Note

```
import software.amazon.awssdk.regions.Region;
import software.amazon.awssdk.services.sns.SnsClient;
import software.amazon.awssdk.services.sns.model.ConfirmSubscriptionRequest;
import software.amazon.awssdk.services.sns.model.ConfirmSubscriptionResponse;
```

```
import software.amazon.awssdk.services.sns.model.SnsException;
/** 
  * Before running this Java V2 code example, set up your development 
  * environment, including your credentials. 
 * 
  * For more information, see the following documentation topic: 
 * 
  * https://docs.aws.amazon.com/sdk-for-java/latest/developer-guide/get-
started.html 
  */
public class ConfirmSubscription { 
     public static void main(String[] args) { 
         final String usage = """ 
                 Usage: <subscriptionToken> <topicArn>
                  Where: 
                     subscriptionToken - A short-lived token sent to an endpoint 
  during the Subscribe action. 
                     topicArn - The ARN of the topic.\s 
                 """
        if (args.length != 2) {
             System.out.println(usage); 
             System.exit(1); 
         } 
         String subscriptionToken = args[0]; 
         String topicArn = args[1]; 
         SnsClient snsClient = SnsClient.builder() 
                  .region(Region.US_EAST_1) 
                  .build(); 
         confirmSub(snsClient, subscriptionToken, topicArn); 
         snsClient.close(); 
     } 
     public static void confirmSub(SnsClient snsClient, String subscriptionToken, 
  String topicArn) { 
         try { 
             ConfirmSubscriptionRequest request = 
  ConfirmSubscriptionRequest.builder() 
                      .token(subscriptionToken)
```

```
 .topicArn(topicArn) 
                      .build();
              ConfirmSubscriptionResponse result = 
  snsClient.confirmSubscription(request); 
              System.out.println("\n\nStatus was " + 
  result.sdkHttpResponse().statusCode() + "\n\nSubscription Arn: \n\n" 
                      + result.subscriptionArn()); 
         } catch (SnsException e) { 
              System.err.println(e.awsErrorDetails().errorMessage()); 
              System.exit(1); 
         } 
     }
}
```
• API の詳細については、「 API リファレンス[ConfirmSubscription」](https://docs.aws.amazon.com/goto/SdkForJavaV2/sns-2010-03-31/ConfirmSubscription)の「」を参照してくだ さい。 AWS SDK for Java 2.x

**JavaScript** 

SDK for JavaScript (v3)

**a** Note

については、「」を参照してください GitHub。用例一覧を検索し、[AWS コード例リ](https://github.com/awsdocs/aws-doc-sdk-examples/tree/main/javascriptv3/example_code/sns#code-examples) [ポジトリ](https://github.com/awsdocs/aws-doc-sdk-examples/tree/main/javascriptv3/example_code/sns#code-examples)での設定と実行の方法を確認してください。

別のモジュールでクライアントを作成し、エクスポートします。

```
import { SNSClient } from "@aws-sdk/client-sns";
// The AWS Region can be provided here using the `region` property. If you leave 
 it blank
// the SDK will default to the region set in your AWS config.
export const snsClient = new SNSClient({});
```
SDK モジュールとクライアントモジュールをインポートし、API を呼び出します。

```
import { ConfirmSubscriptionCommand } from "@aws-sdk/client-sns";
import { snsClient } from "../libs/snsClient.js";
/** 
  * @param {string} token - This token is sent the subscriber. Only subscribers 
                            that are not AWS services (HTTP/S, email) need to be
  confirmed. 
  * @param {string} topicArn - The ARN of the topic for which you wish to confirm 
  a subscription. 
  */
export const confirmSubscription = async ( 
   token = "TOKEN", 
  topicArn = "TOPIC_ARN",
) => {
   const response = await snsClient.send( 
     // A subscription only needs to be confirmed if the endpoint type is 
     // HTTP/S, email, or in another AWS account. 
     new ConfirmSubscriptionCommand({ 
       Token: token, 
       TopicArn: topicArn, 
       // If this is true, the subscriber cannot unsubscribe while 
  unauthenticated. 
       AuthenticateOnUnsubscribe: "false", 
     }), 
   ); 
  console.log(response); 
 // // '$metadata': { 
  // httpStatusCode: 200, 
  // requestId: '4bb5bce9-805a-5517-8333-e1d2cface90b', 
  // extendedRequestId: undefined, 
  // cfId: undefined, 
  // attempts: 1, 
  // totalRetryDelay: 0 
 // },
  // SubscriptionArn: 'arn:aws:sns:us-east-1:xxxxxxxxxxxx:TOPIC_NAME:xxxxxxxx-
xxxx-xxxx-xxxx-xxxxxxxxxxxx' 
  // } 
  return response;
};
```
• 詳細については、AWS SDK for JavaScript デベロッパーガイドを参照してください。

• API の詳細については、「 API リファレンス[ConfirmSubscription」](https://docs.aws.amazon.com/AWSJavaScriptSDK/v3/latest/client/sns/command/ConfirmSubscriptionCommand)の「」を参照してくだ さい。 AWS SDK for JavaScript

PHP

SDK for PHP

**a** Note

```
require 'vendor/autoload.php';
use Aws\Exception\AwsException;
use Aws\Sns\SnsClient;
/** 
  * Verifies an endpoint owner's intent to receive messages by 
  * validating the token sent to the endpoint by an earlier Subscribe action. 
 * 
  * This code expects that you have AWS credentials set up per: 
  * https://docs.aws.amazon.com/sdk-for-php/v3/developer-guide/
guide_credentials.html 
  */
$SnSclient = new SnsClient([ 
     'profile' => 'default', 
     'region' => 'us-east-1', 
     'version' => '2010-03-31'
]);
$subscription_token = 'arn:aws:sns:us-east-1:111122223333:MyTopic:123456-
abcd-12ab-1234-12ba3dc1234a';
$topic = 'arn:aws:sns:us-east-1:111122223333:MyTopic';
try { 
     $result = $SnSclient->confirmSubscription([ 
         'Token' => $subscription_token,
```

```
 'TopicArn' => $topic, 
     ]); 
    var dump($result);
} catch (AwsException $e) { 
     // output error message if fails 
    error log($e->getMessage());
}
```
• API の詳細については、「 API リファレンス[ConfirmSubscription」](https://docs.aws.amazon.com/goto/SdkForPHPV3/sns-2010-03-31/ConfirmSubscription)の「」を参照してくだ さい。 AWS SDK for PHP

# AWS SDK または CLI **CreateTopic**で を使用する

以下のコード例は、CreateTopic の使用方法を示しています。

アクション例は、より大きなプログラムからのコードの抜粋であり、コンテキスト内で実行する必要 があります。次のコード例で、このアクションのコンテキストを確認できます。

- [FIFO トピックを作成して発行する](#page-9452-0)
- [メッセージをキューに発行する](#page-9481-0)

.NET

AWS SDK for NFT

**a** Note

については、「」を参照してください GitHub。[AWS コード例リポジトリ](https://github.com/awsdocs/aws-doc-sdk-examples/tree/main/dotnetv3/SNS#code-examples) で全く同じ 例を見つけて、設定と実行の方法を確認してください。

トピックを作成して、個別の名前を付けます。

 using System; using System.Threading.Tasks; using Amazon.SimpleNotificationService; using Amazon.SimpleNotificationService.Model;

```
 /// <summary> 
     /// This example shows how to use Amazon Simple Notification Service 
     /// (Amazon SNS) to add a new Amazon SNS topic. 
     /// </summary> 
     public class CreateSNSTopic 
     { 
         public static async Task Main() 
         { 
             string topicName = "ExampleSNSTopic"; 
             IAmazonSimpleNotificationService client = new 
  AmazonSimpleNotificationServiceClient(); 
             var topicArn = await CreateSNSTopicAsync(client, topicName); 
             Console.WriteLine($"New topic ARN: {topicArn}"); 
         } 
         /// <summary> 
         /// Creates a new SNS topic using the supplied topic name. 
         /// </summary> 
         /// <param name="client">The initialized SNS client object used to 
         /// create the new topic.</param> 
         /// <param name="topicName">A string representing the topic name.</param> 
         /// <returns>The Amazon Resource Name (ARN) of the created topic.</
returns> 
         public static async Task<string> 
  CreateSNSTopicAsync(IAmazonSimpleNotificationService client, string topicName) 
         { 
             var request = new CreateTopicRequest 
\{\hspace{.1cm} \} Name = topicName, 
             }; 
             var response = await client.CreateTopicAsync(request); 
             return response.TopicArn; 
         } 
     }
```
名前と特定の FIFO および重複除外属性を使用して新しいトピックを作成します。

```
 /// <summary> 
     /// Create a new topic with a name and specific FIFO and de-duplication 
  attributes. 
     /// </summary> 
     /// <param name="topicName">The name for the topic.</param> 
     /// <param name="useFifoTopic">True to use a FIFO topic.</param> 
     /// <param name="useContentBasedDeduplication">True to use content-based de-
duplication.</param>
    /// <returns>The ARN of the new topic.</returns>
     public async Task<string> CreateTopicWithName(string topicName, bool 
  useFifoTopic, bool useContentBasedDeduplication) 
    \{ var createTopicRequest = new CreateTopicRequest() 
         { 
             Name = topicName, 
         }; 
         if (useFifoTopic) 
        \sqrt{ } // Update the name if it is not correct for a FIFO topic. 
             if (!topicName.EndsWith(".fifo")) 
\{\hspace{.1cm} \} createTopicRequest.Name = topicName + ".fifo"; 
 } 
             // Add the attributes from the method parameters. 
             createTopicRequest.Attributes = new Dictionary<string, string> 
\{\hspace{.1cm} \} { "FifoTopic", "true" } 
             }; 
             if (useContentBasedDeduplication) 
\{\hspace{.1cm} \} createTopicRequest.Attributes.Add("ContentBasedDeduplication", 
  "true"); 
 } 
         } 
         var createResponse = await 
  _amazonSNSClient.CreateTopicAsync(createTopicRequest); 
         return createResponse.TopicArn; 
     }
```
• API の詳細については、「 API リファレンス[CreateTopic」](https://docs.aws.amazon.com/goto/DotNetSDKV3/sns-2010-03-31/CreateTopic)の「」を参照してください。 AWS SDK for .NET

```
C++
```
SDK for C++

```
a Note
```

```
//! Create an Amazon Simple Notification Service (Amazon SNS) topic.
/*! 
  \param topicName: An Amazon SNS topic name. 
  \param topicARNResult: String to return the Amazon Resource Name (ARN) for the 
 topic. 
  \param clientConfiguration: AWS client configuration. 
  \return bool: Function succeeded. 
  */
bool AwsDoc::SNS::createTopic(const Aws::String &topicName, 
                                Aws::String &topicARNResult, 
                                const Aws::Client::ClientConfiguration 
 &clientConfiguration) { 
     Aws::SNS::SNSClient snsClient(clientConfiguration); 
     Aws::SNS::Model::CreateTopicRequest request; 
     request.SetName(topicName); 
    const Aws::SNS::Model::CreateTopicOutcome outcome =
  snsClient.CreateTopic(request); 
     if (outcome.IsSuccess()) { 
         topicARNResult = outcome.GetResult().GetTopicArn(); 
         std::cout << "Successfully created an Amazon SNS topic " << topicName 
                    << " with topic ARN '" << topicARNResult 
                    << "'." << std::endl; 
     } 
     else {
```

```
 std::cerr << "Error creating topic " << topicName << ":" << 
                    outcome.GetError().GetMessage() << std::endl; 
         topicARNResult.clear(); 
     } 
     return outcome.IsSuccess();
}
```
• API の詳細については、「 API リファレンス[CreateTopic」](https://docs.aws.amazon.com/goto/SdkForCpp/sns-2010-03-31/CreateTopic)の「」を参照してください。 AWS SDK for C++

### CLI

#### AWS CLI

SNS トピックを作成するには

次の create-topic の例では、my-topic という名前の SNS トピックを作成します。

```
aws sns create-topic \ 
     --name my-topic
```
出力:

```
{ 
     "ResponseMetadata": { 
         "RequestId": "1469e8d7-1642-564e-b85d-a19b4b341f83" 
     }, 
     "TopicArn": "arn:aws:sns:us-west-2:123456789012:my-topic"
}
```
詳細については、[AWS 「 コマンドラインインターフェイスユーザーガイド」のAmazon SQS](https://docs.aws.amazon.com/cli/latest/userguide/cli-sqs-queue-sns-topic.html)  [および Amazon SNS A](https://docs.aws.amazon.com/cli/latest/userguide/cli-sqs-queue-sns-topic.html)WS でのコマンドラインインターフェイスの使用」を参照してくださ い。

• API の詳細については、「 コマンドリファレンス[CreateTopic](https://awscli.amazonaws.com/v2/documentation/api/latest/reference/sns/create-topic.html)」の「」を参照してくださ い。 AWS CLI

# Go

SDK for Go V2

```
a Note
```

```
// SnsActions encapsulates the Amazon Simple Notification Service (Amazon SNS) 
  actions
// used in the examples.
type SnsActions struct { 
  SnsClient *sns.Client
}
// CreateTopic creates an Amazon SNS topic with the specified name. You can 
  optionally
// specify that the topic is created as a FIFO topic and whether it uses content-
based
// deduplication instead of ID-based deduplication.
func (actor SnsActions) CreateTopic(topicName string, isFifoTopic bool, 
  contentBasedDeduplication bool) (string, error) { 
  var topicArn string 
  topicAttributes := map[string]string{} 
  if isFifoTopic { 
  topicAttributes["FifoTopic"] = "true" 
  } 
  if contentBasedDeduplication { 
   topicAttributes["ContentBasedDeduplication"] = "true" 
  } 
  topic, err := actor.SnsClient.CreateTopic(context.TODO(), &sns.CreateTopicInput{ 
  Name: aws.String(topicName),
  Attributes: topicAttributes, 
  }) 
  if err != nil { 
  log.Printf("Couldn't create topic %v. Here's why: %v\n", topicName, err) 
  } else {
```

```
 topicArn = *topic.TopicArn 
  } 
 return topicArn, err
}
```
• API の詳細については、「 API リファレンス[CreateTopic」](https://pkg.go.dev/github.com/aws/aws-sdk-go-v2/service/sns#Client.CreateTopic)の「」を参照してください。 AWS SDK for Go

#### Java

SDK for Java 2.x

**a** Note

```
import software.amazon.awssdk.regions.Region;
import software.amazon.awssdk.services.sns.SnsClient;
import software.amazon.awssdk.services.sns.model.CreateTopicRequest;
import software.amazon.awssdk.services.sns.model.CreateTopicResponse;
import software.amazon.awssdk.services.sns.model.SnsException;
/** 
  * Before running this Java V2 code example, set up your development 
  * environment, including your credentials. 
 * 
  * For more information, see the following documentation topic: 
 * 
  * https://docs.aws.amazon.com/sdk-for-java/latest/developer-guide/get-
started.html 
  */
public class CreateTopic { 
     public static void main(String[] args) { 
         final String usage = """ 
                 Usage: <topicName>
```

```
 Where: 
                     topicName - The name of the topic to create (for example, 
  mytopic). 
                  """; 
        if (args.length != 1) {
              System.out.println(usage); 
              System.exit(1); 
         } 
        String topicName = args[0];
         System.out.println("Creating a topic with name: " + topicName); 
         SnsClient snsClient = SnsClient.builder() 
                  .region(Region.US_EAST_1) 
                  .build(); 
        String arnVal = createSNSTopic(snsClient, topicName);
         System.out.println("The topic ARN is" + arnVal); 
         snsClient.close(); 
     } 
    public static String createSNSTopic(SnsClient snsClient, String topicName) {
         CreateTopicResponse result; 
         try { 
              CreateTopicRequest request = CreateTopicRequest.builder() 
                       .name(topicName) 
                       .build(); 
              result = snsClient.createTopic(request); 
              return result.topicArn(); 
         } catch (SnsException e) { 
              System.err.println(e.awsErrorDetails().errorMessage()); 
              System.exit(1); 
         } 
         return ""; 
     }
}
```
• API の詳細については、「 API リファレンス[CreateTopic」](https://docs.aws.amazon.com/goto/SdkForJavaV2/sns-2010-03-31/CreateTopic)の「」を参照してください。 AWS SDK for Java 2.x

**JavaScript** 

SDK for JavaScript (v3)

#### **a** Note

については、「」を参照してください GitHub。用例一覧を検索し、[AWS コード例リ](https://github.com/awsdocs/aws-doc-sdk-examples/tree/main/javascriptv3/example_code/sns#code-examples) [ポジトリ](https://github.com/awsdocs/aws-doc-sdk-examples/tree/main/javascriptv3/example_code/sns#code-examples)での設定と実行の方法を確認してください。

別のモジュールでクライアントを作成し、エクスポートします。

```
import { SNSClient } from "@aws-sdk/client-sns";
```
// The AWS Region can be provided here using the `region` property. If you leave it blank // the SDK will default to the region set in your AWS config. export const snsClient = new SNSClient $( \{\})$ ;

SDK モジュールとクライアントモジュールをインポートし、API を呼び出します。

```
import { CreateTopicCommand } from "@aws-sdk/client-sns";
import { snsClient } from "../libs/snsClient.js";
/** 
  * @param {string} topicName - The name of the topic to create. 
  */
export const createTopic = async (topicName = "TOPIC_NAME") => { 
   const response = await snsClient.send( 
     new CreateTopicCommand({ Name: topicName }), 
  ); 
  console.log(response); 
  // { 
  // '$metadata': { 
  // httpStatusCode: 200, 
  // requestId: '087b8ad2-4593-50c4-a496-d7e90b82cf3e', 
  // extendedRequestId: undefined,
```

```
 // cfId: undefined, 
  // attempts: 1, 
  // totalRetryDelay: 0 
 // },
  // TopicArn: 'arn:aws:sns:us-east-1:xxxxxxxxxxxx:TOPIC_NAME' 
  // } 
  return response;
};
```
- 詳細については、AWS SDK for JavaScript デベロッパーガイドを参照してください。
- API の詳細については、「 API リファレンス[CreateTopic」](https://docs.aws.amazon.com/AWSJavaScriptSDK/v3/latest/client/sns/command/CreateTopicCommand)の「」を参照してください。 AWS SDK for JavaScript

Kotlin

SDK for Kotlin

```
a Note
```
については、「」を参照してください GitHub。[AWS コード例リポジトリ](https://github.com/awsdocs/aws-doc-sdk-examples/tree/main/kotlin/services/sns#code-examples) で全く同じ 例を見つけて、設定と実行の方法を確認してください。

```
suspend fun createSNSTopic(topicName: String): String { 
     val request = CreateTopicRequest { 
         name = topicName 
     } 
     SnsClient { region = "us-east-1" }.use { snsClient -> 
         val result = snsClient.createTopic(request) 
         return result.topicArn.toString() 
     }
}
```
• API の詳細については、 [CreateTopic](https://sdk.amazonaws.com/kotlin/api/latest/index.html) AWS SDK for Kotlin API リファレンスの「」を参照し てください。

### PHP

## SDK for PHP

# **a** Note

については、「」を参照してください GitHub。用例一覧を検索し、[AWS コードサン](https://github.com/awsdocs/aws-doc-sdk-examples/tree/main/php/example_code/sns#code-examples) [プルリポジトリ](https://github.com/awsdocs/aws-doc-sdk-examples/tree/main/php/example_code/sns#code-examples)での設定と実行の方法を確認してください。

```
require 'vendor/autoload.php';
use Aws\Exception\AwsException;
use Aws\Sns\SnsClient;
/** 
  * Create a Simple Notification Service topics in your AWS account at the 
 requested region. 
 * 
  * This code expects that you have AWS credentials set up per: 
  * https://docs.aws.amazon.com/sdk-for-php/v3/developer-guide/
guide_credentials.html 
  */
$SnSclient = new SnsClient([ 
     'profile' => 'default', 
     'region' => 'us-east-1', 
     'version' => '2010-03-31'
]);
$topicname = 'myTopic';
try { 
     $result = $SnSclient->createTopic([ 
         'Name' => $topicname, 
     ]); 
     var_dump($result);
} catch (AwsException $e) { 
     // output error message if fails 
     error_log($e->getMessage());
}
```
- 詳細については、「[AWS SDK for PHP デベロッパーガイド」](https://docs.aws.amazon.com/sdk-for-php/v3/developer-guide/sns-examples-managing-topics.html#create-a-topic)を参照してください。
- API の詳細については、「 API リファレンス[CreateTopic」](https://docs.aws.amazon.com/goto/SdkForPHPV3/sns-2010-03-31/CreateTopic)の「」を参照してください。 AWS SDK for PHP

Python

SDK for Python (Boto3)

**a** Note

```
class SnsWrapper: 
     """Encapsulates Amazon SNS topic and subscription functions.""" 
     def __init__(self, sns_resource): 
 """ 
         :param sns_resource: A Boto3 Amazon SNS resource. 
         """ 
         self.sns_resource = sns_resource 
     def create_topic(self, name): 
 """ 
         Creates a notification topic. 
         :param name: The name of the topic to create. 
         :return: The newly created topic. 
         """ 
         try: 
             topic = self.sns_resource.create_topic(Name=name) 
             logger.info("Created topic %s with ARN %s.", name, topic.arn) 
         except ClientError: 
             logger.exception("Couldn't create topic %s.", name) 
             raise 
         else:
```
return topic

• API の詳細については、[CreateTopicA](https://docs.aws.amazon.com/goto/boto3/sns-2010-03-31/CreateTopic)WS 「 SDK for Python (Boto3) API リファレンス」の 「」を参照してください。

Ruby

SDK for Ruby

**a** Note

については、「」を参照してください GitHub。用例一覧を検索し、[AWS コードサン](https://github.com/awsdocs/aws-doc-sdk-examples/tree/main/ruby/example_code/sns#code-examples) [プルリポジトリ](https://github.com/awsdocs/aws-doc-sdk-examples/tree/main/ruby/example_code/sns#code-examples)での設定と実行の方法を確認してください。

```
# This class demonstrates how to create an Amazon Simple Notification Service 
  (SNS) topic.
class SNSTopicCreator 
   # Initializes an SNS client. 
   # 
   # Utilizes the default AWS configuration for region and credentials. 
   def initialize 
     @sns_client = Aws::SNS::Client.new 
   end 
   # Attempts to create an SNS topic with the specified name. 
   # 
   # @param topic_name [String] The name of the SNS topic to create. 
   # @return [Boolean] true if the topic was successfully created, false 
  otherwise. 
   def create_topic(topic_name) 
     @sns_client.create_topic(name: topic_name) 
     puts "The topic '#{topic_name}' was successfully created." 
     true 
   rescue Aws::SNS::Errors::ServiceError => e 
     # Handles SNS service errors gracefully. 
     puts "Error while creating the topic named '#{topic_name}': #{e.message}" 
     false 
   end
```

```
end
# Example usage:
if $PROGRAM_NAME == 'File' topic_name = "YourTopicName" # Replace with your topic name 
  sns topic creator = SNSTopicCreator.new
  puts "Creating the topic '#{topic_name}'..." 
  unless sns_topic_creator.create_topic(topic_name) 
     puts "The topic was not created. Stopping program." 
     exit 1 
   end
end
```
- 詳細については、「[AWS SDK for Ruby デベロッパーガイド](https://docs.aws.amazon.com/sdk-for-ruby/v3/developer-guide/sns-example-create-topic.html)」を参照してください。
- API の詳細については、「 API リファレンス[CreateTopic」](https://docs.aws.amazon.com/goto/SdkForRubyV3/sns-2010-03-31/CreateTopic)の「」を参照してください。 AWS SDK for Ruby

```
Rust
```
SDK for Rust

**a** Note

```
async fn make_topic(client: &Client, topic_name: &str) -> Result<(), Error> { 
     let resp = client.create_topic().name(topic_name).send().await?; 
     println!( 
         "Created topic with ARN: {}", 
         resp.topic_arn().unwrap_or_default() 
     ); 
    0k(())}
```
• API の詳細については、 [CreateTopic](https://docs.rs/releases/search?query=aws-sdk) AWS SDK for Rust API リファレンスの「」を参照し てください。

SAP ABAP

SDK for SAP ABAP

**a** Note

については、「」を参照してください GitHub。[AWS コード例リポジトリ](https://github.com/awsdocs/aws-doc-sdk-examples/tree/main/sap-abap/services/sns#code-examples) で全く同じ 例を見つけて、設定と実行の方法を確認してください。

 TRY. oo\_result = lo\_sns->createtopic( iv\_name = iv\_topic\_name ). " oo\_result is returned for testing purposes. " MESSAGE 'SNS topic created' TYPE 'I'. CATCH /aws1/cx\_snstopiclimitexcdex. MESSAGE 'Unable to create more topics. You have reached the maximum number of topics allowed.' TYPE 'E'. ENDTRY.

• API の詳細については、[CreateTopicA](https://docs.aws.amazon.com/sdk-for-sap-abap/v1/api/latest/index.html)WS 「 SDK for SAP ABAP API リファレンス」の 「」を参照してください。

AWS SDK または CLI **DeleteTopic**で を使用する

以下のコード例は、DeleteTopic の使用方法を示しています。

アクション例は、より大きなプログラムからのコードの抜粋であり、コンテキスト内で実行する必要 があります。次のコード例で、このアクションのコンテキストを確認できます。

• [メッセージをキューに発行する](#page-9481-0)

#### .NET

AWS SDK for .NET

**a** Note

については、「」を参照してください GitHub。[AWS コード例リポジトリ](https://github.com/awsdocs/aws-doc-sdk-examples/tree/main/dotnetv3/cross-service/TopicsAndQueues#code-examples) で全く同じ 例を見つけて、設定と実行の方法を確認してください。

トピック ARN でトピックを削除します。

 /// <summary> /// Delete a topic by its topic ARN. /// </summary> /// <param name="topicArn">The ARN of the topic.</param> /// <returns>True if successful.</returns> public async Task<bool> DeleteTopicByArn(string topicArn)  $\{$  var deleteResponse = await \_amazonSNSClient.DeleteTopicAsync( new DeleteTopicRequest()  $\{\hspace{.1cm} \}$  TopicArn = topicArn }); return deleteResponse.HttpStatusCode == HttpStatusCode.OK; }

• API の詳細については、「 API リファレンス[DeleteTopic」](https://docs.aws.amazon.com/goto/DotNetSDKV3/sns-2010-03-31/DeleteTopic)の「」を参照してください。 AWS SDK for NFT

 $C++$ 

SDK for C++

**a** Note

```
//! Delete an Amazon Simple Notification Service (Amazon SNS) topic.
/*! 
   \param topicARN: The Amazon Resource Name (ARN) for an Amazon SNS topic. 
   \param clientConfiguration: AWS client configuration. 
   \return bool: Function succeeded. 
  */
bool AwsDoc::SNS::deleteTopic(const Aws::String &topicARN, 
                                 const Aws::Client::ClientConfiguration 
  &clientConfiguration) { 
     Aws::SNS::SNSClient snsClient(clientConfiguration); 
     Aws::SNS::Model::DeleteTopicRequest request; 
     request.SetTopicArn(topicARN); 
     const Aws::SNS::Model::DeleteTopicOutcome outcome = 
  snsClient.DeleteTopic(request); 
     if (outcome.IsSuccess()) { 
         std::cout << "Successfully deleted the Amazon SNS topic " << topicARN << 
  std::endl; 
     } 
     else { 
         std::cerr << "Error deleting topic " << topicARN << ":" << 
                    outcome.GetError().GetMessage() << std::endl; 
     } 
     return outcome.IsSuccess();
}
```
• API の詳細については、「 API リファレンス[DeleteTopic」](https://docs.aws.amazon.com/goto/SdkForCpp/sns-2010-03-31/DeleteTopic)の「」を参照してください。 AWS SDK for C++

### CLI

AWS CLI

SNS トピックを削除するには

次の delete-topic の例では、指定した SNS トピックを削除します。

```
aws sns delete-topic \
```
--topic-arn "arn:aws:sns:us-west-2:123456789012:my-topic"

このコマンドでは何も出力されません。

• API の詳細については、「 コマンドリファレンス[DeleteTopic」](https://awscli.amazonaws.com/v2/documentation/api/latest/reference/sns/delete-topic.html)の「」を参照してくださ い。 AWS CLI

Go

SDK for Go V2

**a** Note

については、「」を参照してください GitHub。[AWS コード例リポジトリ](https://github.com/awsdocs/aws-doc-sdk-examples/tree/main/gov2/workflows/topics_and_queues#code-examples) で全く同じ 例を見つけて、設定と実行の方法を確認してください。

```
// SnsActions encapsulates the Amazon Simple Notification Service (Amazon SNS) 
  actions
// used in the examples.
type SnsActions struct { 
  SnsClient *sns.Client
}
// DeleteTopic delete an Amazon SNS topic.
func (actor SnsActions) DeleteTopic(topicArn string) error { 
  _, err := actor.SnsClient.DeleteTopic(context.TODO(), &sns.DeleteTopicInput{ 
  TopicArn: aws.String(topicArn)}) 
  if err != nil { 
  log.Printf("Couldn't delete topic %v. Here's why: %v\n", topicArn, err) 
  } 
  return err
}
```
• API の詳細については、「 API リファレンス[DeleteTopic」](https://pkg.go.dev/github.com/aws/aws-sdk-go-v2/service/sns#Client.DeleteTopic)の「」を参照してください。 AWS SDK for Go

#### Java

SDK for Java 2.x

**a** Note

```
import software.amazon.awssdk.regions.Region;
import software.amazon.awssdk.services.sns.SnsClient;
import software.amazon.awssdk.services.sns.model.DeleteTopicRequest;
import software.amazon.awssdk.services.sns.model.DeleteTopicResponse;
import software.amazon.awssdk.services.sns.model.SnsException;
/** 
  * Before running this Java V2 code example, set up your development 
  * environment, including your credentials. 
 * 
  * For more information, see the following documentation topic: 
 * 
  * https://docs.aws.amazon.com/sdk-for-java/latest/developer-guide/get-
started.html 
  */
public class DeleteTopic { 
     public static void main(String[] args) { 
         final String usage = """ 
                Usage: <topicArn>
                 Where: 
                     topicArn - The ARN of the topic to delete. 
                """
         if (args.length != 1) { 
             System.out.println(usage); 
             System.exit(1); 
         } 
         String topicArn = args[0]; 
         SnsClient snsClient = SnsClient.builder()
```

```
 .region(Region.US_EAST_1) 
                 .build();
         System.out.println("Deleting a topic with name: " + topicArn); 
         deleteSNSTopic(snsClient, topicArn); 
         snsClient.close(); 
     } 
     public static void deleteSNSTopic(SnsClient snsClient, String topicArn) { 
         try { 
             DeleteTopicRequest request = DeleteTopicRequest.builder() 
                      .topicArn(topicArn) 
                     .build();
             DeleteTopicResponse result = snsClient.deleteTopic(request); 
             System.out.println("\n\nStatus was " + 
  result.sdkHttpResponse().statusCode()); 
         } catch (SnsException e) { 
             System.err.println(e.awsErrorDetails().errorMessage()); 
             System.exit(1); 
         } 
     }
}
```
• API の詳細については、「 API リファレンス[DeleteTopic」](https://docs.aws.amazon.com/goto/SdkForJavaV2/sns-2010-03-31/DeleteTopic)の「」を参照してください。 AWS SDK for Java 2.x

**JavaScript** 

SDK for JavaScript (v3)

**a** Note

については、「」を参照してください GitHub。用例一覧を検索し、[AWS コード例リ](https://github.com/awsdocs/aws-doc-sdk-examples/tree/main/javascriptv3/example_code/sns#code-examples) [ポジトリ](https://github.com/awsdocs/aws-doc-sdk-examples/tree/main/javascriptv3/example_code/sns#code-examples)での設定と実行の方法を確認してください。

別のモジュールでクライアントを作成し、エクスポートします。

import { SNSClient } from "@aws-sdk/client-sns";

```
// The AWS Region can be provided here using the `region` property. If you leave 
  it blank
// the SDK will default to the region set in your AWS config.
export const snsClient = new SNSClient(});
```
SDK モジュールとクライアントモジュールをインポートし、API を呼び出します。

```
import { DeleteTopicCommand } from "@aws-sdk/client-sns";
import { snsClient } from "../libs/snsClient.js";
/** 
  * @param {string} topicArn - The ARN of the topic to delete. 
  */
export const deleteTopic = async (topicArn = "TOPIC_ARN") => { 
   const response = await snsClient.send( 
     new DeleteTopicCommand({ TopicArn: topicArn }), 
  ); 
  console.log(response); 
  // { 
  // '$metadata': { 
  // httpStatusCode: 200, 
  // requestId: 'a10e2886-5a8f-5114-af36-75bd39498332', 
  // extendedRequestId: undefined, 
  // cfId: undefined, 
  // attempts: 1, 
  // totalRetryDelay: 0 
 // }
  // }
};
```
- 詳細については、AWS SDK for JavaScript デベロッパーガイドを参照してください。
- API の詳細については、「 API リファレンス[DeleteTopic」](https://docs.aws.amazon.com/AWSJavaScriptSDK/v3/latest/client/sns/command/DeleteTopicCommand)の「」を参照してください。 AWS SDK for JavaScript

### Kotlin

SDK for Kotlin

```
a Note
 については、「」を参照してください GitHub。AWS コード例リポジトリ で全く同じ
 例を見つけて、設定と実行の方法を確認してください。
```

```
suspend fun deleteSNSTopic(topicArnVal: String) { 
     val request = DeleteTopicRequest { 
         topicArn = topicArnVal 
     } 
     SnsClient { region = "us-east-1" }.use { snsClient -> 
         snsClient.deleteTopic(request) 
         println("$topicArnVal was successfully deleted.") 
     }
}
```
• API の詳細については、 AWS SDK for Kotlin API リファレンス[DeleteTopicの](https://sdk.amazonaws.com/kotlin/api/latest/index.html)「」を参照し てください。

## PHP

SDK for PHP

**a** Note

```
require 'vendor/autoload.php';
```

```
use Aws\Exception\AwsException;
use Aws\Sns\SnsClient;
```

```
/** 
  * Deletes an SNS topic and all its subscriptions. 
 * 
  * This code expects that you have AWS credentials set up per: 
  * https://docs.aws.amazon.com/sdk-for-php/v3/developer-guide/
guide_credentials.html 
  */
$SnSclient = new SnsClient([ 
     'profile' => 'default', 
     'region' => 'us-east-1', 
     'version' => '2010-03-31'
]);
$topic = 'arn:aws:sns:us-east-1:111122223333:MyTopic';
try { 
     $result = $SnSclient->deleteTopic([ 
          'TopicArn' => $topic, 
     ]); 
     var_dump($result);
} catch (AwsException $e) { 
     // output error message if fails 
     error_log($e->getMessage());
}
```
• API の詳細については、「 API リファレンス[DeleteTopic」](https://docs.aws.amazon.com/goto/SdkForPHPV3/sns-2010-03-31/DeleteTopic)の「」を参照してください。 AWS SDK for PHP

## Python

SDK for Python (Boto3)

**a** Note

```
class SnsWrapper: 
     """Encapsulates Amazon SNS topic and subscription functions.""" 
     def __init__(self, sns_resource): 
 """ 
         :param sns_resource: A Boto3 Amazon SNS resource. 
 """ 
         self.sns_resource = sns_resource 
     @staticmethod 
     def delete_topic(topic): 
         """ 
         Deletes a topic. All subscriptions to the topic are also deleted. 
        "''" try: 
             topic.delete() 
             logger.info("Deleted topic %s.", topic.arn) 
         except ClientError: 
             logger.exception("Couldn't delete topic %s.", topic.arn) 
             raise
```
• API の詳細については、 [DeleteTopic](https://docs.aws.amazon.com/goto/boto3/sns-2010-03-31/DeleteTopic) AWS SDK for Python (Boto3) API リファレンスの「」 を参照してください。

SAP ABAP

SDK for SAP ABAP

**a** Note

については、「」を参照してください GitHub。[AWS コード例リポジトリ](https://github.com/awsdocs/aws-doc-sdk-examples/tree/main/sap-abap/services/sns#code-examples) で全く同じ 例を見つけて、設定と実行の方法を確認してください。

TRY.

 lo\_sns->deletetopic( iv\_topicarn = iv\_topic\_arn ). MESSAGE 'SNS topic deleted.' TYPE 'I'. CATCH /aws1/cx\_snsnotfoundexception.

```
 MESSAGE 'Topic does not exist.' TYPE 'E'. 
 ENDTRY.
```
• API の詳細については、[DeleteTopicA](https://docs.aws.amazon.com/sdk-for-sap-abap/v1/api/latest/index.html)WS 「 SDK for SAP ABAP API リファレンス」の「」 を参照してください。

# AWS SDK または CLI **GetSMSAttributes**で を使用する

以下のコード例は、GetSMSAttributes の使用方法を示しています。

 $C++$ 

SDK for C++

```
a Note
```

```
//! Retrieve the default settings for sending SMS messages from your AWS account 
 by using
//! Amazon Simple Notification Service (Amazon SNS).
/*! 
   \param clientConfiguration: AWS client configuration. 
   \return bool: Function succeeded. 
  */
bool
AwsDoc::SNS::getSMSType(const Aws::Client::ClientConfiguration 
  &clientConfiguration) { 
     Aws::SNS::SNSClient snsClient(clientConfiguration); 
     Aws::SNS::Model::GetSMSAttributesRequest request; 
     //Set the request to only retrieve the DefaultSMSType setting. 
     //Without the following line, GetSMSAttributes would retrieve all settings. 
     request.AddAttributes("DefaultSMSType"); 
     const Aws::SNS::Model::GetSMSAttributesOutcome outcome = 
  snsClient.GetSMSAttributes( 
             request);
```

```
 if (outcome.IsSuccess()) { 
         const Aws::Map<Aws::String, Aws::String> attributes = 
                  outcome.GetResult().GetAttributes(); 
         if (!attributes.empty()) { 
             for (auto const &att: attributes) { 
                  std::cout << att.first << ": " << att.second << std::endl; 
 } 
         } 
         else { 
             std::cout 
                      << "AwsDoc::SNS::getSMSType - an empty map of attributes was 
  retrieved." 
                      << std::endl; 
         } 
     } 
     else { 
         std::cerr << "Error while getting SMS Type: '" 
                    << outcome.GetError().GetMessage() 
                    << "'" << std::endl; 
     } 
     return outcome.IsSuccess();
}
```
• API の詳細については、「AWS SDK for C++ API リファレンス」の[「GetSMSAttributes](https://docs.aws.amazon.com/goto/SdkForCpp/sns-2010-03-31/GetSMSAttributes)」 を参照してください。

CLI

AWS CLI

デフォルトの SMS メッセージ属性を一覧表示するには

次の get-sms-attributes の例では、SMS メッセージを送信するためのデフォルト属性を 一覧表示しています。

aws sns get-sms-attributes

出力:

```
{ 
     "attributes": { 
          "DefaultSenderID": "MyName" 
     }
}
```
• API の詳細については、「AWS CLI コマンドリファレンス」の[「GetSMSAttributes](https://awscli.amazonaws.com/v2/documentation/api/latest/reference/sns/get-sms-attributes.html)」を参 照してください。

#### Java

SDK for Java 2.x

**a** Note

```
import software.amazon.awssdk.regions.Region;
import software.amazon.awssdk.services.sns.SnsClient;
import 
  software.amazon.awssdk.services.sns.model.GetSubscriptionAttributesRequest;
import 
  software.amazon.awssdk.services.sns.model.GetSubscriptionAttributesResponse;
import software.amazon.awssdk.services.sns.model.SnsException;
import java.util.Iterator;
import java.util.Map;
/** 
  * Before running this Java V2 code example, set up your development 
  * environment, including your credentials. 
 * 
  * For more information, see the following documentation topic: 
 * 
  * https://docs.aws.amazon.com/sdk-for-java/latest/developer-guide/get-
started.html 
  */
public class GetSMSAtrributes { 
     public static void main(String[] args) { 
         final String usage = """
```

```
 Usage: <topicArn> 
                 Where: 
                     topicArn - The ARN of the topic from which to retrieve 
 attributes. 
                  """; 
        if (args.length != 1) {
             System.out.println(usage); 
             System.exit(1); 
         } 
         String topicArn = args[0]; 
         SnsClient snsClient = SnsClient.builder() 
                  .region(Region.US_EAST_1) 
                  .build(); 
         getSNSAttrutes(snsClient, topicArn); 
         snsClient.close(); 
     } 
     public static void getSNSAttrutes(SnsClient snsClient, String topicArn) { 
         try { 
             GetSubscriptionAttributesRequest request = 
 GetSubscriptionAttributesRequest.builder() 
                      .subscriptionArn(topicArn) 
                      .build(); 
             // Get the Subscription attributes 
             GetSubscriptionAttributesResponse res = 
 snsClient.getSubscriptionAttributes(request); 
             Map<String, String> map = res.attributes(); 
             // Iterate through the map 
             Iterator iter = map.entrySet().iterator(); 
             while (iter.hasNext()) { 
                Map.Entry entry = (Map.Entry) iter.next();
                 System.out.println("[Key] : " + entry.getKey() + " [Value] : " + 
 entry.getValue()); 
 } 
         } catch (SnsException e) { 
             System.err.println(e.awsErrorDetails().errorMessage());
```

```
 System.exit(1); 
          } 
          System.out.println("\n\nStatus was good"); 
     }
}
```
• API の詳細については、「AWS SDK for Java 2.x API リファレンス」の 「[GetSMSAttributes」](https://docs.aws.amazon.com/goto/SdkForJavaV2/sns-2010-03-31/GetSMSAttributes)を参照してください。

**JavaScript** 

SDK for JavaScript (v3)

**a** Note

については、「」を参照してください GitHub。用例一覧を検索し、[AWS コード例リ](https://github.com/awsdocs/aws-doc-sdk-examples/tree/main/javascriptv3/example_code/sns#code-examples) [ポジトリ](https://github.com/awsdocs/aws-doc-sdk-examples/tree/main/javascriptv3/example_code/sns#code-examples)での設定と実行の方法を確認してください。

別のモジュールでクライアントを作成し、エクスポートします。

```
import { SNSClient } from "@aws-sdk/client-sns";
// The AWS Region can be provided here using the `region` property. If you leave 
 it blank
// the SDK will default to the region set in your AWS config.
export const snsClient = new SNSClient(\{\});
```
SDK モジュールとクライアントモジュールをインポートし、API を呼び出します。

```
import { GetSMSAttributesCommand } from "@aws-sdk/client-sns";
import { snsClient } from "../libs/snsClient.js";
export const getSmsAttributes = async () => { 
   const response = await snsClient.send( 
    // If you have not modified the account-level mobile settings of SNS, 
     // the DefaultSMSType is undefined. For this example, it was set to 
    // Transactional.
```

```
 new GetSMSAttributesCommand({ attributes: ["DefaultSMSType"] }), 
   ); 
  console.log(response); 
  // { 
  // '$metadata': { 
  // httpStatusCode: 200, 
  // requestId: '67ad8386-4169-58f1-bdb9-debd281d48d5', 
  // extendedRequestId: undefined, 
  // cfId: undefined, 
  // attempts: 1, 
  // totalRetryDelay: 0 
 // },
  // attributes: { DefaultSMSType: 'Transactional' } 
  // } 
  return response;
};
```
- 詳細については、AWS SDK for JavaScript デベロッパーガイドを参照してください。
- API の詳細については、AWS SDK for JavaScript API リファレンスの 「[GetSMSAttributes」](https://docs.aws.amazon.com/AWSJavaScriptSDK/v3/latest/client/sns/command/GetSMSAttributesCommand)を参照してください。

PHP

SDK for PHP

**a** Note

については、「」を参照してください GitHub。用例一覧を検索し、[AWS コードサン](https://github.com/awsdocs/aws-doc-sdk-examples/tree/main/php/example_code/sns#code-examples) [プルリポジトリ](https://github.com/awsdocs/aws-doc-sdk-examples/tree/main/php/example_code/sns#code-examples)での設定と実行の方法を確認してください。

```
require 'vendor/autoload.php';
use Aws\Exception\AwsException;
use Aws\Sns\SnsClient;
/** 
  * Get the type of SMS Message sent by default from the AWS SNS service.
```
```
 * 
  * This code expects that you have AWS credentials set up per: 
  * https://docs.aws.amazon.com/sdk-for-php/v3/developer-guide/
guide_credentials.html 
  */
$SnSclient = new SnsClient([ 
     'profile' => 'default', 
    'region' => 'us-east-1',
     'version' => '2010-03-31'
]);
try { 
     $result = $SnSclient->getSMSAttributes([ 
         'attributes' => ['DefaultSMSType'], 
     ]); 
     var_dump($result);
} catch (AwsException $e) { 
     // output error message if fails 
     error_log($e->getMessage());
}
```
- 詳細については、「[AWS SDK for PHP デベロッパーガイド」](https://docs.aws.amazon.com/sdk-for-php/v3/developer-guide/sns-examples-sending-sms.html#get-sms-attributes)を参照してください。
- API の詳細については、AWS SDK for PHP API リファレンスの[「GetSMSAttributes](https://docs.aws.amazon.com/goto/SdkForPHPV3/sns-2010-03-31/GetSMSAttributes)」を参 照してください。

AWS SDK または CLI **GetTopicAttributes**で を使用する

以下のコード例は、GetTopicAttributes の使用方法を示しています。

.NET

AWS SDK for .NET

**a** Note

```
 using System; 
     using System.Collections.Generic; 
     using System.Threading.Tasks; 
     using Amazon.SimpleNotificationService; 
     /// <summary> 
     /// This example shows how to retrieve the attributes of an Amazon Simple 
     /// Notification Service (Amazon SNS) topic. 
     /// </summary> 
     public class GetTopicAttributes 
     { 
         public static async Task Main() 
         { 
             string topicArn = "arn:aws:sns:us-
west-2:000000000000:ExampleSNSTopic"; 
             IAmazonSimpleNotificationService client = new 
  AmazonSimpleNotificationServiceClient(); 
             var attributes = await GetTopicAttributesAsync(client, topicArn); 
             DisplayTopicAttributes(attributes); 
         } 
         /// <summary> 
         /// Given the ARN of the Amazon SNS topic, this method retrieves the 
  topic 
         /// attributes. 
         /// </summary> 
         /// <param name="client">The initialized Amazon SNS client object used 
         /// to retrieve the attributes for the Amazon SNS topic.</param> 
         /// <param name="topicArn">The ARN of the topic for which to retrieve 
         /// the attributes.</param> 
         /// <returns>A Dictionary of topic attributes.</returns> 
         public static async Task<Dictionary<string, string>> 
  GetTopicAttributesAsync( 
             IAmazonSimpleNotificationService client, 
             string topicArn) 
         { 
             var response = await client.GetTopicAttributesAsync(topicArn); 
             return response.Attributes; 
         } 
         /// <summary>
```
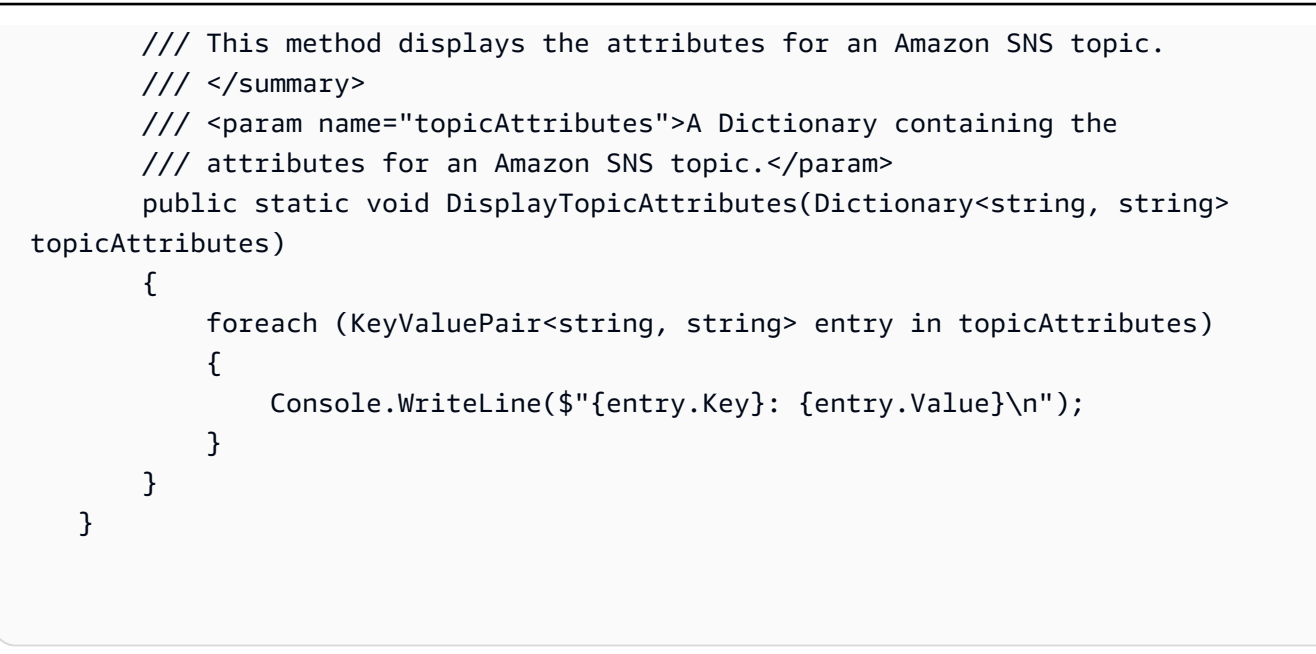

• API の詳細については、「 API リファレンス[GetTopicAttributes」](https://docs.aws.amazon.com/goto/DotNetSDKV3/sns-2010-03-31/GetTopicAttributes)の「」を参照してくださ い。 AWS SDK for .NET

```
C++
```
SDK for C++

**a** Note

```
//! Retrieve the properties of an Amazon Simple Notification Service (Amazon SNS) 
  topic.
/*! 
  \param topicARN: The Amazon Resource Name (ARN) for an Amazon SNS topic. 
  \param clientConfiguration: AWS client configuration. 
  \return bool: Function succeeded. 
  */
bool AwsDoc::SNS::getTopicAttributes(const Aws::String &topicARN, 
                                       const Aws::Client::ClientConfiguration 
  &clientConfiguration) { 
     Aws::SNS::SNSClient snsClient(clientConfiguration); 
     Aws::SNS::Model::GetTopicAttributesRequest request;
```

```
 request.SetTopicArn(topicARN); 
     const Aws::SNS::Model::GetTopicAttributesOutcome outcome = 
  snsClient.GetTopicAttributes( 
             request); 
     if (outcome.IsSuccess()) { 
         std::cout << "Topic Attributes:" << std::endl; 
         for (auto const &attribute: outcome.GetResult().GetAttributes()) { 
              std::cout << " * " << attribute.first << " : " << attribute.second 
                        << std::endl; 
         } 
     } 
     else { 
         std::cerr << "Error while getting Topic attributes " 
                    << outcome.GetError().GetMessage() 
                    << std::endl; 
     } 
     return outcome.IsSuccess();
}
```
• API の詳細については、「 API リファレンス[GetTopicAttributes」](https://docs.aws.amazon.com/goto/SdkForCpp/sns-2010-03-31/GetTopicAttributes)の「」を参照してくださ い。 AWS SDK for C++

```
CLI
```
AWS CLI

トピックの属性を取得するには

次の get-topic-attributes の例では、指定したトピックの属性を表示します。

```
aws sns get-topic-attributes \ 
     --topic-arn "arn:aws:sns:us-west-2:123456789012:my-topic"
```
出力:

```
{ 
     "Attributes": { 
          "SubscriptionsConfirmed": "1",
```

```
 "DisplayName": "my-topic", 
         "SubscriptionsDeleted": "0", 
         "EffectiveDeliveryPolicy": "{\"http\":{\"defaultHealthyRetryPolicy
\":{\"minDelayTarget\":20,\"maxDelayTarget\":20,\"numRetries\":3,
\"numMaxDelayRetries\":0,\"numNoDelayRetries\":0,\"numMinDelayRetries\":0,
\"backoffFunction\":\"linear\"},\"disableSubscriptionOverrides\":false}}", 
         "Owner": "123456789012", 
         "Policy": "{\"Version\":\"2008-10-17\",\"Id\":\"__default_policy_ID
\",\"Statement\":[{\"Sid\":\"__default_statement_ID\",\"Effect\":
\"Allow\",\"Principal\":{\"AWS\":\"*\"},\"Action\":[\"SNS:Subscribe\",
\"SNS:ListSubscriptionsByTopic\",\"SNS:DeleteTopic\",\"SNS:GetTopicAttributes
\",\"SNS:Publish\",\"SNS:RemovePermission\",\"SNS:AddPermission\",
\"SNS:SetTopicAttributes\"],\"Resource\":\"arn:aws:sns:us-west-2:123456789012:my-
topic\",\"Condition\":{\"StringEquals\":{\"AWS:SourceOwner\":
\"0123456789012\"}}}]}", 
         "TopicArn": "arn:aws:sns:us-west-2:123456789012:my-topic", 
         "SubscriptionsPending": "0" 
    }
}
```
• API の詳細については、「 コマンドリファレンス[GetTopicAttributes](https://awscli.amazonaws.com/v2/documentation/api/latest/reference/sns/get-topic-attributes.html)」の「」を参照してく ださい。 AWS CLI

Java

SDK for Java 2.x

**G** Note

については、「」を参照してください GitHub。[AWS コード例リポジトリ](https://github.com/awsdocs/aws-doc-sdk-examples/tree/main/javav2/example_code/sns#readme) で全く同じ 例を見つけて、設定と実行の方法を確認してください。

import software.amazon.awssdk.regions.Region; import software.amazon.awssdk.services.sns.SnsClient; import software.amazon.awssdk.services.sns.model.GetTopicAttributesRequest; import software.amazon.awssdk.services.sns.model.GetTopicAttributesResponse; import software.amazon.awssdk.services.sns.model.SnsException; /\*\* \* Before running this Java V2 code example, set up your development

```
 * environment, including your credentials. 
 * 
  * For more information, see the following documentation topic: 
 * 
  * https://docs.aws.amazon.com/sdk-for-java/latest/developer-guide/get-
started.html 
  */
public class GetTopicAttributes { 
     public static void main(String[] args) { 
         final String usage = """ 
                  Usage: <topicArn> 
                  Where: 
                     topicArn - The ARN of the topic to look up. 
                 """"
        if (args.length != 1) {
              System.out.println(usage); 
              System.exit(1); 
         } 
         String topicArn = args[0]; 
         SnsClient snsClient = SnsClient.builder() 
                  .region(Region.US_EAST_1) 
                  .build(); 
         System.out.println("Getting attributes for a topic with name: " + 
  topicArn); 
         getSNSTopicAttributes(snsClient, topicArn); 
         snsClient.close(); 
     } 
     public static void getSNSTopicAttributes(SnsClient snsClient, String 
  topicArn) { 
         try { 
              GetTopicAttributesRequest request = 
  GetTopicAttributesRequest.builder() 
                      .topicArn(topicArn) 
                      .build(); 
              GetTopicAttributesResponse result = 
  snsClient.getTopicAttributes(request);
```

```
 System.out.println("\n\nStatus is " + 
  result.sdkHttpResponse().statusCode() + "\n\nAttributes: \n\n" 
                      + result.attributes()); 
         } catch (SnsException e) { 
              System.err.println(e.awsErrorDetails().errorMessage()); 
              System.exit(1); 
         } 
     }
}
```
• API の詳細については、「 API リファレンス[GetTopicAttributes」](https://docs.aws.amazon.com/goto/SdkForJavaV2/sns-2010-03-31/GetTopicAttributes)の「」を参照してくださ い。 AWS SDK for Java 2.x

JavaScript

SDK for JavaScript (v3)

**a** Note

については、「」を参照してください GitHub。用例一覧を検索し、[AWS コード例リ](https://github.com/awsdocs/aws-doc-sdk-examples/tree/main/javascriptv3/example_code/sns#code-examples) [ポジトリ](https://github.com/awsdocs/aws-doc-sdk-examples/tree/main/javascriptv3/example_code/sns#code-examples)での設定と実行の方法を確認してください。

別のモジュールでクライアントを作成し、エクスポートします。

import { SNSClient } from "@aws-sdk/client-sns";

// The AWS Region can be provided here using the `region` property. If you leave it blank // the SDK will default to the region set in your AWS config. export const snsClient = new SNSClient $( {}<sub>i</sub>)$ ;

SDK モジュールとクライアントモジュールをインポートし、API を呼び出します。

```
import { GetTopicAttributesCommand } from "@aws-sdk/client-sns";
import { snsClient } from "../libs/snsClient.js";
```

```
/** 
  * @param {string} topicArn - The ARN of the topic to retrieve attributes for. 
  */
export const getTopicAttributes = async (topicArn = "TOPIC_ARN") => { 
   const response = await snsClient.send( 
     new GetTopicAttributesCommand({ 
       TopicArn: topicArn, 
     }), 
   ); 
   console.log(response); 
   // { 
   // '$metadata': { 
   // httpStatusCode: 200, 
   // requestId: '36b6a24e-5473-5d4e-ac32-ff72d9a73d94', 
   // extendedRequestId: undefined, 
   // cfId: undefined, 
   // attempts: 1, 
   // totalRetryDelay: 0 
  // },
   // Attributes: { 
   // Policy: '{...}', 
  // Owner: 'xxxxxxxxxxxx',
   // SubscriptionsPending: '1', 
   // TopicArn: 'arn:aws:sns:us-east-1:xxxxxxxxxxxx:mytopic', 
   // TracingConfig: 'PassThrough', 
   // EffectiveDeliveryPolicy: '{"http":{"defaultHealthyRetryPolicy":
{"minDelayTarget":20,"maxDelayTarget":20,"numRetries":3,"numMaxDelayRetries":0,"numNoDelayRetries":0,"numMinDelayRetries":0,"backoffFunction":"linear"},"disableSubscriptionOverrides":false,"defaultRequestPolicy":
{"headerContentType":"text/plain; charset=UTF-8"}}}', 
   // SubscriptionsConfirmed: '0', 
   // DisplayName: '', 
   // SubscriptionsDeleted: '1' 
  // }
   // } 
   return response;
};
```
- 詳細については、AWS SDK for JavaScript デベロッパーガイドを参照してください。
- API の詳細については、「 API リファレンス[GetTopicAttributes」](https://docs.aws.amazon.com/AWSJavaScriptSDK/v3/latest/client/sns/command/GetTopicAttributesCommand)の「」を参照してくださ い。 AWS SDK for JavaScript

SDK for JavaScript (v2)

**a** Note

については、「」を参照してください GitHub。完全な例を見つけて、[AWS コード例](https://github.com/awsdocs/aws-doc-sdk-examples/tree/main/javascript/example_code/sns#code-examples) [リポジトリ](https://github.com/awsdocs/aws-doc-sdk-examples/tree/main/javascript/example_code/sns#code-examples)での設定と実行の方法を確認してください。

SDK モジュールとクライアントモジュールをインポートし、API を呼び出します。

```
// Load the AWS SDK for Node.js
var AWS = require("aws-sdk");
// Set region
AWS.config.update({ region: "REGION" });
// Create promise and SNS service object
var getTopicAttribsPromise = new AWS.SNS({ apiVersion: "2010-03-31" }) 
   .getTopicAttributes({ TopicArn: "TOPIC_ARN" }) 
   .promise();
// Handle promise's fulfilled/rejected states
getTopicAttribsPromise 
   .then(function (data) { 
     console.log(data); 
  }) 
   .catch(function (err) { 
     console.error(err, err.stack); 
   });
```
- 詳細については、AWS SDK for JavaScript デベロッパーガイドを参照してください。
- API の詳細については、「 API リファレンス[GetTopicAttributes」](https://docs.aws.amazon.com/goto/AWSJavaScriptSDK/sns-2010-03-31/GetTopicAttributes)の「」を参照してくださ い。 AWS SDK for JavaScript

#### Kotlin

SDK for Kotlin

```
a Note
 については、「」を参照してください GitHub。AWS コード例リポジトリ で全く同じ
 例を見つけて、設定と実行の方法を確認してください。
```

```
suspend fun getSNSTopicAttributes(topicArnVal: String) { 
     val request = GetTopicAttributesRequest { 
         topicArn = topicArnVal 
     } 
     SnsClient { region = "us-east-1" }.use { snsClient -> 
         val result = snsClient.getTopicAttributes(request) 
         println("${result.attributes}") 
     }
}
```
• API の詳細については、 AWS SDK for Kotlin API リファレンス[GetTopicAttributes](https://sdk.amazonaws.com/kotlin/api/latest/index.html)の「」を 参照してください。

### PHP

SDK for PHP

**a** Note

```
$SnSclient = new SnsClient([ 
     'profile' => 'default', 
     'region' => 'us-east-1', 
     'version' => '2010-03-31'
```

```
]);
$topic = 'arn:aws:sns:us-east-1:111122223333:MyTopic';try { 
     $result = $SnSclient->getTopicAttributes([ 
         'TopicArn' => $topic, 
     ]); 
    var dump($result);
} catch (AwsException $e) { 
     // output error message if fails 
     error_log($e->getMessage());
}
```
• API の詳細については、「 API リファレンス[GetTopicAttributes」](https://docs.aws.amazon.com/goto/SdkForPHPV3/sns-2010-03-31/GetTopicAttributes)の「」を参照してくださ い。 AWS SDK for PHP

SAP ABAP

SDK for SAP ABAP

**a** Note

については、「」を参照してください GitHub。[AWS コード例リポジトリ](https://github.com/awsdocs/aws-doc-sdk-examples/tree/main/sap-abap/services/sns#code-examples) で全く同じ 例を見つけて、設定と実行の方法を確認してください。

```
 TRY. 
        oo_result = lo_sns->gettopicattributes( iv_topicarn = iv_topic_arn ). " 
 oo_result is returned for testing purposes. " 
        DATA(lt_attributes) = oo_result->get_attributes( ). 
        MESSAGE 'Retrieved attributes/properties of a topic.' TYPE 'I'. 
      CATCH /aws1/cx_snsnotfoundexception. 
        MESSAGE 'Topic does not exist.' TYPE 'E'. 
    ENDTRY.
```
• API の詳細については、[GetTopicAttributesA](https://docs.aws.amazon.com/sdk-for-sap-abap/v1/api/latest/index.html)WS 「 SDK for SAP ABAP API リファレンス」 の「」を参照してください。

# AWS SDK または CLI **ListPhoneNumbersOptedOut**で を使用する

以下のコード例は、ListPhoneNumbersOptedOut の使用方法を示しています。

CLI

## AWS CLI

SMS メッセージのオプトアウトを一覧表示するには

次の list-phone-numbers-opted-out の例では、SMS メッセージの受信をオプトアウト した電話番号を一覧表示しています。

aws sns list-phone-numbers-opted-out

出力:

```
{ 
      "phoneNumbers": [ 
           "+15555550100" 
      ]
}
```
• API の詳細については、「 コマンドリファレンス[ListPhoneNumbersOptedOut」](https://awscli.amazonaws.com/v2/documentation/api/latest/reference/sns/list-phone-numbers-opted-out.html)の「」を参 照してください。 AWS CLI

Java

SDK for Java 2.x

**a** Note

については、「」を参照してください GitHub。[AWS コード例リポジトリ](https://github.com/awsdocs/aws-doc-sdk-examples/tree/main/javav2/example_code/sns#readme) で全く同じ 例を見つけて、設定と実行の方法を確認してください。

import software.amazon.awssdk.regions.Region; import software.amazon.awssdk.services.sns.SnsClient; import software.amazon.awssdk.services.sns.model.ListPhoneNumbersOptedOutRequest;

```
import 
  software.amazon.awssdk.services.sns.model.ListPhoneNumbersOptedOutResponse;
import software.amazon.awssdk.services.sns.model.SnsException;
/** 
  * Before running this Java V2 code example, set up your development 
  * environment, including your credentials. 
 * 
  * For more information, see the following documentation topic: 
 * 
  * https://docs.aws.amazon.com/sdk-for-java/latest/developer-guide/get-
started.html 
  */
public class ListOptOut { 
     public static void main(String[] args) { 
         SnsClient snsClient = SnsClient.builder() 
                  .region(Region.US_EAST_1) 
                 .build();
         listOpts(snsClient); 
         snsClient.close(); 
     } 
     public static void listOpts(SnsClient snsClient) { 
         try { 
            ListPhoneNumbersOptedOutRequest request =
  ListPhoneNumbersOptedOutRequest.builder().build(); 
             ListPhoneNumbersOptedOutResponse result = 
  snsClient.listPhoneNumbersOptedOut(request); 
             System.out.println("Status is " + 
  result.sdkHttpResponse().statusCode() + "\n\nPhone Numbers: \n\n" 
                      + result.phoneNumbers()); 
         } catch (SnsException e) { 
             System.err.println(e.awsErrorDetails().errorMessage()); 
             System.exit(1); 
         } 
     }
}
```
• API の詳細については、「 API リファレンス[ListPhoneNumbersOptedOut」](https://docs.aws.amazon.com/goto/SdkForJavaV2/sns-2010-03-31/ListPhoneNumbersOptedOut)の「」を参照し てください。 AWS SDK for Java 2.x

### PHP

## SDK for PHP

## **a** Note

については、「」を参照してください GitHub。用例一覧を検索し、[AWS コードサン](https://github.com/awsdocs/aws-doc-sdk-examples/tree/main/php/example_code/sns#code-examples) [プルリポジトリ](https://github.com/awsdocs/aws-doc-sdk-examples/tree/main/php/example_code/sns#code-examples)での設定と実行の方法を確認してください。

```
require 'vendor/autoload.php';
use Aws\Exception\AwsException;
use Aws\Sns\SnsClient;
/** 
  * Returns a list of phone numbers that are opted out of receiving SMS messages 
 from your AWS SNS account. 
  * 
  * This code expects that you have AWS credentials set up per: 
  * https://docs.aws.amazon.com/sdk-for-php/v3/developer-guide/
guide_credentials.html 
  */
$SnSclient = new SnsClient([ 
     'profile' => 'default', 
     'region' => 'us-east-1', 
     'version' => '2010-03-31'
]);
try { 
     $result = $SnSclient->listPhoneNumbersOptedOut(); 
     var_dump($result);
} catch (AwsException $e) { 
     // output error message if fails 
     error_log($e->getMessage());
}
```
• 詳細については、「[AWS SDK for PHP デベロッパーガイド」](https://docs.aws.amazon.com/sdk-for-php/v3/developer-guide/sns-examples-sending-sms.html#list-opted-out-phone-numbers)を参照してください。

• API の詳細については、「 API リファレンス[ListPhoneNumbersOptedOut」](https://docs.aws.amazon.com/goto/SdkForPHPV3/sns-2010-03-31/ListPhoneNumbersOptedOut)の「」を参照し てください。 AWS SDK for PHP

## AWS SDK または CLI **ListSubscriptions**で を使用する

以下のコード例は、ListSubscriptions の使用方法を示しています。

.NET

AWS SDK for .NET

**a** Note

```
 using System; 
    using System.Collections.Generic; 
    using System.Threading.Tasks; 
    using Amazon.SimpleNotificationService; 
    using Amazon.SimpleNotificationService.Model; 
    /// <summary> 
    /// This example will retrieve a list of the existing Amazon Simple 
    /// Notification Service (Amazon SNS) subscriptions. 
    /// </summary> 
    public class ListSubscriptions 
   \{ public static async Task Main() 
        { 
            IAmazonSimpleNotificationService client = new 
 AmazonSimpleNotificationServiceClient(); 
            Console.WriteLine("Enter a topic ARN to list subscriptions for a 
 specific topic, " + 
                                "or press Enter to list subscriptions for all 
 topics."); 
            var topicArn = Console.ReadLine(); 
            Console.WriteLine();
```

```
 var subscriptions = await GetSubscriptionsListAsync(client, 
  topicArn); 
             DisplaySubscriptionList(subscriptions); 
        } 
        /// <summary> 
        /// Gets a list of the existing Amazon SNS subscriptions, optionally by 
  specifying a topic ARN. 
        /// </summary> 
        /// <param name="client">The initialized Amazon SNS client object used 
        /// to obtain the list of subscriptions.</param> 
        /// <param name="topicArn">The optional ARN of a specific topic. Defaults 
to null.</param>
        /// <returns>A list containing information about each subscription.</
returns> 
         public static async Task<List<Subscription>> 
 GetSubscriptionsListAsync(IAmazonSimpleNotificationService client, string 
 topicArn = null) 
         { 
            var results = new List<Subscription>();
             if (!string.IsNullOrEmpty(topicArn)) 
\{\hspace{.1cm} \} var paginateByTopic = client.Paginators.ListSubscriptionsByTopic( 
                     new ListSubscriptionsByTopicRequest() 
\{ TopicArn = topicArn, 
                     }); 
                 // Get the entire list using the paginator. 
                 await foreach (var subscription in paginateByTopic.Subscriptions) 
\overline{a} results.Add(subscription); 
 } 
 } 
             else 
\{\hspace{.1cm} \} var paginateAllSubscriptions = 
  client.Paginators.ListSubscriptions(new ListSubscriptionsRequest()); 
                 // Get the entire list using the paginator. 
                 await foreach (var subscription in 
  paginateAllSubscriptions.Subscriptions)
```

```
\overline{a} results.Add(subscription); 
 } 
 } 
             return results; 
        } 
        /// <summary> 
        /// Display a list of Amazon SNS subscription information. 
        /// </summary> 
        /// <param name="subscriptionList">A list containing details for existing 
        /// Amazon SNS subscriptions.</param> 
         public static void DisplaySubscriptionList(List<Subscription> 
 subscriptionList) 
         { 
             foreach (var subscription in subscriptionList) 
\{\hspace{.1cm} \} Console.WriteLine($"Owner: {subscription.Owner}"); 
                 Console.WriteLine($"Subscription ARN: 
 {subscription.SubscriptionArn}"); 
                 Console.WriteLine($"Topic ARN: {subscription.TopicArn}"); 
                 Console.WriteLine($"Endpoint: {subscription.Endpoint}"); 
                 Console.WriteLine($"Protocol: {subscription.Protocol}"); 
                 Console.WriteLine(); 
             } 
        } 
    }
```
• API の詳細については、「 API リファレンス[ListSubscriptions](https://docs.aws.amazon.com/goto/DotNetSDKV3/sns-2010-03-31/ListSubscriptions)」の「」を参照してくださ い。 AWS SDK for .NET

## $C++$

SDK for C++

```
a Note
```

```
//! Retrieve a list of Amazon Simple Notification Service (Amazon SNS) 
  subscriptions.
/*! 
   \param clientConfiguration: AWS client configuration. 
   \return bool: Function succeeded. 
  */
bool AwsDoc::SNS::listSubscriptions( 
         const Aws::Client::ClientConfiguration &clientConfiguration) { 
     Aws::SNS::SNSClient snsClient(clientConfiguration); 
     Aws::String nextToken; // Next token is used to handle a paginated response. 
     bool result = true; 
     Aws::Vector<Aws::SNS::Model::Subscription> subscriptions; 
     do { 
         Aws::SNS::Model::ListSubscriptionsRequest request; 
         if (!nextToken.empty()) { 
             request.SetNextToken(nextToken); 
         } 
         const Aws::SNS::Model::ListSubscriptionsOutcome outcome = 
  snsClient.ListSubscriptions( 
                  request); 
         if (outcome.IsSuccess()) { 
             const Aws::Vector<Aws::SNS::Model::Subscription> &newSubscriptions = 
                      outcome.GetResult().GetSubscriptions(); 
            subscriptions.insert(subscriptions.cend(), newSubscriptions.begin(),
                                    newSubscriptions.end()); 
         } 
         else { 
             std::cerr << "Error listing subscriptions "
```

```
 << outcome.GetError().GetMessage() 
\langle \cdot \rangle and \langle \cdot \rangle and \langle \cdot \rangle and \langle \cdot \rangle std::endl; 
                result = false; 
                break; 
           } 
           nextToken = outcome.GetResult().GetNextToken(); 
      } while (!nextToken.empty()); 
      if (result) { 
           if (subscriptions.empty()) { 
                std::cout << "No subscriptions found" << std::endl; 
           } 
           else { 
                std::cout << "Subscriptions list:" << std::endl; 
                for (auto const &subscription: subscriptions) { 
                     std::cout << " * " << subscription.GetSubscriptionArn() << 
  std::endl; 
                } 
           } 
      } 
     return result;
}
```
• API の詳細については、「 API リファレンス[ListSubscriptions](https://docs.aws.amazon.com/goto/SdkForCpp/sns-2010-03-31/ListSubscriptions)」の「」を参照してくださ い。 AWS SDK for C++

```
CLI
```
AWS CLI

SNS サブスクリプションを一覧表示するには

次のlist-subscriptions例では、 AWS アカウントの SNS サブスクリプションのリスト を表示します。

aws sns list-subscriptions

出力:

```
{ 
     "Subscriptions": [ 
         { 
              "Owner": "123456789012", 
              "Endpoint": "my-email@example.com", 
              "Protocol": "email", 
              "TopicArn": "arn:aws:sns:us-west-2:123456789012:my-topic", 
              "SubscriptionArn": "arn:aws:sns:us-west-2:123456789012:my-
topic:8a21d249-4329-4871-acc6-7be709c6ea7f" 
         } 
     ]
}
```
• API の詳細については、「 コマンドリファレンス[ListSubscriptions」](https://awscli.amazonaws.com/v2/documentation/api/latest/reference/sns/list-subscriptions.html)の「」を参照してくだ さい。 AWS CLI

#### Java

SDK for Java 2.x

```
A Note
```

```
import software.amazon.awssdk.regions.Region;
import software.amazon.awssdk.services.sns.SnsClient;
import software.amazon.awssdk.services.sns.model.ListSubscriptionsRequest;
import software.amazon.awssdk.services.sns.model.ListSubscriptionsResponse;
import software.amazon.awssdk.services.sns.model.SnsException;
/** 
  * Before running this Java V2 code example, set up your development 
  * environment, including your credentials. 
 * 
  * For more information, see the following documentation topic: 
 * 
  * https://docs.aws.amazon.com/sdk-for-java/latest/developer-guide/get-
started.html 
  */
```

```
public class ListSubscriptions { 
     public static void main(String[] args) { 
         SnsClient snsClient = SnsClient.builder() 
                  .region(Region.US_EAST_1) 
                 .buid() listSNSSubscriptions(snsClient); 
         snsClient.close(); 
     } 
     public static void listSNSSubscriptions(SnsClient snsClient) { 
         try { 
             ListSubscriptionsRequest request = ListSubscriptionsRequest.builder() 
                     .build();
             ListSubscriptionsResponse result = 
  snsClient.listSubscriptions(request); 
            System.out.println(result.subscriptions());
         } catch (SnsException e) { 
             System.err.println(e.awsErrorDetails().errorMessage()); 
             System.exit(1); 
         } 
     }
}
```
• API の詳細については、「 API リファレンス[ListSubscriptions](https://docs.aws.amazon.com/goto/SdkForJavaV2/sns-2010-03-31/ListSubscriptions)」の「」を参照してくださ い。 AWS SDK for Java 2.x

**JavaScript** 

SDK for JavaScript (v3)

**a** Note

については、「」を参照してください GitHub。用例一覧を検索し、[AWS コード例リ](https://github.com/awsdocs/aws-doc-sdk-examples/tree/main/javascriptv3/example_code/sns#code-examples) [ポジトリ](https://github.com/awsdocs/aws-doc-sdk-examples/tree/main/javascriptv3/example_code/sns#code-examples)での設定と実行の方法を確認してください。

別のモジュールでクライアントを作成し、エクスポートします。

```
import { SNSClient } from "@aws-sdk/client-sns";
// The AWS Region can be provided here using the `region` property. If you leave 
  it blank
// the SDK will default to the region set in your AWS config.
export const snsClient = new SNSClient(});
```
SDK モジュールとクライアントモジュールをインポートし、API を呼び出します。

```
import { ListSubscriptionsByTopicCommand } from "@aws-sdk/client-sns";
import { snsClient } from "../libs/snsClient.js";
/** 
  * @param {string} topicArn - The ARN of the topic for which you wish to list 
  subscriptions. 
  */
export const listSubscriptionsByTopic = async (topicArn = "TOPIC_ARN") => { 
   const response = await snsClient.send( 
     new ListSubscriptionsByTopicCommand({ TopicArn: topicArn }), 
  ); 
  console.log(response); 
  // { 
  // '$metadata': { 
  // httpStatusCode: 200, 
  // requestId: '0934fedf-0c4b-572e-9ed2-a3e38fadb0c8', 
  // extendedRequestId: undefined, 
  // cfId: undefined, 
  // attempts: 1, 
  // totalRetryDelay: 0 
 // },
  // Subscriptions: [ 
 \frac{1}{2} {
  // SubscriptionArn: 'PendingConfirmation', 
  // Owner: '901487484989', 
  // Protocol: 'email', 
  // Endpoint: 'corepyle@amazon.com', 
  // TopicArn: 'arn:aws:sns:us-east-1:901487484989:mytopic' 
 \frac{1}{2} }
 \frac{1}{2} // } 
  return response;
```
};

- 詳細については、AWS SDK for JavaScript デベロッパーガイドを参照してください。
- API の詳細については、「 API リファレンス[ListSubscriptions](https://docs.aws.amazon.com/AWSJavaScriptSDK/v3/latest/client/sns/command/ListSubscriptionsCommand)」の「」を参照してくださ い。 AWS SDK for JavaScript

Kotlin

SDK for Kotlin

**a** Note

については、「」を参照してください GitHub。[AWS コード例リポジトリ](https://github.com/awsdocs/aws-doc-sdk-examples/tree/main/kotlin/services/sns#code-examples) で全く同じ 例を見つけて、設定と実行の方法を確認してください。

```
suspend fun listSNSSubscriptions() { 
     SnsClient { region = "us-east-1" }.use { snsClient -> 
         val response = snsClient.listSubscriptions(ListSubscriptionsRequest {}) 
         response.subscriptions?.forEach { sub -> 
             println("Sub ARN is ${sub.subscriptionArn}") 
             println("Sub protocol is ${sub.protocol}") 
         } 
     }
}
```
• API の詳細については、 AWS SDK for Kotlin API リファレンス[ListSubscriptions](https://sdk.amazonaws.com/kotlin/api/latest/index.html)の「」を参 照してください。

## PHP

## SDK for PHP

## **a** Note

については、「」を参照してください GitHub。[AWS コード例リポジトリ](https://github.com/awsdocs/aws-doc-sdk-examples/tree/main/php/example_code/sns#code-examples) で全く同じ 例を見つけて、設定と実行の方法を確認してください。

```
require 'vendor/autoload.php';
use Aws\Exception\AwsException;
use Aws\Sns\SnsClient;
/** 
  * Returns a list of Amazon SNS subscriptions in the requested region. 
 * 
  * This code expects that you have AWS credentials set up per: 
  * https://docs.aws.amazon.com/sdk-for-php/v3/developer-guide/
guide_credentials.html 
  */
$SnSclient = new SnsClient([ 
     'profile' => 'default', 
    'region' => 'us-east-1',
     'version' => '2010-03-31'
]);
try { 
     $result = $SnSclient->listSubscriptions(); 
     var_dump($result);
} catch (AwsException $e) { 
     // output error message if fails 
     error_log($e->getMessage());
}
```
• API の詳細については、「 API リファレンス[ListSubscriptions](https://docs.aws.amazon.com/goto/SdkForPHPV3/sns-2010-03-31/ListSubscriptions)」の「」を参照してくださ い。 AWS SDK for PHP

#### Python

SDK for Python (Boto3)

**a** Note

```
class SnsWrapper: 
     """Encapsulates Amazon SNS topic and subscription functions.""" 
     def __init__(self, sns_resource): 
         """ 
         :param sns_resource: A Boto3 Amazon SNS resource. 
        \cdots self.sns_resource = sns_resource 
     def list_subscriptions(self, topic=None): 
         """ 
         Lists subscriptions for the current account, optionally limited to a 
         specific topic. 
         :param topic: When specified, only subscriptions to this topic are 
 returned. 
         :return: An iterator that yields the subscriptions. 
        ^{\rm{m}} ""
         try: 
              if topic is None: 
                  subs_iter = self.sns_resource.subscriptions.all() 
              else: 
                  subs_iter = topic.subscriptions.all() 
              logger.info("Got subscriptions.") 
         except ClientError: 
              logger.exception("Couldn't get subscriptions.") 
              raise 
         else: 
              return subs_iter
```
• API の詳細については、 [ListSubscriptions](https://docs.aws.amazon.com/goto/boto3/sns-2010-03-31/ListSubscriptions) AWS SDK for Python (Boto3) API リファレンス の「」を参照してください。

Ruby

SDK for Ruby

## **a** Note

については、「」を参照してください GitHub。用例一覧を検索し、[AWS コードサン](https://github.com/awsdocs/aws-doc-sdk-examples/tree/main/ruby/example_code/sns#code-examples) [プルリポジトリ](https://github.com/awsdocs/aws-doc-sdk-examples/tree/main/ruby/example_code/sns#code-examples)での設定と実行の方法を確認してください。

```
# This class demonstrates how to list subscriptions to an Amazon Simple 
 Notification Service (SNS) topic
class SnsSubscriptionLister 
   def initialize(sns_client) 
     @sns_client = sns_client 
     @logger = Logger.new($stdout) 
   end 
   # Lists subscriptions for a given SNS topic 
   # @param topic_arn [String] The ARN of the SNS topic 
   # @return [Types::ListSubscriptionsResponse] subscriptions: The response object 
   def list_subscriptions(topic_arn) 
     @logger.info("Listing subscriptions for topic: #{topic_arn}") 
     subscriptions = @sns_client.list_subscriptions_by_topic(topic_arn: topic_arn) 
     subscriptions.subscriptions.each do |subscription| 
       @logger.info("Subscription endpoint: #{subscription.endpoint}") 
     end 
     subscriptions 
   rescue Aws::SNS::Errors::ServiceError => e 
     @logger.error("Error listing subscriptions: #{e.message}") 
     raise 
   end
end
# Example usage:
if $PROGRAM_NAME == __FILE__ 
  sns_client = Aws::SNS::Client.new 
   topic_arn = "SNS_TOPIC_ARN" # Replace with your SNS topic ARN
```

```
 lister = SnsSubscriptionLister.new(sns_client) 
   begin 
     lister.list_subscriptions(topic_arn) 
   rescue StandardError => e 
     puts "Failed to list subscriptions: #{e.message}" 
     exit 1 
   end
end
```
- 詳細については、「[AWS SDK for Ruby デベロッパーガイド](https://docs.aws.amazon.com/sdk-for-ruby/v3/developer-guide/sns-example-show-subscriptions.html)」を参照してください。
- API の詳細については、「 API リファレンス[ListSubscriptions](https://docs.aws.amazon.com/goto/SdkForRubyV3/sns-2010-03-31/ListSubscriptions)」の「」を参照してくださ い。 AWS SDK for Ruby

## SAP ABAP

SDK for SAP ABAP

```
a Note
```
については、「」を参照してください GitHub。[AWS コード例リポジトリ](https://github.com/awsdocs/aws-doc-sdk-examples/tree/main/sap-abap/services/sns#code-examples) で全く同じ 例を見つけて、設定と実行の方法を確認してください。

```
 TRY. 
       oo_result = lo_sns->listsubscriptions( ). " oo_result is 
 returned for testing purposes. " 
       DATA(lt_subscriptions) = oo_result->get_subscriptions( ). 
       MESSAGE 'Retrieved list of subscribers.' TYPE 'I'. 
     CATCH /aws1/cx_rt_generic. 
       MESSAGE 'Unable to list subscribers.' TYPE 'E'. 
    ENDTRY.
```
• API の詳細については、[ListSubscriptions](https://docs.aws.amazon.com/sdk-for-sap-abap/v1/api/latest/index.html)AWS 「 SDK for SAP ABAP API リファレンス」 の「」を参照してください。

## AWS SDK または CLI **ListTopics**で を使用する

以下のコード例は、ListTopics の使用方法を示しています。

.NET

AWS SDK for .NET

#### **a** Note

```
 using System; 
    using System.Collections.Generic; 
    using System.Threading.Tasks; 
    using Amazon.SimpleNotificationService; 
    using Amazon.SimpleNotificationService.Model; 
    /// <summary> 
    /// Lists the Amazon Simple Notification Service (Amazon SNS) 
    /// topics for the current account. 
    /// </summary> 
    public class ListSNSTopics 
   \{ public static async Task Main() 
        { 
            IAmazonSimpleNotificationService client = new 
 AmazonSimpleNotificationServiceClient(); 
            await GetTopicListAsync(client); 
        } 
        /// <summary> 
        /// Retrieves the list of Amazon SNS topics in groups of up to 100 
        /// topics. 
        /// </summary> 
        /// <param name="client">The initialized Amazon SNS client object used 
        /// to retrieve the list of topics.</param> 
        public static async Task 
 GetTopicListAsync(IAmazonSimpleNotificationService client)
```

```
 { 
             // If there are more than 100 Amazon SNS topics, the call to 
             // ListTopicsAsync will return a value to pass to the 
             // method to retrieve the next 100 (or less) topics. 
             string nextToken = string.Empty; 
             do 
\{\hspace{.1cm} \} var response = await client.ListTopicsAsync(nextToken); 
                 DisplayTopicsList(response.Topics); 
                 nextToken = response.NextToken; 
 } 
             while (!string.IsNullOrEmpty(nextToken)); 
         } 
         /// <summary> 
         /// Displays the list of Amazon SNS Topic ARNs. 
         /// </summary> 
         /// <param name="topicList">The list of Topic ARNs.</param> 
         public static void DisplayTopicsList(List<Topic> topicList) 
        \{ foreach (var topic in topicList) 
\{\hspace{.1cm} \} Console.WriteLine($"{topic.TopicArn}"); 
 } 
         } 
    }
```
• API の詳細については、「 API リファレンス[ListTopics」](https://docs.aws.amazon.com/goto/DotNetSDKV3/sns-2010-03-31/ListTopics)の「」を参照してください。 AWS SDK for .NET

 $C++$ 

SDK for C++

**a** Note

```
//! Retrieve a list of Amazon Simple Notification Service (Amazon SNS) topics.
/*! 
  \param clientConfiguration: AWS client configuration. 
  \return bool: Function succeeded. 
  */
bool
AwsDoc::SNS::listTopics(const Aws::Client::ClientConfiguration 
  &clientConfiguration) { 
     Aws::SNS::SNSClient snsClient(clientConfiguration); 
     Aws::String nextToken; // Next token is used to handle a paginated response. 
     bool result = true; 
     do { 
        Aws::SNS::Model::ListTopicsRequest request;
         if (!nextToken.empty()) { 
             request.SetNextToken(nextToken); 
         } 
         const Aws::SNS::Model::ListTopicsOutcome outcome = snsClient.ListTopics( 
                  request); 
         if (outcome.IsSuccess()) { 
             std::cout << "Topics list:" << std::endl; 
             for (auto const &topic: outcome.GetResult().GetTopics()) { 
                  std::cout << " * " << topic.GetTopicArn() << std::endl; 
 } 
         } 
         else { 
             std::cerr << "Error listing topics " << 
  outcome.GetError().GetMessage() << 
                        std::endl; 
             result = false; 
             break; 
         } 
         nextToken = outcome.GetResult().GetNextToken(); 
     } while (!nextToken.empty()); 
     return result;
}
```
• API の詳細については、「 API リファレンス[ListTopics」](https://docs.aws.amazon.com/goto/SdkForCpp/sns-2010-03-31/ListTopics)の「」を参照してください。 AWS SDK for C++

## CLI

## AWS CLI

SNS トピックを一覧表示するには

次のlist-topics例では、 AWS アカウント内のすべての SNS トピックを一覧表示しま す。

aws sns list-topics

出力:

```
{ 
      "Topics": [ 
          \left\{ \right. "TopicArn": "arn:aws:sns:us-west-2:123456789012:my-topic" 
           } 
      ]
}
```
• API の詳細については、「 コマンドリファレンス[ListTopics」](https://awscli.amazonaws.com/v2/documentation/api/latest/reference/sns/list-topics.html)の「」を参照してください。 AWS CLI

## Go

SDK for Go V2

package main

```
import ( 
  "context" 
  "fmt" 
  "log" 
  "github.com/aws/aws-sdk-go-v2/config" 
  "github.com/aws/aws-sdk-go-v2/service/sns" 
  "github.com/aws/aws-sdk-go-v2/service/sns/types"
\lambda// main uses the AWS SDK for Go V2 to create an Amazon Simple Notification 
  Service
// (Amazon SNS) client and list the topics in your account.
// This example uses the default settings specified in your shared credentials
// and config files.
func main() { 
  sdkConfig, err := config.LoadDefaultConfig(context.TODO()) 
 if err != nil {
   fmt.Println("Couldn't load default configuration. Have you set up your AWS 
  account?") 
   fmt.Println(err) 
  return 
  } 
  snsClient := sns.NewFromConfig(sdkConfig) 
  fmt.Println("Let's list the topics for your account.") 
  var topics []types.Topic 
  paginator := sns.NewListTopicsPaginator(snsClient, &sns.ListTopicsInput{}) 
  for paginator.HasMorePages() { 
  output, err := paginator.NextPage(context.TODO()) 
  if err != nil {
    log.Printf("Couldn't get topics. Here's why: %v\n", err) 
    break 
   } else { 
    topics = append(topics, output.Topics...) 
   } 
  } 
 if len(topics) == 0 \{ fmt.Println("You don't have any topics!") 
  } else { 
   for _, topic := range topics { 
   fmt.Printf("\t%v\n", *topic.TopicArn) 
   } 
  }
}
```
• API の詳細については、「 API リファレンス[ListTopics」](https://pkg.go.dev/github.com/aws/aws-sdk-go-v2/service/sns#Client.ListTopics)の「」を参照してください。 AWS SDK for Go

Java

SDK for Java 2.x

**a** Note

```
import software.amazon.awssdk.regions.Region;
import software.amazon.awssdk.services.sns.SnsClient;
import software.amazon.awssdk.services.sns.model.ListTopicsRequest;
import software.amazon.awssdk.services.sns.model.ListTopicsResponse;
import software.amazon.awssdk.services.sns.model.SnsException;
/** 
  * Before running this Java V2 code example, set up your development 
  * environment, including your credentials. 
 * 
  * For more information, see the following documentation topic: 
 * 
 * https://docs.aws.amazon.com/sdk-for-java/latest/developer-guide/get-
started.html 
 */
public class ListTopics { 
     public static void main(String[] args) { 
         SnsClient snsClient = SnsClient.builder() 
                 .region(Region.US_EAST_1) 
                .build();
         listSNSTopics(snsClient); 
         snsClient.close(); 
     }
```

```
 public static void listSNSTopics(SnsClient snsClient) { 
         try { 
             ListTopicsRequest request = ListTopicsRequest.builder() 
                     .build();
            ListTopicsResponse result = snsClient.listTopics(request);
             System.out.println( 
                      "Status was " + result.sdkHttpResponse().statusCode() + "\n
\nTopics\n\n" + result.topics()); 
         } catch (SnsException e) { 
             System.err.println(e.awsErrorDetails().errorMessage()); 
             System.exit(1); 
         } 
     }
}
```
• API の詳細については、「 API リファレンス[ListTopics」](https://docs.aws.amazon.com/goto/SdkForJavaV2/sns-2010-03-31/ListTopics)の「」を参照してください。 AWS SDK for Java 2.x

**JavaScript** 

SDK for JavaScript (v3)

**a** Note

については、「」を参照してください GitHub。用例一覧を検索し、[AWS コード例リ](https://github.com/awsdocs/aws-doc-sdk-examples/tree/main/javascriptv3/example_code/sns#code-examples) [ポジトリ](https://github.com/awsdocs/aws-doc-sdk-examples/tree/main/javascriptv3/example_code/sns#code-examples)での設定と実行の方法を確認してください。

別のモジュールでクライアントを作成し、エクスポートします。

```
import { SNSClient } from "@aws-sdk/client-sns";
// The AWS Region can be provided here using the `region` property. If you leave 
  it blank
// the SDK will default to the region set in your AWS config.
export const snsClient = new SNSClient({});
```
SDK モジュールとクライアントモジュールをインポートし、API を呼び出します。

```
import { ListTopicsCommand } from "@aws-sdk/client-sns";
import { snsClient } from "../libs/snsClient.js";
export const listTopics = async () => { 
   const response = await snsClient.send(new ListTopicsCommand({})); 
   console.log(response); 
  // { 
  // '$metadata': { 
  // httpStatusCode: 200, 
  // requestId: '936bc5ad-83ca-53c2-b0b7-9891167b909e', 
  // extendedRequestId: undefined, 
  // cfId: undefined, 
  // attempts: 1, 
  // totalRetryDelay: 0 
 // },
 // Topics: [ { TopicArn: 'arn:aws:sns:us-east-1:xxxxxxxxxxxxx:mytopic' } ]
  // } 
  return response;
};
```
- 詳細については、AWS SDK for JavaScript デベロッパーガイドを参照してください。
- API の詳細については、「 API リファレンス[ListTopics」](https://docs.aws.amazon.com/AWSJavaScriptSDK/v3/latest/client/sns/command/ListTopicsCommand)の「」を参照してください。 AWS SDK for JavaScript

Kotlin

SDK for Kotlin

**a** Note

```
suspend fun listSNSTopics() {
```

```
 SnsClient { region = "us-east-1" }.use { snsClient -> 
     val response = snsClient.listTopics(ListTopicsRequest { })
```

```
 response.topics?.forEach { topic -> 
              println("The topic ARN is ${topic.topicArn}") 
         } 
     }
}
```
• API の詳細については、 AWS SDK for Kotlin API リファレンス[ListTopicsの](https://sdk.amazonaws.com/kotlin/api/latest/index.html)「」を参照して ください。

### PHP

SDK for PHP

## **a** Note

```
require 'vendor/autoload.php';
use Aws\Exception\AwsException;
use Aws\Sns\SnsClient;
/** 
  * Returns a list of the requester's topics from your AWS SNS account in the 
 region specified. 
 * 
  * This code expects that you have AWS credentials set up per: 
  * https://docs.aws.amazon.com/sdk-for-php/v3/developer-guide/
guide_credentials.html 
  */
$SnSclient = new SnsClient([ 
     'profile' => 'default', 
     'region' => 'us-east-1', 
     'version' => '2010-03-31'
]);
```
```
try { 
     $result = $SnSclient->listTopics(); 
    var dump($result);
} catch (AwsException $e) { 
     // output error message if fails 
     error_log($e->getMessage());
}
```
• API の詳細については、「 API リファレンス[ListTopics」](https://docs.aws.amazon.com/goto/SdkForPHPV3/sns-2010-03-31/ListTopics)の「」を参照してください。 AWS SDK for PHP

Python

SDK for Python (Boto3)

**a** Note

```
class SnsWrapper: 
     """Encapsulates Amazon SNS topic and subscription functions.""" 
     def __init__(self, sns_resource): 
        "" "
         :param sns_resource: A Boto3 Amazon SNS resource. 
         """ 
         self.sns_resource = sns_resource 
     def list_topics(self): 
         """ 
         Lists topics for the current account. 
         :return: An iterator that yields the topics. 
        "''" try: 
              topics_iter = self.sns_resource.topics.all()
```

```
 logger.info("Got topics.") 
 except ClientError: 
     logger.exception("Couldn't get topics.") 
     raise 
 else: 
     return topics_iter
```
• API の詳細については、[ListTopicsA](https://docs.aws.amazon.com/goto/boto3/sns-2010-03-31/ListTopics)WS 「 SDK for Python (Boto3) API リファレンス」の 「」を参照してください。

Ruby

SDK for Ruby

**a** Note

については、「」を参照してください GitHub。用例一覧を検索し、[AWS コードサン](https://github.com/awsdocs/aws-doc-sdk-examples/tree/main/ruby/example_code/sns#code-examples) [プルリポジトリ](https://github.com/awsdocs/aws-doc-sdk-examples/tree/main/ruby/example_code/sns#code-examples)での設定と実行の方法を確認してください。

```
require "aws-sdk-sns" # v2: require 'aws-sdk'
def list_topics?(sns_client) 
  sns_client.topics.each do |topic| 
     puts topic.arn
rescue StandardError => e 
  puts "Error while listing the topics: #{e.message}" 
  end
end
def run_me 
  region = "REGION" 
  sns_client = Aws::SNS::Resource.new(region: region) 
  puts "Listing the topics." 
  if list_topics?(sns_client)
```

```
 else 
     puts "The bucket was not created. Stopping program." 
     exit 1 
   end
end
# Example usage:
run_me if $PROGRAM_NAME == __FILE__
```
- 詳細については、「[AWS SDK for Ruby デベロッパーガイド](https://docs.aws.amazon.com/sdk-for-ruby/v3/developer-guide/sns-example-show-topics.html)」を参照してください。
- API の詳細については、「 API リファレンス[ListTopics」](https://docs.aws.amazon.com/goto/SdkForRubyV3/sns-2010-03-31/ListTopics)の「」を参照してください。 AWS SDK for Ruby

Rust

SDK for Rust

**a** Note

については、「」を参照してください GitHub。[AWS コード例リポジトリ](https://github.com/awsdocs/aws-doc-sdk-examples/tree/main/rustv1/examples/sns#code-examples) で全く同じ 例を見つけて、設定と実行の方法を確認してください。

```
async fn show_topics(client: &Client) -> Result<(), Error> { 
     let resp = client.list_topics().send().await?; 
     println!("Topic ARNs:"); 
     for topic in resp.topics() { 
         println!("{}", topic.topic_arn().unwrap_or_default()); 
     } 
    0k(())}
```
• API の詳細については、 [ListTopics](https://docs.rs/releases/search?query=aws-sdk) AWS SDK for Rust API リファレンスの「」を参照して ください。

#### SAP ABAP

SDK for SAP ABAP

**a** Note

については、「」を参照してください GitHub。[AWS コード例リポジトリ](https://github.com/awsdocs/aws-doc-sdk-examples/tree/main/sap-abap/services/sns#code-examples) で全く同じ 例を見つけて、設定と実行の方法を確認してください。

```
 TRY. 
        oo_result = lo_sns->listtopics( ). " oo_result is returned for 
 testing purposes. " 
        DATA(lt_topics) = oo_result->get_topics( ). 
        MESSAGE 'Retrieved list of topics.' TYPE 'I'. 
      CATCH /aws1/cx_rt_generic. 
        MESSAGE 'Unable to list topics.' TYPE 'E'. 
    ENDTRY.
```
• API の詳細については、[ListTopicsA](https://docs.aws.amazon.com/sdk-for-sap-abap/v1/api/latest/index.html)WS 「 SDK for SAP ABAP API リファレンス」の「」 を参照してください。

## AWS SDK または CLI **Publish**で を使用する

以下のコード例は、Publish の使用方法を示しています。

アクション例は、より大きなプログラムからのコードの抜粋であり、コンテキスト内で実行する必要 があります。次のコード例で、このアクションのコンテキストを確認できます。

- [FIFO トピックを作成して発行する](#page-9452-0)
- [SMS テキストメッセージを発行する](#page-9473-0)
- [メッセージをキューに発行する](#page-9481-0)

### .NET

AWS SDK for .NET

**a** Note

については、「」を参照してください GitHub。[AWS コード例リポジトリ](https://github.com/awsdocs/aws-doc-sdk-examples/tree/main/dotnetv3/SNS#code-examples) で全く同じ 例を見つけて、設定と実行の方法を確認してください。

トピックへのメッセージの発行

```
 using System; 
     using System.Threading.Tasks; 
     using Amazon.SimpleNotificationService; 
     using Amazon.SimpleNotificationService.Model; 
     /// <summary> 
     /// This example publishes a message to an Amazon Simple Notification 
     /// Service (Amazon SNS) topic. 
     /// </summary> 
     public class PublishToSNSTopic 
     { 
         public static async Task Main() 
        \mathcal{L} string topicArn = "arn:aws:sns:us-
east-2:000000000000:ExampleSNSTopic"; 
             string messageText = "This is an example message to publish to the 
 ExampleSNSTopic."; 
             IAmazonSimpleNotificationService client = new 
 AmazonSimpleNotificationServiceClient(); 
             await PublishToTopicAsync(client, topicArn, messageText); 
         } 
         /// <summary> 
         /// Publishes a message to an Amazon SNS topic. 
        // </summary>
         /// <param name="client">The initialized client object used to publish 
         /// to the Amazon SNS topic.</param> 
         /// <param name="topicArn">The ARN of the topic.</param> 
         /// <param name="messageText">The text of the message.</param>
```

```
 public static async Task PublishToTopicAsync( 
             IAmazonSimpleNotificationService client, 
             string topicArn, 
             string messageText) 
        { 
             var request = new PublishRequest 
             { 
                 TopicArn = topicArn, 
                 Message = messageText, 
             }; 
             var response = await client.PublishAsync(request); 
             Console.WriteLine($"Successfully published message ID: 
 {response.MessageId}"); 
        } 
    }
```
## グループ、重複、属性のオプションを指定してメッセージをトピックに発行します。

```
 /// <summary> 
    /// Publish messages using user settings. 
    /// </summary> 
   /// <returns>Async task.</returns>
     public static async Task PublishMessages() 
    \{ Console.WriteLine("Now we can publish messages."); 
         var keepSendingMessages = true; 
        string? deduplicationId = null;
         string? toneAttribute = null; 
         while (keepSendingMessages) 
        \{ Console.WriteLine(); 
             var message = GetUserResponse("Enter a message to publish.", "This is 
 a sample message"); 
             if (_useFifoTopic) 
\{\hspace{.1cm} \} Console.WriteLine("Because you are using a FIFO topic, you must 
 set a message group ID." +
```

```
 "\r\nAll messages within the same group will be 
 received in the order " + 
                                  "they were published."); 
                Console.WriteLine(); 
                var messageGroupId = GetUserResponse("Enter a message group ID 
 for this message:", "1"); 
               if (! useContentBasedDeduplication)
\overline{a} Console.WriteLine("Because you are not using content-based 
 deduplication, " + 
                                       "you must enter a deduplication ID."); 
                    Console.WriteLine("Enter a deduplication ID for this 
 message."); 
                    deduplicationId = GetUserResponse("Enter a deduplication ID 
 for this message.", "1"); 
 } 
                if (GetYesNoResponse("Add an attribute to this message?")) 
\overline{a} Console.WriteLine("Enter a number for an attribute."); 
                   for (int i = 0; i < _tones. Length; i++)\{Console.WriteLine(\{\text{``}\t{i + 1}\}. {_tones[i]}");
1999 1999 1999 1999 1999
                    var selection = GetUserResponse("", "1"); 
                    int.TryParse(selection, out var selectionNumber); 
                    if (selectionNumber > 0 && selectionNumber < _tones.Length) 
\{ toneAttribute = _tones[selectionNumber - 1]; 
1999 1999 1999 1999 1999
 } 
                var messageID = await SnsWrapper.PublishToTopicWithAttribute( 
                    _topicArn, message, "tone", toneAttribute, deduplicationId, 
 messageGroupId); 
                Console.WriteLine($"Message published with id {messageID}."); 
            }
```

```
 keepSendingMessages = GetYesNoResponse("Send another message?", 
 false); 
        } 
    }
```
ユーザーの選択を発行アクションに適用します。

```
 /// <summary> 
     /// Publish a message to a topic with an attribute and optional deduplication 
 and group IDs. 
    /// </summary> 
     /// <param name="topicArn">The ARN of the topic.</param> 
     /// <param name="message">The message to publish.</param> 
     /// <param name="attributeName">The optional attribute for the message.</
param> 
     /// <param name="attributeValue">The optional attribute value for the 
 message.</param> 
     /// <param name="deduplicationId">The optional deduplication ID for the 
 message.</param> 
     /// <param name="groupId">The optional group ID for the message.</param> 
    /// <returns>The ID of the message published.</returns>
     public async Task<string> PublishToTopicWithAttribute( 
         string topicArn, 
         string message, 
         string? attributeName = null, 
         string? attributeValue = null, 
        string? deduplicationId = null,
        string? groupId = null)
     { 
         var publishRequest = new PublishRequest() 
         { 
             TopicArn = topicArn, 
             Message = message, 
             MessageDeduplicationId = deduplicationId, 
             MessageGroupId = groupId 
         }; 
         if (attributeValue != null) 
         { 
             // Add the string attribute if it exists. 
             publishRequest.MessageAttributes = 
                  new Dictionary<string, MessageAttributeValue>
```

```
\overline{a} { attributeName!, new MessageAttributeValue() { StringValue = 
 attributeValue, DataType = "String"} } 
\hspace{1.5cm} } ;
        } 
        var publishResponse = await 
 _amazonSNSClient.PublishAsync(publishRequest); 
        return publishResponse.MessageId; 
    }
```
• API の詳細については、「AWS SDK for .NET API リファレンス」の「[Publish](https://docs.aws.amazon.com/goto/DotNetSDKV3/sns-2010-03-31/Publish)」を参照して ください。

### $C++$

SDK for C++

```
a Note
```

```
//! Send a message to an Amazon Simple Notification Service (Amazon SNS) topic.
/*! 
   \param message: The message to publish. 
   \param topicARN: The Amazon Resource Name (ARN) for an Amazon SNS topic. 
  \param clientConfiguration: AWS client configuration. 
  \return bool: Function succeeded. 
  */
bool AwsDoc::SNS::publishToTopic(const Aws::String &message, 
                                    const Aws::String &topicARN, 
                                    const Aws::Client::ClientConfiguration 
  &clientConfiguration) { 
     Aws::SNS::SNSClient snsClient(clientConfiguration); 
     Aws::SNS::Model::PublishRequest request; 
     request.SetMessage(message); 
     request.SetTopicArn(topicARN);
```

```
 const Aws::SNS::Model::PublishOutcome outcome = snsClient.Publish(request); 
     if (outcome.IsSuccess()) { 
         std::cout << "Message published successfully with id '" 
                    << outcome.GetResult().GetMessageId() << "'." << std::endl; 
     } 
     else { 
         std::cerr << "Error while publishing message " 
                    << outcome.GetError().GetMessage() 
                    << std::endl; 
     } 
     return outcome.IsSuccess();
}
```
属性を含むメッセージを発行します。

```
 static const Aws::String TONE_ATTRIBUTE("tone"); 
         static const Aws::Vector<Aws::String> TONES = {"cheerful", "funny", 
 "serious", 
                                                          "sincere"}; 
        Aws::Client::ClientConfiguration clientConfig; 
        // Optional: Set to the AWS Region (overrides config file). 
        // clientConfig.region = "us-east-1"; 
    Aws::SNS::SNSClient snsClient(clientConfiguration); 
         Aws::SNS::Model::PublishRequest request; 
         request.SetTopicArn(topicARN); 
        Aws::String message = askQuestion("Enter a message text to publish. "); 
        request.SetMessage(message); 
         if (filteringMessages && askYesNoQuestion( 
                "Add an attribute to this message? (y/n) ")) {
            for (size_t i = 0; i < TONES.size(); ++i) {
                std::cout << " " << (i + 1) << ". " << TONES[i] << std::end1;
 } 
             int selection = askQuestionForIntRange( 
                     "Enter a number for an attribute. ", 
                     1, static_cast<int>(TONES.size()));
```

```
 Aws::SNS::Model::MessageAttributeValue messageAttributeValue; 
     messageAttributeValue.SetDataType("String"); 
     messageAttributeValue.SetStringValue(TONES[selection - 1]); 
     request.AddMessageAttributes(TONE_ATTRIBUTE, messageAttributeValue); 
 } 
 Aws::SNS::Model::PublishOutcome outcome = snsClient.Publish(request); 
 if (outcome.IsSuccess()) { 
     std::cout << "Your message was successfully published." << std::endl; 
 } 
 else { 
     std::cerr << "Error with TopicsAndQueues::Publish. " 
                << outcome.GetError().GetMessage() 
                << std::endl; 
     cleanUp(topicARN, 
              queueURLS, 
              subscriptionARNS, 
              snsClient, 
              sqsClient); 
     return false; 
 }
```
• API の詳細については、「AWS SDK for C++ API リファレンス」の[「Publish](https://docs.aws.amazon.com/goto/SdkForCpp/sns-2010-03-31/Publish)」を参照して ください。

```
CLI
```
AWS CLI

例 1: トピックにメッセージを発行するには

次の publish の例では、指定した Amazon SNS トピックに指定した通知を公開します。 メッセージはテキストファイルから取得されたもので、改行を含めることができます。

```
aws sns publish \ 
     --topic-arn "arn:aws:sns:us-west-2:123456789012:my-topic" \ 
     --message file://message.txt
```
message.txt の内容:

Hello World Second Line

出力:

```
{ 
     "MessageId": "123a45b6-7890-12c3-45d6-111122223333"
}
```
## 例 2: 電話番号に SMS メッセージを公開するには

次の publish の例では、Hello world! メッセージを電話番号 +1-555-555-0100 に公開 します。

```
aws sns publish \ 
     --message "Hello world!" \ 
     --phone-number +1-555-555-0100
```
出力:

```
{ 
     "MessageId": "123a45b6-7890-12c3-45d6-333322221111"
}
```
• API の詳細については、「AWS CLI コマンドリファレンス」の[「Publish」](https://awscli.amazonaws.com/v2/documentation/api/latest/reference/sns/publish.html)を参照してくだ さい。

Go

SDK for Go V2

```
// SnsActions encapsulates the Amazon Simple Notification Service (Amazon SNS) 
  actions
// used in the examples.
type SnsActions struct { 
 SnsClient *sns.Client
}
// Publish publishes a message to an Amazon SNS topic. The message is then sent 
 to all
// subscribers. When the topic is a FIFO topic, the message must also contain a
 group ID
// and, when ID-based deduplication is used, a deduplication ID. An optional key-
value
// filter attribute can be specified so that the message can be filtered 
  according to
// a filter policy.
func (actor SnsActions) Publish(topicArn string, message string, groupId string, 
  dedupId string, filterKey string, filterValue string) error { 
  publishInput := sns.PublishInput{TopicArn: aws.String(topicArn), Message: 
  aws.String(message)} 
 if groupId != "" {
  publishInput.MessageGroupId = aws.String(groupId) 
  } 
 if dedupId != "" {
   publishInput.MessageDeduplicationId = aws.String(dedupId) 
  } 
  if filterKey != "" && filterValue != "" { 
   publishInput.MessageAttributes = map[string]types.MessageAttributeValue{ 
    filterKey: {DataType: aws.String("String"), StringValue: 
  aws.String(filterValue)}, 
   } 
  } 
  _, err := actor.SnsClient.Publish(context.TODO(), &publishInput) 
 if err != nil {
  log.Printf("Couldn't publish message to topic %v. Here's why: %v", topicArn, 
  err) 
  } 
 return err
}
```
• API の詳細については、AWS SDK for Go API リファレンスの[「発行](https://pkg.go.dev/github.com/aws/aws-sdk-go-v2/service/sns#Client.Publish)」を参照してくださ い。

#### Java

SDK for Java 2.x

#### **a** Note

```
import software.amazon.awssdk.regions.Region;
import software.amazon.awssdk.services.sns.SnsClient;
import software.amazon.awssdk.services.sns.model.PublishRequest;
import software.amazon.awssdk.services.sns.model.PublishResponse;
import software.amazon.awssdk.services.sns.model.SnsException;
/** 
  * Before running this Java V2 code example, set up your development 
  * environment, including your credentials. 
  * 
  * For more information, see the following documentation topic: 
 * 
  * https://docs.aws.amazon.com/sdk-for-java/latest/developer-guide/get-
started.html 
  */
public class PublishTopic { 
     public static void main(String[] args) { 
         final String usage = """ 
                Usage: <message> <topicArn>
                 Where: 
                    message - The message text to send. 
                    topicArn - The ARN of the topic to publish. 
                 """; 
        if (args.length != 2) {
             System.out.println(usage);
```

```
 System.exit(1); 
         } 
         String message = args[0]; 
         String topicArn = args[1]; 
         SnsClient snsClient = SnsClient.builder() 
                  .region(Region.US_EAST_1) 
                  .build(); 
         pubTopic(snsClient, message, topicArn); 
         snsClient.close(); 
     } 
     public static void pubTopic(SnsClient snsClient, String message, String 
  topicArn) { 
         try { 
              PublishRequest request = PublishRequest.builder() 
                      .message(message) 
                      .topicArn(topicArn) 
                     .buid() PublishResponse result = snsClient.publish(request); 
              System.out 
                      .println(result.messageId() + " Message sent. Status is " + 
  result.sdkHttpResponse().statusCode()); 
         } catch (SnsException e) { 
              System.err.println(e.awsErrorDetails().errorMessage()); 
              System.exit(1); 
         } 
     }
}
```
• API の詳細については、「AWS SDK for Java 2.x API リファレンス」の[「Publish](https://docs.aws.amazon.com/goto/SdkForJavaV2/sns-2010-03-31/Publish)」を参照 してください。

### **JavaScript**

SDK for JavaScript (v3)

**a** Note

については、「」を参照してください GitHub。用例一覧を検索し、[AWS コード例リ](https://github.com/awsdocs/aws-doc-sdk-examples/tree/main/javascriptv3/example_code/sns#code-examples) [ポジトリ](https://github.com/awsdocs/aws-doc-sdk-examples/tree/main/javascriptv3/example_code/sns#code-examples)での設定と実行の方法を確認してください。

別のモジュールでクライアントを作成し、エクスポートします。

import { SNSClient } from "@aws-sdk/client-sns";

// The AWS Region can be provided here using the `region` property. If you leave it blank // the SDK will default to the region set in your AWS config. export const snsClient = new SNSClient $($ });

SDK モジュールとクライアントモジュールをインポートし、API を呼び出します。

```
import { PublishCommand } from "@aws-sdk/client-sns";
import { snsClient } from "../libs/snsClient.js";
/** 
  * @param {string | Record<string, any>} message - The message to send. Can be a 
  plain string or an object 
                                                      if you are using the `json`
  `MessageStructure`. 
  * @param {string} topicArn - The ARN of the topic to which you would like to 
  publish. 
  */
export const publish = async ( 
   message = "Hello from SNS!", 
   topicArn = "TOPIC_ARN",
) => {
   const response = await snsClient.send( 
     new PublishCommand({ 
       Message: message, 
       TopicArn: topicArn, 
     }),
```

```
 ); 
   console.log(response); 
 // // '$metadata': { 
  // httpStatusCode: 200, 
  // requestId: 'e7f77526-e295-5325-9ee4-281a43ad1f05', 
  // extendedRequestId: undefined, 
  // cfId: undefined, 
  // attempts: 1, 
  // totalRetryDelay: 0 
 // },
  // MessageId: 'xxxxxxxx-xxxx-xxxx-xxxx-xxxxxxxxxxxx' 
  // } 
  return response;
};
```
グループ、重複、属性のオプションを指定してメッセージをトピックに発行します。

```
 async publishMessages() { 
   const message = await this.prompter.input({ 
     message: MESSAGES.publishMessagePrompt, 
  }); 
   let groupId, deduplicationId, choices; 
   if (this.isFifo) { 
     await this.logger.log(MESSAGES.groupIdNotice); 
     groupId = await this.prompter.input({ 
       message: MESSAGES.groupIdPrompt, 
     }); 
     if (this.autoDedup === false) { 
       await this.logger.log(MESSAGES.deduplicationIdNotice); 
      deduplicationId = await this.prompter.input(\{ message: MESSAGES.deduplicationIdPrompt, 
       }); 
     } 
     choices = await this.prompter.checkbox({ 
       message: MESSAGES.messageAttributesPrompt, 
       choices: toneChoices, 
     });
```

```
 } 
     await this.snsClient.send( 
       new PublishCommand({ 
         TopicArn: this.topicArn, 
         Message: message, 
         ...(groupId 
           ? { 
                MessageGroupId: groupId, 
 } 
           : {}), 
         ...(deduplicationId 
           ? { 
               MessageDeduplicationId: deduplicationId, 
 } 
           : {}), 
         ...(choices 
           ? { 
                MessageAttributes: { 
                  tone: { 
                    DataType: "String.Array", 
                    StringValue: JSON.stringify(choices), 
                  }, 
                }, 
 } 
           : {}), 
       }), 
     ); 
     const publishAnother = await this.prompter.confirm({ 
       message: MESSAGES.publishAnother, 
    }); 
     if (publishAnother) { 
       await this.publishMessages(); 
    } 
  }
```
- 詳細については、「[AWS SDK for JavaScript デベロッパーガイド](https://docs.aws.amazon.com/sdk-for-javascript/v3/developer-guide/sns-examples-publishing-messages.html)」を参照してください。
- API の詳細については、AWS SDK for JavaScript API リファレンスの[「発行](https://docs.aws.amazon.com/AWSJavaScriptSDK/v3/latest/client/sns/command/PublishCommand)」を参照して ください。

## Kotlin

SDK for Kotlin

**a** Note については、「」を参照してください GitHub。[AWS コード例リポジトリ](https://github.com/awsdocs/aws-doc-sdk-examples/tree/main/kotlin/services/secretsmanager#code-examples) で全く同じ 例を見つけて、設定と実行の方法を確認してください。

```
suspend fun pubTopic(topicArnVal: String, messageVal: String) { 
     val request = PublishRequest { 
         message = messageVal 
         topicArn = topicArnVal 
     } 
     SnsClient { region = "us-east-1" }.use { snsClient -> 
         val result = snsClient.publish(request) 
         println("${result.messageId} message sent.") 
     }
}
```
• API の詳細については、AWS SDK for Kotlin API リファレンスの[「Publish」](https://sdk.amazonaws.com/kotlin/api/latest/index.html)を参照してく ださい。

## PHP

SDK for PHP

**a** Note については、「」を参照してください GitHub。用例一覧を検索し、[AWS コードサン](https://github.com/awsdocs/aws-doc-sdk-examples/tree/main/php/example_code/sns#code-examples) [プルリポジトリ](https://github.com/awsdocs/aws-doc-sdk-examples/tree/main/php/example_code/sns#code-examples)での設定と実行の方法を確認してください。

require 'vendor/autoload.php';

```
use Aws\Exception\AwsException;
use Aws\Sns\SnsClient;
/** 
  * Sends a message to an Amazon SNS topic. 
 * 
  * This code expects that you have AWS credentials set up per: 
  * https://docs.aws.amazon.com/sdk-for-php/v3/developer-guide/
guide_credentials.html 
  */
$SnSclient = new SnsClient([ 
     'profile' => 'default', 
    'region' => 'us-east-1',
     'version' => '2010-03-31'
]);
$message = 'This message is sent from a Amazon SNS code sample.';
$topic = 'arn:aws:sns:us-east-1:111122223333:MyTopic';
try { 
     $result = $SnSclient->publish([ 
         'Message' => $message, 
         'TopicArn' => $topic, 
     ]); 
     var_dump($result);
} catch (AwsException $e) { 
     // output error message if fails 
     error_log($e->getMessage());
}
```
- 詳細については、「[AWS SDK for PHP デベロッパーガイド」](https://docs.aws.amazon.com/sdk-for-php/v3/developer-guide/sns-examples-subscribing-unsubscribing-topics.html#publish-a-message-to-an-sns-topic)を参照してください。
- API の詳細については、AWS SDK for PHP API リファレンスの[「発行](https://docs.aws.amazon.com/goto/SdkForPHPV3/sns-2010-03-31/Publish)」を参照してくださ い。

#### **PowerShell**

のツール PowerShell

例 1: この例は、インラインで MessageAttribute 宣言された 1 つのメッセージを発行する方法 を示しています。

```
Publish-SNSMessage -TopicArn "arn:aws:sns:us-west-2:123456789012:my-topic" -
Message "Hello" -MessageAttribute 
 @{'City'=[Amazon.SimpleNotificationService.Model.MessageAttributeValue]@{DataType='String'; 
  StringValue ='AnyCity'}}
```
例 2: この例は、事前に複数の が MessageAttributes 宣言されたメッセージを発行する方法を 示しています。

```
$cityAttributeValue = New-Object 
 Amazon.SimpleNotificationService.Model.MessageAttributeValue
$cityAttributeValue.DataType = "String"
$cityAttributeValue.StringValue = "AnyCity"
$populationAttributeValue = New-Object 
 Amazon.SimpleNotificationService.Model.MessageAttributeValue
$populationAttributeValue.DataType = "Number"
$populationAttributeValue.StringValue = "1250800"
```
\$messageAttributes = New-Object System.Collections.Hashtable \$messageAttributes.Add("City", \$cityAttributeValue) \$messageAttributes.Add("Population", \$populationAttributeValue)

Publish-SNSMessage -TopicArn "arn:aws:sns:us-west-2:123456789012:my-topic" - Message "Hello" -MessageAttribute \$messageAttributes

• API の詳細については、「 コマンドレットリファレンス」の[「パブリッシュ」](https://docs.aws.amazon.com/powershell/latest/reference)を参照して ください。 AWS Tools for PowerShell

#### Python

SDK for Python (Boto3)

**a** Note

については、「」を参照してください GitHub。[AWS コード例リポジトリ](https://github.com/awsdocs/aws-doc-sdk-examples/tree/main/python/example_code/sns#code-examples) で全く同じ 例を見つけて、設定と実行の方法を確認してください。

サブスクリプションが属性に基づいてフィルター処理できるように、属性を含むメッセージを 発行します。

```
class SnsWrapper: 
     """Encapsulates Amazon SNS topic and subscription functions.""" 
     def __init__(self, sns_resource): 
        "''" :param sns_resource: A Boto3 Amazon SNS resource. 
        "''" self.sns_resource = sns_resource 
     @staticmethod 
     def publish_message(topic, message, attributes): 
 """ 
         Publishes a message, with attributes, to a topic. Subscriptions can be 
 filtered 
         based on message attributes so that a subscription receives messages only 
         when specified attributes are present. 
         :param topic: The topic to publish to. 
         :param message: The message to publish. 
         :param attributes: The key-value attributes to attach to the message. 
  Values 
                             must be either `str` or `bytes`. 
         :return: The ID of the message. 
         """ 
         try: 
            att_dict = \{\} for key, value in attributes.items(): 
                  if isinstance(value, str):
```

```
 att_dict[key] = {"DataType": "String", "StringValue": value} 
                 elif isinstance(value, bytes): 
                    att dict[key] = {"DataType": "Binary", "BinaryValue": value}
             response = topic.publish(Message=message, MessageAttributes=att_dict) 
             message_id = response["MessageId"] 
             logger.info( 
                 "Published message with attributes %s to topic %s.", 
                 attributes, 
                 topic.arn, 
) except ClientError: 
             logger.exception("Couldn't publish message to topic %s.", topic.arn) 
             raise 
         else: 
             return message_id
```
受信者のプロトコルに基づいて異なる形式のメッセージを発行します。

```
class SnsWrapper: 
     """Encapsulates Amazon SNS topic and subscription functions.""" 
     def __init__(self, sns_resource): 
 """ 
         :param sns_resource: A Boto3 Amazon SNS resource. 
         """ 
         self.sns_resource = sns_resource 
     @staticmethod 
     def publish_multi_message( 
         topic, subject, default_message, sms_message, email_message 
     ): 
 """ 
         Publishes a multi-format message to a topic. A multi-format message takes 
         different forms based on the protocol of the subscriber. For example, 
         an SMS subscriber might receive a short version of the message 
         while an email subscriber could receive a longer version. 
         :param topic: The topic to publish to. 
         :param subject: The subject of the message.
```

```
 :param default_message: The default version of the message. This version 
 is 
                                  sent to subscribers that have protocols that are 
 not 
                                  otherwise specified in the structured message. 
         :param sms_message: The version of the message sent to SMS subscribers. 
         :param email_message: The version of the message sent to email 
 subscribers. 
         :return: The ID of the message. 
         """ 
         try: 
            message = {
                 "default": default_message, 
                 "sms": sms_message, 
                 "email": email_message, 
 } 
             response = topic.publish( 
                 Message=json.dumps(message), Subject=subject, 
 MessageStructure="json" 
) message_id = response["MessageId"] 
             logger.info("Published multi-format message to topic %s.", topic.arn) 
         except ClientError: 
             logger.exception("Couldn't publish message to topic %s.", topic.arn) 
             raise 
         else: 
             return message_id
```
• API の詳細については、「AWS SDK for Python (Boto3) API リファレンス」の[「Publish」](https://docs.aws.amazon.com/goto/boto3/sns-2010-03-31/Publish) を参照してください。

## Ruby

## SDK for Ruby

```
a Note
```
については、「」を参照してください GitHub。用例一覧を検索し、[AWS コードサン](https://github.com/awsdocs/aws-doc-sdk-examples/tree/main/ruby/example_code/sns#code-examples) [プルリポジトリ](https://github.com/awsdocs/aws-doc-sdk-examples/tree/main/ruby/example_code/sns#code-examples)での設定と実行の方法を確認してください。

```
# Service class for sending messages using Amazon Simple Notification Service 
  (SNS)
class SnsMessageSender 
   # Initializes the SnsMessageSender with an SNS client 
   # 
   # @param sns_client [Aws::SNS::Client] The SNS client 
  def initialize(sns_client) 
     @sns_client = sns_client 
     @logger = Logger.new($stdout) 
  end 
  # Sends a message to a specified SNS topic 
  # 
  # @param topic_arn [String] The ARN of the SNS topic 
   # @param message [String] The message to send 
   # @return [Boolean] true if message was successfully sent, false otherwise 
  def send_message(topic_arn, message) 
     @sns_client.publish(topic_arn: topic_arn, message: message) 
     @logger.info("Message sent successfully to #{topic_arn}.") 
     true 
  rescue Aws::SNS::Errors::ServiceError => e 
     @logger.error("Error while sending the message: #{e.message}") 
     false 
   end
end
# Example usage:
if $PROGRAM NAME == [FILE] topic_arn = "SNS_TOPIC_ARN" # Should be replaced with a real topic ARN 
 message = "MESSAGE" # Should be replaced with the actual message
  content
```

```
sns client = Aws::SNS::Client.new
  message_sender = SnsMessageSender.new(sns_client) 
  @logger.info("Sending message.") 
   unless message_sender.send_message(topic_arn, message) 
     @logger.error("Message sending failed. Stopping program.") 
     exit 1 
   end
end
```
- 詳細については、「[AWS SDK for Ruby デベロッパーガイド](https://docs.aws.amazon.com/sdk-for-ruby/v3/developer-guide/sns-example-send-message.html)」を参照してください。
- API の詳細については、AWS SDK for Ruby API リファレンスの「[発行」](https://docs.aws.amazon.com/goto/SdkForRubyV3/sns-2010-03-31/Publish)を参照してくださ い。

## Rust

SDK for Rust

```
a Note
```

```
async fn subscribe_and_publish( 
     client: &Client, 
     topic_arn: &str, 
     email_address: &str,
) -> Result<(), Error> { 
     println!("Receiving on topic with ARN: `{}`", topic_arn); 
     let rsp = client 
         .subscribe() 
          .topic_arn(topic_arn) 
          .protocol("email") 
          .endpoint(email_address) 
          .send() 
          .await?; 
     println!("Added a subscription: {:?}", rsp);
```

```
 let rsp = client 
          .publish() 
          .topic_arn(topic_arn) 
          .message("hello sns!") 
          .send() 
          .await?; 
     println!("Published message: {:?}", rsp); 
    0k(())}
```
• API の詳細については、AWS SDK for Rust API リファレンスの[「発行](https://docs.rs/releases/search?query=aws-sdk)」を参照してくださ い。

## SAP ABAP

SDK for SAP ABAP

```
a Note
```
については、「」を参照してください GitHub。[AWS コード例リポジトリ](https://github.com/awsdocs/aws-doc-sdk-examples/tree/main/sap-abap/services/sns#code-examples) で全く同じ 例を見つけて、設定と実行の方法を確認してください。

```
 TRY. 
        oo_result = lo_sns->publish( " oo_result is returned for 
 testing purposes. " 
          iv_topicarn = iv_topic_arn 
          iv_message = iv_message 
        ). 
        MESSAGE 'Message published to SNS topic.' TYPE 'I'. 
      CATCH /aws1/cx_snsnotfoundexception. 
        MESSAGE 'Topic does not exist.' TYPE 'E'. 
    ENDTRY.
```
• API の詳細については、AWS SDK for SAP ABAP API リファレンスの「[Publish](https://docs.aws.amazon.com/sdk-for-sap-abap/v1/api/latest/index.html)」を参照し てください。

# AWS SDK または CLI **SetSMSAttributes**で を使用する

以下のコード例は、SetSMSAttributes の使用方法を示しています。

 $C++$ 

SDK for C++

**a** Note

については、「」を参照してください GitHub。[AWS コード例リポジトリ](https://github.com/awsdocs/aws-doc-sdk-examples/tree/main/cpp/example_code/sns#code-examples) で全く同じ 例を見つけて、設定と実行の方法を確認してください。

Amazon SNS を使用して defaultsMsType 属性を設定する方法。

```
//! Set the default settings for sending SMS messages.
/*! 
   \param smsType: The type of SMS message that you will send by default. 
   \param clientConfiguration: AWS client configuration. 
   \return bool: Function succeeded. 
  */
bool AwsDoc::SNS::setSMSType(const Aws::String &smsType, 
                                const Aws::Client::ClientConfiguration 
  &clientConfiguration) { 
     Aws::SNS::SNSClient snsClient(clientConfiguration); 
     Aws::SNS::Model::SetSMSAttributesRequest request; 
     request.AddAttributes("DefaultSMSType", smsType); 
     const Aws::SNS::Model::SetSMSAttributesOutcome outcome = 
  snsClient.SetSMSAttributes( 
             request); 
     if (outcome.IsSuccess()) { 
         std::cout << "SMS Type set successfully " << std::endl; 
     } 
     else { 
         std::cerr << "Error while setting SMS Type: '" 
                    << outcome.GetError().GetMessage() 
                    << "'" << std::endl; 
     }
```
}

```
 return outcome.IsSuccess();
```
• API の詳細については、「AWS SDK for C++ API リファレンス」の[「SetSMSAttributes」](https://docs.aws.amazon.com/goto/SdkForCpp/sns-2010-03-31/SetSMSAttributes) を参照してください。

CLI

AWS CLI

SMS メッセージ属性を設定するには

次の set-sms-attributes の例では、SMS メッセージのデフォルトの送信者 ID を MyName に設定します。

aws sns set-sms-attributes \ --attributes DefaultSenderID=MyName

このコマンドでは何も出力されません。

• API の詳細については、「AWS CLI コマンドリファレンス」の[「SetSMSAttributes」](https://awscli.amazonaws.com/v2/documentation/api/latest/reference/sns/set-sms-attributes.html)を参 照してください。

Java

SDK for Java 2.x

**a** Note

については、「」を参照してください GitHub。[AWS コード例リポジトリ](https://github.com/awsdocs/aws-doc-sdk-examples/tree/main/javav2/example_code/sns#readme) で全く同じ 例を見つけて、設定と実行の方法を確認してください。

import software.amazon.awssdk.regions.Region; import software.amazon.awssdk.services.sns.SnsClient; import software.amazon.awssdk.services.sns.model.SetSmsAttributesRequest; import software.amazon.awssdk.services.sns.model.SetSmsAttributesResponse; import software.amazon.awssdk.services.sns.model.SnsException; import java.util.HashMap;

```
/** 
  * Before running this Java V2 code example, set up your development 
  * environment, including your credentials. 
 * 
  * For more information, see the following documentation topic: 
 * 
  * https://docs.aws.amazon.com/sdk-for-java/latest/developer-guide/get-
started.html 
  */
public class SetSMSAttributes { 
     public static void main(String[] args) { 
         HashMap<String, String> attributes = new HashMap<>(1); 
         attributes.put("DefaultSMSType", "Transactional"); 
         attributes.put("UsageReportS3Bucket", "janbucket"); 
         SnsClient snsClient = SnsClient.builder() 
                  .region(Region.US_EAST_1) 
                 .build();
         setSNSAttributes(snsClient, attributes); 
         snsClient.close(); 
     } 
     public static void setSNSAttributes(SnsClient snsClient, HashMap<String, 
  String> attributes) { 
         try { 
             SetSmsAttributesRequest request = SetSmsAttributesRequest.builder() 
                      .attributes(attributes) 
                      .build(); 
             SetSmsAttributesResponse result = 
  snsClient.setSMSAttributes(request); 
             System.out.println("Set default Attributes to " + attributes + ". 
  Status was " 
                      + result.sdkHttpResponse().statusCode()); 
         } catch (SnsException e) { 
             System.err.println(e.awsErrorDetails().errorMessage()); 
             System.exit(1); 
         } 
     }
}
```
• API の詳細については、AWS SDK for Java 2.x API リファレンスの[「SetSMSAttributes」](https://docs.aws.amazon.com/goto/SdkForJavaV2/sns-2010-03-31/SetSMSAttributes)を 参照してください。

**JavaScript** 

SDK for JavaScript (v3)

**a** Note

については、「」を参照してください GitHub。用例一覧を検索し、[AWS コード例リ](https://github.com/awsdocs/aws-doc-sdk-examples/tree/main/javascriptv3/example_code/sns#code-examples) [ポジトリ](https://github.com/awsdocs/aws-doc-sdk-examples/tree/main/javascriptv3/example_code/sns#code-examples)での設定と実行の方法を確認してください。

別のモジュールでクライアントを作成し、エクスポートします。

```
import { SNSClient } from "@aws-sdk/client-sns";
```
// The AWS Region can be provided here using the `region` property. If you leave it blank // the SDK will default to the region set in your AWS config. export const snsClient = new SNSClient $( \{\})$ ;

SDK モジュールとクライアントモジュールをインポートし、API を呼び出します。

```
import { SetSMSAttributesCommand } from "@aws-sdk/client-sns";
import { snsClient } from "../libs/snsClient.js";
/** 
  * @param {"Transactional" | "Promotional"} defaultSmsType 
  */
export const setSmsType = async (defaultSmsType = "Transactional") => { 
   const response = await snsClient.send( 
     new SetSMSAttributesCommand({ 
       attributes: { 
         // Promotional – (Default) Noncritical messages, such as marketing 
 messages. 
         // Transactional – Critical messages that support customer transactions, 
         // such as one-time passcodes for multi-factor authentication. 
         DefaultSMSType: defaultSmsType, 
       },
```

```
 }), 
   ); 
   console.log(response); 
  // { 
  // '$metadata': { 
   // httpStatusCode: 200, 
  // requestId: '1885b977-2d7e-535e-8214-e44be727e265', 
  // extendedRequestId: undefined, 
  // cfId: undefined, 
  // attempts: 1, 
  // totalRetryDelay: 0 
 // }
  // } 
  return response;
};
```
- 詳細については、AWS SDK for JavaScript デベロッパーガイドを参照してください。
- API の詳細については、AWS SDK for JavaScript API リファレンスの[「SetSMSAttributes](https://docs.aws.amazon.com/AWSJavaScriptSDK/v3/latest/client/sns/command/SetSMSAttributesCommand)」 を参照してください。

PHP

SDK for PHP

**a** Note

については、「」を参照してください GitHub。用例一覧を検索し、[AWS コードサン](https://github.com/awsdocs/aws-doc-sdk-examples/tree/main/php/example_code/sns#code-examples) [プルリポジトリ](https://github.com/awsdocs/aws-doc-sdk-examples/tree/main/php/example_code/sns#code-examples)での設定と実行の方法を確認してください。

```
$SnSclient = new SnsClient([ 
     'profile' => 'default', 
     'region' => 'us-east-1', 
     'version' => '2010-03-31'
]);
try { 
     $result = $SnSclient->SetSMSAttributes([ 
          'attributes' => [ 
              'DefaultSMSType' => 'Transactional',
```

```
 ], 
     ]); 
    var dump($result);
} catch (AwsException $e) { 
     // output error message if fails 
    error log($e->getMessage());
}
```
- 詳細については、「[AWS SDK for PHP デベロッパーガイド」](https://docs.aws.amazon.com/sdk-for-php/v3/developer-guide/sns-examples-sending-sms.html#set-sms-attributes)を参照してください。
- API の詳細については、AWS SDK for PHP API リファレンスの[「SetSMSAttributes」](https://docs.aws.amazon.com/goto/SdkForPHPV3/sns-2010-03-31/SetSMSAttributes)を参 照してください。

# AWS SDK または CLI **SetSubscriptionAttributes**で を使用する

以下のコード例は、SetSubscriptionAttributes の使用方法を示しています。

CLI

AWS CLI

サブスクリプション属性を設定するには

次の set-subscription-attributes の例では、RawMessageDelivery 属性を SQS サ ブスクリプションに設定します。

```
aws sns set-subscription-attributes \ 
     --subscription-arn arn:aws:sns:us-
east-1:123456789012:mytopic:f248de18-2cf6-578c-8592-b6f1eaa877dc \ 
     --attribute-name RawMessageDelivery \ 
     --attribute-value true
```
このコマンドでは何も出力されません。

次の set-subscription-attributes の例では、FilterPolicy 属性を SQS サブスクリ プションに設定します。

```
aws sns set-subscription-attributes \ 
     --subscription-arn arn:aws:sns:us-
east-1:123456789012:mytopic:f248de18-2cf6-578c-8592-b6f1eaa877dc \ 
     --attribute-name FilterPolicy \
```
--attribute-value "{ \"anyMandatoryKey\": [\"any\", \"of\", \"these\"] }"

このコマンドでは何も出力されません。

次の set-subscription-attributes の例では、FilterPolicy 属性を SQS サブスクリ プションから削除します。

```
aws sns set-subscription-attributes \ 
     --subscription-arn arn:aws:sns:us-
east-1:123456789012:mytopic:f248de18-2cf6-578c-8592-b6f1eaa877dc \ 
     --attribute-name FilterPolicy \ 
     --attribute-value "{}"
```
このコマンドでは何も出力されません。

• API の詳細については、「 コマンドリファレンス[SetSubscriptionAttributes」](https://awscli.amazonaws.com/v2/documentation/api/latest/reference/sns/set-subscription-attributes.html)の「」を参照 してください。 AWS CLI

#### Java

SDK for Java 2.x

**a** Note

```
import software.amazon.awssdk.regions.Region;
import software.amazon.awssdk.services.sns.SnsClient;
import software.amazon.awssdk.services.sns.model.SnsException;
import java.util.ArrayList;
/** 
  * Before running this Java V2 code example, set up your development 
  * environment, including your credentials. 
 * 
  * For more information, see the following documentation topic: 
 * 
  * https://docs.aws.amazon.com/sdk-for-java/latest/developer-guide/get-
started.html
```

```
 */
public class UseMessageFilterPolicy { 
     public static void main(String[] args) { 
         final String usage = """ 
                 Usage: <subscriptionArn>
                  Where: 
                     subscriptionArn - The ARN of a subscription. 
                  """; 
        if (args.length != 1) {
             System.out.println(usage); 
             System.exit(1); 
         } 
        String subscriptionArn = args[0];
         SnsClient snsClient = SnsClient.builder() 
                  .region(Region.US_EAST_1) 
                  .build(); 
         usePolicy(snsClient, subscriptionArn); 
         snsClient.close(); 
     } 
     public static void usePolicy(SnsClient snsClient, String subscriptionArn) { 
         try { 
             SNSMessageFilterPolicy fp = new SNSMessageFilterPolicy(); 
             // Add a filter policy attribute with a single value 
             fp.addAttribute("store", "example_corp"); 
             fp.addAttribute("event", "order_placed"); 
             // Add a prefix attribute 
             fp.addAttributePrefix("customer_interests", "bas"); 
             // Add an anything-but attribute 
             fp.addAttributeAnythingBut("customer_interests", "baseball"); 
             // Add a filter policy attribute with a list of values 
             ArrayList<String> attributeValues = new ArrayList<>(); 
             attributeValues.add("rugby"); 
             attributeValues.add("soccer"); 
             attributeValues.add("hockey");
```

```
 fp.addAttribute("customer_interests", attributeValues); 
             // Add a numeric attribute 
             fp.addAttribute("price_usd", "=", 0); 
             // Add a numeric attribute with a range 
             fp.addAttributeRange("price_usd", ">", 0, "<=", 100); 
             // Apply the filter policy attributes to an Amazon SNS subscription 
             fp.apply(snsClient, subscriptionArn); 
         } catch (SnsException e) { 
             System.err.println(e.awsErrorDetails().errorMessage()); 
             System.exit(1); 
         } 
     }
}
```
• API の詳細については、「 API リファレンス[SetSubscriptionAttributes](https://docs.aws.amazon.com/goto/SdkForJavaV2/sns-2010-03-31/SetSubscriptionAttributes)」の「」を参照して ください。 AWS SDK for Java 2.x

Python

SDK for Python (Boto3)

**a** Note

```
class SnsWrapper: 
     """Encapsulates Amazon SNS topic and subscription functions.""" 
     def __init__(self, sns_resource): 
 """ 
         :param sns_resource: A Boto3 Amazon SNS resource. 
        "''" self.sns_resource = sns_resource
```
```
 @staticmethod 
   def add subscription filter(subscription, attributes):
        "" ""
        Adds a filter policy to a subscription. A filter policy is a key and a 
        list of values that are allowed. When a message is published, it must 
 have an 
         attribute that passes the filter or it will not be sent to the 
 subscription. 
         :param subscription: The subscription the filter policy is attached to. 
         :param attributes: A dictionary of key-value pairs that define the 
 filter. 
        .....
         try: 
             att_policy = {key: [value] for key, value in attributes.items()} 
             subscription.set_attributes( 
                 AttributeName="FilterPolicy", 
 AttributeValue=json.dumps(att_policy) 
) logger.info("Added filter to subscription %s.", subscription.arn) 
         except ClientError: 
             logger.exception( 
                 "Couldn't add filter to subscription %s.", subscription.arn 
) raise
```
• API の詳細については、[SetSubscriptionAttributes](https://docs.aws.amazon.com/goto/boto3/sns-2010-03-31/SetSubscriptionAttributes)AWS 「 SDK for Python (Boto3) API リ ファレンス」の「」を参照してください。

# AWS SDK または CLI **SetSubscriptionAttributesRedrivePolicy**で を使用す る

次の例は、SetSubscriptionAttributesRedrivePolicy を使用する方法を説明しています。

#### Java

SDK for Java 1.x

**a** Note

については、「」を参照してください GitHub。[AWS コード例リポジトリ](https://github.com/awsdocs/aws-doc-sdk-examples/tree/main/java/example_code/sns#code-examples) で全く同じ 例を見つけて、設定と実行の方法を確認してください。

```
// Specify the ARN of the Amazon SNS subscription.
String subscriptionArn = 
     "arn:aws:sns:us-east-2:123456789012:MyEndpoint:1234a567-
bc89-012d-3e45-6fg7h890123i";
// Specify the ARN of the Amazon SQS queue to use as a dead-letter queue.
String redrivePolicy = 
     "{\"deadLetterTargetArn\":\"arn:aws:sqs:us-
east-2:123456789012:MyDeadLetterQueue\"}";
// Set the specified Amazon SQS queue as a dead-letter queue
// of the specified Amazon SNS subscription by setting the RedrivePolicy 
  attribute.
SetSubscriptionAttributesRequest request = new SetSubscriptionAttributesRequest() 
     .withSubscriptionArn(subscriptionArn) 
     .withAttributeName("RedrivePolicy") 
     .withAttributeValue(redrivePolicy);
sns.setSubscriptionAttributes(request);
```
## AWS SDK または CLI **SetTopicAttributes**で を使用する

以下のコード例は、SetTopicAttributes の使用方法を示しています。

CLI

AWS CLI

トピックの属性を設定するには

次の set-topic-attributes の例では、指定したトピックの DisplayName 属性を設定し ます。

aws sns set-topic-attributes \ --topic-arn arn:aws:sns:us-west-2:123456789012:MyTopic \ --attribute-name DisplayName \ --attribute-value MyTopicDisplayName

このコマンドでは何も出力されません。

• API の詳細については、「 コマンドリファレンス[SetTopicAttributes」](https://awscli.amazonaws.com/v2/documentation/api/latest/reference/sns/set-topic-attributes.html)の「」を参照してく ださい。 AWS CLI

Java

SDK for Java 2.x

**a** Note

については、「」を参照してください GitHub。[AWS コード例リポジトリ](https://github.com/awsdocs/aws-doc-sdk-examples/tree/main/javav2/example_code/sns#readme) で全く同じ 例を見つけて、設定と実行の方法を確認してください。

```
import software.amazon.awssdk.regions.Region;
import software.amazon.awssdk.services.sns.SnsClient;
import software.amazon.awssdk.services.sns.model.SetTopicAttributesRequest;
import software.amazon.awssdk.services.sns.model.SetTopicAttributesResponse;
import software.amazon.awssdk.services.sns.model.SnsException;
/** 
  * Before running this Java V2 code example, set up your development 
  * environment, including your credentials. 
 * 
  * For more information, see the following documentation topic: 
 * 
  * https://docs.aws.amazon.com/sdk-for-java/latest/developer-guide/get-
started.html 
  */
public class SetTopicAttributes { 
     public static void main(String[] args) {
```

```
 final String usage = """ 
                Usage: <attribute> <topicArn> <value>
                 Where: 
                    attribute - The attribute action to use. Valid parameters are: 
 Policy | DisplayName | DeliveryPolicy . 
                    topicArn - The ARN of the topic.\s 
                    value - The value for the attribute. 
                 """; 
       if (args.length < 3) {
            System.out.println(usage); 
            System.exit(1); 
        } 
        String attribute = args[0]; 
        String topicArn = args[1]; 
        String value = args[2]; 
        SnsClient snsClient = SnsClient.builder() 
                 .region(Region.US_EAST_1) 
                 .build(); 
        setTopAttr(snsClient, attribute, topicArn, value); 
        snsClient.close(); 
    } 
    public static void setTopAttr(SnsClient snsClient, String attribute, String 
 topicArn, String value) { 
        try { 
            SetTopicAttributesRequest request = 
 SetTopicAttributesRequest.builder() 
                     .attributeName(attribute) 
                     .attributeValue(value) 
                     .topicArn(topicArn) 
                     .build(); 
            SetTopicAttributesResponse result = 
 snsClient.setTopicAttributes(request); 
            System.out.println( 
                     "\n\nStatus was " + result.sdkHttpResponse().statusCode() + 
 "\n\nTopic " + request.topicArn()
```

```
 + " updated " + request.attributeName() + " to " + 
  request.attributeValue()); 
         } catch (SnsException e) { 
              System.err.println(e.awsErrorDetails().errorMessage()); 
              System.exit(1); 
         } 
     }
}
```
• API の詳細については、「 API リファレンス[SetTopicAttributes」](https://docs.aws.amazon.com/goto/SdkForJavaV2/sns-2010-03-31/SetTopicAttributes)の「」を参照してくださ い。 AWS SDK for Java 2.x

**JavaScript** 

SDK for JavaScript (v3)

**a** Note

については、「」を参照してください GitHub。用例一覧を検索し、[AWS コード例リ](https://github.com/awsdocs/aws-doc-sdk-examples/tree/main/javascriptv3/example_code/sns#code-examples) [ポジトリ](https://github.com/awsdocs/aws-doc-sdk-examples/tree/main/javascriptv3/example_code/sns#code-examples)での設定と実行の方法を確認してください。

別のモジュールでクライアントを作成し、エクスポートします。

import { SNSClient } from "@aws-sdk/client-sns";

// The AWS Region can be provided here using the `region` property. If you leave it blank // the SDK will default to the region set in your AWS config. export const snsClient = new SNSClient $($ {});

SDK モジュールとクライアントモジュールをインポートし、API を呼び出します。

```
import { SetTopicAttributesCommand } from "@aws-sdk/client-sns";
import { snsClient } from "../libs/snsClient.js";
export const setTopicAttributes = async ( 
   topicArn = "TOPIC_ARN",
```

```
 attributeName = "DisplayName", 
   attributeValue = "Test Topic",
) => {
  const response = await snsClient.send( 
     new SetTopicAttributesCommand({ 
       AttributeName: attributeName, 
       AttributeValue: attributeValue, 
       TopicArn: topicArn, 
     }), 
   ); 
  console.log(response); 
 // // '$metadata': { 
  // httpStatusCode: 200, 
  // requestId: 'd1b08d0e-e9a4-54c3-b8b1-d03238d2b935', 
  // extendedRequestId: undefined, 
  // cfId: undefined, 
  // attempts: 1, 
  // totalRetryDelay: 0 
 // }
  // } 
  return response;
};
```
- 詳細については、AWS SDK for JavaScript デベロッパーガイドを参照してください。
- API の詳細については、「 API リファレンス[SetTopicAttributes」](https://docs.aws.amazon.com/AWSJavaScriptSDK/v3/latest/client/sns/command/SetTopicAttributesCommand)の「」を参照してくださ い。 AWS SDK for JavaScript

Kotlin

SDK for Kotlin

**a** Note

については、「」を参照してください GitHub。[AWS コード例リポジトリ](https://github.com/awsdocs/aws-doc-sdk-examples/tree/main/kotlin/services/secretsmanager#code-examples) で全く同じ 例を見つけて、設定と実行の方法を確認してください。

suspend fun setTopAttr(attribute: String?, topicArnVal: String?, value: String?) {

```
 val request = SetTopicAttributesRequest { 
     attributeName = attribute 
     attributeValue = value 
     topicArn = topicArnVal 
 } 
 SnsClient { region = "us-east-1" }.use { snsClient -> 
     snsClient.setTopicAttributes(request) 
     println("Topic ${request.topicArn} was updated.") 
 }
```
• API の詳細については、 AWS SDK for Kotlin API リファレンス[SetTopicAttributesの](https://sdk.amazonaws.com/kotlin/api/latest/index.html)「」を 参照してください。

#### PHP

SDK for PHP

}

```
a Note
```
については、「」を参照してください GitHub。[AWS コード例リポジトリ](https://github.com/awsdocs/aws-doc-sdk-examples/tree/main/php/example_code/sns#code-examples) で全く同じ 例を見つけて、設定と実行の方法を確認してください。

```
require 'vendor/autoload.php';
use Aws\Exception\AwsException;
use Aws\Sns\SnsClient;
/** 
  * Configure the message delivery status attributes for an Amazon SNS Topic. 
 * 
  * This code expects that you have AWS credentials set up per: 
  * https://docs.aws.amazon.com/sdk-for-php/v3/developer-guide/
guide_credentials.html 
  */
```

```
$SnSclient = new SnsClient([ 
     'profile' => 'default', 
     'region' => 'us-east-1', 
     'version' => '2010-03-31'
]);
$attribute = 'Policy | DisplayName | DeliveryPolicy';
$value = 'First Topic';
$topic = 'arn:aws:sns:us-east-1:111122223333:MyTopic';
try { 
     $result = $SnSclient->setTopicAttributes([ 
         'AttributeName' => $attribute, 
         'AttributeValue' => $value, 
         'TopicArn' => $topic, 
     ]); 
     var_dump($result);
} catch (AwsException $e) { 
     // output error message if fails 
     error_log($e->getMessage());
}
```
• API の詳細については、「 API リファレンス[SetTopicAttributes」](https://docs.aws.amazon.com/goto/SdkForPHPV3/sns-2010-03-31/SetTopicAttributes)の「」を参照してくださ い。 AWS SDK for PHP

### Ruby

SDK for Ruby

**a** Note

については、「」を参照してください GitHub。用例一覧を検索し、[AWS コードサン](https://github.com/awsdocs/aws-doc-sdk-examples/tree/main/ruby/example_code/sns#code-examples) [プルリポジトリ](https://github.com/awsdocs/aws-doc-sdk-examples/tree/main/ruby/example_code/sns#code-examples)での設定と実行の方法を確認してください。

```
# Service class to enable an SNS resource with a specified policy
class SnsResourceEnabler 
  # Initializes the SnsResourceEnabler with an SNS resource client 
   # 
   # @param sns_resource [Aws::SNS::Resource] The SNS resource client
```

```
 def initialize(sns_resource) 
    @sns_resource = sns_resource 
    @logger = Logger.new($stdout) 
  end 
  # Sets a policy on a specified SNS topic 
  # 
  # @param topic_arn [String] The ARN of the SNS topic 
  # @param resource_arn [String] The ARN of the resource to include in the policy 
  # @param policy_name [String] The name of the policy attribute to set 
  def enable_resource(topic_arn, resource_arn, policy_name) 
    policy = generate_policy(topic_arn, resource_arn) 
    topic = @sns_resource.topic(topic_arn) 
    topic.set_attributes({ 
                             attribute_name: policy_name, 
                             attribute_value: policy 
 }) 
    @logger.info("Policy #{policy_name} set successfully for topic 
 #{topic_arn}.") 
  rescue Aws::SNS::Errors::ServiceError => e 
    @logger.error("Failed to set policy: #{e.message}") 
  end 
  private 
  # Generates a policy string with dynamic resource ARNs 
  # 
  # @param topic_arn [String] The ARN of the SNS topic 
  # @param resource_arn [String] The ARN of the resource 
  # @return [String] The policy as a JSON string 
  def generate_policy(topic_arn, resource_arn) 
    { 
       Version: "2008-10-17", 
       Id: "__default_policy_ID", 
       Statement: [{ 
                     Sid: "__default_statement_ID", 
                     Effect: "Allow", 
                     Principal: { "AWS": "*" }, 
                     Action: ["SNS:Publish"], 
                      Resource: topic_arn, 
                     Condition: { 
                        ArnEquals: { 
                          "AWS:SourceArn": resource_arn
```

```
 } 
1999 1999 1999 1999 1999
                  }] 
    }.to_json 
  end
end
# Example usage:
if $PROGRAM_NAME == 'File' topic_arn = "MY_TOPIC_ARN" # Should be replaced with a real topic ARN 
  resource_arn = "MY_RESOURCE_ARN" # Should be replaced with a real resource ARN 
  policy_name = "POLICY_NAME" # Typically, this is "Policy" 
 sns resource = Aws::SNS::Resource.new
 enabler = SnsResourceEnabler.new(sns resource)
  enabler.enable_resource(topic_arn, resource_arn, policy_name)
end
```
- 詳細については、「[AWS SDK for Ruby デベロッパーガイド](https://docs.aws.amazon.com/sdk-for-ruby/v3/developer-guide/sns-example-enable-resource.html)」を参照してください。
- API の詳細については、「 API リファレンス[SetTopicAttributes」](https://docs.aws.amazon.com/goto/SdkForRubyV3/sns-2010-03-31/SetTopicAttributes)の「」を参照してくださ い。 AWS SDK for Ruby

SAP ABAP

SDK for SAP ABAP

```
a Note
 については、「」を参照してください GitHub。AWS コード例リポジトリ で全く同じ
 例を見つけて、設定と実行の方法を確認してください。
```

```
 TRY. 
     lo_sns->settopicattributes( 
         iv_topicarn = iv_topic_arn 
         iv_attributename = iv_attribute_name 
         iv_attributevalue = iv_attribute_value 
     ). 
     MESSAGE 'Set/updated SNS topic attributes.' TYPE 'I'.
```

```
 CATCH /aws1/cx_snsnotfoundexception. 
     MESSAGE 'Topic does not exist.' TYPE 'E'. 
 ENDTRY.
```
• API の詳細については、[SetTopicAttributesA](https://docs.aws.amazon.com/sdk-for-sap-abap/v1/api/latest/index.html)WS 「 SDK for SAP ABAP API リファレンス」 の「」を参照してください。

## AWS SDK または CLI **Subscribe**で を使用する

以下のコード例は、Subscribe の使用方法を示しています。

アクション例は、より大きなプログラムからのコードの抜粋であり、コンテキスト内で実行する必要 があります。次のコード例で、このアクションのコンテキストを確認できます。

- [FIFO トピックを作成して発行する](#page-9452-0)
- [メッセージをキューに発行する](#page-9481-0)

```
.NET
```
AWS SDK for .NET

**a** Note

については、「」を参照してください GitHub。[AWS コード例リポジトリ](https://github.com/awsdocs/aws-doc-sdk-examples/tree/main/dotnetv3/SNS#code-examples) で全く同じ 例を見つけて、設定と実行の方法を確認してください。

E メールアドレスをトピックにサブスクライブします。

 /// <summary> /// Creates a new subscription to a topic.  $//$  </summary> /// <param name="client">The initialized Amazon SNS client object, used /// to create an Amazon SNS subscription.</param> /// <param name="topicArn">The ARN of the topic to subscribe to.</param> /// <returns>A SubscribeResponse object which includes the subscription /// ARN for the new subscription.</returns> public static async Task<SubscribeResponse> TopicSubscribeAsync(

```
 IAmazonSimpleNotificationService client, 
     string topicArn) 
 { 
     SubscribeRequest request = new SubscribeRequest() 
     { 
          TopicArn = topicArn, 
          ReturnSubscriptionArn = true, 
          Protocol = "email", 
          Endpoint = "recipient@example.com", 
     }; 
     var response = await client.SubscribeAsync(request); 
     return response; 
 }
```
オプションのフィルターでトピックにキューをサブスクライブします。

```
 /// <summary> 
    /// Subscribe a queue to a topic with optional filters. 
    /// </summary> 
    /// <param name="topicArn">The ARN of the topic.</param> 
    /// <param name="useFifoTopic">The optional filtering policy for the 
subscription.</param>
    /// <param name="queueArn">The ARN of the queue.</param> 
   /// <returns>The ARN of the new subscription.</returns>
     public async Task<string> SubscribeTopicWithFilter(string topicArn, string? 
 filterPolicy, string queueArn) 
     { 
         var subscribeRequest = new SubscribeRequest() 
         { 
             TopicArn = topicArn, 
             Protocol = "sqs", 
            Endpoint = queueArn
         }; 
         if (!string.IsNullOrEmpty(filterPolicy)) 
         { 
             subscribeRequest.Attributes = new Dictionary<string, string> 
 { { "FilterPolicy", filterPolicy } }; 
 }
```
 var subscribeResponse = await \_amazonSNSClient.SubscribeAsync(subscribeRequest); return subscribeResponse.SubscriptionArn; }

• API の詳細については、「AWS SDK for .NET API リファレンス」の「[Subscribe](https://docs.aws.amazon.com/goto/DotNetSDKV3/sns-2010-03-31/Subscribe)」を参照 してください。

#### $C++$

SDK for C++

```
a Note
```
については、「」を参照してください GitHub。[AWS コード例リポジトリ](https://github.com/awsdocs/aws-doc-sdk-examples/tree/main/cpp/example_code/sns#code-examples) で全く同じ 例を見つけて、設定と実行の方法を確認してください。

E メールアドレスをトピックにサブスクライブします。

```
//! Subscribe to an Amazon Simple Notification Service (Amazon SNS) topic with 
 delivery to an email address.
/*! 
  \param topicARN: An SNS topic Amazon Resource Name (ARN). 
  \param emailAddress: An email address. 
  \param clientConfiguration: AWS client configuration. 
  \return bool: Function succeeded. 
  */
bool AwsDoc::SNS::subscribeEmail(const Aws::String &topicARN, 
                                    const Aws::String &emailAddress, 
                                    const Aws::Client::ClientConfiguration 
 &clientConfiguration) { 
     Aws::SNS::SNSClient snsClient(clientConfiguration); 
     Aws::SNS::Model::SubscribeRequest request; 
     request.SetTopicArn(topicARN); 
     request.SetProtocol("email"); 
     request.SetEndpoint(emailAddress);
```

```
 const Aws::SNS::Model::SubscribeOutcome outcome = 
  snsClient.Subscribe(request); 
     if (outcome.IsSuccess()) { 
         std::cout << "Subscribed successfully." << std::endl; 
         std::cout << "Subscription ARN '" << 
  outcome.GetResult().GetSubscriptionArn() 
                    << "'." << std::endl; 
     } 
     else { 
         std::cerr << "Error while subscribing " << 
  outcome.GetError().GetMessage() 
                    << std::endl; 
     } 
     return outcome.IsSuccess();
}
```
モバイルアプリケーションをトピックにサブスクライブします。

```
//! Subscribe to an Amazon Simple Notification Service (Amazon SNS) topic with 
  delivery to a mobile app.
/*! 
  \param topicARN: The Amazon Resource Name (ARN) for an Amazon SNS topic. 
  \param endpointARN: The ARN for a mobile app or device endpoint. 
  \param clientConfiguration: AWS client configuration. 
  \return bool: Function succeeded. 
  */
bool
AwsDoc::SNS::subscribeApp(const Aws::String &topicARN, 
                            const Aws::String &endpointARN, 
                            const Aws::Client::ClientConfiguration 
 &clientConfiguration) { 
     Aws::SNS::SNSClient snsClient(clientConfiguration); 
     Aws::SNS::Model::SubscribeRequest request; 
     request.SetTopicArn(topicARN); 
     request.SetProtocol("application"); 
     request.SetEndpoint(endpointARN); 
     const Aws::SNS::Model::SubscribeOutcome outcome = 
  snsClient.Subscribe(request);
```

```
 if (outcome.IsSuccess()) { 
          std::cout << "Subscribed successfully." << std::endl; 
         std::cout << "Subscription ARN '" << 
  outcome.GetResult().GetSubscriptionArn() 
                    << "'." << std::endl; 
     } 
     else { 
         std::cerr << "Error while subscribing " << 
  outcome.GetError().GetMessage() 
                    << std::endl; 
     } 
     return outcome.IsSuccess();
}
```
Lambda 関数をトピックにサブスクライブします。

```
//! Subscribe to an Amazon Simple Notification Service (Amazon SNS) topic with 
  delivery to an AWS Lambda function.
/*! 
   \param topicARN: The Amazon Resource Name (ARN) for an Amazon SNS topic. 
   \param lambdaFunctionARN: The ARN for an AWS Lambda function. 
   \param clientConfiguration: AWS client configuration. 
  \return bool: Function succeeded. 
  */
bool AwsDoc::SNS::subscribeLambda(const Aws::String &topicARN, 
                                     const Aws::String &lambdaFunctionARN, 
                                     const Aws::Client::ClientConfiguration 
  &clientConfiguration) { 
     Aws::SNS::SNSClient snsClient(clientConfiguration); 
     Aws::SNS::Model::SubscribeRequest request; 
     request.SetTopicArn(topicARN); 
     request.SetProtocol("lambda"); 
     request.SetEndpoint(lambdaFunctionARN); 
     const Aws::SNS::Model::SubscribeOutcome outcome = 
  snsClient.Subscribe(request); 
     if (outcome.IsSuccess()) {
```

```
 std::cout << "Subscribed successfully." << std::endl; 
         std::cout << "Subscription ARN '" << 
  outcome.GetResult().GetSubscriptionArn() 
                    << "'." << std::endl; 
     } 
     else { 
         std::cerr << "Error while subscribing " << 
  outcome.GetError().GetMessage() 
                    << std::endl; 
     } 
     return outcome.IsSuccess();
}
```
SQS キューをトピックにサブスクライブします。

```
 Aws::Client::ClientConfiguration clientConfig; 
         // Optional: Set to the AWS Region (overrides config file). 
         // clientConfig.region = "us-east-1"; 
    Aws::SNS::SNSClient snsClient(clientConfiguration); 
             Aws::SNS::Model::SubscribeRequest request; 
             request.SetTopicArn(topicARN); 
             request.SetProtocol("sqs"); 
             request.SetEndpoint(queueARN); 
             Aws::SNS::Model::SubscribeOutcome outcome = 
 snsClient.Subscribe(request); 
             if (outcome.IsSuccess()) { 
                 Aws::String subscriptionARN = 
 outcome.GetResult().GetSubscriptionArn(); 
                 std::cout << "The queue '" << queueName 
                            << "' has been subscribed to the topic '" 
                            << "'" << topicName << "'" << std::endl; 
                 std::cout << "with the subscription ARN '" << subscriptionARN << 
 "." 
                            << std::endl; 
                 subscriptionARNS.push_back(subscriptionARN); 
 } 
             else {
```

```
 std::cerr << "Error with TopicsAndQueues::Subscribe. " 
                            << outcome.GetError().GetMessage() 
                            << std::endl; 
                  cleanUp(topicARN, 
                          queueURLS, 
                          subscriptionARNS, 
                          snsClient, 
                          sqsClient); 
                 return false; 
 }
```
フィルターを使用してトピックをサブスクライブします。

```
 static const Aws::String TONE_ATTRIBUTE("tone"); 
         static const Aws::Vector<Aws::String> TONES = {"cheerful", "funny", 
  "serious", 
                                                            "sincere"}; 
         Aws::Client::ClientConfiguration clientConfig; 
         // Optional: Set to the AWS Region (overrides config file). 
         // clientConfig.region = "us-east-1"; 
     Aws::SNS::SNSClient snsClient(clientConfiguration); 
             Aws::SNS::Model::SubscribeRequest request; 
             request.SetTopicArn(topicARN); 
             request.SetProtocol("sqs"); 
             request.SetEndpoint(queueARN); 
             if (isFifoTopic) { 
                  if (first) { 
                      std::cout << "Subscriptions to a FIFO topic can have 
 filters." 
                                 << std::endl; 
                      std::cout 
                              << "If you add a filter to this subscription, then 
 only the filtered messages " 
                              << "will be received in the queue." << std::endl; 
                      std::cout << "For information about message filtering, " 
                                 << "see https://docs.aws.amazon.com/sns/latest/dg/
sns-message-filtering.html"
```

```
 << std::endl; 
                      std::cout << "For this example, you can filter messages by a 
\sqrt{'''} << TONE_ATTRIBUTE << "\" attribute." << std::endl; 
 } 
                  std::ostringstream ostringstream; 
                  ostringstream << "Filter messages for \"" << queueName 
                                << "\"'s subscription to the topic \"" 
                               \le topicName \le "\"? (y/n)";
                 // Add filter if user answers yes. 
                 if (askYesNoQuestion(ostringstream.str())) { 
                      Aws::String jsonPolicy = getFilterPolicyFromUser(); 
                      if (!jsonPolicy.empty()) { 
                          filteringMessages = true; 
                          std::cout << "This is the filter policy for this 
 subscription." 
                                     << std::endl; 
                          std::cout << jsonPolicy << std::endl; 
                          request.AddAttributes("FilterPolicy", jsonPolicy); 
1999 1999 1999 1999 1999
                      else { 
                          std::cout 
                                   << "Because you did not select any attributes, no 
 filter " 
                                   << "will be added to this subscription." << 
 std::endl; 
1999 1999 1999 1999 1999
 } 
             } // if (isFifoTopic) 
             Aws::SNS::Model::SubscribeOutcome outcome = 
 snsClient.Subscribe(request); 
             if (outcome.IsSuccess()) { 
                 Aws::String subscriptionARN = 
 outcome.GetResult().GetSubscriptionArn(); 
                  std::cout << "The queue '" << queueName 
                            << "' has been subscribed to the topic '" 
                            << "'" << topicName << "'" << std::endl; 
                  std::cout << "with the subscription ARN '" << subscriptionARN << 
\mathbf{u}=\mathbf{u}
```

```
 << std::endl; 
                  subscriptionARNS.push_back(subscriptionARN); 
 } 
             else { 
                  std::cerr << "Error with TopicsAndQueues::Subscribe. " 
                            << outcome.GetError().GetMessage() 
                            << std::endl; 
                  cleanUp(topicARN, 
                          queueURLS, 
                          subscriptionARNS, 
                          snsClient, 
                          sqsClient); 
                  return false; 
 }
//! Routine that lets the user select attributes for a subscription filter 
  policy.
/*! 
 \sa getFilterPolicyFromUser() 
  \return Aws::String: The filter policy as JSON. 
  */
Aws::String AwsDoc::TopicsAndQueues::getFilterPolicyFromUser() {
     std::cout 
             << "You can filter messages by one or more of the following \"" 
             << TONE_ATTRIBUTE << "\" attributes." << std::endl; 
     std::vector<Aws::String> filterSelections; 
     int selection; 
     do { 
        for (size_t j = 0; j < TONES.size(); ++j) {
            std::cout << " " << (j + 1) << ". " << TONES[j] << std::endl; 
         } 
         selection = askQuestionForIntRange( 
                  "Enter a number (or enter zero to stop adding more). ", 
                  0, static_cast<int>(TONES.size())); 
         if (selection != 0) { 
             const Aws::String &selectedTone(TONES[selection - 1]); 
             // Add the tone to the selection if it is not already added. 
             if (std::find(filterSelections.begin(), 
                            filterSelections.end(),
```

```
 selectedTone) 
                 == filterSelections.end()) { 
                filterSelections.push_back(selectedTone);
 } 
 } 
    } while (selection != 0); 
    Aws::String result; 
    if (!filterSelections.empty()) { 
        std::ostringstream jsonPolicyStream; 
        jsonPolicyStream << "{ \"" << TONE_ATTRIBUTE << "\": ["; 
       for (size_t j = 0; j < filterSelections.size(); ++j) {
             jsonPolicyStream << "\"" << filterSelections[j] << "\""; 
             if (j < filterSelections.size() - 1) { 
                 jsonPolicyStream << ","; 
 } 
        } 
        jsonPolicyStream << "] }"; 
        result = jsonPolicyStream.str(); 
    } 
    return result;
```
• API の詳細については、「AWS SDK for C++ API リファレンス」の[「Subscribe](https://docs.aws.amazon.com/goto/SdkForCpp/sns-2010-03-31/Subscribe)」を参照し てください。

## CLI

AWS CLI

}

トピックにサブスクライブするには

次の subscribe コマンドは、指定したトピックに E メールアドレスをサブスクライブしま す。

```
aws sns subscribe \setminus --topic-arn arn:aws:sns:us-west-2:123456789012:my-topic \ 
     --protocol email \
```

```
 --notification-endpoint my-email@example.com
```
出力:

```
{ 
     "SubscriptionArn": "pending confirmation"
}
```
• API の詳細については、「AWS CLI コマンドリファレンス」の[「Subscribe」](https://awscli.amazonaws.com/v2/documentation/api/latest/reference/sns/subscribe.html)を参照してく ださい。

Go

SDK for Go V2

#### **a** Note

については、「」を参照してください GitHub。[AWS コード例リポジトリ](https://github.com/awsdocs/aws-doc-sdk-examples/tree/main/gov2/workflows/topics_and_queues#code-examples) で全く同じ 例を見つけて、設定と実行の方法を確認してください。

オプションのフィルターでトピックにキューをサブスクライブします。

```
// SnsActions encapsulates the Amazon Simple Notification Service (Amazon SNS) 
  actions
// used in the examples.
type SnsActions struct { 
  SnsClient *sns.Client
}
// SubscribeQueue subscribes an Amazon Simple Queue Service (Amazon SQS) queue to 
  an
// Amazon SNS topic. When filterMap is not nil, it is used to specify a filter 
  policy
// so that messages are only sent to the queue when the message has the specified 
  attributes.
func (actor SnsActions) SubscribeQueue(topicArn string, queueArn string, 
  filterMap map[string][]string) (string, error) {
```

```
 var subscriptionArn string 
 var attributes map[string]string 
  if filterMap != nil { 
  filterBytes, err := json.Marshal(filterMap) 
  if err != nil { 
   log.Printf("Couldn't create filter policy, here's why: %v\n", err) 
   return "", err 
  } 
  attributes = map[string]string{"FilterPolicy": string(filterBytes)} 
 } 
 output, err := actor.SnsClient.Subscribe(context.TODO(), &sns.SubscribeInput{ 
 Protocol: aws.String("sqs"),
 TopicArn: aws.String(topicArn),
  Attributes: attributes, 
 Endpoint: aws.String(queueArn),
  ReturnSubscriptionArn: true, 
 }) 
if err != nil {
  log.Printf("Couldn't susbscribe queue %v to topic %v. Here's why: %v\n", 
   queueArn, topicArn, err) 
 } else { 
  subscriptionArn = *output.SubscriptionArn 
 } 
 return subscriptionArn, err
}
```
• API の詳細については、「AWS SDK for Go API リファレンス」の[「Subscribe」](https://pkg.go.dev/github.com/aws/aws-sdk-go-v2/service/sns#Client.Subscribe)を参照し てください。

#### Java

SDK for Java 2.x

**a** Note

については、「」を参照してください GitHub。[AWS コード例リポジトリ](https://github.com/awsdocs/aws-doc-sdk-examples/tree/main/javav2/example_code/sns#readme) で全く同じ 例を見つけて、設定と実行の方法を確認してください。

E メールアドレスをトピックにサブスクライブします。

```
import software.amazon.awssdk.regions.Region;
import software.amazon.awssdk.services.sns.SnsClient;
import software.amazon.awssdk.services.sns.model.SnsException;
import software.amazon.awssdk.services.sns.model.SubscribeRequest;
import software.amazon.awssdk.services.sns.model.SubscribeResponse;
/** 
  * Before running this Java V2 code example, set up your development 
  * environment, including your credentials. 
 * 
  * For more information, see the following documentation topic: 
 * 
  * https://docs.aws.amazon.com/sdk-for-java/latest/developer-guide/get-
started.html 
  */
public class SubscribeEmail { 
     public static void main(String[] args) { 
         final String usage = """ 
                 Usage: <topicArn> <email>
                  Where: 
                     topicArn - The ARN of the topic to subscribe. 
                     email - The email address to use. 
                  """; 
         if (args.length != 2) { 
             System.out.println(usage); 
             System.exit(1); 
         } 
         String topicArn = args[0]; 
        String email = args[1];
         SnsClient snsClient = SnsClient.builder() 
                  .region(Region.US_EAST_1) 
                  .build(); 
         subEmail(snsClient, topicArn, email); 
         snsClient.close(); 
     } 
     public static void subEmail(SnsClient snsClient, String topicArn, String 
  email) {
```

```
 try { 
              SubscribeRequest request = SubscribeRequest.builder() 
                      .protocol("email") 
                      .endpoint(email) 
                      .returnSubscriptionArn(true) 
                      .topicArn(topicArn) 
                     .build();
             SubscribeResponse result = snsClient.subscribe(request);
              System.out.println("Subscription ARN: " + result.subscriptionArn() + 
  "\n\n Status is " 
                      + result.sdkHttpResponse().statusCode()); 
         } catch (SnsException e) { 
              System.err.println(e.awsErrorDetails().errorMessage()); 
              System.exit(1); 
         } 
     }
}
```
## HTTP エンドポイントをトピックにサブスクライブします。

```
import software.amazon.awssdk.regions.Region;
import software.amazon.awssdk.services.sns.SnsClient;
import software.amazon.awssdk.services.sns.model.SnsException;
import software.amazon.awssdk.services.sns.model.SubscribeRequest;
import software.amazon.awssdk.services.sns.model.SubscribeResponse;
/** 
  * Before running this Java V2 code example, set up your development 
  * environment, including your credentials. 
 * 
  * For more information, see the following documentation topic: 
 * 
  * https://docs.aws.amazon.com/sdk-for-java/latest/developer-guide/get-
started.html 
  */
public class SubscribeHTTPS { 
     public static void main(String[] args) { 
         final String usage = """ 
                Usage: <topicArn> <url>
```

```
 Where: 
                     topicArn - The ARN of the topic to subscribe. 
                     url - The HTTPS endpoint that you want to receive 
  notifications. 
                  """; 
        if (args.length < 2) {
              System.out.println(usage); 
              System.exit(1); 
         } 
         String topicArn = args[0]; 
        String url = args[1];
         SnsClient snsClient = SnsClient.builder() 
                  .region(Region.US_EAST_1) 
                 .buid() subHTTPS(snsClient, topicArn, url); 
         snsClient.close(); 
     } 
     public static void subHTTPS(SnsClient snsClient, String topicArn, String url) 
  { 
         try { 
              SubscribeRequest request = SubscribeRequest.builder() 
                      .protocol("https") 
                      .endpoint(url) 
                      .returnSubscriptionArn(true) 
                      .topicArn(topicArn) 
                     .buid() SubscribeResponse result = snsClient.subscribe(request); 
              System.out.println("Subscription ARN is " + result.subscriptionArn() 
  + "\n\n Status is " 
                      + result.sdkHttpResponse().statusCode()); 
         } catch (SnsException e) { 
              System.err.println(e.awsErrorDetails().errorMessage()); 
              System.exit(1); 
         } 
     }
}
```
### Lambda 関数をトピックにサブスクライブします。

```
import software.amazon.awssdk.regions.Region;
import software.amazon.awssdk.services.sns.SnsClient;
import software.amazon.awssdk.services.sns.model.SnsException;
import software.amazon.awssdk.services.sns.model.SubscribeRequest;
import software.amazon.awssdk.services.sns.model.SubscribeResponse;
/** 
  * Before running this Java V2 code example, set up your development 
  * environment, including your credentials. 
 * 
  * For more information, see the following documentation topic: 
 * 
  * https://docs.aws.amazon.com/sdk-for-java/latest/developer-guide/get-
started.html 
  */
public class SubscribeLambda { 
     public static void main(String[] args) { 
         final String usage = """ 
                  Usage: <topicArn> <lambdaArn> 
                 Where: 
                     topicArn - The ARN of the topic to subscribe. 
                     lambdaArn - The ARN of an AWS Lambda function. 
                  """; 
         if (args.length != 2) { 
             System.out.println(usage); 
             System.exit(1); 
         } 
         String topicArn = args[0]; 
         String lambdaArn = args[1]; 
         SnsClient snsClient = SnsClient.builder() 
                  .region(Region.US_EAST_1) 
                  .build();
```

```
 String arnValue = subLambda(snsClient, topicArn, lambdaArn); 
         System.out.println("Subscription ARN: " + arnValue); 
         snsClient.close(); 
     } 
     public static String subLambda(SnsClient snsClient, String topicArn, String 
  lambdaArn) { 
         try { 
              SubscribeRequest request = SubscribeRequest.builder() 
                       .protocol("lambda") 
                       .endpoint(lambdaArn) 
                       .returnSubscriptionArn(true) 
                       .topicArn(topicArn) 
                       .build(); 
             SubscribeResponse result = snsClient.subscribe(request);
              return result.subscriptionArn(); 
         } catch (SnsException e) { 
              System.err.println(e.awsErrorDetails().errorMessage()); 
              System.exit(1); 
         } 
         return ""; 
     }
}
```
• API の詳細については、「AWS SDK for Java 2.x API リファレンス」の[「Subscribe」](https://docs.aws.amazon.com/goto/SdkForJavaV2/sns-2010-03-31/Subscribe)を参 照してください。

**JavaScript** 

SDK for JavaScript (v3)

**a** Note

については、「」を参照してください GitHub。用例一覧を検索し、[AWS コード例リ](https://github.com/awsdocs/aws-doc-sdk-examples/tree/main/javascriptv3/example_code/sns#code-examples) [ポジトリ](https://github.com/awsdocs/aws-doc-sdk-examples/tree/main/javascriptv3/example_code/sns#code-examples)での設定と実行の方法を確認してください。

別のモジュールでクライアントを作成し、エクスポートします。

```
import { SNSClient } from "@aws-sdk/client-sns";
// The AWS Region can be provided here using the `region` property. If you leave 
  it blank
// the SDK will default to the region set in your AWS config.
export const snsClient = new SNSClient({});
```
SDK モジュールとクライアントモジュールをインポートし、API を呼び出します。

```
import { SubscribeCommand } from "@aws-sdk/client-sns";
import { snsClient } from "../libs/snsClient.js";
/** 
  * @param {string} topicArn - The ARN of the topic for which you wish to confirm 
  a subscription. 
  * @param {string} emailAddress - The email address that is subscribed to the 
 topic. 
  */
export const subscribeEmail = async ( 
  topicArn = "TOPIC_ARN", 
  emailAddress = "usern@me.com",
) => f const response = await snsClient.send( 
     new SubscribeCommand({ 
       Protocol: "email", 
       TopicArn: topicArn, 
       Endpoint: emailAddress, 
    }), 
   ); 
  console.log(response); 
  // { 
  // '$metadata': { 
  // httpStatusCode: 200, 
  // requestId: 'c8e35bcd-b3c0-5940-9f66-06f6fcc108f0', 
  // extendedRequestId: undefined, 
  // cfId: undefined, 
  // attempts: 1, 
  // totalRetryDelay: 0 
 // },
  // SubscriptionArn: 'pending confirmation' 
  // }
```
};

モバイルアプリケーションをトピックにサブスクライブします。

```
import { SubscribeCommand } from "@aws-sdk/client-sns";
import { snsClient } from "../libs/snsClient.js";
/** 
  * @param {string} topicArn - The ARN of the topic the subscriber is subscribing 
  to. 
  * @param {string} endpoint - The Endpoint ARN of an application. This endpoint 
  is created 
                               when an application registers for notifications.
  */
export const subscribeApp = async ( 
  topicArn = "TOPIC_ARN", 
  endpoint = "ENDPOINT",
) => {
  const response = await snsClient.send( 
     new SubscribeCommand({ 
       Protocol: "application", 
       TopicArn: topicArn, 
       Endpoint: endpoint, 
     }), 
   ); 
  console.log(response); 
  // { 
  // '$metadata': { 
  // httpStatusCode: 200, 
  // requestId: 'c8e35bcd-b3c0-5940-9f66-06f6fcc108f0', 
  // extendedRequestId: undefined, 
  // cfId: undefined, 
  // attempts: 1, 
  // totalRetryDelay: 0 
 // \rightarrow,
  // SubscriptionArn: 'pending confirmation' 
  // } 
  return response;
};
```
Lambda 関数をトピックにサブスクライブします。

```
import { SubscribeCommand } from "@aws-sdk/client-sns";
import { snsClient } from "../libs/snsClient.js";
/** 
  * @param {string} topicArn - The ARN of the topic the subscriber is subscribing 
 to. 
  * @param {string} endpoint - The Endpoint ARN of and AWS Lambda function. 
  */
export const subscribeLambda = async ( 
  topicArn = "TOPIC_ARN", 
  endpoint = "ENDPOINT",
) => {
  const response = await snsClient.send( 
     new SubscribeCommand({ 
       Protocol: "lambda", 
       TopicArn: topicArn, 
       Endpoint: endpoint, 
    }), 
   ); 
  console.log(response); 
  // { 
  // '$metadata': { 
  // httpStatusCode: 200, 
  // requestId: 'c8e35bcd-b3c0-5940-9f66-06f6fcc108f0', 
  // extendedRequestId: undefined, 
  // cfId: undefined, 
  // attempts: 1, 
  // totalRetryDelay: 0 
 // },
  // SubscriptionArn: 'pending confirmation' 
  // } 
  return response;
};
```
SQS キューをトピックにサブスクライブします。

```
import { SubscribeCommand, SNSClient } from "@aws-sdk/client-sns";
const client = new SNSClient({});
export const subscribeQueue = async ( 
  topicArn = "TOPIC_ARN",
```

```
 queueArn = "QUEUE_ARN",
) => {
  const command = new SubscribeCommand({ 
     TopicArn: topicArn, 
     Protocol: "sqs", 
     Endpoint: queueArn, 
  }); 
  const response = await client.send(command); 
  console.log(response); 
  // { 
  // '$metadata': { 
  // httpStatusCode: 200, 
  // requestId: '931e13d9-5e2b-543f-8781-4e9e494c5ff2', 
  // extendedRequestId: undefined, 
  // cfId: undefined, 
  // attempts: 1, 
  // totalRetryDelay: 0 
 // },
  // SubscriptionArn: 'arn:aws:sns:us-east-1:xxxxxxxxxxxx:subscribe-queue-
test-430895:xxxxxxxx-xxxx-xxxx-xxxx-xxxxxxxxxxxx' 
  // } 
  return response;
};
```
## フィルターを使用してトピックをサブスクライブします。

```
import { SubscribeCommand, SNSClient } from "@aws-sdk/client-sns";
const client = new SNSClient(\{\});
export const subscribeQueueFiltered = async ( 
   topicArn = "TOPIC_ARN", 
   queueArn = "QUEUE_ARN",
) => {
   const command = new SubscribeCommand({ 
     TopicArn: topicArn, 
     Protocol: "sqs", 
     Endpoint: queueArn, 
     Attributes: { 
       // This subscription will only receive messages with the 'event' attribute 
  set to 'order_placed'.
```

```
 FilterPolicyScope: "MessageAttributes", 
       FilterPolicy: JSON.stringify({ 
        event: ["order placed"],
      }), 
    }, 
  }); 
  const response = await client.send(command); 
  console.log(response); 
  // { 
  // '$metadata': { 
  // httpStatusCode: 200, 
  // requestId: '931e13d9-5e2b-543f-8781-4e9e494c5ff2', 
  // extendedRequestId: undefined, 
  // cfId: undefined, 
  // attempts: 1, 
  // totalRetryDelay: 0 
 // },
  // SubscriptionArn: 'arn:aws:sns:us-east-1:xxxxxxxxxxxx:subscribe-queue-
test-430895:xxxxxxxx-xxxx-xxxx-xxxx-xxxxxxxxxxxx' 
  // } 
  return response;
};
```
- 詳細については、「[AWS SDK for JavaScript デベロッパーガイド](https://docs.aws.amazon.com/sdk-for-javascript/v3/developer-guide/sns-examples-managing-topics.html#sns-examples-subscribing-email)」を参照してください。
- API の詳細については、AWS SDK for JavaScript API リファレンスの[「Subscribe」](https://docs.aws.amazon.com/AWSJavaScriptSDK/v3/latest/client/sns/command/SubscribeCommand)を参照 してください。

Kotlin

SDK for Kotlin

**a** Note

については、「」を参照してください GitHub。[AWS コード例リポジトリ](https://github.com/awsdocs/aws-doc-sdk-examples/tree/main/kotlin/services/secretsmanager#code-examples) で全く同じ 例を見つけて、設定と実行の方法を確認してください。

E メールアドレスをトピックにサブスクライブします。

```
suspend fun subEmail(topicArnVal: String, email: String): String { 
     val request = SubscribeRequest { 
         protocol = "email" 
        endpoint = email returnSubscriptionArn = true 
         topicArn = topicArnVal 
     } 
     SnsClient { region = "us-east-1" }.use { snsClient -> 
         val result = snsClient.subscribe(request) 
         return result.subscriptionArn.toString() 
     }
}
```
Lambda 関数をトピックにサブスクライブします。

```
suspend fun subLambda(topicArnVal: String?, lambdaArn: String?) { 
     val request = SubscribeRequest { 
         protocol = "lambda" 
         endpoint = lambdaArn 
         returnSubscriptionArn = true 
         topicArn = topicArnVal 
     } 
     SnsClient { region = "us-east-1" }.use { snsClient -> 
         val result = snsClient.subscribe(request) 
         println(" The subscription Arn is ${result.subscriptionArn}") 
     }
}
```
• API の詳細については、AWS SDK for Kotlin API リファレンスの[「Subscribe」](https://sdk.amazonaws.com/kotlin/api/latest/index.html)を参照して ください。

#### PHP

SDK for PHP

**a** Note

については、「」を参照してください GitHub。[AWS コード例リポジトリ](https://github.com/awsdocs/aws-doc-sdk-examples/tree/main/php/example_code/sns#code-examples) で全く同じ 例を見つけて、設定と実行の方法を確認してください。

E メールアドレスをトピックにサブスクライブします。

```
require 'vendor/autoload.php';
use Aws\Exception\AwsException;
use Aws\Sns\SnsClient;
/** 
  * Prepares to subscribe an endpoint by sending the endpoint a confirmation 
  message. 
  * 
  * This code expects that you have AWS credentials set up per: 
  * https://docs.aws.amazon.com/sdk-for-php/v3/developer-guide/
guide_credentials.html 
  */
$SnSclient = new SnsClient([ 
     'profile' => 'default', 
     'region' => 'us-east-1', 
     'version' => '2010-03-31'
]);
$protocol = 'email';
$endpoint = 'sample@example.com';
$topic = 'arn:aws:sns:us-east-1:111122223333:MyTopic';
try { 
     $result = $SnSclient->subscribe([ 
         'Protocol' => $protocol, 
         'Endpoint' => $endpoint, 
         'ReturnSubscriptionArn' => true, 
         'TopicArn' => $topic,
```

```
 ]); 
     var_dump($result);
} catch (AwsException $e) { 
     // output error message if fails 
     error_log($e->getMessage());
}
```
HTTP エンドポイントをトピックにサブスクライブします。

```
require 'vendor/autoload.php';
use Aws\Exception\AwsException;
use Aws\Sns\SnsClient;
/** 
  * Prepares to subscribe an endpoint by sending the endpoint a confirmation 
 message. 
 * 
  * This code expects that you have AWS credentials set up per: 
  * https://docs.aws.amazon.com/sdk-for-php/v3/developer-guide/
guide_credentials.html 
  */
$SnSclient = new SnsClient([ 
     'profile' => 'default', 
     'region' => 'us-east-1', 
     'version' => '2010-03-31'
]);
$protocol = 'https';
$endpoint = 'https://';
$topic = 'arn:aws:sns:us-east-1:111122223333:MyTopic';
try { 
     $result = $SnSclient->subscribe([ 
         'Protocol' => $protocol, 
         'Endpoint' => $endpoint, 
         'ReturnSubscriptionArn' => true, 
         'TopicArn' => $topic, 
    ]);
```
 var\_dump(\$result); } catch (AwsException \$e) { // output error message if fails error\_log(\$e->getMessage()); }

• API の詳細については、AWS SDK for PHP API リファレンスの[「Subscribe](https://docs.aws.amazon.com/goto/SdkForPHPV3/sns-2010-03-31/Subscribe)」を参照してく ださい。

#### Python

SDK for Python (Boto3)

#### **a** Note

については、「」を参照してください GitHub。[AWS コード例リポジトリ](https://github.com/awsdocs/aws-doc-sdk-examples/tree/main/python/example_code/sns#code-examples) で全く同じ 例を見つけて、設定と実行の方法を確認してください。

E メールアドレスをトピックにサブスクライブします。

```
class SnsWrapper: 
     """Encapsulates Amazon SNS topic and subscription functions.""" 
     def __init__(self, sns_resource): 
        "" "
         :param sns_resource: A Boto3 Amazon SNS resource. 
         """ 
         self.sns_resource = sns_resource 
     @staticmethod 
     def subscribe(topic, protocol, endpoint): 
         """ 
         Subscribes an endpoint to the topic. Some endpoint types, such as email, 
         must be confirmed before their subscriptions are active. When a 
  subscription 
         is not confirmed, its Amazon Resource Number (ARN) is set to 
         'PendingConfirmation'.
```
:param topic: The topic to subscribe to. :param protocol: The protocol of the endpoint, such as 'sms' or 'email'. :param endpoint: The endpoint that receives messages, such as a phone number (in E.164 format) for SMS messages, or an email address for email messages. :return: The newly added subscription. "" " try: subscription = topic.subscribe( Protocol=protocol, Endpoint=endpoint, ReturnSubscriptionArn=True  $)$  logger.info("Subscribed %s %s to topic %s.", protocol, endpoint, topic.arn) except ClientError: logger.exception( "Couldn't subscribe %s %s to topic %s.", protocol, endpoint, topic.arn  $)$  raise else: return subscription

• API の詳細については、AWS SDK for Python (Boto3) API リファレンスの[「Subscribe」](https://docs.aws.amazon.com/goto/boto3/sns-2010-03-31/Subscribe)を 参照してください。

#### Ruby

SDK for Ruby

**a** Note については、「」を参照してください GitHub。[AWS コード例リポジトリ](https://github.com/awsdocs/aws-doc-sdk-examples/tree/main/ruby/example_code/sns#code-examples) で全く同じ 例を見つけて、設定と実行の方法を確認してください。

E メールアドレスをトピックにサブスクライブします。

```
require "aws-sdk-sns"
```

```
require "logger"
# Represents a service for creating subscriptions in Amazon Simple Notification 
 Service (SNS)
class SubscriptionService 
   # Initializes the SubscriptionService with an SNS client 
  # 
   # @param sns_client [Aws::SNS::Client] The SNS client 
   def initialize(sns_client) 
     @sns_client = sns_client 
     @logger = Logger.new($stdout) 
   end 
   # Attempts to create a subscription to a topic 
   # 
   # @param topic_arn [String] The ARN of the SNS topic 
   # @param protocol [String] The subscription protocol (e.g., email) 
   # @param endpoint [String] The endpoint that receives the notifications (email 
  address) 
   # @return [Boolean] true if subscription was successfully created, false 
  otherwise 
   def create_subscription(topic_arn, protocol, endpoint) 
     @sns_client.subscribe(topic_arn: topic_arn, protocol: protocol, endpoint: 
  endpoint) 
     @logger.info("Subscription created successfully.") 
     true 
   rescue Aws::SNS::Errors::ServiceError => e 
     @logger.error("Error while creating the subscription: #{e.message}") 
     false 
   end
end
# Main execution if the script is run directly
if $PROGRAM_NAME == [I] protocol = "email" 
   endpoint = "EMAIL_ADDRESS" # Should be replaced with a real email address 
   topic_arn = "TOPIC_ARN" # Should be replaced with a real topic ARN 
  sns client = Aws::SNS::Client.new
   subscription_service = SubscriptionService.new(sns_client) 
  @logger.info("Creating the subscription.") 
   unless subscription_service.create_subscription(topic_arn, protocol, endpoint) 
     @logger.error("Subscription creation failed. Stopping program.")
```
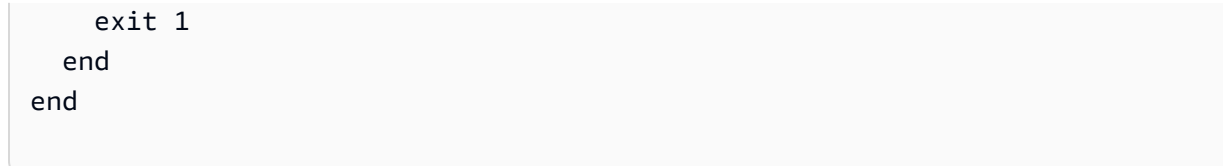

- 詳細については、「[AWS SDK for Ruby デベロッパーガイド](https://docs.aws.amazon.com/sdk-for-ruby/v3/developer-guide/sns-example-create-subscription.html)」を参照してください。
- API の詳細については、AWS SDK for Ruby API リファレンスの「[Subscribe」](https://docs.aws.amazon.com/goto/SdkForRubyV3/sns-2010-03-31/Subscribe)を参照して ください。

```
Rust
```
SDK for Rust

**a** Note については、「」を参照してください GitHub。[AWS コード例リポジトリ](https://github.com/awsdocs/aws-doc-sdk-examples/tree/main/rustv1/examples/sns#code-examples) で全く同じ 例を見つけて、設定と実行の方法を確認してください。

E メールアドレスをトピックにサブスクライブします。

```
async fn subscribe_and_publish( 
     client: &Client, 
     topic_arn: &str, 
     email_address: &str,
) -> Result<(), Error> { 
     println!("Receiving on topic with ARN: `{}`", topic_arn); 
     let rsp = client 
          .subscribe() 
          .topic_arn(topic_arn) 
          .protocol("email") 
          .endpoint(email_address) 
         .send() 
          .await?; 
     println!("Added a subscription: {:?}", rsp); 
     let rsp = client 
          .publish() 
          .topic_arn(topic_arn)
```

```
 .message("hello sns!") 
          .send() 
          .await?; 
     println!("Published message: {:?}", rsp); 
    0k(())}
```
• API の詳細については、AWS DK for Rust API リファレンスの[「Subscribe」](https://docs.rs/releases/search?query=aws-sdk)を参照してく ださい。

SAP ABAP

SDK for SAP ABAP

**a** Note

については、「」を参照してください GitHub。[AWS コード例リポジトリ](https://github.com/awsdocs/aws-doc-sdk-examples/tree/main/sap-abap/services/sns#code-examples) で全く同じ 例を見つけて、設定と実行の方法を確認してください。

# E メールアドレスをトピックにサブスクライブします。

```
 TRY. 
        oo_result = lo_sns->subscribe( "oo_result is 
 returned for testing purposes." 
                iv_topicarn = iv_topic_arn 
                iv_protocol = 'email' 
                iv_endpoint = iv_email_address 
                iv_returnsubscriptionarn = abap_true 
            ). 
        MESSAGE 'Email address subscribed to SNS topic.' TYPE 'I'. 
      CATCH /aws1/cx_snsnotfoundexception. 
        MESSAGE 'Topic does not exist.' TYPE 'E'. 
      CATCH /aws1/cx_snssubscriptionlmte00. 
        MESSAGE 'Unable to create subscriptions. You have reached the maximum 
 number of subscriptions allowed.' TYPE 'E'. 
    ENDTRY.
```
• API の詳細については、AWS SDK for SAP ABAP API リファレンスの「[Subscribe](https://docs.aws.amazon.com/sdk-for-sap-abap/v1/api/latest/index.html)」を参照 してください。

# AWS SDK または CLI **TagResource**で を使用する

以下のコード例は、TagResource の使用方法を示しています。

## CLI

AWS CLI

トピックにタグを追加するには

次の tag-resource の例では、指定した Amazon SNS トピックにメタデータタグを追加し ます。

```
aws sns tag-resource \ 
     --resource-arn arn:aws:sns:us-west-2:123456789012:MyTopic \ 
     --tags Key=Team,Value=Alpha
```
このコマンドでは何も出力されません。

• API の詳細については、「 コマンドリファレンス[TagResource」](https://awscli.amazonaws.com/v2/documentation/api/latest/reference/sns/tag-resource.html)の「」を参照してくださ い。 AWS CLI

#### Java

SDK for Java 2.x

**a** Note

```
import software.amazon.awssdk.regions.Region;
import software.amazon.awssdk.services.sns.SnsClient;
import software.amazon.awssdk.services.sns.model.SnsException;
import software.amazon.awssdk.services.sns.model.Tag;
import software.amazon.awssdk.services.sns.model.TagResourceRequest;
import java.util.ArrayList;
```

```
import java.util.List;
/** 
  * Before running this Java V2 code example, set up your development 
  * environment, including your credentials. 
 * 
  * For more information, see the following documentation topic: 
 * 
  * https://docs.aws.amazon.com/sdk-for-java/latest/developer-guide/get-
started.html 
  */
public class AddTags { 
     public static void main(String[] args) { 
         final String usage = """ 
                  Usage: <topicArn> 
                  Where: 
                     topicArn - The ARN of the topic to which tags are added. 
                 """;
        if (args.length != 1) {
             System.out.println(usage); 
             System.exit(1); 
         } 
         String topicArn = args[0]; 
         SnsClient snsClient = SnsClient.builder() 
                  .region(Region.US_EAST_1) 
                 .buid() addTopicTags(snsClient, topicArn); 
         snsClient.close(); 
     } 
     public static void addTopicTags(SnsClient snsClient, String topicArn) { 
         try { 
            Tag tag = Tag.builder() .key("Team") 
                      .value("Development") 
                     .build();
            Tag tag2 = Tag.builder()
```

```
 .key("Environment") 
                       .value("Gamma") 
                      .build(); 
              List<Tag> tagList = new ArrayList<>(); 
              tagList.add(tag); 
              tagList.add(tag2); 
              TagResourceRequest tagResourceRequest = TagResourceRequest.builder() 
                      .resourceArn(topicArn) 
                      .tags(tagList) 
                     .buid() snsClient.tagResource(tagResourceRequest); 
              System.out.println("Tags have been added to " + topicArn); 
         } catch (SnsException e) { 
              System.err.println(e.awsErrorDetails().errorMessage()); 
              System.exit(1); 
         } 
     }
}
```
• API の詳細については、「 API リファレンス[TagResource」](https://docs.aws.amazon.com/goto/SdkForJavaV2/sns-2010-03-31/TagResource)の「」を参照してください。 AWS SDK for Java 2.x

# Kotlin

SDK for Kotlin

**a** Note

```
suspend fun addTopicTags(topicArn: String) {
```

```
val tag = Tag \{ key = "Team"
```

```
 value = "Development" 
     } 
    val tag2 = Tag \{ key = "Environment" 
         value = "Gamma" 
     } 
     val tagList = mutableListOf<Tag>() 
     tagList.add(tag) 
     tagList.add(tag2) 
     val request = TagResourceRequest { 
          resourceArn = topicArn 
         tags = tagList 
     } 
     SnsClient { region = "us-east-1" }.use { snsClient -> 
          snsClient.tagResource(request) 
          println("Tags have been added to $topicArn") 
     }
}
```
• API の詳細については、 AWS SDK for Kotlin API リファレンス[TagResourceの](https://sdk.amazonaws.com/kotlin/api/latest/index.html)「」を参照 してください。

# AWS SDK または CLI **Unsubscribe**で を使用する

以下のコード例は、Unsubscribe の使用方法を示しています。

アクション例は、より大きなプログラムからのコードの抜粋であり、コンテキスト内で実行する必要 があります。次のコード例で、このアクションのコンテキストを確認できます。

• [メッセージをキューに発行する](#page-9481-0)

#### .NET

AWS SDK for .NET

**a** Note

については、「」を参照してください GitHub。[AWS コード例リポジトリ](https://github.com/awsdocs/aws-doc-sdk-examples/tree/main/dotnetv3/cross-service/TopicsAndQueues#code-examples) で全く同じ 例を見つけて、設定と実行の方法を確認してください。

サブスクリプション ARN でトピックからサブスクライブを解除します。

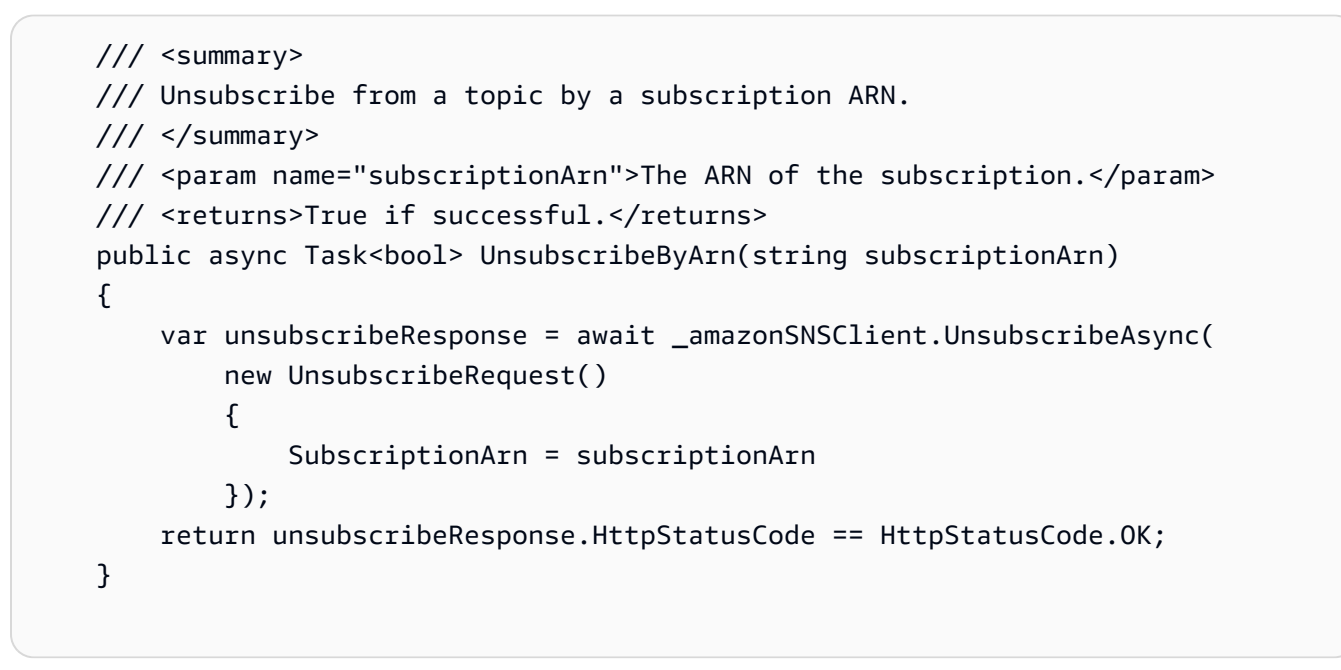

• API の詳細については、「AWS SDK for .NET API リファレンス」の「[Unsubscribe](https://docs.aws.amazon.com/goto/DotNetSDKV3/sns-2010-03-31/Unsubscribe)」を参 照してください。

 $C++$ 

SDK for C++

**a** Note

```
//! Delete a subscription to an Amazon Simple Notification Service (Amazon SNS) 
 topic.
/*! 
   \param subscriptionARN: The Amazon Resource Name (ARN) for an Amazon SNS topic 
  subscription. 
  \param clientConfiguration: AWS client configuration. 
   \return bool: Function succeeded. 
  */
bool AwsDoc::SNS::unsubscribe(const Aws::String &subscriptionARN, 
                                 const Aws::Client::ClientConfiguration 
 &clientConfiguration) { 
     Aws::SNS::SNSClient snsClient(clientConfiguration); 
     Aws::SNS::Model::UnsubscribeRequest request; 
     request.SetSubscriptionArn(subscriptionARN); 
     const Aws::SNS::Model::UnsubscribeOutcome outcome = 
  snsClient.Unsubscribe(request); 
     if (outcome.IsSuccess()) { 
         std::cout << "Unsubscribed successfully " << std::endl; 
     } 
     else { 
         std::cerr << "Error while unsubscribing " << 
  outcome.GetError().GetMessage() 
                    << std::endl; 
     } 
     return outcome.IsSuccess();
}
```
• API の詳細については、「AWS SDK for C++ API リファレンス」の[「Unsubscribe」](https://docs.aws.amazon.com/goto/SdkForCpp/sns-2010-03-31/Unsubscribe)を参照 してください。

CLI

AWS CLI

トピックからサブスクライブを解除するには

次の unsubscribe の例では、指定したサブスクリプションをトピックから削除します。

```
aws sns unsubscribe \ 
     --subscription-arn arn:aws:sns:us-west-2:0123456789012:my-
topic:8a21d249-4329-4871-acc6-7be709c6ea7f
```
このコマンドでは何も出力されません。

• API の詳細については、「AWS CLI コマンドリファレンス」の[「Unsubscribe」](https://awscli.amazonaws.com/v2/documentation/api/latest/reference/sns/unsubscribe.html)を参照して ください。

Java

SDK for Java 2.x

```
a Note
```

```
import software.amazon.awssdk.regions.Region;
import software.amazon.awssdk.services.sns.SnsClient;
import software.amazon.awssdk.services.sns.model.SnsException;
import software.amazon.awssdk.services.sns.model.UnsubscribeRequest;
import software.amazon.awssdk.services.sns.model.UnsubscribeResponse;
/** 
  * Before running this Java V2 code example, set up your development 
  * environment, including your credentials. 
 * 
  * For more information, see the following documentation topic: 
 * 
  * https://docs.aws.amazon.com/sdk-for-java/latest/developer-guide/get-
started.html 
 */
public class Unsubscribe { 
     public static void main(String[] args) { 
         final String usage = """ 
                Usage: <subscriptionArn>
                 Where:
```

```
 subscriptionArn - The ARN of the subscription to delete. 
                  """; 
        if (args.length \leq 1) {
              System.out.println(usage); 
              System.exit(1); 
         } 
        String subscriptionArn = args[0];
         SnsClient snsClient = SnsClient.builder() 
                  .region(Region.US_EAST_1) 
                  .build(); 
         unSub(snsClient, subscriptionArn); 
         snsClient.close(); 
     } 
     public static void unSub(SnsClient snsClient, String subscriptionArn) { 
         try { 
              UnsubscribeRequest request = UnsubscribeRequest.builder() 
                       .subscriptionArn(subscriptionArn) 
                      .build(); 
              UnsubscribeResponse result = snsClient.unsubscribe(request); 
              System.out.println("\n\nStatus was " + 
  result.sdkHttpResponse().statusCode() 
                      + "\n\nSubscription was removed for " + 
  request.subscriptionArn()); 
         } catch (SnsException e) { 
              System.err.println(e.awsErrorDetails().errorMessage()); 
              System.exit(1); 
         } 
     }
}
```
• API の詳細については、「AWS SDK for Java 2.x API リファレンス」の[「Unsubscribe」](https://docs.aws.amazon.com/goto/SdkForJavaV2/sns-2010-03-31/Unsubscribe)を 参照してください。

#### **JavaScript**

SDK for JavaScript (v3)

**a** Note

については、「」を参照してください GitHub。用例一覧を検索し、[AWS コード例リ](https://github.com/awsdocs/aws-doc-sdk-examples/tree/main/javascriptv3/example_code/sns#code-examples) [ポジトリ](https://github.com/awsdocs/aws-doc-sdk-examples/tree/main/javascriptv3/example_code/sns#code-examples)での設定と実行の方法を確認してください。

別のモジュールでクライアントを作成し、エクスポートします。

```
import { SNSClient } from "@aws-sdk/client-sns";
```
// The AWS Region can be provided here using the `region` property. If you leave it blank // the SDK will default to the region set in your AWS config. export const snsClient = new SNSClient $($ });

SDK モジュールとクライアントモジュールをインポートし、API を呼び出します。

```
import { UnsubscribeCommand } from "@aws-sdk/client-sns";
import { snsClient } from "../libs/snsClient.js";
/** 
  * @param {string} subscriptionArn - The ARN of the subscription to cancel. 
  */
const unsubscribe = async ( 
   subscriptionArn = "arn:aws:sns:us-east-1:xxxxxxxxxxxx:mytopic:xxxxxxxx-xxxx-
xxxx-xxxx-xxxxxxxxxxxx",
) => {
  const response = await snsClient.send( 
     new UnsubscribeCommand({ 
       SubscriptionArn: subscriptionArn, 
     }), 
   ); 
  console.log(response); 
  // { 
  // '$metadata': { 
  // httpStatusCode: 200, 
  // requestId: '0178259a-9204-507c-b620-78a7570a44c6',
```

```
 // extendedRequestId: undefined, 
  // cfId: undefined, 
  // attempts: 1, 
  // totalRetryDelay: 0 
 // }
  // } 
  return response;
};
```
- 詳細については、AWS SDK for JavaScript デベロッパーガイドを参照してください。
- API の詳細については、AWS SDK for JavaScript API リファレンスの[「Unsubscribe](https://docs.aws.amazon.com/AWSJavaScriptSDK/v3/latest/client/sns/command/UnsubscribeCommand)」を参 照してください。

Kotlin

SDK for Kotlin

```
a Note
```
については、「」を参照してください GitHub。[AWS コード例リポジトリ](https://github.com/awsdocs/aws-doc-sdk-examples/tree/main/kotlin/services/secretsmanager#code-examples) で全く同じ 例を見つけて、設定と実行の方法を確認してください。

```
suspend fun unSub(subscriptionArnVal: String) { 
     val request = UnsubscribeRequest { 
         subscriptionArn = subscriptionArnVal 
     } 
     SnsClient { region = "us-east-1" }.use { snsClient -> 
         snsClient.unsubscribe(request) 
         println("Subscription was removed for ${request.subscriptionArn}") 
     }
}
```
• API の詳細については、AWS SDK for Kotlin API リファレンスの[「Unsubscribe](https://sdk.amazonaws.com/kotlin/api/latest/index.html)」を参照し てください。

## PHP

# SDK for PHP

# **a** Note

については、「」を参照してください GitHub。用例一覧を検索し、[AWS コードサン](https://github.com/awsdocs/aws-doc-sdk-examples/tree/main/php/example_code/sns#code-examples) [プルリポジトリ](https://github.com/awsdocs/aws-doc-sdk-examples/tree/main/php/example_code/sns#code-examples)での設定と実行の方法を確認してください。

```
require 'vendor/autoload.php';
use Aws\Exception\AwsException;
use Aws\Sns\SnsClient;
/** 
  * Deletes a subscription to an Amazon SNS topic. 
 * 
  * This code expects that you have AWS credentials set up per: 
  * https://docs.aws.amazon.com/sdk-for-php/v3/developer-guide/
guide_credentials.html 
  */
$SnSclient = new SnsClient([ 
     'profile' => 'default', 
     'region' => 'us-east-1', 
     'version' => '2010-03-31'
]);
$subscription = 'arn:aws:sns:us-east-1:111122223333:MySubscription';
try { 
     $result = $SnSclient->unsubscribe([ 
         'SubscriptionArn' => $subscription, 
     ]); 
     var_dump($result);
} catch (AwsException $e) { 
     // output error message if fails 
     error_log($e->getMessage());
}
```
- 詳細については、「[AWS SDK for PHP デベロッパーガイド」](https://docs.aws.amazon.com/sdk-for-php/v3/developer-guide/sns-examples-subscribing-unsubscribing-topics.html#unsubscribe-from-a-topic)を参照してください。
- API の詳細については、AWS SDK for PHP API リファレンスの[「Unsubscribe」](https://docs.aws.amazon.com/goto/SdkForPHPV3/sns-2010-03-31/Unsubscribe)を参照して ください。

## Python

SDK for Python (Boto3)

**a** Note

```
class SnsWrapper: 
     """Encapsulates Amazon SNS topic and subscription functions.""" 
     def __init__(self, sns_resource): 
        "" ""
         :param sns_resource: A Boto3 Amazon SNS resource. 
         """ 
         self.sns_resource = sns_resource 
     @staticmethod 
     def delete_subscription(subscription): 
         """ 
         Unsubscribes and deletes a subscription. 
         """ 
         try: 
              subscription.delete() 
              logger.info("Deleted subscription %s.", subscription.arn) 
         except ClientError: 
              logger.exception("Couldn't delete subscription %s.", 
 subscription.arn) 
             raise
```
• API の詳細については、AWS SDK for Python (Boto3) API リファレンスの[「Unsubscribe](https://docs.aws.amazon.com/goto/boto3/sns-2010-03-31/Unsubscribe)」 を参照してください。

SAP ABAP

SDK for SAP ABAP

### **a** Note

については、「」を参照してください GitHub。[AWS コード例リポジトリ](https://github.com/awsdocs/aws-doc-sdk-examples/tree/main/sap-abap/services/sns#code-examples) で全く同じ 例を見つけて、設定と実行の方法を確認してください。

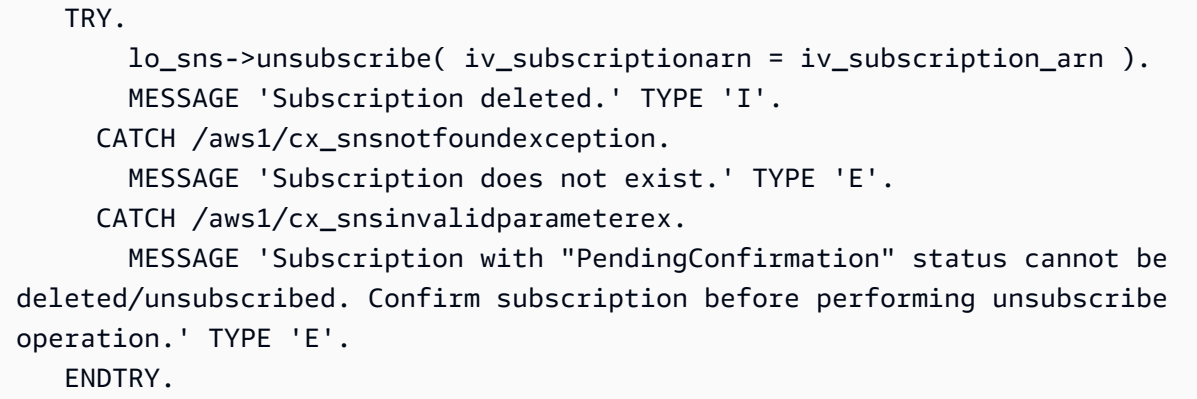

• API の詳細については、「AWS SDK for SAP ABAP API リファレンス」の「[Unsubscribe](https://docs.aws.amazon.com/sdk-for-sap-abap/v1/api/latest/index.html)」 を参照してください。

# SDK を使用した Amazon SNS のシナリオ AWS SDKs

次のコード例は、 AWS SDKs で Amazon Simple Notification Service (Amazon SNS) を使用する方法 を示しています。各例は、同じサービス内で複数の関数を呼び出して、特定のタスクを実行する方法 を示しています。

シナリオは、サービスアクションをコンテキストで理解するのに役立つ中級レベルの経験を対象とし ています。

例

- [AWS SDK を使用して Amazon SNS プッシュ通知用のプラットフォームエンドポイントを作成す](#page-9449-0) [る](#page-9449-0)
- [AWS SDK を使用して FIFO Amazon SNS トピックを作成して発行する](#page-9452-0)
- [AWS SDK を使用して Amazon SNS トピックに SMS メッセージを発行する](#page-9464-0)
- [AWS SDK を使用して Amazon S3 で大きなメッセージを Amazon SNS Amazon S3に発行する](#page-9470-0)
- [AWS SDK を使用して Amazon SNS SMS テキストメッセージを発行する](#page-9473-0)
- [AWS SDK を使用して Amazon SNS メッセージを Amazon SQS キューに発行する](#page-9481-0)

<span id="page-9449-0"></span>AWS SDK を使用して Amazon SNS プッシュ通知用のプラットフォームエンドポイン トを作成する

次のコード例は、Amazon SNS プッシュ通知のプラットフォームエンドポイントを作成する方法を 示しています。

CLI

AWS CLI

プラットフォームアプリケーションのエンドポイントを作成するには

```
次の create-platform-endpoint の例では、指定したトークンを使用して、指定したプ
ラットフォームアプリケーションのエンドポイントを作成します。
```

```
aws sns create-platform-endpoint \ 
     --platform-application-arn arn:aws:sns:us-west-2:123456789012:app/GCM/
MyApplication \ 
     --token EXAMPLE12345...
```
出力:

{ "EndpointArn": "arn:aws:sns:us-west-2:1234567890:endpoint/GCM/ MyApplication/12345678-abcd-9012-efgh-345678901234" }

#### Java

SDK for Java 2.x

```
a Note
```

```
import software.amazon.awssdk.regions.Region;
import software.amazon.awssdk.services.sns.SnsClient;
import software.amazon.awssdk.services.sns.model.CreatePlatformEndpointRequest;
import software.amazon.awssdk.services.sns.model.CreatePlatformEndpointResponse;
import software.amazon.awssdk.services.sns.model.SnsException;
/** 
  * Before running this Java V2 code example, set up your development 
  * environment, including your credentials. 
 * 
  * For more information, see the following documentation topic: 
 * 
  * https://docs.aws.amazon.com/sdk-for-java/latest/developer-guide/get-
started.html 
 * 
  * In addition, create a platform application using the AWS Management Console. 
  * See this doc topic: 
 * 
  * https://docs.aws.amazon.com/sns/latest/dg/mobile-push-send-register.html 
 * 
  * Without the values created by following the previous link, this code examples 
  * does not work. 
  */
public class RegistrationExample { 
     public static void main(String[] args) { 
         final String usage = """ 
                Usage: <token> <platformApplicationArn>
                 Where: 
                    token - The name of the FIFO topic.\s
```

```
 platformApplicationArn - The ARN value of platform 
  application. You can get this value from the AWS Management Console.\s 
                  """; 
        if (args.length != 2) {
             System.out.println(usage); 
             System.exit(1); 
         } 
         String token = args[0]; 
         String platformApplicationArn = args[1]; 
         SnsClient snsClient = SnsClient.builder() 
                  .region(Region.US_EAST_1) 
                 .build();
         createEndpoint(snsClient, token, platformApplicationArn); 
     } 
     public static void createEndpoint(SnsClient snsClient, String token, String 
  platformApplicationArn) { 
         System.out.println("Creating platform endpoint with token " + token); 
         try { 
             CreatePlatformEndpointRequest endpointRequest = 
  CreatePlatformEndpointRequest.builder() 
                      .token(token) 
                      .platformApplicationArn(platformApplicationArn) 
                     .build();
             CreatePlatformEndpointResponse response = 
  snsClient.createPlatformEndpoint(endpointRequest); 
             System.out.println("The ARN of the endpoint is " + 
  response.endpointArn()); 
         } catch (SnsException e) { 
             System.err.println(e.awsErrorDetails().errorMessage()); 
             System.exit(1); 
         } 
     }
}
```
# <span id="page-9452-0"></span>AWS SDK を使用して FIFO Amazon SNS トピックを作成して発行する

次のコード例は、FIFO Amazon SNS トピックを作成、発行する方法を示しています。

Java

SDK for Java 2 x

**a** Note

については、「」を参照してください GitHub。[AWS コード例リポジトリ](https://github.com/awsdocs/aws-doc-sdk-examples/tree/main/javav2/example_code/sns#readme) で全く同じ 例を見つけて、設定と実行の方法を確認してください。

この例では

- 1 つの Amazon SNS FIFO トピック、2 つの Amazon SQS FIFO キュー、および 1 つの標 準キューを作成します。
- キューをトピックにサブスクライブし、メッセージをトピックに発行します。

[テスト](https://github.com/awsdocs/aws-doc-sdk-examples/tree/main/javav2/example_code/sns/src/test/java/com/example/sns/PriceUpdateExampleTest.java)では、各キューへのメッセージの受信を検証します。[完全な例](https://github.com/awsdocs/aws-doc-sdk-examples/tree/main/javav2/example_code/sns/src/main/java/com/example/sns/PriceUpdateExample.java)では、アクセスポリシー の追加と、最後にリソースの削除も示しています。

```
public class PriceUpdateExample { 
     public final static SnsClient snsClient = SnsClient.create(); 
     public final static SqsClient sqsClient = SqsClient.create(); 
     public static void main(String[] args) { 
         final String usage = "\n" + 
                 "Usage: " + 
                      " <topicName> <wholesaleQueueFifoName> <retailQueueFifoName> 
  <analyticsQueueName>\n\n" + 
                 "Where:\n" + 
                    fifoTopicName - The name of the FIFO topic that you want to
  create. \n\n" + 
                    wholesaleQueueARN - The name of a SQS FIFO queue that will be
 created for the wholesale consumer. \n\n"
+ + +retailQueueARN - The name of a SQS FIFO queue that will
 created for the retail consumer. \n\lambdan'" +
                 " analyticsQueueARN - The name of a SQS standard queue that 
will be created for the analytics consumer. \n\lambdan';
```

```
if (args.length != 4) {
            System.out.println(usage); 
            System.exit(1); 
        } 
        final String fifoTopicName = args[0]; 
        final String wholeSaleQueueName = args[1]; 
        final String retailQueueName = args[2]; 
        final String analyticsQueueName = args[3]; 
        // For convenience, the QueueData class holds metadata about a queue: 
 ARN, URL, 
        // name and type. 
        List<QueueData> queues = List.of( 
                 new QueueData(wholeSaleQueueName, QueueType.FIFO), 
                 new QueueData(retailQueueName, QueueType.FIFO), 
                 new QueueData(analyticsQueueName, QueueType.Standard)); 
        // Create queues. 
        createQueues(queues); 
        // Create a topic. 
        String topicARN = createFIFOTopic(fifoTopicName); 
        // Subscribe each queue to the topic. 
        subscribeQueues(queues, topicARN); 
        // Allow the newly created topic to send messages to the queues. 
        addAccessPolicyToQueuesFINAL(queues, topicARN); 
        // Publish a sample price update message with payload. 
        publishPriceUpdate(topicARN, "{\"product\": 214, \"price\": 79.99}", 
 "Consumables"); 
        // Clean up resources. 
        deleteSubscriptions(queues); 
        deleteQueues(queues); 
        deleteTopic(topicARN); 
    } 
    public static String createFIFOTopic(String topicName) { 
        try { 
            // Create a FIFO topic by using the SNS service client. 
            Map<String, String> topicAttributes = Map.of(
```

```
 "FifoTopic", "true", 
                     "ContentBasedDeduplication", "false"); 
            CreateTopicRequest topicRequest = CreateTopicRequest.builder() 
                     .name(topicName) 
                     .attributes(topicAttributes) 
                     .build(); 
            CreateTopicResponse response = snsClient.createTopic(topicRequest); 
            String topicArn = response.topicArn(); 
            System.out.println("The topic ARN is" + topicArn); 
            return topicArn; 
        } catch (SnsException e) { 
            System.err.println(e.awsErrorDetails().errorMessage()); 
            System.exit(1); 
        } 
        return ""; 
    } 
    public static void subscribeQueues(List<QueueData> queues, String topicARN) { 
        queues.forEach(queue -> { 
            SubscribeRequest subscribeRequest = SubscribeRequest.builder() 
                     .topicArn(topicARN) 
                     .endpoint(queue.queueARN) 
                     .protocol("sqs") 
                    .build();
            // Subscribe to the endpoint by using the SNS service client. 
            // Only Amazon SQS queues can receive notifications from an Amazon 
 SNS FIFO 
            // topic. 
            SubscribeResponse subscribeResponse = 
 snsClient.subscribe(subscribeRequest); 
            System.out.println("The queue [" + queue.queueARN + "] subscribed to 
the topic [" + topicARN + "]");
            queue.subscriptionARN = subscribeResponse.subscriptionArn(); 
        }); 
    } 
    public static void publishPriceUpdate(String topicArn, String payload, String 
 groupId) {
```

```
 try { 
         // Create and publish a message that updates the wholesale price. 
         String subject = "Price Update"; 
        String dedupId = UUID.randomUUID().toString();
         String attributeName = "business"; 
         String attributeValue = "wholesale"; 
         MessageAttributeValue msgAttValue = MessageAttributeValue.builder() 
                  .dataType("String") 
                  .stringValue(attributeValue) 
                  .build(); 
         Map<String, MessageAttributeValue> attributes = new HashMap<>(); 
         attributes.put(attributeName, msgAttValue); 
         PublishRequest pubRequest = PublishRequest.builder() 
                  .topicArn(topicArn) 
                  .subject(subject) 
                  .message(payload) 
                  .messageGroupId(groupId) 
                  .messageDeduplicationId(dedupId) 
                  .messageAttributes(attributes) 
                  .build(); 
         final PublishResponse response = snsClient.publish(pubRequest); 
        System.out.println(response.messageId());
        System.out.println(response.sequenceNumber());
         System.out.println("Message was published to " + topicArn); 
     } catch (SnsException e) { 
         System.err.println(e.awsErrorDetails().errorMessage()); 
         System.exit(1); 
     } 
 }
```
- API の詳細については、「AWS SDK for Java 2.x API リファレンス」の以下のトピックを 参照してください。
	- [CreateTopic](https://docs.aws.amazon.com/goto/SdkForJavaV2/sns-2010-03-31/CreateTopic)
	- [Publish](https://docs.aws.amazon.com/goto/SdkForJavaV2/sns-2010-03-31/Publish)
	- [Subscribe](https://docs.aws.amazon.com/goto/SdkForJavaV2/sns-2010-03-31/Subscribe)

## Python

SDK for Python (Boto3)

**a** Note

については、「」を参照してください GitHub。[AWS コード例リポジトリ](https://github.com/awsdocs/aws-doc-sdk-examples/tree/main/python/example_code/sns#code-examples) で全く同じ 例を見つけて、設定と実行の方法を確認してください。

FIFO トピックを作成し、そのトピックに Amazon SQS FIFO キューと標準キューをサブスク ライブして、メッセージを Amazon SNS トピックに発行します。

```
def usage_demo(): 
     """Shows how to subscribe queues to a FIFO topic.""" 
     print("-" * 88) 
     print("Welcome to the `Subscribe queues to a FIFO topic` demo!") 
     print("-" * 88) 
     sns = boto3.resource("sns") 
     sqs = boto3.resource("sqs") 
     fifo_topic_wrapper = FifoTopicWrapper(sns) 
     sns_wrapper = SnsWrapper(sns) 
     prefix = "sqs-subscribe-demo-" 
    queues = set() subscriptions = set() 
     wholesale_queue = sqs.create_queue( 
         QueueName=prefix + "wholesale.fifo", 
         Attributes={ 
              "MaximumMessageSize": str(4096), 
              "ReceiveMessageWaitTimeSeconds": str(10), 
              "VisibilityTimeout": str(300), 
              "FifoQueue": str(True), 
              "ContentBasedDeduplication": str(True), 
         }, 
     ) 
     queues.add(wholesale_queue) 
     print(f"Created FIFO queue with URL: {wholesale_queue.url}.") 
     retail_queue = sqs.create_queue(
```

```
 QueueName=prefix + "retail.fifo", 
         Attributes={ 
             "MaximumMessageSize": str(4096), 
             "ReceiveMessageWaitTimeSeconds": str(10), 
             "VisibilityTimeout": str(300), 
             "FifoQueue": str(True), 
             "ContentBasedDeduplication": str(True), 
         }, 
\bigcup queues.add(retail_queue) 
     print(f"Created FIFO queue with URL: {retail_queue.url}.") 
     analytics_queue = sqs.create_queue(QueueName=prefix + "analytics", 
 Attributes={}) 
     queues.add(analytics_queue) 
     print(f"Created standard queue with URL: {analytics_queue.url}.") 
     topic = fifo_topic_wrapper.create_fifo_topic("price-updates-topic.fifo") 
     print(f"Created FIFO topic: {topic.attributes['TopicArn']}.") 
     for q in queues: 
         fifo_topic_wrapper.add_access_policy(q, topic.attributes["TopicArn"]) 
     print(f"Added access policies for topic: {topic.attributes['TopicArn']}.") 
     for q in queues: 
         sub = fifo_topic_wrapper.subscribe_queue_to_topic( 
             topic, q.attributes["QueueArn"] 
\overline{\phantom{a}} subscriptions.add(sub) 
     print(f"Subscribed queues to topic: {topic.attributes['TopicArn']}.") 
     input("Press Enter to publish a message to the topic.") 
     message_id = fifo_topic_wrapper.publish_price_update( 
         topic, '{"product": 214, "price": 79.99}', "Consumables" 
     ) 
     print(f"Published price update with message ID: {message_id}.") 
     # Clean up the subscriptions, queues, and topic. 
     input("Press Enter to clean up resources.") 
     for s in subscriptions:
```

```
 sns_wrapper.delete_subscription(s) 
     sns_wrapper.delete_topic(topic) 
     for q in queues: 
         fifo_topic_wrapper.delete_queue(q) 
     print(f"Deleted subscriptions, queues, and topic.") 
     print("Thanks for watching!") 
     print("-" * 88)
class FifoTopicWrapper: 
     """Encapsulates Amazon SNS FIFO topic and subscription functions.""" 
     def __init__(self, sns_resource): 
 """ 
         :param sns_resource: A Boto3 Amazon SNS resource. 
 """ 
         self.sns_resource = sns_resource 
     def create_fifo_topic(self, topic_name): 
 """ 
         Create a FIFO topic. 
         Topic names must be made up of only uppercase and lowercase ASCII 
  letters, 
         numbers, underscores, and hyphens, and must be between 1 and 256 
  characters long. 
         For a FIFO topic, the name must end with the .fifo suffix. 
         :param topic_name: The name for the topic. 
         :return: The new topic. 
        "''" try: 
             topic = self.sns_resource.create_topic( 
                 Name=topic_name, 
                 Attributes={ 
                      "FifoTopic": str(True), 
                      "ContentBasedDeduplication": str(False), 
                 }, 
) logger.info("Created FIFO topic with name=%s.", topic_name)
```

```
 return topic 
       except ClientError as error: 
           logger.exception("Couldn't create topic with name=%s!", topic_name) 
           raise error 
    @staticmethod 
    def add_access_policy(queue, topic_arn): 
        """ 
       Add the necessary access policy to a queue, so 
       it can receive messages from a topic. 
        :param queue: The queue resource. 
        :param topic_arn: The ARN of the topic. 
        :return: None. 
       """ 
       try: 
           queue.set_attributes( 
               Attributes={ 
                  "Policy": json.dumps( 
 { 
                         "Version": "2012-10-17", 
                         "Statement": [ 
\{ "Sid": "test-sid", 
                                 "Effect": "Allow", 
                                 "Principal": {"AWS": "*"}, 
                                 "Action": "SQS:SendMessage", 
                                 "Resource": queue.attributes["QueueArn"], 
                                 "Condition": { 
                                    "ArnLike": {"aws:SourceArn": topic_arn} 
 }, 
 } 
\sim 1, \sim 1, \sim 1, \sim } 
) } 
) logger.info("Added trust policy to the queue.") 
        except ClientError as error: 
           logger.exception("Couldn't add trust policy to the queue!") 
           raise error
```

```
 @staticmethod 
     def subscribe_queue_to_topic(topic, queue_arn): 
 """ 
         Subscribe a queue to a topic. 
         :param topic: The topic resource. 
         :param queue_arn: The ARN of the queue. 
         :return: The subscription resource. 
         """ 
         try: 
             subscription = topic.subscribe( 
                 Protocol="sqs", 
                 Endpoint=queue_arn, 
) logger.info("The queue is subscribed to the topic.") 
             return subscription 
         except ClientError as error: 
             logger.exception("Couldn't subscribe queue to topic!") 
             raise error 
    @staticmethod 
    def publish_price_update(topic, payload, group_id): 
 """ 
         Compose and publish a message that updates the wholesale price. 
         :param topic: The topic to publish to. 
         :param payload: The message to publish. 
         :param group_id: The group ID for the message. 
         :return: The ID of the message. 
         """ 
         try: 
             att_dict = {"business": {"DataType": "String", "StringValue": 
 "wholesale"}} 
            dedup id = uuid.uuid4() response = topic.publish( 
                 Subject="Price Update", 
                 Message=payload, 
                 MessageAttributes=att_dict, 
                 MessageGroupId=group_id, 
                 MessageDeduplicationId=str(dedup_id), 
) message_id = response["MessageId"] 
             logger.info("Published message to topic %s.", topic.arn)
```

```
 except ClientError as error: 
         logger.exception("Couldn't publish message to topic %s.", topic.arn) 
         raise error 
     return message_id 
 @staticmethod 
 def delete_queue(queue): 
     """ 
     Removes an SQS queue. When run against an AWS account, it can take up to 
     60 seconds before the queue is actually deleted. 
     :param queue: The queue to delete. 
     :return: None 
    "'' try: 
         queue.delete() 
         logger.info("Deleted queue with URL=%s.", queue.url) 
     except ClientError as error: 
         logger.exception("Couldn't delete queue with URL=%s!", queue.url) 
         raise error
```
- API の詳細については、「AWS SDK for Python (Boto3) API リファレンス」の以下のト ピックを参照してください。
	- [CreateTopic](https://docs.aws.amazon.com/goto/boto3/sns-2010-03-31/CreateTopic)
	- [Publish](https://docs.aws.amazon.com/goto/boto3/sns-2010-03-31/Publish)
	- [Subscribe](https://docs.aws.amazon.com/goto/boto3/sns-2010-03-31/Subscribe)

## SAP ABAP

SDK for SAP ABAP

**a** Note

FIFO トピックを作成し、そのトピックに Amazon SQS FIFO キューをサブスクライブし て、Amazon SNS トピックにメッセージを発行します。

```
 " Creates a FIFO topic. " 
    DATA lt tpc attributes TYPE /aws1/
cl snstopicattrsmap w=>tt topicattributesmap.
     DATA ls_tpc_attributes TYPE /aws1/
cl_snstopicattrsmap_w=>ts_topicattributesmap_maprow. 
     ls_tpc_attributes-key = 'FifoTopic'. 
     ls_tpc_attributes-value = NEW /aws1/cl_snstopicattrsmap_w( iv_value = 
  'true' ). 
     INSERT ls_tpc_attributes INTO TABLE lt_tpc_attributes. 
     TRY. 
         DATA(lo_create_result) = lo_sns->createtopic( 
                 iv_name = iv_topic_name 
                 it_attributes = lt_tpc_attributes 
         ). 
         DATA(lv_topic_arn) = lo_create_result->get_topicarn( ). 
        ov\_topic\_arn = 1v\_topic\_arn.
 ov_topic_arn is returned for testing purposes. " 
         MESSAGE 'FIFO topic created' TYPE 'I'. 
       CATCH /aws1/cx_snstopiclimitexcdex. 
         MESSAGE 'Unable to create more topics. You have reached the maximum 
  number of topics allowed.' TYPE 'E'. 
     ENDTRY. 
     " Subscribes an endpoint to an Amazon Simple Notification Service (Amazon 
 SNS) topic. " 
     " Only Amazon Simple Queue Service (Amazon SQS) FIFO queues can be subscribed 
 to an SNS FIFO topic. " 
     TRY. 
         DATA(lo_subscribe_result) = lo_sns->subscribe( 
                 iv_topicarn = lv_topic_arn 
                 iv_protocol = 'sqs' 
                 iv_endpoint = iv_queue_arn 
            ). 
         DATA(lv_subscription_arn) = lo_subscribe_result->get_subscriptionarn( ). 
        ov subscription arn = 1v subscription arn.
 ov_subscription_arn is returned for testing purposes. " 
         MESSAGE 'SQS queue was subscribed to SNS topic.' TYPE 'I'. 
       CATCH /aws1/cx_snsnotfoundexception.
```
 MESSAGE 'Topic does not exist.' TYPE 'E'. CATCH /aws1/cx\_snssubscriptionlmte00. MESSAGE 'Unable to create subscriptions. You have reached the maximum number of subscriptions allowed.' TYPE 'E'. ENDTRY. " Publish message to SNS topic. " TRY. DATA lt msg attributes TYPE /aws1/ cl\_snsmessageattrvalue=>tt\_messageattributemap. DATA ls\_msg\_attributes TYPE /aws1/ cl\_snsmessageattrvalue=>ts\_messageattributemap\_maprow. ls\_msg\_attributes-key = 'Importance'. ls\_msg\_attributes-value = NEW /aws1/cl\_snsmessageattrvalue( iv\_datatype = 'String' iv\_stringvalue = 'High' ). INSERT ls\_msg\_attributes INTO TABLE lt\_msg\_attributes. DATA(lo\_result) = lo\_sns->publish( iv\_topicarn = lv\_topic\_arn iv\_message = 'The price of your mobile plan has been increased from \$19 to \$23' iv\_subject = 'Changes to mobile plan' iv\_messagegroupid = 'Update-2' iv\_messagededuplicationid = 'Update-2.1' it\_messageattributes = lt\_msg\_attributes ).  $ov_m$ essage\_id =  $lo_r$ result->get\_messageid(). ov message id is returned for testing purposes. " MESSAGE 'Message was published to SNS topic.' TYPE 'I'. CATCH /aws1/cx\_snsnotfoundexception. MESSAGE 'Topic does not exist.' TYPE 'E'. ENDTRY.

- API の詳細については、「AWS SDK for SAP ABAP API リファレンス」の以下のトピック を参照してください。
	- [CreateTopic](https://docs.aws.amazon.com/sdk-for-sap-abap/v1/api/latest/index.html)
	- [Publish](https://docs.aws.amazon.com/sdk-for-sap-abap/v1/api/latest/index.html)
	- [Subscribe](https://docs.aws.amazon.com/sdk-for-sap-abap/v1/api/latest/index.html)

<span id="page-9464-0"></span>AWS SDK を使用して Amazon SNS トピックに SMS メッセージを発行する

次のコードの例は以下の方法を示しています。

- Amazon SNS トピックを作成します。
- 携帯電話番号をトピックにサブスクライブする。
- SMS メッセージをトピックに発行して、登録されているすべての電話番号がメッセージを一度に 受信できるようにします。

#### Java

SDK for Java 2.x

```
a Note
```
については、「」を参照してください GitHub。[AWS コード例リポジトリ](https://github.com/awsdocs/aws-doc-sdk-examples/tree/main/javav2/example_code/sns#readme) で全く同じ 例を見つけて、設定と実行の方法を確認してください。

トピックを作成し、その ARN を返します。

```
import software.amazon.awssdk.regions.Region;
import software.amazon.awssdk.services.sns.SnsClient;
import software.amazon.awssdk.services.sns.model.CreateTopicRequest;
import software.amazon.awssdk.services.sns.model.CreateTopicResponse;
import software.amazon.awssdk.services.sns.model.SnsException;
/** 
 * Before running this Java V2 code example, set up your development 
  * environment, including your credentials. 
 * 
  * For more information, see the following documentation topic: 
 * 
  * https://docs.aws.amazon.com/sdk-for-java/latest/developer-guide/get-
started.html 
 */
public class CreateTopic { 
     public static void main(String[] args) { 
         final String usage = """ 
                 Usage: <topicName>
```

```
 Where: 
                     topicName - The name of the topic to create (for example, 
  mytopic). 
                  """; 
        if (args.length != 1) {
              System.out.println(usage); 
              System.exit(1); 
         } 
         String topicName = args[0]; 
         System.out.println("Creating a topic with name: " + topicName); 
         SnsClient snsClient = SnsClient.builder() 
                  .region(Region.US_EAST_1) 
                 .buid()String arnVal = createSNSTopic(snsClient, topicName);
         System.out.println("The topic ARN is" + arnVal); 
         snsClient.close(); 
     } 
    public static String createSNSTopic(SnsClient snsClient, String topicName) {
         CreateTopicResponse result; 
         try { 
              CreateTopicRequest request = CreateTopicRequest.builder() 
                      .name(topicName) 
                      .build(); 
              result = snsClient.createTopic(request); 
              return result.topicArn(); 
         } catch (SnsException e) { 
              System.err.println(e.awsErrorDetails().errorMessage()); 
              System.exit(1); 
         } 
         return ""; 
     }
}
```
トピックへのエンドポイントのサブスクライブ。

```
import software.amazon.awssdk.regions.Region;
import software.amazon.awssdk.services.sns.SnsClient;
import software.amazon.awssdk.services.sns.model.SnsException;
import software.amazon.awssdk.services.sns.model.SubscribeRequest;
import software.amazon.awssdk.services.sns.model.SubscribeResponse;
/** 
  * Before running this Java V2 code example, set up your development 
 * environment, including your credentials. 
 * 
  * For more information, see the following documentation topic: 
 * 
  * https://docs.aws.amazon.com/sdk-for-java/latest/developer-guide/get-
started.html 
 */
public class SubscribeTextSMS { 
     public static void main(String[] args) { 
         final String usage = """ 
                Usage: <topicArn> <phoneNumber>
                 Where: 
                     topicArn - The ARN of the topic to subscribe. 
                     phoneNumber - A mobile phone number that receives 
  notifications (for example, +1XXX5550100). 
                """
        if (args.length < 2) {
             System.out.println(usage); 
             System.exit(1); 
         } 
         String topicArn = args[0]; 
        String phoneNumber = args[1];
         SnsClient snsClient = SnsClient.builder() 
                  .region(Region.US_EAST_1) 
                 .build(); 
         subTextSNS(snsClient, topicArn, phoneNumber); 
         snsClient.close(); 
     }
```

```
 public static void subTextSNS(SnsClient snsClient, String topicArn, String 
  phoneNumber) { 
         try { 
              SubscribeRequest request = SubscribeRequest.builder() 
                      .protocol("sms") 
                      .endpoint(phoneNumber) 
                      .returnSubscriptionArn(true) 
                      .topicArn(topicArn) 
                     .build();
              SubscribeResponse result = snsClient.subscribe(request); 
              System.out.println("Subscription ARN: " + result.subscriptionArn() + 
  "\n\n Status is " 
                      + result.sdkHttpResponse().statusCode()); 
         } catch (SnsException e) { 
              System.err.println(e.awsErrorDetails().errorMessage()); 
              System.exit(1); 
         } 
     }
}
```
送信者の ID、上限価格、タイプなど、メッセージ上の属性を設定します。メッセージ属性は オプションです。

```
import software.amazon.awssdk.regions.Region;
import software.amazon.awssdk.services.sns.SnsClient;
import software.amazon.awssdk.services.sns.model.SetSmsAttributesRequest;
import software.amazon.awssdk.services.sns.model.SetSmsAttributesResponse;
import software.amazon.awssdk.services.sns.model.SnsException;
import java.util.HashMap;
/** 
  * Before running this Java V2 code example, set up your development 
  * environment, including your credentials. 
 * 
  * For more information, see the following documentation topic: 
 * 
  * https://docs.aws.amazon.com/sdk-for-java/latest/developer-guide/get-
started.html 
  */
public class SetSMSAttributes {
```
```
 public static void main(String[] args) { 
         HashMap<String, String> attributes = new HashMap<>(1); 
         attributes.put("DefaultSMSType", "Transactional"); 
         attributes.put("UsageReportS3Bucket", "janbucket"); 
         SnsClient snsClient = SnsClient.builder() 
                  .region(Region.US_EAST_1) 
                  .build(); 
         setSNSAttributes(snsClient, attributes); 
         snsClient.close(); 
     } 
     public static void setSNSAttributes(SnsClient snsClient, HashMap<String, 
  String> attributes) { 
         try { 
             SetSmsAttributesRequest request = SetSmsAttributesRequest.builder() 
                      .attributes(attributes) 
                     .build();
             SetSmsAttributesResponse result = 
  snsClient.setSMSAttributes(request); 
             System.out.println("Set default Attributes to " + attributes + ". 
  Status was " 
                      + result.sdkHttpResponse().statusCode()); 
         } catch (SnsException e) { 
             System.err.println(e.awsErrorDetails().errorMessage()); 
             System.exit(1); 
         } 
     }
}
```
トピックへのメッセージの発行 メッセージは、すべての受信者に送信されます。

```
import software.amazon.awssdk.regions.Region;
import software.amazon.awssdk.services.sns.SnsClient;
import software.amazon.awssdk.services.sns.model.PublishRequest;
import software.amazon.awssdk.services.sns.model.PublishResponse;
import software.amazon.awssdk.services.sns.model.SnsException;
/** 
  * Before running this Java V2 code example, set up your development
```

```
 * environment, including your credentials. 
 * 
  * For more information, see the following documentation topic: 
 * 
  * https://docs.aws.amazon.com/sdk-for-java/latest/developer-guide/get-
started.html 
  */
public class PublishTextSMS { 
     public static void main(String[] args) { 
         final String usage = """ 
                 Usage: <message> <phoneNumber>
                  Where: 
                     message - The message text to send. 
                     phoneNumber - The mobile phone number to which a message is 
 sent (for example, +1XXX5550100).\s
                  """; 
        if (args.length != 2) {
             System.out.println(usage); 
             System.exit(1); 
         } 
        String message = args[0];
        String phoneNumber = args[1];
         SnsClient snsClient = SnsClient.builder() 
                  .region(Region.US_EAST_1) 
                  .build(); 
         pubTextSMS(snsClient, message, phoneNumber); 
         snsClient.close(); 
     } 
     public static void pubTextSMS(SnsClient snsClient, String message, String 
  phoneNumber) { 
         try { 
             PublishRequest request = PublishRequest.builder() 
                      .message(message) 
                      .phoneNumber(phoneNumber) 
                     .build();
             PublishResponse result = snsClient.publish(request); 
             System.out
```

```
 .println(result.messageId() + " Message sent. Status was " + 
  result.sdkHttpResponse().statusCode()); 
         } catch (SnsException e) { 
              System.err.println(e.awsErrorDetails().errorMessage()); 
              System.exit(1); 
         } 
     }
}
```
AWS SDK を使用して Amazon S3 で大きなメッセージを Amazon SNS Amazon S3に 発行する

次のコード例は、Amazon S3 を使用してメッセージペイロードを保存する大きなメッセージを Amazon SNS に発行する方法を示しています。

Java

SDK for Java 1.x

**a** Note

については、「」を参照してください GitHub。[AWS コード例リポジトリ](https://github.com/awsdocs/aws-doc-sdk-examples/tree/main/java/example_code/sns#code-examples) で全く同じ 例を見つけて、設定と実行の方法を確認してください。

容量の大きなメッセージを発行するには、Amazon SNS Extended Client Library for Java を使 用します。送信するメッセージは、実際のメッセージコンテンツを含む Amazon S3 オブジェ クトをリファレンスします。

```
import com.amazon.sqs.javamessaging.AmazonSQSExtendedClient;
import com.amazon.sqs.javamessaging.ExtendedClientConfiguration;
import com.amazonaws.regions.Region;
import com.amazonaws.regions.Regions;
import com.amazonaws.services.s3.AmazonS3;
import com.amazonaws.services.s3.AmazonS3ClientBuilder;
import com.amazonaws.services.sns.AmazonSNS;
import com.amazonaws.services.sns.AmazonSNSClientBuilder;
import com.amazonaws.services.sns.model.CreateTopicRequest;
import com.amazonaws.services.sns.model.PublishRequest;
```

```
import com.amazonaws.services.sns.model.SetSubscriptionAttributesRequest;
import com.amazonaws.services.sns.util.Topics;
import com.amazonaws.services.sqs.AmazonSQS;
import com.amazonaws.services.sqs.AmazonSQSClientBuilder;
import com.amazonaws.services.sqs.model.CreateQueueRequest;
import com.amazonaws.services.sqs.model.ReceiveMessageResult;
import software.amazon.sns.AmazonSNSExtendedClient;
import software.amazon.sns.SNSExtendedClientConfiguration;
public class Example { 
        public static void main(String[] args) { 
                 final String BUCKET_NAME = "extended-client-bucket"; 
                 final String TOPIC_NAME = "extended-client-topic"; 
                 final String QUEUE_NAME = "extended-client-queue"; 
                 final Regions region = Regions.DEFAULT_REGION; 
                // Message threshold controls the maximum message size that will 
 be allowed to 
                // be published 
                 // through SNS using the extended client. Payload of messages 
  exceeding this 
                // value will be stored in 
                // S3. The default value of this parameter is 256 KB which is the 
 maximum 
                // message size in SNS (and SQS). 
                 final int EXTENDED_STORAGE_MESSAGE_SIZE_THRESHOLD = 32; 
                // Initialize SNS, SQS and S3 clients 
                 final AmazonSNS snsClient = 
  AmazonSNSClientBuilder.standard().withRegion(region).build(); 
                 final AmazonSQS sqsClient = 
  AmazonSQSClientBuilder.standard().withRegion(region).build(); 
                 final AmazonS3 s3Client = 
 AmazonS3ClientBuilder.standard().withRegion(region).build(); 
                // Create bucket, topic, queue and subscription 
                 s3Client.createBucket(BUCKET_NAME); 
                 final String topicArn = snsClient.createTopic( 
 new 
 CreateTopicRequest().withName(TOPIC_NAME)).getTopicArn(); 
                 final String queueUrl = sqsClient.createQueue( 
 new 
  CreateQueueRequest().withQueueName(QUEUE_NAME)).getQueueUrl();
```

```
 final String subscriptionArn = Topics.subscribeQueue( 
                                snsClient, sqsClient, topicArn, queueUrl);
                // To read message content stored in S3 transparently through SQS 
 extended 
                // client, 
                // set the RawMessageDelivery subscription attribute to TRUE 
                final SetSubscriptionAttributesRequest 
 subscriptionAttributesRequest = new SetSubscriptionAttributesRequest(); 
 subscriptionAttributesRequest.setSubscriptionArn(subscriptionArn); 
 subscriptionAttributesRequest.setAttributeName("RawMessageDelivery"); 
                subscriptionAttributesRequest.setAttributeValue("TRUE"); 
 snsClient.setSubscriptionAttributes(subscriptionAttributesRequest); 
                // Initialize SNS extended client 
                // PayloadSizeThreshold triggers message content storage in S3 
 when the 
                // threshold is exceeded 
                // To store all messages content in S3, use AlwaysThroughS3 flag 
                final SNSExtendedClientConfiguration 
 snsExtendedClientConfiguration = new SNSExtendedClientConfiguration() 
                                .withPayloadSupportEnabled(s3Client, BUCKET NAME)
 .withPayloadSizeThreshold(EXTENDED_STORAGE_MESSAGE_SIZE_THRESHOLD); 
                final AmazonSNSExtendedClient snsExtendedClient = new 
AmazonSNSExtendedClient(snsClient,
                                 snsExtendedClientConfiguration); 
                // Publish message via SNS with storage in S3 
                final String message = "This message is stored in S3 as it 
 exceeds the threshold of 32 bytes set above."; 
                snsExtendedClient.publish(topicArn, message); 
                // Initialize SQS extended client 
                final ExtendedClientConfiguration sqsExtendedClientConfiguration 
 = new ExtendedClientConfiguration() 
                                  .withPayloadSupportEnabled(s3Client, 
 BUCKET_NAME); 
                final AmazonSQSExtendedClient sqsExtendedClient = new 
AmazonSQSExtendedClient(sqsClient,
                                 sqsExtendedClientConfiguration);
```

```
 // Read the message from the queue 
                  final ReceiveMessageResult result = 
  sqsExtendedClient.receiveMessage(queueUrl); 
                  System.out.println("Received message is " + 
  result.getMessages().get(0).getBody()); 
         }
}
```
AWS SDK を使用して Amazon SNS SMS テキストメッセージを発行する

次のコード例は、Amazon SNS を使用して SMS メッセージを発行する方法を示しています。

.NET

AWS SDK for .NET

**a** Note

```
namespace SNSMessageExample
{ 
     using System; 
     using System.Threading.Tasks; 
     using Amazon; 
     using Amazon.SimpleNotificationService; 
     using Amazon.SimpleNotificationService.Model; 
     public class SNSMessage 
     { 
         private AmazonSimpleNotificationServiceClient snsClient; 
         /// <summary> 
         /// Initializes a new instance of the <see cref="SNSMessage"/> class. 
         /// Constructs a new SNSMessage object initializing the Amazon Simple 
         /// Notification Service (Amazon SNS) client using the supplied 
         /// Region endpoint.
```

```
 /// </summary> 
         /// <param name="regionEndpoint">The Amazon Region endpoint to use in 
         /// sending test messages with this object.</param> 
         public SNSMessage(RegionEndpoint regionEndpoint) 
         { 
             snsClient = new 
  AmazonSimpleNotificationServiceClient(regionEndpoint); 
         } 
         /// <summary> 
         /// Sends the SMS message passed in the text parameter to the phone 
  number 
         /// in phoneNum. 
         /// </summary> 
         /// <param name="phoneNum">The ten-digit phone number to which the text 
         /// message will be sent.</param> 
         /// <param name="text">The text of the message to send.</param> 
        /// <returns>Async task.</returns>
         public async Task SendTextMessageAsync(string phoneNum, string text) 
         { 
             if (string.IsNullOrEmpty(phoneNum) || string.IsNullOrEmpty(text)) 
             { 
                 return; 
 } 
             // Now actually send the message. 
             var request = new PublishRequest 
\{\hspace{.1cm} \} Message = text, 
                 PhoneNumber = phoneNum, 
             }; 
             try 
\{\hspace{.1cm} \} var response = await snsClient.PublishAsync(request); 
 } 
             catch (Exception ex) 
\{\hspace{.1cm} \} Console.WriteLine($"Error sending message: {ex}"); 
 } 
         } 
     }
}
```
• API の詳細については、AWS SDK for .NET API リファレンスの「[発行」](https://docs.aws.amazon.com/goto/DotNetSDKV3/sns-2010-03-31/Publish)を参照してくださ い。

#### $C++$

SDK for C++

**a** Note

```
/** 
  * Publish SMS: use Amazon Simple Notification Service (Amazon SNS) to send an 
  SMS text message to a phone number. 
  * Note: This requires additional AWS configuration prior to running example. 
 * 
  * NOTE: When you start using Amazon SNS to send SMS messages, your AWS account 
  is in the SMS sandbox and you can only 
   use verified destination phone numbers. See https://docs.aws.amazon.com/sns/
latest/dg/sns-sms-sandbox.html. 
  * NOTE: If destination is in the US, you also have an additional restriction 
  that you have use a dedicated 
  * origination ID (phone number). You can request an origination number using 
  Amazon Pinpoint for a fee. 
  * See https://aws.amazon.com/blogs/compute/provisioning-and-using-10dlc-
origination-numbers-with-amazon-sns/ 
  * for more information. 
 * 
  * <phone_number_value> input parameter uses E.164 format. 
  * For example, in United States, this input value should be of the form: 
  +12223334444 
  */
//! Send an SMS text message to a phone number.
/*! 
  \param message: The message to publish. 
   \param phoneNumber: The phone number of the recipient in E.164 format.
```

```
 \param clientConfiguration: AWS client configuration. 
   \return bool: Function succeeded. 
  */
bool AwsDoc::SNS::publishSms(const Aws::String &message, 
                                const Aws::String &phoneNumber, 
                                const Aws::Client::ClientConfiguration 
  &clientConfiguration) { 
     Aws::SNS::SNSClient snsClient(clientConfiguration); 
     Aws::SNS::Model::PublishRequest request; 
     request.SetMessage(message); 
     request.SetPhoneNumber(phoneNumber); 
     const Aws::SNS::Model::PublishOutcome outcome = snsClient.Publish(request); 
     if (outcome.IsSuccess()) { 
         std::cout << "Message published successfully with message id, '" 
                    << outcome.GetResult().GetMessageId() << "'." 
                    << std::endl; 
     } 
     else { 
         std::cerr << "Error while publishing message " 
                    << outcome.GetError().GetMessage() 
                    << std::endl; 
     } 
     return outcome.IsSuccess();
}
```
• API の詳細については、AWS SDK for C++ API リファレンスの[「発行](https://docs.aws.amazon.com/goto/SdkForCpp/sns-2010-03-31/Publish)」を参照してくださ い。

#### Java

SDK for Java 2.x

```
import software.amazon.awssdk.regions.Region;
import software.amazon.awssdk.services.sns.SnsClient;
import software.amazon.awssdk.services.sns.model.PublishRequest;
import software.amazon.awssdk.services.sns.model.PublishResponse;
import software.amazon.awssdk.services.sns.model.SnsException;
/** 
  * Before running this Java V2 code example, set up your development 
 * environment, including your credentials. 
 * 
  * For more information, see the following documentation topic: 
 * 
  * https://docs.aws.amazon.com/sdk-for-java/latest/developer-guide/get-
started.html 
 */
public class PublishTextSMS { 
     public static void main(String[] args) { 
         final String usage = """ 
                Usage: <message> <phoneNumber>
                 Where: 
                    message - The message text to send. 
                     phoneNumber - The mobile phone number to which a message is 
 sent (for example, +1XXX5550100).\s
                """
        if (args.length != 2) {
             System.out.println(usage); 
             System.exit(1); 
         } 
         String message = args[0]; 
        String phoneNumber = arg[1];
         SnsClient snsClient = SnsClient.builder() 
                  .region(Region.US_EAST_1) 
                 .build();
         pubTextSMS(snsClient, message, phoneNumber); 
         snsClient.close(); 
     } 
     public static void pubTextSMS(SnsClient snsClient, String message, String 
  phoneNumber) {
```

```
 try { 
              PublishRequest request = PublishRequest.builder() 
                       .message(message) 
                      .phoneNumber(phoneNumber) 
                      .build();
              PublishResponse result = snsClient.publish(request); 
              System.out 
                       .println(result.messageId() + " Message sent. Status was " + 
  result.sdkHttpResponse().statusCode()); 
         } catch (SnsException e) { 
              System.err.println(e.awsErrorDetails().errorMessage()); 
              System.exit(1); 
         } 
     }
}
```
• API の詳細については、「AWS SDK for Java 2.x API リファレンス」の[「Publish](https://docs.aws.amazon.com/goto/SdkForJavaV2/sns-2010-03-31/Publish)」を参照 してください。

Kotlin

SDK for Kotlin

**a** Note

```
suspend fun pubTextSMS(messageVal: String?, phoneNumberVal: String?) {
     val request = PublishRequest { 
         message = messageVal 
         phoneNumber = phoneNumberVal 
     } 
     SnsClient { region = "us-east-1" }.use { snsClient -> 
         val result = snsClient.publish(request)
```

```
 println("${result.messageId} message sent.") 
     }
}
```
• API の詳細については、AWS SDK for Kotlin API リファレンスの[「Publish」](https://sdk.amazonaws.com/kotlin/api/latest/index.html)を参照してく ださい。

#### PHP

SDK for PHP

### **a** Note

については、「」を参照してください GitHub。用例一覧を検索し、[AWS コードサン](https://github.com/awsdocs/aws-doc-sdk-examples/tree/main/php/example_code/sns#code-examples) [プルリポジトリ](https://github.com/awsdocs/aws-doc-sdk-examples/tree/main/php/example_code/sns#code-examples)での設定と実行の方法を確認してください。

```
require 'vendor/autoload.php';
use Aws\Exception\AwsException;
use Aws\Sns\SnsClient;
/** 
  * Sends a text message (SMS message) directly to a phone number using Amazon 
 SNS. 
 * 
  * This code expects that you have AWS credentials set up per: 
  * https://docs.aws.amazon.com/sdk-for-php/v3/developer-guide/
guide_credentials.html 
  */
$SnSclient = new SnsClient([ 
     'profile' => 'default', 
     'region' => 'us-east-1', 
     'version' => '2010-03-31'
]);
$message = 'This message is sent from a Amazon SNS code sample.';
$phone = '+1XXX5550100';
```

```
try { 
     $result = $SnSclient->publish([ 
          'Message' => $message, 
          'PhoneNumber' => $phone, 
     ]); 
     var_dump($result);
} catch (AwsException $e) { 
     // output error message if fails 
     error_log($e->getMessage());
}
```
- 詳細については、「[AWS SDK for PHP デベロッパーガイド」](https://docs.aws.amazon.com/sdk-for-php/v3/developer-guide/sns-examples-sending-sms.html#publish-to-a-text-message-sms-message)を参照してください。
- API の詳細については、AWS SDK for PHP API リファレンスの[「発行](https://docs.aws.amazon.com/goto/SdkForPHPV3/sns-2010-03-31/Publish)」を参照してくださ い。

## Python

SDK for Python (Boto3)

```
a Note
```

```
class SnsWrapper: 
     """Encapsulates Amazon SNS topic and subscription functions.""" 
     def __init__(self, sns_resource): 
 """ 
         :param sns_resource: A Boto3 Amazon SNS resource. 
         """ 
         self.sns_resource = sns_resource 
     def publish_text_message(self, phone_number, message): 
        "" "
         Publishes a text message directly to a phone number without need for a
```

```
 subscription. 
        : param phone number: The phone number that receives the message. This
 must be 
                               in E.164 format. For example, a United States phone 
                               number might be +12065550101. 
         :param message: The message to send. 
         :return: The ID of the message. 
        "" "
         try: 
             response = self.sns_resource.meta.client.publish( 
                 PhoneNumber=phone_number, Message=message 
) message_id = response["MessageId"] 
             logger.info("Published message to %s.", phone_number) 
         except ClientError: 
             logger.exception("Couldn't publish message to %s.", phone_number) 
             raise 
         else: 
             return message_id
```
• API の詳細については、「AWS SDK for Python (Boto3) API リファレンス」の[「Publish」](https://docs.aws.amazon.com/goto/boto3/sns-2010-03-31/Publish) を参照してください。

AWS SDK を使用して Amazon SNS メッセージを Amazon SQS キューに発行する

次のコード例は、以下を実行する方法を示しています。

- トピック (FIFO または非 FIFO) を作成します。
- フィルターを適用するオプションを使用して、複数のキューをトピックにサブスクライブします。
- メッセージをトピックに発行します。
- キューをポーリングして受信メッセージを確認します。

### .NET

AWS SDK for .NET

**a** Note

については、「」を参照してください GitHub。[AWS コード例リポジトリ](https://github.com/awsdocs/aws-doc-sdk-examples/tree/main/dotnetv3/cross-service/TopicsAndQueues#code-examples) で全く同じ 例を見つけて、設定と実行の方法を確認してください。

コマンドプロンプトからインタラクティブのシナリオを実行します。

```
/// <summary>
/// Console application to run a workflow scenario for topics and queues.
/// </summary>
public static class TopicsAndQueues
{ 
     private static bool _useFifoTopic = false; 
     private static bool _useContentBasedDeduplication = false; 
     private static string _topicName = null!; 
     private static string _topicArn = null!; 
     private static readonly int _queueCount = 2; 
     private static readonly string[] _queueUrls = new string[_queueCount]; 
     private static readonly string[] _subscriptionArns = new string[_queueCount]; 
     private static readonly string[] _tones = { "cheerful", "funny", "serious", 
  "sincere" }; 
     public static SNSWrapper SnsWrapper { get; set; } = null!; 
     public static SQSWrapper SqsWrapper { get; set; } = null!; 
     public static bool UseConsole { get; set; } = true; 
     static async Task Main(string[] args) 
     { 
         // Set up dependency injection for Amazon EventBridge. 
         using var host = Host.CreateDefaultBuilder(args) 
              .ConfigureLogging(logging => 
                  logging.AddFilter("System", LogLevel.Debug) 
                      .AddFilter<DebugLoggerProvider>("Microsoft", 
  LogLevel.Information) 
                      .AddFilter<ConsoleLoggerProvider>("Microsoft", 
  LogLevel.Trace)) 
              .ConfigureServices((_, services) => 
                  services.AddAWSService<IAmazonSQS>() 
                      .AddAWSService<IAmazonSimpleNotificationService>()
```

```
 .AddTransient<SNSWrapper>() 
                     .AddTransient<SQSWrapper>() 
) .Build(); 
         ServicesSetup(host); 
         PrintDescription(); 
         await RunScenario(); 
    } 
    /// <summary> 
    /// Populate the services for use within the console application. 
    /// </summary> 
    /// <param name="host">The services host.</param> 
    private static void ServicesSetup(IHost host) 
     { 
        SnsWrapper = host.Services.GetRequiredService<SNSWrapper>(); 
        SqsWrapper = host.Services.GetRequiredService<SQSWrapper>(); 
    } 
    /// <summary> 
    /// Run the scenario for working with topics and queues. 
    /// </summary> 
   /// <returns>True if successful.</returns>
   public static async Task<bool> RunScenario()
     { 
        try 
         { 
             await SetupTopic(); 
             await SetupQueues(); 
             await PublishMessages(); 
             foreach (var queueUrl in _queueUrls) 
\{\hspace{.1cm} \}var messages = await PollForMessages(queueUrl);
                 if (messages.Any()) 
\overline{a} await DeleteMessages(queueUrl, messages); 
 } 
 }
```

```
 await CleanupResources(); 
                Console.WriteLine("Messaging with topics and queues workflow is 
 complete."); 
               return true; 
          } 
          catch (Exception ex) 
          { 
                Console.WriteLine(new string('-', 80)); 
                Console.WriteLine($"There was a problem running the scenario: 
 {ex.Message}"); 
                await CleanupResources(); 
                Console.WriteLine(new string('-', 80)); 
                return false; 
          } 
     } 
    /// <summary> 
    /// Print a description for the tasks in the workflow. 
    /// </summary> 
   /// <returns>Async task.</returns>
     private static void PrintDescription() 
     { 
          Console.WriteLine(new string('-', 80)); 
          Console.WriteLine($"Welcome to messaging with topics and queues."); 
          Console.WriteLine(new string('-', 80)); 
          Console.WriteLine($"In this workflow, you will create an SNS topic and 
 subscribe {_queueCount} SQS queues to the topic." + 
                                   $"\r\nYou can select from several options for 
 configuring the topic and the subscriptions for the 2 queues." + 
                                   $"\r\nYou can then post to the topic and see the 
results in the queues.\r \n\cdot \r \n\cdot Console.WriteLine(new string('-', 80)); 
     } 
    /// <summary> 
    /// Set up the SNS topic to be used with the queues. 
    /// </summary> 
    /// <returns>Async task.</returns>
     private static async Task<string> SetupTopic() 
     { 
          Console.WriteLine(new string('-', 80));
```

```
 Console.WriteLine($"SNS topics can be configured as FIFO (First-In-First-
Out)." + 
                            $"\r\nFIFO topics deliver messages in order and support 
  deduplication and message filtering." + 
                            $"\r\nYou can then post to the topic and see the 
 results in the queues.\r \n\cdot \r \n\cdot;
         _useFifoTopic = GetYesNoResponse("Would you like to work with FIFO 
  topics?"); 
         if (_useFifoTopic) 
         { 
             Console.WriteLine(new string('-', 80)); 
             _topicName = GetUserResponse("Enter a name for your SNS topic: ", 
  "example-topic"); 
             Console.WriteLine( 
                  "Because you have selected a FIFO topic, '.fifo' must be appended 
 to the topic name.\r \n\cdot \r \cdot);
             Console.WriteLine(new string('-', 80)); 
             Console.WriteLine($"Because you have chosen a FIFO topic, 
  deduplication is supported." + 
                                 $"\r\nDeduplication IDs are either set in the 
  message or automatically generated " + 
                                 $"\r\nfrom content using a hash function.\r\n" + 
                                 $"\r\nIf a message is successfully published to an 
  SNS FIFO topic, any message " + 
                                 $"\r\npublished and determined to have the same 
  deduplication ID, " + 
                                 $"\r\nwithin the five-minute deduplication 
  interval, is accepted but not delivered.\r\n" + 
                                 $"\r\nFor more information about deduplication, " + 
                                 $"\r\nsee https://docs.aws.amazon.com/sns/latest/
dg/fifo-message-dedup.html."); 
             _useContentBasedDeduplication = GetYesNoResponse("Use content-based 
  deduplication instead of entering a deduplication ID?"); 
             Console.WriteLine(new string('-', 80)); 
         } 
         _topicArn = await SnsWrapper.CreateTopicWithName(_topicName, 
  _useFifoTopic, _useContentBasedDeduplication); 
         Console.WriteLine($"Your new topic with the name {_topicName}" +
```

```
 $"\r\nand Amazon Resource Name (ARN) {_topicArn}" + 
                           $"\r\nhas been created.\r\n"); 
        Console.WriteLine(new string('-', 80)); 
        return _topicArn; 
    } 
    /// <summary> 
    /// Set up the queues. 
    /// </summary> 
   /// <returns>Async task.</returns>
    private static async Task SetupQueues() 
    { 
        Console.WriteLine(new string('-', 80)); 
         Console.WriteLine($"Now you will create {_queueCount} Amazon Simple Queue 
 Service (Amazon SQS) queues to subscribe to the topic."); 
        // Repeat this section for each queue. 
       for (int i = 0; i < _queueCount; i^{++})
       \{ var queueName = GetUserResponse("Enter a name for an Amazon SQS 
 queue: ", $"example-queue-{i}"); 
             if (_useFifoTopic) 
\{\hspace{.1cm} \} // Only explain this once. 
                if (i == 0)\overline{a} Console.WriteLine( 
                         "Because you have selected a FIFO topic, '.fifo' must be 
 appended to the queue name."); 
 } 
                var queueUrl = await SqsWrapper.CreateQueueWithName(queueName,
 _useFifoTopic); 
                _queueUrls[i] = queueUrl;
                 Console.WriteLine($"Your new queue with the name {queueName}" + 
                                    $"\r\nand queue URL {queueUrl}" + 
                                    $"\r\nhas been created.\r\n"); 
                if (i == 0)\overline{a} Console.WriteLine(
```

```
 $"The queue URL is used to retrieve the queue ARN,\r\n" + 
                         $"which is used to create a subscription."); 
                     Console.WriteLine(new string('-', 80)); 
 } 
                 var queueArn = await SqsWrapper.GetQueueArnByUrl(queueUrl); 
                if (i == 0)\overline{a} Console.WriteLine( 
                         $"An AWS Identity and Access Management (IAM) policy must 
 be attached to an SQS queue, enabling it to receive\r\n" + 
                         $"messages from an SNS topic"); 
 } 
                 await SqsWrapper.SetQueuePolicyForTopic(queueArn, _topicArn, 
 queueUrl); 
                 await SetupFilters(i, queueArn, queueName); 
             } 
        } 
        Console.WriteLine(new string('-', 80)); 
    } 
    /// <summary> 
    /// Set up filters with user options for a queue. 
    /// </summary> 
    /// <param name="queueCount">The number of this queue.</param> 
    /// <param name="queueArn">The ARN of the queue.</param> 
    /// <param name="queueName">The name of the queue.</param> 
    /// <returns>Async Task.</returns> 
    public static async Task SetupFilters(int queueCount, string queueArn, string 
 queueName) 
     { 
        if (_useFifoTopic) 
         { 
             Console.WriteLine(new string('-', 80)); 
             // Only explain this once. 
            if (queueCount == 0)
\{\hspace{.1cm} \} Console.WriteLine( 
                     "Subscriptions to a FIFO topic can have filters." +
```

```
 "If you add a filter to this subscription, then only the 
  filtered messages " + 
                      "will be received in the queue."); 
                 Console.WriteLine( 
                      "For information about message filtering, " + 
                      "see https://docs.aws.amazon.com/sns/latest/dg/sns-message-
filtering.html"); 
                 Console.WriteLine( 
                      "For this example, you can filter messages by a" + 
                      "TONE attribute."); 
 } 
             var useFilter = GetYesNoResponse($"Filter messages for {queueName}'s 
  subscription to the topic?"); 
             string? filterPolicy = null; 
             if (useFilter) 
\{\hspace{.1cm} \} filterPolicy = CreateFilterPolicy(); 
 } 
             var subscriptionArn = await 
  SnsWrapper.SubscribeTopicWithFilter(_topicArn, filterPolicy, 
                  queueArn); 
             _subscriptionArns[queueCount] = subscriptionArn; 
             Console.WriteLine( 
                  $"The queue {queueName} has been subscribed to the topic 
  {_topicName} " + 
                  $"with the subscription ARN {subscriptionArn}"); 
             Console.WriteLine(new string('-', 80)); 
         } 
     } 
     /// <summary> 
     /// Use user input to create a filter policy for a subscription. 
     /// </summary> 
    /// <returns>The serialized filter policy.</returns>
     public static string CreateFilterPolicy() 
     { 
         Console.WriteLine(new string('-', 80)); 
         Console.WriteLine( 
             $"You can filter messages by one or more of the following" +
```

```
 $"TONE attributes."); 
         List<string> filterSelections = new List<string>(); 
         var selectionNumber = 0; 
         do 
         { 
             Console.WriteLine( 
                  $"Enter a number to add a TONE filter, or enter 0 to stop adding 
  filters."); 
            for (int i = 0; i < _tones. Length; i++)\{\hspace{.1cm} \}Console.WriteLine(\sqrt{s''t_i + 1}. {_tones[i]}");
 } 
             var selection = GetUserResponse("", filterSelections.Any() ? "0" : 
  "1"); 
             int.TryParse(selection, out selectionNumber); 
             if (selectionNumber > 0 && !
filterSelections.Contains(_tones[selectionNumber - 1])) 
\{\hspace{.1cm} \} filterSelections.Add(_tones[selectionNumber - 1]); 
 } 
         } while (selectionNumber != 0); 
         var filters = new Dictionary<string, List<string>> 
         { 
             { "tone", filterSelections } 
         }; 
         string filterPolicy = JsonSerializer.Serialize(filters); 
         return filterPolicy; 
     } 
     /// <summary> 
     /// Publish messages using user settings. 
     /// </summary> 
    /// <returns>Async task.</returns>
     public static async Task PublishMessages() 
     { 
         Console.WriteLine("Now we can publish messages."); 
         var keepSendingMessages = true; 
        string? deduplicationId = null;
         string? toneAttribute = null;
```

```
 while (keepSendingMessages) 
        { 
            Console.WriteLine(); 
            var message = GetUserResponse("Enter a message to publish.", "This is 
 a sample message"); 
            if (_useFifoTopic) 
\{\hspace{.1cm} \} Console.WriteLine("Because you are using a FIFO topic, you must 
 set a message group ID." + 
                                   "\r\nAll messages within the same group will be 
 received in the order " + 
                                  "they were published."); 
                Console.WriteLine(); 
                var messageGroupId = GetUserResponse("Enter a message group ID 
 for this message:", "1"); 
                if (!_useContentBasedDeduplication) 
\overline{a} Console.WriteLine("Because you are not using content-based 
 deduplication, " + 
                                       "you must enter a deduplication ID."); 
                    Console.WriteLine("Enter a deduplication ID for this 
 message."); 
                    deduplicationId = GetUserResponse("Enter a deduplication ID 
 for this message.", "1"); 
 } 
                if (GetYesNoResponse("Add an attribute to this message?")) 
\overline{a} Console.WriteLine("Enter a number for an attribute."); 
                   for (int i = 0; i < _tones. Length; i++)\{Console.WriteLine(\sqrt{s''t_i + 1}. {_tones[i]}");
1 1 1 1 1 1 1
                    var selection = GetUserResponse("", "1"); 
                    int.TryParse(selection, out var selectionNumber); 
                    if (selectionNumber > 0 && selectionNumber < _tones.Length) 
\{ toneAttribute = _tones[selectionNumber - 1];
```

```
1 1 1 1 1 1 1
 } 
                 var messageID = await SnsWrapper.PublishToTopicWithAttribute( 
                     _topicArn, message, "tone", toneAttribute, deduplicationId, 
 messageGroupId); 
                 Console.WriteLine($"Message published with id {messageID}."); 
 } 
             keepSendingMessages = GetYesNoResponse("Send another message?", 
 false); 
        } 
    } 
    /// <summary> 
    /// Poll for the published messages to see the results of the user's choices. 
    /// </summary> 
   /// <returns>Async task.</returns>
    public static async Task<List<Message>> PollForMessages(string queueUrl) 
    { 
        Console.WriteLine(new string('-', 80)); 
         Console.WriteLine($"Now the SQS queue at {queueUrl} will be polled to 
 retrieve the messages." + 
                           "\r\nPress any key to continue."); 
        if (UseConsole) 
         { 
             Console.ReadLine(); 
        } 
        var moreMessages = true; 
        var messages = new List<Message>(); 
        while (moreMessages) 
         { 
             var newMessages = await SqsWrapper.ReceiveMessagesByUrl(queueUrl, 
 10); 
             moreMessages = newMessages.Any(); 
             if (moreMessages) 
\{\hspace{.1cm} \} messages.AddRange(newMessages); 
 } 
        }
```

```
 Console.WriteLine($"{messages.Count} message(s) were received by the 
 queue at {queueUrl}."); 
         foreach (var message in messages) 
         { 
             Console.WriteLine("\tMessage:" + 
                                 $"\n\t{message.Body}"); 
         } 
         Console.WriteLine(new string('-', 80)); 
         return messages; 
     } 
    /// <summary> 
    /// Delete the message using handles in a batch. 
    /// </summary> 
   /// <returns>Async task.</returns>
     public static async Task DeleteMessages(string queueUrl, List<Message> 
 messages) 
     { 
         Console.WriteLine(new string('-', 80)); 
         Console.WriteLine("Now we can delete the messages in this queue in a 
 batch."); 
         await SqsWrapper.DeleteMessageBatchByUrl(queueUrl, messages); 
         Console.WriteLine(new string('-', 80)); 
    } 
    /// <summary> 
    /// Clean up the resources from the scenario. 
    /// </summary> 
   /// <returns>Async task.</returns>
     private static async Task CleanupResources() 
     { 
         Console.WriteLine(new string('-', 80)); 
         Console.WriteLine($"Clean up resources."); 
         try 
         { 
             foreach (var queueUrl in _queueUrls) 
\{\hspace{.1cm} \} if (!string.IsNullOrEmpty(queueUrl)) 
\overline{a} var deleteQueue = 
                          GetYesNoResponse($"Delete queue with url {queueUrl}?");
```

```
 if (deleteQueue) 
\{ await SqsWrapper.DeleteQueueByUrl(queueUrl); 
1 1 1 1 1 1 1
 } 
 } 
            foreach (var subscriptionArn in _subscriptionArns) 
\{\hspace{.1cm} \} if (!string.IsNullOrEmpty(subscriptionArn)) 
\overline{a} await SnsWrapper.UnsubscribeByArn(subscriptionArn); 
 } 
 } 
            var deleteTopic = GetYesNoResponse($"Delete topic {_topicName}?"); 
            if (deleteTopic) 
\{\hspace{.1cm} \} await SnsWrapper.DeleteTopicByArn(_topicArn); 
 } 
        } 
        catch (Exception ex) 
        { 
            Console.WriteLine($"Unable to clean up resources. Here's why: 
  {ex.Message}."); 
        } 
        Console.WriteLine(new string('-', 80)); 
    } 
    /// <summary> 
   /// Helper method to get a yes or no response from the user.
    /// </summary> 
    /// <param name="question">The question string to print on the console.</
param> 
    /// <param name="defaultAnswer">Optional default answer to use.</param> 
   /// <returns>True if the user responds with a yes.</returns>
    private static bool GetYesNoResponse(string question, bool defaultAnswer = 
 true) 
    { 
        if (UseConsole) 
        { 
            Console.WriteLine(question); 
            var ynResponse = Console.ReadLine();
```

```
 var response = ynResponse != null && 
                              ynResponse.Equals("y", 
                                  StringComparison.InvariantCultureIgnoreCase); 
              return response; 
         } 
         // If not using the console, use the default. 
         return defaultAnswer; 
     } 
     /// <summary> 
     /// Helper method to get a string response from the user through the console. 
     /// </summary> 
     /// <param name="question">The question string to print on the console.</
param> 
     /// <param name="defaultAnswer">Optional default answer to use.</param> 
    /// \epsilonreturns>True if the user responds with a yes.\epsilon/returns>
     private static string GetUserResponse(string question, string defaultAnswer) 
     { 
         if (UseConsole) 
         { 
              var response = ""; 
             while (string.IsNullOrEmpty(response))
\{\hspace{.1cm} \} Console.WriteLine(question); 
                  response = Console.ReadLine(); 
 } 
              return response; 
         } 
         // If not using the console, use the default. 
         return defaultAnswer; 
     }
}
```
Amazon SQS オペレーションをラップするクラスを作成します。

```
/// <summary>
/// Wrapper for Amazon Simple Queue Service (SQS) operations.
/// </summary>
public class SQSWrapper
{ 
     private readonly IAmazonSQS _amazonSQSClient;
```

```
 /// <summary> 
     /// Constructor for the Amazon SQS wrapper. 
    /// </summary> 
    /// <param name="amazonSQS">The injected Amazon SQS client.</param> 
    public SQSWrapper(IAmazonSQS amazonSQS) 
     { 
         _amazonSQSClient = amazonSQS; 
     } 
    /// <summary> 
    /// Create a queue with a specific name. 
    /// </summary> 
    /// <param name="queueName">The name for the queue.</param> 
    /// <param name="useFifoQueue">True to use a FIFO queue.</param> 
    /// <returns>The url for the queue.</returns>
     public async Task<string> CreateQueueWithName(string queueName, bool 
 useFifoQueue) 
     { 
        int maxMessage = 256 * 1024;
         var queueAttributes = new Dictionary<string, string> 
         { 
\{\hspace{.1cm} \} QueueAttributeName.MaximumMessageSize, 
                 maxMessage.ToString() 
 } 
         }; 
         var createQueueRequest = new CreateQueueRequest() 
         { 
             QueueName = queueName, 
             Attributes = queueAttributes 
         }; 
         if (useFifoQueue) 
         { 
             // Update the name if it is not correct for a FIFO queue. 
             if (!queueName.EndsWith(".fifo")) 
\{\hspace{.1cm} \} createQueueRequest.QueueName = queueName + ".fifo"; 
 } 
             // Add an attribute for a FIFO queue. 
             createQueueRequest.Attributes.Add(
```

```
 QueueAttributeName.FifoQueue, "true"); 
         } 
         var createResponse = await _amazonSQSClient.CreateQueueAsync( 
             new CreateQueueRequest() 
\{\hspace{.1cm} \} QueueName = queueName 
             }); 
         return createResponse.QueueUrl; 
     } 
    /// <summary> 
     /// Get the ARN for a queue from its URL. 
    /// </summary> 
     /// <param name="queueUrl">The URL of the queue.</param> 
    /// <returns>The ARN of the queue.</returns>
     public async Task<string> GetQueueArnByUrl(string queueUrl) 
     { 
         var getAttributesRequest = new GetQueueAttributesRequest() 
         { 
             QueueUrl = queueUrl, 
             AttributeNames = new List<string>() { QueueAttributeName.QueueArn } 
         }; 
         var getAttributesResponse = await 
 _amazonSQSClient.GetQueueAttributesAsync( 
             getAttributesRequest); 
         return getAttributesResponse.QueueARN; 
     } 
    /// <summary> 
    /// Set the policy attribute of a queue for a topic. 
    /// </summary> 
    /// <param name="queueArn">The ARN of the queue.</param> 
    /// <param name="topicArn">The ARN of the topic.</param> 
    /// <param name="queueUrl">The url for the queue.</param> 
    /// <returns>True if successful.</returns>
    public async Task<bool> SetQueuePolicyForTopic(string queueArn, string
 topicArn, string queueUrl) 
     { 
         var queuePolicy = "{" + 
                                   "\"Version\": \"2012-10-17\"," + 
                                   "\"Statement\": [{" +
```

```
 "\"Effect\": \"Allow\"," + 
                                       "\"Principal\": {" + 
                                           $"\"Service\": " + 
                                               "\"sns.amazonaws.com\"" + 
 "}," + 
                                       "\"Action\": \"sqs:SendMessage\"," + 
                                       $"\"Resource\": \"{queueArn}\"," + 
                                        "\"Condition\": {" + 
                                             "\"ArnEquals\": {" + 
                                                  $"\"aws:SourceArn\": 
 \"{topicArn}\"" + 
where \mathbf{u} is the contract of \mathbf{u} in the contract of \mathbf{u} is the contract of \mathbf{u} "}" + 
                                 "}]" + 
 "}"; 
        var attributesResponse = await _amazonSQSClient.SetQueueAttributesAsync( 
             new SetQueueAttributesRequest() 
\{\hspace{.1cm} \}Queuelrl = queuelrl, Attributes = new Dictionary<string, string>() { { "Policy", 
  queuePolicy } } 
             }); 
        return attributesResponse.HttpStatusCode == HttpStatusCode.OK; 
    } 
    /// <summary> 
    /// Receive messages from a queue by its URL. 
    /// </summary> 
    /// <param name="queueUrl">The url of the queue.</param> 
   /// <returns>The list of messages.</returns>
    public async Task<List<Message>> ReceiveMessagesByUrl(string queueUrl, int 
 maxMessages) 
    { 
        // Setting WaitTimeSeconds to non-zero enables long polling. 
        // For information about long polling, see 
        // https://docs.aws.amazon.com/AWSSimpleQueueService/latest/
SQSDeveloperGuide/sqs-short-and-long-polling.html 
         var messageResponse = await _amazonSQSClient.ReceiveMessageAsync( 
             new ReceiveMessageRequest() 
\{\hspace{.1cm} \}Queuelrl = queuelrl, MaxNumberOfMessages = maxMessages, 
                 WaitTimeSeconds = 1 
             });
```

```
 return messageResponse.Messages; 
     } 
    /// <summary> 
    /// Delete a batch of messages from a queue by its url. 
    /// </summary> 
    /// <param name="queueUrl">The url of the queue.</param> 
   /// <returns>True if successful.</returns>
     public async Task<bool> DeleteMessageBatchByUrl(string queueUrl, 
 List<Message> messages) 
     { 
         var deleteRequest = new DeleteMessageBatchRequest() 
        \left\{ \right. QueueUrl = queueUrl, 
             Entries = new List<DeleteMessageBatchRequestEntry>() 
         }; 
         foreach (var message in messages) 
         { 
             deleteRequest.Entries.Add(new DeleteMessageBatchRequestEntry() 
\{\hspace{.1cm} \} ReceiptHandle = message.ReceiptHandle, 
                  Id = message.MessageId 
             }); 
         } 
         var deleteResponse = await 
 _amazonSQSClient.DeleteMessageBatchAsync(deleteRequest); 
         return deleteResponse.Failed.Any(); 
     } 
    /// <summary> 
    /// Delete a queue by its URL. 
    /// </summary> 
    /// <param name="queueUrl">The url of the queue.</param> 
    /// <returns>True if successful.</returns> 
     public async Task<bool> DeleteQueueByUrl(string queueUrl) 
     { 
         var deleteResponse = await _amazonSQSClient.DeleteQueueAsync( 
             new DeleteQueueRequest() 
\{\hspace{.1cm} \} QueueUrl = queueUrl 
             }); 
         return deleteResponse.HttpStatusCode == HttpStatusCode.OK;
```
}

}

# Amazon SNS オペレーションをラップするクラスを作成します。

```
/// <summary>
/// Wrapper for Amazon Simple Notification Service (SNS) operations.
// </summary>
public class SNSWrapper
{ 
     private readonly IAmazonSimpleNotificationService _amazonSNSClient; 
     /// <summary> 
     /// Constructor for the Amazon SNS wrapper. 
    // </summary>
     /// <param name="amazonSQS">The injected Amazon SNS client.</param> 
     public SNSWrapper(IAmazonSimpleNotificationService amazonSNS) 
     { 
         _amazonSNSClient = amazonSNS; 
     } 
     /// <summary> 
     /// Create a new topic with a name and specific FIFO and de-duplication 
  attributes. 
     /// </summary> 
     /// <param name="topicName">The name for the topic.</param> 
     /// <param name="useFifoTopic">True to use a FIFO topic.</param> 
     /// <param name="useContentBasedDeduplication">True to use content-based de-
duplication.</param> 
    /// <returns>The ARN of the new topic.</returns>
     public async Task<string> CreateTopicWithName(string topicName, bool 
  useFifoTopic, bool useContentBasedDeduplication) 
    \{ var createTopicRequest = new CreateTopicRequest() 
         { 
             Name = topicName, 
         }; 
         if (useFifoTopic) 
         { 
             // Update the name if it is not correct for a FIFO topic.
```

```
 if (!topicName.EndsWith(".fifo")) 
\{\hspace{.1cm} \} createTopicRequest.Name = topicName + ".fifo"; 
 } 
             // Add the attributes from the method parameters. 
             createTopicRequest.Attributes = new Dictionary<string, string> 
\{\hspace{.1cm} \} { "FifoTopic", "true" } 
             }; 
             if (useContentBasedDeduplication) 
\{\hspace{.1cm} \} createTopicRequest.Attributes.Add("ContentBasedDeduplication", 
 "true"); 
 } 
         } 
         var createResponse = await 
 _amazonSNSClient.CreateTopicAsync(createTopicRequest); 
         return createResponse.TopicArn; 
    } 
    /// <summary> 
    /// Subscribe a queue to a topic with optional filters. 
    /// </summary> 
    /// <param name="topicArn">The ARN of the topic.</param> 
    /// <param name="useFifoTopic">The optional filtering policy for the 
 subscription.</param> 
    /// <param name="queueArn">The ARN of the queue.</param> 
   /// <returns>The ARN of the new subscription.</returns>
    public async Task<string> SubscribeTopicWithFilter(string topicArn, string? 
 filterPolicy, string queueArn) 
    { 
         var subscribeRequest = new SubscribeRequest() 
        \{ TopicArn = topicArn, 
             Protocol = "sqs", 
            Endpoint = queueArn }; 
         if (!string.IsNullOrEmpty(filterPolicy)) 
        \{ subscribeRequest.Attributes = new Dictionary<string, string> 
 { { "FilterPolicy", filterPolicy } };
```

```
 } 
         var subscribeResponse = await 
 _amazonSNSClient.SubscribeAsync(subscribeRequest); 
         return subscribeResponse.SubscriptionArn; 
     } 
     /// <summary> 
     /// Publish a message to a topic with an attribute and optional deduplication 
 and group IDs. 
    /// </summary> 
     /// <param name="topicArn">The ARN of the topic.</param> 
     /// <param name="message">The message to publish.</param> 
     /// <param name="attributeName">The optional attribute for the message.</
param> 
     /// <param name="attributeValue">The optional attribute value for the 
message.</param>
     /// <param name="deduplicationId">The optional deduplication ID for the 
 message.</param> 
     /// <param name="groupId">The optional group ID for the message.</param> 
    /// <returns>The ID of the message published.</returns>
     public async Task<string> PublishToTopicWithAttribute( 
         string topicArn, 
         string message, 
        string? attributeName = null,
        string? attributeValue = null,
        string? deduplicationId = null,
        string? groupId = null)
     { 
         var publishRequest = new PublishRequest() 
         { 
             TopicArn = topicArn, 
             Message = message, 
             MessageDeduplicationId = deduplicationId, 
             MessageGroupId = groupId 
         }; 
         if (attributeValue != null) 
        \sqrt{ } // Add the string attribute if it exists. 
             publishRequest.MessageAttributes = 
                  new Dictionary<string, MessageAttributeValue> 
\overline{a}
```

```
 { attributeName!, new MessageAttributeValue() { StringValue = 
  attributeValue, DataType = "String"} } 
\hspace{1.6cm} };
         } 
         var publishResponse = await 
  _amazonSNSClient.PublishAsync(publishRequest); 
         return publishResponse.MessageId; 
     } 
     /// <summary> 
     /// Unsubscribe from a topic by a subscription ARN. 
     /// </summary> 
     /// <param name="subscriptionArn">The ARN of the subscription.</param> 
    /// <returns>True if successful.</returns>
    public async Task<bool> UnsubscribeByArn(string subscriptionArn)
     { 
         var unsubscribeResponse = await _amazonSNSClient.UnsubscribeAsync( 
             new UnsubscribeRequest() 
\{\hspace{.1cm} \} SubscriptionArn = subscriptionArn 
             }); 
         return unsubscribeResponse.HttpStatusCode == HttpStatusCode.OK; 
     } 
     /// <summary> 
     /// Delete a topic by its topic ARN. 
     /// </summary> 
     /// <param name="topicArn">The ARN of the topic.</param> 
    /// <returns>True if successful.</returns>
     public async Task<bool> DeleteTopicByArn(string topicArn) 
     { 
         var deleteResponse = await _amazonSNSClient.DeleteTopicAsync( 
             new DeleteTopicRequest() 
\{\hspace{.1cm} \} TopicArn = topicArn 
             }); 
         return deleteResponse.HttpStatusCode == HttpStatusCode.OK; 
     }
}
```
- API の詳細については、「AWS SDK for .NET API リファレンス」の以下のトピックを参照 してください。
	- [CreateQueue](https://docs.aws.amazon.com/goto/DotNetSDKV3/sqs-2012-11-05/CreateQueue)
	- [CreateTopic](https://docs.aws.amazon.com/goto/DotNetSDKV3/sns-2010-03-31/CreateTopic)
	- [DeleteMessageBatch](https://docs.aws.amazon.com/goto/DotNetSDKV3/sqs-2012-11-05/DeleteMessageBatch)
	- [DeleteQueue](https://docs.aws.amazon.com/goto/DotNetSDKV3/sqs-2012-11-05/DeleteQueue)
	- [DeleteTopic](https://docs.aws.amazon.com/goto/DotNetSDKV3/sns-2010-03-31/DeleteTopic)
	- [GetQueueAttributes](https://docs.aws.amazon.com/goto/DotNetSDKV3/sqs-2012-11-05/GetQueueAttributes)
	- [Publish](https://docs.aws.amazon.com/goto/DotNetSDKV3/sns-2010-03-31/Publish)
	- [ReceiveMessage](https://docs.aws.amazon.com/goto/DotNetSDKV3/sqs-2012-11-05/ReceiveMessage)
	- [SetQueueAttributes](https://docs.aws.amazon.com/goto/DotNetSDKV3/sqs-2012-11-05/SetQueueAttributes)
	- [Subscribe](https://docs.aws.amazon.com/goto/DotNetSDKV3/sns-2010-03-31/Subscribe)
	- [Unsubscribe](https://docs.aws.amazon.com/goto/DotNetSDKV3/sns-2010-03-31/Unsubscribe)

## $C++$

SDK for C++

```
a Note
```

```
 Aws::Client::ClientConfiguration clientConfig; 
         // Optional: Set to the AWS Region (overrides config file). 
         // clientConfig.region = "us-east-1";
//! Workflow for messaging with topics and queues using Amazon SNS and Amazon 
  SQS.
/*! 
 \param clientConfig Aws client configuration. 
  \return bool: Successful completion. 
  */
bool AwsDoc::TopicsAndQueues::messagingWithTopicsAndQueues( 
         const Aws::Client::ClientConfiguration &clientConfiguration) { 
     std::cout << "Welcome to messaging with topics and queues." << std::endl;
```
```
 printAsterisksLine(); 
    std::cout << "In this workflow, you will create an SNS topic and subscribe " 
              << NUMBER_OF_QUEUES << 
              " SQS queues to the topic." << std::endl; 
    std::cout 
            << "You can select from several options for configuring the topic and 
 the subscriptions for the " 
            << NUMBER_OF_QUEUES << " queues." << std::endl; 
    std::cout << "You can then post to the topic and see the results in the 
 queues." 
              << std::endl; 
    Aws::SNS::SNSClient snsClient(clientConfiguration); 
    printAsterisksLine(); 
    std::cout << "SNS topics can be configured as FIFO (First-In-First-Out)." 
              << std::endl; 
    std::cout 
            << "FIFO topics deliver messages in order and support deduplication 
 and message filtering." 
            << std::endl; 
    bool isFifoTopic = askYesNoQuestion( 
            "Would you like to work with FIFO topics? (y/n) "); 
    bool contentBasedDeduplication = false; 
    Aws::String topicName; 
    if (isFifoTopic) { 
        printAsterisksLine(); 
        std::cout << "Because you have chosen a FIFO topic, deduplication is 
 supported." 
                   << std::endl; 
        std::cout 
                 << "Deduplication IDs are either set in the message or 
 automatically generated " 
                 << "from content using a hash function." << std::endl; 
        std::cout 
                 << "If a message is successfully published to an SNS FIFO topic, 
 any message " 
                 << "published and determined to have the same deduplication ID, " 
                << std::endl; 
        std::cout 
                 << "within the five-minute deduplication interval, is accepted 
 but not delivered."
```

```
 << std::endl; 
         std::cout 
                  << "For more information about deduplication, " 
                  << "see https://docs.aws.amazon.com/sns/latest/dg/fifo-message-
dedup.html." 
                  << std::endl; 
         contentBasedDeduplication = askYesNoQuestion( 
                  "Use content-based deduplication instead of entering a 
  deduplication ID? (y/n) "); 
     } 
     printAsterisksLine(); 
     Aws::SQS::SQSClient sqsClient(clientConfiguration); 
     Aws::Vector<Aws::String> queueURLS; 
     Aws::Vector<Aws::String> subscriptionARNS; 
     Aws::String topicARN; 
     { 
         topicName = askQuestion("Enter a name for your SNS topic. "); 
         // 1. Create an Amazon SNS topic, either FIFO or non-FIFO. 
        Aws::SNS::Model::CreateTopicRequest request;
         if (isFifoTopic) { 
             request.AddAttributes("FifoTopic", "true"); 
             if (contentBasedDeduplication) { 
                  request.AddAttributes("ContentBasedDeduplication", "true"); 
 } 
             topicName = topicName + FIFO_SUFFIX; 
             std::cout 
                      << "Because you have selected a FIFO topic, '.fifo' must be 
  appended to the topic name." 
                      << std::endl; 
         } 
         request.SetName(topicName); 
         Aws::SNS::Model::CreateTopicOutcome outcome = 
  snsClient.CreateTopic(request); 
         if (outcome.IsSuccess()) { 
             topicARN = outcome.GetResult().GetTopicArn();
```

```
 std::cout << "Your new topic with the name '" << topicName 
                        << "' and the topic Amazon Resource Name (ARN) " << 
 std::endl; 
            std::cout << "'" << topicARN << "' has been created." << std::endl; 
        } 
        else { 
            std::cerr << "Error with TopicsAndQueues::CreateTopic. " 
                       << outcome.GetError().GetMessage() 
                       << std::endl; 
            cleanUp(topicARN, 
                     queueURLS, 
                     subscriptionARNS, 
                     snsClient, 
                     sqsClient); 
            return false; 
        } 
    } 
    printAsterisksLine(); 
    std::cout << "Now you will create " << NUMBER_OF_QUEUES 
               << " SQS queues to subscribe to the topic." << std::endl; 
    Aws::Vector<Aws::String> queueNames; 
    bool filteringMessages = false; 
    bool first = true; 
   for (int i = 1; i <= NUMBER OF QUEUES; ++i) {
        Aws::String queueURL; 
        Aws::String queueName; 
       \{ printAsterisksLine(); 
            std::ostringstream ostringstream; 
            ostringstream << "Enter a name for " << (first ? "an" : "the next") 
                            << " SQS queue. "; 
            queueName = askQuestion(ostringstream.str()); 
            // 2. Create an SQS queue. 
            Aws::SQS::Model::CreateQueueRequest request; 
            if (isFifoTopic) { 
 request.AddAttributes(Aws::SQS::Model::QueueAttributeName::FifoQueue, 
                                         "true");
```

```
 queueName = queueName + FIFO_SUFFIX; 
                 if (first) // Only explain this once. 
\overline{a} std::cout 
                              << "Because you are creating a FIFO SQS queue, 
  '.fifo' must " 
                              << "be appended to the queue name." << std::endl; 
 } 
 } 
             request.SetQueueName(queueName); 
             queueNames.push_back(queueName); 
             Aws::SQS::Model::CreateQueueOutcome outcome = 
                     sqsClient.CreateQueue(request); 
             if (outcome.IsSuccess()) { 
                 queueURL = outcome.GetResult().GetQueueUrl(); 
                 std::cout << "Your new SQS queue with the name '" << queueName 
                            << "' and the queue URL " << std::endl; 
                 std::cout << "'" << queueURL << "' has been created." << 
 std::endl; 
 } 
             else { 
                 std::cerr << "Error with SQS::CreateQueue. " 
                           << outcome.GetError().GetMessage() 
                           << std::endl; 
                 cleanUp(topicARN, 
                         queueURLS, 
                         subscriptionARNS, 
                         snsClient, 
                         sqsClient); 
                 return false; 
 } 
         } 
        queueURLS.push_back(queueURL); 
        if (first) // Only explain this once. 
\overline{\mathcal{L}} std::cout
```

```
 << "The queue URL is used to retrieve the queue ARN, which is 
"
                     << "used to create a subscription." << std::endl; 
         } 
         Aws::String queueARN; 
         { 
             // 3. Get the SQS queue ARN attribute. 
             Aws::SQS::Model::GetQueueAttributesRequest request; 
             request.SetQueueUrl(queueURL); 
 request.AddAttributeNames(Aws::SQS::Model::QueueAttributeName::QueueArn); 
             Aws::SQS::Model::GetQueueAttributesOutcome outcome = 
                     sqsClient.GetQueueAttributes(request); 
             if (outcome.IsSuccess()) { 
                 const Aws::Map<Aws::SQS::Model::QueueAttributeName, Aws::String> 
 &attributes = 
                         outcome.GetResult().GetAttributes(); 
                 const auto &iter = attributes.find( 
                         Aws::SQS::Model::QueueAttributeName::QueueArn); 
                 if (iter != attributes.end()) { 
                     queueARN = iter->second; 
                     std::cout << "The queue ARN '" << queueARN 
                                << "' has been retrieved." 
                                << std::endl; 
 } 
                 else { 
                     std::cerr 
                              << "Error ARN attribute not returned by 
 GetQueueAttribute." 
                              << std::endl; 
                     cleanUp(topicARN, 
                              queueURLS, 
                              subscriptionARNS, 
                              snsClient, 
                              sqsClient); 
                     return false; 
 } 
 } 
             else {
```

```
 std::cerr << "Error with SQS::GetQueueAttributes. " 
                            << outcome.GetError().GetMessage() 
                            << std::endl; 
                  cleanUp(topicARN, 
                          queueURLS, 
                          subscriptionARNS, 
                          snsClient, 
                          sqsClient); 
                  return false; 
             } 
         } 
         if (first) { 
             std::cout 
                      << "An IAM policy must be attached to an SQS queue, enabling 
 it to receive " 
                         "messages from an SNS topic." << std::endl; 
         } 
         { 
             // 4. Set the SQS queue policy attribute with a policy enabling the 
 receipt of SNS messages. 
             Aws::SQS::Model::SetQueueAttributesRequest request; 
             request.SetQueueUrl(queueURL); 
             Aws::String policy = createPolicyForQueue(queueARN, topicARN); 
             request.AddAttributes(Aws::SQS::Model::QueueAttributeName::Policy, 
                                     policy); 
             Aws::SQS::Model::SetQueueAttributesOutcome outcome = 
                      sqsClient.SetQueueAttributes(request); 
             if (outcome.IsSuccess()) { 
                  std::cout << "The attributes for the queue '" << queueName 
                            << "' were successfully updated." << std::endl; 
 } 
             else { 
                  std::cerr << "Error with SQS::SetQueueAttributes. " 
                            << outcome.GetError().GetMessage() 
                            << std::endl; 
                  cleanUp(topicARN, 
                          queueURLS,
```

```
 subscriptionARNS, 
                          snsClient, 
                          sqsClient); 
                 return false; 
 } 
         } 
         printAsterisksLine(); 
         { 
             // 5. Subscribe the SQS queue to the SNS topic. 
             Aws::SNS::Model::SubscribeRequest request; 
             request.SetTopicArn(topicARN); 
             request.SetProtocol("sqs"); 
             request.SetEndpoint(queueARN); 
             if (isFifoTopic) { 
                  if (first) { 
                      std::cout << "Subscriptions to a FIFO topic can have 
  filters." 
                                << std::endl; 
                      std::cout 
                              << "If you add a filter to this subscription, then 
  only the filtered messages " 
                              << "will be received in the queue." << std::endl; 
                      std::cout << "For information about message filtering, " 
                                << "see https://docs.aws.amazon.com/sns/latest/dg/
sns-message-filtering.html" 
                                << std::endl; 
                      std::cout << "For this example, you can filter messages by a 
 \sqrt{'''} << TONE_ATTRIBUTE << "\" attribute." << std::endl; 
 } 
                  std::ostringstream ostringstream; 
                  ostringstream << "Filter messages for \"" << queueName 
                                << "\"'s subscription to the topic \"" 
                               << topicName << "\"? (y/n)";
                 // Add filter if user answers yes. 
                  if (askYesNoQuestion(ostringstream.str())) { 
                      Aws::String jsonPolicy = getFilterPolicyFromUser(); 
                      if (!jsonPolicy.empty()) { 
                          filteringMessages = true;
```

```
 std::cout << "This is the filter policy for this 
 subscription." 
                                    << std::endl; 
                         std::cout << jsonPolicy << std::endl; 
                         request.AddAttributes("FilterPolicy", jsonPolicy); 
1 1 1 1 1 1 1
                     else { 
                         std::cout 
                                  << "Because you did not select any attributes, no 
 filter " 
                                  << "will be added to this subscription." << 
 std::endl; 
1 1 1 1 1 1 1
 } 
             } // if (isFifoTopic) 
             Aws::SNS::Model::SubscribeOutcome outcome = 
 snsClient.Subscribe(request); 
             if (outcome.IsSuccess()) { 
                 Aws::String subscriptionARN = 
 outcome.GetResult().GetSubscriptionArn(); 
                 std::cout << "The queue '" << queueName 
                            << "' has been subscribed to the topic '" 
                            << "'" << topicName << "'" << std::endl; 
                 std::cout << "with the subscription ARN '" << subscriptionARN << 
\mathbf{u} . \mathbf{u} << std::endl; 
                 subscriptionARNS.push_back(subscriptionARN); 
 } 
             else { 
                 std::cerr << "Error with TopicsAndQueues::Subscribe. " 
                            << outcome.GetError().GetMessage() 
                            << std::endl; 
                 cleanUp(topicARN, 
                          queueURLS, 
                          subscriptionARNS, 
                          snsClient, 
                          sqsClient); 
                 return false; 
 }
```

```
 } 
         first = false; 
    } 
    first = true; 
    do { 
         printAsterisksLine(); 
         // 6. Publish a message to the SNS topic. 
         Aws::SNS::Model::PublishRequest request; 
         request.SetTopicArn(topicARN); 
         Aws::String message = askQuestion("Enter a message text to publish. "); 
         request.SetMessage(message); 
         if (isFifoTopic) { 
             if (first) { 
                 std::cout 
                          << "Because you are using a FIFO topic, you must set a 
 message group ID." 
                          << std::endl; 
                 std::cout 
                          << "All messages within the same group will be received 
 in the " 
                          << "order they were published." << std::endl; 
 } 
             Aws::String messageGroupID = askQuestion( 
                      "Enter a message group ID for this message. "); 
             request.SetMessageGroupId(messageGroupID); 
             if (!contentBasedDeduplication) { 
                 if (first) { 
                      std::cout 
                              << "Because you are not using content-based 
 deduplication, " 
                              << "you must enter a deduplication ID." << std::endl; 
 } 
                 Aws::String deduplicationID = askQuestion( 
                          "Enter a deduplication ID for this message. "); 
                 request.SetMessageDeduplicationId(deduplicationID); 
             } 
         } 
         if (filteringMessages && askYesNoQuestion( 
                "Add an attribute to this message? (y/n) ")) {
            for (size_t i = 0; i < TONES.size(); ++i) {
```

```
std::cout << " " << (i + 1) << ". " << TONES[i] << std::end1;
 } 
             int selection = askQuestionForIntRange( 
                      "Enter a number for an attribute. ", 
                      1, static_cast<int>(TONES.size())); 
             Aws::SNS::Model::MessageAttributeValue messageAttributeValue; 
             messageAttributeValue.SetDataType("String"); 
             messageAttributeValue.SetStringValue(TONES[selection - 1]); 
             request.AddMessageAttributes(TONE_ATTRIBUTE, messageAttributeValue); 
         } 
         Aws::SNS::Model::PublishOutcome outcome = snsClient.Publish(request); 
         if (outcome.IsSuccess()) { 
             std::cout << "Your message was successfully published." << std::endl; 
         } 
         else { 
             std::cerr << "Error with TopicsAndQueues::Publish. " 
                        << outcome.GetError().GetMessage() 
                        << std::endl; 
             cleanUp(topicARN, 
                      queueURLS, 
                      subscriptionARNS, 
                      snsClient, 
                      sqsClient); 
             return false; 
         } 
         first = false; 
    } while (askYesNoQuestion("Post another message? (y/n) ")); 
     printAsterisksLine(); 
    std::cout << "Now the SQS queue will be polled to retrieve the messages." 
               << std::endl; 
     askQuestion("Press any key to continue...", alwaysTrueTest); 
    for (size_t i = 0; i < queueURLS.size(); ++i) {
         // 7. Poll an SQS queue for its messages. 
         std::vector<Aws::String> messages; 
         std::vector<Aws::String> receiptHandles; 
         while (true) {
```

```
 Aws::SQS::Model::ReceiveMessageRequest request; 
             request.SetMaxNumberOfMessages(10); 
             request.SetQueueUrl(queueURLS[i]); 
             // Setting WaitTimeSeconds to non-zero enables long polling. 
             // For information about long polling, see 
             // https://docs.aws.amazon.com/AWSSimpleQueueService/latest/
SQSDeveloperGuide/sqs-short-and-long-polling.html 
             request.SetWaitTimeSeconds(1); 
             Aws::SQS::Model::ReceiveMessageOutcome outcome = 
                     sqsClient.ReceiveMessage(request); 
             if (outcome.IsSuccess()) { 
                 const Aws::Vector<Aws::SQS::Model::Message> &newMessages = 
  outcome.GetResult().GetMessages(); 
                 if (newMessages.empty()) { 
                     break; 
 } 
                 else { 
                     for (const Aws::SQS::Model::Message &message: newMessages) { 
                         messages.push_back(message.GetBody()); 
                         receiptHandles.push_back(message.GetReceiptHandle()); 
1 1 1 1 1 1 1
 } 
 } 
             else { 
                 std::cerr << "Error with SQS::ReceiveMessage. " 
                            << outcome.GetError().GetMessage() 
                            << std::endl; 
                 cleanUp(topicARN, 
                         queueURLS, 
                          subscriptionARNS, 
                          snsClient, 
                          sqsClient); 
                 return false; 
             } 
         } 
         printAsterisksLine(); 
         if (messages.empty()) { 
             std::cout << "No messages were ";
```

```
 } 
        else if (messages.size() == 1) {
             std::cout << "One message was "; 
         } 
         else { 
             std::cout << messages.size() << " messages were "; 
         } 
         std::cout << "received by the queue '" << queueNames[i] 
                   << "'." << std::endl; 
         for (const Aws::String &message: messages) { 
             std::cout << " Message : '" << message << "'." 
                       << std::endl; 
         } 
         // 8. Delete a batch of messages from an SQS queue. 
         if (!receiptHandles.empty()) { 
             Aws::SQS::Model::DeleteMessageBatchRequest request; 
             request.SetQueueUrl(queueURLS[i]); 
            int id = 1; // Ids must be unique within a batch delete request.
             for (const Aws::String &receiptHandle: receiptHandles) { 
                 Aws::SQS::Model::DeleteMessageBatchRequestEntry entry; 
                 entry.SetId(std::to_string(id)); 
                ++id; entry.SetReceiptHandle(receiptHandle); 
                 request.AddEntries(entry); 
 } 
             Aws::SQS::Model::DeleteMessageBatchOutcome outcome = 
                      sqsClient.DeleteMessageBatch(request); 
             if (outcome.IsSuccess()) { 
                 std::cout << "The batch deletion of messages was successful." 
                            << std::endl; 
 } 
             else { 
                 std::cerr << "Error with SQS::DeleteMessageBatch. " 
                            << outcome.GetError().GetMessage() 
                            << std::endl; 
                 cleanUp(topicARN, 
                          queueURLS, 
                          subscriptionARNS, 
                          snsClient, 
                          sqsClient);
```

```
 return false; 
 } 
         } 
     } 
     return cleanUp(topicARN, 
                     queueURLS, 
                     subscriptionARNS, 
                     snsClient, 
                     sqsClient, 
                     true); // askUser
}
bool AwsDoc::TopicsAndQueues::cleanUp(const Aws::String &topicARN, 
                                         const Aws::Vector<Aws::String> &queueURLS, 
                                         const Aws::Vector<Aws::String> 
  &subscriptionARNS, 
                                         const Aws::SNS::SNSClient &snsClient, 
                                         const Aws::SQS::SQSClient &sqsClient, 
                                         bool askUser) { 
     bool result = true; 
     printAsterisksLine(); 
     if (!queueURLS.empty() && askUser && 
         askYesNoQuestion("Delete the SQS queues? (y/n) ")) { 
         for (const auto &queueURL: queueURLS) { 
             // 9. Delete an SQS queue. 
             Aws::SQS::Model::DeleteQueueRequest request; 
             request.SetQueueUrl(queueURL); 
             Aws::SQS::Model::DeleteQueueOutcome outcome = 
                      sqsClient.DeleteQueue(request); 
             if (outcome.IsSuccess()) { 
                  std::cout << "The queue with URL '" << queueURL 
                            << "' was successfully deleted." << std::endl; 
 } 
             else { 
                  std::cerr << "Error with SQS::DeleteQueue. " 
                            << outcome.GetError().GetMessage() 
                            << std::endl; 
                 result = false; 
 }
```

```
 } 
         for (const auto &subscriptionARN: subscriptionARNS) { 
             // 10. Unsubscribe an SNS subscription. 
             Aws::SNS::Model::UnsubscribeRequest request; 
             request.SetSubscriptionArn(subscriptionARN); 
             Aws::SNS::Model::UnsubscribeOutcome outcome = 
                      snsClient.Unsubscribe(request); 
             if (outcome.IsSuccess()) { 
                 std::cout << "Unsubscribe of subscription ARN '" << 
 subscriptionARN 
                            << "' was successful." << std::endl; 
 } 
             else { 
                 std::cerr << "Error with TopicsAndQueues::Unsubscribe. " 
                            << outcome.GetError().GetMessage() 
                            << std::endl; 
                 result = false; 
 } 
         } 
    } 
    printAsterisksLine(); 
     if (!topicARN.empty() && askUser && 
         askYesNoQuestion("Delete the SNS topic? (y/n) ")) { 
         // 11. Delete an SNS topic. 
         Aws::SNS::Model::DeleteTopicRequest request; 
         request.SetTopicArn(topicARN); 
         Aws::SNS::Model::DeleteTopicOutcome outcome = 
 snsClient.DeleteTopic(request); 
         if (outcome.IsSuccess()) { 
             std::cout << "The topic with ARN '" << topicARN 
                        << "' was successfully deleted." << std::endl; 
         } 
         else { 
             std::cerr << "Error with TopicsAndQueues::DeleteTopicRequest. " 
                        << outcome.GetError().GetMessage() 
                        << std::endl; 
             result = false;
```

```
 } 
     } 
     return result;
}
//! Create an IAM policy that gives an SQS queue permission to receive messages 
  from an SNS topic.
/*! 
  \sa createPolicyForQueue() 
  \param queueARN: The SQS queue Amazon Resource Name (ARN). 
  \param topicARN: The SNS topic ARN. 
  \return Aws::String: The policy as JSON. 
  */
Aws::String AwsDoc::TopicsAndQueues::createPolicyForQueue(const Aws::String 
  &queueARN, 
                                                               const Aws::String 
  &topicARN) { 
     std::ostringstream policyStream; 
     policyStream << R"({ 
          "Statement": [ 
         { 
              "Effect": "Allow", 
                      "Principal": { 
                  "Service": "sns.amazonaws.com" 
              }, 
              "Action": "sqs:SendMessage", 
                      "Resource": ")" << queueARN << R"(", 
                      "Condition": { 
                  "ArnEquals": { 
                      "aws:SourceArn": ")" << topicARN << R"(" 
 } 
              } 
         } 
 ] 
     })"; 
     return policyStream.str();
}
```
• API の詳細については、『AWS SDK for C++ API リファレンス』の以下のトピックを参照 してください。

- [CreateQueue](https://docs.aws.amazon.com/goto/SdkForCpp/sqs-2012-11-05/CreateQueue)
- [CreateTopic](https://docs.aws.amazon.com/goto/SdkForCpp/sns-2010-03-31/CreateTopic)
- [DeleteMessageBatch](https://docs.aws.amazon.com/goto/SdkForCpp/sqs-2012-11-05/DeleteMessageBatch)
- [DeleteQueue](https://docs.aws.amazon.com/goto/SdkForCpp/sqs-2012-11-05/DeleteQueue)
- [DeleteTopic](https://docs.aws.amazon.com/goto/SdkForCpp/sns-2010-03-31/DeleteTopic)
- [GetQueueAttributes](https://docs.aws.amazon.com/goto/SdkForCpp/sqs-2012-11-05/GetQueueAttributes)
- [Publish](https://docs.aws.amazon.com/goto/SdkForCpp/sns-2010-03-31/Publish)
- [ReceiveMessage](https://docs.aws.amazon.com/goto/SdkForCpp/sqs-2012-11-05/ReceiveMessage)
- [SetQueueAttributes](https://docs.aws.amazon.com/goto/SdkForCpp/sqs-2012-11-05/SetQueueAttributes)
- [Subscribe](https://docs.aws.amazon.com/goto/SdkForCpp/sns-2010-03-31/Subscribe)
- [Unsubscribe](https://docs.aws.amazon.com/goto/SdkForCpp/sns-2010-03-31/Unsubscribe)

## Go

SDK for Go V2

**a** Note については、「」を参照してください GitHub。[AWS コード例リポジトリ](https://github.com/awsdocs/aws-doc-sdk-examples/tree/main/gov2/workflows/topics_and_queues#code-examples) で全く同じ 例を見つけて、設定と実行の方法を確認してください。

コマンドプロンプトからインタラクティブのシナリオを実行します。

```
const FIFO_SUFFIX = ".fifo"
const TONE_KEY = "tone"
var ToneChoices = []string{"cheerful", "funny", "serious", "sincere"}
// MessageBody is used to deserialize the body of a message from a JSON string.
type MessageBody struct { 
 Message string
}
// ScenarioRunner separates the steps of this scenario into individual functions 
  so that
```

```
// they are simpler to read and understand.
type ScenarioRunner struct { 
  questioner demotools.IQuestioner 
  snsActor *actions.SnsActions 
 sqsActor *actions.SqsActions
}
func (runner ScenarioRunner) CreateTopic() (string, string, bool, bool) { 
  log.Println("SNS topics can be configured as FIFO (First-In-First-Out) or 
  standard.\n" + 
   "FIFO topics deliver messages in order and support deduplication and message 
  filtering.") 
  isFifoTopic := runner.questioner.AskBool("\nWould you like to work with FIFO 
 topics? (y/n) ", "y")
  contentBasedDeduplication := false 
  if isFifoTopic { 
   log.Println(strings.Repeat("-", 88)) 
   log.Println("Because you have chosen a FIFO topic, deduplication is supported.
\n\begin{bmatrix}\nn'' \\
\n\end{bmatrix} "Deduplication IDs are either set in the message or are automatically 
  generated\n" + 
    "from content using a hash function. If a message is successfully published to
\n\overline{\} +
    "an SNS FIFO topic, any message published and determined to have the same\n" + 
    "deduplication ID, within the five-minute deduplication interval, is accepted
\n\overline{\} +
    "but not delivered. For more information about deduplication, see:\n" + 
    "\thttps://docs.aws.amazon.com/sns/latest/dg/fifo-message-dedup.html.") 
   contentBasedDeduplication = runner.questioner.AskBool( 
    "\nDo you want to use content-based deduplication instead of entering a 
  deduplication ID? (y/n) ", "y") 
  } 
  log.Println(strings.Repeat("-", 88)) 
  topicName := runner.questioner.Ask("Enter a name for your SNS topic. ") 
  if isFifoTopic { 
   topicName = fmt.Sprintf("%v%v", topicName, FIFO_SUFFIX) 
   log.Printf("Because you have selected a FIFO topic, '%v' must be appended to
\n\overline{\}n"+
    "the topic name.", FIFO_SUFFIX) 
  }
```

```
 topicArn, err := runner.snsActor.CreateTopic(topicName, isFifoTopic, 
  contentBasedDeduplication) 
 if err != nil {
   panic(err) 
  } 
  log.Printf("Your new topic with the name '%v' and Amazon Resource Name (ARN) 
 \n\overline{\n\cdot\rightleftharpoonup} "'%v' has been created.", topicName, topicArn) 
 return topicName, topicArn, isFifoTopic, contentBasedDeduplication
}
func (runner ScenarioRunner) CreateQueue(ordinal string, isFifoTopic bool) 
  (string, string) { 
  queueName := runner.questioner.Ask(fmt.Sprintf("Enter a name for the %v SQS 
  queue. ", ordinal)) 
  if isFifoTopic { 
   queueName = fmt.Sprintf("%v%v", queueName, FIFO_SUFFIX) 
  if ordinal == "first" \{ log.Printf("Because you are creating a FIFO SQS queue, '%v' must "+ 
     "be appended to the queue name.\n", FIFO_SUFFIX) 
   } 
  } 
  queueUrl, err := runner.sqsActor.CreateQueue(queueName, isFifoTopic) 
 if err != nil {
  panic(err) 
  } 
  log.Printf("Your new SQS queue with the name '%v' and the queue URL "+ 
   "'%v' has been created.", queueName, queueUrl) 
 return queueName, queueUrl
}
func (runner ScenarioRunner) SubscribeQueueToTopic( 
  queueName string, queueUrl string, topicName string, topicArn string, ordinal 
  string, 
  isFifoTopic bool) (string, bool) { 
  queueArn, err := runner.sqsActor.GetQueueArn(queueUrl) 
 if err != nil {
   panic(err) 
  } 
  log.Printf("The ARN of your queue is: %v.\n", queueArn)
```

```
 err = runner.sqsActor.AttachSendMessagePolicy(queueUrl, queueArn, topicArn) 
if err != nil {
  panic(err) 
 } 
 log.Println("Attached an IAM policy to the queue so the SNS topic can send " + 
  "messages to it.") 
 log.Println(strings.Repeat("-", 88)) 
 var filterPolicy map[string][]string 
 if isFifoTopic { 
if ordinal == "first" \{ log.Println("Subscriptions to a FIFO topic can have filters.\n" + 
    "If you add a filter to this subscription, then only the filtered messages\n" 
 + 
    "will be received in the queue.\n" + 
    "For information about message filtering, see\n" + 
    "\thttps://docs.aws.amazon.com/sns/latest/dg/sns-message-filtering.html\n" + 
    "For this example, you can filter messages by a \"tone\" attribute.") 
 } 
 wantFiltering := runner.questioner.AskBool( 
  fmt.Sprintf("Do you want to filter messages that are sent to \"%v\"\n"+ 
    "from the %v topic? (y/n) ", queueName, topicName), "y") 
  if wantFiltering { 
   log.Println("You can filter messages by one or more of the following \"tone\" 
 attributes.") 
  var toneSelections []string 
   askAboutTones := true 
  for askAboutTones { 
    toneIndex := runner.questioner.AskChoice( 
    "Enter the number of the tone you want to filter by:\ln", ToneChoices)
    toneSelections = append(toneSelections, ToneChoices[toneIndex]) 
    askAboutTones = runner.questioner.AskBool("Do you want to add another tone to 
 the filter? (y/n) ", "y") 
   } 
   log.Printf("Your subscription will be filtered to only pass the following 
 tones: %v\n", toneSelections) 
  filterPolicy = map[string][]string{TONE_KEY: toneSelections} 
 } 
 } 
 subscriptionArn, err := runner.snsActor.SubscribeQueue(topicArn, queueArn, 
 filterPolicy)
```

```
 if err != nil { 
   panic(err) 
  } 
  log.Printf("The queue %v is now subscribed to the topic %v with the subscription 
  ARN %v.\n", 
   queueName, topicName, subscriptionArn) 
 return subscriptionArn, filterPolicy != nil
}
func (runner ScenarioRunner) PublishMessages(topicArn string, isFifoTopic bool, 
  contentBasedDeduplication bool, usingFilters bool) { 
  var message string 
  var groupId string 
  var dedupId string 
  var toneSelection string 
  publishMore := true 
  for publishMore { 
  qroupId = ""
  dedupId = "" toneSelection = "" 
   message = runner.questioner.Ask("Enter a message to publish: ") 
   if isFifoTopic { 
    log.Println("Because you are using a FIFO topic, you must set a message group 
 ID.\n\n\|'' + "All messages within the same group will be received in the order they were 
  published.") 
    groupId = runner.questioner.Ask("Enter a message group ID: ") 
    if !contentBasedDeduplication { 
     log.Println("Because you are not using content-based deduplication,\n" + 
      "you must enter a deduplication ID.") 
     dedupId = runner.questioner.Ask("Enter a deduplication ID: ") 
    } 
   } 
   if usingFilters { 
    if runner.questioner.AskBool("Add a tone attribute so this message can be 
  filtered? (y/n) ", "y") { 
     toneIndex := runner.questioner.AskChoice( 
     "Enter the number of the tone you want to filter by:\ln", ToneChoices)
     toneSelection = ToneChoices[toneIndex] 
    } 
   }
```

```
 err := runner.snsActor.Publish(topicArn, message, groupId, dedupId, TONE_KEY, 
  toneSelection) 
 if err != nil {
    panic(err) 
   } 
   log.Println(("Your message was published.")) 
   publishMore = runner.questioner.AskBool("Do you want to publish another 
 messsage? (y/n) ", "y") 
 }
}
func (runner ScenarioRunner) PollForMessages(queueUrls []string) { 
  log.Println("Polling queues for messages...") 
  for _, queueUrl := range queueUrls { 
  var messages []types.Message 
  for { 
   currentMsgs, err := runner.sqsActor.GetMessages(queueUrl, 10, 1) 
    if err != nil { 
    panic(err) 
    } 
   if len(currentMsgs) == 0 \{ break 
    } 
    messages = append(messages, currentMsgs...) 
   } 
 if len(messages) == \theta {
    log.Printf("No messages were received by queue %v.\n", queueUrl) 
 \} else if len(messages) == 1 {
    log.Printf("One message was received by queue %v:\n", queueUrl) 
   } else { 
    log.Printf("%v messages were received by queue %v:\n", len(messages), 
  queueUrl) 
   } 
   for msgIndex, message := range messages { 
    messageBody := MessageBody{} 
    err := json.Unmarshal([]byte(*message.Body), &messageBody) 
   if err != nil {
     panic(err) 
    } 
    log.Printf("Message %v: %v\n", msgIndex+1, messageBody.Message) 
   }
```

```
if len(messages) > 0 {
    log.Printf("Deleting %v messages from queue %v.\n", len(messages), queueUrl) 
    err := runner.sqsActor.DeleteMessages(queueUrl, messages) 
   if err != nil {
     panic(err) 
    } 
   } 
  }
}
// RunTopicsAndQueuesScenario is an interactive example that shows you how to use 
  the
// AWS SDK for Go to create and use Amazon SNS topics and Amazon SQS queues.
//
// 1. Create a topic (FIFO or non-FIFO).
// 2. Subscribe several queues to the topic with an option to apply a filter.
// 3. Publish messages to the topic.
// 4. Poll the queues for messages received.
// 5. Delete the topic and the queues.
//
// This example creates service clients from the specified sdkConfig so that
// you can replace it with a mocked or stubbed config for unit testing.
//
// It uses a questioner from the `demotools` package to get input during the 
  example.
// This package can be found in the ..\..\demotools folder of this repo.
func RunTopicsAndQueuesScenario( 
  sdkConfig aws.Config, questioner demotools.IQuestioner) { 
  resources := Resources{} 
  defer func() { 
 if r := recover(); r := nil {
    log.Println("Something went wrong with the demo.\n" + 
     "Cleaning up any resources that were created...") 
    resources.Cleanup() 
   } 
 \}()
  queueCount := 2 
  log.Println(strings.Repeat("-", 88)) 
  log.Printf("Welcome to messaging with topics and queues.\n\n"+ 
   "In this workflow, you will create an SNS topic and subscribe %v SQS queues to 
  the\n"+ 
   "topic. You can select from several options for configuring the topic and the
\n\sqrt{n''+}
```

```
 "subscriptions for the queues. You can then post to the topic and see the 
 results\n"+ 
   "in the queues.\n", queueCount) 
 log.Println(strings.Repeat("-", 88)) 
 runner := ScenarioRunner{ 
  questioner: questioner, 
 snsActor: &actions.SnsActions{SnsClient: sns.NewFromConfig(sdkConfig)},
 sqsActor: &actions.SqsActions{SqsClient: sqs.NewFromConfig(sdkConfig)},
  } 
 resources.snsActor = runner.snsActor 
 resources.sqsActor = runner.sqsActor 
 topicName, topicArn, isFifoTopic, contentBasedDeduplication := 
  runner.CreateTopic() 
 resources.topicArn = topicArn 
 log.Println(strings.Repeat("-", 88)) 
 log.Printf("Now you will create %v SQS queues and subscribe them to the topic.
\n", queueCount) 
 ordinals := []string{"first", "next"} 
 usingFilters := false 
 for _, ordinal := range ordinals { 
  queueName, queueUrl := runner.CreateQueue(ordinal, isFifoTopic) 
  resources.queueUrls = append(resources.queueUrls, queueUrl) 
  _, filtering := runner.SubscribeQueueToTopic(queueName, queueUrl, topicName, 
 topicArn, ordinal, isFifoTopic) 
  usingFilters = usingFilters || filtering 
 } 
 log.Println(strings.Repeat("-", 88)) 
 runner.PublishMessages(topicArn, isFifoTopic, contentBasedDeduplication, 
  usingFilters) 
 log.Println(strings.Repeat("-", 88)) 
 runner.PollForMessages(resources.queueUrls) 
 log.Println(strings.Repeat("-", 88)) 
 wantCleanup := questioner.AskBool("Do you want to remove all AWS resources 
created for this scenario? (y/n) ", "y")
 if wantCleanup { 
  log.Println("Cleaning up resources...")
```

```
 resources.Cleanup() 
  } 
  log.Println(strings.Repeat("-", 88)) 
  log.Println("Thanks for watching!") 
 log.Println(strings.Repeat("-", 88))
}
```
この例で使用されている Amazon SNS アクションをラップする構造体を定義します。

```
// SnsActions encapsulates the Amazon Simple Notification Service (Amazon SNS) 
  actions
// used in the examples.
type SnsActions struct { 
 SnsClient *sns.Client
}
// CreateTopic creates an Amazon SNS topic with the specified name. You can 
 optionally
// specify that the topic is created as a FIFO topic and whether it uses content-
based
// deduplication instead of ID-based deduplication.
func (actor SnsActions) CreateTopic(topicName string, isFifoTopic bool, 
  contentBasedDeduplication bool) (string, error) { 
  var topicArn string 
  topicAttributes := map[string]string{} 
  if isFifoTopic { 
  topicAttributes["FifoTopic"] = "true" 
  } 
  if contentBasedDeduplication { 
  topicAttributes["ContentBasedDeduplication"] = "true" 
  } 
  topic, err := actor.SnsClient.CreateTopic(context.TODO(), &sns.CreateTopicInput{ 
 Name: aws.String(topicName),
  Attributes: topicAttributes, 
  }) 
  if err != nil { 
   log.Printf("Couldn't create topic %v. Here's why: %v\n", topicName, err)
```

```
 } else { 
  topicArn = *topic.TopicArn 
  } 
 return topicArn, err
}
// DeleteTopic delete an Amazon SNS topic.
func (actor SnsActions) DeleteTopic(topicArn string) error { 
  _, err := actor.SnsClient.DeleteTopic(context.TODO(), &sns.DeleteTopicInput{ 
  TopicArn: aws.String(topicArn)}) 
 if err != nil {
  log.Printf("Couldn't delete topic %v. Here's why: %v\n", topicArn, err) 
  } 
 return err
}
// SubscribeQueue subscribes an Amazon Simple Queue Service (Amazon SQS) queue to 
 an
// Amazon SNS topic. When filterMap is not nil, it is used to specify a filter 
  policy
\frac{1}{2} so that messages are only sent to the queue when the message has the specified
  attributes.
func (actor SnsActions) SubscribeQueue(topicArn string, queueArn string, 
 filterMap map[string][]string) (string, error) { 
  var subscriptionArn string 
  var attributes map[string]string 
  if filterMap != nil { 
  filterBytes, err := json.Marshal(filterMap) 
   if err != nil { 
    log.Printf("Couldn't create filter policy, here's why: %v\n", err) 
   return "", err 
   } 
   attributes = map[string]string{"FilterPolicy": string(filterBytes)} 
  } 
  output, err := actor.SnsClient.Subscribe(context.TODO(), &sns.SubscribeInput{ 
 Protocol: aws.String("sqs"),
  TopicArn: aws.String(topicArn),
   Attributes: attributes, 
  Endpoint: aws.String(queueArn),
```

```
 ReturnSubscriptionArn: true, 
  }) 
 if err != nil {
  log.Printf("Couldn't susbscribe queue %v to topic %v. Here's why: %v\n", 
    queueArn, topicArn, err) 
  } else { 
   subscriptionArn = *output.SubscriptionArn 
  } 
  return subscriptionArn, err
}
// Publish publishes a message to an Amazon SNS topic. The message is then sent 
 to all
// subscribers. When the topic is a FIFO topic, the message must also contain a 
  group ID
// and, when ID-based deduplication is used, a deduplication ID. An optional key-
value
// filter attribute can be specified so that the message can be filtered 
  according to
// a filter policy.
func (actor SnsActions) Publish(topicArn string, message string, groupId string, 
  dedupId string, filterKey string, filterValue string) error { 
  publishInput := sns.PublishInput{TopicArn: aws.String(topicArn), Message: 
  aws.String(message)} 
 if groupId != "" {
   publishInput.MessageGroupId = aws.String(groupId) 
  } 
 if dedupId != "" {
   publishInput.MessageDeduplicationId = aws.String(dedupId) 
  } 
  if filterKey != "" && filterValue != "" { 
   publishInput.MessageAttributes = map[string]types.MessageAttributeValue{ 
    filterKey: {DataType: aws.String("String"), StringValue: 
  aws.String(filterValue)}, 
   } 
  } 
  _, err := actor.SnsClient.Publish(context.TODO(), &publishInput) 
  if err != nil { 
   log.Printf("Couldn't publish message to topic %v. Here's why: %v", topicArn, 
  err) 
  }
```

```
 return err
}
```
この例で使用されている Amazon SQS アクションをラップする構造体を定義します。

```
// SqsActions encapsulates the Amazon Simple Queue Service (Amazon SQS) actions
// used in the examples.
type SqsActions struct { 
 SqsClient *sqs.Client
}
// CreateQueue creates an Amazon SQS queue with the specified name. You can 
  specify
// whether the queue is created as a FIFO queue.
func (actor SqsActions) CreateQueue(queueName string, isFifoQueue bool) (string, 
  error) { 
  var queueUrl string 
  queueAttributes := map[string]string{} 
  if isFifoQueue { 
   queueAttributes["FifoQueue"] = "true" 
  } 
  queue, err := actor.SqsClient.CreateQueue(context.TODO(), &sqs.CreateQueueInput{ 
  QueueName: aws.String(queueName), 
  Attributes: queueAttributes, 
  }) 
  if err != nil { 
  log.Printf("Couldn't create queue %v. Here's why: %v\n", queueName, err) 
  } else { 
   queueUrl = *queue.QueueUrl 
  } 
 return queueUrl, err
}
// GetQueueArn uses the GetQueueAttributes action to get the Amazon Resource Name 
  (ARN)
```

```
// of an Amazon SQS queue.
func (actor SqsActions) GetQueueArn(queueUrl string) (string, error) {
  var queueArn string 
  arnAttributeName := types.QueueAttributeNameQueueArn 
  attribute, err := actor.SqsClient.GetQueueAttributes(context.TODO(), 
  &sqs.GetQueueAttributesInput{ 
   QueueUrl: aws.String(queueUrl), 
  AttributeNames: []types.QueueAttributeName{arnAttributeName}, 
  }) 
 if err != nil {
  log.Printf("Couldn't get ARN for queue %v. Here's why: %v\n", queueUrl, err) 
  } else { 
   queueArn = attribute.Attributes[string(arnAttributeName)] 
  } 
 return queueArn, err
}
// AttachSendMessagePolicy uses the SetQueueAttributes action to attach a policy 
  to an
// Amazon SQS queue that allows the specified Amazon SNS topic to send messages 
 to the
// queue.
func (actor SqsActions) AttachSendMessagePolicy(queueUrl string, queueArn string, 
  topicArn string) error { 
  policyDoc := PolicyDocument{ 
  Version: "2012-10-17", 
  Statement: []PolicyStatement{{ 
    Effect: "Allow", 
    Action: "sqs:SendMessage", 
   Principal: map[string]string{"Service": "sns.amazonaws.com"},
    Resource: aws.String(queueArn), 
    Condition: PolicyCondition{"ArnEquals": map[string]string{"aws:SourceArn": 
  topicArn}}, 
  }}, 
  } 
  policyBytes, err := json.Marshal(policyDoc) 
 if err != nil {
  log.Printf("Couldn't create policy document. Here's why: %v\n", err) 
  return err 
  } 
  _, err = actor.SqsClient.SetQueueAttributes(context.TODO(), 
  &sqs.SetQueueAttributesInput{
```

```
 Attributes: map[string]string{ 
    string(types.QueueAttributeNamePolicy): string(policyBytes), 
   }, 
   QueueUrl: aws.String(queueUrl), 
  }) 
 if err != nil {
  log.Printf("Couldn't set send message policy on queue %v. Here's why: %v\n", 
  queueUrl, err) 
  } 
 return err
}
// PolicyDocument defines a policy document as a Go struct that can be serialized
// to JSON.
type PolicyDocument struct { 
 Version string 
 Statement []PolicyStatement
}
// PolicyStatement defines a statement in a policy document.
type PolicyStatement struct { 
  Effect string 
  Action string 
 Principal map[string]string `json:", omitempty"`
 Resource *string `ison:", omitempty"`
Condition PolicyCondition `json:", omitempty"`
}
// PolicyCondition defines a condition in a policy.
type PolicyCondition map[string]map[string]string
// GetMessages uses the ReceiveMessage action to get messages from an Amazon SQS 
  queue.
func (actor SqsActions) GetMessages(queueUrl string, maxMessages int32, waitTime 
  int32) ([]types.Message, error) { 
  var messages []types.Message 
  result, err := actor.SqsClient.ReceiveMessage(context.TODO(), 
  &sqs.ReceiveMessageInput{ 
 QueueUrl: aws.String(queueUrl),
  MaxNumberOfMessages: maxMessages, 
  WaitTimeSeconds: waitTime, 
  })
```

```
if err != nil {
   log.Printf("Couldn't get messages from queue %v. Here's why: %v\n", queueUrl, 
  err) 
  } else { 
  messages = result.Messages 
  } 
  return messages, err
}
// DeleteMessages uses the DeleteMessageBatch action to delete a batch of 
  messages from
// an Amazon SQS queue.
func (actor SqsActions) DeleteMessages(queueUrl string, messages []types.Message) 
  error { 
 entries := make([]types.DeleteMessageBatchRequestEntry, len(messages))
  for msgIndex := range messages { 
  entries[msgIndex].Id = aws.String(fmt.Sprintf("%v", msgIndex)) 
   entries[msgIndex].ReceiptHandle = messages[msgIndex].ReceiptHandle 
  } 
  _, err := actor.SqsClient.DeleteMessageBatch(context.TODO(), 
  &sqs.DeleteMessageBatchInput{ 
  Entries: entries, 
   QueueUrl: aws.String(queueUrl), 
  }) 
  if err != nil { 
  log.Printf("Couldn't delete messages from queue %v. Here's why: %v\n", 
  queueUrl, err) 
  } 
  return err
}
// DeleteQueue deletes an Amazon SQS queue.
func (actor SqsActions) DeleteQueue(queueUrl string) error { 
  _, err := actor.SqsClient.DeleteQueue(context.TODO(), &sqs.DeleteQueueInput{ 
   QueueUrl: aws.String(queueUrl)}) 
  if err != nil { 
  log.Printf("Couldn't delete queue %v. Here's why: %v\n", queueUrl, err) 
  } 
  return err
}
```
- API の詳細については、『AWS SDK for Go API リファレンス』の以下のトピックを参照し てください。
	- [CreateQueue](https://pkg.go.dev/github.com/aws/aws-sdk-go-v2/service/sqs#Client.CreateQueue)
	- [CreateTopic](https://pkg.go.dev/github.com/aws/aws-sdk-go-v2/service/sns#Client.CreateTopic)
	- [DeleteMessageBatch](https://pkg.go.dev/github.com/aws/aws-sdk-go-v2/service/sqs#Client.DeleteMessageBatch)
	- [DeleteQueue](https://pkg.go.dev/github.com/aws/aws-sdk-go-v2/service/sqs#Client.DeleteQueue)
	- [DeleteTopic](https://pkg.go.dev/github.com/aws/aws-sdk-go-v2/service/sns#Client.DeleteTopic)
	- [GetQueueAttributes](https://pkg.go.dev/github.com/aws/aws-sdk-go-v2/service/sqs#Client.GetQueueAttributes)
	- [Publish](https://pkg.go.dev/github.com/aws/aws-sdk-go-v2/service/sns#Client.Publish)
	- [ReceiveMessage](https://pkg.go.dev/github.com/aws/aws-sdk-go-v2/service/sqs#Client.ReceiveMessage)
	- [SetQueueAttributes](https://pkg.go.dev/github.com/aws/aws-sdk-go-v2/service/sqs#Client.SetQueueAttributes)
	- [Subscribe](https://pkg.go.dev/github.com/aws/aws-sdk-go-v2/service/sns#Client.Subscribe)
	- [Unsubscribe](https://pkg.go.dev/github.com/aws/aws-sdk-go-v2/service/sns#Client.Unsubscribe)

**JavaScript** 

SDK for JavaScript (v3)

**a** Note

については、「」を参照してください GitHub。[AWS コード例リポジトリ](https://github.com/awsdocs/aws-doc-sdk-examples/tree/main/javascriptv3/example_code/cross-services/wkflw-topics-queues#code-examples) で全く同じ 例を見つけて、設定と実行の方法を確認してください。

これがこのワークフローのエントリーポイントです。

```
import { SNSClient } from "@aws-sdk/client-sns";
import { SQSClient } from "@aws-sdk/client-sqs";
import { TopicsQueuesWkflw } from "./TopicsQueuesWkflw.js";
import { Prompter } from "@aws-doc-sdk-examples/lib/prompter.js";
import { SlowLogger } from "@aws-doc-sdk-examples/lib/slow-logger.js";
export const startSnsWorkflow = () => {
```

```
 const noLoggerDelay = process.argv.find((arg) => arg === "--no-logger-delay"); 
  const snsClient = new SNSClient(\{\});
 const sqsClient = new SOSClient({});
  const prompter = new Prompter(); 
  const logger = noLoggerDelay ? console : new SlowLogger(25); 
  const wkflw = new TopicsQueuesWkflw(snsClient, sqsClient, prompter, logger); 
  wkflw.start();
};
```
上記のコードにより必要な依存関係が提供され、ワークフローが開始されます。次のセクショ ンには、この例の大部分が含まれています。

```
const toneChoices = [ 
   { name: "cheerful", value: "cheerful" }, 
   { name: "funny", value: "funny" }, 
  { name: "serious", value: "serious" }, 
   { name: "sincere", value: "sincere" },
];
export class TopicsQueuesWkflw { 
  // SNS topic is configured as First-In-First-Out 
  isFifo = true; 
  // Automatic content-based deduplication is enabled. 
   autoDedup = false; 
  snsClient; 
   sqsClient; 
  topicName; 
  topicArn; 
   subscriptionArns = []; 
   /** 
    * @type {{ queueName: string, queueArn: string, queueUrl: string, policy?: 
  string }[]} 
    */ 
  queues = [];
   prompter;
```

```
 /** 
  * @param {import('@aws-sdk/client-sns').SNSClient} snsClient 
  * @param {import('@aws-sdk/client-sqs').SQSClient} sqsClient 
  * @param {import('../../libs/prompter.js').Prompter} prompter 
  * @param {import('../../libs/logger.js').Logger} logger 
  */ 
 constructor(snsClient, sqsClient, prompter, logger) { 
   this.snsClient = snsClient; 
   this.sqsClient = sqsClient; 
   this.prompter = prompter; 
   this.logger = logger; 
 } 
 async welcome() { 
   await this.logger.log(MESSAGES.description); 
 } 
 async confirmFifo() { 
   await this.logger.log(MESSAGES.snsFifoDescription); 
   this.isFifo = await this.prompter.confirm({ 
     message: MESSAGES.snsFifoPrompt, 
   }); 
   if (this.isFifo) { 
     this.logger.logSeparator(MESSAGES.headerDedup); 
     await this.logger.log(MESSAGES.deduplicationNotice); 
     await this.logger.log(MESSAGES.deduplicationDescription); 
     this.autoDedup = await this.prompter.confirm({ 
       message: MESSAGES.deduplicationPrompt, 
     }); 
   } 
 } 
 async createTopic() { 
   await this.logger.log(MESSAGES.creatingTopics); 
   this.topicName = await this.prompter.input({ 
     message: MESSAGES.topicNamePrompt, 
   }); 
   if (this.isFifo) { 
     this.topicName += ".fifo"; 
     this.logger.logSeparator(MESSAGES.headerFifoNaming); 
     await this.logger.log(MESSAGES.appendFifoNotice); 
   }
```

```
 const response = await this.snsClient.send( 
     new CreateTopicCommand({ 
       Name: this.topicName, 
       Attributes: { 
         FifoTopic: this.isFifo ? "true" : "false", 
          ...(this.autoDedup ? { ContentBasedDeduplication: "true" } : {}), 
       }, 
     }), 
   ); 
   this.topicArn = response.TopicArn; 
   await this.logger.log( 
     MESSAGES.topicCreatedNotice 
       .replace("${TOPIC_NAME}", this.topicName) 
       .replace("${TOPIC_ARN}", this.topicArn), 
   ); 
 } 
 async createQueues() { 
   await this.logger.log(MESSAGES.createQueuesNotice); 
   // Increase this number to add more queues. 
   let maxQueues = 2; 
  for (let i = 0; i < max0ueues; i^{++}) {
     await this.logger.log(MESSAGES.queueCount.replace("${COUNT}", i + 1)); 
     let queueName = await this.prompter.input({ 
       message: MESSAGES.queueNamePrompt.replace( 
         "${EXAMPLE_NAME}", 
         i === 0 ? "good-news" : "bad-news", 
       ), 
     }); 
     if (this.isFifo) { 
       queueName += ".fifo"; 
       await this.logger.log(MESSAGES.appendFifoNotice); 
     } 
     const response = await this.sqsClient.send( 
       new CreateQueueCommand({ 
         QueueName: queueName, 
        Attributes: { ...(this.isFifo ? { FifoQueue: "true" } : {}) },
       }), 
     );
```

```
 const { Attributes } = await this.sqsClient.send( 
       new GetQueueAttributesCommand({ 
          QueueUrl: response.QueueUrl, 
          AttributeNames: ["QueueArn"], 
       }), 
     ); 
     this.queues.push({ 
       queueName, 
       queueArn: Attributes.QueueArn, 
       queueUrl: response.QueueUrl, 
     }); 
     await this.logger.log( 
       MESSAGES.queueCreatedNotice 
          .replace("${QUEUE_NAME}", queueName) 
          .replace("${QUEUE_URL}", response.QueueUrl) 
          .replace("${QUEUE_ARN}", Attributes.QueueArn), 
     ); 
   } 
 } 
 async attachQueueIamPolicies() { 
   for (const [index, queue] of this.queues.entries()) { 
     const policy = JSON.stringify( 
       { 
         Statement: [
            { 
              Effect: "Allow", 
              Principal: { 
                 Service: "sns.amazonaws.com", 
              }, 
              Action: "sqs:SendMessage", 
              Resource: queue.queueArn, 
              Condition: { 
                 ArnEquals: { 
                   "aws:SourceArn": this.topicArn, 
                }, 
              }, 
            }, 
          ], 
       }, 
       null,
```

```
 2, 
     ); 
     if (index !== 0) { 
       this.logger.logSeparator(); 
     } 
     await this.logger.log(MESSAGES.attachPolicyNotice); 
     console.log(policy); 
     const addPolicy = await this.prompter.confirm({ 
       message: MESSAGES.addPolicyConfirmation.replace( 
          "${QUEUE_NAME}", 
          queue.queueName, 
       ), 
     }); 
     if (addPolicy) { 
       await this.sqsClient.send( 
          new SetQueueAttributesCommand({ 
            QueueUrl: queue.queueUrl, 
            Attributes: { 
              Policy: policy, 
            }, 
          }), 
       ); 
       queue.policy = policy; 
     } else { 
       await this.logger.log( 
          MESSAGES.policyNotAttachedNotice.replace( 
            "${QUEUE_NAME}", 
            queue.queueName, 
          ), 
       ); 
     } 
   } 
 } 
 async subscribeQueuesToTopic() { 
   for (const [index, queue] of this.queues.entries()) { 
     /** 
       * @type {import('@aws-sdk/client-sns').SubscribeCommandInput} 
      */ 
     const subscribeParams = { 
       TopicArn: this.topicArn,
```
```
 Protocol: "sqs", 
       Endpoint: queue.queueArn, 
     }; 
    let tones = [];
     if (this.isFifo) { 
      if (index === \emptyset) {
         await this.logger.log(MESSAGES.fifoFilterNotice); 
       } 
       tones = await this.prompter.checkbox({ 
         message: MESSAGES.fifoFilterSelect.replace( 
            "${QUEUE_NAME}", 
            queue.queueName, 
         ), 
         choices: toneChoices, 
       }); 
       if (tones.length) { 
         subscribeParams.Attributes = { 
            FilterPolicyScope: "MessageAttributes", 
            FilterPolicy: JSON.stringify({ 
              tone: tones, 
            }), 
         }; 
       } 
     } 
     const { SubscriptionArn } = await this.snsClient.send( 
       new SubscribeCommand(subscribeParams), 
     ); 
     this.subscriptionArns.push(SubscriptionArn); 
     await this.logger.log( 
       MESSAGES.queueSubscribedNotice 
          .replace("${QUEUE_NAME}", queue.queueName) 
          .replace("${TOPIC_NAME}", this.topicName) 
          .replace("${TONES}", tones.length ? tones.join(", ") : "none"), 
     ); 
   } 
 } 
 async publishMessages() { 
  const message = await this.prompter.input(\{
```

```
 message: MESSAGES.publishMessagePrompt, 
     }); 
     let groupId, deduplicationId, choices; 
     if (this.isFifo) { 
       await this.logger.log(MESSAGES.groupIdNotice); 
       groupId = await this.prompter.input({ 
         message: MESSAGES.groupIdPrompt, 
       }); 
       if (this.autoDedup === false) { 
         await this.logger.log(MESSAGES.deduplicationIdNotice); 
        deduplicationId = await this.prompter.input(\{ message: MESSAGES.deduplicationIdPrompt, 
         }); 
       } 
       choices = await this.prompter.checkbox({ 
         message: MESSAGES.messageAttributesPrompt, 
         choices: toneChoices, 
       }); 
     } 
     await this.snsClient.send( 
       new PublishCommand({ 
         TopicArn: this.topicArn, 
         Message: message, 
         ...(groupId 
           ? { 
               MessageGroupId: groupId, 
 } 
           : {}), 
         ...(deduplicationId 
           ? { 
               MessageDeduplicationId: deduplicationId, 
 } 
           : {}), 
         ...(choices 
           ? { 
               MessageAttributes: { 
                  tone: { 
                    DataType: "String.Array", 
                    StringValue: JSON.stringify(choices),
```

```
 }, 
                }, 
 } 
            : {}), 
       }), 
     ); 
     const publishAnother = await this.prompter.confirm({ 
       message: MESSAGES.publishAnother, 
     }); 
     if (publishAnother) { 
       await this.publishMessages(); 
     } 
  } 
  async receiveAndDeleteMessages() { 
     for (const queue of this.queues) { 
       const { Messages } = await this.sqsClient.send( 
         new ReceiveMessageCommand({ 
            QueueUrl: queue.queueUrl, 
         }), 
       ); 
       if (Messages) { 
         await this.logger.log( 
           MESSAGES.messagesReceivedNotice.replace( 
              "${QUEUE_NAME}", 
              queue.queueName, 
            ), 
         ); 
         console.log(Messages); 
         await this.sqsClient.send( 
            new DeleteMessageBatchCommand({ 
              QueueUrl: queue.queueUrl, 
              Entries: Messages.map((message) => ({ 
                Id: message.MessageId, 
                ReceiptHandle: message.ReceiptHandle, 
              })), 
           }), 
         ); 
       } else { 
         await this.logger.log(
```

```
 MESSAGES.noMessagesReceivedNotice.replace( 
            "${QUEUE_NAME}", 
            queue.queueName, 
         ), 
       ); 
     } 
   } 
   const deleteAndPoll = await this.prompter.confirm({ 
     message: MESSAGES.deleteAndPollConfirmation, 
   }); 
   if (deleteAndPoll) { 
     await this.receiveAndDeleteMessages(); 
   } 
 } 
 async destroyResources() { 
   for (const subscriptionArn of this.subscriptionArns) { 
     await this.snsClient.send( 
      new UnsubscribeCommand({ SubscriptionArn: subscriptionArn }),
     ); 
   } 
   for (const queue of this.queues) { 
     await this.sqsClient.send( 
      new DeleteQueueCommand({ QueueUrl: queue.queueUrl }),
     ); 
   } 
   if (this.topicArn) { 
     await this.snsClient.send( 
       new DeleteTopicCommand({ TopicArn: this.topicArn }), 
     ); 
   } 
 } 
 async start() { 
   console.clear(); 
   try { 
     this.logger.logSeparator(MESSAGES.headerWelcome); 
     await this.welcome(); 
     this.logger.logSeparator(MESSAGES.headerFifo);
```

```
 await this.confirmFifo(); 
       this.logger.logSeparator(MESSAGES.headerCreateTopic); 
       await this.createTopic(); 
       this.logger.logSeparator(MESSAGES.headerCreateQueues); 
       await this.createQueues(); 
       this.logger.logSeparator(MESSAGES.headerAttachPolicy); 
       await this.attachQueueIamPolicies(); 
       this.logger.logSeparator(MESSAGES.headerSubscribeQueues); 
       await this.subscribeQueuesToTopic(); 
       this.logger.logSeparator(MESSAGES.headerPublishMessage); 
       await this.publishMessages(); 
       this.logger.logSeparator(MESSAGES.headerReceiveMessages); 
       await this.receiveAndDeleteMessages(); 
     } catch (err) { 
       console.error(err); 
     } finally { 
       await this.destroyResources(); 
     } 
   }
}
```
- API の詳細については、「AWS SDK for JavaScript API リファレンス」の以下のトピック を参照してください。
	- [CreateQueue](https://docs.aws.amazon.com/AWSJavaScriptSDK/v3/latest/client/sqs/command/CreateQueueCommand)
	- [CreateTopic](https://docs.aws.amazon.com/AWSJavaScriptSDK/v3/latest/client/sns/command/CreateTopicCommand)
	- [DeleteMessageBatch](https://docs.aws.amazon.com/AWSJavaScriptSDK/v3/latest/client/sqs/command/DeleteMessageBatchCommand)
	- [DeleteQueue](https://docs.aws.amazon.com/AWSJavaScriptSDK/v3/latest/client/sqs/command/DeleteQueueCommand)
	- [DeleteTopic](https://docs.aws.amazon.com/AWSJavaScriptSDK/v3/latest/client/sns/command/DeleteTopicCommand)
	- [GetQueueAttributes](https://docs.aws.amazon.com/AWSJavaScriptSDK/v3/latest/client/sqs/command/GetQueueAttributesCommand)
	- [Publish](https://docs.aws.amazon.com/AWSJavaScriptSDK/v3/latest/client/sns/command/PublishCommand)
	- [ReceiveMessage](https://docs.aws.amazon.com/AWSJavaScriptSDK/v3/latest/client/sqs/command/ReceiveMessageCommand)
	- [SetQueueAttributes](https://docs.aws.amazon.com/AWSJavaScriptSDK/v3/latest/client/sqs/command/SetQueueAttributesCommand)
	- [Subscribe](https://docs.aws.amazon.com/AWSJavaScriptSDK/v3/latest/client/sns/command/SubscribeCommand)
	- [Unsubscribe](https://docs.aws.amazon.com/AWSJavaScriptSDK/v3/latest/client/sns/command/UnsubscribeCommand)

## AWS SDKs を使用した Amazon SNS のサーバーレス例

次のコード例は、 AWS SDKs で Amazon Simple Notification Service (Amazon SNS) を使用する方法 を示しています。

例

• [Amazon SNS トリガーから Lambda 関数を呼び出す](#page-9545-0)

<span id="page-9545-0"></span>Amazon SNS トリガーから Lambda 関数を呼び出す

次のコード例は、SNS トピックからメッセージを受信することによってトリガーされるイベント を受け取る Lambda 関数を実装する方法を示しています。この関数はイベントパラメータからメッ セージを取得し、各メッセージの内容を記録します。

.NET

AWS SDK for .NET

**a** Note

については、「」を参照してください GitHub。[サーバーレスサンプルリ](https://github.com/aws-samples/serverless-snippets/tree/main/integration-sns-to-lambda)ポジトリで完 全な例を検索し、設定および実行する方法を確認してください。

.NET を使用した Lambda での SNS イベントの消費。

```
// Copyright Amazon.com, Inc. or its affiliates. All Rights Reserved.
// SPDX-License-Identifier: Apache-2.0
using Amazon.Lambda.Core;
using Amazon.Lambda.SNSEvents;
// Assembly attribute to enable the Lambda function's JSON input to be converted 
  into a .NET class.
[assembly: 
 LambdaSerializer(typeof(Amazon.Lambda.Serialization.SystemTextJson.DefaultLambdaJsonSeri
namespace SnsIntegration;
public class Function
```
{

```
 public async Task FunctionHandler(SNSEvent evnt, ILambdaContext context) 
     { 
         foreach (var record in evnt.Records) 
         { 
              await ProcessRecordAsync(record, context); 
         } 
         context.Logger.LogInformation("done"); 
     } 
     private async Task ProcessRecordAsync(SNSEvent.SNSRecord record, 
  ILambdaContext context) 
     { 
         try 
         { 
              context.Logger.LogInformation($"Processed record 
  {record.Sns.Message}"); 
              // TODO: Do interesting work based on the new message 
              await Task.CompletedTask; 
         } 
         catch (Exception e) 
         { 
              //You can use Dead Letter Queue to handle failures. By configuring a 
  Lambda DLQ. 
              context.Logger.LogError($"An error occurred"); 
              throw; 
         } 
     }
}
```
### Go

SDK for Go V2

```
a Note
 については、「」を参照してください GitHub。サーバーレスサンプルリポジトリで完
 全な例を検索し、設定および実行の方法を確認してください。
```
Go を使用して Lambda で SNS イベントを消費します。

```
// Copyright Amazon.com, Inc. or its affiliates. All Rights Reserved.
// SPDX-License-Identifier: Apache-2.0
package main
import ( 
  "context" 
  "fmt" 
  "github.com/aws/aws-lambda-go/events" 
  "github.com/aws/aws-lambda-go/lambda"
\lambdafunc handler(ctx context.Context, snsEvent events.SNSEvent) { 
 for _, record := range snsEvent.Records { 
  processMessage(record) 
  } 
 fmt.Println("done")
}
func processMessage(record events.SNSEventRecord) { 
 message := record.SNS.Message 
 fmt.Printf("Processed message: %s\n", message) 
 // TODO: Process your record here
}
func main() { 
  lambda.Start(handler)
}
```
#### Java

SDK for Java 2.x

**a** Note については、「」を参照してください GitHub。[サーバーレスサンプルリ](https://github.com/aws-samples/serverless-snippets/tree/main/integration-sns-to-lambda#readme)ポジトリで完 全な例を検索し、設定および実行の方法を確認してください。

Java を使用した Lambda での SNS イベントの消費。

```
// Copyright Amazon.com, Inc. or its affiliates. All Rights Reserved.
// SPDX-License-Identifier: Apache-2.0
package example;
import com.amazonaws.services.lambda.runtime.Context;
import com.amazonaws.services.lambda.runtime.LambdaLogger;
import com.amazonaws.services.lambda.runtime.RequestHandler;
import com.amazonaws.services.lambda.runtime.events.SNSEvent;
import com.amazonaws.services.lambda.runtime.events.SNSEvent.SNSRecord;
import java.util.Iterator;
import java.util.List;
public class SNSEventHandler implements RequestHandler<SNSEvent, Boolean> { 
     LambdaLogger logger; 
     @Override 
     public Boolean handleRequest(SNSEvent event, Context context) { 
         logger = context.getLogger(); 
        List<SNSRecord> records = event.getRecords();
         if (!records.isEmpty()) { 
             Iterator<SNSRecord> recordsIter = records.iterator(); 
             while (recordsIter.hasNext()) { 
                 processRecord(recordsIter.next()); 
 } 
         } 
         return Boolean.TRUE; 
     } 
     public void processRecord(SNSRecord record) { 
         try { 
             String message = record.getSNS().getMessage(); 
             logger.log("message: " + message); 
         } catch (Exception e) { 
             throw new RuntimeException(e); 
         } 
     }
}
```
**JavaScript** 

SDK for JavaScript (v3)

**a** Note

については、「」を参照してください GitHub。[サーバーレスサンプルリ](https://github.com/aws-samples/serverless-snippets/blob/main/integration-sns-to-lambda)ポジトリで完 全な例を検索し、設定および実行の方法を確認してください。

を使用して Lambda で SNS イベントを消費する JavaScript。

```
// Copyright Amazon.com, Inc. or its affiliates. All Rights Reserved.
// SPDX-License-Identifier: Apache-2.0
exports.handler = async (event, context) => { 
  for (const record of event.Records) { 
     await processMessageAsync(record); 
   } 
   console.info("done");
};
async function processMessageAsync(record) { 
   try { 
     const message = JSON.stringify(record.Sns.Message); 
     console.log(`Processed message ${message}`); 
     await Promise.resolve(1); //Placeholder for actual async work 
  } catch (err) { 
     console.error("An error occurred"); 
     throw err; 
   }
}
```
を使用して Lambda で SNS イベントを消費する TypeScript。

```
// Copyright Amazon.com, Inc. or its affiliates. All Rights Reserved.
// SPDX-License-Identifier: Apache-2.0
import { SNSEvent, Context, SNSHandler, SNSEventRecord } from "aws-lambda";
```

```
export const functionHandler: SNSHandler = async ( 
   event: SNSEvent, 
  context: Context
): Promise<void> => { 
   for (const record of event.Records) { 
     await processMessageAsync(record); 
   } 
   console.info("done");
};
async function processMessageAsync(record: SNSEventRecord): Promise<any> { 
  try { 
     const message: string = JSON.stringify(record.Sns.Message); 
     console.log(`Processed message ${message}`); 
     await Promise.resolve(1); //Placeholder for actual async work 
   } catch (err) { 
     console.error("An error occurred"); 
     throw err; 
   }
}
```
#### PHP

SDK for PHP

**a** Note

については、「」を参照してください GitHub。[サーバーレスサンプルリ](https://github.com/aws-samples/serverless-snippets/tree/main/integration-sns-to-lambda)ポジトリで完 全な例を検索し、設定および実行の方法を確認してください。

PHP を使用して Lambda で SNS イベントを消費します。

```
// Copyright Amazon.com, Inc. or its affiliates. All Rights Reserved.
// SPDX-License-Identifier: Apache-2.0
<?php
/* 
Since native PHP support for AWS Lambda is not available, we are utilizing Bref's 
  PHP functions runtime for AWS Lambda.
```

```
For more information on Bref's PHP runtime for Lambda, refer to: https://bref.sh/
docs/runtimes/function
Another approach would be to create a custom runtime. 
A practical example can be found here: https://aws.amazon.com/blogs/apn/aws-
lambda-custom-runtime-for-php-a-practical-example/
*/
// Additional composer packages may be required when using Bref or any other PHP 
 functions runtime.
// require __DIR__ . '/vendor/autoload.php';
use Bref\Context\Context;
use Bref\Event\Sns\SnsEvent;
use Bref\Event\Sns\SnsHandler;
class Handler extends SnsHandler
{ 
     public function handleSns(SnsEvent $event, Context $context): void 
     { 
         foreach ($event->getRecords() as $record) { 
             $message = $record->getMessage(); 
             // TODO: Implement your custom processing logic here 
             // Any exception thrown will be logged and the invocation will be 
  marked as failed 
             echo "Processed Message: $message" . PHP_EOL; 
         } 
     }
}
return new Handler();
```
#### Python

SDK for Python (Boto3)

**a** Note

については、「」を参照してください GitHub。[サーバーレスサンプルリ](https://github.com/aws-samples/serverless-snippets/tree/main/integration-sns-to-lambda)ポジトリで完 全な例を検索し、設定および実行の方法を確認してください。

Python を使用して Lambda で SNS イベントを消費します。

```
# Copyright Amazon.com, Inc. or its affiliates. All Rights Reserved.
# SPDX-License-Identifier: Apache-2.0
def lambda_handler(event, context): 
     for record in event['Records']: 
         process_message(record) 
     print("done")
def process_message(record): 
     try: 
         message = record['Sns']['Message'] 
         print(f"Processed message {message}") 
         # TODO; Process your record here 
     except Exception as e: 
         print("An error occurred") 
         raise e
```
### Ruby

SDK for Ruby

**a** Note については、「」を参照してください GitHub。[サーバーレスサンプルリ](https://github.com/aws-samples/serverless-snippets/tree/main/integration-sns-to-lambda)ポジトリで完 全な例を検索し、設定および実行の方法を確認してください。

Ruby を使用した Lambda での SNS イベントの消費。

```
# Copyright Amazon.com, Inc. or its affiliates. All Rights Reserved.
# SPDX-License-Identifier: Apache-2.0
def lambda_handler(event:, context:) 
  event['Records'].map { |record| process_message(record) }
end
def process_message(record) 
  message = record['Sns']['Message'] 
   puts("Processing message: #{message}")
rescue StandardError => e 
   puts("Error processing message: #{e}") 
  raise
end
```
### Rust

SDK for Rust

```
a Note
```
については、「」を参照してください GitHub。[サーバーレスサンプルリ](https://github.com/aws-samples/serverless-snippets/tree/main/integration-sns-to-lambda)ポジトリで完 全な例を検索し、設定および実行の方法を確認してください。

Rust を使用して Lambda で SNS イベントを消費します。

```
// Copyright Amazon.com, Inc. or its affiliates. All Rights Reserved.
// SPDX-License-Identifier: Apache-2.0
use aws_lambda_events::event::sns::SnsEvent;
use aws_lambda_events::sns::SnsRecord;
use lambda_runtime::{run, service_fn, Error, LambdaEvent};
use tracing::info;
// Built with the following dependencies:
// aws_lambda_events = { version = "0.10.0", default-features = false, features 
 = ["sns"] }
// lambda_runtime = "0.8.1"
// tokio = { version = "1", features = ["macros"] }
```

```
// tracing = \{ version = "0.1", features = ["log"] }
// tracing-subscriber = { version = "0.3", default-features = false, features = 
  ["fmt"] }
async fn function_handler(event: LambdaEvent<SnsEvent>) -> Result<(), Error> { 
     for event in event.payload.records { 
         process_record(&event)?; 
     } 
    0k(())}
fn process_record(record: &SnsRecord) -> Result<(), Error> { 
     info!("Processing SNS Message: {}", record.sns.message); 
     // Implement your record handling code here. 
    0k(())}
#[tokio::main]
async fn main() -> Result<(), Error> { 
     tracing_subscriber::fmt() 
         .with_max_level(tracing::Level::INFO) 
         .with_target(false) 
         .without_time() 
         .init(); 
     run(service_fn(function_handler)).await
}
```
## AWS SDKs を使用した Amazon SNS のクロスサービスの例

次のコード例は、 AWS SDKs で Amazon Simple Notification Service (Amazon SNS) を使用する方法 を示しています。各例には、複数の AWS のサービスで動作するサンプルアプリケーションが含まれ ています。

クロスサービスの例は、アプリケーションの構築を始めるのに役立つ上級レベルの経験を対象として います。

例

- [DynamoDB テーブルにデータを送信するアプリケーションを構築する](#page-9555-0)
- [メッセージを翻訳する公開およびサブスクリプションアプリケーションを構築する](#page-9556-0)
- [ユーザーがラベルを使用して写真を管理できる写真アセット管理アプリケーションの作成](#page-9558-0)
- [Amazon Textract エクスプローラーアプリケーションを作成する](#page-9561-0)
- [AWS SDK を使用して Amazon Rekognition でビデオ内のユーザーとオブジェクトを検出する](#page-9563-0)
- [AWS SDK を使用して Amazon SNS メッセージを Amazon SQS キューに発行する](#page-9563-1)
- [API Gateway を使用して Lambda 関数を呼び出す](#page-9564-0)
- [スケジュールされたイベントを使用した Lambda 関数の呼び出し](#page-9566-0)

<span id="page-9555-0"></span>DynamoDB テーブルにデータを送信するアプリケーションを構築する

次のコード例は、Amazon DynamoDB テーブルにデータを送信し、ユーザーがテーブルを更新した ときに通知するアプリケーションを構築する方法を示しています。

Java

SDK for Java 2.x

Amazon DynamoDB Java API を使用してデータを送信し、Amazon Simple Notification Service Java API を使用してテキストメッセージを送信する動的ウェブアプリケーションを作 成する方法について説明します。

完全なソースコードとセットアップと実行の手順については、「」の詳細な例を参照してくだ さい[GitHub](https://github.com/awsdocs/aws-doc-sdk-examples/tree/main/javav2/usecases/creating_first_project)。

- この例で使用されているサービス
- DynamoDB
- Amazon SNS

**JavaScript** 

SDK for JavaScript (v3)

この例では、ユーザーが Amazon DynamoDB テーブルにデータを送信し、Amazon Simple Notification Service (Amazon SNS) を使用して管理者にテキストメッセージを送信できるよう にするアプリを構築する方法を示します。

完全なソースコードとセットアップと実行の手順については、「」の詳細な例を参照してくだ さい[GitHub](https://github.com/awsdocs/aws-doc-sdk-examples/tree/main/javascriptv3/example_code/cross-services/submit-data-app)。

この例は、[AWS SDK for JavaScript v3 デベロッパーガイド](https://docs.aws.amazon.com/sdk-for-javascript/v3/developer-guide/cross-service-example-submitting-data.html)でも使用できます。

この例で使用されているサービス

- DynamoDB
- Amazon SNS

#### Kotlin

SDK for Kotlin

Amazon DynamoDB Kotlin API を使用してデータを送信し、Amazon SNS Kotlin API を使用し てテキストメッセージを送信するネイティブ Android アプリケーションを作成する方法を示し ています。

完全なソースコードとセットアップと実行の手順については、「」の詳細な例を参照してくだ さい[GitHub](https://github.com/awsdocs/aws-doc-sdk-examples/tree/main/kotlin/usecases/first_android_app)。

- この例で使用されているサービス
- DynamoDB
- Amazon SNS

<span id="page-9556-0"></span>メッセージを翻訳する公開およびサブスクリプションアプリケーションを構築する

次のコード例は、サブスクリプションと発行機能を持ち、メッセージを翻訳するアプリケーションを 作成する方法を示しています。

#### .NET

AWS SDK for .NET

Amazon Simple Notification Service .NET API を使用して、サブスクリプションおよびパブ リッシュ機能を持つウェブアプリケーションを作成する方法を説明します。さらに、このサン プルアプリケーションではメッセージを翻訳します。

完全なソースコードとセットアップと実行の手順については、「」の詳細な例を参照してくだ さい[GitHub](https://github.com/awsdocs/aws-doc-sdk-examples/tree/main/dotnetv3/cross-service/SubscribePublishTranslate)。

- この例で使用されているサービス
- Amazon SNS
- Amazon Translate

Java

SDK for Java 2.x

Amazon Simple Notification Service Java API を使用して、サブスクリプションおよびパブ リッシュ機能を持つウェブアプリケーションを作成する方法を説明します。さらに、このサン プルアプリケーションではメッセージを翻訳します。

完全なソースコードとセットアップと実行の手順については、「」の詳細な例を参照してくだ さい[GitHub](https://github.com/awsdocs/aws-doc-sdk-examples/tree/main/javav2/usecases/creating_sns_sample_app)。

完全なソースコードと、Java 非同期 API を使用する例をセットアップして実行する方法につ いては、 の完全な例を参照してくださ[いGitHub。](https://github.com/awsdocs/aws-doc-sdk-examples/tree/main/javav2/usecases/creating_sns_async)

- この例で使用されているサービス
- Amazon SNS
- Amazon Translate

## Kotlin

SDK for Kotlin

Amazon SNS Kotlin API を使用して、サブスクリプションおよび発行機能を持つアプリケー ションを作成する方法を示しています。さらに、このサンプルアプリケーションではメッセー ジを翻訳します。

完全なソースコードとウェブアプリケーションの作成方法については、「」の詳細な例を参照 してください[GitHub](https://github.com/awsdocs/aws-doc-sdk-examples/tree/main/kotlin/usecases/subpub_app)。

完全なソースコードとネイティブ Android アプリの作成方法については、「」の詳細な例を参 照してください[GitHub](https://github.com/awsdocs/aws-doc-sdk-examples/tree/main/kotlin/usecases/subpub_app_android)。

この例で使用されているサービス

• Amazon SNS

• Amazon Translate

<span id="page-9558-0"></span>ユーザーがラベルを使用して写真を管理できる写真アセット管理アプリケーションの 作成

以下のコード例は、ユーザーがラベルを使用して写真を管理できるサーバーレスアプリケーションの 作成方法を示しています。

.NET

AWS SDK for .NET

Amazon Rekognition を使用して画像内のラベルを検出し、保存して後で取得できるようにす る写真アセット管理アプリケーションの開発方法を示します。

完全なソースコードとセットアップと実行の手順については、 [GitHub「](https://github.com/awsdocs/aws-doc-sdk-examples/tree/main/dotnetv3/cross-service/PhotoAssetManager)」の詳細な例を参照 してください。

この例のソースについて詳しくは、[AWS コミュニティで](https://community.aws/posts/cloud-journeys/01-serverless-image-recognition-app)ブログ投稿を参照してください。

この例で使用されているサービス

- API Gateway
- DynamoDB
- Lambda
- Amazon Rekognition
- Amazon S3
- Amazon SNS

#### $C++$

SDK for C++

Amazon Rekognition を使用して画像内のラベルを検出し、保存して後で取得できるようにす る写真アセット管理アプリケーションの開発方法を示します。

完全なソースコードとセットアップと実行の手順については、「」の詳細な例を参照してくだ さい [GitHub。](https://github.com/awsdocs/aws-doc-sdk-examples/tree/main/cpp/example_code/cross-service/photo_asset_manager)

この例のソースについて詳しくは、[AWS コミュニティで](https://community.aws/posts/cloud-journeys/01-serverless-image-recognition-app)ブログ投稿を参照してください。

- この例で使用されているサービス
- API Gateway
- DynamoDB
- Lambda
- Amazon Rekognition
- Amazon S3
- Amazon SNS

### Java

SDK for Java 2.x

Amazon Rekognition を使用して画像内のラベルを検出し、保存して後で取得できるようにす る写真アセット管理アプリケーションの開発方法を示します。

完全なソースコードとセットアップと実行の手順については、「」の詳細な例を参照してくだ さい [GitHub。](https://github.com/awsdocs/aws-doc-sdk-examples/tree/main/javav2/usecases/pam_source_files)

この例のソースについて詳しくは、[AWS コミュニティで](https://community.aws/posts/cloud-journeys/01-serverless-image-recognition-app)ブログ投稿を参照してください。

- この例で使用されているサービス
- API Gateway
- DynamoDB
- Lambda
- Amazon Rekognition
- Amazon S3
- Amazon SNS

**JavaScript** 

SDK for JavaScript (v3)

Amazon Rekognition を使用して画像内のラベルを検出し、保存して後で取得できるようにす る写真アセット管理アプリケーションの開発方法を示します。

完全なソースコードとセットアップと実行の手順については、「」の詳細な例を参照してくだ さい [GitHub。](https://github.com/awsdocs/aws-doc-sdk-examples/tree/main/javascriptv3/example_code/cross-services/photo-asset-manager)

この例のソースについて詳しくは、[AWS コミュニティで](https://community.aws/posts/cloud-journeys/01-serverless-image-recognition-app)ブログ投稿を参照してください。

この例で使用されているサービス

- API Gateway
- DynamoDB
- Lambda
- Amazon Rekognition
- Amazon S3
- Amazon SNS

## Kotlin

SDK for Kotlin

Amazon Rekognition を使用して画像内のラベルを検出し、保存して後で取得できるようにす る写真アセット管理アプリケーションの開発方法を示します。

完全なソースコードとセットアップと実行の手順については、「」の詳細な例を参照してくだ さい [GitHub。](https://github.com/awsdocs/aws-doc-sdk-examples/tree/main/kotlin/usecases/creating_pam)

この例のソースについて詳しくは、[AWS コミュニティで](https://community.aws/posts/cloud-journeys/01-serverless-image-recognition-app)ブログ投稿を参照してください。

この例で使用されているサービス

- API Gateway
- DynamoDB
- Lambda
- Amazon Rekognition
- Amazon S3
- Amazon SNS

#### PHP

SDK for PHP

Amazon Rekognition を使用して画像内のラベルを検出し、保存して後で取得できるようにす る写真アセット管理アプリケーションの開発方法を示します。

完全なソースコードとセットアップと実行の手順については、「」の詳細な例を参照してくだ さい [GitHub。](https://github.com/awsdocs/aws-doc-sdk-examples/tree/main/php/applications/photo_asset_manager)

この例のソースについて詳しくは、[AWS コミュニティで](https://community.aws/posts/cloud-journeys/01-serverless-image-recognition-app)ブログ投稿を参照してください。

この例で使用されているサービス

- API Gateway
- DynamoDB
- Lambda
- Amazon Rekognition
- Amazon S3
- Amazon SNS

## Rust

SDK for Rust

Amazon Rekognition を使用して画像内のラベルを検出し、保存して後で取得できるようにす る写真アセット管理アプリケーションの開発方法を示します。

完全なソースコードとセットアップと実行の手順については、「」の詳細な例を参照してくだ さい [GitHub。](https://github.com/awsdocs/aws-doc-sdk-examples/tree/main/rustv1/cross_service/photo_asset_management)

この例のソースについて詳しくは、[AWS コミュニティで](https://community.aws/posts/cloud-journeys/01-serverless-image-recognition-app)ブログ投稿を参照してください。

- この例で使用されているサービス
- API Gateway
- DynamoDB
- Lambda
- Amazon Rekognition
- Amazon S3
- Amazon SNS

<span id="page-9561-0"></span>Amazon Textract エクスプローラーアプリケーションを作成する

次のコード例は、インタラクティブアプリケーションで Amazon Textract の出力を調べる方法を示 しています。

## **JavaScript**

SDK for JavaScript (v3)

を使用して、Amazon Textract を使用してドキュメントイメージからデータを抽出し、インタ ラクティブなウェブページに表示する React アプリケーション AWS SDK for JavaScript を構 築する方法を示します。この例はウェブブラウザで実行され、認証情報に認証された Amazon Cognito ID が必要です。Amazon Simple Storage Service (Amazon S3) をストレージに使用 し、通知のために、Amazon Simple Notification Service (Amazon SNS) トピックにサブスク ライブした Amazon Simple Queue Service (Amazon SQS) キューをポーリングします。

完全なソースコードとセットアップと実行の手順については、「」の詳細な例を参照してくだ さい[GitHub](https://github.com/awsdocs/aws-doc-sdk-examples/tree/main/javascriptv3/example_code/cross-services/textract-react)。

この例で使用されているサービス

- Amazon Cognito ID
- Amazon S3
- Amazon SNS
- Amazon SQS
- Amazon Textract

### Python

SDK for Python (Boto3)

Amazon Textract AWS SDK for Python (Boto3) で を使用して、ドキュメントイメージ内のテ キスト、フォーム、およびテーブル要素を検出する方法を示します。入力イメージと Amazon Textract 出力は、検出された要素を探索できる Tkinter アプリケーションに表示されます。

- Amazon Textract にドキュメントイメージを送信し、検出された要素の出力を調べます。
- Amazon Textract に直接イメージを送信するか、Amazon Simple Storage Service (Amazon S3) バケットを通じてイメージを送信します。
- 非同期 API を使用して、ジョブの完了時に Amazon Simple Notification Service (Amazon SNS) トピックに通知を発行するジョブを開始します。
- Amazon Simple Queue Service (Amazon SQS) キューにジョブ完了メッセージについて ポーリングし、結果を表示します。

完全なソースコードとセットアップと実行の手順については、「」の詳細な例を参照してくだ さい[GitHub](https://github.com/awsdocs/aws-doc-sdk-examples/tree/main/python/cross_service/textract_explorer)。

この例で使用されているサービス

- Amazon S3
- Amazon SNS
- Amazon SQS
- Amazon Textract

<span id="page-9563-0"></span>AWS SDK を使用して Amazon Rekognition でビデオ内のユーザーとオブジェクトを 検出する

次のコード例は、Amazon Rekognition で動画内の人やオブジェクトを検出する方法を示します。

Python

SDK for Python (Boto3)

Amazon Rekognition を使用して、非同期検出ジョブを開始して、動画内の顔、オブジェ クト、人を検出します。この例では、ジョブが完了し、Amazon Simple Queue Service (Amazon SQS) キューをトピックにサブスクライブしたときに、Amazon Simple Notification Service (Amazon SNS) トピックに通知するように Amazon Rekognition を設定します。 キューがジョブに関するメッセージを受信すると、ジョブが取得され、結果が出力されます。

この例は、 で表示するのが最適です GitHub。完全なソースコードとセットアップと実行の手 順については、「」の詳細な例を参照してください[GitHub](https://github.com/awsdocs/aws-doc-sdk-examples/tree/main/python/example_code/rekognition)。

この例で使用されているサービス

- Amazon Rekognition
- Amazon SNS
- Amazon SQS

<span id="page-9563-1"></span>AWS SDK を使用して Amazon SNS メッセージを Amazon SQS キューに発行する

次のコード例は、以下を実行する方法を示しています。

• トピック (FIFO または非 FIFO) を作成します。

- フィルターを適用するオプションを使用して、複数のキューをトピックにサブスクライブします。
- メッセージをトピックに発行します。
- キューをポーリングして受信メッセージを確認します。

Java

SDK for Java 2.x

Amazon Simple Notification Service (Amazon SNS) と Amazon Simple Queue Service (Amazon SQS) でのトピックとキューを使用したメッセージングを示します。

Amazon SNS および Amazon SQS のトピックとキューを使用したメッセージングを示す完全 なソースコードと手順については、「」の詳細な例を参照してください[GitHub](https://github.com/awsdocs/aws-doc-sdk-examples/tree/main/javav2/usecases/topics_and_queues)。

- この例で使用されているサービス
- Amazon SNS
- Amazon SQS

### Kotlin

SDK for Kotlin

Amazon Simple Notification Service (Amazon SNS) と Amazon Simple Queue Service (Amazon SQS) でのトピックとキューを使用したメッセージングを示します。

Amazon SNS および Amazon SQS のトピックとキューを使用したメッセージングを示す完全 なソースコードと手順については、「」の詳細な例を参照してください[GitHub](https://github.com/awsdocs/aws-doc-sdk-examples/tree/main/kotlin/usecases/topics_and_queues)。

この例で使用されているサービス

- Amazon SNS
- Amazon SQS

<span id="page-9564-0"></span>API Gateway を使用して Lambda 関数を呼び出す

次のコード例は、Amazon API Gateway によって呼び出される AWS Lambda 関数を作成する方法を 示しています。

#### Java

SDK for Java 2.x

Lambda Java ランタイム API を使用して AWS Lambda 関数を作成する方法を示します。こ の例では、さまざまな AWS サービスを呼び出して、特定のユースケースを実行します。この 例では、Amazon API Gateway によって呼び出される Lambda 関数を作成する方法を示しま す。この関数は、Amazon DynamoDB テーブルをスキャンして、Amazon Simple Notification Service (Amazon SNS) を使用して、従業員に年間の記念日を祝福するテキストメッセージを 送信します。

完全なソースコードとセットアップと実行の手順については、「」の詳細な例を参照してくだ さい[GitHub](https://github.com/awsdocs/aws-doc-sdk-examples/tree/main/javav2/usecases/creating_lambda_apigateway)。

- この例で使用されているサービス
- API Gateway
- DynamoDB
- Lambda
- Amazon SNS

#### **JavaScript**

SDK for JavaScript (v3)

Lambda JavaScript ランタイム API を使用して AWS Lambda 関数を作成する方法を示しま す。この例では、さまざまな AWS サービスを呼び出して、特定のユースケースを実行しま す。この例では、Amazon API Gateway によって呼び出される Lambda 関数を作成する方法 を示します。この関数は、Amazon DynamoDB テーブルをスキャンして、Amazon Simple Notification Service (Amazon SNS) を使用して、従業員に年間の記念日を祝福するテキスト メッセージを送信します。

完全なソースコードとセットアップと実行の手順については、「」の詳細な例を参照してくだ さい[GitHub](https://github.com/awsdocs/aws-doc-sdk-examples/tree/main/javascriptv3/example_code/cross-services/lambda-api-gateway)。

この例は、[AWS SDK for JavaScript v3 デベロッパーガイド](https://docs.aws.amazon.com/sdk-for-javascript/v3/developer-guide/api-gateway-invoking-lambda-example.html)でも使用できます。

この例で使用されているサービス

- API Gateway
- DynamoDB
- Lambda
- Amazon SNS

<span id="page-9566-0"></span>スケジュールされたイベントを使用した Lambda 関数の呼び出し

次のコード例は、Amazon EventBridge スケジュールされたイベントによって呼び出される AWS Lambda 関数を作成する方法を示しています。

Java

SDK for Java 2.x

AWS Lambda 関数を呼び出す Amazon EventBridge スケジュールイベントを作成する方法を 示します。cron 式 EventBridge を使用して Lambda 関数が呼び出されるタイミングをスケ ジュールするように を設定します。この例では、Lambda Java ランタイム API を使用して Lambda 関数を作成します。この例では、さまざまな AWS サービスを呼び出して、特定の ユースケースを実行します。この例では、年間の記念日に従業員を祝福するモバイルテキスト メッセージを従業員に送信するアプリを作成する方法を示します。

完全なソースコードとセットアップと実行の手順については、「」の詳細な例を参照してくだ さい[GitHub](https://github.com/awsdocs/aws-doc-sdk-examples/tree/main/javav2/usecases/creating_scheduled_events)。

この例で使用されているサービス

- DynamoDB
- EventBridge
- Lambda
- Amazon SNS

**JavaScript** 

SDK for JavaScript (v3)

AWS Lambda 関数を呼び出す Amazon EventBridge スケジュールイベントを作成する方法を 示します。cron 式 EventBridge を使用して Lambda 関数が呼び出されるタイミングをスケ ジュールするように を設定します。この例では、Lambda JavaScript ランタイム API を使用 して Lambda 関数を作成します。この例では、さまざまな AWS サービスを呼び出して、特定 のユースケースを実行します。この例では、年間の記念日に従業員を祝福するモバイルテキス トメッセージを従業員に送信するアプリを作成する方法を示します。

完全なソースコードとセットアップと実行の手順については、「」の詳細な例を参照してくだ さい[GitHub](https://github.com/awsdocs/aws-doc-sdk-examples/tree/main/javascriptv3/example_code/cross-services/lambda-scheduled-events)。

この例は、[AWS SDK for JavaScript v3 デベロッパーガイド](https://docs.aws.amazon.com/sdk-for-javascript/v3/developer-guide/scheduled-events-invoking-lambda-example.html)でも使用できます。

この例で使用されているサービス

- DynamoDB
- EventBridge
- Lambda
- Amazon SNS

# SDK を使用した Amazon SQS のコード例 AWS SDKs

次のコード例は、 AWS Software Development Kit (SDK) で Amazon Simple Queue Service (Amazon SQS) を使用する方法を示しています。

アクションはより大きなプログラムからのコードの抜粋であり、コンテキスト内で実行する必要が あります。アクションは個々のサービス機能を呼び出す方法を示していますが、関連するシナリオや サービス間の例ではアクションのコンテキストが確認できます。

「シナリオ」は、同じサービス内で複数の関数を呼び出して、特定のタスクを実行する方法を示す コード例です。

クロスサービスの例は、複数の AWS のサービスで動作するサンプルアプリケーションです。

### その他のリソース

- [Amazon SQS デベロッパーガイド](https://docs.aws.amazon.com/AWSSimpleQueueService/latest/SQSDeveloperGuide/welcome.html) Amazon SQS に関する詳細情報。
- [Amazon SQS API リファレンス](https://docs.aws.amazon.com/AWSSimpleQueueService/latest/APIReference/Welcome.html) 使用可能なすべての Amazon SQS アクションに関する詳細。
- [AWS デベロッパーセンター](https://aws.amazon.com/developer/code-examples/?awsf.sdk-code-examples-product=product%23sqs) カテゴリまたは全文検索でフィルタリングできるコード例。
- [AWS SDK の例](https://github.com/awsdocs/aws-doc-sdk-examples) 推奨言語で完全なコードを含む GitHub リポジトリ。コードの設定と実行に関 する説明が記載されています。

## 開始方法

Hello Amazon SQS

次のコード例は、Amazon SQS の使用を開始する方法を示しています。

### .NET

AWS SDK for .NET

**a** Note

については、「」を参照してください GitHub。[AWS コード例リポジトリ](https://github.com/awsdocs/aws-doc-sdk-examples/tree/main/dotnetv3/cross-service/TopicsAndQueues#code-examples) で全く同じ 例を見つけて、設定と実行の方法を確認してください。

```
using Amazon.SQS;
using Amazon.SQS.Model;
namespace SQSActions;
public static class HelloSQS
{ 
     static async Task Main(string[] args) 
     { 
        var sqsClient = new AmazonSQSClient();
         Console.WriteLine($"Hello Amazon SQS! Following are some of your 
  queues:"); 
         Console.WriteLine(); 
         // You can use await and any of the async methods to get a response. 
         // Let's get the first five queues. 
         var response = await sqsClient.ListQueuesAsync( 
              new ListQueuesRequest() 
\{\hspace{.1cm} \}MaxResults = 5 }); 
         foreach (var queue in response.QueueUrls) 
         { 
              Console.WriteLine($"\tQueue Url: {queue}"); 
             Console.WriteLine(); 
         } 
     }
}
```
• API の詳細については、「 API リファレンス[ListQueues](https://docs.aws.amazon.com/goto/DotNetSDKV3/sqs-2012-11-05/ListQueues)」の「」を参照してください。 AWS SDK for .NET

```
C++
```
SDK for C++

**a** Note

については、「」を参照してください GitHub。[AWS コード例リポジトリ](https://github.com/awsdocs/aws-doc-sdk-examples/tree/main/cpp/example_code/sqs/hello_sqs#code-examples) で全く同じ 例を見つけて、設定と実行の方法を確認してください。

C MakeLists.txt CMake ファイルのコード。

```
# Set the minimum required version of CMake for this project.
cmake_minimum_required(VERSION 3.13)
# Set the AWS service components used by this project.
set(SERVICE_COMPONENTS sqs)
# Set this project's name.
project("hello_sqs")
# Set the C++ standard to use to build this target.
# At least C++ 11 is required for the AWS SDK for C++.
set(CMAKE_CXX_STANDARD 11)
# Use the MSVC variable to determine if this is a Windows build.
set(WINDOWS_BUILD ${MSVC})
if (WINDOWS_BUILD) # Set the location where CMake can find the installed 
  libraries for the AWS SDK. 
     string(REPLACE ";" "/aws-cpp-sdk-all;" SYSTEM_MODULE_PATH 
  "${CMAKE_SYSTEM_PREFIX_PATH}/aws-cpp-sdk-all") 
     list(APPEND CMAKE_PREFIX_PATH ${SYSTEM_MODULE_PATH})
endif ()
# Find the AWS SDK for C++ package.
find_package(AWSSDK REQUIRED COMPONENTS ${SERVICE_COMPONENTS})
if(WINDOWS_BUILD AND AWSSDK_INSTALL_AS_SHARED_LIBS)
```

```
 # Copy relevant AWS SDK for C++ libraries into the current binary directory 
  for running and debugging. 
     # set(BIN_SUB_DIR "/Debug") # If you are building from the command line you 
 may need to uncomment this 
     # and set the proper subdirectory to the executables' location. 
     AWSSDK_CPY_DYN_LIBS(SERVICE_COMPONENTS "" 
 ${CMAKE CURRENT BINARY DIR}${BIN SUB DIR})
endif()
add_executable(${PROJECT_NAME} 
         hello_sqs.cpp)
target_link_libraries(${PROJECT_NAME} 
         ${AWSSDK_LINK_LIBRARIES})
```
hello\_sqs.cpp ソースファイルのコード。

```
#include <aws/core/Aws.h>
#include <aws/sqs/SQSClient.h>
#include <aws/sqs/model/ListQueuesRequest.h>
#include <iostream>
/* 
  * A "Hello SQS" starter application that initializes an Amazon Simple Queue 
  Service 
    (Amazon SQS) client and lists the SQS queues in the current account.
  * 
  * main function 
 * 
  * Usage: 'hello_sqs' 
  * 
  */
int main(int argc, char **argv) { 
     Aws::SDKOptions options; 
     // Optionally change the log level for debugging.
// options.loggingOptions.logLevel = Utils::Logging::LogLevel::Debug; 
     Aws::InitAPI(options); // Should only be called once. 
     { 
         Aws::Client::ClientConfiguration clientConfig;
```

```
 // Optional: Set to the AWS Region (overrides config file). 
        // clientConfig.region = "us-east-1"; 
        Aws::SQS::SQSClient sqsClient(clientConfig); 
        Aws::Vector<Aws::String> allQueueUrls; 
        Aws::String nextToken; // Next token is used to handle a paginated 
 response. 
        do { 
             Aws::SQS::Model::ListQueuesRequest request; 
             Aws::SQS::Model::ListQueuesOutcome outcome = 
 sqsClient.ListQueues(request); 
             if (outcome.IsSuccess()) { 
                 const Aws::Vector<Aws::String> &pageOfQueueUrls = 
 outcome.GetResult().GetQueueUrls(); 
                 if (!pageOfQueueUrls.empty()) { 
                     allQueueUrls.insert(allQueueUrls.cend(), 
 pageOfQueueUrls.cbegin(), 
                                          pageOfQueueUrls.cend()); 
 } 
 } 
             else { 
                 std::cerr << "Error with SQS::ListQueues. " 
                           << outcome.GetError().GetMessage() 
                           << std::endl; 
                 break; 
 } 
             nextToken = outcome.GetResult().GetNextToken(); 
         } while (!nextToken.empty()); 
         std::cout << "Hello Amazon SQS! You have " << allQueueUrls.size() << " 
 queue" 
                   << (allQueueUrls.size() == 1 ? "" : "s") << " in your account." 
                   << std::endl; 
         if (!allQueueUrls.empty()) { 
             std::cout << "Here are your queue URLs." << std::endl; 
             for (const Aws::String &queueUrl: allQueueUrls) { 
                 std::cout << " * " << queueUrl << std::endl; 
 } 
        }
```

```
 } 
     Aws::ShutdownAPI(options); // Should only be called once. 
     return 0;
}
```
• API の詳細については、「 API リファレンス[ListQueues](https://docs.aws.amazon.com/goto/SdkForCpp/sqs-2012-11-05/ListQueues)」の「」を参照してください。 AWS SDK for C++

## Go

SDK for Go V2

#### **a** Note

については、「」を参照してください GitHub。[AWS コード例リポジトリ](https://github.com/awsdocs/aws-doc-sdk-examples/tree/main/gov2/sqs#code-examples) で全く同じ 例を見つけて、設定と実行の方法を確認してください。

```
package main
import ( 
  "context" 
  "fmt" 
  "log" 
  "github.com/aws/aws-sdk-go-v2/config" 
  "github.com/aws/aws-sdk-go-v2/service/sqs"
)
// main uses the AWS SDK for Go V2 to create an Amazon Simple Queue Service
// (Amazon SQS) client and list the queues in your account.
// This example uses the default settings specified in your shared credentials
// and config files.
func main() { 
  sdkConfig, err := config.LoadDefaultConfig(context.TODO()) 
  if err != nil { 
  fmt.Println("Couldn't load default configuration. Have you set up your AWS 
  account?")
```

```
 fmt.Println(err) 
   return 
  } 
  sqsClient := sqs.NewFromConfig(sdkConfig) 
  fmt.Println("Let's list the queues for your account.") 
  var queueUrls []string 
  paginator := sqs.NewListQueuesPaginator(sqsClient, &sqs.ListQueuesInput{}) 
  for paginator.HasMorePages() { 
   output, err := paginator.NextPage(context.TODO()) 
  if err != nil { 
   log.Printf("Couldn't get queues. Here's why: %v\n", err) 
   break 
  } else { 
   queueUrls = append(queueUrls, output.QueueUrls...) 
  } 
  } 
 if len(queueUrls) == 0 \{ fmt.Println("You don't have any queues!") 
  } else { 
  for _, queueUrl := range queueUrls { 
   fmt.Printf("\t%v\n", queueUrl) 
  } 
 }
}
```
• API の詳細については、「 API リファレンス[ListQueues](https://pkg.go.dev/github.com/aws/aws-sdk-go-v2/service/sqs#Client.ListQueues)」の「」を参照してください。 AWS SDK for Go

Java

SDK for Java 2.x

**a** Note

については、「」を参照してください GitHub。[AWS コード例リポジトリ](https://github.com/awsdocs/aws-doc-sdk-examples/tree/main/javav2/example_code/sqs#readme) で全く同じ 例を見つけて、設定と実行の方法を確認してください。

import software.amazon.awssdk.regions.Region;

```
import software.amazon.awssdk.services.sqs.SqsClient;
import software.amazon.awssdk.services.sqs.model.SqsException;
import software.amazon.awssdk.services.sqs.paginators.ListQueuesIterable;
/** 
  * Before running this Java V2 code example, set up your development 
  * environment, including your credentials. 
 * 
  * For more information, see the following documentation topic: 
 * 
  * https://docs.aws.amazon.com/sdk-for-java/latest/developer-guide/get-
started.html 
  */
public class HelloSQS { 
     public static void main(String[] args) { 
         SqsClient sqsClient = SqsClient.builder() 
                  .region(Region.US_WEST_2) 
                 .build();
         listQueues(sqsClient); 
         sqsClient.close(); 
     } 
     public static void listQueues(SqsClient sqsClient) { 
         try { 
            ListQueuesIterable listQueues = sqsClient.listQueuesPaginator();
             listQueues.stream() 
                      .flatMap(r -> r.queueUrls().stream()) 
                      .forEach(content -> System.out.println(" Queue URL: " + 
  content.toLowerCase())); 
         } catch (SqsException e) { 
             System.err.println(e.awsErrorDetails().errorMessage()); 
             System.exit(1); 
         } 
     }
}
```
• API の詳細については、「 API リファレンス[ListQueues](https://docs.aws.amazon.com/goto/SdkForJavaV2/sqs-2012-11-05/ListQueues)」の「」を参照してください。 AWS SDK for Java 2.x

## **JavaScript**

SDK for JavaScript (v3)

**G** Note

については、「」を参照してください GitHub。[AWS コード例リポジトリ](https://github.com/awsdocs/aws-doc-sdk-examples/tree/main/javascriptv3/example_code/sqs#code-examples) で全く同じ 例を見つけて、設定と実行の方法を確認してください。

Amazon SQS クライアントを初期化し、キューを一覧表示します。

```
import { SQSClient, paginateListQueues } from "@aws-sdk/client-sqs";
export const helloSqs = async () => {
 // The configuration object (\hat{a}) is required. If the region and credentials
  // are omitted, the SDK uses your local configuration if it exists. 
 const client = new SQSClient({});
  // You can also use `ListQueuesCommand`, but to use that command you must 
  // handle the pagination yourself. You can do that by sending the 
  `ListQueuesCommand` 
  // with the `NextToken` parameter from the previous request. 
  const paginatedQueues = paginateListQueues({ client }, {}); 
  const queues = []; 
  for await (const page of paginatedQueues) { 
     if (page.QueueUrls?.length) { 
       queues.push(...page.QueueUrls); 
     } 
  } 
 const suffix = queues.length === 1 ? " " : "s"; console.log( 
     `Hello, Amazon SQS! You have ${queues.length} queue${suffix} in your 
  account.`, 
   ); 
 console.log(queues.map((t) => ` * f(t) ).join("\n"));
};
```
• API の詳細については、「 API リファレンス[ListQueues](https://docs.aws.amazon.com/AWSJavaScriptSDK/v3/latest/client/sqs/command/ListQueuesCommand)」の「」を参照してください。 AWS SDK for JavaScript

Kotlin

SDK for Kotlin

**a** Note

については、「」を参照してください GitHub。[AWS コード例リポジトリ](https://github.com/awsdocs/aws-doc-sdk-examples/tree/main/kotlin/services/sqs#code-examples) で全く同じ 例を見つけて、設定と実行の方法を確認してください。

```
package com.kotlin.sqs
import aws.sdk.kotlin.services.sqs.SqsClient
import aws.sdk.kotlin.services.sqs.paginators.listQueuesPaginated
import kotlinx.coroutines.flow.transform
suspend fun main() { 
     listTopicsPag()
}
suspend fun listTopicsPag() { 
     SqsClient { region = "us-east-1" }.use { sqsClient -> 
         sqsClient.listQueuesPaginated { } 
            .transform { it.queueUrls?.forEach { queue -> emit(queue) } }
             .collect { queue -> 
                 println("The Queue URL is $queue") 
 } 
    }
}
```
• API の詳細については、 AWS SDK for Kotlin API リファレンス[ListQueues](https://sdk.amazonaws.com/kotlin/api/latest/index.html)の「」を参照し てください。

コードの例

• [SDK を使用した Amazon SQS のアクション AWS SDKs](#page-9578-0)

- [AWS SDK または CLI AddPermissionで を使用する](#page-9579-0)
- [AWS SDK または CLI ChangeMessageVisibilityで を使用する](#page-9580-0)
- [AWS SDK または CLI ChangeMessageVisibilityBatchで を使用する](#page-9586-0)
- [AWS SDK または CLI CreateQueueで を使用する](#page-9588-0)
- [AWS SDK または CLI DeleteMessageで を使用する](#page-9608-0)
- [AWS SDK または CLI DeleteMessageBatchで を使用する](#page-9617-0)
- [AWS SDK または CLI DeleteQueueで を使用する](#page-9625-0)
- [AWS SDK または CLI GetQueueAttributesで を使用する](#page-9636-0)
- [AWS SDK または CLI GetQueueUrlで を使用する](#page-9643-0)
- [AWS SDK または CLI ListDeadLetterSourceQueuesで を使用する](#page-9650-0)
- [AWS SDK または CLI ListQueuesで を使用する](#page-9651-0)
- [AWS SDK または CLI PurgeQueueで を使用する](#page-9663-0)
- [AWS SDK または CLI ReceiveMessageで を使用する](#page-9664-0)
- [AWS SDK または CLI RemovePermissionで を使用する](#page-9681-0)
- [AWS SDK または CLI SendMessageで を使用する](#page-9682-0)
- [AWS SDK または CLI SendMessageBatchで を使用する](#page-9698-0)
- [AWS SDK または CLI SetQueueAttributesで を使用する](#page-9706-0)
- [SDK を使用した Amazon SQS のシナリオ AWS SDKs](#page-9718-0)
	- [AWS SDK を使用して FIFO Amazon SNS トピックを作成して発行する](#page-9718-1)
	- [AWS SDK を使用して Amazon SNS メッセージを Amazon SQS キューに発行する](#page-9731-0)
	- [AWS SDK を使用して Amazon SQS でメッセージのバッチを送受信する](#page-9794-0)
- [AWS SDKs を使用した Amazon SQS のサーバーレス例](#page-9799-0)
	- [Amazon SQS トリガーから Lambda 関数を呼び出す](#page-9800-0)
	- [Amazon SQS トリガーを使用した Lambda 関数でのバッチアイテムの失敗のレポート](#page-9808-0)
- [AWS SDKs を使用した Amazon SQS のクロスサービスの例](#page-9818-0)
	- [Amazon SQS を使用してメッセージを送受信するウェブアプリケーションを作成する](#page-9818-1)
	- [ステップ関数でメッセンジャーアプリケーションを作成する](#page-9819-0)
	- [Amazon Textract エクスプローラーアプリケーションを作成する](#page-9820-0)
- <u>- [AWS SDK を使用して Amazon Rekognition でビデオ内のユーザーとオブジェクトを検出する](#page-9821-0)</u><br><sup>Amazon SOS</sup> Amazon SQS 9565
	- [AWS SDK を使用して Amazon SNS メッセージを Amazon SQS キューに発行する](#page-9822-0)

• [Message AWS Processing Framework for .NET を使用して Amazon SQS メッセージを公開およ](#page-9823-0) [び受信する](#page-9823-0)

<span id="page-9578-0"></span>SDK を使用した Amazon SQS のアクション AWS SDKs

次のコード例は、 AWS SDKs で Amazon Simple Queue Service (Amazon SQS) を使用する方法を 示しています。各例は個別のサービス関数を呼び出します。

アクション例は、より大きなプログラムからのコードの抜粋であり、コンテキスト内で実行する必要 があります。アクションは [SDK を使用した Amazon SQS のシナリオ AWS SDKs](#page-9718-0) のコンテキスト内 で確認できます。

### 例

- [AWS SDK または CLI AddPermissionで を使用する](#page-9579-0)
- [AWS SDK または CLI ChangeMessageVisibilityで を使用する](#page-9580-0)
- [AWS SDK または CLI ChangeMessageVisibilityBatchで を使用する](#page-9586-0)
- [AWS SDK または CLI CreateQueueで を使用する](#page-9588-0)
- [AWS SDK または CLI DeleteMessageで を使用する](#page-9608-0)
- [AWS SDK または CLI DeleteMessageBatchで を使用する](#page-9617-0)
- [AWS SDK または CLI DeleteQueueで を使用する](#page-9625-0)
- [AWS SDK または CLI GetQueueAttributesで を使用する](#page-9636-0)
- [AWS SDK または CLI GetQueueUrlで を使用する](#page-9643-0)
- [AWS SDK または CLI ListDeadLetterSourceQueuesで を使用する](#page-9650-0)
- [AWS SDK または CLI ListQueuesで を使用する](#page-9651-0)
- [AWS SDK または CLI PurgeQueueで を使用する](#page-9663-0)
- [AWS SDK または CLI ReceiveMessageで を使用する](#page-9664-0)
- [AWS SDK または CLI RemovePermissionで を使用する](#page-9681-0)
- [AWS SDK または CLI SendMessageで を使用する](#page-9682-0)
- [AWS SDK または CLI SendMessageBatchで を使用する](#page-9698-0)
- [AWS SDK または CLI SetQueueAttributesで を使用する](#page-9706-0)

# <span id="page-9579-0"></span>AWS SDK または CLI **AddPermission**で を使用する

以下のコード例は、AddPermission の使用方法を示しています。

#### CLI

### AWS CLI

キューにアクセス許可を追加するには

この例では、指定された AWS アカウントが指定されたキューにメッセージを送信できるよう にします。

コマンド:

aws sqs add-permission --queue-url https://sqs.useast-1.amazonaws.com/80398EXAMPLE/MyQueue --label SendMessagesFromMyQueue --awsaccount-ids 12345EXAMPLE --actions SendMessage

出力:

None.

• API の詳細については、「 コマンドリファレンス[AddPermission」](https://awscli.amazonaws.com/v2/documentation/api/latest/reference/sqs/add-permission.html)の「」を参照してくださ い。 AWS CLI

### **PowerShell**

のツール PowerShell

例 1: この例では、指定された が指定されたキューからメッセージを送信 AWS アカウント す ることを許可します。

Add-SQSPermission -Action SendMessage -AWSAccountId 80398EXAMPLE -Label SendMessagesFromMyQueue -QueueUrl https://sqs.useast-1.amazonaws.com/80398EXAMPLE/MyQueue

• API の詳細については、「 コマンドレットリファレンス[AddPermission」](https://docs.aws.amazon.com/powershell/latest/reference)の「」を参照して ください。 AWS Tools for PowerShell

# <span id="page-9580-0"></span>AWS SDK または CLI **ChangeMessageVisibility**で を使用する

以下のコード例は、ChangeMessageVisibility の使用方法を示しています。

 $C++$ 

SDK for C++

**a** Note

については、「」を参照してください GitHub。[AWS コード例リポジトリ](https://github.com/awsdocs/aws-doc-sdk-examples/tree/main/cpp/example_code/sqs#code-examples) で全く同じ 例を見つけて、設定と実行の方法を確認してください。

```
 Aws::Client::ClientConfiguration clientConfig; 
         // Optional: Set to the AWS Region (overrides config file). 
         // clientConfig.region = "us-east-1";
//! Changes the visibility timeout of a message in an Amazon Simple Queue Service
//! (Amazon SQS) queue.
/*! 
   \param queueUrl: An Amazon SQS queue URL. 
   \param messageReceiptHandle: A message receipt handle. 
   \param visibilityTimeoutSeconds: Visibility timeout in seconds. 
   \param clientConfiguration: AWS client configuration. 
   \return bool: Function succeeded. 
  */
bool AwsDoc::SQS::changeMessageVisibility( 
         const Aws::String &queue_url, 
         const Aws::String &messageReceiptHandle, 
         int visibilityTimeoutSeconds, 
         const Aws::Client::ClientConfiguration &clientConfiguration) { 
     Aws::SQS::SQSClient sqsClient(clientConfiguration); 
     Aws::SQS::Model::ChangeMessageVisibilityRequest request; 
     request.SetQueueUrl(queue_url); 
     request.SetReceiptHandle(messageReceiptHandle); 
     request.SetVisibilityTimeout(visibilityTimeoutSeconds); 
     auto outcome = sqsClient.ChangeMessageVisibility(request); 
     if (outcome.IsSuccess()) { 
         std::cout << "Successfully changed visibility of message " <<
```

```
 messageReceiptHandle << " from queue " << queue_url << 
  std::endl; 
     } 
     else { 
         std::cout << "Error changing visibility of message from queue " 
                   << queue url << ": " << outcome.GetError().GetMessage() << std::endl; 
     } 
     return outcome.IsSuccess();
}
```
• API の詳細については、「 API リファレンス[ChangeMessageVisibility」](https://docs.aws.amazon.com/goto/SdkForCpp/sqs-2012-11-05/ChangeMessageVisibility)の「」を参照して ください。 AWS SDK for C++

CLI

AWS CLI

メッセージのタイムアウトの可視性を変更するには

この例は、指定されたメッセージのタイムアウトの可視性を 10 時間 (10 時間 × 60 分 × 60 秒) に変更します。

コマンド:

```
aws sqs change-message-visibility --queue-url https://sqs.us-
east-1.amazonaws.com/80398EXAMPLE/MyQueue --receipt-handle AQEBTpyI...t6HyQg== --
visibility-timeout 36000
```
出力:

None.

• API の詳細については、「 コマンドリファレンス[ChangeMessageVisibility」](https://awscli.amazonaws.com/v2/documentation/api/latest/reference/sqs/change-message-visibility.html)の「」を参照 してください。 AWS CLI

#### **JavaScript**

SDK for JavaScript (v3)

**a** Note

については、「」を参照してください GitHub。[AWS コード例リポジトリ](https://github.com/awsdocs/aws-doc-sdk-examples/tree/main/javascriptv3/example_code/sqs#code-examples) で全く同じ 例を見つけて、設定と実行の方法を確認してください。

Amazon SQS メッセージを受信し、可視性タイムアウトを変更します。

```
import { 
   ReceiveMessageCommand, 
   ChangeMessageVisibilityCommand, 
   SQSClient,
} from "@aws-sdk/client-sqs";
const client = new SQSClien({});
const SQS_QUEUE_URL = "queue_url";
const receiveMessage = (queueUrl) => 
   client.send( 
     new ReceiveMessageCommand({ 
       AttributeNames: ["SentTimestamp"], 
       MaxNumberOfMessages: 1, 
       MessageAttributeNames: ["All"], 
       QueueUrl: queueUrl, 
       WaitTimeSeconds: 1, 
     }), 
   );
export const main = async (queueUrl = SQS_QUEUE_URL) => {
   const { Messages } = await receiveMessage(queueUrl); 
   const response = await client.send( 
     new ChangeMessageVisibilityCommand({ 
       QueueUrl: queueUrl, 
       ReceiptHandle: Messages[0].ReceiptHandle, 
       VisibilityTimeout: 20, 
     }), 
   ); 
   console.log(response);
```

```
 return response;
};
```
• API の詳細については、「 API リファレンス[ChangeMessageVisibility」](https://docs.aws.amazon.com/AWSJavaScriptSDK/v3/latest/client/sqs/command/ChangeMessageVisibilityCommand)の「」を参照して ください。 AWS SDK for JavaScript

SDK for JavaScript (v2)

**a** Note

については、「」を参照してください GitHub。[AWS コード例リポジトリ](https://github.com/awsdocs/aws-doc-sdk-examples/tree/main/javascript/example_code/sqs#code-examples) で全く同じ 例を見つけて、設定と実行の方法を確認してください。

Amazon SQS メッセージを受信し、可視性タイムアウトを変更します。

```
// Load the AWS SDK for Node.js
var AWS = require("aws-sdk");
// Set the region to us-west-2
AWS.config.update({ region: "us-west-2" });
// Create the SQS service object
var sqs = new AWS.SQS({ apiVersion: "2012-11-05" });
var queueURL = "https://sqs.REGION.amazonaws.com/ACCOUNT-ID/QUEUE-NAME";
var params = \{ AttributeNames: ["SentTimestamp"], 
  MaxNumberOfMessages: 1, 
  MessageAttributeNames: ["All"], 
  QueueUrl: queueURL,
};
sqs.receiveMessage(params, function (err, data) { 
   if (err) { 
     console.log("Receive Error", err); 
   } else { 
     // Make sure we have a message 
     if (data.Messages != null) { 
       var visibilityParams = { 
         QueueUrl: queueURL, 
         ReceiptHandle: data.Messages[0].ReceiptHandle,
```

```
 VisibilityTimeout: 20, // 20 second timeout 
       }; 
       sqs.changeMessageVisibility(visibilityParams, function (err, data) { 
          if (err) { 
            console.log("Delete Error", err); 
         } else { 
            console.log("Timeout Changed", data); 
         } 
       }); 
     } else { 
       console.log("No messages to change"); 
     } 
   }
});
```
- 詳細については、「[AWS SDK for JavaScript デベロッパーガイド](https://docs.aws.amazon.com/sdk-for-javascript/v2/developer-guide/sqs-examples-managing-visibility-timeout.html#sqs-examples-managing-visibility-timeout-setting)」を参照してください。
- API の詳細については、「 API リファレンス[ChangeMessageVisibility」](https://docs.aws.amazon.com/goto/AWSJavaScriptSDK/sqs-2012-11-05/ChangeMessageVisibility)の「」を参照して ください。 AWS SDK for JavaScript

**PowerShell** 

のツール PowerShell

例 1: この例では、指定されたキュー内の指定された受信ハンドルを持つメッセージの可視性 タイムアウトを 10 時間 (10 時間 x 60 分 x 60 秒 = 36000 秒) に変更します。

```
Edit-SQSMessageVisibility -QueueUrl https://sqs.us-
east-1.amazonaws.com/8039EXAMPLE/MyQueue -ReceiptHandle AQEBgGDh...J/Iqww== -
VisibilityTimeout 36000
```
• API の詳細については、「 コマンドレットリファレンス[ChangeMessageVisibility」](https://docs.aws.amazon.com/powershell/latest/reference)の「」 を参照してください。 AWS Tools for PowerShell

### Ruby

SDK for Ruby

```
a Note
```
については、「」を参照してください GitHub。[AWS コード例リポジトリ](https://github.com/awsdocs/aws-doc-sdk-examples/tree/main/ruby/example_code/sqs#code-examples) で全く同じ 例を見つけて、設定と実行の方法を確認してください。

```
require "aws-sdk-sqs" # v2: require 'aws-sdk'
# Replace us-west-2 with the AWS Region you're using for Amazon SQS.
sqs = Aws::SQS::Client.new(region: "us-west-2")
begin 
   queue_name = "my-queue" 
   queue_url = sqs.get_queue_url(queue_name: queue_name).queue_url 
  receive_message_result_before = sqs.receive_message({ 
     queue_url: queue_url, 
     max_number_of_messages: 10 # Receive up to 10 messages, if there are that 
 many. 
  }) 
   puts "Before attempting to change message visibility timeout: received 
  #{receive_message_result_before.messages.count} message(s)." 
  receive_message_result_before.messages.each do |message| 
     sqs.change_message_visibility({ 
       queue_url: queue_url, 
       receipt_handle: message.receipt_handle, 
       visibility_timeout: 30 # This message will not be visible for 30 seconds 
  after first receipt. 
     }) 
   end 
   # Try to retrieve the original messages after setting their visibility timeout. 
  receive_message_result_after = sqs.receive_message({ 
     queue_url: queue_url, 
     max_number_of_messages: 10 
   })
```

```
 puts "\nAfter attempting to change message visibility timeout: received 
  #{receive_message_result_after.messages.count} message(s)."
rescue Aws::SQS::Errors::NonExistentQueue 
   puts "Cannot receive messages for a queue named '#{receive_queue_name}', as it 
 does not exist."
end
```
• API の詳細については、「 API リファレンス[ChangeMessageVisibility」](https://docs.aws.amazon.com/goto/SdkForRubyV3/sqs-2012-11-05/ChangeMessageVisibility)の「」を参照して ください。 AWS SDK for Ruby

## <span id="page-9586-0"></span>AWS SDK または CLI **ChangeMessageVisibilityBatch**で を使用する

以下のコード例は、ChangeMessageVisibilityBatch の使用方法を示しています。

CLI

AWS CLI

複数のメッセージのタイムアウト可視性をバッチとして変更するには

この例では、2 つの指定されたメッセージのタイムアウトビジビリティを 10 時間 (10 時間 x 60 分 x 60 秒) に変更します。

コマンド:

```
aws sqs change-message-visibility-batch --queue-url https://sqs.us-
east-1.amazonaws.com/80398EXAMPLE/MyQueue --entries file://change-message-
visibility-batch.json
```
入力ファイル (change-message-visibility-batch.json):

```
\Gamma { 
      "Id": "FirstMessage", 
          "ReceiptHandle": "AQEBhz2q...Jf3kaw==", 
          "VisibilityTimeout": 36000 
   }, 
   { 
     "Id": "SecondMessage",
```

```
 "ReceiptHandle": "AQEBkTUH...HifSnw==", 
        "VisibilityTimeout": 36000 
 }
```
## 出力:

]

```
{ 
   "Successful": [ 
      { 
        "Id": "SecondMessage" 
      }, 
      { 
        "Id": "FirstMessage" 
      } 
   ]
}
```
• API の詳細については、「 コマンドリファレンス[ChangeMessageVisibilityBatch」](https://awscli.amazonaws.com/v2/documentation/api/latest/reference/sqs/change-message-visibility-batch.html)の「」を 参照してください。 AWS CLI

PowerShell

のツール PowerShell

例 1: この例では、指定したキュー内の指定した受信ハンドルを持つ 2 つのメッセージの可視 性タイムアウトを変更します。最初のメッセージの可視性タイムアウトは 10 時間 (10 時間 x 60 分 x 60 秒 = 36000 秒) に変更されます。2 番目のメッセージの可視性タイムアウトは 5 時 間 (5 時間 x 60 分 x 60 秒 = 18000 秒) に変更されます。

```
$changeVisibilityRequest1 = New-Object 
 Amazon.SQS.Model.ChangeMessageVisibilityBatchRequestEntry
$changeVisibilityRequest1.Id = "Request1"
$changeVisibilityRequest1.ReceiptHandle = "AQEBd329...v6gl8Q=="
$changeVisibilityRequest1.VisibilityTimeout = 36000
$changeVisibilityRequest2 = New-Object 
 Amazon.SQS.Model.ChangeMessageVisibilityBatchRequestEntry
$changeVisibilityRequest2.Id = "Request2"
$changeVisibilityRequest2.ReceiptHandle = "AQEBgGDh...J/Iqww=="
$changeVisibilityRequest2.VisibilityTimeout = 18000
```

```
Edit-SQSMessageVisibilityBatch -QueueUrl https://sqs.us-
east-1.amazonaws.com/80398EXAMPLE/MyQueue -Entry $changeVisibilityRequest1, 
  $changeVisibilityRequest2
```
出力:

```
Failed Successful 
------ ---------- 
{} {Request2, Request1}
```
• API の詳細については、「 コマンドレットリファレンス[ChangeMessageVisibilityBatch」](https://docs.aws.amazon.com/powershell/latest/reference)の 「」を参照してください。 AWS Tools for PowerShell

## <span id="page-9588-0"></span>AWS SDK または CLI **CreateQueue**で を使用する

以下のコード例は、CreateQueue の使用方法を示しています。

アクション例は、より大きなプログラムからのコードの抜粋であり、コンテキスト内で実行する必要 があります。次のコード例で、このアクションのコンテキストを確認できます。

- [メッセージをキューに発行する](#page-9731-0)
- [バッチメッセージを送受信する](#page-9794-0)

.NET

AWS SDK for .NET

**a**) Note

については、「」を参照してください GitHub。[AWS コード例リポジトリ](https://github.com/awsdocs/aws-doc-sdk-examples/tree/main/dotnetv3/cross-service/TopicsAndQueues#code-examples) で全く同じ 例を見つけて、設定と実行の方法を確認してください。

特定の名前を持つキューを作成します。

```
 /// <summary> 
 /// Create a queue with a specific name. 
 /// </summary>
```

```
 /// <param name="queueName">The name for the queue.</param> 
     /// <param name="useFifoQueue">True to use a FIFO queue.</param> 
    /// <returns>The url for the queue.</returns>
     public async Task<string> CreateQueueWithName(string queueName, bool 
 useFifoQueue) 
     { 
        int maxMessage = 256 * 1024;
         var queueAttributes = new Dictionary<string, string> 
         { 
             { 
                 QueueAttributeName.MaximumMessageSize, 
                 maxMessage.ToString() 
 } 
         }; 
         var createQueueRequest = new CreateQueueRequest() 
         { 
             QueueName = queueName, 
             Attributes = queueAttributes 
         }; 
         if (useFifoQueue) 
         { 
             // Update the name if it is not correct for a FIFO queue. 
             if (!queueName.EndsWith(".fifo")) 
\{\hspace{.1cm} \} createQueueRequest.QueueName = queueName + ".fifo"; 
 } 
             // Add an attribute for a FIFO queue. 
             createQueueRequest.Attributes.Add( 
                 QueueAttributeName.FifoQueue, "true"); 
         } 
         var createResponse = await _amazonSQSClient.CreateQueueAsync( 
             new CreateQueueRequest() 
\{\hspace{.1cm} \} QueueName = queueName 
             }); 
         return createResponse.QueueUrl; 
     }
```
#### Amazon SQS キューを作成して、そこにメッセージを送信します。

```
 using System; 
     using System.Collections.Generic; 
     using System.Threading.Tasks; 
     using Amazon; 
     using Amazon.SQS; 
     using Amazon.SQS.Model; 
     public class CreateSendExample 
     { 
         // Specify your AWS Region (an example Region is shown). 
         private static readonly string QueueName = "Example_Queue"; 
         private static readonly RegionEndpoint ServiceRegion = 
 RegionEndpoint.USWest2; 
         private static IAmazonSQS client; 
         public static async Task Main() 
         { 
             client = new AmazonSQSClient(ServiceRegion); 
             var createQueueResponse = await CreateQueue(client, QueueName); 
             string queueUrl = createQueueResponse.QueueUrl; 
             Dictionary<string, MessageAttributeValue> messageAttributes = new 
 Dictionary<string, MessageAttributeValue> 
\{\hspace{.1cm} \} { "Title", new MessageAttributeValue { DataType = "String", 
 StringValue = "The Whistler" } }, 
                  { "Author", new MessageAttributeValue { DataType = "String", 
 StringValue = "John Grisham" } }, 
                 { "WeeksOn", new MessageAttributeValue { DataType = "Number", 
 StringValue = "6" } }, 
             }; 
             string messageBody = "Information about current NY Times fiction 
 bestseller for week of 12/11/2016."; 
             var sendMsgResponse = await SendMessage(client, queueUrl, 
 messageBody, messageAttributes); 
         } 
         /// <summary> 
         /// Creates a new Amazon SQS queue using the queue name passed to it
```

```
 /// in queueName. 
         /// </summary> 
         /// <param name="client">An SQS client object used to send the message.</
param> 
         /// <param name="queueName">A string representing the name of the queue 
         /// to create.</param> 
         /// <returns>A CreateQueueResponse that contains information about the 
        /// newly created queue.</returns>
         public static async Task<CreateQueueResponse> CreateQueue(IAmazonSQS 
  client, string queueName) 
         { 
             var request = new CreateQueueRequest 
\{\hspace{.1cm} \} QueueName = queueName, 
                  Attributes = new Dictionary<string, string> 
\overline{a} { "DelaySeconds", "60" }, 
                      { "MessageRetentionPeriod", "86400" }, 
                  }, 
             }; 
             var response = await client.CreateQueueAsync(request); 
             Console.WriteLine($"Created a queue with URL : {response.QueueUrl}"); 
             return response; 
         } 
         /// <summary> 
         /// Sends a message to an SQS queue. 
         /// </summary> 
         /// <param name="client">An SQS client object used to send the message.</
param> 
         /// <param name="queueUrl">The URL of the queue to which to send the 
         /// message.</param> 
         /// <param name="messageBody">A string representing the body of the 
         /// message to be sent to the queue.</param> 
         /// <param name="messageAttributes">Attributes for the message to be 
         /// sent to the queue.</param> 
         /// <returns>A SendMessageResponse object that contains information 
        /// about the message that was sent. </returns>
         public static async Task<SendMessageResponse> SendMessage( 
             IAmazonSQS client, 
             string queueUrl, 
             string messageBody,
```

```
 Dictionary<string, MessageAttributeValue> messageAttributes) 
         { 
             var sendMessageRequest = new SendMessageRequest 
\{\hspace{.1cm} \} DelaySeconds = 10, 
                 MessageAttributes = messageAttributes,
                  MessageBody = messageBody, 
                  QueueUrl = queueUrl, 
             }; 
             var response = await client.SendMessageAsync(sendMessageRequest); 
             Console.WriteLine($"Sent a message with id : {response.MessageId}"); 
             return response; 
         } 
     }
```
• API の詳細については、「 API リファレンス[CreateQueue」](https://docs.aws.amazon.com/goto/DotNetSDKV3/sqs-2012-11-05/CreateQueue)の「」を参照してください。 AWS SDK for .NET

 $C++$ 

SDK for C++

**a** Note

については、「」を参照してください GitHub。[AWS コード例リポジトリ](https://github.com/awsdocs/aws-doc-sdk-examples/tree/main/cpp/example_code/sqs#code-examples) で全く同じ 例を見つけて、設定と実行の方法を確認してください。

 Aws::Client::ClientConfiguration clientConfig; // Optional: Set to the AWS Region (overrides config file). // clientConfig.region = "us-east-1"; //! Create an Amazon Simple Queue Service (Amazon SQS) queue. /\*! \param queueName: An Amazon SQS queue name. \param clientConfiguration: AWS client configuration. \return bool: Function succeeded.

```
 */
bool AwsDoc::SQS::createQueue(const Aws::String &queueName, 
                                 const Aws::Client::ClientConfiguration 
  &clientConfiguration) { 
     Aws::SQS::SQSClient sqsClient(clientConfiguration); 
     Aws::SQS::Model::CreateQueueRequest request; 
     request.SetQueueName(queueName); 
     const Aws::SQS::Model::CreateQueueOutcome outcome = 
  sqsClient.CreateQueue(request); 
     if (outcome.IsSuccess()) { 
         std::cout << "Successfully created queue " << queueName << " with a queue 
  URL " 
                    << outcome.GetResult().GetQueueUrl() << "." << std::endl; 
     } 
     else { 
         std::cerr << "Error creating queue " << queueName << ": " << 
                    outcome.GetError().GetMessage() << std::endl; 
     } 
     return outcome.IsSuccess();
}
```
• API の詳細については、「 API リファレンス[CreateQueue」](https://docs.aws.amazon.com/goto/SdkForCpp/sqs-2012-11-05/CreateQueue)の「」を参照してください。 AWS SDK for C++

```
CLI
```
AWS CLI

キューを作成するには

この例は、指定された名前のキューを作成して、メッセージの保持期間を 3 日間 (3 日 × 24 時間 × 60 分 × 60 秒) に設定します。またキューのデッドレターキューを、最大受信数 1,000 件のメッセージを含む指定されたキューに設定します。

コマンド:

aws sqs create-queue --queue-name MyQueue --attributes file://create-queue.json

入力ファイル (create-queue.json):

```
{ 
   "RedrivePolicy": "{\"deadLetterTargetArn\":\"arn:aws:sqs:us-
east-1:80398EXAMPLE:MyDeadLetterQueue\",\"maxReceiveCount\":\"1000\"}",
   "MessageRetentionPeriod": "259200"
}
```
出力:

```
{ 
   "QueueUrl": "https://queue.amazonaws.com/80398EXAMPLE/MyQueue"
}
```
• API の詳細については、「 コマンドリファレンス[CreateQueue」](https://awscli.amazonaws.com/v2/documentation/api/latest/reference/sqs/create-queue.html)の「」を参照してくださ い。 AWS CLI

```
Go
```
SDK for Go V2

```
a Note
```
については、「」を参照してください GitHub。[AWS コード例リポジトリ](https://github.com/awsdocs/aws-doc-sdk-examples/tree/main/gov2/workflows/topics_and_queues#code-examples) で全く同じ 例を見つけて、設定と実行の方法を確認してください。

```
// SqsActions encapsulates the Amazon Simple Queue Service (Amazon SQS) actions
// used in the examples.
type SqsActions struct { 
  SqsClient *sqs.Client
}
// CreateQueue creates an Amazon SQS queue with the specified name. You can 
  specify
// whether the queue is created as a FIFO queue.
func (actor SqsActions) CreateQueue(queueName string, isFifoQueue bool) (string, 
  error) {
```

```
 var queueUrl string 
  queueAttributes := map[string]string{} 
  if isFifoQueue { 
   queueAttributes["FifoQueue"] = "true" 
  } 
  queue, err := actor.SqsClient.CreateQueue(context.TODO(), &sqs.CreateQueueInput{ 
   QueueName: aws.String(queueName), 
  Attributes: queueAttributes, 
  }) 
 if err != nil {
   log.Printf("Couldn't create queue %v. Here's why: %v\n", queueName, err) 
  } else { 
   queueUrl = *queue.QueueUrl 
  } 
 return queueUrl, err
}
```
• API の詳細については、「 API リファレンス[CreateQueue」](https://pkg.go.dev/github.com/aws/aws-sdk-go-v2/service/sqs#Client.CreateQueue)の「」を参照してください。 AWS SDK for Go

Java

SDK for Java 2.x

```
G Note
 については、「」を参照してください GitHub。AWS コード例リポジトリ で全く同じ
 例を見つけて、設定と実行の方法を確認してください。
```
import software.amazon.awssdk.regions.Region; import software.amazon.awssdk.services.sqs.SqsClient; import software.amazon.awssdk.services.sqs.model.ChangeMessageVisibilityRequest; import software.amazon.awssdk.services.sqs.model.CreateQueueRequest; import software.amazon.awssdk.services.sqs.model.DeleteMessageRequest; import software.amazon.awssdk.services.sqs.model.GetQueueUrlRequest; import software.amazon.awssdk.services.sqs.model.GetQueueUrlResponse; import software.amazon.awssdk.services.sqs.model.ListQueuesRequest;

```
import software.amazon.awssdk.services.sqs.model.ListQueuesResponse;
import software.amazon.awssdk.services.sqs.model.Message;
import software.amazon.awssdk.services.sqs.model.ReceiveMessageRequest;
import software.amazon.awssdk.services.sqs.model.SendMessageBatchRequest;
import software.amazon.awssdk.services.sqs.model.SendMessageBatchRequestEntry;
import software.amazon.awssdk.services.sqs.model.SendMessageRequest;
import software.amazon.awssdk.services.sqs.model.SqsException;
import java.util.List;
/** 
  * Before running this Java V2 code example, set up your development 
  * environment, including your credentials. 
 * 
  * For more information, see the following documentation topic: 
 * 
  * https://docs.aws.amazon.com/sdk-for-java/latest/developer-guide/get-
started.html 
  */
public class SQSExample { 
     public static void main(String[] args) { 
         String queueName = "queue" + System.currentTimeMillis(); 
         SqsClient sqsClient = SqsClient.builder() 
                 .region(Region.US_WEST_2) 
                .build();
         // Perform various tasks on the Amazon SQS queue. 
        String queueUrl = createQueue(sqsClient, queueName);
         listQueues(sqsClient); 
         listQueuesFilter(sqsClient, queueUrl); 
        List<Message> messages = receiveMessages(sqsClient, queueUrl);
        sendBatchMessages(sqsClient, queueUrl);
         changeMessages(sqsClient, queueUrl, messages); 
         deleteMessages(sqsClient, queueUrl, messages); 
         sqsClient.close(); 
     } 
     public static String createQueue(SqsClient sqsClient, String queueName) { 
         try { 
             System.out.println("\nCreate Queue"); 
             CreateQueueRequest createQueueRequest = CreateQueueRequest.builder() 
                      .queueName(queueName) 
                     .build();
```

```
 sqsClient.createQueue(createQueueRequest); 
             System.out.println("\nGet queue url"); 
             GetQueueUrlResponse getQueueUrlResponse = sqsClient 
  .getQueueUrl(GetQueueUrlRequest.builder().queueName(queueName).build()); 
             return getQueueUrlResponse.queueUrl(); 
         } catch (SqsException e) { 
             System.err.println(e.awsErrorDetails().errorMessage()); 
             System.exit(1); 
         } 
         return ""; 
    } 
    public static void listQueues(SqsClient sqsClient) { 
         System.out.println("\nList Queues"); 
         String prefix = "que"; 
         try { 
             ListQueuesRequest listQueuesRequest = 
 ListQueuesRequest.builder().queueNamePrefix(prefix).build(); 
             ListQueuesResponse listQueuesResponse = 
 sqsClient.listQueues(listQueuesRequest); 
             for (String url : listQueuesResponse.queueUrls()) { 
                 System.out.println(url); 
 } 
         } catch (SqsException e) { 
             System.err.println(e.awsErrorDetails().errorMessage()); 
             System.exit(1); 
         } 
    } 
    public static void listQueuesFilter(SqsClient sqsClient, String queueUrl) {
         // List queues with filters 
         String namePrefix = "queue"; 
         ListQueuesRequest filterListRequest = ListQueuesRequest.builder() 
                  .queueNamePrefix(namePrefix) 
                .build();
```

```
 ListQueuesResponse listQueuesFilteredResponse = 
 sqsClient.listQueues(filterListRequest); 
        System.out.println("Queue URLs with prefix: " + namePrefix); 
        for (String url : listQueuesFilteredResponse.queueUrls()) { 
            System.out.println(url); 
        } 
        System.out.println("\nSend message"); 
        try { 
            sqsClient.sendMessage(SendMessageRequest.builder() 
                     .queueUrl(queueUrl) 
                     .messageBody("Hello world!") 
                     .delaySeconds(10) 
                    .build();
        } catch (SqsException e) { 
            System.err.println(e.awsErrorDetails().errorMessage()); 
            System.exit(1); 
        } 
    } 
    public static void sendBatchMessages(SqsClient sqsClient, String queueUrl) { 
        System.out.println("\nSend multiple messages"); 
        try { 
            SendMessageBatchRequest sendMessageBatchRequest = 
 SendMessageBatchRequest.builder() 
                     .queueUrl(queueUrl) 
 .entries(SendMessageBatchRequestEntry.builder().id("id1").messageBody("Hello 
 from msg 1").build(), 
 SendMessageBatchRequestEntry.builder().id("id2").messageBody("msg 
 2").delaySeconds(10) 
                                     .build().buid() sqsClient.sendMessageBatch(sendMessageBatchRequest); 
        } catch (SqsException e) { 
            System.err.println(e.awsErrorDetails().errorMessage()); 
            System.exit(1); 
        } 
    }
```

```
 public static List<Message> receiveMessages(SqsClient sqsClient, String 
 queueUrl) { 
         System.out.println("\nReceive messages"); 
         try { 
             ReceiveMessageRequest receiveMessageRequest = 
 ReceiveMessageRequest.builder() 
                      .queueUrl(queueUrl) 
                      .maxNumberOfMessages(5) 
                     .build();
             return sqsClient.receiveMessage(receiveMessageRequest).messages(); 
         } catch (SqsException e) { 
             System.err.println(e.awsErrorDetails().errorMessage()); 
             System.exit(1); 
         } 
         return null; 
     } 
     public static void changeMessages(SqsClient sqsClient, String queueUrl, 
 List<Message> messages) { 
         System.out.println("\nChange Message Visibility"); 
         try { 
             for (Message message : messages) { 
                  ChangeMessageVisibilityRequest req = 
 ChangeMessageVisibilityRequest.builder() 
                          .queueUrl(queueUrl) 
                          .receiptHandle(message.receiptHandle()) 
                          .visibilityTimeout(100) 
                         .build();
                 sqsClient.changeMessageVisibility(req); 
 } 
         } catch (SqsException e) { 
             System.err.println(e.awsErrorDetails().errorMessage()); 
             System.exit(1); 
         } 
     } 
     public static void deleteMessages(SqsClient sqsClient, String queueUrl, 
 List<Message> messages) { 
         System.out.println("\nDelete Messages");
```
 try { for (Message message : messages) { DeleteMessageRequest deleteMessageRequest = DeleteMessageRequest.builder() .queueUrl(queueUrl) .receiptHandle(message.receiptHandle())  $.build()$ ; sqsClient.deleteMessage(deleteMessageRequest); } } catch (SqsException e) { System.err.println(e.awsErrorDetails().errorMessage()); System.exit(1); } } }

• API の詳細については、「 API リファレンス[CreateQueue」](https://docs.aws.amazon.com/goto/SdkForJavaV2/sqs-2012-11-05/CreateQueue)の「」を参照してください。 AWS SDK for Java 2.x

**JavaScript** 

SDK for JavaScript (v3)

**a** Note

については、「」を参照してください GitHub。[AWS コード例リポジトリ](https://github.com/awsdocs/aws-doc-sdk-examples/tree/main/javascriptv3/example_code/sqs#code-examples) で全く同じ 例を見つけて、設定と実行の方法を確認してください。

Amazon SQS 標準キューを作成します。

```
import { CreateQueueCommand, SQSClient } from "@aws-sdk/client-sqs";
const client = new SQSClien({});
const SQS_QUEUE_NAME = "test-queue";
export const main = async (sqsQueueName = SQS_QUEUE_NAME) => { 
  const command = new CreateQueueCommand({ 
     QueueName: sqsQueueName, 
     Attributes: {
```

```
 DelaySeconds: "60", 
       MessageRetentionPeriod: "86400", 
     }, 
   }); 
   const response = await client.send(command); 
   console.log(response); 
   return response;
};
```
### ロングポーリングでキューを作成します。

```
import { CreateQueueCommand, SQSClient } from "@aws-sdk/client-sqs";
const client = new SQSClient({});
const SQS_QUEUE_NAME = "queue_name";
export const main = async (queueName = SQS_QUEUE_NAME) => { 
   const response = await client.send( 
     new CreateQueueCommand({ 
       QueueName: queueName, 
       Attributes: { 
         // When the wait time for the ReceiveMessage API action is greater than 
  0, 
         // long polling is in effect. The maximum long polling wait time is 20 
         // seconds. Long polling helps reduce the cost of using Amazon SQS by, 
         // eliminating the number of empty responses and false empty responses. 
         // https://docs.aws.amazon.com/AWSSimpleQueueService/latest/
SQSDeveloperGuide/sqs-short-and-long-polling.html 
         ReceiveMessageWaitTimeSeconds: "20", 
       }, 
     }), 
   ); 
  console.log(response); 
  return response;
};
```
- 詳細については、「[AWS SDK for JavaScript デベロッパーガイド](https://docs.aws.amazon.com/sdk-for-javascript/v3/developer-guide/sqs-examples-using-queues.html#sqs-examples-using-queues-create-queue)」を参照してください。
- API の詳細については、「 API リファレンス[CreateQueue」](https://docs.aws.amazon.com/AWSJavaScriptSDK/v3/latest/client/sqs/command/CreateQueueCommand)の「」を参照してください。 AWS SDK for JavaScript

SDK for JavaScript (v2)

**a** Note

については、「」を参照してください GitHub。[AWS コード例リポジトリ](https://github.com/awsdocs/aws-doc-sdk-examples/tree/main/javascript/example_code/sqs#code-examples) で全く同じ 例を見つけて、設定と実行の方法を確認してください。

Amazon SQS 標準キューを作成します。

```
// Load the AWS SDK for Node.js
var AWS = require("aws-sdk");
// Set the region
AWS.config.update({ region: "REGION" });
// Create an SQS service object
var sqs = new AWS.SQS({ apiVersion: "2012-11-05" });
var params = \{ QueueName: "SQS_QUEUE_NAME", 
  Attributes: { 
     DelaySeconds: "60", 
     MessageRetentionPeriod: "86400", 
   },
};
sqs.createQueue(params, function (err, data) { 
   if (err) { 
     console.log("Error", err); 
   } else { 
     console.log("Success", data.QueueUrl); 
   }
});
```
メッセージが到着するまで待機する Amazon SQS キューを作成します。

```
// Load the AWS SDK for Node.js
var AWS = require("aws-sdk");
// Set the region
AWS.config.update({ region: "REGION" });
```

```
// Create the SQS service object
var sqs = new AWS.SQS({ apiVersion: "2012-11-05" });
var params = { 
   QueueName: "SQS_QUEUE_NAME", 
   Attributes: { 
     ReceiveMessageWaitTimeSeconds: "20", 
  },
};
sqs.createQueue(params, function (err, data) { 
   if (err) { 
     console.log("Error", err); 
   } else { 
     console.log("Success", data.QueueUrl); 
   }
});
```
- 詳細については、「[AWS SDK for JavaScript デベロッパーガイド](https://docs.aws.amazon.com/sdk-for-javascript/v2/developer-guide/sqs-examples-using-queues.html#sqs-examples-using-queues-create-queue)」を参照してください。
- API の詳細については、「 API リファレンス[CreateQueue」](https://docs.aws.amazon.com/goto/AWSJavaScriptSDK/sqs-2012-11-05/CreateQueue)の「」を参照してください。 AWS SDK for JavaScript

Kotlin

SDK for Kotlin

```
a Note
 については、「」を参照してください GitHub。AWS コード例リポジトリ で全く同じ
 例を見つけて、設定と実行の方法を確認してください。
```

```
suspend fun createQueue(queueNameVal: String): String { 
     println("Create Queue") 
     val createQueueRequest = CreateQueueRequest { 
         queueName = queueNameVal 
     } 
     SqsClient { region = "us-east-1" }.use { sqsClient ->
```

```
 sqsClient.createQueue(createQueueRequest) 
         println("Get queue url") 
         val getQueueUrlRequest = GetQueueUrlRequest { 
             queueName = queueNameVal 
         } 
         val getQueueUrlResponse = sqsClient.getQueueUrl(getQueueUrlRequest) 
         return getQueueUrlResponse.queueUrl.toString() 
     }
}
```
• API の詳細については、 AWS SDK for Kotlin API リファレンス[CreateQueueの](https://sdk.amazonaws.com/kotlin/api/latest/index.html)「」を参照 してください。

### **PowerShell**

- のツール PowerShell
	- 例 1: この例では、指定された名前でキューを作成します。

New-SQSQueue -QueueName MyQueue

出力:

https://sqs.us-east-1.amazonaws.com/80398EXAMPLE/MyQueue

• API の詳細については、「 コマンドレットリファレンス[CreateQueue」](https://docs.aws.amazon.com/powershell/latest/reference)の「」を参照して ください。 AWS Tools for PowerShell

### Python

SDK for Python (Boto3)

**a** Note

については、「」を参照してください GitHub。[AWS コード例リポジトリ](https://github.com/awsdocs/aws-doc-sdk-examples/tree/main/python/example_code/sqs#code-examples) で全く同じ 例を見つけて、設定と実行の方法を確認してください。

```
def create queue(name, attributes=None):
     """ 
     Creates an Amazon SQS queue. 
     :param name: The name of the queue. This is part of the URL assigned to the 
 queue. 
     :param attributes: The attributes of the queue, such as maximum message size 
 or 
                         whether it's a FIFO queue. 
     :return: A Queue object that contains metadata about the queue and that can 
 be used 
              to perform queue operations like sending and receiving messages. 
    "" "
     if not attributes: 
        attributes = \{\} try: 
         queue = sqs.create_queue(QueueName=name, Attributes=attributes) 
         logger.info("Created queue '%s' with URL=%s", name, queue.url) 
     except ClientError as error: 
         logger.exception("Couldn't create queue named '%s'.", name) 
         raise error 
     else: 
         return queue
```
• API の詳細については、 [CreateQueue](https://docs.aws.amazon.com/goto/boto3/sqs-2012-11-05/CreateQueue) AWS SDK for Python (Boto3) API リファレンス の「」を参照してください。

Ruby

SDK for Ruby

**a** Note

については、「」を参照してください GitHub。[AWS コード例リポジトリ](https://github.com/awsdocs/aws-doc-sdk-examples/tree/main/ruby/example_code/sqs#code-examples) で全く同じ 例を見つけて、設定と実行の方法を確認してください。

```
# This code example demonstrates how to create a queue in Amazon Simple Queue 
 Service (Amazon SQS).
require "aws-sdk-sqs"
# @param sqs_client [Aws::SQS::Client] An initialized Amazon SQS client.
# @param queue_name [String] The name of the queue.
# @return [Boolean] true if the queue was created; otherwise, false.
# @example
# exit 1 unless queue_created?(
# Aws::SQS::Client.new(region: 'us-west-2'),
# 'my-queue'
# )
def queue_created?(sqs_client, queue_name) 
   sqs_client.create_queue(queue_name: queue_name) 
  true
rescue StandardError => e 
   puts "Error creating queue: #{e.message}" 
  false
end
# Full example call:
# Replace us-west-2 with the AWS Region you're using for Amazon SQS.
def run_me 
  region = "us-west-2" 
  queue_name = "my-queue" 
  sqs_client = Aws::SQS::Client.new(region: region) 
  puts "Creating the queue named '#{queue_name}'..." 
  if queue_created?(sqs_client, queue_name) 
     puts "Queue created." 
  else 
     puts "Queue not created." 
  end
end
# Example usage:
run_me if $PROGRAM_NAME == __FILE__
```
• API の詳細については、「 API リファレンス[CreateQueue」](https://docs.aws.amazon.com/goto/SdkForRubyV3/sqs-2012-11-05/CreateQueue)の「」を参照してください。 AWS SDK for Ruby

#### SAP ABAP

SDK for SAP ABAP

**a** Note

については、「」を参照してください GitHub。[AWS コード例リポジトリ](https://github.com/awsdocs/aws-doc-sdk-examples/tree/main/sap-abap/services/sqs#code-examples) で全く同じ 例を見つけて、設定と実行の方法を確認してください。

Amazon SQS 標準キューを作成します。

```
 TRY. 
        oo_result = lo_sqs->createqueue( iv_queuename = iv_queue_name ). " 
 oo_result is returned for testing purposes. " 
        MESSAGE 'SQS queue created.' TYPE 'I'. 
      CATCH /aws1/cx_sqsqueuedeldrecently. 
        MESSAGE 'After deleting a queue, wait 60 seconds before creating another 
 queue with the same name.' TYPE 'E'. 
      CATCH /aws1/cx_sqsqueuenameexists. 
        MESSAGE 'A queue with this name already exists.' TYPE 'E'. 
    ENDTRY.
```
メッセージが到着するまで待機する Amazon SQS キューを作成します。

```
 TRY. 
        DATA lt_attributes TYPE /aws1/cl_sqsqueueattrmap_w=>tt_queueattributemap. 
        DATA ls_attribute TYPE /aws1/
cl_sqsqueueattrmap_w=>ts_queueattributemap_maprow. 
        ls_attribute-key = 'ReceiveMessageWaitTimeSeconds'. " Time 
 in seconds for long polling, such as how long the call waits for a message to 
  arrive in the queue before returning. " 
        ls_attribute-value = NEW /aws1/cl_sqsqueueattrmap_w( iv_value = 
 iv_wait_time ). 
         INSERT ls_attribute INTO TABLE lt_attributes. 
        oo_result = lo_sqs->createqueue( " oo_result is returned 
 for testing purposes. " 
                 iv_queuename = iv_queue_name 
                 it_attributes = lt_attributes 
             ). 
        MESSAGE 'SQS queue created.' TYPE 'I'.
```
 CATCH /aws1/cx\_sqsqueuedeldrecently. MESSAGE 'After deleting a queue, wait 60 seconds before creating another queue with the same name.' TYPE 'E'. CATCH /aws1/cx\_sqsqueuenameexists. MESSAGE 'A queue with this name already exists.' TYPE 'E'. ENDTRY.

• API の詳細については、[CreateQueueA](https://docs.aws.amazon.com/sdk-for-sap-abap/v1/api/latest/index.html)WS 「 SDK for SAP ABAP API リファレンス」の 「」を参照してください。

### <span id="page-9608-0"></span>AWS SDK または CLI **DeleteMessage**で を使用する

以下のコード例は、DeleteMessage の使用方法を示しています。

.NET

AWS SDK for .NET

**a** Note

については、「」を参照してください GitHub。[AWS コード例リポジトリ](https://github.com/awsdocs/aws-doc-sdk-examples/tree/main/dotnetv3/SQS#code-examples) で全く同じ 例を見つけて、設定と実行の方法を確認してください。

Amazon SQS キューからメッセージを受信し、メッセージを削除します。

```
 public static async Task Main() 
        { 
            // If the AWS Region you want to use is different from 
            // the AWS Region defined for the default user, supply 
            // the specify your AWS Region to the client constructor. 
            var client = new AmazonSQSClient();
             string queueName = "Example_Queue"; 
            var queueUrl = await GetQueueUrl(client, queueName);
             Console.WriteLine($"The SQS queue's URL is {queueUrl}"); 
            var response = await ReceiveAndDeleteMessage(client, queueUrl);
             Console.WriteLine($"Message: {response.Messages[0]}"); 
 }
```

```
 /// <summary> 
         /// Retrieve the queue URL for the queue named in the queueName 
         /// property using the client object. 
         /// </summary> 
         /// <param name="client">The Amazon SQS client used to retrieve the 
         /// queue URL.</param> 
         /// <param name="queueName">A string representing name of the queue 
         /// for which to retrieve the URL.</param> 
        /// <returns>The URL of the queue.</returns>
         public static async Task<string> GetQueueUrl(IAmazonSQS client, string 
  queueName) 
         { 
             var request = new GetQueueUrlRequest 
\{\hspace{.1cm} \} QueueName = queueName, 
             }; 
             GetQueueUrlResponse response = await 
  client.GetQueueUrlAsync(request); 
             return response.QueueUrl; 
         } 
         /// <summary> 
         /// Retrieves the message from the quque at the URL passed in the 
         /// queueURL parameters using the client. 
         /// </summary> 
         /// <param name="client">The SQS client used to retrieve a message.</
param> 
         /// <param name="queueUrl">The URL of the queue from which to retrieve 
         /// a message.</param> 
         /// <returns>The response from the call to ReceiveMessageAsync.</returns> 
         public static async Task<ReceiveMessageResponse> 
  ReceiveAndDeleteMessage(IAmazonSQS client, string queueUrl) 
         { 
             // Receive a single message from the queue. 
             var receiveMessageRequest = new ReceiveMessageRequest 
             { 
                  AttributeNames = { "SentTimestamp" }, 
                 MaxNumberOfMessages = 1,
                  MessageAttributeNames = { "All" }, 
                 Queuelrl = queuelrl,VisibilityTimeout = 0,
                WaitTimeSeconds = 0,
```
 }; var receiveMessageResponse = await client.ReceiveMessageAsync(receiveMessageRequest); // Delete the received message from the queue. var deleteMessageRequest = new DeleteMessageRequest  $\{\hspace{.1cm} \}$  QueueUrl = queueUrl, ReceiptHandle = receiveMessageResponse.Messages[0].ReceiptHandle, }; await client.DeleteMessageAsync(deleteMessageRequest); return receiveMessageResponse; } }

• API の詳細については、「 API リファレンス[DeleteMessage」](https://docs.aws.amazon.com/goto/DotNetSDKV3/sqs-2012-11-05/DeleteMessage)の「」を参照してください。 AWS SDK for .NET

 $C++$ 

SDK for C++

**a** Note については、「」を参照してください GitHub。[AWS コード例リポジトリ](https://github.com/awsdocs/aws-doc-sdk-examples/tree/main/cpp/example_code/sqs#code-examples) で全く同じ 例を見つけて、設定と実行の方法を確認してください。

 Aws::Client::ClientConfiguration clientConfig; // Optional: Set to the AWS Region (overrides config file). // clientConfig.region = "us-east-1"; //! Delete a message from an Amazon Simple Queue Service (Amazon SQS) queue. /\*! \param queueUrl: An Amazon SQS queue URL. \param messageReceiptHandle: A message receipt handle.

```
 \param clientConfiguration: AWS client configuration. 
   \return bool: Function succeeded. 
  */
bool AwsDoc::SQS::deleteMessage(const Aws::String &queueUrl, 
                                   const Aws::String &messageReceiptHandle, 
                                   const Aws::Client::ClientConfiguration 
  &clientConfiguration) { 
     Aws::SQS::SQSClient sqsClient(clientConfiguration); 
     Aws::SQS::Model::DeleteMessageRequest request; 
     request.SetQueueUrl(queueUrl); 
     request.SetReceiptHandle(messageReceiptHandle); 
     const Aws::SQS::Model::DeleteMessageOutcome outcome = 
  sqsClient.DeleteMessage( 
             request); 
     if (outcome.IsSuccess()) { 
         std::cout << "Successfully deleted message from queue " << queueUrl 
                    << std::endl; 
     } 
     else { 
         std::cerr << "Error deleting message from queue " << queueUrl << ": " << 
                    outcome.GetError().GetMessage() << std::endl; 
     } 
     return outcome.IsSuccess();
}
```
• API の詳細については、「 API リファレンス[DeleteMessage」](https://docs.aws.amazon.com/goto/SdkForCpp/sqs-2012-11-05/DeleteMessage)の「」を参照してください。 AWS SDK for C++

CLI

AWS CLI

単一のメッセージを削除するには

この例は、指定された単一のメッセージを削除します。

コマンド:
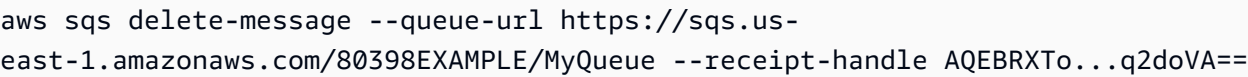

出力:

None.

• API の詳細については、「 コマンドリファレンス[DeleteMessage](https://awscli.amazonaws.com/v2/documentation/api/latest/reference/sqs/delete-message.html)」の「」を参照してくだ さい。 AWS CLI

Java

SDK for Java 2.x

**a** Note

については、「」を参照してください GitHub。[AWS コード例リポジトリ](https://github.com/awsdocs/aws-doc-sdk-examples/tree/main/javav2/example_code/sqs#readme) で全く同じ 例を見つけて、設定と実行の方法を確認してください。

```
 try { 
             for (Message message : messages) { 
                 DeleteMessageRequest deleteMessageRequest = 
 DeleteMessageRequest.builder() 
                          .queueUrl(queueUrl) 
                          .receiptHandle(message.receiptHandle()) 
                         .build();
                 sqsClient.deleteMessage(deleteMessageRequest); 
            } 
        } catch (SqsException e) { 
             System.err.println(e.awsErrorDetails().errorMessage()); 
             System.exit(1); 
        }
```
• API の詳細については、「 API リファレンス[DeleteMessage」](https://docs.aws.amazon.com/goto/SdkForJavaV2/sqs-2012-11-05/DeleteMessage)の「」を参照してください。 AWS SDK for Java 2.x

#### **JavaScript**

SDK for JavaScript (v3)

**a** Note

については、「」を参照してください GitHub。[AWS コード例リポジトリ](https://github.com/awsdocs/aws-doc-sdk-examples/tree/main/javascriptv3/example_code/sqs#code-examples) で全く同じ 例を見つけて、設定と実行の方法を確認してください。

Amazon SQS メッセージを受信および削除します。

```
import { 
   ReceiveMessageCommand, 
   DeleteMessageCommand, 
   SQSClient, 
  DeleteMessageBatchCommand,
} from "@aws-sdk/client-sqs";
const client = new SQSClient({});
const SQS_QUEUE_URL = "queue_url";
const receiveMessage = (queueUrl) => 
   client.send( 
     new ReceiveMessageCommand({ 
       AttributeNames: ["SentTimestamp"], 
       MaxNumberOfMessages: 10, 
       MessageAttributeNames: ["All"], 
       QueueUrl: queueUrl, 
       WaitTimeSeconds: 20, 
       VisibilityTimeout: 20, 
     }), 
   );
export const main = async (queueUrl = SQS_QUEUE_URL) => {
   const { Messages } = await receiveMessage(queueUrl); 
   if (!Messages) { 
     return; 
   } 
   if (Messages.length === 1) { 
     console.log(Messages[0].Body);
```

```
 await client.send( 
        new DeleteMessageCommand({ 
          QueueUrl: queueUrl, 
          ReceiptHandle: Messages[0].ReceiptHandle, 
       }), 
     ); 
   } else { 
     await client.send( 
        new DeleteMessageBatchCommand({ 
          QueueUrl: queueUrl, 
          Entries: Messages.map((message) => ({ 
            Id: message.MessageId, 
            ReceiptHandle: message.ReceiptHandle, 
          })), 
       }), 
     ); 
   }
};
```
• API の詳細については、「 API リファレンス[DeleteMessage」](https://docs.aws.amazon.com/AWSJavaScriptSDK/v3/latest/client/sqs/command/DeleteMessageCommand)の「」を参照してください。 AWS SDK for JavaScript

SDK for JavaScript (v2)

**a** Note

については、「」を参照してください GitHub。[AWS コード例リポジトリ](https://github.com/awsdocs/aws-doc-sdk-examples/tree/main/javascript/example_code/sqs#code-examples) で全く同じ 例を見つけて、設定と実行の方法を確認してください。

Amazon SQS メッセージを受信および削除します。

```
// Load the AWS SDK for Node.js
var AWS = require("aws-sdk");
// Set the region
AWS.config.update({ region: "REGION" });
// Create an SQS service object
var sqs = new AWS.SQS({ apiVersion: "2012-11-05" });
var queueURL = "SQS_QUEUE_URL";
```

```
var params = { 
   AttributeNames: ["SentTimestamp"], 
   MaxNumberOfMessages: 10, 
   MessageAttributeNames: ["All"], 
   QueueUrl: queueURL, 
   VisibilityTimeout: 20, 
  WaitTimeSeconds: 0,
};
sqs.receiveMessage(params, function (err, data) { 
   if (err) { 
     console.log("Receive Error", err); 
   } else if (data.Messages) { 
     var deleteParams = { 
       QueueUrl: queueURL, 
       ReceiptHandle: data.Messages[0].ReceiptHandle, 
     }; 
     sqs.deleteMessage(deleteParams, function (err, data) { 
       if (err) { 
         console.log("Delete Error", err); 
       } else { 
         console.log("Message Deleted", data); 
       } 
     }); 
   }
});
```
- 詳細については、「[AWS SDK for JavaScript デベロッパーガイド](https://docs.aws.amazon.com/sdk-for-javascript/v2/developer-guide/sqs-examples-send-receive-messages.html#sqs-examples-send-receive-messages-receiving)」を参照してください。
- API の詳細については、「 API リファレンス[DeleteMessage」](https://docs.aws.amazon.com/goto/AWSJavaScriptSDK/sqs-2012-11-05/DeleteMessage)の「」を参照してください。 AWS SDK for JavaScript

Kotlin

SDK for Kotlin

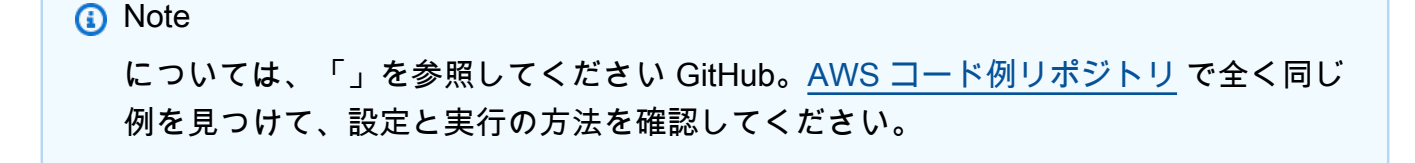

```
suspend fun deleteMessages(queueUrlVal: String) { 
     println("Delete Messages from $queueUrlVal") 
     val purgeRequest = PurgeQueueRequest { 
         queueUrl = queueUrlVal 
     } 
     SqsClient { region = "us-east-1" }.use { sqsClient -> 
         sqsClient.purgeQueue(purgeRequest) 
         println("Messages are successfully deleted from $queueUrlVal") 
     }
}
suspend fun deleteQueue(queueUrlVal: String) { 
     val request = DeleteQueueRequest { 
         queueUrl = queueUrlVal 
     } 
     SqsClient { region = "us-east-1" }.use { sqsClient -> 
         sqsClient.deleteQueue(request) 
         println("$queueUrlVal was deleted!") 
     }
}
```
• API の詳細については、 AWS SDK for Kotlin API リファレンス[DeleteMessage](https://sdk.amazonaws.com/kotlin/api/latest/index.html)の「」を参 照してください。

**PowerShell** 

のツール PowerShell

例 1: この例では、指定された受信ハンドルを持つメッセージを指定されたキューから削除し ます。

Remove-SQSMessage -QueueUrl https://sqs.us-east-1.amazonaws.com/80398EXAMPLE/ MyQueue -ReceiptHandle AQEBd329...v6gl8Q==

• API の詳細については、「 コマンドレットリファレンス[DeleteMessage](https://docs.aws.amazon.com/powershell/latest/reference)」の「」を参照し てください。 AWS Tools for PowerShell

### Python

SDK for Python (Boto3)

**a** Note

については、「」を参照してください GitHub。[AWS コード例リポジトリ](https://github.com/awsdocs/aws-doc-sdk-examples/tree/main/python/example_code/sqs#code-examples) で全く同じ 例を見つけて、設定と実行の方法を確認してください。

```
def delete_message(message): 
     """ 
     Delete a message from a queue. Clients must delete messages after they 
     are received and processed to remove them from the queue. 
     :param message: The message to delete. The message's queue URL is contained 
 in 
                      the message's metadata. 
     :return: None 
    "" "
     try: 
         message.delete() 
         logger.info("Deleted message: %s", message.message_id) 
     except ClientError as error: 
         logger.exception("Couldn't delete message: %s", message.message_id) 
         raise error
```
• API の詳細については、[DeleteMessageA](https://docs.aws.amazon.com/goto/boto3/sqs-2012-11-05/DeleteMessage)WS 「 SDK for Python (Boto3) API リファレン ス」の「」を参照してください。

# AWS SDK または CLI **DeleteMessageBatch**で を使用する

以下のコード例は、DeleteMessageBatch の使用方法を示しています。

アクション例は、より大きなプログラムからのコードの抜粋であり、コンテキスト内で実行する必要 があります。次のコード例で、このアクションのコンテキストを確認できます。

• [メッセージをキューに発行する](#page-9731-0)

# • [バッチメッセージを送受信する](#page-9794-0)

## .NET

AWS SDK for .NET

# **a** Note

```
 /// <summary> 
    /// Delete a batch of messages from a queue by its url. 
    /// </summary> 
    /// <param name="queueUrl">The url of the queue.</param> 
    /// <returns>True if successful.</returns>
    public async Task<bool> DeleteMessageBatchByUrl(string queueUrl,
 List<Message> messages) 
     { 
         var deleteRequest = new DeleteMessageBatchRequest() 
         { 
            Queuelrl = queuelrl, Entries = new List<DeleteMessageBatchRequestEntry>() 
         }; 
         foreach (var message in messages) 
         { 
             deleteRequest.Entries.Add(new DeleteMessageBatchRequestEntry() 
\{\hspace{.1cm} \} ReceiptHandle = message.ReceiptHandle, 
                  Id = message.MessageId 
             }); 
         } 
         var deleteResponse = await 
 _amazonSQSClient.DeleteMessageBatchAsync(deleteRequest); 
         return deleteResponse.Failed.Any(); 
     }
```
• API の詳細については、「 API リファレンス[DeleteMessageBatch」](https://docs.aws.amazon.com/goto/DotNetSDKV3/sqs-2012-11-05/DeleteMessageBatch)の「」を参照してくだ さい。 AWS SDK for .NET

 $C++$ 

SDK for C++

**a** Note

```
 Aws::Client::ClientConfiguration clientConfig; 
        // Optional: Set to the AWS Region (overrides config file). 
        // clientConfig.region = "us-east-1"; 
    Aws::SQS::SQSClient sqsClient(clientConfiguration); 
             Aws::SQS::Model::DeleteMessageBatchRequest request; 
             request.SetQueueUrl(queueURLS[i]); 
            int id = 1; // Ids must be unique within a batch delete request.
             for (const Aws::String &receiptHandle: receiptHandles) { 
                 Aws::SQS::Model::DeleteMessageBatchRequestEntry entry; 
                 entry.SetId(std::to_string(id)); 
                ++id: entry.SetReceiptHandle(receiptHandle); 
                 request.AddEntries(entry); 
 } 
             Aws::SQS::Model::DeleteMessageBatchOutcome outcome = 
                     sqsClient.DeleteMessageBatch(request); 
             if (outcome.IsSuccess()) { 
                 std::cout << "The batch deletion of messages was successful." 
                           << std::endl; 
 } 
             else { 
                 std::cerr << "Error with SQS::DeleteMessageBatch. " 
                           << outcome.GetError().GetMessage() 
                           << std::endl;
```

```
 cleanUp(topicARN, 
                          queueURLS, 
                          subscriptionARNS, 
                          snsClient, 
                          sqsClient); 
                 return false; 
 }
```
• API の詳細については、「 API リファレンス[DeleteMessageBatch」](https://docs.aws.amazon.com/goto/SdkForCpp/sqs-2012-11-05/DeleteMessageBatch)の「」を参照してくだ さい。 AWS SDK for C++

```
CLI
```
AWS CLI

複数のメッセージを一括削除するには

この例は、指定されたメッセージを削除します。

コマンド:

```
aws sqs delete-message-batch --queue-url https://sqs.us-
east-1.amazonaws.com/80398EXAMPLE/MyQueue --entries file://delete-message-
batch.json
```
入力ファイル (delete-message-batch.json):

```
\Gamma { 
          "Id": "FirstMessage", 
          "ReceiptHandle": "AQEB1mgl...Z4GuLw==" 
   }, 
   { 
     "Id": "SecondMessage", 
          "ReceiptHandle": "AQEBLsYM...VQubAA==" 
   }
]
```
出力:

```
{ 
   "Successful": [ 
      { 
        "Id": "FirstMessage" 
      }, 
      { 
        "Id": "SecondMessage" 
      } 
   ]
}
```
• API の詳細については、「 コマンドリファレンス[DeleteMessageBatch」](https://awscli.amazonaws.com/v2/documentation/api/latest/reference/sqs/delete-message-batch.html)の「」を参照して ください。 AWS CLI

#### Go

SDK for Go V2

**a** Note

```
// SqsActions encapsulates the Amazon Simple Queue Service (Amazon SQS) actions
// used in the examples.
type SqsActions struct { 
  SqsClient *sqs.Client
}
// DeleteMessages uses the DeleteMessageBatch action to delete a batch of 
 messages from
// an Amazon SQS queue.
func (actor SqsActions) DeleteMessages(queueUrl string, messages []types.Message) 
  error { 
 entries := make([]types.DeleteMessageBatchRequestEntry, len(messages))
  for msgIndex := range messages { 
   entries[msgIndex].Id = aws.String(fmt.Sprintf("%v", msgIndex))
```

```
 entries[msgIndex].ReceiptHandle = messages[msgIndex].ReceiptHandle 
  } 
  _, err := actor.SqsClient.DeleteMessageBatch(context.TODO(), 
 &sqs.DeleteMessageBatchInput{ 
  Entries: entries, 
  QueueUrl: aws.String(queueUrl), 
  }) 
 if err != nil {
  log.Printf("Couldn't delete messages from queue %v. Here's why: %v\n", 
 queueUrl, err) 
  } 
 return err
}
```
• API の詳細については、「 API リファレンス[DeleteMessageBatch」](https://pkg.go.dev/github.com/aws/aws-sdk-go-v2/service/sqs#Client.DeleteMessageBatch)の「」を参照してくだ さい。 AWS SDK for Go

**JavaScript** 

SDK for JavaScript (v3)

**a** Note

```
import { 
   ReceiveMessageCommand, 
   DeleteMessageCommand, 
   SQSClient, 
   DeleteMessageBatchCommand,
} from "@aws-sdk/client-sqs";
const client = new SQSClient({});
const SQS_QUEUE_URL = "queue_url";
const receiveMessage = (queueUrl) => 
   client.send(
```

```
 new ReceiveMessageCommand({ 
       AttributeNames: ["SentTimestamp"], 
       MaxNumberOfMessages: 10, 
      MessageAttributeNames: ["All"],
       QueueUrl: queueUrl, 
       WaitTimeSeconds: 20, 
       VisibilityTimeout: 20, 
     }), 
   );
export const main = async (queueUrl = SQS_QUEUE_URL) => {
   const { Messages } = await receiveMessage(queueUrl); 
   if (!Messages) { 
     return; 
   } 
   if (Messages.length === 1) { 
     console.log(Messages[0].Body); 
     await client.send( 
       new DeleteMessageCommand({ 
         QueueUrl: queueUrl, 
          ReceiptHandle: Messages[0].ReceiptHandle, 
       }), 
     ); 
   } else { 
     await client.send( 
       new DeleteMessageBatchCommand({ 
         QueueUrl: queueUrl, 
          Entries: Messages.map((message) => ({ 
            Id: message.MessageId, 
            ReceiptHandle: message.ReceiptHandle, 
         })), 
       }), 
     ); 
   }
};
```
• API の詳細については、「 API リファレンス[DeleteMessageBatch」](https://docs.aws.amazon.com/AWSJavaScriptSDK/v3/latest/client/sqs/command/DeleteMessageBatchCommand)の「」を参照してくだ さい。 AWS SDK for JavaScript

### **PowerShell**

のツール PowerShell

例 1: この例では、指定された受信ハンドルを持つ 2 つのメッセージを指定されたキューから 削除します。

```
$deleteMessageRequest1 = New-Object 
  Amazon.SQS.Model.DeleteMessageBatchRequestEntry
$deleteMessageRequest1.Id = "Request1"
$deleteMessageRequest1.ReceiptHandle = "AQEBX2g4...wtJSQg=="
$deleteMessageRequest2 = New-Object 
 Amazon.SQS.Model.DeleteMessageBatchRequestEntry
$deleteMessageRequest2.Id = "Request2"
$deleteMessageRequest2.ReceiptHandle = "AQEBqOVY...KTsLYg=="
Remove-SQSMessageBatch -QueueUrl https://sqs.us-
east-1.amazonaws.com/80398EXAMPLE/MyQueue -Entry $deleteMessageRequest1, 
  $deleteMessageRequest2
```
出力:

```
Failed Successful 
             ------ ---------- 
{} {Request1, Request2}
```
• API の詳細については、「 コマンドレットリファレンス[DeleteMessageBatch」](https://docs.aws.amazon.com/powershell/latest/reference)の「」を参 照してください。 AWS Tools for PowerShell

## Python

SDK for Python (Boto3)

# **a** Note

```
def delete messages(queue, messages):
    "" ""
     Delete a batch of messages from a queue in a single request. 
     :param queue: The queue from which to delete the messages. 
     :param messages: The list of messages to delete. 
     :return: The response from SQS that contains the list of successful and 
 failed 
              message deletions. 
    "" "
     try: 
        entries = \Gamma {"Id": str(ind), "ReceiptHandle": msg.receipt_handle} 
             for ind, msg in enumerate(messages) 
         ] 
         response = queue.delete_messages(Entries=entries) 
         if "Successful" in response: 
             for msg_meta in response["Successful"]: 
                 logger.info("Deleted %s", 
 messages[int(msg_meta["Id"])].receipt_handle) 
         if "Failed" in response: 
             for msg_meta in response["Failed"]: 
                  logger.warning( 
                      "Could not delete %s", 
 messages[int(msg_meta["Id"])].receipt_handle 
) except ClientError: 
         logger.exception("Couldn't delete messages from queue %s", queue) 
     else: 
         return response
```
• API の詳細については、 [DeleteMessageBatch](https://docs.aws.amazon.com/goto/boto3/sqs-2012-11-05/DeleteMessageBatch) AWS SDK for Python (Boto3) API リファレ ンスの「」を参照してください。

# AWS SDK または CLI **DeleteQueue**で を使用する

以下のコード例は、DeleteQueue の使用方法を示しています。

アクション例は、より大きなプログラムからのコードの抜粋であり、コンテキスト内で実行する必要 があります。次のコード例で、このアクションのコンテキストを確認できます。

- [メッセージをキューに発行する](#page-9731-0)
- [バッチメッセージを送受信する](#page-9794-0)

#### .NET

AWS SDK for .NET

**a** Note

については、「」を参照してください GitHub。[AWS コード例リポジトリ](https://github.com/awsdocs/aws-doc-sdk-examples/tree/main/dotnetv3/cross-service/TopicsAndQueues#code-examples) で全く同じ 例を見つけて、設定と実行の方法を確認してください。

URL を使用してキューを削除します。

```
 /// <summary> 
    /// Delete a queue by its URL. 
    /// </summary> 
    /// <param name="queueUrl">The url of the queue.</param> 
   /// <returns>True if successful.</returns>
     public async Task<bool> DeleteQueueByUrl(string queueUrl) 
     { 
         var deleteResponse = await _amazonSQSClient.DeleteQueueAsync( 
             new DeleteQueueRequest() 
\{\hspace{.1cm} \} QueueUrl = queueUrl 
             }); 
         return deleteResponse.HttpStatusCode == HttpStatusCode.OK; 
     }
```
• API の詳細については、「 API リファレンス[DeleteQueue](https://docs.aws.amazon.com/goto/DotNetSDKV3/sqs-2012-11-05/DeleteQueue)」の「」を参照してください。 AWS SDK for .NET

## $C++$

SDK for C++

# **a** Note

```
 Aws::Client::ClientConfiguration clientConfig; 
         // Optional: Set to the AWS Region (overrides config file). 
         // clientConfig.region = "us-east-1";
//! Delete an Amazon Simple Queue Service (Amazon SQS) queue.
/*! 
   \param queueURL: An Amazon SQS queue URL. 
   \param clientConfiguration: AWS client configuration. 
   \return bool: Function succeeded. 
  */
bool AwsDoc::SQS::deleteQueue(const Aws::String &queueURL, 
                                 const Aws::Client::ClientConfiguration 
  &clientConfiguration) { 
     Aws::SQS::SQSClient sqsClient(clientConfiguration); 
     Aws::SQS::Model::DeleteQueueRequest request; 
     request.SetQueueUrl(queueURL); 
     const Aws::SQS::Model::DeleteQueueOutcome outcome = 
  sqsClient.DeleteQueue(request); 
     if (outcome.IsSuccess()) { 
         std::cout << "Successfully deleted queue with url " << queueURL << 
                    std::endl; 
     } 
     else { 
         std::cerr << "Error deleting queue " << queueURL << ": " << 
                    outcome.GetError().GetMessage() << std::endl; 
     } 
     return outcome.IsSuccess();
}
```
• API の詳細については、「 API リファレンス[DeleteQueue](https://docs.aws.amazon.com/goto/SdkForCpp/sqs-2012-11-05/DeleteQueue)」の「」を参照してください。 AWS SDK for C++

## CLI

# AWS CLI

キューを削除するには

この例は、指定されたキューを削除します。

コマンド:

aws sqs delete-queue --queue-url https://sqs.useast-1.amazonaws.com/80398EXAMPLE/MyNewerQueue

# 出力:

#### None.

• API の詳細については、「 コマンドリファレンス[DeleteQueue」](https://awscli.amazonaws.com/v2/documentation/api/latest/reference/sqs/delete-queue.html)の「」を参照してくださ い。 AWS CLI

### Go

SDK for Go V2

**a** Note については、「」を参照してください GitHub。[AWS コード例リポジトリ](https://github.com/awsdocs/aws-doc-sdk-examples/tree/main/gov2/workflows/topics_and_queues#code-examples) で全く同じ 例を見つけて、設定と実行の方法を確認してください。

```
// SqsActions encapsulates the Amazon Simple Queue Service (Amazon SQS) actions
// used in the examples.
type SqsActions struct { 
  SqsClient *sqs.Client
}
```
// DeleteQueue deletes an Amazon SQS queue. func (actor SqsActions) DeleteQueue(queueUrl string) error { \_, err := actor.SqsClient.DeleteQueue(context.TODO(), &sqs.DeleteQueueInput{ QueueUrl: aws.String(queueUrl)}) if  $err$  !=  $nil$  { log.Printf("Couldn't delete queue %v. Here's why: %v\n", queueUrl, err) } return err }

• API の詳細については、「 API リファレンス[DeleteQueue](https://pkg.go.dev/github.com/aws/aws-sdk-go-v2/service/sqs#Client.DeleteQueue)」の「」を参照してください。 AWS SDK for Go

#### Java

SDK for Java 2.x

```
a Note
```

```
import software.amazon.awssdk.regions.Region;
import software.amazon.awssdk.services.sqs.SqsClient;
import software.amazon.awssdk.services.sqs.model.GetQueueUrlRequest;
import software.amazon.awssdk.services.sqs.model.DeleteQueueRequest;
import software.amazon.awssdk.services.sqs.model.SqsException;
/** 
  * Before running this Java V2 code example, set up your development 
  * environment, including your credentials. 
 * 
  * For more information, see the following documentation topic: 
 * 
  * https://docs.aws.amazon.com/sdk-for-java/latest/developer-guide/get-
started.html
```

```
 */
public class DeleteQueue { 
     public static void main(String[] args) { 
         final String usage = """ 
                  Usage: <queueName> 
                  Where: 
                     queueName - The name of the Amazon SQS queue to delete. 
                 """
        if (args.length != 1) {
             System.out.println(usage); 
             System.exit(1); 
         } 
        String queueName = args[0];
         SqsClient sqs = SqsClient.builder() 
                  .region(Region.US_WEST_2) 
                 .build();
         deleteSQSQueue(sqs, queueName); 
         sqs.close(); 
     } 
     public static void deleteSQSQueue(SqsClient sqsClient, String queueName) { 
         try { 
             GetQueueUrlRequest getQueueRequest = GetQueueUrlRequest.builder() 
                      .queueName(queueName) 
                      .build(); 
            String queueUrl = sqsClient.getQueueUrl(getQueueRequest).queueUrl();
             DeleteQueueRequest deleteQueueRequest = DeleteQueueRequest.builder() 
                      .queueUrl(queueUrl) 
                      .build(); 
             sqsClient.deleteQueue(deleteQueueRequest); 
         } catch (SqsException e) { 
             System.err.println(e.awsErrorDetails().errorMessage()); 
             System.exit(1); 
         } 
     }
```
}

• API の詳細については、「 API リファレンス[DeleteQueue](https://docs.aws.amazon.com/goto/SdkForJavaV2/sqs-2012-11-05/DeleteQueue)」の「」を参照してください。 AWS SDK for Java 2.x

**JavaScript** 

SDK for JavaScript (v3)

**a** Note

については、「」を参照してください GitHub。[AWS コード例リポジトリ](https://github.com/awsdocs/aws-doc-sdk-examples/tree/main/javascriptv3/example_code/sqs#code-examples) で全く同じ 例を見つけて、設定と実行の方法を確認してください。

Amazon SQS キューを削除します。

```
import { DeleteQueueCommand, SQSClient } from "@aws-sdk/client-sqs";
const client = new SQSClien({});
const SQS_QUEUE_URL = "test-queue-url";
export const main = async (queueUrl = SQS_QUEUE_URL) => {
  const command = new DeleteQueueCommand({ QueueUrl: queueUrl });
  const response = await client.send(command); 
  console.log(response); 
  return response;
};
```
- 詳細については、「[AWS SDK for JavaScript デベロッパーガイド](https://docs.aws.amazon.com/sdk-for-javascript/v3/developer-guide/sqs-examples-using-queues.html#sqs-examples-using-queues-delete-queue)」を参照してください。
- API の詳細については、「 API リファレンス[DeleteQueue](https://docs.aws.amazon.com/AWSJavaScriptSDK/v3/latest/client/sqs/command/DeleteQueueCommand)」の「」を参照してください。 AWS SDK for JavaScript

SDK for JavaScript (v2)

**a** Note

については、「」を参照してください GitHub。[AWS コード例リポジトリ](https://github.com/awsdocs/aws-doc-sdk-examples/tree/main/javascript/example_code/sqs#code-examples) で全く同じ 例を見つけて、設定と実行の方法を確認してください。

Amazon SQS キューを削除します。

```
// Load the AWS SDK for Node.js
var AWS = require("aws-sdk");
// Set the region
AWS.config.update({ region: "REGION" });
// Create an SQS service object
var sqs = new AWS.SQS({ apiVersion: "2012-11-05" });
var params = \{ QueueUrl: "SQS_QUEUE_URL",
};
sqs.deleteQueue(params, function (err, data) { 
  if (err) { 
     console.log("Error", err); 
   } else { 
     console.log("Success", data); 
   }
});
```
- 詳細については、「[AWS SDK for JavaScript デベロッパーガイド](https://docs.aws.amazon.com/sdk-for-javascript/v2/developer-guide/sqs-examples-using-queues.html#sqs-examples-using-queues-delete-queue)」を参照してください。
- API の詳細については、「 API リファレンス[DeleteQueue](https://docs.aws.amazon.com/goto/AWSJavaScriptSDK/sqs-2012-11-05/DeleteQueue)」の「」を参照してください。 AWS SDK for JavaScript

## Kotlin

# SDK for Kotlin

```
a Note
 については、「」を参照してください GitHub。AWS コード例リポジトリ で全く同じ
 例を見つけて、設定と実行の方法を確認してください。
```

```
suspend fun deleteMessages(queueUrlVal: String) { 
     println("Delete Messages from $queueUrlVal") 
     val purgeRequest = PurgeQueueRequest { 
         queueUrl = queueUrlVal 
     } 
     SqsClient { region = "us-east-1" }.use { sqsClient -> 
         sqsClient.purgeQueue(purgeRequest) 
         println("Messages are successfully deleted from $queueUrlVal") 
     }
}
suspend fun deleteQueue(queueUrlVal: String) { 
     val request = DeleteQueueRequest { 
         queueUrl = queueUrlVal 
     } 
     SqsClient { region = "us-east-1" }.use { sqsClient -> 
         sqsClient.deleteQueue(request) 
         println("$queueUrlVal was deleted!") 
     }
}
```
• API の詳細については、 AWS SDK for Kotlin API リファレンス[DeleteQueue](https://sdk.amazonaws.com/kotlin/api/latest/index.html)の「」を参照 してください。

## **PowerShell**

のツール PowerShell

例 1: この例では、指定されたキューを削除します。

Remove-SQSQueue -QueueUrl https://sqs.us-east-1.amazonaws.com/80398EXAMPLE/ MyQueue

• API の詳細については、「 コマンドレットリファレンス[DeleteQueue」](https://docs.aws.amazon.com/powershell/latest/reference)の「」を参照して ください。 AWS Tools for PowerShell

Python

SDK for Python (Boto3)

**a** Note

```
def remove_queue(queue): 
    "" ""
     Removes an SQS queue. When run against an AWS account, it can take up to 
     60 seconds before the queue is actually deleted. 
     :param queue: The queue to delete. 
     :return: None 
    "" "
     try: 
         queue.delete() 
         logger.info("Deleted queue with URL=%s.", queue.url) 
     except ClientError as error: 
         logger.exception("Couldn't delete queue with URL=%s!", queue.url) 
         raise error
```
• API の詳細については、 [DeleteQueue](https://docs.aws.amazon.com/goto/boto3/sqs-2012-11-05/DeleteQueue) AWS SDK for Python (Boto3) API リファレンス の「」を参照してください。

Ruby

SDK for Ruby

**a** Note

については、「」を参照してください GitHub。[AWS コード例リポジトリ](https://github.com/awsdocs/aws-doc-sdk-examples/tree/main/ruby/example_code/sqs#code-examples) で全く同じ 例を見つけて、設定と実行の方法を確認してください。

```
require "aws-sdk-sqs" # v2: require 'aws-sdk'
# Replace us-west-2 with the AWS Region you're using for Amazon SQS.
sqs = Aws::SQS::Client.new(region: "us-west-2")
```
sqs.delete\_queue(queue\_url: URL)

• API の詳細については、「 API リファレンス[DeleteQueue](https://docs.aws.amazon.com/goto/SdkForRubyV3/sqs-2012-11-05/DeleteQueue)」の「」を参照してください。 AWS SDK for Ruby

## SAP ABAP

SDK for SAP ABAP

**a** Note

```
 TRY.
```

```
 lo_sqs->deletequeue( iv_queueurl = iv_queue_url ). 
     MESSAGE 'SQS queue deleted' TYPE 'I'. 
 ENDTRY.
```
• API の詳細については、[DeleteQueue](https://docs.aws.amazon.com/sdk-for-sap-abap/v1/api/latest/index.html)AWS 「 SDK for SAP ABAP API リファレンス」の 「」を参照してください。

AWS SDK または CLI **GetQueueAttributes**で を使用する

以下のコード例は、GetQueueAttributes の使用方法を示しています。

アクション例は、より大きなプログラムからのコードの抜粋であり、コンテキスト内で実行する必要 があります。次のコード例で、このアクションのコンテキストを確認できます。

• [メッセージをキューに発行する](#page-9731-0)

### .NET

AWS SDK for NFT

#### **a** Note

```
 /// <summary> 
    /// Get the ARN for a queue from its URL. 
    /// </summary> 
    /// <param name="queueUrl">The URL of the queue.</param> 
  /// <returns>The ARN of the queue.</returns>
    public async Task<string> GetQueueArnByUrl(string queueUrl) 
   \{ var getAttributesRequest = new GetQueueAttributesRequest() 
        { 
           Queuelrl = queuelrl, AttributeNames = new List<string>() { QueueAttributeName.QueueArn } 
        }; 
        var getAttributesResponse = await 
 _amazonSQSClient.GetQueueAttributesAsync( 
            getAttributesRequest); 
        return getAttributesResponse.QueueARN; 
    }
```
• API の詳細については、「 API リファレンス[GetQueueAttributes」](https://docs.aws.amazon.com/goto/DotNetSDKV3/sqs-2012-11-05/GetQueueAttributes)の「」を参照してくださ い。 AWS SDK for .NET

 $C++$ 

SDK for C++

**G** Note

```
 Aws::Client::ClientConfiguration clientConfig; 
        // Optional: Set to the AWS Region (overrides config file). 
        // clientConfig.region = "us-east-1"; 
    Aws::SQS::SQSClient sqsClient(clientConfiguration); 
             Aws::SQS::Model::GetQueueAttributesRequest request; 
             request.SetQueueUrl(queueURL); 
 request.AddAttributeNames(Aws::SQS::Model::QueueAttributeName::QueueArn); 
             Aws::SQS::Model::GetQueueAttributesOutcome outcome = 
                     sqsClient.GetQueueAttributes(request); 
             if (outcome.IsSuccess()) { 
                 const Aws::Map<Aws::SQS::Model::QueueAttributeName, Aws::String> 
 &attributes = 
                         outcome.GetResult().GetAttributes(); 
                 const auto &iter = attributes.find( 
                         Aws::SQS::Model::QueueAttributeName::QueueArn); 
                 if (iter != attributes.end()) { 
                     queueARN = iter->second; 
                     std::cout << "The queue ARN '" << queueARN 
                                << "' has been retrieved." 
                                << std::endl; 
 }
```

```
 } 
           else { 
               std::cerr << "Error with SQS::GetQueueAttributes. " 
                        << outcome.GetError().GetMessage() 
                        << std::endl; 
 }
```
• API の詳細については、「 API リファレンス[GetQueueAttributes」](https://docs.aws.amazon.com/goto/SdkForCpp/sqs-2012-11-05/GetQueueAttributes)の「」を参照してくださ い。 AWS SDK for C++

# CLI

AWS CLI

キューの属性を取得するには

この例では、指定されたキューの属性をすべて取得します。

コマンド:

```
aws sqs get-queue-attributes --queue-url https://sqs.us-
east-1.amazonaws.com/80398EXAMPLE/MyQueue --attribute-names All
```
出力:

```
\{ "Attributes": { 
     "ApproximateNumberOfMessagesNotVisible": "0", 
     "RedrivePolicy": "{\"deadLetterTargetArn\":\"arn:aws:sqs:us-
east-1:80398EXAMPLE:MyDeadLetterQueue\",\"maxReceiveCount\":1000}", 
     "MessageRetentionPeriod": "345600", 
     "ApproximateNumberOfMessagesDelayed": "0", 
     "MaximumMessageSize": "262144", 
     "CreatedTimestamp": "1442426968", 
     "ApproximateNumberOfMessages": "0", 
     "ReceiveMessageWaitTimeSeconds": "0", 
     "DelaySeconds": "0", 
     "VisibilityTimeout": "30", 
     "LastModifiedTimestamp": "1442426968",
```
"QueueArn": "arn:aws:sqs:us-east-1:80398EXAMPLE:MyNewQueue"

}

}

この例は、指定されたキューの最大メッセージサイズと可視性タイムアウト属性のみを取得し ます。

コマンド:

```
aws sqs get-queue-attributes --queue-url https://sqs.us-
east-1.amazonaws.com/80398EXAMPLE/MyNewQueue --attribute-names MaximumMessageSize 
  VisibilityTimeout
```
出力:

```
{ 
   "Attributes": { 
     "VisibilityTimeout": "30", 
     "MaximumMessageSize": "262144" 
   }
}
```
• API の詳細については、「 コマンドリファレンス[GetQueueAttributes」](https://awscli.amazonaws.com/v2/documentation/api/latest/reference/sqs/get-queue-attributes.html)の「」を参照してく ださい。 AWS CLI

## Go

SDK for Go V2

**a** Note

```
// SqsActions encapsulates the Amazon Simple Queue Service (Amazon SQS) actions
// used in the examples.
type SqsActions struct { 
  SqsClient *sqs.Client
```
}

```
// GetQueueArn uses the GetQueueAttributes action to get the Amazon Resource Name 
  (ARN)
// of an Amazon SQS queue.
func (actor SqsActions) GetQueueArn(queueUrl string) (string, error) {
  var queueArn string 
  arnAttributeName := types.QueueAttributeNameQueueArn 
  attribute, err := actor.SqsClient.GetQueueAttributes(context.TODO(), 
  &sqs.GetQueueAttributesInput{ 
   QueueUrl: aws.String(queueUrl), 
 AttributeNames: []types.QueueAttributeName{arnAttributeName},
  }) 
 if err != nil {
  log.Printf("Couldn't get ARN for queue %v. Here's why: %v\n", queueUrl, err) 
  } else { 
   queueArn = attribute.Attributes[string(arnAttributeName)] 
  } 
  return queueArn, err
}
```
• API の詳細については、「 API リファレンス[GetQueueAttributes」](https://pkg.go.dev/github.com/aws/aws-sdk-go-v2/service/sqs#Client.GetQueueAttributes)の「」を参照してくださ い。 AWS SDK for Go

**JavaScript** 

SDK for JavaScript (v3)

**a** Note

```
import { GetQueueAttributesCommand, SQSClient } from "@aws-sdk/client-sqs";
const client = new SQSClient({});
```

```
const SQS_QUEUE_URL = "queue-url";
export const getQueueAttributes = async (queueUrl = SOS QUEUE URL) => {
   const command = new GetQueueAttributesCommand({ 
     QueueUrl: queueUrl, 
    AttributeNames: ["DelaySeconds"], 
  }); 
  const response = await client.send(command); 
  console.log(response); 
  // { 
  // '$metadata': { 
  // httpStatusCode: 200, 
  // requestId: '747a1192-c334-5682-a508-4cd5e8dc4e79', 
  // extendedRequestId: undefined, 
  // cfId: undefined, 
  // attempts: 1, 
  // totalRetryDelay: 0 
 // },
  // Attributes: { DelaySeconds: '1' } 
  // } 
  return response;
};
```
• API の詳細については、「 API リファレンス[GetQueueAttributes」](https://docs.aws.amazon.com/AWSJavaScriptSDK/v3/latest/client/sqs/command/GetQueueAttributesCommand)の「」を参照してくださ い。 AWS SDK for JavaScript

**PowerShell** 

のツール PowerShell

例 1: この例では、指定したキューのすべての属性を一覧表示します。

Get-SQSQueueAttribute -AttributeName All -QueueUrl https://sqs.useast-1.amazonaws.com/80398EXAMPLE/MyQueue

出力:

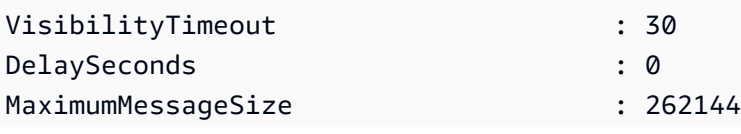

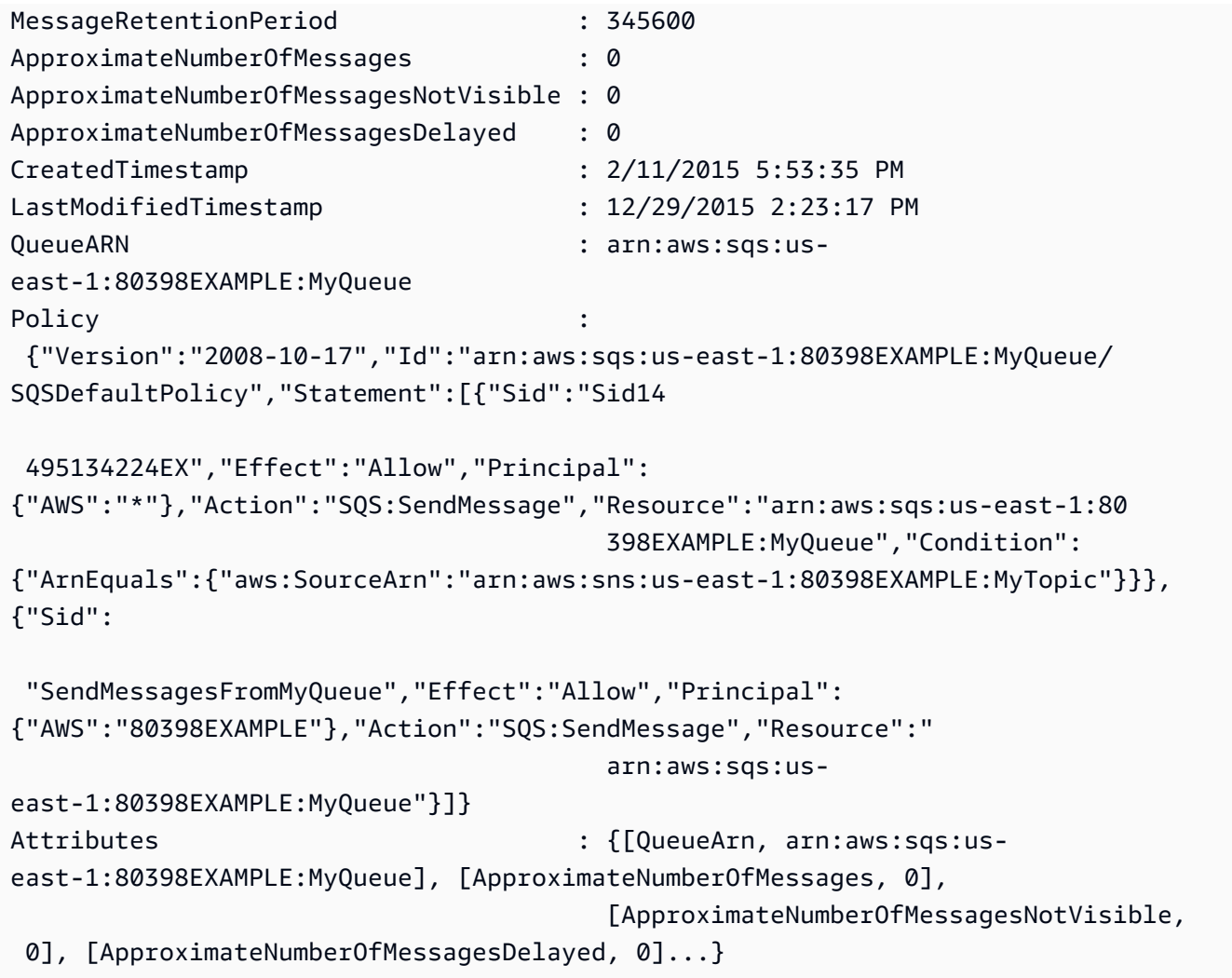

# 例 2: この例では、指定されたキューの指定された属性のみを個別に一覧表示します。

Get-SQSQueueAttribute -AttributeName MaximumMessageSize, VisibilityTimeout - QueueUrl https://sqs.us-east-1.amazonaws.com/80398EXAMPLE/MyQueue

# 出力:

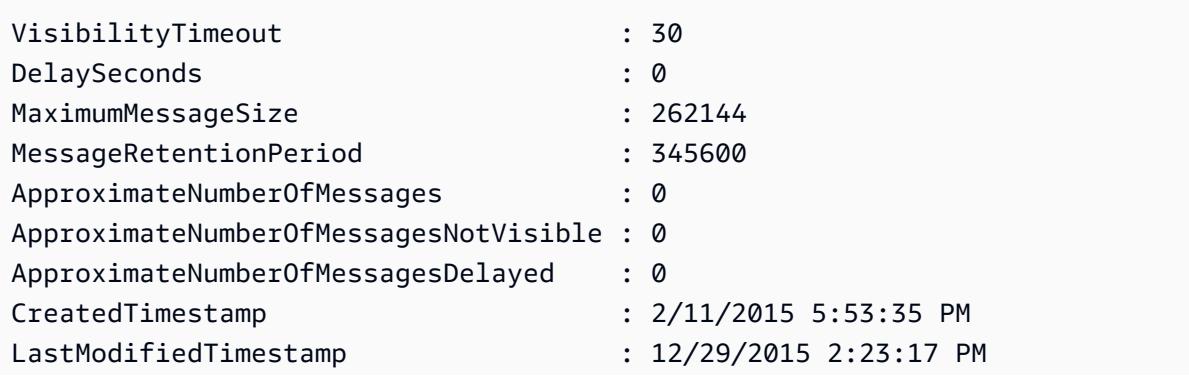

```
QueueARN : arn:aws:sqs:us-
east-1:80398EXAMPLE:MyQueue
Policy
 {"Version":"2008-10-17","Id":"arn:aws:sqs:us-east-1:80398EXAMPLE:MyQueue/
SQSDefaultPolicy","Statement":[{"Sid":"Sid14 
 495134224EX","Effect":"Allow","Principal":
{"AWS":"*"},"Action":"SQS:SendMessage","Resource":"arn:aws:sqs:us-east-1:80 
                                       398EXAMPLE:MyQueue","Condition":
{"ArnEquals":{"aws:SourceArn":"arn:aws:sns:us-east-1:80398EXAMPLE:MyTopic"}}},
{"Sid": 
 "SendMessagesFromMyQueue","Effect":"Allow","Principal":
{"AWS":"80398EXAMPLE"},"Action":"SQS:SendMessage","Resource":" 
                                      arn:aws:sqs:us-
east-1:80398EXAMPLE:MyQueue"}]}
Attributes : {[MaximumMessageSize, 262144],
  [VisibilityTimeout, 30]}
```
• API の詳細については、「 コマンドレットリファレンス[GetQueueAttributes」](https://docs.aws.amazon.com/powershell/latest/reference)の「」を参照 してください。 AWS Tools for PowerShell

# AWS SDK または CLI **GetQueueUrl**で を使用する

以下のコード例は、GetQueueUrl の使用方法を示しています。

.NET

AWS SDK for NFT

**G** Note

```
 using System; 
 using System.Threading.Tasks; 
 using Amazon.SQS; 
 using Amazon.SQS.Model;
```

```
 public class GetQueueUrl 
    { 
        /// <summary> 
        /// Initializes the Amazon SQS client object and then calls the 
        /// GetQueueUrlAsync method to retrieve the URL of an Amazon SQS 
       // queue.
        /// </summary> 
        public static async Task Main() 
        { 
            // If the Amazon SQS message queue is not in the same AWS Region as 
 your 
            // default user, you need to provide the AWS Region as a parameter to 
 the 
            // client constructor. 
            var client = new AmazonSQSClient();
             string queueName = "New-Example-Queue"; 
            try 
\{\hspace{.1cm} \} var response = await client.GetQueueUrlAsync(queueName); 
                 if (response.HttpStatusCode == System.Net.HttpStatusCode.OK) 
\overline{a} Console.WriteLine($"The URL for {queueName} is: 
 {response.QueueUrl}"); 
 } 
 } 
             catch (QueueDoesNotExistException ex) 
\{\hspace{.1cm} \} Console.WriteLine(ex.Message); 
                 Console.WriteLine($"The queue {queueName} was not found."); 
 } 
        } 
    }
```
• API の詳細については、「 API リファレンス[GetQueueUrl](https://docs.aws.amazon.com/goto/DotNetSDKV3/sqs-2012-11-05/GetQueueUrl)」の「」を参照してください。 AWS SDK for .NET

### $C++$

SDK for C++

```
a Note
```

```
 Aws::Client::ClientConfiguration clientConfig; 
         // Optional: Set to the AWS Region (overrides config file). 
         // clientConfig.region = "us-east-1";
//! Get the URL for an Amazon Simple Queue Service (Amazon SQS) queue.
/*! 
   \param queueName: An Amazon SQS queue name. 
   \param clientConfiguration: AWS client configuration. 
  \return bool: Function succeeded. 
  */
bool AwsDoc::SQS::getQueueUrl(const Aws::String &queueName, 
                                 const Aws::Client::ClientConfiguration 
  &clientConfiguration) { 
     Aws::SQS::SQSClient sqsClient(clientConfiguration); 
     Aws::SQS::Model::GetQueueUrlRequest request; 
     request.SetQueueName(queueName); 
     const Aws::SQS::Model::GetQueueUrlOutcome outcome = 
  sqsClient.GetQueueUrl(request); 
     if (outcome.IsSuccess()) { 
         std::cout << "Queue " << queueName << " has url " << 
                    outcome.GetResult().GetQueueUrl() << std::endl; 
     } 
     else { 
         std::cerr << "Error getting url for queue " << queueName << ": " << 
                    outcome.GetError().GetMessage() << std::endl; 
     } 
     return outcome.IsSuccess();
}
```
• API の詳細については、「 API リファレンス[GetQueueUrl](https://docs.aws.amazon.com/goto/SdkForCpp/sqs-2012-11-05/GetQueueUrl)」の「」を参照してください。 AWS SDK for C++

## CLI

## AWS CLI

キューの URL を取得するには

この例は、指定されたキューの URL を取得します。

コマンド:

aws sqs get-queue-url --queue-name MyQueue

出力:

```
\{ "QueueUrl": "https://queue.amazonaws.com/80398EXAMPLE/MyQueue"
}
```
• API の詳細については、「 コマンドリファレンス[GetQueueUrl」](https://awscli.amazonaws.com/v2/documentation/api/latest/reference/sqs/get-queue-url.html)の「」を参照してくださ い。 AWS CLI

## Java

SDK for Java 2.x

**a** Note

については、「」を参照してください GitHub。[AWS コード例リポジトリ](https://github.com/awsdocs/aws-doc-sdk-examples/tree/main/javav2/example_code/sqs#readme) で全く同じ 例を見つけて、設定と実行の方法を確認してください。

GetQueueUrlResponse getQueueUrlResponse = sqsClient

```
 .getQueueUrl(GetQueueUrlRequest.builder().queueName(queueName).build()); 
            return getQueueUrlResponse.queueUrl();
```
• API の詳細については、「 API リファレンス[GetQueueUrl](https://docs.aws.amazon.com/goto/SdkForJavaV2/sqs-2012-11-05/GetQueueUrl)」の「」を参照してください。 AWS SDK for Java 2.x

**JavaScript** 

SDK for JavaScript (v3)

**a** Note

については、「」を参照してください GitHub。[AWS コード例リポジトリ](https://github.com/awsdocs/aws-doc-sdk-examples/tree/main/javascriptv3/example_code/sqs#code-examples) で全く同じ 例を見つけて、設定と実行の方法を確認してください。

Amazon SQS キューの URL を取得します。

```
import { GetQueueUrlCommand, SQSClient } from "@aws-sdk/client-sqs";
const client = new SQSClient({});
const SQS_QUEUE_NAME = "test-queue";
export const main = async (queueName = SQS_QUEUE_NAME) => { 
   const command = new GetQueueUrlCommand({ QueueName: queueName }); 
  const response = await client.send(command); 
  console.log(response); 
  return response;
};
```
- 詳細については、「[AWS SDK for JavaScript デベロッパーガイド](https://docs.aws.amazon.com/sdk-for-javascript/v3/developer-guide/sqs-examples-using-queues.html#sqs-examples-using-queues-get-queue-url)」を参照してください。
- API の詳細については、「 API リファレンス[GetQueueUrl](https://docs.aws.amazon.com/AWSJavaScriptSDK/v3/latest/client/sqs/command/GetQueueUrlCommand)」の「」を参照してください。 AWS SDK for JavaScript

SDK for JavaScript (v2)

**a** Note
Amazon SQS キューの URL を取得します。

```
// Load the AWS SDK for Node.js
var AWS = require("aws-sdk");
// Set the region
AWS.config.update({ region: "REGION" });
// Create an SQS service object
var sqs = new AWS.SQS({ apiVersion: "2012-11-05" });
var params = { 
   QueueName: "SQS_QUEUE_NAME",
};
sqs.getQueueUrl(params, function (err, data) { 
   if (err) { 
     console.log("Error", err); 
   } else { 
     console.log("Success", data.QueueUrl); 
   }
});
```
- 詳細については、「[AWS SDK for JavaScript デベロッパーガイド](https://docs.aws.amazon.com/sdk-for-javascript/v2/developer-guide/sqs-examples-using-queues.html#sqs-examples-using-queues-get-queue-url)」を参照してください。
- API の詳細については、「 API リファレンス[GetQueueUrl](https://docs.aws.amazon.com/goto/AWSJavaScriptSDK/sqs-2012-11-05/GetQueueUrl)」の「」を参照してください。 AWS SDK for JavaScript

**PowerShell** 

のツール PowerShell

例 1: この例では、指定した名前のキューの URL を一覧表示します。

Get-SQSQueueUrl -QueueName MyQueue

出力:

https://sqs.us-east-1.amazonaws.com/80398EXAMPLE/MyQueue

• API の詳細については、「 コマンドレットリファレンス[GetQueueUrl」](https://docs.aws.amazon.com/powershell/latest/reference)の「」を参照して ください。 AWS Tools for PowerShell

### Python

SDK for Python (Boto3)

**a** Note

については、「」を参照してください GitHub。[AWS コード例リポジトリ](https://github.com/awsdocs/aws-doc-sdk-examples/tree/main/python/example_code/sqs#code-examples) で全く同じ 例を見つけて、設定と実行の方法を確認してください。

```
def get_queue(name): 
     """ 
     Gets an SQS queue by name. 
     :param name: The name that was used to create the queue. 
     :return: A Queue object. 
     """ 
     try: 
         queue = sqs.get_queue_by_name(QueueName=name) 
         logger.info("Got queue '%s' with URL=%s", name, queue.url) 
     except ClientError as error: 
         logger.exception("Couldn't get queue named %s.", name) 
         raise error 
     else: 
         return queue
```
• API の詳細については、 [GetQueueUrl](https://docs.aws.amazon.com/goto/boto3/sqs-2012-11-05/GetQueueUrl) AWS SDK for Python (Boto3) API リファレンス の「」を参照してください。

SAP ABAP

SDK for SAP ABAP

**a**) Note

 TRY. oo\_result = lo\_sqs->getqueueurl( iv\_queuename = iv\_queue\_name ). " oo\_result is returned for testing purposes. " MESSAGE 'Queue URL retrieved.' TYPE 'I'. CATCH /aws1/cx\_sqsqueuedoesnotexist. MESSAGE 'The requested queue does not exist.' TYPE 'E'. ENDTRY.

• API の詳細については、[GetQueueUrl](https://docs.aws.amazon.com/sdk-for-sap-abap/v1/api/latest/index.html)AWS 「 SDK for SAP ABAP API リファレンス」の 「」を参照してください。

## AWS SDK または CLI **ListDeadLetterSourceQueues**で を使用する

以下のコード例は、ListDeadLetterSourceQueues の使用方法を示しています。

CLI

AWS CLI

デッドレターソースキューを一覧表示するには

この例では、指定されたデッドレターソースキューに関連付けられているキューを一覧表示し ます。

コマンド:

aws sqs list-dead-letter-source-queues --queue-url https://sqs.useast-1.amazonaws.com/80398EXAMPLE/MyDeadLetterQueue

出力:

```
{ 
   "queueUrls": [ 
     "https://queue.amazonaws.com/80398EXAMPLE/MyQueue", 
     "https://queue.amazonaws.com/80398EXAMPLE/MyOtherQueue" 
   ]
}
```
• API の詳細については、「 コマンドリファレンス[ListDeadLetterSourceQueues」](https://awscli.amazonaws.com/v2/documentation/api/latest/reference/sqs/list-dead-letter-source-queues.html)の「」を 参照してください。 AWS CLI

### PowerShell

のツール PowerShell

例 1: この例では、指定されたキューをデッドレターキューとして依存するキューの URLs を 一覧表示します。

```
Get-SQSDeadLetterSourceQueue -QueueUrl https://sqs.us-
east-1.amazonaws.com/80398EXAMPLE/MyDeadLetterQueue
```
出力:

```
https://sqs.us-east-1.amazonaws.com/80398EXAMPLE/MyQueue
https://sqs.us-east-1.amazonaws.com/80398EXAMPLE/MyOtherQueue
```
• API の詳細については、「 コマンドレットリファレンス[ListDeadLetterSourceQueues」](https://docs.aws.amazon.com/powershell/latest/reference)の 「」を参照してください。 AWS Tools for PowerShell

# AWS SDK または CLI **ListQueues**で を使用する

以下のコード例は、ListQueues の使用方法を示しています。

 $C++$ 

SDK for C++

```
a Note
```

```
 Aws::Client::ClientConfiguration clientConfig; 
         // Optional: Set to the AWS Region (overrides config file). 
         // clientConfig.region = "us-east-1";
//! List the Amazon Simple Queue Service (Amazon SQS) queues within an AWS 
  account.
/*! 
   \param clientConfiguration: AWS client configuration.
```

```
 \return bool: Function succeeded. 
  */
bool
AwsDoc::SQS::listQueues(const Aws::Client::ClientConfiguration 
  &clientConfiguration) { 
     Aws::SQS::SQSClient sqsClient(clientConfiguration); 
     Aws::SQS::Model::ListQueuesRequest listQueuesRequest; 
     Aws::String nextToken; // Used for pagination. 
     Aws::Vector<Aws::String> allQueueUrls; 
     do { 
         if (!nextToken.empty()) { 
              listQueuesRequest.SetNextToken(nextToken); 
         } 
         const Aws::SQS::Model::ListQueuesOutcome outcome = sqsClient.ListQueues( 
                  listQueuesRequest); 
         if (outcome.IsSuccess()) { 
              const Aws::Vector<Aws::String> &queueUrls = 
  outcome.GetResult().GetQueueUrls(); 
              allQueueUrls.insert(allQueueUrls.end(), 
                                   queueUrls.begin(), 
                                   queueUrls.end()); 
              nextToken = outcome.GetResult().GetNextToken(); 
         } 
         else { 
              std::cerr << "Error listing queues: " << 
                        outcome.GetError().GetMessage() << std::endl; 
              return false; 
         } 
     } while (!nextToken.empty()); 
     std::cout << allQueueUrls.size() << " Amazon SQS queue(s) found." << 
  std::endl; 
     for (const auto &iter: allQueueUrls) { 
         std::cout << " " << iter << std::endl; 
     } 
     return true;
}
```
• API の詳細については、「 API リファレンス[ListQueues](https://docs.aws.amazon.com/goto/SdkForCpp/sqs-2012-11-05/ListQueues)」の「」を参照してください。 AWS SDK for C++

### CLI

### AWS CLI

キューを一覧表示するには

この例は、すべてのキューを一覧表示します。

コマンド:

aws sqs list-queues

出力:

```
{ 
   "QueueUrls": [ 
     "https://queue.amazonaws.com/80398EXAMPLE/MyDeadLetterQueue", 
     "https://queue.amazonaws.com/80398EXAMPLE/MyQueue", 
     "https://queue.amazonaws.com/80398EXAMPLE/MyOtherQueue", 
     "https://queue.amazonaws.com/80398EXAMPLE/TestQueue1", 
         "https://queue.amazonaws.com/80398EXAMPLE/TestQueue2" 
   ]
}
```
この例は、「My」で始まるキューのみを一覧表示します。

コマンド:

aws sqs list-queues --queue-name-prefix My

出力:

```
{ 
   "QueueUrls": [
```
"https://queue.amazonaws.com/80398EXAMPLE/MyDeadLetterQueue",

```
 "https://queue.amazonaws.com/80398EXAMPLE/MyQueue", 
     "https://queue.amazonaws.com/80398EXAMPLE/MyOtherQueue" 
   ]
}
```
• API の詳細については、「 コマンドリファレンス[ListQueues」](https://awscli.amazonaws.com/v2/documentation/api/latest/reference/sqs/list-queues.html)の「」を参照してくださ い。 AWS CLI

```
Go
```
SDK for Go V2

**a** Note

```
package main
import ( 
  "context" 
  "fmt" 
  "log" 
  "github.com/aws/aws-sdk-go-v2/config" 
  "github.com/aws/aws-sdk-go-v2/service/sqs"
\mathcal{L}// main uses the AWS SDK for Go V2 to create an Amazon Simple Queue Service
// (Amazon SQS) client and list the queues in your account.
// This example uses the default settings specified in your shared credentials
// and config files.
func main() { 
  sdkConfig, err := config.LoadDefaultConfig(context.TODO()) 
  if err != nil { 
   fmt.Println("Couldn't load default configuration. Have you set up your AWS 
  account?") 
   fmt.Println(err) 
   return
```

```
 } 
  sqsClient := sqs.NewFromConfig(sdkConfig) 
  fmt.Println("Let's list the queues for your account.") 
  var queueUrls []string 
  paginator := sqs.NewListQueuesPaginator(sqsClient, &sqs.ListQueuesInput{}) 
  for paginator.HasMorePages() { 
   output, err := paginator.NextPage(context.TODO()) 
  if err != nil {
    log.Printf("Couldn't get queues. Here's why: %v\n", err) 
   break 
   } else { 
    queueUrls = append(queueUrls, output.QueueUrls...) 
   } 
  } 
 if len(queueUrls) == 0 \{ fmt.Println("You don't have any queues!") 
  } else { 
  for _, queueUrl := range queueUrls { 
   fmt.Printf("\t%v\n", queueUrl) 
   } 
  }
}
```
• API の詳細については、「 API リファレンス[ListQueues](https://pkg.go.dev/github.com/aws/aws-sdk-go-v2/service/sqs#Client.ListQueues)」の「」を参照してください。 AWS SDK for Go

Java

SDK for Java 2.x

**a** Note

については、「」を参照してください GitHub。[AWS コード例リポジトリ](https://github.com/awsdocs/aws-doc-sdk-examples/tree/main/javav2/example_code/sqs#readme) で全く同じ 例を見つけて、設定と実行の方法を確認してください。

String prefix = "que";

try {

```
 ListQueuesRequest listQueuesRequest = 
 ListQueuesRequest.builder().queueNamePrefix(prefix).build(); 
             ListQueuesResponse listQueuesResponse = 
 sqsClient.listQueues(listQueuesRequest); 
             for (String url : listQueuesResponse.queueUrls()) { 
                 System.out.println(url); 
 } 
         } catch (SqsException e) { 
             System.err.println(e.awsErrorDetails().errorMessage()); 
             System.exit(1); 
        }
```
• API の詳細については、「 API リファレンス[ListQueues](https://docs.aws.amazon.com/goto/SdkForJavaV2/sqs-2012-11-05/ListQueues)」の「」を参照してください。 AWS SDK for Java 2.x

**JavaScript** 

SDK for JavaScript (v3)

```
a Note
```
については、「」を参照してください GitHub。[AWS コード例リポジトリ](https://github.com/awsdocs/aws-doc-sdk-examples/tree/main/javascriptv3/example_code/sqs#code-examples) で全く同じ 例を見つけて、設定と実行の方法を確認してください。

Amazon SQS キューを一覧表示します。

```
import { paginateListQueues, SQSClient } from "@aws-sdk/client-sqs";
const client = new SQSClient({});
export const main = async () => {
  const paginatedListQueues = paginateListQueues({ client }, {});
  /** @type {string[]} */ 
 const urls = [];
  for await (const page of paginatedListQueues) { 
     const nextUrls = page.QueueUrls?.filter((qurl) => !!qurl) || []; 
     urls.push(...nextUrls); 
     urls.forEach((url) => console.log(url));
```
}

```
 return urls;
};
```
- 詳細については、「[AWS SDK for JavaScript デベロッパーガイド](https://docs.aws.amazon.com/sdk-for-javascript/v3/developer-guide/sqs-examples-using-queues.html#sqs-examples-using-queues-listing-queues)」を参照してください。
- API の詳細については、「 API リファレンス[ListQueues](https://docs.aws.amazon.com/AWSJavaScriptSDK/v3/latest/client/sqs/command/ListQueuesCommand)」の「」を参照してください。 AWS SDK for JavaScript

SDK for JavaScript (v2)

**a** Note については、「」を参照してください GitHub。[AWS コード例リポジトリ](https://github.com/awsdocs/aws-doc-sdk-examples/tree/main/javascript/example_code/sqs#code-examples) で全く同じ 例を見つけて、設定と実行の方法を確認してください。

Amazon SQS キューを一覧表示します。

```
// Load the AWS SDK for Node.js
var AWS = require("aws-sdk");
// Set the region
AWS.config.update({ region: "REGION" });
// Create an SQS service object
var sqs = new AWS.SQS({ apiVersion: "2012-11-05" });
var params = \{\};
sqs.listQueues(params, function (err, data) { 
   if (err) { 
     console.log("Error", err); 
   } else { 
     console.log("Success", data.QueueUrls); 
   }
});
```
- 詳細については、「[AWS SDK for JavaScript デベロッパーガイド](https://docs.aws.amazon.com/sdk-for-javascript/v2/developer-guide/sqs-examples-using-queues.html#sqs-examples-using-queues-listing-queues)」を参照してください。
- API の詳細については、「 API リファレンス[ListQueues](https://docs.aws.amazon.com/goto/AWSJavaScriptSDK/sqs-2012-11-05/ListQueues)」の「」を参照してください。 AWS SDK for JavaScript

### Kotlin

SDK for Kotlin

```
a Note
 については、「」を参照してください GitHub。AWS コード例リポジトリ で全く同じ
 例を見つけて、設定と実行の方法を確認してください。
```

```
suspend fun listQueues() { 
     println("\nList Queues") 
     val prefix = "que" 
     val listQueuesRequest = ListQueuesRequest { 
         queueNamePrefix = prefix 
     } 
     SqsClient { region = "us-east-1" }.use { sqsClient -> 
         val response = sqsClient.listQueues(listQueuesRequest) 
         response.queueUrls?.forEach { url -> 
              println(url) 
         } 
     }
}
```
• API の詳細については、 AWS SDK for Kotlin API リファレンス[ListQueues](https://sdk.amazonaws.com/kotlin/api/latest/index.html)の「」を参照し てください。

# PowerShell

のツール PowerShell

```
例 1: この例では、すべてのキューを一覧表示します。
```
Get-SQSQueue

# 出力:

https://sqs.us-east-1.amazonaws.com/80398EXAMPLE/MyQueue

```
https://sqs.us-east-1.amazonaws.com/80398EXAMPLE/AnotherQueue
https://sqs.us-east-1.amazonaws.com/80398EXAMPLE/DeadLetterQueue
https://sqs.us-east-1.amazonaws.com/80398EXAMPLE/MyOtherQueue
https://sqs.us-east-1.amazonaws.com/80398EXAMPLE/MyDeadLetterQueue
```
例 2: この例では、指定した名前で始まるキューを一覧表示します。

```
Get-SQSQueue -QueueNamePrefix My
```
出力:

```
https://sqs.us-east-1.amazonaws.com/80398EXAMPLE/MyQueue
https://sqs.us-east-1.amazonaws.com/80398EXAMPLE/MyOtherQueue
https://sqs.us-east-1.amazonaws.com/80398EXAMPLE/MyDeadLetterQueue
```
• API の詳細については、「 コマンドレットリファレンス[ListQueues」](https://docs.aws.amazon.com/powershell/latest/reference)の「」を参照してく ださい。 AWS Tools for PowerShell

#### Python

SDK for Python (Boto3)

**a** Note

```
def get_queues(prefix=None): 
     """ 
     Gets a list of SQS queues. When a prefix is specified, only queues with names 
     that start with the prefix are returned. 
     :param prefix: The prefix used to restrict the list of returned queues. 
     :return: A list of Queue objects. 
    "" ""
     if prefix: 
         queue_iter = sqs.queues.filter(QueueNamePrefix=prefix) 
     else: 
         queue_iter = sqs.queues.all()
```

```
 queues = list(queue_iter) 
 if queues: 
     logger.info("Got queues: %s", ", ".join([q.url for q in queues])) 
 else: 
     logger.warning("No queues found.") 
 return queues
```
• API の詳細については、 [ListQueues](https://docs.aws.amazon.com/goto/boto3/sqs-2012-11-05/ListQueues) AWS SDK for Python (Boto3) API リファレンスの「」 を参照してください。

Ruby

SDK for Ruby

**a** Note

```
require "aws-sdk-sqs"
require "aws-sdk-sts"
# @param sqs_client [Aws::SQS::Client] An initialized Amazon SQS client.
# @example
# list_queue_urls(Aws::SQS::Client.new(region: 'us-west-2'))
def list_queue_urls(sqs_client) 
  queues = sqs_client.list_queues 
  queues.queue_urls.each do |url| 
     puts url 
  end
rescue StandardError => e 
   puts "Error listing queue URLs: #{e.message}"
end
# Lists the attributes of a queue in Amazon Simple Queue Service (Amazon SQS).
```

```
#
# @param sqs_client [Aws::SQS::Client] An initialized Amazon SQS client.
# @param queue_url [String] The URL of the queue.
# @example
# list_queue_attributes(
# Aws::SQS::Client.new(region: 'us-west-2'),
# 'https://sqs.us-west-2.amazonaws.com/111111111111/my-queue'
# )
def list_queue_attributes(sqs_client, queue_url) 
  attributes = sqs_client.get_queue_attributes( 
     queue_url: queue_url, 
     attribute_names: ["All"] 
   ) 
  attributes.attributes.each do |key, value| 
     puts "#{key}: #{value}" 
   end
rescue StandardError => e 
   puts "Error getting queue attributes: #{e.message}"
end
# Full example call:
# Replace us-west-2 with the AWS Region you're using for Amazon SQS.
def run_me 
  region = "us-west-2" 
  queue_name = "my-queue" 
  sqs_client = Aws::SQS::Client.new(region: region) 
  puts "Listing available queue URLs..." 
  list_queue_urls(sqs_client) 
   sts_client = Aws::STS::Client.new(region: region) 
  # For example: 
   # 'https://sqs.us-west-2.amazonaws.com/111111111111/my-queue' 
  queue_url = "https://sqs." + region + ".amazonaws.com/" + 
     sts_client.get_caller_identity.account + "/" + queue_name 
   puts "\nGetting information about queue '#{queue_name}'..." 
  list_queue_attributes(sqs_client, queue_url)
end
```
• API の詳細については、「 API リファレンス[ListQueues](https://docs.aws.amazon.com/goto/SdkForRubyV3/sqs-2012-11-05/ListQueues)」の「」を参照してください。 AWS SDK for Ruby

Rust

SDK for Rust

**a** Note

については、「」を参照してください GitHub。[AWS コード例リポジトリ](https://github.com/awsdocs/aws-doc-sdk-examples/tree/main/rustv1/examples/sqs#code-examples) で全く同じ 例を見つけて、設定と実行の方法を確認してください。

リージョンにリストされている最初の Amazon SQS キューを取得します。

```
async fn find_first_queue(client: &Client) -> Result<String, Error> { 
     let queues = client.list_queues().send().await?; 
     let queue_urls = queues.queue_urls(); 
     Ok(queue_urls 
         .first() 
         .expect("No queues in this account and Region. Create a queue to 
  proceed.") 
         .to_string())
}
```
• API の詳細については、 [ListQueues](https://docs.rs/releases/search?query=aws-sdk) AWS SDK for Rust API リファレンスの「」を参照し てください。

SAP ABAP

SDK for SAP ABAP

**a** Note

```
 TRY. 
        oo_result = lo_sqs->listqueues( ). " oo_result is returned for 
 testing purposes. " 
        MESSAGE 'Retrieved list of queues.' TYPE 'I'. 
    ENDTRY.
```
• API の詳細については、[ListQueues](https://docs.aws.amazon.com/sdk-for-sap-abap/v1/api/latest/index.html)AWS 「 SDK for SAP ABAP API リファレンス」の「」 を参照してください。

AWS SDK または CLI **PurgeQueue**で を使用する

以下のコード例は、PurgeQueue の使用方法を示しています。

CLI

AWS CLI

キューを消去するには

この例では、指定されたキュー内のすべてのメッセージを削除します。

コマンド:

aws sqs purge-queue --queue-url https://sqs.us-east-1.amazonaws.com/80398EXAMPLE/ MyNewQueue

出力:

None.

• API の詳細については、「 コマンドリファレンス[PurgeQueue」](https://awscli.amazonaws.com/v2/documentation/api/latest/reference/sqs/purge-queue.html)の「」を参照してくださ い。 AWS CLI

**PowerShell** 

のツール PowerShell

例 1: この例では、指定されたキューからすべてのメッセージを削除します。

Clear-SQSQueue -QueueUrl https://sqs.us-east-1.amazonaws.com/80398EXAMPLE/MyQueue

• API の詳細については、「 コマンドレットリファレンス[PurgeQueue」](https://docs.aws.amazon.com/powershell/latest/reference)の「」を参照してく ださい。 AWS Tools for PowerShell

### AWS SDK または CLI **ReceiveMessage**で を使用する

以下のコード例は、ReceiveMessage の使用方法を示しています。

アクション例は、より大きなプログラムからのコードの抜粋であり、コンテキスト内で実行する必要 があります。次のコード例で、このアクションのコンテキストを確認できます。

- [メッセージをキューに発行する](#page-9731-0)
- [バッチメッセージを送受信する](#page-9794-0)

#### .NET

AWS SDK for .NET

**a** Note

については、「」を参照してください GitHub。[AWS コード例リポジトリ](https://github.com/awsdocs/aws-doc-sdk-examples/tree/main/dotnetv3/cross-service/TopicsAndQueues#code-examples) で全く同じ 例を見つけて、設定と実行の方法を確認してください。

URL を使用してキューからメッセージを受信します。

 /// <summary> /// Receive messages from a queue by its URL. /// </summary> /// <param name="queueUrl">The url of the queue.</param> /// <returns>The list of messages.</returns> public async Task<List<Message>> ReceiveMessagesByUrl(string queueUrl, int maxMessages)  $\{$  // Setting WaitTimeSeconds to non-zero enables long polling. // For information about long polling, see // https://docs.aws.amazon.com/AWSSimpleQueueService/latest/ SQSDeveloperGuide/sqs-short-and-long-polling.html

```
 var messageResponse = await _amazonSQSClient.ReceiveMessageAsync( 
              new ReceiveMessageRequest() 
\{\hspace{.1cm} \} QueueUrl = queueUrl, 
                  MaxNumberOfMessages = maxMessages, 
                  WaitTimeSeconds = 1 
              }); 
         return messageResponse.Messages; 
     }
```
Amazon SQS キューからメッセージを受信し、メッセージを削除します。

```
 public static async Task Main() 
         { 
             // If the AWS Region you want to use is different from 
             // the AWS Region defined for the default user, supply 
             // the specify your AWS Region to the client constructor. 
            var client = new AmazonSQSClient();
             string queueName = "Example_Queue"; 
            var queueUrl = await GetQueueUrl(client, queueName);
             Console.WriteLine($"The SQS queue's URL is {queueUrl}"); 
            var response = await ReceiveAndDeleteMessage(client, queueUrl);
             Console.WriteLine($"Message: {response.Messages[0]}"); 
         } 
         /// <summary> 
         /// Retrieve the queue URL for the queue named in the queueName 
         /// property using the client object. 
         /// </summary> 
         /// <param name="client">The Amazon SQS client used to retrieve the 
         /// queue URL.</param> 
         /// <param name="queueName">A string representing name of the queue 
         /// for which to retrieve the URL.</param> 
        /// <returns>The URL of the queue.</returns>
         public static async Task<string> GetQueueUrl(IAmazonSQS client, string 
 queueName) 
         { 
             var request = new GetQueueUrlRequest 
\{\hspace{.1cm} \}
```

```
 QueueName = queueName, 
             }; 
             GetQueueUrlResponse response = await 
  client.GetQueueUrlAsync(request); 
             return response.QueueUrl; 
         } 
         /// <summary> 
         /// Retrieves the message from the quque at the URL passed in the 
         /// queueURL parameters using the client. 
         /// </summary> 
         /// <param name="client">The SQS client used to retrieve a message.</
param> 
         /// <param name="queueUrl">The URL of the queue from which to retrieve 
         /// a message.</param> 
        /// <returns>The response from the call to ReceiveMessageAsync.</returns>
         public static async Task<ReceiveMessageResponse> 
  ReceiveAndDeleteMessage(IAmazonSQS client, string queueUrl) 
         { 
             // Receive a single message from the queue. 
             var receiveMessageRequest = new ReceiveMessageRequest 
\{\hspace{.1cm} \} AttributeNames = { "SentTimestamp" }, 
                 MaxNumberOfMessages = 1,
                  MessageAttributeNames = { "All" }, 
                  QueueUrl = queueUrl, 
                 VisibilityTimeout = 0,
                 WaitTimeSeconds = \varnothing,
             }; 
             var receiveMessageResponse = await 
  client.ReceiveMessageAsync(receiveMessageRequest); 
             // Delete the received message from the queue. 
             var deleteMessageRequest = new DeleteMessageRequest 
\{\hspace{.1cm} \}Queueltr1 = queueltr1, ReceiptHandle = receiveMessageResponse.Messages[0].ReceiptHandle, 
             }; 
             await client.DeleteMessageAsync(deleteMessageRequest); 
             return receiveMessageResponse;
```
 } }

• API の詳細については、「 API リファレンス[ReceiveMessage」](https://docs.aws.amazon.com/goto/DotNetSDKV3/sqs-2012-11-05/ReceiveMessage)の「」を参照してくださ い。 AWS SDK for .NET

 $C++$ 

SDK for C++

**a** Note

```
 Aws::Client::ClientConfiguration clientConfig; 
         // Optional: Set to the AWS Region (overrides config file). 
         // clientConfig.region = "us-east-1";
//! Receive a message from an Amazon Simple Queue Service (Amazon SQS) queue.
/*! 
   \param queueUrl: An Amazon SQS queue URL. 
   \param clientConfiguration: AWS client configuration. 
  \return bool: Function succeeded. 
  */
bool AwsDoc::SQS::receiveMessage(const Aws::String &queueUrl, 
                                    const Aws::Client::ClientConfiguration 
  &clientConfiguration) { 
     Aws::SQS::SQSClient sqsClient(clientConfiguration); 
     Aws::SQS::Model::ReceiveMessageRequest request; 
     request.SetQueueUrl(queueUrl); 
     request.SetMaxNumberOfMessages(1); 
     const Aws::SQS::Model::ReceiveMessageOutcome outcome = 
  sqsClient.ReceiveMessage( 
             request); 
     if (outcome.IsSuccess()) {
```

```
 const Aws::Vector<Aws::SQS::Model::Message> &messages = 
                  outcome.GetResult().GetMessages(); 
         if (!messages.empty()) { 
              const Aws::SQS::Model::Message &message = messages[0]; 
             std::cout << "Received message:" << std::endl; 
             std::cout << " MessageId: " << message.GetMessageId() << std::endl; 
             std::cout << " ReceiptHandle: " << message.GetReceiptHandle() << 
  std::endl; 
             std::cout << " Body: " << message.GetBody() << std::endl << 
  std::endl; 
         } 
         else { 
             std::cout << "No messages received from queue " << queueUrl << 
                        std::endl; 
         } 
     } 
     else { 
         std::cerr << "Error receiving message from queue " << queueUrl << ": " 
                    << outcome.GetError().GetMessage() << std::endl; 
     } 
     return outcome.IsSuccess();
}
```
• API の詳細については、「 API リファレンス[ReceiveMessage」](https://docs.aws.amazon.com/goto/SdkForCpp/sqs-2012-11-05/ReceiveMessage)の「」を参照してくださ い。 AWS SDK for C++

```
CLI
```
AWS CLI

メッセージを受信するには

この例は、最大 10 件のメッセージを受信し、使用可能なすべての属性を返します。

コマンド:

```
aws sqs receive-message --queue-url https://sqs.us-
east-1.amazonaws.com/80398EXAMPLE/MyQueue --attribute-names All --message-
attribute-names All --max-number-of-messages 10
```
出力:

```
{ 
   "Messages": [ 
     { 
       "Body": "My first message.", 
       "ReceiptHandle": "AQEBzbVv...fqNzFw==", 
       "MD5OfBody": "1000f835...a35411fa", 
       "MD5OfMessageAttributes": "9424c491...26bc3ae7", 
       "MessageId": "d6790f8d-d575-4f01-bc51-40122EXAMPLE", 
       "Attributes": { 
          "ApproximateFirstReceiveTimestamp": "1442428276921", 
          "SenderId": "AIDAIAZKMSNQ7TEXAMPLE", 
          "ApproximateReceiveCount": "5", 
          "SentTimestamp": "1442428276921" 
       }, 
       "MessageAttributes": { 
          "PostalCode": { 
            "DataType": "String", 
            "StringValue": "ABC123" 
         }, 
          "City": { 
            "DataType": "String", 
            "StringValue": "Any City" 
         } 
       } 
     } 
   ]
}
```
この例では、次に使用可能なメッセージを受信し、 SenderId および SentTimestamp 属性と PostalCode メッセージ属性のみを返します。

コマンド:

```
aws sqs receive-message --queue-url https://sqs.us-
east-1.amazonaws.com/80398EXAMPLE/MyQueue --attribute-names SenderId 
  SentTimestamp --message-attribute-names PostalCode
```
出力:

{

```
 "Messages": [ 
     { 
       "Body": "My first message.", 
       "ReceiptHandle": "AQEB6nR4...HzlvZQ==", 
       "MD5OfBody": "1000f835...a35411fa", 
       "MD5OfMessageAttributes": "b8e89563...e088e74f", 
       "MessageId": "d6790f8d-d575-4f01-bc51-40122EXAMPLE", 
       "Attributes": { 
          "SenderId": "AIDAIAZKMSNQ7TEXAMPLE", 
         "SentTimestamp": "1442428276921" 
       }, 
       "MessageAttributes": { 
         "PostalCode": { 
            "DataType": "String", 
            "StringValue": "ABC123" 
         } 
       } 
     } 
   ]
}
```
• API の詳細については、「 コマンドリファレンス[ReceiveMessage」](https://awscli.amazonaws.com/v2/documentation/api/latest/reference/sqs/receive-message.html)の「」を参照してくだ さい。 AWS CLI

Go

SDK for Go V2

**a** Note については、「」を参照してください GitHub。[AWS コード例リポジトリ](https://github.com/awsdocs/aws-doc-sdk-examples/tree/main/gov2/workflows/topics_and_queues#code-examples) で全く同じ 例を見つけて、設定と実行の方法を確認してください。

// SqsActions encapsulates the Amazon Simple Queue Service (Amazon SQS) actions // used in the examples. type SqsActions struct { SqsClient \*sqs.Client }

```
// GetMessages uses the ReceiveMessage action to get messages from an Amazon SQS 
 queue.
func (actor SqsActions) GetMessages(queueUrl string, maxMessages int32, waitTime 
  int32) ([]types.Message, error) { 
 var messages []types.Message 
  result, err := actor.SqsClient.ReceiveMessage(context.TODO(), 
  &sqs.ReceiveMessageInput{ 
 QueueUrl: aws.String(queueUrl),
  MaxNumberOfMessages: maxMessages, 
  WaitTimeSeconds: waitTime, 
 }) 
 if err != nil {
  log.Printf("Couldn't get messages from queue %v. Here's why: %v\n", queueUrl, 
  err) 
  } else { 
  messages = result.Messages 
 } 
 return messages, err
}
```
• API の詳細については、「 API リファレンス[ReceiveMessage」](https://pkg.go.dev/github.com/aws/aws-sdk-go-v2/service/sqs#Client.ReceiveMessage)の「」を参照してくださ い。 AWS SDK for Go

### Java

SDK for Java 2.x

**a** Note

```
 try { 
             ReceiveMessageRequest receiveMessageRequest = 
 ReceiveMessageRequest.builder() 
                     .queueUrl(queueUrl)
```

```
 .maxNumberOfMessages(5) 
              .build(); 
     return sqsClient.receiveMessage(receiveMessageRequest).messages(); 
 } catch (SqsException e) { 
     System.err.println(e.awsErrorDetails().errorMessage()); 
     System.exit(1); 
 } 
 return null;
```
• API の詳細については、「 API リファレンス[ReceiveMessage」](https://docs.aws.amazon.com/goto/SdkForJavaV2/sqs-2012-11-05/ReceiveMessage)の「」を参照してくださ い。 AWS SDK for Java 2.x

**JavaScript** 

SDK for JavaScript (v3)

**a** Note

については、「」を参照してください GitHub。[AWS コード例リポジトリ](https://github.com/awsdocs/aws-doc-sdk-examples/tree/main/javascriptv3/example_code/sqs#code-examples) で全く同じ 例を見つけて、設定と実行の方法を確認してください。

Amazon SQS キューからメッセージを受信します。

```
import { 
   ReceiveMessageCommand, 
   DeleteMessageCommand, 
   SQSClient, 
   DeleteMessageBatchCommand,
} from "@aws-sdk/client-sqs";
const client = new SQSClient({});
const SQS_QUEUE_URL = "queue_url";
const receiveMessage = (queueUrl) => 
   client.send( 
     new ReceiveMessageCommand({ 
       AttributeNames: ["SentTimestamp"], 
       MaxNumberOfMessages: 10, 
       MessageAttributeNames: ["All"],
```

```
 QueueUrl: queueUrl, 
       WaitTimeSeconds: 20, 
       VisibilityTimeout: 20, 
     }), 
   );
export const main = async (queueUrl = SQS_QUEUE_URL) => {
   const { Messages } = await receiveMessage(queueUrl); 
   if (!Messages) { 
     return; 
   } 
   if (Messages.length === 1) { 
     console.log(Messages[0].Body); 
     await client.send( 
       new DeleteMessageCommand({ 
         QueueUrl: queueUrl, 
          ReceiptHandle: Messages[0].ReceiptHandle, 
       }), 
    \cdot } else { 
     await client.send( 
       new DeleteMessageBatchCommand({ 
         QueueUrl: queueUrl, 
          Entries: Messages.map((message) => ({ 
            Id: message.MessageId, 
            ReceiptHandle: message.ReceiptHandle, 
         })), 
       }), 
     ); 
   }
};
```
ロングポーリングサポートを使用して Amazon SQS キューからメッセージを受信します。

```
import { ReceiveMessageCommand, SQSClient } from "@aws-sdk/client-sqs";
const client = new SQSClient({});
const SQS_QUEUE_URL = "queue-url";
export const main = async (queueUrl = SQS_QUEUE_URL) => {
```

```
 const command = new ReceiveMessageCommand({ 
     AttributeNames: ["SentTimestamp"], 
     MaxNumberOfMessages: 1, 
     MessageAttributeNames: ["All"], 
     QueueUrl: queueUrl, 
     // The duration (in seconds) for which the call waits for a message 
    // to arrive in the queue before returning. If a message is available, 
     // the call returns sooner than WaitTimeSeconds. If no messages are 
     // available and the wait time expires, the call returns successfully 
     // with an empty list of messages. 
     // https://docs.aws.amazon.com/AWSSimpleQueueService/latest/APIReference/
API_ReceiveMessage.html#API_ReceiveMessage_RequestSyntax 
     WaitTimeSeconds: 20, 
  }); 
  const response = await client.send(command); 
  console.log(response); 
  return response;
};
```
• API の詳細については、「 API リファレンス[ReceiveMessage」](https://docs.aws.amazon.com/AWSJavaScriptSDK/v3/latest/client/sqs/command/ReceiveMessageCommand)の「」を参照してくださ い。 AWS SDK for JavaScript

SDK for JavaScript (v2)

**a** Note

については、「」を参照してください GitHub。[AWS コード例リポジトリ](https://github.com/awsdocs/aws-doc-sdk-examples/tree/main/javascript/example_code/sqs#code-examples) で全く同じ 例を見つけて、設定と実行の方法を確認してください。

ロングポーリングサポートを使用して Amazon SQS キューからメッセージを受信します。

```
// Load the AWS SDK for Node.js
var AWS = require("aws-sdk");
// Set the region
AWS.config.update({ region: "REGION" });
// Create the SQS service object
var sqs = new AWS.SQS({ apiVersion: "2012-11-05" });
var queueURL = "SQS_QUEUE_URL";
```

```
var params = \{ AttributeNames: ["SentTimestamp"], 
   MaxNumberOfMessages: 1, 
   MessageAttributeNames: ["All"], 
   QueueUrl: queueURL, 
   WaitTimeSeconds: 20,
};
sqs.receiveMessage(params, function (err, data) { 
   if (err) { 
     console.log("Error", err); 
   } else { 
     console.log("Success", data); 
   }
});
```
- 詳細については、「[AWS SDK for JavaScript デベロッパーガイド](https://docs.aws.amazon.com/sdk-for-javascript/v2/developer-guide/sqs-examples-enable-long-polling.html#sqs-examples-enable-long-polling-on-receive-message)」を参照してください。
- API の詳細については、「 API リファレンス[ReceiveMessage」](https://docs.aws.amazon.com/goto/AWSJavaScriptSDK/sqs-2012-11-05/ReceiveMessage)の「」を参照してくださ い。 AWS SDK for JavaScript

Kotlin

SDK for Kotlin

**a** Note

```
suspend fun receiveMessages(queueUrlVal: String?) { 
     println("Retrieving messages from $queueUrlVal") 
     val receiveMessageRequest = ReceiveMessageRequest { 
         queueUrl = queueUrlVal 
         maxNumberOfMessages = 5 
     }
```

```
 SqsClient { region = "us-east-1" }.use { sqsClient -> 
         val response = sqsClient.receiveMessage(receiveMessageRequest) 
         response.messages?.forEach { message -> 
             println(message.body) 
         } 
     }
}
```
• API の詳細については、 AWS SDK for Kotlin API リファレンス[ReceiveMessageの](https://sdk.amazonaws.com/kotlin/api/latest/index.html)「」を参 照してください。

**PowerShell** 

のツール PowerShell

例 1: この例では、指定したキューに対して受信される次の 10 件のメッセージまでの情報を 一覧表示します。情報には、指定されたメッセージ属性が存在する場合、その値が含まれま す。

Receive-SQSMessage -AttributeName SenderId, SentTimestamp -MessageAttributeName StudentName, StudentGrade -MessageCount 10 -QueueUrl https://sqs.useast-1.amazonaws.com/80398EXAMPLE/MyQueue

出力:

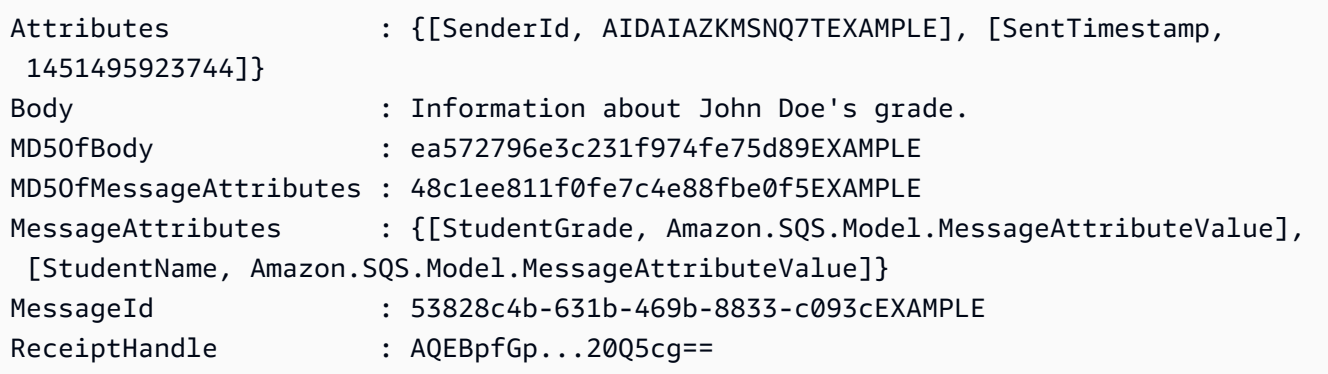

• API の詳細については、「 コマンドレットリファレンス[ReceiveMessage」](https://docs.aws.amazon.com/powershell/latest/reference)の「」を参照し てください。 AWS Tools for PowerShell

### Python

SDK for Python (Boto3)

**G** Note

```
def receive_messages(queue, max_number, wait_time): 
    "" ""
     Receive a batch of messages in a single request from an SQS queue. 
     :param queue: The queue from which to receive messages. 
     :param max_number: The maximum number of messages to receive. The actual 
 number 
                         of messages received might be less. 
     :param wait_time: The maximum time to wait (in seconds) before returning. 
 When 
                        this number is greater than zero, long polling is used. 
 This 
                        can result in reduced costs and fewer false empty 
 responses. 
     :return: The list of Message objects received. These each contain the body 
               of the message and metadata and custom attributes. 
    "" "
     try: 
         messages = queue.receive_messages( 
             MessageAttributeNames=["All"], 
             MaxNumberOfMessages=max_number, 
             WaitTimeSeconds=wait_time, 
\overline{\phantom{a}} for msg in messages: 
             logger.info("Received message: %s: %s", msg.message_id, msg.body) 
     except ClientError as error: 
         logger.exception("Couldn't receive messages from queue: %s", queue) 
         raise error 
     else: 
         return messages
```
• API の詳細については、 [ReceiveMessage](https://docs.aws.amazon.com/goto/boto3/sqs-2012-11-05/ReceiveMessage) AWS SDK for Python (Boto3) API リファレンス の「」を参照してください。

Ruby

SDK for Ruby

**a** Note

```
require "aws-sdk-sqs"
require "aws-sdk-sts"
# Receives messages in a queue in Amazon Simple Queue Service (Amazon SQS).
#
# @param sqs_client [Aws::SQS::Client] An initialized Amazon SQS client.
# @param queue_url [String] The URL of the queue.
# @param max_number_of_messages [Integer] The maximum number of messages
# to receive. This number must be 10 or less. The default is 10.
# @example
# receive_messages(
# Aws::SQS::Client.new(region: 'us-west-2'),
# 'https://sqs.us-west-2.amazonaws.com/111111111111/my-queue',
# 10
# )
def receive_messages(sqs_client, queue_url, max_number_of_messages = 10) 
  if max_number_of_messages > 10 
    puts "Maximum number of messages to receive must be 10 or less. " \setminus "Stopping program." 
     return 
   end 
   response = sqs_client.receive_message( 
     queue_url: queue_url,
```

```
 max_number_of_messages: max_number_of_messages 
   ) 
  if response.messages.count.zero? 
     puts "No messages to receive, or all messages have already " \ 
       "been previously received." 
     return 
   end 
  response.messages.each do |message| 
     puts "-" * 20 
     puts "Message body: #{message.body}" 
     puts "Message ID: #{message.message_id}" 
   end
rescue StandardError => e 
  puts "Error receiving messages: #{e.message}"
end
# Full example call:
# Replace us-west-2 with the AWS Region you're using for Amazon SQS.
def run_me 
  region = "us-west-2" 
  queue_name = "my-queue" 
 max number of messages = 10 sts_client = Aws::STS::Client.new(region: region) 
  # For example: 
  # 'https://sqs.us-west-2.amazonaws.com/111111111111/my-queue' 
  queue_url = "https://sqs." + region + ".amazonaws.com/" + 
     sts_client.get_caller_identity.account + "/" + queue_name 
  sqs_client = Aws::SQS::Client.new(region: region) 
  puts "Receiving messages from queue '#{queue_name}'..." 
  receive_messages(sqs_client, queue_url, max_number_of_messages)
end
# Example usage:
run_me if $PROGRAM_NAME == __FILE__
```
• API の詳細については、「 API リファレンス[ReceiveMessage」](https://docs.aws.amazon.com/goto/SdkForRubyV3/sqs-2012-11-05/ReceiveMessage)の「」を参照してくださ い。 AWS SDK for Ruby

### Rust

SDK for Rust

#### **a** Note

については、「」を参照してください GitHub。[AWS コード例リポジトリ](https://github.com/awsdocs/aws-doc-sdk-examples/tree/main/rustv1/examples/sqs#code-examples) で全く同じ 例を見つけて、設定と実行の方法を確認してください。

```
async fn receive(client: &Client, queue_url: &String) -> Result<(), Error> { 
     let rcv_message_output = 
  client.receive_message().queue_url(queue_url).send().await?; 
     println!("Messages from queue with url: {}", queue_url); 
     for message in rcv_message_output.messages.unwrap_or_default() { 
         println!("Got the message: {:#?}", message); 
     } 
    0k(())}
```
• API の詳細については、 [ReceiveMessage](https://docs.rs/releases/search?query=aws-sdk) AWS SDK for Rust API リファレンスの「」を参 照してください。

### SAP ABAP

SDK for SAP ABAP

**a** Note

Amazon SQS キューからメッセージを受信します。

```
 TRY. 
       oo_result = lo_sqs->receivemessage( iv_queueurl = iv_queue_url ).
 oo_result is returned for testing purposes. " 
        DATA(lt_messages) = oo_result->get_messages( ). 
        MESSAGE 'Message received from SQS queue.' TYPE 'I'. 
      CATCH /aws1/cx_sqsoverlimit. 
        MESSAGE 'Maximum number of in-flight messages reached.' TYPE 'E'. 
    ENDTRY.
```
ロングポーリングサポートを使用して Amazon SQS キューからメッセージを受信します。

```
 TRY. 
        oo_result = lo_sqs->receivemessage( " oo_result is returned for 
 testing purposes. " 
                iv_queueurl = iv_queue_url 
               iv waittimeseconds = iv wait time " Time in seconds for long
 polling, such as how long the call waits for a message to arrive in the queue 
 before returning. " 
            ). 
        DATA(lt_messages) = oo_result->get_messages( ). 
        MESSAGE 'Message received from SQS queue.' TYPE 'I'. 
      CATCH /aws1/cx_sqsoverlimit. 
        MESSAGE 'Maximum number of in-flight messages reached.' TYPE 'E'. 
    ENDTRY.
```
• API の詳細については、[ReceiveMessageA](https://docs.aws.amazon.com/sdk-for-sap-abap/v1/api/latest/index.html)WS 「 SDK for SAP ABAP API リファレンス」 の「」を参照してください。

# AWS SDK または CLI **RemovePermission**で を使用する

以下のコード例は、RemovePermission の使用方法を示しています。

CLI

AWS CLI

アクセス許可を削除するには

この例では、指定されたラベルを持つ アクセス許可を指定されたキューから削除します。

コマンド:

aws sqs remove-permission --queue-url https://sqs.useast-1.amazonaws.com/80398EXAMPLE/MyQueue --label SendMessagesFromMyQueue

出力:

None.

• API の詳細については、「 コマンドリファレンス[RemovePermission」](https://awscli.amazonaws.com/v2/documentation/api/latest/reference/sqs/remove-permission.html)の「」を参照してく ださい。 AWS CLI

PowerShell

のツール PowerShell

例 1: この例では、指定したラベルのアクセス許可設定を指定したキューから削除します。

Remove-SQSPermission -Label SendMessagesFromMyQueue -QueueUrl https://sqs.useast-1.amazonaws.com/80398EXAMPLE/MyQueue

• API の詳細については、「 コマンドレットリファレンス[RemovePermission」](https://docs.aws.amazon.com/powershell/latest/reference)の「」を参照 してください。 AWS Tools for PowerShell

AWS SDK または CLI **SendMessage**で を使用する

以下のコード例は、SendMessage の使用方法を示しています。

.NET

AWS SDK for .NET

**a** Note

### Amazon SQS キューを作成して、そこにメッセージを送信します。

```
 using System; 
     using System.Collections.Generic; 
     using System.Threading.Tasks; 
     using Amazon; 
     using Amazon.SQS; 
     using Amazon.SQS.Model; 
     public class CreateSendExample 
     { 
         // Specify your AWS Region (an example Region is shown). 
         private static readonly string QueueName = "Example_Queue"; 
         private static readonly RegionEndpoint ServiceRegion = 
 RegionEndpoint.USWest2; 
         private static IAmazonSQS client; 
         public static async Task Main() 
         { 
             client = new AmazonSQSClient(ServiceRegion); 
             var createQueueResponse = await CreateQueue(client, QueueName); 
             string queueUrl = createQueueResponse.QueueUrl; 
             Dictionary<string, MessageAttributeValue> messageAttributes = new 
 Dictionary<string, MessageAttributeValue> 
\{\hspace{.1cm} \} { "Title", new MessageAttributeValue { DataType = "String", 
 StringValue = "The Whistler" } }, 
                  { "Author", new MessageAttributeValue { DataType = "String", 
 StringValue = "John Grisham" } }, 
                 { "WeeksOn", new MessageAttributeValue { DataType = "Number", 
 StringValue = "6" } }, 
             }; 
             string messageBody = "Information about current NY Times fiction 
 bestseller for week of 12/11/2016."; 
             var sendMsgResponse = await SendMessage(client, queueUrl, 
 messageBody, messageAttributes); 
         } 
         /// <summary> 
         /// Creates a new Amazon SQS queue using the queue name passed to it
```
```
 /// in queueName. 
         /// </summary> 
         /// <param name="client">An SQS client object used to send the message.</
param> 
         /// <param name="queueName">A string representing the name of the queue 
         /// to create.</param> 
         /// <returns>A CreateQueueResponse that contains information about the 
        /// newly created queue.</returns>
         public static async Task<CreateQueueResponse> CreateQueue(IAmazonSQS 
  client, string queueName) 
         { 
             var request = new CreateQueueRequest 
\{\hspace{.1cm} \} QueueName = queueName, 
                  Attributes = new Dictionary<string, string> 
\overline{a} { "DelaySeconds", "60" }, 
                      { "MessageRetentionPeriod", "86400" }, 
                  }, 
             }; 
             var response = await client.CreateQueueAsync(request); 
             Console.WriteLine($"Created a queue with URL : {response.QueueUrl}"); 
             return response; 
         } 
         /// <summary> 
         /// Sends a message to an SQS queue. 
         /// </summary> 
         /// <param name="client">An SQS client object used to send the message.</
param> 
         /// <param name="queueUrl">The URL of the queue to which to send the 
         /// message.</param> 
         /// <param name="messageBody">A string representing the body of the 
         /// message to be sent to the queue.</param> 
         /// <param name="messageAttributes">Attributes for the message to be 
         /// sent to the queue.</param> 
         /// <returns>A SendMessageResponse object that contains information 
        /// about the message that was sent. </returns>
         public static async Task<SendMessageResponse> SendMessage( 
             IAmazonSQS client, 
             string queueUrl, 
             string messageBody,
```

```
 Dictionary<string, MessageAttributeValue> messageAttributes) 
         { 
             var sendMessageRequest = new SendMessageRequest 
\{\hspace{.1cm} \} DelaySeconds = 10, 
                 MessageAttributes = messageAttributes,
                  MessageBody = messageBody, 
                  QueueUrl = queueUrl, 
             }; 
             var response = await client.SendMessageAsync(sendMessageRequest); 
             Console.WriteLine($"Sent a message with id : {response.MessageId}"); 
             return response; 
         } 
     }
```
• API の詳細については、「 API リファレンス[SendMessage](https://docs.aws.amazon.com/goto/DotNetSDKV3/sqs-2012-11-05/SendMessage)」の「」を参照してください。 AWS SDK for .NET

 $C++$ 

SDK for C++

**a** Note

```
 Aws::Client::ClientConfiguration clientConfig; 
         // Optional: Set to the AWS Region (overrides config file). 
         // clientConfig.region = "us-east-1";
//! Send a message to an Amazon Simple Queue Service (Amazon SQS) queue.
/*! 
   \param queueUrl: An Amazon SQS queue URL. 
   \param messageBody: A message body. 
  \param clientConfiguration: AWS client configuration.
```

```
 \return bool: Function succeeded. 
  */
bool AwsDoc::SQS::sendMessage(const Aws::String &queueUrl, 
                                 const Aws::String &messageBody, 
                                 const Aws::Client::ClientConfiguration 
  &clientConfiguration) { 
     Aws::SQS::SQSClient sqsClient(clientConfiguration); 
     Aws::SQS::Model::SendMessageRequest request; 
     request.SetQueueUrl(queueUrl); 
     request.SetMessageBody(messageBody); 
     const Aws::SQS::Model::SendMessageOutcome outcome = 
  sqsClient.SendMessage(request); 
     if (outcome.IsSuccess()) { 
         std::cout << "Successfully sent message to " << queueUrl << 
                    std::endl; 
     } 
     else { 
         std::cerr << "Error sending message to " << queueUrl << ": " << 
                    outcome.GetError().GetMessage() << std::endl; 
     } 
     return outcome.IsSuccess();
}
```
• API の詳細については、「 API リファレンス[SendMessage](https://docs.aws.amazon.com/goto/SdkForCpp/sqs-2012-11-05/SendMessage)」の「」を参照してください。 AWS SDK for C++

#### CLI

AWS CLI

単一のメッセージを送信するには

この例は、指定された単一のメッセージ本文、遅延期間、メッセージ属性を含むメッセージを 指定されたキューに送信します。

コマンド:

```
aws sqs send-message --queue-url https://sqs.us-
east-1.amazonaws.com/80398EXAMPLE/MyQueue --message-body "Information about the
```

```
 largest city in Any Region." --delay-seconds 10 --message-attributes file://
send-message.json
```
入力ファイル (send-message.json):

```
{ 
   "City": { 
     "DataType": "String", 
     "StringValue": "Any City" 
   }, 
   "Greeting": { 
     "DataType": "Binary", 
     "BinaryValue": "Hello, World!" 
   }, 
   "Population": { 
     "DataType": "Number", 
     "StringValue": "1250800" 
   }
}
```
出力:

```
{ 
  "MD5OfMessageBody": "51b0a325...39163aa0", 
  "MD5OfMessageAttributes": "00484c68...59e48f06", 
  "MessageId": "da68f62c-0c07-4bee-bf5f-7e856EXAMPLE"
}
```
• API の詳細については、「 コマンドリファレンス[SendMessage」](https://awscli.amazonaws.com/v2/documentation/api/latest/reference/sqs/send-message.html)の「」を参照してくださ い。 AWS CLI

#### Java

SDK for Java 2 x

**a** Note

```
import software.amazon.awssdk.auth.credentials.ProfileCredentialsProvider;
import software.amazon.awssdk.regions.Region;
import software.amazon.awssdk.services.sqs.SqsClient;
import software.amazon.awssdk.services.sqs.model.CreateQueueRequest;
import software.amazon.awssdk.services.sqs.model.GetQueueUrlRequest;
import software.amazon.awssdk.services.sqs.model.SendMessageRequest;
import software.amazon.awssdk.services.sqs.model.SqsException;
/** 
  * Before running this Java V2 code example, set up your development 
  * environment, including your credentials. 
 * 
  * For more information, see the following documentation topic: 
 * 
 * https://docs.aws.amazon.com/sdk-for-java/latest/developer-guide/get-
started.html 
 */
public class SendMessages { 
     public static void main(String[] args) { 
         final String usage = """ 
                 Usage: <queueName> <message> 
                 Where: 
                     queueName - The name of the queue. 
                    message - The message to send. 
                """
        if (args.length != 2) {
             System.out.println(usage); 
             System.exit(1); 
         } 
        String queueName = args[0];
         String message = args[1]; 
         SqsClient sqsClient = SqsClient.builder() 
                  .region(Region.US_WEST_2) 
                 .build(); 
         sendMessage(sqsClient, queueName, message); 
         sqsClient.close(); 
     }
```

```
 public static void sendMessage(SqsClient sqsClient, String queueName, String 
  message) { 
         try { 
             CreateQueueRequest request = CreateQueueRequest.builder() 
                      .queueName(queueName) 
                     .buid() sqsClient.createQueue(request); 
             GetQueueUrlRequest getQueueRequest = GetQueueUrlRequest.builder() 
                      .queueName(queueName) 
                      .build(); 
            String queueUrl = sqsClient.getQueueUrl(getQueueRequest).queueUrl();
             SendMessageRequest sendMsgRequest = SendMessageRequest.builder() 
                      .queueUrl(queueUrl) 
                      .messageBody(message) 
                      .delaySeconds(5) 
                      .build(); 
             sqsClient.sendMessage(sendMsgRequest); 
         } catch (SqsException e) { 
             System.err.println(e.awsErrorDetails().errorMessage()); 
             System.exit(1); 
         } 
     }
}
```
• API の詳細については、「 API リファレンス[SendMessage](https://docs.aws.amazon.com/goto/SdkForJavaV2/sqs-2012-11-05/SendMessage)」の「」を参照してください。 AWS SDK for Java 2.x

**JavaScript** 

SDK for JavaScript (v3)

**a** Note

Amazon SQS キューにメッセージを送信します。

```
import { SendMessageCommand, SQSClient } from "@aws-sdk/client-sqs";
const client = new SQSClient({});
const SQS_QUEUE_URL = "queue_url";
export const main = async (sqsQueueUrl = SQS_QUEUE_URL) => { 
   const command = new SendMessageCommand({ 
     QueueUrl: sqsQueueUrl, 
     DelaySeconds: 10, 
     MessageAttributes: { 
       Title: { 
         DataType: "String", 
         StringValue: "The Whistler", 
       }, 
       Author: { 
         DataType: "String", 
         StringValue: "John Grisham", 
       }, 
       WeeksOn: { 
         DataType: "Number", 
         StringValue: "6", 
       }, 
     }, 
     MessageBody: 
       "Information about current NY Times fiction bestseller for week of 
  12/11/2016.", 
   }); 
   const response = await client.send(command); 
   console.log(response); 
   return response;
};
```
- 詳細については、「[AWS SDK for JavaScript デベロッパーガイド](https://docs.aws.amazon.com/sdk-for-javascript/v3/developer-guide/sqs-examples-send-receive-messages.html#sqs-examples-send-receive-messages-sending)」を参照してください。
- API の詳細については、「 API リファレンス[SendMessage](https://docs.aws.amazon.com/AWSJavaScriptSDK/v3/latest/client/sqs/command/SendMessageCommand)」の「」を参照してください。 AWS SDK for JavaScript

SDK for JavaScript (v2)

**a** Note

については、「」を参照してください GitHub。[AWS コード例リポジトリ](https://github.com/awsdocs/aws-doc-sdk-examples/tree/main/javascript/example_code/sqs#code-examples) で全く同じ 例を見つけて、設定と実行の方法を確認してください。

Amazon SQS キューにメッセージを送信します。

```
// Load the AWS SDK for Node.js
var AWS = require("aws-sdk");
// Set the region
AWS.config.update({ region: "REGION" });
// Create an SQS service object
var sqs = new AWS.SQS({ apiVersion: "2012-11-05" });
var params = { 
   // Remove DelaySeconds parameter and value for FIFO queues 
   DelaySeconds: 10, 
   MessageAttributes: { 
     Title: { 
       DataType: "String", 
       StringValue: "The Whistler", 
     }, 
     Author: { 
       DataType: "String", 
       StringValue: "John Grisham", 
     }, 
     WeeksOn: { 
       DataType: "Number", 
       StringValue: "6", 
     }, 
   }, 
   MessageBody: 
     "Information about current NY Times fiction bestseller for week of 
  12/11/2016.", 
  // MessageDeduplicationId: "TheWhistler", // Required for FIFO queues 
   // MessageGroupId: "Group1", // Required for FIFO queues 
   QueueUrl: "SQS_QUEUE_URL",
};
```

```
sqs.sendMessage(params, function (err, data) { 
   if (err) { 
     console.log("Error", err); 
   } else { 
     console.log("Success", data.MessageId); 
   }
});
```
- 詳細については、「[AWS SDK for JavaScript デベロッパーガイド](https://docs.aws.amazon.com/sdk-for-javascript/v2/developer-guide/sqs-examples-send-receive-messages.html#sqs-examples-send-receive-messages-sending)」を参照してください。
- API の詳細については、「 API リファレンス[SendMessage](https://docs.aws.amazon.com/goto/AWSJavaScriptSDK/sqs-2012-11-05/SendMessage)」の「」を参照してください。 AWS SDK for JavaScript

Kotlin

SDK for Kotlin

**a** Note

```
suspend fun sendMessages(queueUrlVal: String, message: String) { 
     println("Sending multiple messages") 
     println("\nSend message") 
     val sendRequest = SendMessageRequest { 
         queueUrl = queueUrlVal 
         messageBody = message 
         delaySeconds = 10 
     } 
     SqsClient { region = "us-east-1" }.use { sqsClient -> 
         sqsClient.sendMessage(sendRequest) 
         println("A single message was successfully sent.") 
     }
}
suspend fun sendBatchMessages(queueUrlVal: String?) { 
     println("Sending multiple messages")
```

```
 val msg1 = SendMessageBatchRequestEntry { 
        id = "id1" messageBody = "Hello from msg 1" 
     } 
     val msg2 = SendMessageBatchRequestEntry { 
        id = "id2" messageBody = "Hello from msg 2" 
     } 
     val sendMessageBatchRequest = SendMessageBatchRequest { 
        queueltr1 = queueltr1Val entries = listOf(msg1, msg2) 
     } 
     SqsClient { region = "us-east-1" }.use { sqsClient -> 
         sqsClient.sendMessageBatch(sendMessageBatchRequest) 
         println("Batch message were successfully sent.") 
     }
}
```
• API の詳細については、 AWS SDK for Kotlin API リファレンス[SendMessageの](https://sdk.amazonaws.com/kotlin/api/latest/index.html)「」を参照 してください。

**PowerShell** 

のツール PowerShell

例 1: この例では、指定された属性とメッセージ本文を持つメッセージを、メッセージ配信が 10 秒間遅延した指定されたキューに送信します。

```
$cityAttributeValue = New-Object Amazon.SQS.Model.MessageAttributeValue
$cityAttributeValue.DataType = "String"
$cityAttributeValue.StringValue = "AnyCity"
$populationAttributeValue = New-Object Amazon.SQS.Model.MessageAttributeValue
$populationAttributeValue.DataType = "Number"
$populationAttributeValue.StringValue = "1250800"
$messageAttributes = New-Object System.Collections.Hashtable
$messageAttributes.Add("City", $cityAttributeValue)
```

```
$messageAttributes.Add("Population", $populationAttributeValue)
Send-SQSMessage -DelayInSeconds 10 -MessageAttributes $messageAttributes -
MessageBody "Information about the largest city in Any Region." -QueueUrl 
  https://sqs.us-east-1.amazonaws.com/80398EXAMPLE/MyQueue
```
出力:

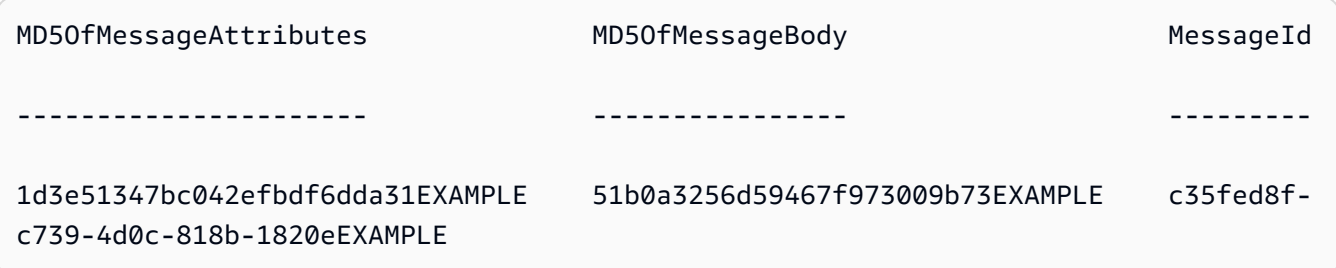

• API の詳細については、「 コマンドレットリファレンス[SendMessage」](https://docs.aws.amazon.com/powershell/latest/reference)の「」を参照して ください。 AWS Tools for PowerShell

#### Python

SDK for Python (Boto3)

**a** Note

```
def send_message(queue, message_body, message_attributes=None): 
    "" ""
     Send a message to an Amazon SQS queue. 
     :param queue: The queue that receives the message. 
     :param message_body: The body text of the message. 
     :param message_attributes: Custom attributes of the message. These are key-
value 
                                  pairs that can be whatever you want. 
     :return: The response from SQS that contains the assigned message ID. 
     """ 
     if not message_attributes: 
         message_attributes = {}
```

```
 try: 
         response = queue.send_message( 
              MessageBody=message_body, MessageAttributes=message_attributes 
\overline{\phantom{a}} except ClientError as error: 
         logger.exception("Send message failed: %s", message_body) 
         raise error 
     else: 
         return response
```
• API の詳細については、 [SendMessage](https://docs.aws.amazon.com/goto/boto3/sqs-2012-11-05/SendMessage) AWS SDK for Python (Boto3) API リファレンス の「」を参照してください。

```
Ruby
```
SDK for Ruby

```
a Note
```

```
require "aws-sdk-sqs"
require "aws-sdk-sts"
# @param sqs_client [Aws::SQS::Client] An initialized Amazon SQS client.
# @param queue_url [String] The URL of the queue.
# @param message_body [String] The contents of the message to be sent.
# @return [Boolean] true if the message was sent; otherwise, false.
# @example
# exit 1 unless message_sent?(
# Aws::SQS::Client.new(region: 'us-west-2'),
# 'https://sqs.us-west-2.amazonaws.com/111111111111/my-queue',
# 'This is my message.'
# )
```

```
def message_sent?(sqs_client, queue_url, message_body) 
   sqs_client.send_message( 
     queue_url: queue_url, 
     message_body: message_body 
  \lambda true
rescue StandardError => e 
   puts "Error sending message: #{e.message}" 
  false
end
# Full example call:
# Replace us-west-2 with the AWS Region you're using for Amazon SQS.
def run_me 
  region = "us-west-2" 
  queue_name = "my-queue" 
  message_body = "This is my message." 
   sts_client = Aws::STS::Client.new(region: region) 
   # For example: 
   # 'https://sqs.us-west-2.amazonaws.com/111111111111/my-queue' 
   queue_url = "https://sqs." + region + ".amazonaws.com/" + 
     sts_client.get_caller_identity.account + "/" + queue_name 
   sqs_client = Aws::SQS::Client.new(region: region) 
   puts "Sending a message to the queue named '#{queue_name}'..." 
   if message_sent?(sqs_client, queue_url, message_body) 
     puts "Message sent." 
   else 
     puts "Message not sent." 
   end
end
# Example usage:
run_me if $PROGRAM_NAME == __FILE__
```
• API の詳細については、「 API リファレンス[SendMessage](https://docs.aws.amazon.com/goto/SdkForRubyV3/sqs-2012-11-05/SendMessage)」の「」を参照してください。 AWS SDK for Ruby

### Rust

SDK for Rust

**a** Note

については、「」を参照してください GitHub。[AWS コード例リポジトリ](https://github.com/awsdocs/aws-doc-sdk-examples/tree/main/rustv1/examples/sqs#code-examples) で全く同じ 例を見つけて、設定と実行の方法を確認してください。

```
async fn send(client: &Client, queue_url: &String, message: &SQSMessage) -> 
  Result<(), Error> { 
     println!("Sending message to queue with URL: {}", queue_url); 
     let rsp = client 
         .send_message() 
         .queue_url(queue_url) 
         .message_body(&message.body) 
         // If the queue is FIFO, you need to set .message_deduplication_id 
         // and message_group_id or configure the queue for 
  ContentBasedDeduplication. 
         .send() 
         .await?; 
     println!("Send message to the queue: {:#?}", rsp); 
    0k(())}
```
• API の詳細については、 [SendMessage](https://docs.rs/releases/search?query=aws-sdk) AWS SDK for Rust API リファレンスの「」を参照 してください。

#### SAP ABAP

SDK for SAP ABAP

**a** Note

については、「」を参照してください GitHub。[AWS コード例リポジトリ](https://github.com/awsdocs/aws-doc-sdk-examples/tree/main/sap-abap/services/sqs#code-examples) で全く同じ 例を見つけて、設定と実行の方法を確認してください。

```
 TRY. 
        oo_result = lo_sqs->sendmessage( " oo_result is returned for 
 testing purposes. " 
           iv_queueurl = iv_queue_url 
           iv_messagebody = iv_message 
        ). 
        MESSAGE 'Message sent to SQS queue.' TYPE 'I'. 
      CATCH /aws1/cx_sqsinvalidmsgconts. 
        MESSAGE 'Message contains non-valid characters.' TYPE 'E'. 
      CATCH /aws1/cx_sqsunsupportedop. 
        MESSAGE 'Operation not supported.' TYPE 'E'. 
    ENDTRY.
```
• API の詳細については、[SendMessage](https://docs.aws.amazon.com/sdk-for-sap-abap/v1/api/latest/index.html)AWS 「 SDK for SAP ABAP API リファレンス」の 「」を参照してください。

AWS SDK または CLI **SendMessageBatch**で を使用する

以下のコード例は、SendMessageBatch の使用方法を示しています。

アクション例は、より大きなプログラムからのコードの抜粋であり、コンテキスト内で実行する必要 があります。次のコード例で、このアクションのコンテキストを確認できます。

• [バッチメッセージを送受信する](#page-9794-0)

CLI

#### AWS CLI

複数のメッセージを一括送信するには

この例は、メッセージ本文、遅延期間、およびメッセージ属性を指定した 2 つのメッセージ を指定されたキューに送信します。

コマンド:

```
aws sqs send-message-batch --queue-url https://sqs.us-
east-1.amazonaws.com/80398EXAMPLE/MyQueue --entries file://send-message-
batch.json
```
入力ファイル (send-message-batch.json):

```
\Gamma { 
     "Id": "FuelReport-0001-2015-09-16T140731Z", 
          "MessageBody": "Fuel report for account 0001 on 2015-09-16 at 02:07:31 
  PM.", 
          "DelaySeconds": 10, 
          "MessageAttributes": { 
            "SellerName": { 
              "DataType": "String", 
                   "StringValue": "Example Store" 
       }, 
            "City": { 
          "DataType": "String", 
          "StringValue": "Any City" 
       }, 
            "Region": { 
              "DataType": "String", 
                   "StringValue": "WA" 
       }, 
            "PostalCode": { 
              "DataType": "String", 
                   "StringValue": "99065" 
            }, 
            "PricePerGallon": { 
              "DataType": "Number", 
                   "StringValue": "1.99"
```

```
 } 
          } 
   }, 
   { 
     "Id": "FuelReport-0002-2015-09-16T140930Z", 
          "MessageBody": "Fuel report for account 0002 on 2015-09-16 at 02:09:30 
  PM.", 
          "DelaySeconds": 10, 
          "MessageAttributes": { 
            "SellerName": { 
               "DataType": "String", 
                   "StringValue": "Example Fuels" 
       }, 
            "City": { 
          "DataType": "String", 
          "StringValue": "North Town" 
       }, 
            "Region": { 
              "DataType": "String", 
                   "StringValue": "WA" 
       }, 
            "PostalCode": { 
               "DataType": "String", 
                   "StringValue": "99123" 
            }, 
            "PricePerGallon": { 
               "DataType": "Number", 
                   "StringValue": "1.87" 
       } 
          } 
   }
]
```
## 出力:

```
{ 
   "Successful": [ 
     { 
       "MD5OfMessageBody": "203c4a38...7943237e", 
       "MD5OfMessageAttributes": "10809b55...baf283ef", 
       "Id": "FuelReport-0001-2015-09-16T140731Z", 
       "MessageId": "d175070c-d6b8-4101-861d-adeb3EXAMPLE" 
     },
```

```
 { 
       "MD5OfMessageBody": "2cf0159a...c1980595", 
       "MD5OfMessageAttributes": "55623928...ae354a25", 
       "Id": "FuelReport-0002-2015-09-16T140930Z", 
       "MessageId": "f9b7d55d-0570-413e-b9c5-a9264EXAMPLE" 
     } 
   ]
}
```
• API の詳細については、「 コマンドリファレンス[SendMessageBatch](https://awscli.amazonaws.com/v2/documentation/api/latest/reference/sqs/send-message-batch.html)」の「」を参照して ください。 AWS CLI

#### Java

SDK for Java 2.x

**a** Note

については、「」を参照してください GitHub。[AWS コード例リポジトリ](https://github.com/awsdocs/aws-doc-sdk-examples/tree/main/javav2/example_code/sqs#readme) で全く同じ 例を見つけて、設定と実行の方法を確認してください。

```
 SendMessageBatchRequest sendMessageBatchRequest = 
 SendMessageBatchRequest.builder() 
                     .queueUrl(queueUrl) 
 .entries(SendMessageBatchRequestEntry.builder().id("id1").messageBody("Hello 
 from msg 1").build(),
```

```
 SendMessageBatchRequestEntry.builder().id("id2").messageBody("msg 
 2").delaySeconds(10)
```

```
.build()
```
 .build(); sqsClient.sendMessageBatch(sendMessageBatchRequest);

• API の詳細については、「 API リファレンス[SendMessageBatch」](https://docs.aws.amazon.com/goto/SdkForJavaV2/sqs-2012-11-05/SendMessageBatch)の「」を参照してくださ い。 AWS SDK for Java 2.x

#### **PowerShell**

のツール PowerShell

例 1: この例では、指定された属性とメッセージ本文を持つ 2 つのメッセージを指定された キューに送信します。配信は、最初のメッセージでは 15 秒間、2 番目のメッセージでは 10 秒間遅延します。

```
$student1NameAttributeValue = New-Object Amazon.SQS.Model.MessageAttributeValue
$student1NameAttributeValue.DataType = "String"
$student1NameAttributeValue.StringValue = "John Doe"
$student1GradeAttributeValue = New-Object Amazon.SQS.Model.MessageAttributeValue
$student1GradeAttributeValue.DataType = "Number"
$student1GradeAttributeValue.StringValue = "89"
$student2NameAttributeValue = New-Object Amazon.SQS.Model.MessageAttributeValue
$student2NameAttributeValue.DataType = "String"
$student2NameAttributeValue.StringValue = "Jane Doe"
$student2GradeAttributeValue = New-Object Amazon.SQS.Model.MessageAttributeValue
$student2GradeAttributeValue.DataType = "Number"
$student2GradeAttributeValue.StringValue = "93"
$message1 = New-Object Amazon.SQS.Model.SendMessageBatchRequestEntry 
$message1.DelaySeconds = 15
$message1.Id = "FirstMessage"
$message1.MessageAttributes.Add("StudentName", $student1NameAttributeValue)
$message1.MessageAttributes.Add("StudentGrade", $student1GradeAttributeValue)
$message1.MessageBody = "Information about John Doe's grade."
$message2 = New-Object Amazon.SQS.Model.SendMessageBatchRequestEntry 
$message2.DelaySeconds = 10
$message2.Id = "SecondMessage"
$message2.MessageAttributes.Add("StudentName", $student2NameAttributeValue)
$message2.MessageAttributes.Add("StudentGrade", $student2GradeAttributeValue)
$message2.MessageBody = "Information about Jane Doe's grade."
Send-SQSMessageBatch -QueueUrl https://sqs.us-east-1.amazonaws.com/80398EXAMPLE/
MyQueue -Entry $message1, $message2
```
出力:

Failed Successful ------ ---------- {} {FirstMessage, SecondMessage}

• API の詳細については、「 コマンドレットリファレンス[SendMessageBatch](https://docs.aws.amazon.com/powershell/latest/reference)」の「」を参 照してください。 AWS Tools for PowerShell

#### Python

SDK for Python (Boto3)

## **a** Note

```
def send_messages(queue, messages): 
     """ 
     Send a batch of messages in a single request to an SQS queue. 
     This request may return overall success even when some messages were not 
 sent. 
     The caller must inspect the Successful and Failed lists in the response and 
     resend any failed messages. 
     :param queue: The queue to receive the messages. 
     :param messages: The messages to send to the queue. These are simplified to 
                       contain only the message body and attributes. 
     :return: The response from SQS that contains the list of successful and 
 failed 
              messages. 
     """ 
     try: 
         entries = [ 
\{\hspace{.1cm} \} "Id": str(ind), 
                  "MessageBody": msg["body"], 
                  "MessageAttributes": msg["attributes"], 
 }
```

```
 for ind, msg in enumerate(messages) 
        ] 
        response = queue.send_messages(Entries=entries) 
        if "Successful" in response: 
             for msg_meta in response["Successful"]: 
                 logger.info( 
                     "Message sent: %s: %s", 
                     msg_meta["MessageId"], 
                     messages[int(msg_meta["Id"])]["body"], 
) if "Failed" in response: 
             for msg_meta in response["Failed"]: 
                 logger.warning( 
                     "Failed to send: %s: %s", 
                     msg_meta["MessageId"], 
                     messages[int(msg_meta["Id"])]["body"], 
) except ClientError as error: 
        logger.exception("Send messages failed to queue: %s", queue) 
        raise error 
    else: 
        return response
```
• API の詳細については、 [SendMessageBatch](https://docs.aws.amazon.com/goto/boto3/sqs-2012-11-05/SendMessageBatch) AWS SDK for Python (Boto3) API リファレン スの「」を参照してください。

Ruby

SDK for Ruby

**a** Note

については、「」を参照してください GitHub。[AWS コード例リポジトリ](https://github.com/awsdocs/aws-doc-sdk-examples/tree/main/ruby/example_code/sqs#code-examples) で全く同じ 例を見つけて、設定と実行の方法を確認してください。

require "aws-sdk-sqs"

```
require "aws-sdk-sts"
#
# @param sqs_client [Aws::SQS::Client] An initialized Amazon SQS client.
# @param queue_url [String] The URL of the queue.
# @param entries [Hash] The contents of the messages to be sent,
# in the correct format.
# @return [Boolean] true if the messages were sent; otherwise, false.
# @example
# exit 1 unless messages_sent?(
# Aws::SQS::Client.new(region: 'us-west-2'),
# 'https://sqs.us-west-2.amazonaws.com/111111111111/my-queue',
# \Gamma# {
# id: 'Message1',
# message_body: 'This is the first message.'
# },
# {
# id: 'Message2',
# message_body: 'This is the second message.'
# }
# ]
# )
def messages_sent?(sqs_client, queue_url, entries) 
 sqs client.send message batch(
    queue_url: queue_url, 
    entries: entries 
  \lambda true
rescue StandardError => e 
   puts "Error sending messages: #{e.message}" 
  false
end
# Full example call:
# Replace us-west-2 with the AWS Region you're using for Amazon SQS.
def run_me 
   region = "us-west-2" 
  queue_name = "my-queue" 
   entries = [ 
    { 
      id: "Message1", 
      message_body: "This is the first message." 
    },
```

```
 { 
       id: "Message2", 
       message_body: "This is the second message." 
     } 
  \mathbf{I} sts_client = Aws::STS::Client.new(region: region) 
   # For example: 
   # 'https://sqs.us-west-2.amazonaws.com/111111111111/my-queue' 
   queue_url = "https://sqs." + region + ".amazonaws.com/" + 
     sts_client.get_caller_identity.account + "/" + queue_name 
  sqs client = Aws::SOS::Client.new(region: region)
   puts "Sending messages to the queue named '#{queue_name}'..." 
   if messages_sent?(sqs_client, queue_url, entries) 
     puts "Messages sent." 
   else 
     puts "Messages not sent." 
   end
end
```
• API の詳細については、「 API リファレンス[SendMessageBatch」](https://docs.aws.amazon.com/goto/SdkForRubyV3/sqs-2012-11-05/SendMessageBatch)の「」を参照してくださ い。 AWS SDK for Ruby

AWS SDK または CLI **SetQueueAttributes**で を使用する

以下のコード例は、SetQueueAttributes の使用方法を示しています。

アクション例は、より大きなプログラムからのコードの抜粋であり、コンテキスト内で実行する必要 があります。次のコード例で、このアクションのコンテキストを確認できます。

• [メッセージをキューに発行する](#page-9731-0)

#### .NET

AWS SDK for .NET

**a** Note

については、「」を参照してください GitHub。[AWS コード例リポジトリ](https://github.com/awsdocs/aws-doc-sdk-examples/tree/main/dotnetv3/cross-service/TopicsAndQueues#code-examples) で全く同じ 例を見つけて、設定と実行の方法を確認してください。

トピックのキューのポリシー属性を設定します。

```
 /// <summary> 
    /// Set the policy attribute of a queue for a topic. 
   // </summary>
    /// <param name="queueArn">The ARN of the queue.</param> 
    /// <param name="topicArn">The ARN of the topic.</param> 
    /// <param name="queueUrl">The url for the queue.</param> 
   /// <returns>True if successful.</returns>
   public async Task<bool> SetQueuePolicyForTopic(string queueArn, string
 topicArn, string queueUrl) 
    { 
        var queuePolicy = "{" + 
                               "\"Version\": \"2012-10-17\"," + 
                               "\"Statement\": [{" + 
                                  "\Uright\"Effect\": \Uright\"Allow\"," +
                                   "\"Principal\": {" + 
                                       $"\"Service\": " + 
                                           "\"sns.amazonaws.com\"" + 
 "}," + 
                                   "\"Action\": \"sqs:SendMessage\"," + 
                                   $"\"Resource\": \"{queueArn}\"," + 
                                    "\"Condition\": {" + 
                                         "\"ArnEquals\": {" + 
                                              $"\"aws:SourceArn\": 
 \"{topicArn}\"" + 
 "}" + 
\mathbb{C}<sup>"</sup>}" +
                               "}]" + 
 "}"; 
        var attributesResponse = await _amazonSQSClient.SetQueueAttributesAsync( 
            new SetQueueAttributesRequest() 
\{\hspace{.1cm} \}
```

```
 QueueUrl = queueUrl, 
                 Attributes = new Dictionary<string, string>() { { "Policy", 
 queuePolicy } } 
            }); 
        return attributesResponse.HttpStatusCode == HttpStatusCode.OK; 
    }
```
• API の詳細については、「 API リファレンス[SetQueueAttributes](https://docs.aws.amazon.com/goto/DotNetSDKV3/sqs-2012-11-05/SetQueueAttributes)」の「」を参照してくださ い。 AWS SDK for .NET

```
C++
```
SDK for C++

```
a Note
```

```
 Aws::Client::ClientConfiguration clientConfig; 
         // Optional: Set to the AWS Region (overrides config file). 
         // clientConfig.region = "us-east-1";
//! Set the value for an attribute in an Amazon Simple Queue Service (Amazon SQS) 
  queue.
/*! 
   \param queueUrl: An Amazon SQS queue URL. 
   \param attributeName: An attribute name enum. 
   \param attribute: The attribute value as a string. 
   \param clientConfiguration: AWS client configuration. 
  \return bool: Function succeeded. 
  */
bool AwsDoc::SQS::setQueueAttributes(const Aws::String &queueURL, 
                                        Aws::SQS::Model::QueueAttributeName 
  attributeName, 
                                        const Aws::String &attribute, 
                                        const Aws::Client::ClientConfiguration 
  &clientConfiguration) { 
     Aws::SQS::SQSClient sqsClient(clientConfiguration);
```

```
 Aws::SQS::Model::SetQueueAttributesRequest request; 
     request.SetQueueUrl(queueURL); 
     request.AddAttributes( 
             attributeName, 
             attribute); 
     const Aws::SQS::Model::SetQueueAttributesOutcome outcome = 
  sqsClient.SetQueueAttributes( 
             request); 
     if (outcome.IsSuccess()) { 
         std::cout << "Successfully set the attribute " << 
  Aws::SQS::Model::QueueAttributeNameMapper::GetNameForQueueAttributeName( 
                             attributeName) 
                    << " with value " << attribute << " in queue " << 
                   queueURL << "." << std::endl;
     } 
     else { 
         std::cout << "Error setting attribute for queue " << 
                    queueURL << ": " << outcome.GetError().GetMessage() << 
                    std::endl; 
     } 
     return outcome.IsSuccess();
}
```
デッドレターキューを設定します。

```
 Aws::Client::ClientConfiguration clientConfig; 
         // Optional: Set to the AWS Region (overrides config file). 
         // clientConfig.region = "us-east-1";
//! Connect an Amazon Simple Queue Service (Amazon SQS) queue to an associated
//! dead-letter queue.
/*! 
   \param srcQueueUrl: An Amazon SQS queue URL. 
   \param deadLetterQueueARN: The Amazon Resource Name (ARN) of an Amazon SQS 
  dead-letter queue. 
   \param maxReceiveCount: The max receive count of a message before it is sent to 
  the dead-letter queue. 
   \param clientConfiguration: AWS client configuration.
```

```
 \return bool: Function succeeded. 
  */
bool AwsDoc::SQS::setDeadLetterQueue(const Aws::String &srcQueueUrl, 
                                        const Aws::String &deadLetterQueueARN, 
                                        int maxReceiveCount, 
                                        const Aws::Client::ClientConfiguration 
  &clientConfiguration) { 
     Aws::String redrivePolicy = MakeRedrivePolicy(deadLetterQueueARN, 
  maxReceiveCount); 
     Aws::SQS::SQSClient sqsClient(clientConfiguration); 
     Aws::SQS::Model::SetQueueAttributesRequest request; 
     request.SetQueueUrl(srcQueueUrl); 
     request.AddAttributes( 
             Aws::SQS::Model::QueueAttributeName::RedrivePolicy, 
             redrivePolicy); 
     const Aws::SQS::Model::SetQueueAttributesOutcome outcome = 
             sqsClient.SetQueueAttributes(request); 
     if (outcome.IsSuccess()) { 
         std::cout << "Successfully set dead letter queue for queue " << 
                    srcQueueUrl << " to " << deadLetterQueueARN << std::endl; 
     } 
     else { 
         std::cerr << "Error setting dead letter queue for queue " << 
                    srcQueueUrl << ": " << outcome.GetError().GetMessage() << 
                    std::endl; 
     } 
     return outcome.IsSuccess();
}
//! Make a redrive policy for a dead-letter queue.
/*! 
   \param queueArn: An Amazon SQS ARN for the dead-letter queue. 
   \param maxReceiveCount: The max receive count of a message before it is sent to 
  the dead-letter queue. 
   \return Aws::String: Policy as JSON string. 
  */
Aws::String MakeRedrivePolicy(const Aws::String &queueArn, int maxReceiveCount) { 
     Aws::Utils::Json::JsonValue redrive_arn_entry; 
     redrive_arn_entry.AsString(queueArn);
```

```
 Aws::Utils::Json::JsonValue max_msg_entry; 
    max msg entry.AsInteger(maxReceiveCount);
     Aws::Utils::Json::JsonValue policy_map; 
     policy_map.WithObject("deadLetterTargetArn", redrive_arn_entry); 
     policy_map.WithObject("maxReceiveCount", max_msg_entry); 
     return policy_map.View().WriteReadable();
}
```
ロングポーリングを使用するように Amazon SQS キューを設定します。

```
 Aws::Client::ClientConfiguration clientConfig; 
         // Optional: Set to the AWS Region (overrides config file). 
         // clientConfig.region = "us-east-1";
//! Set the wait time for an Amazon Simple Queue Service (Amazon SQS) queue poll.
/*! 
   \param queueUrl: An Amazon SQS queue URL. 
   \param pollTimeSeconds: The receive message wait time in seconds. 
   \param clientConfiguration: AWS client configuration. 
   \return bool: Function succeeded. 
  */
bool AwsDoc::SQS::setQueueLongPollingAttribute(const Aws::String &queueURL, 
                                                     const Aws::String 
  &pollTimeSeconds, 
constant and constant and constant and constant and constant and constant and constant and constant and consta
  Aws::Client::ClientConfiguration &clientConfiguration) { 
     Aws::SQS::SQSClient sqsClient(clientConfiguration); 
     Aws::SQS::Model::SetQueueAttributesRequest request; 
     request.SetQueueUrl(queueURL); 
     request.AddAttributes( 
              Aws::SQS::Model::QueueAttributeName::ReceiveMessageWaitTimeSeconds, 
              pollTimeSeconds); 
     const Aws::SQS::Model::SetQueueAttributesOutcome outcome = 
  sqsClient.SetQueueAttributes( 
              request); 
     if (outcome.IsSuccess()) { 
          std::cout << "Successfully updated long polling time for queue " << 
                     queueURL << " to " << pollTimeSeconds << std::endl;
```

```
 } 
     else { 
         std::cout << "Error updating long polling time for queue " << 
                    queueURL << ": " << outcome.GetError().GetMessage() << 
                     std::endl; 
     } 
     return outcome.IsSuccess();
}
```
• API の詳細については、「 API リファレンス[SetQueueAttributes](https://docs.aws.amazon.com/goto/SdkForCpp/sqs-2012-11-05/SetQueueAttributes)」の「」を参照してくださ い。 AWS SDK for C++

CLI

AWS CLI

キューの属性を設定するには

この例は、指定されたキューの配信遅延時間を 10 秒、最大メッセージサイズを 128 KB (128 KB × 1,024 バイト)、メッセージ保持期間を 3 日間 (3 日 × 24 時間 × 60 分 × 60 秒)、受信 メッセージ待機時間を 20 秒、デフォルトの可視性タイムアウトを 60 秒に設定します。ま た、この例では、指定されたデッドレターキューの最大受信数を 1,000 メッセージと関連付 けます。

コマンド:

```
aws sqs set-queue-attributes --queue-url https://sqs.us-
east-1.amazonaws.com/80398EXAMPLE/MyNewQueue --attributes file://set-queue-
attributes.json
```
入力ファイル (set-queue-attributes.json):

```
{ 
   "DelaySeconds": "10", 
   "MaximumMessageSize": "131072", 
  "MessageRetentionPeriod": "259200", 
   "ReceiveMessageWaitTimeSeconds": "20", 
  "RedrivePolicy": "{\"deadLetterTargetArn\":\"arn:aws:sqs:us-
east-1:80398EXAMPLE:MyDeadLetterQueue\",\"maxReceiveCount\":\"1000\"}", 
   "VisibilityTimeout": "60"
```
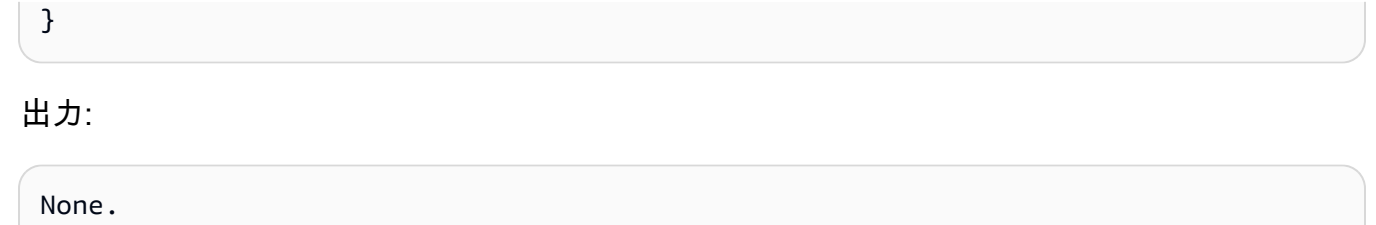

• API の詳細については、「 コマンドリファレンス[SetQueueAttributes」](https://awscli.amazonaws.com/v2/documentation/api/latest/reference/sqs/set-queue-attributes.html)の「」を参照してく ださい。 AWS CLI

```
Go
```
SDK for Go V2

**a** Note

```
// SqsActions encapsulates the Amazon Simple Queue Service (Amazon SQS) actions
// used in the examples.
type SqsActions struct { 
  SqsClient *sqs.Client
}
// AttachSendMessagePolicy uses the SetQueueAttributes action to attach a policy 
  to an
// Amazon SQS queue that allows the specified Amazon SNS topic to send messages 
  to the
// queue.
func (actor SqsActions) AttachSendMessagePolicy(queueUrl string, queueArn string, 
  topicArn string) error { 
  policyDoc := PolicyDocument{ 
   Version: "2012-10-17", 
   Statement: []PolicyStatement{{ 
    Effect: "Allow", 
    Action: "sqs:SendMessage", 
    Principal: map[string]string{"Service": "sns.amazonaws.com"},
```

```
 Resource: aws.String(queueArn), 
    Condition: PolicyCondition{"ArnEquals": map[string]string{"aws:SourceArn": 
  topicArn}}, 
  }}, 
  } 
  policyBytes, err := json.Marshal(policyDoc) 
  if err != nil { 
  log.Printf("Couldn't create policy document. Here's why: %v\n", err) 
  return err 
  } 
  _, err = actor.SqsClient.SetQueueAttributes(context.TODO(), 
  &sqs.SetQueueAttributesInput{ 
  Attributes: map[string]string{ 
    string(types.QueueAttributeNamePolicy): string(policyBytes), 
   }, 
   QueueUrl: aws.String(queueUrl), 
  }) 
  if err != nil { 
   log.Printf("Couldn't set send message policy on queue %v. Here's why: %v\n", 
  queueUrl, err) 
  } 
  return err
}
// PolicyDocument defines a policy document as a Go struct that can be serialized
// to JSON.
type PolicyDocument struct { 
 Version string 
 Statement []PolicyStatement
}
// PolicyStatement defines a statement in a policy document.
type PolicyStatement struct { 
  Effect string 
  Action string 
 Principal map[string]string `json:", omitempty"`
 Resource *string `json:", omitempty"`
Condition PolicyCondition `json:", omitempty"`
}
// PolicyCondition defines a condition in a policy.
type PolicyCondition map[string]map[string]string
```
• API の詳細については、「 API リファレンス[SetQueueAttributes](https://pkg.go.dev/github.com/aws/aws-sdk-go-v2/service/sqs#Client.SetQueueAttributes)」の「」を参照してくださ い。 AWS SDK for Go

**JavaScript** 

SDK for JavaScript (v3)

**a** Note

については、「」を参照してください GitHub。[AWS コード例リポジトリ](https://github.com/awsdocs/aws-doc-sdk-examples/tree/main/javascriptv3/example_code/sqs#code-examples) で全く同じ 例を見つけて、設定と実行の方法を確認してください。

```
import { SetQueueAttributesCommand, SQSClient } from "@aws-sdk/client-sqs";
const client = new SQSClient({});
const SQS_QUEUE_URL = "queue-url";
export const main = async (queueUrl = SQS_QUEUE_URL) => {
   const command = new SetQueueAttributesCommand({ 
     QueueUrl: queueUrl, 
     Attributes: { 
       DelaySeconds: "1", 
     }, 
   }); 
   const response = await client.send(command); 
  console.log(response); 
  return response;
};
```
ロングポーリングを使用するように Amazon SQS キューを設定します。

```
import { SetQueueAttributesCommand, SQSClient } from "@aws-sdk/client-sqs";
const client = new SQSClien({});
const SQS_QUEUE_URL = "queue_url";
```

```
export const main = async (queueUrl = SQS_QUEUE_URL) => {
   const command = new SetQueueAttributesCommand({ 
     Attributes: { 
       ReceiveMessageWaitTimeSeconds: "20", 
     }, 
     QueueUrl: queueUrl, 
   }); 
   const response = await client.send(command); 
   console.log(response); 
   return response;
};
```
デッドレターキューを設定します。

```
import { SetQueueAttributesCommand, SQSClient } from "@aws-sdk/client-sqs";
const client = new SQSClient({});
const SQS_QUEUE_URL = "queue_url";
const DEAD_LETTER_QUEUE_ARN = "dead_letter_queue_arn";
export const main = async ( 
   queueUrl = SQS_QUEUE_URL, 
  deadLetterQueueArn = DEAD_LETTER_QUEUE_ARN,
) => {
   const command = new SetQueueAttributesCommand({ 
     Attributes: { 
       RedrivePolicy: JSON.stringify({ 
         // Amazon SQS supports dead-letter queues (DLQ), which other 
         // queues (source queues) can target for messages that can't 
         // be processed (consumed) successfully. 
         // https://docs.aws.amazon.com/AWSSimpleQueueService/latest/
SQSDeveloperGuide/sqs-dead-letter-queues.html 
         deadLetterTargetArn: deadLetterQueueArn, 
         maxReceiveCount: "10", 
       }), 
     }, 
     QueueUrl: queueUrl, 
  }); 
   const response = await client.send(command); 
   console.log(response);
```

```
 return response;
};
```
• API の詳細については、「 API リファレンス[SetQueueAttributes](https://docs.aws.amazon.com/AWSJavaScriptSDK/v3/latest/client/sqs/command/SetQueueAttributesCommand)」の「」を参照してくださ い。 AWS SDK for JavaScript

PowerShell

のツール PowerShell

例 1: この例では、キューを SNS トピックにサブスクライブするポリシーを設定する方法を示 します。メッセージがトピックに発行されると、サブスクライブされたキューにメッセージが 送信されます。

```
# create the queue and topic to be associated
$qurl = New-SQSQueue -QueueName "myQueue"
$topicarn = New-SNSTopic -Name "myTopic"
# get the queue ARN to inject into the policy; it will be returned
# in the output's QueueARN member but we need to put it into a variable
# so text expansion in the policy string takes effect
$qarn = (Get-SQSQueueAttribute -QueueUrl $qurl -AttributeName 
  "QueueArn").QueueARN
# construct the policy and inject arns
$policy = <math>@"</math>{ 
   "Version": "2008-10-17", 
   "Id": "$qarn/SQSPOLICY", 
   "Statement": [ 
       { 
       "Sid": "1", 
       "Effect": "Allow", 
       "Principal": "*", 
       "Action": "SQS:SendMessage", 
       "Resource": "$qarn", 
       "Condition": { 
         "ArnEquals": { 
           "aws:SourceArn": "$topicarn" 
 } 
       }
```

```
 } 
   ]
}
"@
# set the policy
Set-SQSQueueAttribute -QueueUrl $qurl -Attribute @{ Policy=$policy }
```
例 2: この例では、指定されたキューに指定された属性を設定します。

```
Set-SQSQueueAttribute -Attribute @{"DelaySeconds" = "10"; "MaximumMessageSize" = 
  "131072"} -QueueUrl https://sqs.us-east-1.amazonaws.com/80398EXAMPLE/MyQueue
```
• API の詳細については、「 コマンドレットリファレンス[SetQueueAttributes」](https://docs.aws.amazon.com/powershell/latest/reference)の「」を参照 してください。 AWS Tools for PowerShell

# SDK を使用した Amazon SQS のシナリオ AWS SDKs

次のコード例は、 AWS SDKs で Amazon Simple Queue Service (Amazon SQS) を使用する方法を 示しています。各例は、同じサービス内で複数の関数を呼び出して、特定のタスクを実行する方法を 示しています。

シナリオは、サービスアクションをコンテキストで理解するのに役立つ中級レベルの経験を対象とし ています。

## 例

- [AWS SDK を使用して FIFO Amazon SNS トピックを作成して発行する](#page-9718-0)
- [AWS SDK を使用して Amazon SNS メッセージを Amazon SQS キューに発行する](#page-9731-0)
- [AWS SDK を使用して Amazon SQS でメッセージのバッチを送受信する](#page-9794-0)

<span id="page-9718-0"></span>AWS SDK を使用して FIFO Amazon SNS トピックを作成して発行する

次のコード例は、FIFO Amazon SNS トピックを作成、発行する方法を示しています。

#### Java

SDK for Java 2.x

**a** Note

については、「」を参照してください GitHub。[AWS コード例リポジトリ](https://github.com/awsdocs/aws-doc-sdk-examples/tree/main/javav2/example_code/sns#readme) で全く同じ 例を見つけて、設定と実行の方法を確認してください。

この例では

- 1 つの Amazon SNS FIFO トピック、2 つの Amazon SQS FIFO キュー、および 1 つの標 準キューを作成します。
- キューをトピックにサブスクライブし、メッセージをトピックに発行します。

[テスト](https://github.com/awsdocs/aws-doc-sdk-examples/tree/main/javav2/example_code/sns/src/test/java/com/example/sns/PriceUpdateExampleTest.java)では、各キューへのメッセージの受信を検証します。[完全な例](https://github.com/awsdocs/aws-doc-sdk-examples/tree/main/javav2/example_code/sns/src/main/java/com/example/sns/PriceUpdateExample.java)では、アクセスポリシー の追加と、最後にリソースの削除も示しています。

```
public class PriceUpdateExample { 
     public final static SnsClient snsClient = SnsClient.create(); 
     public final static SqsClient sqsClient = SqsClient.create(); 
     public static void main(String[] args) { 
         final String usage = "\n" + 
                 "Usage: " + 
                      " <topicName> <wholesaleQueueFifoName> <retailQueueFifoName> 
  <analyticsQueueName>\n\n" + 
                 "Where:\n" + 
                    fifoTopicName - The name of the FIFO topic that you want to
 create. \n\n" + 
                    wholesaleQueueARN - The name of a SQS FIFO queue that will be
  created for the wholesale consumer. \n\n" 
+ + + " retailQueueARN - The name of a SQS FIFO queue that will 
  created for the retail consumer. \n\n" + 
                    analyticsQueueARN - The name of a SQS standard queue that
will be created for the analytics consumer. \n\lambdan';
        if (args.length != 4) {
             System.out.println(usage); 
             System.exit(1); 
         }
```
```
 final String fifoTopicName = args[0]; 
        final String wholeSaleQueueName = args[1]; 
        final String retailQueueName = args[2]; 
        final String analyticsQueueName = args[3]; 
        // For convenience, the QueueData class holds metadata about a queue: 
 ARN, URL, 
        // name and type. 
        List<QueueData> queues = List.of( 
                 new QueueData(wholeSaleQueueName, QueueType.FIFO), 
                 new QueueData(retailQueueName, QueueType.FIFO), 
                 new QueueData(analyticsQueueName, QueueType.Standard)); 
        // Create queues. 
        createQueues(queues); 
        // Create a topic. 
        String topicARN = createFIFOTopic(fifoTopicName); 
        // Subscribe each queue to the topic. 
        subscribeQueues(queues, topicARN); 
        // Allow the newly created topic to send messages to the queues. 
        addAccessPolicyToQueuesFINAL(queues, topicARN); 
        // Publish a sample price update message with payload. 
        publishPriceUpdate(topicARN, "{\"product\": 214, \"price\": 79.99}", 
 "Consumables"); 
        // Clean up resources. 
        deleteSubscriptions(queues); 
        deleteQueues(queues); 
        deleteTopic(topicARN); 
    } 
    public static String createFIFOTopic(String topicName) { 
        try { 
            // Create a FIFO topic by using the SNS service client. 
            Map<String, String> topicAttributes = Map.of( 
                     "FifoTopic", "true", 
                     "ContentBasedDeduplication", "false"); 
            CreateTopicRequest topicRequest = CreateTopicRequest.builder()
```

```
 .name(topicName) 
                      .attributes(topicAttributes) 
                     .build();
             CreateTopicResponse response = snsClient.createTopic(topicRequest); 
             String topicArn = response.topicArn(); 
             System.out.println("The topic ARN is" + topicArn); 
             return topicArn; 
         } catch (SnsException e) { 
             System.err.println(e.awsErrorDetails().errorMessage()); 
             System.exit(1); 
 } 
         return ""; 
    } 
     public static void subscribeQueues(List<QueueData> queues, String topicARN) { 
         queues.forEach(queue -> { 
             SubscribeRequest subscribeRequest = SubscribeRequest.builder() 
                      .topicArn(topicARN) 
                      .endpoint(queue.queueARN) 
                      .protocol("sqs") 
                     .build();
             // Subscribe to the endpoint by using the SNS service client. 
             // Only Amazon SQS queues can receive notifications from an Amazon 
 SNS FIFO 
             // topic. 
             SubscribeResponse subscribeResponse = 
 snsClient.subscribe(subscribeRequest); 
             System.out.println("The queue [" + queue.queueARN + "] subscribed to 
the topic [" + topicARN + "]");
             queue.subscriptionARN = subscribeResponse.subscriptionArn(); 
         }); 
    } 
     public static void publishPriceUpdate(String topicArn, String payload, String 
 groupId) { 
         try { 
             // Create and publish a message that updates the wholesale price. 
             String subject = "Price Update"; 
            String dedupId = UUID.randomUUID().toString();
```

```
 String attributeName = "business"; 
         String attributeValue = "wholesale"; 
         MessageAttributeValue msgAttValue = MessageAttributeValue.builder() 
                  .dataType("String") 
                  .stringValue(attributeValue) 
                  .build(); 
        Map<String, MessageAttributeValue> attributes = new HashMap<>();
         attributes.put(attributeName, msgAttValue); 
         PublishRequest pubRequest = PublishRequest.builder() 
                  .topicArn(topicArn) 
                  .subject(subject) 
                  .message(payload) 
                  .messageGroupId(groupId) 
                  .messageDeduplicationId(dedupId) 
                  .messageAttributes(attributes) 
                 .build();
         final PublishResponse response = snsClient.publish(pubRequest); 
         System.out.println(response.messageId()); 
        System.out.println(response.sequenceNumber());
         System.out.println("Message was published to " + topicArn); 
     } catch (SnsException e) { 
         System.err.println(e.awsErrorDetails().errorMessage()); 
         System.exit(1); 
     } 
 }
```
- API の詳細については、「AWS SDK for Java 2.x API リファレンス」の以下のトピックを 参照してください。
	- [CreateTopic](https://docs.aws.amazon.com/goto/SdkForJavaV2/sns-2010-03-31/CreateTopic)
	- [Publish](https://docs.aws.amazon.com/goto/SdkForJavaV2/sns-2010-03-31/Publish)
	- [Subscribe](https://docs.aws.amazon.com/goto/SdkForJavaV2/sns-2010-03-31/Subscribe)

## Python

SDK for Python (Boto3)

**a** Note

については、「」を参照してください GitHub。[AWS コード例リポジトリ](https://github.com/awsdocs/aws-doc-sdk-examples/tree/main/python/example_code/sns#code-examples) で全く同じ 例を見つけて、設定と実行の方法を確認してください。

FIFO トピックを作成し、そのトピックに Amazon SQS FIFO キューと標準キューをサブスク ライブして、メッセージを Amazon SNS トピックに発行します。

```
def usage_demo(): 
     """Shows how to subscribe queues to a FIFO topic.""" 
     print("-" * 88) 
     print("Welcome to the `Subscribe queues to a FIFO topic` demo!") 
     print("-" * 88) 
     sns = boto3.resource("sns") 
     sqs = boto3.resource("sqs") 
     fifo_topic_wrapper = FifoTopicWrapper(sns) 
     sns_wrapper = SnsWrapper(sns) 
     prefix = "sqs-subscribe-demo-" 
    queues = set() subscriptions = set() 
     wholesale_queue = sqs.create_queue( 
         QueueName=prefix + "wholesale.fifo", 
         Attributes={ 
              "MaximumMessageSize": str(4096), 
              "ReceiveMessageWaitTimeSeconds": str(10), 
              "VisibilityTimeout": str(300), 
              "FifoQueue": str(True), 
              "ContentBasedDeduplication": str(True), 
         }, 
     ) 
     queues.add(wholesale_queue) 
     print(f"Created FIFO queue with URL: {wholesale_queue.url}.") 
     retail_queue = sqs.create_queue(
```

```
 QueueName=prefix + "retail.fifo", 
         Attributes={ 
             "MaximumMessageSize": str(4096), 
             "ReceiveMessageWaitTimeSeconds": str(10), 
             "VisibilityTimeout": str(300), 
             "FifoQueue": str(True), 
             "ContentBasedDeduplication": str(True), 
         }, 
\bigcup queues.add(retail_queue) 
     print(f"Created FIFO queue with URL: {retail_queue.url}.") 
     analytics_queue = sqs.create_queue(QueueName=prefix + "analytics", 
 Attributes={}) 
     queues.add(analytics_queue) 
     print(f"Created standard queue with URL: {analytics_queue.url}.") 
     topic = fifo_topic_wrapper.create_fifo_topic("price-updates-topic.fifo") 
     print(f"Created FIFO topic: {topic.attributes['TopicArn']}.") 
     for q in queues: 
         fifo_topic_wrapper.add_access_policy(q, topic.attributes["TopicArn"]) 
     print(f"Added access policies for topic: {topic.attributes['TopicArn']}.") 
     for q in queues: 
         sub = fifo_topic_wrapper.subscribe_queue_to_topic( 
             topic, q.attributes["QueueArn"] 
\overline{\phantom{a}} subscriptions.add(sub) 
     print(f"Subscribed queues to topic: {topic.attributes['TopicArn']}.") 
     input("Press Enter to publish a message to the topic.") 
     message_id = fifo_topic_wrapper.publish_price_update( 
         topic, '{"product": 214, "price": 79.99}', "Consumables" 
     ) 
     print(f"Published price update with message ID: {message_id}.") 
     # Clean up the subscriptions, queues, and topic. 
     input("Press Enter to clean up resources.") 
     for s in subscriptions:
```

```
 sns_wrapper.delete_subscription(s) 
     sns_wrapper.delete_topic(topic) 
     for q in queues: 
         fifo_topic_wrapper.delete_queue(q) 
     print(f"Deleted subscriptions, queues, and topic.") 
     print("Thanks for watching!") 
     print("-" * 88)
class FifoTopicWrapper: 
     """Encapsulates Amazon SNS FIFO topic and subscription functions.""" 
     def __init__(self, sns_resource): 
 """ 
         :param sns_resource: A Boto3 Amazon SNS resource. 
 """ 
         self.sns_resource = sns_resource 
     def create_fifo_topic(self, topic_name): 
 """ 
         Create a FIFO topic. 
         Topic names must be made up of only uppercase and lowercase ASCII 
  letters, 
         numbers, underscores, and hyphens, and must be between 1 and 256 
  characters long. 
         For a FIFO topic, the name must end with the .fifo suffix. 
         :param topic_name: The name for the topic. 
         :return: The new topic. 
        "''" try: 
             topic = self.sns_resource.create_topic( 
                 Name=topic_name, 
                 Attributes={ 
                      "FifoTopic": str(True), 
                      "ContentBasedDeduplication": str(False), 
                 }, 
) logger.info("Created FIFO topic with name=%s.", topic_name)
```

```
 return topic 
       except ClientError as error: 
           logger.exception("Couldn't create topic with name=%s!", topic_name) 
           raise error 
    @staticmethod 
    def add_access_policy(queue, topic_arn): 
        """ 
       Add the necessary access policy to a queue, so 
       it can receive messages from a topic. 
        :param queue: The queue resource. 
        :param topic_arn: The ARN of the topic. 
        :return: None. 
       """ 
       try: 
           queue.set_attributes( 
               Attributes={ 
                  "Policy": json.dumps( 
 { 
                         "Version": "2012-10-17", 
                         "Statement": [ 
\{ "Sid": "test-sid", 
                                 "Effect": "Allow", 
                                 "Principal": {"AWS": "*"}, 
                                 "Action": "SQS:SendMessage", 
                                 "Resource": queue.attributes["QueueArn"], 
                                 "Condition": { 
                                    "ArnLike": {"aws:SourceArn": topic_arn} 
 }, 
 } 
\sim 1, \sim 1, \sim 1, \sim } 
) } 
) logger.info("Added trust policy to the queue.") 
        except ClientError as error: 
           logger.exception("Couldn't add trust policy to the queue!") 
           raise error
```

```
 @staticmethod 
     def subscribe_queue_to_topic(topic, queue_arn): 
 """ 
         Subscribe a queue to a topic. 
         :param topic: The topic resource. 
         :param queue_arn: The ARN of the queue. 
         :return: The subscription resource. 
         """ 
         try: 
             subscription = topic.subscribe( 
                 Protocol="sqs", 
                 Endpoint=queue_arn, 
) logger.info("The queue is subscribed to the topic.") 
             return subscription 
         except ClientError as error: 
             logger.exception("Couldn't subscribe queue to topic!") 
             raise error 
    @staticmethod 
    def publish_price_update(topic, payload, group_id): 
 """ 
         Compose and publish a message that updates the wholesale price. 
         :param topic: The topic to publish to. 
         :param payload: The message to publish. 
         :param group_id: The group ID for the message. 
         :return: The ID of the message. 
         """ 
         try: 
             att_dict = {"business": {"DataType": "String", "StringValue": 
 "wholesale"}} 
            dedup id = uuid.uuid4() response = topic.publish( 
                 Subject="Price Update", 
                 Message=payload, 
                 MessageAttributes=att_dict, 
                 MessageGroupId=group_id, 
                 MessageDeduplicationId=str(dedup_id), 
)message id = response["MessageId"]
             logger.info("Published message to topic %s.", topic.arn)
```

```
 except ClientError as error: 
         logger.exception("Couldn't publish message to topic %s.", topic.arn) 
         raise error 
     return message_id 
 @staticmethod 
 def delete_queue(queue): 
     """ 
     Removes an SQS queue. When run against an AWS account, it can take up to 
     60 seconds before the queue is actually deleted. 
     :param queue: The queue to delete. 
     :return: None 
    "'' try: 
         queue.delete() 
         logger.info("Deleted queue with URL=%s.", queue.url) 
     except ClientError as error: 
         logger.exception("Couldn't delete queue with URL=%s!", queue.url) 
         raise error
```
- API の詳細については、「AWS SDK for Python (Boto3) API リファレンス」の以下のト ピックを参照してください。
	- [CreateTopic](https://docs.aws.amazon.com/goto/boto3/sns-2010-03-31/CreateTopic)
	- [Publish](https://docs.aws.amazon.com/goto/boto3/sns-2010-03-31/Publish)
	- [Subscribe](https://docs.aws.amazon.com/goto/boto3/sns-2010-03-31/Subscribe)

## SAP ABAP

SDK for SAP ABAP

**a** Note

については、「」を参照してください GitHub。[AWS コード例リポジトリ](https://github.com/awsdocs/aws-doc-sdk-examples/tree/main/sap-abap/services/sns#code-examples) で全く同じ 例を見つけて、設定と実行の方法を確認してください。

FIFO トピックを作成し、そのトピックに Amazon SQS FIFO キューをサブスクライブし て、Amazon SNS トピックにメッセージを発行します。

```
 " Creates a FIFO topic. " 
    DATA lt tpc attributes TYPE /aws1/
cl snstopicattrsmap w=>tt topicattributesmap.
     DATA ls_tpc_attributes TYPE /aws1/
cl_snstopicattrsmap_w=>ts_topicattributesmap_maprow. 
     ls_tpc_attributes-key = 'FifoTopic'. 
     ls_tpc_attributes-value = NEW /aws1/cl_snstopicattrsmap_w( iv_value = 
  'true' ). 
     INSERT ls_tpc_attributes INTO TABLE lt_tpc_attributes. 
     TRY. 
         DATA(lo_create_result) = lo_sns->createtopic( 
                iv_name = iv_topic_name it_attributes = lt_tpc_attributes 
         ). 
         DATA(lv_topic_arn) = lo_create_result->get_topicarn( ). 
        ov\_topic\_arn = 1v\_topic\_arn.
 ov_topic_arn is returned for testing purposes. " 
         MESSAGE 'FIFO topic created' TYPE 'I'. 
       CATCH /aws1/cx_snstopiclimitexcdex. 
         MESSAGE 'Unable to create more topics. You have reached the maximum 
  number of topics allowed.' TYPE 'E'. 
     ENDTRY. 
     " Subscribes an endpoint to an Amazon Simple Notification Service (Amazon 
 SNS) topic. " 
     " Only Amazon Simple Queue Service (Amazon SQS) FIFO queues can be subscribed 
 to an SNS FIFO topic. " 
     TRY. 
         DATA(lo_subscribe_result) = lo_sns->subscribe( 
                 iv_topicarn = lv_topic_arn 
                 iv_protocol = 'sqs' 
                 iv_endpoint = iv_queue_arn 
            ). 
         DATA(lv_subscription_arn) = lo_subscribe_result->get_subscriptionarn( ). 
        ov subscription arn = 1v subscription arn.
 ov_subscription_arn is returned for testing purposes. " 
         MESSAGE 'SQS queue was subscribed to SNS topic.' TYPE 'I'. 
       CATCH /aws1/cx_snsnotfoundexception.
```
 MESSAGE 'Topic does not exist.' TYPE 'E'. CATCH /aws1/cx\_snssubscriptionlmte00. MESSAGE 'Unable to create subscriptions. You have reached the maximum number of subscriptions allowed.' TYPE 'E'. ENDTRY. " Publish message to SNS topic. " TRY. DATA lt msg attributes TYPE /aws1/ cl\_snsmessageattrvalue=>tt\_messageattributemap. DATA ls\_msg\_attributes TYPE /aws1/ cl\_snsmessageattrvalue=>ts\_messageattributemap\_maprow. ls\_msg\_attributes-key = 'Importance'. ls\_msg\_attributes-value = NEW /aws1/cl\_snsmessageattrvalue( iv\_datatype = 'String' iv\_stringvalue = 'High' ). INSERT ls\_msg\_attributes INTO TABLE lt\_msg\_attributes. DATA(lo\_result) = lo\_sns->publish( iv\_topicarn = lv\_topic\_arn iv\_message = 'The price of your mobile plan has been increased from \$19 to \$23' iv\_subject = 'Changes to mobile plan' iv\_messagegroupid = 'Update-2' iv\_messagededuplicationid = 'Update-2.1' it\_messageattributes = lt\_msg\_attributes ).  $ov_m$ essage\_id =  $lo_r$ result->get\_messageid(). ov message id is returned for testing purposes. " MESSAGE 'Message was published to SNS topic.' TYPE 'I'. CATCH /aws1/cx\_snsnotfoundexception. MESSAGE 'Topic does not exist.' TYPE 'E'. ENDTRY.

- API の詳細については、「AWS SDK for SAP ABAP API リファレンス」の以下のトピック を参照してください。
	- [CreateTopic](https://docs.aws.amazon.com/sdk-for-sap-abap/v1/api/latest/index.html)
	- [Publish](https://docs.aws.amazon.com/sdk-for-sap-abap/v1/api/latest/index.html)
	- [Subscribe](https://docs.aws.amazon.com/sdk-for-sap-abap/v1/api/latest/index.html)

AWS SDK を使用して Amazon SNS メッセージを Amazon SQS キューに発行する

次のコード例は、以下を実行する方法を示しています。

- トピック (FIFO または非 FIFO) を作成します。
- フィルターを適用するオプションを使用して、複数のキューをトピックにサブスクライブします。
- メッセージをトピックに発行します。
- キューをポーリングして受信メッセージを確認します。

## .NET

AWS SDK for NFT

## **a** Note

については、「」を参照してください GitHub。[AWS コード例リポジトリ](https://github.com/awsdocs/aws-doc-sdk-examples/tree/main/dotnetv3/cross-service/TopicsAndQueues#code-examples) で全く同じ 例を見つけて、設定と実行の方法を確認してください。

コマンドプロンプトからインタラクティブのシナリオを実行します。

```
/// <summary>
/// Console application to run a workflow scenario for topics and queues.
/// </summary>
public static class TopicsAndQueues
{ 
     private static bool _useFifoTopic = false; 
     private static bool _useContentBasedDeduplication = false; 
     private static string _topicName = null!; 
     private static string _topicArn = null!; 
     private static readonly int _queueCount = 2; 
     private static readonly string[] _queueUrls = new string[_queueCount]; 
     private static readonly string[] _subscriptionArns = new string[_queueCount]; 
     private static readonly string[] _tones = { "cheerful", "funny", "serious", 
  "sincere" }; 
     public static SNSWrapper SnsWrapper { get; set; } = null!; 
     public static SQSWrapper SqsWrapper { get; set; } = null!; 
     public static bool UseConsole { get; set; } = true; 
     static async Task Main(string[] args) 
     {
```

```
 // Set up dependency injection for Amazon EventBridge. 
         using var host = Host.CreateDefaultBuilder(args) 
              .ConfigureLogging(logging => 
                  logging.AddFilter("System", LogLevel.Debug) 
                      .AddFilter<DebugLoggerProvider>("Microsoft", 
 LogLevel.Information) 
                      .AddFilter<ConsoleLoggerProvider>("Microsoft", 
 LogLevel.Trace)) 
              .ConfigureServices((_, services) => 
                  services.AddAWSService<IAmazonSQS>() 
                      .AddAWSService<IAmazonSimpleNotificationService>() 
                      .AddTransient<SNSWrapper>() 
                      .AddTransient<SQSWrapper>() 
) .Build(); 
         ServicesSetup(host); 
         PrintDescription(); 
         await RunScenario(); 
    } 
    /// <summary> 
    /// Populate the services for use within the console application. 
    /// </summary> 
     /// <param name="host">The services host.</param> 
     private static void ServicesSetup(IHost host) 
     { 
         SnsWrapper = host.Services.GetRequiredService<SNSWrapper>(); 
         SqsWrapper = host.Services.GetRequiredService<SQSWrapper>(); 
     } 
    /// <summary> 
    /// Run the scenario for working with topics and queues. 
    /// </summary> 
    /// <returns>True if successful.</returns>
     public static async Task<bool> RunScenario() 
     { 
         try 
         { 
             await SetupTopic(); 
             await SetupQueues();
```

```
 await PublishMessages(); 
             foreach (var queueUrl in _queueUrls) 
\{\hspace{.1cm} \}var messages = await PollForMessages(queueUrl);
                 if (messages.Any()) 
\overline{a} await DeleteMessages(queueUrl, messages); 
 } 
 } 
             await CleanupResources(); 
             Console.WriteLine("Messaging with topics and queues workflow is 
 complete."); 
             return true; 
         } 
         catch (Exception ex) 
         { 
             Console.WriteLine(new string('-', 80)); 
             Console.WriteLine($"There was a problem running the scenario: 
 {ex.Message}"); 
             await CleanupResources(); 
             Console.WriteLine(new string('-', 80)); 
             return false; 
         } 
    } 
    /// <summary> 
    /// Print a description for the tasks in the workflow. 
    /// </summary> 
   /// <returns>Async task.</returns>
    private static void PrintDescription() 
    { 
         Console.WriteLine(new string('-', 80)); 
         Console.WriteLine($"Welcome to messaging with topics and queues."); 
         Console.WriteLine(new string('-', 80)); 
         Console.WriteLine($"In this workflow, you will create an SNS topic and 
 subscribe {_queueCount} SQS queues to the topic." + 
                            $"\r\nYou can select from several options for 
 configuring the topic and the subscriptions for the 2 queues." + 
                            $"\r\nYou can then post to the topic and see the 
results in the queues.\r \n\cdot \r \n\cdot;
```

```
 Console.WriteLine(new string('-', 80)); 
      } 
      /// <summary> 
      /// Set up the SNS topic to be used with the queues. 
      /// </summary> 
     /// <returns>Async task.</returns>
      private static async Task<string> SetupTopic() 
     \sqrt{ } Console.WriteLine(new string('-', 80)); 
           Console.WriteLine($"SNS topics can be configured as FIFO (First-In-First-
Out)." + 
                                   $"\r\nFIFO topics deliver messages in order and support 
  deduplication and message filtering." + 
                                   $"\r\nYou can then post to the topic and see the 
 results in the queues.\r \n\cdot \r \n\cdot _useFifoTopic = GetYesNoResponse("Would you like to work with FIFO 
  topics?"); 
           if (_useFifoTopic) 
           { 
                 Console.WriteLine(new string('-', 80)); 
                _topicName = GetUserResponse("Enter a name for your SNS topic: ", 
  "example-topic"); 
                 Console.WriteLine( 
                      "Because you have selected a FIFO topic, '.fifo' must be appended 
 to the topic name.\lceil \rceil \rceil;
                 Console.WriteLine(new string('-', 80)); 
                 Console.WriteLine($"Because you have chosen a FIFO topic, 
  deduplication is supported." + 
                                         $"\r\nDeduplication IDs are either set in the 
  message or automatically generated " + 
                                         $"\r\nfrom content using a hash function.\r\n" + 
                                         $"\r\nIf a message is successfully published to an 
  SNS FIFO topic, any message " + 
                                         $"\r\npublished and determined to have the same 
  deduplication ID, " + 
                                         $"\r\nwithin the five-minute deduplication 
 interval, is accepted but not delivered.\r\n~\r\n'' + $"\r\nFor more information about deduplication, " +
```

```
 $"\r\nsee https://docs.aws.amazon.com/sns/latest/
dg/fifo-message-dedup.html."); 
             _useContentBasedDeduplication = GetYesNoResponse("Use content-based 
 deduplication instead of entering a deduplication ID?"); 
             Console.WriteLine(new string('-', 80)); 
         } 
         _topicArn = await SnsWrapper.CreateTopicWithName(_topicName, 
 _useFifoTopic, _useContentBasedDeduplication); 
         Console.WriteLine($"Your new topic with the name {_topicName}" + 
                            $"\r\nand Amazon Resource Name (ARN) {_topicArn}" + 
                            $"\r\nhas been created.\r\n"); 
         Console.WriteLine(new string('-', 80)); 
         return _topicArn; 
     } 
    /// <summary> 
    /// Set up the queues. 
    /// </summary> 
   /// <returns>Async task.</returns>
    private static async Task SetupQueues() 
     { 
         Console.WriteLine(new string('-', 80)); 
         Console.WriteLine($"Now you will create {_queueCount} Amazon Simple Queue 
  Service (Amazon SQS) queues to subscribe to the topic."); 
         // Repeat this section for each queue. 
        for (int i = 0; i < _queueCount; i++)\{ var queueName = GetUserResponse("Enter a name for an Amazon SQS 
  queue: ", $"example-queue-{i}"); 
             if (_useFifoTopic) 
\{\hspace{.1cm} \} // Only explain this once. 
                if (i == 0)\overline{a} Console.WriteLine( 
                          "Because you have selected a FIFO topic, '.fifo' must be 
  appended to the queue name."); 
 }
```

```
 var queueUrl = await SqsWrapper.CreateQueueWithName(queueName, 
 _useFifoTopic); 
                _queueUrls[i] = queueUrl;
                 Console.WriteLine($"Your new queue with the name {queueName}" + 
                                   $"\r\nand queue URL {queueUrl}" + 
                                   $"\r\nhas been created.\r\n"); 
                if (i == 0)\overline{a} Console.WriteLine( 
                         $"The queue URL is used to retrieve the queue ARN,\r\n" + 
                         $"which is used to create a subscription."); 
                     Console.WriteLine(new string('-', 80)); 
 } 
                 var queueArn = await SqsWrapper.GetQueueArnByUrl(queueUrl); 
                if (i == 0)\overline{a} Console.WriteLine( 
                         $"An AWS Identity and Access Management (IAM) policy must 
be attached to an SQS queue, enabling it to receive\lceil \ln \rceil + 1 $"messages from an SNS topic"); 
 } 
                 await SqsWrapper.SetQueuePolicyForTopic(queueArn, _topicArn, 
 queueUrl); 
                 await SetupFilters(i, queueArn, queueName); 
             } 
        } 
        Console.WriteLine(new string('-', 80)); 
    } 
    /// <summary> 
    /// Set up filters with user options for a queue. 
    /// </summary> 
    /// <param name="queueCount">The number of this queue.</param> 
    /// <param name="queueArn">The ARN of the queue.</param> 
    /// <param name="queueName">The name of the queue.</param> 
   /// <returns>Async Task.</returns>
```

```
 public static async Task SetupFilters(int queueCount, string queueArn, string 
  queueName) 
     { 
         if (_useFifoTopic) 
        \mathcal{L} Console.WriteLine(new string('-', 80)); 
             // Only explain this once. 
            if (queueCount == 0)
\{\hspace{.1cm} \} Console.WriteLine( 
                      "Subscriptions to a FIFO topic can have filters." + 
                      "If you add a filter to this subscription, then only the 
  filtered messages " + 
                      "will be received in the queue."); 
                  Console.WriteLine( 
                      "For information about message filtering, " + 
                      "see https://docs.aws.amazon.com/sns/latest/dg/sns-message-
filtering.html"); 
                  Console.WriteLine( 
                      "For this example, you can filter messages by a" + 
                      "TONE attribute."); 
 } 
             var useFilter = GetYesNoResponse($"Filter messages for {queueName}'s 
  subscription to the topic?"); 
             string? filterPolicy = null; 
             if (useFilter) 
\{\hspace{.1cm} \} filterPolicy = CreateFilterPolicy(); 
 } 
             var subscriptionArn = await 
  SnsWrapper.SubscribeTopicWithFilter(_topicArn, filterPolicy, 
                  queueArn); 
             _subscriptionArns[queueCount] = subscriptionArn; 
             Console.WriteLine( 
                  $"The queue {queueName} has been subscribed to the topic 
  {_topicName} " + 
                  $"with the subscription ARN {subscriptionArn}"); 
             Console.WriteLine(new string('-', 80)); 
         }
```

```
 } 
     /// <summary> 
     /// Use user input to create a filter policy for a subscription. 
     /// </summary> 
    /// <returns>The serialized filter policy.</returns>
     public static string CreateFilterPolicy() 
    \sqrt{ } Console.WriteLine(new string('-', 80)); 
         Console.WriteLine( 
             $"You can filter messages by one or more of the following" + 
             $"TONE attributes."); 
        List<string> filterSelections = new List<string>();
         var selectionNumber = 0; 
         do 
         { 
             Console.WriteLine( 
                  $"Enter a number to add a TONE filter, or enter 0 to stop adding 
  filters."); 
            for (int i = 0; i < _tones. Length; i^{++})
\{\hspace{.1cm} \}Console.WriteLine(\sqrt{s''t_i + 1}. {_tones[i]}");
 } 
             var selection = GetUserResponse("", filterSelections.Any() ? "0" : 
  "1"); 
             int.TryParse(selection, out selectionNumber); 
             if (selectionNumber > 0 && !
filterSelections.Contains( tones[selectionNumber - 1]))
\{\hspace{.1cm} \} filterSelections.Add(_tones[selectionNumber - 1]); 
 } 
         } while (selectionNumber != 0); 
         var filters = new Dictionary<string, List<string>> 
        \{ { "tone", filterSelections } 
         }; 
         string filterPolicy = JsonSerializer.Serialize(filters); 
         return filterPolicy; 
     }
```

```
 /// <summary> 
    /// Publish messages using user settings. 
    /// </summary> 
   /// <returns>Async task.</returns>
    public static async Task PublishMessages() 
     { 
         Console.WriteLine("Now we can publish messages."); 
        var keepSendingMessages = true; 
        string? deduplicationId = null;
         string? toneAttribute = null; 
        while (keepSendingMessages) 
       \{ Console.WriteLine(); 
             var message = GetUserResponse("Enter a message to publish.", "This is 
 a sample message"); 
             if (_useFifoTopic) 
\{\hspace{.1cm} \} Console.WriteLine("Because you are using a FIFO topic, you must 
 set a message group ID." + 
                                    "\r\nAll messages within the same group will be 
 received in the order " + 
                                    "they were published."); 
                 Console.WriteLine(); 
                 var messageGroupId = GetUserResponse("Enter a message group ID 
 for this message:", "1"); 
                 if (!_useContentBasedDeduplication) 
\overline{a} Console.WriteLine("Because you are not using content-based 
 deduplication, " + 
                                        "you must enter a deduplication ID."); 
                     Console.WriteLine("Enter a deduplication ID for this 
 message."); 
                     deduplicationId = GetUserResponse("Enter a deduplication ID 
 for this message.", "1"); 
 } 
                 if (GetYesNoResponse("Add an attribute to this message?")) 
\overline{a} Console.WriteLine("Enter a number for an attribute.");
```

```
for (int i = 0; i < _tones. Length; i++)\{Console.WriteLine(\sqrt{s''t_i + 1}. {_tones[i]}");
1 1 1 1 1 1 1
                    var selection = GetUserResponse("", "1"); 
                    int.TryParse(selection, out var selectionNumber); 
                    if (selectionNumber > 0 && selectionNumber < _tones.Length) 
\{ toneAttribute = _tones[selectionNumber - 1]; 
1 1 1 1 1 1 1
 } 
                var messageID = await SnsWrapper.PublishToTopicWithAttribute( 
                    _topicArn, message, "tone", toneAttribute, deduplicationId, 
 messageGroupId); 
                Console.WriteLine($"Message published with id {messageID}."); 
 } 
            keepSendingMessages = GetYesNoResponse("Send another message?", 
 false); 
        } 
    } 
    /// <summary> 
    /// Poll for the published messages to see the results of the user's choices. 
    /// </summary> 
   /// <returns>Async task.</returns>
    public static async Task<List<Message>> PollForMessages(string queueUrl) 
    { 
        Console.WriteLine(new string('-', 80)); 
        Console.WriteLine($"Now the SQS queue at {queueUrl} will be polled to 
 retrieve the messages." + 
                          "\r\nPress any key to continue."); 
        if (UseConsole) 
        { 
            Console.ReadLine(); 
        } 
        var moreMessages = true; 
        var messages = new List<Message>(); 
        while (moreMessages)
```

```
 { 
             var newMessages = await SqsWrapper.ReceiveMessagesByUrl(queueUrl, 
 10); 
             moreMessages = newMessages.Any(); 
             if (moreMessages) 
\{\hspace{.1cm} \} messages.AddRange(newMessages); 
 } 
         } 
         Console.WriteLine($"{messages.Count} message(s) were received by the 
 queue at {queueUrl}."); 
         foreach (var message in messages) 
         { 
             Console.WriteLine("\tMessage:" + 
                                 $"\n\t{message.Body}"); 
         } 
         Console.WriteLine(new string('-', 80)); 
         return messages; 
     } 
    /// <summary> 
    /// Delete the message using handles in a batch. 
    /// </summary> 
   /// <returns>Async task.</returns>
     public static async Task DeleteMessages(string queueUrl, List<Message> 
 messages) 
     { 
         Console.WriteLine(new string('-', 80)); 
         Console.WriteLine("Now we can delete the messages in this queue in a 
 batch."); 
        await SqsWrapper.DeleteMessageBatchByUrl(queueUrl, messages);
         Console.WriteLine(new string('-', 80)); 
     } 
    /// <summary> 
    /// Clean up the resources from the scenario. 
    /// </summary> 
   /// <returns>Async task.</returns>
     private static async Task CleanupResources() 
     {
```

```
 Console.WriteLine(new string('-', 80)); 
        Console.WriteLine($"Clean up resources."); 
        try 
        { 
            foreach (var queueUrl in _queueUrls) 
            { 
                if (!string.IsNullOrEmpty(queueUrl)) 
\overline{a} var deleteQueue = 
                        GetYesNoResponse($"Delete queue with url {queueUrl}?"); 
                    if (deleteQueue) 
\{ await SqsWrapper.DeleteQueueByUrl(queueUrl); 
1 1 1 1 1 1 1
 } 
 } 
            foreach (var subscriptionArn in _subscriptionArns) 
\{\hspace{.1cm} \} if (!string.IsNullOrEmpty(subscriptionArn)) 
\overline{a} await SnsWrapper.UnsubscribeByArn(subscriptionArn); 
 } 
            } 
            var deleteTopic = GetYesNoResponse($"Delete topic {_topicName}?"); 
            if (deleteTopic) 
            { 
                await SnsWrapper.DeleteTopicByArn(_topicArn); 
 } 
        } 
        catch (Exception ex) 
        { 
            Console.WriteLine($"Unable to clean up resources. Here's why: 
 {ex.Message}."); 
        } 
        Console.WriteLine(new string('-', 80)); 
    } 
    /// <summary> 
   /// Helper method to get a yes or no response from the user.
    /// </summary>
```

```
 /// <param name="question">The question string to print on the console.</
param> 
     /// <param name="defaultAnswer">Optional default answer to use.</param> 
    /// <returns>True if the user responds with a yes.</returns>
     private static bool GetYesNoResponse(string question, bool defaultAnswer = 
  true) 
     { 
         if (UseConsole) 
\overline{\mathcal{L}} Console.WriteLine(question); 
             var ynResponse = Console.ReadLine(); 
             var response = ynResponse != null && 
                              ynResponse.Equals("y", 
                                  StringComparison.InvariantCultureIgnoreCase); 
             return response; 
         } 
         // If not using the console, use the default. 
         return defaultAnswer; 
     } 
     /// <summary> 
     /// Helper method to get a string response from the user through the console. 
     /// </summary> 
     /// <param name="question">The question string to print on the console.</
param> 
     /// <param name="defaultAnswer">Optional default answer to use.</param> 
    /// <returns>True if the user responds with a yes.</returns>
     private static string GetUserResponse(string question, string defaultAnswer) 
     { 
         if (UseConsole) 
        \{ var response = ""; 
            while (string.IsNullOrEmpty(response))
\{\hspace{.1cm} \} Console.WriteLine(question); 
                  response = Console.ReadLine(); 
 } 
             return response; 
         } 
         // If not using the console, use the default. 
         return defaultAnswer; 
     }
}
```
Amazon SQS オペレーションをラップするクラスを作成します。

```
/// <summary>
/// Wrapper for Amazon Simple Queue Service (SQS) operations.
/// </summary>
public class SQSWrapper
{ 
     private readonly IAmazonSQS _amazonSQSClient; 
     /// <summary> 
     /// Constructor for the Amazon SQS wrapper. 
     /// </summary> 
     /// <param name="amazonSQS">The injected Amazon SQS client.</param> 
     public SQSWrapper(IAmazonSQS amazonSQS) 
     { 
         _amazonSQSClient = amazonSQS; 
     } 
     /// <summary> 
     /// Create a queue with a specific name. 
     /// </summary> 
     /// <param name="queueName">The name for the queue.</param> 
     /// <param name="useFifoQueue">True to use a FIFO queue.</param> 
     /// <returns>The url for the queue.</returns> 
     public async Task<string> CreateQueueWithName(string queueName, bool 
  useFifoQueue) 
     { 
        int maxMessage = 256 * 1024;
         var queueAttributes = new Dictionary<string, string> 
         { 
\{\hspace{.1cm} \} QueueAttributeName.MaximumMessageSize, 
                  maxMessage.ToString() 
 } 
         }; 
         var createQueueRequest = new CreateQueueRequest() 
         { 
             QueueName = queueName, 
             Attributes = queueAttributes
```

```
 }; 
         if (useFifoQueue) 
         { 
             // Update the name if it is not correct for a FIFO queue. 
             if (!queueName.EndsWith(".fifo")) 
\{\hspace{.1cm} \} createQueueRequest.QueueName = queueName + ".fifo"; 
 } 
             // Add an attribute for a FIFO queue. 
             createQueueRequest.Attributes.Add( 
                  QueueAttributeName.FifoQueue, "true"); 
         } 
         var createResponse = await _amazonSQSClient.CreateQueueAsync( 
             new CreateQueueRequest() 
\{\hspace{.1cm} \} QueueName = queueName 
             }); 
         return createResponse.QueueUrl; 
     } 
    /// <summary> 
    /// Get the ARN for a queue from its URL. 
    /// </summary> 
     /// <param name="queueUrl">The URL of the queue.</param> 
    /// <returns>The ARN of the queue.</returns>
     public async Task<string> GetQueueArnByUrl(string queueUrl) 
     { 
         var getAttributesRequest = new GetQueueAttributesRequest() 
        \{ QueueUrl = queueUrl, 
             AttributeNames = new List<string>() { QueueAttributeName.QueueArn } 
         }; 
         var getAttributesResponse = await 
 _amazonSQSClient.GetQueueAttributesAsync( 
             getAttributesRequest); 
         return getAttributesResponse.QueueARN; 
     } 
     /// <summary>
```

```
 /// Set the policy attribute of a queue for a topic. 
    /// </summary> 
    /// <param name="queueArn">The ARN of the queue.</param> 
    /// <param name="topicArn">The ARN of the topic.</param> 
    /// <param name="queueUrl">The url for the queue.</param> 
   /// <returns>True if successful.</returns>
    public async Task<bool> SetQueuePolicyForTopic(string queueArn, string
 topicArn, string queueUrl) 
    \mathcal{L} var queuePolicy = "{" + 
                                   "\"Version\": \"2012-10-17\"," + 
                                   "\"Statement\": [{" + 
                                        "\"Effect\": \"Allow\"," + 
                                        "\"Principal\": {" + 
                                            $"\"Service\": " + 
                                                "\"sns.amazonaws.com\"" + 
                                               "}," + 
                                        "\"Action\": \"sqs:SendMessage\"," + 
                                        $"\"Resource\": \"{queueArn}\"," + 
                                         "\"Condition\": {" + 
                                              "\"ArnEquals\": {" + 
                                                    $"\"aws:SourceArn\": 
 \"{topicArn}\"" + 
where \mathbf{u} is the contract of \mathbf{u} in the contract of \mathbf{u} is the contract of \mathbf{u} "}" + 
                                   "}]" + 
 "}"; 
         var attributesResponse = await _amazonSQSClient.SetQueueAttributesAsync( 
             new SetQueueAttributesRequest() 
\{\hspace{.1cm} \} QueueUrl = queueUrl, 
                 Attributes = new Dictionary<string, string>() { { "Policy", 
 queuePolicy } } 
             }); 
         return attributesResponse.HttpStatusCode == HttpStatusCode.OK; 
     } 
    /// <summary> 
    /// Receive messages from a queue by its URL. 
    /// </summary> 
    /// <param name="queueUrl">The url of the queue.</param> 
   /// <returns>The list of messages.</returns>
     public async Task<List<Message>> ReceiveMessagesByUrl(string queueUrl, int 
 maxMessages)
```

```
 { 
         // Setting WaitTimeSeconds to non-zero enables long polling. 
         // For information about long polling, see 
         // https://docs.aws.amazon.com/AWSSimpleQueueService/latest/
SQSDeveloperGuide/sqs-short-and-long-polling.html 
         var messageResponse = await _amazonSQSClient.ReceiveMessageAsync( 
             new ReceiveMessageRequest() 
\{\hspace{.1cm} \}Queuelrl = queuelrl, MaxNumberOfMessages = maxMessages, 
                  WaitTimeSeconds = 1 
             }); 
         return messageResponse.Messages; 
     } 
     /// <summary> 
     /// Delete a batch of messages from a queue by its url. 
     /// </summary> 
     /// <param name="queueUrl">The url of the queue.</param> 
    /// <returns>True if successful.</returns>
    public async Task<bool> DeleteMessageBatchByUrl(string queueUrl,
  List<Message> messages) 
     { 
         var deleteRequest = new DeleteMessageBatchRequest() 
         { 
             QueueUrl = queueUrl, 
             Entries = new List<DeleteMessageBatchRequestEntry>() 
         }; 
         foreach (var message in messages) 
         { 
             deleteRequest.Entries.Add(new DeleteMessageBatchRequestEntry() 
\{\hspace{.1cm} \} ReceiptHandle = message.ReceiptHandle, 
                  Id = message.MessageId 
             }); 
         } 
         var deleteResponse = await 
  _amazonSQSClient.DeleteMessageBatchAsync(deleteRequest); 
         return deleteResponse.Failed.Any(); 
     } 
     /// <summary>
```

```
 /// Delete a queue by its URL. 
     /// </summary> 
     /// <param name="queueUrl">The url of the queue.</param> 
    /// <returns>True if successful.</returns>
     public async Task<bool> DeleteQueueByUrl(string queueUrl) 
     { 
         var deleteResponse = await _amazonSQSClient.DeleteQueueAsync( 
              new DeleteQueueRequest() 
\{\hspace{.1cm} \} QueueUrl = queueUrl 
              }); 
         return deleteResponse.HttpStatusCode == HttpStatusCode.OK; 
     }
}
```
Amazon SNS オペレーションをラップするクラスを作成します。

```
/// <summary>
/// Wrapper for Amazon Simple Notification Service (SNS) operations.
/// </summary>
public class SNSWrapper
{ 
     private readonly IAmazonSimpleNotificationService _amazonSNSClient; 
     /// <summary> 
     /// Constructor for the Amazon SNS wrapper. 
     /// </summary> 
     /// <param name="amazonSQS">The injected Amazon SNS client.</param> 
     public SNSWrapper(IAmazonSimpleNotificationService amazonSNS) 
    \{ _amazonSNSClient = amazonSNS; 
     } 
     /// <summary> 
     /// Create a new topic with a name and specific FIFO and de-duplication 
  attributes. 
    /// </summary> 
     /// <param name="topicName">The name for the topic.</param> 
     /// <param name="useFifoTopic">True to use a FIFO topic.</param> 
     /// <param name="useContentBasedDeduplication">True to use content-based de-
duplication.</param>
```

```
/// <returns>The ARN of the new topic.</returns>
     public async Task<string> CreateTopicWithName(string topicName, bool 
 useFifoTopic, bool useContentBasedDeduplication) 
     { 
         var createTopicRequest = new CreateTopicRequest() 
        \{ Name = topicName, 
         }; 
         if (useFifoTopic) 
        \mathcal{L} // Update the name if it is not correct for a FIFO topic. 
             if (!topicName.EndsWith(".fifo")) 
\{\hspace{.1cm} \} createTopicRequest.Name = topicName + ".fifo"; 
 } 
             // Add the attributes from the method parameters. 
             createTopicRequest.Attributes = new Dictionary<string, string> 
\{\hspace{.1cm} \} { "FifoTopic", "true" } 
             }; 
             if (useContentBasedDeduplication) 
\{\hspace{.1cm} \} createTopicRequest.Attributes.Add("ContentBasedDeduplication", 
 "true"); 
 } 
         } 
         var createResponse = await 
 _amazonSNSClient.CreateTopicAsync(createTopicRequest); 
         return createResponse.TopicArn; 
    } 
    /// <summary> 
    /// Subscribe a queue to a topic with optional filters. 
    /// </summary> 
    /// <param name="topicArn">The ARN of the topic.</param> 
    /// <param name="useFifoTopic">The optional filtering policy for the 
 subscription.</param> 
    /// <param name="queueArn">The ARN of the queue.</param> 
   /// <returns>The ARN of the new subscription.</returns>
     public async Task<string> SubscribeTopicWithFilter(string topicArn, string? 
 filterPolicy, string queueArn)
```

```
 { 
         var subscribeRequest = new SubscribeRequest() 
         { 
             TopicArn = topicArn, 
             Protocol = "sqs", 
            Endpoint = queueArn }; 
         if (!string.IsNullOrEmpty(filterPolicy)) 
         { 
             subscribeRequest.Attributes = new Dictionary<string, string> 
 { { "FilterPolicy", filterPolicy } }; 
         } 
         var subscribeResponse = await 
 _amazonSNSClient.SubscribeAsync(subscribeRequest); 
         return subscribeResponse.SubscriptionArn; 
     } 
     /// <summary> 
     /// Publish a message to a topic with an attribute and optional deduplication 
 and group IDs. 
    /// </summary> 
     /// <param name="topicArn">The ARN of the topic.</param> 
     /// <param name="message">The message to publish.</param> 
     /// <param name="attributeName">The optional attribute for the message.</
param> 
     /// <param name="attributeValue">The optional attribute value for the 
 message.</param> 
     /// <param name="deduplicationId">The optional deduplication ID for the 
 message.</param> 
     /// <param name="groupId">The optional group ID for the message.</param> 
    /// <returns>The ID of the message published.</returns>
     public async Task<string> PublishToTopicWithAttribute( 
         string topicArn, 
         string message, 
         string? attributeName = null, 
         string? attributeValue = null, 
        string? deduplicationId = null,
        string? groupId = null)
     { 
         var publishRequest = new PublishRequest() 
         { 
             TopicArn = topicArn,
```

```
 Message = message, 
             MessageDeduplicationId = deduplicationId, 
             MessageGroupId = groupId 
         }; 
         if (attributeValue != null) 
         { 
             // Add the string attribute if it exists. 
             publishRequest.MessageAttributes = 
                  new Dictionary<string, MessageAttributeValue> 
\overline{a} { attributeName!, new MessageAttributeValue() { StringValue = 
 attributeValue, DataType = "String"} } 
                 }; 
         } 
         var publishResponse = await 
 _amazonSNSClient.PublishAsync(publishRequest); 
         return publishResponse.MessageId; 
     } 
    /// <summary> 
    /// Unsubscribe from a topic by a subscription ARN. 
    /// </summary> 
    /// <param name="subscriptionArn">The ARN of the subscription.</param> 
    /// <returns>True if successful.</returns>
    public async Task<bool> UnsubscribeByArn(string subscriptionArn)
     { 
         var unsubscribeResponse = await _amazonSNSClient.UnsubscribeAsync( 
             new UnsubscribeRequest() 
\{\hspace{.1cm} \} SubscriptionArn = subscriptionArn 
             }); 
         return unsubscribeResponse.HttpStatusCode == HttpStatusCode.OK; 
     } 
    /// <summary> 
    /// Delete a topic by its topic ARN. 
    /// </summary> 
     /// <param name="topicArn">The ARN of the topic.</param> 
   /// <returns>True if successful.</returns>
    public async Task<bool> DeleteTopicByArn(string topicArn)
     {
```

```
 var deleteResponse = await _amazonSNSClient.DeleteTopicAsync( 
              new DeleteTopicRequest() 
\{\hspace{.1cm} \} TopicArn = topicArn 
              }); 
         return deleteResponse.HttpStatusCode == HttpStatusCode.OK; 
     }
}
```
- API の詳細については、「AWS SDK for .NET API リファレンス」の以下のトピックを参照 してください。
	- [CreateQueue](https://docs.aws.amazon.com/goto/DotNetSDKV3/sqs-2012-11-05/CreateQueue)
	- [CreateTopic](https://docs.aws.amazon.com/goto/DotNetSDKV3/sns-2010-03-31/CreateTopic)
	- [DeleteMessageBatch](https://docs.aws.amazon.com/goto/DotNetSDKV3/sqs-2012-11-05/DeleteMessageBatch)
	- [DeleteQueue](https://docs.aws.amazon.com/goto/DotNetSDKV3/sqs-2012-11-05/DeleteQueue)
	- [DeleteTopic](https://docs.aws.amazon.com/goto/DotNetSDKV3/sns-2010-03-31/DeleteTopic)
	- [GetQueueAttributes](https://docs.aws.amazon.com/goto/DotNetSDKV3/sqs-2012-11-05/GetQueueAttributes)
	- [Publish](https://docs.aws.amazon.com/goto/DotNetSDKV3/sns-2010-03-31/Publish)
	- [ReceiveMessage](https://docs.aws.amazon.com/goto/DotNetSDKV3/sqs-2012-11-05/ReceiveMessage)
	- [SetQueueAttributes](https://docs.aws.amazon.com/goto/DotNetSDKV3/sqs-2012-11-05/SetQueueAttributes)
	- [Subscribe](https://docs.aws.amazon.com/goto/DotNetSDKV3/sns-2010-03-31/Subscribe)
	- [Unsubscribe](https://docs.aws.amazon.com/goto/DotNetSDKV3/sns-2010-03-31/Unsubscribe)

```
C++
```
SDK for C++

**a** Note

については、「」を参照してください GitHub。[AWS コード例リポジトリ](https://github.com/awsdocs/aws-doc-sdk-examples/tree/main/cpp/example_code/cross-service/topics_and_queues#code-examples) で全く同じ 例を見つけて、設定と実行の方法を確認してください。

```
 Aws::Client::ClientConfiguration clientConfig; 
 // Optional: Set to the AWS Region (overrides config file). 
 // clientConfig.region = "us-east-1";
```

```
//! Workflow for messaging with topics and queues using Amazon SNS and Amazon 
  SQS.
/*! 
  \param clientConfig Aws client configuration. 
  \return bool: Successful completion. 
  */
bool AwsDoc::TopicsAndQueues::messagingWithTopicsAndQueues( 
         const Aws::Client::ClientConfiguration &clientConfiguration) { 
     std::cout << "Welcome to messaging with topics and queues." << std::endl; 
     printAsterisksLine(); 
     std::cout << "In this workflow, you will create an SNS topic and subscribe " 
                << NUMBER_OF_QUEUES << 
                " SQS queues to the topic." << std::endl; 
     std::cout 
             << "You can select from several options for configuring the topic and 
  the subscriptions for the " 
             << NUMBER_OF_QUEUES << " queues." << std::endl; 
     std::cout << "You can then post to the topic and see the results in the 
  queues." 
                << std::endl; 
     Aws::SNS::SNSClient snsClient(clientConfiguration); 
     printAsterisksLine(); 
     std::cout << "SNS topics can be configured as FIFO (First-In-First-Out)." 
                << std::endl; 
     std::cout 
             << "FIFO topics deliver messages in order and support deduplication 
  and message filtering." 
             << std::endl; 
     bool isFifoTopic = askYesNoQuestion( 
              "Would you like to work with FIFO topics? (y/n) "); 
     bool contentBasedDeduplication = false; 
     Aws::String topicName; 
     if (isFifoTopic) { 
         printAsterisksLine(); 
         std::cout << "Because you have chosen a FIFO topic, deduplication is 
  supported." 
                    << std::endl; 
         std::cout
```

```
 << "Deduplication IDs are either set in the message or 
  automatically generated " 
                  << "from content using a hash function." << std::endl; 
         std::cout 
                  << "If a message is successfully published to an SNS FIFO topic, 
  any message " 
                  << "published and determined to have the same deduplication ID, " 
                  << std::endl; 
         std::cout 
                  << "within the five-minute deduplication interval, is accepted 
  but not delivered." 
                  << std::endl; 
         std::cout 
                  << "For more information about deduplication, " 
                  << "see https://docs.aws.amazon.com/sns/latest/dg/fifo-message-
dedup.html." 
                  << std::endl; 
         contentBasedDeduplication = askYesNoQuestion( 
                  "Use content-based deduplication instead of entering a 
  deduplication ID? (y/n) "); 
     } 
     printAsterisksLine(); 
     Aws::SQS::SQSClient sqsClient(clientConfiguration); 
     Aws::Vector<Aws::String> queueURLS; 
     Aws::Vector<Aws::String> subscriptionARNS; 
     Aws::String topicARN; 
     { 
         topicName = askQuestion("Enter a name for your SNS topic. "); 
         // 1. Create an Amazon SNS topic, either FIFO or non-FIFO. 
         Aws::SNS::Model::CreateTopicRequest request; 
         if (isFifoTopic) { 
             request.AddAttributes("FifoTopic", "true"); 
             if (contentBasedDeduplication) { 
                  request.AddAttributes("ContentBasedDeduplication", "true"); 
 } 
             topicName = topicName + FIFO_SUFFIX; 
             std::cout
```

```
 << "Because you have selected a FIFO topic, '.fifo' must be 
 appended to the topic name." 
                     << std::endl; 
        } 
        request.SetName(topicName); 
        Aws::SNS::Model::CreateTopicOutcome outcome = 
 snsClient.CreateTopic(request); 
        if (outcome.IsSuccess()) { 
             topicARN = outcome.GetResult().GetTopicArn(); 
             std::cout << "Your new topic with the name '" << topicName 
                        << "' and the topic Amazon Resource Name (ARN) " << 
 std::endl; 
            std::cout << "'" << topicARN << "' has been created." << std::endl; 
        } 
        else { 
             std::cerr << "Error with TopicsAndQueues::CreateTopic. " 
                       << outcome.GetError().GetMessage() 
                       << std::endl; 
             cleanUp(topicARN, 
                     queueURLS, 
                     subscriptionARNS, 
                     snsClient, 
                     sqsClient); 
            return false; 
        } 
    } 
    printAsterisksLine(); 
    std::cout << "Now you will create " << NUMBER_OF_QUEUES 
               << " SQS queues to subscribe to the topic." << std::endl; 
    Aws::Vector<Aws::String> queueNames; 
    bool filteringMessages = false; 
    bool first = true; 
   for (int i = 1; i <= NUMBER_OF_QUEUES; ++i) {
        Aws::String queueURL; 
        Aws::String queueName; 
        {
```
```
 printAsterisksLine(); 
             std::ostringstream ostringstream; 
             ostringstream << "Enter a name for " << (first ? "an" : "the next") 
                           << " SQS queue. "; 
             queueName = askQuestion(ostringstream.str()); 
             // 2. Create an SQS queue. 
             Aws::SQS::Model::CreateQueueRequest request; 
             if (isFifoTopic) { 
 request.AddAttributes(Aws::SQS::Model::QueueAttributeName::FifoQueue, 
                                        "true"); 
                 queueName = queueName + FIFO_SUFFIX; 
                 if (first) // Only explain this once. 
\overline{a} std::cout 
                             << "Because you are creating a FIFO SQS queue, 
 '.fifo' must " 
                             << "be appended to the queue name." << std::endl; 
 } 
 } 
             request.SetQueueName(queueName); 
             queueNames.push_back(queueName); 
             Aws::SQS::Model::CreateQueueOutcome outcome = 
                     sqsClient.CreateQueue(request); 
             if (outcome.IsSuccess()) { 
                 queueURL = outcome.GetResult().GetQueueUrl(); 
                 std::cout << "Your new SQS queue with the name '" << queueName 
                           << "' and the queue URL " << std::endl; 
                 std::cout << "'" << queueURL << "' has been created." << 
 std::endl; 
 } 
             else { 
                 std::cerr << "Error with SQS::CreateQueue. " 
                           << outcome.GetError().GetMessage() 
                           << std::endl; 
                 cleanUp(topicARN, 
                         queueURLS, 
                         subscriptionARNS,
```

```
 snsClient, 
                          sqsClient); 
                 return false; 
 } 
         } 
         queueURLS.push_back(queueURL); 
         if (first) // Only explain this once. 
         { 
             std::cout 
                      << "The queue URL is used to retrieve the queue ARN, which is 
^{\prime} << "used to create a subscription." << std::endl; 
         } 
         Aws::String queueARN; 
         { 
             // 3. Get the SQS queue ARN attribute. 
             Aws::SQS::Model::GetQueueAttributesRequest request; 
             request.SetQueueUrl(queueURL); 
 request.AddAttributeNames(Aws::SQS::Model::QueueAttributeName::QueueArn); 
             Aws::SQS::Model::GetQueueAttributesOutcome outcome = 
                      sqsClient.GetQueueAttributes(request); 
             if (outcome.IsSuccess()) { 
                  const Aws::Map<Aws::SQS::Model::QueueAttributeName, Aws::String> 
 &attributes = 
                          outcome.GetResult().GetAttributes(); 
                  const auto &iter = attributes.find( 
                          Aws::SQS::Model::QueueAttributeName::QueueArn); 
                  if (iter != attributes.end()) { 
                      queueARN = iter->second; 
                      std::cout << "The queue ARN '" << queueARN 
                                << "' has been retrieved." 
                                << std::endl; 
 } 
                 else { 
                      std::cerr 
                              << "Error ARN attribute not returned by 
 GetQueueAttribute." 
                              << std::endl;
```

```
 cleanUp(topicARN, 
                              queueURLS, 
                              subscriptionARNS, 
                              snsClient, 
                              sqsClient); 
                      return false; 
 } 
 } 
             else { 
                  std::cerr << "Error with SQS::GetQueueAttributes. " 
                            << outcome.GetError().GetMessage() 
                            << std::endl; 
                 cleanUp(topicARN, 
                          queueURLS, 
                          subscriptionARNS, 
                          snsClient, 
                          sqsClient); 
                 return false; 
             } 
         } 
         if (first) { 
             std::cout 
                      << "An IAM policy must be attached to an SQS queue, enabling 
 it to receive " 
                         "messages from an SNS topic." << std::endl; 
         } 
         { 
             // 4. Set the SQS queue policy attribute with a policy enabling the 
 receipt of SNS messages. 
             Aws::SQS::Model::SetQueueAttributesRequest request; 
             request.SetQueueUrl(queueURL); 
             Aws::String policy = createPolicyForQueue(queueARN, topicARN); 
             request.AddAttributes(Aws::SQS::Model::QueueAttributeName::Policy, 
                                     policy); 
             Aws::SQS::Model::SetQueueAttributesOutcome outcome = 
                      sqsClient.SetQueueAttributes(request);
```

```
 if (outcome.IsSuccess()) { 
                  std::cout << "The attributes for the queue '" << queueName 
                            << "' were successfully updated." << std::endl; 
 } 
             else { 
                  std::cerr << "Error with SQS::SetQueueAttributes. " 
                            << outcome.GetError().GetMessage() 
                            << std::endl; 
                  cleanUp(topicARN, 
                          queueURLS, 
                          subscriptionARNS, 
                          snsClient, 
                          sqsClient); 
                  return false; 
             } 
         } 
         printAsterisksLine(); 
         { 
             // 5. Subscribe the SQS queue to the SNS topic. 
             Aws::SNS::Model::SubscribeRequest request; 
             request.SetTopicArn(topicARN); 
             request.SetProtocol("sqs"); 
             request.SetEndpoint(queueARN); 
             if (isFifoTopic) { 
                  if (first) { 
                      std::cout << "Subscriptions to a FIFO topic can have 
  filters." 
                                 << std::endl; 
                      std::cout 
                               << "If you add a filter to this subscription, then 
  only the filtered messages " 
                              << "will be received in the queue." << std::endl; 
                      std::cout << "For information about message filtering, " 
                                 << "see https://docs.aws.amazon.com/sns/latest/dg/
sns-message-filtering.html" 
                                 << std::endl; 
                      std::cout << "For this example, you can filter messages by a 
 \sqrt{'''} << TONE_ATTRIBUTE << "\" attribute." << std::endl; 
 }
```

```
 std::ostringstream ostringstream; 
                 ostringstream << "Filter messages for \"" << queueName 
                                << "\"'s subscription to the topic \"" 
                                << topicName << "\"? (y/n)"; 
                 // Add filter if user answers yes. 
                 if (askYesNoQuestion(ostringstream.str())) { 
                     Aws::String jsonPolicy = getFilterPolicyFromUser(); 
                     if (!jsonPolicy.empty()) { 
                         filteringMessages = true; 
                         std::cout << "This is the filter policy for this 
 subscription." 
                                    << std::endl; 
                         std::cout << jsonPolicy << std::endl; 
                         request.AddAttributes("FilterPolicy", jsonPolicy); 
1 1 1 1 1 1 1
                     else { 
                         std::cout 
                                  << "Because you did not select any attributes, no 
 filter " 
                                  << "will be added to this subscription." << 
 std::endl; 
1 1 1 1 1 1 1
 } 
             } // if (isFifoTopic) 
             Aws::SNS::Model::SubscribeOutcome outcome = 
 snsClient.Subscribe(request); 
             if (outcome.IsSuccess()) { 
                 Aws::String subscriptionARN = 
 outcome.GetResult().GetSubscriptionArn(); 
                 std::cout << "The queue '" << queueName 
                           << "' has been subscribed to the topic '" 
                           << "'" << topicName << "'" << std::endl; 
                 std::cout << "with the subscription ARN '" << subscriptionARN << 
\mathbf{u} << std::endl; 
                 subscriptionARNS.push_back(subscriptionARN); 
 } 
             else { 
                 std::cerr << "Error with TopicsAndQueues::Subscribe. "
```

```
 << outcome.GetError().GetMessage() 
                            << std::endl; 
                  cleanUp(topicARN, 
                          queueURLS, 
                          subscriptionARNS, 
                          snsClient, 
                          sqsClient); 
                  return false; 
 } 
         } 
         first = false; 
     } 
     first = true; 
     do { 
         printAsterisksLine(); 
         // 6. Publish a message to the SNS topic. 
         Aws::SNS::Model::PublishRequest request; 
         request.SetTopicArn(topicARN); 
         Aws::String message = askQuestion("Enter a message text to publish. "); 
         request.SetMessage(message); 
         if (isFifoTopic) { 
             if (first) { 
                  std::cout 
                          << "Because you are using a FIFO topic, you must set a 
 message group ID." 
                          << std::endl; 
                  std::cout 
                          << "All messages within the same group will be received 
 in the " 
                          << "order they were published." << std::endl; 
 } 
             Aws::String messageGroupID = askQuestion( 
                      "Enter a message group ID for this message. "); 
             request.SetMessageGroupId(messageGroupID); 
             if (!contentBasedDeduplication) { 
                  if (first) { 
                      std::cout 
                              << "Because you are not using content-based 
 deduplication, "
```

```
 << "you must enter a deduplication ID." << std::endl; 
 } 
                 Aws::String deduplicationID = askQuestion( 
                         "Enter a deduplication ID for this message. "); 
                 request.SetMessageDeduplicationId(deduplicationID); 
 } 
        } 
         if (filteringMessages && askYesNoQuestion( 
                "Add an attribute to this message? (y/n) ")) {
            for (size_t i = 0; i < TONES.size(); ++i) {
                std::cout << " " << (i + 1) << ". " << TONES[i] << std::end1;
 } 
             int selection = askQuestionForIntRange( 
                     "Enter a number for an attribute. ", 
                     1, static_cast<int>(TONES.size())); 
             Aws::SNS::Model::MessageAttributeValue messageAttributeValue; 
             messageAttributeValue.SetDataType("String"); 
             messageAttributeValue.SetStringValue(TONES[selection - 1]); 
             request.AddMessageAttributes(TONE_ATTRIBUTE, messageAttributeValue); 
        } 
        Aws::SNS::Model::PublishOutcome outcome = snsClient.Publish(request); 
        if (outcome.IsSuccess()) { 
             std::cout << "Your message was successfully published." << std::endl; 
        } 
         else { 
             std::cerr << "Error with TopicsAndQueues::Publish. " 
                       << outcome.GetError().GetMessage() 
                       << std::endl; 
             cleanUp(topicARN, 
                     queueURLS, 
                     subscriptionARNS, 
                     snsClient, 
                     sqsClient); 
             return false; 
        } 
        first = false; 
     } while (askYesNoQuestion("Post another message? (y/n) "));
```

```
 printAsterisksLine(); 
     std::cout << "Now the SQS queue will be polled to retrieve the messages." 
               << std::endl; 
     askQuestion("Press any key to continue...", alwaysTrueTest); 
    for (size_t i = 0; i < queueURLS.size(); ++i) {
         // 7. Poll an SQS queue for its messages. 
         std::vector<Aws::String> messages; 
         std::vector<Aws::String> receiptHandles; 
         while (true) { 
             Aws::SQS::Model::ReceiveMessageRequest request; 
             request.SetMaxNumberOfMessages(10); 
             request.SetQueueUrl(queueURLS[i]); 
             // Setting WaitTimeSeconds to non-zero enables long polling. 
             // For information about long polling, see 
             // https://docs.aws.amazon.com/AWSSimpleQueueService/latest/
SQSDeveloperGuide/sqs-short-and-long-polling.html 
             request.SetWaitTimeSeconds(1); 
             Aws::SQS::Model::ReceiveMessageOutcome outcome = 
                     sqsClient.ReceiveMessage(request); 
             if (outcome.IsSuccess()) { 
                 const Aws::Vector<Aws::SQS::Model::Message> &newMessages = 
  outcome.GetResult().GetMessages(); 
                 if (newMessages.empty()) { 
                     break; 
 } 
                 else { 
                     for (const Aws::SQS::Model::Message &message: newMessages) { 
                         messages.push_back(message.GetBody()); 
                         receiptHandles.push_back(message.GetReceiptHandle()); 
1 1 1 1 1 1 1
 } 
 } 
             else { 
                 std::cerr << "Error with SQS::ReceiveMessage. " 
                           << outcome.GetError().GetMessage() 
                           << std::endl; 
                 cleanUp(topicARN, 
                         queueURLS, 
                         subscriptionARNS,
```

```
 snsClient, 
                          sqsClient); 
                 return false; 
 } 
         } 
         printAsterisksLine(); 
         if (messages.empty()) { 
             std::cout << "No messages were "; 
         } 
         else if (messages.size() == 1) { 
             std::cout << "One message was "; 
         } 
         else { 
             std::cout << messages.size() << " messages were "; 
         } 
         std::cout << "received by the queue '" << queueNames[i] 
                   << "'." << std::endl; 
         for (const Aws::String &message: messages) { 
             std::cout << " Message : '" << message << "'." 
                       << std::endl; 
         } 
         // 8. Delete a batch of messages from an SQS queue. 
         if (!receiptHandles.empty()) { 
             Aws::SQS::Model::DeleteMessageBatchRequest request; 
             request.SetQueueUrl(queueURLS[i]); 
             int id = 1; // Ids must be unique within a batch delete request. 
             for (const Aws::String &receiptHandle: receiptHandles) { 
                 Aws::SQS::Model::DeleteMessageBatchRequestEntry entry; 
                 entry.SetId(std::to_string(id)); 
                ++id; entry.SetReceiptHandle(receiptHandle); 
                 request.AddEntries(entry); 
 } 
             Aws::SQS::Model::DeleteMessageBatchOutcome outcome = 
                      sqsClient.DeleteMessageBatch(request); 
             if (outcome.IsSuccess()) { 
                 std::cout << "The batch deletion of messages was successful." 
                            << std::endl;
```

```
 } 
              else { 
                  std::cerr << "Error with SQS::DeleteMessageBatch. " 
                             << outcome.GetError().GetMessage() 
                             << std::endl; 
                  cleanUp(topicARN, 
                           queueURLS, 
                           subscriptionARNS, 
                           snsClient, 
                           sqsClient); 
                  return false; 
 } 
         } 
     } 
     return cleanUp(topicARN, 
                     queueURLS, 
                     subscriptionARNS, 
                     snsClient, 
                     sqsClient, 
                     true); // askUser
}
bool AwsDoc::TopicsAndQueues::cleanUp(const Aws::String &topicARN, 
                                          const Aws::Vector<Aws::String> &queueURLS, 
                                          const Aws::Vector<Aws::String> 
  &subscriptionARNS, 
                                          const Aws::SNS::SNSClient &snsClient, 
                                          const Aws::SQS::SQSClient &sqsClient, 
                                          bool askUser) { 
     bool result = true; 
     printAsterisksLine(); 
     if (!queueURLS.empty() && askUser && 
         askYesNoQuestion("Delete the SQS queues? (y/n) ")) { 
         for (const auto &queueURL: queueURLS) { 
             // 9. Delete an SQS queue. 
              Aws::SQS::Model::DeleteQueueRequest request; 
              request.SetQueueUrl(queueURL); 
              Aws::SQS::Model::DeleteQueueOutcome outcome = 
                      sqsClient.DeleteQueue(request);
```

```
 if (outcome.IsSuccess()) { 
                 std::cout << "The queue with URL '" << queueURL 
                           << "' was successfully deleted." << std::endl; 
 } 
             else { 
                 std::cerr << "Error with SQS::DeleteQueue. " 
                           << outcome.GetError().GetMessage() 
                           << std::endl; 
                 result = false; 
 } 
        } 
        for (const auto &subscriptionARN: subscriptionARNS) { 
             // 10. Unsubscribe an SNS subscription. 
            Aws::SNS::Model::UnsubscribeRequest request;
             request.SetSubscriptionArn(subscriptionARN); 
             Aws::SNS::Model::UnsubscribeOutcome outcome = 
                     snsClient.Unsubscribe(request); 
             if (outcome.IsSuccess()) { 
                 std::cout << "Unsubscribe of subscription ARN '" << 
 subscriptionARN 
                           << "' was successful." << std::endl; 
 } 
             else { 
                 std::cerr << "Error with TopicsAndQueues::Unsubscribe. " 
                           << outcome.GetError().GetMessage() 
                           << std::endl; 
                 result = false; 
 } 
        } 
    } 
    printAsterisksLine(); 
     if (!topicARN.empty() && askUser && 
         askYesNoQuestion("Delete the SNS topic? (y/n) ")) { 
        // 11. Delete an SNS topic. 
        Aws::SNS::Model::DeleteTopicRequest request; 
        request.SetTopicArn(topicARN);
```

```
 Aws::SNS::Model::DeleteTopicOutcome outcome = 
  snsClient.DeleteTopic(request); 
         if (outcome.IsSuccess()) { 
              std::cout << "The topic with ARN '" << topicARN 
                        << "' was successfully deleted." << std::endl; 
         } 
         else { 
              std::cerr << "Error with TopicsAndQueues::DeleteTopicRequest. " 
                        << outcome.GetError().GetMessage() 
                        << std::endl; 
             result = false; 
         } 
     } 
     return result;
}
//! Create an IAM policy that gives an SQS queue permission to receive messages 
 from an SNS topic.
/*! 
  \sa createPolicyForQueue() 
  \param queueARN: The SQS queue Amazon Resource Name (ARN). 
 \param topicARN: The SNS topic ARN. 
 \return Aws::String: The policy as JSON. 
  */
Aws::String AwsDoc::TopicsAndQueues::createPolicyForQueue(const Aws::String 
  &queueARN, 
                                                               const Aws::String 
  &topicARN) { 
     std::ostringstream policyStream; 
     policyStream << R"({ 
         "Statement": [ 
         { 
              "Effect": "Allow", 
                      "Principal": { 
                  "Service": "sns.amazonaws.com" 
              }, 
              "Action": "sqs:SendMessage", 
                      "Resource": ")" << queueARN << R"(", 
                      "Condition": { 
                  "ArnEquals": { 
                      "aws:SourceArn": ")" << topicARN << R"(" 
 }
```

```
 } 
           } 
           ] 
      })"; 
      return policyStream.str();
}
```
- API の詳細については、『AWS SDK for C++ API リファレンス』の以下のトピックを参照 してください。
	- [CreateQueue](https://docs.aws.amazon.com/goto/SdkForCpp/sqs-2012-11-05/CreateQueue)
	- [CreateTopic](https://docs.aws.amazon.com/goto/SdkForCpp/sns-2010-03-31/CreateTopic)
	- [DeleteMessageBatch](https://docs.aws.amazon.com/goto/SdkForCpp/sqs-2012-11-05/DeleteMessageBatch)
	- [DeleteQueue](https://docs.aws.amazon.com/goto/SdkForCpp/sqs-2012-11-05/DeleteQueue)
	- [DeleteTopic](https://docs.aws.amazon.com/goto/SdkForCpp/sns-2010-03-31/DeleteTopic)
	- [GetQueueAttributes](https://docs.aws.amazon.com/goto/SdkForCpp/sqs-2012-11-05/GetQueueAttributes)
	- [Publish](https://docs.aws.amazon.com/goto/SdkForCpp/sns-2010-03-31/Publish)
	- [ReceiveMessage](https://docs.aws.amazon.com/goto/SdkForCpp/sqs-2012-11-05/ReceiveMessage)
	- [SetQueueAttributes](https://docs.aws.amazon.com/goto/SdkForCpp/sqs-2012-11-05/SetQueueAttributes)
	- [Subscribe](https://docs.aws.amazon.com/goto/SdkForCpp/sns-2010-03-31/Subscribe)
	- [Unsubscribe](https://docs.aws.amazon.com/goto/SdkForCpp/sns-2010-03-31/Unsubscribe)

## Go

SDK for Go V2

**a** Note

については、「」を参照してください GitHub。[AWS コード例リポジトリ](https://github.com/awsdocs/aws-doc-sdk-examples/tree/main/gov2/workflows/topics_and_queues#code-examples) で全く同じ 例を見つけて、設定と実行の方法を確認してください。

## コマンドプロンプトからインタラクティブのシナリオを実行します。

const FIFO\_SUFFIX = ".fifo"

```
const TONE_KEY = "tone"
var ToneChoices = []string{"cheerful", "funny", "serious", "sincere"}
// MessageBody is used to deserialize the body of a message from a JSON string.
type MessageBody struct { 
 Message string
}
// ScenarioRunner separates the steps of this scenario into individual functions 
 so that
// they are simpler to read and understand.
type ScenarioRunner struct { 
  questioner demotools.IQuestioner 
  snsActor *actions.SnsActions 
  sqsActor *actions.SqsActions
}
func (runner ScenarioRunner) CreateTopic() (string, string, bool, bool) { 
  log.Println("SNS topics can be configured as FIFO (First-In-First-Out) or 
  standard.\n" + 
   "FIFO topics deliver messages in order and support deduplication and message 
  filtering.") 
  isFifoTopic := runner.questioner.AskBool("\nWould you like to work with FIFO 
  topics? (y/n) ", "y") 
  contentBasedDeduplication := false 
  if isFifoTopic { 
   log.Println(strings.Repeat("-", 88)) 
   log.Println("Because you have chosen a FIFO topic, deduplication is supported.
\n\overline{\} +
    "Deduplication IDs are either set in the message or are automatically 
  generated\n" + 
    "from content using a hash function. If a message is successfully published to
\ln" +
    "an SNS FIFO topic, any message published and determined to have the same\n" + 
    "deduplication ID, within the five-minute deduplication interval, is accepted
\n\overline{\} +
    "but not delivered. For more information about deduplication, see:\n" + 
    "\thttps://docs.aws.amazon.com/sns/latest/dg/fifo-message-dedup.html.") 
   contentBasedDeduplication = runner.questioner.AskBool( 
    "\nDo you want to use content-based deduplication instead of entering a 
  deduplication ID? (y/n) ", "y") 
  }
```

```
 log.Println(strings.Repeat("-", 88)) 
  topicName := runner.questioner.Ask("Enter a name for your SNS topic. ") 
  if isFifoTopic { 
  topicName = fmt.Sprintf("%v%v", topicName, FIFO_SUFFIX) 
   log.Printf("Because you have selected a FIFO topic, '%v' must be appended to
\n\overline{\n\cdot\n\cdot} "the topic name.", FIFO_SUFFIX) 
  } 
  topicArn, err := runner.snsActor.CreateTopic(topicName, isFifoTopic, 
  contentBasedDeduplication) 
 if err != nil {
   panic(err) 
  } 
  log.Printf("Your new topic with the name '%v' and Amazon Resource Name (ARN) 
 \n\ln"+
   "'%v' has been created.", topicName, topicArn) 
 return topicName, topicArn, isFifoTopic, contentBasedDeduplication
}
func (runner ScenarioRunner) CreateQueue(ordinal string, isFifoTopic bool) 
  (string, string) { 
  queueName := runner.questioner.Ask(fmt.Sprintf("Enter a name for the %v SQS 
  queue. ", ordinal)) 
  if isFifoTopic { 
   queueName = fmt.Sprintf("%v%v", queueName, FIFO_SUFFIX) 
 if ordinal == "first" \{ log.Printf("Because you are creating a FIFO SQS queue, '%v' must "+ 
     "be appended to the queue name.\n", FIFO_SUFFIX) 
  } 
  } 
  queueUrl, err := runner.sqsActor.CreateQueue(queueName, isFifoTopic) 
 if err != nil {
  panic(err) 
  } 
  log.Printf("Your new SQS queue with the name '%v' and the queue URL "+ 
   "'%v' has been created.", queueName, queueUrl) 
 return queueName, queueUrl
}
func (runner ScenarioRunner) SubscribeQueueToTopic(
```

```
 queueName string, queueUrl string, topicName string, topicArn string, ordinal 
 string, 
 isFifoTopic bool) (string, bool) { 
 queueArn, err := runner.sqsActor.GetQueueArn(queueUrl) 
if err != nil {
  panic(err) 
 } 
 log.Printf("The ARN of your queue is: %v.\n", queueArn) 
 err = runner.sqsActor.AttachSendMessagePolicy(queueUrl, queueArn, topicArn) 
 if err != nil { 
  panic(err) 
 } 
 log.Println("Attached an IAM policy to the queue so the SNS topic can send " + 
  "messages to it.") 
 log.Println(strings.Repeat("-", 88)) 
 var filterPolicy map[string][]string 
 if isFifoTopic { 
 if ordinal == "first" { 
   log.Println("Subscriptions to a FIFO topic can have filters.\n" + 
    "If you add a filter to this subscription, then only the filtered messages\n" 
 + 
    "will be received in the queue.\n" + 
    "For information about message filtering, see\n" + 
    "\thttps://docs.aws.amazon.com/sns/latest/dg/sns-message-filtering.html\n" + 
    "For this example, you can filter messages by a \"tone\" attribute.") 
 } 
 wantFiltering := runner.questioner.AskBool( 
  fmt.Sprintf("Do you want to filter messages that are sent to \"%v\"\n"+ 
   "from the %v topic? (y/n) ", queueName, topicName), "y")
  if wantFiltering { 
   log.Println("You can filter messages by one or more of the following \"tone\" 
 attributes.") 
  var toneSelections []string 
   askAboutTones := true 
  for askAboutTones { 
    toneIndex := runner.questioner.AskChoice( 
    "Enter the number of the tone you want to filter by:\ln", ToneChoices)
    toneSelections = append(toneSelections, ToneChoices[toneIndex])
```

```
 askAboutTones = runner.questioner.AskBool("Do you want to add another tone to 
  the filter? (y/n) ", "y") 
    } 
    log.Printf("Your subscription will be filtered to only pass the following 
  tones: %v\n", toneSelections) 
   filterPolicy = map[string][]string{TONE KEY: toneSelections}
  } 
  } 
  subscriptionArn, err := runner.snsActor.SubscribeQueue(topicArn, queueArn, 
  filterPolicy) 
  if err != nil { 
  panic(err) 
  } 
  log.Printf("The queue %v is now subscribed to the topic %v with the subscription 
  ARN %v.\n", 
  queueName, topicName, subscriptionArn) 
 return subscriptionArn, filterPolicy != nil
}
func (runner ScenarioRunner) PublishMessages(topicArn string, isFifoTopic bool, 
  contentBasedDeduplication bool, usingFilters bool) { 
  var message string 
  var groupId string 
  var dedupId string 
  var toneSelection string 
  publishMore := true 
  for publishMore { 
 qroupId = ""
 dedupId = "" toneSelection = "" 
  message = runner.questioner.Ask("Enter a message to publish: ") 
  if isFifoTopic { 
    log.Println("Because you are using a FIFO topic, you must set a message group 
 ID.\n\n\|'' + "All messages within the same group will be received in the order they were 
  published.") 
    groupId = runner.questioner.Ask("Enter a message group ID: ") 
    if !contentBasedDeduplication { 
     log.Println("Because you are not using content-based deduplication,\n" + 
      "you must enter a deduplication ID.") 
     dedupId = runner.questioner.Ask("Enter a deduplication ID: ") 
    }
```

```
 } 
   if usingFilters { 
    if runner.questioner.AskBool("Add a tone attribute so this message can be 
  filtered? (y/n) ", "y") { 
     toneIndex := runner.questioner.AskChoice( 
      "Enter the number of the tone you want to filter by:\n", ToneChoices) 
     toneSelection = ToneChoices[toneIndex] 
    } 
   } 
   err := runner.snsActor.Publish(topicArn, message, groupId, dedupId, TONE_KEY, 
  toneSelection) 
 if err != nil {
    panic(err) 
   } 
   log.Println(("Your message was published.")) 
   publishMore = runner.questioner.AskBool("Do you want to publish another 
messsage? (y/n) ", "y")
 }
}
func (runner ScenarioRunner) PollForMessages(queueUrls []string) { 
  log.Println("Polling queues for messages...") 
for , queueUrl := range queueUrls {
  var messages []types.Message 
  for { 
    currentMsgs, err := runner.sqsActor.GetMessages(queueUrl, 10, 1) 
   if err != nil {
     panic(err) 
    } 
   if len(currentMsgs) == 0 \{ break 
    } 
    messages = append(messages, currentMsgs...) 
   } 
  if len(messages) == \theta {
   log.Printf("No messages were received by queue %v.\n", queueUrl) 
  } else if len(messages) == 1 {
    log.Printf("One message was received by queue %v:\n", queueUrl) 
   } else { 
    log.Printf("%v messages were received by queue %v:\n", len(messages), 
  queueUrl)
```

```
 } 
   for msgIndex, message := range messages { 
    messageBody := MessageBody{} 
    err := json.Unmarshal([]byte(*message.Body), &messageBody) 
   if err != nil {
     panic(err) 
    } 
    log.Printf("Message %v: %v\n", msgIndex+1, messageBody.Message) 
   } 
  if len(messages) > 0 \{ log.Printf("Deleting %v messages from queue %v.\n", len(messages), queueUrl) 
    err := runner.sqsActor.DeleteMessages(queueUrl, messages) 
   if err != nil {
     panic(err) 
    } 
   } 
  }
}
// RunTopicsAndQueuesScenario is an interactive example that shows you how to use 
  the
// AWS SDK for Go to create and use Amazon SNS topics and Amazon SQS queues.
//
// 1. Create a topic (FIFO or non-FIFO).
// 2. Subscribe several queues to the topic with an option to apply a filter.
// 3. Publish messages to the topic.
// 4. Poll the queues for messages received.
// 5. Delete the topic and the queues.
//
// This example creates service clients from the specified sdkConfig so that
// you can replace it with a mocked or stubbed config for unit testing.
//
// It uses a questioner from the `demotools` package to get input during the 
  example.
// This package can be found in the \ldots. \demotools folder of this repo.
func RunTopicsAndQueuesScenario( 
  sdkConfig aws.Config, questioner demotools.IQuestioner) { 
  resources := Resources{} 
  defer func() { 
 if r := recover(); r := nil {
    log.Println("Something went wrong with the demo.\n" + 
     "Cleaning up any resources that were created...") 
    resources.Cleanup()
```

```
 } 
 \}()
  queueCount := 2 
 log.Println(strings.Repeat("-", 88)) 
 log.Printf("Welcome to messaging with topics and queues.\n\n"+ 
  "In this workflow, you will create an SNS topic and subscribe %v SQS queues to 
 the\n"+ 
   "topic. You can select from several options for configuring the topic and the
\n"+ 
   "subscriptions for the queues. You can then post to the topic and see the 
 results\n"+ 
   "in the queues.\n", queueCount) 
 log.Println(strings.Repeat("-", 88)) 
 runner := ScenarioRunner{ 
  questioner: questioner, 
 snsActor: &actions.SnsActions{SnsClient: sns.NewFromConfig(sdkConfig)},
 sqsActor: &actions.SqsActions{SqsClient: sqs.NewFromConfig(sdkConfig)},
 } 
  resources.snsActor = runner.snsActor 
 resources.sqsActor = runner.sqsActor 
 topicName, topicArn, isFifoTopic, contentBasedDeduplication := 
 runner.CreateTopic() 
 resources.topicArn = topicArn 
  log.Println(strings.Repeat("-", 88)) 
 log.Printf("Now you will create %v SQS queues and subscribe them to the topic.
\n", queueCount) 
 ordinals := []string{"first", "next"} 
 usingFilters := false 
 for _, ordinal := range ordinals { 
  queueName, queueUrl := runner.CreateQueue(ordinal, isFifoTopic) 
  resources.queueUrls = append(resources.queueUrls, queueUrl) 
  _, filtering := runner.SubscribeQueueToTopic(queueName, queueUrl, topicName, 
 topicArn, ordinal, isFifoTopic) 
  usingFilters = usingFilters || filtering 
 } 
 log.Println(strings.Repeat("-", 88))
```

```
 runner.PublishMessages(topicArn, isFifoTopic, contentBasedDeduplication, 
  usingFilters) 
  log.Println(strings.Repeat("-", 88)) 
  runner.PollForMessages(resources.queueUrls) 
  log.Println(strings.Repeat("-", 88)) 
  wantCleanup := questioner.AskBool("Do you want to remove all AWS resources 
 created for this scenario? (y/n) ", "y")
  if wantCleanup { 
  log.Println("Cleaning up resources...") 
  resources.Cleanup() 
  } 
  log.Println(strings.Repeat("-", 88)) 
  log.Println("Thanks for watching!") 
 log.Println(strings.Repeat("-", 88))
}
```
この例で使用されている Amazon SNS アクションをラップする構造体を定義します。

```
// SnsActions encapsulates the Amazon Simple Notification Service (Amazon SNS) 
  actions
// used in the examples.
type SnsActions struct { 
  SnsClient *sns.Client
}
// CreateTopic creates an Amazon SNS topic with the specified name. You can 
  optionally
// specify that the topic is created as a FIFO topic and whether it uses content-
based
// deduplication instead of ID-based deduplication.
func (actor SnsActions) CreateTopic(topicName string, isFifoTopic bool, 
  contentBasedDeduplication bool) (string, error) { 
  var topicArn string 
  topicAttributes := map[string]string{} 
  if isFifoTopic {
```

```
 topicAttributes["FifoTopic"] = "true" 
  } 
  if contentBasedDeduplication { 
  topicAttributes["ContentBasedDeduplication"] = "true" 
  } 
  topic, err := actor.SnsClient.CreateTopic(context.TODO(), &sns.CreateTopicInput{ 
  Name: aws.String(topicName),
  Attributes: topicAttributes, 
  }) 
 if err != nil {
  log.Printf("Couldn't create topic %v. Here's why: %v\n", topicName, err) 
  } else { 
  topicArn = *topic.TopicArn 
  } 
  return topicArn, err
}
// DeleteTopic delete an Amazon SNS topic.
func (actor SnsActions) DeleteTopic(topicArn string) error { 
  _, err := actor.SnsClient.DeleteTopic(context.TODO(), &sns.DeleteTopicInput{ 
  TopicArn: aws.String(topicArn)}) 
 if err != nil {
   log.Printf("Couldn't delete topic %v. Here's why: %v\n", topicArn, err) 
  } 
  return err
}
// SubscribeQueue subscribes an Amazon Simple Queue Service (Amazon SQS) queue to 
  an
// Amazon SNS topic. When filterMap is not nil, it is used to specify a filter 
  policy
// so that messages are only sent to the queue when the message has the specified
  attributes.
func (actor SnsActions) SubscribeQueue(topicArn string, queueArn string, 
  filterMap map[string][]string) (string, error) { 
  var subscriptionArn string 
  var attributes map[string]string 
  if filterMap != nil { 
   filterBytes, err := json.Marshal(filterMap)
```

```
if err != nil {
    log.Printf("Couldn't create filter policy, here's why: %v\n", err) 
    return "", err 
   } 
   attributes = map[string]string{"FilterPolicy": string(filterBytes)} 
  } 
  output, err := actor.SnsClient.Subscribe(context.TODO(), &sns.SubscribeInput{ 
  Protocol: aws.String("sqs"),
  TopicArn: aws.String(topicArn),
  Attributes: attributes, 
  Endpoint: aws.String(queueArn),
   ReturnSubscriptionArn: true, 
  }) 
 if err != nil {
   log.Printf("Couldn't susbscribe queue %v to topic %v. Here's why: %v\n", 
    queueArn, topicArn, err) 
  } else { 
   subscriptionArn = *output.SubscriptionArn 
  } 
  return subscriptionArn, err
}
// Publish publishes a message to an Amazon SNS topic. The message is then sent 
  to all
// subscribers. When the topic is a FIFO topic, the message must also contain a 
  group ID
// and, when ID-based deduplication is used, a deduplication ID. An optional key-
value
// filter attribute can be specified so that the message can be filtered 
  according to
// a filter policy.
func (actor SnsActions) Publish(topicArn string, message string, groupId string, 
  dedupId string, filterKey string, filterValue string) error { 
  publishInput := sns.PublishInput{TopicArn: aws.String(topicArn), Message: 
  aws.String(message)} 
 if groupId != "" {
   publishInput.MessageGroupId = aws.String(groupId) 
  } 
 if dedupId != "" {
   publishInput.MessageDeduplicationId = aws.String(dedupId) 
  }
```

```
 if filterKey != "" && filterValue != "" { 
   publishInput.MessageAttributes = map[string]types.MessageAttributeValue{ 
    filterKey: {DataType: aws.String("String"), StringValue: 
  aws.String(filterValue)}, 
   } 
  } 
  _, err := actor.SnsClient.Publish(context.TODO(), &publishInput) 
 if err != nil {
   log.Printf("Couldn't publish message to topic %v. Here's why: %v", topicArn, 
 err) 
  } 
 return err
}
```
この例で使用されている Amazon SQS アクションをラップする構造体を定義します。

```
// SqsActions encapsulates the Amazon Simple Queue Service (Amazon SQS) actions
// used in the examples.
type SqsActions struct { 
 SqsClient *sqs.Client
}
// CreateQueue creates an Amazon SQS queue with the specified name. You can 
  specify
// whether the queue is created as a FIFO queue.
func (actor SqsActions) CreateQueue(queueName string, isFifoQueue bool) (string, 
  error) { 
  var queueUrl string 
  queueAttributes := map[string]string{} 
  if isFifoQueue { 
  queueAttributes["FifoQueue"] = "true" 
  } 
  queue, err := actor.SqsClient.CreateQueue(context.TODO(), &sqs.CreateQueueInput{ 
  QueueName: aws.String(queueName), 
  Attributes: queueAttributes, 
  }) 
  if err != nil { 
   log.Printf("Couldn't create queue %v. Here's why: %v\n", queueName, err)
```

```
 } else { 
   queueUrl = *queue.QueueUrl 
  } 
 return queueUrl, err
}
// GetQueueArn uses the GetQueueAttributes action to get the Amazon Resource Name 
  (ARN)
// of an Amazon SQS queue.
func (actor SqsActions) GetQueueArn(queueUrl string) (string, error) { 
  var queueArn string 
  arnAttributeName := types.QueueAttributeNameQueueArn 
  attribute, err := actor.SqsClient.GetQueueAttributes(context.TODO(), 
  &sqs.GetQueueAttributesInput{ 
  QueueUrl: aws.String(queueUrl),
  AttributeNames: []types.QueueAttributeName{arnAttributeName}, 
  }) 
 if err != nil {
  log.Printf("Couldn't get ARN for queue %v. Here's why: %v\n", queueUrl, err) 
  } else { 
   queueArn = attribute.Attributes[string(arnAttributeName)] 
  } 
  return queueArn, err
}
// AttachSendMessagePolicy uses the SetQueueAttributes action to attach a policy 
  to an
// Amazon SQS queue that allows the specified Amazon SNS topic to send messages 
  to the
// queue.
func (actor SqsActions) AttachSendMessagePolicy(queueUrl string, queueArn string, 
  topicArn string) error { 
  policyDoc := PolicyDocument{ 
   Version: "2012-10-17", 
   Statement: []PolicyStatement{{ 
    Effect: "Allow", 
    Action: "sqs:SendMessage", 
   Principal: map[string]string{"Service": "sns.amazonaws.com"},
    Resource: aws.String(queueArn),
```

```
 Condition: PolicyCondition{"ArnEquals": map[string]string{"aws:SourceArn": 
  topicArn}}, 
   }}, 
  } 
  policyBytes, err := json.Marshal(policyDoc) 
 if err != nil {
  log.Printf("Couldn't create policy document. Here's why: %v\n", err) 
   return err 
  } 
  _, err = actor.SqsClient.SetQueueAttributes(context.TODO(), 
  &sqs.SetQueueAttributesInput{ 
  Attributes: map[string]string{ 
    string(types.QueueAttributeNamePolicy): string(policyBytes), 
   }, 
  QueueUrl: aws.String(queueUrl),
  }) 
 if err != nil {
  log.Printf("Couldn't set send message policy on queue %v. Here's why: %v\n", 
  queueUrl, err) 
  } 
  return err
}
// PolicyDocument defines a policy document as a Go struct that can be serialized
// to JSON.
type PolicyDocument struct { 
  Version string 
  Statement []PolicyStatement
}
// PolicyStatement defines a statement in a policy document.
type PolicyStatement struct { 
  Effect string 
  Action string 
 Principal map[string]string `json:", omitempty"`
 Resource *string `json:", omitempty"`
 Condition PolicyCondition `json:", omitempty"`
}
// PolicyCondition defines a condition in a policy.
type PolicyCondition map[string]map[string]string
```

```
// GetMessages uses the ReceiveMessage action to get messages from an Amazon SQS 
  queue.
func (actor SqsActions) GetMessages(queueUrl string, maxMessages int32, waitTime 
  int32) ([]types.Message, error) { 
  var messages []types.Message 
  result, err := actor.SqsClient.ReceiveMessage(context.TODO(), 
  &sqs.ReceiveMessageInput{ 
  QueueUrl: aws.String(queueUrl),
   MaxNumberOfMessages: maxMessages, 
  WaitTimeSeconds: waitTime, 
  }) 
 if err != nil {
  log.Printf("Couldn't get messages from queue %v. Here's why: %v\n", queueUrl, 
  err) 
  } else { 
  messages = result.Messages 
  } 
 return messages, err
}
// DeleteMessages uses the DeleteMessageBatch action to delete a batch of 
 messages from
// an Amazon SQS queue.
func (actor SqsActions) DeleteMessages(queueUrl string, messages []types.Message) 
  error { 
 entries := make([]types.DeleteMessageBatchRequestEntry, len(messages))
  for msgIndex := range messages { 
   entries[msgIndex].Id = aws.String(fmt.Sprintf("%v", msgIndex)) 
  entries[msgIndex].ReceiptHandle = messages[msgIndex].ReceiptHandle 
  } 
  _, err := actor.SqsClient.DeleteMessageBatch(context.TODO(), 
  &sqs.DeleteMessageBatchInput{ 
  Entries: entries, 
  QueueUrl: aws.String(queueUrl), 
  }) 
 if err != nil {
  log.Printf("Couldn't delete messages from queue %v. Here's why: %v\n", 
  queueUrl, err) 
  } 
  return err
}
```

```
// DeleteQueue deletes an Amazon SQS queue.
func (actor SqsActions) DeleteQueue(queueUrl string) error { 
 _, err := actor.SqsClient.DeleteQueue(context.TODO(), &sqs.DeleteQueueInput{ 
  QueueUrl: aws.String(queueUrl)}) 
 if err != nil { 
  log.Printf("Couldn't delete queue %v. Here's why: %v\n", queueUrl, err) 
  } 
 return err
}
```
- API の詳細については、『AWS SDK for Go API リファレンス』の以下のトピックを参照し てください。
	- [CreateQueue](https://pkg.go.dev/github.com/aws/aws-sdk-go-v2/service/sqs#Client.CreateQueue)
	- [CreateTopic](https://pkg.go.dev/github.com/aws/aws-sdk-go-v2/service/sns#Client.CreateTopic)
	- [DeleteMessageBatch](https://pkg.go.dev/github.com/aws/aws-sdk-go-v2/service/sqs#Client.DeleteMessageBatch)
	- [DeleteQueue](https://pkg.go.dev/github.com/aws/aws-sdk-go-v2/service/sqs#Client.DeleteQueue)
	- [DeleteTopic](https://pkg.go.dev/github.com/aws/aws-sdk-go-v2/service/sns#Client.DeleteTopic)
	- [GetQueueAttributes](https://pkg.go.dev/github.com/aws/aws-sdk-go-v2/service/sqs#Client.GetQueueAttributes)
	- [Publish](https://pkg.go.dev/github.com/aws/aws-sdk-go-v2/service/sns#Client.Publish)
	- [ReceiveMessage](https://pkg.go.dev/github.com/aws/aws-sdk-go-v2/service/sqs#Client.ReceiveMessage)
	- [SetQueueAttributes](https://pkg.go.dev/github.com/aws/aws-sdk-go-v2/service/sqs#Client.SetQueueAttributes)
	- [Subscribe](https://pkg.go.dev/github.com/aws/aws-sdk-go-v2/service/sns#Client.Subscribe)
	- [Unsubscribe](https://pkg.go.dev/github.com/aws/aws-sdk-go-v2/service/sns#Client.Unsubscribe)

**JavaScript** 

SDK for JavaScript (v3)

**a** Note については、「」を参照してください GitHub。[AWS コード例リポジトリ](https://github.com/awsdocs/aws-doc-sdk-examples/tree/main/javascriptv3/example_code/cross-services/wkflw-topics-queues#code-examples) で全く同じ 例を見つけて、設定と実行の方法を確認してください。

これがこのワークフローのエントリーポイントです。

```
import { SNSClient } from "@aws-sdk/client-sns";
import { SQSClient } from "@aws-sdk/client-sqs";
import { TopicsQueuesWkflw } from "./TopicsQueuesWkflw.js";
import { Prompter } from "@aws-doc-sdk-examples/lib/prompter.js";
import { SlowLogger } from "@aws-doc-sdk-examples/lib/slow-logger.js";
export const startSnsWorkflow = () => { 
   const noLoggerDelay = process.argv.find((arg) => arg === "--no-logger-delay"); 
  const snsClient = new SNSClient(\{\});
 const sqsClient = new SQSCIient({});
   const prompter = new Prompter(); 
   const logger = noLoggerDelay ? console : new SlowLogger(25); 
   const wkflw = new TopicsQueuesWkflw(snsClient, sqsClient, prompter, logger); 
   wkflw.start();
};
```
上記のコードにより必要な依存関係が提供され、ワークフローが開始されます。次のセクショ ンには、この例の大部分が含まれています。

```
const toneChoices = [ 
   { name: "cheerful", value: "cheerful" }, 
   { name: "funny", value: "funny" }, 
   { name: "serious", value: "serious" }, 
   { name: "sincere", value: "sincere" },
];
export class TopicsQueuesWkflw { 
  // SNS topic is configured as First-In-First-Out 
   isFifo = true; 
  // Automatic content-based deduplication is enabled. 
   autoDedup = false; 
   snsClient; 
   sqsClient;
```

```
 topicName; 
  topicArn; 
  subscriptionArns = []; 
 /** 
   * @type {{ queueName: string, queueArn: string, queueUrl: string, policy?: 
 string }[]} 
   */ 
queues = [];
  prompter; 
 /** 
   * @param {import('@aws-sdk/client-sns').SNSClient} snsClient 
   * @param {import('@aws-sdk/client-sqs').SQSClient} sqsClient 
   * @param {import('../../libs/prompter.js').Prompter} prompter 
   * @param {import('../../libs/logger.js').Logger} logger 
   */ 
 constructor(snsClient, sqsClient, prompter, logger) { 
    this.snsClient = snsClient; 
    this.sqsClient = sqsClient; 
    this.prompter = prompter; 
    this.logger = logger; 
 } 
  async welcome() { 
    await this.logger.log(MESSAGES.description); 
 } 
  async confirmFifo() { 
    await this.logger.log(MESSAGES.snsFifoDescription); 
    this.isFifo = await this.prompter.confirm({ 
      message: MESSAGES.snsFifoPrompt, 
    }); 
    if (this.isFifo) { 
      this.logger.logSeparator(MESSAGES.headerDedup); 
      await this.logger.log(MESSAGES.deduplicationNotice); 
      await this.logger.log(MESSAGES.deduplicationDescription); 
      this.autoDedup = await this.prompter.confirm({ 
        message: MESSAGES.deduplicationPrompt, 
      }); 
    } 
  } 
  async createTopic() {
```

```
 await this.logger.log(MESSAGES.creatingTopics); 
   this.topicName = await this.prompter.input({ 
     message: MESSAGES.topicNamePrompt, 
   }); 
   if (this.isFifo) { 
     this.topicName += ".fifo"; 
     this.logger.logSeparator(MESSAGES.headerFifoNaming); 
     await this.logger.log(MESSAGES.appendFifoNotice); 
   } 
   const response = await this.snsClient.send( 
     new CreateTopicCommand({ 
       Name: this.topicName, 
       Attributes: { 
         FifoTopic: this.isFifo ? "true" : "false", 
         ...(this.autoDedup ? { ContentBasedDeduplication: "true" } : {}), 
       }, 
    }), 
   ); 
   this.topicArn = response.TopicArn; 
   await this.logger.log( 
     MESSAGES.topicCreatedNotice 
       .replace("${TOPIC_NAME}", this.topicName) 
       .replace("${TOPIC_ARN}", this.topicArn), 
   ); 
 } 
 async createQueues() { 
   await this.logger.log(MESSAGES.createQueuesNotice); 
  // Increase this number to add more queues. 
   let maxQueues = 2; 
  for (let i = 0; i < maxQueues; i++) {
     await this.logger.log(MESSAGES.queueCount.replace("${COUNT}", i + 1)); 
     let queueName = await this.prompter.input({ 
       message: MESSAGES.queueNamePrompt.replace( 
         "${EXAMPLE_NAME}", 
         i === 0 ? "good-news" : "bad-news", 
       ), 
     }); 
     if (this.isFifo) {
```

```
 queueName += ".fifo"; 
         await this.logger.log(MESSAGES.appendFifoNotice); 
       } 
       const response = await this.sqsClient.send( 
         new CreateQueueCommand({ 
           QueueName: queueName, 
           Attributes: { ...(this.isFifo ? { FifoQueue: "true" } : {}) }, 
         }), 
       ); 
       const { Attributes } = await this.sqsClient.send( 
         new GetQueueAttributesCommand({ 
           QueueUrl: response.QueueUrl, 
           AttributeNames: ["QueueArn"], 
         }), 
       ); 
       this.queues.push({ 
         queueName, 
         queueArn: Attributes.QueueArn, 
         queueUrl: response.QueueUrl, 
       }); 
       await this.logger.log( 
         MESSAGES.queueCreatedNotice 
            .replace("${QUEUE_NAME}", queueName) 
            .replace("${QUEUE_URL}", response.QueueUrl) 
            .replace("${QUEUE_ARN}", Attributes.QueueArn), 
       ); 
     } 
  } 
  async attachQueueIamPolicies() { 
     for (const [index, queue] of this.queues.entries()) { 
       const policy = JSON.stringify( 
         { 
          Statement: \Gamma\{\hspace{.1cm} \} Effect: "Allow", 
                Principal: { 
                  Service: "sns.amazonaws.com", 
                }, 
                Action: "sqs:SendMessage",
```

```
 Resource: queue.queueArn, 
          Condition: { 
            ArnEquals: { 
               "aws:SourceArn": this.topicArn, 
            }, 
          }, 
        }, 
     ], 
   }, 
   null, 
   2, 
 ); 
 if (index !== 0) { 
   this.logger.logSeparator(); 
 } 
 await this.logger.log(MESSAGES.attachPolicyNotice); 
 console.log(policy); 
 const addPolicy = await this.prompter.confirm({ 
   message: MESSAGES.addPolicyConfirmation.replace( 
     "${QUEUE_NAME}", 
     queue.queueName, 
   ), 
 }); 
 if (addPolicy) { 
   await this.sqsClient.send( 
     new SetQueueAttributesCommand({ 
        QueueUrl: queue.queueUrl, 
        Attributes: { 
          Policy: policy, 
        }, 
     }), 
   ); 
   queue.policy = policy; 
 } else { 
   await this.logger.log( 
     MESSAGES.policyNotAttachedNotice.replace( 
        "${QUEUE_NAME}", 
        queue.queueName, 
     ), 
   ); 
 }
```

```
 } 
 } 
 async subscribeQueuesToTopic() { 
   for (const [index, queue] of this.queues.entries()) { 
     /** 
      * @type {import('@aws-sdk/client-sns').SubscribeCommandInput} 
      */ 
     const subscribeParams = { 
       TopicArn: this.topicArn, 
       Protocol: "sqs", 
       Endpoint: queue.queueArn, 
     }; 
    let tones = [1; if (this.isFifo) { 
      if (index === \emptyset) {
        await this.logger.log(MESSAGES.fifoFilterNotice);
       } 
       tones = await this.prompter.checkbox({ 
         message: MESSAGES.fifoFilterSelect.replace( 
            "${QUEUE_NAME}", 
            queue.queueName, 
         ), 
         choices: toneChoices, 
       }); 
       if (tones.length) { 
         subscribeParams.Attributes = { 
            FilterPolicyScope: "MessageAttributes", 
            FilterPolicy: JSON.stringify({ 
              tone: tones, 
            }), 
         }; 
       } 
     } 
     const { SubscriptionArn } = await this.snsClient.send( 
       new SubscribeCommand(subscribeParams), 
     ); 
     this.subscriptionArns.push(SubscriptionArn); 
     await this.logger.log(
```

```
 MESSAGES.queueSubscribedNotice 
            .replace("${QUEUE_NAME}", queue.queueName) 
            .replace("${TOPIC_NAME}", this.topicName) 
           .replace("${TONES}", tones.length ? tones.join(", ") : "none"), 
       ); 
    } 
  } 
   async publishMessages() { 
    const message = await this.prompter.input(\{ message: MESSAGES.publishMessagePrompt, 
    }); 
     let groupId, deduplicationId, choices; 
     if (this.isFifo) { 
       await this.logger.log(MESSAGES.groupIdNotice); 
       groupId = await this.prompter.input({ 
         message: MESSAGES.groupIdPrompt, 
       }); 
       if (this.autoDedup === false) { 
         await this.logger.log(MESSAGES.deduplicationIdNotice); 
        deduplicationId = await this.prompter.input(\{ message: MESSAGES.deduplicationIdPrompt, 
         }); 
       } 
       choices = await this.prompter.checkbox({ 
         message: MESSAGES.messageAttributesPrompt, 
         choices: toneChoices, 
      }); 
     } 
     await this.snsClient.send( 
       new PublishCommand({ 
         TopicArn: this.topicArn, 
         Message: message, 
         ...(groupId 
           ? { 
               MessageGroupId: groupId, 
 } 
          : f),
         ...(deduplicationId
```

```
 ? { 
                MessageDeduplicationId: deduplicationId, 
 } 
            : {}), 
         ...(choices 
           ? { 
                MessageAttributes: { 
                  tone: { 
                    DataType: "String.Array", 
                    StringValue: JSON.stringify(choices), 
                  }, 
                }, 
 } 
            : {}), 
       }), 
     ); 
     const publishAnother = await this.prompter.confirm({ 
       message: MESSAGES.publishAnother, 
     }); 
     if (publishAnother) { 
       await this.publishMessages(); 
     } 
  } 
  async receiveAndDeleteMessages() { 
     for (const queue of this.queues) { 
       const { Messages } = await this.sqsClient.send( 
         new ReceiveMessageCommand({ 
           QueueUrl: queue.queueUrl, 
         }), 
       ); 
       if (Messages) { 
         await this.logger.log( 
           MESSAGES.messagesReceivedNotice.replace( 
              "${QUEUE_NAME}", 
             queue.queueName, 
           ), 
         ); 
         console.log(Messages); 
         await this.sqsClient.send(
```
```
 new DeleteMessageBatchCommand({ 
            QueueUrl: queue.queueUrl, 
            Entries: Messages.map((message) => ({ 
              Id: message.MessageId, 
              ReceiptHandle: message.ReceiptHandle, 
            })), 
         }), 
       ); 
     } else { 
       await this.logger.log( 
         MESSAGES.noMessagesReceivedNotice.replace( 
            "${QUEUE_NAME}", 
            queue.queueName, 
         ), 
       ); 
     } 
   } 
   const deleteAndPoll = await this.prompter.confirm({ 
     message: MESSAGES.deleteAndPollConfirmation, 
   }); 
   if (deleteAndPoll) { 
     await this.receiveAndDeleteMessages(); 
   } 
 } 
 async destroyResources() { 
   for (const subscriptionArn of this.subscriptionArns) { 
     await this.snsClient.send( 
      new UnsubscribeCommand({ SubscriptionArn: subscriptionArn }),
     ); 
   } 
   for (const queue of this.queues) { 
     await this.sqsClient.send( 
      new DeleteQueueCommand({ QueueUrl: queue.queueUrl }),
     ); 
   } 
   if (this.topicArn) { 
     await this.snsClient.send( 
       new DeleteTopicCommand({ TopicArn: this.topicArn }), 
     );
```

```
 } 
   } 
   async start() { 
     console.clear(); 
     try { 
       this.logger.logSeparator(MESSAGES.headerWelcome); 
       await this.welcome(); 
       this.logger.logSeparator(MESSAGES.headerFifo); 
       await this.confirmFifo(); 
       this.logger.logSeparator(MESSAGES.headerCreateTopic); 
       await this.createTopic(); 
       this.logger.logSeparator(MESSAGES.headerCreateQueues); 
       await this.createQueues(); 
       this.logger.logSeparator(MESSAGES.headerAttachPolicy); 
       await this.attachQueueIamPolicies(); 
       this.logger.logSeparator(MESSAGES.headerSubscribeQueues); 
       await this.subscribeQueuesToTopic(); 
       this.logger.logSeparator(MESSAGES.headerPublishMessage); 
       await this.publishMessages(); 
       this.logger.logSeparator(MESSAGES.headerReceiveMessages); 
       await this.receiveAndDeleteMessages(); 
     } catch (err) { 
       console.error(err); 
     } finally { 
       await this.destroyResources(); 
     } 
   }
}
```
- API の詳細については、「AWS SDK for JavaScript API リファレンス」の以下のトピック を参照してください。
	- [CreateQueue](https://docs.aws.amazon.com/AWSJavaScriptSDK/v3/latest/client/sqs/command/CreateQueueCommand)
	- [CreateTopic](https://docs.aws.amazon.com/AWSJavaScriptSDK/v3/latest/client/sns/command/CreateTopicCommand)
	- [DeleteMessageBatch](https://docs.aws.amazon.com/AWSJavaScriptSDK/v3/latest/client/sqs/command/DeleteMessageBatchCommand)
	- [DeleteQueue](https://docs.aws.amazon.com/AWSJavaScriptSDK/v3/latest/client/sqs/command/DeleteQueueCommand)
	- [DeleteTopic](https://docs.aws.amazon.com/AWSJavaScriptSDK/v3/latest/client/sns/command/DeleteTopicCommand)
	- [GetQueueAttributes](https://docs.aws.amazon.com/AWSJavaScriptSDK/v3/latest/client/sqs/command/GetQueueAttributesCommand)
- [Publish](https://docs.aws.amazon.com/AWSJavaScriptSDK/v3/latest/client/sns/command/PublishCommand)
- [ReceiveMessage](https://docs.aws.amazon.com/AWSJavaScriptSDK/v3/latest/client/sqs/command/ReceiveMessageCommand)
- [SetQueueAttributes](https://docs.aws.amazon.com/AWSJavaScriptSDK/v3/latest/client/sqs/command/SetQueueAttributesCommand)
- [Subscribe](https://docs.aws.amazon.com/AWSJavaScriptSDK/v3/latest/client/sns/command/SubscribeCommand)
- [Unsubscribe](https://docs.aws.amazon.com/AWSJavaScriptSDK/v3/latest/client/sns/command/UnsubscribeCommand)

AWS SDK を使用して Amazon SQS でメッセージのバッチを送受信する

次のコードサンプルは、以下の操作方法を示しています。

- Amazon SQS キューを作成します。
- キューにバッチメッセージを送信します。
- キューからバッチメッセージを受信します。
- キューからバッチメッセージを受信します。

#### Python

SDK for Python (Boto3)

**a** Note

については、「」を参照してください GitHub。[AWS コード例リポジトリ](https://github.com/awsdocs/aws-doc-sdk-examples/tree/main/python/example_code/sqs#code-examples) で全く同じ 例を見つけて、設定と実行の方法を確認してください。

Amazon SQS メッセージ関数をラップする関数を作成します。

```
import logging
import sys
import boto3
from botocore.exceptions import ClientError
import queue_wrapper
logger = logging.getLogger(__name__)
sqs = boto3.resource("sqs")
```

```
def send_messages(queue, messages): 
    "" "
     Send a batch of messages in a single request to an SQS queue. 
     This request may return overall success even when some messages were not 
  sent. 
     The caller must inspect the Successful and Failed lists in the response and 
     resend any failed messages. 
     :param queue: The queue to receive the messages. 
     :param messages: The messages to send to the queue. These are simplified to 
                       contain only the message body and attributes. 
     :return: The response from SQS that contains the list of successful and 
  failed 
              messages. 
    "" ""
     try: 
         entries = [ 
\{\hspace{.1cm} \} "Id": str(ind), 
                 "MessageBody": msg["body"], 
                 "MessageAttributes": msg["attributes"], 
 } 
             for ind, msg in enumerate(messages) 
         ] 
         response = queue.send_messages(Entries=entries) 
         if "Successful" in response: 
             for msg_meta in response["Successful"]: 
                 logger.info( 
                      "Message sent: %s: %s", 
                     msg_meta["MessageId"], 
                     messages[int(msg_meta["Id"])]["body"], 
) if "Failed" in response: 
             for msg_meta in response["Failed"]: 
                 logger.warning( 
                      "Failed to send: %s: %s", 
                     msg_meta["MessageId"], 
                     messages[int(msg_meta["Id"])]["body"], 
) except ClientError as error: 
         logger.exception("Send messages failed to queue: %s", queue) 
         raise error 
     else: 
         return response
```

```
def receive_messages(queue, max_number, wait_time): 
    "" ""
     Receive a batch of messages in a single request from an SQS queue. 
     :param queue: The queue from which to receive messages. 
     :param max_number: The maximum number of messages to receive. The actual 
  number 
                         of messages received might be less. 
     :param wait_time: The maximum time to wait (in seconds) before returning. 
 When 
                        this number is greater than zero, long polling is used. 
  This 
                        can result in reduced costs and fewer false empty 
  responses. 
     :return: The list of Message objects received. These each contain the body 
               of the message and metadata and custom attributes. 
    "" "
     try: 
         messages = queue.receive_messages( 
             MessageAttributeNames=["All"], 
             MaxNumberOfMessages=max_number, 
            WaitTimeSeconds=wait time,
\overline{\phantom{a}} for msg in messages: 
             logger.info("Received message: %s: %s", msg.message_id, msg.body) 
     except ClientError as error: 
         logger.exception("Couldn't receive messages from queue: %s", queue) 
         raise error 
     else: 
         return messages
def delete_messages(queue, messages): 
    "" "
     Delete a batch of messages from a queue in a single request. 
     :param queue: The queue from which to delete the messages. 
     :param messages: The list of messages to delete. 
     :return: The response from SQS that contains the list of successful and 
  failed
```

```
 message deletions. 
     """ 
     try: 
         entries = [ 
             {"Id": str(ind), "ReceiptHandle": msg.receipt_handle} 
             for ind, msg in enumerate(messages) 
        \mathbf{I} response = queue.delete_messages(Entries=entries) 
         if "Successful" in response: 
            for msq meta in response["Successful"]:
                 logger.info("Deleted %s", 
 messages[int(msg_meta["Id"])].receipt_handle) 
         if "Failed" in response: 
             for msg_meta in response["Failed"]: 
                 logger.warning( 
                      "Could not delete %s", 
 messages[int(msg_meta["Id"])].receipt_handle 
) except ClientError: 
         logger.exception("Couldn't delete messages from queue %s", queue) 
     else: 
         return response
```
ラッパー関数を使用してメッセージをバッチで送受信します。

```
def usage_demo(): 
    "" ""
     Shows how to: 
     * Read the lines from this Python file and send the lines in 
       batches of 10 as messages to a queue. 
     * Receive the messages in batches until the queue is empty. 
     * Reassemble the lines of the file and verify they match the original file. 
    "" "
     def pack_message(msg_path, msg_body, msg_line): 
         return { 
             "body": msg_body, 
             "attributes": { 
                  "path": {"StringValue": msg_path, "DataType": "String"}, 
                  "line": {"StringValue": str(msg_line), "DataType": "String"},
```

```
 }, 
        } 
    def unpack_message(msg): 
        return ( 
            msg.message_attributes["path"]["StringValue"], 
            msg.body, 
            int(msg.message_attributes["line"]["StringValue"]), 
        ) 
    print("-" * 88) 
    print("Welcome to the Amazon Simple Queue Service (Amazon SQS) demo!") 
    print("-" * 88) 
    queue = queue_wrapper.create_queue("sqs-usage-demo-message-wrapper") 
   with open( __ file__) as file:
        lines = file.readlines() 
   line = 0batch size = 10 received_lines = [None] * len(lines) 
    print(f"Sending file lines in batches of {batch_size} as messages.") 
    while line < len(lines): 
       mesages = \Gamma pack_message(__file__, lines[index], index) 
            for index in range(line, min(line + batch_size, len(lines))) 
        ] 
        line = line + batch_size 
        send_messages(queue, messages) 
        print(".", end="") 
        sys.stdout.flush() 
    print(f"Done. Sent {len(lines) - 1} messages.") 
    print(f"Receiving, handling, and deleting messages in batches of 
 {batch_size}.") 
    more_messages = True 
    while more_messages: 
        received_messages = receive_messages(queue, batch_size, 2) 
        print(".", end="") 
        sys.stdout.flush() 
        for message in received_messages: 
            path, body, line = unpack_message(message) 
            received_lines[line] = body
```

```
 if received_messages: 
             delete_messages(queue, received_messages) 
        else: 
            more_messages = False 
    print("Done.") 
    if all([lines[index] == received_lines[index] for index in 
 range(len(lines))]): 
        print(f"Successfully reassembled all file lines!") 
    else: 
        print(f"Uh oh, some lines were missed!") 
    queue.delete() 
    print("Thanks for watching!") 
    print("-" * 88)
```
- API の詳細については、「AWS SDK for Python (Boto3) API リファレンス」の以下のト ピックを参照してください。
	- [CreateQueue](https://docs.aws.amazon.com/goto/boto3/sqs-2012-11-05/CreateQueue)
	- [DeleteMessageBatch](https://docs.aws.amazon.com/goto/boto3/sqs-2012-11-05/DeleteMessageBatch)
	- [DeleteQueue](https://docs.aws.amazon.com/goto/boto3/sqs-2012-11-05/DeleteQueue)
	- [ReceiveMessage](https://docs.aws.amazon.com/goto/boto3/sqs-2012-11-05/ReceiveMessage)
	- [SendMessageBatch](https://docs.aws.amazon.com/goto/boto3/sqs-2012-11-05/SendMessageBatch)

# AWS SDKs を使用した Amazon SQS のサーバーレス例

次のコード例は、 AWS SDKs で Amazon Simple Queue Service (Amazon SQS) を使用する方法を 示しています。

#### 例

- [Amazon SQS トリガーから Lambda 関数を呼び出す](#page-9800-0)
- [Amazon SQS トリガーを使用した Lambda 関数でのバッチアイテムの失敗のレポート](#page-9808-0)

<span id="page-9800-0"></span>Amazon SQS トリガーから Lambda 関数を呼び出す

次のコード例では、SQS キューからメッセージを受信することによってトリガーされるイベントを 受け取る、Lambda 関数の実装方法を示しています。この関数はイベントパラメータからメッセージ を取得し、各メッセージの内容を記録します。

.NET

AWS SDK for .NET

**a** Note

については、「」を参照してください GitHub。[サーバーレスサンプルリ](https://github.com/aws-samples/serverless-snippets/tree/main/integration-sqs-to-lambda)ポジトリで完 全な例を検索し、設定および実行の方法を確認してください。

.NET を使用した Lambda での SQS イベントの消費。

```
// Copyright Amazon.com, Inc. or its affiliates. All Rights Reserved.
// SPDX-License-Identifier: Apache-2.0 
using Amazon.Lambda.Core;
using Amazon.Lambda.SQSEvents;
// Assembly attribute to enable the Lambda function's JSON input to be converted 
  into a .NET class.
[assembly: 
  LambdaSerializer(typeof(Amazon.Lambda.Serialization.SystemTextJson.DefaultLambdaJsonSerializer))]
namespace SqsIntegrationSampleCode
{ 
     public async Task FunctionHandler(SQSEvent evnt, ILambdaContext context) 
     { 
         foreach (var message in evnt.Records) 
         { 
              await ProcessMessageAsync(message, context); 
         } 
         context.Logger.LogInformation("done"); 
     }
```

```
 private async Task ProcessMessageAsync(SQSEvent.SQSMessage message, 
  ILambdaContext context) 
     { 
         try 
         { 
              context.Logger.LogInformation($"Processed message {message.Body}"); 
              // TODO: Do interesting work based on the new message 
              await Task.CompletedTask; 
         } 
         catch (Exception e) 
         { 
              //You can use Dead Letter Queue to handle failures. By configuring a 
  Lambda DLQ. 
              context.Logger.LogError($"An error occurred"); 
              throw; 
         } 
     }
}
```
#### Go

SDK for Go V2

**a** Note

については、「」を参照してください GitHub。[サーバーレスサンプルリ](https://github.com/aws-samples/serverless-snippets/tree/main/integration-sqs-to-lambda)ポジトリで完 全な例を検索し、設定および実行の方法を確認してください。

Go を使用した Lambda での SQS イベントの消費。

```
// Copyright Amazon.com, Inc. or its affiliates. All Rights Reserved.
// SPDX-License-Identifier: Apache-2.0
package integration_sqs_to_lambda
import ( 
  "fmt" 
  "github.com/aws/aws-lambda-go/events" 
  "github.com/aws/aws-lambda-go/lambda"
```
 $\lambda$ 

```
func handler(event events.SQSEvent) error { 
 for _, record := range event.Records { 
   err := processMessage(record) 
  if err != nil {
   return err 
   } 
  } 
  fmt.Println("done") 
  return nil
}
func processMessage(record events.SQSMessage) error { 
 fmt.Printf("Processed message %s\n", record.Body) 
 // TODO: Do interesting work based on the new message 
 return nil
}
func main() { 
 lambda.Start(handler)
}
```
#### Java

SDK for Java 2.x

```
a Note
 については、「」を参照してください GitHub。サーバーレスサンプルリポジトリで完
 全な例を検索し、設定および実行の方法を確認してください。
```
Java を使用した Lambda での SQS イベントの消費。

```
// Copyright Amazon.com, Inc. or its affiliates. All Rights Reserved.
// SPDX-License-Identifier: Apache-2.0
import com.amazonaws.services.lambda.runtime.Context;
import com.amazonaws.services.lambda.runtime.RequestHandler;
import com.amazonaws.services.lambda.runtime.events.SQSEvent;
import com.amazonaws.services.lambda.runtime.events.SQSEvent.SQSMessage;
```

```
public class Function implements RequestHandler<SQSEvent, Void> { 
     @Override 
     public Void handleRequest(SQSEvent sqsEvent, Context context) { 
         for (SQSMessage msg : sqsEvent.getRecords()) { 
              processMessage(msg, context); 
         } 
         context.getLogger().log("done"); 
         return null; 
     } 
     private void processMessage(SQSMessage msg, Context context) { 
         try { 
              context.getLogger().log("Processed message " + msg.getBody()); 
              // TODO: Do interesting work based on the new message 
         } catch (Exception e) { 
              context.getLogger().log("An error occurred"); 
              throw e; 
         } 
     }
}
```
#### **JavaScript**

SDK for JavaScript (v3)

```
a Note
 については、「」を参照してください GitHub。サーバーレスサンプルリポジトリで完
 全な例を検索し、設定および実行の方法を確認してください。
```
を使用して Lambda で SQS イベントを消費する JavaScript。

```
// Copyright Amazon.com, Inc. or its affiliates. All Rights Reserved.
// SPDX-License-Identifier: Apache-2.0
exports.handler = async (event, context) => { 
   for (const message of event.Records) { 
     await processMessageAsync(message);
```

```
 } 
   console.info("done");
};
async function processMessageAsync(message) { 
   try { 
     console.log(`Processed message ${message.body}`); 
     // TODO: Do interesting work based on the new message 
     await Promise.resolve(1); //Placeholder for actual async work 
   } catch (err) { 
     console.error("An error occurred"); 
     throw err; 
   }
}
```
を使用して Lambda で SQS イベントを消費する TypeScript。

```
// Copyright Amazon.com, Inc. or its affiliates. All Rights Reserved.
// SPDX-License-Identifier: Apache-2.0
import { SQSEvent, Context, SQSHandler, SQSRecord } from "aws-lambda";
export const functionHandler: SQSHandler = async ( 
   event: SQSEvent, 
   context: Context
): Promise<void> => { 
   for (const message of event.Records) { 
     await processMessageAsync(message); 
   } 
   console.info("done");
};
async function processMessageAsync(message: SQSRecord): Promise<any> { 
   try { 
     console.log(`Processed message ${message.body}`); 
     // TODO: Do interesting work based on the new message 
     await Promise.resolve(1); //Placeholder for actual async work 
   } catch (err) { 
     console.error("An error occurred"); 
     throw err; 
   }
}
```
#### PHP

SDK for PHP

**a** Note

## については、「」を参照してください GitHub。[サーバーレスサンプルリ](https://github.com/aws-samples/serverless-snippets/tree/main/integration-sqs-to-lambda)ポジトリで完 全な例を検索し、設定および実行の方法を確認してください。

PHP を使用した Lambda での SQS イベントの消費。

```
// Copyright Amazon.com, Inc. or its affiliates. All Rights Reserved.
// SPDX-License-Identifier: Apache-2.0
<?php
# using bref/bref and bref/logger for simplicity
use Bref\Context\Context;
use Bref\Event\InvalidLambdaEvent;
use Bref\Event\Sqs\SqsEvent;
use Bref\Event\Sqs\SqsHandler;
use Bref\Logger\StderrLogger;
require __DIR__ . '/vendor/autoload.php';
class Handler extends SqsHandler
{ 
     private StderrLogger $logger; 
     public function __construct(StderrLogger $logger) 
     { 
         $this->logger = $logger; 
     } 
     /** 
      * @throws InvalidLambdaEvent 
      */ 
     public function handleSqs(SqsEvent $event, Context $context): void 
    \{ foreach ($event->getRecords() as $record) { 
             $body = $record->getBody(); 
             // TODO: Do interesting work based on the new message 
         }
```

```
 }
}
$logger = new StderrLogger();
return new Handler($logger);
```
## Python

SDK for Python (Boto3)

**a** Note については、「」を参照してください GitHub。[サーバーレスサンプルリ](https://github.com/aws-samples/serverless-snippets/tree/main/integration-sqs-to-lambda)ポジトリで完 全な例を検索し、設定および実行の方法を確認してください。

Python を使用した Lambda での SQS イベントの消費。

```
# Copyright Amazon.com, Inc. or its affiliates. All Rights Reserved.
# SPDX-License-Identifier: Apache-2.0
def lambda_handler(event, context): 
     for message in event['Records']: 
         process_message(message) 
     print("done")
def process_message(message): 
     try: 
         print(f"Processed message {message['body']}") 
         # TODO: Do interesting work based on the new message 
     except Exception as err: 
         print("An error occurred") 
         raise err
```
#### Ruby

SDK for Ruby

**a** Note

については、「」を参照してください GitHub。[サーバーレスサンプルリ](https://github.com/aws-samples/serverless-snippets/tree/main/integration-sqs-to-lambda)ポジトリで完 全な例を検索し、設定および実行の方法を確認してください。

Ruby を使用した Lambda での SQS イベントの消費。

```
# Copyright Amazon.com, Inc. or its affiliates. All Rights Reserved.
# SPDX-License-Identifier: Apache-2.0
def lambda_handler(event:, context:) 
   event['Records'].each do |message| 
     process_message(message) 
   end 
   puts "done"
end
def process_message(message) 
   begin 
     puts "Processed message #{message['body']}" 
     # TODO: Do interesting work based on the new message 
   rescue StandardError => err 
     puts "An error occurred" 
     raise err 
   end
end
```
#### Rust

SDK for Rust

**a** Note については、「」を参照してください GitHub。[サーバーレスサンプルリ](https://github.com/aws-samples/serverless-snippets/tree/main/integration-sqs-to-lambda)ポジトリで完 全な例を検索し、設定および実行の方法を確認してください。

Rust を使用して Lambda で SQS イベントを消費します。

```
// Copyright Amazon.com, Inc. or its affiliates. All Rights Reserved.
// SPDX-License-Identifier: Apache-2.0
use aws lambda events::event::sqs::SqsEvent;
use lambda_runtime::{run, service_fn, Error, LambdaEvent};
async fn function_handler(event: LambdaEvent<SqsEvent>) -> Result<(), Error> {
     event.payload.records.iter().for_each(|record| { 
         // process the record 
         tracing::info!("Message body: {}", 
  record.body.as_deref().unwrap_or_default()) 
     }); 
    0k(())}
#[tokio::main]
async fn main() -> Result<(), Error> {
     tracing_subscriber::fmt() 
         .with_max_level(tracing::Level::INFO) 
         // disable printing the name of the module in every log line. 
        .with target(false)
         // disabling time is handy because CloudWatch will add the ingestion 
  time. 
         .without_time() 
         .init(); 
     run(service_fn(function_handler)).await
}
```
<span id="page-9808-0"></span>Amazon SQS トリガーを使用した Lambda 関数でのバッチアイテムの失敗のレポート

以下のコード例では、SQS キューからイベントを受け取る Lambda 関数のための、部分的なバッチ レスポンスの実装方法を示しています。この関数は、レスポンスとしてバッチアイテムの失敗を報告 し、対象のメッセージを後で再試行するよう Lambda に伝えます。

#### .NET

AWS SDK for .NET

**a** Note

については、「」を参照してください GitHub。[サーバーレスサンプルリ](https://github.com/aws-samples/serverless-snippets/tree/main/lambda-function-sqs-report-batch-item-failures)ポジトリで完 全な例を検索し、設定および実行の方法を確認してください。

.NET を使用した Lambda での SQS バッチアイテム失敗のレポート。

```
// Copyright Amazon.com, Inc. or its affiliates. All Rights Reserved.
// SPDX-License-Identifier: Apache-2.0
using Amazon.Lambda.Core;
using Amazon.Lambda.SQSEvents;
// Assembly attribute to enable the Lambda function's JSON input to be converted 
  into a .NET class.
[assembly: 
  LambdaSerializer(typeof(Amazon.Lambda.Serialization.SystemTextJson.DefaultLambdaJsonSerializer))]
namespace sqsSample;
public class Function
{ 
     public async Task<SQSBatchResponse> FunctionHandler(SQSEvent evnt, 
  ILambdaContext context) 
     { 
         List<SQSBatchResponse.BatchItemFailure> batchItemFailures = new 
  List<SQSBatchResponse.BatchItemFailure>(); 
         foreach(var message in evnt.Records) 
         { 
             try 
\{\hspace{.1cm} \} //process your message 
                  await ProcessMessageAsync(message, context); 
 } 
             catch (System.Exception) 
\{\hspace{.1cm} \} //Add failed message identifier to the batchItemFailures list 
                 batchItemFailures.Add(new 
  SQSBatchResponse.BatchItemFailure{ItemIdentifier=message.MessageId}); 
 }
```

```
 } 
         return new SQSBatchResponse(batchItemFailures); 
     } 
     private async Task ProcessMessageAsync(SQSEvent.SQSMessage message, 
  ILambdaContext context) 
     { 
         if (String.IsNullOrEmpty(message.Body)) 
         { 
              throw new Exception("No Body in SQS Message."); 
         } 
         context.Logger.LogInformation($"Processed message {message.Body}"); 
         // TODO: Do interesting work based on the new message 
         await Task.CompletedTask; 
     }
}
```
## Go

SDK for Go V2

**a** Note については、「」を参照してください GitHub。[サーバーレスサンプルリ](https://github.com/aws-samples/serverless-snippets/tree/main/lambda-function-sqs-report-batch-item-failures)ポジトリで完 全な例を検索し、設定および実行の方法を確認してください。

Go を使用した Lambda での SQS バッチアイテム失敗のレポート。

```
// Copyright Amazon.com, Inc. or its affiliates. All Rights Reserved.
// SPDX-License-Identifier: Apache-2.0
package main
import ( 
  "context" 
  "encoding/json" 
  "fmt" 
  "github.com/aws/aws-lambda-go/events" 
  "github.com/aws/aws-lambda-go/lambda"
)
```

```
func handler(ctx context.Context, sqsEvent events.SQSEvent) 
  (map[string]interface{}, error) { 
  batchItemFailures := []map[string]interface{}{} 
  for _, message := range sqsEvent.Records { 
   if /* Your message processing condition here */ { 
    batchItemFailures = append(batchItemFailures, map[string]interface{}
{"itemIdentifier": message.MessageId}) 
   } 
  } 
  sqsBatchResponse := map[string]interface{}{ 
   "batchItemFailures": batchItemFailures, 
  } 
 return sqsBatchResponse, nil
}
func main() { 
 lambda.Start(handler)
}
```
#### Java

SDK for Java 2.x

**a** Note

については、「」を参照してください GitHub。[サーバーレスサンプルリ](https://github.com/aws-samples/serverless-snippets/tree/main/lambda-function-sqs-report-batch-item-failures#readme)ポジトリで完 全な例を検索し、設定および実行の方法を確認してください。

Java を使用した Lambda での SQS バッチアイテム失敗のレポート。

// Copyright Amazon.com, Inc. or its affiliates. All Rights Reserved. // SPDX-License-Identifier: Apache-2.0 import com.amazonaws.services.lambda.runtime.Context; import com.amazonaws.services.lambda.runtime.RequestHandler; import com.amazonaws.services.lambda.runtime.events.SQSEvent; import com.amazonaws.services.lambda.runtime.events.SQSBatchResponse;

```
import java.util.ArrayList;
import java.util.List; 
public class ProcessSQSMessageBatch implements RequestHandler<SQSEvent, 
  SQSBatchResponse> { 
     @Override 
     public SQSBatchResponse handleRequest(SQSEvent sqsEvent, Context context) { 
          List<SQSBatchResponse.BatchItemFailure> batchItemFailures = new 
  ArrayList<SQSBatchResponse.BatchItemFailure>(); 
          String messageId = ""; 
          for (SQSEvent.SQSMessage message : sqsEvent.getRecords()) { 
              try { 
                  //process your message 
                  messageId = message.getMessageId(); 
              } catch (Exception e) { 
                  //Add failed message identifier to the batchItemFailures list 
                  batchItemFailures.add(new 
  SQSBatchResponse.BatchItemFailure(messageId)); 
 } 
 } 
          return new SQSBatchResponse(batchItemFailures); 
      }
}
```
#### **JavaScript**

SDK for JavaScript (v3)

```
a Note
```
については、「」を参照してください GitHub。[サーバーレスサンプルリ](https://github.com/aws-samples/serverless-snippets/tree/main/lambda-function-sqs-report-batch-item-failures)ポジトリで完 全な例を検索し、設定および実行の方法を確認してください。

を使用して Lambda で SQS バッチアイテムの失敗をレポートする JavaScript。

```
// Copyright Amazon.com, Inc. or its affiliates. All Rights Reserved.
// SPDX-License-Identifier: Apache-2.0
export const handler = async (event, context) => { 
     const batchItemFailures = [];
```

```
 for (const record of event.Records) { 
         try { 
              await processMessageAsync(record, context); 
         } catch (error) { 
             batchItemFailures.push({ itemIdentifier: record.messageId }); 
         } 
     } 
     return { batchItemFailures };
};
async function processMessageAsync(record, context) { 
     if (record.body && record.body.includes("error")) { 
         throw new Error("There is an error in the SQS Message."); 
     } 
     console.log(`Processed message: ${record.body}`);
}
```
を使用して Lambda で SQS バッチアイテムの失敗をレポートする TypeScript。

```
// Copyright Amazon.com, Inc. or its affiliates. All Rights Reserved.
// SPDX-License-Identifier: Apache-2.0
import { SQSEvent, SQSBatchResponse, Context, SQSBatchItemFailure, SQSRecord } 
 from 'aws-lambda';
export const handler = async (event: SQSEvent, context: Context): 
  Promise<SQSBatchResponse> => { 
     const batchItemFailures: SQSBatchItemFailure[] = []; 
     for (const record of event.Records) { 
         try { 
             await processMessageAsync(record); 
         } catch (error) { 
             batchItemFailures.push({ itemIdentifier: record.messageId }); 
         } 
     } 
     return {batchItemFailures: batchItemFailures};
};
async function processMessageAsync(record: SQSRecord): Promise<void> { 
     if (record.body && record.body.includes("error")) { 
         throw new Error('There is an error in the SQS Message.');
```

```
 } 
     console.log(`Processed message ${record.body}`);
}
```
### PHP

SDK for PHP

**a** Note

については、「」を参照してください GitHub。[サーバーレスサンプルリ](https://github.com/aws-samples/serverless-snippets/tree/main/lambda-function-sqs-report-batch-item-failures)ポジトリで完 全な例を検索し、設定および実行の方法を確認してください。

PHP を使用した Lambda での SQS バッチアイテム失敗のレポート。

```
// Copyright Amazon.com, Inc. or its affiliates. All Rights Reserved.
// SPDX-License-Identifier: Apache-2.0
<?php
use Bref\Context\Context;
use Bref\Event\Sqs\SqsEvent;
use Bref\Event\Sqs\SqsHandler;
use Bref\Logger\StderrLogger;
require __DIR__ . '/vendor/autoload.php';
class Handler extends SqsHandler
{ 
     private StderrLogger $logger; 
     public function __construct(StderrLogger $logger) 
    \{ $this->logger = $logger; 
     } 
     /** 
      * @throws JsonException 
      * @throws \Bref\Event\InvalidLambdaEvent 
      */ 
     public function handleSqs(SqsEvent $event, Context $context): void 
     {
```

```
 $this->logger->info("Processing SQS records"); 
         $records = $event->getRecords(); 
         foreach ($records as $record) { 
             try { 
                 // Assuming the SQS message is in JSON format 
                  $message = json_decode($record->getBody(), true); 
                  $this->logger->info(json_encode($message)); 
                  // TODO: Implement your custom processing logic here 
             } catch (Exception $e) { 
                  $this->logger->error($e->getMessage()); 
                 // failed processing the record 
                 $this->markAsFailed($record); 
 } 
         } 
         $totalRecords = count($records); 
         $this->logger->info("Successfully processed $totalRecords SQS records"); 
     }
}
$logger = new StderrLogger();
return new Handler($logger);
```
## Python

SDK for Python (Boto3)

**a** Note については、「」を参照してください GitHub。[サーバーレスサンプルリ](https://github.com/aws-samples/serverless-snippets/tree/main/lambda-function-sqs-report-batch-item-failures)ポジトリで完 全な例を検索し、設定および実行の方法を確認してください。

Python を使用した Lambda での SQS バッチアイテム失敗のレポート。

```
# Copyright Amazon.com, Inc. or its affiliates. All Rights Reserved.
# SPDX-License-Identifier: Apache-2.0
import json
def lambda_handler(event, context): 
     if event: 
         batch_item_failures = []
```

```
 sqs_batch_response = {} 
        for record in event["Records"]: 
            try: 
                 # process message 
            except Exception as e: 
                 batch_item_failures.append({"itemIdentifier": 
 record['messageId']}) 
        sqs_batch_response["batchItemFailures"] = batch_item_failures 
        return sqs_batch_response
```
## Ruby

SDK for Ruby

## **a** Note

については、「」を参照してください GitHub。[サーバーレスサンプルリ](https://github.com/aws-samples/serverless-snippets/tree/main/integration-sqs-to-lambda-with-batch-item-handling)ポジトリで完 全な例を検索し、設定および実行の方法を確認してください。

Ruby を使用した Lambda での SQS バッチアイテム失敗のレポート。

```
# Copyright Amazon.com, Inc. or its affiliates. All Rights Reserved.
# SPDX-License-Identifier: Apache-2.0
require 'json'
def lambda_handler(event:, context:) 
   if event 
     batch_item_failures = [] 
     sqs_batch_response = {} 
     event["Records"].each do |record| 
       begin 
         # process message 
       rescue StandardError => e 
         batch_item_failures << {"itemIdentifier" => record['messageId']} 
       end 
     end 
     sqs_batch_response["batchItemFailures"] = batch_item_failures
```

```
 return sqs_batch_response 
   end
end
```
### Rust

SDK for Rust

**G** Note

については、「」を参照してください GitHub。[サーバーレスサンプルリ](https://github.com/aws-samples/serverless-snippets/tree/main/lambda-function-sqs-report-batch-item-failures)ポジトリで完 全な例を検索し、設定および実行の方法を確認してください。

Rust を使用した Lambda での SQS バッチアイテム失敗のレポート。

```
// Copyright Amazon.com, Inc. or its affiliates. All Rights Reserved.
// SPDX-License-Identifier: Apache-2.0
use aws_lambda_events::{ 
     event::sqs::{SqsBatchResponse, SqsEvent}, 
     sqs::{BatchItemFailure, SqsMessage},
};
use lambda_runtime::{run, service_fn, Error, LambdaEvent};
async fn process_record(_: &SqsMessage) -> Result<(), Error> { 
     Err(Error::from("Error processing message"))
}
async fn function_handler(event: LambdaEvent<SqsEvent>) -> 
  Result<SqsBatchResponse, Error> { 
     let mut batch_item_failures = Vec::new(); 
     for record in event.payload.records { 
         match process_record(&record).await { 
            0k(\_) \Rightarrow (),
             Err(_) => batch_item_failures.push(BatchItemFailure { 
                  item_identifier: record.message_id.unwrap(), 
             }), 
         } 
     } 
     Ok(SqsBatchResponse {
```

```
 batch_item_failures, 
     })
}
#[tokio::main]
async fn main() -> Result<(), Error> {
     run(service_fn(function_handler)).await
}
```
## AWS SDKs を使用した Amazon SQS のクロスサービスの例

次のコード例は、 AWS SDKs で Amazon Simple Queue Service (Amazon SQS) を使用する方法を 示しています。各例には、複数の AWS のサービスで動作するサンプルアプリケーションが含まれて います。

クロスサービスの例は、アプリケーションの構築を始めるのに役立つ上級レベルの経験を対象として います。

例

- [Amazon SQS を使用してメッセージを送受信するウェブアプリケーションを作成する](#page-9818-0)
- [ステップ関数でメッセンジャーアプリケーションを作成する](#page-9819-0)
- [Amazon Textract エクスプローラーアプリケーションを作成する](#page-9820-0)
- [AWS SDK を使用して Amazon Rekognition でビデオ内のユーザーとオブジェクトを検出する](#page-9821-0)
- [AWS SDK を使用して Amazon SNS メッセージを Amazon SQS キューに発行する](#page-9822-0)
- [Message AWS Processing Framework for .NET を使用して Amazon SQS メッセージを公開および](#page-9823-0) [受信する](#page-9823-0)

<span id="page-9818-0"></span>Amazon SQS を使用してメッセージを送受信するウェブアプリケーションを作成する

次のコード例は、Amazon SQS を使用してメッセージングアプリケーションを作成する方法を示し ています。

#### Java

SDK for Java 2.x

Amazon SQS API を使用して、メッセージを送受信する Spring REST API を開発する方法を 示します。

完全なソースコードとセットアップと実行の手順については、「」の詳細な例を参照してくだ さい[GitHub](https://github.com/awsdocs/aws-doc-sdk-examples/tree/main/javav2/usecases/creating_message_application)。

この例で使用されているサービス

- Amazon Comprehend
- Amazon SQS

### Kotlin

SDK for Kotlin

Amazon SQS API を使用して、メッセージを送受信する Spring REST API を開発する方法を 示します。

完全なソースコードとセットアップと実行の手順については、「」の詳細な例を参照してくだ さい[GitHub](https://github.com/awsdocs/aws-doc-sdk-examples/tree/main/kotlin/usecases/creating_message_application)。

- この例で使用されているサービス
- Amazon Comprehend
- Amazon SQS

## <span id="page-9819-0"></span>ステップ関数でメッセンジャーアプリケーションを作成する

次のコード例は、データベーステーブルからメッセージレコードを取得する AWS Step Functions メッセンジャーアプリケーションを作成する方法を示しています。

#### Python

SDK for Python (Boto3)

AWS SDK for Python (Boto3) で を使用して、Amazon DynamoDB テーブルからメッセージ レコードを取得し、Amazon Simple Queue Service (Amazon SQS) でメッセージレコードを 送信するメッセンジャーアプリケーション AWS Step Functions を作成する方法を示します。

ステートマシンは、データベースをスキャンして未送信メッセージがないか確認する AWS Lambda 関数と統合されます。

- Amazon DynamoDB テーブルからメッセージレコードを取得および更新するステートマシ ンを作成します。
- ステートマシンの定義を更新して、Amazon Simple Queue Service (Amazon SQS) にも メッセージを送信します。
- ステートマシンの実行を開始および停止します。
- サービス統合を使用して、ステートマシンから Lambda、DynamoDB、および Amazon SQS に接続します。

完全なソースコードとセットアップと実行の手順については、「」の詳細な例を参照してくだ さい[GitHub](https://github.com/awsdocs/aws-doc-sdk-examples/tree/main/python/cross_service/stepfunctions_messenger)。

- この例で使用されているサービス
- DynamoDB
- Lambda
- Amazon SQS
- Step Functions

## <span id="page-9820-0"></span>Amazon Textract エクスプローラーアプリケーションを作成する

次のコード例は、インタラクティブアプリケーションで Amazon Textract の出力を調べる方法を示 しています。

#### JavaScript

SDK for JavaScript (v3)

を使用して、Amazon Textract を使用してドキュメントイメージからデータを抽出し、インタ ラクティブなウェブページに表示する React アプリケーション AWS SDK for JavaScript を構 築する方法を示します。この例はウェブブラウザで実行され、認証情報に認証された Amazon Cognito ID が必要です。Amazon Simple Storage Service (Amazon S3) をストレージに使用 し、通知のために、Amazon Simple Notification Service (Amazon SNS) トピックにサブスク ライブした Amazon Simple Queue Service (Amazon SQS) キューをポーリングします。

完全なソースコードとセットアップと実行の手順については、「」の詳細な例を参照してくだ さい[GitHub](https://github.com/awsdocs/aws-doc-sdk-examples/tree/main/javascriptv3/example_code/cross-services/textract-react)。

## この例で使用されているサービス

- Amazon Cognito ID
- Amazon S3
- Amazon SNS
- Amazon SQS
- Amazon Textract

## Python

SDK for Python (Boto3)

Amazon Textract AWS SDK for Python (Boto3) で を使用して、ドキュメントイメージ内のテ キスト、フォーム、およびテーブル要素を検出する方法を示します。入力イメージと Amazon Textract 出力は、検出された要素を探索できる Tkinter アプリケーションに表示されます。

- Amazon Textract にドキュメントイメージを送信し、検出された要素の出力を調べます。
- Amazon Textract に直接イメージを送信するか、Amazon Simple Storage Service (Amazon S3) バケットを通じてイメージを送信します。
- 非同期 API を使用して、ジョブの完了時に Amazon Simple Notification Service (Amazon SNS) トピックに通知を発行するジョブを開始します。
- Amazon Simple Queue Service (Amazon SQS) キューにジョブ完了メッセージについて ポーリングし、結果を表示します。

完全なソースコードとセットアップと実行の手順については、「」の詳細な例を参照してくだ さい[GitHub](https://github.com/awsdocs/aws-doc-sdk-examples/tree/main/python/cross_service/textract_explorer)。

この例で使用されているサービス

- Amazon S3
- Amazon SNS
- Amazon SQS
- Amazon Textract

<span id="page-9821-0"></span>AWS SDK を使用して Amazon Rekognition でビデオ内のユーザーとオブジェクトを 検出する

次のコード例は、Amazon Rekognition で動画内の人やオブジェクトを検出する方法を示します。

#### Python

SDK for Python (Boto3)

Amazon Rekognition を使用して、非同期検出ジョブを開始して、動画内の顔、オブジェ クト、人を検出します。この例では、ジョブが完了し、Amazon Simple Queue Service (Amazon SQS) キューをトピックにサブスクライブしたときに、Amazon Simple Notification Service (Amazon SNS) トピックに通知するように Amazon Rekognition を設定します。 キューがジョブに関するメッセージを受信すると、ジョブが取得され、結果が出力されます。

この例は、 で表示するのが最適です GitHub。完全なソースコードとセットアップと実行の手 順については、「」の詳細な例を参照してください[GitHub](https://github.com/awsdocs/aws-doc-sdk-examples/tree/main/python/example_code/rekognition)。

この例で使用されているサービス

- Amazon Rekognition
- Amazon SNS
- Amazon SQS

<span id="page-9822-0"></span>AWS SDK を使用して Amazon SNS メッセージを Amazon SQS キューに発行する

次のコード例は、以下を実行する方法を示しています。

- トピック (FIFO または非 FIFO) を作成します。
- フィルターを適用するオプションを使用して、複数のキューをトピックにサブスクライブします。
- メッセージをトピックに発行します。
- キューをポーリングして受信メッセージを確認します。

#### Java

SDK for Java 2.x

Amazon Simple Notification Service (Amazon SNS) と Amazon Simple Queue Service (Amazon SQS) でのトピックとキューを使用したメッセージングを示します。

Amazon SNS および Amazon SQS のトピックとキューを使用したメッセージングの完全な ソースコードと手順については、「」の詳細な例を参照してください[GitHub](https://github.com/awsdocs/aws-doc-sdk-examples/tree/main/javav2/usecases/topics_and_queues)。

- この例で使用されているサービス
- Amazon SNS
- Amazon SQS

Kotlin

SDK for Kotlin

Amazon Simple Notification Service (Amazon SNS) と Amazon Simple Queue Service (Amazon SQS) でのトピックとキューを使用したメッセージングを示します。

Amazon SNS および Amazon SQS のトピックとキューを使用したメッセージングの完全な ソースコードと手順については、「」の詳細な例を参照してください[GitHub](https://github.com/awsdocs/aws-doc-sdk-examples/tree/main/kotlin/usecases/topics_and_queues)。

- この例で使用されているサービス
- Amazon SNS
- Amazon SQS

<span id="page-9823-0"></span>Message AWS Processing Framework for .NET を使用して Amazon SQS メッセージ を公開および受信する

次のコード例は、.NET 用 Message Processing Framework を使用して Amazon SQS AWS メッセー ジを発行および受信するアプリケーションを作成する方法を示しています。

#### .NET

AWS SDK for .NET

.NET 用 AWS Message Processing Framework のチュートリアルを提供します。このチュー トリアルでは、ユーザーが Amazon SQS メッセージを発行できるようにするウェブアプリ ケーションと、メッセージを受信するコマンドラインアプリケーションを作成します。

完全なソースコードとセットアップと実行の手順については、「 AWS SDK for .NET デベ ロッパーガイド」の[チュートリアルと](https://docs.aws.amazon.com/sdk-for-net/latest/developer-guide/msg-proc-fw-get-started.html)「」の例を参照してください[GitHub](https://github.com/awsdocs/aws-doc-sdk-examples/tree/main/dotnetv3/cross-service/MessageProcessingFramework)。

この例で使用されているサービス

• Amazon SQS

# AWS SDKs を使用した Step Functions のコード例

次のコード例は、 Software AWS Development Kit (SDK) AWS Step Functions で を使用する方法を 示しています。

アクションはより大きなプログラムからのコードの抜粋であり、コンテキスト内で実行する必要が あります。アクションは個々のサービス機能を呼び出す方法を示していますが、関連するシナリオや サービス間の例ではアクションのコンテキストが確認できます。

「シナリオ」は、同じサービス内で複数の関数を呼び出して、特定のタスクを実行する方法を示す コード例です。

クロスサービスの例は、複数の AWS のサービスで動作するサンプルアプリケーションです。

#### その他のリソース

- [Step Functions デベロッパーガイド](https://docs.aws.amazon.com/step-functions/latest/dg/welcome.html) Step Functions に関する詳細情報。
- [Step Functions API リファレンス](https://docs.aws.amazon.com/step-functions/latest/apireference/Welcome.html) 使用可能なすべての Step Functions アクションの詳細。
- [AWS デベロッパーセンター](https://aws.amazon.com/developer/code-examples/?awsf.sdk-code-examples-product=product%23step-functions) カテゴリまたは全文検索でフィルタリングできるコード例。
- [AWS SDK の例](https://github.com/awsdocs/aws-doc-sdk-examples) 推奨言語で完全なコードを含む GitHub リポジトリ。コードの設定と実行に関 する説明が記載されています。

開始方法

Hello Step Functions

次のコード例は、Step Functions の使用を開始する方法を示しています。

.NET

AWS SDK for .NET

**a** Note については、「」を参照してください GitHub。[AWS コード例リポジトリ](https://github.com/awsdocs/aws-doc-sdk-examples/tree/main/dotnetv3/StepFunctions#code-examples) で全く同じ 例を見つけて、設定と実行の方法を確認してください。

```
namespace StepFunctionsActions;
using Amazon.StepFunctions;
using Amazon.StepFunctions.Model;
public class HelloStepFunctions
{ 
     static async Task Main() 
     { 
         var stepFunctionsClient = new AmazonStepFunctionsClient(); 
         Console.Clear(); 
         Console.WriteLine("Welcome to AWS Step Functions"); 
         Console.WriteLine("Let's list up to 10 of your state machines:"); 
         var stateMachineListRequest = new ListStateMachinesRequest { MaxResults = 
  10 }; 
         // Get information for up to 10 Step Functions state machines. 
         var response = await 
  stepFunctionsClient.ListStateMachinesAsync(stateMachineListRequest); 
         if (response.StateMachines.Count > 0) 
         { 
             response.StateMachines.ForEach(stateMachine => 
\{\hspace{.1cm} \} Console.WriteLine($"State Machine 
  Name: {stateMachine.Name}\tAmazon Resource Name (ARN): 
  {stateMachine.StateMachineArn}"); 
             }); 
         } 
         else 
         { 
             Console.WriteLine("\tNo state machines were found."); 
         } 
     }
}
```
• API の詳細については、「 API リファレンス[ListStateMachines」](https://docs.aws.amazon.com/goto/DotNetSDKV3/states-2016-11-23/ListStateMachines)の「」を参照してくださ い。 AWS SDK for .NET

#### Java

SDK for Java 2.x

```
a Note
```
については、「」を参照してください GitHub。[AWS コード例リポジトリ](https://github.com/awsdocs/aws-doc-sdk-examples/tree/main/javav2/example_code/stepfunctions#readme) で全く同じ 例を見つけて、設定と実行の方法を確認してください。

Java バージョンの Hello

```
import software.amazon.awssdk.regions.Region;
import software.amazon.awssdk.services.sfn.SfnClient;
import software.amazon.awssdk.services.sfn.model.ListStateMachinesResponse;
import software.amazon.awssdk.services.sfn.model.SfnException;
import software.amazon.awssdk.services.sfn.model.StateMachineListItem;
import java.util.List;
/** 
  * Before running this Java V2 code example, set up your development 
  * environment, including your credentials. 
 * 
  * For more information, see the following documentation topic: 
 * 
  * https://docs.aws.amazon.com/sdk-for-java/latest/developer-guide/get-
started.html 
  */
public class ListStateMachines { 
     public static void main(String[] args) { 
         Region region = Region.US_EAST_1; 
         SfnClient sfnClient = SfnClient.builder() 
                  .region(region) 
                  .build(); 
         listMachines(sfnClient); 
         sfnClient.close(); 
     } 
     public static void listMachines(SfnClient sfnClient) { 
         try { 
             ListStateMachinesResponse response = sfnClient.listStateMachines(); 
             List<StateMachineListItem> machines = response.stateMachines();
```

```
 for (StateMachineListItem machine : machines) { 
                 System.out.println("The name of the state machine is: " + 
  machine.name()); 
                 System.out.println("The ARN value is : " + 
  machine.stateMachineArn()); 
 } 
         } catch (SfnException e) { 
             System.err.println(e.awsErrorDetails().errorMessage()); 
             System.exit(1); 
         } 
     }
}
```
• API の詳細については、「 API リファレンス[ListStateMachines」](https://docs.aws.amazon.com/goto/SdkForJavaV2/states-2016-11-23/ListStateMachines)の「」を参照してくださ い。 AWS SDK for Java 2.x

#### Kotlin

SDK for Kotlin

**a** Note

については、「」を参照してください GitHub。[AWS コード例リポジトリ](https://github.com/awsdocs/aws-doc-sdk-examples/tree/main/kotlin/services/stepfunctions#code-examples) で全く同じ 例を見つけて、設定と実行の方法を確認してください。

```
import aws.sdk.kotlin.services.sfn.SfnClient
import aws.sdk.kotlin.services.sfn.model.ListStateMachinesRequest
/** 
 Before running this Kotlin code example, set up your development environment, 
 including your credentials. 
 For more information, see the following documentation topic: 
 https://docs.aws.amazon.com/sdk-for-kotlin/latest/developer-guide/setup.html 
  */
suspend fun main() { 
     println(DASHES)
```
```
 println("Welcome to the AWS Step Functions Hello example.") 
     println("Lets list up to ten of your state machines:") 
     println(DASHES) 
     listMachines()
}
suspend fun listMachines() { 
     SfnClient { region = "us-east-1" }.use { sfnClient -> 
         val response = sfnClient.listStateMachines(ListStateMachinesRequest {}) 
         response.stateMachines?.forEach { machine -> 
             println("The name of the state machine is ${machine.name}") 
             println("The ARN value is ${machine.stateMachineArn}") 
         } 
     }
}
```
• API の詳細については、 AWS SDK for Kotlin API リファレンス[ListStateMachinesの](https://sdk.amazonaws.com/kotlin/api/latest/index.html)「」を 参照してください。

Python

SDK for Python (Boto3)

**a** Note

```
import boto3
def hello_stepfunctions(stepfunctions_client): 
     """ 
     Use the AWS SDK for Python (Boto3) to create an AWS Step Functions client and 
  list 
     the state machines in your account. This list might be empty if you haven't 
  created 
     any state machines.
```

```
 This example uses the default settings specified in your shared credentials 
     and config files. 
     :param stepfunctions_client: A Boto3 Step Functions Client object. 
    <u>"" "</u>
     print("Hello, Step Functions! Let's list up to 10 of your state machines:") 
     state_machines = stepfunctions_client.list_state_machines(maxResults=10) 
     for sm in state_machines["stateMachines"]: 
         print(f"\t{sm['name']}: {sm['stateMachineArn']}")
if name == " main ":
     hello_stepfunctions(boto3.client("stepfunctions"))
```
• API の詳細については、 [ListStateMachines](https://docs.aws.amazon.com/goto/boto3/states-2016-11-23/ListStateMachines) AWS SDK for Python (Boto3) API リファレンス の「」を参照してください。

```
コードの例
```
- [AWS SDKsアクション](#page-9830-0)
	- [AWS SDK または CLI CreateActivityで を使用する](#page-9830-1)
	- [AWS SDK または CLI CreateStateMachineで を使用する](#page-9834-0)
	- [AWS SDK または CLI DeleteActivityで を使用する](#page-9838-0)
	- [AWS SDK または CLI DeleteStateMachineで を使用する](#page-9841-0)
	- [AWS SDK または CLI DescribeExecutionで を使用する](#page-9845-0)
	- [AWS SDK または CLI DescribeStateMachineで を使用する](#page-9849-0)
	- [AWS SDK または CLI GetActivityTaskで を使用する](#page-9853-0)
	- [AWS SDK または CLI ListActivitiesで を使用する](#page-9857-0)
	- [AWS SDK または CLI ListExecutionsで を使用する](#page-9861-0)
	- [AWS SDK または CLI ListStateMachinesで を使用する](#page-9864-0)
	- [AWS SDK または CLI SendTaskSuccessで を使用する](#page-9869-0)
	- [AWS SDK または CLI StartExecutionで を使用する](#page-9873-0)
- [AWS SDKsシナリオ](#page-9879-0)
	- [AWS SDK を使用して Step Functions ステートマシンの使用を開始する](#page-9879-1)
- [Amazon Bedrock と Step Functions を使用して生成 AI アプリケーションを構築およびオーケス](#page-9928-0) [トレーションする](#page-9928-0)
- [AWS SDKs を使用した Step Functions のクロスサービスの例](#page-9929-0)
	- [ステップ関数でメッセンジャーアプリケーションを作成する](#page-9929-1)
	- [Step Functions を使用して Lambda 関数を呼び出す](#page-9930-0)

# <span id="page-9830-0"></span>AWS SDKsアクション

次のコード例は、 SDK AWS Step Functions で を使用する方法を示しています。 AWS SDKs 各例 は個別のサービス関数を呼び出します。

アクション例は、より大きなプログラムからのコードの抜粋であり、コンテキスト内で実行する必要 があります。アクションは [AWS SDKsシナリオ](#page-9879-0) のコンテキスト内で確認できます。

例

- [AWS SDK または CLI CreateActivityで を使用する](#page-9830-1)
- [AWS SDK または CLI CreateStateMachineで を使用する](#page-9834-0)
- [AWS SDK または CLI DeleteActivityで を使用する](#page-9838-0)
- [AWS SDK または CLI DeleteStateMachineで を使用する](#page-9841-0)
- [AWS SDK または CLI DescribeExecutionで を使用する](#page-9845-0)
- [AWS SDK または CLI DescribeStateMachineで を使用する](#page-9849-0)
- [AWS SDK または CLI GetActivityTaskで を使用する](#page-9853-0)
- [AWS SDK または CLI ListActivitiesで を使用する](#page-9857-0)
- [AWS SDK または CLI ListExecutionsで を使用する](#page-9861-0)
- [AWS SDK または CLI ListStateMachinesで を使用する](#page-9864-0)
- [AWS SDK または CLI SendTaskSuccessで を使用する](#page-9869-0)
- [AWS SDK または CLI StartExecutionで を使用する](#page-9873-0)

## <span id="page-9830-1"></span>AWS SDK または CLI **CreateActivity**で を使用する

以下のコード例は、CreateActivity の使用方法を示しています。

アクション例は、より大きなプログラムからのコードの抜粋であり、コンテキスト内で実行する必要 があります。次のコード例で、このアクションのコンテキストを確認できます。

### • [ステートマシンの使用を開始する](#page-9879-1)

#### .NET

AWS SDK for .NET

**a** Note

については、「」を参照してください GitHub。[AWS コード例リポジトリ](https://github.com/awsdocs/aws-doc-sdk-examples/tree/main/dotnetv3/StepFunctions#code-examples) で全く同じ 例を見つけて、設定と実行の方法を確認してください。

 /// <summary> /// Create a Step Functions activity using the supplied name. /// </summary> /// <param name="activityName">The name for the new Step Functions activity.</param> /// <returns>The Amazon Resource Name (ARN) for the new activity.</returns> public async Task<string> CreateActivity(string activityName)  $\{$  var response = await \_amazonStepFunctions.CreateActivityAsync(new CreateActivityRequest { Name = activityName }); return response.ActivityArn; }

• API の詳細については、「 API リファレンス[CreateActivity」](https://docs.aws.amazon.com/goto/DotNetSDKV3/states-2016-11-23/CreateActivity)の「」を参照してください。 AWS SDK for NFT

Java

SDK for Java 2.x

**a** Note

```
 public static String createActivity(SfnClient sfnClient, String activityName) 
 { 
        try { 
             CreateActivityRequest activityRequest = 
 CreateActivityRequest.builder() 
                      .name(activityName) 
                      .build(); 
             CreateActivityResponse response = 
 sfnClient.createActivity(activityRequest); 
             return response.activityArn(); 
        } catch (SfnException e) { 
             System.err.println(e.awsErrorDetails().errorMessage()); 
             System.exit(1); 
        } 
        return ""; 
    }
```
• API の詳細については、「 API リファレンス[CreateActivity」](https://docs.aws.amazon.com/goto/SdkForJavaV2/states-2016-11-23/CreateActivity)の「」を参照してください。 AWS SDK for Java 2.x

Kotlin

SDK for Kotlin

```
G Note
 については、「」を参照してください GitHub。AWS コード例リポジトリ で全く同じ
 例を見つけて、設定と実行の方法を確認してください。
```

```
suspend fun createActivity(activityName: String): String? { 
     val activityRequest = CreateActivityRequest { 
         name = activityName 
     } 
     SfnClient { region = "us-east-1" }.use { sfnClient -> 
         val response = sfnClient.createActivity(activityRequest) 
         return response.activityArn
```
 } }

• API の詳細については、 AWS SDK for Kotlin API リファレンス[CreateActivityの](https://sdk.amazonaws.com/kotlin/api/latest/index.html)「」を参照 してください。

## Python

SDK for Python (Boto3)

**a** Note については、「」を参照してください GitHub。[AWS コード例リポジトリ](https://github.com/awsdocs/aws-doc-sdk-examples/tree/main/python/example_code/stepfunctions#code-examples) で全く同じ 例を見つけて、設定と実行の方法を確認してください。

```
class Activity: 
     """Encapsulates Step Function activity actions.""" 
     def __init__(self, stepfunctions_client): 
 """ 
         :param stepfunctions_client: A Boto3 Step Functions client. 
         """ 
         self.stepfunctions_client = stepfunctions_client 
     def create(self, name): 
         """ 
         Create an activity. 
         :param name: The name of the activity to create. 
         :return: The Amazon Resource Name (ARN) of the newly created activity. 
        ^{\mathrm{m}} ""
         try: 
              response = self.stepfunctions_client.create_activity(name=name) 
         except ClientError as err: 
              logger.error( 
                  "Couldn't create activity %s. Here's why: %s: %s", 
                  name, 
                  err.response["Error"]["Code"],
```

```
 err.response["Error"]["Message"], 
) raise 
        else: 
            return response["activityArn"]
```
• API の詳細については、 [CreateActivity](https://docs.aws.amazon.com/goto/boto3/states-2016-11-23/CreateActivity) AWS SDK for Python (Boto3) API リファレンス の「」を参照してください。

<span id="page-9834-0"></span>AWS SDK または CLI **CreateStateMachine**で を使用する

以下のコード例は、CreateStateMachine の使用方法を示しています。

アクション例は、より大きなプログラムからのコードの抜粋であり、コンテキスト内で実行する必要 があります。次のコード例で、このアクションのコンテキストを確認できます。

• [ステートマシンの使用を開始する](#page-9879-1)

.NET

AWS SDK for .NET

**a** Note

については、「」を参照してください GitHub。[AWS コード例リポジトリ](https://github.com/awsdocs/aws-doc-sdk-examples/tree/main/dotnetv3/StepFunctions#code-examples) で全く同じ 例を見つけて、設定と実行の方法を確認してください。

/// <summary>

/// Create a Step Functions state machine.

/// </summary>

- /// <param name="stateMachineName">Name for the new Step Functions state
- /// machine.</param>

/// <param name="definition">A JSON string that defines the Step Functions

- /// state machine.</param>
- /// <param name="roleArn">The Amazon Resource Name (ARN) of the role.</param>
- /// <returns></returns>

```
 public async Task<string> CreateStateMachine(string stateMachineName, string 
 definition, string roleArn) 
    { 
        var request = new CreateStateMachineRequest 
        { 
            Name = stateMachineName, 
            Definition = definition, 
             RoleArn = roleArn 
        }; 
        var response = 
            await _amazonStepFunctions.CreateStateMachineAsync(request);
        return response.StateMachineArn; 
    }
```
• API の詳細については、「 API リファレンス[CreateStateMachine」](https://docs.aws.amazon.com/goto/DotNetSDKV3/states-2016-11-23/CreateStateMachine)の「」を参照してくだ さい。 AWS SDK for .NET

#### Java

SDK for Java 2.x

**a** Note

```
 public static String createMachine(SfnClient sfnClient, String roleARN, 
 String stateMachineName, String json) { 
        try { 
             CreateStateMachineRequest machineRequest = 
 CreateStateMachineRequest.builder() 
                     .definition(json) 
                     .name(stateMachineName) 
                     .roleArn(roleARN) 
                     .type(StateMachineType.STANDARD) 
                     .build();
```

```
 CreateStateMachineResponse response = 
 sfnClient.createStateMachine(machineRequest); 
            return response.stateMachineArn(); 
        } catch (SfnException e) { 
            System.err.println(e.awsErrorDetails().errorMessage()); 
            System.exit(1); 
        } 
        return ""; 
    }
```
• API の詳細については、「 API リファレンス[CreateStateMachine」](https://docs.aws.amazon.com/goto/SdkForJavaV2/states-2016-11-23/CreateStateMachine)の「」を参照してくだ さい。 AWS SDK for Java 2.x

## Kotlin

SDK for Kotlin

**a** Note

```
suspend fun createMachine(roleARNVal: String?, stateMachineName: String?,
  jsonVal: String?): String? { 
     val machineRequest = CreateStateMachineRequest { 
         definition = jsonVal 
         name = stateMachineName 
         roleArn = roleARNVal 
         type = StateMachineType.Standard 
     } 
     SfnClient { region = "us-east-1" }.use { sfnClient -> 
         val response = sfnClient.createStateMachine(machineRequest) 
         return response.stateMachineArn 
     }
}
```
• API の詳細については、 AWS SDK for Kotlin API リファレンス[CreateStateMachine](https://sdk.amazonaws.com/kotlin/api/latest/index.html)の「」 を参照してください。

Python

SDK for Python (Boto3)

### **a** Note

```
class StateMachine: 
     """Encapsulates Step Functions state machine actions.""" 
     def __init__(self, stepfunctions_client): 
 """ 
         :param stepfunctions_client: A Boto3 Step Functions client. 
         """ 
         self.stepfunctions_client = stepfunctions_client 
     def create(self, name, definition, role_arn): 
        "" ""
         Creates a state machine with the specific definition. The state machine 
 assumes 
         the provided role before it starts a run. 
         :param name: The name to give the state machine. 
         :param definition: The Amazon States Language definition of the steps in 
 the 
                             the state machine. 
         :param role_arn: The Amazon Resource Name (ARN) of the role that is 
 assumed by 
                           Step Functions when the state machine is run. 
         :return: The ARN of the newly created state machine. 
         """ 
         try: 
             response = self.stepfunctions_client.create_state_machine( 
                  name=name, definition=definition, roleArn=role_arn
```

```
) except ClientError as err: 
            logger.error( 
                "Couldn't create state machine %s. Here's why: %s: %s", 
                name, 
                err.response["Error"]["Code"], 
                err.response["Error"]["Message"], 
) raise 
        else: 
            return response["stateMachineArn"]
```
• API の詳細については、 [CreateStateMachine](https://docs.aws.amazon.com/goto/boto3/states-2016-11-23/CreateStateMachine) AWS SDK for Python (Boto3) API リファレン スの「」を参照してください。

## <span id="page-9838-0"></span>AWS SDK または CLI **DeleteActivity**で を使用する

以下のコード例は、DeleteActivity の使用方法を示しています。

アクション例は、より大きなプログラムからのコードの抜粋であり、コンテキスト内で実行する必要 があります。次のコード例で、このアクションのコンテキストを確認できます。

• [ステートマシンの使用を開始する](#page-9879-1)

#### .NET

AWS SDK for .NET

**a** Note

```
 /// <summary> 
 /// Delete a Step Machine activity. 
 /// </summary> 
 /// <param name="activityArn">The Amazon Resource Name (ARN) of
```

```
 /// the activity.</param> 
    /// <returns>A Boolean value indicating the success of the action.</returns> 
    public async Task<bool> DeleteActivity(string activityArn) 
    { 
        var response = await _amazonStepFunctions.DeleteActivityAsync(new 
 DeleteActivityRequest { ActivityArn = activityArn }); 
        return response.HttpStatusCode == System.Net.HttpStatusCode.OK; 
    }
```
• API の詳細については、「 API リファレンス[DeleteActivity](https://docs.aws.amazon.com/goto/DotNetSDKV3/states-2016-11-23/DeleteActivity)」の「」を参照してください。 AWS SDK for .NET

Java

SDK for Java 2.x

**a** Note

```
 public static void deleteActivity(SfnClient sfnClient, String actArn) { 
        try { 
            DeleteActivityRequest activityRequest = 
 DeleteActivityRequest.builder() 
                     .activityArn(actArn) 
                     .build(); 
            sfnClient.deleteActivity(activityRequest); 
            System.out.println("You have deleted " + actArn); 
        } catch (SfnException e) { 
            System.err.println(e.awsErrorDetails().errorMessage()); 
            System.exit(1); 
        } 
    }
```
• API の詳細については、「 API リファレンス[DeleteActivity](https://docs.aws.amazon.com/goto/SdkForJavaV2/states-2016-11-23/DeleteActivity)」の「」を参照してください。 AWS SDK for Java 2.x

Kotlin

SDK for Kotlin

**a** Note

については、「」を参照してください GitHub。[AWS コード例リポジトリ](https://github.com/awsdocs/aws-doc-sdk-examples/tree/main/kotlin/services/stepfunctions#code-examples) で全く同じ 例を見つけて、設定と実行の方法を確認してください。

```
suspend fun deleteActivity(actArn: String?) { 
     val activityRequest = DeleteActivityRequest { 
         activityArn = actArn 
     } 
     SfnClient { region = "us-east-1" }.use { sfnClient -> 
         sfnClient.deleteActivity(activityRequest) 
         println("You have deleted $actArn") 
     }
}
```
• API の詳細については、 AWS SDK for Kotlin API リファレンス[DeleteActivity](https://sdk.amazonaws.com/kotlin/api/latest/index.html)の「」を参照 してください。

Python

SDK for Python (Boto3)

**a** Note

については、「」を参照してください GitHub。[AWS コード例リポジトリ](https://github.com/awsdocs/aws-doc-sdk-examples/tree/main/python/example_code/stepfunctions#code-examples) で全く同じ 例を見つけて、設定と実行の方法を確認してください。

class Activity:

```
 """Encapsulates Step Function activity actions.""" 
    def __init__(self, stepfunctions_client): 
 """ 
         :param stepfunctions_client: A Boto3 Step Functions client. 
 """ 
        self.stepfunctions_client = stepfunctions_client 
    def delete(self, activity_arn): 
 """ 
        Delete an activity. 
         :param activity_arn: The ARN of the activity to delete. 
       "''" try: 
            response = self.stepfunctions_client.delete_activity( 
                 activityArn=activity_arn 
) except ClientError as err: 
            logger.error( 
                 "Couldn't delete activity %s. Here's why: %s: %s", 
                activity_arn, 
                err.response["Error"]["Code"], 
                err.response["Error"]["Message"], 
) raise 
        else: 
            return response
```
• API の詳細については、 [DeleteActivity](https://docs.aws.amazon.com/goto/boto3/states-2016-11-23/DeleteActivity) AWS SDK for Python (Boto3) API リファレンス の「」を参照してください。

## <span id="page-9841-0"></span>AWS SDK または CLI **DeleteStateMachine**で を使用する

以下のコード例は、DeleteStateMachine の使用方法を示しています。

アクション例は、より大きなプログラムからのコードの抜粋であり、コンテキスト内で実行する必要 があります。次のコード例で、このアクションのコンテキストを確認できます。

### • [ステートマシンの使用を開始する](#page-9879-1)

#### .NET

AWS SDK for .NET

### **a** Note

については、「」を参照してください GitHub。[AWS コード例リポジトリ](https://github.com/awsdocs/aws-doc-sdk-examples/tree/main/dotnetv3/StepFunctions#code-examples) で全く同じ 例を見つけて、設定と実行の方法を確認してください。

 /// <summary> /// Delete a Step Functions state machine. /// </summary> /// <param name="stateMachineArn">The Amazon Resource Name (ARN) of the /// state machine.</param> /// <returns>A Boolean value indicating the success of the action.</returns> public async Task<bool> DeleteStateMachine(string stateMachineArn)  $\left\{ \right.$  var response = await \_amazonStepFunctions.DeleteStateMachineAsync(new DeleteStateMachineRequest { StateMachineArn = stateMachineArn }); return response.HttpStatusCode == System.Net.HttpStatusCode.OK; }

• API の詳細については、「 API リファレンス[DeleteStateMachine」](https://docs.aws.amazon.com/goto/DotNetSDKV3/states-2016-11-23/DeleteStateMachine)の「」を参照してくだ さい。 AWS SDK for .NET

#### Java

SDK for Java 2.x

**a** Note

```
 public static void deleteMachine(SfnClient sfnClient, String stateMachineArn) 
 { 
         try { 
             DeleteStateMachineRequest deleteStateMachineRequest = 
 DeleteStateMachineRequest.builder() 
                      .stateMachineArn(stateMachineArn) 
                     .build();
             sfnClient.deleteStateMachine(deleteStateMachineRequest); 
             DescribeStateMachineRequest describeStateMachine = 
 DescribeStateMachineRequest.builder() 
                      .stateMachineArn(stateMachineArn) 
                     .build();
             while (true) { 
                 DescribeStateMachineResponse response = 
 sfnClient.describeStateMachine(describeStateMachine); 
                 System.out.println("The state machine is not deleted yet. The 
 status is " + response.status()); 
                 Thread.sleep(3000); 
 } 
         } catch (SfnException | InterruptedException e) { 
             System.err.println(e.getMessage()); 
         } 
         System.out.println(stateMachineArn + " was successfully deleted."); 
    }
```
• API の詳細については、「 API リファレンス[DeleteStateMachine」](https://docs.aws.amazon.com/goto/SdkForJavaV2/states-2016-11-23/DeleteStateMachine)の「」を参照してくだ さい。 AWS SDK for Java 2.x

Kotlin

SDK for Kotlin

**a** Note

```
suspend fun deleteMachine(stateMachineArnVal: String?) { 
     val deleteStateMachineRequest = DeleteStateMachineRequest { 
         stateMachineArn = stateMachineArnVal 
     } 
     SfnClient { region = "us-east-1" }.use { sfnClient -> 
         sfnClient.deleteStateMachine(deleteStateMachineRequest) 
         println("$stateMachineArnVal was successfully deleted.") 
     }
}
```
• API の詳細については、 AWS SDK for Kotlin API リファレンス[DeleteStateMachineの](https://sdk.amazonaws.com/kotlin/api/latest/index.html)「」 を参照してください。

### Python

SDK for Python (Boto3)

**a** Note

```
class StateMachine: 
     """Encapsulates Step Functions state machine actions.""" 
     def __init__(self, stepfunctions_client): 
 """ 
         :param stepfunctions_client: A Boto3 Step Functions client. 
         """ 
         self.stepfunctions_client = stepfunctions_client 
     def delete(self, state_machine_arn): 
 """ 
         Delete a state machine and all of its run data. 
         :param state_machine_arn: The ARN of the state machine to delete. 
        "" "
```

```
 try: 
            response = self.stepfunctions_client.delete_state_machine( 
                stateMachineArn=state machine arn
) except ClientError as err: 
            logger.error( 
                 "Couldn't delete state machine %s. Here's why: %s: %s", 
                state_machine_arn, 
                err.response["Error"]["Code"], 
                err.response["Error"]["Message"], 
) raise 
        else: 
            return response
```
• API の詳細については、[DeleteStateMachineA](https://docs.aws.amazon.com/goto/boto3/states-2016-11-23/DeleteStateMachine)WS 「 SDK for Python (Boto3) API リファレ ンス」の「」を参照してください。

<span id="page-9845-0"></span>AWS SDK または CLI **DescribeExecution**で を使用する

以下のコード例は、DescribeExecution の使用方法を示しています。

アクション例は、より大きなプログラムからのコードの抜粋であり、コンテキスト内で実行する必要 があります。次のコード例で、このアクションのコンテキストを確認できます。

• [ステートマシンの使用を開始する](#page-9879-1)

.NET

AWS SDK for .NET

**a** Note

については、「」を参照してください GitHub。[AWS コード例リポジトリ](https://github.com/awsdocs/aws-doc-sdk-examples/tree/main/dotnetv3/StepFunctions#code-examples) で全く同じ 例を見つけて、設定と実行の方法を確認してください。

/// <summary>

```
 /// Retrieve information about the specified Step Functions execution. 
    /// </summary> 
    /// <param name="executionArn">The Amazon Resource Name (ARN) of the 
    /// Step Functions execution.</param> 
   /// <returns>The API response returned by the API.</returns>
    public async Task<DescribeExecutionResponse> DescribeExecutionAsync(string 
 executionArn) 
    { 
        var response = await _amazonStepFunctions.DescribeExecutionAsync(new 
 DescribeExecutionRequest { ExecutionArn = executionArn }); 
        return response; 
    }
```
• API の詳細については、「 API リファレンス[DescribeExecution」](https://docs.aws.amazon.com/goto/DotNetSDKV3/states-2016-11-23/DescribeExecution)の「」を参照してくださ い。 AWS SDK for .NET

#### Java

SDK for Java 2.x

```
a Note
```

```
 public static void describeExe(SfnClient sfnClient, String executionArn) { 
        try { 
            DescribeExecutionRequest executionRequest = 
 DescribeExecutionRequest.builder() 
                     .executionArn(executionArn) 
                    .build();
            String status = ""; 
            boolean hasSucceeded = false; 
            while (!hasSucceeded) { 
                 DescribeExecutionResponse response = 
 sfnClient.describeExecution(executionRequest); 
                 status = response.statusAsString();
```

```
 if (status.compareTo("RUNNING") == 0) { 
                     System.out.println("The state machine is still running, let's 
 wait for it to finish."); 
                     Thread.sleep(2000); 
                 } else if (status.compareTo("SUCCEEDED") == 0) { 
                     System.out.println("The Step Function workflow has 
 succeeded"); 
                     hasSucceeded = true; 
                 } else { 
                     System.out.println("The Status is neither running or 
 succeeded"); 
 } 
 } 
             System.out.println("The Status is " + status); 
        } catch (SfnException | InterruptedException e) { 
             System.err.println(e.getMessage()); 
             System.exit(1); 
        } 
    }
```
• API の詳細については、「 API リファレンス[DescribeExecution」](https://docs.aws.amazon.com/goto/SdkForJavaV2/states-2016-11-23/DescribeExecution)の「」を参照してくださ い。 AWS SDK for Java 2.x

### Kotlin

SDK for Kotlin

**a** Note

```
suspend fun describeExe(executionArnVal: String?) { 
     val executionRequest = DescribeExecutionRequest { 
         executionArn = executionArnVal 
     } 
     var status = ""
```

```
 var hasSucceeded = false 
    while (!hasSucceeded) {
         SfnClient { region = "us-east-1" }.use { sfnClient -> 
             val response = sfnClient.describeExecution(executionRequest) 
             status = response.status.toString() 
             if (status.compareTo("RUNNING") == 0) { 
                  println("The state machine is still running, let's wait for it to 
  finish.") 
                 Thread.sleep(2000) 
             } else if (status.compareTo("SUCCEEDED") == 0) { 
                  println("The Step Function workflow has succeeded") 
                 hasSucceeded = true 
             } else { 
                  println("The Status is neither running or succeeded") 
 } 
         } 
     } 
     println("The Status is $status")
}
```
• API の詳細については、 AWS SDK for Kotlin API リファレンス[DescribeExecutionの](https://sdk.amazonaws.com/kotlin/api/latest/index.html)「」を 参照してください。

Python

SDK for Python (Boto3)

**a** Note

```
 def describe_run(self, run_arn): 
 """ 
        Get data about a state machine run, such as its current status or final 
 output. 
         :param run_arn: The ARN of the run to look up.
```

```
 :return: The retrieved run data.
```

```
 """ 
        try: 
            response = self.stepfunctions_client.describe_execution( 
                executionArn=run_arn 
) except ClientError as err: 
            logger.error( 
                "Couldn't describe run %s. Here's why: %s: %s", 
               run arn,
                err.response["Error"]["Code"], 
                err.response["Error"]["Message"], 
) raise 
        else: 
            return response
```
• API の詳細については、 [DescribeExecution](https://docs.aws.amazon.com/goto/boto3/states-2016-11-23/DescribeExecution) AWS SDK for Python (Boto3) API リファレンス の「」を参照してください。

<span id="page-9849-0"></span>AWS SDK または CLI **DescribeStateMachine**で を使用する

以下のコード例は、DescribeStateMachine の使用方法を示しています。

アクション例は、より大きなプログラムからのコードの抜粋であり、コンテキスト内で実行する必要 があります。次のコード例で、このアクションのコンテキストを確認できます。

• [ステートマシンの使用を開始する](#page-9879-1)

.NET

AWS SDK for .NET

**a** Note

```
 /// <summary> 
     /// Retrieve information about the specified Step Functions state machine. 
     /// </summary> 
     /// <param name="StateMachineArn">The Amazon Resource Name (ARN) of the 
     /// Step Functions state machine to retrieve.</param> 
     /// <returns>Information about the specified Step Functions state machine.</
returns> 
     public async Task<DescribeStateMachineResponse> 
  DescribeStateMachineAsync(string StateMachineArn) 
     { 
         var response = await _amazonStepFunctions.DescribeStateMachineAsync(new 
  DescribeStateMachineRequest { StateMachineArn = StateMachineArn }); 
         return response; 
     }
```
• API の詳細については、「 API リファレンス[DescribeStateMachine](https://docs.aws.amazon.com/goto/DotNetSDKV3/states-2016-11-23/DescribeStateMachine)」の「」を参照してく ださい。 AWS SDK for .NET

#### Java

SDK for Java 2.x

a Note

```
 public static void describeStateMachine(SfnClient sfnClient, String 
 stateMachineArn) { 
        try { 
            DescribeStateMachineRequest stateMachineRequest = 
 DescribeStateMachineRequest.builder() 
                     .stateMachineArn(stateMachineArn) 
                     .build(); 
            DescribeStateMachineResponse response = 
 sfnClient.describeStateMachine(stateMachineRequest);
```

```
 System.out.println("The name of the State machine is " + 
 response.name()); 
            System.out.println("The status of the State machine is " + 
 response.status()); 
            System.out.println("The ARN value of the State machine is " + 
 response.stateMachineArn()); 
            System.out.println("The role ARN value is " + response.roleArn()); 
        } catch (SfnException e) { 
            System.err.println(e.getMessage()); 
        } 
    }
```
• API の詳細については、「 API リファレンス[DescribeStateMachine](https://docs.aws.amazon.com/goto/SdkForJavaV2/states-2016-11-23/DescribeStateMachine)」の「」を参照してく ださい。 AWS SDK for Java 2.x

## Kotlin

SDK for Kotlin

**a** Note

```
suspend fun describeStateMachine(stateMachineArnVal: String?) { 
     val stateMachineRequest = DescribeStateMachineRequest { 
         stateMachineArn = stateMachineArnVal 
     } 
     SfnClient { region = "us-east-1" }.use { sfnClient -> 
         val response = sfnClient.describeStateMachine(stateMachineRequest) 
         println("The name of the State machine is ${response.name}") 
         println("The status of the State machine is ${response.status}") 
         println("The ARN value of the State machine is 
  ${response.stateMachineArn}") 
         println("The role ARN value is ${response.roleArn}") 
     }
}
```
• API の詳細については、 AWS SDK for Kotlin API リファレンス[DescribeStateMachine](https://sdk.amazonaws.com/kotlin/api/latest/index.html)の 「」を参照してください。

Python

SDK for Python (Boto3)

## **a** Note

```
class StateMachine: 
     """Encapsulates Step Functions state machine actions.""" 
    def __init__(self, stepfunctions_client): 
 """ 
         :param stepfunctions_client: A Boto3 Step Functions client. 
         """ 
         self.stepfunctions_client = stepfunctions_client 
    def describe(self, state_machine_arn): 
        "" "
         Get data about a state machine. 
         :param state_machine_arn: The ARN of the state machine to look up. 
         :return: The retrieved state machine data. 
 """ 
        try: 
             response = self.stepfunctions_client.describe_state_machine( 
                 stateMachineArn=state_machine_arn 
) except ClientError as err: 
             logger.error( 
                 "Couldn't describe state machine %s. Here's why: %s: %s", 
                 state_machine_arn, 
                 err.response["Error"]["Code"], 
                 err.response["Error"]["Message"], 
)
```
 raise else: return response

• API の詳細については、 [DescribeStateMachine](https://docs.aws.amazon.com/goto/boto3/states-2016-11-23/DescribeStateMachine) AWS SDK for Python (Boto3) API リファレ ンスの「」を参照してください。

## <span id="page-9853-0"></span>AWS SDK または CLI **GetActivityTask**で を使用する

以下のコード例は、GetActivityTask の使用方法を示しています。

アクション例は、より大きなプログラムからのコードの抜粋であり、コンテキスト内で実行する必要 があります。次のコード例で、このアクションのコンテキストを確認できます。

• [ステートマシンの使用を開始する](#page-9879-1)

```
.NET
```
AWS SDK for .NET

**a** Note

```
 /// <summary> 
   /// Retrieve a task with the specified Step Functions activity 
   /// with the specified Amazon Resource Name (ARN). 
   /// </summary> 
   /// <param name="activityArn">The Amazon Resource Name (ARN) of 
   /// the Step Functions activity.</param> 
   /// <param name="workerName">The name of the Step Functions worker.</param> 
    /// <returns>The response from the Step Functions activity.</returns> 
    public async Task<GetActivityTaskResponse> GetActivityTaskAsync(string 
 activityArn, string workerName) 
    {
```

```
 var response = await _amazonStepFunctions.GetActivityTaskAsync(new 
 GetActivityTaskRequest 
        { ActivityArn = activityArn, WorkerName = workerName }); 
        return response; 
    }
```
• API の詳細については、「 API リファレンス[GetActivityTask」](https://docs.aws.amazon.com/goto/DotNetSDKV3/states-2016-11-23/GetActivityTask)の「」を参照してください。 AWS SDK for .NET

#### Java

SDK for Java 2.x

### **a** Note

```
 public static List<String> getActivityTask(SfnClient sfnClient, String 
 actArn) { 
        List<String> myList = new ArrayList<>(); 
        GetActivityTaskRequest getActivityTaskRequest = 
 GetActivityTaskRequest.builder() 
                 .activityArn(actArn) 
                 .build(); 
        GetActivityTaskResponse response = 
 sfnClient.getActivityTask(getActivityTaskRequest); 
        myList.add(response.taskToken()); 
        myList.add(response.input()); 
        return myList; 
    } 
    /// <summary> 
    /// Stop execution of a Step Functions workflow. 
    /// </summary> 
    /// <param name="executionArn">The Amazon Resource Name (ARN) of 
    /// the Step Functions execution to stop.</param>
```

```
 /// <returns>A Boolean value indicating the success of the action.</returns> 
   public async Task<bool> StopExecution(string executionArn)
    { 
        var response = 
            await _amazonStepFunctions.StopExecutionAsync(new 
 StopExecutionRequest { ExecutionArn = executionArn }); 
        return response.HttpStatusCode == System.Net.HttpStatusCode.OK; 
    }
```
• API の詳細については、「 API リファレンス[GetActivityTask」](https://docs.aws.amazon.com/goto/SdkForJavaV2/states-2016-11-23/GetActivityTask)の「」を参照してください。 AWS SDK for Java 2.x

Kotlin

SDK for Kotlin

**a** Note

については、「」を参照してください GitHub。[AWS コード例リポジトリ](https://github.com/awsdocs/aws-doc-sdk-examples/tree/main/kotlin/services/stepfunctions#code-examples) で全く同じ 例を見つけて、設定と実行の方法を確認してください。

```
suspend fun getActivityTask(actArn: String?): List<String> { 
     val myList: MutableList<String> = ArrayList() 
     val getActivityTaskRequest = GetActivityTaskRequest { 
         activityArn = actArn 
     } 
     SfnClient { region = "us-east-1" }.use { sfnClient -> 
         val response = sfnClient.getActivityTask(getActivityTaskRequest) 
         myList.add(response.taskToken.toString()) 
         myList.add(response.input.toString()) 
         return myList 
     }
}
```
• API の詳細については、 AWS SDK for Kotlin API リファレンス[GetActivityTask](https://sdk.amazonaws.com/kotlin/api/latest/index.html)の「」を参 照してください。

#### Python

SDK for Python (Boto3)

**a** Note

```
class Activity: 
     """Encapsulates Step Function activity actions.""" 
     def __init__(self, stepfunctions_client): 
        "" ""
         :param stepfunctions_client: A Boto3 Step Functions client. 
         """ 
         self.stepfunctions_client = stepfunctions_client 
     def get_task(self, activity_arn): 
        "" ""
         Gets task data for an activity. When a state machine is waiting for the 
         specified activity, a response is returned with data from the state 
 machine. 
        When a state machine is not waiting, this call blocks for 60 seconds.
         :param activity_arn: The ARN of the activity to get task data for. 
         :return: The task data for the activity. 
         """ 
         try: 
             response = self.stepfunctions_client.get_activity_task( 
                 activityArn=activity_arn 
) except ClientError as err: 
             logger.error( 
                 "Couldn't get a task for activity %s. Here's why: %s: %s", 
                 activity_arn, 
                 err.response["Error"]["Code"], 
                 err.response["Error"]["Message"], 
) raise
```
else:

return response

• API の詳細については、 [GetActivityTask](https://docs.aws.amazon.com/goto/boto3/states-2016-11-23/GetActivityTask) AWS SDK for Python (Boto3) API リファレンス の「」を参照してください。

## <span id="page-9857-0"></span>AWS SDK または CLI **ListActivities**で を使用する

以下のコード例は、ListActivities の使用方法を示しています。

アクション例は、より大きなプログラムからのコードの抜粋であり、コンテキスト内で実行する必要 があります。次のコード例で、このアクションのコンテキストを確認できます。

• [ステートマシンの使用を開始する](#page-9879-1)

.NET

AWS SDK for .NET

```
a Note
```

```
 /// <summary> 
   /// List the Step Functions activities for the current account. 
   /// </summary> 
   /// <returns>A list of ActivityListItems.</returns> 
   public async Task<List<ActivityListItem>> ListActivitiesAsync() 
   \{ var request = new ListActivitiesRequest(); 
        var activities = new List<ActivityListItem>(); 
        do 
        { 
            var response = await 
 _amazonStepFunctions.ListActivitiesAsync(request);
```

```
 if (response.NextToken is not null) 
\{\hspace{.1cm} \} request.NextToken = response.NextToken; 
 } 
             activities.AddRange(response.Activities); 
         } 
         while (request.NextToken is not null); 
         return activities; 
    }
```
• API の詳細については、「 API リファレンス[ListActivities」](https://docs.aws.amazon.com/goto/DotNetSDKV3/states-2016-11-23/ListActivities)の「」を参照してください。 AWS SDK for .NET

#### Java

SDK for Java 2.x

**a** Note

```
import software.amazon.awssdk.regions.Region;
import software.amazon.awssdk.services.sfn.SfnClient;
import software.amazon.awssdk.services.sfn.model.ListActivitiesRequest;
import software.amazon.awssdk.services.sfn.model.ListActivitiesResponse;
import software.amazon.awssdk.services.sfn.model.SfnException;
import software.amazon.awssdk.services.sfn.model.ActivityListItem;
import java.util.List;
/** 
  * Before running this Java V2 code example, set up your development 
  * environment, including your credentials. 
 * 
  * For more information, see the following documentation topic:
```
\*

```
 * https://docs.aws.amazon.com/sdk-for-java/latest/developer-guide/get-
started.html 
  */
public class ListActivities { 
     public static void main(String[] args) { 
         Region region = Region.US_EAST_1; 
         SfnClient sfnClient = SfnClient.builder() 
                  .region(region) 
                  .build(); 
         listAllActivites(sfnClient); 
         sfnClient.close(); 
     } 
     public static void listAllActivites(SfnClient sfnClient) { 
         try { 
              ListActivitiesRequest activitiesRequest = 
  ListActivitiesRequest.builder() 
                      .maxResults(10) 
                       .build(); 
              ListActivitiesResponse response = 
  sfnClient.listActivities(activitiesRequest); 
              List<ActivityListItem> items = response.activities(); 
              for (ActivityListItem item : items) { 
                  System.out.println("The activity ARN is " + item.activityArn()); 
                  System.out.println("The activity name is " + item.name()); 
             } 
         } catch (SfnException e) { 
              System.err.println(e.awsErrorDetails().errorMessage()); 
              System.exit(1); 
         } 
     }
}
```
• API の詳細については、「 API リファレンス[ListActivities」](https://docs.aws.amazon.com/goto/SdkForJavaV2/states-2016-11-23/ListActivities)の「」を参照してください。 AWS SDK for Java 2.x

#### Kotlin

SDK for Kotlin

**a** Note については、「」を参照してください GitHub。[AWS コード例リポジトリ](https://github.com/awsdocs/aws-doc-sdk-examples/tree/main/kotlin/services/stepfunctions#code-examples) で全く同じ 例を見つけて、設定と実行の方法を確認してください。

```
suspend fun listAllActivites() { 
     val activitiesRequest = ListActivitiesRequest { 
        maxResults = 10 } 
     SfnClient { region = "us-east-1" }.use { sfnClient -> 
         val response = sfnClient.listActivities(activitiesRequest) 
         response.activities?.forEach { item -> 
             println("The activity ARN is ${item.activityArn}") 
             println("The activity name is ${item.name}") 
         } 
     }
}
```
• API の詳細については、 AWS SDK for Kotlin API リファレンス[ListActivitiesの](https://sdk.amazonaws.com/kotlin/api/latest/index.html)「」を参照し てください。

Python

SDK for Python (Boto3)

**a** Note

については、「」を参照してください GitHub。[AWS コード例リポジトリ](https://github.com/awsdocs/aws-doc-sdk-examples/tree/main/python/example_code/stepfunctions#code-examples) で全く同じ 例を見つけて、設定と実行の方法を確認してください。

class Activity:

```
 """Encapsulates Step Function activity actions.""" 
    def __init__(self, stepfunctions_client): 
 """ 
         :param stepfunctions_client: A Boto3 Step Functions client. 
 """ 
         self.stepfunctions_client = stepfunctions_client 
    def find(self, name): 
        "" ""
         Find an activity by name. This requires listing activities until one is 
 found 
         with a matching name. 
         :param name: The name of the activity to search for. 
         :return: If found, the ARN of the activity; otherwise, None. 
         """ 
         try: 
             paginator = 
 self.stepfunctions_client.get_paginator("list_activities") 
             for page in paginator.paginate(): 
                 for activity in page.get("activities", []): 
                     if activity["name"] == name: 
                         return activity["activityArn"] 
         except ClientError as err: 
             logger.error( 
                 "Couldn't list activities. Here's why: %s: %s", 
                 err.response["Error"]["Code"], 
                 err.response["Error"]["Message"], 
) raise
```
• API の詳細については、 [ListActivities](https://docs.aws.amazon.com/goto/boto3/states-2016-11-23/ListActivities) AWS SDK for Python (Boto3) API リファレンス の「」を参照してください。

## <span id="page-9861-0"></span>AWS SDK または CLI **ListExecutions**で を使用する

以下のコード例は、ListExecutions の使用方法を示しています。

#### .NET

AWS SDK for .NET

```
a Note
```
については、「」を参照してください GitHub。[AWS コード例リポジトリ](https://github.com/awsdocs/aws-doc-sdk-examples/tree/main/dotnetv3/StepFunctions#code-examples) で全く同じ 例を見つけて、設定と実行の方法を確認してください。

```
 /// <summary> 
    /// Retrieve information about executions of a Step Functions 
    /// state machine. 
    /// </summary> 
    /// <param name="stateMachineArn">The Amazon Resource Name (ARN) of the 
    /// Step Functions state machine.</param> 
    /// <returns>A list of ExecutionListItem objects.</returns> 
    public async Task<List<ExecutionListItem>> ListExecutionsAsync(string 
 stateMachineArn) 
   \sqrt{ } var executions = new List<ExecutionListItem>(); 
         ListExecutionsResponse response; 
         var request = new ListExecutionsRequest { StateMachineArn = 
 stateMachineArn }; 
         do 
         { 
            response = await amazonStepFunctions.ListExecutionsAsync(request);
             executions.AddRange(response.Executions); 
             if (response.NextToken is not null) 
\{\hspace{.1cm} \} request.NextToken = response.NextToken; 
 } 
         } while (response.NextToken is not null); 
         return executions; 
    }
```
• API の詳細については、「 API リファレンス[ListExecutions」](https://docs.aws.amazon.com/goto/DotNetSDKV3/states-2016-11-23/ListExecutions)の「」を参照してください。 AWS SDK for .NET

#### Java

SDK for Java 2.x

**a** Note

については、「」を参照してください GitHub。[AWS コード例リポジトリ](https://github.com/awsdocs/aws-doc-sdk-examples/tree/main/javav2/example_code/stepfunctions#readme) で全く同じ 例を見つけて、設定と実行の方法を確認してください。

```
 public static void getExeHistory(SfnClient sfnClient, String exeARN) { 
         try { 
             GetExecutionHistoryRequest historyRequest = 
 GetExecutionHistoryRequest.builder() 
                      .executionArn(exeARN) 
                      .maxResults(10) 
                      .build(); 
             GetExecutionHistoryResponse historyResponse = 
 sfnClient.getExecutionHistory(historyRequest); 
             List<HistoryEvent> events = historyResponse.events(); 
             for (HistoryEvent event : events) { 
                 System.out.println("The event type is " + 
 event.type().toString()); 
 } 
         } catch (SfnException e) { 
             System.err.println(e.awsErrorDetails().errorMessage()); 
             System.exit(1); 
         } 
    }
```
• API の詳細については、「 API リファレンス[ListExecutions」](https://docs.aws.amazon.com/goto/SdkForJavaV2/states-2016-11-23/ListExecutions)の「」を参照してください。 AWS SDK for Java 2.x
## Kotlin

SDK for Kotlin

**a** Note については、「」を参照してください GitHub。[AWS コード例リポジトリ](https://github.com/awsdocs/aws-doc-sdk-examples/tree/main/kotlin/services/stepfunctions#code-examples) で全く同じ 例を見つけて、設定と実行の方法を確認してください。

```
suspend fun getExeHistory(exeARN: String?) { 
     val historyRequest = GetExecutionHistoryRequest { 
         executionArn = exeARN 
        maxResults = 10 } 
     SfnClient { region = "us-east-1" }.use { sfnClient -> 
         val response = sfnClient.getExecutionHistory(historyRequest) 
         response.events?.forEach { event -> 
             println("The event type is ${event.type}") 
         } 
     }
}
```
• API の詳細については、 AWS SDK for Kotlin API リファレンス[ListExecutions](https://sdk.amazonaws.com/kotlin/api/latest/index.html)の「」を参照 してください。

# AWS SDK または CLI **ListStateMachines**で を使用する

以下のコード例は、ListStateMachines の使用方法を示しています。

アクション例は、より大きなプログラムからのコードの抜粋であり、コンテキスト内で実行する必要 があります。次のコード例で、このアクションのコンテキストを確認できます。

• [ステートマシンの使用を開始する](#page-9879-0)

AWS SDK for .NET

**a** Note

については、「」を参照してください GitHub。[AWS コード例リポジトリ](https://github.com/awsdocs/aws-doc-sdk-examples/tree/main/dotnetv3/StepFunctions#code-examples) で全く同じ 例を見つけて、設定と実行の方法を確認してください。

```
 /// <summary> 
    /// Retrieve a list of Step Functions state machines. 
    /// </summary> 
    /// <returns>A list of StateMachineListItem objects.</returns> 
    public async Task<List<StateMachineListItem>> ListStateMachinesAsync() 
   \{ var stateMachines = new List<StateMachineListItem>(); 
        var listStateMachinesPaginator = 
            _amazonStepFunctions.Paginators.ListStateMachines(new 
 ListStateMachinesRequest()); 
        await foreach (var response in listStateMachinesPaginator.Responses) 
        { 
            stateMachines.AddRange(response.StateMachines); 
        } 
        return stateMachines; 
    }
```
• API の詳細については、「 API リファレンス[ListStateMachines」](https://docs.aws.amazon.com/goto/DotNetSDKV3/states-2016-11-23/ListStateMachines)の「」を参照してくださ い。 AWS SDK for .NET

SDK for Java 2.x

**G** Note

```
import software.amazon.awssdk.regions.Region;
import software.amazon.awssdk.services.sfn.SfnClient;
import software.amazon.awssdk.services.sfn.model.ListStateMachinesResponse;
import software.amazon.awssdk.services.sfn.model.SfnException;
import software.amazon.awssdk.services.sfn.model.StateMachineListItem;
import java.util.List;
/** 
  * Before running this Java V2 code example, set up your development 
  * environment, including your credentials. 
 * 
  * For more information, see the following documentation topic: 
 * 
  * https://docs.aws.amazon.com/sdk-for-java/latest/developer-guide/get-
started.html 
  */
public class ListStateMachines { 
     public static void main(String[] args) { 
         Region region = Region.US_EAST_1; 
         SfnClient sfnClient = SfnClient.builder() 
                  .region(region) 
                  .build(); 
         listMachines(sfnClient); 
         sfnClient.close(); 
     } 
     public static void listMachines(SfnClient sfnClient) { 
         try { 
             ListStateMachinesResponse response = sfnClient.listStateMachines(); 
            List<StateMachineListItem> machines = response.stateMachines();
             for (StateMachineListItem machine : machines) {
```

```
 System.out.println("The name of the state machine is: " + 
  machine.name()); 
                 System.out.println("The ARN value is : " + 
  machine.stateMachineArn()); 
 } 
         } catch (SfnException e) { 
             System.err.println(e.awsErrorDetails().errorMessage()); 
             System.exit(1); 
         } 
     }
}
```
• API の詳細については、「 API リファレンス[ListStateMachines」](https://docs.aws.amazon.com/goto/SdkForJavaV2/states-2016-11-23/ListStateMachines)の「」を参照してくださ い。 AWS SDK for Java 2.x

## Kotlin

SDK for Kotlin

```
a Note
 については、「」を参照してください GitHub。AWS コード例リポジトリ で全く同じ
 例を見つけて、設定と実行の方法を確認してください。
```

```
import aws.sdk.kotlin.services.sfn.SfnClient
import aws.sdk.kotlin.services.sfn.model.ListStateMachinesRequest
/** 
  Before running this Kotlin code example, set up your development environment, 
  including your credentials. 
  For more information, see the following documentation topic: 
  https://docs.aws.amazon.com/sdk-for-kotlin/latest/developer-guide/setup.html 
  */
suspend fun main() { 
     println(DASHES) 
     println("Welcome to the AWS Step Functions Hello example.")
```

```
 println("Lets list up to ten of your state machines:") 
     println(DASHES) 
     listMachines()
}
suspend fun listMachines() { 
     SfnClient { region = "us-east-1" }.use { sfnClient -> 
         val response = sfnClient.listStateMachines(ListStateMachinesRequest {}) 
         response.stateMachines?.forEach { machine -> 
             println("The name of the state machine is ${machine.name}") 
             println("The ARN value is ${machine.stateMachineArn}") 
         } 
     }
}
```
• API の詳細については、 AWS SDK for Kotlin API リファレンス[ListStateMachinesの](https://sdk.amazonaws.com/kotlin/api/latest/index.html)「」を 参照してください。

## Python

SDK for Python (Boto3)

```
a Note
```
については、「」を参照してください GitHub。[AWS コード例リポジトリ](https://github.com/awsdocs/aws-doc-sdk-examples/tree/main/python/example_code/stepfunctions#code-examples) で全く同じ 例を見つけて、設定と実行の方法を確認してください。

アカウントのステートマシンのリストを検索して、ステートマシンを名前で検索します。

```
class StateMachine: 
     """Encapsulates Step Functions state machine actions.""" 
     def __init__(self, stepfunctions_client): 
 """ 
         :param stepfunctions_client: A Boto3 Step Functions client. 
         """ 
         self.stepfunctions_client = stepfunctions_client
```

```
 def find(self, name): 
 """ 
         Find a state machine by name. This requires listing the state machines 
 until 
        one is found with a matching name. 
         :param name: The name of the state machine to search for. 
         :return: The ARN of the state machine if found; otherwise, None. 
         """ 
        try: 
             paginator = 
 self.stepfunctions_client.get_paginator("list_state_machines") 
             for page in paginator.paginate(): 
                 for state_machine in page.get("stateMachines", []): 
                    if state machine["name"] == name:
                         return state_machine["stateMachineArn"] 
         except ClientError as err: 
             logger.error( 
                 "Couldn't list state machines. Here's why: %s: %s", 
                 err.response["Error"]["Code"], 
                 err.response["Error"]["Message"], 
) raise
```
• API の詳細については、 [ListStateMachines](https://docs.aws.amazon.com/goto/boto3/states-2016-11-23/ListStateMachines) AWS SDK for Python (Boto3) API リファレンス の「」を参照してください。

AWS SDK または CLI **SendTaskSuccess**で を使用する

以下のコード例は、SendTaskSuccess の使用方法を示しています。

アクション例は、より大きなプログラムからのコードの抜粋であり、コンテキスト内で実行する必要 があります。次のコード例で、このアクションのコンテキストを確認できます。

• [ステートマシンの使用を開始する](#page-9879-0)

AWS SDK for .NET

**a** Note

については、「」を参照してください GitHub。[AWS コード例リポジトリ](https://github.com/awsdocs/aws-doc-sdk-examples/tree/main/dotnetv3/StepFunctions#code-examples) で全く同じ 例を見つけて、設定と実行の方法を確認してください。

```
 /// <summary> 
    /// Indicate that the Step Functions task, indicated by the 
    /// task token, has completed successfully. 
   /// </summary> 
    /// <param name="taskToken">Identifies the task.</param> 
    /// <param name="taskResponse">The response received from executing the 
task.</param>
    /// <returns>A Boolean value indicating the success of the action.</returns> 
   public async Task<bool> SendTaskSuccessAsync(string taskToken, string
 taskResponse) 
    { 
        var response = await _amazonStepFunctions.SendTaskSuccessAsync(new 
 SendTaskSuccessRequest 
        { TaskToken = taskToken, Output = taskResponse }); 
        return response.HttpStatusCode == System.Net.HttpStatusCode.OK; 
    }
```
• API の詳細については、「 API リファレンス[SendTaskSuccess」](https://docs.aws.amazon.com/goto/DotNetSDKV3/states-2016-11-23/SendTaskSuccess)の「」を参照してくださ い。 AWS SDK for .NET

SDK for Java 2.x

**a** Note

については、「」を参照してください GitHub。[AWS コード例リポジトリ](https://github.com/awsdocs/aws-doc-sdk-examples/tree/main/javav2/example_code/stepfunctions#readme) で全く同じ 例を見つけて、設定と実行の方法を確認してください。

```
 public static void sendTaskSuccess(SfnClient sfnClient, String token, String 
 json) { 
        try { 
             SendTaskSuccessRequest successRequest = 
 SendTaskSuccessRequest.builder() 
                      .taskToken(token) 
                      .output(json) 
                      .build(); 
             sfnClient.sendTaskSuccess(successRequest); 
        } catch (SfnException e) { 
             System.err.println(e.awsErrorDetails().errorMessage()); 
             System.exit(1); 
        } 
    }
```
• API の詳細については、「 API リファレンス[SendTaskSuccess」](https://docs.aws.amazon.com/goto/SdkForJavaV2/states-2016-11-23/SendTaskSuccess)の「」を参照してくださ い。 AWS SDK for Java 2.x

Kotlin

SDK for Kotlin

**a** Note

```
suspend fun sendTaskSuccess(token: String?, json: String?) { 
     val successRequest = SendTaskSuccessRequest { 
         taskToken = token 
        output = json } 
     SfnClient { region = "us-east-1" }.use { sfnClient -> 
         sfnClient.sendTaskSuccess(successRequest) 
     }
}
```
• API の詳細については、 AWS SDK for Kotlin API リファレンス[SendTaskSuccess](https://sdk.amazonaws.com/kotlin/api/latest/index.html)の「」を 参照してください。

#### Python

SDK for Python (Boto3)

**a** Note

```
class Activity: 
     """Encapsulates Step Function activity actions.""" 
     def __init__(self, stepfunctions_client): 
 """ 
         :param stepfunctions_client: A Boto3 Step Functions client. 
        "" "
         self.stepfunctions_client = stepfunctions_client 
     def send_task_success(self, task_token, task_response): 
        "" "
         Sends a success response to a waiting activity step. A state machine with 
 an 
         activity step waits for the activity to get task data and then respond 
 with 
         either success or failure before it resumes processing.
```

```
 :param task_token: The token associated with the task. This is included 
 in the 
                            response to the get_activity_task action and must be 
 sent 
                            without modification. 
         :param task_response: The response data from the activity. This data is 
                               received and processed by the state machine. 
         """ 
        try: 
             self.stepfunctions_client.send_task_success( 
                 taskToken=task_token, output=task_response 
) except ClientError as err: 
             logger.error( 
                 "Couldn't send task success. Here's why: %s: %s", 
                 err.response["Error"]["Code"], 
                 err.response["Error"]["Message"], 
) raise
```
• API の詳細については、 [SendTaskSuccess](https://docs.aws.amazon.com/goto/boto3/states-2016-11-23/SendTaskSuccess) AWS SDK for Python (Boto3) API リファレンス の「」を参照してください。

# AWS SDK または CLI **StartExecution**で を使用する

以下のコード例は、StartExecution の使用方法を示しています。

アクション例は、より大きなプログラムからのコードの抜粋であり、コンテキスト内で実行する必要 があります。次のコード例で、このアクションのコンテキストを確認できます。

• [ステートマシンの使用を開始する](#page-9879-0)

AWS SDK for .NET

```
a Note
```
については、「」を参照してください GitHub。[AWS コード例リポジトリ](https://github.com/awsdocs/aws-doc-sdk-examples/tree/main/dotnetv3/StepFunctions#code-examples) で全く同じ 例を見つけて、設定と実行の方法を確認してください。

```
 /// <summary> 
     /// Start execution of an AWS Step Functions state machine. 
     /// </summary> 
     /// <param name="executionName">The name to use for the execution.</param> 
     /// <param name="executionJson">The JSON string to pass for execution.</
param> 
    /// <param name="stateMachineArn">The Amazon Resource Name (ARN) of the 
     /// Step Functions state machine.</param> 
     /// <returns>The Amazon Resource Name (ARN) of the AWS Step Functions 
    /// execution.</returns>
     public async Task<string> StartExecutionAsync(string executionJson, string 
  stateMachineArn) 
     { 
         var executionRequest = new StartExecutionRequest 
        \{ Input = executionJson, 
             StateMachineArn = stateMachineArn 
         }; 
         var response = await 
 _amazonStepFunctions.StartExecutionAsync(executionRequest); 
         return response.ExecutionArn; 
     }
```
• API の詳細については、「 API リファレンス[StartExecution」](https://docs.aws.amazon.com/goto/DotNetSDKV3/states-2016-11-23/StartExecution)の「」を参照してください。 AWS SDK for NFT

SDK for Java 2.x

**a** Note

については、「」を参照してください GitHub。[AWS コード例リポジトリ](https://github.com/awsdocs/aws-doc-sdk-examples/tree/main/javav2/example_code/stepfunctions#readme) で全く同じ 例を見つけて、設定と実行の方法を確認してください。

```
 public static String startWorkflow(SfnClient sfnClient, String 
 stateMachineArn, String jsonEx) { 
        UUID uuid = UUID.randomUUID(); 
        String uuidValue = uuid.toString(); 
        try { 
             StartExecutionRequest executionRequest = 
 StartExecutionRequest.builder() 
                      .input(jsonEx) 
                      .stateMachineArn(stateMachineArn) 
                      .name(uuidValue) 
                      .build(); 
             StartExecutionResponse response = 
 sfnClient.startExecution(executionRequest); 
             return response.executionArn(); 
        } catch (SfnException e) { 
             System.err.println(e.awsErrorDetails().errorMessage()); 
             System.exit(1); 
        } 
        return ""; 
    }
```
• API の詳細については、「 API リファレンス[StartExecution」](https://docs.aws.amazon.com/goto/SdkForJavaV2/states-2016-11-23/StartExecution)の「」を参照してください。 AWS SDK for Java 2.x

## **JavaScript**

SDK for JavaScript (v3)

**a** Note

```
// Copyright Amazon.com, Inc. or its affiliates. All Rights Reserved. 
// SPDX-License-Identifier: Apache-2.0
import { SFNClient, StartExecutionCommand } from "@aws-sdk/client-sfn";
/** 
  * @param {{ sfnClient: SFNClient, stateMachineArn: string }} config 
  */
export async function startExecution({ sfnClient, stateMachineArn }) { 
   const response = await sfnClient.send( 
     new StartExecutionCommand({ 
       stateMachineArn, 
     }), 
   ); 
   console.log(response); 
   // Example response: 
  // // '$metadata': { 
   // httpStatusCode: 200, 
  // requestId: '202a9309-c16a-454b-adeb-c4d19afe3bf2', 
  // extendedRequestId: undefined, 
  // cfId: undefined, 
  // attempts: 1, 
   // totalRetryDelay: 0 
  // },
   // executionArn: 'arn:aws:states:us-
east-1:000000000000:execution:MyStateMachine:aaaaaaaa-f787-49fb-
a20c-1b61c64eafe6', 
  // startDate: 2024-01-04T15:54:08.362Z 
  // } 
   return response;
}
```

```
// Call function if run directly
import { fileURLToPath } from "url";
if (process.argv[1] === fileURLToPath(import.meta.url)) { 
  startExecution({ sfnClient: new SFNClient({}), stateMachineArn: "ARN" });
}
```
• API の詳細については、「 API リファレンス[StartExecution」](https://docs.aws.amazon.com/AWSJavaScriptSDK/v3/latest/client/sfn/command/StartExecutionCommand)の「」を参照してください。 AWS SDK for JavaScript

### Kotlin

SDK for Kotlin

**a** Note

については、「」を参照してください GitHub。[AWS コード例リポジトリ](https://github.com/awsdocs/aws-doc-sdk-examples/tree/main/kotlin/services/stepfunctions#code-examples) で全く同じ 例を見つけて、設定と実行の方法を確認してください。

```
suspend fun startWorkflow(stateMachineArnVal: String?, jsonEx: String?): String? 
 { 
     val uuid = UUID.randomUUID() 
     val uuidValue = uuid.toString() 
     val executionRequest = StartExecutionRequest { 
        input = jsonEx stateMachineArn = stateMachineArnVal 
         name = uuidValue 
     } 
     SfnClient { region = "us-east-1" }.use { sfnClient -> 
         val response = sfnClient.startExecution(executionRequest) 
         return response.executionArn 
     }
}
```
• API の詳細については、 AWS SDK for Kotlin API リファレンス[StartExecutionの](https://sdk.amazonaws.com/kotlin/api/latest/index.html)「」を参照 してください。

### Python

SDK for Python (Boto3)

**a** Note

```
class StateMachine: 
     """Encapsulates Step Functions state machine actions.""" 
     def __init__(self, stepfunctions_client): 
        "" ""
         :param stepfunctions_client: A Boto3 Step Functions client. 
         """ 
         self.stepfunctions_client = stepfunctions_client 
     def start(self, state_machine_arn, run_input): 
        "" ""
         Start a run of a state machine with a specified input. A run is also 
  known 
         as an "execution" in Step Functions. 
         :param state_machine_arn: The ARN of the state machine to run. 
         :param run_input: The input to the state machine, in JSON format. 
         :return: The ARN of the run. This can be used to get information about 
 the run, 
                  including its current status and final output. 
         """ 
         try: 
             response = self.stepfunctions_client.start_execution( 
                  stateMachineArn=state_machine_arn, input=run_input 
) except ClientError as err: 
             logger.error( 
                  "Couldn't start state machine %s. Here's why: %s: %s", 
                  state_machine_arn, 
                 err.response["Error"]["Code"], 
                 err.response["Error"]["Message"],
```
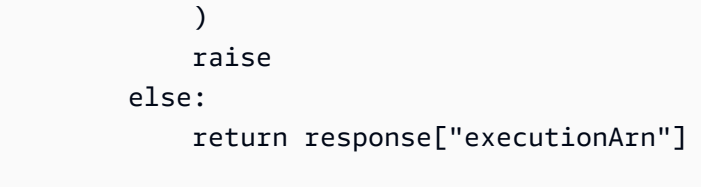

• API の詳細については、 [StartExecution](https://docs.aws.amazon.com/goto/boto3/states-2016-11-23/StartExecution) AWS SDK for Python (Boto3) API リファレンス の「」を参照してください。

AWS SDKsシナリオ

次のコード例は、 SDK AWS Step Functions で を使用する方法を示しています。 AWS SDKs 各例 は、同じサービス内で複数の関数を呼び出して、特定のタスクを実行する方法を示しています。

シナリオは、サービスアクションをコンテキストで理解するのに役立つ中級レベルの経験を対象とし ています。

例

- [AWS SDK を使用して Step Functions ステートマシンの使用を開始する](#page-9879-0)
- [Amazon Bedrock と Step Functions を使用して生成 AI アプリケーションを構築およびオーケスト](#page-9928-0) [レーションする](#page-9928-0)

<span id="page-9879-0"></span>AWS SDK を使用して Step Functions ステートマシンの使用を開始する

次のコード例は、以下を実行する方法を示しています。

- アクティビティを作成します。
- 以前に作成したアクティビティをステップとして含む Amazon ステート言語定義からステートマ シンを作成します。
- ステートマシンを実行し、ユーザー入力でアクティビティに応答します。
- 実行が完了したら最終ステータスと出力を取得して、リソースをクリーンアップします。

AWS SDK for .NET

**a** Note

については、「」を参照してください GitHub。[AWS コード例リポジトリ](https://github.com/awsdocs/aws-doc-sdk-examples/tree/main/dotnetv3/StepFunctions#code-examples) で全く同じ 例を見つけて、設定と実行の方法を確認してください。

コマンドプロンプトからインタラクティブのシナリオを実行します。

```
global using System.Text.Json;
global using Amazon.StepFunctions;
global using Microsoft.Extensions.Configuration;
global using Microsoft.Extensions.DependencyInjection;
global using Microsoft.Extensions.Hosting;
global using Microsoft.Extensions.Logging;
global using Microsoft.Extensions.Logging.Console;
global using Microsoft.Extensions.Logging.Debug;
global using StepFunctionsActions;
global using LogLevel = Microsoft.Extensions.Logging.LogLevel;
using Amazon.IdentityManagement;
using Amazon.IdentityManagement.Model;
using Amazon.StepFunctions.Model;
namespace StepFunctionsBasics;
public class StepFunctionsBasics
{ 
     private static ILogger _logger = null!; 
     private static IConfigurationRoot _configuration = null!; 
     private static IAmazonIdentityManagementService _iamService = null!; 
     static async Task Main(string[] args) 
     { 
         // Set up dependency injection for AWS Step Functions. 
         using var host = Host.CreateDefaultBuilder(args) 
             .ConfigureLogging(logging => 
                 logging.AddFilter("System", LogLevel.Debug)
```

```
 .AddFilter<DebugLoggerProvider>("Microsoft", 
  LogLevel.Information) 
                      .AddFilter<ConsoleLoggerProvider>("Microsoft", 
 LogLevel.Trace)) 
             .ConfigureServices((_, services) => 
                 services.AddAWSService<IAmazonStepFunctions>() 
                      .AddAWSService<IAmazonIdentityManagementService>() 
                      .AddTransient<StepFunctionsWrapper>() 
) .Build(); 
        \lnot _logger = LoggerFactory. Create(builder => { builder. AddConsole(); })
             .CreateLogger<StepFunctionsBasics>(); 
         // Load configuration settings. 
         _configuration = new ConfigurationBuilder() 
             .SetBasePath(Directory.GetCurrentDirectory()) 
             .AddJsonFile("settings.json") // Load test settings from .json file. 
             .AddJsonFile("settings.local.json", 
                 true) // Optionally load local settings. 
             .Build(); 
         var activityName = _configuration["ActivityName"]; 
        var stateMachineName = _configuration["StateMachineName"];
        var roleName = _configuration["RoleName"];
         var repoBaseDir = _configuration["RepoBaseDir"]; 
         var jsonFilePath = _configuration["JsonFilePath"]; 
         var jsonFileName = _configuration["JsonFileName"]; 
         var uiMethods = new UiMethods(); 
         var stepFunctionsWrapper = 
  host.Services.GetRequiredService<StepFunctionsWrapper>(); 
         _iamService = 
 host.Services.GetRequiredService<IAmazonIdentityManagementService>(); 
         // Load definition for the state machine from a JSON file. 
         var stateDefinitionJson = File.ReadAllText($"{repoBaseDir}{jsonFilePath}
{jsonFileName}"); 
         Console.Clear(); 
         uiMethods.DisplayOverview(); 
         uiMethods.PressEnter();
```

```
 uiMethods.DisplayTitle("Create activity"); 
        Console.WriteLine("Let's start by creating an activity."); 
        string activityArn; 
        string stateMachineArn; 
        // Check to see if the activity already exists. 
        var activityList = await stepFunctionsWrapper.ListActivitiesAsync(); 
        var existingActivity = activityList.FirstOrDefault(activity => 
activity.Name == activity if (existingActivity is not null) 
       \mathcal{L} activityArn = existingActivity.ActivityArn; 
            Console.WriteLine($"Activity, {activityName}, already exists."); 
        } 
        else 
        { 
            activityArn = await 
 stepFunctionsWrapper.CreateActivity(activityName); 
        } 
        // Swap the placeholder in the JSON file with the Amazon Resource Name 
 (ARN) 
        // of the recently created activity. 
        var stateDefinition = 
 stateDefinitionJson.Replace("{{DOC_EXAMPLE_ACTIVITY_ARN}}", activityArn); 
        uiMethods.DisplayTitle("Create state machine"); 
        Console.WriteLine("Now we'll create a state machine."); 
        // Find or create an IAM role that can be assumed by Step Functions. 
        var role = await GetOrCreateStateMachineRole(roleName); 
        // See if the state machine already exists. 
        var stateMachineList = await 
 stepFunctionsWrapper.ListStateMachinesAsync(); 
        var existingStateMachine = 
            stateMachineList.FirstOrDefault(stateMachine => stateMachine.Name == 
 stateMachineName); 
        if (existingStateMachine is not null) 
        { 
            Console.WriteLine($"State machine, {stateMachineName}, already 
 exists."); 
            stateMachineArn = existingStateMachine.StateMachineArn;
```

```
 } 
        else 
        { 
            // Create the state machine. 
            stateMachineArn = 
                 await stepFunctionsWrapper.CreateStateMachine(stateMachineName, 
 stateDefinition, role.Arn); 
            uiMethods.PressEnter(); 
        } 
        Console.WriteLine("The state machine has been created."); 
        var describeStateMachineResponse = await 
 stepFunctionsWrapper.DescribeStateMachineAsync(stateMachineArn); 
Console.WriteLine($"{describeStateMachineResponse.Name}\t{describeStateMachineResponse.S
        Console.WriteLine($"Current status: 
 {describeStateMachineResponse.Status}"); 
        Console.WriteLine($"Amazon Resource Name (ARN) of the role assumed by the 
 state machine: {describeStateMachineResponse.RoleArn}"); 
        var userName = string.Empty; 
        Console.Write("Before we start the state machine, tell me what should 
 ChatSFN call you? "); 
        userName = Console.ReadLine(); 
        // Keep asking until the user enters a string value. 
       while (string.IsNullOrEmpty(userName))
        { 
            Console.Write("Enter your name: "); 
            userName = Console.ReadLine(); 
        } 
       var executionJson = e''{""name"": """ + userName + e'''''}";
        // Start the state machine execution. 
        Console.WriteLine("Now we'll start execution of the state machine."); 
        var executionArn = await 
stepFunctionsWrapper.StartExecutionAsync(executionJson, stateMachineArn);
        Console.WriteLine("State machine started."); 
        Console.WriteLine($"Thank you, {userName}. Now let's get started..."); 
        uiMethods.PressEnter();
```

```
 uiMethods.DisplayTitle("ChatSFN"); 
         var isDone = false; 
         var response = new GetActivityTaskResponse(); 
         var taskToken = string.Empty; 
         var userChoice = string.Empty; 
         while (!isDone) 
         { 
            response = await stepFunctionsWrapper.GetActivityTaskAsync(activityArn, "MvpWorker"); 
             taskToken = response.TaskToken; 
             // Parse the returned JSON string. 
             var taskJsonResponse = JsonDocument.Parse(response.Input); 
             var taskJsonObject = taskJsonResponse.RootElement; 
             var message = taskJsonObject.GetProperty("message").GetString(); 
             var actions = 
 taskJsonObject.GetProperty("actions").EnumerateArray().Select(x => 
 x.ToString()).ToList(); 
             Console.WriteLine($"\n{message}\n"); 
             // Prompt the user for another choice. 
             Console.WriteLine("ChatSFN: What would you like me to do?"); 
             actions.ForEach(action => Console.WriteLine($"\t{action}")); 
             Console.Write($"\n{userName}, tell me your choice: "); 
             userChoice = Console.ReadLine(); 
             if (userChoice?.ToLower() == "done") 
\{\hspace{.1cm} \} isDone = true; 
 } 
             Console.WriteLine($"You have selected: {userChoice}"); 
             var jsonResponse = @"{""action"": """ + userChoice + @"""}"; 
             await stepFunctionsWrapper.SendTaskSuccessAsync(taskToken, 
 jsonResponse); 
         } 
         await stepFunctionsWrapper.StopExecution(executionArn); 
         Console.WriteLine("Now we will wait for the execution to stop."); 
         DescribeExecutionResponse executionResponse; 
         do 
         {
```

```
 executionResponse = await 
 stepFunctionsWrapper.DescribeExecutionAsync(executionArn); 
        } while (executionResponse.Status == ExecutionStatus.RUNNING); 
        Console.WriteLine("State machine stopped."); 
        uiMethods.PressEnter(); 
        uiMethods.DisplayTitle("State machine executions"); 
        Console.WriteLine("Now let's take a look at the execution values for the 
 state machine."); 
        // List the executions. 
        var executions = await 
 stepFunctionsWrapper.ListExecutionsAsync(stateMachineArn); 
        uiMethods.DisplayTitle("Step function execution values"); 
        executions.ForEach(execution => 
        { 
            Console.WriteLine($"{execution.Name}\t{execution.StartDate} to 
 {execution.StopDate}"); 
        }); 
        uiMethods.PressEnter(); 
        // Now delete the state machine and the activity. 
        uiMethods.DisplayTitle("Clean up resources"); 
        Console.WriteLine("Deleting the state machine..."); 
        await stepFunctionsWrapper.DeleteStateMachine(stateMachineArn); 
        Console.WriteLine("State machine deleted."); 
        Console.WriteLine("Deleting the activity..."); 
        await stepFunctionsWrapper.DeleteActivity(activityArn); 
        Console.WriteLine("Activity deleted."); 
        Console.WriteLine("The Amazon Step Functions scenario is now complete."); 
    } 
   static async Task<Role> GetOrCreateStateMachineRole(string roleName)
    { 
        // Define the policy document for the role. 
        var stateMachineRolePolicy = @"{ 
         ""Version"": ""2012-10-17"", 
        ""Statement"": [{
```

```
 ""Sid"": """", 
              ""Effect"": ""Allow"", 
              ""Principal"": { 
                  ""Service"": ""states.amazonaws.com""}, 
              ""Action"": ""sts:AssumeRole""}]}"; 
         var role = new Role(); 
         var roleExists = false; 
         try 
         { 
              var getRoleResponse = await _iamService.GetRoleAsync(new 
  GetRoleRequest { RoleName = roleName }); 
              roleExists = true; 
              role = getRoleResponse.Role; 
         } 
         catch (NoSuchEntityException) 
         { 
              // The role doesn't exist. Create it. 
              Console.WriteLine($"Role, {roleName} doesn't exist. Creating it..."); 
         } 
         if (!roleExists) 
        \mathcal{L} var request = new CreateRoleRequest 
              { 
                  RoleName = roleName, 
                  AssumeRolePolicyDocument = stateMachineRolePolicy, 
              }; 
              var createRoleResponse = await _iamService.CreateRoleAsync(request); 
              role = createRoleResponse.Role; 
         } 
         return role; 
     }
}
namespace StepFunctionsBasics;
/// <summary>
/// Some useful methods to make screen display easier.
/// </summary>
```

```
public class UiMethods
{ 
     private readonly string _sepBar = new('-', Console.WindowWidth); 
     /// <summary> 
     /// Show information about the scenario. 
     /// </summary> 
     public void DisplayOverview() 
     { 
         Console.Clear(); 
         DisplayTitle("Welcome to the AWS Step Functions Demo"); 
         Console.WriteLine("This example application will do the following:"); 
         Console.WriteLine("\t 1. Create an activity."); 
         Console.WriteLine("\t 2. Create a state machine."); 
         Console.WriteLine("\t 3. Start an execution."); 
         Console.WriteLine("\t 4. Run the worker, then stop it."); 
         Console.WriteLine("\t 5. List executions."); 
         Console.WriteLine("\t 6. Clean up the resources created for the 
  example."); 
     } 
     /// <summary> 
     /// Display a message and wait until the user presses enter. 
     /// </summary> 
     public void PressEnter() 
     { 
         Console.Write("\nPress <Enter> to continue."); 
        = Console. ReadLine();
     } 
     /// <summary> 
     /// Pad a string with spaces to center it on the console display. 
     /// </summary> 
     /// <param name="strToCenter"></param> 
     /// <returns></returns> 
     private string CenterString(string strToCenter) 
     { 
         var padAmount = (Console.WindowWidth - strToCenter.Length) / 2; 
        var leftPad = new string(' ', padAmount);
         return $"{leftPad}{strToCenter}"; 
     } 
     /// <summary>
```

```
 /// Display a line of hyphens, the centered text of the title, and another 
     /// line of hyphens. 
     /// </summary> 
     /// <param name="strTitle">The string to be displayed.</param> 
     public void DisplayTitle(string strTitle) 
     { 
         Console.WriteLine(_sepBar); 
         Console.WriteLine(CenterString(strTitle)); 
         Console.WriteLine(_sepBar); 
     }
}
```
ステートマシンとアクティビティアクションをラップするクラスを定義します。

```
namespace StepFunctionsActions;
using Amazon.StepFunctions;
using Amazon.StepFunctions.Model;
/// <summary>
/// Wrapper that performs AWS Step Functions actions.
/// </summary>
public class StepFunctionsWrapper
{ 
     private readonly IAmazonStepFunctions _amazonStepFunctions; 
     /// <summary> 
     /// The constructor for the StepFunctionsWrapper. Initializes the 
     /// client object passed to it. 
     /// </summary> 
     /// <param name="amazonStepFunctions">An initialized Step Functions client 
  object.</param> 
     public StepFunctionsWrapper(IAmazonStepFunctions amazonStepFunctions) 
    \{ _amazonStepFunctions = amazonStepFunctions; 
     } 
     /// <summary> 
     /// Create a Step Functions activity using the supplied name. 
     /// </summary>
```

```
 /// <param name="activityName">The name for the new Step Functions 
 activity.</param> 
    /// <returns>The Amazon Resource Name (ARN) for the new activity.</returns> 
    public async Task<string> CreateActivity(string activityName) 
    { 
        var response = await _amazonStepFunctions.CreateActivityAsync(new 
 CreateActivityRequest { Name = activityName }); 
        return response.ActivityArn; 
    } 
    /// <summary> 
    /// Create a Step Functions state machine. 
    /// </summary> 
    /// <param name="stateMachineName">Name for the new Step Functions state 
    /// machine.</param> 
    /// <param name="definition">A JSON string that defines the Step Functions 
    /// state machine.</param> 
    /// <param name="roleArn">The Amazon Resource Name (ARN) of the role.</param> 
   /// <returns></returns>
    public async Task<string> CreateStateMachine(string stateMachineName, string 
 definition, string roleArn) 
    { 
        var request = new CreateStateMachineRequest 
       \{ Name = stateMachineName, 
            Definition = definition, 
            RoleArn = roleArn 
        }; 
        var response = 
           await _amazonStepFunctions.CreateStateMachineAsync(request);
        return response.StateMachineArn; 
    } 
    /// <summary> 
    /// Delete a Step Machine activity. 
    /// </summary> 
    /// <param name="activityArn">The Amazon Resource Name (ARN) of 
    /// the activity.</param> 
    /// <returns>A Boolean value indicating the success of the action.</returns> 
   public async Task<bool> DeleteActivity(string activityArn)
    {
```

```
 var response = await _amazonStepFunctions.DeleteActivityAsync(new 
  DeleteActivityRequest { ActivityArn = activityArn }); 
         return response.HttpStatusCode == System.Net.HttpStatusCode.OK; 
     } 
     /// <summary> 
     /// Delete a Step Functions state machine. 
    // </summary>
     /// <param name="stateMachineArn">The Amazon Resource Name (ARN) of the 
     /// state machine.</param> 
     /// <returns>A Boolean value indicating the success of the action.</returns> 
    public async Task<bool> DeleteStateMachine(string stateMachineArn)
    \{ var response = await _amazonStepFunctions.DeleteStateMachineAsync(new 
  DeleteStateMachineRequest 
         { StateMachineArn = stateMachineArn }); 
         return response.HttpStatusCode == System.Net.HttpStatusCode.OK; 
     } 
     /// <summary> 
     /// Retrieve information about the specified Step Functions execution. 
    // </summary>
     /// <param name="executionArn">The Amazon Resource Name (ARN) of the 
     /// Step Functions execution.</param> 
    /// <returns>The API response returned by the API.</returns>
     public async Task<DescribeExecutionResponse> DescribeExecutionAsync(string 
  executionArn) 
     { 
         var response = await _amazonStepFunctions.DescribeExecutionAsync(new 
  DescribeExecutionRequest { ExecutionArn = executionArn }); 
         return response; 
     } 
     /// <summary> 
     /// Retrieve information about the specified Step Functions state machine. 
     /// </summary> 
     /// <param name="StateMachineArn">The Amazon Resource Name (ARN) of the 
     /// Step Functions state machine to retrieve.</param> 
     /// <returns>Information about the specified Step Functions state machine.</
returns>
```

```
 public async Task<DescribeStateMachineResponse> 
 DescribeStateMachineAsync(string StateMachineArn) 
    { 
        var response = await _amazonStepFunctions.DescribeStateMachineAsync(new 
 DescribeStateMachineRequest { StateMachineArn = StateMachineArn }); 
        return response; 
    } 
    /// <summary> 
    /// Retrieve a task with the specified Step Functions activity 
    /// with the specified Amazon Resource Name (ARN). 
    /// </summary> 
    /// <param name="activityArn">The Amazon Resource Name (ARN) of 
    /// the Step Functions activity.</param> 
    /// <param name="workerName">The name of the Step Functions worker.</param> 
    /// <returns>The response from the Step Functions activity.</returns> 
    public async Task<GetActivityTaskResponse> GetActivityTaskAsync(string 
 activityArn, string workerName) 
   \{ var response = await _amazonStepFunctions.GetActivityTaskAsync(new 
 GetActivityTaskRequest 
        { ActivityArn = activityArn, WorkerName = workerName }); 
        return response; 
    } 
    /// <summary> 
    /// List the Step Functions activities for the current account. 
    /// </summary> 
   /// <returns>A list of ActivityListItems.</returns>
    public async Task<List<ActivityListItem>> ListActivitiesAsync() 
    { 
       var request = new ListActivitiesRequest();
        var activities = new List<ActivityListItem>(); 
        do 
        { 
            var response = await 
 _amazonStepFunctions.ListActivitiesAsync(request); 
            if (response.NextToken is not null) 
            { 
                 request.NextToken = response.NextToken;
```

```
 } 
             activities.AddRange(response.Activities); 
         } 
         while (request.NextToken is not null); 
         return activities; 
    } 
    /// <summary> 
    /// Retrieve information about executions of a Step Functions 
    /// state machine. 
    /// </summary> 
    /// <param name="stateMachineArn">The Amazon Resource Name (ARN) of the 
    /// Step Functions state machine.</param> 
   /// <returns>A list of ExecutionListItem objects.</returns>
    public async Task<List<ExecutionListItem>> ListExecutionsAsync(string 
 stateMachineArn) 
     { 
         var executions = new List<ExecutionListItem>(); 
         ListExecutionsResponse response; 
         var request = new ListExecutionsRequest { StateMachineArn = 
 stateMachineArn }; 
         do 
        \mathcal{L} response = await _amazonStepFunctions.ListExecutionsAsync(request); 
             executions.AddRange(response.Executions); 
             if (response.NextToken is not null) 
\{\hspace{.1cm} \} request.NextToken = response.NextToken; 
 } 
         } while (response.NextToken is not null); 
         return executions; 
    } 
    /// <summary> 
    /// Retrieve a list of Step Functions state machines. 
    /// </summary> 
    /// <returns>A list of StateMachineListItem objects.</returns> 
     public async Task<List<StateMachineListItem>> ListStateMachinesAsync()
```

```
 { 
         var stateMachines = new List<StateMachineListItem>(); 
         var listStateMachinesPaginator = 
             _amazonStepFunctions.Paginators.ListStateMachines(new 
  ListStateMachinesRequest()); 
         await foreach (var response in listStateMachinesPaginator.Responses) 
         { 
             stateMachines.AddRange(response.StateMachines); 
         } 
         return stateMachines; 
     } 
     /// <summary> 
     /// Indicate that the Step Functions task, indicated by the 
     /// task token, has completed successfully. 
     /// </summary> 
     /// <param name="taskToken">Identifies the task.</param> 
     /// <param name="taskResponse">The response received from executing the 
  task.</param> 
     /// <returns>A Boolean value indicating the success of the action.</returns> 
    public async Task<bool> SendTaskSuccessAsync(string taskToken, string
  taskResponse) 
     { 
         var response = await _amazonStepFunctions.SendTaskSuccessAsync(new 
  SendTaskSuccessRequest 
         { TaskToken = taskToken, Output = taskResponse }); 
         return response.HttpStatusCode == System.Net.HttpStatusCode.OK; 
     } 
     /// <summary> 
     /// Start execution of an AWS Step Functions state machine. 
     /// </summary> 
     /// <param name="executionName">The name to use for the execution.</param> 
     /// <param name="executionJson">The JSON string to pass for execution.</
param> 
     /// <param name="stateMachineArn">The Amazon Resource Name (ARN) of the 
     /// Step Functions state machine.</param> 
     /// <returns>The Amazon Resource Name (ARN) of the AWS Step Functions 
    /// execution.</returns>
```

```
 public async Task<string> StartExecutionAsync(string executionJson, string 
  stateMachineArn) 
     { 
         var executionRequest = new StartExecutionRequest 
         { 
             Input = executionJson, 
             StateMachineArn = stateMachineArn 
         }; 
         var response = await 
  _amazonStepFunctions.StartExecutionAsync(executionRequest); 
         return response.ExecutionArn; 
     } 
     /// <summary> 
     /// Stop execution of a Step Functions workflow. 
     /// </summary> 
     /// <param name="executionArn">The Amazon Resource Name (ARN) of 
     /// the Step Functions execution to stop.</param> 
    /// <returns>A Boolean value indicating the success of the action.</returns>
    public async Task<bool> StopExecution(string executionArn)
     { 
         var response = 
             await _amazonStepFunctions.StopExecutionAsync(new 
  StopExecutionRequest { ExecutionArn = executionArn }); 
         return response.HttpStatusCode == System.Net.HttpStatusCode.OK; 
     }
}
```
- API の詳細については、「AWS SDK for .NET API リファレンス」の以下のトピックを参照 してください。
	- [CreateActivity](https://docs.aws.amazon.com/goto/DotNetSDKV3/states-2016-11-23/CreateActivity)
	- [CreateStateMachine](https://docs.aws.amazon.com/goto/DotNetSDKV3/states-2016-11-23/CreateStateMachine)
	- [DeleteActivity](https://docs.aws.amazon.com/goto/DotNetSDKV3/states-2016-11-23/DeleteActivity)
	- [DeleteStateMachine](https://docs.aws.amazon.com/goto/DotNetSDKV3/states-2016-11-23/DeleteStateMachine)
	- [DescribeExecution](https://docs.aws.amazon.com/goto/DotNetSDKV3/states-2016-11-23/DescribeExecution)
- [DescribeStateMachine](https://docs.aws.amazon.com/goto/DotNetSDKV3/states-2016-11-23/DescribeStateMachine)
- [GetActivityTask](https://docs.aws.amazon.com/goto/DotNetSDKV3/states-2016-11-23/GetActivityTask)
- [ListActivities](https://docs.aws.amazon.com/goto/DotNetSDKV3/states-2016-11-23/ListActivities)
- [ListStateMachines](https://docs.aws.amazon.com/goto/DotNetSDKV3/states-2016-11-23/ListStateMachines)
- [SendTaskSuccess](https://docs.aws.amazon.com/goto/DotNetSDKV3/states-2016-11-23/SendTaskSuccess)
- [StartExecution](https://docs.aws.amazon.com/goto/DotNetSDKV3/states-2016-11-23/StartExecution)
- [StopExecution](https://docs.aws.amazon.com/goto/DotNetSDKV3/states-2016-11-23/StopExecution)

SDK for Java 2.x

### **a** Note

```
/** 
  * You can obtain the JSON file to create a state machine in the following 
  * GitHub location. 
 * 
 * https://github.com/awsdocs/aws-doc-sdk-examples/tree/main/resources/
sample_files 
  * 
 * To run this code example, place the chat_sfn_state_machine.json file into 
 * your project's resources folder. 
 * 
 * Also, set up your development environment, including your credentials. 
 * 
  * For information, see this documentation topic: 
 * 
 * https://docs.aws.amazon.com/sdk-for-java/latest/developer-guide/get-
started.html 
 * 
  * This Java code example performs the following tasks: 
 * 
  * 1. Creates an activity. 
  * 2. Creates a state machine.
```

```
 * 3. Describes the state machine. 
  * 4. Starts execution of the state machine and interacts with it. 
  * 5. Describes the execution. 
  * 6. Delete the activity. 
  * 7. Deletes the state machine. 
  */
public class StepFunctionsScenario { 
     public static final String DASHES = new String(new char[80]).replace("\0", 
  "-"); 
     public static void main(String[] args) throws Exception { 
         final String usage = """ 
                 Usage: 
                    <roleARN> <activityName> <stateMachineName>
                 Where: 
                     roleName - The name of the IAM role to create for this state 
 machine. 
                     activityName - The name of an activity to create. 
                     stateMachineName - The name of the state machine to create. 
                """
        if (args.length != 3) {
             System.out.println(usage); 
             System.exit(1); 
         } 
        String roleName = args[0];
        String activityName = args[1];
         String stateMachineName = args[2]; 
        String polJSON = ''{\n}n" +
                 " \"Version\": \"2012-10-17\",\n" + 
                 " \"Statement\": [\n" + 
                " \{n'' +" \vee"Sid\vee": \vee"\vee", \wedgen" +
                " \Upsilon"Effect\": \"Allow\",\n" +
                " \Upsilon \"Principal\": {\n" +
                 " \"Service\": \"states.amazonaws.com\"\n" + 
                '' }, \n" +
                 " \"Action\": \"sts:AssumeRole\"\n" + 
                " }\n" +
                " ]\n" +
                 "}";
```

```
Scanner sc = new Scanner(System.in);
        boolean action = false; 
        Region region = Region.US_EAST_1; 
        SfnClient sfnClient = SfnClient.builder() 
                 .region(region) 
                 .build(); 
        Region regionGl = Region.AWS_GLOBAL; 
        IamClient iam = IamClient.builder() 
                 .region(regionGl) 
                .build();
        System.out.println(DASHES); 
        System.out.println("Welcome to the AWS Step Functions example 
 scenario."); 
        System.out.println(DASHES); 
        System.out.println(DASHES); 
        System.out.println("1. Create an activity."); 
        String activityArn = createActivity(sfnClient, activityName); 
        System.out.println("The ARN of the activity is " + activityArn); 
        System.out.println(DASHES); 
        // Get JSON to use for the state machine and place the activityArn value 
 into 
        // it. 
        InputStream input = StepFunctionsScenario.class.getClassLoader() 
                 .getResourceAsStream("chat_sfn_state_machine.json"); 
        ObjectMapper mapper = new ObjectMapper(); 
        JsonNode jsonNode = mapper.readValue(input, JsonNode.class); 
        String jsonString = mapper.writeValueAsString(jsonNode); 
        // Modify the Resource node. 
        ObjectMapper objectMapper = new ObjectMapper(); 
        JsonNode root = objectMapper.readTree(jsonString); 
        ((ObjectNode) root.path("States").path("GetInput")).put("Resource", 
 activityArn); 
        // Convert the modified Java object back to a JSON string. 
        String stateDefinition = objectMapper.writeValueAsString(root); 
        System.out.println(stateDefinition);
```

```
 System.out.println(DASHES); 
        System.out.println("2. Create a state machine."); 
        String roleARN = createIAMRole(iam, roleName, polJSON); 
        String stateMachineArn = createMachine(sfnClient, roleARN, 
 stateMachineName, stateDefinition); 
        System.out.println("The ARN of the state machine is " + stateMachineArn); 
        System.out.println(DASHES); 
        System.out.println(DASHES); 
        System.out.println("3. Describe the state machine."); 
        describeStateMachine(sfnClient, stateMachineArn); 
        System.out.println("What should ChatSFN call you?"); 
        String userName = sc.nextLine(); 
        System.out.println("Hello " + userName); 
        System.out.println(DASHES); 
        System.out.println(DASHES); 
        // The JSON to pass to the StartExecution call. 
       String executionJson = "{ \"name\" : \"" + userName + "\" }";
        System.out.println(executionJson); 
        System.out.println("4. Start execution of the state machine and interact 
 with it."); 
        String runArn = startWorkflow(sfnClient, stateMachineArn, executionJson); 
        System.out.println("The ARN of the state machine execution is " + 
 runArn); 
        List<String> myList; 
        while (!action) { 
            myList = getActivityTask(sfnClient, activityArn); 
            System.out.println("ChatSFN: " + myList.get(1)); 
            System.out.println(userName + " please specify a value."); 
            String myAction = sc.nextLine(); 
            if (myAction.compareTo("done") == 0) 
                 action = true; 
            System.out.println("You have selected " + myAction); 
           String taskJson = "{ \"action\" : \"" + myAction + "\" }";
            System.out.println(taskJson); 
            sendTaskSuccess(sfnClient, myList.get(0), taskJson); 
        } 
        System.out.println(DASHES); 
        System.out.println(DASHES); 
        System.out.println("5. Describe the execution."); 
        describeExe(sfnClient, runArn);
```

```
 System.out.println(DASHES); 
        System.out.println(DASHES); 
        System.out.println("6. Delete the activity."); 
        deleteActivity(sfnClient, activityArn); 
        System.out.println(DASHES); 
        System.out.println(DASHES); 
        System.out.println("7. Delete the state machines."); 
        deleteMachine(sfnClient, stateMachineArn); 
        System.out.println(DASHES); 
        System.out.println(DASHES); 
        System.out.println("The AWS Step Functions example scenario is 
 complete."); 
        System.out.println(DASHES); 
    } 
    public static String createIAMRole(IamClient iam, String rolename, String 
 polJSON) { 
        try { 
            CreateRoleRequest request = CreateRoleRequest.builder() 
                     .roleName(rolename) 
                     .assumeRolePolicyDocument(polJSON) 
                     .description("Created using the AWS SDK for Java") 
                     .build(); 
            CreateRoleResponse response = iam.createRole(request); 
            return response.role().arn(); 
        } catch (IamException e) { 
            System.err.println(e.awsErrorDetails().errorMessage()); 
            System.exit(1); 
        } 
        return ""; 
    } 
    public static void describeExe(SfnClient sfnClient, String executionArn) { 
        try { 
            DescribeExecutionRequest executionRequest = 
 DescribeExecutionRequest.builder() 
                     .executionArn(executionArn) 
                     .build();
```
```
 String status = ""; 
             boolean hasSucceeded = false; 
            while (!hasSucceeded) {
                 DescribeExecutionResponse response = 
 sfnClient.describeExecution(executionRequest); 
                 status = response.statusAsString(); 
                 if (status.compareTo("RUNNING") == 0) { 
                      System.out.println("The state machine is still running, let's 
 wait for it to finish."); 
                     Thread.sleep(2000); 
                 } else if (status.compareTo("SUCCEEDED") == 0) { 
                      System.out.println("The Step Function workflow has 
 succeeded"); 
                      hasSucceeded = true; 
                 } else { 
                      System.out.println("The Status is neither running or 
 succeeded"); 
 } 
 } 
             System.out.println("The Status is " + status); 
         } catch (SfnException | InterruptedException e) { 
             System.err.println(e.getMessage()); 
             System.exit(1); 
         } 
    } 
     public static void sendTaskSuccess(SfnClient sfnClient, String token, String 
 json) { 
         try { 
             SendTaskSuccessRequest successRequest = 
 SendTaskSuccessRequest.builder() 
                      .taskToken(token) 
                      .output(json) 
                     .build();
             sfnClient.sendTaskSuccess(successRequest); 
         } catch (SfnException e) { 
             System.err.println(e.awsErrorDetails().errorMessage()); 
             System.exit(1); 
         } 
    }
```

```
 public static List<String> getActivityTask(SfnClient sfnClient, String 
 actArn) { 
        List<String> myList = new ArrayList<>(); 
        GetActivityTaskRequest getActivityTaskRequest = 
 GetActivityTaskRequest.builder() 
                 .activityArn(actArn) 
                 .build(); 
        GetActivityTaskResponse response = 
 sfnClient.getActivityTask(getActivityTaskRequest); 
        myList.add(response.taskToken()); 
        myList.add(response.input()); 
        return myList; 
    } 
    public static void deleteActivity(SfnClient sfnClient, String actArn) { 
        try { 
            DeleteActivityRequest activityRequest = 
 DeleteActivityRequest.builder() 
                     .activityArn(actArn) 
                     .build(); 
            sfnClient.deleteActivity(activityRequest); 
            System.out.println("You have deleted " + actArn); 
        } catch (SfnException e) { 
            System.err.println(e.awsErrorDetails().errorMessage()); 
            System.exit(1); 
        } 
    } 
    public static void describeStateMachine(SfnClient sfnClient, String 
 stateMachineArn) { 
        try { 
            DescribeStateMachineRequest stateMachineRequest = 
 DescribeStateMachineRequest.builder() 
                     .stateMachineArn(stateMachineArn) 
                     .build(); 
            DescribeStateMachineResponse response = 
 sfnClient.describeStateMachine(stateMachineRequest); 
            System.out.println("The name of the State machine is " + 
 response.name());
```

```
 System.out.println("The status of the State machine is " + 
 response.status()); 
             System.out.println("The ARN value of the State machine is " + 
 response.stateMachineArn()); 
             System.out.println("The role ARN value is " + response.roleArn()); 
         } catch (SfnException e) { 
             System.err.println(e.getMessage()); 
         } 
    } 
    public static void deleteMachine(SfnClient sfnClient, String stateMachineArn) 
 { 
         try { 
             DeleteStateMachineRequest deleteStateMachineRequest = 
 DeleteStateMachineRequest.builder() 
                      .stateMachineArn(stateMachineArn) 
                      .build(); 
             sfnClient.deleteStateMachine(deleteStateMachineRequest); 
             DescribeStateMachineRequest describeStateMachine = 
 DescribeStateMachineRequest.builder() 
                      .stateMachineArn(stateMachineArn) 
                     .build();
             while (true) { 
                 DescribeStateMachineResponse response = 
 sfnClient.describeStateMachine(describeStateMachine); 
                 System.out.println("The state machine is not deleted yet. The 
 status is " + response.status()); 
                 Thread.sleep(3000); 
 } 
         } catch (SfnException | InterruptedException e) { 
             System.err.println(e.getMessage()); 
         } 
         System.out.println(stateMachineArn + " was successfully deleted."); 
    } 
     public static String startWorkflow(SfnClient sfnClient, String 
 stateMachineArn, String jsonEx) { 
         UUID uuid = UUID.randomUUID(); 
        String uuidValue = uuid.toString();
         try {
```

```
 StartExecutionRequest executionRequest = 
 StartExecutionRequest.builder() 
                    .input(jsonEx)
                     .stateMachineArn(stateMachineArn) 
                      .name(uuidValue) 
                     .build();
             StartExecutionResponse response = 
 sfnClient.startExecution(executionRequest); 
             return response.executionArn(); 
        } catch (SfnException e) { 
             System.err.println(e.awsErrorDetails().errorMessage()); 
             System.exit(1); 
        } 
        return ""; 
    } 
    public static String createMachine(SfnClient sfnClient, String roleARN, 
 String stateMachineName, String json) { 
        try { 
             CreateStateMachineRequest machineRequest = 
 CreateStateMachineRequest.builder() 
                     .definition(json) 
                     .name(stateMachineName) 
                      .roleArn(roleARN) 
                      .type(StateMachineType.STANDARD) 
                     .build(); 
             CreateStateMachineResponse response = 
 sfnClient.createStateMachine(machineRequest); 
             return response.stateMachineArn(); 
        } catch (SfnException e) { 
             System.err.println(e.awsErrorDetails().errorMessage()); 
             System.exit(1); 
        } 
        return ""; 
    } 
    public static String createActivity(SfnClient sfnClient, String activityName) 
 { 
        try {
```

```
 CreateActivityRequest activityRequest = 
  CreateActivityRequest.builder() 
                       .name(activityName) 
                       .build(); 
              CreateActivityResponse response = 
  sfnClient.createActivity(activityRequest); 
              return response.activityArn(); 
         } catch (SfnException e) { 
              System.err.println(e.awsErrorDetails().errorMessage()); 
              System.exit(1); 
         } 
         return ""; 
     }
}
```
- API の詳細については、『AWS SDK for Java 2.x API リファレンス』の以下のトピックを 参照してください。
	- [CreateActivity](https://docs.aws.amazon.com/goto/SdkForJavaV2/states-2016-11-23/CreateActivity)
	- [CreateStateMachine](https://docs.aws.amazon.com/goto/SdkForJavaV2/states-2016-11-23/CreateStateMachine)
	- [DeleteActivity](https://docs.aws.amazon.com/goto/SdkForJavaV2/states-2016-11-23/DeleteActivity)
	- [DeleteStateMachine](https://docs.aws.amazon.com/goto/SdkForJavaV2/states-2016-11-23/DeleteStateMachine)
	- [DescribeExecution](https://docs.aws.amazon.com/goto/SdkForJavaV2/states-2016-11-23/DescribeExecution)
	- [DescribeStateMachine](https://docs.aws.amazon.com/goto/SdkForJavaV2/states-2016-11-23/DescribeStateMachine)
	- [GetActivityTask](https://docs.aws.amazon.com/goto/SdkForJavaV2/states-2016-11-23/GetActivityTask)
	- [ListActivities](https://docs.aws.amazon.com/goto/SdkForJavaV2/states-2016-11-23/ListActivities)
	- [ListStateMachines](https://docs.aws.amazon.com/goto/SdkForJavaV2/states-2016-11-23/ListStateMachines)
	- [SendTaskSuccess](https://docs.aws.amazon.com/goto/SdkForJavaV2/states-2016-11-23/SendTaskSuccess)
	- [StartExecution](https://docs.aws.amazon.com/goto/SdkForJavaV2/states-2016-11-23/StartExecution)
	- [StopExecution](https://docs.aws.amazon.com/goto/SdkForJavaV2/states-2016-11-23/StopExecution)

#### Kotlin

SDK for Kotlin

**a** Note

については、「」を参照してください GitHub。[AWS コード例リポジトリ](https://github.com/awsdocs/aws-doc-sdk-examples/tree/main/kotlin/services/stepfunctions#code-examples) で全く同じ 例を見つけて、設定と実行の方法を確認してください。

```
import aws.sdk.kotlin.services.iam.IamClient
import aws.sdk.kotlin.services.iam.model.CreateRoleRequest
import aws.sdk.kotlin.services.sfn.SfnClient
import aws.sdk.kotlin.services.sfn.model.CreateActivityRequest
import aws.sdk.kotlin.services.sfn.model.CreateStateMachineRequest
import aws.sdk.kotlin.services.sfn.model.DeleteActivityRequest
import aws.sdk.kotlin.services.sfn.model.DeleteStateMachineRequest
import aws.sdk.kotlin.services.sfn.model.DescribeExecutionRequest
import aws.sdk.kotlin.services.sfn.model.DescribeStateMachineRequest
import aws.sdk.kotlin.services.sfn.model.GetActivityTaskRequest
import aws.sdk.kotlin.services.sfn.model.ListActivitiesRequest
import aws.sdk.kotlin.services.sfn.model.ListStateMachinesRequest
import aws.sdk.kotlin.services.sfn.model.SendTaskSuccessRequest
import aws.sdk.kotlin.services.sfn.model.StartExecutionRequest
import aws.sdk.kotlin.services.sfn.model.StateMachineType
import aws.sdk.kotlin.services.sfn.paginators.listActivitiesPaginated
import aws.sdk.kotlin.services.sfn.paginators.listStateMachinesPaginated
import com.fasterxml.jackson.databind.JsonNode
import com.fasterxml.jackson.databind.ObjectMapper
import com.fasterxml.jackson.databind.node.ObjectNode
import kotlinx.coroutines.flow.transform
import java.util.Scanner
import java.util.UUID
import kotlin.collections.ArrayList
import kotlin.system.exitProcess
/**
```
 To run this code example, place the chat\_sfn\_state\_machine.json file into your project's resources folder.

 You can obtain the JSON file to create a state machine in the following GitHub location:

```
 https://github.com/awsdocs/aws-doc-sdk-examples/tree/main/resources/sample_files 
 Before running this Kotlin code example, set up your development environment, 
  including your credentials. 
 For more information, see the following documentation topic: 
 https://docs.aws.amazon.com/sdk-for-kotlin/latest/developer-guide/setup.html 
 This Kotlin code example performs the following tasks: 
 1. List activities using a paginator. 
 2. List state machines using a paginator. 
 3. Creates an activity. 
 4. Creates a state machine. 
 5. Describes the state machine. 
 6. Starts execution of the state machine and interacts with it. 
 7. Describes the execution. 
 8. Deletes the activity. 
 9. Deletes the state machine. 
  */
val DASHES: String = String(CharArray(80)).replace("\u0000", "-")
suspend fun main(args: Array<String>) { 
     val usage = """ 
     Usage: 
        <roleARN> <activityName> <stateMachineName>
     Where: 
         roleName - The name of the IAM role to create for this state machine. 
         activityName - The name of an activity to create. 
         stateMachineName - The name of the state machine to create. 
    "" ""
     if (args.size != 3) { 
         println(usage) 
         exitProcess(0) 
     } 
     val roleName = args[0] 
    val activityName = args[1]
     val stateMachineName = args[2] 
     val sc = Scanner(System.`in`) 
     var action = false
```

```
val polJSON = """{
    "Version": "2012-10-17", 
    "Statement": [ 
       \sqrt{ } "Sid": "", 
             "Effect": "Allow", 
             "Principal": { 
                 "Service": "states.amazonaws.com" 
             }, 
             "Action": "sts:AssumeRole" 
        } 
    ] 
    }""" 
    println(DASHES) 
    println("Welcome to the AWS Step Functions example scenario.") 
    println(DASHES) 
    println(DASHES) 
    println("1. List activities using a Paginator.") 
    listActivitesPagnator() 
    println(DASHES) 
    println(DASHES) 
    println("2. List state machines using a paginator.") 
    listStatemachinesPagnator() 
    println(DASHES) 
    println(DASHES) 
    println("3. Create a new activity.") 
    val activityArn = createActivity(activityName) 
    println("The ARN of the Activity is $activityArn") 
    println(DASHES) 
    // Get JSON to use for the state machine and place the activityArn value into 
 it. 
    val stream = GetStream() 
    val jsonString = stream.getStream() 
    // Modify the Resource node. 
    val objectMapper = ObjectMapper() 
    val root: JsonNode = objectMapper.readTree(jsonString)
```

```
 (root.path("States").path("GetInput") as ObjectNode).put("Resource", 
 activityArn) 
    // Convert the modified Java object back to a JSON string. 
   val stateDefinition = objectMapper.writeValueAsString(root)
    println(stateDefinition) 
    println(DASHES) 
    println("4. Create a state machine.") 
    val roleARN = createIAMRole(roleName, polJSON) 
    val stateMachineArn = createMachine(roleARN, stateMachineName, 
 stateDefinition) 
    println("The ARN of the state machine is $stateMachineArn") 
    println(DASHES) 
    println(DASHES) 
    println("5. Describe the state machine.") 
    describeStateMachine(stateMachineArn) 
    println("What should ChatSFN call you?") 
    val userName = sc.nextLine() 
    println("Hello $userName") 
    println(DASHES) 
    println(DASHES) 
    // The JSON to pass to the StartExecution call. 
   val executionJson = "{ \"name\" : \"$userName\" }"
    println(executionJson) 
    println("6. Start execution of the state machine and interact with it.") 
    val runArn = startWorkflow(stateMachineArn, executionJson) 
    println("The ARN of the state machine execution is $runArn") 
    var myList: List<String> 
    while (!action) { 
        myList = getActivityTask(activityArn) 
        println("ChatSFN: " + myList[1]) 
        println("$userName please specify a value.") 
       val myAction = sc.nextLine()
       if (myAction.compareTo('done') == 0)action = true } 
        println("You have selected $myAction") 
       val taskJson = "{ \"action\" : \"$myAction\" }"
        println(taskJson) 
        sendTaskSuccess(myList[0], taskJson) 
    }
```

```
 println(DASHES) 
     println(DASHES) 
     println("7. Describe the execution.") 
     describeExe(runArn) 
     println(DASHES) 
     println(DASHES) 
     println("8. Delete the activity.") 
     deleteActivity(activityArn) 
     println(DASHES) 
     println(DASHES) 
     println("9. Delete the state machines.") 
     deleteMachine(stateMachineArn) 
     println(DASHES) 
     println(DASHES) 
     println("The AWS Step Functions example scenario is complete.") 
     println(DASHES)
}
suspend fun listStatemachinesPagnator() { 
     val machineRequest = ListStateMachinesRequest { 
         maxResults = 10 
     } 
     SfnClient { region = "us-east-1" }.use { sfnClient -> 
         sfnClient.listStateMachinesPaginated(machineRequest) 
             .transform { it.stateMachines?.forEach { obj -> emit(obj) } }
              .collect { obj -> 
                  println(" The state machine ARN is ${obj.stateMachineArn}") 
 } 
     }
}
suspend fun listActivitesPagnator() { 
     val activitiesRequest = ListActivitiesRequest { 
         maxResults = 10 
     } 
     SfnClient { region = "us-east-1" }.use { sfnClient -> 
         sfnClient.listActivitiesPaginated(activitiesRequest) 
              .transform { it.activities?.forEach { obj -> emit(obj) } }
```

```
 .collect { obj -> 
                  println(" The activity ARN is ${obj.activityArn}") 
 } 
     }
}
suspend fun deleteMachine(stateMachineArnVal: String?) { 
     val deleteStateMachineRequest = DeleteStateMachineRequest { 
         stateMachineArn = stateMachineArnVal 
     } 
     SfnClient { region = "us-east-1" }.use { sfnClient -> 
         sfnClient.deleteStateMachine(deleteStateMachineRequest) 
         println("$stateMachineArnVal was successfully deleted.") 
     }
}
suspend fun deleteActivity(actArn: String?) { 
     val activityRequest = DeleteActivityRequest { 
         activityArn = actArn 
     } 
     SfnClient { region = "us-east-1" }.use { sfnClient -> 
         sfnClient.deleteActivity(activityRequest) 
         println("You have deleted $actArn") 
     }
}
suspend fun describeExe(executionArnVal: String?) { 
     val executionRequest = DescribeExecutionRequest { 
         executionArn = executionArnVal 
     } 
     var status = "" 
     var hasSucceeded = false 
    while (!hasSucceeded) {
         SfnClient { region = "us-east-1" }.use { sfnClient -> 
             val response = sfnClient.describeExecution(executionRequest) 
             status = response.status.toString() 
             if (status.compareTo("RUNNING") == 0) { 
                  println("The state machine is still running, let's wait for it to 
  finish.") 
                  Thread.sleep(2000) 
             } else if (status.compareTo("SUCCEEDED") == 0) {
```

```
 println("The Step Function workflow has succeeded") 
                  hasSucceeded = true 
              } else { 
                  println("The Status is neither running or succeeded") 
 } 
         } 
     } 
     println("The Status is $status")
}
suspend fun sendTaskSuccess(token: String?, json: String?) { 
     val successRequest = SendTaskSuccessRequest { 
         taskToken = token 
         output = json 
     } 
     SfnClient { region = "us-east-1" }.use { sfnClient -> 
         sfnClient.sendTaskSuccess(successRequest) 
     }
}
suspend fun getActivityTask(actArn: String?): List<String> { 
     val myList: MutableList<String> = ArrayList() 
     val getActivityTaskRequest = GetActivityTaskRequest { 
         activityArn = actArn 
     } 
     SfnClient { region = "us-east-1" }.use { sfnClient -> 
         val response = sfnClient.getActivityTask(getActivityTaskRequest) 
         myList.add(response.taskToken.toString()) 
         myList.add(response.input.toString()) 
         return myList 
     }
}
suspend fun startWorkflow(stateMachineArnVal: String?, jsonEx: String?): String? 
\left\{ \right. val uuid = UUID.randomUUID() 
     val uuidValue = uuid.toString() 
     val executionRequest = StartExecutionRequest { 
        input = isonEx stateMachineArn = stateMachineArnVal 
         name = uuidValue 
     } 
     SfnClient { region = "us-east-1" }.use { sfnClient -> 
         val response = sfnClient.startExecution(executionRequest)
```

```
 return response.executionArn 
     }
}
suspend fun describeStateMachine(stateMachineArnVal: String?) { 
     val stateMachineRequest = DescribeStateMachineRequest { 
         stateMachineArn = stateMachineArnVal 
     } 
     SfnClient { region = "us-east-1" }.use { sfnClient -> 
         val response = sfnClient.describeStateMachine(stateMachineRequest) 
         println("The name of the State machine is ${response.name}") 
         println("The status of the State machine is ${response.status}") 
         println("The ARN value of the State machine is 
  ${response.stateMachineArn}") 
         println("The role ARN value is ${response.roleArn}") 
     }
}
suspend fun createMachine(roleARNVal: String?, stateMachineName: String?,
  jsonVal: String?): String? { 
     val machineRequest = CreateStateMachineRequest { 
         definition = jsonVal 
         name = stateMachineName 
         roleArn = roleARNVal 
         type = StateMachineType.Standard 
     } 
     SfnClient { region = "us-east-1" }.use { sfnClient -> 
         val response = sfnClient.createStateMachine(machineRequest) 
         return response.stateMachineArn 
     }
}
suspend fun createIAMRole(roleNameVal: String?, polJSON: String?): String? { 
     val request = CreateRoleRequest { 
         roleName = roleNameVal 
         assumeRolePolicyDocument = polJSON 
         description = "Created using the AWS SDK for Kotlin" 
     } 
     IamClient { region = "AWS_GLOBAL" }.use { iamClient -> 
         val response = iamClient.createRole(request) 
         return response.role?.arn 
     }
```
}

```
suspend fun createActivity(activityName: String): String? { 
     val activityRequest = CreateActivityRequest { 
         name = activityName 
     } 
     SfnClient { region = "us-east-1" }.use { sfnClient -> 
         val response = sfnClient.createActivity(activityRequest) 
         return response.activityArn 
     }
}
```
- API の詳細については、『AWS SDK for Kotlin API リファレンス』の以下のトピックを参照 してください。
	- [CreateActivity](https://sdk.amazonaws.com/kotlin/api/latest/index.html)
	- [CreateStateMachine](https://sdk.amazonaws.com/kotlin/api/latest/index.html)
	- [DeleteActivity](https://sdk.amazonaws.com/kotlin/api/latest/index.html)
	- [DeleteStateMachine](https://sdk.amazonaws.com/kotlin/api/latest/index.html)
	- [DescribeExecution](https://sdk.amazonaws.com/kotlin/api/latest/index.html)
	- [DescribeStateMachine](https://sdk.amazonaws.com/kotlin/api/latest/index.html)
	- [GetActivityTask](https://sdk.amazonaws.com/kotlin/api/latest/index.html)
	- [ListActivities](https://sdk.amazonaws.com/kotlin/api/latest/index.html)
	- [ListStateMachines](https://sdk.amazonaws.com/kotlin/api/latest/index.html)
	- [SendTaskSuccess](https://sdk.amazonaws.com/kotlin/api/latest/index.html)
	- [StartExecution](https://sdk.amazonaws.com/kotlin/api/latest/index.html)
	- [StopExecution](https://sdk.amazonaws.com/kotlin/api/latest/index.html)

#### Python

SDK for Python (Boto3)

**a**) Note

については、「」を参照してください GitHub。[AWS コード例リポジトリ](https://github.com/awsdocs/aws-doc-sdk-examples/tree/main/python/example_code/stepfunctions#code-examples) で全く同じ 例を見つけて、設定と実行の方法を確認してください。

コマンドプロンプトからインタラクティブのシナリオを実行します。

```
class StateMachineScenario: 
     """Runs an interactive scenario that shows how to get started using Step 
 Functions.""" 
     def __init__(self, activity, state_machine, iam_client): 
 """ 
         :param activity: An object that wraps activity actions. 
         :param state_machine: An object that wraps state machine actions. 
         :param iam_client: A Boto3 AWS Identity and Access Management (IAM) 
 client. 
         """ 
         self.activity = activity 
         self.state_machine = state_machine 
         self.iam_client = iam_client 
         self.state_machine_role = None 
     def prerequisites(self, state_machine_role_name): 
         """ 
         Finds or creates an IAM role that can be assumed by Step Functions. 
         A role of this kind is required to create a state machine. 
         The state machine used in this example does not call any additional 
 services, 
         so it needs no additional permissions. 
         :param state_machine_role_name: The name of the role. 
         :return: Data about the role. 
 """ 
         trust_policy = { 
             "Version": "2012-10-17", 
             "Statement": [ 
\overline{a}
```

```
 "Sid": "", 
                     "Effect": "Allow", 
                     "Principal": {"Service": "states.amazonaws.com"}, 
                     "Action": "sts:AssumeRole", 
 } 
             ], 
        } 
        try: 
             role = self.iam_client.get_role(RoleName=state_machine_role_name) 
             print(f"Prerequisite IAM role {state_machine_role_name} already 
 exists.") 
         except ClientError as err: 
             if err.response["Error"]["Code"] == "NoSuchEntity": 
                 role = None 
             else: 
                 logger.error( 
                     "Couldn't get prerequisite IAM role %s. Here's why: %s: %s", 
                     state_machine_role_name, 
                     err.response["Error"]["Code"], 
                     err.response["Error"]["Message"], 
) raise 
        if role is None: 
             try: 
                 role = self.iam_client.create_role( 
                     RoleName=state_machine_role_name, 
                     AssumeRolePolicyDocument=json.dumps(trust_policy), 
) except ClientError as err: 
                 logger.error( 
                     "Couldn't create prerequisite IAM role %s. Here's why: %s: 
\frac{6}{6}s",
                     state_machine_role_name, 
                     err.response["Error"]["Code"], 
                     err.response["Error"]["Message"], 
) raise 
         self.state_machine_role = role["Role"] 
     def find_or_create_activity(self, activity_name): 
 """ 
         Finds or creates a Step Functions activity. 
         :param activity_name: The name of the activity.
```

```
 :return: The Amazon Resource Name (ARN) of the activity. 
 """ 
        print("First, let's set up an activity and state machine.") 
        activity_arn = self.activity.find(activity_name) 
        if activity_arn is None: 
             activity_arn = self.activity.create(activity_name) 
             print( 
                f"Activity {activity_name} created. Its Amazon Resource Name 
 (ARN) is " 
                f"{activity_arn}." 
) else: 
             print(f"Activity {activity_name} already exists.") 
        return activity_arn 
    def find_or_create_state_machine( 
        self, state_machine_name, activity_arn, state_machine_file 
    ): 
 """ 
        Finds or creates a Step Functions state machine. 
         :param state_machine_name: The name of the state machine. 
         :param activity_arn: The ARN of an activity that is used as a step in the 
 state 
                              machine. This ARN is injected into the state machine 
                              definition that's used to create the state machine. 
         :param state_machine_file: The path to a file containing the state 
 machine 
                                    definition. 
         :return: The ARN of the state machine. 
 """ 
        state_machine_arn = self.state_machine.find(state_machine_name) 
        if state_machine_arn is None: 
             with open(state_machine_file) as state_machine_file: 
                 state_machine_def = state_machine_file.read().replace( 
                     "{{DOC_EXAMPLE_ACTIVITY_ARN}}", activity_arn 
) state_machine_arn = self.state_machine.create( 
                     state_machine_name, 
                     state_machine_def, 
                     self.state_machine_role["Arn"], 
) print(f"State machine {state_machine_name} created.") 
        else:
```

```
 print(f"State machine {state_machine_name} already exists.") 
         print("-" * 88) 
         print(f"Here's some information about state machine 
 {state_machine_name}:") 
         state_machine_info = self.state_machine.describe(state_machine_arn) 
         for field in ["name", "status", "stateMachineArn", "roleArn"]: 
             print(f"\t{field}: {state_machine_info[field]}") 
         return state_machine_arn 
    def run_state_machine(self, state_machine_arn, activity_arn): 
 """ 
         Run the state machine. The state machine used in this example is a simple 
         chat simulation. It contains an activity step in a loop that is used for 
 user 
         interaction. When the state machine gets to the activity step, it waits 
 for 
         an external application to get task data and submit a response. This 
 function 
         acts as the activity application by getting task input and responding 
 with 
         user input. 
         :param state_machine_arn: The ARN of the state machine. 
         :param activity_arn: The ARN of the activity used as a step in the state 
 machine. 
         :return: The ARN of the run. 
 """ 
         print( 
             f"Let's run the state machine. It's a simplistic, non-AI chat 
 simulator " 
             f"we'll call ChatSFN." 
\overline{\phantom{a}} user_name = q.ask("What should ChatSFN call you? ", q.non_empty) 
         run_input = {"name": user_name} 
         print("Starting state machine...") 
         run_arn = self.state_machine.start(state_machine_arn, 
 json.dumps(run_input)) 
         action = None 
         while action != "done": 
             activity_task = self.activity.get_task(activity_arn) 
             task_input = json.loads(activity_task["input"]) 
             print(f"ChatSFN: {task_input['message']}") 
             action = task_input["actions"][ 
                 q.choose("What now? ", task_input["actions"])
```

```
 ] 
             task_response = {"action": action} 
            self.activity.send task success(
                 activity_task["taskToken"], json.dumps(task_response) 
) return run_arn 
    def finish_state_machine_run(self, run_arn): 
 """ 
        Wait for the state machine run to finish, then print final status and 
 output. 
         :param run_arn: The ARN of the run to retrieve. 
        "" "
         print(f"Let's get the final output from the state machine:") 
        status = "RUNNING" 
        while status == "RUNNING": 
             run_output = self.state_machine.describe_run(run_arn) 
             status = run_output["status"] 
             if status == "RUNNING": 
                 print( 
                     "The state machine is still running, let's wait for it to 
 finish." 
) wait(1) 
             elif status == "SUCCEEDED": 
                 print(f"ChatSFN: {json.loads(run_output['output'])['message']}") 
             else: 
                 print(f"Run status: {status}.") 
    def cleanup( 
        self, 
         state_machine_name, 
         state_machine_arn, 
         activity_name, 
         activity_arn, 
         state_machine_role_name, 
     ): 
         """ 
         Clean up resources created by this example. 
         :param state_machine_name: The name of the state machine. 
         :param state_machine_arn: The ARN of the state machine. 
         :param activity_name: The name of the activity.
```

```
 :param activity_arn: The ARN of the activity. 
         :param state_machine_role_name: The name of the role used by the state 
 machine. 
        "" "
         if q.ask( 
             "Do you want to delete the state machine, activity, and role created 
 for this " 
            "example? (y/n) ",
             q.is_yesno, 
         ): 
             self.state_machine.delete(state_machine_arn) 
             print(f"Deleted state machine {state_machine_name}.") 
             self.activity.delete(activity_arn) 
             print(f"Deleted activity {activity_name}.") 
             self.iam_client.delete_role(RoleName=state_machine_role_name) 
             print(f"Deleted role {state_machine_role_name}.") 
     def run_scenario(self, activity_name, state_machine_name): 
         print("-" * 88) 
         print("Welcome to the AWS Step Functions state machines demo.") 
         print("-" * 88) 
         activity_arn = self.find_or_create_activity(activity_name) 
         state_machine_arn = self.find_or_create_state_machine( 
            state machine name,
             activity_arn, 
             "../../../resources/sample_files/chat_sfn_state_machine.json", 
\overline{\phantom{a}} print("-" * 88) 
         run_arn = self.run_state_machine(state_machine_arn, activity_arn) 
         print("-" * 88) 
         self.finish_state_machine_run(run_arn) 
         print("-" * 88) 
         self.cleanup( 
             state_machine_name, 
             state_machine_arn, 
             activity_name, 
             activity_arn, 
             self.state_machine_role["RoleName"], 
         ) 
         print("-" * 88) 
         print("\nThanks for watching!") 
         print("-" * 88)
```

```
if name == "main ":
     logging.basicConfig(level=logging.INFO, format="%(levelname)s: %(message)s") 
     try: 
        stepfunctions client = boto3.client("stepfunctions")
         iam_client = boto3.client("iam") 
         scenario = StateMachineScenario( 
             Activity(stepfunctions_client), 
            StateMachine(stepfunctions client),
             iam_client, 
\overline{\phantom{a}} scenario.prerequisites("doc-example-state-machine-chat") 
         scenario.run_scenario("doc-example-activity", "doc-example-state-
machine") 
     except Exception: 
         logging.exception("Something went wrong with the demo.")
```
## ステートマシンアクションをラップするクラスを定義します。

```
class StateMachine: 
     """Encapsulates Step Functions state machine actions.""" 
     def __init__(self, stepfunctions_client): 
 """ 
         :param stepfunctions_client: A Boto3 Step Functions client. 
         """ 
         self.stepfunctions_client = stepfunctions_client 
     def create(self, name, definition, role_arn): 
        "" ""
         Creates a state machine with the specific definition. The state machine 
  assumes 
         the provided role before it starts a run. 
         :param name: The name to give the state machine. 
         :param definition: The Amazon States Language definition of the steps in 
 the 
                             the state machine. 
         :param role_arn: The Amazon Resource Name (ARN) of the role that is 
  assumed by
```

```
 Step Functions when the state machine is run. 
         :return: The ARN of the newly created state machine. 
 """ 
        try: 
             response = self.stepfunctions_client.create_state_machine( 
                 name=name, definition=definition, roleArn=role_arn 
) except ClientError as err: 
             logger.error( 
                 "Couldn't create state machine %s. Here's why: %s: %s", 
                 name, 
                 err.response["Error"]["Code"], 
                 err.response["Error"]["Message"], 
) raise 
        else: 
             return response["stateMachineArn"] 
    def find(self, name): 
 """ 
         Find a state machine by name. This requires listing the state machines 
 until 
         one is found with a matching name. 
         :param name: The name of the state machine to search for. 
         :return: The ARN of the state machine if found; otherwise, None. 
        ^{\mathrm{m}} ""
        try: 
             paginator = 
 self.stepfunctions_client.get_paginator("list_state_machines") 
             for page in paginator.paginate(): 
                 for state_machine in page.get("stateMachines", []): 
                    if state machine["name"] == name:
                         return state_machine["stateMachineArn"] 
         except ClientError as err: 
             logger.error( 
                 "Couldn't list state machines. Here's why: %s: %s", 
                 err.response["Error"]["Code"], 
                 err.response["Error"]["Message"], 
) raise
```

```
 def describe(self, state_machine_arn): 
 """ 
        Get data about a state machine. 
         :param state_machine_arn: The ARN of the state machine to look up. 
         :return: The retrieved state machine data. 
        "" ""
        try: 
             response = self.stepfunctions_client.describe_state_machine( 
                 stateMachineArn=state_machine_arn 
) except ClientError as err: 
             logger.error( 
                 "Couldn't describe state machine %s. Here's why: %s: %s", 
                state machine arn,
                 err.response["Error"]["Code"], 
                 err.response["Error"]["Message"], 
) raise 
        else: 
             return response 
    def start(self, state_machine_arn, run_input): 
 """ 
        Start a run of a state machine with a specified input. A run is also 
 known 
         as an "execution" in Step Functions. 
         :param state_machine_arn: The ARN of the state machine to run. 
         :param run_input: The input to the state machine, in JSON format. 
         :return: The ARN of the run. This can be used to get information about 
 the run, 
                  including its current status and final output. 
        "" "" ""
        try: 
             response = self.stepfunctions_client.start_execution( 
                 stateMachineArn=state_machine_arn, input=run_input 
) except ClientError as err: 
             logger.error( 
                 "Couldn't start state machine %s. Here's why: %s: %s", 
                 state_machine_arn, 
                 err.response["Error"]["Code"],
```

```
 err.response["Error"]["Message"], 
) raise 
        else: 
            return response["executionArn"] 
    def describe_run(self, run_arn): 
 """ 
        Get data about a state machine run, such as its current status or final 
 output. 
         :param run_arn: The ARN of the run to look up. 
         :return: The retrieved run data. 
       "" "" ""
        try: 
            response = self.stepfunctions_client.describe_execution( 
                 executionArn=run_arn 
) except ClientError as err: 
            logger.error( 
                 "Couldn't describe run %s. Here's why: %s: %s", 
                 run_arn, 
               err.response["Error"]["Code"],
                 err.response["Error"]["Message"], 
) raise 
        else: 
            return response 
   def delete(self, state machine arn):
 """ 
        Delete a state machine and all of its run data. 
         :param state_machine_arn: The ARN of the state machine to delete. 
        "" "
        try: 
            response = self.stepfunctions_client.delete_state_machine( 
                 stateMachineArn=state_machine_arn 
) except ClientError as err: 
            logger.error( 
                 "Couldn't delete state machine %s. Here's why: %s: %s",
```

```
 state_machine_arn, 
                 err.response["Error"]["Code"], 
                 err.response["Error"]["Message"], 
) raise 
        else: 
            return response
```
## アクティビティアクションをラップするクラスを定義します。

```
class Activity: 
     """Encapsulates Step Function activity actions.""" 
     def __init__(self, stepfunctions_client): 
        "" "
         :param stepfunctions_client: A Boto3 Step Functions client. 
         """ 
         self.stepfunctions_client = stepfunctions_client 
     def create(self, name): 
        "" ""
         Create an activity. 
         :param name: The name of the activity to create. 
         :return: The Amazon Resource Name (ARN) of the newly created activity. 
        \cdots try: 
             response = self.stepfunctions_client.create_activity(name=name) 
         except ClientError as err: 
             logger.error( 
                  "Couldn't create activity %s. Here's why: %s: %s", 
                  name, 
                  err.response["Error"]["Code"], 
                  err.response["Error"]["Message"], 
) raise 
         else: 
             return response["activityArn"]
```

```
 def find(self, name): 
         """ 
         Find an activity by name. This requires listing activities until one is 
 found 
         with a matching name. 
         :param name: The name of the activity to search for. 
         :return: If found, the ARN of the activity; otherwise, None. 
         """ 
         try: 
             paginator = 
 self.stepfunctions_client.get_paginator("list_activities") 
             for page in paginator.paginate(): 
                 for activity in page.get("activities", []): 
                      if activity["name"] == name: 
                          return activity["activityArn"] 
         except ClientError as err: 
             logger.error( 
                 "Couldn't list activities. Here's why: %s: %s", 
                 err.response["Error"]["Code"], 
                 err.response["Error"]["Message"], 
) raise 
    def get_task(self, activity_arn): 
        "" "
         Gets task data for an activity. When a state machine is waiting for the 
         specified activity, a response is returned with data from the state 
 machine. 
        When a state machine is not waiting, this call blocks for 60 seconds.
         :param activity_arn: The ARN of the activity to get task data for. 
         :return: The task data for the activity. 
        "" ""
         try: 
             response = self.stepfunctions_client.get_activity_task( 
                 activityArn=activity_arn 
) except ClientError as err: 
             logger.error( 
                 "Couldn't get a task for activity %s. Here's why: %s: %s",
```

```
 activity_arn, 
                 err.response["Error"]["Code"], 
                 err.response["Error"]["Message"], 
) raise 
        else: 
             return response 
    def send_task_success(self, task_token, task_response): 
        "" ""
         Sends a success response to a waiting activity step. A state machine with 
 an 
         activity step waits for the activity to get task data and then respond 
 with 
         either success or failure before it resumes processing. 
         :param task_token: The token associated with the task. This is included 
 in the 
                            response to the get_activity_task action and must be 
 sent 
                            without modification. 
         :param task_response: The response data from the activity. This data is 
                                received and processed by the state machine. 
         """ 
        try: 
             self.stepfunctions_client.send_task_success( 
                 taskToken=task_token, output=task_response 
) except ClientError as err: 
             logger.error( 
                 "Couldn't send task success. Here's why: %s: %s", 
                 err.response["Error"]["Code"], 
                 err.response["Error"]["Message"], 
) raise 
    def delete(self, activity_arn): 
        "''" Delete an activity. 
         :param activity_arn: The ARN of the activity to delete. 
 """
```

```
 try: 
            response = self.stepfunctions_client.delete_activity( 
                 activityArn=activity_arn 
) except ClientError as err: 
            logger.error( 
                "Couldn't delete activity %s. Here's why: %s: %s", 
                activity_arn, 
                err.response["Error"]["Code"], 
                err.response["Error"]["Message"], 
) raise 
        else: 
            return response
```
- API の詳細については、「AWS SDK for Python (Boto3) API リファレンス」の以下のト ピックを参照してください。
	- [CreateActivity](https://docs.aws.amazon.com/goto/boto3/states-2016-11-23/CreateActivity)
	- [CreateStateMachine](https://docs.aws.amazon.com/goto/boto3/states-2016-11-23/CreateStateMachine)
	- [DeleteActivity](https://docs.aws.amazon.com/goto/boto3/states-2016-11-23/DeleteActivity)
	- [DeleteStateMachine](https://docs.aws.amazon.com/goto/boto3/states-2016-11-23/DeleteStateMachine)
	- [DescribeExecution](https://docs.aws.amazon.com/goto/boto3/states-2016-11-23/DescribeExecution)
	- [DescribeStateMachine](https://docs.aws.amazon.com/goto/boto3/states-2016-11-23/DescribeStateMachine)
	- [GetActivityTask](https://docs.aws.amazon.com/goto/boto3/states-2016-11-23/GetActivityTask)
	- [ListActivities](https://docs.aws.amazon.com/goto/boto3/states-2016-11-23/ListActivities)
	- [ListStateMachines](https://docs.aws.amazon.com/goto/boto3/states-2016-11-23/ListStateMachines)
	- [SendTaskSuccess](https://docs.aws.amazon.com/goto/boto3/states-2016-11-23/SendTaskSuccess)
	- [StartExecution](https://docs.aws.amazon.com/goto/boto3/states-2016-11-23/StartExecution)
	- [StopExecution](https://docs.aws.amazon.com/goto/boto3/states-2016-11-23/StopExecution)

Amazon Bedrock と Step Functions を使用して生成 AI アプリケーションを構築およ びオーケストレーションする

次のコード例は、Amazon Bedrock と Step Functions を使用して生成 AI アプリケーションを構築お よびオーケストレーションする方法を示しています。

Python

SDK for Python (Boto3)

Amazon Bedrock Serverless Prompt Chaining シナリオで[はAWS Step Functions、](https://docs.aws.amazon.com/step-functions/latest/dg/welcome.html)、[Amazon](https://docs.aws.amazon.com/bedrock/latest/userguide/what-is-bedrock.html)  [Bedrock](https://docs.aws.amazon.com/bedrock/latest/userguide/what-is-bedrock.html) 、および [Agents for Amazon Bedrock](https://docs.aws.amazon.com/bedrock/latest/userguide/agents.html) を使用して、複雑でサーバーレスでスケーラブ ルな生成 AI アプリケーションを構築およびオーケストレーションする方法を示します。これ には、次の作業例が含まれています。

- ブログの特定の小説の分析を記述します。この例は、プロンプトのシンプルでシーケンシャ ルなチェーンを示しています。
- 特定のトピックに関する短いストーリーを生成します。この例では、AI が以前に生成した 項目のリストを繰り返し処理する方法を示します。
- 特定の目的地への週末の休暇用の を 1 つ作成します。この例は、複数の異なるプロンプト を並列化する方法を示しています。
- 映画プロデューサーとして行動する人間のユーザーに映画のアイデアをピッチします。こ の例では、同じプロンプトを異なる推論パラメータで並列化する方法、チェーン内の前のス テップにバックトラックする方法、ワークフローの一部として人間の入力を含める方法を示 します。
- ユーザーが手元にある成分に基づいて、飲み物を計画します。この例では、プロンプト チェーンが 2 つの異なる AI 会話を組み込む方法を示し、2 つの AI ペルソナが相互に議論し 合い、最終的な成果を向上させます。
- 今日の最もトレンドの高い GitHub リポジトリを検索して要約します。この例は、外部 APIsとやり取りする複数の AI エージェントを連鎖させる方法を示しています。

完全なソースコードとセットアップと実行の手順については、「」の「 プロジェクト全体」 を参照してください[GitHub](https://github.com/aws-samples/amazon-bedrock-serverless-prompt-chaining)。

この例で使用されているサービス

- Amazon Bedrock
- Amazon Bedrock ランタイム
- Agents for Amazon Bedrock
- Agents for Amazon Bedrock ランタイム
- Step Functions

AWS SDKs を使用した Step Functions のクロスサービスの例

次のコード例は、 SDK AWS Step Functions で を使用する方法を示しています。 AWS SDKs 各例 には、複数の AWS のサービスで動作するサンプルアプリケーションが含まれています。

クロスサービスの例は、アプリケーションの構築を始めるのに役立つ上級レベルの経験を対象として います。

例

- [ステップ関数でメッセンジャーアプリケーションを作成する](#page-9929-0)
- [Step Functions を使用して Lambda 関数を呼び出す](#page-9930-0)

<span id="page-9929-0"></span>ステップ関数でメッセンジャーアプリケーションを作成する

次のコード例は、データベーステーブルからメッセージレコードを取得する AWS Step Functions メッセンジャーアプリケーションを作成する方法を示しています。

Python

SDK for Python (Boto3)

AWS SDK for Python (Boto3) で を使用して、Amazon DynamoDB テーブルからメッセージ レコードを取得し、Amazon Simple Queue Service (Amazon SQS) でメッセージレコードを 送信するメッセンジャーアプリケーション AWS Step Functions を作成する方法を示します。 ステートマシンは、データベースをスキャンして未送信メッセージがないか確認する AWS Lambda 関数と統合されます。

- Amazon DynamoDB テーブルからメッセージレコードを取得および更新するステートマシ ンを作成します。
- ステートマシンの定義を更新して、Amazon Simple Queue Service (Amazon SQS) にも メッセージを送信します。
- ステートマシンの実行を開始および停止します。
- サービス統合を使用して、ステートマシンから Lambda、DynamoDB、および Amazon SQS に接続します。

完全なソースコードとセットアップと実行の手順については、「」の詳細な例を参照してくだ さい[GitHub](https://github.com/awsdocs/aws-doc-sdk-examples/tree/main/python/cross_service/stepfunctions_messenger)。

この例で使用されているサービス

- DynamoDB
- Lambda
- Amazon SQS
- Step Functions

<span id="page-9930-0"></span>Step Functions を使用して Lambda 関数を呼び出す

次のコード例は、 AWS Lambda 関数を順番に呼び出す AWS Step Functions ステートマシンを作成 する方法を示しています。

Java

SDK for Java 2.x

AWS Step Functions と を使用して AWS サーバーレスワークフローを作成する方法を示しま す AWS SDK for Java 2.x。各ワークフローステップは、 AWS Lambda 関数を使用して実装 されます。

完全なソースコードとセットアップと実行の手順については、「」の詳細な例を参照してくだ さい[GitHub](https://github.com/awsdocs/aws-doc-sdk-examples/tree/main/javav2/usecases/creating_workflows_stepfunctions)。

- この例で使用されているサービス
- DynamoDB
- Lambda
- Amazon SES
- Step Functions

**JavaScript** 

SDK for JavaScript (v3)

AWS Step Functions と を使用して AWS サーバーレスワークフローを作成する方法を示しま す AWS SDK for JavaScript。各ワークフローステップは、 AWS Lambda 関数を使用して実装 されます。

Lambda はサーバーをプロビジョニングまたは管理サーバーなしでもコードを実行し、有効に するコンピューティングサービスです。Step Functions は、Lambda 関数と他の AWS サービ スを組み合わせてビジネスクリティカルなアプリケーションを構築できるサーバーレスオーケ ストレーションサービスです。

完全なソースコードとセットアップと実行の手順については、「」の詳細な例を参照してくだ さい[GitHub](https://github.com/awsdocs/aws-doc-sdk-examples/tree/main/javascriptv3/example_code/cross-services/lambda-step-functions)。

この例は、[AWS SDK for JavaScript v3 デベロッパーガイド](https://docs.aws.amazon.com/sdk-for-javascript/v3/developer-guide/serverless-step-functions-example.html)でも使用できます。

この例で使用されているサービス

- DynamoDB
- Lambda
- Amazon SES
- Step Functions

# AWS SDKs AWS STS を使用するためのコード例

次のコード例は、 AWS Software Development Kit AWS Security Token Service (SDK AWS STS) で () を使用する方法を示しています。

アクションはより大きなプログラムからのコードの抜粋であり、コンテキスト内で実行する必要が あります。アクションは個々のサービス機能を呼び出す方法を示していますが、関連するシナリオや サービス間の例ではアクションのコンテキストが確認できます。

「シナリオ」は、同じサービス内で複数の関数を呼び出して、特定のタスクを実行する方法を示す コード例です。

#### その他のリソース

- [AWS STS ユーザーガイド](https://docs.aws.amazon.com/IAM/latest/UserGuide/id_credentials_temp.html) に関する詳細情報 AWS STS。
- [AWS STS API リファレンス](https://docs.aws.amazon.com/STS/latest/APIReference/welcome.html) 使用可能なすべての AWS STS アクションに関する詳細。
- [AWS デベロッパーセンター](https://aws.amazon.com/developer/code-examples/?awsf.sdk-code-examples-product=product%23iam) カテゴリまたは全文検索でフィルタリングできるコード例。
- [AWS SDK の例](https://github.com/awsdocs/aws-doc-sdk-examples) 推奨言語で完全なコードを含む GitHub リポジトリ。コードの設定と実行に関す る説明が記載されています。

コードの例

- [AWS SDKs AWS STS を使用するためのアクション](#page-9932-0)
	- [AWS SDK または CLI AssumeRoleで を使用する](#page-9932-1)
	- [AWS SDK または CLI AssumeRoleWithWebIdentityで を使用する](#page-9950-0)
	- [AWS SDK または CLI DecodeAuthorizationMessageで を使用する](#page-9952-0)
	- [AWS SDK または CLI GetFederationTokenで を使用する](#page-9954-0)
	- [AWS SDK または CLI GetSessionTokenで を使用する](#page-9956-0)
- [AWS SDKs AWS STS を使用するシナリオ](#page-9960-0)
	- [AWS SDK AWS STS を使用して で MFA トークンを必要とする IAM ロールを引き受ける](#page-9960-1)
	- [AWS SDK を使用してフェデレーティッドユーザー AWS STS 用の URL を で構築する](#page-9968-0)
	- [AWS SDK AWS STS を使用して で MFA トークンを必要とするセッショントークンを取得する](#page-9972-0)

## <span id="page-9932-0"></span>AWS SDKs AWS STS を使用するためのアクション

次のコード例は、 SDK で AWS Security Token Service (AWS STS) を使用する方法を示していま す。 AWS SDKs 各例は個別のサービス関数を呼び出します。

アクション例は、より大きなプログラムからのコードの抜粋であり、コンテキスト内で実行する必要 があります。アクションは [AWS SDKs AWS STS を使用するシナリオ](#page-9960-0) のコンテキスト内で確認でき ます。

#### 例

- [AWS SDK または CLI AssumeRoleで を使用する](#page-9932-1)
- [AWS SDK または CLI AssumeRoleWithWebIdentityで を使用する](#page-9950-0)
- [AWS SDK または CLI DecodeAuthorizationMessageで を使用する](#page-9952-0)
- [AWS SDK または CLI GetFederationTokenで を使用する](#page-9954-0)
- [AWS SDK または CLI GetSessionTokenで を使用する](#page-9956-0)

## <span id="page-9932-1"></span>AWS SDK または CLI **AssumeRole**で を使用する

以下のコード例は、AssumeRole の使用方法を示しています。

アクション例は、より大きなプログラムからのコードの抜粋であり、コンテキスト内で実行する必要 があります。次のコード例で、このアクションのコンテキストを確認できます。

• [MFA トークンを必要とする IAM ロールを割り当てる](#page-9960-1)

## • [フェデレーションユーザー向け URL の作成](#page-9968-0)

### .NET

AWS SDK for .NET

### **a** Note

については、「」を参照してください GitHub。[AWS コード例リポジトリ](https://github.com/awsdocs/aws-doc-sdk-examples/tree/main/dotnetv3/STS#code-examples) で全く同じ 例を見つけて、設定と実行の方法を確認してください。

```
using System;
using System.Threading.Tasks;
using Amazon;
using Amazon.SecurityToken;
using Amazon.SecurityToken.Model;
namespace AssumeRoleExample
{ 
     class AssumeRole 
    \mathcal{L} /// <summary> 
         /// This example shows how to use the AWS Security Token 
         /// Service (AWS STS) to assume an IAM role. 
         /// 
        /// NOTE: It is important that the role that will be assumed has a
         /// trust relationship with the account that will assume the role. 
         /// 
         /// Before you run the example, you need to create the role you want to 
         /// assume and have it trust the IAM account that will assume that role. 
         /// 
         /// See https://docs.aws.amazon.com/IAM/latest/UserGuide/
id_roles_create.html 
         /// for help in working with roles. 
         /// </summary> 
         private static readonly RegionEndpoint REGION = RegionEndpoint.USWest2; 
         static async Task Main() 
\overline{\mathcal{L}}
```

```
 // Create the SecurityToken client and then display the identity of 
  the 
             // default user. 
             var roleArnToAssume = "arn:aws:iam::123456789012:role/
testAssumeRole"; 
             var client = new 
  Amazon.SecurityToken.AmazonSecurityTokenServiceClient(REGION); 
             // Get and display the information about the identity of the default 
  user. 
            var callerIdRequest = new GetCallerIdentityRequest();
             var caller = await client.GetCallerIdentityAsync(callerIdRequest); 
             Console.WriteLine($"Original Caller: {caller.Arn}"); 
             // Create the request to use with the AssumeRoleAsync call. 
             var assumeRoleReq = new AssumeRoleRequest() 
\{\hspace{.1cm} \} DurationSeconds = 1600, 
                  RoleSessionName = "Session1", 
                  RoleArn = roleArnToAssume 
             }; 
             var assumeRoleRes = await client.AssumeRoleAsync(assumeRoleReq); 
             // Now create a new client based on the credentials of the caller 
  assuming the role. 
             var client2 = new AmazonSecurityTokenServiceClient(credentials: 
  assumeRoleRes.Credentials); 
             // Get and display information about the caller that has assumed the 
  defined role. 
            var caller2 = await client2.GetCallerIdentityAsync(callerIdRequest);
             Console.WriteLine($"AssumedRole Caller: {caller2.Arn}"); 
         } 
     }
}
```
• API の詳細については、「 API リファレンス[AssumeRole」](https://docs.aws.amazon.com/goto/DotNetSDKV3/sts-2011-06-15/AssumeRole)の「」を参照してください。 AWS SDK for .NET

#### Bash

AWS CLI Bash スクリプトを使用する

**a** Note

については、「」を参照してください GitHub。[AWS コード例リポジトリ](https://github.com/awsdocs/aws-doc-sdk-examples/tree/main/aws-cli/bash-linux/iam#code-examples) で全く同じ 例を見つけて、設定と実行の方法を確認してください。

```
###############################################################################
# function iecho
#
# This function enables the script to display the specified text only if
# the global variable $VERBOSE is set to true.
###############################################################################
function iecho() { 
  if [\int $VERBOSE == true ]]; then
     echo "$@" 
   fi
}
###############################################################################
# function errecho
#
# This function outputs everything sent to it to STDERR (standard error output).
###############################################################################
function errecho() { 
   printf "%s\n" "$*" 1>&2
}
###############################################################################
# function sts_assume_role
#
# This function assumes a role in the AWS account and returns the temporary
# credentials.
#
# Parameters:
# -n role_session_name -- The name of the session.
# -r role_arn -- The ARN of the role to assume.
#
# Returns:
```
```
# [access_key_id, secret_access_key, session_token]
# And:
# 0 - If successful.
# 1 - If an error occurred.
###############################################################################
function sts assume role() {
   local role_session_name role_arn response 
   local option OPTARG # Required to use getopts command in a function. 
   # bashsupport disable=BP5008 
   function usage() { 
    echo "function sts assume role"
     echo "Assumes a role in the AWS account and returns the temporary 
  credentials:" 
     echo " -n role_session_name -- The name of the session." 
     echo " -r role_arn -- The ARN of the role to assume." 
     echo "" 
   } 
   while getopts n:r:h option; do 
     case "${option}" in 
       n) role_session_name=${OPTARG} ;; 
       r) role_arn=${OPTARG} ;; 
       h) 
         usage 
         return 0 
         ;; 
      \langle ? \rangle ech o"Invalid parameter" 
         usage 
         return 1 
         ;; 
     esac 
   done 
   response=$(aws sts assume-role \ 
     --role-session-name "$role_session_name" \ 
     --role-arn "$role_arn" \ 
     --output text \ 
     --query "Credentials.[AccessKeyId, SecretAccessKey, SessionToken]") 
   local error_code=${?} 
   if [[ $error_code -ne 0 ]]; then
```

```
 aws_cli_error_log $error_code 
     errecho "ERROR: AWS reports create-role operation failed.\n$response" 
     return 1 
   fi 
   echo "$response" 
   return 0
}
```
• API の詳細については、「 コマンドリファレンス[AssumeRole」](https://docs.aws.amazon.com/goto/aws-cli/sts-2011-06-15/AssumeRole)の「」を参照してくださ い。 AWS CLI

 $C++$ 

SDK for C++

**a** Note

については、「」を参照してください GitHub。[AWS コード例リポジトリ](https://github.com/awsdocs/aws-doc-sdk-examples/tree/main/cpp/example_code/sts#code-examples) で全く同じ 例を見つけて、設定と実行の方法を確認してください。

```
bool AwsDoc::STS::assumeRole(const Aws::String &roleArn, 
                               const Aws::String &roleSessionName, 
                               const Aws::String &externalId, 
                               Aws::Auth::AWSCredentials &credentials, 
                               const Aws::Client::ClientConfiguration 
 &clientConfig) { 
     Aws::STS::STSClient sts(clientConfig); 
     Aws::STS::Model::AssumeRoleRequest sts_req; 
     sts_req.SetRoleArn(roleArn); 
     sts_req.SetRoleSessionName(roleSessionName); 
     sts_req.SetExternalId(externalId); 
     const Aws::STS::Model::AssumeRoleOutcome outcome = sts.AssumeRole(sts_req); 
     if (!outcome.IsSuccess()) { 
         std::cerr << "Error assuming IAM role. " <<
```

```
 outcome.GetError().GetMessage() << std::endl; 
     } 
     else { 
         std::cout << "Credentials successfully retrieved." << std::endl; 
         const Aws::STS::Model::AssumeRoleResult result = outcome.GetResult(); 
        const Aws::STS::Model::Credentials &temp credentials =
  result.GetCredentials(); 
         // Store temporary credentials in return argument. 
         // Note: The credentials object returned by assumeRole differs 
         // from the AWSCredentials object used in most situations. 
         credentials.SetAWSAccessKeyId(temp_credentials.GetAccessKeyId()); 
         credentials.SetAWSSecretKey(temp_credentials.GetSecretAccessKey()); 
         credentials.SetSessionToken(temp_credentials.GetSessionToken()); 
     } 
     return outcome.IsSuccess();
}
```
• API の詳細については、「 API リファレンス[AssumeRole」](https://docs.aws.amazon.com/goto/SdkForCpp/sts-2011-06-15/AssumeRole)の「」を参照してください。 AWS SDK for C++

CLI

AWS CLI

ロールを引き受けるには

次の assume-role コマンドは、IAM ロール s3-access-example のために短期間有効な認 証情報のセットを取得します。

```
aws sts assume-role \ 
     --role-arn arn:aws:iam::123456789012:role/xaccounts3access \ 
     --role-session-name s3-access-example
```
出力:

{

```
 "AssumedRoleUser": { 
     "AssumedRoleId": "AROA3XFRBF535PLBIFPI4:s3-access-example",
```

```
 "Arn": "arn:aws:sts::123456789012:assumed-role/xaccounts3access/s3-
access-example" 
     }, 
     "Credentials": { 
         "SecretAccessKey": "9drTJvcXLB89EXAMPLELB8923FB892xMFI", 
         "SessionToken": "AQoXdzELDDY//////////
wEaoAK1wvxJY12r2IrDFT2IvAzTCn3zHoZ7YNtpiQLF0MqZye/
qwjzP2iEXAMPLEbw/m3hsj8VBTkPORGvr9jM5sgP+w9IZWZnU+LWhmg
+a5fDi2oTGUYcdg9uexQ4mtCHIHfi4citgqZTgco40Yqr4lIlo4V2b2Dyauk0eYFNebHtYlFVgAUj
+7Indz3LU0aTWk1WKIjHmmMCIoTkyYp/k7kUG7moeEYKSitwQIi6Gjn+nyzM
+PtoA3685ixzv0R7i5rjQi0YE0lf1oeie3bDiNHncmzosRM6SFiPzSvp6h/32xQuZsjcypmwsPSDtTPYcs0+YN/8BRi2/
IcrxSpnWEXAMPLEXSDFTAQAM6Dl9zR0tXoybnlrZIwMLlMi1Kcgo5OytwU=", 
         "Expiration": "2016-03-15T00:05:07Z", 
         "AccessKeyId": "ASIAJEXAMPLEXEG2JICEA" 
     }
}
```
コマンドの出力には、 AWSに対する認証に使用できるアクセスキー、シークレットキー、お よびセッショントークンが含まれています。

AWS CLI を使用するには、ロールに関連付けられた名前付きプロファイルを設定できます。 プロファイルを使用すると、 AWS CLI は assume-role を呼び出し、認証情報を管理します。 詳細については、「 [AWS CLI ユーザーガイド」の「 CLI で IAM ロール](https://docs.aws.amazon.com/cli/latest/userguide/cli-configure-role.html)AWS を使用する」を 参照してください。

• API の詳細については、「 コマンドリファレンス[AssumeRole」](https://awscli.amazonaws.com/v2/documentation/api/latest/reference/sts/assume-role.html)の「」を参照してくださ い。 AWS CLI

Java

SDK for Java 2.x

**a** Note

については、「」を参照してください GitHub。[AWS コード例リポジトリ](https://github.com/awsdocs/aws-doc-sdk-examples/tree/main/javav2/example_code/sts#readme) で全く同じ 例を見つけて、設定と実行の方法を確認してください。

import software.amazon.awssdk.regions.Region; import software.amazon.awssdk.services.sts.StsClient; import software.amazon.awssdk.services.sts.model.AssumeRoleRequest;

```
import software.amazon.awssdk.services.sts.model.StsException;
import software.amazon.awssdk.services.sts.model.AssumeRoleResponse;
import software.amazon.awssdk.services.sts.model.Credentials;
import java.time.Instant;
import java.time.ZoneId;
import java.time.format.DateTimeFormatter;
import java.time.format.FormatStyle;
import java.util.Locale;
/** 
  * To make this code example work, create a Role that you want to assume. 
  * Then define a Trust Relationship in the AWS Console. You can use this as an 
  * example: 
  * 
  * { 
  * "Version": "2012-10-17", 
  * "Statement": [ 
  * { 
  * "Effect": "Allow", 
  * "Principal": { 
  * "AWS": "<Specify the ARN of your IAM user you are using in this code 
  * example>" 
  * }, 
  * "Action": "sts:AssumeRole" 
  * } 
  * ] 
  * } 
 * 
  * For more information, see "Editing the Trust Relationship for an Existing 
  * Role" in the AWS Directory Service guide. 
 * 
  * Also, set up your development environment, including your credentials. 
 * 
  * For information, see this documentation topic: 
 * 
  * https://docs.aws.amazon.com/sdk-for-java/latest/developer-guide/get-
started.html 
  */
public class AssumeRole { 
     public static void main(String[] args) { 
         final String usage = """ 
                  Usage: 
                      <roleArn> <roleSessionName>\s
```

```
 Where: 
                     roleArn - The Amazon Resource Name (ARN) of the role to 
 assume (for example, rn:aws:iam::000008047983:role/s3role).\s 
                     roleSessionName - An identifier for the assumed role session 
 (for example, mysession).\s 
                 """; 
       if (args.length != 2) {
            System.out.println(usage); 
            System.exit(1); 
        } 
        String roleArn = args[0]; 
        String roleSessionName = args[1]; 
        Region region = Region.US_EAST_1; 
        StsClient stsClient = StsClient.builder() 
                 .region(region) 
                 .build(); 
        assumeGivenRole(stsClient, roleArn, roleSessionName); 
        stsClient.close(); 
    } 
    public static void assumeGivenRole(StsClient stsClient, String roleArn, 
 String roleSessionName) { 
        try { 
            AssumeRoleRequest roleRequest = AssumeRoleRequest.builder() 
                     .roleArn(roleArn) 
                     .roleSessionName(roleSessionName) 
                    .build();
            AssumeRoleResponse roleResponse = stsClient.assumeRole(roleRequest); 
            Credentials myCreds = roleResponse.credentials(); 
            // Display the time when the temp creds expire. 
            Instant exTime = myCreds.expiration(); 
            String tokenInfo = myCreds.sessionToken(); 
            // Convert the Instant to readable date. 
            DateTimeFormatter formatter = 
 DateTimeFormatter.ofLocalizedDateTime(FormatStyle.SHORT) 
                     .withLocale(Locale.US) 
                     .withZone(ZoneId.systemDefault());
```

```
 formatter.format(exTime); 
              System.out.println("The token " + tokenInfo + " expires on " + 
  exTime); 
         } catch (StsException e) { 
              System.err.println(e.getMessage()); 
              System.exit(1); 
         } 
     }
}
```
• API の詳細については、「 API リファレンス[AssumeRole」](https://docs.aws.amazon.com/goto/SdkForJavaV2/sts-2011-06-15/AssumeRole)の「」を参照してください。 AWS SDK for Java 2.x

**JavaScript** 

SDK for JavaScript (v3)

**a** Note

については、「」を参照してください GitHub。用例一覧を検索し、[AWS コード例リ](https://github.com/awsdocs/aws-doc-sdk-examples/tree/main/javascriptv3/example_code/sts#code-examples) [ポジトリ](https://github.com/awsdocs/aws-doc-sdk-examples/tree/main/javascriptv3/example_code/sts#code-examples)での設定と実行の方法を確認してください。

クライアントを作成します。

```
import { STSClient } from "@aws-sdk/client-sts";
// Set the AWS Region.
const REGION = "us-east-1";
// Create an AWS STS service client object.
export const client = new STSClient({ region: REGION });
```
IAM ロールを割り当てます。

import { AssumeRoleCommand } from "@aws-sdk/client-sts";

import { client } from "../libs/client.js";

```
export const main = async () => {
   try { 
     // Returns a set of temporary security credentials that you can use to 
     // access Amazon Web Services resources that you might not normally 
     // have access to. 
     const command = new AssumeRoleCommand({ 
       // The Amazon Resource Name (ARN) of the role to assume. 
       RoleArn: "ROLE_ARN", 
       // An identifier for the assumed role session. 
       RoleSessionName: "session1", 
       // The duration, in seconds, of the role session. The value specified 
       // can range from 900 seconds (15 minutes) up to the maximum session 
       // duration set for the role. 
       DurationSeconds: 900, 
     }); 
     const response = await client.send(command); 
     console.log(response); 
   } catch (err) { 
     console.error(err); 
   }
};
```
• API の詳細については、「 API リファレンス[AssumeRole」](https://docs.aws.amazon.com/AWSJavaScriptSDK/v3/latest/client/sts/command/AssumeRoleCommand)の「」を参照してください。 AWS SDK for JavaScript

SDK for JavaScript (v2)

**G** Note

については、「」を参照してください GitHub。[AWS コード例リポジトリ](https://github.com/awsdocs/aws-doc-sdk-examples/tree/main/javascript/example_code/sts#code-examples) で全く同じ 例を見つけて、設定と実行の方法を確認してください。

```
// Load the AWS SDK for Node.js
const AWS = require("aws-sdk");
// Set the region
AWS.config.update({ region: "REGION" });
var roleToAssume = { 
   RoleArn: "arn:aws:iam::123456789012:role/RoleName", 
   RoleSessionName: "session1",
```

```
 DurationSeconds: 900,
};
var roleCreds;
// Create the STS service object
var sts = new AWS.STS({ apiVersion: "2011-06-15" });
//Assume Role
sts.assumeRole(roleToAssume, function (err, data) { 
   if (err) console.log(err, err.stack); 
   else { 
     roleCreds = { 
       accessKeyId: data.Credentials.AccessKeyId, 
       secretAccessKey: data.Credentials.SecretAccessKey, 
       sessionToken: data.Credentials.SessionToken, 
     }; 
     stsGetCallerIdentity(roleCreds); 
   }
});
//Get Arn of current identity
function stsGetCallerIdentity(creds) { 
   var stsParams = { credentials: creds }; 
   // Create STS service object 
  var sts = new AWS.STS(stsParams);
   sts.getCallerIdentity({}, function (err, data) { 
     if (err) { 
       console.log(err, err.stack); 
     } else { 
       console.log(data.Arn); 
     } 
   });
}
```
• API の詳細については、「 API リファレンス[AssumeRole」](https://docs.aws.amazon.com/goto/AWSJavaScriptSDK/sts-2011-06-15/AssumeRole)の「」を参照してください。 AWS SDK for JavaScript

#### **PowerShell**

のツール PowerShell

例 1: リクエスト元のユーザーが通常アクセスできない AWS リソースにアクセスするために 1 時間使用できる一時的な認証情報 (アクセスキー、シークレットキー、セッショントークン) のセットを返します。返される認証情報には、引き受けているロールのアクセスポリシーと提 供されたポリシーで許可されている権限があります (提供されたポリシーを使用して、引き受 けているロールのアクセスポリシーで定義されている権限を超える権限を付与することはでき ません)。

Use-STSRole -RoleSessionName "Bob" -RoleArn "arn:aws:iam::123456789012:role/demo" -Policy "...JSON policy..." -DurationInSeconds 3600

例 2: 引き受けているロールのアクセスポリシーで定義されているのと同じ権限を持つ、1 時 間有効の一時的な認証情報を返します。

Use-STSRole -RoleSessionName "Bob" -RoleArn "arn:aws:iam::123456789012:role/demo" -DurationInSeconds 3600

例 3: コマンドレットの実行に使用されるユーザー認証情報に関連付けられている MFA から シリアル番号と生成されたトークンを提供する一時的な認証情報一式を返します。

Use-STSRole -RoleSessionName "Bob" -RoleArn "arn:aws:iam::123456789012:role/demo" -DurationInSeconds 3600 -SerialNumber "GAHT12345678" -TokenCode "123456"

例 4: 顧客アカウントで定義されているロールを引き受けた一時的な認証情報一式を返しま す。サードパーティーが引き受けることができるロールごとに、カスタマーアカウントは、 ロールを引き受けるたびに ExternalId パラメータで渡す必要がある識別子を使用してロール を作成する必要があります。

Use-STSRole -RoleSessionName "Bob" -RoleArn "arn:aws:iam::123456789012:role/demo" -DurationInSeconds 3600 -ExternalId "ABC123"

• API の詳細については、「 コマンドレットリファレンス[AssumeRole」](https://docs.aws.amazon.com/powershell/latest/reference)の「」を参照してく ださい。 AWS Tools for PowerShell

### Python

SDK for Python (Boto3)

**A** Note

については、「」を参照してください GitHub。用例一覧を検索し、[AWS コード例リ](https://github.com/awsdocs/aws-doc-sdk-examples/tree/main/python/example_code/sts#code-examples) [ポジトリ](https://github.com/awsdocs/aws-doc-sdk-examples/tree/main/python/example_code/sts#code-examples)での設定と実行の方法を確認してください。

MFA トークンを必要とする IAM ロールを想定し、一時的な認証情報を使用してアカウントの Amazon S3 バケットを一覧表示します。

```
def list_buckets_from_assumed_role_with_mfa( 
     assume_role_arn, session_name, mfa_serial_number, mfa_totp, sts_client
): 
    "''" Assumes a role from another account and uses the temporary credentials from 
     that role to list the Amazon S3 buckets that are owned by the other account. 
     Requires an MFA device serial number and token. 
     The assumed role must grant permission to list the buckets in the other 
  account. 
     :param assume_role_arn: The Amazon Resource Name (ARN) of the role that 
                              grants access to list the other account's buckets. 
     :param session_name: The name of the STS session. 
     :param mfa_serial_number: The serial number of the MFA device. For a virtual 
 MFA 
                                 device, this is an ARN. 
     :param mfa_totp: A time-based, one-time password issued by the MFA device. 
     :param sts_client: A Boto3 STS instance that has permission to assume the 
  role. 
    "" ""
     response = sts_client.assume_role( 
         RoleArn=assume_role_arn, 
         RoleSessionName=session_name, 
         SerialNumber=mfa_serial_number, 
         TokenCode=mfa_totp, 
    \lambda temp_credentials = response["Credentials"] 
     print(f"Assumed role {assume_role_arn} and got temporary credentials.")
```

```
 s3_resource = boto3.resource( 
     "s3", 
     aws_access_key_id=temp_credentials["AccessKeyId"], 
     aws_secret_access_key=temp_credentials["SecretAccessKey"], 
    aws session token=temp credentials["SessionToken"],
\lambda print(f"Listing buckets for the assumed role's account:") 
 for bucket in s3_resource.buckets.all(): 
     print(bucket.name)
```
• API の詳細については、 [AssumeRole](https://docs.aws.amazon.com/goto/boto3/sts-2011-06-15/AssumeRole) AWS SDK for Python (Boto3) API リファレンス の「」を参照してください。

Ruby

SDK for Ruby

```
a Note
```
については、「」を参照してください GitHub。[AWS コード例リポジトリ](https://github.com/awsdocs/aws-doc-sdk-examples/tree/main/ruby/example_code/iam#code-examples) で全く同じ 例を見つけて、設定と実行の方法を確認してください。

```
 # Creates an AWS Security Token Service (AWS STS) client with specified 
 credentials. 
  # This is separated into a factory function so that it can be mocked for unit 
 testing. 
 # 
  # @param key_id [String] The ID of the access key used by the STS client. 
  # @param key_secret [String] The secret part of the access key used by the STS 
 client. 
 def create_sts_client(key_id, key_secret) 
    Aws::STS::Client.new(access_key_id: key_id, secret_access_key: key_secret) 
  end 
  # Gets temporary credentials that can be used to assume a role.
```

```
 # 
  # @param role_arn [String] The ARN of the role that is assumed when these 
 credentials 
  # are used. 
  # @param sts_client [AWS::STS::Client] An AWS STS client. 
  # @return [Aws::AssumeRoleCredentials] The credentials that can be used to 
 assume the role. 
  def assume_role(role_arn, sts_client) 
    credentials = Aws::AssumeRoleCredentials.new( 
      client: sts_client, 
      role_arn: role_arn, 
      role_session_name: "create-use-assume-role-scenario" 
   \lambda @logger.info("Assumed role '#{role_arn}', got temporary credentials.") 
    credentials 
  end
```
• API の詳細については、「 API リファレンス[AssumeRole」](https://docs.aws.amazon.com/goto/SdkForRubyV3/sts-2011-06-15/AssumeRole)の「」を参照してください。 AWS SDK for Ruby

### Rust

SDK for Rust

**a** Note

については、「」を参照してください GitHub。[AWS コード例リポジトリ](https://github.com/awsdocs/aws-doc-sdk-examples/tree/main/rustv1/examples/sts/#code-examples) で全く同じ 例を見つけて、設定と実行の方法を確認してください。

```
async fn assume_role(config: &SdkConfig, role_name: String, session_name: 
 Option<String>) { 
     let provider = aws_config::sts::AssumeRoleProvider::builder(role_name) 
         .session_name(session_name.unwrap_or("rust_sdk_example_session".into())) 
         .configure(config) 
         .build() 
         .await; 
     let local_config = aws_config::from_env() 
         .credentials_provider(provider)
```

```
 .load() 
        .await; 
   let client = Client::new(&local config);
    let req = client.get_caller_identity(); 
    let resp = req.send().await; 
    match resp { 
       0k(e) => {
           println!("UserID : {}",
 e.user_id().unwrap_or_default()); 
            println!("Account: {}", 
 e.account().unwrap_or_default()); 
           println!("Arn : {}", e.arn().unwrap_or_default());
        } 
       Err(e) => println!("{:?}", e),
    }
}
```
• API の詳細については、 [AssumeRole](https://docs.rs/releases/search?query=aws-sdk) AWS SDK for Rust API リファレンスの「」を参照し てください。

**Swift** 

SDK for Swift

**a** Note

これはプレビューリリースの SDK に関するプレリリースドキュメントです。このド キュメントは変更される可能性があります。

**a** Note

については、「」を参照してください GitHub。[AWS コード例リポジトリ](https://github.com/awsdocs/aws-doc-sdk-examples/tree/main/swift/example_code/iam#code-examples) で全く同じ 例を見つけて、設定と実行の方法を確認してください。

 public func assumeRole(role: IAMClientTypes.Role, sessionName: String) async throws -> STSClientTypes.Credentials { let input = AssumeRoleInput(

```
 roleArn: role.arn, 
             roleSessionName: sessionName 
         ) 
         do { 
             let output = try await stsClient.assumeRole(input: input) 
             guard let credentials = output.credentials else { 
                  throw ServiceHandlerError.authError 
 } 
             return credentials 
         } catch { 
             throw error 
         } 
     }
```
• API の詳細については、[AssumeRoleA](https://awslabs.github.io/aws-sdk-swift/reference/0.x)WS 「 SDK for Swift API リファレンス」の「」を参 照してください。

# AWS SDK または CLI **AssumeRoleWithWebIdentity**で を使用する

以下のコード例は、AssumeRoleWithWebIdentity の使用方法を示しています。

CLI

AWS CLI

ウェブ ID (OAuth 2."0) で認証されたロールの短期認証情報を取得するには

次の assume-role-with-web-identity コマンドは、IAM ロール app1 のために短期間有 効な認証情報のセットを取得します。リクエストは、指定されたウェブ ID プロバイダーから 提供されたウェブ ID トークンを使用して認証されます。ユーザーが実行できることをさらに 制限するために、2 つの追加ポリシーがセッションに適用されます。返される認証情報は、生 成されてから 1 時間後に失効します。

```
aws sts assume-role-with-web-identity \setminus --duration-seconds 3600 \ 
     --role-session-name "app1" \ 
     --provider-id "www.amazon.com" \
```
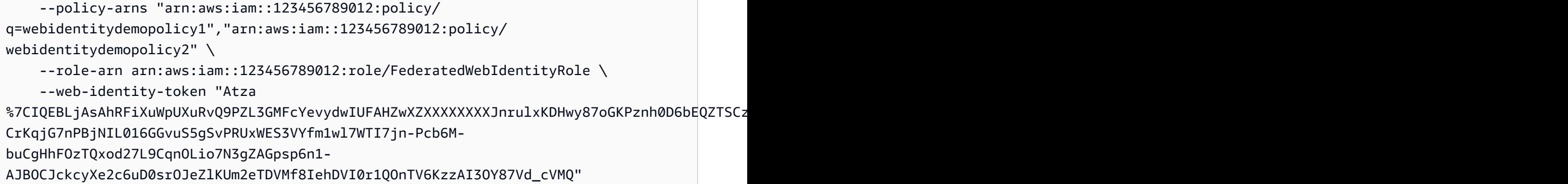

出力:

```
{ 
     "SubjectFromWebIdentityToken": "amzn1.account.AF6RHO7KZU5XRVQJGXK6HB56KR2A" 
     "Audience": "client.5498841531868486423.1548@apps.example.com", 
     "AssumedRoleUser": { 
         "Arn": "arn:aws:sts::123456789012:assumed-role/FederatedWebIdentityRole/
app1", 
         "AssumedRoleId": "AROACLKWSDQRAOEXAMPLE:app1" 
     } 
     "Credentials": { 
         "AccessKeyId": "AKIAIOSFODNN7EXAMPLE", 
         "SecretAccessKey": "wJalrXUtnFEMI/K7MDENG/bPxRfiCYzEXAMPLEKEY", 
         "SessionToken": "AQoEXAMPLEH4aoAH0gNCAPyJxz4BlCFFxWNE1OPTgk5TthT
+FvwqnKwRcOIfrRh3c/LTo6UDdyJwOOvEVPvLXCrrrUtdnniCEXAMPLE/
IvU1dYUg2RVAJBanLiHb4IgRmpRV3zrkuWJOgQs8IZZaIv2BXIa2R4OlgkBN9bkUDNCJiBeb/
AXlzBBko7b15fjrBs2+cTQtpZ3CYWFXG8C5zqx37wnOE49mRl/+OtkIKGO7fAE", 
         "Expiration": "2020-05-19T18:06:10+00:00" 
     }, 
     "Provider": "www.amazon.com"
}
```
詳細については、「AWS IAM ユーザーガイド」の[「一時的なセキュリティ認証情報のリクエ](https://docs.aws.amazon.com/IAM/latest/UserGuide/id_credentials_temp_request.html#api_assumerolewithwebidentity) [スト](https://docs.aws.amazon.com/IAM/latest/UserGuide/id_credentials_temp_request.html#api_assumerolewithwebidentity)」を参照してください。

• API の詳細については、「 コマンドリファレンス[AssumeRoleWithWebIdentity](https://awscli.amazonaws.com/v2/documentation/api/latest/reference/sts/assume-role-with-web-identity.html)」の「」を 参照してください。 AWS CLI

### **PowerShell**

のツール PowerShell

例 1: Login with Amazon ID プロバイダーで認証されたユーザーの一時的な認証情報一式 (1 時 間有効) を返します。認証情報は、ロール ARN によって識別されるロールに関連付けられた アクセスポリシーを引き受けます。オプションで、JSON ポリシーを-Policy パラメータに渡 して、アクセス権限をさらに絞り込むことができます (ロールに関連付けられている権限で使 用可能な権限よりも多くの権限を付与することはできません)。に指定された値は、ID プロバ イダーによって返された一意のユーザー識別子WebIdentityToken です。

Use-STSWebIdentityRole -DurationInSeconds 3600 -ProviderId "www.amazon.com" -RoleSessionName "app1" -RoleArn "arn:aws:iam::123456789012:role/ FederatedWebIdentityRole" -WebIdentityToken "Atza...DVI0r1"

• API の詳細については、「 コマンドレットリファレンス[AssumeRoleWithWebIdentity](https://docs.aws.amazon.com/powershell/latest/reference)」の 「」を参照してください。 AWS Tools for PowerShell

# AWS SDK または CLI **DecodeAuthorizationMessage**で を使用する

以下のコード例は、DecodeAuthorizationMessage の使用方法を示しています。

CLI

AWS CLI

リクエストへの応答として返されるエンコードされた認証メッセージをデコードするには

次の decode-authorization-message の例では、Amazon Web Services リクエストへの 応答として返されるエンコードされたメッセージから、リクエストの承認ステータスに関する 追加情報をデコードします。

aws sts decode-authorization-message \

--encoded-message EXAMPLEWodyRNrtlQARDip-

eTA6i6DrlUhHhPQrLWB\_lAbl5pAKxl9mPDLexYcGBreyIKQC1BGBIpBKr3dFDkwqeO7e2NMk5j\_hmzAiChJN-8oy3 Ojau7BMjOTWwOtHPhV\_Zaz87yENdipr745EjQwRd5LaoL3vN8\_5ZfA9UiBMKDgVh1gjqZJFUiQoubv78V1RbHNYnK pOu3FZjwYStfvTb3GHs3-6rLribGO9jZOktkfE6vqxlFzLyeDr4P2ihC1wty9tArCvvGzIAUNmARQJ2VVWPxioqgo JWP5pwe\_mAyqh0NLw-r1S56YC\_90onj9A80sNrHlI-

tIiNd7tgNTYzDuPQYD2FMDBnp82V9eVmYGtPp5NIeSpuf3fOHanFuBZgENxZQZ2dlH3xJGMTtYayzZrRXjiq\_SfX9 FaoPIb8LmmKVBLpIB0iFhU9sEHPqKHVPi6jdxXqKaZaFGvYVmVOiuQdNQKuyk0p067POFrZECLjjOtNPBOZCcuEKE 出力:

{ "DecodedMessage": "{\"allowed\":false,\"explicitDeny\":true, \"matchedStatements\":{\"items\":[{\"statementId\":\"VisualEditor0\",\"effect \":\"DENY\",\"principals\":{\"items\":[{\"value\":\"AROA123456789EXAMPLE \"}]},\"principalGroups\":{\"items\":[]},\"actions\":{\"items\":[{\"value \":\"ec2:RunInstances\"}]},\"resources\":{\"items\":[{\"value\":\"\* \"}]},\"conditions\":{\"items\":[]}}]},\"failures\":{\"items\":[]}, \"context\":{\"principal\":{\"id\":\"AROA123456789EXAMPLE:Ana\",\"arn \":\"arn:aws:sts::111122223333:assumed-role/Developer/Ana\"},\"action\": \"RunInstances\",\"resource\":\"arn:aws:ec2:us-east-1:111122223333:instance/\* \",\"conditions\":{\"items\":[{\"key\":\"ec2:MetadataHttpPutResponseHopLimit\", \"values\":{\"items\":[{\"value\":\"2\"}]}},{\"key\":\"ec2:InstanceMarketType \",\"values\":{\"items\":[{\"value\":\"on-demand\"}]}},{\"key\":\"aws:Resource \",\"values\":{\"items\":[{\"value\":\"instance/\*\"}]}},{\"key\":\"aws:Account \",\"values\":{\"items\":[{\"value\":\"111122223333\"}]}},{\"key\": \"ec2:AvailabilityZone\",\"values\":{\"items\":[{\"value\":\"us-east-1f\"}]}},  ${\verb|``key\\":\verb|``ec2:absOptimized\\",\verb|``values\\":\verb|``items\\":[{\verb|``value\\":\verb|``false\\"]}}\},$ {\"key\":\"ec2:IsLaunchTemplateResource\",\"values\":{\"items\":[{\"value\": \"false\"}]}},{\"key\":\"ec2:InstanceType\",\"values\":{\"items\":[{\"value \":\"t2.micro\"}]}},{\"key\":\"ec2:RootDeviceType\",\"values\":{\"items\": [{\"value\":\"ebs\"}]}},{\"key\":\"aws:Region\",\"values\":{\"items\":[{\"value \":\"us-east-1\"}]}},{\"key\":\"ec2:MetadataHttpEndpoint\",\"values\":{\"items \":[{\"value\":\"enabled\"}]}},{\"key\":\"aws:Service\",\"values\":{\"items \":[{\"value\":\"ec2\"}]}},{\"key\":\"ec2:InstanceID\",\"values\":{\"items\":  $[{\{\}'\space value\}'':\``\``\}']\}$ , ${\{\``key\}'':\``ec2:MetadataHttpTokens\}'',\``values\'':\{\``items\}$ \":[{\"value\":\"required\"}]}},{\"key\":\"aws:Type\",\"values\":{\"items \":[{\"value\":\"instance\"}]}},{\"key\":\"ec2:Tenancy\",\"values\":{\"items \":[{\"value\":\"default\"}]}},{\"key\":\"ec2:Region\",\"values\":{\"items \":[{\"value\":\"us-east-1\"}]}},{\"key\":\"aws:ARN\",\"values\":{\"items\": [{\"value\":\"arn:aws:ec2:us-east-1:111122223333:instance/\*\"}]}}]}}}" }

詳細については、「AWS IAM ユーザーガイド」の[「ポリシーの評価論理](https://docs.aws.amazon.com/IAM/latest/UserGuide/reference_policies_evaluation-logic.html)」を参照してくださ い。

• API の詳細については、「 コマンドリファレンス[DecodeAuthorizationMessage」](https://awscli.amazonaws.com/v2/documentation/api/latest/reference/sts/decode-authorization-message.html)の「」を 参照してください。 AWS CLI

#### **PowerShell**

のツール PowerShell

例 1: リクエストへの応答として返された、指定されたエンコード済みメッセージコンテンツ に含まれる追加情報をデコードします。承認ステータスの詳細は、アクションをリクエストし たユーザーが見てはならない特権情報である可能性があるため、追加情報はエンコードされま す。

Convert-STSAuthorizationMessage -EncodedMessage "...encoded message..."

• API の詳細については、「 コマンドレットリファレンス[DecodeAuthorizationMessage」](https://docs.aws.amazon.com/powershell/latest/reference)の 「」を参照してください。 AWS Tools for PowerShell

### AWS SDK または CLI **GetFederationToken**で を使用する

以下のコード例は、GetFederationToken の使用方法を示しています。

CLI

AWS CLI

IAM ユーザーアクセスキー認証情報を使用して一時的なセキュリティ認証情報一式を返すに は

次の get-federation-token の例では、ユーザーの一時的なセキュリティ認証情報一 式 (アクセスキー ID、シークレットアクセスキー、セキュリティトークンで構成) を返しま す。IAM ユーザーの長期的なセキュリティ認証情報を使用して、GetFederationToken オ ペレーションを呼び出す必要があります。

```
aws sts get-federation-token \ 
     --name Bob \ 
     --policy file://myfile.json \ 
     --policy-arns arn=arn:aws:iam::aws:policy/AmazonS3ReadOnlyAccess \ 
     --duration-seconds 900
```
myfile.json の内容:

"Version": "2012-10-17",

{

```
 "Statement": [ 
          { 
               "Effect": "Allow", 
               "Action": "ec2:Describe*", 
               "Resource": "*" 
          }, 
          { 
               "Effect": "Allow", 
               "Action": "elasticloadbalancing:Describe*", 
               "Resource": "*" 
          }, 
          { 
               "Effect": "Allow", 
               "Action": [ 
                    "cloudwatch:ListMetrics", 
                    "cloudwatch:GetMetricStatistics", 
                   "cloudwatch:Describe*" 
               ], 
               "Resource": "*" 
          }, 
          { 
               "Effect": "Allow", 
               "Action": "autoscaling:Describe*", 
               "Resource": "*" 
          } 
     ]
}
```
### 出力:

```
{ 
     "Credentials": { 
         "AccessKeyId": "ASIAIOSFODNN7EXAMPLE", 
         "SecretAccessKey": "wJalrXUtnFEMI/K7MDENG/bPxRfiCYEXAMPLEKEY", 
         "SessionToken": "EXAMPLEpZ2luX2VjEGoaCXVzLXdlc3QtMiJIMEYCIQC/
W9pL5ArQyDD5JwFL3/h5+WGopQ24GEXweNctwhi9sgIhAMkg
+MZE35iWM8s4r5Lr25f9rSTVPFH98G42QQunWMTfKq0DCOP//////////
wEQAxoMNDUyOTI1MTcwNTA3Igxuy3AOpuuoLsk3MJwqgQPg8QOd9HuoClUxq26wnc/nm
+eZLjHDyGf2KUAHK2DuaS/nrGSEXAMPLE", 
         "Expiration": "2023-12-20T02:06:07+00:00" 
     }, 
     "FederatedUser": { 
         "FederatedUserId": "111122223333:Bob",
```

```
 "Arn": "arn:aws:sts::111122223333:federated-user/Bob" 
     }, 
     "PackedPolicySize": 36
}
```
詳細については、「AWS IAM ユーザーガイド」の[「一時的なセキュリティ認証情報のリクエ](https://docs.aws.amazon.com/IAM/latest/UserGuide/id_credentials_temp_request.html#api_getfederationtoken) [スト](https://docs.aws.amazon.com/IAM/latest/UserGuide/id_credentials_temp_request.html#api_getfederationtoken)」を参照してください。

• API の詳細については、「 コマンドリファレンス[GetFederationToken」](https://awscli.amazonaws.com/v2/documentation/api/latest/reference/sts/get-federation-token.html)の「」を参照して ください。 AWS CLI

PowerShell

のツール PowerShell

例 1: 「Bob」をフェデレーションユーザーの名前として使用して、1 時間有効なフェデレー ショントークンをリクエストします。この名前は、リソースベースのポリシー (Amazon S3 バケットポリシーなど) のフェデレーションユーザー名を参照するために使用できます。提供 される JSON 形式の IAM ポリシーを使用して、IAM ユーザーが利用できるアクセス権限の範 囲を絞り込みます。指定されたポリシーでは、リクエストしたユーザーに付与されたアクセス 権限よりも多くのアクセス権限を付与することはできません。フェデレーションユーザーの最 終的なアクセス権限は、渡されたポリシーと IAM ユーザーポリシーの共通部分に基づいて最 も制限の厳しい一式となります。

Get-STSFederationToken -Name "Bob" -Policy "...JSON policy..." -DurationInSeconds 3600

• API の詳細については、「 コマンドレットリファレンス[GetFederationToken」](https://docs.aws.amazon.com/powershell/latest/reference)の「」を参 照してください。 AWS Tools for PowerShell

AWS SDK または CLI **GetSessionToken**で を使用する

以下のコード例は、GetSessionToken の使用方法を示しています。

アクション例は、より大きなプログラムからのコードの抜粋であり、コンテキスト内で実行する必要 があります。次のコード例で、このアクションのコンテキストを確認できます。

• [MFA トークンを必要とするセッショントークンの取得](#page-9972-0)

CLI

AWS CLI

IAM ID のために短期間有効な認証情報のセットを取得するには

次の get-session-token コマンドは、呼び出しを実行する IAM ID のために短期間有効な 認証情報のセットを取得します。結果として得られる認証情報は、ポリシーによって多要素認 証 (MFA) が必要とされるリクエストのために使用できます。認証情報は生成されてから 15 分 後に失効します。

```
aws sts get-session-token \ 
     --duration-seconds 900 \ 
     --serial-number "YourMFADeviceSerialNumber" \ 
     --token-code 123456
```
出力:

```
{ 
     "Credentials": { 
         "AccessKeyId": "ASIAIOSFODNN7EXAMPLE", 
         "SecretAccessKey": "wJalrXUtnFEMI/K7MDENG/bPxRfiCYzEXAMPLEKEY", 
         "SessionToken": "AQoEXAMPLEH4aoAH0gNCAPyJxz4BlCFFxWNE1OPTgk5TthT
+FvwqnKwRcOIfrRh3c/LTo6UDdyJwOOvEVPvLXCrrrUtdnniCEXAMPLE/
IvU1dYUg2RVAJBanLiHb4IgRmpRV3zrkuWJOgQs8IZZaIv2BXIa2R4OlgkBN9bkUDNCJiBeb/
AXlzBBko7b15fjrBs2+cTQtpZ3CYWFXG8C5zqx37wnOE49mRl/+OtkIKGO7fAE", 
         "Expiration": "2020-05-19T18:06:10+00:00" 
     }
}
```
詳細については、「AWS IAM ユーザーガイド」の[「一時的なセキュリティ認証情報のリクエ](https://docs.aws.amazon.com/IAM/latest/UserGuide/id_credentials_temp_request.html#api_getsessiontoken) [スト](https://docs.aws.amazon.com/IAM/latest/UserGuide/id_credentials_temp_request.html#api_getsessiontoken)」を参照してください。

• API の詳細については、「 コマンドリファレンス[GetSessionToken](https://awscli.amazonaws.com/v2/documentation/api/latest/reference/sts/get-session-token.html)」の「」を参照してく ださい。 AWS CLI

**PowerShell** 

のツール PowerShell

例 1: 一定期間有効な一時的な認証情報を含む **Amazon.RuntimeAWSCredentials** インスタ ンスを返します。一時的な認証情報をリクエストするために使用される認証情報は、現在の

シェルのデフォルトから推測されます。他の認証情報を指定するには、- ProfileName または - AccessKey/- SecretKey パラメータを使用します。

Get-STSSessionToken

出力:

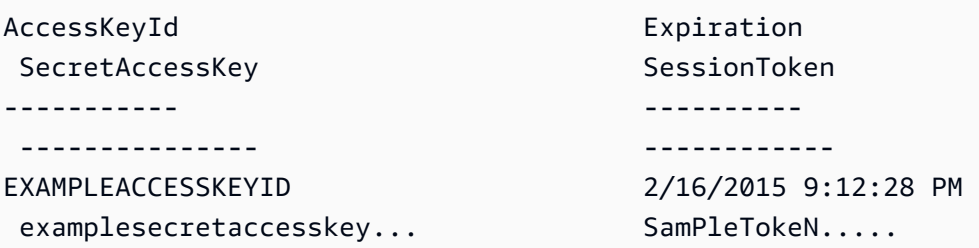

例 2: 1 時間有効な一時的な認証情報を含む **Amazon.RuntimeAWSCredentials** インスタン スを返します。リクエストを行うために使用される認証情報は、指定されたプロファイルから 取得されます。

Get-STSSessionToken -DurationInSeconds 3600 -ProfileName myprofile

出力:

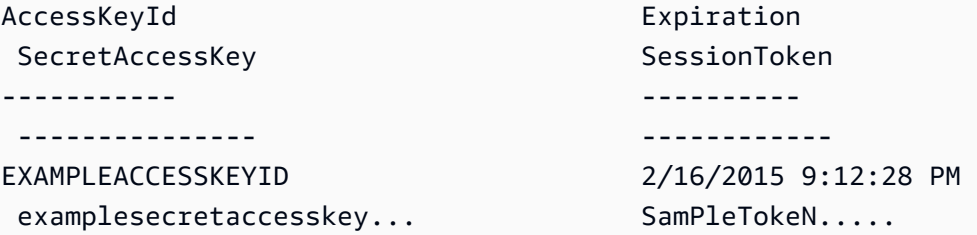

例 3: プロファイル「myprofilename」で認証情報が指定されているアカウントに関連付けられ た MFA デバイスの識別番号とデバイスから提供された値を使用して、1 時間有効な一時的な 認証情報を含む **Amazon.RuntimeAWSCredentials** インスタンスを返します。

Get-STSSessionToken -DurationInSeconds 3600 -ProfileName myprofile -SerialNumber YourMFADeviceSerialNumber -TokenCode 123456

出力:

AccessKeyId **Expiration** SecretAccessKey SessionToken

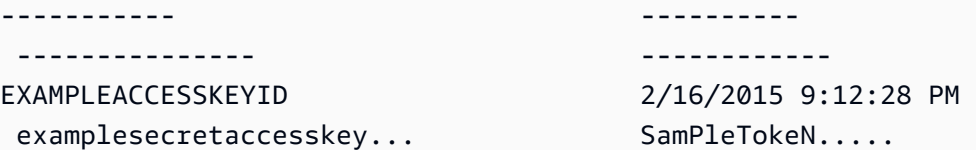

• API の詳細については、「 コマンドレットリファレンス[GetSessionToken](https://docs.aws.amazon.com/powershell/latest/reference)」の「」を参照 してください。 AWS Tools for PowerShell

Python

SDK for Python (Boto3)

**a** Note

については、「」を参照してください GitHub。用例一覧を検索し、[AWS コード例リ](https://github.com/awsdocs/aws-doc-sdk-examples/tree/main/python/example_code/sts#code-examples) [ポジトリ](https://github.com/awsdocs/aws-doc-sdk-examples/tree/main/python/example_code/sts#code-examples)での設定と実行の方法を確認してください。

MFA トークンを渡してセッショントークンを取得し、それを使用してアカウントの Amazon S3 バケットを一覧表示します。

```
def list_buckets_with_session_token_with_mfa(mfa_serial_number, mfa_totp, 
  sts_client): 
    ^{\mathrm{m}} ""
     Gets a session token with MFA credentials and uses the temporary session 
     credentials to list Amazon S3 buckets. 
     Requires an MFA device serial number and token. 
     :param mfa_serial_number: The serial number of the MFA device. For a virtual 
  MFA 
                                  device, this is an Amazon Resource Name (ARN). 
     :param mfa_totp: A time-based, one-time password issued by the MFA device. 
     :param sts_client: A Boto3 STS instance that has permission to assume the 
  role. 
    "" "
     if mfa_serial_number is not None: 
         response = sts_client.get_session_token( 
              SerialNumber=mfa_serial_number, TokenCode=mfa_totp 
\overline{\phantom{a}} else:
```

```
 response = sts_client.get_session_token() 
 temp_credentials = response["Credentials"] 
 s3_resource = boto3.resource( 
     "s3", 
    aws access key id=temp credentials["AccessKeyId"],
     aws_secret_access_key=temp_credentials["SecretAccessKey"], 
     aws_session_token=temp_credentials["SessionToken"], 
\lambda print(f"Buckets for the account:") 
 for bucket in s3_resource.buckets.all(): 
     print(bucket.name)
```
• API の詳細については、 [GetSessionToken](https://docs.aws.amazon.com/goto/boto3/sts-2011-06-15/GetSessionToken) AWS SDK for Python (Boto3) API リファレンス の「」を参照してください。

AWS SDKs AWS STS を使用するシナリオ

次のコード例は、 SDK で AWS Security Token Service (AWS STS) を使用する方法を示していま す。 AWS SDKs 各例は、同じサービス内で複数の関数を呼び出して、特定のタスクを実行する方法 を示しています。

シナリオは、サービスアクションをコンテキストで理解するのに役立つ中級レベルの経験を対象とし ています。

例

- [AWS SDK AWS STS を使用して で MFA トークンを必要とする IAM ロールを引き受ける](#page-9960-0)
- [AWS SDK を使用してフェデレーティッドユーザー AWS STS 用の URL を で構築する](#page-9968-0)
- [AWS SDK AWS STS を使用して で MFA トークンを必要とするセッショントークンを取得する](#page-9972-0)

<span id="page-9960-0"></span>AWS SDK AWS STS を使用して で MFA トークンを必要とする IAM ロールを引き受 ける

次のコード例は、MFA トークンを必要とするロールを引き受ける方法を示しています。

**A** Warning

セキュリティリスクを避けるため、専用ソフトウェアの開発や実際のデータを扱うとき は、IAM ユーザーを認証に使用しないでください。代わりに、[AWS IAM Identity Center](https://docs.aws.amazon.com/singlesignon/latest/userguide/what-is.html) など の ID プロバイダーとのフェデレーションを使用してください。

- Amazon S3 バケットを一覧表示するためのアクセス許可を付与する、IAM ロールを作成します。
- MFA 認証情報が指定された場合にのみロールを引き受けることが許可された、IAM ユーザーを作 成します。
- ユーザーのための MFA デバイスを登録します。
- ロールを引き受け、Amazon S3 バケットを一覧表示するために一時的な認証情報を使用します。

Python

SDK for Python (Boto3)

**a** Note

については、「」を参照してください GitHub。[AWS コード例リポジトリ](https://github.com/awsdocs/aws-doc-sdk-examples/tree/main/python/example_code/sts#code-examples) で全く同じ 例を見つけて、設定と実行の方法を確認してください。

IAM ユーザーを作成し、MFA デバイスを登録し、Amazon S3 バケットを一覧表示するアクセ ス許可を付与するためのロールを作成します。ユーザーには、ロールの引き受けのみ権限があ ります。

```
def setup(iam_resource): 
     """ 
     Creates a new user with no permissions. 
     Creates a new virtual MFA device. 
     Displays the QR code to seed the device. 
     Asks for two codes from the MFA device. 
     Registers the MFA device for the user. 
     Creates an access key pair for the user. 
     Creates a role with a policy that lets the user assume the role and requires 
 MFA. 
     Creates a policy that allows listing Amazon S3 buckets. 
     Attaches the policy to the role.
```

```
 Creates an inline policy for the user that lets the user assume the role. 
     For demonstration purposes, the user is created in the same account as the 
 role, 
     but in practice the user would likely be from another account. 
     Any MFA device that can scan a QR code will work with this demonstration. 
     Common choices are mobile apps like LastPass Authenticator, 
     Microsoft Authenticator, or Google Authenticator. 
     :param iam_resource: A Boto3 AWS Identity and Access Management (IAM) 
 resource 
                           that has permissions to create users, roles, and 
 policies 
                           in the account. 
     :return: The newly created user, user key, virtual MFA device, and role. 
    "" ""
     user = iam_resource.create_user(UserName=unique_name("user")) 
     print(f"Created user {user.name}.") 
     virtual_mfa_device = iam_resource.create_virtual_mfa_device( 
         VirtualMFADeviceName=unique_name("mfa") 
    \lambda print(f"Created virtual MFA device {virtual_mfa_device.serial_number}") 
     print( 
         f"Showing the QR code for the device. Scan this in the MFA app of your " 
         f"choice." 
\bigcup with open("qr.png", "wb") as qr_file: 
         qr_file.write(virtual_mfa_device.qr_code_png) 
     webbrowser.open(qr_file.name) 
     print(f"Enter two consecutive code from your MFA device.") 
     mfa_code_1 = input("Enter the first code: ") 
     mfa_code_2 = input("Enter the second code: ") 
     user.enable_mfa( 
         SerialNumber=virtual_mfa_device.serial_number, 
         AuthenticationCode1=mfa_code_1, 
         AuthenticationCode2=mfa_code_2, 
    \mathcal{L} os.remove(qr_file.name) 
     print(f"MFA device is registered with the user.")
```

```
 user_key = user.create_access_key_pair() 
     print(f"Created access key pair for user.") 
     print(f"Wait for user to be ready.", end="") 
     progress_bar(10) 
    role = iam_resource.create_role( 
         RoleName=unique_name("role"), 
        AssumeRolePolicyDocument=json.dumps( 
\{\hspace{.1cm} \} "Version": "2012-10-17", 
                 "Statement": [ 
\{ "Effect": "Allow", 
                         "Principal": {"AWS": user.arn}, 
                         "Action": "sts:AssumeRole", 
                         "Condition": {"Bool": {"aws:MultiFactorAuthPresent": 
 True}}, 
1999 1999 1999 1999 1999
                 ], 
 } 
         ), 
    \lambda print(f"Created role {role.name} that requires MFA.") 
    policy = iam_resource.create_policy( 
         PolicyName=unique_name("policy"), 
         PolicyDocument=json.dumps( 
             { 
                 "Version": "2012-10-17", 
                 "Statement": [ 
\{ "Effect": "Allow", 
                         "Action": "s3:ListAllMyBuckets", 
                         "Resource": "arn:aws:s3:::*", 
1999 1999 1999 1999 1999
 ], 
             } 
         ), 
     ) 
     role.attach_policy(PolicyArn=policy.arn) 
     print(f"Created policy {policy.policy_name} and attached it to the role.") 
    user.create_policy(
```

```
 PolicyName=unique_name("user-policy"), 
        PolicyDocument=json.dumps( 
\{\hspace{.1cm} \} "Version": "2012-10-17", 
                 "Statement": [ 
\{ "Effect": "Allow", 
                         "Action": "sts:AssumeRole", 
                         "Resource": role.arn, 
1999 1999 1999 1999 1999
 ], 
 } 
        ), 
     ) 
    print( 
        f"Created an inline policy for {user.name} that lets the user assume " 
        f"the role." 
    ) 
    print("Give AWS time to propagate these new resources and connections.", 
end=""
    progress_bar(10) 
    return user, user_key, virtual_mfa_device, role
```
MFA トークンなしでロールを引き受けることは許可されていないことを示します。

```
def try_to_assume_role_without_mfa(assume_role_arn, session_name, sts_client): 
    "" ""
     Shows that attempting to assume the role without sending MFA credentials 
  results 
     in an AccessDenied error. 
     :param assume_role_arn: The Amazon Resource Name (ARN) of the role to assume. 
     :param session_name: The name of the STS session. 
     :param sts_client: A Boto3 STS instance that has permission to assume the 
  role. 
     """ 
     print(f"Trying to assume the role without sending MFA credentials...") 
     try:
```

```
 sts_client.assume_role(RoleArn=assume_role_arn, 
 RoleSessionName=session_name) 
        raise RuntimeError("Expected AccessDenied error.") 
    except ClientError as error: 
        if error.response["Error"]["Code"] == "AccessDenied": 
            print("Got AccessDenied.") 
        else: 
            raise
```
Amazon S3 バケットを一覧表示するためのアクセス許可を付与するロールを引き受け、必要 な MFA トークンを渡して、バケットが一覧表示可能なことを出力します。

```
def list_buckets_from_assumed_role_with_mfa( 
     assume_role_arn, session_name, mfa_serial_number, mfa_totp, sts_client
): 
     """ 
     Assumes a role from another account and uses the temporary credentials from 
     that role to list the Amazon S3 buckets that are owned by the other account. 
     Requires an MFA device serial number and token. 
     The assumed role must grant permission to list the buckets in the other 
 account. 
     :param assume_role_arn: The Amazon Resource Name (ARN) of the role that 
                              grants access to list the other account's buckets. 
     :param session_name: The name of the STS session. 
     :param mfa_serial_number: The serial number of the MFA device. For a virtual 
 MFA 
                                device, this is an ARN. 
     :param mfa_totp: A time-based, one-time password issued by the MFA device. 
     :param sts_client: A Boto3 STS instance that has permission to assume the 
 role. 
     """ 
     response = sts_client.assume_role( 
         RoleArn=assume_role_arn, 
         RoleSessionName=session_name, 
         SerialNumber=mfa_serial_number, 
         TokenCode=mfa_totp, 
     ) 
     temp_credentials = response["Credentials"]
```

```
 print(f"Assumed role {assume_role_arn} and got temporary credentials.") 
 s3_resource = boto3.resource( 
     "s3", 
     aws_access_key_id=temp_credentials["AccessKeyId"], 
    aws secret access key=temp credentials["SecretAccessKey"],
     aws_session_token=temp_credentials["SessionToken"], 
 ) 
 print(f"Listing buckets for the assumed role's account:") 
 for bucket in s3_resource.buckets.all(): 
     print(bucket.name)
```
デモ用に作成されたリソースを破棄します。

```
def teardown(user, virtual_mfa_device, role): 
    "" "
     Removes all resources created during setup. 
     :param user: The demo user. 
     :param role: The demo role. 
    "" "
     for attached in role.attached_policies.all(): 
         policy_name = attached.policy_name 
         role.detach_policy(PolicyArn=attached.arn) 
         attached.delete() 
         print(f"Detached and deleted {policy_name}.") 
     role.delete() 
     print(f"Deleted {role.name}.") 
     for user_pol in user.policies.all(): 
         user_pol.delete() 
         print("Deleted inline user policy.") 
     for key in user.access_keys.all(): 
         key.delete() 
         print("Deleted user's access key.") 
     for mfa in user.mfa_devices.all(): 
         mfa.disassociate() 
     virtual_mfa_device.delete() 
     user.delete() 
     print(f"Deleted {user.name}.")
```
このシナリオは、前に定義した関数を使用して実行します。

```
def usage_demo(): 
     """Drives the demonstration.""" 
     print("-" * 88) 
     print( 
         f"Welcome to the AWS Security Token Service assume role demo, " 
         f"starring multi-factor authentication (MFA)!" 
    \lambda print("-" * 88) 
     iam_resource = boto3.resource("iam") 
     user, user_key, virtual_mfa_device, role = setup(iam_resource) 
     print(f"Created {user.name} and {role.name}.") 
     try: 
         sts_client = boto3.client( 
              "sts", aws_access_key_id=user_key.id, 
  aws_secret_access_key=user_key.secret 
\overline{\phantom{a}} try_to_assume_role_without_mfa(role.arn, "demo-sts-session", sts_client) 
         mfa_totp = input("Enter the code from your registered MFA device: ") 
         list_buckets_from_assumed_role_with_mfa( 
              role.arn, 
              "demo-sts-session", 
              virtual_mfa_device.serial_number, 
              mfa_totp, 
              sts_client, 
\overline{\phantom{a}} finally: 
         teardown(user, virtual_mfa_device, role) 
         print("Thanks for watching!")
```
• API の詳細については、 [AssumeRole](https://docs.aws.amazon.com/goto/boto3/sts-2011-06-15/AssumeRole) AWS SDK for Python (Boto3) API リファレンス の「」を参照してください。

<span id="page-9968-0"></span>AWS SDK を使用してフェデレーティッドユーザー AWS STS 用の URL を で構築す る

次のコードサンプルは、以下の操作方法を示しています。

- 現在のアカウントの Amazon S3 リソースに対する読み取り専用のアクセス権限を付与する IAM ロールを作成します。
- AWS フェデレーションエンドポイントからセキュリティトークンを取得します。
- フェデレーションされた認証情報を使用して、コンソールにアクセスする際に使用する URL を作 成します。

Python

SDK for Python (Boto3)

**a** Note

については、「」を参照してください GitHub。[AWS コード例リポジトリ](https://github.com/awsdocs/aws-doc-sdk-examples/tree/main/python/example_code/sts#code-examples) で全く同じ 例を見つけて、設定と実行の方法を確認してください。

現在のアカウントの Amazon S3 リソースに対する読み取り専用アクセス権限を付与するロー ルを作成します。

```
def setup(iam_resource): 
    "" "
     Creates a role that can be assumed by the current user. 
     Attaches a policy that allows only Amazon S3 read-only access. 
     :param iam_resource: A Boto3 AWS Identity and Access Management (IAM) 
  instance 
                            that has the permission to create a role. 
     :return: The newly created role. 
    "" "
     role = iam_resource.create_role( 
         RoleName=unique_name("role"), 
         AssumeRolePolicyDocument=json.dumps( 
\{\hspace{.1cm} \} "Version": "2012-10-17",
```

```
 "Statement": [ 
\{ "Effect": "Allow", 
                          "Principal": {"AWS": iam_resource.CurrentUser().arn}, 
                          "Action": "sts:AssumeRole", 
1999 1999 1999 1999 1999
                 ], 
             } 
         ), 
    \lambda role.attach_policy(PolicyArn="arn:aws:iam::aws:policy/
AmazonS3ReadOnlyAccess") 
     print(f"Created role {role.name}.") 
     print("Give AWS time to propagate these new resources and connections.", 
  end="") 
     progress_bar(10) 
     return role
```
# AWS フェデレーションエンドポイントからセキュリティトークンを取得し、フェデレーショ ン認証情報を使用してコンソールにアクセスするために使用できる URL を作成します。

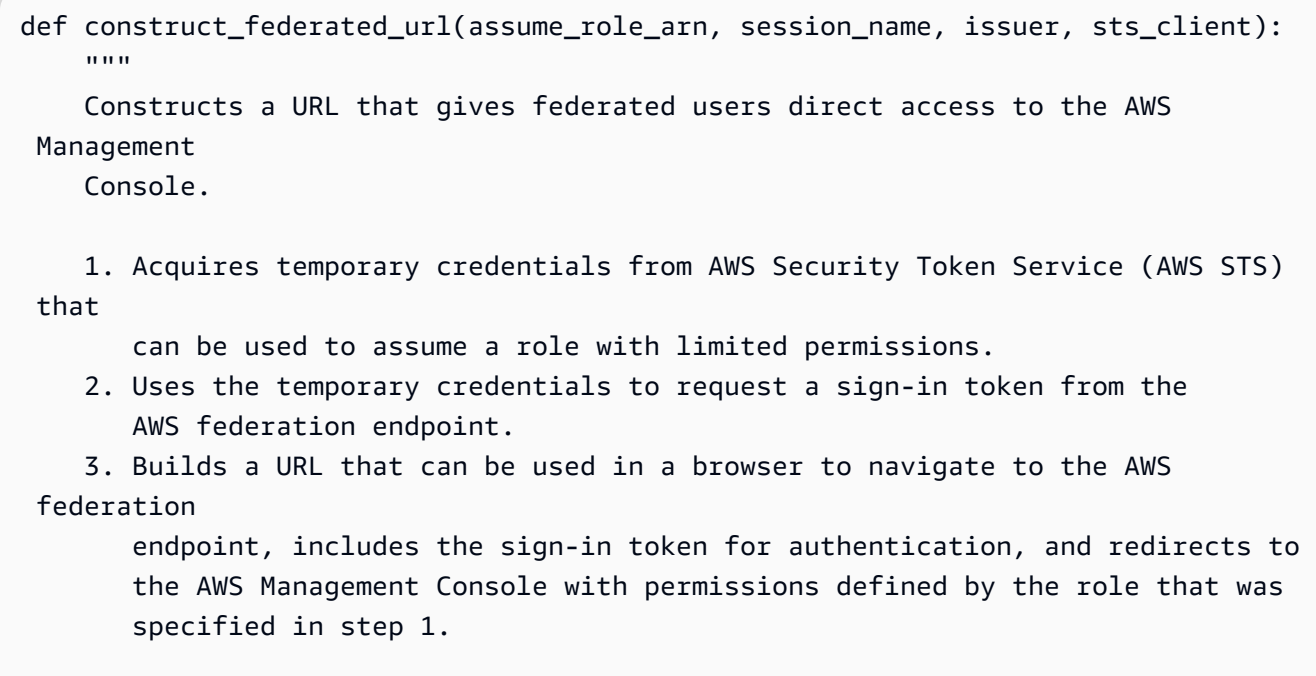

```
 :param assume_role_arn: The role that specifies the permissions that are 
 granted. 
                              The current user must have permission to assume the 
 role. 
    :param session_name: The name for the STS session. 
    :param issuer: The organization that issues the URL. 
    :param sts_client: A Boto3 STS instance that can assume the role. 
    :return: The federated URL. 
   "" "
    response = sts_client.assume_role( 
        RoleArn=assume_role_arn, RoleSessionName=session_name 
   \lambda temp_credentials = response["Credentials"] 
    print(f"Assumed role {assume_role_arn} and got temporary credentials.") 
   session_data = \{ "sessionId": temp_credentials["AccessKeyId"], 
        "sessionKey": temp_credentials["SecretAccessKey"], 
        "sessionToken": temp_credentials["SessionToken"], 
    } 
    aws_federated_signin_endpoint = "https://signin.aws.amazon.com/federation" 
    # Make a request to the AWS federation endpoint to get a sign-in token. 
    # The requests.get function URL-encodes the parameters and builds the query 
 string 
    # before making the request. 
    response = requests.get( 
        aws_federated_signin_endpoint, 
        params={ 
            "Action": "getSigninToken", 
            "SessionDuration": str(datetime.timedelta(hours=12).seconds), 
            "Session": json.dumps(session_data), 
        }, 
    ) 
    signin_token = json.loads(response.text) 
    print(f"Got a sign-in token from the AWS sign-in federation endpoint.") 
    # Make a federated URL that can be used to sign into the AWS Management 
 Console. 
    query_string = urllib.parse.urlencode( 
        { 
            "Action": "login", 
            "Issuer": issuer, 
            "Destination": "https://console.aws.amazon.com/",
```

```
 "SigninToken": signin_token["SigninToken"], 
     } 
\lambda federated_url = f"{aws_federated_signin_endpoint}?{query_string}" 
 return federated_url
```
デモ用に作成されたリソースを破棄します。

```
def teardown(role): 
    "" ""
     Removes all resources created during setup. 
     :param role: The demo role. 
    "" "
     for attached in role.attached_policies.all(): 
         role.detach_policy(PolicyArn=attached.arn) 
         print(f"Detached {attached.policy_name}.") 
     role.delete() 
     print(f"Deleted {role.name}.")
```
このシナリオは、前に定義した関数を使用して実行します。

```
def usage_demo(): 
     """Drives the demonstration.""" 
     print("-" * 88) 
     print(f"Welcome to the AWS Security Token Service federated URL demo.") 
     print("-" * 88) 
     iam_resource = boto3.resource("iam") 
     role = setup(iam_resource) 
     sts_client = boto3.client("sts") 
     try: 
         federated_url = construct_federated_url( 
             role.arn, "AssumeRoleDemoSession", "example.org", sts_client 
         ) 
         print( 
              "Constructed a federated URL that can be used to connect to the " 
              "AWS Management Console with role-defined permissions:"
```
```
\overline{\phantom{a}} print("-" * 88) 
         print(federated_url) 
         print("-" * 88) 
         = input(
              "Copy and paste the above URL into a browser to open the AWS " 
              "Management Console with limited permissions. When done, press " 
              "Enter to clean up and complete this demo." 
\overline{\phantom{a}} finally: 
         teardown(role) 
         print("Thanks for watching!")
```
• API の詳細については、 [AssumeRole](https://docs.aws.amazon.com/goto/boto3/sts-2011-06-15/AssumeRole) AWS SDK for Python (Boto3) API リファレンス の「」を参照してください。

AWS SDK AWS STS を使用して で MFA トークンを必要とするセッショントークン を取得する

次のコード例では、MFA トークンを必要とするセッショントークンを取得する方法を示します。

**A** Warning

セキュリティリスクを避けるため、専用ソフトウェアの開発や実際のデータを扱うとき は、IAM ユーザーを認証に使用しないでください。代わりに、[AWS IAM Identity Center](https://docs.aws.amazon.com/singlesignon/latest/userguide/what-is.html) など の ID プロバイダーとのフェデレーションを使用してください。

- Amazon S3 バケットを一覧表示するためのアクセス許可を付与する、IAM ロールを作成します。
- MFA 認証情報が指定された場合にのみロールを引き受けることが許可された、IAM ユーザーを作 成します。
- ユーザーのための MFA デバイスを登録します。
- セッショントークンを取得するための MFA 認証情報を指定し、一時的な認証情報により S3 バ ケットを一覧表示します。

#### Python

SDK for Python (Boto3)

**a** Note

については、「」を参照してください GitHub。用例一覧を検索し、[AWS コード例リ](https://github.com/awsdocs/aws-doc-sdk-examples/tree/main/python/example_code/sts#code-examples) [ポジトリ](https://github.com/awsdocs/aws-doc-sdk-examples/tree/main/python/example_code/sts#code-examples)での設定と実行の方法を確認してください。

IAM ユーザーの作成と MFA デバイスの登録を行い、ユーザーが Amazon S3 バケットを一覧 表示できるようにするアクセス許可を、MFA 認証情報が使用されている場合にのみ付与する ロールを作成します。

```
def setup(iam_resource): 
    "" ""
     Creates a new user with no permissions. 
     Creates a new virtual multi-factor authentication (MFA) device. 
     Displays the QR code to seed the device. 
     Asks for two codes from the MFA device. 
     Registers the MFA device for the user. 
     Creates an access key pair for the user. 
     Creates an inline policy for the user that lets the user list Amazon S3 
  buckets, 
     but only when MFA credentials are used. 
     Any MFA device that can scan a QR code will work with this demonstration. 
     Common choices are mobile apps like LastPass Authenticator, 
     Microsoft Authenticator, or Google Authenticator. 
     :param iam_resource: A Boto3 AWS Identity and Access Management (IAM) 
  resource 
                           that has permissions to create users, MFA devices, and 
                           policies in the account. 
     :return: The newly created user, user key, and virtual MFA device. 
     """ 
     user = iam_resource.create_user(UserName=unique_name("user")) 
     print(f"Created user {user.name}.") 
     virtual_mfa_device = iam_resource.create_virtual_mfa_device( 
         VirtualMFADeviceName=unique_name("mfa") 
    \mathcal{L}
```

```
 print(f"Created virtual MFA device {virtual_mfa_device.serial_number}") 
     print( 
         f"Showing the QR code for the device. Scan this in the MFA app of your " 
         f"choice." 
    \lambda with open("qr.png", "wb") as qr_file: 
         qr_file.write(virtual_mfa_device.qr_code_png) 
     webbrowser.open(qr_file.name) 
     print(f"Enter two consecutive code from your MFA device.") 
     mfa_code_1 = input("Enter the first code: ") 
     mfa_code_2 = input("Enter the second code: ") 
     user.enable_mfa( 
         SerialNumber=virtual_mfa_device.serial_number, 
         AuthenticationCode1=mfa_code_1, 
         AuthenticationCode2=mfa_code_2, 
    \mathcal{L} os.remove(qr_file.name) 
     print(f"MFA device is registered with the user.") 
     user_key = user.create_access_key_pair() 
     print(f"Created access key pair for user.") 
     print(f"Wait for user to be ready.", end="") 
     progress_bar(10) 
     user.create_policy( 
         PolicyName=unique_name("user-policy"), 
         PolicyDocument=json.dumps( 
\{\hspace{.1cm} \} "Version": "2012-10-17", 
                  "Statement": [ 
\{ "Effect": "Allow", 
                          "Action": "s3:ListAllMyBuckets", 
                          "Resource": "arn:aws:s3:::*", 
                          "Condition": {"Bool": {"aws:MultiFactorAuthPresent": 
 True}}, 
1999 1999 1999 1999 1999
                 ], 
 } 
         ), 
     )
```

```
 print( 
        f"Created an inline policy for {user.name} that lets the user list 
 buckets, " 
        f"but only when MFA credentials are present." 
   \lambda print("Give AWS time to propagate these new resources and connections.", 
end=""
    progress_bar(10) 
    return user, user_key, virtual_mfa_device
```
MFA トークンを渡して一時的なセッション認証情報を取得し、その認証情報を使用してアカ ウントの S3 バケットを一覧表示します。

```
def list_buckets_with_session_token_with_mfa(mfa_serial_number, mfa_totp, 
 sts_client): 
     """ 
     Gets a session token with MFA credentials and uses the temporary session 
     credentials to list Amazon S3 buckets. 
     Requires an MFA device serial number and token. 
     :param mfa_serial_number: The serial number of the MFA device. For a virtual 
 MFA 
                                 device, this is an Amazon Resource Name (ARN). 
     :param mfa_totp: A time-based, one-time password issued by the MFA device. 
     :param sts_client: A Boto3 STS instance that has permission to assume the 
 role. 
    "" "
     if mfa_serial_number is not None: 
         response = sts_client.get_session_token( 
             SerialNumber=mfa_serial_number, TokenCode=mfa_totp 
\overline{\phantom{a}} else: 
         response = sts_client.get_session_token() 
     temp_credentials = response["Credentials"] 
     s3_resource = boto3.resource( 
         "s3",
```

```
 aws_access_key_id=temp_credentials["AccessKeyId"], 
     aws_secret_access_key=temp_credentials["SecretAccessKey"], 
    aws session token=temp credentials["SessionToken"],
\lambda print(f"Buckets for the account:") 
 for bucket in s3_resource.buckets.all(): 
     print(bucket.name)
```
#### デモ用に作成されたリソースを破棄します。

```
def teardown(user, virtual_mfa_device): 
     """ 
     Removes all resources created during setup. 
     :param user: The demo user. 
     :param role: The demo MFA device. 
    "" ""
     for user_pol in user.policies.all(): 
         user_pol.delete() 
         print("Deleted inline user policy.") 
     for key in user.access_keys.all(): 
         key.delete() 
         print("Deleted user's access key.") 
     for mfa in user.mfa_devices.all(): 
         mfa.disassociate() 
     virtual_mfa_device.delete() 
     user.delete() 
     print(f"Deleted {user.name}.")
```
このシナリオは、前に定義した関数を使用して実行します。

```
def usage_demo(): 
     """Drives the demonstration.""" 
     print("-" * 88) 
     print( 
         f"Welcome to the AWS Security Token Service assume role demo, "
```

```
 f"starring multi-factor authentication (MFA)!" 
     ) 
     print("-" * 88) 
     iam_resource = boto3.resource("iam") 
     user, user_key, virtual_mfa_device = setup(iam_resource) 
     try: 
         sts_client = boto3.client( 
             "sts", aws_access_key_id=user_key.id, 
aws secret access key=user key.secret
\overline{\phantom{a}} try: 
             print("Listing buckets without specifying MFA credentials.") 
            list buckets with session token with mfa(None, None, sts client)
         except ClientError as error: 
             if error.response["Error"]["Code"] == "AccessDenied": 
                  print("Got expected AccessDenied error.") 
        mfa totp = input("Enter the code from your registered MFA device: ")
         list_buckets_with_session_token_with_mfa( 
             virtual_mfa_device.serial_number, mfa_totp, sts_client 
\overline{\phantom{a}} finally: 
         teardown(user, virtual_mfa_device) 
         print("Thanks for watching!")
```
• API の詳細については、 [GetSessionToken](https://docs.aws.amazon.com/goto/boto3/sts-2011-06-15/GetSessionToken) AWS SDK for Python (Boto3) API リファレンス の「」を参照してください。

# AWS SDKs AWS Support を使用するためのコード例

次のコード例は、 Software AWS Development Kit (SDK) AWS Support で を使用する方法を示して います。

アクションはより大きなプログラムからのコードの抜粋であり、コンテキスト内で実行する必要が あります。アクションは個々のサービス機能を呼び出す方法を示していますが、関連するシナリオや サービス間の例ではアクションのコンテキストが確認できます。

「シナリオ」は、同じサービス内で複数の関数を呼び出して、特定のタスクを実行する方法を示す コード例です。

その他のリソース

- [AWS Support ユーザーガイド](https://docs.aws.amazon.com/awssupport/latest/user/getting-started.html) に関する詳細情報 AWS Support。
- [AWS Support API リファレンス](https://docs.aws.amazon.com/awssupport/latest/APIReference/welcome.html) 使用可能なすべての AWS Support アクションに関する詳細。
- [AWS デベロッパーセンター](https://aws.amazon.com/developer/code-examples/?awsf.sdk-code-examples-product=product%23) カテゴリまたは全文検索でフィルタリングできるコード例。
- [AWS SDK の例](https://github.com/awsdocs/aws-doc-sdk-examples) 推奨言語で完全なコードを含む GitHub リポジトリ。コードの設定と実行に関 する説明が記載されています。

開始方法

こんにち AWS Supportは

次のコード例は、 AWS Supportの使用を開始する方法を示しています。

.NET

AWS SDK for NFT

**a** Note

```
using Amazon.AWSSupport;
using Microsoft.Extensions.DependencyInjection;
using Microsoft.Extensions.Hosting;
public static class HelloSupport
{ 
     static async Task Main(string[] args) 
    \{ // Use the AWS .NET Core Setup package to set up dependency injection for 
  the AWS Support service. 
         // Use your AWS profile name, or leave it blank to use the default 
  profile. 
         // You must have one of the following AWS Support plans: Business, 
  Enterprise On-Ramp, or Enterprise. Otherwise, an exception will be thrown. 
         using var host = Host.CreateDefaultBuilder(args)
```

```
 .ConfigureServices((_, services) => 
                  services.AddAWSService<IAmazonAWSSupport>() 
             ).Build(); 
         // Now the client is available for injection. 
         var supportClient = 
  host.Services.GetRequiredService<IAmazonAWSSupport>(); 
         // You can use await and any of the async methods to get a response. 
         var response = await supportClient.DescribeServicesAsync(); 
         Console.WriteLine($"\tHello AWS Support! There are 
  {response.Services.Count} services available."); 
     }
}
```
• API の詳細については、「 API リファレンス[DescribeServices」](https://docs.aws.amazon.com/goto/DotNetSDKV3/support-2013-04-15/DescribeServices)の「」を参照してくださ い。 AWS SDK for .NET

#### Java

SDK for Java 2.x

**a** Note

```
import software.amazon.awssdk.regions.Region;
import software.amazon.awssdk.services.support.SupportClient;
import software.amazon.awssdk.services.support.model.Category;
import software.amazon.awssdk.services.support.model.DescribeServicesRequest;
import software.amazon.awssdk.services.support.model.DescribeServicesResponse;
import software.amazon.awssdk.services.support.model.Service;
import software.amazon.awssdk.services.support.model.SupportException;
import java.util.ArrayList;
import java.util.List;
/** 
  * Before running this Java (v2) code example, set up your development
```

```
 * environment, including your credentials. 
 * 
  * For more information, see the following documentation topic: 
 * 
  * https://docs.aws.amazon.com/sdk-for-java/latest/developer-guide/get-
started.html 
 * 
  * In addition, you must have the AWS Business Support Plan to use the AWS 
  * Support Java API. For more information, see: 
 * 
  * https://aws.amazon.com/premiumsupport/plans/ 
 * 
  * This Java example performs the following task: 
 * 
  * 1. Gets and displays available services. 
 * 
 * 
  * NOTE: To see multiple operations, see SupportScenario. 
  */
public class HelloSupport { 
     public static void main(String[] args) { 
         Region region = Region.US_WEST_2; 
         SupportClient supportClient = SupportClient.builder() 
                  .region(region) 
                  .build(); 
         System.out.println("***** Step 1. Get and display available services."); 
         displayServices(supportClient); 
     } 
     // Return a List that contains a Service name and Category name. 
     public static void displayServices(SupportClient supportClient) { 
         try { 
             DescribeServicesRequest servicesRequest = 
  DescribeServicesRequest.builder() 
                      .language("en") 
                      .build(); 
             DescribeServicesResponse response = 
  supportClient.describeServices(servicesRequest); 
             List<Service> services = response.services(); 
             System.out.println("Get the first 10 services");
```

```
int index = 1;
             for (Service service : services) { 
                if (index == 11) break; 
                 System.out.println("The Service name is: " + service.name()); 
                 // Display the Categories for this service. 
                 List<Category> categories = service.categories(); 
                 for (Category cat : categories) { 
                     System.out.println("The category name is: " + cat.name()); 
 } 
                 index++; 
 } 
         } catch (SupportException e) { 
             System.out.println(e.getLocalizedMessage()); 
             System.exit(1); 
         } 
    }
}
```
• API の詳細については、「 API リファレンス[DescribeServices」](https://docs.aws.amazon.com/goto/SdkForJavaV2/support-2013-04-15/DescribeServices)の「」を参照してくださ い。 AWS SDK for Java 2.x

**JavaScript** 

SDK for JavaScript (v3)

**a** Note

については、「」を参照してください GitHub。[AWS コード例リポジトリ](https://github.com/awsdocs/aws-doc-sdk-examples/tree/main/javascriptv3/example_code/support#code-examples) で全く同じ 例を見つけて、設定と実行の方法を確認してください。

`main()` を呼び出してサンプルを実行します。

```
import { 
   DescribeServicesCommand, 
   SupportClient,
```

```
} from "@aws-sdk/client-support";
// Change the value of 'region' to your preferred AWS Region.
const client = new SupportClient({ region: "us-east-1" });
const getServiceCount = async () => {
   try { 
     const { services } = await client.send(new DescribeServicesCommand({})); 
     return services.length; 
  } catch (err) { 
     if (err.name === "SubscriptionRequiredException") { 
       throw new Error( 
         "You must be subscribed to the AWS Support plan to use this feature.", 
       ); 
     } else { 
       throw err; 
     } 
   }
};
export const main = async () => {
  try { 
     const count = await getServiceCount(); 
     console.log(`Hello, AWS Support! There are ${count} services available.`); 
   } catch (err) { 
     console.error("Failed to get service count: ", err.message); 
   }
};
```
• API の詳細については、「 API リファレンス[DescribeServices」](https://docs.aws.amazon.com/AWSJavaScriptSDK/v3/latest/client/support/command/DescribeServicesCommand)の「」を参照してくださ い。 AWS SDK for JavaScript

Kotlin

SDK for Kotlin

**a** Note

```
/**
Before running this Kotlin code example, set up your development environment,
including your credentials.
For more information, see the following documentation topic:
https://docs.aws.amazon.com/sdk-for-kotlin/latest/developer-guide/setup.html
In addition, you must have the AWS Business Support Plan to use the AWS Support 
  Java API. For more information, see:
https://aws.amazon.com/premiumsupport/plans/
This Kotlin example performs the following task:
1. Gets and displays available services. 
  */
suspend fun main() { 
     displaySomeServices()
}
// Return a List that contains a Service name and Category name.
suspend fun displaySomeServices() { 
     val servicesRequest = DescribeServicesRequest { 
         language = "en" 
     } 
     SupportClient { region = "us-west-2" }.use { supportClient -> 
         val response = supportClient.describeServices(servicesRequest) 
         println("Get the first 10 services") 
        var index = 1 response.services?.forEach { service -> 
            if (index == 11) {
                 return@forEach 
 } 
             println("The Service name is: " + service.name) 
             // Get the categories for this service. 
             service.categories?.forEach { cat -> 
                 println("The category name is ${cat.name}") 
                 index++
```
 } } } }

• API の詳細については、 AWS SDK for Kotlin API リファレンス[DescribeServices](https://sdk.amazonaws.com/kotlin/api/latest/index.html)の「」を参 照してください。

#### Python

SDK for Python (Boto3)

#### **a** Note

```
import logging
import boto3
from botocore.exceptions import ClientError
logger = logging.getLogger(__name__)
def hello_support(support_client): 
    "" "
     Use the AWS SDK for Python (Boto3) to create an AWS Support client and count 
     the available services in your account. 
     This example uses the default settings specified in your shared credentials 
     and config files. 
     :param support_client: A Boto3 Support Client object. 
    "" "
     try: 
         print("Hello, AWS Support! Let's count the available Support services:") 
         response = support_client.describe_services() 
         print(f"There are {len(response['services'])} services available.") 
     except ClientError as err:
```

```
 if err.response["Error"]["Code"] == "SubscriptionRequiredException": 
             logger.info( 
                 "You must have a Business, Enterprise On-Ramp, or Enterprise 
  Support " 
                 "plan to use the AWS Support API. \n\tPlease upgrade your 
  subscription to run these " 
                 "examples." 
) else: 
             logger.error( 
                 "Couldn't count services. Here's why: %s: %s", 
                 err.response["Error"]["Code"], 
                 err.response["Error"]["Message"], 
) raise
if __name__ == '__main__": hello_support(boto3.client("support"))
```
• API の詳細については、 [DescribeServices](https://docs.aws.amazon.com/goto/boto3/support-2013-04-15/DescribeServices) AWS SDK for Python (Boto3) API リファレンス の「」を参照してください。

コードの例

- [AWS SDKs AWS Support を使用するためのアクション](#page-9986-0)
	- [AWS SDK または CLI AddAttachmentsToSetで を使用する](#page-9987-0)
	- [AWS SDK または CLI AddCommunicationToCaseで を使用する](#page-9993-0)
	- [AWS SDK または CLI CreateCaseで を使用する](#page-10000-0)
	- [AWS SDK または CLI DescribeAttachmentで を使用する](#page-10007-0)
	- [AWS SDK または CLI DescribeCasesで を使用する](#page-10013-0)
	- [AWS SDK または CLI DescribeCommunicationsで を使用する](#page-10021-0)
	- [AWS SDK または CLI DescribeServicesで を使用する](#page-10029-0)
	- [AWS SDK または CLI DescribeSeverityLevelsで を使用する](#page-10036-0)
	- [AWS SDK または CLI DescribeTrustedAdvisorCheckRefreshStatusesで を使用する](#page-10043-0)
	- [AWS SDK または CLI DescribeTrustedAdvisorCheckResultで を使用する](#page-10045-0)
	- [AWS SDK または CLI DescribeTrustedAdvisorCheckSummariesで を使用する](#page-10046-0)
- [AWS SDK または CLI DescribeTrustedAdvisorChecksで を使用する](#page-10048-0)
- [AWS SDK または CLI RefreshTrustedAdvisorCheckで を使用する](#page-10050-0)
- [AWS SDK または CLI ResolveCaseで を使用する](#page-10051-0)
- [AWS SDKs AWS Support を使用するシナリオ](#page-10056-0)
	- [AWS SDK を使用して AWS Support ケースを開始する](#page-10056-1)

# <span id="page-9986-0"></span>AWS SDKs AWS Support を使用するためのアクション

次のコード例は、 SDK AWS Support で を使用する方法を示しています。 AWS SDKs 各例は個別の サービス関数を呼び出します。

アクション例は、より大きなプログラムからのコードの抜粋であり、コンテキスト内で実行する必要 があります。アクションは [AWS SDKs AWS Support を使用するシナリオ](#page-10056-0) のコンテキスト内で確認 できます。

#### 例

- [AWS SDK または CLI AddAttachmentsToSetで を使用する](#page-9987-0)
- [AWS SDK または CLI AddCommunicationToCaseで を使用する](#page-9993-0)
- [AWS SDK または CLI CreateCaseで を使用する](#page-10000-0)
- [AWS SDK または CLI DescribeAttachmentで を使用する](#page-10007-0)
- [AWS SDK または CLI DescribeCasesで を使用する](#page-10013-0)
- [AWS SDK または CLI DescribeCommunicationsで を使用する](#page-10021-0)
- [AWS SDK または CLI DescribeServicesで を使用する](#page-10029-0)
- [AWS SDK または CLI DescribeSeverityLevelsで を使用する](#page-10036-0)
- [AWS SDK または CLI DescribeTrustedAdvisorCheckRefreshStatusesで を使用する](#page-10043-0)
- [AWS SDK または CLI DescribeTrustedAdvisorCheckResultで を使用する](#page-10045-0)
- [AWS SDK または CLI DescribeTrustedAdvisorCheckSummariesで を使用する](#page-10046-0)
- [AWS SDK または CLI DescribeTrustedAdvisorChecksで を使用する](#page-10048-0)
- [AWS SDK または CLI RefreshTrustedAdvisorCheckで を使用する](#page-10050-0)
- [AWS SDK または CLI ResolveCaseで を使用する](#page-10051-0)

## <span id="page-9987-0"></span>AWS SDK または CLI **AddAttachmentsToSet**で を使用する

以下のコード例は、AddAttachmentsToSet の使用方法を示しています。

アクション例は、より大きなプログラムからのコードの抜粋であり、コンテキスト内で実行する必要 があります。次のコード例で、このアクションのコンテキストを確認できます。

• [ケースを開始する](#page-10056-1)

.NET

AWS SDK for NFT

#### **a** Note

```
 /// <summary> 
   \frac{1}{2} Add an attachment to a set, or create a new attachment set if one does
 not exist. 
    /// </summary> 
   /// <param name="data">The data for the attachment.</param>
    /// <param name="fileName">The file name for the attachment.</param> 
    /// <param name="attachmentSetId">Optional setId for the attachment. Creates 
 a new attachment set if empty.</param> 
   /// <returns>The setId of the attachment.</returns>
     public async Task<string> AddAttachmentToSet(MemoryStream data, string 
 fileName, string? attachmentSetId = null) 
    { 
        var response = await _amazonSupport.AddAttachmentsToSetAsync( 
             new AddAttachmentsToSetRequest 
\{\hspace{.1cm} \} AttachmentSetId = attachmentSetId, 
                 Attachments = new List<Attachment> 
\overline{a} new Attachment 
\{ \}Data = data,
```

```
 FileName = fileName 
1999 1999 1999 1999 1999
 } 
            }); 
        return response.AttachmentSetId; 
    }
```
• API の詳細については、「 API リファレンス[AddAttachmentsToSet」](https://docs.aws.amazon.com/goto/DotNetSDKV3/support-2013-04-15/AddAttachmentsToSet)の「」を参照してく ださい。 AWS SDK for .NET

```
CLI
```
### AWS CLI

セットに添付ファイルを追加するには

次のadd-attachments-to-set例では、イメージをセットに追加し、 AWS アカウントで サポートケースに指定できます。

```
aws support add-attachments-to-set \ 
    --attachment-set-id "as-2f5a6faa2a4a1e600-mu-nk5xQlBr70-
G1cUos5LZkd38KOAHZa9BMDVzNEXAMPLE" \ 
     --attachments fileName=troubleshoot-screenshot.png,data=base64-encoded-string
```
出力:

```
{ 
     "attachmentSetId": "as-2f5a6faa2a4a1e600-mu-nk5xQlBr70-
G1cUos5LZkd38KOAHZa9BMDVzNEXAMPLE", 
     "expiryTime": "2020-05-14T17:04:40.790+0000"
}
```
詳細については、「AWS サポートユーザーガイド」の「[ケース管理」](https://docs.aws.amazon.com/awssupport/latest/user/case-management.html)を参照してください。

• API の詳細については、「 コマンドリファレンス[AddAttachmentsToSet」](https://awscli.amazonaws.com/v2/documentation/api/latest/reference/support/add-attachments-to-set.html)の「」を参照し てください。 AWS CLI

#### Java

SDK for Java 2.x

**a** Note

については、「」を参照してください GitHub。[AWS コード例リポジトリ](https://github.com/awsdocs/aws-doc-sdk-examples/tree/main/javav2/example_code/support#readme) で全く同じ 例を見つけて、設定と実行の方法を確認してください。

```
 public static String addAttachment(SupportClient supportClient, String 
 fileAttachment) { 
        try { 
           File myFile = new File(fileAttachment);
            InputStream sourceStream = new FileInputStream(myFile); 
            SdkBytes sourceBytes = SdkBytes.fromInputStream(sourceStream); 
            Attachment attachment = Attachment.builder() 
                     .fileName(myFile.getName()) 
                     .data(sourceBytes) 
                    .build();
            AddAttachmentsToSetRequest setRequest = 
 AddAttachmentsToSetRequest.builder() 
                     .attachments(attachment) 
                    .build();
            AddAttachmentsToSetResponse response = 
 supportClient.addAttachmentsToSet(setRequest); 
            return response.attachmentSetId(); 
        } catch (SupportException | FileNotFoundException e) { 
            System.out.println(e.getLocalizedMessage()); 
            System.exit(1); 
        } 
        return ""; 
    }
```
• API の詳細については、「 API リファレンス[AddAttachmentsToSet」](https://docs.aws.amazon.com/goto/SdkForJavaV2/support-2013-04-15/AddAttachmentsToSet)の「」を参照してく ださい。 AWS SDK for Java 2.x

#### **JavaScript**

SDK for JavaScript (v3)

**a** Note

```
import { AddAttachmentsToSetCommand } from "@aws-sdk/client-support";
import { client } from "../libs/client.js";
export const main = async () => {
   try { 
    // Create a new attachment set or add attachments to an existing set. 
     // Provide an 'attachmentSetId' value to add attachments to an existing set. 
     // Use AddCommunicationToCase or CreateCase to associate an attachment set 
 with a support case. 
     const response = await client.send( 
       new AddAttachmentsToSetCommand({ 
         // You can add up to three attachments per set. The size limit is 5 MB 
  per attachment. 
         attachments: [ 
          \left\{ \right. fileName: "example.txt", 
             data: new TextEncoder().encode("some example text"), 
           }, 
         ], 
       }), 
     ); 
     // Use this ID in AddCommunicationToCase or CreateCase. 
     console.log(response.attachmentSetId); 
     return response; 
   } catch (err) { 
     console.error(err); 
   }
};
```
• API の詳細については、「 API リファレンス[AddAttachmentsToSet」](https://docs.aws.amazon.com/AWSJavaScriptSDK/v3/latest/client/support/command/AddAttachmentsToSetCommand)の「」を参照してく ださい。 AWS SDK for JavaScript

Kotlin

SDK for Kotlin

**a** Note

については、「」を参照してください GitHub。[AWS コード例リポジトリ](https://github.com/awsdocs/aws-doc-sdk-examples/tree/main/kotlin/services/support#code-examples) で全く同じ 例を見つけて、設定と実行の方法を確認してください。

```
suspend fun addAttachment(fileAttachment: String): String? { 
     val myFile = File(fileAttachment) 
     val sourceBytes = (File(fileAttachment).readBytes()) 
     val attachmentVal = Attachment { 
         fileName = myFile.name 
         data = sourceBytes 
     } 
     val setRequest = AddAttachmentsToSetRequest { 
         attachments = listOf(attachmentVal) 
     } 
     SupportClient { region = "us-west-2" }.use { supportClient -> 
         val response = supportClient.addAttachmentsToSet(setRequest) 
         return response.attachmentSetId 
     }
}
```
• API の詳細については、 AWS SDK for Kotlin API リファレンス[AddAttachmentsToSetの](https://sdk.amazonaws.com/kotlin/api/latest/index.html) 「」を参照してください。

#### Python

SDK for Python (Boto3)

**a** Note

```
class SupportWrapper: 
     """Encapsulates Support actions.""" 
     def __init__(self, support_client): 
         "" ""
          :param support_client: A Boto3 Support client. 
          """ 
         self.support_client = support_client 
     @classmethod 
     def from_client(cls): 
 """ 
         Instantiates this class from a Boto3 client. 
        ^{\prime\prime} "" ^{\prime\prime} support_client = boto3.client("support") 
         return cls(support_client) 
     def add_attachment_to_set(self): 
         "" "
         Add an attachment to a set, or create a new attachment set if one does 
 not exist. 
          :return: The attachment set ID. 
        ^{\prime\prime} "" ^{\prime\prime} try: 
              response = self.support_client.add_attachments_to_set( 
                   attachments=[ 
\{ "fileName": "attachment_file.txt", 
                            "data": b"This is a sample file for attachment to a 
  support case.",
```

```
1999 1999 1999 1999 1999
 ] 
) new_set_id = response["attachmentSetId"] 
        except ClientError as err: 
            if err.response["Error"]["Code"] == "SubscriptionRequiredException": 
                logger.info( 
                    "You must have a Business, Enterprise On-Ramp, or Enterprise 
 Support " 
                    "plan to use the AWS Support API. \n\tPlease upgrade your 
 subscription to run these " 
                    "examples." 
) else: 
                logger.error( 
                    "Couldn't add attachment. Here's why: %s: %s", 
                   err.response["Error"]["Code"],
                    err.response["Error"]["Message"], 
) raise 
        else: 
            return new_set_id
```
• API の詳細については、 [AddAttachmentsToSet](https://docs.aws.amazon.com/goto/boto3/support-2013-04-15/AddAttachmentsToSet) AWS SDK for Python (Boto3) API リファレ ンスの「」を参照してください。

# <span id="page-9993-0"></span>AWS SDK または CLI **AddCommunicationToCase**で を使用する

以下のコード例は、AddCommunicationToCase の使用方法を示しています。

アクション例は、より大きなプログラムからのコードの抜粋であり、コンテキスト内で実行する必要 があります。次のコード例で、このアクションのコンテキストを確認できます。

• [ケースを開始する](#page-10056-1)

### .NET

AWS SDK for .NET

```
A Note
```
については、「」を参照してください GitHub。[AWS コード例リポジトリ](https://github.com/awsdocs/aws-doc-sdk-examples/tree/main/dotnetv3/Support#code-examples) で全く同じ 例を見つけて、設定と実行の方法を確認してください。

```
 /// <summary> 
     /// Add communication to a case, including optional attachment set ID and CC 
  email addresses. 
     /// </summary> 
     /// <param name="caseId">Id for the support case.</param> 
     /// <param name="body">Body text of the communication.</param> 
     /// <param name="attachmentSetId">Optional Id for an attachment set.</param> 
     /// <param name="ccEmailAddresses">Optional list of CC email addresses.</
param> 
    /// <returns>True if successful.</returns>
    public async Task<bool> AddCommunicationToCase(string caseId, string body,
         string? attachmentSetId = null, List<string>? ccEmailAddresses = null) 
     { 
         var response = await _amazonSupport.AddCommunicationToCaseAsync( 
             new AddCommunicationToCaseRequest() 
\{\hspace{.1cm} \}CaseId = caseId, CommunicationBody = body, 
                 AttachmentSetId = attachmentSetId, 
                 CcEmailAddresses = ccEmailAddresses 
             }); 
         return response.Result; 
     }
```
• API の詳細については、「 API リファレンス[AddCommunicationToCase](https://docs.aws.amazon.com/goto/DotNetSDKV3/support-2013-04-15/AddCommunicationToCase)」の「」を参照し てください。 AWS SDK for .NET

CLI

#### AWS CLI

ケースに通信を追加するには

次のadd-communication-to-case例では、 AWS アカウントのサポートケースに通信を追 加します。

```
aws support add-communication-to-case \ 
     --case-id "case-12345678910-2013-c4c1d2bf33c5cf47" \ 
     --communication-body "I'm attaching a set of images to this case." \ 
     --cc-email-addresses "myemail@example.com" \ 
     --attachment-set-id "as-2f5a6faa2a4a1e600-mu-nk5xQlBr70-
G1cUos5LZkd38KOAHZa9BMDVzNEXAMPLE"
```
出力:

{ "result": true }

詳細については、「AWS サポートユーザーガイド」の「[ケース管理」](https://docs.aws.amazon.com/awssupport/latest/user/case-management.html)を参照してください。

• API の詳細については、「 コマンドリファレンス[AddCommunicationToCase」](https://awscli.amazonaws.com/v2/documentation/api/latest/reference/support/add-communication-to-case.html)の「」を参 照してください。 AWS CLI

Java

SDK for Java 2.x

**a** Note

```
 public static void addAttachSupportCase(SupportClient supportClient, String 
 caseId, String attachmentSetId) { 
        try {
```

```
 AddCommunicationToCaseRequest caseRequest = 
 AddCommunicationToCaseRequest.builder() 
                     .caseId(caseId) 
                     .attachmentSetId(attachmentSetId) 
                     .communicationBody("Please refer to attachment for details.") 
                     .build(); 
            AddCommunicationToCaseResponse response = 
 supportClient.addCommunicationToCase(caseRequest); 
            if (response.result()) 
                 System.out.println("You have successfully added a communication 
 to an AWS Support case"); 
            else 
                 System.out.println("There was an error adding the communication 
 to an AWS Support case"); 
        } catch (SupportException e) { 
            System.out.println(e.getLocalizedMessage()); 
            System.exit(1); 
        } 
    }
```
• API の詳細については、「 API リファレンス[AddCommunicationToCase](https://docs.aws.amazon.com/goto/SdkForJavaV2/support-2013-04-15/AddCommunicationToCase)」の「」を参照し てください。 AWS SDK for Java 2.x

**JavaScript** 

SDK for JavaScript (v3)

**a** Note

```
import { AddCommunicationToCaseCommand } from "@aws-sdk/client-support";
import { client } from "../libs/client.js";
export const main = async () => {
```

```
 let attachmentSetId; 
   try { 
     // Add a communication to a case. 
     const response = await client.send( 
       new AddCommunicationToCaseCommand({ 
         communicationBody: "Adding an attachment.", 
         // Set value to an existing support case id. 
         caseId: "CASE_ID", 
         // Optional. Set value to an existing attachment set id to add 
  attachments to the case. 
         attachmentSetId, 
       }), 
     ); 
     console.log(response); 
     return response; 
   } catch (err) { 
     console.error(err); 
   }
};
```
• API の詳細については、「 API リファレンス[AddCommunicationToCase](https://docs.aws.amazon.com/AWSJavaScriptSDK/v3/latest/client/support/command/AddCommunicationToCaseCommand)」の「」を参照し てください。 AWS SDK for JavaScript

#### Kotlin

SDK for Kotlin

**a** Note

```
suspend fun addAttachSupportCase(caseIdVal: String?, attachmentSetIdVal: String?) 
 { 
     val caseRequest = AddCommunicationToCaseRequest { 
         caseId = caseIdVal 
         attachmentSetId = attachmentSetIdVal 
         communicationBody = "Please refer to attachment for details."
```

```
 } 
     SupportClient { region = "us-west-2" }.use { supportClient -> 
         val response = supportClient.addCommunicationToCase(caseRequest) 
         if (response.result) { 
              println("You have successfully added a communication to an AWS 
  Support case") 
         } else { 
              println("There was an error adding the communication to an AWS 
  Support case") 
         } 
     }
}
```
• API の詳細については、 AWS SDK for Kotlin API リファレン ス[AddCommunicationToCaseの](https://sdk.amazonaws.com/kotlin/api/latest/index.html)「」を参照してください。

PowerShell

のツール PowerShell

例 1: 指定したケースに E メール通信の本文を追加します。

Add-ASACommunicationToCase -CaseId "case-12345678910-2013-c4c1d2bf33c5cf47" - CommunicationBody "Some text about the case"

例 2: 指定したケースに E メール通信の本文と、E メールの CC 行に含まれる 1 つ以上の E メールアドレスを追加します。

Add-ASACommunicationToCase -CaseId "case-12345678910-2013-c4c1d2bf33c5cf47" - CcEmailAddress @("email1@address.com", "email2@address.com") -CommunicationBody "Some text about the case"

• API の詳細については、「 コマンドレットリファレンス[AddCommunicationToCase」](https://docs.aws.amazon.com/powershell/latest/reference)の 「」を参照してください。 AWS Tools for PowerShell

#### Python

SDK for Python (Boto3)

**a** Note

```
class SupportWrapper: 
     """Encapsulates Support actions.""" 
     def __init__(self, support_client): 
        "''" :param support_client: A Boto3 Support client. 
         """ 
         self.support_client = support_client 
     @classmethod 
     def from_client(cls): 
 """ 
         Instantiates this class from a Boto3 client. 
        ^{\prime\prime} "" ^{\prime\prime} support_client = boto3.client("support") 
         return cls(support_client) 
     def add_communication_to_case(self, attachment_set_id, case_id): 
        "" "
         Add a communication and an attachment set to a case. 
         :param attachment_set_id: The ID of an existing attachment set. 
         :param case_id: The ID of the case. 
        "''" try: 
              self.support_client.add_communication_to_case( 
                  caseId=case_id, 
                  communicationBody="This is an example communication added to a 
  support case.", 
                  attachmentSetId=attachment_set_id, 
)
```

```
 except ClientError as err: 
            if err.response["Error"]["Code"] == "SubscriptionRequiredException": 
                logger.info( 
                    "You must have a Business, Enterprise On-Ramp, or Enterprise 
 Support " 
                    "plan to use the AWS Support API. \n\tPlease upgrade your 
 subscription to run these " 
                    "examples." 
) else: 
                logger.error( 
                    "Couldn't add communication. Here's why: %s: %s", 
                   err.response["Error"]["Code"],
                    err.response["Error"]["Message"], 
) raise
```
• API の詳細については、 [AddCommunicationToCase](https://docs.aws.amazon.com/goto/boto3/support-2013-04-15/AddCommunicationToCase) AWS SDK for Python (Boto3) API リ ファレンスの「」を参照してください。

<span id="page-10000-0"></span>AWS SDK または CLI **CreateCase**で を使用する

以下のコード例は、CreateCase の使用方法を示しています。

アクション例は、より大きなプログラムからのコードの抜粋であり、コンテキスト内で実行する必要 があります。次のコード例で、このアクションのコンテキストを確認できます。

```
• ケースを開始する
```
.NET

AWS SDK for .NET

**a** Note

```
 /// <summary> 
    /// Create a new support case. 
    /// </summary> 
    /// <param name="serviceCode">Service code for the new case.</param> 
     /// <param name="categoryCode">Category for the new case.</param> 
    /// <param name="severityCode">Severity code for the new case.</param> 
    /// <param name="subject">Subject of the new case.</param> 
    /// <param name="body">Body text of the new case.</param> 
    /// <param name="language">Optional language support for your case. 
    /// Currently Chinese ("zh"), English ("en"), Japanese ("ja") and Korean 
 ("ko") are supported.</param> 
     /// <param name="attachmentSetId">Optional Id for an attachment set for the 
 new case.</param> 
    /// <param name="issueType">Optional issue type for the new case. Options are 
 "customer-service" or "technical".</param> 
    /// <returns>The caseId of the new support case.</returns>
     public async Task<string> CreateCase(string serviceCode, string categoryCode, 
 string severityCode, string subject, 
         string body, string language = "en", string? attachmentSetId = null, 
 string issueType = "customer-service") 
    \left\{ \right. var response = await _amazonSupport.CreateCaseAsync( 
             new CreateCaseRequest() 
\{\hspace{.1cm} \} ServiceCode = serviceCode, 
                 CategoryCode = categoryCode, 
                  SeverityCode = severityCode, 
                 Subject = subject, 
                 Language = language, 
                 AttachmentSetId = attachmentSetId, 
                  IssueType = issueType, 
                  CommunicationBody = body 
             }); 
         return response.CaseId; 
     }
```
• API の詳細については、「 API リファレンス[CreateCase」](https://docs.aws.amazon.com/goto/DotNetSDKV3/support-2013-04-15/CreateCase)の「」を参照してください。 AWS SDK for NFT

CLI

AWS CLI

ケースを作成する

次のcreate-case例では、 AWS アカウントのサポートケースを作成します。

aws support create-case \ --category-code "using-aws" \ --cc-email-addresses "myemail@example.com" \ --communication-body "I want to learn more about an AWS service." \ --issue-type "technical" \ --language "en" \ --service-code "general-info" \ --severity-code "low" \ --subject "Question about my account"

出力:

```
{ 
     "caseId": "case-12345678910-2013-c4c1d2bf33c5cf47"
}
```
詳細については、「AWS サポートユーザーガイド」の「[ケース管理」](https://docs.aws.amazon.com/awssupport/latest/user/case-management.html)を参照してください。

• API の詳細については、「 コマンドリファレンス[CreateCase」](https://awscli.amazonaws.com/v2/documentation/api/latest/reference/support/create-case.html)の「」を参照してくださ い。 AWS CLI

#### Java

SDK for Java 2.x

**a** Note

については、「」を参照してください GitHub。[AWS コード例リポジトリ](https://github.com/awsdocs/aws-doc-sdk-examples/tree/main/javav2/example_code/support#readme) で全く同じ 例を見つけて、設定と実行の方法を確認してください。

 public static String createSupportCase(SupportClient supportClient, List<String> sevCatList, String sevLevel) {

 try { String serviceCode = sevCatList.get(0); String caseCat = sevCatList.get(1); CreateCaseRequest caseRequest = CreateCaseRequest.builder() .categoryCode(caseCat.toLowerCase()) .serviceCode(serviceCode.toLowerCase()) .severityCode(sevLevel.toLowerCase()) .communicationBody("Test issue with " + serviceCode.toLowerCase()) .subject("Test case, please ignore") .language("en") .issueType("technical")  $.buid()$  CreateCaseResponse response = supportClient.createCase(caseRequest); return response.caseId(); } catch (SupportException e) { System.out.println(e.getLocalizedMessage()); System.exit(1); } return ""; }

• API の詳細については、「 API リファレンス[CreateCase」](https://docs.aws.amazon.com/goto/SdkForJavaV2/support-2013-04-15/CreateCase)の「」を参照してください。 AWS SDK for Java 2.x

**JavaScript** 

SDK for JavaScript (v3)

**a** Note

```
import { CreateCaseCommand } from "@aws-sdk/client-support";
```

```
import { client } from "../libs/client.js";
```

```
export const main = async () => {
   try { 
     // Create a new case and log the case id. 
     // Important: This creates a real support case in your account. 
     const response = await client.send( 
       new CreateCaseCommand({ 
         // The subject line of the case. 
         subject: "IGNORE: Test case", 
         // Use DescribeServices to find available service codes for each service. 
         serviceCode: "service-quicksight-end-user", 
         // Use DescribeSecurityLevels to find available severity codes for your 
  support plan. 
         severityCode: "low", 
         // Use DescribeServices to find available category codes for each 
  service. 
         categoryCode: "end-user-support", 
         // The main description of the support case. 
         communicationBody: "This is a test. Please ignore.", 
       }), 
    ):
     console.log(response.caseId); 
     return response; 
   } catch (err) { 
     console.error(err); 
   }
};
```
• API の詳細については、「 API リファレンス[CreateCase」](https://docs.aws.amazon.com/AWSJavaScriptSDK/v3/latest/client/support/command/CreateCaseCommand)の「」を参照してください。 AWS SDK for JavaScript

Kotlin

SDK for Kotlin

**a** Note

```
suspend fun createSupportCase(sevCatListVal: List<String>, sevLevelVal: String): 
  String? { 
     val serCode = sevCatListVal[0] 
     val caseCategory = sevCatListVal[1] 
     val caseRequest = CreateCaseRequest { 
         categoryCode = caseCategory.lowercase(Locale.getDefault()) 
         serviceCode = serCode.lowercase(Locale.getDefault()) 
         severityCode = sevLevelVal.lowercase(Locale.getDefault()) 
         communicationBody = "Test issue with 
  ${serCode.lowercase(Locale.getDefault())}" 
         subject = "Test case, please ignore" 
         language = "en" 
         issueType = "technical" 
     } 
     SupportClient { region = "us-west-2" }.use { supportClient -> 
         val response = supportClient.createCase(caseRequest) 
         return response.caseId 
     }
}
```
• API の詳細については、 AWS SDK for Kotlin API リファレンス[CreateCaseの](https://sdk.amazonaws.com/kotlin/api/latest/index.html)「」を参照し てください。

**PowerShell** 

のツール PowerShell

例 1: AWS サポートセンターで新しいケースを作成します。- ServiceCode および - CategoryCode パラメータの値は、Get-ASAService コマンドレットを使用して取得できま す。SeverityCode パラメータの値は、Get-ASA SeverityLevel コマンドレットを使用して取 得できます。IssueType パラメータ値は、「customer-service」または「technical」のいず れかです。成功すると、 AWS サポートケース番号が出力されます。デフォルトでは、ケー スは英語で処理され、日本語を使用するには、-Language "ja" パラメータを追加します。- ServiceCode、-CategoryCode、-Subject、-CommunicationBody parameters は必須です。

New-ASACase -ServiceCode "amazon-cloudfront" -CategoryCode "APIs" -SeverityCode "low" -Subject "subject text" -CommunicationBody "description of the case" - CcEmailAddress @("email1@domain.com", "email2@domain.com") -IssueType "technical" • API の詳細については、「 コマンドレットリファレンス[CreateCase」](https://docs.aws.amazon.com/powershell/latest/reference)の「」を参照してく ださい。 AWS Tools for PowerShell

Python

SDK for Python (Boto3)

### **a** Note

```
class SupportWrapper: 
     """Encapsulates Support actions.""" 
     def __init__(self, support_client): 
 """ 
         :param support_client: A Boto3 Support client. 
         """ 
         self.support_client = support_client 
     @classmethod 
     def from_client(cls): 
         """ 
         Instantiates this class from a Boto3 client. 
         """ 
         support_client = boto3.client("support") 
         return cls(support_client) 
     def create_case(self, service, category, severity): 
        "''" Create a new support case. 
         :param service: The service to use for the new case. 
         :param category: The category to use for the new case. 
         :param severity: The severity to use for the new case. 
         :return: The caseId of the new case. 
         """ 
         try:
```

```
 response = self.support_client.create_case( 
                 subject="Example case for testing, ignore.", 
                 serviceCode=service["code"], 
                 severityCode=severity["code"], 
                 categoryCode=category["code"], 
                 communicationBody="Example support case body.", 
                 language="en", 
                 issueType="customer-service", 
)case id = response["caseId"]
        except ClientError as err: 
             if err.response["Error"]["Code"] == "SubscriptionRequiredException": 
                 logger.info( 
                     "You must have a Business, Enterprise On-Ramp, or Enterprise 
 Support " 
                     "plan to use the AWS Support API. \n\tPlease upgrade your 
 subscription to run these " 
                     "examples." 
) else: 
                 logger.error( 
                     "Couldn't create case. Here's why: %s: %s", 
                     err.response["Error"]["Code"], 
                     err.response["Error"]["Message"], 
) raise 
        else: 
             return case_id
```
• API の詳細については、 [CreateCase](https://docs.aws.amazon.com/goto/boto3/support-2013-04-15/CreateCase) AWS SDK for Python (Boto3) API リファレンスの「」 を参照してください。

## <span id="page-10007-0"></span>AWS SDK または CLI **DescribeAttachment**で を使用する

以下のコード例は、DescribeAttachment の使用方法を示しています。

アクション例は、より大きなプログラムからのコードの抜粋であり、コンテキスト内で実行する必要 があります。次のコード例で、このアクションのコンテキストを確認できます。

• [ケースを開始する](#page-10056-1)
### .NET

AWS SDK for .NET

**a** Note

については、「」を参照してください GitHub。[AWS コード例リポジトリ](https://github.com/awsdocs/aws-doc-sdk-examples/tree/main/dotnetv3/Support#code-examples) で全く同じ 例を見つけて、設定と実行の方法を確認してください。

```
 /// <summary> 
    /// Get description of a specific attachment. 
    /// </summary> 
     /// <param name="attachmentId">Id of the attachment, usually fetched by 
 describing the communications of a case.</param> 
   /// <returns>The attachment object.</returns>
     public async Task<Attachment> DescribeAttachment(string attachmentId) 
    \left\{ \right. var response = await _amazonSupport.DescribeAttachmentAsync( 
             new DescribeAttachmentRequest() 
\{\hspace{.1cm} \}AttachmentId = attachmentId }); 
         return response.Attachment; 
     }
```
• API の詳細については、「 API リファレンス[DescribeAttachment」](https://docs.aws.amazon.com/goto/DotNetSDKV3/support-2013-04-15/DescribeAttachment)の「」を参照してくだ さい。 AWS SDK for .NET

 $CLI$ 

AWS CLI

添付ファイルについて説明する

次の describe-attachment の例では、指定された ID の添付ファイルに関する情報を返し ます。

```
aws support describe-attachment \ 
     --attachment-id "attachment-KBnjRNrePd9D6Jx0-Mm00xZuDEaL2JAj_0-
gJv9qqDooTipsz3V1Nb19rCfkZneeQeDPgp8X1iVJyHH7UuhZDdNeqGoduZsPrAhyMakqlc60-
iJjL5HqyYGiT1FG8EXAMPLE"
```
出力:

```
{ 
     "attachment": { 
          "fileName": "troubleshoot-screenshot.png", 
          "data": "base64-blob" 
     }
}
```
詳細については、「AWS サポートユーザーガイド」の「[ケース管理」](https://docs.aws.amazon.com/awssupport/latest/user/case-management.html)を参照してください。

• API の詳細については、「 コマンドリファレンス[DescribeAttachment」](https://awscli.amazonaws.com/v2/documentation/api/latest/reference/support/describe-attachment.html)の「」を参照して ください。 AWS CLI

```
Java
```
SDK for Java 2.x

```
a Note
```

```
 public static void describeAttachment(SupportClient supportClient, String 
 attachId) { 
        try { 
            DescribeAttachmentRequest attachmentRequest = 
 DescribeAttachmentRequest.builder() 
                     .attachmentId(attachId) 
                    .build();
            DescribeAttachmentResponse response = 
 supportClient.describeAttachment(attachmentRequest); 
            System.out.println("The name of the file is " + 
 response.attachment().fileName());
```

```
 } catch (SupportException e) { 
          System.out.println(e.getLocalizedMessage()); 
          System.exit(1); 
     } 
 }
```
• API の詳細については、「 API リファレンス[DescribeAttachment」](https://docs.aws.amazon.com/goto/SdkForJavaV2/support-2013-04-15/DescribeAttachment)の「」を参照してくだ さい。 AWS SDK for Java 2.x

JavaScript

SDK for JavaScript (v3)

```
a Note
```

```
import { DescribeAttachmentCommand } from "@aws-sdk/client-support";
import { client } from "../libs/client.js";
export const main = async () => {
   try { 
     // Get the metadata and content of an attachment. 
     const response = await client.send( 
       new DescribeAttachmentCommand({ 
         // Set value to an existing attachment id. 
         // Use DescribeCommunications or DescribeCases to find an attachment id. 
         attachmentId: "ATTACHMENT_ID", 
       }), 
     ); 
     console.log(response.attachment?.fileName); 
     return response; 
   } catch (err) { 
     console.error(err); 
   }
};
```
• API の詳細については、「 API リファレンス[DescribeAttachment」](https://docs.aws.amazon.com/AWSJavaScriptSDK/v3/latest/client/support/command/DescribeAttachmentCommand)の「」を参照してくだ さい。 AWS SDK for JavaScript

Kotlin

SDK for Kotlin

**a** Note については、「」を参照してください GitHub。[AWS コード例リポジトリ](https://github.com/awsdocs/aws-doc-sdk-examples/tree/main/kotlin/services/support#code-examples) で全く同じ 例を見つけて、設定と実行の方法を確認してください。

```
suspend fun describeAttachment(attachId: String?) { 
     val attachmentRequest = DescribeAttachmentRequest { 
         attachmentId = attachId 
     } 
     SupportClient { region = "us-west-2" }.use { supportClient -> 
         val response = supportClient.describeAttachment(attachmentRequest) 
        println("The name of the file is ${response.attachment?.fileName}")
     }
}
```
• API の詳細については、 AWS SDK for Kotlin API リファレンス[DescribeAttachmentの](https://sdk.amazonaws.com/kotlin/api/latest/index.html)「」 を参照してください。

#### Python

SDK for Python (Boto3)

**a** Note

```
class SupportWrapper: 
     """Encapsulates Support actions.""" 
     def __init__(self, support_client): 
 """ 
         :param support_client: A Boto3 Support client. 
 """ 
         self.support_client = support_client 
     @classmethod 
     def from_client(cls): 
 """ 
         Instantiates this class from a Boto3 client. 
         """ 
        support client = boto3.client("support")
         return cls(support_client) 
     def describe_attachment(self, attachment_id): 
 """ 
         Get information about an attachment by its attachmentID. 
        : param attachment id: The ID of the attachment.
         :return: The name of the attached file. 
        ^{\mathrm{m}} ""
         try: 
             response = self.support_client.describe_attachment( 
                 attachmentId=attachment_id 
) attached_file = response["attachment"]["fileName"] 
         except ClientError as err: 
             if err.response["Error"]["Code"] == "SubscriptionRequiredException": 
                 logger.info( 
                     "You must have a Business, Enterprise On-Ramp, or Enterprise 
 Support " 
                     "plan to use the AWS Support API. \n\tPlease upgrade your 
 subscription to run these " 
                     "examples." 
) else: 
                 logger.error( 
                     "Couldn't get attachment description. Here's why: %s: %s", 
                     err.response["Error"]["Code"],
```
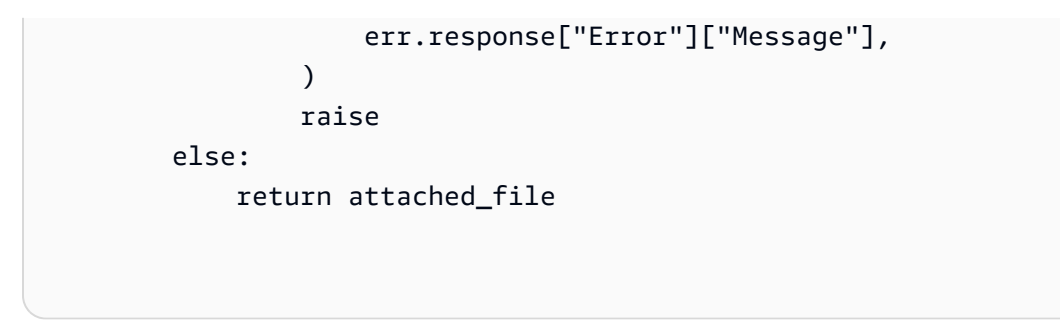

• API の詳細については、 [DescribeAttachment](https://docs.aws.amazon.com/goto/boto3/support-2013-04-15/DescribeAttachment) AWS SDK for Python (Boto3) API リファレン スの「」を参照してください。

AWS SDK または CLI **DescribeCases**で を使用する

以下のコード例は、DescribeCases の使用方法を示しています。

アクション例は、より大きなプログラムからのコードの抜粋であり、コンテキスト内で実行する必要 があります。次のコード例で、このアクションのコンテキストを確認できます。

• [ケースを開始する](#page-10056-0)

.NET

AWS SDK for .NET

**a** Note

```
 /// <summary> 
    /// Get case details for a list of case ids, optionally with date filters. 
    /// </summary> 
    /// <param name="caseIds">The list of case IDs.</param> 
    /// <param name="displayId">Optional display ID.</param> 
    /// <param name="includeCommunication">True to include communication. 
Defaults to true.</param>
    /// <param name="includeResolvedCases">True to include resolved cases. 
Defaults to false.</param>
```

```
 /// <param name="afterTime">The optional start date for a filtered search.</
param> 
     /// <param name="beforeTime">The optional end date for a filtered search.</
param> 
     /// <param name="language">Optional language support for your case. 
     /// Currently Chinese ("zh"), English ("en"), Japanese ("ja") and Korean 
  ("ko") are supported.</param> 
    /// <returns>A list of CaseDetails.</returns>
     public async Task<List<CaseDetails>> DescribeCases(List<string> caseIds, 
  string? displayId = null, bool includeCommunication = true, 
         bool includeResolvedCases = false, DateTime? afterTime = null, DateTime? 
  beforeTime = null, 
         string language = "en") 
    \{ var results = new List<CaseDetails>(); 
         var paginateCases = _amazonSupport.Paginators.DescribeCases( 
             new DescribeCasesRequest() 
\{\hspace{.1cm} \} CaseIdList = caseIds, 
                  DisplayId = displayId, 
                  IncludeCommunications = includeCommunication, 
                  IncludeResolvedCases = includeResolvedCases, 
                  AfterTime = afterTime?.ToString("s"), 
                  BeforeTime = beforeTime?.ToString("s"), 
                  Language = language 
             }); 
         // Get the entire list using the paginator. 
         await foreach (var cases in paginateCases.Cases) 
         { 
             results.Add(cases); 
         } 
         return results; 
     }
```
• API の詳細については、「 API リファレンス[DescribeCases」](https://docs.aws.amazon.com/goto/DotNetSDKV3/support-2013-04-15/DescribeCases)の「」を参照してください。 AWS SDK for NFT

CLI

AWS CLI

ケースについて説明する

次のdescribe-cases例では、 AWS アカウントで指定されたサポートケースに関する情報 を返します。

```
aws support describe-cases \ 
     --display-id "1234567890" \ 
     --after-time "2020-03-23T21:31:47.774Z" \ 
     --include-resolved-cases \ 
     --language "en" \ 
     --no-include-communications \ 
     --max-item 1
```
出力:

```
{ 
     "cases": [ 
         { 
              "status": "resolved", 
              "ccEmailAddresses": [], 
              "timeCreated": "2020-03-23T21:31:47.774Z", 
              "caseId": "case-12345678910-2013-c4c1d2bf33c5cf47", 
              "severityCode": "low", 
              "language": "en", 
              "categoryCode": "using-aws", 
              "serviceCode": "general-info", 
              "submittedBy": "myemail@example.com", 
              "displayId": "1234567890", 
              "subject": "Question about my account" 
         } 
     ]
}
```
詳細については、「AWS サポートユーザーガイド」の「[ケース管理」](https://docs.aws.amazon.com/awssupport/latest/user/case-management.html)を参照してください。

• API の詳細については、「 コマンドリファレンス[DescribeCases](https://awscli.amazonaws.com/v2/documentation/api/latest/reference/support/describe-cases.html)」の「」を参照してくださ い。 AWS CLI

#### Java

SDK for Java 2.x

```
a Note
 については、「」を参照してください GitHub。AWS コード例リポジトリ で全く同じ
 例を見つけて、設定と実行の方法を確認してください。
```

```
 public static void getOpenCase(SupportClient supportClient) { 
         try { 
             // Specify the start and end time. 
             Instant now = Instant.now(); 
             java.time.LocalDate.now(); 
             Instant yesterday = now.minus(1, ChronoUnit.DAYS); 
             DescribeCasesRequest describeCasesRequest = 
 DescribeCasesRequest.builder() 
                      .maxResults(20) 
                      .afterTime(yesterday.toString()) 
                      .beforeTime(now.toString()) 
                     .buid():
             DescribeCasesResponse response = 
 supportClient.describeCases(describeCasesRequest); 
             List<CaseDetails> cases = response.cases(); 
             for (CaseDetails sinCase : cases) { 
                 System.out.println("The case status is " + sinCase.status()); 
                 System.out.println("The case Id is " + sinCase.caseId()); 
                 System.out.println("The case subject is " + sinCase.subject()); 
 } 
         } catch (SupportException e) { 
             System.out.println(e.getLocalizedMessage()); 
             System.exit(1); 
         } 
    }
```
• API の詳細については、「 API リファレンス[DescribeCases」](https://docs.aws.amazon.com/goto/SdkForJavaV2/support-2013-04-15/DescribeCases)の「」を参照してください。 AWS SDK for Java 2.x

### **JavaScript**

SDK for JavaScript (v3)

**a** Note

については、「」を参照してください GitHub。[AWS コード例リポジトリ](https://github.com/awsdocs/aws-doc-sdk-examples/tree/main/javascriptv3/example_code/support#code-examples) で全く同じ 例を見つけて、設定と実行の方法を確認してください。

```
import { DescribeCasesCommand } from "@aws-sdk/client-support";
import { client } from "../libs/client.js";
export const main = async () => {
  try { 
    // Get all of the unresolved cases in your account. 
     // Filter or expand results by providing parameters to the 
  DescribeCasesCommand. Refer 
     // to the TypeScript definition and the API doc for more information on 
  possible parameters. 
     // https://docs.aws.amazon.com/AWSJavaScriptSDK/v3/latest/clients/client-
support/interfaces/describecasescommandinput.html 
     const response = await client.send(new DescribeCasesCommand({})); 
     const caseIds = response.cases.map((supportCase) => supportCase.caseId); 
     console.log(caseIds); 
     return response; 
  } catch (err) { 
     console.error(err); 
   }
};
```
• API の詳細については、「 API リファレンス[DescribeCases」](https://docs.aws.amazon.com/AWSJavaScriptSDK/v3/latest/client/support/command/DescribeCasesCommand)の「」を参照してください。 AWS SDK for JavaScript

### Kotlin

SDK for Kotlin

```
a Note
```
については、「」を参照してください GitHub。[AWS コード例リポジトリ](https://github.com/awsdocs/aws-doc-sdk-examples/tree/main/kotlin/services/support#code-examples) で全く同じ 例を見つけて、設定と実行の方法を確認してください。

```
suspend fun getOpenCase() { 
     // Specify the start and end time. 
     val now = Instant.now() 
     LocalDate.now() 
     val yesterday = now.minus(1, ChronoUnit.DAYS) 
     val describeCasesRequest = DescribeCasesRequest { 
         maxResults = 20 
         afterTime = yesterday.toString() 
         beforeTime = now.toString() 
     } 
     SupportClient { region = "us-west-2" }.use { supportClient -> 
         val response = supportClient.describeCases(describeCasesRequest) 
         response.cases?.forEach { sinCase -> 
              println("The case status is ${sinCase.status}") 
              println("The case Id is ${sinCase.caseId}") 
              println("The case subject is ${sinCase.subject}") 
         } 
     }
}
```
• API の詳細については、 AWS SDK for Kotlin API リファレンス[DescribeCases](https://sdk.amazonaws.com/kotlin/api/latest/index.html)の「」を参照 してください。

PowerShell

のツール PowerShell

例 1: すべてのサポートケースの詳細を返します。

Get-ASACase

例 2: 指定した日時以降のすべてのサポートケースの詳細を返します。

Get-ASACase -AfterTime "2013-09-10T03:06Z"

例 3: 解決されたサポートケースを含め、最初の 10 件のサポートケースの詳細を返します。

Get-ASACase -MaxResult 10 -IncludeResolvedCases \$true

例 4: 指定された単一のサポートケースの詳細を返します。

Get-ASACase -CaseIdList "case-12345678910-2013-c4c1d2bf33c5cf47"

例 5: 指定されたサポートケースの詳細を返します。

Get-ASACase -CaseIdList @("case-12345678910-2013-c4c1d2bf33c5cf47", "case-18929034710-2011-c4fdeabf33c5cf47")

例 6: 手動ページングを使用してすべてのサポートケースを返します。ケースは 20 個のバッ チで取得されます。

```
$nextToken = $null
do { 
   Get-ASACase -NextToken $nextToken -MaxResult 20 
   $nextToken = $AWSHistory.LastServiceResponse.NextToken
} while ($nextToken -ne $null)
```
• API の詳細については、「 コマンドレットリファレンス[DescribeCases](https://docs.aws.amazon.com/powershell/latest/reference)」の「」を参照して ください。 AWS Tools for PowerShell

#### Python

SDK for Python (Boto3)

**a** Note

```
class SupportWrapper: 
     """Encapsulates Support actions.""" 
     def __init__(self, support_client): 
        "" ""
         :param support_client: A Boto3 Support client. 
         """ 
         self.support_client = support_client 
     @classmethod 
     def from_client(cls): 
 """ 
         Instantiates this class from a Boto3 client. 
        "''" support_client = boto3.client("support") 
         return cls(support_client) 
     def describe_cases(self, after_time, before_time, resolved): 
 """ 
         Describe support cases over a period of time, optionally filtering 
         by status. 
         :param after_time: The start time to include for cases. 
         :param before_time: The end time to include for cases. 
         :param resolved: True to include resolved cases in the results, 
             otherwise results are open cases. 
         :return: The final status of the case. 
 """ 
         try: 
            cases = [] paginator = self.support_client.get_paginator("describe_cases")
```

```
 for page in paginator.paginate( 
                 afterTime=after_time, 
                 beforeTime=before_time, 
                 includeResolvedCases=resolved, 
                 language="en", 
            \cdot cases += page["cases"] 
         except ClientError as err: 
             if err.response["Error"]["Code"] == "SubscriptionRequiredException": 
                 logger.info( 
                     "You must have a Business, Enterprise On-Ramp, or Enterprise 
 Support " 
                     "plan to use the AWS Support API. \n\tPlease upgrade your 
 subscription to run these " 
                     "examples." 
) else: 
                 logger.error( 
                     "Couldn't describe cases. Here's why: %s: %s", 
                     err.response["Error"]["Code"], 
                     err.response["Error"]["Message"], 
) raise 
         else: 
             if resolved: 
                 cases = filter(lambda case: case["status"] == "resolved", cases) 
             return cases
```
• API の詳細については、 [DescribeCases](https://docs.aws.amazon.com/goto/boto3/support-2013-04-15/DescribeCases) AWS SDK for Python (Boto3) API リファレンス の「」を参照してください。

## AWS SDK または CLI **DescribeCommunications**で を使用する

以下のコード例は、DescribeCommunications の使用方法を示しています。

アクション例は、より大きなプログラムからのコードの抜粋であり、コンテキスト内で実行する必要 があります。次のコード例で、このアクションのコンテキストを確認できます。

• [ケースを開始する](#page-10056-0)

### .NET

AWS SDK for .NET

```
a Note
```

```
 /// <summary> 
    /// Describe the communications for a case, optionally with a date filter.
     /// </summary> 
     /// <param name="caseId">The ID of the support case.</param> 
     /// <param name="afterTime">The optional start date for a filtered search.</
param> 
     /// <param name="beforeTime">The optional end date for a filtered search.</
param> 
    /// \lereturns>The list of communications for the case.\le/returns>
     public async Task<List<Communication>> DescribeCommunications(string caseId, 
  DateTime? afterTime = null, DateTime? beforeTime = null) 
     { 
         var results = new List<Communication>(); 
         var paginateCommunications = 
  _amazonSupport.Paginators.DescribeCommunications( 
             new DescribeCommunicationsRequest() 
\{\hspace{.1cm} \} CaseId = caseId, 
                  AfterTime = afterTime?.ToString("s"), 
                  BeforeTime = beforeTime?.ToString("s") 
             }); 
         // Get the entire list using the paginator. 
         await foreach (var communications in 
  paginateCommunications.Communications) 
         { 
             results.Add(communications); 
         } 
         return results; 
     }
```
• API の詳細については、「 API リファレンス[DescribeCommunications](https://docs.aws.amazon.com/goto/DotNetSDKV3/support-2013-04-15/DescribeCommunications)」の「」を参照して ください。 AWS SDK for .NET

```
CLI
```
AWS CLI

ケースの最新のコミュニケーションについて説明する

次のdescribe-communications例では、 AWS アカウント内の指定されたサポートケース の最新通信を返します。

```
aws support describe-communications \ 
     --case-id "case-12345678910-2013-c4c1d2bf33c5cf47" \ 
     --after-time "2020-03-23T21:31:47.774Z" \ 
     --max-item 1
```
出力:

```
\{ "communications": [ 
        \{ "body": "I want to learn more about an AWS service.", 
              "attachmentSet": [], 
              "caseId": "case-12345678910-2013-c4c1d2bf33c5cf47", 
              "timeCreated": "2020-05-12T23:12:35.000Z", 
              "submittedBy": "Amazon Web Services" 
         } 
     ], 
     "NextToken": 
  "eyJuZXh0VG9rZW4iOiBudWxsLCAiYm90b190cnVuY2F0ZV9hbW91bnQEXAMPLE=="
}
```
詳細については、「AWS サポートユーザーガイド」の「[ケース管理」](https://docs.aws.amazon.com/awssupport/latest/user/case-management.html)を参照してください。

• API の詳細については、「 コマンドリファレンス[DescribeCommunications」](https://awscli.amazonaws.com/v2/documentation/api/latest/reference/support/describe-communications.html)の「」を参照 してください。 AWS CLI

#### Java

SDK for Java 2.x

**a** Note

```
 public static String listCommunications(SupportClient supportClient, String 
 caseId) { 
        try { 
            String attachId = null;
             DescribeCommunicationsRequest communicationsRequest = 
 DescribeCommunicationsRequest.builder() 
                     .caseId(caseId) 
                     .maxResults(10) 
                     .build(); 
             DescribeCommunicationsResponse response = 
 supportClient.describeCommunications(communicationsRequest); 
             List<Communication> communications = response.communications(); 
             for (Communication comm : communications) { 
                 System.out.println("the body is: " + comm.body()); 
                 // Get the attachment id value. 
                 List<AttachmentDetails> attachments = comm.attachmentSet(); 
                 for (AttachmentDetails detail : attachments) { 
                     attachId = detail.attachmentId(); 
 } 
 } 
             return attachId; 
        } catch (SupportException e) { 
             System.out.println(e.getLocalizedMessage()); 
             System.exit(1); 
        } 
        return ""; 
    }
```
• API の詳細については、「 API リファレンス[DescribeCommunications](https://docs.aws.amazon.com/goto/SdkForJavaV2/support-2013-04-15/DescribeCommunications)」の「」を参照して ください。 AWS SDK for Java 2.x

**JavaScript** 

SDK for JavaScript (v3)

### **a** Note

```
import { DescribeCommunicationsCommand } from "@aws-sdk/client-support";
import { client } from "../libs/client.js";
export const main = async () => {
  try { 
     // Get all communications for the support case. 
     // Filter results by providing parameters to the 
  DescribeCommunicationsCommand. Refer 
    // to the TypeScript definition and the API doc for more information on 
  possible parameters. 
     // https://docs.aws.amazon.com/AWSJavaScriptSDK/v3/latest/clients/client-
support/interfaces/describecommunicationscommandinput.html 
     const response = await client.send( 
       new DescribeCommunicationsCommand({ 
         // Set value to an existing case id. 
         caseId: "CASE_ID", 
       }), 
    ) ;
    const text = response.communications.map((item) => item.body).join("\n");
     console.log(text); 
     return response; 
  } catch (err) { 
     console.error(err); 
  }
};
```
• API の詳細については、「 API リファレンス[DescribeCommunications](https://docs.aws.amazon.com/AWSJavaScriptSDK/v3/latest/client/support/command/DescribeCommunicationsCommand)」の「」を参照して ください。 AWS SDK for JavaScript

Kotlin

SDK for Kotlin

**a** Note

については、「」を参照してください GitHub。[AWS コード例リポジトリ](https://github.com/awsdocs/aws-doc-sdk-examples/tree/main/kotlin/services/support#code-examples) で全く同じ 例を見つけて、設定と実行の方法を確認してください。

```
suspend fun listCommunications(caseIdVal: String?): String? { 
     val communicationsRequest = DescribeCommunicationsRequest { 
         caseId = caseIdVal 
         maxResults = 10 
     } 
     SupportClient { region = "us-west-2" }.use { supportClient -> 
         val response = 
  supportClient.describeCommunications(communicationsRequest) 
         response.communications?.forEach { comm -> 
              println("the body is: " + comm.body) 
              comm.attachmentSet?.forEach { detail -> 
                  return detail.attachmentId 
              } 
         } 
     } 
     return ""
}
```
• API の詳細については、 AWS SDK for Kotlin API リファレンス[DescribeCommunications](https://sdk.amazonaws.com/kotlin/api/latest/index.html)の 「」を参照してください。

#### **PowerShell**

のツール PowerShell

例 1: 指定されたケースのすべての通信を返します。

Get-ASACommunication -CaseId "case-12345678910-2013-c4c1d2bf33c5cf47"

例 2: 指定されたケースについて、2012 年 1 月 1 日の深夜 UTC 以降のすべての通信を返しま す。

Get-ASACommunication -CaseId "case-12345678910-2013-c4c1d2bf33c5cf47" -AfterTime "2012-01-10T00:00Z"

例 3: 2012 年 1 月 1 日の午前 0 時 UTC 以降の、指定されたケースのすべての通信を、手動 ページングを使用して返します。通信は 20 個のバッチで取得されます。

```
$nextToken = $null
do { 
   Get-ASACommunication -CaseId "case-12345678910-2013-c4c1d2bf33c5cf47" -
NextToken $nextToken -MaxResult 20 
   $nextToken = $AWSHistory.LastServiceResponse.NextToken
} while ($nextToken -ne $null)
```
• API の詳細については、「 コマンドレットリファレンス<u>DescribeCommunications</u>」の「」 を参照してください。 AWS Tools for PowerShell

Python

SDK for Python (Boto3)

**a** Note

については、「」を参照してください GitHub。[AWS コード例リポジトリ](https://github.com/awsdocs/aws-doc-sdk-examples/tree/main/python/example_code/support#code-examples) で全く同じ 例を見つけて、設定と実行の方法を確認してください。

class SupportWrapper: """Encapsulates Support actions."""

```
 def __init__(self, support_client): 
 """ 
         :param support_client: A Boto3 Support client. 
        "" ""
        self.support_client = support_client 
    @classmethod 
    def from_client(cls): 
 """ 
        Instantiates this class from a Boto3 client. 
 """ 
        support_client = boto3.client("support") 
        return cls(support_client) 
    def describe_all_case_communications(self, case_id): 
 """ 
        Describe all the communications for a case using a paginator. 
         :param case_id: The ID of the case. 
         :return: The communications for the case. 
       "" ""
        try: 
             communications = [] 
             paginator = 
 self.support_client.get_paginator("describe_communications") 
             for page in paginator.paginate(caseId=case_id): 
                 communications += page["communications"] 
        except ClientError as err: 
             if err.response["Error"]["Code"] == "SubscriptionRequiredException": 
                 logger.info( 
                     "You must have a Business, Enterprise On-Ramp, or Enterprise 
 Support " 
                     "plan to use the AWS Support API. \n\tPlease upgrade your 
 subscription to run these " 
                     "examples." 
) else: 
                 logger.error( 
                     "Couldn't describe communications. Here's why: %s: %s", 
                     err.response["Error"]["Code"], 
                     err.response["Error"]["Message"], 
) raise
```
else:

return communications

• API の詳細については、[DescribeCommunications](https://docs.aws.amazon.com/goto/boto3/support-2013-04-15/DescribeCommunications)AWS 「 SDK for Python (Boto3) API リ ファレンス」の「」を参照してください。

### AWS SDK または CLI **DescribeServices**で を使用する

以下のコード例は、DescribeServices の使用方法を示しています。

アクション例は、より大きなプログラムからのコードの抜粋であり、コンテキスト内で実行する必要 があります。次のコード例で、このアクションのコンテキストを確認できます。

• [ケースを開始する](#page-10056-0)

.NET

AWS SDK for .NET

**a** Note

 /// <summary> /// Get the descriptions of AWS services. /// </summary> /// <param name="name">Optional language for services. /// Currently Chinese ("zh"), English ("en"), Japanese ("ja") and Korean ("ko") are supported.</param> /// <returns>The list of AWS service descriptions.</returns> public async Task<List<Service>> DescribeServices(string language = "en") { var response = await \_amazonSupport.DescribeServicesAsync( new DescribeServicesRequest()  $\{\hspace{.1cm} \}$ 

```
 Language = language 
          }); 
     return response.Services; 
 }
```
• API の詳細については、「 API リファレンス[DescribeServices」](https://docs.aws.amazon.com/goto/DotNetSDKV3/support-2013-04-15/DescribeServices)の「」を参照してくださ い。 AWS SDK for .NET

```
CLI
```
AWS CLI

AWS サービスとサービスカテゴリを一覧表示するには

次の describe-services の例では、一般的な情報をリクエストするためのサービスカテゴ リを一覧表示します。

```
aws support describe-services \ 
     --service-code-list "general-info"
```
出力:

```
{ 
     "services": [ 
         { 
             "code": "general-info", 
             "name": "General Info and Getting Started", 
             "categories": [ 
\overline{a} "code": "charges", 
                      "name": "How Will I Be Charged?" 
                  }, 
\overline{a} "code": "gdpr-queries", 
                      "name": "Data Privacy Query" 
                  }, 
\overline{a} "code": "reserved-instances", 
                      "name": "Reserved Instances" 
                  },
```
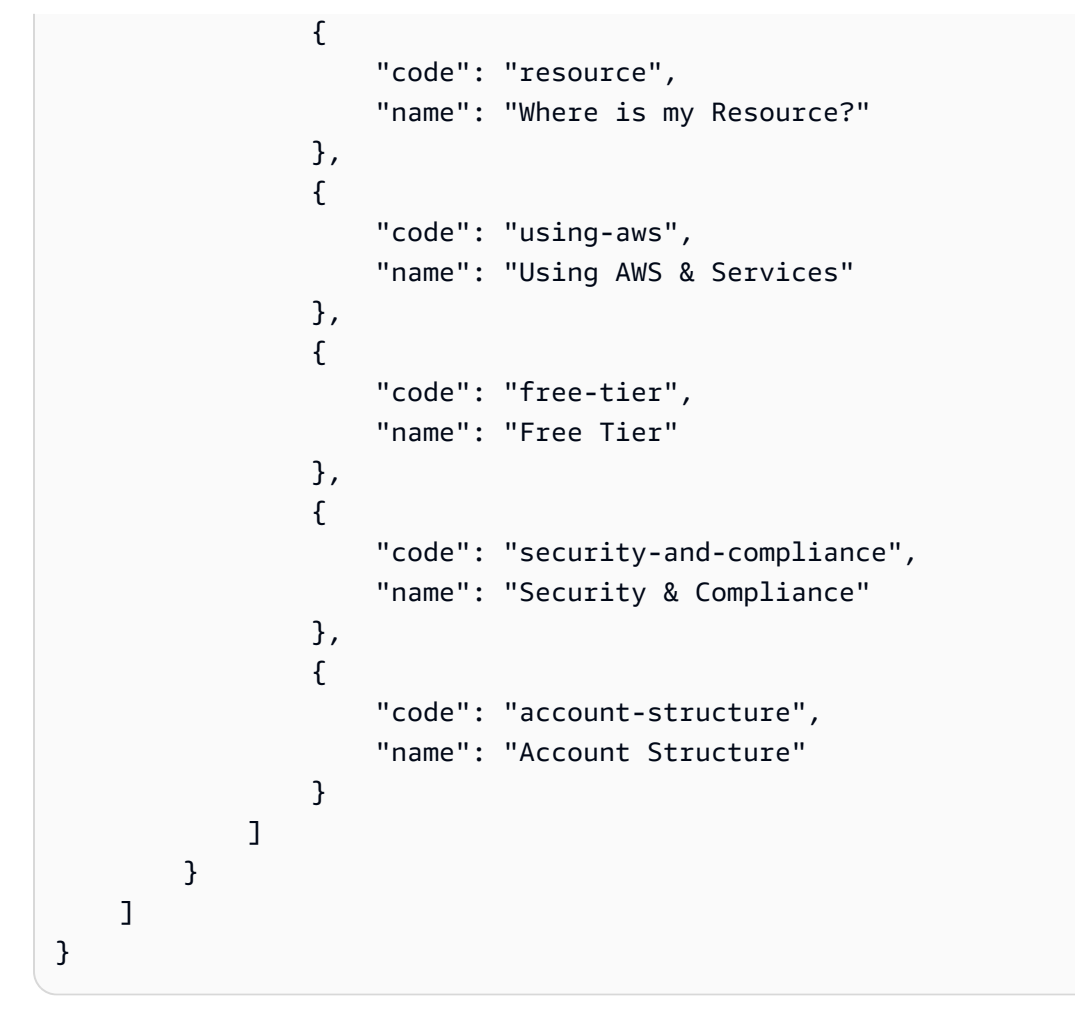

詳細については、「AWS サポートユーザーガイド」の「[ケース管理」](https://docs.aws.amazon.com/awssupport/latest/user/case-management.html)を参照してください。

• API の詳細については、「 コマンドリファレンス[DescribeServices](https://awscli.amazonaws.com/v2/documentation/api/latest/reference/support/describe-services.html)」の「」を参照してくだ さい。 AWS CLI

#### Java

SDK for Java 2.x

**a** Note

については、「」を参照してください GitHub。[AWS コード例リポジトリ](https://github.com/awsdocs/aws-doc-sdk-examples/tree/main/javav2/example_code/support#readme) で全く同じ 例を見つけて、設定と実行の方法を確認してください。

 // Return a List that contains a Service name and Category name. public static List<String> displayServices(SupportClient supportClient) {

```
 try { 
             DescribeServicesRequest servicesRequest = 
 DescribeServicesRequest.builder() 
                     .language("en") 
                     .build();
             DescribeServicesResponse response = 
 supportClient.describeServices(servicesRequest); 
            String serviceCode = null;
             String catName = null; 
             List<String> sevCatList = new ArrayList<>(); 
             List<Service> services = response.services(); 
             System.out.println("Get the first 10 services"); 
            int index = 1;
             for (Service service : services) { 
                if (index == 11) break; 
                 System.out.println("The Service name is: " + service.name()); 
                 if (service.name().compareTo("Account") == 0) 
                     serviceCode = service.code(); 
                 // Get the Categories for this service. 
                 List<Category> categories = service.categories(); 
                 for (Category cat : categories) { 
                     System.out.println("The category name is: " + cat.name()); 
                     if (cat.name().compareTo("Security") == 0) 
                         catName = cat.name();
 } 
                 index++; 
 } 
             // Push the two values to the list. 
             sevCatList.add(serviceCode); 
             sevCatList.add(catName); 
             return sevCatList; 
         } catch (SupportException e) { 
             System.out.println(e.getLocalizedMessage()); 
             System.exit(1); 
         } 
         return null; 
    }
```
• API の詳細については、「 API リファレンス[DescribeServices」](https://docs.aws.amazon.com/goto/SdkForJavaV2/support-2013-04-15/DescribeServices)の「」を参照してくださ い。 AWS SDK for Java 2.x

Kotlin

SDK for Kotlin

**a** Note

```
// Return a List that contains a Service name and Category name.
suspend fun displayServices(): List<String> { 
     var serviceCode = "" 
     var catName = "" 
     val sevCatList = mutableListOf<String>() 
     val servicesRequest = DescribeServicesRequest { 
         language = "en" 
     } 
     SupportClient { region = "us-west-2" }.use { supportClient -> 
        val response = supportClient.describeServices(servicesRequest)
         println("Get the first 10 services") 
        var index = 1
         response.services?.forEach { service -> 
             if (index == 11) { 
                 return@forEach 
 } 
             println("The Service name is ${service.name}") 
             if (service.name == "Account") { 
                 serviceCode = service.code.toString() 
 } 
             // Get the categories for this service. 
             service.categories?.forEach { cat ->
```

```
 println("The category name is ${cat.name}") 
               if (cat.name == "Security") \{ catName = cat.name!! 
 } 
 } 
            index++ 
        } 
    } 
    // Push the two values to the list. 
    serviceCode.let { sevCatList.add(it) } 
    catName.let { sevCatList.add(it) } 
    return sevCatList
}
```
• API の詳細については、 AWS SDK for Kotlin API リファレンス[DescribeServices](https://sdk.amazonaws.com/kotlin/api/latest/index.html)の「」を参 照してください。

**PowerShell** 

のツール PowerShell

例 1: 使用可能なすべてのサービスコード、名前、カテゴリを返します。

Get-ASAService

例 2: 指定されたコードを持つサービスの名前とカテゴリを返します。

Get-ASAService -ServiceCodeList "amazon-cloudfront"

例 3: 指定されたサービスコードの名前とカテゴリを返します。

Get-ASAService -ServiceCodeList @("amazon-cloudfront", "amazon-cloudwatch")

例 4: 指定されたサービスコードの名前とカテゴリ (日本語) を返します。現在、英語 (「en」) と日本語 (「ja」) の言語コードがサポートされています。

Get-ASAService -ServiceCodeList @("amazon-cloudfront", "amazon-cloudwatch") - Language "ja"

• API の詳細については、「 コマンドレットリファレンス[DescribeServices](https://docs.aws.amazon.com/powershell/latest/reference)」の「」を参照し てください。 AWS Tools for PowerShell

Python

SDK for Python (Boto3)

### **a** Note

```
class SupportWrapper: 
     """Encapsulates Support actions.""" 
     def __init__(self, support_client): 
 """ 
         :param support_client: A Boto3 Support client. 
         """ 
         self.support_client = support_client 
     @classmethod 
     def from_client(cls): 
         """ 
         Instantiates this class from a Boto3 client. 
 """ 
         support_client = boto3.client("support") 
         return cls(support_client) 
     def describe_services(self, language): 
        "''" Get the descriptions of AWS services available for support for a 
 language. 
         :param language: The language for support services. 
         Currently, only "en" (English) and "ja" (Japanese) are supported. 
         :return: The list of AWS service descriptions. 
         """ 
         try:
```

```
 response = self.support_client.describe_services(language=language) 
             services = response["services"] 
        except ClientError as err: 
             if err.response["Error"]["Code"] == "SubscriptionRequiredException": 
                 logger.info( 
                     "You must have a Business, Enterprise On-Ramp, or Enterprise 
 Support " 
                     "plan to use the AWS Support API. \n\tPlease upgrade your 
 subscription to run these " 
                     "examples." 
) else: 
                 logger.error( 
                     "Couldn't get Support services for language %s. Here's why: 
 %s: %s", 
                     language, 
                     err.response["Error"]["Code"], 
                     err.response["Error"]["Message"], 
) raise 
        else: 
             return services
```
• API の詳細については、 [DescribeServices](https://docs.aws.amazon.com/goto/boto3/support-2013-04-15/DescribeServices) AWS SDK for Python (Boto3) API リファレンス の「」を参照してください。

# AWS SDK または CLI **DescribeSeverityLevels**で を使用する

以下のコード例は、DescribeSeverityLevels の使用方法を示しています。

アクション例は、より大きなプログラムからのコードの抜粋であり、コンテキスト内で実行する必要 があります。次のコード例で、このアクションのコンテキストを確認できます。

• [ケースを開始する](#page-10056-0)

### .NET

AWS SDK for .NET

**a** Note

については、「」を参照してください GitHub。[AWS コード例リポジトリ](https://github.com/awsdocs/aws-doc-sdk-examples/tree/main/dotnetv3/Support#code-examples) で全く同じ 例を見つけて、設定と実行の方法を確認してください。

```
 /// <summary> 
    /// Get the descriptions of support severity levels. 
    /// </summary> 
    /// <param name="name">Optional language for severity levels. 
    /// Currently Chinese ("zh"), English ("en"), Japanese ("ja") and Korean 
 ("ko") are supported.</param> 
   /// <returns>The list of support severity levels.</returns>
     public async Task<List<SeverityLevel>> DescribeSeverityLevels(string language 
= "en") { 
         var response = await _amazonSupport.DescribeSeverityLevelsAsync( 
             new DescribeSeverityLevelsRequest() 
\{\hspace{.1cm} \} Language = language 
             }); 
         return response.SeverityLevels; 
     }
```
• API の詳細については、「 API リファレンス[DescribeSeverityLevels」](https://docs.aws.amazon.com/goto/DotNetSDKV3/support-2013-04-15/DescribeSeverityLevels)の「」を参照してく ださい。 AWS SDK for .NET

CLI

AWS CLI

利用可能な重要度レベルを一覧表示する

次の describe-severity-levels の例では、サポートケースの重要度レベルを一覧表示し ます。

aws support describe-severity-levels

出力:

```
{ 
      "severityLevels": [ 
          { 
                "code": "low", 
                "name": "Low" 
          }, 
          { 
                "code": "normal", 
                "name": "Normal" 
          }, 
          { 
                "code": "high", 
                "name": "High" 
          }, 
          { 
                "code": "urgent", 
                "name": "Urgent" 
          }, 
          { 
                "code": "critical", 
                "name": "Critical" 
          } 
     ]
}
```
詳細については、「AWS サポートユーザーガイド」の「[緊急度の選択」](https://docs.aws.amazon.com/awssupport/latest/user/case-management.html#choosing-severity)を参照してくださ い。

• API の詳細については、「 コマンドリファレンス[DescribeSeverityLevels](https://awscli.amazonaws.com/v2/documentation/api/latest/reference/support/describe-severity-levels.html)」の「」を参照し てください。 AWS CLI

#### Java

SDK for Java 2.x

**a** Note

については、「」を参照してください GitHub。[AWS コード例リポジトリ](https://github.com/awsdocs/aws-doc-sdk-examples/tree/main/javav2/example_code/support#readme) で全く同じ 例を見つけて、設定と実行の方法を確認してください。

```
 public static String displaySevLevels(SupportClient supportClient) { 
         try { 
             DescribeSeverityLevelsRequest severityLevelsRequest = 
 DescribeSeverityLevelsRequest.builder() 
                      .language("en") 
                      .build(); 
             DescribeSeverityLevelsResponse response = 
 supportClient.describeSeverityLevels(severityLevelsRequest); 
            List<SeverityLevel> severityLevels = response.severityLevels();
             String levelName = null; 
             for (SeverityLevel sevLevel : severityLevels) { 
                 System.out.println("The severity level name is: " + 
 sevLevel.name()); 
                 if (sevLevel.name().compareTo("High") == 0) 
                      levelName = sevLevel.name(); 
 } 
             return levelName; 
         } catch (SupportException e) { 
             System.out.println(e.getLocalizedMessage()); 
             System.exit(1); 
         } 
         return ""; 
    }
```
• API の詳細については、「 API リファレンス[DescribeSeverityLevels」](https://docs.aws.amazon.com/goto/SdkForJavaV2/support-2013-04-15/DescribeSeverityLevels)の「」を参照してく ださい。 AWS SDK for Java 2.x

### **JavaScript**

SDK for JavaScript (v3)

**a** Note

については、「」を参照してください GitHub。[AWS コード例リポジトリ](https://github.com/awsdocs/aws-doc-sdk-examples/tree/main/javascriptv3/example_code/support#code-examples) で全く同じ 例を見つけて、設定と実行の方法を確認してください。

```
import { DescribeSeverityLevelsCommand } from "@aws-sdk/client-support";
import { client } from "../libs/client.js";
export const main = async () => {
  try { 
    // Get the list of severity levels. 
     // The available values depend on the support plan for the account. 
     const response = await client.send(new DescribeSeverityLevelsCommand({})); 
     console.log(response.severityLevels); 
     return response; 
  } catch (err) { 
     console.error(err); 
  }
};
```
• API の詳細については、「 API リファレンス[DescribeSeverityLevels」](https://docs.aws.amazon.com/AWSJavaScriptSDK/v3/latest/client/support/command/DescribeSeverityLevelsCommand)の「」を参照してく ださい。 AWS SDK for JavaScript

Kotlin

SDK for Kotlin

**a** Note

```
suspend fun displaySevLevels(): String { 
     var levelName = "" 
     val severityLevelsRequest = DescribeSeverityLevelsRequest { 
         language = "en" 
     } 
     SupportClient { region = "us-west-2" }.use { supportClient -> 
         val response = 
  supportClient.describeSeverityLevels(severityLevelsRequest) 
         response.severityLevels?.forEach { sevLevel -> 
             println("The severity level name is: ${sevLevel.name}") 
             if (sevLevel.name == "High") { 
                 levelName = sevLevel.name!! 
 } 
         } 
         return levelName 
     }
}
```
• API の詳細については、 AWS SDK for Kotlin API リファレンス[DescribeSeverityLevels](https://sdk.amazonaws.com/kotlin/api/latest/index.html)の 「」を参照してください。

**PowerShell** 

のツール PowerShell

例 1: AWS サポートケースに割り当てることができる重要度レベルのリストを返します。

Get-ASASeverityLevel

例 2: AWS サポートケースに割り当てることができる重要度レベルのリストを返します。レベ ルの名前は日本語で返されます。

Get-ASASeverityLevel -Language "ja"

• API の詳細については、「 コマンドレットリファレンス[DescribeSeverityLevels](https://docs.aws.amazon.com/powershell/latest/reference)」の「」を 参照してください。 AWS Tools for PowerShell

#### Python

SDK for Python (Boto3)

**a** Note

```
class SupportWrapper: 
     """Encapsulates Support actions.""" 
     def __init__(self, support_client): 
        "" ""
         :param support_client: A Boto3 Support client. 
         """ 
         self.support_client = support_client 
     @classmethod 
     def from_client(cls): 
 """ 
         Instantiates this class from a Boto3 client. 
        "''" support_client = boto3.client("support") 
         return cls(support_client) 
     def describe_severity_levels(self, language): 
 """ 
         Get the descriptions of available severity levels for support cases for a 
 language. 
         :param language: The language for support severity levels. 
         Currently, only "en" (English) and "ja" (Japanese) are supported. 
         :return: The list of severity levels. 
        ^{\rm{m}} ""
         try: 
             response = 
  self.support_client.describe_severity_levels(language=language) 
             severity_levels = response["severityLevels"] 
         except ClientError as err:
```

```
 if err.response["Error"]["Code"] == "SubscriptionRequiredException": 
                 logger.info( 
                     "You must have a Business, Enterprise On-Ramp, or Enterprise 
 Support " 
                     "plan to use the AWS Support API. \n\tPlease upgrade your 
 subscription to run these " 
                     "examples." 
) else: 
                 logger.error( 
                     "Couldn't get severity levels for language %s. Here's why: 
 %s: %s", 
                     language, 
                     err.response["Error"]["Code"], 
                     err.response["Error"]["Message"], 
) raise 
        else: 
             return severity_levels
```
• API の詳細については、 [DescribeSeverityLevels](https://docs.aws.amazon.com/goto/boto3/support-2013-04-15/DescribeSeverityLevels) AWS SDK for Python (Boto3) API リファ レンスの「」を参照してください。

AWS SDK または CLI **DescribeTrustedAdvisorCheckRefreshStatuses**で を使 用する

以下のコード例は、DescribeTrustedAdvisorCheckRefreshStatuses の使用方法を示してい ます。

### CLI

AWS CLI

AWS Trusted Advisor チェックの更新ステータスを一覧表示するには

次のdescribe-trusted-advisor-check-refresh-statuses例では、Amazon S3 バ ケットのアクセス許可と IAM の使用という 2 つの Trusted Advisor チェックの更新ステータス を一覧表示します。

aws support describe-trusted-advisor-check-refresh-statuses \
```
 --check-id "Pfx0RwqBli" "zXCkfM1nI3"
```
出力:

```
{ 
     "statuses": [ 
          { 
               "checkId": "Pfx0RwqBli", 
               "status": "none", 
               "millisUntilNextRefreshable": 0 
          }, 
          { 
               "checkId": "zXCkfM1nI3", 
               "status": "none", 
               "millisUntilNextRefreshable": 0 
          } 
     ]
}
```
詳細については、AWS 「 サポートユーザーガイド[AWS Trusted Advisor」](https://docs.aws.amazon.com/awssupport/latest/user/trusted-advisor.html)を参照してくださ い。

• API の詳細については、「 コマンドリファレン ス[DescribeTrustedAdvisorCheckRefreshStatuses」](https://awscli.amazonaws.com/v2/documentation/api/latest/reference/support/describe-trusted-advisor-check-refresh-statuses.html)の「」を参照してください。 AWS CLI

PowerShell

のツール PowerShell

例 1: 指定されたチェックの更新リクエストの現在のステータスを返します。Request-ASA を 使用して、チェックのステータス情報の更新をリクエストTrustedAdvisorCheckRefresh でき ます。

Get-ASATrustedAdvisorCheckRefreshStatus -CheckId @("checkid1", "checkid2")

• API の詳細については、「 コマンドレットリファレン ス[DescribeTrustedAdvisorCheckRefreshStatuses」](https://docs.aws.amazon.com/powershell/latest/reference)の「」を参照してください。 AWS Tools for PowerShell

# AWS SDK または CLI **DescribeTrustedAdvisorCheckResult**で を使用する

以下のコード例は、DescribeTrustedAdvisorCheckResult の使用方法を示しています。

CLI

```
AWS CLI
```
AWS Trusted Advisor チェックの結果を一覧表示するには

次のdescribe-trusted-advisor-check-result例では、IAM の使用チェックの結果を 一覧表示します。

```
aws support describe-trusted-advisor-check-result \ 
     --check-id "zXCkfM1nI3"
```
出力:

```
{ 
     "result": { 
          "checkId": "zXCkfM1nI3", 
          "timestamp": "2020-05-13T21:38:05Z", 
          "status": "ok", 
          "resourcesSummary": { 
              "resourcesProcessed": 1, 
              "resourcesFlagged": 0, 
              "resourcesIgnored": 0, 
              "resourcesSuppressed": 0 
          }, 
          "categorySpecificSummary": { 
              "costOptimizing": { 
                   "estimatedMonthlySavings": 0.0, 
                   "estimatedPercentMonthlySavings": 0.0 
              } 
          }, 
          "flaggedResources": [ 
\{\hspace{.1cm} \} "status": "ok", 
                   "resourceId": "47DEQpj8HBSa-_TImW-5JCeuQeRkm5NMpJWZEXAMPLE", 
                   "isSuppressed": false 
              } 
          ] 
     }
```
}

詳細については、AWS 「 サポートユーザーガイド[AWS Trusted Advisor」](https://docs.aws.amazon.com/awssupport/latest/user/trusted-advisor.html)を参照してくださ い。

• API の詳細については、「 コマンドリファレンス[DescribeTrustedAdvisorCheckResult」](https://awscli.amazonaws.com/v2/documentation/api/latest/reference/support/describe-trusted-advisor-check-result.html)の 「」を参照してください。 AWS CLI

PowerShell

のツール PowerShell

例 1: Trusted Advisor チェックの結果を返します。利用可能な Trusted Advisor チェックのリ ストは、Get-ASA を使用して取得できますTrustedAdvisorChecks。出力は、チェックの全体 的なステータス、チェックが最後に実行されたタイムスタンプ、および特定のチェックの一 意のチェック ID です。結果を日本語で出力するには、-Language "ja" パラメータを追加しま す。

Get-ASATrustedAdvisorCheckResult -CheckId "checkid1"

• API の詳細については、「 コマンドレットリファレン ス[DescribeTrustedAdvisorCheckResult」](https://docs.aws.amazon.com/powershell/latest/reference)の「」を参照してください。 AWS Tools for **PowerShell** 

AWS SDK または CLI **DescribeTrustedAdvisorCheckSummaries**で を使用する

以下のコード例は、DescribeTrustedAdvisorCheckSummaries の使用方法を示しています。

 $CLI$ 

AWS CLI

AWS Trusted Advisor チェックの概要を一覧表示するには

次のdescribe-trusted-advisor-check-summaries例では、Amazon S3 バケットのア クセス許可と IAM の使用という 2 つの Trusted Advisor チェックの結果を一覧表示します。

```
aws support describe-trusted-advisor-check-summaries \ 
     --check-ids "Pfx0RwqBli" "zXCkfM1nI3"
```
出力:

```
{ 
     "summaries": [ 
         { 
              "checkId": "Pfx0RwqBli", 
              "timestamp": "2020-05-13T21:38:12Z", 
              "status": "ok", 
              "hasFlaggedResources": true, 
              "resourcesSummary": { 
                  "resourcesProcessed": 44, 
                  "resourcesFlagged": 0, 
                  "resourcesIgnored": 0, 
                  "resourcesSuppressed": 0 
             }, 
              "categorySpecificSummary": { 
                  "costOptimizing": { 
                      "estimatedMonthlySavings": 0.0, 
                      "estimatedPercentMonthlySavings": 0.0 
 } 
 } 
         }, 
         { 
              "checkId": "zXCkfM1nI3", 
              "timestamp": "2020-05-13T21:38:05Z", 
              "status": "ok", 
              "hasFlaggedResources": true, 
              "resourcesSummary": { 
                  "resourcesProcessed": 1, 
                  "resourcesFlagged": 0, 
                  "resourcesIgnored": 0, 
                  "resourcesSuppressed": 0 
             }, 
              "categorySpecificSummary": { 
                  "costOptimizing": { 
                      "estimatedMonthlySavings": 0.0, 
                      "estimatedPercentMonthlySavings": 0.0 
 } 
             } 
         } 
     ]
}
```
詳細については、AWS 「 サポートユーザーガイド[AWS Trusted Advisor」](https://docs.aws.amazon.com/awssupport/latest/user/trusted-advisor.html)を参照してくださ い。

• API の詳細については、「 コマンドリファレン ス[DescribeTrustedAdvisorCheckSummaries」](https://awscli.amazonaws.com/v2/documentation/api/latest/reference/support/describe-trusted-advisor-check-summaries.html)の「」を参照してください。 AWS CLI

**PowerShell** 

のツール PowerShell

例 1: 指定された Trusted Advisor チェックの最新の概要を返します。

Get-ASATrustedAdvisorCheckSummary -CheckId "checkid1"

例 2: 指定された Trusted Advisor チェックの最新の概要を返します。

Get-ASATrustedAdvisorCheckSummary -CheckId @("checkid1", "checkid2")

• API の詳細については、「 コマンドレットリファレン ス[DescribeTrustedAdvisorCheckSummaries」](https://docs.aws.amazon.com/powershell/latest/reference)の「」を参照してください。 AWS Tools for **PowerShell** 

## AWS SDK または CLI **DescribeTrustedAdvisorChecks**で を使用する

以下のコード例は、DescribeTrustedAdvisorChecks の使用方法を示しています。

CLI

AWS CLI

利用可能な AWS Trusted Advisor チェックを一覧表示するには

次のdescribe-trusted-advisor-checks例では、 AWS アカウントで利用可能な Trusted Advisor チェックを一覧表示します。この情報には、チェック名、ID、説明、カテゴ リ、メタデータが含まれます。読みやすくするために、出力は短縮されていることに注意して ください。

```
aws support describe-trusted-advisor-checks \ 
     --language "en"
```

```
出力:
```

```
{ 
     "checks": [ 
         { 
             "id": "zXCkfM1nI3", 
             "name": "IAM Use", 
             "description": "Checks for your use of AWS Identity and Access 
  Management (IAM). You can use IAM to create users, groups, and roles in 
  AWS, and you can use permissions to control access to AWS resources. \n<br>
\n<br>\n<b>Alert Criteria</b><br>\nYellow: No IAM users have been created 
  for this account.\n<br>\n<br>\n<b>Recommended Action</b><br>\nCreate one or 
 more IAM users and groups in your account. You can then create additional 
  users whose permissions are limited to perform specific tasks in your AWS 
  environment. For more information, see <a href=\"https://docs.aws.amazon.com/
IAM/latest/UserGuide/IAMGettingStarted.html\" target=\"_blank\">Getting 
  Started</a>. \n<br><br>\n<b>Additional Resources</b><br>\n<a href=\"https://
docs.aws.amazon.com/IAM/latest/UserGuide/IAM_Introduction.html\" target=\"_blank
\">What Is IAM?</a>", 
             "category": "security", 
             "metadata": [] 
         } 
    \mathbf{I}}
```
詳細については、AWS 「 サポートユーザーガイド[AWS Trusted Advisor」](https://docs.aws.amazon.com/awssupport/latest/user/trusted-advisor.html)を参照してくださ い。

• API の詳細については、「 コマンドリファレンス[DescribeTrustedAdvisorChecks」](https://awscli.amazonaws.com/v2/documentation/api/latest/reference/support/describe-trusted-advisor-checks.html)の「」 を参照してください。 AWS CLI

PowerShell

のツール PowerShell

例 1: Trusted Advisor チェックのコレクションを返します。英語出力には「en」、日本語出力 には「ja」のいずれかを受け入れる言語パラメータを指定する必要があります。

Get-ASATrustedAdvisorCheck -Language "en"

• API の詳細については、「 コマンドレットリファレンス[DescribeTrustedAdvisorChecks」](https://docs.aws.amazon.com/powershell/latest/reference) の「」を参照してください。 AWS Tools for PowerShell

# AWS SDK または CLI **RefreshTrustedAdvisorCheck**で を使用する

以下のコード例は、RefreshTrustedAdvisorCheck の使用方法を示しています。

**CLI** 

```
AWS CLI
```
AWS Trusted Advisor チェックを更新するには

次のrefresh-trusted-advisor-check例では、 AWS アカウントの Amazon S3 Bucket Permissions Trusted Advisor チェックを更新します。

```
aws support refresh-trusted-advisor-check \ 
     --check-id "Pfx0RwqBli"
```
出力:

```
{ 
     "status": { 
          "checkId": "Pfx0RwqBli", 
          "status": "enqueued", 
          "millisUntilNextRefreshable": 3599992 
     }
}
```
詳細については、「 サポートユーザーガイ[ドAWS Trusted Advisor」](https://docs.aws.amazon.com/awssupport/latest/user/trusted-advisor.html)を参照してください。 AWS

• API の詳細については、「 コマンドリファレンス[RefreshTrustedAdvisorCheck」](https://awscli.amazonaws.com/v2/documentation/api/latest/reference/support/refresh-trusted-advisor-check.html)の「」を 参照してください。 AWS CLI

**PowerShell** 

のツール PowerShell

例 1: 指定された Trusted Advisor チェックの更新をリクエストします。

Request-ASATrustedAdvisorCheckRefresh -CheckId "checkid1"

• API の詳細については、「 コマンドレットリファレンス[RefreshTrustedAdvisorCheck」](https://docs.aws.amazon.com/powershell/latest/reference)の 「」を参照してください。 AWS Tools for PowerShell

## AWS SDK または CLI **ResolveCase**で を使用する

以下のコード例は、ResolveCase の使用方法を示しています。

アクション例は、より大きなプログラムからのコードの抜粋であり、コンテキスト内で実行する必要 があります。次のコード例で、このアクションのコンテキストを確認できます。

• [ケースを開始する](#page-10056-0)

.NET

AWS SDK for .NET

**a** Note

については、「」を参照してください GitHub。[AWS コード例リポジトリ](https://github.com/awsdocs/aws-doc-sdk-examples/tree/main/dotnetv3/Support#code-examples) で全く同じ 例を見つけて、設定と実行の方法を確認してください。

```
 /// <summary> 
    /// Resolve a support case by caseId. 
    /// </summary> 
     /// <param name="caseId">Id for the support case.</param> 
    /// <returns>The final status of the case after resolving.</returns>
     public async Task<string> ResolveCase(string caseId) 
     { 
         var response = await _amazonSupport.ResolveCaseAsync( 
             new ResolveCaseRequest() 
\{\hspace{.1cm} \}CaseId = caseId }); 
         return response.FinalCaseStatus; 
     }
```
• API の詳細については、「 API リファレンス[ResolveCase」](https://docs.aws.amazon.com/goto/DotNetSDKV3/support-2013-04-15/ResolveCase)の「」を参照してください。 AWS SDK for .NET

CLI

AWS CLI

サポートケースを解決する

次のresolve-case例では、 AWS アカウントのサポートケースを解決します。

```
aws support resolve-case \ 
     --case-id "case-12345678910-2013-c4c1d2bf33c5cf47"
```
出力:

```
{ 
     "finalCaseStatus": "resolved", 
     "initialCaseStatus": "work-in-progress"
}
```
詳細については、「AWS サポートユーザーガイド」の「[ケース管理」](https://docs.aws.amazon.com/awssupport/latest/user/case-management.html)を参照してください。

• API の詳細については、「 コマンドリファレンス[ResolveCase](https://awscli.amazonaws.com/v2/documentation/api/latest/reference/support/resolve-case.html)」の「」を参照してくださ い。 AWS CLI

Java

SDK for Java 2.x

**a** Note については、「」を参照してください GitHub。[AWS コード例リポジトリ](https://github.com/awsdocs/aws-doc-sdk-examples/tree/main/javav2/example_code/support#readme) で全く同じ 例を見つけて、設定と実行の方法を確認してください。

```
 public static void resolveSupportCase(SupportClient supportClient, String 
 caseId) { 
        try { 
            ResolveCaseRequest caseRequest = ResolveCaseRequest.builder() 
                     .caseId(caseId) 
                     .build();
```

```
 ResolveCaseResponse response = 
 supportClient.resolveCase(caseRequest); 
            System.out.println("The status of case " + caseId + " is " + 
 response.finalCaseStatus()); 
        } catch (SupportException e) { 
            System.out.println(e.getLocalizedMessage()); 
            System.exit(1); 
        } 
    }
```
• API の詳細については、「 API リファレンス[ResolveCase」](https://docs.aws.amazon.com/goto/SdkForJavaV2/support-2013-04-15/ResolveCase)の「」を参照してください。 AWS SDK for Java 2.x

**JavaScript** 

SDK for JavaScript (v3)

**a** Note

については、「」を参照してください GitHub。[AWS コード例リポジトリ](https://github.com/awsdocs/aws-doc-sdk-examples/tree/main/javascriptv3/example_code/support#code-examples) で全く同じ 例を見つけて、設定と実行の方法を確認してください。

```
import { ResolveCaseCommand } from "@aws-sdk/client-support";
import { client } from "../libs/client.js";
const main = async () => {
   try { 
     const response = await client.send( 
       new ResolveCaseCommand({ 
         caseId: "CASE_ID", 
       }), 
    );
     console.log(response.finalCaseStatus); 
     return response; 
   } catch (err) { 
     console.error(err);
```
 } };

• API の詳細については、「 API リファレンス[ResolveCase」](https://docs.aws.amazon.com/AWSJavaScriptSDK/v3/latest/client/support/command/ResolveCaseCommand)の「」を参照してください。 AWS SDK for JavaScript

### Kotlin

SDK for Kotlin

```
a Note
 については、「」を参照してください GitHub。AWS コード例リポジトリ で全く同じ
 例を見つけて、設定と実行の方法を確認してください。
```

```
suspend fun resolveSupportCase(caseIdVal: String) { 
     val caseRequest = ResolveCaseRequest { 
         caseId = caseIdVal 
     } 
     SupportClient { region = "us-west-2" }.use { supportClient -> 
         val response = supportClient.resolveCase(caseRequest) 
         println("The status of case $caseIdVal is ${response.finalCaseStatus}") 
     }
}
```
• API の詳細については、 AWS SDK for Kotlin API リファレンス[ResolveCase](https://sdk.amazonaws.com/kotlin/api/latest/index.html)の「」を参照 してください。

**PowerShell** 

のツール PowerShell

例 1: 指定されたケースの初期状態と、解決のための呼び出しが完了した後の現在の状態を返 します。

Resolve-ASACase -CaseId "case-12345678910-2013-c4c1d2bf33c5cf47"

• API の詳細については、「 コマンドレットリファレンス[ResolveCase](https://docs.aws.amazon.com/powershell/latest/reference)」の「」を参照して ください。 AWS Tools for PowerShell

Python

SDK for Python (Boto3)

### **a** Note

については、「」を参照してください GitHub。[AWS コード例リポジトリ](https://github.com/awsdocs/aws-doc-sdk-examples/tree/main/python/example_code/support#code-examples) で全く同じ 例を見つけて、設定と実行の方法を確認してください。

```
class SupportWrapper: 
     """Encapsulates Support actions.""" 
     def __init__(self, support_client): 
 """ 
         :param support_client: A Boto3 Support client. 
         """ 
         self.support_client = support_client 
     @classmethod 
     def from_client(cls): 
         """ 
         Instantiates this class from a Boto3 client. 
         """ 
         support_client = boto3.client("support") 
         return cls(support_client) 
     def resolve_case(self, case_id): 
        "''" Resolve a support case by its caseId. 
         :param case_id: The ID of the case to resolve. 
         :return: The final status of the case. 
         """ 
         try: 
             response = self.support_client.resolve_case(caseId=case_id) 
             final_status = response["finalCaseStatus"]
```

```
 except ClientError as err: 
            if err.response["Error"]["Code"] == "SubscriptionRequiredException": 
                 logger.info( 
                     "You must have a Business, Enterprise On-Ramp, or Enterprise 
 Support " 
                     "plan to use the AWS Support API. \n\tPlease upgrade your 
 subscription to run these " 
                     "examples." 
) else: 
                logger.error( 
                     "Couldn't resolve case. Here's why: %s: %s", 
                   err.response["Error"]["Code"],
                     err.response["Error"]["Message"], 
) raise 
        else: 
            return final_status
```
• API の詳細については、[ResolveCaseA](https://docs.aws.amazon.com/goto/boto3/support-2013-04-15/ResolveCase)WS 「 SDK for Python (Boto3) API リファレンス」 の「」を参照してください。

AWS SDKs AWS Support を使用するシナリオ

次のコード例は、 SDK AWS Support で を使用する方法を示しています。 AWS SDKs 各例は、同じ サービス内で複数の関数を呼び出して、特定のタスクを実行する方法を示しています。

シナリオは、サービスアクションをコンテキストで理解するのに役立つ中級レベルの経験を対象とし ています。

例

• [AWS SDK を使用して AWS Support ケースを開始する](#page-10056-0)

<span id="page-10056-0"></span>AWS SDK を使用して AWS Support ケースを開始する

次のコード例は、以下を実行する方法を示しています。

• ケースの利用可能なサービスと重要度レベルを取得して表示する方法

- 選択したサービス、カテゴリ、重要度レベルを使用してサポートケースを作成する方法
- 当日のオープンケースのリストを取得して表示する方法
- 新しいケースに添付セットとコミュニケーションを追加する方法
- ケースの新しい添付ファイルとコミュニケーションについて説明する方法
- ケースを解決する方法
- 当日の解決済みケースのリストを取得して表示する方法

#### .NET

AWS SDK for .NET

**a** Note

については、「」を参照してください GitHub。[AWS コード例リポジトリ](https://github.com/awsdocs/aws-doc-sdk-examples/tree/main/dotnetv3/Support#code-examples) で全く同じ 例を見つけて、設定と実行の方法を確認してください。

コマンドプロンプトからインタラクティブのシナリオを実行します。

```
/// <summary>
/// Hello AWS Support example.
/// </summary>
public static class SupportCaseScenario
{ 
     /* 
     Before running this .NET code example, set up your development environment, 
  including your credentials. 
     To use the AWS Support API, you must have one of the following AWS Support 
  plans: Business, Enterprise On-Ramp, or Enterprise. 
     This .NET example performs the following tasks: 
     1. Get and display services. Select a service from the list. 
     2. Select a category from the selected service. 
     3. Get and display severity levels and select a severity level from the 
  list. 
     4. Create a support case using the selected service, category, and severity 
  level. 
     5. Get and display a list of open support cases for the current day. 
     6. Create an attachment set with a sample text file to add to the case.
```

```
 7. Add a communication with the attachment to the support case. 
     8. List the communications of the support case. 
    9. Describe the attachment set. 
    10. Resolve the support case. 
    11. Get a list of resolved cases for the current day. 
    */ 
    private static SupportWrapper _supportWrapper = null!; 
    static async Task Main(string[] args) 
     { 
         // Set up dependency injection for the AWS Support service. 
         // Use your AWS profile name, or leave it blank to use the default 
 profile. 
         using var host = Host.CreateDefaultBuilder(args) 
             .ConfigureLogging(logging => 
                 logging.AddFilter("System", LogLevel.Debug) 
                      .AddFilter<DebugLoggerProvider>("Microsoft", 
 LogLevel.Information) 
                      .AddFilter<ConsoleLoggerProvider>("Microsoft", 
 LogLevel.Trace)) 
             .ConfigureServices((_, services) => 
                 services.AddAWSService<IAmazonAWSSupport>(new AWSOptions() 
\{ Profile = "default" \}) .AddTransient<SupportWrapper>() 
) .Build(); 
         var logger = LoggerFactory.Create(builder => 
         { 
             builder.AddConsole(); 
         }).CreateLogger(typeof(SupportCaseScenario)); 
         _supportWrapper = host.Services.GetRequiredService<SupportWrapper>(); 
         Console.WriteLine(new string('-', 80)); 
         Console.WriteLine("Welcome to the AWS Support case example scenario."); 
         Console.WriteLine(new string('-', 80)); 
         try 
         { 
             var apiSupported = await _supportWrapper.VerifySubscription(); 
             if (!apiSupported) 
\{\hspace{.1cm} \}
```

```
 logger.LogError("You must have a Business, Enterprise On-Ramp, or 
 Enterprise Support " + 
                                   "plan to use the AWS Support API. \n\tPlease 
 upgrade your subscription to run these examples."); 
                 return; 
 } 
             var service = await DisplayAndSelectServices(); 
             var category = DisplayAndSelectCategories(service); 
             var severityLevel = await DisplayAndSelectSeverity(); 
             var caseId = await CreateSupportCase(service, category, 
 severityLevel); 
             await DescribeTodayOpenCases(); 
            var attachmentSetId = await CreateAttachmentSet();
            await AddCommunicationToCase(attachmentSetId, caseId);
            var attachmentId = await ListCommunicationsForCase(caseId);
            await DescribeCaseAttachment(attachmentId);
             await ResolveCase(caseId); 
             await DescribeTodayResolvedCases(); 
             Console.WriteLine(new string('-', 80)); 
             Console.WriteLine("AWS Support case example scenario complete."); 
             Console.WriteLine(new string('-', 80)); 
         } 
         catch (Exception ex) 
         { 
             logger.LogError(ex, "There was a problem executing the scenario."); 
         } 
    } 
    /// <summary> 
    /// List some available services from AWS Support, and select a service for 
 the example. 
    /// </summary>
```

```
/// <returns>The selected service.</returns>
    private static async Task<Service> DisplayAndSelectServices() 
    { 
        Console.WriteLine(new string('-', 80)); 
        var services = await _supportWrapper.DescribeServices(); 
        Console.WriteLine($"AWS Support client returned {services.Count} 
 services."); 
        Console.WriteLine($"1. Displaying first 10 services:"); 
       for (int i = 0; i < 10 && i < services. Count; i^{++})
        { 
            Console.WriteLine($"\t{i + 1}. {services[i].Name}"); 
        } 
        var choiceNumber = 0; 
       while (choiceNumber < 1 || choiceNumber > services.Count)
        { 
            Console.WriteLine( 
                 "Select an example support service by entering a number from the 
 preceding list:"); 
            var choice = Console.ReadLine(); 
            Int32.TryParse(choice, out choiceNumber); 
        } 
        Console.WriteLine(new string('-', 80)); 
        return services[choiceNumber - 1]; 
    } 
    /// <summary> 
    /// List the available categories for a service and select a category for the 
 example. 
   /// </summary> 
    /// <param name="service">Service to use for displaying categories.</param> 
    /// <returns>The selected category.</returns> 
    private static Category DisplayAndSelectCategories(Service service) 
   \mathcal{L} Console.WriteLine(new string('-', 80)); 
        Console.WriteLine($"2. Available support categories for Service 
 \"{service.Name}\":"); 
       for (int i = 0; i < service. Categories. Count; i^{++})
       \{ Console.WriteLine($"\t{i + 1}. {service.Categories[i].Name}"); 
        }
```

```
 var choiceNumber = 0; 
       while (choiceNumber < 1 || choiceNumber > service.Categories.Count)
        { 
            Console.WriteLine( 
                 "Select an example support category by entering a number from the 
 preceding list:"); 
            var choice = Console.ReadLine(); 
            Int32.TryParse(choice, out choiceNumber); 
        } 
        Console.WriteLine(new string('-', 80)); 
        return service.Categories[choiceNumber - 1]; 
    } 
    /// <summary> 
    /// List available severity levels from AWS Support, and select a level for 
 the example. 
    /// </summary> 
   /// <returns>The selected severity level.</returns>
    private static async Task<SeverityLevel> DisplayAndSelectSeverity() 
    { 
        Console.WriteLine(new string('-', 80)); 
       var severityLevels = await supportWrapper.DescribeSeverityLevels();
        Console.WriteLine($"3. Get and display available severity levels:"); 
       for (int i = 0; i < 10 && i < severityLevels. Count; i^{++})
        { 
            Console.WriteLine($"\t{i + 1}. {severityLevels[i].Name}"); 
        } 
       var choiceNumber = 0;
        while (choiceNumber < 1 || choiceNumber > severityLevels.Count) 
        { 
            Console.WriteLine( 
                 "Select an example severity level by entering a number from the 
 preceding list:"); 
            var choice = Console.ReadLine(); 
            Int32.TryParse(choice, out choiceNumber); 
        } 
        Console.WriteLine(new string('-', 80)); 
        return severityLevels[choiceNumber - 1];
```

```
 } 
    /// <summary> 
    /// Create an example support case. 
    /// </summary> 
    /// <param name="service">Service to use for the new case.</param> 
    /// <param name="category">Category to use for the new case.</param> 
    /// <param name="severity">Severity to use for the new case.</param> 
   /// <returns>The caseId of the new support case.</returns>
    private static async Task<string> CreateSupportCase(Service service, 
        Category category, SeverityLevel severity) 
    { 
        Console.WriteLine(new string('-', 80)); 
        Console.WriteLine($"4. Create an example support case" + 
                           $" with the following settings:" + 
                           $" \n\tService: {service.Name}, Category: 
 {category.Name} " + 
                           $"and Severity Level: {severity.Name}."); 
        var caseId = await _supportWrapper.CreateCase(service.Code, 
 category.Code, severity.Code, 
            "Example case for testing, ignore.", "This is my example support 
 case."); 
        Console.WriteLine($"\tNew case created with ID {caseId}"); 
        Console.WriteLine(new string('-', 80)); 
        return caseId; 
    } 
    /// <summary> 
    /// List open cases for the current day. 
    /// </summary> 
   /// <returns>Async task.</returns>
    private static async Task DescribeTodayOpenCases() 
    { 
        Console.WriteLine($"5. List the open support cases for the current 
 day."); 
        // Describe the cases. If it is empty, try again and allow time for the 
 new case to appear. 
        List<CaseDetails> currentOpenCases = null!; 
       while (currentOpenCases == null || currentOpenCases.Count == 0)
        { 
            Thread.Sleep(1000);
```

```
 currentOpenCases = await _supportWrapper.DescribeCases( 
                 new List<string>(), 
                 null, 
                 false, 
                 false, 
                 DateTime.UtcNow.Date, 
                 DateTime.UtcNow); 
        } 
        foreach (var openCase in currentOpenCases) 
       \sqrt{ } Console.WriteLine($"\tCase: {openCase.CaseId} created 
 {openCase.TimeCreated}"); 
        } 
        Console.WriteLine(new string('-', 80)); 
    } 
    /// <summary> 
    /// Create an attachment set for a support case. 
    /// </summary> 
   /// <returns>The attachment set id.</returns>
    private static async Task<string> CreateAttachmentSet() 
   \mathcal{L} Console.WriteLine(new string('-', 80)); 
        Console.WriteLine($"6. Create an attachment set for a support case."); 
        var fileName = "example_attachment.txt"; 
        // Create the file if it does not already exist. 
        if (!File.Exists(fileName)) 
        { 
             await using StreamWriter sw = File.CreateText(fileName); 
             await sw.WriteLineAsync( 
                 "This is a sample file for attachment to a support case."); 
        } 
        await using var ms = new MemoryStream(await 
 File.ReadAllBytesAsync(fileName)); 
        var attachmentSetId = await _supportWrapper.AddAttachmentToSet( 
             ms, 
             fileName);
```

```
 Console.WriteLine($"\tNew attachment set created with id: \n
\t{attachmentSetId.Substring(0, 65)}..."); 
         Console.WriteLine(new string('-', 80)); 
         return attachmentSetId; 
     } 
     /// <summary> 
     /// Add an attachment set and communication to a case. 
     /// </summary> 
     /// <param name="attachmentSetId">Id of the attachment set.</param> 
     /// <param name="caseId">Id of the case to receive the attachment set.</
param> 
   /// <returns>Async task.</returns>
     private static async Task AddCommunicationToCase(string attachmentSetId, 
  string caseId) 
     { 
         Console.WriteLine(new string('-', 80)); 
         Console.WriteLine($"7. Add attachment set and communication to 
  {caseId}."); 
         await _supportWrapper.AddCommunicationToCase( 
             caseId, 
             "This is an example communication added to a support case.", 
             attachmentSetId); 
         Console.WriteLine($"\tNew attachment set and communication added to 
  {caseId}"); 
         Console.WriteLine(new string('-', 80)); 
     } 
     /// <summary> 
     /// List the communications for a case. 
     /// </summary> 
     /// <param name="caseId">Id of the case to describe.</param> 
    /// <returns>An attachment id.</returns>
     private static async Task<string> ListCommunicationsForCase(string caseId) 
     { 
         Console.WriteLine(new string('-', 80)); 
         Console.WriteLine($"8. List communications for case {caseId}.");
```

```
 var communications = await 
 _supportWrapper.DescribeCommunications(caseId); 
         var attachmentId = ""; 
         foreach (var communication in communications) 
         { 
             Console.WriteLine( 
                 $"\tCommunication created on: {communication.TimeCreated} has 
 {communication.AttachmentSet.Count} attachments."); 
             if (communication.AttachmentSet.Any()) 
\{\hspace{.1cm} \} attachmentId = communication.AttachmentSet.First().AttachmentId; 
 } 
         } 
         Console.WriteLine(new string('-', 80)); 
         return attachmentId; 
    } 
    /// <summary> 
    /// Describe an attachment by id. 
    /// </summary> 
    /// <param name="attachmentId">Id of the attachment to describe.</param> 
   /// <returns>Async task.</returns>
    private static async Task DescribeCaseAttachment(string attachmentId) 
     { 
         Console.WriteLine(new string('-', 80)); 
         Console.WriteLine($"9. Describe the attachment set."); 
         var attachment = await _supportWrapper.DescribeAttachment(attachmentId); 
         var data = Encoding.ASCII.GetString(attachment.Data.ToArray()); 
         Console.WriteLine($"\tAttachment includes {attachment.FileName} with 
 data: \n\t{data}"); 
         Console.WriteLine(new string('-', 80)); 
    } 
    /// <summary> 
    /// Resolve the support case. 
    /// </summary> 
    /// <param name="caseId">Id of the case to resolve.</param> 
   /// <returns>Async task.</returns>
    private static async Task ResolveCase(string caseId) 
    \{ Console.WriteLine(new string('-', 80));
```

```
 Console.WriteLine($"10. Resolve case {caseId}."); 
        var status = await supportWrapper.ResolveCase(caseId);
         Console.WriteLine($"\tCase {caseId} has final status {status}"); 
         Console.WriteLine(new string('-', 80)); 
     } 
     /// <summary> 
     /// List resolved cases for the current day. 
     /// </summary> 
    /// <returns>Async Task.</returns>
     private static async Task DescribeTodayResolvedCases() 
     { 
         Console.WriteLine(new string('-', 80)); 
         Console.WriteLine($"11. List the resolved support cases for the current 
  day."); 
         var currentCases = await _supportWrapper.DescribeCases( 
             new List<string>(), 
             null, 
             false, 
             true, 
             DateTime.UtcNow.Date, 
             DateTime.UtcNow); 
         foreach (var currentCase in currentCases) 
         { 
             if (currentCase.Status == "resolved") 
\{\hspace{.1cm} \} Console.WriteLine( 
                      $"\tCase: {currentCase.CaseId}: status 
  {currentCase.Status}"); 
 } 
         } 
         Console.WriteLine(new string('-', 80)); 
     }
}
```
AWS Support アクションのシナリオで使用されるラッパーメソッド。

```
/// <summary>
/// Wrapper methods to use AWS Support for working with support cases.
/// </summary>
public class SupportWrapper
{ 
    private readonly IAmazonAWSSupport amazonSupport;
     public SupportWrapper(IAmazonAWSSupport amazonSupport) 
    \mathcal{L} _amazonSupport = amazonSupport; 
     } 
     /// <summary> 
     /// Get the descriptions of AWS services. 
     /// </summary> 
     /// <param name="name">Optional language for services. 
     /// Currently Chinese ("zh"), English ("en"), Japanese ("ja") and Korean 
  ("ko") are supported.</param> 
    /// <returns>The list of AWS service descriptions.</returns>
     public async Task<List<Service>> DescribeServices(string language = "en") 
    \sqrt{ } var response = await _amazonSupport.DescribeServicesAsync( 
              new DescribeServicesRequest() 
\{\hspace{.1cm} \} Language = language 
              }); 
         return response.Services; 
     } 
     /// <summary> 
     /// Get the descriptions of support severity levels. 
     /// </summary> 
     /// <param name="name">Optional language for severity levels. 
     /// Currently Chinese ("zh"), English ("en"), Japanese ("ja") and Korean 
  ("ko") are supported.</param> 
    /// <returns>The list of support severity levels.</returns>
     public async Task<List<SeverityLevel>> DescribeSeverityLevels(string language 
 = "en") { 
         var response = await _amazonSupport.DescribeSeverityLevelsAsync( 
              new DescribeSeverityLevelsRequest() 
\{\hspace{.1cm} \}
```

```
 Language = language 
             }); 
         return response.SeverityLevels; 
     } 
    /// <summary> 
    /// Create a new support case. 
    /// </summary> 
    /// <param name="serviceCode">Service code for the new case.</param> 
    /// <param name="categoryCode">Category for the new case.</param> 
    /// <param name="severityCode">Severity code for the new case.</param> 
    /// <param name="subject">Subject of the new case.</param> 
    /// <param name="body">Body text of the new case.</param> 
    /// <param name="language">Optional language support for your case. 
    /// Currently Chinese ("zh"), English ("en"), Japanese ("ja") and Korean 
 ("ko") are supported.</param> 
    /// <param name="attachmentSetId">Optional Id for an attachment set for the 
 new case.</param> 
     /// <param name="issueType">Optional issue type for the new case. Options are 
 "customer-service" or "technical".</param> 
    /// <returns>The caseId of the new support case.</returns>
     public async Task<string> CreateCase(string serviceCode, string categoryCode, 
 string severityCode, string subject, 
        string body, string language = "en", string? attachmentSetId = null,
 string issueType = "customer-service") 
     { 
         var response = await _amazonSupport.CreateCaseAsync( 
             new CreateCaseRequest() 
\{\hspace{.1cm} \} ServiceCode = serviceCode, 
                 CategoryCode = categoryCode, 
                 SeverityCode = severityCode, 
                 Subject = subject, 
                 Language = language, 
                 AttachmentSetId = attachmentSetId, 
                 IssueType = issueType, 
                 CommunicationBody = body 
             }); 
         return response.CaseId; 
     }
```

```
 /// <summary> 
    /// Add an attachment to a set, or create a new attachment set if one does 
 not exist. 
    /// </summary> 
    /// <param name="data">The data for the attachment.</param> 
    /// <param name="fileName">The file name for the attachment.</param> 
    /// <param name="attachmentSetId">Optional setId for the attachment. Creates 
 a new attachment set if empty.</param> 
   /// <returns>The setId of the attachment.</returns>
    public async Task<string> AddAttachmentToSet(MemoryStream data, string 
fileName, string? attachmentSetId = null)
    { 
        var response = await _amazonSupport.AddAttachmentsToSetAsync( 
             new AddAttachmentsToSetRequest 
\{\hspace{.1cm} \} AttachmentSetId = attachmentSetId, 
                 Attachments = new List<Attachment> 
\overline{a} new Attachment 
\{Data = data, FileName = fileName 
1 1 1 1 1 1 1
 } 
             }); 
        return response.AttachmentSetId; 
    } 
    /// <summary> 
    /// Get description of a specific attachment. 
    /// </summary> 
    /// <param name="attachmentId">Id of the attachment, usually fetched by 
 describing the communications of a case.</param> 
   /// <returns>The attachment object.</returns>
    public async Task<Attachment> DescribeAttachment(string attachmentId) 
    { 
        var response = await _amazonSupport.DescribeAttachmentAsync( 
             new DescribeAttachmentRequest() 
\{\hspace{.1cm} \} AttachmentId = attachmentId 
             });
```

```
 return response.Attachment; 
     } 
     /// <summary> 
     /// Add communication to a case, including optional attachment set ID and CC 
  email addresses. 
     /// </summary> 
     /// <param name="caseId">Id for the support case.</param> 
     /// <param name="body">Body text of the communication.</param> 
     /// <param name="attachmentSetId">Optional Id for an attachment set.</param> 
     /// <param name="ccEmailAddresses">Optional list of CC email addresses.</
param> 
    /// <returns>True if successful.</returns>
    public async Task<bool> AddCommunicationToCase(string caseId, string body,
         string? attachmentSetId = null, List<string>? ccEmailAddresses = null) 
     { 
         var response = await _amazonSupport.AddCommunicationToCaseAsync( 
             new AddCommunicationToCaseRequest() 
\{\hspace{.1cm} \} CaseId = caseId, 
                 CommunicationBody = body, 
                 AttachmentSetId = attachmentSetId, 
                  CcEmailAddresses = ccEmailAddresses 
             }); 
         return response.Result; 
     } 
     /// <summary> 
     /// Describe the communications for a case, optionally with a date filter. 
     /// </summary> 
     /// <param name="caseId">The ID of the support case.</param> 
     /// <param name="afterTime">The optional start date for a filtered search.</
param> 
     /// <param name="beforeTime">The optional end date for a filtered search.</
param> 
    /// <returns>The list of communications for the case.</returns>
     public async Task<List<Communication>> DescribeCommunications(string caseId, 
  DateTime? afterTime = null, DateTime? beforeTime = null) 
     { 
         var results = new List<Communication>();
```

```
 var paginateCommunications = 
 _amazonSupport.Paginators.DescribeCommunications( 
             new DescribeCommunicationsRequest() 
\{\hspace{.1cm} \}CaseId = caseId, AfterTime = afterTime?.ToString("s"), 
                 BeforeTime = beforeTime?.ToString("s") 
             }); 
         // Get the entire list using the paginator. 
         await foreach (var communications in 
  paginateCommunications.Communications) 
         { 
             results.Add(communications); 
 } 
         return results; 
     } 
    /// <summary> 
    /// Get case details for a list of case ids, optionally with date filters. 
    /// </summary> 
    /// <param name="caseIds">The list of case IDs.</param> 
    /// <param name="displayId">Optional display ID.</param> 
    /// <param name="includeCommunication">True to include communication. 
Defaults to true.</param>
     /// <param name="includeResolvedCases">True to include resolved cases. 
 Defaults to false.</param> 
    /// <param name="afterTime">The optional start date for a filtered search.</
param> 
    /// <param name="beforeTime">The optional end date for a filtered search.</
param> 
    /// <param name="language">Optional language support for your case. 
     /// Currently Chinese ("zh"), English ("en"), Japanese ("ja") and Korean 
  ("ko") are supported.</param> 
    /// <returns>A list of CaseDetails.</returns> 
     public async Task<List<CaseDetails>> DescribeCases(List<string> caseIds, 
  string? displayId = null, bool includeCommunication = true, 
         bool includeResolvedCases = false, DateTime? afterTime = null, DateTime? 
 beforeTime = null, string language = "en") 
     { 
         var results = new List<CaseDetails>(); 
         var paginateCases = _amazonSupport.Paginators.DescribeCases(
```

```
 new DescribeCasesRequest() 
\{\hspace{.1cm} \} CaseIdList = caseIds, 
                  DisplayId = displayId, 
                  IncludeCommunications = includeCommunication, 
                  IncludeResolvedCases = includeResolvedCases, 
                  AfterTime = afterTime?.ToString("s"), 
                  BeforeTime = beforeTime?.ToString("s"), 
                  Language = language 
              }); 
         // Get the entire list using the paginator. 
         await foreach (var cases in paginateCases.Cases) 
        \{ results.Add(cases); 
         } 
         return results; 
     } 
     /// <summary> 
     /// Resolve a support case by caseId. 
     /// </summary> 
     /// <param name="caseId">Id for the support case.</param> 
    /// <returns>The final status of the case after resolving.</returns>
     public async Task<string> ResolveCase(string caseId) 
     { 
         var response = await _amazonSupport.ResolveCaseAsync( 
              new ResolveCaseRequest() 
\{\hspace{.1cm} \}\text{CaseId} = \text{caseId} }); 
         return response.FinalCaseStatus; 
     } 
     /// <summary> 
     /// Verify the support level for AWS Support API access. 
     /// </summary> 
    /// <returns>True if the subscription level supports API access.</returns>
     public async Task<bool> VerifySubscription() 
     { 
         try 
         {
```

```
 var response = await _amazonSupport.DescribeServicesAsync( 
                  new DescribeServicesRequest() 
\overline{a} Language = "en" 
                 }); 
             return response.HttpStatusCode == HttpStatusCode.OK; 
         } 
         catch (Amazon.AWSSupport.AmazonAWSSupportException ex) 
         { 
             if (ex.ErrorCode == "SubscriptionRequiredException") 
\{\hspace{.1cm} \} return false; 
 } 
             else throw; 
         } 
     }
}
```
- API の詳細については、『AWS SDK for .NET API リファレンス』の以下のトピックを参照 してください。
	- [AddAttachmentsToSet](https://docs.aws.amazon.com/goto/DotNetSDKV3/support-2013-04-15/AddAttachmentsToSet)
	- [AddCommunicationToCase](https://docs.aws.amazon.com/goto/DotNetSDKV3/support-2013-04-15/AddCommunicationToCase)
	- [CreateCase](https://docs.aws.amazon.com/goto/DotNetSDKV3/support-2013-04-15/CreateCase)
	- [DescribeAttachment](https://docs.aws.amazon.com/goto/DotNetSDKV3/support-2013-04-15/DescribeAttachment)
	- [DescribeCases](https://docs.aws.amazon.com/goto/DotNetSDKV3/support-2013-04-15/DescribeCases)
	- [DescribeCommunications](https://docs.aws.amazon.com/goto/DotNetSDKV3/support-2013-04-15/DescribeCommunications)
	- [DescribeServices](https://docs.aws.amazon.com/goto/DotNetSDKV3/support-2013-04-15/DescribeServices)
	- [DescribeSeverityLevels](https://docs.aws.amazon.com/goto/DotNetSDKV3/support-2013-04-15/DescribeSeverityLevels)
	- [ResolveCase](https://docs.aws.amazon.com/goto/DotNetSDKV3/support-2013-04-15/ResolveCase)

#### Java

SDK for Java 2.x

```
a Note
```
については、「」を参照してください GitHub。[AWS コード例リポジトリ](https://github.com/awsdocs/aws-doc-sdk-examples/tree/main/javav2/example_code/support#readme) で全く同じ 例を見つけて、設定と実行の方法を確認してください。

さまざまな AWS Support オペレーションを実行します。

```
import software.amazon.awssdk.core.SdkBytes;
import software.amazon.awssdk.regions.Region;
import software.amazon.awssdk.services.support.SupportClient;
import software.amazon.awssdk.services.support.model.AddAttachmentsToSetResponse;
import 
  software.amazon.awssdk.services.support.model.AddCommunicationToCaseRequest;
import 
  software.amazon.awssdk.services.support.model.AddCommunicationToCaseResponse;
import software.amazon.awssdk.services.support.model.Attachment;
import software.amazon.awssdk.services.support.model.AttachmentDetails;
import software.amazon.awssdk.services.support.model.CaseDetails;
import software.amazon.awssdk.services.support.model.Category;
import software.amazon.awssdk.services.support.model.Communication;
import software.amazon.awssdk.services.support.model.CreateCaseRequest;
import software.amazon.awssdk.services.support.model.CreateCaseResponse;
import software.amazon.awssdk.services.support.model.DescribeAttachmentRequest;
import software.amazon.awssdk.services.support.model.DescribeAttachmentResponse;
import software.amazon.awssdk.services.support.model.DescribeCasesRequest;
import software.amazon.awssdk.services.support.model.DescribeCasesResponse;
import 
  software.amazon.awssdk.services.support.model.DescribeCommunicationsRequest;
import 
  software.amazon.awssdk.services.support.model.DescribeCommunicationsResponse;
import software.amazon.awssdk.services.support.model.DescribeServicesRequest;
import software.amazon.awssdk.services.support.model.DescribeServicesResponse;
import 
  software.amazon.awssdk.services.support.model.DescribeSeverityLevelsRequest;
import 
  software.amazon.awssdk.services.support.model.DescribeSeverityLevelsResponse;
import software.amazon.awssdk.services.support.model.ResolveCaseRequest;
import software.amazon.awssdk.services.support.model.ResolveCaseResponse;
```

```
import software.amazon.awssdk.services.support.model.Service;
import software.amazon.awssdk.services.support.model.SeverityLevel;
import software.amazon.awssdk.services.support.model.SupportException;
import software.amazon.awssdk.services.support.model.AddAttachmentsToSetRequest;
import java.io.File;
import java.io.FileInputStream;
import java.io.FileNotFoundException;
import java.io.InputStream;
import java.time.Instant;
import java.time.temporal.ChronoUnit;
import java.util.ArrayList;
import java.util.List;
/** 
  * Before running this Java (v2) code example, set up your development 
  * environment, including your credentials. 
 * 
  * For more information, see the following documentation topic: 
 * 
  * https://docs.aws.amazon.com/sdk-for-java/latest/developer-guide/get-
started.html 
 * 
  * In addition, you must have the AWS Business Support Plan to use the AWS 
  * Support Java API. For more information, see: 
 * 
  * https://aws.amazon.com/premiumsupport/plans/ 
 * 
  * This Java example performs the following tasks: 
 * 
  * 1. Gets and displays available services. 
  * 2. Gets and displays severity levels. 
  * 3. Creates a support case by using the selected service, category, and 
  * severity level. 
  * 4. Gets a list of open cases for the current day. 
  * 5. Creates an attachment set with a generated file. 
  * 6. Adds a communication with the attachment to the support case. 
  * 7. Lists the communications of the support case. 
  * 8. Describes the attachment set included with the communication. 
  * 9. Resolves the support case. 
  * 10. Gets a list of resolved cases for the current day. 
  */
public class SupportScenario {
```

```
public static final String DASHES = new String(new char[80]).replace("\0",
 "-"); 
    public static void main(String[] args) { 
        final String usage = """ 
                Usage: 
                     <fileAttachment>Where: 
                     fileAttachment - The file can be a simple saved .txt file to 
 use as an email attachment.\s 
                """
       if (args.length != 1) {
            System.out.println(usage); 
            System.exit(1); 
        } 
       String fileAttachment = args[0];
        Region region = Region.US_WEST_2; 
        SupportClient supportClient = SupportClient.builder() 
                 .region(region) 
                 .build(); 
        System.out.println(DASHES); 
        System.out.println("***** Welcome to the AWS Support case example 
 scenario."); 
        System.out.println(DASHES); 
        System.out.println(DASHES); 
        System.out.println("1. Get and display available services."); 
        List<String> sevCatList = displayServices(supportClient); 
        System.out.println(DASHES); 
        System.out.println(DASHES); 
        System.out.println("2. Get and display Support severity levels."); 
        String sevLevel = displaySevLevels(supportClient); 
        System.out.println(DASHES); 
        System.out.println(DASHES); 
        System.out.println("3. Create a support case using the selected service, 
 category, and severity level."); 
       String caseId = createSupportCase(supportClient, sevCatList, sevLevel);
       if (cased.compareTo('") == 0) {
            System.out.println("A support case was not successfully created!");
```

```
 System.exit(1); 
        } else 
            System.out.println("Support case " + caseId + " was successfully 
 created!"); 
        System.out.println(DASHES); 
        System.out.println(DASHES); 
        System.out.println("4. Get open support cases."); 
        getOpenCase(supportClient); 
        System.out.println(DASHES); 
        System.out.println(DASHES); 
        System.out.println("5. Create an attachment set with a generated file to 
 add to the case."); 
       String attachmentSetId = addAttachment(supportClient, fileAttachment);
        System.out.println("The Attachment Set id value is" + attachmentSetId); 
        System.out.println(DASHES); 
        System.out.println(DASHES); 
        System.out.println("6. Add communication with the attachment to the 
 support case."); 
       addAttachSupportCase(supportClient, caseId, attachmentSetId);
        System.out.println(DASHES); 
        System.out.println(DASHES); 
        System.out.println("7. List the communications of the support case."); 
        String attachId = listCommunications(supportClient, caseId); 
        System.out.println("The Attachment id value is" + attachId); 
        System.out.println(DASHES); 
        System.out.println(DASHES); 
        System.out.println("8. Describe the attachment set included with the 
 communication."); 
        describeAttachment(supportClient, attachId); 
        System.out.println(DASHES); 
        System.out.println(DASHES); 
        System.out.println("9. Resolve the support case."); 
        resolveSupportCase(supportClient, caseId); 
        System.out.println(DASHES); 
        System.out.println(DASHES); 
        System.out.println("10. Get a list of resolved cases for the current 
 day.");
```

```
 getResolvedCase(supportClient); 
         System.out.println(DASHES); 
         System.out.println(DASHES); 
         System.out.println("***** This Scenario has successfully completed"); 
         System.out.println(DASHES); 
     } 
     public static void getResolvedCase(SupportClient supportClient) { 
         try { 
             // Specify the start and end time. 
             Instant now = Instant.now(); 
             java.time.LocalDate.now(); 
             Instant yesterday = now.minus(1, ChronoUnit.DAYS); 
             DescribeCasesRequest describeCasesRequest = 
 DescribeCasesRequest.builder() 
                      .maxResults(30) 
                      .afterTime(yesterday.toString()) 
                      .beforeTime(now.toString()) 
                      .includeResolvedCases(true) 
                      .build(); 
             DescribeCasesResponse response = 
 supportClient.describeCases(describeCasesRequest); 
             List<CaseDetails> cases = response.cases(); 
             for (CaseDetails sinCase : cases) { 
                 if (sinCase.status().compareTo("resolved") == 0) 
                     System.out.println("The case status is " + sinCase.status());
 } 
         } catch (SupportException e) { 
             System.out.println(e.getLocalizedMessage()); 
             System.exit(1); 
         } 
     } 
     public static void resolveSupportCase(SupportClient supportClient, String 
 caseId) { 
         try { 
             ResolveCaseRequest caseRequest = ResolveCaseRequest.builder() 
                      .caseId(caseId) 
                     .build():
```

```
 ResolveCaseResponse response = 
 supportClient.resolveCase(caseRequest); 
            System.out.println("The status of case " + caseId + " is " + 
 response.finalCaseStatus()); 
        } catch (SupportException e) { 
            System.out.println(e.getLocalizedMessage()); 
            System.exit(1); 
        } 
    } 
    public static void describeAttachment(SupportClient supportClient, String 
 attachId) { 
        try { 
            DescribeAttachmentRequest attachmentRequest = 
 DescribeAttachmentRequest.builder() 
                     .attachmentId(attachId) 
                    .build();
            DescribeAttachmentResponse response = 
 supportClient.describeAttachment(attachmentRequest); 
            System.out.println("The name of the file is " + 
 response.attachment().fileName()); 
        } catch (SupportException e) { 
            System.out.println(e.getLocalizedMessage()); 
            System.exit(1); 
        } 
    } 
    public static String listCommunications(SupportClient supportClient, String 
 caseId) { 
        try { 
           String attachId = null;
            DescribeCommunicationsRequest communicationsRequest = 
 DescribeCommunicationsRequest.builder() 
                     .caseId(caseId) 
                     .maxResults(10) 
                     .build(); 
            DescribeCommunicationsResponse response = 
 supportClient.describeCommunications(communicationsRequest); 
            List<Communication> communications = response.communications(); 
            for (Communication comm : communications) {
```
```
 System.out.println("the body is: " + comm.body()); 
                 // Get the attachment id value. 
                 List<AttachmentDetails> attachments = comm.attachmentSet(); 
                 for (AttachmentDetails detail : attachments) { 
                     attachId = detail.attachmentId(); 
 } 
 } 
             return attachId; 
         } catch (SupportException e) { 
             System.out.println(e.getLocalizedMessage()); 
             System.exit(1); 
 } 
         return ""; 
    } 
     public static void addAttachSupportCase(SupportClient supportClient, String 
 caseId, String attachmentSetId) { 
         try { 
             AddCommunicationToCaseRequest caseRequest = 
 AddCommunicationToCaseRequest.builder() 
                     .caseId(caseId) 
                     .attachmentSetId(attachmentSetId) 
                     .communicationBody("Please refer to attachment for details.") 
                     .build();
             AddCommunicationToCaseResponse response = 
 supportClient.addCommunicationToCase(caseRequest); 
             if (response.result()) 
                 System.out.println("You have successfully added a communication 
 to an AWS Support case"); 
             else 
                 System.out.println("There was an error adding the communication 
 to an AWS Support case"); 
         } catch (SupportException e) { 
             System.out.println(e.getLocalizedMessage()); 
             System.exit(1); 
         } 
    } 
     public static String addAttachment(SupportClient supportClient, String 
 fileAttachment) {
```

```
 try { 
           File myFile = new File(fileAttachment);
            InputStream sourceStream = new FileInputStream(myFile); 
            SdkBytes sourceBytes = SdkBytes.fromInputStream(sourceStream); 
            Attachment attachment = Attachment.builder() 
                     .fileName(myFile.getName()) 
                     .data(sourceBytes) 
                    .build();
            AddAttachmentsToSetRequest setRequest = 
 AddAttachmentsToSetRequest.builder() 
                     .attachments(attachment) 
                    .build();
            AddAttachmentsToSetResponse response = 
 supportClient.addAttachmentsToSet(setRequest); 
            return response.attachmentSetId(); 
        } catch (SupportException | FileNotFoundException e) { 
            System.out.println(e.getLocalizedMessage()); 
            System.exit(1); 
        } 
        return ""; 
    } 
    public static void getOpenCase(SupportClient supportClient) { 
        try { 
            // Specify the start and end time. 
            Instant now = Instant.now(); 
            java.time.LocalDate.now(); 
            Instant yesterday = now.minus(1, ChronoUnit.DAYS); 
            DescribeCasesRequest describeCasesRequest = 
 DescribeCasesRequest.builder() 
                     .maxResults(20) 
                     .afterTime(yesterday.toString()) 
                     .beforeTime(now.toString()) 
                    .build():
            DescribeCasesResponse response = 
 supportClient.describeCases(describeCasesRequest); 
            List<CaseDetails> cases = response.cases(); 
            for (CaseDetails sinCase : cases) {
```

```
 System.out.println("The case status is " + sinCase.status()); 
                  System.out.println("The case Id is " + sinCase.caseId()); 
                  System.out.println("The case subject is " + sinCase.subject()); 
 } 
         } catch (SupportException e) { 
             System.out.println(e.getLocalizedMessage()); 
             System.exit(1); 
         } 
     } 
     public static String createSupportCase(SupportClient supportClient, 
 List<String> sevCatList, String sevLevel) { 
         try { 
             String serviceCode = sevCatList.get(0); 
             String caseCat = sevCatList.get(1); 
             CreateCaseRequest caseRequest = CreateCaseRequest.builder() 
                      .categoryCode(caseCat.toLowerCase()) 
                      .serviceCode(serviceCode.toLowerCase()) 
                      .severityCode(sevLevel.toLowerCase()) 
                      .communicationBody("Test issue with " + 
 serviceCode.toLowerCase()) 
                      .subject("Test case, please ignore") 
                      .language("en") 
                      .issueType("technical") 
                      .build(); 
             CreateCaseResponse response = supportClient.createCase(caseRequest); 
             return response.caseId(); 
         } catch (SupportException e) { 
             System.out.println(e.getLocalizedMessage()); 
             System.exit(1); 
         } 
         return ""; 
     } 
     public static String displaySevLevels(SupportClient supportClient) { 
         try { 
             DescribeSeverityLevelsRequest severityLevelsRequest = 
 DescribeSeverityLevelsRequest.builder() 
                      .language("en") 
                     .build();
```

```
 DescribeSeverityLevelsResponse response = 
 supportClient.describeSeverityLevels(severityLevelsRequest); 
            List<SeverityLevel> severityLevels = response.severityLevels();
             String levelName = null; 
             for (SeverityLevel sevLevel : severityLevels) { 
                 System.out.println("The severity level name is: " + 
 sevLevel.name()); 
                 if (sevLevel.name().compareTo("High") == 0) 
                      levelName = sevLevel.name(); 
 } 
             return levelName; 
         } catch (SupportException e) { 
             System.out.println(e.getLocalizedMessage()); 
             System.exit(1); 
         } 
         return ""; 
    } 
    // Return a List that contains a Service name and Category name. 
     public static List<String> displayServices(SupportClient supportClient) { 
         try { 
             DescribeServicesRequest servicesRequest = 
 DescribeServicesRequest.builder() 
                      .language("en") 
                      .build(); 
             DescribeServicesResponse response = 
 supportClient.describeServices(servicesRequest); 
             String serviceCode = null; 
             String catName = null; 
             List<String> sevCatList = new ArrayList<>(); 
             List<Service> services = response.services(); 
             System.out.println("Get the first 10 services"); 
            int index = 1;
             for (Service service : services) { 
                if (index == 11) break; 
                 System.out.println("The Service name is: " + service.name()); 
                 if (service.name().compareTo("Account") == 0) 
                      serviceCode = service.code();
```

```
 // Get the Categories for this service. 
                 List<Category> categories = service.categories(); 
                 for (Category cat : categories) { 
                     System.out.println("The category name is: " + cat.name()); 
                     if (cat.name().compareTo("Security") == 0) 
                         catName = cat.name();
 } 
                 index++; 
 } 
             // Push the two values to the list. 
             sevCatList.add(serviceCode); 
             sevCatList.add(catName); 
             return sevCatList; 
         } catch (SupportException e) { 
             System.out.println(e.getLocalizedMessage()); 
             System.exit(1); 
         } 
         return null; 
     }
}
```
- API の詳細については、『AWS SDK for Java 2.x API リファレンス』の以下のトピックを 参照してください。
	- [AddAttachmentsToSet](https://docs.aws.amazon.com/goto/SdkForJavaV2/support-2013-04-15/AddAttachmentsToSet)
	- [AddCommunicationToCase](https://docs.aws.amazon.com/goto/SdkForJavaV2/support-2013-04-15/AddCommunicationToCase)
	- [CreateCase](https://docs.aws.amazon.com/goto/SdkForJavaV2/support-2013-04-15/CreateCase)
	- [DescribeAttachment](https://docs.aws.amazon.com/goto/SdkForJavaV2/support-2013-04-15/DescribeAttachment)
	- [DescribeCases](https://docs.aws.amazon.com/goto/SdkForJavaV2/support-2013-04-15/DescribeCases)
	- [DescribeCommunications](https://docs.aws.amazon.com/goto/SdkForJavaV2/support-2013-04-15/DescribeCommunications)
	- [DescribeServices](https://docs.aws.amazon.com/goto/SdkForJavaV2/support-2013-04-15/DescribeServices)
	- [DescribeSeverityLevels](https://docs.aws.amazon.com/goto/SdkForJavaV2/support-2013-04-15/DescribeSeverityLevels)
	- [ResolveCase](https://docs.aws.amazon.com/goto/SdkForJavaV2/support-2013-04-15/ResolveCase)

#### **JavaScript**

SDK for JavaScript (v3)

**a** Note

については、「」を参照してください GitHub。[AWS コード例リポジトリ](https://github.com/awsdocs/aws-doc-sdk-examples/tree/main/javascriptv3/example_code/support#code-examples) で全く同じ 例を見つけて、設定と実行の方法を確認してください。

ターミナルでインタラクティブシナリオを実行します。

```
import { 
  AddAttachmentsToSetCommand, 
  AddCommunicationToCaseCommand, 
  CreateCaseCommand, 
  DescribeAttachmentCommand, 
  DescribeCasesCommand, 
  DescribeCommunicationsCommand, 
  DescribeServicesCommand, 
  DescribeSeverityLevelsCommand, 
  ResolveCaseCommand, 
  SupportClient,
} from "@aws-sdk/client-support";
import * as inquirer from "@inquirer/prompts";
import { retry } from "@aws-doc-sdk-examples/lib/utils/util-timers.js";
const wrapText = (text, char = "='") => {
  const rule = char.repeat(80); 
 return `${rule}\n ${text}\n${rule}\n`;
};
const client = new SupportClient({ region: "us-east-1" });
// Verify that the account has a Support plan.
export const verifyAccount = async () => { 
   const command = new DescribeServicesCommand({}); 
  try { 
     await client.send(command); 
  } catch (err) { 
     if (err.name === "SubscriptionRequiredException") { 
       throw new Error(
```

```
 "You must be subscribed to the AWS Support plan to use this feature.", 
       ); 
     } else { 
       throw err; 
     } 
   }
};
/** 
  * Select a service from the list returned from DescribeServices. 
  */
export const getService = async () => { 
   const { services } = await client.send(new DescribeServicesCommand({})); 
   const selectedService = await inquirer.select({ 
     message: 
       "Select a service. Your support case will be created for this service. The 
  list of services is truncated for readability.", 
    choices: services.slice(0, 10).map((s) => ({ name: s.name, value: s })),
   }); 
  return selectedService;
};
/** 
  * @param {{ categories: import('@aws-sdk/client-support').Category[]}} service 
  */
export const getCategory = async (service) => { 
   const selectedCategory = await inquirer.select({ 
     message: "Select a category.", 
    choices: service.categories.map((c) => ({ name: c.name, value: c })),
   }); 
   return selectedCategory;
};
// Get the available severity levels for the account.
export const getSeverityLevel = async () => { 
   const command = new DescribeSeverityLevelsCommand({}); 
   const { severityLevels } = await client.send(command); 
   const selectedSeverityLevel = await inquirer.select({ 
     message: "Select a severity level.", 
    choices: severityLevels.map((s) => ({ name: s.name, value: s })),
   }); 
   return selectedSeverityLevel;
};
```

```
/** 
  * Create a new support case 
  * @param {{ 
  * selectedService: import('@aws-sdk/client-support').Service 
  * selectedCategory: import('@aws-sdk/client-support').Category 
  * selectedSeverityLevel: import('@aws-sdk/client-support').SeverityLevel 
  * }} selections 
  * @returns 
  */
export const createCase = async ({ 
   selectedService, 
   selectedCategory, 
   selectedSeverityLevel,
) => {
   const command = new CreateCaseCommand({ 
     subject: "IGNORE: Test case", 
     communicationBody: "This is a test. Please ignore.", 
     serviceCode: selectedService.code, 
     categoryCode: selectedCategory.code, 
     severityCode: selectedSeverityLevel.code, 
   }); 
   const { caseId } = await client.send(command); 
   return caseId;
};
// Get a list of open support cases created today.
export const getTodaysOpenCases = async () => { 
  const d = new Date();
   const startOfToday = new Date(d.getFullYear(), d.getMonth(), d.getDate()); 
   const command = new DescribeCasesCommand({ 
     includeCommunications: false, 
     afterTime: startOfToday.toISOString(), 
   }); 
   const { cases } = await client.send(command); 
  if (cases.length === \theta) {
     throw new Error( 
       "Unexpected number of cases. Expected more than 0 open cases.", 
     ); 
   } 
   return cases;
};
```

```
// Create an attachment set.
export const createAttachmentSet = async () => { 
   const command = new AddAttachmentsToSetCommand({ 
     attachments: [ 
      \mathcal{L} fileName: "example.txt", 
         data: new TextEncoder().encode("some example text"), 
       }, 
     ], 
   }); 
   const { attachmentSetId } = await client.send(command); 
   return attachmentSetId;
};
export const linkAttachmentSetToCase = async (attachmentSetId, caseId) => { 
   const command = new AddCommunicationToCaseCommand({ 
     attachmentSetId, 
     caseId, 
     communicationBody: "Adding attachment set to case.", 
   }); 
   await client.send(command);
};
// Get all communications for a support case.
export const getCommunications = async (caseId) => { 
   const command = new DescribeCommunicationsCommand({ 
     caseId, 
   }); 
   const { communications } = await client.send(command); 
   return communications;
};
/** 
  * @param {import('@aws-sdk/client-support').Communication[]} communications 
  */
export const getFirstAttachment = (communications) => { 
   const firstCommWithAttachment = communications.find( 
    (c) => c.attachmentSet.length > 0,
   ); 
   return firstCommWithAttachment?.attachmentSet[0].attachmentId;
};
// Get an attachment.
export const getAttachment = async (attachmentId) => {
```

```
 const command = new DescribeAttachmentCommand({ 
     attachmentId, 
   }); 
   const { attachment } = await client.send(command); 
   return attachment;
};
// Resolve the case matching the given case ID.
export const resolveCase = async (caseId) => { 
   const shouldResolve = await inquirer.confirm({ 
     message: `Do you want to resolve ${caseId}?`, 
   }); 
   if (shouldResolve) { 
     const command = new ResolveCaseCommand({ 
       caseId: caseId, 
     }); 
     await client.send(command); 
     return true; 
   } 
   return false;
};
/** 
  * Find a specific case in the list of provided cases by case ID. 
  * If the case is not found, and the results are paginated, continue 
  * paging through the results. 
  * @param {{ 
  * caseId: string, 
  * cases: import('@aws-sdk/client-support').CaseDetails[] 
  * nextToken: string 
  * }} options 
  * @returns 
  */
export const findCase = async ({ caseId, cases, nextToken }) => {
  const foundCase = cases.find((c) => c.caseId === caseId);
   if (foundCase) { 
     return foundCase; 
   } 
   if (nextToken) { 
     const response = await client.send(
```

```
 new DescribeCasesCommand({ 
         nextToken, 
         includeResolvedCases: true, 
       }), 
     ); 
     return findCase({ 
       caseId, 
       cases: response.cases, 
       nextToken: response.nextToken, 
     }); 
   } 
  throw new Error(`${caseId} not found.`);
};
// Get all cases created today.
export const getTodaysResolvedCases = async (caseIdToWaitFor) => { 
   const d = new Date("2023-01-18"); 
   const startOfToday = new Date(d.getFullYear(), d.getMonth(), d.getDate()); 
   const command = new DescribeCasesCommand({ 
     includeCommunications: false, 
     afterTime: startOfToday.toISOString(), 
     includeResolvedCases: true, 
  }); 
   const { cases, nextToken } = await client.send(command); 
  await findCase({ cases, caseId: caseIdToWaitFor, nextToken });
   return cases.filter((c) => c.status === "resolved");
};
const main = async () => {
   let caseId; 
   try { 
     console.log(wrapText("Welcome to the AWS Support basic usage scenario.")); 
     // Verify that the account is subscribed to support. 
     await verifyAccount(); 
     // Provided a truncated list of services and prompt the user to select one. 
     const selectedService = await getService(); 
     // Provided the categories for the selected service and prompt the user to 
  select one. 
     const selectedCategory = await getCategory(selectedService);
```

```
 // Provide the severity available severity levels for the account and prompt 
 the user to select one. 
     const selectedSeverityLevel = await getSeverityLevel(); 
     // Create a support case. 
     console.log("\nCreating a support case."); 
     caseId = await createCase({ 
       selectedService, 
       selectedCategory, 
       selectedSeverityLevel, 
     }); 
     console.log(`Support case created: ${caseId}`); 
    // Display a list of open support cases created today. 
     const todaysOpenCases = await retry( 
       { intervalInMs: 1000, maxRetries: 15 }, 
       getTodaysOpenCases, 
     ); 
     console.log( 
      `\nOpen support cases created today: ${todaysOpenCases.length}`,
     ); 
    console.log(todaysOpenCases.map((c) => \hat{f} (c.caseId} \hat{f}).join("\n"));
    // Create an attachment set. 
     console.log("\nCreating an attachment set."); 
     const attachmentSetId = await createAttachmentSet(); 
     console.log(`Attachment set created: ${attachmentSetId}`); 
    // Add the attachment set to the support case. 
     console.log(`\nAdding attachment set to ${caseId}`); 
     await linkAttachmentSetToCase(attachmentSetId, caseId); 
     console.log(`Attachment set added to ${caseId}`); 
     // List the communications for a support case. 
     console.log(`\nListing communications for ${caseId}`); 
     const communications = await getCommunications(caseId); 
     console.log( 
       communications 
         .map( 
          (c) =>
              `Communication created on ${c.timeCreated}. Has 
 ${c.attachmentSet.length} attachments.`, 
\overline{\phantom{a}}.join("\n'\n'),
```

```
 ); 
     // Describe the first attachment. 
     console.log(`\nDescribing attachment ${attachmentSetId}`); 
     const attachmentId = getFirstAttachment(communications); 
     const attachment = await getAttachment(attachmentId); 
     console.log( 
       `Attachment is the file '${ 
         attachment.fileName 
       }' with data: \n${new TextDecoder().decode(attachment.data)}`, 
    ) ;
     // Confirm that the support case should be resolved. 
     const isResolved = await resolveCase(caseId); 
     if (isResolved) { 
       // List the resolved cases and include the one previously created. 
       // Resolved cases can take a while to appear. 
       console.log( 
         "\nWaiting for case status to be marked as resolved. This can take some 
  time.", 
       ); 
       const resolvedCases = await retry( 
         { intervalInMs: 20000, maxRetries: 15 }, 
         () => getTodaysResolvedCases(caseId), 
      ) ;
       console.log("Resolved cases:"); 
       console.log(resolvedCases.map((c) => c.caseId).join("\n")); 
     } 
   } catch (err) { 
     console.error(err); 
   }
};
```
- API の詳細については、「AWS SDK for JavaScript API リファレンス」の以下のトピック を参照してください。
	- [AddAttachmentsToSet](https://docs.aws.amazon.com/AWSJavaScriptSDK/v3/latest/client/support/command/AddAttachmentsToSetCommand)
	- [AddCommunicationToCase](https://docs.aws.amazon.com/AWSJavaScriptSDK/v3/latest/client/support/command/AddCommunicationToCaseCommand)
	- [CreateCase](https://docs.aws.amazon.com/AWSJavaScriptSDK/v3/latest/client/support/command/CreateCaseCommand)
	- [DescribeAttachment](https://docs.aws.amazon.com/AWSJavaScriptSDK/v3/latest/client/support/command/DescribeAttachmentCommand)
	- [DescribeCases](https://docs.aws.amazon.com/AWSJavaScriptSDK/v3/latest/client/support/command/DescribeCasesCommand)
- [DescribeCommunications](https://docs.aws.amazon.com/AWSJavaScriptSDK/v3/latest/client/support/command/DescribeCommunicationsCommand)
- [DescribeServices](https://docs.aws.amazon.com/AWSJavaScriptSDK/v3/latest/client/support/command/DescribeServicesCommand)
- [DescribeSeverityLevels](https://docs.aws.amazon.com/AWSJavaScriptSDK/v3/latest/client/support/command/DescribeSeverityLevelsCommand)
- [ResolveCase](https://docs.aws.amazon.com/AWSJavaScriptSDK/v3/latest/client/support/command/ResolveCaseCommand)

#### Kotlin

## SDK for Kotlin

#### **a** Note

については、「」を参照してください GitHub。[AWS コード例リポジトリ](https://github.com/awsdocs/aws-doc-sdk-examples/tree/main/kotlin/services/support#code-examples) で全く同じ 例を見つけて、設定と実行の方法を確認してください。

#### /\*\*

Before running this Kotlin code example, set up your development environment, including your credentials.

For more information, see the following documentation topic:

https://docs.aws.amazon.com/sdk-for-kotlin/latest/developer-guide/setup.html In addition, you must have the AWS Business Support Plan to use the AWS Support Java API. For more information, see:

https://aws.amazon.com/premiumsupport/plans/

This Kotlin example performs the following tasks:

1. Gets and displays available services.

2. Gets and displays severity levels.

3. Creates a support case by using the selected service, category, and severity level.

- 4. Gets a list of open cases for the current day.
- 5. Creates an attachment set with a generated file.
- 6. Adds a communication with the attachment to the support case.
- 7. Lists the communications of the support case.
- 8. Describes the attachment set included with the communication.
- 9. Resolves the support case.

```
10. Gets a list of resolved cases for the current day.
```

```
*/
```

```
suspend fun main(args: Array<String>) { 
     val usage = """ 
     Usage: 
         <fileAttachment> 
     Where: 
          fileAttachment - The file can be a simple saved .txt file to use as an 
  email attachment. 
    "" ""
     if (args.size != 1) { 
         println(usage) 
         exitProcess(0) 
     } 
    val fileAttachment = args[0]
     println("***** Welcome to the AWS Support case example scenario.") 
     println("***** Step 1. Get and display available services.") 
    val sevCatList = displayServices()
     println("***** Step 2. Get and display Support severity levels.") 
     val sevLevel = displaySevLevels() 
     println("***** Step 3. Create a support case using the selected service, 
 category, and severity level.") 
    val caseIdVal = createSupportCase(sevCatList, sevLevel)
    if (caseIdVal != null) {
         println("Support case $caseIdVal was successfully created!") 
     } else { 
         println("A support case was not successfully created!") 
         exitProcess(1) 
     } 
     println("***** Step 4. Get open support cases.") 
     getOpenCase() 
     println("***** Step 5. Create an attachment set with a generated file to add 
 to the case.") 
     val attachmentSetId = addAttachment(fileAttachment) 
     println("The Attachment Set id value is $attachmentSetId") 
     println("***** Step 6. Add communication with the attachment to the support 
 case.") 
     addAttachSupportCase(caseIdVal, attachmentSetId)
```

```
 println("***** Step 7. List the communications of the support case.") 
    val attachId = listCommunications(caseIdVal)
     println("The Attachment id value is $attachId") 
     println("***** Step 8. Describe the attachment set included with the 
  communication.") 
     describeAttachment(attachId) 
     println("***** Step 9. Resolve the support case.") 
     resolveSupportCase(caseIdVal) 
     println("***** Step 10. Get a list of resolved cases for the current day.") 
     getResolvedCase() 
     println("***** This Scenario has successfully completed")
}
suspend fun getResolvedCase() { 
     // Specify the start and end time. 
     val now = Instant.now() 
     LocalDate.now() 
     val yesterday = now.minus(1, ChronoUnit.DAYS) 
     val describeCasesRequest = DescribeCasesRequest { 
        maxResults = 30 afterTime = yesterday.toString() 
         beforeTime = now.toString() 
         includeResolvedCases = true 
     } 
     SupportClient { region = "us-west-2" }.use { supportClient -> 
         val response = supportClient.describeCases(describeCasesRequest) 
         response.cases?.forEach { sinCase -> 
             println("The case status is ${sinCase.status}") 
             println("The case Id is ${sinCase.caseId}") 
             println("The case subject is ${sinCase.subject}") 
         } 
     }
}
suspend fun resolveSupportCase(caseIdVal: String) { 
     val caseRequest = ResolveCaseRequest { 
         caseId = caseIdVal 
     } 
     SupportClient { region = "us-west-2" }.use { supportClient ->
```

```
 val response = supportClient.resolveCase(caseRequest) 
         println("The status of case $caseIdVal is ${response.finalCaseStatus}") 
     }
}
suspend fun describeAttachment(attachId: String?) { 
     val attachmentRequest = DescribeAttachmentRequest { 
        attachmentId = attachId } 
     SupportClient { region = "us-west-2" }.use { supportClient -> 
        val response = supportClient.describeAttachment(attachmentRequest)
         println("The name of the file is ${response.attachment?.fileName}") 
     }
}
suspend fun listCommunications(caseIdVal: String?): String? { 
     val communicationsRequest = DescribeCommunicationsRequest { 
         caseId = caseIdVal 
        maxResults = 10 } 
     SupportClient { region = "us-west-2" }.use { supportClient -> 
         val response = 
  supportClient.describeCommunications(communicationsRequest) 
         response.communications?.forEach { comm -> 
             println("the body is: " + comm.body) 
             comm.attachmentSet?.forEach { detail -> 
                  return detail.attachmentId 
 } 
         } 
     } 
     return ""
}
suspend fun addAttachSupportCase(caseIdVal: String?, attachmentSetIdVal: String?) 
 \left\{ \right. val caseRequest = AddCommunicationToCaseRequest { 
         caseId = caseIdVal 
         attachmentSetId = attachmentSetIdVal 
         communicationBody = "Please refer to attachment for details." 
     } 
     SupportClient { region = "us-west-2" }.use { supportClient ->
```

```
 val response = supportClient.addCommunicationToCase(caseRequest) 
         if (response.result) { 
             println("You have successfully added a communication to an AWS 
  Support case") 
         } else { 
             println("There was an error adding the communication to an AWS 
  Support case") 
         } 
     }
}
suspend fun addAttachment(fileAttachment: String): String? { 
     val myFile = File(fileAttachment) 
     val sourceBytes = (File(fileAttachment).readBytes()) 
    val attachmentVal = Attachment {
         fileName = myFile.name 
         data = sourceBytes 
     } 
     val setRequest = AddAttachmentsToSetRequest { 
         attachments = listOf(attachmentVal) 
     } 
     SupportClient { region = "us-west-2" }.use { supportClient -> 
         val response = supportClient.addAttachmentsToSet(setRequest) 
         return response.attachmentSetId 
     }
}
suspend fun getOpenCase() { 
     // Specify the start and end time. 
     val now = Instant.now() 
     LocalDate.now() 
     val yesterday = now.minus(1, ChronoUnit.DAYS) 
     val describeCasesRequest = DescribeCasesRequest { 
         maxResults = 20 
         afterTime = yesterday.toString() 
         beforeTime = now.toString() 
     } 
     SupportClient { region = "us-west-2" }.use { supportClient -> 
         val response = supportClient.describeCases(describeCasesRequest) 
         response.cases?.forEach { sinCase -> 
             println("The case status is ${sinCase.status}")
```

```
 println("The case Id is ${sinCase.caseId}") 
             println("The case subject is ${sinCase.subject}") 
         } 
     }
}
suspend fun createSupportCase(sevCatListVal: List<String>, sevLevelVal: String):
  String? { 
     val serCode = sevCatListVal[0] 
     val caseCategory = sevCatListVal[1] 
     val caseRequest = CreateCaseRequest { 
         categoryCode = caseCategory.lowercase(Locale.getDefault()) 
         serviceCode = serCode.lowercase(Locale.getDefault()) 
         severityCode = sevLevelVal.lowercase(Locale.getDefault()) 
         communicationBody = "Test issue with 
  ${serCode.lowercase(Locale.getDefault())}" 
         subject = "Test case, please ignore" 
         language = "en" 
         issueType = "technical" 
     } 
     SupportClient { region = "us-west-2" }.use { supportClient -> 
         val response = supportClient.createCase(caseRequest) 
         return response.caseId 
     }
}
suspend fun displaySevLevels(): String { 
     var levelName = "" 
     val severityLevelsRequest = DescribeSeverityLevelsRequest { 
         language = "en" 
     } 
     SupportClient { region = "us-west-2" }.use { supportClient -> 
         val response = 
  supportClient.describeSeverityLevels(severityLevelsRequest) 
         response.severityLevels?.forEach { sevLevel -> 
             println("The severity level name is: ${sevLevel.name}") 
             if (sevLevel.name == "High") { 
                  levelName = sevLevel.name!! 
 } 
         } 
         return levelName 
     }
```

```
}
// Return a List that contains a Service name and Category name.
suspend fun displayServices(): List<String> { 
     var serviceCode = "" 
    var catName = "" 
     val sevCatList = mutableListOf<String>() 
     val servicesRequest = DescribeServicesRequest { 
         language = "en" 
    } 
     SupportClient { region = "us-west-2" }.use { supportClient -> 
         val response = supportClient.describeServices(servicesRequest) 
         println("Get the first 10 services") 
        var index = 1 response.services?.forEach { service -> 
             if (index == 11) { 
                 return@forEach 
 } 
             println("The Service name is ${service.name}") 
             if (service.name == "Account") { 
                 serviceCode = service.code.toString() 
 } 
             // Get the categories for this service. 
             service.categories?.forEach { cat -> 
                 println("The category name is ${cat.name}") 
                if (cat.name == "Security") \{ catName = cat.name!! 
 } 
 } 
             index++ 
         } 
     } 
    // Push the two values to the list. 
    serviceCode.let { sevCatList.add(it) }
     catName.let { sevCatList.add(it) } 
    return sevCatList
}
```
- API の詳細については、『AWS SDK for Kotlin API リファレンス』の以下のトピックを参照 してください。
	- [AddAttachmentsToSet](https://sdk.amazonaws.com/kotlin/api/latest/index.html)
	- [AddCommunicationToCase](https://sdk.amazonaws.com/kotlin/api/latest/index.html)
	- [CreateCase](https://sdk.amazonaws.com/kotlin/api/latest/index.html)
	- [DescribeAttachment](https://sdk.amazonaws.com/kotlin/api/latest/index.html)
	- [DescribeCases](https://sdk.amazonaws.com/kotlin/api/latest/index.html)
	- [DescribeCommunications](https://sdk.amazonaws.com/kotlin/api/latest/index.html)
	- [DescribeServices](https://sdk.amazonaws.com/kotlin/api/latest/index.html)
	- [DescribeSeverityLevels](https://sdk.amazonaws.com/kotlin/api/latest/index.html)
	- [ResolveCase](https://sdk.amazonaws.com/kotlin/api/latest/index.html)

#### Python

SDK for Python (Boto3)

**a** Note

については、「」を参照してください GitHub。[AWS コード例リポジトリ](https://github.com/awsdocs/aws-doc-sdk-examples/tree/main/python/example_code/support#code-examples) で全く同じ 例を見つけて、設定と実行の方法を確認してください。

## コマンドプロンプトからインタラクティブのシナリオを実行します。

```
class SupportCasesScenario: 
     """Runs an interactive scenario that shows how to get started using AWS 
 Support.""" 
     def __init__(self, support_wrapper): 
 """ 
         :param support_wrapper: An object that wraps AWS Support actions. 
         """ 
         self.support_wrapper = support_wrapper 
     def display_and_select_service(self): 
         """ 
         Lists support services and prompts the user to select one.
```

```
 :return: The support service selected by the user. 
 """ 
         print("-" * 88) 
         services_list = self.support_wrapper.describe_services("en") 
         print(f"AWS Support client returned {len(services_list)} services.") 
         print("Displaying first 10 services:") 
         service_choices = [svc["name"] for svc in services_list[:10]] 
         selected_index = q.choose( 
             "Select an example support service by entering a number from the 
 preceding list:", 
             service_choices, 
        \mathcal{L} selected_service = services_list[selected_index] 
         print("-" * 88) 
         return selected_service 
     def display_and_select_category(self, service): 
 """ 
         Lists categories for a support service and prompts the user to select 
 one. 
         :param service: The service of the categories. 
         :return: The selected category. 
         """ 
         print("-" * 88) 
         print( 
             f"Available support categories for Service {service['name']} 
 {len(service['categories'])}:" 
\overline{\phantom{a}} categories_choices = [category["name"] for category in 
 service["categories"]] 
         selected_index = q.choose( 
             "Select an example support category by entering a number from the 
 preceding list:", 
             categories_choices, 
         ) 
         selected_category = service["categories"][selected_index] 
         print("-" * 88) 
         return selected_category 
     def display_and_select_severity(self): 
        .....
         Lists available severity levels and prompts the user to select one.
```

```
 :return: The selected severity level. 
 """ 
         print("-" * 88) 
         severity_levels_list = 
self.support wrapper.describe severity levels("en")
         print(f"Available severity levels:") 
         severity_choices = [level["name"] for level in severity_levels_list] 
        selected index = q.choose(
             "Select an example severity level by entering a number from the 
 preceding list:", 
             severity_choices, 
        \mathcal{L} selected_severity = severity_levels_list[selected_index] 
         print("-" * 88) 
         return selected_severity 
    def create_example_case(self, service, category, severity_level): 
 """ 
         Creates an example support case with the user's selections. 
         :param service: The service for the new case. 
         :param category: The category for the new case. 
         :param severity_level: The severity level for the new case. 
         :return: The caseId of the new support case. 
 """ 
         print("-" * 88) 
         print(f"Creating new case for service {service['name']}.") 
         case_id = self.support_wrapper.create_case(service, category, 
 severity_level) 
         print(f"\tNew case created with ID {case_id}.") 
         print("-" * 88) 
         return case_id 
    def list_open_cases(self): 
        "" "
         List the open cases for the current day. 
 """ 
         print("-" * 88) 
         print("Let's list the open cases for the current day.") 
         start_time = str(datetime.utcnow().date()) 
         end_time = str(datetime.utcnow().date() + timedelta(days=1)) 
         open_cases = self.support_wrapper.describe_cases(start_time, end_time,
```

```
 False)
```

```
 for case in open_cases: 
             print(f"\tCase: {case['caseId']}: status {case['status']}.") 
         print("-" * 88) 
    def create_attachment_set(self): 
 """ 
         Create an attachment set with a sample file. 
         :return: The attachment set ID of the new attachment set. 
 """ 
         print("-" * 88) 
         print("Creating attachment set with a sample file.") 
         attachment_set_id = self.support_wrapper.add_attachment_to_set() 
         print(f"\tNew attachment set created with ID {attachment_set_id}.") 
         print("-" * 88) 
         return attachment_set_id 
    def add_communication(self, case_id, attachment_set_id): 
 """ 
         Add a communication with an attachment set to the case. 
         :param case_id: The ID of the case for the communication. 
         :param attachment_set_id: The ID of the attachment set to 
         add to the communication. 
 """ 
         print("-" * 88) 
         print(f"Adding a communication and attachment set to the case.") 
        self.support wrapper.add communication to case(attachment set id,
 case_id) 
         print( 
             f"Added a communication and attachment set {attachment_set_id} to the 
 case {case_id}." 
\overline{\phantom{a}} print("-" * 88) 
    def list_communications(self, case_id): 
        "" ""
         List the communications associated with a case. 
         :param case_id: The ID of the case. 
         :return: The attachment ID of an attachment. 
 """ 
         print("-" * 88) 
         print("Let's list the communications for our case.")
```

```
 attachment_id = "" 
         communications = 
self.support wrapper.describe all case communications(case id)
        for communication in communications: 
             print( 
                 f"\tCommunication created on {communication['timeCreated']} " 
                 f"has {len(communication['attachmentSet'])} attachments." 
) if len(communication["attachmentSet"]) > 0: 
                 attachment_id = communication["attachmentSet"][0]["attachmentId"] 
        print("-" * 88) 
        return attachment_id 
   def describe case attachment(self, attachment id):
 """ 
        Describe an attachment associated with a case. 
         :param attachment_id: The ID of the attachment. 
        "" "
        print("-" * 88) 
        print("Let's list the communications for our case.") 
        attached_file = self.support_wrapper.describe_attachment(attachment_id) 
        print(f"\tAttachment includes file {attached_file}.") 
        print("-" * 88) 
    def resolve_case(self, case_id): 
 """ 
        Shows how to resolve an AWS Support case by its ID. 
         :param case_id: The ID of the case to resolve. 
 """ 
        print("-" * 88) 
        print(f"Resolving case with ID {case_id}.") 
         case_status = self.support_wrapper.resolve_case(case_id) 
        print(f"\tFinal case status is {case_status}.") 
        print("-" * 88) 
    def list_resolved_cases(self): 
 """ 
        List the resolved cases for the current day. 
 """ 
        print("-" * 88) 
        print("Let's list the resolved cases for the current day.") 
         start_time = str(datetime.utcnow().date())
```

```
 end_time = str(datetime.utcnow().date() + timedelta(days=1)) 
        resolved cases = self.support wrapper.describe cases(start time,
  end_time, True) 
         for case in resolved_cases: 
             print(f"\tCase: {case['caseId']}: status {case['status']}.") 
         print("-" * 88) 
    def run scenario(self):
         logging.basicConfig(level=logging.INFO, format="%(levelname)s: 
  %(message)s") 
         print("-" * 88) 
         print("Welcome to the AWS Support get started with support cases demo.") 
         print("-" * 88) 
         selected_service = self.display_and_select_service() 
         selected_category = self.display_and_select_category(selected_service) 
         selected_severity = self.display_and_select_severity() 
         new_case_id = self.create_example_case( 
             selected_service, selected_category, selected_severity 
\overline{\phantom{a}}wait(10) self.list_open_cases() 
         new_attachment_set_id = self.create_attachment_set() 
        self.add communication(new case id, new attachment set id)
         new_attachment_id = self.list_communications(new_case_id) 
         self.describe_case_attachment(new_attachment_id) 
         self.resolve_case(new_case_id) 
        wait(10) self.list_resolved_cases() 
         print("\nThanks for watching!") 
         print("-" * 88)
if name == " main ":
     try: 
         scenario = SupportCasesScenario(SupportWrapper.from_client()) 
        scenario.run scenario()
     except Exception: 
         logging.exception("Something went wrong with the demo.")
```
### サポートされるクライアントアクションをラップするクラスを定義します。

```
class SupportWrapper: 
     """Encapsulates Support actions.""" 
     def __init__(self, support_client): 
        "''" :param support_client: A Boto3 Support client. 
        "" ""
         self.support_client = support_client 
     @classmethod 
     def from_client(cls): 
        "" "
         Instantiates this class from a Boto3 client. 
 """ 
         support_client = boto3.client("support") 
         return cls(support_client) 
     def describe_services(self, language): 
 """ 
         Get the descriptions of AWS services available for support for a 
 language. 
         :param language: The language for support services. 
         Currently, only "en" (English) and "ja" (Japanese) are supported. 
         :return: The list of AWS service descriptions. 
        \cdots try: 
             response = self.support_client.describe_services(language=language) 
             services = response["services"] 
         except ClientError as err: 
             if err.response["Error"]["Code"] == "SubscriptionRequiredException": 
                 logger.info( 
                      "You must have a Business, Enterprise On-Ramp, or Enterprise 
 Support " 
                      "plan to use the AWS Support API. \n\tPlease upgrade your 
 subscription to run these " 
                      "examples." 
) else: 
                 logger.error(
```

```
 "Couldn't get Support services for language %s. Here's why: 
 %s: %s", 
                     language, 
                     err.response["Error"]["Code"], 
                     err.response["Error"]["Message"], 
) raise 
         else: 
             return services 
    def describe_severity_levels(self, language): 
 """ 
        Get the descriptions of available severity levels for support cases for a 
 language. 
         :param language: The language for support severity levels. 
         Currently, only "en" (English) and "ja" (Japanese) are supported. 
         :return: The list of severity levels. 
         """ 
        try: 
             response = 
 self.support_client.describe_severity_levels(language=language) 
             severity_levels = response["severityLevels"] 
         except ClientError as err: 
             if err.response["Error"]["Code"] == "SubscriptionRequiredException": 
                 logger.info( 
                     "You must have a Business, Enterprise On-Ramp, or Enterprise 
 Support " 
                     "plan to use the AWS Support API. \n\tPlease upgrade your 
 subscription to run these " 
                     "examples." 
) else: 
                 logger.error( 
                     "Couldn't get severity levels for language %s. Here's why: 
%s: %s",
                     language, 
                     err.response["Error"]["Code"], 
                     err.response["Error"]["Message"], 
) raise 
         else: 
             return severity_levels
```

```
def create case(self, service, category, severity):
        "" ""
        Create a new support case. 
         :param service: The service to use for the new case. 
         :param category: The category to use for the new case. 
         :param severity: The severity to use for the new case. 
         :return: The caseId of the new case. 
 """ 
        try: 
             response = self.support_client.create_case( 
                 subject="Example case for testing, ignore.", 
                 serviceCode=service["code"], 
                 severityCode=severity["code"], 
                 categoryCode=category["code"], 
                 communicationBody="Example support case body.", 
                 language="en", 
                 issueType="customer-service", 
) case_id = response["caseId"] 
        except ClientError as err: 
             if err.response["Error"]["Code"] == "SubscriptionRequiredException": 
                 logger.info( 
                     "You must have a Business, Enterprise On-Ramp, or Enterprise 
 Support " 
                     "plan to use the AWS Support API. \n\tPlease upgrade your 
 subscription to run these " 
                     "examples." 
) else: 
                 logger.error( 
                     "Couldn't create case. Here's why: %s: %s", 
                     err.response["Error"]["Code"], 
                     err.response["Error"]["Message"], 
) raise 
        else: 
             return case_id 
    def add_attachment_to_set(self): 
 """
```

```
 Add an attachment to a set, or create a new attachment set if one does 
 not exist. 
        :return: The attachment set ID. 
        """ 
        try: 
            response = self.support_client.add_attachments_to_set( 
                attachments=[ 
\{ "fileName": "attachment_file.txt", 
                        "data": b"This is a sample file for attachment to a 
 support case.", 
1 1 1 1 1 1 1
 ] 
) new_set_id = response["attachmentSetId"] 
        except ClientError as err: 
            if err.response["Error"]["Code"] == "SubscriptionRequiredException": 
                logger.info( 
                    "You must have a Business, Enterprise On-Ramp, or Enterprise 
 Support " 
                    "plan to use the AWS Support API. \n\tPlease upgrade your 
 subscription to run these " 
                    "examples." 
) else: 
                logger.error( 
                    "Couldn't add attachment. Here's why: %s: %s", 
                    err.response["Error"]["Code"], 
                    err.response["Error"]["Message"], 
) raise 
        else: 
            return new_set_id 
    def add_communication_to_case(self, attachment_set_id, case_id): 
 """ 
        Add a communication and an attachment set to a case. 
        :param attachment_set_id: The ID of an existing attachment set. 
        :param case_id: The ID of the case. 
       \cdots try:
```

```
 self.support_client.add_communication_to_case( 
                 caseId=case_id, 
                 communicationBody="This is an example communication added to a 
 support case.", 
                 attachmentSetId=attachment_set_id, 
) except ClientError as err: 
             if err.response["Error"]["Code"] == "SubscriptionRequiredException": 
                 logger.info( 
                     "You must have a Business, Enterprise On-Ramp, or Enterprise 
 Support " 
                     "plan to use the AWS Support API. \n\tPlease upgrade your 
 subscription to run these " 
                     "examples." 
) else: 
                 logger.error( 
                     "Couldn't add communication. Here's why: %s: %s", 
                     err.response["Error"]["Code"], 
                     err.response["Error"]["Message"], 
) raise 
    def describe_all_case_communications(self, case_id): 
 """ 
        Describe all the communications for a case using a paginator. 
        :param case id: The ID of the case.
         :return: The communications for the case. 
         """ 
        try: 
             communications = [] 
             paginator = 
 self.support_client.get_paginator("describe_communications") 
             for page in paginator.paginate(caseId=case_id): 
                 communications += page["communications"] 
         except ClientError as err: 
             if err.response["Error"]["Code"] == "SubscriptionRequiredException": 
                 logger.info( 
                     "You must have a Business, Enterprise On-Ramp, or Enterprise 
 Support " 
                     "plan to use the AWS Support API. \n\tPlease upgrade your 
 subscription to run these "
```

```
 "examples." 
) else: 
                logger.error( 
                    "Couldn't describe communications. Here's why: %s: %s", 
                   err.response["Error"]["Code"],
                    err.response["Error"]["Message"], 
) raise 
        else: 
            return communications 
    def describe_attachment(self, attachment_id): 
 """ 
        Get information about an attachment by its attachmentID. 
         :param attachment_id: The ID of the attachment. 
         :return: The name of the attached file. 
        """ 
        try: 
            response = self.support_client.describe_attachment( 
                attachmentId=attachment_id 
)attached file = response["attachment"]["fileName"]
        except ClientError as err: 
            if err.response["Error"]["Code"] == "SubscriptionRequiredException": 
                logger.info( 
                    "You must have a Business, Enterprise On-Ramp, or Enterprise 
 Support " 
                    "plan to use the AWS Support API. \n\tPlease upgrade your 
 subscription to run these " 
                    "examples." 
) else: 
                logger.error( 
                    "Couldn't get attachment description. Here's why: %s: %s", 
                    err.response["Error"]["Code"], 
                    err.response["Error"]["Message"], 
) raise 
        else: 
            return attached_file
```

```
 def resolve_case(self, case_id): 
 """ 
         Resolve a support case by its caseId. 
         :param case_id: The ID of the case to resolve. 
         :return: The final status of the case. 
 """ 
        try: 
             response = self.support_client.resolve_case(caseId=case_id) 
             final_status = response["finalCaseStatus"] 
         except ClientError as err: 
             if err.response["Error"]["Code"] == "SubscriptionRequiredException": 
                 logger.info( 
                     "You must have a Business, Enterprise On-Ramp, or Enterprise 
 Support " 
                     "plan to use the AWS Support API. \n\tPlease upgrade your 
 subscription to run these " 
                     "examples." 
) else: 
                 logger.error( 
                     "Couldn't resolve case. Here's why: %s: %s", 
                     err.response["Error"]["Code"], 
                     err.response["Error"]["Message"], 
) raise 
         else: 
             return final_status 
    def describe_cases(self, after_time, before_time, resolved): 
        "''" Describe support cases over a period of time, optionally filtering 
         by status. 
         :param after_time: The start time to include for cases. 
         :param before_time: The end time to include for cases. 
         :param resolved: True to include resolved cases in the results, 
             otherwise results are open cases. 
         :return: The final status of the case. 
         """ 
        try: 
            cases = []
```

```
 paginator = self.support_client.get_paginator("describe_cases") 
             for page in paginator.paginate( 
                 afterTime=after_time, 
                 beforeTime=before_time, 
                 includeResolvedCases=resolved, 
                 language="en", 
            ):
                 cases += page["cases"] 
         except ClientError as err: 
             if err.response["Error"]["Code"] == "SubscriptionRequiredException": 
                 logger.info( 
                     "You must have a Business, Enterprise On-Ramp, or Enterprise 
 Support " 
                     "plan to use the AWS Support API. \n\tPlease upgrade your 
 subscription to run these " 
                     "examples." 
) else: 
                 logger.error( 
                     "Couldn't describe cases. Here's why: %s: %s", 
                     err.response["Error"]["Code"], 
                     err.response["Error"]["Message"], 
) raise 
        else: 
             if resolved: 
                 cases = filter(lambda case: case["status"] == "resolved", cases) 
             return cases
```
- API の詳細については、「AWS SDK for Python (Boto3) API リファレンス」の以下のト ピックを参照してください。
	- [AddAttachmentsToSet](https://docs.aws.amazon.com/goto/boto3/support-2013-04-15/AddAttachmentsToSet)
	- [AddCommunicationToCase](https://docs.aws.amazon.com/goto/boto3/support-2013-04-15/AddCommunicationToCase)
	- [CreateCase](https://docs.aws.amazon.com/goto/boto3/support-2013-04-15/CreateCase)
	- [DescribeAttachment](https://docs.aws.amazon.com/goto/boto3/support-2013-04-15/DescribeAttachment)
	- [DescribeCases](https://docs.aws.amazon.com/goto/boto3/support-2013-04-15/DescribeCases)
	- [DescribeCommunications](https://docs.aws.amazon.com/goto/boto3/support-2013-04-15/DescribeCommunications)
- [DescribeServices](https://docs.aws.amazon.com/goto/boto3/support-2013-04-15/DescribeServices)
- [DescribeSeverityLevels](https://docs.aws.amazon.com/goto/boto3/support-2013-04-15/DescribeSeverityLevels)
- [ResolveCase](https://docs.aws.amazon.com/goto/boto3/support-2013-04-15/ResolveCase)

# AWS SDKsコード例

次のコード例は、 Software AWS Development Kit (SDK) AWS Systems Manager で を使用する方法 を示しています。

アクションはより大きなプログラムからのコードの抜粋であり、コンテキスト内で実行する必要が あります。アクションは個々のサービス機能を呼び出す方法を示していますが、関連するシナリオや サービス間の例ではアクションのコンテキストが確認できます。

「シナリオ」は、同じサービス内で複数の関数を呼び出して、特定のタスクを実行する方法を示す コード例です。

その他のリソース

- [Systems Manager ユーザーガイド](https://docs.aws.amazon.com/systems-manager/latest/userguide/what-is-systems-manager.html) Systems Manager に関する詳細情報。
- [Systems Manager API リファレンス](https://docs.aws.amazon.com/systems-manager/latest/APIReference/Welcome.html) 使用可能なすべての Systems Manager アクションに関す る詳細。
- [AWS デベロッパーセンター](https://aws.amazon.com/developer/code-examples/?awsf.sdk-code-examples-product=product%23systems-mgr) カテゴリまたは全文検索でフィルタリングできるコード例。
- [AWS SDK の例](https://github.com/awsdocs/aws-doc-sdk-examples) 推奨言語で完全なコードを含む GitHub リポジトリ。コードの設定と実行に関 する説明が記載されています。

開始方法

こんにちは、Systems Manager

次のコード例は、Systems Manager の使用を開始する方法を示しています。

#### Java

SDK for Java 2.x

**a** Note

については、「」を参照してください GitHub。[AWS コード例リポジトリ](https://github.com/awsdocs/aws-doc-sdk-examples/tree/main/javav2/example_code/ssm#readme) で全く同じ 例を見つけて、設定と実行の方法を確認してください。

```
import software.amazon.awssdk.regions.Region;
import software.amazon.awssdk.services.ssm.SsmClient;
import software.amazon.awssdk.services.ssm.model.DocumentFilter;
import software.amazon.awssdk.services.ssm.model.ListDocumentsRequest;
import software.amazon.awssdk.services.ssm.model.ListDocumentsResponse;
public class HelloSSM { 
     public static void main(String[] args) { 
         final String usage = """ 
                  Usage: 
                      <awsAccount> 
                  Where: 
                      awsAccount - Your AWS Account number. 
                 """
         if (args.length != 1) { 
             System.out.println(usage); 
             System.exit(1); 
         } 
         String awsAccount = args[0] ; 
         Region region = Region.US_EAST_1; 
         SsmClient ssmClient = SsmClient.builder() 
              .region(region) 
             .build();
         listDocuments(ssmClient, awsAccount); 
     }
```
```
 /* 
     This code automatically fetches the next set of results using the `nextToken` 
  and 
     stops once the desired maxResults (20 in this case) have been reached. 
     */ 
     public static void listDocuments(SsmClient ssmClient, String awsAccount) { 
         String nextToken = null; 
        int totalDocumentsReturned = 0;
         int maxResults = 20; 
         do { 
             ListDocumentsRequest request = ListDocumentsRequest.builder() 
                  .documentFilterList( 
                      DocumentFilter.builder() 
                          .key("Owner") 
                          .value(awsAccount) 
                          .build() 
) .maxResults(maxResults) 
                  .nextToken(nextToken) 
                 .build();
             ListDocumentsResponse response = ssmClient.listDocuments(request); 
             response.documentIdentifiers().forEach(identifier -> 
  System.out.println("Document Name: " + identifier.name())); 
             nextToken = response.nextToken(); 
             totalDocumentsReturned += response.documentIdentifiers().size(); 
         } while (nextToken != null && totalDocumentsReturned < maxResults); 
     }
}
```
- API の詳細については、「AWS SDK for Java 2.x API リファレンス」の[「listThings」](https://docs.aws.amazon.com/goto/SdkForJavaV2/ssm-2014-11-06/listThings)を参 照してください。
- コードの例
- [AWS SDKsアクション](#page-10120-0)
	- [AWS SDK または CLI AddTagsToResourceで を使用する](#page-10123-0)
	- [AWS SDK または CLI CancelCommandで を使用する](#page-10125-0)
	- [AWS SDK または CLI CreateActivationで を使用する](#page-10126-0)
	- [AWS SDK または CLI CreateAssociationで を使用する](#page-10127-0)
- [AWS SDK または CLI CreateAssociationBatchで を使用する](#page-10132-0)
- [AWS SDK または CLI CreateDocumentで を使用する](#page-10135-0)
- [AWS SDK または CLI CreateMaintenanceWindowで を使用する](#page-10139-0)
- [AWS SDK または CLI CreateOpsItemで を使用する](#page-10142-0)
- [AWS SDK または CLI CreatePatchBaselineで を使用する](#page-10144-0)
- [AWS SDK または CLI DeleteActivationで を使用する](#page-10149-0)
- [AWS SDK または CLI DeleteAssociationで を使用する](#page-10150-0)
- [AWS SDK または CLI DeleteDocumentで を使用する](#page-10151-0)
- [AWS SDK または CLI DeleteMaintenanceWindowで を使用する](#page-10153-0)
- [AWS SDK または CLI DeleteParameterで を使用する](#page-10155-0)
- [AWS SDK または CLI DeletePatchBaselineで を使用する](#page-10156-0)
- [AWS SDK または CLI DeregisterManagedInstanceで を使用する](#page-10157-0)
- [AWS SDK または CLI DeregisterPatchBaselineForPatchGroupで を使用する](#page-10157-1)
- [AWS SDK または CLI DeregisterTargetFromMaintenanceWindowで を使用する](#page-10159-0)
- [AWS SDK または CLI DeregisterTaskFromMaintenanceWindowで を使用する](#page-10160-0)
- [AWS SDK または CLI DescribeActivationsで を使用する](#page-10161-0)
- [AWS SDK または CLI DescribeAssociationで を使用する](#page-10163-0)
- [AWS SDK または CLI DescribeAssociationExecutionTargetsで を使用する](#page-10166-0)
- [AWS SDK または CLI DescribeAssociationExecutionsで を使用する](#page-10169-0)
- [AWS SDK または CLI DescribeAutomationExecutionsで を使用する](#page-10172-0)
- [AWS SDK または CLI DescribeAutomationStepExecutionsで を使用する](#page-10174-0)
- [AWS SDK または CLI DescribeAvailablePatchesで を使用する](#page-10176-0)
- [AWS SDK または CLI DescribeDocumentで を使用する](#page-10180-0)
- [AWS SDK または CLI DescribeDocumentPermissionで を使用する](#page-10182-0)
- [AWS SDK または CLI DescribeEffectiveInstanceAssociationsで を使用する](#page-10184-0)
- [AWS SDK または CLI DescribeEffectivePatchesForPatchBaselineで を使用する](#page-10187-0)
- [AWS SDK または CLI DescribeInstanceAssociationsStatusで を使用する](#page-10190-0)
- [AWS SDK または CLI DescribeInstanceInformationで を使用する](#page-10192-0)
- [AWS SDK または CLI DescribeInstancePatchStatesで を使用する](#page-10197-0)<br>Systems Manager Systems Manager 10105
	- [AWS SDK または CLI DescribeInstancePatchStatesForPatchGroupで を使用する](#page-10199-0)
- [AWS SDK または CLI DescribeInstancePatchesで を使用する](#page-10203-0)
- [AWS SDK または CLI DescribeMaintenanceWindowExecutionTaskInvocationsで を使用する](#page-10206-0)
- [AWS SDK または CLI DescribeMaintenanceWindowExecutionTasksで を使用する](#page-10208-0)
- [AWS SDK または CLI DescribeMaintenanceWindowExecutionsで を使用する](#page-10209-0)
- [AWS SDK または CLI DescribeMaintenanceWindowTargetsで を使用する](#page-10212-0)
- [AWS SDK または CLI DescribeMaintenanceWindowTasksで を使用する](#page-10215-0)
- [AWS SDK または CLI DescribeMaintenanceWindowsで を使用する](#page-10221-0)
- [AWS SDK または CLI DescribeOpsItemsで を使用する](#page-10223-0)
- [AWS SDK または CLI DescribeParametersで を使用する](#page-10226-0)
- [AWS SDK または CLI DescribePatchBaselinesで を使用する](#page-10231-0)
- [AWS SDK または CLI DescribePatchGroupStateで を使用する](#page-10234-0)
- [AWS SDK または CLI DescribePatchGroupsで を使用する](#page-10236-0)
- [AWS SDK または CLI GetAutomationExecutionで を使用する](#page-10238-0)
- [AWS SDK または CLI GetCommandInvocationで を使用する](#page-10241-0)
- [AWS SDK または CLI GetConnectionStatusで を使用する](#page-10243-0)
- [AWS SDK または CLI GetDefaultPatchBaselineで を使用する](#page-10244-0)
- [AWS SDK または CLI GetDeployablePatchSnapshotForInstanceで を使用する](#page-10246-0)
- [AWS SDK または CLI GetDocumentで を使用する](#page-10248-0)
- [AWS SDK または CLI GetInventoryで を使用する](#page-10250-0)
- [AWS SDK または CLI GetInventorySchemaで を使用する](#page-10252-0)
- [AWS SDK または CLI GetMaintenanceWindowで を使用する](#page-10254-0)
- [AWS SDK または CLI GetMaintenanceWindowExecutionで を使用する](#page-10255-0)
- [AWS SDK または CLI GetMaintenanceWindowExecutionTaskで を使用する](#page-10257-0)
- [AWS SDK または CLI GetParameterHistoryで を使用する](#page-10259-0)
- [AWS SDK または CLI GetParametersで を使用する](#page-10261-0)
- [AWS SDK または CLI GetPatchBaselineで を使用する](#page-10264-0)
- [AWS SDK または CLI GetPatchBaselineForPatchGroupで を使用する](#page-10267-0)
- [AWS SDK または CLI ListAssociationVersionsで を使用する](#page-10268-0)

• [AWS SDK または CLI ListAssociationsで を使用する](#page-10270-0)<br>Systems Manager

• [AWS SDK または CLI ListCommandInvocationsで を使用する](#page-10274-0)

- [AWS SDK または CLI ListCommandsで を使用する](#page-10278-0)
- [AWS SDK または CLI ListComplianceItemsで を使用する](#page-10284-0)
- [AWS SDK または CLI ListComplianceSummariesで を使用する](#page-10287-0)
- [AWS SDK または CLI ListDocumentVersionsで を使用する](#page-10290-0)
- [AWS SDK または CLI ListDocumentsで を使用する](#page-10291-0)
- [AWS SDK または CLI ListInventoryEntriesで を使用する](#page-10294-0)
- [AWS SDK または CLI ListResourceComplianceSummariesで を使用する](#page-10297-0)
- [AWS SDK または CLI ListTagsForResourceで を使用する](#page-10299-0)
- [AWS SDK または CLI ModifyDocumentPermissionで を使用する](#page-10301-0)
- [AWS SDK または CLI PutComplianceItemsで を使用する](#page-10302-0)
- [AWS SDK または CLI PutInventoryで を使用する](#page-10303-0)
- [AWS SDK または CLI PutParameterで を使用する](#page-10304-0)
- [AWS SDK または CLI RegisterDefaultPatchBaselineで を使用する](#page-10311-0)
- [AWS SDK または CLI RegisterPatchBaselineForPatchGroupで を使用する](#page-10312-0)
- [AWS SDK または CLI RegisterTargetWithMaintenanceWindowで を使用する](#page-10313-0)
- [AWS SDK または CLI RegisterTaskWithMaintenanceWindowで を使用する](#page-10317-0)
- [AWS SDK または CLI RemoveTagsFromResourceで を使用する](#page-10323-0)
- [AWS SDK または CLI SendCommandで を使用する](#page-10324-0)
- [AWS SDK または CLI StartAutomationExecutionで を使用する](#page-10331-0)
- [AWS SDK または CLI StopAutomationExecutionで を使用する](#page-10333-0)
- [AWS SDK または CLI UpdateAssociationで を使用する](#page-10333-1)
- [AWS SDK または CLI UpdateAssociationStatusで を使用する](#page-10336-0)
- [AWS SDK または CLI UpdateDocumentで を使用する](#page-10338-0)
- [AWS SDK または CLI UpdateDocumentDefaultVersionで を使用する](#page-10341-0)
- [AWS SDK または CLI UpdateMaintenanceWindowで を使用する](#page-10342-0)
- [AWS SDK または CLI UpdateManagedInstanceRoleで を使用する](#page-10345-0)
- [AWS SDK または CLI UpdateOpsItemで を使用する](#page-10346-0)
- [AWS SDK または CLI UpdatePatchBaselineで を使用する](#page-10348-0)

<u>• [AWS SDKsシナリオ](#page-10350-0)</u><br>Systems Manager

• [AWS SDK を使用して Systems Manager の使用を開始する](#page-10350-1)

# <span id="page-10120-0"></span>AWS SDKsアクション

次のコード例は、 SDK AWS Systems Manager で を使用する方法を示しています。 AWS SDKs 各 例は個別のサービス関数を呼び出します。

アクション例は、より大きなプログラムからのコードの抜粋であり、コンテキスト内で実行する必要 があります。アクションは [AWS SDKsシナリオ](#page-10350-0) のコンテキスト内で確認できます。

例

- [AWS SDK または CLI AddTagsToResourceで を使用する](#page-10123-0)
- [AWS SDK または CLI CancelCommandで を使用する](#page-10125-0)
- [AWS SDK または CLI CreateActivationで を使用する](#page-10126-0)
- [AWS SDK または CLI CreateAssociationで を使用する](#page-10127-0)
- [AWS SDK または CLI CreateAssociationBatchで を使用する](#page-10132-0)
- [AWS SDK または CLI CreateDocumentで を使用する](#page-10135-0)
- [AWS SDK または CLI CreateMaintenanceWindowで を使用する](#page-10139-0)
- [AWS SDK または CLI CreateOpsItemで を使用する](#page-10142-0)
- [AWS SDK または CLI CreatePatchBaselineで を使用する](#page-10144-0)
- [AWS SDK または CLI DeleteActivationで を使用する](#page-10149-0)
- [AWS SDK または CLI DeleteAssociationで を使用する](#page-10150-0)
- [AWS SDK または CLI DeleteDocumentで を使用する](#page-10151-0)
- [AWS SDK または CLI DeleteMaintenanceWindowで を使用する](#page-10153-0)
- [AWS SDK または CLI DeleteParameterで を使用する](#page-10155-0)
- [AWS SDK または CLI DeletePatchBaselineで を使用する](#page-10156-0)
- [AWS SDK または CLI DeregisterManagedInstanceで を使用する](#page-10157-0)
- [AWS SDK または CLI DeregisterPatchBaselineForPatchGroupで を使用する](#page-10157-1)
- [AWS SDK または CLI DeregisterTargetFromMaintenanceWindowで を使用する](#page-10159-0)
- [AWS SDK または CLI DeregisterTaskFromMaintenanceWindowで を使用する](#page-10160-0)
- [AWS SDK または CLI DescribeActivationsで を使用する](#page-10161-0)
- [AWS SDK または CLI DescribeAssociationで を使用する](#page-10163-0)
- [AWS SDK または CLI DescribeAssociationExecutionTargetsで を使用する](#page-10166-0)
- [AWS SDK または CLI DescribeAssociationExecutionsで を使用する](#page-10169-0)
- [AWS SDK または CLI DescribeAutomationExecutionsで を使用する](#page-10172-0)
- [AWS SDK または CLI DescribeAutomationStepExecutionsで を使用する](#page-10174-0)
- [AWS SDK または CLI DescribeAvailablePatchesで を使用する](#page-10176-0)
- [AWS SDK または CLI DescribeDocumentで を使用する](#page-10180-0)
- [AWS SDK または CLI DescribeDocumentPermissionで を使用する](#page-10182-0)
- [AWS SDK または CLI DescribeEffectiveInstanceAssociationsで を使用する](#page-10184-0)
- [AWS SDK または CLI DescribeEffectivePatchesForPatchBaselineで を使用する](#page-10187-0)
- [AWS SDK または CLI DescribeInstanceAssociationsStatusで を使用する](#page-10190-0)
- [AWS SDK または CLI DescribeInstanceInformationで を使用する](#page-10192-0)
- [AWS SDK または CLI DescribeInstancePatchStatesで を使用する](#page-10197-0)
- [AWS SDK または CLI DescribeInstancePatchStatesForPatchGroupで を使用する](#page-10199-0)
- [AWS SDK または CLI DescribeInstancePatchesで を使用する](#page-10203-0)
- [AWS SDK または CLI DescribeMaintenanceWindowExecutionTaskInvocationsで を使用する](#page-10206-0)
- [AWS SDK または CLI DescribeMaintenanceWindowExecutionTasksで を使用する](#page-10208-0)
- [AWS SDK または CLI DescribeMaintenanceWindowExecutionsで を使用する](#page-10209-0)
- [AWS SDK または CLI DescribeMaintenanceWindowTargetsで を使用する](#page-10212-0)
- [AWS SDK または CLI DescribeMaintenanceWindowTasksで を使用する](#page-10215-0)
- [AWS SDK または CLI DescribeMaintenanceWindowsで を使用する](#page-10221-0)
- [AWS SDK または CLI DescribeOpsItemsで を使用する](#page-10223-0)
- [AWS SDK または CLI DescribeParametersで を使用する](#page-10226-0)
- [AWS SDK または CLI DescribePatchBaselinesで を使用する](#page-10231-0)
- [AWS SDK または CLI DescribePatchGroupStateで を使用する](#page-10234-0)
- [AWS SDK または CLI DescribePatchGroupsで を使用する](#page-10236-0)
- [AWS SDK または CLI GetAutomationExecutionで を使用する](#page-10238-0)
- [AWS SDK または CLI GetCommandInvocationで を使用する](#page-10241-0)
- [AWS SDK または CLI GetConnectionStatusで を使用する](#page-10243-0)
- [AWS SDK または CLI GetDefaultPatchBaselineで を使用する](#page-10244-0)
- [AWS SDK または CLI GetDeployablePatchSnapshotForInstanceで を使用する](#page-10246-0)
- [AWS SDK または CLI GetDocumentで を使用する](#page-10248-0)
- [AWS SDK または CLI GetInventoryで を使用する](#page-10250-0)
- [AWS SDK または CLI GetInventorySchemaで を使用する](#page-10252-0)
- [AWS SDK または CLI GetMaintenanceWindowで を使用する](#page-10254-0)
- [AWS SDK または CLI GetMaintenanceWindowExecutionで を使用する](#page-10255-0)
- [AWS SDK または CLI GetMaintenanceWindowExecutionTaskで を使用する](#page-10257-0)
- [AWS SDK または CLI GetParameterHistoryで を使用する](#page-10259-0)
- [AWS SDK または CLI GetParametersで を使用する](#page-10261-0)
- [AWS SDK または CLI GetPatchBaselineで を使用する](#page-10264-0)
- [AWS SDK または CLI GetPatchBaselineForPatchGroupで を使用する](#page-10267-0)
- [AWS SDK または CLI ListAssociationVersionsで を使用する](#page-10268-0)
- [AWS SDK または CLI ListAssociationsで を使用する](#page-10270-0)
- [AWS SDK または CLI ListCommandInvocationsで を使用する](#page-10274-0)
- [AWS SDK または CLI ListCommandsで を使用する](#page-10278-0)
- [AWS SDK または CLI ListComplianceItemsで を使用する](#page-10284-0)
- [AWS SDK または CLI ListComplianceSummariesで を使用する](#page-10287-0)
- [AWS SDK または CLI ListDocumentVersionsで を使用する](#page-10290-0)
- [AWS SDK または CLI ListDocumentsで を使用する](#page-10291-0)
- [AWS SDK または CLI ListInventoryEntriesで を使用する](#page-10294-0)
- [AWS SDK または CLI ListResourceComplianceSummariesで を使用する](#page-10297-0)
- [AWS SDK または CLI ListTagsForResourceで を使用する](#page-10299-0)
- [AWS SDK または CLI ModifyDocumentPermissionで を使用する](#page-10301-0)
- [AWS SDK または CLI PutComplianceItemsで を使用する](#page-10302-0)
- [AWS SDK または CLI PutInventoryで を使用する](#page-10303-0)
- [AWS SDK または CLI PutParameterで を使用する](#page-10304-0)
- [AWS SDK または CLI RegisterDefaultPatchBaselineで を使用する](#page-10311-0)
- [AWS SDK または CLI RegisterPatchBaselineForPatchGroupで を使用する](#page-10312-0)
- [AWS SDK または CLI RegisterTargetWithMaintenanceWindowで を使用する](#page-10313-0)
- [AWS SDK または CLI RegisterTaskWithMaintenanceWindowで を使用する](#page-10317-0)
- [AWS SDK または CLI RemoveTagsFromResourceで を使用する](#page-10323-0)
- [AWS SDK または CLI SendCommandで を使用する](#page-10324-0)
- [AWS SDK または CLI StartAutomationExecutionで を使用する](#page-10331-0)
- [AWS SDK または CLI StopAutomationExecutionで を使用する](#page-10333-0)
- [AWS SDK または CLI UpdateAssociationで を使用する](#page-10333-1)
- [AWS SDK または CLI UpdateAssociationStatusで を使用する](#page-10336-0)
- [AWS SDK または CLI UpdateDocumentで を使用する](#page-10338-0)
- [AWS SDK または CLI UpdateDocumentDefaultVersionで を使用する](#page-10341-0)
- [AWS SDK または CLI UpdateMaintenanceWindowで を使用する](#page-10342-0)
- [AWS SDK または CLI UpdateManagedInstanceRoleで を使用する](#page-10345-0)
- [AWS SDK または CLI UpdateOpsItemで を使用する](#page-10346-0)
- [AWS SDK または CLI UpdatePatchBaselineで を使用する](#page-10348-0)

## <span id="page-10123-0"></span>AWS SDK または CLI **AddTagsToResource**で を使用する

以下のコード例は、AddTagsToResource の使用方法を示しています。

CLI

AWS CLI

例 1: メンテナンスウィンドウにタグを追加するには

次の add-tags-to-resource の例では、指定されたメンテナンスウィンドウにタグを追加 します。

```
aws ssm add-tags-to-resource \ 
     --resource-type "MaintenanceWindow" \ 
     --resource-id "mw-03eb9db428EXAMPLE" \ 
     --tags "Key=Stack,Value=Production"
```
このコマンドでは何も出力されません。

例 2: パラメータにタグを追加するには

次の add-tags-to-resource の例では、指定されたパラメータに 2 つのタグを追加しま す。

```
aws ssm add-tags-to-resource \ 
     --resource-type "Parameter" \ 
     --resource-id "My-Parameter" \
```

```
 --tags '[{"Key":"Region","Value":"East"},{"Key":"Environment", 
 "Value":"Production"}]'
```
このコマンドでは何も出力されません。

例 3: SSM ドキュメントにタグを追加するには

次の add-tags-to-resource の例では、指定されたドキュメントにタグを追加します。

```
aws ssm add-tags-to-resource \ 
    --resource-type "Document" \ 
     --resource-id "My-Document" \ 
     --tags "Key=Quarter,Value=Q322"
```
このコマンドでは何も出力されません。

詳細については、「AWS Systems Manager ユーザーガイド」の「[Systems Manager リソー](https://docs.aws.amazon.com/systems-manager/latest/userguide/tagging-resources.html) [スにタグを付ける](https://docs.aws.amazon.com/systems-manager/latest/userguide/tagging-resources.html)」を参照してください。

• API の詳細については、「 コマンドリファレンス[AddTagsToResource](https://awscli.amazonaws.com/v2/documentation/api/latest/reference/ssm/add-tags-to-resource.html)」の「」を参照して ください。 AWS CLI

**PowerShell** 

のツール PowerShell

例 1: この例では、新しいタグを使用してメンテナンスウィンドウを更新します。コマンドが 成功した場合、出力はありません。この例で使用される構文には、 PowerShell バージョン 3 以降が必要です。

```
$option1 = @{Key="Stack";Value=@("Production")}
Add-SSMResourceTag -ResourceId "mw-03eb9db42890fb82d" -ResourceType 
  "MaintenanceWindow" -Tag $option1
```
例 2: PowerShell バージョン 2 では、New-Object を使用して各タグを作成する必要がありま す。コマンドが成功した場合、出力はありません。

```
$tag1 = New-Object Amazon.SimpleSystemsManagement.Model.Tag
$tag1.Key = "Stack"
$tag1.Value = "Production"
```
Add-SSMResourceTag -ResourceId "mw-03eb9db42890fb82d" -ResourceType "MaintenanceWindow" -Tag \$tag1

• API の詳細については、「 コマンドレットリファレンス[AddTagsToResource](https://docs.aws.amazon.com/powershell/latest/reference)」の「」を参 照してください。 AWS Tools for PowerShell

<span id="page-10125-0"></span>AWS SDK または CLI **CancelCommand**で を使用する

以下のコード例は、CancelCommand の使用方法を示しています。

CLI

AWS CLI

例 1: すべてのインスタンスのコマンドをキャンセルするには

次の cancel-command の例では、すべてのインスタンスで既に実行されている、指定された コマンドのキャンセルを試みます。

aws ssm cancel-command \ --command-id "662add3d-5831-4a10-b64a-f2ff3EXAMPLE"

このコマンドでは何も出力されません。

例 2: 特定のインスタンスのコマンドをキャンセルするには

次の cancel-command の例では、指定されたインスタンスに対してのみ実行するコマンドの キャンセルを試みます。

aws ssm cancel-command \ --command-id "662add3d-5831-4a10-b64a-f2ff3EXAMPLE" --instance-ids "i-02573cafcfEXAMPLE"

このコマンドでは何も出力されません。

詳細については、「AWS Systems Manager ユーザーガイド」の「[Systems Manager パラ](https://docs.aws.amazon.com/systems-manager/latest/userguide/sysman-paramstore-su-tag.html) [メータにタグをつける](https://docs.aws.amazon.com/systems-manager/latest/userguide/sysman-paramstore-su-tag.html)」を参照してください。

• API の詳細については、「 コマンドリファレンス[CancelCommand」](https://awscli.amazonaws.com/v2/documentation/api/latest/reference/ssm/cancel-command.html)の「」を参照してくだ さい。 AWS CLI

#### **PowerShell**

のツール PowerShell

例 1: この例では、コマンドのキャンセルを試みます。オペレーションが成功した場合、出力 はありません。

Stop-SSMCommand -CommandId "9ded293e-e792-4440-8e3e-7b8ec5feaa38"

• API の詳細については、「 コマンドレットリファレンス[CancelCommand」](https://docs.aws.amazon.com/powershell/latest/reference)の「」を参照し てください。 AWS Tools for PowerShell

### <span id="page-10126-0"></span>AWS SDK または CLI **CreateActivation**で を使用する

以下のコード例は、CreateActivation の使用方法を示しています。

CL<sub>I</sub>

AWS CLI

マネージドインスタンスのアクティベーションを作成するには

次の create-activation の例では、マネージドインスタンスのアクティベーションを作成 します。

```
aws ssm create-activation \ 
     --default-instance-name "HybridWebServers" \ 
     --iam-role "HybridWebServersRole" \ 
     --registration-limit 5
```
出力:

```
{ 
     "ActivationId": "5743558d-563b-4457-8682-d16c3EXAMPLE", 
     "ActivationCode": "dRmgnYaFv567vEXAMPLE"
}
```
詳細については、「AWS Systems Manager ユーザーガイド」の「[Step 4: Create a Managed-](https://docs.aws.amazon.com/systems-manager/latest/userguide/sysman-managed-instance-activation.html)[Instance Activation for a Hybrid Environment」](https://docs.aws.amazon.com/systems-manager/latest/userguide/sysman-managed-instance-activation.html)を参照してください。

• API の詳細については、「 コマンドリファレンス[CreateActivation」](https://awscli.amazonaws.com/v2/documentation/api/latest/reference/ssm/create-activation.html)の「」を参照してくだ さい。 AWS CLI

#### **PowerShell**

のツール PowerShell

例 1: この例では、マネージドインスタンスを作成します。

```
New-SSMActivation -DefaultInstanceName "MyWebServers" -IamRole 
  "SSMAutomationRole" -RegistrationLimit 10
```
出力:

```
ActivationCode ActivationId
-------------- ------------
KWChhOxBTiwDcKE9BlKC 08e51e79-1e36-446c-8e63-9458569c1363
```
• API の詳細については、「 コマンドレットリファレンス[CreateActivation」](https://docs.aws.amazon.com/powershell/latest/reference)の「」を参照し てください。 AWS Tools for PowerShell

## <span id="page-10127-0"></span>AWS SDK または CLI **CreateAssociation**で を使用する

以下のコード例は、CreateAssociation の使用方法を示しています。

CLI

AWS CLI

例 1: インスタンス ID を使用してドキュメントを関連付けるには

この例では、インスタンス ID を使用して、設定ドキュメントをインスタンスに関連付けま す。

```
aws ssm create-association \ 
     --instance-id "i-0cb2b964d3e14fd9f" \ 
     --name "AWS-UpdateSSMAgent"
```

```
{ 
     "AssociationDescription": { 
          "Status": {
```

```
 "Date": 1487875500.33, 
              "Message": "Associated with AWS-UpdateSSMAgent", 
              "Name": "Associated" 
         }, 
         "Name": "AWS-UpdateSSMAgent", 
         "InstanceId": "i-0cb2b964d3e14fd9f", 
         "Overview": { 
              "Status": "Pending", 
              "DetailedStatus": "Creating" 
         }, 
         "AssociationId": "b7c3266e-a544-44db-877e-b20d3a108189", 
         "DocumentVersion": "$DEFAULT", 
         "LastUpdateAssociationDate": 1487875500.33, 
          "Date": 1487875500.33, 
         "Targets": [ 
\{\hspace{.1cm} \} "Values": [ 
                       "i-0cb2b964d3e14fd9f" 
                  ], 
                  "Key": "InstanceIds" 
 } 
         ] 
     }
}
```
詳細については、「[CreateAssociation](https://docs.aws.amazon.com/systems-manager/latest/APIReference/API_CreateAssociation.html)Systems Manager API リファレンス」の「」を参照し てください。 AWS

例 2: ターゲットを使用してドキュメントを関連付けるには

この例では、ターゲットを使用して、設定ドキュメントをインスタンスに関連付けます。

```
aws ssm create-association \ 
     --name "AWS-UpdateSSMAgent" \ 
     --targets "Key=instanceids,Values=i-0cb2b964d3e14fd9f"
```

```
{ 
     "AssociationDescription": { 
          "Status": { 
              "Date": 1487875500.33,
```

```
 "Message": "Associated with AWS-UpdateSSMAgent", 
              "Name": "Associated" 
         }, 
          "Name": "AWS-UpdateSSMAgent", 
          "InstanceId": "i-0cb2b964d3e14fd9f", 
          "Overview": { 
              "Status": "Pending", 
              "DetailedStatus": "Creating" 
         }, 
          "AssociationId": "b7c3266e-a544-44db-877e-b20d3a108189", 
          "DocumentVersion": "$DEFAULT", 
          "LastUpdateAssociationDate": 1487875500.33, 
          "Date": 1487875500.33, 
          "Targets": [ 
\{\hspace{.1cm} \} "Values": [ 
                       "i-0cb2b964d3e14fd9f" 
                   ], 
                   "Key": "InstanceIds" 
              } 
         ] 
     }
}
```
詳細については、「[CreateAssociation](https://docs.aws.amazon.com/systems-manager/latest/APIReference/API_CreateAssociation.html)Systems Manager API リファレンス」の「」を参照し てください。 AWS

例 3: 1 回だけ実行される関連付けを作成するには

この例では、指定された日付および時刻に 1 回だけ実行される新しい関連付けを作成しま す。過去または現在の日付で作成された関連付け (処理されるまで日付は過去のものです) は、ただちに実行されます。

```
aws ssm create-association \ 
     --name "AWS-UpdateSSMAgent" \ 
     --targets "Key=instanceids,Values=i-0cb2b964d3e14fd9f" \ 
     --schedule-expression "at(2020-05-14T15:55:00)" \ 
     --apply-only-at-cron-interval
```
出力:

{

```
 "AssociationDescription": { 
         "Status": { 
              "Date": 1487875500.33, 
              "Message": "Associated with AWS-UpdateSSMAgent", 
             "Name": "Associated" 
         }, 
         "Name": "AWS-UpdateSSMAgent", 
         "InstanceId": "i-0cb2b964d3e14fd9f", 
         "Overview": { 
             "Status": "Pending", 
             "DetailedStatus": "Creating" 
         }, 
         "AssociationId": "b7c3266e-a544-44db-877e-b20d3a108189", 
         "DocumentVersion": "$DEFAULT", 
         "LastUpdateAssociationDate": 1487875500.33, 
         "Date": 1487875500.33, 
         "Targets": [ 
\{\hspace{.1cm} \} "Values": [ 
                      "i-0cb2b964d3e14fd9f" 
 ], 
                  "Key": "InstanceIds" 
 } 
         ] 
     }
}
```
詳細については、[CreateAssociation](https://docs.aws.amazon.com/systems-manager/latest/APIReference/API_CreateAssociation.html)AWS 「Systems Manager API リファレンス」の「」また は[「Systems Manager ユーザーガイド」の「Systems Manager の Cron 式と rate 式A](https://docs.aws.amazon.com/systems-manager/latest/userguide/reference-cron-and-rate-expressions.html)WS 」 を参照してください。

• API の詳細については、「 コマンドリファレンス[CreateAssociation](https://awscli.amazonaws.com/v2/documentation/api/latest/reference/ssm/create-association.html)」の「」を参照してく ださい。 AWS CLI

**PowerShell** 

のツール PowerShell

例 1: この例では、インスタンス ID を使用して、設定ドキュメントをインスタンスに関連付け ます。

New-SSMAssociation -InstanceId "i-0cb2b964d3e14fd9f" -Name "AWS-UpdateSSMAgent"

#### 出力:

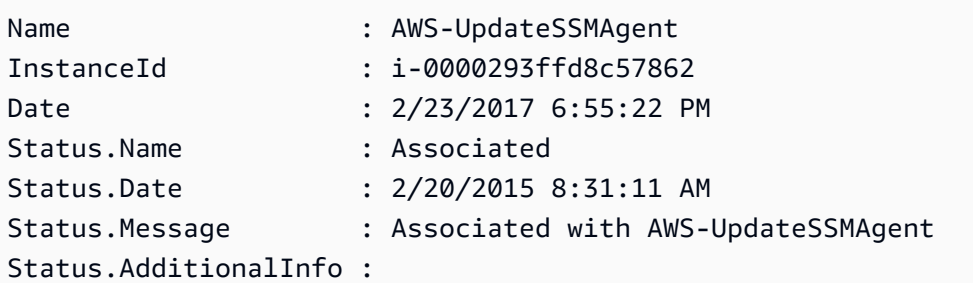

# 例 2: この例では、ターゲットを使用して、設定ドキュメントをインスタンスに関連付けま す。

```
$target = @{Key="instanceids";Values=@("i-0cb2b964d3e14fd9f")}
New-SSMAssociation -Name "AWS-UpdateSSMAgent" -Target $target
```
出力:

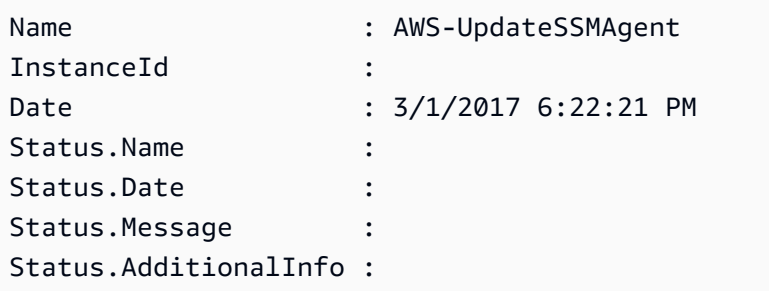

例 3: この例では、ターゲットとパラメータを使用して、設定ドキュメントをインスタンスに 関連付けます。

```
$target = @{Key="instanceids";Values=@("i-0cb2b964d3e14fd9f")}
$params = af "action"="configure" 
   "mode"="ec2" 
   "optionalConfigurationSource"="ssm" 
   "optionalConfigurationLocation"="" 
   "optionalRestart"="yes"
}
New-SSMAssociation -Name "Configure-CloudWatch" -AssociationName 
  "CWConfiguration" -Target $target -Parameter $params
```
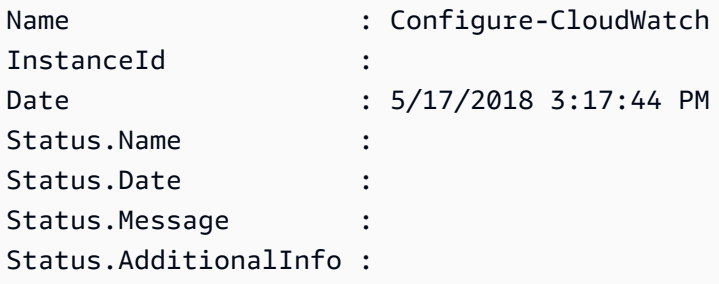

例 4: この例では、**AWS-GatherSoftwareInventory** を使用して、リージョン内におけるす べてのインスタンスとの関連付けを作成します。また、収集するパラメータにカスタムファイ ルとレジストリの場所を指定します。

```
$params = 
  [Collections.Generic.Dictionary[String,Collections.Generic.List[String]]]::new()
$params["windowsRegistry"] ='[{"Path":"HKEY_LOCAL_MACHINE\SOFTWARE\Amazon
\MachineImage","Recursive":false,"ValueNames":["AMIName"]}]'
$params["files"] = '[{"Path":"C:\Program Files","Pattern":
["*.exe"],"Recursive":true}, {"Path":"C:\ProgramData","Pattern":
["*.log"],"Recursive":true}]' 
New-SSMAssociation -AssociationName new-in-mum -Name AWS-GatherSoftwareInventory 
  -Target @{Key="instanceids";Values="*"} -Parameter $params -region ap-south-1 -
ScheduleExpression "rate(720 minutes)"
```
出力:

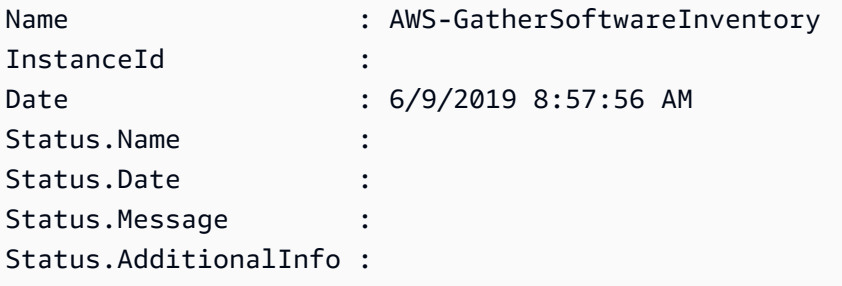

• API の詳細については、「 コマンドレットリファレンス[CreateAssociation](https://docs.aws.amazon.com/powershell/latest/reference)」の「」を参照 してください。 AWS Tools for PowerShell

## <span id="page-10132-0"></span>AWS SDK または CLI **CreateAssociationBatch**で を使用する

以下のコード例は、CreateAssociationBatch の使用方法を示しています。

#### CLI

### AWS CLI

複数の関連付けを削除するには

この例では、設定ドキュメントを複数のインスタンスに関連付けます。出力では、成功したオ ペレーションと失敗したオペレーションのリストが返されます (該当する場合)。

コマンド:

```
aws ssm create-association-batch --entries "Name=AWS-
UpdateSSMAgent,InstanceId=i-1234567890abcdef0" "Name=AWS-
UpdateSSMAgent,InstanceId=i-9876543210abcdef0"
```

```
{ 
   "Successful": [ 
       { 
           "Name": "AWS-UpdateSSMAgent", 
           "InstanceId": "i-1234567890abcdef0", 
           "AssociationVersion": "1", 
           "Date": 1550504725.007, 
           "LastUpdateAssociationDate": 1550504725.007, 
           "Status": { 
               "Date": 1550504725.007, 
               "Name": "Associated", 
               "Message": "Associated with AWS-UpdateSSMAgent" 
           }, 
           "Overview": { 
               "Status": "Pending", 
               "DetailedStatus": "Creating" 
           }, 
           "DocumentVersion": "$DEFAULT", 
           "AssociationId": "8dfe3659-4309-493a-8755-0123456789ab", 
           "Targets": [ 
\overline{a} "Key": "InstanceIds", 
                   "Values": [ 
                        "i-1234567890abcdef0" 
 ] 
 }
```
]

```
 }, 
       { 
           "Name": "AWS-UpdateSSMAgent", 
           "InstanceId": "i-9876543210abcdef0", 
           "AssociationVersion": "1", 
           "Date": 1550504725.057, 
           "LastUpdateAssociationDate": 1550504725.057, 
           "Status": { 
               "Date": 1550504725.057, 
               "Name": "Associated", 
               "Message": "Associated with AWS-UpdateSSMAgent" 
           }, 
           "Overview": { 
               "Status": "Pending", 
               "DetailedStatus": "Creating" 
           }, 
           "DocumentVersion": "$DEFAULT", 
           "AssociationId": "9c9f7f20-5154-4fed-a83e-0123456789ab", 
           "Targets": [ 
\overline{a} "Key": "InstanceIds", 
                    "Values": [ 
                        "i-9876543210abcdef0" 
 ] 
 } 
           ] 
       } 
  ], 
   "Failed": []
}
```
• API の詳細については、「 コマンドリファレンス[CreateAssociationBatch」](https://awscli.amazonaws.com/v2/documentation/api/latest/reference/ssm/create-association-batch.html)の「」を参照し てください。 AWS CLI

**PowerShell** 

のツール PowerShell

例 1: この例では、設定ドキュメントを複数のインスタンスに関連付けます。出力では、成功 したオペレーションと失敗したオペレーションのリストが返されます (該当する場合)。

```
$option1 = @{InstanceId="i-0cb2b964d3e14fd9f";Name=@("AWS-UpdateSSMAgent")}
$option2 = @{InstanceId="i-0000293ffd8c57862";Name=@("AWS-UpdateSSMAgent")}
New-SSMAssociationFromBatch -Entry $option1,$option2
```
出力:

```
Failed Successful
------ ----------
{} {Amazon.SimpleSystemsManagement.Model.FailedCreateAssociation, 
 Amazon.SimpleSystemsManagement.Model.FailedCreateAsso...
```
例 2: この例では、成功したオペレーションの詳細を表示します。

```
$option1 = @{InstanceId="i-0cb2b964d3e14fd9f";Name=@("AWS-UpdateSSMAgent")}
$option2 = @{InstanceId="i-0000293ffd8c57862";Name=@("AWS-UpdateSSMAgent")}
(New-SSMAssociationFromBatch -Entry $option1,$option2).Successful
```
• API の詳細については、「 コマンドレットリファレンス[CreateAssociationBatch」](https://docs.aws.amazon.com/powershell/latest/reference)の「」を 参照してください。 AWS Tools for PowerShell

### <span id="page-10135-0"></span>AWS SDK または CLI **CreateDocument**で を使用する

以下のコード例は、CreateDocument の使用方法を示しています。

アクション例は、より大きなプログラムからのコードの抜粋であり、コンテキスト内で実行する必要 があります。次のコード例で、このアクションのコンテキストを確認できます。

• [Systems Manager の使用を開始する](#page-10350-1)

CLI

AWS CLI

ドキュメントを作成するには

次の create-document の例では、新しい Systems Manager ドキュメントを作成します。

```
aws ssm create-document \ 
     --content file://exampleDocument.yml \
```

```
 --name "Example" \ 
 --document-type "Automation" \ 
 --document-format YAML
```

```
{ 
     "DocumentDescription": { 
          "Hash": 
  "fc2410281f40779e694a8b95975d0f9f316da8a153daa94e3d9921102EXAMPLE", 
          "HashType": "Sha256", 
          "Name": "Example", 
          "Owner": "29884EXAMPLE", 
          "CreatedDate": 1583256349.452, 
          "Status": "Creating", 
          "DocumentVersion": "1", 
          "Description": "Document Example", 
          "Parameters": [ 
\{\hspace{.1cm} \} "Name": "AutomationAssumeRole", 
                   "Type": "String", 
                   "Description": "(Required) The ARN of the role that allows 
  Automation to perform the actions on your behalf. If no role is specified, 
  Systems Manager Automation uses your IAM permissions to execute this document.", 
                   "DefaultValue": "" 
              }, 
\{\hspace{.1cm} \} "Name": "InstanceId", 
                   "Type": "String", 
                   "Description": "(Required) The ID of the Amazon EC2 instance.", 
                   "DefaultValue": "" 
              } 
         ], 
          "PlatformTypes": [ 
              "Windows", 
              "Linux" 
         ], 
         "DocumentType": "Automation", 
         "SchemaVersion": "0.3", 
         "LatestVersion": "1", 
          "DefaultVersion": "1", 
          "DocumentFormat": "YAML", 
          "Tags": []
```
}

}

詳細については、「AWS Systems Manager ユーザーガイド」の「[SSM ドキュメントコンテ](https://docs.aws.amazon.com/systems-manager/latest/userguide/create-ssm-doc.html) [ンツを作成する](https://docs.aws.amazon.com/systems-manager/latest/userguide/create-ssm-doc.html)」を参照してください。

• API の詳細については、「 コマンドリファレンス[CreateDocument」](https://awscli.amazonaws.com/v2/documentation/api/latest/reference/ssm/create-document.html)の「」を参照してくだ さい。 AWS CLI

```
Java
```
SDK for Java 2.x

**a** Note

については、「」を参照してください GitHub。[AWS コード例リポジトリ](https://github.com/awsdocs/aws-doc-sdk-examples/tree/main/javav2/example_code/ssm#readme) で全く同じ 例を見つけて、設定と実行の方法を確認してください。

```
 // Create an AWS SSM document to use in this scenario. 
       public static void createSSMDoc(SsmClient ssmClient, String docName) { 
             // Create JSON for the content 
             String jsonData = """ 
                    { 
                          "schemaVersion": "2.2", 
                          "description": "Run a simple shell command", 
                          "mainSteps": [ 
\{ \} "action": "aws:runShellScript", 
                                       "name": "runEchoCommand", 
                                       "inputs": { 
                                           "runCommand": [ 
                                              "echo 'Hello, world!'" 
\sim 100 \sim 100 \sim 100 \sim 100 \sim 100 \sim 100 \sim 100 \sim 100 \sim 100 \sim 100 \sim 100 \sim 100 \sim 100 \sim 100 \sim 100 \sim 100 \sim 100 \sim 100 \sim 100 \sim 100 \sim 100 \sim 100 \sim 100 \sim 100 \sim 
 } 
 } 
\sim 100 \sim 100 \sim 100 \sim 100 \sim 100 \sim 100 \sim 100 \sim 100 \sim 100 \sim 100 \sim 100 \sim 100 \sim 100 \sim 100 \sim 100 \sim 100 \sim 100 \sim 100 \sim 100 \sim 100 \sim 100 \sim 100 \sim 100 \sim 100 \sim 
 } 
                   """
             try { 
                    CreateDocumentRequest request = CreateDocumentRequest.builder()
```

```
 .content(jsonData) 
                 .name(docName) 
                 .documentType(DocumentType.COMMAND) 
                .build();
            // Create the document. 
            CreateDocumentResponse response = ssmClient.createDocument(request); 
            System.out.println("The status of the document is " + 
 response.documentDescription().status()); 
        } catch (DocumentAlreadyExistsException e) { 
            System.err.println("The document already exists. Moving on." ); 
        } catch (SsmException e) { 
            System.err.println(e.getMessage()); 
            System.exit(1); 
        } 
    }
```
• API の詳細については、「 API リファレンス[CreateDocument](https://docs.aws.amazon.com/goto/SdkForJavaV2/ssm-2014-11-06/CreateDocument)」の「」を参照してくださ い。 AWS SDK for Java 2.x

**PowerShell** 

のツール PowerShell

例 1: この例では、アカウントにドキュメントを作成します。ドキュメントは JSON 形式 である必要があります。設定ドキュメントの記述については、「SSM API Reference」の 「Configuration Document」を参照してください。

New-SSMDocument -Content (Get-Content -Raw "c:\temp\RunShellScript.json") -Name "RunShellScript" -DocumentType "Command"

```
CreatedDate : 3/1/2017 1:21:33 AM
DefaultVersion : 1
Description : Run an updated script
DocumentType : Command
DocumentVersion : 1
Hash : 
 1d5ce820e999ff051eb4841ed887593daf77120fd76cae0d18a53cc42e4e22c1
```
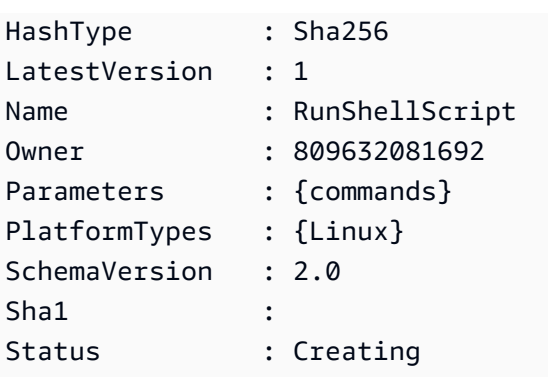

• API の詳細については、「 コマンドレットリファレンス[CreateDocument」](https://docs.aws.amazon.com/powershell/latest/reference)の「」を参照し てください。 AWS Tools for PowerShell

## <span id="page-10139-0"></span>AWS SDK または CLI **CreateMaintenanceWindow**で を使用する

以下のコード例は、CreateMaintenanceWindow の使用方法を示しています。

アクション例は、より大きなプログラムからのコードの抜粋であり、コンテキスト内で実行する必要 があります。次のコード例で、このアクションのコンテキストを確認できます。

• [Systems Manager の使用を開始する](#page-10350-1)

CLI

AWS CLI

例 1: メンテナンスウィンドウを作成するには

次の create-maintenance-window の例では、5 分ごとに最大 2 時間 (必要に応じて) の新 しいメンテナンスウィンドウを作成し、メンテナンスウィンドウの実行終了から 1 時間以内 に新しいタスクが開始されないようにします。また、関連付けられていないターゲット (メン テナンスウィンドウに登録されていないインスタンス) を許可し、カスタムタグを使用するこ とで、その作成者がチュートリアルで使用する意図があることを示します。

```
aws ssm create-maintenance-window \ 
     --name "My-Tutorial-Maintenance-Window" \ 
     --schedule "rate(5 minutes)" \ 
    --duration 2 --cutoff 1 \
     --allow-unassociated-targets \ 
     --tags "Key=Purpose,Value=Tutorial"
```
### 出力:

```
{ 
     "WindowId": "mw-0c50858d01EXAMPLE"
}
```
例 2: 1 回だけ実行されるメンテナンスウィンドウを作成するには

次の create-maintenance-window の例では、指定した日付および時刻に 1 回だけ実行さ れる新しいメンテナンスウィンドウを作成します。

```
aws ssm create-maintenance-window \ 
     --name My-One-Time-Maintenance-Window \ 
     --schedule "at(2020-05-14T15:55:00)" \ 
    --duration 5 \setminus--cutoff 2 \n\ --allow-unassociated-targets \ 
     --tags "Key=Environment,Value=Production"
```
出力:

```
{ 
     "WindowId": "mw-01234567890abcdef"
}
```
詳細については、「AWS Systems Manager ユーザーガイド」の「[Maintenance Windows](https://docs.aws.amazon.com/systems-manager/latest/userguide/systems-manager-maintenance.html)」を 参照してください。

• API の詳細については、「 コマンドリファレンス[CreateMaintenanceWindow](https://awscli.amazonaws.com/v2/documentation/api/latest/reference/ssm/create-maintenance-window.html)」の「」を参 照してください。 AWS CLI

Java

SDK for Java 2.x

**a** Note

については、「」を参照してください GitHub。[AWS コード例リポジトリ](https://github.com/awsdocs/aws-doc-sdk-examples/tree/main/javav2/example_code/ssm#readme) で全く同じ 例を見つけて、設定と実行の方法を確認してください。

```
 public static String createMaintenanceWindow(SsmClient ssmClient, String 
 winName) { 
        CreateMaintenanceWindowRequest request = 
 CreateMaintenanceWindowRequest.builder() 
             .name(winName) 
             .description("This is my maintenance window") 
             .allowUnassociatedTargets(true) 
             .duration(2) 
             .cutoff(1) 
             .schedule("cron(0 10 ? * MON-FRI *)") 
             .build(); 
        try { 
            CreateMaintenanceWindowResponse response = 
 ssmClient.createMaintenanceWindow(request); 
            String maintenanceWindowId = response.windowId(); 
            System.out.println("The maintenance window id is " + 
 maintenanceWindowId); 
            return maintenanceWindowId; 
        } catch (DocumentAlreadyExistsException e) { 
             System.err.println("The maintenance window already exists. Moving 
 on."); 
        } catch (SsmException e) { 
            System.err.println(e.getMessage()); 
            System.exit(1); 
        } 
        MaintenanceWindowFilter filter = MaintenanceWindowFilter.builder() 
             .key("name") 
             .values(winName) 
            .build();
        DescribeMaintenanceWindowsRequest winRequest = 
 DescribeMaintenanceWindowsRequest.builder() 
             .filters(filter) 
            .buid():
        String windowId = ""; 
        DescribeMaintenanceWindowsResponse response = 
 ssmClient.describeMaintenanceWindows(winRequest); 
       List<MaintenanceWindowIdentity> windows = response.windowIdentities();
        if (!windows.isEmpty()) {
```

```
windowId = windows.get(0).windowId();
         System.out.println("Window ID: " + windowId); 
     } else { 
         System.out.println("Window not found."); 
     } 
    return windowId; 
 }
```
• API の詳細については、「 API リファレンス[CreateMaintenanceWindow」](https://docs.aws.amazon.com/goto/SdkForJavaV2/ssm-2014-11-06/CreateMaintenanceWindow)の「」を参照し てください。 AWS SDK for Java 2.x

PowerShell

のツール PowerShell

例 1: この例では、そのウィンドウは、毎週火曜日の午後 4 時に 4 時間実行され (カットオフ は 1 時間)、関連付けられていないターゲットを許可する、指定された名前の新しいメンテナ ンスウィンドウを作成します。

New-SSMMaintenanceWindow -Name "MyMaintenanceWindow" -Duration 4 -Cutoff 1 - AllowUnassociatedTarget \$true -Schedule "cron(0 16 ? \* TUE \*)"

出力:

mw-03eb53e1ea7383998

• API の詳細については、「 コマンドレットリファレンス[CreateMaintenanceWindow](https://docs.aws.amazon.com/powershell/latest/reference)」の 「」を参照してください。 AWS Tools for PowerShell

## <span id="page-10142-0"></span>AWS SDK または CLI **CreateOpsItem**で を使用する

以下のコード例は、CreateOpsItem の使用方法を示しています。

アクション例は、より大きなプログラムからのコードの抜粋であり、コンテキスト内で実行する必要 があります。次のコード例で、このアクションのコンテキストを確認できます。

• [Systems Manager の使用を開始する](#page-10350-1)

### CLI

## AWS CLI

を作成するには OpsItems

```
次のcreate-ops-item例では、 の /aws/resources キーを使用して 
OperationalData 、Amazon DynamoDB 関連リソース OpsItem を持つ を作成します。
```

```
aws ssm create-ops-item \ 
     --title "EC2 instance disk full" \ 
     --description "Log clean up may have failed which caused the disk to be full" 
\setminus --priority 2 \ 
     --source ec2 \ 
     --operational-data '{"/aws/resources":{"Value":"[{\"arn
\": \"arn:aws:dynamodb:us-west-2:12345678:table/OpsItems
\"}]","Type":"SearchableString"}}' \ 
     --notifications Arn="arn:aws:sns:us-west-2:12345678:TestUser"
```
出力:

```
\left\{ \right. "OpsItemId": "oi-1a2b3c4d5e6f"
}
```
詳細については、「Systems Manager ユーザーガイド」の[「 の作成 OpsItems」](https://docs.aws.amazon.com/systems-manager/latest/userguide/OpsCenter-creating-OpsItems.html)を参照して ください。 AWS

• API の詳細については、「 コマンドリファレンス[CreateOpsItem](https://awscli.amazonaws.com/v2/documentation/api/latest/reference/ssm/create-ops-item.html)」の「」を参照してくださ い。 AWS CLI

### Java

SDK for Java 2.x

```
a Note
 については、「」を参照してください GitHub。AWS コード例リポジトリ で全く同じ
 例を見つけて、設定と実行の方法を確認してください。
```

```
 // Create an SSM OpsItem 
    public static String createSSMOpsItem(SsmClient ssmClient, String title, 
 String source, String category, String severity) { 
        try { 
            CreateOpsItemRequest opsItemRequest = CreateOpsItemRequest.builder() 
                 .description("Created by the Systems Manager Java API") 
                 .title(title) 
                 .source(source) 
                 .category(category) 
                 .severity(severity) 
                .build();
            CreateOpsItemResponse itemResponse = 
 ssmClient.createOpsItem(opsItemRequest); 
            return itemResponse.opsItemId(); 
        } catch (SsmException e) { 
            System.err.println(e.getMessage()); 
            System.exit(1); 
        } 
       return ""; 
    }
```
• API の詳細については、「 API リファレンス[CreateOpsItem」](https://docs.aws.amazon.com/goto/SdkForJavaV2/ssm-2014-11-06/CreateOpsItem)の「」を参照してください。 AWS SDK for Java 2.x

## <span id="page-10144-0"></span>AWS SDK または CLI **CreatePatchBaseline**で を使用する

以下のコード例は、CreatePatchBaseline の使用方法を示しています。

CLI

AWS CLI

例 1: 自動承認を設定したパッチベースラインを作成するには

次の create-patch-baseline の例では、Microsoft からリリースされてから 7 日後に本番 環境のパッチを承認する Windows Server のパッチベースラインを作成します。

```
aws ssm create-patch-baseline \ 
     --name "Windows-Production-Baseline-AutoApproval" \
```

```
 --operating-system "WINDOWS" \ 
     --approval-rules 
 "PatchRules=[{PatchFilterGroup={PatchFilters=[{Key=MSRC_SEVERITY,Values=[Critical,Import
{Key=CLASSIFICATION,Values=[SecurityUpdates,Updates,UpdateRollups,CriticalUpdates]}]},App
\Delta --description "Baseline containing all updates approved for Windows Server
```
production systems"

出力:

```
{ 
     "BaselineId": "pb-045f10b4f3EXAMPLE"
}
```
例 2: 承認のカットオフ日を設定したパッチベースラインを作成するには

次の create-patch-baseline の例では、2020 年 7 月 7 日より前にリリースされた本番環 境のすべてのパッチを承認する Windows Server のパッチベースラインを作成します。

```
aws ssm create-patch-baseline \ 
     --name "Windows-Production-Baseline-AutoApproval" \ 
     --operating-system "WINDOWS" \ 
     --approval-rules 
"PatchRules=[{PatchFilterGroup={PatchFilters=[{Key=MSRC_SEVERITY,Values=[Critical,Import
{Key=CLASSIFICATION,Values=[SecurityUpdates,Updates,UpdateRollups,CriticalUpdates]}]},App
\mathcal{L} --description "Baseline containing all updates approved for Windows Server 
 production systems"
```
出力:

{ "BaselineId": "pb-045f10b4f3EXAMPLE" }

例 3: 承認ルールを JSON ファイルに保存してパッチベースラインを作成するには

次の create-patch-baseline の例では、Amazon Linux 2017.09 のパッチベースラインを 作成し、リリースされてから 7 日後に本番環境のパッチを承認し、パッチベースラインの承 認ルールを指定し、パッチのカスタムリポジトリを指定します。

```
aws ssm create-patch-baseline \ 
     --cli-input-json file://my-amazon-linux-approval-rules-and-repo.json
```
my-amazon-linux-approval-rules-and-repo.json の内容:

```
{ 
     "Name": "Amazon-Linux-2017.09-Production-Baseline", 
     "Description": "My approval rules patch baseline for Amazon Linux 2017.09 
 instances", 
     "OperatingSystem": "AMAZON_LINUX", 
     "Tags": [ 
        { 
             "Key": "Environment", 
             "Value": "Production" 
        } 
     ], 
     "ApprovalRules": { 
         "PatchRules": [ 
            { 
                 "ApproveAfterDays": 7, 
                 "EnableNonSecurity": true, 
                 "PatchFilterGroup": { 
                     "PatchFilters": [ 
 { 
                             "Key": "SEVERITY", 
                             "Values": [ 
                                 "Important", 
                                 "Critical" 
) and the contract of the contract \mathbf{J}\},
 { 
                             "Key": "CLASSIFICATION", 
                             "Values": [ 
                                "Security", 
                                 "Bugfix" 
) and the contract of the contract \mathbf{J}\},
 { 
                             "Key": "PRODUCT", 
                            "Values": [ 
                                 "AmazonLinux2017.09" 
\mathbf{J} , and the contract of the contract \mathbf{J} }
```

```
\sim 100 \sim 100 \sim 100 \sim 100 \sim 100 \sim 100 \sim 100 \sim 100 \sim 100 \sim 100 \sim 100 \sim 100 \sim 100 \sim 100 \sim 100 \sim 100 \sim 100 \sim 100 \sim 100 \sim 100 \sim 100 \sim 100 \sim 100 \sim 100 \sim 
 } 
 } 
            ] 
      }, 
       "Sources": [ 
            { 
                  "Name": "My-AL2017.09", 
                  "Products": [ 
                       "AmazonLinux2017.09" 
                  ], 
                  "Configuration": "[amzn-main] \nname=amzn-main-Base
\nmirrorlist=http://repo./$awsregion./$awsdomain//$releasever/main/
mirror.list //nmirrorlist_expire=300//nmetadata_expire=300 \npriority=10 
  \nfailovermethod=priority \nfastestmirror_enabled=0 \ngpgcheck=1 
  \ngpgkey=file:///etc/pki/rpm-gpg/RPM-GPG-KEY-amazon-ga \nenabled=1 \nretries=3 
  \ntimeout=5\nreport_instanceid=yes" 
            } 
      ]
}
```
例 4: 承認するパッチと拒否するパッチを指定したパッチベースラインを作成するには

次の create-patch-baseline の例では、デフォルトの承認ルールの例外として、承認す るパッチと拒否するパッチを明示的に指定します。

```
aws ssm create-patch-baseline \ 
     --name "Amazon-Linux-2017.09-Alpha-Baseline" \ 
     --description "My custom approve/reject patch baseline for Amazon Linux 
 2017.09 instances" \ 
     --operating-system "AMAZON_LINUX" \ 
    --approved-patches "CVE-2018-1234567,example-pkg-EE-2018*.amzn1.noarch" \
     --approved-patches-compliance-level "HIGH" \ 
     --approved-patches-enable-non-security \ 
     --tags "Key=Environment,Value=Alpha"
```
詳細については、「AWS Systems Manager ユーザーガイド」の「[Create a Custom Patch](https://docs.aws.amazon.com/systems-manager/latest/userguide/sysman-patch-baseline-console.html) [Baseline](https://docs.aws.amazon.com/systems-manager/latest/userguide/sysman-patch-baseline-console.html)」を参照してください。

• API の詳細については、「 コマンドリファレンス[CreatePatchBaseline」](https://awscli.amazonaws.com/v2/documentation/api/latest/reference/ssm/create-patch-baseline.html)の「」を参照して ください。 AWS CLI

#### PowerShell

のツール PowerShell

例 1: この例では、本番環境で Windows Server 2019 を実行しているマネージドインスタンス に対して、Microsoft からリリースされてから 7 日後にパッチを承認するパッチベースライン を作成します。

```
$rule = New-Object Amazon.SimpleSystemsManagement.Model.PatchRule
$rule.ApproveAfterDays = 7
$ruleFilters = New-Object Amazon.SimpleSystemsManagement.Model.PatchFilterGroup
$patchFilter = New-Object Amazon.SimpleSystemsManagement.Model.PatchFilter
$patchFilter.Key="PRODUCT"
$patchFilter.Values="WindowsServer2019"
$severityFilter = New-Object Amazon.SimpleSystemsManagement.Model.PatchFilter
$severityFilter.Key="MSRC_SEVERITY"
$severityFilter.Values.Add("Critical")
$severityFilter.Values.Add("Important")
$severityFilter.Values.Add("Moderate")
$classificationFilter = New-Object 
 Amazon.SimpleSystemsManagement.Model.PatchFilter
$classificationFilter.Key = "CLASSIFICATION"
$classificationFilter.Values.Add( "SecurityUpdates" )
$classificationFilter.Values.Add( "Updates" )
$classificationFilter.Values.Add( "UpdateRollups" )
$classificationFilter.Values.Add( "CriticalUpdates" )
$ruleFilters.PatchFilters.Add($severityFilter)
$ruleFilters.PatchFilters.Add($classificationFilter)
$ruleFilters.PatchFilters.Add($patchFilter)
$rule.PatchFilterGroup = $ruleFilters
New-SSMPatchBaseline -Name "Production-Baseline-Windows2019" -Description 
  "Baseline containing all updates approved for production systems" -
ApprovalRules_PatchRule $rule
```
pb-0z4z6221c4296b23z

• API の詳細については、「 コマンドレットリファレンス[CreatePatchBaseline」](https://docs.aws.amazon.com/powershell/latest/reference)の「」を参 照してください。 AWS Tools for PowerShell

### <span id="page-10149-0"></span>AWS SDK または CLI **DeleteActivation**で を使用する

以下のコード例は、DeleteActivation の使用方法を示しています。

CLI

AWS CLI

マネージドインスタンスのアクティベーションを削除するには

次の delete-activation の例では、マネージドインスタンスのアクティベーションを削除 します。

aws ssm delete-activation \ --activation-id "aa673477-d926-42c1-8757-1358cEXAMPLE"

このコマンドでは何も出力されません。

詳細については、[AWS 「Systems Manager ユーザーガイド」の「ハイブリッド環境用の](https://docs.aws.amazon.com/systems-manager/latest/userguide/systems-manager-managedinstances.html) AWS Systems Manager のセットアップ」を参照してください。

• API の詳細については、「 コマンドリファレンス[DeleteActivation」](https://awscli.amazonaws.com/v2/documentation/api/latest/reference/ssm/delete-activation.html)の「」を参照してくだ さい。 AWS CLI

**PowerShell** 

のツール PowerShell

例 1: この例では、アクティベーションを削除します。コマンドが成功した場合、出力はあり ません。

Remove-SSMActivation -ActivationId "08e51e79-1e36-446c-8e63-9458569c1363"

• API の詳細については、「 コマンドレットリファレンス[DeleteActivation」](https://docs.aws.amazon.com/powershell/latest/reference)の「」を参照し てください。 AWS Tools for PowerShell

## <span id="page-10150-0"></span>AWS SDK または CLI **DeleteAssociation**で を使用する

以下のコード例は、DeleteAssociation の使用方法を示しています。

CLI

#### AWS CLI

例 1: 関連付け ID を使用して関連付けを削除するには

次の delete-association の例では、指定された関連付け ID の関連付けを削除します。コ マンドが成功した場合、出力はありません。

aws ssm delete-association \ --association-id "8dfe3659-4309-493a-8755-0123456789ab"

このコマンドでは何も出力されません。

詳細については、「AWS Systems Manager ユーザーガイド」の「[関連付けの編集と新しい](https://docs.aws.amazon.com/systems-manager/latest/userguide/sysman-state-assoc-edit.html) [バージョンの作成](https://docs.aws.amazon.com/systems-manager/latest/userguide/sysman-state-assoc-edit.html)」を参照してください。

例 2: 関連付けを削除するには

次の delete-association の例では、インスタンスとドキュメント間の関連付けを削除し ます。コマンドが成功した場合、出力はありません。

```
aws ssm delete-association \ 
     --instance-id "i-1234567890abcdef0" \ 
     --name "AWS-UpdateSSMAgent"
```
このコマンドでは何も出力されません。

詳細については、「AWS Systems Manager ユーザーガイド」の「[Systems Manager の関連](https://docs.aws.amazon.com/systems-manager/latest/userguide/systems-manager-associations.html) [付けの使用](https://docs.aws.amazon.com/systems-manager/latest/userguide/systems-manager-associations.html)」を参照してください。

• API の詳細については、「 コマンドリファレンス[DeleteAssociation」](https://awscli.amazonaws.com/v2/documentation/api/latest/reference/ssm/delete-association.html)の「」を参照してく ださい。 AWS CLI

#### **PowerShell**

のツール PowerShell

例 1: この例では、インスタンスとドキュメント間の関連付けを削除します。コマンドが成功 した場合、出力はありません。

```
Remove-SSMAssociation -InstanceId "i-0cb2b964d3e14fd9f" -Name "AWS-
UpdateSSMAgent"
```
• API の詳細については、「 コマンドレットリファレンス[DeleteAssociation」](https://docs.aws.amazon.com/powershell/latest/reference)の「」を参照 してください。 AWS Tools for PowerShell

## <span id="page-10151-0"></span>AWS SDK または CLI **DeleteDocument**で を使用する

以下のコード例は、DeleteDocument の使用方法を示しています。

CLI

AWS CLI

ドキュメントを削除するには

次の delete-document の例では、Systems Manager ドキュメントを削除します。

```
aws ssm delete-document \ 
     --name "Example"
```
このコマンドでは何も出力されません。

詳細については、「AWS Systems Manager ユーザーガイド」の「[SSM ドキュメントコンテ](https://docs.aws.amazon.com/systems-manager/latest/userguide/create-ssm-doc.html) [ンツを作成する](https://docs.aws.amazon.com/systems-manager/latest/userguide/create-ssm-doc.html)」を参照してください。

• API の詳細については、「 コマンドリファレンス[DeleteDocument](https://awscli.amazonaws.com/v2/documentation/api/latest/reference/ssm/delete-document.html)」の「」を参照してくだ さい。 AWS CLI
#### Java

SDK for Java 2.x

**a** Note

```
については、「」を参照してください GitHub。AWS コード例リポジトリ で全く同じ
例を見つけて、設定と実行の方法を確認してください。
```

```
 // Deletes an AWS Systems Manager document. 
    public static void deleteDoc(SsmClient ssmClient, String documentName) { 
        try { 
            DeleteDocumentRequest documentRequest = 
 DeleteDocumentRequest.builder() 
                 .name(documentName) 
                 .build(); 
            ssmClient.deleteDocument(documentRequest); 
            System.out.println("The Systems Manager document was successfully 
 deleted."); 
        } catch (SsmException e) { 
            System.err.println(e.getMessage()); 
            System.exit(1); 
        } 
    }
```
• API の詳細については、「 API リファレンス[DeleteDocument」](https://docs.aws.amazon.com/goto/SdkForJavaV2/ssm-2014-11-06/DeleteDocument)の「」を参照してくださ い。 AWS SDK for Java 2.x

## PowerShell

のツール PowerShell

例 1: この例では、ドキュメントを削除します。コマンドが成功した場合、出力はありませ ん。

Remove-SSMDocument -Name "RunShellScript"

• API の詳細については、「 コマンドレットリファレンス[DeleteDocument](https://docs.aws.amazon.com/powershell/latest/reference)」の「」を参照し てください。 AWS Tools for PowerShell

# AWS SDK または CLI **DeleteMaintenanceWindow**で を使用する

以下のコード例は、DeleteMaintenanceWindow の使用方法を示しています。

アクション例は、より大きなプログラムからのコードの抜粋であり、コンテキスト内で実行する必要 があります。次のコード例で、このアクションのコンテキストを確認できます。

• [Systems Manager の使用を開始する](#page-10350-0)

```
CLI
```
AWS CLI

メンテナンスウィンドウを削除するには

この delete-maintenance-window の例では、指定されたメンテナンスウィンドウを削除 します。

aws ssm delete-maintenance-window \ --window-id "mw-1a2b3c4d5e6f7g8h9"

出力:

```
{ 
     "WindowId":"mw-1a2b3c4d5e6f7g8h9"
}
```
詳細については、「[Systems Manager ユーザーガイド」の「メンテナンスウィンドウの削除](https://docs.aws.amazon.com/systems-manager/latest/userguide/mw-cli-tutorial-delete-mw.html)  [\(AWS CLI\)](https://docs.aws.amazon.com/systems-manager/latest/userguide/mw-cli-tutorial-delete-mw.html)」を参照してください。 AWS

• API の詳細については、「 コマンドリファレンス[DeleteMaintenanceWindow」](https://awscli.amazonaws.com/v2/documentation/api/latest/reference/ssm/delete-maintenance-window.html)の「」を参 照してください。 AWS CLI

#### Java

SDK for Java 2.x

```
a Note
 については、「」を参照してください GitHub。AWS コード例リポジトリ で全く同じ
 例を見つけて、設定と実行の方法を確認してください。
```

```
 public static void deleteMaintenanceWindow(SsmClient ssmClient, String winId) 
 { 
        try { 
             DeleteMaintenanceWindowRequest windowRequest = 
 DeleteMaintenanceWindowRequest.builder() 
                 .windowId(winId) 
                 .build(); 
             ssmClient.deleteMaintenanceWindow(windowRequest); 
             System.out.println("The maintenance window was successfully 
 deleted."); 
        } catch (SsmException e) { 
             System.err.println(e.getMessage()); 
             System.exit(1); 
        } 
    }
```
• API の詳細については、「 API リファレンス[DeleteMaintenanceWindow」](https://docs.aws.amazon.com/goto/SdkForJavaV2/ssm-2014-11-06/DeleteMaintenanceWindow)の「」を参照し てください。 AWS SDK for Java 2.x

# **PowerShell**

のツール PowerShell

例 1: この例では、メンテナンスウィンドウを削除します。

Remove-SSMMaintenanceWindow -WindowId "mw-06d59c1a07c022145"

mw-06d59c1a07c022145

• API の詳細については、「 コマンドレットリファレンス[DeleteMaintenanceWindow」](https://docs.aws.amazon.com/powershell/latest/reference)の 「」を参照してください。 AWS Tools for PowerShell

AWS SDK または CLI **DeleteParameter**で を使用する

以下のコード例は、DeleteParameter の使用方法を示しています。

CLI

AWS CLI

パラメータを削除をするには

次の delete-parameter の例では、指定された単一のパラメータを削除します。

```
aws ssm delete-parameter \ 
     --name "MyParameter"
```
このコマンドでは何も出力されません。

詳細については、「AWS Systems Manager ユーザーガイド」の「[Parameter Store の使用」](https://docs.aws.amazon.com/systems-manager/latest/userguide/parameter-store-working-with.html) を参照してください。

• API の詳細については、「 コマンドリファレンス[DeleteParameter」](https://awscli.amazonaws.com/v2/documentation/api/latest/reference/ssm/delete-parameter.html)の「」を参照してくだ さい。 AWS CLI

**PowerShell** 

のツール PowerShell

例 1: この例ではパラメータを削除します。コマンドが成功した場合、出力はありません。

Remove-SSMParameter -Name "helloWorld"

• API の詳細については、「 コマンドレットリファレンス[DeleteParameter」](https://docs.aws.amazon.com/powershell/latest/reference)の「」を参照し てください。 AWS Tools for PowerShell

# AWS SDK または CLI **DeletePatchBaseline**で を使用する

以下のコード例は、DeletePatchBaseline の使用方法を示しています。

CLI

## AWS CLI

パッチベースラインを削除するには

次の delete-patch-baseline の例では、指定されたパッチベースラインを削除します。

```
aws ssm delete-patch-baseline \ 
     --baseline-id "pb-045f10b4f382baeda"
```
出力:

```
{ 
     "BaselineId": "pb-045f10b4f382baeda"
}
```
詳細については、「AWS Systems Manager ユーザーガイド」の「[Update or Delete a Patch](https://docs.aws.amazon.com/systems-manager/latest/userguide/patch-baseline-update-or-delete.html) [Baseline \(Console\)](https://docs.aws.amazon.com/systems-manager/latest/userguide/patch-baseline-update-or-delete.html)」を参照してください。

• API の詳細については、「 コマンドリファレンス[DeletePatchBaseline](https://awscli.amazonaws.com/v2/documentation/api/latest/reference/ssm/delete-patch-baseline.html)」の「」を参照して ください。 AWS CLI

PowerShell

のツール PowerShell

例 1: この例では、パッチベースラインを削除します。

Remove-SSMPatchBaseline -BaselineId "pb-045f10b4f382baeda"

出力:

pb-045f10b4f382baeda

• API の詳細については、「 コマンドレットリファレンス[DeletePatchBaseline](https://docs.aws.amazon.com/powershell/latest/reference)」の「」を参 照してください。 AWS Tools for PowerShell

# AWS SDK または CLI **DeregisterManagedInstance**で を使用する

以下のコード例は、DeregisterManagedInstance の使用方法を示しています。

CLI

AWS CLI

マネージドインスタンスを登録解除するには

次の deregister-managed-instance の例では、指定されたマネージドインスタンスを登 録解除します。

aws ssm deregister-managed-instance --instance-id "mi-08ab247cdfEXAMPLE"

このコマンドでは何も出力されません。

詳細については、「AWS Systems Manager ユーザーガイド」の「[ハイブリッドおよびマルチ](https://docs.aws.amazon.com/systems-manager/latest/userguide/systems-manager-managed-instances-advanced-deregister.html) [クラウド環境でのマネージドノードの登録解除](https://docs.aws.amazon.com/systems-manager/latest/userguide/systems-manager-managed-instances-advanced-deregister.html)」を参照してください。

• API の詳細については、「 コマンドリファレンス[DeregisterManagedInstance」](https://awscli.amazonaws.com/v2/documentation/api/latest/reference/ssm/deregister-managed-instance.html)の「」を参 照してください。 AWS CLI

**PowerShell** 

のツール PowerShell

例 1: この例では、マネージドインスタンスを登録解除します。コマンドが成功した場合、出 力はありません。

Unregister-SSMManagedInstance -InstanceId "mi-08ab247cdf1046573"

• API の詳細については、「 コマンドレットリファレンス[DeregisterManagedInstance」](https://docs.aws.amazon.com/powershell/latest/reference)の 「」を参照してください。 AWS Tools for PowerShell

# AWS SDK または CLI **DeregisterPatchBaselineForPatchGroup**で を使用する

以下のコード例は、DeregisterPatchBaselineForPatchGroup の使用方法を示しています。

### CLI

### AWS CLI

パッチグループをパッチベースラインから登録解除するには

次の deregister-patch-baseline-for-patch-group の例では、指定されたパッチグ ループを指定されたパッチベースラインから登録解除します。

```
aws ssm deregister-patch-baseline-for-patch-group \ 
     --patch-group "Production" \ 
     --baseline-id "pb-0ca44a362fEXAMPLE"
```
出力:

```
{ 
   "PatchGroup":"Production", 
   "BaselineId":"pb-0ca44a362fEXAMPLE"
}
```
詳細については、「AWS Systems Manager ユーザーガイド」の「[パッチベースラインにパッ](https://docs.aws.amazon.com/systems-manager/latest/userguide/sysman-patch-group-patchbaseline.html) [チグループを追加します](https://docs.aws.amazon.com/systems-manager/latest/userguide/sysman-patch-group-patchbaseline.html)」を参照してください。

• API の詳細については、「 コマンドリファレンス[DeregisterPatchBaselineForPatchGroup」](https://awscli.amazonaws.com/v2/documentation/api/latest/reference/ssm/deregister-patch-baseline-for-patch-group.html) の「」を参照してください。 AWS CLI

**PowerShell** 

のツール PowerShell

例 1: この例では、パッチグループをパッチベースラインから登録解除します。

Unregister-SSMPatchBaselineForPatchGroup -BaselineId "pb-045f10b4f382baeda" - PatchGroup "Production"

出力:

BaselineId PatchGroup ---------- --------- pb-045f10b4f382baeda Production • API の詳細については、「 コマンドレットリファレン ス[DeregisterPatchBaselineForPatchGroup」](https://docs.aws.amazon.com/powershell/latest/reference)の「」を参照してください。 AWS Tools for **PowerShell** 

# AWS SDK または CLI **DeregisterTargetFromMaintenanceWindow**で を使用する

以下のコード例は、DeregisterTargetFromMaintenanceWindow の使用方法を示しています。

CLI

AWS CLI

メンテナンスウィンドウからターゲットを削除するには

次のderegister-target-from-maintenance-window の例では、指定されたターゲット を指定されたメンテナンスウィンドウから削除します。

```
aws ssm deregister-target-from-maintenance-window \ 
     --window-id "mw-ab12cd34ef56gh78" \ 
     --window-target-id "1a2b3c4d-1a2b-1a2b-1a2b-1a2b3c4d-1a2"
```
出力:

```
{ 
     "WindowId":"mw-ab12cd34ef56gh78", 
     "WindowTargetId":"1a2b3c4d-1a2b-1a2b-1a2b-1a2b3c4d-1a2"
}
```
詳細については、「[Systems Manager ユーザーガイド」の「メンテナンスウィンドウの更新](https://docs.aws.amazon.com/systems-manager/latest/userguide/maintenance-windows-cli-tutorials-update.html)  [\(AWS CLI\)](https://docs.aws.amazon.com/systems-manager/latest/userguide/maintenance-windows-cli-tutorials-update.html)」を参照してください。 AWS

• API の詳細については、「 コマンドリファレン ス[DeregisterTargetFromMaintenanceWindow](https://awscli.amazonaws.com/v2/documentation/api/latest/reference/ssm/deregister-target-from-maintenance-window.html)」の「」を参照してください。 AWS CLI

**PowerShell** 

のツール PowerShell

例 1: この例では、メンテナンスウィンドウからターゲットを削除します。

```
Unregister-SSMTargetFromMaintenanceWindow -WindowTargetId 
  "6ab5c208-9fc4-4697-84b7-b02a6cc25f7d" -WindowId "mw-06cf17cbefcb4bf4f"
```
出力:

```
WindowId WindowTargetId
-------- --------------
mw-06cf17cbefcb4bf4f 6ab5c208-9fc4-4697-84b7-b02a6cc25f7d
```
• API の詳細については、「 コマンドレットリファレン ス[DeregisterTargetFromMaintenanceWindow](https://docs.aws.amazon.com/powershell/latest/reference)」の「」を参照してください。 AWS Tools for PowerShell

# AWS SDK または CLI **DeregisterTaskFromMaintenanceWindow**で を使用する

以下のコード例は、DeregisterTaskFromMaintenanceWindow の使用方法を示しています。

CLI

AWS CLI

メンテナンスウィンドウからタスクを削除するには

次の deregister-task-from-maintenance-window 例では、指定されたタスクを指定さ れたメンテナンスウィンドウから削除します。

```
aws ssm deregister-task-from-maintenance-window \ 
     --window-id "mw-ab12cd34ef56gh78" \ 
     --window-task-id "1a2b3c4d-1a2b-1a2b-1a2b-1a2b3c4d5e6c"
```
出力:

```
{ 
     "WindowTaskId":"1a2b3c4d-1a2b-1a2b-1a2b-1a2b3c4d5e6c", 
     "WindowId":"mw-ab12cd34ef56gh78"
}
```
詳細については、[「Systems Manager ユーザーガイド」の「Systems Manager メンテナンス](https://docs.aws.amazon.com/systems-manager/latest/userguide/maintenance-windows-tutorials.html) [ウィンドウのチュートリアル \(AWS CLI\)」](https://docs.aws.amazon.com/systems-manager/latest/userguide/maintenance-windows-tutorials.html)を参照してください。 AWS

• API の詳細については、「 コマンドリファレン ス[DeregisterTaskFromMaintenanceWindow」](https://awscli.amazonaws.com/v2/documentation/api/latest/reference/ssm/deregister-task-from-maintenance-window.html)の「」を参照してください。 AWS CLI

**PowerShell** 

のツール PowerShell

例 1: この例では、メンテナンスウィンドウからタスクを削除します。

Unregister-SSMTaskFromMaintenanceWindow -WindowTaskId "f34a2c47-ddfd-4c85 a88d-72366b69af1b" -WindowId "mw-03a342e62c96d31b0"

出力:

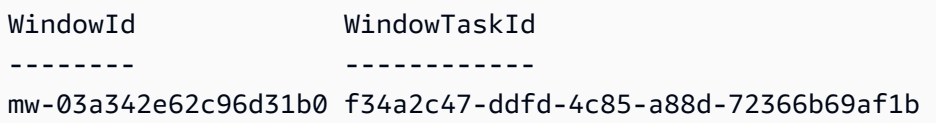

• API の詳細については、「 コマンドレットリファレン ス[DeregisterTaskFromMaintenanceWindow」](https://docs.aws.amazon.com/powershell/latest/reference)の「」を参照してください。 AWS Tools for **PowerShell** 

AWS SDK または CLI **DescribeActivations**で を使用する

以下のコード例は、DescribeActivations の使用方法を示しています。

CLI

AWS CLI

アクティベーションについて表示するには

次のdescribe-activations例では、 AWS アカウントのアクティベーションの詳細を一覧 表示します。

aws ssm describe-activations

出力:

{

```
 "ActivationList": [ 
         { 
              "ActivationId": "5743558d-563b-4457-8682-d16c3EXAMPLE", 
              "Description": "Example1", 
              "IamRole": "HybridWebServersRole, 
              "RegistrationLimit": 5, 
              "RegistrationsCount": 5, 
              "ExpirationDate": 1584316800.0, 
              "Expired": false, 
              "CreatedDate": 1581954699.792 
         }, 
         { 
              "ActivationId": "3ee0322b-f62d-40eb-b672-13ebfEXAMPLE", 
              "Description": "Example2", 
              "IamRole": "HybridDatabaseServersRole", 
              "RegistrationLimit": 5, 
              "RegistrationsCount": 5, 
              "ExpirationDate": 1580515200.0, 
              "Expired": true, 
              "CreatedDate": 1578064132.002 
         }, 
     ]
}
```
詳細については、「AWS Systems Manager ユーザーガイド」の「[Step 4: Create a Managed-](https://docs.aws.amazon.com/systems-manager/latest/userguide/sysman-managed-instance-activation.html)[Instance Activation for a Hybrid Environment」](https://docs.aws.amazon.com/systems-manager/latest/userguide/sysman-managed-instance-activation.html)を参照してください。

• API の詳細については、「 コマンドリファレンス[DescribeActivations](https://awscli.amazonaws.com/v2/documentation/api/latest/reference/ssm/describe-activations.html)」の「」を参照してく ださい。 AWS CLI

PowerShell

のツール PowerShell

例 1: この例では、アカウントのアクティベーションに関する詳細情報を示します。

Get-SSMActivation

出力:

ActivationId : 08e51e79-1e36-446c-8e63-9458569c1363 CreatedDate : 3/1/2017 12:01:51 AM

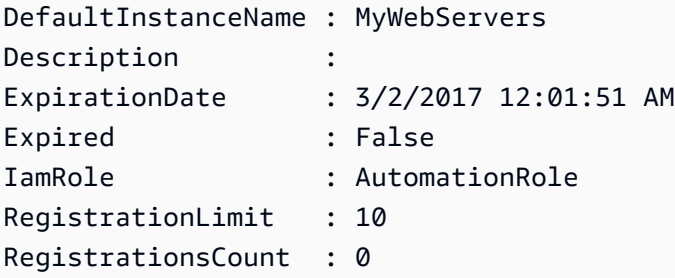

• API の詳細については、「 コマンドレットリファレンス[DescribeActivations](https://docs.aws.amazon.com/powershell/latest/reference)」の「」を参照 してください。 AWS Tools for PowerShell

# AWS SDK または CLI **DescribeAssociation**で を使用する

以下のコード例は、DescribeAssociation の使用方法を示しています。

CLI

AWS CLI

例 1: 関連付けの詳細情報を取得するには

次の describe-association の例では、指定された関連付け ID の関連付けを記述しま す。

```
aws ssm describe-association \ 
     --association-id "8dfe3659-4309-493a-8755-0123456789ab"
```

```
{ 
     "AssociationDescription": { 
         "Name": "AWS-GatherSoftwareInventory", 
         "AssociationVersion": "1", 
         "Date": 1534864780.995, 
         "LastUpdateAssociationDate": 1543235759.81, 
         "Overview": { 
              "Status": "Success", 
              "AssociationStatusAggregatedCount": { 
                  "Success": 2 
              } 
         }, 
         "DocumentVersion": "$DEFAULT",
```

```
 "Parameters": { 
             "applications": [ 
                 "Enabled" 
             ], 
             "awsComponents": [ 
                 "Enabled" 
             ], 
             "customInventory": [ 
                 "Enabled" 
             ], 
             "files": [ 
 "" 
             ], 
             "instanceDetailedInformation": [ 
                 "Enabled" 
             ], 
             "networkConfig": [ 
                 "Enabled" 
             ], 
             "services": [ 
                 "Enabled" 
             ], 
             "windowsRegistry": [ 
 "" 
             ], 
             "windowsRoles": [ 
                 "Enabled" 
             ], 
             "windowsUpdates": [ 
                 "Enabled" 
 ] 
        }, 
         "AssociationId": "8dfe3659-4309-493a-8755-0123456789ab", 
         "Targets": [ 
             { 
                 "Key": "InstanceIds", 
                 "Values": [ 
 "*" 
 ] 
             } 
        ], 
         "ScheduleExpression": "rate(24 hours)", 
         "LastExecutionDate": 1550501886.0, 
         "LastSuccessfulExecutionDate": 1550501886.0,
```

```
 "AssociationName": "Inventory-Association"
```
}

}

詳細については、「AWS Systems Manager ユーザーガイド」の「[関連付けの編集と新しい](https://docs.aws.amazon.com/systems-manager/latest/userguide/sysman-state-assoc-edit.html) [バージョンの作成](https://docs.aws.amazon.com/systems-manager/latest/userguide/sysman-state-assoc-edit.html)」を参照してください。

例 2: 特定のインスタンスとドキュメントの関連付けの詳細情報を取得するには

次の describe-association の例では、インスタンスとドキュメントの関連付けを記述し ます。

```
aws ssm describe-association \ 
     --instance-id "i-1234567890abcdef0" \ 
     --name "AWS-UpdateSSMAgent"
```

```
{ 
     "AssociationDescription": { 
         "Status": { 
              "Date": 1487876122.564, 
              "Message": "Associated with AWS-UpdateSSMAgent", 
              "Name": "Associated" 
         }, 
          "Name": "AWS-UpdateSSMAgent", 
          "InstanceId": "i-1234567890abcdef0", 
          "Overview": { 
              "Status": "Pending", 
              "DetailedStatus": "Associated", 
              "AssociationStatusAggregatedCount": { 
                   "Pending": 1 
              } 
         }, 
          "AssociationId": "d8617c07-2079-4c18-9847-1234567890ab", 
         "DocumentVersion": "$DEFAULT", 
         "LastUpdateAssociationDate": 1487876122.564, 
          "Date": 1487876122.564, 
          "Targets": [ 
              { 
                   "Values": [ 
                       "i-1234567890abcdef0"
```

```
 ], 
            "Key": "InstanceIds" 
 } 
      ] 
   }
}
```
詳細については、「AWS Systems Manager ユーザーガイド」の「[関連付けの編集と新しい](https://docs.aws.amazon.com/systems-manager/latest/userguide/sysman-state-assoc-edit.html) [バージョンの作成](https://docs.aws.amazon.com/systems-manager/latest/userguide/sysman-state-assoc-edit.html)」を参照してください。

• API の詳細については、「 コマンドリファレンス[DescribeAssociation」](https://awscli.amazonaws.com/v2/documentation/api/latest/reference/ssm/describe-association.html)の「」を参照して ください。 AWS CLI

**PowerShell** 

のツール PowerShell

例 1: この例では、インスタンスとドキュメントの関連付けを記述します。

Get-SSMAssociation -InstanceId "i-0000293ffd8c57862" -Name "AWS-UpdateSSMAgent"

出力:

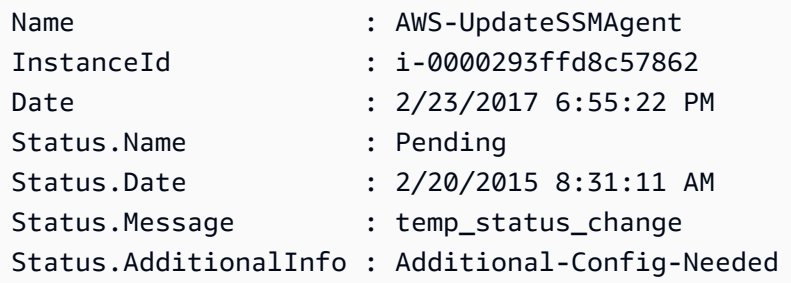

• API の詳細については、「 コマンドレットリファレンス[DescribeAssociation」](https://docs.aws.amazon.com/powershell/latest/reference)の「」を参 照してください。 AWS Tools for PowerShell

# AWS SDK または CLI **DescribeAssociationExecutionTargets**で を使用する

以下のコード例は、DescribeAssociationExecutionTargets の使用方法を示しています。

## CLI

### AWS CLI

### 関連付けの実行の詳細情報を取得するには

次の describe-association-execution-targets の例では、指定された関連付けの実 行を記述します。

```
aws ssm describe-association-execution-targets \ 
     --association-id "8dfe3659-4309-493a-8755-0123456789ab" \ 
     --execution-id "7abb6378-a4a5-4f10-8312-0123456789ab"
```
出力:

```
{ 
     "AssociationExecutionTargets": [ 
         { 
              "AssociationId": "8dfe3659-4309-493a-8755-0123456789ab", 
              "AssociationVersion": "1", 
              "ExecutionId": "7abb6378-a4a5-4f10-8312-0123456789ab", 
              "ResourceId": "i-1234567890abcdef0", 
              "ResourceType": "ManagedInstance", 
              "Status": "Success", 
              "DetailedStatus": "Success", 
              "LastExecutionDate": 1550505538.497, 
              "OutputSource": { 
                  "OutputSourceId": "97fff367-fc5a-4299-aed8-0123456789ab", 
                  "OutputSourceType": "RunCommand" 
 } 
         } 
     ]
}
```
詳細については、「AWS Systems Manager ユーザーガイド」の「[関連付けの履歴の表示」](https://docs.aws.amazon.com/systems-manager/latest/userguide/sysman-state-assoc-history.html)を 参照してください。

• API の詳細については、「 コマンドリファレンス[DescribeAssociationExecutionTargets」](https://awscli.amazonaws.com/v2/documentation/api/latest/reference/ssm/describe-association-execution-targets.html)の 「」を参照してください。 AWS CLI

#### PowerShell

のツール PowerShell

例 1: この例では、関連付けの実行ターゲットの一部であるリソース ID とその実行ステータス を表示します。

```
Get-SSMAssociationExecutionTarget -AssociationId 123a45a0-
c678-9012-3456-78901234db5e -ExecutionId 123a45a0-c678-9012-3456-78901234db5e | 
  Select-Object ResourceId, Status
```
出力:

```
ResourceId Status
---------- ------
i-0b1b2a3456f7a890b Success
i-01c12a45d6fc7a89f Success
i-0a1caf234f56d7dc8 Success
i-012a3fd45af6dbcfe Failed
i-0ddc1df23c4a5fb67 Success
```
例 2: このコマンドは、コマンドドキュメントが関連付けられている昨日以降の特定のオート メーションにおける、特定の実行をチェックします。さらに、関連付けの実行が失敗したかど うかを確認し、失敗した場合は、実行のコマンド呼び出しの詳細情報とインスタンス ID が表 示されます。

```
$AssociationExecution= Get-SSMAssociationExecutionTarget -
AssociationId 1c234567-890f-1aca-a234-5a678d901cb0 -ExecutionId 
  12345ca12-3456-2345-2b45-23456789012 | 
     Where-Object {$_.LastExecutionDate -gt (Get-Date -Hour 00 -Minute 
  00).AddDays(-1)} 
foreach ($execution in $AssociationExecution) { 
     if($execution.Status -ne 'Success'){ 
         Write-Output "There was an issue executing the association 
  $($execution.AssociationId) on $($execution.ResourceId)" 
         Get-SSMCommandInvocation -CommandId 
  $execution.OutputSource.OutputSourceId -Detail:$true | Select-Object -
ExpandProperty CommandPlugins 
     }
}
```
出力:

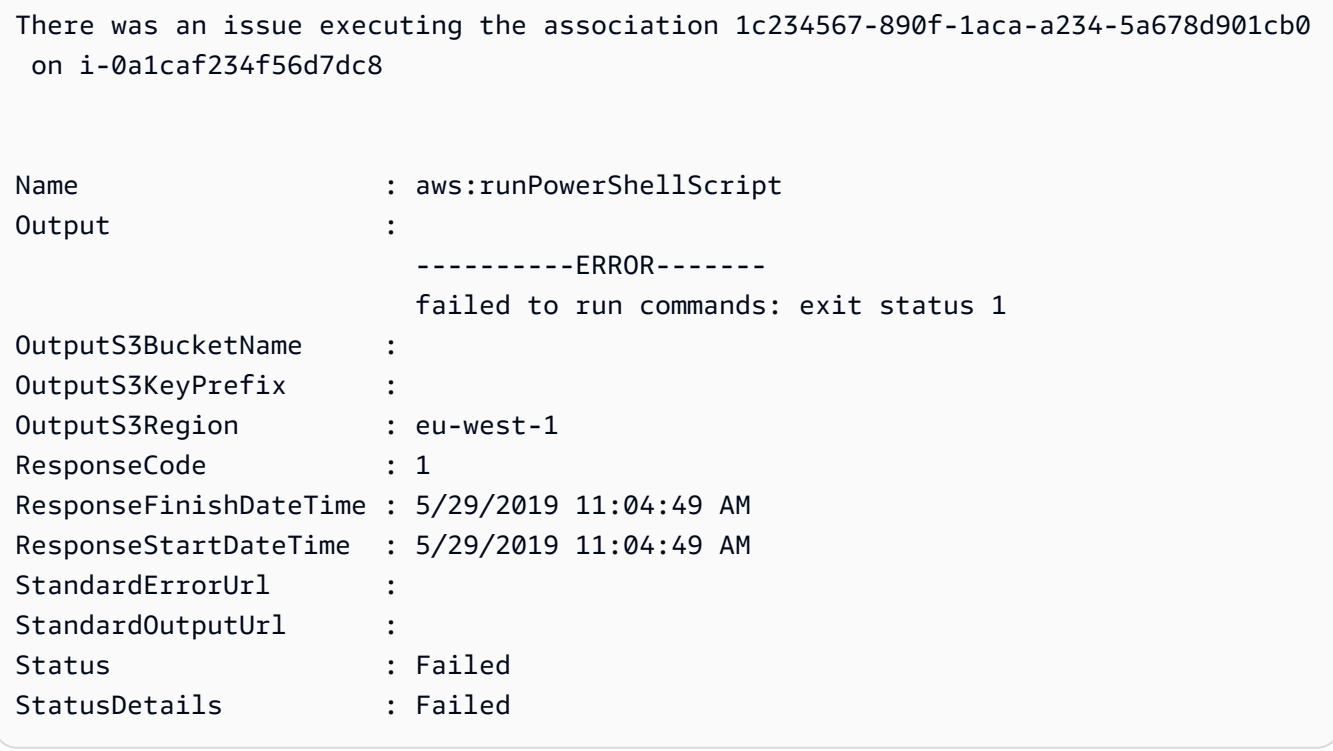

• API の詳細については、「 コマンドレットリファレン ス[DescribeAssociationExecutionTargets」](https://docs.aws.amazon.com/powershell/latest/reference)の「」を参照してください。 AWS Tools for **PowerShell** 

# AWS SDK または CLI **DescribeAssociationExecutions**で を使用する

以下のコード例は、DescribeAssociationExecutions の使用方法を示しています。

CLI

AWS CLI

例 1: 関連付けのすべての実行に関する詳細情報を取得するには

次の describe-association-executions の例では、指定された関連付けのすべての実 行を記述します。

```
aws ssm describe-association-executions \ 
     --association-id "8dfe3659-4309-493a-8755-0123456789ab"
```

```
{ 
     "AssociationExecutions": [ 
         { 
              "AssociationId": "8dfe3659-4309-493a-8755-0123456789ab", 
              "AssociationVersion": "1", 
              "ExecutionId": "474925ef-1249-45a2-b93d-0123456789ab", 
              "Status": "Success", 
              "DetailedStatus": "Success", 
              "CreatedTime": 1550505827.119, 
              "ResourceCountByStatus": "{Success=1}" 
         }, 
         { 
              "AssociationId": "8dfe3659-4309-493a-8755-0123456789ab", 
              "AssociationVersion": "1", 
              "ExecutionId": "7abb6378-a4a5-4f10-8312-0123456789ab", 
              "Status": "Success", 
              "DetailedStatus": "Success", 
              "CreatedTime": 1550505536.843, 
              "ResourceCountByStatus": "{Success=1}" 
         }, 
          ... 
     ]
}
```
詳細については、「AWS Systems Manager ユーザーガイド」の「[関連付けの履歴の表示」](https://docs.aws.amazon.com/systems-manager/latest/userguide/sysman-state-assoc-history.html)を 参照してください。

例 2: 特定の日付および時刻より後における、関連付けのすべての実行の詳細情報を取得する には

次の describe-association-executions の例では、指定した日付および時刻より後に おける関連付けのすべての実行を記述します。

```
aws ssm describe-association-executions \ 
     --association-id "8dfe3659-4309-493a-8755-0123456789ab" \ 
     --filters "Key=CreatedTime,Value=2019-02-18T16:00:00Z,Type=GREATER_THAN"
```

```
{ 
      "AssociationExecutions": [ 
          {
```

```
 "AssociationId": "8dfe3659-4309-493a-8755-0123456789ab", 
              "AssociationVersion": "1", 
              "ExecutionId": "474925ef-1249-45a2-b93d-0123456789ab", 
              "Status": "Success", 
              "DetailedStatus": "Success", 
              "CreatedTime": 1550505827.119, 
              "ResourceCountByStatus": "{Success=1}" 
         }, 
         { 
              "AssociationId": "8dfe3659-4309-493a-8755-0123456789ab", 
              "AssociationVersion": "1", 
              "ExecutionId": "7abb6378-a4a5-4f10-8312-0123456789ab", 
              "Status": "Success", 
              "DetailedStatus": "Success", 
              "CreatedTime": 1550505536.843, 
              "ResourceCountByStatus": "{Success=1}" 
         }, 
          ... 
    \mathbf{1}}
```
詳細については、「AWS Systems Manager ユーザーガイド」の「[関連付けの履歴の表示」](https://docs.aws.amazon.com/systems-manager/latest/userguide/sysman-state-assoc-history.html)を 参照してください。

• API の詳細については、「 コマンドリファレンス[DescribeAssociationExecutions](https://awscli.amazonaws.com/v2/documentation/api/latest/reference/ssm/describe-association-executions.html)」の「」 を参照してください。 AWS CLI

PowerShell

のツール PowerShell

例 1: この例では、指定された関連付け ID の実行を返します。

Get-SSMAssociationExecution -AssociationId 123a45a0-c678-9012-3456-78901234db5e

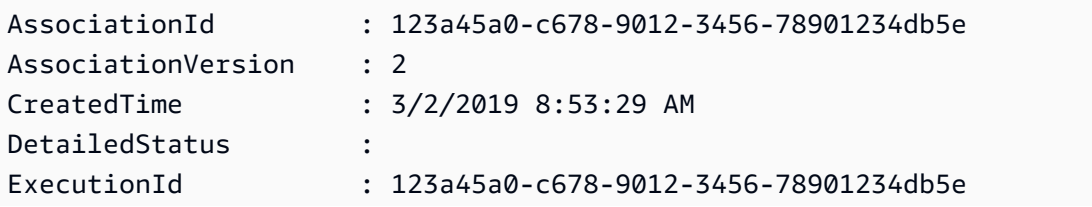

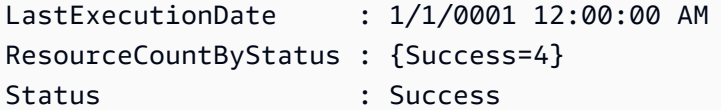

• API の詳細については、「 コマンドレットリファレンス[DescribeAssociationExecutions](https://docs.aws.amazon.com/powershell/latest/reference)」 の「」を参照してください。 AWS Tools for PowerShell

# AWS SDK または CLI **DescribeAutomationExecutions**で を使用する

以下のコード例は、DescribeAutomationExecutions の使用方法を示しています。

**CLI** 

### AWS CLI

オートメーションの実行を記述するには

次の describe-automation-executions の例では、オートメーションの実行の詳細情報 を表示します。

```
aws ssm describe-automation-executions \ 
     --filters Key=ExecutionId,Values=73c8eef8-f4ee-4a05-820c-e354fEXAMPLE
```

```
{ 
     "AutomationExecutionMetadataList": [ 
         { 
              "AutomationExecutionId": "73c8eef8-f4ee-4a05-820c-e354fEXAMPLE", 
              "DocumentName": "AWS-StartEC2Instance", 
              "DocumentVersion": "1", 
              "AutomationExecutionStatus": "Success", 
              "ExecutionStartTime": 1583737233.748, 
              "ExecutionEndTime": 1583737234.719, 
              "ExecutedBy": "arn:aws:sts::29884EXAMPLE:assumed-role/
mw_service_role/OrchestrationService", 
              "LogFile": "", 
              "Outputs": {}, 
              "Mode": "Auto", 
              "Targets": [], 
              "ResolvedTargets": {
```

```
 "ParameterValues": [], 
                    "Truncated": false 
               }, 
               "AutomationType": "Local" 
          } 
     ]
}
```
詳細については、「AWS Systems Manager ユーザーガイド」の「[シンプルなオートメーショ](https://docs.aws.amazon.com/systems-manager/latest/userguide/automation-working-executing.html) [ンを実行する](https://docs.aws.amazon.com/systems-manager/latest/userguide/automation-working-executing.html)」を参照してください。

• API の詳細については、「 コマンドリファレンス[DescribeAutomationExecutions」](https://awscli.amazonaws.com/v2/documentation/api/latest/reference/ssm/describe-automation-executions.html)の「」 を参照してください。 AWS CLI

**PowerShell** 

のツール PowerShell

例 1: この例では、アカウントに関連付けられているすべてのアクティブなオートメーション の実行と、終了したオートメーションの実行を記述します。

Get-SSMAutomationExecutionList

出力:

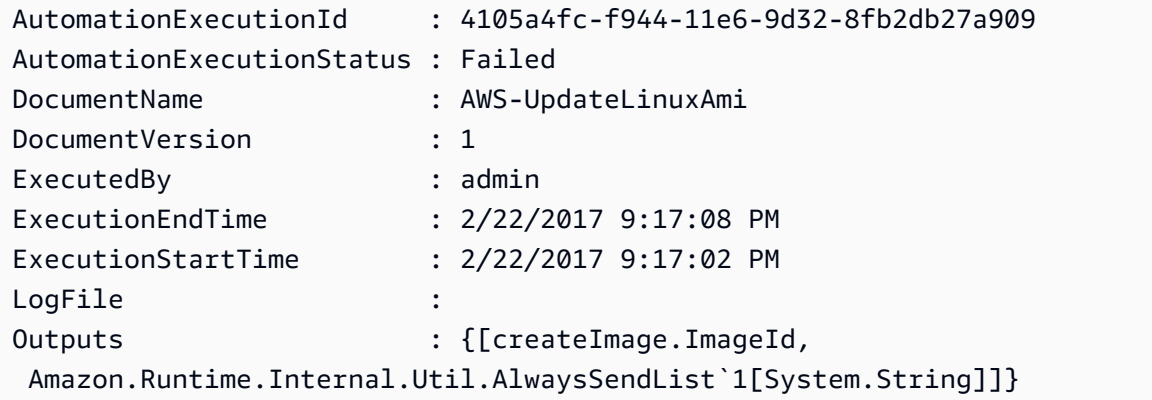

例 2: この例では、「成功 AutomationExecutionStatus 」以外の実行の ExecutionID 、ドキュ メント、実行開始/終了タイムスタンプを表示します。

Get-SSMAutomationExecutionList | Where-Object AutomationExecutionStatus -ne "Success" | Select-Object AutomationExecutionId, DocumentName,

```
 AutomationExecutionStatus, ExecutionStartTime, ExecutionEndTime | Format-Table -
AutoSize
```
出力:

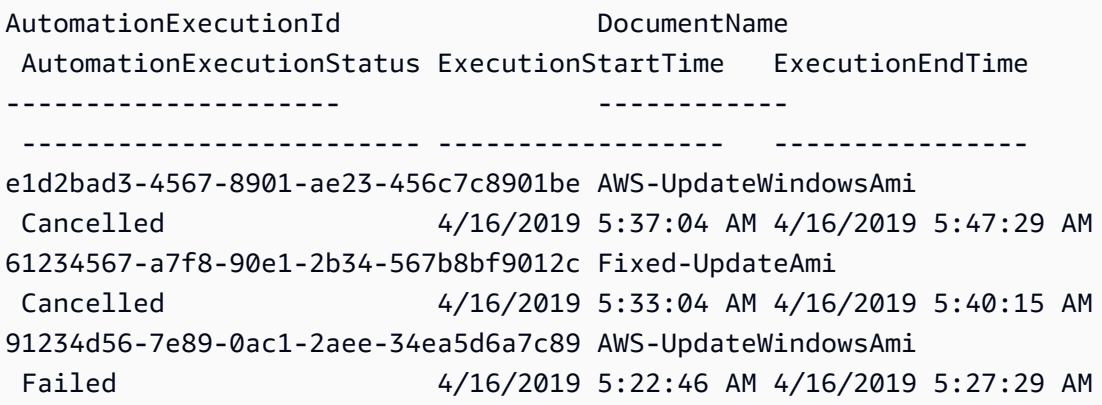

• API の詳細については、「 コマンドレットリファレンス[DescribeAutomationExecutions」](https://docs.aws.amazon.com/powershell/latest/reference) の「」を参照してください。 AWS Tools for PowerShell

AWS SDK または CLI **DescribeAutomationStepExecutions**で を使用する

以下のコード例は、DescribeAutomationStepExecutions の使用方法を示しています。

CLI

AWS CLI

例 1: オートメーションの実行におけるすべてのステップを表示するには

次の describe-automation-step-executions の例では、オートメーションの実行にお けるステップの詳細情報を表示します。

```
aws ssm describe-automation-step-executions \ 
     --automation-execution-id 73c8eef8-f4ee-4a05-820c-e354fEXAMPLE
```

```
{ 
     "StepExecutions": [ 
          { 
              "StepName": "startInstances", 
              "Action": "aws:changeInstanceState",
```

```
 "ExecutionStartTime": 1583737234.134, 
              "ExecutionEndTime": 1583737234.672, 
              "StepStatus": "Success", 
              "Inputs": { 
                  "DesiredState": "\"running\"", 
                  "InstanceIds": "[\"i-0cb99161f6EXAMPLE\"]" 
             }, 
              "Outputs": { 
                  "InstanceStates": [ 
                      "running" 
 ] 
             }, 
              "StepExecutionId": "95e70479-cf20-4d80-8018-7e4e2EXAMPLE", 
              "OverriddenParameters": {} 
         } 
     ]
}
```
例 2: オートメーションの実行における特定のステップを表示するには

次の describe-automation-step-executions の例では、オートメーションの実行にお ける特定のステップの詳細情報を表示します。

aws ssm describe-automation-step-executions \ --automation-execution-id 73c8eef8-f4ee-4a05-820c-e354fEXAMPLE \ --filters Key=StepExecutionId,Values=95e70479-cf20-4d80-8018-7e4e2EXAMPLE

詳細については、「AWS Systems Manager ユーザーガイド」の「[オートメーションをステッ](https://docs.aws.amazon.com/systems-manager/latest/userguide/automation-working-executing-manually.html#automation-working-executing-manually-commandline) [プごとに実行する \(コマンドライン\)](https://docs.aws.amazon.com/systems-manager/latest/userguide/automation-working-executing-manually.html#automation-working-executing-manually-commandline)」を参照してください。

• API の詳細については、「 コマンドリファレンス[DescribeAutomationStepExecutions](https://awscli.amazonaws.com/v2/documentation/api/latest/reference/ssm/describe-automation-step-executions.html)」の 「」を参照してください。 AWS CLI

PowerShell

のツール PowerShell

例 1: この例では、オートメーションワークフローにおけるすべてのアクティブなステップの 実行と、終了したステップの実行に関する情報を表示します。

Get-SSMAutomationStepExecution -AutomationExecutionId e1d2bad3-4567-8901 ae23-456c7c8901be | Select-Object StepName, Action, StepStatus

# 出力:

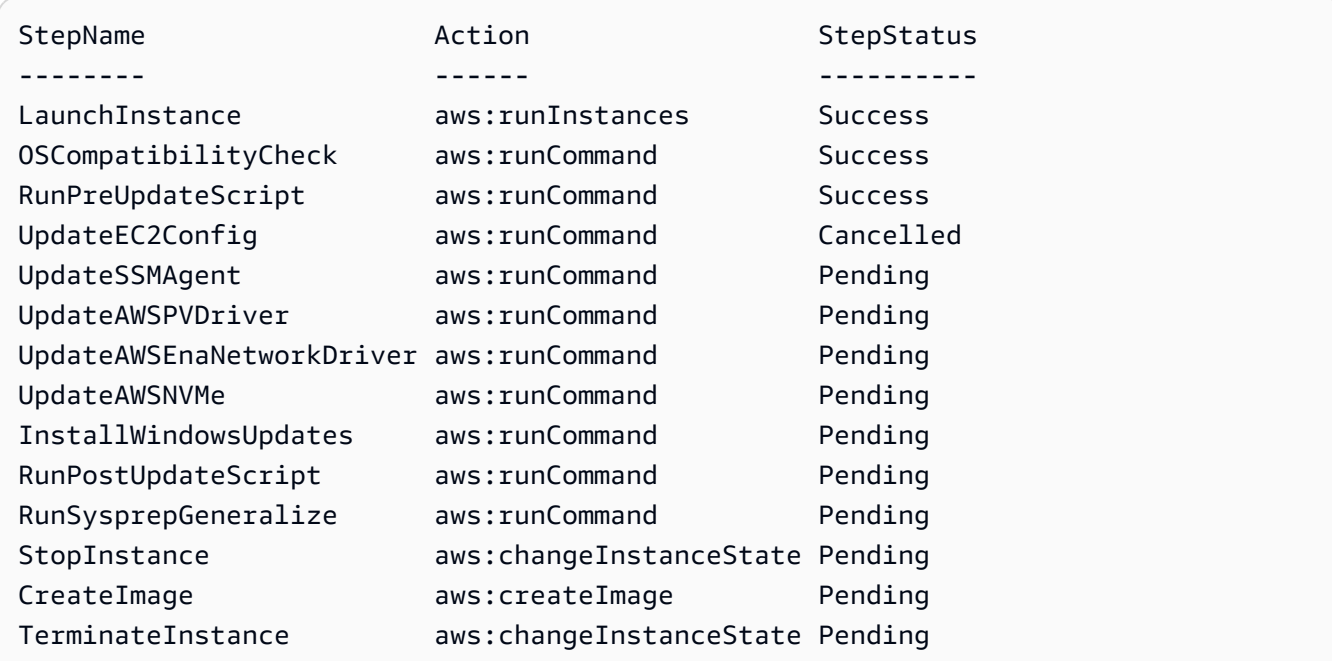

• API の詳細については、「 コマンドレットリファレン ス[DescribeAutomationStepExecutions](https://docs.aws.amazon.com/powershell/latest/reference)」の「」を参照してください。 AWS Tools for **PowerShell** 

# AWS SDK または CLI **DescribeAvailablePatches**で を使用する

以下のコード例は、DescribeAvailablePatches の使用方法を示しています。

CLI

AWS CLI

利用可能なパッチを取得するには

次のdescribe-available-patches の例では、Windows Server 2019 で利用でき、MSRC 重要度が「緊急」のすべてのパッチに関する詳細情報を取得します。

```
aws ssm describe-available-patches \ 
     --filters "Key=PRODUCT,Values=WindowsServer2019" 
  "Key=MSRC_SEVERITY,Values=Critical"
```

```
{ 
     "Patches": [ 
         { 
             "Id": "fe6bd8c2-3752-4c8b-ab3e-1a7ed08767ba", 
             "ReleaseDate": 1544047205.0, 
             "Title": "2018-11 Update for Windows Server 2019 for x64-based 
 Systems (KB4470788)", 
             "Description": "Install this update to resolve issues in Windows. 
 For a complete listing of the issues that are included in this update, see the 
  associated Microsoft Knowledge Base article for more information. After you 
  install this item, you may have to restart your computer.", 
             "ContentUrl": "https://support.microsoft.com/en-us/kb/4470788", 
             "Vendor": "Microsoft", 
             "ProductFamily": "Windows", 
             "Product": "WindowsServer2019", 
             "Classification": "SecurityUpdates", 
             "MsrcSeverity": "Critical", 
             "KbNumber": "KB4470788", 
             "MsrcNumber": "", 
             "Language": "All" 
         }, 
         { 
             "Id": "c96115e1-5587-4115-b851-22baa46a3f11", 
             "ReleaseDate": 1549994410.0, 
             "Title": "2019-02 Security Update for Adobe Flash Player for Windows 
 Server 2019 for x64-based Systems (KB4487038)", 
             "Description": "A security issue has been identified in a Microsoft 
  software product that could affect your system. You can help protect your system 
 by installing this update from Microsoft. For a complete listing of the issues 
 that are included in this update, see the associated Microsoft Knowledge Base 
  article. After you install this update, you may have to restart your system.", 
             "ContentUrl": "https://support.microsoft.com/en-us/kb/4487038", 
             "Vendor": "Microsoft", 
             "ProductFamily": "Windows", 
             "Product": "WindowsServer2019", 
             "Classification": "SecurityUpdates", 
             "MsrcSeverity": "Critical", 
             "KbNumber": "KB4487038", 
             "MsrcNumber": "", 
             "Language": "All" 
         }, 
         ... 
     ]
```
}

### 特定のパッチの詳細情報を取得するには

次の describe-available-patches の例では、指定されたパッチの詳細情報を取得しま す。

aws ssm describe-available-patches \ --filters "Key=PATCH\_ID,Values=KB4480979"

出力:

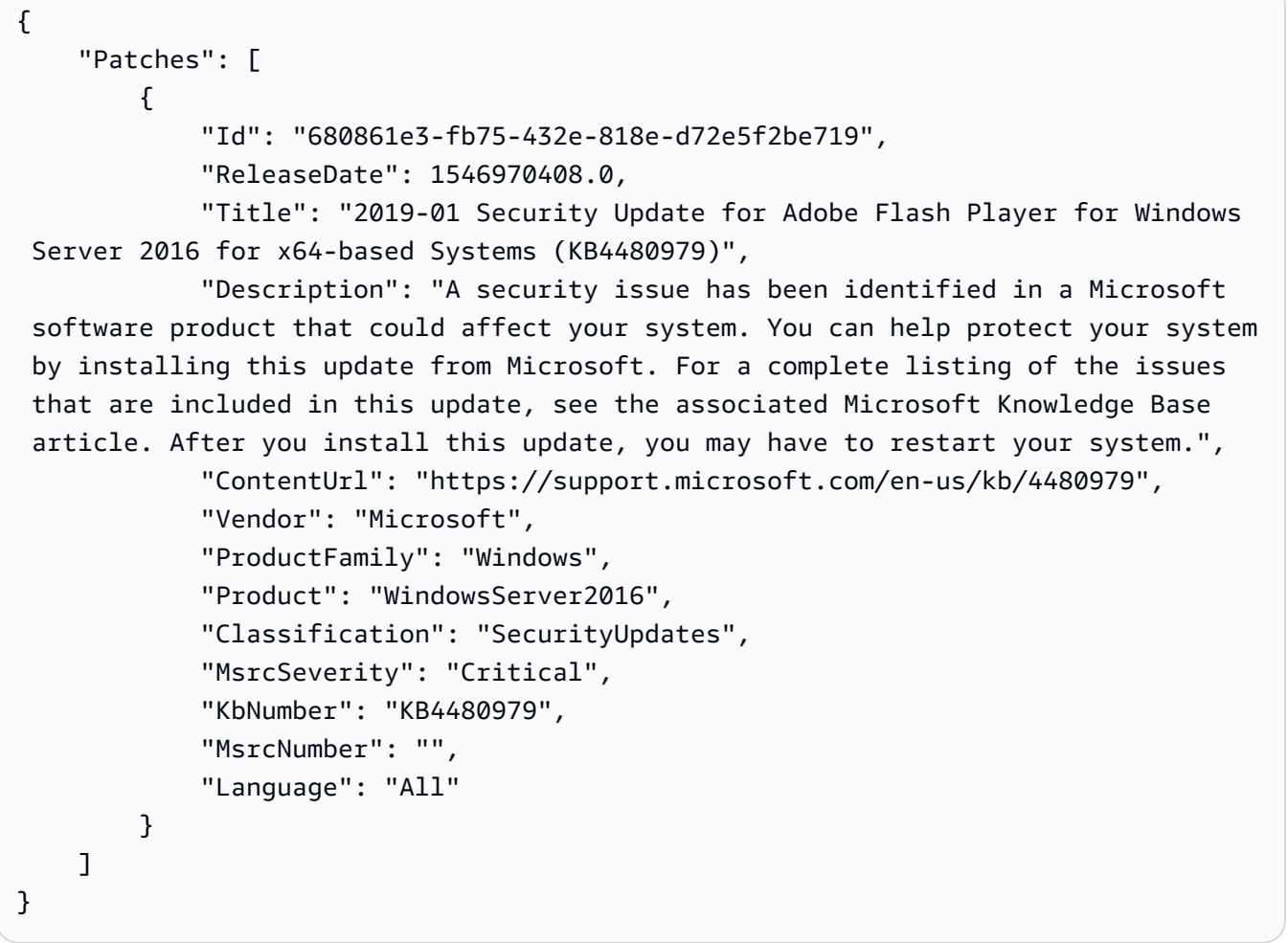

詳細については、「AWS Systems Manager ユーザーガイド」の「[Patch Manager の動作の仕](https://docs.aws.amazon.com/systems-manager/latest/userguide/patch-manager-how-it-works.html) [組み](https://docs.aws.amazon.com/systems-manager/latest/userguide/patch-manager-how-it-works.html)」を参照してください。

• API の詳細については、「 コマンドリファレンス[DescribeAvailablePatches](https://awscli.amazonaws.com/v2/documentation/api/latest/reference/ssm/describe-available-patches.html)」の「」を参照 してください。 AWS CLI

#### **PowerShell**

のツール PowerShell

例 1: この例では、Windows Server 2012 で利用でき、MSRC 重要度が「緊急」のすべての パッチを取得します。この例で使用される構文には、 PowerShell バージョン 3 以降が必要で す。

```
$filter1 = @{Key="PRODUCT";Values=@("WindowsServer2012")}
$filter2 = @{Key="MSRC_SEVERITY";Values=@("Critical")}
```

```
Get-SSMAvailablePatch -Filter $filter1,$filter2
```
出力:

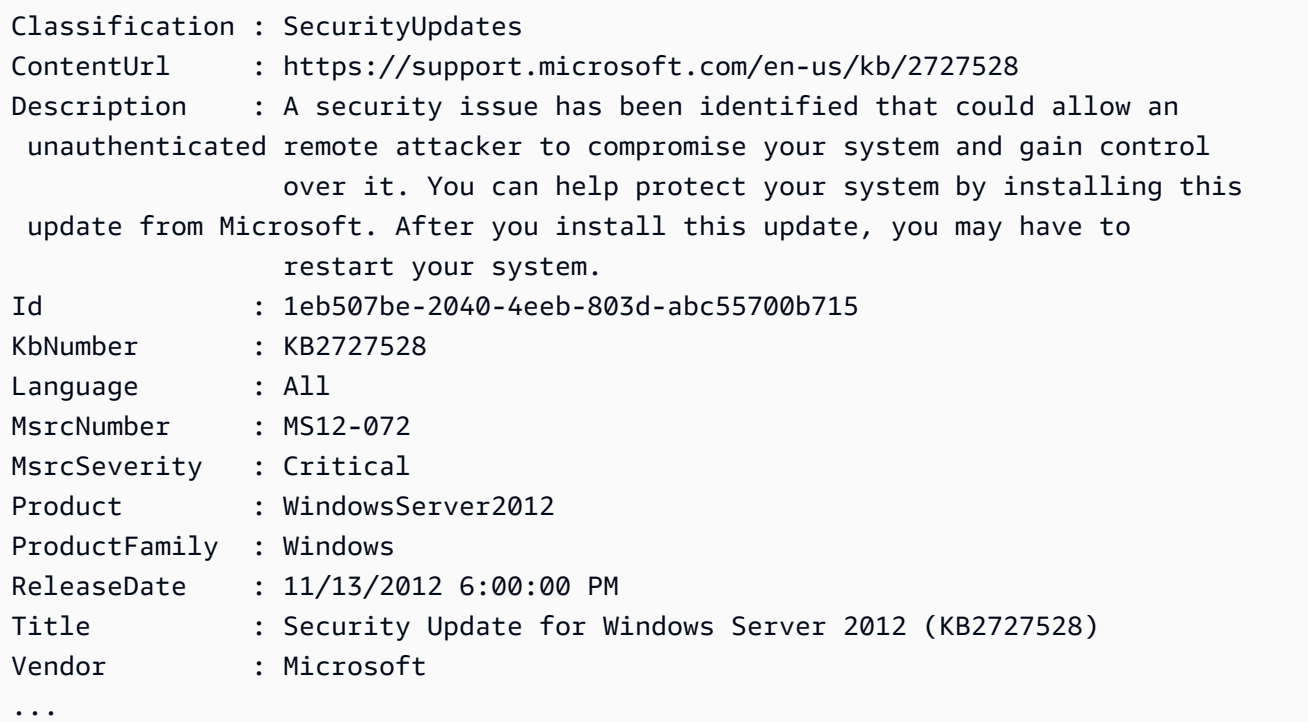

例 2: PowerShell バージョン 2 では、New-Object を使用して各フィルターを作成する必要が あります。

```
$filter1 = New-Object 
 Amazon.SimpleSystemsManagement.Model.PatchOrchestratorFilter
$filter1.Key = "PRODUCT"
$filter1.Values = "WindowsServer2012"
```

```
$filter2 = New-Object 
  Amazon.SimpleSystemsManagement.Model.PatchOrchestratorFilter
$filter2.Key = "MSRC_SEVERITY"
$filter2.Values = "Critical"
```
Get-SSMAvailablePatch -Filter \$filter1,\$filter2

例 3: この例では、過去 20 日間にリリースされ、20 WindowsServer19 年に一致する製品に適 用可能なすべての更新を取得します。

Get-SSMAvailablePatch | Where-Object ReleaseDate -ge (Get-Date).AddDays(-20) | Where-Object Product -eq "WindowsServer2019" | Select-Object ReleaseDate, Product, Title

出力:

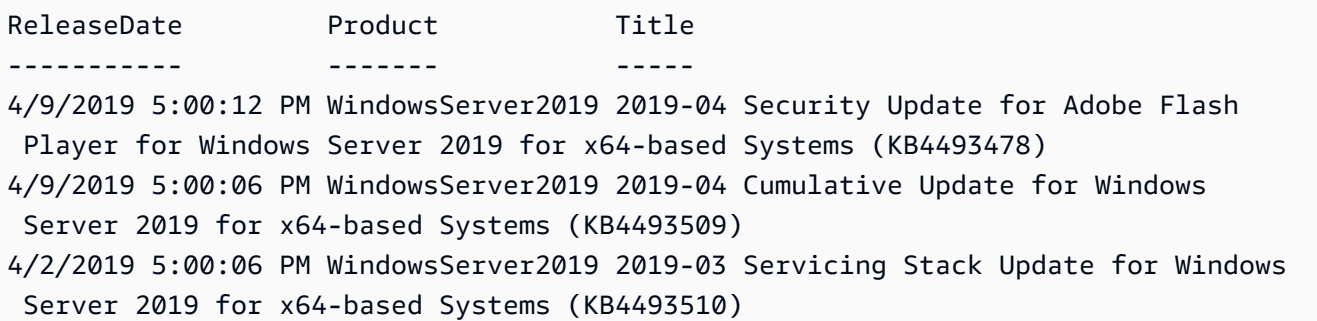

• API の詳細については、「 コマンドレットリファレンス[DescribeAvailablePatches](https://docs.aws.amazon.com/powershell/latest/reference)」の「」 を参照してください。 AWS Tools for PowerShell

## AWS SDK または CLI **DescribeDocument**で を使用する

以下のコード例は、DescribeDocument の使用方法を示しています。

CLI

AWS CLI

ドキュメントの詳細情報を表示するには

次のdescribe-document例では、 AWS アカウント内の Systems Manager ドキュメントの 詳細を表示します。

```
aws ssm describe-document \ 
     --name "Example"
```

```
{ 
     "Document": { 
          "Hash": 
  "fc2410281f40779e694a8b95975d0f9f316da8a153daa94e3d9921102EXAMPLE", 
          "HashType": "Sha256", 
          "Name": "Example", 
         "Owner": "29884EXAMPLE", 
         "CreatedDate": 1583257938.266, 
          "Status": "Active", 
          "DocumentVersion": "1", 
          "Description": "Document Example", 
          "Parameters": [ 
\{\hspace{.1cm} \} "Name": "AutomationAssumeRole", 
                   "Type": "String", 
                   "Description": "(Required) The ARN of the role that allows 
  Automation to perform the actions on your behalf. If no role is specified, 
  Systems Manager Automation uses your IAM permissions to execute this document.", 
                   "DefaultValue": "" 
              }, 
\{\hspace{.1cm} \} "Name": "InstanceId", 
                   "Type": "String", 
                   "Description": "(Required) The ID of the Amazon EC2 instance.", 
                  "DefaultValue": "" 
              } 
         ], 
          "PlatformTypes": [ 
              "Windows", 
              "Linux" 
         ], 
         "DocumentType": "Automation", 
         "SchemaVersion": "0.3", 
         "LatestVersion": "1", 
          "DefaultVersion": "1", 
          "DocumentFormat": "YAML", 
          "Tags": [] 
     }
```
}

詳細については、「AWS Systems Manager ユーザーガイド」の「[SSM ドキュメントコンテ](https://docs.aws.amazon.com/systems-manager/latest/userguide/create-ssm-doc.html) [ンツを作成する](https://docs.aws.amazon.com/systems-manager/latest/userguide/create-ssm-doc.html)」を参照してください。

• API の詳細については、「 コマンドリファレンス[DescribeDocument」](https://awscli.amazonaws.com/v2/documentation/api/latest/reference/ssm/describe-document.html)の「」を参照してく ださい。 AWS CLI

#### **PowerShell**

のツール PowerShell

例 1: この例では、ドキュメントに関する情報を返します。

Get-SSMDocumentDescription -Name "RunShellScript"

出力:

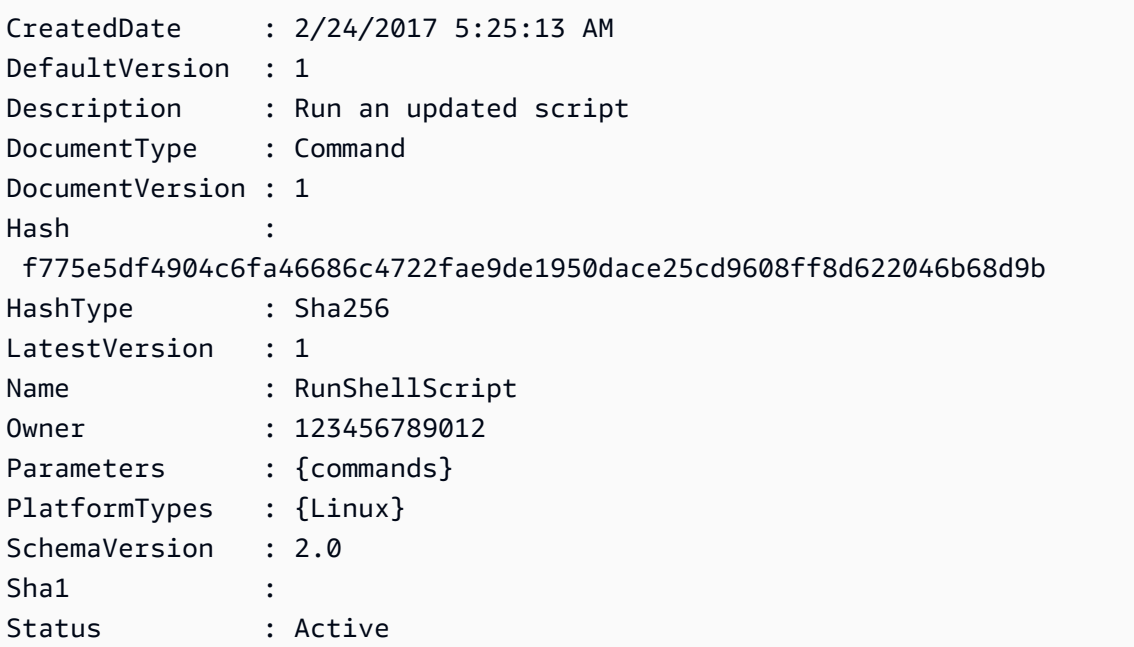

• API の詳細については、「 コマンドレットリファレンス[DescribeDocument」](https://docs.aws.amazon.com/powershell/latest/reference)の「」を参照 してください。 AWS Tools for PowerShell

# AWS SDK または CLI **DescribeDocumentPermission**で を使用する

以下のコード例は、DescribeDocumentPermission の使用方法を示しています。

## CLI

### AWS CLI

ドキュメントのアクセス許可を表示するには

次の describe-document-permission の例では、パブリックに共有されている Systems Manager ドキュメントに関するアクセス許可の詳細情報を表示します。

```
aws ssm describe-document-permission \ 
     --name "Example" \ 
     --permission-type "Share"
```
出力:

```
{ 
      "AccountIds": [ 
          "all" 
      ], 
      "AccountSharingInfoList": [ 
          { 
               "AccountId": "all", 
               "SharedDocumentVersion": "$DEFAULT" 
          } 
     ]
}
```
詳細については、「AWS Systems Manager ユーザーガイド」の「[Share a Systems Manager](https://docs.aws.amazon.com/systems-manager/latest/userguide/ssm-how-to-share.html)  [Document」](https://docs.aws.amazon.com/systems-manager/latest/userguide/ssm-how-to-share.html)を参照してください。

• API の詳細については、「 コマンドリファレンス[DescribeDocumentPermission](https://awscli.amazonaws.com/v2/documentation/api/latest/reference/ssm/describe-document-permission.html)」の「」を 参照してください。 AWS CLI

PowerShell

のツール PowerShell

例 1: この例では、ドキュメントのすべてのバージョンを一覧表示します。

Get-SSMDocumentVersionList -Name "RunShellScript"

出力:

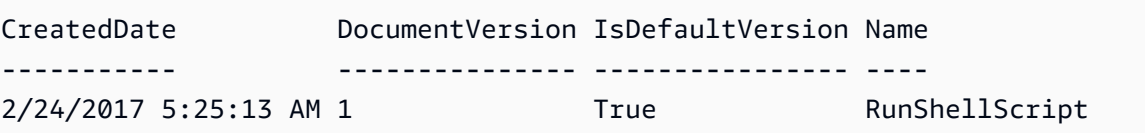

• API の詳細については、「 コマンドレットリファレンス[DescribeDocumentPermission](https://docs.aws.amazon.com/powershell/latest/reference)」の 「」を参照してください。 AWS Tools for PowerShell

AWS SDK または CLI **DescribeEffectiveInstanceAssociations**で を使用する

以下のコード例は、DescribeEffectiveInstanceAssociations の使用方法を示しています。

CLI

AWS CLI

インスタンスの有効な関連付けの詳細情報を取得するには

次の describe-effective-instance-associations の例では、インスタンスの有効な 関連付けに関する詳細情報を取得します。

コマンド:

```
aws ssm describe-effective-instance-associations --instance-id 
  "i-1234567890abcdef0"
```

```
{ 
     "Associations": [ 
       \{ "AssociationId": "8dfe3659-4309-493a-8755-0123456789ab", 
            "InstanceId": "i-1234567890abcdef0", 
            "Content": "{\n \"schemaVersion\": \"1.2\",\n \"description\": 
 \"Update the Amazon SSM Agent to the latest version or specified version.\",\n 
 \"parameters\": {\n     \"version\": {\n       \"default\": \"\",\n
        \"description\": \"(Optional) A specific version of the Amazon SSM Agent 
 to install. If not specified, the agent will be updated to the latest version.
\",\n \"type\": \"String\"\n },\n \"allowDowngrade
\": {\n \Upsilon \"default\": \"false\",\n \"description\":
```

```
 \"(Optional) Allow the Amazon SSM Agent service to be downgraded to an earlier 
 version. If set to false, the service can be upgraded to newer versions only 
 (default). If set to true, specify the earlier version.\vee, \n \vee \"type
\": \"String\",\n \Upsilon \"allowedValues\": [\n \"true\",\n
             \Upsilon"false\Upsilon"\n ]\n }\n },\n \Upsilon"runtimeConfig
\": {\n \"aws:updateSsmAgent\": {\n \"properties\": [\n
         {\n \"agentName\": \"amazon-ssm-agent\",\n 
  \"source\": \"https://s3.{Region}.amazonaws.com/amazon-ssm-{Region}/ssm-agent-
manifest.json\",\n         \"allowDowngrade\": \"{{ allowDowngrade }}\",\n
               \"targetVersion\": \"{{ version }}\"\n }\n 
   \ln }\n }\n}\n",
           "AssociationVersion": "1" 
        } 
    ]
}
```
• API の詳細については、「 コマンドリファレンス[DescribeEffectiveInstanceAssociations」](https://awscli.amazonaws.com/v2/documentation/api/latest/reference/ssm/describe-effective-instance-associations.html) の「」を参照してください。 AWS CLI

**PowerShell** 

のツール PowerShell

例 1: この例では、インスタンスの有効な関連付けを記述します。

```
Get-SSMEffectiveInstanceAssociationList -InstanceId "i-0000293ffd8c57862" -
MaxResult 5
```
出力:

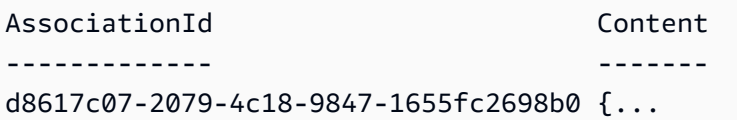

例 2: この例では、インスタンスの有効な関連付けの内容を記述します。

(Get-SSMEffectiveInstanceAssociationList -InstanceId "i-0000293ffd8c57862" - MaxResult 5).Content

```
{ 
     "schemaVersion": "1.2", 
     "description": "Update the Amazon SSM Agent to the latest version or 
  specified version.", 
     "parameters": { 
         "version": { 
             "default": "", 
             "description": "(Optional) A specific version of the Amazon SSM Agent 
 to install. If not specified, the agen
t will be updated to the latest version.", 
             "type": "String" 
         }, 
         "allowDowngrade": { 
             "default": "false", 
             "description": "(Optional) Allow the Amazon SSM Agent service to be 
  downgraded to an earlier version. If set 
  to false, the service can be upgraded to newer versions only (default). If set 
  to true, specify the earlier version.", 
             "type": "String", 
             "allowedValues": [ 
                 "true", 
                 "false" 
 ] 
         } 
     }, 
     "runtimeConfig": { 
         "aws:updateSsmAgent": { 
             "properties": [ 
\overline{a} "agentName": "amazon-ssm-agent", 
                 "source": "https://s3.{Region}.amazonaws.com/amazon-ssm-{Region}/
ssm-agent-manifest.json", 
                 "allowDowngrade": "{{ allowDowngrade }}", 
                 "targetVersion": "{{ version }}" 
 } 
 ] 
         } 
     }
}
```
• API の詳細については、「 コマンドレットリファレン ス[DescribeEffectiveInstanceAssociations」](https://docs.aws.amazon.com/powershell/latest/reference)の「」を参照してください。 AWS Tools for **PowerShell** 

# AWS SDK または CLI **DescribeEffectivePatchesForPatchBaseline**で を使用 する

以下のコード例は、DescribeEffectivePatchesForPatchBaseline の使用方法を示していま す。

## CLI

AWS CLI

例 1: カスタムパッチベースラインで定義されている、すべてのパッチを取得するには

次のdescribe-effective-patches-for-patch-baseline例では、現在の AWS アカウ ントのカスタムパッチベースラインで定義されたパッチを返します。カスタムベースラインの 場合、--baseline-id には ID のみが必要であることに注意してください。

```
aws ssm describe-effective-patches-for-patch-baseline \ 
     --baseline-id "pb-08b654cf9b9681f04"
```

```
{ 
     "EffectivePatches": [ 
         { 
             "Patch": { 
                  "Id": "fe6bd8c2-3752-4c8b-ab3e-1a7ed08767ba", 
                  "ReleaseDate": 1544047205.0, 
                  "Title": "2018-11 Update for Windows Server 2019 for x64-based 
 Systems (KB4470788)", 
                  "Description": "Install this update to resolve issues in Windows. 
 For a complete listing of the issues that are included in this update, see the 
  associated Microsoft Knowledge Base article for more information. After you 
  install this item, you may have to restart your computer.", 
                  "ContentUrl": "https://support.microsoft.com/en-us/kb/4470788", 
                  "Vendor": "Microsoft", 
                  "ProductFamily": "Windows", 
                  "Product": "WindowsServer2019", 
                  "Classification": "SecurityUpdates", 
                  "MsrcSeverity": "Critical", 
                  "KbNumber": "KB4470788", 
                  "MsrcNumber": "", 
                  "Language": "All"
```
```
 }, 
             "PatchStatus": { 
                  "DeploymentStatus": "APPROVED", 
                  "ComplianceLevel": "CRITICAL", 
                  "ApprovalDate": 1544047205.0 
 } 
         }, 
         { 
             "Patch": { 
                  "Id": "915a6b1a-f556-4d83-8f50-b2e75a9a7e58", 
                  "ReleaseDate": 1549994400.0, 
                  "Title": "2019-02 Cumulative Update for .NET Framework 3.5 and 
  4.7.2 for Windows Server 2019 for x64 (KB4483452)", 
                  "Description": "A security issue has been identified in a 
  Microsoft software product that could affect your system. You can help protect 
  your system by installing this update from Microsoft. For a complete listing 
  of the issues that are included in this update, see the associated Microsoft 
  Knowledge Base article. After you install this update, you may have to restart 
  your system.", 
                  "ContentUrl": "https://support.microsoft.com/en-us/kb/4483452", 
                  "Vendor": "Microsoft", 
                  "ProductFamily": "Windows", 
                  "Product": "WindowsServer2019", 
                  "Classification": "SecurityUpdates", 
                  "MsrcSeverity": "Important", 
                  "KbNumber": "KB4483452", 
                  "MsrcNumber": "", 
                  "Language": "All" 
             }, 
             "PatchStatus": { 
                  "DeploymentStatus": "APPROVED", 
                  "ComplianceLevel": "CRITICAL", 
                  "ApprovalDate": 1549994400.0 
 } 
         }, 
         ... 
     ], 
     "NextToken": "--token string truncated--"
}
```
例 2: AWS マネージドパッチベースラインで定義されたすべてのパッチを取得するには

次のdescribe-effective-patches-for-patch-baseline例では、 AWS マネージド パッチベースラインで定義されたパッチを返します。 AWS マネージドベースラインの場合、 には完全なベースライン ARN が必要であることに注意してください。 --baseline-id

```
aws ssm describe-effective-patches-for-patch-baseline \ 
     --baseline-id "arn:aws:ssm:us-east-2:733109147000:patchbaseline/
pb-020d361a05defe4ed"
```
出力例については、例 1 を参照してください。

詳細については、「AWS Systems Manager ユーザーガイド」の「[セキュリティに関連する](https://docs.aws.amazon.com/systems-manager/latest/userguide/patch-manager-how-it-works-selection.html) [パッチの選択方法](https://docs.aws.amazon.com/systems-manager/latest/userguide/patch-manager-how-it-works-selection.html)」を参照してください。

• API の詳細については、「 コマンドリファレン ス[DescribeEffectivePatchesForPatchBaseline](https://awscli.amazonaws.com/v2/documentation/api/latest/reference/ssm/describe-effective-patches-for-patch-baseline.html)」の「」を参照してください。 AWS CLI

#### PowerShell

のツール PowerShell

例 1: この例では、すべてのパッチベースラインを一覧表示します。結果の最大表示件数は 1 です。

Get-SSMEffectivePatchesForPatchBaseline -BaselineId "pb-0a2f1059b670ebd31" - MaxResult 1

出力:

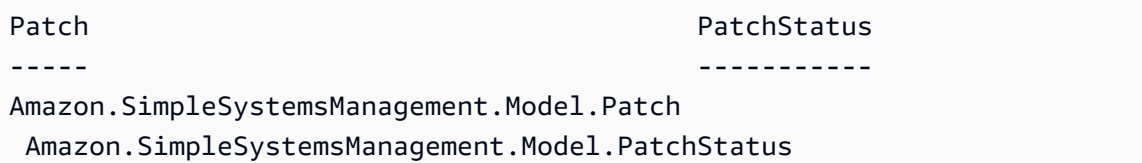

例 2: この例では、すべてのパッチベースラインのパッチステータスを表示します。結果の最 大表示件数は 1 です。

(Get-SSMEffectivePatchesForPatchBaseline -BaselineId "pb-0a2f1059b670ebd31" - MaxResult 1).PatchStatus

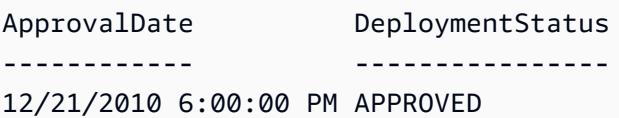

• API の詳細については、「 コマンドレットリファレン ス[DescribeEffectivePatchesForPatchBaseline](https://docs.aws.amazon.com/powershell/latest/reference)」の「」を参照してください。 AWS Tools for PowerShell

## AWS SDK または CLI **DescribeInstanceAssociationsStatus**で を使用する

以下のコード例は、DescribeInstanceAssociationsStatus の使用方法を示しています。

CLI

AWS CLI

インスタンスの関連付けのステータスを表示するには

この例では、インスタンスの関連付けの詳細情報を表示します。

コマンド:

aws ssm describe-instance-associations-status --instance-id "i-1234567890abcdef0"

```
{ 
   "InstanceAssociationStatusInfos": [ 
       { 
           "AssociationId": "8dfe3659-4309-493a-8755-0123456789ab", 
           "Name": "AWS-GatherSoftwareInventory", 
           "DocumentVersion": "1", 
           "AssociationVersion": "1", 
           "InstanceId": "i-1234567890abcdef0", 
           "ExecutionDate": 1550501886.0, 
           "Status": "Success", 
           "ExecutionSummary": "1 out of 1 plugin processed, 1 success, 0 failed, 
 0 timedout, 0 skipped. ", 
           "AssociationName": "Inventory-Association" 
       }, 
       { 
           "AssociationId": "5c5a31f6-6dae-46f9-944c-0123456789ab",
```
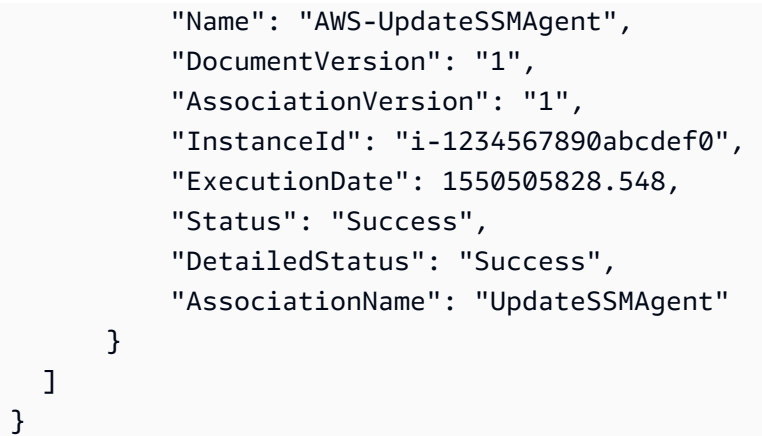

• API の詳細については、「 コマンドリファレンス[DescribeInstanceAssociationsStatus」](https://awscli.amazonaws.com/v2/documentation/api/latest/reference/ssm/describe-instance-associations-status.html)の 「」を参照してください。 AWS CLI

**PowerShell** 

のツール PowerShell

例 1: この例では、インスタンスの関連付けの詳細情報を表示します。

Get-SSMInstanceAssociationsStatus -InstanceId "i-0000293ffd8c57862"

出力:

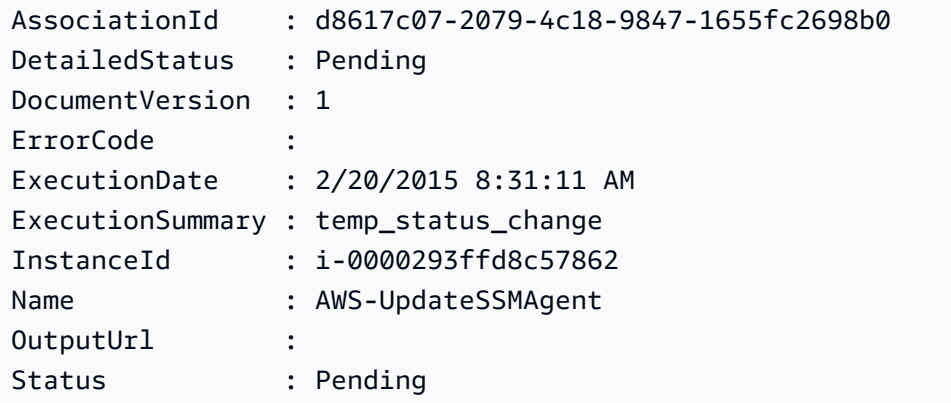

例 2: この例では、指定されたインスタンス ID におけるインスタンスの関連付けのステータス を確認し、それらの関連付けの実行ステータスを表示します。

Get-SSMInstanceAssociationsStatus -InstanceId i-012e3cb4df567e8aa | ForEach-Object {Get-SSMAssociationExecution -AssociationId .AssociationId}

出力:

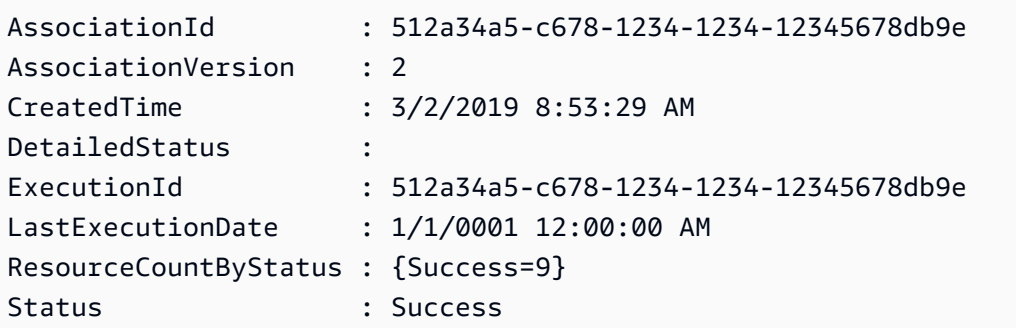

• API の詳細については、「 コマンドレットリファレン ス[DescribeInstanceAssociationsStatus」](https://docs.aws.amazon.com/powershell/latest/reference)の「」を参照してください。 AWS Tools for **PowerShell** 

## AWS SDK または CLI **DescribeInstanceInformation**で を使用する

以下のコード例は、DescribeInstanceInformation の使用方法を示しています。

CLI

AWS CLI

例 1: マネージドインスタンスの情報を表示するには

次の describe-instance-information の例では、各マネージドインスタンスの詳細情報 を取得します。

aws ssm describe-instance-information

例 2: 特定のマネージドインスタンスに関する情報を表示するには

次の describe-instance-information の例では、マネージドインスタンス i-028ea792daEXAMPLE の詳細情報を表示します。

```
aws ssm describe-instance-information \ 
     --filters "Key=InstanceIds,Values=i-028ea792daEXAMPLE"
```
例 3: 特定のタグキーを持つマネージドインスタンスに関する情報を表示するには

次の describe-instance-information の例では、タグキー DEV を持つマネージドイン スタンスの詳細情報を表示します。

aws ssm describe-instance-information \ --filters "Key=tag-key,Values=DEV"

出力:

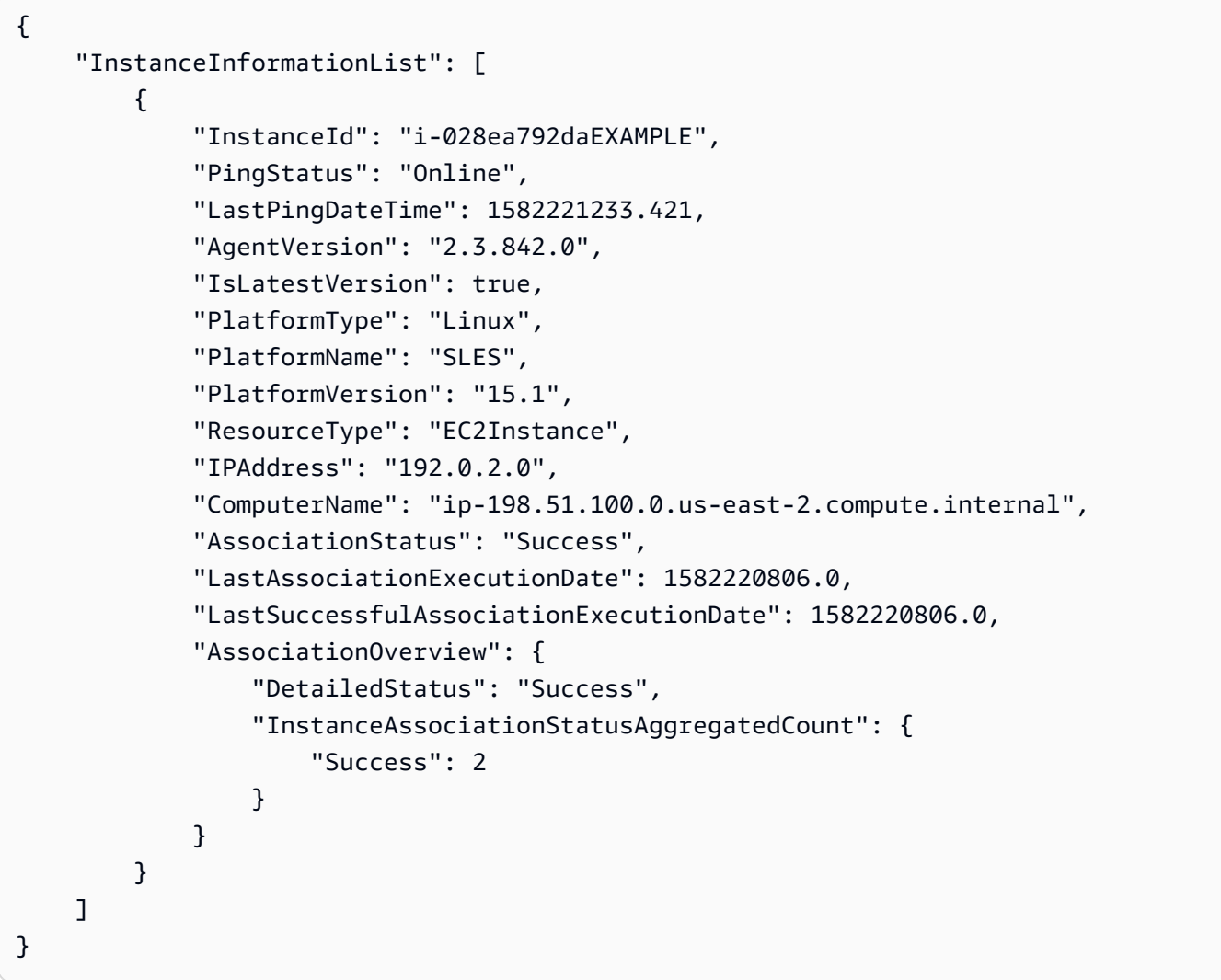

詳細については、「AWS Systems Manager ユーザーガイド」の「[Managed Instances](https://docs.aws.amazon.com/systems-manager/latest/userguide/managed_instances.html)」を参 照してください。

• API の詳細については、「 コマンドリファレンス[DescribeInstanceInformation」](https://awscli.amazonaws.com/v2/documentation/api/latest/reference/ssm/describe-instance-information.html)の「」を参 照してください。 AWS CLI

### **PowerShell**

のツール PowerShell

## 例 1: この例では、各インスタンスの詳細情報を表示します。

#### Get-SSMInstanceInformation

### 出力:

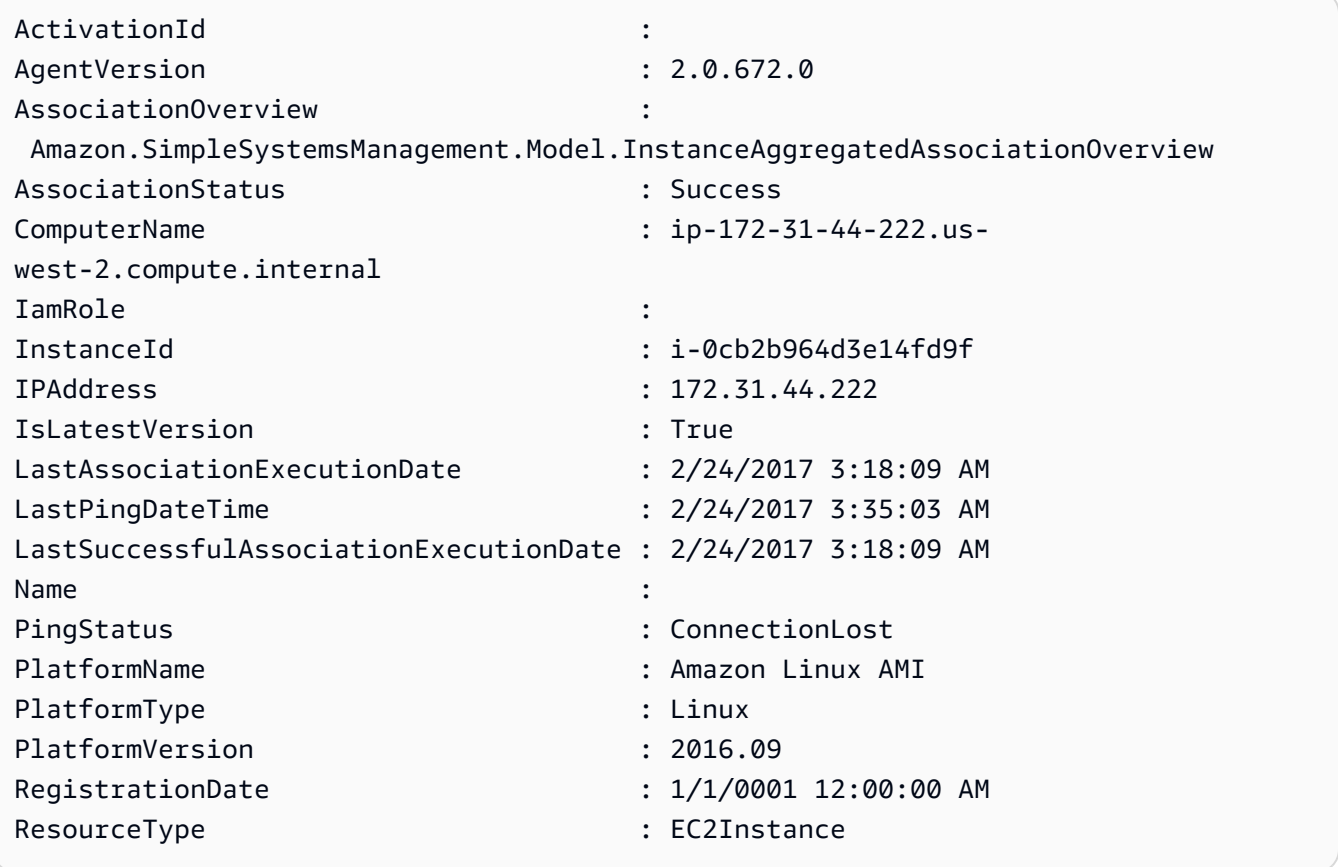

例 2: この例では、-Filter パラメータを使用して、 **AgentVersion**が **us-east-1**の リージョンにある AWS Systems Manager インスタンスのみに結果をフィルタ リングする方法を示します**2.2.800.0**。API InstanceInformation リファレンス トピック (https://docs.aws.amazon.com/systems-manager/latest/APIReference/ API\_InstanceInformation.html#systemsmanager-Type-InstanceInformation-ActivationId) に有効 な -Filter キー値のリストがあります。

```
$Filters = @{ 
     Key="AgentVersion"
```
}

```
 Values="2.2.800.0"
```
Get-SSMInstanceInformation -Region us-east-1 -Filter \$Filters

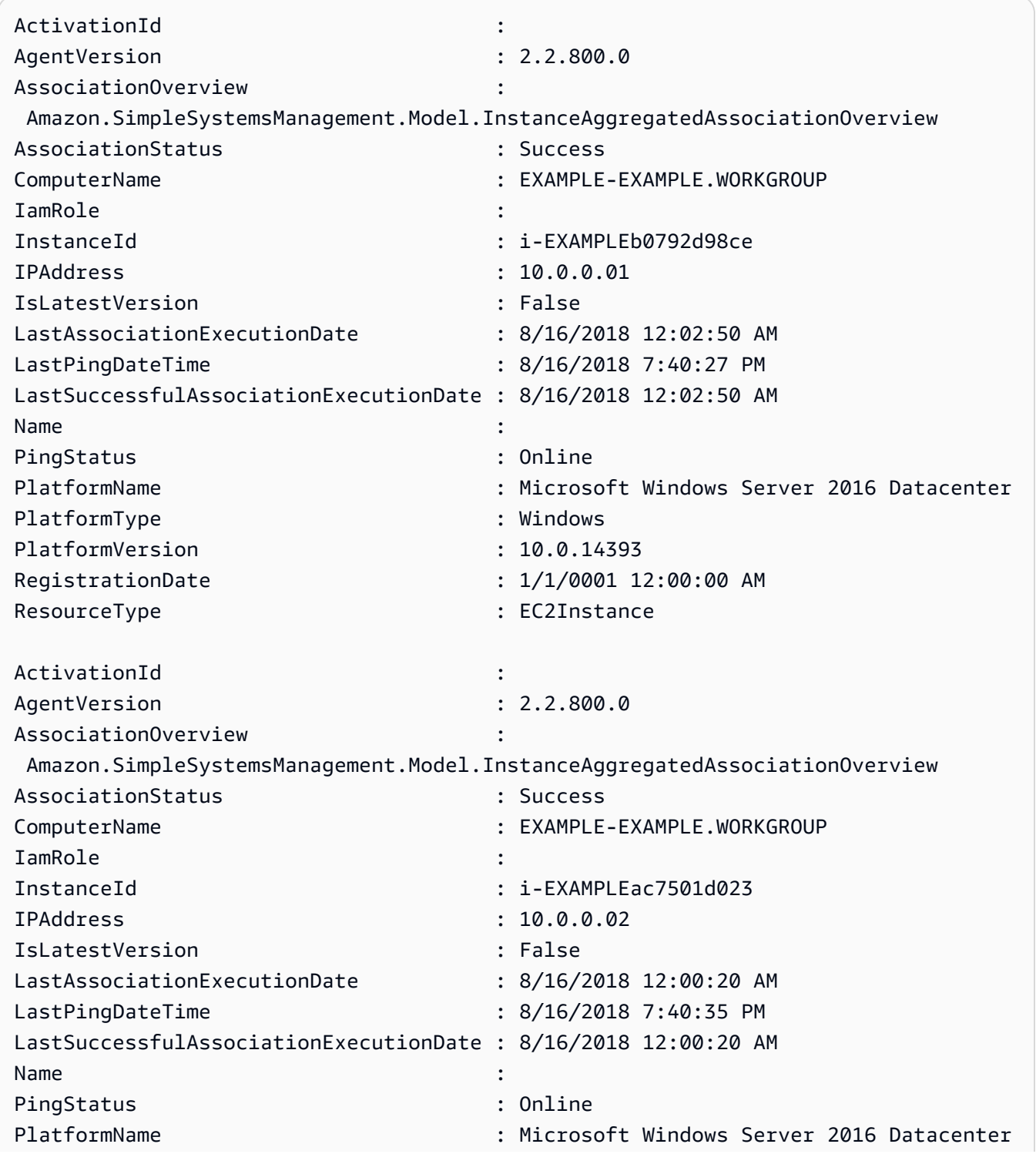

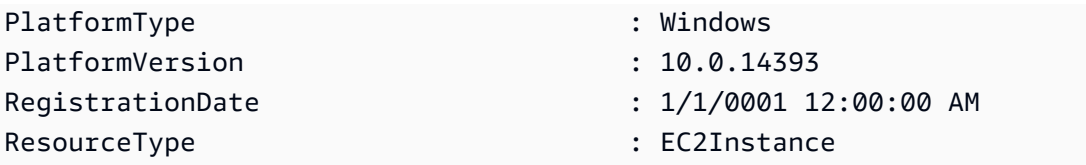

例 3: この例では、 InstanceInformationFilterList パラメータを使用して、 **Windows**ま たは **us-east-1PlatformTypes**のリージョンにある AWS Systems Manager インスタンスのみに結果をフィルタリングする方法を示します**Linux**。有効な InstanceInformationFilterList キー値のリストは、 InstanceInformationFilter API リファ レンストピック (https://docs.aws.amazon.com/systems-manager/latest/APIReference/ API\_InstanceInformationFilter.html) にあります。

```
$Filters = @{ 
    Key="PlatformTypes" 
    ValueSet=("Windows","Linux")
}
Get-SSMInstanceInformation -Region us-east-1 -InstanceInformationFilterList 
  $Filters
```
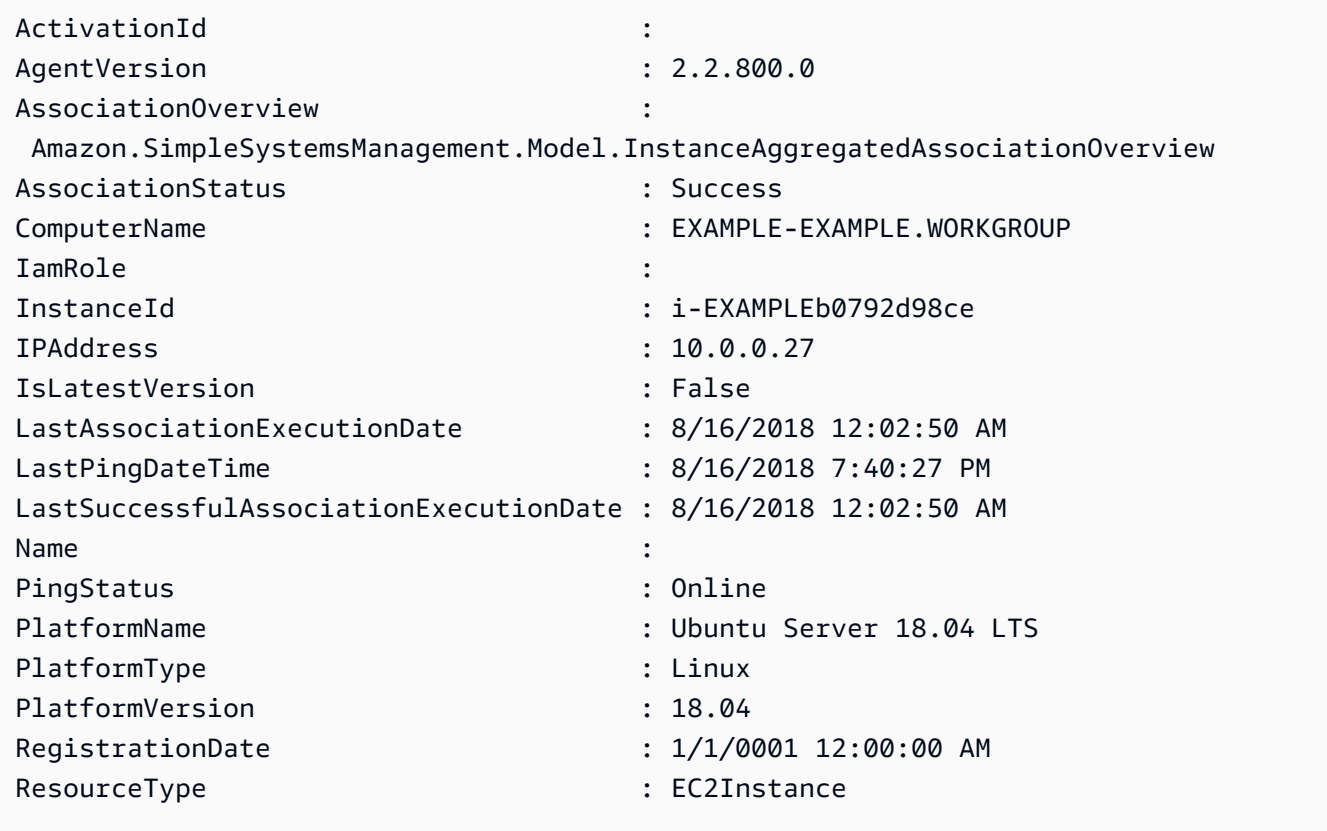

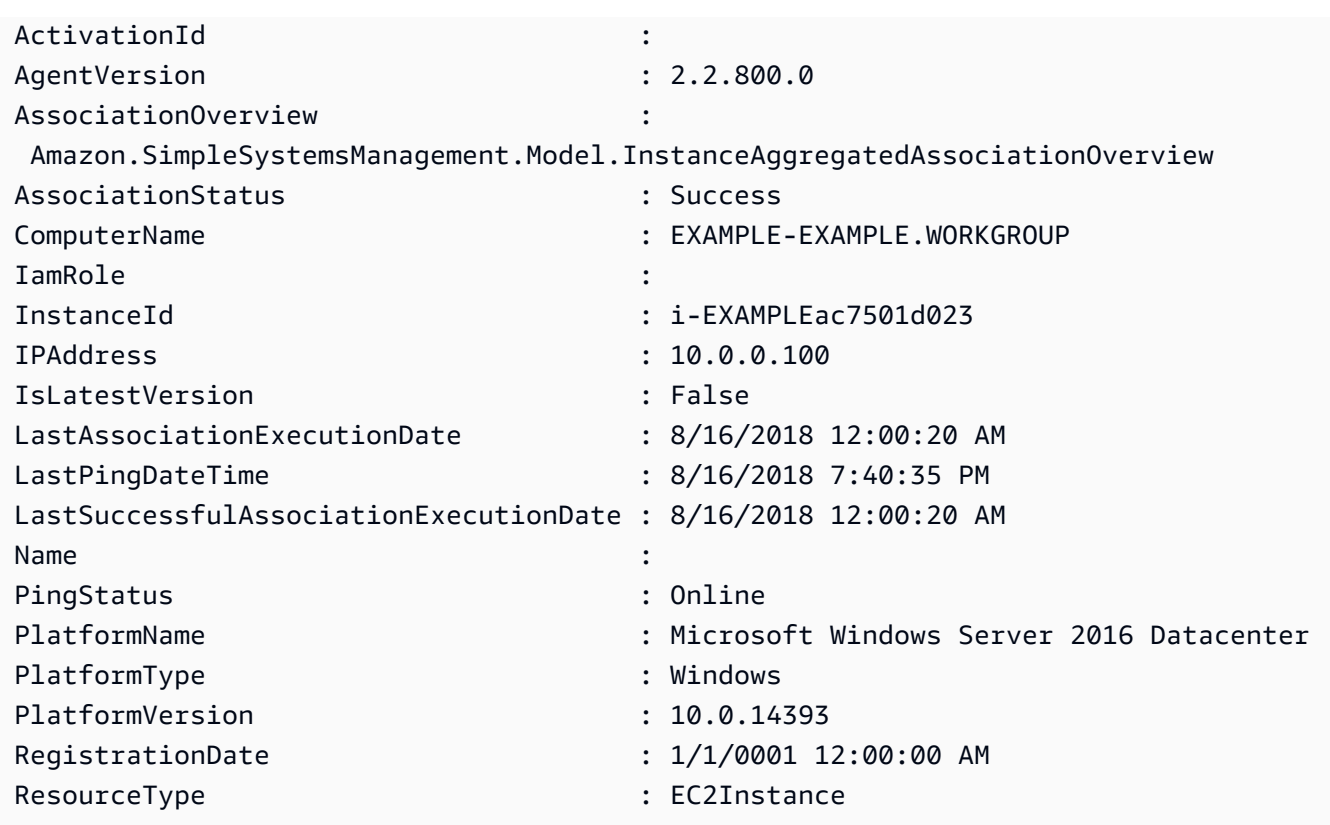

例 4: この例では、ssm マネージドインスタンスを一覧表示し InstanceId、、 PingStatus、 LastPingDateTime PlatformName を csv ファイルにエクスポートします。

Get-SSMInstanceInformation | Select-Object InstanceId, PingStatus, LastPingDateTime, PlatformName | Export-Csv Instance-details.csv - NoTypeInformation

• API の詳細については、「 コマンドレットリファレンス[DescribeInstanceInformation」](https://docs.aws.amazon.com/powershell/latest/reference)の 「」を参照してください。 AWS Tools for PowerShell

## AWS SDK または CLI **DescribeInstancePatchStates**で を使用する

以下のコード例は、DescribeInstancePatchStates の使用方法を示しています。

CLI

AWS CLI

インスタンスのパッチの概要状態を取得するには

この describe-instance-patch-states の例では、インスタンスのパッチの概要状態を 取得します。

```
aws ssm describe-instance-patch-states \ 
     --instance-ids "i-1234567890abcdef0"
```
出力:

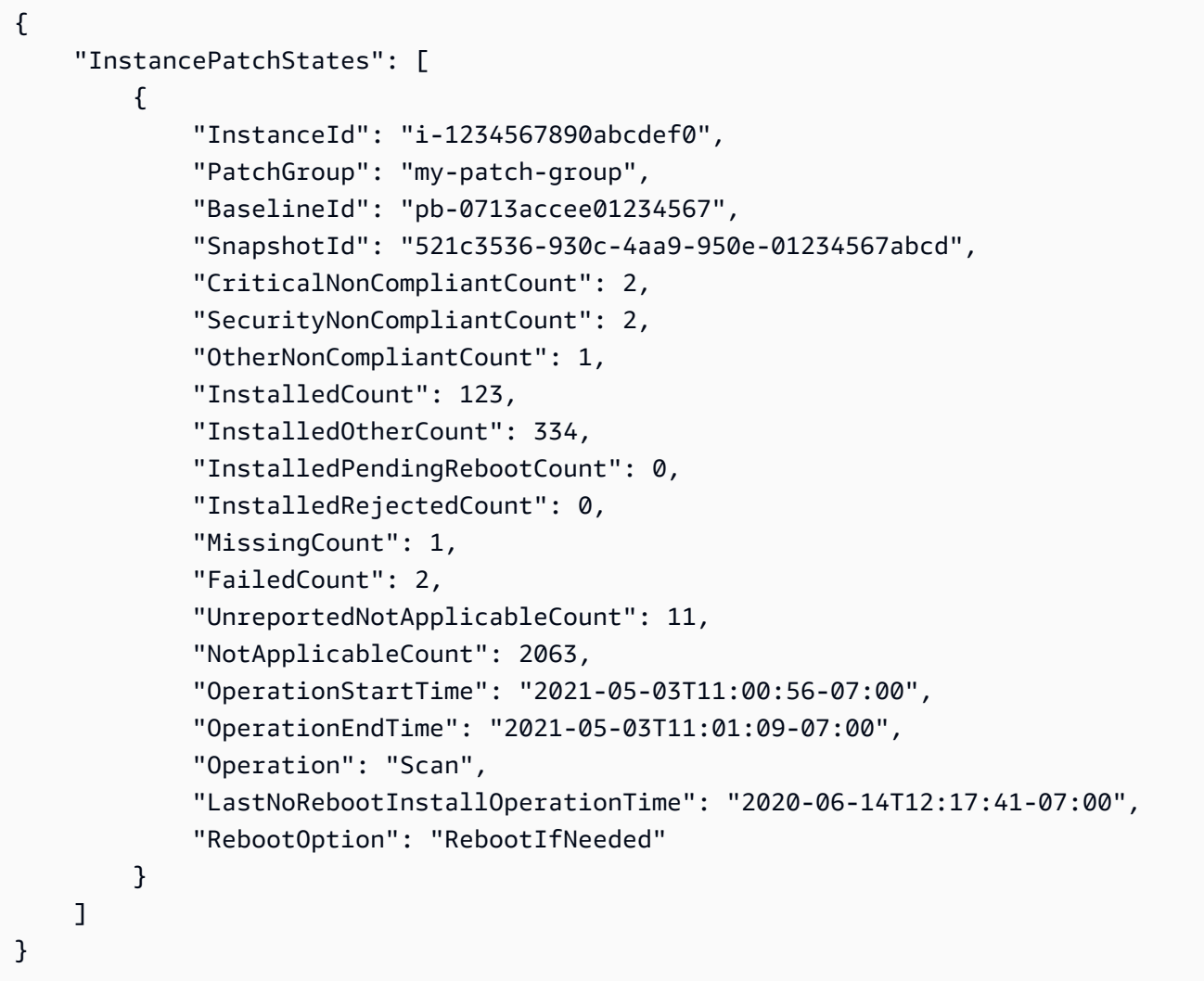

詳細については、「AWS Systems Manager ユーザーガイド」の「[About Patch Compliance」](https://docs.aws.amazon.com/systems-manager/latest/userguide/about-patch-compliance.html) を参照してください。

• API の詳細については、「 コマンドリファレンス[DescribeInstancePatchStates](https://awscli.amazonaws.com/v2/documentation/api/latest/reference/ssm/describe-instance-patch-states.html)」の「」を 参照してください。 AWS CLI

#### PowerShell

のツール PowerShell

例 1: この例では、インスタンスのパッチの概要状態を取得します。

Get-SSMInstancePatchState -InstanceId "i-08ee91c0b17045407"

例 2: この例では、2 つのインスタンスにおけるパッチの概要状態を取得します。

Get-SSMInstancePatchState -InstanceId "i-08ee91c0b17045407","i-09a618aec652973a9"

• API の詳細については、「 コマンドレットリファレンス[DescribeInstancePatchStates](https://docs.aws.amazon.com/powershell/latest/reference)」の 「」を参照してください。 AWS Tools for PowerShell

AWS SDK または CLI **DescribeInstancePatchStatesForPatchGroup**で を使用 する

以下のコード例は、DescribeInstancePatchStatesForPatchGroup の使用方法を示していま す。

#### CLI

AWS CLI

例 1: パッチグループのインスタンスの状態を取得するには

次のdescribe-instance-patch-states-for-patch-group の例では、指定されたパッ チグループにおけるインスタンスごとのパッチの概要状態に関する詳細情報を取得します。

aws ssm describe-instance-patch-states-for-patch-group \ --patch-group "Production"

```
\mathcal{L} "InstancePatchStates": [ 
          { 
               "InstanceId": "i-02573cafcfEXAMPLE", 
               "PatchGroup": "Production", 
               "BaselineId": "pb-0c10e65780EXAMPLE",
```

```
 "SnapshotId": "a3f5ff34-9bc4-4d2c-a665-4d1c1EXAMPLE", 
          "OwnerInformation": "", 
          "InstalledCount": 32, 
          "InstalledOtherCount": 1, 
          "InstalledPendingRebootCount": 0, 
          "InstalledRejectedCount": 0, 
          "MissingCount": 2, 
          "FailedCount": 0, 
          "UnreportedNotApplicableCount": 2671, 
         "NotApplicableCount": 400, 
          "OperationStartTime": "2021-08-04T11:03:50.590000-07:00", 
          "OperationEndTime": "2021-08-04T11:04:21.555000-07:00", 
          "Operation": "Scan", 
          "RebootOption": "NoReboot", 
          "CriticalNonCompliantCount": 0, 
          "SecurityNonCompliantCount": 1, 
         "OtherNonCompliantCount": 0 
     }, 
     { 
          "InstanceId": "i-0471e04240EXAMPLE", 
          "PatchGroup": "Production", 
          "BaselineId": "pb-09ca3fb51fEXAMPLE", 
          "SnapshotId": "05d8ffb0-1bbe-4812-ba2d-d9b7bEXAMPLE", 
          "OwnerInformation": "", 
         "InstalledCount": 32, 
          "InstalledOtherCount": 1, 
          "InstalledPendingRebootCount": 0, 
          "InstalledRejectedCount": 0, 
          "MissingCount": 2, 
          "FailedCount": 0, 
          "UnreportedNotApplicableCount": 2671, 
         "NotApplicableCount": 400, 
          "OperationStartTime": "2021-08-04T22:06:20.340000-07:00", 
          "OperationEndTime": "2021-08-04T22:07:11.220000-07:00", 
          "Operation": "Scan", 
          "RebootOption": "NoReboot", 
          "CriticalNonCompliantCount": 0, 
          "SecurityNonCompliantCount": 1, 
          "OtherNonCompliantCount": 0 
     } 
 ]
```
}

例 2: パッチグループの欠落しているパッチが 5 個以上あるインスタンスの状態を取得するに は

次の describe-instance-patch-states-for-patch-group の例では、指定された パッチグループにおいて、欠落しているパッチが 5 個以上あるインスタンスのパッチの概要 状態に関する詳細情報を取得します。

```
aws ssm describe-instance-patch-states-for-patch-group \ 
    --filters Key=MissingCount, Type=GreaterThan, Values=5 \
     --patch-group "Production"
```
出力:

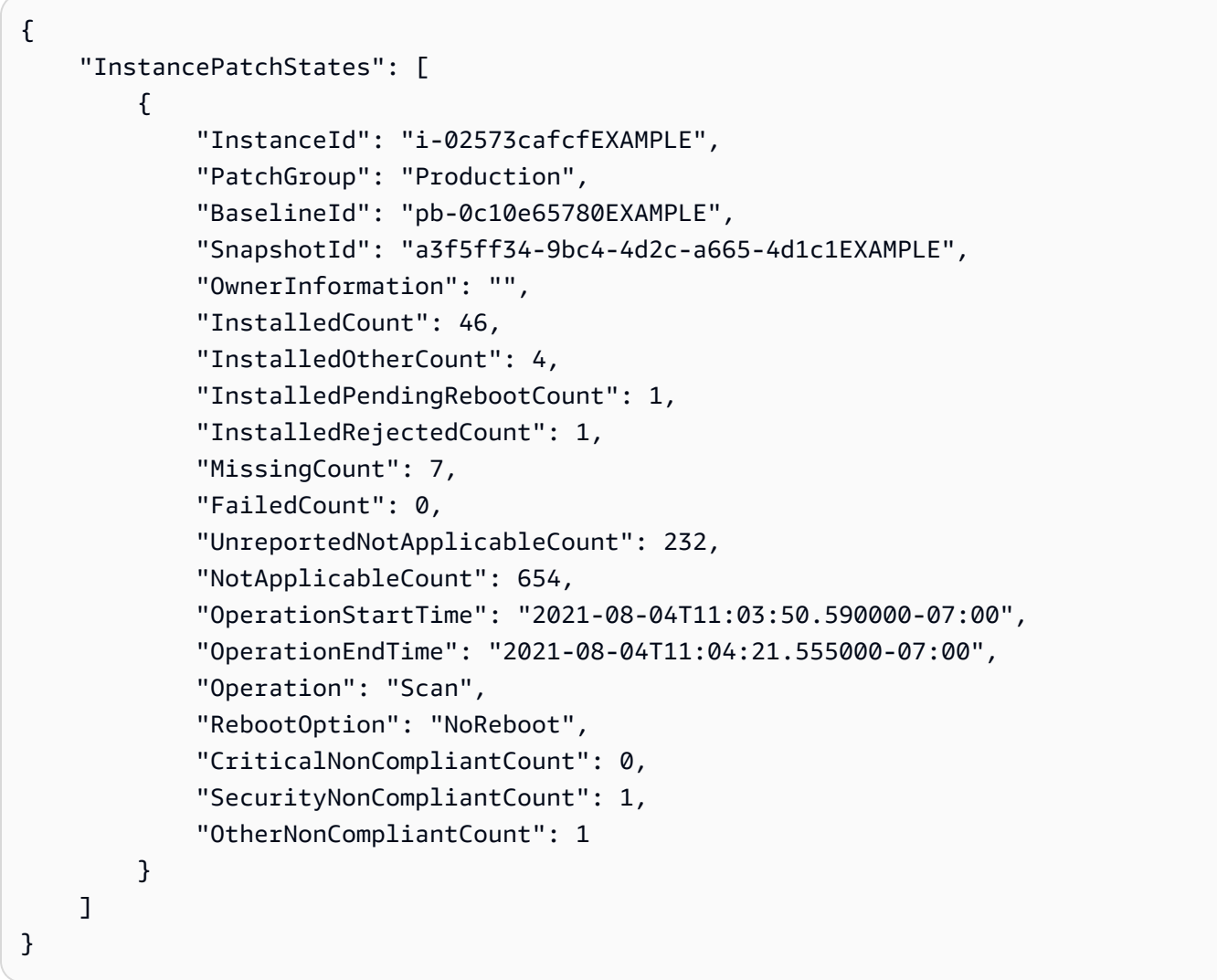

例 3: パッチグループにおいて、再起動が必要なインスタンスが 10 個未満のインスタンスの 状態を取得するには

次のdescribe-instance-patch-states-for-patch-group の例では、指定されたパッ チグループにおいて、再起動が必要なインスタンスが 10 個未満であるインスタンスのパッチ の概要状態に関する詳細情報を取得します。

```
aws ssm describe-instance-patch-states-for-patch-group \ 
    --filters Key=InstalledPendingRebootCount, Type=LessThan, Values=10
     --patch-group "Production"
```
出力:

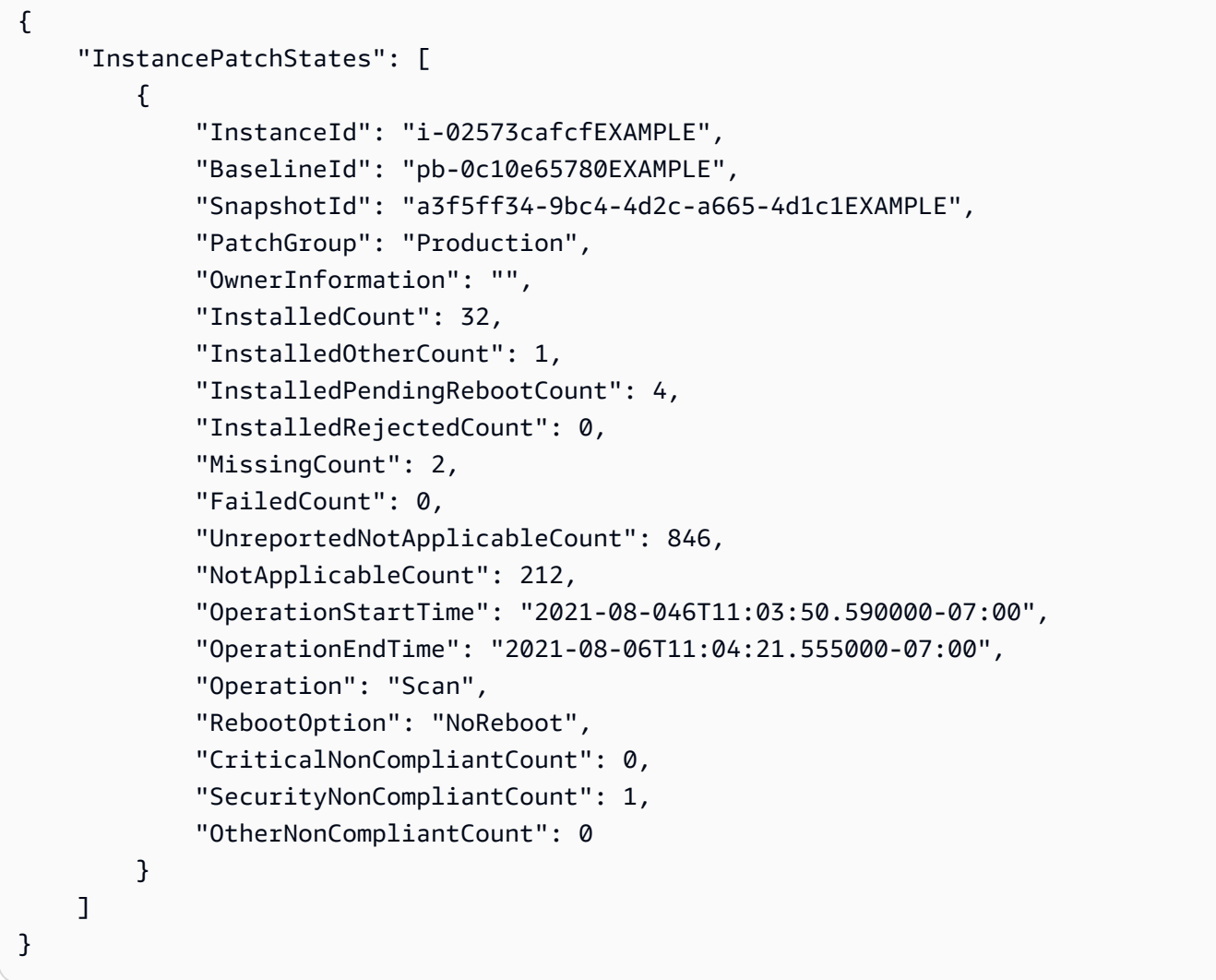

詳細については、「AWS Systems Manager ユーザーガイド」の「<mark>[パッチコンプライアンス状](https://docs.aws.amazon.com/systems-manager/latest/userguide/about-patch-compliance-states.html)</mark> [態の値について](https://docs.aws.amazon.com/systems-manager/latest/userguide/about-patch-compliance-states.html)」を参照してください。

• API の詳細については、「 コマンドリファレン ス[DescribeInstancePatchStatesForPatchGroup](https://awscli.amazonaws.com/v2/documentation/api/latest/reference/ssm/describe-instance-patch-states-for-patch-group.html)」の「」を参照してください。 AWS CLI

#### **PowerShell**

のツール PowerShell

例 1: この例では、パッチグループにおけるインスタンスごとのパッチの概要状態を取得しま す。

Get-SSMInstancePatchStatesForPatchGroup -PatchGroup "Production"

• API の詳細については、「 コマンドレットリファレン ス[DescribeInstancePatchStatesForPatchGroup](https://docs.aws.amazon.com/powershell/latest/reference)」の「」を参照してください。 AWS Tools for PowerShell

## AWS SDK または CLI **DescribeInstancePatches**で を使用する

以下のコード例は、DescribeInstancePatches の使用方法を示しています。

CLI

AWS CLI

例 1: インスタンスのパッチ状態の詳細を取得するには

次の describe-instance-patches の例では、指定されたインスタンスのパッチに関する 詳細情報を取得します。

```
aws ssm describe-instance-patches \ 
     --instance-id "i-1234567890abcdef0"
```

```
{ 
     "Patches": [ 
         { 
              "Title": "2019-01 Security Update for Adobe Flash Player for Windows 
 Server 2016 for x64-based Systems (KB4480979)", 
              "KBId": "KB4480979", 
              "Classification": "SecurityUpdates", 
              "Severity": "Critical", 
              "State": "Installed", 
              "InstalledTime": "2019-01-09T00:00:00+00:00" 
         },
```

```
 { 
               "Title": "", 
              "KBId": "KB4481031", 
               "Classification": "", 
               "Severity": "", 
              "State": "InstalledOther", 
              "InstalledTime": "2019-02-08T00:00:00+00:00" 
          }, 
          ... 
     ], 
     "NextToken": "--token string truncated--"
}
```
### 例 2: インスタンスで欠落しているパッチのリストを取得するには

次のdescribe-instance-patches の例では、指定されたインスタンスで欠落している パッチに関する情報を取得します。

```
aws ssm describe-instance-patches \ 
     --instance-id "i-1234567890abcdef0" \ 
     --filters Key=State,Values=Missing
```
出力:

```
\{ "Patches": [ 
         { 
              "Title": "Windows Malicious Software Removal Tool x64 - February 2019 
  (KB890830)", 
              "KBId": "KB890830", 
              "Classification": "UpdateRollups", 
              "Severity": "Unspecified", 
              "State": "Missing", 
              "InstalledTime": "1970-01-01T00:00:00+00:00" 
         }, 
          ... 
     ], 
     "NextToken": "--token string truncated--"
}
```
詳細については、「AWS Systems Manager」の[「パッチコンプライアンス状態の値につい](https://docs.aws.amazon.com/systems-manager/latest/userguide/about-patch-compliance-states.html) [て](https://docs.aws.amazon.com/systems-manager/latest/userguide/about-patch-compliance-states.html)」を参照してください。

例 3: インスタンスに指定された 以降にインストールされたパッチのリストを取得する InstalledTime には

次のdescribe-instance-patches の例では、--filters と --query を組み合わせて、 指定されたインスタンスに対して、指定された時刻よりも後にインストールされたパッチに関 する情報を取得します。

```
aws ssm describe-instance-patches \ 
     --instance-id "i-1234567890abcdef0" \ 
     --filters Key=State,Values=Installed \ 
     --query "Patches[?InstalledTime >= `2023-01-01T16:00:00`]"
```
出力:

```
{ 
     "Patches": [ 
         { 
              "Title": "2023-03 Cumulative Update for Windows Server 2019 (1809) 
  for x64-based Systems (KB5023702)", 
              "KBId": "KB5023702", 
              "Classification": "SecurityUpdates", 
              "Severity": "Critical", 
              "State": "Installed", 
              "InstalledTime": "2023-03-16T11:00:00+00:00" 
         }, 
          ... 
     ], 
     "NextToken": "--token string truncated--"
}
```
• API の詳細については、「 コマンドリファレンス[DescribeInstancePatches」](https://awscli.amazonaws.com/v2/documentation/api/latest/reference/ssm/describe-instance-patches.html)の「」を参照 してください。 AWS CLI

**PowerShell** 

のツール PowerShell

例 1: この例では、インスタンスのパッチコンプライアンスの詳細を取得します。

Get-SSMInstancePatch -InstanceId "i-08ee91c0b17045407"

• API の詳細については、「 コマンドレットリファレンス[DescribeInstancePatches」](https://docs.aws.amazon.com/powershell/latest/reference)の「」 を参照してください。 AWS Tools for PowerShell

## AWS SDK または CLI

## **DescribeMaintenanceWindowExecutionTaskInvocations**で を使用する

以下のコード例は、DescribeMaintenanceWindowExecutionTaskInvocations の使用方法を 示しています。

CLI

AWS CLI

メンテナンスウィンドウのタスク実行で実行される、特定のタスク呼び出しを取得するには

次の describe-maintenance-window-execution-task-invocations の例では、指定 されたメンテナンスウィンドウの実行の一部として実行される、指定したタスクの呼び出しを 一覧表示します。

```
aws ssm describe-maintenance-window-execution-task-invocations \ 
     --window-execution-id "518d5565-5969-4cca-8f0e-da3b2a638355" \ 
     --task-id "ac0c6ae1-daa3-4a89-832e-d384503b6586"
```

```
{ 
     "WindowExecutionTaskInvocationIdentities": [ 
         { 
              "Status": "SUCCESS", 
              "Parameters": "{\"documentName\":\"AWS-RunShellScript\",
\"instanceIds\":[\"i-0000293ffd8c57862\"],\"parameters\":{\"commands\":[\"df\"]},
\"maxConcurrency\":\"1\",\"maxErrors\":\"1\"}", 
              "InvocationId": "e274b6e1-fe56-4e32-bd2a-8073c6381d8b", 
              "StartTime": 1487692834.723, 
              "EndTime": 1487692834.871, 
              "WindowExecutionId": "518d5565-5969-4cca-8f0e-da3b2a638355", 
             "TaskExecutionId": "ac0c6ae1-daa3-4a89-832e-d384503b6586" 
         } 
    \mathbf{I}}
```
- 詳細については、[「Systems Manager ユーザーガイド」の「タスクとタスク実行に関する情](https://docs.aws.amazon.com/systems-manager/latest/userguide/mw-cli-tutorial-task-info.html) [報を表示する \(AWS CLI\)」](https://docs.aws.amazon.com/systems-manager/latest/userguide/mw-cli-tutorial-task-info.html)を参照してください。 AWS
- API の詳細については、「 コマンドリファレン ス[DescribeMaintenanceWindowExecutionTaskInvocations](https://awscli.amazonaws.com/v2/documentation/api/latest/reference/ssm/describe-maintenance-window-execution-task-invocations.html)」の「」を参照してください。 AWS CLI

### **PowerShell**

のツール PowerShell

例 1: この例では、メンテナンスウィンドウの実行の一部として実行される、タスクの呼び出 しを一覧表示します。

```
Get-SSMMaintenanceWindowExecutionTaskInvocationList -TaskId "ac0c6ae1-
daa3-4a89-832e-d384503b6586" -WindowExecutionId "518d5565-5969-4cca-8f0e-
da3b2a638355"
```
出力:

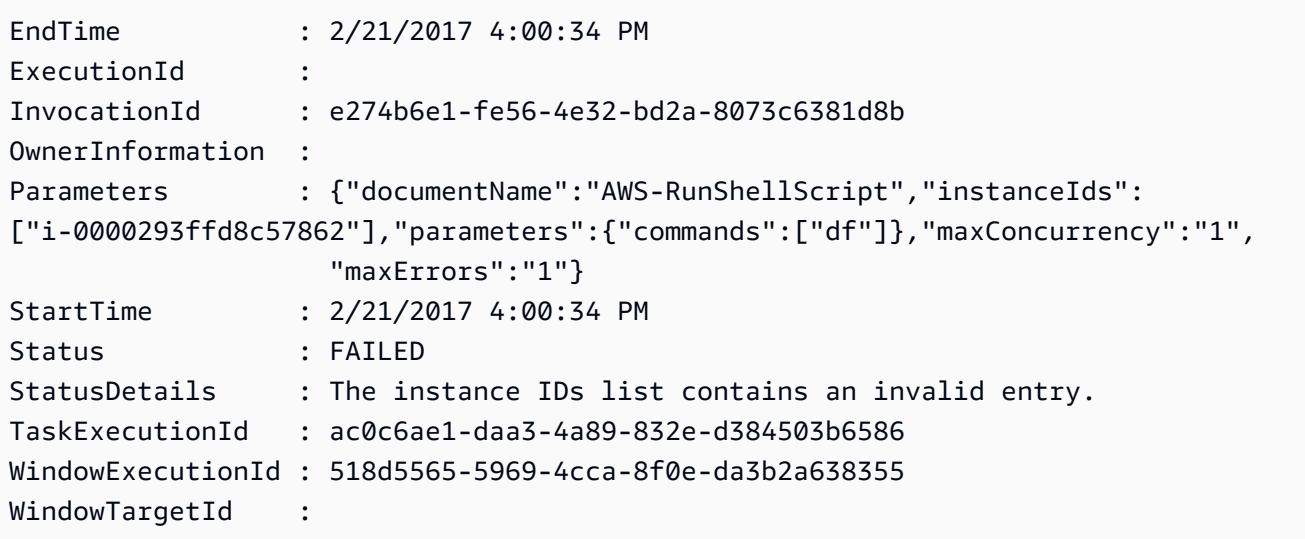

• API の詳細については、「 コマンドレットリファレン

```
スDescribeMaintenanceWindowExecutionTaskInvocations」の「」を参照してください。
AWS Tools for PowerShell
```
# AWS SDK または CLI **DescribeMaintenanceWindowExecutionTasks**で を使用 する

以下のコード例は、DescribeMaintenanceWindowExecutionTasks の使用方法を示していま す。

## CLI

AWS CLI

メンテナンスウィンドウの実行に関連するすべてのタスクを一覧表示するには

次の ssm describe-maintenance-window-execution-tasks の例では、指定されたメ ンテナンスウィンドウの実行に関連するタスクを一覧表示します。

```
aws ssm describe-maintenance-window-execution-tasks \ 
     --window-execution-id "518d5565-5969-4cca-8f0e-da3b2EXAMPLE"
```
出力:

```
{ 
     "WindowExecutionTaskIdentities": [ 
         { 
              "Status": "SUCCESS", 
              "TaskArn": "AWS-RunShellScript", 
              "StartTime": 1487692834.684, 
              "TaskType": "RUN_COMMAND", 
              "EndTime": 1487692835.005, 
              "WindowExecutionId": "518d5565-5969-4cca-8f0e-da3b2EXAMPLE", 
              "TaskExecutionId": "ac0c6ae1-daa3-4a89-832e-d3845EXAMPLE" 
         } 
     ]
}
```
詳細については、AWS 「Systems Manager [ユーザーガイド」の「タスクとタスク実行に関す](https://docs.aws.amazon.com/systems-manager/latest/userguide/mw-cli-tutorial-task-info.html) [る情報を表示する \(AWS CLI\)」](https://docs.aws.amazon.com/systems-manager/latest/userguide/mw-cli-tutorial-task-info.html)を参照してください。

• API の詳細については、「 コマンドリファレン ス[DescribeMaintenanceWindowExecutionTasks](https://awscli.amazonaws.com/v2/documentation/api/latest/reference/ssm/describe-maintenance-window-execution-tasks.html)」の「」を参照してください。 AWS CLI

### **PowerShell**

のツール PowerShell

例 1: この例では、メンテナンスウィンドウの実行に関連するタスクを一覧表示します。

Get-SSMMaintenanceWindowExecutionTaskList -WindowExecutionId "518d5565-5969-4cca-8f0e-da3b2a638355"

出力:

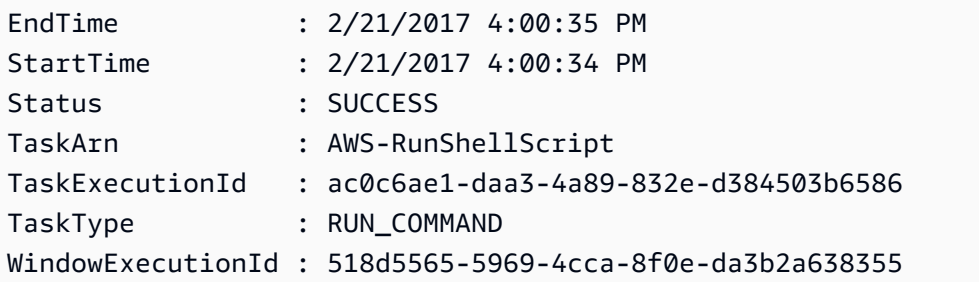

• API の詳細については、「 コマンドレットリファレン ス[DescribeMaintenanceWindowExecutionTasks](https://docs.aws.amazon.com/powershell/latest/reference)」の「」を参照してください。 AWS Tools for PowerShell

## AWS SDK または CLI **DescribeMaintenanceWindowExecutions**で を使用する

以下のコード例は、DescribeMaintenanceWindowExecutions の使用方法を示しています。

CLI

AWS CLI

例 1: メンテナンスウィンドウにおけるすべての実行を一覧表示するには

次の describe-maintenance-window-executions の例では、指定されたメンテナンス ウィンドウにおけるすべての実行を一覧表示します。

aws ssm describe-maintenance-window-executions \ --window-id "mw-ab12cd34eEXAMPLE"

```
{ 
     "WindowExecutions": [ 
         { 
              "WindowId": "mw-ab12cd34eEXAMPLE", 
              "WindowExecutionId": "6027b513-64fe-4cf0-be7d-1191aEXAMPLE", 
              "Status": "IN_PROGRESS", 
              "StartTime": "2021-08-04T11:00:00.000000-07:00" 
         }, 
         { 
              "WindowId": "mw-ab12cd34eEXAMPLE", 
              "WindowExecutionId": "ff75b750-4834-4377-8f61-b3cadEXAMPLE", 
              "Status": "SUCCESS", 
              "StartTime": "2021-08-03T11:00:00.000000-07:00", 
              "EndTime": "2021-08-03T11:37:21.450000-07:00" 
         }, 
         { 
              "WindowId": "mw-ab12cd34eEXAMPLE", 
              "WindowExecutionId": "9fac7dd9-ff21-42a5-96ad-bbc4bEXAMPLE", 
              "Status": "FAILED", 
              "StatusDetails": "One or more tasks in the orchestration failed.", 
              "StartTime": "2021-08-02T11:00:00.000000-07:00", 
              "EndTime": "2021-08-02T11:22:36.190000-07:00" 
         } 
    \mathbf{I}}
```
例 2: メンテナンスウィンドウにおける指定された日付より前のすべての実行を一覧表示する には

次の describe-maintenance-window-executions の例では、指定されたメンテナンス ウィンドウにおける指定された日付より前のすべての実行を一覧表示します。

```
aws ssm describe-maintenance-window-executions \ 
     --window-id "mw-ab12cd34eEXAMPLE" \ 
     --filters "Key=ExecutedBefore,Values=2021-08-03T00:00:00Z"
```
出力:

{

```
 "WindowExecutions": [ 
     {
```

```
 "WindowId": "mw-ab12cd34eEXAMPLE", 
         "WindowExecutionId": "9fac7dd9-ff21-42a5-96ad-bbc4bEXAMPLE", 
         "Status": "FAILED", 
         "StatusDetails": "One or more tasks in the orchestration failed.", 
         "StartTime": "2021-08-02T11:00:00.000000-07:00", 
         "EndTime": "2021-08-02T11:22:36.190000-07:00" 
     } 
     ]
}
```
例 3: メンテナンスウィンドウにおける指定された日付より後のすべての実行を一覧表示する には

次の describe-maintenance-window-executions の例では、メンテナンスウィンドウ における指定された日付より後のすべての実行を一覧表示します。

```
aws ssm describe-maintenance-window-executions \ 
     --window-id "mw-ab12cd34eEXAMPLE" \ 
     --filters "Key=ExecutedAfter,Values=2021-08-04T00:00:00Z"
```
出力:

```
{ 
      "WindowExecutions": [ 
         \mathcal{L} "WindowId": "mw-ab12cd34eEXAMPLE", 
          "WindowExecutionId": "6027b513-64fe-4cf0-be7d-1191aEXAMPLE", 
          "Status": "IN_PROGRESS", 
          "StartTime": "2021-08-04T11:00:00.000000-07:00" 
          } 
    \mathbf{I}}
```
詳細については、AWS 「Systems [Manager ユーザーガイド」の「タスクとタスク実行 \(AWS](https://docs.aws.amazon.com/systems-manager/latest/userguide/mw-cli-tutorial-task-info.html) [CLI\) に関する情報を](https://docs.aws.amazon.com/systems-manager/latest/userguide/mw-cli-tutorial-task-info.html)表示する」を参照してください。

```
• API の詳細については、「 コマンドリファレン
 スDescribeMaintenanceWindowExecutions」の「」を参照してください。 AWS CLI
```
### **PowerShell**

のツール PowerShell

例 1: この例では、メンテナンスウィンドウにおけるすべての実行を一覧表示します。

Get-SSMMaintenanceWindowExecutionList -WindowId "mw-03eb9db42890fb82d"

出力:

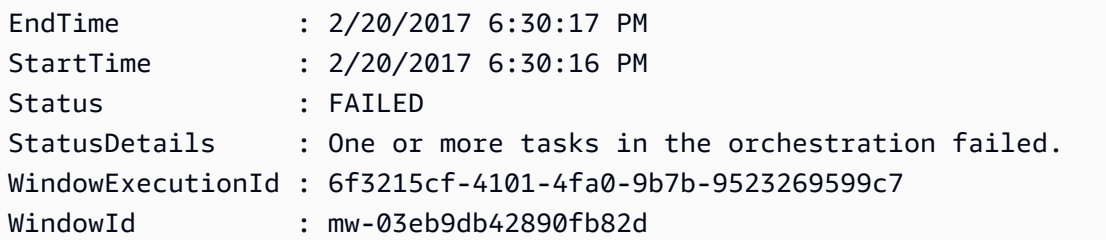

例 2: この例では、指定されたメンテナンスウィンドウにおける指定された日付より前のすべ ての実行を一覧表示します。

```
$option1 = @{Key="ExecutedBefore";Values=@("2016-11-04T05:00:00Z")}
Get-SSMMaintenanceWindowExecutionList -WindowId "mw-03eb9db42890fb82d" -Filter 
  $option1
```
例 3: この例では、指定されたメンテナンスウィンドウにおける指定された日付より後のすべ ての実行を一覧表示します。

```
$option1 = @{Key="ExecutedAfter";Values=@("2016-11-04T05:00:00Z")}
Get-SSMMaintenanceWindowExecutionList -WindowId "mw-03eb9db42890fb82d" -Filter 
  $option1
```
• API の詳細については、「 コマンドレットリファレン ス[DescribeMaintenanceWindowExecutions](https://docs.aws.amazon.com/powershell/latest/reference)」の「」を参照してください。 AWS Tools for **PowerShell** 

## AWS SDK または CLI **DescribeMaintenanceWindowTargets**で を使用する

以下のコード例は、DescribeMaintenanceWindowTargets の使用方法を示しています。

## CLI

## AWS CLI

## 例 1: メンテナンスウィンドウのすべてのターゲットを一覧表示するには

次の describe-maintenance-window-targets の例では、メンテナンスウィンドウのす べてのターゲットを一覧表示します。

aws ssm describe-maintenance-window-targets \ --window-id "mw-06cf17cbefEXAMPLE"

```
{ 
     "Targets": [ 
        { 
            "ResourceType": "INSTANCE", 
            "OwnerInformation": "Single instance", 
            "WindowId": "mw-06cf17cbefEXAMPLE", 
            "Targets": [ 
\overline{a} "Values": [ 
                        "i-0000293ffdEXAMPLE" 
 ], 
                    "Key": "InstanceIds" 
 } 
            ], 
            "WindowTargetId": "350d44e6-28cc-44e2-951f-4b2c9EXAMPLE" 
        }, 
        { 
            "ResourceType": "INSTANCE", 
            "OwnerInformation": "Two instances in a list", 
            "WindowId": "mw-06cf17cbefEXAMPLE", 
            "Targets": [ 
\overline{a} "Values": [ 
                        "i-0000293ffdEXAMPLE", 
                        "i-0cb2b964d3EXAMPLE" 
 ], 
                    "Key": "InstanceIds" 
 } 
            ],
```

```
 "WindowTargetId": "e078a987-2866-47be-bedd-d9cf4EXAMPLE" 
         } 
     ]
}
```
例 2: 特定の所有者情報の値に一致するメンテナンスウィンドウのターゲットを一覧表示する には

この describe-maintenance-window-targets の例では、特定の値を持つメンテナンス ウィンドウにおける、すべてのターゲットを一覧表示します。

```
aws ssm describe-maintenance-window-targets \ 
     --window-id "mw-0ecb1226ddEXAMPLE" \ 
     --filters "Key=OwnerInformation,Values=CostCenter1"
```
出力:

```
{ 
        "Targets": [ 
              { 
                     "WindowId": "mw-0ecb1226ddEXAMPLE", 
                     "WindowTargetId": "da89dcc3-7f9c-481d-ba2b-edcb7d0057f9", 
                     "ResourceType": "INSTANCE", 
                     "Targets": [ 
\overline{a} "Key": "tag:Environment", 
                                   "Values": [ 
                                          "Prod" 
\sim 100 \sim 100 \sim 100 \sim 100 \sim 100 \sim 100 \sim 100 \sim 100 \sim 100 \sim 100 \sim 100 \sim 100 \sim 100 \sim 100 \sim 100 \sim 100 \sim 100 \sim 100 \sim 100 \sim 100 \sim 100 \sim 100 \sim 100 \sim 100 \sim 
 } 
                     ], 
                     "OwnerInformation": "CostCenter1", 
                     "Name": "ProdTarget1" 
              } 
      \mathbf{I}}
```
詳細については、「Systems Manager [ユーザーガイド」の「メンテナンスウィンドウ \(AWS](https://docs.aws.amazon.com/systems-manager/latest/userguide/maintenance-windows-cli-tutorials-describe.html)  [CLI\) に関する情報を](https://docs.aws.amazon.com/systems-manager/latest/userguide/maintenance-windows-cli-tutorials-describe.html)表示する」を参照してください。 AWS

• API の詳細については、「 コマンドリファレンス[DescribeMaintenanceWindowTargets](https://awscli.amazonaws.com/v2/documentation/api/latest/reference/ssm/describe-maintenance-window-targets.html)」の 「」を参照してください。 AWS CLI

### **PowerShell**

のツール PowerShell

例 1: この例では、メンテナンスウィンドウのすべてのターゲットを一覧表示します。

Get-SSMMaintenanceWindowTarget -WindowId "mw-06cf17cbefcb4bf4f"

出力:

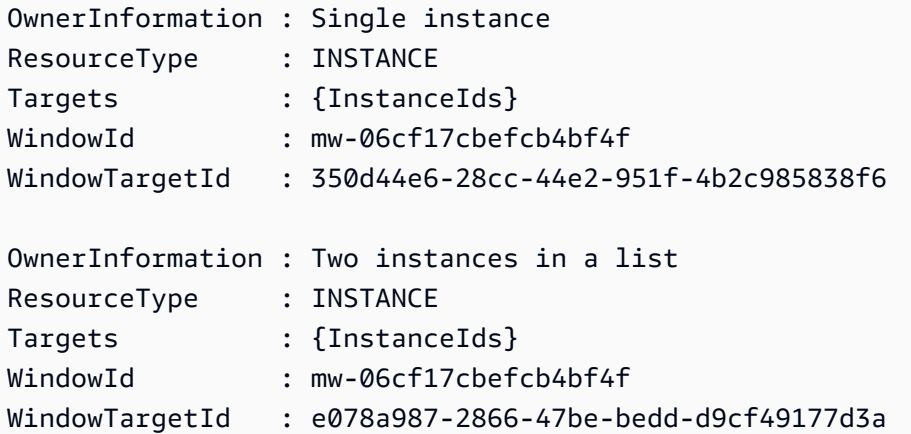

• API の詳細については、「 コマンドレットリファレン ス[DescribeMaintenanceWindowTargets](https://docs.aws.amazon.com/powershell/latest/reference)」の「」を参照してください。 AWS Tools for PowerShell

# AWS SDK または CLI **DescribeMaintenanceWindowTasks**で を使用する

以下のコード例は、DescribeMaintenanceWindowTasks の使用方法を示しています。

CLI

AWS CLI

例 1: メンテナンスウィンドウのすべてのタスクを一覧表示するには

次の describe-maintenance-window-tasks の例では、指定されたメンテナンスウィン ドウのすべてのタスクを一覧表示します。

aws ssm describe-maintenance-window-tasks \ --window-id "mw-06cf17cbefEXAMPLE"

```
{ 
      "Tasks": [ 
          { 
               "WindowId": "mw-06cf17cbefEXAMPLE", 
               "WindowTaskId": "018b31c3-2d77-4b9e-bd48-c91edEXAMPLE", 
               "TaskArn": "AWS-RestartEC2Instance", 
               "TaskParameters": {}, 
               "Type": "AUTOMATION", 
               "Description": "Restarting EC2 Instance for maintenance", 
               "MaxConcurrency": "1", 
               "MaxErrors": "1", 
               "Name": "My-Automation-Example-Task", 
               "Priority": 0, 
               "ServiceRoleArn": "arn:aws:iam::111222333444:role/aws-service-role/
ssm.amazonaws.com/AWSServiceRoleForAmazonSSM", 
               "Targets": [ 
\overline{a} "Key": "WindowTargetIds", 
                         "Values": [ 
                              "da89dcc3-7f9c-481d-ba2b-edcb7EXAMPLE" 
\sim 100 \sim 100 \sim 100 \sim 100 \sim 100 \sim 100 \sim 100 \sim 100 \sim 100 \sim 100 \sim 100 \sim 100 \sim 100 \sim 100 \sim 100 \sim 100 \sim 100 \sim 100 \sim 100 \sim 100 \sim 100 \sim 100 \sim 100 \sim 100 \sim 
 } 
 ] 
          }, 
          { 
               "WindowId": "mw-06cf17cbefEXAMPLE", 
               "WindowTaskId": "1943dee0-0a17-4978-9bf4-3cc2fEXAMPLE", 
               "TaskArn": "AWS-DisableS3BucketPublicReadWrite", 
               "TaskParameters": {}, 
               "Type": "AUTOMATION", 
               "Description": "Automation task to disable read/write access on 
  public S3 buckets", 
               "MaxConcurrency": "10", 
               "MaxErrors": "5", 
               "Name": "My-Disable-S3-Public-Read-Write-Access-Automation-Task", 
               "Priority": 0, 
               "ServiceRoleArn": "arn:aws:iam::111222333444:role/aws-service-role/
ssm.amazonaws.com/AWSServiceRoleForAmazonSSM", 
               "Targets": [ 
\overline{a} "Key": "WindowTargetIds", 
                         "Values": [
```

```
 "da89dcc3-7f9c-481d-ba2b-edcb7EXAMPLE"
```

```
\sim 100 \sim 100 \sim 100 \sim 100 \sim 100 \sim 100 \sim 100 \sim 100 \sim 100 \sim 100 \sim 100 \sim 100 \sim 100 \sim 100 \sim 100 \sim 100 \sim 100 \sim 100 \sim 100 \sim 100 \sim 100 \sim 100 \sim 100 \sim 100 \sim 
  } 
  ] 
                                } 
                ]
}
```
例 2: AWS-RunPowerShellScript command ドキュメントを呼び出すメンテナンスウィンドウ のすべてのタスクを一覧表示するには

次の describe-maintenance-window-tasks の例では、AWS-RunPowerShellScript コマンドドキュメントを呼び出す、指定されたメンテナンスウィンドウのタスクを一覧表示し ます。

```
aws ssm describe-maintenance-window-tasks \ 
     --window-id "mw-ab12cd34eEXAMPLE" \ 
     --filters "Key=TaskArn,Values=AWS-RunPowerShellScript"
```

```
{ 
       "Tasks": [ 
            { 
                  "WindowId": "mw-ab12cd34eEXAMPLE", 
                  "WindowTaskId": "0d36e6b4-3a4f-411e-adcb-3558eEXAMPLE", 
                  "TaskArn": "AWS-RunPowerShellScript", 
                  "Type": "RUN_COMMAND", 
                  "Targets": [ 
\overline{a} "Key": "WindowTargetIds", 
                              "Values": [ 
                                    "da89dcc3-7f9c-481d-ba2b-edcb7EXAMPLE" 
\sim 100 \sim 100 \sim 100 \sim 100 \sim 100 \sim 100 \sim 100 \sim 100 \sim 100 \sim 100 \sim 100 \sim 100 \sim 100 \sim 100 \sim 100 \sim 100 \sim 100 \sim 100 \sim 100 \sim 100 \sim 100 \sim 100 \sim 100 \sim 100 \sim 
 } 
                  ], 
                  "TaskParameters": {}, 
                  "Priority": 1, 
                  "ServiceRoleArn": "arn:aws:iam::111222333444:role/aws-service-role/
ssm.amazonaws.com/AWSServiceRoleForAmazonSSM", 
                  "MaxConcurrency": "1", 
                  "MaxErrors": "1",
```

```
 "Name": "MyTask" 
           } 
      ]
}
```
例 3: メンテナンスウィンドウのタスクのうち、Priority が 3 のすべてのタスクを一覧表示する には

次の describe-maintenance-window-tasks の例では、指定されたメンテナンスウィン ドウのタスクのうち、Priority が 3 であるすべてのタスクを一覧表示します。

```
aws ssm describe-maintenance-window-tasks \ 
     --window-id "mw-ab12cd34eEXAMPLE" \ 
     --filters "Key=Priority,Values=3"
```

```
{ 
      "Tasks": [ 
            { 
                 "WindowId": "mw-ab12cd34eEXAMPLE", 
                 "WindowTaskId": "0d36e6b4-3a4f-411e-adcb-3558eEXAMPLE", 
                 "TaskArn": "AWS-RunPowerShellScript", 
                 "Type": "RUN_COMMAND", 
                 "Targets": [ 
\overline{a} "Key": "WindowTargetIds", 
                            "Values": [ 
                                  "da89dcc3-7f9c-481d-ba2b-edcb7EXAMPLE" 
\sim 100 \sim 100 \sim 100 \sim 100 \sim 100 \sim 100 \sim 100 \sim 100 \sim 100 \sim 100 \sim 100 \sim 100 \sim 100 \sim 100 \sim 100 \sim 100 \sim 100 \sim 100 \sim 100 \sim 100 \sim 100 \sim 100 \sim 100 \sim 100 \sim 
 } 
                 ], 
                 "TaskParameters": {}, 
                 "Priority": 3, 
                 "ServiceRoleArn": "arn:aws:iam::111222333444:role/aws-service-role/
ssm.amazonaws.com/AWSServiceRoleForAmazonSSM", 
                 "MaxConcurrency": "1", 
                 "MaxErrors": "1", 
                 "Name": "MyRunCommandTask" 
           }, 
            { 
                 "WindowId": "mw-ab12cd34eEXAMPLE", 
                 "WindowTaskId": "ee45feff-ad65-4a6c-b478-5cab8EXAMPLE",
```

```
 "TaskArn": "AWS-RestartEC2Instance", 
                  "Type": "AUTOMATION", 
                  "Targets": [ 
\overline{a} "Key": "WindowTargetIds", 
                              "Values": [ 
                                    "da89dcc3-7f9c-481d-ba2b-edcb7EXAMPLE" 
\sim 100 \sim 100 \sim 100 \sim 100 \sim 100 \sim 100 \sim 100 \sim 100 \sim 100 \sim 100 \sim 100 \sim 100 \sim 100 \sim 100 \sim 100 \sim 100 \sim 100 \sim 100 \sim 100 \sim 100 \sim 100 \sim 100 \sim 100 \sim 100 \sim 
 } 
                  ], 
                  "TaskParameters": {}, 
                  "Priority": 3, 
                  "ServiceRoleArn": "arn:aws:iam::111222333444:role/aws-service-role/
ssm.amazonaws.com/AWSServiceRoleForAmazonSSM", 
                  "MaxConcurrency": "10", 
                  "MaxErrors": "5", 
                  "Name": "My-Automation-Task", 
                  "Description": "A description for my Automation task" 
            } 
      ]
}
```
例 4: メンテナンスウィンドウのタスクのうち、Priority が 1 で Run Command を使用するす べてのタスクを一覧表示するには

この describe-maintenance-window-tasks の例では、指定されたメンテナンスウィン ドウのタスクのうち、Priority が 1 で Run Command を使用するすべてのタスクを一覧表 示します。

```
aws ssm describe-maintenance-window-tasks \ 
     --window-id "mw-ab12cd34eEXAMPLE" \ 
     --filters "Key=Priority,Values=1" "Key=TaskType,Values=RUN_COMMAND"
```

```
{ 
     "Tasks": [ 
         { 
              "WindowId": "mw-ab12cd34eEXAMPLE", 
              "WindowTaskId": "0d36e6b4-3a4f-411e-adcb-3558eEXAMPLE", 
              "TaskArn": "AWS-RunPowerShellScript", 
              "Type": "RUN_COMMAND",
```

```
 "Targets": [ 
\overline{a} "Key": "WindowTargetIds", 
                                 "Values": [ 
                                       "da89dcc3-7f9c-481d-ba2b-edcb7EXAMPLE" 
\sim 100 \sim 100 \sim 100 \sim 100 \sim 100 \sim 100 \sim 100 \sim 100 \sim 100 \sim 100 \sim 100 \sim 100 \sim 100 \sim 100 \sim 100 \sim 100 \sim 100 \sim 100 \sim 100 \sim 100 \sim 100 \sim 100 \sim 100 \sim 100 \sim 
 } 
                    ], 
                    "TaskParameters": {}, 
                    "Priority": 1, 
                    "ServiceRoleArn": "arn:aws:iam::111222333444:role/aws-service-role/
ssm.amazonaws.com/AWSServiceRoleForAmazonSSM", 
                    "MaxConcurrency": "1", 
                    "MaxErrors": "1", 
                    "Name": "MyRunCommandTask" 
             } 
       ]
}
```
詳細については、「Systems Manager <u>ユーザーガイド」の「メンテナンスウィンドウ (AWS</u> [CLI\) に関する情報を](https://docs.aws.amazon.com/systems-manager/latest/userguide/maintenance-windows-cli-tutorials-describe.html)表示する」を参照してください。 AWS

• API の詳細については、「 コマンドリファレンス[DescribeMaintenanceWindowTasks」](https://awscli.amazonaws.com/v2/documentation/api/latest/reference/ssm/describe-maintenance-window-tasks.html)の 「」を参照してください。 AWS CLI

**PowerShell** 

のツール PowerShell

例 1: この例では、メンテナンスウィンドウのすべてのタスクを一覧表示します。

Get-SSMMaintenanceWindowTaskList -WindowId "mw-06cf17cbefcb4bf4f"

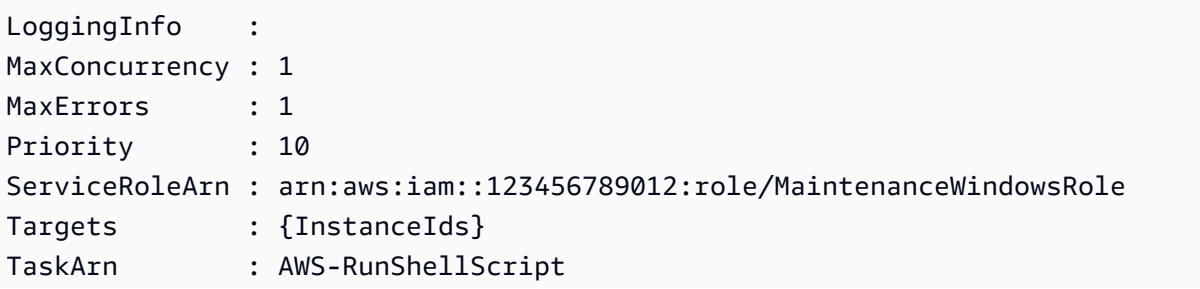

TaskParameters : {[commands, Amazon.SimpleSystemsManagement.Model.MaintenanceWindowTaskParameterValueExpression]} Type : RUN\_COMMAND WindowId : mw-06cf17cbefcb4bf4f WindowTaskId : a23e338d-ff30-4398-8aa3-09cd052ebf17

• API の詳細については、「 コマンドレットリファレン ス[DescribeMaintenanceWindowTasks」](https://docs.aws.amazon.com/powershell/latest/reference)の「」を参照してください。 AWS Tools for **PowerShell** 

AWS SDK または CLI **DescribeMaintenanceWindows**で を使用する

以下のコード例は、DescribeMaintenanceWindows の使用方法を示しています。

### CLI

### AWS CLI

例 1: すべてのメンテナンスウィンドウを一覧表示するには

次のdescribe-maintenance-windows例では、現在のリージョンの AWS アカウント内の すべてのメンテナンスウィンドウを一覧表示します。

```
aws ssm describe-maintenance-windows
```

```
{ 
     "WindowIdentities": [ 
         { 
              "WindowId": "mw-0ecb1226ddEXAMPLE", 
              "Name": "MyMaintenanceWindow-1", 
              "Enabled": true, 
              "Duration": 2, 
              "Cutoff": 1, 
              "Schedule": "rate(180 minutes)", 
              "NextExecutionTime": "2020-02-12T23:19:20.596Z" 
         }, 
         { 
              "WindowId": "mw-03eb9db428EXAMPLE", 
              "Name": "MyMaintenanceWindow-2", 
              "Enabled": true,
```

```
 "Duration": 3, 
              "Cutoff": 1, 
              "Schedule": "rate(7 days)", 
              "NextExecutionTime": "2020-02-17T23:22:00.956Z" 
          }, 
     ]
}
```
例 2: すべての有効なメンテナンスウィンドウを一覧表示するには

次の describe-maintenance-windows の例では、すべての有効なメンテナンスウィンド ウを一覧表示します。

aws ssm describe-maintenance-windows \ --filters "Key=Enabled,Values=true"

例 3: 特定の名前に一致するメンテナンスウィンドウを一覧表示するには

この describe-maintenance-windows の例では、指定された名前を持つすべてのメンテ ナンスウィンドウを一覧表示します。

aws ssm describe-maintenance-windows \ --filters "Key=Name, Values=MyMaintenanceWindow"

詳細については、「Systems Manager [ユーザーガイド」の「メンテナンスウィンドウ \(AWS](https://docs.aws.amazon.com/systems-manager/latest/userguide/maintenance-windows-cli-tutorials-describe.html)  [CLI\) に関する情報を](https://docs.aws.amazon.com/systems-manager/latest/userguide/maintenance-windows-cli-tutorials-describe.html)表示する」を参照してください。 AWS

• API の詳細については、「 コマンドリファレンス[DescribeMaintenanceWindows」](https://awscli.amazonaws.com/v2/documentation/api/latest/reference/ssm/describe-maintenance-windows.html)の「」を 参照してください。 AWS CLI

PowerShell

のツール PowerShell

例 1: この例では、アカウントにおけるすべてのメンテナンスウィンドウを一覧表示します。

Get-SSMMaintenanceWindowList

出力:

Cutoff : 1

```
Duration : 4
Enabled : True
Name : My-First-Maintenance-Window
WindowId : mw-06d59c1a07c022145
```
• API の詳細については、「 コマンドレットリファレンス[DescribeMaintenanceWindows」](https://docs.aws.amazon.com/powershell/latest/reference)の 「」を参照してください。 AWS Tools for PowerShell

AWS SDK または CLI **DescribeOpsItems**で を使用する

以下のコード例は、DescribeOpsItems の使用方法を示しています。

CLI

AWS CLI

のセットを一覧表示するには OpsItems

次のdescribe-ops-items例では、 AWS アカウント OpsItems で開いているすべての のリ ストを表示します。

```
aws ssm describe-ops-items \ 
     --ops-item-filters "Key=Status,Values=Open,Operator=Equal"
```

```
{ 
     "OpsItemSummaries": [ 
         { 
              "CreatedBy": "arn:aws:sts::111222333444:assumed-role/OpsItem-CWE-
Role/fbf77cbe264a33509569f23e4EXAMPLE", 
              "CreatedTime": "2020-03-14T17:02:46.375000-07:00", 
             "LastModifiedBy": "arn:aws:sts::111222333444:assumed-role/OpsItem-
CWE-Role/fbf77cbe264a33509569f23e4EXAMPLE", 
              "LastModifiedTime": "2020-03-14T17:02:46.375000-07:00", 
              "Source": "SSM", 
              "Status": "Open", 
              "OpsItemId": "oi-7cfc5EXAMPLE", 
              "Title": "SSM Maintenance Window execution failed", 
              "OperationalData": { 
                  "/aws/dedup": {
```
```
 "Value": "{\"dedupString\":\"SSMOpsItems-SSM-maintenance-
window-execution-failed\"}", 
                      "Type": "SearchableString" 
\qquad \qquad \text{ } "/aws/resources": { 
                      "Value": "[{\"arn\":\"arn:aws:ssm:us-
east-2:111222333444:maintenancewindow/mw-034093d322EXAMPLE\"}]", 
                      "Type": "SearchableString" 
 } 
             }, 
             "Category": "Availability", 
             "Severity": "3" 
         }, 
         { 
             "CreatedBy": "arn:aws:sts::1112223233444:assumed-role/OpsItem-CWE-
Role/fbf77cbe264a33509569f23e4EXAMPLE", 
             "CreatedTime": "2020-02-26T11:43:15.426000-08:00", 
             "LastModifiedBy": "arn:aws:sts::111222333444:assumed-role/OpsItem-
CWE-Role/fbf77cbe264a33509569f23e4EXAMPLE", 
             "LastModifiedTime": "2020-02-26T11:43:15.426000-08:00", 
             "Source": "EC2", 
             "Status": "Open", 
             "OpsItemId": "oi-6f966EXAMPLE", 
             "Title": "EC2 instance stopped", 
             "OperationalData": { 
                  "/aws/automations": { 
                      "Value": "[ { \"automationType\": \"AWS:SSM:Automation\", 
  \"automationId\": \"AWS-RestartEC2Instance\" } ]", 
                      "Type": "SearchableString" 
\qquad \qquad \text{ } "/aws/dedup": { 
                      "Value": "{\"dedupString\":\"SSMOpsItems-EC2-instance-stopped
\"}", 
                      "Type": "SearchableString" 
\qquad \qquad \text{ } "/aws/resources": { 
                      "Value": "[{\"arn\":\"arn:aws:ec2:us-
east-2:111222333444:instance/i-0beccfbc02EXAMPLE\"}]", 
                      "Type": "SearchableString" 
 } 
             }, 
             "Category": "Availability", 
             "Severity": "3" 
         }
```
}

]

詳細については、「[Systems Manager OpsItems](https://docs.aws.amazon.com/systems-manager/latest/userguide/OpsCenter-working-with-OpsItems.html)ユーザーガイド」の「 の使用」を参照してく ださい。 AWS

• API の詳細については、「 コマンドリファレンス[DescribeOpsItems」](https://awscli.amazonaws.com/v2/documentation/api/latest/reference/ssm/describe-ops-items.html)の「」を参照してく ださい。 AWS CLI

```
Java
```
SDK for Java 2.x

```
a Note
```
については、「」を参照してください GitHub。[AWS コード例リポジトリ](https://github.com/awsdocs/aws-doc-sdk-examples/tree/main/javav2/example_code/ssm#readme) で全く同じ 例を見つけて、設定と実行の方法を確認してください。

```
 public static void describeOpsItems(SsmClient ssmClient, String key) { 
         try { 
             OpsItemFilter filter = OpsItemFilter.builder() 
                  .key(OpsItemFilterKey.OPS_ITEM_ID) 
                 .values(key) 
                 .operator(OpsItemFilterOperator.EQUAL) 
                 .build(); 
             DescribeOpsItemsRequest itemsRequest = 
 DescribeOpsItemsRequest.builder() 
                 .maxResults(10) 
                 .opsItemFilters(filter) 
                .build();
             DescribeOpsItemsResponse itemsResponse = 
 ssmClient.describeOpsItems(itemsRequest); 
             List<OpsItemSummary> items = itemsResponse.opsItemSummaries(); 
             for (OpsItemSummary item : items) { 
                 System.out.println("The item title is " + item.title() +" and the 
 status is "+item.status().toString()); 
 } 
         } catch (SsmException e) {
```

```
 System.err.println(e.getMessage()); 
          System.exit(1); 
     } 
 }
```
• API の詳細については、「 API リファレンス[DescribeOpsItems](https://docs.aws.amazon.com/goto/SdkForJavaV2/ssm-2014-11-06/DescribeOpsItems)」の「」を参照してくださ い。 AWS SDK for Java 2.x

### AWS SDK または CLI **DescribeParameters**で を使用する

以下のコード例は、DescribeParameters の使用方法を示しています。

#### CLI

#### AWS CLI

例 1: すべてのパラメータを一覧表示するには

次のdescribe-parameters例では、現在の AWS アカウントとリージョンのすべてのパラ メータを一覧表示します。

aws ssm describe-parameters

```
{ 
     "Parameters": [ 
         { 
             "Name": "MySecureStringParameter", 
             "Type": "SecureString", 
             "KeyId": "alias/aws/ssm", 
             "LastModifiedDate": 1582155479.205, 
             "LastModifiedUser": "arn:aws:sts::111222333444:assumed-role/Admin/
Richard-Roe-Managed", 
             "Description": "This is a SecureString parameter", 
             "Version": 2, 
             "Tier": "Advanced", 
             "Policies": [ 
\overline{a} "PolicyText": "{\"Type\":\"Expiration\",\"Version\":\"1.0\",
\"Attributes\":{\"Timestamp\":\"2020-07-07T22:30:00Z\"}}",
```

```
 "PolicyType": "Expiration", 
                      "PolicyStatus": "Pending" 
                  }, 
\overline{a} "PolicyText": "{\"Type\":\"ExpirationNotification\",\"Version
\":\"1.0\",\"Attributes\":{\"Before\":\"12\",\"Unit\":\"Hours\"}}", 
                      "PolicyType": "ExpirationNotification", 
                      "PolicyStatus": "Pending" 
 } 
 ] 
         }, 
         { 
             "Name": "MyStringListParameter", 
             "Type": "StringList", 
             "LastModifiedDate": 1582154764.222, 
             "LastModifiedUser": "arn:aws:iam::111222333444:user/Mary-Major", 
             "Description": "This is a StringList parameter", 
             "Version": 1, 
             "Tier": "Standard", 
             "Policies": [] 
         }, 
         { 
             "Name": "MyStringParameter", 
             "Type": "String", 
             "LastModifiedDate": 1582154711.976, 
             "LastModifiedUser": "arn:aws:iam::111222333444:user/Alejandro-
Rosalez", 
             "Description": "This is a String parameter", 
             "Version": 1, 
             "Tier": "Standard", 
             "Policies": [] 
         }, 
         { 
             "Name": "latestAmi", 
             "Type": "String", 
             "LastModifiedDate": 1580862415.521, 
             "LastModifiedUser": "arn:aws:sts::111222333444:assumed-role/lambda-
ssm-role/Automation-UpdateSSM-Param", 
             "Version": 3, 
             "Tier": "Standard", 
             "Policies": [] 
         } 
     ]
```
}

例 2: 特定のメタデータに一致するすべてのパラメータを一覧表示するには

この describe-parameters の例は、フィルターに一致するすべてのパラメータを一覧表示 します。

aws ssm describe-parameters --filters "Key=Type,Values=StringList"

出力:

```
{ 
     "Parameters": [ 
          { 
              "Name": "MyStringListParameter", 
              "Type": "StringList", 
              "LastModifiedDate": 1582154764.222, 
              "LastModifiedUser": "arn:aws:iam::111222333444:user/Mary-Major", 
              "Description": "This is a StringList parameter", 
              "Version": 1, 
              "Tier": "Standard", 
              "Policies": [] 
         } 
     ]
}
```
詳細については、「AWS Systems Manager ユーザーガイド」の「[Systems Manager のパラ](https://docs.aws.amazon.com/systems-manager/latest/userguide/parameter-search.html) [メータを検索する](https://docs.aws.amazon.com/systems-manager/latest/userguide/parameter-search.html)」を参照してください。

• API の詳細については、「 コマンドリファレンス[DescribeParameters](https://awscli.amazonaws.com/v2/documentation/api/latest/reference/ssm/describe-parameters.html)」の「」を参照して ください。 AWS CLI

Java

SDK for Java 2.x

**a** Note

については、「」を参照してください GitHub。[AWS コード例リポジトリ](https://github.com/awsdocs/aws-doc-sdk-examples/tree/main/javav2/example_code/ssm#readme) で全く同じ 例を見つけて、設定と実行の方法を確認してください。

```
import software.amazon.awssdk.regions.Region;
import software.amazon.awssdk.services.ssm.SsmClient;
import software.amazon.awssdk.services.ssm.model.GetParameterRequest;
import software.amazon.awssdk.services.ssm.model.GetParameterResponse;
import software.amazon.awssdk.services.ssm.model.SsmException;
/** 
  * Before running this Java V2 code example, set up your development 
 * environment, including your credentials. 
 * 
  * For more information, see the following documentation topic: 
 * 
  * https://docs.aws.amazon.com/sdk-for-java/latest/developer-guide/get-
started.html 
 */
public class GetParameter { 
     public static void main(String[] args) { 
         final String usage = """ 
                  Usage: 
                      <paraName> 
                 Where: 
                      paraName - The name of the parameter. 
                 " " " " "if (args.length != 1) {
             System.out.println(usage); 
             System.exit(1); 
         } 
         String paraName = args[0]; 
         Region region = Region.US_EAST_1; 
         SsmClient ssmClient = SsmClient.builder() 
                  .region(region) 
                  .build(); 
         getParaValue(ssmClient, paraName); 
         ssmClient.close(); 
     } 
     public static void getParaValue(SsmClient ssmClient, String paraName) { 
         try {
```

```
 GetParameterRequest parameterRequest = GetParameterRequest.builder() 
                       .name(paraName) 
                       .build(); 
              GetParameterResponse parameterResponse = 
  ssmClient.getParameter(parameterRequest); 
              System.out.println("The parameter value is " + 
  parameterResponse.parameter().value()); 
         } catch (SsmException e) { 
              System.err.println(e.getMessage()); 
              System.exit(1); 
         } 
     }
}
```
• API の詳細については、「 API リファレンス[DescribeParameters」](https://docs.aws.amazon.com/goto/SdkForJavaV2/ssm-2014-11-06/DescribeParameters)の「」を参照してくだ さい。 AWS SDK for Java 2.x

PowerShell

のツール PowerShell

例 1: この例では、すべてのパラメータを一覧表示します。

Get-SSMParameterList

出力:

```
Description :
KeyId :
LastModifiedDate : 3/3/2017 6:58:23 PM
LastModifiedUser : arn:aws:iam::123456789012:user/admin
Name : Welcome
Type : String
```
• API の詳細については、「 コマンドレットリファレンス[DescribeParameters](https://docs.aws.amazon.com/powershell/latest/reference)」の「」を参 照してください。 AWS Tools for PowerShell

### Rust

SDK for Rust

```
a Note
 については、「」を参照してください GitHub。AWS コード例リポジトリ で全く同じ
 例を見つけて、設定と実行の方法を確認してください。
```

```
async fn show_parameters(client: &Client) -> Result<(), Error> { 
    let resp = client.describe parameters().send().await?;
     for param in resp.parameters() { 
         println!(" {}", param.name().unwrap_or_default()); 
     } 
    0k(())}
```
• API の詳細については、 [DescribeParameters](https://docs.rs/releases/search?query=aws-sdk) AWS SDK for Rust API リファレンスの「」 を参照してください。

## AWS SDK または CLI **DescribePatchBaselines**で を使用する

以下のコード例は、DescribePatchBaselines の使用方法を示しています。

CLI

AWS CLI

例 1: すべてのパッチベースラインを一覧表示するには

次の describe-patch-baselines の例では、現在のリージョンにおけるアカウントのすべ てのパッチベースラインに関する詳細情報を取得します。

aws ssm describe-patch-baselines

```
{ 
     "BaselineIdentities": [ 
         { 
              "BaselineName": "AWS-SuseDefaultPatchBaseline", 
              "DefaultBaseline": true, 
              "BaselineDescription": "Default Patch Baseline for Suse Provided by 
  AWS.", 
              "BaselineId": "arn:aws:ssm:us-east-2:733109147000:patchbaseline/
pb-0123fdb36e334a3b2", 
              "OperatingSystem": "SUSE" 
         }, 
         { 
              "BaselineName": "AWS-DefaultPatchBaseline", 
              "DefaultBaseline": false, 
              "BaselineDescription": "Default Patch Baseline Provided by AWS.", 
              "BaselineId": "arn:aws:ssm:us-east-2:733109147000:patchbaseline/
pb-020d361a05defe4ed", 
              "OperatingSystem": "WINDOWS" 
         }, 
          ... 
         { 
              "BaselineName": "MyWindowsPatchBaseline", 
              "DefaultBaseline": true, 
              "BaselineDescription": "My patch baseline for EC2 instances for 
 Windows Server", 
              "BaselineId": "pb-0ad00e0dd7EXAMPLE", 
              "OperatingSystem": "WINDOWS" 
         } 
     ]
}
```
例 2: によって提供されるすべてのパッチベースラインを一覧表示するには AWS

次のdescribe-patch-baselines例では、 によって提供されるすべてのパッチベースライ ンを一覧表示します AWS。

```
aws ssm describe-patch-baselines \ 
     --filters "Key=OWNER,Values=[AWS]"
```
例 3: 所有しているすべてのパッチベースラインを一覧表示するには

次の describe-patch-baselines の例では、現在のリージョンにおけるアカウントで作成 されたすべてのカスタムパッチベースラインを一覧表示します。

aws ssm describe-patch-baselines \ --filters "Key=OWNER,Values=[Self]"

詳細については、「AWS Systems Manager ユーザーガイド」の「[事前定義されたパッチベー](https://docs.aws.amazon.com/systems-manager/latest/userguide/sysman-patch-baselines.html) [スラインについて](https://docs.aws.amazon.com/systems-manager/latest/userguide/sysman-patch-baselines.html)」を参照してください。

• API の詳細については、「 コマンドリファレンス[DescribePatchBaselines」](https://awscli.amazonaws.com/v2/documentation/api/latest/reference/ssm/describe-patch-baselines.html)の「」を参照し てください。 AWS CLI

PowerShell

のツール PowerShell

例 1: この例では、すべてのパッチベースラインを一覧表示します。

Get-SSMPatchBaseline

出力:

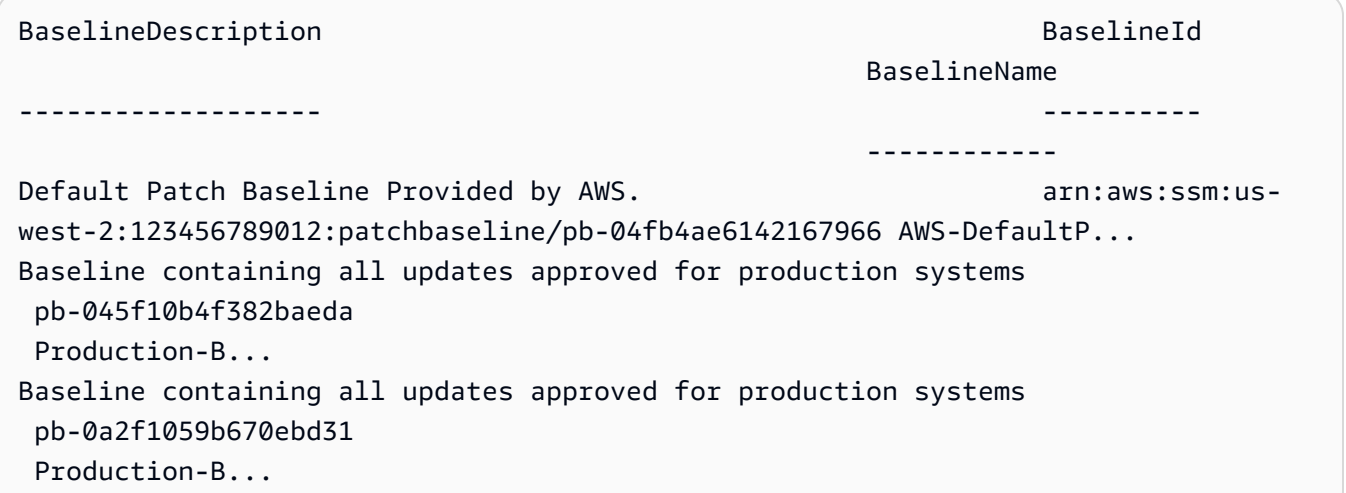

例 2: この例では、 によって提供されるすべてのパッチベースラインを一覧表示します AWS。この例で使用される構文には、 PowerShell バージョン 3 以降が必要です。

```
$filter1 = @{Key="OWNER";Values=@("AWS")}
```

```
Get-SSMPatchBaseline -Filter $filter1
```
例 3: この例では、所有者しているすべてのパッチベースラインを一覧表示します。この例で 使用される構文には、 PowerShell バージョン 3 以降が必要です。

```
$filter1 = @{Key="OWNER";Values=@("Self")}
```
出力:

```
Get-SSMPatchBaseline -Filter $filter1
```
例 4: PowerShell バージョン 2 では、New-Object を使用して各タグを作成する必要がありま す。

```
$filter1 = New-Object 
 Amazon.SimpleSystemsManagement.Model.PatchOrchestratorFilter
$filter1.Key = "OWNER"
$filter1.Values = "AWS"
Get-SSMPatchBaseline -Filter $filter1
```
出力:

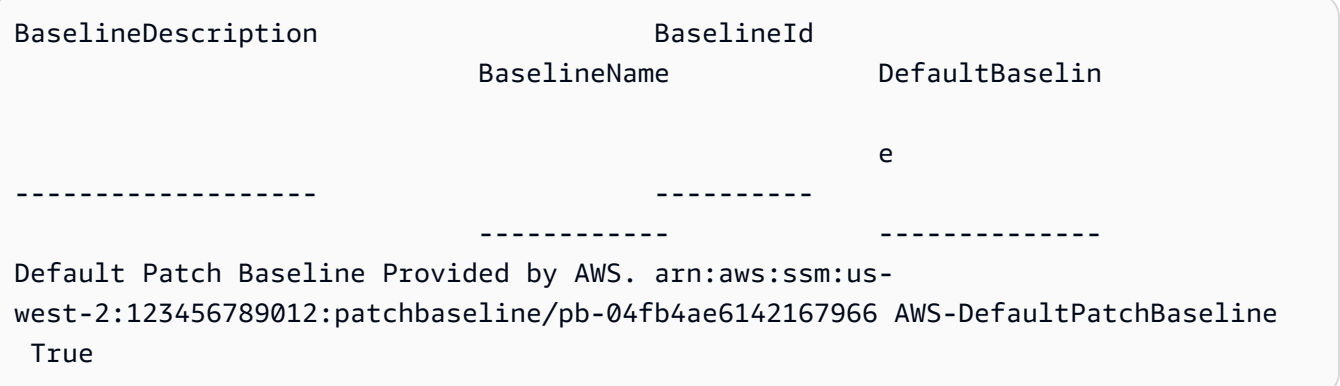

• API の詳細については、「 コマンドレットリファレンス[DescribePatchBaselines」](https://docs.aws.amazon.com/powershell/latest/reference)の「」を 参照してください。 AWS Tools for PowerShell

### AWS SDK または CLI **DescribePatchGroupState**で を使用する

以下のコード例は、DescribePatchGroupState の使用方法を示しています。

### CLI

#### AWS CLI

パッチグループの状態を取得するには

次の describe-patch-group-state の例では、パッチグループのパッチコンプライアン スの概要を取得します。

```
aws ssm describe-patch-group-state \ 
     --patch-group "Production"
```
出力:

```
{ 
     "Instances": 21, 
     "InstancesWithCriticalNonCompliantPatches": 1, 
     "InstancesWithFailedPatches": 2, 
     "InstancesWithInstalledOtherPatches": 3, 
     "InstancesWithInstalledPatches": 21, 
     "InstancesWithInstalledPendingRebootPatches": 2, 
     "InstancesWithInstalledRejectedPatches": 1, 
     "InstancesWithMissingPatches": 3, 
     "InstancesWithNotApplicablePatches": 4, 
     "InstancesWithOtherNonCompliantPatches": 1, 
     "InstancesWithSecurityNonCompliantPatches": 1, 
     "InstancesWithUnreportedNotApplicablePatches": 2
}
```
詳細については、「Systems Manager ユーザーガイド」の「パッチグループについ

て <https://docs.aws.amazon.com/systems-manager/latest/userguide/sysman-patchpatchgroups.html>\_\_」および[「パッチコンプライアンス状態値について](https://docs.aws.amazon.com/systems-manager/latest/userguide/about-patch-compliance-states.html)」を参照してくださ い。 AWS

• API の詳細については、「 コマンドリファレンス[DescribePatchGroupState](https://awscli.amazonaws.com/v2/documentation/api/latest/reference/ssm/describe-patch-group-state.html)」の「」を参照 してください。 AWS CLI

**PowerShell** 

のツール PowerShell

例 1: この例では、パッチグループのパッチコンプライアンスの概要を取得します。

Get-SSMPatchGroupState -PatchGroup "Production"

### 出力:

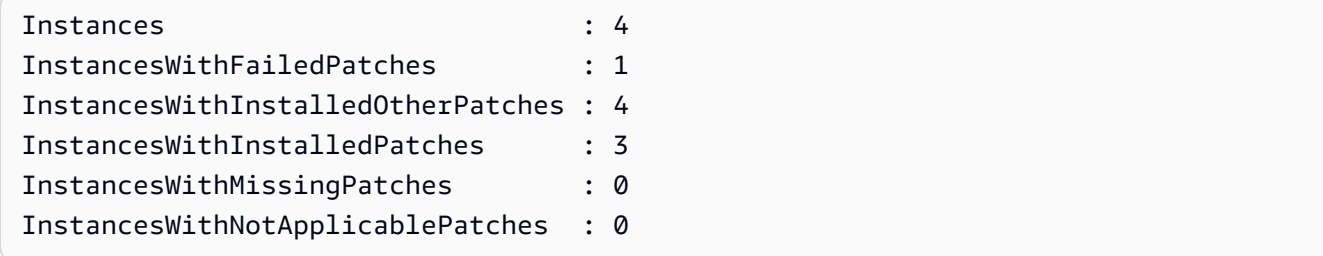

• API の詳細については、「 コマンドレットリファレンス[DescribePatchGroupState](https://docs.aws.amazon.com/powershell/latest/reference)」の「」 を参照してください。 AWS Tools for PowerShell

# AWS SDK または CLI **DescribePatchGroups**で を使用する

以下のコード例は、DescribePatchGroups の使用方法を示しています。

CLI

AWS CLI

パッチグループの登録を表示するには

次の describe-patch-groups の例では、パッチグループの登録を一覧表示します。

aws ssm describe-patch-groups

```
{ 
     "Mappings": [ 
         { 
              "PatchGroup": "Production", 
              "BaselineIdentity": { 
                  "BaselineId": "pb-0123456789abcdef0", 
                  "BaselineName": "ProdPatching", 
                  "OperatingSystem": "WINDOWS", 
                  "BaselineDescription": "Patches for Production", 
                  "DefaultBaseline": false
```

```
 } 
         }, 
         { 
             "PatchGroup": "Development", 
             "BaselineIdentity": { 
                 "BaselineId": "pb-0713accee01234567", 
                 "BaselineName": "DevPatching", 
                 "OperatingSystem": "WINDOWS", 
                 "BaselineDescription": "Patches for Development", 
                 "DefaultBaseline": true 
 } 
         }, 
         ... 
     ]
}
```
詳細については、「Systems Manager ユーザーガイド」の「Create a Patch Group <https://docs.aws.amazon.com/systems-manager/latest/userguide/sysman-patch-grouptagging.html>\_\_」およ[び「Add a Patch Group to a Patch Baseline」](https://docs.aws.amazon.com/systems-manager/latest/userguide/sysman-patch-group-patchbaseline.html)を参照してください。 AWS

• API の詳細については、「 コマンドリファレンス[DescribePatchGroups](https://awscli.amazonaws.com/v2/documentation/api/latest/reference/ssm/describe-patch-groups.html)」の「」を参照して ください。 AWS CLI

**PowerShell** 

のツール PowerShell

例 1: この例では、パッチグループの登録を一覧表示します。

Get-SSMPatchGroup

出力:

```
BaselineIdentity PatchGroup PatchGroup
---------------- ----------
Amazon.SimpleSystemsManagement.Model.PatchBaselineIdentity Production
```
• API の詳細については、「 コマンドレットリファレンス[DescribePatchGroups](https://docs.aws.amazon.com/powershell/latest/reference)」の「」を参 照してください。 AWS Tools for PowerShell

# AWS SDK または CLI **GetAutomationExecution**で を使用する

以下のコード例は、GetAutomationExecution の使用方法を示しています。

### CLI

AWS CLI

オートメーションの実行に関する詳細情報を表示するには

次の get-automation-execution の例では、オートメーションの実行に関する詳細情報を 表示します。

```
aws ssm get-automation-execution \ 
     --automation-execution-id 73c8eef8-f4ee-4a05-820c-e354fEXAMPLE
```

```
{ 
      "AutomationExecution": { 
            "AutomationExecutionId": "73c8eef8-f4ee-4a05-820c-e354fEXAMPLE", 
            "DocumentName": "AWS-StartEC2Instance", 
            "DocumentVersion": "1", 
            "ExecutionStartTime": 1583737233.748, 
            "ExecutionEndTime": 1583737234.719, 
            "AutomationExecutionStatus": "Success", 
            "StepExecutions": [ 
\{\hspace{.1cm} \} "StepName": "startInstances", 
                       "Action": "aws:changeInstanceState", 
                       "ExecutionStartTime": 1583737234.134, 
                       "ExecutionEndTime": 1583737234.672, 
                       "StepStatus": "Success", 
                       "Inputs": { 
                             "DesiredState": "\"running\"", 
                             "InstanceIds": "[\"i-0cb99161f6EXAMPLE\"]" 
                       }, 
                       "Outputs": { 
                             "InstanceStates": [ 
                                  "running" 
\sim 100 \sim 100 \sim 100 \sim 100 \sim 100 \sim 100 \sim 100 \sim 100 \sim 100 \sim 100 \sim 100 \sim 100 \sim 100 \sim 100 \sim 100 \sim 100 \sim 100 \sim 100 \sim 100 \sim 100 \sim 100 \sim 100 \sim 100 \sim 100 \sim 
\mathbb{R}, \mathbb{R} "StepExecutionId": "95e70479-cf20-4d80-8018-7e4e2EXAMPLE",
```

```
 "OverriddenParameters": {} 
 } 
         ], 
         "StepExecutionsTruncated": false, 
         "Parameters": { 
             "AutomationAssumeRole": [ 
 "" 
             ], 
             "InstanceId": [ 
                 "i-0cb99161f6EXAMPLE" 
 ] 
         }, 
         "Outputs": {}, 
         "Mode": "Auto", 
         "ExecutedBy": "arn:aws:sts::29884EXAMPLE:assumed-role/mw_service_role/
OrchestrationService", 
         "Targets": [], 
         "ResolvedTargets": { 
             "ParameterValues": [], 
             "Truncated": false 
         } 
     }
}
```
詳細については、「Systems Manager ユーザーガイド」の[「チュートリアル: Linux AMI](https://docs.aws.amazon.com/systems-manager/latest/userguide/automation-walk-patch-linux-ami-cli.html)  [\(AWS CLI\) にパッチを](https://docs.aws.amazon.com/systems-manager/latest/userguide/automation-walk-patch-linux-ami-cli.html)適用する」を参照してください。 AWS

• API の詳細については、「 コマンドリファレンス[GetAutomationExecution」](https://awscli.amazonaws.com/v2/documentation/api/latest/reference/ssm/get-automation-execution.html)の「」を参照 してください。 AWS CLI

PowerShell

のツール PowerShell

例 1: この例では、オートメーションの実行に関する詳細を表示します。

```
Get-SSMAutomationExecution -AutomationExecutionId "4105a4fc-
f944-11e6-9d32-8fb2db27a909"
```
出力:

AutomationExecutionId : 4105a4fc-f944-11e6-9d32-8fb2db27a909

```
AutomationExecutionStatus : Failed
DocumentName : AWS-UpdateLinuxAmi
DocumentVersion : 1
ExecutionEndTime : 2/22/2017 9:17:08 PM
ExecutionStartTime : 2/22/2017 9:17:02 PM
FailureMessage : Step launchInstance failed maximum allowed times. You 
 are not authorized to perform this operation. Encoded 
                            authorization failure message: 
 B_V2QyyN7NhSZQYpmVzpEc4oSnj2GLTNYnXUHsTbqJkNMoDgubmbtthLmZyaiUYekORIrA42-
fv1x-04q5Fjff6glh 
                            Yb6TI5b0GQeeNrpwNvpDzmO-
PSR1swlAbg9fdM9BcNjyrznspUkWpuKu9EC1Ou6v3OXU1KC9nZ7mPlWMFZNkSioQqpwWEvMw-
GZktsQzm67qOhUhBNOLWYhbS 
                            pkfiqzY-5nw3S0obx30fhd3EJa5O_-
GjV_a0nFXQJa70ik40bFOrEh3MtCSbrQT6--DvFy_FQ8TKvkIXadyVskeJI84XOF5WmA60f1pi5GI08i-
nRfZS6oDeU 
 gELBjjoFKD8s3L2aI0B6umWVxnQOjqhQRxwJ53b54sZJ2PW3v_mtg9-q0CK0ezS3xfh_y0ilaUGOAZG-
xjQFuvU_JZedWpla3xi-MZsmblAifBI 
                            (Service: AmazonEC2; Status Code: 403; Error Code: 
 UnauthorizedOperation; Request ID: 
                            6a002f94-ba37-43fd-99e6-39517715fce5)
Outputs : {[createImage.ImageId, 
 Amazon.Runtime.Internal.Util.AlwaysSendList`1[System.String]]}
Parameters : {[AutomationAssumeRole,
 Amazon.Runtime.Internal.Util.AlwaysSendList`1[System.String]], [InstanceIamRole, 
 Amazon.Runtime.Internal.Util.AlwaysSendList`1[System.String]], [SourceAmiId, 
 Amazon.Runtime.Internal.Util.AlwaysSendList`1[System.String]]}
StepExecutions : {launchInstance, updateOSSoftware, stopInstance, 
 createImage...}
```
例 2: この例では、指定されたオートメーションの実行 ID におけるステップの詳細情報を一覧 表示します。

Get-SSMAutomationExecution -AutomationExecutionId e1d2bad3-4567-8901 ae23-456c7c8901be | Select-Object -ExpandProperty StepExecutions | Select-Object StepName, Action, StepStatus, ValidNextSteps

出力:

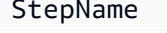

Action StepStatus ValidNextSteps

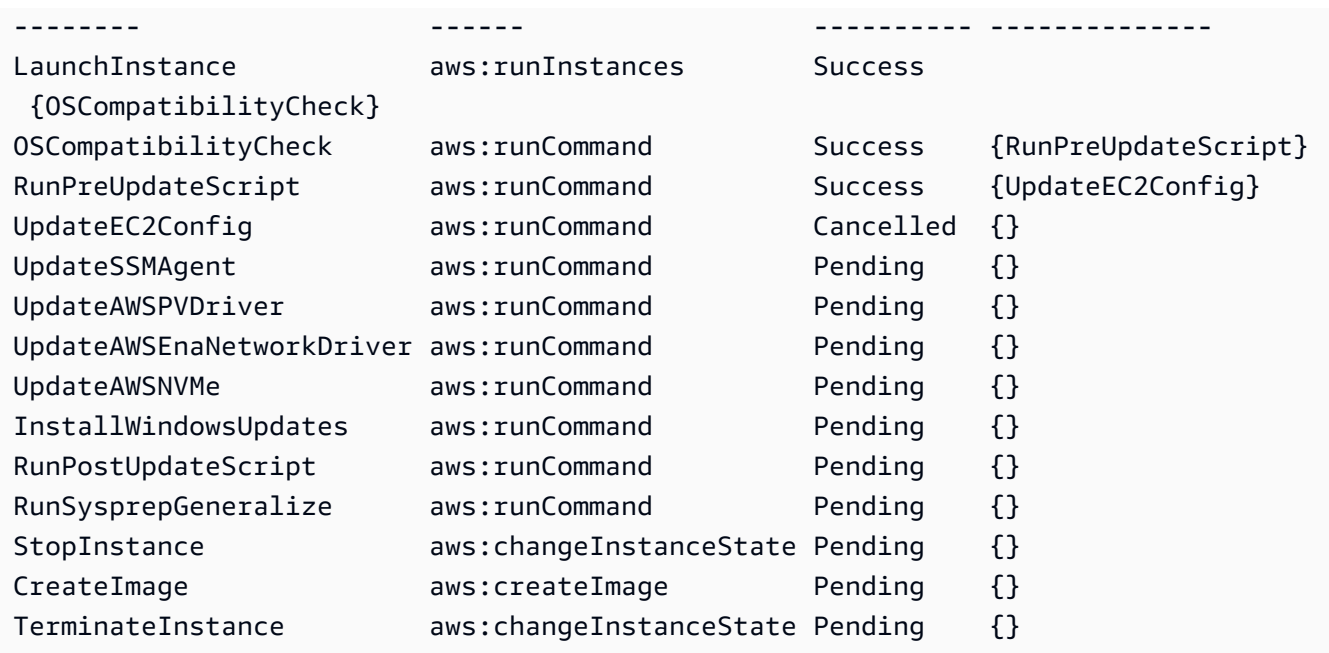

• API の詳細については、「 コマンドレットリファレンス[GetAutomationExecution」](https://docs.aws.amazon.com/powershell/latest/reference)の「」 を参照してください。 AWS Tools for PowerShell

AWS SDK または CLI **GetCommandInvocation**で を使用する

以下のコード例は、GetCommandInvocation の使用方法を示しています。

**CLI** 

AWS CLI

コマンド呼び出しの詳細情報を表示するには

次の get-command-invocation の例では、指定されたインスタンスにおける指定されたコ マンドのすべての呼び出しを一覧表示します。

```
aws ssm get-command-invocation \ 
     --command-id "ef7fdfd8-9b57-4151-a15c-db9a12345678" \ 
     --instance-id "i-1234567890abcdef0"
```
出力:

{

 "CommandId": "ef7fdfd8-9b57-4151-a15c-db9a12345678", "InstanceId": "i-1234567890abcdef0",

```
 "Comment": "b48291dd-ba76-43e0-b9df-13e11ddaac26:6960febb-2907-4b59-8e1a-
d6ce8EXAMPLE", 
     "DocumentName": "AWS-UpdateSSMAgent", 
     "DocumentVersion": "", 
     "PluginName": "aws:updateSsmAgent", 
    "ResponseCode": 0,
     "ExecutionStartDateTime": "2020-02-19T18:18:03.419Z", 
     "ExecutionElapsedTime": "PT0.091S", 
     "ExecutionEndDateTime": "2020-02-19T18:18:03.419Z", 
     "Status": "Success", 
     "StatusDetails": "Success", 
     "StandardOutputContent": "Updating amazon-ssm-agent from 2.3.842.0 to latest
\nSuccessfully downloaded https://s3.us-east-2.amazonaws.com/amazon-ssm-us-
east-2/ssm-agent-manifest.json\namazon-ssm-agent 2.3.842.0 has already been 
  installed, update skipped\n", 
     "StandardOutputUrl": "", 
     "StandardErrorContent": "", 
     "StandardErrorUrl": "", 
     "CloudWatchOutputConfig": { 
         "CloudWatchLogGroupName": "", 
         "CloudWatchOutputEnabled": false 
     }
}
```
詳細については、「AWS Systems Manager ユーザーガイド」の「[コマンドのステータスにつ](https://docs.aws.amazon.com/systems-manager/latest/userguide/monitor-commands.html) [いて](https://docs.aws.amazon.com/systems-manager/latest/userguide/monitor-commands.html)」を参照してください。

• API の詳細については、「 コマンドリファレンス[GetCommandInvocation](https://awscli.amazonaws.com/v2/documentation/api/latest/reference/ssm/get-command-invocation.html)」の「」を参照し てください。 AWS CLI

PowerShell

のツール PowerShell

例 1: この例では、インスタンスで実行されたコマンドの詳細情報を表示します。

```
Get-SSMCommandInvocationDetail -InstanceId "i-0cb2b964d3e14fd9f" -CommandId 
  "b8eac879-0541-439d-94ec-47a80d554f44"
```
出力:

CommandId : b8eac879-0541-439d-94ec-47a80d554f44

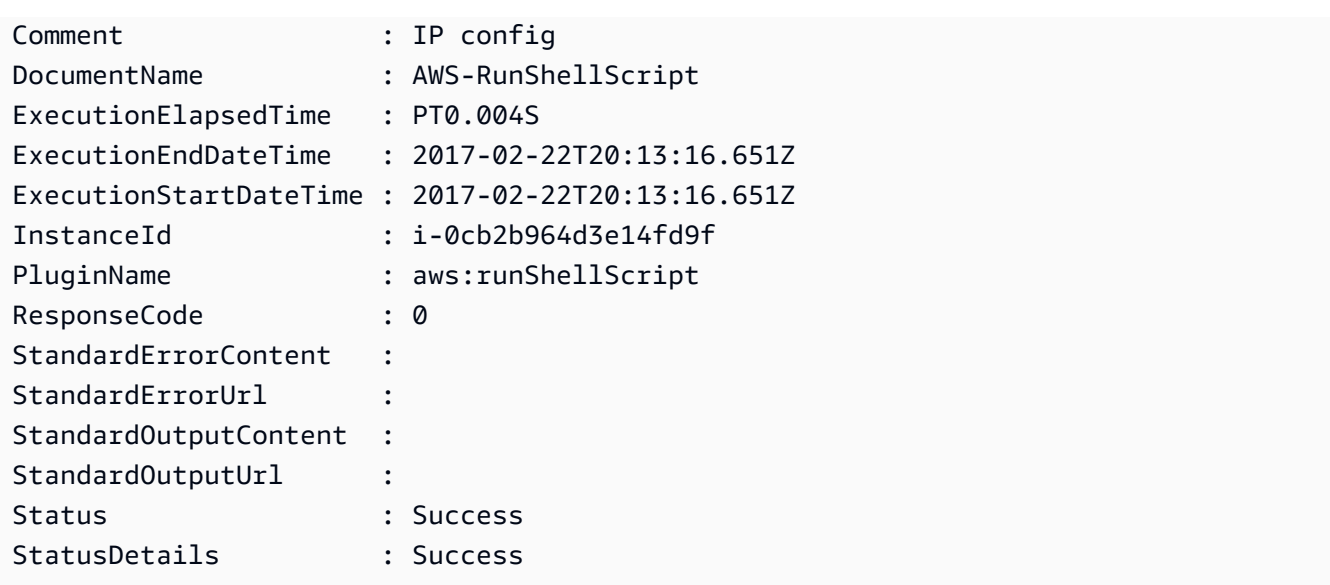

• API の詳細については、「 コマンドレットリファレンス[GetCommandInvocation](https://docs.aws.amazon.com/powershell/latest/reference)」の「」を 参照してください。 AWS Tools for PowerShell

AWS SDK または CLI **GetConnectionStatus**で を使用する

以下のコード例は、GetConnectionStatus の使用方法を示しています。

CLI

AWS CLI

マネージドインスタンスの接続ステータスを表示するには

この get-connection-status の例では、指定されたマネージドインスタンスの接続ス テータスを返します。

aws ssm get-connection-status \ --target i-1234567890abcdef0

```
{ 
     "Target": "i-1234567890abcdef0", 
     "Status": "connected"
}
```
• API の詳細については、「 コマンドリファレンス[GetConnectionStatus」](https://awscli.amazonaws.com/v2/documentation/api/latest/reference/ssm/get-connection-status.html)の「」を参照して ください。 AWS CLI

#### **PowerShell**

のツール PowerShell

例 1: この例では、インスタンスが接続され、Session Manager 接続を受信する準備ができて いるかどうかを判断するため、インスタンスの Session Manager 接続ステータスを取得しま す。

Get-SSMConnectionStatus -Target i-0a1caf234f12d3dc4

出力:

```
Status Target
------ ------
Connected i-0a1caf234f12d3dc4
```
• API の詳細については、「 コマンドレットリファレンス[GetConnectionStatus」](https://docs.aws.amazon.com/powershell/latest/reference)の「」を参 照してください。 AWS Tools for PowerShell

### AWS SDK または CLI **GetDefaultPatchBaseline**で を使用する

以下のコード例は、GetDefaultPatchBaseline の使用方法を示しています。

CLI

AWS CLI

例 1: デフォルトの Windows パッチベースラインを表示するには

次の get-default-patch-baseline の例では、Windows Server のデフォルトのパッチ ベースラインの詳細を取得します。

aws ssm get-default-patch-baseline

出力:

{

```
 "BaselineId": "pb-0713accee01612345", 
   "OperatingSystem": "WINDOWS"
}
```
例 2: デフォルトの Amazon Linux パッチベースラインを表示するには

次の get-default-patch-baseline の例では、Amazon Linux のデフォルトのパッチベー スラインの詳細を取得します。

```
aws ssm get-default-patch-baseline \ 
     --operating-system AMAZON_LINUX
```
出力:

```
{ 
     "BaselineId": "pb-047c6eb9c8fc12345", 
     "OperatingSystem": "AMAZON_LINUX"
}
```
詳細については、AWS 「Systems Manager ユーザーガイド」の「事前定義されたパッチベー スラインとカスタムパッチベースラインについて <https://docs.aws.amazon.com/systemsmanager/latest/userguide/sysman-patch-baselines.html>\_\_」およ[び「既存のパッチベースラ](https://docs.aws.amazon.com/systems-manager/latest/userguide/set-default-patch-baseline.html) [インをデフォルトとして設定](https://docs.aws.amazon.com/systems-manager/latest/userguide/set-default-patch-baseline.html)する」を参照してください。

• API の詳細については、「 コマンドリファレンス[GetDefaultPatchBaseline」](https://awscli.amazonaws.com/v2/documentation/api/latest/reference/ssm/get-default-patch-baseline.html)の「」を参照 してください。 AWS CLI

PowerShell

のツール PowerShell

例 1: この例では、デフォルトのパッチベースラインを表示します。

Get-SSMDefaultPatchBaseline

出力:

arn:aws:ssm:us-west-2:123456789012:patchbaseline/pb-04fb4ae6142167966

• API の詳細については、「 コマンドレットリファレンス[GetDefaultPatchBaseline」](https://docs.aws.amazon.com/powershell/latest/reference)の「」 を参照してください。 AWS Tools for PowerShell

## AWS SDK または CLI **GetDeployablePatchSnapshotForInstance**で を使用する

以下のコード例は、GetDeployablePatchSnapshotForInstance の使用方法を示しています。

#### CLI

AWS CLI

インスタンスが使用するパッチベースラインの現在のスナップショットを取得するには

次の get-deployable-patch-snapshot-for-instance の例では、インスタンスが使用 する指定されたパッチベースラインの現在のスナップショットの詳細を取得します。このコマ ンドは、インスタンス認証情報を使用してインスタンスから実行する必要があります。インス タンス認証情報が使用されるようにするため、aws configure を実行し、インスタンスの リージョンのみを指定します。Access Key および Secret Key フィールドは空のままにし ます。

ヒント: uuidgen を使用して snapshot-id を生成します。

```
aws ssm get-deployable-patch-snapshot-for-instance \ 
     --instance-id "i-1234567890abcdef0" \ 
     --snapshot-id "521c3536-930c-4aa9-950e-01234567abcd"
```
出力:

```
{ 
     "InstanceId": "i-1234567890abcdef0", 
     "SnapshotId": "521c3536-930c-4aa9-950e-01234567abcd", 
     "Product": "AmazonLinux2018.03", 
     "SnapshotDownloadUrl": "https://patch-baseline-snapshot-us-
east-1.s3.amazonaws.com/
ed85194ef27214f5984f28b4d664d14f7313568fea7d4b6ac6c10ad1f729d7e7-773304212436/
AMAZON_LINUX-521c3536-930c-4aa9-950e-01234567abcd?X-Amz-
Algorithm=AWS4-HMAC-SHA256&X-Amz-Date=20190215T164031Z&X-Amz-
SignedHeaders=host&X-Amz-Expires=86400&X-Amz-Credential=AKIAJ5C56P35AEBRX2QQ
%2F20190215%2Fus-east-1%2Fs3%2Faws4_request&X-Amz-
Signature=efaaaf6e3878e77f48a6697e015efdbda9c426b09c5822055075c062f6ad2149"
}
```
詳細については、「AWS Systems Manager ユーザーガイド」の「[Parameter name:](https://docs.aws.amazon.com/systems-manager/latest/userguide/patch-manager-about-aws-runpatchbaseline.html#patch-manager-about-aws-runpatchbaseline-parameters-snapshot-id) [Snapshot ID」](https://docs.aws.amazon.com/systems-manager/latest/userguide/patch-manager-about-aws-runpatchbaseline.html#patch-manager-about-aws-runpatchbaseline-parameters-snapshot-id)を参照してください。

• API の詳細については、「 コマンドリファレン ス[GetDeployablePatchSnapshotForInstance](https://awscli.amazonaws.com/v2/documentation/api/latest/reference/ssm/get-deployable-patch-snapshot-for-instance.html)」の「」を参照してください。 AWS CLI

PowerShell

のツール PowerShell

例 1: この例では、インスタンスで使用されるパッチベースラインの現在のスナップショッ トを表示します。このコマンドは、インスタンス認証情報を使用してインスタンスから 実行する必要があります。この例では、インスタンス認証情報が使用されるようにするた め、Credentials パラメータに **Amazon.Runtime.InstanceProfileAWSCredentials** オ ブジェクトを渡します。

```
$credentials = [Amazon.Runtime.InstanceProfileAWSCredentials]::new()
Get-SSMDeployablePatchSnapshotForInstance -SnapshotId "4681775b-098f-4435-
a956-0ef33373ac11" -InstanceId "i-0cb2b964d3e14fd9f" -Credentials $credentials
```
出力:

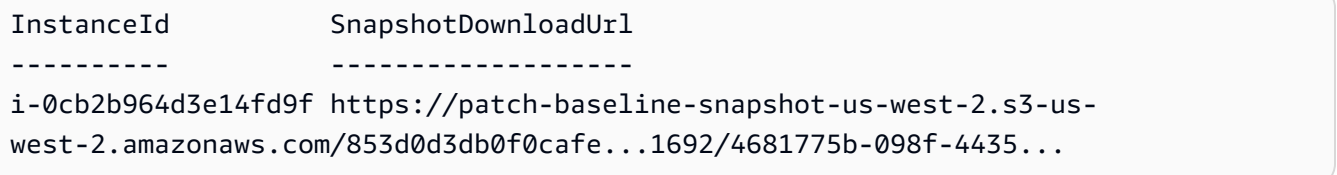

例 2: この例は、 全体を取得する方法を示しています SnapshotDownloadUrl。こ のコマンドは、インスタンス認証情報を使用してインスタンスから実行する必要 があります。この例では、インスタンス認証情報を確実に使用できるように、 **Amazon.Runtime.InstanceProfileAWSCredentials** オブジェクトを使用するように PowerShell セッションを設定します。

```
Set-AWSCredential -Credential 
 ([Amazon.Runtime.InstanceProfileAWSCredentials]::new())
(Get-SSMDeployablePatchSnapshotForInstance -SnapshotId "4681775b-098f-4435-
a956-0ef33373ac11" -InstanceId "i-0cb2b964d3e14fd9f").SnapshotDownloadUrl
```
出力:

https://patch-baseline-snapshot-us-west-2.s3-uswest-2.amazonaws.com/853d0d3db0f0cafe...

• API の詳細については、「 コマンドレットリファレン ス[GetDeployablePatchSnapshotForInstance](https://docs.aws.amazon.com/powershell/latest/reference)」の「」を参照してください。 AWS Tools for PowerShell

# AWS SDK または CLI **GetDocument**で を使用する

以下のコード例は、GetDocument の使用方法を示しています。

CLI

AWS CLI

```
ドキュメントコンテンツを取得するには
```
次の get-document の例では、Systems Manager ドキュメントのコンテンツを表示しま す。

aws ssm get-document \ --name "AWS-RunShellScript"

```
{ 
    "Name": "AWS-RunShellScript", 
    "DocumentVersion": "1", 
    "Status": "Active", 
   "Content": "{\n \"schemaVersion\":\"1.2\",\n \"description\":\"Run
a shell script or specify the commands to run.\",\n \"parameters\":{\n
      \"commands\":{\n \"type\":\"StringList\",\n
 \"description\":\"(Required) Specify a shell script or a command to run.\",
\n \"minItems\":1,\n \"displayType\":\"textarea\"\n 
      },\n \"workingDirectory\":{\n \"type\":\"String\",\n 
          \"default\":\"\",\n \"description\":\"(Optional) The
path to the working directory on your instance.\",\n \"maxChars
\":4096\n },\n \"executionTimeout\":{\n \"type\":
\"String\",\n \"default\":\"3600\",\n \"description
\":\"(Optional) The time in seconds for a command to complete before it is 
 considered to have failed. Default is 3600 (1 hour). Maximum is 172800 (48 
hours).\",\n \"allowedPattern\":\"([1-9][0-9]{0,4})|(1[0-6][0-9]
\{4\})|(17[0-1][0-9]\{3\})|(172[0-7][0-9]\{2\})|(172800)\ \"\n }\n },\n
\"runtimeConfig\":{\n \"aws:runShellScript\":{\n \"properties
\":[\n {\n {\n \"id\":\"0.aws:runShellScript
```

```
\",\n \"runCommand\":\"{{ commands }}\",\n 
      \"workingDirectory\":\"{{ workingDirectory }}\",\n 
 \"timeoutSeconds\":\"{{ executionTimeout }}\"\n }\n 
 \ln }\n }\n}\n",
    "DocumentType": "Command", 
    "DocumentFormat": "JSON"
}
```
詳細については、「AWS Systems Manager ユーザーガイド」の「[AWS Systems Manager ド](https://docs.aws.amazon.com/systems-manager/latest/userguide/sysman-ssm-docs.html) [キュメント](https://docs.aws.amazon.com/systems-manager/latest/userguide/sysman-ssm-docs.html)」を参照してください。

• API の詳細については、「 コマンドリファレンス[GetDocument」](https://awscli.amazonaws.com/v2/documentation/api/latest/reference/ssm/get-document.html)の「」を参照してくださ い。 AWS CLI

**PowerShell** 

のツール PowerShell

例 1: この例では、ドキュメントのコンテンツを返します。

Get-SSMDocument -Name "RunShellScript"

出力:

Content -------  $\{\ldots\}$ 

例 2: この例では、ドキュメントの完全なコンテンツを表示します。

```
(Get-SSMDocument -Name "RunShellScript").Content
{ 
    "schemaVersion":"2.0", 
    "description":"Run an updated script", 
    "parameters":{ 
       "commands":{ 
          "type":"StringList", 
          "description":"(Required) Specify a shell script or a command to run.", 
          "minItems":1, 
          "displayType":"textarea" 
       }
```

```
 }, 
    "mainSteps":[ 
        { 
           "action":"aws:runShellScript", 
           "name":"runShellScript", 
           "inputs":{ 
               "commands":"{{ commands }}" 
           } 
        }, 
        { 
           "action":"aws:runPowerShellScript", 
           "name":"runPowerShellScript", 
           "inputs":{ 
               "commands":"{{ commands }}" 
           } 
        } 
    ]
}
```
• API の詳細については、「 コマンドレットリファレンス[GetDocument」](https://docs.aws.amazon.com/powershell/latest/reference)の「」を参照して ください。 AWS Tools for PowerShell

# AWS SDK または CLI **GetInventory**で を使用する

以下のコード例は、GetInventory の使用方法を示しています。

CLI

AWS CLI

インベントリを表示するには

この例では、インベントリのカスタムメタデータを取得します。

コマンド:

aws ssm get-inventory

出力:

{ "Entities": [

```
 { 
           "Data": { 
               "AWS:InstanceInformation": { 
                   "Content": [ 
\{ \} "ComputerName": "ip-172-31-44-222.us-
west-2.compute.internal", 
                           "InstanceId": "i-0cb2b964d3e14fd9f", 
                           "IpAddress": "172.31.44.222", 
                           "AgentType": "amazon-ssm-agent", 
                           "ResourceType": "EC2Instance", 
                           "AgentVersion": "2.0.672.0", 
                           "PlatformVersion": "2016.09", 
                           "PlatformName": "Amazon Linux AMI", 
                           "PlatformType": "Linux" 
 } 
                   ], 
                   "TypeName": "AWS:InstanceInformation", 
                   "SchemaVersion": "1.0", 
                   "CaptureTime": "2017-02-20T18:03:58Z" 
 } 
           }, 
           "Id": "i-0cb2b964d3e14fd9f" 
      } 
  ]
}
```
• API の詳細については、「 コマンドリファレンス[GetInventory」](https://awscli.amazonaws.com/v2/documentation/api/latest/reference/ssm/get-inventory.html)の「」を参照してくださ い。 AWS CLI

**PowerShell** 

のツール PowerShell

例 1: この例では、インベントリのカスタムメタデータを取得します。

```
Get-SSMInventory
出力:
 Data 
       Id
```

```
---- 
 --
{[AWS:InstanceInformation, 
 Amazon.SimpleSystemsManagement.Model.InventoryResultItem]} i-0cb2b964d3e14fd9f
```
• API の詳細については、「 コマンドレットリファレンス[GetInventory」](https://docs.aws.amazon.com/powershell/latest/reference)の「」を参照してく ださい。 AWS Tools for PowerShell

## AWS SDK または CLI **GetInventorySchema**で を使用する

以下のコード例は、GetInventorySchema の使用方法を示しています。

CLI

AWS CLI

インベントリスキーマを表示するには

この例では、アカウントのインベントリタイプ名のリストを返します。

コマンド:

aws ssm get-inventory-schema

```
{ 
   "Schemas": [ 
       { 
            "TypeName": "AWS:AWSComponent", 
            "Version": "1.0", 
            "Attributes": [ 
\overline{a} "Name": "Name", 
                     "DataType": "STRING" 
                }, 
                { 
                     "Name": "ApplicationType", 
                     "DataType": "STRING" 
                }, 
\overline{a} "Name": "Publisher",
```

```
 "DataType": "STRING" 
               }, 
\overline{a} "Name": "Version", 
                    "DataType": "STRING" 
               }, 
\overline{a} "Name": "InstalledTime", 
                    "DataType": "STRING" 
               }, 
\overline{a} "Name": "Architecture", 
                    "DataType": "STRING" 
               }, 
\overline{a} "Name": "URL", 
                    "DataType": "STRING" 
 } 
           ] 
       }, 
       ... 
   ], 
   "NextToken": "--token string truncated--"
}
```
特定のインベントリタイプのインベントリスキーマを表示するには

この例では、 AWS: AWSコンポーネントインベントリタイプのインベントリスキーマを返し ます。

コマンド:

aws ssm get-inventory-schema --type-name "AWS:AWSComponent"

• API の詳細については、「 コマンドリファレンス[GetInventorySchema」](https://awscli.amazonaws.com/v2/documentation/api/latest/reference/ssm/get-inventory-schema.html)の「」を参照して ください。 AWS CLI

**PowerShell** 

のツール PowerShell

例 1: この例では、アカウントのインベントリタイプ名のリストを返します。

Get-SSMInventorySchema

• API の詳細については、「 コマンドレットリファレンス[GetInventorySchema」](https://docs.aws.amazon.com/powershell/latest/reference)の「」を参 照してください。 AWS Tools for PowerShell

### AWS SDK または CLI **GetMaintenanceWindow**で を使用する

以下のコード例は、GetMaintenanceWindow の使用方法を示しています。

CLI

AWS CLI

メンテナンスウィンドウに関する情報を取得するには

次の get-maintenance-window の例では、指定されたメンテナンスウィンドウの詳細情報 を取得します。

```
aws ssm get-maintenance-window \ 
     --window-id "mw-03eb9db428EXAMPLE"
```
出力:

```
{ 
     "AllowUnassociatedTargets": true, 
     "CreatedDate": 1515006912.957, 
     "Cutoff": 1, 
     "Duration": 6, 
     "Enabled": true, 
     "ModifiedDate": 2020-01-01T10:04:04.099Z, 
     "Name": "My-Maintenance-Window", 
     "Schedule": "rate(3 days)", 
     "WindowId": "mw-03eb9db428EXAMPLE", 
     "NextExecutionTime": "2020-02-25T00:08:15.099Z"
}
```
詳細については、「Systems Manager [ユーザーガイド」の「メンテナンスウィンドウ \(AWS](https://docs.aws.amazon.com/systems-manager/latest/userguide/maintenance-windows-cli-tutorials-describe.html)  [CLI\) に関する情報を](https://docs.aws.amazon.com/systems-manager/latest/userguide/maintenance-windows-cli-tutorials-describe.html)表示する」を参照してください。 AWS

• API の詳細については、「 コマンドリファレンス[GetMaintenanceWindow」](https://awscli.amazonaws.com/v2/documentation/api/latest/reference/ssm/get-maintenance-window.html)の「」を参照 してください。 AWS CLI

### **PowerShell**

のツール PowerShell

例 1: この例では、メンテナンスウィンドウの詳細を取得します。

Get-SSMMaintenanceWindow -WindowId "mw-03eb9db42890fb82d"

出力:

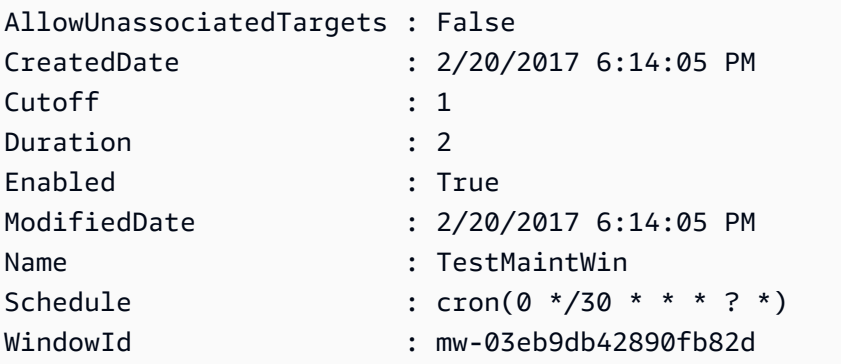

• API の詳細については、「 コマンドレットリファレンス[GetMaintenanceWindow」](https://docs.aws.amazon.com/powershell/latest/reference)の「」 を参照してください。 AWS Tools for PowerShell

## AWS SDK または CLI **GetMaintenanceWindowExecution**で を使用する

以下のコード例は、GetMaintenanceWindowExecution の使用方法を示しています。

CLI

AWS CLI

メンテナンスウィンドウのタスクの実行に関する情報を取得するには

次の get-maintenance-window-execution の例では、指定されたメンテナンスウィンド ウの一部として実行されるタスクに関する情報を一覧表示します。

```
aws ssm get-maintenance-window-execution \ 
     --window-execution-id "518d5565-5969-4cca-8f0e-da3b2EXAMPLE"
```

```
{ 
     "Status": "SUCCESS", 
     "TaskIds": [ 
         "ac0c6ae1-daa3-4a89-832e-d3845EXAMPLE" 
     ], 
     "StartTime": 1487692834.595, 
     "EndTime": 1487692835.051, 
     "WindowExecutionId": "518d5565-5969-4cca-8f0e-da3b2EXAMPLE",
}
```
詳細については、[「Systems Manager ユーザーガイド」の「タスクとタスク実行に関する情](https://docs.aws.amazon.com/systems-manager/latest/userguide/mw-cli-tutorial-task-info.html) [報を表示する \(AWS CLI\)」](https://docs.aws.amazon.com/systems-manager/latest/userguide/mw-cli-tutorial-task-info.html)を参照してください。 AWS

• API の詳細については、「 コマンドリファレンス[GetMaintenanceWindowExecution](https://awscli.amazonaws.com/v2/documentation/api/latest/reference/ssm/get-maintenance-window-execution.html)」の 「」を参照してください。 AWS CLI

PowerShell

のツール PowerShell

例 1: この例では、メンテナンスウィンドウの実行の一部として実行されるタスクに関する情 報を一覧表示します。

```
Get-SSMMaintenanceWindowExecution -WindowExecutionId "518d5565-5969-4cca-8f0e-
da3b2a638355"
```
出力:

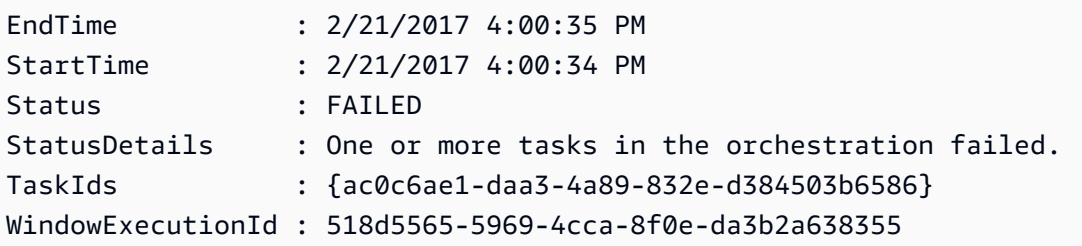

• API の詳細については、「 コマンドレットリファレン ス[GetMaintenanceWindowExecution](https://docs.aws.amazon.com/powershell/latest/reference)」の「」を参照してください。 AWS Tools for **PowerShell** 

## AWS SDK または CLI **GetMaintenanceWindowExecutionTask**で を使用する

以下のコード例は、GetMaintenanceWindowExecutionTask の使用方法を示しています。

### **CLI**

#### AWS CLI

メンテナンスウィンドウのタスクの実行に関する情報を取得するには

次の get-maintenance-window-execution-task の例では、指定されたメンテナンス ウィンドウの実行の一部であるタスクに関する情報を一覧表示します。

```
aws ssm get-maintenance-window-execution-task \ 
     --window-execution-id "518d5565-5969-4cca-8f0e-da3b2EXAMPLE" \ 
     --task-id "ac0c6ae1-daa3-4a89-832e-d3845EXAMPLE"
```

```
{ 
     "WindowExecutionId": "518d5565-5969-4cca-8f0e-da3b2EXAMPLE", 
     "TaskExecutionId": "ac0c6ae1-daa3-4a89-832e-d3845EXAMPLE", 
     "TaskArn": "AWS-RunPatchBaseline", 
    "ServiceRole": "arn:aws:iam::111222333444:role/aws-service-role/
ssm.amazonaws.com/AWSServiceRoleForAmazonSSM", 
     "Type": "RUN_COMMAND", 
     "TaskParameters": [ 
        { 
            "BaselineOverride": { 
                "Values": [ 
 "" 
 ] 
            }, 
            "InstallOverrideList": { 
                "Values": [ 
 "" 
 ] 
            }, 
            "Operation": { 
                "Values": [ 
                   "Scan" 
 ] 
            },
```

```
 "RebootOption": { 
                 "Values": [ 
                     "RebootIfNeeded" 
 ] 
             }, 
             "SnapshotId": { 
                 "Values": [ 
                     "{{ aws:ORCHESTRATION_ID }}" 
 ] 
             }, 
             "aws:InstanceId": { 
                 "Values": [ 
                     "i-02573cafcfEXAMPLE", 
                     "i-0471e04240EXAMPLE", 
                     "i-07782c72faEXAMPLE" 
 ] 
             } 
         } 
     ], 
     "Priority": 1, 
     "MaxConcurrency": "1", 
     "MaxErrors": "3", 
     "Status": "SUCCESS", 
     "StartTime": "2021-08-04T11:45:35.088000-07:00", 
     "EndTime": "2021-08-04T11:53:09.079000-07:00"
}
```
詳細については、AWS 「Systems [Manager ユーザーガイド」の「タスクとタスク実行 \(AWS](https://docs.aws.amazon.com/systems-manager/latest/userguide/mw-cli-tutorial-task-info.html) [CLI\) に関する情報を](https://docs.aws.amazon.com/systems-manager/latest/userguide/mw-cli-tutorial-task-info.html)表示する」を参照してください。

• API の詳細については、「 コマンドリファレンス[GetMaintenanceWindowExecutionTask](https://awscli.amazonaws.com/v2/documentation/api/latest/reference/ssm/get-maintenance-window-execution-task.html)」 の「」を参照してください。 AWS CLI

**PowerShell** 

のツール PowerShell

例 1: この例では、メンテナンスウィンドウの実行の一部であったタスクに関する情報を一覧 表示します。

```
Get-SSMMaintenanceWindowExecutionTask -TaskId "ac0c6ae1-daa3-4a89-832e-
d384503b6586" -WindowExecutionId "518d5565-5969-4cca-8f0e-da3b2a638355"
```
出力:

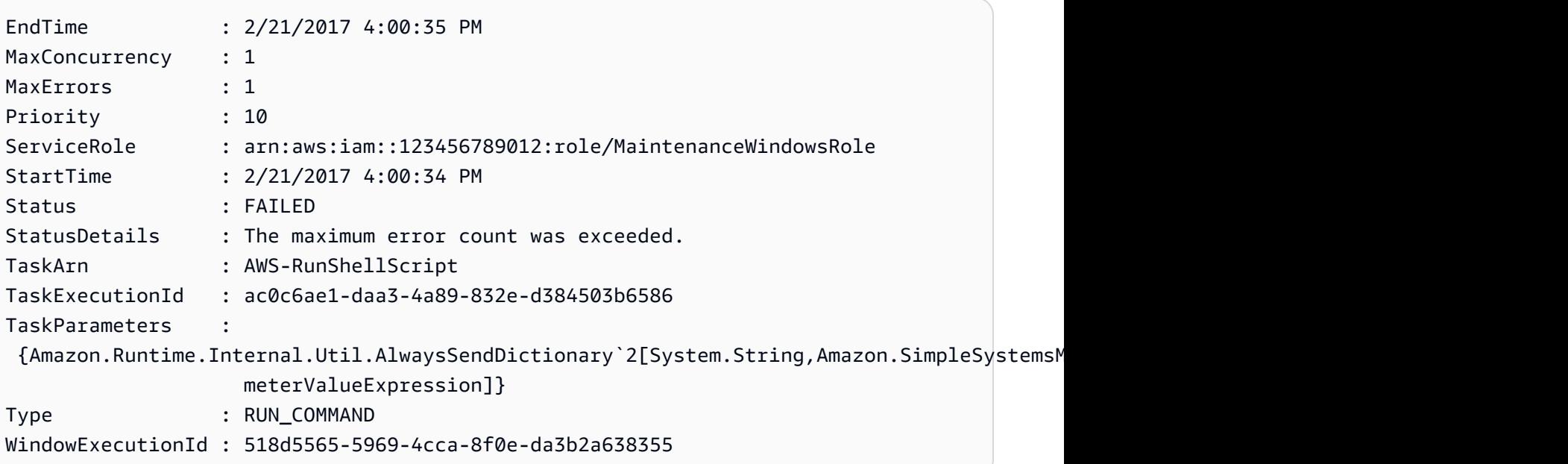

• API の詳細については、「 コマンドレットリファレン ス[GetMaintenanceWindowExecutionTask](https://docs.aws.amazon.com/powershell/latest/reference)」の「」を参照してください。 AWS Tools for **PowerShell** 

## AWS SDK または CLI **GetParameterHistory**で を使用する

以下のコード例は、GetParameterHistory の使用方法を示しています。

CLI

AWS CLI

パラメータの値の履歴を取得するには

次の get-parameter-history の例では、指定されたパラメータの変更履歴を、値を含め て一覧表示します。

```
aws ssm get-parameter-history \ 
     --name "MyStringParameter"
```
出力:

{

"Parameters": [
```
 { 
              "Name": "MyStringParameter", 
              "Type": "String", 
              "LastModifiedDate": 1582154711.976, 
              "LastModifiedUser": "arn:aws:iam::111222333444:user/Mary-Major", 
              "Description": "This is the first version of my String parameter", 
              "Value": "Veni", 
              "Version": 1, 
              "Labels": [], 
              "Tier": "Standard", 
              "Policies": [] 
         }, 
         { 
              "Name": "MyStringParameter", 
              "Type": "String", 
              "LastModifiedDate": 1582156093.471, 
              "LastModifiedUser": "arn:aws:iam::111222333444:user/Mary-Major", 
              "Description": "This is the second version of my String parameter", 
              "Value": "Vidi", 
              "Version": 2, 
              "Labels": [], 
              "Tier": "Standard", 
              "Policies": [] 
         }, 
         { 
              "Name": "MyStringParameter", 
              "Type": "String", 
              "LastModifiedDate": 1582156117.545, 
              "LastModifiedUser": "arn:aws:iam::111222333444:user/Mary-Major", 
              "Description": "This is the third version of my String parameter", 
              "Value": "Vici", 
              "Version": 3, 
              "Labels": [], 
              "Tier": "Standard", 
              "Policies": [] 
         } 
    \mathbf{1}}
```
詳細については、「AWS Systems Manager ユーザーガイド」の「[パラメータバージョンの使](https://docs.aws.amazon.com/systems-manager/latest/userguide/sysman-paramstore-versions.html) [用](https://docs.aws.amazon.com/systems-manager/latest/userguide/sysman-paramstore-versions.html)」を参照してください。

• API の詳細については、「 コマンドリファレンス[GetParameterHistory」](https://awscli.amazonaws.com/v2/documentation/api/latest/reference/ssm/get-parameter-history.html)の「」を参照して ください。 AWS CLI

#### **PowerShell**

のツール PowerShell

例 1: この例では、パラメータの値の履歴を一覧表示します。

Get-SSMParameterHistory -Name "Welcome"

#### 出力:

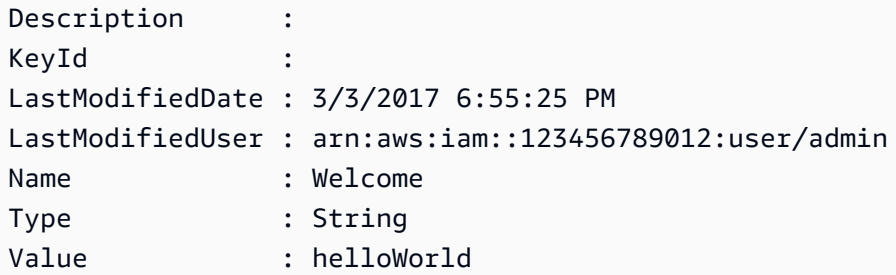

• API の詳細については、「 コマンドレットリファレンス[GetParameterHistory」](https://docs.aws.amazon.com/powershell/latest/reference)の「」を参 照してください。 AWS Tools for PowerShell

# AWS SDK または CLI **GetParameters**で を使用する

以下のコード例は、GetParameters の使用方法を示しています。

CLI

AWS CLI

例 1: パラメータの値を一覧表示するには

次の get-parameters の例では、指定した 3 つのパラメータの値を一覧表示します。

```
aws ssm get-parameters \ 
     --names "MyStringParameter" "MyStringListParameter" "MyInvalidParameterName"
```

```
{ 
      "Parameters": [ 
            {
```

```
 "Name": "MyStringListParameter", 
              "Type": "StringList", 
              "Value": "alpha,beta,gamma", 
              "Version": 1, 
              "LastModifiedDate": 1582154764.222, 
              "ARN": "arn:aws:ssm:us-east-2:111222333444:parameter/
MyStringListParameter" 
              "DataType": "text" 
         }, 
         { 
              "Name": "MyStringParameter", 
              "Type": "String", 
              "Value": "Vici", 
              "Version": 3, 
              "LastModifiedDate": 1582156117.545, 
              "ARN": "arn:aws:ssm:us-east-2:111222333444:parameter/
MyStringParameter" 
              "DataType": "text" 
         } 
     ], 
     "InvalidParameters": [ 
          "MyInvalidParameterName" 
     ]
}
```
詳細については、「AWS Systems Manager ユーザーガイド」の「[Parameter Store の使用」](https://docs.aws.amazon.com/systems-manager/latest/userguide/parameter-store-working-with.html) を参照してください。

例 2: ``--query`` オプションを使用して複数のパラメータの名前と値を一覧表示するには

次の get-parameters の例では、指定したパラメータの名前と値を一覧表示します。

```
aws ssm get-parameters \ 
     --names MyStringParameter MyStringListParameter \ 
     --query "Parameters[*].{Name:Name,Value:Value}"
```

```
\Gamma { 
          "Name": "MyStringListParameter", 
          "Value": "alpha,beta,gamma" 
     },
```

```
 { 
            "Name": "MyStringParameter", 
            "Value": "Vidi" 
      }
\mathbf{I}
```
詳細については、「AWS Systems Manager ユーザーガイド」の「[Parameter Store の使用」](https://docs.aws.amazon.com/systems-manager/latest/userguide/parameter-store-working-with.html) を参照してください。

例 3: ラベルを使用してパラメータの値を表示するには

次の get-parameter の例では、指定した単一のパラメータの値を特定のラベルを使用して 一覧表示します。

```
aws ssm get-parameter \ 
     --name "MyParameter:label"
```

```
{ 
     "Parameters": [ 
         { 
              "Name": "MyLabelParameter", 
              "Type": "String", 
              "Value": "parameter by label", 
              "Version": 1, 
              "Selector": ":label", 
              "LastModifiedDate": "2021-07-12T09:49:15.865000-07:00", 
              "ARN": "arn:aws:ssm:us-west-2:786973925828:parameter/MyParameter", 
              "DataType": "text" 
         }, 
         { 
              "Name": "MyVersionParameter", 
              "Type": "String", 
              "Value": "parameter by version", 
              "Version": 2, 
              "Selector": ":2", 
              "LastModifiedDate": "2021-03-24T16:20:28.236000-07:00", 
              "ARN": "arn:aws:ssm:us-west-2:786973925828:parameter/unlabel-param", 
              "DataType": "text" 
         } 
     ],
```
}

```
 "InvalidParameters": []
```
詳細については、「AWS Systems Manager ユーザーガイド」の「[パラメータラベルの操作」](https://docs.aws.amazon.com/systems-manager/latest/userguide/sysman-paramstore-labels.html) を参照してください。

• API の詳細については、「 コマンドリファレンス[GetParameters](https://awscli.amazonaws.com/v2/documentation/api/latest/reference/ssm/get-parameters.html)」の「」を参照してくださ い。 AWS CLI

**PowerShell** 

のツール PowerShell

例 1: この例では、パラメータの値を一覧表示します。

Get-SSMParameterValue -Name "Welcome"

出力:

InvalidParameters Parameters ----------------- ---------- {} {Welcome}

例 2: この例では、値の詳細を一覧表示します。

(Get-SSMParameterValue -Name "Welcome").Parameters

出力:

Name Type Value ---- ---- ----- Welcome String Good day, Sunshine!

• API の詳細については、「 コマンドレットリファレンス[GetParameters](https://docs.aws.amazon.com/powershell/latest/reference)」の「」を参照して ください。 AWS Tools for PowerShell

## AWS SDK または CLI **GetPatchBaseline**で を使用する

以下のコード例は、GetPatchBaseline の使用方法を示しています。

## CLI

# AWS CLI

パッチベースラインを表示するには

次の get-patch-baseline の例では、指定されたパッチベースラインの詳細を取得しま す。

```
aws ssm get-patch-baseline \ 
     --baseline-id "pb-0123456789abcdef0"
```

```
{ 
      "BaselineId": "pb-0123456789abcdef0", 
      "Name": "WindowsPatching", 
       "OperatingSystem": "WINDOWS", 
      "GlobalFilters": { 
            "PatchFilters": [] 
      }, 
       "ApprovalRules": { 
            "PatchRules": [ 
\{\hspace{.1cm} \} "PatchFilterGroup": { 
                             "PatchFilters": [ 
 { 
                                         "Key": "PRODUCT", 
                                         "Values": [ 
                                               "WindowsServer2016" 
\mathbf{J} , and the contract of the contract \mathbf{J} } 
\sim 100 \sim 100 \sim 100 \sim 100 \sim 100 \sim 100 \sim 100 \sim 100 \sim 100 \sim 100 \sim 100 \sim 100 \sim 100 \sim 100 \sim 100 \sim 100 \sim 100 \sim 100 \sim 100 \sim 100 \sim 100 \sim 100 \sim 100 \sim 100 \sim 
                        }, 
                        "ComplianceLevel": "CRITICAL", 
                        "ApproveAfterDays": 0, 
                        "EnableNonSecurity": false 
                  } 
            ] 
      }, 
      "ApprovedPatches": [], 
       "ApprovedPatchesComplianceLevel": "UNSPECIFIED", 
      "ApprovedPatchesEnableNonSecurity": false,
```

```
 "RejectedPatches": [], 
     "RejectedPatchesAction": "ALLOW_AS_DEPENDENCY", 
     "PatchGroups": [ 
         "QA", 
         "DEV" 
     ], 
     "CreatedDate": 1550244180.465, 
     "ModifiedDate": 1550244180.465, 
     "Description": "Patches for Windows Servers", 
     "Sources": []
}
```
詳細については、「AWS Systems Manager ユーザーガイド」の「[パッチベースラインについ](https://docs.aws.amazon.com/systems-manager/latest/userguide/about-patch-baselines.html) [て](https://docs.aws.amazon.com/systems-manager/latest/userguide/about-patch-baselines.html)」を参照してください。

• API の詳細については、「 コマンドリファレンス[GetPatchBaseline」](https://awscli.amazonaws.com/v2/documentation/api/latest/reference/ssm/get-patch-baseline.html)の「」を参照してく ださい。 AWS CLI

**PowerShell** 

のツール PowerShell

例 1: この例では、パッチベースラインの詳細を表示します。

Get-SSMPatchBaselineDetail -BaselineId "pb-03da896ca3b68b639"

出力:

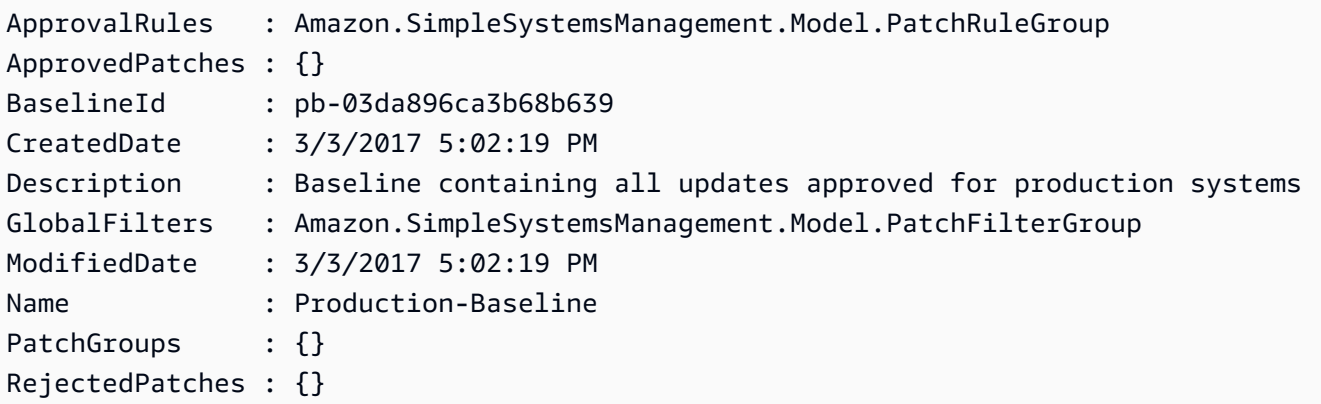

• API の詳細については、「 コマンドレットリファレンス[GetPatchBaseline」](https://docs.aws.amazon.com/powershell/latest/reference)の「」を参照 してください。 AWS Tools for PowerShell

# AWS SDK または CLI **GetPatchBaselineForPatchGroup**で を使用する

以下のコード例は、GetPatchBaselineForPatchGroup の使用方法を示しています。

CLI

#### AWS CLI

パッチグループのパッチベースラインを表示するには

次の get-patch-baseline-for-patch-group の例では、指定されたパッチグループの パッチベースラインに関する詳細を取得します。

```
aws ssm get-patch-baseline-for-patch-group \ 
     --patch-group "DEV"
```
出力:

```
{ 
     "PatchGroup": "DEV", 
     "BaselineId": "pb-0123456789abcdef0", 
     "OperatingSystem": "WINDOWS"
}
```
詳細については、「Systems Manager ユーザーガイド」の「Create a Patch Group <https://docs.aws.amazon.com/systems-manager/latest/userguide/sysman-patch-grouptagging.html>\_\_」およ[び「Add a Patch Group to a Patch Baseline」](https://docs.aws.amazon.com/systems-manager/latest/userguide/sysman-patch-group-patchbaseline.html)を参照してください。 AWS

• API の詳細については、「 コマンドリファレンス[GetPatchBaselineForPatchGroup」](https://awscli.amazonaws.com/v2/documentation/api/latest/reference/ssm/get-patch-baseline-for-patch-group.html)の「」 を参照してください。 AWS CLI

PowerShell

のツール PowerShell

例 1: この例では、パッチグループのパッチベースラインを表示します。

Get-SSMPatchBaselineForPatchGroup -PatchGroup "Production"

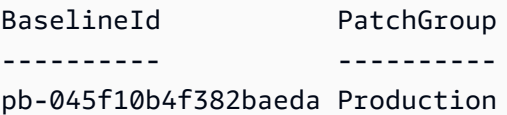

• API の詳細については、「 コマンドレットリファレンス[GetPatchBaselineForPatchGroup」](https://docs.aws.amazon.com/powershell/latest/reference) の「」を参照してください。 AWS Tools for PowerShell

# AWS SDK または CLI **ListAssociationVersions**で を使用する

以下のコード例は、ListAssociationVersions の使用方法を示しています。

CLI

AWS CLI

特定の関連付け ID のすべてのバージョンの関連付けを取得するには

次の list-association-versions の例では、指定された関連付けのすべてのバージョン を一覧表示します。

```
aws ssm list-association-versions \ 
     --association-id "8dfe3659-4309-493a-8755-0123456789ab"
```

```
{
"AssociationVersions": [ 
        { 
            "AssociationId": "8dfe3659-4309-493a-8755-0123456789ab", 
            "AssociationVersion": "1", 
            "CreatedDate": 1550505536.726, 
            "Name": "AWS-UpdateSSMAgent", 
            "Parameters": { 
                "allowDowngrade": [ 
                    "false" 
                ], 
                "version": [ 
 "" 
 ] 
            }, 
            "Targets": [ 
\overline{a}
```

```
 "Key": "InstanceIds", 
                                           "Values": [ 
                                                   "i-1234567890abcdef0" 
\sim 100 \sim 100 \sim 100 \sim 100 \sim 100 \sim 100 \sim 100 \sim 100 \sim 100 \sim 100 \sim 100 \sim 100 \sim 100 \sim 100 \sim 100 \sim 100 \sim 100 \sim 100 \sim 100 \sim 100 \sim 100 \sim 100 \sim 100 \sim 100 \sim 
 } 
                          ], 
                          "ScheduleExpression": "cron(0 00 12 ? * SUN *)", 
                          "AssociationName": "UpdateSSMAgent" 
                 } 
        ]
}
```
詳細については、「AWS Systems Manager ユーザーガイド」の「[Systems Manager の関連](https://docs.aws.amazon.com/systems-manager/latest/userguide/systems-manager-associations.html) [付けの使用](https://docs.aws.amazon.com/systems-manager/latest/userguide/systems-manager-associations.html)」を参照してください。

• API の詳細については、「 コマンドリファレンス[ListAssociationVersions」](https://awscli.amazonaws.com/v2/documentation/api/latest/reference/ssm/list-association-versions.html)の「」を参照し てください。 AWS CLI

PowerShell

のツール PowerShell

例 1: この例では、指定された関連付けのすべてのバージョンを取得します。

Get-SSMAssociationVersionList -AssociationId 123a45a0-c678-9012-3456-78901234db5e

```
AssociationId : 123a45a0-c678-9012-3456-78901234db5e
AssociationName :
AssociationVersion : 2
ComplianceSeverity :
CreatedDate : 3/12/2019 9:21:01 AM
DocumentVersion :
MaxConcurrency :
MaxErrors :
Name : AWS-GatherSoftwareInventory
OutputLocation :
Parameters : {}
ScheduleExpression :
Targets : {InstanceIds}
```
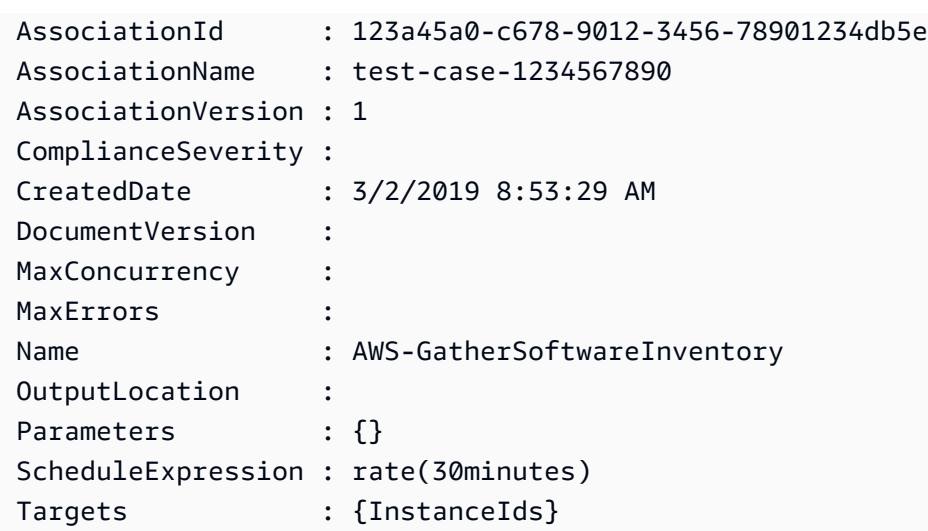

• API の詳細については、「 コマンドレットリファレンス[ListAssociationVersions」](https://docs.aws.amazon.com/powershell/latest/reference)の「」を 参照してください。 AWS Tools for PowerShell

# AWS SDK または CLI **ListAssociations**で を使用する

以下のコード例は、ListAssociations の使用方法を示しています。

CLI

AWS CLI

例 1: 特定のインスタンスの関連付けを一覧表示するには

次の list-associations の例では AssociationName、、UpdateSSMAgent とのすべての関連付け を一覧表示します。

```
aws ssm list-associations / 
     --association-filter-list "key=AssociationName,value=UpdateSSMAgent"
```

```
{ 
     "Associations": [ 
         { 
              "Name": "AWS-UpdateSSMAgent", 
              "InstanceId": "i-1234567890abcdef0", 
              "AssociationId": "8dfe3659-4309-493a-8755-0123456789ab", 
              "AssociationVersion": "1",
```

```
 "Targets": [ 
\overline{a} "Key": "InstanceIds", 
                                "Values": [ 
                                       "i-016648b75dd622dab" 
\sim 100 \sim 100 \sim 100 \sim 100 \sim 100 \sim 100 \sim 100 \sim 100 \sim 100 \sim 100 \sim 100 \sim 100 \sim 100 \sim 100 \sim 100 \sim 100 \sim 100 \sim 100 \sim 100 \sim 100 \sim 100 \sim 100 \sim 100 \sim 100 \sim 
 } 
                    ], 
                    "Overview": { 
                          "Status": "Pending", 
                          "DetailedStatus": "Associated", 
                          "AssociationStatusAggregatedCount": { 
                                "Pending": 1 
 } 
                    }, 
                    "ScheduleExpression": "cron(0 00 12 ? * SUN *)", 
                    "AssociationName": "UpdateSSMAgent" 
             } 
       ]
}
```
詳細については、「Systems Manager ユーザーガイド」の「[Systems Manager の関連付けの](https://docs.aws.amazon.com/systems-manager/latest/userguide/systems-manager-associations.html) [使用](https://docs.aws.amazon.com/systems-manager/latest/userguide/systems-manager-associations.html)」を参照してください。

例 2: 特定のドキュメントの関連付けを一覧表示するには

次の list-associations の例では、指定したドキュメントのすべての関連付けを一覧表示しま す。

```
aws ssm list-associations / 
     --association-filter-list "key=Name,value=AWS-UpdateSSMAgent"
```

```
{ 
     "Associations": [ 
         { 
             "Name": "AWS-UpdateSSMAgent", 
             "InstanceId": "i-1234567890abcdef0", 
             "AssociationId": "8dfe3659-4309-493a-8755-0123456789ab", 
             "AssociationVersion": "1", 
             "Targets": [ 
\overline{a}
```

```
 "Key": "InstanceIds", 
                                "Values": [ 
                                      "i-1234567890abcdef0" 
\sim 100 \sim 100 \sim 100 \sim 100 \sim 100 \sim 100 \sim 100 \sim 100 \sim 100 \sim 100 \sim 100 \sim 100 \sim 100 \sim 100 \sim 100 \sim 100 \sim 100 \sim 100 \sim 100 \sim 100 \sim 100 \sim 100 \sim 100 \sim 100 \sim 
 } 
                   ], 
                   "LastExecutionDate": 1550505828.548, 
                   "Overview": { 
                         "Status": "Success", 
                         "DetailedStatus": "Success", 
                         "AssociationStatusAggregatedCount": { 
                                "Success": 1 
 } 
                   }, 
                   "ScheduleExpression": "cron(0 00 12 ? * SUN *)", 
                   "AssociationName": "UpdateSSMAgent" 
             }, 
       { 
                   "Name": "AWS-UpdateSSMAgent", 
                   "InstanceId": "i-9876543210abcdef0", 
                   "AssociationId": "fbc07ef7-b985-4684-b82b-0123456789ab", 
                   "AssociationVersion": "1", 
                   "Targets": [ 
\overline{a} "Key": "InstanceIds", 
                                "Values": [ 
                                      "i-9876543210abcdef0" 
\sim 100 \sim 100 \sim 100 \sim 100 \sim 100 \sim 100 \sim 100 \sim 100 \sim 100 \sim 100 \sim 100 \sim 100 \sim 100 \sim 100 \sim 100 \sim 100 \sim 100 \sim 100 \sim 100 \sim 100 \sim 100 \sim 100 \sim 100 \sim 100 \sim 
 } 
                   ], 
                   "LastExecutionDate": 1550507531.0, 
                   "Overview": { 
                         "Status": "Success", 
                         "AssociationStatusAggregatedCount": { 
                                "Success": 1 
 } 
                   } 
             } 
       ]
}
```
詳細については、「 Systems Manager ユーザーガイド」の[「Systems Manager の関連付けの](https://docs.aws.amazon.com/systems-manager/latest/userguide/systems-manager-associations.html) [使用](https://docs.aws.amazon.com/systems-manager/latest/userguide/systems-manager-associations.html)」を参照してください。

• API の詳細については、「 コマンドリファレンス[ListAssociations」](https://awscli.amazonaws.com/v2/documentation/api/latest/reference/ssm/list-associations.html)の「」を参照してくだ さい。 AWS CLI

#### **PowerShell**

のツール PowerShell

例 1: この例では、インスタンスのすべての関連付けを一覧表示します。この例で使用される 構文には、 PowerShell バージョン 3 以降が必要です。

\$filter1 = @{Key="InstanceId";Value=@("i-0000293ffd8c57862")} Get-SSMAssociationList -AssociationFilterList \$filter1

出力:

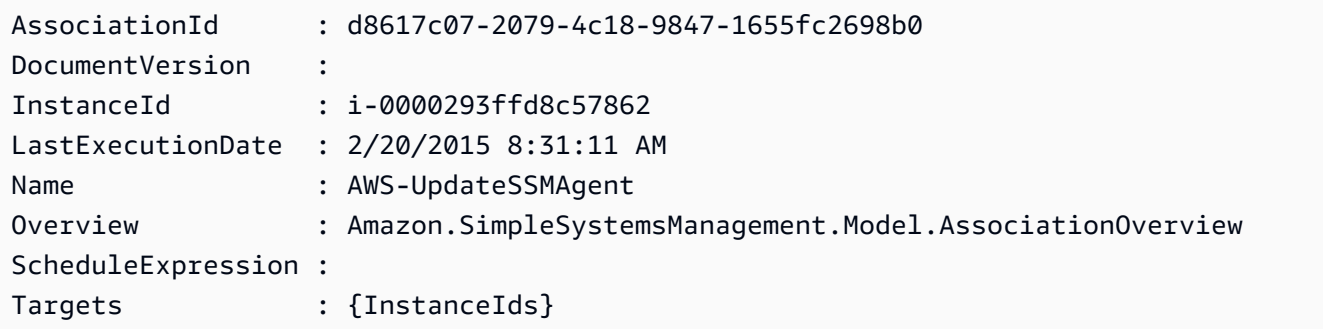

例 2: この例では、設定ドキュメントのすべての関連付けを一覧表示します。この例で使用さ れる構文には、 PowerShell バージョン 3 以降が必要です。

\$filter2 = @{Key="Name";Value=@("AWS-UpdateSSMAgent")} Get-SSMAssociationList -AssociationFilterList \$filter2

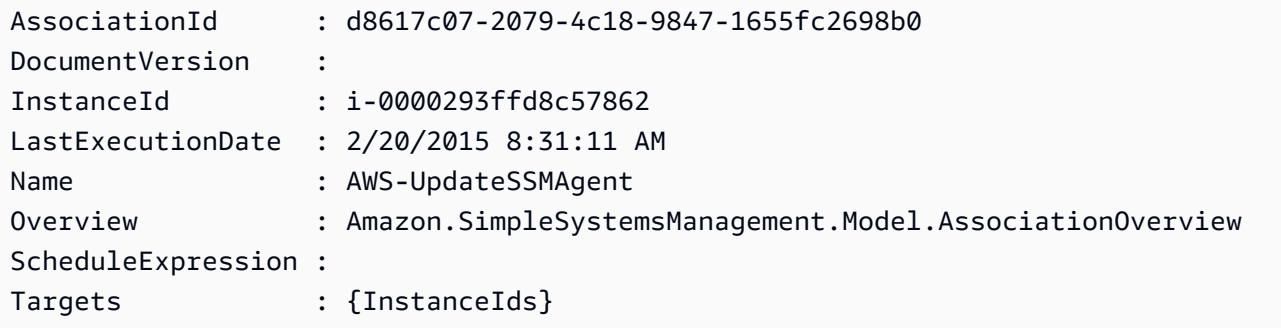

例 3: PowerShell バージョン 2 では、New-Object を使用して各フィルターを作成する必要が あります。

```
$filter1 = New-Object Amazon.SimpleSystemsManagement.Model.AssociationFilter
$filter1.Key = "InstanceId"
$filter1.Value = "i-0000293ffd8c57862"
```
出力:

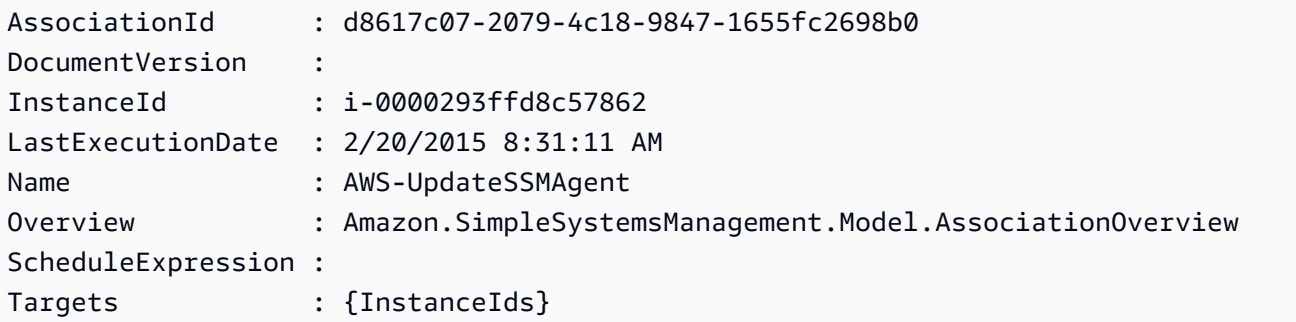

• API の詳細については、「 コマンドレットリファレンス[ListAssociations」](https://docs.aws.amazon.com/powershell/latest/reference)の「」を参照し てください。 AWS Tools for PowerShell

AWS SDK または CLI **ListCommandInvocations**で を使用する

Get-SSMAssociationList -AssociationFilterList \$filter1

以下のコード例は、ListCommandInvocations の使用方法を示しています。

 $CLI$ 

AWS CLI

特定のコマンドの呼び出しを一覧表示するには

次の list-command-invocations の例では、コマンドのすべての呼び出しを一覧表示しま す。

```
aws ssm list-command-invocations \ 
     --command-id "ef7fdfd8-9b57-4151-a15c-db9a12345678" \ 
     --details
```

```
{ 
     "CommandInvocations": [ 
         { 
             "CommandId": "ef7fdfd8-9b57-4151-a15c-db9a12345678", 
             "InstanceId": "i-02573cafcfEXAMPLE", 
             "InstanceName": "", 
             "Comment": "b48291dd-ba76-43e0-
b9df-13e11ddaac26:6960febb-2907-4b59-8e1a-d6ce8EXAMPLE", 
             "DocumentName": "AWS-UpdateSSMAgent", 
             "DocumentVersion": "", 
             "RequestedDateTime": 1582136283.089, 
             "Status": "Success", 
             "StatusDetails": "Success", 
             "StandardOutputUrl": "", 
             "StandardErrorUrl": "", 
             "CommandPlugins": [ 
\overline{a} "Name": "aws:updateSsmAgent", 
                      "Status": "Success", 
                      "StatusDetails": "Success", 
                     "ResponseCode": 0,
                      "ResponseStartDateTime": 1582136283.419, 
                      "ResponseFinishDateTime": 1582136283.51, 
                      "Output": "Updating amazon-ssm-agent from 2.3.842.0 to latest
\nSuccessfully downloaded https://s3.us-east-2.amazonaws.com/amazon-ssm-us-
east-2/ssm-agent-manifest.json\namazon-ssm-agent 2.3.842.0 has already been 
  installed, update skipped\n", 
                      "StandardOutputUrl": "", 
                      "StandardErrorUrl": "", 
                      "OutputS3Region": "us-east-2", 
                      "OutputS3BucketName": "", 
                      "OutputS3KeyPrefix": "" 
 } 
             ], 
             "ServiceRole": "", 
             "NotificationConfig": { 
                  "NotificationArn": "", 
                  "NotificationEvents": [], 
                  "NotificationType": "" 
             }, 
             "CloudWatchOutputConfig": { 
                  "CloudWatchLogGroupName": "", 
                  "CloudWatchOutputEnabled": false
```

```
 } 
         }, 
         { 
             "CommandId": "ef7fdfd8-9b57-4151-a15c-db9a12345678", 
             "InstanceId": "i-0471e04240EXAMPLE", 
             "InstanceName": "", 
             "Comment": "b48291dd-ba76-43e0-
b9df-13e11ddaac26:6960febb-2907-4b59-8e1a-d6ce8EXAMPLE", 
             "DocumentName": "AWS-UpdateSSMAgent", 
             "DocumentVersion": "", 
             "RequestedDateTime": 1582136283.02, 
             "Status": "Success", 
             "StatusDetails": "Success", 
             "StandardOutputUrl": "", 
             "StandardErrorUrl": "", 
             "CommandPlugins": [ 
\overline{a} "Name": "aws:updateSsmAgent", 
                     "Status": "Success", 
                     "StatusDetails": "Success", 
                    "ResponseCode": 0,
                     "ResponseStartDateTime": 1582136283.812, 
                     "ResponseFinishDateTime": 1582136295.031, 
                     "Output": "Updating amazon-ssm-agent from 2.3.672.0 to 
  latest\nSuccessfully downloaded https://s3.us-east-2.amazonaws.com/amazon-
ssm-us-east-2/ssm-agent-manifest.json\nSuccessfully downloaded https://s3.us-
east-2.amazonaws.com/amazon-ssm-us-east-2/amazon-ssm-agent-updater/2.3.842.0/
amazon-ssm-agent-updater-snap-amd64.tar.gz\nSuccessfully downloaded https://
s3.us-east-2.amazonaws.com/amazon-ssm-us-east-2/amazon-ssm-agent/2.3.672.0/
amazon-ssm-agent-snap-amd64.tar.gz\nSuccessfully downloaded https://s3.us-
east-2.amazonaws.com/amazon-ssm-us-east-2/amazon-ssm-agent/2.3.842.0/amazon-ssm-
agent-snap-amd64.tar.gz\nInitiating amazon-ssm-agent update to 2.3.842.0\namazon-
ssm-agent updated successfully to 2.3.842.0", 
                     "StandardOutputUrl": "", 
                     "StandardErrorUrl": "", 
                     "OutputS3Region": "us-east-2", 
                     "OutputS3BucketName": "", 
                     "OutputS3KeyPrefix": "8bee3135-398c-4d31-99b6-e42d2EXAMPLE/
i-0471e04240EXAMPLE/awsupdateSsmAgent" 
 } 
             ], 
             "ServiceRole": "", 
             "NotificationConfig": { 
                 "NotificationArn": "",
```
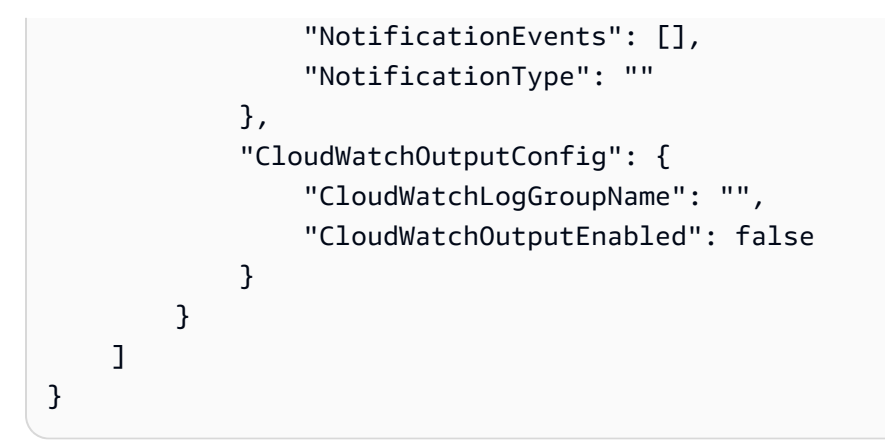

詳細については、「AWS Systems Manager ユーザーガイド」の「[コマンドのステータスにつ](https://docs.aws.amazon.com/systems-manager/latest/userguide/monitor-commands.html) [いて](https://docs.aws.amazon.com/systems-manager/latest/userguide/monitor-commands.html)」を参照してください。

• API の詳細については、「 コマンドリファレンス[ListCommandInvocations」](https://awscli.amazonaws.com/v2/documentation/api/latest/reference/ssm/list-command-invocations.html)の「」を参照 してください。 AWS CLI

### **PowerShell**

のツール PowerShell

例 1: この例では、コマンドのすべての呼び出しを一覧表示します。

```
Get-SSMCommandInvocation -CommandId "b8eac879-0541-439d-94ec-47a80d554f44" -
Detail $true
```
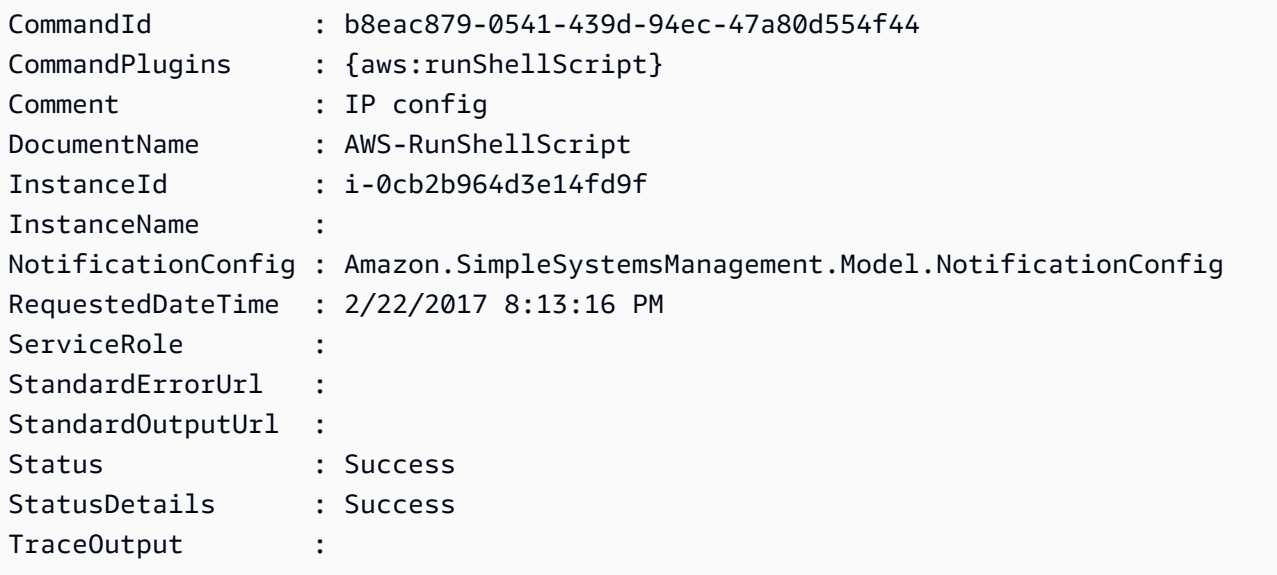

例 2: この例では、コマンド ID e1eb2e3c-ed4c-5123-45c1-234f5612345f の呼び出し CommandPlugins を一覧表示します。

Get-SSMCommandInvocation -CommandId e1eb2e3c-ed4c-5123-45c1-234f5612345f -Detail: \$true | Select-Object -ExpandProperty CommandPlugins

出力:

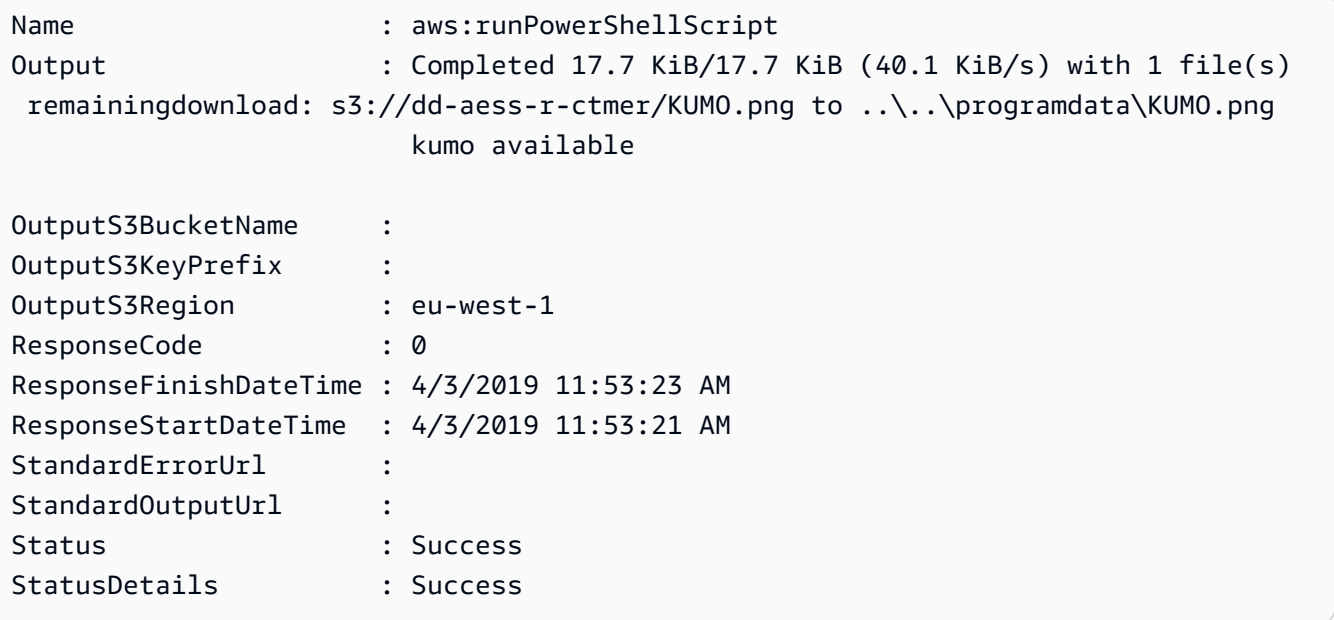

• API の詳細については、「 コマンドレットリファレンス[ListCommandInvocations」](https://docs.aws.amazon.com/powershell/latest/reference)の「」 を参照してください。 AWS Tools for PowerShell

AWS SDK または CLI **ListCommands**で を使用する

以下のコード例は、ListCommands の使用方法を示しています。

CLI

AWS CLI

例 1: 特定のコマンドのステータスを取得するには

次の list-commands の例では、指定されたコマンドのステータスを取得して表示します。

```
aws ssm list-commands \ 
     --command-id "0831e1a8-a1ac-4257-a1fd-c831bEXAMPLE"
```
例 2: 特定の日付より後にリクエストされたコマンドのステータスを取得するには

次の list-commands の例では、指定した日付より後にリクエストされたコマンドの詳細を 取得します。

aws ssm list-commands \ --filter "key=InvokedAfter,value=2020-02-01T00:00:00Z"

例 3: AWS アカウントでリクエストされたすべてのコマンドを一覧表示するには

次のlist-commands例では、現在の AWS アカウントとリージョンのユーザーがリクエスト したすべてのコマンドを一覧表示します。

aws ssm list-commands

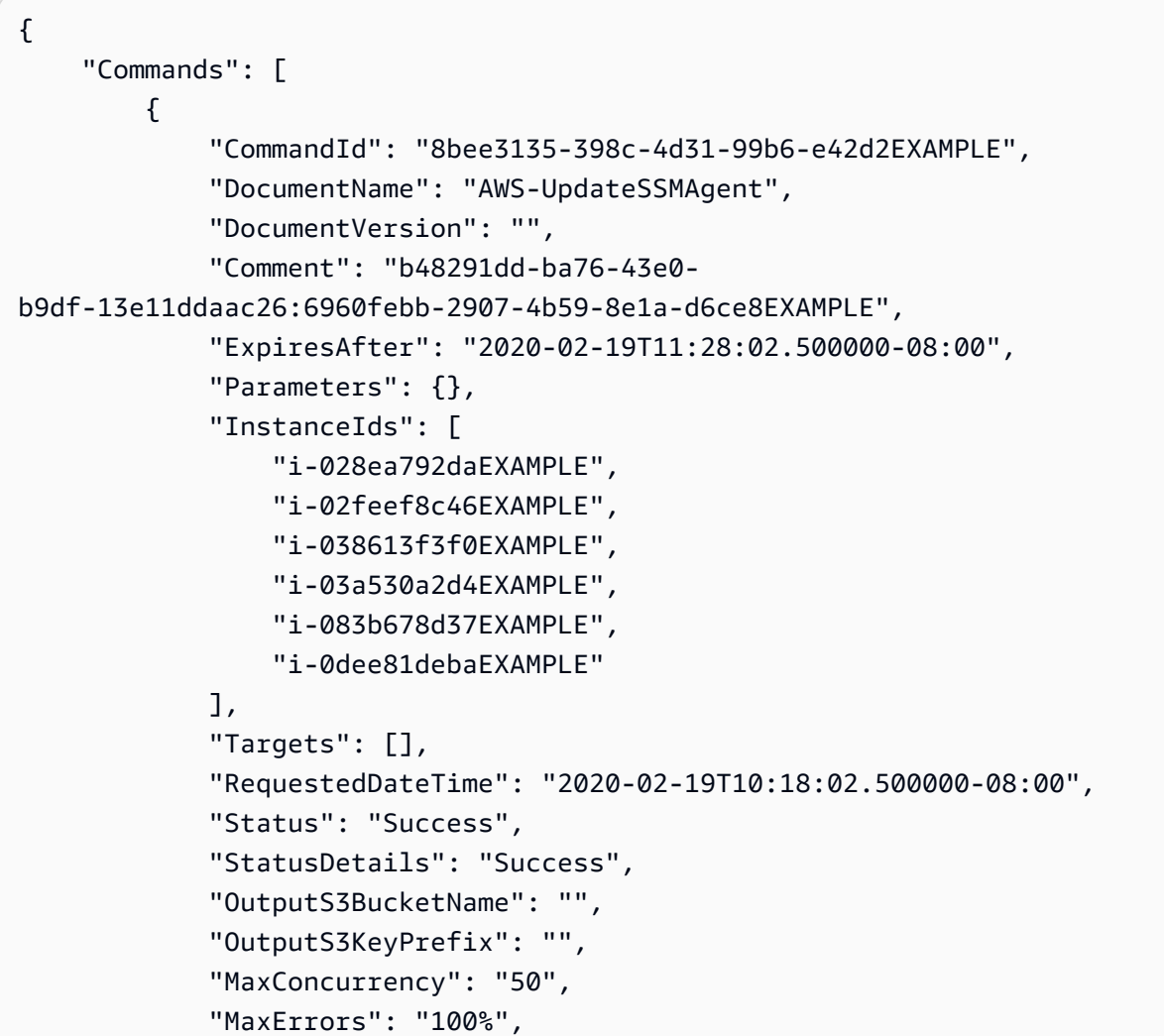

```
 "TargetCount": 6, 
               "CompletedCount": 6, 
               "ErrorCount": 0, 
               "DeliveryTimedOutCount": 0, 
               "ServiceRole": "", 
               "NotificationConfig": { 
                    "NotificationArn": "", 
                    "NotificationEvents": [], 
                    "NotificationType": "" 
               }, 
               "CloudWatchOutputConfig": { 
                    "CloudWatchLogGroupName": "", 
                    "CloudWatchOutputEnabled": false 
 } 
          } 
          { 
               "CommandId": "e9ade581-c03d-476b-9b07-26667EXAMPLE", 
               "DocumentName": "AWS-FindWindowsUpdates", 
               "DocumentVersion": "1", 
               "Comment": "", 
               "ExpiresAfter": "2020-01-24T12:37:31.874000-08:00", 
               "Parameters": { 
                    "KbArticleIds": [ 
 "" 
                    ], 
                    "UpdateLevel": [ 
                          "All" 
 ] 
               }, 
               "InstanceIds": [], 
               "Targets": [ 
\overline{a} "Key": "InstanceIds", 
                          "Values": [ 
                              "i-00ec29b21eEXAMPLE", 
                              "i-09911ddd90EXAMPLE" 
\sim 100 \sim 100 \sim 100 \sim 100 \sim 100 \sim 100 \sim 100 \sim 100 \sim 100 \sim 100 \sim 100 \sim 100 \sim 100 \sim 100 \sim 100 \sim 100 \sim 100 \sim 100 \sim 100 \sim 100 \sim 100 \sim 100 \sim 100 \sim 100 \sim 
 } 
               ], 
               "RequestedDateTime": "2020-01-24T11:27:31.874000-08:00", 
               "Status": "Success", 
               "StatusDetails": "Success", 
               "OutputS3BucketName": "my-us-east-2-bucket", 
               "OutputS3KeyPrefix": "my-rc-output",
```

```
 "MaxConcurrency": "50", 
             "MaxErrors": "0", 
             "TargetCount": 2, 
             "CompletedCount": 2, 
             "ErrorCount": 0, 
             "DeliveryTimedOutCount": 0, 
             "ServiceRole": "arn:aws:iam::111222333444:role/aws-service-role/
ssm.amazonaws.com/AWSServiceRoleForAmazonSSM", 
             "NotificationConfig": { 
                 "NotificationArn": "arn:aws:sns:us-east-2:111222333444:my-us-
east-2-notification-arn", 
                 "NotificationEvents": [ 
                     "All" 
                 ], 
                 "NotificationType": "Invocation" 
             }, 
             "CloudWatchOutputConfig": { 
                 "CloudWatchLogGroupName": "", 
                 "CloudWatchOutputEnabled": false 
             } 
         } 
         { 
             "CommandId": "d539b6c3-70e8-4853-80e5-0ce4fEXAMPLE", 
             "DocumentName": "AWS-RunPatchBaseline", 
             "DocumentVersion": "1", 
             "Comment": "", 
             "ExpiresAfter": "2020-01-24T12:21:04.350000-08:00", 
             "Parameters": { 
                 "InstallOverrideList": [ 
 "" 
 ], 
                 "Operation": [ 
                     "Install" 
                 ], 
                 "RebootOption": [ 
                     "RebootIfNeeded" 
                 ], 
                 "SnapshotId": [ 
 "" 
 ] 
             }, 
             "InstanceIds": [], 
             "Targets": [ 
\overline{a}
```

```
 "Key": "InstanceIds", 
                           "Values": [ 
                                "i-00ec29b21eEXAMPLE", 
                                "i-09911ddd90EXAMPLE" 
\sim 100 \sim 100 \sim 100 \sim 100 \sim 100 \sim 100 \sim 100 \sim 100 \sim 100 \sim 100 \sim 100 \sim 100 \sim 100 \sim 100 \sim 100 \sim 100 \sim 100 \sim 100 \sim 100 \sim 100 \sim 100 \sim 100 \sim 100 \sim 100 \sim 
 } 
                ], 
                 "RequestedDateTime": "2020-01-24T11:11:04.350000-08:00", 
                 "Status": "Success", 
                 "StatusDetails": "Success", 
                 "OutputS3BucketName": "my-us-east-2-bucket", 
                 "OutputS3KeyPrefix": "my-rc-output", 
                "MaxConcurrency": "50", 
                 "MaxErrors": "0", 
                 "TargetCount": 2, 
                 "CompletedCount": 2, 
                 "ErrorCount": 0, 
                 "DeliveryTimedOutCount": 0, 
                 "ServiceRole": "arn:aws:iam::111222333444:role/aws-service-role/
ssm.amazonaws.com/AWSServiceRoleForAmazonSSM", 
                 "NotificationConfig": { 
                      "NotificationArn": "arn:aws:sns:us-east-2:111222333444:my-us-
east-2-notification-arn", 
                      "NotificationEvents": [ 
                           "All" 
                      ], 
                      "NotificationType": "Invocation" 
                }, 
                 "CloudWatchOutputConfig": { 
                      "CloudWatchLogGroupName": "", 
                      "CloudWatchOutputEnabled": false 
 } 
           } 
     \mathbf{1}}
```
詳細については、「AWS Systems Manager ユーザーガイド」の「[Running Commands Using](https://docs.aws.amazon.com/systems-manager/latest/userguide/run-command.html)  [Systems Manager Run Command」](https://docs.aws.amazon.com/systems-manager/latest/userguide/run-command.html)を参照してください。

• API の詳細については、「 コマンドリファレンス[ListCommands」](https://awscli.amazonaws.com/v2/documentation/api/latest/reference/ssm/list-commands.html)の「」を参照してくださ い。 AWS CLI

#### **PowerShell**

のツール PowerShell

例 1: この例では、リクエストされたすべてのコマンドを一覧表示します。

#### Get-SSMCommand

#### 出力:

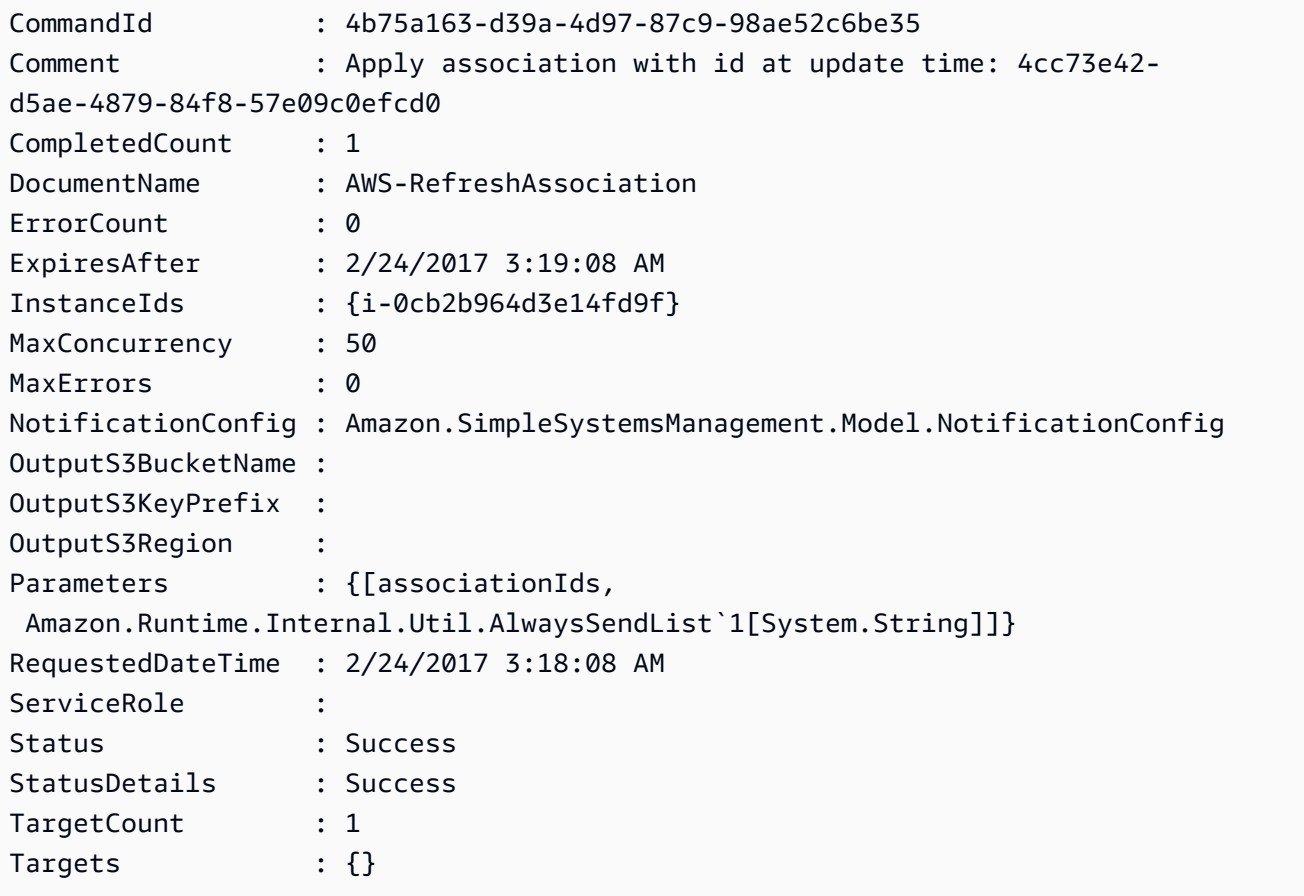

例 2: この例では、特定のコマンドのステータスを取得します。

Get-SSMCommand -CommandId "4b75a163-d39a-4d97-87c9-98ae52c6be35"

例 3: この例では、2019-04-01T00:00:00Z より後に呼び出されたすべての SSM コマンドを取 得します。

Get-SSMCommand -Filter @{Key="InvokedAfter";Value="2019-04-01T00:00:00Z"} | Select-Object CommandId, DocumentName, Status, RequestedDateTime | Sort-Object - Property RequestedDateTime -Descending

#### 出力:

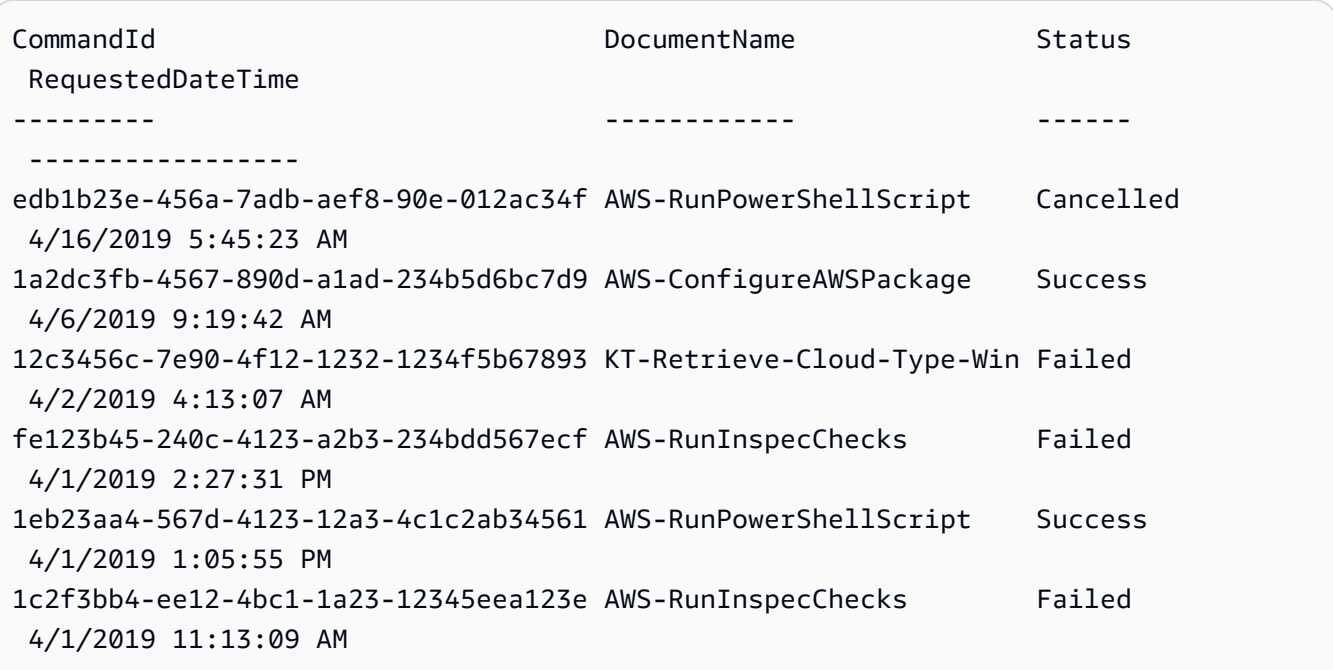

• API の詳細については、「 コマンドレットリファレンス[ListCommands」](https://docs.aws.amazon.com/powershell/latest/reference)の「」を参照して ください。 AWS Tools for PowerShell

## AWS SDK または CLI **ListComplianceItems**で を使用する

以下のコード例は、ListComplianceItems の使用方法を示しています。

#### CLI

AWS CLI

特定のインスタンスのコンプライアンス項目を一覧表示するには

この例では、指定したインスタンスのすべてのコンプライアンス項目を一覧表示します。

コマンド:

```
aws ssm list-compliance-items --resource-ids "i-1234567890abcdef0" --resource-
types "ManagedInstance"
```

```
{ 
   "ComplianceItems": [ 
       { 
            "ComplianceType": "Association", 
            "ResourceType": "ManagedInstance", 
            "ResourceId": "i-1234567890abcdef0", 
            "Id": "8dfe3659-4309-493a-8755-0123456789ab", 
            "Title": "", 
            "Status": "COMPLIANT", 
            "Severity": "UNSPECIFIED", 
            "ExecutionSummary": { 
                "ExecutionTime": 1550408470.0 
            }, 
            "Details": { 
                "DocumentName": "AWS-GatherSoftwareInventory", 
                "DocumentVersion": "1" 
            } 
       }, 
       { 
            "ComplianceType": "Association", 
            "ResourceType": "ManagedInstance", 
            "ResourceId": "i-1234567890abcdef0", 
            "Id": "e4c2ed6d-516f-41aa-aa2a-0123456789ab", 
            "Title": "", 
            "Status": "COMPLIANT", 
            "Severity": "UNSPECIFIED", 
            "ExecutionSummary": { 
                "ExecutionTime": 1550508475.0 
            }, 
            "Details": { 
                "DocumentName": "AWS-UpdateSSMAgent", 
                "DocumentVersion": "1" 
           } 
       }, 
                ... 
   ], 
   "NextToken": "--token string truncated--"
```
}

特定のインスタンスと関連付け ID のコンプライアンス項目を一覧表示するには

この例では、指定したインスタンスと関連付け ID のすべてのコンプライアンス項目を一覧表 示します。

コマンド:

```
aws ssm list-compliance-items --resource-ids "i-1234567890abcdef0" --resource-
types "ManagedInstance" --filters 
  "Key=ComplianceType,Values=Association,Type=EQUAL"
```
"Key=Id,Values=e4c2ed6d-516f-41aa-aa2a-0123456789ab,Type=EQUAL"

特定の日時より後のインスタンスのコンプライアンス項目を一覧表示するには

この例では、指定した日時より後のインスタンスのすべてのコンプライアンス項目を一覧表示 します。

コマンド:

```
aws ssm list-compliance-items --resource-ids "i-1234567890abcdef0" --resource-
types "ManagedInstance" --filters 
  "Key=ExecutionTime,Values=2019-02-18T16:00:00Z,Type=GREATER_THAN"
```
• API の詳細については、「 コマンドリファレンス[ListComplianceItems](https://awscli.amazonaws.com/v2/documentation/api/latest/reference/ssm/list-compliance-items.html)」の「」を参照して ください。 AWS CLI

**PowerShell** 

のツール PowerShell

例 1: この例では、任意のリソース ID とタイプのコンプライアンス項目リストを一覧表示し、 コンプライアンスタイプを「関連付け」でフィルタリングします。

```
Get-SSMComplianceItemList -ResourceId i-1a2caf345f67d0dc2 -ResourceType 
 ManagedInstance -Filter @{Key="ComplianceType";Values="Association"}
```
出力:

ComplianceType : Association

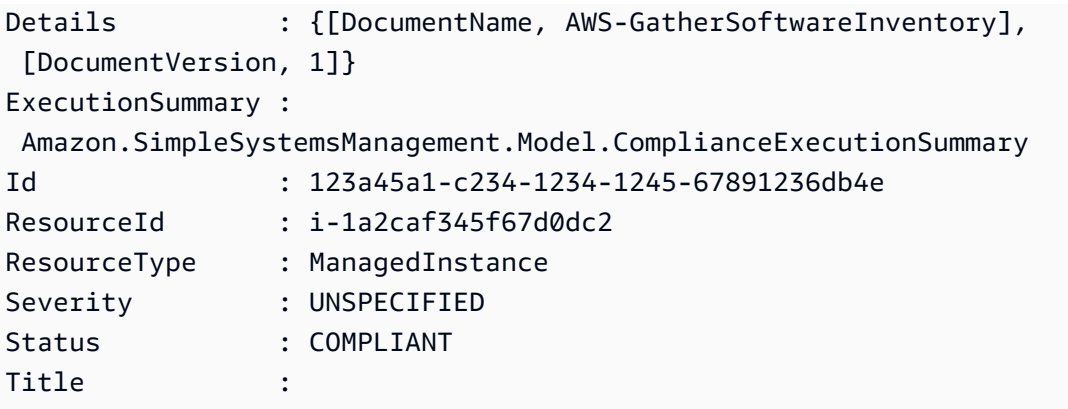

• API の詳細については、「 コマンドレットリファレンス[ListComplianceItems](https://docs.aws.amazon.com/powershell/latest/reference)」の「」を参 照してください。 AWS Tools for PowerShell

# AWS SDK または CLI **ListComplianceSummaries**で を使用する

以下のコード例は、ListComplianceSummaries の使用方法を示しています。

CLI

AWS CLI

すべてのコンプライアンスタイプのコンプライアンス概要を一覧表示するには

この例では、アカウント内のすべてのコンプライアンスタイプのコンプライアンス概要を一覧 表示します。

コマンド:

aws ssm list-compliance-summaries

```
{ 
   "ComplianceSummaryItems": [ 
       { 
            "ComplianceType": "Association", 
            "CompliantSummary": { 
                "CompliantCount": 2, 
                "SeveritySummary": { 
                     "CriticalCount": 0, 
                    "HighCount": 0,
```

```
"MediumCount": 0,
                  "LowCount": 0,
                   "InformationalCount": 0, 
                   "UnspecifiedCount": 2 
 } 
           }, 
           "NonCompliantSummary": { 
               "NonCompliantCount": 0, 
               "SeveritySummary": { 
                   "CriticalCount": 0, 
                  "HighCount": 0,
                   "MediumCount": 0, 
                  "LowCount": 0,
                   "InformationalCount": 0, 
                   "UnspecifiedCount": 0 
 } 
          } 
      }, 
      { 
           "ComplianceType": "Patch", 
           "CompliantSummary": { 
               "CompliantCount": 1, 
               "SeveritySummary": { 
                   "CriticalCount": 0, 
                  "HighCount": 0,
                  "MediumCount": 0,
                  "LowCount": 0,
                   "InformationalCount": 0, 
                   "UnspecifiedCount": 1 
 } 
           }, 
           "NonCompliantSummary": { 
               "NonCompliantCount": 1, 
               "SeveritySummary": { 
                   "CriticalCount": 1, 
                  "HighCount": 0,
                  "MediumCount": 0,
                  "LowCount": 0,
                   "InformationalCount": 0, 
                   "UnspecifiedCount": 0 
 } 
           } 
      }, 
 ...
```

```
 ], 
   "NextToken": "eyJOZXh0VG9rZW4iOiBudWxsLCAiYm90b190cnVuY2F0ZV9hbW91bnQiOiAyfQ=="
}
```
## 特定のコンプライアンスタイプのコンプライアンス概要を一覧表示するには

この例では、パッチコンプライアンスタイプのコンプライアンス概要を一覧表示します。

コマンド:

```
aws ssm list-compliance-summaries --filters 
  "Key=ComplianceType,Values=Patch,Type=EQUAL"
```
• API の詳細については、「 コマンドリファレンス[ListComplianceSummaries」](https://awscli.amazonaws.com/v2/documentation/api/latest/reference/ssm/list-compliance-summaries.html)の「」を参 照してください。 AWS CLI

**PowerShell** 

のツール PowerShell

例 1: この例では、すべてのコンプライアンスタイプの準拠リソースと非準拠リソースの集計 カウントを返します。

Get-SSMComplianceSummaryList

```
ComplianceType CompliantSummary 
  NonCompliantSummary
-------------- ---------------- 
    -------------------
FleetTotal Amazon.SimpleSystemsManagement.Model.CompliantSummary 
  Amazon.SimpleSystemsManagement.Model.NonCompliantSummary
Association Amazon.SimpleSystemsManagement.Model.CompliantSummary 
  Amazon.SimpleSystemsManagement.Model.NonCompliantSummary
Custom:InSpec Amazon.SimpleSystemsManagement.Model.CompliantSummary 
  Amazon.SimpleSystemsManagement.Model.NonCompliantSummary
Patch Amazon.SimpleSystemsManagement.Model.CompliantSummary
  Amazon.SimpleSystemsManagement.Model.NonCompliantSummary
```
• API の詳細については、「 コマンドレットリファレンス[ListComplianceSummaries」](https://docs.aws.amazon.com/powershell/latest/reference)の 「」を参照してください。 AWS Tools for PowerShell

## AWS SDK または CLI **ListDocumentVersions**で を使用する

以下のコード例は、ListDocumentVersions の使用方法を示しています。

CLI

AWS CLI

ドキュメントバージョンを一覧表示するには

次の list-document-versions の例では、Systems Manager ドキュメントのすべての バージョンを一覧表示します。

```
aws ssm list-document-versions \ 
     --name "Example"
```
出力:

```
{ 
      "DocumentVersions": [ 
          { 
               "Name": "Example", 
               "DocumentVersion": "1", 
               "CreatedDate": 1583257938.266, 
               "IsDefaultVersion": true, 
               "DocumentFormat": "YAML", 
               "Status": "Active" 
          } 
    \mathbf{I}}
```
詳細については、「AWS Systems Manager ユーザーガイド」の「[Sending Commands that](https://docs.aws.amazon.com/systems-manager/latest/userguide/run-command-version.html)  [Use the Document Version Parameter」](https://docs.aws.amazon.com/systems-manager/latest/userguide/run-command-version.html)を参照してください。

• API の詳細については、「 コマンドリファレンス[ListDocumentVersions」](https://awscli.amazonaws.com/v2/documentation/api/latest/reference/ssm/list-document-versions.html)の「」を参照し てください。 AWS CLI

#### **PowerShell**

のツール PowerShell

例 1: この例では、ドキュメントのアクセス許可リストを返します。

Get-SSMDocumentPermission -Name "RunShellScript" -PermissionType "Share"

出力:

all

• API の詳細については、「 コマンドレットリファレンス[ListDocumentVersions」](https://docs.aws.amazon.com/powershell/latest/reference)の「」を 参照してください。 AWS Tools for PowerShell

# AWS SDK または CLI **ListDocuments**で を使用する

以下のコード例は、ListDocuments の使用方法を示しています。

CLI

#### AWS CLI

例 1: ドキュメントを一覧表示するには

次の list-documents の例では、カスタムタグでタグ付けされたリクエスト元のアカウント が所有するドキュメントを一覧表示します。

```
aws ssm list-documents \ 
     --filters Key=Owner,Values=Self Key=tag:DocUse,Values=Testing
```

```
{ 
     "DocumentIdentifiers": [ 
          { 
               "Name": "Example", 
               "Owner": "29884EXAMPLE", 
               "PlatformTypes": [ 
                   "Windows",
```

```
 "Linux" 
              ], 
              "DocumentVersion": "1", 
              "DocumentType": "Automation", 
              "SchemaVersion": "0.3", 
              "DocumentFormat": "YAML", 
              "Tags": [ 
\overline{a} "Key": "DocUse", 
                      "Value": "Testing" 
 } 
            \mathbf{1} } 
     ]
}
```
詳細については、「AWS Systems Manager ユーザーガイド」の「[AWS Systems Manager ド](https://docs.aws.amazon.com/systems-manager/latest/userguide/sysman-ssm-docs.html) [キュメント](https://docs.aws.amazon.com/systems-manager/latest/userguide/sysman-ssm-docs.html)」を参照してください。

例 2: 共有ドキュメントを一覧表示するには

次のlist-documents例では、 によって所有されていないプライベート共有ドキュメントを 含む共有ドキュメントを一覧表示します AWS。

aws ssm list-documents \ --filters Key=Name, Values=sharedDocNamePrefix Key=Owner, Values=Private

```
{ 
     "DocumentIdentifiers": [ 
          { 
               "Name": "Example", 
               "Owner": "12345EXAMPLE", 
               "PlatformTypes": [ 
                   "Windows", 
                   "Linux" 
               ], 
               "DocumentVersion": "1", 
               "DocumentType": "Command", 
               "SchemaVersion": "0.3", 
               "DocumentFormat": "YAML",
```

```
 "Tags": [] 
           } 
      ]
}
```
詳細については、「AWS Systems Manager ユーザーガイド」の「[AWS Systems Manager ド](https://docs.aws.amazon.com/systems-manager/latest/userguide/sysman-ssm-docs.html) [キュメント](https://docs.aws.amazon.com/systems-manager/latest/userguide/sysman-ssm-docs.html)」を参照してください。

• API の詳細については、「 コマンドリファレンス[ListDocuments](https://awscli.amazonaws.com/v2/documentation/api/latest/reference/ssm/list-documents.html)」の「」を参照してくださ い。 AWS CLI

```
PowerShell
```
のツール PowerShell

### 例 1: アカウント内のすべての設定ドキュメントを一覧表示します。

Get-SSMDocumentList

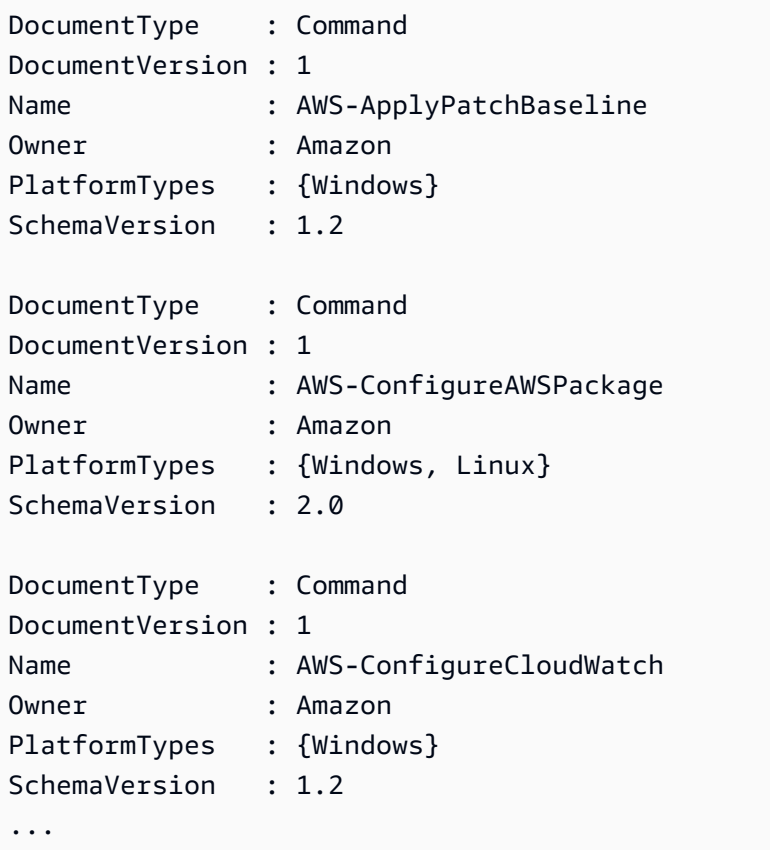

例 2: この例では、名前が「プラットフォーム」と一致するすべてのオートメーションドキュ メントを取得します。

Get-SSMDocumentList -DocumentFilterList @{Key="DocumentType";Value="Automation"} | Where-Object Name -Match "Platform"

出力:

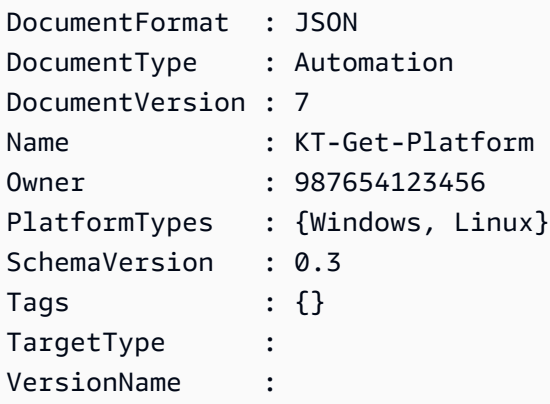

• API の詳細については、「 コマンドレットリファレンス[ListDocuments](https://docs.aws.amazon.com/powershell/latest/reference)」の「」を参照して ください。 AWS Tools for PowerShell

## AWS SDK または CLI **ListInventoryEntries**で を使用する

以下のコード例は、ListInventoryEntries の使用方法を示しています。

CLI

AWS CLI

例 1: インスタンスの特定のインベントリタイプのエントリを表示するには

次のlist-inventory-entries例では、特定のインスタンスの AWS:Application インベン トリタイプのインベントリエントリを一覧表示します。

```
aws ssm list-inventory-entries \ 
     --instance-id "i-1234567890abcdef0" \ 
     --type-name "AWS:Application"
```

```
{ 
   "TypeName": "AWS:Application", 
   "InstanceId": "i-1234567890abcdef0", 
   "SchemaVersion": "1.1", 
   "CaptureTime": "2019-02-15T12:17:55Z", 
   "Entries": [ 
     { 
       "Architecture": "i386", 
       "Name": "Amazon SSM Agent", 
       "PackageId": "{88a60be2-89a1-4df8-812a-80863c2a2b68}", 
       "Publisher": "Amazon Web Services", 
       "Version": "2.3.274.0" 
     }, 
    \sqrt{ } "Architecture": "x86_64", 
       "InstalledTime": "2018-05-03T13:42:34Z", 
       "Name": "AmazonCloudWatchAgent", 
       "Publisher": "", 
       "Version": "1.200442.0" 
     } 
   ]
}
```
例 2: インスタンスに割り当てられたカスタムインベントリエントリを表示するには

次の list-inventory-entries の例では、インスタンスに割り当てられたカスタムインベ ントリエントリを一覧表示します。

```
aws ssm list-inventory-entries \ 
     --instance-id "i-1234567890abcdef0" \ 
     --type-name "Custom:RackInfo"
```

```
{ 
   "TypeName": "Custom:RackInfo", 
   "InstanceId": "i-1234567890abcdef0", 
   "SchemaVersion": "1.0", 
   "CaptureTime": "2021-05-22T10:01:01Z", 
   "Entries": [ 
    \{ "RackLocation": "Bay B/Row C/Rack D/Shelf E"
```
} ] }

• API の詳細については、「 コマンドリファレンス[ListInventoryEntries](https://awscli.amazonaws.com/v2/documentation/api/latest/reference/ssm/list-inventory-entries.html)」の「」を参照してく ださい。 AWS CLI

**PowerShell** 

のツール PowerShell

```
例 1: この例では、インスタンスのすべてのカスタムインベントリエントリを一覧表示しま
す。
```

```
Get-SSMInventoryEntriesList -InstanceId "i-0cb2b964d3e14fd9f" -TypeName 
  "Custom:RackInfo"
```
出力:

```
CaptureTime : 2016-08-22T10:01:01Z
Entries : 
 {Amazon.Runtime.Internal.Util.AlwaysSendDictionary`2[System.String,System.String]}
InstanceId : i-0cb2b964d3e14fd9f
NextToken :
SchemaVersion : 1.0
TypeName : Custom:RackInfo
```
例 2: この例では詳細を一覧表示します。

```
(Get-SSMInventoryEntriesList -InstanceId "i-0cb2b964d3e14fd9f" -TypeName 
  "Custom:RackInfo").Entries
```
出力:

Key Value --- ----- RackLocation Bay B/Row C/Rack D/Shelf E

• API の詳細については、「 コマンドレットリファレンス[ListInventoryEntries](https://docs.aws.amazon.com/powershell/latest/reference)」の「」を参照 してください。 AWS Tools for PowerShell

# AWS SDK または CLI **ListResourceComplianceSummaries**で を使用する

以下のコード例は、ListResourceComplianceSummaries の使用方法を示しています。

### CLI

### AWS CLI

リソースレベルのコンプライアンス概要数を一覧表示するには

この例では、リソースレベルのコンプライアンス概要数を一覧表示します。

コマンド:

aws ssm list-resource-compliance-summaries

出力:

```
{ 
   "ResourceComplianceSummaryItems": [ 
       { 
           "ComplianceType": "Association", 
           "ResourceType": "ManagedInstance", 
           "ResourceId": "i-1234567890abcdef0", 
           "Status": "COMPLIANT", 
           "OverallSeverity": "UNSPECIFIED", 
           "ExecutionSummary": { 
                "ExecutionTime": 1550509273.0 
           }, 
            "CompliantSummary": { 
                "CompliantCount": 2, 
                "SeveritySummary": { 
                    "CriticalCount": 0, 
                    "HighCount": 0, 
                    "MediumCount": 0, 
                   "LowCount": 0,
                    "InformationalCount": 0, 
                    "UnspecifiedCount": 2 
 } 
           }, 
           "NonCompliantSummary": { 
                "NonCompliantCount": 0, 
                "SeveritySummary": { 
                    "CriticalCount": 0,
```

```
"HighCount": 0,
                   "MediumCount": 0,
                   "LowCount": 0,
                    "InformationalCount": 0, 
                    "UnspecifiedCount": 0 
 } 
           } 
       }, 
       { 
           "ComplianceType": "Patch", 
           "ResourceType": "ManagedInstance", 
           "ResourceId": "i-9876543210abcdef0", 
           "Status": "COMPLIANT", 
           "OverallSeverity": "UNSPECIFIED", 
           "ExecutionSummary": { 
               "ExecutionTime": 1550248550.0, 
               "ExecutionId": "7abb6378-a4a5-4f10-8312-0123456789ab", 
               "ExecutionType": "Command" 
           }, 
           "CompliantSummary": { 
               "CompliantCount": 397, 
               "SeveritySummary": { 
                    "CriticalCount": 0, 
                  "HighCount": 0,
                  "MediumCount": 0,
                   "LowCount": 0,
                    "InformationalCount": 0, 
                    "UnspecifiedCount": 397 
 } 
           }, 
           "NonCompliantSummary": { 
               "NonCompliantCount": 0, 
               "SeveritySummary": { 
                    "CriticalCount": 0, 
                   "HighCount": 0,
                    "MediumCount": 0, 
                   "LowCount": 0,
                    "InformationalCount": 0, 
                   "UnspecifiedCount": 0 
 } 
           } 
       } 
  ], 
   "NextToken": "--token string truncated--"
```
}

特定のコンプライアンスタイプのリソースレベルのコンプライアンス概要を一覧表示するには

この例では、パッチコンプライアンスタイプのリソースレベルのコンプライアンス概要を一覧 表示します。

コマンド:

```
aws ssm list-resource-compliance-summaries --filters 
  "Key=ComplianceType,Values=Patch,Type=EQUAL"
```
• API の詳細については、「 コマンドリファレンス[ListResourceComplianceSummaries」](https://awscli.amazonaws.com/v2/documentation/api/latest/reference/ssm/list-resource-compliance-summaries.html)の 「」を参照してください。 AWS CLI

**PowerShell** 

のツール PowerShell

例 1: この例では、リソースレベルの概要数を取得します。概要には、「Windows10」に一致 する製品の準拠ステータスと非準拠ステータス、および詳細なコンプライアンス項目の重要度 数に関する情報が含まれます。パラメータが指定されておらず、この値が有効でない場合、 MaxResult デフォルトは 100 であるため、 MaxResult パラメータが追加され、値は 50 に設 定されます。

```
$FilterValues = @{ 
   "Key"="Product" 
          "Type"="EQUAL" 
          "Values"="Windows10"
} 
         Get-SSMResourceComplianceSummaryList -Filter $FilterValues -MaxResult 50
```
• API の詳細については、「 コマンドレットリファレン ス[ListResourceComplianceSummaries](https://docs.aws.amazon.com/powershell/latest/reference)」の「」を参照してください。 AWS Tools for PowerShell

# AWS SDK または CLI **ListTagsForResource**で を使用する

以下のコード例は、ListTagsForResource の使用方法を示しています。

# CLI

# AWS CLI

パッチベースラインに適用されたタグを一覧表示するには

次の list-tags-for-resource の例では、パッチベースラインのタグを一覧表示します。

```
aws ssm list-tags-for-resource \ 
     --resource-type "PatchBaseline" \ 
     --resource-id "pb-0123456789abcdef0"
```
出力:

```
{ 
      "TagList": [ 
           { 
                "Key": "Environment", 
                "Value": "Production" 
           }, 
           { 
                "Key": "Region", 
                "Value": "EMEA" 
           } 
     ]
}
```
詳細については、「 AWS 全般のリファレンス[」の AWS 「リソースのタグ付け」](https://docs.aws.amazon.com/general/latest/gr/aws_tagging.html)を参照して ください。

• API の詳細については、「 コマンドリファレンス[ListTagsForResource」](https://awscli.amazonaws.com/v2/documentation/api/latest/reference/ssm/list-tags-for-resource.html)の「」を参照して ください。 AWS CLI

**PowerShell** 

のツール PowerShell

例 1: この例では、メンテナンスウィンドウのタグを一覧表示します。

Get-SSMResourceTag -ResourceId "mw-03eb9db42890fb82d" -ResourceType "MaintenanceWindow"

出力:

```
Key Value
--- -----
Stack Production
```
• API の詳細については、「 コマンドレットリファレンス[ListTagsForResource」](https://docs.aws.amazon.com/powershell/latest/reference)の「」を参 照してください。 AWS Tools for PowerShell

AWS SDK または CLI **ModifyDocumentPermission**で を使用する

以下のコード例は、ModifyDocumentPermission の使用方法を示しています。

CLI

AWS CLI

ドキュメントのアクセス許可を変更するには

次の modify-document-permission の例では、Systems Manager ドキュメントをパブ リックで共有します。

```
aws ssm modify-document-permission \ 
     --name "Example" \ 
     --permission-type "Share" \ 
     --account-ids-to-add "All"
```
このコマンドでは何も出力されません。

詳細については、「AWS Systems Manager ユーザーガイド」の「[Share a Systems Manager](https://docs.aws.amazon.com/systems-manager/latest/userguide/ssm-how-to-share.html)  [Document」](https://docs.aws.amazon.com/systems-manager/latest/userguide/ssm-how-to-share.html)を参照してください。

• API の詳細については、「 コマンドリファレンス[ModifyDocumentPermission](https://awscli.amazonaws.com/v2/documentation/api/latest/reference/ssm/modify-document-permission.html)」の「」を参 照してください。 AWS CLI

PowerShell

のツール PowerShell

例 1: この例では、ドキュメントのすべてのアカウントに「共有」アクセス許可を追加しま す。コマンドが成功した場合、出力はありません。

Edit-SSMDocumentPermission -Name "RunShellScript" -PermissionType "Share" - AccountIdsToAdd all

例 2: この例では、ドキュメントの特定のアカウントに「共有」アクセス許可を追加します。 コマンドが成功した場合、出力はありません。

Edit-SSMDocumentPermission -Name "RunShellScriptNew" -PermissionType "Share" - AccountIdsToAdd "123456789012"

• API の詳細については、「 コマンドレットリファレンス[ModifyDocumentPermission](https://docs.aws.amazon.com/powershell/latest/reference)」の 「」を参照してください。 AWS Tools for PowerShell

# AWS SDK または CLI **PutComplianceItems**で を使用する

以下のコード例は、PutComplianceItems の使用方法を示しています。

**CLI** 

AWS CLI

コンプライアンスタイプおよびコンプライアンスの詳細を指定されたインスタンスに登録する には

この例では、指定されたマネージドインスタンスにコンプライアンスタイプ Custom:AVCheck を登録します。コマンドが成功した場合、出力はありません。

コマンド:

aws ssm put-compliance-items --resource-id "i-1234567890abcdef0" - resource-type "ManagedInstance" --compliance-type "Custom:AVCheck" --execution-summary "ExecutionTime=2019-02-18T16:00:00Z" --items "Id=Version2.0,Title=ScanHost,Severity=CRITICAL,Status=COMPLIANT"

• API の詳細については、「 コマンドリファレンス[PutComplianceItems」](https://awscli.amazonaws.com/v2/documentation/api/latest/reference/ssm/put-compliance-items.html)の「」を参照して ください。 AWS CLI

### **PowerShell**

のツール PowerShell

例 1: この例では、任意のマネージドインスタンスのカスタムコンプライアンス項目を書き込 みます。

```
$item = [Amazon.SimpleSystemsManagement.Model.ComplianceItemEntry]::new()
$item.Id = "07Jun2019-3"
$item.Severity="LOW"
$item.Status="COMPLIANT"
$item.Title="Fin-test-1 - custom"
Write-SSMComplianceItem -ResourceId mi-012dcb3ecea45b678 -ComplianceType 
 Custom:VSSCompliant2 -ResourceType ManagedInstance -Item $item -
ExecutionSummary_ExecutionTime "07-Jun-2019"
```
• API の詳細については、「 コマンドレットリファレンス[PutComplianceItems」](https://docs.aws.amazon.com/powershell/latest/reference)の「」を参 照してください。 AWS Tools for PowerShell

AWS SDK または CLI **PutInventory**で を使用する

以下のコード例は、PutInventory の使用方法を示しています。

CLI

AWS CLI

顧客のメタデータをインスタンスに割り当てるには

この例では、ラックの場所情報をインスタンスに割り当てます。コマンドが成功した場合、出 力はありません。

コマンド (Linux):

```
aws ssm put-inventory --instance-id "i-016648b75dd622dab" --items 
  '[{"TypeName": "Custom:RackInfo","SchemaVersion": "1.0","CaptureTime": 
 "2019-01-22T10:01:01Z","Content":[{"RackLocation": "Bay B/Row C/Rack D/Shelf 
 E"}]}]'
```
コマンド (Windows):

```
aws ssm put-inventory --instance-id "i-016648b75dd622dab" --items 
"TypeName=Custom:RackInfo,SchemaVersion=1.0,CaptureTime=2019-01-22T10:01:01Z,Content=[{F
 B/Row C/Rack D/Shelf F'}]"
```
• API の詳細については、「 コマンドリファレンス[PutInventory](https://awscli.amazonaws.com/v2/documentation/api/latest/reference/ssm/put-inventory.html)」の「」を参照してくださ い。 AWS CLI

**PowerShell** 

のツール PowerShell

例 1: この例では、ラックの場所情報をインスタンスに割り当てます。コマンドが成功した場 合、出力はありません。

```
$data = New-Object 
  "System.Collections.Generic.Dictionary[System.String,System.String]"
$data.Add("RackLocation", "Bay B/Row C/Rack D/Shelf F")
$items = New-Object 
  "System.Collections.Generic.List[System.Collections.Generic.Dictionary[System.String, 
  System.String]]"
$items.Add($data)
$customInventoryItem = New-Object 
 Amazon.SimpleSystemsManagement.Model.InventoryItem
$customInventoryItem.CaptureTime = "2016-08-22T10:01:01Z"
$customInventoryItem.Content = $items
$customInventoryItem.TypeName = "Custom:TestRackInfo2"
$customInventoryItem.SchemaVersion = "1.0"
$inventoryItems = @($customInventoryItem)
Write-SSMInventory -InstanceId "i-0cb2b964d3e14fd9f" -Item $inventoryItems
```
• API の詳細については、「 コマンドレットリファレンス[PutInventory](https://docs.aws.amazon.com/powershell/latest/reference)」の「」を参照してく ださい。 AWS Tools for PowerShell

### AWS SDK または CLI **PutParameter**で を使用する

以下のコード例は、PutParameter の使用方法を示しています。

### CLI

### AWS CLI

例 1: パラメータ値を変更するには

次の put-parameter の例は、指定されたパラメータの値を変更します。

```
aws ssm put-parameter \ 
     --name "MyStringParameter" \ 
     --type "String" \ 
     --value "Vici" \ 
     --overwrite
```
出力:

```
{ 
     "Version": 2, 
      "Tier": "Standard"
}
```
詳細については、[「Systems Manager ユーザーガイド」の「Systems Manager パラメー](https://docs.aws.amazon.com/systems-manager/latest/userguide/param-create-cli.html) [タの作成 \(AWS CLI\)」](https://docs.aws.amazon.com/systems-manager/latest/userguide/param-create-cli.html)、「パラメータ階層の管理 <https://docs.aws.amazon.com/systems-manager/latest/userguide/parameter-store-advanced-parameters.html>`\_\_」、および[「パラ](https://docs.aws.amazon.com/systems-manager/latest/userguide/parameter-store-policies.html) [メータポリシーの操作](https://docs.aws.amazon.com/systems-manager/latest/userguide/parameter-store-policies.html)」を参照してください。 AWS

例 2: アドバンストパラメータを作成するには

次の put-parameter の例は、アドバンストパラメータを作成します。

```
aws ssm put-parameter \ 
     --name "MyAdvancedParameter" \ 
     --description "This is an advanced parameter" \ 
     --value "Lorem ipsum dolor sit amet, consectetur adipiscing elit, sed do 
 eiusmod tempor incididunt ut labore et dolore magna aliqua. Ut enim ad minim 
 veniam, quis nostrud exercitation ullamco laboris nisi ut aliquip ex ea commodo 
 consequat [truncated]" \ 
     --type "String" \ 
     --tier Advanced
```
出力:

```
{ 
     "Version": 1, 
     "Tier": "Advanced"
}
```
詳細については、[「Systems Manager ユーザーガイド」の「Systems Manager パラメー](https://docs.aws.amazon.com/systems-manager/latest/userguide/param-create-cli.html) [タの作成 \(AWS CLI\)」](https://docs.aws.amazon.com/systems-manager/latest/userguide/param-create-cli.html)、「パラメータ階層の管理 <https://docs.aws.amazon.com/systems-manager/latest/userguide/parameter-store-advanced-parameters.html>`\_\_」、および[「パラ](https://docs.aws.amazon.com/systems-manager/latest/userguide/parameter-store-policies.html) [メータポリシーの操作](https://docs.aws.amazon.com/systems-manager/latest/userguide/parameter-store-policies.html)」を参照してください。 AWS

例 3: スタンダードパラメータをアドバンストパラメータに変換するには

次の put-parameter の例は、既存のスタンダードパラメータをアドバンストパラメータに 変換します。

```
aws ssm put-parameter \ 
     --name "MyConvertedParameter" \ 
    --value "abc123" \
     --type "String" \ 
     --tier Advanced \ 
     --overwrite
```
出力:

```
{ 
     "Version": 2, 
     "Tier": "Advanced"
}
```
詳細については、[「Systems Manager ユーザーガイド」の「Systems Manager パラメー](https://docs.aws.amazon.com/systems-manager/latest/userguide/param-create-cli.html) [タの作成 \(AWS CLI\)」](https://docs.aws.amazon.com/systems-manager/latest/userguide/param-create-cli.html)、「パラメータ階層の管理 <https://docs.aws.amazon.com/systems-manager/latest/userguide/parameter-store-advanced-parameters.html>`\_\_」、および[「パラ](https://docs.aws.amazon.com/systems-manager/latest/userguide/parameter-store-policies.html) [メータポリシーの操作](https://docs.aws.amazon.com/systems-manager/latest/userguide/parameter-store-policies.html)」を参照してください。 AWS

例 4: ポリシーがアタッチされたパラメータを作成するには

次の put-parameter の例は、パラメータポリシーがアタッチされたアドバンストパラメー タを作成します。

```
aws ssm put-parameter \ 
    --name "/Finance/Payroll/q2accesskey" \
```

```
 --value "P@sSwW)rd" \ 
     --type "SecureString" \ 
     --tier Advanced \ 
     --policies "[{\"Type\":\"Expiration\",\"Version\":\"1.0\",\"Attributes\":
{\"Timestamp\":\"2020-06-30T00:00:00.000Z\"}},{\"Type\":\"ExpirationNotification
\",\"Version\":\"1.0\",\"Attributes\":{\"Before\":\"5\",\"Unit\":\"Days\"}},
{\"Type\":\"NoChangeNotification\",\"Version\":\"1.0\",\"Attributes\":{\"After\":
\"60\",\"Unit\":\"Days\"}}]"
```
出力:

```
{ 
     "Version": 1, 
     "Tier": "Advanced"
}
```
詳細については、[「Systems Manager ユーザーガイド」の「Systems Manager パラメー](https://docs.aws.amazon.com/systems-manager/latest/userguide/param-create-cli.html) [タの作成 \(AWS CLI\)」](https://docs.aws.amazon.com/systems-manager/latest/userguide/param-create-cli.html)、「パラメータ階層の管理 <https://docs.aws.amazon.com/systems-manager/latest/userguide/parameter-store-advanced-parameters.html>`\_\_」、および[「パラ](https://docs.aws.amazon.com/systems-manager/latest/userguide/parameter-store-policies.html) [メータポリシーの操作](https://docs.aws.amazon.com/systems-manager/latest/userguide/parameter-store-policies.html)」を参照してください。 AWS

例 5: 既存のパラメータにポリシーを追加するには

次の put-parameter の例は、ポリシーを既存のアドバンストパラメータにアタッチしま す。

```
aws ssm put-parameter \ 
     --name "/Finance/Payroll/q2accesskey" \ 
     --value "N3wP@sSwW)rd" \ 
     --type "SecureString" \ 
     --tier Advanced \ 
     --policies "[{\"Type\":\"Expiration\",\"Version\":\"1.0\",\"Attributes\":
{\"Timestamp\":\"2020-06-30T00:00:00.000Z\"}},{\"Type\":\"ExpirationNotification
\",\"Version\":\"1.0\",\"Attributes\":{\"Before\":\"5\",\"Unit\":\"Days\"}},
{\"Type\":\"NoChangeNotification\",\"Version\":\"1.0\",\"Attributes\":{\"After\":
\"60\",\"Unit\":\"Days\"}}]" 
     --overwrite
```
出力:

{

"Version": 2,

}

"Tier": "Advanced"

詳細については、[「Systems Manager ユーザーガイド」の「Systems Manager パラメー](https://docs.aws.amazon.com/systems-manager/latest/userguide/param-create-cli.html) [タの作成 \(AWS CLI\)」](https://docs.aws.amazon.com/systems-manager/latest/userguide/param-create-cli.html)、「パラメータ階層の管理 <https://docs.aws.amazon.com/systems-manager/latest/userguide/parameter-store-advanced-parameters.html>`\_\_」、および[「パラ](https://docs.aws.amazon.com/systems-manager/latest/userguide/parameter-store-policies.html) [メータポリシーの操作](https://docs.aws.amazon.com/systems-manager/latest/userguide/parameter-store-policies.html)」を参照してください。 AWS

• API の詳細については、「 コマンドリファレンス[PutParameter」](https://awscli.amazonaws.com/v2/documentation/api/latest/reference/ssm/put-parameter.html)の「」を参照してくださ い。 AWS CLI

#### Java

SDK for Java 2.x

### **a** Note

については、「」を参照してください GitHub。[AWS コード例リポジトリ](https://github.com/awsdocs/aws-doc-sdk-examples/tree/main/javav2/example_code/ssm#readme) で全く同じ 例を見つけて、設定と実行の方法を確認してください。

```
import software.amazon.awssdk.regions.Region;
import software.amazon.awssdk.services.ssm.SsmClient;
import software.amazon.awssdk.services.ssm.model.ParameterType;
import software.amazon.awssdk.services.ssm.model.PutParameterRequest;
import software.amazon.awssdk.services.ssm.model.SsmException;
public class PutParameter { 
     public static void main(String[] args) { 
         final String usage = """ 
                 Usage: 
                      <paraName> 
                 Where: 
                      paraName - The name of the parameter. 
                      paraValue - The value of the parameter. 
                 """; 
         if (args.length != 2) {
```

```
 System.out.println(usage); 
              System.exit(1); 
         } 
        String paraName = args[0];
        String paraValue = args[1];
         Region region = Region.US_EAST_1; 
         SsmClient ssmClient = SsmClient.builder() 
                  .region(region) 
                 .buid() putParaValue(ssmClient, paraName, paraValue); 
         ssmClient.close(); 
     } 
     public static void putParaValue(SsmClient ssmClient, String paraName, String 
  value) { 
         try { 
              PutParameterRequest parameterRequest = PutParameterRequest.builder() 
                       .name(paraName) 
                       .type(ParameterType.STRING) 
                       .value(value) 
                      .build(); 
              ssmClient.putParameter(parameterRequest); 
              System.out.println("The parameter was successfully added."); 
         } catch (SsmException e) { 
              System.err.println(e.getMessage()); 
              System.exit(1); 
         } 
     }
}
```
• API の詳細については、「 API リファレンス[PutParameter」](https://docs.aws.amazon.com/goto/SdkForJavaV2/ssm-2014-11-06/PutParameter)の「」を参照してください。 AWS SDK for Java 2.x

**PowerShell** 

のツール PowerShell

例 1: この例ではパラメータを作成します。コマンドが成功した場合、出力はありません。

Write-SSMParameter -Name "Welcome" -Type "String" -Value "helloWorld"

例 2: この例ではパラメータを変更します。コマンドが成功した場合、出力はありません。

```
Write-SSMParameter -Name "Welcome" -Type "String" -Value "Good day, Sunshine!" -
Overwrite $true
```
• API の詳細については、「 コマンドレットリファレンス[PutParameter」](https://docs.aws.amazon.com/powershell/latest/reference)の「」を参照して ください。 AWS Tools for PowerShell

#### Rust

SDK for Rust

**a** Note

については、「」を参照してください GitHub。[AWS コード例リポジトリ](https://github.com/awsdocs/aws-doc-sdk-examples/tree/main/rustv1/examples/ssm#code-examples) で全く同じ 例を見つけて、設定と実行の方法を確認してください。

```
async fn make_parameter( 
     client: &Client, 
     name: &str, 
     value: &str, 
     description: &str,
) -> Result<(), Error> { 
     let resp = client 
          .put_parameter() 
          .overwrite(true) 
          .r#type(ParameterType::String) 
          .name(name) 
          .value(value) 
          .description(description) 
          .send() 
          .await?; 
     println!("Success! Parameter now has version: {}", resp.version()); 
    0k(())}
```
• API の詳細については、 [PutParameter](https://docs.rs/releases/search?query=aws-sdk) AWS SDK for Rust API リファレンスの「」を参照 してください。

# AWS SDK または CLI **RegisterDefaultPatchBaseline**で を使用する

以下のコード例は、RegisterDefaultPatchBaseline の使用方法を示しています。

CLI

AWS CLI

デフォルトパッチベースラインを設定するには

次の register-default-patch-baseline の例では、指定したカスタムパッチベースラ インを、サポートするオペレーティングシステムタイプのデフォルトのパッチベースラインと して登録します。

aws ssm register-default-patch-baseline \ --baseline-id "pb-abc123cf9bEXAMPLE"

出力:

```
{ 
     "BaselineId":"pb-abc123cf9bEXAMPLE"
}
```
次のregister-default-patch-baseline例では、 AWS for CentOS が提供するデフォル トのパッチベースラインをデフォルトのパッチベースラインとして登録します。

```
aws ssm register-default-patch-baseline \ 
     --baseline-id "arn:aws:ssm:us-east-2:733109147000:patchbaseline/
pb-0574b43a65ea646ed"
```
出力:

{

"BaselineId":"pb-abc123cf9bEXAMPLE"

}

詳細については、「AWS Systems Manager ユーザーガイド」の「[事前定義されたパッチベー](https://docs.aws.amazon.com/systems-manager/latest/userguide/sysman-patch-baselines.html) [スラインについて](https://docs.aws.amazon.com/systems-manager/latest/userguide/sysman-patch-baselines.html)」を参照してください。

• API の詳細については、「 コマンドリファレンス[RegisterDefaultPatchBaseline](https://awscli.amazonaws.com/v2/documentation/api/latest/reference/ssm/register-default-patch-baseline.html)」の「」を 参照してください。 AWS CLI

PowerShell

のツール PowerShell

例 1: この例では、パッチベースラインをデフォルトのパッチベースラインとして登録しま す。

Register-SSMDefaultPatchBaseline -BaselineId "pb-03da896ca3b68b639"

出力:

pb-03da896ca3b68b639

• API の詳細については、「 コマンドレットリファレンス[RegisterDefaultPatchBaseline](https://docs.aws.amazon.com/powershell/latest/reference)」の 「」を参照してください。 AWS Tools for PowerShell

AWS SDK または CLI **RegisterPatchBaselineForPatchGroup**で を使用する

以下のコード例は、RegisterPatchBaselineForPatchGroup の使用方法を示しています。

CLI

AWS CLI

パッチグループのパッチベースラインを登録するには

次の register-patch-baseline-for-patch-group の例では、パッチグループのパッチ ベースラインを登録します。

aws ssm register-patch-baseline-for-patch-group \ --baseline-id "pb-045f10b4f382baeda" \

--patch-group "Production"

出力:

```
{ 
     "BaselineId": "pb-045f10b4f382baeda", 
     "PatchGroup": "Production"
}
```
詳細については、「Systems Manager ユーザーガイド」の「Create a Patch Group <https://docs.aws.amazon.com/systems-manager/latest/userguide/sysman-patch-group-tagging.html>
」およ[び「Add a Patch Group to a Patch Baseline」](https://docs.aws.amazon.com/systems-manager/latest/userguide/sysman-patch-group-patchbaseline.html)を参照してください。 AWS

• API の詳細については、「 コマンドリファレンス[RegisterPatchBaselineForPatchGroup](https://awscli.amazonaws.com/v2/documentation/api/latest/reference/ssm/register-patch-baseline-for-patch-group.html)」 の「」を参照してください。 AWS CLI

**PowerShell** 

のツール PowerShell

例 1: この例では、パッチグループのパッチベースラインを登録します。

```
Register-SSMPatchBaselineForPatchGroup -BaselineId "pb-03da896ca3b68b639" -
PatchGroup "Production"
```
出力:

BaselineId PatchGroup ---------- --------- pb-03da896ca3b68b639 Production

• API の詳細については、「 コマンドレットリファレン ス[RegisterPatchBaselineForPatchGroup](https://docs.aws.amazon.com/powershell/latest/reference)」の「」を参照してください。 AWS Tools for PowerShell

# AWS SDK または CLI **RegisterTargetWithMaintenanceWindow**で を使用する

以下のコード例は、RegisterTargetWithMaintenanceWindow の使用方法を示しています。

### CLI

# AWS CLI

例 1: メンテナンスウィンドウに単一のターゲットを登録するには

次の register-target-with-maintenance-window の例では、インスタンスをメンテナ ンスウィンドウに登録します。

```
aws ssm register-target-with-maintenance-window \ 
     --window-id "mw-ab12cd34ef56gh78" \ 
     --target "Key=InstanceIds,Values=i-0000293ffd8c57862" \ 
     --owner-information "Single instance" \ 
     --resource-type "INSTANCE"
```
出力:

```
{ 
     "WindowTargetId":"1a2b3c4d-1a2b-1a2b-1a2b-1a2b3c4d-1a2"
}
```
例 2: インスタンス ID を使用して、メンテナンスウィンドウに複数のターゲットを登録するに は

次の register-target-with-maintenance-window の例では、インスタンス ID を指定 して、2 つのインスタンスをメンテナンスウィンドウに登録します。

```
aws ssm register-target-with-maintenance-window \ 
     --window-id "mw-ab12cd34ef56gh78" \ 
    --target "Key=InstanceIds,Values=i-0000293ffd8c57862,i-0cb2b964d3e14fd9f" \
     --owner-information "Two instances in a list" \ 
     --resource-type "INSTANCE"
```
出力:

{ "WindowTargetId":"1a2b3c4d-1a2b-1a2b-1a2b-1a2b3c4d-1a2" }

例 3: リソースタグを使用してメンテナンスウィンドウにターゲットを登録するには

次の register-target-with-maintenance-window の例では、インスタンスに適用され たリソースタグを指定して、インスタンスをメンテナンスウィンドウに登録します。

```
aws ssm register-target-with-maintenance-window \ 
     --window-id "mw-06cf17cbefcb4bf4f" \ 
    --targets "Key=tag:Environment,Values=Prod" "Key=Role,Values=Web" \
     --owner-information "Production Web Servers" \ 
     --resource-type "INSTANCE"
```
出力:

```
\{ "WindowTargetId":"1a2b3c4d-1a2b-1a2b-1a2b-1a2b3c4d-1a2"
}
```
例 4: タグキーのグループを使用してターゲットを登録するには

次の register-target-with-maintenance-window の例では、キー値に関係なく、1 つ または複数のタグキーが割り当てられているインスタンスをすべて登録します。

```
aws ssm register-target-with-maintenance-window \ 
     --window-id "mw-0c50858d01EXAMPLE" \ 
     --resource-type "INSTANCE" \ 
     --target "Key=tag-key,Values=Name,Instance-Type,CostCenter"
```
出力:

```
\{ "WindowTargetId":"1a2b3c4d-1a2b-1a2b-1a2b-1a2b3c4d-1a2"
}
```
例 5: リソースグループ名を使用してターゲットを登録するには

次の register-target-with-maintenance-window の例では、含まれるリソースタイプ に関係なく、指定されたリソースグループを登録します。

```
aws ssm register-target-with-maintenance-window \ 
     --window-id "mw-0c50858d01EXAMPLE" \ 
     --resource-type "RESOURCE_GROUP" \ 
    --target "Key=resource-groups:Name, Values=MyResourceGroup"
```
# 出力:

```
{ 
     "WindowTargetId":"1a2b3c4d-1a2b-1a2b-1a2b-1a2b3c4d-1a2"
}
```
詳細については、「Systems Manager ユーザーガイド」の「メンテナンスウィンドウ (AWS [CLI\) でターゲットインスタンスを登録する」](https://docs.aws.amazon.com/systems-manager/latest/userguide/mw-cli-tutorial-targets.html)を参照してください。 AWS

• API の詳細については、「 コマンドリファレン ス[RegisterTargetWithMaintenanceWindow」](https://awscli.amazonaws.com/v2/documentation/api/latest/reference/ssm/register-target-with-maintenance-window.html)の「」を参照してください。 AWS CLI

**PowerShell** 

のツール PowerShell

例 1: この例では、インスタンスをメンテナンスウィンドウに登録します。

```
$option1 = @{Key="InstanceIds";Values=@("i-0000293ffd8c57862")}
Register-SSMTargetWithMaintenanceWindow -WindowId "mw-06cf17cbefcb4bf4f" -Target 
  $option1 -OwnerInformation "Single instance" -ResourceType "INSTANCE"
```
出力:

d8e47760-23ed-46a5-9f28-927337725398

例 2: この例では、複数のインスタンスをメンテナンスウィンドウに登録します。

```
$option1 = @{Key="InstanceIds";Values=@("i-0000293ffd8c57862","i-0cb2b964d3e14fd9f")}
Register-SSMTargetWithMaintenanceWindow -WindowId "mw-06cf17cbefcb4bf4f" -Target 
  $option1 -OwnerInformation "Single instance" -ResourceType "INSTANCE"
```
出力:

6ab5c208-9fc4-4697-84b7-b02a6cc25f7d

例 3: この例では、EC2 タグを使用して、インスタンスをメンテナンスウィンドウに登録しま す。

```
$option1 = @{Key="tag:Environment";Values=@("Production")}
Register-SSMTargetWithMaintenanceWindow -WindowId "mw-06cf17cbefcb4bf4f" -Target 
  $option1 -OwnerInformation "Production Web Servers" -ResourceType "INSTANCE"
```
出力:

2994977e-aefb-4a71-beac-df620352f184

• API の詳細については、「 コマンドレットリファレン ス[RegisterTargetWithMaintenanceWindow」](https://docs.aws.amazon.com/powershell/latest/reference)の「」を参照してください。 AWS Tools for PowerShell

# AWS SDK または CLI **RegisterTaskWithMaintenanceWindow**で を使用する

以下のコード例は、RegisterTaskWithMaintenanceWindow の使用方法を示しています。

CL<sub>I</sub>

AWS CLI

例 1: メンテナンスウィンドウにオートメーションタスクを登録するには

次の register-task-with-maintenance-window の例では、インスタンスをターゲット とするメンテナンスウィンドウにオートメーションタスクを登録します。

```
aws ssm register-task-with-maintenance-window \ 
     --window-id "mw-082dcd7649EXAMPLE" \ 
     --targets Key=InstanceIds,Values=i-1234520122EXAMPLE \ 
     --task-arn AWS-RestartEC2Instance \ 
     --service-role-arn arn:aws:iam::111222333444:role/SSM --task-type AUTOMATION 
\setminus --task-invocation-parameters "{\"Automation\":{\"DocumentVersion\":\"\$LATEST
\",\"Parameters\":{\"InstanceId\":[\"{{RESOURCE_ID}}\"]}}}" \ 
    --priority 0 \setminus --max-concurrency 1 \ 
     --max-errors 1 \ 
     --name "AutomationExample" \ 
     --description "Restarting EC2 Instance for maintenance"
```
出力:

```
{ 
     "WindowTaskId":"11144444-5555-6666-7777-88888888"
}
```
詳細については、「Systems Manager ユーザーガイド[」の「メンテナンスウィンドウ \(AWS](https://docs.aws.amazon.com/systems-manager/latest/userguide/mw-cli-tutorial-tasks.html)  [CLI\) でタスクを登録する」](https://docs.aws.amazon.com/systems-manager/latest/userguide/mw-cli-tutorial-tasks.html)を参照してください。 AWS

例 2: メンテナンスウィンドウに Lambda タスクを登録するには

次の register-task-with-maintenance-window の例では、インスタンスをターゲット とするメンテナンスウィンドウに Lambda タスクを登録します。

```
aws ssm register-task-with-maintenance-window \ 
     --window-id "mw-082dcd7649dee04e4" \ 
     --targets Key=InstanceIds,Values=i-12344d305eEXAMPLE \ 
     --task-arn arn:aws:lambda:us-east-1:111222333444:function:SSMTestLAMBDA \ 
     --service-role-arn arn:aws:iam::111222333444:role/SSM \ 
     --task-type LAMBDA \ 
     --task-invocation-parameters '{"Lambda":{"Payload":"{\"InstanceId\":
\"{{RESOURCE_ID}}\",\"targetType\":\"{{TARGET_TYPE}}\"}","Qualifier":"$LATEST"}}' 
\Delta--priority 0 \
     --max-concurrency 10 \ 
     --max-errors 5 \ 
     --name "Lambda_Example" \ 
     --description "My Lambda Example"
```
出力:

```
{ 
     "WindowTaskId":"22244444-5555-6666-7777-88888888"
}
```
詳細については、「Systems Manager ユーザーガイド[」の「メンテナンスウィンドウ \(AWS](https://docs.aws.amazon.com/systems-manager/latest/userguide/mw-cli-tutorial-tasks.html)  [CLI\) でタスクを登録する」](https://docs.aws.amazon.com/systems-manager/latest/userguide/mw-cli-tutorial-tasks.html)を参照してください。 AWS

例 3: メンテナンスウィンドウに Run Command タスクを登録するには

次の register-task-with-maintenance-window の例では、インスタンスをターゲット とするメンテナンスウィンドウに Run Command タスクを登録します。

aws ssm register-task-with-maintenance-window \

```
 --window-id "mw-082dcd7649dee04e4" \ 
     --targets "Key=InstanceIds,Values=i-12344d305eEXAMPLE" \ 
     --service-role-arn "arn:aws:iam::111222333444:role/SSM" \ 
     --task-type "RUN_COMMAND" \ 
     --name "SSMInstallPowerShellModule" \ 
     --task-arn "AWS-InstallPowerShellModule" \ 
     --task-invocation-parameters "{\"RunCommand\":{\"Comment\":\"\",
\"OutputS3BucketName\":\"runcommandlogs\",\"Parameters\":{\"commands\":[\"Get-
Module -ListAvailable\"],\"executionTimeout\":[\"3600\"],\"source\":[\"https:\/
\/gallery.technet.microsoft.com\/EZOut-33ae0fb7\/file\/110351\/1\/EZOut.zip\"],
\"workingDirectory\":[\"\\\\\"]},\"TimeoutSeconds\":600}}" \ 
     --max-concurrency 1 \ 
     --max-errors 1 \ 
     --priority 10
```
出力:

```
{ 
     "WindowTaskId":"33344444-5555-6666-7777-88888888"
}
```
詳細については、「Systems Manager ユーザーガイド[」の「メンテナンスウィンドウ \(AWS](https://docs.aws.amazon.com/systems-manager/latest/userguide/mw-cli-tutorial-tasks.html)  [CLI\) でタスクを登録する」](https://docs.aws.amazon.com/systems-manager/latest/userguide/mw-cli-tutorial-tasks.html)を参照してください。 AWS

例 4: Step Functions タスクをメンテナンスウィンドウに登録するには

次の register-task-with-maintenance-window の例では、インスタンスをターゲット とするメンテナンスウィンドウに Step Functions タスクを登録します。

```
aws ssm register-task-with-maintenance-window \ 
     --window-id "mw-1234d787d6EXAMPLE" \ 
    --targets Key=WindowTargetIds,Values=12347414-69c3-49f8-95b8-ed2dcEXAMPLE \
     --task-arn arn:aws:states:us-
east-1:111222333444:stateMachine:SSMTestStateMachine \
    --service-role-arn arn:aws:iam::111222333444:role/MaintenanceWindows \
     --task-type STEP_FUNCTIONS \ 
     --task-invocation-parameters '{"StepFunctions":{"Input":"{\"InstanceId\":
\"{{RESOURCE_ID}}\"}"}}' \ 
    --priority 0 \setminus --max-concurrency 10 \ 
     --max-errors 5 \ 
     --name "Step_Functions_Example" \
```
--description "My Step Functions Example"

出力:

```
{ 
     "WindowTaskId":"44444444-5555-6666-7777-88888888"
}
```
詳細については、「Systems Manager ユーザーガイド[」の「メンテナンスウィンドウ \(AWS](https://docs.aws.amazon.com/systems-manager/latest/userguide/mw-cli-tutorial-tasks.html)  [CLI\) でタスクを登録する」](https://docs.aws.amazon.com/systems-manager/latest/userguide/mw-cli-tutorial-tasks.html)を参照してください。 AWS

例 5: メンテナンスウィンドウのターゲット ID を使用してタスクを登録するには

次の register-task-with-maintenance-window の例では、メンテナンスウィンドウ のターゲット ID を使用してタスクを登録します。メンテナンスウィンドウのターゲット ID は、aws ssm register-target-with-maintenance-window コマンドの出力に含まれ ていました。この情報は aws ssm describe-maintenance-window-targets コマンド の出力から取得することもできます。

```
aws ssm register-task-with-maintenance-window \ 
    --targets "Key=WindowTargetIds,Values=350d44e6-28cc-44e2-951f-4b2c9EXAMPLE" \
     --task-arn "AWS-RunShellScript" \ 
    --service-role-arn "arn:aws:iam::111222333444:role/MaintenanceWindowsRole" \
     --window-id "mw-ab12cd34eEXAMPLE" \ 
     --task-type "RUN_COMMAND" \ 
     --task-parameters "{\"commands\":{\"Values\":[\"df\"]}}" \ 
     --max-concurrency 1 \ 
     --max-errors 1 \ 
     --priority 10
```
出力:

{ "WindowTaskId":"33344444-5555-6666-7777-88888888" }

詳細については、「Systems Manager ユーザーガイド[」の「メンテナンスウィンドウ \(AWS](https://docs.aws.amazon.com/systems-manager/latest/userguide/mw-cli-tutorial-tasks.html)  [CLI\) でタスクを登録する」](https://docs.aws.amazon.com/systems-manager/latest/userguide/mw-cli-tutorial-tasks.html)を参照してください。 AWS

• API の詳細については、「 コマンドリファレンス[RegisterTaskWithMaintenanceWindow」](https://awscli.amazonaws.com/v2/documentation/api/latest/reference/ssm/register-task-with-maintenance-window.html) の「」を参照してください。 AWS CLI

### PowerShell

のツール PowerShell

例 1: この例では、インスタンス ID を使用して、タスクをメンテナンスウィンドウに登録しま す。出力はタスク ID です。

```
$parameters = @}
$parameterValues = New-Object 
 Amazon.SimpleSystemsManagement.Model.MaintenanceWindowTaskParameterValueExpression
$parameterValues.Values = @("Install")
$parameters.Add("Operation", $parameterValues)
Register-SSMTaskWithMaintenanceWindow -WindowId "mw-03a342e62c96d31b0" 
 -ServiceRoleArn "arn:aws:iam::123456789012:role/MaintenanceWindowsRole" 
 -MaxConcurrency 1 -MaxError 1 -TaskArn "AWS-RunShellScript" -Target 
 @{ Key="InstanceIds";Values="i-0000293ffd8c57862" } -TaskType "RUN_COMMAND" -
```

```
Priority 10 -TaskParameter $parameters
```
出力:

f34a2c47-ddfd-4c85-a88d-72366b69af1b

例 2: この例では、ターゲット ID を使用して、タスクをメンテナンスウィンドウに登録しま す。出力はタスク ID です。

```
$parameters = @}
$parameterValues = New-Object 
  Amazon.SimpleSystemsManagement.Model.MaintenanceWindowTaskParameterValueExpression
$parameterValues.Values = @("Install")
$parameters.Add("Operation", $parameterValues)
register-ssmtaskwithmaintenancewindow -WindowId "mw-03a342e62c96d31b0" 
  -ServiceRoleArn "arn:aws:iam::123456789012:role/MaintenanceWindowsRole" 
  -MaxConcurrency 1 -MaxError 1 -TaskArn "AWS-RunShellScript" -Target 
 @{ Key="WindowTargetIds";Values="350d44e6-28cc-44e2-951f-4b2c985838f6" } -
```
TaskType "RUN\_COMMAND" -Priority 10 -TaskParameter \$parameters

出力:

f34a2c47-ddfd-4c85-a88d-72366b69af1b

例 3: この例では、run コマンドドキュメント **AWS-RunPowerShellScript** のパラメータオ ブジェクトを作成し、ターゲット ID を使用して任意のメンテナンスウィンドウを持つタスク を作成します。返される出力はタスク ID です。

```
$parameters = 
  [Collections.Generic.Dictionary[String,Collections.Generic.List[String]]]::new()
$parameters.Add("commands",@("ipconfig","dir env:\computername"))
$parameters.Add("executionTimeout",@(3600))
$props = @{ WindowId = "mw-0123e4cce56ff78ae" 
     ServiceRoleArn = "arn:aws:iam::123456789012:role/MaintenanceWindowsRole" 
     MaxConcurrency = 1 
    MaxError = 1
     TaskType = "RUN_COMMAND" 
     TaskArn = "AWS-RunPowerShellScript" 
     Target = 
  @{Key="WindowTargetIds";Values="fe1234ea-56d7-890b-12f3-456b789bee0f"} 
     Priority = 1 
     RunCommand_Parameter = $parameters 
     Name = "set-via-cmdlet"
}
Register-SSMTaskWithMaintenanceWindow @props
```
出力:

f1e2ef34-5678-12e3-456a-12334c5c6cbe

例 4: この例では、 という名前のドキュメントを使用して AWS Systems Manager Automation タスクを登録します**Create-Snapshots**。

```
$automationParameters = @{}
$automationParameters.Add( "instanceId", @("{{ TARGET_ID }}") )
$automationParameters.Add( "AutomationAssumeRole", 
 @("{arn:aws:iam::111111111111:role/AutomationRole}") )
$automationParameters.Add( "SnapshotTimeout", @("PT20M") )
Register-SSMTaskWithMaintenanceWindow -WindowId mw-123EXAMPLE456` 
     -ServiceRoleArn "arn:aws:iam::123456789012:role/MW-Role"` 
     -MaxConcurrency 1 -MaxError 1 -TaskArn "CreateVolumeSnapshots"` 
     -Target @{ Key="WindowTargetIds";Values="4b5acdf4-946c-4355-
bd68-4329a43a5fd1" }`
```

```
 -TaskType "AUTOMATION"` 
    -Priority 4` 
    -Automation_DocumentVersion '$DEFAULT' -Automation_Parameter 
 $automationParameters -Name "Create-Snapshots"
```
• API の詳細については、「 コマンドレットリファレン ス[RegisterTaskWithMaintenanceWindow」](https://docs.aws.amazon.com/powershell/latest/reference)の「」を参照してください。 AWS Tools for **PowerShell** 

### AWS SDK または CLI **RemoveTagsFromResource**で を使用する

以下のコード例は、RemoveTagsFromResource の使用方法を示しています。

CLI

AWS CLI

パッチベースラインからタグを削除するには

次の remove-tags-from-resource の例では、パッチベースラインからタグが削除されま す。

```
aws ssm remove-tags-from-resource \ 
     --resource-type "PatchBaseline" \ 
     --resource-id "pb-0123456789abcdef0" \ 
     --tag-keys "Region"
```
このコマンドでは何も出力されません。

詳細については、「 AWS 全般のリファレンス[」の AWS 「リソースのタグ付け」](https://docs.aws.amazon.com/general/latest/gr/aws_tagging.html)を参照して ください。

• API の詳細については、「 コマンドリファレンス[RemoveTagsFromResource」](https://awscli.amazonaws.com/v2/documentation/api/latest/reference/ssm/remove-tags-from-resource.html)の「」を参 照してください。 AWS CLI

PowerShell

のツール PowerShell

例 1: この例では、メンテナンスウィンドウからタグを削除します。コマンドが成功した場 合、出力はありません。

Remove-SSMResourceTag -ResourceId "mw-03eb9db42890fb82d" -ResourceType "MaintenanceWindow" -TagKey "Production"

• API の詳細については、「 コマンドレットリファレンス[RemoveTagsFromResource」](https://docs.aws.amazon.com/powershell/latest/reference)の 「」を参照してください。 AWS Tools for PowerShell

AWS SDK または CLI **SendCommand**で を使用する

以下のコード例は、SendCommand の使用方法を示しています。

アクション例は、より大きなプログラムからのコードの抜粋であり、コンテキスト内で実行する必要 があります。次のコード例で、このアクションのコンテキストを確認できます。

• [Systems Manager の使用を開始する](#page-10350-0)

CLI

AWS CLI

### 例 1: 1 つ以上のリモートインスタンスでコマンドを実行するには

次の send-command の例では、ターゲットインスタンスで echo コマンドを実行します。

```
aws ssm send-command \ 
     --document-name "AWS-RunShellScript" \ 
     --parameters 'commands=["echo HelloWorld"]' \ 
     --targets "Key=instanceids,Values=i-1234567890abcdef0" \ 
     --comment "echo HelloWorld"
```
出力:

```
{ 
     "Command": { 
          "CommandId": "92853adf-ba41-4cd6-9a88-142d1EXAMPLE", 
         "DocumentName": "AWS-RunShellScript", 
         "DocumentVersion": "", 
          "Comment": "echo HelloWorld", 
          "ExpiresAfter": 1550181014.717, 
          "Parameters": { 
              "commands": [
```

```
 "echo HelloWorld" 
 ] 
         }, 
          "InstanceIds": [ 
              "i-0f00f008a2dcbefe2" 
         ], 
          "Targets": [], 
          "RequestedDateTime": 1550173814.717, 
          "Status": "Pending", 
          "StatusDetails": "Pending", 
          "OutputS3BucketName": "", 
          "OutputS3KeyPrefix": "", 
          "MaxConcurrency": "50", 
          "MaxErrors": "0", 
          "TargetCount": 1, 
          "CompletedCount": 0, 
          "ErrorCount": 0, 
          "DeliveryTimedOutCount": 0, 
          "ServiceRole": "", 
          "NotificationConfig": { 
              "NotificationArn": "", 
              "NotificationEvents": [], 
              "NotificationType": "" 
         }, 
          "CloudWatchOutputConfig": { 
              "CloudWatchLogGroupName": "", 
              "CloudWatchOutputEnabled": false 
         } 
     }
}
```
詳細については、「AWS Systems Manager ユーザーガイド」の「[Running Commands Using](https://docs.aws.amazon.com/systems-manager/latest/userguide/run-command.html)  [Systems Manager Run Command」](https://docs.aws.amazon.com/systems-manager/latest/userguide/run-command.html)を参照してください。

例 2: インスタンスの IP 情報を取得するには

次の send-command の例では、インスタンスに関する IP 情報を取得します。

```
aws ssm send-command \ 
     --instance-ids "i-1234567890abcdef0" \ 
     --document-name "AWS-RunShellScript" \ 
     --comment "IP config" \ 
     --parameters "commands=ifconfig"
```
出力例については、例 1 を参照してください。

詳細については、「AWS Systems Manager ユーザーガイド」の「[Running Commands Using](https://docs.aws.amazon.com/systems-manager/latest/userguide/run-command.html)  [Systems Manager Run Command」](https://docs.aws.amazon.com/systems-manager/latest/userguide/run-command.html)を参照してください。

例 3: 特定のタグを持つインスタンスでコマンドを実行するには

次の send-command の例では、タグキー「ENV」と値「Dev」を持つインスタンスでコマン ドを実行します。

aws ssm send-command \ --targets "Key=tag:ENV,Values=Dev" \ --document-name "AWS-RunShellScript" \ --parameters "commands=ifconfig"

出力例については、例 1 を参照してください。

詳細については、「AWS Systems Manager ユーザーガイド」の「[Running Commands Using](https://docs.aws.amazon.com/systems-manager/latest/userguide/run-command.html)  [Systems Manager Run Command」](https://docs.aws.amazon.com/systems-manager/latest/userguide/run-command.html)を参照してください。

例 4: SNS 通知を送信するコマンドを実行するには

次の send-command の例では、すべての通知イベントと Command 通知タイプの SNS 通知 を送信するコマンドを実行します。

```
aws ssm send-command \ 
     --instance-ids "i-1234567890abcdef0" \ 
     --document-name "AWS-RunShellScript" \ 
     --comment "IP config" \ 
     --parameters "commands=ifconfig" \ 
     --service-role-arn "arn:aws:iam::123456789012:role/SNS_Role" \ 
     --notification-config "NotificationArn=arn:aws:sns:us-
east-1:123456789012:SNSTopicName,NotificationEvents=All,NotificationType=Command"
```
出力例については、例 1 を参照してください。

詳細については、「AWS Systems Manager ユーザーガイド」の「[Running Commands Using](https://docs.aws.amazon.com/systems-manager/latest/userguide/run-command.html)  [Systems Manager Run Command」](https://docs.aws.amazon.com/systems-manager/latest/userguide/run-command.html)を参照してください。

例 5: S3 と に出力するコマンドを実行するには CloudWatch

次のsend-command例では、S3 バケットと CloudWatch Logs ロググループにコマンドの詳 細を出力するコマンドを実行します。

aws ssm send-command \ --instance-ids "i-1234567890abcdef0" \ --document-name "AWS-RunShellScript" \ --comment "IP config" \ --parameters "commands=ifconfig" \ --output-s3-bucket-name "s3-bucket-name" \ --output-s3-key-prefix "runcommand" \ --cloud-watch-output-config "CloudWatchOutputEnabled=true,CloudWatchLogGroupName=CWLGroupName"

出力例については、例 1 を参照してください。

詳細については、「AWS Systems Manager ユーザーガイド」の「[Running Commands Using](https://docs.aws.amazon.com/systems-manager/latest/userguide/run-command.html)  [Systems Manager Run Command」](https://docs.aws.amazon.com/systems-manager/latest/userguide/run-command.html)を参照してください。

例 6: タグが異なる複数のインスタンスでコマンドを実行するには

次の send-command の例では、2 つの異なるタグキーと値を持つインスタンスでコマンドを 実行します。

```
aws ssm send-command \ 
     --document-name "AWS-RunPowerShellScript" \ 
     --parameters commands=["echo helloWorld"] \ 
     --targets Key=tag:Env,Values=Dev Key=tag:Role,Values=WebServers
```
出力例については、例 1 を参照してください。

詳細については、「AWS Systems Manager ユーザーガイド」の「[Running Commands Using](https://docs.aws.amazon.com/systems-manager/latest/userguide/run-command.html)  [Systems Manager Run Command」](https://docs.aws.amazon.com/systems-manager/latest/userguide/run-command.html)を参照してください。

例 7: 同じタグキーを持つ複数のインスタンスをターゲットにするには

次の send-command の例では、タグキーは同じだが異なる値を持つインスタンスにコマンド を実行します。

```
aws ssm send-command \ 
     --document-name "AWS-RunPowerShellScript" \ 
     --parameters commands=["echo helloWorld"] \ 
     --targets Key=tag:Env,Values=Dev,Test
```
出力例については、例 1 を参照してください。

詳細については、「AWS Systems Manager ユーザーガイド」の「[Running Commands Using](https://docs.aws.amazon.com/systems-manager/latest/userguide/run-command.html)  [Systems Manager Run Command」](https://docs.aws.amazon.com/systems-manager/latest/userguide/run-command.html)を参照してください。

例 8: 共有ドキュメントを使用するコマンドを実行するには

次の send-command の例では、ターゲットインスタンスで共有ドキュメントを実行します。

```
aws ssm send-command \ 
     --document-name "arn:aws:ssm:us-east-1:123456789012:document/ExampleDocument" 
\sum_{i=1}^{n} --targets "Key=instanceids,Values=i-1234567890abcdef0"
```
出力例については、例 1 を参照してください。

詳細については、「AWS Systems Manager ユーザーガイド」の「[Using shared SSM](https://docs.aws.amazon.com/systems-manager/latest/userguide/ssm-using-shared.html)  [documents」](https://docs.aws.amazon.com/systems-manager/latest/userguide/ssm-using-shared.html)を参照してください。

• API の詳細については、「 コマンドリファレンス[SendCommand](https://awscli.amazonaws.com/v2/documentation/api/latest/reference/ssm/send-command.html)」の「」を参照してくだ さい。 AWS CLI

#### Java

SDK for Java 2.x

**a** Note

については、「」を参照してください GitHub。[AWS コード例リポジトリ](https://github.com/awsdocs/aws-doc-sdk-examples/tree/main/javav2/example_code/ssm#readme) で全く同じ 例を見つけて、設定と実行の方法を確認してください。

```
 // Sends a SSM command to a managed node. 
    public static String sendSSMCommand(SsmClient ssmClient, String documentName, 
 String instanceId) throws InterruptedException { 
        // Before we use Document to send a command - make sure it is active. 
        boolean isDocumentActive = false; 
        DescribeDocumentRequest request = DescribeDocumentRequest.builder() 
            .name(documentName) 
           .build();
       while (!isDocumentActive) {
            DescribeDocumentResponse response = 
 ssmClient.describeDocument(request);
```

```
String documentStatus = response.document().statusAsString();
             if (documentStatus.equals("Active")) { 
                 System.out.println("The Systems Manager document is active and 
 ready to use."); 
                 isDocumentActive = true; 
             } else { 
                 System.out.println("The Systems Manager document is not active. 
Status: " + documentStatus);
                 try { 
                     // Add a delay to avoid making too many requests. 
                     Thread.sleep(5000); // Wait for 5 seconds before checking 
 again 
                 } catch (InterruptedException e) { 
                     e.printStackTrace(); 
 } 
 } 
        } 
        // Create the SendCommandRequest. 
         SendCommandRequest commandRequest = SendCommandRequest.builder() 
             .documentName(documentName) 
             .instanceIds(instanceId) 
            .build();
        // Send the command. 
         SendCommandResponse commandResponse = 
 ssmClient.sendCommand(commandRequest); 
        String commandId = commandResponse.command().commandId();
         System.out.println("The command Id is " + commandId); 
        // Wait for the command execution to complete. 
        GetCommandInvocationRequest invocationRequest = 
 GetCommandInvocationRequest.builder() 
             .commandId(commandId) 
             .instanceId(instanceId) 
             .build(); 
         System.out.println("Wait 5 secs"); 
        TimeUnit.SECONDS.sleep(5); 
        // Retrieve the command execution details. 
         GetCommandInvocationResponse commandInvocationResponse = 
ssmClient.getCommandInvocation(invocationRequest);
```

```
 // Check the status of the command execution. 
     CommandInvocationStatus status = commandInvocationResponse.status(); 
     if (status == CommandInvocationStatus.SUCCESS) { 
         System.out.println("Command execution successful."); 
     } else { 
         System.out.println("Command execution failed. Status: " + status); 
     } 
     return commandId; 
 }
```
• API の詳細については、「 API リファレンス[SendCommand」](https://docs.aws.amazon.com/goto/SdkForJavaV2/ssm-2014-11-06/SendCommand)の「」を参照してください。 AWS SDK for Java 2.x

**PowerShell** 

のツール PowerShell

例 1: この例では、ターゲットインスタンスで echo コマンドを実行します。

Send-SSMCommand -DocumentName "AWS-RunPowerShellScript" -Parameter @{commands = "echo helloWorld"} -Target @{Key="instanceids";Values=@("i-0cb2b964d3e14fd9f")}

### 出力:

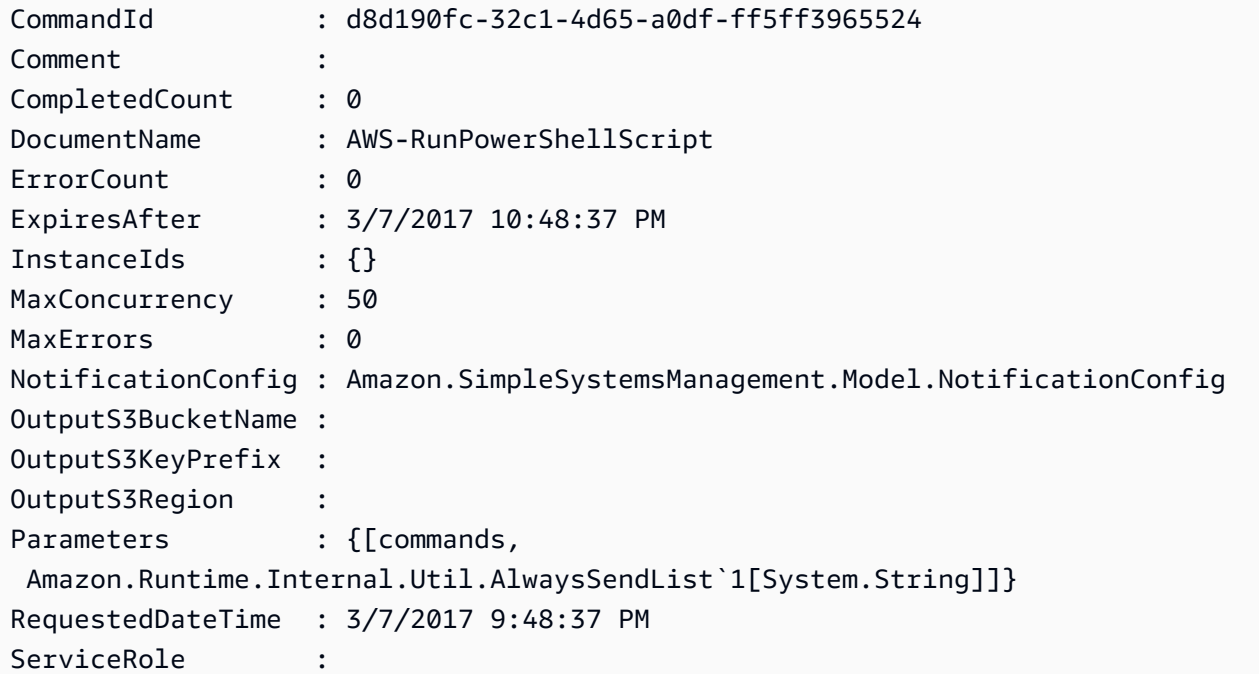

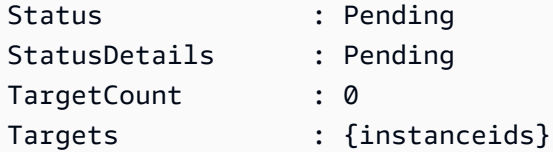

例 2: この例は、ネストされたパラメータを受け入れるコマンドを実行する方法を示していま す。

```
Send-SSMCommand -DocumentName "AWS-RunRemoteScript" -Parameter 
  @{ sourceType="GitHub";sourceInfo='{"owner": "me","repository": "amazon-
ssm","path": "Examples/Install-Win32OpenSSH"}'; "commandLine"=".\Install-
Win32OpenSSH.ps1"} -InstanceId i-0cb2b964d3e14fd9f
```
• API の詳細については、「 コマンドレットリファレンス[SendCommand](https://docs.aws.amazon.com/powershell/latest/reference)」の「」を参照し てください。 AWS Tools for PowerShell

# AWS SDK または CLI **StartAutomationExecution**で を使用する

以下のコード例は、StartAutomationExecution の使用方法を示しています。

CLI

AWS CLI

例 1: オートメーションドキュメントを実行するには

次の start-automation-execution の例では、オートメーションドキュメントを実行し ます。

aws ssm start-automation-execution \ --document-name "AWS-UpdateLinuxAmi" \ --parameters "AutomationAssumeRole=arn:aws:iam::123456789012:role/ SSMAutomationRole,SourceAmiId=ami-EXAMPLE,IamInstanceProfileName=EC2InstanceRole"

出力:

```
{ 
   "AutomationExecutionId": "4105a4fc-f944-11e6-9d32-0a1b2EXAMPLE"
}
```
詳細については、「AWS Systems Manager ユーザーガイド」の「[オートメーションを手動で](https://docs.aws.amazon.com/systems-manager/latest/userguide/automation-working-executing-manually.html) [実行する](https://docs.aws.amazon.com/systems-manager/latest/userguide/automation-working-executing-manually.html)」を参照してください。

例 2: 共有オートメーションドキュメントを実行するには

次の start-automation-execution の例では、共有オートメーションドキュメントを実 行します。

```
aws ssm start-automation-execution \ 
     --document-name "arn:aws:ssm:us-east-1:123456789012:document/ExampleDocument"
```
出力:

```
{ 
   "AutomationExecutionId": "4105a4fc-f944-11e6-9d32-0a1b2EXAMPLE"
}
```
詳細については、「AWS Systems Manager ユーザーガイド」の「[Using shared SSM](https://docs.aws.amazon.com/systems-manager/latest/userguide/ssm-using-shared.html)  [documents」](https://docs.aws.amazon.com/systems-manager/latest/userguide/ssm-using-shared.html)を参照してください。

• API の詳細については、「 コマンドリファレンス[StartAutomationExecution」](https://awscli.amazonaws.com/v2/documentation/api/latest/reference/ssm/start-automation-execution.html)の「」を参照 してください。 AWS CLI

PowerShell

のツール PowerShell

例 1: この例では、オートメーションロール、AMI ソース ID、および Amazon EC2 インスタ ンスロールを指定するドキュメントを実行します。

```
Start-SSMAutomationExecution -DocumentName AWS-UpdateLinuxAmi -
Parameter @{'AutomationAssumeRole'='arn:aws:iam::123456789012:role/
SSMAutomationRole';'SourceAmiId'='ami-
f173cc91';'InstanceIamRole'='EC2InstanceRole'}
```
出力:

3a532a4f-0382-11e7-9df7-6f11185f6dd1

• API の詳細については、「 コマンドレットリファレンス[StartAutomationExecution」](https://docs.aws.amazon.com/powershell/latest/reference)の「」 を参照してください。 AWS Tools for PowerShell

## AWS SDK または CLI **StopAutomationExecution**で を使用する

以下のコード例は、StopAutomationExecution の使用方法を示しています。

CLI

AWS CLI

オートメーションの実行を停止するには

次の stop-automation-execution の例では、オートメーションドキュメントを停止しま す。

aws ssm stop-automation-execution --automation-execution-id "4105a4fc-f944-11e6-9d32-0a1b2EXAMPLE"

このコマンドでは何も出力されません。

詳細については、「AWS Systems Manager ユーザーガイド」の「[オートメーションを手動で](https://docs.aws.amazon.com/systems-manager/latest/userguide/automation-working-executing-manually.html) [実行する](https://docs.aws.amazon.com/systems-manager/latest/userguide/automation-working-executing-manually.html)」を参照してください。

• API の詳細については、「 コマンドリファレンス[StopAutomationExecution」](https://awscli.amazonaws.com/v2/documentation/api/latest/reference/ssm/stop-automation-execution.html)の「」を参照 してください。 AWS CLI

**PowerShell** 

のツール PowerShell

例 1: この例では、オートメーションの実行を停止します。コマンドが成功した場合、出力は ありません。

Stop-SSMAutomationExecution -AutomationExecutionId "4105a4fcf944-11e6-9d32-8fb2db27a909"

• API の詳細については、「 コマンドレットリファレンス[StopAutomationExecution」](https://docs.aws.amazon.com/powershell/latest/reference)の「」 を参照してください。 AWS Tools for PowerShell

## AWS SDK または CLI **UpdateAssociation**で を使用する

以下のコード例は、UpdateAssociation の使用方法を示しています。

## CLI

## AWS CLI

## 例 1: ドキュメントの関連付けを更新するには

次の update-association の例では、新しいドキュメントバージョンとの関連付けを更新 します。

```
aws ssm update-association \ 
     --association-id "8dfe3659-4309-493a-8755-0123456789ab" \ 
     --document-version "\$LATEST"
```
出力:

```
{ 
     "AssociationDescription": { 
         "Name": "AWS-UpdateSSMAgent", 
         "AssociationVersion": "2", 
         "Date": 1550508093.293, 
         "LastUpdateAssociationDate": 1550508106.596, 
         "Overview": { 
             "Status": "Pending", 
             "DetailedStatus": "Creating" 
         }, 
         "DocumentVersion": "$LATEST", 
         "AssociationId": "8dfe3659-4309-493a-8755-0123456789ab", 
         "Targets": [ 
\{\hspace{.1cm} \} "Key": "tag:Name", 
                  "Values": [ 
                      "Linux" 
 ] 
 } 
         ], 
         "LastExecutionDate": 1550508094.879, 
         "LastSuccessfulExecutionDate": 1550508094.879 
     }
}
```
詳細については、「AWS Systems Manager ユーザーガイド」の「[関連付けの編集と新しい](https://docs.aws.amazon.com/systems-manager/latest/userguide/sysman-state-assoc-edit.html) [バージョンの作成](https://docs.aws.amazon.com/systems-manager/latest/userguide/sysman-state-assoc-edit.html)」を参照してください。

#### 例 2: 関連付けのスケジュール式を更新するには

次の update-association の例では、指定された関連付けのスケジュール式を更新しま す。

```
aws ssm update-association \ 
     --association-id "8dfe3659-4309-493a-8755-0123456789ab" \ 
    -schedule-expression "cron(0 0 0/4 1/1 * ? *)"
```
出力:

```
{ 
     "AssociationDescription": { 
         "Name": "AWS-HelloWorld", 
         "AssociationVersion": "2", 
         "Date": "2021-02-08T13:54:19.203000-08:00", 
         "LastUpdateAssociationDate": "2021-06-29T11:51:07.933000-07:00", 
         "Overview": { 
             "Status": "Pending", 
             "DetailedStatus": "Creating" 
         }, 
         "DocumentVersion": "$DEFAULT", 
         "AssociationId": "8dfe3659-4309-493a-8755-0123456789ab", 
         "Targets": [ 
             { 
                  "Key": "aws:NoOpAutomationTag", 
                  "Values": [ 
                      "AWS-NoOpAutomationTarget-Value" 
 ] 
 } 
         ], 
        "ScheduleExpression": "cron(0 0 0/4 1/1 * ? *)",
         "LastExecutionDate": "2021-06-26T19:00:48.110000-07:00", 
         "ApplyOnlyAtCronInterval": false 
     }
}
```
詳細については、「AWS Systems Manager ユーザーガイド」の「[関連付けの編集と新しい](https://docs.aws.amazon.com/systems-manager/latest/userguide/sysman-state-assoc-edit.html) [バージョンの作成](https://docs.aws.amazon.com/systems-manager/latest/userguide/sysman-state-assoc-edit.html)」を参照してください。

• API の詳細については、「 コマンドリファレンス[UpdateAssociation」](https://awscli.amazonaws.com/v2/documentation/api/latest/reference/ssm/update-association.html)の「」を参照してく ださい。 AWS CLI

#### **PowerShell**

のツール PowerShell

例 1: この例では、新しいドキュメントバージョンとの関連付けを更新します。

Update-SSMAssociation -AssociationId "93285663-92df-44cb-9f26-2292d4ecc439" - DocumentVersion "1"

出力:

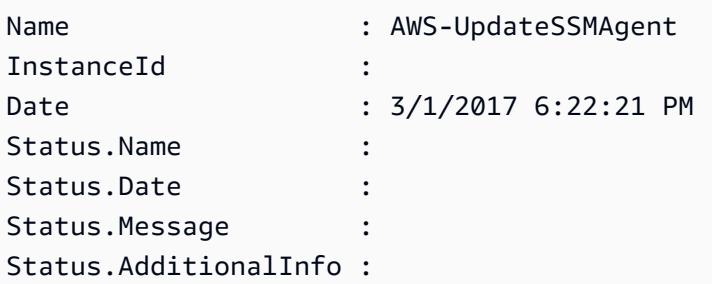

• API の詳細については、「 コマンドレットリファレンス[UpdateAssociation」](https://docs.aws.amazon.com/powershell/latest/reference)の「」を参照 してください。 AWS Tools for PowerShell

## AWS SDK または CLI **UpdateAssociationStatus**で を使用する

以下のコード例は、UpdateAssociationStatus の使用方法を示しています。

CLI

AWS CLI

関連付けステータスを更新するには

次の update-association-status の例では、インスタンスとドキュメント間の関連付け の関連付けステータスを更新します。

```
aws ssm update-association-status \ 
     --name "AWS-UpdateSSMAgent" \ 
     --instance-id "i-1234567890abcdef0" \ 
     --association-status 
  "Date=1424421071.939,Name=Pending,Message=temp_status_change,AdditionalInfo=Additional-
Config-Needed"
```
### 出力:

```
{ 
     "AssociationDescription": { 
         "Name": "AWS-UpdateSSMAgent", 
         "InstanceId": "i-1234567890abcdef0", 
         "AssociationVersion": "1", 
         "Date": 1550507529.604, 
         "LastUpdateAssociationDate": 1550507806.974, 
         "Status": { 
             "Date": 1424421071.0, 
             "Name": "Pending", 
             "Message": "temp_status_change", 
             "AdditionalInfo": "Additional-Config-Needed" 
         }, 
         "Overview": { 
             "Status": "Success", 
             "AssociationStatusAggregatedCount": { 
                  "Success": 1 
 } 
         }, 
         "DocumentVersion": "$DEFAULT", 
         "AssociationId": "8dfe3659-4309-493a-8755-0123456789ab", 
         "Targets": [ 
\{\hspace{.1cm} \} "Key": "InstanceIds", 
                  "Values": [ 
                      "i-1234567890abcdef0" 
 ] 
 } 
         ], 
         "LastExecutionDate": 1550507808.0, 
         "LastSuccessfulExecutionDate": 1550507808.0 
     }
}
```
詳細については、「AWS Systems Manager ユーザーガイド」の「[Systems Manager の関連](https://docs.aws.amazon.com/systems-manager/latest/userguide/systems-manager-associations.html) [付けの使用](https://docs.aws.amazon.com/systems-manager/latest/userguide/systems-manager-associations.html)」を参照してください。

• API の詳細については、「 コマンドリファレンス[UpdateAssociationStatus」](https://awscli.amazonaws.com/v2/documentation/api/latest/reference/ssm/update-association-status.html)の「」を参照 してください。 AWS CLI

#### **PowerShell**

のツール PowerShell

例 1: この例では、インスタンスと設定ドキュメント間の関連付けのステータスを更新しま す。

```
Update-SSMAssociationStatus -Name "AWS-UpdateSSMAgent" -InstanceId 
  "i-0000293ffd8c57862" -AssociationStatus_Date "2015-02-20T08:31:11Z" 
  -AssociationStatus_Name "Pending" -AssociationStatus_Message 
  "temporary_status_change" -AssociationStatus_AdditionalInfo "Additional-Config-
Needed"
```
出力:

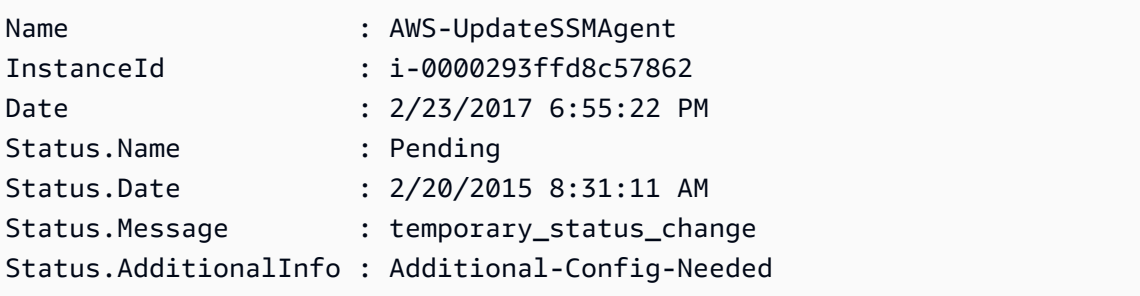

• API の詳細については、「 コマンドレットリファレンス[UpdateAssociationStatus」](https://docs.aws.amazon.com/powershell/latest/reference)の「」 を参照してください。 AWS Tools for PowerShell

AWS SDK または CLI **UpdateDocument**で を使用する

以下のコード例は、UpdateDocument の使用方法を示しています。

CLI

AWS CLI

ドキュメントの新しいバージョンを作成するには

次の update-document の例では、Windows コンピュータでの実行時に、ドキュメントの新 しいバージョンを作成します。--document で指定されるドキュメントは JSON 形式である 必要があります。file:// に続くコンテンツファイルのパスを参照する必要があることに注 意してください。--document-version パラメータの先頭に \$ があるため、Windows では

値を二重引用符で囲む必要があります。Linux、MacOS、または PowerShell プロンプトで、 値を一重引用符で囲む必要があります。

Windows のバージョン:

```
aws ssm update-document \ 
     --name "RunShellScript" \ 
     --content "file://RunShellScript.json" \ 
     --document-version "$LATEST"
```
Linux/Mac バージョン:

```
aws ssm update-document \ 
     --name "RunShellScript" \ 
     --content "file://RunShellScript.json" \ 
     --document-version '$LATEST'
```
出力:

```
{ 
   "DocumentDescription": { 
       "Status": "Updating", 
       "Hash": "f775e5df4904c6fa46686c4722fae9de1950dace25cd9608ff8d622046b68d9b", 
       "Name": "RunShellScript", 
       "Parameters": [ 
           \{ "Type": "StringList", 
                "Name": "commands", 
                "Description": "(Required) Specify a shell script or a command to 
 run." 
           } 
       ], 
       "DocumentType": "Command", 
       "PlatformTypes": [ 
            "Linux" 
       ], 
       "DocumentVersion": "2", 
       "HashType": "Sha256", 
       "CreatedDate": 1487899655.152, 
       "Owner": "809632081692", 
       "SchemaVersion": "2.0", 
       "DefaultVersion": "1",
```

```
 "LatestVersion": "2", 
       "Description": "Run an updated script" 
   }
}
```
• API の詳細については、「 コマンドリファレンス[UpdateDocument](https://awscli.amazonaws.com/v2/documentation/api/latest/reference/ssm/update-document.html)」の「」を参照してくだ さい。 AWS CLI

**PowerShell** 

のツール PowerShell

例 1: これは、指定した JSON ファイルの更新内容を含むドキュメントの新しいバージョンを 作成するためのものです。ドキュメントは JSON 形式である必要があります。ドキュメント バージョンは、「Get-SSMDocumentVersionList」コマンドレットで取得できます。

Update-SSMDocument -Name RunShellScript -DocumentVersion "1" -Content (Get-Content -Raw "c:\temp\RunShellScript.json")

出力:

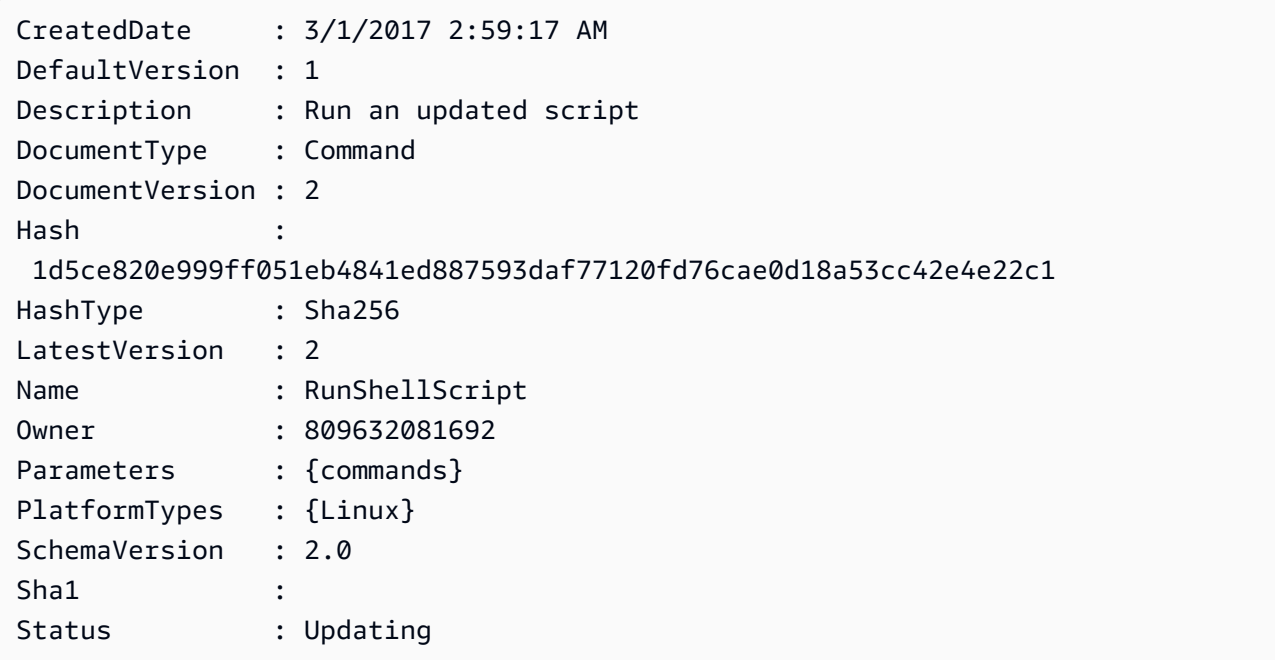

• API の詳細については、「 コマンドレットリファレンス[UpdateDocument](https://docs.aws.amazon.com/powershell/latest/reference)」の「」を参照し てください。 AWS Tools for PowerShell

## AWS SDK または CLI **UpdateDocumentDefaultVersion**で を使用する

以下のコード例は、UpdateDocumentDefaultVersion の使用方法を示しています。

CLI

## AWS CLI

ドキュメントのデフォルトバージョンを更新するには

次の update-document-default-version の例では、Systems Manager ドキュメントの デフォルトバージョンを更新します。

```
aws ssm update-document-default-version \ 
     --name "Example" \ 
     --document-version "2"
```
出力:

```
{ 
     "Description": { 
          "Name": "Example", 
          "DefaultVersion": "2" 
     }
}
```
詳細については、「AWS Systems Manager ユーザーガイド」の「[SSM ドキュメントコンテ](https://docs.aws.amazon.com/systems-manager/latest/userguide/create-ssm-doc.html#writing-ssm-doc-content) [ンツを書き込む](https://docs.aws.amazon.com/systems-manager/latest/userguide/create-ssm-doc.html#writing-ssm-doc-content)」を参照してください。

• API の詳細については、「 コマンドリファレンス[UpdateDocumentDefaultVersion」](https://awscli.amazonaws.com/v2/documentation/api/latest/reference/ssm/update-document-default-version.html)の「」 を参照してください。 AWS CLI

**PowerShell** 

のツール PowerShell

例 1: ここではドキュメントのデフォルトバージョンを更新します。「Get-SSMDocumentVersionList」コマンドレットを使用して、使用可能なドキュメントバージョン を取得できます。

Update-SSMDocumentDefaultVersion -Name "RunShellScript" -DocumentVersion "2"

出力:

```
DefaultVersion Name
-------------- ----
2 RunShellScript
```
• API の詳細については、「 コマンドレットリファレンス[UpdateDocumentDefaultVersion」](https://docs.aws.amazon.com/powershell/latest/reference) の「」を参照してください。 AWS Tools for PowerShell

# AWS SDK または CLI **UpdateMaintenanceWindow**で を使用する

以下のコード例は、UpdateMaintenanceWindow の使用方法を示しています。

CLI

AWS CLI

例 1: メンテナンスウィンドウを更新するには

次の update-maintenance-window の例では、メンテナンスウィンドウの名前を更新しま す。

```
aws ssm update-maintenance-window \ 
     --window-id "mw-1a2b3c4d5e6f7g8h9" \ 
     --name "My-Renamed-MW"
```
出力:

```
{ 
     "Cutoff": 1, 
     "Name": "My-Renamed-MW", 
     "Schedule": "cron(0 16 ? * TUE *)", 
     "Enabled": true, 
     "AllowUnassociatedTargets": true, 
     "WindowId": "mw-1a2b3c4d5e6f7g8h9", 
     "Duration": 4
}
```
例 2: メンテナンスウィンドウを無効にするには

次の update-maintenance-window の例では、メンテナンスウィンドウを無効にします。

```
aws ssm update-maintenance-window \ 
     --window-id "mw-1a2b3c4d5e6f7g8h9" \ 
     --no-enabled
```
#### 例 3: メンテナンスウィンドウを有効にするには

次の update-maintenance-window の例では、メンテナンスウィンドウを有効にします。

```
aws ssm update-maintenance-window \ 
     --window-id "mw-1a2b3c4d5e6f7g8h9" \ 
     --enabled
```
詳細については、「[Systems Manager ユーザーガイド」の「メンテナンスウィンドウの更新](https://docs.aws.amazon.com/systems-manager/latest/userguide/maintenance-windows-cli-tutorials-update.html)  [\(AWS CLI\)](https://docs.aws.amazon.com/systems-manager/latest/userguide/maintenance-windows-cli-tutorials-update.html)」を参照してください。 AWS

• API の詳細については、「 コマンドリファレンス[UpdateMaintenanceWindow」](https://awscli.amazonaws.com/v2/documentation/api/latest/reference/ssm/update-maintenance-window.html)の「」を参 照してください。 AWS CLI

#### Java

SDK for Java 2.x

```
a Note
```
については、「」を参照してください GitHub。[AWS コード例リポジトリ](https://github.com/awsdocs/aws-doc-sdk-examples/tree/main/javav2/example_code/ssm#readme) で全く同じ 例を見つけて、設定と実行の方法を確認してください。

```
 // Update the maintenance window schedule 
    public static void updateSSMMaintenanceWindow(SsmClient ssmClient, String id, 
 String name) { 
        try { 
            UpdateMaintenanceWindowRequest updateRequest = 
 UpdateMaintenanceWindowRequest.builder() 
                 .windowId(id) 
                 .allowUnassociatedTargets(true) 
                 .duration(24) 
                 .enabled(true) 
                 .name(name) 
                .schedule("cron(0 0 ? * MON *)")
                .build();
```

```
 ssmClient.updateMaintenanceWindow(updateRequest); 
             System.out.println("The Systems Manager maintenance window was 
 successfully updated."); 
        } catch (SsmException e) { 
             System.err.println(e.getMessage()); 
             System.exit(1); 
        } 
    }
```
• API の詳細については、「 API リファレンス[UpdateMaintenanceWindow」](https://docs.aws.amazon.com/goto/SdkForJavaV2/ssm-2014-11-06/UpdateMaintenanceWindow)の「」を参照し てください。 AWS SDK for Java 2.x

#### **PowerShell**

のツール PowerShell

例 1: この例では、メンテナンスウィンドウの名前を更新します。

Update-SSMMaintenanceWindow -WindowId "mw-03eb9db42890fb82d" -Name "My-Renamed-MW"

出力:

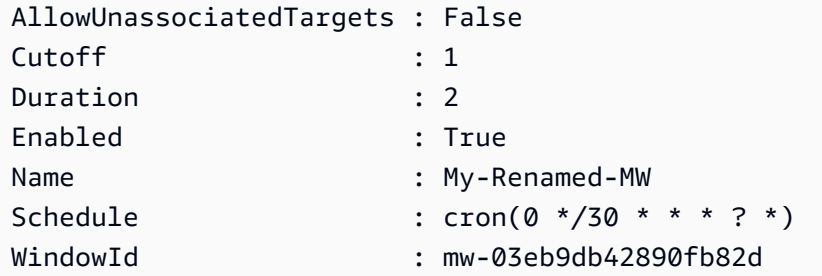

例 2: この例では、メンテナンスウィンドウを有効にします。

Update-SSMMaintenanceWindow -WindowId "mw-03eb9db42890fb82d" -Enabled \$true

出力:

AllowUnassociatedTargets : False

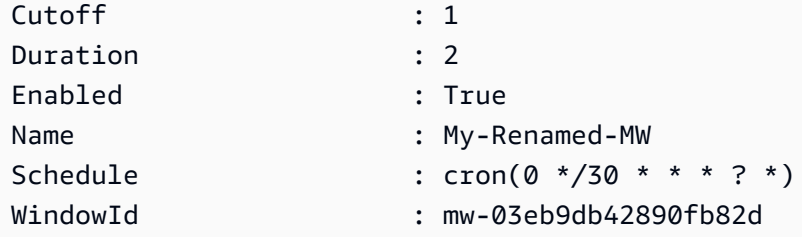

例 3: この例では、メンテナンスウィンドウを無効にします。

Update-SSMMaintenanceWindow -WindowId "mw-03eb9db42890fb82d" -Enabled \$false

出力:

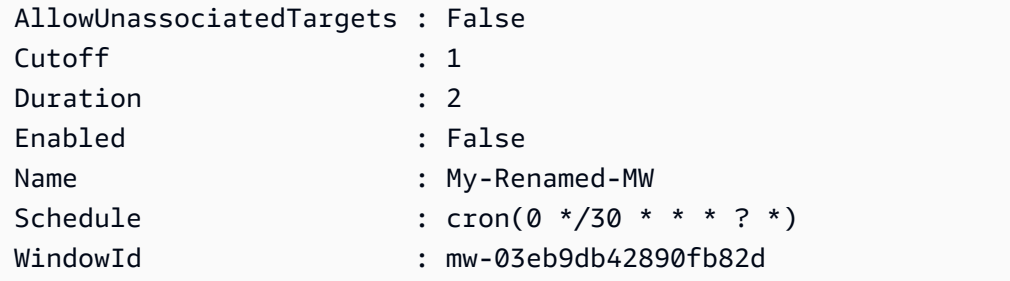

• API の詳細については、「 コマンドレットリファレンス[UpdateMaintenanceWindow」](https://docs.aws.amazon.com/powershell/latest/reference)の 「」を参照してください。 AWS Tools for PowerShell

## AWS SDK または CLI **UpdateManagedInstanceRole**で を使用する

以下のコード例は、UpdateManagedInstanceRole の使用方法を示しています。

CLI

AWS CLI

マネージドインスタンスの IAM ロールを更新するには

次の update-managed-instance-role の例では、マネージドインスタンスの IAM インス タンスプロファイルを更新します。

aws ssm update-managed-instance-role \ --instance-id "mi-08ab247cdfEXAMPLE" \ --iam-role "ExampleRole"

このコマンドでは何も出力されません。

詳細については、「AWS Systems Manager ユーザーガイド」の「[Step 4: Create an IAM](https://docs.aws.amazon.com/systems-manager/latest/userguide/setup-instance-profile.html) [Instance Profile for Systems Manager」](https://docs.aws.amazon.com/systems-manager/latest/userguide/setup-instance-profile.html)を参照してください。

• API の詳細については、「 コマンドリファレンス[UpdateManagedInstanceRole」](https://awscli.amazonaws.com/v2/documentation/api/latest/reference/ssm/update-managed-instance-role.html)の「」を 参照してください。 AWS CLI

**PowerShell** 

のツール PowerShell

例 1: この例では、マネージドインスタンスのロールを更新します。コマンドが成功した場 合、出力はありません。

Update-SSMManagedInstanceRole -InstanceId "mi-08ab247cdf1046573" -IamRole "AutomationRole"

• API の詳細については、「 コマンドレットリファレンス[UpdateManagedInstanceRole」](https://docs.aws.amazon.com/powershell/latest/reference)の 「」を参照してください。 AWS Tools for PowerShell

### AWS SDK または CLI **UpdateOpsItem**で を使用する

以下のコード例は、UpdateOpsItem の使用方法を示しています。

アクション例は、より大きなプログラムからのコードの抜粋であり、コンテキスト内で実行する必要 があります。次のコード例で、このアクションのコンテキストを確認できます。

• [Systems Manager の使用を開始する](#page-10350-0)

CLI

AWS CLI

を更新するには OpsItem

次のupdate-ops-item例では、 の説明、優先度、カテゴリを更新します OpsItem。さら に、このコマンドは、これが編集または変更されたときに通知が送信される SNS OpsItem ト ピックを指定します。

aws ssm update-ops-item \ --ops-item-id "oi-287b5EXAMPLE" \ --description "Primary OpsItem for failover event 2020-01-01-fh398yf" \ --priority 2 \ --category "Security" \ --notifications "Arn=arn:aws:sns:us-east-2:111222333444:my-us-east-2-topic"

出力:

This command produces no output.

詳細については、「[Systems Manager OpsItems](https://docs.aws.amazon.com/systems-manager/latest/userguide/OpsCenter-working-with-OpsItems.html)ユーザーガイド」の「 の使用」を参照してく ださい。 AWS

• API の詳細については、「 コマンドリファレンス[UpdateOpsItem」](https://awscli.amazonaws.com/v2/documentation/api/latest/reference/ssm/update-ops-item.html)の「」を参照してくだ さい。 AWS CLI

Java

SDK for Java 2.x

**a** Note

については、「」を参照してください GitHub。[AWS コード例リポジトリ](https://github.com/awsdocs/aws-doc-sdk-examples/tree/main/javav2/example_code/ssm#readme) で全く同じ 例を見つけて、設定と実行の方法を確認してください。

```
 public static void resolveOpsItem(SsmClient ssmClient, String opsID) { 
     try { 
         UpdateOpsItemRequest opsItemRequest = UpdateOpsItemRequest.builder() 
              .opsItemId(opsID) 
              .status(OpsItemStatus.RESOLVED) 
              .build(); 
         ssmClient.updateOpsItem(opsItemRequest); 
     } catch (SsmException e) { 
         System.err.println(e.getMessage()); 
         System.exit(1); 
     }
```
}

• API の詳細については、「 API リファレンス[UpdateOpsItem」](https://docs.aws.amazon.com/goto/SdkForJavaV2/ssm-2014-11-06/UpdateOpsItem)の「」を参照してくださ い。 AWS SDK for Java 2.x

AWS SDK または CLI **UpdatePatchBaseline**で を使用する

以下のコード例は、UpdatePatchBaseline の使用方法を示しています。

CLI

AWS CLI

例 1: パッチベースラインを更新するには

次の update-patch-baseline の例では、指定された 2 つのパッチを拒否済み、1 つの パッチを承認済みとして、指定されたパッチベースラインに追加します。

```
aws ssm update-patch-baseline \ 
         --baseline-id "pb-0123456789abcdef0" \ 
         --rejected-patches "KB2032276" "MS10-048" \ 
         --approved-patches "KB2124261"
```
出力:

```
{ 
     "BaselineId": "pb-0123456789abcdef0", 
     "Name": "WindowsPatching", 
     "OperatingSystem": "WINDOWS", 
     "GlobalFilters": { 
         "PatchFilters": [] 
     }, 
     "ApprovalRules": { 
         "PatchRules": [ 
\{\hspace{.1cm} \} "PatchFilterGroup": { 
                      "PatchFilters": [ 
 { 
                              "Key": "PRODUCT", 
                              "Values": [
```

```
 "WindowsServer2016" 
) and the contract of the contract \mathbf{J} } 
\sim 100 \sim 100 \sim 100 \sim 100 \sim 100 \sim 100 \sim 100 \sim 100 \sim 100 \sim 100 \sim 100 \sim 100 \sim 100 \sim 100 \sim 100 \sim 100 \sim 100 \sim 100 \sim 100 \sim 100 \sim 100 \sim 100 \sim 100 \sim 100 \sim 
\qquad \qquad \text{ } "ComplianceLevel": "CRITICAL", 
                       "ApproveAfterDays": 0,
                        "EnableNonSecurity": false 
 } 
            ] 
      }, 
       "ApprovedPatches": [ 
            "KB2124261" 
      ], 
       "ApprovedPatchesComplianceLevel": "UNSPECIFIED", 
       "ApprovedPatchesEnableNonSecurity": false, 
       "RejectedPatches": [ 
            "KB2032276", 
            "MS10-048" 
      ], 
       "RejectedPatchesAction": "ALLOW_AS_DEPENDENCY", 
       "CreatedDate": 1550244180.465, 
       "ModifiedDate": 1550244180.465, 
       "Description": "Patches for Windows Servers", 
       "Sources": []
}
```
# 例 2: パッチベースラインの名前を変更するには

次の update-patch-baseline の例では、指定されたパッチベースラインの名前を変更し ます。

```
aws ssm update-patch-baseline \ 
     --baseline-id "pb-0713accee01234567" \ 
     --name "Windows-Server-2012-R2-Important-and-Critical-Security-Updates"
```
詳細については、AWS 「Systems Manager ユーザーガイド」の「パッチベースライン <https://docs.aws.amazon.com/systems-manager/latest/userguide/patch-baseline-update-ordelete.html>`\_\_ の更新または削除」を参照してください。

• API の詳細については、「 コマンドリファレンス[UpdatePatchBaseline](https://awscli.amazonaws.com/v2/documentation/api/latest/reference/ssm/update-patch-baseline.html)」の「」を参照して ください。 AWS CLI

#### **PowerShell**

のツール PowerShell

例 1: この例では、2 つのパッチを拒否済み、1 つのパッチを承認済みとして既存のパッチ ベースラインに追加します。

Update-SSMPatchBaseline -BaselineId "pb-03da896ca3b68b639" -RejectedPatch "KB2032276","MS10-048" -ApprovedPatch "KB2124261"

出力:

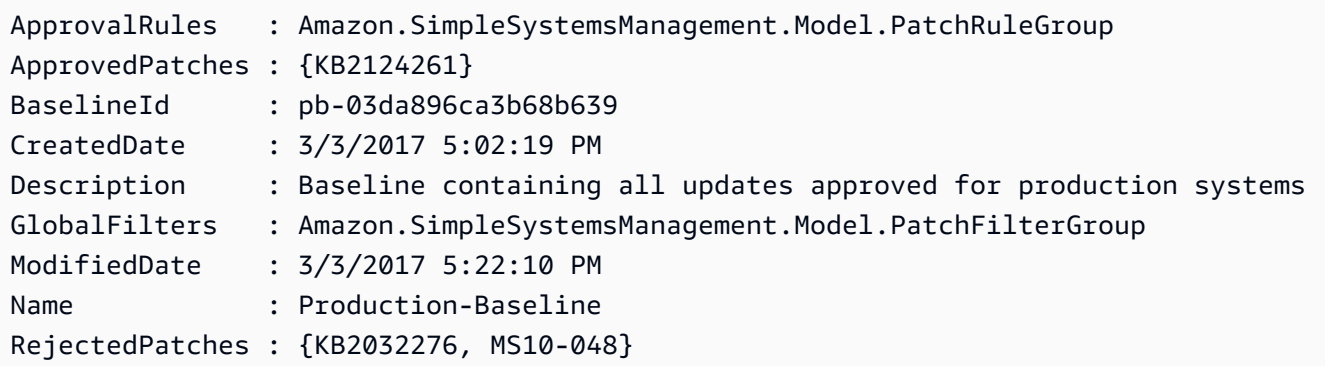

• API の詳細については、「 コマンドレットリファレンス[UpdatePatchBaseline](https://docs.aws.amazon.com/powershell/latest/reference)」の「」を参 照してください。 AWS Tools for PowerShell

# AWS SDKsシナリオ

次のコード例は、 SDK AWS Systems Manager で を使用する方法を示しています。 AWS SDKs 各 例は、同じサービス内で複数の関数を呼び出して、特定のタスクを実行する方法を示しています。

シナリオは、サービスアクションをコンテキストで理解するのに役立つ中級レベルの経験を対象とし ています。

例

• [AWS SDK を使用して Systems Manager の使用を開始する](#page-10350-0)

<span id="page-10350-0"></span>AWS SDK を使用して Systems Manager の使用を開始する

次のコード例は、Systems Manager のメンテナンスウィンドウ、ドキュメント、および を操作する 方法を示しています OpsItems。

#### Java

SDK for Java 2.x

**a** Note

については、「」を参照してください GitHub。[AWS コード例リポジトリ](https://github.com/awsdocs/aws-doc-sdk-examples/tree/main/javav2/example_code/ssm#readme) で全く同じ 例を見つけて、設定と実行の方法を確認してください。

```
import software.amazon.awssdk.regions.Region;
import software.amazon.awssdk.services.ssm.SsmClient;
import software.amazon.awssdk.services.ssm.model.CommandInvocation;
import software.amazon.awssdk.services.ssm.model.CommandInvocationStatus;
import software.amazon.awssdk.services.ssm.model.CreateDocumentRequest;
import software.amazon.awssdk.services.ssm.model.CreateDocumentResponse;
import software.amazon.awssdk.services.ssm.model.CreateMaintenanceWindowRequest;
import software.amazon.awssdk.services.ssm.model.CreateMaintenanceWindowResponse;
import software.amazon.awssdk.services.ssm.model.CreateOpsItemRequest;
import software.amazon.awssdk.services.ssm.model.CreateOpsItemResponse;
import software.amazon.awssdk.services.ssm.model.DeleteDocumentRequest;
import software.amazon.awssdk.services.ssm.model.DeleteMaintenanceWindowRequest;
import software.amazon.awssdk.services.ssm.model.DeleteOpsItemRequest;
import software.amazon.awssdk.services.ssm.model.DescribeDocumentRequest;
import software.amazon.awssdk.services.ssm.model.DescribeDocumentResponse;
import 
 software.amazon.awssdk.services.ssm.model.DescribeMaintenanceWindowsRequest;
import 
 software.amazon.awssdk.services.ssm.model.DescribeMaintenanceWindowsResponse;
import software.amazon.awssdk.services.ssm.model.DescribeOpsItemsRequest;
import software.amazon.awssdk.services.ssm.model.DescribeOpsItemsResponse;
import software.amazon.awssdk.services.ssm.model.DocumentAlreadyExistsException;
import software.amazon.awssdk.services.ssm.model.DocumentType;
import software.amazon.awssdk.services.ssm.model.GetCommandInvocationRequest;
import software.amazon.awssdk.services.ssm.model.GetCommandInvocationResponse;
import software.amazon.awssdk.services.ssm.model.GetOpsItemRequest;
import software.amazon.awssdk.services.ssm.model.GetOpsItemResponse;
import software.amazon.awssdk.services.ssm.model.ListCommandInvocationsRequest;
import software.amazon.awssdk.services.ssm.model.ListCommandInvocationsResponse;
import software.amazon.awssdk.services.ssm.model.MaintenanceWindowFilter;
import software.amazon.awssdk.services.ssm.model.MaintenanceWindowIdentity;
import software.amazon.awssdk.services.ssm.model.OpsItemDataValue;
```

```
import software.amazon.awssdk.services.ssm.model.OpsItemFilter;
import software.amazon.awssdk.services.ssm.model.OpsItemFilterKey;
import software.amazon.awssdk.services.ssm.model.OpsItemFilterOperator;
import software.amazon.awssdk.services.ssm.model.OpsItemStatus;
import software.amazon.awssdk.services.ssm.model.OpsItemSummary;
import software.amazon.awssdk.services.ssm.model.SendCommandRequest;
import software.amazon.awssdk.services.ssm.model.SendCommandResponse;
import software.amazon.awssdk.services.ssm.model.SsmException;
import software.amazon.awssdk.services.ssm.model.UpdateMaintenanceWindowRequest;
import software.amazon.awssdk.services.ssm.model.UpdateOpsItemRequest;
import java.time.ZoneId;
import java.time.format.DateTimeFormatter;
import java.util.HashMap;
import java.util.List;
import java.util.Map;
import java.util.Scanner;
import java.util.concurrent.TimeUnit;
/** 
  * Before running this Java V2 code example, set up your development 
  * environment, including your credentials. 
 * 
  * For more information, see the following documentation topic: 
 * 
  * https://docs.aws.amazon.com/sdk-for-java/latest/developer-guide/setup.html 
 * 
 * 
  * This Java program performs these tasks: 
  * 1. Creates an AWS Systems Manager maintenance window with a default name or a 
 user-provided name. 
  * 2. Modifies the maintenance window schedule. 
  * 3. Creates a Systems Manager document with a default name or a user-provided 
  name. 
  * 4. Sends a command to a specified EC2 instance using the created Systems 
 Manager document and displays the time when the command was invoked. 
  * 5. Creates a Systems Manager OpsItem with a predefined title, source, 
 category, and severity. 
  * 6. Updates and resolves the created OpsItem. 
  * 7. Deletes the Systems Manager maintenance window, OpsItem, and document. 
  */
public class SSMScenario { 
     public static final String DASHES = new String(new char[80]).replace("\0", 
  "-");
```

```
 public static void main(String[] args) throws InterruptedException { 
        String usage = """ 
            Usage: 
             <instanceId> <title> <source> <category> <severity>
            Where: 
                instanceId - The Amazon EC2 Linux/UNIX instance Id that AWS 
 Systems Manager uses (ie, i-0149338494ed95f06). 
                 title - The title of the parameter (default is Disk Space Alert). 
                 source - The source of the parameter (default is EC2). 
                 category - The category of the parameter. Valid values are 
 'Availability', 'Cost', 'Performance', 'Recovery', 'Security' (default is 
 Performance). 
                severity - The severity of the parameter. Severity should be a 
 number from 1 to 4 (default is 2). 
       """
      if (args.length != 1) {
           System.out.println(usage); 
           System.exit(1); 
       } 
       Scanner scanner = new Scanner(System.in);
        String documentName; 
        String windowName; 
       String instanceId = args[0];
        String title = "Disk Space Alert" ; 
        String source = "EC2" ; 
        String category = "Performance" ; 
        String severity = "2" ; 
        Region region = Region.US_EAST_1; 
        SsmClient ssmClient = SsmClient.builder() 
            .region(region) 
           .build();
        System.out.println(DASHES); 
        System.out.println(""" 
            Welcome to the AWS Systems Manager SDK Getting Started scenario. 
            This program demonstrates how to interact with Systems Manager using 
 the AWS SDK for Java (v2). 
            Systems Manager is the operations hub for your AWS applications and 
 resources and a secure end-to-end management solution.
```

```
 The program's primary functions include creating a maintenance 
 window, creating a document, sending a command to a document, 
            listing documents, listing commands, creating an OpsItem, modifying 
 an OpsItem, and deleting Systems Manager resources. 
            Upon completion of the program, all AWS resources are cleaned up. 
            Let's get started... 
            Please hit Enter 
            """); 
        scanner.nextLine(); 
        System.out.println(DASHES); 
        System.out.println("Create a Systems Manager maintenance window."); 
        System.out.println("Please enter the maintenance window name (default is 
 ssm-maintenance-window):"); 
        String win = scanner.nextLine(); 
        windowName = win.isEmpty() ? "ssm-maintenance-window" : win; 
       String winId = createMaintenanceWindow(ssmClient, windowName);
        System.out.println(DASHES); 
        System.out.println("Modify the maintenance window by changing the 
 schedule"); 
        System.out.println("Please hit Enter"); 
        scanner.nextLine(); 
        updateSSMMaintenanceWindow(ssmClient, winId, windowName); 
        System.out.println(DASHES); 
        System.out.println("Create a document that defines the actions that 
 Systems Manager performs on your EC2 instance."); 
        System.out.println("Please enter the document name (default is 
 ssmdocument):"); 
        String doc = scanner.nextLine(); 
        documentName = doc.isEmpty() ? "ssmdocument" : doc; 
        createSSMDoc(ssmClient, documentName); 
        System.out.println("Now we are going to run a command on an EC2 instance 
 that echoes 'Hello, world!'"); 
        System.out.println("Please hit Enter"); 
        scanner.nextLine(); 
       String commandId = sendSSMCommand(ssmClient, documentName, instanceId);
        System.out.println(DASHES); 
        System.out.println("Lets get the time when the specific command was sent 
 to the specific managed node"); 
        System.out.println("Please hit Enter");
```

```
 scanner.nextLine(); 
       displayCommands(ssmClient, commandId);
        System.out.println(DASHES); 
        System.out.println(DASHES); 
        System.out.println(""" 
             Now we will create a Systems Manager OpsItem. 
             An OpsItem is a feature provided by the Systems Manager service. 
             It is a type of operational data item that allows you to manage and 
 track various operational issues, 
             events, or tasks within your AWS environment. 
             You can create OpsItems to track and manage operational issues as 
 they arise. 
             For example, you could create an OpsItem whenever your application 
 detects a critical error 
             or an anomaly in your infrastructure. 
            """); 
        System.out.println("Please hit Enter"); 
        scanner.nextLine(); 
        String opsItemId = createSSMOpsItem(ssmClient, title, source, category, 
 severity); 
        System.out.println(DASHES); 
        System.out.println(DASHES); 
        System.out.println("Now we will update the OpsItem "+opsItemId); 
        System.out.println("Please hit Enter"); 
        scanner.nextLine(); 
        String description = "An update to "+opsItemId ; 
        updateOpsItem(ssmClient, opsItemId, title, description); 
        System.out.println("Now we will get the status of the OpsItem 
 "+opsItemId); 
        System.out.println("Please hit Enter"); 
        scanner.nextLine(); 
        describeOpsItems(ssmClient, opsItemId); 
        System.out.println("Now we will resolve the OpsItem "+opsItemId); 
        System.out.println("Please hit Enter"); 
        scanner.nextLine(); 
        resolveOpsItem(ssmClient, opsItemId); 
        System.out.println(DASHES); 
        System.out.println(DASHES);
```

```
 System.out.println("Would you like to delete the Systems Manager 
 resources? (y/n)"); 
        String delAns = scanner.nextLine().trim();
         if (delAns.equalsIgnoreCase("y")) { 
             System.out.println("You selected to delete the resources."); 
             System.out.print("Press Enter to continue..."); 
             scanner.nextLine(); 
             deleteOpsItem(ssmClient, opsItemId); 
             deleteMaintenanceWindow(ssmClient, winId); 
             deleteDoc(ssmClient, documentName); 
         } else { 
             System.out.println("The Systems Manager resources will not be 
 deleted"); 
 } 
         System.out.println(DASHES); 
         System.out.println("This concludes the Systems Manager SDK Getting 
 Started scenario."); 
         System.out.println(DASHES); 
    } 
    // Displays the date and time when the specific command was invoked. 
     public static void displayCommands(SsmClient ssmClient, String commandId) { 
         try { 
             ListCommandInvocationsRequest commandInvocationsRequest = 
 ListCommandInvocationsRequest.builder() 
                 .commandId(commandId) 
                .build();
             ListCommandInvocationsResponse response = 
 ssmClient.listCommandInvocations(commandInvocationsRequest); 
            List<CommandInvocation> commandList = response.commandInvocations();
             DateTimeFormatter formatter = DateTimeFormatter.ofPattern("yyyy-MM-dd 
 HH:mm:ss").withZone(ZoneId.systemDefault()); 
             for (CommandInvocation invocation : commandList) { 
                 System.out.println("The time of the command invocation is " + 
formatter.format(invocation.requestedDateTime()));
 } 
         } catch (SsmException e) { 
             System.err.println(e.getMessage()); 
             System.exit(1); 
         } 
     }
```

```
 // Create an SSM OpsItem 
    public static String createSSMOpsItem(SsmClient ssmClient, String title, 
 String source, String category, String severity) { 
        try { 
            CreateOpsItemRequest opsItemRequest = CreateOpsItemRequest.builder() 
                 .description("Created by the Systems Manager Java API") 
                 .title(title) 
                 .source(source) 
                 .category(category) 
                 .severity(severity) 
                 .build(); 
            CreateOpsItemResponse itemResponse = 
 ssmClient.createOpsItem(opsItemRequest); 
            return itemResponse.opsItemId(); 
        } catch (SsmException e) { 
            System.err.println(e.getMessage()); 
            System.exit(1); 
        } 
       return ""; 
    } 
    // Update the AWS SSM OpsItem. 
    public static void updateOpsItem(SsmClient ssmClient, String opsItemId, 
 String title, String description) { 
        Map<String, OpsItemDataValue> operationalData = new HashMap<>(); 
        operationalData.put("key1", 
 OpsItemDataValue.builder().value("value1").build()); 
        operationalData.put("key2", 
 OpsItemDataValue.builder().value("value2").build()); 
        try { 
            UpdateOpsItemRequest request = UpdateOpsItemRequest.builder() 
                 .opsItemId(opsItemId) 
                 .title(title) 
                 .operationalData(operationalData) 
                 .status(getOpsItem(ssmClient, opsItemId)) 
                 .description(description) 
                 .build(); 
            ssmClient.updateOpsItem(request);
```

```
 } catch (SsmException e) { 
            System.err.println(e.getMessage()); 
            System.exit(1); 
        } 
    } 
    public static void resolveOpsItem(SsmClient ssmClient, String opsID) { 
        try { 
            UpdateOpsItemRequest opsItemRequest = UpdateOpsItemRequest.builder() 
                 .opsItemId(opsID) 
                 .status(OpsItemStatus.RESOLVED) 
                .build();
            ssmClient.updateOpsItem(opsItemRequest); 
        } catch (SsmException e) { 
            System.err.println(e.getMessage()); 
            System.exit(1); 
        } 
    } 
    // Gets a specific OpsItem. 
    private static OpsItemStatus getOpsItem(SsmClient ssmClient, String 
 opsItemId) { 
        GetOpsItemRequest itemRequest = GetOpsItemRequest.builder() 
             .opsItemId(opsItemId) 
            .build();
        try { 
            GetOpsItemResponse response = ssmClient.getOpsItem(itemRequest); 
            return response.opsItem().status(); 
        } catch (SsmException e) { 
            System.err.println(e.getMessage()); 
            System.exit(1); 
        } 
        return null; 
    } 
    // Sends a SSM command to a managed node. 
    public static String sendSSMCommand(SsmClient ssmClient, String documentName, 
 String instanceId) throws InterruptedException { 
        // Before we use Document to send a command - make sure it is active. 
        boolean isDocumentActive = false;
```

```
 DescribeDocumentRequest request = DescribeDocumentRequest.builder() 
             .name(documentName) 
            .build();
        while (!isDocumentActive) {
             DescribeDocumentResponse response = 
 ssmClient.describeDocument(request); 
            String documentStatus = response.document().statusAsString();
             if (documentStatus.equals("Active")) { 
                 System.out.println("The Systems Manager document is active and 
 ready to use."); 
                 isDocumentActive = true; 
             } else { 
                 System.out.println("The Systems Manager document is not active. 
 Status: " + documentStatus); 
                 try { 
                     // Add a delay to avoid making too many requests. 
                     Thread.sleep(5000); // Wait for 5 seconds before checking 
 again 
                 } catch (InterruptedException e) { 
                      e.printStackTrace(); 
 } 
             } 
         } 
         // Create the SendCommandRequest. 
         SendCommandRequest commandRequest = SendCommandRequest.builder() 
             .documentName(documentName) 
             .instanceIds(instanceId) 
            .build();
         // Send the command. 
         SendCommandResponse commandResponse = 
 ssmClient.sendCommand(commandRequest); 
        String commandId = commandResponse.command().commandId();
         System.out.println("The command Id is " + commandId); 
         // Wait for the command execution to complete. 
         GetCommandInvocationRequest invocationRequest = 
 GetCommandInvocationRequest.builder() 
             .commandId(commandId) 
             .instanceId(instanceId) 
            .build():
```

```
 System.out.println("Wait 5 secs"); 
        TimeUnit.SECONDS.sleep(5); 
        // Retrieve the command execution details. 
        GetCommandInvocationResponse commandInvocationResponse = 
ssmClient.getCommandInvocation(invocationRequest);
        // Check the status of the command execution. 
        CommandInvocationStatus status = commandInvocationResponse.status(); 
        if (status == CommandInvocationStatus.SUCCESS) { 
            System.out.println("Command execution successful."); 
        } else { 
            System.out.println("Command execution failed. Status: " + status); 
        } 
        return commandId; 
    } 
    // Deletes an AWS Systems Manager document. 
    public static void deleteDoc(SsmClient ssmClient, String documentName) { 
        try { 
            DeleteDocumentRequest documentRequest = 
 DeleteDocumentRequest.builder() 
                 .name(documentName) 
                .build();
            ssmClient.deleteDocument(documentRequest); 
            System.out.println("The Systems Manager document was successfully 
 deleted."); 
        } catch (SsmException e) { 
            System.err.println(e.getMessage()); 
            System.exit(1); 
        } 
    } 
    public static void deleteMaintenanceWindow(SsmClient ssmClient, String winId) 
 { 
        try { 
            DeleteMaintenanceWindowRequest windowRequest = 
 DeleteMaintenanceWindowRequest.builder() 
                 .windowId(winId) 
                .build();
            ssmClient.deleteMaintenanceWindow(windowRequest);
```

```
 System.out.println("The maintenance window was successfully 
 deleted."); 
        } catch (SsmException e) { 
             System.err.println(e.getMessage()); 
             System.exit(1); 
        } 
    } 
    // Update the maintenance window schedule 
   public static void updateSSMMaintenanceWindow(SsmClient ssmClient, String id,
 String name) { 
        try { 
             UpdateMaintenanceWindowRequest updateRequest = 
 UpdateMaintenanceWindowRequest.builder() 
                 .windowId(id) 
                 .allowUnassociatedTargets(true) 
                 .duration(24) 
                 .enabled(true) 
                 .name(name) 
                .schedule("cron(0 \theta ? * MON *)")
                 .build(); 
             ssmClient.updateMaintenanceWindow(updateRequest); 
             System.out.println("The Systems Manager maintenance window was 
 successfully updated."); 
        } catch (SsmException e) { 
             System.err.println(e.getMessage()); 
             System.exit(1); 
        } 
    } 
    public static String createMaintenanceWindow(SsmClient ssmClient, String 
 winName) { 
        CreateMaintenanceWindowRequest request = 
 CreateMaintenanceWindowRequest.builder() 
             .name(winName) 
             .description("This is my maintenance window") 
             .allowUnassociatedTargets(true) 
             .duration(2) 
             .cutoff(1) 
            .schedule("cron(0 10 ? * MON-FRI *)") .build();
```

```
 try { 
            CreateMaintenanceWindowResponse response = 
 ssmClient.createMaintenanceWindow(request); 
            String maintenanceWindowId = response.windowId(); 
            System.out.println("The maintenance window id is " + 
 maintenanceWindowId); 
            return maintenanceWindowId; 
        } catch (DocumentAlreadyExistsException e) { 
            System.err.println("The maintenance window already exists. Moving 
 on."); 
        } catch (SsmException e) { 
            System.err.println(e.getMessage()); 
            System.exit(1); 
        } 
        MaintenanceWindowFilter filter = MaintenanceWindowFilter.builder() 
             .key("name") 
             .values(winName) 
            .build();
        DescribeMaintenanceWindowsRequest winRequest = 
 DescribeMaintenanceWindowsRequest.builder() 
             .filters(filter) 
            .build();
        String windowId = ""; 
        DescribeMaintenanceWindowsResponse response = 
 ssmClient.describeMaintenanceWindows(winRequest); 
        List<MaintenanceWindowIdentity> windows = response.windowIdentities(); 
        if (!windows.isEmpty()) { 
           windowId = windows.get(0).windowId();
            System.out.println("Window ID: " + windowId); 
        } else { 
            System.out.println("Window not found."); 
        } 
       return windowId; 
    } 
    // Create an AWS SSM document to use in this scenario. 
    public static void createSSMDoc(SsmClient ssmClient, String docName) { 
        // Create JSON for the content 
        String jsonData = """
```

```
\{\hspace{.1cm} \} "schemaVersion": "2.2", 
                      "description": "Run a simple shell command", 
                      "mainSteps": [ 
\{ "action": "aws:runShellScript", 
                                  "name": "runEchoCommand", 
                                  "inputs": { 
                                    "runCommand": [ 
                                       "echo 'Hello, world!'" 
\sim 100 \sim 100 \sim 100 \sim 100 \sim 100 \sim 100 \sim 100 \sim 100 \sim 100 \sim 100 \sim 100 \sim 100 \sim 100 \sim 100 \sim 100 \sim 100 \sim 100 \sim 100 \sim 100 \sim 100 \sim 100 \sim 100 \sim 100 \sim 100 \sim 
 } 
 } 
\sim 100 \sim 100 \sim 100 \sim 100 \sim 100 \sim 100 \sim 100 \sim 100 \sim 100 \sim 100 \sim 100 \sim 100 \sim 100 \sim 100 \sim 100 \sim 100 \sim 100 \sim 100 \sim 100 \sim 100 \sim 100 \sim 100 \sim 100 \sim 100 \sim 
 } 
                \cdots " .
           try { 
                 CreateDocumentRequest request = CreateDocumentRequest.builder() 
                       .content(jsonData) 
                       .name(docName) 
                       .documentType(DocumentType.COMMAND) 
                      .build();
                 // Create the document. 
                 CreateDocumentResponse response = ssmClient.createDocument(request); 
                 System.out.println("The status of the document is " + 
  response.documentDescription().status()); 
           } catch (DocumentAlreadyExistsException e) { 
                 System.err.println("The document already exists. Moving on." ); 
           } catch (SsmException e) { 
                 System.err.println(e.getMessage()); 
                 System.exit(1); 
           } 
      } 
      public static void describeOpsItems(SsmClient ssmClient, String key) { 
           try { 
                 OpsItemFilter filter = OpsItemFilter.builder() 
                       .key(OpsItemFilterKey.OPS_ITEM_ID) 
                       .values(key) 
                       .operator(OpsItemFilterOperator.EQUAL) 
                       .build();
```

```
 DescribeOpsItemsRequest itemsRequest = 
  DescribeOpsItemsRequest.builder() 
                  .maxResults(10) 
                  .opsItemFilters(filter) 
                 .build();
              DescribeOpsItemsResponse itemsResponse = 
  ssmClient.describeOpsItems(itemsRequest); 
              List<OpsItemSummary> items = itemsResponse.opsItemSummaries(); 
              for (OpsItemSummary item : items) { 
                  System.out.println("The item title is " + item.title() +" and the 
  status is "+item.status().toString()); 
 } 
         } catch (SsmException e) { 
              System.err.println(e.getMessage()); 
              System.exit(1); 
         } 
     } 
     public static void deleteOpsItem(SsmClient ssmClient, String opsId) { 
         try { 
              DeleteOpsItemRequest deleteOpsItemRequest = 
  DeleteOpsItemRequest.builder() 
                  .opsItemId(opsId) 
                  .build(); 
              ssmClient.deleteOpsItem(deleteOpsItemRequest); 
              System.out.println(opsId +" Opsitem was deleted"); 
         } catch (SsmException e) { 
              System.err.println(e.getMessage()); 
              System.exit(1); 
         } 
     }
}
```
- API の詳細については、『AWS SDK for Java 2.x API リファレンス』の以下のトピックを 参照してください。
	- [CommandInvocations](https://docs.aws.amazon.com/goto/SdkForJavaV2/ssm-2014-11-06/CommandInvocations)
- [CreateDocument](https://docs.aws.amazon.com/goto/SdkForJavaV2/ssm-2014-11-06/CreateDocument)
- [CreateMaintenanceWindow](https://docs.aws.amazon.com/goto/SdkForJavaV2/ssm-2014-11-06/CreateMaintenanceWindow)
- [CreateOpsItem](https://docs.aws.amazon.com/goto/SdkForJavaV2/ssm-2014-11-06/CreateOpsItem)
- [DeleteMaintenanceWindow](https://docs.aws.amazon.com/goto/SdkForJavaV2/ssm-2014-11-06/DeleteMaintenanceWindow)
- [SendCommand](https://docs.aws.amazon.com/goto/SdkForJavaV2/ssm-2014-11-06/SendCommand)
- [UpdateOpsItem](https://docs.aws.amazon.com/goto/SdkForJavaV2/ssm-2014-11-06/UpdateOpsItem)

# AWS SDKsコード例

次のコード例は、 AWS Software Development Kit (SDK) で Amazon Textract を使用する方法を示し ています。

アクションはより大きなプログラムからのコードの抜粋であり、コンテキスト内で実行する必要が あります。アクションは個々のサービス機能を呼び出す方法を示していますが、関連するシナリオや サービス間の例ではアクションのコンテキストが確認できます。

「シナリオ」は、同じサービス内で複数の関数を呼び出して、特定のタスクを実行する方法を示す コード例です。

クロスサービスの例は、複数の AWS のサービスで動作するサンプルアプリケーションです。

その他のリソース

- [Amazon Textract デベロッパーガイド](https://docs.aws.amazon.com/textract/latest/dg/what-is.html) Amazon Textract に関する詳細情報。
- [Amazon Textract API リファレンス](https://docs.aws.amazon.com/textract/latest/dg/API_Reference.html) 使用可能なすべての Amazon Textract アクションに関する 詳細。
- [AWS デベロッパーセンター](https://aws.amazon.com/developer/code-examples/?awsf.sdk-code-examples-product=product%23textract) カテゴリまたは全文検索でフィルタリングできるコード例。
- [AWS SDK の例](https://github.com/awsdocs/aws-doc-sdk-examples) 推奨言語で完全なコードを含む GitHub リポジトリ。コードの設定と実行に関 する説明が記載されています。

コードの例

- [AWS SDKsアクション](#page-10366-0)
	- [AWS SDK または CLI AnalyzeDocumentで を使用する](#page-10366-1)
	- [AWS SDK または CLI DetectDocumentTextで を使用する](#page-10374-0)
	- [AWS SDK または CLI GetDocumentAnalysisで を使用する](#page-10385-0)
- [AWS SDK または CLI StartDocumentAnalysisで を使用する](#page-10389-0)
- [AWS SDK または CLI StartDocumentTextDetectionで を使用する](#page-10397-0)
- [AWS SDKsシナリオ](#page-10401-0)
	- [AWS SDK を使用して Amazon Textract ドキュメント分析を開始する](#page-10402-0)
- [AWS SDKsクロスサービスの例](#page-10404-0)
	- [Amazon Textract エクスプローラーアプリケーションを作成する](#page-10404-1)
	- [顧客からのフィードバックを分析し、音声を合成するアプリケーションの作成](#page-10406-0)
	- [AWS SDK を使用してイメージから抽出されたテキスト内のエンティティを検出する](#page-10412-0)

# <span id="page-10366-0"></span>AWS SDKsアクション

次のコード例は、 AWS SDKsを使用する方法を示しています。各例は個別のサービス関数を呼び出 します。

アクション例は、より大きなプログラムからのコードの抜粋であり、コンテキスト内で実行する必要 があります。アクションは [AWS SDKsシナリオ](#page-10401-0) のコンテキスト内で確認できます。

例

- [AWS SDK または CLI AnalyzeDocumentで を使用する](#page-10366-1)
- [AWS SDK または CLI DetectDocumentTextで を使用する](#page-10374-0)
- [AWS SDK または CLI GetDocumentAnalysisで を使用する](#page-10385-0)
- [AWS SDK または CLI StartDocumentAnalysisで を使用する](#page-10389-0)
- [AWS SDK または CLI StartDocumentTextDetectionで を使用する](#page-10397-0)

<span id="page-10366-1"></span>AWS SDK または CLI **AnalyzeDocument**で を使用する

以下のコード例は、AnalyzeDocument の使用方法を示しています。

CLI

AWS CLI

ドキュメント内のテキストを分析するには

次の analyze-document の例は、ドキュメント内のテキストを分析する方法を示していま す。

Linux/macOS:

```
aws textract analyze-document \ 
     --document '{"S3Object":{"Bucket":"bucket","Name":"document"}}' \ 
     --feature-types '["TABLES","FORMS"]'
```
Windows :

```
aws textract analyze-document \ 
    --document "{\"S3Object\":{\"Bucket\":\"bucket\",\"Name\":\"document\"}}" \
     --feature-types "[\"TABLES\",\"FORMS\"]" \ 
     --region region-name
```
出力:

```
{ 
            "Blocks": [ 
                      { 
                                  "Geometry": { 
                                             "BoundingBox": { 
                                                        "Width": 1.0, 
                                                        "Top": 0.0, 
                                                        "Left": 0.0, 
                                                        "Height": 1.0 
                                             }, 
                                             "Polygon": [ 
\{ \} "Y": 0.0, 
                                                                   "X": 0.0 
\mathbb{R}, \mathbb{R}, \mathbb{R}, \mathbb{R}, \mathbb{R}, \mathbb{R}, \mathbb{R}, \mathbb{R}, \mathbb{R}, \mathbb{R}, \mathbb{R}, \mathbb{R}, \mathbb{R}, \mathbb{R}, \mathbb{R}, \mathbb{R}, \mathbb{R}, \mathbb{R}, \mathbb{R}, \mathbb{R}, \mathbb{R}, \mathbb{R}, \{ \} "Y": 0.0, 
                                                                   "X": 1.0 
\mathbb{R}, \mathbb{R}, \mathbb{R}, \mathbb{R}, \mathbb{R}, \mathbb{R}, \mathbb{R}, \mathbb{R}, \mathbb{R}, \mathbb{R}, \mathbb{R}, \mathbb{R}, \mathbb{R}, \mathbb{R}, \mathbb{R}, \mathbb{R}, \mathbb{R}, \mathbb{R}, \mathbb{R}, \mathbb{R}, \mathbb{R}, \mathbb{R}, \{ \} "Y": 1.0, 
                                                                   "X": 1.0 
\mathbb{R}, \mathbb{R}, \mathbb{R}, \mathbb{R}, \mathbb{R}, \mathbb{R}, \mathbb{R}, \mathbb{R}, \mathbb{R}, \mathbb{R}, \mathbb{R}, \mathbb{R}, \mathbb{R}, \mathbb{R}, \mathbb{R}, \mathbb{R}, \mathbb{R}, \mathbb{R}, \mathbb{R}, \mathbb{R}, \mathbb{R}, \mathbb{R}, \{ \} "Y": 1.0, 
                                                                   "X": 0.0 
 } 
 ]
```
```
 }, 
                     "Relationships": [ 
\overline{a} "Type": "CHILD", 
                                  "Ids": [ 
                                         "87586964-d50d-43e2-ace5-8a890657b9a0", 
                                         "a1e72126-21d9-44f4-a8d6-5c385f9002ba", 
                                         "e889d012-8a6b-4d2e-b7cd-7a8b327d876a" 
\sim 100 \sim 100 \sim 100 \sim 100 \sim 100 \sim 100 \sim 100 \sim 100 \sim 100 \sim 100 \sim 100 \sim 100 \sim 100 \sim 100 \sim 100 \sim 100 \sim 100 \sim 100 \sim 100 \sim 100 \sim 100 \sim 100 \sim 100 \sim 100 \sim 
 } 
                     ], 
                     "BlockType": "PAGE", 
                     "Id": "c2227f12-b25d-4e1f-baea-1ee180d926b2" 
              } 
       ], 
        "DocumentMetadata": { 
              "Pages": 1 
       }
}
```
詳細については、「Amazon Textract デベロッパーガイド」の「Amazon Textract を使用した ドキュメントテキストの分析」を参照してください。

• API の詳細については、「 コマンドリファレンス[AnalyzeDocument](https://awscli.amazonaws.com/v2/documentation/api/latest/reference/textract/analyze-document.html)」の「」を参照してく ださい。 AWS CLI

Java

SDK for Java 2.x

```
a Note
```

```
import software.amazon.awssdk.core.SdkBytes;
import software.amazon.awssdk.regions.Region;
import software.amazon.awssdk.services.textract.TextractClient;
import software.amazon.awssdk.services.textract.model.AnalyzeDocumentRequest;
import software.amazon.awssdk.services.textract.model.Document;
import software.amazon.awssdk.services.textract.model.FeatureType;
```

```
import software.amazon.awssdk.services.textract.model.AnalyzeDocumentResponse;
import software.amazon.awssdk.services.textract.model.Block;
import software.amazon.awssdk.services.textract.model.TextractException;
import java.io.File;
import java.io.FileInputStream;
import java.io.FileNotFoundException;
import java.io.InputStream;
import java.util.ArrayList;
import java.util.Iterator;
import java.util.List;
/** 
  * Before running this Java V2 code example, set up your development 
  * environment, including your credentials. 
 * 
  * For more information, see the following documentation topic: 
 * 
  * https://docs.aws.amazon.com/sdk-for-java/latest/developer-guide/get-
started.html 
  */
public class AnalyzeDocument { 
     public static void main(String[] args) { 
         final String usage = """ 
                 Usage: 
                      <sourceDoc>\s 
                 Where: 
                      sourceDoc - The path where the document is located (must be 
  an image, for example, C:/AWS/book.png).\s 
                 """; 
        if (args.length != 1) {
             System.out.println(usage); 
             System.exit(1); 
         } 
        String sourceDoc = args[0];
         Region region = Region.US_EAST_2; 
         TextractClient textractClient = TextractClient.builder() 
                  .region(region) 
                 .build();
         analyzeDoc(textractClient, sourceDoc);
```

```
 textractClient.close(); 
     } 
     public static void analyzeDoc(TextractClient textractClient, String 
  sourceDoc) { 
         try { 
             InputStream sourceStream = new FileInputStream(new File(sourceDoc)); 
             SdkBytes sourceBytes = SdkBytes.fromInputStream(sourceStream); 
             // Get the input Document object as bytes 
             Document myDoc = Document.builder() 
                      .bytes(sourceBytes) 
                     .build();
             List<FeatureType> featureTypes = new ArrayList<FeatureType>(); 
             featureTypes.add(FeatureType.FORMS); 
             featureTypes.add(FeatureType.TABLES); 
             AnalyzeDocumentRequest analyzeDocumentRequest = 
  AnalyzeDocumentRequest.builder() 
                      .featureTypes(featureTypes) 
                      .document(myDoc) 
                     .build();
             AnalyzeDocumentResponse analyzeDocument = 
  textractClient.analyzeDocument(analyzeDocumentRequest); 
             List<Block> docInfo = analyzeDocument.blocks(); 
             Iterator<Block> blockIterator = docInfo.iterator(); 
             while (blockIterator.hasNext()) { 
                  Block block = blockIterator.next(); 
                  System.out.println("The block type is " + 
  block.blockType().toString()); 
 } 
         } catch (TextractException | FileNotFoundException e) { 
             System.err.println(e.getMessage()); 
             System.exit(1); 
         } 
     }
}
```
• API の詳細については、「 API リファレンス[AnalyzeDocument」](https://docs.aws.amazon.com/goto/SdkForJavaV2/textract-2018-06-27/AnalyzeDocument)の「」を参照してくださ い。 AWS SDK for Java 2.x

Python

SDK for Python (Boto3)

**a** Note

```
class TextractWrapper: 
     """Encapsulates Textract functions.""" 
     def __init__(self, textract_client, s3_resource, sqs_resource): 
 """ 
         :param textract_client: A Boto3 Textract client. 
         :param s3_resource: A Boto3 Amazon S3 resource. 
         :param sqs_resource: A Boto3 Amazon SQS resource. 
         """ 
         self.textract_client = textract_client 
         self.s3_resource = s3_resource 
         self.sqs_resource = sqs_resource 
     def analyze_file( 
         self, feature_types, *, document_file_name=None, document_bytes=None 
     ): 
        "" ""
         Detects text and additional elements, such as forms or tables, in a local 
  image 
         file or from in-memory byte data. 
         The image must be in PNG or JPG format. 
         :param feature_types: The types of additional document features to 
 detect. 
         :param document_file_name: The name of a document image file. 
         :param document_bytes: In-memory byte data of a document image. 
         :return: The response from Amazon Textract, including a list of blocks
```

```
 that describe elements detected in the image. 
 """ 
       if document file name is not None:
            with open(document_file_name, "rb") as document_file: 
                document bytes = document file.read() try: 
            response = self.textract_client.analyze_document( 
                 Document={"Bytes": document_bytes}, FeatureTypes=feature_types 
) logger.info("Detected %s blocks.", len(response["Blocks"])) 
        except ClientError: 
            logger.exception("Couldn't detect text.") 
            raise 
        else: 
            return response
```
• API の詳細については、 [AnalyzeDocument](https://docs.aws.amazon.com/goto/boto3/textract-2018-06-27/AnalyzeDocument) AWS SDK for Python (Boto3) API リファレンス の「」を参照してください。

SAP ABAP

SDK for SAP ABAP

**a** Note

```
 "Detects text and additional elements, such as forms or tables," 
 "in a local image file or from in-memory byte data." 
 "The image must be in PNG or JPG format." 
 "Create ABAP objects for feature type." 
 "Add TABLES to return information about the tables." 
 "Add FORMS to return detected form data." 
 "To perform both types of analysis, add TABLES and FORMS to FeatureTypes."
```

```
 DATA(lt_featuretypes) = VALUE /aws1/cl_texfeaturetypes_w=>tt_featuretypes( 
      ( NEW /aws1/cl_texfeaturetypes_w( iv_value = 'FORMS' ) ) 
      ( NEW /aws1/cl_texfeaturetypes_w( iv_value = 'TABLES' ) ) ). 
    "Create an ABAP object for the Amazon Simple Storage Service (Amazon S3) 
 object." 
    DATA(lo_s3object) = NEW /aws1/cl_texs3object( iv_bucket = iv_s3bucket 
     iv name = iv s3object ). "Create an ABAP object for the document." 
   DATA(1o_document) = NEW /aws1/cl_texdocument( io_s3object = lo_s3object). "Analyze document stored in Amazon S3." 
    TRY. 
        oo_result = lo_tex->analyzedocument( "oo_result is returned for 
 testing purposes." 
         io_document = lo_document
         it_featuretypes = lt_f featuretypes \cdot.
        LOOP AT oo_result->get_blocks( ) INTO DATA(lo_block). 
          IF lo_block->get_text( ) = 'INGREDIENTS: POWDERED SUGAR* (CANE SUGAR,'. 
            MESSAGE 'Found text in the doc: ' && lo_block->get_text( ) TYPE 'I'. 
          ENDIF. 
        ENDLOOP. 
        MESSAGE 'Analyze document completed.' TYPE 'I'. 
      CATCH /aws1/cx_texaccessdeniedex. 
        MESSAGE 'You do not have permission to perform this action.' TYPE 'E'. 
      CATCH /aws1/cx_texbaddocumentex. 
        MESSAGE 'Amazon Textract is not able to read the document.' TYPE 'E'. 
      CATCH /aws1/cx_texdocumenttoolargeex. 
        MESSAGE 'The document is too large.' TYPE 'E'. 
      CATCH /aws1/cx_texhlquotaexceededex. 
        MESSAGE 'Human loop quota exceeded.' TYPE 'E'. 
      CATCH /aws1/cx_texinternalservererr. 
        MESSAGE 'Internal server error.' TYPE 'E'. 
      CATCH /aws1/cx_texinvalidparameterex. 
        MESSAGE 'Request has non-valid parameters.' TYPE 'E'. 
      CATCH /aws1/cx_texinvalids3objectex. 
        MESSAGE 'Amazon S3 object is not valid.' TYPE 'E'. 
      CATCH /aws1/cx_texprovthruputexcdex. 
        MESSAGE 'Provisioned throughput exceeded limit.' TYPE 'E'. 
      CATCH /aws1/cx_texthrottlingex. 
        MESSAGE 'The request processing exceeded the limit.' TYPE 'E'.
```

```
 CATCH /aws1/cx_texunsupporteddocex. 
     MESSAGE 'The document is not supported.' TYPE 'E'. 
 ENDTRY.
```
• API の詳細については、[AnalyzeDocumentA](https://docs.aws.amazon.com/sdk-for-sap-abap/v1/api/latest/index.html)WS 「 SDK for SAP ABAP API リファレンス」 の「」を参照してください。

# AWS SDK または CLI **DetectDocumentText**で を使用する

以下のコード例は、DetectDocumentText の使用方法を示しています。

CLI

# AWS CLI

ドキュメント内のテキストを検出するには

次の detect-document-text の例は、ドキュメント内のテキストを検出する方法を示して います。

Linux/macOS:

```
aws textract detect-document-text \ 
     --document '{"S3Object":{"Bucket":"bucket","Name":"document"}}'
```
Windows :

```
aws textract detect-document-text \ 
     --document "{\"S3Object\":{\"Bucket\":\"bucket\",\"Name\":\"document\"}}" \ 
     --region region-name
```
出力:

```
{ 
      "Blocks": [ 
           { 
                "Geometry": { 
                     "BoundingBox": { 
                          "Width": 1.0, 
                          "Top": 0.0, 
                          "Left": 0.0,
```

```
 "Height": 1.0 
                       }, 
                       "Polygon": [ 
\{ "Y": 0.0, 
                                   "X": 0.0 
\}, \{\{ "Y": 0.0, 
                                   "X": 1.0 
                             }, 
\{ "Y": 1.0, 
                                   "X": 1.0 
                             }, 
\{ "Y": 1.0, 
                                   "X": 0.0 
1 1 1 1 1 1 1
 ] 
                 }, 
                 "Relationships": [ 
\overline{a} "Type": "CHILD", 
                             "Ids": [ 
                                   "896a9f10-9e70-4412-81ce-49ead73ed881", 
                                   "0da18623-dc4c-463d-a3d1-9ac050e9e720", 
                                   "167338d7-d38c-4760-91f1-79a8ec457bb2" 
\sim 100 \sim 100 \sim 100 \sim 100 \sim 100 \sim 100 \sim 100 \sim 100 \sim 100 \sim 100 \sim 100 \sim 100 \sim 100 \sim 100 \sim 100 \sim 100 \sim 100 \sim 100 \sim 100 \sim 100 \sim 100 \sim 100 \sim 100 \sim 100 \sim 
 } 
                 ], 
                 "BlockType": "PAGE", 
                 "Id": "21f0535e-60d5-4bc7-adf2-c05dd851fa25" 
           }, 
           { 
                 "Relationships": [ 
\overline{a} "Type": "CHILD", 
                             "Ids": [ 
                                   "62490c26-37ea-49fa-8034-7a9ff9369c9c", 
                                   "1e4f3f21-05bd-4da9-ba10-15d01e66604c" 
\sim 100 \sim 100 \sim 100 \sim 100 \sim 100 \sim 100 \sim 100 \sim 100 \sim 100 \sim 100 \sim 100 \sim 100 \sim 100 \sim 100 \sim 100 \sim 100 \sim 100 \sim 100 \sim 100 \sim 100 \sim 100 \sim 100 \sim 100 \sim 100 \sim 
 } 
                 ],
```

```
 "Confidence": 89.11581420898438, 
              "Geometry": { 
                  "BoundingBox": { 
                       "Width": 0.33642634749412537, 
                       "Top": 0.17169663310050964, 
                       "Left": 0.13885067403316498, 
                       "Height": 0.49159330129623413 
                  }, 
                  "Polygon": [ 
\{ "Y": 0.17169663310050964, 
                           "X": 0.13885067403316498 
\}, \{\{ "Y": 0.17169663310050964, 
                           "X": 0.47527703642845154 
\}, \{\{ "Y": 0.6632899641990662, 
                           "X": 0.47527703642845154 
\}, \{\{ "Y": 0.6632899641990662, 
                           "X": 0.13885067403316498 
1 1 1 1 1 1 1
 ] 
              }, 
              "Text": "He llo,", 
              "BlockType": "LINE", 
              "Id": "896a9f10-9e70-4412-81ce-49ead73ed881" 
         }, 
         { 
              "Relationships": [ 
\overline{a} "Type": "CHILD", 
                       "Ids": [ 
                           "19b28058-9516-4352-b929-64d7cef29daf" 
\sim 100 \sim 100 \sim 100 \sim 100 \sim 100 \sim 100 \sim 100 \sim 100 \sim 100 \sim 100 \sim 100 \sim 100 \sim 100 \sim 100 \sim 100 \sim 100 \sim 100 \sim 100 \sim 100 \sim 100 \sim 100 \sim 100 \sim 100 \sim 100 \sim 
 } 
              ], 
              "Confidence": 85.5694351196289, 
              "Geometry": { 
                  "BoundingBox": { 
                       "Width": 0.33182239532470703,
```

```
 "Top": 0.23131252825260162, 
                  "Left": 0.5091826915740967, 
                  "Height": 0.3766750991344452 
              }, 
              "Polygon": [ 
\{ "Y": 0.23131252825260162, 
                     "X": 0.5091826915740967 
\}, \{\{ "Y": 0.23131252825260162, 
                     "X": 0.8410050868988037 
\}, \{\{ "Y": 0.607987642288208, 
                     "X": 0.8410050868988037 
\}, \{\{ "Y": 0.607987642288208, 
                     "X": 0.5091826915740967 
1 1 1 1 1 1 1
 ] 
           }, 
           "Text": "worlc", 
           "BlockType": "LINE", 
           "Id": "0da18623-dc4c-463d-a3d1-9ac050e9e720" 
       } 
    ], 
    "DocumentMetadata": { 
       "Pages": 1 
    }
}
```
詳細については、「Amazon Textract デベロッパーガイド」の「ドキュメントのテキストの検 出」を参照してください。

• API の詳細については、「 コマンドリファレンス[DetectDocumentText」](https://awscli.amazonaws.com/v2/documentation/api/latest/reference/textract/detect-document-text.html)の「」を参照して ください。 AWS CLI

#### Java

SDK for Java 2.x

**a** Note

については、「」を参照してください GitHub。[AWS コード例リポジトリ](https://github.com/awsdocs/aws-doc-sdk-examples/tree/main/javav2/example_code/textract#readme) で全く同じ 例を見つけて、設定と実行の方法を確認してください。

### 入力ドキュメントからテキストを検出します。

```
import software.amazon.awssdk.core.SdkBytes;
import software.amazon.awssdk.regions.Region;
import software.amazon.awssdk.services.textract.TextractClient;
import software.amazon.awssdk.services.textract.model.Document;
import software.amazon.awssdk.services.textract.model.DetectDocumentTextRequest;
import software.amazon.awssdk.services.textract.model.DetectDocumentTextResponse;
import software.amazon.awssdk.services.textract.model.Block;
import software.amazon.awssdk.services.textract.model.DocumentMetadata;
import software.amazon.awssdk.services.textract.model.TextractException;
import java.io.File;
import java.io.FileInputStream;
import java.io.FileNotFoundException;
import java.io.InputStream;
import java.util.List;
/** 
  * Before running this Java V2 code example, set up your development 
  * environment, including your credentials. 
 * 
  * For more information, see the following documentation topic: 
 * 
  * https://docs.aws.amazon.com/sdk-for-java/latest/developer-guide/get-
started.html 
 */
public class DetectDocumentText { 
     public static void main(String[] args) { 
         final String usage = """ 
                 Usage: 
                     <sourceDoc>\s
```

```
 Where: 
                      sourceDoc - The path where the document is located (must be 
 an image, for example, C:/AWS/book.png).\s 
                """
        if (args.length != 1) {
             System.out.println(usage); 
             System.exit(1); 
         } 
        String sourceDoc = args[0];
         Region region = Region.US_EAST_2; 
         TextractClient textractClient = TextractClient.builder() 
                  .region(region) 
                .buid() detectDocText(textractClient, sourceDoc); 
         textractClient.close(); 
    } 
     public static void detectDocText(TextractClient textractClient, String 
 sourceDoc) { 
         try { 
             InputStream sourceStream = new FileInputStream(new File(sourceDoc)); 
             SdkBytes sourceBytes = SdkBytes.fromInputStream(sourceStream); 
             // Get the input Document object as bytes. 
             Document myDoc = Document.builder() 
                      .bytes(sourceBytes) 
                     .build();
             DetectDocumentTextRequest detectDocumentTextRequest = 
 DetectDocumentTextRequest.builder() 
                      .document(myDoc) 
                      .build(); 
             // Invoke the Detect operation. 
             DetectDocumentTextResponse textResponse = 
 textractClient.detectDocumentText(detectDocumentTextRequest); 
             List<Block> docInfo = textResponse.blocks(); 
             for (Block block : docInfo) { 
                 System.out.println("The block type is " + 
 block.blockType().toString()); 
 }
```

```
 DocumentMetadata documentMetadata = textResponse.documentMetadata(); 
             System.out.println("The number of pages in the document is " + 
  documentMetadata.pages()); 
         } catch (TextractException | FileNotFoundException e) { 
             System.err.println(e.getMessage()); 
             System.exit(1); 
         } 
     }
}
```
Amazon S3 バケット内のドキュメントからテキストを検出する

```
import software.amazon.awssdk.regions.Region;
import software.amazon.awssdk.services.textract.model.S3Object;
import software.amazon.awssdk.services.textract.TextractClient;
import software.amazon.awssdk.services.textract.model.Document;
import software.amazon.awssdk.services.textract.model.DetectDocumentTextRequest;
import software.amazon.awssdk.services.textract.model.DetectDocumentTextResponse;
import software.amazon.awssdk.services.textract.model.Block;
import software.amazon.awssdk.services.textract.model.DocumentMetadata;
import software.amazon.awssdk.services.textract.model.TextractException;
/** 
  * Before running this Java V2 code example, set up your development 
  * environment, including your credentials. 
 * 
  * For more information, see the following documentation topic: 
 * 
  * https://docs.aws.amazon.com/sdk-for-java/latest/developer-guide/get-
started.html 
 */
public class DetectDocumentTextS3 { 
     public static void main(String[] args) { 
         final String usage = """ 
                 Usage: 
                     <bucketName> <docName>\s
```

```
 Where: 
                     bucketName - The name of the Amazon S3 bucket that contains 
 the document.\s 
                     docName - The document name (must be an image, i.e., 
book.png).\succeq """; 
       if (args.length != 2) {
             System.out.println(usage); 
             System.exit(1); 
        } 
       String bucketName = args[0];
        String docName = args[1]; 
        Region region = Region.US_WEST_2; 
        TextractClient textractClient = TextractClient.builder() 
                 .region(region) 
                 .build(); 
        detectDocTextS3(textractClient, bucketName, docName); 
        textractClient.close(); 
    } 
    public static void detectDocTextS3(TextractClient textractClient, String 
 bucketName, String docName) { 
        try { 
             S3Object s3Object = S3Object.builder() 
                     .bucket(bucketName) 
                     .name(docName) 
                     .build();
             // Create a Document object and reference the s3Object instance. 
             Document myDoc = Document.builder() 
                     .s3Object(s3Object) 
                     .build(); 
             DetectDocumentTextRequest detectDocumentTextRequest = 
 DetectDocumentTextRequest.builder() 
                      .document(myDoc) 
                     .build(); 
             DetectDocumentTextResponse textResponse = 
 textractClient.detectDocumentText(detectDocumentTextRequest);
```

```
 for (Block block : textResponse.blocks()) { 
                 System.out.println("The block type is " + 
  block.blockType().toString()); 
 } 
             DocumentMetadata documentMetadata = textResponse.documentMetadata(); 
             System.out.println("The number of pages in the document is " + 
  documentMetadata.pages()); 
         } catch (TextractException e) { 
             System.err.println(e.getMessage()); 
             System.exit(1); 
         } 
     }
}
```
• API の詳細については、「 API リファレンス[DetectDocumentText](https://docs.aws.amazon.com/goto/SdkForJavaV2/textract-2018-06-27/DetectDocumentText)」の「」を参照してくだ さい。 AWS SDK for Java 2.x

Python

SDK for Python (Boto3)

**a** Note

```
class TextractWrapper: 
     """Encapsulates Textract functions.""" 
     def __init__(self, textract_client, s3_resource, sqs_resource): 
 """ 
         :param textract_client: A Boto3 Textract client. 
         :param s3_resource: A Boto3 Amazon S3 resource. 
         :param sqs_resource: A Boto3 Amazon SQS resource. 
        "" "
         self.textract_client = textract_client
```

```
 self.s3_resource = s3_resource 
         self.sqs_resource = sqs_resource 
    def detect_file_text(self, *, document_file_name=None, document_bytes=None): 
 """ 
        Detects text elements in a local image file or from in-memory byte data. 
         The image must be in PNG or JPG format. 
         :param document_file_name: The name of a document image file. 
         :param document_bytes: In-memory byte data of a document image. 
         :return: The response from Amazon Textract, including a list of blocks 
                  that describe elements detected in the image. 
 """ 
         if document_file_name is not None: 
             with open(document_file_name, "rb") as document_file: 
                 document_bytes = document_file.read() 
        try: 
             response = self.textract_client.detect_document_text( 
                 Document={"Bytes": document_bytes} 
) logger.info("Detected %s blocks.", len(response["Blocks"])) 
         except ClientError: 
             logger.exception("Couldn't detect text.") 
             raise 
         else: 
             return response
```
• API の詳細については、[DetectDocumentText](https://docs.aws.amazon.com/goto/boto3/textract-2018-06-27/DetectDocumentText)AWS 「 SDK for Python (Boto3) API リファレ ンス」の「」を参照してください。

SAP ABAP

SDK for SAP ABAP

**a** Note

 "Detects text in the input document." "Amazon Textract can detect lines of text and the words that make up a line of text." "The input document must be in one of the following image formats: JPEG, PNG, PDF, or TIFF." "Create an ABAP object for the Amazon S3 object." DATA(lo\_s3object) = NEW /aws1/cl\_texs3object( iv\_bucket = iv\_s3bucket  $iv_name = iv_s3object$ ). "Create an ABAP object for the document." DATA(lo\_document) = NEW /aws1/cl\_texdocument( io\_s3object = lo\_s3object ). "Analyze document stored in Amazon S3." TRY. oo\_result = lo\_tex->detectdocumenttext( io\_document = lo\_document ). "oo\_result is returned for testing purposes." LOOP AT oo\_result->get\_blocks( ) INTO DATA(lo\_block). IF lo\_block->get\_text( ) = 'INGREDIENTS: POWDERED SUGAR\* (CANE SUGAR,'. MESSAGE 'Found text in the doc: ' && lo\_block->get\_text( ) TYPE 'I'. ENDIF. ENDLOOP. DATA(lo metadata) = oo result->get documentmetadata( ). MESSAGE 'The number of pages in the document is ' && lo\_metadata- >ask\_pages( ) TYPE 'I'. MESSAGE 'Detect document text completed.' TYPE 'I'. CATCH /aws1/cx\_texaccessdeniedex. MESSAGE 'You do not have permission to perform this action.' TYPE 'E'. CATCH /aws1/cx\_texbaddocumentex. MESSAGE 'Amazon Textract is not able to read the document.' TYPE 'E'. CATCH /aws1/cx\_texdocumenttoolargeex. MESSAGE 'The document is too large.' TYPE 'E'. CATCH /aws1/cx\_texinternalservererr. MESSAGE 'Internal server error.' TYPE 'E'. CATCH /aws1/cx\_texinvalidparameterex. MESSAGE 'Request has non-valid parameters.' TYPE 'E'. CATCH /aws1/cx\_texinvalids3objectex. MESSAGE 'Amazon S3 object is not valid.' TYPE 'E'. CATCH /aws1/cx\_texprovthruputexcdex. MESSAGE 'Provisioned throughput exceeded limit.' TYPE 'E'. CATCH /aws1/cx\_texthrottlingex. MESSAGE 'The request processing exceeded the limit' TYPE 'E'. CATCH /aws1/cx\_texunsupporteddocex.

 MESSAGE 'The document is not supported.' TYPE 'E'. ENDTRY.

• API の詳細については、[DetectDocumentText](https://docs.aws.amazon.com/sdk-for-sap-abap/v1/api/latest/index.html)AWS 「 SDK for SAP ABAP API リファレン ス」の「」を参照してください。

# AWS SDK または CLI **GetDocumentAnalysis**で を使用する

以下のコード例は、GetDocumentAnalysis の使用方法を示しています。

アクション例は、より大きなプログラムからのコードの抜粋であり、コンテキスト内で実行する必要 があります。次のコード例で、このアクションのコンテキストを確認できます。

• [ドキュメント分析を開始する](#page-10402-0)

CLI

AWS CLI

複数ページのドキュメントの非同期テキスト分析の結果を取得するには

次の get-document-analysis の例は、複数ページのドキュメントの非同期テキスト分析 の結果を取得します。

```
aws textract get-document-analysis \ 
     --job-id df7cf32ebbd2a5de113535fcf4d921926a701b09b4e7d089f3aebadb41e0712b \ 
     --max-results 1000
```
出力:

```
{ 
      "Blocks": [ 
          { 
               "Geometry": { 
                    "BoundingBox": { 
                         "Width": 1.0, 
                         "Top": 0.0, 
                         "Left": 0.0, 
                         "Height": 1.0 
\mathbb{R}, \mathbb{R}
```

```
 "Polygon": [ 
\{ "Y": 0.0, 
                           "X": 0.0 
\}, \{\{ "Y": 0.0, 
                           "X": 1.0 
\}, \{\{ "Y": 1.0, 
                           "X": 1.0 
\}, \{\{ "Y": 1.0, 
                           "X": 0.0 
1 1 1 1 1 1 1
 ] 
              }, 
              "Relationships": [ 
\overline{a} "Type": "CHILD", 
                       "Ids": [ 
                           "75966e64-81c2-4540-9649-d66ec341cd8f", 
                           "bb099c24-8282-464c-a179-8a9fa0a057f0", 
                           "5ebf522d-f9e4-4dc7-bfae-a288dc094595" 
\sim 100 \sim 100 \sim 100 \sim 100 \sim 100 \sim 100 \sim 100 \sim 100 \sim 100 \sim 100 \sim 100 \sim 100 \sim 100 \sim 100 \sim 100 \sim 100 \sim 100 \sim 100 \sim 100 \sim 100 \sim 100 \sim 100 \sim 100 \sim 100 \sim 
 } 
              ], 
              "BlockType": "PAGE", 
              "Id": "247c28ee-b63d-4aeb-9af0-5f7ea8ba109e", 
              "Page": 1 
         } 
     ], 
     "NextToken": "cY1W3eTFvoB0cH7YrKVudI4Gb0H8J0xAYLo8xI/JunCIPWCthaKQ+07n/
ElyutsSy0+1VOImoTRmP1zw4P0RFtaeV9Bzhnfedpx1YqwB4xaGDA==", 
     "DocumentMetadata": { 
         "Pages": 1 
     }, 
     "JobStatus": "SUCCEEDED"
}
```
詳細については、「Amazon Textract デベロッパーガイド」の「複数ページドキュメント内の テキストの検出または分析」を参照してください。

• API の詳細については、「 コマンドリファレンス[GetDocumentAnalysis」](https://awscli.amazonaws.com/v2/documentation/api/latest/reference/textract/get-document-analysis.html)の「」を参照し てください。 AWS CLI

Python

SDK for Python (Boto3)

**a** Note

```
class TextractWrapper: 
     """Encapsulates Textract functions.""" 
     def __init__(self, textract_client, s3_resource, sqs_resource): 
 """ 
         :param textract_client: A Boto3 Textract client. 
         :param s3_resource: A Boto3 Amazon S3 resource. 
         :param sqs_resource: A Boto3 Amazon SQS resource. 
         """ 
         self.textract_client = textract_client 
         self.s3_resource = s3_resource 
         self.sqs_resource = sqs_resource 
     def get_analysis_job(self, job_id): 
         """ 
         Gets data for a previously started detection job that includes additional 
         elements. 
         :param job_id: The ID of the job to retrieve. 
         :return: The job data, including a list of blocks that describe elements 
                   detected in the image. 
         """ 
         try: 
             response = self.textract_client.get_document_analysis(JobId=job_id) 
             job_status = response["JobStatus"]
```

```
 logger.info("Job %s status is %s.", job_id, job_status) 
 except ClientError: 
    logger.exception("Couldn't get data for job %s.", job id)
     raise 
 else: 
     return response
```
• API の詳細については、 [GetDocumentAnalysis](https://docs.aws.amazon.com/goto/boto3/textract-2018-06-27/GetDocumentAnalysis) AWS SDK for Python (Boto3) API リファレ ンスの「」を参照してください。

SAP ABAP

SDK for SAP ABAP

**a** Note

```
 "Gets the results for an Amazon Textract" 
    "asynchronous operation that analyzes text in a document." 
    TRY. 
        oo_result = lo_tex->getdocumentanalysis( iv_jobid = iv_jobid ). 
 "oo_result is returned for testing purposes." 
        WHILE oo_result->get_jobstatus( ) <> 'SUCCEEDED'. 
         IF sy-index = 10.
           EXIT. THE "Maximum 300 seconds.
          ENDIF. 
          WAIT UP TO 30 SECONDS. 
          oo_result = lo_tex->getdocumentanalysis( iv_jobid = iv_jobid ). 
        ENDWHILE. 
        DATA(lt_blocks) = oo_result->get_blocks( ). 
        LOOP AT lt_blocks INTO DATA(lo_block). 
          IF lo_block->get_text( ) = 'INGREDIENTS: POWDERED SUGAR* (CANE SUGAR,'. 
            MESSAGE 'Found text in the doc: ' && lo_block->get_text( ) TYPE 'I'.
```
 ENDIF. ENDLOOP. MESSAGE 'Document analysis retrieved.' TYPE 'I'. CATCH /aws1/cx\_texaccessdeniedex. MESSAGE 'You do not have permission to perform this action.' TYPE 'E'. CATCH /aws1/cx\_texinternalservererr. MESSAGE 'Internal server error.' TYPE 'E'. CATCH /aws1/cx\_texinvalidjobidex. MESSAGE 'Job ID is not valid.' TYPE 'E'. CATCH /aws1/cx\_texinvalidkmskeyex. MESSAGE 'AWS KMS key is not valid.' TYPE 'E'. CATCH /aws1/cx\_texinvalidparameterex. MESSAGE 'Request has non-valid parameters.' TYPE 'E'. CATCH /aws1/cx\_texinvalids3objectex. MESSAGE 'Amazon S3 object is not valid.' TYPE 'E'. CATCH /aws1/cx\_texprovthruputexcdex. MESSAGE 'Provisioned throughput exceeded limit.' TYPE 'E'. CATCH /aws1/cx\_texthrottlingex. MESSAGE 'The request processing exceeded the limit.' TYPE 'E'. ENDTRY.

• API の詳細については、[GetDocumentAnalysis](https://docs.aws.amazon.com/sdk-for-sap-abap/v1/api/latest/index.html)AWS 「 SDK for SAP ABAP API リファレン ス」の「」を参照してください。

### AWS SDK または CLI **StartDocumentAnalysis**で を使用する

以下のコード例は、StartDocumentAnalysis の使用方法を示しています。

アクション例は、より大きなプログラムからのコードの抜粋であり、コンテキスト内で実行する必要 があります。次のコード例で、このアクションのコンテキストを確認できます。

• [ドキュメント分析を開始する](#page-10402-0)

CLI

AWS CLI

複数ページのドキュメント内のテキストの分析を開始するには

次の start-document-analysis の例は、複数ページのドキュメントの非同期テキスト分 析を開始する方法を示しています。

Linux/macOS:

```
aws textract start-document-analysis \ 
     --document-location '{"S3Object":{"Bucket":"bucket","Name":"document"}}' \ 
     --feature-types '["TABLES","FORMS"]' \ 
     --notification-channel "SNSTopicArn=arn:snsTopic,RoleArn=roleArn"
```
Windows :

```
aws textract start-document-analysis \ 
     --document-location "{\"S3Object\":{\"Bucket\":\"bucket\",\"Name\":\"document
\"}}" \ 
     --feature-types "[\"TABLES\", \"FORMS\"]" \ 
     --region region-name \ 
     --notification-channel "SNSTopicArn=arn:snsTopic,RoleArn=roleArn"
```
出力:

```
{ 
     "JobId": "df7cf32ebbd2a5de113535fcf4d921926a701b09b4e7d089f3aebadb41e0712b"
}
```
詳細については、「Amazon Textract デベロッパーガイド」の「複数ページドキュメント内の テキストの検出または分析」を参照してください。

• API の詳細については、「 コマンドリファレンス[StartDocumentAnalysis」](https://awscli.amazonaws.com/v2/documentation/api/latest/reference/textract/start-document-analysis.html)の「」を参照し てください。 AWS CLI

#### Java

SDK for Java 2.x

**a** Note

については、「」を参照してください GitHub。[AWS コード例リポジトリ](https://github.com/awsdocs/aws-doc-sdk-examples/tree/main/javav2/example_code/textract#readme) で全く同じ 例を見つけて、設定と実行の方法を確認してください。

import software.amazon.awssdk.regions.Region; import software.amazon.awssdk.services.textract.model.S3Object;

```
import software.amazon.awssdk.services.textract.TextractClient;
import 
  software.amazon.awssdk.services.textract.model.StartDocumentAnalysisRequest;
import software.amazon.awssdk.services.textract.model.DocumentLocation;
import software.amazon.awssdk.services.textract.model.TextractException;
import 
  software.amazon.awssdk.services.textract.model.StartDocumentAnalysisResponse;
import software.amazon.awssdk.services.textract.model.GetDocumentAnalysisRequest;
import 
  software.amazon.awssdk.services.textract.model.GetDocumentAnalysisResponse;
import software.amazon.awssdk.services.textract.model.FeatureType;
import java.util.ArrayList;
import java.util.List;
/** 
  * Before running this Java V2 code example, set up your development 
  * environment, including your credentials. 
 * 
  * For more information, see the following documentation topic: 
 * 
  * https://docs.aws.amazon.com/sdk-for-java/latest/developer-guide/get-
started.html 
  */
public class StartDocumentAnalysis { 
     public static void main(String[] args) { 
         final String usage = """ 
                 Usage: 
                      <bucketName> <docName>\s 
                 Where: 
                      bucketName - The name of the Amazon S3 bucket that contains 
  the document.\s 
                      docName - The document name (must be an image, for example, 
  book.png).\s 
                """"
        if (args.length != 2) {
             System.out.println(usage); 
             System.exit(1); 
         } 
         String bucketName = args[0]; 
        String docName = args[1];
```

```
 Region region = Region.US_WEST_2; 
        TextractClient textractClient = TextractClient.builder() 
                 .region(region) 
                 .build(); 
        String jobId = startDocAnalysisS3(textractClient, bucketName, docName); 
        System.out.println("Getting results for job " + jobId); 
        String status = getJobResults(textractClient, jobId); 
        System.out.println("The job status is " + status); 
        textractClient.close(); 
    } 
    public static String startDocAnalysisS3(TextractClient textractClient, String 
 bucketName, String docName) { 
        try { 
           List<FeatureType> myList = new ArrayList<>();
            myList.add(FeatureType.TABLES); 
            myList.add(FeatureType.FORMS); 
            S3Object s3Object = S3Object.builder() 
                     .bucket(bucketName) 
                     .name(docName) 
                    .build();
            DocumentLocation location = DocumentLocation.builder() 
                     .s3Object(s3Object) 
                    .build();
            StartDocumentAnalysisRequest documentAnalysisRequest = 
 StartDocumentAnalysisRequest.builder() 
                     .documentLocation(location) 
                     .featureTypes(myList) 
                    .build();
            StartDocumentAnalysisResponse response = 
 textractClient.startDocumentAnalysis(documentAnalysisRequest); 
            // Get the job ID 
            String jobId = response.jobId(); 
            return jobId; 
        } catch (TextractException e) { 
            System.err.println(e.getMessage()); 
            System.exit(1);
```

```
 } 
         return ""; 
     } 
     private static String getJobResults(TextractClient textractClient, String 
  jobId) { 
         boolean finished = false; 
        int index = 0;
         String status = ""; 
         try { 
             while (!finished) { 
                  GetDocumentAnalysisRequest analysisRequest = 
  GetDocumentAnalysisRequest.builder() 
                           .jobId(jobId) 
                           .maxResults(1000) 
                           .build(); 
                  GetDocumentAnalysisResponse response = 
  textractClient.getDocumentAnalysis(analysisRequest); 
                  status = response.jobStatus().toString(); 
                  if (status.compareTo("SUCCEEDED") == 0) 
                      finished = true; 
                  else { 
                      System.out.println(index + " status is: " + status); 
                      Thread.sleep(1000); 
 } 
                  index++; 
 } 
              return status; 
         } catch (InterruptedException e) { 
              System.out.println(e.getMessage()); 
              System.exit(1); 
         } 
         return ""; 
     }
}
```
• API の詳細については、「 API リファレンス[StartDocumentAnalysis](https://docs.aws.amazon.com/goto/SdkForJavaV2/textract-2018-06-27/StartDocumentAnalysis)」の「」を参照してく ださい。 AWS SDK for Java 2.x

Python

SDK for Python (Boto3)

a Note

については、「」を参照してください GitHub。[AWS コード例リポジトリ](https://github.com/awsdocs/aws-doc-sdk-examples/tree/main/python/example_code/textract#code-examples) で全く同じ 例を見つけて、設定と実行の方法を確認してください。

非同期ジョブを開始してドキュメントを分析します。

```
class TextractWrapper: 
     """Encapsulates Textract functions.""" 
     def __init__(self, textract_client, s3_resource, sqs_resource): 
 """ 
         :param textract_client: A Boto3 Textract client. 
         :param s3_resource: A Boto3 Amazon S3 resource. 
         :param sqs_resource: A Boto3 Amazon SQS resource. 
         """ 
         self.textract_client = textract_client 
         self.s3_resource = s3_resource 
         self.sqs_resource = sqs_resource 
     def start_analysis_job( 
         self, 
         bucket_name, 
         document_file_name, 
         feature_types, 
         sns_topic_arn, 
         sns_role_arn, 
     ): 
         """ 
         Starts an asynchronous job to detect text and additional elements, such 
  as 
         forms or tables, in an image stored in an Amazon S3 bucket. Textract 
  publishes
```

```
 a notification to the specified Amazon SNS topic when the job completes. 
         The image must be in PNG, JPG, or PDF format. 
         :param bucket_name: The name of the Amazon S3 bucket that contains the 
 image. 
         :param document_file_name: The name of the document image stored in 
 Amazon S3. 
         :param feature_types: The types of additional document features to 
 detect. 
         :param sns_topic_arn: The Amazon Resource Name (ARN) of an Amazon SNS 
 topic 
                                where job completion notification is published. 
         :param sns_role_arn: The ARN of an AWS Identity and Access Management 
 (IAM) 
                               role that can be assumed by Textract and grants 
 permission 
                               to publish to the Amazon SNS topic. 
         :return: The ID of the job. 
 """ 
         try: 
             response = self.textract_client.start_document_analysis( 
                 DocumentLocation={ 
                     "S3Object": {"Bucket": bucket_name, "Name": 
 document_file_name} 
\qquad \qquad \text{ } NotificationChannel={ 
                     "SNSTopicArn": sns_topic_arn, 
                     "RoleArn": sns_role_arn, 
                 }, 
                 FeatureTypes=feature_types, 
) job_id = response["JobId"] 
             logger.info( 
                 "Started text analysis job %s on %s.", job_id, document_file_name 
) except ClientError: 
             logger.exception("Couldn't analyze text in %s.", document_file_name) 
             raise 
         else: 
             return job_id
```
• API の詳細については、 [StartDocumentAnalysis](https://docs.aws.amazon.com/goto/boto3/textract-2018-06-27/StartDocumentAnalysis) AWS SDK for Python (Boto3) API リファレ ンスの「」を参照してください。

SAP ABAP

SDK for SAP ABAP

#### **a** Note

```
 "Starts the asynchronous analysis of an input document for relationships" 
    "between detected items such as key-value pairs, tables, and selection 
 elements." 
    "Create ABAP objects for feature type." 
    "Add TABLES to return information about the tables." 
    "Add FORMS to return detected form data." 
    "To perform both types of analysis, add TABLES and FORMS to FeatureTypes." 
    DATA(lt_featuretypes) = VALUE /aws1/cl_texfeaturetypes_w=>tt_featuretypes( 
      ( NEW /aws1/cl_texfeaturetypes_w( iv_value = 'FORMS' ) ) 
      ( NEW /aws1/cl_texfeaturetypes_w( iv_value = 'TABLES' ) ) ). 
    "Create an ABAP object for the Amazon S3 object." 
    DATA(lo_s3object) = NEW /aws1/cl_texs3object( iv_bucket = iv_s3bucket 
     iv_name = iv_s3object).
    "Create an ABAP object for the document." 
    DATA(lo_documentlocation) = NEW /aws1/cl_texdocumentlocation( io_s3object = 
 lo_s3object ). 
    "Start async document analysis." 
    TRY. 
        oo_result = lo_tex->startdocumentanalysis( "oo_result is returned 
 for testing purposes." 
          io_documentlocation = lo_documentlocation 
         it_featuretypes = lt_featuretypes ).
        DATA(lv_jobid) = oo_result->get_jobid( ).
```
 MESSAGE 'Document analysis started.' TYPE 'I'. CATCH /aws1/cx\_texaccessdeniedex. MESSAGE 'You do not have permission to perform this action.' TYPE 'E'. CATCH /aws1/cx\_texbaddocumentex. MESSAGE 'Amazon Textract is not able to read the document.' TYPE 'E'. CATCH /aws1/cx\_texdocumenttoolargeex. MESSAGE 'The document is too large.' TYPE 'E'. CATCH /aws1/cx\_texidempotentprmmis00. MESSAGE 'Idempotent parameter mismatch exception.' TYPE 'E'. CATCH /aws1/cx\_texinternalservererr. MESSAGE 'Internal server error.' TYPE 'E'. CATCH /aws1/cx\_texinvalidkmskeyex. MESSAGE 'AWS KMS key is not valid.' TYPE 'E'. CATCH /aws1/cx\_texinvalidparameterex. MESSAGE 'Request has non-valid parameters.' TYPE 'E'. CATCH /aws1/cx\_texinvalids3objectex. MESSAGE 'Amazon S3 object is not valid.' TYPE 'E'. CATCH /aws1/cx\_texlimitexceededex. MESSAGE 'An Amazon Textract service limit was exceeded.' TYPE 'E'. CATCH /aws1/cx\_texprovthruputexcdex. MESSAGE 'Provisioned throughput exceeded limit.' TYPE 'E'. CATCH /aws1/cx\_texthrottlingex. MESSAGE 'The request processing exceeded the limit.' TYPE 'E'. CATCH /aws1/cx\_texunsupporteddocex. MESSAGE 'The document is not supported.' TYPE 'E'. ENDTRY.

• API の詳細については、[StartDocumentAnalysis](https://docs.aws.amazon.com/sdk-for-sap-abap/v1/api/latest/index.html)AWS 「 SDK for SAP ABAP API リファレン ス」の「」を参照してください。

# AWS SDK または CLI **StartDocumentTextDetection**で を使用する

以下のコード例は、StartDocumentTextDetection の使用方法を示しています。

CLI

AWS CLI

複数ページのドキュメント内のテキストの検出を開始するには

次の start-document-text-detection の例は、複数ページのドキュメントの非同期テキ スト検出を開始する方法を示しています。

Linux/macOS:

```
aws textract start-document-text-detection \ 
         --document-location '{"S3Object":{"Bucket":"bucket","Name":"document"}}' 
\lambda --notification-channel "SNSTopicArn=arn:snsTopic,RoleArn=roleARN"
```
Windows :

```
aws textract start-document-text-detection \ 
     --document-location "{\"S3Object\":{\"Bucket\":\"bucket\",\"Name\":\"document
\"}}" \ 
     --region region-name \ 
     --notification-channel "SNSTopicArn=arn:snsTopic,RoleArn=roleArn"
```
出力:

```
{ 
     "JobId": "57849a3dc627d4df74123dca269d69f7b89329c870c65bb16c9fd63409d200b9"
}
```
詳細については、「Amazon Textract デベロッパーガイド」の「複数ページドキュメント内の テキストの検出または分析」を参照してください。

• API の詳細については、「 コマンドリファレンス[StartDocumentTextDetection」](https://awscli.amazonaws.com/v2/documentation/api/latest/reference/textract/start-document-text-detection.html)の「」を参 照してください。 AWS CLI

Python

SDK for Python (Boto3)

**a** Note

については、「」を参照してください GitHub。[AWS コード例リポジトリ](https://github.com/awsdocs/aws-doc-sdk-examples/tree/main/python/example_code/textract#code-examples) で全く同じ 例を見つけて、設定と実行の方法を確認してください。

ドキュメント内のテキストを検出する非同期ジョブを開始します。

```
class TextractWrapper: 
     """Encapsulates Textract functions."""
```

```
 def __init__(self, textract_client, s3_resource, sqs_resource): 
 """ 
         :param textract_client: A Boto3 Textract client. 
         :param s3_resource: A Boto3 Amazon S3 resource. 
         :param sqs_resource: A Boto3 Amazon SQS resource. 
        "''" self.textract_client = textract_client 
         self.s3_resource = s3_resource 
         self.sqs_resource = sqs_resource 
     def start_detection_job( 
         self, bucket_name, document_file_name, sns_topic_arn, sns_role_arn 
     ): 
 """ 
         Starts an asynchronous job to detect text elements in an image stored in 
 an 
         Amazon S3 bucket. Textract publishes a notification to the specified 
 Amazon SNS 
         topic when the job completes. 
         The image must be in PNG, JPG, or PDF format. 
         :param bucket_name: The name of the Amazon S3 bucket that contains the 
 image. 
         :param document_file_name: The name of the document image stored in 
 Amazon S3. 
         :param sns_topic_arn: The Amazon Resource Name (ARN) of an Amazon SNS 
 topic 
                                where the job completion notification is published. 
         :param sns_role_arn: The ARN of an AWS Identity and Access Management 
 (IAM) 
                               role that can be assumed by Textract and grants 
 permission 
                               to publish to the Amazon SNS topic. 
         :return: The ID of the job. 
        "" ""
         try: 
             response = self.textract_client.start_document_text_detection( 
                 DocumentLocation={ 
                      "S3Object": {"Bucket": bucket_name, "Name": 
 document_file_name} 
\qquad \qquad \text{ } NotificationChannel={
```

```
 "SNSTopicArn": sns_topic_arn, 
                     "RoleArn": sns_role_arn, 
                }, 
) job_id = response["JobId"] 
            logger.info( 
                 "Started text detection job %s on %s.", job_id, 
 document_file_name 
) except ClientError: 
            logger.exception("Couldn't detect text in %s.", document_file_name) 
            raise 
        else: 
            return job_id
```
• API の詳細については、[StartDocumentTextDetectionA](https://docs.aws.amazon.com/goto/boto3/textract-2018-06-27/StartDocumentTextDetection)WS 「 SDK for Python (Boto3) API リファレンス」の「」を参照してください。

SAP ABAP

SDK for SAP ABAP

**a** Note

```
 "Starts the asynchronous detection of text in a document." 
    "Amazon Textract can detect lines of text and the words that make up a line 
 of text." 
    "Create an ABAP object for the Amazon S3 object." 
    DATA(lo_s3object) = NEW /aws1/cl_texs3object( iv_bucket = iv_s3bucket 
     iv_name = iv_s3object).
    "Create an ABAP object for the document." 
    DATA(lo_documentlocation) = NEW /aws1/cl_texdocumentlocation( io_s3object = 
 lo_s3object ).
```
 "Start document analysis." TRY. oo result = lo tex->startdocumenttextdetection( io documentlocation = lo\_documentlocation ). DATA(lv\_jobid) = oo\_result->get\_jobid( ). "oo\_result is returned for testing purposes." MESSAGE 'Document analysis started.' TYPE 'I'. CATCH /aws1/cx\_texaccessdeniedex. MESSAGE 'You do not have permission to perform this action.' TYPE 'E'. CATCH /aws1/cx\_texbaddocumentex. MESSAGE 'Amazon Textract is not able to read the document.' TYPE 'E'. CATCH /aws1/cx\_texdocumenttoolargeex. MESSAGE 'The document is too large.' TYPE 'E'. CATCH /aws1/cx\_texidempotentprmmis00. MESSAGE 'Idempotent parameter mismatch exception.' TYPE 'E'. CATCH /aws1/cx\_texinternalservererr. MESSAGE 'Internal server error.' TYPE 'E'. CATCH /aws1/cx\_texinvalidkmskeyex. MESSAGE 'AWS KMS key is not valid.' TYPE 'E'. CATCH /aws1/cx\_texinvalidparameterex. MESSAGE 'Request has non-valid parameters.' TYPE 'E'. CATCH /aws1/cx\_texinvalids3objectex. MESSAGE 'Amazon S3 object is not valid.' TYPE 'E'. CATCH /aws1/cx\_texlimitexceededex. MESSAGE 'An Amazon Textract service limit was exceeded.' TYPE 'E'. CATCH /aws1/cx\_texprovthruputexcdex. MESSAGE 'Provisioned throughput exceeded limit.' TYPE 'E'. CATCH /aws1/cx\_texthrottlingex. MESSAGE 'The request processing exceeded the limit.' TYPE 'E'. CATCH /aws1/cx\_texunsupporteddocex. MESSAGE 'The document is not supported.' TYPE 'E'. ENDTRY.

• API の詳細については、[StartDocumentTextDetectionA](https://docs.aws.amazon.com/sdk-for-sap-abap/v1/api/latest/index.html)WS 「 SDK for SAP ABAP API リ ファレンス」の「」を参照してください。

# AWS SDKsシナリオ

次のコード例は、 AWS SDKsを使用する方法を示しています。各例は、同じサービス内で複数の関 数を呼び出して、特定のタスクを実行する方法を示しています。

シナリオは、サービスアクションをコンテキストで理解するのに役立つ中級レベルの経験を対象とし ています。

例

• [AWS SDK を使用して Amazon Textract ドキュメント分析を開始する](#page-10402-0)

<span id="page-10402-0"></span>AWS SDK を使用して Amazon Textract ドキュメント分析を開始する

次のコードサンプルは、以下の操作方法を示しています。

• 非同期分析を開始します。

• ドキュメント分析を取得します。

SAP ABAP

SDK for SAP ABAP

**a** Note

```
 "Create ABAP objects for feature type." 
    "Add TABLES to return information about the tables." 
    "Add FORMS to return detected form data." 
    "To perform both types of analysis, add TABLES and FORMS to FeatureTypes." 
    DATA(lt_featuretypes) = VALUE /aws1/cl_texfeaturetypes_w=>tt_featuretypes( 
      ( NEW /aws1/cl_texfeaturetypes_w( iv_value = 'FORMS' ) ) 
      ( NEW /aws1/cl_texfeaturetypes_w( iv_value = 'TABLES' ) ) ). 
    "Create an ABAP object for the Amazon Simple Storage Service (Amazon S3) 
 object." 
    DATA(lo_s3object) = NEW /aws1/cl_texs3object( iv_bucket = iv_s3bucket 
     iv_name = iv_s3object).
    "Create an ABAP object for the document."
```

```
 DATA(lo_documentlocation) = NEW /aws1/cl_texdocumentlocation( io_s3object = 
 lo_s3object ). 
    "Start document analysis." 
    TRY. 
        DATA(lo_start_result) = lo_tex->startdocumentanalysis( 
          io_documentlocation = lo_documentlocation 
         it_featuretypes = lt_f featuretypes ). MESSAGE 'Document analysis started.' TYPE 'I'. 
      CATCH /aws1/cx_texaccessdeniedex. 
        MESSAGE 'You do not have permission to perform this action.' TYPE 'E'. 
      CATCH /aws1/cx_texbaddocumentex. 
        MESSAGE 'Amazon Textract is not able to read the document.' TYPE 'E'. 
      CATCH /aws1/cx_texdocumenttoolargeex. 
        MESSAGE 'The document is too large.' TYPE 'E'. 
      CATCH /aws1/cx_texidempotentprmmis00. 
        MESSAGE 'Idempotent parameter mismatch exception.' TYPE 'E'. 
      CATCH /aws1/cx_texinternalservererr. 
        MESSAGE 'Internal server error.' TYPE 'E'. 
      CATCH /aws1/cx_texinvalidkmskeyex. 
        MESSAGE 'AWS KMS key is not valid.' TYPE 'E'. 
      CATCH /aws1/cx_texinvalidparameterex. 
        MESSAGE 'Request has non-valid parameters.' TYPE 'E'. 
      CATCH /aws1/cx_texinvalids3objectex. 
        MESSAGE 'Amazon S3 object is not valid.' TYPE 'E'. 
      CATCH /aws1/cx_texlimitexceededex. 
        MESSAGE 'An Amazon Textract service limit was exceeded.' TYPE 'E'. 
      CATCH /aws1/cx_texprovthruputexcdex. 
        MESSAGE 'Provisioned throughput exceeded limit.' TYPE 'E'. 
      CATCH /aws1/cx_texthrottlingex. 
        MESSAGE 'The request processing exceeded the limit.' TYPE 'E'. 
      CATCH /aws1/cx_texunsupporteddocex. 
        MESSAGE 'The document is not supported.' TYPE 'E'. 
    ENDTRY. 
    "Get job ID from the output." 
    DATA(lv_jobid) = lo_start_result->get_jobid( ). 
    "Wait for job to complete." 
   oo_result = lo_tex->qetdocumentanalysis( iv_jobid = lv_jobid ).
 oo_result is returned for testing purposes. " 
   WHILE oo_result->get_jobstatus() <> 'SUCCEEDED'.
     IF sy-index = 10.
       EXIT. THE "Maximum 300 seconds."
```
```
 ENDIF. 
   WAIT UP TO 30 SECONDS. 
  oo result = lo tex->getdocumentanalysis( iv jobid = lv jobid ).
FNDWHTIF.
DATA(It blocks) = oo result-2get blocks().
 LOOP AT lt_blocks INTO DATA(lo_block). 
   IF lo_block->get_text( ) = 'INGREDIENTS: POWDERED SUGAR* (CANE SUGAR,'. 
     MESSAGE 'Found text in the doc: ' && lo_block->get_text( ) TYPE 'I'. 
   ENDIF. 
 ENDLOOP.
```
- API の詳細については、「AWS SDK for SAP ABAP API リファレンス」の以下のトピック を参照してください。
	- [GetDocumentAnalysis](https://docs.aws.amazon.com/sdk-for-sap-abap/v1/api/latest/index.html)
	- [StartDocumentAnalysis](https://docs.aws.amazon.com/sdk-for-sap-abap/v1/api/latest/index.html)

# AWS SDKsクロスサービスの例

次のコード例は、 AWS SDKsを使用する方法を示しています。各例には、複数の AWS のサービス で動作するサンプルアプリケーションが含まれています。

クロスサービスの例は、アプリケーションの構築を始めるのに役立つ上級レベルの経験を対象として います。

#### 例

- [Amazon Textract エクスプローラーアプリケーションを作成する](#page-10404-0)
- [顧客からのフィードバックを分析し、音声を合成するアプリケーションの作成](#page-10406-0)
- [AWS SDK を使用してイメージから抽出されたテキスト内のエンティティを検出する](#page-10412-0)

<span id="page-10404-0"></span>Amazon Textract エクスプローラーアプリケーションを作成する

次のコード例は、インタラクティブアプリケーションで Amazon Textract の出力を調べる方法を示 しています。

**JavaScript** 

SDK for JavaScript (v3)

を使用して AWS SDK for JavaScript 、Amazon Textract を使用してドキュメントイメージ からデータを抽出し、インタラクティブなウェブページに表示する React アプリケーショ ンを構築する方法を示します。この例はウェブブラウザで実行され、認証情報に認証された Amazon Cognito ID が必要です。Amazon Simple Storage Service (Amazon S3) をストレー ジに使用し、通知のために、Amazon Simple Notification Service (Amazon SNS) トピックに サブスクライブした Amazon Simple Queue Service (Amazon SQS) キューをポーリングしま す。

完全なソースコードとセットアップと実行の手順については、「」の詳細な例を参照してくだ さい[GitHub](https://github.com/awsdocs/aws-doc-sdk-examples/tree/main/javascriptv3/example_code/cross-services/textract-react)。

- この例で使用されているサービス
- Amazon Cognito ID
- Amazon S3
- Amazon SNS
- Amazon SQS
- Amazon Textract

## Python

SDK for Python (Boto3)

Amazon Textract AWS SDK for Python (Boto3) で を使用して、ドキュメントイメージ内のテ キスト、フォーム、およびテーブル要素を検出する方法を示します。入力イメージと Amazon Textract 出力は、検出された要素を探索できる Tkinter アプリケーションに表示されます。

- Amazon Textract にドキュメントイメージを送信し、検出された要素の出力を調べます。
- Amazon Textract に直接イメージを送信するか、Amazon Simple Storage Service (Amazon S3) バケットを通じてイメージを送信します。
- 非同期 API を使用して、ジョブの完了時に Amazon Simple Notification Service (Amazon SNS) トピックに通知を発行するジョブを開始します。
- Amazon Simple Queue Service (Amazon SQS) キューにジョブ完了メッセージについて ポーリングし、結果を表示します。

完全なソースコードとセットアップと実行の手順については、「」の詳細な例を参照してくだ さい[GitHub](https://github.com/awsdocs/aws-doc-sdk-examples/tree/main/python/cross_service/textract_explorer)。

この例で使用されているサービス

- Amazon S3
- Amazon SNS
- Amazon SQS
- Amazon Textract

<span id="page-10406-0"></span>顧客からのフィードバックを分析し、音声を合成するアプリケーションの作成

次のコード例は、顧客のコメントカードを分析し、それを元の言語から翻訳し、顧客の感情を判断 し、翻訳されたテキストから音声ファイルを生成するアプリケーションの作成方法を示しています。

.NET

AWS SDK for NFT

このサンプルアプリケーションは、顧客フィードバックカードを分析し、保存します。具体 的には、ニューヨーク市の架空のホテルのニーズを満たします。このホテルでは、お客様から のフィードバックをさまざまな言語で書かれた実際のコメントカードの形で受け取ります。そ のフィードバックは、ウェブクライアントを通じてアプリにアップロードされます。コメント カードの画像をアップロードされると、次の手順が発生します。

- テキストは Amazon Textract を使用して、画像から抽出されます。
- Amazon Comprehend は、抽出されたテキストの感情とその言語を決定します。
- 抽出されたテキストは、Amazon Translate を使用して英語に翻訳されます。
- Amazon Polly は抽出されたテキストからオーディオファイルを合成します。

完全なアプリは AWS CDK を使用してデプロイすることができます。ソースコードとデプロ イ手順については、「」の[「 GitHubプ](https://github.com/awsdocs/aws-doc-sdk-examples/tree/main/dotnetv3/cross-service/FeedbackSentimentAnalyzer)ロジェクト」を参照してください。

この例で使用されているサービス

- Amazon Comprehend
- Lambda
- Amazon Polly
- Amazon Textract
- Amazon Translate

#### Java

SDK for Java 2.x

このサンプルアプリケーションは、顧客フィードバックカードを分析し、保存します。具体 的には、ニューヨーク市の架空のホテルのニーズを満たします。このホテルでは、お客様から のフィードバックをさまざまな言語で書かれた実際のコメントカードの形で受け取ります。そ のフィードバックは、ウェブクライアントを通じてアプリにアップロードされます。コメント カードの画像をアップロードされると、次の手順が発生します。

- テキストは Amazon Textract を使用して、画像から抽出されます。
- Amazon Comprehend は、抽出されたテキストの感情とその言語を決定します。
- 抽出されたテキストは、Amazon Translate を使用して英語に翻訳されます。
- Amazon Polly は抽出されたテキストからオーディオファイルを合成します。

完全なアプリは AWS CDK を使用してデプロイすることができます。ソースコードとデプロ イ手順については、「」の[「 GitHubプ](https://github.com/awsdocs/aws-doc-sdk-examples/tree/main/javav2/usecases/creating_fsa_app)ロジェクト」を参照してください。

この例で使用されているサービス

- Amazon Comprehend
- Lambda
- Amazon Polly
- Amazon Textract
- Amazon Translate

#### JavaScript

SDK for JavaScript (v3)

このサンプルアプリケーションは、顧客フィードバックカードを分析し、保存します。具体 的には、ニューヨーク市の架空のホテルのニーズを満たします。このホテルでは、お客様から のフィードバックをさまざまな言語で書かれた実際のコメントカードの形で受け取ります。そ のフィードバックは、ウェブクライアントを通じてアプリにアップロードされます。コメント カードの画像をアップロードされると、次の手順が発生します。

- テキストは Amazon Textract を使用して、画像から抽出されます。
- Amazon Comprehend は、抽出されたテキストの感情とその言語を決定します。
- 抽出されたテキストは、Amazon Translate を使用して英語に翻訳されます。
- Amazon Polly は抽出されたテキストからオーディオファイルを合成します。

完全なアプリは AWS CDK を使用してデプロイすることができます。ソースコードとデプロ イ手順については、「」の[「 GitHubプ](https://github.com/awsdocs/aws-doc-sdk-examples/tree/main/javascriptv3/example_code/cross-services/feedback-sentiment-analyzer)ロジェクト」を参照してください。以下の抜粋 AWS SDK for JavaScript は、Lambda 関数内で がどのように使用されるかを示しています。

```
import { 
   ComprehendClient, 
  DetectDominantLanguageCommand, 
  DetectSentimentCommand,
} from "@aws-sdk/client-comprehend";
/** 
  * Determine the language and sentiment of the extracted text. 
 * 
  * @param {{ source_text: string}} extractTextOutput 
  */
export const handler = async (extractTextOutput) => { 
  const comprehendClient = new ComprehendClient({});
  const detectDominantLanguageCommand = new DetectDominantLanguageCommand({ 
     Text: extractTextOutput.source_text, 
  }); 
  // The source language is required for sentiment analysis and 
  // translation in the next step. 
   const { Languages } = await comprehendClient.send( 
     detectDominantLanguageCommand, 
   ); 
   const languageCode = Languages[0].LanguageCode; 
  const detectSentimentCommand = new DetectSentimentCommand({ 
     Text: extractTextOutput.source_text, 
     LanguageCode: languageCode, 
  }); 
   const { Sentiment } = await comprehendClient.send(detectSentimentCommand);
```

```
 return { 
     sentiment: Sentiment, 
     language_code: languageCode, 
   };
};
```

```
import { 
   DetectDocumentTextCommand, 
  TextractClient,
} from "@aws-sdk/client-textract";
/** 
  * Fetch the S3 object from the event and analyze it using Amazon Textract. 
 * 
  * @param {import("@types/aws-lambda").EventBridgeEvent<"Object Created">} 
  eventBridgeS3Event 
  */
export const handler = async (eventBridgeS3Event) => { 
   const textractClient = new TextractClient(); 
   const detectDocumentTextCommand = new DetectDocumentTextCommand({ 
     Document: { 
      S30bject: {
         Bucket: eventBridgeS3Event.bucket, 
         Name: eventBridgeS3Event.object, 
       }, 
     }, 
   }); 
  // Textract returns a list of blocks. A block can be a line, a page, word, etc. 
   // Each block also contains geometry of the detected text. 
   // For more information on the Block type, see https://docs.aws.amazon.com/
textract/latest/dg/API_Block.html. 
   const { Blocks } = await textractClient.send(detectDocumentTextCommand); 
  // For the purpose of this example, we are only interested in words. 
   const extractedWords = Blocks.filter((b) => b.BlockType === "WORD").map( 
    (b) \Rightarrow b.Text,
   ); 
   return extractedWords.join(" ");
};
```

```
import { PollyClient, SynthesizeSpeechCommand } from "@aws-sdk/client-polly";
import { S3Client } from "@aws-sdk/client-s3";
import { Upload } from "@aws-sdk/lib-storage";
/** 
  * Synthesize an audio file from text. 
 * 
  * @param {{ bucket: string, translated_text: string, object: string}} 
  sourceDestinationConfig 
  */
export const handler = async (sourceDestinationConfig) => { 
  const pollyClient = new PollyClient({});
   const synthesizeSpeechCommand = new SynthesizeSpeechCommand({ 
     Engine: "neural", 
     Text: sourceDestinationConfig.translated_text, 
     VoiceId: "Ruth", 
     OutputFormat: "mp3", 
   }); 
   const { AudioStream } = await pollyClient.send(synthesizeSpeechCommand); 
   const audioKey = `${sourceDestinationConfig.object}.mp3`; 
   // Store the audio file in S3. 
   const s3Client = new S3Client(); 
  const upload = new Upload(\{ client: s3Client, 
     params: { 
       Bucket: sourceDestinationConfig.bucket, 
       Key: audioKey, 
       Body: AudioStream, 
       ContentType: "audio/mp3", 
     }, 
   }); 
   await upload.done(); 
   return audioKey;
};
```

```
import { 
  TranslateClient, 
  TranslateTextCommand,
```

```
} from "@aws-sdk/client-translate";
/** 
  * Translate the extracted text to English. 
 * 
  * @param {{ extracted_text: string, source_language_code: string}} 
  textAndSourceLanguage 
  */
export const handler = async (textAndSourceLanguage) => { 
  const translateClient = new TranslateClient({});
  const translateCommand = new TranslateTextCommand({ 
     SourceLanguageCode: textAndSourceLanguage.source_language_code, 
     TargetLanguageCode: "en", 
     Text: textAndSourceLanguage.extracted_text, 
  }); 
  const { TranslatedText } = await translateClient.send(translateCommand); 
  return { translated_text: TranslatedText };
};
```
この例で使用されているサービス

- Amazon Comprehend
- Lambda
- Amazon Polly
- Amazon Textract
- Amazon Translate

## Ruby

SDK for Ruby

このサンプルアプリケーションは、顧客フィードバックカードを分析し、保存します。具体 的には、ニューヨーク市の架空のホテルのニーズを満たします。このホテルでは、お客様から のフィードバックをさまざまな言語で書かれた実際のコメントカードの形で受け取ります。そ のフィードバックは、ウェブクライアントを通じてアプリにアップロードされます。コメント カードの画像をアップロードされると、次の手順が発生します。

• テキストは Amazon Textract を使用して、画像から抽出されます。

- Amazon Comprehend は、抽出されたテキストの感情とその言語を決定します。
- 抽出されたテキストは、Amazon Translate を使用して英語に翻訳されます。
- Amazon Polly は抽出されたテキストからオーディオファイルを合成します。

完全なアプリは AWS CDK を使用してデプロイすることができます。ソースコードとデプロ イ手順については、「」の[「 GitHubプ](https://github.com/awsdocs/aws-doc-sdk-examples/tree/main/ruby/cross_service_examples/feedback_sentiment_analyzer)ロジェクト」を参照してください。

この例で使用されているサービス

- Amazon Comprehend
- Lambda
- Amazon Polly
- Amazon Textract
- Amazon Translate

<span id="page-10412-0"></span>AWS SDK を使用してイメージから抽出されたテキスト内のエンティティを検出する

次のコード例は、Amazon Comprehend を使用して、Amazon S3 に格納されている画像から Amazon Textract によって抽出されたテキスト内のエンティティを検出する方法を示しています。

Python

```
SDK for Python (Boto3)
```
Jupyter Notebook AWS SDK for Python (Boto3) で を使用して、イメージから抽出されたテ キスト内のエンティティを検出する方法を示します。この例では、Amazon Textract を使用 して Amazon Simple Storage Service (Amazon S3) に保存されている画像からテキストを抽 出し、Amazon Comprehend を使用して、抽出されたテキスト内のエンティティを検出しま す。

この例は Jupyter Notebook であり、ノートブックをホストできる環境で実行する 必要があります。Amazon を使用して例を実行する方法については SageMaker、 「[.TextractAndComprehendNotebookipynb](https://github.com/awsdocs/aws-doc-sdk-examples/tree/main/python/cross_service/textract_comprehend_notebook/TextractAndComprehendNotebook.ipynb)」の手順を参照してください。

完全なソースコードとセットアップと実行の手順については、「」の詳細な例を参照してくだ さい[GitHub](https://github.com/awsdocs/aws-doc-sdk-examples/tree/main/python/cross_service/textract_comprehend_notebook#readme)。

この例で使用されているサービス

• Amazon Comprehend

- Amazon S3
- Amazon Textract

# SDK を使用した Amazon Transcribe のコード例 AWS SDKs

次のコード例は、 AWS Software Development Kit (SDK) で Amazon Transcribe を使用する方法を示 しています。

アクションはより大きなプログラムからのコードの抜粋であり、コンテキスト内で実行する必要が あります。アクションは個々のサービス機能を呼び出す方法を示していますが、関連するシナリオや サービス間の例ではアクションのコンテキストが確認できます。

「シナリオ」は、同じサービス内で複数の関数を呼び出して、特定のタスクを実行する方法を示す コード例です。

クロスサービスの例は、複数の AWS のサービスで動作するサンプルアプリケーションです。

その他のリソース

- [Amazon Transcribe デベロッパーガイド](https://docs.aws.amazon.com/transcribe/latest/dg/what-is.html) Amazon Transcribe に関する詳細情報。
- [Amazon Transcribe API リファレンス](https://docs.aws.amazon.com/transcribe/latest/APIReference/Welcome.html) 使用可能なすべての Amazon Transcribe アクションに関 する詳細。
- [AWS デベロッパーセンター](https://aws.amazon.com/developer/code-examples/?awsf.sdk-code-examples-product=product%23transcribe) カテゴリまたは全文検索でフィルタリングできるコード例。
- [AWS SDK の例](https://github.com/awsdocs/aws-doc-sdk-examples) 推奨言語で完全なコードを含む GitHub リポジトリ。コードの設定と実行に関す る説明が記載されています。

コードの例

- [SDK を使用した Amazon Transcribe のアクション AWS SDKs](#page-10414-0)
	- [AWS SDK または CLI CreateVocabularyで を使用する](#page-10415-0)
	- [AWS SDK または CLI DeleteMedicalTranscriptionJobで を使用する](#page-10418-0)
	- [AWS SDK または CLI DeleteTranscriptionJobで を使用する](#page-10421-0)
	- [AWS SDK または CLI DeleteVocabularyで を使用する](#page-10424-0)
	- [AWS SDK または CLI GetTranscriptionJobで を使用する](#page-10426-0)
	- [AWS SDK または CLI GetVocabularyで を使用する](#page-10430-0)
	- [AWS SDK または CLI ListMedicalTranscriptionJobsで を使用する](#page-10432-0)
- [AWS SDK または CLI ListTranscriptionJobsで を使用する](#page-10437-0)
- [AWS SDK または CLI ListVocabulariesで を使用する](#page-10443-0)
- [AWS SDK または CLI StartMedicalTranscriptionJobで を使用する](#page-10447-0)
- [AWS SDK または CLI StartStreamTranscriptionAsyncで を使用する](#page-10459-0)
- [AWS SDK または CLI StartTranscriptionJobで を使用する](#page-10462-0)
- [AWS SDK または CLI UpdateVocabularyで を使用する](#page-10482-0)
- [SDK を使用した Amazon Transcribe のシナリオ AWS SDKs](#page-10485-0)
	- [AWS SDK を使用して Amazon Transcribe カスタム語彙を作成および絞り込む](#page-10485-1)
	- [AWS SDK を使用して Amazon Transcribe で音声を書き起こし、ジョブデータを取得する](#page-10495-0)
- [AWS SDKs を使用した Amazon Transcribe のクロスサービスの例](#page-10506-0)
	- [Amazon Transcribe アプリを構築する](#page-10506-1)
	- [Amazon Transcribe ストリーミングアプリケーションを構築する](#page-10507-0)
	- [AWS SDK を使用してテキストを音声に変換し、テキストに戻す](#page-10508-0)

<span id="page-10414-0"></span>SDK を使用した Amazon Transcribe のアクション AWS SDKs

次のコード例は、 SDK で Amazon Transcribe を使用する方法を示しています。 AWS SDKs 各例は 個別のサービス関数を呼び出します。

アクション例は、より大きなプログラムからのコードの抜粋であり、コンテキスト内で実行する必要 があります。アクションは [SDK を使用した Amazon Transcribe のシナリオ AWS SDKs](#page-10485-0) のコンテキ スト内で確認できます。

#### 例

- [AWS SDK または CLI CreateVocabularyで を使用する](#page-10415-0)
- [AWS SDK または CLI DeleteMedicalTranscriptionJobで を使用する](#page-10418-0)
- [AWS SDK または CLI DeleteTranscriptionJobで を使用する](#page-10421-0)
- [AWS SDK または CLI DeleteVocabularyで を使用する](#page-10424-0)
- [AWS SDK または CLI GetTranscriptionJobで を使用する](#page-10426-0)
- [AWS SDK または CLI GetVocabularyで を使用する](#page-10430-0)
- [AWS SDK または CLI ListMedicalTranscriptionJobsで を使用する](#page-10432-0)
- [AWS SDK または CLI ListTranscriptionJobsで を使用する](#page-10437-0)
- [AWS SDK または CLI ListVocabulariesで を使用する](#page-10443-0)
- [AWS SDK または CLI StartMedicalTranscriptionJobで を使用する](#page-10447-0)
- [AWS SDK または CLI StartStreamTranscriptionAsyncで を使用する](#page-10459-0)
- [AWS SDK または CLI StartTranscriptionJobで を使用する](#page-10462-0)
- [AWS SDK または CLI UpdateVocabularyで を使用する](#page-10482-0)

# <span id="page-10415-0"></span>AWS SDK または CLI **CreateVocabulary**で を使用する

以下のコード例は、CreateVocabulary の使用方法を示しています。

アクション例は、より大きなプログラムからのコードの抜粋であり、コンテキスト内で実行する必要 があります。次のコード例で、このアクションのコンテキストを確認できます。

• [カスタム語彙を作成し改良する](#page-10485-1)

#### .NET

AWS SDK for .NET

```
a Note
```

```
 /// <summary> 
    /// Create a custom vocabulary using a list of phrases. Custom vocabularies 
    /// improve transcription accuracy for one or more specific words. 
    /// </summary> 
   /// <param name="languageCode">The language code of the vocabulary.</param> 
   /// <param name="phrases">Phrases to use in the vocabulary.</param> 
   /// <param name="vocabularyName">Name for the vocabulary.</param> 
   /// <returns>The state of the custom vocabulary.</returns>
    public async Task<VocabularyState> CreateCustomVocabulary(LanguageCode 
 languageCode, 
        List<string> phrases, string vocabularyName) 
    { 
        var response = await _amazonTranscribeService.CreateVocabularyAsync(
```

```
 new CreateVocabularyRequest 
\{\hspace{.1cm} \} LanguageCode = languageCode, 
                   Phrases = phrases, 
                  VocabularyName = vocabularyName 
              }); 
         return response.VocabularyState; 
     }
```
• API の詳細については、「 API リファレンス[CreateVocabulary」](https://docs.aws.amazon.com/goto/DotNetSDKV3/transcribe-2017-10-26/CreateVocabulary)の「」を参照してくださ い。 AWS SDK for .NET

CLI

AWS CLI

カスタム語彙を作成するには

次の create-vocabulary 例は、カスタム語彙を作成します。カスタム語彙を作成するに は、より正確に書き起こすべき用語のすべてを含むテキストファイルを作成しておく必要が あります。には vocabulary-file-uri、そのテキストファイルの Amazon Simple Storage Service (Amazon S3) URI を指定します。language-code として、カスタム語彙の言語に対応する言語 コードを指定します。vocabulary-name として、カスタムボキャブラリーに付ける名前を指定 します。

```
aws transcribe create-vocabulary \ 
     --language-code language-code \ 
     --vocabulary-name cli-vocab-example \ 
     --vocabulary-file-uri s3://DOC-EXAMPLE-BUCKET/Amazon-S3-prefix/the-text-file-
for-the-custom-vocabulary.txt
```
出力:

```
{ 
     "VocabularyName": "cli-vocab-example", 
     "LanguageCode": "language-code", 
     "VocabularyState": "PENDING"
}
```
詳細については、「Amazon Transcribe デベロッパーガイド」の[「カスタムボキャブラリー](https://docs.aws.amazon.com/transcribe/latest/dg/how-vocabulary.html)」 を参照してください。

• API の詳細については、「 コマンドリファレンス[CreateVocabulary」](https://awscli.amazonaws.com/v2/documentation/api/latest/reference/transcribe/create-vocabulary.html)の「」を参照してく ださい。 AWS CLI

Python

SDK for Python (Boto3)

**a** Note

```
def create_vocabulary( 
     vocabulary_name, language_code, transcribe_client, phrases=None, 
 table_uri=None
): 
    "" "
     Creates a custom vocabulary that can be used to improve the accuracy of 
     transcription jobs. This function returns as soon as the vocabulary 
 processing 
     is started. Call get_vocabulary to get the current status of the vocabulary. 
     The vocabulary is ready to use when its status is 'READY'. 
     :param vocabulary_name: The name of the custom vocabulary. 
     :param language_code: The language code of the vocabulary. 
                            For example, en-US or nl-NL. 
     :param transcribe_client: The Boto3 Transcribe client. 
     :param phrases: A list of comma-separated phrases to include in the 
  vocabulary. 
     :param table_uri: A table of phrases and pronunciation hints to include in 
 the 
                        vocabulary. 
     :return: Information about the newly created vocabulary. 
     """ 
     try: 
         vocab_args = {"VocabularyName": vocabulary_name, "LanguageCode": 
  language_code} 
         if phrases is not None:
```
 vocab\_args["Phrases"] = phrases elif table\_uri is not None: vocab args["VocabularyFileUri"] = table uri response = transcribe\_client.create\_vocabulary(\*\*vocab\_args) logger.info("Created custom vocabulary %s.", response["VocabularyName"]) except ClientError: logger.exception("Couldn't create custom vocabulary %s.", vocabulary\_name) raise else: return response

• API の詳細については、 [CreateVocabulary](https://docs.aws.amazon.com/goto/boto3/transcribe-2017-10-26/CreateVocabulary) AWS SDK for Python (Boto3) API リファレンス の「」を参照してください。

# <span id="page-10418-0"></span>AWS SDK または CLI **DeleteMedicalTranscriptionJob**で を使用する

以下のコード例は、DeleteMedicalTranscriptionJob の使用方法を示しています。

#### .NET

AWS SDK for NFT

**a** Note

```
 /// <summary> 
    /// Delete a medical transcription job. Also deletes the transcript 
 associated with the job. 
    /// </summary> 
    /// <param name="jobName">Name of the medical transcription job to delete.</
param> 
     /// <returns>True if successful.</returns> 
    public async Task<bool> DeleteMedicalTranscriptionJob(string jobName)
```

```
 { 
         var response = await 
 _amazonTranscribeService.DeleteMedicalTranscriptionJobAsync( 
             new DeleteMedicalTranscriptionJobRequest() 
\{\hspace{.1cm} \} MedicalTranscriptionJobName = jobName 
             }); 
         return response.HttpStatusCode == HttpStatusCode.OK; 
     }
```
• API の詳細については、「 API リファレンス[DeleteMedicalTranscriptionJob](https://docs.aws.amazon.com/goto/DotNetSDKV3/transcribe-2017-10-26/DeleteMedicalTranscriptionJob)」の「」を参照 してください。 AWS SDK for .NET

CLI

AWS CLI

医療文字起こしジョブを削除するには

```
次の delete-medical-transcription-job の例は、医療文字起こしジョブを削除しま
す。
```

```
aws transcribe delete-medical-transcription-job \ 
     --medical-transcription-job-name medical-transcription-job-name
```
このコマンドでは何も出力されません。

詳細については、Amazon Transcribe デベロッパーガイ[ドDeleteMedicalTranscriptionJob」](https://docs.aws.amazon.com/transcribe/latest/dg/API_DeleteMedicalTranscriptionJob.html)の 「」を参照してください。

• API の詳細については、「 コマンドリファレンス[DeleteMedicalTranscriptionJob」](https://awscli.amazonaws.com/v2/documentation/api/latest/reference/transcribe/delete-medical-transcription-job.html)の「」を 参照してください。 AWS CLI

#### **JavaScript**

SDK for JavaScript (v3)

**a** Note

については、「」を参照してください GitHub。用例一覧を検索し、[AWS コード例リ](https://github.com/awsdocs/aws-doc-sdk-examples/tree/main/javascriptv3/example_code/transcribe#code-examples) [ポジトリ](https://github.com/awsdocs/aws-doc-sdk-examples/tree/main/javascriptv3/example_code/transcribe#code-examples)での設定と実行の方法を確認してください。

クライアントを作成します。

```
import { TranscribeClient } from "@aws-sdk/client-transcribe";
// Set the AWS Region.
const REGION = "REGION"; //e.g. "us-east-1"
// Create an Amazon Transcribe service client object.
const transcribeClient = new TranscribeClient({ region: REGION });
export { transcribeClient };
```
医療分野の文字起こしジョブを削除します。

```
// Import the required AWS SDK clients and commands for Node.js
import { DeleteMedicalTranscriptionJobCommand } from "@aws-sdk/client-
transcribe";
import { transcribeClient } from "./libs/transcribeClient.js";
// Set the parameters
export const params = { 
  MedicalTranscriptionJobName: "MEDICAL_JOB_NAME", // For example, 
  'medical_transciption_demo'
};
export const run = async () => {
   try { 
     const data = await transcribeClient.send( 
       new DeleteMedicalTranscriptionJobCommand(params) 
     ); 
     console.log("Success - deleted"); 
     return data; // For unit tests. 
   } catch (err) { 
     console.log("Error", err);
```
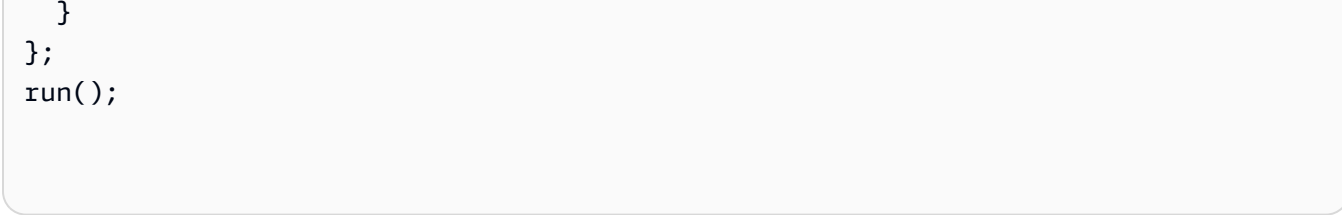

- 詳細については、「[AWS SDK for JavaScript デベロッパーガイド](https://docs.aws.amazon.com/sdk-for-javascript/v3/developer-guide/transcribe-medical-examples-section.html#transcribe-delete-medical-job)」を参照してください。
- API の詳細については、「 API リファレンス[DeleteMedicalTranscriptionJob](https://docs.aws.amazon.com/AWSJavaScriptSDK/v3/latest/client/transcribe/command/DeleteMedicalTranscriptionJobCommand)」の「」を参照 してください。 AWS SDK for JavaScript

<span id="page-10421-0"></span>AWS SDK または CLI **DeleteTranscriptionJob**で を使用する

以下のコード例は、DeleteTranscriptionJob の使用方法を示しています。

アクション例は、より大きなプログラムからのコードの抜粋であり、コンテキスト内で実行する必要 があります。次のコード例で、このアクションのコンテキストを確認できます。

• [カスタム語彙を作成し改良する](#page-10485-1)

```
.NET
```
AWS SDK for NFT

**a** Note

```
 /// <summary> 
   /// Delete a transcription job. Also deletes the transcript associated with 
 the job. 
   /// </summary> 
    /// <param name="jobName">Name of the transcription job to delete.</param> 
   /// <returns>True if successful.</returns>
   public async Task<bool> DeleteTranscriptionJob(string jobName)
    { 
        var response = await 
 _amazonTranscribeService.DeleteTranscriptionJobAsync(
```

```
 new DeleteTranscriptionJobRequest() 
\{\hspace{.1cm} \} TranscriptionJobName = jobName 
              }); 
         return response.HttpStatusCode == HttpStatusCode.OK; 
     }
```
• API の詳細については、「 API リファレンス[DeleteTranscriptionJob」](https://docs.aws.amazon.com/goto/DotNetSDKV3/transcribe-2017-10-26/DeleteTranscriptionJob)の「」を参照してく ださい。 AWS SDK for .NET

#### CLI

AWS CLI

文字起こしジョブの 1 つを削除するには

次の delete-transcription-job 例では、トランスクリプションジョブの 1 つを削除し ます。

aws transcribe delete-transcription-job \ --transcription-job-name your-transcription-job

このコマンドでは何も出力されません。

詳細については、Amazon Transcribe デベロッパーガイ[ドDeleteTranscriptionJob」](https://docs.aws.amazon.com/transcribe/latest/dg/API_DeleteTranscriptionJob.html)の「」を 参照してください。

• API の詳細については、「 コマンドリファレンス[DeleteTranscriptionJob](https://awscli.amazonaws.com/v2/documentation/api/latest/reference/transcribe/delete-transcription-job.html)」の「」を参照し てください。 AWS CLI

**JavaScript** 

SDK for JavaScript (v3)

**a** Note

文字起こしジョブを削除します。

```
// Import the required AWS SDK clients and commands for Node.js
import { DeleteTranscriptionJobCommand } from "@aws-sdk/client-transcribe";
import { transcribeClient } from "./libs/transcribeClient.js";
// Set the parameters
export const params = { 
   TranscriptionJobName: "JOB_NAME", // Required. For example, 'transciption_demo'
};
export const run = async () => {
   try { 
     const data = await transcribeClient.send( 
       new DeleteTranscriptionJobCommand(params) 
     ); 
     console.log("Success - deleted"); 
     return data; // For unit tests. 
   } catch (err) { 
     console.log("Error", err); 
   }
};
run();
```
クライアントを作成します。

```
import { TranscribeClient } from "@aws-sdk/client-transcribe";
// Set the AWS Region.
const REGION = "REGION"; //e.g. "us-east-1"
// Create an Amazon Transcribe service client object.
const transcribeClient = new TranscribeClient({ region: REGION });
export { transcribeClient };
```
- 詳細については、「[AWS SDK for JavaScript デベロッパーガイド](https://docs.aws.amazon.com/sdk-for-javascript/v3/developer-guide/transcribe-examples-section.html#transcribe-delete-job)」を参照してください。
- API の詳細については、「 API リファレンス[DeleteTranscriptionJob」](https://docs.aws.amazon.com/AWSJavaScriptSDK/v3/latest/client/transcribe/command/DeleteTranscriptionJobCommand)の「」を参照してく ださい。 AWS SDK for JavaScript

#### Python

SDK for Python (Boto3)

**a** Note

については、「」を参照してください GitHub。[AWS コード例リポジトリ](https://github.com/awsdocs/aws-doc-sdk-examples/tree/main/python/example_code/transcribe#code-examples) で全く同じ 例を見つけて、設定と実行の方法を確認してください。

```
def delete_job(job_name, transcribe_client): 
    "" ""
     Deletes a transcription job. This also deletes the transcript associated with 
     the job. 
     :param job_name: The name of the job to delete. 
     :param transcribe_client: The Boto3 Transcribe client. 
    "" "
     try: 
         transcribe_client.delete_transcription_job(TranscriptionJobName=job_name) 
         logger.info("Deleted job %s.", job_name) 
     except ClientError: 
         logger.exception("Couldn't delete job %s.", job_name) 
         raise
```
• API の詳細については、 [DeleteTranscriptionJob](https://docs.aws.amazon.com/goto/boto3/transcribe-2017-10-26/DeleteTranscriptionJob) AWS SDK for Python (Boto3) API リファレ ンスの「」を参照してください。

# <span id="page-10424-0"></span>AWS SDK または CLI **DeleteVocabulary**で を使用する

以下のコード例は、DeleteVocabulary の使用方法を示しています。

アクション例は、より大きなプログラムからのコードの抜粋であり、コンテキスト内で実行する必要 があります。次のコード例で、このアクションのコンテキストを確認できます。

• [カスタム語彙を作成し改良する](#page-10485-1)

### .NET

AWS SDK for .NET

```
a Note
```
については、「」を参照してください GitHub。[AWS コード例リポジトリ](https://github.com/awsdocs/aws-doc-sdk-examples/tree/main/dotnetv3/Transcribe#code-examples) で全く同じ 例を見つけて、設定と実行の方法を確認してください。

```
 /// <summary> 
    /// Delete an existing custom vocabulary. 
    /// </summary> 
    /// <param name="vocabularyName">Name of the vocabulary to delete.</param> 
    /// <returns>True if successful.</returns>
    public async Task<bool> DeleteCustomVocabulary(string vocabularyName)
     { 
        var response = await _amazonTranscribeService.DeleteVocabularyAsync(
             new DeleteVocabularyRequest 
\{\hspace{.8cm},\hspace{.8cm}\} VocabularyName = vocabularyName 
             }); 
         return response.HttpStatusCode == HttpStatusCode.OK; 
     }
```
• API の詳細については、「 API リファレンス[DeleteVocabulary](https://docs.aws.amazon.com/goto/DotNetSDKV3/transcribe-2017-10-26/DeleteVocabulary)」の「」を参照してくださ い。 AWS SDK for .NET

# $CLI$

AWS CLI

カスタム語彙を削除するには

次の delete-vocabulary の例は、カスタム語彙を削除します。

```
aws transcribe delete-vocabulary \ 
     --vocabulary-name vocabulary-name
```
このコマンドでは何も出力されません。

詳細については、「Amazon Transcribe デベロッパーガイド」の[「カスタムボキャブラリー](https://docs.aws.amazon.com/transcribe/latest/dg/how-vocabulary.html)」 を参照してください。

• API の詳細については、「 コマンドリファレンス[DeleteVocabulary」](https://awscli.amazonaws.com/v2/documentation/api/latest/reference/transcribe/delete-vocabulary.html)の「」を参照してく ださい。 AWS CLI

Python

SDK for Python (Boto3)

**a** Note

については、「」を参照してください GitHub。[AWS コード例リポジトリ](https://github.com/awsdocs/aws-doc-sdk-examples/tree/main/python/example_code/transcribe#code-examples) で全く同じ 例を見つけて、設定と実行の方法を確認してください。

```
def delete_vocabulary(vocabulary_name, transcribe_client): 
    "" "
     Deletes a custom vocabulary. 
     :param vocabulary_name: The name of the vocabulary to delete. 
     :param transcribe_client: The Boto3 Transcribe client. 
    "" ""
     try: 
         transcribe_client.delete_vocabulary(VocabularyName=vocabulary_name) 
         logger.info("Deleted vocabulary %s.", vocabulary_name) 
     except ClientError: 
         logger.exception("Couldn't delete vocabulary %s.", vocabulary_name) 
         raise
```
• API の詳細については、[DeleteVocabulary](https://docs.aws.amazon.com/goto/boto3/transcribe-2017-10-26/DeleteVocabulary)AWS 「 SDK for Python (Boto3) API リファレン ス」の「」を参照してください。

# <span id="page-10426-0"></span>AWS SDK または CLI **GetTranscriptionJob**で を使用する

以下のコード例は、GetTranscriptionJob の使用方法を示しています。

アクション例は、より大きなプログラムからのコードの抜粋であり、コンテキスト内で実行する必要 があります。次のコード例で、このアクションのコンテキストを確認できます。

- [カスタム語彙を作成し改良する](#page-10485-1)
- [音声の文字起こしとジョブデータを取得する](#page-10495-0)

#### .NET

AWS SDK for .NET

**a** Note

については、「」を参照してください GitHub。[AWS コード例リポジトリ](https://github.com/awsdocs/aws-doc-sdk-examples/tree/main/dotnetv3/Transcribe#code-examples) で全く同じ 例を見つけて、設定と実行の方法を確認してください。

```
 /// <summary> 
    /// Get details about a transcription job. 
    /// </summary> 
    /// <param name="jobName">A unique name for the transcription job.</param> 
    /// <returns>A TranscriptionJob instance with information on the requested 
job.</returns>
     public async Task<TranscriptionJob> GetTranscriptionJob(string jobName) 
     { 
         var response = await _amazonTranscribeService.GetTranscriptionJobAsync( 
             new GetTranscriptionJobRequest() 
\{\hspace{.1cm} \} TranscriptionJobName = jobName 
             }); 
         return response.TranscriptionJob; 
     }
```
• API の詳細については、「 API リファレンス[GetTranscriptionJob」](https://docs.aws.amazon.com/goto/DotNetSDKV3/transcribe-2017-10-26/GetTranscriptionJob)の「」を参照してくだ さい。 AWS SDK for .NET

### CLI

AWS CLI

特定の文字起こしジョブに関する情報を取得するには

次の get-transcription-job 例では、特定の文字起こしジョブに関する情報を取得し ます。文字起こし結果にアクセスするには、 TranscriptFileUri パラメータを使用します。 MediaFileUri パラメータを使用して、このジョブで文字起こししたオーディオファイルを確認 します。Settings オブジェクトを使用して、文字起こしジョブで有効にしたオプション機能を 確認できます。

```
aws transcribe get-transcription-job \ 
     --transcription-job-name your-transcription-job
```
出力:

```
{ 
     "TranscriptionJob": { 
         "TranscriptionJobName": "your-transcription-job", 
         "TranscriptionJobStatus": "COMPLETED", 
          "LanguageCode": "language-code", 
          "MediaSampleRateHertz": 48000, 
         "MediaFormat": "mp4", 
          "Media": { 
              "MediaFileUri": "s3://DOC-EXAMPLE-BUCKET/your-audio-file.file-
extension" 
         }, 
         "Transcript": { 
              "TranscriptFileUri": "https://Amazon-S3-file-location-of-
transcription-output" 
         }, 
         "StartTime": "2020-09-18T22:27:23.970000+00:00", 
          "CreationTime": "2020-09-18T22:27:23.948000+00:00", 
          "CompletionTime": "2020-09-18T22:28:21.197000+00:00", 
          "Settings": { 
              "ChannelIdentification": false, 
              "ShowAlternatives": false 
         }, 
         "IdentifyLanguage": true, 
          "IdentifiedLanguageScore": 0.8672199249267578 
     }
```
}

詳細については、Amazon Transcribe [デベロッパーガイド」の「開始方法 \(AWS コマンドラ](https://docs.aws.amazon.com/transcribe/latest/dg/getting-started-cli.html) [インインターフェイス\)](https://docs.aws.amazon.com/transcribe/latest/dg/getting-started-cli.html)」を参照してください。

• API の詳細については、「 コマンドリファレンス[GetTranscriptionJob」](https://awscli.amazonaws.com/v2/documentation/api/latest/reference/transcribe/get-transcription-job.html)の「」を参照して ください。 AWS CLI

Python

SDK for Python (Boto3)

**a** Note

```
def get_job(job_name, transcribe_client): 
     """ 
     Gets details about a transcription job. 
     :param job_name: The name of the job to retrieve. 
     :param transcribe_client: The Boto3 Transcribe client. 
     :return: The retrieved transcription job. 
    ^{\rm{m}} ""
     try: 
         response = transcribe_client.get_transcription_job( 
              TranscriptionJobName=job_name 
\overline{\phantom{a}} job = response["TranscriptionJob"] 
         logger.info("Got job %s.", job["TranscriptionJobName"]) 
     except ClientError: 
         logger.exception("Couldn't get job %s.", job_name) 
         raise 
     else: 
         return job
```
• API の詳細については、[GetTranscriptionJobA](https://docs.aws.amazon.com/goto/boto3/transcribe-2017-10-26/GetTranscriptionJob)WS 「 SDK for Python (Boto3) API リファレ ンス」の「」を参照してください。

<span id="page-10430-0"></span>AWS SDK または CLI **GetVocabulary**で を使用する

以下のコード例は、GetVocabulary の使用方法を示しています。

アクション例は、より大きなプログラムからのコードの抜粋であり、コンテキスト内で実行する必要 があります。次のコード例で、このアクションのコンテキストを確認できます。

• [カスタム語彙を作成し改良する](#page-10485-1)

.NET

AWS SDK for .NET

**a** Note

```
 /// <summary> 
 /// Get information about a custom vocabulary. 
// </summary>
 /// <param name="vocabularyName">Name of the vocabulary.</param> 
/// <returns>The state of the custom vocabulary.</returns>
 public async Task<VocabularyState> GetCustomVocabulary(string vocabularyName) 
 { 
     var response = await _amazonTranscribeService.GetVocabularyAsync( 
         new GetVocabularyRequest() 
         { 
              VocabularyName = vocabularyName 
         }); 
     return response.VocabularyState; 
 }
```
• API の詳細については、「 API リファレンス[GetVocabulary」](https://docs.aws.amazon.com/goto/DotNetSDKV3/transcribe-2017-10-26/GetVocabulary)の「」を参照してください。 AWS SDK for .NET

```
CLI
```
### AWS CLI

カスタム語彙に関する情報を取得するには

次の get-vocabulary 例では、以前に作成したカスタム語彙に関する情報を取得します。

```
aws transcribe get-vocabulary \ 
     --vocabulary-name cli-vocab-1
```
出力:

```
{ 
     "VocabularyName": "cli-vocab-1", 
     "LanguageCode": "language-code", 
     "VocabularyState": "READY", 
     "LastModifiedTime": "2020-09-19T23:22:32.836000+00:00", 
     "DownloadUri": "https://link-to-download-the-text-file-used-to-create-your-
custom-vocabulary"
}
```
詳細については、「Amazon Transcribe デベロッパーガイド」の[「カスタムボキャブラリー](https://docs.aws.amazon.com/transcribe/latest/dg/how-vocabulary.html)」 を参照してください。

• API の詳細については、「 コマンドリファレンス[GetVocabulary](https://awscli.amazonaws.com/v2/documentation/api/latest/reference/transcribe/get-vocabulary.html)」の「」を参照してくださ い。 AWS CLI

### Python

SDK for Python (Boto3)

**a** Note

```
def get_vocabulary(vocabulary_name, transcribe_client): 
    "" ""
     Gets information about a custom vocabulary. 
     :param vocabulary_name: The name of the vocabulary to retrieve. 
     :param transcribe_client: The Boto3 Transcribe client. 
     :return: Information about the vocabulary. 
    "" "
     try: 
         response = 
transcribe_client.get_vocabulary(VocabularyName=vocabulary_name)
         logger.info("Got vocabulary %s.", response["VocabularyName"]) 
     except ClientError: 
         logger.exception("Couldn't get vocabulary %s.", vocabulary_name) 
         raise 
     else: 
         return response
```
• API の詳細については、[GetVocabularyA](https://docs.aws.amazon.com/goto/boto3/transcribe-2017-10-26/GetVocabulary)WS 「 SDK for Python (Boto3) API リファレンス」 の「」を参照してください。

# <span id="page-10432-0"></span>AWS SDK または CLI **ListMedicalTranscriptionJobs**で を使用する

以下のコード例は、ListMedicalTranscriptionJobs の使用方法を示しています。

.NET

AWS SDK for .NET

**a** Note

```
 /// <summary> 
 /// List medical transcription jobs, optionally with a name filter.
```

```
 /// </summary> 
     /// <param name="jobNameContains">Optional name filter for the medical 
 transcription jobs.</param> 
   /// <returns>A list of summaries about medical transcription jobs.</returns>
     public async Task<List<MedicalTranscriptionJobSummary>> 
 ListMedicalTranscriptionJobs( 
         string? jobNameContains = null) 
     { 
         var response = await 
 _amazonTranscribeService.ListMedicalTranscriptionJobsAsync( 
             new ListMedicalTranscriptionJobsRequest() 
\{\hspace{.1cm} \} JobNameContains = jobNameContains 
             }); 
         return response.MedicalTranscriptionJobSummaries; 
     }
```
• API の詳細については、「 API リファレンス[ListMedicalTranscriptionJobs](https://docs.aws.amazon.com/goto/DotNetSDKV3/transcribe-2017-10-26/ListMedicalTranscriptionJobs)」の「」を参照し てください。 AWS SDK for .NET

CLI

AWS CLI

医療文字起こしジョブを一覧表示するには

次のlist-medical-transcription-jobs例では、 AWS アカウントとリージョン に関連付けられた医療文字起こしジョブを一覧表示します。特定の文字起こしジョブに 関する詳細情報を取得するには、文字起こし出力で MedicalTranscriptionJobName パ ラメータの値をコピーし、その値を get-medical-transcription-job コマンドの MedicalTranscriptionJobNameオプションに指定します。文字起こしジョブをさらに表 示するには、 NextToken パラメータの値をコピーし、 list-medical-transcriptionjobs コマンドを再度実行して、 --next-tokenオプションでその値を指定します。

aws transcribe list-medical-transcription-jobs

出力:

{

 "NextToken": "3/PblzkiGhzjER3KHuQt2fmbPLF7cDYafjFMEoGn44ON/ gsuUSTIkGyanvRE6WMXFd/ZTEc2EZj+P9eii/ z1O2FDYli6RLI0WoRX4RwMisVrh9G0Kie0Y8ikBCdtqlZB10Wa9McC+ebOl +LaDtZPC4u6ttoHLRlEfzqstHXSgapXg3tEBtm9piIaPB6MOM5BB6t86+qtmocTR/ qrteHZBBudhTfbCwhsxaqujHiiUvFdm3BQbKKWIW06yV9b+4f38oD2lVIan +vfUs3gBYAl5VTDmXXzQPBQOHPjtwmFI+IWX15nSUjWuN3TUylHgPWzDaYT8qBtu0Z+3UG4V6b +K2CC0XszXg5rBq9hYgNzy4XoFh/6s5DoSnzq49Q9xHgHdT2yBADFmvFK7myZBsj75+2vQZOSVpWUPy3WT/32zFAc +mFYfUjtTZ8n/jq7aQEjQ42A +X/7K6JgOcdVPtEg8PlDr5kgYYG3q3OmYXX37U3FZuJmnTI63VtIXsNnOU5eGoYObtpk00Nq9UkzgSJxqj84ZD5n +S0EGy9ZUYBJRRcGeYUM3Q4DbSJfUwSAqcFdLIWZdp8qIREMQIBWy7BLwSdyqsQo2vRrd53hm5aWM7SVf6pPq6X/ IXR5+1eUOOD8/coaTT4ES2DerbV6RkV4o0VT1d0SdVX/ MmtkNG8nYj8PqU07w7988quh1ZP6D80veJS1q73tUUR9MjnGernW2tAnvnLNhdefBcD +sZVfYq3iBMFY7wTy1P1G6NqW9GrYDYoX3tTPWlD7phpbVSyKrh/ PdYrps5UxnsGoA1b7L/FfAXDfUoGrGUB4N3JsPYXX9D++g+6gV1qBBs/ WfF934aKqfD6UTggm/zV3GAOWiBpfvAZRvEb924i6yGHyMC7y54O1ZAwSBupmI +FFd13CaPO4kN1vJlth6aM5vUPXg4BpyUhtbRhwD/KxCvf9K0tLJGyL1A==", "MedicalTranscriptionJobSummaries": [  $\{$  "MedicalTranscriptionJobName": "vocabulary-dictation-medicaltranscription-job", "CreationTime": "2020-09-21T21:17:27.016000+00:00", "StartTime": "2020-09-21T21:17:27.045000+00:00", "CompletionTime": "2020-09-21T21:17:59.561000+00:00", "LanguageCode": "en-US", "TranscriptionJobStatus": "COMPLETED", "OutputLocationType": "CUSTOMER\_BUCKET", "Specialty": "PRIMARYCARE", "Type": "DICTATION" }, { "MedicalTranscriptionJobName": "alternatives-dictation-medicaltranscription-job", "CreationTime": "2020-09-21T21:01:14.569000+00:00", "StartTime": "2020-09-21T21:01:14.592000+00:00", "CompletionTime": "2020-09-21T21:01:43.606000+00:00", "LanguageCode": "en-US", "TranscriptionJobStatus": "COMPLETED", "OutputLocationType": "CUSTOMER\_BUCKET", "Specialty": "PRIMARYCARE", "Type": "DICTATION" }, { "MedicalTranscriptionJobName": "alternatives-conversation-medicaltranscription-job",

```
 "CreationTime": "2020-09-21T19:09:18.171000+00:00", 
              "StartTime": "2020-09-21T19:09:18.199000+00:00", 
              "CompletionTime": "2020-09-21T19:10:22.516000+00:00", 
              "LanguageCode": "en-US", 
              "TranscriptionJobStatus": "COMPLETED", 
              "OutputLocationType": "CUSTOMER_BUCKET", 
              "Specialty": "PRIMARYCARE", 
              "Type": "CONVERSATION" 
         }, 
         { 
              "MedicalTranscriptionJobName": "speaker-id-conversation-medical-
transcription-job", 
              "CreationTime": "2020-09-21T18:43:37.157000+00:00", 
              "StartTime": "2020-09-21T18:43:37.265000+00:00", 
              "CompletionTime": "2020-09-21T18:44:21.192000+00:00", 
              "LanguageCode": "en-US", 
              "TranscriptionJobStatus": "COMPLETED", 
              "OutputLocationType": "CUSTOMER_BUCKET", 
              "Specialty": "PRIMARYCARE", 
              "Type": "CONVERSATION" 
         }, 
         { 
              "MedicalTranscriptionJobName": "multichannel-conversation-medical-
transcription-job", 
              "CreationTime": "2020-09-20T23:46:44.053000+00:00", 
              "StartTime": "2020-09-20T23:46:44.081000+00:00", 
              "CompletionTime": "2020-09-20T23:47:35.851000+00:00", 
              "LanguageCode": "en-US", 
              "TranscriptionJobStatus": "COMPLETED", 
              "OutputLocationType": "CUSTOMER_BUCKET", 
              "Specialty": "PRIMARYCARE", 
              "Type": "CONVERSATION" 
         } 
    \mathbf{I}}
```
詳細については、Amazon Transcribe デベロッパーガイド」のhttps://docs.aws.amazon.com/ transcribe/latest/dg/batch-med-transcription.html>」を参照してください。

• API の詳細については、「 コマンドリファレンス[ListMedicalTranscriptionJobs」](https://awscli.amazonaws.com/v2/documentation/api/latest/reference/transcribe/list-medical-transcription-jobs.html)の「」を 参照してください。 AWS CLI

#### **JavaScript**

SDK for JavaScript (v3)

**a** Note

については、「」を参照してください GitHub。用例一覧を検索し、[AWS コード例リ](https://github.com/awsdocs/aws-doc-sdk-examples/tree/main/javascriptv3/example_code/transcribe#code-examples) [ポジトリ](https://github.com/awsdocs/aws-doc-sdk-examples/tree/main/javascriptv3/example_code/transcribe#code-examples)での設定と実行の方法を確認してください。

クライアントを作成します。

```
import { TranscribeClient } from "@aws-sdk/client-transcribe";
// Set the AWS Region.
const REGION = "REGION"; //e.g. "us-east-1"
// Create an Amazon Transcribe service client object.
const transcribeClient = new TranscribeClient({ region: REGION });
export { transcribeClient };
```
医療分野の文字起こしジョブを一覧表示します。

```
// Import the required AWS SDK clients and commands for Node.js
import { StartMedicalTranscriptionJobCommand } from "@aws-sdk/client-transcribe";
import { transcribeClient } from "./libs/transcribeClient.js";
// Set the parameters
export const params = { 
  MedicalTranscriptionJobName: "MEDICAL_JOB_NAME", // Required 
  OutputBucketName: "OUTPUT_BUCKET_NAME", // Required 
  Specialty: "PRIMARYCARE", // Required. Possible values are 'PRIMARYCARE' 
  Type: "JOB_TYPE", // Required. Possible values are 'CONVERSATION' and 
  'DICTATION' 
  LanguageCode: "LANGUAGE_CODE", // For example, 'en-US' 
  MediaFormat: "SOURCE_FILE_FORMAT", // For example, 'wav' 
  Media: { 
     MediaFileUri: "SOURCE_FILE_LOCATION", 
    // The S3 object location of the input media file. The URI must be in the 
  same region 
     // as the API endpoint that you are calling.For example, 
     // "https://transcribe-demo.s3-REGION.amazonaws.com/hello_world.wav" 
  },
```

```
};
export const run = async () => {
   try { 
     const data = await transcribeClient.send( 
       new StartMedicalTranscriptionJobCommand(params) 
     ); 
     console.log("Success - put", data); 
     return data; // For unit tests. 
  } catch (err) { 
     console.log("Error", err); 
   }
};
run();
```
- 詳細については、「[AWS SDK for JavaScript デベロッパーガイド](https://docs.aws.amazon.com/sdk-for-javascript/v3/developer-guide/transcribe-medical-examples-section.html#transcribe-list-medical-jobs)」を参照してください。
- API の詳細については、「 API リファレンス[ListMedicalTranscriptionJobs](https://docs.aws.amazon.com/AWSJavaScriptSDK/v3/latest/client/transcribe/command/ListMedicalTranscriptionJobsCommand)」の「」を参照し てください。 AWS SDK for JavaScript

# <span id="page-10437-0"></span>AWS SDK または CLI **ListTranscriptionJobs**で を使用する

以下のコード例は、ListTranscriptionJobs の使用方法を示しています。

.NET

AWS SDK for .NET

**a** Note については、「」を参照してください GitHub。[AWS コード例リポジトリ](https://github.com/awsdocs/aws-doc-sdk-examples/tree/main/dotnetv3/Transcribe#code-examples) で全く同じ 例を見つけて、設定と実行の方法を確認してください。

```
 /// <summary> 
   /// List transcription jobs, optionally with a name filter. 
   /// </summary> 
   /// <param name="jobNameContains">Optional name filter for the transcription 
 jobs.</param> 
  /// <returns>A list of transcription job summaries.</returns>
```

```
 public async Task<List<TranscriptionJobSummary>> 
 ListTranscriptionJobs(string? jobNameContains = null) 
     { 
         var response = await _amazonTranscribeService.ListTranscriptionJobsAsync( 
             new ListTranscriptionJobsRequest() 
\{\hspace{.1cm} \} JobNameContains = jobNameContains 
             }); 
         return response.TranscriptionJobSummaries; 
     }
```
• API の詳細については、「 API リファレンス[ListTranscriptionJobs」](https://docs.aws.amazon.com/goto/DotNetSDKV3/transcribe-2017-10-26/ListTranscriptionJobs)の「」を参照してくだ さい。 AWS SDK for .NET

CLI

AWS CLI

文字起こしジョブを一覧表示するには

次のlist-transcription-jobs例では、 AWS アカウントとリージョンに関連付けられた 文字起こしジョブを一覧表示します。

aws transcribe list-transcription-jobs

出力:

```
{ 
     "NextToken": "NextToken", 
     "TranscriptionJobSummaries": [ 
         { 
              "TranscriptionJobName": "speak-id-job-1", 
              "CreationTime": "2020-08-17T21:06:15.391000+00:00", 
              "StartTime": "2020-08-17T21:06:15.416000+00:00", 
              "CompletionTime": "2020-08-17T21:07:05.098000+00:00", 
              "LanguageCode": "language-code", 
              "TranscriptionJobStatus": "COMPLETED", 
              "OutputLocationType": "SERVICE_BUCKET" 
         },
```

```
 { 
              "TranscriptionJobName": "job-1", 
              "CreationTime": "2020-08-17T20:50:24.207000+00:00", 
              "StartTime": "2020-08-17T20:50:24.230000+00:00", 
              "CompletionTime": "2020-08-17T20:52:18.737000+00:00", 
              "LanguageCode": "language-code", 
              "TranscriptionJobStatus": "COMPLETED", 
              "OutputLocationType": "SERVICE_BUCKET" 
         }, 
         { 
              "TranscriptionJobName": "sdk-test-job-4", 
              "CreationTime": "2020-08-17T20:32:27.917000+00:00", 
              "StartTime": "2020-08-17T20:32:27.956000+00:00", 
              "CompletionTime": "2020-08-17T20:33:15.126000+00:00", 
              "LanguageCode": "language-code", 
              "TranscriptionJobStatus": "COMPLETED", 
              "OutputLocationType": "SERVICE_BUCKET" 
         }, 
         { 
              "TranscriptionJobName": "Diarization-speak-id", 
              "CreationTime": "2020-08-10T22:10:09.066000+00:00", 
              "StartTime": "2020-08-10T22:10:09.116000+00:00", 
              "CompletionTime": "2020-08-10T22:26:48.172000+00:00", 
              "LanguageCode": "language-code", 
              "TranscriptionJobStatus": "COMPLETED", 
              "OutputLocationType": "SERVICE_BUCKET" 
         }, 
         { 
              "TranscriptionJobName": "your-transcription-job-name", 
              "CreationTime": "2020-07-29T17:45:09.791000+00:00", 
              "StartTime": "2020-07-29T17:45:09.826000+00:00", 
              "CompletionTime": "2020-07-29T17:46:20.831000+00:00", 
              "LanguageCode": "language-code", 
              "TranscriptionJobStatus": "COMPLETED", 
              "OutputLocationType": "SERVICE_BUCKET" 
         } 
    \mathbf{1}}
```
詳細については、Amazon Transcribe [デベロッパーガイド」の「開始方法 \(AWS コマンドラ](https://docs.aws.amazon.com/transcribe/latest/dg/getting-started-cli.html) [インインターフェイス\)](https://docs.aws.amazon.com/transcribe/latest/dg/getting-started-cli.html)」を参照してください。

• API の詳細については、「 コマンドリファレンス[ListTranscriptionJobs](https://awscli.amazonaws.com/v2/documentation/api/latest/reference/transcribe/list-transcription-jobs.html)」の「」を参照して ください。 AWS CLI
#### Java

SDK for Java 2.x

**G** Note

については、「」を参照してください GitHub。[AWS コード例リポジトリ](https://github.com/awsdocs/aws-doc-sdk-examples/tree/main/javav2/example_code/transcribe#readme) で全く同じ 例を見つけて、設定と実行の方法を確認してください。

```
public class ListTranscriptionJobs { 
     public static void main(String[] args) { 
         TranscribeClient transcribeClient = TranscribeClient.builder() 
             .region(Region.US_EAST_1) 
            .build();
             listTranscriptionJobs(transcribeClient); 
         } 
         public static void listTranscriptionJobs(TranscribeClient 
  transcribeClient) { 
             ListTranscriptionJobsRequest listJobsRequest = 
 ListTranscriptionJobsRequest.builder() 
                 .build();
 transcribeClient.listTranscriptionJobsPaginator(listJobsRequest).stream() 
                  .flatMap(response -> 
  response.transcriptionJobSummaries().stream()) 
                  .forEach(jobSummary -> { 
                      System.out.println("Job Name: " + 
  jobSummary.transcriptionJobName()); 
                      System.out.println("Job Status: " + 
  jobSummary.transcriptionJobStatus()); 
                      System.out.println("Output Location: " + 
  jobSummary.outputLocationType()); 
                      // Add more information as needed 
                      // Retrieve additional details for the job if necessary 
                      GetTranscriptionJobResponse jobDetails = 
  transcribeClient.getTranscriptionJob( 
                          GetTranscriptionJobRequest.builder()
```

```
 .transcriptionJobName(jobSummary.transcriptionJobName()) 
                             .build();
                     // Display additional details 
                     System.out.println("Language Code: " + 
 jobDetails.transcriptionJob().languageCode()); 
                     System.out.println("Media Format: " + 
 jobDetails.transcriptionJob().mediaFormat()); 
                     // Add more details as needed 
                     System.out.println("--------------"); 
                 }); 
        } 
    }
```
• API の詳細については、「 API リファレンス[ListTranscriptionJobs」](https://docs.aws.amazon.com/goto/SdkForJavaV2/transcribe-2017-10-26/ListTranscriptionJobs)の「」を参照してくだ さい。 AWS SDK for Java 2.x

**JavaScript** 

SDK for JavaScript (v3)

**a** Note

については、「」を参照してください GitHub。[AWS コード例リポジトリ](https://github.com/awsdocs/aws-doc-sdk-examples/tree/main/javascriptv3/example_code/transcribe#code-examples) で全く同じ 例を見つけて、設定と実行の方法を確認してください。

文字起こしジョブを一覧表示します。

```
// Import the required AWS SDK clients and commands for Node.js
import { ListTranscriptionJobsCommand } from "@aws-sdk/client-transcribe";
import { transcribeClient } from "./libs/transcribeClient.js";
// Set the parameters
export const params = { 
   JobNameContains: "KEYWORD", // Not required. Returns only transcription 
   // job names containing this string
};
```

```
export const run = async () => {
   try { 
     const data = await transcribeClient.send( 
       new ListTranscriptionJobsCommand(params) 
     ); 
     console.log("Success", data.TranscriptionJobSummaries); 
     return data; // For unit tests. 
   } catch (err) { 
     console.log("Error", err); 
   }
};
run();
```
クライアントを作成します。

```
import { TranscribeClient } from "@aws-sdk/client-transcribe";
// Set the AWS Region.
const REGION = "REGION"; //e.g. "us-east-1"
// Create an Amazon Transcribe service client object.
const transcribeClient = new TranscribeClient({ region: REGION });
export { transcribeClient };
```
- 詳細については、「[AWS SDK for JavaScript デベロッパーガイド](https://docs.aws.amazon.com/sdk-for-javascript/v3/developer-guide/transcribe-examples-section.html#transcribe-list-jobs)」を参照してください。
- API の詳細については、「 API リファレンス[ListTranscriptionJobs」](https://docs.aws.amazon.com/AWSJavaScriptSDK/v3/latest/client/transcribe/command/ListTranscriptionJobsCommand)の「」を参照してくだ さい。 AWS SDK for JavaScript

Python

SDK for Python (Boto3)

**a** Note

については、「」を参照してください GitHub。[AWS コード例リポジトリ](https://github.com/awsdocs/aws-doc-sdk-examples/tree/main/python/example_code/transcribe#code-examples) で全く同じ 例を見つけて、設定と実行の方法を確認してください。

def list\_jobs(job\_filter, transcribe\_client):

```
"" "
     Lists summaries of the transcription jobs for the current AWS account. 
     :param job_filter: The list of returned jobs must contain this string in 
 their 
                         names. 
     :param transcribe_client: The Boto3 Transcribe client. 
     :return: The list of retrieved transcription job summaries. 
    "" "
    try: 
         response = 
 transcribe_client.list_transcription_jobs(JobNameContains=job_filter) 
         jobs = response["TranscriptionJobSummaries"] 
        next token = response.get("NextToken")
         while next_token is not None: 
             response = transcribe_client.list_transcription_jobs( 
                 JobNameContains=job_filter, NextToken=next_token 
) jobs += response["TranscriptionJobSummaries"] 
             next_token = response.get("NextToken") 
         logger.info("Got %s jobs with filter %s.", len(jobs), job_filter) 
     except ClientError: 
         logger.exception("Couldn't get jobs with filter %s.", job_filter) 
         raise 
    else: 
         return jobs
```
• API の詳細については、 [ListTranscriptionJobs](https://docs.aws.amazon.com/goto/boto3/transcribe-2017-10-26/ListTranscriptionJobs) AWS SDK for Python (Boto3) API リファレ ンスの「」を参照してください。

### AWS SDK または CLI **ListVocabularies**で を使用する

以下のコード例は、ListVocabularies の使用方法を示しています。

アクション例は、より大きなプログラムからのコードの抜粋であり、コンテキスト内で実行する必要 があります。次のコード例で、このアクションのコンテキストを確認できます。

• [カスタム語彙を作成し改良する](#page-10485-0)

### .NET

AWS SDK for .NET

**a**) Note

については、「」を参照してください GitHub。[AWS コード例リポジトリ](https://github.com/awsdocs/aws-doc-sdk-examples/tree/main/dotnetv3/Transcribe#code-examples) で全く同じ 例を見つけて、設定と実行の方法を確認してください。

```
 /// <summary> 
    /// List custom vocabularies for the current account. Optionally specify a 
 name 
    /// filter and a specific state to filter the vocabularies list. 
    /// </summary> 
    /// <param name="nameContains">Optional string the vocabulary name must 
 contain.</param> 
    /// <param name="stateEquals">Optional state of the vocabulary.</param> 
   /// <returns>List of information about the vocabularies.</returns>
     public async Task<List<VocabularyInfo>> ListCustomVocabularies(string? 
 nameContains = null, 
         VocabularyState? stateEquals = null) 
    \left\{ \right. var response = await _amazonTranscribeService.ListVocabulariesAsync( 
             new ListVocabulariesRequest() 
\{\hspace{.1cm} \} NameContains = nameContains, 
                  StateEquals = stateEquals 
             }); 
         return response.Vocabularies; 
     }
```
• API の詳細については、「 API リファレンス[ListVocabularies」](https://docs.aws.amazon.com/goto/DotNetSDKV3/transcribe-2017-10-26/ListVocabularies)の「」を参照してくださ い。 AWS SDK for NFT

CLI

### AWS CLI

カスタム語彙を一覧表示するには

次のlist-vocabularies例では、 AWS アカウントとリージョンに関連付けられているカ スタム語彙を一覧表示します。

```
aws transcribe list-vocabularies
```

```
{ 
     "NextToken": "NextToken", 
     "Vocabularies": [ 
         { 
              "VocabularyName": "ards-test-1", 
              "LanguageCode": "language-code", 
              "LastModifiedTime": "2020-04-27T22:00:27.330000+00:00", 
              "VocabularyState": "READY" 
         }, 
         { 
              "VocabularyName": "sample-test", 
              "LanguageCode": "language-code", 
              "LastModifiedTime": "2020-04-24T23:04:11.044000+00:00", 
              "VocabularyState": "READY" 
         }, 
         { 
              "VocabularyName": "CRLF-to-LF-test-3-1", 
              "LanguageCode": "language-code", 
              "LastModifiedTime": "2020-04-24T22:12:22.277000+00:00", 
              "VocabularyState": "READY" 
         }, 
         { 
              "VocabularyName": "CRLF-to-LF-test-2", 
              "LanguageCode": "language-code", 
              "LastModifiedTime": "2020-04-24T21:53:50.455000+00:00", 
              "VocabularyState": "READY" 
         }, 
         { 
              "VocabularyName": "CRLF-to-LF-1-1", 
              "LanguageCode": "language-code",
```

```
 "LastModifiedTime": "2020-04-24T21:39:33.356000+00:00", 
              "VocabularyState": "READY" 
         } 
     ]
}
```
詳細については、「Amazon Transcribe デベロッパーガイド」の[「カスタムボキャブラリー](https://docs.aws.amazon.com/transcribe/latest/dg/how-vocabulary.html)」 を参照してください。

• API の詳細については、「 コマンドリファレンス[ListVocabularies」](https://awscli.amazonaws.com/v2/documentation/api/latest/reference/transcribe/list-vocabularies.html)の「」を参照してくだ さい。 AWS CLI

Python

SDK for Python (Boto3)

## **a** Note

については、「」を参照してください GitHub。[AWS コード例リポジトリ](https://github.com/awsdocs/aws-doc-sdk-examples/tree/main/python/example_code/transcribe#code-examples) で全く同じ 例を見つけて、設定と実行の方法を確認してください。

```
def list_vocabularies(vocabulary_filter, transcribe_client): 
    "" "
     Lists the custom vocabularies created for this AWS account. 
     :param vocabulary_filter: The returned vocabularies must contain this string 
 in 
                                their names. 
     :param transcribe_client: The Boto3 Transcribe client. 
     :return: The list of retrieved vocabularies. 
    "" "
     try: 
         response = 
 transcribe_client.list_vocabularies(NameContains=vocabulary_filter) 
         vocabs = response["Vocabularies"] 
         next_token = response.get("NextToken") 
         while next_token is not None: 
             response = transcribe_client.list_vocabularies( 
                 NameContains=vocabulary_filter, NextToken=next_token 
) vocabs += response["Vocabularies"]
```

```
 next_token = response.get("NextToken") 
         logger.info( 
              "Got %s vocabularies with filter %s.", len(vocabs), vocabulary_filter 
\overline{\phantom{a}} except ClientError: 
          logger.exception( 
              "Couldn't list vocabularies with filter %s.", vocabulary_filter 
\overline{\phantom{a}} raise 
     else: 
         return vocabs
```
• API の詳細については、 [ListVocabularies](https://docs.aws.amazon.com/goto/boto3/transcribe-2017-10-26/ListVocabularies) AWS SDK for Python (Boto3) API リファレンス の「」を参照してください。

# AWS SDK または CLI **StartMedicalTranscriptionJob**で を使用する

以下のコード例は、StartMedicalTranscriptionJob の使用方法を示しています。

#### .NET

AWS SDK for NFT

**a** Note

については、「」を参照してください GitHub。[AWS コード例リポジトリ](https://github.com/awsdocs/aws-doc-sdk-examples/tree/main/dotnetv3/Transcribe#code-examples) で全く同じ 例を見つけて、設定と実行の方法を確認してください。

```
 /// <summary> 
    /// Start a medical transcription job for a media file. This method returns 
    /// as soon as the job is started. 
    /// </summary> 
    /// <param name="jobName">A unique name for the medical transcription job.</
param> 
     /// <param name="mediaFileUri">The URI of the media file, typically an Amazon 
S3 location.</param>
```

```
 /// <param name="mediaFormat">The format of the media file.</param> 
    /// <param name="outputBucketName">Location for the output, typically an 
Amazon S3 location.</param>
    /// <param name="transcriptionType">Conversation or dictation transcription 
type.</param>
    /// <returns>A MedicalTransactionJob instance with information on the new 
job.</returns>
     public async Task<MedicalTranscriptionJob> StartMedicalTranscriptionJob( 
         string jobName, string mediaFileUri, 
         MediaFormat mediaFormat, string outputBucketName, 
 Amazon.TranscribeService.Type transcriptionType) 
    { 
         var response = await 
 _amazonTranscribeService.StartMedicalTranscriptionJobAsync( 
             new StartMedicalTranscriptionJobRequest() 
\{\hspace{.1cm} \} MedicalTranscriptionJobName = jobName, 
                 Media = new Media() 
\overline{a} MediaFileUri = mediaFileUri 
\qquad \qquad \text{ }MediaFormat = mediaFormat,
                 LanguageCode = 
                      LanguageCode 
                          .EnUS, // The value must be en-US for medical 
 transcriptions. 
                 OutputBucketName = outputBucketName, 
                 OutputKey = 
                      jobName, // The value is a key used to fetch the output of 
 the transcription. 
                 Specialty = Specialty.PRIMARYCARE, // The value PRIMARYCARE must 
 be set. 
                 Type = transcriptionType 
             }); 
         return response.MedicalTranscriptionJob; 
    }
```
• API の詳細については、「 API リファレンス[StartMedicalTranscriptionJob」](https://docs.aws.amazon.com/goto/DotNetSDKV3/transcribe-2017-10-26/StartMedicalTranscriptionJob)の「」を参照し てください。 AWS SDK for .NET

### CLI

AWS CLI

例 1: オーディオファイルとして保存されている医療ディクテーションを文字起こしするには

次の start-medical-transcription-job の例は、オーディオファイルの文字起こしを 行います。トランスクリプション出力の場所を OutputBucketName パラメータで指定しま す。

```
aws transcribe start-medical-transcription-job \ 
     --cli-input-json file://myfile.json
```
myfile.json の内容:

```
{ 
     "MedicalTranscriptionJobName": "simple-dictation-medical-transcription-job", 
     "LanguageCode": "language-code", 
     "Specialty": "PRIMARYCARE", 
     "Type": "DICTATION", 
     "OutputBucketName":"DOC-EXAMPLE-BUCKET", 
     "Media": { 
         "MediaFileUri": "s3://DOC-EXAMPLE-BUCKET/your-audio-file.extension" 
     }
}
```

```
{ 
     "MedicalTranscriptionJob": { 
         "MedicalTranscriptionJobName": "simple-dictation-medical-transcription-
job", 
         "TranscriptionJobStatus": "IN_PROGRESS", 
         "LanguageCode": "language-code", 
         "Media": { 
             "MediaFileUri": "s3://DOC-EXAMPLE-BUCKET/your-audio-file.extension" 
         }, 
         "StartTime": "2020-09-20T00:35:22.256000+00:00", 
         "CreationTime": "2020-09-20T00:35:22.218000+00:00", 
         "Specialty": "PRIMARYCARE", 
         "Type": "DICTATION"
```
}

}

詳細については、「Amazon Transcribe 開発者ガイド」の[「バッチトランスクリプションの概](https://docs.aws.amazon.com/transcribe/latest/dg/batch-med-transcription.html) [要](https://docs.aws.amazon.com/transcribe/latest/dg/batch-med-transcription.html)」を参照してください。

例 2: オーディオファイルとして保存されている臨床医と患者の対話を文字起こしするには

次の start-medical-transcription-job 例では、臨床医と患者の対話を含むオーディ オファイルの文字起こしを行います。 OutputBucketName パラメータで文字起こし出力の場 所を指定します。

```
aws transcribe start-medical-transcription-job \ 
     --cli-input-json file://mysecondfile.json
```
mysecondfile.json の内容:

```
{ 
     "MedicalTranscriptionJobName": "simple-dictation-medical-transcription-job", 
     "LanguageCode": "language-code", 
     "Specialty": "PRIMARYCARE", 
     "Type": "CONVERSATION", 
     "OutputBucketName":"DOC-EXAMPLE-BUCKET", 
     "Media": { 
         "MediaFileUri": "s3://DOC-EXAMPLE-BUCKET/your-audio-file.extension" 
     }
}
```

```
{ 
     "MedicalTranscriptionJob": { 
         "MedicalTranscriptionJobName": "simple-conversation-medical-
transcription-job", 
         "TranscriptionJobStatus": "IN_PROGRESS", 
         "LanguageCode": "language-code", 
         "Media": { 
              "MediaFileUri": "s3://DOC-EXAMPLE-BUCKET/your-audio-file.extension" 
         }, 
         "StartTime": "2020-09-20T23:19:49.965000+00:00", 
         "CreationTime": "2020-09-20T23:19:49.941000+00:00",
```

```
 "Specialty": "PRIMARYCARE", 
          "Type": "CONVERSATION" 
     }
}
```
詳細については、「Amazon Transcribe 開発者ガイド」の[「バッチトランスクリプションの概](https://docs.aws.amazon.com/transcribe/latest/dg/batch-med-transcription.html) [要](https://docs.aws.amazon.com/transcribe/latest/dg/batch-med-transcription.html)」を参照してください。

例 3: 臨床医と患者の対話のマルチチャネルオーディオファイルを書き起こすには

次の start-medical-transcription-job 例では、オーディオオファイルの各チャネル の音声の文字起こしを行い、チャネル別の文字起こし結果を組み合わせて、単一の文字起こし 出力にまとめます。文字起こしの出力の場所を OutputBucketName パラメータで指定しま す。

```
aws transcribe start-medical-transcription-job \ 
     --cli-input-json file://mythirdfile.json
```
mythirdfile.json の内容:

```
{ 
     "MedicalTranscriptionJobName": "multichannel-conversation-medical-
transcription-job", 
     "LanguageCode": "language-code", 
     "Specialty": "PRIMARYCARE", 
     "Type": "CONVERSATION", 
     "OutputBucketName":"DOC-EXAMPLE-BUCKET", 
          "Media": { 
            "MediaFileUri": "s3://DOC-EXAMPLE-BUCKET/your-audio-file.extension" 
         }, 
         "Settings":{ 
           "ChannelIdentification": true 
         }
}
```

```
{ 
     "MedicalTranscriptionJob": { 
         "MedicalTranscriptionJobName": "multichannel-conversation-medical-
transcription-job",
```

```
 "TranscriptionJobStatus": "IN_PROGRESS", 
         "LanguageCode": "language-code", 
          "Media": { 
              "MediaFileUri": "s3://DOC-EXAMPLE-BUCKET/your-audio-file.extension" 
         }, 
         "StartTime": "2020-09-20T23:46:44.081000+00:00", 
         "CreationTime": "2020-09-20T23:46:44.053000+00:00", 
         "Settings": { 
              "ChannelIdentification": true 
         }, 
         "Specialty": "PRIMARYCARE", 
         "Type": "CONVERSATION" 
     }
}
```
詳細については、「Amazon Transcribe 開発者ガイド」の[「チャネル識別](https://docs.aws.amazon.com/transcribe/latest/dg/how-channel-id-med.html)」を参照してくださ い。

例 4: 臨床医と患者の対話のオーディオファイルを文字起こしして、文字起こし出力の話者を 特定するには

次の start-medical-transcription-job の例は、オーディオファイルを書き起こ しして、文字起こし出力の各話者の発話にラベルを付けます。文字起こしの出力の場所を OutputBucketName パラメータで指定します。

```
aws transcribe start-medical-transcription-job \ 
     --cli-input-json file://myfourthfile.json
```
myfourthfile.json の内容:

```
{ 
     "MedicalTranscriptionJobName": "speaker-id-conversation-medical-
transcription-job", 
     "LanguageCode": "language-code", 
     "Specialty": "PRIMARYCARE", 
     "Type": "CONVERSATION", 
     "OutputBucketName":"DOC-EXAMPLE-BUCKET", 
     "Media": { 
         "MediaFileUri": "s3://DOC-EXAMPLE-BUCKET/your-audio-file.extension" 
         }, 
     "Settings":{ 
         "ShowSpeakerLabels": true,
```

```
 "MaxSpeakerLabels": 2 
 }
```
出力:

}

```
\left\{ \right. "MedicalTranscriptionJob": { 
          "MedicalTranscriptionJobName": "speaker-id-conversation-medical-
transcription-job", 
          "TranscriptionJobStatus": "IN_PROGRESS", 
          "LanguageCode": "language-code", 
          "Media": { 
              "MediaFileUri": "s3://DOC-EXAMPLE-BUCKET/your-audio-file.extension" 
         }, 
          "StartTime": "2020-09-21T18:43:37.265000+00:00", 
          "CreationTime": "2020-09-21T18:43:37.157000+00:00", 
          "Settings": { 
              "ShowSpeakerLabels": true, 
              "MaxSpeakerLabels": 2 
         }, 
          "Specialty": "PRIMARYCARE", 
          "Type": "CONVERSATION" 
     }
}
```
詳細については、「Amazon Transcribe デベロッパーガイド」の[「話者の識別](https://docs.aws.amazon.com/transcribe/latest/dg/diarization-med.html)」を参照してく ださい。

例 5: オーディオファイルとして保存されている医療会話を、最大 2 つの代替文字起こし結果 に文字起こしするには

次の start-medical-transcription-job の例は、単一のオーディオファイルから最大 2 つの代替文字起こし結果を作成します。文字起こし結果ごとに信頼度レベルが関連付けられ ます。デフォルトでは、Amazon Transcribe は、信頼度レベルが最も高い文字起こし結果を返 します。Amazon Transcribe で他の信頼度レベルがより低いトランスクリプションを返すよう にも指定できます。文字起こしの出力の場所を OutputBucketName パラメータで指定しま す。

aws transcribe start-medical-transcription-job \ --cli-input-json file://myfifthfile.json

## myfifthfile.json の内容:

```
{ 
     "MedicalTranscriptionJobName": "alternatives-conversation-medical-
transcription-job", 
     "LanguageCode": "language-code", 
     "Specialty": "PRIMARYCARE", 
     "Type": "CONVERSATION", 
     "OutputBucketName":"DOC-EXAMPLE-BUCKET", 
     "Media": { 
          "MediaFileUri": "s3://DOC-EXAMPLE-BUCKET/your-audio-file.extension" 
     }, 
     "Settings":{ 
         "ShowAlternatives": true, 
         "MaxAlternatives": 2 
     }
}
```
出力:

```
{ 
     "MedicalTranscriptionJob": { 
          "MedicalTranscriptionJobName": "alternatives-conversation-medical-
transcription-job", 
          "TranscriptionJobStatus": "IN_PROGRESS", 
          "LanguageCode": "language-code", 
         "Media": { 
              "MediaFileUri": "s3://DOC-EXAMPLE-BUCKET/your-audio-file.extension" 
         }, 
         "StartTime": "2020-09-21T19:09:18.199000+00:00", 
          "CreationTime": "2020-09-21T19:09:18.171000+00:00", 
         "Settings": { 
              "ShowAlternatives": true, 
              "MaxAlternatives": 2 
         }, 
         "Specialty": "PRIMARYCARE", 
         "Type": "CONVERSATION" 
     }
}
```
詳細については、「Amazon Transcribe デベロッパーガイド」の[「代替文字起こし](https://docs.aws.amazon.com/transcribe/latest/dg/how-alternatives-med.html)」を参照し てください。

例 6: 医療ディクテーションのオーディオファイルを、最大 2 つの代替文字起こし結果に文字 起こしするには

次の start-medical-transcription-job の例は、オーディオファイルを文字起こしし て、語彙フィルターを使用して不要な単語をマスクします。 OutputBucketName パラメータ で文字起こし出力の場所を指定します。

```
aws transcribe start-medical-transcription-job \ 
     --cli-input-json file://mysixthfile.json
```
mysixthfile.json の内容:

```
{ 
     "MedicalTranscriptionJobName": "alternatives-conversation-medical-
transcription-job", 
     "LanguageCode": "language-code", 
     "Specialty": "PRIMARYCARE", 
     "Type": "DICTATION", 
     "OutputBucketName":"DOC-EXAMPLE-BUCKET", 
     "Media": { 
         "MediaFileUri": "s3://DOC-EXAMPLE-BUCKET/your-audio-file.extension" 
     }, 
     "Settings":{ 
            "ShowAlternatives": true, 
            "MaxAlternatives": 2 
     }
}
```

```
{ 
     "MedicalTranscriptionJob": { 
         "MedicalTranscriptionJobName": "alternatives-dictation-medical-
transcription-job", 
         "TranscriptionJobStatus": "IN_PROGRESS", 
         "LanguageCode": "language-code", 
         "Media": { 
              "MediaFileUri": "s3://DOC-EXAMPLE-BUCKET/your-audio-file.extension" 
         }, 
         "StartTime": "2020-09-21T21:01:14.592000+00:00", 
         "CreationTime": "2020-09-21T21:01:14.569000+00:00", 
         "Settings": {
```

```
 "ShowAlternatives": true, 
               "MaxAlternatives": 2 
          }, 
          "Specialty": "PRIMARYCARE", 
          "Type": "DICTATION" 
     }
}
```
詳細については、「Amazon Transcribe デベロッパーガイド」の[「代替文字起こし](https://docs.aws.amazon.com/transcribe/latest/dg/how-alternatives-med.html)」を参照し てください。

例 7: カスタムボ語彙を使用して、医療ディクテーションのオーディオファイルをより正確に 書き起こすには

次の start-medical-transcription-job の例は、オーディオファイルを文字起こしし て、以前に作成した医療カスタム語彙を使用して文字起こし結果の精度を高めます。文字起こ しの出力の場所を OutputBucketName パラメータで指定します。

```
aws transcribe start-transcription-job \ 
     --cli-input-json file://myseventhfile.json
```
mysixthfile.json の内容:

```
{ 
     "MedicalTranscriptionJobName": "vocabulary-dictation-medical-transcription-
job", 
     "LanguageCode": "language-code", 
     "Specialty": "PRIMARYCARE", 
     "Type": "DICTATION", 
     "OutputBucketName":"DOC-EXAMPLE-BUCKET", 
     "Media": { 
         "MediaFileUri": "s3://DOC-EXAMPLE-BUCKET/your-audio-file.extension" 
     }, 
     "Settings":{ 
          "VocabularyName": "cli-medical-vocab-1" 
     }
}
```
出力:

{

```
 "MedicalTranscriptionJob": { 
         "MedicalTranscriptionJobName": "vocabulary-dictation-medical-
transcription-job", 
         "TranscriptionJobStatus": "IN_PROGRESS", 
         "LanguageCode": "language-code", 
         "Media": { 
              "MediaFileUri": "s3://DOC-EXAMPLE-BUCKET/your-audio-file.extension" 
         }, 
         "StartTime": "2020-09-21T21:17:27.045000+00:00", 
         "CreationTime": "2020-09-21T21:17:27.016000+00:00", 
         "Settings": { 
              "VocabularyName": "cli-medical-vocab-1" 
         }, 
         "Specialty": "PRIMARYCARE", 
         "Type": "DICTATION" 
     }
}
```
詳細については、「Amazon Transcribe 開発者ガイド」の[「医療カスタムボキャブラリー](https://docs.aws.amazon.com/transcribe/latest/dg/how-vocabulary-med.html)」を 参照してください。

• API の詳細については、「 コマンドリファレンス[StartMedicalTranscriptionJob](https://awscli.amazonaws.com/v2/documentation/api/latest/reference/transcribe/start-medical-transcription-job.html)」の「」を 参照してください。 AWS CLI

**JavaScript** 

SDK for JavaScript (v3)

**a** Note

については、「」を参照してください GitHub。用例一覧を検索し、[AWS コード例リ](https://github.com/awsdocs/aws-doc-sdk-examples/tree/main/javascriptv3/example_code/transcribe#code-examples) [ポジトリ](https://github.com/awsdocs/aws-doc-sdk-examples/tree/main/javascriptv3/example_code/transcribe#code-examples)での設定と実行の方法を確認してください。

クライアントを作成します。

```
import { TranscribeClient } from "@aws-sdk/client-transcribe";
// Set the AWS Region.
const REGION = "REGION"; //e.g. "us-east-1"
// Create an Amazon Transcribe service client object.
const transcribeClient = new TranscribeClient({ region: REGION });
```
export { transcribeClient };

医療分野の文字起こしジョブを開始します。

```
// Import the required AWS SDK clients and commands for Node.js
import { StartMedicalTranscriptionJobCommand } from "@aws-sdk/client-transcribe";
import { transcribeClient } from "./libs/transcribeClient.js";
// Set the parameters
export const params = { 
  MedicalTranscriptionJobName: "MEDICAL_JOB_NAME", // Required 
  OutputBucketName: "OUTPUT_BUCKET_NAME", // Required 
  Specialty: "PRIMARYCARE", // Required. Possible values are 'PRIMARYCARE' 
  Type: "JOB_TYPE", // Required. Possible values are 'CONVERSATION' and 
  'DICTATION' 
  LanguageCode: "LANGUAGE_CODE", // For example, 'en-US' 
  MediaFormat: "SOURCE_FILE_FORMAT", // For example, 'wav' 
  Media: { 
     MediaFileUri: "SOURCE_FILE_LOCATION", 
     // The S3 object location of the input media file. The URI must be in the 
  same region 
     // as the API endpoint that you are calling.For example, 
     // "https://transcribe-demo.s3-REGION.amazonaws.com/hello_world.wav" 
  },
};
export const run = async () => {
  try { 
     const data = await transcribeClient.send( 
       new StartMedicalTranscriptionJobCommand(params) 
     ); 
     console.log("Success - put", data); 
     return data; // For unit tests. 
  } catch (err) { 
     console.log("Error", err); 
  }
};
run();
```
• 詳細については、「[AWS SDK for JavaScript デベロッパーガイド](https://docs.aws.amazon.com/sdk-for-javascript/v3/developer-guide/transcribe-medical-examples-section.html#transcribe-start-medical-transcription)」を参照してください。

• API の詳細については、「 API リファレンス[StartMedicalTranscriptionJob」](https://docs.aws.amazon.com/AWSJavaScriptSDK/v3/latest/client/transcribe/command/StartMedicalTranscriptionJobCommand)の「」を参照し てください。 AWS SDK for JavaScript

## AWS SDK または CLI **StartStreamTranscriptionAsync**で を使用する

次の例は、StartStreamTranscriptionAsync を使用する方法を説明しています。

 $C++$ 

SDK for C++

**a** Note

については、「」を参照してください GitHub。[AWS コード例リポジトリ](https://github.com/awsdocs/aws-doc-sdk-examples/tree/main/cpp/example_code/transcribe#code-examples) で全く同じ 例を見つけて、設定と実行の方法を確認してください。

```
int main() { 
     Aws::SDKOptions options; 
     Aws::InitAPI(options); 
    \{ //TODO(User): Set to the region of your AWS account. 
         const Aws::String region = Aws::Region::US_WEST_2; 
         //Load a profile that has been granted AmazonTranscribeFullAccess AWS 
 managed permission policy. 
         Aws::Client::ClientConfiguration config;
#ifdef _WIN32 
         // ATTENTION: On Windows with the AWS C++ SDK, this example only runs if 
  the SDK is built 
         // with the curl library. 
         // For more information, see the accompanying ReadMe. 
         // For more information, see "Building the SDK for Windows with curl". 
         // https://docs.aws.amazon.com/sdk-for-cpp/v1/developer-guide/setup-
windows.html 
         //TODO(User): Update to the location of your .crt file. 
         config.caFile = "C:/curl/bin/curl-ca-bundle.crt";
#endif 
         config.region = region;
```

```
 TranscribeStreamingServiceClient client(config); 
        StartStreamTranscriptionHandler handler; 
        handler.SetOnErrorCallback( 
                 [](const Aws::Client::AWSError<TranscribeStreamingServiceErrors> 
 &error) { 
                         std::cerr << "ERROR: " + error.GetMessage() << std::endl; 
                 }); 
        //SetTranscriptEventCallback called for every 'chunk' of file 
 transcripted. 
        // Partial results are returned in real time. 
        handler.SetTranscriptEventCallback([](const TranscriptEvent &ev) { 
                 for (auto &&r: ev.GetTranscript().GetResults()) { 
                     if (r.GetIsPartial()) { 
                         std::cout << "[partial] "; 
1 1 1 1 1 1 1
                     else { 
                         std::cout << "[Final] "; 
1 1 1 1 1 1 1
                     for (auto &&alt: r.GetAlternatives()) { 
                         std::cout << alt.GetTranscript() << std::endl; 
1 1 1 1 1 1 1
 } 
        }); 
        StartStreamTranscriptionRequest request; 
        request.SetMediaSampleRateHertz(SAMPLE_RATE); 
        request.SetLanguageCode(LanguageCode::en_US); 
        request.SetMediaEncoding( 
                 MediaEncoding::pcm); // wav and aiff files are PCM formats. 
        request.SetEventStreamHandler(handler); 
        auto OnStreamReady = [](AudioStream &stream) { 
                 Aws::FStream file(FILE_NAME, std::ios_base::in | 
 std::ios_base::binary); 
                 if (!file.is_open()) { 
                     std::cerr << "Failed to open " << FILE_NAME << '\n'; 
 } 
                 std::array<char, BUFFER_SIZE> buf; 
                int i = 0;
                 while (file) { 
                     file.read(&buf[0], buf.size()); 
                     if (!file)
```
 std::cout << "File: only " << file.gcount() << " could be read" << std::endl; Aws::Vector<unsigned char> bits{buf.begin(), buf.end()}; AudioEvent event(std::move(bits)); if (!stream) { std::cerr << "Failed to create a stream" << std::endl; break; **1 1 1 1 1 1 1**  //The std::basic\_istream::gcount() is used to count the characters in the given string. It returns //the number of characters extracted by the last read() operation. if (file.gcount()  $> 0$ ) { if (!stream.WriteAudioEvent(event)) { std::cerr << "Failed to write an audio event" << std::endl; break; } **1 1 1 1 1 1 1**  else { break; **1 1 1 1 1 1 1**  std::this\_thread::sleep\_for(std::chrono::milliseconds( 25)); // Slow down because we are streaming from a file. } if (!stream.WriteAudioEvent( AudioEvent())) { // Per the spec, we have to send an empty event (an event without a payload) at the end. std::cerr << "Failed to send an empty frame" << std::endl; } else { std::cout << "Successfully sent the empty frame" << std::endl; } stream.flush(); stream.Close(); }; Aws::Utils::Threading::Semaphore signaling(0 /\*initialCount\*/, 1 / \*maxCount\*/);

```
 auto OnResponseCallback = [&signaling]( 
                 const TranscribeStreamingServiceClient * /*unused*/, 
                 const Model::StartStreamTranscriptionRequest & /*unused*/, 
                 const Model::StartStreamTranscriptionOutcome &outcome, 
                 const std::shared_ptr<const Aws::Client::AsyncCallerContext> & /
*unused*/) { 
                 if (!outcome.IsSuccess()) { 
                      std::cerr << "Transcribe streaming error " 
                                << outcome.GetError().GetMessage() << std::endl; 
 } 
                 signaling.Release(); 
         }; 
         std::cout << "Starting..." << std::endl; 
         client.StartStreamTranscriptionAsync(request, OnStreamReady, 
  OnResponseCallback, 
                                                nullptr /*context*/); 
         signaling.WaitOne(); // Prevent the application from exiting until we're 
  done. 
         std::cout << "Done" << std::endl; 
     } 
     Aws::ShutdownAPI(options); 
     return 0;
}
```
• API の詳細については、「 API リファレンス[StartStreamTranscriptionAsync」](https://docs.aws.amazon.com/goto/SdkForCpp/transcribe-2017-10-26/StartStreamTranscriptionAsync)の「」を参照 してください。 AWS SDK for C++

## AWS SDK または CLI **StartTranscriptionJob**で を使用する

以下のコード例は、StartTranscriptionJob の使用方法を示しています。

アクション例は、より大きなプログラムからのコードの抜粋であり、コンテキスト内で実行する必要 があります。次のコード例で、このアクションのコンテキストを確認できます。

- [カスタム語彙を作成し改良する](#page-10485-0)
- [音声の文字起こしとジョブデータを取得する](#page-10495-0)

### .NET

AWS SDK for .NET

```
a Note
```
については、「」を参照してください GitHub。[AWS コード例リポジトリ](https://github.com/awsdocs/aws-doc-sdk-examples/tree/main/dotnetv3/Transcribe#code-examples) で全く同じ 例を見つけて、設定と実行の方法を確認してください。

```
 /// <summary> 
     /// Start a transcription job for a media file. This method returns 
     /// as soon as the job is started. 
     /// </summary> 
     /// <param name="jobName">A unique name for the transcription job.</param> 
    /// <param name="mediaFileUri">The URI of the media file, typically an Amazon 
 S3 location.</param>
    /// <param name="mediaFormat">The format of the media file.</param> 
     /// <param name="languageCode">The language code of the media file, such as 
  en-US.</param> 
     /// <param name="vocabularyName">Optional name of a custom vocabulary.</
param> 
     /// <returns>A TranscriptionJob instance with information on the new job.</
returns> 
     public async Task<TranscriptionJob> StartTranscriptionJob(string jobName, 
  string mediaFileUri, 
         MediaFormat mediaFormat, LanguageCode languageCode, string? 
  vocabularyName) 
     { 
         var response = await _amazonTranscribeService.StartTranscriptionJobAsync( 
             new StartTranscriptionJobRequest() 
\{\hspace{.1cm} \} TranscriptionJobName = jobName, 
                 Media = new Media() 
\overline{a} MediaFileUri = mediaFileUri 
                 }, 
                 MediaFormat = mediaFormat, 
                 LanguageCode = languageCode, 
                 Settings = vocabularyName != null ? new Settings() 
\overline{a}
```

```
 VocabularyName = vocabularyName 
               } : null 
          }); 
     return response.TranscriptionJob; 
 }
```
• API の詳細については、「 API リファレンス[StartTranscriptionJob」](https://docs.aws.amazon.com/goto/DotNetSDKV3/transcribe-2017-10-26/StartTranscriptionJob)の「」を参照してくだ さい。 AWS SDK for .NET

```
CLI
```
AWS CLI

例 1: オーディオファイルを文字起こしするには

次の start-transcription-job の例は、音声ファイルの文字起こしを行います。

```
aws transcribe start-transcription-job \ 
     --cli-input-json file://myfile.json
```
myfile.json の内容:

```
{ 
     "TranscriptionJobName": "cli-simple-transcription-job", 
     "LanguageCode": "the-language-of-your-transcription-job", 
     "Media": { 
         "MediaFileUri": "s3://DOC-EXAMPLE-BUCKET/Amazon-S3-prefix/your-media-
file-name.file-extension" 
     }
}
```
詳細については、Amazon Transcribe [デベロッパーガイド」の「開始方法 \(AWS コマンドラ](https://docs.aws.amazon.com/transcribe/latest/dg/getting-started-cli.html) [インインターフェイス\)](https://docs.aws.amazon.com/transcribe/latest/dg/getting-started-cli.html)」を参照してください。

例 2: マルチチャネルのオーディオファイルを文字起こしするには

次の start-transcription-job の例は、マルチチャネルのオーディオファイルの文字起 こしを行います。

```
aws transcribe start-transcription-job \
```

```
 --cli-input-json file://mysecondfile.json
```
mysecondfile.json の内容:

```
{ 
     "TranscriptionJobName": "cli-channelid-job", 
     "LanguageCode": "the-language-of-your-transcription-job", 
     "Media": { 
         "MediaFileUri": "s3://DOC-EXAMPLE-BUCKET/Amazon-S3-prefix/your-media-
file-name.file-extension" 
     }, 
     "Settings":{ 
          "ChannelIdentification":true 
     }
}
```
出力:

```
{ 
     "TranscriptionJob": { 
         "TranscriptionJobName": "cli-channelid-job", 
         "TranscriptionJobStatus": "IN_PROGRESS", 
          "LanguageCode": "the-language-of-your-transcription-job", 
         "Media": { 
              "MediaFileUri": "s3://DOC-EXAMPLE-BUCKET/Amazon-S3-prefix/your-media-
file-name.file-extension" 
         }, 
         "StartTime": "2020-09-17T16:07:56.817000+00:00", 
          "CreationTime": "2020-09-17T16:07:56.784000+00:00", 
         "Settings": { 
              "ChannelIdentification": true 
         } 
     }
}
```
詳細については、「Amazon Transcribe 開発者ガイド」の[「マルチチャネル音声の書き起こ](https://docs.aws.amazon.com/transcribe/latest/dg/channel-id.html) [し](https://docs.aws.amazon.com/transcribe/latest/dg/channel-id.html)」を参照してください。

例 3: オーディオファイルを文字起こしして、複数の異なる話者を識別するには

次の start-transcription-job 例では、オーディオファイルを書き起こし、文字起こし 出力の話者を識別します。

```
aws transcribe start-transcription-job \ 
     --cli-input-json file://mythirdfile.json
```
mythirdfile.json の内容:

```
{ 
     "TranscriptionJobName": "cli-speakerid-job", 
     "LanguageCode": "the-language-of-your-transcription-job", 
     "Media": { 
         "MediaFileUri": "s3://DOC-EXAMPLE-BUCKET/Amazon-S3-prefix/your-media-
file-name.file-extension" 
     }, 
     "Settings":{ 
     "ShowSpeakerLabels": true, 
     "MaxSpeakerLabels": 2 
     }
}
```
出力:

```
{ 
     "TranscriptionJob": { 
         "TranscriptionJobName": "cli-speakerid-job", 
         "TranscriptionJobStatus": "IN_PROGRESS", 
          "LanguageCode": "the-language-of-your-transcription-job", 
          "Media": { 
              "MediaFileUri": "s3://DOC-EXAMPLE-BUCKET/Amazon-S3-prefix/your-media-
file-name.file-extension" 
         }, 
         "StartTime": "2020-09-17T16:22:59.696000+00:00", 
          "CreationTime": "2020-09-17T16:22:59.676000+00:00", 
         "Settings": { 
              "ShowSpeakerLabels": true, 
              "MaxSpeakerLabels": 2 
         } 
     }
}
```
詳細については、「Amazon Transcribe デベロッパーガイド」の[「話者の識別](https://docs.aws.amazon.com/transcribe/latest/dg/diarization.html)」を参照してく ださい。

例 4: オーディオファイルを文字起こしして、文字起こし出力内の不要な単語をすべてマスク するには

次の start-transcription-job 例では、オーディオファイルを書き起こし、以前に作成 した語彙フィルターを使用して不要な単語をマスクします。

```
aws transcribe start-transcription-job \ 
     --cli-input-json file://myfourthfile.json
```
myfourthfile.json の内容:

```
{ 
     "TranscriptionJobName": "cli-filter-mask-job", 
     "LanguageCode": "the-language-of-your-transcription-job", 
     "Media": { 
           "MediaFileUri": "s3://DOC-EXAMPLE-BUCKET/Amazon-S3-prefix/your-media-
file-name.file-extension" 
     }, 
     "Settings":{ 
         "VocabularyFilterName": "your-vocabulary-filter", 
         "VocabularyFilterMethod": "mask" 
     }
}
```

```
{ 
     "TranscriptionJob": { 
         "TranscriptionJobName": "cli-filter-mask-job", 
         "TranscriptionJobStatus": "IN_PROGRESS", 
         "LanguageCode": "the-language-of-your-transcription-job", 
         "Media": { 
              "MediaFileUri": "s3://Amazon-S3-Prefix/your-media-file.file-
extension" 
         }, 
         "StartTime": "2020-09-18T16:36:18.568000+00:00", 
         "CreationTime": "2020-09-18T16:36:18.547000+00:00", 
         "Settings": { 
              "VocabularyFilterName": "your-vocabulary-filter", 
              "VocabularyFilterMethod": "mask" 
         } 
     }
```
}

詳細については、「Amazon Transcribe デベロッパーガイド」の[「トランスクリプションの](https://docs.aws.amazon.com/transcribe/latest/dg/filter-transcriptions.html) [フィルタリング](https://docs.aws.amazon.com/transcribe/latest/dg/filter-transcriptions.html)」を参照してください。

例 5: オーディオファイルを文字起こしし、文字起こし出力から不要な単語を削除するには

次の start-transcription-job 例では、オーディオファイルを書き起こし、以前に作成 した語彙フィルターを使用して不要な単語をマスクします。

```
aws transcribe start-transcription-job \ 
     --cli-input-json file://myfifthfile.json
```
myfifthfile.json の内容:

```
{ 
     "TranscriptionJobName": "cli-filter-remove-job", 
     "LanguageCode": "the-language-of-your-transcription-job", 
     "Media": { 
         "MediaFileUri": "s3://DOC-EXAMPLE-BUCKET/Amazon-S3-prefix/your-media-
file-name.file-extension" 
     }, 
     "Settings":{ 
         "VocabularyFilterName": "your-vocabulary-filter", 
         "VocabularyFilterMethod": "remove" 
     }
}
```

```
{ 
     "TranscriptionJob": { 
         "TranscriptionJobName": "cli-filter-remove-job", 
         "TranscriptionJobStatus": "IN_PROGRESS", 
         "LanguageCode": "the-language-of-your-transcription-job", 
         "Media": { 
             "MediaFileUri": "s3://DOC-EXAMPLE-BUCKET/Amazon-S3-prefix/your-media-
file-name.file-extension" 
         }, 
         "StartTime": "2020-09-18T16:36:18.568000+00:00", 
         "CreationTime": "2020-09-18T16:36:18.547000+00:00", 
         "Settings": {
```

```
 "VocabularyFilterName": "your-vocabulary-filter", 
              "VocabularyFilterMethod": "remove" 
         } 
     }
}
```
詳細については、「Amazon Transcribe 開発者ガイド」の[「トランスクリプションのフィルタ](https://docs.aws.amazon.com/transcribe/latest/dg/filter-transcriptions.html) [リング](https://docs.aws.amazon.com/transcribe/latest/dg/filter-transcriptions.html)」を参照してください。

例 6: カスタム語彙を使用して、オーディオファイルをより正確に文字起こしするには

次の start-transcription-job 例では、オーディオファイルを書き起こし、以前に作成 した語彙フィルターを使用して不要な単語をマスクします。

```
aws transcribe start-transcription-job \ 
     --cli-input-json file://mysixthfile.json
```
mysixthfile.json の内容:

```
{ 
     "TranscriptionJobName": "cli-vocab-job", 
     "LanguageCode": "the-language-of-your-transcription-job", 
     "Media": { 
         "MediaFileUri": "s3://DOC-EXAMPLE-BUCKET/Amazon-S3-prefix/your-media-
file-name.file-extension" 
     }, 
     "Settings":{ 
         "VocabularyName": "your-vocabulary" 
     }
}
```

```
{ 
     "TranscriptionJob": { 
         "TranscriptionJobName": "cli-vocab-job", 
         "TranscriptionJobStatus": "IN_PROGRESS", 
         "LanguageCode": "the-language-of-your-transcription-job", 
         "Media": { 
             "MediaFileUri": "s3://DOC-EXAMPLE-BUCKET/Amazon-S3-prefix/your-media-
file-name.file-extension" 
         },
```

```
 "StartTime": "2020-09-18T16:36:18.568000+00:00", 
          "CreationTime": "2020-09-18T16:36:18.547000+00:00", 
          "Settings": { 
              "VocabularyName": "your-vocabulary" 
         } 
     }
}
```
詳細については、「Amazon Transcribe 開発者ガイド」の[「トランスクリプションのフィルタ](https://docs.aws.amazon.com/transcribe/latest/dg/filter-transcriptions.html) [リング](https://docs.aws.amazon.com/transcribe/latest/dg/filter-transcriptions.html)」を参照してください。

例 7: オーディオファイルの言語を識別して文字起こしするには

次の start-transcription-job 例では、オーディオファイルを書き起こし、以前に作成 した語彙フィルターを使用して不要な単語をマスクします。

```
aws transcribe start-transcription-job \ 
     --cli-input-json file://myseventhfile.json
```
myseventhfile.json の内容:

```
{ 
     "TranscriptionJobName": "cli-identify-language-transcription-job", 
     "IdentifyLanguage": true, 
     "Media": { 
         "MediaFileUri": "s3://DOC-EXAMPLE-BUCKET/Amazon-S3-prefix/your-media-
file-name.file-extension" 
     }
}
```

```
{ 
     "TranscriptionJob": { 
         "TranscriptionJobName": "cli-identify-language-transcription-job", 
         "TranscriptionJobStatus": "IN_PROGRESS", 
         "Media": { 
              "MediaFileUri": "s3://DOC-EXAMPLE-BUCKET/Amazon-S3-prefix/your-media-
file-name.file-extension" 
         }, 
         "StartTime": "2020-09-18T22:27:23.970000+00:00", 
         "CreationTime": "2020-09-18T22:27:23.948000+00:00",
```
}

}

```
 "IdentifyLanguage": true
```
詳細については、「Amazon Transcribe 開発者ガイド」の[「言語の特定](https://docs.aws.amazon.com/transcribe/latest/dg/auto-lang-id.html)」を参照してくださ い。

例 8: 個人を特定できる情報をマスクしてオーディオファイルを文字起こしするには

次の start-transcription-job の例は、オーディオファイルを文字起こしして、文字起 こし出力内の個人を特定できる情報をマスクします。

```
aws transcribe start-transcription-job \ 
     --cli-input-json file://myeighthfile.json
```
myeigthfile.json の内容:

```
{ 
     "TranscriptionJobName": "cli-redaction-job", 
     "LanguageCode": "language-code", 
     "Media": { 
         "MediaFileUri": "s3://Amazon-S3-Prefix/your-media-file.file-extension" 
     }, 
     "ContentRedaction": { 
          "RedactionOutput":"redacted", 
         "RedactionType":"PII" 
     }
}
```

```
{ 
     "TranscriptionJob": { 
         "TranscriptionJobName": "cli-redaction-job", 
         "TranscriptionJobStatus": "IN_PROGRESS", 
         "LanguageCode": "language-code", 
         "Media": { 
              "MediaFileUri": "s3://Amazon-S3-Prefix/your-media-file.file-
extension" 
         }, 
         "StartTime": "2020-09-25T23:49:13.195000+00:00", 
         "CreationTime": "2020-09-25T23:49:13.176000+00:00",
```

```
 "ContentRedaction": { 
               "RedactionType": "PII", 
               "RedactionOutput": "redacted" 
          } 
     }
}
```
詳細については、「Amazon Transcribe デベロッパーガイド」の[「コンテンツの自動マスキン](https://docs.aws.amazon.com/transcribe/latest/dg/content-redaction.html) [グ](https://docs.aws.amazon.com/transcribe/latest/dg/content-redaction.html)」を参照してください。

例 9: 個人を特定できる情報 (PII) をマスクしたトランスクリプトとマスクしていないトランス クリプトを生成するには

次の start-transcription-job の例は、オーディオファイルの 2 つの文字起こしを生成 します。1 つでは個人を特定できる情報をマスクし、別の 1 つではマスクしません。

```
aws transcribe start-transcription-job \ 
     --cli-input-json file://myninthfile.json
```
myninthfile.json の内容:

```
{ 
     "TranscriptionJobName": "cli-redaction-job-with-unredacted-transcript", 
     "LanguageCode": "language-code", 
     "Media": { 
           "MediaFileUri": "s3://Amazon-S3-Prefix/your-media-file.file-extension" 
         }, 
     "ContentRedaction": { 
          "RedactionOutput":"redacted_and_unredacted", 
         "RedactionType":"PII" 
     }
}
```

```
\{ "TranscriptionJob": { 
         "TranscriptionJobName": "cli-redaction-job-with-unredacted-transcript", 
         "TranscriptionJobStatus": "IN_PROGRESS", 
         "LanguageCode": "language-code", 
         "Media": {
```

```
 "MediaFileUri": "s3://Amazon-S3-Prefix/your-media-file.file-
extension" 
         }, 
         "StartTime": "2020-09-25T23:59:47.677000+00:00", 
         "CreationTime": "2020-09-25T23:59:47.653000+00:00", 
          "ContentRedaction": { 
              "RedactionType": "PII", 
              "RedactionOutput": "redacted_and_unredacted" 
         } 
     }
}
```
詳細については、「Amazon Transcribe デベロッパーガイド」の[「自動コンテンツリダクショ](https://docs.aws.amazon.com/transcribe/latest/dg/content-redaction.html) [ン](https://docs.aws.amazon.com/transcribe/latest/dg/content-redaction.html)」を参照してください。

例 10: 以前に作成したカスタム言語モデルを使用してオーディオファイルを文字起こしするに は

次の start-transcription-job の例は、以前に作成したカスタム言語モデルを使用して オーディオファイルを文字起こしします。

```
aws transcribe start-transcription-job \ 
     --cli-input-json file://mytenthfile.json
```
mytenthfile.json の内容:

```
{ 
     "TranscriptionJobName": "cli-clm-2-job-1", 
     "LanguageCode": "language-code", 
     "Media": { 
          "MediaFileUri": "s3://DOC-EXAMPLE-BUCKET/your-audio-file.file-extension" 
     }, 
     "ModelSettings": { 
          "LanguageModelName":"cli-clm-2" 
     }
}
```

```
{ 
     "TranscriptionJob": { 
          "TranscriptionJobName": "cli-clm-2-job-1",
```

```
 "TranscriptionJobStatus": "IN_PROGRESS", 
          "LanguageCode": "language-code", 
          "Media": { 
              "MediaFileUri": "s3://DOC-EXAMPLE-BUCKET/your-audio-file.file-
extension" 
         }, 
         "StartTime": "2020-09-28T17:56:01.835000+00:00", 
         "CreationTime": "2020-09-28T17:56:01.801000+00:00", 
          "ModelSettings": { 
              "LanguageModelName": "cli-clm-2" 
         } 
     }
}
```
詳細については、「Amazon Transcribe 開発者ガイド」の[「カスタム言語モデルを使用したド](https://docs.aws.amazon.com/transcribe/latest/dg/custom-language-models.html) [メイン固有のトランスクリプション精度の向上](https://docs.aws.amazon.com/transcribe/latest/dg/custom-language-models.html)」を参照してください。

• API の詳細については、「 コマンドリファレンス[StartTranscriptionJob」](https://awscli.amazonaws.com/v2/documentation/api/latest/reference/transcribe/start-transcription-job.html)の「」を参照して ください。 AWS CLI

#### Java

SDK for Java 2.x

```
a Note
```
については、「」を参照してください GitHub。[AWS コード例リポジトリ](https://github.com/awsdocs/aws-doc-sdk-examples/tree/main/javav2/example_code/transcribe#readme) で全く同じ 例を見つけて、設定と実行の方法を確認してください。

```
public class TranscribeStreamingDemoApp { 
     private static final Region REGION = Region.US_EAST_1; 
     private static TranscribeStreamingAsyncClient client; 
     public static void main(String args[]) 
             throws URISyntaxException, ExecutionException, InterruptedException, 
 LineUnavailableException { 
         client = TranscribeStreamingAsyncClient.builder() 
                  .credentialsProvider(getCredentials()) 
                  .region(REGION) 
                  .build();
```

```
 CompletableFuture<Void> result = 
 client.startStreamTranscription(getRequest(16_000), 
                 new AudioStreamPublisher(getStreamFromMic()), 
                 getResponseHandler()); 
        result.get(); 
        client.close(); 
    } 
    private static InputStream getStreamFromMic() throws LineUnavailableException 
 { 
        // Signed PCM AudioFormat with 16kHz, 16 bit sample size, mono 
        int sampleRate = 16000; 
        AudioFormat format = new AudioFormat(sampleRate, 16, 1, true, false); 
        DataLine.Info info = new DataLine.Info(TargetDataLine.class, format); 
        if (!AudioSystem.isLineSupported(info)) { 
            System.out.println("Line not supported"); 
            System.exit(0); 
        } 
        TargetDataLine line = (TargetDataLine) AudioSystem.getLine(info); 
        line.open(format); 
        line.start(); 
        InputStream audioStream = new AudioInputStream(line); 
        return audioStream; 
    } 
    private static AwsCredentialsProvider getCredentials() { 
        return DefaultCredentialsProvider.create(); 
    } 
    private static StartStreamTranscriptionRequest getRequest(Integer 
 mediaSampleRateHertz) { 
        return StartStreamTranscriptionRequest.builder() 
                 .languageCode(LanguageCode.EN_US.toString()) 
                 .mediaEncoding(MediaEncoding.PCM) 
                 .mediaSampleRateHertz(mediaSampleRateHertz) 
                .build();
    }
```
```
 private static StartStreamTranscriptionResponseHandler getResponseHandler() { 
         return StartStreamTranscriptionResponseHandler.builder() 
                .onResponse(r - > f) System.out.println("Received Initial response"); 
 }) 
                .onError(e \rightarrow {
                     System.out.println(e.getMessage()); 
                    StringWriter sw = new StringWriter();
                     e.printStackTrace(new PrintWriter(sw)); 
                     System.out.println("Error Occurred: " + sw.toString()); 
                 }) 
                .onComplete(() -> {
                     System.out.println("=== All records stream successfully 
===""); }) 
                 .subscriber(event -> { 
                     List<Result> results = ((TranscriptEvent) 
  event).transcript().results(); 
                    if (results.size() > 0) {
                         if (!
results.get(0).alternatives().get(0).transcript().isEmpty()) { 
 System.out.println(results.get(0).alternatives().get(0).transcript()); 
 } 
1 1 1 1 1 1 1
                 }) 
                .build();
     } 
     private InputStream getStreamFromFile(String audioFileName) { 
         try { 
             File inputFile = new 
 File(getClass().getClassLoader().getResource(audioFileName).getFile()); 
             InputStream audioStream = new FileInputStream(inputFile); 
             return audioStream; 
         } catch (FileNotFoundException e) { 
             throw new RuntimeException(e); 
         } 
     } 
     private static class AudioStreamPublisher implements Publisher<AudioStream> { 
         private final InputStream inputStream; 
         private static Subscription currentSubscription;
```

```
 private AudioStreamPublisher(InputStream inputStream) { 
             this.inputStream = inputStream; 
         } 
         @Override 
         public void subscribe(Subscriber<? super AudioStream> s) { 
             if (this.currentSubscription == null) { 
                 this.currentSubscription = new SubscriptionImpl(s, inputStream); 
             } else { 
                 this.currentSubscription.cancel(); 
                 this.currentSubscription = new SubscriptionImpl(s, inputStream); 
 } 
             s.onSubscribe(currentSubscription); 
         } 
     } 
     public static class SubscriptionImpl implements Subscription { 
         private static final int CHUNK_SIZE_IN_BYTES = 1024 * 1; 
         private final Subscriber<? super AudioStream> subscriber; 
         private final InputStream inputStream; 
         private ExecutorService executor = Executors.newFixedThreadPool(1); 
         private AtomicLong demand = new AtomicLong(0); 
         SubscriptionImpl(Subscriber<? super AudioStream> s, InputStream 
 inputStream) { 
             this.subscriber = s; 
             this.inputStream = inputStream; 
         } 
         @Override 
         public void request(long n) { 
            if (n \leq \emptyset) {
                 subscriber.onError(new IllegalArgumentException("Demand must be 
 positive")); 
 } 
             demand.getAndAdd(n); 
             executor.submit(() -> { 
                 try { 
                     do { 
                          ByteBuffer audioBuffer = getNextEvent(); 
                          if (audioBuffer.remaining() > 0) {
```

```
 AudioEvent audioEvent = 
 audioEventFromBuffer(audioBuffer); 
                             subscriber.onNext(audioEvent); 
                         } else { 
                             subscriber.onComplete(); 
                             break; 
 } 
                    } while (demand.decrementAndGet() > 0);
                 } catch (Exception e) { 
                     subscriber.onError(e); 
 } 
             }); 
        } 
        @Override 
         public void cancel() { 
             executor.shutdown(); 
        } 
         private ByteBuffer getNextEvent() { 
             ByteBuffer audioBuffer = null; 
             byte[] audioBytes = new byte[CHUNK_SIZE_IN_BYTES]; 
            int len = \emptyset;
             try { 
                 len = inputStream.read(audioBytes); 
                if (len \leq 0) {
                    audioBuffer = ByteBuffer.allocate(0);
                 } else { 
                     audioBuffer = ByteBuffer.wrap(audioBytes, 0, len); 
 } 
             } catch (IOException e) { 
                 throw new UncheckedIOException(e); 
 } 
             return audioBuffer; 
        } 
         private AudioEvent audioEventFromBuffer(ByteBuffer bb) { 
             return AudioEvent.builder() 
                     .audioChunk(SdkBytes.fromByteBuffer(bb)) 
                     .build(); 
        }
```
}

}

• API の詳細については、「 API リファレンス[StartTranscriptionJob」](https://docs.aws.amazon.com/goto/SdkForJavaV2/transcribe-2017-10-26/StartTranscriptionJob)の「」を参照してくだ さい。 AWS SDK for Java 2.x

#### **JavaScript**

SDK for JavaScript (v3)

**a** Note

については、「」を参照してください GitHub。[AWS コード例リポジトリ](https://github.com/awsdocs/aws-doc-sdk-examples/tree/main/javascriptv3/example_code/transcribe#code-examples) で全く同じ 例を見つけて、設定と実行の方法を確認してください。

文字起こしジョブを開始します。

```
// Import the required AWS SDK clients and commands for Node.js
import { StartTranscriptionJobCommand } from "@aws-sdk/client-transcribe";
import { transcribeClient } from "./libs/transcribeClient.js";
// Set the parameters
export const params = { 
   TranscriptionJobName: "JOB_NAME", 
   LanguageCode: "LANGUAGE_CODE", // For example, 'en-US' 
  MediaFormat: "SOURCE_FILE_FORMAT", // For example, 'wav' 
  Media: { 
     MediaFileUri: "SOURCE_LOCATION", 
     // For example, "https://transcribe-demo.s3-REGION.amazonaws.com/
hello_world.wav" 
   }, 
   OutputBucketName: "OUTPUT_BUCKET_NAME"
};
export const run = async () => {
   try { 
     const data = await transcribeClient.send( 
       new StartTranscriptionJobCommand(params) 
     ); 
     console.log("Success - put", data);
```

```
 return data; // For unit tests. 
   } catch (err) { 
     console.log("Error", err); 
   }
};
run();
```
クライアントを作成します。

```
import { TranscribeClient } from "@aws-sdk/client-transcribe";
// Set the AWS Region.
const REGION = "REGION"; //e.g. "us-east-1"
// Create an Amazon Transcribe service client object.
const transcribeClient = new TranscribeClient({ region: REGION });
export { transcribeClient };
```
- 詳細については、「[AWS SDK for JavaScript デベロッパーガイド](https://docs.aws.amazon.com/sdk-for-javascript/v3/developer-guide/transcribe-examples-section.html#transcribe-start-transcription)」を参照してください。
- API の詳細については、「 API リファレンス[StartTranscriptionJob」](https://docs.aws.amazon.com/AWSJavaScriptSDK/v3/latest/client/transcribe/command/StartTranscriptionJobCommand)の「」を参照してくだ さい。 AWS SDK for JavaScript

Python

SDK for Python (Boto3)

```
a Note
 については、「」を参照してください GitHub。AWS コード例リポジトリ で全く同じ
 例を見つけて、設定と実行の方法を確認してください。
```

```
def start_job( 
     job_name, 
     media_uri, 
     media_format, 
     language_code, 
     transcribe_client, 
     vocabulary_name=None,
):
```

```
"" "
    Starts a transcription job. This function returns as soon as the job is 
 started. 
    To get the current status of the job, call get_transcription_job. The job is 
    successfully completed when the job status is 'COMPLETED'. 
    :param job_name: The name of the transcription job. This must be unique for 
                      your AWS account. 
    :param media_uri: The URI where the audio file is stored. This is typically 
                       in an Amazon S3 bucket. 
    :param media_format: The format of the audio file. For example, mp3 or wav. 
    :param language_code: The language code of the audio file. 
                           For example, en-US or ja-JP 
    :param transcribe_client: The Boto3 Transcribe client. 
    :param vocabulary_name: The name of a custom vocabulary to use when 
 transcribing 
                             the audio file. 
    :return: Data about the job. 
   "" "
    try: 
       job_{args} = { "TranscriptionJobName": job_name, 
            "Media": {"MediaFileUri": media_uri}, 
            "MediaFormat": media_format, 
            "LanguageCode": language_code, 
        } 
        if vocabulary_name is not None: 
            job_args["Settings"] = {"VocabularyName": vocabulary_name} 
        response = transcribe_client.start_transcription_job(**job_args) 
        job = response["TranscriptionJob"] 
        logger.info("Started transcription job %s.", job_name) 
    except ClientError: 
        logger.exception("Couldn't start transcription job %s.", job_name) 
        raise 
    else: 
        return job
```
• API の詳細については、 [StartTranscriptionJob](https://docs.aws.amazon.com/goto/boto3/transcribe-2017-10-26/StartTranscriptionJob) AWS SDK for Python (Boto3) API リファレ ンスの「」を参照してください。

## AWS SDK または CLI **UpdateVocabulary**で を使用する

以下のコード例は、UpdateVocabulary の使用方法を示しています。

アクション例は、より大きなプログラムからのコードの抜粋であり、コンテキスト内で実行する必要 があります。次のコード例で、このアクションのコンテキストを確認できます。

• [カスタム語彙を作成し改良する](#page-10485-0)

.NET

AWS SDK for NFT

```
a Note
```

```
 /// <summary> 
    /// Update a custom vocabulary with new values. Update overwrites all 
 existing information. 
    /// </summary> 
    /// <param name="languageCode">The language code of the vocabulary.</param> 
    /// <param name="phrases">Phrases to use in the vocabulary.</param> 
    /// <param name="vocabularyName">Name for the vocabulary.</param> 
   /// <returns>The state of the custom vocabulary.</returns>
     public async Task<VocabularyState> UpdateCustomVocabulary(LanguageCode 
 languageCode, 
         List<string> phrases, string vocabularyName) 
    \{ var response = await _amazonTranscribeService.UpdateVocabularyAsync( 
             new UpdateVocabularyRequest() 
\{\hspace{.1cm} \} LanguageCode = languageCode, 
                 Phrases = phrases, 
                 VocabularyName = vocabularyName 
             }); 
         return response.VocabularyState; 
     }
```
• API の詳細については、「 API リファレンス[UpdateVocabulary](https://docs.aws.amazon.com/goto/DotNetSDKV3/transcribe-2017-10-26/UpdateVocabulary)」の「」を参照してくださ い。 AWS SDK for .NET

CLI

AWS CLI

カスタム語彙を新しい用語で更新するには

次の update-vocabulary の例は、カスタム語彙の作成に使用した用語を、指定した新し い用語で上書きします。前提条件: カスタム語彙の用語を置き換えるには、新しい用語を含む ファイルが必要です。

```
aws transcribe update-vocabulary \ 
     --vocabulary-file-uri s3://DOC-EXAMPLE-BUCKET/Amazon-S3-Prefix/custom-
vocabulary.txt \ 
     --vocabulary-name custom-vocabulary \ 
     --language-code language-code
```
出力:

```
{ 
     "VocabularyName": "custom-vocabulary", 
     "LanguageCode": "language", 
     "VocabularyState": "PENDING"
}
```
詳細については、「Amazon Transcribe デベロッパーガイド」の[「カスタムボキャブラリー](https://docs.aws.amazon.com/transcribe/latest/dg/how-vocabulary.html)」 を参照してください。

• API の詳細については、「 コマンドリファレンス[UpdateVocabulary」](https://awscli.amazonaws.com/v2/documentation/api/latest/reference/transcribe/update-vocabulary.html)の「」を参照してく ださい。 AWS CLI

#### Python

SDK for Python (Boto3)

**a** Note

```
def update_vocabulary( 
     vocabulary_name, language_code, transcribe_client, phrases=None, 
 table_uri=None
): 
    "''" Updates an existing custom vocabulary. The entire vocabulary is replaced with 
     the contents of the update. 
     :param vocabulary_name: The name of the vocabulary to update. 
     :param language_code: The language code of the vocabulary. 
     :param transcribe_client: The Boto3 Transcribe client. 
     :param phrases: A list of comma-separated phrases to include in the 
 vocabulary. 
     :param table_uri: A table of phrases and pronunciation hints to include in 
 the 
                        vocabulary. 
    "" ""
     try: 
         vocab_args = {"VocabularyName": vocabulary_name, "LanguageCode": 
 language_code} 
         if phrases is not None: 
             vocab_args["Phrases"] = phrases 
         elif table_uri is not None: 
             vocab_args["VocabularyFileUri"] = table_uri 
         response = transcribe_client.update_vocabulary(**vocab_args) 
         logger.info("Updated custom vocabulary %s.", response["VocabularyName"]) 
     except ClientError: 
         logger.exception("Couldn't update custom vocabulary %s.", 
 vocabulary_name) 
         raise
```
• API の詳細については、[UpdateVocabulary](https://docs.aws.amazon.com/goto/boto3/transcribe-2017-10-26/UpdateVocabulary)AWS 「 SDK for Python (Boto3) API リファレン ス」の「」を参照してください。

# SDK を使用した Amazon Transcribe のシナリオ AWS SDKs

次のコード例は、 SDK で Amazon Transcribe を使用する方法を示しています。 AWS SDKs 各例 は、同じサービス内で複数の関数を呼び出して、特定のタスクを実行する方法を示しています。

シナリオは、サービスアクションをコンテキストで理解するのに役立つ中級レベルの経験を対象とし ています。

例

- [AWS SDK を使用して Amazon Transcribe カスタム語彙を作成および絞り込む](#page-10485-0)
- [AWS SDK を使用して Amazon Transcribe で音声を書き起こし、ジョブデータを取得する](#page-10495-0)

<span id="page-10485-0"></span>AWS SDK を使用して Amazon Transcribe カスタム語彙を作成および絞り込む

次のコードサンプルは、以下の操作方法を示しています。

- Amazon S3 に音声ファイルをアップロードします。
- Amazon Transcribe ジョブを実行してファイルを文字起こしし、結果を取得します。
- カスタム語彙を作成して改良し、文字起こしの精度を向上させます。
- カスタム語彙を使ってジョブを実行し、結果を取得します。

Python

SDK for Python (Boto3)

**a** Note

ルイス キャロルによる「ジャバウォッキー」の朗読を収録した音声ファイルを文字起こしし ます。まず、Amazon Transcribe アクションをラップする関数を作成します。

```
def start_job( 
     job_name, 
     media_uri, 
     media_format, 
     language_code, 
     transcribe_client, 
     vocabulary_name=None,
): 
    ^{\mathrm{m}} ""
     Starts a transcription job. This function returns as soon as the job is 
 started. 
     To get the current status of the job, call get_transcription_job. The job is 
     successfully completed when the job status is 'COMPLETED'. 
     :param job_name: The name of the transcription job. This must be unique for 
                       your AWS account. 
     :param media_uri: The URI where the audio file is stored. This is typically 
                        in an Amazon S3 bucket. 
     :param media_format: The format of the audio file. For example, mp3 or wav. 
     :param language_code: The language code of the audio file. 
                             For example, en-US or ja-JP 
    : param transcribe client: The Boto3 Transcribe client.
     :param vocabulary_name: The name of a custom vocabulary to use when 
 transcribing 
                               the audio file. 
     :return: Data about the job. 
    "" "
     try: 
        job\_args = { "TranscriptionJobName": job_name, 
              "Media": {"MediaFileUri": media_uri}, 
              "MediaFormat": media_format, 
             "LanguageCode": language_code, 
         } 
         if vocabulary_name is not None: 
             job_args["Settings"] = {"VocabularyName": vocabulary_name} 
         response = transcribe_client.start_transcription_job(**job_args) 
         job = response["TranscriptionJob"] 
         logger.info("Started transcription job %s.", job_name) 
     except ClientError:
```

```
 logger.exception("Couldn't start transcription job %s.", job_name) 
         raise 
     else: 
         return job
def get_job(job_name, transcribe_client): 
    "" ""
     Gets details about a transcription job. 
     :param job_name: The name of the job to retrieve. 
     :param transcribe_client: The Boto3 Transcribe client. 
     :return: The retrieved transcription job. 
    "" "
     try: 
         response = transcribe_client.get_transcription_job( 
              TranscriptionJobName=job_name 
         ) 
         job = response["TranscriptionJob"] 
         logger.info("Got job %s.", job["TranscriptionJobName"]) 
     except ClientError: 
         logger.exception("Couldn't get job %s.", job_name) 
         raise 
     else: 
         return job
def delete_job(job_name, transcribe_client): 
    "" ""
     Deletes a transcription job. This also deletes the transcript associated with 
     the job. 
     :param job_name: The name of the job to delete. 
     :param transcribe_client: The Boto3 Transcribe client. 
    "" "
     try: 
         transcribe_client.delete_transcription_job(TranscriptionJobName=job_name) 
         logger.info("Deleted job %s.", job_name) 
     except ClientError: 
         logger.exception("Couldn't delete job %s.", job_name) 
         raise
```

```
def create_vocabulary( 
     vocabulary_name, language_code, transcribe_client, phrases=None, 
 table_uri=None
): 
    "" ""
     Creates a custom vocabulary that can be used to improve the accuracy of 
     transcription jobs. This function returns as soon as the vocabulary 
  processing 
     is started. Call get_vocabulary to get the current status of the vocabulary. 
     The vocabulary is ready to use when its status is 'READY'. 
     :param vocabulary_name: The name of the custom vocabulary. 
     :param language_code: The language code of the vocabulary. 
                            For example, en-US or nl-NL. 
     :param transcribe_client: The Boto3 Transcribe client. 
     :param phrases: A list of comma-separated phrases to include in the 
  vocabulary. 
     :param table_uri: A table of phrases and pronunciation hints to include in 
  the 
                        vocabulary. 
     :return: Information about the newly created vocabulary. 
    "" ""
     try: 
         vocab_args = {"VocabularyName": vocabulary_name, "LanguageCode": 
  language_code} 
         if phrases is not None: 
             vocab_args["Phrases"] = phrases 
         elif table_uri is not None: 
            vocab args["VocabularyFileUri"] = table uri
         response = transcribe_client.create_vocabulary(**vocab_args) 
         logger.info("Created custom vocabulary %s.", response["VocabularyName"]) 
     except ClientError: 
         logger.exception("Couldn't create custom vocabulary %s.", 
  vocabulary_name) 
         raise 
     else: 
         return response
def get_vocabulary(vocabulary_name, transcribe_client): 
    "" "
```

```
 Gets information about a custom vocabulary. 
     :param vocabulary_name: The name of the vocabulary to retrieve. 
     :param transcribe_client: The Boto3 Transcribe client. 
     :return: Information about the vocabulary. 
    "" "
     try: 
         response = 
  transcribe_client.get_vocabulary(VocabularyName=vocabulary_name) 
         logger.info("Got vocabulary %s.", response["VocabularyName"]) 
     except ClientError: 
         logger.exception("Couldn't get vocabulary %s.", vocabulary_name) 
         raise 
     else: 
         return response
def update_vocabulary( 
     vocabulary_name, language_code, transcribe_client, phrases=None, 
 table_uri=None
): 
     """ 
     Updates an existing custom vocabulary. The entire vocabulary is replaced with 
     the contents of the update. 
     :param vocabulary_name: The name of the vocabulary to update. 
    : param language code: The language code of the vocabulary.
     :param transcribe_client: The Boto3 Transcribe client. 
     :param phrases: A list of comma-separated phrases to include in the 
  vocabulary. 
     :param table_uri: A table of phrases and pronunciation hints to include in 
  the 
                        vocabulary. 
    "" "
     try: 
         vocab_args = {"VocabularyName": vocabulary_name, "LanguageCode": 
  language_code} 
         if phrases is not None: 
             vocab_args["Phrases"] = phrases 
         elif table_uri is not None: 
             vocab_args["VocabularyFileUri"] = table_uri 
         response = transcribe_client.update_vocabulary(**vocab_args) 
         logger.info("Updated custom vocabulary %s.", response["VocabularyName"])
```

```
 except ClientError: 
         logger.exception("Couldn't update custom vocabulary %s.", 
  vocabulary_name) 
         raise
def list_vocabularies(vocabulary_filter, transcribe_client): 
    "" ""
     Lists the custom vocabularies created for this AWS account. 
     :param vocabulary_filter: The returned vocabularies must contain this string 
  in 
                                 their names. 
     :param transcribe_client: The Boto3 Transcribe client. 
     :return: The list of retrieved vocabularies. 
     """ 
     try: 
         response = 
  transcribe_client.list_vocabularies(NameContains=vocabulary_filter) 
         vocabs = response["Vocabularies"] 
         next_token = response.get("NextToken") 
         while next_token is not None: 
             response = transcribe_client.list_vocabularies( 
                 NameContains=vocabulary filter, NextToken=next token
) vocabs += response["Vocabularies"] 
             next_token = response.get("NextToken") 
         logger.info( 
              "Got %s vocabularies with filter %s.", len(vocabs), vocabulary_filter 
\overline{\phantom{a}} except ClientError: 
         logger.exception( 
              "Couldn't list vocabularies with filter %s.", vocabulary_filter 
        \lambda raise 
     else: 
         return vocabs
def delete_vocabulary(vocabulary_name, transcribe_client): 
    "" "
     Deletes a custom vocabulary.
```

```
: param vocabulary name: The name of the vocabulary to delete.
 :param transcribe_client: The Boto3 Transcribe client. 
"" ""
 try: 
    transcribe_client.delete_vocabulary(VocabularyName=vocabulary_name)
     logger.info("Deleted vocabulary %s.", vocabulary_name) 
 except ClientError: 
     logger.exception("Couldn't delete vocabulary %s.", vocabulary_name) 
     raise
```
ラッパー関数を呼び出して、カスタム語彙なしで音声を文字起こししてから、カスタム語彙の 異なるバージョンで文字起こしを行うと、よりよい結果が取得できます。

```
def usage_demo(): 
     """Shows how to use the Amazon Transcribe service.""" 
     logging.basicConfig(level=logging.INFO, format="%(levelname)s: %(message)s") 
     s3_resource = boto3.resource("s3") 
     transcribe_client = boto3.client("transcribe") 
     print("-" * 88) 
     print("Welcome to the Amazon Transcribe demo!") 
     print("-" * 88) 
     bucket_name = f"jabber-bucket-{time.time_ns()}" 
     print(f"Creating bucket {bucket_name}.") 
     bucket = s3_resource.create_bucket( 
         Bucket=bucket_name, 
         CreateBucketConfiguration={ 
             "LocationConstraint": transcribe_client.meta.region_name 
         }, 
     ) 
     media_file_name = ".media/Jabberwocky.mp3" 
     media_object_key = "Jabberwocky.mp3" 
     print(f"Uploading media file {media_file_name}.") 
     bucket.upload_file(media_file_name, media_object_key) 
     media_uri = f"s3://{bucket.name}/{media_object_key}" 
     job_name_simple = f"Jabber-{time.time_ns()}"
```

```
 print(f"Starting transcription job {job_name_simple}.") 
 start_job( 
     job_name_simple, 
     f"s3://{bucket_name}/{media_object_key}", 
     "mp3", 
     "en-US", 
     transcribe_client, 
 ) 
 transcribe_waiter = TranscribeCompleteWaiter(transcribe_client) 
 transcribe_waiter.wait(job_name_simple) 
 job_simple = get_job(job_name_simple, transcribe_client) 
 transcript_simple = requests.get( 
     job_simple["Transcript"]["TranscriptFileUri"] 
),json() print(f"Transcript for job {transcript_simple['jobName']}:") 
 print(transcript_simple["results"]["transcripts"][0]["transcript"]) 
 print("-" * 88) 
 print( 
     "Creating a custom vocabulary that lists the nonsense words to try to " 
     "improve the transcription." 
\lambda vocabulary_name = f"Jabber-vocabulary-{time.time_ns()}" 
 create_vocabulary( 
     vocabulary_name, 
     "en-US", 
     transcribe_client, 
     phrases=[ 
          "brillig", 
          "slithy", 
          "borogoves", 
          "mome", 
          "raths", 
          "Jub-Jub", 
          "frumious", 
          "manxome", 
          "Tumtum", 
          "uffish", 
          "whiffling", 
          "tulgey", 
          "thou", 
          "frabjous", 
          "callooh", 
          "callay",
```

```
 "chortled", 
         ], 
    \lambda vocabulary_ready_waiter = VocabularyReadyWaiter(transcribe_client) 
     vocabulary_ready_waiter.wait(vocabulary_name) 
     job_name_vocabulary_list = f"Jabber-vocabulary-list-{time.time_ns()}" 
     print(f"Starting transcription job {job_name_vocabulary_list}.") 
     start_job( 
         job_name_vocabulary_list, 
         media_uri, 
         "mp3", 
         "en-US", 
         transcribe_client, 
         vocabulary_name, 
     ) 
     transcribe_waiter.wait(job_name_vocabulary_list) 
     job_vocabulary_list = get_job(job_name_vocabulary_list, transcribe_client) 
     transcript_vocabulary_list = requests.get( 
         job_vocabulary_list["Transcript"]["TranscriptFileUri"] 
    ),json() print(f"Transcript for job {transcript_vocabulary_list['jobName']}:") 
     print(transcript_vocabulary_list["results"]["transcripts"][0]["transcript"]) 
     print("-" * 88) 
     print( 
         "Updating the custom vocabulary with table data that provides additional 
         "pronunciation hints." 
    \lambda table_vocab_file = "jabber-vocabulary-table.txt" 
     bucket.upload_file(table_vocab_file, table_vocab_file) 
     update_vocabulary( 
         vocabulary_name, 
         "en-US", 
         transcribe_client, 
         table_uri=f"s3://{bucket.name}/{table_vocab_file}", 
\bigcup vocabulary_ready_waiter.wait(vocabulary_name) 
     job_name_vocab_table = f"Jabber-vocab-table-{time.time_ns()}" 
     print(f"Starting transcription job {job_name_vocab_table}.") 
    start job(
         job_name_vocab_table,
```
 $^{\prime}$ 

```
 media_uri, 
        "mp3", 
        "en-US", 
        transcribe_client, 
        vocabulary_name=vocabulary_name, 
   \lambda transcribe_waiter.wait(job_name_vocab_table) 
    job_vocab_table = get_job(job_name_vocab_table, transcribe_client) 
    transcript_vocab_table = requests.get( 
        job_vocab_table["Transcript"]["TranscriptFileUri"] 
   ),json() print(f"Transcript for job {transcript_vocab_table['jobName']}:") 
    print(transcript_vocab_table["results"]["transcripts"][0]["transcript"]) 
    print("-" * 88) 
    print("Getting data for jobs and vocabularies.") 
    jabber_jobs = list_jobs("Jabber", transcribe_client) 
    print(f"Found {len(jabber_jobs)} jobs:") 
    for job_sum in jabber_jobs: 
        job = get_job(job_sum["TranscriptionJobName"], transcribe_client) 
        print( 
            f"\t{job['TranscriptionJobName']}, {job['Media']['MediaFileUri']}, " 
            f"{job['Settings'].get('VocabularyName')}" 
       \lambda jabber_vocabs = list_vocabularies("Jabber", transcribe_client) 
    print(f"Found {len(jabber_vocabs)} vocabularies:") 
    for vocab_sum in jabber_vocabs: 
        vocab = get_vocabulary(vocab_sum["VocabularyName"], transcribe_client) 
        vocab_content = requests.get(vocab["DownloadUri"]).text 
        print(f"\t{vocab['VocabularyName']} contents:") 
        print(vocab_content) 
    print("-" * 88) 
    print("Deleting demo jobs.") 
    for job_name in [job_name_simple, job_name_vocabulary_list, 
 job_name_vocab_table]: 
        delete_job(job_name, transcribe_client) 
    print("Deleting demo vocabulary.") 
    delete_vocabulary(vocabulary_name, transcribe_client) 
    print("Deleting demo bucket.") 
    bucket.objects.delete() 
    bucket.delete() 
    print("Thanks for watching!")
```
- API の詳細については、「AWS SDK for Python (Boto3) API リファレンス」の以下のト ピックを参照してください。
	- [CreateVocabulary](https://docs.aws.amazon.com/goto/boto3/transcribe-2017-10-26/CreateVocabulary)
	- [DeleteTranscriptionJob](https://docs.aws.amazon.com/goto/boto3/transcribe-2017-10-26/DeleteTranscriptionJob)
	- [DeleteVocabulary](https://docs.aws.amazon.com/goto/boto3/transcribe-2017-10-26/DeleteVocabulary)
	- [GetTranscriptionJob](https://docs.aws.amazon.com/goto/boto3/transcribe-2017-10-26/GetTranscriptionJob)
	- [GetVocabulary](https://docs.aws.amazon.com/goto/boto3/transcribe-2017-10-26/GetVocabulary)
	- [ListVocabularies](https://docs.aws.amazon.com/goto/boto3/transcribe-2017-10-26/ListVocabularies)
	- [StartTranscriptionJob](https://docs.aws.amazon.com/goto/boto3/transcribe-2017-10-26/StartTranscriptionJob)
	- [UpdateVocabulary](https://docs.aws.amazon.com/goto/boto3/transcribe-2017-10-26/UpdateVocabulary)

<span id="page-10495-0"></span>AWS SDK を使用して Amazon Transcribe で音声を書き起こし、ジョブデータを取得 する

次のコード例は、以下を実行する方法を示しています。

- Amazon Transcribe で文字起こしジョブを開始します。
- ジョブが完了するまで待ちます。
- 書き起こしが保存されている URI を取得します。

詳細については、「[Amazon Transcribe の開始方法](https://docs.aws.amazon.com/transcribe/latest/dg/getting-started.html)」を参照してください。

Java

SDK for Java 2.x

**a** Note

PCM ファイルを書き起こします。

```
/** 
  * To run this AWS code example, ensure that you have set up your development 
  * environment, including your AWS credentials. 
  * 
  * For information, see this documentation topic: 
 * 
  * https://docs.aws.amazon.com/sdk-for-java/latest/developer-guide/get-
started.html 
  */
public class TranscribeStreamingDemoFile { 
     private static final Region REGION = Region.US_EAST_1; 
     private static TranscribeStreamingAsyncClient client; 
    public static void main(String args[]) throws ExecutionException,
  InterruptedException { 
         final String USAGE = "\n" + 
                  "Usage:\n" + 
                  " <file> \n\n" + 
                  "Where:\n" + 
                  " file - the location of a PCM file to transcribe. In this 
 example, ensure the PCM file is 16 hertz (Hz). \n\pi;
        if (args.length != 1) {
             System.out.println(USAGE); 
             System.exit(1); 
         } 
         String file = args[0]; 
         client = TranscribeStreamingAsyncClient.builder() 
                  .region(REGION) 
                  .build(); 
         CompletableFuture<Void> result = 
  client.startStreamTranscription(getRequest(16_000), 
                  new AudioStreamPublisher(getStreamFromFile(file)), 
                  getResponseHandler()); 
         result.get(); 
         client.close(); 
     }
```

```
 private static InputStream getStreamFromFile(String file) { 
         try { 
             File inputFile = new File(file); 
              InputStream audioStream = new FileInputStream(inputFile); 
             return audioStream; 
         } catch (FileNotFoundException e) { 
             throw new RuntimeException(e); 
         } 
     } 
     private static StartStreamTranscriptionRequest getRequest(Integer 
  mediaSampleRateHertz) { 
         return StartStreamTranscriptionRequest.builder() 
                  .languageCode(LanguageCode.EN_US) 
                  .mediaEncoding(MediaEncoding.PCM) 
                  .mediaSampleRateHertz(mediaSampleRateHertz) 
                 .build();
     } 
     private static StartStreamTranscriptionResponseHandler getResponseHandler() { 
         return StartStreamTranscriptionResponseHandler.builder() 
                 .onResponse(r -> f) System.out.println("Received Initial response"); 
                  }) 
                 .onError(e \rightarrow {
                      System.out.println(e.getMessage()); 
                     StringWriter sw = new StringWriter();
                      e.printStackTrace(new PrintWriter(sw)); 
                      System.out.println("Error Occurred: " + sw.toString()); 
                  }) 
                 \cdot onComplete(() -> {
                      System.out.println("=== All records stream successfully 
 ===""); }) 
                  .subscriber(event -> { 
                      List<Result> results = ((TranscriptEvent) 
 event).transcript().results();
                     if (results.size() > 0) {
                           if (!
results.get(0).alternatives().get(0).transcript().isEmpty()) { 
  System.out.println(results.get(0).alternatives().get(0).transcript());
```

```
 } 
1 1 1 1 1 1 1
                 }) 
                 .build(); 
    } 
     private static class AudioStreamPublisher implements Publisher<AudioStream> { 
         private final InputStream inputStream; 
         private static Subscription currentSubscription; 
         private AudioStreamPublisher(InputStream inputStream) { 
             this.inputStream = inputStream; 
        } 
        @Override 
         public void subscribe(Subscriber<? super AudioStream> s) { 
             if (this.currentSubscription == null) { 
                 this.currentSubscription = new SubscriptionImpl(s, inputStream); 
             } else { 
                 this.currentSubscription.cancel(); 
                 this.currentSubscription = new SubscriptionImpl(s, inputStream); 
 } 
             s.onSubscribe(currentSubscription); 
        } 
    } 
     public static class SubscriptionImpl implements Subscription { 
         private static final int CHUNK_SIZE_IN_BYTES = 1024 * 1; 
         private final Subscriber<? super AudioStream> subscriber; 
         private final InputStream inputStream; 
         private ExecutorService executor = Executors.newFixedThreadPool(1); 
         private AtomicLong demand = new AtomicLong(0); 
         SubscriptionImpl(Subscriber<? super AudioStream> s, InputStream 
 inputStream) { 
             this.subscriber = s; 
             this.inputStream = inputStream; 
        } 
        @Override 
         public void request(long n) { 
            if (n \leq \emptyset) {
```

```
 subscriber.onError(new IllegalArgumentException("Demand must be 
 positive")); 
 } 
             demand.getAndAdd(n); 
            executor.submit() -> \{ try { 
                     do { 
                         ByteBuffer audioBuffer = getNextEvent(); 
                         if (audioBuffer.remaining() > 0) { 
                             AudioEvent audioEvent = 
 audioEventFromBuffer(audioBuffer); 
                             subscriber.onNext(audioEvent); 
                         } else { 
                             subscriber.onComplete(); 
                             break; 
 } 
                    } while (demand.decrementAndGet() > 0);
                 } catch (Exception e) { 
                     subscriber.onError(e); 
 } 
            }); 
        } 
        @Override 
        public void cancel() { 
             executor.shutdown(); 
        } 
        private ByteBuffer getNextEvent() { 
             ByteBuffer audioBuffer = null; 
             byte[] audioBytes = new byte[CHUNK_SIZE_IN_BYTES]; 
            int len = 0;
             try { 
                 len = inputStream.read(audioBytes); 
                if (len \leq 0) {
                     audioBuffer = ByteBuffer.allocate(0); 
                 } else { 
                     audioBuffer = ByteBuffer.wrap(audioBytes, 0, len); 
 } 
             } catch (IOException e) {
```

```
 throw new UncheckedIOException(e); 
 } 
             return audioBuffer; 
         } 
         private AudioEvent audioEventFromBuffer(ByteBuffer bb) { 
             return AudioEvent.builder() 
                     .audioChunk(SdkBytes.fromByteBuffer(bb)) 
                    .buid() } 
     }
}
```
コンピュータのマイクからのストリーミングオーディオを文字起こしします。

```
public class TranscribeStreamingDemoApp { 
     private static final Region REGION = Region.US_EAST_1; 
     private static TranscribeStreamingAsyncClient client; 
     public static void main(String args[]) 
             throws URISyntaxException, ExecutionException, InterruptedException, 
 LineUnavailableException { 
         client = TranscribeStreamingAsyncClient.builder() 
                  .credentialsProvider(getCredentials()) 
                  .region(REGION) 
                  .build(); 
         CompletableFuture<Void> result = 
  client.startStreamTranscription(getRequest(16_000), 
                  new AudioStreamPublisher(getStreamFromMic()), 
                  getResponseHandler()); 
         result.get(); 
         client.close(); 
     } 
     private static InputStream getStreamFromMic() throws LineUnavailableException 
 { 
         // Signed PCM AudioFormat with 16kHz, 16 bit sample size, mono
```

```
 int sampleRate = 16000; 
        AudioFormat format = new AudioFormat(sampleRate, 16, 1, true, false); 
       DataLine.Info info = new DataLine.Info(TargetDataLine.class, format);
        if (!AudioSystem.isLineSupported(info)) { 
            System.out.println("Line not supported"); 
            System.exit(0); 
        } 
        TargetDataLine line = (TargetDataLine) AudioSystem.getLine(info); 
        line.open(format); 
        line.start(); 
        InputStream audioStream = new AudioInputStream(line); 
        return audioStream; 
    } 
    private static AwsCredentialsProvider getCredentials() { 
        return DefaultCredentialsProvider.create(); 
    } 
    private static StartStreamTranscriptionRequest getRequest(Integer 
 mediaSampleRateHertz) { 
        return StartStreamTranscriptionRequest.builder() 
                .languageCode(LanguageCode.EN US.toString())
                 .mediaEncoding(MediaEncoding.PCM) 
                 .mediaSampleRateHertz(mediaSampleRateHertz) 
                .build();
    } 
    private static StartStreamTranscriptionResponseHandler getResponseHandler() { 
        return StartStreamTranscriptionResponseHandler.builder() 
                .onResponse(r -> { System.out.println("Received Initial response"); 
                 }) 
                .onError(e -> {
                     System.out.println(e.getMessage()); 
                    StringWriter sw = new StringWriter();
                     e.printStackTrace(new PrintWriter(sw)); 
                     System.out.println("Error Occurred: " + sw.toString()); 
                 }) 
                \cdot onComplete(() -> {
                     System.out.println("=== All records stream successfully 
==="");
```

```
 }) 
                 .subscriber(event -> { 
                     List<Result> results = ((TranscriptEvent) 
 event).transcript().results(); 
                    if (results.size() > 0) {
                         if (!
results.get(0).alternatives().get(0).transcript().isEmpty()) { 
 System.out.println(results.get(0).alternatives().get(0).transcript()); 
 } 
1 1 1 1 1 1 1
                 }) 
                .build();
     } 
     private InputStream getStreamFromFile(String audioFileName) { 
         try { 
             File inputFile = new 
  File(getClass().getClassLoader().getResource(audioFileName).getFile()); 
             InputStream audioStream = new FileInputStream(inputFile); 
             return audioStream; 
         } catch (FileNotFoundException e) { 
             throw new RuntimeException(e); 
         } 
     } 
     private static class AudioStreamPublisher implements Publisher<AudioStream> { 
         private final InputStream inputStream; 
         private static Subscription currentSubscription; 
         private AudioStreamPublisher(InputStream inputStream) { 
             this.inputStream = inputStream; 
         } 
         @Override 
         public void subscribe(Subscriber<? super AudioStream> s) { 
             if (this.currentSubscription == null) { 
                 this.currentSubscription = new SubscriptionImpl(s, inputStream); 
             } else { 
                 this.currentSubscription.cancel(); 
                 this.currentSubscription = new SubscriptionImpl(s, inputStream); 
 } 
             s.onSubscribe(currentSubscription);
```

```
 } 
    } 
     public static class SubscriptionImpl implements Subscription { 
         private static final int CHUNK_SIZE_IN_BYTES = 1024 * 1; 
         private final Subscriber<? super AudioStream> subscriber; 
         private final InputStream inputStream; 
         private ExecutorService executor = Executors.newFixedThreadPool(1); 
         private AtomicLong demand = new AtomicLong(0); 
        SubscriptionImpl(Subscriber<? super AudioStream> s, InputStream 
 inputStream) { 
             this.subscriber = s; 
             this.inputStream = inputStream; 
        } 
        @Override 
         public void request(long n) { 
            if (n \leq \emptyset) {
                 subscriber.onError(new IllegalArgumentException("Demand must be 
 positive")); 
 } 
             demand.getAndAdd(n); 
            executor.submit() -> \{ try { 
                     do { 
                         ByteBuffer audioBuffer = getNextEvent(); 
                         if (audioBuffer.remaining() > 0) { 
                              AudioEvent audioEvent = 
 audioEventFromBuffer(audioBuffer); 
                              subscriber.onNext(audioEvent); 
                         } else { 
                              subscriber.onComplete(); 
                              break; 
 } 
                    } while (demand.decrementAndGet() > 0);
                 } catch (Exception e) { 
                     subscriber.onError(e); 
 } 
             }); 
        }
```

```
 @Override 
         public void cancel() { 
              executor.shutdown(); 
         } 
         private ByteBuffer getNextEvent() { 
              ByteBuffer audioBuffer = null; 
              byte[] audioBytes = new byte[CHUNK_SIZE_IN_BYTES]; 
             int len = \varnothing;
              try { 
                  len = inputStream.read(audioBytes); 
                 if (len \leq 0) {
                      audioBuffer = ByteBuffer.allocate(0); 
                  } else { 
                      audioBuffer = ByteBuffer.wrap(audioBytes, 0, len); 
 } 
              } catch (IOException e) { 
                  throw new UncheckedIOException(e); 
 } 
             return audioBuffer; 
         } 
         private AudioEvent audioEventFromBuffer(ByteBuffer bb) { 
              return AudioEvent.builder() 
                      .audioChunk(SdkBytes.fromByteBuffer(bb)) 
                      .build(); 
         } 
     }
}
```
- API の詳細については、「AWS SDK for Java 2.x API リファレンス」の以下のトピックを 参照してください。
	- [GetTranscriptionJob](https://docs.aws.amazon.com/goto/SdkForJavaV2/transcribe-2017-10-26/GetTranscriptionJob)
	- [StartTranscriptionJob](https://docs.aws.amazon.com/goto/SdkForJavaV2/transcribe-2017-10-26/StartTranscriptionJob)

#### Python

SDK for Python (Boto3)

**a** Note

```
import time
import boto3
def transcribe_file(job_name, file_uri, transcribe_client): 
     transcribe_client.start_transcription_job( 
         TranscriptionJobName=job_name, 
         Media={"MediaFileUri": file_uri}, 
         MediaFormat="wav", 
         LanguageCode="en-US", 
     ) 
    max\_tries = 60 while max_tries > 0: 
         max_tries -= 1 
        job = transcribe_client.get_transcription_job(TranscriptionJobName=job_name) 
         job_status = job["TranscriptionJob"]["TranscriptionJobStatus"] 
         if job_status in ["COMPLETED", "FAILED"]: 
             print(f"Job {job_name} is {job_status}.") 
             if job_status == "COMPLETED": 
                 print( 
                     f"Download the transcript from\n" 
                     f"\t{job['TranscriptionJob']['Transcript']
['TranscriptFileUri']}." 
) break 
         else: 
             print(f"Waiting for {job_name}. Current status is {job_status}.") 
         time.sleep(10)
```

```
def main(): 
     transcribe_client = boto3.client("transcribe") 
    file uri = "s3://test-transcribe/answer2.wav"
     transcribe_file("Example-job", file_uri, transcribe_client)
if __name__ == '__main__": main()
```
- API の詳細については、「AWS SDK for Python (Boto3) API リファレンス」の以下のト ピックを参照してください。
	- [GetTranscriptionJob](https://docs.aws.amazon.com/goto/boto3/transcribe-2017-10-26/GetTranscriptionJob)
	- [StartTranscriptionJob](https://docs.aws.amazon.com/goto/boto3/transcribe-2017-10-26/StartTranscriptionJob)

# AWS SDKs を使用した Amazon Transcribe のクロスサービスの例

次のコード例は、 SDK で Amazon Transcribe を使用する方法を示しています。 AWS SDKs 各例に は、複数の AWS のサービスで動作するサンプルアプリケーションが含まれています。

クロスサービスの例は、アプリケーションの構築を始めるのに役立つ上級レベルの経験を対象として います。

例

- [Amazon Transcribe アプリを構築する](#page-10506-0)
- [Amazon Transcribe ストリーミングアプリケーションを構築する](#page-10507-0)
- [AWS SDK を使用してテキストを音声に変換し、テキストに戻す](#page-10508-0)

## <span id="page-10506-0"></span>Amazon Transcribe アプリを構築する

次のコード例は、Amazon Transcribe を使用して音声録音を文字起こしし、ブラウザに表示する方法 を示しています。

**JavaScript** 

SDK for JavaScript (v3)

Amazon Transcribe を使用して音声録音を文字起こしし、ブラウザに表示するアプリを作成 します。このアプリは 2 つの Amazon Simple Storage Service (Amazon S3) バケットを使用

します。1 つはアプリケーションコードをホストし、もう 1 つは文字起こしを保存します。 このアプリは、Amazon Cognito ユーザープールを使用してユーザーを認証します。認証さ れたユーザーには、必要な AWS サービスにアクセスするための AWS Identity and Access Management (IAM) アクセス許可があります。

完全なソースコードとセットアップと実行の手順については、「」の詳細な例を参照してくだ さい[GitHub](https://github.com/awsdocs/aws-doc-sdk-examples/tree/main/javascriptv3/example_code/cross-services/transcription-app)。

この例は、[AWS SDK for JavaScript v3 デベロッパーガイド](https://docs.aws.amazon.com/sdk-for-javascript/v3/developer-guide/transcribe-app.html)でも使用できます。

この例で使用されているサービス

- Amazon Cognito ID
- Amazon S3
- Amazon Transcribe

<span id="page-10507-0"></span>Amazon Transcribe ストリーミングアプリケーションを構築する

次のコード例は、ライブ音声をリアルタイムで記録、転写、翻訳し、結果を E メールで送信するア プリケーションを構築する方法を示しています。

**JavaScript** 

SDK for JavaScript (v3)

Amazon Transcribe を使用して、ライブ音声をリアルタイムで記録、転写、翻訳し、Amazon Simple Email Service (Amazon SES) を使用して結果を E メールで送信するアプリケーション を構築する方法について説明します。

完全なソースコードとセットアップと実行の手順については、「」の詳細な例を参照してくだ さい[GitHub](https://github.com/awsdocs/aws-doc-sdk-examples/tree/main/javascriptv3/example_code/cross-services/transcribe-streaming-app)。

この例で使用されているサービス

- Amazon Comprehend
- Amazon SES
- Amazon Transcribe
- Amazon Translate

## <span id="page-10508-0"></span>AWS SDK を使用してテキストを音声に変換し、テキストに戻す

次のコードサンプルは、以下の操作方法を示しています。

- Amazon Polly を使用して、プレーンテキスト (UTF-8) 入力ファイルを音声ファイルに合成しま す。
- Amazon S3 バケットに音声ファイルをアップロードします。
- Amazon Transcribe を使用して、音声ファイルをテキストに変換します。
- テキストを表示します。

#### Rust

SDK for Rust

Amazon Polly を使用して、プレーンテキスト (UTF-8) 入力ファイルを音声ファイルに合成 し、音声ファイルを Amazon S3 バケットにアップロードし、Amazon Transcribe を使用して 音声ファイルをテキストに変換し、テキストを表示します。

完全なソースコードとセットアップと実行の手順については、「」の詳細な例を参照してくだ さい[GitHub](https://github.com/awsdocs/aws-doc-sdk-examples/blob/main/rustv1/cross_service#code-examples)。

- この例で使用されているサービス
- Amazon Polly
- Amazon S3
- Amazon Transcribe

# SDK を使用した Amazon Translate のコード例 AWS SDKs

次のコード例は、 AWS Software Development Kit (SDK) で Amazon Translate を使用する方法を示 しています。

アクションはより大きなプログラムからのコードの抜粋であり、コンテキスト内で実行する必要が あります。アクションは個々のサービス機能を呼び出す方法を示していますが、関連するシナリオや サービス間の例ではアクションのコンテキストが確認できます。

「シナリオ」は、同じサービス内で複数の関数を呼び出して、特定のタスクを実行する方法を示す コード例です。

クロスサービスの例は、複数の AWS のサービスで動作するサンプルアプリケーションです。

その他のリソース

- [Amazon Translate デベロッパーガイド](https://docs.aws.amazon.com/translate/latest/dg/what-is.html) Amazon Translate に関する詳細情報。
- [Amazon Translate API リファレンス](https://docs.aws.amazon.com/translate/latest/APIReference/welcome.html) 使用可能なすべての Amazon Translate アクションに関す る詳細。
- [AWS デベロッパーセンター](https://aws.amazon.com/developer/code-examples/?awsf.sdk-code-examples-product=product%23translate) カテゴリまたは全文検索でフィルタリングできるコード例。
- [AWS SDK の例](https://github.com/awsdocs/aws-doc-sdk-examples) 推奨言語で完全なコードを含む GitHub リポジトリ。コードの設定と実行に関す る説明が記載されています。

コードの例

- [AWS SDKs を使用した Amazon Translate のアクション](#page-10509-0)
	- [AWS SDK または CLI DescribeTextTranslationJobで を使用する](#page-10510-0)
	- [AWS SDK または CLI ListTextTranslationJobsで を使用する](#page-10513-0)
	- [AWS SDK または CLI StartTextTranslationJobで を使用する](#page-10516-0)
	- [AWS SDK または CLI StopTextTranslationJobで を使用する](#page-10520-0)
	- [AWS SDK または CLI TranslateTextで を使用する](#page-10522-0)
- [SDK を使用した Amazon Translate のシナリオ AWS SDKs](#page-10527-0)
	- [AWS SDK を使用して Amazon Translate ジョブを開始する](#page-10527-1)
- [AWS SDKs を使用した Amazon Translate のクロスサービスの例](#page-10530-0)
	- [Amazon Transcribe ストリーミングアプリケーションを構築する](#page-10530-1)
	- [Amazon Lex chatbot を作成して、ウェブサイトの訪問者に対応する](#page-10531-0)
	- [メッセージを翻訳する公開およびサブスクリプションアプリケーションを構築する](#page-10532-0)
	- [顧客からのフィードバックを分析し、音声を合成するアプリケーションの作成](#page-10533-0)

# <span id="page-10509-0"></span>AWS SDKs を使用した Amazon Translate のアクション

次のコード例は、 AWS SDKs で Amazon Translate を使用する方法を示しています。各例は個別の サービス関数を呼び出します。

アクション例は、より大きなプログラムからのコードの抜粋であり、コンテキスト内で実行する必要 があります。アクションは [SDK を使用した Amazon Translate のシナリオ AWS SDKs](#page-10527-0) のコンテキス ト内で確認できます。

#### 例

- [AWS SDK または CLI DescribeTextTranslationJobで を使用する](#page-10510-0)
- [AWS SDK または CLI ListTextTranslationJobsで を使用する](#page-10513-0)
- [AWS SDK または CLI StartTextTranslationJobで を使用する](#page-10516-0)
- [AWS SDK または CLI StopTextTranslationJobで を使用する](#page-10520-0)
- [AWS SDK または CLI TranslateTextで を使用する](#page-10522-0)

# <span id="page-10510-0"></span>AWS SDK または CLI **DescribeTextTranslationJob**で を使用する

以下のコード例は、DescribeTextTranslationJob の使用方法を示しています。

アクション例は、より大きなプログラムからのコードの抜粋であり、コンテキスト内で実行する必要 があります。次のコード例で、このアクションのコンテキストを確認できます。

• [翻訳ジョブを開始する](#page-10527-1)

.NET

AWS SDK for NFT

```
A Note
```

```
 using System; 
 using System.Threading.Tasks; 
 using Amazon.Translate; 
 using Amazon.Translate.Model; 
 /// <summary> 
 /// The following example shows how to retrieve the details of 
 /// a text translation job using Amazon Translate. 
 /// </summary> 
 public class DescribeTextTranslation 
 { 
     public static async Task Main() 
     {
```

```
var client = new AmazonTranslateClient();
             // The Job Id is generated when the text translation job is started 
             // with a call to the StartTextTranslationJob method. 
             var jobId = "1234567890abcdef01234567890abcde"; 
             var request = new DescribeTextTranslationJobRequest 
\{\hspace{.1cm} \}Jobl = jobl, }; 
             var jobProperties = await DescribeTranslationJobAsync(client, 
 request); 
             DisplayTranslationJobDetails(jobProperties); 
         } 
         /// <summary> 
         /// Retrieve information about an Amazon Translate text translation job. 
         /// </summary> 
         /// <param name="client">The initialized Amazon Translate client 
 object.</param> 
         /// <param name="request">The DescribeTextTranslationJobRequest object.</
param> 
         /// <returns>The TextTranslationJobProperties object containing 
        /// information about the text translation job..</returns>
         public static async Task<TextTranslationJobProperties> 
 DescribeTranslationJobAsync( 
             AmazonTranslateClient client, 
             DescribeTextTranslationJobRequest request) 
         { 
            var response = await client.DescribeTextTranslationJobAsync(request);
             if (response.HttpStatusCode == System.Net.HttpStatusCode.OK) 
\{\hspace{.1cm} \} return response.TextTranslationJobProperties; 
 } 
             else 
\{\hspace{.1cm} \} return null; 
 } 
         } 
         /// <summary> 
         /// Displays the properties of the text translation job.
```
/// </summary> /// <param name="jobProperties">The properties of the text translation /// job returned by the call to DescribeTextTranslationJobAsync.</param> public static void DisplayTranslationJobDetails(TextTranslationJobProperties jobProperties) { if (jobProperties is null)  $\{\hspace{.1cm} \}$  Console.WriteLine("No text translation job properties found."); return; } // Display the details of the text translation job. Console.WriteLine(\$"{jobProperties.JobId}: {jobProperties.JobName}"); } }

• API の詳細については、「 API リファレンス[DescribeTextTranslationJob」](https://docs.aws.amazon.com/goto/DotNetSDKV3/translate-2017-07-01/DescribeTextTranslationJob)の「」を参照し てください。 AWS SDK for .NET

SAP ABAP

SDK for SAP ABAP

**a** Note

については、「」を参照してください GitHub。[AWS コード例リポジトリ](https://github.com/awsdocs/aws-doc-sdk-examples/tree/main/sap-abap/services/translate#code-examples) で全く同じ 例を見つけて、設定と実行の方法を確認してください。

 "Gets the properties associated with an asynchronous batch translation job." "Includes properties such as name, ID, status, source and target languages, and input/output Amazon Simple Storage Service (Amazon S3) buckets." TRY. oo\_result = lo\_xl8->describetexttranslationjob( "oo\_result is returned for testing purposes." EXPORTING  $iv_j$ obid =  $iv_j$ obid

 ). MESSAGE 'Job description retrieved.' TYPE 'I'. CATCH /aws1/cx\_xl8internalserverex . MESSAGE 'An internal server error occurred. Retry your request.' TYPE 'E'. CATCH /aws1/cx\_xl8resourcenotfoundex . MESSAGE 'The resource you are looking for has not been found.' TYPE 'E'. CATCH /aws1/cx\_xl8toomanyrequestsex. MESSAGE 'You have made too many requests within a short period of time.' TYPE 'E'. ENDTRY.

• API の詳細については、[DescribeTextTranslationJobA](https://docs.aws.amazon.com/sdk-for-sap-abap/v1/api/latest/index.html)WS 「 SDK for SAP ABAP API リ ファレンス」の「」を参照してください。

# AWS SDK または CLI **ListTextTranslationJobs**で を使用する

以下のコード例は、ListTextTranslationJobs の使用方法を示しています。

.NET

AWS SDK for NFT

**a** Note

```
 using System; 
    using System.Collections.Generic; 
    using System.Threading.Tasks; 
    using Amazon.Translate; 
    using Amazon.Translate.Model; 
    /// <summary> 
    /// List Amazon Translate translation jobs, along with details about each 
 job. 
   // </summary>
    public class ListTranslationJobs
```

```
 { 
         public static async Task Main() 
         { 
            var client = new AmazonTranslateClient();
             var filter = new TextTranslationJobFilter 
\{\hspace{.1cm} \} JobStatus = "COMPLETED", 
             }; 
             var request = new ListTextTranslationJobsRequest 
\{\hspace{.1cm} \}MaxResults = 10,
                  Filter = filter, 
             }; 
             await ListJobsAsync(client, request); 
         } 
         /// <summary> 
         /// List Amazon Translate text translation jobs. 
         /// </summary> 
         /// <param name="client">The initialized Amazon Translate client 
 object.</param> 
         /// <param name="request">An Amazon Translate 
         /// ListTextTranslationJobsRequest object detailing which text 
         /// translation jobs are of interest.</param> 
         public static async Task ListJobsAsync( 
             AmazonTranslateClient client, 
             ListTextTranslationJobsRequest request) 
        \mathcal{L} ListTextTranslationJobsResponse response; 
             do 
\{\hspace{.1cm} \} response = await client.ListTextTranslationJobsAsync(request); 
 ShowTranslationJobDetails(response.TextTranslationJobPropertiesList); 
                  request.NextToken = response.NextToken; 
 } 
             while (response.NextToken is not null); 
         } 
         /// <summary>
```
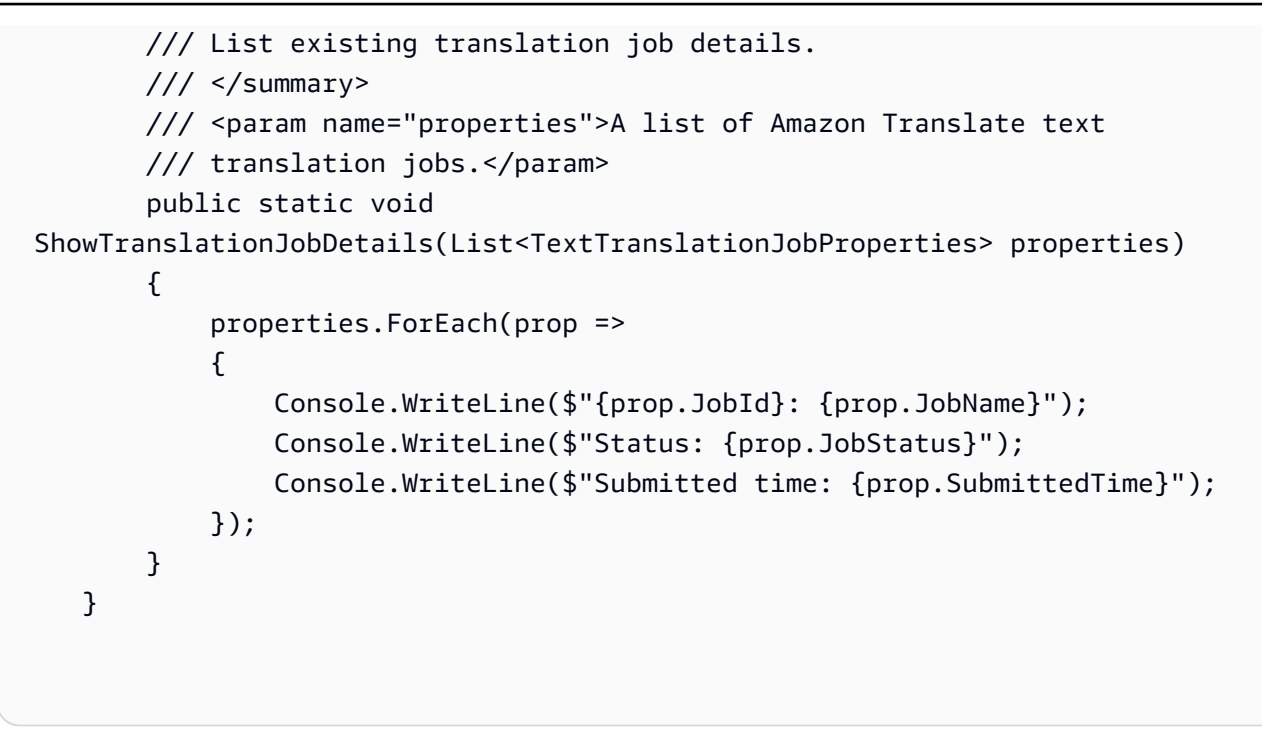

• API の詳細については、「 API リファレンス[ListTextTranslationJobs](https://docs.aws.amazon.com/goto/DotNetSDKV3/translate-2017-07-01/ListTextTranslationJobs)」の「」を参照してく ださい。 AWS SDK for .NET

SAP ABAP

SDK for SAP ABAP

**a** Note

```
 "Gets a list of the batch translation jobs that you have submitted." 
 DATA lo_filter TYPE REF TO /aws1/cl_xl8textxlationjobfilt. 
 "Create an ABAP object for filtering using jobname." 
 CREATE OBJECT lo_filter 
   EXPORTING 
    iv_jobname = iv_jobname.
 TRY.
```
 oo\_result = lo\_xl8->listtexttranslationjobs( "oo\_result is returned for testing purposes." EXPORTING io\_filter = lo\_filter ). MESSAGE 'Jobs retrieved.' TYPE 'I'. CATCH /aws1/cx\_xl8internalserverex . MESSAGE 'An internal server error occurred. Retry your request.' TYPE 'E'. CATCH /aws1/cx\_xl8invalidfilterex . MESSAGE 'The filter specified for the operation is not valid. Specify a different filter.' TYPE 'E'. CATCH /aws1/cx\_xl8invalidrequestex . MESSAGE 'The request that you made is not valid.' TYPE 'E'. CATCH /aws1/cx\_xl8toomanyrequestsex. MESSAGE 'You have made too many requests within a short period of time.' TYPE 'E'. ENDTRY.

• API の詳細については、[ListTextTranslationJobs](https://docs.aws.amazon.com/sdk-for-sap-abap/v1/api/latest/index.html)AWS 「 SDK for SAP ABAP API リファレ ンス」の「」を参照してください。

# AWS SDK または CLI **StartTextTranslationJob**で を使用する

以下のコード例は、StartTextTranslationJob の使用方法を示しています。

アクション例は、より大きなプログラムからのコードの抜粋であり、コンテキスト内で実行する必要 があります。次のコード例で、このアクションのコンテキストを確認できます。

• [翻訳ジョブを開始する](#page-10527-0)

.NET

AWS SDK for NFT

**a** Note

```
 using System; 
     using System.Collections.Generic; 
     using System.Threading.Tasks; 
     using Amazon.Translate; 
     using Amazon.Translate.Model; 
     /// <summary> 
     /// This example shows how to use Amazon Translate to process the files in 
     /// an Amazon Simple Storage Service (Amazon S3) bucket. The translated 
  results 
     /// will also be stored in an Amazon S3 bucket. 
     /// </summary> 
     public class BatchTranslate 
     { 
         public static async Task Main() 
        \{ var contentType = "text/plain"; 
             // Set this variable to an S3 bucket location with a folder." 
             // Input files must be in a folder and not at the bucket root." 
             var s3InputUri = "s3://DOC-EXAMPLE-BUCKET1/FOLDER/"; 
             var s3OutputUri = "s3://DOC-EXAMPLE-BUCKET2/"; 
             // This role must have permissions to read the source bucket and to 
  read and 
             // write to the destination bucket where the translated text will be 
  stored. 
             var dataAccessRoleArn = "arn:aws:iam::0123456789ab:role/
S3TranslateRole"; 
            var client = new AmazonTranslateClient();
             var inputConfig = new InputDataConfig 
\{\hspace{.1cm} \} ContentType = contentType, 
                  S3Uri = s3InputUri, 
             }; 
             var outputConfig = new OutputDataConfig 
\{\hspace{.1cm} \} S3Uri = s3OutputUri, 
             };
```

```
 var request = new StartTextTranslationJobRequest 
\{\hspace{.1cm} \} JobName = "ExampleTranslationJob", 
                  DataAccessRoleArn = dataAccessRoleArn, 
                  InputDataConfig = inputConfig, 
                  OutputDataConfig = outputConfig, 
                  SourceLanguageCode = "en", 
                  TargetLanguageCodes = new List<string> { "fr" }, 
             }; 
             var response = await StartTextTranslationAsync(client, request); 
             if (response.HttpStatusCode == System.Net.HttpStatusCode.OK) 
\{\hspace{.1cm} \} Console.WriteLine($"{response.JobId}: {response.JobStatus}"); 
 } 
         } 
         /// <summary> 
         /// Start the Amazon Translate text translation job. 
         /// </summary> 
         /// <param name="client">The initialized AmazonTranslateClient object.</
param> 
         /// <param name="request">The request object that includes details such 
         /// as source and destination bucket names and the IAM Role that will 
         /// be used to access the buckets.</param> 
         /// <returns>The StartTextTranslationResponse object that includes the 
        /// details of the request response.</returns>
         public static async Task<StartTextTranslationJobResponse> 
  StartTextTranslationAsync(AmazonTranslateClient client, 
  StartTextTranslationJobRequest request) 
        \{ var response = await client.StartTextTranslationJobAsync(request); 
             return response; 
         } 
     }
```
• API の詳細については、「 API リファレンス[StartTextTranslationJob」](https://docs.aws.amazon.com/goto/DotNetSDKV3/translate-2017-07-01/StartTextTranslationJob)の「」を参照してく ださい。 AWS SDK for .NET

### SAP ABAP

### SDK for SAP ABAP

**a** Note

```
 "Starts an asynchronous batch translation job." 
     "Use batch translation jobs to translate large volumes of text across 
 multiple documents at once." 
    DATA lo_inputdataconfig TYPE REF TO /aws1/cl_xl8inputdataconfig.
    DATA lo_outputdataconfig TYPE REF TO /aws1/cl_xl8outputdataconfig.
     DATA lt_targetlanguagecodes TYPE /aws1/
cl_xl8tgtlanguagecodes00=>tt_targetlanguagecodestrlist. 
     DATA lo_targetlanguagecodes TYPE REF TO /aws1/cl_xl8tgtlanguagecodes00. 
     "Create an ABAP object for the input data config." 
     CREATE OBJECT lo_inputdataconfig 
       EXPORTING 
        iv<sub>S</sub>3uri = iv<sub>input_data_s3uri</sub>
         iv_contenttype = iv_input_data_contenttype. 
     "Create an ABAP object for the output data config." 
     CREATE OBJECT lo_outputdataconfig 
       EXPORTING 
         iv_s3uri = iv_output_data_s3uri. 
     "Create an internal table for target languages." 
     CREATE OBJECT lo_targetlanguagecodes 
       EXPORTING 
         iv_value = iv_targetlanguagecode. 
     INSERT lo_targetlanguagecodes INTO TABLE lt_targetlanguagecodes. 
     TRY. 
         oo_result = lo_xl8->starttexttranslationjob( "oo_result is returned 
 for testing purposes." 
           EXPORTING 
             io_inputdataconfig = lo_inputdataconfig
```
 io\_outputdataconfig = lo\_outputdataconfig it\_targetlanguagecodes = lt\_targetlanguagecodes iv\_dataaccessrolearn = iv\_dataaccessrolearn  $iv$ \_jobname =  $iv$ \_jobname iv\_sourcelanguagecode = iv\_sourcelanguagecode ). MESSAGE 'Translation job started.' TYPE 'I'. CATCH /aws1/cx\_xl8internalserverex . MESSAGE 'An internal server error occurred. Retry your request.' TYPE 'E'. CATCH /aws1/cx\_xl8invparamvalueex . MESSAGE 'The value of the parameter is not valid.' TYPE 'E'. CATCH /aws1/cx\_xl8invalidrequestex. MESSAGE 'The request that you made is not valid.' TYPE 'E'. CATCH /aws1/cx\_xl8resourcenotfoundex . MESSAGE 'The resource you are looking for has not been found.' TYPE 'E'. CATCH /aws1/cx\_xl8toomanyrequestsex. MESSAGE 'You have made too many requests within a short period of time.' TYPE 'E'. CATCH /aws1/cx\_xl8unsuppedlanguage00 . MESSAGE 'Amazon Translate does not support translation from the language of the source text into the requested target language.' TYPE 'E'. ENDTRY.

• API の詳細については、[StartTextTranslationJobA](https://docs.aws.amazon.com/sdk-for-sap-abap/v1/api/latest/index.html)WS 「 SDK for SAP ABAP API リファレ ンス」の「」を参照してください。

# AWS SDK または CLI **StopTextTranslationJob**で を使用する

以下のコード例は、StopTextTranslationJob の使用方法を示しています。

.NET

AWS SDK for .NET

**a** Note

```
 using System; 
     using System.Threading.Tasks; 
     using Amazon.Translate; 
     using Amazon.Translate.Model; 
    /// <summary> 
    /// Shows how to stop a running Amazon Translation Service text translation 
    /// job. 
    /// </summary> 
     public class StopTextTranslationJob 
     { 
         public static async Task Main() 
         { 
            var client = new AmazonTranslateClient();
             var jobId = "1234567890abcdef01234567890abcde"; 
             var request = new StopTextTranslationJobRequest 
\{\hspace{.1cm} \}Jobl = jobl, }; 
             await StopTranslationJobAsync(client, request); 
         } 
         /// <summary> 
         /// Sends a request to stop a text translation job. 
         /// </summary> 
         /// <param name="client">Initialized AmazonTrnslateClient object.</param> 
         /// <param name="request">The request object to be passed to the 
         /// StopTextJobAsync method.</param> 
         public static async Task StopTranslationJobAsync( 
             AmazonTranslateClient client, 
             StopTextTranslationJobRequest request) 
         { 
             var response = await client.StopTextTranslationJobAsync(request); 
             if (response.HttpStatusCode == System.Net.HttpStatusCode.OK) 
\{\hspace{.1cm} \} Console.WriteLine($"{response.JobId} as status: 
 {response.JobStatus}"); 
 } 
         } 
     }
```
• API の詳細については、「 API リファレンス[StopTextTranslationJob](https://docs.aws.amazon.com/goto/DotNetSDKV3/translate-2017-07-01/StopTextTranslationJob)」の「」を参照してく ださい。 AWS SDK for .NET

SAP ABAP

SDK for SAP ABAP

**a** Note

については、「」を参照してください GitHub。[AWS コード例リポジトリ](https://github.com/awsdocs/aws-doc-sdk-examples/tree/main/sap-abap/services/translate#code-examples) で全く同じ 例を見つけて、設定と実行の方法を確認してください。

```
 "Stops an asynchronous batch translation job that is in progress." 
    TRY. 
        oo_result = lo_xl8->stoptexttranslationjob( "oo_result is returned 
 for testing purposes." 
          EXPORTING 
           iv_jobid = iv_jobid
          ). 
        MESSAGE 'Translation job stopped.' TYPE 'I'. 
      CATCH /aws1/cx_xl8internalserverex . 
        MESSAGE 'An internal server error occurred.' TYPE 'E'. 
      CATCH /aws1/cx_xl8resourcenotfoundex . 
        MESSAGE 'The resource you are looking for has not been found.' TYPE 'E'. 
      CATCH /aws1/cx_xl8toomanyrequestsex. 
        MESSAGE 'You have made too many requests within a short period of time.' 
 TYPE 'E'. 
    ENDTRY.
```
• API の詳細については、[StopTextTranslationJob](https://docs.aws.amazon.com/sdk-for-sap-abap/v1/api/latest/index.html)AWS 「 SDK for SAP ABAP API リファレ ンス」の「」を参照してください。

# AWS SDK または CLI **TranslateText**で を使用する

以下のコード例は、TranslateText の使用方法を示しています。

### .NET

AWS SDK for .NET

**a** Note

```
 using System; 
 using System.IO; 
 using System.Threading.Tasks; 
 using Amazon.S3; 
 using Amazon.S3.Transfer; 
 using Amazon.Translate; 
 using Amazon.Translate.Model; 
 /// <summary> 
 /// Take text from a file stored a Amazon Simple Storage Service (Amazon S3) 
 /// object and translate it using the Amazon Transfer Service. 
 /// </summary> 
 public class TranslateText 
\{ public static async Task Main() 
    \{ // If the region you want to use is different from the region 
         // defined for the default user, supply it as a parameter to the 
         // Amazon Translate client object constructor. 
        var client = new AmazonTranslateClient();
         // Set the source language to "auto" to request Amazon Translate to 
         // automatically detect te language of the source text. 
         // You can get a list of the languages supposed by Amazon Translate 
         // in the Amazon Translate Developer's Guide here: 
         // https://docs.aws.amazon.com/translate/latest/dg/what-is.html 
         string srcLang = "en"; // English. 
         string destLang = "fr"; // French. 
         // The Amazon Simple Storage Service (Amazon S3) bucket where the 
         // source text file is stored.
```

```
 string srcBucket = "DOC-EXAMPLE-BUCKET"; 
            string srcTextFile = "source.txt"; 
           var srcText = await GetSourceTextAsync(srcBucket, srcTextFile);
            var destText = await TranslatingTextAsync(client, srcLang, destLang, 
 srcText); 
            ShowText(srcText, destText); 
        } 
        /// <summary> 
        /// Use the Amazon S3 TransferUtility to retrieve the text to translate 
        /// from an object in an S3 bucket. 
        /// </summary> 
        /// <param name="srcBucket">The name of the S3 bucket where the 
        /// text is stored. 
       // / </param>
        /// <param name="srcTextFile">The key of the S3 object that 
        /// contains the text to translate.</param> 
       /// <returns>A string representing the source text.</returns>
        public static async Task<string> GetSourceTextAsync(string srcBucket, 
 string srcTextFile) 
        { 
            string srcText = string.Empty; 
           var s3Client = new AmazonS3Client();
            TransferUtility utility = new TransferUtility(s3Client); 
            using var stream = await utility.OpenStreamAsync(srcBucket, 
 srcTextFile); 
            StreamReader file = new System.IO.StreamReader(stream); 
            srcText = file.ReadToEnd(); 
            return srcText; 
        } 
        /// <summary> 
        /// Use the Amazon Translate Service to translate the document from the 
        /// source language to the specified destination language. 
        /// </summary> 
        /// <param name="client">The Amazon Translate Service client used to 
        /// perform the translation.</param> 
        /// <param name="srcLang">The language of the source text.</param>
```

```
 /// <param name="destLang">The destination language for the translated 
         /// text.</param> 
         /// <param name="text">A string representing the text to ranslate.</
param> 
         /// <returns>The text that has been translated to the destination 
        /// language.</returns>
         public static async Task<string> 
  TranslatingTextAsync(AmazonTranslateClient client, string srcLang, string 
  destLang, string text) 
         { 
             var request = new TranslateTextRequest 
\{\hspace{.1cm} \} SourceLanguageCode = srcLang, 
                  TargetLanguageCode = destLang, 
                 Text = text,
             }; 
             var response = await client.TranslateTextAsync(request); 
             return response.TranslatedText; 
         } 
         /// <summary> 
         /// Show the original text followed by the translated text. 
         /// </summary> 
         /// <param name="srcText">The original text to be translated.</param> 
         /// <param name="destText">The translated text.</param> 
         public static void ShowText(string srcText, string destText) 
         { 
             Console.WriteLine("Source text:"); 
             Console.WriteLine(srcText); 
             Console.WriteLine(); 
             Console.WriteLine("Translated text:"); 
             Console.WriteLine(destText); 
         } 
     }
```
• API の詳細については、「 API リファレンス[TranslateText」](https://docs.aws.amazon.com/goto/DotNetSDKV3/translate-2017-07-01/TranslateText)の「」を参照してください。 AWS SDK for .NET

### PowerShell

のツール PowerShell

例 1: 指定された英語テキストをフランス語に変換します。変換するテキストは、-Text パラ メータとして渡すこともできます。

"Hello World" | ConvertTo-TRNTargetLanguage -SourceLanguageCode en - TargetLanguageCode fr

• API の詳細については、「 コマンドレットリファレンス[TranslateText](https://docs.aws.amazon.com/powershell/latest/reference)」の「」を参照して ください。 AWS Tools for PowerShell

## SAP ABAP

SDK for SAP ABAP

### **a** Note

```
 "Translates input text from the source language to the target language." 
    TRY. 
        oo_result = lo_xl8->translatetext( "oo_result is returned for 
 testing purposes." 
          EXPORTING 
           iv\_text = iv\_text iv_sourcelanguagecode = iv_sourcelanguagecode 
            iv_targetlanguagecode = iv_targetlanguagecode 
          ). 
        MESSAGE 'Translation completed.' TYPE 'I'. 
      CATCH /aws1/cx_xl8detectedlanguage00 . 
        MESSAGE 'The confidence that Amazon Comprehend accurately detected the 
 source language is low.' TYPE 'E'. 
      CATCH /aws1/cx_xl8internalserverex . 
        MESSAGE 'An internal server error occurred.' TYPE 'E'. 
      CATCH /aws1/cx_xl8invalidrequestex . 
        MESSAGE 'The request that you made is not valid.' TYPE 'E'. 
      CATCH /aws1/cx_xl8resourcenotfoundex .
```
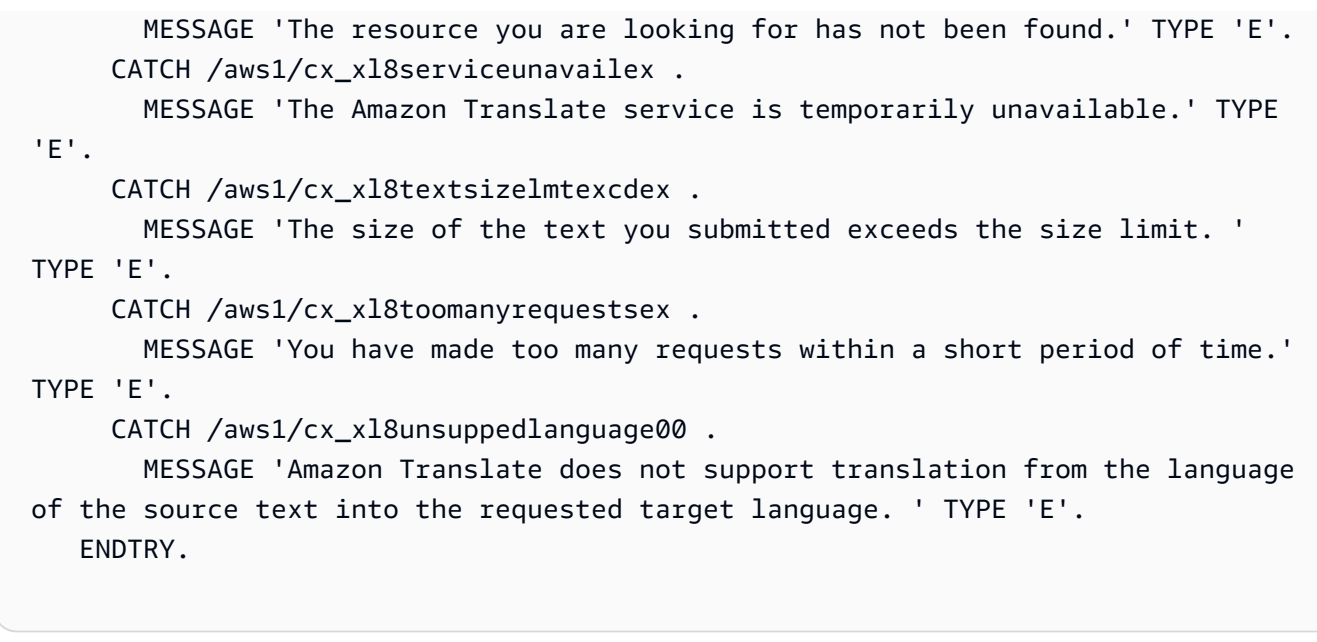

• API の詳細については、[TranslateTextA](https://docs.aws.amazon.com/sdk-for-sap-abap/v1/api/latest/index.html)WS 「 SDK for SAP ABAP API リファレンス」の 「」を参照してください。

SDK を使用した Amazon Translate のシナリオ AWS SDKs

次のコード例は、 AWS SDKs で Amazon Translate を使用する方法を示しています。各例は、同じ サービス内で複数の関数を呼び出して、特定のタスクを実行する方法を示しています。

シナリオは、サービスアクションをコンテキストで理解するのに役立つ中級レベルの経験を対象とし ています。

例

• [AWS SDK を使用して Amazon Translate ジョブを開始する](#page-10527-0)

<span id="page-10527-0"></span>AWS SDK を使用して Amazon Translate ジョブを開始する

次のコードサンプルは、以下の操作方法を示しています。

- 非同期バッチ翻訳ジョブを開始します。
- 非同期ジョブが完了するまで待ちます。
- 非同期ジョブを記述します。

### SAP ABAP

SDK for SAP ABAP

**a** Note

```
DATA lo_inputdataconfig TYPE REF TO /aws1/cl_xl8inputdataconfig.
     DATA lo_outputdataconfig TYPE REF TO /aws1/cl_xl8outputdataconfig. 
     DATA lt_targetlanguagecodes TYPE /aws1/
cl_xl8tgtlanguagecodes00=>tt_targetlanguagecodestrlist. 
     DATA lo_targetlanguagecodes TYPE REF TO /aws1/cl_xl8tgtlanguagecodes00. 
     "Create an ABAP object for the input data config." 
     CREATE OBJECT lo_inputdataconfig 
       EXPORTING 
        iv_s3uri = iv_input_data_s3uri
         iv_contenttype = iv_input_data_contenttype. 
     "Create an ABAP object for the output data config." 
     CREATE OBJECT lo_outputdataconfig 
       EXPORTING 
         iv_s3uri = iv_output_data_s3uri. 
     "Create an internal table for target languages." 
     CREATE OBJECT lo_targetlanguagecodes 
       EXPORTING 
         iv_value = iv_targetlanguagecode. 
     INSERT lo_targetlanguagecodes INTO TABLE lt_targetlanguagecodes. 
     TRY. 
         DATA(lo_translationjob_result) = lo_xl8->starttexttranslationjob( 
           EXPORTING 
             io_inputdataconfig = lo_inputdataconfig 
             io_outputdataconfig = lo_outputdataconfig 
             it_targetlanguagecodes = lt_targetlanguagecodes 
             iv_dataaccessrolearn = iv_dataaccessrolearn 
            iv_jobname = iv_jobname
```

```
 iv_sourcelanguagecode = iv_sourcelanguagecode 
           ). 
         MESSAGE 'Translation job started.' TYPE 'I'. 
       CATCH /aws1/cx_xl8internalserverex . 
         MESSAGE 'An internal server error occurred. Retry your request.' TYPE 
  'E'. 
       CATCH /aws1/cx_xl8invparamvalueex . 
         MESSAGE 'The value of the parameter is not valid.' TYPE 'E'. 
       CATCH /aws1/cx_xl8invalidrequestex. 
         MESSAGE 'The request that you made is not valid.' TYPE 'E'. 
       CATCH /aws1/cx_xl8resourcenotfoundex . 
         MESSAGE 'The resource you are looking for has not been found.' TYPE 'E'. 
       CATCH /aws1/cx_xl8toomanyrequestsex. 
         MESSAGE 'You have made too many requests within a short period of time. ' 
  TYPE 'E'. 
       CATCH /aws1/cx_xl8unsuppedlanguage00 . 
         MESSAGE 'Amazon Translate does not support translation from the language 
  of the source text into the requested target language.' TYPE 'E'. 
     ENDTRY. 
     "Get the job ID." 
     DATA(lv_jobid) = lo_translationjob_result->get_jobid( ). 
     "Wait for translate job to complete." 
    DATA(lo des translation result) = lo x18-
>describetexttranslationjob( iv_jobid = lv_jobid ).
     WHILE lo_des_translation_result->get_textxlationjobproperties( )-
>get jobstatus( ) <> 'COMPLETED'.
      IF sy-index = 30.
        EXIT. "Maximum 900 seconds."
       ENDIF. 
       WAIT UP TO 30 SECONDS. 
      log_{10} des_translation_result = log_{10}xl8->describetexttranslationjob( iv_jobid =
  lv_jobid ). 
     ENDWHILE. 
     TRY. 
         oo_result = lo_xl8->describetexttranslationjob( "oo_result is 
  returned for testing purposes." 
           EXPORTING 
            iv_jobid = lv_jobid
           ). 
         MESSAGE 'Job description retrieved.' TYPE 'I'. 
       CATCH /aws1/cx_xl8internalserverex .
```

```
 MESSAGE 'An internal server error occurred. Retry your request.' TYPE 
 'E'. 
      CATCH /aws1/cx_xl8resourcenotfoundex . 
        MESSAGE 'The resource you are looking for has not been found.' TYPE 'E'. 
      CATCH /aws1/cx_xl8toomanyrequestsex. 
        MESSAGE 'You have made too many requests within a short period of time.' 
 TYPE 'E'. 
    ENDTRY.
```
- API の詳細については、「AWS SDK for SAP ABAP API リファレンス」の以下のトピック を参照してください。
	- [DescribeTextTranslationJob](https://docs.aws.amazon.com/sdk-for-sap-abap/v1/api/latest/index.html)
	- [StartTextTranslationJob](https://docs.aws.amazon.com/sdk-for-sap-abap/v1/api/latest/index.html)

# AWS SDKs を使用した Amazon Translate のクロスサービスの例

次のコード例は、 AWS SDKs で Amazon Translate を使用する方法を示しています。各例には、複 数の AWS のサービスで動作するサンプルアプリケーションが含まれています。

クロスサービスの例は、アプリケーションの構築を始めるのに役立つ上級レベルの経験を対象として います。

### 例

- [Amazon Transcribe ストリーミングアプリケーションを構築する](#page-10530-0)
- [Amazon Lex chatbot を作成して、ウェブサイトの訪問者に対応する](#page-10531-0)
- [メッセージを翻訳する公開およびサブスクリプションアプリケーションを構築する](#page-10532-0)
- [顧客からのフィードバックを分析し、音声を合成するアプリケーションの作成](#page-10533-0)

## <span id="page-10530-0"></span>Amazon Transcribe ストリーミングアプリケーションを構築する

次のコード例は、ライブ音声をリアルタイムで記録、転写、翻訳し、結果を E メールで送信するア プリケーションを構築する方法を示しています。

**JavaScript** 

SDK for JavaScript (v3)

Amazon Transcribe を使用して、ライブ音声をリアルタイムで記録、転写、翻訳し、Amazon Simple Email Service (Amazon SES) を使用して結果を E メールで送信するアプリケーション を構築する方法について説明します。

完全なソースコードとセットアップと実行の手順については、「」の詳細な例を参照してくだ さい[GitHub](https://github.com/awsdocs/aws-doc-sdk-examples/tree/main/javascriptv3/example_code/cross-services/transcribe-streaming-app)。

- この例で使用されているサービス
- Amazon Comprehend
- Amazon SES
- Amazon Transcribe
- Amazon Translate

<span id="page-10531-0"></span>Amazon Lex chatbot を作成して、ウェブサイトの訪問者に対応する

次のコード例は、Web サイトの訪問者を引き付けるチャットボットの作成方法を示しています。

Java

SDK for Java 2.x

ウェブアプリケーション内に Amazon Lex chatbotを作成して、ウェブサイトの訪問者に対応 することができます。

完全なソースコードとセットアップと実行の手順については、「」の詳細な例を参照してくだ さい[GitHub](https://github.com/awsdocs/aws-doc-sdk-examples/tree/main/javav2/usecases/creating_lex_chatbot)。

この例で使用されているサービス

- Amazon Comprehend
- Amazon Lex
- Amazon Translate

**JavaScript** 

SDK for JavaScript (v3)

ウェブアプリケーション内に Amazon Lex chatbotを作成して、ウェブサイトの訪問者に対応 することができます。

完全なソースコードとセットアップと実行の手順については、 AWS SDK for JavaScript デベ ロッパーガイドの[Amazon Lexチャットボットの構築」](https://docs.aws.amazon.com/sdk-for-javascript/v3/developer-guide/lex-bot-example.html)の完全な例を参照してください。

この例で使用されているサービス

- Amazon Comprehend
- Amazon Lex
- Amazon Translate

<span id="page-10532-0"></span>メッセージを翻訳する公開およびサブスクリプションアプリケーションを構築する

次のコード例は、サブスクリプションと発行機能を持ち、メッセージを翻訳するアプリケーションを 作成する方法を示しています。

.NET

AWS SDK for .NET

Amazon Simple Notification Service .NET API を使用して、サブスクリプションおよびパブ リッシュ機能を持つウェブアプリケーションを作成する方法を説明します。さらに、このサン プルアプリケーションではメッセージを翻訳します。

完全なソースコードとセットアップと実行の手順については、「」の詳細な例を参照してくだ さい[GitHub](https://github.com/awsdocs/aws-doc-sdk-examples/tree/main/dotnetv3/cross-service/SubscribePublishTranslate)。

この例で使用されているサービス

- Amazon SNS
- Amazon Translate

Java

SDK for Java 2.x

Amazon Simple Notification Service Java API を使用して、サブスクリプションおよびパブ リッシュ機能を持つウェブアプリケーションを作成する方法を説明します。さらに、このサン プルアプリケーションではメッセージを翻訳します。

完全なソースコードとセットアップと実行の手順については、「」の詳細な例を参照してくだ さい[GitHub](https://github.com/awsdocs/aws-doc-sdk-examples/tree/main/javav2/usecases/creating_sns_sample_app)。

完全なソースコードと、Java 非同期 API を使用する例をセットアップして実行する方法につ いては、 の完全な例を参照してくださ[いGitHub。](https://github.com/awsdocs/aws-doc-sdk-examples/tree/main/javav2/usecases/creating_sns_async)

この例で使用されているサービス

- Amazon SNS
- Amazon Translate

Kotlin

SDK for Kotlin

Amazon SNS Kotlin API を使用して、サブスクリプションおよび発行機能を持つアプリケー ションを作成する方法を示しています。さらに、このサンプルアプリケーションではメッセー ジを翻訳します。

完全なソースコードとウェブアプリケーションの作成方法については、「」の詳細な例を参照 してください[GitHub](https://github.com/awsdocs/aws-doc-sdk-examples/tree/main/kotlin/usecases/subpub_app)。

完全なソースコードとネイティブ Android アプリの作成方法については、「」の詳細な例を参 照してください[GitHub](https://github.com/awsdocs/aws-doc-sdk-examples/tree/main/kotlin/usecases/subpub_app_android)。

- この例で使用されているサービス
- Amazon SNS
- Amazon Translate

<span id="page-10533-0"></span>顧客からのフィードバックを分析し、音声を合成するアプリケーションの作成

次のコード例は、顧客のコメントカードを分析し、それを元の言語から翻訳し、顧客の感情を判断 し、翻訳されたテキストから音声ファイルを生成するアプリケーションの作成方法を示しています。 .NET

AWS SDK for .NET

このサンプルアプリケーションは、顧客フィードバックカードを分析し、保存します。具体 的には、ニューヨーク市の架空のホテルのニーズを満たします。このホテルでは、お客様から のフィードバックをさまざまな言語で書かれた実際のコメントカードの形で受け取ります。そ のフィードバックは、ウェブクライアントを通じてアプリにアップロードされます。コメント カードの画像をアップロードされると、次の手順が発生します。

- テキストは Amazon Textract を使用して、画像から抽出されます。
- Amazon Comprehend は、抽出されたテキストの感情とその言語を決定します。
- 抽出されたテキストは、Amazon Translate を使用して英語に翻訳されます。
- Amazon Polly は抽出されたテキストからオーディオファイルを合成します。

完全なアプリは AWS CDK を使用してデプロイすることができます。ソースコードとデプロ イ手順については、「」の[「 GitHubプ](https://github.com/awsdocs/aws-doc-sdk-examples/tree/main/dotnetv3/cross-service/FeedbackSentimentAnalyzer)ロジェクト」を参照してください。

この例で使用されているサービス

- Amazon Comprehend
- Lambda
- Amazon Polly
- Amazon Textract
- Amazon Translate

#### Java

SDK for Java 2.x

このサンプルアプリケーションは、顧客フィードバックカードを分析し、保存します。具体 的には、ニューヨーク市の架空のホテルのニーズを満たします。このホテルでは、お客様から のフィードバックをさまざまな言語で書かれた実際のコメントカードの形で受け取ります。そ のフィードバックは、ウェブクライアントを通じてアプリにアップロードされます。コメント カードの画像をアップロードされると、次の手順が発生します。

- テキストは Amazon Textract を使用して、画像から抽出されます。
- Amazon Comprehend は、抽出されたテキストの感情とその言語を決定します。
- 抽出されたテキストは、Amazon Translate を使用して英語に翻訳されます。

• Amazon Polly は抽出されたテキストからオーディオファイルを合成します。

完全なアプリは AWS CDK を使用してデプロイすることができます。ソースコードとデプロ イ手順については、「」の[「 GitHubプ](https://github.com/awsdocs/aws-doc-sdk-examples/tree/main/javav2/usecases/creating_fsa_app)ロジェクト」を参照してください。

この例で使用されているサービス

- Amazon Comprehend
- Lambda
- Amazon Polly
- Amazon Textract
- Amazon Translate

### **JavaScript**

SDK for JavaScript (v3)

このサンプルアプリケーションは、顧客フィードバックカードを分析し、保存します。具体 的には、ニューヨーク市の架空のホテルのニーズを満たします。このホテルでは、お客様から のフィードバックをさまざまな言語で書かれた実際のコメントカードの形で受け取ります。そ のフィードバックは、ウェブクライアントを通じてアプリにアップロードされます。コメント カードの画像をアップロードされると、次の手順が発生します。

- テキストは Amazon Textract を使用して、画像から抽出されます。
- Amazon Comprehend は、抽出されたテキストの感情とその言語を決定します。
- 抽出されたテキストは、Amazon Translate を使用して英語に翻訳されます。
- Amazon Polly は抽出されたテキストからオーディオファイルを合成します。

完全なアプリは AWS CDK を使用してデプロイすることができます。ソースコードとデプ ロイ手順については、「」の[「 GitHubプ](https://github.com/awsdocs/aws-doc-sdk-examples/tree/main/javascriptv3/example_code/cross-services/feedback-sentiment-analyzer)ロジェクト」を参照してください。次の抜粋 AWS SDK for JavaScript は、Lambda 関数内で がどのように使用されるかを示しています。

```
import { 
   ComprehendClient, 
   DetectDominantLanguageCommand, 
   DetectSentimentCommand,
} from "@aws-sdk/client-comprehend";
/**
```

```
 * Determine the language and sentiment of the extracted text. 
 * 
  * @param {{ source_text: string}} extractTextOutput 
  */
export const handler = async (extractTextOutput) => { 
  const comprehendClient = new ComprehendClient( \{\});
   const detectDominantLanguageCommand = new DetectDominantLanguageCommand({ 
     Text: extractTextOutput.source_text, 
   }); 
   // The source language is required for sentiment analysis and 
   // translation in the next step. 
   const { Languages } = await comprehendClient.send( 
     detectDominantLanguageCommand, 
   ); 
   const languageCode = Languages[0].LanguageCode; 
   const detectSentimentCommand = new DetectSentimentCommand({ 
    Text: extractTextOutput.source text,
     LanguageCode: languageCode, 
   }); 
   const { Sentiment } = await comprehendClient.send(detectSentimentCommand); 
  return { 
     sentiment: Sentiment, 
     language_code: languageCode, 
   };
};
```

```
import { 
   DetectDocumentTextCommand, 
  TextractClient,
} from "@aws-sdk/client-textract";
/** 
  * Fetch the S3 object from the event and analyze it using Amazon Textract. 
 * 
  * @param {import("@types/aws-lambda").EventBridgeEvent<"Object Created">} 
  eventBridgeS3Event 
  */
```

```
export const handler = async (eventBridgeS3Event) => { 
   const textractClient = new TextractClient(); 
   const detectDocumentTextCommand = new DetectDocumentTextCommand({ 
     Document: { 
       S3Object: { 
         Bucket: eventBridgeS3Event.bucket, 
         Name: eventBridgeS3Event.object, 
       }, 
     }, 
  }); 
  // Textract returns a list of blocks. A block can be a line, a page, word, etc. 
  // Each block also contains geometry of the detected text. 
  // For more information on the Block type, see https://docs.aws.amazon.com/
textract/latest/dg/API_Block.html. 
   const { Blocks } = await textractClient.send(detectDocumentTextCommand); 
  // For the purpose of this example, we are only interested in words. 
 const extractedWords = Blocks.filter((b) => b.BlockType ==="WORD") .map((b) => b.Text,
   ); 
  return extractedWords.join(" ");
};
```

```
import { PollyClient, SynthesizeSpeechCommand } from "@aws-sdk/client-polly";
import { S3Client } from "@aws-sdk/client-s3";
import { Upload } from "@aws-sdk/lib-storage";
/** 
  * Synthesize an audio file from text. 
 * 
  * @param {{ bucket: string, translated_text: string, object: string}} 
  sourceDestinationConfig 
  */
export const handler = async (sourceDestinationConfig) => { 
   const pollyClient = new PollyClient({}); 
  const synthesizeSpeechCommand = new SynthesizeSpeechCommand({ 
     Engine: "neural", 
     Text: sourceDestinationConfig.translated_text, 
     VoiceId: "Ruth",
```

```
 OutputFormat: "mp3", 
   }); 
   const { AudioStream } = await pollyClient.send(synthesizeSpeechCommand); 
   const audioKey = `${sourceDestinationConfig.object}.mp3`; 
  // Store the audio file in S3. 
   const s3Client = new S3Client(); 
  const upload = new Upload(\{ client: s3Client, 
     params: { 
       Bucket: sourceDestinationConfig.bucket, 
       Key: audioKey, 
       Body: AudioStream, 
       ContentType: "audio/mp3", 
     }, 
   }); 
   await upload.done(); 
   return audioKey;
};
```

```
import { 
   TranslateClient, 
  TranslateTextCommand,
} from "@aws-sdk/client-translate";
/** 
  * Translate the extracted text to English. 
 * 
  * @param {{ extracted_text: string, source_language_code: string}} 
 textAndSourceLanguage 
  */
export const handler = async (textAndSourceLanguage) => { 
   const translateClient = new TranslateClient({}); 
   const translateCommand = new TranslateTextCommand({ 
     SourceLanguageCode: textAndSourceLanguage.source_language_code, 
     TargetLanguageCode: "en", 
     Text: textAndSourceLanguage.extracted_text, 
   });
```

```
 const { TranslatedText } = await translateClient.send(translateCommand); 
 return { translated text: TranslatedText };
};
```
この例で使用されているサービス

- Amazon Comprehend
- Lambda
- Amazon Polly
- Amazon Textract
- Amazon Translate

## Ruby

SDK for Ruby

このサンプルアプリケーションは、顧客フィードバックカードを分析し、保存します。具体 的には、ニューヨーク市の架空のホテルのニーズを満たします。このホテルでは、お客様から のフィードバックをさまざまな言語で書かれた実際のコメントカードの形で受け取ります。そ のフィードバックは、ウェブクライアントを通じてアプリにアップロードされます。コメント カードの画像をアップロードされると、次の手順が発生します。

- テキストは Amazon Textract を使用して、画像から抽出されます。
- Amazon Comprehend は、抽出されたテキストの感情とその言語を決定します。
- 抽出されたテキストは、Amazon Translate を使用して英語に翻訳されます。
- Amazon Polly は抽出されたテキストからオーディオファイルを合成します。

完全なアプリは AWS CDK を使用してデプロイすることができます。ソースコードとデプロ イ手順については、「」の[「 GitHubプ](https://github.com/awsdocs/aws-doc-sdk-examples/tree/main/ruby/cross_service_examples/feedback_sentiment_analyzer)ロジェクト」を参照してください。

- この例で使用されているサービス
- Amazon Comprehend
- Lambda
- Amazon Polly
- Amazon Textract
- Amazon Translate

# AWS SDKs AWS WAFV2 を使用するためのコード例

次のコード例は、 Software AWS Development Kit (SDK) AWS WAFV2 で を使用する方法を示して います。

アクションはより大きなプログラムからのコードの抜粋であり、コンテキスト内で実行する必要が あります。アクションは個々のサービス機能を呼び出す方法を示していますが、関連するシナリオや サービス間の例ではアクションのコンテキストが確認できます。

## その他のリソース

- [AWS WAFV2 デベロッパーガイド](https://docs.aws.amazon.com/waf/latest/developerguide/waf-chapter.html) に関する詳細情報 AWS WAFV2。
- [AWS WAFV2 API リファレンス](https://docs.aws.amazon.com/waf/latest/APIReference/API_Operations_AWS_WAFV2.html) 使用可能なすべての AWS WAFV2 アクションに関する詳細。
- [AWS デベロッパーセンター](https://aws.amazon.com/developer/code-examples/?awsf.sdk-code-examples-product=product%23) カテゴリまたは全文検索でフィルタリングできるコード例。
- [AWS SDK の例](https://github.com/awsdocs/aws-doc-sdk-examples) 推奨言語で完全なコードを含む GitHub リポジトリ。コードの設定と実行に関 する説明が記載されています。

コードの例

- [AWS SDKs AWS WAFV2 を使用するためのアクション](#page-10540-0)
	- [AWS SDK または CLI CreateWebAclで を使用する](#page-10540-1)

# <span id="page-10540-0"></span>AWS SDKs AWS WAFV2 を使用するためのアクション

次のコード例は、 SDK AWS WAFV2 で を使用する方法を示しています。 AWS SDKs 各例は個別の サービス関数を呼び出します。

例

• [AWS SDK または CLI CreateWebAclで を使用する](#page-10540-1)

<span id="page-10540-1"></span>AWS SDK または CLI **CreateWebAcl**で を使用する

以下のコード例は、CreateWebAcl の使用方法を示しています。

CLI

# AWS CLI

ウェブ ACL を作成するには

次のcreate-web-aclコマンドは、リージョンで使用するウェブ ACL を作成します。ウェブ ACL のルールステートメントは、JSON 形式のファイルで提供されます。

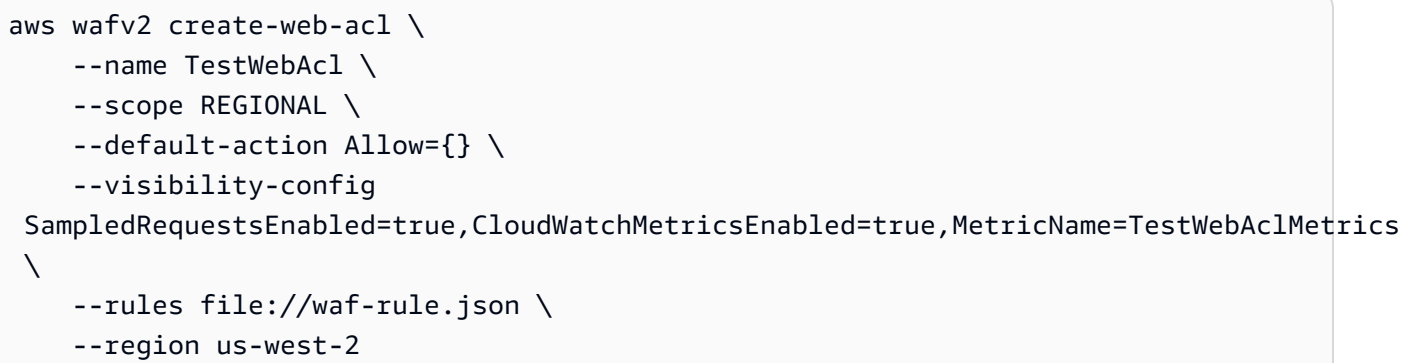

file://waf-rule.json の内容:

```
\Gamma { 
          "Name":"basic-rule", 
          "Priority":0, 
          "Statement":{ 
               "AndStatement":{ 
                    "Statements":[ 
\{ \} "ByteMatchStatement":{ 
                                   "SearchString":"example.com", 
                                   "FieldToMatch":{ 
                                        "SingleHeader":{ 
                                             "Name":"host" 
 } 
\},
                                   "TextTransformations":[ 
\{ "Priority":0, 
                                             "Type":"LOWERCASE" 
 } 
\sim 1.0 \sim 1.0 \sim 1.0 \sim 1.0 \sim 1.0 \sim 1.0 \sim 1.0 \sim 1.0 \sim 1.0 \sim 1.0 \sim 1.0 \sim 1.0 \sim 1.0 \sim 1.0 \sim 1.0 \sim 1.0 \sim 1.0 \sim 1.0 \sim 1.0 \sim 1.0 \sim 1.0 \sim 1.0 \sim 1.0 \sim 1.0 \sim 
                                   "PositionalConstraint":"EXACTLY"
```
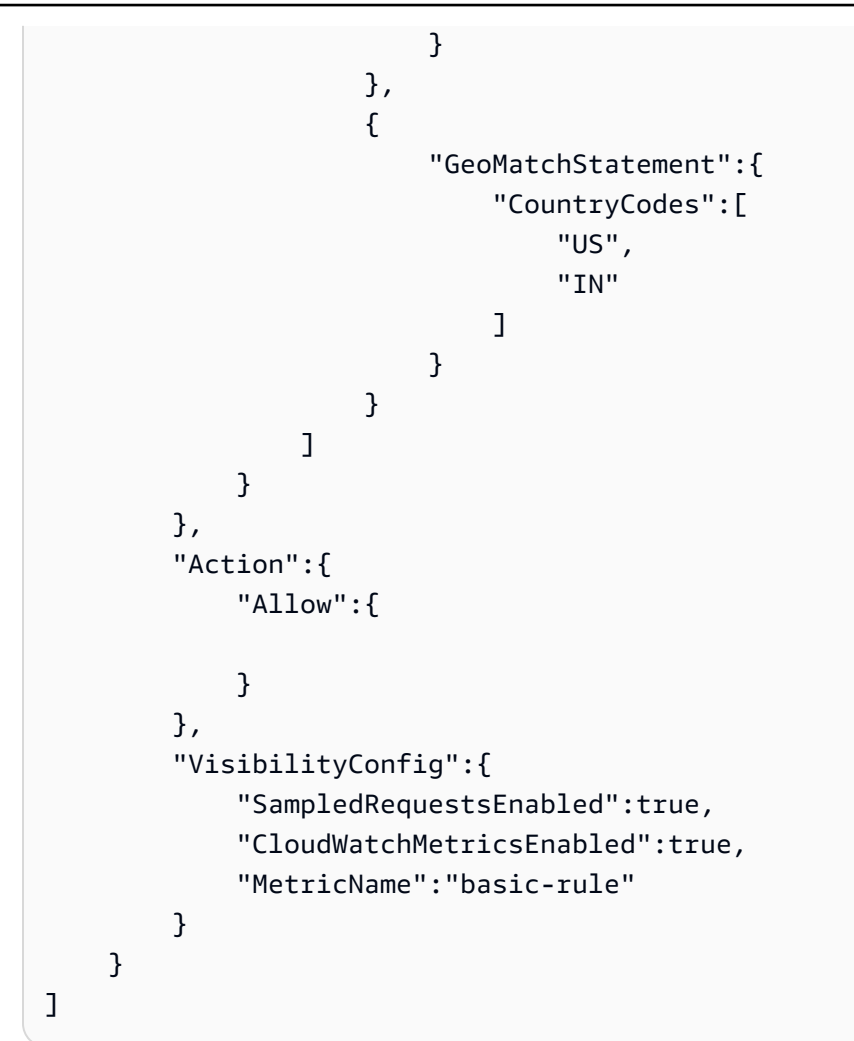

# 出力:

```
{ 
     "Summary":{ 
         "ARN":"arn:aws:wafv2:us-west-2:123456789012:regional/webacl/TestWebAcl/
a1b2c3d4-5678-90ab-cdef-EXAMPLE11111", 
         "Description":"", 
         "Name":"TestWebAcl", 
         "LockToken":"2294b3a1-eb60-4aa0-a86f-a3ae04329de9", 
         "Id":"a1b2c3d4-5678-90ab-cdef-EXAMPLE11111" 
     }
}
```
詳細については、WAF、Firewall Manager、Shield Advanced デベロッパーガイドの[「ウェブ](https://docs.aws.amazon.com/waf/latest/developerguide/web-acl.html) [アクセスコントロールリスト \(ウェブ ACL\) の管理と使用](https://docs.aws.amazon.com/waf/latest/developerguide/web-acl.html)」を参照してください。 AWS AWS AWS

• API の詳細については、「 コマンドリファレンス[CreateWebAcl](https://awscli.amazonaws.com/v2/documentation/api/latest/reference/wafv2/create-web-acl.html)」の「」を参照してくださ い。 AWS CLI

### PowerShell

のツール PowerShell

例 1: このコマンドは、「waf-test」という名前の新しいウェブ ACL を作成します。サー ビス API ドキュメントでは、DefaultAction「」は必須プロパティです。したがって、'- DefaultAction Allow' および/または '-DefaultAction Block' の値を指定する必要があります。'-DefaultAction Allow' と '-DefaultAction Block' は必須プロパティではないため、上記の例に示 すように、値 '@{}' をプレースホルダーとして使用できます。

```
New-WAF2WebACL -Name "waf-test" -Scope REGIONAL -Region eu-
west-1 -VisibilityConfig_CloudWatchMetricsEnabled $true -
VisibilityConfig_SampledRequestsEnabled $true -VisibilityConfig_MetricName "waf-
test" -Description "Test" -DefaultAction_Allow @{}
```
出力:

```
ARN : arn:aws:wafv2:eu-west-1:139480602983:regional/webacl/waf-
test/19460b3f-db14-4b9a-8e23-a417e1eb007f
Description : Test
Id : 19460b3f-db14-4b9a-8e23-a417e1eb007f
LockToken : 5a0cd5eb-d911-4341-b313-b429e6d6b6ab
Name : waf-test
```
• API の詳細については、「 コマンドレットリファレンス[CreateWebAcl](https://docs.aws.amazon.com/powershell/latest/reference)」の「」を参照して ください。 AWS Tools for PowerShell

# SDK WorkDocs を使用した Amazon のコード例 AWS SDKs

次のコード例は、 AWS Software Development Kit (SDK) WorkDocs で Amazon を使用する方法を示 しています。

アクションはより大きなプログラムからのコードの抜粋であり、コンテキスト内で実行する必要が あります。アクションは個々のサービス機能を呼び出す方法を示していますが、関連するシナリオや サービス間の例ではアクションのコンテキストが確認できます。

その他のリソース

- [Amazon WorkDocs デベロッパーガイド](https://docs.aws.amazon.com/workdocs/latest/developerguide/what_is.html) Amazon に関する詳細情報 WorkDocs。
- [Amazon WorkDocs API リファレンス](https://docs.aws.amazon.com/workdocs/latest/APIReference/Welcome.html) 使用可能なすべての Amazon WorkDocs アクションに関 する詳細。
- [AWS デベロッパーセンター](https://aws.amazon.com/developer/code-examples/?awsf.sdk-code-examples-product=product%23) カテゴリまたは全文検索でフィルタリングできるコード例。
- [AWS SDK の例](https://github.com/awsdocs/aws-doc-sdk-examples) 推奨言語で完全なコードを含む GitHub リポジトリ。コードの設定と実行に関 する説明が記載されています。

コードの例

- [SDK WorkDocs を使用した Amazon のアクション AWS SDKs](#page-10544-0)
	- [AWS SDK または CLI DescribeRootFoldersで を使用する](#page-10544-1)
	- [AWS SDK または CLI DescribeUsersで を使用する](#page-10546-0)

# <span id="page-10544-0"></span>SDK WorkDocs を使用した Amazon のアクション AWS SDKs

次のコード例は、 SDK WorkDocs で Amazon を使用する方法を示しています。 AWS SDKs 各例は 個別のサービス関数を呼び出します。

例

- [AWS SDK または CLI DescribeRootFoldersで を使用する](#page-10544-1)
- [AWS SDK または CLI DescribeUsersで を使用する](#page-10546-0)

<span id="page-10544-1"></span>AWS SDK または CLI **DescribeRootFolders**で を使用する

次の例は、DescribeRootFolders を使用する方法を説明しています。

Ruby

SDK for Ruby

**a** Note

```
 # Retrieves the root folder for a user by email 
  # @param users [Array<Types::User>] A list of users selected from API response 
  # @param user_email [String] The email of the user. 
  def get_user_folder(users, user_email) 
    user = users.find { |user| user.email_address == user_email } 
    if user 
      user.root_folder_id 
    else 
      @logger.error "Could not get root folder for user with email address 
 #{user_email}" 
      exit(1) 
    end 
  end 
  # Describes the contents of a folder 
 # @param [String] folder id - The Id of the folder to describe.
  def describe_folder_contents(folder_id) 
    resp = @client.describe_folder_contents({ 
                                               folder_id: folder_id, # required 
                                               sort: "NAME", # accepts DATE, NAME 
                                               order: "ASCENDING", # accepts 
 ASCENDING, DESCENDING 
 }) 
    resp.documents.each do |doc| 
      md = doc.latest_version_metadata 
      @logger.info "Name: #{md.name}" 
      @logger.info "Size (bytes): #{md.size}" 
      @logger.info "Last modified: #{doc.modified_timestamp}" 
      @logger.info "Doc ID: #{doc.id}" 
      @logger.info "Version ID: #{md.id}" 
      @logger.info "" 
    end 
  rescue Aws::WorkDocs::Errors::ServiceError => e 
    @logger.error "Error listing folder contents: #{e.message}" 
   exit(1) end
```
• API の詳細については、「 API リファレンス[DescribeRootFolders](https://docs.aws.amazon.com/goto/SdkForRubyV3/2016-05-01/DescribeRootFolders)」の「」を参照してくだ さい。 AWS SDK for Ruby

# <span id="page-10546-0"></span>AWS SDK または CLI **DescribeUsers**で を使用する

以下のコード例は、DescribeUsers の使用方法を示しています。

### CLI

## AWS CLI

指定されたユーザーの詳細を取得するには

この例では、指定した組織内のすべてのユーザーの詳細を取得します。

## コマンド:

aws workdocs describe-users --organization-id d-926726012c

## 出力:

```
{ 
   "Users": [ 
       { 
           "Id": "S-1-1-11-1111111111-2222222222-3333333333-3333&d-926726012c", 
           "Username": "example1User", 
           "OrganizationId": "d-926726012c", 
           "RootFolderId": 
  "3c0e3f849dd20a9771d937b9bbcc97e18796150ae56c26d64a4fa0320a2dedc9", 
           "RecycleBinFolderId": 
  "c277f4c4d647be1f5147b3184ffa96e1e2bf708278b696cacba68ba13b91f4fe", 
           "Status": "INACTIVE", 
           "Type": "USER", 
           "CreatedTimestamp": 1535478999.452, 
           "ModifiedTimestamp": 1535478999.452 
       }, 
       { 
           "Id": "S-1-1-11-1111111111-2222222222-3333333333-4444&d-926726012c", 
           "Username": "example2User", 
           "EmailAddress": "example2User@site.awsapps.com", 
           "GivenName": "example2Name", 
           "Surname": "example2Surname", 
           "OrganizationId": "d-926726012c", 
           "RootFolderId": 
  "35b886cb17198cbd547655e58b025dff0cf34aaed638be52009567e23dc67390",
```

```
 "RecycleBinFolderId": 
  "9858c3e9ed4c2460dde9aadb4c69fde998070dd46e5e985bd08ec6169ea249ff", 
            "Status": "ACTIVE", 
            "Type": "MINIMALUSER", 
            "CreatedTimestamp": 1535478836.584, 
            "ModifiedTimestamp": 1535478836.584 
       } 
   ]
}
```
• API の詳細については、「 コマンドリファレンス[DescribeUsers」](https://awscli.amazonaws.com/v2/documentation/api/latest/reference/workdocs/describe-users.html)の「」を参照してくださ い。 AWS CLI

## Ruby

SDK for Ruby

**a** Note

```
 # Describes users within an organization 
  # @param [String] org_id: The ID of the org. 
  def describe_users(org_id) 
    resp = @client.describe_users({ 
                                     organization_id: org_id, 
                                     include: "ALL", # accepts ALL, ACTIVE_PENDING 
                                     order: "ASCENDING", # accepts ASCENDING, 
 DESCENDING 
                                     sort: "USER_NAME", # accepts USER_NAME, 
 FULL_NAME, STORAGE_LIMIT, USER_STATUS, STORAGE_USED 
 }) 
    resp.users.each do |user| 
      @logger.info "First name: #{user.given_name}" 
      @logger.info "Last name: #{user.surname}" 
      @logger.info "Email: #{user.email_address}" 
      @logger.info "Root folder: #{user.root_folder_id}" 
      @logger.info "" 
    end
```
```
 resp.users 
 rescue Aws::WorkDocs::Errors::ServiceError => e 
   @logger.error "AWS WorkDocs Service Error: #{e.message}" 
   exit(1) 
 end
```
• API の詳細については、「 API リファレンス[DescribeUsers](https://docs.aws.amazon.com/goto/SdkForRubyV3/2016-05-01/DescribeUsers)」の「」を参照してください。 AWS SDK for Ruby

# AWS SDKs WorkSpaces を使用するためのコード例

次のコード例は、 AWS Software Development Kit (SDK) WorkSpaces で Amazon を使用する方法を 示しています。

アクションはより大きなプログラムからのコードの抜粋であり、コンテキスト内で実行する必要が あります。アクションは個々のサービス機能を呼び出す方法を示していますが、関連するシナリオや サービス間の例ではアクションのコンテキストが確認できます。

その他のリソース

- [WorkSpaces デベロッパーガイド](https://docs.aws.amazon.com/workspaces/latest/userguide/workspaces-user-getting-started.html) に関する詳細情報 WorkSpaces。
- [WorkSpaces API リファレンス](https://docs.aws.amazon.com/workspaces/latest/api/welcome.html) 使用可能なすべての WorkSpaces アクションに関する詳細。
- [AWS デベロッパーセンター](https://aws.amazon.com/developer/code-examples/?awsf.sdk-code-examples-product=product%23) カテゴリまたは全文検索でフィルタリングできるコード例。
- [AWS SDK の例](https://github.com/awsdocs/aws-doc-sdk-examples) 推奨言語で完全なコードを含む GitHub リポジトリ。コードの設定と実行に関す る説明が記載されています。

コードの例

- [AWS SDKs WorkSpaces を使用するためのアクション](#page-10549-0)
	- [AWS SDK または CLI CreateTagsで を使用する](#page-10550-0)
	- [AWS SDK または CLI CreateWorkspacesで を使用する](#page-10551-0)
	- [AWS SDK または CLI DeleteTagsで を使用する](#page-10553-0)
	- [AWS SDK または CLI DescribeTagsで を使用する](#page-10554-0)
	- [AWS SDK または CLI DescribeWorkspaceBundlesで を使用する](#page-10556-0)
	- [AWS SDK または CLI DescribeWorkspaceDirectoriesで を使用する](#page-10557-0)
	- [AWS SDK または CLI DescribeWorkspacesで を使用する](#page-10560-0)
- [AWS SDK または CLI DescribeWorkspacesConnectionStatusで を使用する](#page-10562-0)
- [AWS SDK または CLI ModifyWorkspaceCreationPropertiesで を使用する](#page-10563-0)
- [AWS SDK または CLI ModifyWorkspacePropertiesで を使用する](#page-10564-0)
- [AWS SDK または CLI ModifyWorkspaceStateで を使用する](#page-10565-0)
- [AWS SDK または CLI RebootWorkspacesで を使用する](#page-10566-0)
- [AWS SDK または CLI RebuildWorkspacesで を使用する](#page-10567-0)
- [AWS SDK または CLI RegisterWorkspaceDirectoryで を使用する](#page-10569-0)
- [AWS SDK または CLI StopWorkspacesで を使用する](#page-10569-1)
- [AWS SDK または CLI TerminateWorkspacesで を使用する](#page-10571-0)

# <span id="page-10549-0"></span>AWS SDKs WorkSpaces を使用するためのアクション

次のコード例は、 SDK WorkSpaces で Amazon を使用する方法を示しています。 AWS SDKs 各例 は個別のサービス関数を呼び出します。

## 例

- [AWS SDK または CLI CreateTagsで を使用する](#page-10550-0)
- [AWS SDK または CLI CreateWorkspacesで を使用する](#page-10551-0)
- [AWS SDK または CLI DeleteTagsで を使用する](#page-10553-0)
- [AWS SDK または CLI DescribeTagsで を使用する](#page-10554-0)
- [AWS SDK または CLI DescribeWorkspaceBundlesで を使用する](#page-10556-0)
- [AWS SDK または CLI DescribeWorkspaceDirectoriesで を使用する](#page-10557-0)
- [AWS SDK または CLI DescribeWorkspacesで を使用する](#page-10560-0)
- [AWS SDK または CLI DescribeWorkspacesConnectionStatusで を使用する](#page-10562-0)
- [AWS SDK または CLI ModifyWorkspaceCreationPropertiesで を使用する](#page-10563-0)
- [AWS SDK または CLI ModifyWorkspacePropertiesで を使用する](#page-10564-0)
- [AWS SDK または CLI ModifyWorkspaceStateで を使用する](#page-10565-0)
- [AWS SDK または CLI RebootWorkspacesで を使用する](#page-10566-0)
- [AWS SDK または CLI RebuildWorkspacesで を使用する](#page-10567-0)
- [AWS SDK または CLI RegisterWorkspaceDirectoryで を使用する](#page-10569-0)
- [AWS SDK または CLI StopWorkspacesで を使用する](#page-10569-1)
- [AWS SDK または CLI TerminateWorkspacesで を使用する](#page-10571-0)

# <span id="page-10550-0"></span>AWS SDK または CLI **CreateTags**で を使用する

以下のコード例は、CreateTags の使用方法を示しています。

CLI

AWS CLI

にタグを追加するには WorkSpace

次のcreate-tags例では、指定されたタグを指定された に追加します WorkSpace。

```
aws workspaces create-tags \ 
     --resource-id ws-dk1xzr417 \ 
     --tags Key=Department,Value=Finance
```
このコマンドでは何も出力されません。

詳細については、「Amazon WorkSpaces 管理ガイド[」の「タグ WorkSpaces リソース](https://docs.aws.amazon.com/workspaces/latest/adminguide/tag-workspaces-resources.html)」を 参照してください。

• API の詳細については、「 コマンドリファレンス[CreateTags」](https://awscli.amazonaws.com/v2/documentation/api/latest/reference/workspaces/create-tags.html)の「」を参照してくださ い。 AWS CLI

**PowerShell** 

のツール PowerShell

例 1: この例では、 という名前のワークスペースに新しいタグを追加します**ws-wsname**。タ グのキーは「Name」で、キー値は です**AWS\_Workspace**。

```
$tag = New-Object Amazon.WorkSpaces.Model.Tag
$tag.Key = "Name"
$tag.Value = "AWS_Workspace"
New-WKSTag -Region us-west-2 -WorkspaceId ws-wsname -Tag $tag
```
例 2: この例では、 という名前のワークスペースに複数のタグを追加します**ws-wsname**。1 つのタグには「Name」のキーと のキー値**AWS\_Workspace**があり、もう 1 つのタグには 「Stage」のタグキーと「Test」のキー値があります。

```
$tag = New-Object Amazon.WorkSpaces.Model.Tag
$tag.Key = "Name"
```

```
$tag.Value = "AWS_Workspace"
$tag2 = New-Object Amazon.WorkSpaces.Model.Tag
$tag2.Key = "Stage"
$tag2.Value = "Test"
New-WKSTag -Region us-west-2 -WorkspaceId ws-wsname -Tag $tag,$tag2
```
• API の詳細については、「 コマンドレットリファレンス[CreateTags」](https://docs.aws.amazon.com/powershell/latest/reference)の「」を参照してく ださい。 AWS Tools for PowerShell

# <span id="page-10551-0"></span>AWS SDK または CLI **CreateWorkspaces**で を使用する

以下のコード例は、CreateWorkspaces の使用方法を示しています。

### CLI

#### AWS CLI

例 1: を作成するには AlwaysOn WorkSpace

次のcreate-workspaces例では、 AlwaysOn WorkSpace 指定されたディレクトリとバンド ルを使用して、指定されたユーザーの を作成します。

```
aws workspaces create-workspaces \ 
     --workspaces DirectoryId=d-926722edaf,UserName=Mateo,BundleId=wsb-0zsvgp8fc
```
出力:

```
{ 
      "FailedRequests": [], 
      "PendingRequests": [ 
          { 
               "WorkspaceId": "ws-kcqms853t", 
               "DirectoryId": "d-926722edaf", 
               "UserName": "Mateo", 
               "State": "PENDING", 
               "BundleId": "wsb-0zsvgp8fc" 
          } 
    \mathbf{1}}
```
例 2: を作成するには AutoStop WorkSpace

次のcreate-workspaces例では、 AutoStop WorkSpace 指定されたディレクトリとバンド ルを使用して、指定されたユーザーの を作成します。

```
aws workspaces create-workspaces \ 
     --workspaces 
DirectoryId=d-926722edaf,UserName=Mary,BundleId=wsb-0zsvgp8fc,WorkspaceProperties={Runni
```
出力:

```
{ 
      "FailedRequests": [], 
     "PendingRequests": [ 
         \{ "WorkspaceId": "ws-dk1xzr417", 
               "DirectoryId": "d-926722edaf", 
               "UserName": "Mary", 
               "State": "PENDING", 
               "BundleId": "wsb-0zsvgp8fc" 
          } 
    \mathbf{I}}
```
例 3: ユーザーデカップリングを作成するには WorkSpace

次のcreate-workspaces例では、ユーザー名を に設定し[UNDEFINED]、 WorkSpace 名 前、ディレクトリ ID、バンドル ID を指定 WorkSpace して、ユーザーデカップリングを作成 します。

```
aws workspaces create-workspaces \ 
     --workspaces 
DirectoryId=d-926722edaf,UserName='"[UNDEFINED]"',WorkspaceName=MaryWorkspace1,BundleId=
```

```
{ 
     "FailedRequests": [], 
     "PendingRequests": [ 
          { 
              "WorkspaceId": "ws-abcd1234", 
              "DirectoryId": "d-926722edaf", 
              "UserName": "[UNDEFINED]", 
              "State": "PENDING",
```

```
 "BundleId": "wsb-0zsvgp8fc", 
              "WorkspaceName": "MaryWorkspace1" 
          } 
     ]
}
```
詳細については、「Amazon WorkSpaces 管理ガイド」の[「仮想デスクトップの起動」](https://docs.aws.amazon.com/workspaces/latest/adminguide/launch-workspaces-tutorials.html)を参照 してください。

• API の詳細については、「 コマンドリファレンス[CreateWorkspaces」](https://awscli.amazonaws.com/v2/documentation/api/latest/reference/workspaces/create-workspaces.html)の「」を参照してく ださい。 AWS CLI

**PowerShell** 

のツール PowerShell

例 1: 指定されたバンドル、ディレクトリ、およびユーザーの WorkSpace を作成します。

New-WKSWorkspace -Workspace @{"BundleID" = "wsb-1a2b3c4d"; "DirectoryId" = "d-1a2b3c4d"; "UserName" = "USERNAME"}

例 2: この例では、複数の を作成します。 WorkSpaces

```
New-WKSWorkspace -Workspace @{"BundleID" = "wsb-1a2b3c4d"; "DirectoryId" 
  = "d-1a2b3c4d"; "UserName" = "USERNAME_1"},@{"BundleID" = "wsb-1a2b3c4d"; 
  "DirectoryId" = "d-1a2b3c4d"; "UserName" = "USERNAME_2"}
```
• API の詳細については、「 コマンドレットリファレンス[CreateWorkspaces」](https://docs.aws.amazon.com/powershell/latest/reference)の「」を参照 してください。 AWS Tools for PowerShell

## <span id="page-10553-0"></span>AWS SDK または CLI **DeleteTags**で を使用する

以下のコード例は、DeleteTags の使用方法を示しています。

CLI

AWS CLI

からタグを削除するには WorkSpace

次のdelete-tags例では、指定された から指定されたタグを削除します WorkSpace。

```
aws workspaces delete-tags \ 
     --resource-id ws-dk1xzr417 \ 
     --tag-keys Department
```
このコマンドでは何も出力されません。

詳細については、「Amazon WorkSpaces 管理ガイド[」の「タグ WorkSpaces リソース](https://docs.aws.amazon.com/workspaces/latest/adminguide/tag-workspaces-resources.html)」を 参照してください。

• API の詳細については、「 コマンドリファレンス[DeleteTags](https://awscli.amazonaws.com/v2/documentation/api/latest/reference/workspaces/delete-tags.html)」の「」を参照してくださ い。 AWS CLI

**PowerShell** 

のツール PowerShell

例 1: このサンプルは Workspace に関連付けられたタグを削除します

Remove-WKSTag -ResourceId ws-w10b3abcd -TagKey "Type"

出力:

```
Confirm
Are you sure you want to perform this action?
Performing the operation "Remove-WKSTag (DeleteTags)" on target "ws-w10b3abcd".
[Y] Yes [A] Yes to All [N] No [L] No to All [S] Suspend [?] Help (default is 
  "Y"): Y
```
• API の詳細については、「 コマンドレットリファレンス[DeleteTags](https://docs.aws.amazon.com/powershell/latest/reference)」の「」を参照してく ださい。 AWS Tools for PowerShell

# <span id="page-10554-0"></span>AWS SDK または CLI **DescribeTags**で を使用する

以下のコード例は、DescribeTags の使用方法を示しています。

CLI

AWS CLI

のタグを記述するには WorkSpace

次のdescribe-tags例では、指定された のタグについて説明します WorkSpace。

```
aws workspaces describe-tags \ 
     --resource-id ws-dk1xzr417
```
出力:

```
{ 
      "TagList": [ 
           { 
                "Key": "Department", 
                "Value": "Finance" 
           } 
     ]
}
```
詳細については、「Amazon WorkSpaces 管理ガイド[」の「タグ WorkSpaces リソース](https://docs.aws.amazon.com/workspaces/latest/adminguide/tag-workspaces-resources.html)」を 参照してください。

• API の詳細については、「 コマンドリファレンス[DescribeTags」](https://awscli.amazonaws.com/v2/documentation/api/latest/reference/workspaces/describe-tags.html)の「」を参照してくださ い。 AWS CLI

**PowerShell** 

のツール PowerShell

例 1: このサンプルは、指定された Workspace のタグを取得します

Get-WKSTag -WorkspaceId ws-w361s234r -Region us-west-2

出力:

```
Key Value
--- -----
auto-delete no
purpose Workbench
```
• API の詳細については、「 コマンドレットリファレンス[DescribeTags」](https://docs.aws.amazon.com/powershell/latest/reference)の「」を参照して ください。 AWS Tools for PowerShell

# <span id="page-10556-0"></span>AWS SDK または CLI **DescribeWorkspaceBundles**で を使用する

以下のコード例は、DescribeWorkspaceBundles の使用方法を示しています。

CLI

```
AWS CLI
```
Amazon が提供するバンドルを一覧表示するには

次のdescribe-workspace-bundles例では、Amazon が提供するバンドルの名前と IDs を テーブル形式で、名前でソートして一覧表示します。

```
aws workspaces describe-workspace-bundles \ 
     --owner AMAZON \ 
     --query "Bundles[*].[Name, BundleId]"
```

```
\Gamma\Gamma "Standard with Amazon Linux 2", 
           "wsb-clj85qzj1" 
      ], 
     \mathsf{L} "Performance with Windows 10 (Server 2016 based)", 
           "wsb-gm4d5tx2v" 
      ], 
     \Gamma "PowerPro with Windows 7", 
           "wsb-1pzkp0bx4" 
      ], 
     \Gamma "Power with Amazon Linux 2", 
           "wsb-2bs6k5lgn" 
      ], 
     \Gamma "Graphics with Windows 10 (Server 2019 based)", 
           "wsb-03gyjnfyy" 
      ], 
      ...
]
```
詳細については、「Amazon WorkSpaces 管理ガイド[WorkSpaces 」の「バンドルとイメー](https://docs.aws.amazon.com/workspaces/latest/adminguide/amazon-workspaces-bundles.html) [ジ](https://docs.aws.amazon.com/workspaces/latest/adminguide/amazon-workspaces-bundles.html)」を参照してください。

• API の詳細については、「 コマンドリファレンス[DescribeWorkspaceBundles」](https://awscli.amazonaws.com/v2/documentation/api/latest/reference/workspaces/describe-workspace-bundles.html)の「」を参 照してください。 AWS CLI

#### **PowerShell**

のツール PowerShell

例 1: このサンプルは、現在のリージョンのすべての Workspace バンドルの詳細を取得しま す。

Get-WKSWorkspaceBundle

#### 出力:

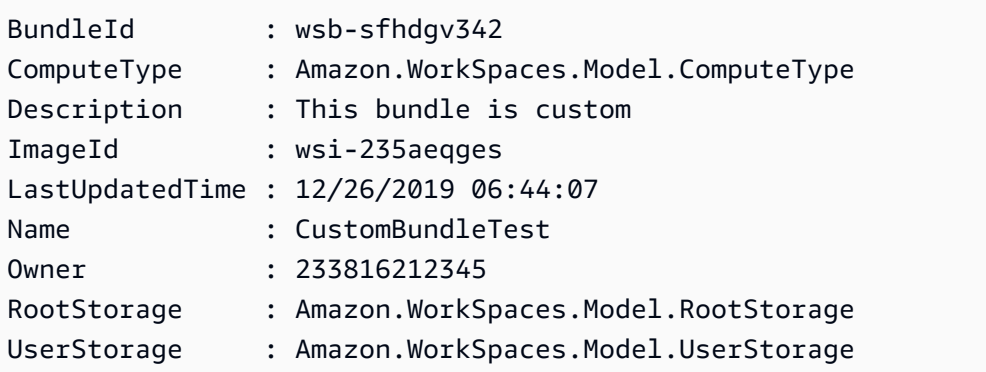

• API の詳細については、「 コマンドレットリファレンス[DescribeWorkspaceBundles」](https://docs.aws.amazon.com/powershell/latest/reference)の 「」を参照してください。 AWS Tools for PowerShell

## <span id="page-10557-0"></span>AWS SDK または CLI **DescribeWorkspaceDirectories**で を使用する

以下のコード例は、DescribeWorkspaceDirectories の使用方法を示しています。

CLI

AWS CLI

#### 登録済みディレクトリを記述するには

次のdescribe-workspace-directories例では、指定された登録済みディレクトリについ て説明します。

aws workspaces describe-workspace-directories \ --directory-ids d-926722edaf

```
{ 
     "Directories": [ 
         { 
              "DirectoryId": "d-926722edaf", 
              "Alias": "d-926722edaf", 
              "DirectoryName": "example.com", 
              "RegistrationCode": "WSpdx+9RJ8JT", 
              "SubnetIds": [ 
                  "subnet-9d19c4c6", 
                  "subnet-500d5819" 
              ], 
              "DnsIpAddresses": [ 
                  "172.16.1.140", 
                  "172.16.0.30" 
              ], 
              "CustomerUserName": "Administrator", 
              "IamRoleId": "arn:aws:iam::123456789012:role/workspaces_DefaultRole", 
              "DirectoryType": "SIMPLE_AD", 
              "WorkspaceSecurityGroupId": "sg-0d89e927e5645d7c5", 
              "State": "REGISTERED", 
              "WorkspaceCreationProperties": { 
                  "EnableWorkDocs": false, 
                  "EnableInternetAccess": false, 
                  "UserEnabledAsLocalAdministrator": true, 
                  "EnableMaintenanceMode": true 
              }, 
              "WorkspaceAccessProperties": { 
                  "DeviceTypeWindows": "ALLOW", 
                  "DeviceTypeOsx": "ALLOW", 
                  "DeviceTypeWeb": "DENY", 
                  "DeviceTypeIos": "ALLOW", 
                  "DeviceTypeAndroid": "ALLOW", 
                  "DeviceTypeChromeOs": "ALLOW", 
                  "DeviceTypeZeroClient": "ALLOW", 
                  "DeviceTypeLinux": "DENY"
```
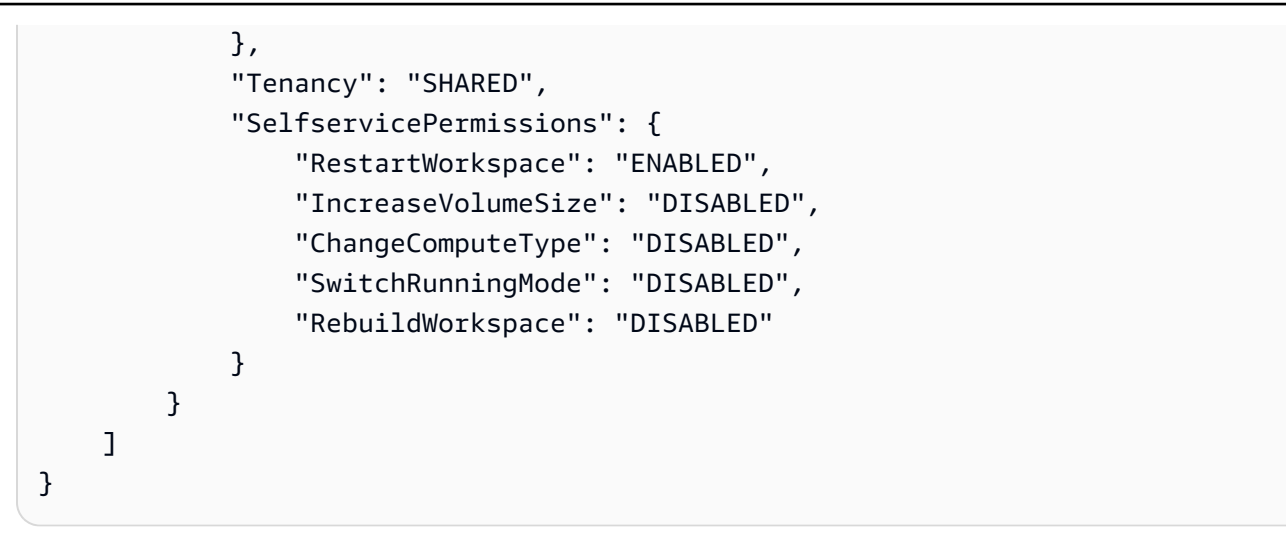

詳細については、「Amazon WorkSpaces [管理ガイド」の WorkSpaces](https://docs.aws.amazon.com/workspaces/latest/adminguide/manage-workspaces-directory.html)「 のディレクトリを 管理する」を参照してください。

• API の詳細については、「 コマンドリファレンス[DescribeWorkspaceDirectories」](https://awscli.amazonaws.com/v2/documentation/api/latest/reference/workspaces/describe-workspace-directories.html)の「」を 参照してください。 AWS CLI

#### **PowerShell**

のツール PowerShell

例 1: このサンプルは、登録されたディレクトリのディレクトリの詳細を一覧表示します。

Get-WKSWorkspaceDirectory

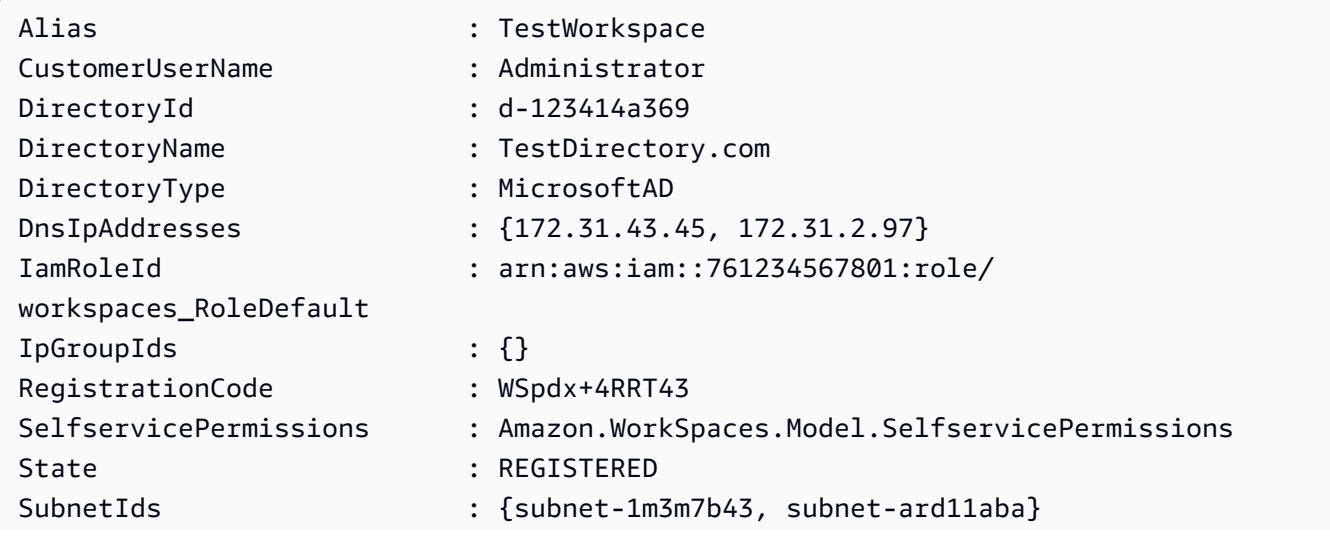

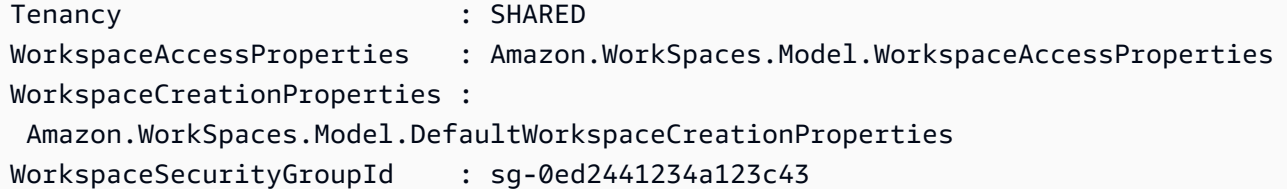

• API の詳細については、「 コマンドレットリファレンス[DescribeWorkspaceDirectories」](https://docs.aws.amazon.com/powershell/latest/reference)の 「」を参照してください。 AWS Tools for PowerShell

## <span id="page-10560-0"></span>AWS SDK または CLI **DescribeWorkspaces**で を使用する

以下のコード例は、DescribeWorkspaces の使用方法を示しています。

#### CLI

#### AWS CLI

を記述するには WorkSpace

次のdescribe-workspaces例では、指定された について説明します WorkSpace。

```
aws workspaces describe-workspaces \ 
     --workspace-ids ws-dk1xzr417
```

```
{ 
     "Workspaces": [ 
         { 
              "WorkspaceId": "ws-dk1xzr417", 
              "DirectoryId": "d-926722edaf", 
              "UserName": "Mary", 
              "IpAddress": "172.16.0.175", 
              "State": "STOPPED", 
              "BundleId": "wsb-0zsvgp8fc", 
              "SubnetId": "subnet-500d5819", 
              "ComputerName": "WSAMZN-RBSLTTD9", 
              "WorkspaceProperties": { 
                  "RunningMode": "AUTO_STOP", 
                  "RunningModeAutoStopTimeoutInMinutes": 60, 
                  "RootVolumeSizeGib": 80,
```

```
 "UserVolumeSizeGib": 10, 
                    "ComputeTypeName": "VALUE" 
               }, 
               "ModificationStates": [] 
          } 
     ]
}
```
詳細については、「Amazon [管理ガイド WorkSpaces」](https://docs.aws.amazon.com/workspaces/latest/adminguide/administer-workspaces.html)の「 の管理」を参照してください。 **WorkSpaces** 

• API の詳細については、「 コマンドリファレンス[DescribeWorkspaces](https://awscli.amazonaws.com/v2/documentation/api/latest/reference/workspaces/describe-workspaces.html)」の「」を参照して ください。 AWS CLI

#### **PowerShell**

のツール PowerShell

## 例 1: パイプライン WorkSpaces へのすべての の詳細を取得します。

Get-WKSWorkspace

#### 出力:

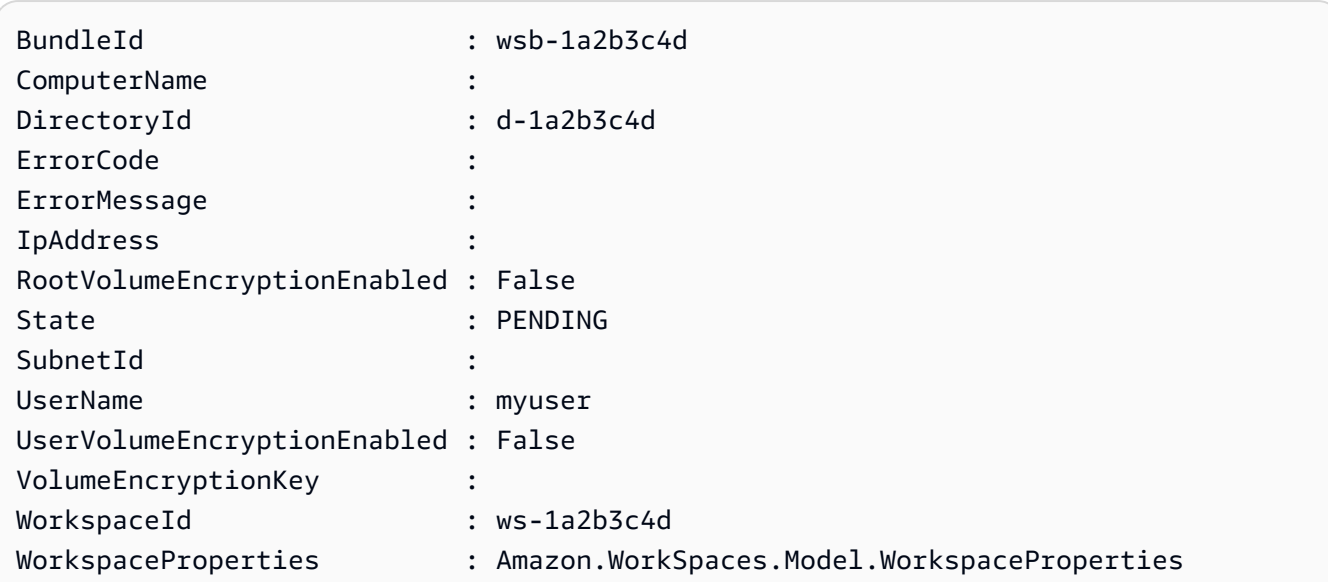

例 2: このコマンドは、 **us-west-2** リージョンのワークスペース**WorkSpaceProperties**の の子プロパティの値を表示します。の子プロパティの詳細について

は**WorkSpaceProperties**、https://docs.aws.amazon.com/workspaces/latest/api/ API WorkspaceProperties.html を参照してください。

```
(Get-WKSWorkspace -Region us-west-2 -WorkSpaceId ws-
xdaf7hc9s).WorkspaceProperties
```
出力:

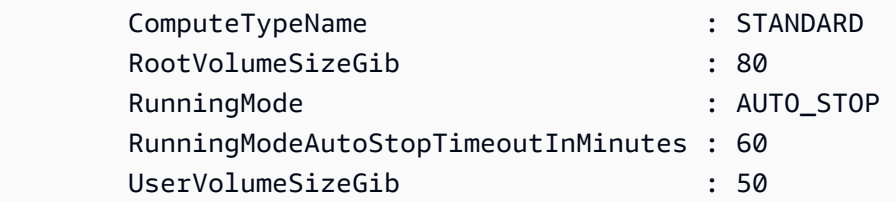

例 3: このコマンドは、 **us-west-2** リージョンのワークスペース**WorkSpaceProperties**の **RootVolumeSizeGib**の子プロパティの値を表示します。GiB 単位のルートボリュームサイ ズは 80 です。

(Get-WKSWorkspace -Region us-west-2 -WorkSpaceId wsxdaf7hc9s).WorkspaceProperties.RootVolumeSizeGib

出力:

80

• API の詳細については、「 コマンドレットリファレンス[DescribeWorkspaces](https://docs.aws.amazon.com/powershell/latest/reference)」の「」を参 照してください。 AWS Tools for PowerShell

# <span id="page-10562-0"></span>AWS SDK または CLI **DescribeWorkspacesConnectionStatus**で を使用する

以下のコード例は、DescribeWorkspacesConnectionStatus の使用方法を示しています。

CLI

AWS CLI

の接続ステータスを記述するには WorkSpace

次のdescribe-workspaces-connection-status例では、指定された の接続ステータス について説明します WorkSpace。

```
aws workspaces describe-workspaces-connection-status \ 
     --workspace-ids ws-dk1xzr417
```
#### 出力:

```
{ 
     "WorkspacesConnectionStatus": [ 
          { 
              "WorkspaceId": "ws-dk1xzr417", 
              "ConnectionState": "CONNECTED", 
              "ConnectionStateCheckTimestamp": 1662526214.744 
         } 
     ]
}
```
詳細については、「Amazon [管理ガイド WorkSpaces」](https://docs.aws.amazon.com/workspaces/latest/adminguide/administer-workspaces.html)の「 の管理」を参照してください。 **WorkSpaces** 

• API の詳細については、「 コマンドリファレンス[DescribeWorkspacesConnectionStatus」](https://awscli.amazonaws.com/v2/documentation/api/latest/reference/workspaces/describe-workspaces-connection-status.html) の「」を参照してください。 AWS CLI

**PowerShell** 

のツール PowerShell

例 1: このサンプルは、指定された Workspace の接続ステータスを取得します。

Get-WKSWorkspacesConnectionStatus -WorkspaceId ws-w123s234r

• API の詳細については、「 コマンドレットリファレン ス[DescribeWorkspacesConnectionStatus](https://docs.aws.amazon.com/powershell/latest/reference)」の「」を参照してください。 AWS Tools for **PowerShell** 

## <span id="page-10563-0"></span>AWS SDK または CLI **ModifyWorkspaceCreationProperties**で を使用する

以下のコード例は、ModifyWorkspaceCreationProperties の使用方法を示しています。

# AWS CLI

ディレクトリ WorkSpace の作成プロパティを変更するには

次のmodify-workspace-creation-properties例では、指定されたディレクトリの EnableInternetAccessプロパティを有効にします。これにより、 ディレクトリ用に WorkSpaces 作成された のパブリック IP アドレスを自動的に割り当てることができます。

```
aws workspaces modify-workspace-creation-properties \ 
     --resource-id d-926722edaf \ 
     --workspace-creation-properties EnableInternetAccess=true
```
このコマンドでは何も出力されません。

詳細については、「Amazon WorkSpaces 管理ガイド[」の「 のディレクトリの詳細を更新す](https://docs.aws.amazon.com/workspaces/latest/adminguide/update-directory-details.html) [る WorkSpaces](https://docs.aws.amazon.com/workspaces/latest/adminguide/update-directory-details.html)」を参照してください。

• API の詳細については、「 コマンドリファレンス[ModifyWorkspaceCreationProperties](https://awscli.amazonaws.com/v2/documentation/api/latest/reference/workspaces/modify-workspace-creation-properties.html)」の 「」を参照してください。 AWS CLI

PowerShell

のツール PowerShell

例 1: このサンプルでは、Workspace の作成中にインターネットアクセスとメンテナンスモー ドをデフォルト値として true にすることができます。

Edit-WKSWorkspaceCreationProperty -Region us-west-2 -ResourceId d-123454a369 -WorkspaceCreationProperties\_EnableInternetAccess \$true - WorkspaceCreationProperties\_EnableMaintenanceMode \$true

• API の詳細については、「 コマンドレットリファレン ス[ModifyWorkspaceCreationProperties](https://docs.aws.amazon.com/powershell/latest/reference)」の「」を参照してください。 AWS Tools for **PowerShell** 

# <span id="page-10564-0"></span>AWS SDK または CLI **ModifyWorkspaceProperties**で を使用する

以下のコード例は、ModifyWorkspaceProperties の使用方法を示しています。

## AWS CLI

## の実行モードを変更するには WorkSpace

次のmodify-workspace-properties例では、指定された の実行モードを WorkSpace に 設定しますAUTO\_STOP。

```
aws workspaces modify-workspace-properties \ 
     --workspace-id ws-dk1xzr417 \ 
     --workspace-properties RunningMode=AUTO_STOP
```
このコマンドでは何も出力されません。

詳細については、「Amazon WorkSpaces [管理ガイド」の WorkSpace](https://docs.aws.amazon.com/workspaces/latest/adminguide/modify-workspaces.html)「 の変更」を参照して ください。

• API の詳細については、「 コマンドリファレンス[ModifyWorkspaceProperties」](https://awscli.amazonaws.com/v2/documentation/api/latest/reference/workspaces/modify-workspace-properties.html)の「」を参 照してください。 AWS CLI

**PowerShell** 

のツール PowerShell

例 1: このサンプルでは、指定した Workspace の Workspace 実行モードプロパティを自動停 止に変更します。

Edit-WKSWorkspaceProperty -WorkspaceId ws-w361s100v -Region us-west-2 - WorkspaceProperties\_RunningMode AUTO\_STOP

• API の詳細については、「 コマンドレットリファレンス[ModifyWorkspaceProperties」](https://docs.aws.amazon.com/powershell/latest/reference)の 「」を参照してください。 AWS Tools for PowerShell

# <span id="page-10565-0"></span>AWS SDK または CLI **ModifyWorkspaceState**で を使用する

以下のコード例は、ModifyWorkspaceState の使用方法を示しています。

### AWS CLI

の状態を変更するには WorkSpace

次のmodify-workspace-state例では、指定された の状態を WorkSpace に設定しま すADMIN\_MAINTENANCE。

```
aws workspaces modify-workspace-state \ 
     --workspace-id ws-dk1xzr417 \ 
     --workspace-state ADMIN_MAINTENANCE
```
このコマンドでは何も出力されません。

詳細については、「Amazon WorkSpaces 管理ガイド」の[WorkSpace 「メンテナンス」](https://docs.aws.amazon.com/workspaces/latest/adminguide/workspace-maintenance.html)を参 照してください。

• API の詳細については、「 コマンドリファレンス[ModifyWorkspaceState](https://awscli.amazonaws.com/v2/documentation/api/latest/reference/workspaces/modify-workspace-state.html)」の「」を参照し てください。 AWS CLI

PowerShell

のツール PowerShell

例 1: このサンプルは、指定された Workspace の状態を Available に変更します。

Edit-WKSWorkspaceState -WorkspaceId ws-w361s100v -Region us-west-2 - WorkspaceState AVAILABLE

• API の詳細については、「 コマンドレットリファレンス[ModifyWorkspaceState](https://docs.aws.amazon.com/powershell/latest/reference)」の「」を 参照してください。 AWS Tools for PowerShell

# <span id="page-10566-0"></span>AWS SDK または CLI **RebootWorkspaces**で を使用する

以下のコード例は、RebootWorkspaces の使用方法を示しています。

CLI

AWS CLI

を再起動するには WorkSpace

次のreboot-workspaces例では、指定された を再起動します WorkSpace。

```
aws workspaces reboot-workspaces \ 
     --reboot-workspace-requests ws-dk1xzr417
```
出力:

```
{ 
     "FailedRequests": []
}
```
詳細については、「Amazon WorkSpaces [管理ガイド」の WorkSpace](https://docs.aws.amazon.com/workspaces/latest/adminguide/reboot-workspaces.html)「 の再起動」を参照し てください。

• API の詳細については、「 コマンドリファレンス[RebootWorkspaces」](https://awscli.amazonaws.com/v2/documentation/api/latest/reference/workspaces/reboot-workspaces.html)の「」を参照してく ださい。 AWS CLI

**PowerShell** 

のツール PowerShell

例 1: 指定された を再起動します WorkSpace。

Restart-WKSWorkspace -WorkspaceId "ws-1a2b3c4d"

例 2: 複数の を再起動します WorkSpaces。

Restart-WKSWorkspace -WorkspaceId "ws-1a2b3c4d","ws-5a6b7c8d"

例 3: すべての のコレクションを取得し WorkSpaces 、IDs を Restart-WKSWorkspace の WorkSpaceId パラメータ WorkSpaces にパイプして、 を再起動します。

Get-WKSWorkspaces | Restart-WKSWorkspace

• API の詳細については、「 コマンドレットリファレンス[RebootWorkspaces」](https://docs.aws.amazon.com/powershell/latest/reference)の「」を参照 してください。 AWS Tools for PowerShell

## <span id="page-10567-0"></span>AWS SDK または CLI **RebuildWorkspaces**で を使用する

以下のコード例は、RebuildWorkspaces の使用方法を示しています。

## AWS CLI

を再構築するには WorkSpace

次のrebuild-workspaces例では、指定された を再構築します WorkSpace。

```
aws workspaces rebuild-workspaces \ 
     --rebuild-workspace-requests ws-dk1xzr417
```
出力:

```
{ 
     "FailedRequests": []
}
```
詳細については、「Amazon WorkSpaces [管理ガイド」の WorkSpace](https://docs.aws.amazon.com/workspaces/latest/adminguide/rebuild-workspace.html)「 の再構築」を参照し てください。

• API の詳細については、「 コマンドリファレンス[RebuildWorkspaces」](https://awscli.amazonaws.com/v2/documentation/api/latest/reference/workspaces/rebuild-workspaces.html)の「」を参照して ください。 AWS CLI

**PowerShell** 

のツール PowerShell

例 1: 指定された を再構築します WorkSpace。

Reset-WKSWorkspace -WorkspaceId "ws-1a2b3c4d"

例 2: すべての のコレクションを取得し WorkSpaces 、IDs を Reset-WKSWorkspace の WorkSpaceId パラメータ WorkSpaces にパイプして、 を再構築します。

Get-WKSWorkspaces | Reset-WKSWorkspace

• API の詳細については、「 コマンドレットリファレンス[RebuildWorkspaces」](https://docs.aws.amazon.com/powershell/latest/reference)の「」を参 照してください。 AWS Tools for PowerShell

# <span id="page-10569-0"></span>AWS SDK または CLI **RegisterWorkspaceDirectory**で を使用する

以下のコード例は、RegisterWorkspaceDirectory の使用方法を示しています。

CLI

AWS CLI

ディレクトリを登録するには

次のregister-workspace-directory例では、指定されたディレクトリを Amazon で使 用するために登録します WorkSpaces。

aws workspaces register-workspace-directory \ --directory-id d-926722edaf \ --no-enable-work-docs

このコマンドでは何も出力されません。

詳細については、「Amazon WorkSpaces 管理ガイド[」の「 でディレクトリを登録する](https://docs.aws.amazon.com/workspaces/latest/adminguide/register-deregister-directory.html)  [WorkSpaces」](https://docs.aws.amazon.com/workspaces/latest/adminguide/register-deregister-directory.html)を参照してください。

• API の詳細については、「 コマンドリファレンス[RegisterWorkspaceDirectory」](https://awscli.amazonaws.com/v2/documentation/api/latest/reference/workspaces/register-workspace-directory.html)の「」を参 照してください。 AWS CLI

**PowerShell** 

のツール PowerShell

例 1: このサンプルは、Workspaces Service に指定されたディレクトリを登録します。

Register-WKSWorkspaceDirectory -DirectoryId d-123412a123 -EnableWorkDoc \$false

• API の詳細については、「 コマンドレットリファレンス[RegisterWorkspaceDirectory」](https://docs.aws.amazon.com/powershell/latest/reference)の 「」を参照してください。 AWS Tools for PowerShell

## <span id="page-10569-1"></span>AWS SDK または CLI **StopWorkspaces**で を使用する

以下のコード例は、StopWorkspaces の使用方法を示しています。

## AWS CLI

## を停止するには AutoStop WorkSpace

次のstop-workspaces例では、指定された を停止します WorkSpace。には の実行モード WorkSpace が必要ですAutoStop。

aws workspaces stop-workspaces \ --stop-workspace-requests WorkspaceId=ws-dk1xzr417

出力:

```
{ 
     "FailedRequests": []
}
```
詳細については、「Amazon WorkSpaces 管理ガイド[」の「 を停止して起動 AutoStop](https://docs.aws.amazon.com/workspaces/latest/adminguide/running-mode.html#stop-start-workspace)  [WorkSpaceす](https://docs.aws.amazon.com/workspaces/latest/adminguide/running-mode.html#stop-start-workspace)る」を参照してください。

• API の詳細については、「 コマンドリファレンス[StopWorkspaces」](https://awscli.amazonaws.com/v2/documentation/api/latest/reference/workspaces/stop-workspaces.html)の「」を参照してくだ さい。 AWS CLI

**PowerShell** 

のツール PowerShell

例 1: 複数の を停止します WorkSpaces。

Stop-WKSWorkspace -WorkspaceId "ws-1a2b3c4d5","ws-6a7b8c9d0"

例 2: すべての のコレクションを取得し WorkSpaces 、 IDs を Stop-WKSWorkspace の WorkSpaceId パラメータ WorkSpaces にパイプして、 を停止させます。

Get-WKSWorkspaces | Stop-WKSWorkspace

例 3: この例は、停止する を定義する StopRequest オブジェクト WorkSpaces を渡す方法を 示しています。

```
\text{SarrRequest} = \text{a()}$request1 = New-Object Amazon.WorkSpaces.Model.StopRequest
$request1.WorkspaceId = 'ws-12345678'
$arrRequest += $request1
$request2 = New-Object Amazon.WorkSpaces.Model.StopRequest
$request2.WorkspaceId = 'ws-abcdefgh'
$arrRequest += $request2
Stop-WKSWorkspace -Request $arrRequest
```
• API の詳細については、「 コマンドレットリファレンス[StopWorkspaces」](https://docs.aws.amazon.com/powershell/latest/reference)の「」を参照し てください。 AWS Tools for PowerShell

# <span id="page-10571-0"></span>AWS SDK または CLI **TerminateWorkspaces**で を使用する

以下のコード例は、TerminateWorkspaces の使用方法を示しています。

CLI

AWS CLI

を終了するには WorkSpace

次のterminate-workspaces例では、指定されたワークスペースを終了します。

```
aws workspaces terminate-workspaces \ 
     --terminate-workspace-requests ws-dk1xzr417
```
出力:

```
{ 
     "FailedRequests": []
}
```
詳細については、「Amazon WorkSpaces 管理ガイド[」の「 の削除 WorkSpace](https://docs.aws.amazon.com/workspaces/latest/adminguide/delete-workspaces.html)」を参照して ください。

• API の詳細については、「 コマンドリファレンス[TerminateWorkspaces」](https://awscli.amazonaws.com/v2/documentation/api/latest/reference/workspaces/terminate-workspaces.html)の「」を参照し てください。 AWS CLI

#### **PowerShell**

のツール PowerShell

例 1: 複数の を終了します WorkSpaces。-Force スイッチを使用すると、コマンドレットが確 認を求めるプロンプトが表示されなくなります。

Remove-WKSWorkspace -WorkspaceId "ws-1a2b3c4d5","ws-6a7b8c9d0" -Force

例 2: すべての のコレクションを取得し WorkSpaces 、IDs を Remove-WKSWorkspace の WorkSpaceId パラメータにパイプして、すべての を終了します WorkSpaces。コマンドレッ ト WorkSpace は、それぞれが終了する前にプロンプトを表示します。確認プロンプトを抑制 するには、-Force スイッチを追加します。

Get-WKSWorkspaces | Remove-WKSWorkspace

例 3: この例では、終了する を定義する TerminateRequest オブジェクト WorkSpaces を渡す 方法を示します。コマンドレットは、-Force スイッチパラメータも指定されていない限り、 先に進む前に確認を求められます。

```
$arrRequest = @()$request1 = New-Object Amazon.WorkSpaces.Model.TerminateRequest
$request1.WorkspaceId = 'ws-12345678'
$arrRequest += $request1
$request2 = New-Object Amazon.WorkSpaces.Model.TerminateRequest
$request2.WorkspaceId = 'ws-abcdefgh'
$arrRequest += $request2
Remove-WKSWorkspace -Request $arrRequest
```
• API の詳細については、「 コマンドレットリファレンス[TerminateWorkspaces」](https://docs.aws.amazon.com/powershell/latest/reference)の「」を 参照してください。 AWS Tools for PowerShell

# SDK を使用した AWS SDKsによるコード例

次のコード例は、 Software AWS Development Kit (SDK) AWS のサービス で を使用する方法を示し ています。このセクションは SDK 言語ごとにまとめられています。

アクションはより大きなプログラムからのコードの抜粋であり、コンテキスト内で実行する必要が あります。アクションは個々のサービス機能を呼び出す方法を示していますが、関連するシナリオや サービス間の例ではアクションのコンテキストが確認できます。

「シナリオ」は、同じサービス内で複数の関数を呼び出して、特定のタスクを実行する方法を示す コード例です。

クロスサービスの例は、複数の AWS のサービスで動作するサンプルアプリケーションです。

その他のリソース

- [AWS デベロッパーセンター](https://aws.amazon.com/developer/code-examples/) カテゴリまたは全文検索でフィルタリングできるコード例。
- [AWS SDK の例](https://github.com/awsdocs/aws-doc-sdk-examples) 推奨言語で完全なコードを含む GitHub リポジトリ。コードの設定と実行に関す る説明が記載されています。

コードの例

- [のコード例 AWS SDK for .NET](#page-10574-0)
- [Bash スクリプト AWS CLI を使用した のコード例](#page-11972-0)
- [SDK for C++ のコード例](#page-12137-0)
- [Go V2 のコード例](#page-12780-0)
- [SDK for JavaScript \(v2\) のコード例](#page-13257-0)
- [SDK for JavaScript \(v3\) のコード例](#page-13407-0)
- [SDK for Java 2.x のコード例](#page-14317-0)
- [SDK for Kotlin のコード例](#page-15895-0)
- [SDK for PHP のコード例](#page-16362-0)
- [SDK for Python \(Boto3\) のコード例](#page-16537-0)
- [SDK for Ruby のコード例](#page-18035-0)
- [SDK for Rust のコード例](#page-18337-0)
- [SDK for SAP ABAP のコード例](#page-18763-0)

• [SDK for Swift のコード例](#page-18897-0)

# <span id="page-10574-0"></span>のコード例 AWS SDK for .NET

次のコード例は、 AWS SDK for .NET で を使用する方法を示しています AWS。

アクションはより大きなプログラムからのコードの抜粋であり、コンテキスト内で実行する必要が あります。アクションは個々のサービス機能を呼び出す方法を示していますが、関連するシナリオや サービス間の例ではアクションのコンテキストが確認できます。

「シナリオ」は、同じサービス内で複数の関数を呼び出して、特定のタスクを実行する方法を示す コード例です。

クロスサービスの例は、複数の AWS のサービスで動作するサンプルアプリケーションです。

その他のリソース

- [AWS SDK for .NET デベロッパーガイド](https://docs.aws.amazon.com/sdk-for-net/v3/developer-guide/welcome.html)  での .NET の使用に関する詳細 AWS。
- [AWS デベロッパーセンター](https://aws.amazon.com/developer/code-examples/?awsf.sdk-code-examples-programming-language=programming-language%23dotnet) カテゴリまたは全文検索でフィルタリングできるコード例。
- [AWS SDK の例](https://github.com/awsdocs/aws-doc-sdk-examples) 推奨言語で完全なコードを含む GitHub リポジトリ。コードの設定と実行に関す る説明が記載されています。

例

- [を使用したアクションとシナリオ AWS SDK for .NET](#page-10574-1)
- [を使用したクロスサービスの例 AWS SDK for .NET](#page-11967-0)

# <span id="page-10574-1"></span>を使用したアクションとシナリオ AWS SDK for .NET

次のコード例は、 AWS SDK for .NET で を使用してアクションを実行し、一般的なシナリオを実装 する方法を示しています AWS のサービス。

アクションはより大きなプログラムからのコードの抜粋であり、コンテキスト内で実行する必要が あります。アクションは個々のサービス機能を呼び出す方法を示していますが、関連するシナリオや サービス間の例ではアクションのコンテキストが確認できます。

「シナリオ」は、同じサービス内で複数の関数を呼び出して、特定のタスクを実行する方法を示す コード例です。

### サービス

- [を使用した ACM の例 AWS SDK for .NET](#page-10576-0)
- [を使用した Aurora の例 AWS SDK for .NET](#page-10581-0)
- [を使用した Auto Scaling の例 AWS SDK for .NET](#page-10623-0)
- [を使用した Amazon Bedrock の例 AWS SDK for .NET](#page-10704-0)
- [を使用した Amazon Bedrock ランタイムの例 AWS SDK for .NET](#page-10709-0)
- [AWS CloudFormation を使用した の例 AWS SDK for .NET](#page-10758-0)
- [CloudWatch を使用した の例 AWS SDK for .NET](#page-10762-0)
- [CloudWatch を使用して例をログに記録する AWS SDK for .NET](#page-10817-0)
- [を使用した Amazon Cognito ID プロバイダーの例 AWS SDK for .NET](#page-10832-0)
- [を使用した Amazon Comprehend の例 AWS SDK for .NET](#page-10857-0)
- [を使用した DynamoDB の例 AWS SDK for .NET](#page-10869-0)
- [を使用した Amazon EC2 の例 AWS SDK for .NET](#page-10964-0)
- [を使用した Amazon ECS の例 AWS SDK for .NET](#page-11064-0)
- [を使用した Elastic Load Balancing バージョン 2 の例 AWS SDK for .NET](#page-11077-0)
- [EventBridge を使用した の例 AWS SDK for .NET](#page-11131-0)
- [AWS Glue を使用した の例 AWS SDK for .NET](#page-11171-0)
- [を使用した IAM の例 AWS SDK for .NET](#page-11203-0)
- [を使用した Amazon Keyspaces の例 AWS SDK for .NET](#page-11329-0)
- [を使用した Kinesis の例 AWS SDK for .NET](#page-11357-0)
- [AWS KMS を使用した の例 AWS SDK for .NET](#page-11375-0)
- [を使用した Lambda の例 AWS SDK for .NET](#page-11387-0)
- [MediaConvert を使用した の例 AWS SDK for .NET](#page-11428-0)
- [を使用した Organizations の例 AWS SDK for .NET](#page-11439-0)
- [を使用した Amazon Pinpoint の例 AWS SDK for .NET](#page-11458-0)
- [を使用した Amazon Polly の例 AWS SDK for .NET](#page-11464-0)
- [を使用した Amazon RDS の例 AWS SDK for .NET](#page-11476-0)
- [を使用した Amazon Rekognition の例 AWS SDK for .NET](#page-11511-0)
- [を使用した Route 53 ドメイン登録の例 AWS SDK for .NET](#page-11542-0)
- [を使用した Amazon S3 の例 AWS SDK for .NET](#page-11568-0)
- [を使用した S3 Glacier の例 AWS SDK for .NET](#page-11698-0)
- [SageMaker を使用した の例 AWS SDK for .NET](#page-11708-0)
- [を使用した Secrets Manager の例 AWS SDK for .NET](#page-11743-0)
- [を使用した Amazon SES の例 AWS SDK for .NET](#page-11746-0)
- [を使用した Amazon SES API v2 の例 AWS SDK for .NET](#page-11759-0)
- [を使用した Amazon SNS の例 AWS SDK for .NET](#page-11798-0)
- [を使用した Amazon SQS の例 AWS SDK for .NET](#page-11842-0)
- [を使用した Step Functions の例 AWS SDK for .NET](#page-11886-0)
- [AWS STS を使用した の例 AWS SDK for .NET](#page-11913-0)
- [AWS Support を使用した の例 AWS SDK for .NET](#page-11916-0)
- [を使用した Amazon Transcribe の例 AWS SDK for .NET](#page-11944-0)
- [を使用した Amazon Translate の例 AWS SDK for .NET](#page-11956-0)

<span id="page-10576-0"></span>を使用した ACM の例 AWS SDK for .NET

次のコード例は、ACM AWS SDK for .NET で を使用してアクションを実行し、一般的なシナリオを 実装する方法を示しています。

アクションはより大きなプログラムからのコードの抜粋であり、コンテキスト内で実行する必要が あります。アクションは個々のサービス機能を呼び出す方法を示していますが、関連するシナリオや サービス間の例ではアクションのコンテキストが確認できます。

「シナリオ」は、同じサービス内で複数の関数を呼び出して、特定のタスクを実行する方法を示す コード例です。

各例には、 へのリンクが含まれています。ここでは GitHub、コンテキスト内でコードを設定および 実行する方法の手順を確認できます。

トピック

• [アクション](#page-10576-1)

<span id="page-10576-1"></span>アクション

#### **DescribeCertificate**

次の例は、DescribeCertificate を使用する方法を説明しています。

#### AWS SDK for .NET

#### **a** Note

については、「」を参照してください GitHub。[AWS コード例リポジトリ](https://github.com/awsdocs/aws-doc-sdk-examples/tree/main/dotnetv3/ACM#code-examples) で全く同じ例 を見つけて、設定と実行の方法を確認してください。

```
using System;
using System.Threading.Tasks;
using Amazon;
using Amazon.CertificateManager;
using Amazon.CertificateManager.Model;
namespace DescribeCertificate
{ 
     class DescribeCertificate 
    \left\{ \right. // The following example retrieves and displays the metadata for a 
         // certificate using the AWS Certificate Manager (ACM) service. 
         // Specify your AWS Region (an example Region is shown). 
         private static readonly RegionEndpoint ACMRegion = RegionEndpoint.USEast1; 
         private static AmazonCertificateManagerClient _client; 
         static void Main(string[] args) 
        \{\_client = new
  Amazon.CertificateManager.AmazonCertificateManagerClient(ACMRegion); 
             var describeCertificateReq = new DescribeCertificateRequest(); 
             // The ARN used here is just an example. Replace it with the ARN of 
             // a certificate that exists on your account. 
             describeCertificateReq.CertificateArn = 
                  "arn:aws:acm:us-
east-1:123456789012:certificate/8cfd7dae-9b6a-2d07-92bc-1c309EXAMPLE"; 
             var certificateDetailResp = 
                  DescribeCertificateResponseAsync(client: _client, request: 
  describeCertificateReq); 
             var certificateDetail = certificateDetailResp.Result.Certificate;
```

```
 if (certificateDetail is not null) 
\{\hspace{.1cm} \} DisplayCertificateDetails(certificateDetail); 
 } 
         } 
         /// <summary> 
         /// Displays detailed metadata about a certificate retrieved 
         /// using the ACM service. 
         /// </summary> 
         /// <param name="certificateDetail">The object that contains details 
         /// returned from the call to DescribeCertificateAsync.</param> 
         static void DisplayCertificateDetails(CertificateDetail certificateDetail) 
         { 
             Console.WriteLine("\nCertificate Details: "); 
             Console.WriteLine($"Certificate Domain: 
 {certificateDetail.DomainName}"); 
             Console.WriteLine($"Certificate Arn: 
 {certificateDetail.CertificateArn}"); 
             Console.WriteLine($"Certificate Subject: {certificateDetail.Subject}"); 
             Console.WriteLine($"Certificate Status: {certificateDetail.Status}"); 
             foreach (var san in certificateDetail.SubjectAlternativeNames) 
\{\hspace{.1cm} \} Console.WriteLine($"Certificate SubjectAlternativeName: {san}"); 
 } 
         } 
         /// <summary> 
         /// Retrieves the metadata associated with the ACM service certificate. 
         /// </summary> 
         /// <param name="client">An AmazonCertificateManagerClient object 
         /// used to call DescribeCertificateResponse.</param> 
         /// <param name="request">The DescribeCertificateRequest object that 
         /// will be passed to the method call.</param> 
         /// <returns></returns> 
         static async Task<DescribeCertificateResponse> 
 DescribeCertificateResponseAsync( 
             AmazonCertificateManagerClient client, DescribeCertificateRequest 
 request) 
         { 
             var response = new DescribeCertificateResponse(); 
             try 
\{\hspace{.1cm} \}
```

```
 response = await client.DescribeCertificateAsync(request); 
 } 
             catch (InvalidArnException) 
\{\hspace{.1cm} \} Console.WriteLine($"Error: The ARN specified is invalid."); 
 } 
             catch (ResourceNotFoundException) 
\{\hspace{.1cm} \} Console.WriteLine($"Error: The specified certificate could not be 
  found."); 
 } 
             return response; 
         } 
     }
}
```
• API の詳細については、「 API リファレンス[DescribeCertificate」](https://docs.aws.amazon.com/goto/DotNetSDKV3/acm-2015-12-08/DescribeCertificate)の「」を参照してください。 AWS SDK for .NET

## **ListCertificates**

次の例は、ListCertificates を使用する方法を説明しています。

AWS SDK for .NET

#### **a** Note

については、「」を参照してください GitHub。[AWS コード例リポジトリ](https://github.com/awsdocs/aws-doc-sdk-examples/tree/main/dotnetv3/ACM#code-examples) で全く同じ例 を見つけて、設定と実行の方法を確認してください。

```
using System;
using System.Threading.Tasks;
using Amazon;
using Amazon.CertificateManager;
using Amazon.CertificateManager.Model;
```

```
namespace ListCertificates
{ 
     // The following example retrieves and displays a list of the 
     // certificates defined for the default account using the AWS 
     // Certificate Manager (ACM) service. 
     class ListCertificates 
     { 
         // Specify your AWS Region (an example Region is shown). 
         private static readonly RegionEndpoint ACMRegion = RegionEndpoint.USEast1; 
         private static AmazonCertificateManagerClient _client; 
         static void Main(string[] args) 
        \mathcal{L} _client = new AmazonCertificateManagerClient(ACMRegion); 
             var certificateList = ListCertificatesResponseAsync(client: _client); 
             Console.WriteLine("Certificate Summary List\n"); 
             foreach (var certificate in 
  certificateList.Result.CertificateSummaryList) 
\{\hspace{.1cm} \} Console.WriteLine($"Certificate Domain: {certificate.DomainName}"); 
                  Console.WriteLine($"Certificate ARN: 
  {certificate.CertificateArn}\n"); 
 } 
         } 
         /// <summary> 
         /// Retrieves a list of the certificates defined in this Region. 
         /// </summary> 
         /// <param name="client">The ACM client object passed to the 
         /// ListCertificateResAsync method call.</param> 
         /// <param name="request"></param> 
         /// <returns>The ListCertificatesResponse.</returns> 
         static async Task<ListCertificatesResponse> ListCertificatesResponseAsync( 
             AmazonCertificateManagerClient client) 
        \mathcal{L}var request = new ListCertificatesRequest();
             var response = await client.ListCertificatesAsync(request); 
             return response; 
         }
```
 } }

• API の詳細については、「 API リファレンス[ListCertificates](https://docs.aws.amazon.com/goto/DotNetSDKV3/acm-2015-12-08/ListCertificates)」の「」を参照してください。 AWS SDK for .NET

<span id="page-10581-0"></span>を使用した Aurora の例 AWS SDK for .NET

次のコード例は、Aurora AWS SDK for .NET で を使用してアクションを実行し、一般的なシナリオ を実装する方法を示しています。

アクションはより大きなプログラムからのコードの抜粋であり、コンテキスト内で実行する必要が あります。アクションは個々のサービス機能を呼び出す方法を示していますが、関連するシナリオや サービス間の例ではアクションのコンテキストが確認できます。

「シナリオ」は、同じサービス内で複数の関数を呼び出して、特定のタスクを実行する方法を示す コード例です。

各例には、 へのリンクが含まれています。ここでは GitHub、コンテキスト内でコードを設定および 実行する方法の手順を確認できます。

開始方法

Hello Aurora

次のコード例は、Aurora の使用を開始する方法を示しています。

AWS SDK for NFT

**a** Note

については、「」を参照してください GitHub。[AWS コード例リポジトリ](https://github.com/awsdocs/aws-doc-sdk-examples/tree/main/dotnetv3/Aurora#code-examples) で全く同じ例 を見つけて、設定と実行の方法を確認してください。

using Amazon.RDS; using Amazon.RDS.Model;

```
using Microsoft.Extensions.DependencyInjection;
using Microsoft.Extensions.Hosting;
namespace AuroraActions;
public static class HelloAurora
{ 
     static async Task Main(string[] args) 
    \{ // Use the AWS .NET Core Setup package to set up dependency injection for 
  the 
         // Amazon Relational Database Service (Amazon RDS). 
         // Use your AWS profile name, or leave it blank to use the default profile. 
         using var host = Host.CreateDefaultBuilder(args) 
             .ConfigureServices((_, services) => 
                 services.AddAWSService<IAmazonRDS>() 
             ).Build(); 
         // Now the client is available for injection. Fetching it directly here for 
  example purposes only. 
         var rdsClient = host.Services.GetRequiredService<IAmazonRDS>(); 
         // You can use await and any of the async methods to get a response. 
         var response = await rdsClient.DescribeDBClustersAsync(new 
  DescribeDBClustersRequest { IncludeShared = true }); 
         Console.WriteLine($"Hello Amazon RDS Aurora! Let's list some clusters in 
  this account:"); 
         foreach (var cluster in response.DBClusters) 
         { 
             Console.WriteLine($"\tCluster: database: {cluster.DatabaseName} 
  identifier: {cluster.DBClusterIdentifier}."); 
         } 
     }
}
```
• API の詳細については、「AWS SDK for .NET API リファレンス」の「[DescribeDBClusters」](https://docs.aws.amazon.com/goto/DotNetSDKV3/rds-2014-10-31/DescribeDBClusters) を参照してください。

トピック

- [アクション](#page-10576-1)
- [シナリオ](#page-10598-0)

アクション

#### **CreateDBCluster**

次の例は、CreateDBCluster を使用する方法を説明しています。

AWS SDK for .NET

#### **A** Note

については、「」を参照してください GitHub。[AWS コード例リポジトリ](https://github.com/awsdocs/aws-doc-sdk-examples/tree/main/dotnetv3/Aurora#code-examples) で全く同じ例 を見つけて、設定と実行の方法を確認してください。

```
 /// <summary> 
 /// Create a new cluster and database. 
// </summary>
 /// <param name="dbName">The name of the new database.</param> 
 /// <param name="clusterIdentifier">The identifier of the cluster.</param> 
 /// <param name="parameterGroupName">The name of the parameter group.</param> 
 /// <param name="dbEngine">The engine to use for the new cluster.</param> 
 /// <param name="dbEngineVersion">The version of the engine to use.</param> 
 /// <param name="adminName">The admin username.</param> 
 /// <param name="adminPassword">The primary admin password.</param> 
/// <returns>The cluster object.</returns>
 public async Task<DBCluster> CreateDBClusterWithAdminAsync( 
     string dbName, 
     string clusterIdentifier, 
     string parameterGroupName, 
     string dbEngine, 
     string dbEngineVersion, 
     string adminName, 
     string adminPassword) 
 { 
     var request = new CreateDBClusterRequest 
     { 
         DatabaseName = dbName, 
         DBClusterIdentifier = clusterIdentifier, 
         DBClusterParameterGroupName = parameterGroupName, 
         Engine = dbEngine, 
         EngineVersion = dbEngineVersion, 
        MasterUsername = adminName,
         MasterUserPassword = adminPassword,
```
```
 }; 
    var response = await amazonRDS.CreateDBClusterAsync(request);
     return response.DBCluster; 
 }
```
• API の詳細については、「AWS SDK for .NET API リファレンス」の「[CreateDBCluster](https://docs.aws.amazon.com/goto/DotNetSDKV3/rds-2014-10-31/CreateDBCluster)」を参 照してください。

## **CreateDBClusterParameterGroup**

次の例は、CreateDBClusterParameterGroup を使用する方法を説明しています。

### AWS SDK for .NET

### **a** Note

```
 /// <summary> 
     /// Create a custom cluster parameter group. 
     /// </summary> 
     /// <param name="parameterGroupFamily">The family of the parameter group.</
param> 
     /// <param name="groupName">The name for the new parameter group.</param> 
     /// <param name="description">A description for the new parameter group.</param> 
    /// <returns>The new parameter group object.</returns>
     public async Task<DBClusterParameterGroup> 
  CreateCustomClusterParameterGroupAsync( 
         string parameterGroupFamily, 
         string groupName, 
         string description) 
     { 
         var request = new CreateDBClusterParameterGroupRequest 
         { 
             DBParameterGroupFamily = parameterGroupFamily, 
             DBClusterParameterGroupName = groupName, 
             Description = description,
```

```
 }; 
    var response = await amazonRDS.CreateDBClusterParameterGroupAsync(request);
     return response.DBClusterParameterGroup; 
 }
```
• API の詳細については、「 API リファレンス[CreateDBClusterParameterGroup」](https://docs.aws.amazon.com/goto/DotNetSDKV3/rds-2014-10-31/CreateDBClusterParameterGroup)を参照してく ださい。 AWS SDK for .NET

# **CreateDBClusterSnapshot**

次の例は、CreateDBClusterSnapshot を使用する方法を説明しています。

### AWS SDK for .NET

### **a** Note

```
 /// <summary> 
   /// Create a snapshot of a cluster. 
  // </summary>
   /// <param name="dbClusterIdentifier">DB cluster identifier.</param> 
   /// <param name="snapshotIdentifier">Identifier for the snapshot.</param> 
   /// <returns>DB snapshot object.</returns> 
    public async Task<DBClusterSnapshot> 
 CreateClusterSnapshotByIdentifierAsync(string dbClusterIdentifier, string 
 snapshotIdentifier) 
    { 
        var response = await _amazonRDS.CreateDBClusterSnapshotAsync( 
            new CreateDBClusterSnapshotRequest() 
            { 
                DBClusterIdentifier = dbClusterIdentifier, 
                DBClusterSnapshotIdentifier = snapshotIdentifier, 
            }); 
        return response.DBClusterSnapshot; 
    }
```
• API の詳細については、「 API リファレンス[CreateDBClusterSnapshot」](https://docs.aws.amazon.com/goto/DotNetSDKV3/rds-2014-10-31/CreateDBClusterSnapshot)を参照してくださ い。 AWS SDK for .NET

### **CreateDBInstance**

次の例は、CreateDBInstance を使用する方法を説明しています。

# AWS SDK for .NET

#### **A** Note

```
 /// <summary> 
    /// Create an Amazon Relational Database Service (Amazon RDS) DB instance 
    /// with a particular set of properties. Use the action DescribeDBInstancesAsync 
    /// to determine when the DB instance is ready to use. 
    /// </summary> 
    /// <param name="dbInstanceIdentifier">DB instance identifier.</param> 
    /// <param name="dbClusterIdentifier">DB cluster identifier.</param> 
    /// <param name="dbEngine">The engine for the DB instance.</param> 
    /// <param name="dbEngineVersion">Version for the DB instance.</param> 
    /// <param name="instanceClass">Class for the DB instance.</param> 
    /// <returns>DB instance object.</returns> 
    public async Task<DBInstance> CreateDBInstanceInClusterAsync( 
         string dbClusterIdentifier, 
         string dbInstanceIdentifier, 
         string dbEngine, 
         string dbEngineVersion, 
         string instanceClass) 
    { 
         // When creating the instance within a cluster, do not specify the name or 
 size. 
         var response = await _amazonRDS.CreateDBInstanceAsync( 
             new CreateDBInstanceRequest() 
\{\hspace{.1cm} \} DBClusterIdentifier = dbClusterIdentifier,
```

```
 DBInstanceIdentifier = dbInstanceIdentifier, 
              Engine = dbEngine, 
              EngineVersion = dbEngineVersion, 
              DBInstanceClass = instanceClass 
         }); 
     return response.DBInstance; 
 }
```
• API の詳細については、「AWS SDK for .NET API リファレンス」の「[CreateDBInstance」](https://docs.aws.amazon.com/goto/DotNetSDKV3/rds-2014-10-31/CreateDBInstance)を 参照してください。

# **DeleteDBCluster**

次の例は、DeleteDBCluster を使用する方法を説明しています。

AWS SDK for .NET

**a** Note

```
 /// <summary> 
    /// Delete a particular DB cluster. 
    /// </summary> 
    /// <param name="dbClusterIdentifier">DB cluster identifier.</param> 
    /// <returns>DB cluster object.</returns> 
    public async Task<DBCluster> DeleteDBClusterByIdentifierAsync(string 
 dbClusterIdentifier) 
    { 
        var response = await _amazonRDS.DeleteDBClusterAsync( 
            new DeleteDBClusterRequest() 
            { 
                 DBClusterIdentifier = dbClusterIdentifier, 
                 SkipFinalSnapshot = true 
            }); 
        return response.DBCluster;
```
}

• API の詳細については、「AWS SDK for .NET API リファレンス」の「[DeleteDBCluster](https://docs.aws.amazon.com/goto/DotNetSDKV3/rds-2014-10-31/DeleteDBCluster)」を参 照してください。

### **DeleteDBClusterParameterGroup**

次の例は、DeleteDBClusterParameterGroup を使用する方法を説明しています。

AWS SDK for .NET

**a** Note については、「」を参照してください GitHub。[AWS コード例リポジトリ](https://github.com/awsdocs/aws-doc-sdk-examples/tree/main/dotnetv3/Aurora#code-examples) で全く同じ例 を見つけて、設定と実行の方法を確認してください。

```
 /// <summary> 
 /// Delete a particular parameter group by name. 
 /// </summary> 
 /// <param name="groupName">The name of the parameter group.</param> 
/// <returns>True if successful.</returns>
public async Task<bool> DeleteClusterParameterGroupByNameAsync(string groupName)
 { 
     var request = new DeleteDBClusterParameterGroupRequest 
     { 
         DBClusterParameterGroupName = groupName, 
     }; 
    var response = await _amazonRDS.DeleteDBClusterParameterGroupAsync(request);
     return response.HttpStatusCode == System.Net.HttpStatusCode.OK; 
 }
```
• API の詳細については、「 API リファレンス[DeleteDBClusterParameterGroup](https://docs.aws.amazon.com/goto/DotNetSDKV3/rds-2014-10-31/DeleteDBClusterParameterGroup)」を参照してく ださい。 AWS SDK for .NET

# **DeleteDBInstance**

次の例は、DeleteDBInstance を使用する方法を説明しています。

# AWS SDK for .NET

# **a** Note

については、「」を参照してください GitHub。[AWS コード例リポジトリ](https://github.com/awsdocs/aws-doc-sdk-examples/tree/main/dotnetv3/Aurora#code-examples) で全く同じ例 を見つけて、設定と実行の方法を確認してください。

```
 /// <summary> 
    /// Delete a particular DB instance. 
    /// </summary> 
    /// <param name="dbInstanceIdentifier">DB instance identifier.</param> 
    /// <returns>DB instance object.</returns> 
     public async Task<DBInstance> DeleteDBInstanceByIdentifierAsync(string 
 dbInstanceIdentifier) 
    \mathcal{L}var response = await amazonRDS.DeleteDBInstanceAsync(
             new DeleteDBInstanceRequest() 
\{\hspace{.1cm} \} DBInstanceIdentifier = dbInstanceIdentifier, 
                 SkipFinalSnapshot = true,
                  DeleteAutomatedBackups = true 
             }); 
         return response.DBInstance; 
     }
```
• API の詳細については、「AWS SDK for .NET API リファレンス」の「[DeleteDBInstance](https://docs.aws.amazon.com/goto/DotNetSDKV3/rds-2014-10-31/DeleteDBInstance)」を 参照してください。

## **DescribeDBClusterParameterGroups**

次の例は、DescribeDBClusterParameterGroups を使用する方法を説明しています。

```
a Note
```
については、「」を参照してください GitHub。[AWS コード例リポジトリ](https://github.com/awsdocs/aws-doc-sdk-examples/tree/main/dotnetv3/Aurora#code-examples) で全く同じ例 を見つけて、設定と実行の方法を確認してください。

```
 /// <summary> 
   /// Get the description of a DB cluster parameter group by name. 
   /// </summary> 
   /// <param name="name">The name of the DB parameter group to describe.</param> 
  /// <returns>The parameter group description.</returns>
    public async Task<DBClusterParameterGroup?> 
 DescribeCustomDBClusterParameterGroupAsync(string name) 
   \left\{ \right. var response = await _amazonRDS.DescribeDBClusterParameterGroupsAsync( 
            new DescribeDBClusterParameterGroupsRequest() 
            { 
                 DBClusterParameterGroupName = name 
            }); 
        return response.DBClusterParameterGroups.FirstOrDefault(); 
    }
```
• API の詳細については、「 API [DescribeDBClusterParameterGroupsA](https://docs.aws.amazon.com/goto/DotNetSDKV3/rds-2014-10-31/DescribeDBClusterParameterGroups)WS SDK for .NET 」を参 照してください。

# **DescribeDBClusterParameters**

次の例は、DescribeDBClusterParameters を使用する方法を説明しています。

AWS SDK for .NET

```
a Note
 については、「」を参照してください GitHub。AWS コード例リポジトリ で全く同じ例
 を見つけて、設定と実行の方法を確認してください。
```

```
 /// <summary> 
    /// Describe the cluster parameters in a parameter group. 
    /// </summary> 
    /// <param name="groupName">The name of the parameter group.</param> 
    /// <param name="source">The optional name of the source filter.</param> 
   /// <returns>The collection of parameters.</returns>
    public async Task<List<Parameter>> 
 DescribeDBClusterParametersInGroupAsync(string groupName, string? source = null) 
    { 
       var paramList = new List<Parameter>();
        DescribeDBClusterParametersResponse response; 
        var request = new DescribeDBClusterParametersRequest 
        { 
            DBClusterParameterGroupName = groupName, 
            Source = source, 
        }; 
        // Get the full list if there are multiple pages. 
        do 
        { 
            response = await _amazonRDS.DescribeDBClusterParametersAsync(request); 
            paramList.AddRange(response.Parameters); 
            request.Marker = response.Marker; 
        } 
        while (response.Marker is not null); 
        return paramList; 
    }
```
• API の詳細については、「 API [DescribeDBClusterParametersA](https://docs.aws.amazon.com/goto/DotNetSDKV3/rds-2014-10-31/DescribeDBClusterParameters)WS SDK for .NET 」を参照し てください。

# **DescribeDBClusterSnapshots**

次の例は、DescribeDBClusterSnapshots を使用する方法を説明しています。

### **a** Note

については、「」を参照してください GitHub。[AWS コード例リポジトリ](https://github.com/awsdocs/aws-doc-sdk-examples/tree/main/dotnetv3/Aurora#code-examples) で全く同じ例 を見つけて、設定と実行の方法を確認してください。

```
 /// <summary> 
   /// Return a list of DB snapshots for a particular DB cluster. 
   /// </summary> 
   /// <param name="dbClusterIdentifier">DB cluster identifier.</param> 
  /// <returns>List of DB snapshots.</returns>
    public async Task<List<DBClusterSnapshot>> 
 DescribeDBClusterSnapshotsByIdentifierAsync(string dbClusterIdentifier) 
   \{ var results = new List<DBClusterSnapshot>(); 
        DescribeDBClusterSnapshotsResponse response; 
        DescribeDBClusterSnapshotsRequest request = new 
 DescribeDBClusterSnapshotsRequest 
        { 
            DBClusterIdentifier = dbClusterIdentifier 
        }; 
        // Get the full list if there are multiple pages. 
        do 
        { 
            response = await _amazonRDS.DescribeDBClusterSnapshotsAsync(request); 
            results.AddRange(response.DBClusterSnapshots); 
            request.Marker = response.Marker; 
        } 
        while (response.Marker is not null); 
        return results; 
    }
```
• API の詳細については、「 API [DescribeDBClusterSnapshots](https://docs.aws.amazon.com/goto/DotNetSDKV3/rds-2014-10-31/DescribeDBClusterSnapshots)AWS SDK for .NET 」を参照して ください。

### **DescribeDBClusters**

次の例は、DescribeDBClusters を使用する方法を説明しています。

AWS SDK for .NET

#### **a** Note

については、「」を参照してください GitHub。[AWS コード例リポジトリ](https://github.com/awsdocs/aws-doc-sdk-examples/tree/main/dotnetv3/Aurora#code-examples) で全く同じ例 を見つけて、設定と実行の方法を確認してください。

```
 /// <summary> 
     /// Returns a list of DB clusters. 
     /// </summary> 
     /// <param name="dbInstanceIdentifier">Optional name of a specific DB cluster.</
param> 
     /// <returns>List of DB clusters.</returns> 
     public async Task<List<DBCluster>> DescribeDBClustersPagedAsync(string? 
  dbClusterIdentifier = null) 
     { 
        var results = new List<DBCluster>();
         DescribeDBClustersResponse response; 
         DescribeDBClustersRequest request = new DescribeDBClustersRequest 
         { 
              DBClusterIdentifier = dbClusterIdentifier 
         }; 
         // Get the full list if there are multiple pages. 
         do 
        \mathcal{L} response = await _amazonRDS.DescribeDBClustersAsync(request); 
              results.AddRange(response.DBClusters); 
              request.Marker = response.Marker; 
         } 
         while (response.Marker is not null); 
         return results; 
     }
```
• API の詳細については、「AWS SDK for .NET API リファレンス」の「[DescribeDBClusters」](https://docs.aws.amazon.com/goto/DotNetSDKV3/rds-2014-10-31/DescribeDBClusters) を参照してください。

# **DescribeDBEngineVersions**

次の例は、DescribeDBEngineVersions を使用する方法を説明しています。

# AWS SDK for .NET

# **a** Note

については、「」を参照してください GitHub。[AWS コード例リポジトリ](https://github.com/awsdocs/aws-doc-sdk-examples/tree/main/dotnetv3/Aurora#code-examples) で全く同じ例 を見つけて、設定と実行の方法を確認してください。

```
 /// <summary> 
     /// Get a list of DB engine versions for a particular DB engine. 
     /// </summary> 
     /// <param name="engine">The name of the engine.</param> 
     /// <param name="parameterGroupFamily">Optional parameter group family name.</
param> 
    /// <returns>A list of DBEngineVersions.</returns>
     public async Task<List<DBEngineVersion>> 
  DescribeDBEngineVersionsForEngineAsync(string engine, 
         string? parameterGroupFamily = null) 
     { 
         var response = await _amazonRDS.DescribeDBEngineVersionsAsync( 
             new DescribeDBEngineVersionsRequest() 
\{\hspace{.1cm} \} Engine = engine, 
                  DBParameterGroupFamily = parameterGroupFamily 
             }); 
         return response.DBEngineVersions; 
     }
```
• API の詳細については、「 API [DescribeDBEngineVersionsA](https://docs.aws.amazon.com/goto/DotNetSDKV3/rds-2014-10-31/DescribeDBEngineVersions)WS SDK for .NET 」を参照してく ださい。

# **DescribeDBInstances**

次の例は、DescribeDBInstances を使用する方法を説明しています。

# **a** Note

については、「」を参照してください GitHub。[AWS コード例リポジトリ](https://github.com/awsdocs/aws-doc-sdk-examples/tree/main/dotnetv3/Aurora#code-examples) で全く同じ例 を見つけて、設定と実行の方法を確認してください。

```
 /// <summary> 
    /// Returns a list of DB instances. 
    /// </summary> 
    /// <param name="dbInstanceIdentifier">Optional name of a specific DB 
 instance.</param> 
    /// <returns>List of DB instances.</returns>
     public async Task<List<DBInstance>> DescribeDBInstancesPagedAsync(string? 
 dbInstanceIdentifier = null) 
     { 
         var results = new List<DBInstance>(); 
         var instancesPaginator = _amazonRDS.Paginators.DescribeDBInstances( 
             new DescribeDBInstancesRequest 
\{\hspace{.1cm} \} DBInstanceIdentifier = dbInstanceIdentifier 
             }); 
         // Get the entire list using the paginator. 
         await foreach (var instances in instancesPaginator.DBInstances) 
        \{ results.Add(instances); 
         } 
         return results; 
     }
```
• API の詳細については、「AWS SDK for .NET API リファレンス」の「[DescribeDBInstances](https://docs.aws.amazon.com/goto/DotNetSDKV3/rds-2014-10-31/DescribeDBInstances)」 を参照してください。

## **DescribeOrderableDBInstanceOptions**

次の例は、DescribeOrderableDBInstanceOptions を使用する方法を説明しています。

## **a** Note

については、「」を参照してください GitHub。[AWS コード例リポジトリ](https://github.com/awsdocs/aws-doc-sdk-examples/tree/main/dotnetv3/Aurora#code-examples) で全く同じ例 を見つけて、設定と実行の方法を確認してください。

```
 /// <summary> 
    /// Get a list of orderable DB instance options for a specific 
    /// engine and engine version. 
    /// </summary> 
    /// <param name="engine">Name of the engine.</param> 
    /// <param name="engineVersion">Version of the engine.</param> 
    /// <returns>List of OrderableDBInstanceOptions.</returns> 
    public async Task<List<OrderableDBInstanceOption>> 
 DescribeOrderableDBInstanceOptionsPagedAsync(string engine, string engineVersion) 
   \{ // Use a paginator to get a list of DB instance options. 
         var results = new List<OrderableDBInstanceOption>(); 
         var paginateInstanceOptions = 
 _amazonRDS.Paginators.DescribeOrderableDBInstanceOptions( 
             new DescribeOrderableDBInstanceOptionsRequest() 
             { 
                 Engine = engine, 
                 EngineVersion = engineVersion, 
             }); 
         // Get the entire list using the paginator. 
         await foreach (var instanceOptions in 
 paginateInstanceOptions.OrderableDBInstanceOptions) 
        \{ results.Add(instanceOptions); 
 } 
         return results; 
    }
```
• API の詳細については、「 API リファレンス」の[DescribeOrderable「DBInstanceOptions」](https://docs.aws.amazon.com/goto/DotNetSDKV3/rds-2014-10-31/DescribeOrderableDBInstanceOptions)を 参照してください。 AWS SDK for .NET

## **ModifyDBClusterParameterGroup**

次の例は、ModifyDBClusterParameterGroup を使用する方法を説明しています。

### AWS SDK for .NET

### **a** Note

```
 /// <summary> 
    /// Modify the specified integer parameters with new values from user input. 
    /// </summary> 
    /// <param name="groupName">The group name for the parameters.</param> 
    /// <param name="parameters">The list of integer parameters to modify.</param> 
    /// <param name="newValue">Optional int value to set for parameters.</param> 
   /// <returns>The name of the group that was modified.</returns>
    public async Task<string> ModifyIntegerParametersInGroupAsync(string groupName, 
 List<Parameter> parameters, int newValue = 0) 
    { 
         foreach (var p in parameters) 
         { 
             if (p.IsModifiable && p.DataType == "integer") 
             { 
                while (newValue == 0)\overline{a} Console.WriteLine( 
                          $"Enter a new value for {p.ParameterName} from the allowed 
 values {p.AllowedValues} "); 
                     var choice = Console.ReadLine(); 
                     int.TryParse(choice, out newValue); 
 } 
                 p.ParameterValue = newValue.ToString(); 
             } 
         } 
         var request = new ModifyDBClusterParameterGroupRequest 
\overline{\mathcal{L}} Parameters = parameters,
```

```
 DBClusterParameterGroupName = groupName, 
     }; 
    var result = await _amazonRDS.ModifyDBClusterParameterGroupAsync(request);
     return result.DBClusterParameterGroupName; 
 }
```
• API の詳細については、「 API リファレンス[ModifyDBClusterParameterGroup」](https://docs.aws.amazon.com/goto/DotNetSDKV3/rds-2014-10-31/ModifyDBClusterParameterGroup)を参照してく ださい。 AWS SDK for .NET

シナリオ

DB クラスターの開始方法

次のコードサンプルは、以下の操作方法を示しています。

- カスタム Aurora DB クラスターパラメータグループを作成し、パラメータ値を設定します。
- パラメータグループを使用する DB クラスターを作成する
- データベースを含む DB インスタンスを作成します。
- DB クラスターのスナップショットを作成して、リソースをクリーンアップします。

AWS SDK for .NET

**a** Note

については、「」を参照してください GitHub。[AWS コード例リポジトリ](https://github.com/awsdocs/aws-doc-sdk-examples/tree/main/dotnetv3/Aurora#code-examples) で全く同じ例 を見つけて、設定と実行の方法を確認してください。

コマンドプロンプトからインタラクティブのシナリオを実行します。

```
using Amazon.RDS;
using Amazon.RDS.Model;
using AuroraActions;
using Microsoft.Extensions.DependencyInjection;
using Microsoft.Extensions.Hosting;
using Microsoft.Extensions.Logging;
using Microsoft.Extensions.Logging.Console;
```
using Microsoft.Extensions.Logging.Debug;

```
namespace AuroraScenario;
```

```
/// <summary>
```
/\*

/// Scenario for Amazon Aurora examples.

/// </summary>

public class AuroraScenario

 $\mathcal{L}$ 

 Before running this .NET code example, set up your development environment, including your credentials.

This .NET example performs the following tasks:

 1. Return a list of the available DB engine families for Aurora MySql using the DescribeDBEngineVersionsAsync method.

 2. Select an engine family and create a custom DB cluster parameter group using the CreateDBClusterParameterGroupAsync method.

 3. Get the parameter group using the DescribeDBClusterParameterGroupsAsync method.

 4. Get some parameters in the group using the DescribeDBClusterParametersAsync method.

5. Parse and display some parameters in the group.

 6. Modify the auto\_increment\_offset and auto\_increment\_increment parameters using the ModifyDBClusterParameterGroupAsync method.

7. Get and display the updated parameters using the

DescribeDBClusterParametersAsync method with a source of "user".

8. Get a list of allowed engine versions using the

DescribeDBEngineVersionsAsync method.

 9. Create an Aurora DB cluster that contains a MySql database and uses the parameter group.

using the CreateDBClusterAsync method.

 10. Wait for the DB cluster to be ready using the DescribeDBClustersAsync method.

 11. Display and select from a list of instance classes available for the selected engine and version

using the paginated DescribeOrderableDBInstanceOptions method.

 12. Create a database instance in the cluster using the CreateDBInstanceAsync method.

13. Wait for the DB instance to be ready using the DescribeDBInstances method.

14. Display the connection endpoint string for the new DB cluster.

 15. Create a snapshot of the DB cluster using the CreateDBClusterSnapshotAsync method.

```
 16. Wait for DB snapshot to be ready using the DescribeDBClusterSnapshotsAsync 
 method. 
    17. Delete the DB instance using the DeleteDBInstanceAsync method. 
    18. Delete the DB cluster using the DeleteDBClusterAsync method. 
     19. Wait for DB cluster to be deleted using the DescribeDBClustersAsync methods. 
    20. Delete the cluster parameter group using the 
 DeleteDBClusterParameterGroupAsync. 
     */ 
     private static readonly string sepBar = new('-', 80); 
    private static AuroraWrapper auroraWrapper = null!; 
    private static ILogger logger = null!; 
    private static readonly string engine = "aurora-mysql"; 
    static async Task Main(string[] args) 
    { 
         // Set up dependency injection for the Amazon Relational Database Service 
 (Amazon RDS). 
         using var host = Host.CreateDefaultBuilder(args) 
             .ConfigureLogging(logging => 
                 logging.AddFilter("System", LogLevel.Debug) 
                      .AddFilter<DebugLoggerProvider>("Microsoft", 
 LogLevel.Information) 
                      .AddFilter<ConsoleLoggerProvider>("Microsoft", LogLevel.Trace)) 
             .ConfigureServices((_, services) => 
                 services.AddAWSService<IAmazonRDS>() 
                      .AddTransient<AuroraWrapper>() 
) .Build(); 
         logger = LoggerFactory.Create(builder => 
        \mathcal{L} builder.AddConsole(); 
         }).CreateLogger<AuroraScenario>(); 
         auroraWrapper = host.Services.GetRequiredService<AuroraWrapper>(); 
         Console.WriteLine(sepBar); 
         Console.WriteLine( 
             "Welcome to the Amazon Aurora: get started with DB clusters example."); 
         Console.WriteLine(sepBar); 
         DBClusterParameterGroup parameterGroup = null!; 
         DBCluster? newCluster = null; 
         DBInstance? newInstance = null;
```

```
 try 
         { 
             var parameterGroupFamily = await ChooseParameterGroupFamilyAsync(); 
             parameterGroup = await 
 CreateDBParameterGroupAsync(parameterGroupFamily); 
             var parameters = await 
 DescribeParametersInGroupAsync(parameterGroup.DBClusterParameterGroupName, 
                 new List<string> { "auto_increment_offset", 
"auto increment increment" });
             await ModifyParametersAsync(parameterGroup.DBClusterParameterGroupName, 
 parameters); 
             await 
 DescribeUserSourceParameters(parameterGroup.DBClusterParameterGroupName); 
             var engineVersionChoice = await 
 ChooseDBEngineVersionAsync(parameterGroupFamily); 
             var newClusterIdentifier = "Example-Cluster-" + DateTime.Now.Ticks; 
             newCluster = await CreateNewCluster 
\overline{a} parameterGroup, 
                 engine, 
                 engineVersionChoice.EngineVersion, 
                 newClusterIdentifier 
             ); 
             var instanceClassChoice = await ChooseDBInstanceClass(engine, 
 engineVersionChoice.EngineVersion); 
             var newInstanceIdentifier = "Example-Instance-" + DateTime.Now.Ticks; 
             newInstance = await CreateNewInstance( 
                 newClusterIdentifier, 
                 engine, 
                 engineVersionChoice.EngineVersion, 
                 instanceClassChoice.DBInstanceClass, 
                 newInstanceIdentifier 
             );
```

```
 DisplayConnectionString(newCluster!); 
            await CreateSnapshot(newCluster!); 
             await CleanupResources(newInstance, newCluster, parameterGroup); 
            Console.WriteLine("Scenario complete."); 
            Console.WriteLine(sepBar); 
        } 
        catch (Exception ex) 
        { 
            await CleanupResources(newInstance, newCluster, parameterGroup); 
            logger.LogError(ex, "There was a problem executing the scenario."); 
        } 
    } 
    /// <summary> 
    /// Choose the Aurora DB parameter group family from a list of available 
 options. 
    /// </summary> 
   /// <returns>The selected parameter group family.</returns>
    public static async Task<string> ChooseParameterGroupFamilyAsync() 
    { 
        Console.WriteLine(sepBar); 
        // 1. Get a list of available engines. 
        var engines = await 
 auroraWrapper.DescribeDBEngineVersionsForEngineAsync(engine); 
        Console.WriteLine($"1. The following is a list of available DB parameter 
 group families for engine {engine}:"); 
        var parameterGroupFamilies = 
            engines.GroupBy(e => e.DBParameterGroupFamily).ToList(); 
       for (var i = 1; i \leq parameterGroupFamilies.Count; i^{++})
       \mathcal{L}var parameterGroupFamily = parameterGroupFamilies[i - 1];
            // List the available parameter group families. 
            Console.WriteLine( 
                 $"\t{i}. Family: {parameterGroupFamily.Key}"); 
        } 
        var choiceNumber = 0; 
        while (choiceNumber < 1 || choiceNumber > parameterGroupFamilies.Count) 
        {
```

```
 Console.WriteLine("2. Select an available DB parameter group family by 
  entering a number from the preceding list:"); 
             var choice = Console.ReadLine(); 
             Int32.TryParse(choice, out choiceNumber); 
         } 
        var parameterGroupFamilyChoice = parameterGroupFamilies[choiceNumber - 1];
         Console.WriteLine(sepBar); 
         return parameterGroupFamilyChoice.Key; 
     } 
     /// <summary> 
     /// Create and get information on a DB parameter group. 
     /// </summary> 
    /// <param name="dbParameterGroupFamily">The DBParameterGroupFamily for the new 
 DB parameter group.</param>
    /// <returns>The new DBParameterGroup.</returns>
     public static async Task<DBClusterParameterGroup> 
  CreateDBParameterGroupAsync(string dbParameterGroupFamily) 
     { 
         Console.WriteLine(sepBar); 
         Console.WriteLine($"2. Create new DB parameter group with family 
  {dbParameterGroupFamily}:"); 
         var parameterGroup = await 
  auroraWrapper.CreateCustomClusterParameterGroupAsync( 
             dbParameterGroupFamily, 
             "ExampleParameterGroup-" + DateTime.Now.Ticks, 
              "New example parameter group"); 
         var groupInfo = 
             await 
 auroraWrapper.DescribeCustomDBClusterParameterGroupAsync(parameterGroup.DBClusterParameterG
         Console.WriteLine( 
             $"3. New DB parameter group created: \n\t{groupInfo?.Description}, \n
\tARN {groupInfo?.DBClusterParameterGroupName}"); 
         Console.WriteLine(sepBar); 
         return parameterGroup; 
     } 
     /// <summary> 
     /// Get and describe parameters from a DBParameterGroup. 
     /// </summary> 
     /// <param name="parameterGroupName">The name of the DBParameterGroup.</param>
```

```
 /// <param name="parameterNames">Optional specific names of parameters to 
 describe.</param> 
    /// <returns>The list of requested parameters.</returns> 
    public static async Task<List<Parameter>> DescribeParametersInGroupAsync(string 
 parameterGroupName, List<string>? parameterNames = null) 
   \mathcal{L} Console.WriteLine(sepBar); 
        Console.WriteLine("4. Get some parameters from the group."); 
        Console.WriteLine(sepBar); 
        var parameters = 
            await 
 auroraWrapper.DescribeDBClusterParametersInGroupAsync(parameterGroupName); 
        var matchingParameters = 
           parameters. Where(p \implies parameterNames == null || parameterNames.Contains(p.ParameterName)).ToList(); 
        Console.WriteLine("5. Parameter information:"); 
        matchingParameters.ForEach(p => 
            Console.WriteLine( 
                 $"\n\tParameter: {p.ParameterName}." + 
                 $"\n\tDescription: {p.Description}." + 
                 $"\n\tAllowed Values: {p.AllowedValues}." + 
                 $"\n\tValue: {p.ParameterValue}.")); 
        Console.WriteLine(sepBar); 
        return matchingParameters; 
    } 
    /// <summary> 
    /// Modify a parameter from a DBParameterGroup. 
    /// </summary> 
    /// <param name="parameterGroupName">Name of the DBParameterGroup.</param> 
    /// <param name="parameters">The parameters to modify.</param> 
   /// <returns>Async task.</returns>
    public static async Task ModifyParametersAsync(string parameterGroupName, 
 List<Parameter> parameters) 
    { 
        Console.WriteLine(sepBar); 
        Console.WriteLine("6. Modify some parameters in the group.");
```

```
 await auroraWrapper.ModifyIntegerParametersInGroupAsync(parameterGroupName, 
 parameters); 
        Console.WriteLine(sepBar); 
    } 
   /// <summary> 
   /// Describe the user source parameters in the group. 
   /// </summary> 
   /// <param name="parameterGroupName">The name of the DBParameterGroup.</param> 
  /// <returns>Async task.</returns>
    public static async Task DescribeUserSourceParameters(string parameterGroupName) 
    { 
        Console.WriteLine(sepBar); 
        Console.WriteLine("7. Describe updated user source parameters in the 
 group."); 
        var parameters = 
            await 
 auroraWrapper.DescribeDBClusterParametersInGroupAsync(parameterGroupName, "user"); 
        parameters.ForEach(p => 
            Console.WriteLine( 
                 $"\n\tParameter: {p.ParameterName}." + 
                 $"\n\tDescription: {p.Description}." + 
                 $"\n\tAllowed Values: {p.AllowedValues}." + 
                 $"\n\tValue: {p.ParameterValue}.")); 
        Console.WriteLine(sepBar); 
    } 
   /// <summary> 
   /// Choose a DB engine version. 
   /// </summary> 
   /// <param name="dbParameterGroupFamily">DB parameter group family for engine 
 choice.</param> 
   /// <returns>The selected engine version.</returns>
    public static async Task<DBEngineVersion> ChooseDBEngineVersionAsync(string 
 dbParameterGroupFamily) 
    { 
        Console.WriteLine(sepBar); 
        // Get a list of allowed engines. 
        var allowedEngines =
```

```
 await auroraWrapper.DescribeDBEngineVersionsForEngineAsync(engine, 
  dbParameterGroupFamily); 
         Console.WriteLine($"Available DB engine versions for parameter group family 
  {dbParameterGroupFamily}:"); 
        int i = 1;
         foreach (var version in allowedEngines) 
         { 
             Console.WriteLine( 
                  $"\t{i}. {version.DBEngineVersionDescription}."); 
             i++; 
         } 
         var choiceNumber = 0; 
         while (choiceNumber < 1 || choiceNumber > allowedEngines.Count) 
         { 
             Console.WriteLine("8. Select an available DB engine version by entering 
  a number from the list above:"); 
             var choice = Console.ReadLine(); 
             Int32.TryParse(choice, out choiceNumber); 
         } 
         var engineChoice = allowedEngines[choiceNumber - 1]; 
         Console.WriteLine(sepBar); 
         return engineChoice; 
     } 
     /// <summary> 
     /// Create a new RDS DB cluster. 
     /// </summary> 
     /// <param name="parameterGroup">Parameter group to use for the DB cluster.</
param> 
     /// <param name="engineName">Engine to use for the DB cluster.</param> 
     /// <param name="engineVersion">Engine version to use for the DB cluster.</
param> 
     /// <param name="clusterIdentifier">Cluster identifier to use for the DB 
  cluster.</param> 
    /// <returns>The new DB cluster.</returns>
     public static async Task<DBCluster?> CreateNewCluster(DBClusterParameterGroup 
  parameterGroup, 
         string engineName, string engineVersion, string clusterIdentifier) 
     { 
         Console.WriteLine(sepBar);
```

```
 Console.WriteLine($"9. Create a new DB cluster with identifier 
 {clusterIdentifier}."); 
         DBCluster newCluster; 
         var clusters = await auroraWrapper.DescribeDBClustersPagedAsync(); 
        var isClusterCreated = clusters.Any(i \Rightarrow i.DBClusterIdentifier ==
 clusterIdentifier); 
         if (isClusterCreated) 
         { 
             Console.WriteLine("Cluster already created."); 
            newCluster = clusters.First(i = > i.DBClusterIdentifier == clusterIdentifier); 
         } 
         else 
         { 
             Console.WriteLine("Enter an admin username:"); 
             var username = Console.ReadLine(); 
             Console.WriteLine("Enter an admin password:"); 
             var password = Console.ReadLine(); 
             newCluster = await auroraWrapper.CreateDBClusterWithAdminAsync( 
                  "ExampleDatabase", 
                  clusterIdentifier, 
                  parameterGroup.DBClusterParameterGroupName, 
                  engineName, 
                  engineVersion, 
                  username!, 
                  password! 
             ); 
             Console.WriteLine("10. Waiting for DB cluster to be ready..."); 
             while (newCluster.Status != "available") 
             { 
                  Console.Write("."); 
                  Thread.Sleep(5000); 
                  clusters = await 
 auroraWrapper.DescribeDBClustersPagedAsync(clusterIdentifier); 
                  newCluster = clusters.First(); 
 } 
         } 
         Console.WriteLine(sepBar);
```

```
 return newCluster; 
     } 
     /// <summary> 
     /// Choose a DB instance class for a particular engine and engine version. 
     /// </summary> 
     /// <param name="engine">DB engine for DB instance choice.</param> 
     /// <param name="engineVersion">DB engine version for DB instance choice.</
param> 
     /// <returns>The selected orderable DB instance option.</returns> 
     public static async Task<OrderableDBInstanceOption> ChooseDBInstanceClass(string 
  engine, string engineVersion) 
     { 
         Console.WriteLine(sepBar); 
         // Get a list of allowed DB instance classes. 
         var allowedInstances = 
             await auroraWrapper.DescribeOrderableDBInstanceOptionsPagedAsync(engine, 
  engineVersion); 
         Console.WriteLine($"Available DB instance classes for engine {engine} and 
  version {engineVersion}:"); 
        int i = 1;
         foreach (var instance in allowedInstances) 
         { 
             Console.WriteLine( 
                  $"\t{i}. Instance class: {instance.DBInstanceClass} (storage type 
  {instance.StorageType})"); 
             i++; 
         } 
         var choiceNumber = 0; 
         while (choiceNumber < 1 || choiceNumber > allowedInstances.Count) 
        \{ Console.WriteLine("11. Select an available DB instance class by entering 
  a number from the preceding list:"); 
             var choice = Console.ReadLine(); 
             Int32.TryParse(choice, out choiceNumber); 
         } 
         var instanceChoice = allowedInstances[choiceNumber - 1]; 
         Console.WriteLine(sepBar); 
         return instanceChoice;
```

```
 } 
     /// <summary> 
     /// Create a new DB instance. 
     /// </summary> 
     /// <param name="engineName">Engine to use for the DB instance.</param> 
     /// <param name="engineVersion">Engine version to use for the DB instance.</
param> 
     /// <param name="instanceClass">Instance class to use for the DB instance.</
param> 
     /// <param name="instanceIdentifier">Instance identifier to use for the DB 
  instance.</param> 
    /// <returns>The new DB instance.</returns>
     public static async Task<DBInstance?> CreateNewInstance( 
         string clusterIdentifier, 
         string engineName, 
         string engineVersion, 
         string instanceClass, 
         string instanceIdentifier) 
     { 
         Console.WriteLine(sepBar); 
         Console.WriteLine($"12. Create a new DB instance with identifier 
  {instanceIdentifier}."); 
         bool isInstanceReady = false; 
         DBInstance newInstance; 
         var instances = await auroraWrapper.DescribeDBInstancesPagedAsync(); 
         isInstanceReady = instances.FirstOrDefault(i => 
              i.DBInstanceIdentifier == instanceIdentifier)?.DBInstanceStatus == 
  "available"; 
         if (isInstanceReady) 
        \mathcal{L} Console.WriteLine("Instance already created."); 
             newInstance = instances.First(i => i.DBInstanceIdentifier == instanceIdentifier); 
         } 
         else 
         { 
              newInstance = await auroraWrapper.CreateDBInstanceInClusterAsync( 
                  clusterIdentifier, 
                  instanceIdentifier, 
                  engineName, 
                  engineVersion,
```

```
 instanceClass 
             ); 
             Console.WriteLine("13. Waiting for DB instance to be ready..."); 
            while (!isInstanceReady)
\{\hspace{.1cm} \} Console.Write("."); 
                  Thread.Sleep(5000); 
                  instances = await 
 auroraWrapper.DescribeDBInstancesPagedAsync(instanceIdentifier);
                  isInstanceReady = instances.FirstOrDefault()?.DBInstanceStatus == 
  "available"; 
                  newInstance = instances.First(); 
 } 
         } 
         Console.WriteLine(sepBar); 
         return newInstance; 
     } 
     /// <summary> 
     /// Display a connection string for an Amazon RDS DB cluster. 
     /// </summary> 
     /// <param name="cluster">The DB cluster to use to get a connection string.</
param> 
     public static void DisplayConnectionString(DBCluster cluster) 
     { 
         Console.WriteLine(sepBar); 
         // Display the connection string. 
         Console.WriteLine("14. New DB cluster connection string: "); 
         Console.WriteLine( 
             $"\n{engine} -h {cluster.Endpoint} -P {cluster.Port} " 
             + $"-u {cluster.MasterUsername} -p [YOUR PASSWORD]\n"); 
         Console.WriteLine(sepBar); 
     } 
     /// <summary> 
     /// Create a snapshot from an Amazon RDS DB cluster. 
     /// </summary> 
     /// <param name="cluster">DB cluster to use when creating a snapshot.</param> 
    /// <returns>The snapshot object.</returns>
     public static async Task<DBClusterSnapshot> CreateSnapshot(DBCluster cluster) 
     {
```

```
 Console.WriteLine(sepBar); 
        // Create a snapshot. 
        Console.WriteLine($"15. Creating snapshot from DB cluster 
 {cluster.DBClusterIdentifier}."); 
        var snapshot = await auroraWrapper.CreateClusterSnapshotByIdentifierAsync( 
            cluster.DBClusterIdentifier, 
            "ExampleSnapshot-" + DateTime.Now.Ticks); 
        // Wait for the snapshot to be available. 
        bool isSnapshotReady = false; 
        Console.WriteLine($"16. Waiting for snapshot to be ready..."); 
       while (!isSnapshotReady)
        { 
            Console.Write("."); 
            Thread.Sleep(5000); 
            var snapshots = 
                await 
auroraWrapper.DescribeDBClusterSnapshotsByIdentifierAsync(cluster.DBClusterIdentifier);
            isSnapshotReady = snapshots.FirstOrDefault()?.Status == "available"; 
            snapshot = snapshots.First(); 
        } 
        Console.WriteLine( 
            $"Snapshot {snapshot.DBClusterSnapshotIdentifier} status is 
 {snapshot.Status}."); 
        Console.WriteLine(sepBar); 
        return snapshot; 
    } 
   /// <summary> 
   /// Clean up resources from the scenario. 
   /// </summary> 
   /// <param name="newInstance">The instance to clean up.</param> 
   /// <param name="newCluster">The cluster to clean up.</param> 
   /// <param name="parameterGroup">The parameter group to clean up.</param> 
  /// <returns>Async Task.</returns>
    private static async Task CleanupResources( 
        DBInstance? newInstance, 
        DBCluster? newCluster, 
        DBClusterParameterGroup? parameterGroup) 
    { 
        Console.WriteLine(new string('-', 80)); 
        Console.WriteLine($"Clean up resources.");
```

```
 if (newInstance is not null && GetYesNoResponse($"\tClean up instance 
 {newInstance.DBInstanceIdentifier}? (y/n)")) 
         { 
             // Delete the DB instance. 
             Console.WriteLine($"17. Deleting the DB instance 
 {newInstance.DBInstanceIdentifier}."); 
             await 
auroraWrapper.DeleteDBInstanceByIdentifierAsync(newInstance.DBInstanceIdentifier);
         } 
         if (newCluster is not null && GetYesNoResponse($"\tClean up cluster 
 {newCluster.DBClusterIdentifier}? (y/n)")) 
        \mathcal{L} // Delete the DB cluster. 
             Console.WriteLine($"18. Deleting the DB cluster 
 {newCluster.DBClusterIdentifier}."); 
             await 
 auroraWrapper.DeleteDBClusterByIdentifierAsync(newCluster.DBClusterIdentifier); 
             // Wait for the DB cluster to delete. 
             Console.WriteLine($"19. Waiting for the DB cluster to delete..."); 
             bool isClusterDeleted = false; 
            while (!isClusterDeleted)
             { 
                 Console.Write("."); 
                 Thread.Sleep(5000); 
                 var cluster = await auroraWrapper.DescribeDBClustersPagedAsync(); 
                 isClusterDeleted = cluster.All(i => i.DBClusterIdentifier != 
 newCluster.DBClusterIdentifier); 
 } 
             Console.WriteLine("DB cluster deleted."); 
         } 
         if (parameterGroup is not null && GetYesNoResponse($"\tClean up parameter 
 group? (y/n)")) 
        \mathcal{L} Console.WriteLine($"20. Deleting the DB parameter group 
 {parameterGroup.DBClusterParameterGroupName}."); 
             await 
auroraWrapper.DeleteClusterParameterGroupByNameAsync(parameterGroup.DBClusterParameterGroup
             Console.WriteLine("Parameter group deleted.");
```

```
 } 
     Console.WriteLine(new string('-', 80)); 
 } 
 /// <summary> 
/// Get a yes or no response from the user.
 /// </summary> 
 /// <param name="question">The question string to print on the console.</param> 
/// \epsilonreturns>True if the user responds with a yes.\epsilon/returns>
 private static bool GetYesNoResponse(string question) 
 { 
     Console.WriteLine(question); 
     var ynResponse = Console.ReadLine(); 
     var response = ynResponse != null && 
                      ynResponse.Equals("y", 
                          StringComparison.InvariantCultureIgnoreCase); 
     return response; 
 }
```
Aurora アクションを管理するためにシナリオによって呼び出されるラッパーメソッド。

```
using Amazon.RDS;
using Amazon.RDS.Model;
namespace AuroraActions;
/// <summary>
/// Wrapper for the Amazon Aurora cluster client operations.
// </summary>
public class AuroraWrapper
{ 
     private readonly IAmazonRDS _amazonRDS; 
     public AuroraWrapper(IAmazonRDS amazonRDS) 
    \{ _amazonRDS = amazonRDS; 
     } 
     /// <summary> 
     /// Get a list of DB engine versions for a particular DB engine. 
     /// </summary>
```

```
 /// <param name="engine">The name of the engine.</param> 
     /// <param name="parameterGroupFamily">Optional parameter group family name.</
param> 
    /// <returns>A list of DBEngineVersions.</returns>
     public async Task<List<DBEngineVersion>> 
  DescribeDBEngineVersionsForEngineAsync(string engine, 
         string? parameterGroupFamily = null) 
     { 
         var response = await _amazonRDS.DescribeDBEngineVersionsAsync( 
             new DescribeDBEngineVersionsRequest() 
\{\hspace{.1cm} \} Engine = engine, 
                  DBParameterGroupFamily = parameterGroupFamily 
             }); 
         return response.DBEngineVersions; 
     } 
     /// <summary> 
     /// Create a custom cluster parameter group. 
     /// </summary> 
     /// <param name="parameterGroupFamily">The family of the parameter group.</
param> 
     /// <param name="groupName">The name for the new parameter group.</param> 
     /// <param name="description">A description for the new parameter group.</param> 
     /// <returns>The new parameter group object.</returns> 
     public async Task<DBClusterParameterGroup> 
  CreateCustomClusterParameterGroupAsync( 
         string parameterGroupFamily, 
         string groupName, 
         string description) 
     { 
         var request = new CreateDBClusterParameterGroupRequest 
         { 
             DBParameterGroupFamily = parameterGroupFamily, 
             DBClusterParameterGroupName = groupName, 
             Description = description, 
         }; 
         var response = await _amazonRDS.CreateDBClusterParameterGroupAsync(request); 
         return response.DBClusterParameterGroup; 
     } 
     /// <summary> 
     /// Describe the cluster parameters in a parameter group.
```

```
 /// </summary> 
    /// <param name="groupName">The name of the parameter group.</param> 
     /// <param name="source">The optional name of the source filter.</param> 
   /// <returns>The collection of parameters.</returns>
     public async Task<List<Parameter>> 
 DescribeDBClusterParametersInGroupAsync(string groupName, string? source = null) 
     { 
        var paramList = new List<Parameter>();
         DescribeDBClusterParametersResponse response; 
         var request = new DescribeDBClusterParametersRequest 
         { 
             DBClusterParameterGroupName = groupName, 
             Source = source, 
         }; 
         // Get the full list if there are multiple pages. 
         do 
         { 
             response = await _amazonRDS.DescribeDBClusterParametersAsync(request); 
             paramList.AddRange(response.Parameters); 
             request.Marker = response.Marker; 
         } 
         while (response.Marker is not null); 
         return paramList; 
     } 
    /// <summary> 
    /// Get the description of a DB cluster parameter group by name. 
    /// </summary> 
    /// <param name="name">The name of the DB parameter group to describe.</param> 
    /// <returns>The parameter group description.</returns>
     public async Task<DBClusterParameterGroup?> 
 DescribeCustomDBClusterParameterGroupAsync(string name) 
     { 
         var response = await _amazonRDS.DescribeDBClusterParameterGroupsAsync( 
             new DescribeDBClusterParameterGroupsRequest() 
\{\hspace{.1cm} \} DBClusterParameterGroupName = name 
             }); 
         return response.DBClusterParameterGroups.FirstOrDefault(); 
     }
```

```
 /// <summary> 
    /// Modify the specified integer parameters with new values from user input. 
    /// </summary> 
    /// <param name="groupName">The group name for the parameters.</param> 
    /// <param name="parameters">The list of integer parameters to modify.</param> 
    /// <param name="newValue">Optional int value to set for parameters.</param> 
   /// <returns>The name of the group that was modified.</returns>
    public async Task<string> ModifyIntegerParametersInGroupAsync(string groupName, 
List<Parameter> parameters, int newValue = 0)
    { 
         foreach (var p in parameters) 
        \{ if (p.IsModifiable && p.DataType == "integer") 
\{\hspace{.1cm} \}while (newValue == 0)\overline{a} Console.WriteLine( 
                         $"Enter a new value for {p.ParameterName} from the allowed 
 values {p.AllowedValues} "); 
                     var choice = Console.ReadLine(); 
                     int.TryParse(choice, out newValue); 
 } 
                 p.ParameterValue = newValue.ToString(); 
 } 
         } 
        var request = new ModifyDBClusterParameterGroupRequest 
         { 
             Parameters = parameters, 
             DBClusterParameterGroupName = groupName, 
        }; 
        var result = await _amazonRDS.ModifyDBClusterParameterGroupAsync(request);
         return result.DBClusterParameterGroupName; 
    } 
    /// <summary> 
    /// Get a list of orderable DB instance options for a specific 
    /// engine and engine version. 
    /// </summary>
```

```
 /// <param name="engine">Name of the engine.</param> 
    /// <param name="engineVersion">Version of the engine.</param> 
     /// <returns>List of OrderableDBInstanceOptions.</returns> 
     public async Task<List<OrderableDBInstanceOption>> 
 DescribeOrderableDBInstanceOptionsPagedAsync(string engine, string engineVersion) 
    \mathcal{L} // Use a paginator to get a list of DB instance options. 
         var results = new List<OrderableDBInstanceOption>(); 
         var paginateInstanceOptions = 
 _amazonRDS.Paginators.DescribeOrderableDBInstanceOptions( 
             new DescribeOrderableDBInstanceOptionsRequest() 
\{\hspace{.1cm} \} Engine = engine, 
                 EngineVersion = engineVersion, 
             }); 
         // Get the entire list using the paginator. 
         await foreach (var instanceOptions in 
 paginateInstanceOptions.OrderableDBInstanceOptions) 
         { 
             results.Add(instanceOptions); 
 } 
         return results; 
     } 
    /// <summary> 
    /// Delete a particular parameter group by name. 
    /// </summary> 
    /// <param name="groupName">The name of the parameter group.</param> 
    /// <returns>True if successful.</returns>
    public async Task<bool> DeleteClusterParameterGroupByNameAsync(string groupName)
    \{ var request = new DeleteDBClusterParameterGroupRequest 
         { 
             DBClusterParameterGroupName = groupName, 
         }; 
        var response = await _amazonRDS.DeleteDBClusterParameterGroupAsync(request);
         return response.HttpStatusCode == System.Net.HttpStatusCode.OK; 
     } 
    /// <summary> 
    /// Create a new cluster and database. 
    /// </summary> 
     /// <param name="dbName">The name of the new database.</param>
```

```
 /// <param name="clusterIdentifier">The identifier of the cluster.</param> 
     /// <param name="parameterGroupName">The name of the parameter group.</param> 
     /// <param name="dbEngine">The engine to use for the new cluster.</param> 
    /// <param name="dbEngineVersion">The version of the engine to use.</param> 
    /// <param name="adminName">The admin username.</param> 
    /// <param name="adminPassword">The primary admin password.</param> 
   /// <returns>The cluster object.</returns>
     public async Task<DBCluster> CreateDBClusterWithAdminAsync( 
         string dbName, 
         string clusterIdentifier, 
         string parameterGroupName, 
         string dbEngine, 
         string dbEngineVersion, 
         string adminName, 
         string adminPassword) 
     { 
         var request = new CreateDBClusterRequest 
         { 
             DatabaseName = dbName, 
             DBClusterIdentifier = clusterIdentifier, 
             DBClusterParameterGroupName = parameterGroupName, 
             Engine = dbEngine, 
             EngineVersion = dbEngineVersion, 
            MasterUsername = adminName,
            MasterUserPassword = adminPassword,
         }; 
        var response = await _amazonRDS.CreateDBClusterAsync(request);
         return response.DBCluster; 
     } 
    /// <summary> 
    /// Returns a list of DB instances. 
    /// </summary> 
    /// <param name="dbInstanceIdentifier">Optional name of a specific DB 
 instance.</param> 
     /// <returns>List of DB instances.</returns> 
     public async Task<List<DBInstance>> DescribeDBInstancesPagedAsync(string? 
 dbInstanceIdentifier = null) 
     { 
        var results = new List<DBInstance>();
         var instancesPaginator = _amazonRDS.Paginators.DescribeDBInstances( 
             new DescribeDBInstancesRequest 
\{\hspace{.1cm} \}
```

```
 DBInstanceIdentifier = dbInstanceIdentifier 
              }); 
         // Get the entire list using the paginator. 
         await foreach (var instances in instancesPaginator.DBInstances) 
        \mathcal{L} results.Add(instances); 
         } 
         return results; 
     } 
     /// <summary> 
     /// Returns a list of DB clusters. 
     /// </summary> 
     /// <param name="dbInstanceIdentifier">Optional name of a specific DB cluster.</
param> 
     /// <returns>List of DB clusters.</returns> 
     public async Task<List<DBCluster>> DescribeDBClustersPagedAsync(string? 
  dbClusterIdentifier = null) 
     { 
         var results = new List<DBCluster>(); 
         DescribeDBClustersResponse response; 
         DescribeDBClustersRequest request = new DescribeDBClustersRequest 
        \mathcal{L} DBClusterIdentifier = dbClusterIdentifier 
         }; 
         // Get the full list if there are multiple pages. 
         do 
         { 
              response = await _amazonRDS.DescribeDBClustersAsync(request); 
              results.AddRange(response.DBClusters); 
              request.Marker = response.Marker; 
         } 
         while (response.Marker is not null); 
         return results; 
     } 
     /// <summary> 
     /// Create an Amazon Relational Database Service (Amazon RDS) DB instance 
     /// with a particular set of properties. Use the action DescribeDBInstancesAsync 
     /// to determine when the DB instance is ready to use. 
     /// </summary> 
     /// <param name="dbInstanceIdentifier">DB instance identifier.</param> 
     /// <param name="dbClusterIdentifier">DB cluster identifier.</param>
```
```
 /// <param name="dbEngine">The engine for the DB instance.</param> 
    /// <param name="dbEngineVersion">Version for the DB instance.</param> 
     /// <param name="instanceClass">Class for the DB instance.</param> 
    /// <returns>DB instance object.</returns> 
     public async Task<DBInstance> CreateDBInstanceInClusterAsync( 
         string dbClusterIdentifier, 
         string dbInstanceIdentifier, 
         string dbEngine, 
         string dbEngineVersion, 
         string instanceClass) 
     { 
        // When creating the instance within a cluster, do not specify the name or
 size. 
         var response = await _amazonRDS.CreateDBInstanceAsync( 
             new CreateDBInstanceRequest() 
\{\hspace{.1cm} \} DBClusterIdentifier = dbClusterIdentifier, 
                 DBInstanceIdentifier = dbInstanceIdentifier, 
                 Engine = dbEngine, 
                 EngineVersion = dbEngineVersion, 
                 DBInstanceClass = instanceClass 
             }); 
         return response.DBInstance; 
     } 
    /// <summary> 
    /// Create a snapshot of a cluster. 
    /// </summary> 
    /// <param name="dbClusterIdentifier">DB cluster identifier.</param> 
    /// <param name="snapshotIdentifier">Identifier for the snapshot.</param> 
    /// <returns>DB snapshot object.</returns> 
     public async Task<DBClusterSnapshot> 
 CreateClusterSnapshotByIdentifierAsync(string dbClusterIdentifier, string 
 snapshotIdentifier) 
     { 
         var response = await _amazonRDS.CreateDBClusterSnapshotAsync( 
             new CreateDBClusterSnapshotRequest() 
\{\hspace{.1cm} \} DBClusterIdentifier = dbClusterIdentifier, 
                 DBClusterSnapshotIdentifier = snapshotIdentifier, 
             }); 
         return response.DBClusterSnapshot;
```

```
 } 
     /// <summary> 
    /// Return a list of DB snapshots for a particular DB cluster. 
    /// </summary> 
    /// <param name="dbClusterIdentifier">DB cluster identifier.</param> 
    /// <returns>List of DB snapshots.</returns> 
     public async Task<List<DBClusterSnapshot>> 
 DescribeDBClusterSnapshotsByIdentifierAsync(string dbClusterIdentifier) 
     { 
         var results = new List<DBClusterSnapshot>(); 
         DescribeDBClusterSnapshotsResponse response; 
         DescribeDBClusterSnapshotsRequest request = new 
 DescribeDBClusterSnapshotsRequest 
         { 
             DBClusterIdentifier = dbClusterIdentifier 
         }; 
         // Get the full list if there are multiple pages. 
         do 
         { 
             response = await _amazonRDS.DescribeDBClusterSnapshotsAsync(request); 
             results.AddRange(response.DBClusterSnapshots); 
             request.Marker = response.Marker; 
         } 
         while (response.Marker is not null); 
         return results; 
     } 
    /// <summary> 
    /// Delete a particular DB cluster. 
    /// </summary> 
    /// <param name="dbClusterIdentifier">DB cluster identifier.</param> 
     /// <returns>DB cluster object.</returns> 
     public async Task<DBCluster> DeleteDBClusterByIdentifierAsync(string 
 dbClusterIdentifier) 
    \sqrt{ } var response = await _amazonRDS.DeleteDBClusterAsync( 
             new DeleteDBClusterRequest() 
\{\hspace{.1cm} \} DBClusterIdentifier = dbClusterIdentifier, 
                  SkipFinalSnapshot = true 
             });
```

```
 return response.DBCluster; 
     } 
     /// <summary> 
     /// Delete a particular DB instance. 
     /// </summary> 
     /// <param name="dbInstanceIdentifier">DB instance identifier.</param> 
     /// <returns>DB instance object.</returns> 
     public async Task<DBInstance> DeleteDBInstanceByIdentifierAsync(string 
  dbInstanceIdentifier) 
     { 
         var response = await _amazonRDS.DeleteDBInstanceAsync( 
              new DeleteDBInstanceRequest() 
\{\hspace{.1cm} \} DBInstanceIdentifier = dbInstanceIdentifier, 
                  SkipFinalSnapshot = true, 
                  DeleteAutomatedBackups = true 
              }); 
         return response.DBInstance; 
     }
}
```
- API の詳細については、「AWS SDK for .NET API リファレンス」の以下のトピックを参照し てください。
	- [CreateDBCluster](https://docs.aws.amazon.com/goto/DotNetSDKV3/rds-2014-10-31/CreateDBCluster)
	- [CreateDBClusterParameterGroup](https://docs.aws.amazon.com/goto/DotNetSDKV3/rds-2014-10-31/CreateDBClusterParameterGroup)
	- [CreateDBClusterSnapshot](https://docs.aws.amazon.com/goto/DotNetSDKV3/rds-2014-10-31/CreateDBClusterSnapshot)
	- [CreateDBInstance](https://docs.aws.amazon.com/goto/DotNetSDKV3/rds-2014-10-31/CreateDBInstance)
	- [DeleteDBCluster](https://docs.aws.amazon.com/goto/DotNetSDKV3/rds-2014-10-31/DeleteDBCluster)
	- [DeleteDBClusterParameterGroup](https://docs.aws.amazon.com/goto/DotNetSDKV3/rds-2014-10-31/DeleteDBClusterParameterGroup)
	- [DeleteDBInstance](https://docs.aws.amazon.com/goto/DotNetSDKV3/rds-2014-10-31/DeleteDBInstance)
	- [DescribeDBClusterParameterGroups](https://docs.aws.amazon.com/goto/DotNetSDKV3/rds-2014-10-31/DescribeDBClusterParameterGroups)
	- [DescribeDBClusterParameters](https://docs.aws.amazon.com/goto/DotNetSDKV3/rds-2014-10-31/DescribeDBClusterParameters)
	- [DescribeDBClusterSnapshots](https://docs.aws.amazon.com/goto/DotNetSDKV3/rds-2014-10-31/DescribeDBClusterSnapshots)
	- [DescribeDBClusters](https://docs.aws.amazon.com/goto/DotNetSDKV3/rds-2014-10-31/DescribeDBClusters)
- [DescribeDBEngineVersions](https://docs.aws.amazon.com/goto/DotNetSDKV3/rds-2014-10-31/DescribeDBEngineVersions)
- [DescribeDBInstances](https://docs.aws.amazon.com/goto/DotNetSDKV3/rds-2014-10-31/DescribeDBInstances)
- [DescribeOrderableDBInstanceOptions](https://docs.aws.amazon.com/goto/DotNetSDKV3/rds-2014-10-31/DescribeOrderableDBInstanceOptions)
- [ModifyDBClusterParameterGroup](https://docs.aws.amazon.com/goto/DotNetSDKV3/rds-2014-10-31/ModifyDBClusterParameterGroup)

を使用した Auto Scaling の例 AWS SDK for .NET

次のコード例は、Auto Scaling AWS SDK for .NET で を使用してアクションを実行し、一般的なシ ナリオを実装する方法を示しています。

アクションはより大きなプログラムからのコードの抜粋であり、コンテキスト内で実行する必要が あります。アクションは個々のサービス機能を呼び出す方法を示していますが、関連するシナリオや サービス間の例ではアクションのコンテキストが確認できます。

「シナリオ」は、同じサービス内で複数の関数を呼び出して、特定のタスクを実行する方法を示す コード例です。

各例には、 へのリンクが含まれています。ここでは GitHub、コンテキスト内でコードを設定および 実行する方法の手順を確認できます。

開始方法

こんにちは、Auto Scaling

次のコード例は、Auto Scaling の使用を開始する方法を示しています。

AWS SDK for NFT

**a** Note

については、「」を参照してください GitHub。[AWS コード例リポジトリ](https://github.com/awsdocs/aws-doc-sdk-examples/tree/main/dotnetv3/AutoScaling#code-examples) で全く同じ例 を見つけて、設定と実行の方法を確認してください。

```
namespace AutoScalingActions;
```
using Amazon.AutoScaling;

public class HelloAutoScaling

{

```
 /// <summary> 
     /// Hello Amazon EC2 Auto Scaling. List EC2 Auto Scaling groups. 
     /// </summary> 
     /// <param name="args"></param> 
     /// <returns>Async Task.</returns> 
     static async Task Main(string[] args) 
     { 
        var client = new AmazonAutoScalingClient();
         Console.WriteLine("Welcome to Amazon EC2 Auto Scaling."); 
         Console.WriteLine("Let's get a description of your Auto Scaling groups."); 
         var response = await client.DescribeAutoScalingGroupsAsync(); 
         response.AutoScalingGroups.ForEach(autoScalingGroup => 
         { 
 Console.WriteLine($"{autoScalingGroup.AutoScalingGroupName}\t{autoScalingGroup.Availability
         }); 
         if (response.AutoScalingGroups.Count == 0) 
         { 
             Console.WriteLine("Sorry, you don't have any Amazon EC2 Auto Scaling 
  groups."); 
         } 
     }
}
```
- API の詳細については、「 API リファレンス[DescribeAutoScalingGroups](https://docs.aws.amazon.com/goto/DotNetSDKV3/autoscaling-2011-01-01/DescribeAutoScalingGroups)」の「」を参照して ください。 AWS SDK for .NET
- トピック
- [アクション](#page-10576-0)
- [シナリオ](#page-10598-0)

アクション

# **AttachLoadBalancerTargetGroups**

```
次の例は、AttachLoadBalancerTargetGroups を使用する方法を説明しています。
```
#### AWS SDK for NFT

## **a** Note

については、「」を参照してください GitHub。[AWS コード例リポジトリ](https://github.com/awsdocs/aws-doc-sdk-examples/tree/main/dotnetv3/cross-service/ResilientService/AutoScalerActions#code-examples) で全く同じ例 を見つけて、設定と実行の方法を確認してください。

```
 /// <summary> 
     /// Attaches an Elastic Load Balancing (ELB) target group to this EC2 Auto 
  Scaling group. 
     /// The 
     /// </summary> 
     /// <param name="autoScalingGroupName">The name of the Auto Scaling group.</
param> 
     /// <param name="targetGroupArn">The Arn for the target group.</param> 
    /// <returns>Async task.</returns>
     public async Task AttachLoadBalancerToGroup(string autoScalingGroupName, string 
  targetGroupArn) 
    \left\{ \right. await _amazonAutoScaling.AttachLoadBalancerTargetGroupsAsync( 
              new AttachLoadBalancerTargetGroupsRequest() 
\{\hspace{.1cm} \} AutoScalingGroupName = autoScalingGroupName, 
                  TargetGroupARNs = new List<string>() { targetGroupArn } 
              }); 
     }
```
• API の詳細については、「 API リファレンス[AttachLoadBalancerTargetGroups」](https://docs.aws.amazon.com/goto/DotNetSDKV3/autoscaling-2011-01-01/AttachLoadBalancerTargetGroups)の「」を参照 してください。 AWS SDK for .NET

## **CreateAutoScalingGroup**

次の例は、CreateAutoScalingGroup を使用する方法を説明しています。

#### AWS SDK for .NET

#### **a** Note

```
 /// <summary> 
 /// Create a new Amazon EC2 Auto Scaling group. 
 /// </summary> 
 /// <param name="groupName">The name to use for the new Auto Scaling 
 /// group.</param> 
 /// <param name="launchTemplateName">The name of the Amazon EC2 Auto Scaling 
/// launch template to use to create instances in the group. </param>
 /// <returns>A Boolean value indicating the success of the action.</returns> 
public async Task<bool> CreateAutoScalingGroupAsync(
     string groupName, 
     string launchTemplateName, 
     string availabilityZone) 
 { 
     var templateSpecification = new LaunchTemplateSpecification 
     { 
         LaunchTemplateName = launchTemplateName, 
     }; 
    var zoneList = new List<string>
         { 
              availabilityZone, 
         }; 
     var request = new CreateAutoScalingGroupRequest 
     { 
         AutoScalingGroupName = groupName, 
         AvailabilityZones = zoneList, 
         LaunchTemplate = templateSpecification, 
        MaxSize = 6,
         MinSize = 1 
     };
```

```
 var response = await 
 _amazonAutoScaling.CreateAutoScalingGroupAsync(request); 
        Console.WriteLine($"{groupName} Auto Scaling Group created"); 
        return response.HttpStatusCode == System.Net.HttpStatusCode.OK; 
    }
```
• API の詳細については、「 API リファレンス[CreateAutoScalingGroup」](https://docs.aws.amazon.com/goto/DotNetSDKV3/autoscaling-2011-01-01/CreateAutoScalingGroup)の「」を参照してくだ さい。 AWS SDK for .NET

#### **DeleteAutoScalingGroup**

次の例は、DeleteAutoScalingGroup を使用する方法を説明しています。

AWS SDK for .NET

**a** Note

については、「」を参照してください GitHub。[AWS コード例リポジトリ](https://github.com/awsdocs/aws-doc-sdk-examples/tree/main/dotnetv3/cross-service/ResilientService/AutoScalerActions#code-examples) で全く同じ例 を見つけて、設定と実行の方法を確認してください。

Auto Scaling グループの最小サイズをゼロに更新し、グループ内のすべてのインスタンスを終了 して、グループを削除します。

```
 /// <summary> 
    /// Try to terminate an instance by its Id. 
    /// </summary> 
    /// <param name="instanceId">The Id of the instance to terminate.</param> 
   /// <returns>Async task.</returns>
    public async Task TryTerminateInstanceById(string instanceId) 
    { 
         var stopping = false; 
         Console.WriteLine($"Stopping {instanceId}..."); 
         while (!stopping) 
         { 
             try 
\{\hspace{.1cm} \} await _amazonAutoScaling.TerminateInstanceInAutoScalingGroupAsync( 
                     new TerminateInstanceInAutoScalingGroupRequest() 
\{ \}
```

```
 InstanceId = instanceId, 
                         ShouldDecrementDesiredCapacity = false 
                     }); 
                 stopping = true; 
 } 
             catch (ScalingActivityInProgressException) 
             { 
                 Console.WriteLine($"Scaling activity in progress for {instanceId}. 
 Waiting..."); 
                 Thread.Sleep(10000); 
 } 
         } 
    } 
    /// <summary> 
    /// Tries to delete the EC2 Auto Scaling group. If the group is in use or in 
 progress, 
    /// waits and retries until the group is successfully deleted. 
    /// </summary> 
    /// <param name="groupName">The name of the group to try to delete.</param> 
   /// <returns>Async task.</returns>
    public async Task TryDeleteGroupByName(string groupName) 
    { 
         var stopped = false; 
        while (!stopped) 
         { 
             try 
\{\hspace{.1cm} \} await _amazonAutoScaling.DeleteAutoScalingGroupAsync( 
                     new DeleteAutoScalingGroupRequest() 
\{ AutoScalingGroupName = groupName 
                     }); 
                 stopped = true; 
 } 
             catch (Exception e) 
                 when ((e is ScalingActivityInProgressException) 
                       || (e is Amazon.AutoScaling.Model.ResourceInUseException)) 
\{\hspace{.1cm} \} Console.WriteLine($"Some instances are still running. Waiting..."); 
                 Thread.Sleep(10000); 
 } 
         } 
    }
```

```
 /// <summary> 
     /// Terminate instances and delete the Auto Scaling group by name. 
    /// </summary> 
    /// <param name="groupName">The name of the group to delete.</param> 
   /// <returns>Async task.</returns>
     public async Task TerminateAndDeleteAutoScalingGroupWithName(string groupName) 
     { 
         var describeGroupsResponse = await 
 _amazonAutoScaling.DescribeAutoScalingGroupsAsync( 
             new DescribeAutoScalingGroupsRequest() 
\{\hspace{.1cm} \} AutoScalingGroupNames = new List<string>() { groupName } 
             }); 
         if (describeGroupsResponse.AutoScalingGroups.Any()) 
         { 
             // Update the size to 0. 
             await _amazonAutoScaling.UpdateAutoScalingGroupAsync( 
                 new UpdateAutoScalingGroupRequest() 
\overline{a} AutoScalingGroupName = groupName, 
                     MinSize = 0 }); 
             var group = describeGroupsResponse.AutoScalingGroups[0]; 
             foreach (var instance in group.Instances) 
\{\hspace{.1cm} \} await TryTerminateInstanceById(instance.InstanceId); 
 } 
             await TryDeleteGroupByName(groupName); 
         } 
         else 
\overline{\mathcal{L}} Console.WriteLine($"No groups found with name {groupName}."); 
         } 
     }
```
 /// <summary> /// Delete an Auto Scaling group. /// </summary>

```
 /// <param name="groupName">The name of the Amazon EC2 Auto Scaling group.</
param> 
     /// <returns>A Boolean value indicating the success of the action.</returns> 
     public async Task<bool> DeleteAutoScalingGroupAsync( 
         string groupName) 
     { 
         var deleteAutoScalingGroupRequest = new DeleteAutoScalingGroupRequest 
        \mathcal{L} AutoScalingGroupName = groupName, 
              ForceDelete = true, 
         }; 
         var response = await 
  _amazonAutoScaling.DeleteAutoScalingGroupAsync(deleteAutoScalingGroupRequest); 
         if (response.HttpStatusCode == System.Net.HttpStatusCode.OK) 
         { 
              Console.WriteLine($"You successfully deleted {groupName}"); 
              return true; 
         } 
         Console.WriteLine($"Couldn't delete {groupName}."); 
         return false; 
     }
```
• API の詳細については、「 API リファレンス[DeleteAutoScalingGroup」](https://docs.aws.amazon.com/goto/DotNetSDKV3/autoscaling-2011-01-01/DeleteAutoScalingGroup)の「」を参照してくだ さい。 AWS SDK for .NET

## **DescribeAutoScalingGroups**

次の例は、DescribeAutoScalingGroups を使用する方法を説明しています。

AWS SDK for .NET

**a** Note

```
 /// <summary> 
     /// Get data about the instances in an Amazon EC2 Auto Scaling group. 
     /// </summary> 
     /// <param name="groupName">The name of the Amazon EC2 Auto Scaling group.</
param> 
     /// <returns>A list of Amazon EC2 Auto Scaling details.</returns> 
     public async Task<List<AutoScalingInstanceDetails>> 
  DescribeAutoScalingInstancesAsync( 
         string groupName) 
     { 
         var groups = await DescribeAutoScalingGroupsAsync(groupName); 
        var instanceIds = new List<string>();
         groups!.ForEach(group => 
        \mathcal{L} if (group.AutoScalingGroupName == groupName) 
\{\hspace{.1cm} \} group.Instances.ForEach(instance => 
\overline{a} instanceIds.Add(instance.InstanceId); 
                  }); 
 } 
         }); 
         var scalingGroupsRequest = new DescribeAutoScalingInstancesRequest 
        \mathcal{L} MaxRecords = 10, 
             InstanceIds = instanceIds, 
         }; 
         var response = await 
  _amazonAutoScaling.DescribeAutoScalingInstancesAsync(scalingGroupsRequest); 
         var instanceDetails = response.AutoScalingInstances; 
         return instanceDetails; 
     }
```
• API の詳細については、「 API リファレンス[DescribeAutoScalingGroups](https://docs.aws.amazon.com/goto/DotNetSDKV3/autoscaling-2011-01-01/DescribeAutoScalingGroups)」の「」を参照して ください。 AWS SDK for .NET

### **DescribeAutoScalingInstances**

次の例は、DescribeAutoScalingInstances を使用する方法を説明しています。

### AWS SDK for .NET

### **a** Note

```
 /// <summary> 
     /// Get data about the instances in an Amazon EC2 Auto Scaling group. 
     /// </summary> 
     /// <param name="groupName">The name of the Amazon EC2 Auto Scaling group.</
param> 
    /// <returns>A list of Amazon EC2 Auto Scaling details.</returns>
     public async Task<List<AutoScalingInstanceDetails>> 
  DescribeAutoScalingInstancesAsync( 
         string groupName) 
     { 
         var groups = await DescribeAutoScalingGroupsAsync(groupName); 
        var instanceIds = new List<string>();
         groups!.ForEach(group => 
         { 
             if (group.AutoScalingGroupName == groupName) 
\{\hspace{.1cm} \} group.Instances.ForEach(instance => 
\overline{a} instanceIds.Add(instance.InstanceId); 
                 }); 
 } 
         }); 
         var scalingGroupsRequest = new DescribeAutoScalingInstancesRequest 
         { 
             MaxRecords = 10, 
             InstanceIds = instanceIds, 
         };
```

```
 var response = await 
 _amazonAutoScaling.DescribeAutoScalingInstancesAsync(scalingGroupsRequest); 
        var instanceDetails = response.AutoScalingInstances; 
        return instanceDetails; 
    }
```
• API の詳細については、「 API リファレンス[DescribeAutoScalingInstances](https://docs.aws.amazon.com/goto/DotNetSDKV3/autoscaling-2011-01-01/DescribeAutoScalingInstances)」の「」を参照し てください。 AWS SDK for .NET

### **DescribeScalingActivities**

次の例は、DescribeScalingActivities を使用する方法を説明しています。

AWS SDK for .NET

**a** Note

```
 /// <summary> 
     /// Retrieve a list of the Amazon EC2 Auto Scaling activities for an 
     /// Amazon EC2 Auto Scaling group. 
     /// </summary> 
     /// <param name="groupName">The name of the Amazon EC2 Auto Scaling group.</
param> 
     /// <returns>A list of Amazon EC2 Auto Scaling activities.</returns> 
     public async Task<List<Amazon.AutoScaling.Model.Activity>> 
  DescribeScalingActivitiesAsync( 
         string groupName) 
     { 
         var scalingActivitiesRequest = new DescribeScalingActivitiesRequest 
         { 
             AutoScalingGroupName = groupName, 
             MaxRecords = 10, 
         };
```

```
 var response = await 
 _amazonAutoScaling.DescribeScalingActivitiesAsync(scalingActivitiesRequest); 
        return response.Activities; 
    }
```
• API の詳細については、「 API リファレンス[DescribeScalingActivities」](https://docs.aws.amazon.com/goto/DotNetSDKV3/autoscaling-2011-01-01/DescribeScalingActivities)の「」を参照してくだ さい。 AWS SDK for .NET

#### **DisableMetricsCollection**

次の例は、DisableMetricsCollection を使用する方法を説明しています。

AWS SDK for .NET

**a** Note

```
 /// <summary> 
    /// Disable the collection of metric data for an Amazon EC2 Auto Scaling 
   /// group. 
   /// </summary> 
   /// <param name="groupName">The name of the Auto Scaling group.</param> 
   /// <returns>A Boolean value that indicates the success or failure of 
  /// the operation.</returns>
   public async Task<bool> DisableMetricsCollectionAsync(string groupName)
    { 
        var request = new DisableMetricsCollectionRequest 
       \{ AutoScalingGroupName = groupName, 
        }; 
        var response = await 
 _amazonAutoScaling.DisableMetricsCollectionAsync(request); 
        return response.HttpStatusCode == System.Net.HttpStatusCode.OK; 
    }
```
• API の詳細については、「 API リファレンス[DisableMetricsCollection」](https://docs.aws.amazon.com/goto/DotNetSDKV3/autoscaling-2011-01-01/DisableMetricsCollection)の「」を参照してくだ さい。 AWS SDK for .NET

#### **EnableMetricsCollection**

次の例は、EnableMetricsCollection を使用する方法を説明しています。

AWS SDK for .NET

## **a** Note

```
 /// <summary> 
    /// Enable the collection of metric data for an Auto Scaling group. 
   /// </summary> 
   /// <param name="groupName">The name of the Auto Scaling group.</param> 
   /// <returns>A Boolean value indicating the success of the action.</returns> 
   public async Task<bool> EnableMetricsCollectionAsync(string groupName)
   \{ var listMetrics = new List<string> 
            { 
                 "GroupMaxSize", 
            }; 
        var collectionRequest = new EnableMetricsCollectionRequest 
        { 
            AutoScalingGroupName = groupName, 
            Metrics = listMetrics, 
            Granularity = "1Minute", 
        }; 
        var response = await 
 _amazonAutoScaling.EnableMetricsCollectionAsync(collectionRequest); 
        return response.HttpStatusCode == System.Net.HttpStatusCode.OK; 
    }
```
• API の詳細については、「 API リファレンス[EnableMetricsCollection](https://docs.aws.amazon.com/goto/DotNetSDKV3/autoscaling-2011-01-01/EnableMetricsCollection)」の「」を参照してくだ さい。 AWS SDK for .NET

#### **SetDesiredCapacity**

次の例は、SetDesiredCapacity を使用する方法を説明しています。

AWS SDK for .NET

**a** Note

については、「」を参照してください GitHub。[AWS コード例リポジトリ](https://github.com/awsdocs/aws-doc-sdk-examples/tree/main/dotnetv3/AutoScaling#code-examples) で全く同じ例 を見つけて、設定と実行の方法を確認してください。

```
 /// <summary> 
    /// Set the desired capacity of an Auto Scaling group. 
   /// </summary> 
   /// <param name="groupName">The name of the Auto Scaling group.</param> 
   /// <param name="desiredCapacity">The desired capacity for the Auto 
   /// Scaling group.</param> 
   /// <returns>A Boolean value indicating the success of the action.</returns> 
   public async Task<bool> SetDesiredCapacityAsync(
        string groupName, 
        int desiredCapacity) 
    { 
        var capacityRequest = new SetDesiredCapacityRequest 
        { 
            AutoScalingGroupName = groupName, 
            DesiredCapacity = desiredCapacity, 
        }; 
        var response = await 
 _amazonAutoScaling.SetDesiredCapacityAsync(capacityRequest); 
        Console.WriteLine($"You have set the DesiredCapacity to 
 {desiredCapacity}.");
```
return response.HttpStatusCode == System.Net.HttpStatusCode.OK;

}

• API の詳細については、「 API リファレンス[SetDesiredCapacity」](https://docs.aws.amazon.com/goto/DotNetSDKV3/autoscaling-2011-01-01/SetDesiredCapacity)の「」を参照してくださ い。 AWS SDK for .NET

# **TerminateInstanceInAutoScalingGroup**

次の例は、TerminateInstanceInAutoScalingGroup を使用する方法を説明しています。

#### AWS SDK for .NET

## **a** Note

```
 /// <summary> 
     /// Terminate all instances in the Auto Scaling group in preparation for 
     /// deleting the group. 
     /// </summary> 
     /// <param name="instanceId">The instance Id of the instance to terminate.</
param> 
     /// <returns>A Boolean value that indicates the success or failure of 
    /// the operation.</returns>
    public async Task<bool> TerminateInstanceInAutoScalingGroupAsync(
         string instanceId) 
     { 
         var request = new TerminateInstanceInAutoScalingGroupRequest 
         { 
             InstanceId = instanceId, 
             ShouldDecrementDesiredCapacity = false, 
         }; 
         var response = await 
  _amazonAutoScaling.TerminateInstanceInAutoScalingGroupAsync(request); 
         if (response.HttpStatusCode == System.Net.HttpStatusCode.OK) 
         {
```

```
 Console.WriteLine($"You have terminated the instance: {instanceId}"); 
         return true; 
     } 
     Console.WriteLine($"Could not terminate {instanceId}"); 
     return false; 
 }
```
• API の詳細については、「 API リファレンス[TerminateInstanceInAutoScalingGroup](https://docs.aws.amazon.com/goto/DotNetSDKV3/autoscaling-2011-01-01/TerminateInstanceInAutoScalingGroup)」の「」を 参照してください。 AWS SDK for .NET

### **UpdateAutoScalingGroup**

次の例は、UpdateAutoScalingGroup を使用する方法を説明しています。

AWS SDK for .NET

**a** Note

```
 /// <summary> 
     /// Update the capacity of an Auto Scaling group. 
     /// </summary> 
     /// <param name="groupName">The name of the Auto Scaling group.</param> 
     /// <param name="launchTemplateName">The name of the EC2 launch template.</
param> 
     /// <param name="maxSize">The maximum number of instances that can be 
     /// created for the Auto Scaling group.</param> 
     /// <returns>A Boolean value indicating the success of the action.</returns> 
     public async Task<bool> UpdateAutoScalingGroupAsync( 
         string groupName, 
         string launchTemplateName, 
         int maxSize) 
     { 
         var templateSpecification = new LaunchTemplateSpecification 
         {
```

```
 LaunchTemplateName = launchTemplateName, 
        }; 
        var groupRequest = new UpdateAutoScalingGroupRequest 
       \mathcal{L} MaxSize = maxSize, 
             AutoScalingGroupName = groupName, 
             LaunchTemplate = templateSpecification, 
        }; 
        var response = await 
 _amazonAutoScaling.UpdateAutoScalingGroupAsync(groupRequest); 
        if (response.HttpStatusCode == System.Net.HttpStatusCode.OK) 
        { 
             Console.WriteLine($"You successfully updated the Auto Scaling group 
 {groupName}."); 
             return true; 
        } 
        else 
        { 
             return false; 
        } 
    }
```
• API の詳細については、「 API リファレンス[UpdateAutoScalingGroup」](https://docs.aws.amazon.com/goto/DotNetSDKV3/autoscaling-2011-01-01/UpdateAutoScalingGroup)の「」を参照してくだ さい。 AWS SDK for .NET

シナリオ

レジリエントなサービスの構築と管理

次のコード例は、本、映画、曲のレコメンデーションを返す負荷分散型ウェブサービスの作成方法を 示しています。この例は、障害に対するサービスの対応方法と、障害発生時の耐障害性を高めるため にサービスを再構築する方法を示しています。

- Amazon EC2 Auto Scaling グループを使用して、起動テンプレートに基づいて Amazon Elastic Compute Cloud (Amazon EC2) インスタンスを作成し、インスタンス数を所定の範囲内に維持し ます。
- Elastic Load Balancing で HTTP リクエストを処理して配信します。
- Auto Scaling グループ内のインスタンスの状態を監視し、正常なインスタンスにのみリクエストを 転送します。
- 各 EC2 インスタンスで Python ウェブサーバーを実行して HTTP リクエストを処理します。ウェ ブサーバーはレコメンデーションとヘルスチェックを返します。
- Amazon DynamoDB テーブルを使用してレコメンデーションサービスをシミュレートできます。
- AWS Systems Manager パラメータを更新して、リクエストとヘルスチェックに対するウェブサー バーの応答を制御します。

AWS SDK for .NET

### **a** Note

については、「」を参照してください GitHub。[AWS コード例リポジトリ](https://github.com/awsdocs/aws-doc-sdk-examples/tree/main/dotnetv3/cross-service/ResilientService#code-examples) で全く同じ例 を見つけて、設定と実行の方法を確認してください。

コマンドプロンプトからインタラクティブのシナリオを実行します。

```
 static async Task Main(string[] args) 
    { 
        _configuration = new ConfigurationBuilder() 
            .SetBasePath(Directory.GetCurrentDirectory()) 
            .AddJsonFile("settings.json") // Load settings from .json file. 
            .AddJsonFile("settings.local.json", 
                true) // Optionally, load local settings. 
            .Build(); 
        // Set up dependency injection for the AWS services. 
        using var host = Host.CreateDefaultBuilder(args) 
            .ConfigureLogging(logging => 
                logging.AddFilter("System", LogLevel.Debug) 
                     .AddFilter<DebugLoggerProvider>("Microsoft", 
 LogLevel.Information) 
                     .AddFilter<ConsoleLoggerProvider>("Microsoft", LogLevel.Trace)) 
            .ConfigureServices((_, services) => 
                services.AddAWSService<IAmazonIdentityManagementService>() 
                     .AddAWSService<IAmazonDynamoDB>() 
                     .AddAWSService<IAmazonElasticLoadBalancingV2>() 
                     .AddAWSService<IAmazonSimpleSystemsManagement>()
```

```
 .AddAWSService<IAmazonAutoScaling>() 
                      .AddAWSService<IAmazonEC2>() 
                      .AddTransient<AutoScalerWrapper>() 
                      .AddTransient<ElasticLoadBalancerWrapper>() 
                      .AddTransient<SmParameterWrapper>() 
                      .AddTransient<Recommendations>() 
                      .AddSingleton<IConfiguration>(_configuration) 
) .Build(); 
         ServicesSetup(host); 
         ResourcesSetup(); 
         try 
         { 
             Console.WriteLine(new string('-', 80)); 
             Console.WriteLine("Welcome to the Resilient Architecture Example 
 Scenario."); 
             Console.WriteLine(new string('-', 80)); 
             await Deploy(true); 
             Console.WriteLine("Now let's begin the scenario."); 
             Console.WriteLine(new string('-', 80)); 
             await Demo(true); 
             Console.WriteLine(new string('-', 80)); 
             Console.WriteLine("Finally, let's clean up our resources."); 
             Console.WriteLine(new string('-', 80)); 
             await DestroyResources(true); 
             Console.WriteLine(new string('-', 80)); 
             Console.WriteLine("Resilient Architecture Example Scenario is 
 complete."); 
             Console.WriteLine(new string('-', 80)); 
         } 
         catch (Exception ex) 
         { 
             Console.WriteLine(new string('-', 80)); 
             Console.WriteLine($"There was a problem running the scenario: 
 {ex.Message}"); 
             await DestroyResources(true); 
             Console.WriteLine(new string('-', 80)); 
         }
```

```
 } 
    /// <summary> 
    /// Setup any common resources, also used for integration testing. 
    /// </summary> 
    public static void ResourcesSetup() 
    { 
       -httpClient = new HttpClient();
    } 
    /// <summary> 
    /// Populate the services for use within the console application. 
    /// </summary> 
   /// <param name="host">The services host.</param> 
    private static void ServicesSetup(IHost host) 
    { 
       elasticLoadBalancerWrapper =
 host.Services.GetRequiredService<ElasticLoadBalancerWrapper>(); 
        _iamClient = 
 host.Services.GetRequiredService<IAmazonIdentityManagementService>(); 
        _recommendations = host.Services.GetRequiredService<Recommendations>(); 
        _autoScalerWrapper = host.Services.GetRequiredService<AutoScalerWrapper>(); 
        _smParameterWrapper = 
 host.Services.GetRequiredService<SmParameterWrapper>(); 
    } 
    /// <summary> 
    /// Deploy necessary resources for the scenario. 
    /// </summary> 
    /// <param name="interactive">True to run as interactive.</param> 
   /// <returns>True if successful.</returns>
   public static async Task<bool> Deploy(bool interactive)
    { 
        var protocol = "HTTP"; 
       var port = 80;
        var sshPort = 22; 
        Console.WriteLine( 
             "\nFor this demo, we'll use the AWS SDK for .NET to create several AWS 
 resources\n" + 
             "to set up a load-balanced web service endpoint and explore some ways to 
 make it resilient\n" + 
             "against various kinds of failures.\n\n" + 
            "Some of the resources create by this demo are:\langle n'' \rangle;
```

```
 Console.WriteLine( 
            "\t* A DynamoDB table that the web service depends on to provide book, 
 movie, and song recommendations."); 
        Console.WriteLine( 
            "\t* An EC2 launch template that defines EC2 instances that each contain 
 a Python web server."); 
        Console.WriteLine( 
            "\t* An EC2 Auto Scaling group that manages EC2 instances across several 
 Availability Zones."); 
        Console.WriteLine( 
            "\t* An Elastic Load Balancing (ELB) load balancer that targets the Auto 
 Scaling group to distribute requests."); 
        Console.WriteLine(new string('-', 80)); 
        Console.WriteLine("Press Enter when you're ready to start deploying 
 resources."); 
        if (interactive) 
            Console.ReadLine(); 
        // Create and populate the DynamoDB table. 
       var databaseTableName = _configuration["databaseName"];
        var recommendationsPath = Path.Join(_configuration["resourcePath"], 
            "recommendations_objects.json"); 
        Console.WriteLine($"Creating and populating a DynamoDB table named 
 {databaseTableName}."); 
        await _recommendations.CreateDatabaseWithName(databaseTableName); 
        await _recommendations.PopulateDatabase(databaseTableName, 
 recommendationsPath); 
        Console.WriteLine(new string('-', 80)); 
        // Create the EC2 Launch Template. 
        Console.WriteLine( 
            $"Creating an EC2 launch template that runs 'server_startup_script.sh' 
 when an instance starts.\n" 
            + "\nThis script starts a Python web server defined in the `server.py` 
 script. The web server\n" 
            + "listens to HTTP requests on port 80 and responds to requests to '/' 
 and to '/healthcheck'.\n" 
            + "For demo purposes, this server is run as the root user. In 
 production, the best practice is to\n" 
            + "run a web server, such as Apache, with least-privileged 
 credentials."); 
        Console.WriteLine(
```

```
 "\nThe template also defines an IAM policy that each instance uses to 
 assume a role that grants\n" 
            + "permissions to access the DynamoDB recommendation table and Systems 
 Manager parameters\n" 
            + "that control the flow of the demo."); 
        var startupScriptPath = Path.Join(_configuration["resourcePath"], 
            "server_startup_script.sh"); 
       var instancePolicyPath = Path.Join( configuration["resourcePath"],
            "instance_policy.json"); 
        await _autoScalerWrapper.CreateTemplate(startupScriptPath, 
 instancePolicyPath); 
        Console.WriteLine(new string('-', 80)); 
        Console.WriteLine( 
            "Creating an EC2 Auto Scaling group that maintains three EC2 instances, 
 each in a different\n" 
            + "Availability Zone.\n"); 
        var zones = await _autoScalerWrapper.DescribeAvailabilityZones(); 
        await _autoScalerWrapper.CreateGroupOfSize(3, _autoScalerWrapper.GroupName, 
 zones); 
        Console.WriteLine(new string('-', 80)); 
        Console.WriteLine( 
            "At this point, you have EC2 instances created. Once each instance 
 starts, it listens for\n" 
            + "HTTP requests. You can see these instances in the console or continue 
 with the demo.\n"); 
        Console.WriteLine(new string('-', 80)); 
        Console.WriteLine("Press Enter when you're ready to continue."); 
        if (interactive) 
            Console.ReadLine(); 
        Console.WriteLine("Creating variables that control the flow of the demo."); 
       await smParameterWrapper.Reset();
        Console.WriteLine( 
            "\nCreating an Elastic Load Balancing target group and load balancer. 
 The target group\n" 
            + "defines how the load balancer connects to instances. The load 
 balancer provides a\n" 
            + "single endpoint where clients connect and dispatches requests to 
 instances in the group.");
```

```
 var defaultVpc = await _autoScalerWrapper.GetDefaultVpc(); 
         var subnets = await 
  _autoScalerWrapper.GetAllVpcSubnetsForZones(defaultVpc.VpcId, zones); 
         var subnetIds = subnets.Select(s => s.SubnetId).ToList(); 
         var targetGroup = await 
  _elasticLoadBalancerWrapper.CreateTargetGroupOnVpc(_elasticLoadBalancerWrapper.TargetGroupName, 
  protocol, port, defaultVpc.VpcId); 
         await 
  _elasticLoadBalancerWrapper.CreateLoadBalancerAndListener(_elasticLoadBalancerWrapper.LoadBalancerName, 
  subnetIds, targetGroup); 
         await 
  _autoScalerWrapper.AttachLoadBalancerToGroup(_autoScalerWrapper.GroupName, 
  targetGroup.TargetGroupArn); 
         Console.WriteLine("\nVerifying access to the load balancer endpoint..."); 
         var endPoint = await 
  _elasticLoadBalancerWrapper.GetEndpointForLoadBalancerByName(_elasticLoadBalancerWrapper.LoadBalancerName); 
         var loadBalancerAccess = await 
  _elasticLoadBalancerWrapper.VerifyLoadBalancerEndpoint(endPoint); 
         if (!loadBalancerAccess) 
         { 
              Console.WriteLine("\nCouldn't connect to the load balancer, verifying 
  that the port is open..."); 
              var ipString = await _httpClient.GetStringAsync("https://
checkip.amazonaws.com"); 
              ipString = ipString.Trim(); 
              var defaultSecurityGroup = await 
  _autoScalerWrapper.GetDefaultSecurityGroupForVpc(defaultVpc); 
              var portIsOpen = 
  _autoScalerWrapper.VerifyInboundPortForGroup(defaultSecurityGroup, port, ipString); 
              var sshPortIsOpen = 
  _autoScalerWrapper.VerifyInboundPortForGroup(defaultSecurityGroup, sshPort, 
  ipString); 
              if (!portIsOpen) 
\{\hspace{.1cm} \} Console.WriteLine( 
                      "\nFor this example to work, the default security group for your 
  default VPC must\n"
```

```
 + "allows access from this computer. You can either add it 
  automatically from this\n" 
                     + "example or add it yourself using the AWS Management Console.
\langle n");
                 if (!interactive || GetYesNoResponse( 
                          "Do you want to add a rule to the security group to allow 
  inbound traffic from your computer's IP address?")) 
\overline{a} await 
  _autoScalerWrapper.OpenInboundPort(defaultSecurityGroup.GroupId, port, ipString); 
 } 
 } 
             if (!sshPortIsOpen) 
\{\hspace{.1cm} \} if (!interactive || GetYesNoResponse( 
                         "Do you want to add a rule to the security group to allow 
  inbound SSH traffic for debugging from your computer's IP address?")) 
\overline{a} await 
  _autoScalerWrapper.OpenInboundPort(defaultSecurityGroup.GroupId, sshPort, 
  ipString); 
 } 
 } 
             loadBalancerAccess = await 
  _elasticLoadBalancerWrapper.VerifyLoadBalancerEndpoint(endPoint); 
         } 
         if (loadBalancerAccess) 
        \mathcal{L} Console.WriteLine("Your load balancer is ready. You can access it by 
  browsing to:"); 
             Console.WriteLine($"\thttp://{endPoint}\n"); 
         } 
         else 
         { 
             Console.WriteLine( 
                 "\nCouldn't get a successful response from the load balancer 
  endpoint. Troubleshoot by\n" 
                 + "manually verifying that your VPC and security group are 
  configured correctly and that\n" 
                 + "you can successfully make a GET request to the load balancer 
  endpoint:\n");
```

```
 Console.WriteLine($"\thttp://{endPoint}\n"); 
        } 
        Console.WriteLine(new string('-', 80)); 
        Console.WriteLine("Press Enter when you're ready to continue with the 
 demo."); 
        if (interactive) 
            Console.ReadLine(); 
        return true; 
    } 
    /// <summary> 
    /// Demonstrate the steps of the scenario. 
    /// </summary> 
    /// <param name="interactive">True to run as an interactive scenario.</param> 
   /// <returns>Async task.</returns>
    public static async Task<bool> Demo(bool interactive) 
   \mathcal{L} var ssmOnlyPolicy = Path.Join(_configuration["resourcePath"], 
             "ssm_only_policy.json"); 
        Console.WriteLine(new string('-', 80)); 
        Console.WriteLine("Resetting parameters to starting values for demo."); 
        await _smParameterWrapper.Reset(); 
        Console.WriteLine("\nThis part of the demonstration shows how to toggle 
 different parts of the system\n" + 
                            "to create situations where the web service fails, and 
 shows how using a resilient\n" + 
                            "architecture can keep the web service running in spite of 
 these failures."); 
        Console.WriteLine(new string('-', 88)); 
        Console.WriteLine("At the start, the load balancer endpoint returns 
 recommendations and reports that all targets are healthy."); 
        if (interactive) 
            await DemoActionChoices(); 
        Console.WriteLine($"The web service running on the EC2 instances gets 
 recommendations by querying a DynamoDB table.\n" + 
                           $"The table name is contained in a Systems Manager 
 parameter named '{_smParameterWrapper.TableParameter}'.\n" + 
                            $"To simulate a failure of the recommendation service, 
let's set this parameter to name a non-existent table.\langle n'' \rangle;
```

```
 await 
  _smParameterWrapper.PutParameterByName(_smParameterWrapper.TableParameter, "this-
is-not-a-table"); 
         Console.WriteLine("\nNow, sending a GET request to the load balancer 
  endpoint returns a failure code. But, the service reports as\n" + 
                            "healthy to the load balancer because shallow health 
  checks don't check for failure of the recommendation service."); 
         if (interactive) 
             await DemoActionChoices(); 
         Console.WriteLine("Instead of failing when the recommendation service fails, 
  the web service can return a static response."); 
         Console.WriteLine("While this is not a perfect solution, it presents the 
  customer with a somewhat better experience than failure."); 
         await 
  _smParameterWrapper.PutParameterByName(_smParameterWrapper.FailureResponseParameter, 
  "static"); 
         Console.WriteLine("\nNow, sending a GET request to the load balancer 
  endpoint returns a static response."); 
         Console.WriteLine("The service still reports as healthy because health 
  checks are still shallow."); 
         if (interactive) 
             await DemoActionChoices(); 
         Console.WriteLine("Let's reinstate the recommendation service.\n"); 
         await 
 smParameterWrapper.PutParameterByName( smParameterWrapper.TableParameter,
  _smParameterWrapper.TableName); 
         Console.WriteLine( 
             "\nLet's also substitute bad credentials for one of the instances in the 
 target group so that it can't\n" +
             "access the DynamoDB recommendation table.\n" 
         ); 
        await autoScalerWrapper.CreateInstanceProfileWithName(
             _autoScalerWrapper.BadCredsPolicyName, 
             _autoScalerWrapper.BadCredsRoleName, 
             _autoScalerWrapper.BadCredsProfileName, 
             ssmOnlyPolicy, 
             new List<string> { "AmazonSSMManagedInstanceCore" } 
        \cdot var instances = await 
  _autoScalerWrapper.GetInstancesByGroupName(_autoScalerWrapper.GroupName);
```

```
 var badInstanceId = instances.First(); 
        var instanceProfile = await 
 _autoScalerWrapper.GetInstanceProfile(badInstanceId); 
        Console.WriteLine( 
            $"Replacing the profile for instance {badInstanceId} with a profile that 
 contains\n" + 
            "bad credentials...\n" 
        ); 
        await _autoScalerWrapper.ReplaceInstanceProfile( 
            badInstanceId, 
            _autoScalerWrapper.BadCredsProfileName, 
            instanceProfile.AssociationId 
        ); 
        Console.WriteLine( 
            "Now, sending a GET request to the load balancer endpoint returns either 
 a recommendation or a static response,\n" + 
            "depending on which instance is selected by the load balancer.\n" 
        ); 
        if (interactive) 
            await DemoActionChoices(); 
        Console.WriteLine("\nLet's implement a deep health check. For this demo, a 
 deep health check tests whether"); 
        Console.WriteLine("the web service can access the DynamoDB table that it 
 depends on for recommendations. Note that"); 
        Console.WriteLine("the deep health check is only for ELB routing and not for 
 Auto Scaling instance health."); 
        Console.WriteLine("This kind of deep health check is not recommended for 
 Auto Scaling instance health, because it"); 
        Console.WriteLine("risks accidental termination of all instances in the Auto 
 Scaling group when a dependent service fails."); 
        Console.WriteLine("\nBy implementing deep health checks, the load balancer 
 can detect when one of the instances is failing"); 
        Console.WriteLine("and take that instance out of rotation."); 
        await 
 _smParameterWrapper.PutParameterByName(_smParameterWrapper.HealthCheckParameter, 
 "deep"); 
        Console.WriteLine($"\nNow, checking target health indicates that the 
 instance with bad credentials ({badInstanceId})"); 
        Console.WriteLine("is unhealthy. Note that it might take a minute or two for
```
the load balancer to detect the unhealthy");

 Console.WriteLine("instance. Sending a GET request to the load balancer endpoint always returns a recommendation, because");

 Console.WriteLine("the load balancer takes unhealthy instances out of its rotation.");

 if (interactive) await DemoActionChoices();

 Console.WriteLine("\nBecause the instances in this demo are controlled by an auto scaler, the simplest way to fix an unhealthy");

 Console.WriteLine("instance is to terminate it and let the auto scaler start a new instance to replace it.");

await autoScalerWrapper.TryTerminateInstanceById(badInstanceId);

 Console.WriteLine(\$"\nEven while the instance is terminating and the new instance is starting, sending a GET");

 Console.WriteLine("request to the web service continues to get a successful recommendation response because");

 Console.WriteLine("starts and reports as healthy, it is included in the load balancing rotation.");

 Console.WriteLine("Note that terminating and replacing an instance typically takes several minutes, during which time you");

 Console.WriteLine("can see the changing health check status until the new instance is running and healthy.");

 if (interactive) await DemoActionChoices();

 Console.WriteLine("\nIf the recommendation service fails now, deep health checks mean all instances report as unhealthy.");

## await

 \_smParameterWrapper.PutParameterByName(\_smParameterWrapper.TableParameter, "thisis-not-a-table");

 Console.WriteLine(\$"\nWhen all instances are unhealthy, the load balancer continues to route requests even to");

 Console.WriteLine("unhealthy instances, allowing them to fail open and return a static response rather than fail");

Console.WriteLine("closed and report failure to the customer.");

```
 if (interactive) 
     await DemoActionChoices();
```

```
 await _smParameterWrapper.Reset(); 
        Console.WriteLine(new string('-', 80)); 
        return true; 
    } 
    /// <summary> 
    /// Clean up the resources from the scenario. 
    /// </summary> 
    /// <param name="interactive">True to ask the user for cleanup.</param> 
   /// <returns>Async task.</returns>
    public static async Task<bool> DestroyResources(bool interactive) 
    { 
        Console.WriteLine(new string('-', 80)); 
        Console.WriteLine( 
             "To keep things tidy and to avoid unwanted charges on your account, we 
 can clean up all AWS resources\n" + 
            "that were created for this demo." 
        ); 
        if (!interactive || GetYesNoResponse("Do you want to clean up all demo 
 resources? (y/n) ")) 
        { 
            await 
elasticLoadBalancerWrapper.DeleteLoadBalancerByName( elasticLoadBalancerWrapper.LoadBalanc
             await 
 _elasticLoadBalancerWrapper.DeleteTargetGroupByName(_elasticLoadBalancerWrapper.TargetGroupName); 
            await 
 _autoScalerWrapper.TerminateAndDeleteAutoScalingGroupWithName(_autoScalerWrapper.GroupName); 
            await 
 _autoScalerWrapper.DeleteKeyPairByName(_autoScalerWrapper.KeyPairName); 
            await 
 _autoScalerWrapper.DeleteTemplateByName(_autoScalerWrapper.LaunchTemplateName); 
            await _autoScalerWrapper.DeleteInstanceProfile( 
                 _autoScalerWrapper.BadCredsProfileName, 
                 _autoScalerWrapper.BadCredsRoleName 
            ); 
            await 
 _recommendations.DestroyDatabaseByName(_recommendations.TableName); 
        } 
        else 
        { 
            Console.WriteLine( 
                 "Ok, we'll leave the resources intact.\n" +
```

```
 "Don't forget to delete them when you're done with them or you might 
 incur unexpected charges." 
             ); 
        } 
        Console.WriteLine(new string('-', 80)); 
        return true; 
    }
```
Auto Scaling と Amazon EC2 のアクションをラップするクラスを作成します。

```
/// <summary>
/// Encapsulates Amazon EC2 Auto Scaling and EC2 management methods.
/// </summary>
public class AutoScalerWrapper
{ 
     private readonly IAmazonAutoScaling _amazonAutoScaling; 
     private readonly IAmazonEC2 _amazonEc2; 
     private readonly IAmazonSimpleSystemsManagement _amazonSsm; 
     private readonly IAmazonIdentityManagementService _amazonIam; 
     private readonly string _instanceType = ""; 
     private readonly string _amiParam = ""; 
     private readonly string _launchTemplateName = ""; 
     private readonly string _groupName = ""; 
     private readonly string _instancePolicyName = ""; 
     private readonly string _instanceRoleName = ""; 
     private readonly string _instanceProfileName = ""; 
     private readonly string _badCredsProfileName = ""; 
     private readonly string _badCredsRoleName = ""; 
     private readonly string _badCredsPolicyName = ""; 
     private readonly string _keyPairName = ""; 
     public string GroupName => _groupName; 
     public string KeyPairName => _keyPairName; 
     public string LaunchTemplateName => _launchTemplateName; 
     public string InstancePolicyName => _instancePolicyName; 
     public string BadCredsProfileName => _badCredsProfileName; 
     public string BadCredsRoleName => _badCredsRoleName; 
     public string BadCredsPolicyName => _badCredsPolicyName; 
     /// <summary>
```

```
 /// Constructor for the AutoScalerWrapper. 
    /// </summary> 
    /// <param name="amazonAutoScaling">The injected AutoScaling client.</param> 
   /// <param name="amazonEc2">The injected EC2 client.</param> 
   /// <param name="amazonIam">The injected IAM client.</param> 
   /// <param name="amazonSsm">The injected SSM client.</param> 
    public AutoScalerWrapper( 
        IAmazonAutoScaling amazonAutoScaling, 
        IAmazonEC2 amazonEc2, 
        IAmazonSimpleSystemsManagement amazonSsm, 
        IAmazonIdentityManagementService amazonIam, 
        IConfiguration configuration) 
    { 
        _amazonAutoScaling = amazonAutoScaling; 
       \_amazonEc2 = amazonEc2; _amazonSsm = amazonSsm; 
       \_amazonIam = amazonIam; var prefix = configuration["resourcePrefix"]; 
       _instanceType = configuration['instanceType'];
        _amiParam = configuration["amiParam"]; 
        _launchTemplateName = prefix + "-template"; 
       qroupName = prefix + "-group"; _instancePolicyName = prefix + "-pol"; 
        _instanceRoleName = prefix + "-role"; 
        _instanceProfileName = prefix + "-prof"; 
        _badCredsPolicyName = prefix + "-bc-pol"; 
        _badCredsRoleName = prefix + "-bc-role"; 
        _badCredsProfileName = prefix + "-bc-prof"; 
       keyPairName = prefix + "-key-pair"; } 
   /// <summary> 
   /// Create a policy, role, and profile that is associated with instances with a 
 specified name. 
   /// An instance's associated profile defines a role that is assumed by the 
   /// instance.The role has attached policies that specify the AWS permissions 
 granted to 
   /// clients that run on the instance. 
   /// </summary> 
   /// <param name="policyName">Name to use for the policy.</param> 
   /// <param name="roleName">Name to use for the role.</param> 
    /// <param name="profileName">Name to use for the profile.</param>
```

```
 /// <param name="ssmOnlyPolicyFile">Path to a policy file for SSM.</param> 
    /// <param name="awsManagedPolicies">AWS Managed policies to be attached to the 
 role.</param> 
   /// <returns>The Arn of the profile.</returns>
     public async Task<string> CreateInstanceProfileWithName( 
         string policyName, 
         string roleName, 
         string profileName, 
         string ssmOnlyPolicyFile, 
         List<string>? awsManagedPolicies = null) 
    { 
        var assumeRoleDoc = "{" + 
                                     "\"Version\": \"2012-10-17\"," + 
                                     "\"Statement\": [{" + 
                                          "\"Effect\": \"Allow\"," + 
                                          "\"Principal\": {" + 
                                          "\"Service\": [" + 
                                              "\"ec2.amazonaws.com\"" + 
 "]" + 
                                          "}," + 
                                     "\"Action\": \"sts:AssumeRole\"" + 
                                     "}]" + 
                                 "}"; 
        var policyDocument = await File.ReadAllTextAsync(ssmOnlyPolicyFile);
         var policyArn = ""; 
         try 
         { 
             var createPolicyResult = await _amazonIam.CreatePolicyAsync( 
                 new CreatePolicyRequest 
\overline{a} PolicyName = policyName, 
                     PolicyDocument = policyDocument 
                 }); 
             policyArn = createPolicyResult.Policy.Arn; 
         } 
         catch (EntityAlreadyExistsException) 
         { 
             // The policy already exists, so we look it up to get the Arn. 
             var policiesPaginator = _amazonIam.Paginators.ListPolicies( 
                 new ListPoliciesRequest()
```

```
\overline{a} Scope = PolicyScopeType.Local 
                }); 
            // Get the entire list using the paginator. 
            await foreach (var policy in policiesPaginator.Policies) 
\{\hspace{.1cm} \} if (policy.PolicyName.Equals(policyName)) 
\overline{a} policyArn = policy.Arn; 
 } 
            } 
            if (policyArn == null) 
\{\hspace{.1cm} \} throw new InvalidOperationException("Policy not found"); 
 } 
        } 
        try 
        { 
            await _amazonIam.CreateRoleAsync(new CreateRoleRequest() 
\{\hspace{.1cm} \} RoleName = roleName, 
                AssumeRolePolicyDocument = assumeRoleDoc, 
            }); 
            await _amazonIam.AttachRolePolicyAsync(new AttachRolePolicyRequest() 
            { 
                RoleName = roleName, 
                PolicyArn = policyArn 
            }); 
            if (awsManagedPolicies != null) 
            { 
                foreach (var awsPolicy in awsManagedPolicies) 
\overline{a} await _amazonIam.AttachRolePolicyAsync(new 
 AttachRolePolicyRequest() 
\{ PolicyArn = $"arn:aws:iam::aws:policy/{awsPolicy}", 
                         RoleName = roleName 
                    }); 
 } 
 } 
        } 
        catch (EntityAlreadyExistsException)
```
```
 { 
             Console.WriteLine("Role already exists."); 
         } 
         string profileArn = ""; 
         try 
         { 
             var profileCreateResponse = await _amazonIam.CreateInstanceProfileAsync( 
                 new CreateInstanceProfileRequest() 
\overline{a} InstanceProfileName = profileName 
                 }); 
             // Allow time for the profile to be ready. 
             profileArn = profileCreateResponse.InstanceProfile.Arn; 
             Thread.Sleep(10000); 
             await _amazonIam.AddRoleToInstanceProfileAsync( 
                 new AddRoleToInstanceProfileRequest() 
\overline{a} InstanceProfileName = profileName, 
                      RoleName = roleName 
                 }); 
         } 
         catch (EntityAlreadyExistsException) 
         { 
             Console.WriteLine("Policy already exists."); 
             var profileGetResponse = await _amazonIam.GetInstanceProfileAsync( 
                 new GetInstanceProfileRequest() 
\overline{a} InstanceProfileName = profileName 
                 }); 
             profileArn = profileGetResponse.InstanceProfile.Arn; 
         } 
         return profileArn; 
     } 
    /// <summary> 
    /// Create a new key pair and save the file. 
    /// </summary> 
    /// <param name="newKeyPairName">The name of the new key pair.</param> 
    /// <returns>Async task.</returns>
     public async Task CreateKeyPair(string newKeyPairName) 
     { 
         try
```

```
 { 
            var keyResponse = await _amazonEc2.CreateKeyPairAsync( 
                 new CreateKeyPairRequest() { KeyName = newKeyPairName }); 
            await File.WriteAllTextAsync($"{newKeyPairName}.pem", 
                 keyResponse.KeyPair.KeyMaterial); 
            Console.WriteLine($"Created key pair {newKeyPairName}."); 
        } 
        catch (AlreadyExistsException) 
        { 
            Console.WriteLine("Key pair already exists."); 
        } 
    } 
    /// <summary> 
    /// Delete the key pair and file by name. 
    /// </summary> 
    /// <param name="deleteKeyPairName">The key pair to delete.</param> 
   /// <returns>Async task.</returns>
    public async Task DeleteKeyPairByName(string deleteKeyPairName) 
    { 
        try 
        { 
            await _amazonEc2.DeleteKeyPairAsync( 
                 new DeleteKeyPairRequest() { KeyName = deleteKeyPairName }); 
            File.Delete($"{deleteKeyPairName}.pem"); 
        } 
        catch (FileNotFoundException) 
        { 
            Console.WriteLine($"Key pair {deleteKeyPairName} not found."); 
        } 
    } 
    /// <summary> 
    /// Creates an Amazon EC2 launch template to use with Amazon EC2 Auto Scaling. 
    /// The launch template specifies a Bash script in its user data field that runs 
 after 
  /// the instance is started. This script installs the Python packages and starts
 a Python 
   /// web server on the instance. 
    /// </summary> 
    /// <param name="startupScriptPath">The path to a Bash script file that is 
 run.</param> 
    /// <param name="instancePolicyPath">The path to a permissions policy to create 
and attach to the profile.</param>
```

```
 /// <returns>The template object.</returns> 
     public async Task<Amazon.EC2.Model.LaunchTemplate> CreateTemplate(string 
 startupScriptPath, string instancePolicyPath) 
     { 
         await CreateKeyPair(_keyPairName); 
        await CreateInstanceProfileWithName(_instancePolicyName, _instanceRoleName,
 _instanceProfileName, instancePolicyPath); 
        var startServerText = await File.ReadAllTextAsync(startupScriptPath);
         var plainTextBytes = System.Text.Encoding.UTF8.GetBytes(startServerText); 
         var amiLatest = await _amazonSsm.GetParameterAsync( 
             new GetParameterRequest() { Name = amiParam });
         var amiId = amiLatest.Parameter.Value; 
         var launchTemplateResponse = await _amazonEc2.CreateLaunchTemplateAsync( 
              new CreateLaunchTemplateRequest() 
\{\hspace{.1cm} \} LaunchTemplateName = _launchTemplateName, 
                  LaunchTemplateData = new RequestLaunchTemplateData() 
\overline{a} InstanceType = _instanceType, 
                      ImageId = amild, IamInstanceProfile = 
new the contract of the contract of the contract of the contract of the contract of the contract of the contract of the contract of the contract of the contract of the contract of the contract of the contract of the contra
                                LaunchTemplateIamInstanceProfileSpecificationRequest() 
 { 
                                Name = _instanceProfileName 
\}, \{ KeyName = _keyPairName, 
                       UserData = System.Convert.ToBase64String(plainTextBytes) 
 } 
              }); 
         return launchTemplateResponse.LaunchTemplate; 
     } 
     /// <summary> 
     /// Get a list of Availability Zones in the AWS Region of the Amazon EC2 Client. 
     /// </summary> 
    /// <returns>A list of availability zones.</returns>
     public async Task<List<string>> DescribeAvailabilityZones() 
     { 
         var zoneResponse = await _amazonEc2.DescribeAvailabilityZonesAsync( 
              new DescribeAvailabilityZonesRequest());
```

```
 return zoneResponse.AvailabilityZones.Select(z => z.ZoneName).ToList(); 
     } 
     /// <summary> 
    /// Create an EC2 Auto Scaling group of a specified size and name. 
     /// </summary> 
     /// <param name="groupSize">The size for the group.</param> 
     /// <param name="groupName">The name for the group.</param> 
    /// <param name="availabilityZones">The availability zones for the group.</
param> 
    /// <returns>Async task.</returns>
     public async Task CreateGroupOfSize(int groupSize, string groupName, 
  List<string> availabilityZones) 
    \left\{ \right. try 
         { 
             await _amazonAutoScaling.CreateAutoScalingGroupAsync( 
                 new CreateAutoScalingGroupRequest() 
\overline{a} AutoScalingGroupName = groupName, 
                      AvailabilityZones = availabilityZones, 
                      LaunchTemplate = 
                          new Amazon.AutoScaling.Model.LaunchTemplateSpecification() 
 { 
                             LaunchTemplateName = launchTemplateName,
                              Version = "$Default" 
\}, \{ MaxSize = groupSize, 
                      MinSize = groupSize 
                 }); 
             Console.WriteLine($"Created EC2 Auto Scaling group {groupName} with size 
  {groupSize}."); 
         } 
         catch (EntityAlreadyExistsException) 
\overline{\mathcal{L}} Console.WriteLine($"EC2 Auto Scaling group {groupName} already 
  exists."); 
         } 
     } 
     /// <summary> 
     /// Get the default VPC for the account. 
     /// </summary> 
    /// <returns>The default VPC object.</returns>
```

```
 public async Task<Vpc> GetDefaultVpc() 
    { 
         var vpcResponse = await _amazonEc2.DescribeVpcsAsync( 
             new DescribeVpcsRequest() 
\{\hspace{.1cm} \} Filters = new List<Amazon.EC2.Model.Filter>() 
\overline{a} new ("is-default", new List<string>() { "true" }) 
 } 
             }); 
         return vpcResponse.Vpcs[0]; 
    } 
    /// <summary> 
    /// Get all the subnets for a Vpc in a set of availability zones. 
    /// </summary> 
    /// <param name="vpcId">The Id of the Vpc.</param> 
    /// <param name="availabilityZones">The list of availability zones.</param> 
    /// <returns>The collection of subnet objects.</returns> 
    public async Task<List<Subnet>> GetAllVpcSubnetsForZones(string vpcId, 
 List<string> availabilityZones) 
    { 
        var subnets = new List<Subnet>();
         var subnetPaginator = _amazonEc2.Paginators.DescribeSubnets( 
             new DescribeSubnetsRequest() 
             { 
                 Filters = new List<Amazon.EC2.Model.Filter>() 
\overline{a} new ("vpc-id", new List<string>() { vpcId}), 
                     new ("availability-zone", availabilityZones), 
                     new ("default-for-az", new List<string>() { "true" }) 
 } 
             }); 
        // Get the entire list using the paginator. 
         await foreach (var subnet in subnetPaginator.Subnets) 
         { 
             subnets.Add(subnet); 
         } 
         return subnets; 
    } 
    /// <summary>
```

```
 /// Delete a launch template by name. 
    /// </summary> 
     /// <param name="templateName">The name of the template to delete.</param> 
    /// <returns>Async task.</returns>
     public async Task DeleteTemplateByName(string templateName) 
    \left\{ \right. try 
         { 
             await _amazonEc2.DeleteLaunchTemplateAsync( 
                 new DeleteLaunchTemplateRequest() 
\overline{a} LaunchTemplateName = templateName 
                 }); 
         } 
         catch (AmazonClientException) 
         { 
             Console.WriteLine($"Unable to delete template {templateName}."); 
         } 
     } 
    /// <summary> 
     /// Detaches a role from an instance profile, detaches policies from the role, 
     /// and deletes all the resources. 
    /// </summary> 
    /// <param name="profileName">The name of the profile to delete.</param> 
    /// <param name="roleName">The name of the role to delete.</param> 
   /// <returns>Async task.</returns>
     public async Task DeleteInstanceProfile(string profileName, string roleName) 
     { 
         try 
         { 
             await _amazonIam.RemoveRoleFromInstanceProfileAsync( 
                 new RemoveRoleFromInstanceProfileRequest() 
\overline{a} InstanceProfileName = profileName, 
                      RoleName = roleName 
                 }); 
             await _amazonIam.DeleteInstanceProfileAsync( 
                 new DeleteInstanceProfileRequest() { InstanceProfileName = 
 profileName }); 
             var attachedPolicies = await _amazonIam.ListAttachedRolePoliciesAsync( 
                 new ListAttachedRolePoliciesRequest() { RoleName = roleName }); 
             foreach (var policy in attachedPolicies.AttachedPolicies) 
\{\hspace{.1cm} \}
```

```
 await _amazonIam.DetachRolePolicyAsync( 
                    new DetachRolePolicyRequest() 
\{ RoleName = roleName, 
                        PolicyArn = policy.PolicyArn 
                    }); 
                // Delete the custom policies only. 
                if (!policy.PolicyArn.StartsWith("arn:aws:iam::aws")) 
\overline{a} await _amazonIam.DeletePolicyAsync( 
                        new Amazon.IdentityManagement.Model.DeletePolicyRequest() 
 { 
                            PolicyArn = policy.PolicyArn 
\{\} );
 } 
 } 
            await _amazonIam.DeleteRoleAsync( 
                new DeleteRoleRequest() { RoleName = roleName }); 
        } 
        catch (NoSuchEntityException) 
        { 
            Console.WriteLine($"Instance profile {profileName} does not exist."); 
        } 
    } 
    /// <summary> 
    /// Gets data about the instances in an EC2 Auto Scaling group by its group 
 name. 
    /// </summary> 
    /// <param name="group">The name of the auto scaling group.</param> 
   /// <returns>A collection of instance Ids.</returns>
    public async Task<IEnumerable<string>> GetInstancesByGroupName(string group) 
    { 
        var instanceResponse = await 
 _amazonAutoScaling.DescribeAutoScalingGroupsAsync( 
            new DescribeAutoScalingGroupsRequest() 
\{\hspace{.1cm} \} AutoScalingGroupNames = new List<string>() { group } 
            }); 
        var instanceIds = instanceResponse.AutoScalingGroups.SelectMany( 
            g => g.Instances.Select(i => i.InstanceId)); 
        return instanceIds; 
    }
```

```
一般的なシナリオのシナリオ 10650
```

```
 /// <summary> 
    /// Get the instance profile association data for an instance. 
    /// </summary> 
    /// <param name="instanceId">The Id of the instance.</param> 
   /// <returns>Instance profile associations data.</returns>
    public async Task<IamInstanceProfileAssociation> GetInstanceProfile(string 
 instanceId) 
    { 
        var response = await amazonEc2.DescribeIamInstanceProfileAssociationsAsync(
             new DescribeIamInstanceProfileAssociationsRequest() 
             { 
                 Filters = new List<Amazon.EC2.Model.Filter>() 
\overline{a} new ("instance-id", new List<string>() { instanceId }) 
\qquad \qquad \text{ } }); 
         return response.IamInstanceProfileAssociations[0]; 
    } 
    /// <summary> 
    /// Replace the profile associated with a running instance. After the profile is 
 replaced, the instance 
   \frac{1}{1} is rebooted to ensure that it uses the new profile. When the instance is
 ready, Systems Manager is 
    /// used to restart the Python web server. 
    /// </summary> 
    /// <param name="instanceId">The Id of the instance to update.</param> 
    /// <param name="credsProfileName">The name of the new profile to associate with 
 the specified instance.</param> 
    /// <param name="associationId">The Id of the existing profile association for 
 the instance.</param> 
   /// <returns>Async task.</returns>
     public async Task ReplaceInstanceProfile(string instanceId, string 
 credsProfileName, string associationId) 
   \mathcal{L} await _amazonEc2.ReplaceIamInstanceProfileAssociationAsync( 
                 new ReplaceIamInstanceProfileAssociationRequest() 
\overline{a} AssociationId = associationId, 
                     IamInstanceProfile = new IamInstanceProfileSpecification() 
\{ Name = credsProfileName 
1 1 1 1 1 1 1
```

```
 }); 
        // Allow time before resetting. 
         Thread.Sleep(25000); 
         var instanceReady = false; 
        var retries = 5; 
       while (retries-- > 0 && !instanceReady)
         { 
             await _amazonEc2.RebootInstancesAsync( 
                new RebootInstancesRequest(new List<string>() { instanceId }));
             Thread.Sleep(10000); 
             var instancesPaginator = 
 _amazonSsm.Paginators.DescribeInstanceInformation( 
                 new DescribeInstanceInformationRequest()); 
             // Get the entire list using the paginator. 
             await foreach (var instance in 
 instancesPaginator.InstanceInformationList) 
\{\hspace{.1cm} \} instanceReady = instance.InstanceId == instanceId; 
                 if (instanceReady) 
\overline{a} break; 
 } 
 } 
         } 
         Console.WriteLine($"Sending restart command to instance {instanceId}"); 
         await _amazonSsm.SendCommandAsync( 
             new SendCommandRequest() 
             { 
                 InstanceIds = new List<string>() { instanceId }, 
                 DocumentName = "AWS-RunShellScript", 
                Parameters = new Dictionary<string, List<string>>()
\overline{a} {"commands", new List<string>() { "cd / && sudo python3 
server.py 80" }}
 } 
             }); 
        Console.WriteLine($"Restarted the web server on instance {instanceId}"); 
    } 
    /// <summary> 
    /// Try to terminate an instance by its Id. 
    /// </summary> 
    /// <param name="instanceId">The Id of the instance to terminate.</param>
```

```
/// <returns>Async task.</returns>
    public async Task TryTerminateInstanceById(string instanceId) 
    { 
         var stopping = false; 
         Console.WriteLine($"Stopping {instanceId}..."); 
         while (!stopping) 
         { 
             try 
\{\hspace{.1cm} \} await _amazonAutoScaling.TerminateInstanceInAutoScalingGroupAsync( 
                     new TerminateInstanceInAutoScalingGroupRequest() 
\{ InstanceId = instanceId, 
                         ShouldDecrementDesiredCapacity = false 
                     }); 
                 stopping = true; 
 } 
             catch (ScalingActivityInProgressException) 
\{\hspace{.1cm} \} Console.WriteLine($"Scaling activity in progress for {instanceId}. 
 Waiting..."); 
                 Thread.Sleep(10000); 
 } 
         } 
    } 
    /// <summary> 
    /// Tries to delete the EC2 Auto Scaling group. If the group is in use or in 
 progress, 
    /// waits and retries until the group is successfully deleted. 
    /// </summary> 
    /// <param name="groupName">The name of the group to try to delete.</param> 
   /// <returns>Async task.</returns>
    public async Task TryDeleteGroupByName(string groupName) 
    { 
         var stopped = false; 
        while (!stopped) 
         { 
             try 
\{\hspace{.1cm} \} await _amazonAutoScaling.DeleteAutoScalingGroupAsync( 
                     new DeleteAutoScalingGroupRequest() 
\{ AutoScalingGroupName = groupName
```

```
 }); 
                 stopped = true; 
 } 
             catch (Exception e) 
                 when ((e is ScalingActivityInProgressException) 
                        || (e is Amazon.AutoScaling.Model.ResourceInUseException)) 
             { 
                 Console.WriteLine($"Some instances are still running. Waiting..."); 
                 Thread.Sleep(10000); 
 } 
         } 
    } 
    /// <summary> 
    /// Terminate instances and delete the Auto Scaling group by name. 
    /// </summary> 
    /// <param name="groupName">The name of the group to delete.</param> 
   /// <returns>Async task.</returns>
    public async Task TerminateAndDeleteAutoScalingGroupWithName(string groupName) 
    { 
         var describeGroupsResponse = await 
 _amazonAutoScaling.DescribeAutoScalingGroupsAsync( 
             new DescribeAutoScalingGroupsRequest() 
\{\hspace{.1cm} \} AutoScalingGroupNames = new List<string>() { groupName } 
             }); 
         if (describeGroupsResponse.AutoScalingGroups.Any()) 
        \mathcal{L} // Update the size to 0. 
             await _amazonAutoScaling.UpdateAutoScalingGroupAsync( 
                 new UpdateAutoScalingGroupRequest() 
\overline{a} AutoScalingGroupName = groupName, 
                     MinSize = 0 
                 }); 
             var group = describeGroupsResponse.AutoScalingGroups[0]; 
             foreach (var instance in group.Instances) 
\{\hspace{.1cm} \}await TryTerminateInstanceById(instance.InstanceId);
 } 
             await TryDeleteGroupByName(groupName); 
         } 
         else
```

```
 { 
             Console.WriteLine($"No groups found with name {groupName}."); 
         } 
    } 
    /// <summary> 
    /// Get the default security group for a specified Vpc. 
    /// </summary> 
    /// <param name="vpc">The Vpc to search.</param> 
   /// <returns>The default security group.</returns>
    public async Task<SecurityGroup> GetDefaultSecurityGroupForVpc(Vpc vpc) 
    { 
         var groupResponse = await _amazonEc2.DescribeSecurityGroupsAsync( 
             new DescribeSecurityGroupsRequest() 
\{\hspace{.1cm} \} Filters = new List<Amazon.EC2.Model.Filter>() 
\overline{a} new ("group-name", new List<string>() { "default" }), 
                     new ("vpc-id", new List<string>() { vpc.VpcId }) 
 } 
             }); 
         return groupResponse.SecurityGroups[0]; 
    } 
    /// <summary> 
    /// Verify the default security group of a Vpc allows ingress from the calling 
 computer. 
    /// This can be done by allowing ingress from this computer's IP address. 
    /// In some situations, such as connecting from a corporate network, you must 
 instead specify 
    /// a prefix list Id. You can also temporarily open the port to any IP address 
 while running this example. 
    /// If you do, be sure to remove public access when you're done. 
    /// </summary> 
    /// <param name="vpc">The group to check.</param> 
    /// <param name="port">The port to verify.</param> 
    /// <param name="ipAddress">This computer's IP address.</param> 
   /// <returns>True if the ip address is allowed on the group.</returns>
    public bool VerifyInboundPortForGroup(SecurityGroup group, int port, string 
 ipAddress) 
    { 
         var portIsOpen = false; 
         foreach (var ipPermission in group.IpPermissions)
```

```
 { 
            if (ipPermission.FromPort == port) 
\{\hspace{.1cm} \} foreach (var ipRange in ipPermission.Ipv4Ranges) 
\overline{a} var cidr = ipRange.CidrIp; 
                   if (cidr.StartsWith(ipAddress) || cidr == "0.0.0.0/0") 
\{ portIsOpen = true; 
1 1 1 1 1 1 1
 } 
                if (ipPermission.PrefixListIds.Any()) 
\overline{a} portIsOpen = true; 
 } 
                if (!portIsOpen) 
\overline{a} Console.WriteLine("The inbound rule does not appear to be open 
 to either this computer's IP\n" + 
                                     "address, to all IP addresses (0.0.0.0/0), or 
 to a prefix list ID."); 
 } 
                else 
\overline{a} break; 
 } 
 } 
        } 
        return portIsOpen; 
    } 
    /// <summary> 
    /// Add an ingress rule to the specified security group that allows access on 
 the 
    /// specified port from the specified IP address. 
    /// </summary> 
    /// <param name="groupId">The Id of the security group to modify.</param> 
    /// <param name="port">The port to open.</param> 
    /// <param name="ipAddress">The IP address to allow access.</param> 
   /// <returns>Async task.</returns>
    public async Task OpenInboundPort(string groupId, int port, string ipAddress)
```

```
 { 
         await _amazonEc2.AuthorizeSecurityGroupIngressAsync( 
            new AuthorizeSecurityGroupIngressRequest() 
\{\hspace{.1cm} \}GroupId = groupId, IpPermissions = new List<IpPermission>() 
\overline{a} new IpPermission() 
\{ FromPort = port, 
                        ToPort = port, 
                        IpProtocol = "tcp", 
                        Ipv4Ranges = new List<IpRange>() 
 { 
                            new IpRange() { CidrIp = $"{ipAddress}/32" } 
 } 
1 1 1 1 1 1 1
 } 
            }); 
    } 
    /// <summary> 
    /// Attaches an Elastic Load Balancing (ELB) target group to this EC2 Auto 
 Scaling group. 
    /// The 
    /// </summary> 
    /// <param name="autoScalingGroupName">The name of the Auto Scaling group.</
param> 
    /// <param name="targetGroupArn">The Arn for the target group.</param> 
   /// <returns>Async task.</returns>
    public async Task AttachLoadBalancerToGroup(string autoScalingGroupName, string 
 targetGroupArn) 
    { 
         await _amazonAutoScaling.AttachLoadBalancerTargetGroupsAsync( 
            new AttachLoadBalancerTargetGroupsRequest() 
\{\hspace{.1cm} \} AutoScalingGroupName = autoScalingGroupName, 
                TargetGroupARNs = new List<string>() { targetGroupArn } 
            }); 
    }
}
```
Elastic Load Balancing のアクションをラップするクラスを作成します。

```
/// <summary>
/// Encapsulates Elastic Load Balancer actions.
/// </summary>
public class ElasticLoadBalancerWrapper
{ 
    private readonly IAmazonElasticLoadBalancingV2 _amazonElasticLoadBalancingV2;
     private string? _endpoint = null; 
     private readonly string _targetGroupName = ""; 
     private readonly string _loadBalancerName = ""; 
     HttpClient _httpClient = new(); 
     public string TargetGroupName => _targetGroupName; 
     public string LoadBalancerName => _loadBalancerName; 
     /// <summary> 
     /// Constructor for the Elastic Load Balancer wrapper. 
    // </summary>
     /// <param name="amazonElasticLoadBalancingV2">The injected load balancing v2 
  client.</param> 
     /// <param name="configuration">The injected configuration.</param> 
     public ElasticLoadBalancerWrapper( 
         IAmazonElasticLoadBalancingV2 amazonElasticLoadBalancingV2, 
         IConfiguration configuration) 
     { 
         _amazonElasticLoadBalancingV2 = amazonElasticLoadBalancingV2; 
         var prefix = configuration["resourcePrefix"]; 
         _targetGroupName = prefix + "-tg"; 
         _loadBalancerName = prefix + "-lb"; 
     } 
     /// <summary> 
     /// Get the HTTP Endpoint of a load balancer by its name. 
     /// </summary> 
     /// <param name="loadBalancerName">The name of the load balancer.</param> 
    /// <returns>The HTTP endpoint.</returns>
     public async Task<string> GetEndpointForLoadBalancerByName(string 
  loadBalancerName) 
    \{ if (_endpoint == null) 
         { 
             var endpointResponse = 
                 await _amazonElasticLoadBalancingV2.DescribeLoadBalancersAsync(
```

```
 new DescribeLoadBalancersRequest() 
\{Names = new List<string>() { loadBalancerName }
                     }); 
             _endpoint = endpointResponse.LoadBalancers[0].DNSName; 
        } 
        return _endpoint; 
    } 
    /// <summary> 
    /// Return the GET response for an endpoint as text. 
    /// </summary> 
    /// <param name="endpoint">The endpoint for the request.</param> 
   /// <returns>The request response.</returns>
    public async Task<string> GetEndPointResponse(string endpoint) 
   \mathcal{L} var endpointResponse = await _httpClient.GetAsync($"http://{endpoint}"); 
        var textResponse = await endpointResponse.Content.ReadAsStringAsync(); 
        return textResponse!; 
    } 
    /// <summary> 
    /// Get the target health for a group by name. 
    /// </summary> 
    /// <param name="groupName">The name of the group.</param> 
   /// <returns>The collection of health descriptions.</returns>
    public async Task<List<TargetHealthDescription>> 
 CheckTargetHealthForGroup(string groupName) 
    { 
       List<TargetHealthDescription> result = null!;
        try 
         { 
             var groupResponse = 
                 await _amazonElasticLoadBalancingV2.DescribeTargetGroupsAsync( 
                     new DescribeTargetGroupsRequest() 
\{ Names = new List<string>() { groupName } 
                     }); 
             var healthResponse = 
                 await _amazonElasticLoadBalancingV2.DescribeTargetHealthAsync( 
                     new DescribeTargetHealthRequest() 
\{
```

```
 TargetGroupArn = 
  groupResponse.TargetGroups[0].TargetGroupArn 
                      }); 
\ddot{\phantom{1}} result = healthResponse.TargetHealthDescriptions; 
         } 
         catch (TargetGroupNotFoundException) 
         { 
             Console.WriteLine($"Target group {groupName} not found."); 
         } 
         return result; 
     } 
     /// <summary> 
     /// Create an Elastic Load Balancing target group. The target group specifies 
  how the load balancer forwards 
     /// requests to instances in the group and how instance health is checked. 
     /// 
    /// To speed up this demo, the health check is configured with shortened times
  and lower thresholds. In production, 
     /// you might want to decrease the sensitivity of your health checks to avoid 
  unwanted failures. 
     /// </summary> 
    /// <param name="groupName">The name for the group.</param>
     /// <param name="protocol">The protocol, such as HTTP.</param> 
     /// <param name="port">The port to use to forward requests, such as 80.</param> 
     /// <param name="vpcId">The Id of the Vpc in which the load balancer exists.</
param> 
    /// <returns>The new TargetGroup object.</returns>
     public async Task<TargetGroup> CreateTargetGroupOnVpc(string groupName, 
  ProtocolEnum protocol, int port, string vpcId) 
    \{ var createResponse = await 
  _amazonElasticLoadBalancingV2.CreateTargetGroupAsync( 
             new CreateTargetGroupRequest() 
\{\hspace{.1cm} \} Name = groupName, 
                  Protocol = protocol, 
                  Port = port, 
                  HealthCheckPath = "/healthcheck", 
                  HealthCheckIntervalSeconds = 10, 
                  HealthCheckTimeoutSeconds = 5, 
                  HealthyThresholdCount = 2, 
                  UnhealthyThresholdCount = 2,
```

```
 VpcId = vpcId 
             }); 
         var targetGroup = createResponse.TargetGroups[0]; 
         return targetGroup; 
    } 
    /// <summary> 
    /// Create an Elastic Load Balancing load balancer that uses the specified 
 subnets 
    /// and forwards requests to the specified target group. 
    /// </summary> 
    /// <param name="name">The name for the new load balancer.</param> 
    /// <param name="subnetIds">Subnets for the load balancer.</param> 
    /// <param name="targetGroup">Target group for forwarded requests.</param> 
   /// <returns>The new LoadBalancer object.</returns>
    public async Task<LoadBalancer> CreateLoadBalancerAndListener(string name, 
 List<string> subnetIds, TargetGroup targetGroup) 
   \{ var createLbResponse = await 
 _amazonElasticLoadBalancingV2.CreateLoadBalancerAsync( 
             new CreateLoadBalancerRequest() 
\{\hspace{.1cm} \}Name = name,
                 Subnets = subnetIds 
             }); 
         var loadBalancerArn = createLbResponse.LoadBalancers[0].LoadBalancerArn; 
        // Wait for load balancer to be available. 
         var loadBalancerReady = false; 
       while (!loadBalancerReady)
        \{ try 
\{\hspace{.1cm} \} var describeResponse = 
                     await _amazonElasticLoadBalancingV2.DescribeLoadBalancersAsync( 
                         new DescribeLoadBalancersRequest() 
 { 
                            Names = new List<string>() { name }
\{\} );
                 var loadBalancerState = 
 describeResponse.LoadBalancers[0].State.Code;
```

```
 loadBalancerReady = loadBalancerState == 
  LoadBalancerStateEnum.Active; 
 } 
             catch (LoadBalancerNotFoundException) 
\{\hspace{.1cm} \} loadBalancerReady = false; 
 } 
             Thread.Sleep(10000); 
         } 
         // Create the listener. 
         await _amazonElasticLoadBalancingV2.CreateListenerAsync( 
             new CreateListenerRequest() 
\{\hspace{.1cm} \} LoadBalancerArn = loadBalancerArn, 
                 Protocol = targetGroup.Protocol, 
                 Port = targetGroup.Port, 
                 DefaultActions = new List<Action>() 
\overline{a} new Action() 
\{ Type = ActionTypeEnum.Forward, 
                         TargetGroupArn = targetGroup.TargetGroupArn 
1 1 1 1 1 1 1
 } 
             }); 
         return createLbResponse.LoadBalancers[0]; 
    } 
    /// <summary> 
    /// Verify this computer can successfully send a GET request to the 
    /// load balancer endpoint. 
    /// </summary> 
    /// <param name="endpoint">The endpoint to check.</param> 
   /// <returns>True if successful.</returns>
   public async Task<bool> VerifyLoadBalancerEndpoint(string endpoint)
    { 
        var success = false; 
        var retries = 3; 
       while (!success && retries > 0)
         { 
             try 
\{\hspace{.1cm} \} var endpointResponse = await _httpClient.GetAsync($"http://
{endpoint}");
```

```
一般的なシナリオのシナリオ 10662
```

```
 Console.WriteLine($"Response: {endpointResponse.StatusCode}."); 
                if (endpointResponse.IsSuccessStatusCode) 
\overline{a} success = true; 
 } 
                else 
\overline{a} retries = 0; 
 } 
 } 
            catch (HttpRequestException) 
            { 
                Console.WriteLine("Connection error, retrying..."); 
                retries--; 
                Thread.Sleep(10000); 
 } 
        } 
        return success; 
    } 
    /// <summary> 
    /// Delete a load balancer by its specified name. 
    /// </summary> 
    /// <param name="name">The name of the load balancer to delete.</param> 
   /// <returns>Async task.</returns>
    public async Task DeleteLoadBalancerByName(string name) 
    { 
        try 
        { 
            var describeLoadBalancerResponse = 
                await _amazonElasticLoadBalancingV2.DescribeLoadBalancersAsync( 
                    new DescribeLoadBalancersRequest() 
\{Names = new List < string>() { name }
                    }); 
            var lbArn = 
 describeLoadBalancerResponse.LoadBalancers[0].LoadBalancerArn; 
            await _amazonElasticLoadBalancingV2.DeleteLoadBalancerAsync( 
                new DeleteLoadBalancerRequest() 
\overline{a} LoadBalancerArn = lbArn 
 }
```

```
 ); 
         } 
         catch (LoadBalancerNotFoundException) 
         { 
             Console.WriteLine($"Load balancer {name} not found."); 
         } 
    } 
    /// <summary> 
    /// Delete a TargetGroup by its specified name. 
    /// </summary> 
    /// <param name="groupName">Name of the group to delete.</param> 
   /// <returns>Async task.</returns>
    public async Task DeleteTargetGroupByName(string groupName) 
    { 
         var done = false; 
         while (!done) 
         { 
             try 
             { 
                 var groupResponse = 
                     await _amazonElasticLoadBalancingV2.DescribeTargetGroupsAsync( 
                          new DescribeTargetGroupsRequest() 
 { 
                              Names = new List<string>() { groupName } 
                          }); 
                 var targetArn = groupResponse.TargetGroups[0].TargetGroupArn; 
                 await _amazonElasticLoadBalancingV2.DeleteTargetGroupAsync( 
                     new DeleteTargetGroupRequest() { TargetGroupArn = targetArn }); 
                 Console.WriteLine($"Deleted load balancing target group 
 {groupName}."); 
                 done = true; 
 } 
             catch (TargetGroupNotFoundException) 
\{\hspace{.1cm} \} Console.WriteLine( 
                     $"Target group {groupName} not found, could not delete."); 
                 done = true; 
 } 
             catch (ResourceInUseException) 
\{\hspace{.1cm} \} Console.WriteLine("Target group not yet released, waiting..."); 
                 Thread.Sleep(10000);
```

```
 } 
      } 
   }
}
```
DynamoDB を使用してレコメンデーションサービスをシミュレートするクラスを作成します。

```
/// <summary>
/// Encapsulates a DynamoDB table to use as a service that recommends books, movies, 
  and songs.
/// </summary>
public class Recommendations
{ 
     private readonly IAmazonDynamoDB _amazonDynamoDb; 
     private readonly DynamoDBContext _context; 
     private readonly string _tableName; 
     public string TableName => _tableName; 
     /// <summary> 
     /// Constructor for the Recommendations service. 
     /// </summary> 
     /// <param name="amazonDynamoDb">The injected DynamoDb client.</param> 
     /// <param name="configuration">The injected configuration.</param> 
     public Recommendations(IAmazonDynamoDB amazonDynamoDb, IConfiguration 
  configuration) 
    \{ _amazonDynamoDb = amazonDynamoDb; 
         _context = new DynamoDBContext(_amazonDynamoDb); 
         _tableName = configuration["databaseName"]!; 
     } 
     /// <summary> 
     /// Create the DynamoDb table with a specified name. 
     /// </summary> 
     /// <param name="tableName">The name for the table.</param> 
    /// <returns>True when ready.</returns>
    public async Task<bool> CreateDatabaseWithName(string tableName)
     { 
         try 
         { 
             Console.Write($"Creating table {tableName}...");
```

```
 var createRequest = new CreateTableRequest() 
\{\hspace{.1cm} \} TableName = tableName, 
              AttributeDefinitions = new List<AttributeDefinition>() 
\{ new AttributeDefinition() 
 { 
                        AttributeName = "MediaType", 
                        AttributeType = ScalarAttributeType.S 
\}, \{ new AttributeDefinition() 
 { 
                        AttributeName = "ItemId", 
                        AttributeType = ScalarAttributeType.N 
 } 
\}, \{ KeySchema = new List<KeySchemaElement>() 
\{ new KeySchemaElement() 
 { 
                        AttributeName = "MediaType", 
                        KeyType = KeyType.HASH 
\}, \{ new KeySchemaElement() 
 { 
                        AttributeName = "ItemId", 
                        KeyType = KeyType.RANGE 
 } 
\}, \{ ProvisionedThroughput = new ProvisionedThroughput() 
\overline{a} ReadCapacityUnits = 5, 
                 WriteCapacityUnits = 5 
 } 
          }; 
         await _amazonDynamoDb.CreateTableAsync(createRequest);
          // Wait until the table is ACTIVE and then report success. 
          Console.Write("\nWaiting for table to become active..."); 
          var request = new DescribeTableRequest 
\{\hspace{.1cm} \} TableName = tableName 
          };
```

```
 TableStatus status; 
             do 
\{\hspace{.1cm} \} Thread.Sleep(2000); 
                  var describeTableResponse = await 
  _amazonDynamoDb.DescribeTableAsync(request); 
                  status = describeTableResponse.Table.TableStatus; 
                  Console.Write("."); 
 } 
             while (status != "ACTIVE"); 
             return status == TableStatus.ACTIVE; 
         } 
         catch (ResourceInUseException) 
         { 
             Console.WriteLine($"Table {tableName} already exists."); 
             return false; 
         } 
     } 
     /// <summary> 
     /// Populate the database table with data from a specified path. 
     /// </summary> 
     /// <param name="databaseTableName">The name of the table.</param> 
     /// <param name="recommendationsPath">The path of the recommendations data.</
param> 
    /// <returns>Async task.</returns>
     public async Task PopulateDatabase(string databaseTableName, string 
  recommendationsPath) 
     { 
         var recommendationsText = await File.ReadAllTextAsync(recommendationsPath); 
         var records = 
              JsonSerializer.Deserialize<RecommendationModel[]>(recommendationsText); 
         var batchWrite = _context.CreateBatchWrite<RecommendationModel>(); 
         foreach (var record in records!) 
         { 
             batchWrite.AddPutItem(record); 
         }
```

```
 await batchWrite.ExecuteAsync();
```

```
 } 
     /// <summary> 
     /// Delete the recommendation table by name. 
     /// </summary> 
     /// <param name="tableName">The name of the recommendation table.</param> 
    /// <returns>Async task.</returns>
     public async Task DestroyDatabaseByName(string tableName) 
     { 
         try 
          { 
              await _amazonDynamoDb.DeleteTableAsync( 
                  new DeleteTableRequest() { TableName = tableName }); 
              Console.WriteLine($"Table {tableName} was deleted."); 
         } 
         catch (ResourceNotFoundException) 
         \mathcal{L} Console.WriteLine($"Table {tableName} not found"); 
         } 
     }
}
```
Systems Manager のアクションをラップするクラスを作成します。

```
/// <summary>
/// Encapsulates Systems Manager parameter operations. This example uses these 
  parameters
/// to drive the demonstration of resilient architecture, such as failure of a 
  dependency or
/// how the service responds to a health check.
// </summary>
public class SmParameterWrapper
{ 
     private readonly IAmazonSimpleSystemsManagement _amazonSimpleSystemsManagement; 
     private readonly string _tableParameter = "doc-example-resilient-architecture-
table"; 
     private readonly string _failureResponseParameter = "doc-example-resilient-
architecture-failure-response"; 
     private readonly string _healthCheckParameter = "doc-example-resilient-
architecture-health-check"; 
     private readonly string _tableName = "";
```

```
 public string TableParameter => _tableParameter; 
     public string TableName => _tableName; 
     public string HealthCheckParameter => _healthCheckParameter; 
     public string FailureResponseParameter => _failureResponseParameter; 
     /// <summary> 
     /// Constructor for the SmParameterWrapper. 
    // / </summary>
     /// <param name="amazonSimpleSystemsManagement">The injected Simple Systems 
 Management client.</param>
     /// <param name="configuration">The injected configuration.</param> 
     public SmParameterWrapper(IAmazonSimpleSystemsManagement 
  amazonSimpleSystemsManagement, IConfiguration configuration) 
     { 
         _amazonSimpleSystemsManagement = amazonSimpleSystemsManagement; 
         _tableName = configuration["databaseName"]!; 
     } 
     /// <summary> 
     /// Reset the Systems Manager parameters to starting values for the demo. 
     /// </summary> 
    /// <returns>Async task.</returns>
     public async Task Reset() 
    \{ await this.PutParameterByName(_tableParameter, _tableName); 
         await this.PutParameterByName(_failureResponseParameter, "none"); 
         await this.PutParameterByName(_healthCheckParameter, "shallow"); 
     } 
     /// <summary> 
     /// Set the value of a named Systems Manager parameter. 
     /// </summary> 
     /// <param name="name">The name of the parameter.</param> 
     /// <param name="value">The value to set.</param> 
    /// <returns>Async task.</returns>
     public async Task PutParameterByName(string name, string value) 
     { 
         await _amazonSimpleSystemsManagement.PutParameterAsync( 
             new PutParameterRequest() { Name = name, Value = value, Overwrite = 
  true }); 
    ٦.
}
```
- API の詳細については、「AWS SDK for .NET API リファレンス」の以下のトピックを参照し てください。
	- [AttachLoadBalancerTargetGroups](https://docs.aws.amazon.com/goto/DotNetSDKV3/autoscaling-2011-01-01/AttachLoadBalancerTargetGroups)
	- [CreateAutoScalingGroup](https://docs.aws.amazon.com/goto/DotNetSDKV3/autoscaling-2011-01-01/CreateAutoScalingGroup)
	- [CreateInstanceProfile](https://docs.aws.amazon.com/goto/DotNetSDKV3/iam-2010-05-08/CreateInstanceProfile)
	- [CreateLaunchTemplate](https://docs.aws.amazon.com/goto/DotNetSDKV3/ec2-2016-11-15/CreateLaunchTemplate)
	- [CreateListener](https://docs.aws.amazon.com/goto/DotNetSDKV3/elasticloadbalancingv2-2015-12-01/CreateListener)
	- [CreateLoadBalancer](https://docs.aws.amazon.com/goto/DotNetSDKV3/elasticloadbalancingv2-2015-12-01/CreateLoadBalancer)
	- [CreateTargetGroup](https://docs.aws.amazon.com/goto/DotNetSDKV3/elasticloadbalancingv2-2015-12-01/CreateTargetGroup)
	- [DeleteAutoScalingGroup](https://docs.aws.amazon.com/goto/DotNetSDKV3/autoscaling-2011-01-01/DeleteAutoScalingGroup)
	- [DeleteInstanceProfile](https://docs.aws.amazon.com/goto/DotNetSDKV3/iam-2010-05-08/DeleteInstanceProfile)
	- [DeleteLaunchTemplate](https://docs.aws.amazon.com/goto/DotNetSDKV3/ec2-2016-11-15/DeleteLaunchTemplate)
	- [DeleteLoadBalancer](https://docs.aws.amazon.com/goto/DotNetSDKV3/elasticloadbalancingv2-2015-12-01/DeleteLoadBalancer)
	- [DeleteTargetGroup](https://docs.aws.amazon.com/goto/DotNetSDKV3/elasticloadbalancingv2-2015-12-01/DeleteTargetGroup)
	- [DescribeAutoScalingGroups](https://docs.aws.amazon.com/goto/DotNetSDKV3/autoscaling-2011-01-01/DescribeAutoScalingGroups)
	- [DescribeAvailabilityZones](https://docs.aws.amazon.com/goto/DotNetSDKV3/ec2-2016-11-15/DescribeAvailabilityZones)
	- [DescribeIamInstanceProfileAssociations](https://docs.aws.amazon.com/goto/DotNetSDKV3/ec2-2016-11-15/DescribeIamInstanceProfileAssociations)
	- [DescribeInstances](https://docs.aws.amazon.com/goto/DotNetSDKV3/ec2-2016-11-15/DescribeInstances)
	- [DescribeLoadBalancers](https://docs.aws.amazon.com/goto/DotNetSDKV3/elasticloadbalancingv2-2015-12-01/DescribeLoadBalancers)
	- [DescribeSubnets](https://docs.aws.amazon.com/goto/DotNetSDKV3/ec2-2016-11-15/DescribeSubnets)
	- [DescribeTargetGroups](https://docs.aws.amazon.com/goto/DotNetSDKV3/elasticloadbalancingv2-2015-12-01/DescribeTargetGroups)
	- [DescribeTargetHealth](https://docs.aws.amazon.com/goto/DotNetSDKV3/elasticloadbalancingv2-2015-12-01/DescribeTargetHealth)
	- [DescribeVpcs](https://docs.aws.amazon.com/goto/DotNetSDKV3/ec2-2016-11-15/DescribeVpcs)
	- [RebootInstances](https://docs.aws.amazon.com/goto/DotNetSDKV3/ec2-2016-11-15/RebootInstances)
	- [ReplaceIamInstanceProfileAssociation](https://docs.aws.amazon.com/goto/DotNetSDKV3/ec2-2016-11-15/ReplaceIamInstanceProfileAssociation)
	- [TerminateInstanceInAutoScalingGroup](https://docs.aws.amazon.com/goto/DotNetSDKV3/autoscaling-2011-01-01/TerminateInstanceInAutoScalingGroup)
	- [UpdateAutoScalingGroup](https://docs.aws.amazon.com/goto/DotNetSDKV3/autoscaling-2011-01-01/UpdateAutoScalingGroup)

グループとインスタンスを管理する

次のコードサンプルは、以下の操作方法を示しています。

- 起動テンプレートとアベイラビリティーゾーンを使用して、Amazon EC2 Auto Scaling グループ を作成し、実行中のインスタンスに関する情報を取得します。
- Amazon CloudWatch メトリクスの収集を有効にします。
- グループの希望するキャパシティを更新し、インスタンスが起動するのを待ちます。
- グループ内の最も古いインスタンスを削除します。
- ユーザーのリクエストやキャパシティの変更に応じて発生するスケーリングアクティビティを一覧 表示します。
- CloudWatch メトリクスの統計を取得してから、リソースをクリーンアップします。

AWS SDK for .NET

**a** Note

については、「」を参照してください GitHub。[AWS コード例リポジトリ](https://github.com/awsdocs/aws-doc-sdk-examples/tree/main/dotnetv3/AutoScaling#code-examples) で全く同じ例 を見つけて、設定と実行の方法を確認してください。

```
global using Amazon.AutoScaling;
global using Amazon.AutoScaling.Model;
global using Amazon.CloudWatch;
global using AutoScalingActions;
global using Microsoft.Extensions.DependencyInjection;
global using Microsoft.Extensions.Hosting;
global using Microsoft.Extensions.Logging;
global using Microsoft.Extensions.Logging.Console;
global using Microsoft.Extensions.Logging.Debug;
using Amazon.EC2;
using Microsoft.Extensions.Configuration;
using Host = Microsoft.Extensions.Hosting.Host;
namespace AutoScalingBasics;
```

```
public class AutoScalingBasics
{ 
     static async Task Main(string[] args) 
    \mathcal{L} // Set up dependency injection for Amazon EC2 Auto Scaling, Amazon 
         // CloudWatch, and Amazon EC2. 
         using var host = Host.CreateDefaultBuilder(args) 
              .ConfigureLogging(logging => 
                  logging.AddFilter("System", LogLevel.Debug) 
                      .AddFilter<DebugLoggerProvider>("Microsoft", 
  LogLevel.Information) 
                      .AddFilter<ConsoleLoggerProvider>("Microsoft", LogLevel.Trace)) 
              .ConfigureServices((_, services) => 
             services.AddAWSService<IAmazonAutoScaling>() 
                  .AddAWSService<IAmazonCloudWatch>() 
                  .AddAWSService<IAmazonEC2>() 
                  .AddTransient<AutoScalingWrapper>() 
                  .AddTransient<CloudWatchWrapper>() 
                  .AddTransient<EC2Wrapper>() 
                  .AddTransient<UIWrapper>() 
) .Build(); 
         var autoScalingWrapper = 
  host.Services.GetRequiredService<AutoScalingWrapper>(); 
         var cloudWatchWrapper = 
  host.Services.GetRequiredService<CloudWatchWrapper>(); 
        var ec2Wrapper = host.Services.GetRequiredService<EC2Wrapper>();
         var uiWrapper = host.Services.GetRequiredService<UIWrapper>(); 
         var configuration = new ConfigurationBuilder() 
              .SetBasePath(Directory.GetCurrentDirectory()) 
              .AddJsonFile("settings.json") // Load test settings from .json file. 
              .AddJsonFile("settings.local.json", 
                  true) // Optionally load local settings. 
              .Build(); 
        var imageId = configuration["ImageId"];
         var instanceType = configuration["InstanceType"]; 
         var launchTemplateName = configuration["LaunchTemplateName"]; 
         launchTemplateName += Guid.NewGuid().ToString();
```

```
 // The name of the Auto Scaling group. 
       var groupName = configuration["GroupName"];
        uiWrapper.DisplayTitle("Auto Scaling Basics"); 
        uiWrapper.DisplayAutoScalingBasicsDescription(); 
        // Create the launch template and save the template Id to use when deleting 
 the 
        // launch template at the end of the application. 
        var launchTemplateId = await ec2Wrapper.CreateLaunchTemplateAsync(imageId!, 
 instanceType!, launchTemplateName); 
        // Confirm that the template was created by asking for a description of it. 
        await ec2Wrapper.DescribeLaunchTemplateAsync(launchTemplateName); 
        uiWrapper.PressEnter(); 
        var availabilityZones = await ec2Wrapper.ListAvailabilityZonesAsync(); 
        Console.WriteLine($"Creating an Auto Scaling group named {groupName}."); 
        await autoScalingWrapper.CreateAutoScalingGroupAsync( 
            groupName!, 
            launchTemplateName, 
            availabilityZones.First().ZoneName); 
        // Keep checking the details of the new group until its lifecycle state 
        // is "InService". 
        Console.WriteLine($"Waiting for the Auto Scaling group to be active."); 
        List<AutoScalingInstanceDetails> instanceDetails; 
        do 
        { 
            instanceDetails = await 
 autoScalingWrapper.DescribeAutoScalingInstancesAsync(groupName!); 
        } 
       while (instanceDetails.Count <= 0);
        Console.WriteLine($"Auto scaling group {groupName} successfully created."); 
        Console.WriteLine($"{instanceDetails.Count} instances were created for the 
 group.");
```
// Display the details of the Auto Scaling group.

```
 instanceDetails.ForEach(detail => 
       \mathcal{L} Console.WriteLine($"Group name: {detail.AutoScalingGroupName}"); 
        }); 
        uiWrapper.PressEnter(); 
        uiWrapper.DisplayTitle("Metrics collection"); 
        Console.WriteLine($"Enable metrics collection for {groupName}"); 
       await autoScalingWrapper.EnableMetricsCollectionAsync(groupName!);
        // Show the metrics that are collected for the group. 
        // Update the maximum size of the group to three instances. 
        Console.WriteLine("--- Update the Auto Scaling group to increase max size to 
3 - - -");
       int maxSize = 3;
        await autoScalingWrapper.UpdateAutoScalingGroupAsync(groupName!, 
 launchTemplateName, maxSize); 
        Console.WriteLine("--- Describe all Auto Scaling groups to show the current 
 state of the group ---"); 
        var groups = await 
 autoScalingWrapper.DescribeAutoScalingGroupsAsync(groupName!); 
        uiWrapper.DisplayGroupDetails(groups!); 
        uiWrapper.PressEnter(); 
        uiWrapper.DisplayTitle("Describe account limits"); 
        await autoScalingWrapper.DescribeAccountLimitsAsync(); 
        uiWrapper.WaitABit(60, "Waiting for the resources to be ready."); 
        uiWrapper.DisplayTitle("Set desired capacity"); 
        int desiredCapacity = 2; 
       await autoScalingWrapper.SetDesiredCapacityAsync(groupName!,
 desiredCapacity); 
        Console.WriteLine("Get the two instance Id values"); 
        // Empty the group before getting the details again. 
        groups!.Clear();
```

```
 groups = await 
 autoScalingWrapper.DescribeAutoScalingGroupsAsync(groupName!); 
         if (groups is not null) 
         { 
             foreach (AutoScalingGroup group in groups) 
\{\hspace{.1cm} \} Console.WriteLine($"The group name is 
 {group.AutoScalingGroupName}"); 
                 Console.WriteLine($"The group ARN is {group.AutoScalingGroupARN}"); 
                 var instances = group.Instances; 
                 foreach (Amazon.AutoScaling.Model.Instance instance in instances) 
\overline{a} Console.WriteLine($"The instance id is {instance.InstanceId}"); 
                     Console.WriteLine($"The lifecycle state is 
 {instance.LifecycleState}"); 
 } 
 } 
         } 
         uiWrapper.DisplayTitle("Scaling Activities"); 
         Console.WriteLine("Let's list the scaling activities that have occurred for 
 the group."); 
         var activities = await 
 autoScalingWrapper.DescribeScalingActivitiesAsync(groupName!); 
         if (activities is not null) 
         { 
             activities.ForEach(activity => 
\{\hspace{.1cm} \} Console.WriteLine($"The activity Id is {activity.ActivityId}"); 
                 Console.WriteLine($"The activity details are {activity.Details}"); 
             }); 
         } 
         // Display the Amazon CloudWatch metrics that have been collected. 
         var metrics = await cloudWatchWrapper.GetCloudWatchMetricsAsync(groupName!); 
         Console.WriteLine($"Metrics collected for {groupName}:"); 
         metrics.ForEach(metric => 
         { 
             Console.Write($"Metric name: {metric.MetricName}\t"); 
             Console.WriteLine($"Namespace: {metric.Namespace}"); 
         }); 
         var dataPoints = await 
 cloudWatchWrapper.GetMetricStatisticsAsync(groupName!);
```

```
 Console.WriteLine("Details for the metrics collected:"); 
         dataPoints.ForEach(detail => 
         { 
             Console.WriteLine(detail); 
         }); 
        // Disable metrics collection. 
         Console.WriteLine("Disabling the collection of metrics for {groupName}."); 
         var success = await 
 autoScalingWrapper.DisableMetricsCollectionAsync(groupName!); 
         if (success) 
         { 
             Console.WriteLine($"Successfully stopped metrics collection for 
 {groupName}."); 
         } 
         else 
         { 
             Console.WriteLine($"Could not stop metrics collection for 
 {groupName}."); 
         } 
        // Terminate all instances in the group. 
         uiWrapper.DisplayTitle("Terminating Auto Scaling instances"); 
         Console.WriteLine("Now terminating all instances in the Auto Scaling 
 group."); 
         if (groups is not null) 
         { 
             groups.ForEach(group => 
\{\hspace{.1cm} \} // Only delete instances in the AutoScaling group we created. 
                 if (group.AutoScalingGroupName == groupName) 
\overline{a} group.Instances.ForEach(async instance => 
\{ await 
autoScalingWrapper.TerminateInstanceInAutoScalingGroupAsync(instance.InstanceId);
                     }); 
 } 
             }); 
         } 
         // After all instances are terminated, delete the group.
```

```
 uiWrapper.DisplayTitle("Clean up resources"); 
         Console.WriteLine("Deleting the Auto Scaling group."); 
         await autoScalingWrapper.DeleteAutoScalingGroupAsync(groupName!); 
         // Delete the launch template. 
         var deletedLaunchTemplateName = await 
  ec2Wrapper.DeleteLaunchTemplateAsync(launchTemplateId); 
         if (deletedLaunchTemplateName == launchTemplateName) 
         { 
             Console.WriteLine("Successfully deleted the launch template."); 
         } 
         Console.WriteLine("The demo is now concluded."); 
     }
}
namespace AutoScalingBasics;
/// <summary>
/// A class to provide user interface methods for the EC2 AutoScaling Basics
/// scenario.
/// </summary>
public class UIWrapper
{ 
     public readonly string SepBar = new('-', Console.WindowWidth); 
     /// <summary> 
     /// Describe the steps in the EC2 AutoScaling Basics scenario. 
     /// </summary> 
     public void DisplayAutoScalingBasicsDescription() 
     { 
         Console.WriteLine("This code example performs the following operations:"); 
         Console.WriteLine(" 1. Creates an Amazon EC2 launch template."); 
         Console.WriteLine(" 2. Creates an Auto Scaling group."); 
         Console.WriteLine(" 3. Shows the details of the new Auto Scaling group"); 
         Console.WriteLine(" to show that only one instance was created."); 
         Console.WriteLine(" 4. Enables metrics collection."); 
         Console.WriteLine(" 5. Updates the Auto Scaling group to increase the"); 
         Console.WriteLine(" capacity to three."); 
         Console.WriteLine(" 6. Describes Auto Scaling groups again to show the"); 
         Console.WriteLine(" current state of the group."); 
         Console.WriteLine(" 7. Changes the desired capacity of the Auto Scaling");
```

```
 Console.WriteLine(" group to use an additional instance."); 
         Console.WriteLine(" 8. Shows that there are now instances in the group."); 
         Console.WriteLine(" 9. Lists the scaling activities that have occurred for 
  the group."); 
         Console.WriteLine("10. Displays the Amazon CloudWatch metrics that have"); 
         Console.WriteLine(" been collected."); 
         Console.WriteLine("11. Disables metrics collection."); 
         Console.WriteLine("12. Terminates all instances in the Auto Scaling 
  group."); 
         Console.WriteLine("13. Deletes the Auto Scaling group."); 
         Console.WriteLine("14. Deletes the Amazon EC2 launch template."); 
         PressEnter(); 
     } 
     /// <summary> 
     /// Display information about the Amazon Ec2 AutoScaling groups passed 
     /// in the list of AutoScalingGroup objects. 
     /// </summary> 
     /// <param name="groups">A list of AutoScalingGroup objects.</param> 
     public void DisplayGroupDetails(List<AutoScalingGroup> groups) 
    \mathcal{L} if (groups is null) 
             return; 
         groups.ForEach(group => 
         { 
             Console.WriteLine($"Group name:\t{group.AutoScalingGroupName}"); 
             Console.WriteLine($"Group created:\t{group.CreatedTime}"); 
             Console.WriteLine($"Maximum number of instances:\t{group.MaxSize}"); 
             Console.WriteLine($"Desired number of instances:
\t{group.DesiredCapacity}"); 
         }); 
     } 
     /// <summary> 
     /// Display a message and wait until the user presses enter. 
     /// </summary> 
     public void PressEnter() 
    \mathcal{L} Console.Write("\nPress <Enter> to continue. "); 
        = Console. ReadLine();
         Console.WriteLine(); 
     }
```

```
 /// <summary> 
 /// Pad a string with spaces to center it on the console display. 
 /// </summary> 
 /// <param name="strToCenter">The string to be centered.</param> 
/// <returns>The padded string.</returns>
 public string CenterString(string strToCenter) 
 { 
     var padAmount = (Console.WindowWidth - strToCenter.Length) / 2; 
    var leftPad = new string(' ', padAmount);
     return $"{leftPad}{strToCenter}"; 
 } 
 /// <summary> 
 /// Display a line of hyphens, the centered text of the title and another 
 /// line of hyphens. 
 /// </summary> 
 /// <param name="strTitle">The string to be displayed.</param> 
 public void DisplayTitle(string strTitle) 
 { 
     Console.WriteLine(SepBar); 
     Console.WriteLine(CenterString(strTitle)); 
     Console.WriteLine(SepBar); 
 } 
 /// <summary> 
 /// Display a countdown and wait for a number of seconds. 
 /// </summary> 
 /// <param name="numSeconds">The number of seconds to wait.</param> 
 public void WaitABit(int numSeconds, string msg) 
 { 
     Console.WriteLine(msg); 
     // Wait for the requested number of seconds. 
    for (int i = numSeconds; i > 0; i--) { 
         System.Threading.Thread.Sleep(1000); 
         Console.Write($"{i}..."); 
     } 
     PressEnter(); 
 }
```
}
起動テンプレートとメトリクスを管理するためにシナリオによって呼び出される関数を定義しま す。これらの関数は、Auto Scaling 、Amazon EC2、および CloudWatch アクションをラップし ます。 Amazon EC2

```
namespace AutoScalingActions;
using Amazon.AutoScaling;
using Amazon.AutoScaling.Model;
/// <summary>
/// A class that includes methods to perform Amazon EC2 Auto Scaling
/// actions.
/// </summary>
public class AutoScalingWrapper
\{ private readonly IAmazonAutoScaling _amazonAutoScaling; 
     /// <summary> 
     /// Constructor for the AutoScalingWrapper class. 
     /// </summary> 
     /// <param name="amazonAutoScaling">The injected Amazon EC2 Auto Scaling 
  client.</param> 
     public AutoScalingWrapper(IAmazonAutoScaling amazonAutoScaling) 
    \{ _amazonAutoScaling = amazonAutoScaling; 
     } 
     /// <summary> 
     /// Create a new Amazon EC2 Auto Scaling group. 
     /// </summary> 
     /// <param name="groupName">The name to use for the new Auto Scaling 
     /// group.</param> 
     /// <param name="launchTemplateName">The name of the Amazon EC2 Auto Scaling 
     /// launch template to use to create instances in the group.</param> 
     /// <returns>A Boolean value indicating the success of the action.</returns> 
    public async Task<bool> CreateAutoScalingGroupAsync(
         string groupName, 
         string launchTemplateName, 
         string availabilityZone)
```

```
 { 
        var templateSpecification = new LaunchTemplateSpecification 
        { 
            LaunchTemplateName = launchTemplateName, 
        }; 
        var zoneList = new List<string> 
            { 
                 availabilityZone, 
            }; 
        var request = new CreateAutoScalingGroupRequest 
        { 
            AutoScalingGroupName = groupName, 
            AvailabilityZones = zoneList, 
            LaunchTemplate = templateSpecification, 
           MaxSize = 6,
            MinSize = 1 
        }; 
        var response = await 
 _amazonAutoScaling.CreateAutoScalingGroupAsync(request); 
        Console.WriteLine($"{groupName} Auto Scaling Group created"); 
        return response.HttpStatusCode == System.Net.HttpStatusCode.OK; 
    } 
   /// <summary> 
   /// Retrieve information about Amazon EC2 Auto Scaling quotas to the 
   /// active AWS account. 
   /// </summary> 
   /// <returns>A Boolean value indicating the success of the action.</returns> 
   public async Task<bool> DescribeAccountLimitsAsync()
    { 
       var response = await _amazonAutoScaling.DescribeAccountLimitsAsync();
        Console.WriteLine("The maximum number of Auto Scaling groups is " + 
 response.MaxNumberOfAutoScalingGroups); 
        Console.WriteLine("The current number of Auto Scaling groups is " + 
 response.NumberOfAutoScalingGroups); 
        return response.HttpStatusCode == System.Net.HttpStatusCode.OK; 
    }
```

```
 /// <summary> 
     /// Retrieve a list of the Amazon EC2 Auto Scaling activities for an 
     /// Amazon EC2 Auto Scaling group. 
     /// </summary> 
     /// <param name="groupName">The name of the Amazon EC2 Auto Scaling group.</
param> 
     /// <returns>A list of Amazon EC2 Auto Scaling activities.</returns> 
     public async Task<List<Amazon.AutoScaling.Model.Activity>> 
  DescribeScalingActivitiesAsync( 
         string groupName) 
     { 
         var scalingActivitiesRequest = new DescribeScalingActivitiesRequest 
         { 
             AutoScalingGroupName = groupName, 
             MaxRecords = 10, 
         }; 
         var response = await 
  _amazonAutoScaling.DescribeScalingActivitiesAsync(scalingActivitiesRequest); 
         return response.Activities; 
     } 
     /// <summary> 
     /// Get data about the instances in an Amazon EC2 Auto Scaling group. 
     /// </summary> 
     /// <param name="groupName">The name of the Amazon EC2 Auto Scaling group.</
param> 
    /// <returns>A list of Amazon EC2 Auto Scaling details.</returns>
     public async Task<List<AutoScalingInstanceDetails>> 
  DescribeAutoScalingInstancesAsync( 
         string groupName) 
     { 
         var groups = await DescribeAutoScalingGroupsAsync(groupName); 
        var instanceIds = new List<string>();
         groups!.ForEach(group => 
        \mathcal{L} if (group.AutoScalingGroupName == groupName) 
\{\hspace{.1cm} \} group.Instances.ForEach(instance => 
\overline{a} instanceIds.Add(instance.InstanceId);
```

```
 }); 
 } 
         }); 
         var scalingGroupsRequest = new DescribeAutoScalingInstancesRequest 
        \mathcal{L} MaxRecords = 10, 
              InstanceIds = instanceIds, 
         }; 
         var response = await 
  _amazonAutoScaling.DescribeAutoScalingInstancesAsync(scalingGroupsRequest); 
         var instanceDetails = response.AutoScalingInstances; 
         return instanceDetails; 
     } 
     /// <summary> 
     /// Retrieve a list of information about Amazon EC2 Auto Scaling groups. 
     /// </summary> 
     /// <param name="groupName">The name of the Amazon EC2 Auto Scaling group.</
param> 
     /// <returns>A list of Amazon EC2 Auto Scaling groups.</returns> 
     public async Task<List<AutoScalingGroup>?> DescribeAutoScalingGroupsAsync( 
         string groupName) 
     { 
        var groupList = new List<string>
\{\hspace{.1cm} \} groupName, 
              }; 
         var request = new DescribeAutoScalingGroupsRequest 
         { 
              AutoScalingGroupNames = groupList, 
         }; 
         var response = await 
  _amazonAutoScaling.DescribeAutoScalingGroupsAsync(request); 
         var groups = response.AutoScalingGroups; 
         return groups; 
     }
```

```
 /// <summary> 
     /// Delete an Auto Scaling group. 
     /// </summary> 
     /// <param name="groupName">The name of the Amazon EC2 Auto Scaling group.</
param> 
     /// <returns>A Boolean value indicating the success of the action.</returns> 
     public async Task<bool> DeleteAutoScalingGroupAsync( 
         string groupName) 
     { 
         var deleteAutoScalingGroupRequest = new DeleteAutoScalingGroupRequest 
         { 
             AutoScalingGroupName = groupName, 
             ForceDelete = true, 
         }; 
         var response = await 
  _amazonAutoScaling.DeleteAutoScalingGroupAsync(deleteAutoScalingGroupRequest); 
         if (response.HttpStatusCode == System.Net.HttpStatusCode.OK) 
         { 
             Console.WriteLine($"You successfully deleted {groupName}"); 
             return true; 
         } 
         Console.WriteLine($"Couldn't delete {groupName}."); 
         return false; 
     } 
     /// <summary> 
     /// Disable the collection of metric data for an Amazon EC2 Auto Scaling 
    // group.
     /// </summary> 
     /// <param name="groupName">The name of the Auto Scaling group.</param> 
     /// <returns>A Boolean value that indicates the success or failure of 
    /// the operation.</returns>
    public async Task<bool> DisableMetricsCollectionAsync(string groupName)
    \mathcal{L} var request = new DisableMetricsCollectionRequest 
         { 
             AutoScalingGroupName = groupName, 
         };
```

```
 var response = await 
 _amazonAutoScaling.DisableMetricsCollectionAsync(request); 
        return response.HttpStatusCode == System.Net.HttpStatusCode.OK; 
    } 
   /// <summary> 
   /// Enable the collection of metric data for an Auto Scaling group. 
   /// </summary> 
   /// <param name="groupName">The name of the Auto Scaling group.</param> 
   /// <returns>A Boolean value indicating the success of the action.</returns> 
   public async Task<bool> EnableMetricsCollectionAsync(string groupName)
    { 
        var listMetrics = new List<string> 
            { 
                 "GroupMaxSize", 
            }; 
        var collectionRequest = new EnableMetricsCollectionRequest 
        { 
            AutoScalingGroupName = groupName, 
            Metrics = listMetrics, 
            Granularity = "1Minute", 
        }; 
        var response = await 
 _amazonAutoScaling.EnableMetricsCollectionAsync(collectionRequest); 
        return response.HttpStatusCode == System.Net.HttpStatusCode.OK; 
    } 
   /// <summary> 
   /// Set the desired capacity of an Auto Scaling group. 
   /// </summary> 
   /// <param name="groupName">The name of the Auto Scaling group.</param> 
   /// <param name="desiredCapacity">The desired capacity for the Auto 
   /// Scaling group.</param> 
   /// <returns>A Boolean value indicating the success of the action.</returns> 
   public async Task<bool> SetDesiredCapacityAsync(
        string groupName, 
        int desiredCapacity) 
    { 
        var capacityRequest = new SetDesiredCapacityRequest 
        {
```

```
 AutoScalingGroupName = groupName, 
             DesiredCapacity = desiredCapacity, 
         }; 
         var response = await 
  _amazonAutoScaling.SetDesiredCapacityAsync(capacityRequest); 
         Console.WriteLine($"You have set the DesiredCapacity to 
  {desiredCapacity}."); 
         return response.HttpStatusCode == System.Net.HttpStatusCode.OK; 
     } 
     /// <summary> 
     /// Terminate all instances in the Auto Scaling group in preparation for 
     /// deleting the group. 
     /// </summary> 
     /// <param name="instanceId">The instance Id of the instance to terminate.</
param> 
     /// <returns>A Boolean value that indicates the success or failure of 
    /// the operation.</returns>
     public async Task<bool> TerminateInstanceInAutoScalingGroupAsync( 
         string instanceId) 
     { 
         var request = new TerminateInstanceInAutoScalingGroupRequest 
         { 
             InstanceId = instanceId, 
             ShouldDecrementDesiredCapacity = false, 
         }; 
         var response = await 
  _amazonAutoScaling.TerminateInstanceInAutoScalingGroupAsync(request); 
         if (response.HttpStatusCode == System.Net.HttpStatusCode.OK) 
         { 
             Console.WriteLine($"You have terminated the instance: {instanceId}"); 
             return true; 
         } 
         Console.WriteLine($"Could not terminate {instanceId}"); 
         return false; 
     }
```

```
 /// <summary> 
     /// Update the capacity of an Auto Scaling group. 
     /// </summary> 
     /// <param name="groupName">The name of the Auto Scaling group.</param> 
     /// <param name="launchTemplateName">The name of the EC2 launch template.</
param> 
     /// <param name="maxSize">The maximum number of instances that can be 
     /// created for the Auto Scaling group.</param> 
    /// <returns>A Boolean value indicating the success of the action.</returns>
    public async Task<bool> UpdateAutoScalingGroupAsync(
         string groupName, 
         string launchTemplateName, 
         int maxSize) 
     { 
         var templateSpecification = new LaunchTemplateSpecification 
         { 
              LaunchTemplateName = launchTemplateName, 
         }; 
         var groupRequest = new UpdateAutoScalingGroupRequest 
        \mathcal{L} MaxSize = maxSize, 
              AutoScalingGroupName = groupName, 
              LaunchTemplate = templateSpecification, 
         }; 
         var response = await 
  _amazonAutoScaling.UpdateAutoScalingGroupAsync(groupRequest); 
         if (response.HttpStatusCode == System.Net.HttpStatusCode.OK) 
         { 
              Console.WriteLine($"You successfully updated the Auto Scaling group 
  {groupName}."); 
              return true; 
         } 
         else 
         { 
              return false; 
         } 
     }
}
namespace AutoScalingActions;
```

```
using Amazon.EC2;
using Amazon.EC2.Model;
public class EC2Wrapper
\{ private readonly IAmazonEC2 _amazonEc2; 
     /// <summary> 
     /// Constructor for the EC2Wrapper class. 
     /// </summary> 
     /// <param name="amazonEc2">The injected Amazon EC2 client.</param> 
     public EC2Wrapper(IAmazonEC2 amazonEc2) 
     { 
        \_amazonEc2 = amazonEc2; } 
     /// <summary> 
     /// Create a new Amazon EC2 launch template. 
     /// </summary> 
     /// <param name="imageId">The image Id to use for instances launched 
     /// using the Amazon EC2 launch template.</param> 
     /// <param name="instanceType">The type of EC2 instances to create.</param> 
     /// <param name="launchTemplateName">The name of the launch template.</param> 
     /// <returns>Returns the TemplateID of the new launch template.</returns> 
     public async Task<string> CreateLaunchTemplateAsync( 
         string imageId, 
         string instanceType, 
         string launchTemplateName) 
     { 
         var request = new CreateLaunchTemplateRequest 
        \{ LaunchTemplateData = new RequestLaunchTemplateData 
\{\hspace{.1cm} \}ImageId = imageId, InstanceType = instanceType, 
             }, 
             LaunchTemplateName = launchTemplateName, 
         }; 
        var response = await _amazonEc2.CreateLaunchTemplateAsync(request);
         return response.LaunchTemplate.LaunchTemplateId; 
     }
```

```
 /// <summary> 
     /// Delete an Amazon EC2 launch template. 
     /// </summary> 
     /// <param name="launchTemplateId">The TemplateId of the launch template to 
     /// delete.</param> 
    /// <returns>The name of the EC2 launch template that was deleted.</returns>
     public async Task<string> DeleteLaunchTemplateAsync(string launchTemplateId) 
     { 
         var request = new DeleteLaunchTemplateRequest 
         { 
             LaunchTemplateId = launchTemplateId, 
         }; 
        var response = await _amazonEc2.DeleteLaunchTemplateAsync(request);
         return response.LaunchTemplate.LaunchTemplateName; 
     } 
     /// <summary> 
     /// Retrieve information about an EC2 launch template. 
     /// </summary> 
     /// <param name="launchTemplateName">The name of the EC2 launch template.</
param> 
     /// <returns>A Boolean value that indicates the success or failure of 
    /// the operation.</returns>
    public async Task<bool> DescribeLaunchTemplateAsync(string launchTemplateName)
     { 
         var request = new DescribeLaunchTemplatesRequest 
         { 
            LaunchTemplateNames = new List<string> { launchTemplateName, },
         }; 
        var response = await _amazonEc2.DescribeLaunchTemplatesAsync(request);
         if (response.LaunchTemplates is not null) 
         { 
             response.LaunchTemplates.ForEach(template => 
             { 
                  Console.Write($"{template.LaunchTemplateName}\t"); 
                  Console.WriteLine(template.LaunchTemplateId); 
             }); 
             return true; 
         }
```

```
 return false; 
     } 
     /// <summary> 
     /// Retrieve the availability zones for the current region. 
     /// </summary> 
    /// <returns>A collection of availability zones.</returns>
     public async Task<List<AvailabilityZone>> ListAvailabilityZonesAsync() 
     { 
         var response = await _amazonEc2.DescribeAvailabilityZonesAsync( 
              new DescribeAvailabilityZonesRequest()); 
         return response.AvailabilityZones; 
     }
}
namespace AutoScalingActions;
using Amazon.CloudWatch;
using Amazon.CloudWatch.Model;
/// <summary>
/// Contains methods to access Amazon CloudWatch metrics for the
/// Amazon EC2 Auto Scaling basics scenario.
/// </summary>
public class CloudWatchWrapper
{ 
     private readonly IAmazonCloudWatch _amazonCloudWatch; 
     /// <summary> 
     /// Constructor for the CloudWatchWrapper. 
     /// </summary> 
     /// <param name="amazonCloudWatch">The injected CloudWatch client.</param> 
     public CloudWatchWrapper(IAmazonCloudWatch amazonCloudWatch) 
    \mathcal{L} _amazonCloudWatch = amazonCloudWatch; 
     } 
     /// <summary> 
     /// Retrieve the metrics information collection for the Auto Scaling group. 
     /// </summary> 
     /// <param name="groupName">The name of the Auto Scaling group.</param>
```

```
 /// <returns>A list of Metrics collected for the Auto Scaling group.</returns> 
     public async Task<List<Amazon.CloudWatch.Model.Metric>> 
  GetCloudWatchMetricsAsync(string groupName) 
     { 
         var filter = new DimensionFilter 
        \mathcal{L} Name = "AutoScalingGroupName", 
             Value = $"{groupName}", 
         }; 
         var request = new ListMetricsRequest 
         { 
             MetricName = "AutoScalingGroupName", 
            Dimensions = new List<DimensionFilter> { filter },
             Namespace = "AWS/AutoScaling", 
         }; 
        var response = await _amazonCloudWatch.ListMetricsAsync(request);
         return response.Metrics; 
     } 
     /// <summary> 
     /// Retrieve the metric data collected for an Amazon EC2 Auto Scaling group. 
     /// </summary> 
     /// <param name="groupName">The name of the Amazon EC2 Auto Scaling group.</
param> 
     /// <returns>A list of data points.</returns> 
     public async Task<List<Datapoint>> GetMetricStatisticsAsync(string groupName) 
     { 
         var metricDimensions = new List<Dimension> 
\{\hspace{.1cm} \} new Dimension 
\overline{a} Name = "AutoScalingGroupName", 
                      Value = $"{groupName}", 
\qquad \qquad \text{ } }; 
         // The start time will be yesterday. 
        var startTime = DateTime.UtcNow.AddDays(-1);
         var request = new GetMetricStatisticsRequest 
         {
```

```
 MetricName = "AutoScalingGroupName", 
              Dimensions = metricDimensions, 
              Namespace = "AWS/AutoScaling", 
             Period = 60, // 60 seconds.
              Statistics = new List<string>() { "Minimum" }, 
              StartTimeUtc = startTime, 
              EndTimeUtc = DateTime.UtcNow, 
         }; 
         var response = await _amazonCloudWatch.GetMetricStatisticsAsync(request); 
         return response.Datapoints; 
     }
}
```
- API の詳細については、『AWS SDK for .NET API リファレンス』の以下のトピックを参照し てください。
	- [CreateAutoScalingGroup](https://docs.aws.amazon.com/goto/DotNetSDKV3/autoscaling-2011-01-01/CreateAutoScalingGroup)
	- [DeleteAutoScalingGroup](https://docs.aws.amazon.com/goto/DotNetSDKV3/autoscaling-2011-01-01/DeleteAutoScalingGroup)
	- [DescribeAutoScalingGroups](https://docs.aws.amazon.com/goto/DotNetSDKV3/autoscaling-2011-01-01/DescribeAutoScalingGroups)
	- [DescribeAutoScalingInstances](https://docs.aws.amazon.com/goto/DotNetSDKV3/autoscaling-2011-01-01/DescribeAutoScalingInstances)
	- [DescribeScalingActivities](https://docs.aws.amazon.com/goto/DotNetSDKV3/autoscaling-2011-01-01/DescribeScalingActivities)
	- [DisableMetricsCollection](https://docs.aws.amazon.com/goto/DotNetSDKV3/autoscaling-2011-01-01/DisableMetricsCollection)
	- [EnableMetricsCollection](https://docs.aws.amazon.com/goto/DotNetSDKV3/autoscaling-2011-01-01/EnableMetricsCollection)
	- [SetDesiredCapacity](https://docs.aws.amazon.com/goto/DotNetSDKV3/autoscaling-2011-01-01/SetDesiredCapacity)
	- [TerminateInstanceInAutoScalingGroup](https://docs.aws.amazon.com/goto/DotNetSDKV3/autoscaling-2011-01-01/TerminateInstanceInAutoScalingGroup)
	- [UpdateAutoScalingGroup](https://docs.aws.amazon.com/goto/DotNetSDKV3/autoscaling-2011-01-01/UpdateAutoScalingGroup)

を使用した Amazon Bedrock の例 AWS SDK for .NET

次のコード例は、Amazon Bedrock AWS SDK for .NET で を使用してアクションを実行し、一般的 なシナリオを実装する方法を示しています。

アクションはより大きなプログラムからのコードの抜粋であり、コンテキスト内で実行する必要が あります。アクションは個々のサービス機能を呼び出す方法を示していますが、関連するシナリオや サービス間の例ではアクションのコンテキストが確認できます。

「シナリオ」は、同じサービス内で複数の関数を呼び出して、特定のタスクを実行する方法を示す コード例です。

各例には、 へのリンクが含まれています。ここでは GitHub、コンテキスト内でコードを設定および 実行する方法の手順を確認できます。

開始方法

Hello Amazon Bedrock

次のコード例は、Amazon Bedrock の使用を開始する方法を示しています。

# AWS SDK for .NET

**a** Note

については、「」を参照してください GitHub。[AWS コード例リポジトリ](https://github.com/awsdocs/aws-doc-sdk-examples/tree/main/dotnetv3/Bedrock#code-examples) で全く同じ例 を見つけて、設定と実行の方法を確認してください。

```
using Amazon;
using Amazon.Bedrock;
using Amazon.Bedrock.Model;
namespace ListFoundationModelsExample
{ 
     /// <summary> 
     /// This example shows how to list foundation models. 
     /// </summary> 
     internal class HelloBedrock 
    \{ /// <summary> 
         /// Main method to call the ListFoundationModelsAsync method. 
         /// </summary> 
         /// <param name="args"> The command line arguments. </param> 
         static async Task Main(string[] args) 
         {
```

```
 // Specify a region endpoint where Amazon Bedrock is available. For a 
 list of supported region see https://docs.aws.amazon.com/bedrock/latest/userguide/
what-is-bedrock.html#bedrock-regions 
           AmazonBedrockClient bedrockClient = new(RegionEndpoint.USWest2);
            await ListFoundationModelsAsync(bedrockClient); 
        } 
        /// <summary> 
        /// List foundation models. 
        /// </summary> 
        /// <param name="bedrockClient"> The Amazon Bedrock client. </param> 
        private static async Task ListFoundationModelsAsync(AmazonBedrockClient 
  bedrockClient) 
        { 
            Console.WriteLine("List foundation models with no filter"); 
            try 
\{\hspace{.1cm} \} ListFoundationModelsResponse response = await 
  bedrockClient.ListFoundationModelsAsync(new ListFoundationModelsRequest() 
\overline{a} }); 
                if (response?.HttpStatusCode == System.Net.HttpStatusCode.OK) 
\overline{a} foreach (var fm in response.ModelSummaries) 
\{ WriteToConsole(fm); 
1 1 1 1 1 1 1
 } 
                else 
\overline{a} Console.WriteLine("Something wrong happened"); 
 } 
 } 
            catch (AmazonBedrockException e) 
\{\hspace{.1cm} \} Console.WriteLine(e.Message); 
 } 
        }
```

```
 /// <summary> 
         /// Write the foundation model summary to console. 
         /// </summary> 
         /// <param name="foundationModel"> The foundation model summary to write to 
  console. </param> 
         private static void WriteToConsole(FoundationModelSummary foundationModel) 
         { 
             Console.WriteLine($"{foundationModel.ModelId}, Customization: 
  {String.Join(", ", foundationModel.CustomizationsSupported)}, Stream: 
  {foundationModel.ResponseStreamingSupported}, Input: {String.Join(", 
  ", foundationModel.InputModalities)}, Output: {String.Join(", ", 
  foundationModel.OutputModalities)}"); 
         } 
     }
}
```
• API の詳細については、「 API リファレンス[ListFoundationModels」](https://docs.aws.amazon.com/goto/DotNetSDKV3/bedrock-2023-04-20/ListFoundationModels)の「」を参照してくださ い。 AWS SDK for .NET

```
トピック
```
• [アクション](#page-10576-0)

アクション

## **ListFoundationModels**

次の例は、ListFoundationModels を使用する方法を説明しています。

AWS SDK for .NET

**a** Note

については、「」を参照してください GitHub。[AWS コード例リポジトリ](https://github.com/awsdocs/aws-doc-sdk-examples/tree/main/dotnetv3/Bedrock#code-examples) で全く同じ例 を見つけて、設定と実行の方法を確認してください。

Bedrock ファンデーションの利用可能なモデルを一覧表示します。

```
一般的なシナリオのシナリオ 10695
```

```
 /// <summary> 
        /// List foundation models. 
        /// </summary> 
        /// <param name="bedrockClient"> The Amazon Bedrock client. </param> 
        private static async Task ListFoundationModelsAsync(AmazonBedrockClient 
 bedrockClient) 
        { 
            Console.WriteLine("List foundation models with no filter"); 
            try 
            { 
                ListFoundationModelsResponse response = await 
 bedrockClient.ListFoundationModelsAsync(new ListFoundationModelsRequest() 
\overline{a} }); 
                if (response?.HttpStatusCode == System.Net.HttpStatusCode.OK) 
\overline{a} foreach (var fm in response.ModelSummaries) 
\{ WriteToConsole(fm); 
1 1 1 1 1 1 1
 } 
                else 
\overline{a} Console.WriteLine("Something wrong happened"); 
 } 
 } 
            catch (AmazonBedrockException e) 
\{\hspace{.1cm} \} Console.WriteLine(e.Message); 
 } 
        }
```
• API の詳細については、「 API リファレンス[ListFoundationModels」](https://docs.aws.amazon.com/goto/DotNetSDKV3/bedrock-2023-04-20/ListFoundationModels)の「」を参照してくださ い。 AWS SDK for .NET

を使用した Amazon Bedrock ランタイムの例 AWS SDK for .NET

次のコード例は、Amazon Bedrock ランタイム AWS SDK for .NET で を使用してアクションを実行 し、一般的なシナリオを実装する方法を示しています。

アクションはより大きなプログラムからのコードの抜粋であり、コンテキスト内で実行する必要が あります。アクションは個々のサービス機能を呼び出す方法を示していますが、関連するシナリオや サービス間の例ではアクションのコンテキストが確認できます。

「シナリオ」は、同じサービス内で複数の関数を呼び出して、特定のタスクを実行する方法を示す コード例です。

各例には、 へのリンクが含まれています。このリンクには GitHub、コンテキスト内でコードを設定 および実行する方法の手順が記載されています。

トピック

- [AI21 ラボ Jurassic-2](#page-10709-0)
- [Amazon Titan Text](#page-10713-0)
- [Anthropic Claude](#page-10720-0)
- [Cohere Command](#page-10728-0)
- [メタラマ](#page-10739-0)
- [ミスタル AI](#page-10750-0)
- [シナリオ](#page-10598-0)

<span id="page-10709-0"></span>AI21 ラボ Jurassic-2

会話

次のコード例は、Bedrock の Converse API を使用して、AI21 Labs Jurassic-2 にテキストメッセー ジを送信する方法を示しています。

AWS SDK for NFT

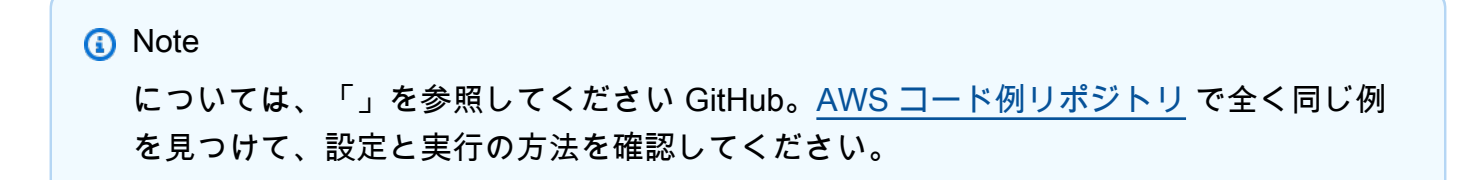

```
Bedrock の Converse API を使用して、AI21 Labs Jurassic-2 にテキストメッセージを送信しま
す。
 // Use the Converse API to send a text message to AI21 Labs Jurassic-2.
 using Amazon;
 using Amazon.BedrockRuntime;
 using Amazon.BedrockRuntime.Model;
 using System;
 using System.Collections.Generic;
 // Create a Bedrock Runtime client in the AWS Region you want to use.
 var client = new AmazonBedrockRuntimeClient(RegionEndpoint.USEast1);
 // Set the model ID, e.g., Jurassic-2 Mid.
 var modelId = "ai21.j2-mid-v1";
 // Define the user message.
 var userMessage = "Describe the purpose of a 'hello world' program in one line.";
 // Create a request with the model ID, the user message, and an inference 
   configuration.
 var request = new ConverseRequest
 { 
      ModelId = modelId, 
      Messages = new List<Message> 
      { 
          new Message 
          { 
              Role = ConversationRole.User, 
              Content = new List<ContentBlock> { new ContentBlock { Text = 
   userMessage } } 
          } 
      }, 
      InferenceConfig = new InferenceConfiguration() 
      { 
          MaxTokens = 512, 
          Temperature = 0.5F, 
         TopP = 0.9F }
 };
 try
```

```
{ 
     // Send the request to the Bedrock Runtime and wait for the result. 
     var response = await client.ConverseAsync(request); 
    // Extract and print the response text. 
     string responseText = response?.Output?.Message?.Content?[0]?.Text ?? ""; 
     Console.WriteLine(responseText);
}
catch (AmazonBedrockRuntimeException e)
{ 
     Console.WriteLine($"ERROR: Can't invoke '{modelId}'. Reason: {e.Message}"); 
     throw;
}
```
• API の詳細については、「 API [リファレンス」のA](https://docs.aws.amazon.com/goto/DotNetSDKV3/bedrock-runtime-2023-09-30/Converse)WS SDK for .NET 「会話」を参照してくだ さい。

InvokeModel

次のコード例は、Invoke Model API を使用して AI21 Labs Jurassic-2 にテキストメッセージを送信す る方法を示しています。

AWS SDK for .NET

**a** Note

については、「」を参照してください GitHub。[AWS コード例リポジトリ](https://github.com/awsdocs/aws-doc-sdk-examples/tree/main/dotnetv3/Bedrock-runtime#code-examples) で全く同じ例 を見つけて、設定と実行の方法を確認してください。

モデル呼び出し API を使用してテキストメッセージを送信します。

```
// Use the native inference API to send a text message to AI21 Labs Jurassic-2.
using Amazon;
using Amazon.BedrockRuntime;
using Amazon.BedrockRuntime.Model;
using System;
using System.IO;
using System.Text.Json;
```

```
using System.Text.Json.Nodes;
// Create a Bedrock Runtime client in the AWS Region you want to use.
var client = new AmazonBedrockRuntimeClient(RegionEndpoint.USEast1);
// Set the model ID, e.g., Jurassic-2 Mid.
var modelId = "ai21.j2-mid-v1";
// Define the user message.
var userMessage = "Describe the purpose of a 'hello world' program in one line.";
//Format the request payload using the model's native structure.
var nativeRequest = JsonSerializer.Serialize(new
{ 
     prompt = userMessage, 
     maxTokens = 512, 
    temperature = 0.5});
// Create a request with the model ID and the model's native request payload.
var request = new InvokeModelRequest()
{ 
     ModelId = modelId, 
     Body = new MemoryStream(System.Text.Encoding.UTF8.GetBytes(nativeRequest)), 
     ContentType = "application/json"
};
try
{ 
     // Send the request to the Bedrock Runtime and wait for the response. 
     var response = await client.InvokeModelAsync(request); 
     // Decode the response body. 
     var modelResponse = await JsonNode.ParseAsync(response.Body); 
     // Extract and print the response text. 
     var responseText = modelResponse["completions"]?[0]?["data"]?["text"] ?? ""; 
     Console.WriteLine(responseText);
}
catch (AmazonBedrockRuntimeException e)
{ 
     Console.WriteLine($"ERROR: Can't invoke '{modelId}'. Reason: {e.Message}"); 
     throw;
}
```

```
一般的なシナリオのシナリオ 10700
```
• API の詳細については、「 API リファレンス[InvokeModel」](https://docs.aws.amazon.com/goto/DotNetSDKV3/bedrock-runtime-2023-09-30/InvokeModel)の「」を参照してください。 AWS SDK for NFT

<span id="page-10713-0"></span>Amazon Titan Text

会話

次のコード例は、Bedrock の Converse API を使用して Amazon Titan Text にテキストメッセージを 送信する方法を示しています。

AWS SDK for .NET

# **a**) Note

については、「」を参照してください GitHub。[AWS コード例リポジトリ](https://github.com/awsdocs/aws-doc-sdk-examples/tree/main/dotnetv3/Bedrock-runtime#code-examples) で全く同じ例 を見つけて、設定と実行の方法を確認してください。

Bedrock の Converse API を使用して、Amazon Titan Text にテキストメッセージを送信します。

```
// Use the Converse API to send a text message to Amazon Titan Text.
using Amazon;
using Amazon.BedrockRuntime;
using Amazon.BedrockRuntime.Model;
using System;
using System.Collections.Generic;
// Create a Bedrock Runtime client in the AWS Region you want to use.
var client = new AmazonBedrockRuntimeClient(RegionEndpoint.USEast1);
// Set the model ID, e.g., Titan Text Premier.
var modelId = "amazon.titan-text-premier-v1:0";
// Define the user message.
var userMessage = "Describe the purpose of a 'hello world' program in one line.";
// Create a request with the model ID, the user message, and an inference 
  configuration.
```

```
var request = new ConverseRequest
{ 
     ModelId = modelId, 
     Messages = new List<Message> 
     { 
         new Message 
         { 
              Role = ConversationRole.User, 
              Content = new List<ContentBlock> { new ContentBlock { Text = 
  userMessage } } 
         } 
     }, 
     InferenceConfig = new InferenceConfiguration() 
     { 
         MaxTokens = 512, 
         Temperature = 0.5F, 
        TopP = 0.9F }
};
try
{ 
     // Send the request to the Bedrock Runtime and wait for the result. 
     var response = await client.ConverseAsync(request); 
     // Extract and print the response text. 
     string responseText = response?.Output?.Message?.Content?[0]?.Text ?? ""; 
     Console.WriteLine(responseText);
}
catch (AmazonBedrockRuntimeException e)
\{ Console.WriteLine($"ERROR: Can't invoke '{modelId}'. Reason: {e.Message}"); 
     throw;
}
```
• API の詳細については、「 API [リファレンス」のA](https://docs.aws.amazon.com/goto/DotNetSDKV3/bedrock-runtime-2023-09-30/Converse)WS SDK for .NET 「会話」を参照してくだ さい。

ConverseStream

次のコード例は、Bedrock の Converse API を使用して Amazon Titan Text にテキストメッセージを 送信し、レスポンスストリームをリアルタイムで処理する方法を示しています。

AWS SDK for .NET

## **a** Note

については、「」を参照してください GitHub。[AWS コード例リポジトリ](https://github.com/awsdocs/aws-doc-sdk-examples/tree/main/dotnetv3/Bedrock-runtime#code-examples) で全く同じ例 を見つけて、設定と実行の方法を確認してください。

Bedrock の Converse API を使用して Amazon Titan Text にテキストメッセージを送信し、レス ポンスストリームをリアルタイムで処理します。

```
// Use the Converse API to send a text message to Amazon Titan Text
// and print the response stream.
using Amazon;
using Amazon.BedrockRuntime;
using Amazon.BedrockRuntime.Model;
using System;
using System.Collections.Generic;
using System.Linq;
// Create a Bedrock Runtime client in the AWS Region you want to use.
var client = new AmazonBedrockRuntimeClient(RegionEndpoint.USEast1);
// Set the model ID, e.g., Titan Text Premier.
var modelId = "amazon.titan-text-premier-v1:0";
// Define the user message.
var userMessage = "Describe the purpose of a 'hello world' program in one line.";
// Create a request with the model ID, the user message, and an inference 
  configuration.
var request = new ConverseStreamRequest
{ 
    ModelId = modelId, Messages = new List<Message> 
     {
```

```
 new Message 
         { 
              Role = ConversationRole.User, 
              Content = new List<ContentBlock> { new ContentBlock { Text = 
  userMessage } } 
         } 
     }, 
     InferenceConfig = new InferenceConfiguration() 
     { 
         MaxTokens = 512, 
         Temperature = 0.5F, 
        TopP = 0.9F }
};
try
{ 
     // Send the request to the Bedrock Runtime and wait for the result. 
     var response = await client.ConverseStreamAsync(request); 
     // Extract and print the streamed response text in real-time. 
     foreach (var chunk in response.Stream.AsEnumerable()) 
     { 
         if (chunk is ContentBlockDeltaEvent) 
         { 
              Console.Write((chunk as ContentBlockDeltaEvent).Delta.Text); 
         } 
     }
}
catch (AmazonBedrockRuntimeException e)
\{ Console.WriteLine($"ERROR: Can't invoke '{modelId}'. Reason: {e.Message}"); 
     throw;
}
```
• API の詳細については、「 API リファレンス[ConverseStream」](https://docs.aws.amazon.com/goto/DotNetSDKV3/bedrock-runtime-2023-09-30/ConverseStream)の「」を参照してください。 AWS SDK for .NET

#### InvokeModel

次のコード例は、Invoke Model API を使用して Amazon Titan Text にテキストメッセージを送信す る方法を示しています。

AWS SDK for .NET

### **a** Note

については、「」を参照してください GitHub。[AWS コード例リポジトリ](https://github.com/awsdocs/aws-doc-sdk-examples/tree/main/dotnetv3/Bedrock-runtime#code-examples) で全く同じ例 を見つけて、設定と実行の方法を確認してください。

モデル呼び出し API を使用してテキストメッセージを送信します。

```
// Use the native inference API to send a text message to Amazon Titan Text.
using Amazon;
using Amazon.BedrockRuntime;
using Amazon.BedrockRuntime.Model;
using System;
using System.IO;
using System.Text.Json;
using System.Text.Json.Nodes;
// Create a Bedrock Runtime client in the AWS Region you want to use.
var client = new AmazonBedrockRuntimeClient(RegionEndpoint.USEast1);
// Set the model ID, e.g., Titan Text Premier.
var modelId = "amazon.titan-text-premier-v1:0";
// Define the user message.
var userMessage = "Describe the purpose of a 'hello world' program in one line.";
//Format the request payload using the model's native structure.
var nativeRequest = JsonSerializer.Serialize(new
\{ inputText = userMessage, 
     textGenerationConfig = new 
     { 
         maxTokenCount = 512, 
        temperature = 0.5
```

```
 }
});
// Create a request with the model ID and the model's native request payload.
var request = new InvokeModelRequest()
\mathcal{L} ModelId = modelId, 
     Body = new MemoryStream(System.Text.Encoding.UTF8.GetBytes(nativeRequest)), 
     ContentType = "application/json"
};
try
{ 
     // Send the request to the Bedrock Runtime and wait for the response. 
     var response = await client.InvokeModelAsync(request); 
     // Decode the response body. 
     var modelResponse = await JsonNode.ParseAsync(response.Body); 
     // Extract and print the response text. 
     var responseText = modelResponse["results"]?[0]?["outputText"] ?? ""; 
     Console.WriteLine(responseText);
}
catch (AmazonBedrockRuntimeException e)
\{ Console.WriteLine($"ERROR: Can't invoke '{modelId}'. Reason: {e.Message}"); 
     throw;
}
```
• API の詳細については、「 API リファレンス[InvokeModel」](https://docs.aws.amazon.com/goto/DotNetSDKV3/bedrock-runtime-2023-09-30/InvokeModel)の「」を参照してください。 AWS SDK for .NET

# InvokeModelWithResponseStream

次のコード例は、Invoke Model API を使用して Amazon Titan Text モデルにテキストメッセージを 送信し、レスポンスストリームを出力する方法を示しています。

#### AWS SDK for .NET

**a** Note

については、「」を参照してください GitHub。[AWS コード例リポジトリ](https://github.com/awsdocs/aws-doc-sdk-examples/tree/main/dotnetv3/Bedrock-runtime#code-examples) で全く同じ例 を見つけて、設定と実行の方法を確認してください。

モデル呼び出し API を使用してテキストメッセージを送信し、レスポンスストリームをリアルタ イムで処理します。

// Use the native inference API to send a text message to Amazon Titan Text // and print the response stream. using Amazon; using Amazon.BedrockRuntime; using Amazon.BedrockRuntime.Model; using System; using System.IO; using System.Text.Json; using System.Text.Json.Nodes; // Create a Bedrock Runtime client in the AWS Region you want to use. var client = new AmazonBedrockRuntimeClient(RegionEndpoint.USEast1); // Set the model ID, e.g., Titan Text Premier. var modelId = "amazon.titan-text-premier-v1:0"; // Define the user message. var userMessage = "Describe the purpose of a 'hello world' program in one line."; //Format the request payload using the model's native structure. var nativeRequest = JsonSerializer.Serialize(new { inputText = userMessage, textGenerationConfig = new { maxTokenCount = 512, temperature =  $0.5$  } });

```
// Create a request with the model ID and the model's native request payload.
var request = new InvokeModelWithResponseStreamRequest()
{ 
     ModelId = modelId, 
     Body = new MemoryStream(System.Text.Encoding.UTF8.GetBytes(nativeRequest)), 
     ContentType = "application/json"
};
try
{ 
     // Send the request to the Bedrock Runtime and wait for the response. 
     var streamingResponse = await 
  client.InvokeModelWithResponseStreamAsync(request); 
     // Extract and print the streamed response text in real-time. 
     foreach (var item in streamingResponse.Body) 
     { 
         var chunk = JsonSerializer.Deserialize<JsonObject>((item as 
  PayloadPart).Bytes); 
         var text = chunk["outputText"] ?? ""; 
         Console.Write(text); 
     }
}
catch (AmazonBedrockRuntimeException e)
\{ Console.WriteLine($"ERROR: Can't invoke '{modelId}'. Reason: {e.Message}"); 
     throw;
}
```
• API の詳細については、「 API リファレンス[InvokeModelWithResponseStream](https://docs.aws.amazon.com/goto/DotNetSDKV3/bedrock-runtime-2023-09-30/InvokeModelWithResponseStream)」の「」を参照 してください。 AWS SDK for .NET

<span id="page-10720-0"></span>Anthropic Claude

会話

次のコード例は、Bedrock の Converse API を使用して Anthropic Claude にテキストメッセージを送 信する方法を示しています。

### AWS SDK for .NET

**a** Note

については、「」を参照してください GitHub。[AWS コード例リポジトリ](https://github.com/awsdocs/aws-doc-sdk-examples/tree/main/dotnetv3/Bedrock-runtime#code-examples) で全く同じ例 を見つけて、設定と実行の方法を確認してください。

Bedrock の Converse API を使用して、Anthropic Claude にテキストメッセージを送信します。

```
// Use the Converse API to send a text message to Anthropic Claude.
using Amazon;
using Amazon.BedrockRuntime;
using Amazon.BedrockRuntime.Model;
using System;
using System.Collections.Generic;
// Create a Bedrock Runtime client in the AWS Region you want to use.
var client = new AmazonBedrockRuntimeClient(RegionEndpoint.USEast1);
// Set the model ID, e.g., Claude 3 Haiku.
var modelId = "anthropic.claude-3-haiku-20240307-v1:0";
// Define the user message.
var userMessage = "Describe the purpose of a 'hello world' program in one line.";
// Create a request with the model ID, the user message, and an inference
  configuration.
var request = new ConverseRequest
\{ ModelId = modelId, 
     Messages = new List<Message> 
     { 
         new Message 
         { 
             Role = ConversationRole.User, 
             Content = new List<ContentBlock> { new ContentBlock { Text = 
  userMessage } } 
         } 
     }, 
     InferenceConfig = new InferenceConfiguration() 
     {
```

```
 MaxTokens = 512, 
         Temperature = 0.5F, 
        TopP = 0.9F }
};
try
{ 
     // Send the request to the Bedrock Runtime and wait for the result. 
     var response = await client.ConverseAsync(request); 
    // Extract and print the response text. 
     string responseText = response?.Output?.Message?.Content?[0]?.Text ?? ""; 
     Console.WriteLine(responseText);
}
catch (AmazonBedrockRuntimeException e)
{ 
     Console.WriteLine($"ERROR: Can't invoke '{modelId}'. Reason: {e.Message}"); 
     throw;
}
```
• API の詳細については、「 API [リファレンス」のA](https://docs.aws.amazon.com/goto/DotNetSDKV3/bedrock-runtime-2023-09-30/Converse)WS SDK for .NET 「会話」を参照してくだ さい。

ConverseStream

次のコード例は、Bedrock の Converse API を使用して Anthropic Claude にテキストメッセージを送 信し、レスポンスストリームをリアルタイムで処理する方法を示しています。

AWS SDK for .NET

**a** Note

については、「」を参照してください GitHub。[AWS コード例リポジトリ](https://github.com/awsdocs/aws-doc-sdk-examples/tree/main/dotnetv3/Bedrock-runtime#code-examples) で全く同じ例 を見つけて、設定と実行の方法を確認してください。

Bedrock の Converse API を使用して Anthropic Claude にテキストメッセージを送信し、レスポ ンスストリームをリアルタイムで処理します。

```
// Use the Converse API to send a text message to Anthropic Claude
// and print the response stream.
using Amazon;
using Amazon.BedrockRuntime;
using Amazon.BedrockRuntime.Model;
using System;
using System.Collections.Generic;
using System.Linq;
// Create a Bedrock Runtime client in the AWS Region you want to use.
var client = new AmazonBedrockRuntimeClient(RegionEndpoint.USEast1);
// Set the model ID, e.g., Claude 3 Haiku.
var modelId = "anthropic.claude-3-haiku-20240307-v1:0";
// Define the user message.
var userMessage = "Describe the purpose of a 'hello world' program in one line.";
// Create a request with the model ID, the user message, and an inference 
  configuration.
var request = new ConverseStreamRequest
\{ ModelId = modelId, 
     Messages = new List<Message> 
     { 
         new Message 
         { 
             Role = ConversationRole.User, 
             Content = new List<ContentBlock> { new ContentBlock { Text = 
  userMessage } } 
         } 
     }, 
     InferenceConfig = new InferenceConfiguration() 
     { 
         MaxTokens = 512, 
         Temperature = 0.5F, 
        TopP = 0.9F }
};
try
{
```

```
 // Send the request to the Bedrock Runtime and wait for the result. 
     var response = await client.ConverseStreamAsync(request); 
     // Extract and print the streamed response text in real-time. 
     foreach (var chunk in response.Stream.AsEnumerable()) 
    \mathcal{L} if (chunk is ContentBlockDeltaEvent) 
         { 
             Console.Write((chunk as ContentBlockDeltaEvent).Delta.Text); 
         } 
     }
}
catch (AmazonBedrockRuntimeException e)
\{ Console.WriteLine($"ERROR: Can't invoke '{modelId}'. Reason: {e.Message}"); 
     throw;
}
```
• API の詳細については、「 API リファレンス[ConverseStream」](https://docs.aws.amazon.com/goto/DotNetSDKV3/bedrock-runtime-2023-09-30/ConverseStream)の「」を参照してください。 AWS SDK for .NET

InvokeModel

次のコード例は、Invoke Model API を使用して Anthropic Claude にテキストメッセージを送信する 方法を示しています。

AWS SDK for .NET

**a** Note

については、「」を参照してください GitHub。[AWS コード例リポジトリ](https://github.com/awsdocs/aws-doc-sdk-examples/tree/main/dotnetv3/Bedrock-runtime#code-examples) で全く同じ例 を見つけて、設定と実行の方法を確認してください。

モデル呼び出し API を使用してテキストメッセージを送信します。

// Use the native inference API to send a text message to Anthropic Claude.

using Amazon; using Amazon.BedrockRuntime;

```
using Amazon.BedrockRuntime.Model;
using System;
using System.IO;
using System.Text.Json;
using System.Text.Json.Nodes;
// Create a Bedrock Runtime client in the AWS Region you want to use.
var client = new AmazonBedrockRuntimeClient(RegionEndpoint.USEast1);
// Set the model ID, e.g., Claude 3 Haiku.
var modelId = "anthropic.claude-3-haiku-20240307-v1:0";
// Define the user message.
var userMessage = "Describe the purpose of a 'hello world' program in one line.";
//Format the request payload using the model's native structure.
var nativeRequest = JsonSerializer.Serialize(new
\{ anthropic_version = "bedrock-2023-05-31", 
     max_tokens = 512, 
    temperature = 0.5,
    messages = new[] { 
         new { role = "user", content = userMessage } 
     }
});
// Create a request with the model ID and the model's native request payload.
var request = new InvokeModelRequest()
{ 
    ModelId = modelId, Body = new MemoryStream(System.Text.Encoding.UTF8.GetBytes(nativeRequest)), 
     ContentType = "application/json"
};
try
{ 
     // Send the request to the Bedrock Runtime and wait for the response. 
     var response = await client.InvokeModelAsync(request); 
     // Decode the response body. 
     var modelResponse = await JsonNode.ParseAsync(response.Body); 
     // Extract and print the response text.
```

```
 var responseText = modelResponse["content"]?[0]?["text"] ?? ""; 
     Console.WriteLine(responseText);
}
catch (AmazonBedrockRuntimeException e)
{ 
     Console.WriteLine($"ERROR: Can't invoke '{modelId}'. Reason: {e.Message}"); 
     throw;
}
```
• API の詳細については、「 API リファレンス[InvokeModel」](https://docs.aws.amazon.com/goto/DotNetSDKV3/bedrock-runtime-2023-09-30/InvokeModel)の「」を参照してください。 AWS SDK for .NET

InvokeModelWithResponseStream

次のコード例は、Invoke Model API を使用して Anthropic Claude モデルにテキストメッセージを送 信し、レスポンスストリームを出力する方法を示しています。

AWS SDK for NFT

**a** Note

については、「」を参照してください GitHub。[AWS コード例リポジトリ](https://github.com/awsdocs/aws-doc-sdk-examples/tree/main/dotnetv3/Bedrock-runtime#code-examples) で全く同じ例 を見つけて、設定と実行の方法を確認してください。

モデル呼び出し API を使用してテキストメッセージを送信し、レスポンスストリームをリアルタ イムで処理します。

```
// Use the native inference API to send a text message to Anthropic Claude
// and print the response stream.
using Amazon;
using Amazon.BedrockRuntime;
using Amazon.BedrockRuntime.Model;
using System;
using System.IO;
using System.Text.Json;
using System.Text.Json.Nodes;
```

```
// Create a Bedrock Runtime client in the AWS Region you want to use.
var client = new AmazonBedrockRuntimeClient(RegionEndpoint.USEast1);
// Set the model ID, e.g., Claude 3 Haiku.
var modelId = "anthropic.claude-3-haiku-20240307-v1:0";
// Define the user message.
var userMessage = "Describe the purpose of a 'hello world' program in one line.";
//Format the request payload using the model's native structure.
var nativeRequest = JsonSerializer.Serialize(new
{ 
     anthropic_version = "bedrock-2023-05-31", 
    max tokens = 512,
    temperature = 0.5,
    messages = new[] { 
         new { role = "user", content = userMessage } 
     }
});
// Create a request with the model ID, the user message, and an inference 
  configuration.
var request = new InvokeModelWithResponseStreamRequest()
\{ ModelId = modelId, 
     Body = new MemoryStream(System.Text.Encoding.UTF8.GetBytes(nativeRequest)), 
     ContentType = "application/json"
};
try
\{ // Send the request to the Bedrock Runtime and wait for the response. 
     var streamingResponse = await 
  client.InvokeModelWithResponseStreamAsync(request); 
     // Extract and print the streamed response text in real-time. 
     foreach (var item in streamingResponse.Body) 
    \left\{ \right. var chunk = JsonSerializer.Deserialize<JsonObject>((item as 
  PayloadPart).Bytes); 
         var text = chunk["delta"]?["text"] ?? ""; 
         Console.Write(text); 
     }
```
}

```
catch (AmazonBedrockRuntimeException e)
{ 
     Console.WriteLine($"ERROR: Can't invoke '{modelId}'. Reason: {e.Message}"); 
     throw;
}
```
• API の詳細については、「 API リファレンス[InvokeModelWithResponseStream](https://docs.aws.amazon.com/goto/DotNetSDKV3/bedrock-runtime-2023-09-30/InvokeModelWithResponseStream)」の「」を参照 してください。 AWS SDK for .NET

Cohere Command

会話: すべてのモデル

次のコード例は、Bedrock の Converse API を使用して Cohere Command にテキストメッセージを 送信する方法を示しています。

AWS SDK for .NET

**a** Note

については、「」を参照してください GitHub。[AWS コード例リポジトリ](https://github.com/awsdocs/aws-doc-sdk-examples/tree/main/dotnetv3/Bedrock-runtime#code-examples) で全く同じ例 を見つけて、設定と実行の方法を確認してください。

Bedrock の Converse API を使用して、Cohere コマンドにテキストメッセージを送信します。

// Use the Converse API to send a text message to Cohere Command. using Amazon; using Amazon.BedrockRuntime; using Amazon.BedrockRuntime.Model; using System; using System.Collections.Generic; // Create a Bedrock Runtime client in the AWS Region you want to use. var client = new AmazonBedrockRuntimeClient(RegionEndpoint.USEast1); // Set the model ID, e.g., Command R. var modelId = "cohere.command-r-v1:0";

```
// Define the user message.
var userMessage = "Describe the purpose of a 'hello world' program in one line.";
// Create a request with the model ID, the user message, and an inference 
  configuration.
var request = new ConverseRequest
{ 
     ModelId = modelId, 
     Messages = new List<Message> 
     { 
         new Message 
         { 
              Role = ConversationRole.User, 
              Content = new List<ContentBlock> { new ContentBlock { Text = 
  userMessage } } 
         } 
     }, 
     InferenceConfig = new InferenceConfiguration() 
     { 
         MaxTokens = 512, 
         Temperature = 0.5F, 
        TopP = 0.9F }
};
try
{ 
     // Send the request to the Bedrock Runtime and wait for the result. 
     var response = await client.ConverseAsync(request); 
     // Extract and print the response text. 
     string responseText = response?.Output?.Message?.Content?[0]?.Text ?? ""; 
     Console.WriteLine(responseText);
}
catch (AmazonBedrockRuntimeException e)
{ 
     Console.WriteLine($"ERROR: Can't invoke '{modelId}'. Reason: {e.Message}"); 
     throw;
}
```
• API の詳細については、「 API [リファレンス」のA](https://docs.aws.amazon.com/goto/DotNetSDKV3/bedrock-runtime-2023-09-30/Converse)WS SDK for .NET 「会話」を参照してくだ さい。

ConverseStream: すべてのモデル

次のコード例は、Bedrock の Converse API を使用して Cohere Command にテキストメッセージを 送信し、レスポンスストリームをリアルタイムで処理する方法を示しています。

AWS SDK for .NET

**a** Note

については、「」を参照してください GitHub。[AWS コード例リポジトリ](https://github.com/awsdocs/aws-doc-sdk-examples/tree/main/dotnetv3/Bedrock-runtime#code-examples) で全く同じ例 を見つけて、設定と実行の方法を確認してください。

Bedrock の Converse API を使用して Cohere Command にテキストメッセージを送信し、レスポ ンスストリームをリアルタイムで処理します。

```
// Use the Converse API to send a text message to Cohere Command
// and print the response stream.
using Amazon;
using Amazon.BedrockRuntime;
using Amazon.BedrockRuntime.Model;
using System;
using System.Collections.Generic;
using System.Linq;
// Create a Bedrock Runtime client in the AWS Region you want to use.
var client = new AmazonBedrockRuntimeClient(RegionEndpoint.USEast1);
// Set the model ID, e.g., Command R.
var modelId = "cohere.command-r-v1:0";
// Define the user message.
var userMessage = "Describe the purpose of a 'hello world' program in one line.";
// Create a request with the model ID, the user message, and an inference 
  configuration.
var request = new ConverseStreamRequest
```

```
{ 
     ModelId = modelId, 
     Messages = new List<Message> 
     { 
         new Message 
        \mathcal{L} Role = ConversationRole.User, 
              Content = new List<ContentBlock> { new ContentBlock { Text = 
  userMessage } } 
         } 
     }, 
     InferenceConfig = new InferenceConfiguration() 
     { 
         MaxTokens = 512, 
         Temperature = 0.5F, 
        TopP = 0.9F }
};
try
{ 
     // Send the request to the Bedrock Runtime and wait for the result. 
     var response = await client.ConverseStreamAsync(request); 
     // Extract and print the streamed response text in real-time. 
     foreach (var chunk in response.Stream.AsEnumerable()) 
     { 
         if (chunk is ContentBlockDeltaEvent) 
         { 
              Console.Write((chunk as ContentBlockDeltaEvent).Delta.Text); 
         } 
     }
}
catch (AmazonBedrockRuntimeException e)
\{ Console.WriteLine($"ERROR: Can't invoke '{modelId}'. Reason: {e.Message}"); 
     throw;
}
```
• API の詳細については、「 API リファレンス[ConverseStream」](https://docs.aws.amazon.com/goto/DotNetSDKV3/bedrock-runtime-2023-09-30/ConverseStream)の「」を参照してください。 AWS SDK for .NET

InvokeModel: コマンド R と R+

次のコード例は、Invoke Model API を使用して Cohere Command R と R+ にテキストメッセージを 送信する方法を示しています。

AWS SDK for .NET

#### **a** Note

については、「」を参照してください GitHub。[AWS コード例リポジトリ](https://github.com/awsdocs/aws-doc-sdk-examples/tree/main/dotnetv3/Bedrock-runtime#code-examples) で全く同じ例 を見つけて、設定と実行の方法を確認してください。

モデル呼び出し API を使用してテキストメッセージを送信します。

```
// Use the native inference API to send a text message to Cohere Command R.
using Amazon;
using Amazon.BedrockRuntime;
using Amazon.BedrockRuntime.Model;
using System;
using System.IO;
using System.Text.Json;
using System.Text.Json.Nodes;
// Create a Bedrock Runtime client in the AWS Region you want to use.
var client = new AmazonBedrockRuntimeClient(RegionEndpoint.USEast1);
// Set the model ID, e.g., Command R.
var modelId = "cohere.command-r-v1:0";
// Define the user message.
var userMessage = "Describe the purpose of a 'hello world' program in one line.";
//Format the request payload using the model's native structure.
var nativeRequest = JsonSerializer.Serialize(new
{ 
     message = userMessage, 
    max\_tokens = 512,temperature = 0.5});
// Create a request with the model ID and the model's native request payload.
```

```
var request = new InvokeModelRequest()
{ 
     ModelId = modelId, 
     Body = new MemoryStream(System.Text.Encoding.UTF8.GetBytes(nativeRequest)), 
     ContentType = "application/json"
};
try
{ 
     // Send the request to the Bedrock Runtime and wait for the response. 
     var response = await client.InvokeModelAsync(request); 
     // Decode the response body. 
     var modelResponse = await JsonNode.ParseAsync(response.Body); 
     // Extract and print the response text. 
     var responseText = modelResponse["text"] ?? ""; 
     Console.WriteLine(responseText);
}
catch (AmazonBedrockRuntimeException e)
\{ Console.WriteLine($"ERROR: Can't invoke '{modelId}'. Reason: {e.Message}"); 
     throw;
}
```
• API の詳細については、「 API リファレンス[InvokeModel」](https://docs.aws.amazon.com/goto/DotNetSDKV3/bedrock-runtime-2023-09-30/InvokeModel)の「」を参照してください。 AWS SDK for NFT

InvokeModel: コマンドとコマンドライト

次のコード例は、Invoke Model API を使用して Cohere コマンドにテキストメッセージを送信する方 法を示しています。

AWS SDK for .NET

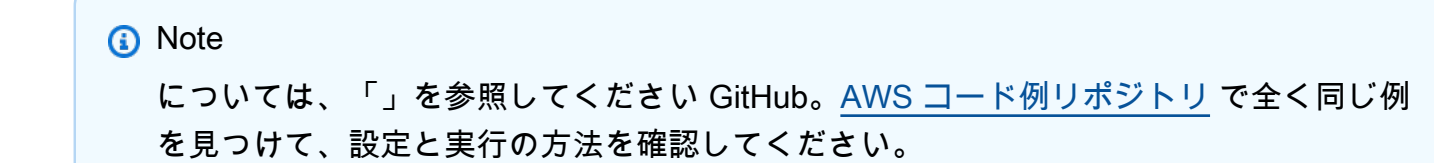

### モデル呼び出し API を使用してテキストメッセージを送信します。

```
// Use the native inference API to send a text message to Cohere Command.
using Amazon;
using Amazon.BedrockRuntime;
using Amazon.BedrockRuntime.Model;
using System;
using System.IO;
using System.Text.Json;
using System.Text.Json.Nodes;
// Create a Bedrock Runtime client in the AWS Region you want to use.
var client = new AmazonBedrockRuntimeClient(RegionEndpoint.USEast1);
// Set the model ID, e.g., Command Light.
var modelId = "cohere.command-light-text-v14";
// Define the user message.
var userMessage = "Describe the purpose of a 'hello world' program in one line.";
//Format the request payload using the model's native structure.
var nativeRequest = JsonSerializer.Serialize(new
{ 
     prompt = userMessage, 
     max_tokens = 512, 
    temperature = 0.5});
// Create a request with the model ID and the model's native request payload.
var request = new InvokeModelRequest()
\{ ModelId = modelId, 
     Body = new MemoryStream(System.Text.Encoding.UTF8.GetBytes(nativeRequest)), 
     ContentType = "application/json"
};
try
\{ // Send the request to the Bedrock Runtime and wait for the response. 
     var response = await client.InvokeModelAsync(request); 
     // Decode the response body. 
     var modelResponse = await JsonNode.ParseAsync(response.Body);
```

```
 // Extract and print the response text. 
     var responseText = modelResponse["generations"]?[0]?["text"] ?? ""; 
     Console.WriteLine(responseText);
}
catch (AmazonBedrockRuntimeException e)
{ 
     Console.WriteLine($"ERROR: Can't invoke '{modelId}'. Reason: {e.Message}"); 
     throw;
}
```
• API の詳細については、「 API リファレンス[InvokeModel」](https://docs.aws.amazon.com/goto/DotNetSDKV3/bedrock-runtime-2023-09-30/InvokeModel)の「」を参照してください。 AWS SDK for .NET

InvokeModelWithResponseStream: コマンド R と R+

次のコード例は、レスポンスストリームでモデル呼び出し API を使用して、Cohere コマンドにテキ ストメッセージを送信する方法を示しています。

AWS SDK for NFT

**a** Note

については、「」を参照してください GitHub。[AWS コード例リポジトリ](https://github.com/awsdocs/aws-doc-sdk-examples/tree/main/dotnetv3/Bedrock-runtime#code-examples) で全く同じ例 を見つけて、設定と実行の方法を確認してください。

モデル呼び出し API を使用してテキストメッセージを送信し、レスポンスストリームをリアルタ イムで処理します。

// Use the native inference API to send a text message to Cohere Command R // and print the response stream. using Amazon; using Amazon.BedrockRuntime; using Amazon.BedrockRuntime.Model; using System; using System.IO; using System.Text.Json;

```
using System.Text.Json.Nodes;
// Create a Bedrock Runtime client in the AWS Region you want to use.
var client = new AmazonBedrockRuntimeClient(RegionEndpoint.USEast1);
// Set the model ID, e.g., Command R.
var modelId = "cohere.command-r-v1:0";
// Define the user message.
var userMessage = "Describe the purpose of a 'hello world' program in one line.";
//Format the request payload using the model's native structure.
var nativeRequest = JsonSerializer.Serialize(new
\{ message = userMessage, 
     max_tokens = 512, 
    temperature = 0.5});
// Create a request with the model ID and the model's native request payload.
var request = new InvokeModelWithResponseStreamRequest()
{ 
     ModelId = modelId, 
     Body = new MemoryStream(System.Text.Encoding.UTF8.GetBytes(nativeRequest)), 
     ContentType = "application/json"
};
try
{ 
     // Send the request to the Bedrock Runtime and wait for the response. 
     var streamingResponse = await 
  client.InvokeModelWithResponseStreamAsync(request); 
     // Extract and print the streamed response text in real-time. 
     foreach (var item in streamingResponse.Body) 
     { 
         var chunk = JsonSerializer.Deserialize<JsonObject>((item as 
  PayloadPart).Bytes); 
         var text = chunk["text"] ?? ""; 
         Console.Write(text); 
     }
}
catch (AmazonBedrockRuntimeException e)
{
```
}

```
 Console.WriteLine($"ERROR: Can't invoke '{modelId}'. Reason: {e.Message}"); 
 throw;
```
- 
- API の詳細については、「 API リファレンス[InvokeModel」](https://docs.aws.amazon.com/goto/DotNetSDKV3/bedrock-runtime-2023-09-30/InvokeModel)の「」を参照してください。 AWS SDK for .NET

InvokeModelWithResponseStream: コマンドとコマンドライト

次のコード例は、レスポンスストリームでモデル呼び出し API を使用して、Cohere コマンドにテキ ストメッセージを送信する方法を示しています。

AWS SDK for NFT

**a** Note

については、「」を参照してください GitHub。[AWS コード例リポジトリ](https://github.com/awsdocs/aws-doc-sdk-examples/tree/main/dotnetv3/Bedrock-runtime#code-examples) で全く同じ例 を見つけて、設定と実行の方法を確認してください。

モデル呼び出し API を使用してテキストメッセージを送信し、レスポンスストリームをリアルタ イムで処理します。

```
// Use the native inference API to send a text message to Cohere Command
// and print the response stream.
using Amazon;
using Amazon.BedrockRuntime;
using Amazon.BedrockRuntime.Model;
using System;
using System.IO;
using System.Text.Json;
using System.Text.Json.Nodes;
// Create a Bedrock Runtime client in the AWS Region you want to use.
var client = new AmazonBedrockRuntimeClient(RegionEndpoint.USEast1);
// Set the model ID, e.g., Command Light.
var modelId = "cohere.command-light-text-v14";
```

```
// Define the user message.
var userMessage = "Describe the purpose of a 'hello world' program in one line.";
//Format the request payload using the model's native structure.
var nativeRequest = JsonSerializer.Serialize(new
{ 
     prompt = userMessage, 
    max tokens = 512,
    temperature = 0.5});
// Create a request with the model ID and the model's native request payload.
var request = new InvokeModelWithResponseStreamRequest()
{ 
     ModelId = modelId, 
     Body = new MemoryStream(System.Text.Encoding.UTF8.GetBytes(nativeRequest)), 
     ContentType = "application/json"
};
try
{ 
     // Send the request to the Bedrock Runtime and wait for the response. 
     var streamingResponse = await 
  client.InvokeModelWithResponseStreamAsync(request); 
     // Extract and print the streamed response text in real-time. 
     foreach (var item in streamingResponse.Body) 
     { 
         var chunk = JsonSerializer.Deserialize<JsonObject>((item as 
  PayloadPart).Bytes); 
         var text = chunk["generations"]?[0]?["text"] ?? ""; 
         Console.Write(text); 
     }
}
catch (AmazonBedrockRuntimeException e)
{ 
     Console.WriteLine($"ERROR: Can't invoke '{modelId}'. Reason: {e.Message}"); 
     throw;
}
```
• API の詳細については、「 API リファレンス[InvokeModel」](https://docs.aws.amazon.com/goto/DotNetSDKV3/bedrock-runtime-2023-09-30/InvokeModel)の「」を参照してください。 AWS SDK for .NET

```
メタラマ
```
すべてのモデル: Converse API

次のコード例は、Bedrock の Converse API を使用して Meta Llama にテキストメッセージを送信す る方法を示しています。

AWS SDK for NFT

## **a** Note

については、「」を参照してください GitHub。[AWS コード例リポジトリ](https://github.com/awsdocs/aws-doc-sdk-examples/tree/main/dotnetv3/Bedrock-runtime#code-examples) で全く同じ例 を見つけて、設定と実行の方法を確認してください。

Bedrock の Converse API を使用して、Meta Llama にテキストメッセージを送信します。

```
// Use the Converse API to send a text message to Meta Llama.
using Amazon;
using Amazon.BedrockRuntime;
using Amazon.BedrockRuntime.Model;
using System;
using System.Collections.Generic;
// Create a Bedrock Runtime client in the AWS Region you want to use.
var client = new AmazonBedrockRuntimeClient(RegionEndpoint.USEast1);
// Set the model ID, e.g., Llama 3 8b Instruct.
var modelId = "meta.llama3-8b-instruct-v1:0";
// Define the user message.
var userMessage = "Describe the purpose of a 'hello world' program in one line.";
// Create a request with the model ID, the user message, and an inference 
  configuration.
var request = new ConverseRequest
{
```

```
 ModelId = modelId, 
     Messages = new List<Message> 
     { 
         new Message 
        \mathcal{L} Role = ConversationRole.User, 
              Content = new List<ContentBlock> { new ContentBlock { Text = 
  userMessage } } 
         } 
     }, 
     InferenceConfig = new InferenceConfiguration() 
     { 
         MaxTokens = 512, 
         Temperature = 0.5F, 
        TopP = 0.9F }
};
try
{ 
     // Send the request to the Bedrock Runtime and wait for the result. 
     var response = await client.ConverseAsync(request); 
     // Extract and print the response text. 
     string responseText = response?.Output?.Message?.Content?[0]?.Text ?? ""; 
     Console.WriteLine(responseText);
}
catch (AmazonBedrockRuntimeException e)
{ 
     Console.WriteLine($"ERROR: Can't invoke '{modelId}'. Reason: {e.Message}"); 
     throw;
}
```
• API の詳細については、「 API [リファレンス」のA](https://docs.aws.amazon.com/goto/DotNetSDKV3/bedrock-runtime-2023-09-30/Converse)WS SDK for .NET 「会話」を参照してくだ さい。

ConverseStream: すべてのモデル

次のコード例は、Bedrock の Converse API を使用して Meta Llama にテキストメッセージを送信 し、レスポンスストリームをリアルタイムで処理する方法を示しています。

#### AWS SDK for .NET

**a** Note

については、「」を参照してください GitHub。[AWS コード例リポジトリ](https://github.com/awsdocs/aws-doc-sdk-examples/tree/main/dotnetv3/Bedrock-runtime#code-examples) で全く同じ例 を見つけて、設定と実行の方法を確認してください。

Bedrock の Converse API を使用して Meta Llama にテキストメッセージを送信し、レスポンスス トリームをリアルタイムで処理します。

```
// Use the Converse API to send a text message to Meta Llama
// and print the response stream.
using Amazon;
using Amazon.BedrockRuntime;
using Amazon.BedrockRuntime.Model;
using System;
using System.Collections.Generic;
using System.Linq;
// Create a Bedrock Runtime client in the AWS Region you want to use.
var client = new AmazonBedrockRuntimeClient(RegionEndpoint.USEast1);
// Set the model ID, e.g., Llama 3 8b Instruct.
var modelId = "meta.llama3-8b-instruct-v1:0";
// Define the user message.
var userMessage = "Describe the purpose of a 'hello world' program in one line.";
// Create a request with the model ID, the user message, and an inference 
  configuration.
var request = new ConverseStreamRequest
{ 
     ModelId = modelId, 
     Messages = new List<Message> 
     { 
         new Message 
         { 
             Role = ConversationRole.User, 
             Content = new List<ContentBlock> { new ContentBlock { Text = 
  userMessage } }
```

```
 } 
     }, 
     InferenceConfig = new InferenceConfiguration() 
     { 
         MaxTokens = 512, 
         Temperature = 0.5F, 
        TopP = 0.9F }
};
try
{ 
     // Send the request to the Bedrock Runtime and wait for the result. 
     var response = await client.ConverseStreamAsync(request); 
     // Extract and print the streamed response text in real-time. 
     foreach (var chunk in response.Stream.AsEnumerable()) 
     { 
         if (chunk is ContentBlockDeltaEvent) 
         { 
              Console.Write((chunk as ContentBlockDeltaEvent).Delta.Text); 
         } 
     }
}
catch (AmazonBedrockRuntimeException e)
{ 
     Console.WriteLine($"ERROR: Can't invoke '{modelId}'. Reason: {e.Message}"); 
     throw;
}
```
• API の詳細については、「 API リファレンス[ConverseStream」](https://docs.aws.amazon.com/goto/DotNetSDKV3/bedrock-runtime-2023-09-30/ConverseStream)の「」を参照してください。 AWS SDK for .NET

InvokeModel: ラマ 2

次のコード例は、モデル呼び出し API を使用して Meta Llama 2 にテキストメッセージを送信する方 法を示しています。

#### AWS SDK for .NET

**a** Note

については、「」を参照してください GitHub。[AWS コード例リポジトリ](https://github.com/awsdocs/aws-doc-sdk-examples/tree/main/dotnetv3/Bedrock-runtime#code-examples) で全く同じ例 を見つけて、設定と実行の方法を確認してください。

モデル呼び出し API を使用してテキストメッセージを送信します。

```
// Use the native inference API to send a text message to Meta Llama 2.
using Amazon;
using Amazon.BedrockRuntime;
using Amazon.BedrockRuntime.Model;
using System;
using System.IO;
using System.Text.Json;
using System.Text.Json.Nodes;
// Create a Bedrock Runtime client in the AWS Region you want to use.
var client = new AmazonBedrockRuntimeClient(RegionEndpoint.USEast1);
// Set the model ID, e.g., Llama 2 Chat 13B.
var modelId = "meta.llama2-13b-chat-v1";
// Define the prompt for the model.
var prompt = "Describe the purpose of a 'hello world' program in one line.";
// Embed the prompt in Llama 2's instruction format.
var formattedPrompt = $"<s>[INST] {prompt} [/INST]";
//Format the request payload using the model's native structure.
var nativeRequest = JsonSerializer.Serialize(new
{ 
     prompt = formattedPrompt, 
    max\_gen\_len = 512,
    temperature = 0.5});
// Create a request with the model ID and the model's native request payload.
var request = new InvokeModelRequest()
{
```

```
 ModelId = modelId, 
     Body = new MemoryStream(System.Text.Encoding.UTF8.GetBytes(nativeRequest)), 
     ContentType = "application/json"
};
try
{ 
     // Send the request to the Bedrock Runtime and wait for the response. 
     var response = await client.InvokeModelAsync(request); 
     // Decode the response body. 
     var modelResponse = await JsonNode.ParseAsync(response.Body); 
    // Extract and print the response text. 
     var responseText = modelResponse["generation"] ?? ""; 
     Console.WriteLine(responseText);
}
catch (AmazonBedrockRuntimeException e)
{ 
     Console.WriteLine($"ERROR: Can't invoke '{modelId}'. Reason: {e.Message}"); 
     throw;
}
```
• API の詳細については、「 API リファレンス[InvokeModel」](https://docs.aws.amazon.com/goto/DotNetSDKV3/bedrock-runtime-2023-09-30/InvokeModel)の「」を参照してください。 AWS SDK for NFT

InvokeModel: ラマ 3

次のコード例は、モデル呼び出し API を使用して Meta Llama 3 にテキストメッセージを送信する方 法を示しています。

AWS SDK for .NET

**a** Note

については、「」を参照してください GitHub。[AWS コード例リポジトリ](https://github.com/awsdocs/aws-doc-sdk-examples/tree/main/dotnetv3/Bedrock-runtime#code-examples) で全く同じ例 を見つけて、設定と実行の方法を確認してください。

モデル呼び出し API を使用してテキストメッセージを送信します。

一般的なシナリオのシナリオ 10732

```
// Use the native inference API to send a text message to Meta Llama 3.
using Amazon;
using Amazon.BedrockRuntime;
using Amazon.BedrockRuntime.Model;
using System;
using System.IO;
using System.Text.Json;
using System.Text.Json.Nodes;
// Create a Bedrock Runtime client in the AWS Region you want to use.
var client = new AmazonBedrockRuntimeClient(RegionEndpoint.USEast1);
// Set the model ID, e.g., Llama 3 8b Instruct.
var modelId = "meta.llama3-8b-instruct-v1:0";
// Define the prompt for the model.
var prompt = "Describe the purpose of a 'hello world' program in one line.";
// Embed the prompt in Llama 2's instruction format.
var formattedPrompt = $@"
<|begin_of_text|>
<|start_header_id|>user<|end_header_id|>
{prompt}
<|eot_id|>
<|start_header_id|>assistant<|end_header_id|>
";
//Format the request payload using the model's native structure.
var nativeRequest = JsonSerializer.Serialize(new
{ 
     prompt = formattedPrompt, 
    max\_gen\_len = 512,
    temperature = 0.5});
// Create a request with the model ID and the model's native request payload.
var request = new InvokeModelRequest()
{ 
    ModelId = modelId, Body = new MemoryStream(System.Text.Encoding.UTF8.GetBytes(nativeRequest)), 
     ContentType = "application/json"
};
```

```
try
{ 
    // Send the request to the Bedrock Runtime and wait for the response. 
     var response = await client.InvokeModelAsync(request); 
    // Decode the response body. 
     var modelResponse = await JsonNode.ParseAsync(response.Body); 
    // Extract and print the response text. 
     var responseText = modelResponse["generation"] ?? ""; 
     Console.WriteLine(responseText);
}
catch (AmazonBedrockRuntimeException e)
{ 
     Console.WriteLine($"ERROR: Can't invoke '{modelId}'. Reason: {e.Message}"); 
     throw;
}
```
• API の詳細については、「 API リファレンス[InvokeModel」](https://docs.aws.amazon.com/goto/DotNetSDKV3/bedrock-runtime-2023-09-30/InvokeModel)の「」を参照してください。 AWS SDK for .NET

InvokeModelWithResponseStream: ラマ 2

次のコード例は、モデル呼び出し API を使用して Meta Llama 2 にテキストメッセージを送信し、レ スポンスストリームを出力する方法を示しています。

AWS SDK for .NET

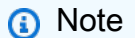

については、「」を参照してください GitHub。[AWS コード例リポジトリ](https://github.com/awsdocs/aws-doc-sdk-examples/tree/main/dotnetv3/Bedrock-runtime#code-examples) で全く同じ例 を見つけて、設定と実行の方法を確認してください。

モデル呼び出し API を使用してテキストメッセージを送信し、レスポンスストリームをリアルタ イムで処理します。

// Use the native inference API to send a text message to Meta Llama 2

```
// and print the response stream.
using Amazon;
using Amazon.BedrockRuntime;
using Amazon.BedrockRuntime.Model;
using System;
using System.IO;
using System.Text.Json;
using System.Text.Json.Nodes;
// Create a Bedrock Runtime client in the AWS Region you want to use.
var client = new AmazonBedrockRuntimeClient(RegionEndpoint.USEast1);
// Set the model ID, e.g., Llama 2 Chat 13B.
var modelId = "meta.llama2-13b-chat-v1";
// Define the prompt for the model.
var prompt = "Describe the purpose of a 'hello world' program in one line.";
// Embed the prompt in Llama 2's instruction format.
var formattedPrompt = $"<s>[INST] {prompt} [/INST]";
//Format the request payload using the model's native structure.
var nativeRequest = JsonSerializer.Serialize(new
\{ prompt = formattedPrompt, 
    max\_gen\_len = 512,
    temperature = 0.5});
// Create a request with the model ID and the model's native request payload.
var request = new InvokeModelWithResponseStreamRequest()
{ 
    ModelId = modelId, Body = new MemoryStream(System.Text.Encoding.UTF8.GetBytes(nativeRequest)), 
     ContentType = "application/json"
};
try
{ 
     // Send the request to the Bedrock Runtime and wait for the response. 
     var streamingResponse = await 
  client.InvokeModelWithResponseStreamAsync(request);
```

```
 // Extract and print the streamed response text in real-time. 
     foreach (var item in streamingResponse.Body) 
     { 
         var chunk = JsonSerializer.Deserialize<JsonObject>((item as 
  PayloadPart).Bytes); 
        var text = chunk["generation"] ?? "";
         Console.Write(text); 
     }
}
catch (AmazonBedrockRuntimeException e)
{ 
     Console.WriteLine($"ERROR: Can't invoke '{modelId}'. Reason: {e.Message}"); 
     throw;
}
```
• API の詳細については、「 API リファレンス[InvokeModelWithResponseStream](https://docs.aws.amazon.com/goto/DotNetSDKV3/bedrock-runtime-2023-09-30/InvokeModelWithResponseStream)」の「」を参照 してください。 AWS SDK for .NET

InvokeModelWithResponseStream: ラマ 3

次のコード例は、モデル呼び出し API を使用して Meta Llama 3 にテキストメッセージを送信し、レ スポンスストリームを出力する方法を示しています。

AWS SDK for NFT

**a** Note

については、「」を参照してください GitHub。[AWS コード例リポジトリ](https://github.com/awsdocs/aws-doc-sdk-examples/tree/main/dotnetv3/Bedrock-runtime#code-examples) で全く同じ例 を見つけて、設定と実行の方法を確認してください。

モデル呼び出し API を使用してテキストメッセージを送信し、レスポンスストリームをリアルタ イムで処理します。

// Use the native inference API to send a text message to Meta Llama 3 // and print the response stream.

using Amazon; using Amazon.BedrockRuntime;

```
using Amazon.BedrockRuntime.Model;
using System;
using System.IO;
using System.Text.Json;
using System.Text.Json.Nodes;
// Create a Bedrock Runtime client in the AWS Region you want to use.
var client = new AmazonBedrockRuntimeClient(RegionEndpoint.USEast1);
// Set the model ID, e.g., Llama 3 8b Instruct.
var modelId = "meta.llama3-8b-instruct-v1:0";
// Define the prompt for the model.
var prompt = "Describe the purpose of a 'hello world' program in one line.";
// Embed the prompt in Llama 2's instruction format.
var formattedPrompt = $@"
<|begin_of_text|>
<|start_header_id|>user<|end_header_id|>
{prompt}
<|eot_id|>
<|start_header_id|>assistant<|end_header_id|>
";
//Format the request payload using the model's native structure.
var nativeRequest = JsonSerializer.Serialize(new
{ 
     prompt = formattedPrompt, 
     max_gen_len = 512, 
    temperature = 0.5});
// Create a request with the model ID and the model's native request payload.
var request = new InvokeModelWithResponseStreamRequest()
{ 
     ModelId = modelId, 
     Body = new MemoryStream(System.Text.Encoding.UTF8.GetBytes(nativeRequest)), 
     ContentType = "application/json"
};
try
\{ // Send the request to the Bedrock Runtime and wait for the response.
```

```
 var streamingResponse = await 
  client.InvokeModelWithResponseStreamAsync(request); 
     // Extract and print the streamed response text in real-time. 
     foreach (var item in streamingResponse.Body) 
    \left\{ \right. var chunk = JsonSerializer.Deserialize<JsonObject>((item as 
  PayloadPart).Bytes); 
         var text = chunk["generation"] ?? ""; 
         Console.Write(text); 
     }
}
catch (AmazonBedrockRuntimeException e)
{ 
     Console.WriteLine($"ERROR: Can't invoke '{modelId}'. Reason: {e.Message}"); 
     throw;
}
```
• API の詳細については、「 API リファレンス[InvokeModelWithResponseStream](https://docs.aws.amazon.com/goto/DotNetSDKV3/bedrock-runtime-2023-09-30/InvokeModelWithResponseStream)」の「」を参照 してください。 AWS SDK for .NET

ミスタル AI

会話

次のコード例は、Bedrock の Converse API を使用して Mistral にテキストメッセージを送信する方 法を示しています。

AWS SDK for .NET

**a** Note

については、「」を参照してください GitHub。[AWS コード例リポジトリ](https://github.com/awsdocs/aws-doc-sdk-examples/tree/main/dotnetv3/Bedrock-runtime#code-examples) で全く同じ例 を見つけて、設定と実行の方法を確認してください。

Bedrock の Converse API を使用して、Mistral にテキストメッセージを送信します。

// Use the Converse API to send a text message to Mistral.

```
using Amazon;
using Amazon.BedrockRuntime;
using Amazon.BedrockRuntime.Model;
using System;
using System.Collections.Generic;
// Create a Bedrock Runtime client in the AWS Region you want to use.
var client = new AmazonBedrockRuntimeClient(RegionEndpoint.USEast1);
// Set the model ID, e.g., Mistral Large.
var modelId = "mistral.mistral-large-2402-v1:0";
// Define the user message.
var userMessage = "Describe the purpose of a 'hello world' program in one line.";
// Create a request with the model ID, the user message, and an inference
  configuration.
var request = new ConverseRequest
\{ ModelId = modelId, 
     Messages = new List<Message> 
     { 
         new Message 
         { 
             Role = ConversationRole.User, 
             Content = new List<ContentBlock> { new ContentBlock { Text = 
  userMessage } } 
         } 
     }, 
     InferenceConfig = new InferenceConfiguration() 
    \{ MaxTokens = 512, 
         Temperature = 0.5F, 
        TopP = 0.9F }
};
try
{ 
     // Send the request to the Bedrock Runtime and wait for the result. 
     var response = await client.ConverseAsync(request); 
     // Extract and print the response text. 
     string responseText = response?.Output?.Message?.Content?[0]?.Text ?? "";
```

```
 Console.WriteLine(responseText);
}
catch (AmazonBedrockRuntimeException e)
{ 
     Console.WriteLine($"ERROR: Can't invoke '{modelId}'. Reason: {e.Message}"); 
     throw;
}
```
• API の詳細については、「 API [リファレンス」のA](https://docs.aws.amazon.com/goto/DotNetSDKV3/bedrock-runtime-2023-09-30/Converse)WS SDK for .NET 「会話」を参照してくだ さい。

ConverseStream

次のコード例は、Bedrock の Converse API を使用して Mistral にテキストメッセージを送信し、レ スポンスストリームをリアルタイムで処理する方法を示しています。

AWS SDK for NFT

**a** Note

については、「」を参照してください GitHub。[AWS コード例リポジトリ](https://github.com/awsdocs/aws-doc-sdk-examples/tree/main/dotnetv3/Bedrock-runtime#code-examples) で全く同じ例 を見つけて、設定と実行の方法を確認してください。

Bedrock の Converse API を使用して Mistral にテキストメッセージを送信し、レスポンススト リームをリアルタイムで処理します。

```
// Use the Converse API to send a text message to Mistral
// and print the response stream.
using Amazon;
using Amazon.BedrockRuntime;
using Amazon.BedrockRuntime.Model;
using Amazon.Runtime;
using System;
using System.Collections.Generic;
using System.Linq;
```
// Create a Bedrock Runtime client in the AWS Region you want to use.

```
var client = new AmazonBedrockRuntimeClient(RegionEndpoint.USEast1);
// Set the model ID, e.g., Mistral Large.
var modelId = "mistral.mistral-large-2402-v1:0";
// Define the user message.
var userMessage = "Describe the purpose of a 'hello world' program in one line.";
// Create a request with the model ID, the user message, and an inference 
  configuration.
var request = new ConverseStreamRequest
{ 
     ModelId = modelId, 
     Messages = new List<Message> 
     { 
         new Message 
         { 
              Role = ConversationRole.User, 
              Content = new List<ContentBlock> { new ContentBlock { Text = 
  userMessage } } 
         } 
     }, 
     InferenceConfig = new InferenceConfiguration() 
     { 
         MaxTokens = 512, 
         Temperature = 0.5F, 
        TopP = 0.9F }
};
try
{ 
     // Send the request to the Bedrock Runtime and wait for the result. 
     var response = await client.ConverseStreamAsync(request); 
     // Extract and print the streamed response text in real-time. 
     foreach (var chunk in response.Stream.AsEnumerable()) 
     { 
         if (chunk is ContentBlockDeltaEvent) 
         { 
              Console.Write((chunk as ContentBlockDeltaEvent).Delta.Text); 
         } 
     }
}
```

```
catch (AmazonBedrockRuntimeException e)
{ 
     Console.WriteLine($"ERROR: Can't invoke '{modelId}'. Reason: {e.Message}"); 
     throw;
}
```
• API の詳細については、「 API リファレンス[ConverseStream」](https://docs.aws.amazon.com/goto/DotNetSDKV3/bedrock-runtime-2023-09-30/ConverseStream)の「」を参照してください。 AWS SDK for .NET

InvokeModel

次のコード例は、Invoke Model API を使用して Mistral モデルにテキストメッセージを送信する方法 を示しています。

AWS SDK for .NET

**a** Note

については、「」を参照してください GitHub。[AWS コード例リポジトリ](https://github.com/awsdocs/aws-doc-sdk-examples/tree/main/dotnetv3/Bedrock-runtime#code-examples) で全く同じ例 を見つけて、設定と実行の方法を確認してください。

モデル呼び出し API を使用してテキストメッセージを送信します。

```
// Use the native inference API to send a text message to Mistral.
using Amazon;
using Amazon.BedrockRuntime;
using Amazon.BedrockRuntime.Model;
using System;
using System.IO;
using System.Text.Json;
using System.Text.Json.Nodes;
// Create a Bedrock Runtime client in the AWS Region you want to use.
var client = new AmazonBedrockRuntimeClient(RegionEndpoint.USEast1);
// Set the model ID, e.g., Mistral Large.
var modelId = "mistral.mistral-large-2402-v1:0";
```

```
// Define the prompt for the model.
var prompt = "Describe the purpose of a 'hello world' program in one line.";
// Embed the prompt in Mistral's instruction format.
var formattedPrompt = $"<s>[INST] {prompt} [/INST]";
//Format the request payload using the model's native structure.
var nativeRequest = JsonSerializer.Serialize(new
{ 
     prompt = formattedPrompt, 
     max_tokens = 512, 
    temperature = 0.5});
// Create a request with the model ID and the model's native request payload.
var request = new InvokeModelRequest()
{ 
     ModelId = modelId, 
     Body = new MemoryStream(System.Text.Encoding.UTF8.GetBytes(nativeRequest)), 
     ContentType = "application/json"
};
try
{ 
     // Send the request to the Bedrock Runtime and wait for the response. 
     var response = await client.InvokeModelAsync(request); 
     // Decode the response body. 
     var modelResponse = await JsonNode.ParseAsync(response.Body); 
     // Extract and print the response text. 
     var responseText = modelResponse["outputs"]?[0]?["text"] ?? ""; 
     Console.WriteLine(responseText);
}
catch (AmazonBedrockRuntimeException e)
{ 
     Console.WriteLine($"ERROR: Can't invoke '{modelId}'. Reason: {e.Message}"); 
     throw;
}
```
• API の詳細については、「 API リファレンス[InvokeModel」](https://docs.aws.amazon.com/goto/DotNetSDKV3/bedrock-runtime-2023-09-30/InvokeModel)の「」を参照してください。 AWS SDK for .NET

InvokeModelWithResponseStream

次のコード例は、Invoke Model API を使用して Mistral AI モデルにテキストメッセージを送信し、レ スポンスストリームを出力する方法を示しています。

AWS SDK for .NET

**a** Note

については、「」を参照してください GitHub。[AWS コード例リポジトリ](https://github.com/awsdocs/aws-doc-sdk-examples/tree/main/dotnetv3/Bedrock-runtime#code-examples) で全く同じ例 を見つけて、設定と実行の方法を確認してください。

モデル呼び出し API を使用してテキストメッセージを送信し、レスポンスストリームをリアルタ イムで処理します。

```
// Use the native inference API to send a text message to Mistral
// and print the response stream.
using Amazon;
using Amazon.BedrockRuntime;
using Amazon.BedrockRuntime.Model;
using System;
using System.IO;
using System.Text.Json;
using System.Text.Json.Nodes;
// Create a Bedrock Runtime client in the AWS Region you want to use.
var client = new AmazonBedrockRuntimeClient(RegionEndpoint.USEast1);
// Set the model ID, e.g., Mistral Large.
var modelId = "mistral.mistral-large-2402-v1:0";
// Define the prompt for the model.
var prompt = "Describe the purpose of a 'hello world' program in one line.";
// Embed the prompt in Mistral's instruction format.
var formattedPrompt = $"<s>[INST] {prompt} [/INST]";
```

```
//Format the request payload using the model's native structure.
var nativeRequest = JsonSerializer.Serialize(new
{ 
     prompt = formattedPrompt, 
    max tokens = 512,
    temperature = 0.5});
// Create a request with the model ID and the model's native request payload.
var request = new InvokeModelWithResponseStreamRequest()
{ 
     ModelId = modelId, 
     Body = new MemoryStream(System.Text.Encoding.UTF8.GetBytes(nativeRequest)), 
     ContentType = "application/json"
};
try
{ 
     // Send the request to the Bedrock Runtime and wait for the response. 
     var streamingResponse = await 
  client.InvokeModelWithResponseStreamAsync(request); 
     // Extract and print the streamed response text in real-time. 
     foreach (var item in streamingResponse.Body) 
     { 
         var chunk = JsonSerializer.Deserialize<JsonObject>((item as 
  PayloadPart).Bytes); 
         var text = chunk["outputs"]?[0]?["text"] ?? ""; 
         Console.Write(text); 
     }
}
catch (AmazonBedrockRuntimeException e)
{ 
     Console.WriteLine($"ERROR: Can't invoke '{modelId}'. Reason: {e.Message}"); 
     throw;
}
```
• API の詳細については、「 API リファレンス[InvokeModelWithResponseStream](https://docs.aws.amazon.com/goto/DotNetSDKV3/bedrock-runtime-2023-09-30/InvokeModelWithResponseStream)」の「」を参照 してください。 AWS SDK for .NET

シナリオ

Amazon Bedrock 基盤モデルとやりとりするためのプレイグラウンドアプリケーションを作成しま す。

次のコード例は、さまざまな方法で Amazon Bedrock 基盤モデルと相互作用するプレイグラウンド を作成する方法を示しています。

AWS SDK for .NET

.NET 基盤モデル (FM) プレイグラウンドは、C# コードから Amazon Bedrock を使用する方法を 紹介する.NET MAUI Blazor サンプルアプリケーションです。この例は、.NET 開発者と C# 開発 者が Amazon Bedrock を使用してジェネレーティブな AI 対応アプリケーションを構築する方法 を示しています。次の 4 つのプレイグラウンドを使用して Amazon Bedrock 基盤モデルをテスト したり操作したりできます。

- テキストプレイグラウンド。
- チャットプレイグラウンド。
- ボイスチャットプレイグラウンド。
- イメージプレイグラウンド。

この例には、アクセスできる基盤モデルとその特性も一覧表示されています。ソースコードとデ プロイ手順については、「」の「 プロジェクト」を参照してくださ[いGitHub。](https://github.com/build-on-aws/dotnet-fm-playground)

この例で使用されているサービス

• Amazon Bedrock ランタイム

AWS CloudFormation を使用した の例 AWS SDK for .NET

次のコード例は、 AWS SDK for .NET で を使用してアクションを実行し、一般的なシナリオを実装 する方法を示しています AWS CloudFormation。

アクションはより大きなプログラムからのコードの抜粋であり、コンテキスト内で実行する必要が あります。アクションは個々のサービス機能を呼び出す方法を示していますが、関連するシナリオや サービス間の例ではアクションのコンテキストが確認できます。

「シナリオ」は、同じサービス内で複数の関数を呼び出して、特定のタスクを実行する方法を示す コード例です。

各例には、 へのリンクが含まれています。このリンクには GitHub、コンテキスト内でコードを設定 および実行する方法の手順が記載されています。

開始方法

こんにち AWS CloudFormationは

次のコード例は、 AWS CloudFormationの使用を開始する方法を示しています。

AWS SDK for .NET

**a** Note

については、「」を参照してください GitHub。[AWS コード例リポジトリ](https://github.com/awsdocs/aws-doc-sdk-examples/tree/main/dotnetv3/CloudFormation#code-examples) で全く同じ例 を見つけて、設定と実行の方法を確認してください。

```
using Amazon.CloudFormation;
using Amazon.CloudFormation.Model;
using Amazon.Runtime;
namespace CloudFormationActions;
public static class HelloCloudFormation
{ 
     public static IAmazonCloudFormation _amazonCloudFormation; 
     static async Task Main(string[] args) 
     { 
         // Create the CloudFormation client 
         _amazonCloudFormation = new AmazonCloudFormationClient(); 
         Console.WriteLine($"\nIn Region: 
  {_amazonCloudFormation.Config.RegionEndpoint}"); 
         // List the resources for each stack 
         await ListResources(); 
     } 
     /// <summary> 
     /// Method to list stack resources and other information. 
     /// </summary> 
    /// <returns>True if successful.</returns>
    public static async Task<bool> ListResources()
```

```
 { 
        try 
        { 
            Console.WriteLine("Getting CloudFormation stack information..."); 
            // Get all stacks using the stack paginator. 
            var paginatorForDescribeStacks = 
                _amazonCloudFormation.Paginators.DescribeStacks( 
                    new DescribeStacksRequest()); 
           await foreach (Stack stack in paginatorForDescribeStacks.Stacks)
\{\hspace{.1cm} \} // Basic information for each stack 
 Console.WriteLine("\n------------------------------------------------"); 
                Console.WriteLine($"\nStack: {stack.StackName}"); 
                Console.WriteLine($" Status: {stack.StackStatus.Value}"); 
                Console.WriteLine($" Created: {stack.CreationTime}"); 
                // The tags of each stack (etc.) 
                if (stack.Tags.Count > 0) 
\overline{a} Console.WriteLine(" Tags:"); 
                    foreach (Tag tag in stack.Tags) 
                        Console.WriteLine($" {tag.Key}, {tag.Value}"); 
 } 
                // The resources of each stack 
                DescribeStackResourcesResponse responseDescribeResources = 
                   await amazonCloudFormation.DescribeStackResourcesAsync(
                        new DescribeStackResourcesRequest 
 { 
                            StackName = stack.StackName 
\{\} );
                if (responseDescribeResources.StackResources.Count > 0) 
\overline{a} Console.WriteLine(" Resources:"); 
                    foreach (StackResource resource in responseDescribeResources 
                                 .StackResources) 
                        Console.WriteLine( 
                            $" {resource.LogicalResourceId}: 
 {resource.ResourceStatus}"); 
 } 
 }
```

```
 Console.WriteLine("\n------------------------------------------------"); 
             return true; 
         } 
         catch (AmazonCloudFormationException ex) 
         { 
            Console.WriteLine("Unable to get stack information:\n" + ex.Message);
             return false; 
         } 
         catch (AmazonServiceException ex) 
         { 
             if (ex.Message.Contains("Unable to get IAM security credentials")) 
             { 
                 Console.WriteLine(ex.Message); 
                 Console.WriteLine("If you are usnig SSO, be sure to install" + 
                     " the AWSSDK.SSO and AWSSDK.SSOOIDC packages."); 
 } 
             else 
             { 
                 Console.WriteLine(ex.Message); 
                 Console.WriteLine(ex.StackTrace); 
 } 
             return false; 
         } 
         catch (ArgumentNullException ex) 
        \{ if (ex.Message.Contains("Options property cannot be empty: ClientName")) 
\{\hspace{.1cm} \} Console.WriteLine(ex.Message); 
                 Console.WriteLine("If you are using SSO, have you logged in?"); 
 } 
             else 
             { 
                 Console.WriteLine(ex.Message); 
                 Console.WriteLine(ex.StackTrace); 
 } 
             return false; 
         } 
    }
```
• API の詳細については、「 API リファレンス[DescribeStackResources](https://docs.aws.amazon.com/goto/DotNetSDKV3/cloudformation-2010-05-15/DescribeStackResources)」の「」を参照してくだ さい。 AWS SDK for .NET

}

# CloudWatch を使用した の例 AWS SDK for .NET

次のコード例は、 AWS SDK for .NET で を使用してアクションを実行し、一般的なシナリオを実装 する方法を示しています CloudWatch。

アクションはより大きなプログラムからのコードの抜粋であり、コンテキスト内で実行する必要が あります。アクションは個々のサービス機能を呼び出す方法を示していますが、関連するシナリオや サービス間の例ではアクションのコンテキストが確認できます。

「シナリオ」は、同じサービス内で複数の関数を呼び出して、特定のタスクを実行する方法を示す コード例です。

各例には、 へのリンクが含まれています。このリンクには GitHub、コンテキスト内でコードを設定 および実行する方法の手順が記載されています。

開始方法

こんにち CloudWatchは

次のコード例は、 の使用を開始する方法を示しています CloudWatch。

AWS SDK for .NET

**a** Note

については、「」を参照してください GitHub。[AWS コード例リポジトリ](https://github.com/awsdocs/aws-doc-sdk-examples/tree/main/dotnetv3/CloudWatch#code-examples) で全く同じ例 を見つけて、設定と実行の方法を確認してください。

using Amazon.CloudWatch; using Amazon.CloudWatch.Model; using Microsoft.Extensions.DependencyInjection; using Microsoft.Extensions.Hosting; namespace CloudWatchActions; public static class HelloCloudWatch { static async Task Main(string[] args) {

```
 // Use the AWS .NET Core Setup package to set up dependency injection for 
  the Amazon CloudWatch service. 
         // Use your AWS profile name, or leave it blank to use the default profile. 
         using var host = Host.CreateDefaultBuilder(args) 
              .ConfigureServices((_, services) => 
                  services.AddAWSService<IAmazonCloudWatch>() 
              ).Build(); 
         // Now the client is available for injection. 
         var cloudWatchClient = 
  host.Services.GetRequiredService<IAmazonCloudWatch>(); 
         // You can use await and any of the async methods to get a response. 
         var metricNamespace = "AWS/Billing"; 
         var response = await cloudWatchClient.ListMetricsAsync(new 
  ListMetricsRequest 
         { 
             Namespace = metricNamespace 
         }); 
         Console.WriteLine($"Hello Amazon CloudWatch! Following are some metrics 
  available in the {metricNamespace} namespace:"); 
         Console.WriteLine(); 
         foreach (var metric in response.Metrics.Take(5)) 
         { 
             Console.WriteLine($"\tMetric: {metric.MetricName}"); 
             Console.WriteLine($"\tNamespace: {metric.Namespace}"); 
             Console.WriteLine($"\tDimensions: {string.Join(", ", 
  metric.Dimensions.Select(m => $"{m.Name}:{m.Value}"))}"); 
             Console.WriteLine(); 
         } 
     }
}
```
• API の詳細については、「 API リファレンス[ListMetrics」](https://docs.aws.amazon.com/goto/DotNetSDKV3/monitoring-2010-08-01/ListMetrics)の「」を参照してください。 AWS SDK for .NET

トピック

- [アクション](#page-10576-0)
- [シナリオ](#page-10598-0)
アクション

## **DeleteAlarms**

次の例は、DeleteAlarms を使用する方法を説明しています。

AWS SDK for .NET

**a** Note

については、「」を参照してください GitHub。[AWS コード例リポジトリ](https://github.com/awsdocs/aws-doc-sdk-examples/tree/main/dotnetv3/CloudWatch#code-examples) で全く同じ例 を見つけて、設定と実行の方法を確認してください。

```
 /// <summary> 
 /// Delete a list of alarms from CloudWatch. 
 /// </summary> 
 /// <param name="alarmNames">A list of names of alarms to delete.</param> 
/// <returns>True if successful.</returns>
 public async Task<bool> DeleteAlarms(List<string> alarmNames) 
 { 
     var deleteAlarmsResult = await _amazonCloudWatch.DeleteAlarmsAsync( 
         new DeleteAlarmsRequest() 
         { 
              AlarmNames = alarmNames 
         }); 
     return deleteAlarmsResult.HttpStatusCode == HttpStatusCode.OK; 
 }
```
• API の詳細については、「 API リファレンス[DeleteAlarms」](https://docs.aws.amazon.com/goto/DotNetSDKV3/monitoring-2010-08-01/DeleteAlarms)の「」を参照してください。 AWS SDK for .NET

# **DeleteAnomalyDetector**

次の例は、DeleteAnomalyDetector を使用する方法を説明しています。

#### AWS SDK for .NET

**a** Note

については、「」を参照してください GitHub。[AWS コード例リポジトリ](https://github.com/awsdocs/aws-doc-sdk-examples/tree/main/dotnetv3/CloudWatch#code-examples) で全く同じ例 を見つけて、設定と実行の方法を確認してください。

```
 /// <summary> 
    /// Delete a single metric anomaly detector. 
    /// </summary> 
    /// <param name="anomalyDetector">The anomaly detector to delete.</param> 
    /// <returns>True if successful.</returns> 
    public async Task<bool> DeleteAnomalyDetector(SingleMetricAnomalyDetector
 anomalyDetector) 
     { 
         var deleteAnomalyDetectorResponse = await 
 _amazonCloudWatch.DeleteAnomalyDetectorAsync( 
             new DeleteAnomalyDetectorRequest() 
\{\hspace{.1cm} \} SingleMetricAnomalyDetector = anomalyDetector 
             }); 
         return deleteAnomalyDetectorResponse.HttpStatusCode == HttpStatusCode.OK; 
     }
```
• API の詳細については、「 API リファレンス[DeleteAnomalyDetector](https://docs.aws.amazon.com/goto/DotNetSDKV3/monitoring-2010-08-01/DeleteAnomalyDetector)」の「」を参照してくだ さい。 AWS SDK for .NET

#### **DeleteDashboards**

次の例は、DeleteDashboards を使用する方法を説明しています。

AWS SDK for .NET

```
a Note
 については、「」を参照してください GitHub。AWS コード例リポジトリ で全く同じ例
 を見つけて、設定と実行の方法を確認してください。
```

```
 /// <summary> 
    /// Delete a list of CloudWatch dashboards. 
    /// </summary> 
    /// <param name="dashboardNames">List of dashboard names to delete.</param> 
   /// <returns>True if successful.</returns>
    public async Task<bool> DeleteDashboards(List<string> dashboardNames)
     { 
         var deleteDashboardsResponse = await 
 _amazonCloudWatch.DeleteDashboardsAsync( 
             new DeleteDashboardsRequest() 
\{\hspace{.1cm} \} DashboardNames = dashboardNames 
             }); 
         return deleteDashboardsResponse.HttpStatusCode == HttpStatusCode.OK; 
     }
```
• API の詳細については、「 API リファレンス[DeleteDashboards」](https://docs.aws.amazon.com/goto/DotNetSDKV3/monitoring-2010-08-01/DeleteDashboards)の「」を参照してください。 AWS SDK for NFT

## **DescribeAlarmHistory**

次の例は、DescribeAlarmHistory を使用する方法を説明しています。

AWS SDK for .NET

```
a Note
```

```
 /// <summary> 
  /// Describe the history of an alarm for a number of days in the past.
  // </summary>
   /// <param name="alarmName">The name of the alarm.</param> 
   /// <param name="historyDays">The number of days in the past.</param> 
  /// <returns>The list of alarm history data.</returns>
   public async Task<List<AlarmHistoryItem>> DescribeAlarmHistory(string alarmName, 
 int historyDays)
```

```
 { 
         List<AlarmHistoryItem> alarmHistory = new List<AlarmHistoryItem>(); 
         var paginatedAlarmHistory = 
 _amazonCloudWatch.Paginators.DescribeAlarmHistory( 
             new DescribeAlarmHistoryRequest() 
\{\hspace{.1cm} \} AlarmName = alarmName, 
                  EndDateUtc = DateTime.UtcNow, 
                  HistoryItemType = HistoryItemType.StateUpdate, 
                  StartDateUtc = DateTime.UtcNow.AddDays(-historyDays) 
             }); 
         await foreach (var data in paginatedAlarmHistory.AlarmHistoryItems) 
         { 
             alarmHistory.Add(data); 
         } 
         return alarmHistory; 
     }
```
• API の詳細については、「 API リファレンス[DescribeAlarmHistory」](https://docs.aws.amazon.com/goto/DotNetSDKV3/monitoring-2010-08-01/DescribeAlarmHistory)の「」を参照してくださ い。 AWS SDK for .NET

## **DescribeAlarms**

次の例は、DescribeAlarms を使用する方法を説明しています。

AWS SDK for .NET

**a** Note

```
 /// <summary>
```
- /// Describe the current alarms, optionally filtered by state.
- /// </summary>
- /// <param name="stateValue">Optional filter for alarm state.</param>
- /// <returns>The list of alarm data.</returns>

```
 public async Task<List<MetricAlarm>> DescribeAlarms(StateValue? stateValue = 
 null) 
     { 
         List<MetricAlarm> alarms = new List<MetricAlarm>(); 
         var paginatedDescribeAlarms = _amazonCloudWatch.Paginators.DescribeAlarms( 
             new DescribeAlarmsRequest() 
             { 
                 StateValue = stateValue 
             }); 
        await foreach (var data in paginatedDescribeAlarms.MetricAlarms)
         { 
             alarms.Add(data); 
 } 
         return alarms; 
     }
```
• API の詳細については、「 API リファレンス[DescribeAlarms](https://docs.aws.amazon.com/goto/DotNetSDKV3/monitoring-2010-08-01/DescribeAlarms)」の「」を参照してください。 AWS SDK for .NET

## **DescribeAlarmsForMetric**

次の例は、DescribeAlarmsForMetric を使用する方法を説明しています。

AWS SDK for .NET

```
G Note
```

```
 /// <summary> 
   /// Describe the current alarms for a specific metric. 
  // </summary>
   /// <param name="metricNamespace">The namespace of the metric.</param> 
   /// <param name="metricName">The name of the metric.</param> 
   /// <returns>The list of alarm data.</returns>
    public async Task<List<MetricAlarm>> DescribeAlarmsForMetric(string 
 metricNamespace, string metricName)
```

```
 { 
         var alarmsResult = await _amazonCloudWatch.DescribeAlarmsForMetricAsync( 
              new DescribeAlarmsForMetricRequest() 
\{\hspace{.1cm} \} Namespace = metricNamespace, 
                  MetricName = metricName 
              }); 
         return alarmsResult.MetricAlarms; 
     }
```
• API の詳細については、「 API リファレンス[DescribeAlarmsForMetric」](https://docs.aws.amazon.com/goto/DotNetSDKV3/monitoring-2010-08-01/DescribeAlarmsForMetric)の「」を参照してくだ さい。 AWS SDK for .NET

#### **DescribeAnomalyDetectors**

次の例は、DescribeAnomalyDetectors を使用する方法を説明しています。

AWS SDK for .NET

```
a Note
 については、「」を参照してください GitHub。AWS コード例リポジトリ で全く同じ例
 を見つけて、設定と実行の方法を確認してください。
```

```
 /// <summary> 
    /// Describe anomaly detectors for a metric and namespace. 
    /// </summary> 
    /// <param name="metricNamespace">The namespace of the metric.</param> 
    /// <param name="metricName">The metric of the anomaly detectors.</param> 
    /// <returns>The list of detectors.</returns> 
    public async Task<List<AnomalyDetector>> DescribeAnomalyDetectors(string 
 metricNamespace, string metricName) 
    { 
         List<AnomalyDetector> detectors = new List<AnomalyDetector>(); 
         var paginatedDescribeAnomalyDetectors = 
 _amazonCloudWatch.Paginators.DescribeAnomalyDetectors( 
             new DescribeAnomalyDetectorsRequest() 
\{\hspace{.1cm} \}
```

```
 MetricName = metricName, 
                  Namespace = metricNamespace 
             }); 
         await foreach (var data in 
 paginatedDescribeAnomalyDetectors.AnomalyDetectors) 
        { 
             detectors.Add(data); 
        } 
        return detectors; 
    }
```
• API の詳細については、「 API リファレンス[DescribeAnomalyDetectors」](https://docs.aws.amazon.com/goto/DotNetSDKV3/monitoring-2010-08-01/DescribeAnomalyDetectors)の「」を参照してく ださい。 AWS SDK for .NET

# **DisableAlarmActions**

次の例は、DisableAlarmActions を使用する方法を説明しています。

AWS SDK for .NET

```
G Note
```

```
 /// <summary> 
    /// Disable the actions for a list of alarms from CloudWatch. 
    /// </summary> 
    /// <param name="alarmNames">A list of names of alarms.</param> 
   /// <returns>True if successful.</returns>
     public async Task<bool> DisableAlarmActions(List<string> alarmNames) 
     { 
         var disableAlarmActionsResult = await 
 _amazonCloudWatch.DisableAlarmActionsAsync( 
             new DisableAlarmActionsRequest() 
\{\hspace{.1cm} \} AlarmNames = alarmNames
```
}

```
 });
```
return disableAlarmActionsResult.HttpStatusCode == HttpStatusCode.OK;

• API の詳細については、「 API リファレンス[DisableAlarmActions](https://docs.aws.amazon.com/goto/DotNetSDKV3/monitoring-2010-08-01/DisableAlarmActions)」の「」を参照してくださ い。 AWS SDK for .NET

#### **EnableAlarmActions**

次の例は、EnableAlarmActions を使用する方法を説明しています。

AWS SDK for .NET

#### **a** Note

については、「」を参照してください GitHub。[AWS コード例リポジトリ](https://github.com/awsdocs/aws-doc-sdk-examples/tree/main/dotnetv3/CloudWatch#code-examples) で全く同じ例 を見つけて、設定と実行の方法を確認してください。

```
 /// <summary> 
    /// Enable the actions for a list of alarms from CloudWatch. 
   /// </summary> 
   /// <param name="alarmNames">A list of names of alarms.</param> 
   /// <returns>True if successful.</returns>
    public async Task<bool> EnableAlarmActions(List<string> alarmNames) 
    { 
        var enableAlarmActionsResult = await 
 _amazonCloudWatch.EnableAlarmActionsAsync( 
            new EnableAlarmActionsRequest() 
            { 
                AlarmNames = alarmNames 
            }); 
        return enableAlarmActionsResult.HttpStatusCode == HttpStatusCode.OK; 
    }
```
• API の詳細については、「 API リファレンス[EnableAlarmActions」](https://docs.aws.amazon.com/goto/DotNetSDKV3/monitoring-2010-08-01/EnableAlarmActions)の「」を参照してくださ い。 AWS SDK for .NET

## **GetDashboard**

次の例は、GetDashboard を使用する方法を説明しています。

## AWS SDK for .NET

## **a** Note

については、「」を参照してください GitHub。[AWS コード例リポジトリ](https://github.com/awsdocs/aws-doc-sdk-examples/tree/main/dotnetv3/CloudWatch#code-examples) で全く同じ例 を見つけて、設定と実行の方法を確認してください。

```
 /// <summary> 
    /// Get information on a dashboard. 
    /// </summary> 
    /// <param name="dashboardName">The name of the dashboard.</param> 
   /// <returns>A JSON object with dashboard information.</returns>
     public async Task<string> GetDashboard(string dashboardName) 
     { 
         var dashboardResponse = await _amazonCloudWatch.GetDashboardAsync( 
             new GetDashboardRequest() 
\{\hspace{.1cm} \} DashboardName = dashboardName 
             }); 
         return dashboardResponse.DashboardBody; 
     }
```
• API の詳細については、「 API リファレンス[GetDashboard」](https://docs.aws.amazon.com/goto/DotNetSDKV3/monitoring-2010-08-01/GetDashboard)の「」を参照してください。 AWS SDK for .NET

## **GetMetricData**

次の例は、GetMetricData を使用する方法を説明しています。

#### AWS SDK for .NET

## **a** Note

```
 /// <summary> 
     /// Get data for CloudWatch metrics. 
     /// </summary> 
    /// <param name="minutesOfData">The number of minutes of data to include.</
param> 
     /// <param name="useDescendingTime">True to return the data descending by 
 time.</param>
     /// <param name="endDateUtc">The end date for the data, in UTC.</param> 
     /// <param name="maxDataPoints">The maximum data points to include.</param> 
     /// <param name="dataQueries">Optional data queries to include.</param> 
    /// <returns>A list of the requested metric data.</returns>
     public async Task<List<MetricDataResult>> GetMetricData(int minutesOfData, bool 
  useDescendingTime, DateTime? endDateUtc = null, 
         int maxDataPoints = 0, List<MetricDataQuery>? dataQueries = null) 
     { 
         var metricData = new List<MetricDataResult>(); 
         // If no end time is provided, use the current time for the end time. 
         endDateUtc ??= DateTime.UtcNow; 
         var timeZoneOffset = 
  TimeZoneInfo.Local.GetUtcOffset(endDateUtc.Value.ToLocalTime()); 
         var startTimeUtc = endDateUtc.Value.AddMinutes(-minutesOfData); 
         // The timezone string should be in the format +0000, so use the timezone 
  offset to format it correctly. 
         var timeZoneString = $"{timeZoneOffset.Hours:D2}
{timeZoneOffset.Minutes:D2}"; 
         var paginatedMetricData = _amazonCloudWatch.Paginators.GetMetricData( 
             new GetMetricDataRequest() 
             { 
                 StartTimeUtc = startTimeUtc, 
                 EndTimeUtc = endDateUtc.Value, 
                LabelOptions = new LabelOptions { Timezone = timeZoneString },
                 ScanBy = useDescendingTime ? ScanBy.TimestampDescending : 
  ScanBy.TimestampAscending, 
                 MaxDatapoints = maxDataPoints,
```

```
 MetricDataQueries = dataQueries, 
          }); 
     await foreach (var data in paginatedMetricData.MetricDataResults) 
     { 
          metricData.Add(data); 
     } 
     return metricData; 
 }
```
• API の詳細については、「 API リファレンス[GetMetricData」](https://docs.aws.amazon.com/goto/DotNetSDKV3/monitoring-2010-08-01/GetMetricData)の「」を参照してください。 AWS SDK for .NET

#### **GetMetricStatistics**

次の例は、GetMetricStatistics を使用する方法を説明しています。

AWS SDK for .NET

```
a Note
```

```
 /// <summary> 
   /// Get billing statistics using a call to a wrapper class. 
  // </summary>
  /// <returns>A collection of billing statistics.</returns>
    private static async Task<List<Datapoint>> SetupBillingStatistics() 
   \{ // Make a request for EstimatedCharges with a period of one day for the past 
 seven days. 
        var billingStatistics = await _cloudWatchWrapper.GetMetricStatistics( 
            "AWS/Billing", 
            "EstimatedCharges", 
            new List<string>() { "Maximum" }, 
            new List<Dimension>() { new Dimension { Name = "Currency", Value = 
 "USD" } }, 
            7,
```

```
 86400); 
         billingStatistics = billingStatistics.OrderBy(n => n.Timestamp).ToList(); 
         return billingStatistics; 
     } 
    /// <summary> 
     /// Wrapper to get statistics for a specific CloudWatch metric. 
     /// </summary> 
    /// <param name="metricNamespace">The namespace of the metric.</param> 
    /// <param name="metricName">The name of the metric.</param> 
     /// <param name="statistics">The list of statistics to include.</param> 
    /// <param name="dimensions">The list of dimensions to include.</param> 
    /// <param name="days">The number of days in the past to include.</param> 
    /// <param name="period">The period for the data.</param> 
    /// <returns>A list of DataPoint objects for the statistics.</returns> 
     public async Task<List<Datapoint>> GetMetricStatistics(string metricNamespace, 
         string metricName, List<string> statistics, List<Dimension> dimensions, int 
 days, int period) 
   \mathcal{L} var metricStatistics = await _amazonCloudWatch.GetMetricStatisticsAsync( 
             new GetMetricStatisticsRequest() 
\{\hspace{.1cm} \} Namespace = metricNamespace, 
                 MetricName = metricName, 
                 Dimensions = dimensions, 
                 Statistics = statistics, 
                 StartTimeUtc = DateTime.UtcNow.AddDays(-days), 
                 EndTimeUtc = DateTime.UtcNow, 
                 Period = period 
             }); 
         return metricStatistics.Datapoints; 
     }
```
• API の詳細については、「 API リファレンス[GetMetricStatistics」](https://docs.aws.amazon.com/goto/DotNetSDKV3/monitoring-2010-08-01/GetMetricStatistics)の「」を参照してください。 AWS SDK for .NET

#### **GetMetricWidgetImage**

次の例は、GetMetricWidgetImage を使用する方法を説明しています。

#### AWS SDK for .NET

#### **a** Note

```
 /// <summary> 
    /// Get an image for a metric graphed over time. 
    /// </summary> 
    /// <param name="metricNamespace">The namespace of the metric.</param> 
    /// <param name="metric">The name of the metric.</param> 
    /// <param name="stat">The name of the stat to chart.</param> 
    /// <param name="period">The period to use for the chart.</param> 
   /// <returns>A memory stream for the chart image.</returns>
     public async Task<MemoryStream> GetTimeSeriesMetricImage(string metricNamespace, 
 string metric, string stat, int period) 
    \{var metricImageWidget = new
         { 
             title = "Example Metric Graph", 
             view = "timeSeries", 
             stacked = false, 
             period = period, 
             width = 1400, 
            height = 600,
            metrics = new List<List<object>>
                 { new() { metricNamespace, metric, new { stat } } } 
         }; 
         var metricImageWidgetString = JsonSerializer.Serialize(metricImageWidget); 
         var imageResponse = await _amazonCloudWatch.GetMetricWidgetImageAsync( 
             new GetMetricWidgetImageRequest() 
\{\hspace{.1cm} \} MetricWidget = metricImageWidgetString 
             }); 
         return imageResponse.MetricWidgetImage; 
     } 
     /// <summary>
```

```
 /// Save a metric image to a file. 
 /// </summary> 
 /// <param name="memoryStream">The MemoryStream for the metric image.</param> 
 /// <param name="metricName">The name of the metric.</param> 
/// <returns>The path to the file.</returns>
 public string SaveMetricImage(MemoryStream memoryStream, string metricName) 
 { 
     var metricFileName = $"{metricName}_{DateTime.Now.Ticks}.png"; 
     using var sr = new StreamReader(memoryStream); 
     // Writes the memory stream to a file. 
     File.WriteAllBytes(metricFileName, memoryStream.ToArray()); 
     var filePath = Path.Join(AppDomain.CurrentDomain.BaseDirectory, 
         metricFileName); 
     return filePath; 
 }
```
• API の詳細については、「 API リファレンス[GetMetricWidgetImage](https://docs.aws.amazon.com/goto/DotNetSDKV3/monitoring-2010-08-01/GetMetricWidgetImage)」の「」を参照してくださ い。 AWS SDK for .NET

## **ListDashboards**

次の例は、ListDashboards を使用する方法を説明しています。

AWS SDK for .NET

```
G Note
```

```
 /// <summary> 
 /// Get a list of dashboards. 
// </summary>
 /// <returns>A list of DashboardEntry objects.</returns> 
 public async Task<List<DashboardEntry>> ListDashboards() 
 { 
     var results = new List<DashboardEntry>(); 
     var paginateDashboards = _amazonCloudWatch.Paginators.ListDashboards( 
         new ListDashboardsRequest());
```

```
 // Get the entire list using the paginator. 
 await foreach (var data in paginateDashboards.DashboardEntries) 
 { 
     results.Add(data); 
 } 
 return results;
```
• API の詳細については、「 API リファレンス[ListDashboards」](https://docs.aws.amazon.com/goto/DotNetSDKV3/monitoring-2010-08-01/ListDashboards)の「」を参照してください。 AWS SDK for NFT

## **ListMetrics**

次の例は、ListMetrics を使用する方法を説明しています。

AWS SDK for .NET

}

**G** Note

```
 /// <summary> 
    /// List metrics available, optionally within a namespace. 
    /// </summary> 
    /// <param name="metricNamespace">Optional CloudWatch namespace to use when 
 listing metrics.</param> 
    /// <param name="filter">Optional dimension filter.</param> 
    /// <param name="metricName">Optional metric name filter.</param> 
   /// <returns>The list of metrics.</returns>
    public async Task<List<Metric>> ListMetrics(string? metricNamespace = null, 
 DimensionFilter? filter = null, string? metricName = null) 
    { 
         var results = new List<Metric>(); 
         var paginateMetrics = _amazonCloudWatch.Paginators.ListMetrics( 
             new ListMetricsRequest 
\{\hspace{.1cm} \} Namespace = metricNamespace,
```

```
Dimensions = filter != null ? new List<DimensionFilter> { filter } :
 null, 
                 MetricName = metricName 
             }); 
        // Get the entire list using the paginator. 
        await foreach (var metric in paginateMetrics.Metrics) 
        { 
             results.Add(metric); 
        } 
        return results; 
    }
```
• API の詳細については、「 API リファレンス[ListMetrics」](https://docs.aws.amazon.com/goto/DotNetSDKV3/monitoring-2010-08-01/ListMetrics)の「」を参照してください。 AWS SDK for .NET

## **PutAnomalyDetector**

次の例は、PutAnomalyDetector を使用する方法を説明しています。

AWS SDK for .NET

```
G Note
```

```
 /// <summary> 
    /// Add an anomaly detector for a single metric. 
    /// </summary> 
    /// <param name="anomalyDetector">A single metric anomaly detector.</param> 
   /// <returns>True if successful.</returns>
    public async Task<bool> PutAnomalyDetector(SingleMetricAnomalyDetector
 anomalyDetector) 
     { 
         var putAlarmDetectorResult = await 
 _amazonCloudWatch.PutAnomalyDetectorAsync( 
             new PutAnomalyDetectorRequest() 
\{\hspace{.1cm} \}
```
}

```
 SingleMetricAnomalyDetector = anomalyDetector 
     }); 
 return putAlarmDetectorResult.HttpStatusCode == HttpStatusCode.OK;
```
• API の詳細については、「 API リファレンス[PutAnomalyDetector」](https://docs.aws.amazon.com/goto/DotNetSDKV3/monitoring-2010-08-01/PutAnomalyDetector)の「」を参照してくださ い。 AWS SDK for .NET

#### **PutDashboard**

次の例は、PutDashboard を使用する方法を説明しています。

#### AWS SDK for .NET

#### **G** Note

```
 /// <summary> 
 /// Set up a dashboard using a call to the wrapper class. 
// </summary>
 /// <param name="customMetricNamespace">The metric namespace.</param> 
 /// <param name="customMetricName">The metric name.</param> 
 /// <param name="dashboardName">The name of the dashboard.</param> 
/// <returns>A list of validation messages.</returns>
 private static async Task<List<DashboardValidationMessage>> SetupDashboard( 
     string customMetricNamespace, string customMetricName, string dashboardName) 
 { 
     // Get the dashboard model from configuration. 
     var newDashboard = new DashboardModel(); 
     _configuration.GetSection("dashboardExampleBody").Bind(newDashboard); 
     // Add a new metric to the dashboard. 
     newDashboard.Widgets.Add(new Widget 
     { 
        Height = 8,
```

```
Width = 8,
            Y = 8,
            X = \emptyset,
             Type = "metric", 
             Properties = new Properties 
\{\hspace{.1cm} \}Metrics = new List<List<object>>
                      { new() { customMetricNamespace, customMetricName } }, 
                  View = "timeSeries", 
                  Region = "us-east-1", 
                  Stat = "Sum", 
                  Period = 86400, 
                 YAxis = new YAxis { Left = new Left { Min = \theta, Max = 100 } },
                  Title = "Custom Metric Widget", 
                  LiveData = true, 
                  Sparkline = true, 
                 Trend = true,
                  Stacked = false, 
                  SetPeriodToTimeRange = false 
 } 
         }); 
         var newDashboardString = JsonSerializer.Serialize(newDashboard, 
             new JsonSerializerOptions 
              { DefaultIgnoreCondition = JsonIgnoreCondition.WhenWritingNull }); 
         var validationMessages = 
              await _cloudWatchWrapper.PutDashboard(dashboardName, 
  newDashboardString); 
         return validationMessages; 
     } 
     /// <summary> 
     /// Wrapper to create or add to a dashboard with metrics. 
     /// </summary> 
     /// <param name="dashboardName">The name for the dashboard.</param> 
     /// <param name="dashboardBody">The metric data in JSON for the dashboard.</
param> 
     /// <returns>A list of validation messages for the dashboard.</returns> 
     public async Task<List<DashboardValidationMessage>> PutDashboard(string 
  dashboardName, 
         string dashboardBody) 
     { 
         // Updating a dashboard replaces all contents.
```

```
 // Best practice is to include a text widget indicating this dashboard was 
 created programmatically. 
         var dashboardResponse = await _amazonCloudWatch.PutDashboardAsync( 
             new PutDashboardRequest() 
\{\hspace{.1cm} \} DashboardName = dashboardName, 
                  DashboardBody = dashboardBody 
             }); 
         return dashboardResponse.DashboardValidationMessages; 
     }
```
• API の詳細については、「 API リファレンス[PutDashboard](https://docs.aws.amazon.com/goto/DotNetSDKV3/monitoring-2010-08-01/PutDashboard)」の「」を参照してください。 AWS SDK for .NET

## **PutMetricAlarm**

次の例は、PutMetricAlarm を使用する方法を説明しています。

AWS SDK for .NET

```
a Note
```
については、「」を参照してください GitHub。[AWS コード例リポジトリ](https://github.com/awsdocs/aws-doc-sdk-examples/tree/main/dotnetv3/CloudWatch#code-examples) で全く同じ例 を見つけて、設定と実行の方法を確認してください。

```
 /// <summary> 
   /// Add a metric alarm to send an email when the metric passes a threshold. 
   /// </summary> 
   /// <param name="alarmDescription">A description of the alarm.</param> 
   /// <param name="alarmName">The name for the alarm.</param> 
   /// <param name="comparison">The type of comparison to use.</param> 
   /// <param name="metricName">The name of the metric for the alarm.</param> 
   /// <param name="metricNamespace">The namespace of the metric.</param> 
   /// <param name="threshold">The threshold value for the alarm.</param> 
   /// <param name="alarmActions">Optional actions to execute when in an alarm 
 state.</param>
```
/// <returns>True if successful.</returns>

```
public async Task<bool> PutMetricEmailAlarm(string alarmDescription, string
 alarmName, ComparisonOperator comparison, 
        string metricName, string metricNamespace, double threshold, List<string>
 alarmActions = null!) 
   \sqrt{ } try 
         { 
             var putEmailAlarmResponse = await _amazonCloudWatch.PutMetricAlarmAsync( 
                 new PutMetricAlarmRequest() 
\overline{a} AlarmActions = alarmActions, 
                      AlarmDescription = alarmDescription, 
                      AlarmName = alarmName, 
                      ComparisonOperator = comparison, 
                      Threshold = threshold, 
                      Namespace = metricNamespace, 
                      MetricName = metricName, 
                      EvaluationPeriods = 1, 
                     Period = 10,
                      Statistic = new Statistic("Maximum"), 
                      DatapointsToAlarm = 1, 
                      TreatMissingData = "ignore" 
                 }); 
             return putEmailAlarmResponse.HttpStatusCode == HttpStatusCode.OK; 
         } 
         catch (LimitExceededException lex) 
         { 
             _logger.LogError(lex, $"Unable to add alarm {alarmName}. Alarm quota has 
 already been reached."); 
         } 
         return false; 
     } 
    /// <summary> 
    /// Add specific email actions to a list of action strings for a CloudWatch 
 alarm. 
    /// </summary> 
    /// <param name="accountId">The AccountId for the alarm.</param> 
    /// <param name="region">The region for the alarm.</param> 
     /// <param name="emailTopicName">An Amazon Simple Notification Service (SNS) 
 topic for the alarm email.</param> 
    /// <param name="alarmActions">Optional list of existing alarm actions to append 
to.</param>
```

```
/// <returns>A list of string actions for an alarm.</returns>
 public List<string> AddEmailAlarmAction(string accountId, string region, 
     string emailTopicName, List<string>? alarmActions = null) 
 { 
    alarmActions ??= new List<string>();
     var snsAlarmAction = $"arn:aws:sns:{region}:{accountId}:{emailTopicName}"; 
     alarmActions.Add(snsAlarmAction); 
     return alarmActions; 
 }
```
• API の詳細については、「 API リファレンス[PutMetricAlarm」](https://docs.aws.amazon.com/goto/DotNetSDKV3/monitoring-2010-08-01/PutMetricAlarm)の「」を参照してください。 AWS SDK for .NET

#### **PutMetricData**

次の例は、PutMetricData を使用する方法を説明しています。

AWS SDK for .NET

```
a Note
```

```
 /// <summary> 
   /// Add some metric data using a call to a wrapper class. 
   /// </summary> 
   /// <param name="customMetricName">The metric name.</param> 
   /// <param name="customMetricNamespace">The metric namespace.</param> 
  /// <returns></returns>
    private static async Task<List<MetricDatum>> PutRandomMetricData(string 
 customMetricName, 
        string customMetricNamespace) 
   \mathcal{L} List<MetricDatum> customData = new List<MetricDatum>(); 
        Random rnd = new Random();
```

```
 // Add 10 random values up to 100, starting with a timestamp 15 minutes in 
 the past. 
         var utcNowMinus15 = DateTime.UtcNow.AddMinutes(-15); 
        for (int i = 0; i < 10; i++)\mathcal{L}var metricValue = rnd.Next(0, 100);
             customData.Add( 
                 new MetricDatum 
\overline{a}MetricName = customMetricName,
                     Value = metricValue, 
                     TimestampUtc = utcNowMinus15.AddMinutes(i) 
 } 
             ); 
         } 
        await _cloudWatchWrapper.PutMetricData(customMetricNamespace, customData);
         return customData; 
    } 
    /// <summary> 
    /// Wrapper to add metric data to a CloudWatch metric. 
    /// </summary> 
    /// <param name="metricNamespace">The namespace of the metric.</param> 
    /// <param name="metricData">A data object for the metric data.</param> 
   /// <returns>True if successful.</returns>
    public async Task<bool> PutMetricData(string metricNamespace, 
         List<MetricDatum> metricData) 
    { 
         var putDataResponse = await _amazonCloudWatch.PutMetricDataAsync( 
             new PutMetricDataRequest() 
\{\hspace{.1cm} \} MetricData = metricData, 
                 Namespace = metricNamespace, 
             }); 
         return putDataResponse.HttpStatusCode == HttpStatusCode.OK; 
    }
```
• API の詳細については、「 API リファレンス[PutMetricData」](https://docs.aws.amazon.com/goto/DotNetSDKV3/monitoring-2010-08-01/PutMetricData)の「」を参照してください。 AWS SDK for .NET

## シナリオ

メトリクス、ダッシュボード、およびアラームの使用を開始する

次のコードサンプルは、以下の操作方法を示しています。

- CloudWatch 名前空間とメトリクスを一覧表示します。
- メトリクスと予想請求額の統計の取得
- ダッシュボードの作成と更新
- メトリクスの作成とデータの追加
- アラームの作成/トリガーとアラーム履歴の表示
- 異常ディテクターの追加
- メトリクス画像の取得とリソースのクリーンアップ

#### AWS SDK for .NET

## **a** Note

については、「」を参照してください GitHub。[AWS コード例リポジトリ](https://github.com/awsdocs/aws-doc-sdk-examples/tree/main/dotnetv3/CloudWatch#code-examples) で全く同じ例 を見つけて、設定と実行の方法を確認してください。

# コマンドプロンプトからインタラクティブのシナリオを実行します。

public class CloudWatchScenario

# /\*

{

 Before running this .NET code example, set up your development environment, including your credentials.

 To enable billing metrics and statistics for this example, make sure billing alerts are enabled for your account:

 https://docs.aws.amazon.com/AmazonCloudWatch/latest/monitoring/ monitor\_estimated\_charges\_with\_cloudwatch.html#turning\_on\_billing\_metrics

This .NET example performs the following tasks:

- 1. List and select a CloudWatch namespace.
- 2. List and select a CloudWatch metric.
- 3. Get statistics for a CloudWatch metric.
- 4. Get estimated billing statistics for the last week.

 5. Create a new CloudWatch dashboard with two metrics. 6. List current CloudWatch dashboards. 7. Create a CloudWatch custom metric and add metric data. 8. Add the custom metric to the dashboard. 9. Create a CloudWatch alarm for the custom metric. 10. Describe current CloudWatch alarms. 11. Get recent data for the custom metric. 12. Add data to the custom metric to trigger the alarm. 13. Wait for an alarm state. 14. Get history for the CloudWatch alarm. 15. Add an anomaly detector. 16. Describe current anomaly detectors. 17. Get and display a metric image. 18. Clean up resources. \*/ private static ILogger logger = null!; private static CloudWatchWrapper \_cloudWatchWrapper = null!; private static IConfiguration \_configuration = null!; private static readonly List<string> \_statTypes = new List<string> { "SampleCount", "Average", "Sum", "Minimum", "Maximum" }; private static SingleMetricAnomalyDetector? anomalyDetector = null!; static async Task Main(string[] args)  $\{$  // Set up dependency injection for the Amazon service. using var host = Host.CreateDefaultBuilder(args) .ConfigureLogging(logging => logging.AddFilter("System", LogLevel.Debug) .AddFilter<DebugLoggerProvider>("Microsoft", LogLevel.Information) .AddFilter<ConsoleLoggerProvider>("Microsoft", LogLevel.Trace)) .ConfigureServices((\_, services) => services.AddAWSService<IAmazonCloudWatch>() .AddTransient<CloudWatchWrapper>()  $\lambda$  .Build(); \_configuration = new ConfigurationBuilder() .SetBasePath(Directory.GetCurrentDirectory()) .AddJsonFile("settings.json") // Load settings from .json file. .AddJsonFile("settings.local.json", true) // Optionally, load local settings. .Build();

```
 logger = LoggerFactory.Create(builder => { builder.AddConsole(); }) 
          .CreateLogger<CloudWatchScenario>(); 
     _cloudWatchWrapper = host.Services.GetRequiredService<CloudWatchWrapper>(); 
     Console.WriteLine(new string('-', 80)); 
     Console.WriteLine("Welcome to the Amazon CloudWatch example scenario."); 
     Console.WriteLine(new string('-', 80)); 
     try 
     { 
         var selectedNamespace = await SelectNamespace(); 
         var selectedMetric = await SelectMetric(selectedNamespace); 
         await GetAndDisplayMetricStatistics(selectedNamespace, selectedMetric); 
         await GetAndDisplayEstimatedBilling(); 
         await CreateDashboardWithMetrics(); 
         await ListDashboards(); 
         await CreateNewCustomMetric(); 
         await AddMetricToDashboard(); 
         await CreateMetricAlarm(); 
         await DescribeAlarms(); 
         await GetCustomMetricData(); 
         await AddMetricDataForAlarm(); 
         await CheckForMetricAlarm(); 
         await GetAlarmHistory(); 
         anomalyDetector = await AddAnomalyDetector(); 
         await DescribeAnomalyDetectors(); 
         await GetAndOpenMetricImage(); 
         await CleanupResources(); 
     } 
     catch (Exception ex) 
     { 
         logger.LogError(ex, "There was a problem executing the scenario."); 
         await CleanupResources(); 
     } 
 /// <summary> 
 /// Select a namespace. 
 /// </summary> 
/// <returns>The selected namespace.</returns>
 private static async Task<string> SelectNamespace()
```
}

```
 { 
        Console.WriteLine(new string('-', 80)); 
        Console.WriteLine($"1. Select a CloudWatch Namespace from a list of 
 Namespaces."); 
       var metrics = await _cloudWatchWrapper.ListMetrics();
        // Get a distinct list of namespaces. 
       var namespaces = metrics.Select(m => m.Namespace).Distinct().ToList();
       for (int i = 0; i < namespaces. Count; i++)\sqrt{ }Console.WriteLine(\{\dot{x}^{\dagger} \cdot 1\}. {namespaces[i]}");
        } 
        var namespaceChoiceNumber = 0; 
       while (namespaceChoiceNumber < 1 || namespaceChoiceNumber >
 namespaces.Count) 
        { 
            Console.WriteLine( 
                 "Select a namespace by entering a number from the preceding list:"); 
            var choice = Console.ReadLine(); 
            Int32.TryParse(choice, out namespaceChoiceNumber); 
        } 
        var selectedNamespace = namespaces[namespaceChoiceNumber - 1]; 
        Console.WriteLine(new string('-', 80)); 
        return selectedNamespace; 
    } 
   /// <summary> 
   /// Select a metric from a namespace. 
   /// </summary> 
   /// <param name="metricNamespace">The namespace for metrics.</param> 
   /// <returns>The metric name.</returns>
    private static async Task<Metric> SelectMetric(string metricNamespace) 
    { 
        Console.WriteLine(new string('-', 80)); 
        Console.WriteLine($"2. Select a CloudWatch metric from a namespace."); 
        var namespaceMetrics = await 
 _cloudWatchWrapper.ListMetrics(metricNamespace); 
       for (int i = 0; i < namespaceMetrics. Count && i < 15; i^{++})
        {
```

```
 var dimensionsWithValues = namespaceMetrics[i].Dimensions 
                 .Where(d => !string.Equals("None", d.Value)); 
             Console.WriteLine($"\t{i + 1}. {namespaceMetrics[i].MetricName} " + 
                                $"{string.Join(", :", dimensionsWithValues.Select(d => 
 d.Value))}"); 
        } 
        var metricChoiceNumber = 0; 
        while (metricChoiceNumber < 1 || metricChoiceNumber > 
 namespaceMetrics.Count) 
       \mathcal{L} Console.WriteLine( 
                 "Select a metric by entering a number from the preceding list:"); 
             var choice = Console.ReadLine(); 
             Int32.TryParse(choice, out metricChoiceNumber); 
        } 
        var selectedMetric = namespaceMetrics[metricChoiceNumber - 1]; 
        Console.WriteLine(new string('-', 80)); 
        return selectedMetric; 
    } 
    /// <summary> 
    /// Get and display metric statistics for a specific metric. 
    /// </summary> 
    /// <param name="metricNamespace">The namespace for metrics.</param> 
    /// <param name="metric">The CloudWatch metric.</param> 
   /// <returns>Async task.</returns>
    private static async Task GetAndDisplayMetricStatistics(string metricNamespace, 
 Metric metric) 
   \mathbf{f} Console.WriteLine(new string('-', 80)); 
        Console.WriteLine($"3. Get CloudWatch metric statistics for the last day."); 
       for (int i = 0; i < _statTypes.Count; i++) { 
            Console.WriteLine(\{\dot{x}^{\dagger} \cdot 1\}. {_statTypes[i]}");
        } 
        var statisticChoiceNumber = 0; 
        while (statisticChoiceNumber < 1 || statisticChoiceNumber > 
 _statTypes.Count)
```

```
 { 
            Console.WriteLine( 
                 "Select a metric statistic by entering a number from the preceding 
 list:"); 
            var choice = Console.ReadLine(); 
            Int32.TryParse(choice, out statisticChoiceNumber); 
        } 
        var selectedStatistic = _statTypes[statisticChoiceNumber - 1]; 
       var statisticsList = new List<string> { selectedStatistic };
        var metricStatistics = await 
 _cloudWatchWrapper.GetMetricStatistics(metricNamespace, metric.MetricName, 
 statisticsList, metric.Dimensions, 1, 60); 
        if (!metricStatistics.Any()) 
       \mathcal{L} Console.WriteLine($"No {selectedStatistic} statistics found for {metric} 
 in namespace {metricNamespace}."); 
        } 
        metricStatistics = metricStatistics.OrderBy(s => s.Timestamp).ToList(); 
       for (int i = 0; i < metricStatistics. Count && i < 10; i++)\mathcal{L}var metricStat = metricStatistics[i];
            var statValue = 
 metricStat.GetType().GetProperty(selectedStatistic)!.GetValue(metricStat, null); 
            Console.WriteLine($"\t{i + 1}. Timestamp 
 {metricStatistics[i].Timestamp:G} {selectedStatistic}: {statValue}"); 
        } 
        Console.WriteLine(new string('-', 80)); 
    } 
    /// <summary> 
    /// Get and display estimated billing statistics. 
    /// </summary> 
    /// <param name="metricNamespace">The namespace for metrics.</param> 
    /// <param name="metric">The CloudWatch metric.</param> 
   /// <returns>Async task.</returns>
    private static async Task GetAndDisplayEstimatedBilling() 
   \{ Console.WriteLine(new string('-', 80));
```

```
 Console.WriteLine($"4. Get CloudWatch estimated billing for the last 
 week."); 
        var billingStatistics = await SetupBillingStatistics(); 
       for (int i = 0; i < billingStatistics. Count; i++)
        { 
           Console.WriteLine(\{\mathfrak{t}^{\dagger}\}\ + 1}. Timestamp
 {billingStatistics[i].Timestamp:G} : {billingStatistics[i].Maximum}"); 
        } 
        Console.WriteLine(new string('-', 80)); 
    } 
    /// <summary> 
    /// Get billing statistics using a call to a wrapper class. 
    /// </summary> 
   /// <returns>A collection of billing statistics.</returns>
    private static async Task<List<Datapoint>> SetupBillingStatistics() 
   \{ // Make a request for EstimatedCharges with a period of one day for the past 
 seven days. 
        var billingStatistics = await _cloudWatchWrapper.GetMetricStatistics( 
            "AWS/Billing", 
            "EstimatedCharges", 
           new List<string>() { "Maximum" },
            new List<Dimension>() { new Dimension { Name = "Currency", Value = 
 "USD" } }, 
            7, 
            86400); 
        billingStatistics = billingStatistics.OrderBy(n => n.Timestamp).ToList(); 
        return billingStatistics; 
    } 
    /// <summary> 
    /// Create a dashboard with metrics. 
    /// </summary> 
    /// <param name="metricNamespace">The namespace for metrics.</param> 
    /// <param name="metric">The CloudWatch metric.</param> 
   /// <returns>Async task.</returns>
    private static async Task CreateDashboardWithMetrics() 
    {
```

```
 Console.WriteLine(new string('-', 80)); 
         Console.WriteLine($"5. Create a new CloudWatch dashboard with metrics."); 
        var dashboardName = configuration["dashboardName"];
        var newDashboard = new DashboardModel();
         _configuration.GetSection("dashboardExampleBody").Bind(newDashboard); 
         var newDashboardString = JsonSerializer.Serialize( 
             newDashboard, 
             new JsonSerializerOptions 
\{\hspace{.1cm} \} DefaultIgnoreCondition = JsonIgnoreCondition.WhenWritingNull 
             }); 
         var validationMessages = 
            await cloudWatchWrapper.PutDashboard(dashboardName,
 newDashboardString); 
         Console.WriteLine(validationMessages.Any() ? $"\tValidation messages:" : 
 null); 
        for (int i = 0; i < validationMessages. Count; i^{++})
         { 
            Console.WriteLine(\{\forall x \in \{i + 1\}.\} {validationMessages[i].Message}");
 } 
         Console.WriteLine($"\tDashboard {dashboardName} was created."); 
         Console.WriteLine(new string('-', 80)); 
     } 
    /// <summary> 
    /// List dashboards. 
    /// </summary> 
   /// <returns>Async task.</returns>
     private static async Task ListDashboards() 
    \{ Console.WriteLine(new string('-', 80)); 
         Console.WriteLine($"6. List the CloudWatch dashboards in the current 
 account."); 
         var dashboards = await _cloudWatchWrapper.ListDashboards(); 
        for (int i = 0; i < dashboards. Count; i++) { 
             Console.WriteLine($"\t{i + 1}. {dashboards[i].DashboardName}"); 
         } 
         Console.WriteLine(new string('-', 80)); 
     }
```

```
 /// <summary> 
    /// Create and add data for a new custom metric. 
    /// </summary> 
   /// <returns>Async task.</returns>
    private static async Task CreateNewCustomMetric() 
   \left\{ \right. Console.WriteLine(new string('-', 80)); 
        Console.WriteLine($"7. Create and add data for a new custom metric."); 
        var customMetricNamespace = _configuration["customMetricNamespace"]; 
        var customMetricName = _configuration["customMetricName"]; 
        var customData = await PutRandomMetricData(customMetricName, 
 customMetricNamespace); 
        var valuesString = string.Join(',', customData.Select(d => d.Value)); 
        Console.WriteLine($"\tAdded metric values for for metric {customMetricName}: 
 \n\t{valuesString}"); 
        Console.WriteLine(new string('-', 80)); 
    } 
   /// <summary> 
    /// Add some metric data using a call to a wrapper class. 
    /// </summary> 
    /// <param name="customMetricName">The metric name.</param> 
    /// <param name="customMetricNamespace">The metric namespace.</param> 
   /// <returns></returns>
    private static async Task<List<MetricDatum>> PutRandomMetricData(string 
 customMetricName, 
        string customMetricNamespace) 
   \mathcal{L} List<MetricDatum> customData = new List<MetricDatum>(); 
        Random rnd = new Random(); 
        // Add 10 random values up to 100, starting with a timestamp 15 minutes in 
 the past. 
        var utcNowMinus15 = DateTime.UtcNow.AddMinutes(-15); 
       for (int i = 0; i < 10; i++)\mathcal{L}var metricValue = rnd.Next(0, 100);
            customData.Add(
```

```
 new MetricDatum 
\overline{a}MetricName = customMetricName,
                      Value = metricValue, 
                      TimestampUtc = utcNowMinus15.AddMinutes(i) 
 } 
             ); 
         } 
        await _cloudWatchWrapper.PutMetricData(customMetricNamespace, customData);
         return customData; 
     } 
    /// <summary> 
     /// Add the custom metric to the dashboard. 
     /// </summary> 
   /// <returns>Async task.</returns>
     private static async Task AddMetricToDashboard() 
   \left\{ \right. Console.WriteLine(new string('-', 80)); 
         Console.WriteLine($"8. Add the new custom metric to the dashboard."); 
         var dashboardName = _configuration["dashboardName"]; 
        var customMetricNamespace = configuration["customMetricNamespace"];
         var customMetricName = _configuration["customMetricName"]; 
         var validationMessages = await SetupDashboard(customMetricNamespace, 
 customMetricName, dashboardName); 
         Console.WriteLine(validationMessages.Any() ? $"\tValidation messages:" : 
 null); 
        for (int i = 0; i < validationMessages. Count; i^{++})
         { 
            Console.WriteLine(\{\forall x \in \{i + 1\}.\} {validationMessages[i].Message}");
         } 
         Console.WriteLine($"\tDashboard {dashboardName} updated with metric 
 {customMetricName}."); 
         Console.WriteLine(new string('-', 80)); 
     } 
    /// <summary> 
     /// Set up a dashboard using a call to the wrapper class.
```

```
 /// </summary> 
    /// <param name="customMetricNamespace">The metric namespace.</param> 
    /// <param name="customMetricName">The metric name.</param> 
    /// <param name="dashboardName">The name of the dashboard.</param> 
   /// <returns>A list of validation messages.</returns>
    private static async Task<List<DashboardValidationMessage>> SetupDashboard( 
         string customMetricNamespace, string customMetricName, string dashboardName) 
    { 
         // Get the dashboard model from configuration. 
         var newDashboard = new DashboardModel(); 
         _configuration.GetSection("dashboardExampleBody").Bind(newDashboard); 
         // Add a new metric to the dashboard. 
         newDashboard.Widgets.Add(new Widget 
         { 
            Height = 8,
            Width = 8,
            Y = 8,
            X = 0,
             Type = "metric", 
             Properties = new Properties 
             { 
                Metrics = new List<List<object>>
                     { new() { customMetricNamespace, customMetricName } }, 
                 View = "timeSeries", 
                 Region = "us-east-1", 
                 Stat = "Sum", 
                 Period = 86400, 
                YAxis = new YAxis { Left = new Left { Min = 0, Max = 100 } },
                 Title = "Custom Metric Widget", 
                 LiveData = true, 
                 Sparkline = true, 
                 Trend = true, 
                 Stacked = false, 
                 SetPeriodToTimeRange = false 
 } 
         }); 
         var newDashboardString = JsonSerializer.Serialize(newDashboard, 
             new JsonSerializerOptions 
             { DefaultIgnoreCondition = JsonIgnoreCondition.WhenWritingNull }); 
         var validationMessages = 
            await cloudWatchWrapper.PutDashboard(dashboardName,
 newDashboardString);
```

```
 return validationMessages; 
    } 
   /// <summary> 
   /// Create a CloudWatch alarm for the new metric. 
   /// </summary> 
  /// <returns>Async task.</returns>
    private static async Task CreateMetricAlarm() 
    { 
        Console.WriteLine(new string('-', 80)); 
        Console.WriteLine($"9. Create a CloudWatch alarm for the new metric."); 
        var customMetricNamespace = _configuration["customMetricNamespace"]; 
        var customMetricName = _configuration["customMetricName"]; 
        var alarmName = _configuration["exampleAlarmName"]; 
       var accountId = _configuration["accountId"];
       var region = _configuration["region"];
        var emailTopic = _configuration["emailTopic"]; 
       var alarmActions = new List<string>();
        if (GetYesNoResponse( 
                 $"\tAdd an email action for topic {emailTopic} to alarm {alarmName}? 
(y/n)"))
        { 
            _cloudWatchWrapper.AddEmailAlarmAction(accountId, region, emailTopic, 
 alarmActions); 
        } 
        await _cloudWatchWrapper.PutMetricEmailAlarm( 
            "Example metric alarm", 
            alarmName, 
            ComparisonOperator.GreaterThanOrEqualToThreshold, 
            customMetricName, 
            customMetricNamespace, 
            100, 
            alarmActions); 
        Console.WriteLine($"\tAlarm {alarmName} added for metric 
 {customMetricName}."); 
        Console.WriteLine(new string('-', 80)); 
    }
```

```
 /// <summary> 
    /// Describe Alarms. 
    /// </summary> 
   /// <returns>Async task.</returns>
    private static async Task DescribeAlarms() 
   \mathcal{L} Console.WriteLine(new string('-', 80)); 
        Console.WriteLine($"10. Describe CloudWatch alarms in the current 
 account."); 
       var alarms = await _cloudWatchWrapper.DescribeAlarms();
        alarms = alarms.OrderByDescending(a => a.StateUpdatedTimestamp).ToList(); 
       for (int i = 0; i < alarms. Count && i < 10; i++)\mathcal{L} var alarm = alarms[i]; 
           Console.Writeline({\frac{w}{i} + 1}. \{alarm. AlarmName} Console.WriteLine($"\tState: {alarm.StateValue} for {alarm.MetricName} 
 {alarm.ComparisonOperator} {alarm.Threshold}"); 
        } 
        Console.WriteLine(new string('-', 80)); 
    } 
    /// <summary> 
    /// Get the recent data for the metric. 
    /// </summary> 
   /// <returns>Async task.</returns>
    private static async Task GetCustomMetricData() 
   \mathcal{L} Console.WriteLine(new string('-', 80)); 
        Console.WriteLine($"11. Get current data for new custom metric."); 
        var customMetricNamespace = _configuration["customMetricNamespace"]; 
        var customMetricName = _configuration["customMetricName"]; 
       var accountId = _configuration["accountId"];
        var query = new List<MetricDataQuery> 
       \mathcal{L} new MetricDataQuery 
            { 
                AccountId = accountId,Id = "m1", Label = "Custom Metric Data",
```

```
 MetricStat = new MetricStat 
\overline{a} Metric = new Metric 
\{ MetricName = customMetricName, 
                        Namespace = customMetricNamespace, 
\}, \{Period = 1,
                    Stat = "Maximum" 
 } 
 } 
        }; 
        var metricData = await _cloudWatchWrapper.GetMetricData( 
            20, 
            true, 
            DateTime.UtcNow.AddMinutes(1), 
            20, 
            query); 
       for (int i = 0; i < metricData.Count; i^{++})
        { 
           for (int j = 0; j < metricData[i].Values.Count; j++) { 
                Console.WriteLine( 
                    $"\tTimestamp {metricData[i].Timestamps[j]:G} Value: 
 {metricData[i].Values[j]}"); 
 } 
        } 
        Console.WriteLine(new string('-', 80)); 
    } 
    /// <summary> 
    /// Add metric data to trigger an alarm. 
    /// </summary> 
   /// <returns>Async task.</returns>
    private static async Task AddMetricDataForAlarm() 
   \sqrt{ } Console.WriteLine(new string('-', 80)); 
        Console.WriteLine($"12. Add metric data to the custom metric to trigger an 
 alarm.");
```
var customMetricNamespace = \_configuration["customMetricNamespace"];
```
 var customMetricName = _configuration["customMetricName"]; 
         var nowUtc = DateTime.UtcNow; 
         List<MetricDatum> customData = new List<MetricDatum> 
         { 
             new MetricDatum 
\{\hspace{.1cm} \} MetricName = customMetricName, 
                Value = 101,
                 TimestampUtc = nowUtc.AddMinutes(-2) 
             }, 
             new MetricDatum 
\{\hspace{.1cm} \} MetricName = customMetricName, 
                Value = 101,
                 TimestampUtc = nowUtc.AddMinutes(-1) 
             }, 
             new MetricDatum 
\{\hspace{.1cm} \} MetricName = customMetricName, 
                Value = 101,
                 TimestampUtc = nowUtc 
 } 
         }; 
         var valuesString = string.Join(',', customData.Select(d => d.Value)); 
         Console.WriteLine($"\tAdded metric values for for metric {customMetricName}: 
 \n\t{valuesString}"); 
         await _cloudWatchWrapper.PutMetricData(customMetricNamespace, customData); 
         Console.WriteLine(new string('-', 80)); 
     } 
    /// <summary> 
    /// Check for a metric alarm using the DescribeAlarmsForMetric action. 
    /// </summary> 
   /// <returns>Async task.</returns>
     private static async Task CheckForMetricAlarm() 
     { 
         Console.WriteLine(new string('-', 80)); 
         Console.WriteLine($"13. Checking for an alarm state."); 
         var customMetricNamespace = _configuration["customMetricNamespace"]; 
         var customMetricName = _configuration["customMetricName"]; 
         var hasAlarm = false; 
         var retries = 10;
```

```
 while (!hasAlarm && retries > 0) 
       \mathcal{L} var alarms = await 
 _cloudWatchWrapper.DescribeAlarmsForMetric(customMetricNamespace, 
 customMetricName); 
            hasAlarm = alarms.Any(a => a.StateValue == StateValue.ALARM); 
            retries--; 
            Thread.Sleep(20000); 
        } 
        Console.WriteLine(hasAlarm 
             ? $"\tAlarm state found for {customMetricName}." 
             : $"\tNo Alarm state found for {customMetricName} after 10 retries."); 
        Console.WriteLine(new string('-', 80)); 
    } 
    /// <summary> 
    /// Get history for an alarm. 
   // </summary>
    /// <returns>Async task.</returns> 
    private static async Task GetAlarmHistory() 
    { 
        Console.WriteLine(new string('-', 80)); 
        Console.WriteLine($"14. Get alarm history."); 
       var exampleAlarmName = _configuration["exampleAlarmName"];
        var alarmHistory = await 
 _cloudWatchWrapper.DescribeAlarmHistory(exampleAlarmName, 2); 
       for (int i = 0; i < alarmHistory. Count; i^{++})
        { 
           var history = alarmHistory[i];
            Console.WriteLine($"\t{i + 1}. {history.HistorySummary}, time 
 {history.Timestamp:g}"); 
        } 
        if (!alarmHistory.Any()) 
       \mathcal{L} Console.WriteLine($"\tNo alarm history data found for 
 {exampleAlarmName}."); 
        } 
        Console.WriteLine(new string('-', 80));
```

```
 } 
    /// <summary> 
   /// Add an anomaly detector. 
   /// </summary> 
   /// <returns>Async task.</returns> 
    private static async Task<SingleMetricAnomalyDetector> AddAnomalyDetector() 
   \mathcal{L} Console.WriteLine(new string('-', 80)); 
        Console.WriteLine($"15. Add an anomaly detector."); 
        var customMetricNamespace = _configuration["customMetricNamespace"]; 
        var customMetricName = _configuration["customMetricName"]; 
        var detector = new SingleMetricAnomalyDetector 
        { 
            MetricName = customMetricName, 
            Namespace = customMetricNamespace, 
            Stat = "Maximum" 
        }; 
       await cloudWatchWrapper.PutAnomalyDetector(detector);
        Console.WriteLine($"\tAdded anomaly detector for metric 
 {customMetricName}."); 
        Console.WriteLine(new string('-', 80)); 
        return detector; 
    } 
   /// <summary> 
   /// Describe anomaly detectors. 
   /// </summary> 
   /// <returns>Async task.</returns> 
    private static async Task DescribeAnomalyDetectors() 
    { 
        Console.WriteLine(new string('-', 80)); 
        Console.WriteLine($"16. Describe anomaly detectors in the current 
 account."); 
        var customMetricNamespace = _configuration["customMetricNamespace"]; 
        var customMetricName = _configuration["customMetricName"]; 
        var detectors = await 
 _cloudWatchWrapper.DescribeAnomalyDetectors(customMetricNamespace, 
 customMetricName);
```

```
for (int i = 0; i < detectors. Count; i^{++})
        { 
            var detector = detectors[i]; 
           Console.WriteLine(\frac{1}{1} + 1.
 {detector.SingleMetricAnomalyDetector.MetricName}, state {detector.StateValue}"); 
        } 
        Console.WriteLine(new string('-', 80)); 
    } 
   /// <summary> 
   /// Fetch and open a metrics image for a CloudWatch metric and namespace. 
   /// </summary> 
  /// <returns>Async task.</returns>
    private static async Task GetAndOpenMetricImage() 
   \mathcal{L} Console.WriteLine(new string('-', 80)); 
        Console.WriteLine("17. Get a metric image from CloudWatch."); 
        Console.WriteLine($"\tGetting Image data for custom metric."); 
        var customMetricNamespace = _configuration["customMetricNamespace"]; 
        var customMetricName = _configuration["customMetricName"]; 
        var memoryStream = await 
 _cloudWatchWrapper.GetTimeSeriesMetricImage(customMetricNamespace, 
 customMetricName, "Maximum", 10); 
       var file = cloudWatchWrapper.SaveMetricImage(memoryStream, "MetricImages");
        ProcessStartInfo info = new ProcessStartInfo(); 
        Console.WriteLine($"\tFile saved as {Path.GetFileName(file)}."); 
        Console.WriteLine($"\tPress enter to open the image."); 
        Console.ReadLine(); 
        info.FileName = Path.Combine("ms-photos://", file); 
        info.UseShellExecute = true; 
        info.CreateNoWindow = true; 
        info.Verb = string.Empty; 
        Process.Start(info); 
        Console.WriteLine(new string('-', 80)); 
    }
```

```
 /// <summary> 
    /// Clean up created resources. 
    /// </summary> 
    /// <param name="metricNamespace">The namespace for metrics.</param> 
   /// <param name="metric">The CloudWatch metric.</param> 
   /// <returns>Async task.</returns> 
    private static async Task CleanupResources() 
   \mathcal{L} Console.WriteLine(new string('-', 80)); 
        Console.WriteLine($"18. Clean up resources."); 
        var dashboardName = _configuration["dashboardName"]; 
        if (GetYesNoResponse($"\tDelete dashboard {dashboardName}? (y/n)")) 
        { 
            Console.WriteLine($"\tDeleting dashboard."); 
           var dashboardList = new List<string> { dashboardName };
           await _cloudWatchWrapper.DeleteDashboards(dashboardList);
        } 
        var alarmName = _configuration["exampleAlarmName"]; 
        if (GetYesNoResponse($"\tDelete alarm {alarmName}? (y/n)")) 
        { 
            Console.WriteLine($"\tCleaning up alarms."); 
           var alarms = new List<string> { alarmName };
           await cloudWatchWrapper.DeleteAlarms(alarms);
        } 
        if (GetYesNoResponse($"\tDelete anomaly detector? (y/n)") && 
 anomalyDetector != null) 
        { 
            Console.WriteLine($"\tCleaning up anomaly detector."); 
            await _cloudWatchWrapper.DeleteAnomalyDetector( 
                 anomalyDetector); 
        } 
        Console.WriteLine(new string('-', 80)); 
    } 
   /// <summary> 
   /// Get a yes or no response from the user.
   /// </summary> 
   /// <param name="question">The question string to print on the console.</param> 
   /// <returns>True if the user responds with a yes.</returns>
```

```
 private static bool GetYesNoResponse(string question) 
     { 
         Console.WriteLine(question); 
         var ynResponse = Console.ReadLine(); 
         var response = ynResponse != null && 
                          ynResponse.Equals("y", 
                              StringComparison.InvariantCultureIgnoreCase); 
         return response; 
     }
}
```
# シナリオが CloudWatch アクションに使用するラッパーメソッド。

```
/// <summary>
/// Wrapper class for Amazon CloudWatch methods.
// </summary>
public class CloudWatchWrapper
{ 
     private readonly IAmazonCloudWatch _amazonCloudWatch; 
     private readonly ILogger<CloudWatchWrapper> _logger; 
     /// <summary> 
     /// Constructor for the CloudWatch wrapper. 
     /// </summary> 
     /// <param name="amazonCloudWatch">The injected CloudWatch client.</param> 
     /// <param name="logger">The injected logger for the wrapper.</param> 
     public CloudWatchWrapper(IAmazonCloudWatch amazonCloudWatch, 
  ILogger<CloudWatchWrapper> logger) 
    \{ _logger = logger; 
         _amazonCloudWatch = amazonCloudWatch; 
     } 
     /// <summary> 
     /// List metrics available, optionally within a namespace. 
    // </summary>
     /// <param name="metricNamespace">Optional CloudWatch namespace to use when 
 listing metrics.</param>
     /// <param name="filter">Optional dimension filter.</param> 
     /// <param name="metricName">Optional metric name filter.</param> 
    /// <returns>The list of metrics.</returns>
```

```
 public async Task<List<Metric>> ListMetrics(string? metricNamespace = null, 
 DimensionFilter? filter = null, string? metricName = null) 
    { 
       var results = new List<Metric>();
        var paginateMetrics = _amazonCloudWatch.Paginators.ListMetrics( 
            new ListMetricsRequest 
            { 
                Namespace = metricNamespace, 
               Dimensions = filter != null ? new List<DimensionFilter> { filter } :
 null, 
                MetricName = metricName 
            }); 
        // Get the entire list using the paginator. 
        await foreach (var metric in paginateMetrics.Metrics) 
        { 
            results.Add(metric); 
        } 
        return results; 
    } 
   /// <summary> 
   /// Wrapper to get statistics for a specific CloudWatch metric. 
   /// </summary> 
   /// <param name="metricNamespace">The namespace of the metric.</param> 
   /// <param name="metricName">The name of the metric.</param> 
   /// <param name="statistics">The list of statistics to include.</param> 
   /// <param name="dimensions">The list of dimensions to include.</param> 
   /// <param name="days">The number of days in the past to include.</param> 
   /// <param name="period">The period for the data.</param> 
   /// <returns>A list of DataPoint objects for the statistics.</returns> 
    public async Task<List<Datapoint>> GetMetricStatistics(string metricNamespace, 
        string metricName, List<string> statistics, List<Dimension> dimensions, int 
 days, int period) 
  \{ var metricStatistics = await _amazonCloudWatch.GetMetricStatisticsAsync( 
            new GetMetricStatisticsRequest() 
            { 
                Namespace = metricNamespace, 
                MetricName = metricName, 
                Dimensions = dimensions, 
                Statistics = statistics, 
                StartTimeUtc = DateTime.UtcNow.AddDays(-days), 
                EndTimeUtc = DateTime.UtcNow,
```

```
 Period = period 
             }); 
         return metricStatistics.Datapoints; 
     } 
     /// <summary> 
     /// Wrapper to create or add to a dashboard with metrics. 
     /// </summary> 
     /// <param name="dashboardName">The name for the dashboard.</param> 
     /// <param name="dashboardBody">The metric data in JSON for the dashboard.</
param> 
     /// <returns>A list of validation messages for the dashboard.</returns> 
     public async Task<List<DashboardValidationMessage>> PutDashboard(string 
  dashboardName, 
         string dashboardBody) 
     { 
         // Updating a dashboard replaces all contents. 
         // Best practice is to include a text widget indicating this dashboard was 
  created programmatically. 
         var dashboardResponse = await _amazonCloudWatch.PutDashboardAsync( 
             new PutDashboardRequest() 
\{\hspace{.1cm} \} DashboardName = dashboardName, 
                  DashboardBody = dashboardBody 
             }); 
         return dashboardResponse.DashboardValidationMessages; 
     } 
     /// <summary> 
     /// Get information on a dashboard. 
     /// </summary> 
     /// <param name="dashboardName">The name of the dashboard.</param> 
     /// <returns>A JSON object with dashboard information.</returns> 
     public async Task<string> GetDashboard(string dashboardName) 
     { 
         var dashboardResponse = await _amazonCloudWatch.GetDashboardAsync( 
             new GetDashboardRequest() 
\{\hspace{.1cm} \} DashboardName = dashboardName 
             });
```

```
 return dashboardResponse.DashboardBody; 
     } 
    /// <summary> 
    /// Get a list of dashboards. 
    /// </summary> 
    /// <returns>A list of DashboardEntry objects.</returns> 
     public async Task<List<DashboardEntry>> ListDashboards() 
     { 
         var results = new List<DashboardEntry>(); 
         var paginateDashboards = _amazonCloudWatch.Paginators.ListDashboards( 
             new ListDashboardsRequest()); 
         // Get the entire list using the paginator. 
         await foreach (var data in paginateDashboards.DashboardEntries) 
         { 
             results.Add(data); 
         } 
         return results; 
     } 
    /// <summary> 
    /// Wrapper to add metric data to a CloudWatch metric. 
    /// </summary> 
    /// <param name="metricNamespace">The namespace of the metric.</param> 
    /// <param name="metricData">A data object for the metric data.</param> 
   /// <returns>True if successful.</returns>
    public async Task<bool> PutMetricData(string metricNamespace,
         List<MetricDatum> metricData) 
     { 
         var putDataResponse = await _amazonCloudWatch.PutMetricDataAsync( 
             new PutMetricDataRequest() 
\{\hspace{.1cm} \} MetricData = metricData, 
                  Namespace = metricNamespace, 
             }); 
         return putDataResponse.HttpStatusCode == HttpStatusCode.OK; 
     } 
    /// <summary> 
    /// Get an image for a metric graphed over time. 
     /// </summary>
```

```
 /// <param name="metricNamespace">The namespace of the metric.</param> 
    /// <param name="metric">The name of the metric.</param> 
     /// <param name="stat">The name of the stat to chart.</param> 
    /// <param name="period">The period to use for the chart.</param> 
   // <returns>A memory stream for the chart image.</returns>
     public async Task<MemoryStream> GetTimeSeriesMetricImage(string metricNamespace, 
 string metric, string stat, int period) 
     { 
         var metricImageWidget = new 
         { 
             title = "Example Metric Graph", 
             view = "timeSeries", 
             stacked = false, 
             period = period, 
             width = 1400, 
            height = 600,
            metrics = new List<List<object>>
                 { \nvert \text{ new}( ) \nvert \text{ metric} \text{Namespace, metric, new } \{ \text{ stat } \} \} }; 
         var metricImageWidgetString = JsonSerializer.Serialize(metricImageWidget); 
         var imageResponse = await _amazonCloudWatch.GetMetricWidgetImageAsync( 
             new GetMetricWidgetImageRequest() 
\{\hspace{.1cm} \} MetricWidget = metricImageWidgetString 
             }); 
         return imageResponse.MetricWidgetImage; 
     } 
    /// <summary> 
    /// Save a metric image to a file. 
    /// </summary> 
    /// <param name="memoryStream">The MemoryStream for the metric image.</param> 
    /// <param name="metricName">The name of the metric.</param> 
   /// <returns>The path to the file.</returns>
     public string SaveMetricImage(MemoryStream memoryStream, string metricName) 
     { 
         var metricFileName = $"{metricName}_{DateTime.Now.Ticks}.png"; 
         using var sr = new StreamReader(memoryStream); 
         // Writes the memory stream to a file. 
         File.WriteAllBytes(metricFileName, memoryStream.ToArray()); 
         var filePath = Path.Join(AppDomain.CurrentDomain.BaseDirectory, 
             metricFileName);
```

```
 return filePath; 
     } 
     /// <summary> 
     /// Get data for CloudWatch metrics. 
     /// </summary> 
     /// <param name="minutesOfData">The number of minutes of data to include.</
param> 
     /// <param name="useDescendingTime">True to return the data descending by 
 time.</param>
     /// <param name="endDateUtc">The end date for the data, in UTC.</param> 
     /// <param name="maxDataPoints">The maximum data points to include.</param> 
     /// <param name="dataQueries">Optional data queries to include.</param> 
     /// <returns>A list of the requested metric data.</returns> 
     public async Task<List<MetricDataResult>> GetMetricData(int minutesOfData, bool 
  useDescendingTime, DateTime? endDateUtc = null, 
         int maxDataPoints = 0, List<MetricDataQuery>? dataQueries = null) 
     { 
         var metricData = new List<MetricDataResult>(); 
         // If no end time is provided, use the current time for the end time. 
         endDateUtc ??= DateTime.UtcNow; 
         var timeZoneOffset = 
  TimeZoneInfo.Local.GetUtcOffset(endDateUtc.Value.ToLocalTime()); 
        var startTimeUtc = endDateUtc.Value.AddMinutes(-minutesOfData);
         // The timezone string should be in the format +0000, so use the timezone 
  offset to format it correctly. 
         var timeZoneString = $"{timeZoneOffset.Hours:D2}
{timeZoneOffset.Minutes:D2}"; 
         var paginatedMetricData = _amazonCloudWatch.Paginators.GetMetricData( 
             new GetMetricDataRequest() 
            \{ StartTimeUtc = startTimeUtc, 
                 EndTimeUtc = endDateUtc.Value, 
                LabelOptions = new LabelOptions { Timezone = timeZoneString },
                 ScanBy = useDescendingTime ? ScanBy.TimestampDescending : 
  ScanBy.TimestampAscending, 
                 MaxDatapoints = maxDataPoints, 
                 MetricDataQueries = dataQueries, 
             }); 
         await foreach (var data in paginatedMetricData.MetricDataResults) 
        \{ metricData.Add(data); 
         }
```

```
 return metricData; 
    } 
    /// <summary> 
   \frac{1}{2} Add a metric alarm to send an email when the metric passes a threshold.
    /// </summary> 
    /// <param name="alarmDescription">A description of the alarm.</param> 
    /// <param name="alarmName">The name for the alarm.</param> 
    /// <param name="comparison">The type of comparison to use.</param> 
    /// <param name="metricName">The name of the metric for the alarm.</param> 
    /// <param name="metricNamespace">The namespace of the metric.</param> 
    /// <param name="threshold">The threshold value for the alarm.</param> 
    /// <param name="alarmActions">Optional actions to execute when in an alarm 
state.</param>
   /// <returns>True if successful.</returns>
    public async Task<bool> PutMetricEmailAlarm(string alarmDescription, string
 alarmName, ComparisonOperator comparison, 
        string metricName, string metricNamespace, double threshold, List<string>
 alarmActions = null!) 
    { 
         try 
         { 
             var putEmailAlarmResponse = await _amazonCloudWatch.PutMetricAlarmAsync( 
                 new PutMetricAlarmRequest() 
\overline{a} AlarmActions = alarmActions, 
                      AlarmDescription = alarmDescription, 
                      AlarmName = alarmName, 
                      ComparisonOperator = comparison, 
                      Threshold = threshold, 
                      Namespace = metricNamespace, 
                      MetricName = metricName, 
                      EvaluationPeriods = 1, 
                     Period = 10,
                      Statistic = new Statistic("Maximum"), 
                      DatapointsToAlarm = 1, 
                      TreatMissingData = "ignore" 
                 }); 
             return putEmailAlarmResponse.HttpStatusCode == HttpStatusCode.OK; 
         } 
         catch (LimitExceededException lex) 
         { 
             _logger.LogError(lex, $"Unable to add alarm {alarmName}. Alarm quota has 
 already been reached.");
```

```
 } 
         return false; 
     } 
     /// <summary> 
    /// Add specific email actions to a list of action strings for a CloudWatch 
 alarm. 
    /// </summary> 
    /// <param name="accountId">The AccountId for the alarm.</param> 
    /// <param name="region">The region for the alarm.</param> 
    /// <param name="emailTopicName">An Amazon Simple Notification Service (SNS) 
topic for the alarm email.</param>
    /// <param name="alarmActions">Optional list of existing alarm actions to append 
to.</param>
    /// <returns>A list of string actions for an alarm.</returns>
     public List<string> AddEmailAlarmAction(string accountId, string region, 
         string emailTopicName, List<string>? alarmActions = null) 
     { 
        alarmActions ??= new List<string>();
         var snsAlarmAction = $"arn:aws:sns:{region}:{accountId}:{emailTopicName}"; 
         alarmActions.Add(snsAlarmAction); 
         return alarmActions; 
     } 
    /// <summary> 
    /// Describe the current alarms, optionally filtered by state. 
    /// </summary> 
    /// <param name="stateValue">Optional filter for alarm state.</param> 
     /// <returns>The list of alarm data.</returns> 
    public async Task<List<MetricAlarm>> DescribeAlarms(StateValue? stateValue = 
 null) 
    { 
         List<MetricAlarm> alarms = new List<MetricAlarm>(); 
         var paginatedDescribeAlarms = _amazonCloudWatch.Paginators.DescribeAlarms( 
             new DescribeAlarmsRequest() 
\{\hspace{.1cm} \} StateValue = stateValue 
             }); 
        await foreach (var data in paginatedDescribeAlarms.MetricAlarms)
        \{ alarms.Add(data); 
         }
```

```
 return alarms; 
     } 
    /// <summary> 
    /// Describe the current alarms for a specific metric. 
    /// </summary> 
    /// <param name="metricNamespace">The namespace of the metric.</param> 
    /// <param name="metricName">The name of the metric.</param> 
     /// <returns>The list of alarm data.</returns> 
     public async Task<List<MetricAlarm>> DescribeAlarmsForMetric(string 
 metricNamespace, string metricName) 
   \left\{ \right. var alarmsResult = await _amazonCloudWatch.DescribeAlarmsForMetricAsync( 
             new DescribeAlarmsForMetricRequest() 
\{\hspace{.1cm} \} Namespace = metricNamespace, 
                  MetricName = metricName 
             }); 
         return alarmsResult.MetricAlarms; 
     } 
    /// <summary> 
   /// Describe the history of an alarm for a number of days in the past.
    /// </summary> 
    /// <param name="alarmName">The name of the alarm.</param> 
    /// <param name="historyDays">The number of days in the past.</param> 
   /// <returns>The list of alarm history data.</returns>
     public async Task<List<AlarmHistoryItem>> DescribeAlarmHistory(string alarmName, 
 int historyDays) 
    \{ List<AlarmHistoryItem> alarmHistory = new List<AlarmHistoryItem>(); 
         var paginatedAlarmHistory = 
 _amazonCloudWatch.Paginators.DescribeAlarmHistory( 
             new DescribeAlarmHistoryRequest() 
             { 
                  AlarmName = alarmName, 
                  EndDateUtc = DateTime.UtcNow, 
                  HistoryItemType = HistoryItemType.StateUpdate, 
                  StartDateUtc = DateTime.UtcNow.AddDays(-historyDays) 
             }); 
         await foreach (var data in paginatedAlarmHistory.AlarmHistoryItems) 
         {
```

```
 alarmHistory.Add(data); 
         } 
         return alarmHistory; 
     } 
    /// <summary> 
    /// Delete a list of alarms from CloudWatch. 
    /// </summary> 
    /// <param name="alarmNames">A list of names of alarms to delete.</param> 
    /// <returns>True if successful.</returns>
     public async Task<bool> DeleteAlarms(List<string> alarmNames) 
     { 
         var deleteAlarmsResult = await _amazonCloudWatch.DeleteAlarmsAsync( 
             new DeleteAlarmsRequest() 
\{\hspace{.1cm} \} AlarmNames = alarmNames 
             }); 
         return deleteAlarmsResult.HttpStatusCode == HttpStatusCode.OK; 
     } 
    /// <summary> 
     /// Disable the actions for a list of alarms from CloudWatch. 
    /// </summary> 
    /// <param name="alarmNames">A list of names of alarms.</param> 
    /// <returns>True if successful.</returns>
    public async Task<bool> DisableAlarmActions(List<string> alarmNames)
    \{ var disableAlarmActionsResult = await 
 _amazonCloudWatch.DisableAlarmActionsAsync( 
             new DisableAlarmActionsRequest() 
\{\hspace{.1cm} \} AlarmNames = alarmNames 
             }); 
         return disableAlarmActionsResult.HttpStatusCode == HttpStatusCode.OK; 
     } 
    /// <summary> 
    /// Enable the actions for a list of alarms from CloudWatch. 
     /// </summary> 
    /// <param name="alarmNames">A list of names of alarms.</param> 
    /// <returns>True if successful.</returns>
    public async Task<bool> EnableAlarmActions(List<string> alarmNames)
```

```
 { 
         var enableAlarmActionsResult = await 
 _amazonCloudWatch.EnableAlarmActionsAsync( 
             new EnableAlarmActionsRequest() 
\{\hspace{.1cm} \} AlarmNames = alarmNames 
             }); 
         return enableAlarmActionsResult.HttpStatusCode == HttpStatusCode.OK; 
     } 
    /// <summary> 
    /// Add an anomaly detector for a single metric. 
    /// </summary> 
    /// <param name="anomalyDetector">A single metric anomaly detector.</param> 
   /// <returns>True if successful.</returns>
    public async Task<bool> PutAnomalyDetector(SingleMetricAnomalyDetector
 anomalyDetector) 
     { 
         var putAlarmDetectorResult = await 
 _amazonCloudWatch.PutAnomalyDetectorAsync( 
             new PutAnomalyDetectorRequest() 
\{\hspace{.1cm} \} SingleMetricAnomalyDetector = anomalyDetector 
             }); 
         return putAlarmDetectorResult.HttpStatusCode == HttpStatusCode.OK; 
     } 
    /// <summary> 
    /// Describe anomaly detectors for a metric and namespace. 
    /// </summary> 
    /// <param name="metricNamespace">The namespace of the metric.</param> 
    /// <param name="metricName">The metric of the anomaly detectors.</param> 
    /// <returns>The list of detectors.</returns> 
     public async Task<List<AnomalyDetector>> DescribeAnomalyDetectors(string 
 metricNamespace, string metricName) 
   \left\{ \right. List<AnomalyDetector> detectors = new List<AnomalyDetector>(); 
         var paginatedDescribeAnomalyDetectors = 
 _amazonCloudWatch.Paginators.DescribeAnomalyDetectors( 
             new DescribeAnomalyDetectorsRequest() 
\{\hspace{.1cm} \} MetricName = metricName,
```

```
 Namespace = metricNamespace 
             }); 
         await foreach (var data in 
 paginatedDescribeAnomalyDetectors.AnomalyDetectors) 
         { 
             detectors.Add(data); 
         } 
         return detectors; 
     } 
    /// <summary> 
    /// Delete a single metric anomaly detector. 
    /// </summary> 
    /// <param name="anomalyDetector">The anomaly detector to delete.</param> 
   /// <returns>True if successful.</returns>
    public async Task<bool> DeleteAnomalyDetector(SingleMetricAnomalyDetector
 anomalyDetector) 
     { 
         var deleteAnomalyDetectorResponse = await 
 _amazonCloudWatch.DeleteAnomalyDetectorAsync( 
             new DeleteAnomalyDetectorRequest() 
\{\hspace{.1cm} \} SingleMetricAnomalyDetector = anomalyDetector 
             }); 
         return deleteAnomalyDetectorResponse.HttpStatusCode == HttpStatusCode.OK; 
     } 
    /// <summary> 
    /// Delete a list of CloudWatch dashboards. 
    /// </summary> 
    /// <param name="dashboardNames">List of dashboard names to delete.</param> 
   /// <returns>True if successful.</returns>
    public async Task<bool> DeleteDashboards(List<string> dashboardNames)
     { 
         var deleteDashboardsResponse = await 
 _amazonCloudWatch.DeleteDashboardsAsync( 
             new DeleteDashboardsRequest() 
\{\hspace{.1cm} \} DashboardNames = dashboardNames 
             });
```
}

}

```
 return deleteDashboardsResponse.HttpStatusCode == HttpStatusCode.OK;
```
- API の詳細については、『AWS SDK for .NET API リファレンス』の以下のトピックを参照し てください。
	- [DeleteAlarms](https://docs.aws.amazon.com/goto/DotNetSDKV3/monitoring-2010-08-01/DeleteAlarms)
	- [DeleteAnomalyDetector](https://docs.aws.amazon.com/goto/DotNetSDKV3/monitoring-2010-08-01/DeleteAnomalyDetector)
	- [DeleteDashboards](https://docs.aws.amazon.com/goto/DotNetSDKV3/monitoring-2010-08-01/DeleteDashboards)
	- [DescribeAlarmHistory](https://docs.aws.amazon.com/goto/DotNetSDKV3/monitoring-2010-08-01/DescribeAlarmHistory)
	- [DescribeAlarms](https://docs.aws.amazon.com/goto/DotNetSDKV3/monitoring-2010-08-01/DescribeAlarms)
	- [DescribeAlarmsForMetric](https://docs.aws.amazon.com/goto/DotNetSDKV3/monitoring-2010-08-01/DescribeAlarmsForMetric)
	- [DescribeAnomalyDetectors](https://docs.aws.amazon.com/goto/DotNetSDKV3/monitoring-2010-08-01/DescribeAnomalyDetectors)
	- [GetMetricData](https://docs.aws.amazon.com/goto/DotNetSDKV3/monitoring-2010-08-01/GetMetricData)
	- [GetMetricStatistics](https://docs.aws.amazon.com/goto/DotNetSDKV3/monitoring-2010-08-01/GetMetricStatistics)
	- [GetMetricWidgetImage](https://docs.aws.amazon.com/goto/DotNetSDKV3/monitoring-2010-08-01/GetMetricWidgetImage)
	- [ListMetrics](https://docs.aws.amazon.com/goto/DotNetSDKV3/monitoring-2010-08-01/ListMetrics)
	- [PutAnomalyDetector](https://docs.aws.amazon.com/goto/DotNetSDKV3/monitoring-2010-08-01/PutAnomalyDetector)
	- [PutDashboard](https://docs.aws.amazon.com/goto/DotNetSDKV3/monitoring-2010-08-01/PutDashboard)
	- [PutMetricAlarm](https://docs.aws.amazon.com/goto/DotNetSDKV3/monitoring-2010-08-01/PutMetricAlarm)
	- [PutMetricData](https://docs.aws.amazon.com/goto/DotNetSDKV3/monitoring-2010-08-01/PutMetricData)

# CloudWatch を使用して例をログに記録する AWS SDK for .NET

次のコード例は、 を CloudWatch Logs AWS SDK for .NET で使用してアクションを実行し、一般的 なシナリオを実装する方法を示しています。

アクションはより大きなプログラムからのコードの抜粋であり、コンテキスト内で実行する必要が あります。アクションは個々のサービス機能を呼び出す方法を示していますが、関連するシナリオや サービス間の例ではアクションのコンテキストが確認できます。

<sup>「</sup>シナリオ」は、同じサービス内で複数の関数を呼び出して、特定のタスクを実行する方法を示す コード例です。 一般的なシナリオのシナリオ 10805

各例には、 へのリンクが含まれています。このリンクには GitHub、コンテキスト内でコードを設定 および実行する方法の手順が記載されています。

トピック

• [アクション](#page-10576-0)

アクション

### **AssociateKmsKey**

次の例は、AssociateKmsKey を使用する方法を説明しています。

AWS SDK for .NET

## **a** Note

```
 using System; 
     using System.Threading.Tasks; 
     using Amazon.CloudWatchLogs; 
     using Amazon.CloudWatchLogs.Model; 
     /// <summary> 
     /// Shows how to associate an AWS Key Management Service (AWS KMS) key with 
     /// an Amazon CloudWatch Logs log group. 
    // </summary>
     public class AssociateKmsKey 
     { 
         public static async Task Main() 
        \{ // This client object will be associated with the same AWS Region 
             // as the default user on this system. If you need to use a 
             // different AWS Region, pass it as a parameter to the client 
             // constructor. 
             var client = new AmazonCloudWatchLogsClient(); 
             string kmsKeyId = "arn:aws:kms:us-west-2:<account-
number>:key/7c9eccc2-38cb-4c4f-9db3-766ee8dd3ad4";
```

```
 string groupName = "cloudwatchlogs-example-loggroup"; 
             var request = new AssociateKmsKeyRequest 
\{\hspace{.1cm} \} KmsKeyId = kmsKeyId, 
                 LogGroupName = groupName, 
             }; 
             var response = await client.AssociateKmsKeyAsync(request); 
             if (response.HttpStatusCode == System.Net.HttpStatusCode.OK) 
             { 
                 Console.WriteLine($"Successfully associated KMS key ID: {kmsKeyId} 
 with log group: {groupName}."); 
 } 
             else 
\{\hspace{.1cm} \} Console.WriteLine("Could not make the association between: 
 {kmsKeyId} and {groupName}."); 
 } 
         } 
    }
```
• API の詳細については、「 API リファレンス[AssociateKmsKey](https://docs.aws.amazon.com/goto/DotNetSDKV3/logs-2014-03-28/AssociateKmsKey)」の「」を参照してください。 AWS SDK for .NET

# **CancelExportTask**

次の例は、CancelExportTask を使用する方法を説明しています。

AWS SDK for .NET

**a** Note

については、「」を参照してください GitHub。[AWS コード例リポジトリ](https://github.com/awsdocs/aws-doc-sdk-examples/tree/main/dotnetv3/CloudWatchLogs#code-examples) で全く同じ例 を見つけて、設定と実行の方法を確認してください。

using System;

```
 using System.Threading.Tasks; 
    using Amazon.CloudWatchLogs; 
     using Amazon.CloudWatchLogs.Model; 
    /// <summary> 
    /// Shows how to cancel an Amazon CloudWatch Logs export task. 
    /// </summary> 
    public class CancelExportTask 
    { 
         public static async Task Main() 
         { 
             // This client object will be associated with the same AWS Region 
             // as the default user on this system. If you need to use a 
             // different AWS Region, pass it as a parameter to the client 
             // constructor. 
             var client = new AmazonCloudWatchLogsClient(); 
             string taskId = "exampleTaskId"; 
             var request = new CancelExportTaskRequest 
\{\hspace{.1cm} \}TaskId = taskId, }; 
             var response = await client.CancelExportTaskAsync(request); 
             if (response.HttpStatusCode == System.Net.HttpStatusCode.OK) 
\{\hspace{.1cm} \} Console.WriteLine($"{taskId} successfully canceled."); 
 } 
             else 
\{\hspace{.1cm} \} Console.WriteLine($"{taskId} could not be canceled."); 
 } 
         } 
    }
```
• API の詳細については、「 API リファレンス[CancelExportTask」](https://docs.aws.amazon.com/goto/DotNetSDKV3/logs-2014-03-28/CancelExportTask)の「」を参照してください。 AWS SDK for .NET

### **CreateExportTask**

次の例は、CreateExportTask を使用する方法を説明しています。

#### AWS SDK for .NET

### **a** Note

```
 using System; 
 using System.Threading.Tasks; 
 using Amazon.CloudWatchLogs; 
 using Amazon.CloudWatchLogs.Model; 
 /// <summary> 
 /// Shows how to create an Export Task to export the contents of the Amazon 
 /// CloudWatch Logs to the specified Amazon Simple Storage Service (Amazon S3) 
 /// bucket. 
 /// </summary> 
 public class CreateExportTask 
\{ public static async Task Main() 
     { 
         // This client object will be associated with the same AWS Region 
         // as the default user on this system. If you need to use a 
         // different AWS Region, pass it as a parameter to the client 
         // constructor. 
         var client = new AmazonCloudWatchLogsClient(); 
         string taskName = "export-task-example"; 
         string logGroupName = "cloudwatchlogs-example-loggroup"; 
         string destination = "doc-example-bucket"; 
         var fromTime = 1437584472382; 
         var toTime = 1437584472833; 
         var request = new CreateExportTaskRequest 
         { 
              From = fromTime, 
            To = toTime, TaskName = taskName, 
              LogGroupName = logGroupName,
```

```
 Destination = destination, 
             }; 
             var response = await client.CreateExportTaskAsync(request); 
             if (response.HttpStatusCode == System.Net.HttpStatusCode.OK) 
             { 
                 Console.WriteLine($"The task, {taskName} with ID: " + 
                                    $"{response.TaskId} has been created 
 successfully."); 
 } 
         } 
    }
```
• API の詳細については、「 API リファレンス[CreateExportTask](https://docs.aws.amazon.com/goto/DotNetSDKV3/logs-2014-03-28/CreateExportTask)」の「」を参照してください。 AWS SDK for .NET

## **CreateLogGroup**

次の例は、CreateLogGroup を使用する方法を説明しています。

```
AWS SDK for .NET
```
**a** Note

```
 using System; 
 using System.Threading.Tasks; 
 using Amazon.CloudWatchLogs; 
 using Amazon.CloudWatchLogs.Model; 
 /// <summary> 
 /// Shows how to create an Amazon CloudWatch Logs log group. 
 /// </summary> 
 public class CreateLogGroup 
 {
```

```
 public static async Task Main() 
         { 
             // This client object will be associated with the same AWS Region 
             // as the default user on this system. If you need to use a 
             // different AWS Region, pass it as a parameter to the client 
             // constructor. 
             var client = new AmazonCloudWatchLogsClient(); 
             string logGroupName = "cloudwatchlogs-example-loggroup"; 
             var request = new CreateLogGroupRequest 
             { 
                 LogGroupName = logGroupName, 
             }; 
             var response = await client.CreateLogGroupAsync(request); 
             if (response.HttpStatusCode == System.Net.HttpStatusCode.OK) 
             { 
                 Console.WriteLine($"Successfully create log group with ID: 
 {logGroupName}."); 
 } 
             else 
\{\hspace{.1cm} \} Console.WriteLine("Could not create log group."); 
 } 
         } 
    }
```
• API の詳細については、「 API リファレンス[CreateLogGroup」](https://docs.aws.amazon.com/goto/DotNetSDKV3/logs-2014-03-28/CreateLogGroup)の「」を参照してください。 AWS SDK for .NET

# **CreateLogStream**

次の例は、CreateLogStream を使用する方法を説明しています。

## **a** Note

```
 using System; 
     using System.Threading.Tasks; 
     using Amazon.CloudWatchLogs; 
     using Amazon.CloudWatchLogs.Model; 
    /// <summary> 
     /// Shows how to create an Amazon CloudWatch Logs stream for a CloudWatch 
    /// log group. 
    /// </summary> 
     public class CreateLogStream 
    \left\{ \right. public static async Task Main() 
         { 
             // This client object will be associated with the same AWS Region 
             // as the default user on this system. If you need to use a 
             // different AWS Region, pass it as a parameter to the client 
             // constructor. 
             var client = new AmazonCloudWatchLogsClient(); 
             string logGroupName = "cloudwatchlogs-example-loggroup"; 
             string logStreamName = "cloudwatchlogs-example-logstream"; 
             var request = new CreateLogStreamRequest 
\{\hspace{.1cm} \} LogGroupName = logGroupName, 
                  LogStreamName = logStreamName, 
             }; 
             var response = await client.CreateLogStreamAsync(request); 
             if (response.HttpStatusCode == System.Net.HttpStatusCode.OK) 
             { 
                  Console.WriteLine($"{logStreamName} successfully created for 
 {logGroupName}."); 
 }
```

```
 else 
\{\hspace{.1cm} \} Console.WriteLine("Could not create stream."); 
 } 
        } 
    }
```
• API の詳細については、「 API リファレンス[CreateLogStream](https://docs.aws.amazon.com/goto/DotNetSDKV3/logs-2014-03-28/CreateLogStream)」の「」を参照してください。 AWS SDK for .NET

#### **DeleteLogGroup**

次の例は、DeleteLogGroup を使用する方法を説明しています。

AWS SDK for .NET

**a** Note

```
 using System; 
 using System.Threading.Tasks; 
 using Amazon.CloudWatchLogs; 
 using Amazon.CloudWatchLogs.Model; 
 /// <summary> 
 /// Uses the Amazon CloudWatch Logs Service to delete an existing 
 /// CloudWatch Logs log group. 
 /// </summary> 
 public class DeleteLogGroup 
 { 
     public static async Task Main() 
     { 
         var client = new AmazonCloudWatchLogsClient(); 
         string logGroupName = "cloudwatchlogs-example-loggroup"; 
         var request = new DeleteLogGroupRequest
```

```
 { 
                 LogGroupName = logGroupName, 
             }; 
             var response = await client.DeleteLogGroupAsync(request); 
             if (response.HttpStatusCode == System.Net.HttpStatusCode.OK) 
\{\hspace{.1cm} \} Console.WriteLine($"Successfully deleted CloudWatch log group, 
 {logGroupName}."); 
 } 
         } 
    }
```
• API の詳細については、「 API リファレンス[DeleteLogGroup」](https://docs.aws.amazon.com/goto/DotNetSDKV3/logs-2014-03-28/DeleteLogGroup)の「」を参照してください。 AWS SDK for .NET

## **DescribeExportTasks**

次の例は、DescribeExportTasks を使用する方法を説明しています。

AWS SDK for .NET

**a** Note

```
 using System; 
 using System.Threading.Tasks; 
 using Amazon.CloudWatchLogs; 
 using Amazon.CloudWatchLogs.Model; 
 /// <summary> 
 /// Shows how to retrieve a list of information about Amazon CloudWatch 
 /// Logs export tasks. 
 /// </summary> 
 public class DescribeExportTasks
```

```
 { 
         public static async Task Main() 
         { 
             // This client object will be associated with the same AWS Region 
             // as the default user on this system. If you need to use a 
             // different AWS Region, pass it as a parameter to the client 
             // constructor. 
             var client = new AmazonCloudWatchLogsClient(); 
             var request = new DescribeExportTasksRequest 
\{\hspace{.1cm} \}Limit = 5,
             }; 
             var response = new DescribeExportTasksResponse(); 
             do 
\{\hspace{.1cm} \} response = await client.DescribeExportTasksAsync(request); 
                 response.ExportTasks.ForEach(t => 
\overline{a} Console.WriteLine($"{t.TaskName} with ID: {t.TaskId} has status: 
 {t.Status}"); 
                 }); 
 } 
             while (response.NextToken is not null); 
         } 
    }
```
• API の詳細については、「 API リファレンス[DescribeExportTasks」](https://docs.aws.amazon.com/goto/DotNetSDKV3/logs-2014-03-28/DescribeExportTasks)の「」を参照してくださ い。 AWS SDK for .NET

# **DescribeLogGroups**

次の例は、DescribeLogGroups を使用する方法を説明しています。

## **a** Note

```
 using System; 
     using System.Threading.Tasks; 
     using Amazon.CloudWatchLogs; 
     using Amazon.CloudWatchLogs.Model; 
    /// <summary> 
    /// Retrieves information about existing Amazon CloudWatch Logs log groups 
    /// and displays the information on the console. 
    /// </summary> 
     public class DescribeLogGroups 
    \left\{ \right. public static async Task Main() 
         { 
             // Creates a CloudWatch Logs client using the default 
             // user. If you need to work with resources in another 
             // AWS Region than the one defined for the default user, 
             // pass the AWS Region as a parameter to the client constructor. 
             var client = new AmazonCloudWatchLogsClient(); 
             bool done = false; 
             string newToken = null; 
             var request = new DescribeLogGroupsRequest 
             { 
                 Limit = 5,
             }; 
             DescribeLogGroupsResponse response; 
             do 
\{\hspace{.1cm} \} if (newToken is not null) 
\overline{a} request.NextToken = newToken;
```

```
 } 
               response = await client.DescribeLogGroupsAsync(request); 
               response.LogGroups.ForEach(lg => 
\overline{a} Console.WriteLine($"{lg.LogGroupName} is associated with the 
 key: {lg.KmsKeyId}."); 
                   Console.WriteLine($"Created on: {lg.CreationTime.Date.Date}"); 
                   Console.WriteLine($"Date for this group will be stored for: 
 {lg.RetentionInDays} days.\n"); 
               }); 
               if (response.NextToken is null) 
\overline{a} done = true; 
 } 
               else 
\overline{a} newToken = response.NextToken; 
 } 
 } 
           while (!done); 
        } 
    }
```
• API の詳細については、「 API リファレンス[DescribeLogGroups](https://docs.aws.amazon.com/goto/DotNetSDKV3/logs-2014-03-28/DescribeLogGroups)」の「」を参照してくださ い。 AWS SDK for .NET

# **StartLiveTail**

次の例は、StartLiveTail を使用する方法を説明しています。

AWS SDK for .NET

必要なファイルを含めます。

```
using Amazon;
using Amazon.CloudWatchLogs;
using Amazon.CloudWatchLogs.Model;
```
Live Tail セッションを開始します。

```
 var client = new AmazonCloudWatchLogsClient(); 
             var request = new StartLiveTailRequest 
             { 
                 LogGroupIdentifiers = logGroupIdentifiers, 
                 LogStreamNames = logStreamNames, 
                 LogEventFilterPattern = filterPattern, 
             }; 
             var response = await client.StartLiveTailAsync(request); 
             // Catch if request fails 
             if (response.HttpStatusCode != System.Net.HttpStatusCode.OK) 
\{\hspace{.1cm} \} Console.WriteLine("Failed to start live tail session"); 
                 return; 
 }
```
Live Tail セッションのイベントは 2 つの方法で処理できます。

```
 /* Method 1 
           * 1). Asynchronously loop through the event stream 
           * 2). Set a timer to dispose the stream and stop the Live Tail session 
 at the end. 
           */ 
           var eventStream = response.ResponseStream; 
          var task = Task.Run() =>
           { 
               foreach (var item in eventStream) 
\overline{a} if (item is LiveTailSessionUpdate liveTailSessionUpdate) 
\{ \} foreach (var sessionResult in 
 liveTailSessionUpdate.SessionResults) 
 { 
                          Console.WriteLine("Message : {0}", 
 sessionResult.Message); 
 } 
 }
```

```
 if (item is LiveTailSessionStart) 
\{ Console.WriteLine("Live Tail session started"); 
1 1 1 1 1 1 1
                  // On-stream exceptions are processed here 
                  if (item is CloudWatchLogsEventStreamException) 
\{ Console.WriteLine($"ERROR: {item}"); 
1 1 1 1 1 1 1
 } 
           }); 
           // Close the stream to stop the session after a timeout 
           if (!task.Wait(TimeSpan.FromSeconds(10))){ 
              eventStream.Dispose(); 
              Console.WriteLine("End of line"); 
 }
```

```
 /* Method 2 
             * 1). Add event handlers to each event variable 
             * 2). Start processing the stream and wait for a timeout using 
 AutoResetEvent 
             */ 
             AutoResetEvent endEvent = new AutoResetEvent(false); 
             var eventStream = response.ResponseStream; 
             using (eventStream) // automatically disposes the stream to stop the 
 session after execution finishes 
\{\hspace{.1cm} \} eventStream.SessionStartReceived += (sender, e) => 
\overline{a} Console.WriteLine("LiveTail session started"); 
                 }; 
                 eventStream.SessionUpdateReceived += (sender, e) => 
\overline{a} foreach (LiveTailSessionLogEvent logEvent in 
 e.EventStreamEvent.SessionResults){ 
                         Console.WriteLine("Message: {0}", logEvent.Message); 
1 1 1 1 1 1 1
                 }; 
                 // On-stream exceptions are captured here 
                 eventStream.ExceptionReceived += (sender, e) => 
\overline{a} Console.WriteLine($"ERROR: {e.EventStreamException.Message}");
```
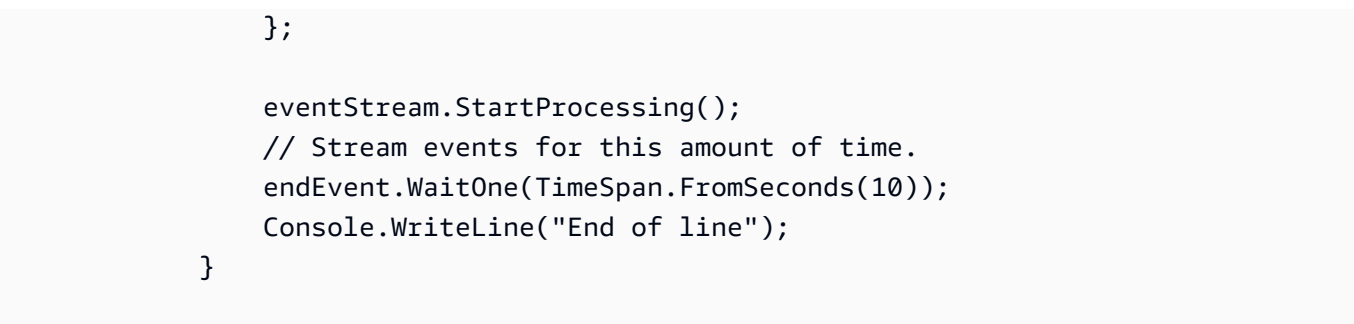

• API の詳細については、「 API リファレンス[StartLiveTail](https://docs.aws.amazon.com/goto/DotNetSDKV3/logs-2014-03-28/StartLiveTail)」の「」を参照してください。 AWS SDK for .NET

を使用した Amazon Cognito ID プロバイダーの例 AWS SDK for .NET

次のコード例は、Amazon Cognito ID プロバイダー AWS SDK for .NET で を使用してアクションを 実行し、一般的なシナリオを実装する方法を示しています。

アクションはより大きなプログラムからのコードの抜粋であり、コンテキスト内で実行する必要が あります。アクションは個々のサービス機能を呼び出す方法を示していますが、関連するシナリオや サービス間の例ではアクションのコンテキストが確認できます。

「シナリオ」は、同じサービス内で複数の関数を呼び出して、特定のタスクを実行する方法を示す コード例です。

各例には、 へのリンクが含まれています。このリンクには GitHub、コンテキスト内でコードを設定 および実行する方法の手順が記載されています。

トピック

- [アクション](#page-10576-0)
- [シナリオ](#page-10598-0)

アクション

## **AdminGetUser**

次の例は、AdminGetUser を使用する方法を説明しています。

## **a** Note

については、「」を参照してください GitHub。[AWS コード例リポジトリ](https://github.com/awsdocs/aws-doc-sdk-examples/tree/main/dotnetv3/Cognito#code-examples) で全く同じ例 を見つけて、設定と実行の方法を確認してください。

```
 /// <summary> 
    /// Get the specified user from an Amazon Cognito user pool with administrator 
 access. 
   /// </summary> 
    /// <param name="userName">The name of the user.</param> 
   /// <param name="poolId">The Id of the Amazon Cognito user pool.</param> 
   /// <returns>Async task.</returns>
    public async Task<UserStatusType> GetAdminUserAsync(string userName, string 
 poolId) 
    { 
        AdminGetUserRequest userRequest = new AdminGetUserRequest 
       \mathcal{L} Username = userName, 
            UserPoolId = poolId, 
        }; 
        var response = await _cognitoService.AdminGetUserAsync(userRequest); 
        Console.WriteLine($"User status {response.UserStatus}"); 
        return response.UserStatus; 
    }
```
• API の詳細については、「 API リファレンス[AdminGetUser](https://docs.aws.amazon.com/goto/DotNetSDKV3/cognito-idp-2016-04-18/AdminGetUser)」の「」を参照してください。 AWS SDK for NFT

### **AdminInitiateAuth**

次の例は、AdminInitiateAuth を使用する方法を説明しています。

## **a** Note

については、「」を参照してください GitHub。[AWS コード例リポジトリ](https://github.com/awsdocs/aws-doc-sdk-examples/tree/main/dotnetv3/Cognito#code-examples) で全く同じ例 を見つけて、設定と実行の方法を確認してください。

```
 /// <summary> 
   /// Initiate an admin auth request. 
   /// </summary> 
   /// <param name="clientId">The client ID to use.</param> 
   /// <param name="userPoolId">The ID of the user pool.</param> 
   /// <param name="userName">The username to authenticate.</param> 
   /// <param name="password">The user's password.</param> 
   /// <returns>The session to use in challenge-response.</returns> 
    public async Task<string> AdminInitiateAuthAsync(string clientId, string 
 userPoolId, string userName, string password) 
    { 
        var authParameters = new Dictionary<string, string>(); 
        authParameters.Add("USERNAME", userName); 
        authParameters.Add("PASSWORD", password); 
        var request = new AdminInitiateAuthRequest 
       \{ ClientId = clientId, 
            UserPoolId = userPoolId, 
            AuthParameters = authParameters, 
            AuthFlow = AuthFlowType.ADMIN_USER_PASSWORD_AUTH, 
        }; 
       var response = await _cognitoService.AdminInitiateAuthAsync(request);
        return response.Session; 
    }
```
• API の詳細については、「 API リファレンス[AdminInitiateAuth」](https://docs.aws.amazon.com/goto/DotNetSDKV3/cognito-idp-2016-04-18/AdminInitiateAuth)の「」を参照してください。 AWS SDK for NFT

## **AdminRespondToAuthChallenge**

次の例は、AdminRespondToAuthChallenge を使用する方法を説明しています。

## AWS SDK for .NET

## **a** Note

```
 /// <summary> 
 /// Respond to an admin authentication challenge. 
 /// </summary> 
 /// <param name="userName">The name of the user.</param> 
 /// <param name="clientId">The client ID.</param> 
 /// <param name="mfaCode">The multi-factor authentication code.</param> 
 /// <param name="session">The current application session.</param> 
 /// <param name="clientId">The user pool ID.</param> 
 /// <returns>The result of the authentication response.</returns> 
 public async Task<AuthenticationResultType> AdminRespondToAuthChallengeAsync( 
     string userName, 
     string clientId, 
     string mfaCode, 
     string session, 
     string userPoolId) 
 { 
     Console.WriteLine("SOFTWARE_TOKEN_MFA challenge is generated"); 
     var challengeResponses = new Dictionary<string, string>(); 
     challengeResponses.Add("USERNAME", userName); 
     challengeResponses.Add("SOFTWARE_TOKEN_MFA_CODE", mfaCode);
```

```
 var respondToAuthChallengeRequest = new AdminRespondToAuthChallengeRequest 
 { 
     ChallengeName = ChallengeNameType.SOFTWARE_TOKEN_MFA, 
     ClientId = clientId, 
     ChallengeResponses = challengeResponses, 
     Session = session, 
     UserPoolId = userPoolId,
```

```
 };
```
```
 var response = await 
 _cognitoService.AdminRespondToAuthChallengeAsync(respondToAuthChallengeRequest); 
        Console.WriteLine($"Response to Authentication 
 {response.AuthenticationResult.TokenType}"); 
        return response.AuthenticationResult; 
    }
```
• API の詳細については、「 API リファレンス[AdminRespondToAuthChallenge](https://docs.aws.amazon.com/goto/DotNetSDKV3/cognito-idp-2016-04-18/AdminRespondToAuthChallenge)」の「」を参照 してください。 AWS SDK for .NET

### **AssociateSoftwareToken**

次の例は、AssociateSoftwareToken を使用する方法を説明しています。

### AWS SDK for .NET

**a** Note

```
 /// <summary> 
   /// Get an MFA token to authenticate the user with the authenticator. 
   /// </summary> 
   /// <param name="session">The session name.</param> 
   /// <returns>The session name.</returns>
    public async Task<string> AssociateSoftwareTokenAsync(string session) 
   \mathcal{L} var softwareTokenRequest = new AssociateSoftwareTokenRequest 
        { 
            Session = session, 
        }; 
        var tokenResponse = await 
 _cognitoService.AssociateSoftwareTokenAsync(softwareTokenRequest); 
        var secretCode = tokenResponse.SecretCode;
```

```
 Console.WriteLine($"Use the following secret code to set up the 
 authenticator: {secretCode}"); 
        return tokenResponse.Session; 
    }
```
• API の詳細については、「 API リファレンス[AssociateSoftwareToken](https://docs.aws.amazon.com/goto/DotNetSDKV3/cognito-idp-2016-04-18/AssociateSoftwareToken)」の「」を参照してくだ さい。 AWS SDK for .NET

## **ConfirmDevice**

次の例は、ConfirmDevice を使用する方法を説明しています。

AWS SDK for .NET

```
a Note
```

```
 /// <summary> 
   /// Initiates and confirms tracking of the device. 
  // </summary>
   /// <param name="accessToken">The user's access token.</param> 
   /// <param name="deviceKey">The key of the device from Amazon Cognito.</param> 
   /// <param name="deviceName">The device name.</param> 
  /// <returns></returns>
   public async Task<bool> ConfirmDeviceAsync(string accessToken, string deviceKey,
 string deviceName) 
    { 
        var request = new ConfirmDeviceRequest 
        { 
            AccessToken = accessToken, 
            DeviceKey = deviceKey, 
            DeviceName = deviceName 
        }; 
        var response = await _cognitoService.ConfirmDeviceAsync(request);
```
return response.UserConfirmationNecessary;

• API の詳細については、「 API リファレンス[ConfirmDevice](https://docs.aws.amazon.com/goto/DotNetSDKV3/cognito-idp-2016-04-18/ConfirmDevice)」の「」を参照してください。 AWS SDK for .NET

#### **ConfirmSignUp**

次の例は、ConfirmSignUp を使用する方法を説明しています。

AWS SDK for .NET

## **a**) Note

```
 /// <summary> 
   /// Confirm that the user has signed up. 
   /// </summary> 
   /// <param name="clientId">The Id of this application.</param> 
   /// <param name="code">The confirmation code sent to the user.</param> 
   /// <param name="userName">The username.</param> 
  /// <returns>True if successful.</returns>
   public async Task<bool> ConfirmSignupAsync(string clientId, string code, string
 userName) 
    { 
        var signUpRequest = new ConfirmSignUpRequest 
        { 
            ClientId = clientId, 
            ConfirmationCode = code, 
            Username = userName, 
        }; 
        var response = await _cognitoService.ConfirmSignUpAsync(signUpRequest); 
        if (response.HttpStatusCode == HttpStatusCode.OK) 
       \{ Console.WriteLine($"{userName} was confirmed");
```

```
 return true; 
      } 
      return false; 
 }
```
• API の詳細については、「 API リファレンス[ConfirmSignUp」](https://docs.aws.amazon.com/goto/DotNetSDKV3/cognito-idp-2016-04-18/ConfirmSignUp)の「」を参照してください。 AWS SDK for .NET

## **InitiateAuth**

次の例は、InitiateAuth を使用する方法を説明しています。

#### AWS SDK for .NET

## **a** Note

```
 /// <summary> 
     /// Initiate authorization. 
     /// </summary> 
     /// <param name="clientId">The client Id of the application.</param> 
     /// <param name="userName">The name of the user who is authenticating.</param> 
    /// <param name="password">The password for the user who is authenticating.</
param> 
     /// <returns>The response from the initiate auth request.</returns> 
     public async Task<InitiateAuthResponse> InitiateAuthAsync(string clientId, 
  string userName, string password) 
    \{ var authParameters = new Dictionary<string, string>(); 
         authParameters.Add("USERNAME", userName); 
         authParameters.Add("PASSWORD", password); 
         var authRequest = new InitiateAuthRequest 
         { 
             ClientId = clientId,
```

```
 AuthParameters = authParameters, 
         AuthFlow = AuthFlowType.USER_PASSWORD_AUTH, 
     }; 
     var response = await _cognitoService.InitiateAuthAsync(authRequest); 
     Console.WriteLine($"Result Challenge is : {response.ChallengeName}"); 
     return response; 
 }
```
• API の詳細については、「 API リファレンス[InitiateAuth」](https://docs.aws.amazon.com/goto/DotNetSDKV3/cognito-idp-2016-04-18/InitiateAuth)の「」を参照してください。 AWS SDK for .NET

## **ListUserPools**

次の例は、ListUserPools を使用する方法を説明しています。

AWS SDK for .NET

```
a Note
```

```
 /// <summary> 
   /// List the Amazon Cognito user pools for an account. 
  // </summary>
   /// <returns>A list of UserPoolDescriptionType objects.</returns> 
    public async Task<List<UserPoolDescriptionType>> ListUserPoolsAsync() 
    { 
        var userPools = new List<UserPoolDescriptionType>(); 
        var userPoolsPaginator = _cognitoService.Paginators.ListUserPools(new 
 ListUserPoolsRequest()); 
        await foreach (var response in userPoolsPaginator.Responses) 
        { 
            userPools.AddRange(response.UserPools); 
        }
```
return userPools;

• API の詳細については、「 API リファレンス[ListUserPools」](https://docs.aws.amazon.com/goto/DotNetSDKV3/cognito-idp-2016-04-18/ListUserPools)の「」を参照してください。 AWS SDK for .NET

### **ListUsers**

次の例は、ListUsers を使用する方法を説明しています。

AWS SDK for .NET

## **a** Note

```
 /// <summary> 
 /// Get a list of users for the Amazon Cognito user pool. 
 /// </summary> 
 /// <param name="userPoolId">The user pool ID.</param> 
/// <returns>A list of users.</returns>
 public async Task<List<UserType>> ListUsersAsync(string userPoolId) 
 { 
     var request = new ListUsersRequest 
     { 
         UserPoolId = userPoolId 
     }; 
    var users = new List<UserType>();
    var usersPaginator = _cognitoService.Paginators.ListUsers(request);
     await foreach (var response in usersPaginator.Responses) 
     { 
         users.AddRange(response.Users); 
     }
```
return users;

• API の詳細については、「 API リファレンス[ListUsers」](https://docs.aws.amazon.com/goto/DotNetSDKV3/cognito-idp-2016-04-18/ListUsers)の「」を参照してください。 AWS SDK for .NET

## **ResendConfirmationCode**

次の例は、ResendConfirmationCode を使用する方法を説明しています。

AWS SDK for .NET

## **a** Note

```
 /// <summary> 
     /// Send a new confirmation code to a user. 
     /// </summary> 
     /// <param name="clientId">The Id of the client application.</param> 
     /// <param name="userName">The username of user who will receive the code.</
param> 
    /// <returns>The delivery details.</returns>
     public async Task<CodeDeliveryDetailsType> ResendConfirmationCodeAsync(string 
  clientId, string userName) 
     { 
         var codeRequest = new ResendConfirmationCodeRequest 
         { 
             ClientId = clientId, 
             Username = userName, 
         }; 
         var response = await 
  _cognitoService.ResendConfirmationCodeAsync(codeRequest); 
         Console.WriteLine($"Method of delivery is 
  {response.CodeDeliveryDetails.DeliveryMedium}");
```
return response.CodeDeliveryDetails;

• API の詳細については、「 API リファレンス[ResendConfirmationCode」](https://docs.aws.amazon.com/goto/DotNetSDKV3/cognito-idp-2016-04-18/ResendConfirmationCode)の「」を参照してく ださい。 AWS SDK for .NET

#### **SignUp**

次の例は、SignUp を使用する方法を説明しています。

AWS SDK for .NET

## **a** Note

```
 /// <summary> 
     /// Sign up a new user. 
     /// </summary> 
     /// <param name="clientId">The client Id of the application.</param> 
     /// <param name="userName">The username to use.</param> 
     /// <param name="password">The user's password.</param> 
     /// <param name="email">The email address of the user.</param> 
     /// <returns>A Boolean value indicating whether the user was confirmed.</
returns> 
    public async Task<bool> SignUpAsync(string clientId, string userName, string
  password, string email) 
     { 
         var userAttrs = new AttributeType 
         { 
             Name = "email", 
             Value = email, 
         }; 
         var userAttrsList = new List<AttributeType>();
```

```
 userAttrsList.Add(userAttrs); 
    var signUpRequest = new SignUpRequest
     { 
         UserAttributes = userAttrsList, 
         Username = userName, 
         ClientId = clientId, 
         Password = password 
     }; 
     var response = await _cognitoService.SignUpAsync(signUpRequest); 
     return response.HttpStatusCode == HttpStatusCode.OK; 
 }
```
• API の詳細については、「 API リファレンス[SignUp」](https://docs.aws.amazon.com/goto/DotNetSDKV3/cognito-idp-2016-04-18/SignUp)の「」を参照してください。 AWS SDK for .NET

## **VerifySoftwareToken**

次の例は、VerifySoftwareToken を使用する方法を説明しています。

#### AWS SDK for .NET

**a** Note

```
 /// <summary> 
    /// Verify the TOTP and register for MFA. 
   /// </summary> 
    /// <param name="session">The name of the session.</param> 
    /// <param name="code">The MFA code.</param> 
   /// <returns>The status of the software token.</returns>
    public async Task<VerifySoftwareTokenResponseType> 
 VerifySoftwareTokenAsync(string session, string code) 
    { 
        var tokenRequest = new VerifySoftwareTokenRequest
```

```
 { 
             UserCode = code, 
             Session = session, 
        }; 
        var verifyResponse = await 
 _cognitoService.VerifySoftwareTokenAsync(tokenRequest); 
        return verifyResponse.Status; 
    }
```
• API の詳細については、「 API リファレンス[VerifySoftwareToken」](https://docs.aws.amazon.com/goto/DotNetSDKV3/cognito-idp-2016-04-18/VerifySoftwareToken)の「」を参照してくださ い。 AWS SDK for .NET

シナリオ

MFA を必要とするユーザープールによりユーザーをサインアップする

次のコードサンプルは、以下の操作方法を示しています。

- ユーザー名、パスワード、E メールアドレスでサインアップしてユーザーを確認します。
- MFA アプリケーションをユーザーに関連付けて、多要素認証を設定します。
- パスワードと MFA コードを使用してサインインします。

AWS SDK for .NET

**a** Note

```
namespace CognitoBasics;
public class CognitoBasics
{ 
     private static ILogger logger = null!;
```

```
 static async Task Main(string[] args) 
   \mathcal{L} // Set up dependency injection for Amazon Cognito. 
         using var host = Host.CreateDefaultBuilder(args) 
             .ConfigureLogging(logging => 
                 logging.AddFilter("System", LogLevel.Debug) 
                      .AddFilter<DebugLoggerProvider>("Microsoft", 
 LogLevel.Information) 
                      .AddFilter<ConsoleLoggerProvider>("Microsoft", LogLevel.Trace)) 
             .ConfigureServices((_, services) => 
             services.AddAWSService<IAmazonCognitoIdentityProvider>() 
             .AddTransient<CognitoWrapper>() 
) .Build(); 
         logger = LoggerFactory.Create(builder => { builder.AddConsole(); }) 
             .CreateLogger<CognitoBasics>(); 
         var configuration = new ConfigurationBuilder() 
             .SetBasePath(Directory.GetCurrentDirectory()) 
             .AddJsonFile("settings.json") // Load settings from .json file. 
             .AddJsonFile("settings.local.json", 
                 true) // Optionally load local settings. 
             .Build(); 
         var cognitoWrapper = host.Services.GetRequiredService<CognitoWrapper>(); 
         Console.WriteLine(new string('-', 80)); 
         UiMethods.DisplayOverview(); 
         Console.WriteLine(new string('-', 80)); 
         // clientId - The app client Id value that you get from the AWS CDK script. 
         var clientId = configuration["ClientId"]; // "*** REPLACE WITH CLIENT ID 
 VALUE FROM CDK SCRIPT"; 
         // poolId - The pool Id that you get from the AWS CDK script. 
         var poolId = configuration["PoolId"]!; // "*** REPLACE WITH POOL ID VALUE 
 FROM CDK SCRIPT"; 
         var userName = configuration["UserName"]; 
         var password = configuration["Password"]; 
        var email = configuration["Email"];
         // If the username wasn't set in the configuration file, 
         // get it from the user now.
```

```
 if (userName is null) 
        \mathcal{L} do 
\{\hspace{.1cm} \} Console.Write("Username: "); 
                  userName = Console.ReadLine(); 
 } 
             while (string.IsNullOrEmpty(userName)); 
         } 
         Console.WriteLine($"\nUsername: {userName}"); 
         // If the password wasn't set in the configuration file, 
         // get it from the user now. 
         if (password is null) 
         { 
             do 
\{\hspace{.1cm} \} Console.Write("Password: "); 
                  password = Console.ReadLine(); 
 } 
             while (string.IsNullOrEmpty(password)); 
         } 
        // If the email address wasn't set in the configuration file,
         // get it from the user now. 
         if (email is null) 
        \mathcal{L} do 
             { 
                  Console.Write("Email: "); 
                 email = Console.ReadLine();
             } while (string.IsNullOrEmpty(email)); 
         } 
         // Now sign up the user. 
         Console.WriteLine($"\nSigning up {userName} with email address: {email}"); 
         await cognitoWrapper.SignUpAsync(clientId, userName, password, email); 
         // Add the user to the user pool. 
         Console.WriteLine($"Adding {userName} to the user pool"); 
         await cognitoWrapper.GetAdminUserAsync(userName, poolId); 
         UiMethods.DisplayTitle("Get confirmation code"); 
         Console.WriteLine($"Conformation code sent to {userName}.");
```

```
 Console.Write("Would you like to send a new code? (Y/N) "); 
        var answer = Console.ReadLine(); 
       if (\text{answer}!.\text{ToLower}() == "y")\mathcal{L} await cognitoWrapper.ResendConfirmationCodeAsync(clientId, userName); 
            Console.WriteLine("Sending a new confirmation code"); 
        } 
        Console.Write("Enter confirmation code (from Email): "); 
        var code = Console.ReadLine(); 
        await cognitoWrapper.ConfirmSignupAsync(clientId, code, userName); 
        UiMethods.DisplayTitle("Checking status"); 
        Console.WriteLine($"Rechecking the status of {userName} in the user pool"); 
        await cognitoWrapper.GetAdminUserAsync(userName, poolId); 
        Console.WriteLine($"Setting up authenticator for {userName} in the user 
 pool"); 
        var setupResponse = await cognitoWrapper.InitiateAuthAsync(clientId, 
 userName, password); 
        var setupSession = await 
 cognitoWrapper.AssociateSoftwareTokenAsync(setupResponse.Session); 
        Console.Write("Enter the 6-digit code displayed in Google Authenticator: "); 
       var setupCode = Console.ReadLine();
        var setupResult = await 
 cognitoWrapper.VerifySoftwareTokenAsync(setupSession, setupCode); 
        Console.WriteLine($"Setup status: {setupResult}"); 
        Console.WriteLine($"Now logging in {userName} in the user pool"); 
        var authSession = await cognitoWrapper.AdminInitiateAuthAsync(clientId, 
 poolId, userName, password); 
        Console.Write("Enter a new 6-digit code displayed in Google Authenticator: 
 "); 
        var authCode = Console.ReadLine(); 
        var authResult = await 
 cognitoWrapper.AdminRespondToAuthChallengeAsync(userName, clientId, authCode, 
 authSession, poolId);
```

```
 Console.WriteLine($"Authenticated and received access token: 
  {authResult.AccessToken}"); 
         Console.WriteLine(new string('-', 80)); 
         Console.WriteLine("Cognito scenario is complete."); 
         Console.WriteLine(new string('-', 80)); 
     }
}
using System.Net;
namespace CognitoActions;
/// <summary>
/// Methods to perform Amazon Cognito Identity Provider actions.
/// </summary>
public class CognitoWrapper
{ 
     private readonly IAmazonCognitoIdentityProvider _cognitoService; 
     /// <summary> 
     /// Constructor for the wrapper class containing Amazon Cognito actions. 
     /// </summary> 
     /// <param name="cognitoService">The Amazon Cognito client object.</param> 
     public CognitoWrapper(IAmazonCognitoIdentityProvider cognitoService) 
    \mathcal{L} _cognitoService = cognitoService; 
     } 
     /// <summary> 
     /// List the Amazon Cognito user pools for an account. 
     /// </summary> 
     /// <returns>A list of UserPoolDescriptionType objects.</returns> 
     public async Task<List<UserPoolDescriptionType>> ListUserPoolsAsync() 
     { 
         var userPools = new List<UserPoolDescriptionType>(); 
         var userPoolsPaginator = _cognitoService.Paginators.ListUserPools(new 
  ListUserPoolsRequest()); 
         await foreach (var response in userPoolsPaginator.Responses) 
         { 
             userPools.AddRange(response.UserPools);
```

```
 } 
     return userPools; 
 } 
 /// <summary> 
 /// Get a list of users for the Amazon Cognito user pool. 
 /// </summary> 
 /// <param name="userPoolId">The user pool ID.</param> 
/// <returns>A list of users.</returns>
 public async Task<List<UserType>> ListUsersAsync(string userPoolId) 
 { 
     var request = new ListUsersRequest 
     { 
         UserPoolId = userPoolId 
     }; 
    var users = new List<UserType>();
    var usersPaginator = _cognitoService.Paginators.ListUsers(request);
     await foreach (var response in usersPaginator.Responses) 
     { 
         users.AddRange(response.Users); 
     } 
     return users; 
 } 
 /// <summary> 
 /// Respond to an admin authentication challenge. 
 /// </summary> 
 /// <param name="userName">The name of the user.</param> 
 /// <param name="clientId">The client ID.</param> 
 /// <param name="mfaCode">The multi-factor authentication code.</param> 
 /// <param name="session">The current application session.</param> 
 /// <param name="clientId">The user pool ID.</param> 
 /// <returns>The result of the authentication response.</returns> 
 public async Task<AuthenticationResultType> AdminRespondToAuthChallengeAsync( 
     string userName, 
     string clientId, 
     string mfaCode, 
     string session,
```

```
 string userPoolId) 
    { 
       Console.WriteLine("SOFTWARE TOKEN MFA challenge is generated");
        var challengeResponses = new Dictionary<string, string>(); 
        challengeResponses.Add("USERNAME", userName); 
        challengeResponses.Add("SOFTWARE_TOKEN_MFA_CODE", mfaCode); 
        var respondToAuthChallengeRequest = new AdminRespondToAuthChallengeRequest 
        { 
            ChallengeName = ChallengeNameType.SOFTWARE_TOKEN_MFA, 
            ClientId = clientId, 
            ChallengeResponses = challengeResponses, 
            Session = session, 
            UserPoolId = userPoolId, 
        }; 
        var response = await 
 _cognitoService.AdminRespondToAuthChallengeAsync(respondToAuthChallengeRequest); 
        Console.WriteLine($"Response to Authentication 
 {response.AuthenticationResult.TokenType}"); 
        return response.AuthenticationResult; 
    } 
    /// <summary> 
    /// Verify the TOTP and register for MFA. 
    /// </summary> 
    /// <param name="session">The name of the session.</param> 
    /// <param name="code">The MFA code.</param> 
   /// <returns>The status of the software token.</returns>
    public async Task<VerifySoftwareTokenResponseType> 
 VerifySoftwareTokenAsync(string session, string code) 
    { 
        var tokenRequest = new VerifySoftwareTokenRequest 
        { 
            UserCode = code, 
            Session = session, 
        }; 
        var verifyResponse = await 
 _cognitoService.VerifySoftwareTokenAsync(tokenRequest); 
        return verifyResponse.Status;
```

```
 /// <summary> 
   /// Get an MFA token to authenticate the user with the authenticator. 
   /// </summary> 
   /// <param name="session">The session name.</param> 
  /// <returns>The session name.</returns>
    public async Task<string> AssociateSoftwareTokenAsync(string session) 
    { 
        var softwareTokenRequest = new AssociateSoftwareTokenRequest 
        { 
            Session = session, 
        }; 
        var tokenResponse = await 
 _cognitoService.AssociateSoftwareTokenAsync(softwareTokenRequest); 
        var secretCode = tokenResponse.SecretCode; 
        Console.WriteLine($"Use the following secret code to set up the 
 authenticator: {secretCode}"); 
        return tokenResponse.Session; 
    } 
   /// <summary> 
   /// Initiate an admin auth request. 
   /// </summary> 
   /// <param name="clientId">The client ID to use.</param> 
   /// <param name="userPoolId">The ID of the user pool.</param> 
   /// <param name="userName">The username to authenticate.</param> 
   /// <param name="password">The user's password.</param> 
   /// <returns>The session to use in challenge-response.</returns> 
    public async Task<string> AdminInitiateAuthAsync(string clientId, string 
 userPoolId, string userName, string password) 
    { 
        var authParameters = new Dictionary<string, string>(); 
        authParameters.Add("USERNAME", userName); 
        authParameters.Add("PASSWORD", password); 
        var request = new AdminInitiateAuthRequest 
        { 
            ClientId = clientId,
```

```
 UserPoolId = userPoolId, 
             AuthParameters = authParameters, 
            AuthFlow = AuthFlowType.ADMIN USER PASSWORD AUTH,
         }; 
        var response = await cognitoService.AdminInitiateAuthAsync(request);
         return response.Session; 
     } 
     /// <summary> 
     /// Initiate authorization. 
     /// </summary> 
     /// <param name="clientId">The client Id of the application.</param> 
     /// <param name="userName">The name of the user who is authenticating.</param> 
     /// <param name="password">The password for the user who is authenticating.</
param> 
     /// <returns>The response from the initiate auth request.</returns> 
     public async Task<InitiateAuthResponse> InitiateAuthAsync(string clientId, 
  string userName, string password) 
     { 
         var authParameters = new Dictionary<string, string>(); 
         authParameters.Add("USERNAME", userName); 
         authParameters.Add("PASSWORD", password); 
         var authRequest = new InitiateAuthRequest 
        \mathcal{L} ClientId = clientId, 
             AuthParameters = authParameters, 
             AuthFlow = AuthFlowType.USER_PASSWORD_AUTH, 
         }; 
        var response = await _cognitoService.InitiateAuthAsync(authRequest);
         Console.WriteLine($"Result Challenge is : {response.ChallengeName}"); 
         return response; 
     } 
     /// <summary> 
     /// Confirm that the user has signed up. 
     /// </summary> 
     /// <param name="clientId">The Id of this application.</param> 
     /// <param name="code">The confirmation code sent to the user.</param> 
     /// <param name="userName">The username.</param>
```

```
/// <returns>True if successful.</returns>
   public async Task<bool> ConfirmSignupAsync(string clientId, string code, string
 userName) 
    { 
        var signUpRequest = new ConfirmSignUpRequest 
       \mathcal{L} ClientId = clientId, 
            ConfirmationCode = code, 
            Username = userName, 
        }; 
        var response = await _cognitoService.ConfirmSignUpAsync(signUpRequest); 
        if (response.HttpStatusCode == HttpStatusCode.OK) 
        { 
            Console.WriteLine($"{userName} was confirmed"); 
            return true; 
        } 
        return false; 
    } 
    /// <summary> 
    /// Initiates and confirms tracking of the device. 
    /// </summary> 
    /// <param name="accessToken">The user's access token.</param> 
    /// <param name="deviceKey">The key of the device from Amazon Cognito.</param> 
    /// <param name="deviceName">The device name.</param> 
   /// <returns></returns>
   public async Task<bool> ConfirmDeviceAsync(string accessToken, string deviceKey,
 string deviceName) 
    { 
        var request = new ConfirmDeviceRequest 
        { 
            AccessToken = accessToken, 
            DeviceKey = deviceKey, 
            DeviceName = deviceName 
        }; 
       var response = await _cognitoService.ConfirmDeviceAsync(request);
        return response.UserConfirmationNecessary; 
    } 
    /// <summary>
```

```
 /// Send a new confirmation code to a user. 
     /// </summary> 
     /// <param name="clientId">The Id of the client application.</param> 
     /// <param name="userName">The username of user who will receive the code.</
param> 
     /// <returns>The delivery details.</returns> 
     public async Task<CodeDeliveryDetailsType> ResendConfirmationCodeAsync(string 
  clientId, string userName) 
     { 
         var codeRequest = new ResendConfirmationCodeRequest 
        \mathcal{L} ClientId = clientId, 
             Username = userName, 
         }; 
         var response = await 
  _cognitoService.ResendConfirmationCodeAsync(codeRequest); 
         Console.WriteLine($"Method of delivery is 
  {response.CodeDeliveryDetails.DeliveryMedium}"); 
         return response.CodeDeliveryDetails; 
     } 
     /// <summary> 
     /// Get the specified user from an Amazon Cognito user pool with administrator 
  access. 
     /// </summary> 
     /// <param name="userName">The name of the user.</param> 
     /// <param name="poolId">The Id of the Amazon Cognito user pool.</param> 
     /// <returns>Async task.</returns> 
     public async Task<UserStatusType> GetAdminUserAsync(string userName, string 
  poolId) 
     { 
         AdminGetUserRequest userRequest = new AdminGetUserRequest 
         { 
             Username = userName, 
             UserPoolId = poolId, 
         }; 
         var response = await _cognitoService.AdminGetUserAsync(userRequest); 
         Console.WriteLine($"User status {response.UserStatus}");
```

```
 return response.UserStatus; 
     } 
     /// <summary> 
     /// Sign up a new user. 
     /// </summary> 
     /// <param name="clientId">The client Id of the application.</param> 
     /// <param name="userName">The username to use.</param> 
     /// <param name="password">The user's password.</param> 
     /// <param name="email">The email address of the user.</param> 
     /// <returns>A Boolean value indicating whether the user was confirmed.</
returns> 
    public async Task<bool> SignUpAsync(string clientId, string userName, string
  password, string email) 
     { 
         var userAttrs = new AttributeType 
        \{ Name = "email", 
              Value = email, 
         }; 
         var userAttrsList = new List<AttributeType>(); 
         userAttrsList.Add(userAttrs); 
        var signUpRequest = new SignUpRequest
        \mathcal{L} UserAttributes = userAttrsList, 
              Username = userName, 
              ClientId = clientId, 
              Password = password 
         }; 
         var response = await _cognitoService.SignUpAsync(signUpRequest); 
         return response.HttpStatusCode == HttpStatusCode.OK; 
     }
}
```
- API の詳細については、『AWS SDK for .NET API リファレンス』の以下のトピックを参照し てください。
	- [AdminGetUser](https://docs.aws.amazon.com/goto/DotNetSDKV3/cognito-idp-2016-04-18/AdminGetUser)
	- [AdminInitiateAuth](https://docs.aws.amazon.com/goto/DotNetSDKV3/cognito-idp-2016-04-18/AdminInitiateAuth)
	- [AdminRespondToAuthChallenge](https://docs.aws.amazon.com/goto/DotNetSDKV3/cognito-idp-2016-04-18/AdminRespondToAuthChallenge)
	- [AssociateSoftwareToken](https://docs.aws.amazon.com/goto/DotNetSDKV3/cognito-idp-2016-04-18/AssociateSoftwareToken)
	- [ConfirmDevice](https://docs.aws.amazon.com/goto/DotNetSDKV3/cognito-idp-2016-04-18/ConfirmDevice)
	- [ConfirmSignUp](https://docs.aws.amazon.com/goto/DotNetSDKV3/cognito-idp-2016-04-18/ConfirmSignUp)
	- [InitiateAuth](https://docs.aws.amazon.com/goto/DotNetSDKV3/cognito-idp-2016-04-18/InitiateAuth)
	- [ListUsers](https://docs.aws.amazon.com/goto/DotNetSDKV3/cognito-idp-2016-04-18/ListUsers)
	- [ResendConfirmationCode](https://docs.aws.amazon.com/goto/DotNetSDKV3/cognito-idp-2016-04-18/ResendConfirmationCode)
	- [RespondToAuthChallenge](https://docs.aws.amazon.com/goto/DotNetSDKV3/cognito-idp-2016-04-18/RespondToAuthChallenge)
	- [SignUp](https://docs.aws.amazon.com/goto/DotNetSDKV3/cognito-idp-2016-04-18/SignUp)
	- [VerifySoftwareToken](https://docs.aws.amazon.com/goto/DotNetSDKV3/cognito-idp-2016-04-18/VerifySoftwareToken)

を使用した Amazon Comprehend の例 AWS SDK for .NET

次のコード例は、Amazon Comprehend AWS SDK for .NET で を使用してアクションを実行し、一 般的なシナリオを実装する方法を示しています。

アクションはより大きなプログラムからのコードの抜粋であり、コンテキスト内で実行する必要が あります。アクションは個々のサービス機能を呼び出す方法を示していますが、関連するシナリオや サービス間の例ではアクションのコンテキストが確認できます。

「シナリオ」は、同じサービス内で複数の関数を呼び出して、特定のタスクを実行する方法を示す コード例です。

各例には、 へのリンクが含まれています。このリンクには GitHub、コンテキスト内でコードを設定 および実行する方法の手順が記載されています。

### トピック

## • [アクション](#page-10576-0)

アクション

#### **DetectDominantLanguage**

次の例は、DetectDominantLanguage を使用する方法を説明しています。

#### AWS SDK for .NET

**G** Note

```
 using System; 
     using System.Threading.Tasks; 
     using Amazon.Comprehend; 
     using Amazon.Comprehend.Model; 
    /// <summary> 
    /// This example calls the Amazon Comprehend service to determine the 
    /// dominant language. 
    /// </summary> 
     public static class DetectDominantLanguage 
     { 
         /// <summary> 
         /// Calls Amazon Comprehend to determine the dominant language used in 
         /// the sample text. 
         /// </summary> 
         public static async Task Main() 
         { 
             string text = "It is raining today in Seattle."; 
             var comprehendClient = new 
 AmazonComprehendClient(Amazon.RegionEndpoint.USWest2); 
             Console.WriteLine("Calling DetectDominantLanguage\n"); 
             var detectDominantLanguageRequest = new DetectDominantLanguageRequest() 
\{\hspace{.1cm} \}Text = text,
             };
```

```
 var detectDominantLanguageResponse = await 
 comprehendClient.DetectDominantLanguageAsync(detectDominantLanguageRequest); 
             foreach (var dl in detectDominantLanguageResponse.Languages) 
\{\hspace{.1cm} \} Console.WriteLine($"Language Code: {dl.LanguageCode}, Score: 
 {dl.Score}"); 
 } 
             Console.WriteLine("Done"); 
        } 
    }
```
• API の詳細については、「 API リファレンス[DetectDominantLanguage」](https://docs.aws.amazon.com/goto/DotNetSDKV3/comprehend-2017-11-27/DetectDominantLanguage)の「」を参照してく ださい。 AWS SDK for .NET

## **DetectEntities**

次の例は、DetectEntities を使用する方法を説明しています。

AWS SDK for .NET

**G** Note

```
 using System; 
 using System.Threading.Tasks; 
 using Amazon.Comprehend; 
 using Amazon.Comprehend.Model; 
 /// <summary> 
 /// This example shows how to use the AmazonComprehend service detect any 
 /// entities in submitted text. 
 /// </summary> 
 public static class DetectEntities 
 { 
     /// <summary>
```

```
/// The main method calls the DetectEntitiesAsync method to find any
         /// entities in the sample code. 
         /// </summary> 
         public static async Task Main() 
        \mathcal{L} string text = "It is raining today in Seattle"; 
             var comprehendClient = new AmazonComprehendClient(); 
             Console.WriteLine("Calling DetectEntities\n"); 
             var detectEntitiesRequest = new DetectEntitiesRequest() 
\{\hspace{.1cm} \}Text = text LanguageCode = "en", 
             }; 
             var detectEntitiesResponse = await 
 comprehendClient.DetectEntitiesAsync(detectEntitiesRequest); 
             foreach (var e in detectEntitiesResponse.Entities) 
\{\hspace{.1cm} \} Console.WriteLine($"Text: {e.Text}, Type: {e.Type}, Score: 
 {e.Score}, BeginOffset: {e.BeginOffset}, EndOffset: {e.EndOffset}"); 
 } 
             Console.WriteLine("Done"); 
         } 
     }
```
• API の詳細については、「 API リファレンス[DetectEntities」](https://docs.aws.amazon.com/goto/DotNetSDKV3/comprehend-2017-11-27/DetectEntities)の「」を参照してください。 AWS SDK for .NET

# **DetectKeyPhrases**

次の例は、DetectKeyPhrases を使用する方法を説明しています。

### AWS SDK for .NET

#### **a** Note

```
 using System; 
     using System.Threading.Tasks; 
     using Amazon.Comprehend; 
     using Amazon.Comprehend.Model; 
    /// <summary> 
     /// This example shows how to use the Amazon Comprehend service to 
    /// search text for key phrases. 
    /// </summary> 
     public static class DetectKeyPhrase 
    \left\{ \right. /// <summary> 
         /// This method calls the Amazon Comprehend method DetectKeyPhrasesAsync 
        // to detect any key phrases in the sample text.
         /// </summary> 
         public static async Task Main() 
         { 
             string text = "It is raining today in Seattle"; 
             var comprehendClient = new 
 AmazonComprehendClient(Amazon.RegionEndpoint.USWest2); 
             // Call DetectKeyPhrases API 
             Console.WriteLine("Calling DetectKeyPhrases"); 
             var detectKeyPhrasesRequest = new DetectKeyPhrasesRequest() 
\{\hspace{.1cm} \}Text = text,
                  LanguageCode = "en", 
             }; 
             var detectKeyPhrasesResponse = await 
 comprehendClient.DetectKeyPhrasesAsync(detectKeyPhrasesRequest); 
             foreach (var kp in detectKeyPhrasesResponse.KeyPhrases) 
\{\hspace{.1cm} \}
```

```
 Console.WriteLine($"Text: {kp.Text}, Score: {kp.Score}, BeginOffset: 
 {kp.BeginOffset}, EndOffset: {kp.EndOffset}"); 
 } 
            Console.WriteLine("Done"); 
        } 
    }
```
• API の詳細については、「 API リファレンス[DetectKeyPhrases」](https://docs.aws.amazon.com/goto/DotNetSDKV3/comprehend-2017-11-27/DetectKeyPhrases)の「」を参照してください。 AWS SDK for NFT

### **DetectPiiEntities**

次の例は、DetectPiiEntities を使用する方法を説明しています。

AWS SDK for .NET

**a** Note

```
 using System; 
 using System.Threading.Tasks; 
 using Amazon.Comprehend; 
 using Amazon.Comprehend.Model; 
 /// <summary> 
 /// This example shows how to use the Amazon Comprehend service to find 
 /// personally identifiable information (PII) within text submitted to the 
 /// DetectPiiEntitiesAsync method. 
// </summary>
 public class DetectingPII 
 { 
     /// <summary> 
     /// This method calls the DetectPiiEntitiesAsync method to locate any 
     /// personally dientifiable information within the supplied text. 
     /// </summary>
```

```
 public static async Task Main() 
        { 
             var comprehendClient = new AmazonComprehendClient(); 
             var text = @"Hello Paul Santos. The latest statement for your 
                         credit card account 1111-0000-1111-0000 was 
                         mailed to 123 Any Street, Seattle, WA 98109."; 
             var request = new DetectPiiEntitiesRequest 
\{\hspace{.1cm} \}Text = text,
                 LanguageCode = "EN", 
             }; 
             var response = await comprehendClient.DetectPiiEntitiesAsync(request); 
             if (response.Entities.Count > 0) 
             { 
                 foreach (var entity in response.Entities) 
\overline{a} var entityValue = text.Substring(entity.BeginOffset, 
 entity.EndOffset - entity.BeginOffset); 
                     Console.WriteLine($"{entity.Type}: {entityValue}"); 
 } 
 } 
        } 
    }
```
• API の詳細については、「 API リファレンス[DetectPiiEntities」](https://docs.aws.amazon.com/goto/DotNetSDKV3/comprehend-2017-11-27/DetectPiiEntities)の「」を参照してください。 AWS SDK for .NET

# **DetectSentiment**

次の例は、DetectSentiment を使用する方法を説明しています。

### AWS SDK for .NET

#### **a** Note

```
 using System; 
     using System.Threading.Tasks; 
     using Amazon.Comprehend; 
     using Amazon.Comprehend.Model; 
    /// <summary> 
     /// This example shows how to detect the overall sentiment of the supplied 
    /// text using the Amazon Comprehend service. 
    /// </summary> 
     public static class DetectSentiment 
    \left\{ \right. /// <summary> 
         /// This method calls the DetetectSentimentAsync method to analyze the 
         /// supplied text and determine the overal sentiment. 
         /// </summary> 
         public static async Task Main() 
         { 
             string text = "It is raining today in Seattle"; 
             var comprehendClient = new 
 AmazonComprehendClient(Amazon.RegionEndpoint.USWest2); 
             // Call DetectKeyPhrases API 
             Console.WriteLine("Calling DetectSentiment"); 
             var detectSentimentRequest = new DetectSentimentRequest() 
\{\hspace{.1cm} \}Text = text,
                  LanguageCode = "en", 
             }; 
             var detectSentimentResponse = await 
 comprehendClient.DetectSentimentAsync(detectSentimentRequest); 
             Console.WriteLine($"Sentiment: {detectSentimentResponse.Sentiment}"); 
             Console.WriteLine("Done"); 
         }
```
• API の詳細については、「 API リファレンス[DetectSentiment](https://docs.aws.amazon.com/goto/DotNetSDKV3/comprehend-2017-11-27/DetectSentiment)」の「」を参照してください。 AWS SDK for .NET

#### **DetectSyntax**

次の例は、DetectSyntax を使用する方法を説明しています。

AWS SDK for .NET

## **a** Note

```
 using System; 
 using System.Threading.Tasks; 
 using Amazon.Comprehend; 
 using Amazon.Comprehend.Model; 
 /// <summary> 
 /// This example shows how to use Amazon Comprehend to detect syntax 
 /// elements by calling the DetectSyntaxAsync method. 
 /// </summary> 
 public class DetectingSyntax 
 { 
     /// <summary> 
     /// This method calls DetectSynaxAsync to identify the syntax elements 
     /// in the sample text. 
     /// </summary> 
     public static async Task Main() 
     { 
         string text = "It is raining today in Seattle"; 
         var comprehendClient = new AmazonComprehendClient(); 
         // Call DetectSyntax API
```

```
 Console.WriteLine("Calling DetectSyntaxAsync\n"); 
             var detectSyntaxRequest = new DetectSyntaxRequest() 
\{\hspace{.1cm} \}Text = text,
                 LanguageCode = "en", 
             }; 
             DetectSyntaxResponse detectSyntaxResponse = await 
 comprehendClient.DetectSyntaxAsync(detectSyntaxRequest); 
             foreach (SyntaxToken s in detectSyntaxResponse.SyntaxTokens) 
\{\hspace{.1cm} \} Console.WriteLine($"Text: {s.Text}, PartOfSpeech: 
 {s.PartOfSpeech.Tag}, BeginOffset: {s.BeginOffset}, EndOffset: {s.EndOffset}"); 
 } 
             Console.WriteLine("Done"); 
         } 
    }
```
• API の詳細については、「 API リファレンス[DetectSyntax」](https://docs.aws.amazon.com/goto/DotNetSDKV3/comprehend-2017-11-27/DetectSyntax)の「」を参照してください。 AWS SDK for .NET

### **StartTopicsDetectionJob**

次の例は、StartTopicsDetectionJob を使用する方法を説明しています。

AWS SDK for .NET

```
a Note
```

```
 using System; 
 using System.Threading.Tasks; 
 using Amazon.Comprehend; 
 using Amazon.Comprehend.Model; 
 /// <summary>
```

```
 /// This example scans the documents in an Amazon Simple Storage Service 
    /// (Amazon S3) bucket and analyzes it for topics. The results are stored 
    /// in another bucket and then the resulting job properties are displayed 
    /// on the screen. This example was created using the AWS SDK for .NEt 
    /// version 3.7 and .NET Core version 5.0. 
    /// </summary> 
    public static class TopicModeling 
   \mathcal{L} /// <summary> 
         /// This methos calls a topic detection job by calling the Amazon 
         /// Comprehend StartTopicsDetectionJobRequest. 
         /// </summary> 
         public static async Task Main() 
         { 
            var comprehendClient = new AmazonComprehendClient();
             string inputS3Uri = "s3://input bucket/input path"; 
             InputFormat inputDocFormat = InputFormat.ONE_DOC_PER_FILE; 
             string outputS3Uri = "s3://output bucket/output path"; 
             string dataAccessRoleArn = "arn:aws:iam::account ID:role/data access 
 role"; 
             int numberOfTopics = 10; 
             var startTopicsDetectionJobRequest = new 
 StartTopicsDetectionJobRequest() 
             { 
                 InputDataConfig = new InputDataConfig() 
\overline{a} S3Uri = inputS3Uri, 
                      InputFormat = inputDocFormat, 
                 }, 
                 OutputDataConfig = new OutputDataConfig() 
\overline{a} S3Uri = outputS3Uri, 
\qquad \qquad \text{ } DataAccessRoleArn = dataAccessRoleArn, 
                 NumberOfTopics = numberOfTopics, 
             }; 
             var startTopicsDetectionJobResponse = await 
 comprehendClient.StartTopicsDetectionJobAsync(startTopicsDetectionJobRequest); 
             var jobId = startTopicsDetectionJobResponse.JobId; 
             Console.WriteLine("JobId: " + jobId);
```

```
 var describeTopicsDetectionJobRequest = new 
 DescribeTopicsDetectionJobRequest() 
\{\hspace{.1cm} \}Jobl = jobl, }; 
             var describeTopicsDetectionJobResponse = await 
 comprehendClient.DescribeTopicsDetectionJobAsync(describeTopicsDetectionJobRequest); 
 PrintJobProperties(describeTopicsDetectionJobResponse.TopicsDetectionJobProperties); 
             var listTopicsDetectionJobsResponse = await 
 comprehendClient.ListTopicsDetectionJobsAsync(new 
 ListTopicsDetectionJobsRequest()); 
             foreach (var props in 
 listTopicsDetectionJobsResponse.TopicsDetectionJobPropertiesList) 
\{\hspace{.1cm} \} PrintJobProperties(props); 
 } 
         } 
         /// <summary> 
        \frac{1}{2} This method is a helper method that displays the job properties
         /// from the call to StartTopicsDetectionJobRequest. 
         /// </summary> 
         /// <param name="props">A list of properties from the call to 
         /// StartTopicsDetectionJobRequest.</param> 
         private static void PrintJobProperties(TopicsDetectionJobProperties props) 
        \mathcal{L} Console.WriteLine($"JobId: {props.JobId}, JobName: {props.JobName}, 
 JobStatus: {props.JobStatus}"); 
             Console.WriteLine($"NumberOfTopics: {props.NumberOfTopics}\nInputS3Uri: 
 {props.InputDataConfig.S3Uri}"); 
             Console.WriteLine($"InputFormat: {props.InputDataConfig.InputFormat}, 
 OutputS3Uri: {props.OutputDataConfig.S3Uri}"); 
         } 
     }
```
• API の詳細については、「 API リファレンス[StartTopicsDetectionJob](https://docs.aws.amazon.com/goto/DotNetSDKV3/comprehend-2017-11-27/StartTopicsDetectionJob)」の「」を参照してくだ さい。 AWS SDK for .NET

# を使用した DynamoDB の例 AWS SDK for .NET

次のコード例は、DynamoDB AWS SDK for .NET で を使用してアクションを実行し、一般的なシナ リオを実装する方法を示しています。

アクションはより大きなプログラムからのコードの抜粋であり、コンテキスト内で実行する必要が あります。アクションは個々のサービス機能を呼び出す方法を示していますが、関連するシナリオや サービス間の例ではアクションのコンテキストが確認できます。

「シナリオ」は、同じサービス内で複数の関数を呼び出して、特定のタスクを実行する方法を示す コード例です。

各例には、 へのリンクが含まれています。このリンクには GitHub、コンテキスト内でコードを設定 および実行する方法の手順が記載されています。

#### 開始方法

Hello DynamoDB

次のコード例は、DynamoDB の使用を開始する方法を示しています。

## AWS SDK for NFT

**G** Note

```
using Amazon.DynamoDBv2;
using Amazon.DynamoDBv2.Model;
namespace DynamoDB_Actions;
public static class HelloDynamoDB
{ 
     static async Task Main(string[] args) 
     { 
         var dynamoDbClient = new AmazonDynamoDBClient();
```

```
 Console.WriteLine($"Hello Amazon Dynamo DB! Following are some of your 
  tables:"); 
         Console.WriteLine(); 
         // You can use await and any of the async methods to get a response. 
         // Let's get the first five tables. 
         var response = await dynamoDbClient.ListTablesAsync( 
              new ListTablesRequest() 
\{\hspace{.1cm} \}Limit = 5 }); 
         foreach (var table in response.TableNames) 
         { 
              Console.WriteLine($"\tTable: {table}"); 
              Console.WriteLine(); 
         } 
     }
}
```
• API の詳細については、「 API リファレンス[ListTables](https://docs.aws.amazon.com/goto/DotNetSDKV3/dynamodb-2012-08-10/ListTables)」の「」を参照してください。 AWS SDK for .NET

トピック

- [アクション](#page-10576-0)
- [シナリオ](#page-10598-0)
- [サーバーレスサンプル](#page-10961-0)

```
アクション
```
## **BatchExecuteStatement**

次の例は、BatchExecuteStatement を使用する方法を説明しています。

#### AWS SDK for .NET

**a** Note

については、「」を参照してください GitHub。[AWS コード例リポジトリ](https://github.com/awsdocs/aws-doc-sdk-examples/tree/main/dotnetv3/dynamodb#code-examples) で全く同じ例 を見つけて、設定と実行の方法を確認してください。

INSERT ステートメントのバッチを使用して項目を追加します。

```
 /// <summary> 
        /// Inserts movies imported from a JSON file into the movie table by 
        /// using an Amazon DynamoDB PartiQL INSERT statement. 
        /// </summary> 
        /// <param name="tableName">The name of the table into which the movie 
        /// information will be inserted.</param> 
        /// <param name="movieFileName">The name of the JSON file that contains 
        /// movie information.</param> 
        /// <returns>A Boolean value that indicates the success or failure of 
       /// the insert operation.</returns>
       public static async Task<bool> InsertMovies(string tableName, string
 movieFileName) 
       \{ // Get the list of movies from the JSON file. 
            var movies = ImportMovies(movieFileName); 
            var success = false; 
            if (movies is not null) 
\{\hspace{.1cm} \} // Insert the movies in a batch using PartiQL. Because the 
                 // batch can contain a maximum of 25 items, insert 25 movies 
                 // at a time. 
                 string insertBatch = $"INSERT INTO {tableName} VALUE {{'title': ?, 
  'year': ?}}"; 
               var statements = new List<BatchStatementRequest>();
                 try 
\overline{\mathcal{L}}for (var indexOffset = 0; indexOffset < 250; indexOffset += 25)
\{ \}for (var i = index0ffset; i < index0ffset + 25; i++) {
```
```
 statements.Add(new BatchStatementRequest 
\{ Statement = insertBatch, 
                            Parameters = new List<AttributeValue> 
\{ new AttributeValue { S = movies[i].Title }, 
                                new AttributeValue { N = 
 movies[i].Year.ToString() }, 
\}, \{ }); 
 } 
                     var response = await Client.BatchExecuteStatementAsync(new 
 BatchExecuteStatementRequest 
 { 
                         Statements = statements, 
\{\} );
                     // Wait between batches for movies to be successfully added. 
                     System.Threading.Thread.Sleep(3000); 
                     success = response.HttpStatusCode == 
 System.Net.HttpStatusCode.OK; 
                     // Clear the list of statements for the next batch. 
                     statements.Clear(); 
1 1 1 1 1 1 1
 } 
              catch (AmazonDynamoDBException ex) 
\overline{a} Console.WriteLine(ex.Message); 
 } 
 } 
           return success; 
       } 
       /// <summary> 
       /// Loads the contents of a JSON file into a list of movies to be 
       /// added to the DynamoDB table. 
       /// </summary> 
       /// <param name="movieFileName">The full path to the JSON file.</param> 
       /// <returns>A generic list of movie objects.</returns> 
       public static List<Movie> ImportMovies(string movieFileName)
```

```
 { 
             if (!File.Exists(movieFileName)) 
\{\hspace{.1cm} \} return null!; 
 } 
             using var sr = new StreamReader(movieFileName); 
             string json = sr.ReadToEnd(); 
             var allMovies = JsonConvert.DeserializeObject<List<Movie>>(json); 
             if (allMovies is not null) 
\{\hspace{.1cm} \} // Return the first 250 entries. 
                 return allMovies.GetRange(0, 250); 
 } 
             else 
\{\hspace{.1cm} \} return null!; 
 } 
         }
```
SELECT ステートメントのバッチを使用して項目を取得します。

```
 /// <summary> 
 /// Gets movies from the movie table by 
 /// using an Amazon DynamoDB PartiQL SELECT statement. 
// </summary>
 /// <param name="tableName">The name of the table.</param> 
 /// <param name="title1">The title of the first movie.</param> 
 /// <param name="title2">The title of the second movie.</param> 
 /// <param name="year1">The year of the first movie.</param> 
 /// <param name="year2">The year of the second movie.</param> 
/// <returns>True if successful.</returns>
 public static async Task<bool> GetBatch( 
     string tableName, 
     string title1, 
     string title2, 
     int year1, 
     int year2) 
 { 
     var getBatch = $"SELECT FROM {tableName} WHERE title = ? AND year = ?"; 
     var statements = new List<BatchStatementRequest>
```

```
 { 
               new BatchStatementRequest 
\overline{a} Statement = getBatch, 
                   Parameters = new List<AttributeValue> 
\{ new AttributeValue { S = title1 }, 
                       new AttributeValue { N = year1.ToString() }, 
\}, \{ }, 
               new BatchStatementRequest 
\overline{a} Statement = getBatch, 
                   Parameters = new List<AttributeValue> 
\{ new AttributeValue { S = title2 }, 
                       new AttributeValue { N = year2.ToString() }, 
\}, \{ } 
            }; 
            var response = await Client.BatchExecuteStatementAsync(new 
 BatchExecuteStatementRequest 
\{\hspace{.1cm} \} Statements = statements, 
            }); 
            if (response.Responses.Count > 0) 
            { 
               response.Responses.ForEach(r => 
\overline{a} Console.WriteLine($"{r.Item["title"]}\t{r.Item["year"]}"); 
               }); 
               return true; 
 } 
            else 
\{\hspace{.1cm} \} Console.WriteLine($"Couldn't find either {title1} or {title2}."); 
               return false; 
 } 
        }
```
UPDATE ステートメントのバッチを使用して項目を更新します。

```
 /// <summary> 
          /// Updates information for multiple movies. 
          /// </summary> 
          /// <param name="tableName">The name of the table containing the 
          /// movies to be updated.</param> 
          /// <param name="producer1">The producer name for the first movie 
          /// to update.</param> 
          /// <param name="title1">The title of the first movie.</param> 
          /// <param name="year1">The year that the first movie was released.</param> 
          /// <param name="producer2">The producer name for the second 
          /// movie to update.</param> 
          /// <param name="title2">The title of the second movie.</param> 
          /// <param name="year2">The year that the second movie was released.</param> 
          /// <returns>A Boolean value that indicates the success of the update.</
returns> 
         public static async Task<bool> UpdateBatch(
               string tableName, 
               string producer1, 
               string title1, 
               int year1, 
               string producer2, 
               string title2, 
               int year2) 
           { 
               string updateBatch = $"UPDATE {tableName} SET Producer=? WHERE title = ? 
 AND year = ?";
               var statements = new List<BatchStatementRequest> 
               { 
                    new BatchStatementRequest 
\overline{a} Statement = updateBatch, 
                         Parameters = new List<AttributeValue> 
\{ \} new AttributeValue { S = producer1 }, 
                              new AttributeValue { S = title1 }, 
                              new AttributeValue { N = year1.ToString() }, 
\mathbb{R}, \mathbb{R}, \mathbb{R}, \mathbb{R}, \mathbb{R}, \mathbb{R}, \mathbb{R}, \mathbb{R}, \mathbb{R}, \mathbb{R}, \mathbb{R}, \mathbb{R}, \mathbb{R}, \mathbb{R}, \mathbb{R}, \mathbb{R}, \mathbb{R}, \mathbb{R}, \mathbb{R}, \mathbb{R}, \mathbb{R}, \mathbb{R}, \mathbb{R}, \mathbb{R}
```

```
 new BatchStatementRequest 
\overline{a} Statement = updateBatch, 
                   Parameters = new List<AttributeValue> 
\{ new AttributeValue { S = producer2 }, 
                       new AttributeValue { S = title2 }, 
                       new AttributeValue { N = year2.ToString() }, 
\}, \{ } 
            }; 
            var response = await Client.BatchExecuteStatementAsync(new 
 BatchExecuteStatementRequest 
\{\hspace{.1cm} \} Statements = statements, 
            }); 
            return response.HttpStatusCode == System.Net.HttpStatusCode.OK; 
        }
```
DELETE ステートメントのバッチを使用して項目を削除します。

```
 /// <summary> 
         /// Deletes multiple movies using a PartiQL BatchExecuteAsync 
         /// statement. 
        // </summary>
         /// <param name="tableName">The name of the table containing the 
         /// moves that will be deleted.</param> 
         /// <param name="title1">The title of the first movie.</param> 
         /// <param name="year1">The year the first movie was released.</param> 
         /// <param name="title2">The title of the second movie.</param> 
         /// <param name="year2">The year the second movie was released.</param> 
         /// <returns>A Boolean value indicating the success of the operation.</
returns> 
         public static async Task<bool> DeleteBatch( 
             string tableName, 
             string title1, 
             int year1, 
             string title2, 
             int year2)
```

```
 { 
            string updateBatch = $"DELETE FROM {tableName} WHERE title = ? AND year 
= ?";
           var statements = new List<BatchStatementRequest>
\{\hspace{.1cm} \} new BatchStatementRequest 
\overline{a} Statement = updateBatch, 
                   Parameters = new List<AttributeValue> 
\{ new AttributeValue { S = title1 }, 
                       new AttributeValue { N = year1.ToString() }, 
\}, \{\qquad \qquad \text{ } new BatchStatementRequest 
\overline{a} Statement = updateBatch, 
                   Parameters = new List<AttributeValue> 
\{ new AttributeValue { S = title2 }, 
                       new AttributeValue { N = year2.ToString() }, 
\}, \{ } 
            }; 
            var response = await Client.BatchExecuteStatementAsync(new 
 BatchExecuteStatementRequest 
\{\hspace{.1cm} \} Statements = statements, 
            }); 
            return response.HttpStatusCode == System.Net.HttpStatusCode.OK; 
        }
```
• API の詳細については、「 API リファレンス[BatchExecuteStatement](https://docs.aws.amazon.com/goto/DotNetSDKV3/dynamodb-2012-08-10/BatchExecuteStatement)」の「」を参照してくだ さい。 AWS SDK for .NET

## **BatchGetItem**

次の例は、BatchGetItem を使用する方法を説明しています。

## a Note

```
using System;
using System.Collections.Generic;
using Amazon.DynamoDBv2;
using Amazon.DynamoDBv2.Model;
namespace LowLevelBatchGet
{ 
    public class LowLevelBatchGet 
    { 
        private static readonly string _table1Name = "Forum"; 
        private static readonly string _table2Name = "Thread"; 
        public static async void RetrieveMultipleItemsBatchGet(AmazonDynamoDBClient 
 client) 
        { 
            var request = new BatchGetItemRequest 
\{\hspace{.1cm} \} RequestItems = new Dictionary<string, KeysAndAttributes>() 
\{\hspace{.1cm} \} { _table1Name, 
                 new KeysAndAttributes 
\{ Keys = new List<Dictionary<string, AttributeValue> >() 
\{ \} new Dictionary<string, AttributeValue>() 
\{ { "Name", new AttributeValue { 
                           S = "Amazon DynamoDB" 
                       } } 
\}, \{ new Dictionary<string, AttributeValue>() 
\{ { "Name", new AttributeValue { 
                          S = "Amaxon S3"
```

```
 } } 
 } 
 } 
                  }}, 
\overline{a} _table2Name, 
                    new KeysAndAttributes 
\{ Keys = new List<Dictionary<string, AttributeValue> >() 
 { 
                            new Dictionary<string, AttributeValue>() 
\{ { "ForumName", new AttributeValue { 
                                      S = "Amazon DynamoDB" 
\}, \}, \}, \}, \}, \}, \}, \}, \}, \}, \}, \}, \}, \}, \}, \}, \}, \}, \}, \}, \}, \}, \}, \}, \}, \}, \}, \}, \}, \}, \}, \}, \}, \}, \}, \}, \},
                                { "Subject", new AttributeValue { 
                                      S = "DynamoDB Thread 1" 
 } } 
 }, 
                            new Dictionary<string, AttributeValue>() 
\{ { "ForumName", new AttributeValue { 
                                      S = "Amazon DynamoDB" 
\}, \}, \}, \}, \}, \}, \}, \}, \}, \}, \}, \}, \}, \}, \}, \}, \}, \}, \}, \}, \}, \}, \}, \}, \}, \}, \}, \}, \}, \}, \}, \}, \}, \}, \}, \}, \},
                                { "Subject", new AttributeValue { 
                                      S = "DynamoDB Thread 2" 
 } } 
 }, 
                            new Dictionary<string, AttributeValue>() 
\{ { "ForumName", new AttributeValue { 
                                     S = "Amaxon S3"\}, \}, \}, \}, \}, \}, \}, \}, \}, \}, \}, \}, \}, \}, \}, \}, \}, \}, \}, \}, \}, \}, \}, \}, \}, \}, \}, \}, \}, \}, \}, \}, \}, \}, \}, \}, \},
                                { "Subject", new AttributeValue { 
                                     S = "S3 Thread 1" } } 
 } 
 } 
1 1 1 1 1 1 1
 } 
            } 
            }; 
            BatchGetItemResponse response;
```

```
AWS SDK コードの例 しゅうしょう しゅうしゅう しゅうしゅん しゅうしゅん こうしゅうしゅん コードライブラリー コードライブラリ
```

```
 do 
\{\hspace{.1cm} \} Console.WriteLine("Making request"); 
                response = await client.BatchGetItemAsync(request); 
                // Check the response. 
                var responses = response.Responses; // Attribute list in the 
 response. 
                foreach (var tableResponse in responses) 
\overline{a} var tableResults = tableResponse.Value; 
                    Console.WriteLine("Items retrieved from table {0}", 
 tableResponse.Key); 
                    foreach (var item1 in tableResults) 
\{ PrintItem(item1); 
1 1 1 1 1 1 1
 } 
                // Any unprocessed keys? could happen if you exceed 
 ProvisionedThroughput or some other error. 
                Dictionary<string, KeysAndAttributes> unprocessedKeys = 
 response.UnprocessedKeys; 
                foreach (var unprocessedTableKeys in unprocessedKeys) 
\overline{a} // Print table name. 
                    Console.WriteLine(unprocessedTableKeys.Key); 
                    // Print unprocessed primary keys. 
                    foreach (var key in unprocessedTableKeys.Value.Keys) 
\{ PrintItem(key); 
1 1 1 1 1 1 1
 } 
                request.RequestItems = unprocessedKeys; 
            } while (response.UnprocessedKeys.Count > 0); 
        } 
        private static void PrintItem(Dictionary<string, AttributeValue> 
 attributeList) 
        { 
            foreach (KeyValuePair<string, AttributeValue> kvp in attributeList) 
\{\hspace{.1cm} \}
```

```
 string attributeName = kvp.Key; 
                 AttributeValue value = kvp.Value; 
                 Console.WriteLine( 
                      attributeName + " " + 
                    (value.S == null ? " " : "S = [" + value.S + "]") +(value.N == null ? " " : "N=[" + value.N + "]") + (value.SS == null ? "" : "SS=[" + string.Join(",", 
  value.SS.ToArray()) + "]") + 
                     (value.NS == null ? "" : "NS=[" + string.Join(",", 
  value.NS.ToArray()) + "]") 
\hspace{1.5cm});
 } 
             Console.WriteLine("************************************************"); 
         } 
         static void Main() 
        \{var client = new AmazonDynamoDBClient();
             RetrieveMultipleItemsBatchGet(client); 
         } 
     }
}
```
• API の詳細については、「 API リファレンス[BatchGetItem」](https://docs.aws.amazon.com/goto/DotNetSDKV3/dynamodb-2012-08-10/BatchGetItem)の「」を参照してください。 AWS SDK for .NET

### **BatchWriteItem**

次の例は、BatchWriteItem を使用する方法を説明しています。

AWS SDK for .NET

**a** Note

については、「」を参照してください GitHub。[AWS コード例リポジトリ](https://github.com/awsdocs/aws-doc-sdk-examples/tree/main/dotnetv3/dynamodb#code-examples) で全く同じ例 を見つけて、設定と実行の方法を確認してください。

項目のバッチをムービーテーブルに書き込みます。

```
 /// <summary> 
         /// Loads the contents of a JSON file into a list of movies to be 
         /// added to the DynamoDB table. 
         /// </summary> 
         /// <param name="movieFileName">The full path to the JSON file.</param> 
        /// <returns>A generic list of movie objects.</returns>
         public static List<Movie> ImportMovies(string movieFileName) 
         { 
             if (!File.Exists(movieFileName)) 
\{\hspace{.1cm} \} return null; 
 } 
             using var sr = new StreamReader(movieFileName); 
             string json = sr.ReadToEnd(); 
             var allMovies = JsonSerializer.Deserialize<List<Movie>>( 
                 json, 
                 new JsonSerializerOptions 
\overline{a} PropertyNameCaseInsensitive = true 
                 }); 
             // Now return the first 250 entries. 
             return allMovies.GetRange(0, 250); 
         } 
         /// <summary> 
         /// Writes 250 items to the movie table. 
         /// </summary> 
         /// <param name="client">The initialized DynamoDB client object.</param> 
         /// <param name="movieFileName">A string containing the full path to 
         /// the JSON file containing movie data.</param> 
         /// <returns>A long integer value representing the number of movies 
        /// imported from the JSON file.</returns>
         public static async Task<long> BatchWriteItemsAsync( 
             AmazonDynamoDBClient client, 
             string movieFileName) 
         { 
             var movies = ImportMovies(movieFileName); 
             if (movies is null) 
             { 
                 Console.WriteLine("Couldn't find the JSON file with movie data.");
```

```
 return 0; 
 } 
            var context = new DynamoDBContext(client);
             var movieBatch = context.CreateBatchWrite<Movie>(); 
             movieBatch.AddPutItems(movies); 
             Console.WriteLine("Adding imported movies to the table."); 
             await movieBatch.ExecuteAsync(); 
            return movies.Count; 
        }
```
• API の詳細については、「 API リファレンス[BatchWriteItem」](https://docs.aws.amazon.com/goto/DotNetSDKV3/dynamodb-2012-08-10/BatchWriteItem)の「」を参照してください。 AWS SDK for .NET

# **CreateTable**

次の例は、CreateTable を使用する方法を説明しています。

# AWS SDK for .NET

**a** Note

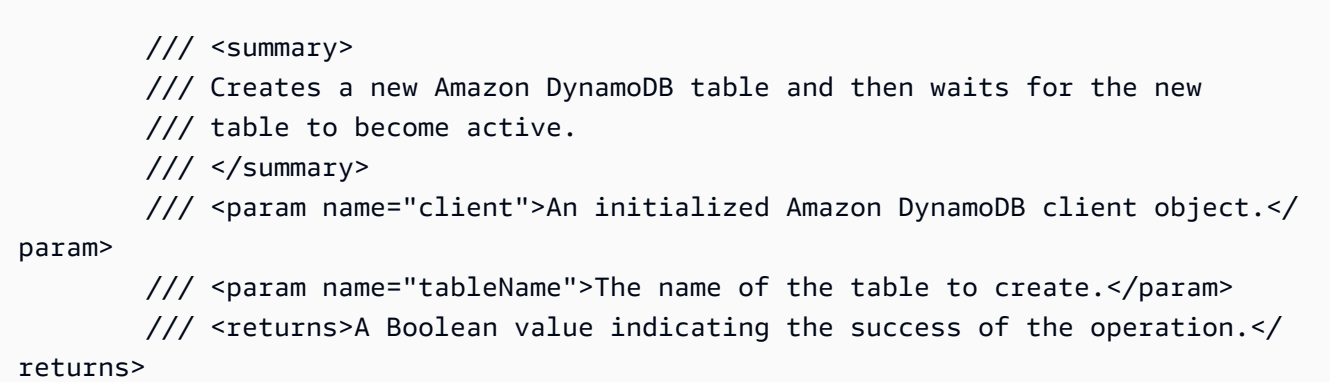

```
 public static async Task<bool> CreateMovieTableAsync(AmazonDynamoDBClient 
 client, string tableName) 
        { 
           var response = await client.CreateTableAsync(new CreateTableRequest 
\{\hspace{.1cm} \} TableName = tableName, 
               AttributeDefinitions = new List<AttributeDefinition>() 
\overline{a} new AttributeDefinition 
\{ AttributeName = "title", 
                       AttributeType = ScalarAttributeType.S, 
\}, \{ new AttributeDefinition 
\{ AttributeName = "year", 
                       AttributeType = ScalarAttributeType.N, 
\}, \{ }, 
               KeySchema = new List<KeySchemaElement>() 
\overline{a} new KeySchemaElement 
\{ AttributeName = "year", 
                       KeyType = KeyType.HASH, 
\}, \{ new KeySchemaElement 
\{ AttributeName = "title", 
                       KeyType = KeyType.RANGE, 
\}, \{ }, 
               ProvisionedThroughput = new ProvisionedThroughput 
\overline{a} ReadCapacityUnits = 5, 
                   WriteCapacityUnits = 5, 
\qquad \qquad \text{ } }); 
           // Wait until the table is ACTIVE and then report success. 
           Console.Write("Waiting for table to become active..."); 
           var request = new DescribeTableRequest 
\{\hspace{.1cm} \}
```

```
 TableName = response.TableDescription.TableName, 
             }; 
             TableStatus status; 
             int sleepDuration = 2000; 
             do 
\{\hspace{.1cm} \} System.Threading.Thread.Sleep(sleepDuration); 
                 var describeTableResponse = await 
 client.DescribeTableAsync(request); 
                 status = describeTableResponse.Table.TableStatus; 
                 Console.Write("."); 
 } 
             while (status != "ACTIVE"); 
             return status == TableStatus.ACTIVE; 
         }
```
• API の詳細については、「 API リファレンス[CreateTable」](https://docs.aws.amazon.com/goto/DotNetSDKV3/dynamodb-2012-08-10/CreateTable)の「」を参照してください。 AWS SDK for .NET

## **DeleteItem**

次の例は、DeleteItem を使用する方法を説明しています。

AWS SDK for .NET

**a** Note については、「」を参照してください GitHub。[AWS コード例リポジトリ](https://github.com/awsdocs/aws-doc-sdk-examples/tree/main/dotnetv3/dynamodb#code-examples) で全く同じ例 を見つけて、設定と実行の方法を確認してください。

/// <summary>

```
 /// Deletes a single item from a DynamoDB table. 
         /// </summary> 
         /// <param name="client">The initialized DynamoDB client object.</param> 
         /// <param name="tableName">The name of the table from which the item 
         /// will be deleted.</param> 
         /// <param name="movieToDelete">A movie object containing the title and 
         /// year of the movie to delete.</param> 
         /// <returns>A Boolean value indicating the success or failure of the 
         /// delete operation.</returns> 
         public static async Task<bool> DeleteItemAsync( 
             AmazonDynamoDBClient client, 
             string tableName, 
             Movie movieToDelete) 
         { 
             var key = new Dictionary<string, AttributeValue> 
\{\hspace{.1cm} \}["title"] = new AttributeValue { S = movieToDelete.Title },
                ["year"] = new AttributeValue { N = movieToDelete.Year.ToString() },
             }; 
             var request = new DeleteItemRequest 
\{\hspace{.1cm} \} TableName = tableName, 
                Key = key,
             }; 
             var response = await client.DeleteItemAsync(request); 
             return response.HttpStatusCode == System.Net.HttpStatusCode.OK; 
         }
```
• API の詳細については、「 API リファレンス[DeleteItem」](https://docs.aws.amazon.com/goto/DotNetSDKV3/dynamodb-2012-08-10/DeleteItem)の「」を参照してください。 AWS SDK for .NET

# **DeleteTable**

次の例は、DeleteTable を使用する方法を説明しています。

# **a** Note

については、「」を参照してください GitHub。[AWS コード例リポジトリ](https://github.com/awsdocs/aws-doc-sdk-examples/tree/main/dotnetv3/dynamodb#code-examples) で全く同じ例 を見つけて、設定と実行の方法を確認してください。

```
public static async Task<bool> DeleteTableAsync(AmazonDynamoDBClient client,
 string tableName) 
         { 
             var request = new DeleteTableRequest 
             { 
                 TableName = tableName, 
             }; 
             var response = await client.DeleteTableAsync(request); 
             if (response.HttpStatusCode == System.Net.HttpStatusCode.OK) 
             { 
                 Console.WriteLine($"Table {response.TableDescription.TableName} 
 successfully deleted."); 
                 return true; 
 } 
             else 
\{\hspace{.1cm} \} Console.WriteLine("Could not delete table."); 
                 return false; 
 } 
         }
```
• API の詳細については、「 API リファレンス[DeleteTable](https://docs.aws.amazon.com/goto/DotNetSDKV3/dynamodb-2012-08-10/DeleteTable)」の「」を参照してください。 AWS SDK for NFT

### **DescribeTable**

次の例は、DescribeTable を使用する方法を説明しています。

#### **a** Note

については、「」を参照してください GitHub。[AWS コード例リポジトリ](https://github.com/awsdocs/aws-doc-sdk-examples/tree/main/dotnetv3/dynamodb#code-examples) で全く同じ例 を見つけて、設定と実行の方法を確認してください。

```
 private static async Task GetTableInformation() 
 { 
     Console.WriteLine("\n*** Retrieving table information ***"); 
     var response = await Client.DescribeTableAsync(new DescribeTableRequest 
     { 
         TableName = ExampleTableName 
     }); 
     var table = response.Table; 
     Console.WriteLine($"Name: {table.TableName}"); 
     Console.WriteLine($"# of items: {table.ItemCount}"); 
     Console.WriteLine($"Provision Throughput (reads/sec): " + 
                        $"{table.ProvisionedThroughput.ReadCapacityUnits}"); 
     Console.WriteLine($"Provision Throughput (writes/sec): " + 
                        $"{table.ProvisionedThroughput.WriteCapacityUnits}"); 
 }
```
• API の詳細については、「 API リファレンス[DescribeTable」](https://docs.aws.amazon.com/goto/DotNetSDKV3/dynamodb-2012-08-10/DescribeTable)の「」を参照してください。 AWS SDK for .NET

### **ExecuteStatement**

次の例は、ExecuteStatement を使用する方法を説明しています。

AWS SDK for .NET

```
a Note
 については、「」を参照してください GitHub。AWS コード例リポジトリ で全く同じ例
 を見つけて、設定と実行の方法を確認してください。
```

```
 /// <summary> 
         /// Inserts a single movie into the movies table. 
         /// </summary> 
         /// <param name="tableName">The name of the table.</param> 
         /// <param name="movieTitle">The title of the movie to insert.</param> 
         /// <param name="year">The year that the movie was released.</param> 
         /// <returns>A Boolean value that indicates the success or failure of 
        /// the INSERT operation.</returns>
         public static async Task<bool> InsertSingleMovie(string tableName, string 
 movieTitle, int year) 
         { 
             string insertBatch = $"INSERT INTO {tableName} VALUE {{'title': ?, 
  'year': ?}}"; 
             var response = await Client.ExecuteStatementAsync(new 
 ExecuteStatementRequest 
\{\hspace{.1cm} \} Statement = insertBatch, 
                 Parameters = new List<AttributeValue> 
\overline{a} new AttributeValue { S = movieTitle }, 
                     new AttributeValue { N = year.ToString() }, 
                 }, 
             }); 
             return response.HttpStatusCode == System.Net.HttpStatusCode.OK; 
         }
```
SELECT ステートメントを使用して項目を取得します。

```
 /// <summary> 
 /// Uses a PartiQL SELECT statement to retrieve a single movie from the 
 /// movie database. 
 /// </summary> 
 /// <param name="tableName">The name of the movie table.</param> 
 /// <param name="movieTitle">The title of the movie to retrieve.</param> 
 /// <returns>A list of movie data. If no movie matches the supplied
```

```
/// title, the list is empty.</returns>
        public static async Task<List<Dictionary<string, AttributeValue>>> 
 GetSingleMovie(string tableName, string movieTitle) 
        { 
            string selectSingle = $"SELECT * FROM {tableName} WHERE title = ?"; 
            var parameters = new List<AttributeValue> 
            { 
                 new AttributeValue { S = movieTitle }, 
            }; 
            var response = await Client.ExecuteStatementAsync(new 
 ExecuteStatementRequest 
            { 
                 Statement = selectSingle, 
                 Parameters = parameters, 
            }); 
            return response.Items; 
        }
```
SELECT ステートメントを使用して項目の一覧を取得します。

```
 /// <summary> 
         /// Retrieve multiple movies by year using a SELECT statement. 
        // </summary>
         /// <param name="tableName">The name of the movie table.</param> 
         /// <param name="year">The year the movies were released.</param> 
        /// <returns></returns>
         public static async Task<List<Dictionary<string, AttributeValue>>> 
 GetMovies(string tableName, int year) 
         { 
             string selectSingle = $"SELECT * FROM {tableName} WHERE year = ?"; 
             var parameters = new List<AttributeValue> 
\{\hspace{.1cm} \} new AttributeValue { N = year.ToString() }, 
             }; 
             var response = await Client.ExecuteStatementAsync(new 
 ExecuteStatementRequest 
\{\hspace{.1cm} \}
```

```
 Statement = selectSingle, 
          Parameters = parameters, 
     }); 
     return response.Items; 
 }
```
UPDATE ステートメントを使用して項目を更新します。

```
 /// <summary> 
         /// Updates a single movie in the table, adding information for the 
        /// producer. 
         /// </summary> 
        /// <param name="tableName">the name of the table.</param> 
         /// <param name="producer">The name of the producer.</param> 
         /// <param name="movieTitle">The movie title.</param> 
        /// <param name="year">The year the movie was released.</param> 
         /// <returns>A Boolean value that indicates the success of the 
         /// UPDATE operation.</returns> 
         public static async Task<bool> UpdateSingleMovie(string tableName, string 
 producer, string movieTitle, int year) 
         { 
             string insertSingle = $"UPDATE {tableName} SET Producer=? WHERE title 
= ? AND year = ?";
             var response = await Client.ExecuteStatementAsync(new 
 ExecuteStatementRequest 
             { 
                 Statement = insertSingle, 
                 Parameters = new List<AttributeValue> 
\overline{a} new AttributeValue { S = producer }, 
                      new AttributeValue { S = movieTitle }, 
                      new AttributeValue { N = year.ToString() }, 
                 }, 
             }); 
             return response.HttpStatusCode == System.Net.HttpStatusCode.OK; 
         }
```
DELETE ステートメントを使用して映画を 1 つ削除します。

```
 /// <summary> 
         /// Deletes a single movie from the table. 
         /// </summary> 
         /// <param name="tableName">The name of the table.</param> 
         /// <param name="movieTitle">The title of the movie to delete.</param> 
         /// <param name="year">The year that the movie was released.</param> 
         /// <returns>A Boolean value that indicates the success of the 
         /// DELETE operation.</returns> 
         public static async Task<bool> DeleteSingleMovie(string tableName, string 
 movieTitle, int year) 
         { 
             var deleteSingle = $"DELETE FROM {tableName} WHERE title = ? AND year 
= ?";
             var response = await Client.ExecuteStatementAsync(new 
 ExecuteStatementRequest 
             { 
                 Statement = deleteSingle, 
                 Parameters = new List<AttributeValue> 
\overline{a} new AttributeValue { S = movieTitle }, 
                      new AttributeValue { N = year.ToString() }, 
                 }, 
             }); 
             return response.HttpStatusCode == System.Net.HttpStatusCode.OK; 
         }
```
• API の詳細については、「 API リファレンス[ExecuteStatement」](https://docs.aws.amazon.com/goto/DotNetSDKV3/dynamodb-2012-08-10/ExecuteStatement)の「」を参照してください。 AWS SDK for .NET

#### **GetItem**

次の例は、GetItem を使用する方法を説明しています。

### **a** Note

```
 /// <summary> 
         /// Gets information about an existing movie from the table. 
         /// </summary> 
         /// <param name="client">An initialized Amazon DynamoDB client object.</
param> 
         /// <param name="newMovie">A Movie object containing information about 
         /// the movie to retrieve.</param> 
         /// <param name="tableName">The name of the table containing the movie.</
param> 
         /// <returns>A Dictionary object containing information about the item 
        /// retrieved.</returns>
         public static async Task<Dictionary<string, AttributeValue>> 
  GetItemAsync(AmazonDynamoDBClient client, Movie newMovie, string tableName) 
         { 
             var key = new Dictionary<string, AttributeValue> 
\{\hspace{.1cm} \}['title"] = new AttributeValue { S = newMovie.title }["year"] = new AttributeValue { N = newMovie.Year.ToString() },
             }; 
             var request = new GetItemRequest 
\{\hspace{.1cm} \}Key = key,
                  TableName = tableName, 
             }; 
             var response = await client.GetItemAsync(request); 
             return response.Item; 
         }
```
• API の詳細については、「 API リファレンス[GetItem](https://docs.aws.amazon.com/goto/DotNetSDKV3/dynamodb-2012-08-10/GetItem)」の「」を参照してください。 AWS SDK for .NET

### **ListTables**

次の例は、ListTables を使用する方法を説明しています。

#### AWS SDK for .NET

**a** Note

については、「」を参照してください GitHub。[AWS コード例リポジトリ](https://github.com/awsdocs/aws-doc-sdk-examples/tree/main/dotnetv3/dynamodb#code-examples) で全く同じ例 を見つけて、設定と実行の方法を確認してください。

```
 private static async Task ListMyTables() 
    { 
         Console.WriteLine("\n*** Listing tables ***"); 
        string lastTableNameEvaluated = null;
         do 
         { 
             var response = await Client.ListTablesAsync(new ListTablesRequest 
\{\hspace{.1cm} \}Limit = 2, ExclusiveStartTableName = lastTableNameEvaluated 
             }); 
             foreach (var name in response.TableNames) 
             { 
                 Console.WriteLine(name); 
 } 
             lastTableNameEvaluated = response.LastEvaluatedTableName; 
         } while (lastTableNameEvaluated != null); 
    }
```
• API の詳細については、「 API リファレンス[ListTables](https://docs.aws.amazon.com/goto/DotNetSDKV3/dynamodb-2012-08-10/ListTables)」の「」を参照してください。 AWS SDK for .NET

#### **PutItem**

次の例は、PutItem を使用する方法を説明しています。

#### AWS SDK for .NET

### **a** Note

```
 /// <summary> 
         /// Adds a new item to the table. 
         /// </summary> 
         /// <param name="client">An initialized Amazon DynamoDB client object.</
param> 
         /// <param name="newMovie">A Movie object containing informtation for 
         /// the movie to add to the table.</param> 
         /// <param name="tableName">The name of the table where the item will be 
  added.</param> 
         /// <returns>A Boolean value that indicates the results of adding the 
 item.</returns>
        public static async Task<bool> PutItemAsync(AmazonDynamoDBClient client,
  Movie newMovie, string tableName) 
         { 
             var item = new Dictionary<string, AttributeValue> 
             { 
                 ['title"] = new AttributeValue { S = new Movie.title }["year"] = new AttributeValue { N = newMovie.Year.ToString() },
             }; 
             var request = new PutItemRequest 
\{\hspace{.1cm} \} TableName = tableName, 
                  Item = item, 
             }; 
             var response = await client.PutItemAsync(request); 
             return response.HttpStatusCode == System.Net.HttpStatusCode.OK; 
         }
```
• API の詳細については、「 API リファレンス[PutItem」](https://docs.aws.amazon.com/goto/DotNetSDKV3/dynamodb-2012-08-10/PutItem)の「」を参照してください。 AWS SDK for .NET

#### **Query**

次の例は、Query を使用する方法を説明しています。

#### AWS SDK for .NET

#### **a** Note

```
 /// <summary> 
        /// Queries the table for movies released in a particular year and 
        /// then displays the information for the movies returned. 
       // </summary>
        /// <param name="client">The initialized DynamoDB client object.</param> 
        /// <param name="tableName">The name of the table to query.</param> 
        /// <param name="year">The release year for which we want to 
        /// view movies.</param> 
        /// <returns>The number of movies that match the query.</returns> 
        public static async Task<int> QueryMoviesAsync(AmazonDynamoDBClient client,
 string tableName, int year) 
         { 
             var movieTable = Table.LoadTable(client, tableName); 
             var filter = new QueryFilter("year", QueryOperator.Equal, year); 
             Console.WriteLine("\nFind movies released in: {year}:"); 
             var config = new QueryOperationConfig() 
\{\hspace{.1cm} \}Limit = 10, // 10 items per page.
                 Select = SelectValues.SpecificAttributes, 
                 AttributesToGet = new List<string> 
\overline{a}
```

```
 "title", 
                   "year", 
                 }, 
                 ConsistentRead = true, 
                 Filter = filter, 
             }; 
             // Value used to track how many movies match the 
             // supplied criteria. 
            var moviesFound = 0;
             Search search = movieTable.Query(config); 
             do 
             { 
                 var movieList = await search.GetNextSetAsync(); 
                 moviesFound += movieList.Count; 
                 foreach (var movie in movieList) 
\overline{a} DisplayDocument(movie); 
 } 
 } 
             while (!search.IsDone); 
             return moviesFound; 
        }
```
• API の詳細については、「AWS SDK for .NET API リファレンス」の「[Query](https://docs.aws.amazon.com/goto/DotNetSDKV3/dynamodb-2012-08-10/Query)」を参照してくだ さい。

# **Scan**

次の例は、Scan を使用する方法を説明しています。

### **a** Note

```
 public static async Task<int> ScanTableAsync( 
             AmazonDynamoDBClient client, 
             string tableName, 
             int startYear, 
             int endYear) 
         { 
             var request = new ScanRequest 
\{\hspace{.1cm} \} TableName = tableName, 
                 ExpressionAttributeNames = new Dictionary<string, string> 
\overline{a} { "#yr", "year" }, 
\qquad \qquad \text{ } ExpressionAttributeValues = new Dictionary<string, AttributeValue> 
\overline{a}{\{ ":y\_a", new AttributeValue {\{ N = startYear.ToString() } } \},{\{ ":y\_z", new AttributeValue {\{ N = endYear.ToString() } } \}, }, 
                FilterExpression = "#yr between : y_a and : y_z",
                 ProjectionExpression = "#yr, title, info.actors[0], info.directors, 
 info.running_time_secs", 
                Limit = 10 // Set a limit to demonstrate using the LastEvaluatedKey.
             }; 
             // Keep track of how many movies were found. 
             int foundCount = 0; 
            var response = new ScanResponse();
             do 
             { 
                 response = await client.ScanAsync(request); 
                 foundCount += response.Items.Count; 
                 response.Items.ForEach(i => DisplayItem(i)); 
                 request.ExclusiveStartKey = response.LastEvaluatedKey;
```

```
 } 
    while (response.LastEvaluatedKey.Count > 0);
     return foundCount; 
 }
```
• API の詳細については、「AWS SDK for .NET API リファレンス」の「[Scan](https://docs.aws.amazon.com/goto/DotNetSDKV3/dynamodb-2012-08-10/Scan)」を参照してくだ さい。

## **UpdateItem**

次の例は、UpdateItem を使用する方法を説明しています。

## AWS SDK for .NET

## **a** Note

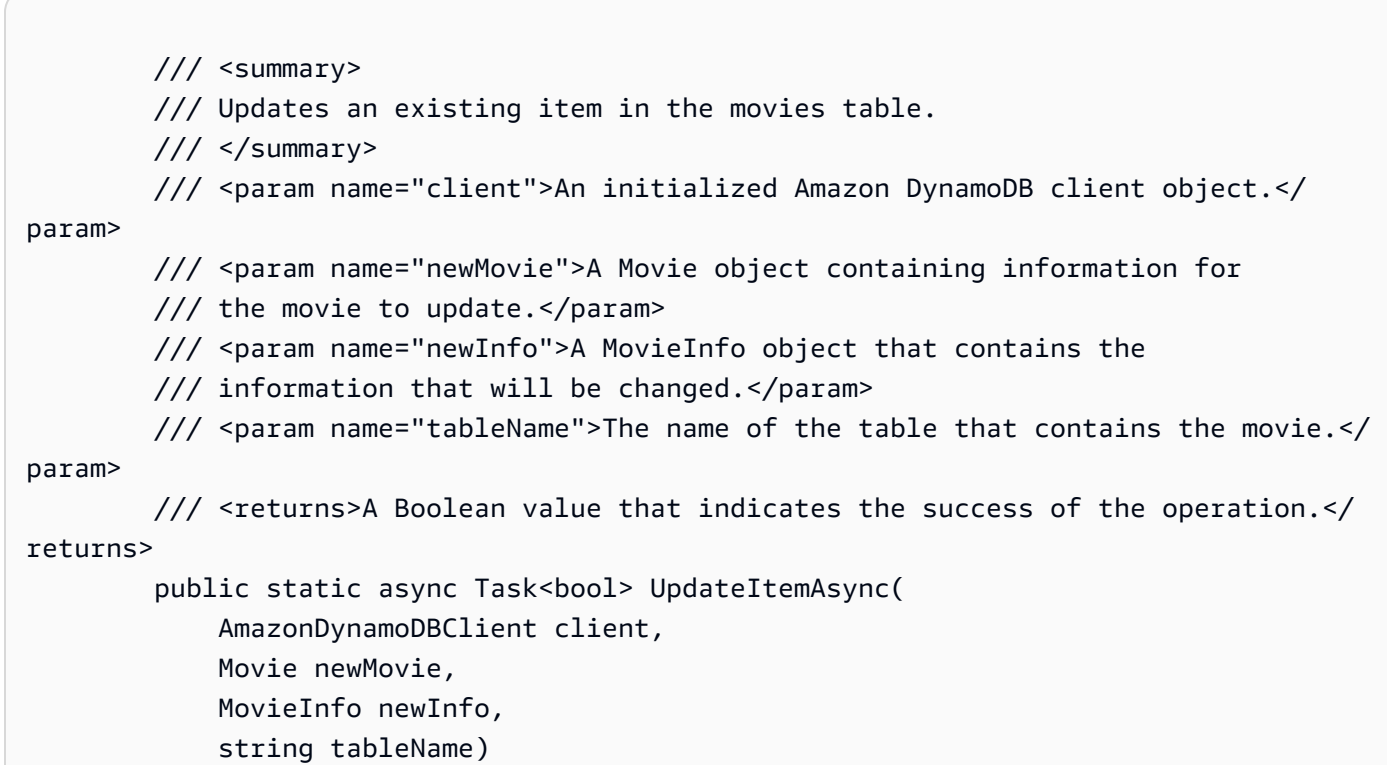

```
 { 
             var key = new Dictionary<string, AttributeValue> 
\{\hspace{.1cm} \}["title"] = new AttributeValue { S = newMovie.Title },
                ["year"] = new AttributeValue { N = newMovie.Year.ToString() },
             }; 
             var updates = new Dictionary<string, AttributeValueUpdate> 
\{\hspace{.1cm} \} ["info.plot"] = new AttributeValueUpdate 
\overline{a} Action = AttributeAction.PUT, 
                     Value = new AttributeValue { S = newInfo.Plot },
                 }, 
                 ["info.rating"] = new AttributeValueUpdate 
\overline{a} Action = AttributeAction.PUT, 
                     Value = new AttributeValue { N = newInfo.Rank.ToString() },
                 }, 
             }; 
             var request = new UpdateItemRequest 
\{\hspace{.1cm} \} AttributeUpdates = updates, 
                Key = key,
                 TableName = tableName, 
             }; 
             var response = await client.UpdateItemAsync(request); 
             return response.HttpStatusCode == System.Net.HttpStatusCode.OK; 
         }
```
• API の詳細については、「 API リファレンス[UpdateItem」](https://docs.aws.amazon.com/goto/DotNetSDKV3/dynamodb-2012-08-10/UpdateItem)の「」を参照してください。 AWS SDK for .NET

シナリオ

テーブル、項目、クエリで使用を開始する

次のコードサンプルは、以下の操作方法を示しています。

- 映画データを保持できるテーブルを作成する。
- テーブルに 1 つの映画を入れ、取得して更新する。
- サンプル JSON ファイルから映画データをテーブルに書き込む。
- 特定の年にリリースされた映画を照会する。
- 何年もの間にリリースされた映画をスキャンする。
- テーブルからムービーを削除し、テーブルを削除します。

#### **a** Note

```
// This example application performs the following basic Amazon DynamoDB
// functions:
//
// CreateTableAsync
// PutItemAsync
// UpdateItemAsync
// BatchWriteItemAsync
// GetItemAsync
// DeleteItemAsync
// Query
// Scan
// DeleteItemAsync
//
using Amazon.DynamoDBv2;
using DynamoDB_Actions;
public class DynamoDB_Basics
{ 
     // Separator for the console display. 
     private static readonly string SepBar = new string('-', 80); 
     public static async Task Main() 
     { 
        var client = new AmazonDynamoDBClient();
```

```
 var tableName = "movie_table"; 
         // Relative path to moviedata.json in the local repository. 
         var movieFileName = e'' \ldots \ldots \ldots \ldots..\..\..\..\..\resources\sample_files
\movies.json"; 
          DisplayInstructions(); 
         // Create a new table and wait for it to be active. 
          Console.WriteLine($"Creating the new table: {tableName}"); 
          var success = await DynamoDbMethods.CreateMovieTableAsync(client, 
  tableName); 
          if (success) 
         \mathcal{L} Console.WriteLine($"\nTable: {tableName} successfully created."); 
          } 
          else 
         \sqrt{ } Console.WriteLine($"\nCould not create {tableName}."); 
          } 
         WaitForEnter(); 
         // Add a single new movie to the table. 
         var newMovie = new Movie 
          { 
              Year = 2021, 
              Title = "Spider-Man: No Way Home", 
         }; 
          success = await DynamoDbMethods.PutItemAsync(client, newMovie, tableName); 
         if (success) 
          { 
              Console.WriteLine($"Added {newMovie.Title} to the table."); 
          } 
          else 
          { 
              Console.WriteLine("Could not add movie to table."); 
          } 
         WaitForEnter();
```

```
 // Update the new movie by adding a plot and rank. 
        var newInfo = new MovieInfo 
        { 
            Plot = "With Spider-Man's identity now revealed, Peter asks" + 
                    "Doctor Strange for help. When a spell goes wrong, dangerous" + 
                    "foes from other worlds start to appear, forcing Peter to" + 
                    "discover what it truly means to be Spider-Man.", 
           Rank = 9,
        }; 
        success = await DynamoDbMethods.UpdateItemAsync(client, newMovie, newInfo, 
 tableName); 
        if (success) 
        { 
            Console.WriteLine($"Successfully updated the movie: {newMovie.Title}"); 
        } 
        else 
        { 
            Console.WriteLine("Could not update the movie."); 
        } 
        WaitForEnter(); 
        // Add a batch of movies to the DynamoDB table from a list of 
        // movies in a JSON file. 
        var itemCount = await DynamoDbMethods.BatchWriteItemsAsync(client, 
 movieFileName); 
        Console.WriteLine($"Added {itemCount} movies to the table."); 
        WaitForEnter(); 
        // Get a movie by key. (partition + sort) 
        var lookupMovie = new Movie 
        { 
            Title = "Jurassic Park", 
            Year = 1993, 
        }; 
        Console.WriteLine("Looking for the movie \"Jurassic Park\"."); 
        var item = await DynamoDbMethods.GetItemAsync(client, lookupMovie, 
 tableName); 
        if (item.Count > 0) 
        {
```

```
 DynamoDbMethods.DisplayItem(item); 
        } 
        else 
        { 
             Console.WriteLine($"Couldn't find {lookupMovie.Title}"); 
        } 
        WaitForEnter(); 
        // Delete a movie. 
        var movieToDelete = new Movie 
       \mathcal{L} Title = "The Town", 
             Year = 2010, 
        }; 
       success = await DynamoDbMethods.DeleteItemAsync(client, tableName,
 movieToDelete); 
        if (success) 
       \sqrt{ } Console.WriteLine($"Successfully deleted {movieToDelete.Title}."); 
        } 
        else 
        { 
             Console.WriteLine($"Could not delete {movieToDelete.Title}."); 
        } 
        WaitForEnter(); 
        // Use Query to find all the movies released in 2010. 
        int findYear = 2010; 
        Console.WriteLine($"Movies released in {findYear}"); 
        var queryCount = await DynamoDbMethods.QueryMoviesAsync(client, tableName, 
 findYear); 
        Console.WriteLine($"Found {queryCount} movies released in {findYear}"); 
        WaitForEnter(); 
        // Use Scan to get a list of movies from 2001 to 2011. 
        int startYear = 2001; 
       int endYear = 2011;
        var scanCount = await DynamoDbMethods.ScanTableAsync(client, tableName, 
 startYear, endYear);
```

```
 Console.WriteLine($"Found {scanCount} movies released between {startYear} 
 and {endYear}"); 
        WaitForEnter(); 
        // Delete the table. 
        success = await DynamoDbMethods.DeleteTableAsync(client, tableName); 
        if (success) 
        { 
            Console.WriteLine($"Successfully deleted {tableName}"); 
        } 
        else 
        { 
            Console.WriteLine($"Could not delete {tableName}"); 
        } 
        Console.WriteLine("The DynamoDB Basics example application is done."); 
        WaitForEnter(); 
    } 
    /// <summary> 
    /// Displays the description of the application on the console. 
    /// </summary> 
    private static void DisplayInstructions() 
    { 
        Console.Clear(); 
        Console.WriteLine(); 
        Console.Write(new string(' ', 28)); 
        Console.WriteLine("DynamoDB Basics Example"); 
        Console.WriteLine(SepBar); 
        Console.WriteLine("This demo application shows the basics of using DynamoDB 
 with the AWS SDK."); 
        Console.WriteLine(SepBar); 
        Console.WriteLine("The application does the following:"); 
        Console.WriteLine("\t1. Creates a table with partition: year and 
 sort:title."); 
        Console.WriteLine("\t2. Adds a single movie to the table."); 
       Console.WriteLine("\t3. Adds movies to the table from moviedata.json.");
        Console.WriteLine("\t4. Updates the rating and plot of the movie that was 
 just added."); 
        Console.WriteLine("\t5. Gets a movie using its key (partition + sort)."); 
        Console.WriteLine("\t6. Deletes a movie.");
```

```
 Console.WriteLine("\t7. Uses QueryAsync to return all movies released in a 
  given year."); 
         Console.WriteLine("\t8. Uses ScanAsync to return all movies released within 
  a range of years."); 
         Console.WriteLine("\t9. Finally, it deletes the table that was just 
  created."); 
         WaitForEnter(); 
     } 
     /// <summary> 
     /// Simple method to wait for the Enter key to be pressed. 
     /// </summary> 
     private static void WaitForEnter() 
    \left\{ \right. Console.WriteLine("\nPress <Enter> to continue."); 
         Console.WriteLine(SepBar); 
        = Console. ReadLine();
     }
}
```
# ムービーデータを含めるテーブルを作成します。

```
 /// <summary> 
         /// Creates a new Amazon DynamoDB table and then waits for the new 
         /// table to become active. 
         /// </summary> 
         /// <param name="client">An initialized Amazon DynamoDB client object.</
param> 
         /// <param name="tableName">The name of the table to create.</param> 
         /// <returns>A Boolean value indicating the success of the operation.</
returns> 
         public static async Task<bool> CreateMovieTableAsync(AmazonDynamoDBClient 
  client, string tableName) 
         { 
             var response = await client.CreateTableAsync(new CreateTableRequest 
             { 
                 TableName = tableName, 
                 AttributeDefinitions = new List<AttributeDefinition>() 
\overline{a} new AttributeDefinition
```

```
\{ AttributeName = "title", 
                      AttributeType = ScalarAttributeType.S, 
\}, \{ new AttributeDefinition 
\{ AttributeName = "year", 
                      AttributeType = ScalarAttributeType.N, 
\}, \{ }, 
               KeySchema = new List<KeySchemaElement>() 
\overline{a} new KeySchemaElement 
\{ AttributeName = "year", 
                      KeyType = KeyType.HASH, 
\}, \{ new KeySchemaElement 
\{ AttributeName = "title", 
                      KeyType = KeyType.RANGE, 
\}, \{ }, 
               ProvisionedThroughput = new ProvisionedThroughput 
\overline{a} ReadCapacityUnits = 5, 
                   WriteCapacityUnits = 5, 
\qquad \qquad \text{ } }); 
           // Wait until the table is ACTIVE and then report success. 
           Console.Write("Waiting for table to become active..."); 
           var request = new DescribeTableRequest 
\{\hspace{.1cm} \} TableName = response.TableDescription.TableName, 
           }; 
           TableStatus status; 
           int sleepDuration = 2000; 
           do 
\{\hspace{.1cm} \}
```
```
System.Threading.Thread.Sleep(sleepDuration);
                 var describeTableResponse = await 
 client.DescribeTableAsync(request); 
                 status = describeTableResponse.Table.TableStatus; 
                 Console.Write("."); 
 } 
             while (status != "ACTIVE"); 
             return status == TableStatus.ACTIVE; 
        }
```
1 つのムービーをテーブルに追加します。

```
 /// <summary> 
         /// Adds a new item to the table. 
        // </summary>
         /// <param name="client">An initialized Amazon DynamoDB client object.</
param> 
         /// <param name="newMovie">A Movie object containing informtation for 
         /// the movie to add to the table.</param> 
         /// <param name="tableName">The name of the table where the item will be 
  added.</param> 
         /// <returns>A Boolean value that indicates the results of adding the 
 item.</returns>
        public static async Task<bool> PutItemAsync(AmazonDynamoDBClient client,
  Movie newMovie, string tableName) 
         { 
             var item = new Dictionary<string, AttributeValue> 
             { 
                  ["title"] = new AttributeValue { S = newMovie.Title }, 
                 ["year"] = new AttributeValue { N = newMovie.Year.ToString() },
             }; 
             var request = new PutItemRequest 
             { 
                  TableName = tableName, 
                  Item = item, 
             };
```

```
 var response = await client.PutItemAsync(request); 
     return response.HttpStatusCode == System.Net.HttpStatusCode.OK; 
 }
```
テーブルの 1 つの項目を更新します。

```
 /// <summary> 
         /// Updates an existing item in the movies table. 
        // </summary>
         /// <param name="client">An initialized Amazon DynamoDB client object.</
param> 
         /// <param name="newMovie">A Movie object containing information for 
         /// the movie to update.</param> 
         /// <param name="newInfo">A MovieInfo object that contains the 
         /// information that will be changed.</param> 
         /// <param name="tableName">The name of the table that contains the movie.</
param> 
         /// <returns>A Boolean value that indicates the success of the operation.</
returns> 
         public static async Task<bool> UpdateItemAsync( 
             AmazonDynamoDBClient client, 
             Movie newMovie, 
             MovieInfo newInfo, 
             string tableName) 
         { 
             var key = new Dictionary<string, AttributeValue> 
\{\hspace{.1cm} \}["title"] = new AttributeValue { S = newMovie.Title },
                 ["year"] = new AttributeValue { N = newMovie.Year.ToString() },
             }; 
             var updates = new Dictionary<string, AttributeValueUpdate> 
             { 
                  ["info.plot"] = new AttributeValueUpdate 
\overline{\mathcal{L}} Action = AttributeAction.PUT, 
                      Value = new AttributeValue { S = newInfo.Plot }, 
                  }, 
                  ["info.rating"] = new AttributeValueUpdate
```

```
\overline{a} Action = AttributeAction.PUT, 
                     Value = new AttributeValue { N = newInfo.Rank.ToString() },
                 }, 
             }; 
             var request = new UpdateItemRequest 
\{\hspace{.1cm} \} AttributeUpdates = updates, 
                Key = key,
                 TableName = tableName, 
             }; 
             var response = await client.UpdateItemAsync(request); 
             return response.HttpStatusCode == System.Net.HttpStatusCode.OK; 
         }
```
ムービーテーブルから 1 つの項目を取得します。

```
 /// <summary> 
         /// Gets information about an existing movie from the table. 
         /// </summary> 
         /// <param name="client">An initialized Amazon DynamoDB client object.</
param> 
         /// <param name="newMovie">A Movie object containing information about 
         /// the movie to retrieve.</param> 
         /// <param name="tableName">The name of the table containing the movie.</
param> 
         /// <returns>A Dictionary object containing information about the item 
        /// retrieved.</returns>
         public static async Task<Dictionary<string, AttributeValue>> 
  GetItemAsync(AmazonDynamoDBClient client, Movie newMovie, string tableName) 
         { 
             var key = new Dictionary<string, AttributeValue> 
             { 
                 ['title'] = new AttributeValue { S = new Movie.title }["year"] = new AttributeValue { N = newMovie.Year.ToString() },
             };
```

```
 var request = new GetItemRequest 
\{\hspace{.1cm} \}Key = key,
                  TableName = tableName, 
              }; 
              var response = await client.GetItemAsync(request); 
              return response.Item; 
         }
```
# 項目のバッチをムービーテーブルに書き込みます。

```
 /// <summary> 
         /// Loads the contents of a JSON file into a list of movies to be 
         /// added to the DynamoDB table. 
         /// </summary> 
         /// <param name="movieFileName">The full path to the JSON file.</param> 
         /// <returns>A generic list of movie objects.</returns> 
         public static List<Movie> ImportMovies(string movieFileName) 
         { 
             if (!File.Exists(movieFileName)) 
             { 
                 return null; 
 } 
             using var sr = new StreamReader(movieFileName); 
             string json = sr.ReadToEnd(); 
             var allMovies = JsonSerializer.Deserialize<List<Movie>>( 
                 json, 
                 new JsonSerializerOptions 
\overline{\mathcal{L}} PropertyNameCaseInsensitive = true 
                 }); 
             // Now return the first 250 entries. 
             return allMovies.GetRange(0, 250); 
         } 
         /// <summary> 
         /// Writes 250 items to the movie table.
```
 /// </summary> /// <param name="client">The initialized DynamoDB client object.</param> /// <param name="movieFileName">A string containing the full path to /// the JSON file containing movie data.</param> /// <returns>A long integer value representing the number of movies /// imported from the JSON file.</returns> public static async Task<long> BatchWriteItemsAsync( AmazonDynamoDBClient client, string movieFileName) { var movies = ImportMovies(movieFileName); if (movies is null)  $\{$  Console.WriteLine("Couldn't find the JSON file with movie data."); return 0; } var context = new DynamoDBContext(client); var movieBatch = context.CreateBatchWrite<Movie>(); movieBatch.AddPutItems(movies); Console.WriteLine("Adding imported movies to the table."); await movieBatch.ExecuteAsync(); return movies.Count; }

テーブルから 1 つの項目を削除します。

```
 /// <summary> 
 /// Deletes a single item from a DynamoDB table. 
// </summary>
 /// <param name="client">The initialized DynamoDB client object.</param> 
 /// <param name="tableName">The name of the table from which the item 
 /// will be deleted.</param> 
 /// <param name="movieToDelete">A movie object containing the title and 
 /// year of the movie to delete.</param> 
 /// <returns>A Boolean value indicating the success or failure of the 
/// delete operation.</returns>
```

```
 public static async Task<bool> DeleteItemAsync( 
     AmazonDynamoDBClient client, 
     string tableName, 
     Movie movieToDelete) 
\mathcal{L} var key = new Dictionary<string, AttributeValue> 
     { 
        ["title"] = new AttributeValue { S = movieToDelete.Title },
        ["year"] = new AttributeValue { N = movieToDelete.Year.ToString() },
     }; 
     var request = new DeleteItemRequest 
    \{ TableName = tableName, 
        Key = key, }; 
     var response = await client.DeleteItemAsync(request); 
     return response.HttpStatusCode == System.Net.HttpStatusCode.OK; 
 }
```
特定の年にリリースされたムービーのテーブルにクエリを実行します。

```
 /// <summary> 
        /// Queries the table for movies released in a particular year and 
        /// then displays the information for the movies returned. 
        /// </summary> 
        /// <param name="client">The initialized DynamoDB client object.</param> 
        /// <param name="tableName">The name of the table to query.</param> 
        /// <param name="year">The release year for which we want to 
        /// view movies.</param> 
       /// <returns>The number of movies that match the query.</returns>
       public static async Task<int> QueryMoviesAsync(AmazonDynamoDBClient client,
 string tableName, int year) 
        { 
            var movieTable = Table.LoadTable(client, tableName); 
            var filter = new QueryFilter("year", QueryOperator.Equal, year); 
            Console.WriteLine("\nFind movies released in: {year}:");
```

```
 var config = new QueryOperationConfig() 
\{\hspace{.1cm} \}Limit = 10, // 10 items per page.
                 Select = SelectValues.SpecificAttributes, 
                 AttributesToGet = new List<string> 
\overline{a} "title", 
                   "year", 
\qquad \qquad \text{ } ConsistentRead = true, 
                 Filter = filter, 
             }; 
             // Value used to track how many movies match the 
             // supplied criteria. 
             var moviesFound = 0; 
            Search search = movieTable.Query(config);
             do 
             { 
                 var movieList = await search.GetNextSetAsync(); 
                 moviesFound += movieList.Count; 
                 foreach (var movie in movieList) 
\overline{a} DisplayDocument(movie); 
 } 
 } 
             while (!search.IsDone); 
             return moviesFound; 
        }
```
数年にわたってリリースされたムービーのテーブルをスキャンします。

```
 public static async Task<int> ScanTableAsync( 
     AmazonDynamoDBClient client, 
     string tableName, 
     int startYear, 
     int endYear) 
 {
```

```
 var request = new ScanRequest 
\{\hspace{.1cm} \} TableName = tableName, 
                 ExpressionAttributeNames = new Dictionary<string, string> 
\overline{a} { "#yr", "year" }, 
\qquad \qquad \text{ } ExpressionAttributeValues = new Dictionary<string, AttributeValue> 
\overline{a}{\{ ":y\_a", new AttributeValue {\{ N = startYear.ToString() } } \},{\{ ":y\_z", new AttributeValue {\{ N = endYear.ToString() } } \}, }, 
                FilterExpression = "#yr between : y_a and : y_z",
                 ProjectionExpression = "#yr, title, info.actors[0], info.directors, 
 info.running_time_secs", 
                Limit = 10 // Set a limit to demonstrate using the LastEvaluatedKey.
             }; 
             // Keep track of how many movies were found. 
             int foundCount = 0; 
            var response = new ScanResponse();
             do 
\{\hspace{.1cm} \} response = await client.ScanAsync(request); 
                 foundCount += response.Items.Count; 
                 response.Items.ForEach(i => DisplayItem(i)); 
                 request.ExclusiveStartKey = response.LastEvaluatedKey; 
 } 
            while (response.LastEvaluatedKey.Count > 0);
             return foundCount; 
         }
```
ムービーテーブルを削除します。

```
public static async Task<bool> DeleteTableAsync(AmazonDynamoDBClient client,
 string tableName) 
        { 
            var request = new DeleteTableRequest 
            { 
                 TableName = tableName,
```

```
 }; 
             var response = await client.DeleteTableAsync(request); 
             if (response.HttpStatusCode == System.Net.HttpStatusCode.OK) 
\{\hspace{.1cm} \} Console.WriteLine($"Table {response.TableDescription.TableName} 
 successfully deleted."); 
                 return true; 
 } 
             else 
\{\hspace{.1cm} \} Console.WriteLine("Could not delete table."); 
                 return false; 
 } 
         }
```
- API の詳細については、「AWS SDK for .NET API リファレンス」の以下のトピックを参照し てください。
	- [BatchWriteItem](https://docs.aws.amazon.com/goto/DotNetSDKV3/dynamodb-2012-08-10/BatchWriteItem)
	- [CreateTable](https://docs.aws.amazon.com/goto/DotNetSDKV3/dynamodb-2012-08-10/CreateTable)
	- [DeleteItem](https://docs.aws.amazon.com/goto/DotNetSDKV3/dynamodb-2012-08-10/DeleteItem)
	- [DeleteTable](https://docs.aws.amazon.com/goto/DotNetSDKV3/dynamodb-2012-08-10/DeleteTable)
	- [DescribeTable](https://docs.aws.amazon.com/goto/DotNetSDKV3/dynamodb-2012-08-10/DescribeTable)
	- [GetItem](https://docs.aws.amazon.com/goto/DotNetSDKV3/dynamodb-2012-08-10/GetItem)
	- [PutItem](https://docs.aws.amazon.com/goto/DotNetSDKV3/dynamodb-2012-08-10/PutItem)
	- [Query](https://docs.aws.amazon.com/goto/DotNetSDKV3/dynamodb-2012-08-10/Query)
	- [Scan](https://docs.aws.amazon.com/goto/DotNetSDKV3/dynamodb-2012-08-10/Scan)
	- [UpdateItem](https://docs.aws.amazon.com/goto/DotNetSDKV3/dynamodb-2012-08-10/UpdateItem)

PartiQL ステートメントのバッチを使用してテーブルにクエリを実行する

次のコードサンプルは、以下の操作方法を示しています。

- 複数の SELECT ステートメントを実行して、項目のバッチを取得する。
- 複数の INSERT ステートメントを実行して、項目のバッチを追加する。

• 複数の UPDATE ステートメントを実行して、項目のバッチを更新する。

• 複数の DELETE ステートメントを実行して、項目のバッチを削除する。

### AWS SDK for .NET

## **a** Note

については、「」を参照してください GitHub。[AWS コード例リポジトリ](https://github.com/awsdocs/aws-doc-sdk-examples/tree/main/dotnetv3/dynamodb#code-examples) で全く同じ例 を見つけて、設定と実行の方法を確認してください。

```
// Before you run this example, download 'movies.json' from
// https://docs.aws.amazon.com/amazondynamodb/latest/developerguide/
GettingStarted.Js.02.html,
// and put it in the same folder as the example.
// Separator for the console display.
var SepBar = new string('-', 80);
const string tableName = "movie_table";
const string movieFileName = "moviedata.json";
DisplayInstructions();
// Create the table and wait for it to be active.
Console.WriteLine($"Creating the movie table: {tableName}");
var success = await DynamoDBMethods.CreateMovieTableAsync(tableName);
if (success)
{ 
     Console.WriteLine($"Successfully created table: {tableName}.");
}
WaitForEnter();
// Add movie information to the table from moviedata.json. See the
// instructions at the top of this file to download the JSON file.
Console.WriteLine($"Inserting movies into the new table. Please wait...");
success = await PartiQLBatchMethods.InsertMovies(tableName, movieFileName);
if (success)
{
```

```
 Console.WriteLine("Movies successfully added to the table.");
}
else
{ 
     Console.WriteLine("Movies could not be added to the table.");
}
WaitForEnter();
// Update multiple movies by using the BatchExecute statement.
var title1 = "Star Wars";
var year1 = 1977;
var title2 = "Wizard of Oz";
var year2 = 1939;
Console.WriteLine($"Updating two movies with producer information: {title1} and 
  {title2}.");
success = await PartiQLBatchMethods.GetBatch(tableName, title1, title2, year1, 
  year2);
if (success)
\{ Console.WriteLine($"Successfully retrieved {title1} and {title2}.");
}
else
{ 
     Console.WriteLine("Select statement failed.");
}
WaitForEnter();
// Update multiple movies by using the BatchExecute statement.
var producer1 = "LucasFilm";
var producer2 = "MGM";
Console.WriteLine($"Updating two movies with producer information: {title1} and 
  {title2}.");
success = await PartiQLBatchMethods.UpdateBatch(tableName, producer1, title1, year1, 
  producer2, title2, year2);
if (success)
{ 
     Console.WriteLine($"Successfully updated {title1} and {title2}.");
}
else
{
```

```
 Console.WriteLine("Update failed.");
}
WaitForEnter();
// Delete multiple movies by using the BatchExecute statement.
Console.WriteLine($"Now we will delete {title1} and {title2} from the table.");
success = await PartiQLBatchMethods.DeleteBatch(tableName, title1, year1, title2, 
  year2);
if (success)
{ 
     Console.WriteLine($"Deleted {title1} and {title2}");
}
else
{ 
     Console.WriteLine($"could not delete {title1} or {title2}");
}
WaitForEnter();
// DNow that the PartiQL Batch scenario is complete, delete the movie table.
success = await DynamoDBMethods.DeleteTableAsync(tableName);
if (success)
{ 
     Console.WriteLine($"Successfully deleted {tableName}");
}
else
{ 
     Console.WriteLine($"Could not delete {tableName}");
}
/// <summary>
/// Displays the description of the application on the console.
/// </summary>
void DisplayInstructions()
{ 
     Console.Clear(); 
     Console.WriteLine(); 
     Console.Write(new string(' ', 24)); 
     Console.WriteLine("DynamoDB PartiQL Basics Example"); 
     Console.WriteLine(SepBar);
```

```
 Console.WriteLine("This demo application shows the basics of using Amazon 
  DynamoDB with the AWS SDK for"); 
     Console.WriteLine(".NET version 3.7 and .NET 6."); 
     Console.WriteLine(SepBar); 
     Console.WriteLine("Creates a table by using the CreateTable method."); 
     Console.WriteLine("Gets multiple movies by using a PartiQL SELECT statement."); 
     Console.WriteLine("Updates multiple movies by using the ExecuteBatch method."); 
     Console.WriteLine("Deletes multiple movies by using a PartiQL DELETE 
  statement."); 
     Console.WriteLine("Cleans up the resources created for the demo by deleting the 
  table."); 
     Console.WriteLine(SepBar); 
     WaitForEnter();
}
/// <summary>
/// Simple method to wait for the <Enter> key to be pressed.
/// </summary>
void WaitForEnter()
\{ Console.WriteLine("\nPress <Enter> to continue."); 
     Console.Write(SepBar); 
     _ = Console.ReadLine();
} 
         /// <summary> 
         /// Gets movies from the movie table by 
         /// using an Amazon DynamoDB PartiQL SELECT statement. 
         /// </summary> 
         /// <param name="tableName">The name of the table.</param> 
         /// <param name="title1">The title of the first movie.</param> 
         /// <param name="title2">The title of the second movie.</param> 
         /// <param name="year1">The year of the first movie.</param> 
         /// <param name="year2">The year of the second movie.</param> 
         /// <returns>True if successful.</returns> 
         public static async Task<bool> GetBatch( 
             string tableName, 
             string title1, 
             string title2, 
             int year1, 
             int year2) 
         {
```

```
 var getBatch = $"SELECT FROM {tableName} WHERE title = ? AND year = ?"; 
           var statements = new List<BatchStatementRequest>
\{\hspace{.1cm} \} new BatchStatementRequest 
\overline{a} Statement = getBatch, 
                   Parameters = new List<AttributeValue> 
\{ new AttributeValue { S = title1 }, 
                       new AttributeValue { N = year1.ToString() }, 
\}, \{ }, 
                new BatchStatementRequest 
\overline{a} Statement = getBatch, 
                   Parameters = new List<AttributeValue> 
\{ new AttributeValue { S = title2 }, 
                       new AttributeValue { N = year2.ToString() }, 
\}, \{ } 
            }; 
            var response = await Client.BatchExecuteStatementAsync(new 
 BatchExecuteStatementRequest 
\{\hspace{.1cm} \} Statements = statements, 
            }); 
            if (response.Responses.Count > 0) 
            { 
                response.Responses.ForEach(r => 
\overline{a} Console.WriteLine($"{r.Item["title"]}\t{r.Item["year"]}"); 
                }); 
                return true; 
 } 
            else 
\{\hspace{.1cm} \} Console.WriteLine($"Couldn't find either {title1} or {title2}."); 
                return false; 
 }
```

```
 } 
        /// <summary> 
        /// Inserts movies imported from a JSON file into the movie table by 
        /// using an Amazon DynamoDB PartiQL INSERT statement. 
        /// </summary> 
        /// <param name="tableName">The name of the table into which the movie 
        /// information will be inserted.</param> 
        /// <param name="movieFileName">The name of the JSON file that contains 
        /// movie information.</param> 
        /// <returns>A Boolean value that indicates the success or failure of 
        /// the insert operation.</returns> 
       public static async Task<bool> InsertMovies(string tableName, string
 movieFileName) 
        { 
            // Get the list of movies from the JSON file. 
            var movies = ImportMovies(movieFileName); 
            var success = false; 
            if (movies is not null) 
            { 
                // Insert the movies in a batch using PartiQL. Because the 
                // batch can contain a maximum of 25 items, insert 25 movies 
                // at a time. 
                string insertBatch = $"INSERT INTO {tableName} VALUE {{'title': ?, 
  'year': ?}}"; 
               var statements = new List<BatchStatementRequest>();
                try 
\overline{a} for (var indexOffset = 0; indexOffset < 250; indexOffset += 25) 
\{for (var i = index0ffset; i < index0ffset + 25; i++) { 
                           statements.Add(new BatchStatementRequest 
\{ Statement = insertBatch, 
                               Parameters = new List<AttributeValue> 
\{ new AttributeValue { S = movies[i].Title }, 
                                   new AttributeValue { N = 
 movies[i].Year.ToString() }, 
\}, \{
```

```
 }); 
 } 
                       var response = await Client.BatchExecuteStatementAsync(new 
 BatchExecuteStatementRequest 
 { 
                           Statements = statements, 
                       }); 
                       // Wait between batches for movies to be successfully added. 
                       System.Threading.Thread.Sleep(3000); 
                       success = response.HttpStatusCode == 
 System.Net.HttpStatusCode.OK; 
                       // Clear the list of statements for the next batch. 
                       statements.Clear(); 
1 1 1 1 1 1 1
 } 
               catch (AmazonDynamoDBException ex) 
\overline{a} Console.WriteLine(ex.Message); 
 } 
 } 
            return success; 
        } 
        /// <summary> 
        /// Loads the contents of a JSON file into a list of movies to be 
        /// added to the DynamoDB table. 
        /// </summary> 
        /// <param name="movieFileName">The full path to the JSON file.</param> 
       /// <returns>A generic list of movie objects.</returns>
        public static List<Movie> ImportMovies(string movieFileName) 
        { 
            if (!File.Exists(movieFileName)) 
\{\hspace{.1cm} \} return null!; 
 } 
            using var sr = new StreamReader(movieFileName); 
            string json = sr.ReadToEnd(); 
            var allMovies = JsonConvert.DeserializeObject<List<Movie>>(json);
```

```
 if (allMovies is not null) 
\{\hspace{.1cm} \} // Return the first 250 entries. 
                 return allMovies.GetRange(0, 250); 
 } 
             else 
\{\hspace{.1cm} \} return null!; 
 } 
         } 
         /// <summary> 
         /// Updates information for multiple movies. 
         /// </summary> 
         /// <param name="tableName">The name of the table containing the 
         /// movies to be updated.</param> 
         /// <param name="producer1">The producer name for the first movie 
         /// to update.</param> 
         /// <param name="title1">The title of the first movie.</param> 
         /// <param name="year1">The year that the first movie was released.</param> 
         /// <param name="producer2">The producer name for the second 
         /// movie to update.</param> 
         /// <param name="title2">The title of the second movie.</param> 
         /// <param name="year2">The year that the second movie was released.</param> 
         /// <returns>A Boolean value that indicates the success of the update.</
returns> 
         public static async Task<bool> UpdateBatch( 
             string tableName, 
             string producer1, 
             string title1, 
             int year1, 
             string producer2, 
             string title2, 
             int year2) 
         { 
             string updateBatch = $"UPDATE {tableName} SET Producer=? WHERE title = ? 
 AND year = ?";
            var statements = new List<BatchStatementRequest>
\{\hspace{.1cm} \} new BatchStatementRequest 
\overline{a} Statement = updateBatch,
```

```
 Parameters = new List<AttributeValue> 
\{ new AttributeValue { S = producer1 }, 
                        new AttributeValue { S = title1 }, 
                        new AttributeValue { N = year1.ToString() }, 
\}, \{\qquad \qquad \text{ } new BatchStatementRequest 
\overline{a} Statement = updateBatch, 
                    Parameters = new List<AttributeValue> 
\{ new AttributeValue { S = producer2 }, 
                        new AttributeValue { S = title2 }, 
                        new AttributeValue { N = year2.ToString() }, 
\}, \{ } 
            }; 
            var response = await Client.BatchExecuteStatementAsync(new 
  BatchExecuteStatementRequest 
\{\hspace{.1cm} \} Statements = statements, 
            }); 
            return response.HttpStatusCode == System.Net.HttpStatusCode.OK; 
        } 
        /// <summary> 
        /// Deletes multiple movies using a PartiQL BatchExecuteAsync 
        /// statement. 
        /// </summary> 
        /// <param name="tableName">The name of the table containing the 
        /// moves that will be deleted.</param> 
        /// <param name="title1">The title of the first movie.</param> 
        /// <param name="year1">The year the first movie was released.</param> 
        /// <param name="title2">The title of the second movie.</param> 
        /// <param name="year2">The year the second movie was released.</param> 
        /// <returns>A Boolean value indicating the success of the operation.</
returns> 
        public static async Task<bool> DeleteBatch( 
            string tableName, 
            string title1,
```

```
 int year1, 
            string title2, 
            int year2) 
        { 
            string updateBatch = $"DELETE FROM {tableName} WHERE title = ? AND year 
= ?";
            var statements = new List<BatchStatementRequest> 
\{\hspace{.1cm} \} new BatchStatementRequest 
\overline{a} Statement = updateBatch, 
                    Parameters = new List<AttributeValue> 
\{ new AttributeValue { S = title1 }, 
                       new AttributeValue { N = year1.ToString() }, 
\}, \{ }, 
                new BatchStatementRequest 
\overline{a} Statement = updateBatch, 
                    Parameters = new List<AttributeValue> 
\{ new AttributeValue { S = title2 }, 
                       new AttributeValue { N = year2.ToString() }, 
\}, \{ } 
            }; 
            var response = await Client.BatchExecuteStatementAsync(new 
 BatchExecuteStatementRequest 
            { 
                Statements = statements, 
            }); 
            return response.HttpStatusCode == System.Net.HttpStatusCode.OK; 
        }
```
• API の詳細については、「 API リファレンス[BatchExecuteStatement](https://docs.aws.amazon.com/goto/DotNetSDKV3/dynamodb-2012-08-10/BatchExecuteStatement)」の「」を参照してくだ さい。 AWS SDK for .NET

PartiQL を使用してテーブルに対してクエリを実行する

次のコードサンプルは、以下の操作方法を示しています。

- SELECT ステートメントを実行して項目を取得する。
- INSERT 文を実行して項目を追加する。
- UPDATE ステートメントを使用して項目を更新する。
- DELETE ステートメントを実行して項目を削除する。

AWS SDK for .NET

# **G** Note

については、「」を参照してください GitHub。[AWS コード例リポジトリ](https://github.com/awsdocs/aws-doc-sdk-examples/tree/main/dotnetv3/dynamodb#code-examples) で全く同じ例 を見つけて、設定と実行の方法を確認してください。

```
namespace PartiQL_Basics_Scenario
{ 
     public class PartiQLMethods 
    \{ private static readonly AmazonDynamoDBClient Client = new 
  AmazonDynamoDBClient(); 
         /// <summary> 
         /// Inserts movies imported from a JSON file into the movie table by 
         /// using an Amazon DynamoDB PartiQL INSERT statement. 
         /// </summary> 
         /// <param name="tableName">The name of the table where the movie 
         /// information will be inserted.</param> 
         /// <param name="movieFileName">The name of the JSON file that contains 
         /// movie information.</param> 
         /// <returns>A Boolean value that indicates the success or failure of 
        /// the insert operation.</returns>
         public static async Task<bool> InsertMovies(string tableName, string 
  movieFileName) 
         { 
             // Get the list of movies from the JSON file. 
             var movies = ImportMovies(movieFileName);
```

```
 var success = false; 
           if (movies is not null) 
\{\hspace{.1cm} \} // Insert the movies in a batch using PartiQL. Because the 
              // batch can contain a maximum of 25 items, insert 25 movies 
              // at a time. 
              string insertBatch = $"INSERT INTO {tableName} VALUE {{'title': ?, 
 'year': ?}}"; 
             var statements = new List<BatchStatementRequest>();
              try 
\overline{a} for (var indexOffset = 0; indexOffset < 250; indexOffset += 25) 
\{for (var i = indexOffset; i < indexOffset + 25; i++) { 
                         statements.Add(new BatchStatementRequest 
\{ Statement = insertBatch, 
                            Parameters = new List<AttributeValue> 
\{ new AttributeValue { S = movies[i].Title }, 
                                new AttributeValue { N = 
 movies[i].Year.ToString() }, 
\}, \{ }); 
 } 
                     var response = await Client.BatchExecuteStatementAsync(new 
 BatchExecuteStatementRequest 
 { 
                         Statements = statements, 
\{\} );
                     // Wait between batches for movies to be successfully added. 
                     System.Threading.Thread.Sleep(3000); 
                     success = response.HttpStatusCode == 
 System.Net.HttpStatusCode.OK; 
                     // Clear the list of statements for the next batch. 
                     statements.Clear();
```

```
1 1 1 1 1 1 1
 } 
                catch (AmazonDynamoDBException ex) 
\overline{a} Console.WriteLine(ex.Message); 
 } 
 } 
            return success; 
        } 
        /// <summary> 
        /// Loads the contents of a JSON file into a list of movies to be 
        /// added to the DynamoDB table. 
        /// </summary> 
        /// <param name="movieFileName">The full path to the JSON file.</param> 
        /// <returns>A generic list of movie objects.</returns> 
        public static List<Movie> ImportMovies(string movieFileName) 
        { 
            if (!File.Exists(movieFileName)) 
\{\hspace{.1cm} \} return null!; 
 } 
            using var sr = new StreamReader(movieFileName); 
            string json = sr.ReadToEnd(); 
            var allMovies = JsonConvert.DeserializeObject<List<Movie>>(json); 
            if (allMovies is not null) 
\{\hspace{.1cm} \} // Return the first 250 entries. 
                return allMovies.GetRange(0, 250); 
 } 
            else 
\{\hspace{.1cm} \} return null!; 
 } 
        } 
        /// <summary> 
        /// Uses a PartiQL SELECT statement to retrieve a single movie from the 
        /// movie database.
```

```
 /// </summary> 
         /// <param name="tableName">The name of the movie table.</param> 
         /// <param name="movieTitle">The title of the movie to retrieve.</param> 
         /// <returns>A list of movie data. If no movie matches the supplied 
        /// title, the list is empty.</returns>
         public static async Task<List<Dictionary<string, AttributeValue>>> 
 GetSingleMovie(string tableName, string movieTitle) 
        \mathcal{L} string selectSingle = $"SELECT * FROM {tableName} WHERE title = ?"; 
             var parameters = new List<AttributeValue> 
\{\hspace{.1cm} \} new AttributeValue { S = movieTitle }, 
             }; 
             var response = await Client.ExecuteStatementAsync(new 
 ExecuteStatementRequest 
             { 
                  Statement = selectSingle, 
                  Parameters = parameters, 
             }); 
             return response.Items; 
         } 
         /// <summary> 
         /// Retrieve multiple movies by year using a SELECT statement. 
         /// </summary> 
         /// <param name="tableName">The name of the movie table.</param> 
         /// <param name="year">The year the movies were released.</param> 
        /// <returns></returns>
         public static async Task<List<Dictionary<string, AttributeValue>>> 
 GetMovies(string tableName, int year) 
         { 
             string selectSingle = $"SELECT * FROM {tableName} WHERE year = ?"; 
             var parameters = new List<AttributeValue> 
             { 
                  new AttributeValue { N = year.ToString() }, 
             }; 
             var response = await Client.ExecuteStatementAsync(new 
 ExecuteStatementRequest 
\{\hspace{.1cm} \}
```

```
 Statement = selectSingle, 
                 Parameters = parameters, 
             }); 
             return response.Items; 
         } 
         /// <summary> 
         /// Inserts a single movie into the movies table. 
         /// </summary> 
         /// <param name="tableName">The name of the table.</param> 
         /// <param name="movieTitle">The title of the movie to insert.</param> 
         /// <param name="year">The year that the movie was released.</param> 
         /// <returns>A Boolean value that indicates the success or failure of 
        /// the INSERT operation.</returns>
         public static async Task<bool> InsertSingleMovie(string tableName, string 
 movieTitle, int year) 
         { 
             string insertBatch = $"INSERT INTO {tableName} VALUE {{'title': ?, 
  'year': ?}}"; 
             var response = await Client.ExecuteStatementAsync(new 
 ExecuteStatementRequest 
\{\hspace{.1cm} \} Statement = insertBatch, 
                 Parameters = new List<AttributeValue> 
\overline{a} new AttributeValue { S = movieTitle }, 
                      new AttributeValue { N = year.ToString() }, 
\qquad \qquad \text{ } }); 
             return response.HttpStatusCode == System.Net.HttpStatusCode.OK; 
         } 
         /// <summary> 
         /// Updates a single movie in the table, adding information for the 
         /// producer. 
         /// </summary> 
         /// <param name="tableName">the name of the table.</param> 
         /// <param name="producer">The name of the producer.</param>
```

```
 /// <param name="movieTitle">The movie title.</param> 
         /// <param name="year">The year the movie was released.</param> 
         /// <returns>A Boolean value that indicates the success of the 
        /// UPDATE operation.</returns>
        public static async Task<bool> UpdateSingleMovie(string tableName, string
 producer, string movieTitle, int year) 
         { 
             string insertSingle = $"UPDATE {tableName} SET Producer=? WHERE title 
= ? AND year = ?";
             var response = await Client.ExecuteStatementAsync(new 
 ExecuteStatementRequest 
\{\hspace{.1cm} \} Statement = insertSingle, 
                 Parameters = new List<AttributeValue> 
\overline{a} new AttributeValue { S = producer }, 
                      new AttributeValue { S = movieTitle }, 
                      new AttributeValue { N = year.ToString() }, 
                 }, 
             }); 
             return response.HttpStatusCode == System.Net.HttpStatusCode.OK; 
         } 
         /// <summary> 
         /// Deletes a single movie from the table. 
         /// </summary> 
         /// <param name="tableName">The name of the table.</param> 
         /// <param name="movieTitle">The title of the movie to delete.</param> 
         /// <param name="year">The year that the movie was released.</param> 
         /// <returns>A Boolean value that indicates the success of the 
        /// DELETE operation.</returns>
         public static async Task<bool> DeleteSingleMovie(string tableName, string 
 movieTitle, int year) 
         { 
             var deleteSingle = $"DELETE FROM {tableName} WHERE title = ? AND year 
= ?";
             var response = await Client.ExecuteStatementAsync(new 
 ExecuteStatementRequest 
\{\hspace{.1cm} \}
```

```
 Statement = deleteSingle, 
                 Parameters = new List<AttributeValue> 
\overline{a} new AttributeValue { S = movieTitle }, 
                      new AttributeValue { N = year.ToString() }, 
\qquad \qquad \text{ } }); 
             return response.HttpStatusCode == System.Net.HttpStatusCode.OK; 
         } 
         /// <summary> 
         /// Displays the list of movies returned from a database query. 
         /// </summary> 
         /// <param name="items">The list of movie information to display.</param> 
         private static void DisplayMovies(List<Dictionary<string, AttributeValue>> 
  items) 
         { 
             if (items.Count > 0) 
\{\hspace{.1cm} \} Console.WriteLine($"Found {items.Count} movies."); 
                 items.ForEach(item => 
  Console.WriteLine($"{item["year"].N}\t{item["title"].S}")); 
 } 
             else 
\{\hspace{.1cm} \} Console.WriteLine($"Didn't find a movie that matched the supplied 
  criteria."); 
 } 
         } 
     }
} 
         /// <summary> 
         /// Uses a PartiQL SELECT statement to retrieve a single movie from the 
         /// movie database. 
         /// </summary> 
         /// <param name="tableName">The name of the movie table.</param> 
         /// <param name="movieTitle">The title of the movie to retrieve.</param>
```

```
 /// <returns>A list of movie data. If no movie matches the supplied 
        /// title, the list is empty.</returns>
         public static async Task<List<Dictionary<string, AttributeValue>>> 
 GetSingleMovie(string tableName, string movieTitle) 
        \mathcal{L} string selectSingle = $"SELECT * FROM {tableName} WHERE title = ?"; 
             var parameters = new List<AttributeValue> 
             { 
                 new AttributeValue { S = movieTitle }, 
             }; 
             var response = await Client.ExecuteStatementAsync(new 
 ExecuteStatementRequest 
             { 
                 Statement = selectSingle, 
                 Parameters = parameters, 
             }); 
             return response.Items; 
         } 
         /// <summary> 
         /// Inserts a single movie into the movies table. 
         /// </summary> 
         /// <param name="tableName">The name of the table.</param> 
         /// <param name="movieTitle">The title of the movie to insert.</param> 
         /// <param name="year">The year that the movie was released.</param> 
         /// <returns>A Boolean value that indicates the success or failure of 
        /// the INSERT operation.</returns>
         public static async Task<bool> InsertSingleMovie(string tableName, string 
 movieTitle, int year) 
         { 
             string insertBatch = $"INSERT INTO {tableName} VALUE {{'title': ?, 
  'year': ?}}"; 
             var response = await Client.ExecuteStatementAsync(new 
 ExecuteStatementRequest 
\{\hspace{.1cm} \} Statement = insertBatch, 
                 Parameters = new List<AttributeValue> 
\overline{a} new AttributeValue { S = movieTitle },
```

```
 new AttributeValue { N = year.ToString() }, 
                 }, 
             }); 
             return response.HttpStatusCode == System.Net.HttpStatusCode.OK; 
         } 
         /// <summary> 
         /// Updates a single movie in the table, adding information for the 
         /// producer. 
         /// </summary> 
         /// <param name="tableName">the name of the table.</param> 
         /// <param name="producer">The name of the producer.</param> 
         /// <param name="movieTitle">The movie title.</param> 
         /// <param name="year">The year the movie was released.</param> 
         /// <returns>A Boolean value that indicates the success of the 
         /// UPDATE operation.</returns> 
         public static async Task<bool> UpdateSingleMovie(string tableName, string 
 producer, string movieTitle, int year) 
         { 
             string insertSingle = $"UPDATE {tableName} SET Producer=? WHERE title 
= ? AND year = ?";
             var response = await Client.ExecuteStatementAsync(new 
 ExecuteStatementRequest 
\{\hspace{.1cm} \} Statement = insertSingle, 
                 Parameters = new List<AttributeValue> 
\overline{a} new AttributeValue { S = producer }, 
                      new AttributeValue { S = movieTitle }, 
                      new AttributeValue { N = year.ToString() }, 
                 }, 
             }); 
             return response.HttpStatusCode == System.Net.HttpStatusCode.OK; 
         } 
         /// <summary> 
         /// Deletes a single movie from the table.
```

```
 /// </summary> 
         /// <param name="tableName">The name of the table.</param> 
         /// <param name="movieTitle">The title of the movie to delete.</param> 
         /// <param name="year">The year that the movie was released.</param> 
         /// <returns>A Boolean value that indicates the success of the 
         /// DELETE operation.</returns> 
         public static async Task<bool> DeleteSingleMovie(string tableName, string 
 movieTitle, int year) 
         { 
             var deleteSingle = $"DELETE FROM {tableName} WHERE title = ? AND year 
= ?":
             var response = await Client.ExecuteStatementAsync(new 
 ExecuteStatementRequest 
\{\hspace{.1cm} \} Statement = deleteSingle, 
                 Parameters = new List<AttributeValue> 
\overline{a} new AttributeValue { S = movieTitle }, 
                     new AttributeValue { N = year.ToString() }, 
                 }, 
             }); 
             return response.HttpStatusCode == System.Net.HttpStatusCode.OK; 
         }
```
• API の詳細については、「 API リファレンス[ExecuteStatement」](https://docs.aws.amazon.com/goto/DotNetSDKV3/dynamodb-2012-08-10/ExecuteStatement)の「」を参照してください。 AWS SDK for .NET

ドキュメントモデルを使用する

次のコード例は、DynamoDB と AWS SDK のドキュメントモデルを使用して、作成、読み取り、更 新、削除 (CRUD) およびバッチオペレーションを実行する方法を示しています。

詳細については、「[ドキュメントモデル](https://docs.aws.amazon.com/amazondynamodb/latest/developerguide/DotNetSDKMidLevel.html)」を参照してください。

#### AWS SDK for .NET

## **a** Note

については、「」を参照してください GitHub。[AWS コード例リポジトリ](https://github.com/awsdocs/aws-doc-sdk-examples/tree/main/dotnetv3/dynamodb/mid-level-api#code-examples) で全く同じ例 を見つけて、設定と実行の方法を確認してください。

ドキュメントモデルを使用して CRUD オペレーションを実行します。

```
 /// <summary> 
 /// Performs CRUD operations on an Amazon DynamoDB table. 
 /// </summary> 
 public class MidlevelItemCRUD 
 { 
     public static async Task Main() 
     { 
         var tableName = "ProductCatalog"; 
         var sampleBookId = 555; 
        var client = new AmazonDynamoDBClient();
         var productCatalog = LoadTable(client, tableName); 
         await CreateBookItem(productCatalog, sampleBookId); 
         RetrieveBook(productCatalog, sampleBookId); 
         // Couple of sample updates. 
         UpdateMultipleAttributes(productCatalog, sampleBookId); 
         UpdateBookPriceConditionally(productCatalog, sampleBookId); 
         // Delete. 
         await DeleteBook(productCatalog, sampleBookId); 
     } 
     /// <summary> 
     /// Loads the contents of a DynamoDB table. 
    // </summary>
     /// <param name="client">An initialized DynamoDB client object.</param> 
     /// <param name="tableName">The name of the table to load.</param> 
     /// <returns>A DynamoDB table object.</returns> 
     public static Table LoadTable(IAmazonDynamoDB client, string tableName) 
     {
```

```
 Table productCatalog = Table.LoadTable(client, tableName); 
             return productCatalog; 
         } 
         /// <summary> 
         /// Creates an example book item and adds it to the DynamoDB table 
         /// ProductCatalog. 
         /// </summary> 
         /// <param name="productCatalog">A DynamoDB table object.</param> 
         /// <param name="sampleBookId">An integer value representing the book's 
 ID.</param> 
         public static async Task CreateBookItem(Table productCatalog, int 
 sampleBookId) 
         { 
             Console.WriteLine("\n*** Executing CreateBookItem() ***"); 
             var book = new Document 
\{\hspace{.1cm} \} ["Id"] = sampleBookId, 
                  ["Title"] = "Book " + sampleBookId, 
                  ["Price"] = 19.99, 
                  ["ISBN"] = "111-1111111111", 
                  ["Authors"] = new List<string> { "Author 1", "Author 2", "Author 
 3" }, 
                 ['PageCount"] = 500,\lceil"Dimensions"] = "8.5x11x.5",
                  ["InPublication"] = new DynamoDBBool(true), 
                  ["InStock"] = new DynamoDBBool(false), 
                 \lceil"OuantityOnHand"] = 0,
             }; 
             // Adds the book to the ProductCatalog table. 
             await productCatalog.PutItemAsync(book); 
         } 
         /// <summary> 
         /// Retrieves an item, a book, from the DynamoDB ProductCatalog table. 
         /// </summary> 
         /// <param name="productCatalog">A DynamoDB table object.</param> 
         /// <param name="sampleBookId">An integer value representing the book's 
 ID.</param> 
         public static async void RetrieveBook( 
           Table productCatalog, 
           int sampleBookId) 
         {
```

```
 Console.WriteLine("\n*** Executing RetrieveBook() ***"); 
             // Optional configuration. 
             var config = new GetItemOperationConfig 
\{\hspace{.1cm} \} AttributesToGet = new List<string> { "Id", "ISBN", "Title", 
 "Authors", "Price" }, 
                  ConsistentRead = true, 
             }; 
             Document document = await productCatalog.GetItemAsync(sampleBookId, 
 config); 
             Console.WriteLine("RetrieveBook: Printing book retrieved..."); 
             PrintDocument(document); 
         } 
         /// <summary> 
         /// Updates multiple attributes for a book and writes the changes to the 
         /// DynamoDB table ProductCatalog. 
         /// </summary> 
         /// <param name="productCatalog">A DynamoDB table object.</param> 
         /// <param name="sampleBookId">An integer value representing the book's 
 ID.</param> 
         public static async void UpdateMultipleAttributes( 
           Table productCatalog, 
           int sampleBookId) 
        \mathcal{L} Console.WriteLine("\nUpdating multiple attributes...."); 
             int partitionKey = sampleBookId; 
             var book = new Document 
\{\hspace{.1cm} \} ["Id"] = partitionKey, 
                  // List of attribute updates. 
                  // The following replaces the existing authors list. 
                 ["Authors"] = new List<string> { "Author x", "Author y" },
                  ["newAttribute"] = "New Value", 
                 ['ISBN"] = null, // Remove it. }; 
             // Optional parameters. 
             var config = new UpdateItemOperationConfig 
\{\hspace{.1cm} \}
```

```
 // Gets updated item in response. 
                  ReturnValues = ReturnValues.AllNewAttributes, 
             }; 
             Document updatedBook = await productCatalog.UpdateItemAsync(book, 
 config); 
             Console.WriteLine("UpdateMultipleAttributes: Printing item after 
 updates ..."); 
             PrintDocument(updatedBook); 
         } 
         /// <summary> 
         /// Updates a book item if it meets the specified criteria. 
         /// </summary> 
         /// <param name="productCatalog">A DynamoDB table object.</param> 
         /// <param name="sampleBookId">An integer value representing the book's 
 ID.</param> 
         public static async void UpdateBookPriceConditionally( 
           Table productCatalog, 
           int sampleBookId) 
        \mathcal{L} Console.WriteLine("\n*** Executing UpdateBookPriceConditionally() ***"); 
             int partitionKey = sampleBookId; 
             var book = new Document 
\{\hspace{.1cm} \} ["Id"] = partitionKey, 
                  ["Price"] = 29.99, 
             }; 
             // For conditional price update, creating a condition expression. 
             var expr = new Expression 
\{\hspace{.1cm} \} ExpressionStatement = "Price = :val", 
             }; 
             expr.ExpressionAttributeValues[":val"] = 19.00; 
             // Optional parameters. 
             var config = new UpdateItemOperationConfig 
\{\hspace{.1cm} \} ConditionalExpression = expr, 
                  ReturnValues = ReturnValues.AllNewAttributes, 
             };
```

```
 Document updatedBook = await productCatalog.UpdateItemAsync(book, 
 config); 
             Console.WriteLine("UpdateBookPriceConditionally: Printing item whose 
 price was conditionally updated"); 
             PrintDocument(updatedBook); 
         } 
         /// <summary> 
         /// Deletes the book with the supplied Id value from the DynamoDB table 
         /// ProductCatalog. 
         /// </summary> 
         /// <param name="productCatalog">A DynamoDB table object.</param> 
         /// <param name="sampleBookId">An integer value representing the book's 
 ID.</param> 
         public static async Task DeleteBook( 
           Table productCatalog, 
           int sampleBookId) 
         { 
             Console.WriteLine("\n*** Executing DeleteBook() ***"); 
             // Optional configuration. 
             var config = new DeleteItemOperationConfig 
\{\hspace{.1cm} \} // Returns the deleted item. 
                 ReturnValues = ReturnValues.AllOldAttributes, 
             }; 
             Document document = await productCatalog.DeleteItemAsync(sampleBookId, 
 config); 
             Console.WriteLine("DeleteBook: Printing deleted just deleted..."); 
             PrintDocument(document); 
         } 
         /// <summary> 
         /// Prints the information for the supplied DynamoDB document. 
         /// </summary> 
         /// <param name="updatedDocument">A DynamoDB document object.</param> 
         public static void PrintDocument(Document updatedDocument) 
         { 
             if (updatedDocument is null) 
\{\hspace{.1cm} \} return; 
 }
```

```
 foreach (var attribute in updatedDocument.GetAttributeNames()) 
\{\hspace{.1cm} \} string stringValue = null; 
                 var value = updatedDocument[attribute]; 
                 if (value is null) 
\overline{a} continue; 
 } 
                 if (value is Primitive) 
\overline{a} stringValue = value.AsPrimitive().Value.ToString(); 
 } 
                 else if (value is PrimitiveList) 
\overline{a} stringValue = string.Join(",", (from primitive 
                       in value.AsPrimitiveList().Entries 
select the control of the control of the control of the control of the control of the control of the control o
 primitive.Value).ToArray()); 
 } 
                 Console.WriteLine($"{attribute} - {stringValue}", attribute, 
 stringValue); 
 } 
         } 
    }
```
ドキュメントモデルを使用してバッチ書き込みオペレーションを実行します。

```
 /// <summary> 
 /// Shows how to use mid-level Amazon DynamoDB API calls to perform batch 
 /// operations. 
 /// </summary> 
 public class MidLevelBatchWriteItem 
 { 
     public static async Task Main() 
     { 
          IAmazonDynamoDB client = new AmazonDynamoDBClient();
```

```
 await SingleTableBatchWrite(client); 
             await MultiTableBatchWrite(client); 
         } 
         /// <summary> 
         /// Perform a batch operation on a single DynamoDB table. 
         /// </summary> 
         /// <param name="client">An initialized DynamoDB object.</param> 
         public static async Task SingleTableBatchWrite(IAmazonDynamoDB client) 
         { 
             Table productCatalog = Table.LoadTable(client, "ProductCatalog"); 
             var batchWrite = productCatalog.CreateBatchWrite(); 
            var book1 = new Document\{\hspace{.1cm} \}T"Id"7 = 902, ["Title"] = "My book1 in batch write using .NET helper classes", 
                ["ISBN"] = "902-11-11-1111",
                 ["Price"] = 10, 
                 ["ProductCategory"] = "Book", 
                 ["Authors"] = new List<string> { "Author 1", "Author 2", "Author 
 3" }, 
                ["Dimensions"] = "8.5x11x.5",["InStock"] = new DynamoDBBool(true),
                 ["QuantityOnHand"] = new DynamoDBNull(), // Quantity is unknown at 
 this time. 
             }; 
             batchWrite.AddDocumentToPut(book1); 
             // Specify delete item using overload that takes PK. 
             batchWrite.AddKeyToDelete(12345); 
             Console.WriteLine("Performing batch write in SingleTableBatchWrite()"); 
             await batchWrite.ExecuteAsync(); 
         } 
         /// <summary> 
         /// Perform a batch operation involving multiple DynamoDB tables. 
         /// </summary> 
         /// <param name="client">An initialized DynamoDB client object.</param> 
         public static async Task MultiTableBatchWrite(IAmazonDynamoDB client) 
         { 
             // Specify item to add in the Forum table.
```
```
 Table forum = Table.LoadTable(client, "Forum"); 
             var forumBatchWrite = forum.CreateBatchWrite(); 
             var forum1 = new Document 
\{\hspace{.1cm} \} ["Name"] = "Test BatchWrite Forum", 
                 [''Threeads"] = 0, }; 
             forumBatchWrite.AddDocumentToPut(forum1); 
             // Specify item to add in the Thread table. 
             Table thread = Table.LoadTable(client, "Thread"); 
             var threadBatchWrite = thread.CreateBatchWrite(); 
             var thread1 = new Document 
\{\hspace{.1cm} \} ["ForumName"] = "S3 forum", 
                  ["Subject"] = "My sample question", 
                  ["Message"] = "Message text", 
                  ["KeywordTags"] = new List<string> { "S3", "Bucket" }, 
             }; 
             threadBatchWrite.AddDocumentToPut(thread1); 
             // Specify item to delete from the Thread table. 
             threadBatchWrite.AddKeyToDelete("someForumName", "someSubject"); 
             // Create multi-table batch. 
             var superBatch = new MultiTableDocumentBatchWrite(); 
             superBatch.AddBatch(forumBatchWrite); 
             superBatch.AddBatch(threadBatchWrite); 
             Console.WriteLine("Performing batch write in MultiTableBatchWrite()"); 
             // Execute the batch. 
             await superBatch.ExecuteAsync(); 
         }
```
ドキュメントモデルを使用してテーブルをスキャンします。

/// <summary>

}

```
 /// Shows how to use mid-level Amazon DynamoDB API calls to scan a DynamoDB 
    /// table for values. 
    /// </summary> 
    public class MidLevelScanOnly 
   \mathcal{L} public static async Task Main() 
         { 
             IAmazonDynamoDB client = new AmazonDynamoDBClient(); 
             Table productCatalogTable = Table.LoadTable(client, "ProductCatalog"); 
             await FindProductsWithNegativePrice(productCatalogTable); 
            await FindProductsWithNegativePriceWithConfig(productCatalogTable);
         } 
        /// <summary> 
        /// Retrieves any products that have a negative price in a DynamoDB table. 
        /// </summary> 
        /// <param name="productCatalogTable">A DynamoDB table object.</param> 
         public static async Task FindProductsWithNegativePrice( 
           Table productCatalogTable) 
         { 
            // Assume there is a price error. So we scan to find items priced < 0.
            var scanFilter = new ScanFilter();
            scanFilter.AddCondition("Price", ScanOperator.LessThan, 0);
            Search search = productCatalogTable.Scan(scanFilter);
             do 
\{\hspace{.1cm} \} var documentList = await search.GetNextSetAsync(); 
                 Console.WriteLine("\nFindProductsWithNegativePrice: 
printing ............");
                 foreach (var document in documentList) 
\overline{a} PrintDocument(document); 
 } 
 } 
             while (!search.IsDone); 
        } 
        /// <summary> 
         /// Finds any items in the ProductCatalog table using a DynamoDB
```

```
 /// configuration object. 
        /// </summary> 
         /// <param name="productCatalogTable">A DynamoDB table object.</param> 
         public static async Task FindProductsWithNegativePriceWithConfig( 
           Table productCatalogTable) 
         { 
             // Assume there is a price error. So we scan to find items priced < 0. 
            var scanFilter = new ScanFilter();
            scanFilter.AddCondition("Price", ScanOperator.LessThan, 0);
             var config = new ScanOperationConfig() 
             { 
                 Filter = scanFilter, 
                Select = SelectValues. SpecificAttributes,
                 AttributesToGet = new List<string> { "Title", "Id" }, 
             }; 
            Search search = productCatalogTable.Scan(config);
             do 
\{\hspace{.1cm} \}var documentList = await search.GetNextSetAsync();
                 Console.WriteLine("\nFindProductsWithNegativePriceWithConfig: 
 printing ............"); 
                 foreach (var document in documentList) 
\overline{a} PrintDocument(document); 
 } 
 } 
             while (!search.IsDone); 
        } 
        /// <summary> 
        /// Displays the details of the passed DynamoDB document object on the 
        /// console. 
        /// </summary> 
        /// <param name="document">A DynamoDB document object.</param> 
         public static void PrintDocument(Document document) 
         { 
             Console.WriteLine(); 
             foreach (var attribute in document.GetAttributeNames()) 
\{\hspace{.1cm} \} string stringValue = null;
```

```
 var value = document[attribute]; 
                 if (value is Primitive) 
\overline{a} stringValue = value.AsPrimitive().Value.ToString(); 
 } 
                 else if (value is PrimitiveList) 
\overline{a} stringValue = string.Join(",", (from primitive 
                        in value.AsPrimitiveList().Entries 
select the control of the control of the control of the control of the control of the control of the control o
 primitive.Value).ToArray()); 
 } 
                 Console.WriteLine($"{attribute} - {stringValue}"); 
 } 
         } 
    }
```
ドキュメントモデルを使用して、テーブルをクエリおよびスキャンする。

```
 /// <summary> 
   /// Shows how to perform mid-level query procedures on an Amazon DynamoDB 
   // table.
   /// </summary> 
    public class MidLevelQueryAndScan 
    { 
        public static async Task Main() 
        { 
            IAmazonDynamoDB client = new AmazonDynamoDBClient(); 
            // Query examples. 
            Table replyTable = Table.LoadTable(client, "Reply"); 
            string forumName = "Amazon DynamoDB"; 
            string threadSubject = "DynamoDB Thread 2"; 
            await FindRepliesInLast15Days(replyTable); 
            await FindRepliesInLast15DaysWithConfig(replyTable, forumName, 
 threadSubject); 
            await FindRepliesPostedWithinTimePeriod(replyTable, forumName, 
 threadSubject);
```

```
 // Get Example. 
             Table productCatalogTable = Table.LoadTable(client, "ProductCatalog"); 
            int productId = 101;
             await GetProduct(productCatalogTable, productId); 
         } 
         /// <summary> 
         /// Retrieves information about a product from the DynamoDB table 
         /// ProductCatalog based on the product ID and displays the information 
         /// on the console. 
         /// </summary> 
         /// <param name="tableName">The name of the table from which to retrieve 
         /// product information.</param> 
         /// <param name="productId">The ID of the product to retrieve.</param> 
         public static async Task GetProduct(Table tableName, int productId) 
         { 
             Console.WriteLine("*** Executing GetProduct() ***"); 
             Document productDocument = await tableName.GetItemAsync(productId); 
             if (productDocument != null) 
             { 
                 PrintDocument(productDocument); 
 } 
             else 
\{\hspace{.1cm} \} Console.WriteLine("Error: product " + productId + " does not 
 exist"); 
 } 
         } 
         /// <summary> 
         /// Retrieves replies from the passed DynamoDB table object. 
         /// </summary> 
         /// <param name="table">The table we want to query.</param> 
         public static async Task FindRepliesInLast15Days( 
           Table table) 
         { 
             DateTime twoWeeksAgoDate = DateTime.UtcNow - TimeSpan.FromDays(15); 
             var filter = new QueryFilter("Id", QueryOperator.Equal, "Id"); 
             filter.AddCondition("ReplyDateTime", QueryOperator.GreaterThan, 
 twoWeeksAgoDate);
```
// Use Query overloads that take the minimum required query parameters.

```
Search search = table.Query(filter);
             do 
\{\hspace{.1cm} \} var documentSet = await search.GetNextSetAsync(); 
                 Console.WriteLine("\nFindRepliesInLast15Days: 
 printing ............"); 
                 foreach (var document in documentSet) 
\overline{a} PrintDocument(document); 
 } 
 } 
             while (!search.IsDone); 
        } 
        /// <summary> 
        /// Retrieve replies made during a specific time period. 
        /// </summary> 
        /// <param name="table">The table we want to query.</param> 
        /// <param name="forumName">The name of the forum that we're interested 
 in.</param> 
        /// <param name="threadSubject">The subject of the thread, which we are 
        /// searching for replies.</param> 
         public static async Task FindRepliesPostedWithinTimePeriod( 
           Table table, 
           string forumName, 
           string threadSubject) 
         { 
            DateTime startDate = DateTime.UtcNow.Subtract(new TimeSpan(21, 0, 0,
 0)); 
            DateTime endDate = DateTime.UtcNow.Subtract(new TimeSpan(1, 0, 0, 0));
             var filter = new QueryFilter("Id", QueryOperator.Equal, forumName + "#" 
 + threadSubject); 
             filter.AddCondition("ReplyDateTime", QueryOperator.Between, startDate, 
 endDate); 
             var config = new QueryOperationConfig() 
\{\hspace{.1cm} \}Limit = 2, // 2 items/page.
                Select = SelectValues. SpecificAttributes,
                 AttributesToGet = new List<string> 
         {
```

```
一般的なシナリオのシナリオ 10937
```

```
 "Message", 
           "ReplyDateTime", 
           "PostedBy", 
         }, 
                 ConsistentRead = true, 
                 Filter = filter, 
             }; 
            Search search = table.Query(config);
             do 
             { 
                var documentList = await search.GetNextSetAsync();
                 Console.WriteLine("\nFindRepliesPostedWithinTimePeriod: printing 
 replies posted within dates: {0} and {1} ............", startDate, endDate); 
                 foreach (var document in documentList) 
\overline{a} PrintDocument(document); 
 } 
 } 
             while (!search.IsDone); 
         } 
         /// <summary> 
         /// Perform a query for replies made in the last 15 days using a DynamoDB 
         /// QueryOperationConfig object. 
         /// </summary> 
         /// <param name="table">The table we want to query.</param> 
         /// <param name="forumName">The name of the forum that we're interested 
 in.</param> 
         /// <param name="threadName">The bane of the thread that we are searching 
         /// for replies.</param> 
         public static async Task FindRepliesInLast15DaysWithConfig( 
           Table table, 
           string forumName, 
           string threadName) 
         { 
             DateTime twoWeeksAgoDate = DateTime.UtcNow - TimeSpan.FromDays(15); 
             var filter = new QueryFilter("Id", QueryOperator.Equal, forumName + "#" 
 + threadName); 
             filter.AddCondition("ReplyDateTime", QueryOperator.GreaterThan, 
 twoWeeksAgoDate);
```

```
 var config = new QueryOperationConfig() 
\{\hspace{.1cm} \} Filter = filter, 
                 // Optional parameters. 
                Select = SelectValues. SpecificAttributes,
                 AttributesToGet = new List<string> 
\overline{a} "Message", 
                   "ReplyDateTime", 
                   "PostedBy", 
                 }, 
                 ConsistentRead = true, 
             }; 
            Search search = table.Query(config);
             do 
             { 
                var documentSet = await search.GetNextSetAsync();
                 Console.WriteLine("\nFindRepliesInLast15DaysWithConfig: 
 printing ............"); 
                foreach (var document in documentSet)
\overline{a} PrintDocument(document); 
 } 
 } 
             while (!search.IsDone); 
         } 
         /// <summary> 
         /// Displays the contents of the passed DynamoDB document on the console. 
         /// </summary> 
         /// <param name="document">A DynamoDB document to display.</param> 
         public static void PrintDocument(Document document) 
         { 
             Console.WriteLine(); 
             foreach (var attribute in document.GetAttributeNames()) 
\{\hspace{.1cm} \} string stringValue = null; 
                 var value = document[attribute]; 
                 if (value is Primitive)
```

```
\overline{a} stringValue = value.AsPrimitive().Value.ToString(); 
 } 
                 else if (value is PrimitiveList) 
\overline{a} stringValue = string.Join(",", (from primitive 
                        in value.AsPrimitiveList().Entries 
select the control of the control of the control of the control of the control of the control of the control o
 primitive.Value).ToArray()); 
 } 
                 Console.WriteLine($"{attribute} - {stringValue}"); 
 } 
         } 
    }
```
高レベルのオブジェクト永続性モデルを使用する

次のコード例は、DynamoDB と AWS SDK のオブジェクト永続性モデルを使用して、作成、読み取 り、更新、削除 (CRUD) およびバッチオペレーションを実行する方法を示しています。

詳細については、「[オブジェクト永続性モデル](https://docs.aws.amazon.com/amazondynamodb/latest/developerguide/DotNetSDKHighLevel.html)」を参照してください。

AWS SDK for .NET

**a** Note

については、「」を参照してください GitHub。[AWS コード例リポジトリ](https://github.com/awsdocs/aws-doc-sdk-examples/tree/main/dotnetv3/dynamodb/high-level-api#code-examples) で全く同じ例 を見つけて、設定と実行の方法を確認してください。

高レベルのオブジェクト永続性モデルを使用して CRUD オペレーションを実行します。

```
 /// <summary> 
 /// Shows how to perform high-level CRUD operations on an Amazon DynamoDB 
// table.
 /// </summary> 
 public class HighLevelItemCrud 
 {
```

```
 public static async Task Main() 
         { 
            var client = new AmazonDynamoDBClient();
             DynamoDBContext context = new DynamoDBContext(client); 
             await PerformCRUDOperations(context); 
         } 
         public static async Task PerformCRUDOperations(IDynamoDBContext context) 
        \{int bookId = 1001; // Some unique value.
             Book myBook = new Book 
\{\hspace{.1cm} \}Id = bookId, Title = "object persistence-AWS SDK for.NET SDK-Book 1001", 
                 Isbn = "111-1111111001", 
                 BookAuthors = new List<string> { "Author 1", "Author 2" }, 
             }; 
             // Save the book to the ProductCatalog table. 
             await context.SaveAsync(myBook); 
             // Retrieve the book from the ProductCatalog table. 
             Book bookRetrieved = await context.LoadAsync<Book>(bookId); 
             // Update some properties. 
             bookRetrieved.Isbn = "222-2222221001"; 
             // Update existing authors list with the following values. 
             bookRetrieved.BookAuthors = new List<string> { " Author 1", "Author 
 x" }; 
             await context.SaveAsync(bookRetrieved); 
             // Retrieve the updated book. This time, add the optional 
             // ConsistentRead parameter using DynamoDBContextConfig object. 
             await context.LoadAsync<Book>(bookId, new DynamoDBContextConfig 
\{\hspace{.1cm} \} ConsistentRead = true, 
             }); 
             // Delete the book. 
             await context.DeleteAsync<Book>(bookId); 
             // Try to retrieve deleted book. It should return null.
```

```
 Book deletedBook = await context.LoadAsync<Book>(bookId, new 
 DynamoDBContextConfig 
\{\hspace{.1cm} \} ConsistentRead = true, 
             }); 
             if (deletedBook == null) 
\{\hspace{.1cm} \} Console.WriteLine("Book is deleted"); 
 } 
         } 
     }
```
高レベルのオブジェクト永続性モデルを使用してバッチ書き込みオペレーションを実行します。

```
 /// <summary> 
 /// Performs high-level batch write operations to an Amazon DynamoDB table. 
 /// This example was written using the AWS SDK for .NET version 3.7 and .NET 
 /// Core 5.0. 
 /// </summary> 
 public class HighLevelBatchWriteItem 
 { 
     public static async Task SingleTableBatchWrite(IDynamoDBContext context) 
     { 
         Book book1 = new Book 
         { 
             Id = 902, InPublication = true, 
              Isbn = "902-11-11-1111", 
              PageCount = "100", 
             Price = 10,
              ProductCategory = "Book", 
              Title = "My book3 in batch write", 
         }; 
         Book book2 = new Book 
         { 
             Id = 903, InPublication = true, 
              Isbn = "903-11-11-1111",
```

```
PageCount = "200",
                 Price = 10,
                  ProductCategory = "Book", 
                  Title = "My book4 in batch write", 
             }; 
             var bookBatch = context.CreateBatchWrite<Book>(); 
             bookBatch.AddPutItems(new List<Book> { book1, book2 }); 
             Console.WriteLine("Adding two books to ProductCatalog table."); 
             await bookBatch.ExecuteAsync(); 
         } 
         public static async Task MultiTableBatchWrite(IDynamoDBContext context) 
        \mathcal{L} // New Forum item. 
             Forum newForum = new Forum 
\{\hspace{.1cm} \} Name = "Test BatchWrite Forum", 
                 Threads = \theta,
             }; 
             var forumBatch = context.CreateBatchWrite<Forum>(); 
             forumBatch.AddPutItem(newForum); 
             // New Thread item. 
             Thread newThread = new Thread 
\{\hspace{.1cm} \} ForumName = "S3 forum", 
                  Subject = "My sample question", 
                  KeywordTags = new List<string> { "S3", "Bucket" }, 
                  Message = "Message text", 
             }; 
             DynamoDBOperationConfig config = new DynamoDBOperationConfig(); 
             config.SkipVersionCheck = true; 
             var threadBatch = context.CreateBatchWrite<Thread>(config); 
             threadBatch.AddPutItem(newThread); 
             threadBatch.AddDeleteKey("some partition key value", "some sort key 
 value"); 
            var superBatch = new MultiTableBatchWrite(forumBatch, threadBatch);
             Console.WriteLine("Performing batch write in MultiTableBatchWrite()."); 
             await superBatch.ExecuteAsync();
```

```
 } 
     public static async Task Main() 
     { 
         AmazonDynamoDBClient client = new AmazonDynamoDBClient(); 
         DynamoDBContext context = new DynamoDBContext(client); 
         await SingleTableBatchWrite(context); 
         await MultiTableBatchWrite(context); 
     } 
 }
```
オブジェクト永続性モデルを使用して、任意のデータをテーブルにマッピングします。

```
 /// <summary> 
    /// Shows how to map arbitrary data to an Amazon DynamoDB table. 
   // </summary>
     public class HighLevelMappingArbitraryData 
     { 
         /// <summary> 
         /// Creates a book, adds it to the DynamoDB ProductCatalog table, retrieves 
         /// the new book from the table, updates the dimensions and writes the 
         /// changed item back to the table. 
         /// </summary> 
         /// <param name="context">The DynamoDB context object used to write and 
         /// read data from the table.</param> 
         public static async Task AddRetrieveUpdateBook(IDynamoDBContext context) 
        \{ // Create a book. 
             DimensionType myBookDimensions = new DimensionType() 
             { 
                Length = 8M,
                Height = 11M,Thickness = 0.5M,
             }; 
             Book myBook = new Book 
\{\hspace{.1cm} \}Id = 501,
```

```
 Title = "AWS SDK for .NET Object Persistence Model Handling 
 Arbitrary Data", 
                 Isbn = "999-9999999999", 
                 BookAuthors = new List<string> { "Author 1", "Author 2" }, 
                 Dimensions = myBookDimensions, 
            }; 
            // Add the book to the DynamoDB table ProductCatalog. 
            await context.SaveAsync(myBook); 
            // Retrieve the book. 
            Book bookRetrieved = await context.LoadAsync<Book>(501); 
            // Update the book dimensions property. 
            bookRetrieved.Dimensions.Height += 1; 
            bookRetrieved.Dimensions.Length += 1; 
            bookRetrieved.Dimensions.Thickness += 0.2M; 
            // Write the changed item to the table. 
            await context.SaveAsync(bookRetrieved); 
        } 
        public static async Task Main() 
       \mathcal{L}var client = new AmazonDynamoDBClient();
            DynamoDBContext context = new DynamoDBContext(client); 
            await AddRetrieveUpdateBook(context); 
        } 
    }
```
高レベルのオブジェクト永続性モデルを使用してテーブルをクエリおよびスキャンします。

 /// <summary> /// Shows how to perform high-level query and scan operations to Amazon /// DynamoDB tables. /// </summary> public class HighLevelQueryAndScan { public static async Task Main()  $\overline{\mathcal{L}}$ 

```
var client = new AmazonDynamoDBClient();
             DynamoDBContext context = new DynamoDBContext(client); 
             // Get an item. 
             await GetBook(context, 101); 
             // Sample forum and thread to test queries. 
             string forumName = "Amazon DynamoDB"; 
             string threadSubject = "DynamoDB Thread 1"; 
             // Sample queries. 
            await FindRepliesInLast15Days(context, forumName, threadSubject);
            await FindRepliesPostedWithinTimePeriod(context, forumName,
  threadSubject); 
             // Scan table. 
             await FindProductsPricedLessThanZero(context); 
         } 
         public static async Task GetBook(IDynamoDBContext context, int productId) 
         { 
             Book bookItem = await context.LoadAsync<Book>(productId); 
             Console.WriteLine("\nGetBook: Printing result....."); 
             Console.WriteLine($"Title: {bookItem.Title} \n ISBN:{bookItem.Isbn} \n 
  No. of pages: {bookItem.PageCount}"); 
 } 
         /// <summary> 
         /// Queries a DynamoDB table to find replies posted within the last 15 days. 
         /// </summary> 
         /// <param name="context">The DynamoDB context used to perform the query.</
param> 
         /// <param name="forumName">The name of the forum that we're interested 
  in.</param> 
         /// <param name="threadSubject">The thread object containing the query 
  parameters.</param> 
         public static async Task FindRepliesInLast15Days( 
           IDynamoDBContext context, 
           string forumName, 
           string threadSubject) 
         { 
             string replyId = $"{forumName} #{threadSubject}";
```

```
DateTime twoWeeksAgoDate = DateTime.UtcNow - TimeSpan.FromDays(15);
            List<object> times = new List<object>();
             times.Add(twoWeeksAgoDate); 
            List<ScanCondition> scs = new List<ScanCondition>();
             var sc = new ScanCondition("PostedBy", ScanOperator.GreaterThan, 
  times.ToArray()); 
             scs.Add(sc); 
             var cfg = new DynamoDBOperationConfig 
             { 
                 QueryFilter = scs, 
             }; 
             AsyncSearch<Reply> response = context.QueryAsync<Reply>(replyId, cfg); 
             IEnumerable<Reply> latestReplies = await response.GetRemainingAsync(); 
             Console.WriteLine("\nReplies in last 15 days:"); 
             foreach (Reply r in latestReplies) 
\{\hspace{.1cm} \} Console.WriteLine($"{r.Id}\t{r.PostedBy}\t{r.Message}\t{r.ReplyDateTime}"); 
 } 
         } 
         /// <summary> 
         /// Queries for replies posted within a specific time period. 
         /// </summary> 
         /// <param name="context">The DynamoDB context used to perform the query.</
param> 
         /// <param name="forumName">The name of the forum that we're interested 
  in.</param> 
         /// <param name="threadSubject">Information about the subject that we're 
         /// interested in.</param> 
         public static async Task FindRepliesPostedWithinTimePeriod( 
           IDynamoDBContext context, 
           string forumName, 
           string threadSubject) 
         { 
             string forumId = forumName + "#" + threadSubject; 
             Console.WriteLine("\nReplies posted within time period:");
```

```
 DateTime startDate = DateTime.UtcNow - TimeSpan.FromDays(30); 
            DateTime endDate = DateTime.UtcNow - TimeSpan.FromDays(1);
             List<object> times = new List<object>(); 
             times.Add(startDate); 
             times.Add(endDate); 
            List<ScanCondition> scs = new List<ScanCondition>();
             var sc = new ScanCondition("LastPostedBy", ScanOperator.Between, 
 times.ToArray()); 
             scs.Add(sc); 
             var cfg = new DynamoDBOperationConfig 
             { 
                 QueryFilter = scs, 
             }; 
             AsyncSearch<Reply> response = context.QueryAsync<Reply>(forumId, cfg); 
             IEnumerable<Reply> repliesInAPeriod = await 
 response.GetRemainingAsync(); 
             foreach (Reply r in repliesInAPeriod) 
\{\hspace{.1cm} \}Console.WriteLine("{r.Id}\t{r.PostedBy}\t{r.Message}\t{r.ReplyDateTime}");
 } 
         } 
        /// <summary> 
         /// Queries the DynamoDB ProductCatalog table for products costing less 
        /// than zero. 
         /// </summary> 
         /// <param name="context">The DynamoDB context object used to perform the 
         /// query.</param> 
         public static async Task FindProductsPricedLessThanZero(IDynamoDBContext 
 context) 
         { 
            int price = 0;
            List<ScanCondition> scs = new List<ScanCondition>();
             var sc1 = new ScanCondition("Price", ScanOperator.LessThan, price); 
             var sc2 = new ScanCondition("ProductCategory", ScanOperator.Equal, 
 "Book"); 
             scs.Add(sc1);
```

```
 scs.Add(sc2); 
             AsyncSearch<Book> response = context.ScanAsync<Book>(scs); 
             IEnumerable<Book> itemsWithWrongPrice = await 
 response.GetRemainingAsync(); 
             Console.WriteLine("\nFindProductsPricedLessThanZero: Printing 
 result....."); 
             foreach (Book r in itemsWithWrongPrice) 
             { 
                 Console.WriteLine($"{r.Id}\t{r.Title}\t{r.Price}\t{r.Isbn}"); 
 } 
         } 
    }
```
サーバーレスサンプル

DynamoDB トリガーから Lambda 関数を呼び出す

次のコード例は、DynamoDB ストリームからレコードを受信することによってトリガーされるイベ ントを受信する Lambda 関数を実装する方法を示しています。関数は DynamoDB ペイロードを取得 し、レコードの内容をログ記録します。

AWS SDK for .NET

**a** Note

については、「」を参照してください GitHub。[サーバーレスサンプルリ](https://github.com/aws-samples/serverless-snippets/tree/main/integration-ddb-to-lambda)ポジトリで完全 な例を検索し、設定および実行の方法を確認してください。

.NET を使用して Lambda で DynamoDB イベントの消費。

```
// Copyright Amazon.com, Inc. or its affiliates. All Rights Reserved.
// SPDX-License-Identifier: Apache-2.0
using System.Text.Json;
using System.Text;
```

```
using Amazon.Lambda.Core;
using Amazon.Lambda.DynamoDBEvents;
// Assembly attribute to enable the Lambda function's JSON input to be converted 
  into a .NET class.
[assembly: 
 LambdaSerializer(typeof(Amazon.Lambda.Serialization.SystemTextJson.DefaultLambdaJsonSeriali
namespace AWSLambda_DDB;
public class Function
{ 
     public void FunctionHandler(DynamoDBEvent dynamoEvent, ILambdaContext context) 
    \{ context.Logger.LogInformation($"Beginning to process 
  {dynamoEvent.Records.Count} records..."); 
         foreach (var record in dynamoEvent.Records) 
         { 
             context.Logger.LogInformation($"Event ID: {record.EventID}"); 
             context.Logger.LogInformation($"Event Name: {record.EventName}"); 
             context.Logger.LogInformation(JsonSerializer.Serialize(record)); 
         } 
         context.Logger.LogInformation("Stream processing complete."); 
     }
}
```
DynamoDB トリガーで Lambda 関数のバッチアイテムの失敗をレポートする

次のコード例は、DynamoDB ストリームからイベントを受信する Lambda 関数に部分的なバッチレ スポンスを実装する方法を示しています。この関数は、レスポンスとしてバッチアイテムの失敗を報 告し、対象のメッセージを後で再試行するよう Lambda に伝えます。

**a** Note

については、「」を参照してください GitHub。[サーバーレスサンプルリ](https://github.com/aws-samples/serverless-snippets/tree/main/integration-ddb-to-lambda-with-batch-item-handling)ポジトリで完全 な例を検索し、設定および実行の方法を確認してください。

.NET を使用して Lambda で DynamoDB のバッチアイテム失敗のレポート。

```
// Copyright Amazon.com, Inc. or its affiliates. All Rights Reserved.
// SPDX-License-Identifier: Apache-2.0
using System.Text.Json;
using System.Text;
using Amazon.Lambda.Core;
using Amazon.Lambda.DynamoDBEvents;
// Assembly attribute to enable the Lambda function's JSON input to be converted 
  into a .NET class.
[assembly: 
  LambdaSerializer(typeof(Amazon.Lambda.Serialization.SystemTextJson.DefaultLambdaJsonSerializer))]
namespace AWSLambda_DDB;
public class Function
{ 
     public StreamsEventResponse FunctionHandler(DynamoDBEvent dynamoEvent, 
  ILambdaContext context) 
    \{ context.Logger.LogInformation($"Beginning to process 
  {dynamoEvent.Records.Count} records..."); 
         List<StreamsEventResponse.BatchItemFailure> batchItemFailures = new 
  List<StreamsEventResponse.BatchItemFailure>(); 
         StreamsEventResponse streamsEventResponse = new StreamsEventResponse(); 
         foreach (var record in dynamoEvent.Records) 
         { 
             try 
\{\hspace{.1cm} \} var sequenceNumber = record.Dynamodb.SequenceNumber; 
                 context.Logger.LogInformation(sequenceNumber); 
 }
```

```
 catch (Exception ex) 
\{\hspace{.1cm} \} context.Logger.LogError(ex.Message); 
                  batchItemFailures.Add(new StreamsEventResponse.BatchItemFailure() 
  { ItemIdentifier = record.Dynamodb.SequenceNumber }); 
 } 
         } 
         if (batchItemFailures.Count > 0) 
         { 
             streamsEventResponse.BatchItemFailures = batchItemFailures; 
         } 
         context.Logger.LogInformation("Stream processing complete."); 
         return streamsEventResponse; 
     }
}
```
を使用した Amazon EC2 の例 AWS SDK for .NET

次のコード例は、Amazon EC2 AWS SDK for .NET で を使用してアクションを実行し、一般的なシ ナリオを実装する方法を示しています。

アクションはより大きなプログラムからのコードの抜粋であり、コンテキスト内で実行する必要が あります。アクションは個々のサービス機能を呼び出す方法を示していますが、関連するシナリオや サービス間の例ではアクションのコンテキストが確認できます。

「シナリオ」は、同じサービス内で複数の関数を呼び出して、特定のタスクを実行する方法を示す コード例です。

各例には、 へのリンクが含まれています。このリンクには GitHub、コンテキスト内でコードを設定 および実行する方法の手順が記載されています。

開始方法

Hello Amazon EC2

以下のコード例は、Amazon EC2 の利用開始方法を表示しています。

## **a** Note

```
namespace EC2Actions;
public class HelloEc2
\left\{ \right. /// <summary> 
     /// HelloEc2 lists the existing security groups for the default users. 
     /// </summary> 
     /// <param name="args">Command line arguments</param> 
    /// <returns>A Task object.</returns>
     static async Task Main(string[] args) 
    \left\{ \right. // Set up dependency injection for Amazon Elastic Compute Cloud (Amazon 
  EC2). 
        using var host = Microsoft.Extensions.Hosting.Host.CreateDefaultBuilder(args) 
              .ConfigureServices((_, services) => 
                  services.AddAWSService<IAmazonEC2>() 
                  .AddTransient<EC2Wrapper>() 
) .Build(); 
         // Now the client is available for injection. 
         var ec2Client = host.Services.GetRequiredService<IAmazonEC2>(); 
         var request = new DescribeSecurityGroupsRequest 
         { 
             MaxResults = 10, 
         }; 
         // Retrieve information about up to 10 Amazon EC2 security groups. 
         var response = await ec2Client.DescribeSecurityGroupsAsync(request);
```

```
 // Now print the security groups returned by the call to 
         // DescribeSecurityGroupsAsync. 
         Console.WriteLine("Security Groups:"); 
         response.SecurityGroups.ForEach(group => 
        \mathcal{L} Console.WriteLine($"Security group: {group.GroupName} ID: 
  {group.GroupId}"); 
         }); 
     }
}
```
• API の詳細については、「 API リファレンス[DescribeSecurityGroups」](https://docs.aws.amazon.com/goto/DotNetSDKV3/ec2-2016-11-15/DescribeSecurityGroups)の「」を参照してくだ さい。 AWS SDK for .NET

トピック

• [アクション](#page-10576-0)

• [シナリオ](#page-10598-0)

アクション

# **AllocateAddress**

次の例は、AllocateAddress を使用する方法を説明しています。

AWS SDK for .NET

**a** Note については、「」を参照してください GitHub。[AWS コード例リポジトリ](https://github.com/awsdocs/aws-doc-sdk-examples/tree/main/dotnetv3/EC2#code-examples) で全く同じ例 を見つけて、設定と実行の方法を確認してください。

```
 /// <summary> 
 /// Allocate an Elastic IP address. 
 /// </summary> 
/// <returns>The allocation Id of the allocated address.</returns>
 public async Task<string> AllocateAddress() 
 { 
    var request = new AllocateAddressRequest();
```

```
var response = await _amazonEC2.AllocateAddressAsync(request);
     return response.AllocationId; 
 }
```
• API の詳細については、「 API リファレンス[AllocateAddress](https://docs.aws.amazon.com/goto/DotNetSDKV3/ec2-2016-11-15/AllocateAddress)」の「」を参照してください。 AWS SDK for .NET

#### **AssociateAddress**

次の例は、AssociateAddress を使用する方法を説明しています。

AWS SDK for .NET

### **G** Note

```
 /// <summary> 
     /// Associate an Elastic IP address to an EC2 instance. 
     /// </summary> 
    /// <param name="allocationId">The allocation Id of an Elastic IP address.</
param> 
    /// <param name="instanceId">The instance Id of the EC2 instance to 
     /// associate the address with.</param> 
     /// <returns>The association Id that represents 
    /// the association of the Elastic IP address with an instance.</returns>
     public async Task<string> AssociateAddress(string allocationId, string 
  instanceId) 
     { 
         var request = new AssociateAddressRequest 
         { 
             AllocationId = allocationId, 
             InstanceId = instanceId 
         }; 
        var response = await _amazonEC2.AssociateAddressAsync(request);
         return response.AssociationId;
```
}

• API の詳細については、「 API リファレンス[AssociateAddress」](https://docs.aws.amazon.com/goto/DotNetSDKV3/ec2-2016-11-15/AssociateAddress)の「」を参照してください。 AWS SDK for .NET

#### **AuthorizeSecurityGroupIngress**

次の例は、AuthorizeSecurityGroupIngress を使用する方法を説明しています。

AWS SDK for .NET

# **a** Note

```
 /// <summary> 
    /// Authorize the local computer ingress to EC2 instances associated 
   /// with the virtual private cloud (VPC) security group. 
  // </summary>
   /// <param name="groupName">The name of the security group.</param> 
   /// <returns>A Boolean value indicating the success of the action.</returns> 
   public async Task<bool> AuthorizeSecurityGroupIngress(string groupName)
    { 
        // Get the IP address for the local computer. 
        var ipAddress = await GetIpAddress(); 
        Console.WriteLine($"Your IP address is: {ipAddress}"); 
        var ipRanges = new List<IpRange> { new IpRange { CidrIp = 
 $"{ipAddress}/32" } }; 
        var permission = new IpPermission 
       \{ Ipv4Ranges = ipRanges, 
            IpProtocol = "tcp", 
            FromPort = 22, 
           ToPort = 22 }; 
        var permissions = new List<IpPermission> { permission }; 
        var response = await _amazonEC2.AuthorizeSecurityGroupIngressAsync( 
            new AuthorizeSecurityGroupIngressRequest(groupName, permissions));
```

```
 return response.HttpStatusCode == HttpStatusCode.OK; 
     } 
     /// <summary> 
     /// Authorize the local computer for ingress to 
     /// the Amazon EC2 SecurityGroup. 
     /// </summary> 
    /// <returns>The IPv4 address of the computer running the scenario.</returns>
     private static async Task<string> GetIpAddress() 
    \mathcal{L}var httpClient = new HttpClient();
         var ipString = await httpClient.GetStringAsync("https://
checkip.amazonaws.com"); 
         // The IP address is returned with a new line 
         // character on the end. Trim off the whitespace and 
         // return the value to the caller. 
         return ipString.Trim(); 
     }
```
• API の詳細については、「 API リファレンス[AuthorizeSecurityGroupIngress](https://docs.aws.amazon.com/goto/DotNetSDKV3/ec2-2016-11-15/AuthorizeSecurityGroupIngress)」の「」を参照し てください。 AWS SDK for .NET

## **CreateKeyPair**

次の例は、CreateKeyPair を使用する方法を説明しています。

AWS SDK for .NET

**a** Note

```
 /// <summary>
```
- /// Create an Amazon EC2 key pair.
- /// </summary>
- /// <param name="keyPairName">The name for the new key pair.</param>
- /// <returns>The Amazon EC2 key pair created.</returns>

```
 public async Task<KeyPair?> CreateKeyPair(string keyPairName) 
 { 
     var request = new CreateKeyPairRequest 
     { 
         KeyName = keyPairName, 
     }; 
     var response = await _amazonEC2.CreateKeyPairAsync(request); 
     if (response.HttpStatusCode == HttpStatusCode.OK) 
    \mathcal{L} var kp = response.KeyPair; 
         return kp; 
     } 
     else 
     { 
         Console.WriteLine("Could not create key pair."); 
         return null; 
     } 
 } 
 /// <summary> 
 /// Save KeyPair information to a temporary file. 
 /// </summary> 
 /// <param name="keyPair">The name of the key pair.</param> 
/// <returns>The full path to the temporary file.</returns>
 public string SaveKeyPair(KeyPair keyPair) 
 { 
     var tempPath = Path.GetTempPath(); 
     var tempFileName = $"{tempPath}\\{Path.GetRandomFileName()}"; 
     var pemFileName = Path.ChangeExtension(tempFileName, "pem"); 
     // Save the key pair to a file in a temporary folder. 
     using var stream = new FileStream(pemFileName, FileMode.Create); 
     using var writer = new StreamWriter(stream); 
     writer.WriteLine(keyPair.KeyMaterial); 
     return pemFileName; 
 }
```
• API の詳細については、「 API リファレンス[CreateKeyPair」](https://docs.aws.amazon.com/goto/DotNetSDKV3/ec2-2016-11-15/CreateKeyPair)の「」を参照してください。 AWS SDK for .NET

#### **CreateLaunchTemplate**

次の例は、CreateLaunchTemplate を使用する方法を説明しています。

#### AWS SDK for .NET

#### **a** Note

```
 /// <summary> 
   /// Creates an Amazon EC2 launch template to use with Amazon EC2 Auto Scaling. 
   /// The launch template specifies a Bash script in its user data field that runs 
 after 
  /// the instance is started. This script installs the Python packages and starts
 a Python 
   /// web server on the instance. 
   /// </summary> 
   /// <param name="startupScriptPath">The path to a Bash script file that is 
 run.</param> 
   /// <param name="instancePolicyPath">The path to a permissions policy to create 
and attach to the profile.</param>
  /// <returns>The template object.</returns>
    public async Task<Amazon.EC2.Model.LaunchTemplate> CreateTemplate(string 
 startupScriptPath, string instancePolicyPath) 
    { 
        await CreateKeyPair(_keyPairName); 
        await CreateInstanceProfileWithName(_instancePolicyName, _instanceRoleName, 
 _instanceProfileName, instancePolicyPath); 
       var startServerText = await File.ReadAllTextAsync(startupScriptPath);
        var plainTextBytes = System.Text.Encoding.UTF8.GetBytes(startServerText); 
        var amiLatest = await _amazonSsm.GetParameterAsync( 
            new GetParameterRequest() { Name = _amiParam }); 
        var amiId = amiLatest.Parameter.Value; 
        var launchTemplateResponse = await _amazonEc2.CreateLaunchTemplateAsync( 
            new CreateLaunchTemplateRequest() 
            { 
                LaunchTemplateName = _launchTemplateName, 
                LaunchTemplateData = new RequestLaunchTemplateData()
```

```
\overline{a} InstanceType = _instanceType, 
                           ImageId = amild, IamInstanceProfile = 
new the contract of the contract of the contract of the contract of the contract of the contract of the contract of the contract of the contract of the contract of the contract of the contract of the contract of the contra
                                       LaunchTemplateIamInstanceProfileSpecificationRequest() 
 { 
                                       Name = _instanceProfileName 
\}, \{ KeyName = _keyPairName, 
                            UserData = System.Convert.ToBase64String(plainTextBytes) 
 } 
                 }); 
           return launchTemplateResponse.LaunchTemplate; 
      }
```
• API の詳細については、「 API リファレンス[CreateLaunchTemplate」](https://docs.aws.amazon.com/goto/DotNetSDKV3/ec2-2016-11-15/CreateLaunchTemplate)の「」を参照してくださ い。 AWS SDK for .NET

# **CreateSecurityGroup**

次の例は、CreateSecurityGroup を使用する方法を説明しています。

AWS SDK for .NET

**a** Note については、「」を参照してください GitHub。[AWS コード例リポジトリ](https://github.com/awsdocs/aws-doc-sdk-examples/tree/main/dotnetv3/EC2#code-examples) で全く同じ例 を見つけて、設定と実行の方法を確認してください。

```
 /// <summary> 
     /// Create an Amazon EC2 security group. 
     /// </summary> 
     /// <param name="groupName">The name for the new security group.</param> 
    /// <param name="groupDescription">A description of the new security group.</
param> 
    /// <returns>The group Id of the new security group.</returns>
```

```
 public async Task<string> CreateSecurityGroup(string groupName, string 
 groupDescription) 
    { 
        var response = await _amazonEC2.CreateSecurityGroupAsync( 
            new CreateSecurityGroupRequest(groupName, groupDescription)); 
        return response.GroupId; 
    }
```
• API の詳細については、「 API リファレンス[CreateSecurityGroup](https://docs.aws.amazon.com/goto/DotNetSDKV3/ec2-2016-11-15/CreateSecurityGroup)」の「」を参照してくださ い。 AWS SDK for .NET

#### **DeleteKeyPair**

次の例は、DeleteKeyPair を使用する方法を説明しています。

AWS SDK for .NET

```
a Note
```

```
 /// <summary> 
    /// Delete an Amazon EC2 key pair. 
    /// </summary> 
    /// <param name="keyPairName">The name of the key pair to delete.</param> 
    /// <returns>A Boolean value indicating the success of the action.</returns> 
    public async Task<bool> DeleteKeyPair(string keyPairName) 
    { 
        try 
        { 
             await _amazonEC2.DeleteKeyPairAsync(new 
 DeleteKeyPairRequest(keyPairName)).ConfigureAwait(false); 
             return true; 
        } 
        catch (Exception ex) 
        {
```

```
 Console.WriteLine($"Couldn't delete the key pair because: 
 {ex.Message}"); 
             return false; 
        } 
    } 
    /// <summary> 
    /// Delete the temporary file where the key pair information was saved. 
    /// </summary> 
    /// <param name="tempFileName">The path to the temporary file.</param> 
    public void DeleteTempFile(string tempFileName) 
    { 
        if (File.Exists(tempFileName)) 
        { 
             File.Delete(tempFileName); 
        } 
    }
```
• API の詳細については、「 API リファレンス[DeleteKeyPair](https://docs.aws.amazon.com/goto/DotNetSDKV3/ec2-2016-11-15/DeleteKeyPair)」の「」を参照してください。 AWS SDK for .NET

## **DeleteLaunchTemplate**

次の例は、DeleteLaunchTemplate を使用する方法を説明しています。

AWS SDK for .NET

```
a Note
 については、「」を参照してください GitHub。AWS コード例リポジトリ で全く同じ例
 を見つけて、設定と実行の方法を確認してください。
```

```
 /// <summary> 
 /// Delete a launch template by name. 
// </summary>
 /// <param name="templateName">The name of the template to delete.</param> 
/// <returns>Async task.</returns>
 public async Task DeleteTemplateByName(string templateName) 
 {
```

```
 try 
         { 
             await amazonEc2.DeleteLaunchTemplateAsync(
                  new DeleteLaunchTemplateRequest() 
\overline{a} LaunchTemplateName = templateName 
                  }); 
         } 
         catch (AmazonClientException) 
        \mathcal{L} Console.WriteLine($"Unable to delete template {templateName}."); 
         } 
     }
```
• API の詳細については、「 API リファレンス[DeleteLaunchTemplate」](https://docs.aws.amazon.com/goto/DotNetSDKV3/ec2-2016-11-15/DeleteLaunchTemplate)の「」を参照してくださ い。 AWS SDK for .NET

# **DeleteSecurityGroup**

次の例は、DeleteSecurityGroup を使用する方法を説明しています。

AWS SDK for .NET

**a** Note

```
 /// <summary> 
    /// Delete an Amazon EC2 security group. 
  // </summary>
   /// <param name="groupName">The name of the group to delete.</param> 
   /// <returns>A Boolean value indicating the success of the action.</returns> 
    public async Task<bool> DeleteSecurityGroup(string groupId) 
    { 
        var response = await _amazonEC2.DeleteSecurityGroupAsync(new 
DeleteSecurityGroupRequest { GroupId = groupId });
        return response.HttpStatusCode == HttpStatusCode.OK; 
    }
```
• API の詳細については、「 API リファレンス[DeleteSecurityGroup」](https://docs.aws.amazon.com/goto/DotNetSDKV3/ec2-2016-11-15/DeleteSecurityGroup)の「」を参照してくださ い。 AWS SDK for .NET

## **DescribeAvailabilityZones**

次の例は、DescribeAvailabilityZones を使用する方法を説明しています。

AWS SDK for .NET

#### **a** Note

については、「」を参照してください GitHub。[AWS コード例リポジトリ](https://github.com/awsdocs/aws-doc-sdk-examples/tree/main/dotnetv3/cross-service/ResilientService/AutoScalerActions#code-examples) で全く同じ例 を見つけて、設定と実行の方法を確認してください。

```
 /// <summary> 
 /// Get a list of Availability Zones in the AWS Region of the Amazon EC2 Client. 
 /// </summary> 
/// <returns>A list of availability zones.</returns>
 public async Task<List<string>> DescribeAvailabilityZones() 
 { 
     var zoneResponse = await _amazonEc2.DescribeAvailabilityZonesAsync( 
         new DescribeAvailabilityZonesRequest()); 
     return zoneResponse.AvailabilityZones.Select(z => z.ZoneName).ToList(); 
 }
```
• API の詳細については、「 API リファレンス[DescribeAvailabilityZones」](https://docs.aws.amazon.com/goto/DotNetSDKV3/ec2-2016-11-15/DescribeAvailabilityZones)の「」を参照してくだ さい。 AWS SDK for .NET

# **DescribeIamInstanceProfileAssociations**

次の例は、DescribeIamInstanceProfileAssociations を使用する方法を説明しています。

#### **a** Note

については、「」を参照してください GitHub。[AWS コード例リポジトリ](https://github.com/awsdocs/aws-doc-sdk-examples/tree/main/dotnetv3/cross-service/ResilientService/AutoScalerActions#code-examples) で全く同じ例 を見つけて、設定と実行の方法を確認してください。

```
 /// <summary> 
    /// Get the instance profile association data for an instance. 
    /// </summary> 
    /// <param name="instanceId">The Id of the instance.</param> 
   /// <returns>Instance profile associations data.</returns>
    public async Task<IamInstanceProfileAssociation> GetInstanceProfile(string 
 instanceId) 
    { 
         var response = await _amazonEc2.DescribeIamInstanceProfileAssociationsAsync( 
             new DescribeIamInstanceProfileAssociationsRequest() 
\{\hspace{.1cm} \} Filters = new List<Amazon.EC2.Model.Filter>() 
\overline{a} new ("instance-id", new List<string>() { instanceId }) 
                 }, 
             }); 
         return response.IamInstanceProfileAssociations[0]; 
    }
```
• API の詳細については、「 API リファレンス[DescribeIamInstanceProfileAssociations」](https://docs.aws.amazon.com/goto/DotNetSDKV3/ec2-2016-11-15/DescribeIamInstanceProfileAssociations)の「」 を参照してください。 AWS SDK for .NET

# **DescribeInstanceTypes**

次の例は、DescribeInstanceTypes を使用する方法を説明しています。

### **a** Note

については、「」を参照してください GitHub。[AWS コード例リポジトリ](https://github.com/awsdocs/aws-doc-sdk-examples/tree/main/dotnetv3/EC2#code-examples) で全く同じ例 を見つけて、設定と実行の方法を確認してください。

```
 /// <summary> 
    /// Describe the instance types available. 
    /// </summary> 
   /// <returns>A list of instance type information.</returns>
    public async Task<List<InstanceTypeInfo>> 
 DescribeInstanceTypes(ArchitectureValues architecture) 
   \left\{ \right. var request = new DescribeInstanceTypesRequest(); 
        var filters = new List<Filter> 
            { new Filter("processor-info.supported-architecture", new List<string> 
 { architecture.ToString() }) }; 
        filters.Add(new Filter("instance-type", new() { "*.micro", "*.small" })); 
        request.Filters = filters; 
        var instanceTypes = new List<InstanceTypeInfo>(); 
       var paginator = _amazonEC2.Paginators.DescribeInstanceTypes(request);
        await foreach (var instanceType in paginator.InstanceTypes) 
        { 
            instanceTypes.Add(instanceType); 
        } 
        return instanceTypes; 
    }
```
• API の詳細については、「 API リファレンス[DescribeInstanceTypes」](https://docs.aws.amazon.com/goto/DotNetSDKV3/ec2-2016-11-15/DescribeInstanceTypes)の「」を参照してくださ い。 AWS SDK for .NET

## **DescribeInstances**

次の例は、DescribeInstances を使用する方法を説明しています。

## **a** Note

```
 /// <summary> 
    /// Get information about existing EC2 images. 
    /// </summary> 
   /// <returns>Async task.</returns>
    public async Task DescribeInstances() 
    { 
         // List all EC2 instances. 
         await GetInstanceDescriptions(); 
         string tagName = "IncludeInList"; 
         string tagValue = "Yes"; 
         await GetInstanceDescriptionsFiltered(tagName, tagValue); 
    } 
    /// <summary> 
    /// Get information for all existing Amazon EC2 instances. 
    /// </summary> 
   /// <returns>Async task.</returns>
    public async Task GetInstanceDescriptions() 
    { 
         Console.WriteLine("Showing all instances:"); 
         var paginator = _amazonEC2.Paginators.DescribeInstances(new 
 DescribeInstancesRequest()); 
         await foreach (var response in paginator.Responses) 
         { 
             foreach (var reservation in response.Reservations) 
             { 
                 foreach (var instance in reservation.Instances) 
\overline{a} Console.Write($"Instance ID: {instance.InstanceId}"); 
                     Console.WriteLine($"\tCurrent State: {instance.State.Name}"); 
 } 
 }
```
```
 } 
    } 
    /// <summary> 
    /// Get information about EC2 instances filtered by a tag name and value. 
    /// </summary> 
    /// <param name="tagName">The name of the tag to filter on.</param> 
    /// <param name="tagValue">The value of the tag to look for.</param> 
   /// <returns>Async task.</returns>
   public async Task GetInstanceDescriptionsFiltered(string tagName, string
 tagValue) 
    { 
        // This tag filters the results of the instance list. 
         var filters = new List<Filter> 
         { 
             new Filter 
\{\hspace{.1cm} \} Name = $"tag:{tagName}", 
                Values = new List<string>
\overline{a} tagValue, 
\qquad \qquad \text{ } }, 
        }; 
        var request = new DescribeInstancesRequest 
         { 
             Filters = filters, 
         }; 
         Console.WriteLine("\nShowing instances with tag: \"IncludeInList\" set to 
 \"Yes\"."); 
        var paginator = _amazonEC2.Paginators.DescribeInstances(request);
         await foreach (var response in paginator.Responses) 
         { 
             foreach (var reservation in response.Reservations) 
\{\hspace{.1cm} \} foreach (var instance in reservation.Instances) 
\overline{a} Console.Write($"Instance ID: {instance.InstanceId} "); 
                     Console.WriteLine($"\tCurrent State: {instance.State.Name}"); 
 } 
 } 
         }
```
}

• API の詳細については、「 API リファレンス[DescribeInstances](https://docs.aws.amazon.com/goto/DotNetSDKV3/ec2-2016-11-15/DescribeInstances)」の「」を参照してください。 AWS SDK for .NET

### **DescribeKeyPairs**

次の例は、DescribeKeyPairs を使用する方法を説明しています。

AWS SDK for NFT

# **a** Note

については、「」を参照してください GitHub。[AWS コード例リポジトリ](https://github.com/awsdocs/aws-doc-sdk-examples/tree/main/dotnetv3/EC2#code-examples) で全く同じ例 を見つけて、設定と実行の方法を確認してください。

```
 /// <summary> 
    /// Get information about an Amazon EC2 key pair. 
    /// </summary> 
     /// <param name="keyPairName">The name of the key pair.</param> 
   /// <returns>A list of key pair information.</returns>
     public async Task<List<KeyPairInfo>> DescribeKeyPairs(string keyPairName) 
    \{ var request = new DescribeKeyPairsRequest(); 
         if (!string.IsNullOrEmpty(keyPairName)) 
         { 
             request = new DescribeKeyPairsRequest 
\{\hspace{.1cm} \} KeyNames = new List<string> { keyPairName } 
             }; 
         } 
        var response = await _amazonEC2.DescribeKeyPairsAsync(request);
         return response.KeyPairs.ToList(); 
     }
```
• API の詳細については、「 API リファレンス[DescribeKeyPairs」](https://docs.aws.amazon.com/goto/DotNetSDKV3/ec2-2016-11-15/DescribeKeyPairs)の「」を参照してください。 AWS SDK for .NET

# **DescribeSecurityGroups**

次の例は、DescribeSecurityGroups を使用する方法を説明しています。

# AWS SDK for .NET

# **a** Note

```
 /// <summary> 
 /// Retrieve information for an Amazon EC2 security group. 
 /// </summary> 
 /// <param name="groupId">The Id of the Amazon EC2 security group.</param> 
/// <returns>A list of security group information.</returns>
 public async Task<List<SecurityGroup>> DescribeSecurityGroups(string groupId) 
 { 
     var request = new DescribeSecurityGroupsRequest(); 
    var groupIds = new List<string> { groupId };
     request.GroupIds = groupIds; 
    var response = await _amazonEC2.DescribeSecurityGroupsAsync(request);
     return response.SecurityGroups; 
 } 
 /// <summary> 
 /// Display the information returned by the call to 
 /// DescribeSecurityGroupsAsync. 
 /// </summary> 
 /// <param name="securityGroup">A list of security group information.</param> 
 public void DisplaySecurityGroupInfoAsync(SecurityGroup securityGroup) 
 { 
     Console.WriteLine($"{securityGroup.GroupName}"); 
     Console.WriteLine("Ingress permissions:"); 
     securityGroup.IpPermissions.ForEach(permission => 
     { 
         Console.WriteLine($"\tFromPort: {permission.FromPort}"); 
         Console.WriteLine($"\tIpProtocol: {permission.IpProtocol}"); 
         Console.Write($"\tIpv4Ranges: ");
```

```
 permission.Ipv4Ranges.ForEach(range => { Console.Write($"{range.CidrIp} 
 "); }); 
            Console.WriteLine($"\n\tIpv6Ranges:"); 
            permission.Ipv6Ranges.ForEach(range => 
 { Console.Write($"{range.CidrIpv6} "); }); 
            Console.Write($"\n\tPrefixListIds: "); 
            permission.PrefixListIds.ForEach(id => Console.Write($"{id.Id} ")); 
            Console.WriteLine($"\n\tTo Port: {permission.ToPort}"); 
        }); 
        Console.WriteLine("Egress permissions:"); 
        securityGroup.IpPermissionsEgress.ForEach(permission => 
        { 
            Console.WriteLine($"\tFromPort: {permission.FromPort}"); 
            Console.WriteLine($"\tIpProtocol: {permission.IpProtocol}"); 
            Console.Write($"\tIpv4Ranges: "); 
            permission.Ipv4Ranges.ForEach(range => { Console.Write($"{range.CidrIp} 
 "); }); 
            Console.WriteLine($"\n\tIpv6Ranges:"); 
            permission.Ipv6Ranges.ForEach(range => 
 { Console.Write($"{range.CidrIpv6} "); }); 
            Console.Write($"\n\tPrefixListIds: "); 
            permission.PrefixListIds.ForEach(id => Console.Write($"{id.Id} ")); 
            Console.WriteLine($"\n\tTo Port: {permission.ToPort}"); 
        }); 
    }
```
• API の詳細については、「 API リファレンス[DescribeSecurityGroups」](https://docs.aws.amazon.com/goto/DotNetSDKV3/ec2-2016-11-15/DescribeSecurityGroups)の「」を参照してくだ さい。 AWS SDK for .NET

# **DescribeSubnets**

次の例は、DescribeSubnets を使用する方法を説明しています。

### AWS SDK for .NET

## **a** Note

については、「」を参照してください GitHub。[AWS コード例リポジトリ](https://github.com/awsdocs/aws-doc-sdk-examples/tree/main/dotnetv3/cross-service/ResilientService/AutoScalerActions#code-examples) で全く同じ例 を見つけて、設定と実行の方法を確認してください。

```
 /// <summary> 
    /// Get all the subnets for a Vpc in a set of availability zones. 
    /// </summary> 
    /// <param name="vpcId">The Id of the Vpc.</param> 
    /// <param name="availabilityZones">The list of availability zones.</param> 
   /// <returns>The collection of subnet objects.</returns>
    public async Task<List<Subnet>> GetAllVpcSubnetsForZones(string vpcId, 
 List<string> availabilityZones) 
   \left\{ \right.var subnets = new List<Subnet>();
         var subnetPaginator = _amazonEc2.Paginators.DescribeSubnets( 
             new DescribeSubnetsRequest() 
\{\hspace{.1cm} \} Filters = new List<Amazon.EC2.Model.Filter>() 
\overline{a} new ("vpc-id", new List<string>() { vpcId}), 
                      new ("availability-zone", availabilityZones), 
                      new ("default-for-az", new List<string>() { "true" }) 
 } 
             }); 
         // Get the entire list using the paginator. 
         await foreach (var subnet in subnetPaginator.Subnets) 
         { 
             subnets.Add(subnet); 
         } 
         return subnets; 
    }
```
• API の詳細については、「 API リファレンス[DescribeSubnets」](https://docs.aws.amazon.com/goto/DotNetSDKV3/ec2-2016-11-15/DescribeSubnets)の「」を参照してください。 AWS SDK for NFT

# **DescribeVpcs**

次の例は、DescribeVpcs を使用する方法を説明しています。

# AWS SDK for .NET

# **a** Note

については、「」を参照してください GitHub。[AWS コード例リポジトリ](https://github.com/awsdocs/aws-doc-sdk-examples/tree/main/dotnetv3/cross-service/ResilientService/AutoScalerActions#code-examples) で全く同じ例 を見つけて、設定と実行の方法を確認してください。

```
 /// <summary> 
    /// Get the default VPC for the account. 
    /// </summary> 
   /// <returns>The default VPC object.</returns>
    public async Task<Vpc> GetDefaultVpc() 
    { 
         var vpcResponse = await _amazonEc2.DescribeVpcsAsync( 
             new DescribeVpcsRequest() 
\{\hspace{.1cm} \} Filters = new List<Amazon.EC2.Model.Filter>() 
\overline{a} new ("is-default", new List<string>() { "true" }) 
 } 
             }); 
         return vpcResponse.Vpcs[0]; 
    }
```
• API の詳細については、「 API リファレンス[DescribeVpcs」](https://docs.aws.amazon.com/goto/DotNetSDKV3/ec2-2016-11-15/DescribeVpcs)の「」を参照してください。 AWS SDK for .NET

# **DisassociateAddress**

次の例は、DisassociateAddress を使用する方法を説明しています。

#### AWS SDK for .NET

**a** Note

# については、「」を参照してください GitHub。[AWS コード例リポジトリ](https://github.com/awsdocs/aws-doc-sdk-examples/tree/main/dotnetv3/EC2#code-examples) で全く同じ例 を見つけて、設定と実行の方法を確認してください。

```
 /// <summary> 
 /// Disassociate an Elastic IP address from an EC2 instance. 
 /// </summary> 
 /// <param name="associationId">The association Id.</param> 
/// <returns>A Boolean value indicating the success of the action.</returns>
 public async Task<bool> DisassociateIp(string associationId) 
\{ var response = await _amazonEC2.DisassociateAddressAsync( 
        new DisassociateAddressRequest { AssociationId = associationId });
     return response.HttpStatusCode == HttpStatusCode.OK; 
 }
```
• API の詳細については、「 API リファレンス[DisassociateAddress」](https://docs.aws.amazon.com/goto/DotNetSDKV3/ec2-2016-11-15/DisassociateAddress)の「」を参照してくださ い。 AWS SDK for .NET

# **RebootInstances**

次の例は、RebootInstances を使用する方法を説明しています。

AWS SDK for .NET

**a**) Note

```
 /// <summary> 
 /// Reboot EC2 instances. 
 /// </summary>
```

```
 /// <param name="ec2InstanceId">The instance Id of the instances that will be 
 rebooted.</param> 
    /// <returns>Async task.</returns> 
    public async Task RebootInstances(string ec2InstanceId) 
   \mathcal{L} var request = new RebootInstancesRequest 
        { 
            InstanceIds = new List<string> { ec2InstanceId }, 
        }; 
       var response = await _amazonEC2.RebootInstancesAsync(request);
        if (response.HttpStatusCode == System.Net.HttpStatusCode.OK) 
       \{ Console.WriteLine("Instances successfully rebooted."); 
        } 
        else 
        { 
            Console.WriteLine("Could not reboot one or more instances."); 
        } 
    }
```
インスタンスのプロファイルを置き換えて再起動し、ウェブサーバーを再起動します。

```
 /// <summary>
```
 /// Replace the profile associated with a running instance. After the profile is replaced, the instance /// is rebooted to ensure that it uses the new profile. When the instance is ready, Systems Manager is

/// used to restart the Python web server.

 $//$  </summary>

/// <param name="instanceId">The Id of the instance to update.</param>

 /// <param name="credsProfileName">The name of the new profile to associate with the specified instance.</param>

 /// <param name="associationId">The Id of the existing profile association for the instance.</param>

/// <returns>Async task.</returns>

 public async Task ReplaceInstanceProfile(string instanceId, string credsProfileName, string associationId)

```
 await _amazonEc2.ReplaceIamInstanceProfileAssociationAsync( 
                 new ReplaceIamInstanceProfileAssociationRequest() 
\overline{\mathcal{L}}
```
{

```
 AssociationId = associationId, 
                    IamInstanceProfile = new IamInstanceProfileSpecification() 
\{ Name = credsProfileName 
1 1 1 1 1 1 1
                }); 
        // Allow time before resetting. 
        Thread.Sleep(25000); 
        var instanceReady = false; 
        var retries = 5; 
       while (retries-- > 0 && !instanceReady)
        { 
            await _amazonEc2.RebootInstancesAsync( 
               new RebootInstancesRequest(new List<string>() { instanceId }));
            Thread.Sleep(10000); 
            var instancesPaginator = 
 _amazonSsm.Paginators.DescribeInstanceInformation( 
                new DescribeInstanceInformationRequest()); 
            // Get the entire list using the paginator. 
            await foreach (var instance in 
 instancesPaginator.InstanceInformationList) 
\{\hspace{.1cm} \} instanceReady = instance.InstanceId == instanceId; 
                if (instanceReady) 
\overline{a} break; 
 } 
 } 
        } 
        Console.WriteLine($"Sending restart command to instance {instanceId}"); 
       await amazonSsm.SendCommandAsync(
            new SendCommandRequest() 
\{\hspace{.1cm} \} InstanceIds = new List<string>() { instanceId }, 
                DocumentName = "AWS-RunShellScript", 
               Parameters = new Dictionary<string, List<string>>()
\overline{a} {"commands", new List<string>() { "cd / && sudo python3 
 server.py 80" }} 
 } 
            }); 
        Console.WriteLine($"Restarted the web server on instance {instanceId}"); 
    }
```
• API の詳細については、「 API リファレンス[RebootInstances」](https://docs.aws.amazon.com/goto/DotNetSDKV3/ec2-2016-11-15/RebootInstances)の「」を参照してください。 AWS SDK for .NET

## **ReleaseAddress**

次の例は、ReleaseAddress を使用する方法を説明しています。

AWS SDK for .NET

### **a** Note

については、「」を参照してください GitHub。[AWS コード例リポジトリ](https://github.com/awsdocs/aws-doc-sdk-examples/tree/main/dotnetv3/EC2#code-examples) で全く同じ例 を見つけて、設定と実行の方法を確認してください。

```
 /// <summary> 
     /// Release an Elastic IP address. 
     /// </summary> 
    /// <param name="allocationId">The allocation Id of the Elastic IP address.</
param> 
     /// <returns>A Boolean value indicating the success of the action.</returns> 
     public async Task<bool> ReleaseAddress(string allocationId) 
     { 
         var request = new ReleaseAddressRequest 
        \{ AllocationId = allocationId 
         }; 
        var response = await _amazonEC2.ReleaseAddressAsync(request);
         return response.HttpStatusCode == HttpStatusCode.OK; 
     }
```
• API の詳細については、「 API リファレンス[ReleaseAddress」](https://docs.aws.amazon.com/goto/DotNetSDKV3/ec2-2016-11-15/ReleaseAddress)の「」を参照してください。 AWS SDK for .NET

# **ReplaceIamInstanceProfileAssociation**

次の例は、ReplaceIamInstanceProfileAssociation を使用する方法を説明しています。

## AWS SDK for .NET

## **a** Note

```
 /// <summary>
```

```
 /// Replace the profile associated with a running instance. After the profile is 
 replaced, the instance 
   /// is rebooted to ensure that it uses the new profile. When the instance is
 ready, Systems Manager is 
    /// used to restart the Python web server. 
    /// </summary> 
    /// <param name="instanceId">The Id of the instance to update.</param> 
    /// <param name="credsProfileName">The name of the new profile to associate with 
 the specified instance.</param> 
    /// <param name="associationId">The Id of the existing profile association for 
 the instance.</param> 
   /// <returns>Async task.</returns>
    public async Task ReplaceInstanceProfile(string instanceId, string 
 credsProfileName, string associationId) 
   \mathcal{L} await _amazonEc2.ReplaceIamInstanceProfileAssociationAsync( 
                 new ReplaceIamInstanceProfileAssociationRequest() 
\overline{\mathcal{L}} AssociationId = associationId, 
                     IamInstanceProfile = new IamInstanceProfileSpecification() 
\{ \} Name = credsProfileName 
 } 
                 }); 
        // Allow time before resetting. 
         Thread.Sleep(25000); 
         var instanceReady = false; 
         var retries = 5; 
        while (retries-- > 0 && !instanceReady)
\overline{\mathcal{L}}
```

```
 await _amazonEc2.RebootInstancesAsync( 
                new RebootInstancesRequest(new List<string>() { instanceId }));
            Thread.Sleep(10000); 
            var instancesPaginator = 
 _amazonSsm.Paginators.DescribeInstanceInformation( 
                 new DescribeInstanceInformationRequest()); 
            // Get the entire list using the paginator. 
            await foreach (var instance in 
 instancesPaginator.InstanceInformationList) 
\{\hspace{.1cm} \} instanceReady = instance.InstanceId == instanceId; 
                 if (instanceReady) 
\overline{a} break; 
 } 
 } 
        } 
        Console.WriteLine($"Sending restart command to instance {instanceId}"); 
         await _amazonSsm.SendCommandAsync( 
            new SendCommandRequest() 
\{\hspace{.1cm} \} InstanceIds = new List<string>() { instanceId }, 
                 DocumentName = "AWS-RunShellScript", 
                Parameters = new Dictionary<string, List<string>>()
\overline{a} {"commands", new List<string>() { "cd / && sudo python3 
 server.py 80" }} 
 } 
            }); 
        Console.WriteLine($"Restarted the web server on instance {instanceId}"); 
    }
```
• API の詳細については、「 API リファレンス[ReplaceIamInstanceProfileAssociation](https://docs.aws.amazon.com/goto/DotNetSDKV3/ec2-2016-11-15/ReplaceIamInstanceProfileAssociation)」の「」を 参照してください。 AWS SDK for .NET

### **RunInstances**

次の例は、RunInstances を使用する方法を説明しています。

# AWS SDK for .NET

## **a** Note

については、「」を参照してください GitHub。[AWS コード例リポジトリ](https://github.com/awsdocs/aws-doc-sdk-examples/tree/main/dotnetv3/EC2#code-examples) で全く同じ例 を見つけて、設定と実行の方法を確認してください。

```
 /// <summary> 
   /// Create and run an EC2 instance. 
   /// </summary> 
   /// <param name="ImageId">The image Id of the image used as a basis for the 
   /// EC2 instance.</param> 
   /// <param name="instanceType">The instance type of the EC2 instance to 
 create.</param> 
   /// <param name="keyName">The name of the key pair to associate with the 
   /// instance.</param> 
   /// <param name="groupId">The Id of the Amazon EC2 security group that will be 
   /// allowed to interact with the new EC2 instance.</param> 
   /// <returns>The instance Id of the new EC2 instance.</returns> 
    public async Task<string> RunInstances(string imageId, string instanceType, 
 string keyName, string groupId) 
   \left\{ \right. var request = new RunInstancesRequest 
       \left\{ \right. ImageId = imageId, 
            InstanceType = instanceType, 
            KeyName = keyName, 
           MinCount = 1,
           MaxCount = 1,
            SecurityGroupIds = new List<string> { groupId } 
        }; 
       var response = await _amazonEC2.RunInstancesAsync(request);
        return response.Reservation.Instances[0].InstanceId; 
    }
```
• API の詳細については、「 API リファレンス[RunInstances」](https://docs.aws.amazon.com/goto/DotNetSDKV3/ec2-2016-11-15/RunInstances)の「」を参照してください。 AWS SDK for NFT

# **StartInstances**

次の例は、StartInstances を使用する方法を説明しています。

# AWS SDK for .NET

# **a** Note

については、「」を参照してください GitHub。[AWS コード例リポジトリ](https://github.com/awsdocs/aws-doc-sdk-examples/tree/main/dotnetv3/EC2#code-examples) で全く同じ例 を見つけて、設定と実行の方法を確認してください。

```
 /// <summary> 
    /// Start an EC2 instance. 
    /// </summary> 
    /// <param name="ec2InstanceId">The instance Id of the Amazon EC2 instance 
    /// to start.</param> 
    /// <returns>Async task.</returns> 
     public async Task StartInstances(string ec2InstanceId) 
     { 
         var request = new StartInstancesRequest 
         { 
             InstanceIds = new List<string> { ec2InstanceId }, 
         }; 
        var response = await _amazonEC2.StartInstancesAsync(request);
         if (response.StartingInstances.Count > 0) 
         { 
             var instances = response.StartingInstances; 
             instances.ForEach(i => 
\{\hspace{.1cm} \} Console.WriteLine($"Successfully started the EC2 instance with 
 instance ID: {i.InstanceId}."); 
             }); 
         } 
     }
```
• API の詳細については、「 API リファレンス[StartInstances](https://docs.aws.amazon.com/goto/DotNetSDKV3/ec2-2016-11-15/StartInstances)」の「」を参照してください。 AWS SDK for .NET

# **StopInstances**

次の例は、StopInstances を使用する方法を説明しています。

## AWS SDK for .NET

## **a** Note

```
 /// <summary> 
 /// Stop an EC2 instance. 
 /// </summary> 
 /// <param name="ec2InstanceId">The instance Id of the EC2 instance to 
 /// stop.</param> 
/// <returns>Async task.</returns>
 public async Task StopInstances(string ec2InstanceId) 
 { 
    // In addition to the list of instance Ids, the 
    // request can also include the following properties: 
    // Force When true, forces the instances to 
    // stop but you must check the integrity 
    // of the file system. Not recommended on 
    // Windows instances. 
    // Hibernate When true, hibernates the instance if the 
    // instance was enabled for hibernation when 
    // it was launched. 
    var request = new StopInstancesRequest 
     { 
        InstanceIds = new List<string> { ec2InstanceId }, 
     }; 
    var response = await _amazonEC2.StopInstancesAsync(request); 
     if (response.StoppingInstances.Count > 0) 
     { 
        var instances = response.StoppingInstances; 
        instances.ForEach(i => 
        { 
            Console.WriteLine($"Successfully stopped the EC2 Instance " + 
                              $"with InstanceID: {i.InstanceId}.");
```
 }); } }

• API の詳細については、「 API リファレンス[StopInstances」](https://docs.aws.amazon.com/goto/DotNetSDKV3/ec2-2016-11-15/StopInstances)の「」を参照してください。 AWS SDK for NFT

## **TerminateInstances**

次の例は、TerminateInstances を使用する方法を説明しています。

AWS SDK for .NET

# **a** Note

については、「」を参照してください GitHub。[AWS コード例リポジトリ](https://github.com/awsdocs/aws-doc-sdk-examples/tree/main/dotnetv3/EC2#code-examples) で全く同じ例 を見つけて、設定と実行の方法を確認してください。

```
 /// <summary> 
    /// Terminate an EC2 instance. 
    /// </summary> 
   /// <param name="ec2InstanceId">The instance Id of the EC2 instance 
    /// to terminate.</param> 
   /// <returns>Async task.</returns>
    public async Task<List<InstanceStateChange>> TerminateInstances(string 
 ec2InstanceId) 
   \left\{ \right. var request = new TerminateInstancesRequest 
        { 
            InstanceIds = new List<string> { ec2InstanceId } 
        }; 
       var response = await _amazonEC2.TerminateInstancesAsync(request);
        return response.TerminatingInstances; 
    }
```
• API の詳細については、「 API リファレンス[TerminateInstances」](https://docs.aws.amazon.com/goto/DotNetSDKV3/ec2-2016-11-15/TerminateInstances)の「」を参照してくださ い。 AWS SDK for .NET

シナリオ

レジリエントなサービスの構築と管理

次のコード例は、本、映画、曲のレコメンデーションを返す負荷分散型ウェブサービスの作成方法を 示しています。この例は、障害に対するサービスの対応方法と、障害発生時の耐障害性を高めるため にサービスを再構築する方法を示しています。

- Amazon EC2 Auto Scaling グループを使用して、起動テンプレートに基づいて Amazon Elastic Compute Cloud (Amazon EC2) インスタンスを作成し、インスタンス数を所定の範囲内に維持し ます。
- Elastic Load Balancing で HTTP リクエストを処理して配信します。
- Auto Scaling グループ内のインスタンスの状態を監視し、正常なインスタンスにのみリクエストを 転送します。
- 各 EC2 インスタンスで Python ウェブサーバーを実行して HTTP リクエストを処理します。ウェ ブサーバーはレコメンデーションとヘルスチェックを返します。
- Amazon DynamoDB テーブルを使用してレコメンデーションサービスをシミュレートできます。
- AWS Systems Manager パラメータを更新して、リクエストとヘルスチェックに対するウェブサー バーの応答を制御します。

AWS SDK for .NET

**a** Note

については、「」を参照してください GitHub。[AWS コード例リポジトリ](https://github.com/awsdocs/aws-doc-sdk-examples/tree/main/dotnetv3/cross-service/ResilientService#code-examples) で全く同じ例 を見つけて、設定と実行の方法を確認してください。

コマンドプロンプトからインタラクティブのシナリオを実行します。

```
 static async Task Main(string[] args) 
\{ _configuration = new ConfigurationBuilder() 
         .SetBasePath(Directory.GetCurrentDirectory()) 
         .AddJsonFile("settings.json") // Load settings from .json file. 
         .AddJsonFile("settings.local.json", 
             true) // Optionally, load local settings. 
         .Build();
```

```
 // Set up dependency injection for the AWS services. 
         using var host = Host.CreateDefaultBuilder(args) 
             .ConfigureLogging(logging => 
                 logging.AddFilter("System", LogLevel.Debug) 
                      .AddFilter<DebugLoggerProvider>("Microsoft", 
 LogLevel.Information) 
                      .AddFilter<ConsoleLoggerProvider>("Microsoft", LogLevel.Trace)) 
             .ConfigureServices((_, services) => 
                 services.AddAWSService<IAmazonIdentityManagementService>() 
                      .AddAWSService<IAmazonDynamoDB>() 
                      .AddAWSService<IAmazonElasticLoadBalancingV2>() 
                      .AddAWSService<IAmazonSimpleSystemsManagement>() 
                      .AddAWSService<IAmazonAutoScaling>() 
                      .AddAWSService<IAmazonEC2>() 
                      .AddTransient<AutoScalerWrapper>() 
                      .AddTransient<ElasticLoadBalancerWrapper>() 
                      .AddTransient<SmParameterWrapper>() 
                      .AddTransient<Recommendations>() 
                      .AddSingleton<IConfiguration>(_configuration) 
) .Build(); 
         ServicesSetup(host); 
         ResourcesSetup(); 
         try 
         { 
             Console.WriteLine(new string('-', 80)); 
             Console.WriteLine("Welcome to the Resilient Architecture Example 
 Scenario."); 
             Console.WriteLine(new string('-', 80)); 
             await Deploy(true); 
             Console.WriteLine("Now let's begin the scenario."); 
             Console.WriteLine(new string('-', 80)); 
             await Demo(true); 
             Console.WriteLine(new string('-', 80)); 
             Console.WriteLine("Finally, let's clean up our resources."); 
             Console.WriteLine(new string('-', 80)); 
             await DestroyResources(true);
```

```
 Console.WriteLine(new string('-', 80)); 
            Console.WriteLine("Resilient Architecture Example Scenario is 
 complete."); 
            Console.WriteLine(new string('-', 80)); 
        } 
        catch (Exception ex) 
        { 
            Console.WriteLine(new string('-', 80)); 
            Console.WriteLine($"There was a problem running the scenario: 
 {ex.Message}"); 
            await DestroyResources(true); 
            Console.WriteLine(new string('-', 80)); 
        } 
    } 
   /// <summary> 
   /// Setup any common resources, also used for integration testing. 
   /// </summary> 
    public static void ResourcesSetup() 
   \{-httpClient = new HttpClient();
    } 
   /// <summary> 
   /// Populate the services for use within the console application. 
   /// </summary> 
   /// <param name="host">The services host.</param> 
    private static void ServicesSetup(IHost host) 
    { 
        _elasticLoadBalancerWrapper = 
 host.Services.GetRequiredService<ElasticLoadBalancerWrapper>(); 
        _iamClient = 
 host.Services.GetRequiredService<IAmazonIdentityManagementService>(); 
        _recommendations = host.Services.GetRequiredService<Recommendations>(); 
        _autoScalerWrapper = host.Services.GetRequiredService<AutoScalerWrapper>(); 
        _smParameterWrapper = 
 host.Services.GetRequiredService<SmParameterWrapper>(); 
    } 
   /// <summary> 
   /// Deploy necessary resources for the scenario. 
   /// </summary> 
   /// <param name="interactive">True to run as interactive.</param> 
   /// <returns>True if successful.</returns>
```

```
public static async Task<bool> Deploy(bool interactive)
    { 
        var protocol = "HTTP"; 
       var port = 80;
        var sshPort = 22; 
        Console.WriteLine( 
             "\nFor this demo, we'll use the AWS SDK for .NET to create several AWS 
 resources\n" + 
            "to set up a load-balanced web service endpoint and explore some ways to 
 make it resilient\n" + 
            "against various kinds of failures.\n\n" + 
           "Some of the resources create by this demo are:\langle n'' \rangle;
        Console.WriteLine( 
            "\t* A DynamoDB table that the web service depends on to provide book, 
 movie, and song recommendations."); 
        Console.WriteLine( 
            "\t* An EC2 launch template that defines EC2 instances that each contain 
 a Python web server."); 
        Console.WriteLine( 
            "\t* An EC2 Auto Scaling group that manages EC2 instances across several 
 Availability Zones."); 
        Console.WriteLine( 
            "\t* An Elastic Load Balancing (ELB) load balancer that targets the Auto 
 Scaling group to distribute requests."); 
        Console.WriteLine(new string('-', 80)); 
        Console.WriteLine("Press Enter when you're ready to start deploying 
 resources."); 
        if (interactive) 
            Console.ReadLine(); 
        // Create and populate the DynamoDB table. 
       var databaseTableName = _configuration["databaseName"];
        var recommendationsPath = Path.Join(_configuration["resourcePath"], 
             "recommendations_objects.json"); 
        Console.WriteLine($"Creating and populating a DynamoDB table named 
 {databaseTableName}."); 
       await recommendations.CreateDatabaseWithName(databaseTableName);
        await _recommendations.PopulateDatabase(databaseTableName, 
 recommendationsPath); 
        Console.WriteLine(new string('-', 80)); 
        // Create the EC2 Launch Template.
```

```
 Console.WriteLine( 
            $"Creating an EC2 launch template that runs 'server_startup_script.sh' 
 when an instance starts.\n" 
            + "\nThis script starts a Python web server defined in the `server.py` 
 script. The web server\n" 
            + "listens to HTTP requests on port 80 and responds to requests to '/' 
 and to '/healthcheck'.\n" 
            + "For demo purposes, this server is run as the root user. In 
 production, the best practice is to\n" 
            + "run a web server, such as Apache, with least-privileged 
 credentials."); 
        Console.WriteLine( 
            "\nThe template also defines an IAM policy that each instance uses to 
 assume a role that grants\n" 
            + "permissions to access the DynamoDB recommendation table and Systems 
 Manager parameters\n" 
            + "that control the flow of the demo."); 
        var startupScriptPath = Path.Join(_configuration["resourcePath"], 
            "server_startup_script.sh"); 
        var instancePolicyPath = Path.Join(_configuration["resourcePath"], 
            "instance_policy.json"); 
        await _autoScalerWrapper.CreateTemplate(startupScriptPath, 
 instancePolicyPath); 
        Console.WriteLine(new string('-', 80)); 
        Console.WriteLine( 
            "Creating an EC2 Auto Scaling group that maintains three EC2 instances, 
 each in a different\n" 
            + "Availability Zone.\n"); 
        var zones = await _autoScalerWrapper.DescribeAvailabilityZones(); 
       await _autoScalerWrapper.CreateGroupOfSize(3, _autoScalerWrapper.GroupName,
 zones); 
        Console.WriteLine(new string('-', 80)); 
        Console.WriteLine( 
            "At this point, you have EC2 instances created. Once each instance 
 starts, it listens for\n" 
            + "HTTP requests. You can see these instances in the console or continue 
with the demo.\n");
        Console.WriteLine(new string('-', 80)); 
        Console.WriteLine("Press Enter when you're ready to continue.");
```

```
 if (interactive) 
             Console.ReadLine(); 
         Console.WriteLine("Creating variables that control the flow of the demo."); 
         await _smParameterWrapper.Reset(); 
         Console.WriteLine( 
              "\nCreating an Elastic Load Balancing target group and load balancer. 
  The target group\n" 
             + "defines how the load balancer connects to instances. The load 
  balancer provides a\n" 
             + "single endpoint where clients connect and dispatches requests to 
  instances in the group."); 
         var defaultVpc = await _autoScalerWrapper.GetDefaultVpc(); 
         var subnets = await 
  _autoScalerWrapper.GetAllVpcSubnetsForZones(defaultVpc.VpcId, zones); 
         var subnetIds = subnets.Select(s => s.SubnetId).ToList(); 
         var targetGroup = await 
  _elasticLoadBalancerWrapper.CreateTargetGroupOnVpc(_elasticLoadBalancerWrapper.TargetGroupName, 
  protocol, port, defaultVpc.VpcId); 
         await 
  _elasticLoadBalancerWrapper.CreateLoadBalancerAndListener(_elasticLoadBalancerWrapper.LoadBalancerName, 
  subnetIds, targetGroup); 
         await 
  _autoScalerWrapper.AttachLoadBalancerToGroup(_autoScalerWrapper.GroupName, 
  targetGroup.TargetGroupArn); 
         Console.WriteLine("\nVerifying access to the load balancer endpoint..."); 
         var endPoint = await 
  _elasticLoadBalancerWrapper.GetEndpointForLoadBalancerByName(_elasticLoadBalancerWrapper.LoadBalancerName); 
         var loadBalancerAccess = await 
  _elasticLoadBalancerWrapper.VerifyLoadBalancerEndpoint(endPoint); 
         if (!loadBalancerAccess) 
         { 
             Console.WriteLine("\nCouldn't connect to the load balancer, verifying 
  that the port is open..."); 
             var ipString = await _httpClient.GetStringAsync("https://
checkip.amazonaws.com"); 
             ipString = ipString.Trim();
```

```
 var defaultSecurityGroup = await 
  _autoScalerWrapper.GetDefaultSecurityGroupForVpc(defaultVpc); 
             var portIsOpen = 
  _autoScalerWrapper.VerifyInboundPortForGroup(defaultSecurityGroup, port, ipString); 
             var sshPortIsOpen = 
  _autoScalerWrapper.VerifyInboundPortForGroup(defaultSecurityGroup, sshPort, 
  ipString); 
             if (!portIsOpen) 
\{\hspace{.1cm} \} Console.WriteLine( 
                     "\nFor this example to work, the default security group for your 
  default VPC must\n" 
                     + "allows access from this computer. You can either add it 
  automatically from this\n" 
                     + "example or add it yourself using the AWS Management Console.
\langle n");
                 if (!interactive || GetYesNoResponse( 
                         "Do you want to add a rule to the security group to allow 
  inbound traffic from your computer's IP address?")) 
\overline{a} await 
  _autoScalerWrapper.OpenInboundPort(defaultSecurityGroup.GroupId, port, ipString); 
 } 
 } 
             if (!sshPortIsOpen) 
             { 
                 if (!interactive || GetYesNoResponse( 
                         "Do you want to add a rule to the security group to allow 
  inbound SSH traffic for debugging from your computer's IP address?")) 
\overline{a} await 
  _autoScalerWrapper.OpenInboundPort(defaultSecurityGroup.GroupId, sshPort, 
  ipString); 
 } 
 } 
             loadBalancerAccess = await 
  _elasticLoadBalancerWrapper.VerifyLoadBalancerEndpoint(endPoint); 
         } 
         if (loadBalancerAccess) 
         {
```

```
 Console.WriteLine("Your load balancer is ready. You can access it by 
 browsing to:"); 
            Console.WriteLine($"\thttp://{endPoint}\n"); 
        } 
        else 
       \mathcal{L} Console.WriteLine( 
                 "\nCouldn't get a successful response from the load balancer 
 endpoint. Troubleshoot by\n" 
                 + "manually verifying that your VPC and security group are 
 configured correctly and that\n" 
                 + "you can successfully make a GET request to the load balancer 
 endpoint:\n"); 
            Console.WriteLine($"\thttp://{endPoint}\n"); 
        } 
        Console.WriteLine(new string('-', 80)); 
        Console.WriteLine("Press Enter when you're ready to continue with the 
 demo."); 
        if (interactive) 
            Console.ReadLine(); 
        return true; 
    } 
   /// <summary> 
   /// Demonstrate the steps of the scenario. 
   /// </summary> 
   /// <param name="interactive">True to run as an interactive scenario.</param> 
  /// <returns>Async task.</returns>
    public static async Task<bool> Demo(bool interactive) 
    { 
        var ssmOnlyPolicy = Path.Join(_configuration["resourcePath"], 
            "ssm_only_policy.json"); 
        Console.WriteLine(new string('-', 80)); 
        Console.WriteLine("Resetting parameters to starting values for demo."); 
        await _smParameterWrapper.Reset(); 
        Console.WriteLine("\nThis part of the demonstration shows how to toggle 
 different parts of the system\n" + 
                            "to create situations where the web service fails, and 
 shows how using a resilient\n" + 
                           "architecture can keep the web service running in spite of 
 these failures."); 
        Console.WriteLine(new string('-', 88));
```
AWS SDK コードの例 コードライブラリ

```
 Console.WriteLine("At the start, the load balancer endpoint returns 
  recommendations and reports that all targets are healthy."); 
         if (interactive) 
             await DemoActionChoices(); 
         Console.WriteLine($"The web service running on the EC2 instances gets 
  recommendations by querying a DynamoDB table.\n" + 
                            $"The table name is contained in a Systems Manager 
  parameter named '{_smParameterWrapper.TableParameter}'.\n" + 
                            $"To simulate a failure of the recommendation service, 
  let's set this parameter to name a non-existent table.\n"); 
         await 
  _smParameterWrapper.PutParameterByName(_smParameterWrapper.TableParameter, "this-
is-not-a-table"); 
         Console.WriteLine("\nNow, sending a GET request to the load balancer 
  endpoint returns a failure code. But, the service reports as\n" + 
                            "healthy to the load balancer because shallow health 
  checks don't check for failure of the recommendation service."); 
         if (interactive) 
             await DemoActionChoices(); 
         Console.WriteLine("Instead of failing when the recommendation service fails, 
  the web service can return a static response."); 
         Console.WriteLine("While this is not a perfect solution, it presents the 
  customer with a somewhat better experience than failure."); 
         await 
  _smParameterWrapper.PutParameterByName(_smParameterWrapper.FailureResponseParameter, 
  "static"); 
         Console.WriteLine("\nNow, sending a GET request to the load balancer 
  endpoint returns a static response."); 
         Console.WriteLine("The service still reports as healthy because health 
  checks are still shallow."); 
         if (interactive) 
             await DemoActionChoices(); 
         Console.WriteLine("Let's reinstate the recommendation service.\n"); 
         await 
  _smParameterWrapper.PutParameterByName(_smParameterWrapper.TableParameter, 
  _smParameterWrapper.TableName); 
         Console.WriteLine( 
             "\nLet's also substitute bad credentials for one of the instances in the 
  target group so that it can't\n" +
```

```
 "access the DynamoDB recommendation table.\n" 
        ); 
       await autoScalerWrapper.CreateInstanceProfileWithName(
            _autoScalerWrapper.BadCredsPolicyName, 
            _autoScalerWrapper.BadCredsRoleName, 
            _autoScalerWrapper.BadCredsProfileName, 
            ssmOnlyPolicy, 
            new List<string> { "AmazonSSMManagedInstanceCore" } 
        ); 
        var instances = await 
 _autoScalerWrapper.GetInstancesByGroupName(_autoScalerWrapper.GroupName); 
        var badInstanceId = instances.First(); 
        var instanceProfile = await 
 _autoScalerWrapper.GetInstanceProfile(badInstanceId); 
        Console.WriteLine( 
            $"Replacing the profile for instance {badInstanceId} with a profile that 
 contains\n" + 
            "bad credentials...\n" 
        ); 
        await _autoScalerWrapper.ReplaceInstanceProfile( 
            badInstanceId, 
            _autoScalerWrapper.BadCredsProfileName, 
            instanceProfile.AssociationId 
        ); 
        Console.WriteLine( 
            "Now, sending a GET request to the load balancer endpoint returns either 
 a recommendation or a static response,\n" + 
            "depending on which instance is selected by the load balancer.\n" 
        ); 
        if (interactive) 
            await DemoActionChoices(); 
        Console.WriteLine("\nLet's implement a deep health check. For this demo, a 
 deep health check tests whether"); 
        Console.WriteLine("the web service can access the DynamoDB table that it 
 depends on for recommendations. Note that"); 
        Console.WriteLine("the deep health check is only for ELB routing and not for 
 Auto Scaling instance health."); 
        Console.WriteLine("This kind of deep health check is not recommended for 
 Auto Scaling instance health, because it"); 
        Console.WriteLine("risks accidental termination of all instances in the Auto 
 Scaling group when a dependent service fails.");
```
 Console.WriteLine("\nBy implementing deep health checks, the load balancer can detect when one of the instances is failing");

Console.WriteLine("and take that instance out of rotation.");

await

smParameterWrapper.PutParameterByName( smParameterWrapper.HealthCheckParameter, "deep");

 Console.WriteLine(\$"\nNow, checking target health indicates that the instance with bad credentials ({badInstanceId})");

 Console.WriteLine("is unhealthy. Note that it might take a minute or two for the load balancer to detect the unhealthy");

 Console.WriteLine("instance. Sending a GET request to the load balancer endpoint always returns a recommendation, because");

 Console.WriteLine("the load balancer takes unhealthy instances out of its rotation.");

 if (interactive) await DemoActionChoices();

 Console.WriteLine("\nBecause the instances in this demo are controlled by an auto scaler, the simplest way to fix an unhealthy");

 Console.WriteLine("instance is to terminate it and let the auto scaler start a new instance to replace it.");

await \_autoScalerWrapper.TryTerminateInstanceById(badInstanceId);

 Console.WriteLine(\$"\nEven while the instance is terminating and the new instance is starting, sending a GET");

 Console.WriteLine("request to the web service continues to get a successful recommendation response because");

 Console.WriteLine("starts and reports as healthy, it is included in the load balancing rotation.");

 Console.WriteLine("Note that terminating and replacing an instance typically takes several minutes, during which time you");

 Console.WriteLine("can see the changing health check status until the new instance is running and healthy.");

 if (interactive) await DemoActionChoices();

 Console.WriteLine("\nIf the recommendation service fails now, deep health checks mean all instances report as unhealthy.");

```
 await 
  _smParameterWrapper.PutParameterByName(_smParameterWrapper.TableParameter, "this-
is-not-a-table"); 
         Console.WriteLine($"\nWhen all instances are unhealthy, the load balancer 
  continues to route requests even to"); 
         Console.WriteLine("unhealthy instances, allowing them to fail open and 
  return a static response rather than fail"); 
         Console.WriteLine("closed and report failure to the customer."); 
         if (interactive) 
              await DemoActionChoices(); 
         await _smParameterWrapper.Reset(); 
         Console.WriteLine(new string('-', 80)); 
         return true; 
     } 
     /// <summary> 
     /// Clean up the resources from the scenario. 
     /// </summary> 
     /// <param name="interactive">True to ask the user for cleanup.</param> 
    /// <returns>Async task.</returns>
     public static async Task<bool> DestroyResources(bool interactive) 
    \{ Console.WriteLine(new string('-', 80)); 
         Console.WriteLine( 
             "To keep things tidy and to avoid unwanted charges on your account, we 
  can clean up all AWS resources\n" + 
             "that were created for this demo." 
         ); 
         if (!interactive || GetYesNoResponse("Do you want to clean up all demo 
 resources? (y/n) "))
         { 
             await 
  _elasticLoadBalancerWrapper.DeleteLoadBalancerByName(_elasticLoadBalancerWrapper.LoadBalancerName); 
              await 
  _elasticLoadBalancerWrapper.DeleteTargetGroupByName(_elasticLoadBalancerWrapper.TargetGroupName); 
              await 
  _autoScalerWrapper.TerminateAndDeleteAutoScalingGroupWithName(_autoScalerWrapper.GroupName); 
              await 
  _autoScalerWrapper.DeleteKeyPairByName(_autoScalerWrapper.KeyPairName);
```

```
 await 
 _autoScalerWrapper.DeleteTemplateByName(_autoScalerWrapper.LaunchTemplateName); 
             await autoScalerWrapper.DeleteInstanceProfile(
                  _autoScalerWrapper.BadCredsProfileName, 
                  _autoScalerWrapper.BadCredsRoleName 
              ); 
              await 
 _recommendations.DestroyDatabaseByName(_recommendations.TableName); 
         } 
         else 
\overline{\mathcal{L}} Console.WriteLine( 
                  "Ok, we'll leave the resources intact.\n" + 
                  "Don't forget to delete them when you're done with them or you might 
 incur unexpected charges." 
              ); 
         } 
         Console.WriteLine(new string('-', 80)); 
         return true; 
     }
```
Auto Scaling と Amazon EC2 のアクションをラップするクラスを作成します。

```
/// <summary>
/// Encapsulates Amazon EC2 Auto Scaling and EC2 management methods.
// </summary>
public class AutoScalerWrapper
{ 
     private readonly IAmazonAutoScaling _amazonAutoScaling; 
     private readonly IAmazonEC2 _amazonEc2; 
     private readonly IAmazonSimpleSystemsManagement _amazonSsm; 
     private readonly IAmazonIdentityManagementService _amazonIam; 
     private readonly string _instanceType = ""; 
     private readonly string _amiParam = ""; 
     private readonly string _launchTemplateName = ""; 
     private readonly string _groupName = ""; 
     private readonly string _instancePolicyName = ""; 
     private readonly string _instanceRoleName = ""; 
     private readonly string _instanceProfileName = ""; 
     private readonly string _badCredsProfileName = "";
```

```
 private readonly string _badCredsRoleName = ""; 
 private readonly string _badCredsPolicyName = ""; 
private readonly string keyPairName = "";
 public string GroupName => _groupName; 
public string KeyPairName => keyPairName;
 public string LaunchTemplateName => _launchTemplateName; 
 public string InstancePolicyName => _instancePolicyName; 
 public string BadCredsProfileName => _badCredsProfileName; 
 public string BadCredsRoleName => _badCredsRoleName; 
 public string BadCredsPolicyName => _badCredsPolicyName; 
 /// <summary> 
 /// Constructor for the AutoScalerWrapper. 
 /// </summary> 
 /// <param name="amazonAutoScaling">The injected AutoScaling client.</param> 
 /// <param name="amazonEc2">The injected EC2 client.</param> 
 /// <param name="amazonIam">The injected IAM client.</param> 
 /// <param name="amazonSsm">The injected SSM client.</param> 
 public AutoScalerWrapper( 
     IAmazonAutoScaling amazonAutoScaling, 
     IAmazonEC2 amazonEc2, 
     IAmazonSimpleSystemsManagement amazonSsm, 
     IAmazonIdentityManagementService amazonIam, 
     IConfiguration configuration) 
 { 
     _amazonAutoScaling = amazonAutoScaling; 
    amazonEc2 = amazonEc2; _amazonSsm = amazonSsm; 
    \_amazonIam = amazonIam; var prefix = configuration["resourcePrefix"]; 
    _instanceType = configuration['instanceType'];
     _amiParam = configuration["amiParam"]; 
     _launchTemplateName = prefix + "-template"; 
    qroupName = prefix + "-group"; _instancePolicyName = prefix + "-pol"; 
     _instanceRoleName = prefix + "-role"; 
     _instanceProfileName = prefix + "-prof"; 
     _badCredsPolicyName = prefix + "-bc-pol"; 
     _badCredsRoleName = prefix + "-bc-role"; 
     _badCredsProfileName = prefix + "-bc-prof"; 
    keyPairName = prefix + "-key-pair";
```

```
 } 
    /// <summary> 
    /// Create a policy, role, and profile that is associated with instances with a 
 specified name. 
    /// An instance's associated profile defines a role that is assumed by the 
    /// instance.The role has attached policies that specify the AWS permissions 
 granted to 
    /// clients that run on the instance. 
    /// </summary> 
    /// <param name="policyName">Name to use for the policy.</param> 
    /// <param name="roleName">Name to use for the role.</param> 
    /// <param name="profileName">Name to use for the profile.</param> 
    /// <param name="ssmOnlyPolicyFile">Path to a policy file for SSM.</param> 
    /// <param name="awsManagedPolicies">AWS Managed policies to be attached to the 
 role.</param> 
   /// <returns>The Arn of the profile.</returns>
    public async Task<string> CreateInstanceProfileWithName( 
        string policyName, 
        string roleName, 
        string profileName, 
        string ssmOnlyPolicyFile, 
        List<string>? awsManagedPolicies = null) 
    { 
        var assumeRoleDoc = "{" + 
                                    "\"Version\": \"2012-10-17\"," + 
                                    "\"Statement\": [{" + 
                                         "\"Effect\": \"Allow\"," + 
                                         "\"Principal\": {" + 
                                         "\"Service\": [" + 
                                              "\"ec2.amazonaws.com\"" + 
 "]" + 
                                         "}," + 
                                    "\"Action\": \"sts:AssumeRole\"" + 
                                    "}]" + 
 "}"; 
       var policyDocument = await File.ReadAllTextAsync(ssmOnlyPolicyFile);
        var policyArn = ""; 
        try 
\overline{\mathcal{L}}
```

```
 var createPolicyResult = await _amazonIam.CreatePolicyAsync( 
                 new CreatePolicyRequest 
\overline{a} PolicyName = policyName, 
                     PolicyDocument = policyDocument 
                 }); 
             policyArn = createPolicyResult.Policy.Arn; 
         } 
         catch (EntityAlreadyExistsException) 
         { 
             // The policy already exists, so we look it up to get the Arn. 
             var policiesPaginator = _amazonIam.Paginators.ListPolicies( 
                 new ListPoliciesRequest() 
\overline{a} Scope = PolicyScopeType.Local 
                 }); 
             // Get the entire list using the paginator. 
             await foreach (var policy in policiesPaginator.Policies) 
             { 
                 if (policy.PolicyName.Equals(policyName)) 
\overline{a} policyArn = policy.Arn; 
 } 
 } 
             if (policyArn == null) 
\{\hspace{.1cm} \} throw new InvalidOperationException("Policy not found"); 
 } 
         } 
        try 
         { 
             await _amazonIam.CreateRoleAsync(new CreateRoleRequest() 
\{\hspace{.1cm} \} RoleName = roleName, 
                 AssumeRolePolicyDocument = assumeRoleDoc, 
             }); 
             await _amazonIam.AttachRolePolicyAsync(new AttachRolePolicyRequest() 
             { 
                 RoleName = roleName, 
                 PolicyArn = policyArn 
             }); 
             if (awsManagedPolicies != null)
```

```
 { 
                 foreach (var awsPolicy in awsManagedPolicies) 
\overline{a} await _amazonIam.AttachRolePolicyAsync(new 
 AttachRolePolicyRequest() 
\{ PolicyArn = $"arn:aws:iam::aws:policy/{awsPolicy}", 
                         RoleName = roleName 
                     }); 
 } 
 } 
        } 
        catch (EntityAlreadyExistsException) 
        { 
             Console.WriteLine("Role already exists."); 
        } 
        string profileArn = ""; 
        try 
        { 
             var profileCreateResponse = await _amazonIam.CreateInstanceProfileAsync( 
                 new CreateInstanceProfileRequest() 
\overline{a} InstanceProfileName = profileName 
                 }); 
             // Allow time for the profile to be ready. 
             profileArn = profileCreateResponse.InstanceProfile.Arn; 
             Thread.Sleep(10000); 
             await _amazonIam.AddRoleToInstanceProfileAsync( 
                 new AddRoleToInstanceProfileRequest() 
\overline{a} InstanceProfileName = profileName, 
                     RoleName = roleName 
                 }); 
        } 
        catch (EntityAlreadyExistsException) 
        { 
             Console.WriteLine("Policy already exists."); 
             var profileGetResponse = await _amazonIam.GetInstanceProfileAsync( 
                 new GetInstanceProfileRequest() 
\overline{a} InstanceProfileName = profileName 
                 });
```

```
 profileArn = profileGetResponse.InstanceProfile.Arn; 
     } 
     return profileArn; 
 } 
 /// <summary> 
 /// Create a new key pair and save the file. 
 /// </summary> 
 /// <param name="newKeyPairName">The name of the new key pair.</param> 
/// <returns>Async task.</returns>
 public async Task CreateKeyPair(string newKeyPairName) 
 { 
     try 
     { 
         var keyResponse = await _amazonEc2.CreateKeyPairAsync( 
              new CreateKeyPairRequest() { KeyName = newKeyPairName }); 
         await File.WriteAllTextAsync($"{newKeyPairName}.pem", 
              keyResponse.KeyPair.KeyMaterial); 
         Console.WriteLine($"Created key pair {newKeyPairName}."); 
     } 
     catch (AlreadyExistsException) 
     { 
         Console.WriteLine("Key pair already exists."); 
     } 
 } 
 /// <summary> 
 /// Delete the key pair and file by name. 
 /// </summary> 
 /// <param name="deleteKeyPairName">The key pair to delete.</param> 
/// <returns>Async task.</returns>
 public async Task DeleteKeyPairByName(string deleteKeyPairName) 
 { 
     try 
     { 
         await _amazonEc2.DeleteKeyPairAsync( 
              new DeleteKeyPairRequest() { KeyName = deleteKeyPairName }); 
         File.Delete($"{deleteKeyPairName}.pem"); 
     } 
     catch (FileNotFoundException) 
     { 
         Console.WriteLine($"Key pair {deleteKeyPairName} not found."); 
     } 
 }
```

```
 /// <summary> 
     /// Creates an Amazon EC2 launch template to use with Amazon EC2 Auto Scaling. 
     /// The launch template specifies a Bash script in its user data field that runs 
 after 
     /// the instance is started. This script installs the Python packages and starts 
 a Python 
    /// web server on the instance. 
     /// </summary> 
     /// <param name="startupScriptPath">The path to a Bash script file that is 
 run.</param> 
    /// <param name="instancePolicyPath">The path to a permissions policy to create 
and attach to the profile.</param>
     /// <returns>The template object.</returns> 
     public async Task<Amazon.EC2.Model.LaunchTemplate> CreateTemplate(string 
 startupScriptPath, string instancePolicyPath) 
     { 
         await CreateKeyPair(_keyPairName); 
         await CreateInstanceProfileWithName(_instancePolicyName, _instanceRoleName, 
 _instanceProfileName, instancePolicyPath); 
        var startServerText = await File.ReadAllTextAsync(startupScriptPath);
         var plainTextBytes = System.Text.Encoding.UTF8.GetBytes(startServerText); 
        var amilatest = await amazonSsm.GetParameterAsync(
             new GetParameterRequest() { Name = _amiParam });
         var amiId = amiLatest.Parameter.Value; 
         var launchTemplateResponse = await _amazonEc2.CreateLaunchTemplateAsync( 
              new CreateLaunchTemplateRequest() 
\{\hspace{.1cm} \}LaunchTemplateName = launchTemplateName,
                  LaunchTemplateData = new RequestLaunchTemplateData() 
\overline{a} InstanceType = _instanceType, 
                      ImageId = amild, IamInstanceProfile = 
new the contract of the contract of the contract of the contract of the contract of the contract of the contract of the contract of the contract of the contract of the contract of the contract of the contract of the contra
                                LaunchTemplateIamInstanceProfileSpecificationRequest() 
 { 
                                Name = _instanceProfileName 
\}, \{ KeyName = _keyPairName, 
                       UserData = System.Convert.ToBase64String(plainTextBytes) 
 }
```

```
 }); 
         return launchTemplateResponse.LaunchTemplate; 
     } 
     /// <summary> 
    /// Get a list of Availability Zones in the AWS Region of the Amazon EC2 Client. 
    /// </summary> 
    /// <returns>A list of availability zones.</returns>
     public async Task<List<string>> DescribeAvailabilityZones() 
     { 
         var zoneResponse = await _amazonEc2.DescribeAvailabilityZonesAsync( 
             new DescribeAvailabilityZonesRequest()); 
         return zoneResponse.AvailabilityZones.Select(z => z.ZoneName).ToList(); 
     } 
    /// <summary> 
    /// Create an EC2 Auto Scaling group of a specified size and name. 
    /// </summary> 
    /// <param name="groupSize">The size for the group.</param> 
    /// <param name="groupName">The name for the group.</param> 
    /// <param name="availabilityZones">The availability zones for the group.</
param> 
   /// <returns>Async task.</returns>
     public async Task CreateGroupOfSize(int groupSize, string groupName, 
  List<string> availabilityZones) 
     { 
         try 
         { 
             await _amazonAutoScaling.CreateAutoScalingGroupAsync( 
                 new CreateAutoScalingGroupRequest() 
\overline{a} AutoScalingGroupName = groupName, 
                     AvailabilityZones = availabilityZones, 
                     LaunchTemplate = 
                         new Amazon.AutoScaling.Model.LaunchTemplateSpecification() 
 { 
                             LaunchTemplateName = _launchTemplateName, 
                             Version = "$Default" 
\}, \{ MaxSize = groupSize, 
                     MinSize = groupSize 
                 });
```
```
 Console.WriteLine($"Created EC2 Auto Scaling group {groupName} with size 
 {groupSize}."); 
         } 
         catch (EntityAlreadyExistsException) 
        \mathcal{L} Console.WriteLine($"EC2 Auto Scaling group {groupName} already 
 exists."); 
         } 
    } 
    /// <summary> 
    /// Get the default VPC for the account. 
    /// </summary> 
   /// <returns>The default VPC object.</returns>
    public async Task<Vpc> GetDefaultVpc() 
    { 
         var vpcResponse = await _amazonEc2.DescribeVpcsAsync( 
             new DescribeVpcsRequest() 
             { 
                 Filters = new List<Amazon.EC2.Model.Filter>() 
\overline{a} new ("is-default", new List<string>() { "true" }) 
 } 
             }); 
         return vpcResponse.Vpcs[0]; 
    } 
    /// <summary> 
    /// Get all the subnets for a Vpc in a set of availability zones. 
    /// </summary> 
    /// <param name="vpcId">The Id of the Vpc.</param> 
    /// <param name="availabilityZones">The list of availability zones.</param> 
    /// <returns>The collection of subnet objects.</returns> 
     public async Task<List<Subnet>> GetAllVpcSubnetsForZones(string vpcId, 
 List<string> availabilityZones) 
    { 
        var subnets = new List<Subnet>();
         var subnetPaginator = _amazonEc2.Paginators.DescribeSubnets( 
             new DescribeSubnetsRequest() 
\{\hspace{.1cm} \} Filters = new List<Amazon.EC2.Model.Filter>() 
\overline{a} new ("vpc-id", new List<string>() { vpcId}), 
                      new ("availability-zone", availabilityZones),
```

```
 new ("default-for-az", new List<string>() { "true" }) 
 } 
             }); 
         // Get the entire list using the paginator. 
         await foreach (var subnet in subnetPaginator.Subnets) 
         { 
             subnets.Add(subnet); 
         } 
         return subnets; 
     } 
    /// <summary> 
    /// Delete a launch template by name. 
    /// </summary> 
    /// <param name="templateName">The name of the template to delete.</param> 
   /// <returns>Async task.</returns>
     public async Task DeleteTemplateByName(string templateName) 
     { 
         try 
         { 
             await _amazonEc2.DeleteLaunchTemplateAsync( 
                 new DeleteLaunchTemplateRequest() 
\overline{a} LaunchTemplateName = templateName 
                 }); 
         } 
         catch (AmazonClientException) 
         { 
             Console.WriteLine($"Unable to delete template {templateName}."); 
         } 
     } 
    /// <summary> 
    /// Detaches a role from an instance profile, detaches policies from the role, 
     /// and deletes all the resources. 
    /// </summary> 
    /// <param name="profileName">The name of the profile to delete.</param> 
    /// <param name="roleName">The name of the role to delete.</param> 
    /// <returns>Async task.</returns>
     public async Task DeleteInstanceProfile(string profileName, string roleName) 
     { 
         try
```

```
 { 
            await _amazonIam.RemoveRoleFromInstanceProfileAsync( 
                new RemoveRoleFromInstanceProfileRequest() 
\overline{a} InstanceProfileName = profileName, 
                    RoleName = roleName 
                }); 
            await _amazonIam.DeleteInstanceProfileAsync( 
                new DeleteInstanceProfileRequest() { InstanceProfileName = 
 profileName }); 
            var attachedPolicies = await _amazonIam.ListAttachedRolePoliciesAsync( 
                new ListAttachedRolePoliciesRequest() { RoleName = roleName }); 
            foreach (var policy in attachedPolicies.AttachedPolicies) 
\{\hspace{.1cm} \} await _amazonIam.DetachRolePolicyAsync( 
                    new DetachRolePolicyRequest() 
\{ RoleName = roleName, 
                        PolicyArn = policy.PolicyArn 
                    }); 
                // Delete the custom policies only. 
                if (!policy.PolicyArn.StartsWith("arn:aws:iam::aws")) 
\overline{a} await _amazonIam.DeletePolicyAsync( 
                        new Amazon.IdentityManagement.Model.DeletePolicyRequest() 
 { 
                            PolicyArn = policy.PolicyArn 
\{\} );
 } 
 } 
           await amazonIam.DeleteRoleAsync(
                new DeleteRoleRequest() { RoleName = roleName }); 
        } 
        catch (NoSuchEntityException) 
        { 
            Console.WriteLine($"Instance profile {profileName} does not exist."); 
        } 
    } 
    /// <summary> 
    /// Gets data about the instances in an EC2 Auto Scaling group by its group 
 name. 
    /// </summary>
```

```
 /// <param name="group">The name of the auto scaling group.</param> 
     /// <returns>A collection of instance Ids.</returns> 
     public async Task<IEnumerable<string>> GetInstancesByGroupName(string group) 
     { 
         var instanceResponse = await 
 _amazonAutoScaling.DescribeAutoScalingGroupsAsync( 
             new DescribeAutoScalingGroupsRequest() 
             { 
                 AutoScalingGroupNames = new List<string>() { group } 
             }); 
         var instanceIds = instanceResponse.AutoScalingGroups.SelectMany( 
             g => g.Instances.Select(i => i.InstanceId)); 
         return instanceIds; 
     } 
    /// <summary> 
    /// Get the instance profile association data for an instance. 
    /// </summary> 
    /// <param name="instanceId">The Id of the instance.</param> 
   /// <returns>Instance profile associations data.</returns>
     public async Task<IamInstanceProfileAssociation> GetInstanceProfile(string 
 instanceId) 
     { 
         var response = await _amazonEc2.DescribeIamInstanceProfileAssociationsAsync( 
             new DescribeIamInstanceProfileAssociationsRequest() 
             { 
                 Filters = new List<Amazon.EC2.Model.Filter>() 
\overline{a} new ("instance-id", new List<string>() { instanceId }) 
                 }, 
             }); 
         return response.IamInstanceProfileAssociations[0]; 
     } 
     /// <summary> 
     /// Replace the profile associated with a running instance. After the profile is 
 replaced, the instance 
   \frac{1}{1} is rebooted to ensure that it uses the new profile. When the instance is
 ready, Systems Manager is 
    /// used to restart the Python web server. 
    /// </summary> 
    /// <param name="instanceId">The Id of the instance to update.</param> 
     /// <param name="credsProfileName">The name of the new profile to associate with 
 the specified instance.</param>
```

```
 /// <param name="associationId">The Id of the existing profile association for 
 the instance.</param> 
    /// <returns>Async task.</returns> 
    public async Task ReplaceInstanceProfile(string instanceId, string 
 credsProfileName, string associationId) 
   \{ await _amazonEc2.ReplaceIamInstanceProfileAssociationAsync( 
                 new ReplaceIamInstanceProfileAssociationRequest() 
\overline{a} AssociationId = associationId, 
                     IamInstanceProfile = new IamInstanceProfileSpecification() 
\{ Name = credsProfileName 
1 1 1 1 1 1 1
                 }); 
        // Allow time before resetting. 
        Thread.Sleep(25000); 
        var instanceReady = false; 
        var retries = 5; 
       while (retries-- > 0 && !instanceReady)
       \mathcal{L} await _amazonEc2.RebootInstancesAsync( 
                new RebootInstancesRequest(new List<string>() { instanceId }));
            Thread.Sleep(10000); 
            var instancesPaginator = 
 _amazonSsm.Paginators.DescribeInstanceInformation( 
                 new DescribeInstanceInformationRequest()); 
            // Get the entire list using the paginator. 
            await foreach (var instance in 
 instancesPaginator.InstanceInformationList) 
\{\hspace{.1cm} \} instanceReady = instance.InstanceId == instanceId; 
                 if (instanceReady) 
\overline{a} break; 
 } 
 } 
 } 
        Console.WriteLine($"Sending restart command to instance {instanceId}"); 
         await _amazonSsm.SendCommandAsync( 
            new SendCommandRequest() 
            { 
                 InstanceIds = new List<string>() { instanceId },
```

```
 DocumentName = "AWS-RunShellScript", 
                Parameters = new Dictionary<string, List<string>>()
\overline{a} {"commands", new List<string>() { "cd / && sudo python3 
 server.py 80" }} 
 } 
             }); 
        Console.WriteLine($"Restarted the web server on instance {instanceId}"); 
    } 
    /// <summary> 
    /// Try to terminate an instance by its Id. 
    /// </summary> 
    /// <param name="instanceId">The Id of the instance to terminate.</param> 
   /// <returns>Async task.</returns>
    public async Task TryTerminateInstanceById(string instanceId) 
    { 
        var stopping = false; 
        Console.WriteLine($"Stopping {instanceId}..."); 
        while (!stopping) 
        { 
             try 
             { 
                 await _amazonAutoScaling.TerminateInstanceInAutoScalingGroupAsync( 
                     new TerminateInstanceInAutoScalingGroupRequest() 
\{ InstanceId = instanceId, 
                         ShouldDecrementDesiredCapacity = false 
                     }); 
                 stopping = true; 
 } 
             catch (ScalingActivityInProgressException) 
             { 
                 Console.WriteLine($"Scaling activity in progress for {instanceId}. 
 Waiting..."); 
                 Thread.Sleep(10000); 
 } 
        } 
    } 
    /// <summary> 
    /// Tries to delete the EC2 Auto Scaling group. If the group is in use or in 
 progress, 
    /// waits and retries until the group is successfully deleted.
```

```
 /// </summary> 
    /// <param name="groupName">The name of the group to try to delete.</param> 
    /// <returns>Async task.</returns> 
    public async Task TryDeleteGroupByName(string groupName) 
   \mathcal{L} var stopped = false; 
         while (!stopped) 
         { 
             try 
\{\hspace{.1cm} \} await _amazonAutoScaling.DeleteAutoScalingGroupAsync( 
                      new DeleteAutoScalingGroupRequest() 
\{ AutoScalingGroupName = groupName 
                      }); 
                 stopped = true; 
 } 
             catch (Exception e) 
                 when ((e is ScalingActivityInProgressException) 
                        || (e is Amazon.AutoScaling.Model.ResourceInUseException)) 
\{\hspace{.1cm} \} Console.WriteLine($"Some instances are still running. Waiting..."); 
                 Thread.Sleep(10000); 
 } 
         } 
    } 
    /// <summary> 
    /// Terminate instances and delete the Auto Scaling group by name. 
    /// </summary> 
    /// <param name="groupName">The name of the group to delete.</param> 
    /// <returns>Async task.</returns> 
    public async Task TerminateAndDeleteAutoScalingGroupWithName(string groupName) 
    { 
         var describeGroupsResponse = await 
 _amazonAutoScaling.DescribeAutoScalingGroupsAsync( 
             new DescribeAutoScalingGroupsRequest() 
\{\hspace{.1cm} \} AutoScalingGroupNames = new List<string>() { groupName } 
             }); 
         if (describeGroupsResponse.AutoScalingGroups.Any()) 
        \mathcal{L} // Update the size to 0. 
             await _amazonAutoScaling.UpdateAutoScalingGroupAsync(
```

```
 new UpdateAutoScalingGroupRequest() 
\overline{a} AutoScalingGroupName = groupName, 
                    MinSize = \theta }); 
             var group = describeGroupsResponse.AutoScalingGroups[0]; 
             foreach (var instance in group.Instances) 
\{\hspace{.1cm} \} await TryTerminateInstanceById(instance.InstanceId); 
 } 
             await TryDeleteGroupByName(groupName); 
         } 
         else 
         { 
             Console.WriteLine($"No groups found with name {groupName}."); 
         } 
    } 
    /// <summary> 
    /// Get the default security group for a specified Vpc. 
    /// </summary> 
    /// <param name="vpc">The Vpc to search.</param> 
   /// <returns>The default security group.</returns>
    public async Task<SecurityGroup> GetDefaultSecurityGroupForVpc(Vpc vpc) 
    { 
         var groupResponse = await _amazonEc2.DescribeSecurityGroupsAsync( 
             new DescribeSecurityGroupsRequest() 
\{\hspace{.1cm} \} Filters = new List<Amazon.EC2.Model.Filter>() 
\overline{a} new ("group-name", new List<string>() { "default" }), 
                     new ("vpc-id", new List<string>() { vpc.VpcId }) 
 } 
             }); 
         return groupResponse.SecurityGroups[0]; 
    } 
    /// <summary> 
    /// Verify the default security group of a Vpc allows ingress from the calling 
 computer. 
    /// This can be done by allowing ingress from this computer's IP address.
```

```
 /// In some situations, such as connecting from a corporate network, you must 
 instead specify 
    /// a prefix list Id. You can also temporarily open the port to any IP address 
 while running this example. 
    /// If you do, be sure to remove public access when you're done. 
    /// </summary> 
    /// <param name="vpc">The group to check.</param> 
    /// <param name="port">The port to verify.</param> 
    /// <param name="ipAddress">This computer's IP address.</param> 
   /// <returns>True if the ip address is allowed on the group.</returns>
    public bool VerifyInboundPortForGroup(SecurityGroup group, int port, string 
 ipAddress) 
    { 
        var portIsOpen = false; 
        foreach (var ipPermission in group.IpPermissions) 
        { 
            if (ipPermission.FromPort == port) 
            { 
                foreach (var ipRange in ipPermission.Ipv4Ranges) 
\overline{a} var cidr = ipRange.CidrIp; 
                    if (cidr.StartsWith(ipAddress) || cidr == "0.0.0.0/0") 
\{ portIsOpen = true; 
1 1 1 1 1 1 1
 } 
                if (ipPermission.PrefixListIds.Any()) 
\overline{a} portIsOpen = true; 
 } 
                if (!portIsOpen) 
\overline{a} Console.WriteLine("The inbound rule does not appear to be open 
 to either this computer's IP\n" + 
                                     "address, to all IP addresses (0.0.0.0/0), or 
 to a prefix list ID."); 
 } 
                else 
\overline{a} break; 
 } 
 }
```

```
 } 
        return portIsOpen; 
    } 
    /// <summary> 
    /// Add an ingress rule to the specified security group that allows access on 
 the 
    /// specified port from the specified IP address. 
    /// </summary> 
    /// <param name="groupId">The Id of the security group to modify.</param> 
    /// <param name="port">The port to open.</param> 
    /// <param name="ipAddress">The IP address to allow access.</param> 
    /// <returns>Async task.</returns> 
    public async Task OpenInboundPort(string groupId, int port, string ipAddress) 
    { 
         await _amazonEc2.AuthorizeSecurityGroupIngressAsync( 
            new AuthorizeSecurityGroupIngressRequest() 
            { 
                GroupId = groupId, 
                IpPermissions = new List<IpPermission>() 
\overline{a} new IpPermission() 
\{ FromPort = port, 
                        ToPort = port, 
                        IpProtocol = "tcp", 
                         Ipv4Ranges = new List<IpRange>() 
 { 
                            new IpRange() { CidrIp = $"{ipAddress}/32" } 
 } 
1 1 1 1 1 1 1
 } 
            }); 
    } 
    /// <summary> 
    /// Attaches an Elastic Load Balancing (ELB) target group to this EC2 Auto 
 Scaling group. 
    /// The 
    /// </summary> 
    /// <param name="autoScalingGroupName">The name of the Auto Scaling group.</
param> 
    /// <param name="targetGroupArn">The Arn for the target group.</param>
```

```
/// <returns>Async task.</returns>
     public async Task AttachLoadBalancerToGroup(string autoScalingGroupName, string 
  targetGroupArn) 
     { 
         await _amazonAutoScaling.AttachLoadBalancerTargetGroupsAsync( 
             new AttachLoadBalancerTargetGroupsRequest() 
             { 
                  AutoScalingGroupName = autoScalingGroupName, 
                  TargetGroupARNs = new List<string>() { targetGroupArn } 
             }); 
     }
}
```
Elastic Load Balancing のアクションをラップするクラスを作成します。

```
/// <summary>
/// Encapsulates Elastic Load Balancer actions.
/// </summary>
public class ElasticLoadBalancerWrapper
{ 
    private readonly IAmazonElasticLoadBalancingV2 _amazonElasticLoadBalancingV2;
     private string? _endpoint = null; 
     private readonly string _targetGroupName = ""; 
     private readonly string _loadBalancerName = ""; 
     HttpClient _httpClient = new(); 
     public string TargetGroupName => _targetGroupName; 
     public string LoadBalancerName => _loadBalancerName; 
    /// <summary> 
     /// Constructor for the Elastic Load Balancer wrapper. 
     /// </summary> 
     /// <param name="amazonElasticLoadBalancingV2">The injected load balancing v2 
  client.</param> 
     /// <param name="configuration">The injected configuration.</param> 
     public ElasticLoadBalancerWrapper( 
         IAmazonElasticLoadBalancingV2 amazonElasticLoadBalancingV2, 
         IConfiguration configuration) 
     { 
         _amazonElasticLoadBalancingV2 = amazonElasticLoadBalancingV2; 
         var prefix = configuration["resourcePrefix"];
```

```
_ttargetGroupName = prefix + "-tg";
        \angleloadBalancerName = prefix + "-lb";
     } 
    /// <summary> 
    /// Get the HTTP Endpoint of a load balancer by its name. 
    /// </summary> 
    /// <param name="loadBalancerName">The name of the load balancer.</param> 
    /// <returns>The HTTP endpoint.</returns>
     public async Task<string> GetEndpointForLoadBalancerByName(string 
 loadBalancerName) 
    \mathcal{L} if (_endpoint == null) 
        \sqrt{ } var endpointResponse = 
                 await _amazonElasticLoadBalancingV2.DescribeLoadBalancersAsync( 
                      new DescribeLoadBalancersRequest() 
\{Names = new List<string>() { loadBalancerName }
                      }); 
             _endpoint = endpointResponse.LoadBalancers[0].DNSName; 
         } 
         return _endpoint; 
     } 
    /// <summary> 
    /// Return the GET response for an endpoint as text. 
    /// </summary> 
    /// <param name="endpoint">The endpoint for the request.</param> 
   /// <returns>The request response.</returns>
     public async Task<string> GetEndPointResponse(string endpoint) 
     { 
         var endpointResponse = await _httpClient.GetAsync($"http://{endpoint}"); 
         var textResponse = await endpointResponse.Content.ReadAsStringAsync(); 
         return textResponse!; 
     } 
    /// <summary> 
    /// Get the target health for a group by name. 
     /// </summary> 
    /// <param name="groupName">The name of the group.</param> 
     /// <returns>The collection of health descriptions.</returns>
```

```
 public async Task<List<TargetHealthDescription>> 
  CheckTargetHealthForGroup(string groupName) 
     { 
        List<TargetHealthDescription> result = null!;
         try 
         { 
             var groupResponse = 
                 await _amazonElasticLoadBalancingV2.DescribeTargetGroupsAsync( 
                      new DescribeTargetGroupsRequest() 
\{ Names = new List<string>() { groupName } 
                     }); 
             var healthResponse = 
                 await _amazonElasticLoadBalancingV2.DescribeTargetHealthAsync( 
                      new DescribeTargetHealthRequest() 
\{ TargetGroupArn = 
  groupResponse.TargetGroups[0].TargetGroupArn 
                     }); 
\ddot{\phantom{1}} result = healthResponse.TargetHealthDescriptions; 
         } 
         catch (TargetGroupNotFoundException) 
        \mathcal{L} Console.WriteLine($"Target group {groupName} not found."); 
         } 
         return result; 
     } 
     /// <summary> 
    /// Create an Elastic Load Balancing target group. The target group specifies 
  how the load balancer forwards 
    /// requests to instances in the group and how instance health is checked. 
     /// 
    /// To speed up this demo, the health check is configured with shortened times
  and lower thresholds. In production, 
     /// you might want to decrease the sensitivity of your health checks to avoid 
  unwanted failures. 
     /// </summary> 
     /// <param name="groupName">The name for the group.</param> 
     /// <param name="protocol">The protocol, such as HTTP.</param> 
     /// <param name="port">The port to use to forward requests, such as 80.</param> 
     /// <param name="vpcId">The Id of the Vpc in which the load balancer exists.</
param>
```

```
/// <returns>The new TargetGroup object.</returns>
     public async Task<TargetGroup> CreateTargetGroupOnVpc(string groupName, 
 ProtocolEnum protocol, int port, string vpcId) 
     { 
         var createResponse = await 
 _amazonElasticLoadBalancingV2.CreateTargetGroupAsync( 
             new CreateTargetGroupRequest() 
\{\hspace{.1cm} \} Name = groupName, 
                 Protocol = protocol, 
                 Port = port, 
                 HealthCheckPath = "/healthcheck", 
                 HealthCheckIntervalSeconds = 10, 
                 HealthCheckTimeoutSeconds = 5, 
                 HealthyThresholdCount = 2, 
                 UnhealthyThresholdCount = 2, 
                 VpcId = vpcId 
             }); 
         var targetGroup = createResponse.TargetGroups[0]; 
         return targetGroup; 
     } 
     /// <summary> 
    /// Create an Elastic Load Balancing load balancer that uses the specified 
 subnets 
    /// and forwards requests to the specified target group. 
    /// </summary> 
    /// <param name="name">The name for the new load balancer.</param> 
    /// <param name="subnetIds">Subnets for the load balancer.</param> 
    /// <param name="targetGroup">Target group for forwarded requests.</param> 
   /// <returns>The new LoadBalancer object.</returns>
     public async Task<LoadBalancer> CreateLoadBalancerAndListener(string name, 
 List<string> subnetIds, TargetGroup targetGroup) 
     { 
         var createLbResponse = await 
 _amazonElasticLoadBalancingV2.CreateLoadBalancerAsync( 
             new CreateLoadBalancerRequest() 
\{\hspace{.1cm} \}Name = name,
                 Subnets = subnetIds 
             }); 
         var loadBalancerArn = createLbResponse.LoadBalancers[0].LoadBalancerArn; 
         // Wait for load balancer to be available.
```

```
 var loadBalancerReady = false; 
       while (!loadBalancerReady)
        { 
            try 
            { 
                var describeResponse = 
                    await _amazonElasticLoadBalancingV2.DescribeLoadBalancersAsync( 
                        new DescribeLoadBalancersRequest() 
 { 
                          Names = new List<string>() { name }
\{\} );
                var loadBalancerState = 
 describeResponse.LoadBalancers[0].State.Code; 
                loadBalancerReady = loadBalancerState == 
 LoadBalancerStateEnum.Active; 
 } 
            catch (LoadBalancerNotFoundException) 
\{\hspace{.1cm} \} loadBalancerReady = false; 
 } 
            Thread.Sleep(10000); 
        } 
        // Create the listener. 
        await _amazonElasticLoadBalancingV2.CreateListenerAsync( 
            new CreateListenerRequest() 
\{\hspace{.1cm} \} LoadBalancerArn = loadBalancerArn, 
                Protocol = targetGroup.Protocol, 
                Port = targetGroup.Port, 
                DefaultActions = new List<Action>() 
\overline{a} new Action() 
\{ Type = ActionTypeEnum.Forward, 
                        TargetGroupArn = targetGroup.TargetGroupArn 
1 1 1 1 1 1 1
 } 
            }); 
        return createLbResponse.LoadBalancers[0]; 
    } 
    /// <summary>
```

```
 /// Verify this computer can successfully send a GET request to the 
    /// load balancer endpoint. 
     /// </summary> 
    /// <param name="endpoint">The endpoint to check.</param> 
   /// <returns>True if successful.</returns>
    public async Task<bool> VerifyLoadBalancerEndpoint(string endpoint)
    { 
         var success = false; 
         var retries = 3; 
        while (!success && retries > 0)
         { 
             try 
             { 
                 var endpointResponse = await _httpClient.GetAsync($"http://
{endpoint}"); 
                 Console.WriteLine($"Response: {endpointResponse.StatusCode}."); 
                 if (endpointResponse.IsSuccessStatusCode) 
\overline{a} success = true; 
 } 
                 else 
\overline{a} retries = 0; 
 } 
 } 
             catch (HttpRequestException) 
\{\hspace{.1cm} \} Console.WriteLine("Connection error, retrying..."); 
                 retries--; 
                 Thread.Sleep(10000); 
 } 
         } 
         return success; 
     } 
    /// <summary> 
    /// Delete a load balancer by its specified name. 
    /// </summary> 
     /// <param name="name">The name of the load balancer to delete.</param> 
   /// <returns>Async task.</returns>
     public async Task DeleteLoadBalancerByName(string name) 
     {
```

```
 try 
         { 
             var describeLoadBalancerResponse = 
                 await _amazonElasticLoadBalancingV2.DescribeLoadBalancersAsync( 
                     new DescribeLoadBalancersRequest() 
\{Names = new List < string>() { name }
                     }); 
             var lbArn = 
 describeLoadBalancerResponse.LoadBalancers[0].LoadBalancerArn; 
             await _amazonElasticLoadBalancingV2.DeleteLoadBalancerAsync( 
                 new DeleteLoadBalancerRequest() 
\overline{a} LoadBalancerArn = lbArn 
 } 
             ); 
         } 
         catch (LoadBalancerNotFoundException) 
         { 
             Console.WriteLine($"Load balancer {name} not found."); 
         } 
    } 
    /// <summary> 
    /// Delete a TargetGroup by its specified name. 
    /// </summary> 
    /// <param name="groupName">Name of the group to delete.</param> 
    /// <returns>Async task.</returns> 
    public async Task DeleteTargetGroupByName(string groupName) 
    { 
         var done = false; 
        while (!done) 
         { 
             try 
\{\hspace{.1cm} \} var groupResponse = 
                     await _amazonElasticLoadBalancingV2.DescribeTargetGroupsAsync( 
                         new DescribeTargetGroupsRequest() 
 { 
                             Names = new List<string>() { groupName } 
                         }); 
                 var targetArn = groupResponse.TargetGroups[0].TargetGroupArn; 
                 await _amazonElasticLoadBalancingV2.DeleteTargetGroupAsync(
```

```
 new DeleteTargetGroupRequest() { TargetGroupArn = targetArn }); 
                 Console.WriteLine($"Deleted load balancing target group 
  {groupName}."); 
                 done = true; 
 } 
             catch (TargetGroupNotFoundException) 
             { 
                 Console.WriteLine( 
                     $"Target group {groupName} not found, could not delete."); 
                 done = true; 
 } 
             catch (ResourceInUseException) 
\{\hspace{.1cm} \} Console.WriteLine("Target group not yet released, waiting..."); 
                 Thread.Sleep(10000); 
 } 
         } 
     }
}
```
## DynamoDB を使用してレコメンデーションサービスをシミュレートするクラスを作成します。

```
/// <summary>
/// Encapsulates a DynamoDB table to use as a service that recommends books, movies, 
  and songs.
/// </summary>
public class Recommendations
{ 
     private readonly IAmazonDynamoDB _amazonDynamoDb; 
     private readonly DynamoDBContext _context; 
     private readonly string _tableName; 
     public string TableName => _tableName; 
     /// <summary> 
     /// Constructor for the Recommendations service. 
    // </summary>
     /// <param name="amazonDynamoDb">The injected DynamoDb client.</param> 
     /// <param name="configuration">The injected configuration.</param> 
     public Recommendations(IAmazonDynamoDB amazonDynamoDb, IConfiguration 
  configuration) 
     {
```

```
\_amazonDynamoDb = amazonDynamoDb;
       _context = new DynamoDBContext(_amazonDynamoDb); 
       _tableName = configuration["databaseName"]!; 
    } 
    /// <summary> 
    /// Create the DynamoDb table with a specified name. 
    /// </summary> 
    /// <param name="tableName">The name for the table.</param> 
   /// <returns>True when ready.</returns>
   public async Task<bool> CreateDatabaseWithName(string tableName)
    { 
       try 
       { 
           Console.Write($"Creating table {tableName}..."); 
           var createRequest = new CreateTableRequest() 
\{\hspace{.1cm} \} TableName = tableName, 
              AttributeDefinitions = new List<AttributeDefinition>() 
\{ new AttributeDefinition() 
 { 
                        AttributeName = "MediaType", 
                        AttributeType = ScalarAttributeType.S 
\}, \{ new AttributeDefinition() 
 { 
                        AttributeName = "ItemId", 
                        AttributeType = ScalarAttributeType.N 
 } 
\}, \{ KeySchema = new List<KeySchemaElement>() 
\{ new KeySchemaElement() 
 { 
                        AttributeName = "MediaType", 
                        KeyType = KeyType.HASH 
\}, \{ new KeySchemaElement() 
 { 
                        AttributeName = "ItemId", 
                        KeyType = KeyType.RANGE 
 } 
\}, \{
```

```
 ProvisionedThroughput = new ProvisionedThroughput() 
\overline{a}ReadCapacityUnits = 5, WriteCapacityUnits = 5 
 } 
             }; 
            await _amazonDynamoDb.CreateTableAsync(createRequest);
             // Wait until the table is ACTIVE and then report success. 
             Console.Write("\nWaiting for table to become active..."); 
             var request = new DescribeTableRequest 
\{\hspace{.1cm} \} TableName = tableName 
             }; 
             TableStatus status; 
             do 
\{\hspace{.1cm} \} Thread.Sleep(2000); 
                 var describeTableResponse = await 
  _amazonDynamoDb.DescribeTableAsync(request); 
                 status = describeTableResponse.Table.TableStatus; 
                 Console.Write("."); 
 } 
             while (status != "ACTIVE"); 
             return status == TableStatus.ACTIVE; 
         } 
         catch (ResourceInUseException) 
         { 
             Console.WriteLine($"Table {tableName} already exists."); 
             return false; 
         } 
     } 
     /// <summary> 
     /// Populate the database table with data from a specified path. 
     /// </summary> 
     /// <param name="databaseTableName">The name of the table.</param> 
     /// <param name="recommendationsPath">The path of the recommendations data.</
param>
```

```
/// <returns>Async task.</returns>
     public async Task PopulateDatabase(string databaseTableName, string 
  recommendationsPath) 
     { 
        var recommendationsText = await File.ReadAllTextAsync(recommendationsPath);
         var records = 
            JsonSerializer.Deserialize<RecommendationModel[]>(recommendationsText);
        var batchWrite = _context.CreateBatchWrite<RecommendationModel>();
         foreach (var record in records!) 
        \mathcal{L} batchWrite.AddPutItem(record); 
         } 
         await batchWrite.ExecuteAsync(); 
     } 
     /// <summary> 
     /// Delete the recommendation table by name. 
     /// </summary> 
     /// <param name="tableName">The name of the recommendation table.</param> 
    /// <returns>Async task.</returns>
     public async Task DestroyDatabaseByName(string tableName) 
     { 
         try 
         { 
             await _amazonDynamoDb.DeleteTableAsync( 
                  new DeleteTableRequest() { TableName = tableName }); 
             Console.WriteLine($"Table {tableName} was deleted."); 
         } 
         catch (ResourceNotFoundException) 
        \{ Console.WriteLine($"Table {tableName} not found"); 
         } 
     }
}
```

```
Systems Manager のアクションをラップするクラスを作成します。
```

```
/// <summary>
/// Encapsulates Systems Manager parameter operations. This example uses these 
  parameters
```

```
/// to drive the demonstration of resilient architecture, such as failure of a 
  dependency or
/// how the service responds to a health check.
/// </summary>
public class SmParameterWrapper
\{ private readonly IAmazonSimpleSystemsManagement _amazonSimpleSystemsManagement; 
     private readonly string _tableParameter = "doc-example-resilient-architecture-
table"; 
     private readonly string _failureResponseParameter = "doc-example-resilient-
architecture-failure-response"; 
     private readonly string _healthCheckParameter = "doc-example-resilient-
architecture-health-check"; 
     private readonly string _tableName = ""; 
     public string TableParameter => _tableParameter; 
     public string TableName => _tableName; 
     public string HealthCheckParameter => _healthCheckParameter; 
     public string FailureResponseParameter => _failureResponseParameter; 
     /// <summary> 
     /// Constructor for the SmParameterWrapper. 
     /// </summary> 
     /// <param name="amazonSimpleSystemsManagement">The injected Simple Systems 
 Management client.</param>
     /// <param name="configuration">The injected configuration.</param> 
     public SmParameterWrapper(IAmazonSimpleSystemsManagement 
  amazonSimpleSystemsManagement, IConfiguration configuration) 
     { 
         _amazonSimpleSystemsManagement = amazonSimpleSystemsManagement; 
         _tableName = configuration["databaseName"]!; 
     } 
     /// <summary> 
     /// Reset the Systems Manager parameters to starting values for the demo. 
     /// </summary> 
    /// <returns>Async task.</returns>
     public async Task Reset() 
     { 
         await this.PutParameterByName(_tableParameter, _tableName); 
         await this.PutParameterByName(_failureResponseParameter, "none"); 
        await this.PutParameterByName( healthCheckParameter, "shallow");
     }
```

```
 /// <summary> 
     /// Set the value of a named Systems Manager parameter. 
     /// </summary> 
     /// <param name="name">The name of the parameter.</param> 
     /// <param name="value">The value to set.</param> 
    /// <returns>Async task.</returns>
     public async Task PutParameterByName(string name, string value) 
     { 
         await _amazonSimpleSystemsManagement.PutParameterAsync( 
             new PutParameterRequest() { Name = name, Value = value, Overwrite = 
 true }); 
     }
}
```
- API の詳細については、「AWS SDK for .NET API リファレンス」の以下のトピックを参照し てください。
	- [AttachLoadBalancerTargetGroups](https://docs.aws.amazon.com/goto/DotNetSDKV3/autoscaling-2011-01-01/AttachLoadBalancerTargetGroups)
	- [CreateAutoScalingGroup](https://docs.aws.amazon.com/goto/DotNetSDKV3/autoscaling-2011-01-01/CreateAutoScalingGroup)
	- [CreateInstanceProfile](https://docs.aws.amazon.com/goto/DotNetSDKV3/iam-2010-05-08/CreateInstanceProfile)
	- [CreateLaunchTemplate](https://docs.aws.amazon.com/goto/DotNetSDKV3/ec2-2016-11-15/CreateLaunchTemplate)
	- [CreateListener](https://docs.aws.amazon.com/goto/DotNetSDKV3/elasticloadbalancingv2-2015-12-01/CreateListener)
	- [CreateLoadBalancer](https://docs.aws.amazon.com/goto/DotNetSDKV3/elasticloadbalancingv2-2015-12-01/CreateLoadBalancer)
	- [CreateTargetGroup](https://docs.aws.amazon.com/goto/DotNetSDKV3/elasticloadbalancingv2-2015-12-01/CreateTargetGroup)
	- [DeleteAutoScalingGroup](https://docs.aws.amazon.com/goto/DotNetSDKV3/autoscaling-2011-01-01/DeleteAutoScalingGroup)
	- [DeleteInstanceProfile](https://docs.aws.amazon.com/goto/DotNetSDKV3/iam-2010-05-08/DeleteInstanceProfile)
	- [DeleteLaunchTemplate](https://docs.aws.amazon.com/goto/DotNetSDKV3/ec2-2016-11-15/DeleteLaunchTemplate)
	- [DeleteLoadBalancer](https://docs.aws.amazon.com/goto/DotNetSDKV3/elasticloadbalancingv2-2015-12-01/DeleteLoadBalancer)
	- [DeleteTargetGroup](https://docs.aws.amazon.com/goto/DotNetSDKV3/elasticloadbalancingv2-2015-12-01/DeleteTargetGroup)
	- [DescribeAutoScalingGroups](https://docs.aws.amazon.com/goto/DotNetSDKV3/autoscaling-2011-01-01/DescribeAutoScalingGroups)
	- [DescribeAvailabilityZones](https://docs.aws.amazon.com/goto/DotNetSDKV3/ec2-2016-11-15/DescribeAvailabilityZones)
	- [DescribeIamInstanceProfileAssociations](https://docs.aws.amazon.com/goto/DotNetSDKV3/ec2-2016-11-15/DescribeIamInstanceProfileAssociations)
	- [DescribeInstances](https://docs.aws.amazon.com/goto/DotNetSDKV3/ec2-2016-11-15/DescribeInstances)
- [DescribeLoadBalancers](https://docs.aws.amazon.com/goto/DotNetSDKV3/elasticloadbalancingv2-2015-12-01/DescribeLoadBalancers)
- [DescribeSubnets](https://docs.aws.amazon.com/goto/DotNetSDKV3/ec2-2016-11-15/DescribeSubnets)
- [DescribeTargetGroups](https://docs.aws.amazon.com/goto/DotNetSDKV3/elasticloadbalancingv2-2015-12-01/DescribeTargetGroups)
- [DescribeTargetHealth](https://docs.aws.amazon.com/goto/DotNetSDKV3/elasticloadbalancingv2-2015-12-01/DescribeTargetHealth)
- [DescribeVpcs](https://docs.aws.amazon.com/goto/DotNetSDKV3/ec2-2016-11-15/DescribeVpcs)
- [RebootInstances](https://docs.aws.amazon.com/goto/DotNetSDKV3/ec2-2016-11-15/RebootInstances)
- [ReplaceIamInstanceProfileAssociation](https://docs.aws.amazon.com/goto/DotNetSDKV3/ec2-2016-11-15/ReplaceIamInstanceProfileAssociation)
- [TerminateInstanceInAutoScalingGroup](https://docs.aws.amazon.com/goto/DotNetSDKV3/autoscaling-2011-01-01/TerminateInstanceInAutoScalingGroup)
- [UpdateAutoScalingGroup](https://docs.aws.amazon.com/goto/DotNetSDKV3/autoscaling-2011-01-01/UpdateAutoScalingGroup)

インスタンスを開始

次のコードサンプルは、以下の操作方法を示しています。

- キーペアとセキュリティグループを作成します。
- Amazon マシンイメージ (AMI)と互換性のあるインスタンスタイプを選択し、インスタンスを作成 します。
- インスタンスを停止し、再起動します。
- Elastic IP アドレスをインスタンスに関連付ける。
- SSH を使用してインスタンスに接続し、リソースをクリーンアップします。

## AWS SDK for .NET

## **a** Note

については、「」を参照してください GitHub。[AWS コード例リポジトリ](https://github.com/awsdocs/aws-doc-sdk-examples/tree/main/dotnetv3/EC2#code-examples) で全く同じ例 を見つけて、設定と実行の方法を確認してください。

コマンドプロンプトでシナリオを実行します。

```
/// <summary>
/// Show Amazon Elastic Compute Cloud (Amazon EC2) Basics actions.
/// </summary>
public class EC2Basics
\mathcal{L} /// <summary>
```

```
 /// Perform the actions defined for the Amazon EC2 Basics scenario. 
    /// </summary> 
    /// <param name="args">Command line arguments.</param> 
   /// <returns>A Task object.</returns>
    static async Task Main(string[] args) 
   \mathcal{L} // Set up dependency injection for Amazon EC2 and Amazon Simple Systems 
         // Management Service. 
         using var host = 
 Microsoft.Extensions.Hosting.Host.CreateDefaultBuilder(args) 
             .ConfigureServices((_, services) => 
                 services.AddAWSService<IAmazonEC2>() 
                      .AddAWSService<IAmazonSimpleSystemsManagement>() 
                      .AddTransient<EC2Wrapper>() 
                      .AddTransient<SsmWrapper>() 
) .Build(); 
         // Now the client is available for injection. 
         var ec2Client = host.Services.GetRequiredService<IAmazonEC2>(); 
        var ec2Methods = new EC2Wrapper(ec2Client);
         var ssmClient = 
 host.Services.GetRequiredService<IAmazonSimpleSystemsManagement>(); 
        var ssmMethods = new SsmWrapper(ssmClient);
        var uiMethods = new UiMethods();
         var uniqueName = Guid.NewGuid().ToString(); 
         var keyPairName = "mvp-example-key-pair" + uniqueName; 
         var groupName = "ec2-scenario-group" + uniqueName; 
         var groupDescription = "A security group created for the EC2 Basics 
 scenario."; 
         // Start the scenario. 
         uiMethods.DisplayOverview(); 
         uiMethods.PressEnter(); 
         // Create the key pair. 
         uiMethods.DisplayTitle("Create RSA key pair"); 
         Console.Write("Let's create an RSA key pair that you can be use to "); 
         Console.WriteLine("securely connect to your EC2 instance."); 
         var keyPair = await ec2Methods.CreateKeyPair(keyPairName); 
         // Save key pair information to a temporary file.
```

```
 var tempFileName = ec2Methods.SaveKeyPair(keyPair); 
         Console.WriteLine($"Created the key pair: {keyPair.KeyName} and saved it to: 
 {tempFileName}"); 
         string? answer; 
         do 
         { 
             Console.Write("Would you like to list your existing key pairs? "); 
             answer = Console.ReadLine(); 
         } while (answer!.ToLower() != "y" && answer.ToLower() != "n"); 
        if (answer == "v") { 
             // List existing key pairs. 
             uiMethods.DisplayTitle("Existing key pairs"); 
             // Passing an empty string to the DescribeKeyPairs method will return 
             // a list of all existing key pairs. 
             var keyPairs = await ec2Methods.DescribeKeyPairs(""); 
             keyPairs.ForEach(kp => 
\{\hspace{.1cm} \} Console.WriteLine($"{kp.KeyName} created at: {kp.CreateTime} 
 Fingerprint: {kp.KeyFingerprint}"); 
             }); 
         } 
         uiMethods.PressEnter(); 
         // Create the security group. 
         Console.WriteLine("Let's create a security group to manage access to your 
 instance."); 
         var secGroupId = await ec2Methods.CreateSecurityGroup(groupName, 
 groupDescription); 
         Console.WriteLine("Let's add rules to allow all HTTP and HTTPS inbound 
 traffic and to allow SSH only from your current IP address."); 
         uiMethods.DisplayTitle("Security group information"); 
         var secGroups = await ec2Methods.DescribeSecurityGroups(secGroupId); 
         Console.WriteLine($"Created security group {groupName} in your default 
 VPC."); 
         secGroups.ForEach(group => 
         { 
             ec2Methods.DisplaySecurityGroupInfoAsync(group); 
         });
```

```
 uiMethods.PressEnter(); 
         Console.WriteLine("Now we'll authorize the security group we just created so 
  that it can"); 
         Console.WriteLine("access the EC2 instances you create."); 
         var success = await ec2Methods.AuthorizeSecurityGroupIngress(groupName); 
         secGroups = await ec2Methods.DescribeSecurityGroups(secGroupId); 
         Console.WriteLine($"Now let's look at the permissions again."); 
         secGroups.ForEach(group => 
         { 
             ec2Methods.DisplaySecurityGroupInfoAsync(group); 
         }); 
         uiMethods.PressEnter(); 
         // Get list of available Amazon Linux 2 Amazon Machine Images (AMIs). 
         var parameters = await ssmMethods.GetParametersByPath("/aws/service/ami-
amazon-linux-latest"); 
        List<string> imageIds = parameters.Select(param => param.Value).ToList();
         var images = await ec2Methods.DescribeImages(imageIds); 
        var i = 1;
         images.ForEach(image => 
         { 
             Console.WriteLine($"\t{i++}\t{image.Description}"); 
         }); 
         int choice; 
         bool validNumber = false; 
         do 
         { 
             Console.Write("Please select an image: "); 
            var selImage = Console.ReadLine();
             validNumber = int.TryParse(selImage, out choice); 
         } while (!validNumber); 
         var selectedImage = images[choice - 1]; 
         // Display available instance types. 
         uiMethods.DisplayTitle("Instance Types");
```

```
 var instanceTypes = await 
  ec2Methods.DescribeInstanceTypes(selectedImage.Architecture); 
        i = 1;
         instanceTypes.ForEach(instanceType => 
        \mathcal{L} Console.WriteLine($"\t{i++}\t{instanceType.InstanceType}"); 
         }); 
         do 
         { 
             Console.Write("Please select an instance type: "); 
            var selImage = Console.ReadLine();
             validNumber = int.TryParse(selImage, out choice); 
         } while (!validNumber); 
         var selectedInstanceType = instanceTypes[choice - 1].InstanceType; 
         // Create an EC2 instance. 
         uiMethods.DisplayTitle("Creating an EC2 Instance"); 
         var instanceId = await ec2Methods.RunInstances(selectedImage.ImageId, 
  selectedInstanceType, keyPairName, secGroupId); 
         Console.Write("Waiting for the instance to start."); 
         var isRunning = false; 
         do 
         { 
             isRunning = await ec2Methods.WaitForInstanceState(instanceId, 
  InstanceStateName.Running); 
         } while (!isRunning); 
         uiMethods.PressEnter(); 
        var instance = await ec2Methods.DescribeInstance(instanceId);
         uiMethods.DisplayTitle("New Instance Information"); 
         ec2Methods.DisplayInstanceInformation(instance); 
         Console.WriteLine("\nYou can use SSH to connect to your instance. For 
  example:"); 
         Console.WriteLine($"\tssh -i {tempFileName} ec2-
user@{instance.PublicIpAddress}"); 
         uiMethods.PressEnter();
```

```
 Console.WriteLine("Now we'll stop the instance and then start it again to 
  see what's changed."); 
        await ec2Methods.StopInstances(instanceId);
         var hasStopped = false; 
         do 
         { 
             hasStopped = await ec2Methods.WaitForInstanceState(instanceId, 
  InstanceStateName.Stopped); 
         } while (!hasStopped); 
         Console.WriteLine("\nThe instance has stopped."); 
         Console.WriteLine("Now let's start it up again."); 
        await ec2Methods.StartInstances(instanceId);
         Console.Write("Waiting for instance to start. "); 
         isRunning = false; 
         do 
        \mathcal{L} isRunning = await ec2Methods.WaitForInstanceState(instanceId, 
  InstanceStateName.Running); 
         } while (!isRunning); 
         Console.WriteLine("\nLet's see what changed."); 
         instance = await ec2Methods.DescribeInstance(instanceId); 
         uiMethods.DisplayTitle("New Instance Information"); 
         ec2Methods.DisplayInstanceInformation(instance); 
         Console.WriteLine("\nNotice the change in the SSH information:"); 
         Console.WriteLine($"\tssh -i {tempFileName} ec2-
user@{instance.PublicIpAddress}"); 
         uiMethods.PressEnter(); 
         Console.WriteLine("Now we will stop the instance again. Then we will create 
  and associate an"); 
         Console.WriteLine("Elastic IP address to use with our instance."); 
        await ec2Methods.StopInstances(instanceId);
         hasStopped = false; 
         do 
         {
```

```
 hasStopped = await ec2Methods.WaitForInstanceState(instanceId, 
  InstanceStateName.Stopped); 
         } while (!hasStopped); 
         Console.WriteLine("\nThe instance has stopped."); 
         uiMethods.PressEnter(); 
         uiMethods.DisplayTitle("Allocate Elastic IP address"); 
         Console.WriteLine("You can allocate an Elastic IP address and associate 
  it with your instance\nto keep a consistent IP address even when your instance 
  restarts."); 
        var allocationId = await ec2Methods.AllocateAddress();
         Console.WriteLine("Now we will associate the Elastic IP address with our 
  instance."); 
         var associationId = await ec2Methods.AssociateAddress(allocationId, 
  instanceId); 
         // Start the instance again. 
         Console.WriteLine("Now let's start the instance again."); 
        await ec2Methods.StartInstances(instanceId);
         Console.Write("Waiting for instance to start. "); 
         isRunning = false; 
         do 
         { 
             isRunning = await ec2Methods.WaitForInstanceState(instanceId, 
  InstanceStateName.Running); 
         } while (!isRunning); 
         Console.WriteLine("\nLet's see what changed."); 
         instance = await ec2Methods.DescribeInstance(instanceId); 
         uiMethods.DisplayTitle("Instance information"); 
         ec2Methods.DisplayInstanceInformation(instance); 
         Console.WriteLine("\nHere is the SSH information:"); 
         Console.WriteLine($"\tssh -i {tempFileName} ec2-
user@{instance.PublicIpAddress}"); 
         Console.WriteLine("Let's stop and start the instance again."); 
         uiMethods.PressEnter(); 
        await ec2Methods.StopInstances(instanceId);
```

```
 hasStopped = false; 
        do 
        { 
            hasStopped = await ec2Methods.WaitForInstanceState(instanceId, 
 InstanceStateName.Stopped); 
        } while (!hasStopped); 
        Console.WriteLine("\nThe instance has stopped."); 
        Console.WriteLine("Now let's start it up again."); 
        await ec2Methods.StartInstances(instanceId); 
        Console.Write("Waiting for instance to start. "); 
        isRunning = false; 
        do 
       \mathcal{L} isRunning = await ec2Methods.WaitForInstanceState(instanceId, 
 InstanceStateName.Running); 
        } while (!isRunning); 
        instance = await ec2Methods.DescribeInstance(instanceId); 
        uiMethods.DisplayTitle("New Instance Information"); 
        ec2Methods.DisplayInstanceInformation(instance); 
        Console.WriteLine("Note that the IP address did not change this time."); 
        uiMethods.PressEnter(); 
        uiMethods.DisplayTitle("Clean up resources"); 
        Console.WriteLine("Now let's clean up the resources we created."); 
        // Terminate the instance. 
        Console.WriteLine("Terminating the instance we created."); 
        var stateChange = await ec2Methods.TerminateInstances(instanceId); 
        // Wait for the instance state to be terminated. 
        var hasTerminated = false; 
        do 
        { 
            hasTerminated = await ec2Methods.WaitForInstanceState(instanceId, 
 InstanceStateName.Terminated); 
        } while (!hasTerminated);
```
Console.WriteLine(\$"\nThe instance {instanceId} has been terminated.");

```
 Console.WriteLine("Now we can disassociate the Elastic IP address and 
  release it."); 
         // Disassociate the Elastic IP address. 
         var disassociated = ec2Methods.DisassociateIp(associationId); 
         // Delete the Elastic IP address. 
         var released = ec2Methods.ReleaseAddress(allocationId); 
         // Delete the security group. 
         Console.WriteLine($"Deleting the Security Group: {groupName}."); 
         success = await ec2Methods.DeleteSecurityGroup(secGroupId); 
         if (success) 
         { 
             Console.WriteLine($"Successfully deleted {groupName}."); 
         } 
         // Delete the RSA key pair. 
         Console.WriteLine($"Deleting the key pair: {keyPairName}"); 
         await ec2Methods.DeleteKeyPair(keyPairName); 
         Console.WriteLine("Deleting the temporary file with the key information."); 
         ec2Methods.DeleteTempFile(tempFileName); 
         uiMethods.PressEnter(); 
         uiMethods.DisplayTitle("EC2 Basics Scenario completed."); 
         uiMethods.PressEnter(); 
     }
}
```
## EC2 アクションをラップするクラスを定義します。

```
/// <summary>
/// Methods of this class perform Amazon Elastic Compute Cloud (Amazon EC2).
/// </summary>
public class EC2Wrapper
{ 
     private readonly IAmazonEC2 _amazonEC2; 
     public EC2Wrapper(IAmazonEC2 amazonService) 
     { 
         _amazonEC2 = amazonService; 
     }
```

```
 /// <summary> 
     /// Allocate an Elastic IP address. 
     /// </summary> 
     /// <returns>The allocation Id of the allocated address.</returns> 
     public async Task<string> AllocateAddress() 
     { 
        var request = new AllocateAddressRequest();
        var response = await _amazonEC2.AllocateAddressAsync(request);
         return response.AllocationId; 
     } 
     /// <summary> 
     /// Associate an Elastic IP address to an EC2 instance. 
     /// </summary> 
     /// <param name="allocationId">The allocation Id of an Elastic IP address.</
param> 
     /// <param name="instanceId">The instance Id of the EC2 instance to 
     /// associate the address with.</param> 
     /// <returns>The association Id that represents 
    /// the association of the Elastic IP address with an instance.</returns>
     public async Task<string> AssociateAddress(string allocationId, string 
  instanceId) 
     { 
         var request = new AssociateAddressRequest 
        \mathcal{L} AllocationId = allocationId, 
             InstanceId = instanceId 
         }; 
         var response = await _amazonEC2.AssociateAddressAsync(request); 
         return response.AssociationId; 
     } 
     /// <summary> 
     /// Authorize the local computer ingress to EC2 instances associated 
     /// with the virtual private cloud (VPC) security group. 
     /// </summary> 
     /// <param name="groupName">The name of the security group.</param> 
     /// <returns>A Boolean value indicating the success of the action.</returns> 
    public async Task<bool> AuthorizeSecurityGroupIngress(string groupName)
     { 
         // Get the IP address for the local computer.
```

```
 var ipAddress = await GetIpAddress(); 
         Console.WriteLine($"Your IP address is: {ipAddress}"); 
         var ipRanges = new List<IpRange> { new IpRange { CidrIp = 
  $"{ipAddress}/32" } }; 
         var permission = new IpPermission 
        \mathcal{L} Ipv4Ranges = ipRanges, 
             IpProtocol = "tcp", 
             FromPort = 22, 
            ToPort = 22 }; 
         var permissions = new List<IpPermission> { permission }; 
         var response = await _amazonEC2.AuthorizeSecurityGroupIngressAsync( 
              new AuthorizeSecurityGroupIngressRequest(groupName, permissions)); 
         return response.HttpStatusCode == HttpStatusCode.OK; 
     } 
     /// <summary> 
     /// Authorize the local computer for ingress to 
     /// the Amazon EC2 SecurityGroup. 
     /// </summary> 
    /// <returns>The IPv4 address of the computer running the scenario.</returns>
     private static async Task<string> GetIpAddress() 
    \{var httpClient = new HttpClient();
         var ipString = await httpClient.GetStringAsync("https://
checkip.amazonaws.com"); 
         // The IP address is returned with a new line 
         // character on the end. Trim off the whitespace and 
         // return the value to the caller. 
         return ipString.Trim(); 
     } 
     /// <summary> 
     /// Create an Amazon EC2 key pair. 
     /// </summary> 
     /// <param name="keyPairName">The name for the new key pair.</param> 
    /// <returns>The Amazon EC2 key pair created.</returns>
     public async Task<KeyPair?> CreateKeyPair(string keyPairName) 
     { 
         var request = new CreateKeyPairRequest 
         { 
              KeyName = keyPairName,
```

```
 }; 
        var response = await amazonEC2.CreateKeyPairAsync(request);
         if (response.HttpStatusCode == HttpStatusCode.OK) 
        \mathcal{L} var kp = response.KeyPair; 
             return kp; 
         } 
         else 
         { 
             Console.WriteLine("Could not create key pair."); 
             return null; 
         } 
     } 
     /// <summary> 
     /// Save KeyPair information to a temporary file. 
     /// </summary> 
     /// <param name="keyPair">The name of the key pair.</param> 
    /// <returns>The full path to the temporary file.</returns>
     public string SaveKeyPair(KeyPair keyPair) 
     { 
         var tempPath = Path.GetTempPath(); 
         var tempFileName = $"{tempPath}\\{Path.GetRandomFileName()}"; 
         var pemFileName = Path.ChangeExtension(tempFileName, "pem"); 
         // Save the key pair to a file in a temporary folder. 
         using var stream = new FileStream(pemFileName, FileMode.Create); 
         using var writer = new StreamWriter(stream); 
         writer.WriteLine(keyPair.KeyMaterial); 
         return pemFileName; 
     } 
     /// <summary> 
     /// Create an Amazon EC2 security group. 
     /// </summary> 
     /// <param name="groupName">The name for the new security group.</param> 
     /// <param name="groupDescription">A description of the new security group.</
param> 
    /// <returns>The group Id of the new security group.</returns>
     public async Task<string> CreateSecurityGroup(string groupName, string 
  groupDescription)
```

```
 { 
         var response = await _amazonEC2.CreateSecurityGroupAsync( 
             new CreateSecurityGroupRequest(groupName, groupDescription)); 
         return response.GroupId; 
     } 
    /// <summary> 
    /// Create a new Amazon EC2 VPC. 
    /// </summary> 
    /// <param name="cidrBlock">The CIDR block for the new security group.</param> 
    /// <returns>The VPC Id of the new VPC.</returns>
     public async Task<string?> CreateVPC(string cidrBlock) 
     { 
         try 
         { 
             var response = await _amazonEC2.CreateVpcAsync(new CreateVpcRequest 
\{\hspace{.1cm} \} CidrBlock = cidrBlock, 
             }); 
             Vpc vpc = response.Vpc; 
             Console.WriteLine($"Created VPC with ID: {vpc.VpcId}."); 
             return vpc.VpcId; 
         } 
         catch (AmazonEC2Exception ex) 
         { 
             Console.WriteLine($"Couldn't create VPC because: {ex.Message}"); 
             return null; 
         } 
     } 
    /// <summary> 
    /// Delete an Amazon EC2 key pair. 
    /// </summary> 
    /// <param name="keyPairName">The name of the key pair to delete.</param> 
    /// <returns>A Boolean value indicating the success of the action.</returns> 
     public async Task<bool> DeleteKeyPair(string keyPairName) 
     { 
         try 
         {
```
```
 await _amazonEC2.DeleteKeyPairAsync(new 
 DeleteKeyPairRequest(keyPairName)).ConfigureAwait(false); 
            return true; 
        } 
        catch (Exception ex) 
       \{ Console.WriteLine($"Couldn't delete the key pair because: 
 {ex.Message}"); 
            return false; 
        } 
    } 
   /// <summary> 
   /// Delete the temporary file where the key pair information was saved. 
   /// </summary> 
    /// <param name="tempFileName">The path to the temporary file.</param> 
    public void DeleteTempFile(string tempFileName) 
    { 
        if (File.Exists(tempFileName)) 
        { 
            File.Delete(tempFileName); 
        } 
    } 
   /// <summary> 
   /// Delete an Amazon EC2 security group. 
   /// </summary> 
   /// <param name="groupName">The name of the group to delete.</param> 
   /// <returns>A Boolean value indicating the success of the action.</returns> 
    public async Task<bool> DeleteSecurityGroup(string groupId) 
   \{ var response = await _amazonEC2.DeleteSecurityGroupAsync(new 
DeleteSecurityGroupRequest { GroupId = groupId });
        return response.HttpStatusCode == HttpStatusCode.OK; 
    } 
   /// <summary> 
   /// Delete an Amazon EC2 VPC. 
   /// </summary> 
   /// <returns>A Boolean value indicating the success of the action.</returns> 
    public async Task<bool> DeleteVpc(string vpcId) 
    { 
        var request = new DeleteVpcRequest 
        {
```

```
VpcId = vpcId, }; 
     var response = await _amazonEC2.DeleteVpcAsync(request); 
     return response.HttpStatusCode == System.Net.HttpStatusCode.OK; 
 } 
 /// <summary> 
 /// Get information about existing Amazon EC2 images. 
 /// </summary> 
/// <returns>A list of image information.</returns>
 public async Task<List<Image>> DescribeImages(List<string>? imageIds) 
 { 
     var request = new DescribeImagesRequest(); 
     if (imageIds is not null) 
     { 
         // If the imageIds list is not null, add the list 
         // to the request object. 
         request.ImageIds = imageIds; 
     } 
    var response = await _amazonEC2.DescribeImagesAsync(request);
     return response.Images; 
 } 
 /// <summary> 
 /// Display the information returned by DescribeImages. 
 /// </summary> 
 /// <param name="images">The list of image information to display.</param> 
 public void DisplayImageInfo(List<Image> images) 
 { 
     images.ForEach(image => 
    \mathcal{L} Console.WriteLine($"{image.Name} Created on: {image.CreationDate}"); 
     }); 
 } 
 /// <summary> 
 /// Get information about an Amazon EC2 instance. 
 /// </summary> 
 /// <param name="instanceId">The instance Id of the EC2 instance.</param> 
/// <returns>An EC2 instance.</returns>
```

```
 public async Task<Instance> DescribeInstance(string instanceId) 
    { 
       var response = await amazonEC2.DescribeInstancesAsync(
            new DescribeInstancesRequest { InstanceIds = new List<string> 
 { instanceId } }); 
        return response.Reservations[0].Instances[0]; 
    } 
   /// <summary> 
   /// Display EC2 instance information. 
   /// </summary> 
   /// <param name="instance">The instance Id of the EC2 instance.</param> 
    public void DisplayInstanceInformation(Instance instance) 
    { 
        Console.WriteLine($"ID: {instance.InstanceId}"); 
        Console.WriteLine($"Image ID: {instance.ImageId}"); 
        Console.WriteLine($"{instance.InstanceType}"); 
        Console.WriteLine($"Key Name: {instance.KeyName}"); 
        Console.WriteLine($"VPC ID: {instance.VpcId}"); 
        Console.WriteLine($"Public IP: {instance.PublicIpAddress}"); 
        Console.WriteLine($"State: {instance.State.Name}"); 
    } 
   /// <summary> 
   /// Get information about existing EC2 images. 
   /// </summary> 
  /// <returns>Async task.</returns>
    public async Task DescribeInstances() 
    { 
        // List all EC2 instances. 
        await GetInstanceDescriptions(); 
        string tagName = "IncludeInList"; 
        string tagValue = "Yes"; 
        await GetInstanceDescriptionsFiltered(tagName, tagValue); 
    } 
   /// <summary> 
   /// Get information for all existing Amazon EC2 instances. 
   /// </summary> 
   /// <returns>Async task.</returns>
    public async Task GetInstanceDescriptions() 
    { 
        Console.WriteLine("Showing all instances:");
```

```
 var paginator = _amazonEC2.Paginators.DescribeInstances(new 
 DescribeInstancesRequest()); 
         await foreach (var response in paginator.Responses) 
        \mathcal{L} foreach (var reservation in response.Reservations) 
             { 
                 foreach (var instance in reservation.Instances) 
\overline{a} Console.Write($"Instance ID: {instance.InstanceId}"); 
                     Console.WriteLine($"\tCurrent State: {instance.State.Name}"); 
 } 
 } 
         } 
    } 
    /// <summary> 
    /// Get information about EC2 instances filtered by a tag name and value. 
    /// </summary> 
    /// <param name="tagName">The name of the tag to filter on.</param> 
    /// <param name="tagValue">The value of the tag to look for.</param> 
   /// <returns>Async task.</returns>
   public async Task GetInstanceDescriptionsFiltered(string tagName, string
 tagValue) 
    { 
         // This tag filters the results of the instance list. 
         var filters = new List<Filter> 
         { 
             new Filter 
\{\hspace{.1cm} \} Name = $"tag:{tagName}", 
                Values = new List<string>
\overline{a} tagValue, 
\qquad \qquad \text{ } }, 
         }; 
         var request = new DescribeInstancesRequest 
        \{ Filters = filters, 
         }; 
         Console.WriteLine("\nShowing instances with tag: \"IncludeInList\" set to 
 \"Yes\".");
```

```
var paginator = _amazonEC2.Paginators.DescribeInstances(request);
         await foreach (var response in paginator.Responses) 
         { 
             foreach (var reservation in response.Reservations) 
\{\hspace{.1cm} \} foreach (var instance in reservation.Instances) 
\overline{a} Console.Write($"Instance ID: {instance.InstanceId} "); 
                     Console.WriteLine($"\tCurrent State: {instance.State.Name}"); 
 } 
 } 
        } 
    } 
    /// <summary> 
    /// Describe the instance types available. 
    /// </summary> 
   /// <returns>A list of instance type information.</returns>
    public async Task<List<InstanceTypeInfo>> 
 DescribeInstanceTypes(ArchitectureValues architecture) 
    { 
         var request = new DescribeInstanceTypesRequest(); 
         var filters = new List<Filter> 
             { new Filter("processor-info.supported-architecture", new List<string> 
 { architecture.ToString() }) }; 
         filters.Add(new Filter("instance-type", new() { "*.micro", "*.small" })); 
         request.Filters = filters; 
         var instanceTypes = new List<InstanceTypeInfo>(); 
        var paginator = _amazonEC2.Paginators.DescribeInstanceTypes(request);
         await foreach (var instanceType in paginator.InstanceTypes) 
        \{ instanceTypes.Add(instanceType); 
         } 
         return instanceTypes; 
    } 
    /// <summary> 
    /// Display the instance type information returned by 
 DescribeInstanceTypesAsync. 
    /// </summary>
```

```
 /// <param name="instanceTypes">The list of instance type information.</param> 
     public void DisplayInstanceTypeInfo(List<InstanceTypeInfo> instanceTypes) 
     { 
         instanceTypes.ForEach(type => 
        \mathcal{L} Console.WriteLine($"{type.InstanceType}\t{type.MemoryInfo}"); 
         }); 
     } 
    /// <summary> 
    /// Get information about an Amazon EC2 key pair. 
    /// </summary> 
    /// <param name="keyPairName">The name of the key pair.</param> 
   /// <returns>A list of key pair information.</returns>
     public async Task<List<KeyPairInfo>> DescribeKeyPairs(string keyPairName) 
     { 
         var request = new DescribeKeyPairsRequest(); 
         if (!string.IsNullOrEmpty(keyPairName)) 
         { 
             request = new DescribeKeyPairsRequest 
\{\hspace{.1cm} \} KeyNames = new List<string> { keyPairName } 
             }; 
         } 
        var response = await _amazonEC2.DescribeKeyPairsAsync(request);
         return response.KeyPairs.ToList(); 
     } 
    /// <summary> 
    /// Retrieve information for an Amazon EC2 security group. 
    /// </summary> 
    /// <param name="groupId">The Id of the Amazon EC2 security group.</param> 
    /// <returns>A list of security group information.</returns>
     public async Task<List<SecurityGroup>> DescribeSecurityGroups(string groupId) 
     { 
         var request = new DescribeSecurityGroupsRequest(); 
        var groupIds = new List<string> { groupId };
         request.GroupIds = groupIds; 
        var response = await _amazonEC2.DescribeSecurityGroupsAsync(request);
         return response.SecurityGroups; 
     }
```

```
 /// <summary> 
    /// Display the information returned by the call to 
    /// DescribeSecurityGroupsAsync. 
    /// </summary> 
    /// <param name="securityGroup">A list of security group information.</param> 
    public void DisplaySecurityGroupInfoAsync(SecurityGroup securityGroup) 
    { 
        Console.WriteLine($"{securityGroup.GroupName}"); 
        Console.WriteLine("Ingress permissions:"); 
        securityGroup.IpPermissions.ForEach(permission => 
        { 
            Console.WriteLine($"\tFromPort: {permission.FromPort}"); 
            Console.WriteLine($"\tIpProtocol: {permission.IpProtocol}"); 
            Console.Write($"\tIpv4Ranges: "); 
            permission.Ipv4Ranges.ForEach(range => { Console.Write($"{range.CidrIp} 
 "); }); 
            Console.WriteLine($"\n\tIpv6Ranges:"); 
            permission.Ipv6Ranges.ForEach(range => 
 { Console.Write($"{range.CidrIpv6} "); }); 
            Console.Write($"\n\tPrefixListIds: "); 
            permission.PrefixListIds.ForEach(id => Console.Write($"{id.Id} ")); 
            Console.WriteLine($"\n\tTo Port: {permission.ToPort}"); 
        }); 
        Console.WriteLine("Egress permissions:"); 
        securityGroup.IpPermissionsEgress.ForEach(permission => 
        { 
            Console.WriteLine($"\tFromPort: {permission.FromPort}"); 
            Console.WriteLine($"\tIpProtocol: {permission.IpProtocol}"); 
            Console.Write($"\tIpv4Ranges: "); 
            permission.Ipv4Ranges.ForEach(range => { Console.Write($"{range.CidrIp} 
 "); }); 
            Console.WriteLine($"\n\tIpv6Ranges:"); 
            permission.Ipv6Ranges.ForEach(range => 
 { Console.Write($"{range.CidrIpv6} "); }); 
            Console.Write($"\n\tPrefixListIds: "); 
            permission.PrefixListIds.ForEach(id => Console.Write($"{id.Id} "));
```

```
 Console.WriteLine($"\n\tTo Port: {permission.ToPort}"); 
        }); 
    } 
    /// <summary> 
    /// Disassociate an Elastic IP address from an EC2 instance. 
    /// </summary> 
    /// <param name="associationId">The association Id.</param> 
    /// <returns>A Boolean value indicating the success of the action.</returns> 
   public async Task<bool> DisassociateIp(string associationId)
    { 
        var response = await _amazonEC2.DisassociateAddressAsync( 
           new DisassociateAddressRequest { AssociationId = associationId });
        return response.HttpStatusCode == HttpStatusCode.OK; 
    } 
    /// <summary> 
    /// Retrieve a list of available Amazon Linux images. 
    /// </summary> 
   /// <returns>A list of image information.</returns>
    public async Task<List<Image>> GetEC2AmiList() 
    { 
        var filter = new Filter { Name = "architecture", Values = new List<string> 
 { "x86_64" } }; 
       var filters = new List<Filter> { filter };
        var response = await _amazonEC2.DescribeImagesAsync(new 
 DescribeImagesRequest { Filters = filters }); 
        return response.Images; 
    } 
    /// <summary> 
    /// Reboot EC2 instances. 
    /// </summary> 
    /// <param name="ec2InstanceId">The instance Id of the instances that will be 
 rebooted.</param> 
   /// <returns>Async task.</returns>
    public async Task RebootInstances(string ec2InstanceId) 
    { 
        var request = new RebootInstancesRequest 
        { 
            InstanceIds = new List<string> { ec2InstanceId }, 
        };
```

```
var response = await _amazonEC2.RebootInstancesAsync(request);
         if (response.HttpStatusCode == System.Net.HttpStatusCode.OK) 
         { 
             Console.WriteLine("Instances successfully rebooted."); 
         } 
         else 
         { 
             Console.WriteLine("Could not reboot one or more instances."); 
         } 
     } 
     /// <summary> 
     /// Release an Elastic IP address. 
     /// </summary> 
     /// <param name="allocationId">The allocation Id of the Elastic IP address.</
param> 
     /// <returns>A Boolean value indicating the success of the action.</returns> 
     public async Task<bool> ReleaseAddress(string allocationId) 
     { 
         var request = new ReleaseAddressRequest 
        \mathcal{L} AllocationId = allocationId 
         }; 
        var response = await amazonEC2.ReleaseAddressAsync(request);
         return response.HttpStatusCode == HttpStatusCode.OK; 
     } 
     /// <summary> 
     /// Create and run an EC2 instance. 
     /// </summary> 
     /// <param name="ImageId">The image Id of the image used as a basis for the 
     /// EC2 instance.</param> 
     /// <param name="instanceType">The instance type of the EC2 instance to 
  create.</param> 
     /// <param name="keyName">The name of the key pair to associate with the 
     /// instance.</param> 
     /// <param name="groupId">The Id of the Amazon EC2 security group that will be 
     /// allowed to interact with the new EC2 instance.</param> 
    /// <returns>The instance Id of the new EC2 instance.</returns>
     public async Task<string> RunInstances(string imageId, string instanceType, 
  string keyName, string groupId) 
     { 
         var request = new RunInstancesRequest
```

```
 { 
            ImageId = imageId, InstanceType = instanceType, 
             KeyName = keyName, 
            MinCount = 1,
            MaxCount = 1,
            SecurityGroupIds = new List<string> { groupId }
         }; 
        var response = await _amazonEC2.RunInstancesAsync(request);
         return response.Reservation.Instances[0].InstanceId; 
     } 
    /// <summary> 
    /// Start an EC2 instance. 
    /// </summary> 
    /// <param name="ec2InstanceId">The instance Id of the Amazon EC2 instance 
    /// to start.</param> 
    /// <returns>Async task.</returns>
     public async Task StartInstances(string ec2InstanceId) 
     { 
         var request = new StartInstancesRequest 
         { 
             InstanceIds = new List<string> { ec2InstanceId }, 
         }; 
        var response = await _amazonEC2.StartInstancesAsync(request);
         if (response.StartingInstances.Count > 0) 
         { 
             var instances = response.StartingInstances; 
             instances.ForEach(i => 
\{\hspace{.1cm} \} Console.WriteLine($"Successfully started the EC2 instance with 
 instance ID: {i.InstanceId}."); 
             }); 
         } 
     } 
    /// <summary> 
    /// Stop an EC2 instance. 
    /// </summary> 
    /// <param name="ec2InstanceId">The instance Id of the EC2 instance to 
     /// stop.</param>
```

```
/// <returns>Async task.</returns>
    public async Task StopInstances(string ec2InstanceId) 
    { 
        // In addition to the list of instance Ids, the 
        // request can also include the following properties: 
        // Force When true, forces the instances to 
        // stop but you must check the integrity 
        // of the file system. Not recommended on 
        // Windows instances. 
        // Hibernate When true, hibernates the instance if the 
        // instance was enabled for hibernation when 
        // it was launched. 
        var request = new StopInstancesRequest 
        { 
            InstanceIds = new List<string> { ec2InstanceId }, 
        }; 
       var response = await _amazonEC2.StopInstancesAsync(request);
        if (response.StoppingInstances.Count > 0) 
       \mathcal{L} var instances = response.StoppingInstances; 
            instances.ForEach(i => 
\{\hspace{.1cm} \} Console.WriteLine($"Successfully stopped the EC2 Instance " + 
                                   $"with InstanceID: {i.InstanceId}."); 
            }); 
        } 
    } 
    /// <summary> 
    /// Terminate an EC2 instance. 
    /// </summary> 
    /// <param name="ec2InstanceId">The instance Id of the EC2 instance 
    /// to terminate.</param> 
   /// <returns>Async task.</returns>
    public async Task<List<InstanceStateChange>> TerminateInstances(string 
 ec2InstanceId) 
   \mathcal{L} var request = new TerminateInstancesRequest 
        { 
            InstanceIds = new List<string> { ec2InstanceId } 
        };
```

```
var response = await _amazonEC2.TerminateInstancesAsync(request);
         return response.TerminatingInstances; 
     } 
     /// <summary> 
     /// Wait until an EC2 instance is in a specified state. 
     /// </summary> 
     /// <param name="instanceId">The instance Id.</param> 
     /// <param name="stateName">The state to wait for.</param> 
     /// <returns>A Boolean value indicating the success of the action.</returns> 
    public async Task<bool> WaitForInstanceState(string instanceId,
  InstanceStateName stateName) 
     { 
         var request = new DescribeInstancesRequest 
         { 
             InstanceIds = new List<string> { instanceId } 
         }; 
         // Wait until the instance is running. 
         var hasState = false; 
         do 
         { 
             // Wait 5 seconds. 
             Thread.Sleep(5000); 
             // Check for the desired state. 
            var response = await _amazonEC2.DescribeInstancesAsync(request);
             var instance = response.Reservations[0].Instances[0]; 
             hasState = instance.State.Name == stateName; 
             Console.Write(". "); 
         } while (!hasState); 
         return hasState; 
     }
}
```
- API の詳細については、「AWS SDK for .NET API リファレンス」の以下のトピックを参照し てください。
	- [AllocateAddress](https://docs.aws.amazon.com/goto/DotNetSDKV3/ec2-2016-11-15/AllocateAddress)
	- [AssociateAddress](https://docs.aws.amazon.com/goto/DotNetSDKV3/ec2-2016-11-15/AssociateAddress)
- [AuthorizeSecurityGroupIngress](https://docs.aws.amazon.com/goto/DotNetSDKV3/ec2-2016-11-15/AuthorizeSecurityGroupIngress)
- [CreateKeyPair](https://docs.aws.amazon.com/goto/DotNetSDKV3/ec2-2016-11-15/CreateKeyPair)
- [CreateSecurityGroup](https://docs.aws.amazon.com/goto/DotNetSDKV3/ec2-2016-11-15/CreateSecurityGroup)
- [DeleteKeyPair](https://docs.aws.amazon.com/goto/DotNetSDKV3/ec2-2016-11-15/DeleteKeyPair)
- [DeleteSecurityGroup](https://docs.aws.amazon.com/goto/DotNetSDKV3/ec2-2016-11-15/DeleteSecurityGroup)
- [DescribeImages](https://docs.aws.amazon.com/goto/DotNetSDKV3/ec2-2016-11-15/DescribeImages)
- [DescribeInstanceTypes](https://docs.aws.amazon.com/goto/DotNetSDKV3/ec2-2016-11-15/DescribeInstanceTypes)
- [DescribeInstances](https://docs.aws.amazon.com/goto/DotNetSDKV3/ec2-2016-11-15/DescribeInstances)
- [DescribeKeyPairs](https://docs.aws.amazon.com/goto/DotNetSDKV3/ec2-2016-11-15/DescribeKeyPairs)
- [DescribeSecurityGroups](https://docs.aws.amazon.com/goto/DotNetSDKV3/ec2-2016-11-15/DescribeSecurityGroups)
- [DisassociateAddress](https://docs.aws.amazon.com/goto/DotNetSDKV3/ec2-2016-11-15/DisassociateAddress)
- [ReleaseAddress](https://docs.aws.amazon.com/goto/DotNetSDKV3/ec2-2016-11-15/ReleaseAddress)
- [RunInstances](https://docs.aws.amazon.com/goto/DotNetSDKV3/ec2-2016-11-15/RunInstances)
- [StartInstances](https://docs.aws.amazon.com/goto/DotNetSDKV3/ec2-2016-11-15/StartInstances)
- [StopInstances](https://docs.aws.amazon.com/goto/DotNetSDKV3/ec2-2016-11-15/StopInstances)
- [TerminateInstances](https://docs.aws.amazon.com/goto/DotNetSDKV3/ec2-2016-11-15/TerminateInstances)
- [UnmonitorInstances](https://docs.aws.amazon.com/goto/DotNetSDKV3/ec2-2016-11-15/UnmonitorInstances)

を使用した Amazon ECS の例 AWS SDK for .NET

次のコード例は、Amazon ECS AWS SDK for .NET で を使用してアクションを実行し、一般的なシ ナリオを実装する方法を示しています。

アクションはより大きなプログラムからのコードの抜粋であり、コンテキスト内で実行する必要が あります。アクションは個々のサービス機能を呼び出す方法を示していますが、関連するシナリオや サービス間の例ではアクションのコンテキストが確認できます。

「シナリオ」は、同じサービス内で複数の関数を呼び出して、特定のタスクを実行する方法を示す コード例です。

各例には、 へのリンクが含まれています。このリンクには GitHub、コンテキスト内でコードを設定 および実行する方法の手順が記載されています。

## Hello Amazon ECS

次のコード例は、Amazon Cognito の使用を開始する方法を示しています。

## AWS SDK for NFT

### **a** Note

```
using Amazon.ECS;
using Amazon.ECS.Model;
using Microsoft.Extensions.Hosting;
namespace ECSActions;
public class HelloECS
{ 
     static async System.Threading.Tasks.Task Main(string[] args) 
     { 
         // Use the AWS .NET Core Setup package to set up dependency injection for 
  the Amazon ECS domain registration service. 
         // Use your AWS profile name, or leave it blank to use the default profile. 
         using var host = Host.CreateDefaultBuilder(args).Build(); 
         // Now the client is available for injection. 
        var amazonECSClient = new AmazonECSClient();
         // You can use await and any of the async methods to get a response. 
         var response = await amazonECSClient.ListClustersAsync(new 
  ListClustersRequest { }); 
         Console.WriteLine($"Hello Amazon ECS! Following are some cluster ARNS 
  available in the your aws account"); 
         Console.WriteLine(); 
         foreach (var arn in response.ClusterArns.Take(5)) 
        \{ Console.WriteLine($"\tARN: {arn}"); 
             Console.WriteLine($"Cluster Name: {arn.Split("/").Last()}"); 
             Console.WriteLine(); 
         }
```
 } }

• API の詳細については、「 API リファレンス[ListClusters](https://docs.aws.amazon.com/goto/DotNetSDKV3/ecs-2014-11-13/ListClusters)」の「」を参照してください。 AWS SDK for .NET

トピック

- [アクション](#page-10576-0)
- [シナリオ](#page-10598-0)

アクション

# **ListClusters**

次の例は、ListClusters を使用する方法を説明しています。

AWS SDK for .NET

**a** Note

```
 /// <summary> 
   /// List cluster ARNs available. 
    /// </summary> 
   /// <returns>The ARN list of clusters.</returns>
    public async Task<List<string>> GetClusterARNSAsync() 
    { 
        Console.WriteLine("Getting a list of all the clusters in your AWS 
 account..."); 
        List<string> clusterArnList = new List<string>(); 
        // Get a list of all the clusters in your AWS account 
        try 
        {
```

```
 var listClustersResponse = _ecsClient.Paginators.ListClusters(new 
 ListClustersRequest 
             { 
             }); 
             var clusterArns = listClustersResponse.ClusterArns; 
             // Print the ARNs of the clusters 
             await foreach (var clusterArn in clusterArns) 
\{\hspace{.1cm} \} clusterArnList.Add(clusterArn); 
 } 
             if (clusterArnList.Count == 0) 
\{\hspace{.1cm} \} _logger.LogWarning("No clusters found in your AWS account."); 
 } 
             return clusterArnList; 
         } 
         catch (Exception e) 
        \mathcal{L} _logger.LogError($"An error occurred while getting a list of all the 
 clusters in your AWS account. {e.InnerException}"); 
             throw new Exception($"An error occurred while getting a list of all the 
 clusters in your AWS account. {e.InnerException}"); 
         } 
    }
```
• API の詳細については、「 API リファレンス[ListClusters](https://docs.aws.amazon.com/goto/DotNetSDKV3/ecs-2014-11-13/ListClusters)」の「」を参照してください。 AWS SDK for .NET

## **ListServices**

次の例は、ListServices を使用する方法を説明しています。

## **a** Note

```
 /// <summary> 
 /// List service ARNs available. 
 /// </summary> 
 /// <param name="clusterARN">The arn of the ECS cluster.</param> 
 /// <returns>The ARN list of services in given cluster.</returns> 
 public async Task<List<string>> GetServiceARNSAsync(string clusterARN) 
\left\{ \right. List<string> serviceArns = new List<string>(); 
     var request = new ListServicesRequest 
     { 
          Cluster = clusterARN 
     }; 
     // Call the ListServices API operation and get the list of service ARNs 
     var serviceList = _ecsClient.Paginators.ListServices(request); 
     await foreach (var serviceARN in serviceList.ServiceArns) 
    \left\{ \right. if (serviceARN is null) 
              continue; 
          serviceArns.Add(serviceARN); 
     } 
     if (serviceArns.Count == 0) 
     { 
          _logger.LogWarning($"No services found in cluster {clusterARN} ."); 
     } 
     return serviceArns; 
 }
```
• API の詳細については、「 API リファレンス[ListServices](https://docs.aws.amazon.com/goto/DotNetSDKV3/ecs-2014-11-13/ListServices)」の「」を参照してください。 AWS SDK for .NET

## **ListTasks**

次の例は、ListTasks を使用する方法を説明しています。

## AWS SDK for .NET

#### **a** Note

```
 /// <summary> 
 /// List task ARNs available. 
// </summary>
 /// <param name="clusterARN">The arn of the ECS cluster.</param> 
/// <returns>The ARN list of tasks in given cluster.</returns>
 public async Task<List<string>> GetTaskARNsAsync(string clusterARN) 
 { 
     // Set up the request to describe the tasks in the service 
     var listTasksRequest = new ListTasksRequest 
     { 
         Cluster = clusterARN 
     }; 
    List<string> taskArns = new List<string>();
     // Call the ListTasks API operation and get the list of task ARNs 
     var tasks = _ecsClient.Paginators.ListTasks(listTasksRequest); 
     await foreach (var task in tasks.TaskArns) 
    \{ if (task is null) 
              continue; 
         taskArns.Add(task); 
     } 
     if (taskArns.Count == 0)
```

```
 { 
          _logger.LogWarning("No tasks found in cluster: " + clusterARN); 
     } 
     return taskArns; 
 }
```
• API の詳細については、「 API リファレンス[ListTasks](https://docs.aws.amazon.com/goto/DotNetSDKV3/ecs-2014-11-13/ListTasks)」の「」を参照してください。 AWS SDK for .NET

シナリオ

クラスター、サービス、タスクの ARN 情報を取得する

次のコードサンプルは、以下の操作方法を示しています。

- すべてのクラスターのリストを取得する。
- クラスターのサービスを取得する。
- クラスターのタスクを取得する。

AWS SDK for NFT

**a** Note

については、「」を参照してください GitHub。[AWS コード例リポジトリ](https://github.com/awsdocs/aws-doc-sdk-examples/tree/main/dotnetv3/ECS#code-examples) で全く同じ例 を見つけて、設定と実行の方法を確認してください。

コマンドプロンプトからインタラクティブのシナリオを実行します。

```
using Amazon.ECS;
using ECSActions;
using Microsoft.Extensions.Hosting;
using Microsoft.Extensions.Logging;
using Microsoft.Extensions.Logging.Console;
using Microsoft.Extensions.Logging.Debug;
namespace ECSScenario;
```

```
public class ECSScenario
{ 
     /* 
     Before running this .NET code example, set up your development environment, 
  including your credentials. 
     This .NET example performs the following tasks: 
         1. List ECS Cluster ARNs. 
         2. List services in every cluster 
         3. List Task ARNs in every cluster. 
     */ 
     private static ILogger logger = null!; 
     private static ECSWrapper _ecsWrapper = null!; 
     static async Task Main(string[] args) 
    \{ // Set up dependency injection for the Amazon service. 
         using var host = Host.CreateDefaultBuilder(args) 
              .ConfigureLogging(logging => 
                  logging.AddFilter("System", LogLevel.Debug) 
                      .AddFilter<DebugLoggerProvider>("Microsoft", 
  LogLevel.Information) 
                      .AddFilter<ConsoleLoggerProvider>("Microsoft", LogLevel.Trace)) 
         .Build(); 
         ILoggerFactory loggerFactory = LoggerFactory.Create(builder => 
         { 
             builder.AddConsole(); 
         }); 
         logger = LoggerFactory.Create(builder => { builder.AddConsole(); }) 
              .CreateLogger<ECSScenario>(); 
         var loggerECSWarpper = LoggerFactory.Create(builder => 
  { builder.AddConsole(); }) 
           .CreateLogger<ECSWrapper>(); 
        var amazonECSClient = new AmazonECSClient();
         _ecsWrapper = new ECSWrapper(amazonECSClient, loggerECSWarpper); 
         Console.WriteLine(new string('-', 80));
```

```
 Console.WriteLine("Welcome to the Amazon ECS example scenario."); 
     Console.WriteLine(new string('-', 80)); 
     try 
     { 
          await ListClusterARNs(); 
          await ListServiceARNs(); 
          await ListTaskARNs(); 
     } 
     catch (Exception ex) 
     { 
          logger.LogError(ex, "There was a problem executing the scenario."); 
     } 
 } 
 /// <summary> 
 /// List ECS Cluster ARNs 
 /// </summary> 
 private static async Task ListClusterARNs() 
\left\{ \right. Console.WriteLine(new string('-', 80)); 
     Console.WriteLine($"1. List Cluster ARNs from ECS."); 
     var arns = await _ecsWrapper.GetClusterARNSAsync(); 
     foreach (var arn in arns) 
    \mathcal{L} Console.WriteLine($"Cluster arn: {arn}"); 
          Console.WriteLine($"Cluster name: {arn.Split("/").Last()}"); 
     } 
     Console.WriteLine(new string('-', 80)); 
 } 
 /// <summary> 
 /// List services in every cluster 
 /// </summary> 
 private static async Task ListServiceARNs() 
 { 
     Console.WriteLine(new string('-', 80)); 
     Console.WriteLine($"2. List Service ARNs in every cluster."); 
     var clusterARNs = await _ecsWrapper.GetClusterARNSAsync();
```

```
 foreach (var clusterARN in clusterARNs) 
        \mathcal{L} Console.WriteLine($"Getting services for cluster name: 
 {clusterARN.Split("/").Last()}"); 
             Console.WriteLine(new string('.', 5)); 
             var serviceARNs = await _ecsWrapper.GetServiceARNSAsync(clusterARN); 
             foreach (var serviceARN in serviceARNs) 
\{\hspace{.1cm} \} Console.WriteLine($"Service arn: {serviceARN}"); 
                 Console.WriteLine($"Service name: {serviceARN.Split("/").Last()}"); 
 } 
         } 
         Console.WriteLine(new string('-', 80)); 
    } 
    /// <summary> 
    /// List tasks in every cluster 
    /// </summary> 
    private static async Task ListTaskARNs() 
   \{ Console.WriteLine(new string('-', 80)); 
         Console.WriteLine($"3. List Task ARNs in every cluster."); 
         var clusterARNs = await _ecsWrapper.GetClusterARNSAsync(); 
         foreach (var clusterARN in clusterARNs) 
         { 
             Console.WriteLine($"Getting tasks for cluster name: 
 {clusterARN.Split("/").Last()}"); 
             Console.WriteLine(new string('.', 5)); 
             var taskARNs = await _ecsWrapper.GetTaskARNsAsync(clusterARN); 
             foreach (var taskARN in taskARNs) 
\{\hspace{.1cm} \} Console.WriteLine($"Task arn: {taskARN}"); 
 } 
         } 
         Console.WriteLine(new string('-', 80)); 
    }
```
}

## Amazon ECS アクションを管理するためにシナリオによって呼び出されるラッパーメソッド。

```
using Amazon.ECS;
using Amazon.ECS.Model;
using Microsoft.Extensions.Logging;
namespace ECSActions;
public class ECSWrapper
\{ private readonly AmazonECSClient _ecsClient; 
     private readonly ILogger<ECSWrapper> _logger; 
     /// <summary> 
     /// Constructor for the ECS wrapper. 
     /// </summary> 
     /// <param name="ecsClient">The injected ECS client.</param> 
     /// <param name="logger">The injected logger for the wrapper.</param> 
     public ECSWrapper(AmazonECSClient ecsClient, ILogger<ECSWrapper> logger) 
     { 
         _logger = logger; 
         _ecsClient = ecsClient; 
     } 
     /// <summary> 
     /// List cluster ARNs available. 
    // </summary>
    /// <returns>The ARN list of clusters.</returns>
     public async Task<List<string>> GetClusterARNSAsync() 
    \{ Console.WriteLine("Getting a list of all the clusters in your AWS 
  account..."); 
         List<string> clusterArnList = new List<string>(); 
         // Get a list of all the clusters in your AWS account 
         try 
         {
```

```
 var listClustersResponse = _ecsClient.Paginators.ListClusters(new 
 ListClustersRequest 
             { 
             }); 
             var clusterArns = listClustersResponse.ClusterArns; 
             // Print the ARNs of the clusters 
             await foreach (var clusterArn in clusterArns) 
\{\hspace{.1cm} \} clusterArnList.Add(clusterArn); 
 } 
             if (clusterArnList.Count == 0) 
\{\hspace{.1cm} \} _logger.LogWarning("No clusters found in your AWS account."); 
 } 
             return clusterArnList; 
         } 
         catch (Exception e) 
         { 
             _logger.LogError($"An error occurred while getting a list of all the 
 clusters in your AWS account. {e.InnerException}"); 
             throw new Exception($"An error occurred while getting a list of all the 
 clusters in your AWS account. {e.InnerException}"); 
 } 
    } 
    /// <summary> 
    /// List service ARNs available. 
    /// </summary> 
    /// <param name="clusterARN">The arn of the ECS cluster.</param> 
    /// <returns>The ARN list of services in given cluster.</returns> 
    public async Task<List<string>> GetServiceARNSAsync(string clusterARN) 
    { 
        List<string> serviceArns = new List<string>();
         var request = new ListServicesRequest 
        \{ Cluster = clusterARN 
         }; 
         // Call the ListServices API operation and get the list of service ARNs 
         var serviceList = _ecsClient.Paginators.ListServices(request);
```

```
 await foreach (var serviceARN in serviceList.ServiceArns) 
     { 
          if (serviceARN is null) 
              continue; 
          serviceArns.Add(serviceARN); 
     } 
     if (serviceArns.Count == 0) 
     { 
          _logger.LogWarning($"No services found in cluster {clusterARN} ."); 
     } 
     return serviceArns; 
 } 
 /// <summary> 
 /// List task ARNs available. 
 /// </summary> 
 /// <param name="clusterARN">The arn of the ECS cluster.</param> 
/// <returns>The ARN list of tasks in given cluster.</returns>
 public async Task<List<string>> GetTaskARNsAsync(string clusterARN) 
 { 
     // Set up the request to describe the tasks in the service 
     var listTasksRequest = new ListTasksRequest 
     { 
          Cluster = clusterARN 
     }; 
    List<string> taskArns = new List<string>();
     // Call the ListTasks API operation and get the list of task ARNs 
     var tasks = _ecsClient.Paginators.ListTasks(listTasksRequest); 
     await foreach (var task in tasks.TaskArns) 
     { 
          if (task is null) 
              continue; 
          taskArns.Add(task); 
     } 
     if (taskArns.Count == 0) 
     {
```
}

```
 _logger.LogWarning("No tasks found in cluster: " + clusterARN); 
     } 
     return taskArns; 
 }
```
- API の詳細については、「AWS SDK for .NET API リファレンス」の以下のトピックを参照し てください。
	- [ListClusters](https://docs.aws.amazon.com/goto/DotNetSDKV3/ecs-2014-11-13/ListClusters)
	- [ListServices](https://docs.aws.amazon.com/goto/DotNetSDKV3/ecs-2014-11-13/ListServices)
	- [ListTasks](https://docs.aws.amazon.com/goto/DotNetSDKV3/ecs-2014-11-13/ListTasks)

を使用した Elastic Load Balancing - バージョン 2 の例 AWS SDK for .NET

次のコード例は、Elastic Load Balancing - バージョン 2 AWS SDK for .NET で を使用してアクショ ンを実行し、一般的なシナリオを実装する方法を示しています。

アクションはより大きなプログラムからのコードの抜粋であり、コンテキスト内で実行する必要が あります。アクションは個々のサービス機能を呼び出す方法を示していますが、関連するシナリオや サービス間の例ではアクションのコンテキストが確認できます。

「シナリオ」は、同じサービス内で複数の関数を呼び出して、特定のタスクを実行する方法を示す コード例です。

各例には、 へのリンクが含まれています。ここでは GitHub、コンテキスト内でコードを設定および 実行する方法の手順を確認できます。

トピック

- [アクション](#page-10576-0)
- [シナリオ](#page-10598-0)

アクション

#### **CreateListener**

次の例は、CreateListener を使用する方法を説明しています。

## **a** Note

```
 /// <summary> 
    /// Create an Elastic Load Balancing load balancer that uses the specified 
 subnets 
    /// and forwards requests to the specified target group. 
    /// </summary> 
    /// <param name="name">The name for the new load balancer.</param> 
    /// <param name="subnetIds">Subnets for the load balancer.</param> 
    /// <param name="targetGroup">Target group for forwarded requests.</param> 
   /// <returns>The new LoadBalancer object.</returns>
    public async Task<LoadBalancer> CreateLoadBalancerAndListener(string name, 
 List<string> subnetIds, TargetGroup targetGroup) 
   \{ var createLbResponse = await 
 _amazonElasticLoadBalancingV2.CreateLoadBalancerAsync( 
             new CreateLoadBalancerRequest() 
\{\hspace{.1cm} \}Name = name,
                 Subnets = subnetIds 
             }); 
         var loadBalancerArn = createLbResponse.LoadBalancers[0].LoadBalancerArn; 
        // Wait for load balancer to be available. 
         var loadBalancerReady = false; 
       while (!loadBalancerReady)
        \left\{ \right. try 
\{\hspace{.1cm} \} var describeResponse = 
                     await _amazonElasticLoadBalancingV2.DescribeLoadBalancersAsync( 
                         new DescribeLoadBalancersRequest() 
 { 
                            Names = new List<string>() { name }
\{\} );
```

```
 var loadBalancerState = 
 describeResponse.LoadBalancers[0].State.Code; 
                loadBalancerReady = loadBalancerState == 
 LoadBalancerStateEnum.Active; 
 } 
            catch (LoadBalancerNotFoundException) 
\{\hspace{.1cm} \} loadBalancerReady = false; 
 } 
            Thread.Sleep(10000); 
        } 
        // Create the listener. 
        await _amazonElasticLoadBalancingV2.CreateListenerAsync( 
            new CreateListenerRequest() 
\{\hspace{.1cm} \} LoadBalancerArn = loadBalancerArn, 
                Protocol = targetGroup.Protocol, 
                Port = targetGroup.Port, 
                DefaultActions = new List<Action>() 
\overline{a} new Action() 
\{ Type = ActionTypeEnum.Forward, 
                        TargetGroupArn = targetGroup.TargetGroupArn 
1 1 1 1 1 1 1
 } 
            }); 
        return createLbResponse.LoadBalancers[0]; 
    }
```
• API の詳細については、「 API リファレンス[CreateListener](https://docs.aws.amazon.com/goto/DotNetSDKV3/elasticloadbalancingv2-2015-12-01/CreateListener)」の「」を参照してください。 AWS SDK for .NET

# **CreateLoadBalancer**

次の例は、CreateLoadBalancer を使用する方法を説明しています。

## **a** Note

```
 /// <summary> 
    /// Create an Elastic Load Balancing load balancer that uses the specified 
 subnets 
    /// and forwards requests to the specified target group. 
    /// </summary> 
    /// <param name="name">The name for the new load balancer.</param> 
    /// <param name="subnetIds">Subnets for the load balancer.</param> 
    /// <param name="targetGroup">Target group for forwarded requests.</param> 
   /// <returns>The new LoadBalancer object.</returns>
    public async Task<LoadBalancer> CreateLoadBalancerAndListener(string name, 
 List<string> subnetIds, TargetGroup targetGroup) 
   \{ var createLbResponse = await 
 _amazonElasticLoadBalancingV2.CreateLoadBalancerAsync( 
             new CreateLoadBalancerRequest() 
\{\hspace{.1cm} \}Name = name,
                 Subnets = subnetIds 
             }); 
         var loadBalancerArn = createLbResponse.LoadBalancers[0].LoadBalancerArn; 
        // Wait for load balancer to be available. 
         var loadBalancerReady = false; 
       while (!loadBalancerReady)
        \left\{ \right. try 
\{\hspace{.1cm} \} var describeResponse = 
                     await _amazonElasticLoadBalancingV2.DescribeLoadBalancersAsync( 
                         new DescribeLoadBalancersRequest() 
 { 
                            Names = new List<string>() { name }
\{\} );
```

```
 var loadBalancerState = 
 describeResponse.LoadBalancers[0].State.Code; 
                loadBalancerReady = loadBalancerState == 
 LoadBalancerStateEnum.Active; 
 } 
            catch (LoadBalancerNotFoundException) 
\{\hspace{.1cm} \} loadBalancerReady = false; 
 } 
            Thread.Sleep(10000); 
        } 
        // Create the listener. 
        await _amazonElasticLoadBalancingV2.CreateListenerAsync( 
            new CreateListenerRequest() 
\{\hspace{.1cm} \} LoadBalancerArn = loadBalancerArn, 
                Protocol = targetGroup.Protocol, 
                Port = targetGroup.Port, 
                DefaultActions = new List<Action>() 
\overline{a} new Action() 
\{ Type = ActionTypeEnum.Forward, 
                        TargetGroupArn = targetGroup.TargetGroupArn 
1 1 1 1 1 1 1
 } 
            }); 
        return createLbResponse.LoadBalancers[0]; 
    }
```
• API の詳細については、「 API リファレンス[CreateLoadBalancer」](https://docs.aws.amazon.com/goto/DotNetSDKV3/elasticloadbalancingv2-2015-12-01/CreateLoadBalancer)の「」を参照してくださ い。 AWS SDK for .NET

# **CreateTargetGroup**

次の例は、CreateTargetGroup を使用する方法を説明しています。

## **a** Note

については、「」を参照してください GitHub。[AWS コード例リポジトリ](https://github.com/awsdocs/aws-doc-sdk-examples/tree/main/dotnetv3/cross-service/ResilientService/ElasticLoadBalancerActions#code-examples) で全く同じ例 を見つけて、設定と実行の方法を確認してください。

/// <summary>

 /// Create an Elastic Load Balancing target group. The target group specifies how the load balancer forwards

 /// requests to instances in the group and how instance health is checked. ///

/// To speed up this demo, the health check is configured with shortened times and lower thresholds. In production,

 /// you might want to decrease the sensitivity of your health checks to avoid unwanted failures.

/// </summary>

/// <param name="groupName">The name for the group.</param>

/// <param name="protocol">The protocol, such as HTTP.</param>

/// <param name="port">The port to use to forward requests, such as 80.</param>

 /// <param name="vpcId">The Id of the Vpc in which the load balancer exists.</ param>

/// <returns>The new TargetGroup object.</returns>

 public async Task<TargetGroup> CreateTargetGroupOnVpc(string groupName, ProtocolEnum protocol, int port, string vpcId)

 $\left\{ \right.$ 

var createResponse = await

```
 _amazonElasticLoadBalancingV2.CreateTargetGroupAsync(
```
new CreateTargetGroupRequest()

```
\{\hspace{.1cm} \} Name = groupName, 
                  Protocol = protocol, 
                  Port = port, 
                  HealthCheckPath = "/healthcheck", 
                  HealthCheckIntervalSeconds = 10, 
                  HealthCheckTimeoutSeconds = 5, 
                  HealthyThresholdCount = 2, 
                  UnhealthyThresholdCount = 2, 
                 VpcId = vpcId }); 
         var targetGroup = createResponse.TargetGroups[0];
```
}

return targetGroup;

• API の詳細については、「 API リファレンス[CreateTargetGroup」](https://docs.aws.amazon.com/goto/DotNetSDKV3/elasticloadbalancingv2-2015-12-01/CreateTargetGroup)の「」を参照してくださ い。 AWS SDK for .NET

## **DeleteLoadBalancer**

次の例は、DeleteLoadBalancer を使用する方法を説明しています。

AWS SDK for .NET

## **a** Note

```
 /// <summary> 
    /// Delete a load balancer by its specified name. 
   // </summary>
    /// <param name="name">The name of the load balancer to delete.</param> 
   /// <returns>Async task.</returns>
    public async Task DeleteLoadBalancerByName(string name) 
    { 
        try 
        { 
            var describeLoadBalancerResponse = 
                await _amazonElasticLoadBalancingV2.DescribeLoadBalancersAsync( 
                    new DescribeLoadBalancersRequest() 
\{ \}Names = new List<string>() { name }
                    }); 
            var lbArn = 
 describeLoadBalancerResponse.LoadBalancers[0].LoadBalancerArn; 
            await _amazonElasticLoadBalancingV2.DeleteLoadBalancerAsync( 
                new DeleteLoadBalancerRequest() 
\overline{a} LoadBalancerArn = lbArn 
 }
```

```
 ); 
     } 
     catch (LoadBalancerNotFoundException) 
     { 
          Console.WriteLine($"Load balancer {name} not found."); 
     } 
 }
```
• API の詳細については、「 API リファレンス[DeleteLoadBalancer](https://docs.aws.amazon.com/goto/DotNetSDKV3/elasticloadbalancingv2-2015-12-01/DeleteLoadBalancer)」の「」を参照してくださ い。 AWS SDK for .NET

### **DeleteTargetGroup**

次の例は、DeleteTargetGroup を使用する方法を説明しています。

AWS SDK for .NET

**a** Note

```
 /// <summary> 
    /// Delete a TargetGroup by its specified name. 
    /// </summary> 
    /// <param name="groupName">Name of the group to delete.</param> 
   /// <returns>Async task.</returns>
    public async Task DeleteTargetGroupByName(string groupName) 
    { 
        var done = false; 
        while (!done) 
        { 
             try 
             { 
                 var groupResponse = 
                     await _amazonElasticLoadBalancingV2.DescribeTargetGroupsAsync( 
                         new DescribeTargetGroupsRequest() 
 { 
                            Names = new List<string>() { groupName }
```
});

```
 var targetArn = groupResponse.TargetGroups[0].TargetGroupArn; 
                 await _amazonElasticLoadBalancingV2.DeleteTargetGroupAsync( 
                     new DeleteTargetGroupRequest() { TargetGroupArn = targetArn }); 
                 Console.WriteLine($"Deleted load balancing target group 
 {groupName}."); 
                 done = true; 
 } 
             catch (TargetGroupNotFoundException) 
\{\hspace{.1cm} \} Console.WriteLine( 
                     $"Target group {groupName} not found, could not delete."); 
                 done = true; 
 } 
             catch (ResourceInUseException) 
\{\hspace{.1cm} \} Console.WriteLine("Target group not yet released, waiting..."); 
                 Thread.Sleep(10000); 
 } 
        } 
    }
```
• API の詳細については、「 API リファレンス[DeleteTargetGroup](https://docs.aws.amazon.com/goto/DotNetSDKV3/elasticloadbalancingv2-2015-12-01/DeleteTargetGroup)」の「」を参照してくださ い。 AWS SDK for .NET

## **DescribeLoadBalancers**

次の例は、DescribeLoadBalancers を使用する方法を説明しています。

AWS SDK for .NET

**A** Note については、「」を参照してください GitHub。[AWS コード例リポジトリ](https://github.com/awsdocs/aws-doc-sdk-examples/tree/main/dotnetv3/cross-service/ResilientService/ElasticLoadBalancerActions#code-examples) で全く同じ例 を見つけて、設定と実行の方法を確認してください。

 /// <summary> /// Get the HTTP Endpoint of a load balancer by its name.

```
 /// </summary> 
    /// <param name="loadBalancerName">The name of the load balancer.</param> 
   /// <returns>The HTTP endpoint.</returns>
    public async Task<string> GetEndpointForLoadBalancerByName(string 
 loadBalancerName) 
   \mathcal{L} if (_endpoint == null) 
        \mathcal{L} var endpointResponse = 
                 await _amazonElasticLoadBalancingV2.DescribeLoadBalancersAsync( 
                      new DescribeLoadBalancersRequest() 
\{Names = new List<string>() { loadBalancerName }
                      }); 
             _endpoint = endpointResponse.LoadBalancers[0].DNSName; 
         } 
         return _endpoint; 
    }
```
• API の詳細については、「 API リファレンス[DescribeLoadBalancers」](https://docs.aws.amazon.com/goto/DotNetSDKV3/elasticloadbalancingv2-2015-12-01/DescribeLoadBalancers)の「」を参照してくだ さい。 AWS SDK for .NET

## **DescribeTargetHealth**

次の例は、DescribeTargetHealth を使用する方法を説明しています。

AWS SDK for .NET

```
A Note
 については、「」を参照してください GitHub。AWS コード例リポジトリ で全く同じ例
 を見つけて、設定と実行の方法を確認してください。
```

```
 /// <summary> 
 /// Get the target health for a group by name. 
 /// </summary> 
 /// <param name="groupName">The name of the group.</param>
```
/// <returns>The collection of health descriptions.</returns>

```
 public async Task<List<TargetHealthDescription>> 
 CheckTargetHealthForGroup(string groupName) 
    { 
        List<TargetHealthDescription> result = null!;
         try 
         { 
             var groupResponse = 
                 await _amazonElasticLoadBalancingV2.DescribeTargetGroupsAsync( 
                     new DescribeTargetGroupsRequest() 
\{ Names = new List<string>() { groupName } 
                     }); 
             var healthResponse = 
                 await _amazonElasticLoadBalancingV2.DescribeTargetHealthAsync( 
                     new DescribeTargetHealthRequest() 
\{ TargetGroupArn = 
 groupResponse.TargetGroups[0].TargetGroupArn 
                     }); 
\ddot{\phantom{1}} result = healthResponse.TargetHealthDescriptions; 
         } 
         catch (TargetGroupNotFoundException) 
        \mathcal{L} Console.WriteLine($"Target group {groupName} not found."); 
         } 
        return result; 
    }
```
• API の詳細については、「 API リファレンス[DescribeTargetHealth](https://docs.aws.amazon.com/goto/DotNetSDKV3/elasticloadbalancingv2-2015-12-01/DescribeTargetHealth)」の「」を参照してくださ い。 AWS SDK for .NET

シナリオ

レジリエントなサービスの構築と管理

次のコード例は、本、映画、曲のレコメンデーションを返す負荷分散型ウェブサービスの作成方法を 示しています。この例は、障害に対するサービスの対応方法と、障害発生時の耐障害性を高めるため にサービスを再構築する方法を示しています。
- Amazon EC2 Auto Scaling グループを使用して、起動テンプレートに基づいて Amazon Elastic Compute Cloud (Amazon EC2) インスタンスを作成し、インスタンス数を所定の範囲内に維持し ます。
- Elastic Load Balancing で HTTP リクエストを処理して配信します。
- Auto Scaling グループ内のインスタンスの状態を監視し、正常なインスタンスにのみリクエストを 転送します。
- 各 EC2 インスタンスで Python ウェブサーバーを実行して HTTP リクエストを処理します。ウェ ブサーバーはレコメンデーションとヘルスチェックを返します。
- Amazon DynamoDB テーブルを使用してレコメンデーションサービスをシミュレートできます。
- AWS Systems Manager パラメータを更新して、リクエストとヘルスチェックに対するウェブサー バーの応答を制御します。

AWS SDK for .NET

**a** Note

については、「」を参照してください GitHub。[AWS コード例リポジトリ](https://github.com/awsdocs/aws-doc-sdk-examples/tree/main/dotnetv3/cross-service/ResilientService#code-examples) で全く同じ例 を見つけて、設定と実行の方法を確認してください。

## コマンドプロンプトからインタラクティブのシナリオを実行します。

```
 static async Task Main(string[] args) 
    { 
        _configuration = new ConfigurationBuilder() 
            .SetBasePath(Directory.GetCurrentDirectory()) 
            .AddJsonFile("settings.json") // Load settings from .json file. 
            .AddJsonFile("settings.local.json", 
                true) // Optionally, load local settings. 
            .Build(); 
        // Set up dependency injection for the AWS services. 
        using var host = Host.CreateDefaultBuilder(args) 
            .ConfigureLogging(logging => 
                logging.AddFilter("System", LogLevel.Debug) 
                     .AddFilter<DebugLoggerProvider>("Microsoft", 
 LogLevel.Information) 
                     .AddFilter<ConsoleLoggerProvider>("Microsoft", LogLevel.Trace))
```

```
 .ConfigureServices((_, services) => 
                 services.AddAWSService<IAmazonIdentityManagementService>() 
                      .AddAWSService<IAmazonDynamoDB>() 
                      .AddAWSService<IAmazonElasticLoadBalancingV2>() 
                      .AddAWSService<IAmazonSimpleSystemsManagement>() 
                      .AddAWSService<IAmazonAutoScaling>() 
                      .AddAWSService<IAmazonEC2>() 
                      .AddTransient<AutoScalerWrapper>() 
                      .AddTransient<ElasticLoadBalancerWrapper>() 
                      .AddTransient<SmParameterWrapper>() 
                      .AddTransient<Recommendations>() 
                      .AddSingleton<IConfiguration>(_configuration) 
) .Build(); 
         ServicesSetup(host); 
         ResourcesSetup(); 
         try 
         { 
             Console.WriteLine(new string('-', 80)); 
             Console.WriteLine("Welcome to the Resilient Architecture Example 
 Scenario."); 
             Console.WriteLine(new string('-', 80)); 
             await Deploy(true); 
             Console.WriteLine("Now let's begin the scenario."); 
             Console.WriteLine(new string('-', 80)); 
             await Demo(true); 
             Console.WriteLine(new string('-', 80)); 
             Console.WriteLine("Finally, let's clean up our resources."); 
             Console.WriteLine(new string('-', 80)); 
             await DestroyResources(true); 
             Console.WriteLine(new string('-', 80)); 
             Console.WriteLine("Resilient Architecture Example Scenario is 
 complete."); 
             Console.WriteLine(new string('-', 80)); 
         } 
         catch (Exception ex) 
         { 
             Console.WriteLine(new string('-', 80));
```

```
 Console.WriteLine($"There was a problem running the scenario: 
 {ex.Message}"); 
            await DestroyResources(true); 
            Console.WriteLine(new string('-', 80)); 
        } 
    } 
   /// <summary> 
   /// Setup any common resources, also used for integration testing. 
    /// </summary> 
    public static void ResourcesSetup() 
    { 
       -httpClient = new HttpClient();
    } 
   /// <summary> 
   /// Populate the services for use within the console application. 
   /// </summary> 
   /// <param name="host">The services host.</param> 
   private static void ServicesSetup(IHost host) 
   \mathcal{L} _elasticLoadBalancerWrapper = 
 host.Services.GetRequiredService<ElasticLoadBalancerWrapper>(); 
        _iamClient = 
 host.Services.GetRequiredService<IAmazonIdentityManagementService>(); 
        _recommendations = host.Services.GetRequiredService<Recommendations>(); 
        _autoScalerWrapper = host.Services.GetRequiredService<AutoScalerWrapper>(); 
        _smParameterWrapper = 
 host.Services.GetRequiredService<SmParameterWrapper>(); 
    } 
   /// <summary> 
   /// Deploy necessary resources for the scenario. 
   /// </summary> 
   /// <param name="interactive">True to run as interactive.</param> 
  /// <returns>True if successful.</returns>
   public static async Task<bool> Deploy(bool interactive)
    { 
        var protocol = "HTTP"; 
       var port = 80;
        var sshPort = 22; 
        Console.WriteLine(
```

```
 "\nFor this demo, we'll use the AWS SDK for .NET to create several AWS 
 resources\n" + 
            "to set up a load-balanced web service endpoint and explore some ways to 
 make it resilient\n" + 
            "against various kinds of failures.\n\n" + 
            "Some of the resources create by this demo are:\n"); 
        Console.WriteLine( 
           "\t* A DynamoDB table that the web service depends on to provide book,
 movie, and song recommendations."); 
        Console.WriteLine( 
            "\t* An EC2 launch template that defines EC2 instances that each contain 
 a Python web server."); 
        Console.WriteLine( 
            "\t* An EC2 Auto Scaling group that manages EC2 instances across several 
 Availability Zones."); 
        Console.WriteLine( 
            "\t* An Elastic Load Balancing (ELB) load balancer that targets the Auto 
 Scaling group to distribute requests."); 
        Console.WriteLine(new string('-', 80)); 
        Console.WriteLine("Press Enter when you're ready to start deploying 
 resources."); 
        if (interactive) 
            Console.ReadLine(); 
        // Create and populate the DynamoDB table. 
        var databaseTableName = _configuration["databaseName"]; 
       var recommendationsPath = Path.Join( configuration["resourcePath"],
            "recommendations_objects.json"); 
        Console.WriteLine($"Creating and populating a DynamoDB table named 
 {databaseTableName}."); 
       await recommendations.CreateDatabaseWithName(databaseTableName);
        await _recommendations.PopulateDatabase(databaseTableName, 
 recommendationsPath); 
        Console.WriteLine(new string('-', 80)); 
        // Create the EC2 Launch Template. 
        Console.WriteLine( 
            $"Creating an EC2 launch template that runs 'server_startup_script.sh' 
 when an instance starts.\n" 
            + "\nThis script starts a Python web server defined in the `server.py` 
 script. The web server\n"
```

```
 + "listens to HTTP requests on port 80 and responds to requests to '/' 
 and to '/healthcheck'.\n" 
            + "For demo purposes, this server is run as the root user. In 
 production, the best practice is to\n" 
            + "run a web server, such as Apache, with least-privileged 
 credentials."); 
        Console.WriteLine( 
            "\nThe template also defines an IAM policy that each instance uses to 
 assume a role that grants\n" 
            + "permissions to access the DynamoDB recommendation table and Systems 
 Manager parameters\n" 
            + "that control the flow of the demo."); 
        var startupScriptPath = Path.Join(_configuration["resourcePath"], 
            "server_startup_script.sh"); 
        var instancePolicyPath = Path.Join(_configuration["resourcePath"], 
            "instance_policy.json"); 
        await _autoScalerWrapper.CreateTemplate(startupScriptPath, 
 instancePolicyPath); 
        Console.WriteLine(new string('-', 80)); 
        Console.WriteLine( 
            "Creating an EC2 Auto Scaling group that maintains three EC2 instances, 
 each in a different\n" 
            + "Availability Zone.\n"); 
        var zones = await _autoScalerWrapper.DescribeAvailabilityZones(); 
        await _autoScalerWrapper.CreateGroupOfSize(3, _autoScalerWrapper.GroupName, 
 zones); 
        Console.WriteLine(new string('-', 80)); 
        Console.WriteLine( 
            "At this point, you have EC2 instances created. Once each instance 
 starts, it listens for\n" 
            + "HTTP requests. You can see these instances in the console or continue 
 with the demo.\n"); 
        Console.WriteLine(new string('-', 80)); 
        Console.WriteLine("Press Enter when you're ready to continue."); 
        if (interactive) 
            Console.ReadLine(); 
        Console.WriteLine("Creating variables that control the flow of the demo."); 
       await smParameterWrapper.Reset();
```

```
 Console.WriteLine( 
              "\nCreating an Elastic Load Balancing target group and load balancer. 
  The target group\n" 
             + "defines how the load balancer connects to instances. The load 
  balancer provides a\n" 
             + "single endpoint where clients connect and dispatches requests to 
  instances in the group."); 
         var defaultVpc = await _autoScalerWrapper.GetDefaultVpc(); 
         var subnets = await 
  _autoScalerWrapper.GetAllVpcSubnetsForZones(defaultVpc.VpcId, zones); 
         var subnetIds = subnets.Select(s => s.SubnetId).ToList(); 
         var targetGroup = await 
  _elasticLoadBalancerWrapper.CreateTargetGroupOnVpc(_elasticLoadBalancerWrapper.TargetGroupName, 
  protocol, port, defaultVpc.VpcId); 
         await 
  _elasticLoadBalancerWrapper.CreateLoadBalancerAndListener(_elasticLoadBalancerWrapper.LoadBalancerName, 
  subnetIds, targetGroup); 
         await 
  _autoScalerWrapper.AttachLoadBalancerToGroup(_autoScalerWrapper.GroupName, 
  targetGroup.TargetGroupArn); 
         Console.WriteLine("\nVerifying access to the load balancer endpoint..."); 
         var endPoint = await 
 elasticLoadBalancerWrapper.GetEndpointForLoadBalancerByName( elasticLoadBalancerWrapper.Lo
         var loadBalancerAccess = await 
  _elasticLoadBalancerWrapper.VerifyLoadBalancerEndpoint(endPoint); 
         if (!loadBalancerAccess) 
        \mathcal{L} Console.WriteLine("\nCouldn't connect to the load balancer, verifying 
  that the port is open..."); 
             var ipString = await _httpClient.GetStringAsync("https://
checkip.amazonaws.com"); 
             ipString = ipString.Trim(); 
             var defaultSecurityGroup = await 
  _autoScalerWrapper.GetDefaultSecurityGroupForVpc(defaultVpc); 
             var portIsOpen = 
  _autoScalerWrapper.VerifyInboundPortForGroup(defaultSecurityGroup, port, ipString); 
             var sshPortIsOpen = 
  _autoScalerWrapper.VerifyInboundPortForGroup(defaultSecurityGroup, sshPort, 
  ipString);
```

```
 if (!portIsOpen) 
\{\hspace{.1cm} \} Console.WriteLine( 
                     "\nFor this example to work, the default security group for your 
  default VPC must\n" 
                     + "allows access from this computer. You can either add it 
  automatically from this\n" 
                     + "example or add it yourself using the AWS Management Console.
\langle n");
                 if (!interactive || GetYesNoResponse( 
                         "Do you want to add a rule to the security group to allow 
  inbound traffic from your computer's IP address?")) 
\overline{a} await 
  _autoScalerWrapper.OpenInboundPort(defaultSecurityGroup.GroupId, port, ipString); 
 } 
 } 
             if (!sshPortIsOpen) 
             { 
                 if (!interactive || GetYesNoResponse( 
                          "Do you want to add a rule to the security group to allow 
  inbound SSH traffic for debugging from your computer's IP address?")) 
\overline{a} await 
  _autoScalerWrapper.OpenInboundPort(defaultSecurityGroup.GroupId, sshPort, 
  ipString); 
 } 
 } 
             loadBalancerAccess = await 
  _elasticLoadBalancerWrapper.VerifyLoadBalancerEndpoint(endPoint); 
         } 
         if (loadBalancerAccess) 
         { 
             Console.WriteLine("Your load balancer is ready. You can access it by 
  browsing to:"); 
             Console.WriteLine($"\thttp://{endPoint}\n"); 
         } 
         else 
        \mathcal{L} Console.WriteLine(
```

```
 "\nCouldn't get a successful response from the load balancer 
 endpoint. Troubleshoot by\n" 
                + "manually verifying that your VPC and security group are 
 configured correctly and that\n" 
                + "you can successfully make a GET request to the load balancer 
 endpoint:\n"); 
            Console.WriteLine($"\thttp://{endPoint}\n"); 
        } 
        Console.WriteLine(new string('-', 80)); 
        Console.WriteLine("Press Enter when you're ready to continue with the 
 demo."); 
        if (interactive) 
            Console.ReadLine(); 
        return true; 
    } 
    /// <summary> 
    /// Demonstrate the steps of the scenario. 
    /// </summary> 
    /// <param name="interactive">True to run as an interactive scenario.</param> 
   /// <returns>Async task.</returns>
   public static async Task<bool> Demo(bool interactive)
    { 
        var ssmOnlyPolicy = Path.Join(_configuration["resourcePath"], 
           "ssm_only_policy.json");
        Console.WriteLine(new string('-', 80)); 
        Console.WriteLine("Resetting parameters to starting values for demo."); 
        await _smParameterWrapper.Reset(); 
        Console.WriteLine("\nThis part of the demonstration shows how to toggle 
 different parts of the system\n" + 
                           "to create situations where the web service fails, and 
 shows how using a resilient\n" + 
                           "architecture can keep the web service running in spite of 
 these failures."); 
        Console.WriteLine(new string('-', 88)); 
        Console.WriteLine("At the start, the load balancer endpoint returns 
 recommendations and reports that all targets are healthy."); 
        if (interactive) 
            await DemoActionChoices(); 
        Console.WriteLine($"The web service running on the EC2 instances gets
```

```
 recommendations by querying a DynamoDB table.\n" +
```

```
 $"The table name is contained in a Systems Manager 
  parameter named '{_smParameterWrapper.TableParameter}'.\n" + 
                            $"To simulate a failure of the recommendation service, 
  let's set this parameter to name a non-existent table.\n"); 
         await 
  _smParameterWrapper.PutParameterByName(_smParameterWrapper.TableParameter, "this-
is-not-a-table"); 
         Console.WriteLine("\nNow, sending a GET request to the load balancer 
  endpoint returns a failure code. But, the service reports as\n" + 
                            "healthy to the load balancer because shallow health 
  checks don't check for failure of the recommendation service."); 
         if (interactive) 
             await DemoActionChoices(); 
         Console.WriteLine("Instead of failing when the recommendation service fails, 
  the web service can return a static response."); 
         Console.WriteLine("While this is not a perfect solution, it presents the 
  customer with a somewhat better experience than failure."); 
         await 
  _smParameterWrapper.PutParameterByName(_smParameterWrapper.FailureResponseParameter, 
  "static"); 
         Console.WriteLine("\nNow, sending a GET request to the load balancer 
  endpoint returns a static response."); 
         Console.WriteLine("The service still reports as healthy because health 
  checks are still shallow."); 
         if (interactive) 
             await DemoActionChoices(); 
         Console.WriteLine("Let's reinstate the recommendation service.\n"); 
         await 
  _smParameterWrapper.PutParameterByName(_smParameterWrapper.TableParameter, 
  _smParameterWrapper.TableName); 
         Console.WriteLine( 
             "\nLet's also substitute bad credentials for one of the instances in the 
  target group so that it can't\n" + 
             "access the DynamoDB recommendation table.\n" 
         ); 
         await _autoScalerWrapper.CreateInstanceProfileWithName( 
             _autoScalerWrapper.BadCredsPolicyName, 
             _autoScalerWrapper.BadCredsRoleName, 
             _autoScalerWrapper.BadCredsProfileName, 
             ssmOnlyPolicy,
```

```
 new List<string> { "AmazonSSMManagedInstanceCore" } 
        ); 
        var instances = await 
 _autoScalerWrapper.GetInstancesByGroupName(_autoScalerWrapper.GroupName); 
        var badInstanceId = instances.First(); 
        var instanceProfile = await 
 _autoScalerWrapper.GetInstanceProfile(badInstanceId); 
        Console.WriteLine( 
            $"Replacing the profile for instance {badInstanceId} with a profile that 
 contains\n" + 
            "bad credentials...\n" 
        ); 
        await _autoScalerWrapper.ReplaceInstanceProfile( 
            badInstanceId, 
            _autoScalerWrapper.BadCredsProfileName, 
            instanceProfile.AssociationId 
       ) ;
        Console.WriteLine( 
            "Now, sending a GET request to the load balancer endpoint returns either 
 a recommendation or a static response,\n" + 
            "depending on which instance is selected by the load balancer.\n" 
        ); 
        if (interactive) 
            await DemoActionChoices(); 
        Console.WriteLine("\nLet's implement a deep health check. For this demo, a 
 deep health check tests whether"); 
        Console.WriteLine("the web service can access the DynamoDB table that it 
 depends on for recommendations. Note that"); 
        Console.WriteLine("the deep health check is only for ELB routing and not for 
 Auto Scaling instance health."); 
        Console.WriteLine("This kind of deep health check is not recommended for 
 Auto Scaling instance health, because it"); 
        Console.WriteLine("risks accidental termination of all instances in the Auto 
 Scaling group when a dependent service fails."); 
        Console.WriteLine("\nBy implementing deep health checks, the load balancer 
 can detect when one of the instances is failing"); 
        Console.WriteLine("and take that instance out of rotation."); 
        await 
 _smParameterWrapper.PutParameterByName(_smParameterWrapper.HealthCheckParameter, 
 "deep");
```
 Console.WriteLine(\$"\nNow, checking target health indicates that the instance with bad credentials ({badInstanceId})");

 Console.WriteLine("is unhealthy. Note that it might take a minute or two for the load balancer to detect the unhealthy");

 Console.WriteLine("instance. Sending a GET request to the load balancer endpoint always returns a recommendation, because");

 Console.WriteLine("the load balancer takes unhealthy instances out of its rotation.");

 if (interactive) await DemoActionChoices();

 Console.WriteLine("\nBecause the instances in this demo are controlled by an auto scaler, the simplest way to fix an unhealthy");

 Console.WriteLine("instance is to terminate it and let the auto scaler start a new instance to replace it.");

await \_autoScalerWrapper.TryTerminateInstanceById(badInstanceId);

 Console.WriteLine(\$"\nEven while the instance is terminating and the new instance is starting, sending a GET");

 Console.WriteLine("request to the web service continues to get a successful recommendation response because");

 Console.WriteLine("starts and reports as healthy, it is included in the load balancing rotation.");

 Console.WriteLine("Note that terminating and replacing an instance typically takes several minutes, during which time you");

 Console.WriteLine("can see the changing health check status until the new instance is running and healthy.");

 if (interactive) await DemoActionChoices();

 Console.WriteLine("\nIf the recommendation service fails now, deep health checks mean all instances report as unhealthy.");

## await

 \_smParameterWrapper.PutParameterByName(\_smParameterWrapper.TableParameter, "thisis-not-a-table");

 Console.WriteLine(\$"\nWhen all instances are unhealthy, the load balancer continues to route requests even to");

 Console.WriteLine("unhealthy instances, allowing them to fail open and return a static response rather than fail");

```
 Console.WriteLine("closed and report failure to the customer."); 
        if (interactive) 
             await DemoActionChoices(); 
        await _smParameterWrapper.Reset(); 
        Console.WriteLine(new string('-', 80)); 
        return true; 
    } 
    /// <summary> 
    /// Clean up the resources from the scenario. 
    /// </summary> 
    /// <param name="interactive">True to ask the user for cleanup.</param> 
   /// <returns>Async task.</returns>
    public static async Task<bool> DestroyResources(bool interactive) 
   \mathcal{L} Console.WriteLine(new string('-', 80)); 
        Console.WriteLine( 
             "To keep things tidy and to avoid unwanted charges on your account, we 
 can clean up all AWS resources\n" + 
             "that were created for this demo." 
        ); 
        if (!interactive || GetYesNoResponse("Do you want to clean up all demo 
 resources? (y/n) ")) 
       \mathcal{L} await 
 _elasticLoadBalancerWrapper.DeleteLoadBalancerByName(_elasticLoadBalancerWrapper.LoadBalancerName); 
             await 
 _elasticLoadBalancerWrapper.DeleteTargetGroupByName(_elasticLoadBalancerWrapper.TargetGroupName); 
             await 
 _autoScalerWrapper.TerminateAndDeleteAutoScalingGroupWithName(_autoScalerWrapper.GroupName); 
             await 
 _autoScalerWrapper.DeleteKeyPairByName(_autoScalerWrapper.KeyPairName); 
             await 
 _autoScalerWrapper.DeleteTemplateByName(_autoScalerWrapper.LaunchTemplateName); 
             await _autoScalerWrapper.DeleteInstanceProfile( 
                 _autoScalerWrapper.BadCredsProfileName, 
                 _autoScalerWrapper.BadCredsRoleName 
             ); 
             await 
 _recommendations.DestroyDatabaseByName(_recommendations.TableName); 
        }
```

```
 else 
        { 
             Console.WriteLine( 
                 "Ok, we'll leave the resources intact.\n" + 
                 "Don't forget to delete them when you're done with them or you might 
 incur unexpected charges." 
             ); 
        } 
        Console.WriteLine(new string('-', 80)); 
        return true; 
    }
```
Auto Scaling と Amazon EC2 のアクションをラップするクラスを作成します。

```
/// <summary>
/// Encapsulates Amazon EC2 Auto Scaling and EC2 management methods.
/// </summary>
public class AutoScalerWrapper
{ 
     private readonly IAmazonAutoScaling _amazonAutoScaling; 
     private readonly IAmazonEC2 _amazonEc2; 
     private readonly IAmazonSimpleSystemsManagement _amazonSsm; 
     private readonly IAmazonIdentityManagementService _amazonIam; 
     private readonly string _instanceType = ""; 
     private readonly string _amiParam = ""; 
     private readonly string _launchTemplateName = ""; 
     private readonly string _groupName = ""; 
     private readonly string _instancePolicyName = ""; 
     private readonly string _instanceRoleName = ""; 
     private readonly string _instanceProfileName = ""; 
     private readonly string _badCredsProfileName = ""; 
     private readonly string _badCredsRoleName = ""; 
     private readonly string _badCredsPolicyName = ""; 
     private readonly string _keyPairName = ""; 
     public string GroupName => _groupName; 
     public string KeyPairName => _keyPairName; 
     public string LaunchTemplateName => _launchTemplateName; 
     public string InstancePolicyName => _instancePolicyName; 
     public string BadCredsProfileName => _badCredsProfileName;
```

```
 public string BadCredsRoleName => _badCredsRoleName; 
    public string BadCredsPolicyName => _badCredsPolicyName; 
   /// <summary> 
   /// Constructor for the AutoScalerWrapper. 
   /// </summary> 
   /// <param name="amazonAutoScaling">The injected AutoScaling client.</param> 
   /// <param name="amazonEc2">The injected EC2 client.</param> 
   /// <param name="amazonIam">The injected IAM client.</param> 
    /// <param name="amazonSsm">The injected SSM client.</param> 
    public AutoScalerWrapper( 
        IAmazonAutoScaling amazonAutoScaling, 
        IAmazonEC2 amazonEc2, 
        IAmazonSimpleSystemsManagement amazonSsm, 
        IAmazonIdentityManagementService amazonIam, 
        IConfiguration configuration) 
    { 
        _amazonAutoScaling = amazonAutoScaling; 
       \_amazonEc2 = amazonEc2; _amazonSsm = amazonSsm; 
       \_amazonIam = amazonIam; var prefix = configuration["resourcePrefix"]; 
       _instanceType = configuration['instanceType'];
        _amiParam = configuration["amiParam"]; 
       \lnot LaunchTemplateName = prefix + "-template";
        _groupName = prefix + "-group"; 
        _instancePolicyName = prefix + "-pol"; 
        _instanceRoleName = prefix + "-role"; 
        _instanceProfileName = prefix + "-prof"; 
        _badCredsPolicyName = prefix + "-bc-pol"; 
        _badCredsRoleName = prefix + "-bc-role"; 
        _badCredsProfileName = prefix + "-bc-prof"; 
        _keyPairName = prefix + "-key-pair"; 
    } 
   /// <summary> 
   /// Create a policy, role, and profile that is associated with instances with a 
 specified name. 
    /// An instance's associated profile defines a role that is assumed by the 
   /// instance.The role has attached policies that specify the AWS permissions 
 granted to
```
/// clients that run on the instance.

```
 /// </summary> 
    /// <param name="policyName">Name to use for the policy.</param> 
    /// <param name="roleName">Name to use for the role.</param> 
    /// <param name="profileName">Name to use for the profile.</param> 
    /// <param name="ssmOnlyPolicyFile">Path to a policy file for SSM.</param> 
    /// <param name="awsManagedPolicies">AWS Managed policies to be attached to the 
 role.</param> 
   /// <returns>The Arn of the profile.</returns>
    public async Task<string> CreateInstanceProfileWithName( 
         string policyName, 
        string roleName, 
        string profileName, 
        string ssmOnlyPolicyFile, 
        List<string>? awsManagedPolicies = null) 
    { 
        var assumeRoleDoc = "{" + 
                                    "\"Version\": \"2012-10-17\"," + 
                                    "\"Statement\": [{" + 
                                         "\"Effect\": \"Allow\"," + 
                                         "\"Principal\": {" + 
                                         "\"Service\": [" + 
                                             "\"ec2.amazonaws.com\"" + 
 "]" + 
                                         "}," + 
                                    "\"Action\": \"sts:AssumeRole\"" + 
                                    "}]" + 
 "}"; 
       var policyDocument = await File.ReadAllTextAsync(ssmOnlyPolicyFile);
        var policyArn = ""; 
        try 
        { 
            var createPolicyResult = await _amazonIam.CreatePolicyAsync( 
                 new CreatePolicyRequest 
\overline{a} PolicyName = policyName, 
                     PolicyDocument = policyDocument 
                 }); 
            policyArn = createPolicyResult.Policy.Arn; 
        } 
         catch (EntityAlreadyExistsException)
```

```
 { 
             // The policy already exists, so we look it up to get the Arn. 
             var policiesPaginator = _amazonIam.Paginators.ListPolicies( 
                 new ListPoliciesRequest() 
\overline{a} Scope = PolicyScopeType.Local 
                 }); 
             // Get the entire list using the paginator. 
             await foreach (var policy in policiesPaginator.Policies) 
\{\hspace{.1cm} \} if (policy.PolicyName.Equals(policyName)) 
\overline{a} policyArn = policy.Arn; 
 } 
 } 
             if (policyArn == null) 
\{\hspace{.1cm} \} throw new InvalidOperationException("Policy not found"); 
 } 
        } 
        try 
        \mathcal{L} await _amazonIam.CreateRoleAsync(new CreateRoleRequest() 
             { 
                 RoleName = roleName, 
                 AssumeRolePolicyDocument = assumeRoleDoc, 
             }); 
             await _amazonIam.AttachRolePolicyAsync(new AttachRolePolicyRequest() 
             { 
                 RoleName = roleName, 
                 PolicyArn = policyArn 
             }); 
             if (awsManagedPolicies != null) 
             { 
                 foreach (var awsPolicy in awsManagedPolicies) 
\overline{a} await _amazonIam.AttachRolePolicyAsync(new 
 AttachRolePolicyRequest() 
\{ PolicyArn = $"arn:aws:iam::aws:policy/{awsPolicy}", 
                         RoleName = roleName 
                     });
```

```
 } 
 } 
         } 
         catch (EntityAlreadyExistsException) 
         { 
             Console.WriteLine("Role already exists."); 
         } 
         string profileArn = ""; 
         try 
         { 
             var profileCreateResponse = await _amazonIam.CreateInstanceProfileAsync( 
                 new CreateInstanceProfileRequest() 
\overline{a} InstanceProfileName = profileName 
                 }); 
             // Allow time for the profile to be ready. 
             profileArn = profileCreateResponse.InstanceProfile.Arn; 
             Thread.Sleep(10000); 
             await _amazonIam.AddRoleToInstanceProfileAsync( 
                 new AddRoleToInstanceProfileRequest() 
\overline{a} InstanceProfileName = profileName, 
                     RoleName = roleName 
                 }); 
         } 
         catch (EntityAlreadyExistsException) 
         { 
             Console.WriteLine("Policy already exists."); 
             var profileGetResponse = await _amazonIam.GetInstanceProfileAsync( 
                 new GetInstanceProfileRequest() 
\overline{a} InstanceProfileName = profileName 
                 }); 
             profileArn = profileGetResponse.InstanceProfile.Arn; 
         } 
         return profileArn; 
    } 
    /// <summary> 
    /// Create a new key pair and save the file. 
    /// </summary> 
    /// <param name="newKeyPairName">The name of the new key pair.</param>
```

```
/// <returns>Async task.</returns>
    public async Task CreateKeyPair(string newKeyPairName) 
    { 
        try 
        { 
            var keyResponse = await _amazonEc2.CreateKeyPairAsync( 
                 new CreateKeyPairRequest() { KeyName = newKeyPairName }); 
            await File.WriteAllTextAsync($"{newKeyPairName}.pem", 
                 keyResponse.KeyPair.KeyMaterial); 
            Console.WriteLine($"Created key pair {newKeyPairName}."); 
        } 
        catch (AlreadyExistsException) 
       \{ Console.WriteLine("Key pair already exists."); 
        } 
    } 
   /// <summary> 
   /// Delete the key pair and file by name. 
   /// </summary> 
   /// <param name="deleteKeyPairName">The key pair to delete.</param> 
   /// <returns>Async task.</returns>
    public async Task DeleteKeyPairByName(string deleteKeyPairName) 
    { 
        try 
        { 
            await _amazonEc2.DeleteKeyPairAsync( 
                 new DeleteKeyPairRequest() { KeyName = deleteKeyPairName }); 
            File.Delete($"{deleteKeyPairName}.pem"); 
        } 
        catch (FileNotFoundException) 
       \{ Console.WriteLine($"Key pair {deleteKeyPairName} not found."); 
        } 
    } 
   /// <summary> 
   /// Creates an Amazon EC2 launch template to use with Amazon EC2 Auto Scaling. 
   /// The launch template specifies a Bash script in its user data field that runs 
 after 
  /// the instance is started. This script installs the Python packages and starts
 a Python 
   /// web server on the instance. 
    /// </summary>
```

```
 /// <param name="startupScriptPath">The path to a Bash script file that is 
 run.</param> 
     /// <param name="instancePolicyPath">The path to a permissions policy to create 
 and attach to the profile.</param> 
   /// <returns>The template object.</returns>
     public async Task<Amazon.EC2.Model.LaunchTemplate> CreateTemplate(string 
 startupScriptPath, string instancePolicyPath) 
     { 
        await CreateKeyPair( keyPairName);
         await CreateInstanceProfileWithName(_instancePolicyName, _instanceRoleName, 
 _instanceProfileName, instancePolicyPath); 
        var startServerText = await File.ReadAllTextAsync(startupScriptPath);
         var plainTextBytes = System.Text.Encoding.UTF8.GetBytes(startServerText); 
         var amiLatest = await _amazonSsm.GetParameterAsync( 
             new GetParameterRequest() { Name = _amiParam });
         var amiId = amiLatest.Parameter.Value; 
         var launchTemplateResponse = await _amazonEc2.CreateLaunchTemplateAsync( 
              new CreateLaunchTemplateRequest() 
\{\hspace{.1cm} \} LaunchTemplateName = _launchTemplateName, 
                  LaunchTemplateData = new RequestLaunchTemplateData() 
\overline{a} InstanceType = _instanceType, 
                      ImageId = amild, IamInstanceProfile = 
new the contract of the contract of the contract of the contract of the contract of the contract of the contract of the contract of the contract of the contract of the contract of the contract of the contract of the contra
                                LaunchTemplateIamInstanceProfileSpecificationRequest() 
 { 
                               Name = instanceProfileName
\}, \{ KeyName = _keyPairName, 
                       UserData = System.Convert.ToBase64String(plainTextBytes) 
 } 
              }); 
         return launchTemplateResponse.LaunchTemplate; 
     } 
     /// <summary> 
     /// Get a list of Availability Zones in the AWS Region of the Amazon EC2 Client. 
     /// </summary> 
    /// <returns>A list of availability zones.</returns>
```

```
 public async Task<List<string>> DescribeAvailabilityZones() 
     { 
         var zoneResponse = await _amazonEc2.DescribeAvailabilityZonesAsync( 
             new DescribeAvailabilityZonesRequest()); 
         return zoneResponse.AvailabilityZones.Select(z => z.ZoneName).ToList(); 
     } 
     /// <summary> 
     /// Create an EC2 Auto Scaling group of a specified size and name. 
     /// </summary> 
     /// <param name="groupSize">The size for the group.</param> 
     /// <param name="groupName">The name for the group.</param> 
    /// <param name="availabilityZones">The availability zones for the group.</
param> 
    /// <returns>Async task.</returns>
     public async Task CreateGroupOfSize(int groupSize, string groupName, 
  List<string> availabilityZones) 
     { 
         try 
         { 
             await _amazonAutoScaling.CreateAutoScalingGroupAsync( 
                 new CreateAutoScalingGroupRequest() 
\overline{a} AutoScalingGroupName = groupName, 
                     AvailabilityZones = availabilityZones, 
                     LaunchTemplate = 
                          new Amazon.AutoScaling.Model.LaunchTemplateSpecification() 
 { 
                              LaunchTemplateName = _launchTemplateName, 
                             Version = "$Default" 
\}, \{ MaxSize = groupSize, 
                     MinSize = groupSize 
                 }); 
             Console.WriteLine($"Created EC2 Auto Scaling group {groupName} with size 
  {groupSize}."); 
         } 
         catch (EntityAlreadyExistsException) 
         { 
             Console.WriteLine($"EC2 Auto Scaling group {groupName} already 
  exists."); 
         } 
     }
```

```
 /// <summary> 
    /// Get the default VPC for the account. 
    /// </summary> 
   /// <returns>The default VPC object.</returns>
    public async Task<Vpc> GetDefaultVpc() 
   \mathcal{L} var vpcResponse = await _amazonEc2.DescribeVpcsAsync( 
             new DescribeVpcsRequest() 
\{\hspace{.1cm} \} Filters = new List<Amazon.EC2.Model.Filter>() 
\overline{a} new ("is-default", new List<string>() { "true" }) 
 } 
             }); 
         return vpcResponse.Vpcs[0]; 
    } 
    /// <summary> 
    /// Get all the subnets for a Vpc in a set of availability zones. 
    /// </summary> 
    /// <param name="vpcId">The Id of the Vpc.</param> 
    /// <param name="availabilityZones">The list of availability zones.</param> 
    /// <returns>The collection of subnet objects.</returns> 
    public async Task<List<Subnet>> GetAllVpcSubnetsForZones(string vpcId, 
 List<string> availabilityZones) 
    { 
        var subnets = new List<Subnet>();
         var subnetPaginator = _amazonEc2.Paginators.DescribeSubnets( 
             new DescribeSubnetsRequest() 
\{\hspace{.1cm} \} Filters = new List<Amazon.EC2.Model.Filter>() 
\overline{a} new ("vpc-id", new List<string>() { vpcId}), 
                     new ("availability-zone", availabilityZones), 
                     new ("default-for-az", new List<string>() { "true" }) 
 } 
             }); 
         // Get the entire list using the paginator. 
         await foreach (var subnet in subnetPaginator.Subnets) 
         { 
             subnets.Add(subnet); 
         }
```

```
 return subnets; 
     } 
    /// <summary> 
    /// Delete a launch template by name. 
    /// </summary> 
    /// <param name="templateName">The name of the template to delete.</param> 
   /// <returns>Async task.</returns>
     public async Task DeleteTemplateByName(string templateName) 
     { 
         try 
         { 
             await _amazonEc2.DeleteLaunchTemplateAsync( 
                 new DeleteLaunchTemplateRequest() 
\overline{a} LaunchTemplateName = templateName 
                 }); 
         } 
         catch (AmazonClientException) 
        \{ Console.WriteLine($"Unable to delete template {templateName}."); 
         } 
     } 
    /// <summary> 
    /// Detaches a role from an instance profile, detaches policies from the role, 
     /// and deletes all the resources. 
    /// </summary> 
    /// <param name="profileName">The name of the profile to delete.</param> 
    /// <param name="roleName">The name of the role to delete.</param> 
   /// <returns>Async task.</returns>
     public async Task DeleteInstanceProfile(string profileName, string roleName) 
     { 
         try 
         { 
             await _amazonIam.RemoveRoleFromInstanceProfileAsync( 
                 new RemoveRoleFromInstanceProfileRequest() 
\overline{a} InstanceProfileName = profileName, 
                      RoleName = roleName 
                 }); 
             await _amazonIam.DeleteInstanceProfileAsync( 
                  new DeleteInstanceProfileRequest() { InstanceProfileName = 
 profileName });
```

```
 var attachedPolicies = await _amazonIam.ListAttachedRolePoliciesAsync( 
                new ListAttachedRolePoliciesRequest() { RoleName = roleName }); 
            foreach (var policy in attachedPolicies.AttachedPolicies) 
\{\hspace{.1cm} \} await _amazonIam.DetachRolePolicyAsync( 
                    new DetachRolePolicyRequest() 
\{ RoleName = roleName, 
                        PolicyArn = policy.PolicyArn 
                    }); 
                // Delete the custom policies only. 
                if (!policy.PolicyArn.StartsWith("arn:aws:iam::aws")) 
\overline{a}await amazonIam.DeletePolicyAsync(
                        new Amazon.IdentityManagement.Model.DeletePolicyRequest() 
 { 
                            PolicyArn = policy.PolicyArn 
\{\} );
 } 
 } 
            await _amazonIam.DeleteRoleAsync( 
                new DeleteRoleRequest() { RoleName = roleName }); 
        } 
        catch (NoSuchEntityException) 
        { 
            Console.WriteLine($"Instance profile {profileName} does not exist."); 
        } 
    } 
    /// <summary> 
    /// Gets data about the instances in an EC2 Auto Scaling group by its group 
 name. 
    /// </summary> 
    /// <param name="group">The name of the auto scaling group.</param> 
   /// <returns>A collection of instance Ids.</returns>
    public async Task<IEnumerable<string>> GetInstancesByGroupName(string group) 
    { 
        var instanceResponse = await 
 _amazonAutoScaling.DescribeAutoScalingGroupsAsync( 
            new DescribeAutoScalingGroupsRequest() 
\{\hspace{.1cm} \} AutoScalingGroupNames = new List<string>() { group } 
            });
```

```
 var instanceIds = instanceResponse.AutoScalingGroups.SelectMany( 
            q \Rightarrow q. Instances. Select(i => i. InstanceId));
         return instanceIds; 
     } 
    /// <summary> 
    /// Get the instance profile association data for an instance. 
    /// </summary> 
    /// <param name="instanceId">The Id of the instance.</param> 
     /// <returns>Instance profile associations data.</returns> 
     public async Task<IamInstanceProfileAssociation> GetInstanceProfile(string 
 instanceId) 
     { 
         var response = await _amazonEc2.DescribeIamInstanceProfileAssociationsAsync( 
             new DescribeIamInstanceProfileAssociationsRequest() 
\{\hspace{.1cm} \} Filters = new List<Amazon.EC2.Model.Filter>() 
\overline{a} new ("instance-id", new List<string>() { instanceId }) 
                 }, 
             }); 
         return response.IamInstanceProfileAssociations[0]; 
     } 
    /// <summary> 
    /// Replace the profile associated with a running instance. After the profile is 
 replaced, the instance 
    \frac{1}{2} is rebooted to ensure that it uses the new profile. When the instance is
 ready, Systems Manager is 
    /// used to restart the Python web server. 
    /// </summary> 
    /// <param name="instanceId">The Id of the instance to update.</param> 
    /// <param name="credsProfileName">The name of the new profile to associate with 
 the specified instance.</param> 
     /// <param name="associationId">The Id of the existing profile association for 
 the instance.</param> 
    /// <returns>Async task.</returns>
     public async Task ReplaceInstanceProfile(string instanceId, string 
 credsProfileName, string associationId) 
     { 
         await _amazonEc2.ReplaceIamInstanceProfileAssociationAsync( 
                 new ReplaceIamInstanceProfileAssociationRequest() 
\overline{a} AssociationId = associationId,
```

```
 IamInstanceProfile = new IamInstanceProfileSpecification() 
\{ Name = credsProfileName 
1 1 1 1 1 1 1
                }); 
        // Allow time before resetting. 
        Thread.Sleep(25000); 
        var instanceReady = false; 
        var retries = 5; 
       while (retries-- > 0 && !instanceReady)
        { 
            await _amazonEc2.RebootInstancesAsync( 
               new RebootInstancesRequest(new List<string>() { instanceId }));
            Thread.Sleep(10000); 
            var instancesPaginator = 
 _amazonSsm.Paginators.DescribeInstanceInformation( 
                new DescribeInstanceInformationRequest()); 
            // Get the entire list using the paginator. 
            await foreach (var instance in 
 instancesPaginator.InstanceInformationList) 
\{\hspace{.1cm} \} instanceReady = instance.InstanceId == instanceId; 
                if (instanceReady) 
\overline{a} break; 
 } 
 } 
        } 
        Console.WriteLine($"Sending restart command to instance {instanceId}"); 
       await amazonSsm.SendCommandAsync(
            new SendCommandRequest() 
\{\hspace{.1cm} \} InstanceIds = new List<string>() { instanceId }, 
                DocumentName = "AWS-RunShellScript", 
               Parameters = new Dictionary<string, List<string>>()
\overline{a} {"commands", new List<string>() { "cd / && sudo python3 
 server.py 80" }} 
 } 
            }); 
        Console.WriteLine($"Restarted the web server on instance {instanceId}"); 
    }
```

```
 /// <summary> 
    /// Try to terminate an instance by its Id. 
    /// </summary> 
    /// <param name="instanceId">The Id of the instance to terminate.</param> 
   /// <returns>Async task.</returns>
    public async Task TryTerminateInstanceById(string instanceId) 
    { 
         var stopping = false; 
         Console.WriteLine($"Stopping {instanceId}..."); 
         while (!stopping) 
         { 
             try 
\{\hspace{.1cm} \} await _amazonAutoScaling.TerminateInstanceInAutoScalingGroupAsync( 
                     new TerminateInstanceInAutoScalingGroupRequest() 
\{ InstanceId = instanceId, 
                          ShouldDecrementDesiredCapacity = false 
                     }); 
                 stopping = true; 
 } 
             catch (ScalingActivityInProgressException) 
\{\hspace{.1cm} \} Console.WriteLine($"Scaling activity in progress for {instanceId}. 
 Waiting..."); 
                 Thread.Sleep(10000); 
 } 
         } 
    } 
    /// <summary> 
    /// Tries to delete the EC2 Auto Scaling group. If the group is in use or in 
 progress, 
    /// waits and retries until the group is successfully deleted. 
    /// </summary> 
    /// <param name="groupName">The name of the group to try to delete.</param> 
   /// <returns>Async task.</returns>
    public async Task TryDeleteGroupByName(string groupName) 
   \mathcal{L} var stopped = false; 
         while (!stopped) 
         { 
             try 
\{\hspace{.1cm} \}
```

```
 await _amazonAutoScaling.DeleteAutoScalingGroupAsync( 
                     new DeleteAutoScalingGroupRequest() 
\{ AutoScalingGroupName = groupName 
                     }); 
                 stopped = true; 
 } 
             catch (Exception e) 
                 when ((e is ScalingActivityInProgressException) 
                       || (e is Amazon.AutoScaling.Model.ResourceInUseException)) 
\{\hspace{.1cm} \} Console.WriteLine($"Some instances are still running. Waiting..."); 
                 Thread.Sleep(10000); 
 } 
         } 
    } 
    /// <summary> 
    /// Terminate instances and delete the Auto Scaling group by name. 
    /// </summary> 
    /// <param name="groupName">The name of the group to delete.</param> 
   /// <returns>Async task.</returns>
    public async Task TerminateAndDeleteAutoScalingGroupWithName(string groupName) 
    { 
         var describeGroupsResponse = await 
 _amazonAutoScaling.DescribeAutoScalingGroupsAsync( 
             new DescribeAutoScalingGroupsRequest() 
\{\hspace{.1cm} \} AutoScalingGroupNames = new List<string>() { groupName } 
             }); 
         if (describeGroupsResponse.AutoScalingGroups.Any()) 
        \mathcal{L} // Update the size to 0. 
             await _amazonAutoScaling.UpdateAutoScalingGroupAsync( 
                 new UpdateAutoScalingGroupRequest() 
\overline{a} AutoScalingGroupName = groupName, 
                    MinSize = 0 }); 
             var group = describeGroupsResponse.AutoScalingGroups[0]; 
             foreach (var instance in group.Instances) 
             { 
                await TryTerminateInstanceById(instance.InstanceId);
 }
```

```
 await TryDeleteGroupByName(groupName); 
         } 
         else 
        \mathcal{L} Console.WriteLine($"No groups found with name {groupName}."); 
         } 
    } 
    /// <summary> 
    /// Get the default security group for a specified Vpc. 
    /// </summary> 
    /// <param name="vpc">The Vpc to search.</param> 
   /// <returns>The default security group.</returns>
    public async Task<SecurityGroup> GetDefaultSecurityGroupForVpc(Vpc vpc) 
   \mathcal{L} var groupResponse = await _amazonEc2.DescribeSecurityGroupsAsync( 
             new DescribeSecurityGroupsRequest() 
\{\hspace{.1cm} \} Filters = new List<Amazon.EC2.Model.Filter>() 
\overline{a} new ("group-name", new List<string>() { "default" }), 
                      new ("vpc-id", new List<string>() { vpc.VpcId }) 
 } 
             }); 
         return groupResponse.SecurityGroups[0]; 
    } 
    /// <summary> 
    /// Verify the default security group of a Vpc allows ingress from the calling 
 computer. 
    /// This can be done by allowing ingress from this computer's IP address. 
    /// In some situations, such as connecting from a corporate network, you must 
 instead specify 
    /// a prefix list Id. You can also temporarily open the port to any IP address 
 while running this example. 
    /// If you do, be sure to remove public access when you're done. 
    /// </summary> 
    /// <param name="vpc">The group to check.</param> 
    /// <param name="port">The port to verify.</param> 
    /// <param name="ipAddress">This computer's IP address.</param> 
    /// <returns>True if the ip address is allowed on the group.</returns>
```

```
 public bool VerifyInboundPortForGroup(SecurityGroup group, int port, string 
 ipAddress) 
    { 
        var portIsOpen = false; 
        foreach (var ipPermission in group.IpPermissions) 
        { 
            if (ipPermission.FromPort == port) 
            { 
                foreach (var ipRange in ipPermission.Ipv4Ranges) 
\overline{a} var cidr = ipRange.CidrIp; 
                   if (cidr.StartsWith(ipAddress) || cidr == "0.0.0.0/0") 
\{ portIsOpen = true; 
1 1 1 1 1 1 1
 } 
                if (ipPermission.PrefixListIds.Any()) 
\overline{a} portIsOpen = true; 
 } 
                if (!portIsOpen) 
\overline{a} Console.WriteLine("The inbound rule does not appear to be open 
 to either this computer's IP\n" + 
                                     "address, to all IP addresses (0.0.0.0/0), or 
 to a prefix list ID."); 
 } 
                else 
\overline{a} break; 
 } 
 } 
        } 
        return portIsOpen; 
    } 
    /// <summary> 
    /// Add an ingress rule to the specified security group that allows access on 
 the 
    /// specified port from the specified IP address. 
    /// </summary>
```

```
 /// <param name="groupId">The Id of the security group to modify.</param> 
    /// <param name="port">The port to open.</param> 
     /// <param name="ipAddress">The IP address to allow access.</param> 
    /// <returns>Async task.</returns>
     public async Task OpenInboundPort(string groupId, int port, string ipAddress) 
    \mathcal{L} await _amazonEc2.AuthorizeSecurityGroupIngressAsync( 
             new AuthorizeSecurityGroupIngressRequest() 
\{\hspace{.1cm} \}GroupId = groupId, IpPermissions = new List<IpPermission>() 
\overline{a} new IpPermission() 
\{ FromPort = port, 
                         ToPort = port, 
                         IpProtocol = "tcp", 
                         Ipv4Ranges = new List<IpRange>() 
 { 
                             new IpRange() { CidrIp = $"{ipAddress}/32" } 
 } 
1 1 1 1 1 1 1
 } 
             }); 
     } 
    /// <summary> 
    /// Attaches an Elastic Load Balancing (ELB) target group to this EC2 Auto 
  Scaling group. 
    /// The 
    /// </summary> 
    /// <param name="autoScalingGroupName">The name of the Auto Scaling group.</
param> 
    /// <param name="targetGroupArn">The Arn for the target group.</param> 
    /// <returns>Async task.</returns>
     public async Task AttachLoadBalancerToGroup(string autoScalingGroupName, string 
  targetGroupArn) 
     { 
         await _amazonAutoScaling.AttachLoadBalancerTargetGroupsAsync( 
             new AttachLoadBalancerTargetGroupsRequest() 
\{\hspace{.1cm} \} AutoScalingGroupName = autoScalingGroupName, 
                 TargetGroupARNs = new List<string>() { targetGroupArn } 
             });
```
}

}

Elastic Load Balancing のアクションをラップするクラスを作成します。

```
/// <summary>
/// Encapsulates Elastic Load Balancer actions.
// </summary>
public class ElasticLoadBalancerWrapper
{ 
     private readonly IAmazonElasticLoadBalancingV2 _amazonElasticLoadBalancingV2; 
     private string? _endpoint = null; 
     private readonly string _targetGroupName = ""; 
     private readonly string _loadBalancerName = ""; 
     HttpClient _httpClient = new(); 
     public string TargetGroupName => _targetGroupName; 
     public string LoadBalancerName => _loadBalancerName; 
     /// <summary> 
     /// Constructor for the Elastic Load Balancer wrapper. 
    // </summary>
     /// <param name="amazonElasticLoadBalancingV2">The injected load balancing v2 
  client.</param> 
     /// <param name="configuration">The injected configuration.</param> 
     public ElasticLoadBalancerWrapper( 
         IAmazonElasticLoadBalancingV2 amazonElasticLoadBalancingV2, 
         IConfiguration configuration) 
     { 
         _amazonElasticLoadBalancingV2 = amazonElasticLoadBalancingV2; 
         var prefix = configuration["resourcePrefix"]; 
         _targetGroupName = prefix + "-tg"; 
         _loadBalancerName = prefix + "-lb"; 
     } 
     /// <summary> 
     /// Get the HTTP Endpoint of a load balancer by its name. 
     /// </summary> 
     /// <param name="loadBalancerName">The name of the load balancer.</param> 
    /// <returns>The HTTP endpoint.</returns>
```

```
 public async Task<string> GetEndpointForLoadBalancerByName(string 
 loadBalancerName) 
    { 
         if (_endpoint == null) 
        \mathcal{L} var endpointResponse = 
                 await _amazonElasticLoadBalancingV2.DescribeLoadBalancersAsync( 
                     new DescribeLoadBalancersRequest() 
\{Names = new List<string>() { loadBalancerName }
                     }); 
             _endpoint = endpointResponse.LoadBalancers[0].DNSName; 
         } 
         return _endpoint; 
    } 
    /// <summary> 
    /// Return the GET response for an endpoint as text. 
    /// </summary> 
    /// <param name="endpoint">The endpoint for the request.</param> 
   /// <returns>The request response.</returns>
    public async Task<string> GetEndPointResponse(string endpoint) 
   \mathcal{L}var endpointResponse = await httpClient.GetAsync($"http://{endpoint}");
         var textResponse = await endpointResponse.Content.ReadAsStringAsync(); 
         return textResponse!; 
    } 
    /// <summary> 
    /// Get the target health for a group by name. 
    /// </summary> 
    /// <param name="groupName">The name of the group.</param> 
   /// <returns>The collection of health descriptions.</returns>
    public async Task<List<TargetHealthDescription>> 
 CheckTargetHealthForGroup(string groupName) 
    { 
        List<TargetHealthDescription> result = null!;
         try 
         { 
             var groupResponse = 
                 await _amazonElasticLoadBalancingV2.DescribeTargetGroupsAsync( 
                     new DescribeTargetGroupsRequest() 
\{
```

```
 Names = new List<string>() { groupName } 
                      }); 
             var healthResponse = 
                  await _amazonElasticLoadBalancingV2.DescribeTargetHealthAsync( 
                      new DescribeTargetHealthRequest() 
\{ TargetGroupArn = 
  groupResponse.TargetGroups[0].TargetGroupArn 
                      }); 
\ddot{\phantom{1}} result = healthResponse.TargetHealthDescriptions; 
         } 
         catch (TargetGroupNotFoundException) 
        \{ Console.WriteLine($"Target group {groupName} not found."); 
         } 
         return result; 
     } 
     /// <summary> 
     /// Create an Elastic Load Balancing target group. The target group specifies 
  how the load balancer forwards 
     /// requests to instances in the group and how instance health is checked. 
     /// 
     /// To speed up this demo, the health check is configured with shortened times 
  and lower thresholds. In production, 
     /// you might want to decrease the sensitivity of your health checks to avoid 
  unwanted failures. 
     /// </summary> 
     /// <param name="groupName">The name for the group.</param> 
     /// <param name="protocol">The protocol, such as HTTP.</param> 
     /// <param name="port">The port to use to forward requests, such as 80.</param> 
    /// <param name="vpcId">The Id of the Vpc in which the load balancer exists.</
param> 
    /// <returns>The new TargetGroup object.</returns>
     public async Task<TargetGroup> CreateTargetGroupOnVpc(string groupName, 
  ProtocolEnum protocol, int port, string vpcId) 
     { 
         var createResponse = await 
  _amazonElasticLoadBalancingV2.CreateTargetGroupAsync( 
             new CreateTargetGroupRequest() 
\{\hspace{.1cm} \} Name = groupName, 
                  Protocol = protocol,
```

```
 Port = port, 
                 HealthCheckPath = "/healthcheck", 
                 HealthCheckIntervalSeconds = 10, 
                 HealthCheckTimeoutSeconds = 5, 
                 HealthyThresholdCount = 2, 
                 UnhealthyThresholdCount = 2, 
                 VpcId = vpcId 
             }); 
         var targetGroup = createResponse.TargetGroups[0]; 
         return targetGroup; 
    } 
    /// <summary> 
    /// Create an Elastic Load Balancing load balancer that uses the specified 
 subnets 
    /// and forwards requests to the specified target group. 
    /// </summary> 
    /// <param name="name">The name for the new load balancer.</param> 
    /// <param name="subnetIds">Subnets for the load balancer.</param> 
    /// <param name="targetGroup">Target group for forwarded requests.</param> 
    /// <returns>The new LoadBalancer object.</returns> 
    public async Task<LoadBalancer> CreateLoadBalancerAndListener(string name, 
 List<string> subnetIds, TargetGroup targetGroup) 
    { 
         var createLbResponse = await 
 _amazonElasticLoadBalancingV2.CreateLoadBalancerAsync( 
             new CreateLoadBalancerRequest() 
\{\hspace{.1cm} \}Name = name,
                 Subnets = subnetIds 
             }); 
         var loadBalancerArn = createLbResponse.LoadBalancers[0].LoadBalancerArn; 
         // Wait for load balancer to be available. 
         var loadBalancerReady = false; 
        while (!loadBalancerReady)
         { 
             try 
\{\hspace{.1cm} \} var describeResponse = 
                      await _amazonElasticLoadBalancingV2.DescribeLoadBalancersAsync( 
                          new DescribeLoadBalancersRequest() 
 { 
                             Names = new List<string>() { name }
```

```
\{\} );
                var loadBalancerState = 
 describeResponse.LoadBalancers[0].State.Code; 
                loadBalancerReady = loadBalancerState == 
 LoadBalancerStateEnum.Active; 
 } 
            catch (LoadBalancerNotFoundException) 
\{\hspace{.1cm} \} loadBalancerReady = false; 
 } 
            Thread.Sleep(10000); 
        } 
        // Create the listener. 
        await _amazonElasticLoadBalancingV2.CreateListenerAsync( 
            new CreateListenerRequest() 
\{\hspace{.1cm} \} LoadBalancerArn = loadBalancerArn, 
                Protocol = targetGroup.Protocol, 
               Port = targetGroup.Port,
                DefaultActions = new List<Action>() 
\overline{a} new Action() 
\{ Type = ActionTypeEnum.Forward, 
                        TargetGroupArn = targetGroup.TargetGroupArn 
1 1 1 1 1 1 1
 } 
            }); 
        return createLbResponse.LoadBalancers[0]; 
    } 
    /// <summary> 
    /// Verify this computer can successfully send a GET request to the 
    /// load balancer endpoint. 
    /// </summary> 
    /// <param name="endpoint">The endpoint to check.</param> 
   /// <returns>True if successful.</returns>
   public async Task<bool> VerifyLoadBalancerEndpoint(string endpoint)
    { 
        var success = false; 
        var retries = 3; 
        while (!success && retries > 0)
```

```
 { 
             try 
\{\hspace{.1cm} \} var endpointResponse = await _httpClient.GetAsync($"http://
{endpoint}"); 
                 Console.WriteLine($"Response: {endpointResponse.StatusCode}."); 
                 if (endpointResponse.IsSuccessStatusCode) 
\overline{a} success = true; 
 } 
                 else 
\overline{a}retries = 0;
 } 
 } 
             catch (HttpRequestException) 
\{\hspace{.1cm} \} Console.WriteLine("Connection error, retrying..."); 
                 retries--; 
                 Thread.Sleep(10000); 
 } 
         } 
         return success; 
     } 
    /// <summary> 
    /// Delete a load balancer by its specified name. 
    /// </summary> 
    /// <param name="name">The name of the load balancer to delete.</param> 
   /// <returns>Async task.</returns>
     public async Task DeleteLoadBalancerByName(string name) 
     { 
         try 
         { 
             var describeLoadBalancerResponse = 
                 await _amazonElasticLoadBalancingV2.DescribeLoadBalancersAsync( 
                     new DescribeLoadBalancersRequest() 
\{Names = new List < string>() { name }
                     }); 
             var lbArn = 
  describeLoadBalancerResponse.LoadBalancers[0].LoadBalancerArn;
```
```
 await _amazonElasticLoadBalancingV2.DeleteLoadBalancerAsync( 
                 new DeleteLoadBalancerRequest() 
\overline{a} LoadBalancerArn = lbArn 
 } 
             ); 
         } 
         catch (LoadBalancerNotFoundException) 
         { 
             Console.WriteLine($"Load balancer {name} not found."); 
         } 
    } 
    /// <summary> 
    /// Delete a TargetGroup by its specified name. 
    /// </summary> 
    /// <param name="groupName">Name of the group to delete.</param> 
   /// <returns>Async task.</returns>
    public async Task DeleteTargetGroupByName(string groupName) 
    { 
         var done = false; 
        while (!done) 
         { 
             try 
\{\hspace{.1cm} \} var groupResponse = 
                     await _amazonElasticLoadBalancingV2.DescribeTargetGroupsAsync( 
                         new DescribeTargetGroupsRequest() 
 { 
                             Names = new List<string>() { groupName } 
                         }); 
                 var targetArn = groupResponse.TargetGroups[0].TargetGroupArn; 
                 await _amazonElasticLoadBalancingV2.DeleteTargetGroupAsync( 
                     new DeleteTargetGroupRequest() { TargetGroupArn = targetArn }); 
                 Console.WriteLine($"Deleted load balancing target group 
 {groupName}."); 
                 done = true; 
 } 
             catch (TargetGroupNotFoundException) 
             { 
                 Console.WriteLine( 
                     $"Target group {groupName} not found, could not delete."); 
                 done = true;
```

```
 } 
            catch (ResourceInUseException) 
\{\hspace{.1cm} \} Console.WriteLine("Target group not yet released, waiting..."); 
                Thread.Sleep(10000); 
 } 
        } 
    }
}
```
DynamoDB を使用してレコメンデーションサービスをシミュレートするクラスを作成します。

```
/// <summary>
/// Encapsulates a DynamoDB table to use as a service that recommends books, movies, 
  and songs.
/// </summary>
public class Recommendations
{ 
     private readonly IAmazonDynamoDB _amazonDynamoDb; 
     private readonly DynamoDBContext _context; 
     private readonly string _tableName; 
     public string TableName => _tableName; 
     /// <summary> 
     /// Constructor for the Recommendations service. 
    // </summary>
     /// <param name="amazonDynamoDb">The injected DynamoDb client.</param> 
     /// <param name="configuration">The injected configuration.</param> 
     public Recommendations(IAmazonDynamoDB amazonDynamoDb, IConfiguration 
  configuration) 
     { 
         _amazonDynamoDb = amazonDynamoDb; 
         _context = new DynamoDBContext(_amazonDynamoDb); 
         _tableName = configuration["databaseName"]!; 
     } 
     /// <summary> 
     /// Create the DynamoDb table with a specified name. 
     /// </summary> 
     /// <param name="tableName">The name for the table.</param> 
    /// <returns>True when ready.</returns>
```

```
public async Task<bool> CreateDatabaseWithName(string tableName)
    { 
       try 
       { 
          Console.Write($"Creating table {tableName}..."); 
          var createRequest = new CreateTableRequest() 
          { 
              TableName = tableName, 
              AttributeDefinitions = new List<AttributeDefinition>() 
\{ new AttributeDefinition() 
 { 
                        AttributeName = "MediaType", 
                        AttributeType = ScalarAttributeType.S 
\}, \{ new AttributeDefinition() 
 { 
                        AttributeName = "ItemId", 
                        AttributeType = ScalarAttributeType.N 
 } 
\}, \{ KeySchema = new List<KeySchemaElement>() 
\{ new KeySchemaElement() 
 { 
                        AttributeName = "MediaType", 
                        KeyType = KeyType.HASH 
\}, \{ new KeySchemaElement() 
 { 
                        AttributeName = "ItemId", 
                        KeyType = KeyType.RANGE 
 } 
\}, \{ ProvisionedThroughput = new ProvisionedThroughput() 
\overline{a} ReadCapacityUnits = 5, 
                 WriteCapacityUnits = 5 
 } 
          }; 
         await _amazonDynamoDb.CreateTableAsync(createRequest);
          // Wait until the table is ACTIVE and then report success. 
          Console.Write("\nWaiting for table to become active...");
```

```
 var request = new DescribeTableRequest 
\{\hspace{.1cm} \} TableName = tableName 
             }; 
             TableStatus status; 
             do 
\{\hspace{.1cm} \} Thread.Sleep(2000); 
                  var describeTableResponse = await 
  _amazonDynamoDb.DescribeTableAsync(request); 
                  status = describeTableResponse.Table.TableStatus; 
                  Console.Write("."); 
 } 
             while (status != "ACTIVE"); 
             return status == TableStatus.ACTIVE; 
         } 
         catch (ResourceInUseException) 
         { 
             Console.WriteLine($"Table {tableName} already exists."); 
             return false; 
         } 
     } 
     /// <summary> 
     /// Populate the database table with data from a specified path. 
     /// </summary> 
     /// <param name="databaseTableName">The name of the table.</param> 
     /// <param name="recommendationsPath">The path of the recommendations data.</
param> 
    /// <returns>Async task.</returns>
     public async Task PopulateDatabase(string databaseTableName, string 
  recommendationsPath) 
     { 
         var recommendationsText = await File.ReadAllTextAsync(recommendationsPath); 
         var records = 
              JsonSerializer.Deserialize<RecommendationModel[]>(recommendationsText); 
         var batchWrite = _context.CreateBatchWrite<RecommendationModel>(); 
         foreach (var record in records!)
```

```
 { 
              batchWrite.AddPutItem(record); 
         } 
         await batchWrite.ExecuteAsync(); 
     } 
     /// <summary> 
     /// Delete the recommendation table by name. 
     /// </summary> 
     /// <param name="tableName">The name of the recommendation table.</param> 
    /// <returns>Async task.</returns>
     public async Task DestroyDatabaseByName(string tableName) 
     { 
         try 
         { 
              await _amazonDynamoDb.DeleteTableAsync( 
                  new DeleteTableRequest() { TableName = tableName }); 
              Console.WriteLine($"Table {tableName} was deleted."); 
         } 
         catch (ResourceNotFoundException) 
         { 
              Console.WriteLine($"Table {tableName} not found"); 
         } 
     }
}
```
Systems Manager のアクションをラップするクラスを作成します。

```
/// <summary>
/// Encapsulates Systems Manager parameter operations. This example uses these 
  parameters
/// to drive the demonstration of resilient architecture, such as failure of a 
  dependency or
/// how the service responds to a health check.
/// </summary>
public class SmParameterWrapper
{ 
     private readonly IAmazonSimpleSystemsManagement _amazonSimpleSystemsManagement; 
     private readonly string _tableParameter = "doc-example-resilient-architecture-
table";
```

```
 private readonly string _failureResponseParameter = "doc-example-resilient-
architecture-failure-response"; 
     private readonly string _healthCheckParameter = "doc-example-resilient-
architecture-health-check"; 
     private readonly string _tableName = ""; 
     public string TableParameter => _tableParameter; 
     public string TableName => _tableName; 
    public string HealthCheckParameter => healthCheckParameter;
     public string FailureResponseParameter => _failureResponseParameter; 
    /// <summary> 
     /// Constructor for the SmParameterWrapper. 
     /// </summary> 
     /// <param name="amazonSimpleSystemsManagement">The injected Simple Systems 
 Management client.</param>
     /// <param name="configuration">The injected configuration.</param> 
     public SmParameterWrapper(IAmazonSimpleSystemsManagement 
  amazonSimpleSystemsManagement, IConfiguration configuration) 
     { 
         _amazonSimpleSystemsManagement = amazonSimpleSystemsManagement; 
         _tableName = configuration["databaseName"]!; 
     } 
     /// <summary> 
     /// Reset the Systems Manager parameters to starting values for the demo. 
     /// </summary> 
    /// <returns>Async task.</returns>
     public async Task Reset() 
     { 
        await this.PutParameterByName(_tableParameter, _tableName);
         await this.PutParameterByName(_failureResponseParameter, "none"); 
         await this.PutParameterByName(_healthCheckParameter, "shallow"); 
     } 
     /// <summary> 
     /// Set the value of a named Systems Manager parameter. 
     /// </summary> 
     /// <param name="name">The name of the parameter.</param> 
     /// <param name="value">The value to set.</param> 
    /// <returns>Async task.</returns>
     public async Task PutParameterByName(string name, string value) 
     { 
         await _amazonSimpleSystemsManagement.PutParameterAsync(
```

```
 new PutParameterRequest() { Name = name, Value = value, Overwrite = 
  true }); 
     }
}
```
- API の詳細については、「AWS SDK for .NET API リファレンス」の以下のトピックを参照し てください。
	- [AttachLoadBalancerTargetGroups](https://docs.aws.amazon.com/goto/DotNetSDKV3/autoscaling-2011-01-01/AttachLoadBalancerTargetGroups)
	- [CreateAutoScalingGroup](https://docs.aws.amazon.com/goto/DotNetSDKV3/autoscaling-2011-01-01/CreateAutoScalingGroup)
	- [CreateInstanceProfile](https://docs.aws.amazon.com/goto/DotNetSDKV3/iam-2010-05-08/CreateInstanceProfile)
	- [CreateLaunchTemplate](https://docs.aws.amazon.com/goto/DotNetSDKV3/ec2-2016-11-15/CreateLaunchTemplate)
	- [CreateListener](https://docs.aws.amazon.com/goto/DotNetSDKV3/elasticloadbalancingv2-2015-12-01/CreateListener)
	- [CreateLoadBalancer](https://docs.aws.amazon.com/goto/DotNetSDKV3/elasticloadbalancingv2-2015-12-01/CreateLoadBalancer)
	- [CreateTargetGroup](https://docs.aws.amazon.com/goto/DotNetSDKV3/elasticloadbalancingv2-2015-12-01/CreateTargetGroup)
	- [DeleteAutoScalingGroup](https://docs.aws.amazon.com/goto/DotNetSDKV3/autoscaling-2011-01-01/DeleteAutoScalingGroup)
	- [DeleteInstanceProfile](https://docs.aws.amazon.com/goto/DotNetSDKV3/iam-2010-05-08/DeleteInstanceProfile)
	- [DeleteLaunchTemplate](https://docs.aws.amazon.com/goto/DotNetSDKV3/ec2-2016-11-15/DeleteLaunchTemplate)
	- [DeleteLoadBalancer](https://docs.aws.amazon.com/goto/DotNetSDKV3/elasticloadbalancingv2-2015-12-01/DeleteLoadBalancer)
	- [DeleteTargetGroup](https://docs.aws.amazon.com/goto/DotNetSDKV3/elasticloadbalancingv2-2015-12-01/DeleteTargetGroup)
	- [DescribeAutoScalingGroups](https://docs.aws.amazon.com/goto/DotNetSDKV3/autoscaling-2011-01-01/DescribeAutoScalingGroups)
	- [DescribeAvailabilityZones](https://docs.aws.amazon.com/goto/DotNetSDKV3/ec2-2016-11-15/DescribeAvailabilityZones)
	- [DescribeIamInstanceProfileAssociations](https://docs.aws.amazon.com/goto/DotNetSDKV3/ec2-2016-11-15/DescribeIamInstanceProfileAssociations)
	- [DescribeInstances](https://docs.aws.amazon.com/goto/DotNetSDKV3/ec2-2016-11-15/DescribeInstances)
	- [DescribeLoadBalancers](https://docs.aws.amazon.com/goto/DotNetSDKV3/elasticloadbalancingv2-2015-12-01/DescribeLoadBalancers)
	- [DescribeSubnets](https://docs.aws.amazon.com/goto/DotNetSDKV3/ec2-2016-11-15/DescribeSubnets)
	- [DescribeTargetGroups](https://docs.aws.amazon.com/goto/DotNetSDKV3/elasticloadbalancingv2-2015-12-01/DescribeTargetGroups)
	- [DescribeTargetHealth](https://docs.aws.amazon.com/goto/DotNetSDKV3/elasticloadbalancingv2-2015-12-01/DescribeTargetHealth)
	- [DescribeVpcs](https://docs.aws.amazon.com/goto/DotNetSDKV3/ec2-2016-11-15/DescribeVpcs)
	- [RebootInstances](https://docs.aws.amazon.com/goto/DotNetSDKV3/ec2-2016-11-15/RebootInstances)
	- [ReplaceIamInstanceProfileAssociation](https://docs.aws.amazon.com/goto/DotNetSDKV3/ec2-2016-11-15/ReplaceIamInstanceProfileAssociation)
- [TerminateInstanceInAutoScalingGroup](https://docs.aws.amazon.com/goto/DotNetSDKV3/autoscaling-2011-01-01/TerminateInstanceInAutoScalingGroup) 一般的なシナリオのシナリオ 11118

• [UpdateAutoScalingGroup](https://docs.aws.amazon.com/goto/DotNetSDKV3/autoscaling-2011-01-01/UpdateAutoScalingGroup)

EventBridge を使用した の例 AWS SDK for .NET

次のコード例は、 AWS SDK for .NET で を使用してアクションを実行し、一般的なシナリオを実装 する方法を示しています EventBridge。

アクションはより大きなプログラムからのコードの抜粋であり、コンテキスト内で実行する必要が あります。アクションは個々のサービス機能を呼び出す方法を示していますが、関連するシナリオや サービス間の例ではアクションのコンテキストが確認できます。

「シナリオ」は、同じサービス内で複数の関数を呼び出して、特定のタスクを実行する方法を示す コード例です。

各例には、 へのリンクが含まれています。ここでは GitHub、コンテキスト内でコードを設定および 実行する方法の手順を確認できます。

# 開始方法

こんにち EventBridgeは

次のコード例は、 の使用を開始する方法を示しています EventBridge。

# AWS SDK for NFT

**G** Note

については、「」を参照してください GitHub。[AWS コード例リポジトリ](https://github.com/awsdocs/aws-doc-sdk-examples/tree/main/dotnetv3/EventBridge#code-examples) で全く同じ例 を見つけて、設定と実行の方法を確認してください。

```
using Amazon.EventBridge;
using Amazon.EventBridge.Model;
namespace EventBridgeActions;
public static class HelloEventBridge
{
```

```
 static async Task Main(string[] args) 
     { 
        var eventBridgeClient = new AmazonEventBridgeClient();
         Console.WriteLine($"Hello Amazon EventBridge! Following are some of your 
  EventBuses:"); 
         Console.WriteLine(); 
         // You can use await and any of the async methods to get a response. 
         // Let's get the first five event buses. 
         var response = await eventBridgeClient.ListEventBusesAsync( 
             new ListEventBusesRequest() 
             { 
                 Limit = 5 }); 
         foreach (var eventBus in response.EventBuses) 
         { 
             Console.WriteLine($"\tEventBus: {eventBus.Name}"); 
             Console.WriteLine($"\tArn: {eventBus.Arn}"); 
             Console.WriteLine($"\tPolicy: {eventBus.Policy}"); 
             Console.WriteLine(); 
         } 
     }
}
```
• API の詳細については、「 API リファレンス[ListEventBuses](https://docs.aws.amazon.com/goto/DotNetSDKV3/eventbridge-2015-10-07/ListEventBuses)」の「」を参照してください。 AWS SDK for .NET

トピック

- [アクション](#page-10576-0)
- [シナリオ](#page-10598-0)

アクション

# **DeleteRule**

次の例は、DeleteRule を使用する方法を説明しています。

#### AWS SDK for .NET

**a** Note

については、「」を参照してください GitHub。[AWS コード例リポジトリ](https://github.com/awsdocs/aws-doc-sdk-examples/tree/main/dotnetv3/EventBridge#code-examples) で全く同じ例 を見つけて、設定と実行の方法を確認してください。

その名前でルールを削除します。

```
 /// <summary> 
     /// Delete an event rule by name. 
     /// </summary> 
     /// <param name="ruleName">The name of the event rule.</param> 
    /// <returns>True if successful.</returns>
     public async Task<bool> DeleteRuleByName(string ruleName) 
    \left\{ \right. var response = await _amazonEventBridge.DeleteRuleAsync( 
              new DeleteRuleRequest() 
\{\hspace{.1cm} \} Name = ruleName 
              }); 
         return response.HttpStatusCode == HttpStatusCode.OK; 
     }
```
• API の詳細については、「 API リファレンス[DeleteRule」](https://docs.aws.amazon.com/goto/DotNetSDKV3/eventbridge-2015-10-07/DeleteRule)の「」を参照してください。 AWS SDK for NFT

## **DescribeRule**

次の例は、DescribeRule を使用する方法を説明しています。

AWS SDK for .NET

```
a Note
 については、「」を参照してください GitHub。AWS コード例リポジトリ で全く同じ例
 を見つけて、設定と実行の方法を確認してください。
```
ルールの説明を使用してルールの状態を取得します。

```
 /// <summary> 
    /// Get the state for a rule by the rule name. 
    /// </summary> 
    /// <param name="ruleName">The name of the rule.</param> 
    /// <param name="eventBusName">The optional name of the event bus. If empty, 
 uses the default event bus.</param> 
   /// <returns>The state of the rule.</returns>
     public async Task<RuleState> GetRuleStateByRuleName(string ruleName, string? 
 eventBusName = null) 
    \mathcal{L} var ruleResponse = await _amazonEventBridge.DescribeRuleAsync( 
             new DescribeRuleRequest() 
\{\hspace{.1cm} \} Name = ruleName, 
                  EventBusName = eventBusName 
             }); 
         return ruleResponse.State; 
     }
```
• API の詳細については、「 API リファレンス[DescribeRule」](https://docs.aws.amazon.com/goto/DotNetSDKV3/eventbridge-2015-10-07/DescribeRule)の「」を参照してください。 AWS SDK for .NET

# **DisableRule**

次の例は、DisableRule を使用する方法を説明しています。

AWS SDK for .NET

**G** Note

については、「」を参照してください GitHub。[AWS コード例リポジトリ](https://github.com/awsdocs/aws-doc-sdk-examples/tree/main/dotnetv3/EventBridge#code-examples) で全く同じ例 を見つけて、設定と実行の方法を確認してください。

そのルール名でルールを無効化します。

```
 /// <summary> 
 /// Disable a particular rule on an event bus.
```

```
 /// </summary 
    /// <param name="ruleName">The name of the rule.</param> 
     /// <returns>True if successful.</returns> 
     public async Task<bool> DisableRuleByName(string ruleName) 
    \sqrt{ } var ruleResponse = await _amazonEventBridge.DisableRuleAsync( 
             new DisableRuleRequest() 
\{\hspace{.1cm} \} Name = ruleName 
             }); 
         return ruleResponse.HttpStatusCode == HttpStatusCode.OK; 
     }
```
• API の詳細については、「 API リファレンス[DisableRule](https://docs.aws.amazon.com/goto/DotNetSDKV3/eventbridge-2015-10-07/DisableRule)」の「」を参照してください。 AWS SDK for .NET

# **EnableRule**

次の例は、EnableRule を使用する方法を説明しています。

AWS SDK for .NET

# **a** Note

については、「」を参照してください GitHub。[AWS コード例リポジトリ](https://github.com/awsdocs/aws-doc-sdk-examples/tree/main/dotnetv3/EventBridge#code-examples) で全く同じ例 を見つけて、設定と実行の方法を確認してください。

そのルール名でルールを有効化します。

```
 /// <summary> 
     /// Enable a particular rule on an event bus. 
    /// </summary> 
    /// <param name="ruleName">The name of the rule.</param> 
    /// <returns>True if successful.</returns>
     public async Task<bool> EnableRuleByName(string ruleName) 
    \{ var ruleResponse = await _amazonEventBridge.EnableRuleAsync( 
             new EnableRuleRequest() 
\{\hspace{.1cm} \} Name = ruleName
```
}

```
 });
```

```
 return ruleResponse.HttpStatusCode == HttpStatusCode.OK;
```
• API の詳細については、「 API リファレンス[EnableRule」](https://docs.aws.amazon.com/goto/DotNetSDKV3/eventbridge-2015-10-07/EnableRule)の「」を参照してください。 AWS SDK for .NET

#### **ListRuleNamesByTarget**

次の例は、ListRuleNamesByTarget を使用する方法を説明しています。

AWS SDK for .NET

### **a** Note

については、「」を参照してください GitHub。[AWS コード例リポジトリ](https://github.com/awsdocs/aws-doc-sdk-examples/tree/main/dotnetv3/EventBridge#code-examples) で全く同じ例 を見つけて、設定と実行の方法を確認してください。

ターゲットを使用してすべてのルール名を一覧表示します。

```
 /// <summary> 
 /// List names of all rules matching a target. 
 /// </summary> 
 /// <param name="targetArn">The ARN of the target.</param> 
/// <returns>The list of rule names.</returns>
 public async Task<List<string>> ListAllRuleNamesByTarget(string targetArn) 
\{var results = new List<string>();
     var request = new ListRuleNamesByTargetRequest() 
     { 
         TargetArn = targetArn 
     }; 
     ListRuleNamesByTargetResponse response; 
     do 
     { 
         response = await _amazonEventBridge.ListRuleNamesByTargetAsync(request); 
         results.AddRange(response.RuleNames); 
         request.NextToken = response.NextToken; 
     } while (response.NextToken is not null);
```

```
 return results; 
 }
```
• API の詳細については、「 API リファレンス[ListRuleNamesByTarget」](https://docs.aws.amazon.com/goto/DotNetSDKV3/eventbridge-2015-10-07/ListRuleNamesByTarget)の「」を参照してくだ さい。 AWS SDK for .NET

# **ListRules**

次の例は、ListRules を使用する方法を説明しています。

AWS SDK for .NET

### **a** Note

については、「」を参照してください GitHub。[AWS コード例リポジトリ](https://github.com/awsdocs/aws-doc-sdk-examples/tree/main/dotnetv3/EventBridge#code-examples) で全く同じ例 を見つけて、設定と実行の方法を確認してください。

イベントバスのルールをすべて一覧表示します。

```
 /// <summary> 
   /// List the rules on an event bus. 
   /// </summary> 
   /// <param name="eventBusArn">The optional ARN of the event bus. If empty, uses 
the default event bus.</param>
  /// <returns>The list of rules.</returns>
    public async Task<List<Rule>> ListAllRulesForEventBus(string? eventBusArn = 
 null) 
    { 
       var results = new List<Rule>();
        var request = new ListRulesRequest() 
       \{ EventBusName = eventBusArn 
        }; 
        // Get all of the pages of rules. 
        ListRulesResponse response; 
        do 
        { 
            response = await _amazonEventBridge.ListRulesAsync(request); 
            results.AddRange(response.Rules);
```

```
 request.NextToken = response.NextToken; 
     } while (response.NextToken is not null); 
     return results; 
 }
```
• API の詳細については、「 API リファレンス[ListRules」](https://docs.aws.amazon.com/goto/DotNetSDKV3/eventbridge-2015-10-07/ListRules)の「」を参照してください。 AWS SDK for .NET

# **ListTargetsByRule**

次の例は、ListTargetsByRule を使用する方法を説明しています。

AWS SDK for .NET

**a** Note

については、「」を参照してください GitHub。[AWS コード例リポジトリ](https://github.com/awsdocs/aws-doc-sdk-examples/tree/main/dotnetv3/EventBridge#code-examples) で全く同じ例 を見つけて、設定と実行の方法を確認してください。

ルール名を使用してルールのすべてのターゲットを一覧表示します。

```
 /// <summary> 
 /// List all of the targets matching a rule by name. 
 /// </summary> 
 /// <param name="ruleName">The name of the rule.</param> 
/// <returns>The list of targets.</returns>
 public async Task<List<Target>> ListAllTargetsOnRule(string ruleName) 
 { 
     var results = new List<Target>(); 
     var request = new ListTargetsByRuleRequest() 
    \{ Rule = ruleName 
     }; 
     ListTargetsByRuleResponse response; 
     do 
     { 
         response = await _amazonEventBridge.ListTargetsByRuleAsync(request); 
         results.AddRange(response.Targets);
```
}

```
 request.NextToken = response.NextToken; 
 } while (response.NextToken is not null); 
 return results;
```
• API の詳細については、「 API リファレンス[ListTargetsByRule」](https://docs.aws.amazon.com/goto/DotNetSDKV3/eventbridge-2015-10-07/ListTargetsByRule)の「」を参照してください。 AWS SDK for .NET

### **PutEvents**

次の例は、PutEvents を使用する方法を説明しています。

AWS SDK for .NET

**a** Note

については、「」を参照してください GitHub。[AWS コード例リポジトリ](https://github.com/awsdocs/aws-doc-sdk-examples/tree/main/dotnetv3/EventBridge#code-examples) で全く同じ例 を見つけて、設定と実行の方法を確認してください。

ルールのカスタムパターンに一致するイベントを送信します。

```
 /// <summary> 
    /// Add an event to the event bus that includes an email, message, and time. 
    /// </summary> 
    /// <param name="email">The email to use in the event detail of the custom 
event.</param>
   /// <returns>True if successful.</returns>
     public async Task<bool> PutCustomEmailEvent(string email) 
     { 
         var eventDetail = new 
         { 
             UserEmail = email, 
             Message = "This event was generated by example code.", 
             UtcTime = DateTime.UtcNow.ToString("g") 
         }; 
         var response = await _amazonEventBridge.PutEventsAsync( 
             new PutEventsRequest() 
\{\hspace{.1cm} \}
```

```
 Entries = new List<PutEventsRequestEntry>() 
\overline{a} new PutEventsRequestEntry() 
\{ Source = "ExampleSource", 
                      Detail = JsonSerializer.Serialize(eventDetail), 
                      DetailType = "ExampleType" 
1 1 1 1 1 1 1
 } 
           }); 
        return response.FailedEntryCount == 0; 
    }
```
• API の詳細については、「 API リファレンス[PutEvents](https://docs.aws.amazon.com/goto/DotNetSDKV3/eventbridge-2015-10-07/PutEvents)」の「」を参照してください。 AWS SDK for NFT

## **PutRule**

次の例は、PutRule を使用する方法を説明しています。

AWS SDK for .NET

**a** Note

については、「」を参照してください GitHub。[AWS コード例リポジトリ](https://github.com/awsdocs/aws-doc-sdk-examples/tree/main/dotnetv3/EventBridge#code-examples) で全く同じ例 を見つけて、設定と実行の方法を確認してください。

Amazon Simple Storage Service バケットにオブジェクトが追加されたときにトリガーするルー ルを作成します。

```
 /// <summary> 
    /// Create a new event rule that triggers when an Amazon S3 object is created in 
  a bucket. 
    /// </summary> 
     /// <param name="roleArn">The ARN of the role.</param> 
     /// <param name="ruleName">The name to give the rule.</param> 
     /// <param name="bucketName">The name of the bucket to trigger the event.</
param>
```

```
/// <returns>The ARN of the new rule.</returns>
    public async Task<string> PutS3UploadRule(string roleArn, string ruleName, 
 string bucketName) 
    { 
        string eventPattern = "{" + 
                                "\"source\": [\"aws.s3\"]," + 
                                    "\"detail-type\": [\"Object Created\"]," + 
                                    "\"detail\": {" + 
                                        "\"bucket\": {" + 
                                            "\"name\": [\"" + bucketName + "\"]" + 
 "}" + 
                                    "}" + 
 "}"; 
        var response = await _amazonEventBridge.PutRuleAsync( 
            new PutRuleRequest() 
\{\hspace{.1cm} \} Name = ruleName, 
                Description = "Example S3 upload rule for EventBridge", 
                RoleArn = roleArn, 
                EventPattern = eventPattern 
            }); 
        return response.RuleArn; 
    }
```
カスタムパターンを使用するルールを作成します。

```
 /// <summary> 
    /// Update a rule to use a custom defined event pattern. 
    /// </summary> 
    /// <param name="ruleName">The name of the rule to update.</param> 
   /// <returns>The ARN of the updated rule.</returns>
    public async Task<string> UpdateCustomEventPattern(string ruleName) 
    { 
        string customEventsPattern = "{" + 
                                     "\"source\": [\"ExampleSource\"]," + 
                                     "\"detail-type\": [\"ExampleType\"]" + 
 "}"; 
        var response = await _amazonEventBridge.PutRuleAsync( 
            new PutRuleRequest()
```

```
\{\hspace{.1cm} \} Name = ruleName, 
                   Description = "Custom test rule", 
                   EventPattern = customEventsPattern 
              }); 
         return response.RuleArn; 
     }
```
• API の詳細については、「 API リファレンス[PutRule](https://docs.aws.amazon.com/goto/DotNetSDKV3/eventbridge-2015-10-07/PutRule)」の「」を参照してください。 AWS SDK for .NET

### **PutTargets**

次の例は、PutTargets を使用する方法を説明しています。

AWS SDK for .NET

**a** Note

については、「」を参照してください GitHub。[AWS コード例リポジトリ](https://github.com/awsdocs/aws-doc-sdk-examples/tree/main/dotnetv3/EventBridge#code-examples) で全く同じ例 を見つけて、設定と実行の方法を確認してください。

Amazon SNS トピックをルールのターゲットとして追加します。

```
 /// <summary> 
    /// Add an Amazon SNS target topic to a rule. 
   /// </summary> 
   /// <param name="ruleName">The name of the rule to update.</param> 
   /// <param name="targetArn">The ARN of the Amazon SNS target.</param> 
    /// <param name="eventBusArn">The optional event bus name, uses default if 
empty.</param>
  /// <returns>The ID of the target.</returns>
    public async Task<string> AddSnsTargetToRule(string ruleName, string targetArn, 
 string? eventBusArn = null) 
    { 
        var targetID = Guid.NewGuid().ToString(); 
        // Create the list of targets and add a new target. 
        var targets = new List<Target>
```

```
 { 
              new Target() 
\{\hspace{.1cm} \} Arn = targetArn, 
                  Id = targetID 
 } 
         }; 
         // Add the targets to the rule. 
         var response = await _amazonEventBridge.PutTargetsAsync( 
              new PutTargetsRequest() 
              { 
                  EventBusName = eventBusArn, 
                  Rule = ruleName, 
                  Targets = targets, 
              }); 
         if (response.FailedEntryCount > 0) 
         { 
              response.FailedEntries.ForEach(e => 
\{\hspace{.1cm} \} _logger.LogError( 
                       $"Failed to add target {e.TargetId}: {e.ErrorMessage}, code 
 {e.ErrorCode}"); 
              }); 
         } 
         return targetID; 
     }
```
ルールのターゲットにインプットトランスフォーマーを追加します。

```
 /// <summary> 
   /// Update an Amazon S3 object created rule with a transform on the target. 
   /// </summary> 
   /// <param name="ruleName">The name of the rule.</param> 
   /// <param name="targetArn">The ARN of the target.</param> 
   /// <param name="eventBusArn">Optional event bus ARN. If empty, uses the default 
event bus.</param>
   /// <returns>The ID of the target.</returns>
    public async Task<string> UpdateS3UploadRuleTargetWithTransform(string ruleName, 
 string targetArn, string? eventBusArn = null)
```

```
 { 
        var targetID = Guid.NewGuid().ToString();
        var targets = new List<Target> 
        \mathcal{L} new Target() 
             { 
                 Id = targetID, 
                 Arn = targetArn, 
                 InputTransformer = new InputTransformer() 
\overline{a} InputPathsMap = new Dictionary<string, string>() 
\{ {"bucket", "$.detail.bucket.name"}, 
                         {"time", "$.time"} 
\}, \{ InputTemplate = "\"Notification: an object was uploaded to 
 bucket <bucket> at <time>.\"" 
 } 
 } 
         }; 
         var response = await _amazonEventBridge.PutTargetsAsync( 
             new PutTargetsRequest() 
\{\hspace{.1cm} \} EventBusName = eventBusArn, 
                 Rule = ruleName, 
                 Targets = targets, 
             }); 
         if (response.FailedEntryCount > 0) 
        \mathcal{L} response.FailedEntries.ForEach(e => 
             { 
                 _logger.LogError( 
                     $"Failed to add target {e.TargetId}: {e.ErrorMessage}, code 
 {e.ErrorCode}"); 
             }); 
         } 
         return targetID; 
    }
```
• API の詳細については、「 API リファレンス[PutTargets](https://docs.aws.amazon.com/goto/DotNetSDKV3/eventbridge-2015-10-07/PutTargets)」の「」を参照してください。 AWS SDK for .NET

# **RemoveTargets**

次の例は、RemoveTargets を使用する方法を説明しています。

AWS SDK for .NET

# **a** Note

については、「」を参照してください GitHub。[AWS コード例リポジトリ](https://github.com/awsdocs/aws-doc-sdk-examples/tree/main/dotnetv3/EventBridge#code-examples) で全く同じ例 を見つけて、設定と実行の方法を確認してください。

ルール名を使用してルールのすべてのターゲットを削除します。

```
 /// <summary> 
    /// Delete an event rule by name. 
   /// </summary> 
   /// <param name="ruleName">The name of the event rule.</param> 
   /// <returns>True if successful.</returns>
   public async Task<bool> RemoveAllTargetsFromRule(string ruleName)
    { 
       var targetIds = new List<string>();
        var request = new ListTargetsByRuleRequest() 
       \{ Rule = ruleName 
        }; 
        ListTargetsByRuleResponse targetsResponse; 
        do 
        { 
            targetsResponse = await 
 _amazonEventBridge.ListTargetsByRuleAsync(request); 
            targetIds.AddRange(targetsResponse.Targets.Select(t => t.Id)); 
            request.NextToken = targetsResponse.NextToken; 
        } while (targetsResponse.NextToken is not null); 
        var removeResponse = await _amazonEventBridge.RemoveTargetsAsync( 
            new RemoveTargetsRequest() 
            { 
                 Rule = ruleName, 
                 Ids = targetIds 
            });
```

```
 if (removeResponse.FailedEntryCount > 0) 
        \sqrt{ } removeResponse.FailedEntries.ForEach(e => 
\{\hspace{.1cm} \} _logger.LogError( 
                       $"Failed to remove target {e.TargetId}: {e.ErrorMessage}, code 
 {e.ErrorCode}"); 
              }); 
         } 
         return removeResponse.HttpStatusCode == HttpStatusCode.OK; 
     }
```
• API の詳細については、「 API リファレンス[RemoveTargets」](https://docs.aws.amazon.com/goto/DotNetSDKV3/eventbridge-2015-10-07/RemoveTargets)の「」を参照してください。 AWS SDK for .NET

```
シナリオ
```
ルールとターゲットの使用開始

次のコードサンプルは、以下の操作方法を示しています。

- ルールを作成して、ターゲットを追加する。
- ルールを有効化および無効化する。
- ルールとターゲットを一覧表示して更新する。
- イベントを送信して、リソースをクリーンアップする。

AWS SDK for .NET

**a** Note

については、「」を参照してください GitHub。[AWS コード例リポジトリ](https://github.com/awsdocs/aws-doc-sdk-examples/tree/main/dotnetv3/EventBridge#code-examples) で全く同じ例 を見つけて、設定と実行の方法を確認してください。

コマンドプロンプトからインタラクティブのシナリオを実行します。

```
public class EventBridgeScenario
{
```

```
 /* 
    Before running this .NET code example, set up your development environment,
 including your credentials. 
     This .NET example performs the following tasks with Amazon EventBridge: 
     - Create a rule. 
     - Add a target to a rule. 
     - Enable and disable rules. 
     - List rules and targets. 
     - Update rules and targets. 
     - Send events. 
     - Delete the rule. 
     */ 
     private static ILogger logger = null!; 
     private static EventBridgeWrapper _eventBridgeWrapper = null!; 
     private static IConfiguration _configuration = null!; 
     private static IAmazonIdentityManagementService? _iamClient = null!; 
     private static IAmazonSimpleNotificationService? _snsClient = null!; 
     private static IAmazonS3 _s3Client = null!; 
     static async Task Main(string[] args) 
    \mathcal{L} // Set up dependency injection for Amazon EventBridge. 
         using var host = Host.CreateDefaultBuilder(args) 
             .ConfigureLogging(logging => 
                 logging.AddFilter("System", LogLevel.Debug) 
                      .AddFilter<DebugLoggerProvider>("Microsoft", 
 LogLevel.Information) 
                      .AddFilter<ConsoleLoggerProvider>("Microsoft", LogLevel.Trace)) 
             .ConfigureServices((_, services) => 
             services.AddAWSService<IAmazonEventBridge>() 
             .AddAWSService<IAmazonIdentityManagementService>() 
             .AddAWSService<IAmazonS3>() 
             .AddAWSService<IAmazonSimpleNotificationService>() 
             .AddTransient<EventBridgeWrapper>() 
) .Build(); 
         _configuration = new ConfigurationBuilder() 
             .SetBasePath(Directory.GetCurrentDirectory()) 
             .AddJsonFile("settings.json") // Load settings from .json file. 
             .AddJsonFile("settings.local.json",
```

```
 true) // Optionally, load local settings. 
     .Build(); 
logger = LoggerFactory.Create(builder => { builder.AddConsole(); })
     .CreateLogger<EventBridgeScenario>(); 
 ServicesSetup(host); 
 string topicArn = ""; 
 string roleArn = ""; 
 Console.WriteLine(new string('-', 80)); 
 Console.WriteLine("Welcome to the Amazon EventBridge example scenario."); 
 Console.WriteLine(new string('-', 80)); 
 try 
 { 
     roleArn = await CreateRole(); 
     await CreateBucketWithEventBridgeEvents(); 
     await AddEventRule(roleArn); 
     await ListEventRules(); 
     topicArn = await CreateSnsTopic(); 
     var email = await SubscribeToSnsTopic(topicArn); 
     await AddSnsTarget(topicArn); 
     await ListTargets(); 
     await ListRulesForTarget(topicArn); 
     await UploadS3File(_s3Client); 
     await ChangeRuleState(false); 
     await GetRuleState(); 
     await UpdateSnsEventRule(topicArn); 
     await ChangeRuleState(true);
```

```
 await UploadS3File(_s3Client); 
             await UpdateToCustomRule(topicArn); 
             await TriggerCustomRule(email); 
             await CleanupResources(topicArn); 
         } 
         catch (Exception ex) 
\overline{\mathcal{L}} logger.LogError(ex, "There was a problem executing the scenario."); 
             await CleanupResources(topicArn); 
         } 
         Console.WriteLine(new string('-', 80)); 
         Console.WriteLine("The Amazon EventBridge example scenario is complete."); 
         Console.WriteLine(new string('-', 80)); 
     } 
    /// <summary> 
    /// Populate the services for use within the console application. 
     /// </summary> 
    /// <param name="host">The services host.</param> 
     private static void ServicesSetup(IHost host) 
    \{ _eventBridgeWrapper = 
 host.Services.GetRequiredService<EventBridgeWrapper>(); 
         _snsClient = 
 host.Services.GetRequiredService<IAmazonSimpleNotificationService>(); 
         _s3Client = host.Services.GetRequiredService<IAmazonS3>(); 
         _iamClient = 
 host.Services.GetRequiredService<IAmazonIdentityManagementService>(); 
     } 
    /// <summary> 
    /// Create a role to be used by EventBridge. 
    /// </summary> 
   /// <returns>The role Amazon Resource Name (ARN).</returns>
     public static async Task<string> CreateRole() 
     { 
         Console.WriteLine(new string('-', 80)); 
         Console.WriteLine("Creating a role to use with EventBridge and attaching 
 managed policy AmazonEventBridgeFullAccess."); 
         Console.WriteLine(new string('-', 80));
```

```
 var roleName = _configuration["roleName"]; 
         var assumeRolePolicy = "{" + 
                                    "\"Version\": \"2012-10-17\"," + 
                                    "\"Statement\": [{" + 
                                    "\"Effect\": \"Allow\"," + 
                                    "\"Principal\": {" + 
                                    $"\"Service\": \"events.amazonaws.com\"" + 
                                    "}," + 
                                    "\"Action\": \"sts:AssumeRole\"" + 
                                    "}]" + 
 "}"; 
         var roleResult = await _iamClient!.CreateRoleAsync( 
             new CreateRoleRequest() 
\{\hspace{.1cm} \} AssumeRolePolicyDocument = assumeRolePolicy, 
                Path = ''/,
                 RoleName = roleName 
             }); 
         await _iamClient.AttachRolePolicyAsync( 
             new AttachRolePolicyRequest() 
\{\hspace{.1cm} \}PolicyArn = "arn:aws:iam::aws:policy/AmazonEventBridgeFullAccess",
                 RoleName = roleName 
             }); 
         // Allow time for the role to be ready. 
         Thread.Sleep(10000); 
         return roleResult.Role.Arn; 
    } 
    /// <summary> 
    /// Create an Amazon Simple Storage Service (Amazon S3) bucket with EventBridge 
 events enabled. 
    /// </summary> 
   /// <returns>Async task.</returns>
    private static async Task CreateBucketWithEventBridgeEvents() 
    { 
         Console.WriteLine(new string('-', 80)); 
         Console.WriteLine("Creating an S3 bucket with EventBridge events enabled."); 
         var testBucketName = _configuration["testBucketName"];
```

```
 var bucketExists = await 
Amazon.S3.Util.AmazonS3Util.DoesS3BucketExistV2Async( s3Client,
             testBucketName); 
         if (!bucketExists) 
         { 
             await _s3Client.PutBucketAsync(new PutBucketRequest() 
\{\hspace{.1cm} \} BucketName = testBucketName, 
                  UseClientRegion = true 
             }); 
         } 
         await _s3Client.PutBucketNotificationAsync(new 
 PutBucketNotificationRequest() 
        \mathcal{L} BucketName = testBucketName, 
             EventBridgeConfiguration = new EventBridgeConfiguration() 
         }); 
         Console.WriteLine($"\tAdded bucket {testBucketName} with EventBridge events 
 enabled."); 
         Console.WriteLine(new string('-', 80)); 
     } 
    /// <summary> 
    /// Create and upload a file to an S3 bucket to trigger an event. 
    /// </summary> 
   /// <returns>Async task.</returns>
    private static async Task UploadS3File(IAmazonS3 s3Client) 
     { 
         Console.WriteLine(new string('-', 80)); 
         Console.WriteLine("Uploading a file to the test bucket. This will trigger a 
 subscription email."); 
         var testBucketName = _configuration["testBucketName"]; 
         var fileName = $"example_upload_{DateTime.UtcNow.Ticks}.txt"; 
         // Create the file if it does not already exist. 
         if (!File.Exists(fileName)) 
         {
```

```
 await using StreamWriter sw = File.CreateText(fileName); 
            await sw.WriteLineAsync( 
                 "This is a sample file for testing uploads."); 
        } 
        await s3Client.PutObjectAsync(new PutObjectRequest() 
        { 
            FilePath = fileName, 
            BucketName = testBucketName 
        }); 
        Console.WriteLine($"\tPress Enter to continue."); 
        Console.ReadLine(); 
        Console.WriteLine(new string('-', 80)); 
    } 
    /// <summary> 
    /// Create an Amazon Simple Notification Service (Amazon SNS) topic to use as an 
 EventBridge target. 
    /// </summary> 
   /// <returns>Async task.</returns>
    private static async Task<string> CreateSnsTopic() 
    { 
        Console.WriteLine(new string('-', 80)); 
        Console.WriteLine( 
             "Creating an Amazon Simple Notification Service (Amazon SNS) topic for 
 email subscriptions."); 
       var topicName = _configuration["topicName"];
        string topicPolicy = "{" + 
                               "\"Version\": \"2012-10-17\"," + 
                               "\"Statement\": [{" + 
                               "\"Sid\": \"EventBridgePublishTopic\"," + 
                               "\"Effect\": \"Allow\"," + 
                               "\"Principal\": {" + 
                               $"\"Service\": \"events.amazonaws.com\"" + 
                               "}," + 
                               "\"Resource\": \"*\"," + 
                               "\"Action\": \"sns:Publish\"" + 
                               "}]" + 
                               "}";
```

```
 var topicAttributes = new Dictionary<string, string>() 
       \mathcal{L} { "Policy", topicPolicy } 
        }; 
        var topicResponse = await _snsClient!.CreateTopicAsync(new 
 CreateTopicRequest() 
        { 
             Name = topicName, 
             Attributes = topicAttributes 
        }); 
        Console.WriteLine($"\tAdded topic {topicName} for email subscriptions."); 
        Console.WriteLine(new string('-', 80)); 
        return topicResponse.TopicArn; 
    } 
    /// <summary> 
    /// Subscribe a user email to an SNS topic. 
    /// </summary> 
    /// <param name="topicArn">The ARN of the SNS topic.</param> 
   /// <returns>The user's email.</returns>
    private static async Task<string> SubscribeToSnsTopic(string topicArn) 
   \mathcal{L} Console.WriteLine(new string('-', 80)); 
        string email = ""; 
       while (string.IsNullOrEmpty(email))
        { 
             Console.WriteLine("Enter your email to subscribe to the Amazon SNS 
 topic:"); 
            email = Console.ReadLine()!;
        } 
       var subscriptions = new List<string>();
        var paginatedSubscriptions = 
 _snsClient!.Paginators.ListSubscriptionsByTopic( 
             new ListSubscriptionsByTopicRequest() 
             { 
                 TopicArn = topicArn
```

```
 }); 
        // Get the entire list using the paginator. 
       await foreach (var subscription in paginatedSubscriptions.Subscriptions)
        { 
            subscriptions.Add(subscription.Endpoint); 
        } 
        if (subscriptions.Contains(email)) 
        { 
            Console.WriteLine($"\tYour email is already subscribed."); 
            Console.WriteLine(new string('-', 80)); 
            return email; 
        } 
        await _snsClient.SubscribeAsync(new SubscribeRequest() 
       \mathcal{L} TopicArn = topicArn, 
            Protocol = "email", 
           Endpoint = email }); 
        Console.WriteLine($"Use the link in the email you received to confirm your 
 subscription, then press Enter to continue."); 
        Console.ReadLine(); 
        Console.WriteLine(new string('-', 80)); 
        return email; 
    } 
   /// <summary> 
   /// Add a rule which triggers when a file is uploaded to an S3 bucket. 
   /// </summary> 
   /// <param name="roleArn">The ARN of the role used by EventBridge.</param> 
  /// <returns>Async task.</returns>
    private static async Task AddEventRule(string roleArn) 
    { 
        Console.WriteLine(new string('-', 80)); 
        Console.WriteLine("Creating an EventBridge event that sends an email when an 
 Amazon S3 object is created."); 
        var eventRuleName = _configuration["eventRuleName"]; 
        var testBucketName = _configuration["testBucketName"];
```

```
await eventBridgeWrapper.PutS3UploadRule(roleArn, eventRuleName,
 testBucketName); 
        Console.WriteLine($"\tAdded event rule {eventRuleName} for bucket 
 {testBucketName}."); 
        Console.WriteLine(new string('-', 80)); 
    } 
   /// <summary> 
   /// Add an SNS target to the rule. 
   /// </summary> 
   /// <param name="topicArn">The ARN of the SNS topic.</param> 
   /// <returns>Async task.</returns> 
    private static async Task AddSnsTarget(string topicArn) 
    { 
        Console.WriteLine(new string('-', 80)); 
        Console.WriteLine("Adding a target to the rule to that sends an email when 
 the rule is triggered."); 
        var eventRuleName = _configuration["eventRuleName"]; 
        var testBucketName = _configuration["testBucketName"]; 
       var topicName = _configuration["topicName"];
        await _eventBridgeWrapper.AddSnsTargetToRule(eventRuleName, topicArn); 
        Console.WriteLine($"\tAdded event rule {eventRuleName} with Amazon SNS 
 target {topicName} for bucket {testBucketName}."); 
        Console.WriteLine(new string('-', 80)); 
    } 
   /// <summary> 
   /// List the event rules on the default event bus. 
   /// </summary> 
  /// <returns>Async task.</returns>
    private static async Task ListEventRules() 
    { 
        Console.WriteLine(new string('-', 80)); 
        Console.WriteLine("Current event rules:"); 
        var rules = await _eventBridgeWrapper.ListAllRulesForEventBus(); 
        rules.ForEach(r => Console.WriteLine($"\tRule: {r.Name} Description: 
 {r.Description} State: {r.State}")); 
        Console.WriteLine(new string('-', 80));
```

```
 } 
    /// <summary> 
   /// Update the event target to use a transform. 
   /// </summary> 
   /// <param name="topicArn">The SNS topic ARN target to update.</param> 
  /// <returns>Async task.</returns>
    private static async Task UpdateSnsEventRule(string topicArn) 
    { 
        Console.WriteLine(new string('-', 80)); 
        Console.WriteLine("Let's update the event target with a transform."); 
        var eventRuleName = _configuration["eventRuleName"]; 
        var testBucketName = _configuration["testBucketName"]; 
        await 
 _eventBridgeWrapper.UpdateS3UploadRuleTargetWithTransform(eventRuleName, topicArn); 
        Console.WriteLine($"\tUpdated event rule {eventRuleName} with Amazon SNS 
 target {topicArn} for bucket {testBucketName}."); 
        Console.WriteLine(new string('-', 80)); 
    } 
   /// <summary> 
   /// Update the rule to use a custom event pattern. 
   /// </summary> 
  /// <returns>Async task.</returns>
    private static async Task UpdateToCustomRule(string topicArn) 
    { 
        Console.WriteLine(new string('-', 80)); 
        Console.WriteLine("Updating the event pattern to be triggered by a custom 
 event instead."); 
        var eventRuleName = _configuration["eventRuleName"]; 
       await eventBridgeWrapper.UpdateCustomEventPattern(eventRuleName);
        Console.WriteLine($"\tUpdated event rule {eventRuleName} to custom 
 pattern."); 
        await _eventBridgeWrapper.UpdateCustomRuleTargetWithTransform(eventRuleName, 
            topicArn); 
        Console.WriteLine($"\tUpdated event target {topicArn}.");
```

```
 Console.WriteLine(new string('-', 80)); 
    } 
   /// <summary> 
   /// Send rule events for a custom rule using the user's email address. 
   /// </summary> 
   /// <param name="email">The email address to include.</param> 
  /// <returns>Async task.</returns>
    private static async Task TriggerCustomRule(string email) 
    { 
        Console.WriteLine(new string('-', 80)); 
        Console.WriteLine("Sending an event to trigger the rule. This will trigger a 
 subscription email."); 
       await _eventBridgeWrapper.PutCustomEmailEvent(email);
        Console.WriteLine($"\tEvents have been sent. Press Enter to continue."); 
        Console.ReadLine(); 
        Console.WriteLine(new string('-', 80)); 
    } 
   /// <summary> 
   /// List all of the targets for a rule. 
   /// </summary> 
  /// <returns>Async task.</returns>
    private static async Task ListTargets() 
    { 
        Console.WriteLine(new string('-', 80)); 
        Console.WriteLine("List all of the targets for a particular rule."); 
        var eventRuleName = _configuration["eventRuleName"]; 
        var targets = await _eventBridgeWrapper.ListAllTargetsOnRule(eventRuleName); 
        targets.ForEach(t => Console.WriteLine($"\tTarget: {t.Arn} Id: {t.Id} Input: 
 {t.Input}")); 
        Console.WriteLine(new string('-', 80)); 
    } 
   /// <summary> 
   /// List all of the rules for a particular target. 
   /// </summary> 
   /// <param name="topicArn">The ARN of the SNS topic.</param> 
   /// <returns>Async task.</returns>
```

```
 private static async Task ListRulesForTarget(string topicArn) 
 { 
     Console.WriteLine(new string('-', 80)); 
     Console.WriteLine("List all of the rules for a particular target."); 
     var rules = await _eventBridgeWrapper.ListAllRuleNamesByTarget(topicArn); 
     rules.ForEach(r => Console.WriteLine($"\tRule: {r}")); 
     Console.WriteLine(new string('-', 80)); 
 } 
 /// <summary> 
 /// Enable or disable a particular rule. 
 /// </summary> 
 /// <param name="isEnabled">True to enable the rule, otherwise false.</param> 
/// <returns>Async task.</returns>
 private static async Task ChangeRuleState(bool isEnabled) 
\{ Console.WriteLine(new string('-', 80)); 
     var eventRuleName = _configuration["eventRuleName"]; 
     if (!isEnabled) 
     { 
         Console.WriteLine($"Disabling the rule: {eventRuleName}"); 
        await eventBridgeWrapper.DisableRuleByName(eventRuleName);
     } 
     else 
     { 
         Console.WriteLine($"Enabling the rule: {eventRuleName}"); 
         await _eventBridgeWrapper.EnableRuleByName(eventRuleName); 
     } 
     Console.WriteLine(new string('-', 80)); 
 } 
 /// <summary> 
 /// Get the current state of the rule. 
 /// </summary> 
/// <returns>Async task.</returns>
 private static async Task GetRuleState() 
 { 
     Console.WriteLine(new string('-', 80)); 
     var eventRuleName = _configuration["eventRuleName"];
```

```
 var state = await _eventBridgeWrapper.GetRuleStateByRuleName(eventRuleName); 
         Console.WriteLine($"Rule {eventRuleName} is in current state {state}."); 
         Console.WriteLine(new string('-', 80)); 
    } 
    /// <summary> 
    /// Clean up the resources from the scenario. 
    /// </summary> 
    /// <param name="topicArn">The ARN of the SNS topic to clean up.</param> 
   /// <returns>Async task.</returns>
    private static async Task CleanupResources(string topicArn) 
   \{ Console.WriteLine(new string('-', 80)); 
         Console.WriteLine($"Clean up resources."); 
         var eventRuleName = _configuration["eventRuleName"]; 
         if (GetYesNoResponse($"\tDelete all targets and event rule {eventRuleName}? 
(y/n)"))
         { 
             Console.WriteLine($"\tRemoving all targets from the event rule."); 
             await _eventBridgeWrapper.RemoveAllTargetsFromRule(eventRuleName); 
             Console.WriteLine($"\tDeleting event rule."); 
            await eventBridgeWrapper.DeleteRuleByName(eventRuleName);
         } 
        var topicName = _configuration["topicName"];
         if (GetYesNoResponse($"\tDelete Amazon SNS subscription topic {topicName}? 
(y/n)"))
         { 
             Console.WriteLine($"\tDeleting topic."); 
             await _snsClient!.DeleteTopicAsync(new DeleteTopicRequest() 
\{\hspace{.1cm} \} TopicArn = topicArn 
             }); 
         } 
         var bucketName = _configuration["testBucketName"]; 
         if (GetYesNoResponse($"\tDelete Amazon S3 bucket {bucketName}? (y/n)")) 
         { 
             Console.WriteLine($"\tDeleting bucket."); 
             // Delete all objects in the bucket.
```
```
 var deleteList = await _s3Client.ListObjectsV2Async(new 
 ListObjectsV2Request() 
\{\hspace{.1cm} \} BucketName = bucketName 
             }); 
             await _s3Client.DeleteObjectsAsync(new DeleteObjectsRequest() 
             { 
                  BucketName = bucketName, 
                  Objects = deleteList.S3Objects 
                      .Select(o => new KeyVersion { Key = o.Key }).ToList() 
             }); 
             // Now delete the bucket. 
             await _s3Client.DeleteBucketAsync(new DeleteBucketRequest() 
\{\hspace{.1cm} \} BucketName = bucketName 
             }); 
         } 
        var roleName = _configuration["roleName"];
         if (GetYesNoResponse($"\tDelete role {roleName}? (y/n)")) 
        \mathcal{L} Console.WriteLine($"\tDetaching policy and deleting role."); 
            await _iamClient!.DetachRolePolicyAsync(new DetachRolePolicyRequest()
\{\hspace{.1cm} \} RoleName = roleName, 
                  PolicyArn = "arn:aws:iam::aws:policy/AmazonEventBridgeFullAccess", 
             }); 
             await _iamClient!.DeleteRoleAsync(new DeleteRoleRequest() 
\{\hspace{.1cm} \} RoleName = roleName 
             }); 
         } 
         Console.WriteLine(new string('-', 80)); 
     } 
    /// <summary> 
    /// Helper method to get a yes or no response from the user. 
     /// </summary> 
    /// <param name="question">The question string to print on the console.</param> 
    /// <returns>True if the user responds with a yes.</returns>
     private static bool GetYesNoResponse(string question)
```
{

```
 Console.WriteLine(question); 
         var ynResponse = Console.ReadLine(); 
         var response = ynResponse != null && 
                          ynResponse.Equals("y", 
                              StringComparison.InvariantCultureIgnoreCase); 
         return response; 
     }
}
```
EventBridge オペレーションをラップするクラスを作成します。

```
/// <summary>
/// Wrapper for Amazon EventBridge operations.
// </summary>
public class EventBridgeWrapper
{ 
     private readonly IAmazonEventBridge _amazonEventBridge; 
     private readonly ILogger<EventBridgeWrapper> _logger; 
     /// <summary> 
     /// Constructor for the EventBridge wrapper. 
     /// </summary> 
     /// <param name="amazonEventBridge">The injected EventBridge client.</param> 
     /// <param name="logger">The injected logger for the wrapper.</param> 
     public EventBridgeWrapper(IAmazonEventBridge amazonEventBridge, 
  ILogger<EventBridgeWrapper> logger) 
    \{ _amazonEventBridge = amazonEventBridge; 
         _logger = logger; 
     } 
     /// <summary> 
     /// Get the state for a rule by the rule name. 
     /// </summary> 
     /// <param name="ruleName">The name of the rule.</param> 
     /// <param name="eventBusName">The optional name of the event bus. If empty, 
  uses the default event bus.</param>
```

```
/// <returns>The state of the rule.</returns>
```

```
 public async Task<RuleState> GetRuleStateByRuleName(string ruleName, string? 
 eventBusName = null) 
     { 
         var ruleResponse = await _amazonEventBridge.DescribeRuleAsync( 
             new DescribeRuleRequest() 
\{\hspace{.1cm} \} Name = ruleName, 
                  EventBusName = eventBusName 
             }); 
         return ruleResponse.State; 
     } 
    /// <summary> 
    /// Enable a particular rule on an event bus. 
    /// </summary> 
    /// <param name="ruleName">The name of the rule.</param> 
   /// <returns>True if successful.</returns>
     public async Task<bool> EnableRuleByName(string ruleName) 
     { 
         var ruleResponse = await _amazonEventBridge.EnableRuleAsync( 
             new EnableRuleRequest() 
\{\hspace{.1cm} \} Name = ruleName 
             }); 
         return ruleResponse.HttpStatusCode == HttpStatusCode.OK; 
     } 
    /// <summary> 
    /// Disable a particular rule on an event bus. 
    /// </summary 
    /// <param name="ruleName">The name of the rule.</param> 
   /// <returns>True if successful.</returns>
     public async Task<bool> DisableRuleByName(string ruleName) 
     { 
         var ruleResponse = await _amazonEventBridge.DisableRuleAsync( 
             new DisableRuleRequest() 
\{\hspace{.1cm} \} Name = ruleName 
             }); 
         return ruleResponse.HttpStatusCode == HttpStatusCode.OK; 
     } 
    /// <summary> 
     /// List the rules on an event bus.
```

```
 /// </summary> 
    /// <param name="eventBusArn">The optional ARN of the event bus. If empty, uses 
 the default event bus.</param> 
   /// <returns>The list of rules.</returns>
    public async Task<List<Rule>> ListAllRulesForEventBus(string? eventBusArn = 
 null) 
    { 
       var results = new List<Rule>();
        var request = new ListRulesRequest() 
       \mathcal{L} EventBusName = eventBusArn 
        }; 
        // Get all of the pages of rules. 
        ListRulesResponse response; 
        do 
        { 
            response = await _amazonEventBridge.ListRulesAsync(request); 
            results.AddRange(response.Rules); 
            request.NextToken = response.NextToken; 
        } while (response.NextToken is not null); 
        return results; 
    } 
    /// <summary> 
    /// List all of the targets matching a rule by name. 
    /// </summary> 
    /// <param name="ruleName">The name of the rule.</param> 
    /// <returns>The list of targets.</returns> 
    public async Task<List<Target>> ListAllTargetsOnRule(string ruleName) 
   \mathcal{L} var results = new List<Target>(); 
        var request = new ListTargetsByRuleRequest() 
        { 
            Rule = ruleName 
        }; 
        ListTargetsByRuleResponse response; 
        do 
        { 
            response = await _amazonEventBridge.ListTargetsByRuleAsync(request); 
            results.AddRange(response.Targets); 
            request.NextToken = response.NextToken;
```

```
 } while (response.NextToken is not null); 
         return results; 
     } 
     /// <summary> 
     /// List names of all rules matching a target. 
     /// </summary> 
     /// <param name="targetArn">The ARN of the target.</param> 
    /// <returns>The list of rule names.</returns>
     public async Task<List<string>> ListAllRuleNamesByTarget(string targetArn) 
     { 
        var results = new List<string>();
         var request = new ListRuleNamesByTargetRequest() 
         { 
             TargetArn = targetArn 
         }; 
         ListRuleNamesByTargetResponse response; 
         do 
         { 
             response = await _amazonEventBridge.ListRuleNamesByTargetAsync(request); 
             results.AddRange(response.RuleNames); 
             request.NextToken = response.NextToken; 
         } while (response.NextToken is not null); 
         return results; 
     } 
     /// <summary> 
     /// Create a new event rule that triggers when an Amazon S3 object is created in 
  a bucket. 
     /// </summary> 
     /// <param name="roleArn">The ARN of the role.</param> 
     /// <param name="ruleName">The name to give the rule.</param> 
     /// <param name="bucketName">The name of the bucket to trigger the event.</
param> 
    /// <returns>The ARN of the new rule.</returns>
     public async Task<string> PutS3UploadRule(string roleArn, string ruleName, 
  string bucketName) 
     { 
         string eventPattern = "{" + 
                                   "\"source\": [\"aws.s3\"]," + 
                                       "\"detail-type\": [\"Object Created\"]," +
```

```
 "\"detail\": {" + 
                                       "\"bucket\": {" + 
                                           "\"name\": [\"" + bucketName + "\"]" + 
 "}" + 
 "}" + 
 "}"; 
        var response = await _amazonEventBridge.PutRuleAsync( 
            new PutRuleRequest() 
            { 
                Name = ruleName, 
                Description = "Example S3 upload rule for EventBridge", 
                RoleArn = roleArn, 
                EventPattern = eventPattern 
            }); 
        return response.RuleArn; 
    } 
    /// <summary> 
    /// Update an Amazon S3 object created rule with a transform on the target. 
    /// </summary> 
    /// <param name="ruleName">The name of the rule.</param> 
    /// <param name="targetArn">The ARN of the target.</param> 
    /// <param name="eventBusArn">Optional event bus ARN. If empty, uses the default 
event bus.</param>
   /// <returns>The ID of the target.</returns>
    public async Task<string> UpdateS3UploadRuleTargetWithTransform(string ruleName, 
 string targetArn, string? eventBusArn = null) 
    { 
        var targetID = Guid.NewGuid().ToString(); 
        var targets = new List<Target> 
        { 
            new Target() 
            { 
                Id = targetID, 
                Arn = targetArn, 
                InputTransformer = new InputTransformer() 
\overline{a} InputPathsMap = new Dictionary<string, string>() 
\{ {"bucket", "$.detail.bucket.name"}, 
                        {"time", "$.time"}
```

```
\}, \{ InputTemplate = "\"Notification: an object was uploaded to 
 bucket <bucket> at <time>.\"" 
 } 
 } 
         }; 
         var response = await _amazonEventBridge.PutTargetsAsync( 
             new PutTargetsRequest() 
\{\hspace{.1cm} \} EventBusName = eventBusArn, 
                 Rule = ruleName, 
                 Targets = targets, 
             }); 
         if (response.FailedEntryCount > 0) 
         { 
             response.FailedEntries.ForEach(e => 
\{\hspace{.1cm} \} _logger.LogError( 
                     $"Failed to add target {e.TargetId}: {e.ErrorMessage}, code 
 {e.ErrorCode}"); 
             }); 
         } 
         return targetID; 
    } 
    /// <summary> 
    /// Update a custom rule with a transform on the target. 
    /// </summary> 
    /// <param name="ruleName">The name of the rule.</param> 
    /// <param name="targetArn">The ARN of the target.</param> 
    /// <param name="eventBusArn">Optional event bus ARN. If empty, uses the default 
event bus.</param>
   /// <returns>The ID of the target.</returns>
     public async Task<string> UpdateCustomRuleTargetWithTransform(string ruleName, 
 string targetArn, string? eventBusArn = null) 
    { 
        var targetID = Guid.NewGuid().ToString();
         var targets = new List<Target> 
         { 
             new Target() 
\{\hspace{.1cm} \} Id = targetID, 
                 Arn = targetArn,
```

```
 InputTransformer = new InputTransformer() 
\overline{a} InputTemplate = "\"Notification: sample event was received.\"" 
 } 
 } 
         }; 
         var response = await _amazonEventBridge.PutTargetsAsync( 
             new PutTargetsRequest() 
\{\hspace{.1cm} \} EventBusName = eventBusArn, 
                 Rule = ruleName, 
                 Targets = targets, 
             }); 
         if (response.FailedEntryCount > 0) 
         { 
             response.FailedEntries.ForEach(e => 
             { 
                 _logger.LogError( 
                      $"Failed to add target {e.TargetId}: {e.ErrorMessage}, code 
 {e.ErrorCode}"); 
             }); 
         } 
         return targetID; 
    } 
    /// <summary> 
    /// Add an event to the event bus that includes an email, message, and time. 
    /// </summary> 
    /// <param name="email">The email to use in the event detail of the custom 
event.</param>
   /// <returns>True if successful.</returns>
    public async Task<bool> PutCustomEmailEvent(string email) 
    { 
         var eventDetail = new 
        \sqrt{ } UserEmail = email, 
             Message = "This event was generated by example code.", 
             UtcTime = DateTime.UtcNow.ToString("g") 
         }; 
         var response = await _amazonEventBridge.PutEventsAsync( 
             new PutEventsRequest() 
\{\hspace{.1cm} \} Entries = new List<PutEventsRequestEntry>() 
\overline{a}
```

```
 new PutEventsRequestEntry() 
\{ Source = "ExampleSource", 
                        Detail = JsonSerializer.Serialize(eventDetail), 
                        DetailType = "ExampleType" 
1 1 1 1 1 1 1
 } 
            }); 
        return response.FailedEntryCount == 0; 
    } 
    /// <summary> 
    /// Update a rule to use a custom defined event pattern. 
    /// </summary> 
    /// <param name="ruleName">The name of the rule to update.</param> 
   /// <returns>The ARN of the updated rule.</returns>
    public async Task<string> UpdateCustomEventPattern(string ruleName) 
    { 
        string customEventsPattern = "{" + 
                                      "\"source\": [\"ExampleSource\"]," + 
                                      "\"detail-type\": [\"ExampleType\"]" + 
 "}"; 
        var response = await _amazonEventBridge.PutRuleAsync( 
            new PutRuleRequest() 
\{\hspace{.1cm} \} Name = ruleName, 
                Description = "Custom test rule", 
                EventPattern = customEventsPattern 
            }); 
        return response.RuleArn; 
    } 
    /// <summary> 
    /// Add an Amazon SNS target topic to a rule. 
    /// </summary> 
    /// <param name="ruleName">The name of the rule to update.</param> 
    /// <param name="targetArn">The ARN of the Amazon SNS target.</param> 
    /// <param name="eventBusArn">The optional event bus name, uses default if 
empty.</param>
   /// <returns>The ID of the target.</returns>
```

```
 public async Task<string> AddSnsTargetToRule(string ruleName, string targetArn, 
 string? eventBusArn = null) 
     { 
        var targetID = Guid.NewGuid().ToString();
         // Create the list of targets and add a new target. 
         var targets = new List<Target> 
         { 
             new Target() 
             { 
                  Arn = targetArn, 
                  Id = targetID 
 } 
         }; 
         // Add the targets to the rule. 
         var response = await _amazonEventBridge.PutTargetsAsync( 
             new PutTargetsRequest() 
             { 
                  EventBusName = eventBusArn, 
                  Rule = ruleName, 
                  Targets = targets, 
             }); 
         if (response.FailedEntryCount > 0) 
         { 
             response.FailedEntries.ForEach(e => 
\{\hspace{.1cm} \} _logger.LogError( 
                      $"Failed to add target {e.TargetId}: {e.ErrorMessage}, code 
 {e.ErrorCode}"); 
             }); 
         } 
         return targetID; 
     } 
    /// <summary> 
    /// Delete an event rule by name. 
    /// </summary> 
     /// <param name="ruleName">The name of the event rule.</param> 
   /// <returns>True if successful.</returns>
     public async Task<bool> RemoveAllTargetsFromRule(string ruleName) 
     {
```

```
var targetIds = new List<string>();
         var request = new ListTargetsByRuleRequest() 
         { 
             Rule = ruleName 
         }; 
         ListTargetsByRuleResponse targetsResponse; 
         do 
         { 
             targetsResponse = await 
 _amazonEventBridge.ListTargetsByRuleAsync(request); 
             targetIds.AddRange(targetsResponse.Targets.Select(t => t.Id)); 
             request.NextToken = targetsResponse.NextToken; 
         } while (targetsResponse.NextToken is not null); 
         var removeResponse = await _amazonEventBridge.RemoveTargetsAsync( 
             new RemoveTargetsRequest() 
\{\hspace{.1cm} \} Rule = ruleName, 
                  Ids = targetIds 
             }); 
         if (removeResponse.FailedEntryCount > 0) 
        \mathcal{L} removeResponse.FailedEntries.ForEach(e => 
             { 
                  _logger.LogError( 
                      $"Failed to remove target {e.TargetId}: {e.ErrorMessage}, code 
 {e.ErrorCode}"); 
             }); 
         } 
         return removeResponse.HttpStatusCode == HttpStatusCode.OK; 
     } 
    /// <summary> 
    /// Delete an event rule by name. 
    /// </summary> 
    /// <param name="ruleName">The name of the event rule.</param> 
   /// <returns>True if successful.</returns>
     public async Task<bool> DeleteRuleByName(string ruleName) 
     { 
         var response = await _amazonEventBridge.DeleteRuleAsync( 
             new DeleteRuleRequest()
```

```
 { 
                   Name = ruleName 
               }); 
          return response.HttpStatusCode == HttpStatusCode.OK; 
     }
}
```
- API の詳細については、『AWS SDK for .NET API リファレンス』の以下のトピックを参照し てください。
	- [DeleteRule](https://docs.aws.amazon.com/goto/DotNetSDKV3/eventbridge-2015-10-07/DeleteRule)
	- [DescribeRule](https://docs.aws.amazon.com/goto/DotNetSDKV3/eventbridge-2015-10-07/DescribeRule)
	- [DisableRule](https://docs.aws.amazon.com/goto/DotNetSDKV3/eventbridge-2015-10-07/DisableRule)
	- [EnableRule](https://docs.aws.amazon.com/goto/DotNetSDKV3/eventbridge-2015-10-07/EnableRule)
	- [ListRuleNamesByTarget](https://docs.aws.amazon.com/goto/DotNetSDKV3/eventbridge-2015-10-07/ListRuleNamesByTarget)
	- [ListRules](https://docs.aws.amazon.com/goto/DotNetSDKV3/eventbridge-2015-10-07/ListRules)
	- [ListTargetsByRule](https://docs.aws.amazon.com/goto/DotNetSDKV3/eventbridge-2015-10-07/ListTargetsByRule)
	- [PutEvents](https://docs.aws.amazon.com/goto/DotNetSDKV3/eventbridge-2015-10-07/PutEvents)
	- [PutRule](https://docs.aws.amazon.com/goto/DotNetSDKV3/eventbridge-2015-10-07/PutRule)
	- [PutTargets](https://docs.aws.amazon.com/goto/DotNetSDKV3/eventbridge-2015-10-07/PutTargets)

AWS Glue を使用した の例 AWS SDK for .NET

次のコード例は、 AWS SDK for .NET で を使用してアクションを実行し、一般的なシナリオを実装 する方法を示しています AWS Glue。

アクションはより大きなプログラムからのコードの抜粋であり、コンテキスト内で実行する必要が あります。アクションは個々のサービス機能を呼び出す方法を示していますが、関連するシナリオや サービス間の例ではアクションのコンテキストが確認できます。

「シナリオ」は、同じサービス内で複数の関数を呼び出して、特定のタスクを実行する方法を示す コード例です。

各例には、 へのリンクが含まれています。ここでは GitHub、コンテキスト内でコードを設定および 実行する方法の手順を確認できます。

### 開始方法

## こんにち AWS Glueは

次のコード例は、 AWS Glueの使用を開始する方法を示しています。

#### AWS SDK for NFT

#### **a** Note

```
namespace GlueActions;
public class HelloGlue
{ 
     private static ILogger logger = null!; 
     static async Task Main(string[] args) 
    \{ // Set up dependency injection for AWS Glue. 
         using var host = Host.CreateDefaultBuilder(args) 
             .ConfigureLogging(logging => 
                 logging.AddFilter("System", LogLevel.Debug) 
                      .AddFilter<DebugLoggerProvider>("Microsoft", 
  LogLevel.Information) 
                      .AddFilter<ConsoleLoggerProvider>("Microsoft", LogLevel.Trace)) 
             .ConfigureServices((_, services) => 
                 services.AddAWSService<IAmazonGlue>() 
                  .AddTransient<GlueWrapper>() 
) .Build(); 
         logger = LoggerFactory.Create(builder => { builder.AddConsole(); }) 
             .CreateLogger<HelloGlue>(); 
         var glueClient = host.Services.GetRequiredService<IAmazonGlue>(); 
         var request = new ListJobsRequest(); 
        var jobNames = new List<string>();
         do 
         {
```

```
 var response = await glueClient.ListJobsAsync(request); 
              jobNames.AddRange(response.JobNames); 
              request.NextToken = response.NextToken; 
         } 
         while (request.NextToken is not null); 
         Console.Clear(); 
         Console.WriteLine("Hello, Glue. Let's list your existing Glue Jobs:"); 
         if (jobNames.Count == 0) 
         { 
              Console.WriteLine("You don't have any AWS Glue jobs."); 
         } 
         else 
         { 
              jobNames.ForEach(Console.WriteLine); 
         } 
     }
}
```
• API の詳細については、「 API リファレンス[ListJobs」](https://docs.aws.amazon.com/goto/DotNetSDKV3/glue-2017-03-31/ListJobs)の「」を参照してください。 AWS SDK for .NET

# トピック

- [アクション](#page-10576-0)
- [シナリオ](#page-10598-0)

アクション

### **CreateCrawler**

次の例は、CreateCrawler を使用する方法を説明しています。

AWS SDK for .NET

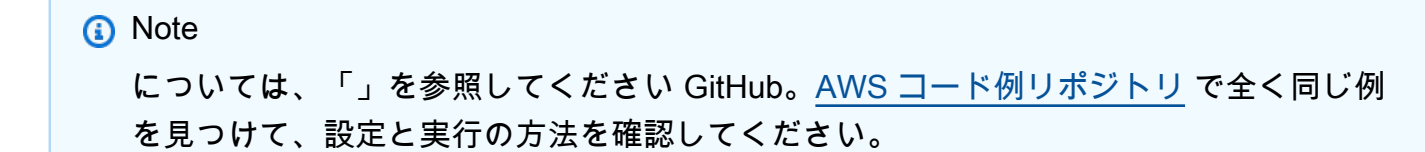

```
 /// <summary> 
     /// Create an AWS Glue crawler. 
     /// </summary> 
     /// <param name="crawlerName">The name for the crawler.</param> 
     /// <param name="crawlerDescription">A description of the crawler.</param> 
     /// <param name="role">The AWS Identity and Access Management (IAM) role to 
     /// be assumed by the crawler.</param> 
     /// <param name="schedule">The schedule on which the crawler will be executed.</
param> 
     /// <param name="s3Path">The path to the Amazon Simple Storage Service (Amazon 
  S3) 
     /// bucket where the Python script has been stored.</param> 
     /// <param name="dbName">The name to use for the database that will be 
     /// created by the crawler.</param> 
     /// <returns>A Boolean value indicating the success of the action.</returns> 
     public async Task<bool> CreateCrawlerAsync( 
         string crawlerName, 
         string crawlerDescription, 
         string role, 
         string schedule, 
         string s3Path, 
         string dbName) 
     { 
         var s3Target = new S3Target 
         { 
              Path = s3Path, 
         }; 
         var targetList = new List<S3Target> 
        \mathcal{L} s3Target, 
         }; 
         var targets = new CrawlerTargets 
         { 
              S3Targets = targetList, 
         }; 
         var crawlerRequest = new CreateCrawlerRequest 
        \mathcal{L} DatabaseName = dbName, 
              Name = crawlerName,
```
Description = crawlerDescription,

```
 Targets = targets, 
         Role = role, 
         Schedule = schedule, 
     }; 
     var response = await _amazonGlue.CreateCrawlerAsync(crawlerRequest); 
     return response.HttpStatusCode == System.Net.HttpStatusCode.OK; 
 }
```
• API の詳細については、「 API リファレンス[CreateCrawler」](https://docs.aws.amazon.com/goto/DotNetSDKV3/glue-2017-03-31/CreateCrawler)の「」を参照してください。 AWS SDK for .NET

### **CreateJob**

次の例は、CreateJob を使用する方法を説明しています。

AWS SDK for .NET

```
a Note
```
/// <summary>

```
 /// Create an AWS Glue job. 
    /// </summary> 
    /// <param name="jobName">The name of the job.</param> 
    /// <param name="roleName">The name of the IAM role to be assumed by 
    /// the job.</param> 
    /// <param name="description">A description of the job.</param> 
    /// <param name="scriptUrl">The URL to the script.</param> 
    /// <returns>A Boolean value indicating the success of the action.</returns> 
    public async Task<bool> CreateJobAsync(string dbName, string tableName, string
 bucketUrl, string jobName, string roleName, string description, string scriptUrl) 
     { 
         var command = new JobCommand 
\overline{\mathcal{L}} PythonVersion = "3",
```

```
 Name = "glueetl", 
         ScriptLocation = scriptUrl, 
     }; 
     var arguments = new Dictionary<string, string> 
     { 
         { "--input_database", dbName }, 
         { "--input_table", tableName }, 
         { "--output_bucket_url", bucketUrl } 
     }; 
     var request = new CreateJobRequest 
     { 
         Command = command, 
         DefaultArguments = arguments, 
         Description = description, 
         GlueVersion = "3.0", 
         Name = jobName, 
         NumberOfWorkers = 10, 
         Role = roleName, 
         WorkerType = "G.1X" 
     }; 
     var response = await _amazonGlue.CreateJobAsync(request); 
     return response.HttpStatusCode == HttpStatusCode.OK; 
 }
```
• API の詳細については、「 API リファレンス[CreateJob」](https://docs.aws.amazon.com/goto/DotNetSDKV3/glue-2017-03-31/CreateJob)の「」を参照してください。 AWS SDK for .NET

# **DeleteCrawler**

次の例は、DeleteCrawler を使用する方法を説明しています。

# AWS SDK for .NET **a** Note については、「」を参照してください GitHub。[AWS コード例リポジトリ](https://github.com/awsdocs/aws-doc-sdk-examples/tree/main/dotnetv3/Glue#code-examples) で全く同じ例 を見つけて、設定と実行の方法を確認してください。 /// <summary> /// Delete an AWS Glue crawler. /// </summary> /// <param name="crawlerName">The name of the crawler.</param> /// <returns>A Boolean value indicating the success of the action.</returns> public async Task<bool> DeleteCrawlerAsync(string crawlerName) { var response = await \_amazonGlue.DeleteCrawlerAsync(new DeleteCrawlerRequest { Name = crawlerName }); return response.HttpStatusCode == HttpStatusCode.OK; }

• API の詳細については、「 API リファレンス[DeleteCrawler」](https://docs.aws.amazon.com/goto/DotNetSDKV3/glue-2017-03-31/DeleteCrawler)の「」を参照してください。 AWS SDK for NFT

# **DeleteDatabase**

次の例は、DeleteDatabase を使用する方法を説明しています。

AWS SDK for .NET

**a** Note

については、「」を参照してください GitHub。[AWS コード例リポジトリ](https://github.com/awsdocs/aws-doc-sdk-examples/tree/main/dotnetv3/Glue#code-examples) で全く同じ例 を見つけて、設定と実行の方法を確認してください。

 /// <summary> /// Delete the AWS Glue database.

```
 /// </summary> 
   /// <param name="dbName">The name of the database.</param> 
    /// <returns>A Boolean value indicating the success of the action.</returns> 
    public async Task<bool> DeleteDatabaseAsync(string dbName) 
   \mathcal{L}var response = await amazonGlue.DeleteDatabaseAsync(new
 DeleteDatabaseRequest { Name = dbName }); 
        return response.HttpStatusCode == HttpStatusCode.OK; 
    }
```
• API の詳細については、「 API リファレンス[DeleteDatabase」](https://docs.aws.amazon.com/goto/DotNetSDKV3/glue-2017-03-31/DeleteDatabase)の「」を参照してください。 AWS SDK for .NET

#### **DeleteJob**

次の例は、DeleteJob を使用する方法を説明しています。

AWS SDK for .NET

**a** Note

```
 /// <summary> 
   /// Delete an AWS Glue job. 
   /// </summary> 
   /// <param name="jobName">The name of the job.</param> 
   /// <returns>A Boolean value indicating the success of the action.</returns> 
    public async Task<bool> DeleteJobAsync(string jobName) 
    { 
        var response = await _amazonGlue.DeleteJobAsync(new DeleteJobRequest 
\{ JobName = jobName \});
        return response.HttpStatusCode == HttpStatusCode.OK; 
    }
```
• API の詳細については、「 API リファレンス[DeleteJob」](https://docs.aws.amazon.com/goto/DotNetSDKV3/glue-2017-03-31/DeleteJob)の「」を参照してください。 AWS SDK for .NET

### **DeleteTable**

次の例は、DeleteTable を使用する方法を説明しています。

#### AWS SDK for .NET

**a** Note

については、「」を参照してください GitHub。[AWS コード例リポジトリ](https://github.com/awsdocs/aws-doc-sdk-examples/tree/main/dotnetv3/Glue#code-examples) で全く同じ例 を見つけて、設定と実行の方法を確認してください。

```
 /// <summary> 
    /// Delete a table from an AWS Glue database. 
   /// </summary> 
   /// <param name="tableName">The table to delete.</param> 
   /// <returns>A Boolean value indicating the success of the action.</returns> 
   public async Task<bool> DeleteTableAsync(string dbName, string tableName) 
    { 
        var response = await _amazonGlue.DeleteTableAsync(new DeleteTableRequest 
\{ Name = tableName, DatabaseName = dbName \});
        return response.HttpStatusCode == HttpStatusCode.OK; 
    }
```
• API の詳細については、「 API リファレンス[DeleteTable](https://docs.aws.amazon.com/goto/DotNetSDKV3/glue-2017-03-31/DeleteTable)」の「」を参照してください。 AWS SDK for .NET

# **GetCrawler**

次の例は、GetCrawler を使用する方法を説明しています。

#### AWS SDK for .NET

#### **a** Note

については、「」を参照してください GitHub。[AWS コード例リポジトリ](https://github.com/awsdocs/aws-doc-sdk-examples/tree/main/dotnetv3/Glue#code-examples) で全く同じ例 を見つけて、設定と実行の方法を確認してください。

```
 /// <summary> 
    /// Get information about an AWS Glue crawler. 
    /// </summary> 
    /// <param name="crawlerName">The name of the crawler.</param> 
   /// <returns>A Crawler object describing the crawler.</returns>
    public async Task<Crawler?> GetCrawlerAsync(string crawlerName) 
    { 
        var crawlerRequest = new GetCrawlerRequest 
        { 
            Name = crawlerName, 
        }; 
        var response = await _amazonGlue.GetCrawlerAsync(crawlerRequest); 
        if (response.HttpStatusCode == System.Net.HttpStatusCode.OK) 
       \mathcal{L} var databaseName = response.Crawler.DatabaseName; 
            Console.WriteLine($"{crawlerName} has the database {databaseName}"); 
            return response.Crawler; 
        } 
        Console.WriteLine($"No information regarding {crawlerName} could be 
 found."); 
        return null; 
    }
```
• API の詳細については、「 API リファレンス[GetCrawler](https://docs.aws.amazon.com/goto/DotNetSDKV3/glue-2017-03-31/GetCrawler)」の「」を参照してください。 AWS SDK for .NET

## **GetDatabase**

次の例は、GetDatabase を使用する方法を説明しています。

#### AWS SDK for .NET

## **a** Note

については、「」を参照してください GitHub。[AWS コード例リポジトリ](https://github.com/awsdocs/aws-doc-sdk-examples/tree/main/dotnetv3/Glue#code-examples) で全く同じ例 を見つけて、設定と実行の方法を確認してください。

```
 /// <summary> 
     /// Get information about an AWS Glue database. 
     /// </summary> 
     /// <param name="dbName">The name of the database.</param> 
     /// <returns>A Database object containing information about the database.</
returns> 
     public async Task<Database> GetDatabaseAsync(string dbName) 
     { 
         var databasesRequest = new GetDatabaseRequest 
         { 
            Name = dbName,
         }; 
        var response = await _amazonGlue.GetDatabaseAsync(databasesRequest);
         return response.Database; 
     }
```
• API の詳細については、「 API リファレンス[GetDatabase](https://docs.aws.amazon.com/goto/DotNetSDKV3/glue-2017-03-31/GetDatabase)」の「」を参照してください。 AWS SDK for .NET

#### **GetJobRun**

次の例は、GetJobRun を使用する方法を説明しています。

AWS SDK for .NET

```
a Note
```

```
 /// <summary> 
   /// Get information about a specific AWS Glue job run. 
   /// </summary> 
   /// <param name="jobName">The name of the job.</param> 
   /// <param name="jobRunId">The Id of the job run.</param> 
   /// <returns>A JobRun object with information about the job run.</returns> 
    public async Task<JobRun> GetJobRunAsync(string jobName, string jobRunId) 
    { 
        var response = await _amazonGlue.GetJobRunAsync(new GetJobRunRequest 
\{ JobName = jobName, RunId = jobRunId \});
        return response.JobRun; 
    }
```
• API の詳細については、「 API リファレンス[GetJobRun](https://docs.aws.amazon.com/goto/DotNetSDKV3/glue-2017-03-31/GetJobRun)」の「」を参照してください。 AWS SDK for .NET

#### **GetJobRuns**

次の例は、GetJobRuns を使用する方法を説明しています。

AWS SDK for .NET

**a** Note

```
 /// <summary> 
 /// Get information about all AWS Glue runs of a specific job. 
// </summary>
 /// <param name="jobName">The name of the job.</param> 
 /// <returns>A list of JobRun objects.</returns> 
 public async Task<List<JobRun>> GetJobRunsAsync(string jobName) 
 { 
     var jobRuns = new List<JobRun>(); 
     var request = new GetJobRunsRequest 
     {
```

```
 JobName = jobName, 
        }; 
        // No need to loop to get all the log groups--the SDK does it for us behind 
 the scenes 
        var paginatorForJobRuns = 
             _amazonGlue.Paginators.GetJobRuns(request); 
        await foreach (var response in paginatorForJobRuns.Responses) 
        { 
             response.JobRuns.ForEach(jobRun => 
             { 
                 jobRuns.Add(jobRun); 
             }); 
        } 
        return jobRuns; 
    }
```
• API の詳細については、「 API リファレンス[GetJobRuns](https://docs.aws.amazon.com/goto/DotNetSDKV3/glue-2017-03-31/GetJobRuns)」の「」を参照してください。 AWS SDK for .NET

## **GetTables**

次の例は、GetTables を使用する方法を説明しています。

AWS SDK for .NET

**a** Note

```
 /// <summary> 
 /// Get a list of tables for an AWS Glue database. 
 /// </summary> 
 /// <param name="dbName">The name of the database.</param> 
/// <returns>A list of Table objects.</returns>
```

```
 public async Task<List<Table>> GetTablesAsync(string dbName) 
 { 
    var request = new GetTablesRequest { DatabaseName = dbName };
     var tables = new List<Table>(); 
     // Get a paginator for listing the tables. 
    var tablePaginator = _amazonGlue.Paginators.GetTables(request);
     await foreach (var response in tablePaginator.Responses) 
     { 
         tables.AddRange(response.TableList); 
     } 
     return tables; 
 }
```
• API の詳細については、「 API リファレンス[GetTables」](https://docs.aws.amazon.com/goto/DotNetSDKV3/glue-2017-03-31/GetTables)の「」を参照してください。 AWS SDK for .NET

#### **ListJobs**

次の例は、ListJobs を使用する方法を説明しています。

AWS SDK for .NET

**a** Note

```
 /// <summary> 
 /// List AWS Glue jobs using a paginator. 
 /// </summary> 
/// <returns>A list of AWS Glue job names.</returns>
 public async Task<List<string>> ListJobsAsync() 
 { 
    var jobNames = new List<string>();
```

```
 var listJobsPaginator = _amazonGlue.Paginators.ListJobs(new ListJobsRequest 
{ MaxResults = 10 {});
        await foreach (var response in listJobsPaginator.Responses) 
        { 
            jobNames.AddRange(response.JobNames); 
        } 
        return jobNames; 
    }
```
• API の詳細については、「 API リファレンス[ListJobs」](https://docs.aws.amazon.com/goto/DotNetSDKV3/glue-2017-03-31/ListJobs)の「」を参照してください。 AWS SDK for .NET

### **StartCrawler**

次の例は、StartCrawler を使用する方法を説明しています。

AWS SDK for .NET

**a** Note

```
 /// <summary> 
 /// Start an AWS Glue crawler. 
 /// </summary> 
 /// <param name="crawlerName">The name of the crawler.</param> 
 /// <returns>A Boolean value indicating the success of the action.</returns> 
 public async Task<bool> StartCrawlerAsync(string crawlerName) 
\{ var crawlerRequest = new StartCrawlerRequest 
     { 
         Name = crawlerName, 
     }; 
     var response = await _amazonGlue.StartCrawlerAsync(crawlerRequest);
```
}

```
 return response.HttpStatusCode == System.Net.HttpStatusCode.OK;
```
• API の詳細については、「 API リファレンス[StartCrawler](https://docs.aws.amazon.com/goto/DotNetSDKV3/glue-2017-03-31/StartCrawler)」の「」を参照してください。 AWS SDK for .NET

#### **StartJobRun**

次の例は、StartJobRun を使用する方法を説明しています。

AWS SDK for .NET

# **a** Note

```
 /// <summary> 
    /// Start an AWS Glue job run. 
    /// </summary> 
    /// <param name="jobName">The name of the job.</param> 
   /// <returns>A string representing the job run Id.</returns>
     public async Task<string> StartJobRunAsync( 
         string jobName, 
         string inputDatabase, 
         string inputTable, 
         string bucketName) 
     { 
         var request = new StartJobRunRequest 
         { 
             JobName = jobName, 
             Arguments = new Dictionary<string, string> 
             { 
                 {"--input_database", inputDatabase}, 
                 {"--input_table", inputTable}, 
                 {"--output_bucket_url", $"s3://{bucketName}/"} 
 } 
         };
```

```
 var response = await _amazonGlue.StartJobRunAsync(request); 
     return response.JobRunId; 
 }
```
• API の詳細については、「 API リファレンス[StartJobRun](https://docs.aws.amazon.com/goto/DotNetSDKV3/glue-2017-03-31/StartJobRun)」の「」を参照してください。 AWS SDK for .NET

シナリオ

クローラーとジョブを開始する

次のコードサンプルは、以下の操作方法を示しています。

- パブリック Amazon S3 バケットをクロールし、CSV 形式のメタデータのデータベースを生成す るクローラーを作成する。
- のデータベースとテーブルに関する情報を一覧表示します AWS Glue Data Catalog。
- S3 バケットから CSV 形式のデータを抽出するジョブを作成し、そのデータを変換して JSON 形 式の出力を別の S3 バケットにロードする。
- ジョブ実行に関する情報を一覧表示し、変換されたデータを表示してリソースをクリーンアップす る。

詳細については、[「チュートリアル: AWS Glue Studio の開始方法](https://docs.aws.amazon.com/glue/latest/ug/tutorial-create-job.html)」を参照してください。

#### AWS SDK for .NET

**a** Note

については、「」を参照してください GitHub。[AWS コード例リポジトリ](https://github.com/awsdocs/aws-doc-sdk-examples/tree/main/dotnetv3/Glue#code-examples) で全く同じ例 を見つけて、設定と実行の方法を確認してください。

シナリオで使用される AWS Glue 関数をラップするクラスを作成します。

using System.Net;

```
namespace GlueActions;
public class GlueWrapper
{ 
     private readonly IAmazonGlue _amazonGlue; 
     /// <summary> 
     /// Constructor for the AWS Glue actions wrapper. 
     /// </summary> 
     /// <param name="amazonGlue"></param> 
     public GlueWrapper(IAmazonGlue amazonGlue) 
     { 
         _amazonGlue = amazonGlue; 
     } 
     /// <summary> 
     /// Create an AWS Glue crawler. 
     /// </summary> 
     /// <param name="crawlerName">The name for the crawler.</param> 
     /// <param name="crawlerDescription">A description of the crawler.</param> 
     /// <param name="role">The AWS Identity and Access Management (IAM) role to 
     /// be assumed by the crawler.</param> 
     /// <param name="schedule">The schedule on which the crawler will be executed.</
param> 
     /// <param name="s3Path">The path to the Amazon Simple Storage Service (Amazon 
  S3) 
     /// bucket where the Python script has been stored.</param> 
     /// <param name="dbName">The name to use for the database that will be 
     /// created by the crawler.</param> 
     /// <returns>A Boolean value indicating the success of the action.</returns> 
     public async Task<bool> CreateCrawlerAsync( 
         string crawlerName, 
         string crawlerDescription, 
         string role, 
         string schedule, 
         string s3Path, 
         string dbName) 
     { 
         var s3Target = new S3Target 
         { 
             Path = s3Path, 
         }; 
         var targetList = new List<S3Target>
```

```
 { 
            s3Target, 
        }; 
        var targets = new CrawlerTargets 
        { 
            S3Targets = targetList, 
        }; 
        var crawlerRequest = new CreateCrawlerRequest 
       \mathcal{L} DatabaseName = dbName, 
            Name = crawlerName, 
            Description = crawlerDescription, 
            Targets = targets, 
            Role = role, 
            Schedule = schedule, 
        }; 
        var response = await _amazonGlue.CreateCrawlerAsync(crawlerRequest); 
        return response.HttpStatusCode == System.Net.HttpStatusCode.OK; 
    } 
    /// <summary> 
    /// Create an AWS Glue job. 
    /// </summary> 
    /// <param name="jobName">The name of the job.</param> 
    /// <param name="roleName">The name of the IAM role to be assumed by 
    /// the job.</param> 
   /// <param name="description">A description of the job.</param> 
    /// <param name="scriptUrl">The URL to the script.</param> 
    /// <returns>A Boolean value indicating the success of the action.</returns> 
   public async Task<bool> CreateJobAsync(string dbName, string tableName, string
 bucketUrl, string jobName, string roleName, string description, string scriptUrl) 
    { 
        var command = new JobCommand 
        { 
            PythonVersion = "3", 
            Name = "glueetl", 
            ScriptLocation = scriptUrl, 
        }; 
        var arguments = new Dictionary<string, string>
```

```
 { 
             { "--input_database", dbName }, 
            { "--input_table", tableName }, 
            { "--output_bucket_url", bucketUrl } 
        }; 
        var request = new CreateJobRequest 
       \mathcal{L} Command = command, 
            DefaultArguments = arguments, 
            Description = description, 
            GlueVersion = "3.0", 
            Name = jobName, 
            NumberOfWorkers = 10, 
            Role = roleName, 
            WorkerType = "G.1X" 
        }; 
        var response = await _amazonGlue.CreateJobAsync(request); 
        return response.HttpStatusCode == HttpStatusCode.OK; 
    } 
   /// <summary> 
    /// Delete an AWS Glue crawler. 
    /// </summary> 
    /// <param name="crawlerName">The name of the crawler.</param> 
    /// <returns>A Boolean value indicating the success of the action.</returns> 
   public async Task<bool> DeleteCrawlerAsync(string crawlerName)
    { 
        var response = await _amazonGlue.DeleteCrawlerAsync(new DeleteCrawlerRequest 
 { Name = crawlerName }); 
        return response.HttpStatusCode == HttpStatusCode.OK; 
    } 
    /// <summary> 
    /// Delete the AWS Glue database. 
    /// </summary> 
    /// <param name="dbName">The name of the database.</param> 
    /// <returns>A Boolean value indicating the success of the action.</returns> 
    public async Task<bool> DeleteDatabaseAsync(string dbName) 
    {
```

```
 var response = await _amazonGlue.DeleteDatabaseAsync(new 
 DeleteDatabaseRequest { Name = dbName }); 
        return response.HttpStatusCode == HttpStatusCode.OK; 
    } 
   /// <summary> 
   /// Delete an AWS Glue job. 
   /// </summary> 
   /// <param name="jobName">The name of the job.</param> 
   /// <returns>A Boolean value indicating the success of the action.</returns> 
    public async Task<bool> DeleteJobAsync(string jobName) 
   \{ var response = await _amazonGlue.DeleteJobAsync(new DeleteJobRequest 
\{ JobName = jobName \});
        return response.HttpStatusCode == HttpStatusCode.OK; 
    } 
   /// <summary> 
   /// Delete a table from an AWS Glue database. 
    /// </summary> 
   /// <param name="tableName">The table to delete.</param> 
   /// <returns>A Boolean value indicating the success of the action.</returns> 
   public async Task<bool> DeleteTableAsync(string dbName, string tableName)
    { 
        var response = await _amazonGlue.DeleteTableAsync(new DeleteTableRequest 
\{ Name = tableName, DatabaseName = dbName \});
        return response.HttpStatusCode == HttpStatusCode.OK; 
    } 
   /// <summary> 
    /// Get information about an AWS Glue crawler. 
   /// </summary> 
   /// <param name="crawlerName">The name of the crawler.</param> 
   /// <returns>A Crawler object describing the crawler.</returns> 
    public async Task<Crawler?> GetCrawlerAsync(string crawlerName) 
    { 
        var crawlerRequest = new GetCrawlerRequest 
        { 
            Name = crawlerName, 
        };
```

```
 var response = await _amazonGlue.GetCrawlerAsync(crawlerRequest); 
         if (response.HttpStatusCode == System.Net.HttpStatusCode.OK) 
         { 
             var databaseName = response.Crawler.DatabaseName; 
             Console.WriteLine($"{crawlerName} has the database {databaseName}"); 
             return response.Crawler; 
         } 
         Console.WriteLine($"No information regarding {crawlerName} could be 
  found."); 
         return null; 
     } 
     /// <summary> 
     /// Get information about the state of an AWS Glue crawler. 
     /// </summary> 
     /// <param name="crawlerName">The name of the crawler.</param> 
     /// <returns>A value describing the state of the crawler.</returns> 
     public async Task<CrawlerState> GetCrawlerStateAsync(string crawlerName) 
    \mathcal{L} var response = await _amazonGlue.GetCrawlerAsync( 
             new GetCrawlerRequest { Name = crawlerName }); 
         return response.Crawler.State; 
     } 
     /// <summary> 
     /// Get information about an AWS Glue database. 
     /// </summary> 
     /// <param name="dbName">The name of the database.</param> 
     /// <returns>A Database object containing information about the database.</
returns> 
     public async Task<Database> GetDatabaseAsync(string dbName) 
     { 
         var databasesRequest = new GetDatabaseRequest 
         { 
            Name = dbName,
         }; 
        var response = await _amazonGlue.GetDatabaseAsync(databasesRequest);
         return response.Database; 
     }
```

```
 /// <summary> 
     /// Get information about a specific AWS Glue job run. 
    /// </summary> 
    /// <param name="jobName">The name of the job.</param> 
    /// <param name="jobRunId">The Id of the job run.</param> 
    /// <returns>A JobRun object with information about the job run.</returns> 
     public async Task<JobRun> GetJobRunAsync(string jobName, string jobRunId) 
     { 
         var response = await _amazonGlue.GetJobRunAsync(new GetJobRunRequest 
\{ JobName = jobName, RunId = jobRunId \});
         return response.JobRun; 
     } 
    /// <summary> 
    /// Get information about all AWS Glue runs of a specific job. 
    /// </summary> 
    /// <param name="jobName">The name of the job.</param> 
   /// <returns>A list of JobRun objects.</returns>
     public async Task<List<JobRun>> GetJobRunsAsync(string jobName) 
     { 
         var jobRuns = new List<JobRun>(); 
         var request = new GetJobRunsRequest 
         { 
             JobName = jobName, 
         }; 
         // No need to loop to get all the log groups--the SDK does it for us behind 
 the scenes 
         var paginatorForJobRuns = 
             _amazonGlue.Paginators.GetJobRuns(request); 
         await foreach (var response in paginatorForJobRuns.Responses) 
         { 
             response.JobRuns.ForEach(jobRun => 
\{\hspace{.1cm} \} jobRuns.Add(jobRun); 
             }); 
         } 
         return jobRuns; 
     }
```

```
 /// <summary> 
   /// Get a list of tables for an AWS Glue database. 
   /// </summary> 
   /// <param name="dbName">The name of the database.</param> 
  /// <returns>A list of Table objects.</returns>
    public async Task<List<Table>> GetTablesAsync(string dbName) 
    { 
       var request = new GetTablesRequest { DatabaseName = dbName };
        var tables = new List<Table>(); 
        // Get a paginator for listing the tables. 
       var tablePaginator = _amazonGlue.Paginators.GetTables(request);
        await foreach (var response in tablePaginator.Responses) 
        { 
            tables.AddRange(response.TableList); 
        } 
        return tables; 
    } 
   /// <summary> 
   /// List AWS Glue jobs using a paginator. 
   /// </summary> 
  /// <returns>A list of AWS Glue job names.</returns>
    public async Task<List<string>> ListJobsAsync() 
    { 
       var jobNames = new List<string>();
        var listJobsPaginator = _amazonGlue.Paginators.ListJobs(new ListJobsRequest 
{ MaxResults = 10 {});
        await foreach (var response in listJobsPaginator.Responses) 
        { 
            jobNames.AddRange(response.JobNames); 
        } 
        return jobNames; 
    } 
    /// <summary>
```

```
 /// Start an AWS Glue crawler. 
    /// </summary> 
     /// <param name="crawlerName">The name of the crawler.</param> 
     /// <returns>A Boolean value indicating the success of the action.</returns> 
     public async Task<bool> StartCrawlerAsync(string crawlerName) 
     { 
         var crawlerRequest = new StartCrawlerRequest 
         { 
             Name = crawlerName, 
         }; 
        var response = await _amazonGlue.StartCrawlerAsync(crawlerRequest);
         return response.HttpStatusCode == System.Net.HttpStatusCode.OK; 
     } 
    /// <summary> 
    /// Start an AWS Glue job run. 
    /// </summary> 
    /// <param name="jobName">The name of the job.</param> 
    /// <returns>A string representing the job run Id.</returns>
     public async Task<string> StartJobRunAsync( 
         string jobName, 
         string inputDatabase, 
         string inputTable, 
         string bucketName) 
     { 
         var request = new StartJobRunRequest 
        \mathcal{L} JobName = jobName, 
             Arguments = new Dictionary<string, string> 
             { 
                  {"--input_database", inputDatabase}, 
                  {"--input_table", inputTable}, 
                  {"--output_bucket_url", $"s3://{bucketName}/"} 
 } 
         }; 
         var response = await _amazonGlue.StartJobRunAsync(request); 
         return response.JobRunId; 
     }
```
}
シナリオを実行するクラスを作成します。

```
global using Amazon.Glue;
global using GlueActions;
global using Microsoft.Extensions.Configuration;
global using Microsoft.Extensions.DependencyInjection;
global using Microsoft.Extensions.Hosting;
global using Microsoft.Extensions.Logging;
global using Microsoft.Extensions.Logging.Console;
global using Microsoft.Extensions.Logging.Debug;
using Amazon.Glue.Model;
using Amazon.S3;
using Amazon.S3.Model;
namespace GlueBasics;
public class GlueBasics
{ 
     private static ILogger logger = null!; 
     private static IConfiguration _configuration = null!; 
     static async Task Main(string[] args) 
     { 
         // Set up dependency injection for AWS Glue. 
         using var host = Host.CreateDefaultBuilder(args) 
             .ConfigureLogging(logging => 
                 logging.AddFilter("System", LogLevel.Debug) 
                      .AddFilter<DebugLoggerProvider>("Microsoft", 
  LogLevel.Information) 
                      .AddFilter<ConsoleLoggerProvider>("Microsoft", LogLevel.Trace)) 
             .ConfigureServices((_, services) => 
             services.AddAWSService<IAmazonGlue>() 
             .AddTransient<GlueWrapper>() 
             .AddTransient<UiWrapper>() 
) .Build();
```

```
 logger = LoggerFactory.Create(builder => { builder.AddConsole(); }) 
        .CreateLogger<GlueBasics>(); 
        _configuration = new ConfigurationBuilder() 
            .SetBasePath(Directory.GetCurrentDirectory()) 
            .AddJsonFile("settings.json") // Load settings from .json file. 
            .AddJsonFile("settings.local.json", 
                true) // Optionally load local settings. 
            .Build(); 
        // These values are stored in settings.json 
        // Once you have run the CDK script to deploy the resources, 
        // edit the file to set "BucketName", "RoleName", and "ScriptURL" 
        // to the appropriate values. Also set "CrawlerName" to the name 
        // you want to give the crawler when it is created. 
        string bucketName = _configuration["BucketName"]!; 
        string bucketUrl = _configuration["BucketUrl"]!; 
        string crawlerName = _configuration["CrawlerName"]!; 
        string roleName = _configuration["RoleName"]!; 
        string sourceData = _configuration["SourceData"]!; 
        string dbName = _configuration["DbName"]!; 
        string cron = _configuration["Cron"]!; 
        string scriptUrl = _configuration["ScriptURL"]!; 
        string jobName = _configuration["JobName"]!; 
        var wrapper = host.Services.GetRequiredService<GlueWrapper>(); 
        var uiWrapper = host.Services.GetRequiredService<UiWrapper>(); 
        uiWrapper.DisplayOverview(); 
        uiWrapper.PressEnter(); 
        // Create the crawler and wait for it to be ready. 
        uiWrapper.DisplayTitle("Create AWS Glue crawler"); 
        Console.WriteLine("Let's begin by creating the AWS Glue crawler."); 
        var crawlerDescription = "Crawler created for the AWS Glue Basics 
 scenario."; 
        var crawlerCreated = await wrapper.CreateCrawlerAsync(crawlerName, 
 crawlerDescription, roleName, cron, sourceData, dbName); 
        if (crawlerCreated) 
        { 
            Console.WriteLine($"The crawler: {crawlerName} has been created. Now 
 let's wait until it's ready."); 
            CrawlerState crawlerState;
```

```
 do 
\{\hspace{.1cm} \} crawlerState = await wrapper.GetCrawlerStateAsync(crawlerName); 
 } 
             while (crawlerState != "READY"); 
             Console.WriteLine($"The crawler {crawlerName} is now ready for use."); 
         } 
         else 
         { 
             Console.WriteLine($"Couldn't create crawler {crawlerName}."); 
             return; // Exit the application. 
         } 
         uiWrapper.DisplayTitle("Start AWS Glue crawler"); 
         Console.WriteLine("Now let's wait until the crawler has successfully 
 started."); 
         var crawlerStarted = await wrapper.StartCrawlerAsync(crawlerName); 
         if (crawlerStarted) 
         { 
             CrawlerState crawlerState; 
             do 
\{\hspace{.1cm} \} crawlerState = await wrapper.GetCrawlerStateAsync(crawlerName); 
 } 
             while (crawlerState != "READY"); 
             Console.WriteLine($"The crawler {crawlerName} is now ready for use."); 
         } 
         else 
         { 
            Console.WriteLine($"Couldn't start the crawler {crawlerName}.");
             return; // Exit the application. 
         } 
         uiWrapper.PressEnter(); 
         Console.WriteLine($"\nLet's take a look at the database: {dbName}"); 
         var database = await wrapper.GetDatabaseAsync(dbName); 
         if (database != null) 
         { 
             uiWrapper.DisplayTitle($"{database.Name} Details"); 
             Console.WriteLine($"{database.Name} created on {database.CreateTime}"); 
             Console.WriteLine(database.Description); 
         }
```

```
 uiWrapper.PressEnter(); 
         var tables = await wrapper.GetTablesAsync(dbName); 
         if (tables.Count > 0) 
        \mathcal{L} tables.ForEach(table => 
\{\hspace{.1cm} \} Console.WriteLine($"{table.Name}\tCreated: 
 {table.CreateTime}\tUpdated: {table.UpdateTime}"); 
             }); 
         } 
         uiWrapper.PressEnter(); 
         uiWrapper.DisplayTitle("Create AWS Glue job"); 
         Console.WriteLine("Creating a new AWS Glue job."); 
         var description = "An AWS Glue job created using the AWS SDK for .NET"; 
         await wrapper.CreateJobAsync(dbName, tables[0].Name, bucketUrl, jobName, 
 roleName, description, scriptUrl); 
         uiWrapper.PressEnter(); 
         uiWrapper.DisplayTitle("Starting AWS Glue job"); 
         Console.WriteLine("Starting the new AWS Glue job..."); 
         var jobRunId = await wrapper.StartJobRunAsync(jobName, dbName, 
 tables[0].Name, bucketName); 
         var jobRunComplete = false; 
         var jobRun = new JobRun(); 
         do 
         { 
             jobRun = await wrapper.GetJobRunAsync(jobName, jobRunId); 
             if (jobRun.JobRunState == "SUCCEEDED" || jobRun.JobRunState == "STOPPED" 
| \cdot | jobRun.JobRunState == "FAILED" || jobRun.JobRunState == "TIMEOUT") 
             { 
                  jobRunComplete = true; 
 } 
         } while (!jobRunComplete); 
         uiWrapper.DisplayTitle($"Data in {bucketName}"); 
         // Get the list of data stored in the S3 bucket. 
        var s3Client = new AmazonS3Client();
```

```
 var response = await s3Client.ListObjectsAsync(new ListObjectsRequest 
 { BucketName = bucketName }); 
        response.S3Objects.ForEach(s3Object => 
        { 
            Console.WriteLine(s3Object.Key); 
        }); 
        uiWrapper.DisplayTitle("AWS Glue jobs"); 
        var jobNames = await wrapper.ListJobsAsync(); 
        jobNames.ForEach(jobName => 
        { 
            Console.WriteLine(jobName); 
        }); 
        uiWrapper.PressEnter(); 
        uiWrapper.DisplayTitle("Get AWS Glue job run information"); 
        Console.WriteLine("Getting information about the AWS Glue job."); 
        var jobRuns = await wrapper.GetJobRunsAsync(jobName); 
        jobRuns.ForEach(jobRun => 
        { 
 Console.WriteLine($"{jobRun.JobName}\t{jobRun.JobRunState}\t{jobRun.CompletedOn}"); 
        }); 
        uiWrapper.PressEnter(); 
        uiWrapper.DisplayTitle("Deleting resources"); 
        Console.WriteLine("Deleting the AWS Glue job used by the example."); 
        await wrapper.DeleteJobAsync(jobName); 
        Console.WriteLine("Deleting the tables from the database."); 
        tables.ForEach(async table => 
        { 
            await wrapper.DeleteTableAsync(dbName, table.Name); 
        }); 
        Console.WriteLine("Deleting the database."); 
        await wrapper.DeleteDatabaseAsync(dbName); 
        Console.WriteLine("Deleting the AWS Glue crawler."); 
        await wrapper.DeleteCrawlerAsync(crawlerName);
```

```
 Console.WriteLine("The AWS Glue scenario has completed."); 
         uiWrapper.PressEnter(); 
     }
}
namespace GlueBasics;
public class UiWrapper
{ 
     public readonly string SepBar = new string('-', Console.WindowWidth); 
     /// <summary> 
     /// Show information about the scenario. 
     /// </summary> 
     public void DisplayOverview() 
    \{ Console.Clear(); 
         DisplayTitle("Amazon Glue: get started with crawlers and jobs"); 
         Console.WriteLine("This example application does the following:"); 
         Console.WriteLine("\t 1. Create a crawler, pass it the IAM role and the URL 
  to the public S3 bucket that contains the source data"); 
         Console.WriteLine("\t 2. Start the crawler."); 
         Console.WriteLine("\t 3. Get the database created by the crawler and the 
  tables in the database."); 
         Console.WriteLine("\t 4. Create a job."); 
         Console.WriteLine("\t 5. Start a job run."); 
         Console.WriteLine("\t 6. Wait for the job run to complete."); 
         Console.WriteLine("\t 7. Show the data stored in the bucket."); 
         Console.WriteLine("\t 8. List jobs for the account."); 
         Console.WriteLine("\t 9. Get job run details for the job that was run."); 
         Console.WriteLine("\t10. Delete the demo job."); 
         Console.WriteLine("\t11. Delete the database and tables created for the 
  demo."); 
         Console.WriteLine("\t12. Delete the crawler."); 
     } 
     /// <summary> 
     /// Display a message and wait until the user presses enter. 
     /// </summary> 
     public void PressEnter() 
     {
```

```
 Console.Write("\nPlease press <Enter> to continue. "); 
        = Console. ReadLine();
     } 
     /// <summary> 
     /// Pad a string with spaces to center it on the console display. 
     /// </summary> 
     /// <param name="strToCenter">The string to center on the screen.</param> 
    /// <returns>The string padded to make it center on the screen.</returns>
     public string CenterString(string strToCenter) 
     { 
         var padAmount = (Console.WindowWidth - strToCenter.Length) / 2; 
        var leftPad = new string(' ', padAmount);
         return $"{leftPad}{strToCenter}"; 
     } 
     /// <summary> 
     /// Display a line of hyphens, the centered text of the title and another 
     /// line of hyphens. 
     /// </summary> 
     /// <param name="strTitle">The string to be displayed.</param> 
     public void DisplayTitle(string strTitle) 
     { 
         Console.WriteLine(SepBar); 
         Console.WriteLine(CenterString(strTitle)); 
         Console.WriteLine(SepBar); 
     }
}
```
- API の詳細については、「AWS SDK for .NET API リファレンス」の以下のトピックを参照し てください。
	- [CreateCrawler](https://docs.aws.amazon.com/goto/DotNetSDKV3/glue-2017-03-31/CreateCrawler)
	- [CreateJob](https://docs.aws.amazon.com/goto/DotNetSDKV3/glue-2017-03-31/CreateJob)
	- [DeleteCrawler](https://docs.aws.amazon.com/goto/DotNetSDKV3/glue-2017-03-31/DeleteCrawler)
	- [DeleteDatabase](https://docs.aws.amazon.com/goto/DotNetSDKV3/glue-2017-03-31/DeleteDatabase)
	- [DeleteJob](https://docs.aws.amazon.com/goto/DotNetSDKV3/glue-2017-03-31/DeleteJob)
	- [DeleteTable](https://docs.aws.amazon.com/goto/DotNetSDKV3/glue-2017-03-31/DeleteTable)
	- [GetCrawler](https://docs.aws.amazon.com/goto/DotNetSDKV3/glue-2017-03-31/GetCrawler)
- [GetDatabase](https://docs.aws.amazon.com/goto/DotNetSDKV3/glue-2017-03-31/GetDatabase)
- [GetDatabases](https://docs.aws.amazon.com/goto/DotNetSDKV3/glue-2017-03-31/GetDatabases)
- [GetJob](https://docs.aws.amazon.com/goto/DotNetSDKV3/glue-2017-03-31/GetJob)
- [GetJobRun](https://docs.aws.amazon.com/goto/DotNetSDKV3/glue-2017-03-31/GetJobRun)
- [GetJobRuns](https://docs.aws.amazon.com/goto/DotNetSDKV3/glue-2017-03-31/GetJobRuns)
- [GetTables](https://docs.aws.amazon.com/goto/DotNetSDKV3/glue-2017-03-31/GetTables)
- [ListJobs](https://docs.aws.amazon.com/goto/DotNetSDKV3/glue-2017-03-31/ListJobs)
- [StartCrawler](https://docs.aws.amazon.com/goto/DotNetSDKV3/glue-2017-03-31/StartCrawler)
- [StartJobRun](https://docs.aws.amazon.com/goto/DotNetSDKV3/glue-2017-03-31/StartJobRun)

を使用した IAM の例 AWS SDK for .NET

次のコード例は、IAM AWS SDK for .NET で を使用してアクションを実行し、一般的なシナリオを 実装する方法を示しています。

アクションはより大きなプログラムからのコードの抜粋であり、コンテキスト内で実行する必要が あります。アクションは個々のサービス機能を呼び出す方法を示していますが、関連するシナリオや サービス間の例ではアクションのコンテキストが確認できます。

「シナリオ」は、同じサービス内で複数の関数を呼び出して、特定のタスクを実行する方法を示す コード例です。

各例には、 へのリンクが含まれています。ここでは GitHub、コンテキスト内でコードを設定および 実行する方法の手順を確認できます。

#### 開始方法

IAM へようこそ

次のコード例は、IAM の使用を開始する方法を示しています。

AWS SDK for NFT

**a** Note

```
namespace IAMActions;
public class HelloIAM
{ 
     static async Task Main(string[] args) 
     { 
         // Getting started with AWS Identity and Access Management (IAM). List 
         // the policies for the account. 
        var iamClient = new AmazonIdentityManagementServiceClient();
         var listPoliciesPaginator = iamClient.Paginators.ListPolicies(new 
  ListPoliciesRequest()); 
         var policies = new List<ManagedPolicy>(); 
         await foreach (var response in listPoliciesPaginator.Responses) 
         { 
             policies.AddRange(response.Policies); 
         } 
         Console.WriteLine("Here are the policies defined for your account:\n"); 
         policies.ForEach(policy => 
         { 
             Console.WriteLine($"Created: 
  {policy.CreateDate}\t{policy.PolicyName}\t{policy.Description}"); 
         }); 
     }
}
```
- API の詳細については、「 API リファレンス[ListPolicies」](https://docs.aws.amazon.com/goto/DotNetSDKV3/iam-2010-05-08/ListPolicies)の「」を参照してください。 AWS SDK for .NET
- トピック
- [アクション](#page-10576-0)
- [シナリオ](#page-10598-0)

アクション

#### **AddUserToGroup**

次の例は、AddUserToGroup を使用する方法を説明しています。

AWS SDK for .NET

**a** Note

については、「」を参照してください GitHub。[AWS コード例リポジトリ](https://github.com/awsdocs/aws-doc-sdk-examples/tree/main/dotnetv3/IAM#code-examples) で全く同じ例 を見つけて、設定と実行の方法を確認してください。

```
 /// <summary> 
   /// Add an existing IAM user to an existing IAM group. 
   /// </summary> 
   /// <param name="userName">The username of the user to add.</param> 
   /// <param name="groupName">The name of the group to add the user to.</param> 
   /// <returns>A Boolean value indicating the success of the action.</returns> 
   public async Task<bool> AddUserToGroupAsync(string userName, string groupName)
    { 
        var response = await _IAMService.AddUserToGroupAsync(new 
 AddUserToGroupRequest 
        { 
            GroupName = groupName, 
            UserName = userName, 
        }); 
        return response.HttpStatusCode == HttpStatusCode.OK; 
    }
```
• API の詳細については、「 API リファレンス[AddUserToGroup」](https://docs.aws.amazon.com/goto/DotNetSDKV3/iam-2010-05-08/AddUserToGroup)の「」を参照してください。 AWS SDK for .NET

# **AttachRolePolicy**

次の例は、AttachRolePolicy を使用する方法を説明しています。

## **a** Note

については、「」を参照してください GitHub。[AWS コード例リポジトリ](https://github.com/awsdocs/aws-doc-sdk-examples/tree/main/dotnetv3/IAM#code-examples) で全く同じ例 を見つけて、設定と実行の方法を確認してください。

```
 /// <summary> 
    /// Attach an IAM policy to a role. 
    /// </summary> 
   /// <param name="policyArn">The policy to attach.</param> 
    /// <param name="roleName">The role that the policy will be attached to.</param> 
   /// <returns>A Boolean value indicating the success of the action.</returns>
   public async Task<bool> AttachRolePolicyAsync(string policyArn, string roleName)
   \left\{ \right. var response = await _IAMService.AttachRolePolicyAsync(new 
 AttachRolePolicyRequest 
        { 
            PolicyArn = policyArn, 
            RoleName = roleName, 
        }); 
        return response.HttpStatusCode == System.Net.HttpStatusCode.OK; 
    }
```
• API の詳細については、「 API リファレンス[AttachRolePolicy](https://docs.aws.amazon.com/goto/DotNetSDKV3/iam-2010-05-08/AttachRolePolicy)」の「」を参照してください。 AWS SDK for NFT

## **CreateAccessKey**

次の例は、CreateAccessKey を使用する方法を説明しています。

# **a** Note

については、「」を参照してください GitHub。[AWS コード例リポジトリ](https://github.com/awsdocs/aws-doc-sdk-examples/tree/main/dotnetv3/IAM#code-examples) で全く同じ例 を見つけて、設定と実行の方法を確認してください。

```
 /// <summary> 
    /// Create an IAM access key for a user. 
    /// </summary> 
    /// <param name="userName">The username for which to create the IAM access 
    /// key.</param> 
   /// <returns>The AccessKey.</returns>
    public async Task<AccessKey> CreateAccessKeyAsync(string userName) 
   \left\{ \right. var response = await _IAMService.CreateAccessKeyAsync(new 
 CreateAccessKeyRequest 
        { 
             UserName = userName, 
        }); 
        return response.AccessKey; 
    }
```
• API の詳細については、「 API リファレンス[CreateAccessKey」](https://docs.aws.amazon.com/goto/DotNetSDKV3/iam-2010-05-08/CreateAccessKey)の「」を参照してください。 AWS SDK for NFT

# **CreateGroup**

次の例は、CreateGroup を使用する方法を説明しています。

# **a** Note

については、「」を参照してください GitHub。[AWS コード例リポジトリ](https://github.com/awsdocs/aws-doc-sdk-examples/tree/main/dotnetv3/IAM#code-examples) で全く同じ例 を見つけて、設定と実行の方法を確認してください。

```
 /// <summary> 
   /// Create an IAM group. 
   /// </summary> 
   /// <param name="groupName">The name to give the IAM group.</param> 
   /// <returns>The IAM group that was created.</returns>
    public async Task<Group> CreateGroupAsync(string groupName) 
   \left\{ \right. var response = await _IAMService.CreateGroupAsync(new CreateGroupRequest 
\{ GroupName = groupName \});
        return response.Group; 
    }
```
• API の詳細については、「 API リファレンス[CreateGroup」](https://docs.aws.amazon.com/goto/DotNetSDKV3/iam-2010-05-08/CreateGroup)の「」を参照してください。 AWS SDK for .NET

# **CreateInstanceProfile**

次の例は、CreateInstanceProfile を使用する方法を説明しています。

AWS SDK for .NET

```
a Note
 については、「」を参照してください GitHub。AWS コード例リポジトリ で全く同じ例
 を見つけて、設定と実行の方法を確認してください。
```

```
 /// <summary> 
   /// Create a policy, role, and profile that is associated with instances with a 
 specified name.
```

```
 /// An instance's associated profile defines a role that is assumed by the 
    /// instance.The role has attached policies that specify the AWS permissions 
 granted to 
    /// clients that run on the instance. 
    /// </summary> 
    /// <param name="policyName">Name to use for the policy.</param> 
    /// <param name="roleName">Name to use for the role.</param> 
    /// <param name="profileName">Name to use for the profile.</param> 
    /// <param name="ssmOnlyPolicyFile">Path to a policy file for SSM.</param> 
    /// <param name="awsManagedPolicies">AWS Managed policies to be attached to the 
 role.</param> 
   /// <returns>The Arn of the profile.</returns>
    public async Task<string> CreateInstanceProfileWithName( 
        string policyName, 
        string roleName, 
        string profileName, 
        string ssmOnlyPolicyFile, 
        List<string>? awsManagedPolicies = null) 
    { 
        var assumeRoleDoc = "{" + 
                                    "\"Version\": \"2012-10-17\"," + 
                                    "\"Statement\": [{" + 
                                         "\"Effect\": \"Allow\"," + 
                                         "\"Principal\": {" + 
                                         "\"Service\": [" + 
                                             "\"ec2.amazonaws.com\"" + 
 "]" + 
                                         "}," + 
                                    "\"Action\": \"sts:AssumeRole\"" + 
                                    "}]" + 
 "}"; 
       var policyDocument = await File.ReadAllTextAsync(ssmOnlyPolicyFile);
        var policyArn = ""; 
        try 
        { 
            var createPolicyResult = await _amazonIam.CreatePolicyAsync( 
                new CreatePolicyRequest 
\overline{a} PolicyName = policyName, 
                     PolicyDocument = policyDocument
```

```
 }); 
             policyArn = createPolicyResult.Policy.Arn; 
         } 
         catch (EntityAlreadyExistsException) 
        \mathcal{L} // The policy already exists, so we look it up to get the Arn. 
             var policiesPaginator = _amazonIam.Paginators.ListPolicies( 
                 new ListPoliciesRequest() 
\overline{a} Scope = PolicyScopeType.Local 
                 }); 
             // Get the entire list using the paginator. 
             await foreach (var policy in policiesPaginator.Policies) 
\{\hspace{.1cm} \} if (policy.PolicyName.Equals(policyName)) 
\overline{a} policyArn = policy.Arn; 
 } 
 } 
             if (policyArn == null) 
\{\hspace{.1cm} \} throw new InvalidOperationException("Policy not found"); 
 } 
         } 
         try 
         { 
             await _amazonIam.CreateRoleAsync(new CreateRoleRequest() 
\{\hspace{.1cm} \} RoleName = roleName, 
                 AssumeRolePolicyDocument = assumeRoleDoc, 
             }); 
             await _amazonIam.AttachRolePolicyAsync(new AttachRolePolicyRequest() 
\{\hspace{.1cm} \} RoleName = roleName, 
                 PolicyArn = policyArn 
             }); 
             if (awsManagedPolicies != null) 
\{\hspace{.1cm} \} foreach (var awsPolicy in awsManagedPolicies) 
\overline{a}await amazonIam.AttachRolePolicyAsync(new
 AttachRolePolicyRequest()
```

```
一般的なシナリオのシナリオ 11198
```

```
\{ PolicyArn = $"arn:aws:iam::aws:policy/{awsPolicy}", 
                         RoleName = roleName 
                     }); 
 } 
 } 
        } 
        catch (EntityAlreadyExistsException) 
         { 
             Console.WriteLine("Role already exists."); 
        } 
        string profileArn = ""; 
        try 
         { 
             var profileCreateResponse = await _amazonIam.CreateInstanceProfileAsync( 
                 new CreateInstanceProfileRequest() 
\overline{a} InstanceProfileName = profileName 
                 }); 
             // Allow time for the profile to be ready. 
             profileArn = profileCreateResponse.InstanceProfile.Arn; 
             Thread.Sleep(10000); 
             await _amazonIam.AddRoleToInstanceProfileAsync( 
                 new AddRoleToInstanceProfileRequest() 
\overline{a} InstanceProfileName = profileName, 
                     RoleName = roleName 
                 }); 
        } 
        catch (EntityAlreadyExistsException) 
         { 
             Console.WriteLine("Policy already exists."); 
             var profileGetResponse = await _amazonIam.GetInstanceProfileAsync( 
                 new GetInstanceProfileRequest() 
\overline{a} InstanceProfileName = profileName 
                 }); 
             profileArn = profileGetResponse.InstanceProfile.Arn; 
        } 
        return profileArn; 
    }
```
• API の詳細については、「 API リファレンス[CreateInstanceProfile」](https://docs.aws.amazon.com/goto/DotNetSDKV3/iam-2010-05-08/CreateInstanceProfile)の「」を参照してくださ い。 AWS SDK for .NET

#### **CreatePolicy**

次の例は、CreatePolicy を使用する方法を説明しています。

AWS SDK for .NET

#### **a** Note

については、「」を参照してください GitHub。[AWS コード例リポジトリ](https://github.com/awsdocs/aws-doc-sdk-examples/tree/main/dotnetv3/IAM#code-examples) で全く同じ例 を見つけて、設定と実行の方法を確認してください。

```
 /// <summary> 
   /// Create an IAM policy. 
   /// </summary> 
   /// <param name="policyName">The name to give the new IAM policy.</param> 
   /// <param name="policyDocument">The policy document for the new policy.</param> 
  /// <returns>The new IAM policy object.</returns>
    public async Task<ManagedPolicy> CreatePolicyAsync(string policyName, string 
 policyDocument) 
    { 
        var response = await _IAMService.CreatePolicyAsync(new CreatePolicyRequest 
        { 
            PolicyDocument = policyDocument, 
            PolicyName = policyName, 
        }); 
        return response.Policy; 
    }
```
• API の詳細については、「 API リファレンス[CreatePolicy」](https://docs.aws.amazon.com/goto/DotNetSDKV3/iam-2010-05-08/CreatePolicy)の「」を参照してください。 AWS SDK for .NET

# **CreateRole**

次の例は、CreateRole を使用する方法を説明しています。

## AWS SDK for .NET

## **a** Note

については、「」を参照してください GitHub。[AWS コード例リポジトリ](https://github.com/awsdocs/aws-doc-sdk-examples/tree/main/dotnetv3/IAM#code-examples) で全く同じ例 を見つけて、設定と実行の方法を確認してください。

```
 /// <summary> 
    /// Create a new IAM role. 
    /// </summary> 
    /// <param name="roleName">The name of the IAM role.</param> 
    /// <param name="rolePolicyDocument">The name of the IAM policy document 
    /// for the new role.</param> 
   /// <returns>The Amazon Resource Name (ARN) of the role.</returns>
    public async Task<string> CreateRoleAsync(string roleName, string 
 rolePolicyDocument) 
    { 
        var request = new CreateRoleRequest 
       \mathcal{L} RoleName = roleName, 
            AssumeRolePolicyDocument = rolePolicyDocument, 
        }; 
        var response = await _IAMService.CreateRoleAsync(request); 
        return response.Role.Arn; 
    }
```
• API の詳細については、「 API リファレンス[CreateRole](https://docs.aws.amazon.com/goto/DotNetSDKV3/iam-2010-05-08/CreateRole)」の「」を参照してください。 AWS SDK for .NET

## **CreateServiceLinkedRole**

次の例は、CreateServiceLinkedRole を使用する方法を説明しています。

#### **a** Note

については、「」を参照してください GitHub。[AWS コード例リポジトリ](https://github.com/awsdocs/aws-doc-sdk-examples/tree/main/dotnetv3/IAM#code-examples) で全く同じ例 を見つけて、設定と実行の方法を確認してください。

```
 /// <summary> 
     /// Create an IAM service-linked role. 
     /// </summary> 
     /// <param name="serviceName">The name of the AWS Service.</param> 
     /// <param name="description">A description of the IAM service-linked role.</
param> 
    /// <returns>The IAM role that was created.</returns>
     public async Task<Role> CreateServiceLinkedRoleAsync(string serviceName, string 
  description) 
     { 
         var request = new CreateServiceLinkedRoleRequest 
        \left\{ \right. AWSServiceName = serviceName, 
              Description = description 
         }; 
         var response = await _IAMService.CreateServiceLinkedRoleAsync(request); 
         return response.Role; 
     }
```
• API の詳細については、「 API リファレンス[CreateServiceLinkedRole」](https://docs.aws.amazon.com/goto/DotNetSDKV3/iam-2010-05-08/CreateServiceLinkedRole)の「」を参照してくだ さい。 AWS SDK for .NET

# **CreateUser**

次の例は、CreateUser を使用する方法を説明しています。

# **a** Note

については、「」を参照してください GitHub。[AWS コード例リポジトリ](https://github.com/awsdocs/aws-doc-sdk-examples/tree/main/dotnetv3/IAM#code-examples) で全く同じ例 を見つけて、設定と実行の方法を確認してください。

```
 /// <summary> 
    /// Create an IAM user. 
    /// </summary> 
    /// <param name="userName">The username for the new IAM user.</param> 
   /// <returns>The IAM user that was created.</returns>
    public async Task<User> CreateUserAsync(string userName) 
   \left\{ \right. var response = await _IAMService.CreateUserAsync(new CreateUserRequest 
 { UserName = userName }); 
        return response.User; 
    }
```
• API の詳細については、「 API リファレンス[CreateUser」](https://docs.aws.amazon.com/goto/DotNetSDKV3/iam-2010-05-08/CreateUser)の「」を参照してください。 AWS SDK for .NET

#### **DeleteAccessKey**

次の例は、DeleteAccessKey を使用する方法を説明しています。

AWS SDK for .NET

**a** Note

```
 /// <summary> 
 /// Delete an IAM user's access key. 
 /// </summary>
```

```
 /// <param name="accessKeyId">The Id for the IAM access key.</param> 
   /// <param name="userName">The username of the user that owns the IAM 
    /// access key.</param> 
  /// <returns>A Boolean value indicating the success of the action.</returns>
   public async Task<bool> DeleteAccessKeyAsync(string accessKeyId, string
 userName) 
   { 
        var response = await _IAMService.DeleteAccessKeyAsync(new 
 DeleteAccessKeyRequest 
       \mathcal{L} AccessKeyId = accessKeyId, 
            UserName = userName, 
        }); 
        return response.HttpStatusCode == System.Net.HttpStatusCode.OK; 
    }
```
• API の詳細については、「 API リファレンス[DeleteAccessKey」](https://docs.aws.amazon.com/goto/DotNetSDKV3/iam-2010-05-08/DeleteAccessKey)の「」を参照してください。 AWS SDK for .NET

## **DeleteGroup**

次の例は、DeleteGroup を使用する方法を説明しています。

AWS SDK for .NET

```
a Note
```

```
 /// <summary> 
 /// Delete an IAM group. 
 /// </summary> 
 /// <param name="groupName">The name of the IAM group to delete.</param> 
 /// <returns>A Boolean value indicating the success of the action.</returns> 
 public async Task<bool> DeleteGroupAsync(string groupName) 
 {
```

```
 var response = await _IAMService.DeleteGroupAsync(new DeleteGroupRequest 
\{ GroupName = groupName \});
        return response.HttpStatusCode == HttpStatusCode.OK; 
    }
```
• API の詳細については、「 API リファレンス[DeleteGroup」](https://docs.aws.amazon.com/goto/DotNetSDKV3/iam-2010-05-08/DeleteGroup)の「」を参照してください。 AWS SDK for .NET

#### **DeleteGroupPolicy**

次の例は、DeleteGroupPolicy を使用する方法を説明しています。

#### AWS SDK for .NET

# **a** Note

```
 /// <summary> 
   /// Delete an IAM policy associated with an IAM group. 
  // </summary>
   /// <param name="groupName">The name of the IAM group associated with the 
   /// policy.</param> 
   /// <param name="policyName">The name of the policy to delete.</param> 
   /// <returns>A Boolean value indicating the success of the action.</returns> 
   public async Task<bool> DeleteGroupPolicyAsync(string groupName, string
 policyName) 
    { 
        var request = new DeleteGroupPolicyRequest() 
        { 
            GroupName = groupName, 
            PolicyName = policyName, 
        }; 
        var response = await _IAMService.DeleteGroupPolicyAsync(request); 
        return response.HttpStatusCode == System.Net.HttpStatusCode.OK; 
    }
```
• API の詳細については、「 API リファレンス[DeleteGroupPolicy」](https://docs.aws.amazon.com/goto/DotNetSDKV3/iam-2010-05-08/DeleteGroupPolicy)の「」を参照してください。 AWS SDK for .NET

## **DeleteInstanceProfile**

次の例は、DeleteInstanceProfile を使用する方法を説明しています。

AWS SDK for .NET

# **a** Note

```
 /// <summary> 
    /// Detaches a role from an instance profile, detaches policies from the role, 
    /// and deletes all the resources. 
   // </summary>
    /// <param name="profileName">The name of the profile to delete.</param> 
    /// <param name="roleName">The name of the role to delete.</param> 
    /// <returns>Async task.</returns> 
    public async Task DeleteInstanceProfile(string profileName, string roleName) 
    { 
         try 
         { 
             await _amazonIam.RemoveRoleFromInstanceProfileAsync( 
                 new RemoveRoleFromInstanceProfileRequest() 
\overline{a} InstanceProfileName = profileName, 
                     RoleName = roleName 
                 }); 
             await _amazonIam.DeleteInstanceProfileAsync( 
                 new DeleteInstanceProfileRequest() { InstanceProfileName = 
 profileName }); 
             var attachedPolicies = await _amazonIam.ListAttachedRolePoliciesAsync( 
                 new ListAttachedRolePoliciesRequest() { RoleName = roleName }); 
             foreach (var policy in attachedPolicies.AttachedPolicies)
```

```
 { 
                await _amazonIam.DetachRolePolicyAsync( 
                    new DetachRolePolicyRequest() 
\{ RoleName = roleName, 
                        PolicyArn = policy.PolicyArn 
                    }); 
                // Delete the custom policies only. 
                if (!policy.PolicyArn.StartsWith("arn:aws:iam::aws")) 
\overline{a} await _amazonIam.DeletePolicyAsync( 
                        new Amazon.IdentityManagement.Model.DeletePolicyRequest() 
 { 
                           PolicyArn = policy.PolicyArn 
                       }); 
 } 
 } 
            await _amazonIam.DeleteRoleAsync( 
                new DeleteRoleRequest() { RoleName = roleName }); 
        } 
        catch (NoSuchEntityException) 
        { 
            Console.WriteLine($"Instance profile {profileName} does not exist."); 
        } 
    }
```
• API の詳細については、「 API リファレンス[DeleteInstanceProfile」](https://docs.aws.amazon.com/goto/DotNetSDKV3/iam-2010-05-08/DeleteInstanceProfile)の「」を参照してくださ い。 AWS SDK for .NET

## **DeletePolicy**

次の例は、DeletePolicy を使用する方法を説明しています。

AWS SDK for .NET

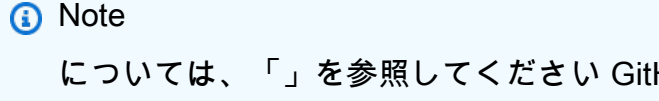

```
 /// <summary> 
   /// Delete an IAM policy. 
   /// </summary> 
   /// <param name="policyArn">The Amazon Resource Name (ARN) of the policy to 
   /// delete.</param> 
   /// <returns>A Boolean value indicating the success of the action.</returns> 
    public async Task<bool> DeletePolicyAsync(string policyArn) 
   \mathcal{L} var response = await _IAMService.DeletePolicyAsync(new DeletePolicyRequest 
 { PolicyArn = policyArn }); 
        return response.HttpStatusCode == System.Net.HttpStatusCode.OK; 
    }
```
• API の詳細については、「 API リファレンス[DeletePolicy](https://docs.aws.amazon.com/goto/DotNetSDKV3/iam-2010-05-08/DeletePolicy)」の「」を参照してください。 AWS SDK for .NET

#### **DeleteRole**

次の例は、DeleteRole を使用する方法を説明しています。

AWS SDK for .NET

**a** Note

```
 /// <summary> 
    /// Delete an IAM role. 
   /// </summary> 
   /// <param name="roleName">The name of the IAM role to delete.</param> 
   /// <returns>A Boolean value indicating the success of the action.</returns> 
    public async Task<bool> DeleteRoleAsync(string roleName) 
    { 
        var response = await _IAMService.DeleteRoleAsync(new DeleteRoleRequest 
 { RoleName = roleName }); 
        return response.HttpStatusCode == System.Net.HttpStatusCode.OK; 
    }
```
• API の詳細については、「 API リファレンス[DeleteRole」](https://docs.aws.amazon.com/goto/DotNetSDKV3/iam-2010-05-08/DeleteRole)の「」を参照してください。 AWS SDK for .NET

#### **DeleteRolePolicy**

次の例は、DeleteRolePolicy を使用する方法を説明しています。

AWS SDK for NFT

# **a** Note

については、「」を参照してください GitHub。[AWS コード例リポジトリ](https://github.com/awsdocs/aws-doc-sdk-examples/tree/main/dotnetv3/IAM#code-examples) で全く同じ例 を見つけて、設定と実行の方法を確認してください。

```
 /// <summary> 
    /// Delete an IAM role policy. 
    /// </summary> 
    /// <param name="roleName">The name of the IAM role.</param> 
   /// <param name="policyName">The name of the IAM role policy to delete.</param> 
   /// <returns>A Boolean value indicating the success of the action.</returns>
   public async Task<bool> DeleteRolePolicyAsync(string roleName, string
 policyName) 
   \left\{ \right. var response = await _IAMService.DeleteRolePolicyAsync(new 
 DeleteRolePolicyRequest 
        { 
            PolicyName = policyName, 
            RoleName = roleName, 
        }); 
        return response.HttpStatusCode == System.Net.HttpStatusCode.OK; 
    }
```
• API の詳細については、「 API リファレンス[DeleteRolePolicy」](https://docs.aws.amazon.com/goto/DotNetSDKV3/iam-2010-05-08/DeleteRolePolicy)の「」を参照してください。 AWS SDK for .NET

#### **DeleteUser**

次の例は、DeleteUser を使用する方法を説明しています。

#### AWS SDK for NFT

#### **a** Note

については、「」を参照してください GitHub。[AWS コード例リポジトリ](https://github.com/awsdocs/aws-doc-sdk-examples/tree/main/dotnetv3/IAM#code-examples) で全く同じ例 を見つけて、設定と実行の方法を確認してください。

```
 /// <summary> 
   /// Delete an IAM user. 
   /// </summary> 
   /// <param name="userName">The username of the IAM user to delete.</param> 
   /// <returns>A Boolean value indicating the success of the action.</returns> 
    public async Task<bool> DeleteUserAsync(string userName) 
  \left\{ \right. var response = await _IAMService.DeleteUserAsync(new DeleteUserRequest 
 { UserName = userName }); 
        return response.HttpStatusCode == System.Net.HttpStatusCode.OK; 
    }
```
• API の詳細については、「 API リファレンス[DeleteUser」](https://docs.aws.amazon.com/goto/DotNetSDKV3/iam-2010-05-08/DeleteUser)の「」を参照してください。 AWS SDK for NFT

## **DeleteUserPolicy**

次の例は、DeleteUserPolicy を使用する方法を説明しています。

AWS SDK for .NET

```
 /// <summary> 
    /// Delete an IAM user policy. 
    /// </summary> 
    /// <param name="policyName">The name of the IAM policy to delete.</param> 
   /// <param name="userName">The username of the IAM user.</param> 
    /// <returns>A Boolean value indicating the success of the action.</returns> 
   public async Task<bool> DeleteUserPolicyAsync(string policyName, string
 userName) 
    { 
        var response = await _IAMService.DeleteUserPolicyAsync(new 
 DeleteUserPolicyRequest { PolicyName = policyName, UserName = userName }); 
        return response.HttpStatusCode == System.Net.HttpStatusCode.OK; 
    }
```
• API の詳細については、「 API リファレンス[DeleteUserPolicy」](https://docs.aws.amazon.com/goto/DotNetSDKV3/iam-2010-05-08/DeleteUserPolicy)の「」を参照してください。 AWS SDK for .NET

## **DetachRolePolicy**

次の例は、DetachRolePolicy を使用する方法を説明しています。

AWS SDK for .NET

```
a Note
```

```
 /// <summary> 
     /// Detach an IAM policy from an IAM role. 
    // </summary>
    /// <param name="policyArn">The Amazon Resource Name (ARN) of the IAM policy.</
param> 
     /// <param name="roleName">The name of the IAM role.</param> 
     /// <returns>A Boolean value indicating the success of the action.</returns> 
    public async Task<bool> DetachRolePolicyAsync(string policyArn, string roleName)
     {
```

```
 var response = await _IAMService.DetachRolePolicyAsync(new 
 DetachRolePolicyRequest 
        { 
             PolicyArn = policyArn, 
             RoleName = roleName, 
        }); 
        return response.HttpStatusCode == System.Net.HttpStatusCode.OK; 
    }
```
• API の詳細については、「 API リファレンス[DetachRolePolicy](https://docs.aws.amazon.com/goto/DotNetSDKV3/iam-2010-05-08/DetachRolePolicy)」の「」を参照してください。 AWS SDK for .NET

# **GetAccountPasswordPolicy**

次の例は、GetAccountPasswordPolicy を使用する方法を説明しています。

AWS SDK for .NET

**a** Note

```
 /// <summary> 
   /// Gets the IAM password policy for an AWS account. 
   /// </summary> 
  /// <returns>The PasswordPolicy for the AWS account.</returns>
    public async Task<PasswordPolicy> GetAccountPasswordPolicyAsync() 
    { 
        var response = await _IAMService.GetAccountPasswordPolicyAsync(new 
 GetAccountPasswordPolicyRequest()); 
        return response.PasswordPolicy; 
    }
```
• API の詳細については、「 API リファレンス[GetAccountPasswordPolicy」](https://docs.aws.amazon.com/goto/DotNetSDKV3/iam-2010-05-08/GetAccountPasswordPolicy)の「」を参照してく ださい。 AWS SDK for .NET

## **GetPolicy**

次の例は、GetPolicy を使用する方法を説明しています。

AWS SDK for .NET

**a** Note

については、「」を参照してください GitHub。[AWS コード例リポジトリ](https://github.com/awsdocs/aws-doc-sdk-examples/tree/main/dotnetv3/IAM#code-examples) で全く同じ例 を見つけて、設定と実行の方法を確認してください。

```
 /// <summary> 
   /// Get information about an IAM policy. 
   /// </summary> 
   /// <param name="policyArn">The IAM policy to retrieve information for.</param> 
   /// <returns>The IAM policy.</returns> 
   public async Task<ManagedPolicy> GetPolicyAsync(string policyArn) 
    { 
        var response = await _IAMService.GetPolicyAsync(new GetPolicyRequest 
 { PolicyArn = policyArn }); 
        return response.Policy; 
    }
```
• API の詳細については、「 API リファレンス[GetPolicy」](https://docs.aws.amazon.com/goto/DotNetSDKV3/iam-2010-05-08/GetPolicy)の「」を参照してください。 AWS SDK for .NET

## **GetRole**

次の例は、GetRole を使用する方法を説明しています。

## **a** Note

については、「」を参照してください GitHub。[AWS コード例リポジトリ](https://github.com/awsdocs/aws-doc-sdk-examples/tree/main/dotnetv3/IAM#code-examples) で全く同じ例 を見つけて、設定と実行の方法を確認してください。

```
 /// <summary> 
 /// Get information about an IAM role. 
 /// </summary> 
 /// <param name="roleName">The name of the IAM role to retrieve information 
 /// for.</param> 
/// <returns>The IAM role that was retrieved.</returns>
 public async Task<Role> GetRoleAsync(string roleName) 
 { 
     var response = await _IAMService.GetRoleAsync(new GetRoleRequest 
    \left\{ \right. RoleName = roleName, 
     }); 
     return response.Role; 
 }
```
• API の詳細については、「 API リファレンス[GetRole」](https://docs.aws.amazon.com/goto/DotNetSDKV3/iam-2010-05-08/GetRole)の「」を参照してください。 AWS SDK for NFT

#### **GetUser**

次の例は、GetUser を使用する方法を説明しています。

AWS SDK for .NET

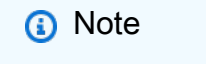

```
 /// <summary> 
   /// Get information about an IAM user. 
   /// </summary> 
   /// <param name="userName">The username of the user.</param> 
  /// <returns>An IAM user object.</returns>
    public async Task<User> GetUserAsync(string userName) 
    { 
        var response = await _IAMService.GetUserAsync(new GetUserRequest { UserName 
= userName \});
        return response.User; 
    }
```
• API の詳細については、「 API リファレンス[GetUser](https://docs.aws.amazon.com/goto/DotNetSDKV3/iam-2010-05-08/GetUser)」の「」を参照してください。 AWS SDK for .NET

# **ListAttachedRolePolicies**

次の例は、ListAttachedRolePolicies を使用する方法を説明しています。

AWS SDK for .NET

```
a Note
```

```
 /// <summary> 
    /// List the IAM role policies that are attached to an IAM role. 
    /// </summary> 
    /// <param name="roleName">The IAM role to list IAM policies for.</param> 
   /// <returns>A list of the IAM policies attached to the IAM role.</returns>
    public async Task<List<AttachedPolicyType>> ListAttachedRolePoliciesAsync(string 
 roleName) 
    { 
        var attachedPolicies = new List<AttachedPolicyType>(); 
        var attachedRolePoliciesPaginator = 
 _IAMService.Paginators.ListAttachedRolePolicies(new ListAttachedRolePoliciesRequest 
 { RoleName = roleName });
```

```
 await foreach (var response in attachedRolePoliciesPaginator.Responses) 
     { 
         attachedPolicies.AddRange(response.AttachedPolicies); 
     } 
     return attachedPolicies; 
 }
```
• API の詳細については、「 API リファレンス[ListAttachedRolePolicies」](https://docs.aws.amazon.com/goto/DotNetSDKV3/iam-2010-05-08/ListAttachedRolePolicies)の「」を参照してくだ さい。 AWS SDK for .NET

#### **ListGroups**

次の例は、ListGroups を使用する方法を説明しています。

AWS SDK for .NET

```
a Note
```

```
 /// <summary> 
    /// List IAM groups. 
    /// </summary> 
   /// <returns>A list of IAM groups.</returns>
    public async Task<List<Group>> ListGroupsAsync() 
    { 
        var groupsPaginator = _IAMService.Paginators.ListGroups(new 
 ListGroupsRequest()); 
        var groups = new List<Group>(); 
        await foreach (var response in groupsPaginator.Responses) 
        { 
            groups.AddRange(response.Groups); 
        }
```
}

return groups;

• API の詳細については、「 API リファレンス[ListGroups」](https://docs.aws.amazon.com/goto/DotNetSDKV3/iam-2010-05-08/ListGroups)の「」を参照してください。 AWS SDK for .NET

# **ListPolicies**

次の例は、ListPolicies を使用する方法を説明しています。

AWS SDK for .NET

# **a** Note

```
 /// <summary> 
    /// List IAM policies. 
    /// </summary> 
   /// <returns>A list of the IAM policies.</returns>
    public async Task<List<ManagedPolicy>> ListPoliciesAsync() 
    { 
        var listPoliciesPaginator = _IAMService.Paginators.ListPolicies(new 
 ListPoliciesRequest()); 
        var policies = new List<ManagedPolicy>(); 
        await foreach (var response in listPoliciesPaginator.Responses) 
        { 
            policies.AddRange(response.Policies); 
        } 
        return policies; 
    }
```
• API の詳細については、「 API リファレンス[ListPolicies」](https://docs.aws.amazon.com/goto/DotNetSDKV3/iam-2010-05-08/ListPolicies)の「」を参照してください。 AWS SDK for .NET

## **ListRolePolicies**

次の例は、ListRolePolicies を使用する方法を説明しています。

## AWS SDK for .NET

**a** Note

については、「」を参照してください GitHub。[AWS コード例リポジトリ](https://github.com/awsdocs/aws-doc-sdk-examples/tree/main/dotnetv3/IAM#code-examples) で全く同じ例 を見つけて、設定と実行の方法を確認してください。

```
 /// <summary> 
    /// List IAM role policies. 
    /// </summary> 
   /// <param name="roleName">The IAM role for which to list IAM policies.</param> 
   /// <returns>A list of IAM policy names.</returns>
    public async Task<List<string>> ListRolePoliciesAsync(string roleName) 
    { 
        var listRolePoliciesPaginator = _IAMService.Paginators.ListRolePolicies(new 
ListRolePoliciesRequest { RoleName = roleName });
       var policyNames = new List<string>();
        await foreach (var response in listRolePoliciesPaginator.Responses) 
        { 
            policyNames.AddRange(response.PolicyNames); 
        } 
        return policyNames; 
    }
```
• API の詳細については、「 API リファレンス[ListRolePolicies](https://docs.aws.amazon.com/goto/DotNetSDKV3/iam-2010-05-08/ListRolePolicies)」の「」を参照してください。 AWS SDK for .NET

#### **ListRoles**

次の例は、ListRoles を使用する方法を説明しています。

## AWS SDK for .NET

## **a** Note

については、「」を参照してください GitHub。[AWS コード例リポジトリ](https://github.com/awsdocs/aws-doc-sdk-examples/tree/main/dotnetv3/IAM#code-examples) で全く同じ例 を見つけて、設定と実行の方法を確認してください。

```
 /// <summary> 
    /// List IAM roles. 
    /// </summary> 
   /// <returns>A list of IAM roles.</returns>
    public async Task<List<Role>> ListRolesAsync() 
    { 
        var listRolesPaginator = _IAMService.Paginators.ListRoles(new 
 ListRolesRequest()); 
       var roles = new List<Role>();
        await foreach (var response in listRolesPaginator.Responses) 
        { 
             roles.AddRange(response.Roles); 
        } 
        return roles; 
    }
```
• API の詳細については、「 API リファレンス[ListRoles」](https://docs.aws.amazon.com/goto/DotNetSDKV3/iam-2010-05-08/ListRoles)の「」を参照してください。 AWS SDK for .NET

# **ListSAMLProviders**

次の例は、ListSAMLProviders を使用する方法を説明しています。
### AWS SDK for .NET

## **a** Note

については、「」を参照してください GitHub。用例一覧を検索し、[AWS コードサンプル](https://github.com/awsdocs/aws-doc-sdk-examples/tree/main/dotnetv3/IAM#code-examples) [リポジトリ](https://github.com/awsdocs/aws-doc-sdk-examples/tree/main/dotnetv3/IAM#code-examples)での設定と実行の方法を確認してください。

```
 /// <summary> 
    /// List SAML authentication providers. 
    /// </summary> 
   /// <returns>A list of SAML providers.</returns>
    public async Task<List<SAMLProviderListEntry>> ListSAMLProvidersAsync() 
   \left\{ \right. var response = await _IAMService.ListSAMLProvidersAsync(new 
 ListSAMLProvidersRequest()); 
        return response.SAMLProviderList; 
    }
```
• API の詳細については、「AWS SDK for .NET API リファレンス」の「[ListSAMLProviders」](https://docs.aws.amazon.com/goto/DotNetSDKV3/iam-2010-05-08/ListSAMLProviders)を 参照してください。

### **ListUsers**

次の例は、ListUsers を使用する方法を説明しています。

AWS SDK for .NET

**a** Note

```
 /// <summary> 
 /// List IAM users. 
 /// </summary> 
 /// <returns>A list of IAM users.</returns>
```

```
 public async Task<List<User>> ListUsersAsync() 
    { 
        var listUsersPaginator = _IAMService.Paginators.ListUsers(new 
 ListUsersRequest()); 
       var users = new List<User>();
        await foreach (var response in listUsersPaginator.Responses) 
        { 
            users.AddRange(response.Users); 
        } 
        return users; 
    }
```
• API の詳細については、「 API リファレンス[ListUsers」](https://docs.aws.amazon.com/goto/DotNetSDKV3/iam-2010-05-08/ListUsers)の「」を参照してください。 AWS SDK for .NET

## **PutGroupPolicy**

次の例は、PutGroupPolicy を使用する方法を説明しています。

AWS SDK for .NET

**a** Note

```
 /// <summary> 
     /// Add or update an inline policy document that is embedded in an IAM group. 
    /// </summary> 
    /// <param name="groupName">The name of the IAM group.</param> 
    /// <param name="policyName">The name of the IAM policy.</param> 
    /// <param name="policyDocument">The policy document defining the IAM policy.</
param> 
     /// <returns>A Boolean value indicating the success of the action.</returns> 
    public async Task<bool> PutGroupPolicyAsync(string groupName, string policyName,
  string policyDocument)
```

```
 { 
     var request = new PutGroupPolicyRequest 
     { 
         GroupName = groupName, 
         PolicyName = policyName, 
         PolicyDocument = policyDocument 
     }; 
    var response = await _IAMService.PutGroupPolicyAsync(request);
     return response.HttpStatusCode == System.Net.HttpStatusCode.OK; 
 }
```
• API の詳細については、「 API リファレンス[PutGroupPolicy」](https://docs.aws.amazon.com/goto/DotNetSDKV3/iam-2010-05-08/PutGroupPolicy)の「」を参照してください。 AWS SDK for .NET

# **PutRolePolicy**

次の例は、PutRolePolicy を使用する方法を説明しています。

AWS SDK for .NET

### **a** Note

```
 /// <summary> 
     /// Update the inline policy document embedded in a role. 
     /// </summary> 
     /// <param name="policyName">The name of the policy to embed.</param> 
    /// <param name="roleName">The name of the role to update.</param> 
    /// <param name="policyDocument">The policy document that defines the role.</
param> 
     /// <returns>A Boolean value indicating the success of the action.</returns> 
    public async Task<bool> PutRolePolicyAsync(string policyName, string roleName,
  string policyDocument) 
     { 
         var request = new PutRolePolicyRequest
```

```
一般的なシナリオのシナリオ 11222
```

```
 { 
         PolicyName = policyName, 
         RoleName = roleName, 
         PolicyDocument = policyDocument 
     }; 
     var response = await _IAMService.PutRolePolicyAsync(request); 
     return response.HttpStatusCode == HttpStatusCode.OK; 
 }
```
• API の詳細については、「 API リファレンス[PutRolePolicy](https://docs.aws.amazon.com/goto/DotNetSDKV3/iam-2010-05-08/PutRolePolicy)」の「」を参照してください。 AWS SDK for .NET

### **RemoveUserFromGroup**

次の例は、RemoveUserFromGroup を使用する方法を説明しています。

AWS SDK for .NET

**a** Note

```
 /// <summary> 
     /// Remove a user from an IAM group. 
     /// </summary> 
     /// <param name="userName">The username of the user to remove.</param> 
     /// <param name="groupName">The name of the IAM group to remove the user from.</
param> 
     /// <returns>A Boolean value indicating the success of the action.</returns> 
    public async Task<bool> RemoveUserFromGroupAsync(string userName, string
  groupName) 
     { 
         // Remove the user from the group. 
         var removeUserRequest = new RemoveUserFromGroupRequest() 
\overline{\mathcal{L}} UserName = userName,
```

```
 GroupName = groupName, 
        }; 
        var response = await 
 _IAMService.RemoveUserFromGroupAsync(removeUserRequest); 
        return response.HttpStatusCode == HttpStatusCode.OK; 
    }
```
• API の詳細については、「 API リファレンス[RemoveUserFromGroup」](https://docs.aws.amazon.com/goto/DotNetSDKV3/iam-2010-05-08/RemoveUserFromGroup)の「」を参照してくだ さい。 AWS SDK for .NET

シナリオ

レジリエントなサービスの構築と管理

次のコード例は、本、映画、曲のレコメンデーションを返す負荷分散型ウェブサービスの作成方法を 示しています。この例は、障害に対するサービスの対応方法と、障害発生時の耐障害性を高めるため にサービスを再構築する方法を示しています。

- Amazon EC2 Auto Scaling グループを使用して、起動テンプレートに基づいて Amazon Elastic Compute Cloud (Amazon EC2) インスタンスを作成し、インスタンス数を所定の範囲内に維持し ます。
- Elastic Load Balancing で HTTP リクエストを処理して配信します。
- Auto Scaling グループ内のインスタンスの状態を監視し、正常なインスタンスにのみリクエストを 転送します。
- 各 EC2 インスタンスで Python ウェブサーバーを実行して HTTP リクエストを処理します。ウェ ブサーバーはレコメンデーションとヘルスチェックを返します。
- Amazon DynamoDB テーブルを使用してレコメンデーションサービスをシミュレートできます。
- AWS Systems Manager パラメータを更新して、リクエストとヘルスチェックに対するウェブサー バーの応答を制御します。

#### AWS SDK for .NET

**a** Note

については、「」を参照してください GitHub。[AWS コード例リポジトリ](https://github.com/awsdocs/aws-doc-sdk-examples/tree/main/dotnetv3/cross-service/ResilientService#code-examples) で全く同じ例 を見つけて、設定と実行の方法を確認してください。

コマンドプロンプトからインタラクティブのシナリオを実行します。

```
 static async Task Main(string[] args) 
   \{ _configuration = new ConfigurationBuilder() 
             .SetBasePath(Directory.GetCurrentDirectory()) 
             .AddJsonFile("settings.json") // Load settings from .json file. 
             .AddJsonFile("settings.local.json", 
                 true) // Optionally, load local settings. 
             .Build(); 
         // Set up dependency injection for the AWS services. 
         using var host = Host.CreateDefaultBuilder(args) 
             .ConfigureLogging(logging => 
                 logging.AddFilter("System", LogLevel.Debug) 
                      .AddFilter<DebugLoggerProvider>("Microsoft", 
 LogLevel.Information) 
                      .AddFilter<ConsoleLoggerProvider>("Microsoft", LogLevel.Trace)) 
             .ConfigureServices((_, services) => 
                 services.AddAWSService<IAmazonIdentityManagementService>() 
                      .AddAWSService<IAmazonDynamoDB>() 
                      .AddAWSService<IAmazonElasticLoadBalancingV2>() 
                      .AddAWSService<IAmazonSimpleSystemsManagement>() 
                      .AddAWSService<IAmazonAutoScaling>() 
                      .AddAWSService<IAmazonEC2>() 
                      .AddTransient<AutoScalerWrapper>() 
                      .AddTransient<ElasticLoadBalancerWrapper>() 
                      .AddTransient<SmParameterWrapper>() 
                      .AddTransient<Recommendations>() 
                      .AddSingleton<IConfiguration>(_configuration) 
) .Build(); 
         ServicesSetup(host);
```

```
 ResourcesSetup(); 
        try 
        { 
            Console.WriteLine(new string('-', 80)); 
            Console.WriteLine("Welcome to the Resilient Architecture Example 
 Scenario."); 
            Console.WriteLine(new string('-', 80)); 
            await Deploy(true); 
            Console.WriteLine("Now let's begin the scenario."); 
            Console.WriteLine(new string('-', 80)); 
            await Demo(true); 
            Console.WriteLine(new string('-', 80)); 
            Console.WriteLine("Finally, let's clean up our resources."); 
            Console.WriteLine(new string('-', 80)); 
            await DestroyResources(true); 
            Console.WriteLine(new string('-', 80)); 
            Console.WriteLine("Resilient Architecture Example Scenario is 
 complete."); 
            Console.WriteLine(new string('-', 80)); 
        } 
        catch (Exception ex) 
       \mathcal{L} Console.WriteLine(new string('-', 80)); 
            Console.WriteLine($"There was a problem running the scenario: 
 {ex.Message}"); 
            await DestroyResources(true); 
            Console.WriteLine(new string('-', 80)); 
        } 
    } 
   /// <summary> 
    /// Setup any common resources, also used for integration testing. 
    /// </summary> 
    public static void ResourcesSetup() 
    { 
        _httpClient = new HttpClient(); 
    } 
    /// <summary>
```

```
 /// Populate the services for use within the console application. 
    /// </summary> 
    /// <param name="host">The services host.</param> 
    private static void ServicesSetup(IHost host) 
   \mathcal{L} _elasticLoadBalancerWrapper = 
 host.Services.GetRequiredService<ElasticLoadBalancerWrapper>(); 
        _iamClient = 
 host.Services.GetRequiredService<IAmazonIdentityManagementService>(); 
        _recommendations = host.Services.GetRequiredService<Recommendations>(); 
        _autoScalerWrapper = host.Services.GetRequiredService<AutoScalerWrapper>(); 
        _smParameterWrapper = 
 host.Services.GetRequiredService<SmParameterWrapper>(); 
    } 
    /// <summary> 
    /// Deploy necessary resources for the scenario. 
    /// </summary> 
    /// <param name="interactive">True to run as interactive.</param> 
   /// <returns>True if successful.</returns>
   public static async Task<bool> Deploy(bool interactive)
    { 
        var protocol = "HTTP"; 
       var port = 80;
        var sshPort = 22; 
        Console.WriteLine( 
             "\nFor this demo, we'll use the AWS SDK for .NET to create several AWS 
 resources\n" + 
             "to set up a load-balanced web service endpoint and explore some ways to 
 make it resilient\n" + 
             "against various kinds of failures.\n\n" + 
            "Some of the resources create by this demo are:\langle n'' \rangle;
        Console.WriteLine( 
             "\t* A DynamoDB table that the web service depends on to provide book, 
 movie, and song recommendations."); 
        Console.WriteLine( 
            "\t* An EC2 launch template that defines EC2 instances that each contain 
 a Python web server."); 
        Console.WriteLine( 
             "\t* An EC2 Auto Scaling group that manages EC2 instances across several 
 Availability Zones."); 
        Console.WriteLine(
```

```
 "\t* An Elastic Load Balancing (ELB) load balancer that targets the Auto 
 Scaling group to distribute requests."); 
        Console.WriteLine(new string('-', 80)); 
        Console.WriteLine("Press Enter when you're ready to start deploying 
 resources."); 
        if (interactive) 
            Console.ReadLine(); 
        // Create and populate the DynamoDB table. 
       var databaseTableName = configuration["databaseName"];
        var recommendationsPath = Path.Join(_configuration["resourcePath"], 
            "recommendations_objects.json"); 
        Console.WriteLine($"Creating and populating a DynamoDB table named 
 {databaseTableName}."); 
        await _recommendations.CreateDatabaseWithName(databaseTableName); 
        await _recommendations.PopulateDatabase(databaseTableName, 
 recommendationsPath); 
        Console.WriteLine(new string('-', 80)); 
        // Create the EC2 Launch Template. 
        Console.WriteLine( 
            $"Creating an EC2 launch template that runs 'server_startup_script.sh' 
 when an instance starts.\n" 
            + "\nThis script starts a Python web server defined in the `server.py` 
 script. The web server\n" 
            + "listens to HTTP requests on port 80 and responds to requests to '/' 
 and to '/healthcheck'.\n" 
            + "For demo purposes, this server is run as the root user. In 
 production, the best practice is to\n" 
            + "run a web server, such as Apache, with least-privileged 
 credentials."); 
        Console.WriteLine( 
            "\nThe template also defines an IAM policy that each instance uses to 
 assume a role that grants\n" 
            + "permissions to access the DynamoDB recommendation table and Systems 
 Manager parameters\n" 
            + "that control the flow of the demo."); 
        var startupScriptPath = Path.Join(_configuration["resourcePath"], 
            "server_startup_script.sh"); 
        var instancePolicyPath = Path.Join(_configuration["resourcePath"], 
            "instance_policy.json");
```

```
 await _autoScalerWrapper.CreateTemplate(startupScriptPath, 
 instancePolicyPath); 
        Console.WriteLine(new string('-', 80)); 
        Console.WriteLine( 
            "Creating an EC2 Auto Scaling group that maintains three EC2 instances, 
 each in a different\n" 
            + "Availability Zone.\n"); 
       var zones = await autoScalerWrapper.DescribeAvailabilityZones();
        await _autoScalerWrapper.CreateGroupOfSize(3, _autoScalerWrapper.GroupName, 
 zones); 
        Console.WriteLine(new string('-', 80)); 
        Console.WriteLine( 
            "At this point, you have EC2 instances created. Once each instance 
 starts, it listens for\n" 
            + "HTTP requests. You can see these instances in the console or continue 
 with the demo.\n"); 
        Console.WriteLine(new string('-', 80)); 
        Console.WriteLine("Press Enter when you're ready to continue."); 
        if (interactive) 
            Console.ReadLine(); 
        Console.WriteLine("Creating variables that control the flow of the demo."); 
        await _smParameterWrapper.Reset(); 
        Console.WriteLine( 
            "\nCreating an Elastic Load Balancing target group and load balancer. 
 The target group\n" 
            + "defines how the load balancer connects to instances. The load 
 balancer provides a\n" 
            + "single endpoint where clients connect and dispatches requests to 
 instances in the group."); 
        var defaultVpc = await _autoScalerWrapper.GetDefaultVpc(); 
        var subnets = await 
 _autoScalerWrapper.GetAllVpcSubnetsForZones(defaultVpc.VpcId, zones); 
        var subnetIds = subnets.Select(s => s.SubnetId).ToList(); 
        var targetGroup = await 
 _elasticLoadBalancerWrapper.CreateTargetGroupOnVpc(_elasticLoadBalancerWrapper.TargetGroupName, 
 protocol, port, defaultVpc.VpcId);
```

```
 await 
  _elasticLoadBalancerWrapper.CreateLoadBalancerAndListener(_elasticLoadBalancerWrapper.LoadBalancerName, 
  subnetIds, targetGroup); 
         await 
  _autoScalerWrapper.AttachLoadBalancerToGroup(_autoScalerWrapper.GroupName, 
  targetGroup.TargetGroupArn); 
         Console.WriteLine("\nVerifying access to the load balancer endpoint..."); 
         var endPoint = await 
 elasticLoadBalancerWrapper.GetEndpointForLoadBalancerByName( elasticLoadBalancerWrapper.Lo
         var loadBalancerAccess = await 
  _elasticLoadBalancerWrapper.VerifyLoadBalancerEndpoint(endPoint); 
         if (!loadBalancerAccess) 
         { 
             Console.WriteLine("\nCouldn't connect to the load balancer, verifying 
  that the port is open..."); 
             var ipString = await _httpClient.GetStringAsync("https://
checkip.amazonaws.com"); 
             ipString = ipString.Trim(); 
             var defaultSecurityGroup = await 
  _autoScalerWrapper.GetDefaultSecurityGroupForVpc(defaultVpc); 
             var portIsOpen = 
  _autoScalerWrapper.VerifyInboundPortForGroup(defaultSecurityGroup, port, ipString); 
             var sshPortIsOpen = 
  _autoScalerWrapper.VerifyInboundPortForGroup(defaultSecurityGroup, sshPort, 
  ipString); 
             if (!portIsOpen) 
\{\hspace{.1cm} \} Console.WriteLine( 
                      "\nFor this example to work, the default security group for your 
  default VPC must\n" 
                      + "allows access from this computer. You can either add it 
  automatically from this\n" 
                      + "example or add it yourself using the AWS Management Console.
\langle n");
                  if (!interactive || GetYesNoResponse( 
                           "Do you want to add a rule to the security group to allow 
  inbound traffic from your computer's IP address?")) 
\overline{a}
```

```
 await 
 _autoScalerWrapper.OpenInboundPort(defaultSecurityGroup.GroupId, port, ipString); 
 } 
 } 
             if (!sshPortIsOpen) 
             { 
                 if (!interactive || GetYesNoResponse( 
                          "Do you want to add a rule to the security group to allow 
 inbound SSH traffic for debugging from your computer's IP address?")) 
\overline{a} await 
 _autoScalerWrapper.OpenInboundPort(defaultSecurityGroup.GroupId, sshPort, 
 ipString); 
 } 
 } 
             loadBalancerAccess = await 
 _elasticLoadBalancerWrapper.VerifyLoadBalancerEndpoint(endPoint); 
         } 
         if (loadBalancerAccess) 
         { 
             Console.WriteLine("Your load balancer is ready. You can access it by 
 browsing to:"); 
             Console.WriteLine($"\thttp://{endPoint}\n"); 
         } 
         else 
\overline{\mathcal{L}} Console.WriteLine( 
                 "\nCouldn't get a successful response from the load balancer 
 endpoint. Troubleshoot by\n" 
                 + "manually verifying that your VPC and security group are 
 configured correctly and that\n" 
                 + "you can successfully make a GET request to the load balancer 
 endpoint:\n"); 
             Console.WriteLine($"\thttp://{endPoint}\n"); 
         } 
         Console.WriteLine(new string('-', 80)); 
         Console.WriteLine("Press Enter when you're ready to continue with the 
 demo."); 
         if (interactive) 
             Console.ReadLine(); 
         return true; 
    }
```

```
 /// <summary> 
     /// Demonstrate the steps of the scenario. 
     /// </summary> 
     /// <param name="interactive">True to run as an interactive scenario.</param> 
     /// <returns>Async task.</returns> 
     public static async Task<bool> Demo(bool interactive) 
    \mathcal{L}var ssmOnlyPolicy = Path.Join( configuration["resourcePath"],
             "ssm_only_policy.json"); 
         Console.WriteLine(new string('-', 80)); 
         Console.WriteLine("Resetting parameters to starting values for demo."); 
        await smParameterWrapper.Reset();
         Console.WriteLine("\nThis part of the demonstration shows how to toggle 
  different parts of the system\n" + 
                            "to create situations where the web service fails, and 
  shows how using a resilient\n" + 
                            "architecture can keep the web service running in spite of 
  these failures."); 
         Console.WriteLine(new string('-', 88)); 
         Console.WriteLine("At the start, the load balancer endpoint returns 
  recommendations and reports that all targets are healthy."); 
         if (interactive) 
             await DemoActionChoices(); 
         Console.WriteLine($"The web service running on the EC2 instances gets 
  recommendations by querying a DynamoDB table.\n" + 
                            $"The table name is contained in a Systems Manager 
  parameter named '{_smParameterWrapper.TableParameter}'.\n" + 
                            $"To simulate a failure of the recommendation service, 
  let's set this parameter to name a non-existent table.\n"); 
         await 
  _smParameterWrapper.PutParameterByName(_smParameterWrapper.TableParameter, "this-
is-not-a-table"); 
         Console.WriteLine("\nNow, sending a GET request to the load balancer 
  endpoint returns a failure code. But, the service reports as\n" + 
                            "healthy to the load balancer because shallow health 
  checks don't check for failure of the recommendation service."); 
         if (interactive) 
             await DemoActionChoices();
```

```
 Console.WriteLine("Instead of failing when the recommendation service fails, 
 the web service can return a static response."); 
        Console.WriteLine("While this is not a perfect solution, it presents the 
 customer with a somewhat better experience than failure."); 
        await 
 _smParameterWrapper.PutParameterByName(_smParameterWrapper.FailureResponseParameter, 
 "static"); 
        Console.WriteLine("\nNow, sending a GET request to the load balancer 
 endpoint returns a static response."); 
        Console.WriteLine("The service still reports as healthy because health 
 checks are still shallow."); 
        if (interactive) 
            await DemoActionChoices(); 
        Console.WriteLine("Let's reinstate the recommendation service.\n"); 
        await 
 _smParameterWrapper.PutParameterByName(_smParameterWrapper.TableParameter, 
 _smParameterWrapper.TableName); 
        Console.WriteLine( 
            "\nLet's also substitute bad credentials for one of the instances in the 
target group so that it can't\n" +
            "access the DynamoDB recommendation table.\n" 
        ); 
        await _autoScalerWrapper.CreateInstanceProfileWithName( 
            _autoScalerWrapper.BadCredsPolicyName, 
            _autoScalerWrapper.BadCredsRoleName, 
            _autoScalerWrapper.BadCredsProfileName, 
            ssmOnlyPolicy, 
            new List<string> { "AmazonSSMManagedInstanceCore" } 
       ):
        var instances = await 
 _autoScalerWrapper.GetInstancesByGroupName(_autoScalerWrapper.GroupName); 
        var badInstanceId = instances.First(); 
        var instanceProfile = await 
 _autoScalerWrapper.GetInstanceProfile(badInstanceId); 
        Console.WriteLine( 
            $"Replacing the profile for instance {badInstanceId} with a profile that 
 contains\n" + 
            "bad credentials...\n" 
        ); 
       await autoScalerWrapper.ReplaceInstanceProfile(
            badInstanceId,
```
AWS SDK コードの例 しゅうしょう しゅうしゅう しゅうしゅん しゅうしゅん こうしゅうしゅん コードライブラリー コードライブラリ \_autoScalerWrapper.BadCredsProfileName, instanceProfile.AssociationId ); Console.WriteLine( "Now, sending a GET request to the load balancer endpoint returns either a recommendation or a static response,\n" + "depending on which instance is selected by the load balancer.\n" ); if (interactive) await DemoActionChoices(); Console.WriteLine("\nLet's implement a deep health check. For this demo, a deep health check tests whether"); Console.WriteLine("the web service can access the DynamoDB table that it depends on for recommendations. Note that"); Console.WriteLine("the deep health check is only for ELB routing and not for Auto Scaling instance health."); Console.WriteLine("This kind of deep health check is not recommended for Auto Scaling instance health, because it"); Console.WriteLine("risks accidental termination of all instances in the Auto Scaling group when a dependent service fails."); Console.WriteLine("\nBy implementing deep health checks, the load balancer can detect when one of the instances is failing"); Console.WriteLine("and take that instance out of rotation."); await smParameterWrapper.PutParameterByName( smParameterWrapper.HealthCheckParameter, "deep"); Console.WriteLine(\$"\nNow, checking target health indicates that the instance with bad credentials ({badInstanceId})"); Console.WriteLine("is unhealthy. Note that it might take a minute or two for the load balancer to detect the unhealthy"); Console.WriteLine("instance. Sending a GET request to the load balancer endpoint always returns a recommendation, because"); Console.WriteLine("the load balancer takes unhealthy instances out of its rotation."); if (interactive) await DemoActionChoices(); Console.WriteLine("\nBecause the instances in this demo are controlled by an auto scaler, the simplest way to fix an unhealthy");

```
 Console.WriteLine("instance is to terminate it and let the auto scaler start 
  a new instance to replace it."); 
         await _autoScalerWrapper.TryTerminateInstanceById(badInstanceId); 
         Console.WriteLine($"\nEven while the instance is terminating and the new 
  instance is starting, sending a GET"); 
         Console.WriteLine("request to the web service continues to get a successful 
  recommendation response because"); 
         Console.WriteLine("starts and reports as healthy, it is included in the load 
  balancing rotation."); 
         Console.WriteLine("Note that terminating and replacing an instance typically 
  takes several minutes, during which time you"); 
         Console.WriteLine("can see the changing health check status until the new 
  instance is running and healthy."); 
         if (interactive) 
             await DemoActionChoices(); 
         Console.WriteLine("\nIf the recommendation service fails now, deep health 
  checks mean all instances report as unhealthy."); 
         await 
  _smParameterWrapper.PutParameterByName(_smParameterWrapper.TableParameter, "this-
is-not-a-table"); 
         Console.WriteLine($"\nWhen all instances are unhealthy, the load balancer 
  continues to route requests even to"); 
         Console.WriteLine("unhealthy instances, allowing them to fail open and 
  return a static response rather than fail"); 
         Console.WriteLine("closed and report failure to the customer."); 
         if (interactive) 
             await DemoActionChoices(); 
         await _smParameterWrapper.Reset(); 
         Console.WriteLine(new string('-', 80)); 
         return true; 
     } 
     /// <summary> 
     /// Clean up the resources from the scenario. 
     /// </summary>
```
/// <param name="interactive">True to ask the user for cleanup.</param>

```
/// <returns>Async task.</returns>
    public static async Task<bool> DestroyResources(bool interactive) 
    { 
        Console.WriteLine(new string('-', 80)); 
        Console.WriteLine( 
             "To keep things tidy and to avoid unwanted charges on your account, we 
 can clean up all AWS resources\n" + 
             "that were created for this demo." 
        ); 
        if (!interactive || GetYesNoResponse("Do you want to clean up all demo 
 resources? (y/n) ")) 
        { 
             await 
 _elasticLoadBalancerWrapper.DeleteLoadBalancerByName(_elasticLoadBalancerWrapper.LoadBalancerName); 
             await 
 _elasticLoadBalancerWrapper.DeleteTargetGroupByName(_elasticLoadBalancerWrapper.TargetGroupName); 
             await 
 _autoScalerWrapper.TerminateAndDeleteAutoScalingGroupWithName(_autoScalerWrapper.GroupName); 
             await 
 _autoScalerWrapper.DeleteKeyPairByName(_autoScalerWrapper.KeyPairName); 
             await 
 _autoScalerWrapper.DeleteTemplateByName(_autoScalerWrapper.LaunchTemplateName); 
             await _autoScalerWrapper.DeleteInstanceProfile( 
                 _autoScalerWrapper.BadCredsProfileName, 
                 _autoScalerWrapper.BadCredsRoleName 
             ); 
             await 
 _recommendations.DestroyDatabaseByName(_recommendations.TableName); 
        } 
        else 
        { 
             Console.WriteLine( 
                 "Ok, we'll leave the resources intact.\n" + 
                 "Don't forget to delete them when you're done with them or you might 
 incur unexpected charges." 
             ); 
        } 
        Console.WriteLine(new string('-', 80)); 
        return true; 
    }
```
Auto Scaling と Amazon EC2 のアクションをラップするクラスを作成します。

```
/// <summary>
/// Encapsulates Amazon EC2 Auto Scaling and EC2 management methods.
/// </summary>
public class AutoScalerWrapper
{ 
     private readonly IAmazonAutoScaling _amazonAutoScaling; 
     private readonly IAmazonEC2 _amazonEc2; 
     private readonly IAmazonSimpleSystemsManagement _amazonSsm; 
     private readonly IAmazonIdentityManagementService _amazonIam; 
     private readonly string _instanceType = ""; 
     private readonly string _amiParam = ""; 
     private readonly string _launchTemplateName = ""; 
     private readonly string _groupName = ""; 
     private readonly string _instancePolicyName = ""; 
     private readonly string _instanceRoleName = ""; 
     private readonly string _instanceProfileName = ""; 
     private readonly string _badCredsProfileName = ""; 
     private readonly string _badCredsRoleName = ""; 
     private readonly string _badCredsPolicyName = ""; 
     private readonly string _keyPairName = ""; 
     public string GroupName => _groupName; 
     public string KeyPairName => _keyPairName; 
     public string LaunchTemplateName => _launchTemplateName; 
     public string InstancePolicyName => _instancePolicyName; 
     public string BadCredsProfileName => _badCredsProfileName; 
     public string BadCredsRoleName => _badCredsRoleName; 
     public string BadCredsPolicyName => _badCredsPolicyName; 
     /// <summary> 
     /// Constructor for the AutoScalerWrapper. 
     /// </summary> 
     /// <param name="amazonAutoScaling">The injected AutoScaling client.</param> 
     /// <param name="amazonEc2">The injected EC2 client.</param> 
     /// <param name="amazonIam">The injected IAM client.</param> 
     /// <param name="amazonSsm">The injected SSM client.</param> 
     public AutoScalerWrapper( 
         IAmazonAutoScaling amazonAutoScaling, 
         IAmazonEC2 amazonEc2, 
         IAmazonSimpleSystemsManagement amazonSsm, 
         IAmazonIdentityManagementService amazonIam,
```

```
 IConfiguration configuration) 
    { 
        _amazonAutoScaling = amazonAutoScaling; 
       \_amazonEc2 = amazonEc2; _amazonSsm = amazonSsm; 
        _amazonIam = amazonIam; 
        var prefix = configuration["resourcePrefix"]; 
       _instanceType = configuration['instanceType'];
        _amiParam = configuration["amiParam"]; 
       \lnot launchTemplateName = prefix + "-template";
       qroupName = prefix + "-group"; _instancePolicyName = prefix + "-pol"; 
        _instanceRoleName = prefix + "-role"; 
        _instanceProfileName = prefix + "-prof"; 
        _badCredsPolicyName = prefix + "-bc-pol"; 
        _badCredsRoleName = prefix + "-bc-role"; 
        _badCredsProfileName = prefix + "-bc-prof"; 
       keyPairName = prefix + "-key-pair"; } 
    /// <summary> 
   /// Create a policy, role, and profile that is associated with instances with a 
 specified name. 
    /// An instance's associated profile defines a role that is assumed by the 
   /// instance.The role has attached policies that specify the AWS permissions 
 granted to 
   /// clients that run on the instance. 
    /// </summary> 
    /// <param name="policyName">Name to use for the policy.</param> 
    /// <param name="roleName">Name to use for the role.</param> 
   /// <param name="profileName">Name to use for the profile.</param> 
    /// <param name="ssmOnlyPolicyFile">Path to a policy file for SSM.</param> 
    /// <param name="awsManagedPolicies">AWS Managed policies to be attached to the 
 role.</param> 
   /// <returns>The Arn of the profile.</returns>
    public async Task<string> CreateInstanceProfileWithName( 
        string policyName, 
        string roleName, 
        string profileName, 
        string ssmOnlyPolicyFile, 
        List<string>? awsManagedPolicies = null) 
    {
```

```
 var assumeRoleDoc = "{" + 
                                    "\"Version\": \"2012-10-17\"," + 
                                    "\"Statement\": [{" + 
                                         "\"Effect\": \"Allow\"," + 
                                         "\"Principal\": {" + 
                                         "\"Service\": [" + 
                                             "\"ec2.amazonaws.com\"" + 
 "]" + 
                                         "}," + 
                                    "\"Action\": \"sts:AssumeRole\"" + 
                                    "}]" + 
                               "}"; 
       var policyDocument = await File.ReadAllTextAsync(ssmOnlyPolicyFile);
        var policyArn = ""; 
        try 
        { 
            var createPolicyResult = await _amazonIam.CreatePolicyAsync( 
                new CreatePolicyRequest 
\overline{a} PolicyName = policyName, 
                    PolicyDocument = policyDocument 
                }); 
            policyArn = createPolicyResult.Policy.Arn; 
        } 
        catch (EntityAlreadyExistsException) 
        { 
            // The policy already exists, so we look it up to get the Arn. 
            var policiesPaginator = _amazonIam.Paginators.ListPolicies( 
                new ListPoliciesRequest() 
\overline{a} Scope = PolicyScopeType.Local 
                }); 
            // Get the entire list using the paginator. 
            await foreach (var policy in policiesPaginator.Policies) 
\{\hspace{.1cm} \} if (policy.PolicyName.Equals(policyName)) 
\overline{a} policyArn = policy.Arn; 
 } 
 }
```

```
 if (policyArn == null) 
\{\hspace{.1cm} \} throw new InvalidOperationException("Policy not found"); 
 } 
        } 
        try 
        { 
             await _amazonIam.CreateRoleAsync(new CreateRoleRequest() 
\{\hspace{.1cm} \} RoleName = roleName, 
                 AssumeRolePolicyDocument = assumeRoleDoc, 
             }); 
             await _amazonIam.AttachRolePolicyAsync(new AttachRolePolicyRequest() 
\{\hspace{.1cm} \} RoleName = roleName, 
                 PolicyArn = policyArn 
             }); 
             if (awsManagedPolicies != null) 
\{\hspace{.1cm} \} foreach (var awsPolicy in awsManagedPolicies) 
\overline{a} await _amazonIam.AttachRolePolicyAsync(new 
 AttachRolePolicyRequest() 
\{ PolicyArn = $"arn:aws:iam::aws:policy/{awsPolicy}", 
                         RoleName = roleName 
                     }); 
 } 
 } 
        } 
        catch (EntityAlreadyExistsException) 
         { 
             Console.WriteLine("Role already exists."); 
        } 
        string profileArn = ""; 
        try 
        { 
             var profileCreateResponse = await _amazonIam.CreateInstanceProfileAsync( 
                 new CreateInstanceProfileRequest() 
\overline{a} InstanceProfileName = profileName
```

```
 }); 
             // Allow time for the profile to be ready. 
             profileArn = profileCreateResponse.InstanceProfile.Arn; 
             Thread.Sleep(10000); 
             await _amazonIam.AddRoleToInstanceProfileAsync( 
                 new AddRoleToInstanceProfileRequest() 
\overline{a} InstanceProfileName = profileName, 
                      RoleName = roleName 
                 }); 
         } 
         catch (EntityAlreadyExistsException) 
         { 
             Console.WriteLine("Policy already exists."); 
             var profileGetResponse = await _amazonIam.GetInstanceProfileAsync( 
                 new GetInstanceProfileRequest() 
\overline{a} InstanceProfileName = profileName 
                 }); 
             profileArn = profileGetResponse.InstanceProfile.Arn; 
         } 
         return profileArn; 
     } 
    /// <summary> 
    /// Create a new key pair and save the file. 
    /// </summary> 
    /// <param name="newKeyPairName">The name of the new key pair.</param> 
    /// <returns>Async task.</returns>
     public async Task CreateKeyPair(string newKeyPairName) 
     { 
         try 
         { 
             var keyResponse = await _amazonEc2.CreateKeyPairAsync( 
                 new CreateKeyPairRequest() { KeyName = newKeyPairName }); 
             await File.WriteAllTextAsync($"{newKeyPairName}.pem", 
                  keyResponse.KeyPair.KeyMaterial); 
             Console.WriteLine($"Created key pair {newKeyPairName}."); 
         } 
         catch (AlreadyExistsException) 
        \{ Console.WriteLine("Key pair already exists."); 
         }
```

```
 } 
    /// <summary> 
    /// Delete the key pair and file by name. 
    /// </summary> 
    /// <param name="deleteKeyPairName">The key pair to delete.</param> 
   /// <returns>Async task.</returns>
    public async Task DeleteKeyPairByName(string deleteKeyPairName) 
    { 
        try 
        { 
            await _amazonEc2.DeleteKeyPairAsync( 
                 new DeleteKeyPairRequest() { KeyName = deleteKeyPairName }); 
            File.Delete($"{deleteKeyPairName}.pem"); 
        } 
        catch (FileNotFoundException) 
       \mathcal{L} Console.WriteLine($"Key pair {deleteKeyPairName} not found."); 
        } 
    } 
    /// <summary> 
    /// Creates an Amazon EC2 launch template to use with Amazon EC2 Auto Scaling. 
   /// The launch template specifies a Bash script in its user data field that runs 
 after 
   /// the instance is started. This script installs the Python packages and starts
 a Python 
    /// web server on the instance. 
    /// </summary> 
    /// <param name="startupScriptPath">The path to a Bash script file that is 
 run.</param> 
    /// <param name="instancePolicyPath">The path to a permissions policy to create 
and attach to the profile.</param>
   /// <returns>The template object.</returns>
    public async Task<Amazon.EC2.Model.LaunchTemplate> CreateTemplate(string 
 startupScriptPath, string instancePolicyPath) 
    { 
        await CreateKeyPair(_keyPairName); 
        await CreateInstanceProfileWithName(_instancePolicyName, _instanceRoleName, 
 _instanceProfileName, instancePolicyPath); 
       var startServerText = await File.ReadAllTextAsync(startupScriptPath);
        var plainTextBytes = System.Text.Encoding.UTF8.GetBytes(startServerText);
```

```
 var amiLatest = await _amazonSsm.GetParameterAsync( 
              new GetParameterRequest() { Name = _amiParam }); 
          var amiId = amiLatest.Parameter.Value; 
          var launchTemplateResponse = await _amazonEc2.CreateLaunchTemplateAsync( 
              new CreateLaunchTemplateRequest() 
\{\hspace{.1cm} \} LaunchTemplateName = _launchTemplateName, 
                   LaunchTemplateData = new RequestLaunchTemplateData() 
\overline{a} InstanceType = _instanceType, 
                       ImageId = amild, IamInstanceProfile = 
new the contract of the contract of the contract of the contract of the contract of the contract of the contract of the contract of the contract of the contract of the contract of the contract of the contract of the contra
                                LaunchTemplateIamInstanceProfileSpecificationRequest() 
 { 
                                 Name = _instanceProfileName 
\}, \{ KeyName = _keyPairName, 
                       UserData = System.Convert.ToBase64String(plainTextBytes) 
 } 
              }); 
          return launchTemplateResponse.LaunchTemplate; 
     } 
     /// <summary> 
     /// Get a list of Availability Zones in the AWS Region of the Amazon EC2 Client. 
     /// </summary> 
    /// <returns>A list of availability zones.</returns>
     public async Task<List<string>> DescribeAvailabilityZones() 
    \{ var zoneResponse = await _amazonEc2.DescribeAvailabilityZonesAsync( 
              new DescribeAvailabilityZonesRequest()); 
          return zoneResponse.AvailabilityZones.Select(z => z.ZoneName).ToList(); 
     } 
     /// <summary> 
     /// Create an EC2 Auto Scaling group of a specified size and name. 
     /// </summary> 
     /// <param name="groupSize">The size for the group.</param> 
     /// <param name="groupName">The name for the group.</param> 
     /// <param name="availabilityZones">The availability zones for the group.</
param> 
    /// <returns>Async task.</returns>
```

```
 public async Task CreateGroupOfSize(int groupSize, string groupName, 
 List<string> availabilityZones) 
    { 
        try 
         { 
             await _amazonAutoScaling.CreateAutoScalingGroupAsync( 
                 new CreateAutoScalingGroupRequest() 
\overline{a} AutoScalingGroupName = groupName, 
                     AvailabilityZones = availabilityZones, 
                     LaunchTemplate = 
                         new Amazon.AutoScaling.Model.LaunchTemplateSpecification() 
 { 
                             LaunchTemplateName = _launchTemplateName, 
                             Version = "$Default" 
\}, \{ MaxSize = groupSize, 
                     MinSize = groupSize 
                 }); 
             Console.WriteLine($"Created EC2 Auto Scaling group {groupName} with size 
 {groupSize}."); 
        } 
        catch (EntityAlreadyExistsException) 
         { 
             Console.WriteLine($"EC2 Auto Scaling group {groupName} already 
 exists."); 
        } 
    } 
    /// <summary> 
    /// Get the default VPC for the account. 
    /// </summary> 
   /// <returns>The default VPC object.</returns>
    public async Task<Vpc> GetDefaultVpc() 
    { 
        var vpcResponse = await _amazonEc2.DescribeVpcsAsync( 
             new DescribeVpcsRequest() 
             { 
                 Filters = new List<Amazon.EC2.Model.Filter>() 
\overline{a} new ("is-default", new List<string>() { "true" }) 
 } 
             }); 
        return vpcResponse.Vpcs[0];
```

```
 } 
    /// <summary> 
    /// Get all the subnets for a Vpc in a set of availability zones. 
    /// </summary> 
    /// <param name="vpcId">The Id of the Vpc.</param> 
    /// <param name="availabilityZones">The list of availability zones.</param> 
    /// <returns>The collection of subnet objects.</returns> 
    public async Task<List<Subnet>> GetAllVpcSubnetsForZones(string vpcId, 
 List<string> availabilityZones) 
    { 
        var subnets = new List<Subnet>();
         var subnetPaginator = _amazonEc2.Paginators.DescribeSubnets( 
             new DescribeSubnetsRequest() 
\{\hspace{.1cm} \} Filters = new List<Amazon.EC2.Model.Filter>() 
\overline{a} new ("vpc-id", new List<string>() { vpcId}), 
                     new ("availability-zone", availabilityZones), 
                     new ("default-for-az", new List<string>() { "true" }) 
 } 
             }); 
         // Get the entire list using the paginator. 
         await foreach (var subnet in subnetPaginator.Subnets) 
         { 
             subnets.Add(subnet); 
         } 
         return subnets; 
    } 
    /// <summary> 
    /// Delete a launch template by name. 
    /// </summary> 
    /// <param name="templateName">The name of the template to delete.</param> 
   /// <returns>Async task.</returns>
    public async Task DeleteTemplateByName(string templateName) 
    { 
         try 
         { 
             await _amazonEc2.DeleteLaunchTemplateAsync( 
                 new DeleteLaunchTemplateRequest() 
\overline{a}
```

```
 LaunchTemplateName = templateName 
                 }); 
         } 
         catch (AmazonClientException) 
        \mathcal{L} Console.WriteLine($"Unable to delete template {templateName}."); 
         } 
    } 
    /// <summary> 
    /// Detaches a role from an instance profile, detaches policies from the role, 
    /// and deletes all the resources. 
    /// </summary> 
    /// <param name="profileName">The name of the profile to delete.</param> 
    /// <param name="roleName">The name of the role to delete.</param> 
   /// <returns>Async task.</returns>
    public async Task DeleteInstanceProfile(string profileName, string roleName) 
   \{ try 
         { 
             await _amazonIam.RemoveRoleFromInstanceProfileAsync( 
                 new RemoveRoleFromInstanceProfileRequest() 
\overline{a} InstanceProfileName = profileName, 
                     RoleName = roleName 
                 }); 
             await _amazonIam.DeleteInstanceProfileAsync( 
                 new DeleteInstanceProfileRequest() { InstanceProfileName = 
 profileName }); 
             var attachedPolicies = await _amazonIam.ListAttachedRolePoliciesAsync( 
                 new ListAttachedRolePoliciesRequest() { RoleName = roleName }); 
             foreach (var policy in attachedPolicies.AttachedPolicies) 
\{\hspace{.1cm} \} await _amazonIam.DetachRolePolicyAsync( 
                     new DetachRolePolicyRequest() 
\{ RoleName = roleName, 
                          PolicyArn = policy.PolicyArn 
                     }); 
                 // Delete the custom policies only. 
                 if (!policy.PolicyArn.StartsWith("arn:aws:iam::aws")) 
\overline{a}await amazonIam.DeletePolicyAsync(
                          new Amazon.IdentityManagement.Model.DeletePolicyRequest()
```

```
 { 
                             PolicyArn = policy.PolicyArn 
\{\} );
 } 
 } 
            await _amazonIam.DeleteRoleAsync( 
                 new DeleteRoleRequest() { RoleName = roleName }); 
        } 
        catch (NoSuchEntityException) 
        { 
            Console.WriteLine($"Instance profile {profileName} does not exist."); 
        } 
    } 
    /// <summary> 
    /// Gets data about the instances in an EC2 Auto Scaling group by its group 
 name. 
    /// </summary> 
    /// <param name="group">The name of the auto scaling group.</param> 
   /// <returns>A collection of instance Ids.</returns>
    public async Task<IEnumerable<string>> GetInstancesByGroupName(string group) 
    { 
        var instanceResponse = await 
 _amazonAutoScaling.DescribeAutoScalingGroupsAsync( 
            new DescribeAutoScalingGroupsRequest() 
\{\hspace{.1cm} \} AutoScalingGroupNames = new List<string>() { group } 
            }); 
        var instanceIds = instanceResponse.AutoScalingGroups.SelectMany( 
            g => g.Instances.Select(i => i.InstanceId)); 
        return instanceIds; 
    } 
    /// <summary> 
    /// Get the instance profile association data for an instance. 
    /// </summary> 
    /// <param name="instanceId">The Id of the instance.</param> 
   /// <returns>Instance profile associations data.</returns>
    public async Task<IamInstanceProfileAssociation> GetInstanceProfile(string 
 instanceId) 
    { 
        var response = await _amazonEc2.DescribeIamInstanceProfileAssociationsAsync( 
            new DescribeIamInstanceProfileAssociationsRequest()
```

```
 { 
                 Filters = new List<Amazon.EC2.Model.Filter>() 
\overline{a} new ("instance-id", new List<string>() { instanceId }) 
                 }, 
             }); 
         return response.IamInstanceProfileAssociations[0]; 
    } 
    /// <summary> 
    /// Replace the profile associated with a running instance. After the profile is 
 replaced, the instance 
    /// is rebooted to ensure that it uses the new profile. When the instance is 
 ready, Systems Manager is 
    /// used to restart the Python web server. 
    /// </summary> 
    /// <param name="instanceId">The Id of the instance to update.</param> 
    /// <param name="credsProfileName">The name of the new profile to associate with 
 the specified instance.</param> 
    /// <param name="associationId">The Id of the existing profile association for 
 the instance.</param> 
   /// <returns>Async task.</returns>
    public async Task ReplaceInstanceProfile(string instanceId, string 
 credsProfileName, string associationId) 
   \{ await _amazonEc2.ReplaceIamInstanceProfileAssociationAsync( 
                 new ReplaceIamInstanceProfileAssociationRequest() 
\overline{a} AssociationId = associationId, 
                     IamInstanceProfile = new IamInstanceProfileSpecification() 
\{ Name = credsProfileName 
1 1 1 1 1 1 1
                 }); 
        // Allow time before resetting. 
         Thread.Sleep(25000); 
         var instanceReady = false; 
        var retries = 5; 
       while (retries-- > 0 && !instanceReady)
         { 
             await _amazonEc2.RebootInstancesAsync( 
                new RebootInstancesRequest(new List<string>() { instanceId }));
             Thread.Sleep(10000);
```

```
 var instancesPaginator = 
 _amazonSsm.Paginators.DescribeInstanceInformation( 
                 new DescribeInstanceInformationRequest()); 
             // Get the entire list using the paginator. 
             await foreach (var instance in 
 instancesPaginator.InstanceInformationList) 
             { 
                 instanceReady = instance.InstanceId == instanceId; 
                 if (instanceReady) 
\overline{a} break; 
 } 
 } 
         } 
         Console.WriteLine($"Sending restart command to instance {instanceId}"); 
         await _amazonSsm.SendCommandAsync( 
             new SendCommandRequest() 
\{\hspace{.1cm} \} InstanceIds = new List<string>() { instanceId }, 
                 DocumentName = "AWS-RunShellScript", 
                Parameters = new Dictionary<string, List<string>>()
\overline{a} {"commands", new List<string>() { "cd / && sudo python3 
 server.py 80" }} 
 } 
             }); 
         Console.WriteLine($"Restarted the web server on instance {instanceId}"); 
    } 
    /// <summary> 
    /// Try to terminate an instance by its Id. 
    /// </summary> 
    /// <param name="instanceId">The Id of the instance to terminate.</param> 
   /// <returns>Async task.</returns>
    public async Task TryTerminateInstanceById(string instanceId) 
    { 
         var stopping = false; 
         Console.WriteLine($"Stopping {instanceId}..."); 
         while (!stopping) 
         { 
             try 
\{\hspace{.1cm} \} await _amazonAutoScaling.TerminateInstanceInAutoScalingGroupAsync( 
                     new TerminateInstanceInAutoScalingGroupRequest()
```

```
\{ InstanceId = instanceId, 
                         ShouldDecrementDesiredCapacity = false 
                     }); 
                 stopping = true; 
 } 
             catch (ScalingActivityInProgressException) 
\{\hspace{.1cm} \} Console.WriteLine($"Scaling activity in progress for {instanceId}. 
 Waiting..."); 
                 Thread.Sleep(10000); 
 } 
         } 
    } 
    /// <summary> 
    /// Tries to delete the EC2 Auto Scaling group. If the group is in use or in 
 progress, 
    /// waits and retries until the group is successfully deleted. 
    /// </summary> 
    /// <param name="groupName">The name of the group to try to delete.</param> 
   /// <returns>Async task.</returns>
    public async Task TryDeleteGroupByName(string groupName) 
    { 
         var stopped = false; 
        while (!stopped) 
        \mathcal{L} try 
             { 
                 await _amazonAutoScaling.DeleteAutoScalingGroupAsync( 
                     new DeleteAutoScalingGroupRequest() 
\{ AutoScalingGroupName = groupName 
                     }); 
                 stopped = true; 
 } 
             catch (Exception e) 
                 when ((e is ScalingActivityInProgressException) 
                       || (e is Amazon.AutoScaling.Model.ResourceInUseException)) 
\{\hspace{.1cm} \} Console.WriteLine($"Some instances are still running. Waiting..."); 
                 Thread.Sleep(10000); 
             } 
         }
```

```
 } 
     /// <summary> 
    /// Terminate instances and delete the Auto Scaling group by name. 
    /// </summary> 
    /// <param name="groupName">The name of the group to delete.</param> 
   /// <returns>Async task.</returns>
     public async Task TerminateAndDeleteAutoScalingGroupWithName(string groupName) 
     { 
         var describeGroupsResponse = await 
 _amazonAutoScaling.DescribeAutoScalingGroupsAsync( 
             new DescribeAutoScalingGroupsRequest() 
\{\hspace{.1cm} \} AutoScalingGroupNames = new List<string>() { groupName } 
             }); 
         if (describeGroupsResponse.AutoScalingGroups.Any()) 
        \mathcal{L} // Update the size to 0. 
             await _amazonAutoScaling.UpdateAutoScalingGroupAsync( 
                 new UpdateAutoScalingGroupRequest() 
\overline{a} AutoScalingGroupName = groupName, 
                     MinSize = 0 }); 
             var group = describeGroupsResponse.AutoScalingGroups[0]; 
             foreach (var instance in group.Instances) 
\{\hspace{.1cm} \}await TryTerminateInstanceById(instance.InstanceId);
 } 
             await TryDeleteGroupByName(groupName); 
         } 
         else 
         { 
             Console.WriteLine($"No groups found with name {groupName}."); 
         } 
     } 
    /// <summary> 
     /// Get the default security group for a specified Vpc. 
    /// </summary> 
    /// <param name="vpc">The Vpc to search.</param> 
    /// <returns>The default security group.</returns>
```

```
 public async Task<SecurityGroup> GetDefaultSecurityGroupForVpc(Vpc vpc) 
    { 
       var groupResponse = await amazonEc2.DescribeSecurityGroupsAsync(
            new DescribeSecurityGroupsRequest() 
\{\hspace{.1cm} \} Filters = new List<Amazon.EC2.Model.Filter>() 
\overline{a} new ("group-name", new List<string>() { "default" }), 
                     new ("vpc-id", new List<string>() { vpc.VpcId }) 
 } 
            }); 
        return groupResponse.SecurityGroups[0]; 
    } 
    /// <summary> 
    /// Verify the default security group of a Vpc allows ingress from the calling 
 computer. 
    /// This can be done by allowing ingress from this computer's IP address. 
    /// In some situations, such as connecting from a corporate network, you must 
 instead specify 
    /// a prefix list Id. You can also temporarily open the port to any IP address 
 while running this example. 
    /// If you do, be sure to remove public access when you're done. 
    /// </summary> 
    /// <param name="vpc">The group to check.</param> 
    /// <param name="port">The port to verify.</param> 
    /// <param name="ipAddress">This computer's IP address.</param> 
    /// <returns>True if the ip address is allowed on the group.</returns> 
    public bool VerifyInboundPortForGroup(SecurityGroup group, int port, string 
 ipAddress) 
    { 
        var portIsOpen = false; 
        foreach (var ipPermission in group.IpPermissions) 
         { 
            if (ipPermission.FromPort == port) 
            { 
                 foreach (var ipRange in ipPermission.Ipv4Ranges) 
\overline{a} var cidr = ipRange.CidrIp; 
                     if (cidr.StartsWith(ipAddress) || cidr == "0.0.0.0/0") 
\{ portIsOpen = true; 
1 1 1 1 1 1 1
 }
```

```
 if (ipPermission.PrefixListIds.Any()) 
\overline{a} portIsOpen = true; 
 } 
                if (!portIsOpen) 
\overline{a} Console.WriteLine("The inbound rule does not appear to be open 
 to either this computer's IP\n" + 
                                      "address, to all IP addresses (0.0.0.0/0), or 
 to a prefix list ID."); 
 } 
                else 
\overline{a} break; 
 } 
 } 
        } 
        return portIsOpen; 
    } 
    /// <summary> 
    /// Add an ingress rule to the specified security group that allows access on 
 the 
    /// specified port from the specified IP address. 
    /// </summary> 
    /// <param name="groupId">The Id of the security group to modify.</param> 
    /// <param name="port">The port to open.</param> 
    /// <param name="ipAddress">The IP address to allow access.</param> 
   /// <returns>Async task.</returns>
    public async Task OpenInboundPort(string groupId, int port, string ipAddress) 
    { 
        await _amazonEc2.AuthorizeSecurityGroupIngressAsync( 
            new AuthorizeSecurityGroupIngressRequest() 
\{\hspace{.1cm} \} GroupId = groupId, 
                IpPermissions = new List<IpPermission>() 
\overline{a} new IpPermission() 
\{ FromPort = port, 
                        ToPort = port,
```

```
 IpProtocol = "tcp", 
                        Ipv4Ranges = new List<IpRange>() 
 { 
                            new IpRange() { CidrIp = $"{ipAddress}/32" } 
 } 
1 1 1 1 1 1 1
 } 
            }); 
    } 
    /// <summary> 
    /// Attaches an Elastic Load Balancing (ELB) target group to this EC2 Auto 
 Scaling group. 
    /// The 
    /// </summary> 
    /// <param name="autoScalingGroupName">The name of the Auto Scaling group.</
param> 
    /// <param name="targetGroupArn">The Arn for the target group.</param> 
   /// <returns>Async task.</returns>
    public async Task AttachLoadBalancerToGroup(string autoScalingGroupName, string 
 targetGroupArn) 
    { 
         await _amazonAutoScaling.AttachLoadBalancerTargetGroupsAsync( 
            new AttachLoadBalancerTargetGroupsRequest() 
\{\hspace{.1cm} \} AutoScalingGroupName = autoScalingGroupName, 
                TargetGroupARNs = new List<string>() { targetGroupArn } 
            }); 
    }
}
```
Elastic Load Balancing のアクションをラップするクラスを作成します。

```
/// <summary>
/// Encapsulates Elastic Load Balancer actions.
/// </summary>
public class ElasticLoadBalancerWrapper
{ 
    private readonly IAmazonElasticLoadBalancingV2 _amazonElasticLoadBalancingV2;
     private string? _endpoint = null; 
     private readonly string _targetGroupName = "";
```

```
 private readonly string _loadBalancerName = ""; 
    HttpClient httpClient = new();
     public string TargetGroupName => _targetGroupName; 
     public string LoadBalancerName => _loadBalancerName; 
    /// <summary> 
    /// Constructor for the Elastic Load Balancer wrapper. 
    /// </summary> 
    /// <param name="amazonElasticLoadBalancingV2">The injected load balancing v2 
 client.</param> 
    /// <param name="configuration">The injected configuration.</param> 
    public ElasticLoadBalancerWrapper( 
         IAmazonElasticLoadBalancingV2 amazonElasticLoadBalancingV2, 
         IConfiguration configuration) 
    { 
         _amazonElasticLoadBalancingV2 = amazonElasticLoadBalancingV2; 
         var prefix = configuration["resourcePrefix"]; 
        _ttargetGroupName = prefix + "-tg";
        \angleloadBalancerName = prefix + "-lb";
    } 
    /// <summary> 
    /// Get the HTTP Endpoint of a load balancer by its name. 
    /// </summary> 
    /// <param name="loadBalancerName">The name of the load balancer.</param> 
   /// <returns>The HTTP endpoint.</returns>
    public async Task<string> GetEndpointForLoadBalancerByName(string 
 loadBalancerName) 
    { 
         if (_endpoint == null) 
        \mathcal{L} var endpointResponse = 
                 await _amazonElasticLoadBalancingV2.DescribeLoadBalancersAsync( 
                     new DescribeLoadBalancersRequest() 
\{Names = new List<string>() { loadBalancerName }
                     }); 
             _endpoint = endpointResponse.LoadBalancers[0].DNSName; 
         } 
         return _endpoint; 
    }
```
```
 /// <summary> 
    /// Return the GET response for an endpoint as text. 
    /// </summary> 
    /// <param name="endpoint">The endpoint for the request.</param> 
   /// <returns>The request response.</returns>
    public async Task<string> GetEndPointResponse(string endpoint) 
    { 
         var endpointResponse = await _httpClient.GetAsync($"http://{endpoint}"); 
         var textResponse = await endpointResponse.Content.ReadAsStringAsync(); 
         return textResponse!; 
    } 
    /// <summary> 
    /// Get the target health for a group by name. 
    /// </summary> 
    /// <param name="groupName">The name of the group.</param> 
   /// <returns>The collection of health descriptions.</returns>
    public async Task<List<TargetHealthDescription>> 
 CheckTargetHealthForGroup(string groupName) 
    { 
        List<TargetHealthDescription> result = null!;
         try 
         { 
             var groupResponse = 
                 await _amazonElasticLoadBalancingV2.DescribeTargetGroupsAsync( 
                     new DescribeTargetGroupsRequest() 
\{ Names = new List<string>() { groupName } 
                     }); 
             var healthResponse = 
                 await _amazonElasticLoadBalancingV2.DescribeTargetHealthAsync( 
                     new DescribeTargetHealthRequest() 
\{ TargetGroupArn = 
 groupResponse.TargetGroups[0].TargetGroupArn 
                     }); 
\ddot{\phantom{1}} result = healthResponse.TargetHealthDescriptions; 
         } 
         catch (TargetGroupNotFoundException) 
         { 
             Console.WriteLine($"Target group {groupName} not found."); 
         } 
         return result;
```

```
 } 
     /// <summary> 
     /// Create an Elastic Load Balancing target group. The target group specifies 
  how the load balancer forwards 
     /// requests to instances in the group and how instance health is checked. 
     /// 
    /// To speed up this demo, the health check is configured with shortened times
  and lower thresholds. In production, 
     /// you might want to decrease the sensitivity of your health checks to avoid 
  unwanted failures. 
     /// </summary> 
     /// <param name="groupName">The name for the group.</param> 
     /// <param name="protocol">The protocol, such as HTTP.</param> 
     /// <param name="port">The port to use to forward requests, such as 80.</param> 
     /// <param name="vpcId">The Id of the Vpc in which the load balancer exists.</
param> 
    /// <returns>The new TargetGroup object.</returns>
     public async Task<TargetGroup> CreateTargetGroupOnVpc(string groupName, 
  ProtocolEnum protocol, int port, string vpcId) 
    \sqrt{ } var createResponse = await 
  _amazonElasticLoadBalancingV2.CreateTargetGroupAsync( 
             new CreateTargetGroupRequest() 
\{\hspace{.1cm} \} Name = groupName, 
                  Protocol = protocol, 
                  Port = port, 
                  HealthCheckPath = "/healthcheck", 
                  HealthCheckIntervalSeconds = 10, 
                  HealthCheckTimeoutSeconds = 5, 
                  HealthyThresholdCount = 2, 
                  UnhealthyThresholdCount = 2, 
                 VpcId = vpcId }); 
         var targetGroup = createResponse.TargetGroups[0]; 
         return targetGroup; 
     } 
     /// <summary> 
     /// Create an Elastic Load Balancing load balancer that uses the specified 
  subnets 
     /// and forwards requests to the specified target group. 
     /// </summary>
```

```
 /// <param name="name">The name for the new load balancer.</param> 
    /// <param name="subnetIds">Subnets for the load balancer.</param> 
    /// <param name="targetGroup">Target group for forwarded requests.</param> 
   /// <returns>The new LoadBalancer object.</returns>
    public async Task<LoadBalancer> CreateLoadBalancerAndListener(string name, 
 List<string> subnetIds, TargetGroup targetGroup) 
    { 
        var createLbResponse = await 
 _amazonElasticLoadBalancingV2.CreateLoadBalancerAsync( 
             new CreateLoadBalancerRequest() 
\{\hspace{.1cm} \}Name = name,
                 Subnets = subnetIds 
             }); 
        var loadBalancerArn = createLbResponse.LoadBalancers[0].LoadBalancerArn; 
        // Wait for load balancer to be available. 
        var loadBalancerReady = false; 
       while (!loadBalancerReady)
       \{ try 
             { 
                 var describeResponse = 
                     await _amazonElasticLoadBalancingV2.DescribeLoadBalancersAsync( 
                         new DescribeLoadBalancersRequest() 
 { 
                            Names = new List < string>() { name }
\{\} );
                 var loadBalancerState = 
 describeResponse.LoadBalancers[0].State.Code; 
                 loadBalancerReady = loadBalancerState == 
 LoadBalancerStateEnum.Active; 
 } 
             catch (LoadBalancerNotFoundException) 
\{\hspace{.1cm} \} loadBalancerReady = false; 
 } 
             Thread.Sleep(10000); 
        } 
        // Create the listener. 
        await _amazonElasticLoadBalancingV2.CreateListenerAsync( 
             new CreateListenerRequest()
```

```
 { 
                LoadBalancerArn = loadBalancerArn, 
                Protocol = targetGroup.Protocol, 
                Port = targetGroup.Port, 
                DefaultActions = new List<Action>() 
\overline{a} new Action() 
\{ Type = ActionTypeEnum.Forward, 
                        TargetGroupArn = targetGroup.TargetGroupArn 
1 1 1 1 1 1 1
 } 
            }); 
        return createLbResponse.LoadBalancers[0]; 
    } 
    /// <summary> 
    /// Verify this computer can successfully send a GET request to the 
    /// load balancer endpoint. 
    /// </summary> 
    /// <param name="endpoint">The endpoint to check.</param> 
   /// <returns>True if successful.</returns>
   public async Task<bool> VerifyLoadBalancerEndpoint(string endpoint)
   \mathcal{L} var success = false; 
        var retries = 3; 
        while (!success && retries > 0) 
         { 
            try 
\{\hspace{.1cm} \} var endpointResponse = await _httpClient.GetAsync($"http://
{endpoint}"); 
                Console.WriteLine($"Response: {endpointResponse.StatusCode}."); 
                if (endpointResponse.IsSuccessStatusCode) 
\overline{a} success = true; 
 } 
                else 
\overline{a}retries = 0;
 } 
 } 
            catch (HttpRequestException)
```

```
 { 
                 Console.WriteLine("Connection error, retrying..."); 
                 retries--; 
                 Thread.Sleep(10000); 
 } 
         } 
        return success; 
    } 
    /// <summary> 
    /// Delete a load balancer by its specified name. 
    /// </summary> 
    /// <param name="name">The name of the load balancer to delete.</param> 
   /// <returns>Async task.</returns>
    public async Task DeleteLoadBalancerByName(string name) 
    { 
         try 
         { 
             var describeLoadBalancerResponse = 
                 await _amazonElasticLoadBalancingV2.DescribeLoadBalancersAsync( 
                     new DescribeLoadBalancersRequest() 
\{Names = new List<string>() { name }
                     }); 
             var lbArn = 
 describeLoadBalancerResponse.LoadBalancers[0].LoadBalancerArn; 
             await _amazonElasticLoadBalancingV2.DeleteLoadBalancerAsync( 
                 new DeleteLoadBalancerRequest() 
\overline{a} LoadBalancerArn = lbArn 
 } 
             ); 
         } 
         catch (LoadBalancerNotFoundException) 
         { 
             Console.WriteLine($"Load balancer {name} not found."); 
         } 
    } 
    /// <summary> 
    /// Delete a TargetGroup by its specified name. 
    /// </summary> 
    /// <param name="groupName">Name of the group to delete.</param>
```

```
/// <returns>Async task.</returns>
     public async Task DeleteTargetGroupByName(string groupName) 
     { 
         var done = false; 
         while (!done) 
        \mathcal{L} try 
\{\hspace{.1cm} \} var groupResponse = 
                     await _amazonElasticLoadBalancingV2.DescribeTargetGroupsAsync( 
                         new DescribeTargetGroupsRequest() 
 { 
                             Names = new List<string>() { groupName } 
\{\} );
                 var targetArn = groupResponse.TargetGroups[0].TargetGroupArn; 
                 await _amazonElasticLoadBalancingV2.DeleteTargetGroupAsync( 
                     new DeleteTargetGroupRequest() { TargetGroupArn = targetArn }); 
                 Console.WriteLine($"Deleted load balancing target group 
  {groupName}."); 
                 done = true; 
 } 
             catch (TargetGroupNotFoundException) 
\{\hspace{.1cm} \} Console.WriteLine( 
                     $"Target group {groupName} not found, could not delete."); 
                 done = true; 
 } 
             catch (ResourceInUseException) 
\{\hspace{.1cm} \} Console.WriteLine("Target group not yet released, waiting..."); 
                 Thread.Sleep(10000); 
 } 
         } 
     }
}
```
DynamoDB を使用してレコメンデーションサービスをシミュレートするクラスを作成します。

/// <summary> /// Encapsulates a DynamoDB table to use as a service that recommends books, movies, and songs.

```
/// </summary>
public class Recommendations
{ 
     private readonly IAmazonDynamoDB _amazonDynamoDb; 
     private readonly DynamoDBContext _context; 
     private readonly string _tableName; 
     public string TableName => _tableName; 
    /// <summary> 
    /// Constructor for the Recommendations service. 
    /// </summary> 
    /// <param name="amazonDynamoDb">The injected DynamoDb client.</param> 
    /// <param name="configuration">The injected configuration.</param> 
     public Recommendations(IAmazonDynamoDB amazonDynamoDb, IConfiguration 
  configuration) 
     { 
       \_amazonDynamoDb = amazonDynamoDb;
         _context = new DynamoDBContext(_amazonDynamoDb); 
         _tableName = configuration["databaseName"]!; 
     } 
    /// <summary> 
    /// Create the DynamoDb table with a specified name. 
    /// </summary> 
    /// <param name="tableName">The name for the table.</param> 
   /// <returns>True when ready.</returns>
     public async Task<bool> CreateDatabaseWithName(string tableName) 
     { 
         try 
         { 
             Console.Write($"Creating table {tableName}..."); 
             var createRequest = new CreateTableRequest() 
\{\hspace{.1cm} \} TableName = tableName, 
                 AttributeDefinitions = new List<AttributeDefinition>() 
\{ new AttributeDefinition() 
 { 
                            AttributeName = "MediaType", 
                            AttributeType = ScalarAttributeType.S 
\}, \{ new AttributeDefinition() 
 {
```

```
 AttributeName = "ItemId", 
                         AttributeType = ScalarAttributeType.N 
 } 
\}, \{ KeySchema = new List<KeySchemaElement>() 
\{ new KeySchemaElement() 
 { 
                         AttributeName = "MediaType", 
                         KeyType = KeyType.HASH 
\}, \{ new KeySchemaElement() 
 { 
                         AttributeName = "ItemId", 
                         KeyType = KeyType.RANGE 
 } 
\}, \{ ProvisionedThroughput = new ProvisionedThroughput() 
\overline{a} ReadCapacityUnits = 5, 
                  WriteCapacityUnits = 5 
 } 
           }; 
          await _amazonDynamoDb.CreateTableAsync(createRequest);
           // Wait until the table is ACTIVE and then report success. 
           Console.Write("\nWaiting for table to become active..."); 
           var request = new DescribeTableRequest 
\{\hspace{.1cm} \} TableName = tableName 
           }; 
           TableStatus status; 
           do 
           { 
              Thread.Sleep(2000); 
              var describeTableResponse = await 
 _amazonDynamoDb.DescribeTableAsync(request); 
              status = describeTableResponse.Table.TableStatus; 
              Console.Write("."); 
 }
```

```
 while (status != "ACTIVE"); 
             return status == TableStatus.ACTIVE; 
         } 
         catch (ResourceInUseException) 
        \{ Console.WriteLine($"Table {tableName} already exists."); 
             return false; 
         } 
     } 
     /// <summary> 
     /// Populate the database table with data from a specified path. 
     /// </summary> 
     /// <param name="databaseTableName">The name of the table.</param> 
     /// <param name="recommendationsPath">The path of the recommendations data.</
param> 
    /// <returns>Async task.</returns>
     public async Task PopulateDatabase(string databaseTableName, string 
  recommendationsPath) 
    \mathcal{L} var recommendationsText = await File.ReadAllTextAsync(recommendationsPath); 
         var records = 
            JsonSerializer.Deserialize<RecommendationModel[]>(recommendationsText);
        var batchWrite = context.CreateBatchWrite<RecommendationModel>();
         foreach (var record in records!) 
         { 
             batchWrite.AddPutItem(record); 
         } 
         await batchWrite.ExecuteAsync(); 
     } 
     /// <summary> 
     /// Delete the recommendation table by name. 
     /// </summary> 
     /// <param name="tableName">The name of the recommendation table.</param> 
    /// <returns>Async task.</returns>
     public async Task DestroyDatabaseByName(string tableName) 
     { 
         try 
         { 
             await _amazonDynamoDb.DeleteTableAsync(
```

```
 new DeleteTableRequest() { TableName = tableName }); 
              Console.WriteLine($"Table {tableName} was deleted."); 
          } 
          catch (ResourceNotFoundException) 
         \mathcal{L} Console.WriteLine($"Table {tableName} not found"); 
          } 
     }
}
```
Systems Manager のアクションをラップするクラスを作成します。

```
/// <summary>
/// Encapsulates Systems Manager parameter operations. This example uses these 
  parameters
/// to drive the demonstration of resilient architecture, such as failure of a 
  dependency or
/// how the service responds to a health check.
/// </summary>
public class SmParameterWrapper
{ 
     private readonly IAmazonSimpleSystemsManagement _amazonSimpleSystemsManagement; 
     private readonly string _tableParameter = "doc-example-resilient-architecture-
table"; 
     private readonly string _failureResponseParameter = "doc-example-resilient-
architecture-failure-response"; 
     private readonly string _healthCheckParameter = "doc-example-resilient-
architecture-health-check"; 
     private readonly string _tableName = ""; 
     public string TableParameter => _tableParameter; 
     public string TableName => _tableName; 
     public string HealthCheckParameter => _healthCheckParameter; 
     public string FailureResponseParameter => _failureResponseParameter; 
     /// <summary> 
     /// Constructor for the SmParameterWrapper. 
     /// </summary> 
     /// <param name="amazonSimpleSystemsManagement">The injected Simple Systems 
  Management client.</param> 
     /// <param name="configuration">The injected configuration.</param>
```

```
 public SmParameterWrapper(IAmazonSimpleSystemsManagement 
  amazonSimpleSystemsManagement, IConfiguration configuration) 
     { 
         _amazonSimpleSystemsManagement = amazonSimpleSystemsManagement; 
         _tableName = configuration["databaseName"]!; 
     } 
     /// <summary> 
     /// Reset the Systems Manager parameters to starting values for the demo. 
     /// </summary> 
    /// <returns>Async task.</returns>
     public async Task Reset() 
     { 
         await this.PutParameterByName(_tableParameter, _tableName); 
         await this.PutParameterByName(_failureResponseParameter, "none"); 
         await this.PutParameterByName(_healthCheckParameter, "shallow"); 
     } 
     /// <summary> 
     /// Set the value of a named Systems Manager parameter. 
     /// </summary> 
     /// <param name="name">The name of the parameter.</param> 
     /// <param name="value">The value to set.</param> 
    /// <returns>Async task.</returns>
     public async Task PutParameterByName(string name, string value) 
     { 
         await _amazonSimpleSystemsManagement.PutParameterAsync( 
             new PutParameterRequest() { Name = name, Value = value, Overwrite = 
  true }); 
     }
}
```
- API の詳細については、「AWS SDK for .NET API リファレンス」の以下のトピックを参照し てください。
	- [AttachLoadBalancerTargetGroups](https://docs.aws.amazon.com/goto/DotNetSDKV3/autoscaling-2011-01-01/AttachLoadBalancerTargetGroups)
	- [CreateAutoScalingGroup](https://docs.aws.amazon.com/goto/DotNetSDKV3/autoscaling-2011-01-01/CreateAutoScalingGroup)
	- [CreateInstanceProfile](https://docs.aws.amazon.com/goto/DotNetSDKV3/iam-2010-05-08/CreateInstanceProfile)
	- [CreateLaunchTemplate](https://docs.aws.amazon.com/goto/DotNetSDKV3/ec2-2016-11-15/CreateLaunchTemplate)
	- [CreateListener](https://docs.aws.amazon.com/goto/DotNetSDKV3/elasticloadbalancingv2-2015-12-01/CreateListener)
	- [CreateLoadBalancer](https://docs.aws.amazon.com/goto/DotNetSDKV3/elasticloadbalancingv2-2015-12-01/CreateLoadBalancer)

```
ー般的なシナリオのシナリオ 11266 - 1200 - 1200 - 1200 - 1200 - 1200 - 1200 - 1200 - 1200 - 1200 - 1200 - 1200 - 1200 - 1200
```
- [CreateTargetGroup](https://docs.aws.amazon.com/goto/DotNetSDKV3/elasticloadbalancingv2-2015-12-01/CreateTargetGroup)
- [DeleteAutoScalingGroup](https://docs.aws.amazon.com/goto/DotNetSDKV3/autoscaling-2011-01-01/DeleteAutoScalingGroup)
- [DeleteInstanceProfile](https://docs.aws.amazon.com/goto/DotNetSDKV3/iam-2010-05-08/DeleteInstanceProfile)
- [DeleteLaunchTemplate](https://docs.aws.amazon.com/goto/DotNetSDKV3/ec2-2016-11-15/DeleteLaunchTemplate)
- [DeleteLoadBalancer](https://docs.aws.amazon.com/goto/DotNetSDKV3/elasticloadbalancingv2-2015-12-01/DeleteLoadBalancer)
- [DeleteTargetGroup](https://docs.aws.amazon.com/goto/DotNetSDKV3/elasticloadbalancingv2-2015-12-01/DeleteTargetGroup)
- [DescribeAutoScalingGroups](https://docs.aws.amazon.com/goto/DotNetSDKV3/autoscaling-2011-01-01/DescribeAutoScalingGroups)
- [DescribeAvailabilityZones](https://docs.aws.amazon.com/goto/DotNetSDKV3/ec2-2016-11-15/DescribeAvailabilityZones)
- [DescribeIamInstanceProfileAssociations](https://docs.aws.amazon.com/goto/DotNetSDKV3/ec2-2016-11-15/DescribeIamInstanceProfileAssociations)
- [DescribeInstances](https://docs.aws.amazon.com/goto/DotNetSDKV3/ec2-2016-11-15/DescribeInstances)
- [DescribeLoadBalancers](https://docs.aws.amazon.com/goto/DotNetSDKV3/elasticloadbalancingv2-2015-12-01/DescribeLoadBalancers)
- [DescribeSubnets](https://docs.aws.amazon.com/goto/DotNetSDKV3/ec2-2016-11-15/DescribeSubnets)
- [DescribeTargetGroups](https://docs.aws.amazon.com/goto/DotNetSDKV3/elasticloadbalancingv2-2015-12-01/DescribeTargetGroups)
- [DescribeTargetHealth](https://docs.aws.amazon.com/goto/DotNetSDKV3/elasticloadbalancingv2-2015-12-01/DescribeTargetHealth)
- [DescribeVpcs](https://docs.aws.amazon.com/goto/DotNetSDKV3/ec2-2016-11-15/DescribeVpcs)
- [RebootInstances](https://docs.aws.amazon.com/goto/DotNetSDKV3/ec2-2016-11-15/RebootInstances)
- [ReplaceIamInstanceProfileAssociation](https://docs.aws.amazon.com/goto/DotNetSDKV3/ec2-2016-11-15/ReplaceIamInstanceProfileAssociation)
- [TerminateInstanceInAutoScalingGroup](https://docs.aws.amazon.com/goto/DotNetSDKV3/autoscaling-2011-01-01/TerminateInstanceInAutoScalingGroup)
- [UpdateAutoScalingGroup](https://docs.aws.amazon.com/goto/DotNetSDKV3/autoscaling-2011-01-01/UpdateAutoScalingGroup)

グループを作成しユーザーを追加します。

次のコードサンプルは、以下の操作方法を示しています。

- グループを作成し、そのグループに Amazon S3 のフルアクセス許可を付与します。
- Amazon S3 にアクセス許可のない新しいユーザーを作成します。
- ユーザーをグループに追加し、そのユーザーが Amazon S3 のアクセス許可を持っていることを確 認してから、リソースをクリーンアップします。

## AWS SDK for .NET

**a** Note

については、「」を参照してください GitHub。[AWS コード例リポジトリ](https://github.com/awsdocs/aws-doc-sdk-examples/tree/main/dotnetv3/IAM#code-examples) で全く同じ例 を見つけて、設定と実行の方法を確認してください。

```
global using Amazon.IdentityManagement;
global using Amazon.S3;
global using Amazon.SecurityToken;
global using IAMActions;
global using IamScenariosCommon;
global using Microsoft.Extensions.DependencyInjection;
global using Microsoft.Extensions.Hosting;
global using Microsoft.Extensions.Logging;
global using Microsoft.Extensions.Logging.Console;
global using Microsoft.Extensions.Logging.Debug;
namespace IAMActions;
public class IAMWrapper
\left\{ \right.private readonly IAmazonIdentityManagementService _IAMService;
     /// <summary> 
     /// Constructor for the IAMWrapper class. 
     /// </summary> 
     /// <param name="IAMService">An IAM client object.</param> 
     public IAMWrapper(IAmazonIdentityManagementService IAMService) 
    \left\{ \right. _IAMService = IAMService; 
     } 
    /// <summary> 
     /// Add an existing IAM user to an existing IAM group. 
     /// </summary> 
     /// <param name="userName">The username of the user to add.</param> 
     /// <param name="groupName">The name of the group to add the user to.</param> 
     /// <returns>A Boolean value indicating the success of the action.</returns> 
    public async Task<bool> AddUserToGroupAsync(string userName, string groupName)
```

```
 { 
        var response = await _IAMService.AddUserToGroupAsync(new 
 AddUserToGroupRequest 
        { 
            GroupName = groupName, 
            UserName = userName, 
        }); 
        return response.HttpStatusCode == HttpStatusCode.OK; 
    } 
    /// <summary> 
    /// Attach an IAM policy to a role. 
    /// </summary> 
    /// <param name="policyArn">The policy to attach.</param> 
    /// <param name="roleName">The role that the policy will be attached to.</param> 
    /// <returns>A Boolean value indicating the success of the action.</returns> 
   public async Task<bool> AttachRolePolicyAsync(string policyArn, string roleName)
    { 
        var response = await _IAMService.AttachRolePolicyAsync(new 
 AttachRolePolicyRequest 
        { 
            PolicyArn = policyArn, 
            RoleName = roleName, 
        }); 
        return response.HttpStatusCode == System.Net.HttpStatusCode.OK; 
    } 
    /// <summary> 
    /// Create an IAM access key for a user. 
    /// </summary> 
    /// <param name="userName">The username for which to create the IAM access 
    /// key.</param> 
   /// <returns>The AccessKey.</returns>
    public async Task<AccessKey> CreateAccessKeyAsync(string userName) 
    { 
        var response = await _IAMService.CreateAccessKeyAsync(new 
 CreateAccessKeyRequest 
        { 
            UserName = userName, 
        });
```

```
 return response.AccessKey; 
    } 
   /// <summary> 
   /// Create an IAM group. 
   /// </summary> 
   /// <param name="groupName">The name to give the IAM group.</param> 
  /// <returns>The IAM group that was created.</returns>
    public async Task<Group> CreateGroupAsync(string groupName) 
    { 
        var response = await _IAMService.CreateGroupAsync(new CreateGroupRequest 
\{ GroupName = groupName \});
        return response.Group; 
    } 
   /// <summary> 
   /// Create an IAM policy. 
   /// </summary> 
   /// <param name="policyName">The name to give the new IAM policy.</param> 
   /// <param name="policyDocument">The policy document for the new policy.</param> 
  /// <returns>The new IAM policy object.</returns>
    public async Task<ManagedPolicy> CreatePolicyAsync(string policyName, string 
 policyDocument) 
    { 
        var response = await _IAMService.CreatePolicyAsync(new CreatePolicyRequest 
        { 
            PolicyDocument = policyDocument, 
            PolicyName = policyName, 
        }); 
        return response.Policy; 
    } 
   /// <summary> 
   /// Create a new IAM role. 
    /// </summary> 
   /// <param name="roleName">The name of the IAM role.</param> 
   /// <param name="rolePolicyDocument">The name of the IAM policy document 
    /// for the new role.</param>
```

```
/// <returns>The Amazon Resource Name (ARN) of the role.</returns>
     public async Task<string> CreateRoleAsync(string roleName, string 
  rolePolicyDocument) 
     { 
         var request = new CreateRoleRequest 
        \mathcal{L} RoleName = roleName, 
             AssumeRolePolicyDocument = rolePolicyDocument, 
         }; 
         var response = await _IAMService.CreateRoleAsync(request); 
         return response.Role.Arn; 
     } 
     /// <summary> 
     /// Create an IAM service-linked role. 
     /// </summary> 
     /// <param name="serviceName">The name of the AWS Service.</param> 
     /// <param name="description">A description of the IAM service-linked role.</
param> 
    /// <returns>The IAM role that was created.</returns>
     public async Task<Role> CreateServiceLinkedRoleAsync(string serviceName, string 
  description) 
     { 
         var request = new CreateServiceLinkedRoleRequest 
         { 
             AWSServiceName = serviceName, 
             Description = description 
         }; 
         var response = await _IAMService.CreateServiceLinkedRoleAsync(request); 
         return response.Role; 
     } 
     /// <summary> 
     /// Create an IAM user. 
     /// </summary> 
     /// <param name="userName">The username for the new IAM user.</param> 
    /// <returns>The IAM user that was created.</returns>
     public async Task<User> CreateUserAsync(string userName) 
     {
```

```
 var response = await _IAMService.CreateUserAsync(new CreateUserRequest 
\{ UserName = userName \});
        return response.User; 
    } 
   /// <summary> 
   /// Delete an IAM user's access key. 
   /// </summary> 
   /// <param name="accessKeyId">The Id for the IAM access key.</param> 
   /// <param name="userName">The username of the user that owns the IAM 
   /// access key.</param> 
   /// <returns>A Boolean value indicating the success of the action.</returns> 
   public async Task<bool> DeleteAccessKeyAsync(string accessKeyId, string
 userName) 
    { 
        var response = await _IAMService.DeleteAccessKeyAsync(new 
 DeleteAccessKeyRequest 
        { 
            AccessKeyId = accessKeyId, 
            UserName = userName, 
        }); 
        return response.HttpStatusCode == System.Net.HttpStatusCode.OK; 
    } 
   /// <summary> 
   /// Delete an IAM group. 
   /// </summary> 
   /// <param name="groupName">The name of the IAM group to delete.</param> 
   /// <returns>A Boolean value indicating the success of the action.</returns> 
    public async Task<bool> DeleteGroupAsync(string groupName) 
    { 
        var response = await _IAMService.DeleteGroupAsync(new DeleteGroupRequest 
\{ GroupName = groupName \});
        return response.HttpStatusCode == HttpStatusCode.OK; 
    } 
   /// <summary> 
   /// Delete an IAM policy associated with an IAM group. 
   /// </summary> 
    /// <param name="groupName">The name of the IAM group associated with the
```

```
 /// policy.</param> 
   /// <param name="policyName">The name of the policy to delete.</param> 
    /// <returns>A Boolean value indicating the success of the action.</returns> 
   public async Task<bool> DeleteGroupPolicyAsync(string groupName, string
 policyName) 
    { 
        var request = new DeleteGroupPolicyRequest() 
       \mathcal{L} GroupName = groupName, 
            PolicyName = policyName, 
        }; 
       var response = await _IAMService.DeleteGroupPolicyAsync(request);
        return response.HttpStatusCode == System.Net.HttpStatusCode.OK; 
    } 
   /// <summary> 
   /// Delete an IAM policy. 
   /// </summary> 
   /// <param name="policyArn">The Amazon Resource Name (ARN) of the policy to 
   /// delete.</param> 
   /// <returns>A Boolean value indicating the success of the action.</returns> 
    public async Task<bool> DeletePolicyAsync(string policyArn) 
   \{ var response = await _IAMService.DeletePolicyAsync(new DeletePolicyRequest 
 { PolicyArn = policyArn }); 
        return response.HttpStatusCode == System.Net.HttpStatusCode.OK; 
    } 
   /// <summary> 
   /// Delete an IAM role. 
   /// </summary> 
   /// <param name="roleName">The name of the IAM role to delete.</param> 
   /// <returns>A Boolean value indicating the success of the action.</returns> 
    public async Task<bool> DeleteRoleAsync(string roleName) 
    { 
        var response = await _IAMService.DeleteRoleAsync(new DeleteRoleRequest 
 { RoleName = roleName }); 
        return response.HttpStatusCode == System.Net.HttpStatusCode.OK; 
    }
```

```
 /// <summary> 
   /// Delete an IAM role policy. 
    /// </summary> 
   /// <param name="roleName">The name of the IAM role.</param> 
   /// <param name="policyName">The name of the IAM role policy to delete.</param> 
   /// <returns>A Boolean value indicating the success of the action.</returns> 
   public async Task<bool> DeleteRolePolicyAsync(string roleName, string
 policyName) 
    { 
        var response = await _IAMService.DeleteRolePolicyAsync(new 
 DeleteRolePolicyRequest 
        { 
            PolicyName = policyName, 
            RoleName = roleName, 
        }); 
        return response.HttpStatusCode == System.Net.HttpStatusCode.OK; 
    } 
   /// <summary> 
    /// Delete an IAM user. 
   /// </summary> 
   /// <param name="userName">The username of the IAM user to delete.</param> 
   /// <returns>A Boolean value indicating the success of the action.</returns> 
    public async Task<bool> DeleteUserAsync(string userName) 
    { 
        var response = await _IAMService.DeleteUserAsync(new DeleteUserRequest 
 { UserName = userName }); 
        return response.HttpStatusCode == System.Net.HttpStatusCode.OK; 
    } 
   /// <summary> 
   /// Delete an IAM user policy. 
   /// </summary> 
   /// <param name="policyName">The name of the IAM policy to delete.</param> 
   /// <param name="userName">The username of the IAM user.</param> 
   /// <returns>A Boolean value indicating the success of the action.</returns> 
   public async Task<bool> DeleteUserPolicyAsync(string policyName, string
 userName) 
    {
```

```
 var response = await _IAMService.DeleteUserPolicyAsync(new 
  DeleteUserPolicyRequest { PolicyName = policyName, UserName = userName }); 
         return response.HttpStatusCode == System.Net.HttpStatusCode.OK; 
     } 
     /// <summary> 
     /// Detach an IAM policy from an IAM role. 
     /// </summary> 
     /// <param name="policyArn">The Amazon Resource Name (ARN) of the IAM policy.</
param> 
     /// <param name="roleName">The name of the IAM role.</param> 
     /// <returns>A Boolean value indicating the success of the action.</returns> 
    public async Task<bool> DetachRolePolicyAsync(string policyArn, string roleName)
     { 
         var response = await _IAMService.DetachRolePolicyAsync(new 
  DetachRolePolicyRequest 
         { 
             PolicyArn = policyArn, 
             RoleName = roleName, 
         }); 
         return response.HttpStatusCode == System.Net.HttpStatusCode.OK; 
     } 
     /// <summary> 
     /// Gets the IAM password policy for an AWS account. 
     /// </summary> 
    /// <returns>The PasswordPolicy for the AWS account.</returns>
     public async Task<PasswordPolicy> GetAccountPasswordPolicyAsync() 
     { 
         var response = await _IAMService.GetAccountPasswordPolicyAsync(new 
  GetAccountPasswordPolicyRequest()); 
         return response.PasswordPolicy; 
     } 
     /// <summary> 
     /// Get information about an IAM policy. 
     /// </summary> 
     /// <param name="policyArn">The IAM policy to retrieve information for.</param> 
    /// <returns>The IAM policy.</returns>
```

```
 public async Task<ManagedPolicy> GetPolicyAsync(string policyArn) 
    { 
        var response = await _IAMService.GetPolicyAsync(new GetPolicyRequest 
 { PolicyArn = policyArn }); 
        return response.Policy; 
    } 
   /// <summary> 
   /// Get information about an IAM role. 
   /// </summary> 
   /// <param name="roleName">The name of the IAM role to retrieve information 
   /// for.</param> 
  /// <returns>The IAM role that was retrieved.</returns>
    public async Task<Role> GetRoleAsync(string roleName) 
    { 
        var response = await _IAMService.GetRoleAsync(new GetRoleRequest 
        { 
            RoleName = roleName, 
        }); 
        return response.Role; 
    } 
   /// <summary> 
   /// Get information about an IAM user. 
   /// </summary> 
   /// <param name="userName">The username of the user.</param> 
  /// <returns>An IAM user object.</returns>
   public async Task<User> GetUserAsync(string userName) 
    { 
        var response = await _IAMService.GetUserAsync(new GetUserRequest { UserName 
 = userName }); 
        return response.User; 
    } 
   /// <summary> 
   /// List the IAM role policies that are attached to an IAM role. 
   /// </summary> 
   /// <param name="roleName">The IAM role to list IAM policies for.</param> 
   /// <returns>A list of the IAM policies attached to the IAM role.</returns>
```

```
 public async Task<List<AttachedPolicyType>> ListAttachedRolePoliciesAsync(string 
 roleName) 
    { 
        var attachedPolicies = new List<AttachedPolicyType>(); 
        var attachedRolePoliciesPaginator = 
 _IAMService.Paginators.ListAttachedRolePolicies(new ListAttachedRolePoliciesRequest 
 { RoleName = roleName }); 
        await foreach (var response in attachedRolePoliciesPaginator.Responses) 
        { 
            attachedPolicies.AddRange(response.AttachedPolicies); 
        } 
        return attachedPolicies; 
    } 
    /// <summary> 
    /// List IAM groups. 
    /// </summary> 
   /// <returns>A list of IAM groups.</returns>
    public async Task<List<Group>> ListGroupsAsync() 
    { 
        var groupsPaginator = _IAMService.Paginators.ListGroups(new 
 ListGroupsRequest()); 
        var groups = new List<Group>(); 
        await foreach (var response in groupsPaginator.Responses) 
        { 
            groups.AddRange(response.Groups); 
        } 
        return groups; 
    } 
    /// <summary> 
    /// List IAM policies. 
    /// </summary> 
   /// <returns>A list of the IAM policies.</returns>
    public async Task<List<ManagedPolicy>> ListPoliciesAsync() 
    { 
        var listPoliciesPaginator = _IAMService.Paginators.ListPolicies(new 
 ListPoliciesRequest());
```

```
 var policies = new List<ManagedPolicy>(); 
        await foreach (var response in listPoliciesPaginator.Responses) 
        { 
            policies.AddRange(response.Policies); 
        } 
        return policies; 
    } 
   /// <summary> 
    /// List IAM role policies. 
   /// </summary> 
    /// <param name="roleName">The IAM role for which to list IAM policies.</param> 
   /// <returns>A list of IAM policy names.</returns>
    public async Task<List<string>> ListRolePoliciesAsync(string roleName) 
   \{ var listRolePoliciesPaginator = _IAMService.Paginators.ListRolePolicies(new 
 ListRolePoliciesRequest { RoleName = roleName }); 
       var policyNames = new List<string>();
        await foreach (var response in listRolePoliciesPaginator.Responses) 
        { 
            policyNames.AddRange(response.PolicyNames); 
        } 
        return policyNames; 
    } 
    /// <summary> 
    /// List IAM roles. 
    /// </summary> 
   /// <returns>A list of IAM roles.</returns>
    public async Task<List<Role>> ListRolesAsync() 
    { 
        var listRolesPaginator = _IAMService.Paginators.ListRoles(new 
 ListRolesRequest()); 
       var roles = new List<Role>();
        await foreach (var response in listRolesPaginator.Responses) 
        { 
            roles.AddRange(response.Roles);
```

```
 } 
         return roles; 
     } 
     /// <summary> 
     /// List SAML authentication providers. 
     /// </summary> 
    /// <returns>A list of SAML providers.</returns>
     public async Task<List<SAMLProviderListEntry>> ListSAMLProvidersAsync() 
     { 
         var response = await _IAMService.ListSAMLProvidersAsync(new 
  ListSAMLProvidersRequest()); 
         return response.SAMLProviderList; 
     } 
     /// <summary> 
     /// List IAM users. 
     /// </summary> 
    /// <returns>A list of IAM users.</returns>
     public async Task<List<User>> ListUsersAsync() 
    \mathcal{L} var listUsersPaginator = _IAMService.Paginators.ListUsers(new 
  ListUsersRequest()); 
        var users = new List<User>();
         await foreach (var response in listUsersPaginator.Responses) 
         { 
              users.AddRange(response.Users); 
         } 
         return users; 
     } 
     /// <summary> 
     /// Remove a user from an IAM group. 
     /// </summary> 
     /// <param name="userName">The username of the user to remove.</param> 
     /// <param name="groupName">The name of the IAM group to remove the user from.</
param> 
     /// <returns>A Boolean value indicating the success of the action.</returns>
```

```
public async Task<bool> RemoveUserFromGroupAsync(string userName, string
  groupName) 
     { 
         // Remove the user from the group. 
         var removeUserRequest = new RemoveUserFromGroupRequest() 
        \mathcal{L} UserName = userName, 
             GroupName = groupName, 
         }; 
         var response = await 
  _IAMService.RemoveUserFromGroupAsync(removeUserRequest); 
         return response.HttpStatusCode == HttpStatusCode.OK; 
     } 
     /// <summary> 
     /// Add or update an inline policy document that is embedded in an IAM group. 
     /// </summary> 
     /// <param name="groupName">The name of the IAM group.</param> 
     /// <param name="policyName">The name of the IAM policy.</param> 
     /// <param name="policyDocument">The policy document defining the IAM policy.</
param> 
     /// <returns>A Boolean value indicating the success of the action.</returns> 
    public async Task<bool> PutGroupPolicyAsync(string groupName, string policyName,
  string policyDocument) 
     { 
         var request = new PutGroupPolicyRequest 
         { 
             GroupName = groupName, 
             PolicyName = policyName, 
             PolicyDocument = policyDocument 
         }; 
        var response = await _IAMService.PutGroupPolicyAsync(request);
         return response.HttpStatusCode == System.Net.HttpStatusCode.OK; 
     } 
     /// <summary> 
     /// Update the inline policy document embedded in a role. 
     /// </summary> 
     /// <param name="policyName">The name of the policy to embed.</param> 
     /// <param name="roleName">The name of the role to update.</param>
```

```
 /// <param name="policyDocument">The policy document that defines the role.</
param> 
     /// <returns>A Boolean value indicating the success of the action.</returns> 
    public async Task<bool> PutRolePolicyAsync(string policyName, string roleName,
  string policyDocument) 
    \{ var request = new PutRolePolicyRequest 
        \mathcal{L} PolicyName = policyName, 
             RoleName = roleName, 
             PolicyDocument = policyDocument 
         }; 
        var response = await _IAMService.PutRolePolicyAsync(request);
         return response.HttpStatusCode == HttpStatusCode.OK; 
     } 
     /// <summary> 
     /// Add or update an inline policy document that is embedded in an IAM user. 
     /// </summary> 
     /// <param name="userName">The name of the IAM user.</param> 
     /// <param name="policyName">The name of the IAM policy.</param> 
     /// <param name="policyDocument">The policy document defining the IAM policy.</
param> 
     /// <returns>A Boolean value indicating the success of the action.</returns> 
    public async Task<bool> PutUserPolicyAsync(string userName, string policyName,
  string policyDocument) 
     { 
         var request = new PutUserPolicyRequest 
         { 
             UserName = userName, 
             PolicyName = policyName, 
             PolicyDocument = policyDocument 
         }; 
         var response = await _IAMService.PutUserPolicyAsync(request); 
         return response.HttpStatusCode == System.Net.HttpStatusCode.OK; 
     } 
     /// <summary> 
    /// Wait for a new access key to be ready to use.
     /// </summary> 
     /// <param name="accessKeyId">The Id of the access key.</param>
```

```
 /// <returns>A boolean value indicating the success of the action.</returns> 
    public async Task<bool> WaitUntilAccessKeyIsReady(string accessKeyId)
     { 
         var keyReady = false; 
         do 
         { 
             try 
\{\hspace{.1cm} \} var response = await _IAMService.GetAccessKeyLastUsedAsync( 
                    new GetAccessKeyLastUsedRequest { AccessKeyId = accessKeyId });
                 if (response.UserName is not null) 
\overline{a} keyReady = true; 
 } 
 } 
             catch (NoSuchEntityException) 
\{\hspace{.1cm} \} keyReady = false; 
 } 
         } while (!keyReady); 
         return keyReady; 
     }
}
using Microsoft.Extensions.Configuration;
namespace IAMGroups;
public class IAMGroups
{ 
     private static ILogger logger = null!; 
    // Represents JSON code for AWS full access policy for Amazon Simple 
     // Storage Service (Amazon S3). 
     private const string S3FullAccessPolicyDocument = "{" + 
         " \"Statement\" : [{" + 
             " \"Action\" : [\"s3:*\"]," + 
             " \"Effect\" : \"Allow\"," + 
             " \"Resource\" : \"*\"" + 
         "}]" + 
     "}";
```

```
 static async Task Main(string[] args) 
    { 
         // Set up dependency injection for the AWS service. 
         using var host = Host.CreateDefaultBuilder(args) 
             .ConfigureLogging(logging => 
                 logging.AddFilter("System", LogLevel.Debug) 
                      .AddFilter<DebugLoggerProvider>("Microsoft", 
 LogLevel.Information) 
                      .AddFilter<ConsoleLoggerProvider>("Microsoft", LogLevel.Trace)) 
             .ConfigureServices((_, services) => 
             services.AddAWSService<IAmazonIdentityManagementService>() 
             .AddTransient<IAMWrapper>() 
             .AddTransient<UIWrapper>() 
) .Build(); 
         logger = LoggerFactory.Create(builder => { builder.AddConsole(); }) 
             .CreateLogger<IAMGroups>(); 
         IConfiguration configuration = new ConfigurationBuilder() 
             .SetBasePath(Directory.GetCurrentDirectory()) 
             .AddJsonFile("settings.json") // Load test settings from .json file. 
             .AddJsonFile("settings.local.json", 
                 true) // Optionally load local settings. 
             .Build(); 
         var groupUserName = configuration["GroupUserName"]; 
         var groupName = configuration["GroupName"]; 
         var groupPolicyName = configuration["GroupPolicyName"]; 
         var groupBucketName = configuration["GroupBucketName"]; 
         var wrapper = host.Services.GetRequiredService<IAMWrapper>(); 
         var uiWrapper = host.Services.GetRequiredService<UIWrapper>(); 
         uiWrapper.DisplayGroupsOverview(); 
         uiWrapper.PressEnter(); 
         // Create an IAM group. 
         uiWrapper.DisplayTitle("Create IAM group"); 
         Console.WriteLine("Let's begin by creating a new IAM group."); 
         var group = await wrapper.CreateGroupAsync(groupName);
```

```
 // Add an inline IAM policy to the group. 
        uiWrapper.DisplayTitle("Add policy to group"); 
        Console.WriteLine("Add an inline policy to the group that allows members to 
 have full access to"); 
        Console.WriteLine("Amazon Simple Storage Service (Amazon S3) buckets."); 
        await wrapper.PutGroupPolicyAsync(group.GroupName, groupPolicyName, 
 S3FullAccessPolicyDocument); 
        uiWrapper.PressEnter(); 
        // Now create a new user. 
        uiWrapper.DisplayTitle("Create an IAM user"); 
        Console.WriteLine("Now let's create a new IAM user."); 
        var groupUser = await wrapper.CreateUserAsync(groupUserName); 
        // Add the new user to the group. 
        uiWrapper.DisplayTitle("Add the user to the group"); 
        Console.WriteLine("Adding the user to the group, which will give the user 
 the same permissions as the group."); 
        await wrapper.AddUserToGroupAsync(groupUser.UserName, group.GroupName); 
        Console.WriteLine($"User, {groupUser.UserName}, has been added to the group, 
 {group.GroupName}."); 
        uiWrapper.PressEnter(); 
        Console.WriteLine("Now that we have created a user, and added the user to 
 the group, let's create an IAM access key."); 
        // Create access and secret keys for the user. 
        var accessKey = await wrapper.CreateAccessKeyAsync(groupUserName); 
        Console.WriteLine("Key created."); 
        uiWrapper.WaitABit(15, "Waiting for the access key to be ready for use."); 
        uiWrapper.DisplayTitle("List buckets"); 
        Console.WriteLine("To prove that the user has access to Amazon S3, list the 
 S3 buckets for the account."); 
        var s3Client = new AmazonS3Client(accessKey.AccessKeyId, 
 accessKey.SecretAccessKey); 
        var stsClient = new AmazonSecurityTokenServiceClient(accessKey.AccessKeyId, 
 accessKey.SecretAccessKey); 
        var s3Wrapper = new S3Wrapper(s3Client, stsClient);
```

```
一般的なシナリオのシナリオ 11284
```

```
 var buckets = await s3Wrapper.ListMyBucketsAsync(); 
         if (buckets is not null) 
        \mathcal{L} buckets.ForEach(bucket => 
\{\hspace{.1cm} \} Console.WriteLine($"{bucket.BucketName}\tcreated on: 
 {bucket.CreationDate}"); 
              }); 
         } 
         // Show that the user also has write access to Amazon S3 by creating 
         // a new bucket. 
         uiWrapper.DisplayTitle("Create a bucket"); 
         Console.WriteLine("Since group members have full access to Amazon S3, let's 
 create a bucket."); 
         var success = await s3Wrapper.PutBucketAsync(groupBucketName); 
         if (success) 
        \mathcal{L} Console.WriteLine($"Successfully created the bucket: 
 {groupBucketName}."); 
         } 
         uiWrapper.PressEnter(); 
         Console.WriteLine("Let's list the user's S3 buckets again to show the new 
 bucket."); 
         buckets = await s3Wrapper.ListMyBucketsAsync(); 
         if (buckets is not null) 
         { 
              buckets.ForEach(bucket => 
\{\hspace{.1cm} \} Console.WriteLine($"{bucket.BucketName}\tcreated on: 
 {bucket.CreationDate}"); 
              }); 
         } 
         uiWrapper.PressEnter(); 
         uiWrapper.DisplayTitle("Clean up resources");
```

```
 Console.WriteLine("First delete the bucket we created."); 
         await s3Wrapper.DeleteBucketAsync(groupBucketName); 
         Console.WriteLine($"Now remove the user, {groupUserName}, from the group, 
  {groupName}."); 
         await wrapper.RemoveUserFromGroupAsync(groupUserName, groupName); 
         Console.WriteLine("Delete the user's access key."); 
         await wrapper.DeleteAccessKeyAsync(accessKey.AccessKeyId, groupUserName); 
         // Now we can safely delete the user. 
         Console.WriteLine("Now we can delete the user."); 
         await wrapper.DeleteUserAsync(groupUserName); 
         uiWrapper.PressEnter(); 
         Console.WriteLine("Now we will delete the IAM policy attached to the 
  group."); 
         await wrapper.DeleteGroupPolicyAsync(groupName, groupPolicyName); 
         Console.WriteLine("Now we delete the IAM group."); 
         await wrapper.DeleteGroupAsync(groupName); 
         uiWrapper.PressEnter(); 
         Console.WriteLine("The IAM groups demo has completed."); 
         uiWrapper.PressEnter(); 
     }
}
namespace IamScenariosCommon;
using System.Net;
/// <summary>
/// A class to perform Amazon Simple Storage Service (Amazon S3) actions for
/// the IAM Basics scenario.
/// </summary>
public class S3Wrapper
{ 
     private IAmazonS3 _s3Service; 
     private IAmazonSecurityTokenService _stsService;
```

```
 /// <summary> 
    /// Constructor for the S3Wrapper class. 
   /// </summary> 
   /// <param name="s3Service">An Amazon S3 client object.</param> 
   /// <param name="stsService">An AWS Security Token Service (AWS STS) 
   /// client object.</param> 
    public S3Wrapper(IAmazonS3 s3Service, IAmazonSecurityTokenService stsService) 
    { 
        _s3Service = s3Service; 
        _stsService = stsService; 
    } 
   /// <summary> 
   /// Assumes an AWS Identity and Access Management (IAM) role that allows 
   /// Amazon S3 access for the current session. 
   /// </summary> 
   /// <param name="roleSession">A string representing the current session.</param> 
   /// <param name="roleToAssume">The name of the IAM role to assume.</param> 
  /// <returns>Credentials for the newly assumed IAM role.</returns>
    public async Task<Credentials> AssumeS3RoleAsync(string roleSession, string 
 roleToAssume) 
   \mathcal{L} // Create the request to use with the AssumeRoleAsync call. 
        var request = new AssumeRoleRequest() 
        { 
            RoleSessionName = roleSession, 
            RoleArn = roleToAssume, 
        }; 
        var response = await _stsService.AssumeRoleAsync(request); 
        return response.Credentials; 
    } 
   /// <summary> 
   /// Delete an S3 bucket. 
   /// </summary> 
   /// <param name="bucketName">Name of the S3 bucket to delete.</param> 
    /// <returns>A Boolean value indicating the success of the action.</returns> 
    public async Task<bool> DeleteBucketAsync(string bucketName) 
    {
```

```
 var result = await _s3Service.DeleteBucketAsync(new DeleteBucketRequest 
 { BucketName = bucketName }); 
        return result.HttpStatusCode == HttpStatusCode.OK; 
    } 
   /// <summary> 
   /// List the buckets that are owned by the user's account. 
   /// </summary> 
  /// <returns>Async Task.</returns>
    public async Task<List<S3Bucket>?> ListMyBucketsAsync() 
    { 
        try 
        { 
            // Get the list of buckets accessible by the new user. 
            var response = await _s3Service.ListBucketsAsync(); 
            return response.Buckets; 
        } 
        catch (AmazonS3Exception ex) 
       \{ // Something else went wrong. Display the error message. 
            Console.WriteLine($"Error: {ex.Message}"); 
            return null; 
        } 
    } 
   /// <summary> 
   /// Create a new S3 bucket. 
   /// </summary> 
   /// <param name="bucketName">The name for the new bucket.</param> 
   /// <returns>A Boolean value indicating whether the action completed 
  /// successfully.</returns>
    public async Task<bool> PutBucketAsync(string bucketName) 
    { 
        var response = await _s3Service.PutBucketAsync(new PutBucketRequest 
 { BucketName = bucketName }); 
        return response.HttpStatusCode == HttpStatusCode.OK; 
    } 
   /// <summary> 
   /// Update the client objects with new client objects. This is available 
   /// because the scenario uses the methods of this class without and then 
   /// with the proper permissions to list S3 buckets. 
    /// </summary>
```

```
 /// <param name="s3Service">The Amazon S3 client object.</param> 
     /// <param name="stsService">The AWS STS client object.</param> 
     public void UpdateClients(IAmazonS3 s3Service, IAmazonSecurityTokenService 
  stsService) 
    \mathcal{L} _s3Service = s3Service; 
         _stsService = stsService; 
     }
}
namespace IamScenariosCommon;
public class UIWrapper
{ 
     public readonly string SepBar = new('-', Console.WindowWidth); 
     /// <summary> 
     /// Show information about the IAM Groups scenario. 
     /// </summary> 
     public void DisplayGroupsOverview() 
     { 
         Console.Clear(); 
         DisplayTitle("Welcome to the IAM Groups Demo"); 
         Console.WriteLine("This example application does the following:"); 
         Console.WriteLine("\t1. Creates an Amazon Identity and Access Management 
  (IAM) group."); 
         Console.WriteLine("\t2. Adds an IAM policy to the IAM group giving it full 
  access to Amazon S3."); 
         Console.WriteLine("\t3. Creates a new IAM user."); 
         Console.WriteLine("\t4. Creates an IAM access key for the user."); 
         Console.WriteLine("\t5. Adds the user to the IAM group."); 
         Console.WriteLine("\t6. Lists the buckets on the account."); 
         Console.WriteLine("\t7. Proves that the user has full Amazon S3 access by 
  creating a bucket."); 
         Console.WriteLine("\t8. List the buckets again to show the new bucket."); 
         Console.WriteLine("\t9. Cleans up all the resources created."); 
     } 
     /// <summary> 
     /// Show information about the IAM Basics scenario. 
     /// </summary> 
     public void DisplayBasicsOverview()
```

```
 { 
        Console.Clear(); 
        DisplayTitle("Welcome to IAM Basics"); 
        Console.WriteLine("This example application does the following:"); 
        Console.WriteLine("\t1. Creates a user with no permissions."); 
        Console.WriteLine("\t2. Creates a role and policy that grant 
 s3:ListAllMyBuckets permission."); 
        Console.WriteLine("\t3. Grants the user permission to assume the role."); 
        Console.WriteLine("\t4. Creates an S3 client object as the user and tries to 
 list buckets (this will fail)."); 
        Console.WriteLine("\t5. Gets temporary credentials by assuming the role."); 
        Console.WriteLine("\t6. Creates a new S3 client object with the temporary 
 credentials and lists the buckets (this will succeed)."); 
        Console.WriteLine("\t7. Deletes all the resources."); 
    } 
    /// <summary> 
    /// Display a message and wait until the user presses enter. 
    /// </summary> 
    public void PressEnter() 
    { 
        Console.Write("\nPress <Enter> to continue. "); 
       = Console. ReadLine();
        Console.WriteLine(); 
    } 
    /// <summary> 
    /// Pad a string with spaces to center it on the console display. 
    /// </summary> 
    /// <param name="strToCenter">The string to be centered.</param> 
   /// <returns>The padded string.</returns>
    public string CenterString(string strToCenter) 
    { 
        var padAmount = (Console.WindowWidth - strToCenter.Length) / 2; 
       var leftPad = new string(' ', padAmount);
        return $"{leftPad}{strToCenter}"; 
    } 
    /// <summary> 
    /// Display a line of hyphens, the centered text of the title, and another 
    /// line of hyphens. 
    /// </summary> 
    /// <param name="strTitle">The string to be displayed.</param>
```

```
 public void DisplayTitle(string strTitle) 
     { 
         Console.WriteLine(SepBar); 
         Console.WriteLine(CenterString(strTitle)); 
         Console.WriteLine(SepBar); 
     } 
     /// <summary> 
     /// Display a countdown and wait for a number of seconds. 
     /// </summary> 
     /// <param name="numSeconds">The number of seconds to wait.</param> 
     public void WaitABit(int numSeconds, string msg) 
     { 
         Console.WriteLine(msg); 
         // Wait for the requested number of seconds. 
        for (int i = numSeconds; i > 0; i--) { 
              System.Threading.Thread.Sleep(1000); 
              Console.Write($"{i}..."); 
         } 
         PressEnter(); 
     }
}
```
- API の詳細については、『AWS SDK for .NET API リファレンス』の以下のトピックを参照し てください。
	- [AddUserToGroup](https://docs.aws.amazon.com/goto/DotNetSDKV3/iam-2010-05-08/AddUserToGroup)
	- [AttachRolePolicy](https://docs.aws.amazon.com/goto/DotNetSDKV3/iam-2010-05-08/AttachRolePolicy)
	- [CreateAccessKey](https://docs.aws.amazon.com/goto/DotNetSDKV3/iam-2010-05-08/CreateAccessKey)
	- [CreateGroup](https://docs.aws.amazon.com/goto/DotNetSDKV3/iam-2010-05-08/CreateGroup)
	- [CreatePolicy](https://docs.aws.amazon.com/goto/DotNetSDKV3/iam-2010-05-08/CreatePolicy)
	- [CreateRole](https://docs.aws.amazon.com/goto/DotNetSDKV3/iam-2010-05-08/CreateRole)
	- [CreateUser](https://docs.aws.amazon.com/goto/DotNetSDKV3/iam-2010-05-08/CreateUser)
	- [DeleteAccessKey](https://docs.aws.amazon.com/goto/DotNetSDKV3/iam-2010-05-08/DeleteAccessKey)
	- [DeleteGroup](https://docs.aws.amazon.com/goto/DotNetSDKV3/iam-2010-05-08/DeleteGroup)
- [DeleteGroupPolicy](https://docs.aws.amazon.com/goto/DotNetSDKV3/iam-2010-05-08/DeleteGroupPolicy)
- [DeleteUser](https://docs.aws.amazon.com/goto/DotNetSDKV3/iam-2010-05-08/DeleteUser)
- [PutGroupPolicy](https://docs.aws.amazon.com/goto/DotNetSDKV3/iam-2010-05-08/PutGroupPolicy)
- [RemoveUserFromGroup](https://docs.aws.amazon.com/goto/DotNetSDKV3/iam-2010-05-08/RemoveUserFromGroup)
- ユーザーを作成してロールを引き受ける

次のコードサンプルは、ユーザーを作成してロールを割り当てる方法を示しています。

**A** Warning

セキュリティリスクを避けるため、専用ソフトウェアの開発や実際のデータを扱うとき は、IAM ユーザーを認証に使用しないでください。代わりに、[AWS IAM Identity Centerな](https://docs.aws.amazon.com/singlesignon/latest/userguide/what-is.html)ど の ID プロバイダーとのフェデレーションを使用してください。

- 権限のないユーザーを作成します。
- 指定したアカウントに Amazon S3 バケットへのアクセス権限を付与するロールを作成します。
- ユーザーにロールを引き受けさせるポリシーを追加します。
- ロールを引き受け、一時的な認証情報を使用して S3 バケットを一覧表示しリソースをクリーン アップします。

AWS SDK for .NET

**a** Note

については、「」を参照してください GitHub。[AWS コード例リポジトリ](https://github.com/awsdocs/aws-doc-sdk-examples/tree/main/dotnetv3/IAM#code-examples) で全く同じ例 を見つけて、設定と実行の方法を確認してください。

global using Amazon.IdentityManagement; global using Amazon.S3; global using Amazon.SecurityToken; global using IAMActions; global using IamScenariosCommon; global using Microsoft.Extensions.DependencyInjection; global using Microsoft.Extensions.Hosting;

```
global using Microsoft.Extensions.Logging;
global using Microsoft.Extensions.Logging.Console;
global using Microsoft.Extensions.Logging.Debug;
namespace IAMActions;
public class IAMWrapper
\{private readonly IAmazonIdentityManagementService _IAMService;
     /// <summary> 
     /// Constructor for the IAMWrapper class. 
     /// </summary> 
     /// <param name="IAMService">An IAM client object.</param> 
     public IAMWrapper(IAmazonIdentityManagementService IAMService) 
    \mathcal{L} _IAMService = IAMService; 
     } 
     /// <summary> 
     /// Add an existing IAM user to an existing IAM group. 
     /// </summary> 
     /// <param name="userName">The username of the user to add.</param> 
     /// <param name="groupName">The name of the group to add the user to.</param> 
     /// <returns>A Boolean value indicating the success of the action.</returns> 
    public async Task<bool> AddUserToGroupAsync(string userName, string groupName)
    \{ var response = await _IAMService.AddUserToGroupAsync(new 
  AddUserToGroupRequest 
         { 
             GroupName = groupName, 
             UserName = userName, 
         }); 
         return response.HttpStatusCode == HttpStatusCode.OK; 
     } 
     /// <summary> 
     /// Attach an IAM policy to a role. 
     /// </summary> 
     /// <param name="policyArn">The policy to attach.</param> 
     /// <param name="roleName">The role that the policy will be attached to.</param>
```

```
 /// <returns>A Boolean value indicating the success of the action.</returns> 
   public async Task<bool> AttachRolePolicyAsync(string policyArn, string roleName)
    { 
        var response = await _IAMService.AttachRolePolicyAsync(new 
 AttachRolePolicyRequest 
        { 
            PolicyArn = policyArn, 
            RoleName = roleName, 
        }); 
        return response.HttpStatusCode == System.Net.HttpStatusCode.OK; 
    } 
    /// <summary> 
    /// Create an IAM access key for a user. 
    /// </summary> 
    /// <param name="userName">The username for which to create the IAM access 
    /// key.</param> 
   /// <returns>The AccessKey.</returns>
    public async Task<AccessKey> CreateAccessKeyAsync(string userName) 
    { 
        var response = await _IAMService.CreateAccessKeyAsync(new 
 CreateAccessKeyRequest 
       \{ UserName = userName, 
        }); 
        return response.AccessKey; 
    } 
    /// <summary> 
    /// Create an IAM group. 
   /// </summary> 
    /// <param name="groupName">The name to give the IAM group.</param> 
   /// <returns>The IAM group that was created.</returns>
    public async Task<Group> CreateGroupAsync(string groupName) 
    { 
        var response = await _IAMService.CreateGroupAsync(new CreateGroupRequest 
\{ GroupName = groupName \});
        return response.Group; 
    }
```

```
 /// <summary> 
   /// Create an IAM policy. 
   /// </summary> 
   /// <param name="policyName">The name to give the new IAM policy.</param> 
   /// <param name="policyDocument">The policy document for the new policy.</param> 
  /// <returns>The new IAM policy object.</returns>
    public async Task<ManagedPolicy> CreatePolicyAsync(string policyName, string 
 policyDocument) 
    { 
        var response = await _IAMService.CreatePolicyAsync(new CreatePolicyRequest 
        { 
            PolicyDocument = policyDocument, 
            PolicyName = policyName, 
        }); 
        return response.Policy; 
    } 
   /// <summary> 
   /// Create a new IAM role. 
   /// </summary> 
   /// <param name="roleName">The name of the IAM role.</param> 
   /// <param name="rolePolicyDocument">The name of the IAM policy document 
   /// for the new role.</param> 
   /// <returns>The Amazon Resource Name (ARN) of the role.</returns> 
    public async Task<string> CreateRoleAsync(string roleName, string 
 rolePolicyDocument) 
    { 
        var request = new CreateRoleRequest 
        { 
            RoleName = roleName, 
            AssumeRolePolicyDocument = rolePolicyDocument, 
        }; 
        var response = await _IAMService.CreateRoleAsync(request); 
        return response.Role.Arn; 
    } 
   /// <summary> 
    /// Create an IAM service-linked role.
```

```
 /// </summary> 
     /// <param name="serviceName">The name of the AWS Service.</param> 
     /// <param name="description">A description of the IAM service-linked role.</
param> 
    /// <returns>The IAM role that was created.</returns>
     public async Task<Role> CreateServiceLinkedRoleAsync(string serviceName, string 
  description) 
     { 
         var request = new CreateServiceLinkedRoleRequest 
         { 
             AWSServiceName = serviceName, 
             Description = description 
         }; 
         var response = await _IAMService.CreateServiceLinkedRoleAsync(request); 
         return response.Role; 
     } 
     /// <summary> 
     /// Create an IAM user. 
     /// </summary> 
     /// <param name="userName">The username for the new IAM user.</param> 
    /// <returns>The IAM user that was created.</returns>
     public async Task<User> CreateUserAsync(string userName) 
     { 
         var response = await _IAMService.CreateUserAsync(new CreateUserRequest 
 \{ UserName = userName \});
         return response.User; 
     } 
     /// <summary> 
     /// Delete an IAM user's access key. 
     /// </summary> 
     /// <param name="accessKeyId">The Id for the IAM access key.</param> 
     /// <param name="userName">The username of the user that owns the IAM 
     /// access key.</param> 
     /// <returns>A Boolean value indicating the success of the action.</returns> 
    public async Task<bool> DeleteAccessKeyAsync(string accessKeyId, string
  userName) 
     { 
         var response = await _IAMService.DeleteAccessKeyAsync(new 
  DeleteAccessKeyRequest
```

```
 { 
            AccessKeyId = accessKeyId, 
            UserName = userName, 
        }); 
        return response.HttpStatusCode == System.Net.HttpStatusCode.OK; 
    } 
   /// <summary> 
   /// Delete an IAM group. 
   /// </summary> 
   /// <param name="groupName">The name of the IAM group to delete.</param> 
   /// <returns>A Boolean value indicating the success of the action.</returns> 
   public async Task<bool> DeleteGroupAsync(string groupName)
    { 
        var response = await _IAMService.DeleteGroupAsync(new DeleteGroupRequest 
\{ GroupName = groupName \});
        return response.HttpStatusCode == HttpStatusCode.OK; 
    } 
   /// <summary> 
   /// Delete an IAM policy associated with an IAM group. 
   /// </summary> 
   /// <param name="groupName">The name of the IAM group associated with the 
   /// policy.</param> 
   /// <param name="policyName">The name of the policy to delete.</param> 
   /// <returns>A Boolean value indicating the success of the action.</returns> 
   public async Task<bool> DeleteGroupPolicyAsync(string groupName, string
 policyName) 
    { 
        var request = new DeleteGroupPolicyRequest() 
        { 
            GroupName = groupName, 
            PolicyName = policyName, 
        }; 
       var response = await _IAMService.DeleteGroupPolicyAsync(request);
        return response.HttpStatusCode == System.Net.HttpStatusCode.OK; 
    } 
    /// <summary>
```

```
 /// Delete an IAM policy. 
   /// </summary> 
    /// <param name="policyArn">The Amazon Resource Name (ARN) of the policy to 
   /// delete.</param> 
   /// <returns>A Boolean value indicating the success of the action.</returns> 
    public async Task<bool> DeletePolicyAsync(string policyArn) 
    { 
        var response = await _IAMService.DeletePolicyAsync(new DeletePolicyRequest 
 { PolicyArn = policyArn }); 
        return response.HttpStatusCode == System.Net.HttpStatusCode.OK; 
    } 
   /// <summary> 
   /// Delete an IAM role. 
   /// </summary> 
   /// <param name="roleName">The name of the IAM role to delete.</param> 
   /// <returns>A Boolean value indicating the success of the action.</returns> 
    public async Task<bool> DeleteRoleAsync(string roleName) 
    { 
        var response = await _IAMService.DeleteRoleAsync(new DeleteRoleRequest 
 { RoleName = roleName }); 
        return response.HttpStatusCode == System.Net.HttpStatusCode.OK; 
    } 
   /// <summary> 
   /// Delete an IAM role policy. 
   /// </summary> 
   /// <param name="roleName">The name of the IAM role.</param> 
   /// <param name="policyName">The name of the IAM role policy to delete.</param> 
   /// <returns>A Boolean value indicating the success of the action.</returns> 
   public async Task<bool> DeleteRolePolicyAsync(string roleName, string
 policyName) 
    { 
        var response = await _IAMService.DeleteRolePolicyAsync(new 
 DeleteRolePolicyRequest 
        { 
            PolicyName = policyName, 
            RoleName = roleName, 
        }); 
        return response.HttpStatusCode == System.Net.HttpStatusCode.OK; 
    }
```

```
 /// <summary> 
     /// Delete an IAM user. 
     /// </summary> 
     /// <param name="userName">The username of the IAM user to delete.</param> 
     /// <returns>A Boolean value indicating the success of the action.</returns> 
     public async Task<bool> DeleteUserAsync(string userName) 
     { 
         var response = await _IAMService.DeleteUserAsync(new DeleteUserRequest 
 \{ UserName = userName \});
         return response.HttpStatusCode == System.Net.HttpStatusCode.OK; 
     } 
    /// <summary> 
     /// Delete an IAM user policy. 
     /// </summary> 
     /// <param name="policyName">The name of the IAM policy to delete.</param> 
     /// <param name="userName">The username of the IAM user.</param> 
     /// <returns>A Boolean value indicating the success of the action.</returns> 
    public async Task<bool> DeleteUserPolicyAsync(string policyName, string
  userName) 
     { 
         var response = await _IAMService.DeleteUserPolicyAsync(new 
  DeleteUserPolicyRequest { PolicyName = policyName, UserName = userName }); 
         return response.HttpStatusCode == System.Net.HttpStatusCode.OK; 
     } 
    /// <summary> 
     /// Detach an IAM policy from an IAM role. 
     /// </summary> 
    /// <param name="policyArn">The Amazon Resource Name (ARN) of the IAM policy.</
param> 
     /// <param name="roleName">The name of the IAM role.</param> 
     /// <returns>A Boolean value indicating the success of the action.</returns> 
    public async Task<bool> DetachRolePolicyAsync(string policyArn, string roleName)
     { 
         var response = await _IAMService.DetachRolePolicyAsync(new 
  DetachRolePolicyRequest 
         {
```

```
 PolicyArn = policyArn, 
            RoleName = roleName, 
        }); 
        return response.HttpStatusCode == System.Net.HttpStatusCode.OK; 
    } 
   /// <summary> 
   /// Gets the IAM password policy for an AWS account. 
   /// </summary> 
  /// <returns>The PasswordPolicy for the AWS account.</returns>
    public async Task<PasswordPolicy> GetAccountPasswordPolicyAsync() 
    { 
        var response = await _IAMService.GetAccountPasswordPolicyAsync(new 
 GetAccountPasswordPolicyRequest()); 
        return response.PasswordPolicy; 
    } 
   /// <summary> 
   /// Get information about an IAM policy. 
   /// </summary> 
   /// <param name="policyArn">The IAM policy to retrieve information for.</param> 
   /// <returns>The IAM policy.</returns> 
    public async Task<ManagedPolicy> GetPolicyAsync(string policyArn) 
    { 
        var response = await _IAMService.GetPolicyAsync(new GetPolicyRequest 
 { PolicyArn = policyArn }); 
        return response.Policy; 
    } 
   /// <summary> 
   /// Get information about an IAM role. 
   /// </summary> 
   /// <param name="roleName">The name of the IAM role to retrieve information 
   /// for.</param> 
  /// <returns>The IAM role that was retrieved.</returns>
    public async Task<Role> GetRoleAsync(string roleName) 
    { 
        var response = await _IAMService.GetRoleAsync(new GetRoleRequest 
        {
```

```
 RoleName = roleName, 
        }); 
        return response.Role; 
    } 
   /// <summary> 
    /// Get information about an IAM user. 
   /// </summary> 
   /// <param name="userName">The username of the user.</param> 
  /// <returns>An IAM user object.</returns>
    public async Task<User> GetUserAsync(string userName) 
    { 
        var response = await _IAMService.GetUserAsync(new GetUserRequest { UserName 
 = userName }); 
        return response.User; 
    } 
   /// <summary> 
   /// List the IAM role policies that are attached to an IAM role. 
   /// </summary> 
   /// <param name="roleName">The IAM role to list IAM policies for.</param> 
   /// <returns>A list of the IAM policies attached to the IAM role.</returns> 
    public async Task<List<AttachedPolicyType>> ListAttachedRolePoliciesAsync(string 
 roleName) 
    { 
        var attachedPolicies = new List<AttachedPolicyType>(); 
        var attachedRolePoliciesPaginator = 
 _IAMService.Paginators.ListAttachedRolePolicies(new ListAttachedRolePoliciesRequest 
 { RoleName = roleName }); 
        await foreach (var response in attachedRolePoliciesPaginator.Responses) 
        { 
            attachedPolicies.AddRange(response.AttachedPolicies); 
        } 
        return attachedPolicies; 
    } 
   /// <summary> 
    /// List IAM groups.
```

```
 /// </summary> 
  /// <returns>A list of IAM groups.</returns>
    public async Task<List<Group>> ListGroupsAsync() 
    { 
        var groupsPaginator = _IAMService.Paginators.ListGroups(new 
 ListGroupsRequest()); 
        var groups = new List<Group>(); 
        await foreach (var response in groupsPaginator.Responses) 
        { 
            groups.AddRange(response.Groups); 
        } 
        return groups; 
    } 
   /// <summary> 
   /// List IAM policies. 
   /// </summary> 
  /// <returns>A list of the IAM policies.</returns>
    public async Task<List<ManagedPolicy>> ListPoliciesAsync() 
    { 
        var listPoliciesPaginator = _IAMService.Paginators.ListPolicies(new 
 ListPoliciesRequest()); 
        var policies = new List<ManagedPolicy>(); 
        await foreach (var response in listPoliciesPaginator.Responses) 
        { 
            policies.AddRange(response.Policies); 
        } 
        return policies; 
    } 
   /// <summary> 
   /// List IAM role policies. 
   /// </summary> 
   /// <param name="roleName">The IAM role for which to list IAM policies.</param> 
   /// <returns>A list of IAM policy names.</returns>
    public async Task<List<string>> ListRolePoliciesAsync(string roleName) 
    {
```

```
 var listRolePoliciesPaginator = _IAMService.Paginators.ListRolePolicies(new 
 ListRolePoliciesRequest { RoleName = roleName }); 
       var policyNames = new List<string>();
        await foreach (var response in listRolePoliciesPaginator.Responses) 
       \{ policyNames.AddRange(response.PolicyNames); 
        } 
        return policyNames; 
    } 
   /// <summary> 
    /// List IAM roles. 
    /// </summary> 
   /// <returns>A list of IAM roles.</returns>
    public async Task<List<Role>> ListRolesAsync() 
    { 
        var listRolesPaginator = _IAMService.Paginators.ListRoles(new 
 ListRolesRequest()); 
       var roles = new List<Role>();
        await foreach (var response in listRolesPaginator.Responses) 
       \{ roles.AddRange(response.Roles); 
        } 
        return roles; 
    } 
   /// <summary> 
    /// List SAML authentication providers. 
    /// </summary> 
   /// <returns>A list of SAML providers.</returns>
    public async Task<List<SAMLProviderListEntry>> ListSAMLProvidersAsync() 
    { 
        var response = await _IAMService.ListSAMLProvidersAsync(new 
 ListSAMLProvidersRequest()); 
        return response.SAMLProviderList; 
    }
```

```
 /// <summary> 
     /// List IAM users. 
     /// </summary> 
    /// <returns>A list of IAM users.</returns>
     public async Task<List<User>> ListUsersAsync() 
    \left\{ \right. var listUsersPaginator = _IAMService.Paginators.ListUsers(new 
  ListUsersRequest()); 
        var users = new List<User>();
         await foreach (var response in listUsersPaginator.Responses) 
         { 
              users.AddRange(response.Users); 
         } 
         return users; 
     } 
     /// <summary> 
     /// Remove a user from an IAM group. 
     /// </summary> 
     /// <param name="userName">The username of the user to remove.</param> 
     /// <param name="groupName">The name of the IAM group to remove the user from.</
param> 
     /// <returns>A Boolean value indicating the success of the action.</returns> 
    public async Task<bool> RemoveUserFromGroupAsync(string userName, string
  groupName) 
     { 
         // Remove the user from the group. 
         var removeUserRequest = new RemoveUserFromGroupRequest() 
        \{ UserName = userName, 
              GroupName = groupName, 
         }; 
         var response = await 
  _IAMService.RemoveUserFromGroupAsync(removeUserRequest); 
         return response.HttpStatusCode == HttpStatusCode.OK; 
     } 
     /// <summary> 
     /// Add or update an inline policy document that is embedded in an IAM group.
```

```
 /// </summary> 
     /// <param name="groupName">The name of the IAM group.</param> 
     /// <param name="policyName">The name of the IAM policy.</param> 
     /// <param name="policyDocument">The policy document defining the IAM policy.</
param> 
     /// <returns>A Boolean value indicating the success of the action.</returns> 
    public async Task<bool> PutGroupPolicyAsync(string groupName, string policyName,
  string policyDocument) 
     { 
         var request = new PutGroupPolicyRequest 
        \mathcal{L} GroupName = groupName, 
             PolicyName = policyName, 
             PolicyDocument = policyDocument 
         }; 
         var response = await _IAMService.PutGroupPolicyAsync(request); 
         return response.HttpStatusCode == System.Net.HttpStatusCode.OK; 
     } 
     /// <summary> 
     /// Update the inline policy document embedded in a role. 
     /// </summary> 
     /// <param name="policyName">The name of the policy to embed.</param> 
     /// <param name="roleName">The name of the role to update.</param> 
     /// <param name="policyDocument">The policy document that defines the role.</
param> 
     /// <returns>A Boolean value indicating the success of the action.</returns> 
    public async Task<bool> PutRolePolicyAsync(string policyName, string roleName,
  string policyDocument) 
     { 
         var request = new PutRolePolicyRequest 
         { 
             PolicyName = policyName, 
             RoleName = roleName, 
             PolicyDocument = policyDocument 
         }; 
         var response = await _IAMService.PutRolePolicyAsync(request); 
         return response.HttpStatusCode == HttpStatusCode.OK; 
     }
```

```
 /// <summary> 
     /// Add or update an inline policy document that is embedded in an IAM user. 
     /// </summary> 
     /// <param name="userName">The name of the IAM user.</param> 
     /// <param name="policyName">The name of the IAM policy.</param> 
    /// <param name="policyDocument">The policy document defining the IAM policy.</
param> 
    /// <returns>A Boolean value indicating the success of the action.</returns> 
    public async Task<bool> PutUserPolicyAsync(string userName, string policyName,
  string policyDocument) 
     { 
         var request = new PutUserPolicyRequest 
        \{ UserName = userName, 
             PolicyName = policyName, 
             PolicyDocument = policyDocument 
         }; 
        var response = await _IAMService.PutUserPolicyAsync(request);
         return response.HttpStatusCode == System.Net.HttpStatusCode.OK; 
     } 
     /// <summary> 
    /// Wait for a new access key to be ready to use.
     /// </summary> 
     /// <param name="accessKeyId">The Id of the access key.</param> 
     /// <returns>A boolean value indicating the success of the action.</returns> 
    public async Task<bool> WaitUntilAccessKeyIsReady(string accessKeyId)
     { 
         var keyReady = false; 
         do 
         { 
             try 
\{\hspace{.1cm} \} var response = await _IAMService.GetAccessKeyLastUsedAsync( 
                    new GetAccessKeyLastUsedRequest { AccessKeyId = accessKeyId });
                 if (response.UserName is not null) 
\overline{a} keyReady = true; 
 } 
 } 
             catch (NoSuchEntityException) 
\{\hspace{.1cm} \}
```

```
 keyReady = false; 
 } 
         } while (!keyReady); 
         return keyReady; 
     }
}
using Microsoft.Extensions.Configuration;
namespace IAMBasics;
public class IAMBasics
{ 
     private static ILogger logger = null!; 
     static async Task Main(string[] args) 
     { 
         // Set up dependency injection for the AWS service. 
         using var host = Host.CreateDefaultBuilder(args) 
             .ConfigureLogging(logging => 
                 logging.AddFilter("System", LogLevel.Debug) 
                      .AddFilter<DebugLoggerProvider>("Microsoft", 
  LogLevel.Information) 
                      .AddFilter<ConsoleLoggerProvider>("Microsoft", LogLevel.Trace)) 
             .ConfigureServices((_, services) => 
             services.AddAWSService<IAmazonIdentityManagementService>() 
             .AddTransient<IAMWrapper>() 
             .AddTransient<UIWrapper>() 
) .Build(); 
         logger = LoggerFactory.Create(builder => { builder.AddConsole(); }) 
             .CreateLogger<IAMBasics>(); 
         IConfiguration configuration = new ConfigurationBuilder() 
             .SetBasePath(Directory.GetCurrentDirectory()) 
             .AddJsonFile("settings.json") // Load test settings from .json file. 
             .AddJsonFile("settings.local.json", 
                 true) // Optionally load local settings. 
             .Build();
```

```
 // Values needed for user, role, and policies. 
        string userName = configuration["UserName"]!; 
        string s3PolicyName = configuration["S3PolicyName"]!; 
        string roleName = configuration["RoleName"]!; 
        var iamWrapper = host.Services.GetRequiredService<IAMWrapper>(); 
        var uiWrapper = host.Services.GetRequiredService<UIWrapper>(); 
        uiWrapper.DisplayBasicsOverview(); 
        uiWrapper.PressEnter(); 
        // First create a user. By default, the new user has 
        // no permissions. 
        uiWrapper.DisplayTitle("Create User"); 
        Console.WriteLine($"Creating a new user with user name: {userName}."); 
        var user = await iamWrapper.CreateUserAsync(userName); 
        var userArn = user.Arn; 
        Console.WriteLine($"Successfully created user: {userName} with ARN: 
 {userArn}."); 
        uiWrapper.WaitABit(15, "Now let's wait for the user to be ready for use."); 
        // Define a role policy document that allows the new user 
        // to assume the role. 
        string assumeRolePolicyDocument = "{" + 
          "\"Version\": \"2012-10-17\"," + 
          "\"Statement\": [{" + 
              "\"Effect\": \"Allow\"," + 
              "\"Principal\": {" + 
              $" \"AWS\": \"{userArn}\"" + 
              "}," + 
              "\"Action\": \"sts:AssumeRole\"" + 
          "}]" + 
        "}"; 
        // Permissions to list all buckets. 
        string policyDocument = "{" + 
            "\"Version\": \"2012-10-17\"," + 
            " \"Statement\" : [{" + 
                 " \"Action\" : [\"s3:ListAllMyBuckets\"]," + 
                 " \"Effect\" : \"Allow\"," + 
                 " \"Resource\" : \"*\"" +
```

```
 "}]" + 
        "}"; 
        // Create an AccessKey for the user. 
        uiWrapper.DisplayTitle("Create access key"); 
        Console.WriteLine("Now let's create an access key for the new user."); 
        var accessKey = await iamWrapper.CreateAccessKeyAsync(userName); 
        var accessKeyId = accessKey.AccessKeyId; 
       var secretAccessKey = accessKey. SecretAccessKey;
        Console.WriteLine($"We have created the access key with Access key id: 
 {accessKeyId}."); 
        Console.WriteLine("Now let's wait until the IAM access key is ready to 
 use."); 
        var keyReady = await iamWrapper.WaitUntilAccessKeyIsReady(accessKeyId); 
        // Now try listing the Amazon Simple Storage Service (Amazon S3) 
        // buckets. This should fail at this point because the user doesn't 
        // have permissions to perform this task. 
        uiWrapper.DisplayTitle("Try to display Amazon S3 buckets"); 
        Console.WriteLine("Now let's try to display a list of the user's Amazon S3 
 buckets."); 
        var s3Client1 = new AmazonS3Client(accessKeyId, secretAccessKey); 
        var stsClient1 = new AmazonSecurityTokenServiceClient(accessKeyId, 
 secretAccessKey); 
        var s3Wrapper = new S3Wrapper(s3Client1, stsClient1); 
        var buckets = await s3Wrapper.ListMyBucketsAsync(); 
        Console.WriteLine(buckets is null 
            ? "As expected, the call to list the buckets has returned a null list." 
            : "Something went wrong. This shouldn't have worked."); 
        uiWrapper.PressEnter(); 
        uiWrapper.DisplayTitle("Create IAM role"); 
        Console.WriteLine($"Creating the role: {roleName}"); 
        // Creating an IAM role to allow listing the S3 buckets. A role name 
        // is not case sensitive and must be unique to the account for which it 
        // is created.
```

```
 var roleArn = await iamWrapper.CreateRoleAsync(roleName, 
  assumeRolePolicyDocument); 
         uiWrapper.PressEnter(); 
         // Create a policy with permissions to list S3 buckets. 
         uiWrapper.DisplayTitle("Create IAM policy"); 
         Console.WriteLine($"Creating the policy: {s3PolicyName}"); 
         Console.WriteLine("with permissions to list the Amazon S3 buckets for the 
  account."); 
         var policy = await iamWrapper.CreatePolicyAsync(s3PolicyName, 
  policyDocument); 
         // Wait 15 seconds for the IAM policy to be available. 
         uiWrapper.WaitABit(15, "Waiting for the policy to be available."); 
         // Attach the policy to the role you created earlier. 
         uiWrapper.DisplayTitle("Attach new IAM policy"); 
         Console.WriteLine("Now let's attach the policy to the role."); 
        await iamWrapper.AttachRolePolicyAsync(policy.Arn, roleName);
         // Wait 15 seconds for the role to be updated. 
         Console.WriteLine(); 
         uiWrapper.WaitABit(15, "Waiting for the policy to be attached."); 
         // Use the AWS Security Token Service (AWS STS) to have the user 
         // assume the role we created. 
         var stsClient2 = new AmazonSecurityTokenServiceClient(accessKeyId, 
  secretAccessKey); 
         // Wait for the new credentials to become valid. 
         uiWrapper.WaitABit(10, "Waiting for the credentials to be valid."); 
         var assumedRoleCredentials = await s3Wrapper.AssumeS3RoleAsync("temporary-
session", roleArn); 
         // Try again to list the buckets using the client created with 
         // the new user's credentials. This time, it should work. 
         var s3Client2 = new AmazonS3Client(assumedRoleCredentials); 
         s3Wrapper.UpdateClients(s3Client2, stsClient2); 
         buckets = await s3Wrapper.ListMyBucketsAsync();
```

```
 uiWrapper.DisplayTitle("List Amazon S3 buckets"); 
         Console.WriteLine("This time we should have buckets to list."); 
         if (buckets is not null) 
         { 
             buckets.ForEach(bucket => 
\{\hspace{.1cm} \} Console.WriteLine($"{bucket.BucketName} created: 
  {bucket.CreationDate}"); 
             }); 
         } 
         uiWrapper.PressEnter(); 
         // Now clean up all the resources used in the example. 
         uiWrapper.DisplayTitle("Clean up resources"); 
         Console.WriteLine("Thank you for watching. The IAM Basics demo is 
  complete."); 
         Console.WriteLine("Please wait while we clean up the resources we 
  created."); 
         await iamWrapper.DetachRolePolicyAsync(policy.Arn, roleName); 
         await iamWrapper.DeletePolicyAsync(policy.Arn); 
         await iamWrapper.DeleteRoleAsync(roleName); 
         await iamWrapper.DeleteAccessKeyAsync(accessKeyId, userName); 
         await iamWrapper.DeleteUserAsync(userName); 
         uiWrapper.PressEnter(); 
         Console.WriteLine("All done cleaning up our resources. Thank you for your 
  patience."); 
     }
}
namespace IamScenariosCommon;
using System.Net;
/// <summary>
/// A class to perform Amazon Simple Storage Service (Amazon S3) actions for
```

```
/// the IAM Basics scenario.
/// </summary>
public class S3Wrapper
{ 
     private IAmazonS3 _s3Service; 
    private IAmazonSecurityTokenService stsService;
     /// <summary> 
     /// Constructor for the S3Wrapper class. 
     /// </summary> 
     /// <param name="s3Service">An Amazon S3 client object.</param> 
     /// <param name="stsService">An AWS Security Token Service (AWS STS) 
     /// client object.</param> 
     public S3Wrapper(IAmazonS3 s3Service, IAmazonSecurityTokenService stsService) 
    \mathcal{L} _s3Service = s3Service; 
         _stsService = stsService; 
     } 
     /// <summary> 
     /// Assumes an AWS Identity and Access Management (IAM) role that allows 
     /// Amazon S3 access for the current session. 
     /// </summary> 
     /// <param name="roleSession">A string representing the current session.</param> 
     /// <param name="roleToAssume">The name of the IAM role to assume.</param> 
    /// <returns>Credentials for the newly assumed IAM role.</returns>
     public async Task<Credentials> AssumeS3RoleAsync(string roleSession, string 
  roleToAssume) 
     { 
         // Create the request to use with the AssumeRoleAsync call. 
         var request = new AssumeRoleRequest() 
        \{ RoleSessionName = roleSession, 
              RoleArn = roleToAssume, 
         }; 
         var response = await _stsService.AssumeRoleAsync(request); 
         return response.Credentials; 
     } 
     /// <summary> 
     /// Delete an S3 bucket.
```

```
 /// </summary> 
   /// <param name="bucketName">Name of the S3 bucket to delete.</param> 
    /// <returns>A Boolean value indicating the success of the action.</returns> 
    public async Task<bool> DeleteBucketAsync(string bucketName) 
    { 
        var result = await _s3Service.DeleteBucketAsync(new DeleteBucketRequest 
 { BucketName = bucketName }); 
        return result.HttpStatusCode == HttpStatusCode.OK; 
    } 
   /// <summary> 
   /// List the buckets that are owned by the user's account. 
   /// </summary> 
   /// <returns>Async Task.</returns> 
    public async Task<List<S3Bucket>?> ListMyBucketsAsync() 
    { 
        try 
        { 
            // Get the list of buckets accessible by the new user. 
            var response = await _s3Service.ListBucketsAsync(); 
            return response.Buckets; 
        } 
        catch (AmazonS3Exception ex) 
        { 
            // Something else went wrong. Display the error message. 
            Console.WriteLine($"Error: {ex.Message}"); 
            return null; 
        } 
    } 
   /// <summary> 
   /// Create a new S3 bucket. 
   /// </summary> 
   /// <param name="bucketName">The name for the new bucket.</param> 
   /// <returns>A Boolean value indicating whether the action completed 
  /// successfully.</returns>
    public async Task<bool> PutBucketAsync(string bucketName) 
   \{ var response = await _s3Service.PutBucketAsync(new PutBucketRequest 
 { BucketName = bucketName }); 
        return response.HttpStatusCode == HttpStatusCode.OK; 
    }
```

```
 /// <summary> 
     /// Update the client objects with new client objects. This is available 
     /// because the scenario uses the methods of this class without and then 
     /// with the proper permissions to list S3 buckets. 
    /// </summary> 
    /// <param name="s3Service">The Amazon S3 client object.</param> 
     /// <param name="stsService">The AWS STS client object.</param> 
     public void UpdateClients(IAmazonS3 s3Service, IAmazonSecurityTokenService 
  stsService) 
     { 
         _s3Service = s3Service; 
         _stsService = stsService; 
     }
}
namespace IamScenariosCommon;
public class UIWrapper
{ 
     public readonly string SepBar = new('-', Console.WindowWidth); 
     /// <summary> 
     /// Show information about the IAM Groups scenario. 
     /// </summary> 
     public void DisplayGroupsOverview() 
    \mathcal{L} Console.Clear(); 
         DisplayTitle("Welcome to the IAM Groups Demo"); 
         Console.WriteLine("This example application does the following:"); 
         Console.WriteLine("\t1. Creates an Amazon Identity and Access Management 
  (IAM) group."); 
         Console.WriteLine("\t2. Adds an IAM policy to the IAM group giving it full 
  access to Amazon S3."); 
         Console.WriteLine("\t3. Creates a new IAM user."); 
         Console.WriteLine("\t4. Creates an IAM access key for the user."); 
         Console.WriteLine("\t5. Adds the user to the IAM group."); 
         Console.WriteLine("\t6. Lists the buckets on the account."); 
         Console.WriteLine("\t7. Proves that the user has full Amazon S3 access by 
  creating a bucket."); 
         Console.WriteLine("\t8. List the buckets again to show the new bucket."); 
         Console.WriteLine("\t9. Cleans up all the resources created."); 
     }
```

```
 /// <summary> 
    /// Show information about the IAM Basics scenario. 
    /// </summary> 
    public void DisplayBasicsOverview() 
   \mathcal{L} Console.Clear(); 
        DisplayTitle("Welcome to IAM Basics"); 
        Console.WriteLine("This example application does the following:"); 
        Console.WriteLine("\t1. Creates a user with no permissions."); 
        Console.WriteLine("\t2. Creates a role and policy that grant 
 s3:ListAllMyBuckets permission."); 
        Console.WriteLine("\t3. Grants the user permission to assume the role."); 
        Console.WriteLine("\t4. Creates an S3 client object as the user and tries to 
 list buckets (this will fail)."); 
        Console.WriteLine("\t5. Gets temporary credentials by assuming the role."); 
        Console.WriteLine("\t6. Creates a new S3 client object with the temporary 
 credentials and lists the buckets (this will succeed)."); 
        Console.WriteLine("\t7. Deletes all the resources."); 
    } 
    /// <summary> 
    /// Display a message and wait until the user presses enter. 
    /// </summary> 
    public void PressEnter() 
   \mathcal{L} Console.Write("\nPress <Enter> to continue. "); 
       = Console. ReadLine();
        Console.WriteLine(); 
    } 
    /// <summary> 
    /// Pad a string with spaces to center it on the console display. 
    /// </summary> 
    /// <param name="strToCenter">The string to be centered.</param> 
   /// <returns>The padded string.</returns>
    public string CenterString(string strToCenter) 
   \mathcal{L} var padAmount = (Console.WindowWidth - strToCenter.Length) / 2; 
       var leftPad = new string(' ', padAmount);
        return $"{leftPad}{strToCenter}"; 
    }
```

```
 /// <summary> 
 /// Display a line of hyphens, the centered text of the title, and another 
 /// line of hyphens. 
 /// </summary> 
 /// <param name="strTitle">The string to be displayed.</param> 
 public void DisplayTitle(string strTitle) 
 { 
     Console.WriteLine(SepBar); 
     Console.WriteLine(CenterString(strTitle)); 
     Console.WriteLine(SepBar); 
 } 
 /// <summary> 
 /// Display a countdown and wait for a number of seconds. 
 /// </summary> 
 /// <param name="numSeconds">The number of seconds to wait.</param> 
 public void WaitABit(int numSeconds, string msg) 
 { 
     Console.WriteLine(msg); 
     // Wait for the requested number of seconds. 
    for (int i = numSeconds; i > 0; i--) { 
         System.Threading.Thread.Sleep(1000); 
         Console.Write($"{i}..."); 
     } 
     PressEnter(); 
 }
```
- API の詳細については、『AWS SDK for .NET API リファレンス』の以下のトピックを参照し てください。
	- [AttachRolePolicy](https://docs.aws.amazon.com/goto/DotNetSDKV3/iam-2010-05-08/AttachRolePolicy)
	- [CreateAccessKey](https://docs.aws.amazon.com/goto/DotNetSDKV3/iam-2010-05-08/CreateAccessKey)
	- [CreatePolicy](https://docs.aws.amazon.com/goto/DotNetSDKV3/iam-2010-05-08/CreatePolicy)
	- [CreateRole](https://docs.aws.amazon.com/goto/DotNetSDKV3/iam-2010-05-08/CreateRole)
	- [CreateUser](https://docs.aws.amazon.com/goto/DotNetSDKV3/iam-2010-05-08/CreateUser)
	- [DeleteAccessKey](https://docs.aws.amazon.com/goto/DotNetSDKV3/iam-2010-05-08/DeleteAccessKey)

}

- [DeletePolicy](https://docs.aws.amazon.com/goto/DotNetSDKV3/iam-2010-05-08/DeletePolicy)
- [DeleteRole](https://docs.aws.amazon.com/goto/DotNetSDKV3/iam-2010-05-08/DeleteRole)
- [DeleteUser](https://docs.aws.amazon.com/goto/DotNetSDKV3/iam-2010-05-08/DeleteUser)
- [DeleteUserPolicy](https://docs.aws.amazon.com/goto/DotNetSDKV3/iam-2010-05-08/DeleteUserPolicy)
- [DetachRolePolicy](https://docs.aws.amazon.com/goto/DotNetSDKV3/iam-2010-05-08/DetachRolePolicy)
- [PutUserPolicy](https://docs.aws.amazon.com/goto/DotNetSDKV3/iam-2010-05-08/PutUserPolicy)

を使用した Amazon Keyspaces の例 AWS SDK for .NET

次のコード例は、Amazon Keyspaces AWS SDK for .NET で を使用してアクションを実行し、一般 的なシナリオを実装する方法を示しています。

アクションはより大きなプログラムからのコードの抜粋であり、コンテキスト内で実行する必要が あります。アクションは個々のサービス機能を呼び出す方法を示していますが、関連するシナリオや サービス間の例ではアクションのコンテキストが確認できます。

「シナリオ」は、同じサービス内で複数の関数を呼び出して、特定のタスクを実行する方法を示す コード例です。

各例には、 へのリンクが含まれています。このリンクには GitHub、コンテキスト内でコードを設定 および実行する方法の手順が記載されています。

開始方法

Hello Amazon Keyspaces

次のコード例は、Amazon Keyspaces の使用を開始する方法を示しています。

AWS SDK for .NET

**a** Note

については、「」を参照してください GitHub。[AWS コード例リポジトリ](https://github.com/awsdocs/aws-doc-sdk-examples/tree/main/dotnetv3/Keyspaces#code-examples) で全く同じ例 を見つけて、設定と実行の方法を確認してください。

namespace KeyspacesActions;

```
public class HelloKeyspaces
{ 
     private static ILogger logger = null!; 
     static async Task Main(string[] args) 
     { 
         // Set up dependency injection for Amazon Keyspaces (for Apache Cassandra). 
         using var host = Host.CreateDefaultBuilder(args) 
             .ConfigureLogging(logging => 
                 logging.AddFilter("System", LogLevel.Debug) 
                      .AddFilter<DebugLoggerProvider>("Microsoft", 
  LogLevel.Information) 
                      .AddFilter<ConsoleLoggerProvider>("Microsoft", LogLevel.Trace)) 
             .ConfigureServices((_, services) => 
                 services.AddAWSService<IAmazonKeyspaces>() 
                  .AddTransient<KeyspacesWrapper>() 
) .Build(); 
         logger = LoggerFactory.Create(builder => { builder.AddConsole(); }) 
             .CreateLogger<HelloKeyspaces>(); 
         var keyspacesClient = host.Services.GetRequiredService<IAmazonKeyspaces>(); 
        var keyspacesWrapper = new KeyspacesWrapper(keyspacesClient);
         Console.WriteLine("Hello, Amazon Keyspaces! Let's list your keyspaces:"); 
         await keyspacesWrapper.ListKeyspaces(); 
     }
}
```
• API の詳細については、「 API リファレンス[ListKeyspaces」](https://docs.aws.amazon.com/goto/DotNetSDKV3/keyspaces-2022-02-10/ListKeyspaces)の「」を参照してください。 AWS SDK for .NET

トピック

- [アクション](#page-10576-0)
- [シナリオ](#page-10598-0)

アクション

# **CreateKeyspace**

次の例は、CreateKeyspace を使用する方法を説明しています。

AWS SDK for .NET

**a** Note

については、「」を参照してください GitHub。[AWS コード例リポジトリ](https://github.com/awsdocs/aws-doc-sdk-examples/tree/main/dotnetv3/Keyspaces#code-examples) で全く同じ例 を見つけて、設定と実行の方法を確認してください。

```
 /// <summary> 
 /// Create a new keyspace. 
 /// </summary> 
 /// <param name="keyspaceName">The name for the new keyspace.</param> 
 /// <returns>The Amazon Resource Name (ARN) of the new keyspace.</returns> 
 public async Task<string> CreateKeyspace(string keyspaceName) 
 { 
     var response = 
         await _amazonKeyspaces.CreateKeyspaceAsync( 
              new CreateKeyspaceRequest { KeyspaceName = keyspaceName }); 
     return response.ResourceArn; 
 }
```
• API の詳細については、「 API リファレンス[CreateKeyspace](https://docs.aws.amazon.com/goto/DotNetSDKV3/keyspaces-2022-02-10/CreateKeyspace)」の「」を参照してください。 AWS SDK for .NET

# **CreateTable**

次の例は、CreateTable を使用する方法を説明しています。

### **a** Note

については、「」を参照してください GitHub。[AWS コード例リポジトリ](https://github.com/awsdocs/aws-doc-sdk-examples/tree/main/dotnetv3/Keyspaces#code-examples) で全く同じ例 を見つけて、設定と実行の方法を確認してください。

```
 /// <summary> 
     /// Create a new Amazon Keyspaces table. 
     /// </summary> 
     /// <param name="keyspaceName">The keyspace where the table will be created.</
param> 
     /// <param name="schema">The schema for the new table.</param> 
     /// <param name="tableName">The name of the new table.</param> 
    /// <returns>The Amazon Resource Name (ARN) of the new table.</returns>
     public async Task<string> CreateTable(string keyspaceName, SchemaDefinition 
  schema, string tableName) 
    \left\{ \right. var request = new CreateTableRequest 
         { 
             KeyspaceName = keyspaceName, 
             SchemaDefinition = schema, 
             TableName = tableName, 
             PointInTimeRecovery = new PointInTimeRecovery { Status = 
  PointInTimeRecoveryStatus.ENABLED } 
         }; 
        var response = await _amazonKeyspaces.CreateTableAsync(request);
         return response.ResourceArn; 
     }
```
• API の詳細については、「 API リファレンス[CreateTable」](https://docs.aws.amazon.com/goto/DotNetSDKV3/keyspaces-2022-02-10/CreateTable)の「」を参照してください。 AWS SDK for NFT

# **DeleteKeyspace**

次の例は、DeleteKeyspace を使用する方法を説明しています。

# **a** Note

については、「」を参照してください GitHub。[AWS コード例リポジトリ](https://github.com/awsdocs/aws-doc-sdk-examples/tree/main/dotnetv3/Keyspaces#code-examples) で全く同じ例 を見つけて、設定と実行の方法を確認してください。

```
 /// <summary> 
 /// Delete an existing keyspace. 
 /// </summary> 
 /// <param name="keyspaceName"></param> 
/// <returns>A Boolean value indicating the success of the action.</returns>
 public async Task<bool> DeleteKeyspace(string keyspaceName) 
\left\{ \right. var response = await _amazonKeyspaces.DeleteKeyspaceAsync( 
         new DeleteKeyspaceRequest { KeyspaceName = keyspaceName }); 
     return response.HttpStatusCode == HttpStatusCode.OK; 
 }
```
• API の詳細については、「 API リファレンス[DeleteKeyspace」](https://docs.aws.amazon.com/goto/DotNetSDKV3/keyspaces-2022-02-10/DeleteKeyspace)の「」を参照してください。 AWS SDK for .NET

# **DeleteTable**

次の例は、DeleteTable を使用する方法を説明しています。

AWS SDK for .NET

**a** Note

については、「」を参照してください GitHub。[AWS コード例リポジトリ](https://github.com/awsdocs/aws-doc-sdk-examples/tree/main/dotnetv3/Keyspaces#code-examples) で全く同じ例 を見つけて、設定と実行の方法を確認してください。

```
 /// <summary> 
 /// Delete an Amazon Keyspaces table. 
 /// </summary>
```
 /// <param name="keyspaceName">The keyspace containing the table.</param> /// <param name="tableName">The name of the table to delete.</param> /// <returns>A Boolean value indicating the success of the action.</returns> public async Task<bool> DeleteTable(string keyspaceName, string tableName)  $\mathcal{L}$  var response = await \_amazonKeyspaces.DeleteTableAsync( new DeleteTableRequest { KeyspaceName = keyspaceName, TableName = tableName }); return response.HttpStatusCode == HttpStatusCode.OK; }

• API の詳細については、「 API リファレンス[DeleteTable](https://docs.aws.amazon.com/goto/DotNetSDKV3/keyspaces-2022-02-10/DeleteTable)」の「」を参照してください。 AWS SDK for .NET

#### **GetKeyspace**

次の例は、GetKeyspace を使用する方法を説明しています。

AWS SDK for .NET

#### **a** Note

については、「」を参照してください GitHub。[AWS コード例リポジトリ](https://github.com/awsdocs/aws-doc-sdk-examples/tree/main/dotnetv3/Keyspaces#code-examples) で全く同じ例 を見つけて、設定と実行の方法を確認してください。

```
 /// <summary> 
 /// Get data about a keyspace. 
 /// </summary> 
 /// <param name="keyspaceName">The name of the keyspace.</param> 
 /// <returns>The Amazon Resource Name (ARN) of the keyspace.</returns> 
 public async Task<string> GetKeyspace(string keyspaceName) 
 { 
     var response = await _amazonKeyspaces.GetKeyspaceAsync( 
         new GetKeyspaceRequest { KeyspaceName = keyspaceName }); 
     return response.ResourceArn; 
 }
```
• API の詳細については、「 API リファレンス[GetKeyspace」](https://docs.aws.amazon.com/goto/DotNetSDKV3/keyspaces-2022-02-10/GetKeyspace)の「」を参照してください。 AWS SDK for .NET

## **GetTable**

次の例は、GetTable を使用する方法を説明しています。

#### AWS SDK for .NET

**a** Note

については、「」を参照してください GitHub。[AWS コード例リポジトリ](https://github.com/awsdocs/aws-doc-sdk-examples/tree/main/dotnetv3/Keyspaces#code-examples) で全く同じ例 を見つけて、設定と実行の方法を確認してください。

```
 /// <summary> 
    /// Get information about an Amazon Keyspaces table. 
    /// </summary> 
   /// <param name="keyspaceName">The keyspace containing the table.</param> 
   /// <param name="tableName">The name of the Amazon Keyspaces table.</param> 
    /// <returns>The response containing data about the table.</returns> 
    public async Task<GetTableResponse> GetTable(string keyspaceName, string 
 tableName) 
    { 
        var response = await _amazonKeyspaces.GetTableAsync( 
            new GetTableRequest { KeyspaceName = keyspaceName, TableName = 
 tableName }); 
        return response; 
    }
```
• API の詳細については、「 API リファレンス[GetTable」](https://docs.aws.amazon.com/goto/DotNetSDKV3/keyspaces-2022-02-10/GetTable)の「」を参照してください。 AWS SDK for .NET

### **ListKeyspaces**

次の例は、ListKeyspaces を使用する方法を説明しています。

# **a** Note

については、「」を参照してください GitHub。[AWS コード例リポジトリ](https://github.com/awsdocs/aws-doc-sdk-examples/tree/main/dotnetv3/Keyspaces#code-examples) で全く同じ例 を見つけて、設定と実行の方法を確認してください。

```
 /// <summary> 
    /// Lists all keyspaces for the account. 
    /// </summary> 
   /// <returns>Async task.</returns>
    public async Task ListKeyspaces() 
    { 
        var paginator = _amazonKeyspaces.Paginators.ListKeyspaces(new 
 ListKeyspacesRequest()); 
        Console.WriteLine("{0, -30}\t{1}", "Keyspace name", "Keyspace ARN"); 
        Console.WriteLine(new string('-', Console.WindowWidth)); 
        await foreach (var keyspace in paginator.Keyspaces) 
        { 
 Console.WriteLine($"{keyspace.KeyspaceName,-30}\t{keyspace.ResourceArn}"); 
        } 
    }
```
• API の詳細については、「 API リファレンス[ListKeyspaces」](https://docs.aws.amazon.com/goto/DotNetSDKV3/keyspaces-2022-02-10/ListKeyspaces)の「」を参照してください。 AWS SDK for NFT

# **ListTables**

次の例は、ListTables を使用する方法を説明しています。

# **a** Note

については、「」を参照してください GitHub。[AWS コード例リポジトリ](https://github.com/awsdocs/aws-doc-sdk-examples/tree/main/dotnetv3/Keyspaces#code-examples) で全く同じ例 を見つけて、設定と実行の方法を確認してください。

```
 /// <summary> 
   /// Lists the Amazon Keyspaces tables in a keyspace. 
   /// </summary> 
   /// <param name="keyspaceName">The name of the keyspace.</param> 
  /// <returns>A list of TableSummary objects.</returns>
    public async Task<List<TableSummary>> ListTables(string keyspaceName) 
   \left\{ \right. var response = await _amazonKeyspaces.ListTablesAsync(new ListTablesRequest 
 { KeyspaceName = keyspaceName }); 
        response.Tables.ForEach(table => 
        { 
 Console.WriteLine($"{table.KeyspaceName}\t{table.TableName}\t{table.ResourceArn}"); 
        }); 
        return response.Tables; 
    }
```
• API の詳細については、「 API リファレンス[ListTables](https://docs.aws.amazon.com/goto/DotNetSDKV3/keyspaces-2022-02-10/ListTables)」の「」を参照してください。 AWS SDK for NFT

# **RestoreTable**

次の例は、RestoreTable を使用する方法を説明しています。

### **a** Note

については、「」を参照してください GitHub。[AWS コード例リポジトリ](https://github.com/awsdocs/aws-doc-sdk-examples/tree/main/dotnetv3/Keyspaces#code-examples) で全く同じ例 を見つけて、設定と実行の方法を確認してください。

```
 /// <summary> 
     /// Restores the specified table to the specified point in time. 
     /// </summary> 
     /// <param name="keyspaceName">The keyspace containing the table.</param> 
     /// <param name="tableName">The name of the table to restore.</param> 
     /// <param name="timestamp">The time to which the table will be restored.</
param> 
     /// <returns>The Amazon Resource Name (ARN) of the restored table.</returns> 
     public async Task<string> RestoreTable(string keyspaceName, string tableName, 
  string restoredTableName, DateTime timestamp) 
    \left\{ \right. var request = new RestoreTableRequest 
         { 
             RestoreTimestamp = timestamp, 
             SourceKeyspaceName = keyspaceName, 
             SourceTableName = tableName, 
             TargetKeyspaceName = keyspaceName, 
             TargetTableName = restoredTableName 
         }; 
        var response = await _amazonKeyspaces.RestoreTableAsync(request);
         return response.RestoredTableARN; 
     }
```
• API の詳細については、「 API リファレンス[RestoreTable」](https://docs.aws.amazon.com/goto/DotNetSDKV3/keyspaces-2022-02-10/RestoreTable)の「」を参照してください。 AWS SDK for NFT

### **UpdateTable**

次の例は、UpdateTable を使用する方法を説明しています。

### **a** Note

については、「」を参照してください GitHub。[AWS コード例リポジトリ](https://github.com/awsdocs/aws-doc-sdk-examples/tree/main/dotnetv3/Keyspaces#code-examples) で全く同じ例 を見つけて、設定と実行の方法を確認してください。

```
 /// <summary> 
 /// Updates the movie table to add a boolean column named watched. 
// </summary>
 /// <param name="keyspaceName">The keyspace containing the table.</param> 
 /// <param name="tableName">The name of the table to change.</param> 
/// <returns>The Amazon Resource Name (ARN) of the updated table.</returns>
 public async Task<string> UpdateTable(string keyspaceName, string tableName) 
 { 
     var newColumn = new ColumnDefinition { Name = "watched", Type = "boolean" }; 
     var request = new UpdateTableRequest 
     { 
         KeyspaceName = keyspaceName, 
         TableName = tableName, 
         AddColumns = new List<ColumnDefinition> { newColumn } 
     }; 
     var response = await _amazonKeyspaces.UpdateTableAsync(request); 
     return response.ResourceArn; 
 }
```
• API の詳細については、「 API リファレンス[UpdateTable](https://docs.aws.amazon.com/goto/DotNetSDKV3/keyspaces-2022-02-10/UpdateTable)」の「」を参照してください。 AWS SDK for .NET

シナリオ

キースペースとテーブルの使用を開始する

次のコードサンプルは、以下の操作方法を示しています。

- キースペースとテーブルを作成する。テーブルスキーマは映画データを保持し、 point-in-time 復 旧が有効になっています。
- SIGv4 認証による安全な TLS 接続を使用してキースペースに接続します。

```
一般的なシナリオのシナリオ 11327
```
• テーブルに対してクエリを実行します。ムービーデータを追加、取得、更新します。

• テーブルを更新する。視聴したムービーを追跡する列を追加します。

• テーブルを以前の状態に戻し、リソースをクリーンアップします。

AWS SDK for NFT

### a Note

```
global using System.Security.Cryptography.X509Certificates;
global using Amazon.Keyspaces;
global using Amazon.Keyspaces.Model;
global using KeyspacesActions;
global using KeyspacesScenario;
global using Microsoft.Extensions.Configuration;
global using Microsoft.Extensions.DependencyInjection;
global using Microsoft.Extensions.Hosting;
global using Microsoft.Extensions.Logging;
global using Microsoft.Extensions.Logging.Console;
global using Microsoft.Extensions.Logging.Debug;
global using Newtonsoft.Json;
namespace KeyspacesBasics;
/// <summary>
/// Amazon Keyspaces (for Apache Cassandra) scenario. Shows some of the basic
/// actions performed with Amazon Keyspaces.
// </summary>
public class KeyspacesBasics
{ 
     private static ILogger logger = null!; 
     static async Task Main(string[] args) 
    \{ // Set up dependency injection for the Amazon service. 
         using var host = Host.CreateDefaultBuilder(args) 
             .ConfigureLogging(logging =>
```

```
 logging.AddFilter("System", LogLevel.Debug) 
                      .AddFilter<DebugLoggerProvider>("Microsoft", 
 LogLevel.Information) 
                      .AddFilter<ConsoleLoggerProvider>("Microsoft", LogLevel.Trace)) 
             .ConfigureServices((_, services) => 
             services.AddAWSService<IAmazonKeyspaces>() 
             .AddTransient<KeyspacesWrapper>() 
             .AddTransient<CassandraWrapper>() 
) .Build(); 
         logger = LoggerFactory.Create(builder => { builder.AddConsole(); }) 
             .CreateLogger<KeyspacesBasics>(); 
         var configuration = new ConfigurationBuilder() 
             .SetBasePath(Directory.GetCurrentDirectory()) 
             .AddJsonFile("settings.json") // Load test settings from .json file. 
             .AddJsonFile("settings.local.json", 
                 true) // Optionally load local settings. 
             .Build(); 
         var keyspacesWrapper = host.Services.GetRequiredService<KeyspacesWrapper>(); 
        var uiMethods = new UiMethods();
         var keyspaceName = configuration["KeyspaceName"]; 
         var tableName = configuration["TableName"]; 
         bool success; // Used to track the results of some operations. 
         uiMethods.DisplayOverview(); 
         uiMethods.PressEnter(); 
         // Create the keyspace. 
         var keyspaceArn = await keyspacesWrapper.CreateKeyspace(keyspaceName); 
         // Wait for the keyspace to be available. GetKeyspace results in a 
         // resource not found error until it is ready for use. 
         try 
         { 
             var getKeyspaceArn = ""; 
             Console.Write($"Created {keyspaceName}. Waiting for it to become 
 available. "); 
             do 
\{\hspace{.1cm} \}
```

```
 getKeyspaceArn = await keyspacesWrapper.GetKeyspace(keyspaceName); 
                 Console.Write(". "); 
             } while (getKeyspaceArn != keyspaceArn); 
        } 
        catch (ResourceNotFoundException) 
       \{ Console.WriteLine("Waiting for keyspace to be created."); 
        } 
        Console.WriteLine($"\nThe keyspace {keyspaceName} is ready for use."); 
        uiMethods.PressEnter(); 
        // Create the table. 
        // First define the schema. 
        var allColumns = new List<ColumnDefinition> 
       \mathcal{L} new ColumnDefinition { Name = "title", Type = "text" }, 
             new ColumnDefinition { Name = "year", Type = "int" }, 
             new ColumnDefinition { Name = "release_date", Type = "timestamp" }, 
             new ColumnDefinition { Name = "plot", Type = "text" }, 
        }; 
        var partitionKeys = new List<PartitionKey> 
       \{ new PartitionKey { Name = "year", }, 
             new PartitionKey { Name = "title" }, 
        }; 
        var tableSchema = new SchemaDefinition 
        { 
             AllColumns = allColumns, 
             PartitionKeys = partitionKeys, 
        }; 
        var tableArn = await keyspacesWrapper.CreateTable(keyspaceName, tableSchema, 
 tableName); 
        // Wait for the table to be active. 
        try 
        { 
             var resp = new GetTableResponse(); 
             Console.Write("Waiting for the new table to be active. "); 
             do
```

```
 { 
                 try 
\overline{a} resp = await keyspacesWrapper.GetTable(keyspaceName, tableName); 
                     Console.Write("."); 
 } 
                 catch (ResourceNotFoundException) 
\overline{a} Console.Write("."); 
 } 
             } while (resp.Status != TableStatus.ACTIVE); 
             // Display the table's schema. 
             Console.WriteLine($"\nTable {tableName} has been created in 
 {keyspaceName}"); 
             Console.WriteLine("Let's take a look at the schema."); 
             uiMethods.DisplayTitle("All columns"); 
             resp.SchemaDefinition.AllColumns.ForEach(column => 
             { 
                 Console.WriteLine($"{column.Name,-40}\t{column.Type,-20}"); 
             }); 
             uiMethods.DisplayTitle("Cluster keys"); 
             resp.SchemaDefinition.ClusteringKeys.ForEach(clusterKey => 
\{\hspace{.1cm} \} Console.WriteLine($"{clusterKey.Name,-40}\t{clusterKey.OrderBy,-20}"); 
             }); 
             uiMethods.DisplayTitle("Partition keys"); 
             resp.SchemaDefinition.PartitionKeys.ForEach(partitionKey => 
             { 
                 Console.WriteLine($"{partitionKey.Name}"); 
             }); 
             uiMethods.PressEnter(); 
         } 
         catch (ResourceNotFoundException ex) 
        \{ Console.WriteLine($"Error: {ex.Message}"); 
         } 
        // Access Apache Cassandra using the Cassandra drive for C#. 
         var cassandraWrapper = host.Services.GetRequiredService<CassandraWrapper>();
```

```
 var movieFilePath = configuration["MovieFile"]; 
        Console.WriteLine("Let's add some movies to the table we created."); 
        var inserted = await cassandraWrapper.InsertIntoMovieTable(keyspaceName, 
 tableName, movieFilePath); 
        uiMethods.PressEnter(); 
        Console.WriteLine("Added the following movies to the table:"); 
        var rows = await cassandraWrapper.GetMovies(keyspaceName, tableName); 
        uiMethods.DisplayTitle("All Movies"); 
        foreach (var row in rows) 
        { 
            var title = row.GetValue<string>("title"); 
           var year = row.GetValue<int>("year");
            var plot = row.GetValue<string>("plot"); 
            var release_date = row.GetValue<DateTime>("release_date"); 
            Console.WriteLine($"{release_date}\t{title}\t{year}\n{plot}"); 
            Console.WriteLine(uiMethods.SepBar); 
        } 
        // Update the table schema 
        uiMethods.DisplayTitle("Update table schema"); 
        Console.WriteLine("Now we will update the table to add a boolean field 
 called watched."); 
        // First save the current time as a UTC Date so the original 
        // table can be restored later. 
        var timeChanged = DateTime.UtcNow; 
        // Now update the schema. 
        var resourceArn = await keyspacesWrapper.UpdateTable(keyspaceName, 
 tableName); 
        uiMethods.PressEnter(); 
        Console.WriteLine("Now let's mark some of the movies as watched."); 
        // Pick some files to mark as watched. 
        var movieToWatch = rows[2].GetValue<string>("title"); 
       var watchedMovieYear = rows[2].GetValue<int>("year");
        var changedRows = await cassandraWrapper.MarkMovieAsWatched(keyspaceName, 
 tableName, movieToWatch, watchedMovieYear);
```

```
 movieToWatch = rows[6].GetValue<string>("title"); 
       watchedMovieYear = rows[6].GetValue<int>("year");
        changedRows = await cassandraWrapper.MarkMovieAsWatched(keyspaceName, 
 tableName, movieToWatch, watchedMovieYear); 
        movieToWatch = rows[9].GetValue<string>("title"); 
       watchedMovieYear = rows[9].GetValue<int>("year");
        changedRows = await cassandraWrapper.MarkMovieAsWatched(keyspaceName, 
 tableName, movieToWatch, watchedMovieYear); 
        movieToWatch = rows[10].GetValue<string>("title"); 
       watchedMovieYear = rows[10].GetValue<int>("year");
        changedRows = await cassandraWrapper.MarkMovieAsWatched(keyspaceName, 
 tableName, movieToWatch, watchedMovieYear); 
        movieToWatch = rows[13].GetValue<string>("title"); 
        watchedMovieYear = rows[13].GetValue<int>("year"); 
        changedRows = await cassandraWrapper.MarkMovieAsWatched(keyspaceName, 
 tableName, movieToWatch, watchedMovieYear); 
        uiMethods.DisplayTitle("Watched movies"); 
        Console.WriteLine("These movies have been marked as watched:"); 
        rows = await cassandraWrapper.GetWatchedMovies(keyspaceName, tableName); 
        foreach (var row in rows) 
        { 
            var title = row.GetValue<string>("title"); 
           var year = row.GetValue<int>("year");
            Console.WriteLine($"{title,-40}\t{year,8}"); 
        } 
        uiMethods.PressEnter(); 
        Console.WriteLine("We can restore the table to its previous state but that 
 can take up to 20 minutes to complete."); 
        string answer; 
        do 
        { 
            Console.WriteLine("Do you want to restore the table? (y/n)"); 
            answer = Console.ReadLine(); 
       } while (answer.ToLower() != "y" && answer.ToLower() != "n");
       if (answer == "y")\mathcal{L} var restoredTableName = $"{tableName}_restored"; 
            var restoredTableArn = await keyspacesWrapper.RestoreTable(
```

```
 keyspaceName, 
                  tableName, 
                  restoredTableName, 
                  timeChanged); 
              // Loop and call GetTable until the table is gone. Once it has been 
              // deleted completely, GetTable will raise a ResourceNotFoundException. 
              bool wasRestored = false; 
              try 
              { 
do de la contrado do la contrado de la contrado de la contrado de la contrado de la contrado de la contrado de
\overline{a} var resp = await keyspacesWrapper.GetTable(keyspaceName, 
 restoredTableName); 
                       wasRestored = (resp.Status == TableStatus.ACTIVE); 
                  } while (!wasRestored); 
 } 
              catch (ResourceNotFoundException) 
              { 
                  // If the restored table raised an error, it isn't 
                  // ready yet. 
                  Console.Write("."); 
 } 
         } 
         uiMethods.DisplayTitle("Clean up resources."); 
         // Delete the table. 
        success = await keyspacesWrapper.DeleteTable(keyspaceName, tableName);
         Console.WriteLine($"Table {tableName} successfully deleted from 
 {keyspaceName}."); 
         Console.WriteLine("Waiting for the table to be removed completely. "); 
         // Loop and call GetTable until the table is gone. Once it has been 
         // deleted completely, GetTable will raise a ResourceNotFoundException. 
         bool wasDeleted = false; 
         try 
         { 
              do 
\{\hspace{.1cm} \} var resp = await keyspacesWrapper.GetTable(keyspaceName, tableName); 
              } while (!wasDeleted);
```

```
 } 
         catch (ResourceNotFoundException ex) 
         { 
              wasDeleted = true; 
              Console.WriteLine($"{ex.Message} indicates that the table has been 
  deleted."); 
         } 
         // Delete the keyspace. 
         success = await keyspacesWrapper.DeleteKeyspace(keyspaceName); 
         Console.WriteLine("The keyspace has been deleted and the demo is now 
  complete."); 
     }
}
```

```
namespace KeyspacesActions;
/// <summary>
/// Performs Amazon Keyspaces (for Apache Cassandra) actions.
/// </summary>
public class KeyspacesWrapper
{ 
     private readonly IAmazonKeyspaces _amazonKeyspaces; 
     /// <summary> 
     /// Constructor for the KeyspaceWrapper. 
     /// </summary> 
     /// <param name="amazonKeyspaces">An Amazon Keyspaces client object.</param> 
     public KeyspacesWrapper(IAmazonKeyspaces amazonKeyspaces) 
     { 
         _amazonKeyspaces = amazonKeyspaces; 
     } 
     /// <summary> 
     /// Create a new keyspace. 
     /// </summary> 
     /// <param name="keyspaceName">The name for the new keyspace.</param> 
     /// <returns>The Amazon Resource Name (ARN) of the new keyspace.</returns> 
     public async Task<string> CreateKeyspace(string keyspaceName) 
     { 
         var response =
```

```
 await _amazonKeyspaces.CreateKeyspaceAsync( 
                  new CreateKeyspaceRequest { KeyspaceName = keyspaceName }); 
         return response.ResourceArn; 
     } 
     /// <summary> 
     /// Create a new Amazon Keyspaces table. 
     /// </summary> 
     /// <param name="keyspaceName">The keyspace where the table will be created.</
param> 
     /// <param name="schema">The schema for the new table.</param> 
     /// <param name="tableName">The name of the new table.</param> 
     /// <returns>The Amazon Resource Name (ARN) of the new table.</returns> 
     public async Task<string> CreateTable(string keyspaceName, SchemaDefinition 
  schema, string tableName) 
     { 
         var request = new CreateTableRequest 
         { 
             KeyspaceName = keyspaceName, 
             SchemaDefinition = schema, 
             TableName = tableName, 
             PointInTimeRecovery = new PointInTimeRecovery { Status = 
  PointInTimeRecoveryStatus.ENABLED } 
         }; 
         var response = await _amazonKeyspaces.CreateTableAsync(request); 
         return response.ResourceArn; 
     } 
     /// <summary> 
     /// Delete an existing keyspace. 
     /// </summary> 
     /// <param name="keyspaceName"></param> 
     /// <returns>A Boolean value indicating the success of the action.</returns> 
     public async Task<bool> DeleteKeyspace(string keyspaceName) 
     { 
         var response = await _amazonKeyspaces.DeleteKeyspaceAsync( 
              new DeleteKeyspaceRequest { KeyspaceName = keyspaceName }); 
         return response.HttpStatusCode == HttpStatusCode.OK; 
     }
```

```
 /// <summary> 
    /// Delete an Amazon Keyspaces table. 
    /// </summary> 
   /// <param name="keyspaceName">The keyspace containing the table.</param> 
   /// <param name="tableName">The name of the table to delete.</param> 
   /// <returns>A Boolean value indicating the success of the action.</returns> 
   public async Task<bool> DeleteTable(string keyspaceName, string tableName)
    { 
        var response = await _amazonKeyspaces.DeleteTableAsync( 
            new DeleteTableRequest { KeyspaceName = keyspaceName, TableName = 
 tableName }); 
        return response.HttpStatusCode == HttpStatusCode.OK; 
    } 
   /// <summary> 
   /// Get data about a keyspace. 
   /// </summary> 
   /// <param name="keyspaceName">The name of the keyspace.</param> 
   /// <returns>The Amazon Resource Name (ARN) of the keyspace.</returns> 
    public async Task<string> GetKeyspace(string keyspaceName) 
    { 
        var response = await _amazonKeyspaces.GetKeyspaceAsync( 
            new GetKeyspaceRequest { KeyspaceName = keyspaceName }); 
        return response.ResourceArn; 
    } 
   /// <summary> 
   /// Get information about an Amazon Keyspaces table. 
   /// </summary> 
   /// <param name="keyspaceName">The keyspace containing the table.</param> 
   /// <param name="tableName">The name of the Amazon Keyspaces table.</param> 
   /// <returns>The response containing data about the table.</returns>
    public async Task<GetTableResponse> GetTable(string keyspaceName, string 
 tableName) 
    { 
        var response = await _amazonKeyspaces.GetTableAsync( 
            new GetTableRequest { KeyspaceName = keyspaceName, TableName = 
 tableName }); 
        return response; 
    }
```

```
 /// <summary> 
   /// Lists all keyspaces for the account. 
    /// </summary> 
  /// <returns>Async task.</returns>
    public async Task ListKeyspaces() 
   \mathcal{L}var paginator = _amazonKeyspaces.Paginators.ListKeyspaces(new
 ListKeyspacesRequest()); 
        Console.WriteLine("{0, -30}\t{1}", "Keyspace name", "Keyspace ARN"); 
        Console.WriteLine(new string('-', Console.WindowWidth)); 
        await foreach (var keyspace in paginator.Keyspaces) 
        { 
 Console.WriteLine($"{keyspace.KeyspaceName,-30}\t{keyspace.ResourceArn}"); 
        } 
    } 
   /// <summary> 
   /// Lists the Amazon Keyspaces tables in a keyspace. 
   /// </summary> 
   /// <param name="keyspaceName">The name of the keyspace.</param> 
  /// <returns>A list of TableSummary objects.</returns>
    public async Task<List<TableSummary>> ListTables(string keyspaceName) 
    { 
        var response = await _amazonKeyspaces.ListTablesAsync(new ListTablesRequest 
 { KeyspaceName = keyspaceName }); 
        response.Tables.ForEach(table => 
        { 
 Console.WriteLine($"{table.KeyspaceName}\t{table.TableName}\t{table.ResourceArn}"); 
        }); 
        return response.Tables; 
    } 
   /// <summary> 
   /// Restores the specified table to the specified point in time. 
    /// </summary> 
   /// <param name="keyspaceName">The keyspace containing the table.</param> 
    /// <param name="tableName">The name of the table to restore.</param>
```

```
 /// <param name="timestamp">The time to which the table will be restored.</
param> 
     /// <returns>The Amazon Resource Name (ARN) of the restored table.</returns> 
     public async Task<string> RestoreTable(string keyspaceName, string tableName, 
  string restoredTableName, DateTime timestamp) 
    \{ var request = new RestoreTableRequest 
         { 
             RestoreTimestamp = timestamp, 
             SourceKeyspaceName = keyspaceName, 
             SourceTableName = tableName, 
             TargetKeyspaceName = keyspaceName, 
             TargetTableName = restoredTableName 
         }; 
        var response = await _amazonKeyspaces.RestoreTableAsync(request);
         return response.RestoredTableARN; 
     } 
     /// <summary> 
     /// Updates the movie table to add a boolean column named watched. 
     /// </summary> 
     /// <param name="keyspaceName">The keyspace containing the table.</param> 
     /// <param name="tableName">The name of the table to change.</param> 
    /// <returns>The Amazon Resource Name (ARN) of the updated table.</returns>
     public async Task<string> UpdateTable(string keyspaceName, string tableName) 
     { 
         var newColumn = new ColumnDefinition { Name = "watched", Type = "boolean" }; 
         var request = new UpdateTableRequest 
        \{ KeyspaceName = keyspaceName, 
             TableName = tableName, 
             AddColumns = new List<ColumnDefinition> { newColumn } 
         }; 
         var response = await _amazonKeyspaces.UpdateTableAsync(request); 
         return response.ResourceArn; 
     }
}
```

```
using System.Net;
using Cassandra;
namespace KeyspacesScenario;
/// <summary>
/// Class to perform CRUD methods on an Amazon Keyspaces (for Apache Cassandra) 
  database.
///
/// NOTE: This sample uses a plain text authenticator for example purposes only.
/// Recommended best practice is to use a SigV4 authentication plugin, if available.
/// </summary>
public class CassandraWrapper
{ 
     private readonly IConfiguration _configuration; 
    private readonly string localPathToFile;
     private const string _certLocation = "https://certs.secureserver.net/repository/
sf-class2-root.crt"; 
     private const string _certFileName = "sf-class2-root.crt"; 
     private readonly X509Certificate2Collection _certCollection; 
     private X509Certificate2 _amazoncert; 
     private Cluster _cluster; 
     // User name and password for the service. 
     private string _userName = null!; 
     private string _pwd = null!; 
     public CassandraWrapper() 
     { 
         _configuration = new ConfigurationBuilder() 
             .SetBasePath(Directory.GetCurrentDirectory()) 
             .AddJsonFile("settings.json") // Load test settings from .json file. 
             .AddJsonFile("settings.local.json", 
                 true) // Optionally load local settings. 
             .Build(); 
        localPathToFile = Path.GetTempPath();
         // Get the Starfield digital certificate and save it locally. 
         var client = new WebClient(); 
         client.DownloadFile(_certLocation, $"{_localPathToFile}/{_certFileName}"); 
         //var httpClient = new HttpClient();
```

```
 //var httpResult = httpClient.Get(fileUrl); 
         //using var resultStream = await httpResult.Content.ReadAsStreamAsync(); 
         //using var fileStream = File.Create(pathToSave); 
         //resultStream.CopyTo(fileStream); 
         _certCollection = new X509Certificate2Collection(); 
         _amazoncert = new X509Certificate2($"{_localPathToFile}/{_certFileName}"); 
         // Get the user name and password stored in the configuration file. 
         _userName = _configuration["UserName"]!; 
         _pwd = _configuration["Password"]!; 
         // For a list of Service Endpoints for Amazon Keyspaces, see: 
         // https://docs.aws.amazon.com/keyspaces/latest/devguide/
programmatic.endpoints.html 
         var awsEndpoint = _configuration["ServiceEndpoint"]; 
         _cluster = Cluster.Builder() 
              .AddContactPoints(awsEndpoint) 
              .WithPort(9142) 
             .WithAuthProvider(new PlainTextAuthProvider( userName, pwd))
              .WithSSL(new SSLOptions().SetCertificateCollection(_certCollection)) 
              .WithQueryOptions( 
                  new QueryOptions() 
                      .SetConsistencyLevel(ConsistencyLevel.LocalQuorum) 
                      .SetSerialConsistencyLevel(ConsistencyLevel.LocalSerial)) 
              .Build(); 
     } 
     /// <summary> 
     /// Loads the contents of a JSON file into a list of movies to be 
     /// added to the Apache Cassandra table. 
    /// </summary> 
     /// <param name="movieFileName">The full path to the JSON file.</param> 
     /// <returns>A list of movie objects.</returns> 
     public List<Movie> ImportMoviesFromJson(string movieFileName, int numToImport = 
  0) 
     { 
         if (!File.Exists(movieFileName)) 
         { 
             return null!; 
         } 
         using var sr = new StreamReader(movieFileName);
```

```
 string json = sr.ReadToEnd(); 
        var allMovies = JsonConvert.DeserializeObject<List<Movie>>(json); 
       // If numToImport = 0, return all movies in the collection.
       if (numToImport == 0)
        { 
            // Now return the entire list of movies. 
            return allMovies; 
        } 
        else 
        { 
            // Now return the first numToImport entries. 
            return allMovies.GetRange(0, numToImport); 
        } 
    } 
    /// <summary> 
    /// Insert movies into the movie table. 
    /// </summary> 
    /// <param name="keyspaceName">The keyspace containing the table.</param> 
    /// <param name="movieTableName">The Amazon Keyspaces table.</param> 
    /// <param name="movieFilePath">The path to the resource file containing 
    /// movie data to insert into the table.</param> 
    /// <returns>A Boolean value indicating the success of the action.</returns> 
   public async Task<bool> InsertIntoMovieTable(string keyspaceName, string
 movieTableName, string movieFilePath, int numToImport = 20) 
   \sqrt{ } // Get some movie data from the movies.json file 
        var movies = ImportMoviesFromJson(movieFilePath, numToImport); 
        var session = _cluster.Connect(keyspaceName); 
        string insertCql; 
        RowSet rs; 
        // Now we insert the numToImport movies into the table. 
        foreach (var movie in movies) 
        { 
            // Escape single quote characters in the plot. 
            insertCql = $"INSERT INTO {keyspaceName}.{movieTableName} 
 (title, year, release_date, plot) values($${movie.Title}$$, {movie.Year}, 
 '{movie.Info.Release_Date.ToString("yyyy-MM-dd")}', $${movie.Info.Plot}$$)";
```

```
 rs = await session.ExecuteAsync(new SimpleStatement(insertCql)); 
        } 
        return true; 
    } 
   /// <summary> 
   /// Gets all of the movies in the movies table. 
   /// </summary> 
   /// <param name="keyspaceName">The keyspace containing the table.</param> 
   /// <param name="tableName">The name of the table.</param> 
  /// <returns>A list of row objects containing movie data.</returns>
    public async Task<List<Row>> GetMovies(string keyspaceName, string tableName) 
    { 
       var session = _cluster.Connect();
        RowSet rs; 
        try 
        { 
            rs = await session.ExecuteAsync(new SimpleStatement($"SELECT * FROM 
 {keyspaceName}.{tableName}")); 
            // Extract the row data from the returned RowSet. 
            var rows = rs.GetRows().ToList(); 
            return rows; 
        } 
        catch (Exception ex) 
       \mathcal{L} Console.WriteLine(ex.Message); 
            return null!; 
        } 
    } 
   /// <summary> 
    /// Mark a movie in the movie table as watched. 
   /// </summary> 
   /// <param name="keyspaceName">The keyspace containing the table.</param> 
   /// <param name="tableName">The name of the table.</param> 
   /// <param name="title">The title of the movie to mark as watched.</param> 
   /// <param name="year">The year the movie was released.</param> 
  /// <returns>A set of rows containing the changed data.</returns>
    public async Task<List<Row>> MarkMovieAsWatched(string keyspaceName, string 
 tableName, string title, int year) 
    { 
        var session = _cluster.Connect();
```

```
 string updateCql = $"UPDATE {keyspaceName}.{tableName} SET watched=true 
 WHERE title = $f_{tilte} = \ var rs = await session.ExecuteAsync(new SimpleStatement(updateCql)); 
         var rows = rs.GetRows().ToList(); 
         return rows; 
     } 
     /// <summary> 
     /// Retrieve the movies in the movies table where watched is true. 
     /// </summary> 
     /// <param name="keyspaceName">The keyspace containing the table.</param> 
     /// <param name="tableName">The name of the table.</param> 
     /// <returns>A list of row objects containing information about movies 
    /// where watched is true.</returns>
     public async Task<List<Row>> GetWatchedMovies(string keyspaceName, string 
  tableName) 
     { 
        var session = _cluster.Connect();
         RowSet rs; 
         try 
        \sqrt{ } rs = await session.ExecuteAsync(new SimpleStatement($"SELECT title, 
  year, plot FROM {keyspaceName}.{tableName} WHERE watched = true ALLOW FILTERING")); 
             // Extract the row data from the returned RowSet. 
             var rows = rs.GetRows().ToList(); 
             return rows; 
         } 
         catch (Exception ex) 
        \mathcal{L} Console.WriteLine(ex.Message); 
             return null!; 
         } 
     }
}
```
- API の詳細については、『AWS SDK for .NET API リファレンス』の以下のトピックを参照し てください。
	- [CreateKeyspace](https://docs.aws.amazon.com/goto/DotNetSDKV3/keyspaces-2022-02-10/CreateKeyspace)
	- [CreateTable](https://docs.aws.amazon.com/goto/DotNetSDKV3/keyspaces-2022-02-10/CreateTable)
- [DeleteKeyspace](https://docs.aws.amazon.com/goto/DotNetSDKV3/keyspaces-2022-02-10/DeleteKeyspace)
- [DeleteTable](https://docs.aws.amazon.com/goto/DotNetSDKV3/keyspaces-2022-02-10/DeleteTable)
- [GetKeyspace](https://docs.aws.amazon.com/goto/DotNetSDKV3/keyspaces-2022-02-10/GetKeyspace)
- [GetTable](https://docs.aws.amazon.com/goto/DotNetSDKV3/keyspaces-2022-02-10/GetTable)
- [ListKeyspaces](https://docs.aws.amazon.com/goto/DotNetSDKV3/keyspaces-2022-02-10/ListKeyspaces)
- [ListTables](https://docs.aws.amazon.com/goto/DotNetSDKV3/keyspaces-2022-02-10/ListTables)
- [RestoreTable](https://docs.aws.amazon.com/goto/DotNetSDKV3/keyspaces-2022-02-10/RestoreTable)
- [UpdateTable](https://docs.aws.amazon.com/goto/DotNetSDKV3/keyspaces-2022-02-10/UpdateTable)

を使用した Kinesis の例 AWS SDK for .NET

次のコード例は、Kinesis AWS SDK for .NET で を使用してアクションを実行し、一般的なシナリオ を実装する方法を示しています。

アクションはより大きなプログラムからのコードの抜粋であり、コンテキスト内で実行する必要が あります。アクションは個々のサービス機能を呼び出す方法を示していますが、関連するシナリオや サービス間の例ではアクションのコンテキストが確認できます。

「シナリオ」は、同じサービス内で複数の関数を呼び出して、特定のタスクを実行する方法を示す コード例です。

各例には、 へのリンクが含まれています。このリンクには GitHub、コンテキスト内でコードを設定 および実行する方法の手順が記載されています。

## トピック

- [アクション](#page-10576-0)
- [サーバーレスサンプル](#page-10961-0)

アクション

### **AddTagsToStream**

次の例は、AddTagsToStream を使用する方法を説明しています。

#### AWS SDK for .NET

## a Note

```
 using System; 
     using System.Collections.Generic; 
     using System.Threading.Tasks; 
     using Amazon.Kinesis; 
     using Amazon.Kinesis.Model; 
    /// <summary> 
    /// This example shows how to apply key/value pairs to an Amazon Kinesis 
    /// stream. 
    /// </summary> 
     public class TagStream 
    \mathcal{L} public static async Task Main() 
         { 
             IAmazonKinesis client = new AmazonKinesisClient(); 
             string streamName = "AmazonKinesisStream"; 
             var tags = new Dictionary<string, string> 
\{\hspace{.1cm} \} { "Project", "Sample Kinesis Project" }, 
                  { "Application", "Sample Kinesis App" }, 
             }; 
             var success = await ApplyTagsToStreamAsync(client, streamName, tags); 
             if (success) 
\{\hspace{.1cm} \} Console.WriteLine($"Taggs successfully added to {streamName}."); 
 } 
             else 
\{\hspace{.1cm} \} Console.WriteLine("Tags were not added to the stream."); 
 } 
         }
```

```
 /// <summary> 
         /// Applies the set of tags to the named Kinesis stream. 
         /// </summary> 
         /// <param name="client">The initialized Kinesis client.</param> 
         /// <param name="streamName">The name of the Kinesis stream to which 
         /// the tags will be attached.</param> 
         /// <param name="tags">A sictionary containing key/value pairs which 
         /// will be used to create the Kinesis tags.</param> 
         /// <returns>A Boolean value which represents the success or failure 
        /// of AddTagsToStreamAsync.</returns>
        public static async Task<bool> ApplyTagsToStreamAsync(
             IAmazonKinesis client, 
             string streamName, 
             Dictionary<string, string> tags) 
         { 
             var request = new AddTagsToStreamRequest 
\{\hspace{.1cm} \} StreamName = streamName, 
                Tags = tags,
             }; 
             var response = await client.AddTagsToStreamAsync(request); 
             return response.HttpStatusCode == System.Net.HttpStatusCode.OK; 
         } 
     }
```
• API の詳細については、「 API リファレンス[AddTagsToStream](https://docs.aws.amazon.com/goto/DotNetSDKV3/kinesis-2013-12-02/AddTagsToStream)」の「」を参照してください。 AWS SDK for .NET

### **CreateStream**

次の例は、CreateStream を使用する方法を説明しています。

#### AWS SDK for .NET

### **a** Note

```
 using System; 
     using System.Threading.Tasks; 
     using Amazon.Kinesis; 
     using Amazon.Kinesis.Model; 
    /// <summary> 
    /// This example shows how to create a new Amazon Kinesis stream. 
    /// </summary> 
     public class CreateStream 
     { 
         public static async Task Main() 
        \mathcal{L} IAmazonKinesis client = new AmazonKinesisClient(); 
             string streamName = "AmazonKinesisStream"; 
             int shardCount = 1; 
             var success = await CreateNewStreamAsync(client, streamName, 
 shardCount); 
             if (success) 
\{\hspace{.1cm} \} Console.WriteLine($"The stream, {streamName} successfully 
 created."); 
 } 
         } 
         /// <summary> 
         /// Creates a new Kinesis stream. 
        // </summary>
         /// <param name="client">An initialized Kinesis client.</param> 
         /// <param name="streamName">The name for the new stream.</param> 
         /// <param name="shardCount">The number of shards the new stream will 
        /// use. The throughput of the stream is a function of the number of
         /// shards; more shards are required for greater provisioned
```

```
 /// throughput.</param> 
         /// <returns>A Boolean value indicating whether the stream was created.</
returns> 
        public static async Task<bool> CreateNewStreamAsync(IAmazonKinesis client,
  string streamName, int shardCount) 
        \mathcal{L} var request = new CreateStreamRequest 
\{\hspace{.1cm} \} StreamName = streamName, 
                  ShardCount = shardCount, 
              }; 
              var response = await client.CreateStreamAsync(request); 
              return response.HttpStatusCode == System.Net.HttpStatusCode.OK; 
         } 
     }
```
• API の詳細については、「 API リファレンス[CreateStream](https://docs.aws.amazon.com/goto/DotNetSDKV3/kinesis-2013-12-02/CreateStream)」の「」を参照してください。 AWS SDK for .NET

### **DeleteStream**

次の例は、DeleteStream を使用する方法を説明しています。

AWS SDK for .NET

**a** Note

```
 using System; 
 using System.Threading.Tasks; 
 using Amazon.Kinesis; 
 using Amazon.Kinesis.Model; 
 /// <summary>
```

```
 /// Shows how to delete an Amazon Kinesis stream. 
     /// </summary> 
     public class DeleteStream 
     { 
         public static async Task Main() 
        \mathcal{L} IAmazonKinesis client = new AmazonKinesisClient(); 
             string streamName = "AmazonKinesisStream"; 
             var success = await DeleteStreamAsync(client, streamName); 
             if (success) 
\{\hspace{.1cm} \} Console.WriteLine($"Stream, {streamName} successfully deleted."); 
 } 
             else 
\{\hspace{.1cm} \} Console.WriteLine("Stream not deleted."); 
 } 
         } 
         /// <summary> 
         /// Deletes a Kinesis stream. 
         /// </summary> 
         /// <param name="client">An initialized Kinesis client object.</param> 
         /// <param name="streamName">The name of the string to delete.</param> 
         /// <returns>A Boolean value representing the success of the operation.</
returns> 
        public static async Task<bool> DeleteStreamAsync(IAmazonKinesis client,
  string streamName) 
         { 
             // If EnforceConsumerDeletion is true, any consumers 
             // of this stream will also be deleted. If it is set 
             // to false and this stream has any consumers, the 
             // call will fail with a ResourceInUseException. 
             var request = new DeleteStreamRequest 
\{\hspace{.1cm} \} StreamName = streamName, 
                  EnforceConsumerDeletion = true, 
             }; 
             var response = await client.DeleteStreamAsync(request); 
             return response.HttpStatusCode == System.Net.HttpStatusCode.OK;
```
- } }
- API の詳細については、「 API リファレンス[DeleteStream」](https://docs.aws.amazon.com/goto/DotNetSDKV3/kinesis-2013-12-02/DeleteStream)の「」を参照してください。 AWS SDK for .NET

### **DeregisterStreamConsumer**

次の例は、DeregisterStreamConsumer を使用する方法を説明しています。

AWS SDK for .NET

# **a** Note

```
 using System; 
     using System.Threading.Tasks; 
     using Amazon.Kinesis; 
     using Amazon.Kinesis.Model; 
     /// <summary> 
     /// Shows how to deregister a consumer from an Amazon Kinesis stream. 
     /// </summary> 
     public class DeregisterConsumer 
     { 
         public static async Task Main(string[] args) 
         { 
             IAmazonKinesis client = new AmazonKinesisClient(); 
             string streamARN = "arn:aws:kinesis:us-west-2:000000000000:stream/
AmazonKinesisStream"; 
             string consumerName = "CONSUMER_NAME"; 
             string consumerARN = "arn:aws:kinesis:us-west-2:000000000000:stream/
AmazonKinesisStream/consumer/CONSUMER_NAME:0000000000000";
```

```
 var success = await DeregisterConsumerAsync(client, streamARN, 
  consumerARN, consumerName); 
             if (success) 
\{\hspace{.1cm} \} Console.WriteLine($"{consumerName} successfully deregistered."); 
 } 
             else 
\{\hspace{.1cm} \} Console.WriteLine($"{consumerName} was not successfully 
  deregistered."); 
 } 
         } 
         /// <summary> 
         /// Deregisters a consumer from a Kinesis stream. 
         /// </summary> 
         /// <param name="client">An initialized Kinesis client object.</param> 
         /// <param name="streamARN">The ARN of a Kinesis stream.</param> 
         /// <param name="consumerARN">The ARN of the consumer.</param> 
         /// <param name="consumerName">The name of the consumer.</param> 
         /// <returns>A Boolean value representing the success of the operation.</
returns> 
        public static async Task<bool> DeregisterConsumerAsync(
             IAmazonKinesis client, 
             string streamARN, 
             string consumerARN, 
             string consumerName) 
         { 
             var request = new DeregisterStreamConsumerRequest 
             { 
                 StreamARN = streamARN, 
                 ConsumerARN = consumerARN, 
                 ConsumerName = consumerName, 
             }; 
             var response = await client.DeregisterStreamConsumerAsync(request); 
             return response.HttpStatusCode == System.Net.HttpStatusCode.OK; 
         } 
     }
```
• API の詳細については、「 API リファレンス[DeregisterStreamConsumer」](https://docs.aws.amazon.com/goto/DotNetSDKV3/kinesis-2013-12-02/DeregisterStreamConsumer)の「」を参照してく ださい。 AWS SDK for .NET

### **ListStreamConsumers**

次の例は、ListStreamConsumers を使用する方法を説明しています。

AWS SDK for .NET

#### **a** Note

```
 using System; 
     using System.Collections.Generic; 
     using System.Threading.Tasks; 
     using Amazon.Kinesis; 
     using Amazon.Kinesis.Model; 
     /// <summary> 
     /// List the consumers of an Amazon Kinesis stream. 
     /// </summary> 
     public class ListConsumers 
    \{ public static async Task Main() 
         { 
             IAmazonKinesis client = new AmazonKinesisClient(); 
             string streamARN = "arn:aws:kinesis:us-east-2:000000000000:stream/
AmazonKinesisStream"; 
             int maxResults = 10; 
            var consumers = await ListConsumersAsync(client, streamARN, maxResults);
             if (consumers.Count > 0) 
             { 
                  consumers 
                      .ForEach(c => Console.WriteLine($"Name: {c.ConsumerName} ARN: 
  {c.ConsumerARN}")); 
 }
```

```
 else 
\{\hspace{.1cm} \} Console.WriteLine("No consumers found."); 
 } 
         } 
         /// <summary> 
         /// Retrieve a list of the consumers for a Kinesis stream. 
         /// </summary> 
         /// <param name="client">An initialized Kinesis client object.</param> 
         /// <param name="streamARN">The ARN of the stream for which we want to 
         /// retrieve a list of clients.</param> 
         /// <param name="maxResults">The maximum number of results to return.</
param> 
        /// <returns>A list of Consumer objects.</returns>
         public static async Task<List<Consumer>> ListConsumersAsync(IAmazonKinesis 
  client, string streamARN, int maxResults) 
         { 
             var request = new ListStreamConsumersRequest 
             { 
                  StreamARN = streamARN, 
                 MaxResults = maxResults, 
             }; 
             var response = await client.ListStreamConsumersAsync(request); 
             return response.Consumers; 
         } 
     }
```
• API の詳細については、「 API リファレンス[ListStreamConsumers](https://docs.aws.amazon.com/goto/DotNetSDKV3/kinesis-2013-12-02/ListStreamConsumers)」の「」を参照してくださ い。 AWS SDK for .NET

## **ListStreams**

次の例は、ListStreams を使用する方法を説明しています。

### AWS SDK for .NET

### **a** Note

については、「」を参照してください GitHub。[AWS コード例リポジトリ](https://github.com/awsdocs/aws-doc-sdk-examples/tree/main/dotnetv3/Kinesis#code-examples) で全く同じ例 を見つけて、設定と実行の方法を確認してください。

```
 using System; 
     using System.Collections.Generic; 
     using System.Threading.Tasks; 
     using Amazon.Kinesis; 
     using Amazon.Kinesis.Model; 
    /// <summary> 
     /// Retrieves and displays a list of existing Amazon Kinesis streams. 
    /// </summary> 
     public class ListStreams 
     { 
         public static async Task Main(string[] args) 
         { 
             IAmazonKinesis client = new AmazonKinesisClient(); 
             var response = await client.ListStreamsAsync(new ListStreamsRequest()); 
             List<string> streamNames = response.StreamNames; 
             if (streamNames.Count > 0) 
\{\hspace{.1cm} \} streamNames 
                      .ForEach(s => Console.WriteLine($"Stream name: {s}")); 
 } 
             else 
\{\hspace{.1cm} \} Console.WriteLine("No streams were found."); 
 } 
         } 
     }
```
• API の詳細については、「 API リファレンス[ListStreams」](https://docs.aws.amazon.com/goto/DotNetSDKV3/kinesis-2013-12-02/ListStreams)の「」を参照してください。 AWS SDK for .NET

#### **ListTagsForStream**

次の例は、ListTagsForStream を使用する方法を説明しています。

### AWS SDK for .NET

#### **a** Note

```
 using System; 
     using System.Collections.Generic; 
     using System.Threading.Tasks; 
     using Amazon.Kinesis; 
     using Amazon.Kinesis.Model; 
    /// <summary> 
    /// Shows how to list the tags that have been attached to an Amazon Kinesis 
    /// stream. 
     /// </summary> 
     public class ListTags 
    \{ public static async Task Main() 
         { 
             IAmazonKinesis client = new AmazonKinesisClient(); 
             string streamName = "AmazonKinesisStream"; 
             await ListTagsAsync(client, streamName); 
         } 
         /// <summary> 
         /// List the tags attached to a Kinesis stream. 
         /// </summary> 
         /// <param name="client">An initialized Kinesis client object.</param> 
         /// <param name="streamName">The name of the Kinesis stream for which you 
         /// wish to display tags.</param> 
         public static async Task ListTagsAsync(IAmazonKinesis client, string 
 streamName) 
         { 
             var request = new ListTagsForStreamRequest 
\{\hspace{.1cm} \}
```

```
 StreamName = streamName, 
                 Limit = 10, }; 
             var response = await client.ListTagsForStreamAsync(request); 
             DisplayTags(response.Tags); 
             while (response.HasMoreTags) 
\{\hspace{.1cm} \} request.ExclusiveStartTagKey = response.Tags[response.Tags.Count - 
 1].Key; 
                  response = await client.ListTagsForStreamAsync(request); 
 } 
         } 
         /// <summary> 
         /// Displays the items in a list of Kinesis tags. 
         /// </summary> 
         /// <param name="tags">A list of the Tag objects to be displayed.</param> 
         public static void DisplayTags(List<Tag> tags) 
        \mathcal{L} tags 
                  .ForEach(t => Console.WriteLine($"Key: {t.Key} Value: {t.Value}")); 
         } 
     }
```
• API の詳細については、「 API リファレンス[ListTagsForStream」](https://docs.aws.amazon.com/goto/DotNetSDKV3/kinesis-2013-12-02/ListTagsForStream)の「」を参照してくださ い。 AWS SDK for .NET

### **RegisterStreamConsumer**

次の例は、RegisterStreamConsumer を使用する方法を説明しています。

AWS SDK for .NET

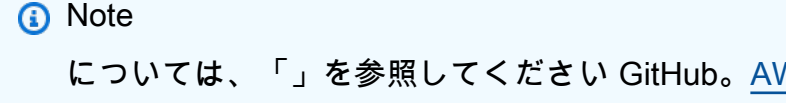

```
 using System; 
     using System.Threading.Tasks; 
     using Amazon.Kinesis; 
     using Amazon.Kinesis.Model; 
     /// <summary> 
     /// This example shows how to register a consumer to an Amazon Kinesis 
     /// stream. 
     /// </summary> 
     public class RegisterConsumer 
    \mathcal{L} public static async Task Main() 
        \mathcal{L} IAmazonKinesis client = new AmazonKinesisClient(); 
              string consumerName = "NEW_CONSUMER_NAME"; 
              string streamARN = "arn:aws:kinesis:us-east-2:000000000000:stream/
AmazonKinesisStream"; 
              var consumer = await RegisterConsumerAsync(client, consumerName, 
  streamARN); 
              if (consumer is not null) 
\{\hspace{.1cm} \} Console.WriteLine($"{consumer.ConsumerName}"); 
 } 
         } 
         /// <summary> 
         /// Registers the consumer to a Kinesis stream. 
         /// </summary> 
         /// <param name="client">The initialized Kinesis client object.</param> 
         /// <param name="consumerName">A string representing the consumer.</param> 
         /// <param name="streamARN">The ARN of the stream.</param> 
         /// <returns>A Consumer object that contains information about the 
 consumer.</returns>
         public static async Task<Consumer> RegisterConsumerAsync(IAmazonKinesis 
  client, string consumerName, string streamARN) 
         { 
              var request = new RegisterStreamConsumerRequest 
\{\hspace{.1cm} \} ConsumerName = consumerName, 
                  StreamARN = streamARN, 
              };
```

```
 var response = await client.RegisterStreamConsumerAsync(request); 
         return response.Consumer; 
     } 
 }
```
• API の詳細については、「 API リファレンス[RegisterStreamConsumer](https://docs.aws.amazon.com/goto/DotNetSDKV3/kinesis-2013-12-02/RegisterStreamConsumer)」の「」を参照してく ださい。 AWS SDK for .NET

サーバーレスサンプル

Kinesis トリガーから Lambda 関数を呼び出す

次のコード例では、Kinesis ストリームからレコードを受信することによってトリガーされるイベン トを受け取る、Lambda 関数の実装方法を示しています。この関数は Kinesis ペイロードを取得し、 それを Base64 からデコードして、そのレコードの内容をログ記録します。

AWS SDK for .NET

```
a Note
```
については、「」を参照してください GitHub。[サーバーレスサンプルリ](https://github.com/aws-samples/serverless-snippets/tree/main/integration-kinesis-to-lambda)ポジトリで完全 な例を検索し、設定および実行の方法を確認してください。

.NET を使用した Lambda での Kinesis イベントの消費。

```
// Copyright Amazon.com, Inc. or its affiliates. All Rights Reserved.
// SPDX-License-Identifier: Apache-2.0 
using System.Text;
using Amazon.Lambda.Core;
using Amazon.Lambda.KinesisEvents;
using AWS.Lambda.Powertools.Logging;
// Assembly attribute to enable the Lambda function's JSON input to be converted 
  into a .NET class.
[assembly: 
  LambdaSerializer(typeof(Amazon.Lambda.Serialization.SystemTextJson.DefaultLambdaJsonSerializer))]
```
namespace KinesisIntegrationSampleCode;

```
public class Function
{ 
     // Powertools Logger requires an environment variables against your function 
     // POWERTOOLS_SERVICE_NAME 
     [Logging(LogEvent = true)] 
     public async Task FunctionHandler(KinesisEvent evnt, ILambdaContext context) 
     { 
         if (evnt.Records.Count == 0) 
         { 
             Logger.LogInformation("Empty Kinesis Event received"); 
             return; 
         } 
         foreach (var record in evnt.Records) 
         { 
             try 
\{\hspace{.1cm} \} Logger.LogInformation($"Processed Event with EventId: 
  {record.EventId}"); 
                  string data = await GetRecordDataAsync(record.Kinesis, context); 
                  Logger.LogInformation($"Data: {data}"); 
                  // TODO: Do interesting work based on the new data 
 } 
             catch (Exception ex) 
             { 
                  Logger.LogError($"An error occurred {ex.Message}"); 
                  throw; 
 } 
         } 
         Logger.LogInformation($"Successfully processed {evnt.Records.Count} 
  records."); 
     } 
     private async Task<string> GetRecordDataAsync(KinesisEvent.Record record, 
  ILambdaContext context) 
     { 
        byte[] bytes = record.Data.ToArray();
         string data = Encoding.UTF8.GetString(bytes); 
         await Task.CompletedTask; //Placeholder for actual async work 
         return data; 
     }
}
```
Kinesis トリガーを使用した Lambda 関数でのバッチアイテムの失敗のレポート

以下のコード例では、Kinesis ストリームからイベントを受け取る Lambda 関数のための、部分的な バッチレスポンスの実装方法を示しています。この関数は、レスポンスとしてバッチアイテムの失敗 を報告し、対象のメッセージを後で再試行するよう Lambda に伝えます。

AWS SDK for .NET

**a** Note

については、「」を参照してください GitHub。[サーバーレスサンプルリ](https://github.com/aws-samples/serverless-snippets/tree/main/integration-kinesis-to-lambda-with-batch-item-handling)ポジトリで完全 な例を検索し、設定および実行の方法を確認してください。

.NET を使用した Lambda での Kinesis バッチアイテム失敗のレポート。

```
// Copyright Amazon.com, Inc. or its affiliates. All Rights Reserved.
// SPDX-License-Identifier: Apache-2.0 
using System.Text;
using System.Text.Json.Serialization;
using Amazon.Lambda.Core;
using Amazon.Lambda.KinesisEvents;
using AWS.Lambda.Powertools.Logging;
// Assembly attribute to enable the Lambda function's JSON input to be converted 
  into a .NET class.
[assembly: 
  LambdaSerializer(typeof(Amazon.Lambda.Serialization.SystemTextJson.DefaultLambdaJsonSerializer))]
namespace KinesisIntegration;
public class Function
\{ // Powertools Logger requires an environment variables against your function 
     // POWERTOOLS_SERVICE_NAME 
     [Logging(LogEvent = true)] 
     public async Task<StreamsEventResponse> FunctionHandler(KinesisEvent evnt, 
  ILambdaContext context) 
     { 
         if (evnt.Records.Count == 0) 
\overline{\mathcal{L}} Logger.LogInformation("Empty Kinesis Event received");
```

```
 return new StreamsEventResponse(); 
         } 
         foreach (var record in evnt.Records) 
        \mathcal{L} try 
             { 
                 Logger.LogInformation($"Processed Event with EventId: 
 {record.EventId}"); 
                 string data = await GetRecordDataAsync(record.Kinesis, context); 
                 Logger.LogInformation($"Data: {data}"); 
                 // TODO: Do interesting work based on the new data 
 } 
             catch (Exception ex) 
\{\hspace{.1cm} \}Logger.LogError($"An error occurred {ex.Message}");
                /* Since we are working with streams, we can return the failed item
 immediately. 
                    Lambda will immediately begin to retry processing from this 
 failed item onwards. */ 
                 return new StreamsEventResponse 
\overline{a} BatchItemFailures = new 
 List<StreamsEventResponse.BatchItemFailure> 
\{ new StreamsEventResponse.BatchItemFailure { ItemIdentifier = 
 record.Kinesis.SequenceNumber } 
1999 1999 1999 1999 1999
                 }; 
 } 
         } 
         Logger.LogInformation($"Successfully processed {evnt.Records.Count} 
 records."); 
         return new StreamsEventResponse(); 
    } 
     private async Task<string> GetRecordDataAsync(KinesisEvent.Record record, 
 ILambdaContext context) 
   \mathcal{L} byte[] bytes = record.Data.ToArray(); 
         string data = Encoding.UTF8.GetString(bytes); 
         await Task.CompletedTask; //Placeholder for actual async work 
         return data; 
    }
```

```
}
public class StreamsEventResponse
{ 
     [JsonPropertyName("batchItemFailures")] 
     public IList<BatchItemFailure> BatchItemFailures { get; set; } 
     public class BatchItemFailure 
     { 
         [JsonPropertyName("itemIdentifier")] 
         public string ItemIdentifier { get; set; } 
     }
}
```
# AWS KMS を使用した の例 AWS SDK for .NET

次のコード例は、 AWS SDK for .NET で を使用してアクションを実行し、一般的なシナリオを実装 する方法を示しています AWS KMS。

アクションはより大きなプログラムからのコードの抜粋であり、コンテキスト内で実行する必要が あります。アクションは個々のサービス機能を呼び出す方法を示していますが、関連するシナリオや サービス間の例ではアクションのコンテキストが確認できます。

「シナリオ」は、同じサービス内で複数の関数を呼び出して、特定のタスクを実行する方法を示す コード例です。

各例には、 へのリンクが含まれています。このリンクには GitHub、コンテキスト内でコードを設定 および実行する方法の手順が記載されています。

### トピック

## • [アクション](#page-10576-0)

アクション

## **CreateAlias**

次の例は、CreateAlias を使用する方法を説明しています。
#### AWS SDK for .NET

### **a** Note

```
 using System; 
     using System.Threading.Tasks; 
     using Amazon.KeyManagementService; 
     using Amazon.KeyManagementService.Model; 
    /// <summary> 
    /// Creates an alias for an AWS Key Management Service (AWS KMS) key. 
    /// </summary> 
     public class CreateAlias 
     { 
         public static async Task Main() 
        \left\{ \right. var client = new AmazonKeyManagementServiceClient(); 
             // The alias name must start with alias/ and can be 
             // up to 256 alphanumeric characters long. 
             var aliasName = "alias/ExampleAlias"; 
             // The value supplied as the TargetKeyId can be either 
             // the key ID or key Amazon Resource Name (ARN) of the 
             // AWS KMS key. 
             var keyId = "1234abcd-12ab-34cd-56ef-1234567890ab"; 
             var request = new CreateAliasRequest 
             { 
                  AliasName = aliasName, 
                  TargetKeyId = keyId, 
             }; 
             var response = await client.CreateAliasAsync(request); 
             if (response.HttpStatusCode == System.Net.HttpStatusCode.OK) 
\{\hspace{.1cm} \} Console.WriteLine($"Alias, {aliasName}, successfully created.");
```

```
 } 
             else 
\{\hspace{.1cm} \} Console.WriteLine($"Could not create alias."); 
 } 
         } 
     }
```
• API の詳細については、「 API リファレンス[CreateAlias」](https://docs.aws.amazon.com/goto/DotNetSDKV3/kms-2014-11-01/CreateAlias)の「」を参照してください。 AWS SDK for .NET

### **CreateGrant**

次の例は、CreateGrant を使用する方法を説明しています。

AWS SDK for .NET

**a** Note

```
 public static async Task Main() 
 { 
     var client = new AmazonKeyManagementServiceClient(); 
     // The identity that is given permission to perform the operations 
     // specified in the grant. 
     var grantee = "arn:aws:iam::111122223333:role/ExampleRole"; 
     // The identifier of the AWS KMS key to which the grant applies. You 
     // can use the key ID or the Amazon Resource Name (ARN) of the KMS key. 
     var keyId = "7c9eccc2-38cb-4c4f-9db3-766ee8dd3ad4"; 
     var request = new CreateGrantRequest 
     { 
         GranteePrincipal = grantee, 
        KeyId = keyId,
```

```
 // A list of operations that the grant allows. 
                 Operations = new List<string> 
\overline{a} "Encrypt", 
                      "Decrypt", 
\qquad \qquad \text{ } }; 
             var response = await client.CreateGrantAsync(request); 
            string grantId = response.GrantId; // The unique identifier of the
 grant. 
             string grantToken = response.GrantToken; // The grant token. 
             Console.WriteLine($"Id: {grantId}, Token: {grantToken}"); 
         } 
     }
```
• API の詳細については、「 API リファレンス[CreateGrant」](https://docs.aws.amazon.com/goto/DotNetSDKV3/kms-2014-11-01/CreateGrant)の「」を参照してください。 AWS SDK for .NET

### **CreateKey**

次の例は、CreateKey を使用する方法を説明しています。

AWS SDK for .NET

**a** Note

```
 using System; 
 using System.Threading.Tasks; 
 using Amazon.KeyManagementService; 
 using Amazon.KeyManagementService.Model;
```

```
 /// <summary> 
     /// Shows how to create a new AWS Key Management Service (AWS KMS) 
     /// key. 
     /// </summary> 
     public class CreateKey 
    \mathcal{L} public static async Task Main() 
        \mathcal{L} // Note that if you need to create a Key in an AWS Region 
             // other than the Region defined for the default user, you need to 
             // pass the Region to the client constructor. 
            var client = new AmazonKeyManagementServiceClient();
             // The call to CreateKeyAsync will create a symmetrical AWS KMS 
             // key. For more information about symmetrical and asymmetrical 
             // keys, see: 
             // 
             // https://docs.aws.amazon.com/kms/latest/developerguide/symm-asymm-
choose.html 
             var response = await client.CreateKeyAsync(new CreateKeyRequest()); 
             // The KeyMetadata object contains information about the new AWS KMS 
  key. 
             KeyMetadata keyMetadata = response.KeyMetadata; 
             if (keyMetadata is not null) 
\{\hspace{.1cm} \} Console.WriteLine($"KMS Key: {keyMetadata.KeyId} was successfully 
  created."); 
 } 
             else 
\{\hspace{.1cm} \} Console.WriteLine("Could not create KMS Key."); 
 } 
         } 
     }
```
• API の詳細については、「 API リファレンス[CreateKey](https://docs.aws.amazon.com/goto/DotNetSDKV3/kms-2014-11-01/CreateKey)」の「」を参照してください。 AWS SDK for .NET

#### **DescribeKey**

次の例は、DescribeKey を使用する方法を説明しています。

#### AWS SDK for .NET

#### **a** Note

```
 using System; 
    using System.Threading.Tasks; 
    using Amazon.KeyManagementService; 
    using Amazon.KeyManagementService.Model; 
   /// <summary> 
    /// Retrieve information about an AWS Key Management Service (AWS KMS) key. 
   /// You can supply either the key Id or the key Amazon Resource Name (ARN) 
   /// to the DescribeKeyRequest KeyId property. 
    /// </summary> 
    public class DescribeKey 
   \{ public static async Task Main() 
        { 
            var keyId = "7c9eccc2-38cb-4c4f-9db3-766ee8dd3ad4"; 
            var request = new DescribeKeyRequest 
            { 
                 KeyId = keyId, 
            }; 
           var client = new AmazonKeyManagementServiceClient();
            var response = await client.DescribeKeyAsync(request); 
            var metadata = response.KeyMetadata; 
            Console.WriteLine($"{metadata.KeyId} created on: 
 {metadata.CreationDate}"); 
            Console.WriteLine($"State: {metadata.KeyState}"); 
            Console.WriteLine($"{metadata.Description}"); 
        } 
    }
```
• API の詳細については、「 API リファレンス[DescribeKey」](https://docs.aws.amazon.com/goto/DotNetSDKV3/kms-2014-11-01/DescribeKey)の「」を参照してください。 AWS SDK for .NET

### **DisableKey**

次の例は、DisableKey を使用する方法を説明しています。

AWS SDK for .NET

# **a** Note

```
 using System; 
 using System.Threading.Tasks; 
 using Amazon.KeyManagementService; 
 using Amazon.KeyManagementService.Model; 
 /// <summary> 
 /// Disable an AWS Key Management Service (AWS KMS) key and then retrieve 
 /// the key's status to show that it has been disabled. 
 /// </summary> 
 public class DisableKey 
 { 
     public static async Task Main() 
     { 
         var client = new AmazonKeyManagementServiceClient(); 
         // The identifier of the AWS KMS key to disable. You can use the 
         // key Id or the Amazon Resource Name (ARN) of the AWS KMS key. 
         var keyId = "1234abcd-12ab-34cd-56ef-1234567890ab"; 
         var request = new DisableKeyRequest 
         { 
             KeyId = keyId, };
```

```
 var response = await client.DisableKeyAsync(request); 
             if (response.HttpStatusCode == System.Net.HttpStatusCode.OK) 
\{\hspace{.1cm} \} // Retrieve information about the key to show that it has now 
                 // been disabled. 
                 var describeResponse = await client.DescribeKeyAsync(new 
 DescribeKeyRequest 
\overline{a}KeyId = keyId, }); 
                 Console.WriteLine($"{describeResponse.KeyMetadata.KeyId} - state: 
 {describeResponse.KeyMetadata.KeyState}"); 
 } 
         } 
    }
```
• API の詳細については、「 API リファレンス[DisableKey](https://docs.aws.amazon.com/goto/DotNetSDKV3/kms-2014-11-01/DisableKey)」の「」を参照してください。 AWS SDK for .NET

#### **EnableKey**

次の例は、EnableKey を使用する方法を説明しています。

AWS SDK for .NET

**a** Note

については、「」を参照してください GitHub。[AWS コード例リポジトリ](https://github.com/awsdocs/aws-doc-sdk-examples/tree/main/dotnetv3/KMS#code-examples) で全く同じ例 を見つけて、設定と実行の方法を確認してください。

```
 using System; 
 using System.Threading.Tasks; 
 using Amazon.KeyManagementService; 
 using Amazon.KeyManagementService.Model;
```

```
ー般的なシナリオのシナリオ 11370 キャンプ しょうしょう しょうしゅう しょうしゅう しょうしゅう しょうしゅう 11370 しゅうしょう 11370 しゅうしょう
```
/// <summary>

```
 /// Enable an AWS Key Management Service (AWS KMS) key. 
    /// </summary> 
    public class EnableKey 
    { 
         public static async Task Main() 
         { 
            var client = new AmazonKeyManagementServiceClient();
             // The identifier of the AWS KMS key to enable. You can use the 
             // key Id or the Amazon Resource Name (ARN) of the AWS KMS key. 
             var keyId = "1234abcd-12ab-34cd-56ef-1234567890ab"; 
             var request = new EnableKeyRequest 
             { 
                 KeyId = keyId, 
             }; 
             var response = await client.EnableKeyAsync(request); 
             if (response.HttpStatusCode == System.Net.HttpStatusCode.OK) 
             { 
                 // Retrieve information about the key to show that it has now 
                 // been enabled. 
                 var describeResponse = await client.DescribeKeyAsync(new 
 DescribeKeyRequest 
\overline{a}KeyId = keyId, }); 
                 Console.WriteLine($"{describeResponse.KeyMetadata.KeyId} - state: 
 {describeResponse.KeyMetadata.KeyState}"); 
 } 
         } 
    }
```
• API の詳細については、「 API リファレンス[EnableKey」](https://docs.aws.amazon.com/goto/DotNetSDKV3/kms-2014-11-01/EnableKey)の「」を参照してください。 AWS SDK for .NET

# **ListAliases**

次の例は、ListAliases を使用する方法を説明しています。

#### AWS SDK for .NET

#### **a** Note

```
 using System; 
     using System.Threading.Tasks; 
     using Amazon.KeyManagementService; 
     using Amazon.KeyManagementService.Model; 
    /// <summary> 
    /// List the AWS Key Management Service (AWS KMS) aliases that have been defined 
 for 
    /// the keys in the same AWS Region as the default user. If you want to list 
    /// the aliases in a different Region, pass the Region to the client 
    /// constructor. 
    /// </summary> 
     public class ListAliases 
    \left\{ \right. public static async Task Main() 
         { 
            var client = new AmazonKeyManagementServiceClient();
            var request = new ListAliasesRequest();
             var response = new ListAliasesResponse(); 
             do 
\{\hspace{.1cm} \} response = await client.ListAliasesAsync(request); 
                 response.Aliases.ForEach(alias => 
\overline{a} Console.WriteLine($"Created: {alias.CreationDate} Last Update: 
 {alias.LastUpdatedDate} Name: {alias.AliasName}"); 
                 }); 
                 request.Marker = response.NextMarker; 
 } 
             while (response.Truncated); 
         }
```
}

• API の詳細については、「 API リファレンス[ListAliases」](https://docs.aws.amazon.com/goto/DotNetSDKV3/kms-2014-11-01/ListAliases)の「」を参照してください。 AWS SDK for .NET

### **ListGrants**

次の例は、ListGrants を使用する方法を説明しています。

AWS SDK for .NET

# **a** Note

```
 using System; 
    using System.Threading.Tasks; 
    using Amazon.KeyManagementService; 
    using Amazon.KeyManagementService.Model; 
    /// <summary> 
    /// List the AWS Key Management Service (AWS KMS) grants that are associated 
 with 
    /// a specific key. 
    /// </summary> 
    public class ListGrants 
    { 
        public static async Task Main() 
       \{ // The identifier of the AWS KMS key to disable. You can use the 
            // key Id or the Amazon Resource Name (ARN) of the AWS KMS key. 
             var keyId = "1234abcd-12ab-34cd-56ef-1234567890ab"; 
            var client = new AmazonKeyManagementServiceClient();
             var request = new ListGrantsRequest 
             { 
                KeyId = keyId, };
```

```
 var response = new ListGrantsResponse(); 
             do 
\{\hspace{.1cm} \} response = await client.ListGrantsAsync(request); 
                 response.Grants.ForEach(grant => 
\overline{a} Console.WriteLine($"{grant.GrantId}"); 
                 }); 
                 request.Marker = response.NextMarker; 
 } 
             while (response.Truncated); 
        } 
    }
```
• API の詳細については、「 API リファレンス[ListGrants](https://docs.aws.amazon.com/goto/DotNetSDKV3/kms-2014-11-01/ListGrants)」の「」を参照してください。 AWS SDK for .NET

#### **ListKeys**

次の例は、ListKeys を使用する方法を説明しています。

AWS SDK for .NET

**a** Note

については、「」を参照してください GitHub。[AWS コード例リポジトリ](https://github.com/awsdocs/aws-doc-sdk-examples/tree/main/dotnetv3/KMS#code-examples) で全く同じ例 を見つけて、設定と実行の方法を確認してください。

```
 using System; 
 using System.Threading.Tasks; 
 using Amazon.KeyManagementService; 
 using Amazon.KeyManagementService.Model;
```

```
ー般的なシナリオのシナリオ 11374 - 1200 - 1200 - 1200 - 1200 - 1200 - 1200 - 1200 - 1200 - 1200 - 1200 - 1200 - 1200 - 1200
```
/// <summary>

```
 /// List the AWS Key Managements Service (AWS KMS) keys for the AWS Region 
    /// of the default user. To list keys in another AWS Region, supply the Region 
     /// as a parameter to the client constructor. 
     /// </summary> 
     public class ListKeys 
    \left\{ \right. public static async Task Main() 
        \mathcal{L}var client = new AmazonKeyManagementServiceClient();
            var request = new ListKeysRequest();
             var response = new ListKeysResponse(); 
             do 
             { 
                 response = await client.ListKeysAsync(request); 
                 response.Keys.ForEach(key => 
\overline{a} Console.WriteLine($"ID: {key.KeyId}, {key.KeyArn}"); 
                 }); 
                 // Set the Marker property when response.Truncated is true 
                 // in order to get the next keys. 
                 request.Marker = response.NextMarker; 
 } 
             while (response.Truncated); 
         } 
     }
```
• API の詳細については、「 API リファレンス[ListKeys」](https://docs.aws.amazon.com/goto/DotNetSDKV3/kms-2014-11-01/ListKeys)の「」を参照してください。 AWS SDK for .NET

を使用した Lambda の例 AWS SDK for .NET

次のコード例は、Lambda AWS SDK for .NET で を使用してアクションを実行し、一般的なシナリ オを実装する方法を示しています。

アクションはより大きなプログラムからのコードの抜粋であり、コンテキスト内で実行する必要が あります。アクションは個々のサービス機能を呼び出す方法を示していますが、関連するシナリオや サービス間の例ではアクションのコンテキストが確認できます。

「シナリオ」は、同じサービス内で複数の関数を呼び出して、特定のタスクを実行する方法を示す コード例です。

各例には、 へのリンクが含まれています。このリンクには GitHub、コンテキスト内でコードを設定 および実行する方法の手順が記載されています。

開始方法

Hello Lambda

次のコード例では、Lambda の使用を開始する方法について示しています。

AWS SDK for .NET

# **a** Note

```
namespace LambdaActions;
using Amazon.Lambda;
public class HelloLambda
{ 
     static async Task Main(string[] args) 
     { 
         var lambdaClient = new AmazonLambdaClient(); 
         Console.WriteLine("Hello AWS Lambda"); 
         Console.WriteLine("Let's get started with AWS Lambda by listing your 
  existing Lambda functions:"); 
         var response = await lambdaClient.ListFunctionsAsync(); 
         response.Functions.ForEach(function => 
         { 
             Console.WriteLine($"{function.FunctionName}\t{function.Description}"); 
         }); 
     }
}
```
• API の詳細については、「 API リファレンス[ListFunctions](https://docs.aws.amazon.com/goto/DotNetSDKV3/lambda-2015-03-31/ListFunctions)」の「」を参照してください。 AWS SDK for .NET

トピック

- [アクション](#page-10576-0)
- [シナリオ](#page-10598-0)
- [サーバーレスサンプル](#page-10961-0)

アクション

## **CreateFunction**

次の例は、CreateFunction を使用する方法を説明しています。

AWS SDK for .NET

```
a Note
```

```
 /// <summary> 
 /// Creates a new Lambda function. 
// </summary>
 /// <param name="functionName">The name of the function.</param> 
 /// <param name="s3Bucket">The Amazon Simple Storage Service (Amazon S3) 
 /// bucket where the zip file containing the code is located.</param> 
 /// <param name="s3Key">The Amazon S3 key of the zip file.</param> 
 /// <param name="role">The Amazon Resource Name (ARN) of a role with the 
 /// appropriate Lambda permissions.</param> 
 /// <param name="handler">The name of the handler function.</param> 
 /// <returns>The Amazon Resource Name (ARN) of the newly created 
/// Lambda function.</returns>
 public async Task<string> CreateLambdaFunctionAsync( 
     string functionName, 
     string s3Bucket,
```

```
 string s3Key, 
        string role, 
        string handler) 
    { 
        // Defines the location for the function code. 
        // S3Bucket - The S3 bucket where the file containing 
        // the source code is stored. 
        // S3Key - The name of the file containing the code. 
        var functionCode = new FunctionCode 
       \mathcal{L} S3Bucket = s3Bucket, 
             S3Key = s3Key, 
        }; 
        var createFunctionRequest = new CreateFunctionRequest 
        { 
             FunctionName = functionName, 
             Description = "Created by the Lambda .NET API", 
             Code = functionCode, 
             Handler = handler, 
             Runtime = Runtime.Dotnet6, 
             Role = role, 
        }; 
        var reponse = await 
 _lambdaService.CreateFunctionAsync(createFunctionRequest); 
        return reponse.FunctionArn; 
    }
```
• API の詳細については、「 API リファレンス[CreateFunction」](https://docs.aws.amazon.com/goto/DotNetSDKV3/lambda-2015-03-31/CreateFunction)の「」を参照してください。 AWS SDK for .NET

# **DeleteFunction**

次の例は、DeleteFunction を使用する方法を説明しています。

#### AWS SDK for .NET

#### **a** Note

については、「」を参照してください GitHub。[AWS コード例リポジトリ](https://github.com/awsdocs/aws-doc-sdk-examples/tree/main/dotnetv3/Lambda#code-examples) で全く同じ例 を見つけて、設定と実行の方法を確認してください。

```
 /// <summary> 
 /// Delete an AWS Lambda function. 
 /// </summary> 
 /// <param name="functionName">The name of the Lambda function to 
 /// delete.</param> 
/// <returns>A Boolean value that indicates the success of the action.</returns>
public async Task<bool> DeleteFunctionAsync(string functionName)
 { 
     var request = new DeleteFunctionRequest 
    \left\{ \right. FunctionName = functionName, 
     }; 
    var response = await _lambdaService.DeleteFunctionAsync(request);
     // A return value of NoContent means that the request was processed. 
     // In this case, the function was deleted, and the return value 
     // is intentionally blank. 
     return response.HttpStatusCode == System.Net.HttpStatusCode.NoContent; 
 }
```
• API の詳細については、「 API リファレンス[DeleteFunction](https://docs.aws.amazon.com/goto/DotNetSDKV3/lambda-2015-03-31/DeleteFunction)」の「」を参照してください。 AWS SDK for NFT

# **GetFunction**

次の例は、GetFunction を使用する方法を説明しています。

#### AWS SDK for .NET

## **a** Note

については、「」を参照してください GitHub。[AWS コード例リポジトリ](https://github.com/awsdocs/aws-doc-sdk-examples/tree/main/dotnetv3/Lambda#code-examples) で全く同じ例 を見つけて、設定と実行の方法を確認してください。

```
 /// <summary> 
 /// Gets information about a Lambda function. 
 /// </summary> 
 /// <param name="functionName">The name of the Lambda function for 
 /// which to retrieve information.</param> 
/// <returns>Async Task.</returns>
 public async Task<FunctionConfiguration> GetFunctionAsync(string functionName) 
 { 
     var functionRequest = new GetFunctionRequest 
    \{ FunctionName = functionName, 
     }; 
     var response = await _lambdaService.GetFunctionAsync(functionRequest); 
     return response.Configuration; 
 }
```
• API の詳細については、「 API リファレンス[GetFunction」](https://docs.aws.amazon.com/goto/DotNetSDKV3/lambda-2015-03-31/GetFunction)の「」を参照してください。 AWS SDK for .NET

# **Invoke**

次の例は、Invoke を使用する方法を説明しています。

AWS SDK for .NET

```
a Note
```
については、「」を参照してください GitHub。用例一覧を検索し、[AWS コードサンプル](https://github.com/awsdocs/aws-doc-sdk-examples/tree/main/dotnetv3/Lambda#code-examples) [リポジトリ](https://github.com/awsdocs/aws-doc-sdk-examples/tree/main/dotnetv3/Lambda#code-examples)での設定と実行の方法を確認してください。

```
 /// <summary> 
    /// Invoke a Lambda function. 
    /// </summary> 
    /// <param name="functionName">The name of the Lambda function to 
    /// invoke.</param 
    /// <param name="parameters">The parameter values that will be passed to the 
function.</param>
   /// <returns>A System Threading Task.</returns>
    public async Task<string> InvokeFunctionAsync( 
        string functionName, 
        string parameters) 
    { 
        var payload = parameters; 
        var request = new InvokeRequest 
       \mathcal{L} FunctionName = functionName, 
             Payload = payload, 
        }; 
        var response = await _lambdaService.InvokeAsync(request); 
        MemoryStream stream = response.Payload; 
        string returnValue = System.Text.Encoding.UTF8.GetString(stream.ToArray()); 
        return returnValue; 
    }
```
• API の詳細については、「AWS SDK for .NET API リファレンス」の「[Invoke](https://docs.aws.amazon.com/goto/DotNetSDKV3/lambda-2015-03-31/Invoke)」を参照してく ださい。

### **ListFunctions**

次の例は、ListFunctions を使用する方法を説明しています。

AWS SDK for .NET

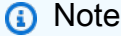

```
 /// <summary> 
 /// Get a list of Lambda functions. 
 /// </summary> 
 /// <returns>A list of FunctionConfiguration objects.</returns> 
 public async Task<List<FunctionConfiguration>> ListFunctionsAsync() 
 { 
    var functionList = new List<FunctionConfiguration>();
     var functionPaginator = 
         _lambdaService.Paginators.ListFunctions(new ListFunctionsRequest()); 
     await foreach (var function in functionPaginator.Functions) 
     { 
         functionList.Add(function); 
     } 
     return functionList; 
 }
```
• API の詳細については、「 API リファレンス[ListFunctions](https://docs.aws.amazon.com/goto/DotNetSDKV3/lambda-2015-03-31/ListFunctions)」の「」を参照してください。 AWS SDK for .NET

### **UpdateFunctionCode**

次の例は、UpdateFunctionCode を使用する方法を説明しています。

AWS SDK for .NET

**a** Note

```
 /// <summary> 
     /// Update an existing Lambda function. 
     /// </summary> 
     /// <param name="functionName">The name of the Lambda function to update.</
param> 
    /// <param name="bucketName">The bucket where the zip file containing
```

```
 /// the Lambda function code is stored.</param> 
   /// <param name="key">The key name of the source code file.</param> 
    /// <returns>Async Task.</returns> 
    public async Task UpdateFunctionCodeAsync( 
        string functionName, 
        string bucketName, 
        string key) 
    { 
        var functionCodeRequest = new UpdateFunctionCodeRequest 
        { 
            FunctionName = functionName, 
            Publish = true, 
            S3Bucket = bucketName, 
           S3Key = key,
        }; 
        var response = await 
 _lambdaService.UpdateFunctionCodeAsync(functionCodeRequest); 
        Console.WriteLine($"The Function was last modified at 
 {response.LastModified}."); 
    }
```
• API の詳細については、「 API リファレンス[UpdateFunctionCode」](https://docs.aws.amazon.com/goto/DotNetSDKV3/lambda-2015-03-31/UpdateFunctionCode)の「」を参照してくださ い。 AWS SDK for .NET

# **UpdateFunctionConfiguration**

次の例は、UpdateFunctionConfiguration を使用する方法を説明しています。

AWS SDK for .NET

**a** Note については、「」を参照してください GitHub。[AWS コード例リポジトリ](https://github.com/awsdocs/aws-doc-sdk-examples/tree/main/dotnetv3/Lambda#code-examples) で全く同じ例 を見つけて、設定と実行の方法を確認してください。

 /// <summary> /// Update the code of a Lambda function.

```
 /// </summary> 
     /// <param name="functionName">The name of the function to update.</param> 
     /// <param name="functionHandler">The code that performs the function's 
  actions.</param> 
     /// <param name="environmentVariables">A dictionary of environment variables.</
param> 
     /// <returns>A Boolean value indicating the success of the action.</returns> 
     public async Task<bool> UpdateFunctionConfigurationAsync( 
         string functionName, 
         string functionHandler, 
         Dictionary<string, string> environmentVariables) 
     { 
         var request = new UpdateFunctionConfigurationRequest 
         { 
             Handler = functionHandler, 
             FunctionName = functionName, 
             Environment = new Amazon.Lambda.Model.Environment { Variables = 
  environmentVariables }, 
         }; 
         var response = await 
  _lambdaService.UpdateFunctionConfigurationAsync(request); 
         Console.WriteLine(response.LastModified); 
         return response.HttpStatusCode == System.Net.HttpStatusCode.OK; 
     }
```
• API の詳細については、「 API リファレンス[UpdateFunctionConfiguration」](https://docs.aws.amazon.com/goto/DotNetSDKV3/lambda-2015-03-31/UpdateFunctionConfiguration)の「」を参照して ください。 AWS SDK for .NET

シナリオ

関数の使用を開始します

次のコードサンプルは、以下の操作方法を示しています。

- IAM ロールと Lambda 関数を作成し、ハンドラーコードをアップロードします。
- 1 つのパラメーターで関数を呼び出して、結果を取得します。
- 関数コードを更新し、環境変数で設定します。

```
一般的なシナリオのシナリオ 11384
```
• 新しいパラメーターで関数を呼び出して、結果を取得します。返された実行ログを表示します。

• アカウントの関数を一覧表示し、リソースをクリーンアップします。

詳細については、「[コンソールで Lambda 関数を作成する](https://docs.aws.amazon.com/lambda/latest/dg/getting-started-create-function.html)」を参照してください。

AWS SDK for NFT

a Note

については、「」を参照してください GitHub。[AWS コード例リポジトリ](https://github.com/awsdocs/aws-doc-sdk-examples/tree/main/dotnetv3/Lambda#code-examples) で全く同じ例 を見つけて、設定と実行の方法を確認してください。

Lambda アクションを実行するメソッドを作成します。

```
namespace LambdaActions;
using Amazon.Lambda;
using Amazon.Lambda.Model;
/// <summary>
/// A class that implements AWS Lambda methods.
/// </summary>
public class LambdaWrapper
{ 
     private readonly IAmazonLambda _lambdaService; 
     /// <summary> 
     /// Constructor for the LambdaWrapper class. 
     /// </summary> 
     /// <param name="lambdaService">An initialized Lambda service client.</param> 
     public LambdaWrapper(IAmazonLambda lambdaService) 
     { 
         _lambdaService = lambdaService; 
     } 
     /// <summary> 
     /// Creates a new Lambda function. 
     /// </summary> 
     /// <param name="functionName">The name of the function.</param> 
     /// <param name="s3Bucket">The Amazon Simple Storage Service (Amazon S3)
```

```
 /// bucket where the zip file containing the code is located.</param> 
   /// <param name="s3Key">The Amazon S3 key of the zip file.</param> 
    /// <param name="role">The Amazon Resource Name (ARN) of a role with the 
   /// appropriate Lambda permissions.</param> 
   /// <param name="handler">The name of the handler function.</param> 
   /// <returns>The Amazon Resource Name (ARN) of the newly created 
  /// Lambda function.</returns>
    public async Task<string> CreateLambdaFunctionAsync( 
        string functionName, 
        string s3Bucket, 
        string s3Key, 
        string role, 
        string handler) 
    { 
        // Defines the location for the function code. 
        // S3Bucket - The S3 bucket where the file containing 
        // the source code is stored. 
        // S3Key - The name of the file containing the code. 
        var functionCode = new FunctionCode 
       \{ S3Bucket = s3Bucket, 
            S3Key = s3Key, 
        }; 
        var createFunctionRequest = new CreateFunctionRequest 
        { 
            FunctionName = functionName, 
            Description = "Created by the Lambda .NET API", 
            Code = functionCode, 
            Handler = handler, 
            Runtime = Runtime.Dotnet6, 
            Role = role, 
        }; 
        var reponse = await 
 _lambdaService.CreateFunctionAsync(createFunctionRequest); 
        return reponse.FunctionArn; 
    } 
   /// <summary> 
   /// Delete an AWS Lambda function. 
   /// </summary> 
    /// <param name="functionName">The name of the Lambda function to
```

```
 /// delete.</param> 
    /// <returns>A Boolean value that indicates the success of the action.</returns>
     public async Task<bool> DeleteFunctionAsync(string functionName) 
     { 
         var request = new DeleteFunctionRequest 
        \mathcal{L} FunctionName = functionName, 
         }; 
         var response = await _lambdaService.DeleteFunctionAsync(request); 
         // A return value of NoContent means that the request was processed. 
         // In this case, the function was deleted, and the return value 
         // is intentionally blank. 
         return response.HttpStatusCode == System.Net.HttpStatusCode.NoContent; 
     } 
    /// <summary> 
     /// Gets information about a Lambda function. 
    /// </summary> 
     /// <param name="functionName">The name of the Lambda function for 
    /// which to retrieve information.</param> 
   /// <returns>Async Task.</returns>
     public async Task<FunctionConfiguration> GetFunctionAsync(string functionName) 
     { 
         var functionRequest = new GetFunctionRequest 
\overline{\mathcal{L}} FunctionName = functionName, 
         }; 
         var response = await _lambdaService.GetFunctionAsync(functionRequest); 
         return response.Configuration; 
     } 
    /// <summary> 
    /// Invoke a Lambda function. 
    /// </summary> 
    /// <param name="functionName">The name of the Lambda function to 
    /// invoke.</param 
    /// <param name="parameters">The parameter values that will be passed to the 
function.</param>
    /// <returns>A System Threading Task.</returns>
```

```
 public async Task<string> InvokeFunctionAsync( 
         string functionName, 
         string parameters) 
     { 
         var payload = parameters; 
         var request = new InvokeRequest 
         { 
              FunctionName = functionName, 
              Payload = payload, 
         }; 
         var response = await _lambdaService.InvokeAsync(request); 
         MemoryStream stream = response.Payload; 
         string returnValue = System.Text.Encoding.UTF8.GetString(stream.ToArray()); 
         return returnValue; 
     } 
     /// <summary> 
     /// Get a list of Lambda functions. 
     /// </summary> 
     /// <returns>A list of FunctionConfiguration objects.</returns> 
     public async Task<List<FunctionConfiguration>> ListFunctionsAsync() 
    \mathcal{L}var functionList = new List<FunctionConfiguration>();
         var functionPaginator = 
              _lambdaService.Paginators.ListFunctions(new ListFunctionsRequest()); 
         await foreach (var function in functionPaginator.Functions) 
         { 
              functionList.Add(function); 
         } 
         return functionList; 
     } 
     /// <summary> 
     /// Update an existing Lambda function. 
     /// </summary> 
     /// <param name="functionName">The name of the Lambda function to update.</
param> 
     /// <param name="bucketName">The bucket where the zip file containing 
     /// the Lambda function code is stored.</param>
```

```
 /// <param name="key">The key name of the source code file.</param> 
    /// <returns>Async Task.</returns>
     public async Task UpdateFunctionCodeAsync( 
         string functionName, 
         string bucketName, 
         string key) 
     { 
         var functionCodeRequest = new UpdateFunctionCodeRequest 
         { 
             FunctionName = functionName, 
             Publish = true, 
             S3Bucket = bucketName, 
            S3Key = key,
         }; 
         var response = await 
  _lambdaService.UpdateFunctionCodeAsync(functionCodeRequest); 
         Console.WriteLine($"The Function was last modified at 
  {response.LastModified}."); 
     } 
     /// <summary> 
     /// Update the code of a Lambda function. 
     /// </summary> 
     /// <param name="functionName">The name of the function to update.</param> 
     /// <param name="functionHandler">The code that performs the function's 
  actions.</param> 
     /// <param name="environmentVariables">A dictionary of environment variables.</
param> 
     /// <returns>A Boolean value indicating the success of the action.</returns> 
     public async Task<bool> UpdateFunctionConfigurationAsync( 
         string functionName, 
         string functionHandler, 
         Dictionary<string, string> environmentVariables) 
     { 
         var request = new UpdateFunctionConfigurationRequest 
         { 
             Handler = functionHandler, 
             FunctionName = functionName, 
             Environment = new Amazon.Lambda.Model.Environment { Variables = 
  environmentVariables }, 
         };
```

```
 var response = await 
  _lambdaService.UpdateFunctionConfigurationAsync(request); 
         Console.WriteLine(response.LastModified); 
         return response.HttpStatusCode == System.Net.HttpStatusCode.OK; 
     }
}
```
# シナリオを実行する関数を作成します。

```
global using System.Threading.Tasks;
global using Amazon.IdentityManagement;
global using Amazon.Lambda;
global using LambdaActions;
global using LambdaScenarioCommon;
global using Microsoft.Extensions.DependencyInjection;
global using Microsoft.Extensions.Hosting;
global using Microsoft.Extensions.Logging;
global using Microsoft.Extensions.Logging.Console;
global using Microsoft.Extensions.Logging.Debug;
using Amazon.Lambda.Model;
using Microsoft.Extensions.Configuration;
namespace LambdaBasics;
public class LambdaBasics
{ 
     private static ILogger logger = null!; 
     static async Task Main(string[] args) 
    \{ // Set up dependency injection for the Amazon service. 
         using var host = Host.CreateDefaultBuilder(args) 
             .ConfigureLogging(logging => 
                 logging.AddFilter("System", LogLevel.Debug)
```

```
 .AddFilter<DebugLoggerProvider>("Microsoft", 
 LogLevel.Information) 
                     .AddFilter<ConsoleLoggerProvider>("Microsoft", LogLevel.Trace)) 
             .ConfigureServices((_, services) => 
            services.AddAWSService<IAmazonLambda>() 
             .AddAWSService<IAmazonIdentityManagementService>() 
             .AddTransient<LambdaWrapper>() 
             .AddTransient<LambdaRoleWrapper>() 
             .AddTransient<UIWrapper>() 
       \lambda .Build(); 
        var configuration = new ConfigurationBuilder() 
             .SetBasePath(Directory.GetCurrentDirectory()) 
             .AddJsonFile("settings.json") // Load test settings from .json file. 
             .AddJsonFile("settings.local.json", 
            true) // Optionally load local settings. 
        .Build(); 
        logger = LoggerFactory.Create(builder => { builder.AddConsole(); }) 
             .CreateLogger<LambdaBasics>(); 
        var lambdaWrapper = host.Services.GetRequiredService<LambdaWrapper>(); 
        var lambdaRoleWrapper = 
 host.Services.GetRequiredService<LambdaRoleWrapper>(); 
        var uiWrapper = host.Services.GetRequiredService<UIWrapper>(); 
        string functionName = configuration["FunctionName"]!; 
        string roleName = configuration["RoleName"]!; 
        string policyDocument = "{" + 
             " \"Version\": \"2012-10-17\"," + 
             " \"Statement\": [ " + 
            " {" + 
           " \vee"Effect\vee": \vee"Allow\vee"," +
           " \Upsilon"Principal\Upsilon": {" +
                          " \"Service\": \"lambda.amazonaws.com\" " + 
            ", {}, {}, {}, {} " \"Action\": \"sts:AssumeRole\" " + 
             " }" + 
             "]" + 
        "}"; 
        var incrementHandler = configuration["IncrementHandler"];
```

```
 var calculatorHandler = configuration["CalculatorHandler"]; 
        var bucketName = configuration["BucketName"]; 
        var incrementKey = configuration["IncrementKey"]; 
        var calculatorKey = configuration["CalculatorKey"]; 
        var policyArn = configuration["PolicyArn"]; 
        uiWrapper.DisplayLambdaBasicsOverview(); 
        // Create the policy to use with the AWS Lambda functions and then attach 
 the 
        // policy to a new role. 
        var roleArn = await lambdaRoleWrapper.CreateLambdaRoleAsync(roleName, 
 policyDocument); 
        Console.WriteLine("Waiting for role to become active."); 
        uiWrapper.WaitABit(15, "Wait until the role is active before trying to use 
 it."); 
        // Attach the appropriate AWS Identity and Access Management (IAM) role 
 policy to the new role. 
        var success = await lambdaRoleWrapper.AttachLambdaRolePolicyAsync(policyArn, 
 roleName); 
        uiWrapper.WaitABit(10, "Allow time for the IAM policy to be attached to the 
 role."); 
        // Create the Lambda function using a zip file stored in an Amazon Simple 
 Storage Service 
        // (Amazon S3) bucket. 
        uiWrapper.DisplayTitle("Create Lambda Function"); 
        Console.WriteLine($"Creating the AWS Lambda function: {functionName}."); 
        var lambdaArn = await lambdaWrapper.CreateLambdaFunctionAsync( 
            functionName, 
            bucketName, 
            incrementKey, 
            roleArn, 
            incrementHandler); 
        Console.WriteLine("Waiting for the new function to be available."); 
        Console.WriteLine($"The AWS Lambda ARN is {lambdaArn}"); 
        // Get the Lambda function. 
        Console.WriteLine($"Getting the {functionName} AWS Lambda function."); 
        FunctionConfiguration config; 
        do
```

```
 { 
            config = await lambdaWrapper.GetFunctionAsync(functionName); 
            Console.Write("."); 
        } 
       while (config.State != State.Active);
        Console.WriteLine($"\nThe function, {functionName} has been created."); 
        Console.WriteLine($"The runtime of this Lambda function is 
 {config.Runtime}."); 
        uiWrapper.PressEnter(); 
        // List the Lambda functions. 
        uiWrapper.DisplayTitle("Listing all Lambda functions."); 
        var functions = await lambdaWrapper.ListFunctionsAsync(); 
        DisplayFunctionList(functions); 
        uiWrapper.DisplayTitle("Invoke increment function"); 
        Console.WriteLine("Now that it has been created, invoke the Lambda increment 
 function."); 
        string? value; 
        do 
       \mathcal{L} Console.Write("Enter a value to increment: "); 
            value = Console.ReadLine(); 
        } 
       while (string.IsNullOrEmpty(value));
        string functionParameters = "{" + 
            "\"action\": \"increment\", " + 
            "\"x\": \"" + value + "\"" + 
        "}"; 
        var answer = await lambdaWrapper.InvokeFunctionAsync(functionName, 
 functionParameters); 
        Console.WriteLine($"{value} + 1 = {answer}."); 
        uiWrapper.DisplayTitle("Update function"); 
        Console.WriteLine("Now update the Lambda function code."); 
        await lambdaWrapper.UpdateFunctionCodeAsync(functionName, bucketName, 
 calculatorKey); 
        do 
        { 
            config = await lambdaWrapper.GetFunctionAsync(functionName);
```

```
 Console.Write("."); 
         } 
         while (config.LastUpdateStatus == LastUpdateStatus.InProgress); 
         await lambdaWrapper.UpdateFunctionConfigurationAsync( 
             functionName, 
             calculatorHandler, 
             new Dictionary<string, string> { { "LOG_LEVEL", "DEBUG" } }); 
         do 
         { 
             config = await lambdaWrapper.GetFunctionAsync(functionName); 
             Console.Write("."); 
         } 
        while (config.LastUpdateStatus == LastUpdateStatus.InProgress);
         uiWrapper.DisplayTitle("Call updated function"); 
         Console.WriteLine("Now call the updated function..."); 
         bool done = false; 
         do 
         { 
             string? opSelected; 
             Console.WriteLine("Select the operation to perform:"); 
             Console.WriteLine("\t1. add"); 
             Console.WriteLine("\t2. subtract"); 
             Console.WriteLine("\t3. multiply"); 
             Console.WriteLine("\t4. divide"); 
             Console.WriteLine("\tOr enter \"q\" to quit."); 
             Console.WriteLine("Enter the number (1, 2, 3, 4, or q) of the operation 
 you want to perform: "); 
             do 
\{\hspace{.1cm} \} Console.Write("Your choice? "); 
                  opSelected = Console.ReadLine(); 
 } 
             while (opSelected == string.Empty); 
             var operation = (opSelected) switch 
\{\hspace{.1cm} \}"1" => "add".
                  "2" => "subtract",
```

```
 "3" => "multiply", 
                 "4" => "divide", 
                 "q" => "quit", 
                = = "add",
             }; 
             if (operation == "quit") 
             { 
                 done = true; 
 } 
             else 
\{\hspace{.1cm} \} // Get two numbers and an action from the user. 
                 value = string.Empty; 
                 do 
\overline{a} Console.Write("Enter the first value: "); 
                     value = Console.ReadLine(); 
 } 
                while (value == string.Empty);
                 string? value2; 
                 do 
\overline{a} Console.Write("Enter a second value: "); 
                     value2 = Console.ReadLine(); 
 } 
                 while (value2 == string.Empty); 
                 functionParameters = "{" + 
                    "\"action\": \Upsilon"" + operation + "\", " +
                    "\\'x\": \{\'''' + value + "\", "
                     "\"y\": \"" + value2 + "\"" + 
                 "}"; 
                 answer = await lambdaWrapper.InvokeFunctionAsync(functionName, 
 functionParameters); 
                 Console.WriteLine($"The answer when we {operation} the two numbers 
 is: {answer}."); 
 } 
             uiWrapper.PressEnter(); 
         } while (!done);
```

```
 // Delete the function created earlier. 
         uiWrapper.DisplayTitle("Clean up resources"); 
         // Detach the IAM policy from the IAM role. 
         Console.WriteLine("First detach the IAM policy from the role."); 
         success = await lambdaRoleWrapper.DetachLambdaRolePolicyAsync(policyArn, 
 roleName); 
         uiWrapper.WaitABit(15, "Let's wait for the policy to be fully detached from 
 the role."); 
         Console.WriteLine("Delete the AWS Lambda function."); 
         success = await lambdaWrapper.DeleteFunctionAsync(functionName); 
         if (success) 
         { 
             Console.WriteLine($"The {functionName} function was deleted."); 
         } 
         else 
         { 
             Console.WriteLine($"Could not remove the function {functionName}"); 
         } 
         // Now delete the IAM role created for use with the functions 
         // created by the application. 
         Console.WriteLine("Now we can delete the role that we created."); 
         success = await lambdaRoleWrapper.DeleteLambdaRoleAsync(roleName); 
         if (success) 
        \mathcal{L} Console.WriteLine("The role has been successfully removed."); 
         } 
         else 
        \{ Console.WriteLine("Couldn't delete the role."); 
         } 
         Console.WriteLine("The Lambda Scenario is now complete."); 
         uiWrapper.PressEnter(); 
         // Displays a formatted list of existing functions returned by the 
         // LambdaMethods.ListFunctions. 
         void DisplayFunctionList(List<FunctionConfiguration> functions) 
         { 
             functions.ForEach(functionConfig => 
\{\hspace{.1cm} \}
```

```
 Console.WriteLine($"{functionConfig.FunctionName}\t{functionConfig.Description}"); 
             }); 
         } 
     }
}
namespace LambdaActions;
using Amazon.IdentityManagement;
using Amazon. IdentityManagement. Model;
public class LambdaRoleWrapper
{ 
     private readonly IAmazonIdentityManagementService _lambdaRoleService; 
     public LambdaRoleWrapper(IAmazonIdentityManagementService lambdaRoleService) 
     { 
         _lambdaRoleService = lambdaRoleService; 
     } 
     /// <summary> 
     /// Attach an AWS Identity and Access Management (IAM) role policy to the 
     /// IAM role to be assumed by the AWS Lambda functions created for the scenario. 
     /// </summary> 
    /// <param name="policyArn">The Amazon Resource Name (ARN) of the IAM policy.</
param> 
     /// <param name="roleName">The name of the IAM role to attach the IAM policy 
 to.</param>
     /// <returns>A Boolean value indicating the success of the action.</returns> 
    public async Task<bool> AttachLambdaRolePolicyAsync(string policyArn, string
  roleName) 
     { 
         var response = await _lambdaRoleService.AttachRolePolicyAsync(new 
  AttachRolePolicyRequest { PolicyArn = policyArn, RoleName = roleName }); 
         return response.HttpStatusCode == System.Net.HttpStatusCode.OK; 
     } 
     /// <summary> 
     /// Create a new IAM role. 
     /// </summary> 
     /// <param name="roleName">The name of the IAM role to create.</param>
```

```
 /// <param name="policyDocument">The policy document for the new IAM role.</
param> 
     /// <returns>A string representing the ARN for newly created role.</returns> 
     public async Task<string> CreateLambdaRoleAsync(string roleName, string 
  policyDocument) 
     { 
         var request = new CreateRoleRequest 
        \mathcal{L} AssumeRolePolicyDocument = policyDocument, 
             RoleName = roleName, 
         }; 
         var response = await _lambdaRoleService.CreateRoleAsync(request); 
         return response.Role.Arn; 
     } 
     /// <summary> 
     /// Deletes an IAM role. 
     /// </summary> 
     /// <param name="roleName">The name of the role to delete.</param> 
     /// <returns>A Boolean value indicating the success of the operation.</returns> 
    public async Task<bool> DeleteLambdaRoleAsync(string roleName)
     { 
         var request = new DeleteRoleRequest 
        \{ RoleName = roleName, 
         }; 
        var response = await _lambdaRoleService.DeleteRoleAsync(request);
         return response.HttpStatusCode == System.Net.HttpStatusCode.OK; 
     } 
    public async Task<bool> DetachLambdaRolePolicyAsync(string policyArn, string
  roleName) 
     { 
         var response = await _lambdaRoleService.DetachRolePolicyAsync(new 
  DetachRolePolicyRequest { PolicyArn = policyArn, RoleName = roleName }); 
         return response.HttpStatusCode == System.Net.HttpStatusCode.OK; 
     }
}
namespace LambdaScenarioCommon;
public class UIWrapper
```

```
{ 
     public readonly string SepBar = new('-', Console.WindowWidth); 
     /// <summary> 
     /// Show information about the AWS Lambda Basics scenario. 
     /// </summary> 
     public void DisplayLambdaBasicsOverview() 
    \mathcal{L} Console.Clear(); 
         DisplayTitle("Welcome to AWS Lambda Basics"); 
         Console.WriteLine("This example application does the following:"); 
         Console.WriteLine("\t1. Creates an AWS Identity and Access Management (IAM) 
  role that will be assumed by the functions we create."); 
         Console.WriteLine("\t2. Attaches an IAM role policy that has Lambda 
  permissions."); 
         Console.WriteLine("\t3. Creates a Lambda function that increments the value 
  passed to it."); 
         Console.WriteLine("\t4. Calls the increment function and passes a value."); 
         Console.WriteLine("\t5. Updates the code so that the function is a simple 
  calculator."); 
         Console.WriteLine("\t6. Calls the calculator function with the values 
  entered."); 
         Console.WriteLine("\t7. Deletes the Lambda function."); 
         Console.WriteLine("\t7. Detaches the IAM role policy."); 
         Console.WriteLine("\t8. Deletes the IAM role."); 
         PressEnter(); 
     } 
     /// <summary> 
     /// Display a message and wait until the user presses enter. 
     /// </summary> 
     public void PressEnter() 
     { 
         Console.Write("\nPress <Enter> to continue. "); 
        = Console.ReadLine();
         Console.WriteLine(); 
     } 
     /// <summary> 
     /// Pad a string with spaces to center it on the console display. 
     /// </summary> 
     /// <param name="strToCenter">The string to be centered.</param> 
    /// <returns>The padded string.</returns>
```
```
 public string CenterString(string strToCenter) 
 { 
     var padAmount = (Console.WindowWidth - strToCenter.Length) / 2; 
    var leftPad = new string(' ', padAmount);
     return $"{leftPad}{strToCenter}"; 
 } 
 /// <summary> 
 /// Display a line of hyphens, the centered text of the title and another 
 /// line of hyphens. 
 /// </summary> 
 /// <param name="strTitle">The string to be displayed.</param> 
 public void DisplayTitle(string strTitle) 
 { 
     Console.WriteLine(SepBar); 
     Console.WriteLine(CenterString(strTitle)); 
     Console.WriteLine(SepBar); 
 } 
 /// <summary> 
 /// Display a countdown and wait for a number of seconds. 
 /// </summary> 
 /// <param name="numSeconds">The number of seconds to wait.</param> 
 public void WaitABit(int numSeconds, string msg) 
 { 
     Console.WriteLine(msg); 
     // Wait for the requested number of seconds. 
    for (int i = numseconds; i > 0; i--) { 
         System.Threading.Thread.Sleep(1000); 
         Console.Write($"{i}..."); 
     } 
     PressEnter(); 
 }
```
数値をインクリメントする Lambda ハンドラーを定義します。

using Amazon.Lambda.Core;

}

```
// Assembly attribute to enable the Lambda function's JSON input to be converted 
  into a .NET class.
[assembly: 
 LambdaSerializer(typeof(Amazon.Lambda.Serialization.SystemTextJson.DefaultLambdaJsonSeriali
namespace LambdaIncrement;
public class Function
{ 
     /// <summary> 
     /// A simple function increments the integer parameter. 
     /// </summary> 
     /// <param name="input">A JSON string containing an action, which must be 
     /// "increment" and a string representing the value to increment.</param> 
     /// <param name="context">The context object passed by Lambda containing 
     /// information about invocation, function, and execution environment.</param> 
     /// <returns>A string representing the incremented value of the parameter.</
returns> 
     public int FunctionHandler(Dictionary<string, string> input, ILambdaContext 
  context) 
     { 
         if (input["action"] == "increment") 
        \{ int inputValue = Convert.ToInt32(input["x"]); 
              return inputValue + 1; 
         } 
         else 
\overline{\mathcal{L}} return 0; 
         } 
     }
}
```
算術演算を実行する 2 番目の Lambda ハンドラーを定義します。

using Amazon.Lambda.Core;

// Assembly attribute to enable the Lambda function's JSON input to be converted into a .NET class.

```
[assembly: 
 LambdaSerializer(typeof(Amazon.Lambda.Serialization.SystemTextJson.DefaultLambdaJsonSeriali
namespace LambdaCalculator;
public class Function
{ 
     /// <summary> 
     /// A simple function that takes two number in string format and performs 
     /// the requested arithmetic function. 
    /// </summary> 
    /// <param name="input">JSON data containing an action, and x and y values. 
    /// Valid actions include: add, subtract, multiply, and divide.</param> 
    /// <param name="context">The context object passed by Lambda containing 
     /// information about invocation, function, and execution environment.</param> 
     /// <returns>A string representing the results of the calculation.</returns> 
     public int FunctionHandler(Dictionary<string, string> input, ILambdaContext 
  context) 
     { 
        var action = input['action"];
        int x = Convert.Jolnt32(input['x"]);int y = Convert. To Int 32(input ['y"]);
         int result; 
         switch (action) 
         { 
             case "add": 
                result = x + y;
                 break; 
             case "subtract": 
                result = x - y;
                 break; 
             case "multiply": 
                result = x * y;
                 break; 
             case "divide": 
                if (y == 0)\overline{a} Console.Error.WriteLine("Divide by zero error."); 
                     result = 0;
 } 
                 else 
                     result = x / y;
                 break;
```

```
 default: 
                     Console.Error.WriteLine($"{action} is not a valid operation."); 
                    result = \varnothing;
                     break; 
           } 
          return result; 
      }
}
```
- API の詳細については、「AWS SDK for .NET API リファレンス」の以下のトピックを参照し てください。
	- [CreateFunction](https://docs.aws.amazon.com/goto/DotNetSDKV3/lambda-2015-03-31/CreateFunction)
	- [DeleteFunction](https://docs.aws.amazon.com/goto/DotNetSDKV3/lambda-2015-03-31/DeleteFunction)
	- [GetFunction](https://docs.aws.amazon.com/goto/DotNetSDKV3/lambda-2015-03-31/GetFunction)
	- [Invoke](https://docs.aws.amazon.com/goto/DotNetSDKV3/lambda-2015-03-31/Invoke)
	- [ListFunctions](https://docs.aws.amazon.com/goto/DotNetSDKV3/lambda-2015-03-31/ListFunctions)
	- [UpdateFunctionCode](https://docs.aws.amazon.com/goto/DotNetSDKV3/lambda-2015-03-31/UpdateFunctionCode)
	- [UpdateFunctionConfiguration](https://docs.aws.amazon.com/goto/DotNetSDKV3/lambda-2015-03-31/UpdateFunctionConfiguration)

サーバーレスサンプル

Kinesis トリガーから Lambda 関数を呼び出す

次のコード例では、Kinesis ストリームからレコードを受信することによってトリガーされるイベン トを受け取る、Lambda 関数の実装方法を示しています。この関数は Kinesis ペイロードを取得し、 それを Base64 からデコードして、そのレコードの内容をログ記録します。

AWS SDK for .NET

**a** Note

については、「」を参照してください GitHub。[サーバーレスサンプルリ](https://github.com/aws-samples/serverless-snippets/tree/main/integration-kinesis-to-lambda)ポジトリで完全 な例を検索し、設定および実行の方法を確認してください。

.NET を使用した Lambda での Kinesis イベントの消費。

```
// Copyright Amazon.com, Inc. or its affiliates. All Rights Reserved.
// SPDX-License-Identifier: Apache-2.0 
using System.Text;
using Amazon.Lambda.Core;
using Amazon.Lambda.KinesisEvents;
using AWS.Lambda.Powertools.Logging;
// Assembly attribute to enable the Lambda function's JSON input to be converted 
  into a .NET class.
[assembly: 
 LambdaSerializer(typeof(Amazon.Lambda.Serialization.SystemTextJson.DefaultLambdaJsonSeriali
namespace KinesisIntegrationSampleCode;
public class Function
{ 
     // Powertools Logger requires an environment variables against your function 
     // POWERTOOLS_SERVICE_NAME 
     [Logging(LogEvent = true)] 
     public async Task FunctionHandler(KinesisEvent evnt, ILambdaContext context) 
     { 
         if (evnt.Records.Count == 0) 
         { 
             Logger.LogInformation("Empty Kinesis Event received"); 
             return; 
         } 
         foreach (var record in evnt.Records) 
         { 
             try 
\{\hspace{.1cm} \} Logger.LogInformation($"Processed Event with EventId: 
  {record.EventId}"); 
                 string data = await GetRecordDataAsync(record.Kinesis, context); 
                 Logger.LogInformation($"Data: {data}"); 
                 // TODO: Do interesting work based on the new data 
 } 
             catch (Exception ex) 
             { 
                 Logger.LogError($"An error occurred {ex.Message}"); 
                 throw; 
 } 
 }
```

```
 Logger.LogInformation($"Successfully processed {evnt.Records.Count} 
  records."); 
     } 
     private async Task<string> GetRecordDataAsync(KinesisEvent.Record record, 
  ILambdaContext context) 
     { 
         byte[] bytes = record.Data.ToArray(); 
         string data = Encoding.UTF8.GetString(bytes); 
         await Task.CompletedTask; //Placeholder for actual async work 
         return data; 
     }
}
```
DynamoDB トリガーから Lambda 関数を呼び出す

次のコード例は、DynamoDB ストリームからレコードを受信することによってトリガーされるイベ ントを受信する Lambda 関数を実装する方法を示しています。関数は DynamoDB ペイロードを取得 し、レコードの内容をログ記録します。

AWS SDK for .NET

**a**) Note

については、「」を参照してください GitHub。[サーバーレスサンプルリ](https://github.com/aws-samples/serverless-snippets/tree/main/integration-ddb-to-lambda)ポジトリで完全 な例を検索し、設定および実行の方法を確認してください。

.NET を使用して Lambda で DynamoDB イベントの消費。

```
// Copyright Amazon.com, Inc. or its affiliates. All Rights Reserved.
// SPDX-License-Identifier: Apache-2.0
using System.Text.Json;
using System.Text;
using Amazon.Lambda.Core;
using Amazon.Lambda.DynamoDBEvents;
// Assembly attribute to enable the Lambda function's JSON input to be converted 
  into a .NET class.
[assembly: 
 LambdaSerializer(typeof(Amazon.Lambda.Serialization.SystemTextJson.DefaultLambdaJsonSeriali
```

```
namespace AWSLambda_DDB;
public class Function
{ 
     public void FunctionHandler(DynamoDBEvent dynamoEvent, ILambdaContext context) 
     { 
         context.Logger.LogInformation($"Beginning to process 
  {dynamoEvent.Records.Count} records..."); 
         foreach (var record in dynamoEvent.Records) 
         { 
             context.Logger.LogInformation($"Event ID: {record.EventID}"); 
             context.Logger.LogInformation($"Event Name: {record.EventName}"); 
             context.Logger.LogInformation(JsonSerializer.Serialize(record)); 
         } 
         context.Logger.LogInformation("Stream processing complete."); 
     }
}
```
Amazon S3 トリガーから Lambda 関数を呼び出す

次のコード例は、S3 バケットにオブジェクトをアップロードすることによってトリガーされるイベ ントを受け取る Lambda 関数を実装する方法を示しています。この関数は、イベントパラメータか ら S3 バケット名とオブジェクトキーを取得し、Amazon S3 API を呼び出してオブジェクトのコン テンツタイプを取得してログに記録します。

AWS SDK for .NET

**a** Note

については、「」を参照してください GitHub。[サーバーレスサンプルリ](https://github.com/aws-samples/serverless-snippets/tree/main/integration-s3-to-lambda)ポジトリで完全 な例を検索し、設定および実行の方法を確認してください。

.NET を使用して Lambda で S3 イベントを消費します。

// Copyright Amazon.com, Inc. or its affiliates. All Rights Reserved.

```
// SPDX-License-Identifier: Apache-2.0 
using System.Threading.Tasks;
using Amazon.Lambda.Core;
using Amazon.S3;
using System;
using Amazon.Lambda.S3Events;
using System.Web;
// Assembly attribute to enable the Lambda function's JSON input to be converted 
  into a .NET class.
[assembly: 
 LambdaSerializer(typeof(Amazon.Lambda.Serialization.SystemTextJson.DefaultLambdaJsonSeriali
namespace S3Integration
{ 
     public class Function 
     { 
         private static AmazonS3Client _s3Client; 
         public Function() : this(null) 
         { 
         } 
         internal Function(AmazonS3Client s3Client) 
         { 
             _s3Client = s3Client ?? new AmazonS3Client(); 
         } 
         public async Task<string> Handler(S3Event evt, ILambdaContext context) 
         { 
             try 
\{\hspace{.1cm} \} if (evt.Records.Count <= 0) 
\overline{a} context.Logger.LogLine("Empty S3 Event received"); 
                      return string.Empty; 
 } 
                 var bucket = evt.Records[0].S3.Bucket.Name; 
                 var key = HttpUtility.UrlDecode(evt.Records[0].S3.Object.Key); 
                 context.Logger.LogLine($"Request is for {bucket} and {key}"); 
                 var objectResult = await _s3Client.GetObjectAsync(bucket, key);
```

```
 context.Logger.LogLine($"Returning {objectResult.Key}"); 
                 return objectResult.Key; 
 } 
             catch (Exception e) 
\{\hspace{.1cm} \} context.Logger.LogLine($"Error processing request - {e.Message}"); 
                 return string.Empty; 
 } 
         } 
    }
}
```
Amazon SNS トリガーから Lambda 関数を呼び出す

次のコード例は、SNS トピックからメッセージを受信することによってトリガーされるイベント を受け取る Lambda 関数を実装する方法を示しています。この関数はイベントパラメータからメッ セージを取得し、各メッセージの内容を記録します。

AWS SDK for .NET

**a**) Note

については、「」を参照してください GitHub。[サーバーレスサンプルリ](https://github.com/aws-samples/serverless-snippets/tree/main/integration-sns-to-lambda)ポジトリで完全 な例を検索し、設定および実行する方法を確認してください。

.NET を使用した Lambda での SNS イベントの消費。

```
// Copyright Amazon.com, Inc. or its affiliates. All Rights Reserved.
// SPDX-License-Identifier: Apache-2.0
using Amazon.Lambda.Core;
using Amazon.Lambda.SNSEvents;
// Assembly attribute to enable the Lambda function's JSON input to be converted 
  into a .NET class.
[assembly: 
  LambdaSerializer(typeof(Amazon.Lambda.Serialization.SystemTextJson.DefaultLambdaJsonSerializer))]
```

```
namespace SnsIntegration;
public class Function
{ 
     public async Task FunctionHandler(SNSEvent evnt, ILambdaContext context) 
    \{ foreach (var record in evnt.Records) 
         { 
              await ProcessRecordAsync(record, context); 
         } 
         context.Logger.LogInformation("done"); 
     } 
     private async Task ProcessRecordAsync(SNSEvent.SNSRecord record, ILambdaContext 
  context) 
     { 
         try 
         { 
              context.Logger.LogInformation($"Processed record {record.Sns.Message}"); 
              // TODO: Do interesting work based on the new message 
              await Task.CompletedTask; 
         } 
         catch (Exception e) 
        \{ //You can use Dead Letter Queue to handle failures. By configuring a 
  Lambda DLQ. 
              context.Logger.LogError($"An error occurred"); 
              throw; 
         } 
     }
}
```
Amazon SQS トリガーから Lambda 関数を呼び出す

次のコード例では、SQS キューからメッセージを受信することによってトリガーされるイベントを 受け取る、Lambda 関数の実装方法を示しています。この関数はイベントパラメータからメッセージ を取得し、各メッセージの内容を記録します。

#### AWS SDK for .NET

**a** Note

については、「」を参照してください GitHub。[サーバーレスサンプルリ](https://github.com/aws-samples/serverless-snippets/tree/main/integration-sqs-to-lambda)ポジトリで完全 な例を検索し、設定および実行の方法を確認してください。

.NET を使用した Lambda での SQS イベントの消費。

```
// Copyright Amazon.com, Inc. or its affiliates. All Rights Reserved.
// SPDX-License-Identifier: Apache-2.0 
using Amazon.Lambda.Core;
using Amazon.Lambda.SQSEvents;
// Assembly attribute to enable the Lambda function's JSON input to be converted 
  into a .NET class.
[assembly: 
  LambdaSerializer(typeof(Amazon.Lambda.Serialization.SystemTextJson.DefaultLambdaJsonSerializer))]
namespace SqsIntegrationSampleCode
{ 
     public async Task FunctionHandler(SQSEvent evnt, ILambdaContext context) 
    \{ foreach (var message in evnt.Records) 
        \{ await ProcessMessageAsync(message, context); 
         } 
         context.Logger.LogInformation("done"); 
     } 
     private async Task ProcessMessageAsync(SQSEvent.SQSMessage message, 
  ILambdaContext context) 
     { 
         try 
         { 
              context.Logger.LogInformation($"Processed message {message.Body}"); 
              // TODO: Do interesting work based on the new message 
              await Task.CompletedTask; 
         }
```

```
 catch (Exception e) 
          { 
              //You can use Dead Letter Queue to handle failures. By configuring a 
  Lambda DLQ. 
              context.Logger.LogError($"An error occurred"); 
              throw; 
          } 
     }
}
```
Kinesis トリガーを使用した Lambda 関数でのバッチアイテムの失敗のレポート

以下のコード例では、Kinesis ストリームからイベントを受け取る Lambda 関数のための、部分的な バッチレスポンスの実装方法を示しています。この関数は、レスポンスとしてバッチアイテムの失敗 を報告し、対象のメッセージを後で再試行するよう Lambda に伝えます。

AWS SDK for NFT

```
a Note
```
については、「」を参照してください GitHub。[サーバーレスサンプルリ](https://github.com/aws-samples/serverless-snippets/tree/main/integration-kinesis-to-lambda-with-batch-item-handling)ポジトリで完全 な例を検索し、設定および実行の方法を確認してください。

.NET を使用した Lambda での Kinesis バッチアイテム失敗のレポート。

```
// Copyright Amazon.com, Inc. or its affiliates. All Rights Reserved.
// SPDX-License-Identifier: Apache-2.0 
using System.Text;
using System.Text.Json.Serialization;
using Amazon.Lambda.Core;
using Amazon.Lambda.KinesisEvents;
using AWS.Lambda.Powertools.Logging;
// Assembly attribute to enable the Lambda function's JSON input to be converted 
  into a .NET class.
[assembly: 
  LambdaSerializer(typeof(Amazon.Lambda.Serialization.SystemTextJson.DefaultLambdaJsonSerializer))]
```

```
namespace KinesisIntegration;
public class Function
{ 
    // Powertools Logger requires an environment variables against your function 
   // POWERTOOLS SERVICE NAME
     [Logging(LogEvent = true)] 
     public async Task<StreamsEventResponse> FunctionHandler(KinesisEvent evnt, 
  ILambdaContext context) 
     { 
         if (evnt.Records.Count == 0) 
         { 
             Logger.LogInformation("Empty Kinesis Event received"); 
             return new StreamsEventResponse(); 
         } 
         foreach (var record in evnt.Records) 
        \{ try 
\{\hspace{.1cm} \} Logger.LogInformation($"Processed Event with EventId: 
  {record.EventId}"); 
                 string data = await GetRecordDataAsync(record.Kinesis, context); 
                 Logger.LogInformation($"Data: {data}"); 
                 // TODO: Do interesting work based on the new data 
 } 
             catch (Exception ex) 
\{\hspace{.1cm} \} Logger.LogError($"An error occurred {ex.Message}"); 
                /* Since we are working with streams, we can return the failed item
  immediately. 
                    Lambda will immediately begin to retry processing from this 
  failed item onwards. */ 
                 return new StreamsEventResponse 
\overline{a} BatchItemFailures = new 
  List<StreamsEventResponse.BatchItemFailure> 
\{ new StreamsEventResponse.BatchItemFailure { ItemIdentifier = 
  record.Kinesis.SequenceNumber } 
1 1 1 1 1 1 1
                 }; 
 } 
         }
```

```
 Logger.LogInformation($"Successfully processed {evnt.Records.Count} 
  records."); 
         return new StreamsEventResponse(); 
     } 
     private async Task<string> GetRecordDataAsync(KinesisEvent.Record record, 
  ILambdaContext context) 
     { 
         byte[] bytes = record.Data.ToArray(); 
         string data = Encoding.UTF8.GetString(bytes); 
         await Task.CompletedTask; //Placeholder for actual async work 
         return data; 
     }
}
public class StreamsEventResponse
{ 
     [JsonPropertyName("batchItemFailures")] 
     public IList<BatchItemFailure> BatchItemFailures { get; set; } 
     public class BatchItemFailure 
    \sqrt{ } [JsonPropertyName("itemIdentifier")] 
         public string ItemIdentifier { get; set; } 
     }
}
```
DynamoDB トリガーで Lambda 関数のバッチアイテムの失敗をレポートする

次のコード例は、DynamoDB ストリームからイベントを受信する Lambda 関数に部分的なバッチレ スポンスを実装する方法を示しています。この関数は、レスポンスとしてバッチアイテムの失敗を報 告し、対象のメッセージを後で再試行するよう Lambda に伝えます。

AWS SDK for .NET

**a** Note

については、「」を参照してください GitHub。[サーバーレスサンプルリ](https://github.com/aws-samples/serverless-snippets/tree/main/integration-ddb-to-lambda-with-batch-item-handling)ポジトリで完全 な例を検索し、設定および実行の方法を確認してください。

.NET を使用して Lambda で DynamoDB のバッチアイテム失敗のレポート。

```
// Copyright Amazon.com, Inc. or its affiliates. All Rights Reserved.
// SPDX-License-Identifier: Apache-2.0
using System.Text.Json;
using System.Text;
using Amazon.Lambda.Core;
using Amazon.Lambda.DynamoDBEvents;
// Assembly attribute to enable the Lambda function's JSON input to be converted 
  into a .NET class.
[assembly: 
 LambdaSerializer(typeof(Amazon.Lambda.Serialization.SystemTextJson.DefaultLambdaJsonSeriali
namespace AWSLambda_DDB;
public class Function
\{ public StreamsEventResponse FunctionHandler(DynamoDBEvent dynamoEvent, 
  ILambdaContext context) 
     { 
         context.Logger.LogInformation($"Beginning to process 
  {dynamoEvent.Records.Count} records..."); 
         List<StreamsEventResponse.BatchItemFailure> batchItemFailures = new 
  List<StreamsEventResponse.BatchItemFailure>(); 
         StreamsEventResponse streamsEventResponse = new StreamsEventResponse(); 
         foreach (var record in dynamoEvent.Records) 
         { 
             try 
\{\hspace{.1cm} \} var sequenceNumber = record.Dynamodb.SequenceNumber; 
                 context.Logger.LogInformation(sequenceNumber); 
 } 
             catch (Exception ex) 
\{\hspace{.1cm} \} context.Logger.LogError(ex.Message); 
                 batchItemFailures.Add(new StreamsEventResponse.BatchItemFailure() 
  { ItemIdentifier = record.Dynamodb.SequenceNumber }); 
 } 
         } 
         if (batchItemFailures.Count > 0) 
\overline{\mathcal{L}}
```

```
 streamsEventResponse.BatchItemFailures = batchItemFailures; 
         } 
         context.Logger.LogInformation("Stream processing complete."); 
         return streamsEventResponse; 
     }
}
```
Amazon SQS トリガーを使用した Lambda 関数でのバッチアイテムの失敗のレポート

以下のコード例では、SQS キューからイベントを受け取る Lambda 関数のための、部分的なバッチ レスポンスの実装方法を示しています。この関数は、レスポンスとしてバッチアイテムの失敗を報告 し、対象のメッセージを後で再試行するよう Lambda に伝えます。

AWS SDK for .NET

**a** Note

については、「」を参照してください GitHub。[サーバーレスサンプルリ](https://github.com/aws-samples/serverless-snippets/tree/main/lambda-function-sqs-report-batch-item-failures)ポジトリで完全 な例を検索し、設定および実行の方法を確認してください。

.NET を使用した Lambda での SQS バッチアイテム失敗のレポート。

```
// Copyright Amazon.com, Inc. or its affiliates. All Rights Reserved.
// SPDX-License-Identifier: Apache-2.0
using Amazon.Lambda.Core;
using Amazon.Lambda.SQSEvents;
// Assembly attribute to enable the Lambda function's JSON input to be converted 
  into a .NET class.
[assembly: 
  LambdaSerializer(typeof(Amazon.Lambda.Serialization.SystemTextJson.DefaultLambdaJsonSerializer))]
namespace sqsSample;
public class Function
{ 
     public async Task<SQSBatchResponse> FunctionHandler(SQSEvent evnt, 
  ILambdaContext context) 
     {
```

```
 List<SQSBatchResponse.BatchItemFailure> batchItemFailures = new 
  List<SQSBatchResponse.BatchItemFailure>(); 
         foreach(var message in evnt.Records) 
         { 
             try 
\{\hspace{.1cm} \} //process your message 
                  await ProcessMessageAsync(message, context); 
 } 
             catch (System.Exception) 
\{\hspace{.1cm} \} //Add failed message identifier to the batchItemFailures list 
                  batchItemFailures.Add(new 
  SQSBatchResponse.BatchItemFailure{ItemIdentifier=message.MessageId}); 
 } 
         } 
         return new SQSBatchResponse(batchItemFailures); 
     } 
     private async Task ProcessMessageAsync(SQSEvent.SQSMessage message, 
  ILambdaContext context) 
     { 
         if (String.IsNullOrEmpty(message.Body)) 
         { 
             throw new Exception("No Body in SQS Message."); 
         } 
         context.Logger.LogInformation($"Processed message {message.Body}"); 
         // TODO: Do interesting work based on the new message 
         await Task.CompletedTask; 
     }
}
```
MediaConvert を使用した の例 AWS SDK for .NET

次のコード例は、 AWS SDK for .NET で を使用してアクションを実行し、一般的なシナリオを実装 する方法を示しています MediaConvert。

アクションはより大きなプログラムからのコードの抜粋であり、コンテキスト内で実行する必要が あります。アクションは個々のサービス機能を呼び出す方法を示していますが、関連するシナリオや サービス間の例ではアクションのコンテキストが確認できます。

「シナリオ」は、同じサービス内で複数の関数を呼び出して、特定のタスクを実行する方法を示す コード例です。

各例には、 へのリンクが含まれています。このリンクには GitHub、コンテキスト内でコードを設定 および実行する方法の手順が記載されています。

開始方法

こんにち MediaConvertは

次のコード例は、 AWS Elemental MediaConvertの使用を開始する方法を示しています。

AWS SDK for .NET

# **a** Note

```
using Amazon.MediaConvert;
using Amazon.MediaConvert.Model;
namespace MediaConvertActions;
public static class HelloMediaConvert
{ 
     static async Task Main(string[] args) 
    \{ // Create the client using the default profile. 
        var mediaConvertClient = new AmazonMediaConvertClient();
         Console.WriteLine($"Hello AWS Elemental MediaConvert! Your MediaConvert Jobs 
  are:"); 
         Console.WriteLine(); 
         // You can use await and any of the async methods to get a response. 
         // Let's get some MediaConvert jobs. 
         var response = await mediaConvertClient.ListJobsAsync( 
             new ListJobsRequest() 
\{\hspace{.1cm} \} MaxResults = 10
```

```
 } 
               ); 
          foreach (var job in response.Jobs) 
         \mathcal{L} Console.WriteLine($"\tJob: {job.Id} status {job.Status}"); 
               Console.WriteLine(); 
          } 
     }
}
```
• API の詳細については、「 API リファレンス[DescribeEndpoints](https://docs.aws.amazon.com/goto/DotNetSDKV3/mediaconvert-2017-08-29/DescribeEndpoints)」の「」を参照してください。 AWS SDK for .NET

トピック

• [アクション](#page-10576-0)

アクション

#### **CreateJob**

次の例は、CreateJob を使用する方法を説明しています。

AWS SDK for .NET

**a** Note については、「」を参照してください GitHub。[AWS コード例リポジトリ](https://github.com/awsdocs/aws-doc-sdk-examples/tree/main/dotnetv3/MediaConvert#code-examples) で全く同じ例 を見つけて、設定と実行の方法を確認してください。

ファイルの場所、クライアント、ラッパーを設定します。

// MediaConvert role Amazon Resource Name (ARN).

// For information on creating this role, see

 // https://docs.aws.amazon.com/mediaconvert/latest/ug/creating-the-iam-rolein-mediaconvert-configured.html.

var mediaConvertRole = \_configuration["mediaConvertRoleARN"];

```
 // Include the file input and output locations in settings.json or 
 settings.local.json. 
       var fileInput = configuration["fileInput"];
       var fileOutput = _configuration["fileOutput"];
        AmazonMediaConvertClient mcClient = new AmazonMediaConvertClient(); 
        var wrapper = new MediaConvertWrapper(mcClient);
```

```
 Console.WriteLine(new string('-', 80)); 
        Console.WriteLine($"Creating job for input file {fileInput}."); 
        var jobId = await wrapper.CreateJob(mediaConvertRole!, fileInput!, 
 fileOutput!); 
        Console.WriteLine($"Created job with Job ID: {jobId}"); 
        Console.WriteLine(new string('-', 80));
```
ラッパーメソッドを使用してジョブを作成し、ジョブ ID を返します。

```
 /// <summary>
```
/// Create a job to convert a media file.

/// </summary>

 /// <param name="mediaConvertRole">The Amazon Resource Name (ARN) of the media convert role, as specified here:

 /// https://docs.aws.amazon.com/mediaconvert/latest/ug/creating-the-iam-role-inmediaconvert-configured.html</param>

 /// <param name="fileInput">The Amazon Simple Storage Service (Amazon S3) location of the input media file.</param>

 /// <param name="fileOutput">The Amazon S3 location for the output media file.</ param>

```
/// <returns>The ID of the new job.</returns>
```
 public async Task<string> CreateJob(string mediaConvertRole, string fileInput, string fileOutput)

```
 {
```
CreateJobRequest createJobRequest = new CreateJobRequest

```
 { 
     Role = mediaConvertRole
```
};

createJobRequest.UserMetadata.Add("Customer", "Amazon");

```
 JobSettings jobSettings = new JobSettings 
         { 
            AdAvailOffset = \varnothing,
             TimecodeConfig = new TimecodeConfig 
\{\hspace{.1cm} \} Source = TimecodeSource.EMBEDDED 
 } 
         }; 
         createJobRequest.Settings = jobSettings; 
         #region OutputGroup 
         OutputGroup ofg = new OutputGroup 
         { 
             Name = "File Group", 
             OutputGroupSettings = new OutputGroupSettings 
             { 
                 Type = OutputGroupType.FILE_GROUP_SETTINGS, 
                 FileGroupSettings = new FileGroupSettings 
\overline{a} Destination = fileOutput 
 } 
 } 
         }; 
         Output output = new Output 
         { 
             NameModifier = "_1" 
         }; 
         #region VideoDescription 
         VideoDescription vdes = new VideoDescription 
         { 
             ScalingBehavior = ScalingBehavior.DEFAULT, 
             TimecodeInsertion = VideoTimecodeInsertion.DISABLED, 
             AntiAlias = AntiAlias.ENABLED, 
             Sharpness = 50, 
             AfdSignaling = AfdSignaling.NONE, 
             DropFrameTimecode = DropFrameTimecode.ENABLED, 
             RespondToAfd = RespondToAfd.NONE, 
             ColorMetadata = ColorMetadata.INSERT, 
             CodecSettings = new VideoCodecSettings 
\{\hspace{.1cm} \}
```

```
 Codec = VideoCodec.H_264 
 } 
         }; 
         output.VideoDescription = vdes; 
         H264Settings h264 = new H264Settings 
         { 
             InterlaceMode = H264InterlaceMode.PROGRESSIVE, 
             NumberReferenceFrames = 3, 
             Syntax = H264Syntax.DEFAULT, 
            Softness = \theta,
             GopClosedCadence = 1, 
            GopSize = 90,
            Slices = 1,
             GopBReference = H264GopBReference.DISABLED, 
             SlowPal = H264SlowPal.DISABLED, 
             SpatialAdaptiveQuantization = H264SpatialAdaptiveQuantization.ENABLED, 
             TemporalAdaptiveQuantization = H264TemporalAdaptiveQuantization.ENABLED, 
             FlickerAdaptiveQuantization = H264FlickerAdaptiveQuantization.DISABLED, 
             EntropyEncoding = H264EntropyEncoding.CABAC, 
             Bitrate = 5000000, 
             FramerateControl = H264FramerateControl.SPECIFIED, 
             RateControlMode = H264RateControlMode.CBR, 
             CodecProfile = H264CodecProfile.MAIN, 
             Telecine = H264Telecine.NONE, 
            MinIInterval = 0,
             AdaptiveQuantization = H264AdaptiveQuantization.HIGH, 
             CodecLevel = H264CodecLevel.AUTO, 
             FieldEncoding = H264FieldEncoding.PAFF, 
             SceneChangeDetect = H264SceneChangeDetect.ENABLED, 
             QualityTuningLevel = H264QualityTuningLevel.SINGLE_PASS, 
             FramerateConversionAlgorithm = 
                 H264FramerateConversionAlgorithm.DUPLICATE_DROP, 
             UnregisteredSeiTimecode = H264UnregisteredSeiTimecode.DISABLED, 
             GopSizeUnits = H264GopSizeUnits.FRAMES, 
             ParControl = H264ParControl.SPECIFIED, 
             NumberBFramesBetweenReferenceFrames = 2, 
             RepeatPps = H264RepeatPps.DISABLED, 
             FramerateNumerator = 30, 
             FramerateDenominator = 1, 
             ParNumerator = 1, 
             ParDenominator = 1 
         }; 
         output.VideoDescription.CodecSettings.H264Settings = h264;
```

```
 #endregion VideoDescription 
         #region AudioDescription 
         AudioDescription ades = new AudioDescription 
         { 
             LanguageCodeControl = AudioLanguageCodeControl.FOLLOW_INPUT, 
             // This name matches one specified in the following Inputs. 
             AudioSourceName = "Audio Selector 1", 
             CodecSettings = new AudioCodecSettings 
             { 
                 Codec = AudioCodec.AAC 
 } 
         }; 
         AacSettings aac = new AacSettings 
         { 
             AudioDescriptionBroadcasterMix = 
 AacAudioDescriptionBroadcasterMix.NORMAL, 
             RateControlMode = AacRateControlMode.CBR, 
             CodecProfile = AacCodecProfile.LC, 
             CodingMode = AacCodingMode.CODING_MODE_2_0, 
             RawFormat = AacRawFormat.NONE, 
            SampleRate = 48000,
             Specification = AacSpecification.MPEG4, 
             Bitrate = 64000 
         }; 
         ades.CodecSettings.AacSettings = aac; 
         output.AudioDescriptions.Add(ades); 
         #endregion AudioDescription 
         #region Mp4 Container 
         output.ContainerSettings = new ContainerSettings 
         { 
             Container = ContainerType.MP4 
         }; 
         Mp4Settings mp4 = new Mp4Settings 
         { 
             CslgAtom = Mp4CslgAtom.INCLUDE, 
             FreeSpaceBox = Mp4FreeSpaceBox.EXCLUDE, 
             MoovPlacement = Mp4MoovPlacement.PROGRESSIVE_DOWNLOAD
```

```
 }; 
 output.ContainerSettings.Mp4Settings = mp4; 
 #endregion Mp4 Container 
 ofg.Outputs.Add(output); 
 createJobRequest.Settings.OutputGroups.Add(ofg); 
 #endregion OutputGroup 
 #region Input 
 Input input = new Input 
 { 
     FilterEnable = InputFilterEnable.AUTO, 
     PsiControl = InputPsiControl.USE_PSI, 
    FilterStrength = 0,
     DeblockFilter = InputDeblockFilter.DISABLED, 
     DenoiseFilter = InputDenoiseFilter.DISABLED, 
     TimecodeSource = InputTimecodeSource.EMBEDDED, 
     FileInput = fileInput 
 }; 
 AudioSelector audsel = new AudioSelector 
 { 
    Offset = 0,
     DefaultSelection = AudioDefaultSelection.NOT_DEFAULT, 
     ProgramSelection = 1, 
     SelectorType = AudioSelectorType.TRACK 
 }; 
 audsel.Tracks.Add(1); 
 input.AudioSelectors.Add("Audio Selector 1", audsel); 
 input.VideoSelector = new VideoSelector 
 { 
     ColorSpace = ColorSpace.FOLLOW 
 }; 
 createJobRequest.Settings.Inputs.Add(input); 
 #endregion Input 
 CreateJobResponse createJobResponse = 
    await _amazonMediaConvert.CreateJobAsync(createJobRequest);
```

```
 var jobId = createJobResponse.Job.Id; 
     return jobId; 
 }
```
• API の詳細については、「 API リファレンス[CreateJob」](https://docs.aws.amazon.com/goto/DotNetSDKV3/mediaconvert-2017-08-29/CreateJob)の「」を参照してください。 AWS SDK for .NET

## **GetJob**

次の例は、GetJob を使用する方法を説明しています。

## AWS SDK for NFT

**a** Note

については、「」を参照してください GitHub。[AWS コード例リポジトリ](https://github.com/awsdocs/aws-doc-sdk-examples/tree/main/dotnetv3/MediaConvert#code-examples) で全く同じ例 を見つけて、設定と実行の方法を確認してください。

ファイルの場所、クライアント、ラッパーを設定します。

```
 // MediaConvert role Amazon Resource Name (ARN).
```
// For information on creating this role, see

```
 // https://docs.aws.amazon.com/mediaconvert/latest/ug/creating-the-iam-role-
in-mediaconvert-configured.html.
```
var mediaConvertRole = \_configuration["mediaConvertRoleARN"];

```
 // Include the file input and output locations in settings.json or 
 settings.local.json.
```

```
var fileInput = _configuration["fileInput"];
```

```
 var fileOutput = _configuration["fileOutput"];
```
AmazonMediaConvertClient mcClient = new AmazonMediaConvertClient();

```
 var wrapper = new MediaConvertWrapper(mcClient);
```
ID でジョブを取得する。

```
 Console.WriteLine(new string('-', 80)); 
        Console.WriteLine($"Getting job information for Job ID {jobId}"); 
        var job = await wrapper.GetJobById(jobId); 
        Console.WriteLine($"Job {job.Id} created on {job.CreatedAt:d} has status 
 {job.Status}."); 
        Console.WriteLine(new string('-', 80));
```

```
 /// <summary> 
    /// Get the job information for a job by its ID. 
    /// </summary> 
    /// <param name="jobId">The ID of the job.</param> 
   /// <returns>The Job object.</returns>
    public async Task<Job> GetJobById(string jobId) 
    { 
         var jobResponse = await _amazonMediaConvert.GetJobAsync( 
                 new GetJobRequest 
\overline{a}Id = jobl }); 
         return jobResponse.Job; 
    }
```
• API の詳細については、「 API リファレンス[GetJob](https://docs.aws.amazon.com/goto/DotNetSDKV3/mediaconvert-2017-08-29/GetJob)」の「」を参照してください。 AWS SDK for .NET

# **ListJobs**

次の例は、ListJobs を使用する方法を説明しています。

AWS SDK for .NET

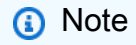

ファイルの場所、クライアント、ラッパーを設定します。

```
 // MediaConvert role Amazon Resource Name (ARN). 
         // For information on creating this role, see 
         // https://docs.aws.amazon.com/mediaconvert/latest/ug/creating-the-iam-role-
in-mediaconvert-configured.html. 
         var mediaConvertRole = _configuration["mediaConvertRoleARN"]; 
         // Include the file input and output locations in settings.json or 
  settings.local.json. 
         var fileInput = _configuration["fileInput"]; 
         var fileOutput = _configuration["fileOutput"]; 
         AmazonMediaConvertClient mcClient = new AmazonMediaConvertClient(); 
         var wrapper = new MediaConvertWrapper(mcClient);
```
特定のステータスのジョブを一覧表示します。

```
 Console.WriteLine(new string('-', 80)); 
        Console.WriteLine($"Listing all complete jobs."); 
        var completeJobs = await wrapper.ListAllJobsByStatus(JobStatus.COMPLETE); 
        completeJobs.ForEach(j => 
       \{ Console.WriteLine($"Job {j.Id} created on {j.CreatedAt:d} has status 
 {j.Status}."); 
        });
```
ページネーターを使用してジョブを一覧表示します。

```
 /// <summary> 
 /// List all of the jobs with a particular status using a paginator. 
 /// </summary> 
 /// <param name="status">The status to use when listing jobs.</param> 
/// <returns>The list of jobs matching the status.</returns>
 public async Task<List<Job>> ListAllJobsByStatus(JobStatus? status = null) 
 { 
     var returnedJobs = new List<Job>(); 
     var paginatedJobs = _amazonMediaConvert.Paginators.ListJobs(
```

```
 new ListJobsRequest 
\overline{a} Status = status 
                  }); 
         // Get the entire list using the paginator. 
         await foreach (var job in paginatedJobs.Jobs) 
         { 
             returnedJobs.Add(job); 
         } 
         return returnedJobs; 
     }
```
• API の詳細については、「 API リファレンス[ListJobs」](https://docs.aws.amazon.com/goto/DotNetSDKV3/mediaconvert-2017-08-29/ListJobs)の「」を参照してください。 AWS SDK for .NET

を使用した Organizations の例 AWS SDK for .NET

次のコード例は、Organizations AWS SDK for .NET で を使用してアクションを実行し、一般的なシ ナリオを実装する方法を示しています。

アクションはより大きなプログラムからのコードの抜粋であり、コンテキスト内で実行する必要が あります。アクションは個々のサービス機能を呼び出す方法を示していますが、関連するシナリオや サービス間の例ではアクションのコンテキストが確認できます。

「シナリオ」は、同じサービス内で複数の関数を呼び出して、特定のタスクを実行する方法を示す コード例です。

各例には、 へのリンクが含まれています。このリンクには GitHub、コンテキスト内でコードを設定 および実行する方法の手順が記載されています。

トピック

• [アクション](#page-10576-0)

アクション

**AttachPolicy**

次の例は、AttachPolicy を使用する方法を説明しています。

#### AWS SDK for .NET

### **a** Note

```
 using System; 
     using System.Threading.Tasks; 
     using Amazon.Organizations; 
     using Amazon.Organizations.Model; 
    /// <summary> 
    /// Shows how to attach an AWS Organizations policy to an organization, 
    /// an organizational unit, or an account. 
    /// </summary> 
     public class AttachPolicy 
    \left\{ \right. /// <summary> 
         /// Initializes the Organizations client object and then calls the 
         /// AttachPolicyAsync method to attach the policy to the root 
         /// organization. 
         /// </summary> 
         public static async Task Main() 
         { 
             IAmazonOrganizations client = new AmazonOrganizationsClient(); 
             var policyId = "p-00000000"; 
             var targetId = "r-0000"; 
             var request = new AttachPolicyRequest 
             { 
                  PolicyId = policyId, 
                  TargetId = targetId, 
             }; 
             var response = await client.AttachPolicyAsync(request); 
             if (response.HttpStatusCode == System.Net.HttpStatusCode.OK) 
\{\hspace{.1cm} \} Console.WriteLine($"Successfully attached Policy ID {policyId} to 
 Target ID: {targetId}.");
```

```
 } 
             else 
\{\hspace{.1cm} \} Console.WriteLine("Was not successful in attaching the policy."); 
 } 
         } 
    }
```
• API の詳細については、「 API リファレンス[AttachPolicy」](https://docs.aws.amazon.com/goto/DotNetSDKV3/organizations-2016-11-28/AttachPolicy)の「」を参照してください。 AWS SDK for .NET

## **CreateAccount**

次の例は、CreateAccount を使用する方法を説明しています。

AWS SDK for .NET

**a** Note

```
 using System; 
 using System.Threading.Tasks; 
 using Amazon.Organizations; 
 using Amazon.Organizations.Model; 
 /// <summary> 
 /// Creates a new AWS Organizations account. 
 /// </summary> 
 public class CreateAccount 
 { 
     /// <summary> 
     /// Initializes an Organizations client object and uses it to create 
     /// the new account with the name specified in accountName. 
     /// </summary> 
     public static async Task Main() 
     {
```

```
 IAmazonOrganizations client = new AmazonOrganizationsClient(); 
             var accountName = "ExampleAccount"; 
             var email = "someone@example.com"; 
             var request = new CreateAccountRequest 
\{\hspace{.1cm} \} AccountName = accountName, 
                 Email = email,
             }; 
             var response = await client.CreateAccountAsync(request); 
             var status = response.CreateAccountStatus; 
             Console.WriteLine($"The staus of {status.AccountName} is 
 {status.State}."); 
         } 
     }
```
• API の詳細については、「 API リファレンス[CreateAccount」](https://docs.aws.amazon.com/goto/DotNetSDKV3/organizations-2016-11-28/CreateAccount)の「」を参照してください。 AWS SDK for .NET

## **CreateOrganization**

次の例は、CreateOrganization を使用する方法を説明しています。

AWS SDK for .NET

**a** Note

```
 using System; 
 using System.Threading.Tasks; 
 using Amazon.Organizations; 
 using Amazon.Organizations.Model; 
 /// <summary>
```

```
 /// Creates an organization in AWS Organizations. 
     /// </summary> 
     public class CreateOrganization 
     { 
         /// <summary> 
         /// Creates an Organizations client object and then uses it to create 
         /// a new organization with the default user as the administrator, and 
         /// then displays information about the new organization. 
         /// </summary> 
         public static async Task Main() 
        \mathcal{L} IAmazonOrganizations client = new AmazonOrganizationsClient(); 
             var response = await client.CreateOrganizationAsync(new 
 CreateOrganizationRequest 
\{\hspace{.1cm} \} FeatureSet = "ALL", 
             }); 
             Organization newOrg = response.Organization; 
             Console.WriteLine($"Organization: {newOrg.Id} Main Accoount: 
 {newOrg.MasterAccountId}"); 
         } 
     }
```
• API の詳細については、「 API リファレンス[CreateOrganization」](https://docs.aws.amazon.com/goto/DotNetSDKV3/organizations-2016-11-28/CreateOrganization)の「」を参照してくださ い。 AWS SDK for .NET

# **CreateOrganizationalUnit**

次の例は、CreateOrganizationalUnit を使用する方法を説明しています。

AWS SDK for .NET

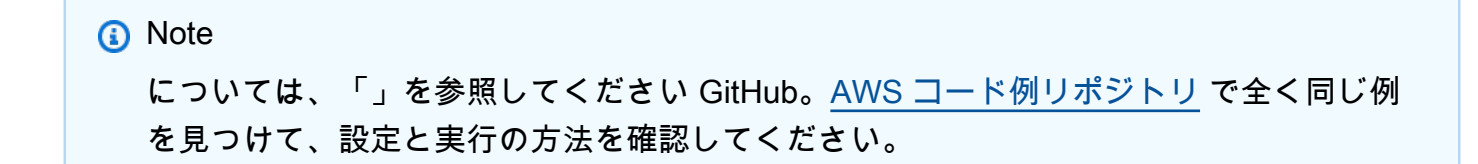

```
 using System; 
    using System.Threading.Tasks; 
    using Amazon.Organizations; 
    using Amazon.Organizations.Model; 
    /// <summary> 
    /// Creates a new organizational unit in AWS Organizations. 
    /// </summary> 
    public class CreateOrganizationalUnit 
    { 
         /// <summary> 
         /// Initializes an Organizations client object and then uses it to call 
         /// the CreateOrganizationalUnit method. If the call succeeds, it 
         /// displays information about the new organizational unit. 
         /// </summary> 
         public static async Task Main() 
         { 
             // Create the client object using the default account. 
             IAmazonOrganizations client = new AmazonOrganizationsClient(); 
             var orgUnitName = "ProductDevelopmentUnit"; 
             var request = new CreateOrganizationalUnitRequest 
\{\hspace{.1cm} \} Name = orgUnitName, 
                 ParentId = "r-0000", 
             }; 
             var response = await client.CreateOrganizationalUnitAsync(request); 
             if (response.HttpStatusCode == System.Net.HttpStatusCode.OK) 
\{\hspace{.1cm} \} Console.WriteLine($"Successfully created organizational unit: 
 {orgUnitName}."); 
                 Console.WriteLine($"Organizational unit {orgUnitName} Details"); 
                 Console.WriteLine($"ARN: {response.OrganizationalUnit.Arn} Id: 
 {response.OrganizationalUnit.Id}"); 
 } 
             else 
\{\hspace{.1cm} \} Console.WriteLine("Could not create new organizational unit."); 
 } 
 }
```
}

• API の詳細については、「 API リファレンス[CreateOrganizationalUnit](https://docs.aws.amazon.com/goto/DotNetSDKV3/organizations-2016-11-28/CreateOrganizationalUnit)」の「」を参照してくだ さい。 AWS SDK for .NET

### **CreatePolicy**

次の例は、CreatePolicy を使用する方法を説明しています。

AWS SDK for .NET

# **a** Note

```
 using System; 
 using System.Threading.Tasks; 
 using Amazon.Organizations; 
 using Amazon.Organizations.Model; 
 /// <summary> 
 /// Creates a new AWS Organizations Policy. 
 /// </summary> 
 public class CreatePolicy 
\{ /// <summary> 
     /// Initializes the AWS Organizations client object, uses it to 
     /// create a new Organizations Policy, and then displays information 
     /// about the newly created Policy. 
     /// </summary> 
     public static async Task Main() 
     { 
         IAmazonOrganizations client = new AmazonOrganizationsClient(); 
         var policyContent = "{" + 
                " \"Version\": \"2012-10-17\"," + 
              " \"Statement\" : [{" + 
                  " \"Action\" : [\"s3:*\"]," +
```

```
 " \"Effect\" : \"Allow\"," + 
                     " \"Resource\" : \"*\"" + 
                 "}]" + 
             "}"; 
             try 
             { 
                 var response = await client.CreatePolicyAsync(new 
 CreatePolicyRequest 
\overline{a} Content = policyContent, 
                     Description = "Enables admins of attached accounts to delegate 
 all Amazon S3 permissions", 
                     Name = "AllowAllS3Actions", 
                     Type = "SERVICE_CONTROL_POLICY", 
                 }); 
                Policy policy = response.Policy;
                 Console.WriteLine($"{policy.PolicySummary.Name} has the following 
 content: {policy.Content}"); 
 } 
             catch (Exception ex) 
\{\hspace{.1cm} \} Console.WriteLine(ex.Message); 
 } 
         } 
    }
```
• API の詳細については、「 API リファレンス[CreatePolicy」](https://docs.aws.amazon.com/goto/DotNetSDKV3/organizations-2016-11-28/CreatePolicy)の「」を参照してください。 AWS SDK for .NET

# **DeleteOrganization**

次の例は、DeleteOrganization を使用する方法を説明しています。

#### AWS SDK for .NET

# a Note

```
 using System; 
     using System.Threading.Tasks; 
     using Amazon.Organizations; 
     using Amazon.Organizations.Model; 
    /// <summary> 
    /// Shows how to delete an existing organization using the AWS 
    /// Organizations Service. 
    /// </summary> 
     public class DeleteOrganization 
    \left\{ \right. /// <summary> 
         /// Initializes the Organizations client and then calls 
         /// DeleteOrganizationAsync to delete the organization. 
         /// </summary> 
         public static async Task Main() 
         { 
             // Create the client object using the default account. 
             IAmazonOrganizations client = new AmazonOrganizationsClient(); 
             var response = await client.DeleteOrganizationAsync(new 
 DeleteOrganizationRequest()); 
             if (response.HttpStatusCode == System.Net.HttpStatusCode.OK) 
\{\hspace{.1cm} \} Console.WriteLine("Successfully deleted organization."); 
 } 
             else 
\{\hspace{.1cm} \} Console.WriteLine("Could not delete organization."); 
 } 
         } 
     }
```
• API の詳細については、「 API リファレンス[DeleteOrganization](https://docs.aws.amazon.com/goto/DotNetSDKV3/organizations-2016-11-28/DeleteOrganization)」の「」を参照してくださ い。 AWS SDK for .NET

### **DeleteOrganizationalUnit**

次の例は、DeleteOrganizationalUnit を使用する方法を説明しています。

AWS SDK for .NET

#### **a** Note

```
 using System; 
     using System.Threading.Tasks; 
     using Amazon.Organizations; 
     using Amazon.Organizations.Model; 
    /// <summary> 
    /// Shows how to delete an existing AWS Organizations organizational unit. 
    /// </summary> 
     public class DeleteOrganizationalUnit 
     { 
         /// <summary> 
         /// Initializes the Organizations client object and calls 
         /// DeleteOrganizationalUnitAsync to delete the organizational unit 
         /// with the selected ID. 
        // </summary>
         public static async Task Main() 
        \{ // Create the client object using the default account. 
             IAmazonOrganizations client = new AmazonOrganizationsClient(); 
             var orgUnitId = "ou-0000-00000000"; 
             var request = new DeleteOrganizationalUnitRequest 
\{\hspace{.1cm} \}
```

```
 OrganizationalUnitId = orgUnitId, 
             }; 
             var response = await client.DeleteOrganizationalUnitAsync(request); 
             if (response.HttpStatusCode == System.Net.HttpStatusCode.OK) 
             { 
                 Console.WriteLine($"Successfully deleted the organizational unit 
 with ID: {orgUnitId}."); 
 } 
             else 
\{\hspace{.1cm} \} Console.WriteLine($"Could not delete the organizational unit with 
 ID: {orgUnitId}."); 
 } 
         } 
    }
```
• API の詳細については、「 API リファレンス[DeleteOrganizationalUnit」](https://docs.aws.amazon.com/goto/DotNetSDKV3/organizations-2016-11-28/DeleteOrganizationalUnit)の「」を参照してくだ さい。 AWS SDK for .NET

## **DeletePolicy**

次の例は、DeletePolicy を使用する方法を説明しています。

AWS SDK for .NET

**a** Note

```
 using System; 
 using System.Threading.Tasks; 
 using Amazon.Organizations; 
 using Amazon.Organizations.Model; 
 /// <summary>
```

```
 /// Deletes an existing AWS Organizations policy. 
     /// </summary> 
     public class DeletePolicy 
     { 
         /// <summary> 
         /// Initializes the Organizations client object and then uses it to 
         /// delete the policy with the specified policyId. 
         /// </summary> 
         public static async Task Main() 
        \mathcal{L} // Create the client object using the default account. 
             IAmazonOrganizations client = new AmazonOrganizationsClient(); 
             var policyId = "p-00000000"; 
             var request = new DeletePolicyRequest 
             { 
                 PolicyId = policyId, 
             }; 
             var response = await client.DeletePolicyAsync(request); 
             if (response.HttpStatusCode == System.Net.HttpStatusCode.OK) 
             { 
                 Console.WriteLine($"Successfully deleted Policy: {policyId}."); 
 } 
             else 
\{\hspace{.1cm} \} Console.WriteLine($"Could not delete Policy: {policyId}."); 
 } 
         } 
     }
```
• API の詳細については、「 API リファレンス[DeletePolicy](https://docs.aws.amazon.com/goto/DotNetSDKV3/organizations-2016-11-28/DeletePolicy)」の「」を参照してください。 AWS SDK for .NET

## **DetachPolicy**

次の例は、DetachPolicy を使用する方法を説明しています。

## AWS SDK for .NET

## **a** Note

```
 using System; 
     using System.Threading.Tasks; 
     using Amazon.Organizations; 
     using Amazon.Organizations.Model; 
    /// <summary> 
     /// Shows how to detach a policy from an AWS Organizations organization, 
     /// organizational unit, or account. 
     /// </summary> 
     public class DetachPolicy 
    \left\{ \right. /// <summary> 
         /// Initializes the Organizations client object and uses it to call 
         /// DetachPolicyAsync to detach the policy. 
         /// </summary> 
         public static async Task Main() 
         { 
             // Create the client object using the default account. 
             IAmazonOrganizations client = new AmazonOrganizationsClient(); 
             var policyId = "p-00000000"; 
             var targetId = "r-0000"; 
             var request = new DetachPolicyRequest 
             { 
                  PolicyId = policyId, 
                  TargetId = targetId, 
             }; 
             var response = await client.DetachPolicyAsync(request); 
             if (response.HttpStatusCode == System.Net.HttpStatusCode.OK) 
\{\hspace{.1cm} \}
```

```
 Console.WriteLine($"Successfully detached policy with Policy Id: 
 {policyId}."); 
 } 
            else 
\{\hspace{.1cm} \} Console.WriteLine("Could not detach the policy."); 
 } 
        } 
    }
```
• API の詳細については、「 API リファレンス[DetachPolicy」](https://docs.aws.amazon.com/goto/DotNetSDKV3/organizations-2016-11-28/DetachPolicy)の「」を参照してください。 AWS SDK for .NET

### **ListAccounts**

次の例は、ListAccounts を使用する方法を説明しています。

AWS SDK for .NET

**a** Note

```
 using System; 
 using System.Threading.Tasks; 
 using Amazon.Organizations; 
 using Amazon.Organizations.Model; 
 /// <summary> 
 /// Uses the AWS Organizations service to list the accounts associated 
 /// with the default account. 
 /// </summary> 
 public class ListAccounts 
 { 
     /// <summary> 
     /// Creates the Organizations client and then calls its 
     /// ListAccountsAsync method.
```

```
 /// </summary> 
        public static async Task Main() 
         { 
             // Create the client object using the default account. 
             IAmazonOrganizations client = new AmazonOrganizationsClient(); 
             var request = new ListAccountsRequest 
             { 
                MaxResults = 5,
             }; 
            var response = new ListAccountsResponse();
             try 
             { 
                 do 
\overline{a} response = await client.ListAccountsAsync(request); 
                     response.Accounts.ForEach(a => DisplayAccounts(a)); 
                     if (response.NextToken is not null) 
\{ request.NextToken = response.NextToken; 
1999 1999 1999 1999 1999
 } 
                 while (response.NextToken is not null); 
 } 
             catch (AWSOrganizationsNotInUseException ex) 
\{\hspace{.1cm} \} Console.WriteLine(ex.Message); 
 } 
        } 
        /// <summary> 
        /// Displays information about an Organizations account. 
        /// </summary> 
        /// <param name="account">An Organizations account for which to display 
        /// information on the console.</param> 
        private static void DisplayAccounts(Account account) 
        { 
             string accountInfo = $"{account.Id} {account.Name}\t{account.Status}"; 
             Console.WriteLine(accountInfo); 
        } 
    }
```
• API の詳細については、「 API リファレンス[ListAccounts」](https://docs.aws.amazon.com/goto/DotNetSDKV3/organizations-2016-11-28/ListAccounts)の「」を参照してください。 AWS SDK for .NET

#### **ListOrganizationalUnitsForParent**

次の例は、ListOrganizationalUnitsForParent を使用する方法を説明しています。

AWS SDK for .NET

**a** Note

```
 using System; 
 using System.Threading.Tasks; 
 using Amazon.Organizations; 
 using Amazon.Organizations.Model; 
 /// <summary> 
 /// Lists the AWS Organizations organizational units that belong to an 
 /// organization. 
 /// </summary> 
 public class ListOrganizationalUnitsForParent 
\{ /// <summary> 
     /// Initializes the Organizations client object and then uses it to 
     /// call the ListOrganizationalUnitsForParentAsync method to retrieve 
     /// the list of organizational units. 
     /// </summary> 
     public static async Task Main() 
    \{ // Create the client object using the default account. 
         IAmazonOrganizations client = new AmazonOrganizationsClient(); 
         var parentId = "r-0000"; 
         var request = new ListOrganizationalUnitsForParentRequest
```

```
 { 
                  ParentId = parentId, 
                  MaxResults = 5, 
              }; 
              var response = new ListOrganizationalUnitsForParentResponse(); 
              try 
              { 
do de la contrado do la contrado de la contrado de la contrado de la contrado de la contrado de la contrado de
\overline{a} response = await 
 client.ListOrganizationalUnitsForParentAsync(request); 
                       response.OrganizationalUnits.ForEach(u => 
 DisplayOrganizationalUnit(u)); 
                       if (response.NextToken is not null) 
\{ request.NextToken = response.NextToken; 
1999 1999 1999 1999 1999
 } 
                  while (response.NextToken is not null); 
 } 
              catch (Exception ex) 
              { 
                  Console.WriteLine(ex.Message); 
 } 
         } 
         /// <summary> 
         /// Displays information about an Organizations organizational unit. 
         /// </summary> 
         /// <param name="unit">The OrganizationalUnit for which to display 
         /// information.</param> 
         public static void DisplayOrganizationalUnit(OrganizationalUnit unit) 
         { 
             string accountInfo = \{\unit{unit}{\mathcal{S}}\} {unit.Name}\t{unit.Arn}";
              Console.WriteLine(accountInfo); 
         } 
     }
```
• API の詳細については、「 API リファレンス[ListOrganizationalUnitsForParent](https://docs.aws.amazon.com/goto/DotNetSDKV3/organizations-2016-11-28/ListOrganizationalUnitsForParent)」の「」を参照 してください。 AWS SDK for .NET

### **ListPolicies**

次の例は、ListPolicies を使用する方法を説明しています。

## AWS SDK for .NET

#### **a** Note

```
 using System; 
 using System.Threading.Tasks; 
 using Amazon.Organizations; 
 using Amazon.Organizations.Model; 
 /// <summary> 
 /// Shows how to list the AWS Organizations policies associated with an 
 /// organization. 
 /// </summary> 
 public class ListPolicies 
\{ /// <summary> 
     /// Initializes an Organizations client object, and then calls its 
     /// ListPoliciesAsync method. 
     /// </summary> 
     public static async Task Main() 
     { 
         // Create the client object using the default account. 
         IAmazonOrganizations client = new AmazonOrganizationsClient(); 
         // The value for the Filter parameter is required and must must be 
         // one of the following: 
         // AISERVICES_OPT_OUT_POLICY 
         // BACKUP_POLICY 
         // SERVICE_CONTROL_POLICY 
         // TAG_POLICY 
         var request = new ListPoliciesRequest
```

```
 { 
                  Filter = "SERVICE_CONTROL_POLICY", 
                  MaxResults = 5, 
              }; 
              var response = new ListPoliciesResponse(); 
              try 
              { 
do de la contrado do la contrado de la contrado de la contrado de la contrado de la contrado de la contrado de
\overline{a} response = await client.ListPoliciesAsync(request); 
                       response.Policies.ForEach(p => DisplayPolicies(p)); 
                       if (response.NextToken is not null) 
\{ request.NextToken = response.NextToken; 
1999 1999 1999 1999 1999
 } 
                  while (response.NextToken is not null); 
 } 
              catch (AWSOrganizationsNotInUseException ex) 
\{\hspace{.1cm} \} Console.WriteLine(ex.Message); 
 } 
         } 
         /// <summary> 
         /// Displays information about the Organizations policies associated 
         /// with an organization. 
         /// </summary> 
         /// <param name="policy">An Organizations policy summary to display 
         /// information on the console.</param> 
         private static void DisplayPolicies(PolicySummary policy) 
         { 
              string policyInfo = $"{policy.Id} {policy.Name}\t{policy.Description}"; 
              Console.WriteLine(policyInfo); 
         } 
     }
```
• API の詳細については、「 API リファレンス[ListPolicies」](https://docs.aws.amazon.com/goto/DotNetSDKV3/organizations-2016-11-28/ListPolicies)の「」を参照してください。 AWS SDK for .NET

を使用した Amazon Pinpoint の例 AWS SDK for .NET

次のコード例は、Amazon Pinpoint AWS SDK for .NET で を使用してアクションを実行し、一般的な シナリオを実装する方法を示しています。

アクションはより大きなプログラムからのコードの抜粋であり、コンテキスト内で実行する必要が あります。アクションは個々のサービス機能を呼び出す方法を示していますが、関連するシナリオや サービス間の例ではアクションのコンテキストが確認できます。

「シナリオ」は、同じサービス内で複数の関数を呼び出して、特定のタスクを実行する方法を示す コード例です。

各例には、 へのリンクが含まれています。このリンクには GitHub、コンテキスト内でコードを設定 および実行する方法の手順が記載されています。

トピック

• [アクション](#page-10576-0)

アクション

#### **SendMessages**

次の例は、SendMessages を使用する方法を説明しています。

AWS SDK for NFT

**a** Note

については、「」を参照してください GitHub。[AWS コード例リポジトリ](https://github.com/awsdocs/aws-doc-sdk-examples/tree/main/dotnetv3/Pinpoint#code-examples) で全く同じ例 を見つけて、設定と実行の方法を確認してください。

E メールメッセージを送信します。

```
using Amazon;
using Amazon.Pinpoint;
using Amazon.Pinpoint.Model;
using Microsoft.Extensions.Configuration;
```
namespace SendEmailMessage;

```
public class SendEmailMainClass
{ 
     public static async Task Main(string[] args) 
    \mathcal{L} var configuration = new ConfigurationBuilder() 
         .SetBasePath(Directory.GetCurrentDirectory()) 
         .AddJsonFile("settings.json") // Load test settings from .json file. 
         .AddJsonFile("settings.local.json", 
             true) // Optionally load local settings. 
         .Build(); 
         // The AWS Region that you want to use to send the email. For a list of 
         // AWS Regions where the Amazon Pinpoint API is available, see 
         // https://docs.aws.amazon.com/pinpoint/latest/apireference/ 
         string region = "us-east-1"; 
         // The "From" address. This address has to be verified in Amazon Pinpoint 
         // in the region you're using to send email. 
         string senderAddress = configuration["SenderAddress"]!; 
         // The address on the "To" line. If your Amazon Pinpoint account is in 
         // the sandbox, this address also has to be verified. 
         string toAddress = configuration["ToAddress"]!; 
         // The Amazon Pinpoint project/application ID to use when you send this 
  message. 
         // Make sure that the SMS channel is enabled for the project or application 
         // that you choose. 
         string appId = configuration["AppId"]!; 
         try 
         { 
             await SendEmailMessage(region, appId, toAddress, senderAddress); 
         } 
         catch (Exception ex) 
        \{ Console.WriteLine("The message wasn't sent. Error message: " + 
  ex.Message); 
         } 
     } 
     public static async Task<MessageResponse> SendEmailMessage( 
         string region, string appId, string toAddress, string senderAddress)
```

```
 { 
         var client = new 
  AmazonPinpointClient(RegionEndpoint.GetBySystemName(region)); 
         // The subject line of the email. 
         string subject = "Amazon Pinpoint Email test"; 
         // The body of the email for recipients whose email clients don't 
         // support HTML content. 
         string textBody = @"Amazon Pinpoint Email Test (.NET)" 
                            + "\n---------------------------------" 
                            + "\nThis email was sent using the Amazon Pinpoint API 
  using the AWS SDK for .NET."; 
         // The body of the email for recipients whose email clients support 
         // HTML content. 
         string htmlBody = @"<html>" 
                           + "\n<head></head>"
                           + "\n<body>"
                            + "\n <h1>Amazon Pinpoint Email Test (AWS SDK for .NET)</
h1<sup>\prime</sup>
                            + "\n <p>This email was sent using the " 
                            + "\n <a href='https://aws.amazon.com/pinpoint/'>Amazon 
  Pinpoint</a> API " 
                            + "\n using the <a href='https://aws.amazon.com/sdk-
for-net/'>AWS SDK for .NET</a>" 
                            + "\n </p>" 
                            + "\n</body>" 
                            + "\n</html>"; 
         // The character encoding the you want to use for the subject line and 
         // message body of the email. 
         string charset = "UTF-8"; 
         var sendRequest = new SendMessagesRequest 
        \mathcal{L}ApplicationId = appId, MessageRequest = new MessageRequest 
\{\hspace{.1cm} \} Addresses = new Dictionary<string, AddressConfiguration> 
\overline{a}\{ toAddress, 
                          new AddressConfiguration
```

```
 { 
                     ChannelType = ChannelType.EMAIL 
 } 
1999 1999 1999 1999 1999
            }, 
            MessageConfiguration = new DirectMessageConfiguration 
\overline{a} EmailMessage = new EmailMessage 
\{ FromAddress = senderAddress, 
                  SimpleEmail = new SimpleEmail 
 { 
                     HtmlPart = new SimpleEmailPart 
\{ Charset = charset, 
                        Data = htmlBody 
 }, 
                     TextPart = new SimpleEmailPart 
\{ Charset = charset, 
                        Data = textBody 
 }, 
                     Subject = new SimpleEmailPart 
\{ Charset = charset, 
                        Data = subject 
 } 
 } 
1999 1999 1999 1999 1999
 } 
 } 
      }; 
      Console.WriteLine("Sending message..."); 
      SendMessagesResponse response = await client.SendMessagesAsync(sendRequest); 
      Console.WriteLine("Message sent!"); 
      return response.MessageResponse; 
   }
}
```
SMS メッセージを送信します。

```
using Amazon;
using Amazon.Pinpoint;
using Amazon.Pinpoint.Model;
using Microsoft.Extensions.Configuration;
namespace SendSmsMessage;
public class SendSmsMessageMainClass
{ 
     public static async Task Main(string[] args) 
    \{ var configuration = new ConfigurationBuilder() 
             .SetBasePath(Directory.GetCurrentDirectory()) 
             .AddJsonFile("settings.json") // Load test settings from .json file. 
             .AddJsonFile("settings.local.json", 
                 true) // Optionally load local settings. 
             .Build(); 
         // The AWS Region that you want to use to send the message. For a list of 
         // AWS Regions where the Amazon Pinpoint API is available, see 
         // https://docs.aws.amazon.com/pinpoint/latest/apireference/ 
         string region = "us-east-1"; 
         // The phone number or short code to send the message from. The phone number 
         // or short code that you specify has to be associated with your Amazon 
  Pinpoint 
         // account. For best results, specify long codes in E.164 format. 
         string originationNumber = configuration["OriginationNumber"]!; 
         // The recipient's phone number. For best results, you should specify the 
         // phone number in E.164 format. 
         string destinationNumber = configuration["DestinationNumber"]!; 
         // The Pinpoint project/ application ID to use when you send this message. 
         // Make sure that the SMS channel is enabled for the project or application 
         // that you choose. 
         string appId = configuration["AppId"]!; 
         // The type of SMS message that you want to send. If you plan to send 
         // time-sensitive content, specify TRANSACTIONAL. If you plan to send 
         // marketing-related content, specify PROMOTIONAL. 
         MessageType messageType = MessageType.TRANSACTIONAL;
```

```
 // The registered keyword associated with the originating short code. 
         string? registeredKeyword = configuration["RegisteredKeyword"]; 
         // The sender ID to use when sending the message. Support for sender ID 
         // varies by country or region. For more information, see 
         // https://docs.aws.amazon.com/pinpoint/latest/userguide/channels-sms-
countries.html 
         string? senderId = configuration["SenderId"]; 
         try 
         { 
             var response = await SendSmsMessage(region, appId, destinationNumber, 
                 originationNumber, registeredKeyword, senderId, messageType); 
             Console.WriteLine($"Message sent to 
  {response.MessageResponse.Result.Count} recipient(s)."); 
             foreach (var messageResultValue in 
                       response.MessageResponse.Result.Select(r => r.Value)) 
\{\hspace{.1cm} \} Console.WriteLine($"{messageResultValue.MessageId} Status: 
  {messageResultValue.DeliveryStatus}"); 
 } 
         } 
         catch (Exception ex) 
        \{ Console.WriteLine("The message wasn't sent. Error message: " + 
  ex.Message); 
 } 
     } 
     public static async Task<SendMessagesResponse> SendSmsMessage( 
         string region, string appId, string destinationNumber, string 
  originationNumber, 
         string? keyword, string? senderId, MessageType messageType) 
     { 
         // The content of the SMS message. 
         string message = "This message was sent through Amazon Pinpoint using" + 
                           " the AWS SDK for .NET. Reply STOP to opt out."; 
         var client = new 
  AmazonPinpointClient(RegionEndpoint.GetBySystemName(region));
```

```
 SendMessagesRequest sendRequest = new SendMessagesRequest 
        { 
           ApplicationId = appId, 
           MessageRequest = new MessageRequest 
\{\hspace{.1cm} \} Addresses = 
                   new Dictionary<string, AddressConfiguration> 
\{ { 
                          destinationNumber, 
                          new AddressConfiguration { ChannelType = 
 ChannelType.SMS } 
 } 
\}, \{ MessageConfiguration = new DirectMessageConfiguration 
\overline{a} SMSMessage = new SMSMessage 
\{Body = message, MessageType = MessageType.TRANSACTIONAL, 
                      OriginationNumber = originationNumber, 
                      SenderId = senderId, 
                      Keyword = keyword 
1999 1999 1999 1999 1999
 } 
 } 
        }; 
        SendMessagesResponse response = await client.SendMessagesAsync(sendRequest); 
        return response; 
    }
}
```
• API の詳細については、「 API リファレンス[SendMessages](https://docs.aws.amazon.com/goto/DotNetSDKV3/pinpoint-2016-12-01/SendMessages)」の「」を参照してください。 AWS SDK for .NET

を使用した Amazon Polly の例 AWS SDK for .NET

次のコード例は、Amazon Polly AWS SDK for .NET で を使用してアクションを実行し、一般的なシ ナリオを実装する方法を示しています。

アクションはより大きなプログラムからのコードの抜粋であり、コンテキスト内で実行する必要が あります。アクションは個々のサービス機能を呼び出す方法を示していますが、関連するシナリオや サービス間の例ではアクションのコンテキストが確認できます。

「シナリオ」は、同じサービス内で複数の関数を呼び出して、特定のタスクを実行する方法を示す コード例です。

各例には、 へのリンクが含まれています。このリンクには GitHub、コンテキスト内でコードを設定 および実行する方法の手順が記載されています。

トピック

• [アクション](#page-10576-0)

アクション

### **DeleteLexicon**

次の例は、DeleteLexicon を使用する方法を説明しています。

AWS SDK for .NET

#### **a** Note

```
 using System; 
     using System.Threading.Tasks; 
     using Amazon.Polly; 
     using Amazon.Polly.Model; 
    /// <summary> 
     /// Deletes an existing Amazon Polly lexicon using the AWS SDK for .NET. 
     /// </summary> 
     public class DeleteLexicon 
     { 
         public static async Task Main() 
\overline{\mathcal{L}} string lexiconName = "SampleLexicon";
```

```
var client = new AmazonPollyClient();
             var success = await DeletePollyLexiconAsync(client, lexiconName); 
             if (success) 
             { 
                 Console.WriteLine($"Successfully deleted {lexiconName}."); 
 } 
             else 
\{\hspace{.1cm} \} Console.WriteLine($"Could not delete {lexiconName}."); 
 } 
         } 
         /// <summary> 
         /// Deletes the named Amazon Polly lexicon. 
         /// </summary> 
         /// <param name="client">The initialized Amazon Polly client object.</param> 
         /// <param name="lexiconName">The name of the Amazon Polly lexicon to 
         /// delete.</param> 
         /// <returns>A Boolean value indicating the success of the operation.</
returns> 
        public static async Task<bool> DeletePollyLexiconAsync(
             AmazonPollyClient client, 
             string lexiconName) 
        \mathcal{L} var deleteLexiconRequest = new DeleteLexiconRequest() 
             { 
                 Name = lexiconName, 
             }; 
             var response = await client.DeleteLexiconAsync(deleteLexiconRequest); 
             return response.HttpStatusCode == System.Net.HttpStatusCode.OK; 
         } 
     }
```
• API の詳細については、「 API リファレンス[DeleteLexicon」](https://docs.aws.amazon.com/goto/DotNetSDKV3/polly-2016-06-10/DeleteLexicon)の「」を参照してください。 AWS SDK for .NET

## **DescribeVoices**

次の例は、DescribeVoices を使用する方法を説明しています。

### AWS SDK for .NET

## **a** Note

```
 using System; 
     using System.Threading.Tasks; 
     using Amazon.Polly; 
     using Amazon.Polly.Model; 
     public class DescribeVoices 
     { 
          public static async Task Main() 
          { 
              var client = new AmazonPollyClient();
               var allVoicesRequest = new DescribeVoicesRequest(); 
               var enUsVoicesRequest = new DescribeVoicesRequest() 
               { 
                    LanguageCode = "en-US", 
               }; 
               try 
               { 
                    string nextToken; 
do de la contradición de la contradición de la contradición de la contradición de la contradición de la contra
\overline{\mathcal{L}} var allVoicesResponse = await 
  client.DescribeVoicesAsync(allVoicesRequest); 
                         nextToken = allVoicesResponse.NextToken; 
                         allVoicesRequest.NextToken = nextToken; 
                         Console.WriteLine("\nAll voices: "); 
                         allVoicesResponse.Voices.ForEach(voice => 
\{ \} DisplayVoiceInfo(voice);
```

```
 }); 
 } 
                while (nextToken is not null); 
                do 
\overline{a} var enUsVoicesResponse = await 
 client.DescribeVoicesAsync(enUsVoicesRequest); 
                    nextToken = enUsVoicesResponse.NextToken; 
                    enUsVoicesRequest.NextToken = nextToken; 
                    Console.WriteLine("\nen-US voices: "); 
                    enUsVoicesResponse.Voices.ForEach(voice => 
\{ DisplayVoiceInfo(voice); 
                    }); 
 } 
                while (nextToken is not null); 
 } 
            catch (Exception ex) 
\{\hspace{.1cm} \} Console.WriteLine("Exception caught: " + ex.Message); 
 } 
        } 
        public static void DisplayVoiceInfo(Voice voice) 
       \mathcal{L} Console.WriteLine($" Name: {voice.Name}\tGender: 
 {voice.Gender}\tLanguageName: {voice.LanguageName}"); 
        } 
    }
```
• API の詳細については、「 API リファレンス[DescribeVoices」](https://docs.aws.amazon.com/goto/DotNetSDKV3/polly-2016-06-10/DescribeVoices)の「」を参照してください。 AWS SDK for .NET

## **GetLexicon**

次の例は、GetLexicon を使用する方法を説明しています。

#### AWS SDK for .NET

## **a** Note

```
 using System; 
     using System.Threading.Tasks; 
     using Amazon.Polly; 
     using Amazon.Polly.Model; 
    /// <summary> 
    /// Retrieves information about a specific Amazon Polly lexicon. 
   // </summary>
     public class GetLexicon 
     { 
         public static async Task Main(string[] args) 
        \left\{ \right. string lexiconName = "SampleLexicon"; 
            var client = new AmazonPollyClient();
             await GetPollyLexiconAsync(client, lexiconName); 
         } 
         public static async Task GetPollyLexiconAsync(AmazonPollyClient client, 
 string lexiconName) 
         { 
             var getLexiconRequest = new GetLexiconRequest() 
             { 
                  Name = lexiconName, 
             }; 
             try 
             { 
                  var response = await client.GetLexiconAsync(getLexiconRequest); 
                  Console.WriteLine($"Lexicon:\n Name: {response.Lexicon.Name}"); 
                  Console.WriteLine($"Content: {response.Lexicon.Content}"); 
 } 
             catch (Exception ex)
```

```
 { 
                Console.WriteLine("Error: " + ex.Message); 
 } 
        } 
    }
```
• API の詳細については、「 API リファレンス[GetLexicon](https://docs.aws.amazon.com/goto/DotNetSDKV3/polly-2016-06-10/GetLexicon)」の「」を参照してください。 AWS SDK for .NET

## **ListLexicons**

次の例は、ListLexicons を使用する方法を説明しています。

AWS SDK for .NET

**a** Note

```
 using System; 
 using System.Threading.Tasks; 
 using Amazon.Polly; 
 using Amazon.Polly.Model; 
 /// <summary> 
 /// Lists the Amazon Polly lexicons that have been defined. By default, 
 /// lists the lexicons that are defined in the same AWS Region as the default 
 /// user. To view Amazon Polly lexicons that are defined in a different AWS 
 /// Region, supply it as a parameter to the Amazon Polly constructor. 
 /// </summary> 
 public class ListLexicons 
 { 
     public static async Task Main() 
     { 
        var client = new AmazonPollyClient();
        var request = new ListLexiconsRequest();
```

```
 try 
            { 
                Console.WriteLine("All voices: "); 
                do 
\overline{a} var response = await client.ListLexiconsAsync(request); 
                    request.NextToken = response.NextToken; 
                    response.Lexicons.ForEach(lexicon => 
\{ var attributes = lexicon.Attributes; 
                        Console.WriteLine($"Name: {lexicon.Name}"); 
                        Console.WriteLine($"\tAlphabet: {attributes.Alphabet}"); 
                        Console.WriteLine($"\tLanguageCode: 
 {attributes.LanguageCode}"); 
                        Console.WriteLine($"\tLastModified: 
 {attributes.LastModified}"); 
                        Console.WriteLine($"\tLexemesCount: 
 {attributes.LexemesCount}"); 
                        Console.WriteLine($"\tLexiconArn: {attributes.LexiconArn}"); 
                        Console.WriteLine($"\tSize: {attributes.Size}"); 
                    }); 
 } 
                while (request.NextToken is not null); 
 } 
            catch (Exception ex) 
\{\hspace{.1cm} \} Console.WriteLine($"Error: {ex.Message}"); 
 } 
        } 
    }
```
• API の詳細については、「 API リファレンス[ListLexicons」](https://docs.aws.amazon.com/goto/DotNetSDKV3/polly-2016-06-10/ListLexicons)の「」を参照してください。 AWS SDK for .NET

# **PutLexicon**

次の例は、PutLexicon を使用する方法を説明しています。

#### AWS SDK for .NET

### **a** Note

```
 using System; 
     using System.Threading.Tasks; 
     using Amazon.Polly; 
     using Amazon.Polly.Model; 
     /// <summary> 
     /// Creates a new Amazon Polly lexicon using the AWS SDK for .NET. 
     /// </summary> 
     public class PutLexicon 
     { 
         public static async Task Main() 
        \left\{ \right. string lexiconContent = "<?xml version=\"1.0\" encoding=\"UTF-8\"?>" + 
                  "<lexicon version=\"1.0\" xmlns=\"http://www.w3.org/2005/01/
pronunciation-lexicon\" xmlns:xsi=\"http://www.w3.org/2001/XMLSchema-instance\" " + 
                  "xsi:schemaLocation=\"http://www.w3.org/2005/01/pronunciation-
lexicon http://www.w3.org/TR/2007/CR-pronunciation-lexicon-20071212/pls.xsd\" " + 
                  "alphabet=\"ipa\" xml:lang=\"en-US\">" + 
                  "<lexeme><grapheme>test1</grapheme><alias>test2</alias></lexeme>" + 
                  "</lexicon>"; 
             string lexiconName = "SampleLexicon"; 
            var client = new AmazonPollyClient();
             var putLexiconRequest = new PutLexiconRequest() 
\{\hspace{.1cm} \} Name = lexiconName, 
                  Content = lexiconContent, 
             }; 
             try 
\{\hspace{.1cm} \}var response = await client.PutLexiconAsync(putLexiconRequest);
                  if (response.HttpStatusCode == System.Net.HttpStatusCode.OK) 
\overline{a}
```

```
 Console.WriteLine($"Successfully created Lexicon: 
 {lexiconName}."); 
 } 
               else 
\overline{a} Console.WriteLine($"Could not create Lexicon: {lexiconName}."); 
 } 
 } 
           catch (Exception ex) 
\{\hspace{.1cm} \} Console.WriteLine("Exception caught: " + ex.Message); 
 } 
       } 
    }
```
• API の詳細については、「 API リファレンス[PutLexicon」](https://docs.aws.amazon.com/goto/DotNetSDKV3/polly-2016-06-10/PutLexicon)の「」を参照してください。 AWS SDK for .NET

### **SynthesizeSpeech**

次の例は、SynthesizeSpeech を使用する方法を説明しています。

AWS SDK for .NET

```
a Note
```

```
 using System; 
 using System.IO; 
 using System.Threading.Tasks; 
 using Amazon.Polly; 
 using Amazon.Polly.Model; 
 public class SynthesizeSpeech 
 { 
     public static async Task Main()
```

```
 { 
             string outputFileName = "speech.mp3"; 
             string text = "Twas brillig, and the slithy toves did gyre and gimbol in 
 the wabe"; 
            var client = new AmazonPollyClient();
             var response = await PollySynthesizeSpeech(client, text); 
             WriteSpeechToStream(response.AudioStream, outputFileName); 
         } 
         /// <summary> 
         /// Calls the Amazon Polly SynthesizeSpeechAsync method to convert text 
         /// to speech. 
         /// </summary> 
         /// <param name="client">The Amazon Polly client object used to connect 
         /// to the Amazon Polly service.</param> 
         /// <param name="text">The text to convert to speech.</param> 
         /// <returns>A SynthesizeSpeechResponse object that includes an AudioStream 
        /// object with the converted text.</returns>
         private static async Task<SynthesizeSpeechResponse> 
 PollySynthesizeSpeech(IAmazonPolly client, string text) 
         { 
             var synthesizeSpeechRequest = new SynthesizeSpeechRequest() 
\{\hspace{.1cm} \} OutputFormat = OutputFormat.Mp3, 
                 VoiceId = VoiceId.Joanna, 
                Text = text,
             }; 
             var synthesizeSpeechResponse = 
                await client.SynthesizeSpeechAsync(synthesizeSpeechRequest);
             return synthesizeSpeechResponse; 
         } 
         /// <summary> 
         /// Writes the AudioStream returned from the call to 
         /// SynthesizeSpeechAsync to a file in MP3 format. 
         /// </summary> 
         /// <param name="audioStream">The AudioStream returned from the 
         /// call to the SynthesizeSpeechAsync method.</param> 
         /// <param name="outputFileName">The full path to the file in which to 
         /// save the audio stream.</param>
```

```
 private static void WriteSpeechToStream(Stream audioStream, string 
 outputFileName) 
         { 
             var outputStream = new FileStream( 
                 outputFileName, 
                 FileMode.Create, 
                 FileAccess.Write); 
            byte[] buffer = new byte[2 * 1024];
             int readBytes; 
            while ((readBytes = audioStream.Read(buffer, 0, 2 * 1024)) > 0)
             { 
                 outputStream.Write(buffer, 0, readBytes); 
 } 
             // Flushes the buffer to avoid losing the last second or so of 
             // the synthesized text. 
             outputStream.Flush(); 
             Console.WriteLine($"Saved {outputFileName} to disk."); 
         } 
    }
```
AWS SDK を使用して Amazon Polly で音声マークを使用してテキストから音声を合成します。

```
 using System; 
 using System.Collections.Generic; 
 using System.IO; 
 using System.Threading.Tasks; 
 using Amazon.Polly; 
 using Amazon.Polly.Model; 
 public class SynthesizeSpeechMarks 
 { 
     public static async Task Main() 
     { 
        var client = new AmazonPollyClient();
         string outputFileName = "speechMarks.json"; 
         var synthesizeSpeechRequest = new SynthesizeSpeechRequest() 
         { 
              OutputFormat = OutputFormat.Json,
```

```
 SpeechMarkTypes = new List<string> 
\overline{a} SpeechMarkType.Viseme, 
                    SpeechMarkType.Word, 
                }, 
                VoiceId = VoiceId.Joanna, 
                Text = "This is a sample text to be synthesized.", 
            }; 
            try 
\{\hspace{.1cm} \} using (var outputStream = new FileStream(outputFileName, 
 FileMode.Create, FileAccess.Write)) 
\overline{a} var synthesizeSpeechResponse = await 
 client.SynthesizeSpeechAsync(synthesizeSpeechRequest); 
                   var buffer = new byte[2 * 1024];
                    int readBytes; 
                    var inputStream = synthesizeSpeechResponse.AudioStream; 
                   while ((readBytes = inputStream.Read(buffer, 0, 2 * 1024)) > 0)
\{ outputStream.Write(buffer, 0, readBytes); 
1 1 1 1 1 1 1
 } 
 } 
            catch (Exception ex) 
\{\hspace{.1cm} \} Console.WriteLine($"Error: {ex.Message}"); 
 } 
        } 
    }
```
• API の詳細については、「 API リファレンス[SynthesizeSpeech」](https://docs.aws.amazon.com/goto/DotNetSDKV3/polly-2016-06-10/SynthesizeSpeech)の「」を参照してください。 AWS SDK for .NET

を使用した Amazon RDS の例 AWS SDK for .NET

次のコード例は、Amazon RDS AWS SDK for .NET で を使用してアクションを実行し、一般的なシ ナリオを実装する方法を示しています。

アクションはより大きなプログラムからのコードの抜粋であり、コンテキスト内で実行する必要が あります。アクションは個々のサービス機能を呼び出す方法を示していますが、関連するシナリオや サービス間の例ではアクションのコンテキストが確認できます。

「シナリオ」は、同じサービス内で複数の関数を呼び出して、特定のタスクを実行する方法を示す コード例です。

各例には、 へのリンクが含まれています。このリンクには GitHub、コンテキスト内でコードを設定 および実行する方法の手順が記載されています。

開始方法

Hello Amazon RDS

次のコード例は、Amazon RDS の使用を開始する方法を示しています。

AWS SDK for .NET

**a** Note

```
using System;
using System.Threading.Tasks;
using Amazon.RDS;
using Amazon.RDS.Model;
namespace RDSActions;
public static class HelloRds
{ 
     static async Task Main(string[] args) 
    \{ var rdsClient = new AmazonRDSClient(); 
         Console.WriteLine($"Hello Amazon RDS! Following are some of your DB 
  instances:"); 
         Console.WriteLine(); 
         // You can use await and any of the async methods to get a response.
```

```
 // Let's get the first twenty DB instances. 
         var response = await rdsClient.DescribeDBInstancesAsync( 
             new DescribeDBInstancesRequest() 
\{\hspace{.1cm} \}MaxRecords = 20 // Must be between 20 and 100.
             }); 
         foreach (var instance in response.DBInstances) 
         { 
             Console.WriteLine($"\tDB name: {instance.DBName}"); 
             Console.WriteLine($"\tArn: {instance.DBInstanceArn}"); 
             Console.WriteLine($"\tIdentifier: {instance.DBInstanceIdentifier}"); 
             Console.WriteLine(); 
         } 
     }
}
```
• API の詳細については、「AWS SDK for .NET API リファレンス」の「[DescribeDBInstances](https://docs.aws.amazon.com/goto/DotNetSDKV3/rds-2014-10-31/DescribeDBInstances)」 を参照してください。

```
トピック
```
- [アクション](#page-10576-0)
- [シナリオ](#page-10598-0)

アクション

## **CreateDBInstance**

次の例は、CreateDBInstance を使用する方法を説明しています。

AWS SDK for .NET

一般的なシナリオのシナリオ 11466

```
 /// <summary> 
   /// Create an RDS DB instance with a particular set of properties. Use the 
 action DescribeDBInstancesAsync 
   /// to determine when the DB instance is ready to use. 
   /// </summary> 
   /// <param name="dbName">Name for the DB instance.</param> 
   /// <param name="dbInstanceIdentifier">DB instance identifier.</param> 
   /// <param name="parameterGroupName">DB parameter group to associate with the 
 instance.</param> 
   /// <param name="dbEngine">The engine for the DB instance.</param> 
   /// <param name="dbEngineVersion">Version for the DB instance.</param> 
   /// <param name="instanceClass">Class for the DB instance.</param> 
   /// <param name="allocatedStorage">The amount of storage in gibibytes (GiB) to 
 allocate to the DB instance.</param> 
   /// <param name="adminName">Admin user name.</param> 
   /// <param name="adminPassword">Admin user password.</param> 
    /// <returns>DB instance object.</returns> 
    public async Task<DBInstance> CreateDBInstance(string dbName, string 
 dbInstanceIdentifier, 
        string parameterGroupName, string dbEngine, string dbEngineVersion, 
        string instanceClass, int allocatedStorage, string adminName, string 
 adminPassword) 
    { 
        var response = await _amazonRDS.CreateDBInstanceAsync( 
            new CreateDBInstanceRequest() 
            { 
                DBName = dbName, 
                DBInstanceIdentifier = dbInstanceIdentifier, 
                DBParameterGroupName = parameterGroupName, 
                Engine = dbEngine, 
                EngineVersion = dbEngineVersion, 
                DBInstanceClass = instanceClass, 
                AllocatedStorage = allocatedStorage, 
               MasterUsername = adminName,
                MasterUserPassword = adminPassword 
            }); 
        return response.DBInstance; 
    }
```
• API の詳細については、「AWS SDK for .NET API リファレンス」の「[CreateDBInstance」](https://docs.aws.amazon.com/goto/DotNetSDKV3/rds-2014-10-31/CreateDBInstance)を 参照してください。

#### **CreateDBParameterGroup**

次の例は、CreateDBParameterGroup を使用する方法を説明しています。

### AWS SDK for .NET

**a** Note

```
 /// <summary> 
    /// Create a new DB parameter group. Use the action 
 DescribeDBParameterGroupsAsync 
    /// to determine when the DB parameter group is ready to use. 
    /// </summary> 
    /// <param name="name">Name of the DB parameter group.</param> 
    /// <param name="family">Family of the DB parameter group.</param> 
    /// <param name="description">Description of the DB parameter group.</param> 
   /// <returns>The new DB parameter group.</returns>
     public async Task<DBParameterGroup> CreateDBParameterGroup( 
         string name, string family, string description) 
     { 
         var response = await _amazonRDS.CreateDBParameterGroupAsync( 
             new CreateDBParameterGroupRequest() 
\{\hspace{.1cm} \} DBParameterGroupName = name, 
                 DBParameterGroupFamily = family, 
                 Description = description 
             }); 
         return response.DBParameterGroup; 
     }
```
• API の詳細については、「 API リファレンス[CreateDBParameterGroup」](https://docs.aws.amazon.com/goto/DotNetSDKV3/rds-2014-10-31/CreateDBParameterGroup)を参照してくださ い。 AWS SDK for .NET

#### **CreateDBSnapshot**

次の例は、CreateDBSnapshot を使用する方法を説明しています。

AWS SDK for NFT

**a** Note

については、「」を参照してください GitHub。[AWS コード例リポジトリ](https://github.com/awsdocs/aws-doc-sdk-examples/tree/main/dotnetv3/RDS#code-examples) で全く同じ例 を見つけて、設定と実行の方法を確認してください。

```
 /// <summary> 
   /// Create a snapshot of a DB instance. 
   /// </summary> 
   /// <param name="dbInstanceIdentifier">DB instance identifier.</param> 
   /// <param name="snapshotIdentifier">Identifier for the snapshot.</param> 
   /// <returns>DB snapshot object.</returns> 
    public async Task<DBSnapshot> CreateDBSnapshot(string dbInstanceIdentifier, 
 string snapshotIdentifier) 
   \mathcal{L} var response = await _amazonRDS.CreateDBSnapshotAsync( 
            new CreateDBSnapshotRequest() 
            { 
                 DBSnapshotIdentifier = snapshotIdentifier, 
                 DBInstanceIdentifier = dbInstanceIdentifier 
            }); 
        return response.DBSnapshot; 
    }
```
• API の詳細については、「AWS SDK for .NET API リファレンス」の「[CreateDBSnapshot](https://docs.aws.amazon.com/goto/DotNetSDKV3/rds-2014-10-31/CreateDBSnapshot)」を 参照してください。

## **DeleteDBInstance**

次の例は、DeleteDBInstance を使用する方法を説明しています。

### AWS SDK for .NET

## **a** Note

については、「」を参照してください GitHub。[AWS コード例リポジトリ](https://github.com/awsdocs/aws-doc-sdk-examples/tree/main/dotnetv3/RDS#code-examples) で全く同じ例 を見つけて、設定と実行の方法を確認してください。

```
 /// <summary> 
    /// Delete a particular DB instance. 
    /// </summary> 
    /// <param name="dbInstanceIdentifier">DB instance identifier.</param> 
    /// <returns>DB instance object.</returns> 
     public async Task<DBInstance> DeleteDBInstance(string dbInstanceIdentifier) 
    \mathcal{L} var response = await _amazonRDS.DeleteDBInstanceAsync( 
             new DeleteDBInstanceRequest() 
\{\hspace{.1cm} \} DBInstanceIdentifier = dbInstanceIdentifier, 
                  SkipFinalSnapshot = true, 
                  DeleteAutomatedBackups = true 
             }); 
         return response.DBInstance; 
     }
```
• API の詳細については、「AWS SDK for .NET API リファレンス」の「[DeleteDBInstance](https://docs.aws.amazon.com/goto/DotNetSDKV3/rds-2014-10-31/DeleteDBInstance)」を 参照してください。

#### **DeleteDBParameterGroup**

次の例は、DeleteDBParameterGroup を使用する方法を説明しています。

### AWS SDK for .NET

## **a** Note

については、「」を参照してください GitHub。[AWS コード例リポジトリ](https://github.com/awsdocs/aws-doc-sdk-examples/tree/main/dotnetv3/RDS#code-examples) で全く同じ例 を見つけて、設定と実行の方法を確認してください。

```
 /// <summary> 
    /// Delete a DB parameter group. The group cannot be a default DB parameter 
 group 
    /// or be associated with any DB instances. 
    /// </summary> 
    /// <param name="name">Name of the DB parameter group.</param> 
   /// <returns>True if successful.</returns>
    public async Task<bool> DeleteDBParameterGroup(string name)
    \left\{ \right. var response = await _amazonRDS.DeleteDBParameterGroupAsync( 
             new DeleteDBParameterGroupRequest() 
\{\hspace{.1cm} \} DBParameterGroupName = name, 
             }); 
         return response.HttpStatusCode == HttpStatusCode.OK; 
     }
```
• API の詳細については、「 API リファレンス[DeleteDBParameterGroup](https://docs.aws.amazon.com/goto/DotNetSDKV3/rds-2014-10-31/DeleteDBParameterGroup)」を参照してくださ い。 AWS SDK for .NET

## **DescribeDBEngineVersions**

次の例は、DescribeDBEngineVersions を使用する方法を説明しています。
## **a** Note

については、「」を参照してください GitHub。[AWS コード例リポジトリ](https://github.com/awsdocs/aws-doc-sdk-examples/tree/main/dotnetv3/RDS#code-examples) で全く同じ例 を見つけて、設定と実行の方法を確認してください。

```
 /// <summary> 
     /// Get a list of DB engine versions for a particular DB engine. 
     /// </summary> 
     /// <param name="engine">Name of the engine.</param> 
     /// <param name="dbParameterGroupFamily">Optional parameter group family name.</
param> 
    /// <returns>List of DBEngineVersions.</returns>
     public async Task<List<DBEngineVersion>> DescribeDBEngineVersions(string engine, 
         string dbParameterGroupFamily = null) 
     { 
         var response = await _amazonRDS.DescribeDBEngineVersionsAsync( 
             new DescribeDBEngineVersionsRequest() 
\{\hspace{.1cm} \} Engine = engine, 
                  DBParameterGroupFamily = dbParameterGroupFamily 
             }); 
         return response.DBEngineVersions; 
     }
```
• API の詳細については、「 API [DescribeDBEngineVersionsA](https://docs.aws.amazon.com/goto/DotNetSDKV3/rds-2014-10-31/DescribeDBEngineVersions)WS SDK for .NET 」を参照してく ださい。

# **DescribeDBInstances**

次の例は、DescribeDBInstances を使用する方法を説明しています。

### **a** Note

については、「」を参照してください GitHub。[AWS コード例リポジトリ](https://github.com/awsdocs/aws-doc-sdk-examples/tree/main/dotnetv3/RDS#code-examples) で全く同じ例 を見つけて、設定と実行の方法を確認してください。

```
 /// <summary> 
    /// Returns a list of DB instances. 
    /// </summary> 
    /// <param name="dbInstanceIdentifier">Optional name of a specific DB 
 instance.</param> 
   /// <returns>List of DB instances.</returns>
    public async Task<List<DBInstance>> DescribeDBInstances(string 
 dbInstanceIdentifier = null) 
   \mathcal{L} var results = new List<DBInstance>(); 
        var instancesPaginator = _amazonRDS.Paginators.DescribeDBInstances( 
             new DescribeDBInstancesRequest 
             { 
                 DBInstanceIdentifier = dbInstanceIdentifier 
             }); 
        // Get the entire list using the paginator. 
        await foreach (var instances in instancesPaginator.DBInstances) 
       \left\{ \right. results.Add(instances); 
        } 
        return results; 
    }
```
• API の詳細については、「AWS SDK for .NET API リファレンス」の「[DescribeDBInstances](https://docs.aws.amazon.com/goto/DotNetSDKV3/rds-2014-10-31/DescribeDBInstances)」 を参照してください。

## **DescribeDBParameterGroups**

次の例は、DescribeDBParameterGroups を使用する方法を説明しています。

## **a** Note

については、「」を参照してください GitHub。[AWS コード例リポジトリ](https://github.com/awsdocs/aws-doc-sdk-examples/tree/main/dotnetv3/RDS#code-examples) で全く同じ例 を見つけて、設定と実行の方法を確認してください。

```
 /// <summary> 
     /// Get descriptions of DB parameter groups. 
     /// </summary> 
     /// <param name="name">Optional name of the DB parameter group to describe.</
param> 
     /// <returns>The list of DB parameter group descriptions.</returns> 
     public async Task<List<DBParameterGroup>> DescribeDBParameterGroups(string name 
 = \text{null} { 
         var response = await _amazonRDS.DescribeDBParameterGroupsAsync( 
              new DescribeDBParameterGroupsRequest() 
\{\hspace{.1cm} \} DBParameterGroupName = name 
              }); 
         return response.DBParameterGroups; 
     }
```
• API の詳細については、「 API [DescribeDBParameterGroupsA](https://docs.aws.amazon.com/goto/DotNetSDKV3/rds-2014-10-31/DescribeDBParameterGroups)WS SDK for .NET 」を参照して ください。

## **DescribeDBParameters**

次の例は、DescribeDBParameters を使用する方法を説明しています。

### **a** Note

については、「」を参照してください GitHub。[AWS コード例リポジトリ](https://github.com/awsdocs/aws-doc-sdk-examples/tree/main/dotnetv3/RDS#code-examples) で全く同じ例 を見つけて、設定と実行の方法を確認してください。

```
 /// <summary> 
     /// Get a list of DB parameters from a specific parameter group. 
     /// </summary> 
     /// <param name="dbParameterGroupName">Name of a specific DB parameter group.</
param> 
     /// <param name="source">Optional source for selecting parameters.</param> 
    /// <returns>List of parameter values.</returns>
     public async Task<List<Parameter>> DescribeDBParameters(string 
  dbParameterGroupName, string source = null) 
    \left\{ \right. var results = new List<Parameter>(); 
         var paginateParameters = _amazonRDS.Paginators.DescribeDBParameters( 
              new DescribeDBParametersRequest() 
\{\hspace{.1cm} \} DBParameterGroupName = dbParameterGroupName, 
                  Source = source 
              }); 
         // Get the entire list using the paginator. 
        await foreach (var parameters in paginateParameters.Parameters)
         { 
              results.Add(parameters); 
         } 
         return results; 
     }
```
• API の詳細については、「AWS SDK for .NET API リファレンス」の 「[DescribeDBParameters」](https://docs.aws.amazon.com/goto/DotNetSDKV3/rds-2014-10-31/DescribeDBParameters)を参照してください。

## **DescribeDBSnapshots**

次の例は、DescribeDBSnapshots を使用する方法を説明しています。

## AWS SDK for .NET

### **a** Note

については、「」を参照してください GitHub。[AWS コード例リポジトリ](https://github.com/awsdocs/aws-doc-sdk-examples/tree/main/dotnetv3/RDS#code-examples) で全く同じ例 を見つけて、設定と実行の方法を確認してください。

```
 /// <summary> 
    /// Return a list of DB snapshots for a particular DB instance. 
    /// </summary> 
    /// <param name="dbInstanceIdentifier">DB instance identifier.</param> 
    /// <returns>List of DB snapshots.</returns> 
     public async Task<List<DBSnapshot>> DescribeDBSnapshots(string 
 dbInstanceIdentifier) 
   \mathbf{f} var results = new List<DBSnapshot>(); 
         var snapshotsPaginator = _amazonRDS.Paginators.DescribeDBSnapshots( 
             new DescribeDBSnapshotsRequest() 
\{\hspace{.1cm} \} DBInstanceIdentifier = dbInstanceIdentifier 
             }); 
         // Get the entire list using the paginator. 
         await foreach (var snapshots in snapshotsPaginator.DBSnapshots) 
         { 
             results.Add(snapshots); 
         } 
         return results; 
     }
```
• API の詳細については、「AWS SDK for .NET API リファレンス」の 「[DescribeDBSnapshots」](https://docs.aws.amazon.com/goto/DotNetSDKV3/rds-2014-10-31/DescribeDBSnapshots)を参照してください。

## **DescribeOrderableDBInstanceOptions**

次の例は、DescribeOrderableDBInstanceOptions を使用する方法を説明しています。

AWS SDK for .NET

## **a** Note

```
 /// <summary> 
    /// Get a list of orderable DB instance options for a specific 
    /// engine and engine version. 
    /// </summary> 
    /// <param name="engine">Name of the engine.</param> 
    /// <param name="engineVersion">Version of the engine.</param> 
   /// <returns>List of OrderableDBInstanceOptions.</returns>
    public async Task<List<OrderableDBInstanceOption>> 
 DescribeOrderableDBInstanceOptions(string engine, string engineVersion) 
    { 
         // Use a paginator to get a list of DB instance options. 
         var results = new List<OrderableDBInstanceOption>(); 
         var paginateInstanceOptions = 
 _amazonRDS.Paginators.DescribeOrderableDBInstanceOptions( 
             new DescribeOrderableDBInstanceOptionsRequest() 
             { 
                 Engine = engine, 
                 EngineVersion = engineVersion, 
             }); 
         // Get the entire list using the paginator. 
         await foreach (var instanceOptions in 
 paginateInstanceOptions.OrderableDBInstanceOptions) 
         { 
             results.Add(instanceOptions); 
 } 
         return results; 
    }
```
• API の詳細については、「 API リファレンス」の[DescribeOrderable「DBInstanceOptions」](https://docs.aws.amazon.com/goto/DotNetSDKV3/rds-2014-10-31/DescribeOrderableDBInstanceOptions)を 参照してください。 AWS SDK for .NET

### **ModifyDBParameterGroup**

次の例は、ModifyDBParameterGroup を使用する方法を説明しています。

### AWS SDK for NFT

**a** Note

については、「」を参照してください GitHub。[AWS コード例リポジトリ](https://github.com/awsdocs/aws-doc-sdk-examples/tree/main/dotnetv3/RDS#code-examples) で全く同じ例 を見つけて、設定と実行の方法を確認してください。

```
 /// <summary> 
     /// Update a DB parameter group. Use the action DescribeDBParameterGroupsAsync 
    // to determine when the DB parameter group is ready to use.
     /// </summary> 
     /// <param name="name">Name of the DB parameter group.</param> 
    /// <param name="parameters">List of parameters. Maximum of 20 per request.</
param> 
    /// <returns>The updated DB parameter group name.</returns>
     public async Task<string> ModifyDBParameterGroup( 
         string name, List<Parameter> parameters) 
     { 
         var response = await _amazonRDS.ModifyDBParameterGroupAsync( 
             new ModifyDBParameterGroupRequest() 
\{\hspace{.1cm} \} DBParameterGroupName = name, 
                  Parameters = parameters, 
             }); 
         return response.DBParameterGroupName; 
     }
```
• API の詳細については、「 API リファレンス[ModifyDBParameterGroup」](https://docs.aws.amazon.com/goto/DotNetSDKV3/rds-2014-10-31/ModifyDBParameterGroup)を参照してくださ い。 AWS SDK for .NET

シナリオ

DB インスタンスの使用を開始する

次のコードサンプルは、以下の操作方法を示しています。

- カスタム DB パラメータグループを作成し、パラメータ値を設定します。
- パラメータグループを使用するように設定した DB インスタンスを作成します。DB インスタンス にはデータベースも含まれています。
- インスタンスのスナップショットを取得します。
- インスタンスとパラメータグループを削除します。

AWS SDK for .NET

**a** Note

については、「」を参照してください GitHub。[AWS コード例リポジトリ](https://github.com/awsdocs/aws-doc-sdk-examples/tree/main/dotnetv3/RDS#code-examples) で全く同じ例 を見つけて、設定と実行の方法を確認してください。

# コマンドプロンプトからインタラクティブのシナリオを実行します。

/// <summary> /// Scenario for RDS DB instance example. /// </summary> public class RDSInstanceScenario  $\{$  /\* Before running this .NET code example, set up your development environment, including your credentials. This .NET example performs the following tasks: 1. Returns a list of the available DB engine families using the DescribeDBEngineVersionsAsync method. 2. Selects an engine family and creates a custom DB parameter group using the CreateDBParameterGroupAsync method. 3. Gets the parameter groups using the DescribeDBParameterGroupsAsync method.

- 4. Gets parameters in the group using the DescribeDBParameters method.
- 5. Parses and displays parameters in the group.

```
 6. Modifies both the auto_increment_offset and auto_increment_increment 
 parameters 
         using the ModifyDBParameterGroupAsync method. 
    7. Gets and displays the updated parameters using the DescribeDBParameters 
 method with a source of "user". 
    8. Gets a list of allowed engine versions using the 
 DescribeDBEngineVersionsAsync method. 
    9. Displays and selects from a list of micro instance classes available for the 
 selected engine and version. 
     10. Creates an RDS DB instance that contains a MySql database and uses the 
 parameter group 
         using the CreateDBInstanceAsync method. 
    11. Waits for DB instance to be ready using the DescribeDBInstancesAsync method. 
    12. Prints out the connection endpoint string for the new DB instance. 
     13. Creates a snapshot of the DB instance using the CreateDBSnapshotAsync 
 method. 
    14. Waits for DB snapshot to be ready using the DescribeDBSnapshots method. 
    15. Deletes the DB instance using the DeleteDBInstanceAsync method. 
    16. Waits for DB instance to be deleted using the DescribeDbInstances method. 
    17. Deletes the parameter group using the DeleteDBParameterGroupAsync. 
     */ 
    private static readonly string sepBar = new('-', 80); 
    private static RDSWrapper rdsWrapper = null!; 
    private static ILogger logger = null!; 
    private static readonly string engine = "mysql"; 
    static async Task Main(string[] args) 
    { 
         // Set up dependency injection for the Amazon RDS service. 
         using var host = Host.CreateDefaultBuilder(args) 
             .ConfigureLogging(logging => 
                 logging.AddFilter("System", LogLevel.Debug) 
                      .AddFilter<DebugLoggerProvider>("Microsoft", 
 LogLevel.Information) 
                      .AddFilter<ConsoleLoggerProvider>("Microsoft", LogLevel.Trace)) 
             .ConfigureServices((_, services) => 
                 services.AddAWSService<IAmazonRDS>() 
                      .AddTransient<RDSWrapper>() 
) .Build(); 
         logger = LoggerFactory.Create(builder => 
         { 
             builder.AddConsole();
```

```
 }).CreateLogger<RDSInstanceScenario>(); 
         rdsWrapper = host.Services.GetRequiredService<RDSWrapper>(); 
         Console.WriteLine(sepBar); 
         Console.WriteLine( 
             "Welcome to the Amazon Relational Database Service (Amazon RDS) DB 
 instance scenario example."); 
         Console.WriteLine(sepBar); 
         try 
         { 
             var parameterGroupFamily = await ChooseParameterGroupFamily(); 
             var parameterGroup = await CreateDbParameterGroup(parameterGroupFamily); 
             var parameters = await 
 DescribeParametersInGroup(parameterGroup.DBParameterGroupName, 
                 new List<string> { "auto_increment_offset", 
"auto increment increment" });
             await ModifyParameters(parameterGroup.DBParameterGroupName, parameters); 
             await DescribeUserSourceParameters(parameterGroup.DBParameterGroupName); 
             var engineVersionChoice = await 
 ChooseDbEngineVersion(parameterGroupFamily); 
             var instanceChoice = await ChooseDbInstanceClass(engine, 
 engineVersionChoice.EngineVersion); 
             var newInstanceIdentifier = "Example-Instance-" + DateTime.Now.Ticks; 
             var newInstance = await CreateRdsNewInstance(parameterGroup, engine, 
 engineVersionChoice.EngineVersion, 
                 instanceChoice.DBInstanceClass, newInstanceIdentifier); 
             if (newInstance != null) 
             { 
                 DisplayConnectionString(newInstance); 
                 await CreateSnapshot(newInstance); 
                 await DeleteRdsInstance(newInstance); 
 }
```

```
 await DeleteParameterGroup(parameterGroup); 
            Console.WriteLine("Scenario complete."); 
            Console.WriteLine(sepBar); 
        } 
        catch (Exception ex) 
       \mathcal{L} logger.LogError(ex, "There was a problem executing the scenario."); 
        } 
    } 
   /// <summary> 
   /// Choose the RDS DB parameter group family from a list of available options. 
   /// </summary> 
   /// <returns>The selected parameter group family.</returns>
    public static async Task<string> ChooseParameterGroupFamily() 
    { 
        Console.WriteLine(sepBar); 
        // 1. Get a list of available engines. 
       var engines = await rdsWrapper.DescribeDBEngineVersions(engine);
        Console.WriteLine("1. The following is a list of available DB parameter 
 group families:"); 
       int i = 1;
       var parameterGroupFamilies = engines.GroupBy(e =>
 e.DBParameterGroupFamily).ToList(); 
        foreach (var parameterGroupFamily in parameterGroupFamilies) 
        { 
            // List the available parameter group families. 
            Console.WriteLine( 
                 $"\t{i}. Family: {parameterGroupFamily.Key}"); 
            i++; 
        } 
        var choiceNumber = 0; 
       while (choiceNumber < 1 || choiceNumber > parameterGroupFamilies.Count)
        { 
            Console.WriteLine("Select an available DB parameter group family by 
 entering a number from the list above:"); 
            var choice = Console.ReadLine(); 
            Int32.TryParse(choice, out choiceNumber); 
        } 
        var parameterGroupFamilyChoice = parameterGroupFamilies[choiceNumber - 1];
```

```
 Console.WriteLine(sepBar); 
        return parameterGroupFamilyChoice.Key; 
    } 
   /// <summary> 
   /// Create and get information on a DB parameter group. 
   /// </summary> 
   /// <param name="dbParameterGroupFamily">The DBParameterGroupFamily for the new 
DB parameter group.</param>
   /// <returns>The new DBParameterGroup.</returns>
    public static async Task<DBParameterGroup> CreateDbParameterGroup(string 
 dbParameterGroupFamily) 
    { 
        Console.WriteLine(sepBar); 
        Console.WriteLine($"2. Create new DB parameter group with family 
 {dbParameterGroupFamily}:"); 
        var parameterGroup = await rdsWrapper.CreateDBParameterGroup( 
            "ExampleParameterGroup-" + DateTime.Now.Ticks, 
            dbParameterGroupFamily, "New example parameter group"); 
        var groupInfo = 
            await rdsWrapper.DescribeDBParameterGroups(parameterGroup 
                 .DBParameterGroupName); 
        Console.WriteLine( 
            $"3. New DB parameter group: \n\t{groupInfo[0].Description}, \n\tARN 
 {groupInfo[0].DBParameterGroupArn}"); 
        Console.WriteLine(sepBar); 
        return parameterGroup; 
    } 
   /// <summary> 
   /// Get and describe parameters from a DBParameterGroup. 
   /// </summary> 
   /// <param name="parameterGroupName">Name of the DBParameterGroup.</param> 
   /// <param name="parameterNames">Optional specific names of parameters to 
 describe.</param> 
  /// <returns>The list of requested parameters.</returns>
    public static async Task<List<Parameter>> DescribeParametersInGroup(string 
 parameterGroupName, List<string>? parameterNames = null) 
    { 
        Console.WriteLine(sepBar); 
        Console.WriteLine("4. Get some parameters from the group.");
```

```
 Console.WriteLine(sepBar); 
         var parameters = 
             await rdsWrapper.DescribeDBParameters(parameterGroupName); 
         var matchingParameters = 
             parameters.Where(p => parameterNames == null || 
 parameterNames.Contains(p.ParameterName)).ToList(); 
         Console.WriteLine("5. Parameter information:"); 
         matchingParameters.ForEach(p => 
             Console.WriteLine( 
                 $"\n\tParameter: {p.ParameterName}." + 
                 $"\n\tDescription: {p.Description}." + 
                 $"\n\tAllowed Values: {p.AllowedValues}." + 
                 $"\n\tValue: {p.ParameterValue}.")); 
         Console.WriteLine(sepBar); 
         return matchingParameters; 
     } 
    /// <summary> 
    /// Modify a parameter from a DBParameterGroup. 
    /// </summary> 
    /// <param name="parameterGroupName">Name of the DBParameterGroup.</param> 
    /// <param name="parameters">The parameters to modify.</param> 
     /// <returns>Async task.</returns> 
     public static async Task ModifyParameters(string parameterGroupName, 
 List<Parameter> parameters) 
     { 
         Console.WriteLine(sepBar); 
         Console.WriteLine("6. Modify some parameters in the group."); 
         foreach (var p in parameters) 
         { 
             if (p.IsModifiable && p.DataType == "integer") 
             { 
                 int newValue = 0; 
                while (newValue == 0)\overline{a} Console.WriteLine( 
                          $"Enter a new value for {p.ParameterName} from the allowed 
 values {p.AllowedValues} ");
```

```
 var choice = Console.ReadLine(); 
                     Int32.TryParse(choice, out newValue); 
 } 
                 p.ParameterValue = newValue.ToString(); 
 } 
         } 
         await rdsWrapper.ModifyDBParameterGroup(parameterGroupName, parameters); 
         Console.WriteLine(sepBar); 
    } 
    /// <summary> 
    /// Describe the user source parameters in the group. 
    /// </summary> 
    /// <param name="parameterGroupName">Name of the DBParameterGroup.</param> 
   /// <returns>Async task.</returns>
    public static async Task DescribeUserSourceParameters(string parameterGroupName) 
   \mathcal{L} Console.WriteLine(sepBar); 
         Console.WriteLine("7. Describe user source parameters in the group."); 
         var parameters = 
             await rdsWrapper.DescribeDBParameters(parameterGroupName, "user"); 
         parameters.ForEach(p => 
             Console.WriteLine( 
                 $"\n\tParameter: {p.ParameterName}." + 
                 $"\n\tDescription: {p.Description}." + 
                 $"\n\tAllowed Values: {p.AllowedValues}." + 
                 $"\n\tValue: {p.ParameterValue}.")); 
         Console.WriteLine(sepBar); 
    } 
    /// <summary> 
    /// Choose a DB engine version. 
    /// </summary> 
    /// <param name="dbParameterGroupFamily">DB parameter group family for engine 
 choice.</param>
```

```
/// <returns>The selected engine version.</returns>
     public static async Task<DBEngineVersion> ChooseDbEngineVersion(string 
  dbParameterGroupFamily) 
     { 
         Console.WriteLine(sepBar); 
         // Get a list of allowed engines. 
         var allowedEngines = 
              await rdsWrapper.DescribeDBEngineVersions(engine, 
  dbParameterGroupFamily); 
         Console.WriteLine($"Available DB engine versions for parameter group family 
  {dbParameterGroupFamily}:"); 
        int i = 1;
         foreach (var version in allowedEngines) 
         { 
             Console.WriteLine( 
                  $"\t{i}. Engine: {version.Engine} Version 
  {version.EngineVersion}."); 
             i++; 
         } 
         var choiceNumber = 0; 
         while (choiceNumber < 1 || choiceNumber > allowedEngines.Count) 
        \mathcal{L} Console.WriteLine("8. Select an available DB engine version by entering 
  a number from the list above:"); 
             var choice = Console.ReadLine(); 
             Int32.TryParse(choice, out choiceNumber); 
         } 
         var engineChoice = allowedEngines[choiceNumber - 1]; 
         Console.WriteLine(sepBar); 
         return engineChoice; 
     } 
     /// <summary> 
     /// Choose a DB instance class for a particular engine and engine version. 
     /// </summary> 
     /// <param name="engine">DB engine for DB instance choice.</param> 
     /// <param name="engineVersion">DB engine version for DB instance choice.</
param> 
     /// <returns>The selected orderable DB instance option.</returns> 
     public static async Task<OrderableDBInstanceOption> ChooseDbInstanceClass(string 
  engine, string engineVersion)
```

```
 { 
         Console.WriteLine(sepBar); 
         // Get a list of allowed DB instance classes. 
         var allowedInstances = 
             await rdsWrapper.DescribeOrderableDBInstanceOptions(engine, 
  engineVersion); 
         Console.WriteLine($"8. Available micro DB instance classes for engine 
  {engine} and version {engineVersion}:"); 
        int i = 1;
         // Filter to micro instances for this example. 
         allowedInstances = allowedInstances 
              .Where(i => i.DBInstanceClass.Contains("micro")).ToList(); 
         foreach (var instance in allowedInstances) 
        \mathcal{L} Console.WriteLine( 
                  $"\t{i}. Instance class: {instance.DBInstanceClass} (storage type 
  {instance.StorageType})"); 
             i++; 
         } 
         var choiceNumber = 0; 
         while (choiceNumber < 1 || choiceNumber > allowedInstances.Count) 
         { 
             Console.WriteLine("9. Select an available DB instance class by entering 
  a number from the list above:"); 
             var choice = Console.ReadLine(); 
             Int32.TryParse(choice, out choiceNumber); 
         } 
         var instanceChoice = allowedInstances[choiceNumber - 1]; 
         Console.WriteLine(sepBar); 
         return instanceChoice; 
     } 
     /// <summary> 
     /// Create a new RDS DB instance. 
     /// </summary> 
     /// <param name="parameterGroup">Parameter group to use for the DB instance.</
param> 
     /// <param name="engineName">Engine to use for the DB instance.</param>
```

```
 /// <param name="engineVersion">Engine version to use for the DB instance.</
param> 
     /// <param name="instanceClass">Instance class to use for the DB instance.</
param> 
     /// <param name="instanceIdentifier">Instance identifier to use for the DB 
  instance.</param> 
    /// <returns>The new DB instance.</returns>
     public static async Task<DBInstance?> CreateRdsNewInstance(DBParameterGroup 
  parameterGroup, 
         string engineName, string engineVersion, string instanceClass, string 
  instanceIdentifier) 
    \left\{ \right. Console.WriteLine(sepBar); 
         Console.WriteLine($"10. Create a new DB instance with identifier 
  {instanceIdentifier}."); 
         bool isInstanceReady = false; 
         DBInstance newInstance; 
         var instances = await rdsWrapper.DescribeDBInstances(); 
         isInstanceReady = instances.FirstOrDefault(i => 
              i.DBInstanceIdentifier == instanceIdentifier)?.DBInstanceStatus == 
  "available"; 
         if (isInstanceReady) 
        \mathcal{L} Console.WriteLine("Instance already created."); 
             newInstance = instances.First(i \implies i.DBInstanceIdentifier == instanceIdentifier); 
         } 
         else 
         { 
              Console.WriteLine("Please enter an admin user name:"); 
              var username = Console.ReadLine(); 
              Console.WriteLine("Please enter an admin password:"); 
              var password = Console.ReadLine(); 
              newInstance = await rdsWrapper.CreateDBInstance( 
                  "ExampleInstance", 
                  instanceIdentifier, 
                  parameterGroup.DBParameterGroupName, 
                  engineName, 
                  engineVersion, 
                  instanceClass, 
                  20,
```

```
 username, 
                  password 
             ); 
             // 11. Wait for the DB instance to be ready. 
             Console.WriteLine("11. Waiting for DB instance to be ready..."); 
            while (!isInstanceReady)
\{\hspace{.1cm} \} instances = await 
  rdsWrapper.DescribeDBInstances(instanceIdentifier); 
                  isInstanceReady = instances.FirstOrDefault()?.DBInstanceStatus == 
  "available"; 
                  newInstance = instances.First(); 
                  Thread.Sleep(30000); 
 } 
         } 
         Console.WriteLine(sepBar); 
         return newInstance; 
     } 
     /// <summary> 
     /// Display a connection string for an RDS DB instance. 
     /// </summary> 
     /// <param name="instance">The DB instance to use to get a connection string.</
param> 
     public static void DisplayConnectionString(DBInstance instance) 
     { 
         Console.WriteLine(sepBar); 
         // Display the connection string. 
         Console.WriteLine("12. New DB instance connection string: "); 
         Console.WriteLine( 
             $"\n{engine} -h {instance.Endpoint.Address} -P {instance.Endpoint.Port} 
 ^{\prime} + $"-u {instance.MasterUsername} -p [YOUR PASSWORD]\n"); 
         Console.WriteLine(sepBar); 
     } 
     /// <summary> 
     /// Create a snapshot from an RDS DB instance. 
     /// </summary> 
     /// <param name="instance">DB instance to use when creating a snapshot.</param>
```

```
/// <returns>The snapshot object.</returns>
    public static async Task<DBSnapshot> CreateSnapshot(DBInstance instance) 
    { 
        Console.WriteLine(sepBar); 
        // Create a snapshot. 
        Console.WriteLine($"13. Creating snapshot from DB instance 
 {instance.DBInstanceIdentifier}."); 
        var snapshot = await 
 rdsWrapper.CreateDBSnapshot(instance.DBInstanceIdentifier, "ExampleSnapshot-" + 
 DateTime.Now.Ticks); 
        // Wait for the snapshot to be available 
        bool isSnapshotReady = false; 
        Console.WriteLine($"14. Waiting for snapshot to be ready..."); 
       while (!isSnapshotReady)
        { 
            var snapshots = await 
 rdsWrapper.DescribeDBSnapshots(instance.DBInstanceIdentifier); 
            isSnapshotReady = snapshots.FirstOrDefault()?.Status == "available"; 
            snapshot = snapshots.First(); 
            Thread.Sleep(30000); 
        } 
        Console.WriteLine( 
            $"Snapshot {snapshot.DBSnapshotIdentifier} status is 
 {snapshot.Status}."); 
        Console.WriteLine(sepBar); 
        return snapshot; 
    } 
   /// <summary> 
   /// Delete an RDS DB instance. 
   /// </summary> 
   /// <param name="instance">The DB instance to delete.</param> 
  /// <returns>Async task.</returns>
    public static async Task DeleteRdsInstance(DBInstance newInstance) 
    { 
        Console.WriteLine(sepBar); 
        // Delete the DB instance. 
        Console.WriteLine($"15. Delete the DB instance 
 {newInstance.DBInstanceIdentifier}."); 
       await rdsWrapper.DeleteDBInstance(newInstance.DBInstanceIdentifier);
```

```
 // Wait for the DB instance to delete. 
        Console.WriteLine($"16. Waiting for the DB instance to delete..."); 
        bool isInstanceDeleted = false; 
       while (!isInstanceDeleted)
       \mathcal{L} var instance = await rdsWrapper.DescribeDBInstances(); 
            isInstanceDeleted = instance.All(i => i.DBInstanceIdentifier != 
 newInstance.DBInstanceIdentifier); 
            Thread.Sleep(30000); 
        } 
        Console.WriteLine("DB instance deleted."); 
        Console.WriteLine(sepBar); 
   } 
   /// <summary> 
   /// Delete a DB parameter group. 
   /// </summary> 
   /// <param name="parameterGroup">The parameter group to delete.</param> 
  /// <returns>Async task.</returns>
    public static async Task DeleteParameterGroup(DBParameterGroup parameterGroup) 
    { 
        Console.WriteLine(sepBar); 
        // Delete the parameter group. 
        Console.WriteLine($"17. Delete the DB parameter group 
 {parameterGroup.DBParameterGroupName}."); 
        await 
 rdsWrapper.DeleteDBParameterGroup(parameterGroup.DBParameterGroupName); 
        Console.WriteLine(sepBar); 
    }
```
DB インスタンスアクションのシナリオで使用されるラッパーメソッド。

```
/// <summary>
/// Wrapper methods to use Amazon Relational Database Service (Amazon RDS) with DB 
  instance operations.
/// </summary>
public partial class RDSWrapper
{
```

```
 private readonly IAmazonRDS _amazonRDS; 
     public RDSWrapper(IAmazonRDS amazonRDS) 
     { 
         _amazonRDS = amazonRDS; 
     } 
     /// <summary> 
     /// Get a list of DB engine versions for a particular DB engine. 
     /// </summary> 
     /// <param name="engine">Name of the engine.</param> 
     /// <param name="dbParameterGroupFamily">Optional parameter group family name.</
param> 
     /// <returns>List of DBEngineVersions.</returns> 
     public async Task<List<DBEngineVersion>> DescribeDBEngineVersions(string engine, 
         string dbParameterGroupFamily = null) 
     { 
         var response = await _amazonRDS.DescribeDBEngineVersionsAsync( 
             new DescribeDBEngineVersionsRequest() 
             { 
                  Engine = engine, 
                  DBParameterGroupFamily = dbParameterGroupFamily 
             }); 
         return response.DBEngineVersions; 
     } 
     /// <summary> 
     /// Get a list of orderable DB instance options for a specific 
     /// engine and engine version. 
     /// </summary> 
     /// <param name="engine">Name of the engine.</param> 
     /// <param name="engineVersion">Version of the engine.</param> 
     /// <returns>List of OrderableDBInstanceOptions.</returns> 
     public async Task<List<OrderableDBInstanceOption>> 
  DescribeOrderableDBInstanceOptions(string engine, string engineVersion) 
     { 
         // Use a paginator to get a list of DB instance options. 
         var results = new List<OrderableDBInstanceOption>(); 
         var paginateInstanceOptions = 
  _amazonRDS.Paginators.DescribeOrderableDBInstanceOptions( 
             new DescribeOrderableDBInstanceOptionsRequest() 
\{\hspace{.1cm} \}
```

```
 Engine = engine, 
                  EngineVersion = engineVersion, 
             }); 
         // Get the entire list using the paginator. 
         await foreach (var instanceOptions in 
 paginateInstanceOptions.OrderableDBInstanceOptions) 
         { 
             results.Add(instanceOptions); 
         } 
         return results; 
     } 
    /// <summary> 
    /// Returns a list of DB instances. 
    /// </summary> 
    /// <param name="dbInstanceIdentifier">Optional name of a specific DB 
 instance.</param> 
     /// <returns>List of DB instances.</returns> 
     public async Task<List<DBInstance>> DescribeDBInstances(string 
 dbInstanceIdentifier = null) 
    \mathcal{L} var results = new List<DBInstance>(); 
         var instancesPaginator = _amazonRDS.Paginators.DescribeDBInstances( 
             new DescribeDBInstancesRequest 
\{\hspace{.1cm} \} DBInstanceIdentifier = dbInstanceIdentifier 
             }); 
         // Get the entire list using the paginator. 
         await foreach (var instances in instancesPaginator.DBInstances) 
         { 
             results.Add(instances); 
         } 
         return results; 
     } 
    /// <summary> 
    /// Create an RDS DB instance with a particular set of properties. Use the 
 action DescribeDBInstancesAsync 
    /// to determine when the DB instance is ready to use. 
     /// </summary>
```

```
 /// <param name="dbName">Name for the DB instance.</param> 
    /// <param name="dbInstanceIdentifier">DB instance identifier.</param> 
    /// <param name="parameterGroupName">DB parameter group to associate with the 
 instance.</param> 
    /// <param name="dbEngine">The engine for the DB instance.</param> 
    /// <param name="dbEngineVersion">Version for the DB instance.</param> 
    /// <param name="instanceClass">Class for the DB instance.</param> 
    /// <param name="allocatedStorage">The amount of storage in gibibytes (GiB) to 
 allocate to the DB instance.</param> 
    /// <param name="adminName">Admin user name.</param> 
    /// <param name="adminPassword">Admin user password.</param> 
    /// <returns>DB instance object.</returns> 
    public async Task<DBInstance> CreateDBInstance(string dbName, string 
 dbInstanceIdentifier, 
         string parameterGroupName, string dbEngine, string dbEngineVersion, 
         string instanceClass, int allocatedStorage, string adminName, string 
 adminPassword) 
    { 
         var response = await _amazonRDS.CreateDBInstanceAsync( 
             new CreateDBInstanceRequest() 
\{\hspace{.1cm} \} DBName = dbName, 
                 DBInstanceIdentifier = dbInstanceIdentifier, 
                 DBParameterGroupName = parameterGroupName, 
                 Engine = dbEngine, 
                 EngineVersion = dbEngineVersion, 
                 DBInstanceClass = instanceClass, 
                 AllocatedStorage = allocatedStorage, 
                MasterUsername = adminName,
                 MasterUserPassword = adminPassword 
             }); 
         return response.DBInstance; 
    } 
    /// <summary> 
    /// Delete a particular DB instance. 
    /// </summary> 
    /// <param name="dbInstanceIdentifier">DB instance identifier.</param> 
   /// <returns>DB instance object.</returns>
     public async Task<DBInstance> DeleteDBInstance(string dbInstanceIdentifier) 
     {
```

```
 var response = await _amazonRDS.DeleteDBInstanceAsync( 
             new DeleteDBInstanceRequest() 
\{\hspace{.1cm} \} DBInstanceIdentifier = dbInstanceIdentifier, 
                  SkipFinalSnapshot = true, 
                  DeleteAutomatedBackups = true 
             }); 
         return response.DBInstance; 
     }
```
DB パラメータグループのシナリオで使用されるラッパーメソッド。

```
/// <summary>
/// Wrapper methods to use Amazon Relational Database Service (Amazon RDS) with 
  parameter groups.
/// </summary>
public partial class RDSWrapper
{ 
     /// <summary> 
     /// Get descriptions of DB parameter groups. 
     /// </summary> 
     /// <param name="name">Optional name of the DB parameter group to describe.</
param> 
     /// <returns>The list of DB parameter group descriptions.</returns> 
     public async Task<List<DBParameterGroup>> DescribeDBParameterGroups(string name 
 = null) { 
         var response = await _amazonRDS.DescribeDBParameterGroupsAsync( 
              new DescribeDBParameterGroupsRequest() 
              { 
                  DBParameterGroupName = name 
              }); 
         return response.DBParameterGroups; 
     } 
     /// <summary>
```

```
 /// Create a new DB parameter group. Use the action 
  DescribeDBParameterGroupsAsync 
     /// to determine when the DB parameter group is ready to use. 
     /// </summary> 
     /// <param name="name">Name of the DB parameter group.</param> 
     /// <param name="family">Family of the DB parameter group.</param> 
     /// <param name="description">Description of the DB parameter group.</param> 
    /// <returns>The new DB parameter group.</returns>
     public async Task<DBParameterGroup> CreateDBParameterGroup( 
         string name, string family, string description) 
     { 
         var response = await _amazonRDS.CreateDBParameterGroupAsync( 
             new CreateDBParameterGroupRequest() 
\{\hspace{.1cm} \} DBParameterGroupName = name, 
                  DBParameterGroupFamily = family, 
                  Description = description 
             }); 
         return response.DBParameterGroup; 
     } 
     /// <summary> 
     /// Update a DB parameter group. Use the action DescribeDBParameterGroupsAsync 
    /// to determine when the DB parameter group is ready to use.
     /// </summary> 
     /// <param name="name">Name of the DB parameter group.</param> 
     /// <param name="parameters">List of parameters. Maximum of 20 per request.</
param> 
    /// <returns>The updated DB parameter group name.</returns>
     public async Task<string> ModifyDBParameterGroup( 
         string name, List<Parameter> parameters) 
     { 
         var response = await _amazonRDS.ModifyDBParameterGroupAsync( 
             new ModifyDBParameterGroupRequest() 
\{\hspace{.1cm} \} DBParameterGroupName = name, 
                  Parameters = parameters, 
             }); 
         return response.DBParameterGroupName; 
     }
```

```
 /// <summary> 
     /// Delete a DB parameter group. The group cannot be a default DB parameter 
  group 
     /// or be associated with any DB instances. 
     /// </summary> 
     /// <param name="name">Name of the DB parameter group.</param> 
    /// <returns>True if successful.</returns>
     public async Task<bool> DeleteDBParameterGroup(string name) 
     { 
         var response = await _amazonRDS.DeleteDBParameterGroupAsync( 
             new DeleteDBParameterGroupRequest() 
\{\hspace{.1cm} \} DBParameterGroupName = name, 
             }); 
         return response.HttpStatusCode == HttpStatusCode.OK; 
     } 
     /// <summary> 
     /// Get a list of DB parameters from a specific parameter group. 
     /// </summary> 
     /// <param name="dbParameterGroupName">Name of a specific DB parameter group.</
param> 
     /// <param name="source">Optional source for selecting parameters.</param> 
    /// <returns>List of parameter values.</returns>
     public async Task<List<Parameter>> DescribeDBParameters(string 
  dbParameterGroupName, string source = null) 
     { 
         var results = new List<Parameter>(); 
         var paginateParameters = _amazonRDS.Paginators.DescribeDBParameters( 
             new DescribeDBParametersRequest() 
\{\hspace{.1cm} \} DBParameterGroupName = dbParameterGroupName, 
                  Source = source 
             }); 
         // Get the entire list using the paginator. 
        await foreach (var parameters in paginateParameters.Parameters)
         { 
             results.Add(parameters); 
         } 
         return results; 
     }
```
DB スナップショットアクションのシナリオで使用されるラッパーメソッド。

```
/// <summary>
/// Wrapper methods to use Amazon Relational Database Service (Amazon RDS) with 
  snapshots.
/// </summary>
public partial class RDSWrapper
\{ /// <summary> 
     /// Create a snapshot of a DB instance. 
     /// </summary> 
     /// <param name="dbInstanceIdentifier">DB instance identifier.</param> 
     /// <param name="snapshotIdentifier">Identifier for the snapshot.</param> 
     /// <returns>DB snapshot object.</returns> 
     public async Task<DBSnapshot> CreateDBSnapshot(string dbInstanceIdentifier, 
  string snapshotIdentifier) 
     { 
         var response = await _amazonRDS.CreateDBSnapshotAsync( 
             new CreateDBSnapshotRequest() 
             { 
                  DBSnapshotIdentifier = snapshotIdentifier, 
                  DBInstanceIdentifier = dbInstanceIdentifier 
             }); 
         return response.DBSnapshot; 
     } 
     /// <summary> 
     /// Return a list of DB snapshots for a particular DB instance. 
     /// </summary> 
     /// <param name="dbInstanceIdentifier">DB instance identifier.</param> 
    /// <returns>List of DB snapshots.</returns>
     public async Task<List<DBSnapshot>> DescribeDBSnapshots(string 
  dbInstanceIdentifier) 
     { 
         var results = new List<DBSnapshot>();
```

```
 var snapshotsPaginator = _amazonRDS.Paginators.DescribeDBSnapshots( 
             new DescribeDBSnapshotsRequest() 
\{\hspace{.1cm} \} DBInstanceIdentifier = dbInstanceIdentifier 
             }); 
         // Get the entire list using the paginator. 
         await foreach (var snapshots in snapshotsPaginator.DBSnapshots) 
         { 
             results.Add(snapshots); 
 } 
         return results; 
     }
```
- API の詳細については、「AWS SDK for .NET API リファレンス」の以下のトピックを参照し てください。
	- [CreateDBInstance](https://docs.aws.amazon.com/goto/DotNetSDKV3/rds-2014-10-31/CreateDBInstance)
	- [CreateDBParameterGroup](https://docs.aws.amazon.com/goto/DotNetSDKV3/rds-2014-10-31/CreateDBParameterGroup)
	- [CreateDBSnapshot](https://docs.aws.amazon.com/goto/DotNetSDKV3/rds-2014-10-31/CreateDBSnapshot)
	- [DeleteDBInstance](https://docs.aws.amazon.com/goto/DotNetSDKV3/rds-2014-10-31/DeleteDBInstance)
	- [DeleteDBParameterGroup](https://docs.aws.amazon.com/goto/DotNetSDKV3/rds-2014-10-31/DeleteDBParameterGroup)
	- [DescribeDBEngineVersions](https://docs.aws.amazon.com/goto/DotNetSDKV3/rds-2014-10-31/DescribeDBEngineVersions)
	- [DescribeDBInstances](https://docs.aws.amazon.com/goto/DotNetSDKV3/rds-2014-10-31/DescribeDBInstances)
	- [DescribeDBParameterGroups](https://docs.aws.amazon.com/goto/DotNetSDKV3/rds-2014-10-31/DescribeDBParameterGroups)
	- [DescribeDBParameters](https://docs.aws.amazon.com/goto/DotNetSDKV3/rds-2014-10-31/DescribeDBParameters)
	- [DescribeDBSnapshots](https://docs.aws.amazon.com/goto/DotNetSDKV3/rds-2014-10-31/DescribeDBSnapshots)
	- [DescribeOrderableDBInstanceOptions](https://docs.aws.amazon.com/goto/DotNetSDKV3/rds-2014-10-31/DescribeOrderableDBInstanceOptions)
	- [ModifyDBParameterGroup](https://docs.aws.amazon.com/goto/DotNetSDKV3/rds-2014-10-31/ModifyDBParameterGroup)

を使用した Amazon Rekognition の例 AWS SDK for .NET

次のコード例は、Amazon Rekognition AWS SDK for .NET で を使用してアクションを実行し、一般 的なシナリオを実装する方法を示しています。 Amazon Rekognition

アクションはより大きなプログラムからのコードの抜粋であり、コンテキスト内で実行する必要が あります。アクションは個々のサービス機能を呼び出す方法を示していますが、関連するシナリオや サービス間の例ではアクションのコンテキストが確認できます。

「シナリオ」は、同じサービス内で複数の関数を呼び出して、特定のタスクを実行する方法を示す コード例です。

各例には、 へのリンクが含まれています。このリンクには GitHub、コンテキスト内でコードを設定 および実行する方法の手順が記載されています。

トピック

• [アクション](#page-10576-0)

アクション

### **CompareFaces**

次の例は、CompareFaces を使用する方法を説明しています。

詳細については、「[イメージ内の顔を比較する](https://docs.aws.amazon.com/rekognition/latest/dg/faces-comparefaces.html)」を参照してください。

AWS SDK for .NET

**G** Note

 using System; using System.IO; using System.Threading.Tasks; using Amazon.Rekognition; using Amazon.Rekognition.Model; /// <summary> /// Uses the Amazon Rekognition Service to compare faces in two images. /// </summary> public class CompareFaces  $\{$ public static async Task Main()

```
 { 
             float similarityThreshold = 70F; 
             string sourceImage = "source.jpg"; 
             string targetImage = "target.jpg"; 
             var rekognitionClient = new AmazonRekognitionClient(); 
             Amazon.Rekognition.Model.Image imageSource = new 
 Amazon.Rekognition.Model.Image(); 
             try 
             { 
                 using FileStream fs = new FileStream(sourceImage, FileMode.Open, 
 FileAccess.Read); 
                byte[] data = new byte[fs.Length];
                 fs.Read(data, 0, (int)fs.Length); 
                 imageSource.Bytes = new MemoryStream(data); 
 } 
             catch (Exception) 
\{\hspace{.1cm} \} Console.WriteLine($"Failed to load source image: {sourceImage}"); 
                 return; 
 } 
             Amazon.Rekognition.Model.Image imageTarget = new 
 Amazon.Rekognition.Model.Image(); 
             try 
             { 
                 using FileStream fs = new FileStream(targetImage, FileMode.Open, 
 FileAccess.Read); 
                byte[] data = new byte[fs.Length];
                 data = new byte[fs.Length]; 
                 fs.Read(data, 0, (int)fs.Length); 
                 imageTarget.Bytes = new MemoryStream(data); 
 } 
             catch (Exception ex) 
             { 
                 Console.WriteLine($"Failed to load target image: {targetImage}"); 
                 Console.WriteLine(ex.Message); 
                 return; 
 } 
             var compareFacesRequest = new CompareFacesRequest
```

```
\{\hspace{.1cm} \} SourceImage = imageSource, 
                  TargetImage = imageTarget, 
                  SimilarityThreshold = similarityThreshold, 
             }; 
             // Call operation 
             var compareFacesResponse = await 
 rekognitionClient.CompareFacesAsync(compareFacesRequest); 
             // Display results 
             compareFacesResponse.FaceMatches.ForEach(match => 
\{\hspace{.1cm} \} ComparedFace face = match.Face; 
                  BoundingBox position = face.BoundingBox; 
                  Console.WriteLine($"Face at {position.Left} {position.Top} matches 
 with {match.Similarity}% confidence."); 
             }); 
             Console.WriteLine($"Found {compareFacesResponse.UnmatchedFaces.Count} 
 face(s) that did not match."); 
         } 
     }
```
• API の詳細については、「 API リファレンス[CompareFaces」](https://docs.aws.amazon.com/goto/DotNetSDKV3/rekognition-2016-06-27/CompareFaces)の「」を参照してください。 AWS SDK for .NET

# **CreateCollection**

次の例は、CreateCollection を使用する方法を説明しています。

詳細については、「[コレクションを作成する](https://docs.aws.amazon.com/rekognition/latest/dg/create-collection-procedure.html)」を参照してください。

AWS SDK for NFT

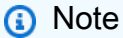

```
 using System; 
    using System.Threading.Tasks; 
    using Amazon.Rekognition; 
    using Amazon.Rekognition.Model; 
    /// <summary> 
    /// Uses Amazon Rekognition to create a collection to which you can add 
    /// faces using the IndexFaces operation. 
    /// </summary> 
    public class CreateCollection 
   \mathcal{L} public static async Task Main() 
        { 
            var rekognitionClient = new AmazonRekognitionClient(); 
            string collectionId = "MyCollection"; 
            Console.WriteLine("Creating collection: " + collectionId); 
            var createCollectionRequest = new CreateCollectionRequest 
            { 
                 CollectionId = collectionId, 
            }; 
            CreateCollectionResponse createCollectionResponse = await 
 rekognitionClient.CreateCollectionAsync(createCollectionRequest); 
            Console.WriteLine($"CollectionArn : 
 {createCollectionResponse.CollectionArn}"); 
            Console.WriteLine($"Status code : 
 {createCollectionResponse.StatusCode}"); 
        } 
    }
```
• API の詳細については、「 API リファレンス[CreateCollection](https://docs.aws.amazon.com/goto/DotNetSDKV3/rekognition-2016-06-27/CreateCollection)」の「」を参照してください。 AWS SDK for NFT

# **DeleteCollection**

次の例は、DeleteCollection を使用する方法を説明しています。

詳細については、「[コレクションを削除する](https://docs.aws.amazon.com/rekognition/latest/dg/delete-collection-procedure.html)」を参照してください。

### **a** Note

については、「」を参照してください GitHub。[AWS コード例リポジトリ](https://github.com/awsdocs/aws-doc-sdk-examples/tree/main/dotnetv3/Rekognition/#code-examples) で全く同じ例 を見つけて、設定と実行の方法を確認してください。

```
 using System; 
     using System.Threading.Tasks; 
     using Amazon.Rekognition; 
     using Amazon.Rekognition.Model; 
    /// <summary> 
     /// Uses the Amazon Rekognition Service to delete an existing collection. 
     /// </summary> 
     public class DeleteCollection 
     { 
         public static async Task Main() 
        \left\{ \right. var rekognitionClient = new AmazonRekognitionClient(); 
              string collectionId = "MyCollection"; 
              Console.WriteLine("Deleting collection: " + collectionId); 
              var deleteCollectionRequest = new DeleteCollectionRequest() 
\{\hspace{.1cm} \} CollectionId = collectionId, 
              }; 
              var deleteCollectionResponse = await 
 rekognitionClient.DeleteCollectionAsync(deleteCollectionRequest); 
              Console.WriteLine($"{collectionId}: 
 {deleteCollectionResponse.StatusCode}"); 
         } 
     }
```
• API の詳細については、「 API リファレンス[DeleteCollection」](https://docs.aws.amazon.com/goto/DotNetSDKV3/rekognition-2016-06-27/DeleteCollection)の「」を参照してください。 AWS SDK for NFT

### **DeleteFaces**

次の例は、DeleteFaces を使用する方法を説明しています。

詳細については、「[コレクションから顔を削除する](https://docs.aws.amazon.com/rekognition/latest/dg/delete-faces-procedure.html)」を参照してください。

### AWS SDK for .NET

#### **G** Note

```
 using System; 
     using System.Collections.Generic; 
     using System.Threading.Tasks; 
     using Amazon.Rekognition; 
     using Amazon.Rekognition.Model; 
    /// <summary> 
     /// Uses the Amazon Rekognition Service to delete one or more faces from 
    /// a Rekognition collection. 
    /// </summary> 
     public class DeleteFaces 
     { 
         public static async Task Main() 
         { 
             string collectionId = "MyCollection"; 
             var faces = new List<string> { "xxxxxxxx-xxxx-xxxx-xxxx-xxxxxxxxxxxx" }; 
             var rekognitionClient = new AmazonRekognitionClient(); 
             var deleteFacesRequest = new DeleteFacesRequest() 
\{\hspace{.1cm} \} CollectionId = collectionId, 
                  FaceIds = faces, 
             }; 
             DeleteFacesResponse deleteFacesResponse = await 
 rekognitionClient.DeleteFacesAsync(deleteFacesRequest); 
             deleteFacesResponse.DeletedFaces.ForEach(face => 
\{\hspace{.1cm} \}
```

```
 Console.WriteLine($"FaceID: {face}"); 
          }); 
     } 
 }
```
• API の詳細については、「 API リファレンス[DeleteFaces」](https://docs.aws.amazon.com/goto/DotNetSDKV3/rekognition-2016-06-27/DeleteFaces)の「」を参照してください。 AWS SDK for .NET

## **DescribeCollection**

次の例は、DescribeCollection を使用する方法を説明しています。

詳細については、「[コレクションを定義する](https://docs.aws.amazon.com/rekognition/latest/dg/describe-collection-procedure.html)」を参照してください。

AWS SDK for NFT

**a** Note

```
 using System; 
 using System.Threading.Tasks; 
 using Amazon.Rekognition; 
 using Amazon.Rekognition.Model; 
 /// <summary> 
 /// Uses the Amazon Rekognition Service to describe the contents of a 
 /// collection. 
 /// </summary> 
 public class DescribeCollection 
\{ public static async Task Main() 
     { 
         var rekognitionClient = new AmazonRekognitionClient(); 
         string collectionId = "MyCollection"; 
         Console.WriteLine($"Describing collection: {collectionId}");
```

```
 var describeCollectionRequest = new DescribeCollectionRequest() 
\{\hspace{.1cm} \} CollectionId = collectionId, 
             }; 
             var describeCollectionResponse = await 
 rekognitionClient.DescribeCollectionAsync(describeCollectionRequest); 
             Console.WriteLine($"Collection ARN: 
 {describeCollectionResponse.CollectionARN}"); 
             Console.WriteLine($"Face count: 
 {describeCollectionResponse.FaceCount}"); 
             Console.WriteLine($"Face model version: 
 {describeCollectionResponse.FaceModelVersion}"); 
             Console.WriteLine($"Created: 
 {describeCollectionResponse.CreationTimestamp}"); 
 } 
    }
```
• API の詳細については、「 API リファレンス[DescribeCollection」](https://docs.aws.amazon.com/goto/DotNetSDKV3/rekognition-2016-06-27/DescribeCollection)の「」を参照してください。 AWS SDK for .NET

### **DetectFaces**

次の例は、DetectFaces を使用する方法を説明しています。

詳細については、「[イメージ内の顔を検出する](https://docs.aws.amazon.com/rekognition/latest/dg/faces-detect-images.html)」を参照してください。

AWS SDK for NFT

**a** Note

```
 using System; 
 using System.Collections.Generic; 
 using System.Threading.Tasks; 
 using Amazon.Rekognition; 
 using Amazon.Rekognition.Model;
```
```
 /// <summary> 
     /// Uses the Amazon Rekognition Service to detect faces within an image 
    /// stored in an Amazon Simple Storage Service (Amazon S3) bucket. 
    /// </summary> 
     public class DetectFaces 
     { 
         public static async Task Main() 
         { 
             string photo = "input.jpg"; 
             string bucket = "bucket"; 
             var rekognitionClient = new AmazonRekognitionClient(); 
             var detectFacesRequest = new DetectFacesRequest() 
\{\hspace{.1cm} \}Image = new Image()\overline{a} S3Object = new S3Object() 
\{ Name = photo, 
                         Bucket = bucket, 
\}, \{\qquad \qquad \text{ } // Attributes can be "ALL" or "DEFAULT". 
                 // "DEFAULT": BoundingBox, Confidence, Landmarks, Pose, and Quality. 
                 // "ALL": See https://docs.aws.amazon.com/sdkfornet/v3/apidocs/
items/Rekognition/TFaceDetail.html 
                 Attributes = new List<string>() { "ALL" }, 
             }; 
             try 
\{\hspace{.1cm} \} DetectFacesResponse detectFacesResponse = await 
  rekognitionClient.DetectFacesAsync(detectFacesRequest); 
                 bool hasAll = detectFacesRequest.Attributes.Contains("ALL"); 
                 foreach (FaceDetail face in detectFacesResponse.FaceDetails) 
\overline{a} Console.WriteLine($"BoundingBox: top={face.BoundingBox.Left} 
  left={face.BoundingBox.Top} width={face.BoundingBox.Width} 
  height={face.BoundingBox.Height}"); 
                     Console.WriteLine($"Confidence: {face.Confidence}"); 
                     Console.WriteLine($"Landmarks: {face.Landmarks.Count}");
```

```
 Console.WriteLine($"Pose: pitch={face.Pose.Pitch} 
 roll={face.Pose.Roll} yaw={face.Pose.Yaw}"); 
                   Console.WriteLine($"Brightness: 
 {face.Quality.Brightness}\tSharpness: {face.Quality.Sharpness}"); 
                   if (hasAll) 
\{ Console.WriteLine($"Estimated age is between 
 {face.AgeRange.Low} and {face.AgeRange.High} years old."); 
1 1 1 1 1 1 1
 } 
 } 
           catch (Exception ex) 
\{\hspace{.1cm} \} Console.WriteLine(ex.Message); 
 } 
        } 
    }
```
イメージ内のすべての顔の境界ボックス情報を表示します。

```
 using System; 
    using System.Collections.Generic; 
    using System.Drawing; 
    using System.IO; 
    using System.Threading.Tasks; 
    using Amazon.Rekognition; 
    using Amazon.Rekognition.Model; 
   /// <summary> 
    /// Uses the Amazon Rekognition Service to display the details of the 
    /// bounding boxes around the faces detected in an image. 
    /// </summary> 
    public class ImageOrientationBoundingBox 
    { 
        public static async Task Main() 
        { 
            string photo = @"D:\Development\AWS-Examples\Rekognition\target.jpg"; // 
 "photo.jpg";
```

```
 var rekognitionClient = new AmazonRekognitionClient();
```

```
 var image = new Amazon.Rekognition.Model.Image(); 
             try 
             { 
                 using var fs = new FileStream(photo, FileMode.Open, 
 FileAccess.Read); 
                byte[] data = null; data = new byte[fs.Length]; 
                 fs.Read(data, 0, (int)fs.Length); 
                 image.Bytes = new MemoryStream(data); 
 } 
             catch (Exception) 
             { 
                 Console.WriteLine("Failed to load file " + photo); 
                 return; 
 } 
             int height; 
             int width; 
             // Used to extract original photo width/height 
             using (var imageBitmap = new Bitmap(photo)) 
\{\hspace{.1cm} \} height = imageBitmap.Height; 
                width = imageBitmap.Width;
             } 
             Console.WriteLine("Image Information:"); 
             Console.WriteLine(photo); 
             Console.WriteLine("Image Height: " + height); 
             Console.WriteLine("Image Width: " + width); 
             try 
\{\hspace{.1cm} \} var detectFacesRequest = new DetectFacesRequest() 
\overline{a}Image = image, Attributes = new List<string>() { "ALL" }, 
                 }; 
                 DetectFacesResponse detectFacesResponse = await 
 rekognitionClient.DetectFacesAsync(detectFacesRequest); 
                 detectFacesResponse.FaceDetails.ForEach(face => 
\overline{a}
```

```
 Console.WriteLine("Face:"); 
                      ShowBoundingBoxPositions( 
                          height, 
                          width, 
                          face.BoundingBox, 
                          detectFacesResponse.OrientationCorrection); 
                      Console.WriteLine($"BoundingBox: top={face.BoundingBox.Left} 
  left={face.BoundingBox.Top} width={face.BoundingBox.Width} 
  height={face.BoundingBox.Height}"); 
                      Console.WriteLine($"The detected face is estimated to be between 
  {face.AgeRange.Low} and {face.AgeRange.High} years old.\n"); 
                 }); 
 } 
             catch (Exception ex) 
\{\hspace{.1cm} \} Console.WriteLine(ex.Message); 
 } 
         } 
         /// <summary> 
         /// Display the bounding box information for an image. 
         /// </summary> 
         /// <param name="imageHeight">The height of the image.</param> 
         /// <param name="imageWidth">The width of the image.</param> 
         /// <param name="box">The bounding box for a face found within the image.</
param> 
         /// <param name="rotation">The rotation of the face's bounding box.</param> 
         public static void ShowBoundingBoxPositions(int imageHeight, int imageWidth, 
  BoundingBox box, string rotation) 
         { 
             float left; 
             float top; 
             if (rotation == null) 
\{\hspace{.1cm} \} Console.WriteLine("No estimated orientation. Check Exif data."); 
                 return; 
 } 
             // Calculate face position based on image orientation. 
             switch (rotation) 
\{\hspace{.1cm} \} case "ROTATE_0":
```

```
left = imageWidth * box.Left;
                      top = imageHeight * box.Top; 
                      break; 
                 case "ROTATE_90": 
                     left = \text{imageHeight} * (1 - (box.Top + box.Height)); top = imageWidth * box.Left; 
                      break; 
                 case "ROTATE_180": 
                      left = imageWidth - (imageWidth * (box.Left + box.Width)); 
                     top = imageHeight * (1 - (box.Top + box.Height)); break; 
                 case "ROTATE_270": 
                      left = imageHeight * box.Top; 
                     top = imageWidth * (1 - box.left - box.Width); break; 
                 default: 
                      Console.WriteLine("No estimated orientation information. Check 
 Exif data."); 
                      return; 
 } 
             // Display face location information. 
             Console.WriteLine($"Left: {left}"); 
             Console.WriteLine($"Top: {top}"); 
             Console.WriteLine($"Face Width: {imageWidth * box.Width}"); 
             Console.WriteLine($"Face Height: {imageHeight * box.Height}"); 
         } 
     }
```
• API の詳細については、「 API リファレンス[DetectFaces」](https://docs.aws.amazon.com/goto/DotNetSDKV3/rekognition-2016-06-27/DetectFaces)の「」を参照してください。 AWS SDK for .NET

## **DetectLabels**

次の例は、DetectLabels を使用する方法を説明しています。

詳細については、「[イメージ内のラベルを検出する](https://docs.aws.amazon.com/rekognition/latest/dg/labels-detect-labels-image.html)」を参照してください。

#### AWS SDK for .NET

# **a** Note

```
 using System; 
    using System.Threading.Tasks; 
    using Amazon.Rekognition; 
    using Amazon.Rekognition.Model; 
    /// <summary> 
    /// Uses the Amazon Rekognition Service to detect labels within an image 
    /// stored in an Amazon Simple Storage Service (Amazon S3) bucket. 
    /// </summary> 
    public class DetectLabels 
   \{ public static async Task Main() 
         { 
             string photo = "del_river_02092020_01.jpg"; // "input.jpg"; 
             string bucket = "igsmiths3photos"; // "bucket"; 
             var rekognitionClient = new AmazonRekognitionClient(); 
             var detectlabelsRequest = new DetectLabelsRequest 
             { 
                 Image = new Image() 
\overline{a} S3Object = new S3Object() 
\{ Name = photo, 
                         Bucket = bucket, 
\}, \{ }, 
                 MaxLabels = 10, 
                 MinConfidence = 75F, 
             }; 
             try 
\{\hspace{.1cm} \}
```

```
 DetectLabelsResponse detectLabelsResponse = await 
 rekognitionClient.DetectLabelsAsync(detectlabelsRequest); 
                Console.WriteLine("Detected labels for " + photo); 
                foreach (Label label in detectLabelsResponse.Labels) 
\overline{a} Console.WriteLine($"Name: {label.Name} Confidence: 
 {label.Confidence}"); 
 } 
 } 
            catch (Exception ex) 
\{\hspace{.1cm} \} Console.WriteLine(ex.Message); 
 } 
        } 
    }
```
コンピュータに保存されているイメージファイル内のラベルを検出します。

```
 using System; 
    using System.IO; 
    using System.Threading.Tasks; 
    using Amazon.Rekognition; 
    using Amazon.Rekognition.Model; 
   /// <summary> 
    /// Uses the Amazon Rekognition Service to detect labels within an image 
    /// stored locally. 
    /// </summary> 
    public class DetectLabelsLocalFile 
   \{ public static async Task Main() 
       \{ string photo = "input.jpg"; 
            var image = new Amazon.Rekognition.Model.Image(); 
            try 
            { 
                 using var fs = new FileStream(photo, FileMode.Open, 
 FileAccess.Read); 
                byte[] data = null; data = new byte[fs.Length];
```

```
 fs.Read(data, 0, (int)fs.Length); 
                image.Bytes = new MemoryStream(data); 
 } 
            catch (Exception) 
\{\hspace{.1cm} \} Console.WriteLine("Failed to load file " + photo); 
                return; 
 } 
            var rekognitionClient = new AmazonRekognitionClient(); 
            var detectlabelsRequest = new DetectLabelsRequest 
\{\hspace{.1cm} \}Image = image, MaxLabels = 10, 
                MinConfidence = 77F, 
            }; 
            try 
\{\hspace{.1cm} \} DetectLabelsResponse detectLabelsResponse = await 
 rekognitionClient.DetectLabelsAsync(detectlabelsRequest); 
                Console.WriteLine($"Detected labels for {photo}"); 
                foreach (Label label in detectLabelsResponse.Labels) 
\overline{a} Console.WriteLine($"{label.Name}: {label.Confidence}"); 
 } 
 } 
            catch (Exception ex) 
\{\hspace{.1cm} \} Console.WriteLine(ex.Message); 
 } 
        } 
    }
```
• API の詳細については、「 API リファレンス[DetectLabels」](https://docs.aws.amazon.com/goto/DotNetSDKV3/rekognition-2016-06-27/DetectLabels)の「」を参照してください。 AWS SDK for .NET

# **DetectModerationLabels**

次の例は、DetectModerationLabels を使用する方法を説明しています。

# 詳細については、「[不適切なイメージを検出する](https://docs.aws.amazon.com/rekognition/latest/dg/procedure-moderate-images.html)」を参照してください。

AWS SDK for .NET

# **a** Note

```
 using System; 
    using System.Threading.Tasks; 
    using Amazon.Rekognition; 
    using Amazon.Rekognition.Model; 
    /// <summary> 
    /// Uses the Amazon Rekognition Service to detect unsafe content in a 
    /// JPEG or PNG format image. 
    /// </summary> 
    public class DetectModerationLabels 
    { 
         public static async Task Main(string[] args) 
        \left\{ \right. string photo = "input.jpg"; 
             string bucket = "bucket"; 
             var rekognitionClient = new AmazonRekognitionClient(); 
             var detectModerationLabelsRequest = new DetectModerationLabelsRequest() 
\{\hspace{.1cm} \} Image = new Image() 
\overline{a} S3Object = new S3Object() 
\{ Name = photo, 
                          Bucket = bucket, 
\}, \{\qquad \qquad \text{ } MinConfidence = 60F, 
             }; 
             try
```

```
\{\hspace{.1cm} \} var detectModerationLabelsResponse = await 
 rekognitionClient.DetectModerationLabelsAsync(detectModerationLabelsRequest); 
                Console.WriteLine("Detected labels for " + photo); 
                foreach (ModerationLabel label in 
 detectModerationLabelsResponse.ModerationLabels) 
\overline{a} Console.WriteLine($"Label: {label.Name}"); 
                    Console.WriteLine($"Confidence: {label.Confidence}"); 
                    Console.WriteLine($"Parent: {label.ParentName}"); 
 } 
 } 
            catch (Exception ex) 
\{\hspace{.1cm} \} Console.WriteLine(ex.Message); 
 } 
        } 
    }
```
• API の詳細については、「 API リファレンス[DetectModerationLabels」](https://docs.aws.amazon.com/goto/DotNetSDKV3/rekognition-2016-06-27/DetectModerationLabels)の「」を参照してくだ さい。 AWS SDK for .NET

## **DetectText**

次の例は、DetectText を使用する方法を説明しています。

詳細については、「[イメージ内のテキストを検出する](https://docs.aws.amazon.com/rekognition/latest/dg/text-detecting-text-procedure.html)」を参照してください。

AWS SDK for NFT

**a** Note

については、「」を参照してください GitHub。[AWS コード例リポジトリ](https://github.com/awsdocs/aws-doc-sdk-examples/tree/main/dotnetv3/Rekognition/#code-examples) で全く同じ例 を見つけて、設定と実行の方法を確認してください。

 using System; using System.Threading.Tasks; using Amazon.Rekognition; using Amazon.Rekognition.Model;

```
 /// <summary> 
    /// Uses the Amazon Rekognition Service to detect text in an image. The 
    /// example was created using the AWS SDK for .NET version 3.7 and .NET 
    /// Core 5.0. 
    /// </summary> 
    public class DetectText 
    { 
        public static async Task Main() 
        { 
             string photo = "Dad_photographer.jpg"; // "input.jpg"; 
             string bucket = "igsmiths3photos"; // "bucket"; 
             var rekognitionClient = new AmazonRekognitionClient(); 
             var detectTextRequest = new DetectTextRequest() 
             { 
                Image = new Image()\overline{a} S3Object = new S3Object() 
\{ Name = photo, 
                         Bucket = bucket, 
\}, \{\qquad \qquad \text{ } }; 
             try 
             { 
                 DetectTextResponse detectTextResponse = await 
 rekognitionClient.DetectTextAsync(detectTextRequest); 
                 Console.WriteLine($"Detected lines and words for {photo}"); 
                 detectTextResponse.TextDetections.ForEach(text => 
\overline{a} Console.WriteLine($"Detected: {text.DetectedText}"); 
                     Console.WriteLine($"Confidence: {text.Confidence}"); 
                     Console.WriteLine($"Id : {text.Id}"); 
                     Console.WriteLine($"Parent Id: {text.ParentId}"); 
                     Console.WriteLine($"Type: {text.Type}"); 
                 }); 
 } 
             catch (Exception e) 
\{\hspace{.1cm} \} Console.WriteLine(e.Message);
```
 } } }

• API の詳細については、「 API リファレンス[DetectText」](https://docs.aws.amazon.com/goto/DotNetSDKV3/rekognition-2016-06-27/DetectText)の「」を参照してください。 AWS SDK for .NET

# **GetCelebrityInfo**

次の例は、GetCelebrityInfo を使用する方法を説明しています。

AWS SDK for .NET

# **a** Note

```
 using System; 
     using System.Threading.Tasks; 
     using Amazon.Rekognition; 
     using Amazon.Rekognition.Model; 
    /// <summary> 
    /// Shows how to use Amazon Rekognition to retrieve information about the 
    /// celebrity identified by the supplied celebrity Id. 
    /// </summary> 
     public class CelebrityInfo 
     { 
         public static async Task Main() 
         { 
             string celebId = "nnnnnnnn"; 
             var rekognitionClient = new AmazonRekognitionClient(); 
             var celebrityInfoRequest = new GetCelebrityInfoRequest 
\{\hspace{.1cm} \} Id = celebId,
```
 }; Console.WriteLine(\$"Getting information for celebrity: {celebId}"); var celebrityInfoResponse = await rekognitionClient.GetCelebrityInfoAsync(celebrityInfoRequest); // Display celebrity information. Console.WriteLine(\$"celebrity name: {celebrityInfoResponse.Name}"); Console.WriteLine("Further information (if available):"); celebrityInfoResponse.Urls.ForEach(url =>  $\{\hspace{.1cm} \}$  Console.WriteLine(url); }); } }

• API の詳細については、「 API リファレンス[GetCelebrityInfo](https://docs.aws.amazon.com/goto/DotNetSDKV3/rekognition-2016-06-27/GetCelebrityInfo)」の「」を参照してください。 AWS SDK for NFT

## **IndexFaces**

次の例は、IndexFaces を使用する方法を説明しています。

詳細については、「[コレクションに顔を追加する](https://docs.aws.amazon.com/rekognition/latest/dg/add-faces-to-collection-procedure.html)」を参照してください。

AWS SDK for NFT

```
a Note
```

```
 using System; 
 using System.Collections.Generic; 
 using System.Threading.Tasks; 
 using Amazon.Rekognition; 
 using Amazon.Rekognition.Model;
```

```
 /// <summary> 
    /// Uses the Amazon Rekognition Service to detect faces in an image 
     /// that has been uploaded to an Amazon Simple Storage Service (Amazon S3) 
    /// bucket and then adds the information to a collection. 
    /// </summary> 
     public class AddFaces 
     { 
         public static async Task Main() 
         { 
             string collectionId = "MyCollection2"; 
             string bucket = "doc-example-bucket"; 
             string photo = "input.jpg"; 
             var rekognitionClient = new AmazonRekognitionClient(); 
             var image = new Image 
\{\hspace{.1cm} \} S3Object = new S3Object 
\overline{a} Bucket = bucket, 
                      Name = photo, 
                 }, 
             }; 
             var indexFacesRequest = new IndexFacesRequest 
             { 
                Image = image, CollectionId = collectionId, 
                 ExternalImageId = photo, 
                 DetectionAttributes = new List<string>() { "ALL" }, 
             }; 
             IndexFacesResponse indexFacesResponse = await 
 rekognitionClient.IndexFacesAsync(indexFacesRequest); 
             Console.WriteLine($"{photo} added"); 
             foreach (FaceRecord faceRecord in indexFacesResponse.FaceRecords) 
\{\hspace{.1cm} \} Console.WriteLine($"Face detected: Faceid is 
 {faceRecord.Face.FaceId}"); 
 } 
         } 
     }
```
• API の詳細については、「 API リファレンス[IndexFaces」](https://docs.aws.amazon.com/goto/DotNetSDKV3/rekognition-2016-06-27/IndexFaces)の「」を参照してください。 AWS SDK for .NET

### **ListCollections**

次の例は、ListCollections を使用する方法を説明しています。

コレクションの詳細については、「[コレクションを一覧表示する](https://docs.aws.amazon.com/rekognition/latest/dg/list-collection-procedure.html)」を参照してください。

AWS SDK for NFT

# **a** Note

```
 using System; 
 using System.Threading.Tasks; 
 using Amazon.Rekognition; 
 using Amazon.Rekognition.Model; 
 /// <summary> 
 /// Uses Amazon Rekognition to list the collection IDs in the 
 /// current account. 
 /// </summary> 
 public class ListCollections 
 { 
     public static async Task Main() 
     { 
          var rekognitionClient = new AmazonRekognitionClient(); 
          Console.WriteLine("Listing collections"); 
         int limit = 10;
          var listCollectionsRequest = new ListCollectionsRequest 
          { 
              MaxResults = limit, 
          };
```

```
 var listCollectionsResponse = new ListCollectionsResponse(); 
            do 
\{\hspace{.1cm} \} if (listCollectionsResponse is not null) 
\overline{a} listCollectionsRequest.NextToken = 
 listCollectionsResponse.NextToken; 
 } 
                listCollectionsResponse = await 
 rekognitionClient.ListCollectionsAsync(listCollectionsRequest); 
                listCollectionsResponse.CollectionIds.ForEach(id => 
\overline{a} Console.WriteLine(id); 
                }); 
 } 
            while (listCollectionsResponse.NextToken is not null); 
        } 
    }
```
• API の詳細については、「 API リファレンス[ListCollections」](https://docs.aws.amazon.com/goto/DotNetSDKV3/rekognition-2016-06-27/ListCollections)の「」を参照してください。 AWS SDK for .NET

# **ListFaces**

次の例は、ListFaces を使用する方法を説明しています。

詳細については、「[コレクションに顔を保存する](https://docs.aws.amazon.com/rekognition/latest/dg/list-faces-in-collection-procedure.html)」を参照してください。

AWS SDK for NFT

**a** Note については、「」を参照してください GitHub。[AWS コード例リポジトリ](https://github.com/awsdocs/aws-doc-sdk-examples/tree/main/dotnetv3/Rekognition/#code-examples) で全く同じ例 を見つけて、設定と実行の方法を確認してください。

using System;

```
 using System.Threading.Tasks; 
     using Amazon.Rekognition; 
     using Amazon.Rekognition.Model; 
    /// <summary> 
    /// Uses the Amazon Rekognition Service to retrieve the list of faces 
    /// stored in a collection. 
    /// </summary> 
     public class ListFaces 
     { 
         public static async Task Main() 
         { 
             string collectionId = "MyCollection2"; 
             var rekognitionClient = new AmazonRekognitionClient(); 
            var listFacesResponse = new ListFacesResponse();
             Console.WriteLine($"Faces in collection {collectionId}"); 
             var listFacesRequest = new ListFacesRequest 
\{\hspace{.1cm} \} CollectionId = collectionId, 
                MaxResults = 1,
             }; 
             do 
\{\hspace{.1cm} \} listFacesResponse = await 
 rekognitionClient.ListFacesAsync(listFacesRequest); 
                 listFacesResponse.Faces.ForEach(face => 
\overline{a} Console.WriteLine(face.FaceId); 
                 }); 
                 listFacesRequest.NextToken = listFacesResponse.NextToken; 
 } 
             while (!string.IsNullOrEmpty(listFacesResponse.NextToken)); 
         } 
     }
```
• API の詳細については、「 API リファレンス[ListFaces」](https://docs.aws.amazon.com/goto/DotNetSDKV3/rekognition-2016-06-27/ListFaces)の「」を参照してください。 AWS SDK for .NET

#### **RecognizeCelebrities**

次の例は、RecognizeCelebrities を使用する方法を説明しています。

詳細については、「[イメージ内で有名人を認識する](https://docs.aws.amazon.com/rekognition/latest/dg/celebrities-procedure-image.html)」を参照してください。

### AWS SDK for .NET

## **A** Note

```
 using System; 
     using System.IO; 
     using System.Threading.Tasks; 
     using Amazon.Rekognition; 
     using Amazon.Rekognition.Model; 
    /// <summary> 
    /// Shows how to use Amazon Rekognition to identify celebrities in a photo. 
    /// </summary> 
     public class CelebritiesInImage 
     { 
         public static async Task Main(string[] args) 
         { 
             string photo = "moviestars.jpg"; 
             var rekognitionClient = new AmazonRekognitionClient(); 
             var recognizeCelebritiesRequest = new RecognizeCelebritiesRequest(); 
             var img = new Amazon.Rekognition.Model.Image(); 
            byte[] data = null; try 
\{\hspace{.1cm} \} using var fs = new FileStream(photo, FileMode.Open, 
 FileAccess.Read);
```

```
 data = new byte[fs.Length]; 
                 fs.Read(data, 0, (int)fs.Length); 
 } 
             catch (Exception) 
\{\hspace{.1cm} \} Console.WriteLine($"Failed to load file {photo}"); 
                 return; 
 } 
             img.Bytes = new MemoryStream(data); 
             recognizeCelebritiesRequest.Image = img; 
             Console.WriteLine($"Looking for celebrities in image {photo}\n"); 
             var recognizeCelebritiesResponse = await 
 rekognitionClient.RecognizeCelebritiesAsync(recognizeCelebritiesRequest); 
             Console.WriteLine($"{recognizeCelebritiesResponse.CelebrityFaces.Count} 
 celebrity(s) were recognized.\n"); 
             recognizeCelebritiesResponse.CelebrityFaces.ForEach(celeb => 
\{\hspace{.1cm} \} Console.WriteLine($"Celebrity recognized: {celeb.Name}"); 
                 Console.WriteLine($"Celebrity ID: {celeb.Id}"); 
                 BoundingBox boundingBox = celeb.Face.BoundingBox; 
                 Console.WriteLine($"position: {boundingBox.Left} 
 {boundingBox.Top}"); 
                 Console.WriteLine("Further information (if available):"); 
                 celeb.Urls.ForEach(url => 
\overline{a} Console.WriteLine(url); 
                 }); 
             }); 
 Console.WriteLine($"{recognizeCelebritiesResponse.UnrecognizedFaces.Count} face(s) 
 were unrecognized."); 
         } 
    }
```
• API の詳細については、「 API リファレンス[RecognizeCelebrities」](https://docs.aws.amazon.com/goto/DotNetSDKV3/rekognition-2016-06-27/RecognizeCelebrities)の「」を参照してくださ い。 AWS SDK for .NET

#### **SearchFaces**

次の例は、SearchFaces を使用する方法を説明しています。

詳細については、[顔 \(フェイス ID\) を検索する](https://docs.aws.amazon.com/rekognition/latest/dg/search-face-with-id-procedure.html) を参照してください。

#### AWS SDK for .NET

#### **A** Note

```
 using System; 
     using System.Threading.Tasks; 
     using Amazon.Rekognition; 
     using Amazon.Rekognition.Model; 
    /// <summary> 
    /// Uses the Amazon Rekognition Service to find faces in an image that 
    /// match the face Id provided in the method request. 
    /// </summary> 
     public class SearchFacesMatchingId 
     { 
         public static async Task Main() 
        \{ string collectionId = "MyCollection"; 
             string faceId = "xxxxxxxx-xxxx-xxxx-xxxx-xxxxxxxxxxxx"; 
             var rekognitionClient = new AmazonRekognitionClient(); 
             // Search collection for faces matching the face id. 
             var searchFacesRequest = new SearchFacesRequest 
\{\hspace{.1cm} \} CollectionId = collectionId, 
                 FaceId = faceId, FaceMatchThreshold = 70F, 
                 MaxFaces = 2,
             }; 
             SearchFacesResponse searchFacesResponse = await 
 rekognitionClient.SearchFacesAsync(searchFacesRequest);
```

```
 Console.WriteLine("Face matching faceId " + faceId); 
              Console.WriteLine("Matche(s): "); 
              searchFacesResponse.FaceMatches.ForEach(face => 
\{\hspace{.1cm} \} Console.WriteLine($"FaceId: {face.Face.FaceId} Similarity: 
 {face.Similarity}"); 
              }); 
         } 
     }
```
• API の詳細については、「 API リファレンス[SearchFaces](https://docs.aws.amazon.com/goto/DotNetSDKV3/rekognition-2016-06-27/SearchFaces)」の「」を参照してください。 AWS SDK for .NET

#### **SearchFacesByImage**

次の例は、SearchFacesByImage を使用する方法を説明しています。

詳細については、「[顔を検索する \(イメージ\)](https://docs.aws.amazon.com/rekognition/latest/dg/search-face-with-image-procedure.html)」を参照してください。

AWS SDK for .NET

**a** Note

```
 using System; 
 using System.Threading.Tasks; 
 using Amazon.Rekognition; 
 using Amazon.Rekognition.Model; 
 /// <summary> 
 /// Uses the Amazon Rekognition Service to search for images matching those 
 /// in a collection. 
 /// </summary> 
 public class SearchFacesMatchingImage
```

```
 { 
         public static async Task Main() 
         { 
             string collectionId = "MyCollection"; 
             string bucket = "bucket"; 
             string photo = "input.jpg"; 
             var rekognitionClient = new AmazonRekognitionClient(); 
             // Get an image object from S3 bucket. 
             var image = new Image() 
\{\hspace{.1cm} \} S3Object = new S3Object() 
\overline{a} Bucket = bucket, 
                      Name = photo, 
                  }, 
             }; 
             var searchFacesByImageRequest = new SearchFacesByImageRequest() 
\{\hspace{.1cm} \} CollectionId = collectionId, 
                 Image = image, FaceMatchThreshold = 70F, 
                 MaxFaces = 2,
             }; 
             SearchFacesByImageResponse searchFacesByImageResponse = await 
 rekognitionClient.SearchFacesByImageAsync(searchFacesByImageRequest); 
             Console.WriteLine("Faces matching largest face in image from " + photo); 
            searchFacesByImageResponse.FaceMatches.ForEach(face =>
\{\hspace{.1cm} \} Console.WriteLine($"FaceId: {face.Face.FaceId}, Similarity: 
 {face.Similarity}"); 
             }); 
         } 
     }
```
• API の詳細については、「 API リファレンス[SearchFacesByImage」](https://docs.aws.amazon.com/goto/DotNetSDKV3/rekognition-2016-06-27/SearchFacesByImage)の「」を参照してくださ い。 AWS SDK for .NET

を使用した Route 53 ドメイン登録の例 AWS SDK for .NET

次のコード例は、Route 53 ドメイン登録 AWS SDK for .NET で を使用してアクションを実行し、一 般的なシナリオを実装する方法を示しています。

アクションはより大きなプログラムからのコードの抜粋であり、コンテキスト内で実行する必要が あります。アクションは個々のサービス機能を呼び出す方法を示していますが、関連するシナリオや サービス間の例ではアクションのコンテキストが確認できます。

「シナリオ」は、同じサービス内で複数の関数を呼び出して、特定のタスクを実行する方法を示す コード例です。

各例には、 へのリンクが含まれています。このリンクには GitHub、コンテキスト内でコードを設定 および実行する方法の手順が記載されています。

#### 開始方法

ハロー Route 53 ドメイン登録

以下のコード例は、Route 53 ドメイン登録の使用を開始する方法を示しています。

#### AWS SDK for .NET

**a** Note

```
public static class HelloRoute53Domains
{ 
     static async Task Main(string[] args) 
    \{ // Use the AWS .NET Core Setup package to set up dependency injection for 
  the Amazon Route 53 domain registration service. 
         // Use your AWS profile name, or leave it blank to use the default profile. 
         using var host = Host.CreateDefaultBuilder(args) 
             .ConfigureServices((_, services) => 
                 services.AddAWSService<IAmazonRoute53Domains>() 
             ).Build();
```

```
 // Now the client is available for injection. 
         var route53Client = 
  host.Services.GetRequiredService<IAmazonRoute53Domains>(); 
         // You can use await and any of the async methods to get a response. 
         var response = await route53Client.ListPricesAsync(new ListPricesRequest 
  { Tld = "com" }); 
         Console.WriteLine($"Hello Amazon Route 53 Domains! Following are prices 
  for .com domain operations:"); 
         var comPrices = response.Prices.FirstOrDefault(); 
         if (comPrices != null) 
         { 
             Console.WriteLine($"\tRegistration: {comPrices.RegistrationPrice?.Price} 
  {comPrices.RegistrationPrice?.Currency}"); 
             Console.WriteLine($"\tRenewal: {comPrices.RenewalPrice?.Price} 
  {comPrices.RenewalPrice?.Currency}"); 
         } 
     }
}
```
• API の詳細については、「 API リファレンス[ListPrices」](https://docs.aws.amazon.com/goto/DotNetSDKV3/route53domains-2014-05-15/ListPrices)の「」を参照してください。 AWS SDK for .NET

トピック

- [アクション](#page-10576-0)
- [シナリオ](#page-10598-0)

アクション

#### **CheckDomainAvailability**

次の例は、CheckDomainAvailability を使用する方法を説明しています。

AWS SDK for .NET

```
 /// <summary> 
    /// Check the availability of a domain name. 
    /// </summary> 
    /// <param name="domain">The domain to check for availability.</param> 
    /// <returns>An availability result string.</returns>
     public async Task<string> CheckDomainAvailability(string domain) 
    \mathcal{L} var result = await _amazonRoute53Domains.CheckDomainAvailabilityAsync( 
             new CheckDomainAvailabilityRequest 
\{\hspace{.1cm} \} DomainName = domain 
 } 
         ); 
         return result.Availability.Value; 
     }
```
• API の詳細については、「 API リファレンス[CheckDomainAvailability」](https://docs.aws.amazon.com/goto/DotNetSDKV3/route53domains-2014-05-15/CheckDomainAvailability)の「」を参照してくだ さい。 AWS SDK for .NET

## **CheckDomainTransferability**

次の例は、CheckDomainTransferability を使用する方法を説明しています。

AWS SDK for .NET

**a** Note については、「」を参照してください GitHub。[AWS コード例リポジトリ](https://github.com/awsdocs/aws-doc-sdk-examples/tree/main/dotnetv3/Route53#code-examples) で全く同じ例 を見つけて、設定と実行の方法を確認してください。

```
 /// <summary> 
 /// Check the transferability of a domain name. 
 /// </summary> 
 /// <param name="domain">The domain to check for transferability.</param> 
/// <returns>A transferability result string.</returns>
 public async Task<string> CheckDomainTransferability(string domain) 
 {
```

```
 var result = await _amazonRoute53Domains.CheckDomainTransferabilityAsync( 
             new CheckDomainTransferabilityRequest 
\{\hspace{.1cm} \} DomainName = domain 
 } 
         ); 
         return result.Transferability.Transferable.Value; 
    }
```
• API の詳細については、「 API リファレンス[CheckDomainTransferability](https://docs.aws.amazon.com/goto/DotNetSDKV3/route53domains-2014-05-15/CheckDomainTransferability)」の「」を参照して ください。 AWS SDK for .NET

## **GetDomainDetail**

次の例は、GetDomainDetail を使用する方法を説明しています。

AWS SDK for .NET

**a** Note

```
 /// <summary> 
    /// Get details for a domain. 
    /// </summary> 
   /// <returns>A string with detail information about the domain.</returns>
    public async Task<string> GetDomainDetail(string domainName) 
    { 
         try 
         { 
            var result = await amazonRoute53Domains.GetDomainDetailAsync(
                 new GetDomainDetailRequest() 
\overline{a} DomainName = domainName 
                 }); 
             var details = $"\tDomain {domainName}:\n" +
```

```
 $"\tCreated on {result.CreationDate.ToShortDateString()}.
\n\overline{\} +
                              $"\tAdmin contact is {result.AdminContact.Email}.\n" + 
                              $"\tAuto-renew is {result.AutoRenew}.\n"; 
              return details; 
          } 
          catch (InvalidInputException) 
          { 
              return $"Domain {domainName} was not found in your account."; 
          } 
     }
```
• API の詳細については、「 API リファレンス[GetDomainDetail」](https://docs.aws.amazon.com/goto/DotNetSDKV3/route53domains-2014-05-15/GetDomainDetail)の「」を参照してください。 AWS SDK for .NET

# **GetDomainSuggestions**

次の例は、GetDomainSuggestions を使用する方法を説明しています。

AWS SDK for .NET

```
a Note
```

```
 /// <summary> 
   /// Get a list of suggestions for a given domain. 
  // </summary>
   /// <param name="domain">The domain to check for suggestions.</param> 
   /// <param name="onlyAvailable">If true, only returns available domains.</param> 
   /// <param name="suggestionCount">The number of suggestions to return. Defaults 
to the max of 50.</param>
   /// <returns>A collection of domain suggestions.</returns>
    public async Task<List<DomainSuggestion>> GetDomainSuggestions(string domain, 
 bool onlyAvailable, int suggestionCount = 50) 
    {
```

```
 var result = await _amazonRoute53Domains.GetDomainSuggestionsAsync( 
             new GetDomainSuggestionsRequest 
\{\hspace{.1cm} \} DomainName = domain, 
                 OnlyAvailable = onlyAvailable, 
                 SuggestionCount = suggestionCount 
 } 
         ); 
         return result.SuggestionsList; 
    }
```
• API の詳細については、「 API リファレンス[GetDomainSuggestions](https://docs.aws.amazon.com/goto/DotNetSDKV3/route53domains-2014-05-15/GetDomainSuggestions)」の「」を参照してくだ さい。 AWS SDK for .NET

#### **GetOperationDetail**

次の例は、GetOperationDetail を使用する方法を説明しています。

AWS SDK for .NET

**a** Note

```
 /// <summary> 
 /// Get details for a domain action operation. 
 /// </summary> 
 /// <param name="operationId">The operational Id.</param> 
 /// <returns>A string describing the operational details.</returns> 
 public async Task<string> GetOperationDetail(string? operationId) 
 { 
     if (operationId == null) 
         return "Unable to get operational details because ID is null."; 
     try 
     { 
         var operationDetails = 
              await _amazonRoute53Domains.GetOperationDetailAsync(
```

```
 new GetOperationDetailRequest 
\{ OperationId = operationId 
1 1 1 1 1 1 1
                 ); 
            var details = \sqrt[6]{\text{operation} {operationId}}: \n" +
                            $"\tFor domain {operationDetails.DomainName} on 
 {operationDetails.SubmittedDate.ToShortDateString()}.\n" + 
                            $"\tMessage is {operationDetails.Message}.\n" + 
                           $"\tStatus is {operationDetails.Status}.\n"; 
             return details; 
         } 
         catch (AmazonRoute53DomainsException ex) 
         { 
             return $"Unable to get operation details. Here's why: {ex.Message}."; 
         } 
    }
```
• API の詳細については、「 API リファレンス[GetOperationDetail](https://docs.aws.amazon.com/goto/DotNetSDKV3/route53domains-2014-05-15/GetOperationDetail)」の「」を参照してくださ い。 AWS SDK for .NET

# **ListDomains**

次の例は、ListDomains を使用する方法を説明しています。

AWS SDK for .NET

**A** Note

```
 /// <summary> 
 /// List the domains for the account. 
 /// </summary> 
/// <returns>A collection of domain summary records.</returns>
```

```
 public async Task<List<DomainSummary>> ListDomains() 
\sqrt{ }var results = new List<DomainSummary>();
    var paginateDomains = _amazonRoute53Domains.Paginators.ListDomains(
         new ListDomainsRequest()); 
     // Get the entire list using the paginator. 
     await foreach (var domain in paginateDomains.Domains) 
     { 
         results.Add(domain); 
     } 
     return results; 
 }
```
• API の詳細については、「 API リファレンス[ListDomains」](https://docs.aws.amazon.com/goto/DotNetSDKV3/route53domains-2014-05-15/ListDomains)の「」を参照してください。 AWS SDK for .NET

# **ListOperations**

次の例は、ListOperations を使用する方法を説明しています。

AWS SDK for .NET

**a** Note

```
 /// <summary> 
   /// List operations for the account that are submitted after a specified date. 
   /// </summary> 
   /// <returns>A collection of operation summary records.</returns> 
    public async Task<List<OperationSummary>> ListOperations(DateTime 
 submittedSince) 
    { 
       var results = new List<OperationSummary>();
        var paginateOperations = _amazonRoute53Domains.Paginators.ListOperations( 
            new ListOperationsRequest()
```

```
 { 
              SubmittedSince = submittedSince 
         }); 
     // Get the entire list using the paginator. 
    await foreach (var operations in paginateOperations.Operations)
     { 
         results.Add(operations); 
     } 
     return results; 
 }
```
• API の詳細については、「 API リファレンス[ListOperations」](https://docs.aws.amazon.com/goto/DotNetSDKV3/route53domains-2014-05-15/ListOperations)の「」を参照してください。 AWS SDK for .NET

# **ListPrices**

次の例は、ListPrices を使用する方法を説明しています。

AWS SDK for .NET

**a** Note

については、「」を参照してください GitHub。[AWS コード例リポジトリ](https://github.com/awsdocs/aws-doc-sdk-examples/tree/main/dotnetv3/Route53#code-examples) で全く同じ例 を見つけて、設定と実行の方法を確認してください。

```
 /// <summary> 
   /// List prices for domain type operations. 
   /// </summary> 
   /// <param name="domainTypes">Domain types to include in the results.</param> 
  /// <returns>The list of domain prices.</returns>
    public async Task<List<DomainPrice>> ListPrices(List<string> domainTypes) 
   { 
        var results = new List<DomainPrice>(); 
        var paginatePrices = _amazonRoute53Domains.Paginators.ListPrices(new 
 ListPricesRequest()); 
        // Get the entire list using the paginator. 
        await foreach (var prices in paginatePrices.Prices)
```
一般的なシナリオのシナリオ 11538

```
 { 
          results.Add(prices); 
     } 
     return results.Where(p => domainTypes.Contains(p.Name)).ToList(); 
 }
```
• API の詳細については、「 API リファレンス[ListPrices」](https://docs.aws.amazon.com/goto/DotNetSDKV3/route53domains-2014-05-15/ListPrices)の「」を参照してください。 AWS SDK for .NET

#### **RegisterDomain**

次の例は、RegisterDomain を使用する方法を説明しています。

#### AWS SDK for .NET

#### **a** Note

```
 /// <summary> 
     /// Initiate a domain registration request. 
    // </summary>
     /// <param name="contact">Contact details.</param> 
     /// <param name="domainName">The domain name to register.</param> 
    /// <param name="autoRenew">True if the domain should automatically renew.</
param> 
     /// <param name="duration">The duration in years for the domain registration.</
param> 
    /// <returns>The operation Id.</returns>
     public async Task<string?> RegisterDomain(string domainName, bool autoRenew, int 
  duration, ContactDetail contact) 
    \{ // This example uses the same contact information for admin, registrant, and 
  tech contacts. 
         try 
         { 
             var result = await _amazonRoute53Domains.RegisterDomainAsync(
```

```
 new RegisterDomainRequest() 
\overline{a} AdminContact = contact, 
                      RegistrantContact = contact, 
                      TechContact = contact, 
                      DomainName = domainName, 
                      AutoRenew = autoRenew, 
                      DurationInYears = duration, 
                      PrivacyProtectAdminContact = false, 
                      PrivacyProtectRegistrantContact = false, 
                      PrivacyProtectTechContact = false 
 } 
             ); 
             return result.OperationId; 
         } 
         catch (InvalidInputException) 
        \mathcal{L} _logger.LogInformation($"Unable to request registration for domain 
 {domainName}"); 
             return null; 
         } 
     }
```
• API の詳細については、「 API リファレンス[RegisterDomain」](https://docs.aws.amazon.com/goto/DotNetSDKV3/route53domains-2014-05-15/RegisterDomain)の「」を参照してください。 AWS SDK for .NET

## **ViewBilling**

次の例は、ViewBilling を使用する方法を説明しています。

AWS SDK for .NET

**a**) Note

については、「」を参照してください GitHub。[AWS コード例リポジトリ](https://github.com/awsdocs/aws-doc-sdk-examples/tree/main/dotnetv3/Route53#code-examples) で全く同じ例 を見つけて、設定と実行の方法を確認してください。

/// <summary>

```
 /// View billing records for the account between a start and end date. 
    /// </summary> 
    /// <param name="startDate">The start date for billing results.</param> 
    /// <param name="endDate">The end date for billing results.</param> 
   /// <returns>A collection of billing records.</returns>
    public async Task<List<BillingRecord>> ViewBilling(DateTime startDate, DateTime 
 endDate) 
    { 
        var results = new List<BillingRecord>();
        var paginateBilling = amazonRoute53Domains.Paginators.ViewBilling(
             new ViewBillingRequest() 
\{\hspace{.1cm} \} Start = startDate, 
                End = endDate }); 
         // Get the entire list using the paginator. 
         await foreach (var billingRecords in paginateBilling.BillingRecords) 
         { 
             results.Add(billingRecords); 
 } 
         return results; 
    }
```
• API の詳細については、「 API リファレンス[ViewBilling」](https://docs.aws.amazon.com/goto/DotNetSDKV3/route53domains-2014-05-15/ViewBilling)の「」を参照してください。 AWS SDK for .NET

シナリオ

ドメインを始める

次のコードサンプルは、以下の操作方法を示しています。

- 現在のドメインを一覧表示し、過去 1 年間の操作を一覧表示します。
- 過去 1 年間の請求記録とドメインタイプの価格を表示します。
- ドメインの候補を取得します。
- ドメインの可用性と移管可能性を確認します。
- オプションで、ドメイン登録をリクエストします。
- 操作の詳細を入手します。

• オプションで、ドメインの詳細を取得します。

## AWS SDK for .NET

```
a Note
```
については、「」を参照してください GitHub。[AWS コード例リポジトリ](https://github.com/awsdocs/aws-doc-sdk-examples/tree/main/dotnetv3/Route53#code-examples) で全く同じ例 を見つけて、設定と実行の方法を確認してください。

# コマンドプロンプトからインタラクティブのシナリオを実行します。

```
public static class Route53DomainScenario
{ 
     /* 
     Before running this .NET code example, set up your development environment, 
  including your credentials. 
     This .NET example performs the following tasks: 
         1. List current domains. 
         2. List operations in the past year. 
         3. View billing for the account in the past year. 
         4. View prices for domain types. 
         5. Get domain suggestions. 
         6. Check domain availability. 
         7. Check domain transferability. 
         8. Optionally, request a domain registration. 
         9. Get an operation detail. 
        10. Optionally, get a domain detail. 
    */ 
     private static Route53Wrapper _route53Wrapper = null!; 
     private static IConfiguration _configuration = null!; 
     static async Task Main(string[] args) 
     { 
         // Set up dependency injection for the Amazon service. 
         using var host = Host.CreateDefaultBuilder(args) 
              .ConfigureLogging(logging => 
                  logging.AddFilter("System", LogLevel.Debug)
```

```
 .AddFilter<DebugLoggerProvider>("Microsoft", 
 LogLevel.Information) 
                      .AddFilter<ConsoleLoggerProvider>("Microsoft", LogLevel.Trace)) 
                      .ConfigureServices((_, services) => 
             services.AddAWSService<IAmazonRoute53Domains>() 
                  .AddTransient<Route53Wrapper>() 
) .Build(); 
         _configuration = new ConfigurationBuilder() 
             .SetBasePath(Directory.GetCurrentDirectory()) 
             .AddJsonFile("settings.json") // Load settings from .json file. 
             .AddJsonFile("settings.local.json", 
                 true) // Optionally, load local settings. 
             .Build(); 
         var logger = LoggerFactory.Create(builder => 
         { 
             builder.AddConsole(); 
         }).CreateLogger(typeof(Route53DomainScenario)); 
         _route53Wrapper = host.Services.GetRequiredService<Route53Wrapper>(); 
         Console.WriteLine(new string('-', 80)); 
         Console.WriteLine("Welcome to the Amazon Route 53 domains example 
 scenario."); 
         Console.WriteLine(new string('-', 80)); 
         try 
         { 
             await ListDomains(); 
             await ListOperations(); 
             await ListBillingRecords(); 
             await ListPrices(); 
             await ListDomainSuggestions(); 
             await CheckDomainAvailability(); 
             await CheckDomainTransferability(); 
            var operationId = await RequestDomainRegistration();
             await GetOperationalDetail(operationId); 
             await GetDomainDetails(); 
         } 
         catch (Exception ex) 
         { 
             logger.LogError(ex, "There was a problem executing the scenario.");
```
```
 } 
        Console.WriteLine(new string('-', 80)); 
        Console.WriteLine("The Amazon Route 53 domains example scenario is 
 complete."); 
        Console.WriteLine(new string('-', 80)); 
    } 
   /// <summary> 
   /// List account registered domains. 
   /// </summary> 
  /// <returns>Async task.</returns>
    private static async Task ListDomains() 
    { 
        Console.WriteLine(new string('-', 80)); 
        Console.WriteLine($"1. List account domains."); 
        var domains = await _route53Wrapper.ListDomains(); 
       for (int i = 0; i < domains. Count; i++) { 
            Console.WriteLine($"\t{i + 1}. {domains[i].DomainName}"); 
        } 
        if (!domains.Any()) 
       \mathcal{L} Console.WriteLine("\tNo domains found in this account."); 
        } 
        Console.WriteLine(new string('-', 80)); 
    } 
   /// <summary> 
   /// List domain operations in the past year. 
   /// </summary> 
   /// <returns>Async task.</returns>
    private static async Task ListOperations() 
    { 
        Console.WriteLine(new string('-', 80)); 
        Console.WriteLine($"2. List account domain operations in the past year."); 
        var operations = await _route53Wrapper.ListOperations( 
            DateTime.Today.AddYears(-1)); 
       for (int i = 0; i < operations. Count; i++) { 
            Console.WriteLine($"\tOperation Id: {operations[i].OperationId}"); 
            Console.WriteLine($"\tStatus: {operations[i].Status}");
```

```
 Console.WriteLine($"\tDate: {operations[i].SubmittedDate}"); 
         } 
         Console.WriteLine(new string('-', 80)); 
     } 
    /// <summary> 
    /// List billing in the past year. 
    /// </summary> 
    /// <returns>Async task.</returns>
     private static async Task ListBillingRecords() 
     { 
         Console.WriteLine(new string('-', 80)); 
         Console.WriteLine($"3. View billing for the account in the past year."); 
         var billingRecords = await _route53Wrapper.ViewBilling( 
             DateTime.Today.AddYears(-1), 
             DateTime.Today); 
        for (int i = 0; i < billing Records. Count; i^{++})
        \{ Console.WriteLine($"\tBill Date: 
 {billingRecords[i].BillDate.ToShortDateString()}"); 
             Console.WriteLine($"\tOperation: {billingRecords[i].Operation}"); 
             Console.WriteLine($"\tPrice: {billingRecords[i].Price}"); 
         } 
         if (!billingRecords.Any()) 
        \{ Console.WriteLine("\tNo billing records found in this account for the 
 past year."); 
 } 
         Console.WriteLine(new string('-', 80)); 
     } 
    /// <summary> 
    /// List prices for a few domain types. 
    /// </summary> 
   /// <returns>Async task.</returns>
     private static async Task ListPrices() 
     { 
         Console.WriteLine(new string('-', 80)); 
         Console.WriteLine($"4. View prices for domain types."); 
        var domainTypes = new List<string> { "net", "com", "org", "co" };
         var prices = await _route53Wrapper.ListPrices(domainTypes); 
         foreach (var pr in prices) 
         {
```

```
 Console.WriteLine($"\tName: {pr.Name}"); 
            Console.WriteLine($"\tRegistration: {pr.RegistrationPrice?.Price} 
 {pr.RegistrationPrice?.Currency}"); 
            Console.WriteLine($"\tRenewal: {pr.RenewalPrice?.Price} 
 {pr.RenewalPrice?.Currency}"); 
            Console.WriteLine($"\tTransfer: {pr.TransferPrice?.Price} 
 {pr.TransferPrice?.Currency}"); 
            Console.WriteLine($"\tChange Ownership: {pr.ChangeOwnershipPrice?.Price} 
 {pr.ChangeOwnershipPrice?.Currency}"); 
            Console.WriteLine($"\tRestoration: {pr.RestorationPrice?.Price} 
 {pr.RestorationPrice?.Currency}"); 
            Console.WriteLine(); 
        } 
        Console.WriteLine(new string('-', 80)); 
    } 
   /// <summary> 
   /// List domain suggestions for a domain name. 
   /// </summary> 
  /// <returns>Async task.</returns>
    private static async Task ListDomainSuggestions() 
    { 
        Console.WriteLine(new string('-', 80)); 
        Console.WriteLine($"5. Get domain suggestions."); 
       string? domainName = null;
       while (domainName == null || string.IsNullOrWhiteSpace(domainName))
       \mathcal{L} Console.WriteLine($"Enter a domain name to get available domain 
 suggestions."); 
            domainName = Console.ReadLine(); 
        } 
        var suggestions = await _route53Wrapper.GetDomainSuggestions(domainName, 
 true, 5); 
        foreach (var suggestion in suggestions) 
        { 
            Console.WriteLine($"\tSuggestion Name: {suggestion.DomainName}"); 
            Console.WriteLine($"\tAvailability: {suggestion.Availability}"); 
        } 
        Console.WriteLine(new string('-', 80)); 
    } 
    /// <summary> 
    /// Check availability for a domain name.
```

```
 /// </summary> 
   /// <returns>Async task.</returns>
    private static async Task CheckDomainAvailability() 
    { 
        Console.WriteLine(new string('-', 80)); 
        Console.WriteLine($"6. Check domain availability."); 
       string? domainName = null;
       while (domainName == null || string.IsNullOrWhiteSpace(domainName))
        { 
            Console.WriteLine($"Enter a domain name to check domain availability."); 
            domainName = Console.ReadLine(); 
        } 
        var availability = await 
 _route53Wrapper.CheckDomainAvailability(domainName); 
        Console.WriteLine($"\tAvailability: {availability}"); 
        Console.WriteLine(new string('-', 80)); 
    } 
    /// <summary> 
    /// Check transferability for a domain name. 
   // </summary>
   /// <returns>Async task.</returns>
    private static async Task CheckDomainTransferability() 
   \{ Console.WriteLine(new string('-', 80)); 
        Console.WriteLine($"7. Check domain transferability."); 
       string? domainName = null;
       while (domainName == null || string.IsNullOrWhiteSpace(domainName))
        { 
            Console.WriteLine($"Enter a domain name to check domain 
 transferability."); 
            domainName = Console.ReadLine(); 
        } 
        var transferability = await 
 _route53Wrapper.CheckDomainTransferability(domainName); 
        Console.WriteLine($"\tTransferability: {transferability}"); 
        Console.WriteLine(new string('-', 80)); 
    } 
    /// <summary> 
    /// Check transferability for a domain name.
```

```
 /// </summary> 
    /// <returns>Async task.</returns>
     private static async Task<string?> RequestDomainRegistration() 
     { 
         Console.WriteLine(new string('-', 80)); 
         Console.WriteLine($"8. Optionally, request a domain registration."); 
         Console.WriteLine($"\tNote: This example uses domain request settings in 
  settings.json."); 
         Console.WriteLine($"\tTo change the domain registration settings, set the 
  values in that file."); 
         Console.WriteLine($"\tRemember, registering an actual domain will incur an 
  account billing cost."); 
         Console.WriteLine($"\tWould you like to begin a domain registration? (y/
n)"); 
         var ynResponse = Console.ReadLine(); 
         if (ynResponse != null && ynResponse.Equals("y", 
  StringComparison.InvariantCultureIgnoreCase)) 
         { 
             string domainName = _configuration["DomainName"]; 
             ContactDetail contact = new ContactDetail(); 
             contact.CountryCode = 
  CountryCode.FindValue(_configuration["Contact:CountryCode"]); 
             contact.ContactType = 
  ContactType.FindValue(_configuration["Contact:ContactType"]); 
             _configuration.GetSection("Contact").Bind(contact); 
             var operationId = await _route53Wrapper.RegisterDomain( 
                 domainName, 
                 Convert.ToBoolean(_configuration["AutoRenew"]), 
                 Convert.ToInt32(_configuration["DurationInYears"]), 
                 contact); 
             if (operationId != null) 
\{\hspace{.1cm} \} Console.WriteLine( 
                      $"\tRegistration requested. Operation Id: {operationId}"); 
 } 
             return operationId; 
         } 
         Console.WriteLine(new string('-', 80)); 
         return null;
```

```
 } 
     /// <summary> 
    /// Get details for an operation. 
    /// </summary> 
    /// <returns>Async task.</returns> 
     private static async Task GetOperationalDetail(string? operationId) 
    \mathcal{L} Console.WriteLine(new string('-', 80)); 
         Console.WriteLine($"9. Get an operation detail."); 
         var operationDetails = 
             await _route53Wrapper.GetOperationDetail(operationId); 
         Console.WriteLine(operationDetails); 
         Console.WriteLine(new string('-', 80)); 
     } 
    /// <summary> 
    /// Optionally, get details for a registered domain. 
    /// </summary> 
   /// <returns>Async task.</returns>
     private static async Task<string?> GetDomainDetails() 
    \{ Console.WriteLine(new string('-', 80)); 
         Console.WriteLine($"10. Get details on a domain."); 
         Console.WriteLine($"\tNote: you must have a registered domain to get 
 details."); 
         Console.WriteLine($"\tWould you like to get domain details? (y/n)"); 
         var ynResponse = Console.ReadLine(); 
         if (ynResponse != null && ynResponse.Equals("y", 
 StringComparison.InvariantCultureIgnoreCase)) 
         { 
             string? domainName = null; 
            while (domainName == null)
             { 
                 Console.WriteLine($"\tEnter a domain name to get details."); 
                 domainName = Console.ReadLine(); 
 } 
             var domainDetails = await _route53Wrapper.GetDomainDetail(domainName); 
             Console.WriteLine(domainDetails);
```

```
 } 
          Console.WriteLine(new string('-', 80)); 
          return null; 
     }
}
```
Route 53 のドメイン登録アクションにシナリオが使用するラッパーメソッド。

```
public class Route53Wrapper
{ 
     private readonly IAmazonRoute53Domains _amazonRoute53Domains; 
     private readonly ILogger<Route53Wrapper> _logger; 
     public Route53Wrapper(IAmazonRoute53Domains amazonRoute53Domains, 
  ILogger<Route53Wrapper> logger) 
     { 
         _amazonRoute53Domains = amazonRoute53Domains; 
         _logger = logger; 
     } 
     /// <summary> 
     /// List prices for domain type operations. 
     /// </summary> 
     /// <param name="domainTypes">Domain types to include in the results.</param> 
    /// <returns>The list of domain prices.</returns>
     public async Task<List<DomainPrice>> ListPrices(List<string> domainTypes) 
     { 
         var results = new List<DomainPrice>(); 
         var paginatePrices = _amazonRoute53Domains.Paginators.ListPrices(new 
  ListPricesRequest()); 
         // Get the entire list using the paginator. 
         await foreach (var prices in paginatePrices.Prices) 
         { 
             results.Add(prices); 
         } 
         return results.Where(p => domainTypes.Contains(p.Name)).ToList(); 
     } 
     /// <summary>
```

```
 /// Check the availability of a domain name. 
    /// </summary> 
    /// <param name="domain">The domain to check for availability.</param> 
   /// <returns>An availability result string.</returns>
    public async Task<string> CheckDomainAvailability(string domain) 
   \mathcal{L} var result = await _amazonRoute53Domains.CheckDomainAvailabilityAsync( 
             new CheckDomainAvailabilityRequest 
\{\hspace{.1cm} \} DomainName = domain 
 } 
         ); 
         return result.Availability.Value; 
     } 
    /// <summary> 
    /// Check the transferability of a domain name. 
    /// </summary> 
    /// <param name="domain">The domain to check for transferability.</param> 
   /// <returns>A transferability result string.</returns>
    public async Task<string> CheckDomainTransferability(string domain) 
    { 
         var result = await _amazonRoute53Domains.CheckDomainTransferabilityAsync( 
             new CheckDomainTransferabilityRequest 
             { 
                 DomainName = domain 
 } 
         ); 
         return result.Transferability.Transferable.Value; 
    } 
    /// <summary> 
    /// Get a list of suggestions for a given domain. 
    /// </summary> 
    /// <param name="domain">The domain to check for suggestions.</param> 
    /// <param name="onlyAvailable">If true, only returns available domains.</param> 
    /// <param name="suggestionCount">The number of suggestions to return. Defaults 
to the max of 50.</param>
   /// <returns>A collection of domain suggestions.</returns>
    public async Task<List<DomainSuggestion>> GetDomainSuggestions(string domain, 
 bool onlyAvailable, int suggestionCount = 50) 
     {
```

```
 var result = await _amazonRoute53Domains.GetDomainSuggestionsAsync( 
             new GetDomainSuggestionsRequest 
\{\hspace{.1cm} \} DomainName = domain, 
                 OnlyAvailable = onlyAvailable, 
                 SuggestionCount = suggestionCount 
 } 
         ); 
         return result.SuggestionsList; 
    } 
    /// <summary> 
    /// Get details for a domain action operation. 
    /// </summary> 
    /// <param name="operationId">The operational Id.</param> 
    /// <returns>A string describing the operational details.</returns> 
    public async Task<string> GetOperationDetail(string? operationId) 
    { 
         if (operationId == null) 
             return "Unable to get operational details because ID is null."; 
         try 
         { 
             var operationDetails = 
                await amazonRoute53Domains.GetOperationDetailAsync(
                      new GetOperationDetailRequest 
\{ OperationId = operationId 
1 1 1 1 1 1 1
                 ); 
            var details = \sqrt{\frac{1}{2}} var details = \sqrt{\frac{1}{2}} $"\tFor domain {operationDetails.DomainName} on 
 {operationDetails.SubmittedDate.ToShortDateString()}.\n" + 
                            $"\tMessage is {operationDetails.Message}.\n" + 
                            $"\tStatus is {operationDetails.Status}.\n"; 
             return details; 
         } 
         catch (AmazonRoute53DomainsException ex) 
         { 
             return $"Unable to get operation details. Here's why: {ex.Message}."; 
         } 
    }
```

```
 /// <summary> 
     /// Initiate a domain registration request. 
    /// </summary> 
     /// <param name="contact">Contact details.</param> 
     /// <param name="domainName">The domain name to register.</param> 
    /// <param name="autoRenew">True if the domain should automatically renew.</
param> 
     /// <param name="duration">The duration in years for the domain registration.</
param> 
    /// <returns>The operation Id.</returns>
     public async Task<string?> RegisterDomain(string domainName, bool autoRenew, int 
  duration, ContactDetail contact) 
     { 
         // This example uses the same contact information for admin, registrant, and 
  tech contacts. 
         try 
         { 
             var result = await _amazonRoute53Domains.RegisterDomainAsync( 
                  new RegisterDomainRequest() 
\overline{a} AdminContact = contact, 
                      RegistrantContact = contact, 
                      TechContact = contact, 
                      DomainName = domainName, 
                      AutoRenew = autoRenew, 
                      DurationInYears = duration, 
                      PrivacyProtectAdminContact = false, 
                      PrivacyProtectRegistrantContact = false, 
                      PrivacyProtectTechContact = false 
 } 
             ); 
             return result.OperationId; 
         } 
         catch (InvalidInputException) 
         { 
             _logger.LogInformation($"Unable to request registration for domain 
  {domainName}"); 
             return null; 
         } 
     }
```

```
 /// <summary> 
   /// View billing records for the account between a start and end date. 
    /// </summary> 
   /// <param name="startDate">The start date for billing results.</param> 
   /// <param name="endDate">The end date for billing results.</param> 
  /// <returns>A collection of billing records.</returns>
    public async Task<List<BillingRecord>> ViewBilling(DateTime startDate, DateTime 
 endDate) 
    { 
       var results = new List<BillingRecord>();
       var paginateBilling = _amazonRoute53Domains.Paginators.ViewBilling(
            new ViewBillingRequest() 
            { 
                 Start = startDate, 
                End = endDate }); 
        // Get the entire list using the paginator. 
        await foreach (var billingRecords in paginateBilling.BillingRecords) 
        { 
            results.Add(billingRecords); 
        } 
        return results; 
    } 
   /// <summary> 
   /// List the domains for the account. 
   /// </summary> 
  /// <returns>A collection of domain summary records.</returns>
    public async Task<List<DomainSummary>> ListDomains() 
   \mathcal{L}var results = new List<DomainSummary>();
       var paginateDomains = _amazonRoute53Domains.Paginators.ListDomains(
            new ListDomainsRequest()); 
        // Get the entire list using the paginator. 
        await foreach (var domain in paginateDomains.Domains) 
        { 
            results.Add(domain); 
        } 
        return results; 
    }
```

```
 /// <summary> 
     /// List operations for the account that are submitted after a specified date. 
     /// </summary> 
    /// <returns>A collection of operation summary records.</returns>
     public async Task<List<OperationSummary>> ListOperations(DateTime 
  submittedSince) 
     { 
         var results = new List<OperationSummary>(); 
         var paginateOperations = _amazonRoute53Domains.Paginators.ListOperations( 
              new ListOperationsRequest() 
              { 
                  SubmittedSince = submittedSince 
              }); 
         // Get the entire list using the paginator. 
        await foreach (var operations in paginateOperations.Operations)
         { 
              results.Add(operations); 
         } 
         return results; 
     } 
     /// <summary> 
     /// Get details for a domain. 
     /// </summary> 
     /// <returns>A string with detail information about the domain.</returns> 
     public async Task<string> GetDomainDetail(string domainName) 
     { 
         try 
         { 
              var result = await _amazonRoute53Domains.GetDomainDetailAsync( 
                  new GetDomainDetailRequest() 
\overline{a} DomainName = domainName 
                  }); 
              var details = $"\tDomain {domainName}:\n" + 
                             $"\tCreated on {result.CreationDate.ToShortDateString()}.
\n\overline{\qquad} +
                             $"\tAdmin contact is {result.AdminContact.Email}.\n" + 
                             $"\tAuto-renew is {result.AutoRenew}.\n"; 
              return details;
```

```
 } 
          catch (InvalidInputException) 
          { 
              return $"Domain {domainName} was not found in your account."; 
          } 
     }
}
```
- API の詳細については、「AWS SDK for .NET API リファレンス」の以下のトピックを参照し てください。
	- [CheckDomainAvailability](https://docs.aws.amazon.com/goto/DotNetSDKV3/route53domains-2014-05-15/CheckDomainAvailability)
	- [CheckDomainTransferability](https://docs.aws.amazon.com/goto/DotNetSDKV3/route53domains-2014-05-15/CheckDomainTransferability)
	- [GetDomainDetail](https://docs.aws.amazon.com/goto/DotNetSDKV3/route53domains-2014-05-15/GetDomainDetail)
	- [GetDomainSuggestions](https://docs.aws.amazon.com/goto/DotNetSDKV3/route53domains-2014-05-15/GetDomainSuggestions)
	- [GetOperationDetail](https://docs.aws.amazon.com/goto/DotNetSDKV3/route53domains-2014-05-15/GetOperationDetail)
	- [ListDomains](https://docs.aws.amazon.com/goto/DotNetSDKV3/route53domains-2014-05-15/ListDomains)
	- [ListOperations](https://docs.aws.amazon.com/goto/DotNetSDKV3/route53domains-2014-05-15/ListOperations)
	- [ListPrices](https://docs.aws.amazon.com/goto/DotNetSDKV3/route53domains-2014-05-15/ListPrices)
	- [RegisterDomain](https://docs.aws.amazon.com/goto/DotNetSDKV3/route53domains-2014-05-15/RegisterDomain)
	- [ViewBilling](https://docs.aws.amazon.com/goto/DotNetSDKV3/route53domains-2014-05-15/ViewBilling)

を使用した Amazon S3 の例 AWS SDK for .NET

次のコード例は、Amazon S3 AWS SDK for .NET で を使用してアクションを実行し、一般的なシナ リオを実装する方法を示しています。

アクションはより大きなプログラムからのコードの抜粋であり、コンテキスト内で実行する必要が あります。アクションは個々のサービス機能を呼び出す方法を示していますが、関連するシナリオや サービス間の例ではアクションのコンテキストが確認できます。

「シナリオ」は、同じサービス内で複数の関数を呼び出して、特定のタスクを実行する方法を示す コード例です。

各例には、 へのリンクが含まれています。このリンクには GitHub、コンテキスト内でコードを設定 および実行する方法の手順が記載されています。

#### トピック

- [アクション](#page-10576-0)
- [シナリオ](#page-10598-0)
- [サーバーレスサンプル](#page-10961-0)

アクション

## **AbortMultipartUploads**

次の例は、AbortMultipartUploads を使用する方法を説明しています。

AWS SDK for .NET

## **a** Note

については、「」を参照してください GitHub。[AWS コード例リポジトリ](https://github.com/awsdocs/aws-doc-sdk-examples/tree/main/dotnetv3/S3#code-examples) で全く同じ例 を見つけて、設定と実行の方法を確認してください。

```
 using System; 
 using System.Threading.Tasks; 
 using Amazon.S3; 
 using Amazon.S3.Transfer; 
 /// <summary> 
 /// This example shows how to use the Amazon Simple Storage Service 
 /// (Amazon S3) to stop a multi-part upload process using the Amazon S3 
 /// TransferUtility. 
 /// </summary> 
 public class AbortMPU 
 { 
     public static async Task Main() 
    \{ string bucketName = "doc-example-bucket"; 
         // If the AWS Region defined for your default user is different 
         // from the Region where your Amazon S3 bucket is located, 
         // pass the Region name to the S3 client object's constructor. 
         // For example: RegionEndpoint.USWest2. 
         IAmazonS3 client = new AmazonS3Client();
```

```
 await AbortMPUAsync(client, bucketName); 
         } 
         /// <summary> 
         /// Cancels the multi-part copy process. 
         /// </summary> 
         /// <param name="client">The initialized client object used to create 
         /// the TransferUtility object.</param> 
         /// <param name="bucketName">The name of the S3 bucket where the 
         /// multi-part copy operation is in progress.</param> 
         public static async Task AbortMPUAsync(IAmazonS3 client, string bucketName) 
         { 
             try 
\{\hspace{.1cm} \}var transferUtility = new TransferUtility(client);
                 // Cancel all in-progress uploads initiated before the specified 
 date. 
                 await transferUtility.AbortMultipartUploadsAsync( 
                     bucketName, DateTime.Now.AddDays(-7)); 
 } 
             catch (AmazonS3Exception e) 
\{\hspace{.1cm} \} Console.WriteLine($"Error: {e.Message}"); 
 } 
         } 
    }
```
• API の詳細については、「 API リファレンス[AbortMultipartUploads](https://docs.aws.amazon.com/goto/DotNetSDKV3/s3-2006-03-01/AbortMultipartUploads)」の「」を参照してくださ い。 AWS SDK for .NET

# **CopyObject**

次の例は、CopyObject を使用する方法を説明しています。

#### **a** Note

については、「」を参照してください GitHub。[AWS コード例リポジトリ](https://github.com/awsdocs/aws-doc-sdk-examples/tree/main/dotnetv3/S3#code-examples) で全く同じ例 を見つけて、設定と実行の方法を確認してください。

```
 using System; 
     using System.Threading.Tasks; 
     using Amazon.S3; 
     using Amazon.S3.Model; 
     public class CopyObject 
    \left\{ \right. public static async Task Main() 
         { 
             // Specify the AWS Region where your buckets are located if it is 
             // different from the AWS Region of the default user. 
             IAmazonS3 s3Client = new AmazonS3Client(); 
             // Remember to change these values to refer to your Amazon S3 objects. 
             string sourceBucketName = "doc-example-bucket1"; 
             string destinationBucketName = "doc-example-bucket2"; 
             string sourceObjectKey = "testfile.txt"; 
             string destinationObjectKey = "testfilecopy.txt"; 
             Console.WriteLine($"Copying {sourceObjectKey} from {sourceBucketName} to 
 "); 
             Console.WriteLine($"{destinationBucketName} as {destinationObjectKey}"); 
             var response = await CopyingObjectAsync( 
                  s3Client, 
                  sourceObjectKey, 
                  destinationObjectKey, 
                  sourceBucketName, 
                  destinationBucketName); 
             if (response.HttpStatusCode == System.Net.HttpStatusCode.OK) 
\{\hspace{.1cm} \} Console.WriteLine("\nCopy complete."); 
 }
```

```
 } 
         /// <summary> 
         /// This method calls the AWS SDK for .NET to copy an 
         /// object from one Amazon S3 bucket to another. 
         /// </summary> 
         /// <param name="client">The Amazon S3 client object.</param> 
         /// <param name="sourceKey">The name of the object to be copied.</param> 
         /// <param name="destinationKey">The name under which to save the copy.</
param> 
         /// <param name="sourceBucketName">The name of the Amazon S3 bucket 
         /// where the file is located now.</param> 
         /// <param name="destinationBucketName">The name of the Amazon S3 
         /// bucket where the copy should be saved.</param> 
         /// <returns>Returns a CopyObjectResponse object with the results from 
        /// the async call.</returns>
         public static async Task<CopyObjectResponse> CopyingObjectAsync( 
             IAmazonS3 client, 
             string sourceKey, 
             string destinationKey, 
             string sourceBucketName, 
             string destinationBucketName) 
         { 
            var response = new CopyObjectResponse();
             try 
             { 
                 var request = new CopyObjectRequest 
\overline{a} SourceBucket = sourceBucketName, 
                      SourceKey = sourceKey, 
                      DestinationBucket = destinationBucketName, 
                      DestinationKey = destinationKey, 
                 }; 
                 response = await client.CopyObjectAsync(request); 
 } 
             catch (AmazonS3Exception ex) 
\{\hspace{.1cm} \} Console.WriteLine($"Error copying object: '{ex.Message}'"); 
 } 
             return response; 
         } 
     }
```
• API の詳細については、「 API リファレンス[CopyObject](https://docs.aws.amazon.com/goto/DotNetSDKV3/s3-2006-03-01/CopyObject)」の「」を参照してください。 AWS SDK for .NET

## **CreateBucket**

次の例は、CreateBucket を使用する方法を説明しています。

AWS SDK for .NET

#### **a** Note

については、「」を参照してください GitHub。[AWS コード例リポジトリ](https://github.com/awsdocs/aws-doc-sdk-examples/tree/main/dotnetv3/S3#code-examples) で全く同じ例 を見つけて、設定と実行の方法を確認してください。

```
 /// <summary> 
         /// Shows how to create a new Amazon S3 bucket. 
         /// </summary> 
         /// <param name="client">An initialized Amazon S3 client object.</param> 
         /// <param name="bucketName">The name of the bucket to create.</param> 
         /// <returns>A boolean value representing the success or failure of 
        /// the bucket creation process.</returns>
        public static async Task<bool> CreateBucketAsync(IAmazonS3 client, string
 bucketName) 
        \{ try 
             { 
                 var request = new PutBucketRequest 
\overline{\mathcal{L}} BucketName = bucketName, 
                     UseClientRegion = true, 
                 }; 
                 var response = await client.PutBucketAsync(request); 
                 return response.HttpStatusCode == System.Net.HttpStatusCode.OK; 
 } 
             catch (AmazonS3Exception ex) 
\{\hspace{.1cm} \}
```

```
 Console.WriteLine($"Error creating bucket: '{ex.Message}'"); 
                return false; 
 } 
        }
```
オブジェクトロックを有効にしてバケットを作成します。

```
 /// <summary> 
     /// Create a new Amazon S3 bucket with object lock actions. 
     /// </summary> 
     /// <param name="bucketName">The name of the bucket to create.</param> 
     /// <param name="enableObjectLock">True to enable object lock on the bucket.</
param> 
    /// <returns>True if successful.</returns>
    public async Task<bool> CreateBucketWithObjectLock(string bucketName, bool
  enableObjectLock) 
     { 
         Console.WriteLine($"\tCreating bucket {bucketName} with object lock 
  {enableObjectLock}."); 
         try 
         { 
             var request = new PutBucketRequest 
             { 
                  BucketName = bucketName, 
                  UseClientRegion = true, 
                  ObjectLockEnabledForBucket = enableObjectLock, 
             }; 
             var response = await _amazonS3.PutBucketAsync(request); 
             return response.HttpStatusCode == System.Net.HttpStatusCode.OK; 
         } 
         catch (AmazonS3Exception ex) 
         { 
             Console.WriteLine($"Error creating bucket: '{ex.Message}'"); 
             return false; 
         } 
     }
```
• API の詳細については、「 API リファレンス[CreateBucket](https://docs.aws.amazon.com/goto/DotNetSDKV3/s3-2006-03-01/CreateBucket)」の「」を参照してください。 AWS SDK for .NET

#### **DeleteBucket**

次の例は、DeleteBucket を使用する方法を説明しています。

#### AWS SDK for .NET

**a** Note

については、「」を参照してください GitHub。[AWS コード例リポジトリ](https://github.com/awsdocs/aws-doc-sdk-examples/tree/main/dotnetv3/S3#code-examples) で全く同じ例 を見つけて、設定と実行の方法を確認してください。

```
 /// <summary> 
         /// Shows how to delete an Amazon S3 bucket. 
         /// </summary> 
         /// <param name="client">An initialized Amazon S3 client object.</param> 
         /// <param name="bucketName">The name of the Amazon S3 bucket to delete.</
param> 
         /// <returns>A boolean value that represents the success or failure of 
        /// the delete operation.</returns>
         public static async Task<bool> DeleteBucketAsync(IAmazonS3 client, string 
  bucketName) 
         { 
             var request = new DeleteBucketRequest 
\{\hspace{.1cm} \} BucketName = bucketName, 
             }; 
             var response = await client.DeleteBucketAsync(request); 
             return response.HttpStatusCode == System.Net.HttpStatusCode.OK; 
         }
```
• API の詳細については、「 API リファレンス[DeleteBucket」](https://docs.aws.amazon.com/goto/DotNetSDKV3/s3-2006-03-01/DeleteBucket)の「」を参照してください。 AWS SDK for .NET

# **DeleteBucketCors**

次の例は、DeleteBucketCors を使用する方法を説明しています。

# AWS SDK for .NET

# **a** Note

については、「」を参照してください GitHub。[AWS コード例リポジトリ](https://github.com/awsdocs/aws-doc-sdk-examples/tree/main/dotnetv3/S3#code-examples) で全く同じ例 を見つけて、設定と実行の方法を確認してください。

```
 /// <summary> 
         /// Deletes a CORS configuration from an Amazon S3 bucket. 
         /// </summary> 
         /// <param name="client">The initialized Amazon S3 client object used 
         /// to delete the CORS configuration from the bucket.</param> 
         private static async Task DeleteCORSConfigurationAsync(AmazonS3Client 
 client) 
         { 
             DeleteCORSConfigurationRequest request = new 
 DeleteCORSConfigurationRequest() 
\{\hspace{.1cm} \} BucketName = BucketName, 
             }; 
             await client.DeleteCORSConfigurationAsync(request); 
         }
```
• API の詳細については、「 API リファレンス[DeleteBucketCors](https://docs.aws.amazon.com/goto/DotNetSDKV3/s3-2006-03-01/DeleteBucketCors)」の「」を参照してください。 AWS SDK for .NET

# **DeleteBucketLifecycle**

次の例は、DeleteBucketLifecycle を使用する方法を説明しています。

# **a** Note については、「」を参照してください GitHub。[AWS コード例リポジトリ](https://github.com/awsdocs/aws-doc-sdk-examples/tree/main/dotnetv3/S3#code-examples) で全く同じ例 を見つけて、設定と実行の方法を確認してください。 /// <summary> /// This method removes the Lifecycle configuration from the named /// S3 bucket. /// </summary> /// <param name="client">The S3 client object used to call /// the RemoveLifecycleConfigAsync method.</param> /// <param name="bucketName">A string representing the name of the /// S3 bucket from which the configuration will be removed.</param> public static async Task RemoveLifecycleConfigAsync(IAmazonS3 client, string bucketName) { var request = new DeleteLifecycleConfigurationRequest()  $\{\hspace{.1cm} \}$  BucketName = bucketName, };

- await client.DeleteLifecycleConfigurationAsync(request);
- API の詳細については、「 API リファレンス[DeleteBucketLifecycle」](https://docs.aws.amazon.com/goto/DotNetSDKV3/s3-2006-03-01/DeleteBucketLifecycle)の「」を参照してくださ い。 AWS SDK for .NET

# **DeleteObject**

}

次の例は、DeleteObject を使用する方法を説明しています。

**a** Note

については、「」を参照してください GitHub。[AWS コード例リポジトリ](https://github.com/awsdocs/aws-doc-sdk-examples/tree/main/dotnetv3/S3#code-examples) で全く同じ例 を見つけて、設定と実行の方法を確認してください。

バージョニング非対応の S3 バケットからオブジェクトを削除します。

```
 using System; 
 using System.Threading.Tasks; 
 using Amazon.S3; 
 using Amazon.S3.Model; 
 /// <summary> 
 /// This example shows how to delete an object from a non-versioned Amazon 
 /// Simple Storage Service (Amazon S3) bucket. 
// </summary>
 public class DeleteObject 
 { 
     /// <summary> 
     /// The Main method initializes the necessary variables and then calls 
     /// the DeleteObjectNonVersionedBucketAsync method to delete the object 
     /// named by the keyName parameter. 
     /// </summary> 
     public static async Task Main() 
     { 
         const string bucketName = "doc-example-bucket"; 
         const string keyName = "testfile.txt"; 
         // If the Amazon S3 bucket is located in an AWS Region other than the 
         // Region of the default account, define the AWS Region for the 
         // Amazon S3 bucket in your call to the AmazonS3Client constructor. 
         // For example RegionEndpoint.USWest2. 
         IAmazonS3 client = new AmazonS3Client(); 
         await DeleteObjectNonVersionedBucketAsync(client, bucketName, keyName); 
     } 
     /// <summary> 
     /// The DeleteObjectNonVersionedBucketAsync takes care of deleting the 
     /// desired object from the named bucket. 
     /// </summary>
```

```
 /// <param name="client">An initialized Amazon S3 client used to delete 
        /// an object from an Amazon S3 bucket.</param> 
         /// <param name="bucketName">The name of the bucket from which the 
        /// object will be deleted.</param> 
        /// <param name="keyName">The name of the object to delete.</param> 
         public static async Task DeleteObjectNonVersionedBucketAsync(IAmazonS3 
 client, string bucketName, string keyName) 
         { 
             try 
\{\hspace{.1cm} \} var deleteObjectRequest = new DeleteObjectRequest 
\overline{a} BucketName = bucketName, 
                     Key = keyName, 
                 }; 
                 Console.WriteLine($"Deleting object: {keyName}"); 
                 await client.DeleteObjectAsync(deleteObjectRequest); 
                 Console.WriteLine($"Object: {keyName} deleted from {bucketName}."); 
 } 
             catch (AmazonS3Exception ex) 
\{\hspace{.1cm} \} Console.WriteLine($"Error encountered on server. 
 Message:'{ex.Message}' when deleting an object."); 
 } 
         } 
    }
```
バージョニングされた S3 バケットからオブジェクトを削除します。

```
 using System; 
 using System.Threading.Tasks; 
 using Amazon.S3; 
 using Amazon.S3.Model; 
 /// <summary> 
 /// This example creates an object in an Amazon Simple Storage Service 
 /// (Amazon S3) bucket and then deletes the object version that was 
 /// created. 
 /// </summary> 
 public class DeleteObjectVersion
```

```
 { 
         public static async Task Main() 
         { 
             string bucketName = "doc-example-bucket"; 
             string keyName = "verstioned-object.txt"; 
             // If the AWS Region of the default user is different from the AWS 
             // Region of the Amazon S3 bucket, pass the AWS Region of the 
             // bucket region to the Amazon S3 client object's constructor. 
             // Define it like this: 
             // RegionEndpoint bucketRegion = RegionEndpoint.USWest2; 
             IAmazonS3 client = new AmazonS3Client(); 
             await CreateAndDeleteObjectVersionAsync(client, bucketName, keyName); 
         } 
         /// <summary> 
         /// This method creates and then deletes a versioned object. 
         /// </summary> 
         /// <param name="client">The initialized Amazon S3 client object used to 
         /// create and delete the object.</param> 
         /// <param name="bucketName">The name of the Amazon S3 bucket where the 
         /// object will be created and deleted.</param> 
         /// <param name="keyName">The key name of the object to create.</param> 
         public static async Task CreateAndDeleteObjectVersionAsync(IAmazonS3 client, 
 string bucketName, string keyName) 
         { 
             try 
             { 
                 // Add a sample object. 
                 string versionID = await PutAnObject(client, bucketName, keyName); 
                 // Delete the object by specifying an object key and a version ID. 
                 DeleteObjectRequest request = new DeleteObjectRequest() 
\overline{a} BucketName = bucketName, 
                     Key = keyName, 
                     VersionId = versionID, 
                 }; 
                 Console.WriteLine("Deleting an object"); 
                 await client.DeleteObjectAsync(request); 
 } 
             catch (AmazonS3Exception ex)
```

```
 { 
                 Console.WriteLine($"Error: {ex.Message}"); 
 } 
         } 
         /// <summary> 
         /// This method is used to create the temporary Amazon S3 object. 
         /// </summary> 
         /// <param name="client">The initialized Amazon S3 object which will be used 
         /// to create the temporary Amazon S3 object.</param> 
         /// <param name="bucketName">The name of the Amazon S3 bucket where the 
  object 
         /// will be created.</param> 
         /// <param name="objectKey">The name of the Amazon S3 object co create.</
param> 
        /// <returns>The Version ID of the created object.</returns>
         public static async Task<string> PutAnObject(IAmazonS3 client, string 
  bucketName, string objectKey) 
         { 
             PutObjectRequest request = new PutObjectRequest() 
\{\hspace{.1cm} \} BucketName = bucketName, 
                Key = objectKey, ContentBody = "This is the content body!", 
             }; 
            PutObjectResponse response = await client.PutObjectAsync(request);
             return response.VersionId; 
         } 
     }
```
• API の詳細については、「 API リファレンス[DeleteObject」](https://docs.aws.amazon.com/goto/DotNetSDKV3/s3-2006-03-01/DeleteObject)の「」を参照してください。 AWS SDK for .NET

# **DeleteObjects**

次の例は、DeleteObjects を使用する方法を説明しています。

#### **a** Note

については、「」を参照してください GitHub。[AWS コード例リポジトリ](https://github.com/awsdocs/aws-doc-sdk-examples/tree/main/dotnetv3/S3#code-examples) で全く同じ例 を見つけて、設定と実行の方法を確認してください。

S3 バケットからすべてのオブジェクトを削除します。

```
 /// <summary> 
         /// Delete all of the objects stored in an existing Amazon S3 bucket. 
         /// </summary> 
         /// <param name="client">An initialized Amazon S3 client object.</param> 
         /// <param name="bucketName">The name of the bucket from which the 
         /// contents will be deleted.</param> 
         /// <returns>A boolean value that represents the success or failure of 
        /// deleting all of the objects in the bucket.</returns>
        public static async Task<bool> DeleteBucketContentsAsync(IAmazonS3 client,
  string bucketName) 
          { 
              // Iterate over the contents of the bucket and delete all objects. 
              var request = new ListObjectsV2Request 
              { 
                   BucketName = bucketName, 
              }; 
              try 
              { 
                   ListObjectsV2Response response; 
do de la contradición de la contradición de la contradición de la contradición de la contradición de la contra
\overline{\mathcal{L}} response = await client.ListObjectsV2Async(request); 
                       response.S3Objects 
                            .ForEach(async obj => await 
  client.DeleteObjectAsync(bucketName, obj.Key)); 
                       // If the response is truncated, set the request 
  ContinuationToken 
                       // from the NextContinuationToken property of the response. 
                       request.ContinuationToken = response.NextContinuationToken;
```

```
 } 
               while (response.IsTruncated); 
               return true; 
 } 
           catch (AmazonS3Exception ex) 
           { 
               Console.WriteLine($"Error deleting objects: {ex.Message}"); 
               return false; 
 } 
        }
```
バージョニング非対応の S3 バケットから複数のオブジェクトを削除します。

```
 using System; 
 using System.Collections.Generic; 
 using System.Threading.Tasks; 
 using Amazon.S3; 
 using Amazon.S3.Model; 
 /// <summary> 
 /// This example shows how to delete multiple objects from an Amazon Simple 
 /// Storage Service (Amazon S3) bucket. 
 /// </summary> 
 public class DeleteMultipleObjects 
\{ /// <summary> 
     /// The Main method initializes the Amazon S3 client and the name of 
     /// the bucket and then passes those values to MultiObjectDeleteAsync. 
     /// </summary> 
     public static async Task Main() 
     { 
         const string bucketName = "doc-example-bucket"; 
         // If the Amazon S3 bucket from which you wish to delete objects is not 
         // located in the same AWS Region as the default user, define the 
         // AWS Region for the Amazon S3 bucket as a parameter to the client 
         // constructor. 
         IAmazonS3 s3Client = new AmazonS3Client(); 
         await MultiObjectDeleteAsync(s3Client, bucketName);
```

```
 } 
         /// <summary> 
         /// This method uses the passed Amazon S3 client to first create and then 
         /// delete three files from the named bucket. 
         /// </summary> 
         /// <param name="client">The initialized Amazon S3 client object used to 
 call 
         /// Amazon S3 methods.</param> 
         /// <param name="bucketName">The name of the Amazon S3 bucket where objects 
         /// will be created and then deleted.</param> 
         public static async Task MultiObjectDeleteAsync(IAmazonS3 client, string 
 bucketName) 
         { 
             // Create three sample objects which we will then delete. 
             var keysAndVersions = await PutObjectsAsync(client, 3, bucketName); 
             // Now perform the multi-object delete, passing the key names and 
             // version IDs. Since we are working with a non-versioned bucket, 
             // the object keys collection includes null version IDs. 
             DeleteObjectsRequest multiObjectDeleteRequest = new DeleteObjectsRequest 
\{\hspace{.1cm} \} BucketName = bucketName, 
                 Objects = keysAndVersions, 
             }; 
             // You can add a specific object key to the delete request using the 
             // AddKey method of the multiObjectDeleteRequest. 
             try 
\{\hspace{.1cm} \} DeleteObjectsResponse response = await 
 client.DeleteObjectsAsync(multiObjectDeleteRequest); 
                 Console.WriteLine("Successfully deleted all the {0} items", 
 response.DeletedObjects.Count); 
 } 
             catch (DeleteObjectsException e) 
\{\hspace{.1cm} \} PrintDeletionErrorStatus(e); 
 } 
         } 
         /// <summary> 
         /// Prints the list of errors raised by the call to DeleteObjectsAsync. 
         /// </summary>
```

```
 /// <param name="ex">A collection of exceptions returned by the call to 
         /// DeleteObjectsAsync.</param> 
         public static void PrintDeletionErrorStatus(DeleteObjectsException ex) 
         { 
             DeleteObjectsResponse errorResponse = ex.Response; 
             Console.WriteLine("x {0}", errorResponse.DeletedObjects.Count); 
             Console.WriteLine($"Successfully deleted 
  {errorResponse.DeletedObjects.Count}."); 
             Console.WriteLine($"No. of objects failed to delete = 
  {errorResponse.DeleteErrors.Count}"); 
             Console.WriteLine("Printing error data..."); 
             foreach (DeleteError deleteError in errorResponse.DeleteErrors) 
\{\hspace{.1cm} \} Console.WriteLine($"Object Key: 
  {deleteError.Key}\t{deleteError.Code}\t{deleteError.Message}"); 
 } 
         } 
         /// <summary> 
        /// This method creates simple text file objects that can be used in
         /// the delete method. 
         /// </summary> 
         /// <param name="client">The Amazon S3 client used to call PutObjectAsync.</
param> 
         /// <param name="number">The number of objects to create.</param> 
         /// <param name="bucketName">The name of the bucket where the objects 
         /// will be created.</param> 
         /// <returns>A list of keys (object keys) and versions that the calling 
        /// method will use to delete the newly created files.</returns>
         public static async Task<List<KeyVersion>> PutObjectsAsync(IAmazonS3 client, 
  int number, string bucketName) 
         { 
             List<KeyVersion> keys = new List<KeyVersion>(); 
            for (int i = 0; i < number; i++)\{\hspace{.1cm} \} string key = "ExampleObject-" + new System.Random().Next(); 
                 PutObjectRequest request = new PutObjectRequest 
\overline{a} BucketName = bucketName, 
                     Key = key,
                     ContentBody = "This is the content body!", 
                 };
```

```
PutObjectResponse response = await client.PutObjectAsync(request);
                // For non-versioned bucket operations, we only need the 
                 // object key. 
                 KeyVersion keyVersion = new KeyVersion 
\overline{a} Key = key, 
\hspace{1.5cm} } ;
                 keys.Add(keyVersion); 
 } 
            return keys; 
        } 
    }
```
バージョニングされた S3 バケットから複数のオブジェクトを削除します。

```
 using System; 
 using System.Collections.Generic; 
 using System.Threading.Tasks; 
 using Amazon.S3; 
 using Amazon.S3.Model; 
 /// <summary> 
 /// This example shows how to delete objects in a version-enabled Amazon 
 /// Simple StorageService (Amazon S3) bucket. 
 /// </summary> 
 public class DeleteMultipleObjects 
\{ public static async Task Main() 
    \{ string bucketName = "doc-example-bucket"; 
         // If the AWS Region for your Amazon S3 bucket is different from 
         // the AWS Region of the default user, define the AWS Region for 
         // the Amazon S3 bucket and pass it to the client constructor 
         // like this: 
         // RegionEndpoint bucketRegion = RegionEndpoint.USWest2; 
         IAmazonS3 s3Client;
```

```
 s3Client = new AmazonS3Client(); 
            await DeleteMultipleObjectsFromVersionedBucketAsync(s3Client, 
 bucketName); 
        } 
        /// <summary> 
        /// This method removes multiple versions and objects from a 
        /// version-enabled Amazon S3 bucket. 
        /// </summary> 
        /// <param name="client">The initialized Amazon S3 client object used to 
 call 
        /// DeleteObjectVersionsAsync, DeleteObjectsAsync, and 
        /// RemoveDeleteMarkersAsync.</param> 
        /// <param name="bucketName">The name of the bucket from which to delete 
        /// objects.</param> 
        public static async Task 
 DeleteMultipleObjectsFromVersionedBucketAsync(IAmazonS3 client, string bucketName) 
        { 
            // Delete objects (specifying object version in the request). 
            await DeleteObjectVersionsAsync(client, bucketName); 
            // Delete objects (without specifying object version in the request). 
            var deletedObjects = await DeleteObjectsAsync(client, bucketName); 
            // Additional exercise - remove the delete markers Amazon S3 returned 
 from 
            // the preceding response. This results in the objects reappearing 
            // in the bucket (you can verify the appearance/disappearance of 
            // objects in the console). 
            await RemoveDeleteMarkersAsync(client, bucketName, deletedObjects); 
        } 
        /// <summary> 
        /// Creates and then deletes non-versioned Amazon S3 objects and then 
 deletes 
        /// them again. The method returns a list of the Amazon S3 objects deleted. 
        /// </summary> 
        /// <param name="client">The initialized Amazon S3 client object used to 
 call 
        /// PubObjectsAsync and NonVersionedDeleteAsync.</param> 
        /// <param name="bucketName">The name of the bucket where the objects 
        /// will be created and then deleted.</param> 
        /// <returns>A list of DeletedObjects.</returns>
```

```
 public static async Task<List<DeletedObject>> DeleteObjectsAsync(IAmazonS3 
 client, string bucketName) 
         { 
             // Upload the sample objects. 
             var keysAndVersions2 = await PutObjectsAsync(client, bucketName, 3); 
             // Delete objects using only keys. Amazon S3 creates a delete marker and 
             // returns its version ID in the response. 
             List<DeletedObject> deletedObjects = await 
 NonVersionedDeleteAsync(client, bucketName, keysAndVersions2); 
             return deletedObjects; 
         } 
         /// <summary> 
         /// This method creates several temporary objects and then deletes them. 
         /// </summary> 
         /// <param name="client">The S3 client.</param> 
         /// <param name="bucketName">Name of the bucket.</param> 
        /// <returns>Async task.</returns>
         public static async Task DeleteObjectVersionsAsync(IAmazonS3 client, string 
 bucketName) 
         { 
             // Upload the sample objects. 
             var keysAndVersions1 = await PutObjectsAsync(client, bucketName, 3); 
             // Delete the specific object versions. 
             await VersionedDeleteAsync(client, bucketName, keysAndVersions1); 
         } 
         /// <summary> 
         /// Displays the list of information about deleted files to the console. 
         /// </summary> 
         /// <param name="e">Error information from the delete process.</param> 
         private static void DisplayDeletionErrors(DeleteObjectsException e) 
         { 
             var errorResponse = e.Response; 
             Console.WriteLine($"No. of objects successfully deleted = 
 {errorResponse.DeletedObjects.Count}"); 
             Console.WriteLine($"No. of objects failed to delete = 
 {errorResponse.DeleteErrors.Count}"); 
             Console.WriteLine("Printing error data..."); 
             foreach (var deleteError in errorResponse.DeleteErrors) 
\{\hspace{.1cm} \}
```

```
 Console.WriteLine($"Object Key: 
  {deleteError.Key}\t{deleteError.Code}\t{deleteError.Message}"); 
 } 
         } 
         /// <summary> 
         /// Delete multiple objects from a version-enabled bucket. 
         /// </summary> 
         /// <param name="client">The initialized Amazon S3 client object used to 
  call 
         /// DeleteObjectVersionsAsync, DeleteObjectsAsync, and 
         /// RemoveDeleteMarkersAsync.</param> 
         /// <param name="bucketName">The name of the bucket from which to delete 
         /// objects.</param> 
         /// <param name="keys">A list of key names for the objects to delete.</
param> 
         private static async Task VersionedDeleteAsync(IAmazonS3 client, string 
  bucketName, List<KeyVersion> keys) 
         { 
             var multiObjectDeleteRequest = new DeleteObjectsRequest 
\{\hspace{.1cm} \} BucketName = bucketName, 
                Objects = keys, // This includes the object keys and specific
  version IDs. 
             }; 
             try 
\{\hspace{.1cm} \} Console.WriteLine("Executing VersionedDelete..."); 
                 DeleteObjectsResponse response = await 
  client.DeleteObjectsAsync(multiObjectDeleteRequest); 
                 Console.WriteLine($"Successfully deleted all the 
  {response.DeletedObjects.Count} items"); 
 } 
             catch (DeleteObjectsException ex) 
\{\hspace{.1cm} \} DisplayDeletionErrors(ex); 
 } 
         } 
         /// <summary> 
         /// Deletes multiple objects from a non-versioned Amazon S3 bucket. 
         /// </summary>
```

```
 /// <param name="client">The initialized Amazon S3 client object used to 
  call 
         /// DeleteObjectVersionsAsync, DeleteObjectsAsync, and 
         /// RemoveDeleteMarkersAsync.</param> 
         /// <param name="bucketName">The name of the bucket from which to delete 
         /// objects.</param> 
         /// <param name="keys">A list of key names for the objects to delete.</
param> 
        /// <returns>A list of the deleted objects.</returns>
         private static async Task<List<DeletedObject>> 
  NonVersionedDeleteAsync(IAmazonS3 client, string bucketName, List<KeyVersion> keys) 
         { 
             // Create a request that includes only the object key names. 
             DeleteObjectsRequest multiObjectDeleteRequest = new 
  DeleteObjectsRequest(); 
             multiObjectDeleteRequest.BucketName = bucketName; 
             foreach (var key in keys) 
             { 
                 multiObjectDeleteRequest.AddKey(key.Key); 
 } 
             // Execute DeleteObjectsAsync. 
             // The DeleteObjectsAsync method adds a delete marker for each 
             // object deleted. You can verify that the objects were removed 
             // using the Amazon S3 console. 
             DeleteObjectsResponse response; 
             try 
             { 
                 Console.WriteLine("Executing NonVersionedDelete..."); 
                response = await client.DeleteObjectsAsync(multiObjectDeleteRequest); 
                 Console.WriteLine("Successfully deleted all the {0} items", 
  response.DeletedObjects.Count); 
 } 
             catch (DeleteObjectsException ex) 
\{\hspace{.1cm} \} DisplayDeletionErrors(ex); 
                 throw; // Some deletions failed. Investigate before continuing. 
 } 
             // This response contains the DeletedObjects list which we use to delete 
  the delete markers. 
             return response.DeletedObjects;
```

```
 } 
         /// <summary> 
         /// Deletes the markers left after deleting the temporary objects. 
         /// </summary> 
         /// <param name="client">The initialized Amazon S3 client object used to 
  call 
         /// DeleteObjectVersionsAsync, DeleteObjectsAsync, and 
         /// RemoveDeleteMarkersAsync.</param> 
         /// <param name="bucketName">The name of the bucket from which to delete 
         /// objects.</param> 
         /// <param name="deletedObjects">A list of the objects that were deleted.</
param> 
         private static async Task RemoveDeleteMarkersAsync(IAmazonS3 client, string 
  bucketName, List<DeletedObject> deletedObjects) 
         { 
             var keyVersionList = new List<KeyVersion>(); 
             foreach (var deletedObject in deletedObjects) 
\{\hspace{.1cm} \} KeyVersion keyVersion = new KeyVersion 
\overline{a} Key = deletedObject.Key, 
                      VersionId = deletedObject.DeleteMarkerVersionId, 
                 }; 
                 keyVersionList.Add(keyVersion); 
 } 
             // Create another request to delete the delete markers. 
             var multiObjectDeleteRequest = new DeleteObjectsRequest 
             { 
                 BucketName = bucketName, 
                 Objects = keyVersionList, 
             }; 
             // Now, delete the delete marker to bring your objects back to the 
  bucket. 
             try 
\{\hspace{.1cm} \} Console.WriteLine("Removing the delete markers ....."); 
                 var deleteObjectResponse = await 
  client.DeleteObjectsAsync(multiObjectDeleteRequest); 
                 Console.WriteLine($"Successfully deleted the 
  {deleteObjectResponse.DeletedObjects.Count} delete markers");
```
```
 } 
             catch (DeleteObjectsException ex) 
\{\hspace{.1cm} \} DisplayDeletionErrors(ex); 
 } 
         } 
        /// <summary> 
         /// Create temporary Amazon S3 objects to show how object deletion wors in 
 an 
        /// Amazon S3 bucket with versioning enabled. 
         /// </summary> 
        /// <param name="client">The initialized Amazon S3 client object used to 
 call 
        /// PutObjectAsync to create temporary objects for the example.</param> 
        /// <param name="bucketName">A string representing the name of the S3 
        /// bucket where we will create the temporary objects.</param> 
        /// <param name="number">The number of temporary objects to create.</param> 
         /// <returns>A list of the KeyVersion objects.</returns> 
         private static async Task<List<KeyVersion>> PutObjectsAsync(IAmazonS3 
 client, string bucketName, int number) 
         { 
            var keys = new List<KeyVersion>();
            for (var i = 0; i < number; i++) { 
                 string key = "ObjectToDelete-" + new System.Random().Next(); 
                 PutObjectRequest request = new PutObjectRequest 
\overline{a} BucketName = bucketName, 
                    Key = key,
                     ContentBody = "This is the content body!", 
                 }; 
                 var response = await client.PutObjectAsync(request); 
                 KeyVersion keyVersion = new KeyVersion 
\overline{a}Key = key,
                     VersionId = response.VersionId, 
                 }; 
                 keys.Add(keyVersion); 
 }
```
}

```
 return keys; 
 }
```
• API の詳細については、「 API リファレンス[DeleteObjects」](https://docs.aws.amazon.com/goto/DotNetSDKV3/s3-2006-03-01/DeleteObjects)の「」を参照してください。 AWS SDK for .NET

# **GetBucketAcl**

次の例は、GetBucketAcl を使用する方法を説明しています。

AWS SDK for .NET

# **a** Note

```
 /// <summary> 
         /// Get the access control list (ACL) for the new bucket. 
         /// </summary> 
         /// <param name="client">The initialized client object used to get the 
         /// access control list (ACL) of the bucket.</param> 
         /// <param name="newBucketName">The name of the newly created bucket.</
param> 
         /// <returns>An S3AccessControlList.</returns> 
         public static async Task<S3AccessControlList> GetACLForBucketAsync(IAmazonS3 
  client, string newBucketName) 
         { 
             // Retrieve bucket ACL to show that the ACL was properly applied to 
             // the new bucket. 
             GetACLResponse getACLResponse = await client.GetACLAsync(new 
  GetACLRequest 
             { 
                  BucketName = newBucketName, 
             });
```
}

return getACLResponse.AccessControlList;

• API の詳細については、「 API リファレンス[GetBucketAcl](https://docs.aws.amazon.com/goto/DotNetSDKV3/s3-2006-03-01/GetBucketAcl)」の「」を参照してください。 AWS SDK for NFT

# **GetBucketCors**

次の例は、GetBucketCors を使用する方法を説明しています。

AWS SDK for .NET

# **a** Note

```
 /// <summary> 
        /// Retrieve the CORS configuration applied to the Amazon S3 bucket. 
        /// </summary> 
        /// <param name="client">The initialized Amazon S3 client object used 
        /// to retrieve the CORS configuration.</param> 
       /// <returns>The created CORS configuration object.</returns>
        private static async Task<CORSConfiguration> 
 RetrieveCORSConfigurationAsync(AmazonS3Client client) 
        { 
            GetCORSConfigurationRequest request = new GetCORSConfigurationRequest() 
            { 
                BucketName = BucketName, 
            }; 
            var response = await client.GetCORSConfigurationAsync(request); 
            var configuration = response.Configuration; 
            PrintCORSRules(configuration); 
            return configuration; 
        }
```
• API の詳細については、「 API リファレンス[GetBucketCors」](https://docs.aws.amazon.com/goto/DotNetSDKV3/s3-2006-03-01/GetBucketCors)の「」を参照してください。 AWS SDK for .NET

# **GetBucketLifecycleConfiguration**

次の例は、GetBucketLifecycleConfiguration を使用する方法を説明しています。

AWS SDK for .NET

**a** Note

については、「」を参照してください GitHub。[AWS コード例リポジトリ](https://github.com/awsdocs/aws-doc-sdk-examples/tree/main/dotnetv3/S3#code-examples) で全く同じ例 を見つけて、設定と実行の方法を確認してください。

```
 /// <summary> 
         /// Returns a configuration object for the supplied bucket name. 
         /// </summary> 
         /// <param name="client">The S3 client object used to call 
         /// the GetLifecycleConfigurationAsync method.</param> 
         /// <param name="bucketName">The name of the S3 bucket for which a 
         /// configuration will be created.</param> 
         /// <returns>Returns a new LifecycleConfiguration object.</returns> 
         public static async Task<LifecycleConfiguration> 
 RetrieveLifecycleConfigAsync(IAmazonS3 client, string bucketName) 
         { 
             var request = new GetLifecycleConfigurationRequest() 
\{\hspace{.1cm} \} BucketName = bucketName, 
             }; 
             var response = await client.GetLifecycleConfigurationAsync(request); 
             var configuration = response.Configuration; 
             return configuration; 
         }
```
• API の詳細については、「 API リファレンス[GetBucketLifecycleConfiguration」](https://docs.aws.amazon.com/goto/DotNetSDKV3/s3-2006-03-01/GetBucketLifecycleConfiguration)の「」を参照 してください。 AWS SDK for .NET

# **GetBucketWebsite**

次の例は、GetBucketWebsite を使用する方法を説明しています。

# AWS SDK for .NET

# **a** Note

については、「」を参照してください GitHub。[AWS コード例リポジトリ](https://github.com/awsdocs/aws-doc-sdk-examples/tree/main/dotnetv3/S3#code-examples) で全く同じ例 を見つけて、設定と実行の方法を確認してください。

 // Get the website configuration. GetBucketWebsiteRequest getRequest = new GetBucketWebsiteRequest()  $\overline{a}$  BucketName = bucketName, }; GetBucketWebsiteResponse getResponse = await client.GetBucketWebsiteAsync(getRequest); Console.WriteLine(\$"Index document: {getResponse.WebsiteConfiguration.IndexDocumentSuffix}"); Console.WriteLine(\$"Error document: {getResponse.WebsiteConfiguration.ErrorDocument}");

• API の詳細については、「 API リファレンス[GetBucketWebsite」](https://docs.aws.amazon.com/goto/DotNetSDKV3/s3-2006-03-01/GetBucketWebsite)の「」を参照してください。 AWS SDK for .NET

# **GetObject**

次の例は、GetObject を使用する方法を説明しています。

AWS SDK for .NET

# **a** Note

```
 /// <summary> 
         /// Shows how to download an object from an Amazon S3 bucket to the 
         /// local computer. 
         /// </summary> 
         /// <param name="client">An initialized Amazon S3 client object.</param> 
         /// <param name="bucketName">The name of the bucket where the object is 
         /// currently stored.</param> 
         /// <param name="objectName">The name of the object to download.</param> 
         /// <param name="filePath">The path, including filename, where the 
         /// downloaded object will be stored.</param> 
         /// <returns>A boolean value indicating the success or failure of the 
        /// download process.</returns>
         public static async Task<bool> DownloadObjectFromBucketAsync( 
             IAmazonS3 client, 
             string bucketName, 
             string objectName, 
             string filePath) 
         { 
             // Create a GetObject request 
             var request = new GetObjectRequest 
             { 
                 BucketName = bucketName, 
                 Key = objectName, 
             }; 
             // Issue request and remember to dispose of the response 
             using GetObjectResponse response = await client.GetObjectAsync(request); 
             try 
\{\hspace{.1cm} \} // Save object to local file 
                 await response.WriteResponseStreamToFileAsync($"{filePath}\
\{objectName}", true, CancellationToken.None); 
                 return response.HttpStatusCode == System.Net.HttpStatusCode.OK; 
 } 
             catch (AmazonS3Exception ex) 
\{\hspace{.1cm} \} Console.WriteLine($"Error saving {objectName}: {ex.Message}"); 
                 return false; 
 } 
         }
```
• API の詳細については、「 API リファレンス[GetObject」](https://docs.aws.amazon.com/goto/DotNetSDKV3/s3-2006-03-01/GetObject)の「」を参照してください。 AWS SDK for .NET

#### **GetObjectLegalHold**

次の例は、GetObjectLegalHold を使用する方法を説明しています。

AWS SDK for .NET

#### **a** Note

```
 /// <summary> 
   /// Get the legal hold details for an S3 object. 
    /// </summary> 
   /// <param name="bucketName">The bucket of the object.</param> 
   /// <param name="objectKey">The object key.</param> 
   /// <returns>The object legal hold details.</returns> 
    public async Task<ObjectLockLegalHold> GetObjectLegalHold(string bucketName, 
        string objectKey) 
    { 
        try 
        { 
            var request = new GetObjectLegalHoldRequest() 
            { 
                 BucketName = bucketName, 
                 Key = objectKey 
            }; 
            var response = await _amazonS3.GetObjectLegalHoldAsync(request); 
            Console.WriteLine($"\tObject legal hold for {objectKey} in {bucketName}: 
 " + 
                                $"\n\tStatus: {response.LegalHold.Status}"); 
            return response.LegalHold; 
        } 
        catch (AmazonS3Exception ex)
```
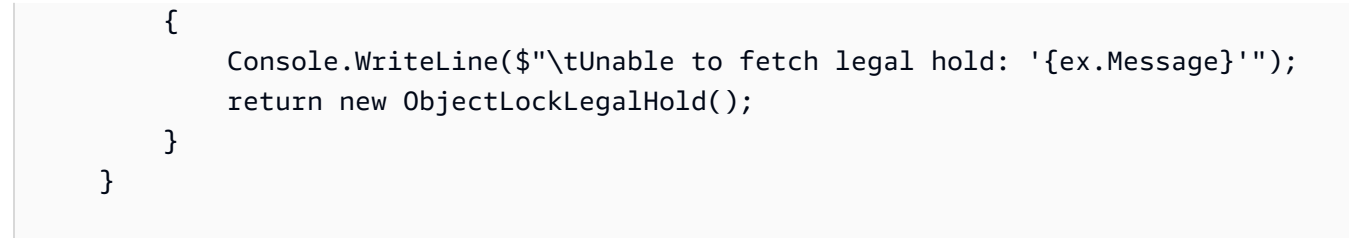

• API の詳細については、「 API リファレンス[GetObjectLegalHold」](https://docs.aws.amazon.com/goto/DotNetSDKV3/s3-2006-03-01/GetObjectLegalHold)の「」を参照してくださ い。 AWS SDK for .NET

# **GetObjectLockConfiguration**

次の例は、GetObjectLockConfiguration を使用する方法を説明しています。

# AWS SDK for NFT

**a** Note

```
 /// <summary> 
   /// Get the object lock configuration details for an S3 bucket. 
   /// </summary> 
   /// <param name="bucketName">The bucket to get details.</param> 
   /// <returns>The bucket's object lock configuration details.</returns> 
    public async Task<ObjectLockConfiguration> 
 GetBucketObjectLockConfiguration(string bucketName) 
    { 
        try 
        { 
            var request = new GetObjectLockConfigurationRequest() 
           \{ BucketName = bucketName 
            }; 
            var response = await _amazonS3.GetObjectLockConfigurationAsync(request); 
            Console.WriteLine($"\tBucket object lock config for {bucketName} in 
 {bucketName}: " +
```

```
 $"\n\tEnabled: 
 {response.ObjectLockConfiguration.ObjectLockEnabled}" + 
                                $"\n\tRule: 
 {response.ObjectLockConfiguration.Rule?.DefaultRetention}"); 
            return response.ObjectLockConfiguration; 
        } 
        catch (AmazonS3Exception ex) 
        { 
            Console.WriteLine($"\tUnable to fetch object lock config: 
 '{ex.Message}'"); 
            return new ObjectLockConfiguration(); 
        } 
    }
```
• API の詳細については、「 API リファレンス[GetObjectLockConfiguration](https://docs.aws.amazon.com/goto/DotNetSDKV3/s3-2006-03-01/GetObjectLockConfiguration)」の「」を参照して ください。 AWS SDK for .NET

# **GetObjectRetention**

次の例は、GetObjectRetention を使用する方法を説明しています。

AWS SDK for .NET

**a** Note

```
 /// <summary> 
 /// Get the retention period for an S3 object. 
 /// </summary> 
 /// <param name="bucketName">The bucket of the object.</param> 
 /// <param name="objectKey">The object key.</param> 
/// <returns>The object retention details.</returns>
 public async Task<ObjectLockRetention> GetObjectRetention(string bucketName, 
     string objectKey) 
 { 
     try
```

```
 { 
             var request = new GetObjectRetentionRequest() 
\{\hspace{.1cm} \} BucketName = bucketName, 
                  Key = objectKey 
             }; 
            var response = await _amazonS3.GetObjectRetentionAsync(request);
             Console.WriteLine($"\tObject retention for {objectKey} in {bucketName}: 
 " + 
                                 $"\n\t{response.Retention.Mode} until 
 {response.Retention.RetainUntilDate:d}."); 
             return response.Retention; 
         } 
         catch (AmazonS3Exception ex) 
         { 
             Console.WriteLine($"\tUnable to fetch object lock retention: 
  '{ex.Message}'"); 
             return new ObjectLockRetention(); 
         } 
     }
```
• API の詳細については、「 API リファレンス[GetObjectRetention」](https://docs.aws.amazon.com/goto/DotNetSDKV3/s3-2006-03-01/GetObjectRetention)の「」を参照してくださ い。 AWS SDK for .NET

# **ListBuckets**

次の例は、ListBuckets を使用する方法を説明しています。

AWS SDK for .NET

**a** Note

については、「」を参照してください GitHub。[AWS コード例リポジトリ](https://github.com/awsdocs/aws-doc-sdk-examples/tree/main/dotnetv3/S3#code-examples) で全く同じ例 を見つけて、設定と実行の方法を確認してください。

namespace ListBucketsExample { using System;

```
 using System.Collections.Generic; 
     using System.Threading.Tasks; 
     using Amazon.S3; 
     using Amazon.S3.Model; 
    /// <summary> 
    /// This example uses the AWS SDK for .NET to list the Amazon Simple Storage 
    /// Service (Amazon S3) buckets belonging to the default account. 
    /// </summary> 
     public class ListBuckets 
    \mathcal{L} private static IAmazonS3 _s3Client; 
         /// <summary> 
        /// Get a list of the buckets owned by the default user.
         /// </summary> 
         /// <param name="client">An initialized Amazon S3 client object.</param> 
         /// <returns>The response from the ListingBuckets call that contains a 
        /// list of the buckets owned by the default user.</returns>
         public static async Task<ListBucketsResponse> GetBuckets(IAmazonS3 client) 
        \mathcal{L} return await client.ListBucketsAsync(); 
         } 
         /// <summary> 
         /// This method lists the name and creation date for the buckets in 
         /// the passed List of S3 buckets. 
         /// </summary> 
         /// <param name="bucketList">A List of S3 bucket objects.</param> 
         public static void DisplayBucketList(List<S3Bucket> bucketList) 
        \{ bucketList 
                  .ForEach(b => Console.WriteLine($"Bucket name: {b.BucketName}, 
 created on: {b.CreationDate}")); 
 } 
         public static async Task Main() 
         { 
             // The client uses the AWS Region of the default user. 
             // If the Region where the buckets were created is different, 
             // pass the Region to the client constructor. For example: 
             // _s3Client = new AmazonS3Client(RegionEndpoint.USEast1); 
             _s3Client = new AmazonS3Client(); 
             var response = await GetBuckets(_s3Client);
```
 DisplayBucketList(response.Buckets); } } }

• API の詳細については、「 API リファレンス[ListBuckets」](https://docs.aws.amazon.com/goto/DotNetSDKV3/s3-2006-03-01/ListBuckets)の「」を参照してください。 AWS SDK for .NET

# **ListObjectVersions**

次の例は、ListObjectVersions を使用する方法を説明しています。

## AWS SDK for .NET

# **a** Note

```
 using System; 
    using System.Threading.Tasks; 
    using Amazon.S3; 
    using Amazon.S3.Model; 
   /// <summary> 
   /// This example lists the versions of the objects in a version enabled 
   /// Amazon Simple Storage Service (Amazon S3) bucket. 
   /// </summary> 
    public class ListObjectVersions 
    { 
        public static async Task Main() 
        { 
            string bucketName = "doc-example-bucket"; 
            // If the AWS Region where your bucket is defined is different from 
            // the AWS Region where the Amazon S3 bucket is defined, pass the 
 constant 
            // for the AWS Region to the client constructor like this:
```

```
 // var client = new AmazonS3Client(RegionEndpoint.USWest2); 
              IAmazonS3 client = new AmazonS3Client(); 
              await GetObjectListWithAllVersionsAsync(client, bucketName); 
         } 
         /// <summary> 
         /// This method lists all versions of the objects within an Amazon S3 
         /// version enabled bucket. 
         /// </summary> 
         /// <param name="client">The initialized client object used to call 
         /// ListVersionsAsync.</param> 
         /// <param name="bucketName">The name of the version enabled Amazon S3 
  bucket 
         /// for which you want to list the versions of the contained objects.</
param> 
         public static async Task GetObjectListWithAllVersionsAsync(IAmazonS3 client, 
  string bucketName) 
         { 
              try 
\{\hspace{.1cm} \} // When you instantiate the ListVersionRequest, you can 
                  // optionally specify a key name prefix in the request 
                  // if you want a list of object versions of a specific object. 
                  // For this example we set a small limit in MaxKeys to return 
                  // a small list of versions. 
                  ListVersionsRequest request = new ListVersionsRequest() 
\overline{a} BucketName = bucketName, 
                      MaxKeys = 2, 
                  }; 
do de la contrado do la contrado de la contrado de la contrado de la contrado de la contrado de la contrado de
\overline{a} ListVersionsResponse response = await 
  client.ListVersionsAsync(request); 
                      // Process response. 
                      foreach (S3ObjectVersion entry in response.Versions) 
\{ Console.WriteLine($"key: {entry.Key} size: {entry.Size}"); 
1 1 1 1 1 1 1
                      // If response is truncated, set the marker to get the next
```

```
 // set of keys. 
                 if (response.IsTruncated) 
\{ request.KeyMarker = response.NextKeyMarker; 
                     request.VersionIdMarker = response.NextVersionIdMarker; 
1 1 1 1 1 1 1
                 else 
\{request = null;1 1 1 1 1 1 1
 } 
             while (request != null);
 } 
          catch (AmazonS3Exception ex) 
\{\hspace{.1cm} \} Console.WriteLine($"Error: '{ex.Message}'"); 
 } 
       } 
    }
```
• API の詳細については、「 API リファレンス[ListObjectVersions」](https://docs.aws.amazon.com/goto/DotNetSDKV3/s3-2006-03-01/ListObjectVersions)の「」を参照してください。 AWS SDK for .NET

# **ListObjectsV2**

次の例は、ListObjectsV2 を使用する方法を説明しています。

AWS SDK for .NET

**a** Note

```
 /// <summary> 
 /// Shows how to list the objects in an Amazon S3 bucket. 
 /// </summary>
```

```
 /// <param name="client">An initialized Amazon S3 client object.</param> 
         /// <param name="bucketName">The name of the bucket for which to list 
         /// the contents.</param> 
         /// <returns>A boolean value indicating the success or failure of the 
        /// copy operation.</returns>
        public static async Task<bool> ListBucketContentsAsync(IAmazonS3 client,
  string bucketName) 
        \mathcal{L} try 
             { 
                 var request = new ListObjectsV2Request 
\overline{a} BucketName = bucketName, 
                    MaxKeys = 5,
                 }; 
                 Console.WriteLine("--------------------------------------"); 
                 Console.WriteLine($"Listing the contents of {bucketName}:"); 
                 Console.WriteLine("--------------------------------------"); 
                 ListObjectsV2Response response; 
                 do 
\overline{a} response = await client.ListObjectsV2Async(request); 
                     response.S3Objects 
                          .ForEach(obj => Console.WriteLine($"{obj.Key,-35}
{obj.LastModified.ToShortDateString(),10}{obj.Size,10}")); 
                     // If the response is truncated, set the request 
  ContinuationToken 
                     // from the NextContinuationToken property of the response. 
                     request.ContinuationToken = response.NextContinuationToken; 
 } 
                 while (response.IsTruncated); 
                 return true; 
 } 
             catch (AmazonS3Exception ex) 
\{\hspace{.1cm} \} Console.WriteLine($"Error encountered on server. 
  Message:'{ex.Message}' getting list of objects."); 
                 return false;
```

```
 } 
    }
```
ページネーターを使用してオブジェクトを一覧表示します。

```
 using System; 
     using System.Threading.Tasks; 
     using Amazon.S3; 
     using Amazon.S3.Model; 
    /// <summary> 
    /// The following example lists objects in an Amazon Simple Storage 
    /// Service (Amazon S3) bucket. 
    /// </summary> 
     public class ListObjectsPaginator 
     { 
         private const string BucketName = "doc-example-bucket"; 
         public static async Task Main() 
         { 
             IAmazonS3 s3Client = new AmazonS3Client(); 
             Console.WriteLine($"Listing the objects contained in {BucketName}:\n"); 
             await ListingObjectsAsync(s3Client, BucketName); 
         } 
         /// <summary> 
         /// This method uses a paginator to retrieve the list of objects in an 
         /// an Amazon S3 bucket. 
         /// </summary> 
         /// <param name="client">An Amazon S3 client object.</param> 
         /// <param name="bucketName">The name of the S3 bucket whose objects 
         /// you want to list.</param> 
         public static async Task ListingObjectsAsync(IAmazonS3 client, string 
 bucketName) 
        \{ var listObjectsV2Paginator = client.Paginators.ListObjectsV2(new 
 ListObjectsV2Request 
\{\hspace{.1cm} \} BucketName = bucketName, 
             });
```

```
 await foreach (var response in listObjectsV2Paginator.Responses) 
\{\hspace{.1cm} \} Console.WriteLine($"HttpStatusCode: {response.HttpStatusCode}"); 
                Console.WriteLine($"Number of Keys: {response.KeyCount}"); 
                foreach (var entry in response.S3Objects) 
\overline{a} Console.WriteLine($"Key = {entry.Key} Size = {entry.Size}"); 
 } 
            } 
        } 
    }
```
• API の詳細については、「 API リファレンス」の[ListObjectsV2」](https://docs.aws.amazon.com/goto/DotNetSDKV3/s3-2006-03-01/ListObjectsV2)を参照してください。 AWS SDK for .NET

# **PutBucketAccelerateConfiguration**

次の例は、PutBucketAccelerateConfiguration を使用する方法を説明しています。

AWS SDK for .NET

**a** Note

```
 using System; 
 using System.Threading.Tasks; 
 using Amazon.S3; 
 using Amazon.S3.Model; 
 /// <summary> 
 /// Amazon Simple Storage Service (Amazon S3) Transfer Acceleration is a 
 /// bucket-level feature that enables you to perform faster data transfers 
 /// to Amazon S3. This example shows how to configure Transfer 
 /// Acceleration. 
 /// </summary>
```

```
 public class TransferAcceleration 
    { 
        /// <summary> 
        /// The main method initializes the client object and sets the 
        /// Amazon Simple Storage Service (Amazon S3) bucket name before 
        /// calling EnableAccelerationAsync. 
        /// </summary> 
        public static async Task Main() 
        { 
            var s3Client = new AmazonS3Client();
             const string bucketName = "doc-example-bucket"; 
             await EnableAccelerationAsync(s3Client, bucketName); 
        } 
        /// <summary> 
        /// This method sets the configuration to enable transfer acceleration 
        /// for the bucket referred to in the bucketName parameter. 
        /// </summary> 
        /// <param name="client">An Amazon S3 client used to enable the 
        /// acceleration on an Amazon S3 bucket.</param> 
        /// <param name="bucketName">The name of the Amazon S3 bucket for which the 
        /// method will be enabling acceleration.</param> 
        private static async Task EnableAccelerationAsync(AmazonS3Client client, 
 string bucketName) 
        { 
             try 
\{\hspace{.1cm} \} var putRequest = new PutBucketAccelerateConfigurationRequest 
\overline{a} BucketName = bucketName, 
                     AccelerateConfiguration = new AccelerateConfiguration 
\{ Status = BucketAccelerateStatus.Enabled, 
\}, \{ }; 
                await client.PutBucketAccelerateConfigurationAsync(putRequest);
                 var getRequest = new GetBucketAccelerateConfigurationRequest 
\overline{a} BucketName = bucketName, 
                 }; 
                 var response = await 
 client.GetBucketAccelerateConfigurationAsync(getRequest);
```

```
 Console.WriteLine($"Acceleration state = '{response.Status}' "); 
 } 
            catch (AmazonS3Exception ex) 
\{\hspace{.1cm} \} Console.WriteLine($"Error occurred. Message:'{ex.Message}' when 
 setting transfer acceleration"); 
 } 
        } 
    }
```
• API の詳細については、「 API リファレンス[PutBucketAccelerateConfiguration](https://docs.aws.amazon.com/goto/DotNetSDKV3/s3-2006-03-01/PutBucketAccelerateConfiguration)」の「」を参照 してください。 AWS SDK for .NET

# **PutBucketAcl**

次の例は、PutBucketAcl を使用する方法を説明しています。

AWS SDK for .NET

**a** Note

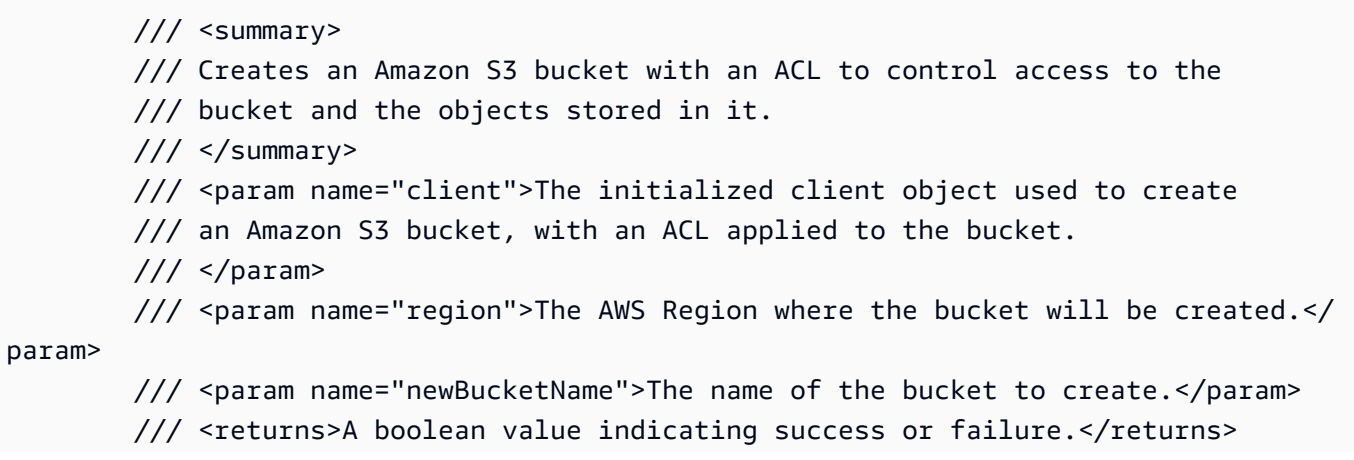

```
public static async Task<bool> CreateBucketUseCannedACLAsync(IAmazonS3
 client, S3Region region, string newBucketName) 
         { 
             try 
             { 
                 // Create a new Amazon S3 bucket with Canned ACL. 
                 var putBucketRequest = new PutBucketRequest() 
\overline{a} BucketName = newBucketName, 
                     BucketRegion = region, 
                     CannedACL = S3CannedACL.LogDeliveryWrite, 
                 }; 
                 PutBucketResponse putBucketResponse = await 
 client.PutBucketAsync(putBucketRequest); 
                 return putBucketResponse.HttpStatusCode == 
 System.Net.HttpStatusCode.OK; 
 } 
             catch (AmazonS3Exception ex) 
\{\hspace{.1cm} \} Console.WriteLine($"Amazon S3 error: {ex.Message}"); 
 } 
             return false; 
         }
```
• API の詳細については、「 API リファレンス[PutBucketAcl」](https://docs.aws.amazon.com/goto/DotNetSDKV3/s3-2006-03-01/PutBucketAcl)の「」を参照してください。 AWS SDK for .NET

# **PutBucketCors**

次の例は、PutBucketCors を使用する方法を説明しています。

# AWS SDK for .NET **a** Note については、「」を参照してください GitHub。[AWS コード例リポジトリ](https://github.com/awsdocs/aws-doc-sdk-examples/tree/main/dotnetv3/S3#code-examples) で全く同じ例 を見つけて、設定と実行の方法を確認してください。 /// <summary> /// Add CORS configuration to the Amazon S3 bucket. /// </summary> /// <param name="client">The initialized Amazon S3 client object used /// to apply the CORS configuration to an Amazon S3 bucket.</param> /// <param name="configuration">The CORS configuration to apply.</param> private static async Task PutCORSConfigurationAsync(AmazonS3Client client, CORSConfiguration configuration) { PutCORSConfigurationRequest request = new PutCORSConfigurationRequest()  $\{\hspace{.1cm} \}$  BucketName = BucketName, Configuration = configuration, }; \_ = await client.PutCORSConfigurationAsync(request); }

• API の詳細については、「 API リファレンス[PutBucketCors」](https://docs.aws.amazon.com/goto/DotNetSDKV3/s3-2006-03-01/PutBucketCors)の「」を参照してください。 AWS SDK for NFT

# **PutBucketLifecycleConfiguration**

次の例は、PutBucketLifecycleConfiguration を使用する方法を説明しています。

#### AWS SDK for .NET

## **a** Note

については、「」を参照してください GitHub。[AWS コード例リポジトリ](https://github.com/awsdocs/aws-doc-sdk-examples/tree/main/dotnetv3/S3#code-examples) で全く同じ例 を見つけて、設定と実行の方法を確認してください。

```
 /// <summary> 
        /// Adds lifecycle configuration information to the S3 bucket named in 
        /// the bucketName parameter. 
        /// </summary> 
        /// <param name="client">The S3 client used to call the 
        /// PutLifecycleConfigurationAsync method.</param> 
        /// <param name="bucketName">A string representing the S3 bucket to 
        /// which configuration information will be added.</param> 
        /// <param name="configuration">A LifecycleConfiguration object that 
        /// will be applied to the S3 bucket.</param> 
        public static async Task AddExampleLifecycleConfigAsync(IAmazonS3 client, 
 string bucketName, LifecycleConfiguration configuration) 
        { 
            var request = new PutLifecycleConfigurationRequest() 
            { 
                BucketName = bucketName, 
                Configuration = configuration, 
            }; 
           var response = await client.PutLifecycleConfigurationAsync(request);
        }
```
• API の詳細については、「 API リファレンス[PutBucketLifecycleConfiguration](https://docs.aws.amazon.com/goto/DotNetSDKV3/s3-2006-03-01/PutBucketLifecycleConfiguration)」の「」を参照し てください。 AWS SDK for .NET

# **PutBucketLogging**

次の例は、PutBucketLogging を使用する方法を説明しています。

# AWS SDK for .NET

## **a** Note

については、「」を参照してください GitHub。[AWS コード例リポジトリ](https://github.com/awsdocs/aws-doc-sdk-examples/tree/main/dotnetv3/S3#code-examples) で全く同じ例 を見つけて、設定と実行の方法を確認してください。

```
 using System; 
 using System.IO; 
 using System.Threading.Tasks; 
 using Amazon.S3; 
 using Amazon.S3.Model; 
 using Microsoft.Extensions.Configuration; 
 /// <summary> 
 /// This example shows how to enable logging on an Amazon Simple Storage 
 /// Service (Amazon S3) bucket. You need to have two Amazon S3 buckets for 
 /// this example. The first is the bucket for which you wish to enable 
 /// logging, and the second is the location where you want to store the 
 /// logs. 
 /// </summary> 
 public class ServerAccessLogging 
\left\{ \right. private static IConfiguration _configuration = null!; 
     public static async Task Main() 
     { 
         LoadConfig(); 
         string bucketName = _configuration["BucketName"]; 
         string logBucketName = _configuration["LogBucketName"]; 
         string logObjectKeyPrefix = _configuration["LogObjectKeyPrefix"]; 
         string accountId = _configuration["AccountId"]; 
         // If the AWS Region defined for your default user is different 
         // from the Region where your Amazon S3 bucket is located, 
         // pass the Region name to the Amazon S3 client object's constructor. 
         // For example: RegionEndpoint.USWest2 or RegionEndpoint.USEast2. 
         IAmazonS3 client = new AmazonS3Client();
```
try

```
 { 
                 // Update bucket policy for target bucket to allow delivery of logs 
 to it. 
                 await SetBucketPolicyToAllowLogDelivery( 
                      client, 
                      bucketName, 
                      logBucketName, 
                      logObjectKeyPrefix, 
                      accountId); 
                 // Enable logging on the source bucket. 
                 await EnableLoggingAsync( 
                      client, 
                      bucketName, 
                      logBucketName, 
                      logObjectKeyPrefix); 
 } 
             catch (AmazonS3Exception e) 
\{\hspace{.1cm} \} Console.WriteLine($"Error: {e.Message}"); 
 } 
         } 
         /// <summary> 
         /// This method grants appropriate permissions for logging to the 
         /// Amazon S3 bucket where the logs will be stored. 
         /// </summary> 
         /// <param name="client">The initialized Amazon S3 client which will be used 
         /// to apply the bucket policy.</param> 
         /// <param name="sourceBucketName">The name of the source bucket.</param> 
         /// <param name="logBucketName">The name of the bucket where logging 
         /// information will be stored.</param> 
         /// <param name="logPrefix">The logging prefix where the logs should be 
 delivered.</param> 
         /// <param name="accountId">The account id of the account where the source 
 bucket exists.</param> 
        /// <returns>Async task.</returns>
         public static async Task SetBucketPolicyToAllowLogDelivery( 
             IAmazonS3 client, 
             string sourceBucketName, 
             string logBucketName, 
             string logPrefix, 
             string accountId) 
         {
```

```
 var resourceArn = @"""arn:aws:s3:::" + logBucketName + "/" + logPrefix + 
 @"*"""; 
            var newPolicy = @"{ 
                                 ""Statement"":[{ 
                                 ""Sid"": ""S3ServerAccessLogsPolicy"", 
                                 ""Effect"": ""Allow"", 
                                 ""Principal"": { ""Service"": 
 ""logging.s3.amazonaws.com"" }, 
                                 ""Action"": [""s3:PutObject""], 
                                 ""Resource"": [" + resourceArn + @"], 
                                 ""Condition"": { 
                                 ""ArnLike"": { ""aws:SourceArn"": ""arn:aws:s3:::" + 
 sourceBucketName + @""" }, 
                                 ""StringEquals"": { ""aws:SourceAccount"": """ + 
 accountId + @""" } 
 } 
 }] 
\} "; \} "; \} "; \{ Console.WriteLine($"The policy to apply to bucket {logBucketName} to 
 enable logging:"); 
            Console.WriteLine(newPolicy); 
            PutBucketPolicyRequest putRequest = new PutBucketPolicyRequest 
\{\hspace{.1cm} \} BucketName = logBucketName, 
                Policy = newPolicy, 
            }; 
            await client.PutBucketPolicyAsync(putRequest); 
            Console.WriteLine("Policy applied."); 
        } 
        /// <summary> 
        /// This method enables logging for an Amazon S3 bucket. Logs will be stored 
        /// in the bucket you selected for logging. Selected prefix 
        /// will be prepended to each log object. 
        /// </summary> 
        /// <param name="client">The initialized Amazon S3 client which will be used 
        /// to configure and apply logging to the selected Amazon S3 bucket.</param> 
        /// <param name="bucketName">The name of the Amazon S3 bucket for which you 
        /// wish to enable logging.</param> 
        /// <param name="logBucketName">The name of the Amazon S3 bucket where 
 logging 
        /// information will be stored.</param>
```

```
 /// <param name="logObjectKeyPrefix">The prefix to prepend to each 
         /// object key.</param> 
         /// <returns>Async task.</returns> 
         public static async Task EnableLoggingAsync( 
             IAmazonS3 client, 
             string bucketName, 
             string logBucketName, 
             string logObjectKeyPrefix) 
         { 
             Console.WriteLine($"Enabling logging for bucket {bucketName}."); 
             var loggingConfig = new S3BucketLoggingConfig 
\{\hspace{.1cm} \} TargetBucketName = logBucketName, 
                  TargetPrefix = logObjectKeyPrefix, 
             }; 
             var putBucketLoggingRequest = new PutBucketLoggingRequest 
\{\hspace{.1cm} \} BucketName = bucketName, 
                  LoggingConfig = loggingConfig, 
             }; 
            await client.PutBucketLoggingAsync(putBucketLoggingRequest);
             Console.WriteLine($"Logging enabled."); 
         } 
         /// <summary> 
         /// Loads configuration from settings files. 
         /// </summary> 
         public static void LoadConfig() 
         { 
             _configuration = new ConfigurationBuilder() 
                  .SetBasePath(Directory.GetCurrentDirectory()) 
                  .AddJsonFile("settings.json") // Load settings from .json file. 
                  .AddJsonFile("settings.local.json", true) // Optionally, load local 
 settings. 
                  .Build(); 
         } 
     }
```
• API の詳細については、「 API リファレンス[PutBucketLogging」](https://docs.aws.amazon.com/goto/DotNetSDKV3/s3-2006-03-01/PutBucketLogging)の「」を参照してください。 AWS SDK for .NET

# **PutBucketNotificationConfiguration**

次の例は、PutBucketNotificationConfiguration を使用する方法を説明しています。

## AWS SDK for .NET

#### **a** Note

```
 using System; 
     using System.Collections.Generic; 
     using System.Threading.Tasks; 
     using Amazon.S3; 
     using Amazon.S3.Model; 
    /// <summary> 
     /// This example shows how to enable notifications for an Amazon Simple 
     /// Storage Service (Amazon S3) bucket. 
     /// </summary> 
     public class EnableNotifications 
    \{ public static async Task Main() 
         { 
             const string bucketName = "doc-example-bucket1"; 
             const string snsTopic = "arn:aws:sns:us-east-2:0123456789ab:bucket-
notify"; 
             const string sqsQueue = "arn:aws:sqs:us-
east-2:0123456789ab:Example_Queue"; 
             IAmazonS3 client = new AmazonS3Client(Amazon.RegionEndpoint.USEast2); 
             await EnableNotificationAsync(client, bucketName, snsTopic, sqsQueue); 
         } 
         /// <summary> 
         /// This method makes the call to the PutBucketNotificationAsync method. 
        // </summary>
         /// <param name="client">An initialized Amazon S3 client used to call 
         /// the PutBucketNotificationAsync method.</param> 
         /// <param name="bucketName">The name of the bucket for which 
         /// notifications will be turned on.</param>
```

```
 /// <param name="snsTopic">The ARN for the Amazon Simple Notification 
        /// Service (Amazon SNS) topic associated with the S3 bucket.</param> 
        /// <param name="sqsQueue">The ARN of the Amazon Simple Queue Service 
        /// (Amazon SQS) queue to which notifications will be pushed.</param> 
        public static async Task EnableNotificationAsync( 
            IAmazonS3 client, 
            string bucketName, 
            string snsTopic, 
            string sqsQueue) 
        { 
            try 
            { 
                // The bucket for which we are setting up notifications. 
                var request = new PutBucketNotificationRequest() 
\overline{a} BucketName = bucketName, 
                }; 
                // Defines the topic to use when sending a notification. 
                var topicConfig = new TopicConfiguration() 
\overline{a}Events = new List<EventType> { EventType.ObjectCreatedCopy },
                     Topic = snsTopic, 
                }; 
                request.TopicConfigurations = new List<TopicConfiguration> 
\overline{a} topicConfig, 
\hspace{1.5cm} } ;
                request.QueueConfigurations = new List<QueueConfiguration> 
\overline{a} new QueueConfiguration() 
\{ Events = new List<EventType> { EventType.ObjectCreatedPut }, 
                         Queue = sqsQueue, 
\}, \{ }; 
                // Now apply the notification settings to the bucket. 
                PutBucketNotificationResponse response = await 
 client.PutBucketNotificationAsync(request); 
 } 
            catch (AmazonS3Exception ex) 
\{\hspace{.1cm} \} Console.WriteLine($"Error: {ex.Message}");
```
 } } }

• API の詳細については、「 API リファレンス[PutBucketNotificationConfiguration」](https://docs.aws.amazon.com/goto/DotNetSDKV3/s3-2006-03-01/PutBucketNotificationConfiguration)の「」を参照 してください。 AWS SDK for .NET

# **PutBucketWebsite**

次の例は、PutBucketWebsite を使用する方法を説明しています。

AWS SDK for .NET

**a** Note

については、「」を参照してください GitHub。[AWS コード例リポジトリ](https://github.com/awsdocs/aws-doc-sdk-examples/tree/main/dotnetv3/S3#code-examples) で全く同じ例 を見つけて、設定と実行の方法を確認してください。

 // Put the website configuration. PutBucketWebsiteRequest putRequest = new PutBucketWebsiteRequest()  $\overline{a}$  BucketName = bucketName, WebsiteConfiguration = new WebsiteConfiguration()  $\{$  IndexDocumentSuffix = indexDocumentSuffix, ErrorDocument = errorDocument,  $\}$ ,  $\{$  }; PutBucketWebsiteResponse response = await client.PutBucketWebsiteAsync(putRequest);

• API の詳細については、「 API リファレンス[PutBucketWebsite」](https://docs.aws.amazon.com/goto/DotNetSDKV3/s3-2006-03-01/PutBucketWebsite)の「」を参照してください。 AWS SDK for .NET

# **PutObject**

次の例は、PutObject を使用する方法を説明しています。

## AWS SDK for .NET

## **a** Note

```
 /// <summary> 
        /// Shows how to upload a file from the local computer to an Amazon S3 
        /// bucket. 
        /// </summary> 
        /// <param name="client">An initialized Amazon S3 client object.</param> 
        /// <param name="bucketName">The Amazon S3 bucket to which the object 
        /// will be uploaded.</param> 
        /// <param name="objectName">The object to upload.</param> 
        /// <param name="filePath">The path, including file name, of the object 
       /// on the local computer to upload.</param>
        /// <returns>A boolean value indicating the success or failure of the 
        /// upload procedure.</returns> 
        public static async Task<bool> UploadFileAsync( 
            IAmazonS3 client, 
            string bucketName, 
            string objectName, 
            string filePath) 
        { 
            var request = new PutObjectRequest 
            { 
                 BucketName = bucketName, 
                 Key = objectName, 
                 FilePath = filePath, 
            }; 
            var response = await client.PutObjectAsync(request); 
            if (response.HttpStatusCode == System.Net.HttpStatusCode.OK) 
            { 
                 Console.WriteLine($"Successfully uploaded {objectName} to 
 {bucketName}.");
```

```
 return true; 
 } 
            else 
\{\hspace{.1cm} \} Console.WriteLine($"Could not upload {objectName} to 
 {bucketName}."); 
                return false; 
 } 
        }
```
サーバー側の暗号化を使用してオブジェクトをアップロードします。

```
 using System; 
 using System.Threading.Tasks; 
 using Amazon.S3; 
 using Amazon.S3.Model; 
 /// <summary> 
 /// This example shows how to upload an object to an Amazon Simple Storage 
 /// Service (Amazon S3) bucket with server-side encryption enabled. 
 /// </summary> 
 public class ServerSideEncryption 
 { 
     public static async Task Main() 
     { 
         string bucketName = "doc-example-bucket"; 
         string keyName = "samplefile.txt"; 
         // If the AWS Region defined for your default user is different 
         // from the Region where your Amazon S3 bucket is located, 
         // pass the Region name to the Amazon S3 client object's constructor. 
         // For example: RegionEndpoint.USWest2. 
         IAmazonS3 client = new AmazonS3Client(); 
         await WritingAnObjectAsync(client, bucketName, keyName); 
     } 
     /// <summary> 
     /// Upload a sample object include a setting for encryption. 
     /// </summary> 
     /// <param name="client">The initialized Amazon S3 client object used to
```

```
 /// to upload a file and apply server-side encryption.</param> 
        /// <param name="bucketName">The name of the Amazon S3 bucket where the 
         /// encrypted object will reside.</param> 
        /// <param name="keyName">The name for the object that you want to 
        /// create in the supplied bucket.</param> 
         public static async Task WritingAnObjectAsync(IAmazonS3 client, string 
 bucketName, string keyName) 
         { 
             try 
\{\hspace{.1cm} \} var putRequest = new PutObjectRequest 
\overline{a} BucketName = bucketName, 
                     Key = keyName, 
                     ContentBody = "sample text", 
                     ServerSideEncryptionMethod = ServerSideEncryptionMethod.AES256, 
                 }; 
                 var putResponse = await client.PutObjectAsync(putRequest); 
                 // Determine the encryption state of an object. 
                 GetObjectMetadataRequest metadataRequest = new 
 GetObjectMetadataRequest 
\overline{a} BucketName = bucketName, 
                     Key = keyName, 
                 }; 
                 GetObjectMetadataResponse response = await 
 client.GetObjectMetadataAsync(metadataRequest); 
                 ServerSideEncryptionMethod objectEncryption = 
 response.ServerSideEncryptionMethod; 
                 Console.WriteLine($"Encryption method used: {0}", 
 objectEncryption.ToString()); 
 } 
             catch (AmazonS3Exception ex) 
\{\hspace{.1cm} \} Console.WriteLine($"Error: '{ex.Message}' when writing an object"); 
 } 
         } 
    }
```
• API の詳細については、「 API リファレンス[PutObject](https://docs.aws.amazon.com/goto/DotNetSDKV3/s3-2006-03-01/PutObject)」の「」を参照してください。 AWS SDK for .NET

# **PutObjectLegalHold**

次の例は、PutObjectLegalHold を使用する方法を説明しています。

# AWS SDK for .NET

## **a** Note

```
 /// <summary> 
    /// Set or modify a legal hold on an object in an S3 bucket. 
   // </summary>
    /// <param name="bucketName">The bucket of the object.</param> 
    /// <param name="objectKey">The key of the object.</param> 
    /// <param name="holdStatus">The On or Off status for the legal hold.</param> 
   /// <returns>True if successful.</returns>
   public async Task<bool> ModifyObjectLegalHold(string bucketName,
         string objectKey, ObjectLockLegalHoldStatus holdStatus) 
    { 
         try 
         { 
             var request = new PutObjectLegalHoldRequest() 
\{\hspace{.1cm} \} BucketName = bucketName, 
                 Key = objectKey, 
                 LegalHold = new ObjectLockLegalHold() 
\overline{\mathcal{L}} Status = holdStatus 
 } 
             }; 
            var response = await _amazonS3.PutObjectLegalHoldAsync(request);
             Console.WriteLine($"\tModified legal hold for {objectKey} in 
 {bucketName}."); 
             return response.HttpStatusCode == System.Net.HttpStatusCode.OK; 
         }
```

```
 catch (AmazonS3Exception ex) 
    \sqrt{ } Console.WriteLine($"\tError modifying legal hold: '{ex.Message}'"); 
          return false; 
     } 
 }
```
• API の詳細については、「 API リファレンス[PutObjectLegalHold](https://docs.aws.amazon.com/goto/DotNetSDKV3/s3-2006-03-01/PutObjectLegalHold)」の「」を参照してくださ い。 AWS SDK for .NET

# **PutObjectLockConfiguration**

次の例は、PutObjectLockConfiguration を使用する方法を説明しています。

AWS SDK for .NET

**a** Note

については、「」を参照してください GitHub。[AWS コード例リポジトリ](https://github.com/awsdocs/aws-doc-sdk-examples/tree/main/dotnetv3/S3/scenarios/S3ObjectLockScenario#code-examples) で全く同じ例 を見つけて、設定と実行の方法を確認してください。

バケットのオブジェクトロック設定を指定します。

```
 /// <summary> 
    /// Enable object lock on an existing bucket. 
    /// </summary> 
    /// <param name="bucketName">The name of the bucket to modify.</param> 
   /// <returns>True if successful.</returns>
    public async Task<bool> EnableObjectLockOnBucket(string bucketName)
     { 
         try 
         { 
             // First, enable Versioning on the bucket. 
             await _amazonS3.PutBucketVersioningAsync(new 
 PutBucketVersioningRequest() 
\{\hspace{.1cm} \} BucketName = bucketName, 
                  VersioningConfig = new S3BucketVersioningConfig() 
\overline{\mathcal{L}} EnableMfaDelete = false,
```

```
 Status = VersionStatus.Enabled 
 } 
             }); 
             var request = new PutObjectLockConfigurationRequest() 
\{\hspace{.1cm} \} BucketName = bucketName, 
                 ObjectLockConfiguration = new ObjectLockConfiguration() 
\overline{a} ObjectLockEnabled = new ObjectLockEnabled("Enabled"), 
                 }, 
             }; 
            var response = await _amazonS3.PutObjectLockConfigurationAsync(request);
             Console.WriteLine($"\tAdded an object lock policy to bucket 
 {bucketName}."); 
             return response.HttpStatusCode == System.Net.HttpStatusCode.OK; 
         } 
         catch (AmazonS3Exception ex) 
         { 
             Console.WriteLine($"Error modifying object lock: '{ex.Message}'"); 
             return false; 
         } 
    }
```
バケットのデフォルトの保存期間を設定します。

```
 /// <summary> 
   /// Set or modify a retention period on an S3 bucket. 
   /// </summary> 
   /// <param name="bucketName">The bucket to modify.</param> 
   /// <param name="retention">The retention mode.</param> 
   /// <param name="retainUntilDate">The date for retention until.</param> 
   /// <returns>True if successful.</returns>
   public async Task<bool> ModifyBucketDefaultRetention(string bucketName, bool
 enableObjectLock, ObjectLockRetentionMode retention, DateTime retainUntilDate) 
    { 
        var enabledString = enableObjectLock ? "Enabled" : "Disabled"; 
        var timeDifference = retainUntilDate.Subtract(DateTime.Now); 
        try 
        { 
            // First, enable Versioning on the bucket.
```

```
 await _amazonS3.PutBucketVersioningAsync(new 
 PutBucketVersioningRequest() 
\{\hspace{.1cm} \} BucketName = bucketName, 
                VersioningConfig = new S3BucketVersioningConfig() 
\overline{a} EnableMfaDelete = false, 
                    Status = VersionStatus.Enabled 
 } 
            }); 
            var request = new PutObjectLockConfigurationRequest() 
            { 
                BucketName = bucketName, 
                ObjectLockConfiguration = new ObjectLockConfiguration() 
\overline{a} ObjectLockEnabled = new ObjectLockEnabled(enabledString), 
                    Rule = new ObjectLockRule() 
\{ DefaultRetention = new DefaultRetention() 
 { 
                           Mode = retention, 
                           Days = timeDifference.Days // Can be specified in days 
 or years but not both. 
 } 
1 1 1 1 1 1 1
 } 
            }; 
            var response = await _amazonS3.PutObjectLockConfigurationAsync(request); 
            Console.WriteLine($"\tAdded a default retention to bucket 
 {bucketName}."); 
            return response.HttpStatusCode == System.Net.HttpStatusCode.OK; 
        } 
        catch (AmazonS3Exception ex) 
        { 
           Console.WriteLine($"\tError modifying object lock: '{ex.Message}'");
            return false; 
        } 
    }
```
• API の詳細については、「 API リファレンス[PutObjectLockConfiguration」](https://docs.aws.amazon.com/goto/DotNetSDKV3/s3-2006-03-01/PutObjectLockConfiguration)の「」を参照してく ださい。 AWS SDK for .NET

# **PutObjectRetention**

次の例は、PutObjectRetention を使用する方法を説明しています。

#### AWS SDK for NFT

**a** Note

```
 /// <summary> 
    /// Set or modify a retention period on an object in an S3 bucket. 
    /// </summary> 
    /// <param name="bucketName">The bucket of the object.</param> 
    /// <param name="objectKey">The key of the object.</param> 
    /// <param name="retention">The retention mode.</param> 
    /// <param name="retainUntilDate">The date retention expires.</param> 
   /// <returns>True if successful.</returns>
   public async Task<bool> ModifyObjectRetentionPeriod(string bucketName,
         string objectKey, ObjectLockRetentionMode retention, DateTime 
 retainUntilDate) 
    { 
         try 
         { 
             var request = new PutObjectRetentionRequest() 
\{\hspace{.1cm} \} BucketName = bucketName, 
                Key = objectKey, Retention = new ObjectLockRetention() 
\overline{a} Mode = retention, 
                     RetainUntilDate = retainUntilDate 
 } 
             }; 
             var response = await _amazonS3.PutObjectRetentionAsync(request);
```

```
 Console.WriteLine($"\tSet retention for {objectKey} in {bucketName} 
 until {retainUntilDate:d}."); 
            return response.HttpStatusCode == System.Net.HttpStatusCode.OK; 
        } 
        catch (AmazonS3Exception ex) 
       \{ Console.WriteLine($"\tError modifying retention period: 
 '{ex.Message}'"); 
            return false; 
        } 
    }
```
• API の詳細については、「 API リファレンス[PutObjectRetention」](https://docs.aws.amazon.com/goto/DotNetSDKV3/s3-2006-03-01/PutObjectRetention)の「」を参照してくださ い。 AWS SDK for .NET

# **RestoreObject**

次の例は、RestoreObject を使用する方法を説明しています。

AWS SDK for .NET

**a** Note

```
 using System; 
 using System.Threading.Tasks; 
 using Amazon; 
 using Amazon.S3; 
 using Amazon.S3.Model; 
 /// <summary> 
 /// This example shows how to restore an archived object in an Amazon 
 /// Simple Storage Service (Amazon S3) bucket. 
 /// </summary> 
 public class RestoreArchivedObject 
 { 
     public static void Main()
```

```
 { 
             string bucketName = "doc-example-bucket"; 
             string objectKey = "archived-object.txt"; 
             // Specify your bucket region (an example region is shown). 
             RegionEndpoint bucketRegion = RegionEndpoint.USWest2; 
             IAmazonS3 client = new AmazonS3Client(bucketRegion); 
             RestoreObjectAsync(client, bucketName, objectKey).Wait(); 
        } 
        /// <summary> 
        /// This method restores an archived object from an Amazon S3 bucket. 
        /// </summary> 
         /// <param name="client">The initialized Amazon S3 client object used to 
 call 
        /// RestoreObjectAsync.</param> 
        /// <param name="bucketName">A string representing the name of the 
        /// bucket where the object was located before it was archived.</param> 
        /// <param name="objectKey">A string representing the name of the 
         /// archived object to restore.</param> 
         public static async Task RestoreObjectAsync(IAmazonS3 client, string 
 bucketName, string objectKey) 
         { 
             try 
             { 
                 var restoreRequest = new RestoreObjectRequest 
\overline{a} BucketName = bucketName, 
                     Key = objectKey, 
                    Days = 2,
                 }; 
                 RestoreObjectResponse response = await 
 client.RestoreObjectAsync(restoreRequest); 
                 // Check the status of the restoration. 
                await CheckRestorationStatusAsync(client, bucketName, objectKey);
 } 
             catch (AmazonS3Exception amazonS3Exception) 
\{\hspace{.1cm} \} Console.WriteLine($"Error: {amazonS3Exception.Message}"); 
 } 
         }
```

```
 /// <summary> 
         /// This method retrieves the status of the object's restoration. 
         /// </summary> 
         /// <param name="client">The initialized Amazon S3 client object used to 
 call 
         /// GetObjectMetadataAsync.</param> 
         /// <param name="bucketName">A string representing the name of the Amazon 
         /// S3 bucket which contains the archived object.</param> 
         /// <param name="objectKey">A string representing the name of the 
         /// archived object you want to restore.</param> 
         public static async Task CheckRestorationStatusAsync(IAmazonS3 client, 
 string bucketName, string objectKey) 
         { 
             GetObjectMetadataRequest metadataRequest = new 
 GetObjectMetadataRequest() 
\{\hspace{.1cm} \} BucketName = bucketName, 
                Key = objectKey, }; 
             GetObjectMetadataResponse response = await 
 client.GetObjectMetadataAsync(metadataRequest); 
             var restStatus = response.RestoreInProgress ? "in-progress" : "finished 
 or failed"; 
             Console.WriteLine($"Restoration status: {restStatus}"); 
         } 
     }
```
• API の詳細については、「 API リファレンス[RestoreObject](https://docs.aws.amazon.com/goto/DotNetSDKV3/s3-2006-03-01/RestoreObject)」の「」を参照してください。 AWS SDK for .NET

シナリオ

署名付き URL を作成する

次のコード例は、Amazon S3 の署名付き URL を作成し、オブジェクトをアップロードする方法を示 しています。

#### AWS SDK for .NET

**a** Note

については、「」を参照してください GitHub。[AWS コード例リポジトリ](https://github.com/awsdocs/aws-doc-sdk-examples/tree/main/dotnetv3/S3/#code-examples) で全く同じ例 を見つけて、設定と実行の方法を確認してください。

Amazon S3 アクションを期間限定で実行できる署名付き URL を生成します。

```
 using System; 
     using Amazon; 
     using Amazon.S3; 
     using Amazon.S3.Model; 
     public class GenPresignedUrl 
     { 
         public static void Main() 
         { 
             const string bucketName = "doc-example-bucket"; 
             const string objectKey = "sample.txt"; 
             // Specify how long the presigned URL lasts, in hours 
             const double timeoutDuration = 12; 
             // Specify the AWS Region of your Amazon S3 bucket. If it is 
             // different from the Region defined for the default user, 
             // pass the Region to the constructor for the client. For 
             // example: new AmazonS3Client(RegionEndpoint.USEast1); 
             // If using the Region us-east-1, and server-side encryption with AWS 
  KMS, you must specify Signature Version 4. 
             // Region us-east-1 defaults to Signature Version 2 unless explicitly 
  set to Version 4 as shown below. 
             // For more details, see https://docs.aws.amazon.com/AmazonS3/latest/
userguide/UsingAWSSDK.html#specify-signature-version 
             // and https://docs.aws.amazon.com/sdkfornet/v3/apidocs/items/Amazon/
TAWSConfigsS3.html 
             AWSConfigsS3.UseSignatureVersion4 = true; 
             IAmazonS3 s3Client = new AmazonS3Client(RegionEndpoint.USEast1); 
             string urlString = GeneratePresignedURL(s3Client, bucketName, objectKey, 
  timeoutDuration);
```

```
 Console.WriteLine($"The generated URL is: {urlString}."); 
         } 
        /// <summary> 
        /// Generate a presigned URL that can be used to access the file named 
        /// in the objectKey parameter for the amount of time specified in the 
        /// duration parameter. 
        /// </summary> 
        /// <param name="client">An initialized S3 client object used to call 
        /// the GetPresignedUrl method.</param> 
        /// <param name="bucketName">The name of the S3 bucket containing the 
        /// object for which to create the presigned URL.</param> 
        /// <param name="objectKey">The name of the object to access with the 
        /// presigned URL.</param> 
        /// <param name="duration">The length of time for which the presigned 
        /// URL will be valid.</param> 
        /// <returns>A string representing the generated presigned URL.</returns> 
         public static string GeneratePresignedURL(IAmazonS3 client, string 
 bucketName, string objectKey, double duration) 
         { 
             string urlString = string.Empty; 
             try 
             { 
                 var request = new GetPreSignedUrlRequest() 
\overline{a} BucketName = bucketName, 
                     Key = objectKey, 
                     Expires = DateTime.UtcNow.AddHours(duration), 
                 }; 
                 urlString = client.GetPreSignedURL(request); 
 } 
             catch (AmazonS3Exception ex) 
\{\hspace{.1cm} \} Console.WriteLine($"Error:'{ex.Message}'"); 
 } 
             return urlString; 
        } 
    }
```
署名済み URL を生成し、その URL を使用してアップロードを実行します。

```
 using System; 
     using System.IO; 
     using System.Net.Http; 
     using System.Threading.Tasks; 
     using Amazon; 
     using Amazon.S3; 
     using Amazon.S3.Model; 
     /// <summary> 
     /// This example shows how to upload an object to an Amazon Simple Storage 
     /// Service (Amazon S3) bucket using a presigned URL. The code first 
     /// creates a presigned URL and then uses it to upload an object to an 
     /// Amazon S3 bucket using that URL. 
     /// </summary> 
     public class UploadUsingPresignedURL 
    \{ private static HttpClient httpClient = new HttpClient(); 
         public static async Task Main() 
         { 
             string bucketName = "doc-example-bucket"; 
             string keyName = "samplefile.txt"; 
             string filePath = $"source\\{keyName}"; 
             // Specify how long the signed URL will be valid in hours. 
             double timeoutDuration = 12; 
             // Specify the AWS Region of your Amazon S3 bucket. If it is 
             // different from the Region defined for the default user, 
             // pass the Region to the constructor for the client. For 
             // example: new AmazonS3Client(RegionEndpoint.USEast1); 
             // If using the Region us-east-1, and server-side encryption with AWS 
  KMS, you must specify Signature Version 4. 
             // Region us-east-1 defaults to Signature Version 2 unless explicitly 
  set to Version 4 as shown below. 
             // For more details, see https://docs.aws.amazon.com/AmazonS3/latest/
userguide/UsingAWSSDK.html#specify-signature-version 
             // and https://docs.aws.amazon.com/sdkfornet/v3/apidocs/items/Amazon/
TAWSConfigsS3.html 
             AWSConfigsS3.UseSignatureVersion4 = true; 
             IAmazonS3 client = new AmazonS3Client(RegionEndpoint.USEast1);
```

```
 var url = GeneratePreSignedURL(client, bucketName, keyName, 
 timeoutDuration); 
             var success = await UploadObject(filePath, url); 
             if (success) 
\{\hspace{.1cm} \} Console.WriteLine("Upload succeeded."); 
 } 
             else 
\{\hspace{.1cm} \} Console.WriteLine("Upload failed."); 
 } 
         } 
         /// <summary> 
         /// Uploads an object to an Amazon S3 bucket using the presigned URL passed 
 in 
         /// the url parameter. 
         /// </summary> 
         /// <param name="filePath">The path (including file name) to the local 
         /// file you want to upload.</param> 
         /// <param name="url">The presigned URL that will be used to upload the 
         /// file to the Amazon S3 bucket.</param> 
         /// <returns>A Boolean value indicating the success or failure of the 
         /// operation, based on the HttpWebResponse.</returns> 
        public static async Task<bool> UploadObject(string filePath, string url)
         { 
             using var streamContent = new StreamContent( 
                 new FileStream(filePath, FileMode.Open, FileAccess.Read)); 
             var response = await httpClient.PutAsync(url, streamContent); 
             return response.IsSuccessStatusCode; 
         } 
         /// <summary> 
         /// Generates a presigned URL which will be used to upload an object to 
         /// an Amazon S3 bucket. 
         /// </summary> 
         /// <param name="client">The initialized Amazon S3 client object used to 
 call 
         /// GetPreSignedURL.</param> 
         /// <param name="bucketName">The name of the Amazon S3 bucket to which the 
         /// presigned URL will point.</param>
```

```
 /// <param name="objectKey">The name of the file that will be uploaded.</
param> 
         /// <param name="duration">How long (in hours) the presigned URL will 
         /// be valid.</param> 
        /// <returns>The generated URL.</returns>
         public static string GeneratePreSignedURL( 
              IAmazonS3 client, 
              string bucketName, 
              string objectKey, 
              double duration) 
         { 
              var request = new GetPreSignedUrlRequest 
              { 
                  BucketName = bucketName, 
                 Key = objectKey, Verb = HttpVerb.PUT, 
                  Expires = DateTime.UtcNow.AddHours(duration), 
              }; 
              string url = client.GetPreSignedURL(request); 
              return url; 
         } 
     }
```
バケットとオブジェクトの使用を開始する

次のコードサンプルは、以下の操作方法を示しています。

- バケットを作成し、そこにファイルをアップロードします。
- バケットからオブジェクトをダウンロードします。
- バケット内のサブフォルダにオブジェクトをコピーします。
- バケット内のオブジェクトを一覧表示します。
- バケットオブジェクトとバケットを削除します。

# AWS SDK for .NET

# **a** Note

```
 public class S3_Basics 
    { 
        public static async Task Main() 
       \{ // Create an Amazon S3 client object. The constructor uses the 
            // default user installed on the system. To work with Amazon S3 
            // features in a different AWS Region, pass the AWS Region as a 
            // parameter to the client constructor. 
            IAmazonS3 client = new AmazonS3Client(); 
            string bucketName = string.Empty; 
            string filePath = string.Empty; 
            string keyName = string.Empty; 
            var sepBar = new string('-', Console.WindowWidth); 
            Console.WriteLine(sepBar); 
            Console.WriteLine("Amazon Simple Storage Service (Amazon S3) basic"); 
            Console.WriteLine("procedures. This application will:"); 
            Console.WriteLine("\n\t1. Create a bucket"); 
            Console.WriteLine("\n\t2. Upload an object to the new bucket"); 
            Console.WriteLine("\n\t3. Copy the uploaded object to a folder in the 
 bucket"); 
            Console.WriteLine("\n\t4. List the items in the new bucket"); 
            Console.WriteLine("\n\t5. Delete all the items in the bucket"); 
            Console.WriteLine("\n\t6. Delete the bucket"); 
            Console.WriteLine(sepBar); 
            // Create a bucket. 
            Console.WriteLine($"\n{sepBar}"); 
            Console.WriteLine("\nCreate a new Amazon S3 bucket.\n"); 
            Console.WriteLine(sepBar); 
            Console.Write("Please enter a name for the new bucket: "); 
            bucketName = Console.ReadLine();
```

```
 var success = await S3Bucket.CreateBucketAsync(client, bucketName); 
             if (success) 
\{\hspace{.1cm} \} Console.WriteLine($"Successfully created bucket: {bucketName}.\n"); 
 } 
             else 
\{\hspace{.1cm} \} Console.WriteLine($"Could not create bucket: {bucketName}.\n"); 
 } 
             Console.WriteLine(sepBar); 
             Console.WriteLine("Upload a file to the new bucket."); 
             Console.WriteLine(sepBar); 
             // Get the local path and filename for the file to upload. 
             while (string.IsNullOrEmpty(filePath)) 
\{\hspace{.1cm} \} Console.Write("Please enter the path and filename of the file to 
 upload: "); 
                 filePath = Console.ReadLine(); 
                 // Confirm that the file exists on the local computer. 
                 if (!File.Exists(filePath)) 
\overline{a} Console.WriteLine($"Couldn't find {filePath}. Try again.\n"); 
                     filePath = string.Empty; 
 } 
 } 
             // Get the file name from the full path. 
             keyName = Path.GetFileName(filePath); 
             success = await S3Bucket.UploadFileAsync(client, bucketName, keyName, 
 filePath); 
             if (success) 
\{\hspace{.1cm} \} Console.WriteLine($"Successfully uploaded {keyName} from {filePath} 
 to {bucketName}.\n"); 
 } 
             else 
\{\hspace{.1cm} \} Console.WriteLine($"Could not upload {keyName}.\n");
```

```
 } 
             // Set the file path to an empty string to avoid overwriting the 
             // file we just uploaded to the bucket. 
             filePath = string.Empty; 
             // Now get a new location where we can save the file. 
             while (string.IsNullOrEmpty(filePath)) 
\{\hspace{.1cm} \} // First get the path to which the file will be downloaded. 
                 Console.Write("Please enter the path where the file will be 
 downloaded: "); 
                 filePath = Console.ReadLine(); 
                 // Confirm that the file exists on the local computer. 
                 if (File.Exists($"{filePath}\\{keyName}")) 
\overline{a} Console.WriteLine($"Sorry, the file already exists in that 
 location.\n"); 
                     filePath = string.Empty; 
 } 
 } 
             // Download an object from a bucket. 
             success = await S3Bucket.DownloadObjectFromBucketAsync(client, 
 bucketName, keyName, filePath); 
             if (success) 
             { 
                 Console.WriteLine($"Successfully downloaded {keyName}.\n"); 
 } 
             else 
\{\hspace{.1cm} \} Console.WriteLine($"Sorry, could not download {keyName}.\n"); 
 } 
             // Copy the object to a different folder in the bucket. 
             string folderName = string.Empty; 
             while (string.IsNullOrEmpty(folderName)) 
\{\hspace{.1cm} \} Console.Write("Please enter the name of the folder to copy your 
 object to: "); 
                 folderName = Console.ReadLine();
```
}

```
 while (string.IsNullOrEmpty(keyName)) 
\{\hspace{.1cm} \} // Get the name to give to the object once uploaded. 
                 Console.Write("Enter the name of the object to copy: "); 
                 keyName = Console.ReadLine(); 
 } 
             await S3Bucket.CopyObjectInBucketAsync(client, bucketName, keyName, 
 folderName); 
             // List the objects in the bucket. 
             await S3Bucket.ListBucketContentsAsync(client, bucketName); 
             // Delete the contents of the bucket. 
             await S3Bucket.DeleteBucketContentsAsync(client, bucketName); 
             // Deleting the bucket too quickly after deleting its contents will 
             // cause an error that the bucket isn't empty. So... 
             Console.WriteLine("Press <Enter> when you are ready to delete the 
 bucket."); 
            = Console. ReadLine();
             // Delete the bucket. 
             await S3Bucket.DeleteBucketAsync(client, bucketName); 
         } 
    }
```
- API の詳細については、『AWS SDK for .NET API リファレンス』の以下のトピックを参照し てください。
	- [CopyObject](https://docs.aws.amazon.com/goto/DotNetSDKV3/s3-2006-03-01/CopyObject)
	- [CreateBucket](https://docs.aws.amazon.com/goto/DotNetSDKV3/s3-2006-03-01/CreateBucket)
	- [DeleteBucket](https://docs.aws.amazon.com/goto/DotNetSDKV3/s3-2006-03-01/DeleteBucket)
	- [DeleteObjects](https://docs.aws.amazon.com/goto/DotNetSDKV3/s3-2006-03-01/DeleteObjects)
	- [GetObject](https://docs.aws.amazon.com/goto/DotNetSDKV3/s3-2006-03-01/GetObject)
	- [ListObjectsV2](https://docs.aws.amazon.com/goto/DotNetSDKV3/s3-2006-03-01/ListObjectsV2)
	- [PutObject](https://docs.aws.amazon.com/goto/DotNetSDKV3/s3-2006-03-01/PutObject)

#### 暗号化の開始方法

次のコード例は、Amazon S3 オブジェクトの暗号化を開始する方法を示しています。

# AWS SDK for NFT

#### **a** Note

```
 using System; 
 using System.IO; 
 using System.Security.Cryptography; 
 using System.Threading.Tasks; 
 using Amazon.S3; 
 using Amazon.S3.Model; 
 /// <summary> 
 /// This example shows how to apply client encryption to an object in an 
 /// Amazon Simple Storage Service (Amazon S3) bucket. 
 /// </summary> 
 public class SSEClientEncryption 
 { 
     public static async Task Main() 
    \{ string bucketName = "doc-example-bucket"; 
         string keyName = "exampleobject.txt"; 
         string copyTargetKeyName = "examplecopy.txt"; 
         // If the AWS Region defined for your default user is different 
         // from the Region where your Amazon S3 bucket is located, 
         // pass the Region name to the Amazon S3 client object's constructor. 
         // For example: RegionEndpoint.USWest2. 
         IAmazonS3 client = new AmazonS3Client(); 
         try 
         { 
              // Create an encryption key. 
              Aes aesEncryption = Aes.Create(); 
              aesEncryption.KeySize = 256; 
              aesEncryption.GenerateKey();
```

```
 string base64Key = Convert.ToBase64String(aesEncryption.Key); 
                 // Upload the object. 
                 PutObjectRequest putObjectRequest = await UploadObjectAsync(client, 
  bucketName, keyName, base64Key); 
                 // Download the object and verify that its contents match what you 
  uploaded. 
                 await DownloadObjectAsync(client, bucketName, keyName, base64Key, 
  putObjectRequest); 
                 // Get object metadata and verify that the object uses AES-256 
  encryption. 
                 await GetObjectMetadataAsync(client, bucketName, keyName, 
  base64Key); 
                 // Copy both the source and target objects using server-side 
  encryption with 
                 // an encryption key. 
                 await CopyObjectAsync(client, bucketName, keyName, 
  copyTargetKeyName, aesEncryption, base64Key); 
 } 
             catch (AmazonS3Exception ex) 
\{\hspace{.1cm} \} Console.WriteLine($"Error: {ex.Message}"); 
 } 
         } 
         /// <summary> 
         /// Uploads an object to an Amazon S3 bucket. 
         /// </summary> 
         /// <param name="client">The initialized Amazon S3 client object used to 
  call 
         /// PutObjectAsync.</param> 
         /// <param name="bucketName">The name of the Amazon S3 bucket to which the 
         /// object will be uploaded.</param> 
         /// <param name="keyName">The name of the object to upload to the Amazon S3 
         /// bucket.</param> 
         /// <param name="base64Key">The encryption key.</param> 
         /// <returns>The PutObjectRequest object for use by DownloadObjectAsync.</
returns> 
         public static async Task<PutObjectRequest> UploadObjectAsync( 
             IAmazonS3 client, 
             string bucketName,
```

```
 string keyName, 
              string base64Key) 
         { 
              PutObjectRequest putObjectRequest = new PutObjectRequest 
\{\hspace{.1cm} \} BucketName = bucketName, 
                  Key = keyName, 
                  ContentBody = "sample text", 
                  ServerSideEncryptionCustomerMethod = 
  ServerSideEncryptionCustomerMethod.AES256, 
                  ServerSideEncryptionCustomerProvidedKey = base64Key, 
              }; 
              PutObjectResponse putObjectResponse = await 
  client.PutObjectAsync(putObjectRequest); 
              return putObjectRequest; 
         } 
         /// <summary> 
         /// Downloads an encrypted object from an Amazon S3 bucket. 
         /// </summary> 
         /// <param name="client">The initialized Amazon S3 client object used to 
  call 
         /// GetObjectAsync.</param> 
         /// <param name="bucketName">The name of the Amazon S3 bucket where the 
  object 
         /// is located.</param> 
         /// <param name="keyName">The name of the Amazon S3 object to download.</
param> 
         /// <param name="base64Key">The encryption key used to encrypt the 
         /// object.</param> 
         /// <param name="putObjectRequest">The PutObjectRequest used to upload 
         /// the object.</param> 
         public static async Task DownloadObjectAsync( 
              IAmazonS3 client, 
              string bucketName, 
              string keyName, 
              string base64Key, 
              PutObjectRequest putObjectRequest) 
         { 
              GetObjectRequest getObjectRequest = new GetObjectRequest 
              { 
                  BucketName = bucketName, 
                 Key = keyName,
```

```
 // Provide encryption information for the object stored in Amazon 
 S3. 
                ServerSideEncryptionCustomerMethod = 
 ServerSideEncryptionCustomerMethod.AES256, 
                ServerSideEncryptionCustomerProvidedKey = base64Key, 
            }; 
            using (GetObjectResponse getResponse = await 
 client.GetObjectAsync(getObjectRequest)) 
            using (StreamReader reader = new 
 StreamReader(getResponse.ResponseStream)) 
\{\hspace{.1cm} \} string content = reader.ReadToEnd(); 
                if (string.Compare(putObjectRequest.ContentBody, content) == 0) 
\overline{a} Console.WriteLine("Object content is same as we uploaded"); 
 } 
                else 
\overline{a} Console.WriteLine("Error...Object content is not same."); 
 } 
                if (getResponse.ServerSideEncryptionCustomerMethod == 
 ServerSideEncryptionCustomerMethod.AES256) 
\overline{a} Console.WriteLine("Object encryption method is AES256, same as 
 we set"); 
 } 
                else 
\overline{a} Console.WriteLine("Error...Object encryption method is not the 
 same as AES256 we set"); 
 } 
 } 
        } 
        /// <summary> 
        /// Retrieves the metadata associated with an Amazon S3 object. 
        /// </summary> 
        /// <param name="client">The initialized Amazon S3 client object used 
        /// to call GetObjectMetadataAsync.</param> 
        /// <param name="bucketName">The name of the Amazon S3 bucket containing the 
        /// object for which we want to retrieve metadata.</param> 
        /// <param name="keyName">The name of the object for which we wish to
```

```
 /// retrieve the metadata.</param> 
         /// <param name="base64Key">The encryption key associated with the 
         /// object.</param> 
         public static async Task GetObjectMetadataAsync( 
             IAmazonS3 client, 
             string bucketName, 
             string keyName, 
             string base64Key) 
         { 
             GetObjectMetadataRequest getObjectMetadataRequest = new 
 GetObjectMetadataRequest 
\{\hspace{.1cm} \} BucketName = bucketName, 
                 Key = keyName, 
                 // The object stored in Amazon S3 is encrypted, so provide the 
 necessary encryption information. 
                 ServerSideEncryptionCustomerMethod = 
 ServerSideEncryptionCustomerMethod.AES256, 
                 ServerSideEncryptionCustomerProvidedKey = base64Key, 
             }; 
             GetObjectMetadataResponse getObjectMetadataResponse = await 
 client.GetObjectMetadataAsync(getObjectMetadataRequest); 
             Console.WriteLine("The object metadata show encryption method used is: 
 {0}", getObjectMetadataResponse.ServerSideEncryptionCustomerMethod); 
         } 
         /// <summary> 
         /// Copies an encrypted object from one Amazon S3 bucket to another. 
         /// </summary> 
         /// <param name="client">The initialized Amazon S3 client object used to 
 call 
         /// CopyObjectAsync.</param> 
         /// <param name="bucketName">The Amazon S3 bucket containing the object 
         /// to copy.</param> 
         /// <param name="keyName">The name of the object to copy.</param> 
         /// <param name="copyTargetKeyName">The Amazon S3 bucket to which the object 
         /// will be copied.</param> 
         /// <param name="aesEncryption">The encryption type to use.</param> 
         /// <param name="base64Key">The encryption key to use.</param> 
         public static async Task CopyObjectAsync( 
             IAmazonS3 client, 
             string bucketName,
```

```
 string keyName, 
             string copyTargetKeyName, 
             Aes aesEncryption, 
             string base64Key) 
        \mathcal{L} aesEncryption.GenerateKey(); 
            string copyBase64Key = Convert.ToBase64String(aesEncryption.Key);
             CopyObjectRequest copyRequest = new CopyObjectRequest 
\{\hspace{.1cm} \} SourceBucket = bucketName, 
                  SourceKey = keyName, 
                  DestinationBucket = bucketName, 
                  DestinationKey = copyTargetKeyName, 
                  // Information about the source object's encryption. 
                  CopySourceServerSideEncryptionCustomerMethod = 
 ServerSideEncryptionCustomerMethod.AES256, 
                  CopySourceServerSideEncryptionCustomerProvidedKey = base64Key, 
                  // Information about the target object's encryption. 
                  ServerSideEncryptionCustomerMethod = 
 ServerSideEncryptionCustomerMethod.AES256, 
                  ServerSideEncryptionCustomerProvidedKey = copyBase64Key, 
             }; 
             await client.CopyObjectAsync(copyRequest); 
         } 
     }
```
- API の詳細については、『AWS SDK for .NET API リファレンス』の以下のトピックを参照し てください。
	- [CopyObject](https://docs.aws.amazon.com/goto/DotNetSDKV3/s3-2006-03-01/CopyObject)
	- [GetObject](https://docs.aws.amazon.com/goto/DotNetSDKV3/s3-2006-03-01/GetObject)
	- [GetObjectMetadata](https://docs.aws.amazon.com/goto/DotNetSDKV3/s3-2006-03-01/GetObjectMetadata)

# タグの使用開始

次のコード例は、Amazon S3 オブジェクトのタグの使用を開始する方法を示しています。

#### AWS SDK for .NET

# **a** Note

```
 using System; 
 using System.Collections.Generic; 
 using System.Threading.Tasks; 
 using Amazon; 
 using Amazon.S3; 
 using Amazon.S3.Model; 
 /// <summary> 
 /// This example shows how to work with tags in Amazon Simple Storage 
 /// Service (Amazon S3) objects. 
 /// </summary> 
 public class ObjectTag 
 { 
     public static async Task Main() 
     { 
         string bucketName = "doc-example-bucket"; 
         string keyName = "newobject.txt"; 
         string filePath = @"*** file path ***"; 
         // Specify your bucket region (an example region is shown). 
         RegionEndpoint bucketRegion = RegionEndpoint.USWest2; 
        var client = new AmazonS3Client(bucketRegion);
         await PutObjectsWithTagsAsync(client, bucketName, keyName, filePath); 
     } 
     /// <summary> 
     /// This method uploads an object with tags. It then shows the tag 
     /// values, changes the tags, and shows the new tags. 
     /// </summary> 
     /// <param name="client">The Initialized Amazon S3 client object used 
    /// to call the methods to create and change an objects tags. </param>
     /// <param name="bucketName">A string representing the name of the 
     /// bucket where the object will be stored.</param>
```

```
 /// <param name="keyName">A string representing the key name of the 
        /// object to be tagged.</param> 
        /// <param name="filePath">The directory location and file name of the 
        /// object to be uploaded to the Amazon S3 bucket.</param> 
         public static async Task PutObjectsWithTagsAsync(IAmazonS3 client, string 
 bucketName, string keyName, string filePath) 
        { 
             try 
\{\hspace{.1cm} \} // Create an object with tags. 
                 var putRequest = new PutObjectRequest 
\overline{a} BucketName = bucketName, 
                     Key = keyName, 
                     FilePath = filePath, 
                     TagSet = new List<Tag> 
\{ new Tag { Key = "Keyx1", Value = "Value1" }, 
                         new Tag { Key = "Keyx2", Value = "Value2" }, 
\}, \{\hspace{1.5cm} } ;
                 PutObjectResponse response = await 
 client.PutObjectAsync(putRequest); 
                 // Now retrieve the new object's tags. 
                 GetObjectTaggingRequest getTagsRequest = new 
 GetObjectTaggingRequest() 
\overline{a} BucketName = bucketName, 
                     Key = keyName, 
                 }; 
                 GetObjectTaggingResponse objectTags = await 
 client.GetObjectTaggingAsync(getTagsRequest); 
                 // Display the tag values. 
                 objectTags.Tagging 
                     .ForEach(t => Console.WriteLine($"Key: {t.Key}, Value: 
 {t.Value}")); 
                 Tagging newTagSet = new Tagging() 
\overline{a} TagSet = new List<Tag>
```

```
\{ new Tag { Key = "Key3", Value = "Value3" }, 
                       new Tag \{ Key = "Key4", Value = "Value4" \},
\}, \{ }; 
                PutObjectTaggingRequest putObjTagsRequest = new 
 PutObjectTaggingRequest() 
\overline{a} BucketName = bucketName, 
                    Key = keyName, 
                    Tagging = newTagSet, 
                }; 
                PutObjectTaggingResponse response2 = await 
 client.PutObjectTaggingAsync(putObjTagsRequest); 
                // Retrieve the tags again and show the values. 
                GetObjectTaggingRequest getTagsRequest2 = new 
 GetObjectTaggingRequest() 
\overline{a} BucketName = bucketName, 
                    Key = keyName, 
                }; 
                GetObjectTaggingResponse objectTags2 = await 
 client.GetObjectTaggingAsync(getTagsRequest2); 
                objectTags2.Tagging 
                     .ForEach(t => Console.WriteLine($"Key: {t.Key}, Value: 
 {t.Value}")); 
 } 
            catch (AmazonS3Exception ex) 
\{\hspace{.1cm} \} Console.WriteLine( 
                        $"Error: '{ex.Message}'"); 
 } 
        } 
    }
```
• API の詳細については、「 API リファレンス[GetObjectTagging」](https://docs.aws.amazon.com/goto/DotNetSDKV3/s3-2006-03-01/GetObjectTagging)の「」を参照してください。 AWS SDK for .NET

オブジェクトのリーガルホールド設定を取得する

次のコード例は、S3 バケットのリーガルホールド設定を取得する方法を示しています。

AWS SDK for NFT

## **a** Note

```
 /// <summary> 
    /// Get the legal hold details for an S3 object. 
    /// </summary> 
    /// <param name="bucketName">The bucket of the object.</param> 
    /// <param name="objectKey">The object key.</param> 
   /// <returns>The object legal hold details.</returns>
    public async Task<ObjectLockLegalHold> GetObjectLegalHold(string bucketName, 
        string objectKey) 
    { 
        try 
        { 
            var request = new GetObjectLegalHoldRequest() 
            { 
                 BucketName = bucketName, 
                 Key = objectKey 
            }; 
           var response = await _amazonS3.GetObjectLegalHoldAsync(request);
            Console.WriteLine($"\tObject legal hold for {objectKey} in {bucketName}: 
 " + 
                                $"\n\tStatus: {response.LegalHold.Status}"); 
            return response.LegalHold; 
        } 
        catch (AmazonS3Exception ex) 
        { 
            Console.WriteLine($"\tUnable to fetch legal hold: '{ex.Message}'"); 
            return new ObjectLockLegalHold(); 
        } 
    }
```
• API の詳細については、「 API リファレンス[GetObjectLegalHold」](https://docs.aws.amazon.com/goto/DotNetSDKV3/s3-2006-03-01/GetObjectLegalHold)の「」を参照してくださ い。 AWS SDK for .NET

Amazon S3 オブジェクトをロックする

次のコード例は、S3 オブジェクトロック機能を操作する方法を示しています。

# AWS SDK for .NET

#### **a** Note

については、「」を参照してください GitHub。[AWS コード例リポジトリ](https://github.com/awsdocs/aws-doc-sdk-examples/tree/main/dotnetv3/S3/scenarios/S3ObjectLockScenario#code-examples) で全く同じ例 を見つけて、設定と実行の方法を確認してください。

Amazon S3 オブジェクトロック機能を示すインタラクティブなシナリオを実行します。

```
using Amazon.S3;
using Amazon.S3.Model;
using Microsoft.Extensions.Configuration;
using Microsoft.Extensions.DependencyInjection;
using Microsoft.Extensions.Hosting;
using Microsoft.Extensions.Logging;
using Microsoft.Extensions.Logging.Console;
using Microsoft.Extensions.Logging.Debug;
namespace S3ObjectLockScenario;
public static class S3ObjectLockWorkflow
{ 
     /* 
     Before running this .NET code example, set up your development environment, 
  including your credentials. 
     This .NET example performs the following tasks: 
         1. Create test Amazon Simple Storage Service (S3) buckets with different 
  lock policies. 
         2. Upload sample objects to each bucket. 
         3. Set some Legal Hold and Retention Periods on objects and buckets. 
         4. Investigate lock policies by viewing settings or attempting to delete or 
  overwrite objects.
```

```
 5. Clean up objects and buckets. 
    */ 
    public static S3ActionsWrapper _s3ActionsWrapper = null!; 
     public static IConfiguration _configuration = null!; 
    private static string resourcePrefix = null:
     private static string noLockBucketName = null!; 
     private static string lockEnabledBucketName = null!; 
     private static string retentionAfterCreationBucketName = null!; 
     private static List<string> bucketNames = new List<string>(); 
     private static List<string> fileNames = new List<string>(); 
    public static async Task Main(string[] args) 
    { 
         // Set up dependency injection for the Amazon service. 
         using var host = Host.CreateDefaultBuilder(args) 
             .ConfigureLogging(logging => 
                 logging.AddFilter("System", LogLevel.Debug) 
                      .AddFilter<DebugLoggerProvider>("Microsoft", 
 LogLevel.Information) 
                      .AddFilter<ConsoleLoggerProvider>("Microsoft", LogLevel.Trace)) 
             .ConfigureServices((_, services) => 
                 services.AddAWSService<IAmazonS3>() 
                      .AddTransient<S3ActionsWrapper>() 
) .Build(); 
         _configuration = new ConfigurationBuilder() 
             .SetBasePath(Directory.GetCurrentDirectory()) 
             .AddJsonFile("settings.json") // Load settings from .json file. 
             .AddJsonFile("settings.local.json", 
                 true) // Optionally, load local settings. 
             .Build(); 
         ConfigurationSetup(); 
         ServicesSetup(host); 
         try 
         { 
             Console.WriteLine(new string('-', 80)); 
             Console.WriteLine("Welcome to the Amazon Simple Storage Service (S3) 
 Object Locking Workflow Scenario."); 
             Console.WriteLine(new string('-', 80));
```

```
 await Setup(true); 
             await DemoActionChoices(); 
             Console.WriteLine(new string('-', 80)); 
             Console.WriteLine("Cleaning up resources."); 
             Console.WriteLine(new string('-', 80)); 
             await Cleanup(true); 
             Console.WriteLine(new string('-', 80)); 
             Console.WriteLine("Amazon S3 Object Locking Workflow is complete."); 
             Console.WriteLine(new string('-', 80)); 
         } 
         catch (Exception ex) 
         { 
             Console.WriteLine(new string('-', 80)); 
             Console.WriteLine($"There was a problem: {ex.Message}"); 
             await Cleanup(true); 
             Console.WriteLine(new string('-', 80)); 
         } 
     } 
     /// <summary> 
     /// Populate the services for use within the console application. 
     /// </summary> 
     /// <param name="host">The services host.</param> 
     private static void ServicesSetup(IHost host) 
     { 
         _s3ActionsWrapper = host.Services.GetRequiredService<S3ActionsWrapper>(); 
     } 
     /// <summary> 
     /// Any setup operations needed. 
     /// </summary> 
     public static void ConfigurationSetup() 
     { 
         _resourcePrefix = _configuration["resourcePrefix"] ?? "dotnet-example"; 
         noLockBucketName = _resourcePrefix + "-no-lock"; 
         lockEnabledBucketName = _resourcePrefix + "-lock-enabled"; 
         retentionAfterCreationBucketName = _resourcePrefix + "-retention-after-
creation"; 
         bucketNames.Add(noLockBucketName);
```

```
 bucketNames.Add(lockEnabledBucketName); 
        bucketNames.Add(retentionAfterCreationBucketName); 
    } 
    // <summary> 
    /// Deploy necessary resources for the scenario. 
    /// </summary> 
   /// <param name="interactive">True to run as interactive.</param> 
   /// <returns>True if successful.</returns>
    public static async Task<bool> Setup(bool interactive) 
    { 
        Console.WriteLine( 
             "\nFor this workflow, we will use the AWS SDK for .NET to create several 
S3\n^\prime +
            "buckets and files to demonstrate working with S3 locking features.\langle n'' \rangle;
        Console.WriteLine(new string('-', 80)); 
        Console.WriteLine("Press Enter when you are ready to start."); 
        if (interactive) 
            Console.ReadLine(); 
        Console.WriteLine("\nS3 buckets can be created either with or without object 
 lock enabled."); 
        await _s3ActionsWrapper.CreateBucketWithObjectLock(noLockBucketName, false); 
       await s3ActionsWrapper.CreateBucketWithObjectLock(lockEnabledBucketName,
 true); 
        await 
 _s3ActionsWrapper.CreateBucketWithObjectLock(retentionAfterCreationBucketName, 
 false); 
        Console.WriteLine("Press Enter to continue."); 
        if (interactive) 
            Console.ReadLine(); 
        Console.WriteLine("\nA bucket can be configured to use object locking with a 
 default retention period."); 
        await 
 _s3ActionsWrapper.ModifyBucketDefaultRetention(retentionAfterCreationBucketName, 
 true, 
            ObjectLockRetentionMode.Governance, DateTime.UtcNow.AddDays(1)); 
        Console.WriteLine("Press Enter to continue."); 
        if (interactive) 
            Console.ReadLine();
```

```
 Console.WriteLine("\nObject lock policies can also be added to existing 
 buckets."); 
         await _s3ActionsWrapper.EnableObjectLockOnBucket(lockEnabledBucketName); 
         Console.WriteLine("Press Enter to continue."); 
         if (interactive) 
             Console.ReadLine(); 
         // Upload some files to the buckets. 
         Console.WriteLine("\nNow let's add some test files:"); 
         var fileName = _configuration["exampleFileName"] ?? "exampleFile.txt"; 
         int fileCount = 2; 
         // Create the file if it does not already exist. 
         if (!File.Exists(fileName)) 
         { 
             await using StreamWriter sw = File.CreateText(fileName); 
             await sw.WriteLineAsync( 
                  "This is a sample file for uploading to a bucket."); 
         } 
         foreach (var bucketName in bucketNames) 
         { 
            for (int i = 0; i < fileCount; i^{++})
\{\hspace{.1cm} \} var numberedFileName = Path.GetFileNameWithoutExtension(fileName) + 
 i + Path.GetExtension(fileName); 
                 fileNames.Add(numberedFileName); 
                await s3ActionsWrapper.UploadFileAsync(bucketName,
 numberedFileName, fileName); 
 } 
         } 
         Console.WriteLine("Press Enter to continue."); 
         if (interactive) 
             Console.ReadLine(); 
         if (!interactive) 
             return true; 
         Console.WriteLine("\nNow we can set some object lock policies on individual 
 files:"); 
         foreach (var bucketName in bucketNames) 
         { 
            for (int i = 0; i < fileNames. Count; i++)
\{\hspace{.1cm} \}
```

```
 // No modifications to the objects in the first bucket. 
               if (bucketName != bucketNames[0]) 
\overline{a} var exampleFileName = fileNames[i]; 
                  switch (i) 
\{ case 0: 
\{ var question = 
                                $"\nWould you like to add a legal hold to 
 {exampleFileName} in {bucketName}? (y/n)"; 
                             if (GetYesNoResponse(question)) 
\{ // Set a legal hold. 
                                await 
 _s3ActionsWrapper.ModifyObjectLegalHold(bucketName, exampleFileName, 
 ObjectLockLegalHoldStatus.On); 
 } 
                             break; 
 } 
                      case 1: 
\{ var question = 
                                $"\nWould you like to add a 1 day Governance 
 retention period to {exampleFileName} in {bucketName}? (y/n)" + 
                                "\nReminder: Only a user with the 
 s3:BypassGovernanceRetention permission will be able to delete this file or its 
 bucket until the retention period has expired."; 
                             if (GetYesNoResponse(question)) 
\{ // Set a Governance mode retention period for 1 
 day. 
await await await await await await await await await await await await await await await await await await aw
 _s3ActionsWrapper.ModifyObjectRetentionPeriod( 
                                    bucketName, exampleFileName, 
                                    ObjectLockRetentionMode.Governance, 
                                    DateTime.UtcNow.AddDays(1)); 
 } 
                             break; 
 } 
1 1 1 1 1 1 1
 } 
 }
```

```
 } 
         Console.WriteLine(new string('-', 80)); 
         return true; 
     } 
    // <summary> 
    /// List all of the current buckets and objects. 
    /// </summary> 
    /// <param name="interactive">True to run as interactive.</param> 
    /// <returns>The list of buckets and objects.</returns> 
     public static async Task<List<S3ObjectVersion>> ListBucketsAndObjects(bool 
 interactive) 
     { 
         var allObjects = new List<S3ObjectVersion>(); 
         foreach (var bucketName in bucketNames) 
         { 
             var objectsInBucket = await 
 _s3ActionsWrapper.ListBucketObjectsAndVersions(bucketName); 
             foreach (var objectKey in objectsInBucket.Versions) 
\{\hspace{.1cm} \} allObjects.Add(objectKey); 
 } 
         } 
         if (interactive) 
         { 
             Console.WriteLine("\nCurrent buckets and objects:\n"); 
            int i = 0;
             foreach (var bucketObject in allObjects) 
\{\hspace{.1cm} \} i++; 
                 Console.WriteLine( 
                      $"{i}: {bucketObject.Key} \n\tBucket: 
 {bucketObject.BucketName}\n\tVersion: {bucketObject.VersionId}"); 
 } 
         } 
         return allObjects; 
     } 
    /// <summary> 
    /// Present the user with the demo action choices. 
    /// </summary> 
    /// <returns>Async task.</returns>
```

```
 public static async Task<bool> DemoActionChoices() 
    { 
       var choices = new string \lceil \cdot \rceil "List all files in buckets.", 
             "Attempt to delete a file.", 
             "Attempt to delete a file with retention period bypass.", 
             "Attempt to overwrite a file.", 
             "View the object and bucket retention settings for a file.", 
             "View the legal hold settings for a file.", 
             "Finish the workflow."}; 
       var choice = \theta;
        // Keep asking the user until they choose to move on. 
       while (choice != 6)
        { 
             Console.WriteLine(new string('-', 80)); 
             choice = GetChoiceResponse( 
                 "\nExplore the S3 locking features by selecting one of the following 
 choices:" 
                 , choices); 
             Console.WriteLine(new string('-', 80)); 
             switch (choice) 
             { 
                 case 0: 
\{ await ListBucketsAndObjects(true); 
                         break; 
1 1 1 1 1 1 1
                 case 1: 
\{ Console.WriteLine("\nEnter the number of the object to 
 delete:"); 
                         var allFiles = await ListBucketsAndObjects(true); 
                         var fileChoice = GetChoiceResponse(null, allFiles.Select(f 
= 5. Key). To Array());
                         await 
 _s3ActionsWrapper.DeleteObjectFromBucket(allFiles[fileChoice].BucketName, 
 allFiles[fileChoice].Key, false, allFiles[fileChoice].VersionId); 
                         break; 
1 1 1 1 1 1 1
                 case 2: 
\{ Console.WriteLine("\nEnter the number of the object to 
 delete:");
```

```
 var allFiles = await ListBucketsAndObjects(true); 
                        var fileChoice = GetChoiceResponse(null, allFiles.Select(f 
= \rightarrow f.Key). ToArray());
                        await 
 _s3ActionsWrapper.DeleteObjectFromBucket(allFiles[fileChoice].BucketName, 
 allFiles[fileChoice].Key, true, allFiles[fileChoice].VersionId); 
                        break; 
1 1 1 1 1 1 1
                case 3: 
\{ var allFiles = await ListBucketsAndObjects(true); 
                        Console.WriteLine("\nEnter the number of the object to 
 overwrite:"); 
                        var fileChoice = GetChoiceResponse(null, allFiles.Select(f 
= 5. Key). To Array());
                        // Create the file if it does not already exist. 
                        if (!File.Exists(allFiles[fileChoice].Key)) 
 { 
                            await using StreamWriter sw = 
 File.CreateText(allFiles[fileChoice].Key); 
                            await sw.WriteLineAsync( 
                                "This is a sample file for uploading to a bucket."); 
 } 
                        await 
 _s3ActionsWrapper.UploadFileAsync(allFiles[fileChoice].BucketName, 
 allFiles[fileChoice].Key, allFiles[fileChoice].Key); 
                        break; 
1 1 1 1 1 1 1
                case 4: 
\{ var allFiles = await ListBucketsAndObjects(true); 
                        Console.WriteLine("\nEnter the number of the object and 
 bucket to view:"); 
                        var fileChoice = GetChoiceResponse(null, allFiles.Select(f 
= 5. Key). To Array());
                        await 
 _s3ActionsWrapper.GetObjectRetention(allFiles[fileChoice].BucketName, 
 allFiles[fileChoice].Key); 
                        await 
 _s3ActionsWrapper.GetBucketObjectLockConfiguration(allFiles[fileChoice].BucketName); 
                        break; 
1 1 1 1 1 1 1
                case 5: 
\{
```

```
 var allFiles = await ListBucketsAndObjects(true); 
                         Console.WriteLine("\nEnter the number of the object to 
 view:"); 
                         var fileChoice = GetChoiceResponse(null, allFiles.Select(f 
= f.Key).ToArray();
                         await 
 _s3ActionsWrapper.GetObjectLegalHold(allFiles[fileChoice].BucketName, 
 allFiles[fileChoice].Key); 
                         break; 
1 1 1 1 1 1 1
 } 
         } 
         return true; 
    } 
    // <summary> 
    /// Clean up the resources from the scenario. 
    /// </summary> 
    /// <param name="interactive">True to run as interactive.</param> 
   /// <returns>True if successful.</returns>
   public static async Task<bool> Cleanup(bool interactive)
    { 
         Console.WriteLine(new string('-', 80)); 
         if (!interactive || GetYesNoResponse("Do you want to clean up all files and 
 buckets? (y/n) ")) 
        \mathcal{L} // Remove all locks and delete all buckets and objects. 
             var allFiles = await ListBucketsAndObjects(false); 
             foreach (var fileInfo in allFiles) 
            \{ // Check for a legal hold. 
                 var legalHold = await 
 _s3ActionsWrapper.GetObjectLegalHold(fileInfo.BucketName, fileInfo.Key); 
                 if (legalHold?.Status?.Value == ObjectLockLegalHoldStatus.On) 
\overline{a} await 
 _s3ActionsWrapper.ModifyObjectLegalHold(fileInfo.BucketName, fileInfo.Key, 
 ObjectLockLegalHoldStatus.Off); 
 } 
                 // Check for a retention period. 
                 var retention = await 
 _s3ActionsWrapper.GetObjectRetention(fileInfo.BucketName, fileInfo.Key);
```

```
var hasRetentionPeriod = retention?.Mode ==
 ObjectLockRetentionMode.Governance && retention.RetainUntilDate > 
 DateTime.UtcNow.Date; 
                 await _s3ActionsWrapper.DeleteObjectFromBucket(fileInfo.BucketName, 
 fileInfo.Key, hasRetentionPeriod, fileInfo.VersionId); 
 } 
             foreach (var bucketName in bucketNames) 
\{\hspace{.1cm} \} await _s3ActionsWrapper.DeleteBucketByName(bucketName); 
 } 
         } 
         else 
         { 
             Console.WriteLine( 
                 "Ok, we'll leave the resources intact.\n" + 
                 "Don't forget to delete them when you're done with them or you might 
 incur unexpected charges." 
             ); 
         } 
         Console.WriteLine(new string('-', 80)); 
         return true; 
    } 
    /// <summary> 
    /// Helper method to get a yes or no response from the user. 
    /// </summary> 
    /// <param name="question">The question string to print on the console.</param> 
   /// <returns>True if the user responds with a yes.</returns>
    private static bool GetYesNoResponse(string question) 
    { 
         Console.WriteLine(question); 
        var ynResponse = Console.ReadLine();
         var response = ynResponse != null && ynResponse.Equals("y", 
 StringComparison.InvariantCultureIgnoreCase); 
         return response; 
    } 
    /// <summary> 
    /// Helper method to get a choice response from the user. 
    /// </summary> 
    /// <param name="question">The question string to print on the console.</param>
```

```
 /// <param name="choices">The choices to print on the console.</param> 
    /// <returns>The index of the selected choice</returns>
     private static int GetChoiceResponse(string? question, string[] choices) 
     { 
         if (question != null) 
         { 
             Console.WriteLine(question); 
            for (int i = 0; i < choices. Length; i++)\{\hspace{.1cm} \}Console.WriteLine(\sqrt{\frac{1}{i} + 1}. {choices[i]}");
 } 
         } 
         var choiceNumber = 0; 
         while (choiceNumber < 1 || choiceNumber > choices.Length) 
         { 
             var choice = Console.ReadLine(); 
             Int32.TryParse(choice, out choiceNumber); 
         } 
         return choiceNumber - 1; 
     }
}
```
S3 関数のラッパークラス。

```
using System.Net;
using Amazon.S3;
using Amazon.S3.Model;
using Microsoft.Extensions.Configuration;
namespace S3ObjectLockScenario;
/// <summary>
/// Encapsulate the Amazon S3 operations.
/// </summary>
public class S3ActionsWrapper
{ 
     private readonly IAmazonS3 _amazonS3;
```

```
 /// <summary> 
     /// Constructor for the S3ActionsWrapper. 
     /// </summary> 
     /// <param name="amazonS3">The injected S3 client.</param> 
     public S3ActionsWrapper(IAmazonS3 amazonS3, IConfiguration configuration) 
    \mathcal{L}\_amazonS3 = amazonS3; } 
     /// <summary> 
     /// Create a new Amazon S3 bucket with object lock actions. 
     /// </summary> 
     /// <param name="bucketName">The name of the bucket to create.</param> 
     /// <param name="enableObjectLock">True to enable object lock on the bucket.</
param> 
    /// <returns>True if successful.</returns>
    public async Task<bool> CreateBucketWithObjectLock(string bucketName, bool
  enableObjectLock) 
     { 
         Console.WriteLine($"\tCreating bucket {bucketName} with object lock 
  {enableObjectLock}."); 
         try 
         { 
              var request = new PutBucketRequest 
             \{ BucketName = bucketName, 
                  UseClientRegion = true, 
                  ObjectLockEnabledForBucket = enableObjectLock, 
              }; 
              var response = await _amazonS3.PutBucketAsync(request); 
              return response.HttpStatusCode == System.Net.HttpStatusCode.OK; 
         } 
         catch (AmazonS3Exception ex) 
         { 
              Console.WriteLine($"Error creating bucket: '{ex.Message}'"); 
              return false; 
         } 
     } 
     /// <summary> 
     /// Enable object lock on an existing bucket. 
     /// </summary>
```
```
 /// <param name="bucketName">The name of the bucket to modify.</param> 
   /// <returns>True if successful.</returns>
   public async Task<bool> EnableObjectLockOnBucket(string bucketName)
    { 
         try 
         { 
             // First, enable Versioning on the bucket. 
             await _amazonS3.PutBucketVersioningAsync(new 
 PutBucketVersioningRequest() 
             { 
                 BucketName = bucketName, 
                 VersioningConfig = new S3BucketVersioningConfig() 
\overline{a} EnableMfaDelete = false, 
                     Status = VersionStatus.Enabled 
 } 
             }); 
             var request = new PutObjectLockConfigurationRequest() 
             { 
                 BucketName = bucketName, 
                 ObjectLockConfiguration = new ObjectLockConfiguration() 
\overline{a} ObjectLockEnabled = new ObjectLockEnabled("Enabled"), 
\qquad \qquad \text{ } }; 
            var response = await _amazonS3.PutObjectLockConfigurationAsync(request);
             Console.WriteLine($"\tAdded an object lock policy to bucket 
 {bucketName}."); 
             return response.HttpStatusCode == System.Net.HttpStatusCode.OK; 
         } 
         catch (AmazonS3Exception ex) 
         { 
             Console.WriteLine($"Error modifying object lock: '{ex.Message}'"); 
             return false; 
         } 
    } 
    /// <summary> 
    /// Set or modify a retention period on an object in an S3 bucket. 
    /// </summary> 
    /// <param name="bucketName">The bucket of the object.</param> 
    /// <param name="objectKey">The key of the object.</param>
```

```
 /// <param name="retention">The retention mode.</param> 
    /// <param name="retainUntilDate">The date retention expires.</param> 
   /// <returns>True if successful.</returns>
   public async Task<bool> ModifyObjectRetentionPeriod(string bucketName,
         string objectKey, ObjectLockRetentionMode retention, DateTime 
 retainUntilDate) 
    { 
         try 
         { 
             var request = new PutObjectRetentionRequest() 
\{\hspace{.1cm} \} BucketName = bucketName, 
                Key = objectKey, Retention = new ObjectLockRetention() 
\overline{a} Mode = retention, 
                     RetainUntilDate = retainUntilDate 
 } 
             }; 
            var response = await _amazonS3.PutObjectRetentionAsync(request);
             Console.WriteLine($"\tSet retention for {objectKey} in {bucketName} 
 until {retainUntilDate:d}."); 
             return response.HttpStatusCode == System.Net.HttpStatusCode.OK; 
         } 
         catch (AmazonS3Exception ex) 
         { 
             Console.WriteLine($"\tError modifying retention period: 
  '{ex.Message}'"); 
             return false; 
         } 
    } 
    /// <summary> 
    /// Set or modify a retention period on an S3 bucket. 
    /// </summary> 
    /// <param name="bucketName">The bucket to modify.</param> 
    /// <param name="retention">The retention mode.</param> 
    /// <param name="retainUntilDate">The date for retention until.</param> 
   /// <returns>True if successful.</returns>
    public async Task<bool> ModifyBucketDefaultRetention(string bucketName, bool
 enableObjectLock, ObjectLockRetentionMode retention, DateTime retainUntilDate) 
    { 
         var enabledString = enableObjectLock ? "Enabled" : "Disabled";
```

```
 var timeDifference = retainUntilDate.Subtract(DateTime.Now); 
        try 
        { 
            // First, enable Versioning on the bucket. 
            await _amazonS3.PutBucketVersioningAsync(new 
 PutBucketVersioningRequest() 
            { 
                BucketName = bucketName, 
                VersioningConfig = new S3BucketVersioningConfig() 
\overline{a} EnableMfaDelete = false, 
                    Status = VersionStatus.Enabled 
 } 
            }); 
            var request = new PutObjectLockConfigurationRequest() 
\{\hspace{.1cm} \} BucketName = bucketName, 
                ObjectLockConfiguration = new ObjectLockConfiguration() 
\overline{a} ObjectLockEnabled = new ObjectLockEnabled(enabledString), 
                    Rule = new ObjectLockRule() 
\{ DefaultRetention = new DefaultRetention() 
 { 
                            Mode = retention, 
                            Days = timeDifference.Days // Can be specified in days 
 or years but not both. 
 } 
1999 1999 1999 1999 1999
 } 
            }; 
           var response = await _amazonS3.PutObjectLockConfigurationAsync(request);
            Console.WriteLine($"\tAdded a default retention to bucket 
 {bucketName}."); 
            return response.HttpStatusCode == System.Net.HttpStatusCode.OK; 
        } 
        catch (AmazonS3Exception ex) 
        { 
           Console.WriteLine($"\tError modifying object lock: '{ex.Message}'");
            return false; 
        } 
    }
```

```
 /// <summary> 
    /// Get the retention period for an S3 object. 
   /// </summary> 
   /// <param name="bucketName">The bucket of the object.</param> 
   /// <param name="objectKey">The object key.</param> 
  /// <returns>The object retention details.</returns>
    public async Task<ObjectLockRetention> GetObjectRetention(string bucketName, 
        string objectKey) 
    { 
        try 
        { 
            var request = new GetObjectRetentionRequest() 
            { 
                 BucketName = bucketName, 
                 Key = objectKey 
            }; 
            var response = await _amazonS3.GetObjectRetentionAsync(request); 
            Console.WriteLine($"\tObject retention for {objectKey} in {bucketName}: 
 " + 
                                $"\n\t{response.Retention.Mode} until 
 {response.Retention.RetainUntilDate:d}."); 
            return response.Retention; 
        } 
        catch (AmazonS3Exception ex) 
        { 
            Console.WriteLine($"\tUnable to fetch object lock retention: 
 '{ex.Message}'"); 
            return new ObjectLockRetention(); 
        } 
    } 
   /// <summary> 
   /// Set or modify a legal hold on an object in an S3 bucket. 
   /// </summary> 
   /// <param name="bucketName">The bucket of the object.</param> 
   /// <param name="objectKey">The key of the object.</param> 
   /// <param name="holdStatus">The On or Off status for the legal hold.</param> 
   /// <returns>True if successful.</returns>
   public async Task<bool> ModifyObjectLegalHold(string bucketName,
        string objectKey, ObjectLockLegalHoldStatus holdStatus) 
    { 
        try
```

```
 { 
             var request = new PutObjectLegalHoldRequest() 
\{\hspace{.1cm} \} BucketName = bucketName, 
                 Key = objectKey, 
                 LegalHold = new ObjectLockLegalHold() 
\overline{a} Status = holdStatus 
 } 
             }; 
            var response = await _amazonS3.PutObjectLegalHoldAsync(request);
             Console.WriteLine($"\tModified legal hold for {objectKey} in 
 {bucketName}."); 
             return response.HttpStatusCode == System.Net.HttpStatusCode.OK; 
         } 
         catch (AmazonS3Exception ex) 
         { 
            Console.WriteLine($"\tError modifying legal hold: '{ex.Message}'");
             return false; 
         } 
    } 
    /// <summary> 
    /// Get the legal hold details for an S3 object. 
    /// </summary> 
    /// <param name="bucketName">The bucket of the object.</param> 
    /// <param name="objectKey">The object key.</param> 
    /// <returns>The object legal hold details.</returns> 
    public async Task<ObjectLockLegalHold> GetObjectLegalHold(string bucketName, 
         string objectKey) 
    { 
         try 
         { 
             var request = new GetObjectLegalHoldRequest() 
             { 
                 BucketName = bucketName, 
                 Key = objectKey 
             }; 
            var response = await _amazonS3.GetObjectLegalHoldAsync(request);
             Console.WriteLine($"\tObject legal hold for {objectKey} in {bucketName}: 
" + $"\n\tStatus: {response.LegalHold.Status}");
```

```
 return response.LegalHold; 
         } 
         catch (AmazonS3Exception ex) 
         { 
            Console.WriteLine($"\tUnable to fetch legal hold: '{ex.Message}'");
             return new ObjectLockLegalHold(); 
         } 
     } 
    /// <summary> 
    /// Get the object lock configuration details for an S3 bucket. 
    /// </summary> 
    /// <param name="bucketName">The bucket to get details.</param> 
    /// <returns>The bucket's object lock configuration details.</returns> 
     public async Task<ObjectLockConfiguration> 
 GetBucketObjectLockConfiguration(string bucketName) 
     { 
         try 
         { 
             var request = new GetObjectLockConfigurationRequest() 
\{\hspace{.1cm} \} BucketName = bucketName 
             }; 
             var response = await _amazonS3.GetObjectLockConfigurationAsync(request); 
             Console.WriteLine($"\tBucket object lock config for {bucketName} in 
 {bucketName}: " + 
                                 $"\n\tEnabled: 
 {response.ObjectLockConfiguration.ObjectLockEnabled}" + 
                                 $"\n\tRule: 
 {response.ObjectLockConfiguration.Rule?.DefaultRetention}"); 
             return response.ObjectLockConfiguration; 
         } 
         catch (AmazonS3Exception ex) 
         { 
             Console.WriteLine($"\tUnable to fetch object lock config: 
  '{ex.Message}'"); 
             return new ObjectLockConfiguration(); 
         } 
     } 
    /// <summary> 
     /// Upload a file from the local computer to an Amazon S3 bucket.
```

```
 /// </summary> 
    /// <param name="bucketName">The Amazon S3 bucket to use.</param> 
    /// <param name="objectName">The object to upload.</param> 
    /// <param name="filePath">The path, including file name, of the object to 
upload.</param>
    /// <returns>True if success.<returns> 
   public async Task<bool> UploadFileAsync(string bucketName, string objectName,
 string filePath) 
    { 
        var request = new PutObjectRequest 
       \mathcal{L} BucketName = bucketName, 
             Key = objectName, 
             FilePath = filePath, 
             ChecksumAlgorithm = ChecksumAlgorithm.SHA256 
        }; 
        var response = await _amazonS3.PutObjectAsync(request); 
        if (response.HttpStatusCode == System.Net.HttpStatusCode.OK) 
        { 
             Console.WriteLine($"\tSuccessfully uploaded {objectName} to 
 {bucketName}."); 
             return true; 
        } 
        else 
        { 
             Console.WriteLine($"\tCould not upload {objectName} to {bucketName}."); 
             return false; 
        } 
    } 
    /// <summary> 
    /// List bucket objects and versions. 
    /// </summary> 
    /// <param name="bucketName">The Amazon S3 bucket to use.</param> 
   /// <returns>The list of objects and versions.</returns>
    public async Task<ListVersionsResponse> ListBucketObjectsAndVersions(string 
 bucketName) 
   \mathcal{L} var request = new ListVersionsRequest() 
        { 
             BucketName = bucketName 
        };
```

```
 var response = await _amazonS3.ListVersionsAsync(request); 
         return response; 
     } 
     /// <summary> 
     /// Delete an object from a specific bucket. 
     /// </summary> 
     /// <param name="bucketName">The Amazon S3 bucket to use.</param> 
     /// <param name="objectKey">The key of the object to delete.</param> 
     /// <param name="hasRetention">True if the object has retention settings.</
param> 
     /// <param name="versionId">Optional versionId.</param> 
    /// <returns>True if successful.</returns>
    public async Task<bool> DeleteObjectFromBucket(string bucketName, string
  objectKey, bool hasRetention, string? versionId = null) 
     { 
         try 
         { 
             var request = new DeleteObjectRequest() 
             { 
                  BucketName = bucketName, 
                 Key = objectKey, VersionId = versionId, 
             }; 
             if (hasRetention) 
             { 
                  // Set the BypassGovernanceRetention header 
                  // if the file has retention settings. 
                  request.BypassGovernanceRetention = true; 
 } 
            await _amazonS3.DeleteObjectAsync(request);
             Console.WriteLine( 
                  $"Deleted {objectKey} in {bucketName}."); 
             return true; 
         } 
         catch (AmazonS3Exception ex) 
         { 
             Console.WriteLine($"\tUnable to delete object {objectKey} in bucket 
  {bucketName}: " + ex.Message); 
             return false; 
         } 
     } 
     /// <summary>
```

```
 /// Delete a specific bucket. 
    /// </summary> 
    /// <param name="bucketName">The Amazon S3 bucket to use.</param> 
    /// <param name="objectKey">The key of the object to delete.</param> 
    /// <param name="versionId">Optional versionId.</param> 
   /// <returns>True if successful.</returns>
    public async Task<bool> DeleteBucketByName(string bucketName) 
    { 
        try 
        { 
           var request = new DeleteBucketRequest() { BucketName = bucketName, };
            var response = await _amazonS3.DeleteBucketAsync(request); 
            Console.WriteLine($"\tDelete for {bucketName} complete."); 
            return response.HttpStatusCode == HttpStatusCode.OK; 
        } 
        catch (AmazonS3Exception ex) 
       \mathcal{L} Console.WriteLine($"\tUnable to delete bucket {bucketName}: " + 
 ex.Message); 
            return false; 
        } 
    }
```
- API の詳細については、『AWS SDK for .NET API リファレンス』の以下のトピックを参照し てください。
	- [GetObjectLegalHold](https://docs.aws.amazon.com/goto/DotNetSDKV3/s3-2006-03-01/GetObjectLegalHold)

}

- [GetObjectLockConfiguration](https://docs.aws.amazon.com/goto/DotNetSDKV3/s3-2006-03-01/GetObjectLockConfiguration)
- [GetObjectRetention](https://docs.aws.amazon.com/goto/DotNetSDKV3/s3-2006-03-01/GetObjectRetention)
- [PutObjectLegalHold](https://docs.aws.amazon.com/goto/DotNetSDKV3/s3-2006-03-01/PutObjectLegalHold)
- [PutObjectLockConfiguration](https://docs.aws.amazon.com/goto/DotNetSDKV3/s3-2006-03-01/PutObjectLockConfiguration)
- [PutObjectRetention](https://docs.aws.amazon.com/goto/DotNetSDKV3/s3-2006-03-01/PutObjectRetention)

アクセスコントロールリスト (ACL) の管理

次のコード例は、Amazon S3 バケットのアクセスコントロールリスト (ACL) を管理する方法を示し ています。

#### AWS SDK for .NET

### **a** Note

については、「」を参照してください GitHub。[AWS コード例リポジトリ](https://github.com/awsdocs/aws-doc-sdk-examples/tree/main/dotnetv3/S3/ManageACLsExample#code-examples) で全く同じ例 を見つけて、設定と実行の方法を確認してください。

```
 using System; 
    using System.Collections.Generic; 
    using System.Threading.Tasks; 
    using Amazon.S3; 
    using Amazon.S3.Model; 
   /// <summary> 
   /// This example shows how to manage Amazon Simple Storage Service 
   /// (Amazon S3) access control lists (ACLs) to control Amazon S3 bucket 
   /// access. 
    /// </summary> 
    public class ManageACLs 
    { 
        public static async Task Main() 
        { 
            string bucketName = "doc-example-bucket1"; 
            string newBucketName = "doc-example-bucket2"; 
            string keyName = "sample-object.txt"; 
            string emailAddress = "someone@example.com"; 
            // If the AWS Region where your bucket is located is different from 
            // the Region defined for the default user, pass the Amazon S3 bucket's 
            // name to the client constructor. It should look like this: 
            // RegionEndpoint bucketRegion = RegionEndpoint.USEast1; 
            IAmazonS3 client = new AmazonS3Client(); 
            await TestBucketObjectACLsAsync(client, bucketName, newBucketName, 
 keyName, emailAddress); 
        } 
        /// <summary> 
        /// Creates a new Amazon S3 bucket with a canned ACL, then retrieves the ACL 
       \frac{1}{1} information and then adds a new ACL to one of the objects in the
        /// Amazon S3 bucket.
```

```
 /// </summary> 
         /// <param name="client">The initialized Amazon S3 client object used to 
 call 
         /// methods to create a bucket, get an ACL, and add a different ACL to 
         /// one of the objects.</param> 
         /// <param name="bucketName">A string representing the original Amazon S3 
         /// bucket name.</param> 
         /// <param name="newBucketName">A string representing the name of the 
         /// new bucket that will be created.</param> 
         /// <param name="keyName">A string representing the key name of an Amazon S3 
         /// object for which we will change the ACL.</param> 
         /// <param name="emailAddress">A string representing the email address 
         /// belonging to the person to whom access to the Amazon S3 bucket will be 
         /// granted.</param> 
         public static async Task TestBucketObjectACLsAsync( 
             IAmazonS3 client, 
             string bucketName, 
             string newBucketName, 
             string keyName, 
             string emailAddress) 
         { 
             try 
\{\hspace{.1cm} \} // Create a new Amazon S3 bucket and specify canned ACL. 
                 var success = await CreateBucketWithCannedACLAsync(client, 
 newBucketName); 
                 // Get the ACL on a bucket. 
                 await GetBucketACLAsync(client, bucketName); 
                 // Add (replace) the ACL on an object in a bucket. 
                 await AddACLToExistingObjectAsync(client, bucketName, keyName, 
 emailAddress); 
 } 
             catch (AmazonS3Exception amazonS3Exception) 
\{\hspace{.1cm} \} Console.WriteLine($"Exception: {amazonS3Exception.Message}"); 
 } 
         } 
         /// <summary> 
         /// Creates a new Amazon S3 bucket with a canned ACL attached. 
         /// </summary> 
         /// <param name="client">The initialized client object used to call
```

```
 /// PutBucketAsync.</param> 
         /// <param name="newBucketName">A string representing the name of the 
         /// new Amazon S3 bucket.</param> 
         /// <returns>Returns a boolean value indicating success or failure.</
returns> 
        public static async Task<bool> CreateBucketWithCannedACLAsync(IAmazonS3
  client, string newBucketName) 
         { 
             var request = new PutBucketRequest() 
             { 
                  BucketName = newBucketName, 
                  BucketRegion = S3Region.EUWest1, 
                  // Add a canned ACL. 
                  CannedACL = S3CannedACL.LogDeliveryWrite, 
             }; 
             var response = await client.PutBucketAsync(request); 
             return response.HttpStatusCode == System.Net.HttpStatusCode.OK; 
         } 
         /// <summary> 
         /// Retrieves the ACL associated with the Amazon S3 bucket name in the 
         /// bucketName parameter. 
         /// </summary> 
         /// <param name="client">The initialized client object used to call 
         /// PutBucketAsync.</param> 
         /// <param name="bucketName">The Amazon S3 bucket for which we want to get 
  the 
         /// ACL list.</param> 
         /// <returns>Returns an S3AccessControlList returned from the call to 
        /// GetACLAsync.</returns>
         public static async Task<S3AccessControlList> GetBucketACLAsync(IAmazonS3 
  client, string bucketName) 
         { 
             GetACLResponse response = await client.GetACLAsync(new GetACLRequest 
             { 
                  BucketName = bucketName, 
             }); 
             return response.AccessControlList; 
         }
```

```
 /// <summary> 
         /// Adds a new ACL to an existing object in the Amazon S3 bucket. 
         /// </summary> 
         /// <param name="client">The initialized client object used to call 
         /// PutBucketAsync.</param> 
         /// <param name="bucketName">A string representing the name of the Amazon S3 
         /// bucket containing the object to which we want to apply a new ACL.</
param> 
         /// <param name="keyName">A string representing the name of the object 
         /// to which we want to apply the new ACL.</param> 
         /// <param name="emailAddress">The email address of the person to whom 
        /// we will be applying to whom access will be granted.</param>
         public static async Task AddACLToExistingObjectAsync(IAmazonS3 client, 
  string bucketName, string keyName, string emailAddress) 
         { 
             // Retrieve the ACL for an object. 
             GetACLResponse aclResponse = await client.GetACLAsync(new GetACLRequest 
\{\hspace{.1cm} \} BucketName = bucketName, 
                  Key = keyName, 
             }); 
             S3AccessControlList acl = aclResponse.AccessControlList; 
             // Retrieve the owner. 
             Owner owner = acl.Owner; 
             // Clear existing grants. 
             acl.Grants.Clear(); 
             // Add a grant to reset the owner's full permission 
             // (the previous clear statement removed all permissions). 
             var fullControlGrant = new S3Grant 
\{\hspace{.1cm} \} Grantee = new S3Grantee { CanonicalUser = acl.Owner.Id }, 
             }; 
             acl.AddGrant(fullControlGrant.Grantee, S3Permission.FULL_CONTROL); 
             // Specify email to identify grantee for granting permissions. 
             var grantUsingEmail = new S3Grant 
             { 
                  Grantee = new S3Grantee { EmailAddress = emailAddress },
```

```
 Permission = S3Permission.WRITE_ACP, 
              }; 
              // Specify log delivery group as grantee. 
              var grantLogDeliveryGroup = new S3Grant 
\{\hspace{.1cm} \} Grantee = new S3Grantee { URI = "http://acs.amazonaws.com/groups/s3/
LogDelivery" }, 
                  Permission = S3Permission.WRITE, 
              }; 
              // Create a new ACL. 
              var newAcl = new S3AccessControlList 
\{\hspace{.1cm} \} Grants = new List<S3Grant> { grantUsingEmail, 
  grantLogDeliveryGroup }, 
                  Owner = owner, 
              }; 
              // Set the new ACL. We're throwing away the response here. 
              _ = await client.PutACLAsync(new PutACLRequest 
\{\hspace{.1cm} \} BucketName = bucketName, 
                  Key = keyName, 
                  AccessControlList = newAcl, 
              }); 
         } 
     }
```
- API の詳細については、『AWS SDK for .NET API リファレンス』の以下のトピックを参照し てください。
	- [GetBucketAcl](https://docs.aws.amazon.com/goto/DotNetSDKV3/s3-2006-03-01/GetBucketAcl)
	- [GetObjectAcl](https://docs.aws.amazon.com/goto/DotNetSDKV3/s3-2006-03-01/GetObjectAcl)
	- [PutBucketAcl](https://docs.aws.amazon.com/goto/DotNetSDKV3/s3-2006-03-01/PutBucketAcl)
	- [PutObjectAcl](https://docs.aws.amazon.com/goto/DotNetSDKV3/s3-2006-03-01/PutObjectAcl)

### マルチパートコピーを実行する

次のコード例は、Amazon S3 オブジェクトのマルチパートコピーを実行する方法を示しています。

### AWS SDK for NFT

#### **a** Note

については、「」を参照してください GitHub。[AWS コード例リポジトリ](https://github.com/awsdocs/aws-doc-sdk-examples/tree/main/dotnetv3/S3/MPUapiCopyObjExample#code-examples) で全く同じ例 を見つけて、設定と実行の方法を確認してください。

```
 using System; 
 using System.Collections.Generic; 
 using System.Threading.Tasks; 
 using Amazon.S3; 
 using Amazon.S3.Model; 
 /// <summary> 
 /// This example shows how to perform a multi-part copy from one Amazon 
 /// Simple Storage Service (Amazon S3) bucket to another. 
 /// </summary> 
 public class MPUapiCopyObj 
\{ private const string SourceBucket = "doc-example-bucket1"; 
     private const string TargetBucket = "doc-example-bucket2"; 
     private const string SourceObjectKey = "example.mov"; 
     private const string TargetObjectKey = "copied_video_file.mov"; 
     /// <summary> 
     /// This method starts the multi-part upload. 
     /// </summary> 
     public static async Task Main() 
    \{var s3Client = new AmazonS3Client();
         Console.WriteLine("Copying object..."); 
         await MPUCopyObjectAsync(s3Client); 
     } 
     /// <summary> 
     /// This method uses the passed client object to perform a multipart 
     /// copy operation. 
     /// </summary>
```
{

```
 /// <param name="client">An Amazon S3 client object that will be used 
         /// to perform the copy.</param> 
         public static async Task MPUCopyObjectAsync(AmazonS3Client client) 
             // Create a list to store the copy part responses. 
             var copyResponses = new List<CopyPartResponse>(); 
             // Setup information required to initiate the multipart upload. 
             var initiateRequest = new InitiateMultipartUploadRequest 
             { 
                 BucketName = TargetBucket, 
                 Key = TargetObjectKey, 
             }; 
             // Initiate the upload. 
             InitiateMultipartUploadResponse initResponse = 
                await client.InitiateMultipartUploadAsync(initiateRequest);
             // Save the upload ID. 
             string uploadId = initResponse.UploadId; 
             try 
\{\hspace{.1cm} \} // Get the size of the object. 
                 var metadataRequest = new GetObjectMetadataRequest 
\overline{a} BucketName = SourceBucket, 
                     Key = SourceObjectKey, 
                 }; 
                 GetObjectMetadataResponse metadataResponse = 
                     await client.GetObjectMetadataAsync(metadataRequest); 
                 var objectSize = metadataResponse.ContentLength; // Length in bytes. 
                 // Copy the parts. 
                var partSize = 5 * (long)Math.Pow(2, 20); // Part size is 5 MB.
                 long bytePosition = 0; 
                for (int i = 1; bytePosition < objectSize; i^{++})
\overline{a}var copyRequest = new CopyPartRequest
\{ DestinationBucket = TargetBucket, 
                         DestinationKey = TargetObjectKey,
```

```
 SourceBucket = SourceBucket, 
                          SourceKey = SourceObjectKey, 
                          UploadId = uploadId, 
                          FirstByte = bytePosition, 
                         LastByte = bytePosition + partSize - 1 >= objectSize ?
 objectSize - 1 : bytePosition + partSize - 1, 
                          PartNumber = i, 
\hspace{1.5cm} ); and the set of \hspace{1.5cm} );
                     copyResponses.Add(await client.CopyPartAsync(copyRequest)); 
                     bytePosition += partSize; 
 } 
                 // Set up to complete the copy. 
                 var completeRequest = new CompleteMultipartUploadRequest 
\overline{a} BucketName = TargetBucket, 
                     Key = TargetObjectKey, 
                     UploadId = initResponse.UploadId, 
                 }; 
                 completeRequest.AddPartETags(copyResponses); 
                 // Complete the copy. 
                 CompleteMultipartUploadResponse completeUploadResponse = 
                     await client.CompleteMultipartUploadAsync(completeRequest); 
 } 
             catch (AmazonS3Exception e) 
\{\hspace{.1cm} \} Console.WriteLine($"Error encountered on server. 
 Message:'{e.Message}' when writing an object"); 
 } 
             catch (Exception e) 
\{\hspace{.1cm} \} Console.WriteLine($"Unknown encountered on server. 
 Message:'{e.Message}' when writing an object"); 
 } 
         } 
    }
```
- API の詳細については、『AWS SDK for .NET API リファレンス』の以下のトピックを参照し てください。
	- [CompleteMultipartUpload](https://docs.aws.amazon.com/goto/DotNetSDKV3/s3-2006-03-01/CompleteMultipartUpload)
	- [CreateMultipartUpload](https://docs.aws.amazon.com/goto/DotNetSDKV3/s3-2006-03-01/CreateMultipartUpload)
	- [GetObjectMetadata](https://docs.aws.amazon.com/goto/DotNetSDKV3/s3-2006-03-01/GetObjectMetadata)
	- [UploadPartCopy](https://docs.aws.amazon.com/goto/DotNetSDKV3/s3-2006-03-01/UploadPartCopy)

大きなファイルをアップロードまたはダウンロードする

次のコード例は、Amazon S3 との間で大きなファイルをアップロードまたはダウンロードする方法 を示しています。

詳細については、「[マルチパートアップロードを使用したオブジェクトのアップロード](https://docs.aws.amazon.com/AmazonS3/latest/userguide/mpu-upload-object.html)」を参照して ください。

AWS SDK for .NET

**a** Note

については、「」を参照してください GitHub。[AWS コード例リポジトリ](https://github.com/awsdocs/aws-doc-sdk-examples/tree/main/dotnetv3/S3/#code-examples) で全く同じ例 を見つけて、設定と実行の方法を確認してください。

Amazon S3 TransferUtility S3 を使用して S3 バケットとの間でファイルを転送する関数を呼び出 します。

```
global using System.Text;
global using Amazon.S3;
global using Amazon.S3.Model;
global using Amazon.S3.Transfer;
global using TransferUtilityBasics;
// This Amazon S3 client uses the default user credentials
// defined for this computer.
using Microsoft.Extensions.Configuration;
IAmazonS3 client = new AmazonS3Client();
var transferUtil = new TransferUtility(client);
```

```
IConfiguration _configuration;
_configuration = new ConfigurationBuilder() 
     .SetBasePath(Directory.GetCurrentDirectory()) 
     .AddJsonFile("settings.json") // Load test settings from JSON file. 
     .AddJsonFile("settings.local.json", 
         true) // Optionally load local settings. 
     .Build();
// Edit the values in settings.json to use an S3 bucket and files that
// exist on your AWS account and on the local computer where you
// run this scenario.
var bucketName = _configuration["BucketName"];
var localPath = 
  $"{Environment.GetFolderPath(Environment.SpecialFolder.ApplicationData)}\
\TransferFolder";
DisplayInstructions();
PressEnter();
Console.WriteLine();
// Upload a single file to an S3 bucket.
DisplayTitle("Upload a single file");
var fileToUpload = _configuration["FileToUpload"];
Console.WriteLine($"Uploading {fileToUpload} to the S3 bucket, {bucketName}.");
var success = await TransferMethods.UploadSingleFileAsync(transferUtil, bucketName, 
  fileToUpload, localPath);
if (success)
\sqrt{ } Console.WriteLine($"Successfully uploaded the file, {fileToUpload} to 
  {bucketName}.");
}
PressEnter();
// Upload a local directory to an S3 bucket.
DisplayTitle("Upload all files from a local directory");
Console.WriteLine("Upload all the files in a local folder to an S3 bucket.");
const string keyPrefix = "UploadFolder";
var uploadPath = $"{localPath}\\UploadFolder";
```

```
Console.WriteLine($"Uploading the files in {uploadPath} to {bucketName}");
DisplayTitle($"{uploadPath} files");
DisplayLocalFiles(uploadPath);
Console.WriteLine();
PressEnter();
success = await TransferMethods.UploadFullDirectoryAsync(transferUtil, bucketName, 
  keyPrefix, uploadPath);
if (success)
\mathcal{L} Console.WriteLine($"Successfully uploaded the files in {uploadPath} to 
  {bucketName}."); 
     Console.WriteLine($"{bucketName} currently contains the following files:"); 
     await DisplayBucketFiles(client, bucketName, keyPrefix); 
     Console.WriteLine();
}
PressEnter();
// Download a single file from an S3 bucket.
DisplayTitle("Download a single file");
Console.WriteLine("Now we will download a single file from an S3 bucket.");
var keyName = _configuration["FileToDownload"];
Console.WriteLine($"Downloading {keyName} from {bucketName}.");
success = await TransferMethods.DownloadSingleFileAsync(transferUtil, bucketName, 
  keyName, localPath);
if (success)
\sqrt{ } Console.WriteLine("$Successfully downloaded the file, {keyName} from 
  {bucketName}.");
}
PressEnter();
// Download the contents of a directory from an S3 bucket.
DisplayTitle("Download the contents of an S3 bucket");
var s3Path = _configuration["S3Path"];
var downloadPath = $"{localPath}\\{s3Path}";
```

```
Console.WriteLine($"Downloading the contents of {bucketName}\\{s3Path}");
Console.WriteLine($"{bucketName}\\{s3Path} contains the following files:");
await DisplayBucketFiles(client, bucketName, s3Path);
Console.WriteLine();
success = await TransferMethods.DownloadS3DirectoryAsync(transferUtil, bucketName, 
  s3Path, downloadPath);
if (success)
{ 
     Console.WriteLine($"Downloaded the files in {bucketName} to {downloadPath}."); 
     Console.WriteLine($"{downloadPath} now contains the following files:"); 
     DisplayLocalFiles(downloadPath);
}
Console.WriteLine("\nThe TransferUtility Basics application has completed.");
PressEnter();
// Displays the title for a section of the scenario.
static void DisplayTitle(string titleText)
{ 
    var sepBar = new string('-', Console.WindowWidth);
     Console.WriteLine(sepBar); 
     Console.WriteLine(CenterText(titleText)); 
     Console.WriteLine(sepBar);
}
// Displays a description of the actions to be performed by the scenario.
static void DisplayInstructions()
{ 
     var sepBar = new string('-', Console.WindowWidth); 
     DisplayTitle("Amazon S3 Transfer Utility Basics"); 
     Console.WriteLine("This program shows how to use the Amazon S3 Transfer 
  Utility."); 
     Console.WriteLine("It performs the following actions:"); 
     Console.WriteLine("\t1. Upload a single object to an S3 bucket."); 
     Console.WriteLine("\t2. Upload an entire directory from the local computer to an
\n\t S3 bucket."); 
     Console.WriteLine("\t3. Download a single object from an S3 bucket."); 
     Console.WriteLine("\t4. Download the objects in an S3 bucket to a local 
  directory."); 
     Console.WriteLine($"\n{sepBar}");
}
```

```
一般的なシナリオのシナリオ 11672
```

```
// Pauses the scenario.
static void PressEnter()
{ 
     Console.WriteLine("Press <Enter> to continue."); 
    = Console.ReadLine();
     Console.WriteLine("\n");
}
// Returns the string textToCenter, padded on the left with spaces
// that center the text on the console display.
static string CenterText(string textToCenter)
\{var centeredText = new StringBuilder();
     var screenWidth = Console.WindowWidth; 
     centeredText.Append(new string(' ', (int)(screenWidth - textToCenter.Length) / 
  2)); 
     centeredText.Append(textToCenter); 
     return centeredText.ToString();
}
// Displays a list of file names included in the specified path.
static void DisplayLocalFiles(string localPath)
{ 
     var fileList = Directory.GetFiles(localPath); 
     if (fileList.Length > 0) 
    \sqrt{ } foreach (var fileName in fileList) 
         { 
              Console.WriteLine(fileName); 
         } 
     }
}
// Displays a list of the files in the specified S3 bucket and prefix.
static async Task DisplayBucketFiles(IAmazonS3 client, string bucketName, string 
  s3Path)
{ 
    ListObjectsV2Request request = new()
     { 
         BucketName = bucketName, 
         Prefix = s3Path, 
         MaxKeys = 5, 
     };
```

```
 var response = new ListObjectsV2Response(); 
     do 
    \mathcal{L} response = await client.ListObjectsV2Async(request); 
         response.S3Objects 
              .ForEach(obj => Console.WriteLine($"{obj.Key}")); 
         // If the response is truncated, set the request ContinuationToken 
         // from the NextContinuationToken property of the response. 
         request.ContinuationToken = response.NextContinuationToken; 
     } while (response.IsTruncated);
}
```
# 1 つのファイルをアップロードします。

```
 /// <summary> 
        /// Uploads a single file from the local computer to an S3 bucket. 
       // </summary>
        /// <param name="transferUtil">The transfer initialized TransferUtility 
        /// object.</param> 
        /// <param name="bucketName">The name of the S3 bucket where the file 
        /// will be stored.</param> 
        /// <param name="fileName">The name of the file to upload.</param> 
        /// <param name="localPath">The local path where the file is stored.</param> 
        /// <returns>A boolean value indicating the success of the action.</returns> 
        public static async Task<bool> UploadSingleFileAsync( 
             TransferUtility transferUtil, 
             string bucketName, 
             string fileName, 
             string localPath) 
        { 
             if (File.Exists($"{localPath}\\{fileName}")) 
             { 
                 try 
\overline{a} await transferUtil.UploadAsync(new TransferUtilityUploadRequest 
\{ \}
```

```
 BucketName = bucketName, 
                        Key = fileName, 
                        FilePath = $"{localPath}\\{fileName}", 
                    }); 
                    return true; 
 } 
                catch (AmazonS3Exception s3Ex) 
\overline{a} Console.WriteLine($"Could not upload {fileName} from {localPath} 
 because:"); 
                    Console.WriteLine(s3Ex.Message); 
                    return false; 
 } 
 } 
            else 
\{\hspace{.1cm} \} Console.WriteLine($"{fileName} does not exist in {localPath}"); 
                return false; 
 } 
        }
```
ローカルディレクトリ全体をアップロードします。

```
 /// <summary> 
         /// Uploads all the files in a local directory to a directory in an S3 
         /// bucket. 
         /// </summary> 
         /// <param name="transferUtil">The transfer initialized TransferUtility 
         /// object.</param> 
         /// <param name="bucketName">The name of the S3 bucket where the files 
         /// will be stored.</param> 
         /// <param name="keyPrefix">The key prefix is the S3 directory where 
         /// the files will be stored.</param> 
         /// <param name="localPath">The local directory that contains the files 
         /// to be uploaded.</param> 
         /// <returns>A Boolean value representing the success of the action.</
returns> 
         public static async Task<bool> UploadFullDirectoryAsync( 
             TransferUtility transferUtil, 
             string bucketName,
```

```
 string keyPrefix, 
            string localPath) 
        { 
            if (Directory.Exists(localPath)) 
            { 
                try 
\overline{a} await transferUtil.UploadDirectoryAsync(new 
 TransferUtilityUploadDirectoryRequest 
\{ BucketName = bucketName, 
                       KeyPrefix = keyPrefix, 
                       Directory = localPath, 
                    }); 
                    return true; 
 } 
                catch (AmazonS3Exception s3Ex) 
\overline{a} Console.WriteLine($"Can't upload the contents of {localPath} 
 because:"); 
                    Console.WriteLine(s3Ex?.Message); 
                    return false; 
 } 
 } 
            else 
\{\hspace{.1cm} \} Console.WriteLine($"The directory {localPath} does not exist."); 
                return false; 
 } 
        }
```
1 つのファイルをダウンロードします。

```
 /// <summary> 
 /// Download a single file from an S3 bucket to the local computer. 
 /// </summary> 
 /// <param name="transferUtil">The transfer initialized TransferUtility 
 /// object.</param> 
 /// <param name="bucketName">The name of the S3 bucket containing the
```
 /// file to download.</param> /// <param name="keyName">The name of the file to download.</param> /// <param name="localPath">The path on the local computer where the /// downloaded file will be saved.</param> /// <returns>A Boolean value indicating the results of the action.</returns> public static async Task<bool> DownloadSingleFileAsync( TransferUtility transferUtil, string bucketName, string keyName, string localPath) { await transferUtil.DownloadAsync(new TransferUtilityDownloadRequest  $\{$  BucketName = bucketName, Key = keyName, FilePath = \$"{localPath}\\{keyName}", }); return (File.Exists(\$"{localPath}\\{keyName}")); }

S3 バケットの内容をダウンロードします。

```
 /// <summary> 
         /// Downloads the contents of a directory in an S3 bucket to a 
         /// directory on the local computer. 
         /// </summary> 
         /// <param name="transferUtil">The transfer initialized TransferUtility 
         /// object.</param> 
         /// <param name="bucketName">The bucket containing the files to download.</
param> 
         /// <param name="s3Path">The S3 directory where the files are located.</
param> 
         /// <param name="localPath">The local path to which the files will be 
         /// saved.</param> 
         /// <returns>A Boolean value representing the success of the action.</
returns> 
         public static async Task<bool> DownloadS3DirectoryAsync( 
             TransferUtility transferUtil, 
             string bucketName,
```

```
 string s3Path, 
             string localPath) 
         { 
             int fileCount = 0; 
             // If the directory doesn't exist, it will be created. 
             if (Directory.Exists(s3Path)) 
\{\hspace{.1cm} \} var files = Directory.GetFiles(localPath); 
                 fileCount = files.Length; 
 } 
             await transferUtil.DownloadDirectoryAsync(new 
 TransferUtilityDownloadDirectoryRequest 
\{\hspace{.1cm} \} BucketName = bucketName, 
                 LocalDirectory = localPath, 
                 S3Directory = s3Path, 
             }); 
             if (Directory.Exists(localPath)) 
             { 
                 var files = Directory.GetFiles(localPath); 
                 if (files.Length > fileCount) 
\overline{a} return true; 
 } 
                 // No change in the number of files. Assume 
                 // the download failed. 
                 return false; 
             } 
             // The local directory doesn't exist. No files 
             // were downloaded. 
             return false; 
         }
```
を使用してアップロードの進行状況を追跡します TransferUtility。

using System;

```
 using System.Threading.Tasks; 
 using Amazon.S3; 
 using Amazon.S3.Transfer; 
 /// <summary> 
 /// This example shows how to track the progress of a multipart upload 
 /// using the Amazon Simple Storage Service (Amazon S3) TransferUtility to 
 /// upload to an Amazon S3 bucket. 
 /// </summary> 
 public class TrackMPUUsingHighLevelAPI 
 { 
     public static async Task Main() 
     { 
         string bucketName = "doc-example-bucket"; 
         string keyName = "sample_pic.png"; 
         string path = "filepath/directory/"; 
         string filePath = $"{path}{keyName}"; 
         // If the AWS Region defined for your default user is different 
         // from the Region where your Amazon S3 bucket is located, 
         // pass the Region name to the Amazon S3 client object's constructor. 
         // For example: RegionEndpoint.USWest2 or RegionEndpoint.USEast2. 
         IAmazonS3 client = new AmazonS3Client(); 
         await TrackMPUAsync(client, bucketName, filePath, keyName); 
     } 
     /// <summary> 
     /// Starts an Amazon S3 multipart upload and assigns an event handler to 
     /// track the progress of the upload. 
     /// </summary> 
     /// <param name="client">The initialized Amazon S3 client object used to 
     /// perform the multipart upload.</param> 
     /// <param name="bucketName">The name of the bucket to which to upload 
     /// the file.</param> 
     /// <param name="filePath">The path, including the file name of the 
     /// file to be uploaded to the Amazon S3 bucket.</param> 
     /// <param name="keyName">The file name to be used in the 
     /// destination Amazon S3 bucket.</param> 
     public static async Task TrackMPUAsync( 
         IAmazonS3 client, 
         string bucketName, 
         string filePath, 
         string keyName)
```

```
 { 
             try 
\{\hspace{.1cm} \} var fileTransferUtility = new TransferUtility(client); 
                 // Use TransferUtilityUploadRequest to configure options. 
                 // In this example we subscribe to an event. 
                 var uploadRequest = 
                      new TransferUtilityUploadRequest 
\{ BucketName = bucketName, 
                          FilePath = filePath, 
                          Key = keyName, 
\hspace{1.5cm} ); and the set of \hspace{1.5cm} );
                 uploadRequest.UploadProgressEvent += 
                      new EventHandler<UploadProgressArgs>( 
                          UploadRequest_UploadPartProgressEvent); 
                 await fileTransferUtility.UploadAsync(uploadRequest); 
                 Console.WriteLine("Upload completed"); 
 } 
             catch (AmazonS3Exception ex) 
\{\hspace{.1cm} \} Console.WriteLine($"Error:: {ex.Message}"); 
 } 
         } 
         /// <summary> 
         /// Event handler to check the progress of the multipart upload. 
         /// </summary> 
         /// <param name="sender">The object that raised the event.</param> 
         /// <param name="e">The object that contains multipart upload 
         /// information.</param> 
         public static void UploadRequest_UploadPartProgressEvent(object sender, 
 UploadProgressArgs e) 
         { 
             // Process event. 
             Console.WriteLine($"{e.TransferredBytes}/{e.TotalBytes}"); 
         } 
     }
```
## 暗号化したオブジェクトをアップロードします。

```
 using System; 
 using System.Collections.Generic; 
 using System.IO; 
 using System.Security.Cryptography; 
 using System.Threading.Tasks; 
 using Amazon.S3; 
 using Amazon.S3.Model; 
 /// <summary> 
 /// Uses the Amazon Simple Storage Service (Amazon S3) low level API to 
 /// perform a multipart upload to an Amazon S3 bucket. 
// </summary>
 public class SSECLowLevelMPUcopyObject 
 { 
     public static async Task Main() 
     { 
         string existingBucketName = "doc-example-bucket"; 
         string sourceKeyName = "sample_file.txt"; 
         string targetKeyName = "sample_file_copy.txt"; 
         string filePath = $"sample\\{targetKeyName}"; 
         // If the AWS Region defined for your default user is different 
         // from the Region where your Amazon S3 bucket is located, 
         // pass the Region name to the Amazon S3 client object's constructor. 
         // For example: RegionEndpoint.USEast1. 
         IAmazonS3 client = new AmazonS3Client(); 
         // Create the encryption key. 
         var base64Key = CreateEncryptionKey(); 
         await CreateSampleObjUsingClientEncryptionKeyAsync( 
              client, 
              existingBucketName, 
              sourceKeyName, 
              filePath, 
              base64Key); 
     } 
     /// <summary> 
     /// Creates the encryption key to use with the multipart upload. 
    // </summary>
     /// <returns>A string containing the base64-encoded key for encrypting
```

```
/// the multipart upload.</returns>
         public static string CreateEncryptionKey() 
         { 
             Aes aesEncryption = Aes.Create(); 
             aesEncryption.KeySize = 256; 
             aesEncryption.GenerateKey(); 
             string base64Key = Convert.ToBase64String(aesEncryption.Key); 
             return base64Key; 
         } 
         /// <summary> 
         /// Creates and uploads an object using a multipart upload. 
         /// </summary> 
         /// <param name="client">The initialized Amazon S3 object used to 
         /// initialize and perform the multipart upload.</param> 
         /// <param name="existingBucketName">The name of the bucket to which 
         /// the object will be uploaded.</param> 
         /// <param name="sourceKeyName">The source object name.</param> 
         /// <param name="filePath">The location of the source object.</param> 
         /// <param name="base64Key">The encryption key to use with the upload.</
param> 
         public static async Task CreateSampleObjUsingClientEncryptionKeyAsync( 
             IAmazonS3 client, 
             string existingBucketName, 
             string sourceKeyName, 
             string filePath, 
             string base64Key) 
         { 
             List<UploadPartResponse> uploadResponses = new 
  List<UploadPartResponse>(); 
             InitiateMultipartUploadRequest initiateRequest = new 
  InitiateMultipartUploadRequest 
\{\hspace{.1cm} \} BucketName = existingBucketName, 
                  Key = sourceKeyName, 
                  ServerSideEncryptionCustomerMethod = 
  ServerSideEncryptionCustomerMethod.AES256, 
                  ServerSideEncryptionCustomerProvidedKey = base64Key, 
             }; 
             InitiateMultipartUploadResponse initResponse = 
                 await client.InitiateMultipartUploadAsync(initiateRequest);
```

```
 long contentLength = new FileInfo(filePath).Length; 
            long partSize = 5 * (long)Math.Pow(2, 20); // 5 MB
             try 
\{\hspace{.1cm} \} long filePosition = 0; 
                for (int i = 1; filePosition < contentLength; i^{++})
\overline{a} UploadPartRequest uploadRequest = new UploadPartRequest 
\{ BucketName = existingBucketName, 
                          Key = sourceKeyName, 
                         UploadId = initResponse.UploadId, 
                         PartNumber = i,
                         PartSize = partSize, 
                         FilePosition = filePosition, 
                         FilePath = filePath, 
                         ServerSideEncryptionCustomerMethod = 
 ServerSideEncryptionCustomerMethod.AES256, 
                         ServerSideEncryptionCustomerProvidedKey = base64Key, 
\hspace{1.5cm} ); and the set of \hspace{1.5cm} );
                     // Upload part and add response to our list. 
                     uploadResponses.Add(await 
 client.UploadPartAsync(uploadRequest)); 
                     filePosition += partSize; 
 } 
                 CompleteMultipartUploadRequest completeRequest = new 
 CompleteMultipartUploadRequest 
\overline{a} BucketName = existingBucketName, 
                     Key = sourceKeyName, 
                     UploadId = initResponse.UploadId, 
                 }; 
                 completeRequest.AddPartETags(uploadResponses); 
                 CompleteMultipartUploadResponse completeUploadResponse = 
                     await client.CompleteMultipartUploadAsync(completeRequest); 
 } 
             catch (Exception exception) 
             { 
                 Console.WriteLine($"Exception occurred: {exception.Message}");
```

```
 // If there was an error, abort the multipart upload. 
                 AbortMultipartUploadRequest abortMPURequest = new 
 AbortMultipartUploadRequest 
\overline{a} BucketName = existingBucketName, 
                     Key = sourceKeyName, 
                     UploadId = initResponse.UploadId, 
                 }; 
                 await client.AbortMultipartUploadAsync(abortMPURequest); 
 } 
        } 
    }
```
サーバーレスサンプル

Amazon S3 トリガーから Lambda 関数を呼び出す

次のコード例は、S3 バケットにオブジェクトをアップロードすることによってトリガーされるイベ ントを受け取る Lambda 関数を実装する方法を示しています。この関数は、イベントパラメータか ら S3 バケット名とオブジェクトキーを取得し、Amazon S3 API を呼び出してオブジェクトのコン テンツタイプを取得してログに記録します。

AWS SDK for .NET

a Note

については、「」を参照してください GitHub。[サーバーレスサンプルリ](https://github.com/aws-samples/serverless-snippets/tree/main/integration-s3-to-lambda)ポジトリで完全 な例を検索し、設定および実行の方法を確認してください。

.NET を使用して Lambda で S3 イベントを消費します。

```
// Copyright Amazon.com, Inc. or its affiliates. All Rights Reserved.
// SPDX-License-Identifier: Apache-2.0 
using System.Threading.Tasks;
using Amazon.Lambda.Core;
using Amazon.S3;
```

```
using System;
using Amazon.Lambda.S3Events;
using System.Web;
// Assembly attribute to enable the Lambda function's JSON input to be converted 
  into a .NET class.
[assembly: 
 LambdaSerializer(typeof(Amazon.Lambda.Serialization.SystemTextJson.DefaultLambdaJsonSeriali
namespace S3Integration
{ 
     public class Function 
    \{ private static AmazonS3Client _s3Client; 
         public Function() : this(null) 
         { 
         } 
         internal Function(AmazonS3Client s3Client) 
        \{ _s3Client = s3Client ?? new AmazonS3Client(); 
         } 
         public async Task<string> Handler(S3Event evt, ILambdaContext context) 
         { 
             try 
\{\hspace{.1cm} \} if (evt.Records.Count <= 0) 
\overline{a} context.Logger.LogLine("Empty S3 Event received"); 
                     return string.Empty; 
 } 
                 var bucket = evt.Records[0].S3.Bucket.Name; 
                 var key = HttpUtility.UrlDecode(evt.Records[0].S3.Object.Key); 
                 context.Logger.LogLine($"Request is for {bucket} and {key}"); 
                 var objectResult = await _s3Client.GetObjectAsync(bucket, key); 
                 context.Logger.LogLine($"Returning {objectResult.Key}"); 
                 return objectResult.Key; 
 }
```

```
 catch (Exception e) 
\{\hspace{.1cm} \} context.Logger.LogLine($"Error processing request - {e.Message}"); 
                 return string.Empty; 
 } 
         } 
     }
}
```
を使用した S3 Glacier の例 AWS SDK for .NET

次のコード例は、S3 Glacier AWS SDK for .NET で を使用してアクションを実行し、一般的なシナ リオを実装する方法を示しています。

アクションはより大きなプログラムからのコードの抜粋であり、コンテキスト内で実行する必要が あります。アクションは個々のサービス機能を呼び出す方法を示していますが、関連するシナリオや サービス間の例ではアクションのコンテキストが確認できます。

「シナリオ」は、同じサービス内で複数の関数を呼び出して、特定のタスクを実行する方法を示す コード例です。

各例には、 へのリンクが含まれています。このリンクには GitHub、コンテキスト内でコードを設定 および実行する方法の手順が記載されています。

開始方法

Hello Amazon S3 Glacier

次のコード例は、Amazon S3 Glacier の使用を開始する方法を示しています。

AWS SDK for .NET

**a** Note

については、「」を参照してください GitHub。[AWS コード例リポジトリ](https://github.com/awsdocs/aws-doc-sdk-examples/tree/main/dotnetv3/EventBridge#code-examples) で全く同じ例 を見つけて、設定と実行の方法を確認してください。

```
一般的なシナリオのシナリオ 11686
```

```
using Amazon.Glacier;
using Amazon.Glacier.Model;
namespace GlacierActions;
public static class HelloGlacier
{ 
     static async Task Main() 
    \{ var glacierService = new AmazonGlacierClient(); 
         Console.WriteLine("Hello Amazon Glacier!"); 
         Console.WriteLine("Let's list your Glacier vaults:"); 
         // You can use await and any of the async methods to get a response. 
         // Let's get the vaults using a paginator. 
         var glacierVaultPaginator = glacierService.Paginators.ListVaults( 
             new ListVaultsRequest { AccountId = "-" }); 
         await foreach (var vault in glacierVaultPaginator.VaultList) 
        \sqrt{ } Console.WriteLine($"{vault.CreationDate}:{vault.VaultName}, ARN:
{vault.VaultARN}"); 
         } 
     }
}
```
• API の詳細については、「 API リファレンス[ListVaults」](https://docs.aws.amazon.com/goto/DotNetSDKV3/glacier-2012-06-01/ListVaults)の「」を参照してください。 AWS SDK for .NET

```
トピック
```
• [アクション](#page-10576-0)

アクション

# **AddTagsToVault**

次の例は、AddTagsToVault を使用する方法を説明しています。
#### **a** Note

については、「」を参照してください GitHub。[AWS コード例リポジトリ](https://github.com/awsdocs/aws-doc-sdk-examples/tree/main/dotnetv3/Glacier#code-examples) で全く同じ例 を見つけて、設定と実行の方法を確認してください。

```
 /// <summary> 
    /// Add tags to the items in an Amazon S3 Glacier vault. 
    /// </summary> 
    /// <param name="vaultName">The name of the vault to add tags to.</param> 
    /// <param name="key">The name of the object to tag.</param> 
    /// <param name="value">The tag value to add.</param> 
   /// <returns>A Boolean value indicating the success of the action.</returns>
    public async Task<bool> AddTagsToVaultAsync(string vaultName, string key, string
 value) 
     { 
         var request = new AddTagsToVaultRequest 
        \left\{ \right. Tags = new Dictionary<string, string> 
\overline{a} { key, value }, 
\qquad \qquad \text{ }AccountId = "-'', VaultName = vaultName, 
         }; 
        var response = await _glacierService.AddTagsToVaultAsync(request);
         return response.HttpStatusCode == HttpStatusCode.NoContent; 
     }
```
• API の詳細については、「 API リファレンス[AddTagsToVault」](https://docs.aws.amazon.com/goto/DotNetSDKV3/glacier-2012-06-01/AddTagsToVault)の「」を参照してください。 AWS SDK for .NET

## **CreateVault**

次の例は、CreateVault を使用する方法を説明しています。

#### **a** Note

については、「」を参照してください GitHub。[AWS コード例リポジトリ](https://github.com/awsdocs/aws-doc-sdk-examples/tree/main/dotnetv3/Glacier#code-examples) で全く同じ例 を見つけて、設定と実行の方法を確認してください。

```
 /// <summary> 
 /// Create an Amazon S3 Glacier vault. 
 /// </summary> 
 /// <param name="vaultName">The name of the vault to create.</param> 
 /// <returns>A Boolean value indicating the success of the action.</returns> 
public async Task<bool> CreateVaultAsync(string vaultName)
\{ var request = new CreateVaultRequest 
     { 
         // Setting the AccountId to "-" means that 
         // the account associated with the current 
         // account will be used. 
        AccountId = "-'', VaultName = vaultName, 
     }; 
    var response = await _glacierService.CreateVaultAsync(request);
     Console.WriteLine($"Created {vaultName} at: {response.Location}"); 
     return response.HttpStatusCode == HttpStatusCode.Created; 
 }
```
• API の詳細については、「 API リファレンス[CreateVault」](https://docs.aws.amazon.com/goto/DotNetSDKV3/glacier-2012-06-01/CreateVault)の「」を参照してください。 AWS SDK for NFT

## **DescribeVault**

次の例は、DescribeVault を使用する方法を説明しています。

#### **a** Note

については、「」を参照してください GitHub。[AWS コード例リポジトリ](https://github.com/awsdocs/aws-doc-sdk-examples/tree/main/dotnetv3/Glacier#code-examples) で全く同じ例 を見つけて、設定と実行の方法を確認してください。

```
 /// <summary> 
   /// Describe an Amazon S3 Glacier vault. 
   /// </summary> 
   /// <param name="vaultName">The name of the vault to describe.</param> 
   /// <returns>The Amazon Resource Name (ARN) of the vault.</returns> 
    public async Task<string> DescribeVaultAsync(string vaultName) 
   \{ var request = new DescribeVaultRequest 
        { 
           AccountId = "-'', VaultName = vaultName, 
        }; 
       var response = await _glacierService.DescribeVaultAsync(request);
        // Display the information about the vault. 
        Console.WriteLine($"{response.VaultName}\tARN: {response.VaultARN}"); 
        Console.WriteLine($"Created on: {response.CreationDate}\tNumber of Archives: 
 {response.NumberOfArchives}\tSize (in bytes): {response.SizeInBytes}"); 
        if (response.LastInventoryDate != DateTime.MinValue) 
        { 
            Console.WriteLine($"Last inventory: {response.LastInventoryDate}"); 
        } 
        return response.VaultARN; 
    }
```
• API の詳細については、「 API リファレンス[DescribeVault](https://docs.aws.amazon.com/goto/DotNetSDKV3/glacier-2012-06-01/DescribeVault)」の「」を参照してください。 AWS SDK for NFT

#### **InitiateJob**

次の例は、InitiateJob を使用する方法を説明しています。

AWS SDK for .NET

#### **a** Note

については、「」を参照してください GitHub。[AWS コード例リポジトリ](https://github.com/awsdocs/aws-doc-sdk-examples/tree/main/dotnetv3/Glacier#code-examples) で全く同じ例 を見つけて、設定と実行の方法を確認してください。

ボールトからアーカイブを取得します。この例では、 ArchiveTransferManager クラスを使用し ます。API の詳細については、「」を参照してください[ArchiveTransferManager。](https://docs.aws.amazon.com/sdkfornet/v3/apidocs/items/Glacier/TArchiveTransferManager)

```
 /// <summary> 
    /// Download an archive from an Amazon S3 Glacier vault using the Archive 
    /// Transfer Manager. 
    /// </summary> 
    /// <param name="vaultName">The name of the vault containing the object.</param> 
    /// <param name="archiveId">The Id of the archive to download.</param> 
    /// <param name="localFilePath">The local directory where the file will 
    /// be stored after download.</param> 
   /// <returns>Async Task.</returns>
   public async Task<bool> DownloadArchiveWithArchiveManagerAsync(string vaultName,
 string archiveId, string localFilePath) 
    { 
         try 
         { 
             var manager = new ArchiveTransferManager(_glacierService); 
             var options = new DownloadOptions 
\{\hspace{.1cm} \} StreamTransferProgress = Progress!, 
             }; 
             // Download an archive. 
             Console.WriteLine("Initiating the archive retrieval job and then polling 
 SQS queue for the archive to be available."); 
             Console.WriteLine("When the archive is available, downloading will 
 begin."); 
             await manager.DownloadAsync(vaultName, archiveId, localFilePath, 
 options);
```

```
 return true; 
     } 
     catch (AmazonGlacierException ex) 
    \mathcal{L} Console.WriteLine(ex.Message); 
          return false; 
     } 
 } 
 /// <summary> 
 /// Event handler to track the progress of the Archive Transfer Manager. 
 /// </summary> 
 /// <param name="sender">The object that raised the event.</param> 
 /// <param name="args">The argument values from the object that raised the 
 /// event.</param> 
 static void Progress(object sender, StreamTransferProgressArgs args) 
 { 
     if (args.PercentDone != _currentPercentage) 
     { 
          _currentPercentage = args.PercentDone; 
          Console.WriteLine($"Downloaded {_currentPercentage}%"); 
     } 
 }
```
• API の詳細については、「 API リファレンス[InitiateJob](https://docs.aws.amazon.com/goto/DotNetSDKV3/glacier-2012-06-01/InitiateJob)」の「」を参照してください。 AWS SDK for .NET

# **ListJobs**

次の例は、ListJobs を使用する方法を説明しています。

AWS SDK for .NET

```
 /// <summary> 
 /// List Amazon S3 Glacier jobs. 
 /// </summary> 
 /// <param name="vaultName">The name of the vault to list jobs for.</param> 
 /// <returns>A list of Amazon S3 Glacier jobs.</returns> 
 public async Task<List<GlacierJobDescription>> ListJobsAsync(string vaultName) 
 { 
     var request = new ListJobsRequest 
     { 
         // Using a hyphen "-" for the Account Id will 
         // cause the SDK to use the Account Id associated 
         // with the current account. 
        AccountId = "-'', VaultName = vaultName, 
     }; 
     var response = await _glacierService.ListJobsAsync(request); 
     return response.JobList; 
 }
```
• API の詳細については、「 API リファレンス[ListJobs」](https://docs.aws.amazon.com/goto/DotNetSDKV3/glacier-2012-06-01/ListJobs)の「」を参照してください。 AWS SDK for .NET

# **ListTagsForVault**

次の例は、ListTagsForVault を使用する方法を説明しています。

AWS SDK for .NET

```
a Note
 については、「」を参照してください GitHub。AWS コード例リポジトリ で全く同じ例
 を見つけて、設定と実行の方法を確認してください。
```

```
 /// <summary> 
 /// List tags for an Amazon S3 Glacier vault. 
 /// </summary>
```

```
 /// <param name="vaultName">The name of the vault to list tags for.</param> 
    /// <returns>A dictionary listing the tags attached to each object in the 
    /// vault and its tags.</returns> 
    public async Task<Dictionary<string, string>> ListTagsForVaultAsync(string 
 vaultName) 
   \mathcal{L} var request = new ListTagsForVaultRequest 
       \mathcal{L} // Using a hyphen "-" for the Account Id will 
            // cause the SDK to use the Account Id associated 
            // with the default user. 
           AccountId = "-'', VaultName = vaultName, 
        }; 
       var response = await _glacierService.ListTagsForVaultAsync(request);
        return response.Tags; 
    }
```
• API の詳細については、「 API リファレンス[ListTagsForVault](https://docs.aws.amazon.com/goto/DotNetSDKV3/glacier-2012-06-01/ListTagsForVault)」の「」を参照してください。 AWS SDK for .NET

## **ListVaults**

次の例は、ListVaults を使用する方法を説明しています。

AWS SDK for .NET

**a** Note

```
 /// <summary> 
 /// List the Amazon S3 Glacier vaults associated with the current account. 
 /// </summary> 
 /// <returns>A list containing information about each vault.</returns>
```

```
 public async Task<List<DescribeVaultOutput>> ListVaultsAsync() 
 { 
     var glacierVaultPaginator = _glacierService.Paginators.ListVaults( 
         new ListVaultsRequest { AccountId = "-" }); 
     var vaultList = new List<DescribeVaultOutput>(); 
     await foreach (var vault in glacierVaultPaginator.VaultList) 
     { 
         vaultList.Add(vault); 
     } 
     return vaultList; 
 }
```
• API の詳細については、「 API リファレンス[ListVaults」](https://docs.aws.amazon.com/goto/DotNetSDKV3/glacier-2012-06-01/ListVaults)の「」を参照してください。 AWS SDK for .NET

# **UploadArchive**

次の例は、UploadArchive を使用する方法を説明しています。

AWS SDK for .NET

**a** Note

```
 /// <summary> 
   /// Upload an object to an Amazon S3 Glacier vault. 
   /// </summary> 
   /// <param name="vaultName">The name of the Amazon S3 Glacier vault to upload 
   /// the archive to.</param> 
   /// <param name="archiveFilePath">The file path of the archive to upload to the 
vault.</param>
   /// <returns>A Boolean value indicating the success of the action.</returns> 
    public async Task<string> UploadArchiveWithArchiveManager(string vaultName, 
 string archiveFilePath)
```

```
 { 
        try 
         { 
             var manager = new ArchiveTransferManager(_glacierService); 
             // Upload an archive. 
             var response = await manager.UploadAsync(vaultName, "upload archive 
 test", archiveFilePath); 
             return response.ArchiveId; 
        } 
        catch (AmazonGlacierException ex) 
        { 
             Console.WriteLine(ex.Message); 
             return string.Empty; 
        } 
    }
```
• API の詳細については、「 API リファレンス[UploadArchive」](https://docs.aws.amazon.com/goto/DotNetSDKV3/glacier-2012-06-01/UploadArchive)の「」を参照してください。 AWS SDK for .NET

SageMaker を使用した の例 AWS SDK for .NET

次のコード例は、 AWS SDK for .NET で を使用してアクションを実行し、一般的なシナリオを実装 する方法を示しています SageMaker。

アクションはより大きなプログラムからのコードの抜粋であり、コンテキスト内で実行する必要が あります。アクションは個々のサービス機能を呼び出す方法を示していますが、関連するシナリオや サービス間の例ではアクションのコンテキストが確認できます。

「シナリオ」は、同じサービス内で複数の関数を呼び出して、特定のタスクを実行する方法を示す コード例です。

各例には、 へのリンクが含まれています。このリンクには GitHub、コンテキスト内でコードを設定 および実行する方法の手順が記載されています。

#### 開始方法

こんにち SageMakerは

次のコード例は、 の使用を開始する方法を示しています SageMaker。

#### **a** Note

```
using Amazon.SageMaker;
using Amazon.SageMaker.Model;
namespace SageMakerActions;
public static class HelloSageMaker
{ 
     static async Task Main(string[] args) 
     { 
         var sageMakerClient = new AmazonSageMakerClient(); 
         Console.WriteLine($"Hello Amazon SageMaker! Let's list some of your notebook 
  instances:"); 
         Console.WriteLine(); 
         // You can use await and any of the async methods to get a response. 
         // Let's get the first five notebook instances. 
         var response = await sageMakerClient.ListNotebookInstancesAsync( 
             new ListNotebookInstancesRequest() 
             { 
                  MaxResults = 5 
             }); 
         if (!response.NotebookInstances.Any()) 
         { 
             Console.WriteLine($"No notebook instances found."); 
             Console.WriteLine("See https://docs.aws.amazon.com/sagemaker/latest/dg/
howitworks-create-ws.html to create one."); 
         } 
         foreach (var notebookInstance in response.NotebookInstances) 
\overline{\mathcal{L}}
```

```
 Console.WriteLine($"\tInstance: 
  {notebookInstance.NotebookInstanceName}"); 
             Console.WriteLine($"\tArn: {notebookInstance.NotebookInstanceArn}"); 
             Console.WriteLine($"\tCreation Date: 
  {notebookInstance.CreationTime.ToShortDateString()}"); 
             Console.WriteLine(); 
         } 
     }
}
```
• API の詳細については、「 API リファレンス[ListNotebookInstances」](https://docs.aws.amazon.com/goto/DotNetSDKV3/sagemaker-2017-07-24/ListNotebookInstances)の「」を参照してくださ い。 AWS SDK for .NET

# トピック

- [アクション](#page-10576-0)
- [シナリオ](#page-10598-0)

アクション

# **CreatePipeline**

次の例は、CreatePipeline を使用する方法を説明しています。

# AWS SDK for .NET

**a** Note

については、「」を参照してください GitHub。[AWS コード例リポジトリ](https://github.com/awsdocs/aws-doc-sdk-examples/tree/main/dotnetv3/SageMaker#code-examples) で全く同じ例 を見つけて、設定と実行の方法を確認してください。

/// <summary>

 /// Create a pipeline from a JSON definition, or update it if the pipeline already exists.

/// </summary>

```
 /// <returns>The Amazon Resource Name (ARN) of the pipeline.</returns> 
   public async Task<string> SetupPipeline(string pipelineJson, string roleArn, 
 string name, string description, string displayName)
```

```
 { 
         try 
         { 
             var updateResponse = await _amazonSageMaker.UpdatePipelineAsync( 
                  new UpdatePipelineRequest() 
\overline{a} PipelineDefinition = pipelineJson, 
                      PipelineDescription = description, 
                      PipelineDisplayName = displayName, 
                      PipelineName = name, 
                      RoleArn = roleArn 
                  }); 
             return updateResponse.PipelineArn; 
         } 
         catch (Amazon.SageMaker.Model.ResourceNotFoundException) 
         { 
             var createResponse = await _amazonSageMaker.CreatePipelineAsync( 
                  new CreatePipelineRequest() 
\overline{a} PipelineDefinition = pipelineJson, 
                      PipelineDescription = description, 
                      PipelineDisplayName = displayName, 
                      PipelineName = name, 
                      RoleArn = roleArn 
                  }); 
             return createResponse.PipelineArn; 
         } 
     }
```
• API の詳細については、「 API リファレンス[CreatePipeline](https://docs.aws.amazon.com/goto/DotNetSDKV3/sagemaker-2017-07-24/CreatePipeline)」の「」を参照してください。 AWS SDK for .NET

# **DeletePipeline**

次の例は、DeletePipeline を使用する方法を説明しています。

#### **a** Note

については、「」を参照してください GitHub。[AWS コード例リポジトリ](https://github.com/awsdocs/aws-doc-sdk-examples/tree/main/dotnetv3/SageMaker#code-examples) で全く同じ例 を見つけて、設定と実行の方法を確認してください。

```
 /// <summary> 
    /// Delete a SageMaker pipeline by name. 
    /// </summary> 
    /// <param name="pipelineName">The name of the pipeline to delete.</param> 
   /// <returns>The ARN of the pipeline.</returns>
     public async Task<string> DeletePipelineByName(string pipelineName) 
    \mathcal{L} var deleteResponse = await _amazonSageMaker.DeletePipelineAsync( 
             new DeletePipelineRequest() 
\{\hspace{.1cm} \} PipelineName = pipelineName 
             }); 
         return deleteResponse.PipelineArn; 
     }
```
• API の詳細については、「 API リファレンス[DeletePipeline」](https://docs.aws.amazon.com/goto/DotNetSDKV3/sagemaker-2017-07-24/DeletePipeline)の「」を参照してください。 AWS SDK for NFT

## **DescribePipelineExecution**

次の例は、DescribePipelineExecution を使用する方法を説明しています。

AWS SDK for .NET

```
a Note
 については、「」を参照してください GitHub。AWS コード例リポジトリ で全く同じ例
 を見つけて、設定と実行の方法を確認してください。
```

```
 /// <summary> 
    /// Check the status of a run. 
    /// </summary> 
    /// <param name="pipelineExecutionArn">The ARN.</param> 
   /// <returns>The status of the pipeline.</returns>
     public async Task<PipelineExecutionStatus> CheckPipelineExecutionStatus(string 
 pipelineExecutionArn) 
    \mathcal{L} var describeResponse = await 
 _amazonSageMaker.DescribePipelineExecutionAsync( 
             new DescribePipelineExecutionRequest() 
\{\hspace{.1cm} \} PipelineExecutionArn = pipelineExecutionArn 
             }); 
         return describeResponse.PipelineExecutionStatus; 
     }
```
• API の詳細については、「 API リファレンス[DescribePipelineExecution](https://docs.aws.amazon.com/goto/DotNetSDKV3/sagemaker-2017-07-24/DescribePipelineExecution)」の「」を参照してく ださい。 AWS SDK for .NET

## **StartPipelineExecution**

次の例は、StartPipelineExecution を使用する方法を説明しています。

AWS SDK for .NET

```
a Note
```
については、「」を参照してください GitHub。[AWS コード例リポジトリ](https://github.com/awsdocs/aws-doc-sdk-examples/tree/main/dotnetv3/SageMaker#code-examples) で全く同じ例 を見つけて、設定と実行の方法を確認してください。

```
 /// <summary>
```
/// Run a pipeline with input and output file locations.

 $//$  </summary>

```
 /// <param name="queueUrl">The URL for the queue to use for pipeline 
 callbacks.</param>
```

```
 /// <param name="inputLocationUrl">The input location in Amazon Simple Storage 
Service (Amazon S3).</param>
```

```
 /// <param name="outputLocationUrl">The output location in Amazon S3.</param> 
     /// <param name="pipelineName">The name of the pipeline.</param> 
     /// <param name="executionRoleArn">The ARN of the role.</param> 
    /// <returns>The ARN of the pipeline run.</returns>
     public async Task<string> ExecutePipeline( 
         string queueUrl, 
         string inputLocationUrl, 
         string outputLocationUrl, 
         string pipelineName, 
         string executionRoleArn) 
     { 
         var inputConfig = new VectorEnrichmentJobInputConfig() 
        \{ DataSourceConfig = new() 
\{\hspace{.1cm} \} S3Data = new VectorEnrichmentJobS3Data() 
\overline{a} S3Uri = inputLocationUrl 
 } 
             }, 
             DocumentType = VectorEnrichmentJobDocumentType.CSV 
         }; 
         var exportConfig = new ExportVectorEnrichmentJobOutputConfig() 
         { 
             S3Data = new VectorEnrichmentJobS3Data() 
             { 
                 S3Uri = outputLocationUrl 
 } 
         }; 
         var jobConfig = new VectorEnrichmentJobConfig() 
         { 
             ReverseGeocodingConfig = new ReverseGeocodingConfig() 
\{\hspace{.1cm} \} XAttributeName = "Longitude", 
                 YAttributeName = "Latitude" 
 } 
         };
#pragma warning disable SageMaker1002 // Property value does not match required 
  pattern is allowed here to match the pipeline definition. 
         var startExecutionResponse = await 
  _amazonSageMaker.StartPipelineExecutionAsync(
```

```
 new StartPipelineExecutionRequest() 
\{\hspace{.1cm} \} PipelineName = pipelineName, 
                 PipelineExecutionDisplayName = pipelineName + "-example-execution", 
                 PipelineParameters = new List<Parameter>() 
\overline{a} new Parameter() { Name = "parameter_execution_role", Value = 
  executionRoleArn }, 
                     new Parameter() { Name = "parameter_queue_url", Value = 
 queueUrl },
                     new Parameter() { Name = "parameter_vej_input_config", Value = 
  JsonSerializer.Serialize(inputConfig) }, 
                     new Parameter() { Name = "parameter_vej_export_config", Value = 
  JsonSerializer.Serialize(exportConfig) }, 
                     new Parameter() { Name = "parameter_step_1_vej_config", Value = 
  JsonSerializer.Serialize(jobConfig) } 
 } 
             });
#pragma warning restore SageMaker1002 
         return startExecutionResponse.PipelineExecutionArn; 
     }
```
• API の詳細については、「 API リファレンス[StartPipelineExecution](https://docs.aws.amazon.com/goto/DotNetSDKV3/sagemaker-2017-07-24/StartPipelineExecution)」の「」を参照してくださ い。 AWS SDK for .NET

## **UpdatePipeline**

次の例は、UpdatePipeline を使用する方法を説明しています。

AWS SDK for .NET

**a** Note

```
 /// <summary> 
    /// Create a pipeline from a JSON definition, or update it if the pipeline 
 already exists.
```

```
 /// </summary> 
     /// <returns>The Amazon Resource Name (ARN) of the pipeline.</returns> 
     public async Task<string> SetupPipeline(string pipelineJson, string roleArn, 
 string name, string description, string displayName) 
     { 
         try 
         { 
             var updateResponse = await _amazonSageMaker.UpdatePipelineAsync( 
                 new UpdatePipelineRequest() 
\overline{a} PipelineDefinition = pipelineJson, 
                      PipelineDescription = description, 
                      PipelineDisplayName = displayName, 
                      PipelineName = name, 
                      RoleArn = roleArn 
                 }); 
             return updateResponse.PipelineArn; 
         } 
         catch (Amazon.SageMaker.Model.ResourceNotFoundException) 
         { 
             var createResponse = await _amazonSageMaker.CreatePipelineAsync( 
                 new CreatePipelineRequest() 
\overline{a} PipelineDefinition = pipelineJson, 
                      PipelineDescription = description, 
                      PipelineDisplayName = displayName, 
                      PipelineName = name, 
                      RoleArn = roleArn 
                 }); 
             return createResponse.PipelineArn; 
         } 
     }
```
• API の詳細については、「 API リファレンス[UpdatePipeline」](https://docs.aws.amazon.com/goto/DotNetSDKV3/sagemaker-2017-07-24/UpdatePipeline)の「」を参照してください。 AWS SDK for .NET

シナリオ

# 地理空間ジョブとパイプラインの使用を開始する

次のコードサンプルは、以下の操作方法を示しています。

- パイプラインのリソースを設定します。
- 地理空間ジョブを実行するパイプラインを設定します。
- パイプラインの実行を開始します。
- ジョブ実行のステータスをモニタリングします。
- パイプラインの出力を表示します。
- リソースをクリーンアップします。

詳細については、[「Community.aws で AWS SDKs を使用して SageMaker パイプラインを作成およ](https://community.aws/posts/create-and-run-sagemaker-pipelines-using-aws-sdks) [び実行する](https://community.aws/posts/create-and-run-sagemaker-pipelines-using-aws-sdks)」を参照してください。

AWS SDK for .NET

**a**) Note

については、「」を参照してください GitHub。[AWS コード例リポジトリ](https://github.com/awsdocs/aws-doc-sdk-examples/tree/main/dotnetv3/SageMaker#code-examples) で全く同じ例 を見つけて、設定と実行の方法を確認してください。

SageMaker オペレーションをラップするクラスを作成します。

```
using System.Text.Json;
using Amazon.SageMaker;
using Amazon.SageMaker.Model;
using Amazon.SageMakerGeospatial;
using Amazon.SageMakerGeospatial.Model;
namespace SageMakerActions;
/// <summary>
/// Wrapper class for Amazon SageMaker actions and logic.
/// </summary>
public class SageMakerWrapper
{ 
     private readonly IAmazonSageMaker _amazonSageMaker; 
     public SageMakerWrapper(IAmazonSageMaker amazonSageMaker) 
     { 
         _amazonSageMaker = amazonSageMaker; 
     }
```

```
 /// <summary> 
     /// Create a pipeline from a JSON definition, or update it if the pipeline 
 already exists. 
    /// </summary> 
    /// <returns>The Amazon Resource Name (ARN) of the pipeline.</returns> 
     public async Task<string> SetupPipeline(string pipelineJson, string roleArn, 
 string name, string description, string displayName) 
     { 
         try 
         { 
             var updateResponse = await _amazonSageMaker.UpdatePipelineAsync( 
                 new UpdatePipelineRequest() 
\overline{a} PipelineDefinition = pipelineJson, 
                      PipelineDescription = description, 
                      PipelineDisplayName = displayName, 
                      PipelineName = name, 
                      RoleArn = roleArn 
                 }); 
             return updateResponse.PipelineArn; 
         } 
         catch (Amazon.SageMaker.Model.ResourceNotFoundException) 
         { 
             var createResponse = await _amazonSageMaker.CreatePipelineAsync( 
                 new CreatePipelineRequest() 
\overline{a} PipelineDefinition = pipelineJson, 
                      PipelineDescription = description, 
                      PipelineDisplayName = displayName, 
                      PipelineName = name, 
                      RoleArn = roleArn 
                 }); 
             return createResponse.PipelineArn; 
         } 
     } 
    /// <summary> 
    /// Run a pipeline with input and output file locations. 
     /// </summary> 
    /// <param name="queueUrl">The URL for the queue to use for pipeline 
 callbacks.</param>
```

```
 /// <param name="inputLocationUrl">The input location in Amazon Simple Storage 
 Service (Amazon S3).</param>
     /// <param name="outputLocationUrl">The output location in Amazon S3.</param> 
     /// <param name="pipelineName">The name of the pipeline.</param> 
     /// <param name="executionRoleArn">The ARN of the role.</param> 
    /// <returns>The ARN of the pipeline run.</returns>
     public async Task<string> ExecutePipeline( 
         string queueUrl, 
         string inputLocationUrl, 
         string outputLocationUrl, 
         string pipelineName, 
         string executionRoleArn) 
     { 
         var inputConfig = new VectorEnrichmentJobInputConfig() 
         { 
             DataSourceConfig = new() 
             { 
                 S3Data = new VectorEnrichmentJobS3Data() 
\overline{a} S3Uri = inputLocationUrl 
 } 
             }, 
             DocumentType = VectorEnrichmentJobDocumentType.CSV 
         }; 
         var exportConfig = new ExportVectorEnrichmentJobOutputConfig() 
        \mathcal{L} S3Data = new VectorEnrichmentJobS3Data() 
\{\hspace{.1cm} \} S3Uri = outputLocationUrl 
 } 
         }; 
         var jobConfig = new VectorEnrichmentJobConfig() 
         { 
             ReverseGeocodingConfig = new ReverseGeocodingConfig() 
\{\hspace{.1cm} \} XAttributeName = "Longitude", 
                 YAttributeName = "Latitude" 
 } 
         };
#pragma warning disable SageMaker1002 // Property value does not match required 
  pattern is allowed here to match the pipeline definition.
```

```
 var startExecutionResponse = await 
  _amazonSageMaker.StartPipelineExecutionAsync( 
             new StartPipelineExecutionRequest() 
\{\hspace{.1cm} \} PipelineName = pipelineName, 
                 PipelineExecutionDisplayName = pipelineName + "-example-execution", 
                 PipelineParameters = new List<Parameter>() 
\overline{a} new Parameter() { Name = "parameter_execution_role", Value = 
  executionRoleArn }, 
                      new Parameter() { Name = "parameter_queue_url", Value = 
  queueUrl }, 
                      new Parameter() { Name = "parameter_vej_input_config", Value = 
  JsonSerializer.Serialize(inputConfig) }, 
                      new Parameter() { Name = "parameter_vej_export_config", Value = 
  JsonSerializer.Serialize(exportConfig) }, 
                      new Parameter() { Name = "parameter_step_1_vej_config", Value = 
  JsonSerializer.Serialize(jobConfig) } 
 } 
             });
#pragma warning restore SageMaker1002 
         return startExecutionResponse.PipelineExecutionArn; 
     } 
     /// <summary> 
     /// Check the status of a run. 
     /// </summary> 
     /// <param name="pipelineExecutionArn">The ARN.</param> 
    /// <returns>The status of the pipeline.</returns>
     public async Task<PipelineExecutionStatus> CheckPipelineExecutionStatus(string 
  pipelineExecutionArn) 
     { 
         var describeResponse = await 
  _amazonSageMaker.DescribePipelineExecutionAsync( 
             new DescribePipelineExecutionRequest() 
             { 
                  PipelineExecutionArn = pipelineExecutionArn 
             }); 
         return describeResponse.PipelineExecutionStatus; 
     } 
     /// <summary> 
     /// Delete a SageMaker pipeline by name.
```

```
 /// </summary> 
     /// <param name="pipelineName">The name of the pipeline to delete.</param> 
    /// <returns>The ARN of the pipeline.</returns>
     public async Task<string> DeletePipelineByName(string pipelineName) 
    \sqrt{ } var deleteResponse = await _amazonSageMaker.DeletePipelineAsync( 
              new DeletePipelineRequest() 
\{\hspace{.1cm} \} PipelineName = pipelineName 
              }); 
         return deleteResponse.PipelineArn; 
     }
}
```
SageMaker パイプラインからのコールバックを処理する関数を作成します。

```
using System.Text.Json;
using Amazon.Lambda.Core;
using Amazon.Lambda.SQSEvents;
using Amazon.SageMaker;
using Amazon.SageMaker.Model;
using Amazon.SageMakerGeospatial;
using Amazon.SageMakerGeospatial.Model;
// Assembly attribute to enable the AWS Lambda function's JSON input to be converted 
  into a .NET class.
[assembly: 
  LambdaSerializer(typeof(Amazon.Lambda.Serialization.SystemTextJson.DefaultLambdaJsonSerializer))]
namespace SageMakerLambda;
/// <summary>
/// The AWS Lambda function handler for the Amazon SageMaker pipeline.
/// </summary>
public class SageMakerLambdaFunction
{ 
    /// <summary> 
     /// Default constructor. This constructor is used by AWS Lambda to construct the 
  instance. When invoked in a Lambda environment
```

```
 /// the AWS credentials will come from the AWS Identity and Access Management 
 (IAM) role associated with the function. The AWS Region will be set to the 
    /// Region that the Lambda function is running in. 
    /// </summary> 
    public SageMakerLambdaFunction() 
   \mathcal{L} } 
    /// <summary> 
   /// The AWS Lambda function handler that processes events from the SageMaker
 pipeline and starts a job or export. 
    /// </summary> 
    /// <param name="request">The custom SageMaker pipeline request object.</param> 
    /// <param name="context">The Lambda context.</param> 
   /// <returns>The dictionary of output parameters.</returns>
    public async Task<Dictionary<string, string>> FunctionHandler(PipelineRequest 
 request, ILambdaContext context) 
    { 
         var geoSpatialClient = new AmazonSageMakerGeospatialClient(); 
         var sageMakerClient = new AmazonSageMakerClient(); 
         var responseDictionary = new Dictionary<string, string>(); 
         context.Logger.LogInformation("Function handler started with request: " + 
 JsonSerializer.Serialize(request)); 
         if (request.Records != null && request.Records.Any()) 
         { 
             context.Logger.LogInformation("Records found, this is a queue event. 
 Processing the queue records."); 
             foreach (var message in request.Records) 
\{\hspace{.1cm} \} await ProcessMessageAsync(message, context, geoSpatialClient, 
 sageMakerClient); 
 } 
         } 
         else if (!string.IsNullOrEmpty(request.vej_export_config)) 
         { 
             context.Logger.LogInformation("Export configuration found, this is an 
 export. Start the Vector Enrichment Job (VEJ) export."); 
             var outputConfig = 
                 JsonSerializer.Deserialize<ExportVectorEnrichmentJobOutputConfig>( 
                      request.vej_export_config); 
             var exportResponse = await 
 geoSpatialClient.ExportVectorEnrichmentJobAsync(
```

```
 new ExportVectorEnrichmentJobRequest() 
\overline{a} Arn = request.vej_arn, 
                      ExecutionRoleArn = request.Role, 
                      OutputConfig = outputConfig 
                 }); 
             context.Logger.LogInformation($"Export response: 
 {JsonSerializer.Serialize(exportResponse)}"); 
             responseDictionary = new Dictionary<string, string> 
\{\hspace{.1cm} \} { "export_eoj_status", exportResponse.ExportStatus.ToString() }, 
                 { "vej_arn", exportResponse.Arn } 
             }; 
         } 
         else if (!string.IsNullOrEmpty(request.vej_name)) 
         { 
             context.Logger.LogInformation("Vector Enrichment Job name found, 
 starting the job."); 
             var inputConfig = 
                 JsonSerializer.Deserialize<VectorEnrichmentJobInputConfig>( 
                      request.vej_input_config); 
             var jobConfig = 
                 JsonSerializer.Deserialize<VectorEnrichmentJobConfig>( 
                      request.vej_config); 
             var jobResponse = await geoSpatialClient.StartVectorEnrichmentJobAsync( 
                 new StartVectorEnrichmentJobRequest() 
\overline{a} ExecutionRoleArn = request.Role, 
                      InputConfig = inputConfig, 
                      Name = request.vej_name, 
                      JobConfig = jobConfig 
                 }); 
             context.Logger.LogInformation("Job response: " + 
 JsonSerializer.Serialize(jobResponse)); 
             responseDictionary = new Dictionary<string, string> 
\{\hspace{.1cm} \} { "vej_arn", jobResponse.Arn }, 
                 { "statusCode", jobResponse.HttpStatusCode.ToString() } 
             }; 
         } 
         return responseDictionary;
```

```
 } 
    /// <summary> 
    /// Process a queue message and check the status of a SageMaker job. 
    /// </summary> 
    /// <param name="message">The queue message.</param> 
    /// <param name="context">The Lambda context.</param> 
    /// <param name="geoClient">The SageMaker GeoSpatial client.</param> 
    /// <param name="sageMakerClient">The SageMaker client.</param> 
   /// <returns>Async task.</returns>
    private async Task ProcessMessageAsync(SQSEvent.SQSMessage message, 
 ILambdaContext context, 
         AmazonSageMakerGeospatialClient geoClient, AmazonSageMakerClient 
 sageMakerClient) 
    { 
         context.Logger.LogInformation($"Processed message {message.Body}"); 
         // Get information about the SageMaker job. 
         var payload = JsonSerializer.Deserialize<QueuePayload>(message.Body); 
         context.Logger.LogInformation($"Payload token {payload!.token}"); 
         var token = payload.token; 
         if (payload.arguments.ContainsKey("vej_arn")) 
        \mathcal{L} // Use the job ARN and the token to get the job status. 
             var job_arn = payload.arguments["vej_arn"]; 
             context.Logger.LogInformation($"Token: {token}, arn {job_arn}"); 
             var jobInfo = geoClient.GetVectorEnrichmentJobAsync( 
                 new GetVectorEnrichmentJobRequest() 
\overline{a} Arn = job_arn 
                 }); 
             context.Logger.LogInformation("Job info: " + 
JsonSerializer.Serialize(jobInfo));
             if (jobInfo.Result.Status == VectorEnrichmentJobStatus.COMPLETED) 
\{\hspace{.1cm} \} context.Logger.LogInformation($"Status completed, resuming 
 pipeline..."); 
                 await sageMakerClient.SendPipelineExecutionStepSuccessAsync( 
                     new SendPipelineExecutionStepSuccessRequest() 
\{ CallbackToken = token, 
                          OutputParameters = new List<OutputParameter>()
```

```
 { 
                           new OutputParameter() 
                               { Name = "export_status", Value = 
  jobInfo.Result.Status } 
 } 
                    }); 
 } 
            else if (jobInfo.Result.Status == VectorEnrichmentJobStatus.FAILED) 
\{\hspace{.1cm} \} context.Logger.LogInformation($"Status failed, stopping 
  pipeline..."); 
                await sageMakerClient.SendPipelineExecutionStepFailureAsync( 
                    new SendPipelineExecutionStepFailureRequest() 
\{ CallbackToken = token, 
                       FailureReason = jobInfo.Result.ErrorDetails.ErrorMessage 
                    }); 
 } 
            else if (jobInfo.Result.Status == VectorEnrichmentJobStatus.IN_PROGRESS) 
\{\hspace{.1cm} \} // Put this message back in the queue to reprocess later. 
                context.Logger.LogInformation( 
                    $"Status still in progress, check back later."); 
                throw new("Job still running."); 
 } 
        } 
    }
}
```
# コマンドプロンプトからインタラクティブのシナリオを実行します。

```
public static class PipelineWorkflow
{ 
     public static IAmazonIdentityManagementService _iamClient = null!; 
     public static SageMakerWrapper _sageMakerWrapper = null!; 
     public static IAmazonSQS _sqsClient = null!; 
     public static IAmazonS3 _s3Client = null!; 
     public static IAmazonLambda _lambdaClient = null!; 
     public static IConfiguration _configuration = null!; 
     public static string lambdaFunctionName = "SageMakerExampleFunction"; 
     public static string sageMakerRoleName = "SageMakerExampleRole";
```

```
 public static string lambdaRoleName = "SageMakerExampleLambdaRole"; 
    private static string[] lambdaRolePolicies = null!; 
    private static string[] sageMakerRolePolicies = null!; 
    static async Task Main(string[] args) 
    { 
        var options = new AWSOptions() { Region = RegionEndpoint.USWest2 }; 
        // Set up dependency injection for the AWS service. 
        using var host = Host.CreateDefaultBuilder(args) 
            .ConfigureLogging(logging => 
                 logging.AddFilter("System", LogLevel.Debug) 
                     .AddFilter<DebugLoggerProvider>("Microsoft", 
 LogLevel.Information) 
                     .AddFilter<ConsoleLoggerProvider>("Microsoft", LogLevel.Trace)) 
            .ConfigureServices((_, services) => 
                 services.AddAWSService<IAmazonIdentityManagementService>(options) 
                     .AddAWSService<IAmazonEC2>(options) 
                     .AddAWSService<IAmazonSageMaker>(options) 
                     .AddAWSService<IAmazonSageMakerGeospatial>(options) 
                     .AddAWSService<IAmazonSQS>(options) 
                     .AddAWSService<IAmazonS3>(options) 
                     .AddAWSService<IAmazonLambda>(options) 
                     .AddTransient<SageMakerWrapper>() 
       \mathcal{L} .Build(); 
        _configuration = new ConfigurationBuilder() 
            .SetBasePath(Directory.GetCurrentDirectory()) 
            .AddJsonFile("settings.json") // Load settings from .json file. 
            .AddJsonFile("settings.local.json", 
                 true) // Optionally, load local settings. 
            .Build(); 
        ServicesSetup(host); 
       string queueUrl = "";
        string queueName = _configuration["queueName"]; 
        string bucketName = _configuration["bucketName"]; 
        var pipelineName = _configuration["pipelineName"]; 
        try 
        { 
            Console.WriteLine(new string('-', 80)); 
            Console.WriteLine(
```

```
 "Welcome to the Amazon SageMaker pipeline example scenario."); 
             Console.WriteLine( 
                  "\nThis example workflow will guide you through setting up and 
  running an" + 
                  "\nAmazon SageMaker pipeline. The pipeline uses an AWS Lambda 
  function and an" + 
                  "\nAmazon SQS Queue. It runs a vector enrichment reverse geocode job 
  to" + 
                  "\nreverse geocode addresses in an input file and store the results 
  in an export file."); 
             Console.WriteLine(new string('-', 80)); 
             Console.WriteLine(new string('-', 80)); 
             Console.WriteLine( 
                  "First, we will set up the roles, functions, and queue needed by the 
  SageMaker pipeline."); 
             Console.WriteLine(new string('-', 80)); 
             var lambdaRoleArn = await CreateLambdaRole(); 
             var sageMakerRoleArn = await CreateSageMakerRole(); 
             var functionArn = await SetupLambda(lambdaRoleArn, true); 
             queueUrl = await SetupQueue(queueName); 
             await SetupBucket(bucketName); 
             Console.WriteLine(new string('-', 80)); 
             Console.WriteLine("Now we can create and run our pipeline."); 
             Console.WriteLine(new string('-', 80)); 
             await SetupPipeline(sageMakerRoleArn, functionArn, pipelineName); 
             var executionArn = await ExecutePipeline(queueUrl, sageMakerRoleArn, 
  pipelineName, bucketName); 
             await WaitForPipelineExecution(executionArn); 
             await GetOutputResults(bucketName); 
             Console.WriteLine(new string('-', 80)); 
             Console.WriteLine("The pipeline has completed. To view the pipeline and 
  runs " + 
                                 "in SageMaker Studio, follow these instructions:" + 
                                 "\nhttps://docs.aws.amazon.com/sagemaker/latest/dg/
pipelines-studio.html"); 
             Console.WriteLine(new string('-', 80)); 
             Console.WriteLine(new string('-', 80));
```

```
 Console.WriteLine("Finally, let's clean up our resources."); 
            Console.WriteLine(new string('-', 80)); 
            await CleanupResources(true, queueUrl, pipelineName, bucketName); 
            Console.WriteLine(new string('-', 80)); 
            Console.WriteLine("SageMaker pipeline scenario is complete."); 
            Console.WriteLine(new string('-', 80)); 
        } 
        catch (Exception ex) 
        { 
            Console.WriteLine(new string('-', 80)); 
            Console.WriteLine($"There was a problem running the scenario: 
 {ex.Message}"); 
           await CleanupResources(true, queueUrl, pipelineName, bucketName);
            Console.WriteLine(new string('-', 80)); 
        } 
    } 
    /// <summary> 
    /// Populate the services for use within the console application. 
    /// </summary> 
    /// <param name="host">The services host.</param> 
    private static void ServicesSetup(IHost host) 
   \{ _sageMakerWrapper = host.Services.GetRequiredService<SageMakerWrapper>(); 
        _iamClient = 
 host.Services.GetRequiredService<IAmazonIdentityManagementService>(); 
        _sqsClient = host.Services.GetRequiredService<IAmazonSQS>(); 
        _s3Client = host.Services.GetRequiredService<IAmazonS3>(); 
        _lambdaClient = host.Services.GetRequiredService<IAmazonLambda>(); 
    } 
    /// <summary> 
    /// Set up AWS Lambda, either by updating an existing function or creating a new 
 function. 
    /// </summary> 
    /// <param name="roleArn">The role Amazon Resource Name (ARN) to use for the 
Lambda function.</param>
    /// <param name="askUser">True to ask the user before updating.</param> 
   /// <returns>The ARN of the function.</returns>
    public static async Task<string> SetupLambda(string roleArn, bool askUser) 
    { 
        Console.WriteLine(new string('-', 80));
```

```
 Console.WriteLine("Setting up the Lambda function for the pipeline."); 
         var handlerName = 
 "SageMakerLambda::SageMakerLambda.SageMakerLambdaFunction::FunctionHandler"; 
         var functionArn = ""; 
         try 
        \mathcal{L} var functionInfo = await _lambdaClient.GetFunctionAsync(new 
 GetFunctionRequest() 
\{\hspace{.1cm} \} FunctionName = lambdaFunctionName 
             }); 
             var updateFunction = true; 
             if (askUser) 
\{\hspace{.1cm} \} updateFunction = GetYesNoResponse( 
                     $"\tThe Lambda function {lambdaFunctionName} already exists, do 
 you want to update it?"); 
 } 
             if (updateFunction) 
             { 
                 // Update the Lambda function. 
                 using var zipMemoryStream = new MemoryStream(await 
 File.ReadAllBytesAsync("SageMakerLambda.zip")); 
                 await _lambdaClient.UpdateFunctionCodeAsync( 
                     new UpdateFunctionCodeRequest() 
\{ FunctionName = lambdaFunctionName, 
                          ZipFile = zipMemoryStream, 
                     }); 
 } 
             functionArn = functionInfo.Configuration.FunctionArn; 
         } 
         catch (ResourceNotFoundException) 
         { 
             Console.WriteLine($"\tThe Lambda function {lambdaFunctionName} was not 
 found, creating the new function."); 
             // Create the function if it does not already exist. 
             using var zipMemoryStream = new MemoryStream(await 
 File.ReadAllBytesAsync("SageMakerLambda.zip")); 
             var createResult = await _lambdaClient.CreateFunctionAsync(
```

```
 new CreateFunctionRequest() 
\overline{a} FunctionName = lambdaFunctionName, 
                     Runtime = Runtime.Dotnet6, 
                     Description = "SageMaker example function.", 
                     Code = new FunctionCode() 
\{ ZipFile = zipMemoryStream 
\}, \{ Handler = handlerName, 
                     Role = roleArn, 
                    Timeout = 30 }); 
             functionArn = createResult.FunctionArn; 
         } 
         Console.WriteLine($"\tLambda ready with ARN {functionArn}."); 
         Console.WriteLine(new string('-', 80)); 
         return functionArn; 
    } 
    /// <summary> 
    /// Create a role to be used by AWS Lambda. Does not create the role if it 
 already exists. 
    /// </summary> 
   /// <returns>The role ARN.</returns>
    public static async Task<string> CreateLambdaRole() 
    { 
         Console.WriteLine(new string('-', 80)); 
         lambdaRolePolicies = new string[]{ 
             "arn:aws:iam::aws:policy/AmazonSageMakerFullAccess", 
             "arn:aws:iam::aws:policy/AmazonSQSFullAccess", 
             "arn:aws:iam::aws:policy/service-role/" + 
 "AmazonSageMakerGeospatialFullAccess", 
             "arn:aws:iam::aws:policy/service-role/" + 
 "AmazonSageMakerServiceCatalogProductsLambdaServiceRolePolicy", 
             "arn:aws:iam::aws:policy/service-role/" + 
 "AWSLambdaSQSQueueExecutionRole" 
         }; 
         var roleArn = await GetRoleArnIfExists(lambdaRoleName); 
         if (!string.IsNullOrEmpty(roleArn))
```

```
 { 
             return roleArn; 
         } 
         Console.WriteLine("\tCreating a role to for AWS Lambda to use."); 
         var assumeRolePolicy = "{" + 
                                  "\"Version\": \"2012-10-17\"," + 
                                  "\"Statement\": [{" + 
                                       "\"Effect\": \"Allow\"," + 
                                       "\"Principal\": {" + 
                                           $"\"Service\": [" + 
                                                "\"sagemaker.amazonaws.com\"," + 
                                                "\"sagemaker-geospatial.amazonaws.com
\langle", " +
                                                "\"lambda.amazonaws.com\"," + 
                                                "\"s3.amazonaws.com\"" + 
 "]" + 
                                       "}," + 
                                       "\"Action\": \"sts:AssumeRole\"" + 
                                  "}]" + 
                              "}"; 
         var roleResult = await _iamClient!.CreateRoleAsync( 
             new CreateRoleRequest() 
             { 
                  AssumeRolePolicyDocument = assumeRolePolicy, 
                 Path = ''/,
                  RoleName = lambdaRoleName 
             }); 
         foreach (var policy in lambdaRolePolicies) 
        \mathcal{L} await _iamClient.AttachRolePolicyAsync( 
                  new AttachRolePolicyRequest() 
\overline{a} PolicyArn = policy, 
                      RoleName = lambdaRoleName 
                  }); 
         } 
         // Allow time for the role to be ready. 
         Thread.Sleep(10000); 
         Console.WriteLine($"\tRole ready with ARN {roleResult.Role.Arn}."); 
         Console.WriteLine(new string('-', 80));
```

```
 return roleResult.Role.Arn; 
     } 
    /// <summary> 
    /// Create a role to be used by SageMaker. 
    /// </summary> 
     /// <returns>The role Amazon Resource Name (ARN).</returns> 
     public static async Task<string> CreateSageMakerRole() 
     { 
         Console.WriteLine(new string('-', 80)); 
         sageMakerRolePolicies = new string[]{ 
             "arn:aws:iam::aws:policy/AmazonSageMakerFullAccess", 
             "arn:aws:iam::aws:policy/AmazonSageMakerGeospatialFullAccess", 
         }; 
        var roleArn = await GetRoleArnIfExists(sageMakerRoleName); 
         if (!string.IsNullOrEmpty(roleArn)) 
        \mathcal{L} return roleArn; 
         } 
        Console.WriteLine("\tCreating a role to use with SageMaker."); 
         var assumeRolePolicy = "{" + 
                                         "\"Version\": \"2012-10-17\"," + 
                                         "\"Statement\": [{" + 
                                             "\"Effect\": \"Allow\"," + 
                                             "\"Principal\": {" + 
                                                 $"\"Service\": [" + 
                                                     "\"sagemaker.amazonaws.com\"," + 
                                                     "\"sagemaker-
geospatial.amazonaws.com\"," + 
                                                     "\"lambda.amazonaws.com\"," + 
                                                     "\"s3.amazonaws.com\"" + 
 "]" + 
                                             "}," + 
                                             "\"Action\": \"sts:AssumeRole\"" + 
                                         "}]" + 
 "}"; 
         var roleResult = await _iamClient!.CreateRoleAsync(
```

```
 new CreateRoleRequest() 
\{\hspace{.1cm} \} AssumeRolePolicyDocument = assumeRolePolicy, 
                 Path = ''/,
                  RoleName = sageMakerRoleName 
             }); 
         foreach (var policy in sageMakerRolePolicies) 
         { 
             await _iamClient.AttachRolePolicyAsync( 
                  new AttachRolePolicyRequest() 
\overline{a} PolicyArn = policy, 
                      RoleName = sageMakerRoleName 
                  }); 
         } 
         // Allow time for the role to be ready. 
         Thread.Sleep(10000); 
         Console.WriteLine($"\tRole ready with ARN {roleResult.Role.Arn}."); 
         Console.WriteLine(new string('-', 80)); 
         return roleResult.Role.Arn; 
     } 
    /// <summary> 
    /// Set up the SQS queue to use with the pipeline. 
    /// </summary> 
    /// <param name="queueName">The name for the queue.</param> 
   /// <returns>The URL for the queue.</returns>
     public static async Task<string> SetupQueue(string queueName) 
     { 
         Console.WriteLine(new string('-', 80)); 
         Console.WriteLine($"Setting up queue {queueName}."); 
         try 
         { 
             var queueInfo = await _sqsClient.GetQueueUrlAsync(new 
 GetQueueUrlRequest() 
            \{ QueueName = queueName \});
             return queueInfo.QueueUrl; 
         } 
         catch (QueueDoesNotExistException) 
         { 
             var attrs = new Dictionary<string, string>
```

```
 { 
\overline{a} QueueAttributeName.DelaySeconds, 
 "5" 
                 }, 
\overline{a} QueueAttributeName.ReceiveMessageWaitTimeSeconds, 
 "5" 
                 }, 
\overline{a} QueueAttributeName.VisibilityTimeout, 
                     "300" 
\qquad \qquad \text{ } }; 
             var request = new CreateQueueRequest 
\{\hspace{.1cm} \} Attributes = attrs, 
                 QueueName = queueName, 
             }; 
             var response = await _sqsClient.CreateQueueAsync(request); 
             Thread.Sleep(10000); 
             await ConnectLambda(response.QueueUrl); 
            Console.WriteLine($"\tOueue ready with Url {response.OueueUrl}.");
             Console.WriteLine(new string('-', 80)); 
             return response.QueueUrl; 
         } 
    } 
    /// <summary> 
    /// Connect the queue to the Lambda function as an event source. 
    /// </summary> 
    /// <param name="queueUrl">The URL for the queue.</param> 
   /// <returns>Async task.</returns>
    public static async Task ConnectLambda(string queueUrl) 
    { 
         Console.WriteLine(new string('-', 80)); 
         Console.WriteLine($"Connecting the Lambda function and queue for the 
 pipeline."); 
         var queueAttributes = await _sqsClient.GetQueueAttributesAsync( 
             new GetQueueAttributesRequest() { QueueUrl = queueUrl, AttributeNames = 
 new List<string>() { "All" } });
```

```
 var queueArn = queueAttributes.QueueARN; 
         var eventSource = await _lambdaClient.ListEventSourceMappingsAsync( 
              new ListEventSourceMappingsRequest() 
\overline{a} FunctionName = lambdaFunctionName 
              }); 
         if (!eventSource.EventSourceMappings.Any()) 
        \mathcal{L} // Only add the event source mapping if it does not already exist. 
             await _lambdaClient.CreateEventSourceMappingAsync( 
                  new CreateEventSourceMappingRequest() 
\overline{a} EventSourceArn = queueArn, 
                      FunctionName = lambdaFunctionName, 
                      Enabled = true 
                  }); 
         } 
         Console.WriteLine(new string('-', 80)); 
     } 
    /// <summary> 
    /// Set up the bucket to use for pipeline input and output. 
    /// </summary> 
    /// <param name="bucketName">The name for the bucket.</param> 
   /// <returns>Async task.</returns>
     public static async Task SetupBucket(string bucketName) 
     { 
         Console.WriteLine(new string('-', 80)); 
         Console.WriteLine($"Setting up bucket {bucketName}."); 
         var bucketExists = await 
 Amazon.S3.Util.AmazonS3Util.DoesS3BucketExistV2Async(_s3Client, 
             bucketName); 
         if (!bucketExists) 
        \mathcal{L} await _s3Client.PutBucketAsync(new PutBucketRequest() 
\{\hspace{.1cm} \} BucketName = bucketName, 
                  BucketRegion = S3Region.USWest2 
             });
```
```
 Thread.Sleep(5000); 
             await _s3Client.PutObjectAsync(new PutObjectRequest() 
\{\hspace{.1cm} \} BucketName = bucketName, 
                 Key = "samplefiles/latlongtest.csv", 
                 FilePath = "latlongtest.csv" 
             }); 
         } 
         Console.WriteLine($"\tBucket {bucketName} ready."); 
         Console.WriteLine(new string('-', 80)); 
     } 
    /// <summary> 
    /// Display some results from the output directory. 
    /// </summary> 
    /// <param name="bucketName">The name for the bucket.</param> 
   /// <returns>Async task.</returns>
     public static async Task<string> GetOutputResults(string bucketName) 
     { 
         Console.WriteLine(new string('-', 80)); 
         Console.WriteLine($"Getting output results {bucketName}."); 
         string outputKey = ""; 
         Thread.Sleep(15000); 
         var outputFiles = await _s3Client.ListObjectsAsync( 
               new ListObjectsRequest() 
\overline{a} BucketName = bucketName, 
                    Prefix = "outputfiles/" 
               }); 
         if (outputFiles.S3Objects.Any()) 
         { 
            var sampleOutput = outputFiles.S3Objects.OrderBy(s =>
 s.LastModified).Last(); 
             Console.WriteLine($"\tOutput file: {sampleOutput.Key}"); 
             var outputSampleResponse = await _s3Client.GetObjectAsync( 
                 new GetObjectRequest() 
\overline{a} BucketName = bucketName, 
                      Key = sampleOutput.Key 
                 });
```

```
 outputKey = sampleOutput.Key; 
             StreamReader reader = new 
 StreamReader(outputSampleResponse.ResponseStream);
             await reader.ReadLineAsync(); 
             Console.WriteLine("\tOutput file contents: \n"); 
            for (int i = 0; i < 10; i++) { 
                 if (!reader.EndOfStream) 
\overline{a} Console.WriteLine("\t" + await reader.ReadLineAsync()); 
 } 
 } 
         } 
         Console.WriteLine(new string('-', 80)); 
         return outputKey; 
     } 
    /// <summary> 
     /// Create a pipeline from the example pipeline JSON 
     /// that includes the Lambda, callback, processing, and export jobs. 
     /// </summary> 
     /// <param name="roleArn">The ARN of the role for the pipeline.</param> 
    /// <param name="functionArn">The ARN of the Lambda function for the pipeline.</
param> 
     /// <param name="pipelineName">The name for the pipeline.</param> 
    /// <returns>The ARN of the pipeline.</returns>
     public static async Task<string> SetupPipeline(string roleArn, string 
  functionArn, string pipelineName) 
     { 
         Console.WriteLine(new string('-', 80)); 
         Console.WriteLine($"Setting up the pipeline."); 
         var pipelineJson = await File.ReadAllTextAsync("GeoSpatialPipeline.json"); 
         // Add the correct function ARN instead of the placeholder. 
         pipelineJson = pipelineJson.Replace("*FUNCTION_ARN*", functionArn); 
         var pipelineArn = await _sageMakerWrapper.SetupPipeline(pipelineJson, 
  roleArn, pipelineName, 
             "sdk example pipeline", pipelineName); 
         Console.WriteLine($"\tPipeline set up with ARN {pipelineArn}."); 
         Console.WriteLine(new string('-', 80));
```

```
 return pipelineArn; 
 } 
 /// <summary> 
 /// Start a pipeline run with job configurations. 
 /// </summary> 
 /// <param name="queueUrl">The URL for the queue used in the pipeline.</param> 
 /// <param name="roleArn">The ARN of the role.</param> 
 /// <param name="pipelineName">The name of the pipeline.</param> 
 /// <param name="bucketName">The name of the bucket.</param> 
/// <returns>The pipeline run ARN.</returns>
 public static async Task<string> ExecutePipeline( 
     string queueUrl, 
     string roleArn, 
     string pipelineName, 
     string bucketName) 
 { 
     Console.WriteLine(new string('-', 80)); 
     Console.WriteLine($"Starting pipeline execution."); 
     var input = $"s3://{bucketName}/samplefiles/latlongtest.csv"; 
     var output = $"s3://{bucketName}/outputfiles/"; 
     var executionARN = 
         await _sageMakerWrapper.ExecutePipeline(queueUrl, input, output, 
             pipelineName, roleArn); 
     Console.WriteLine($"\tRun started with ARN {executionARN}."); 
     Console.WriteLine(new string('-', 80)); 
     return executionARN; 
 } 
 /// <summary> 
 /// Wait for a pipeline run to complete. 
 /// </summary> 
 /// <param name="executionArn">The pipeline run ARN.</param> 
/// <returns>Async task.</returns>
 public static async Task WaitForPipelineExecution(string executionArn) 
 { 
     Console.WriteLine(new string('-', 80)); 
     Console.WriteLine($"Waiting for pipeline to finish.");
```

```
 PipelineExecutionStatus status; 
         do 
         { 
             status = await 
  _sageMakerWrapper.CheckPipelineExecutionStatus(executionArn); 
             Thread.Sleep(30000); 
             Console.WriteLine($"\tStatus is {status}."); 
         } while (status == PipelineExecutionStatus.Executing); 
         Console.WriteLine($"\tPipeline finished with status {status}."); 
         Console.WriteLine(new string('-', 80)); 
     } 
     /// <summary> 
     /// Clean up the resources from the scenario. 
     /// </summary> 
     /// <param name="askUser">True to ask the user for cleanup.</param> 
     /// <param name="queueUrl">The URL of the queue to clean up.</param> 
     /// <param name="pipelineName">The name of the pipeline.</param> 
     /// <param name="bucketName">The name of the bucket.</param> 
     /// <returns>Async task.</returns> 
     public static async Task<bool> CleanupResources( 
         bool askUser, 
         string queueUrl, 
         string pipelineName, 
         string bucketName) 
     { 
         Console.WriteLine(new string('-', 80)); 
         Console.WriteLine($"Clean up resources."); 
         if (!askUser || GetYesNoResponse($"\tDelete pipeline {pipelineName}? (y/
n)")) 
         { 
             Console.WriteLine($"\tDeleting pipeline."); 
             // Delete the pipeline. 
             await _sageMakerWrapper.DeletePipelineByName(pipelineName); 
         } 
         if (!string.IsNullOrEmpty(queueUrl) && (!askUser || 
  GetYesNoResponse($"\tDelete queue {queueUrl}? (y/n)"))) 
         { 
             Console.WriteLine($"\tDeleting queue."); 
             // Delete the queue. 
             await _sqsClient.DeleteQueueAsync(new DeleteQueueRequest(queueUrl));
```

```
 } 
         if (!askUser || GetYesNoResponse($"\tDelete Amazon S3 bucket {bucketName}? 
 (y/n)"))
         { 
             Console.WriteLine($"\tDeleting bucket."); 
             // Delete all objects in the bucket. 
             var deleteList = await _s3Client.ListObjectsV2Async(new 
  ListObjectsV2Request() 
\{\hspace{.1cm} \} BucketName = bucketName 
             }); 
             if (deleteList.KeyCount > 0) 
             { 
                  await _s3Client.DeleteObjectsAsync(new DeleteObjectsRequest() 
\overline{a} BucketName = bucketName, 
                      Objects = deleteList.S3Objects 
                           .Select(o => new KeyVersion { Key = o.Key }).ToList() 
                  }); 
 } 
             // Now delete the bucket. 
             await _s3Client.DeleteBucketAsync(new DeleteBucketRequest() 
\{\hspace{.1cm} \} BucketName = bucketName 
             }); 
         } 
         if (!askUser || GetYesNoResponse($"\tDelete lambda {lambdaFunctionName}? (y/
n)")) 
         { 
             Console.WriteLine($"\tDeleting lambda function."); 
             await _lambdaClient.DeleteFunctionAsync(new DeleteFunctionRequest() 
\{\hspace{.1cm} \} FunctionName = lambdaFunctionName 
             }); 
         } 
         if (!askUser || GetYesNoResponse($"\tDelete role {lambdaRoleName}? (y/n)")) 
         { 
             Console.WriteLine($"\tDetaching policies and deleting role.");
```

```
 foreach (var policy in lambdaRolePolicies) 
\{\hspace{.1cm} \} await _iamClient!.DetachRolePolicyAsync(new 
  DetachRolePolicyRequest() 
\overline{a} RoleName = lambdaRoleName, 
                      PolicyArn = policy 
                  }); 
 } 
             await _iamClient!.DeleteRoleAsync(new DeleteRoleRequest() 
\{\hspace{.1cm} \} RoleName = lambdaRoleName 
             }); 
         } 
         if (!askUser || GetYesNoResponse($"\tDelete role {sageMakerRoleName}? (y/
n)")) 
         { 
             Console.WriteLine($"\tDetaching policies and deleting role."); 
             foreach (var policy in sageMakerRolePolicies) 
             { 
                  await _iamClient!.DetachRolePolicyAsync(new 
  DetachRolePolicyRequest() 
\overline{a} RoleName = sageMakerRoleName, 
                      PolicyArn = policy 
                  }); 
 } 
             await _iamClient!.DeleteRoleAsync(new DeleteRoleRequest() 
\{\hspace{.1cm} \} RoleName = sageMakerRoleName 
             }); 
         } 
         Console.WriteLine(new string('-', 80)); 
         return true; 
     } 
     /// <summary> 
     /// Helper method to get a role's ARN if it already exists. 
     /// </summary>
```

```
 /// <param name="roleName">The name of the AWS Identity and Access Management 
  (IAM) Role to look for.</param> 
    /// <returns>The role ARN if it exists, otherwise an empty string.</returns>
     private static async Task<string> GetRoleArnIfExists(string roleName) 
     { 
         Console.WriteLine($"Checking for role named {roleName}."); 
         try 
         { 
             var existingRole = await _iamClient.GetRoleAsync(new GetRoleRequest() 
\{\hspace{.1cm} \} RoleName = lambdaRoleName 
             }); 
             return existingRole.Role.Arn; 
         } 
         catch (NoSuchEntityException) 
         { 
             return string.Empty; 
         } 
     } 
     /// <summary> 
     /// Helper method to get a yes or no response from the user. 
     /// </summary> 
     /// <param name="question">The question string to print on the console.</param> 
    /// <returns>True if the user responds with a yes.</returns>
     private static bool GetYesNoResponse(string question) 
     { 
         Console.WriteLine(question); 
        var ynResponse = Console.ReadLine();
         var response = ynResponse != null && 
                         ynResponse.Equals("y", 
                              StringComparison.InvariantCultureIgnoreCase); 
         return response; 
     }
}
```
- API の詳細については、「AWS SDK for .NET API リファレンス」の以下のトピックを参照し てください。
	- [CreatePipeline](https://docs.aws.amazon.com/goto/DotNetSDKV3/sagemaker-2017-07-24/CreatePipeline)
	- [DeletePipeline](https://docs.aws.amazon.com/goto/DotNetSDKV3/sagemaker-2017-07-24/DeletePipeline)
- [DescribePipelineExecution](https://docs.aws.amazon.com/goto/DotNetSDKV3/sagemaker-2017-07-24/DescribePipelineExecution)
- [StartPipelineExecution](https://docs.aws.amazon.com/goto/DotNetSDKV3/sagemaker-2017-07-24/StartPipelineExecution)
- [UpdatePipeline](https://docs.aws.amazon.com/goto/DotNetSDKV3/sagemaker-2017-07-24/UpdatePipeline)

を使用した Secrets Manager の例 AWS SDK for .NET

次のコード例は、Secrets Manager AWS SDK for .NET で を使用してアクションを実行し、一般的 なシナリオを実装する方法を示しています。

アクションはより大きなプログラムからのコードの抜粋であり、コンテキスト内で実行する必要が あります。アクションは個々のサービス機能を呼び出す方法を示していますが、関連するシナリオや サービス間の例ではアクションのコンテキストが確認できます。

「シナリオ」は、同じサービス内で複数の関数を呼び出して、特定のタスクを実行する方法を示す コード例です。

各例には、 へのリンクが含まれています。このリンクには GitHub、コンテキスト内でコードを設定 および実行する方法の手順が記載されています。

#### トピック

## • [アクション](#page-10576-0)

### アクション

### **GetSecretValue**

次の例は、GetSecretValue を使用する方法を説明しています。

AWS SDK for .NET

**a** Note

```
 using System; 
 using System.IO; 
 using System.Threading.Tasks;
```

```
 using Amazon.SecretsManager; 
    using Amazon.SecretsManager.Model; 
    /// <summary> 
    /// This example uses the Amazon Web Service Secrets Manager to retrieve 
   /// the secret value for the provided secret name.
    /// </summary> 
    public class GetSecretValue 
    { 
        /// <summary> 
        /// The main method initializes the necessary values and then calls 
        /// the GetSecretAsync and DecodeString methods to get the decoded 
        /// secret value for the secret named in secretName. 
        /// </summary> 
        public static async Task Main() 
        { 
             string secretName = "<<{{MySecretName}}>>"; 
             string secret; 
             IAmazonSecretsManager client = new AmazonSecretsManagerClient(); 
             var response = await GetSecretAsync(client, secretName); 
             if (response is not null) 
\{\hspace{.1cm} \}secret = DecodeString(response);
                 if (!string.IsNullOrEmpty(secret)) 
\overline{a} Console.WriteLine($"The decoded secret value is: {secret}."); 
 } 
                 else 
\overline{a} Console.WriteLine("No secret value was returned."); 
 } 
 } 
        } 
        /// <summary> 
        /// Retrieves the secret value given the name of the secret to 
        /// retrieve. 
        /// </summary> 
        /// <param name="client">The client object used to retrieve the secret 
        /// value for the given secret name.</param>
```

```
 /// <param name="secretName">The name of the secret value to retrieve.</
param> 
         /// <returns>The GetSecretValueReponse object returned by 
        /// GetSecretValueAsync.</returns>
         public static async Task<GetSecretValueResponse> GetSecretAsync( 
             IAmazonSecretsManager client, 
             string secretName) 
         { 
             GetSecretValueRequest request = new GetSecretValueRequest() 
\{\hspace{.1cm} \} SecretId = secretName, 
                 VersionStage = "AWSCURRENT", // VersionStage defaults to AWSCURRENT 
  if unspecified. 
             }; 
             GetSecretValueResponse response = null; 
             // For the sake of simplicity, this example handles only the most 
             // general SecretsManager exception. 
             try 
\{\hspace{.1cm} \} response = await client.GetSecretValueAsync(request); 
 } 
             catch (AmazonSecretsManagerException e) 
\{\hspace{.1cm} \} Console.WriteLine($"Error: {e.Message}"); 
 } 
             return response; 
         } 
         /// <summary> 
         /// Decodes the secret returned by the call to GetSecretValueAsync and 
         /// returns it to the calling program. 
         /// </summary> 
         /// <param name="response">A GetSecretValueResponse object containing 
         /// the requested secret value returned by GetSecretValueAsync.</param> 
         /// <returns>A string representing the decoded secret value.</returns> 
         public static string DecodeString(GetSecretValueResponse response) 
         { 
             // Decrypts secret using the associated AWS Key Management Service 
             // Customer Master Key (CMK.) Depending on whether the secret is a 
             // string or binary value, one of these fields will be populated. 
             if (response.SecretString is not null)
```
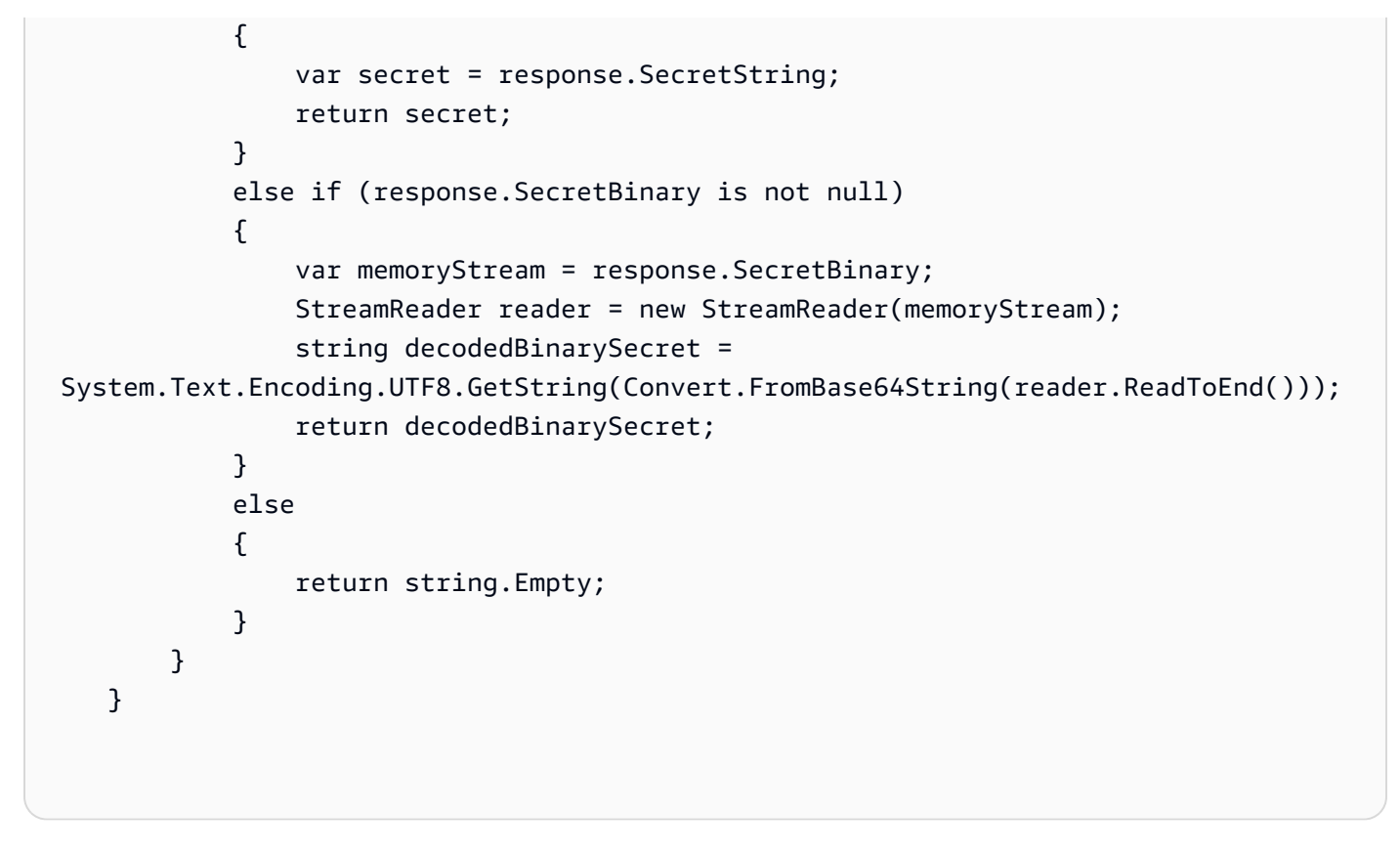

• API の詳細については、「 API リファレンス[GetSecretValue](https://docs.aws.amazon.com/goto/DotNetSDKV3/secretsmanager-2017-10-17/GetSecretValue)」の「」を参照してください。 AWS SDK for .NET

を使用した Amazon SES の例 AWS SDK for .NET

次のコード例は、Amazon SES AWS SDK for .NET で を使用してアクションを実行し、一般的なシ ナリオを実装する方法を示しています。 Amazon SES

アクションはより大きなプログラムからのコードの抜粋であり、コンテキスト内で実行する必要が あります。アクションは個々のサービス機能を呼び出す方法を示していますが、関連するシナリオや サービス間の例ではアクションのコンテキストが確認できます。

「シナリオ」は、同じサービス内で複数の関数を呼び出して、特定のタスクを実行する方法を示す コード例です。

各例には、 へのリンクが含まれています。このリンクには GitHub、コンテキスト内でコードを設定 および実行する方法の手順が記載されています。

トピック

### • [アクション](#page-10576-0)

一般的なシナリオのシナリオ 11734

アクション

# **CreateTemplate**

次の例は、CreateTemplate を使用する方法を説明しています。

AWS SDK for .NET

## **a** Note

```
 /// <summary> 
    /// Create an email template. 
    /// </summary> 
    /// <param name="name">Name of the template.</param> 
    /// <param name="subject">Email subject.</param> 
    /// <param name="text">Email body text.</param> 
    /// <param name="html">Email HTML body text.</param> 
   /// <returns>True if successful.</returns>
   public async Task<bool> CreateEmailTemplateAsync(string name, string subject,
 string text, 
        string html) 
   \{ var success = false; 
        try 
        \{ var response = await _amazonSimpleEmailService.CreateTemplateAsync( 
                 new CreateTemplateRequest 
\overline{a} Template = new Template 
\{ \} TemplateName = name, 
                         SubjectPart = subject, 
                         TextPart = text, 
                         HtmlPart = html 
 } 
                 }); 
             success = response.HttpStatusCode == HttpStatusCode.OK; 
         }
```

```
 catch (Exception ex) 
         { 
             Console.WriteLine("CreateEmailTemplateAsync failed with exception: " + 
 ex.Message); 
        } 
        return success; 
    }
```
• API の詳細については、「 API リファレンス[CreateTemplate」](https://docs.aws.amazon.com/goto/DotNetSDKV3/email-2010-12-01/CreateTemplate)の「」を参照してください。 AWS SDK for .NET

## **DeleteIdentity**

次の例は、DeleteIdentity を使用する方法を説明しています。

AWS SDK for .NET

```
a Note
```

```
 /// <summary> 
    /// Delete an email identity. 
    /// </summary> 
    /// <param name="identityEmail">The identity email to delete.</param> 
   /// <returns>True if successful.</returns>
   public async Task<bool> DeleteIdentityAsync(string identityEmail)
   \{ var success = false; 
         try 
         { 
             var response = await _amazonSimpleEmailService.DeleteIdentityAsync( 
                 new DeleteIdentityRequest 
\overline{a} Identity = identityEmail
```

```
 }); 
             success = response.HttpStatusCode == HttpStatusCode.OK; 
         } 
         catch (Exception ex) 
        \mathcal{L} Console.WriteLine("DeleteIdentityAsync failed with exception: " + 
 ex.Message); 
         } 
         return success; 
    }
```
• API の詳細については、「 API リファレンス[DeleteIdentity」](https://docs.aws.amazon.com/goto/DotNetSDKV3/email-2010-12-01/DeleteIdentity)の「」を参照してください。 AWS SDK for .NET

# **DeleteTemplate**

次の例は、DeleteTemplate を使用する方法を説明しています。

AWS SDK for .NET

**a** Note

```
 /// <summary> 
 /// Delete an email template. 
 /// </summary> 
 /// <param name="templateName">Name of the template.</param> 
/// <returns>True if successful.</returns>
public async Task<bool> DeleteEmailTemplateAsync(string templateName)
 { 
     var success = false; 
     try 
     { 
         var response = await _amazonSimpleEmailService.DeleteTemplateAsync(
```

```
 new DeleteTemplateRequest 
\overline{a} TemplateName = templateName 
                  }); 
              success = response.HttpStatusCode == HttpStatusCode.OK; 
         } 
         catch (Exception ex) 
        \mathcal{L} Console.WriteLine("DeleteEmailTemplateAsync failed with exception: " + 
 ex.Message); 
         } 
         return success; 
     }
```
• API の詳細については、「 API リファレンス[DeleteTemplate](https://docs.aws.amazon.com/goto/DotNetSDKV3/email-2010-12-01/DeleteTemplate)」の「」を参照してください。 AWS SDK for .NET

# **GetIdentityVerificationAttributes**

次の例は、GetIdentityVerificationAttributes を使用する方法を説明しています。

AWS SDK for .NET

**a** Note

```
 /// <summary> 
 /// Get identity verification status for an email. 
 /// </summary> 
/// <returns>The verification status of the email.</returns>
 public async Task<VerificationStatus> GetIdentityStatusAsync(string email) 
 { 
     var result = VerificationStatus.TemporaryFailure; 
     try
```

```
 { 
             var response = 
                 await 
 _amazonSimpleEmailService.GetIdentityVerificationAttributesAsync( 
                     new GetIdentityVerificationAttributesRequest 
\{Identities = new List<string> { email }
                     }); 
             if (response.VerificationAttributes.ContainsKey(email)) 
                 result = response.VerificationAttributes[email].VerificationStatus; 
         } 
        catch (Exception ex) 
         { 
             Console.WriteLine("GetIdentityStatusAsync failed with exception: " + 
 ex.Message); 
         } 
        return result; 
    }
```
• API の詳細については、「 API リファレンス[GetIdentityVerificationAttributes」](https://docs.aws.amazon.com/goto/DotNetSDKV3/email-2010-12-01/GetIdentityVerificationAttributes)の「」を参照し てください。 AWS SDK for .NET

# **GetSendQuota**

次の例は、GetSendQuota を使用する方法を説明しています。

AWS SDK for .NET

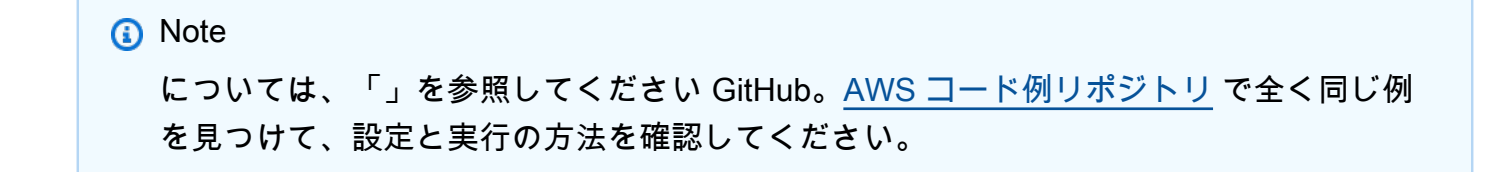

 /// <summary> /// Get information on the current account's send quota.

```
 /// </summary> 
   /// <returns>The send quota response data.</returns>
    public async Task<GetSendQuotaResponse> GetSendQuotaAsync() 
    { 
        var result = new GetSendQuotaResponse(); 
        try 
        { 
            var response = await _amazonSimpleEmailService.GetSendQuotaAsync( 
                 new GetSendQuotaRequest()); 
            result = response; 
        } 
        catch (Exception ex) 
       \{ Console.WriteLine("GetSendQuotaAsync failed with exception: " + 
 ex.Message); 
        } 
        return result; 
    }
```
• API の詳細については、「 API リファレンス[GetSendQuota」](https://docs.aws.amazon.com/goto/DotNetSDKV3/email-2010-12-01/GetSendQuota)の「」を参照してください。 AWS SDK for .NET

## **ListIdentities**

次の例は、ListIdentities を使用する方法を説明しています。

AWS SDK for .NET

**a** Note

```
 /// <summary> 
 /// Get the identities of a specified type for the current account. 
 /// </summary>
```

```
 /// <param name="identityType">IdentityType to list.</param> 
     /// <returns>The list of identities.</returns> 
     public async Task<List<string>> ListIdentitiesAsync(IdentityType identityType) 
     { 
        var result = new List<string>();
         try 
         { 
             var response = await _amazonSimpleEmailService.ListIdentitiesAsync( 
                  new ListIdentitiesRequest 
\overline{a} IdentityType = identityType 
                  }); 
             result = response.Identities; 
         } 
         catch (Exception ex) 
         { 
             Console.WriteLine("ListIdentitiesAsync failed with exception: " + 
 ex.Message); 
         } 
         return result; 
     }
```
• API の詳細については、「 API リファレンス[ListIdentities](https://docs.aws.amazon.com/goto/DotNetSDKV3/email-2010-12-01/ListIdentities)」の「」を参照してください。 AWS SDK for .NET

## **ListTemplates**

次の例は、ListTemplates を使用する方法を説明しています。

AWS SDK for .NET

**a** Note

```
一般的なシナリオのシナリオ 11741
```

```
 /// <summary> 
    /// List email templates for the current account. 
    /// </summary> 
   /// <returns>A list of template metadata.</returns>
    public async Task<List<TemplateMetadata>> ListEmailTemplatesAsync() 
    { 
        var result = new List<TemplateMetadata>(); 
        try 
        { 
             var response = await _amazonSimpleEmailService.ListTemplatesAsync( 
                 new ListTemplatesRequest()); 
             result = response.TemplatesMetadata; 
        } 
        catch (Exception ex) 
        { 
             Console.WriteLine("ListEmailTemplatesAsync failed with exception: " + 
 ex.Message); 
        } 
        return result; 
    }
```
• API の詳細については、「 API リファレンス[ListTemplates](https://docs.aws.amazon.com/goto/DotNetSDKV3/email-2010-12-01/ListTemplates)」の「」を参照してください。 AWS SDK for .NET

# **SendEmail**

次の例は、SendEmail を使用する方法を説明しています。

AWS SDK for .NET

**a**) Note

については、「」を参照してください GitHub。[AWS コード例リポジトリ](https://github.com/awsdocs/aws-doc-sdk-examples/tree/main/dotnetv3/SES#code-examples) で全く同じ例 を見つけて、設定と実行の方法を確認してください。

/// <summary>

```
 /// Send an email by using Amazon SES. 
    /// </summary> 
    /// <param name="toAddresses">List of recipients.</param> 
    /// <param name="ccAddresses">List of cc recipients.</param> 
    /// <param name="bccAddresses">List of bcc recipients.</param> 
    /// <param name="bodyHtml">Body of the email in HTML.</param> 
    /// <param name="bodyText">Body of the email in plain text.</param> 
    /// <param name="subject">Subject line of the email.</param> 
    /// <param name="senderAddress">From address.</param> 
   /// <returns>The messageId of the email.</returns>
    public async Task<string> SendEmailAsync(List<string> toAddresses, 
        List<string> ccAddresses, List<string> bccAddresses, 
       string bodyHtml, string bodyText, string subject, string senderAddress) 
    { 
       var messageId = ""; 
       try 
       { 
           var response = await _amazonSimpleEmailService.SendEmailAsync( 
               new SendEmailRequest 
\overline{a} Destination = new Destination 
\{ BccAddresses = bccAddresses, 
                      CcAddresses = ccAddresses, 
                      ToAddresses = toAddresses 
\}, \{ Message = new Message 
\{ Body = new Body 
 { 
                         Html = new Content 
\{ Charset = "UTF-8", 
                             Data = bodyHtml 
 }, 
                         Text = new Content 
\{ Charset = "UTF-8", 
                             Data = bodyText 
 } 
\}, \{ Subject = new Content 
 { 
                         Charset = "UTF-8",
```

```
 Data = subject 
 } 
\}, \{ Source = senderAddress 
                }); 
            messageId = response.MessageId; 
        } 
        catch (Exception ex) 
        { 
            Console.WriteLine("SendEmailAsync failed with exception: " + 
 ex.Message); 
        } 
        return messageId; 
    }
```
• API の詳細については、「 API リファレンス[SendEmail」](https://docs.aws.amazon.com/goto/DotNetSDKV3/email-2010-12-01/SendEmail)の「」を参照してください。 AWS SDK for .NET

### **SendTemplatedEmail**

次の例は、SendTemplatedEmail を使用する方法を説明しています。

AWS SDK for .NET

```
a Note
```

```
 /// <summary> 
 /// Send an email using a template. 
 /// </summary> 
 /// <param name="sender">Address of the sender.</param> 
 /// <param name="recipients">Addresses of the recipients.</param> 
 /// <param name="templateName">Name of the email template.</param> 
 /// <param name="templateDataObject">Data for the email template.</param>
```

```
/// <returns>The messageId of the email.</returns>
    public async Task<string> SendTemplateEmailAsync(string sender, List<string> 
 recipients, 
         string templateName, object templateDataObject) 
    { 
         var messageId = ""; 
         try 
         { 
             // Template data should be serialized JSON from either a class or a 
 dynamic object. 
             var templateData = JsonSerializer.Serialize(templateDataObject); 
             var response = await _amazonSimpleEmailService.SendTemplatedEmailAsync( 
                 new SendTemplatedEmailRequest 
\overline{a} Source = sender, 
                     Destination = new Destination 
\{ ToAddresses = recipients 
\}, \{ Template = templateName, 
                     TemplateData = templateData 
                 }); 
             messageId = response.MessageId; 
         } 
         catch (Exception ex) 
         { 
             Console.WriteLine("SendTemplateEmailAsync failed with exception: " + 
 ex.Message); 
         } 
         return messageId; 
    }
```
• API の詳細については、「 API リファレンス[SendTemplatedEmail](https://docs.aws.amazon.com/goto/DotNetSDKV3/email-2010-12-01/SendTemplatedEmail)」の「」を参照してくださ い。 AWS SDK for .NET

# **VerifyEmailIdentity**

次の例は、VerifyEmailIdentity を使用する方法を説明しています。

### AWS SDK for .NET

### **a** Note

については、「」を参照してください GitHub。[AWS コード例リポジトリ](https://github.com/awsdocs/aws-doc-sdk-examples/tree/main/dotnetv3/SES#code-examples) で全く同じ例 を見つけて、設定と実行の方法を確認してください。

```
 /// <summary> 
    /// Starts verification of an email identity. This request sends an email 
    /// from Amazon SES to the specified email address. To complete 
    /// verification, follow the instructions in the email. 
    /// </summary> 
    /// <param name="recipientEmailAddress">Email address to verify.</param> 
    /// <returns>True if successful.</returns>
     public async Task<bool> VerifyEmailIdentityAsync(string recipientEmailAddress) 
     { 
         var success = false; 
         try 
         { 
             var response = await _amazonSimpleEmailService.VerifyEmailIdentityAsync( 
                 new VerifyEmailIdentityRequest 
\overline{a} EmailAddress = recipientEmailAddress 
                 }); 
             success = response.HttpStatusCode == HttpStatusCode.OK; 
         } 
         catch (Exception ex) 
         { 
             Console.WriteLine("VerifyEmailIdentityAsync failed with exception: " + 
 ex.Message); 
         } 
         return success; 
     }
```
• API の詳細については、「 API リファレンス[VerifyEmailIdentity」](https://docs.aws.amazon.com/goto/DotNetSDKV3/email-2010-12-01/VerifyEmailIdentity)の「」を参照してください。 AWS SDK for .NET

# を使用した Amazon SES API v2 の例 AWS SDK for .NET

次のコード例は、Amazon SES API v2 AWS SDK for .NET で を使用してアクションを実行し、一般 的なシナリオを実装する方法を示しています。 Amazon SES

アクションはより大きなプログラムからのコードの抜粋であり、コンテキスト内で実行する必要が あります。アクションは個々のサービス機能を呼び出す方法を示していますが、関連するシナリオや サービス間の例ではアクションのコンテキストが確認できます。

「シナリオ」は、同じサービス内で複数の関数を呼び出して、特定のタスクを実行する方法を示す コード例です。

各例には、 へのリンクが含まれています。このリンクには GitHub、コンテキスト内でコードを設定 および実行する方法の手順が記載されています。

#### トピック

- [アクション](#page-10576-0)
- [シナリオ](#page-10598-0)

#### アクション

#### **CreateContact**

次の例は、CreateContact を使用する方法を説明しています。

AWS SDK for NFT

**a** Note

```
 /// <summary> 
 /// Creates a contact and adds it to the specified contact list. 
// </summary>
 /// <param name="emailAddress">The email address of the contact.</param> 
 /// <param name="contactListName">The name of the contact list.</param> 
 /// <returns>The response from the CreateContact operation.</returns>
```

```
public async Task<bool> CreateContactAsync(string emailAddress, string
 contactListName) 
    { 
        var request = new CreateContactRequest 
        { 
             EmailAddress = emailAddress, 
             ContactListName = contactListName 
        }; 
        try 
        { 
             var response = await _sesClient.CreateContactAsync(request); 
             return response.HttpStatusCode == HttpStatusCode.OK; 
        } 
        catch (AlreadyExistsException ex) 
        { 
             Console.WriteLine($"Contact with email address {emailAddress} already 
 exists in the contact list {contactListName}."); 
             Console.WriteLine(ex.Message); 
             return true; 
        } 
        catch (NotFoundException ex) 
        { 
             Console.WriteLine($"The contact list {contactListName} does not 
 exist."); 
             Console.WriteLine(ex.Message); 
        } 
        catch (TooManyRequestsException ex) 
        { 
             Console.WriteLine("Too many requests were made. Please try again 
 later."); 
             Console.WriteLine(ex.Message); 
        } 
        catch (Exception ex) 
        { 
             Console.WriteLine($"An error occurred while creating the contact: 
 {ex.Message}"); 
        } 
        return false; 
    }
```
• API の詳細については、「 API リファレンス[CreateContact」](https://docs.aws.amazon.com/goto/DotNetSDKV3/sesv2-2019-09-27/CreateContact)の「」を参照してください。 AWS SDK for .NET

## **CreateContactList**

次の例は、CreateContactList を使用する方法を説明しています。

# AWS SDK for .NET

### **a** Note

```
 /// <summary> 
    /// Creates a contact list with the specified name. 
   // </summary>
    /// <param name="contactListName">The name of the contact list.</param> 
   /// <returns>True if successful.</returns>
    public async Task<bool> CreateContactListAsync(string contactListName)
     { 
         var request = new CreateContactListRequest 
        \{ ContactListName = contactListName 
         }; 
         try 
        \{ var response = await _sesClient.CreateContactListAsync(request); 
             return response.HttpStatusCode == HttpStatusCode.OK; 
         } 
         catch (AlreadyExistsException ex) 
        \{ Console.WriteLine($"Contact list with name {contactListName} already 
 exists."); 
             Console.WriteLine(ex.Message); 
             return true; 
         } 
         catch (LimitExceededException ex) 
\overline{\mathcal{L}} Console.WriteLine("The limit for contact lists has been exceeded.");
```

```
 Console.WriteLine(ex.Message); 
         } 
         catch (TooManyRequestsException ex) 
        \sqrt{ } Console.WriteLine("Too many requests were made. Please try again 
 later."); 
             Console.WriteLine(ex.Message); 
         } 
         catch (Exception ex) 
        \mathcal{L} Console.WriteLine($"An error occurred while creating the contact list: 
 {ex.Message}"); 
         } 
         return false; 
    }
```
• API の詳細については、「 API リファレンス[CreateContactList」](https://docs.aws.amazon.com/goto/DotNetSDKV3/sesv2-2019-09-27/CreateContactList)の「」を参照してください。 AWS SDK for .NET

## **CreateEmailIdentity**

次の例は、CreateEmailIdentity を使用する方法を説明しています。

AWS SDK for .NET

**a** Note

については、「」を参照してください GitHub。[AWS コード例リポジトリ](https://github.com/awsdocs/aws-doc-sdk-examples/tree/main/dotnetv3/SESv2#code-examples) で全く同じ例 を見つけて、設定と実行の方法を確認してください。

```
 /// <summary>
```
 /// Creates an email identity (email address or domain) and starts the verification process.

/// </summary>

 /// <param name="emailIdentity">The email address or domain to create and verify.</param>

 /// <returns>The response from the CreateEmailIdentity operation.</returns> public async Task<CreateEmailIdentityResponse> CreateEmailIdentityAsync(string emailIdentity)

```
 { 
        var request = new CreateEmailIdentityRequest 
        { 
             EmailIdentity = emailIdentity 
        }; 
        try 
        { 
            var response = await _sesClient.CreateEmailIdentityAsync(request);
             return response; 
        } 
        catch (AlreadyExistsException ex) 
        { 
             Console.WriteLine($"Email identity {emailIdentity} already exists."); 
             Console.WriteLine(ex.Message); 
             throw; 
        } 
        catch (ConcurrentModificationException ex) 
        { 
             Console.WriteLine($"The email identity {emailIdentity} is being modified 
 by another operation or thread."); 
             Console.WriteLine(ex.Message); 
             throw; 
        } 
        catch (LimitExceededException ex) 
        { 
             Console.WriteLine("The limit for email identities has been exceeded."); 
             Console.WriteLine(ex.Message); 
             throw; 
        } 
        catch (NotFoundException ex) 
       \{ Console.WriteLine($"The email identity {emailIdentity} does not 
 exist."); 
             Console.WriteLine(ex.Message); 
             throw; 
        } 
        catch (TooManyRequestsException ex) 
       \{ Console.WriteLine("Too many requests were made. Please try again 
 later."); 
             Console.WriteLine(ex.Message); 
             throw; 
        }
```

```
 catch (Exception ex) 
         { 
             Console.WriteLine($"An error occurred while creating the email identity: 
 {ex.Message}"); 
             throw; 
        } 
    }
```
• API の詳細については、「 API リファレンス[CreateEmailIdentity](https://docs.aws.amazon.com/goto/DotNetSDKV3/sesv2-2019-09-27/CreateEmailIdentity)」の「」を参照してくださ い。 AWS SDK for .NET

### **CreateEmailTemplate**

次の例は、CreateEmailTemplate を使用する方法を説明しています。

AWS SDK for .NET

**a** Note

```
 /// <summary> 
   /// Creates an email template with the specified content. 
   /// </summary> 
   /// <param name="templateName">The name of the email template.</param> 
   /// <param name="subject">The subject of the email template.</param> 
   /// <param name="htmlContent">The HTML content of the email template.</param> 
   /// <param name="textContent">The text content of the email template.</param> 
   /// <returns>True if successful.</returns>
   public async Task<bool> CreateEmailTemplateAsync(string templateName, string
 subject, string htmlContent, string textContent) 
    { 
        var request = new CreateEmailTemplateRequest 
        { 
            TemplateName = templateName, 
            TemplateContent = new EmailTemplateContent 
            { 
                Subject = subject,
```

```
 Html = htmlContent, 
                  Text = textContent 
 } 
         }; 
         try 
         { 
            var response = await _sesClient.CreateEmailTemplateAsync(request);
             return response.HttpStatusCode == HttpStatusCode.OK; 
         } 
         catch (AlreadyExistsException ex) 
         { 
             Console.WriteLine($"Email template with name {templateName} already 
 exists."); 
             Console.WriteLine(ex.Message); 
         } 
         catch (LimitExceededException ex) 
         { 
             Console.WriteLine("The limit for email templates has been exceeded."); 
             Console.WriteLine(ex.Message); 
         } 
         catch (TooManyRequestsException ex) 
         { 
             Console.WriteLine("Too many requests were made. Please try again 
 later."); 
             Console.WriteLine(ex.Message); 
         } 
         catch (Exception ex) 
         { 
             Console.WriteLine($"An error occurred while creating the email template: 
 {ex.Message}"); 
         } 
         return false; 
     }
```
• API の詳細については、「 API リファレンス[CreateEmailTemplate」](https://docs.aws.amazon.com/goto/DotNetSDKV3/sesv2-2019-09-27/CreateEmailTemplate)の「」を参照してくださ い。 AWS SDK for .NET

# **DeleteContactList**

次の例は、DeleteContactList を使用する方法を説明しています。

### AWS SDK for .NET

## **a** Note

```
 /// <summary> 
     /// Deletes a contact list and all contacts within it. 
     /// </summary> 
     /// <param name="contactListName">The name of the contact list to delete.</
param> 
    /// <returns>True if successful.</returns>
    public async Task<bool> DeleteContactListAsync(string contactListName)
    \left\{ \right. var request = new DeleteContactListRequest 
         \left\{ \right. ContactListName = contactListName 
          }; 
         try 
         \left\{ \right. var response = await _sesClient.DeleteContactListAsync(request); 
              return response.HttpStatusCode == HttpStatusCode.OK; 
          } 
          catch (ConcurrentModificationException ex) 
          { 
              Console.WriteLine($"The contact list {contactListName} is being modified 
  by another operation or thread."); 
              Console.WriteLine(ex.Message); 
          } 
          catch (NotFoundException ex) 
          { 
              Console.WriteLine($"The contact list {contactListName} does not 
  exist."); 
              Console.WriteLine(ex.Message); 
          } 
          catch (TooManyRequestsException ex) 
\overline{\mathcal{L}} Console.WriteLine("Too many requests were made. Please try again 
  later.");
```

```
 Console.WriteLine(ex.Message); 
        } 
        catch (Exception ex) 
        { 
             Console.WriteLine($"An error occurred while deleting the contact list: 
 {ex.Message}"); 
        } 
        return false; 
    }
```
• API の詳細については、「 API リファレンス[DeleteContactList](https://docs.aws.amazon.com/goto/DotNetSDKV3/sesv2-2019-09-27/DeleteContactList)」の「」を参照してください。 AWS SDK for .NET

# **DeleteEmailIdentity**

次の例は、DeleteEmailIdentity を使用する方法を説明しています。

AWS SDK for .NET

**a** Note

```
 /// <summary> 
 /// Deletes an email identity (email address or domain). 
 /// </summary> 
 /// <param name="emailIdentity">The email address or domain to delete.</param> 
/// <returns>True if successful.</returns>
public async Task<bool> DeleteEmailIdentityAsync(string emailIdentity)
\{ var request = new DeleteEmailIdentityRequest 
     { 
         EmailIdentity = emailIdentity 
     }; 
     try 
     {
```

```
var response = await _sesClient.DeleteEmailIdentityAsync(request);
             return response.HttpStatusCode == HttpStatusCode.OK; 
        } 
        catch (ConcurrentModificationException ex) 
       \mathcal{L} Console.WriteLine($"The email identity {emailIdentity} is being modified 
 by another operation or thread."); 
             Console.WriteLine(ex.Message); 
        } 
        catch (NotFoundException ex) 
       \sqrt{ } Console.WriteLine($"The email identity {emailIdentity} does not 
 exist."); 
             Console.WriteLine(ex.Message); 
        } 
        catch (TooManyRequestsException ex) 
        { 
             Console.WriteLine("Too many requests were made. Please try again 
 later."); 
             Console.WriteLine(ex.Message); 
        } 
        catch (Exception ex) 
        { 
             Console.WriteLine($"An error occurred while deleting the email identity: 
 {ex.Message}"); 
        } 
        return false; 
    }
```
• API の詳細については、「 API リファレンス[DeleteEmailIdentity」](https://docs.aws.amazon.com/goto/DotNetSDKV3/sesv2-2019-09-27/DeleteEmailIdentity)の「」を参照してくださ い。 AWS SDK for .NET

# **DeleteEmailTemplate**

次の例は、DeleteEmailTemplate を使用する方法を説明しています。

### AWS SDK for .NET

### **a** Note

```
 /// <summary> 
    /// Deletes an email template. 
    /// </summary> 
    /// <param name="templateName">The name of the email template to delete.</param> 
   /// <returns>True if successful.</returns>
   public async Task<bool> DeleteEmailTemplateAsync(string templateName)
   \left\{ \right. var request = new DeleteEmailTemplateRequest 
        { 
             TemplateName = templateName 
        }; 
        try 
         { 
            var response = await _sesClient.DeleteEmailTemplateAsync(request);
             return response.HttpStatusCode == HttpStatusCode.OK; 
        } 
        catch (NotFoundException ex) 
       \left\{ \right. Console.WriteLine($"The email template {templateName} does not exist."); 
             Console.WriteLine(ex.Message); 
        } 
        catch (TooManyRequestsException ex) 
        { 
             Console.WriteLine("Too many requests were made. Please try again 
 later."); 
             Console.WriteLine(ex.Message); 
        } 
        catch (Exception ex) 
       \left\{ \right. Console.WriteLine($"An error occurred while deleting the email template: 
 {ex.Message}"); 
        }
```
}

```
 return false;
```
• API の詳細については、「 API リファレンス[DeleteEmailTemplate](https://docs.aws.amazon.com/goto/DotNetSDKV3/sesv2-2019-09-27/DeleteEmailTemplate)」の「」を参照してくださ い。 AWS SDK for .NET

## **ListContacts**

次の例は、ListContacts を使用する方法を説明しています。

AWS SDK for .NET

# **a** Note

```
 /// <summary> 
     /// Lists the contacts in the specified contact list. 
     /// </summary> 
     /// <param name="contactListName">The name of the contact list.</param> 
     /// <returns>The list of contacts response from the ListContacts operation.</
returns> 
     public async Task<List<Contact>> ListContactsAsync(string contactListName) 
     { 
         var request = new ListContactsRequest 
        \{ ContactListName = contactListName 
         }; 
         try 
         { 
            var response = await _sesClient.ListContactsAsync(request);
             return response.Contacts; 
         } 
         catch (NotFoundException ex) 
         { 
             Console.WriteLine($"The contact list {contactListName} does not 
  exist.");
```

```
 Console.WriteLine(ex.Message); 
         } 
         catch (TooManyRequestsException ex) 
        \sqrt{ } Console.WriteLine("Too many requests were made. Please try again 
 later."); 
             Console.WriteLine(ex.Message); 
         } 
         catch (Exception ex) 
        \mathcal{L} Console.WriteLine($"An error occurred while listing the contacts: 
 {ex.Message}"); 
         } 
        return new List<Contact>(); 
    }
```
• API の詳細については、「 API リファレンス[ListContacts」](https://docs.aws.amazon.com/goto/DotNetSDKV3/sesv2-2019-09-27/ListContacts)の「」を参照してください。 AWS SDK for .NET

### **SendEmail**

次の例は、SendEmail を使用する方法を説明しています。

AWS SDK for .NET

**a** Note

```
 /// <summary> 
    /// Sends an email with the specified content and options. 
    /// </summary> 
    /// <param name="fromEmailAddress">The email address to send the email from.</
param> 
     /// <param name="toEmailAddresses">The email addresses to send the email to.</
param> 
    /// <param name="subject">The subject of the email.</param>
```
```
 /// <param name="htmlContent">The HTML content of the email.</param> 
    /// <param name="textContent">The text content of the email.</param> 
    /// <param name="templateName">The name of the email template to use 
(optional).</param>
    /// <param name="templateData">The data to replace placeholders in the email 
 template (optional).</param> 
    /// <param name="contactListName">The name of the contact list for unsubscribe 
functionality (optional).</param>
    /// <returns>The MessageId response from the SendEmail operation.</returns> 
     public async Task<string> SendEmailAsync(string fromEmailAddress, List<string> 
 toEmailAddresses, string? subject, 
         string? htmlContent, string? textContent, string? templateName = null, 
 string? templateData = null, string? contactListName = null) 
    { 
         var request = new SendEmailRequest 
         { 
             FromEmailAddress = fromEmailAddress 
         }; 
         if (toEmailAddresses.Any()) 
        \mathcal{L} request.Destination = new Destination { ToAddresses = 
 toEmailAddresses }; 
         } 
         if (!string.IsNullOrEmpty(templateName)) 
        \mathcal{L} request.Content = new EmailContent() 
             { 
                 Template = new Template 
\overline{a} TemplateName = templateName, 
                     TemplateData = templateData 
 } 
             }; 
         } 
         else 
         { 
             request.Content = new EmailContent 
\{\hspace{.1cm} \} Simple = new Message 
\overline{a}Subject = new Content { Data = subject },
                     Body = new Body
```

```
\{Html = new Content { Data = htmlContent },
                        Text = new Content { Data = textContent }
1 1 1 1 1 1 1
 } 
             }; 
         } 
         if (!string.IsNullOrEmpty(contactListName)) 
         { 
             request.ListManagementOptions = new ListManagementOptions 
             { 
                 ContactListName = contactListName 
             }; 
         } 
         try 
         { 
             var response = await _sesClient.SendEmailAsync(request); 
             return response.MessageId; 
         } 
         catch (AccountSuspendedException ex) 
         { 
             Console.WriteLine("The account's ability to send email has been 
 permanently restricted."); 
             Console.WriteLine(ex.Message); 
         } 
         catch (MailFromDomainNotVerifiedException ex) 
         { 
             Console.WriteLine("The sending domain is not verified."); 
             Console.WriteLine(ex.Message); 
         } 
         catch (MessageRejectedException ex) 
         { 
             Console.WriteLine("The message content is invalid."); 
             Console.WriteLine(ex.Message); 
         } 
         catch (SendingPausedException ex) 
        \{ Console.WriteLine("The account's ability to send email is currently 
 paused."); 
             Console.WriteLine(ex.Message); 
         } 
         catch (TooManyRequestsException ex)
```

```
 { 
             Console.WriteLine("Too many requests were made. Please try again 
 later."); 
             Console.WriteLine(ex.Message); 
        } 
        catch (Exception ex) 
        { 
             Console.WriteLine($"An error occurred while sending the email: 
 {ex.Message}"); 
        } 
        return string.Empty; 
    }
```
• API の詳細については、「 API リファレンス[SendEmail」](https://docs.aws.amazon.com/goto/DotNetSDKV3/sesv2-2019-09-27/SendEmail)の「」を参照してください。 AWS SDK for .NET

```
シナリオ
```
ニュースレターワークフロー

次のコード例は、Amazon SES API v2 ニュースレターワークフローの方法を示しています。

AWS SDK for .NET

**a** Note

については、「」を参照してください GitHub。[AWS コード例リポジトリ](https://github.com/awsdocs/aws-doc-sdk-examples/tree/main/dotnetv3/SESv2#code-examples) で全く同じ例 を見つけて、設定と実行の方法を確認してください。

# ワークフローを実行します。

using System.Diagnostics; using System.Text.RegularExpressions; using Amazon.SimpleEmailV2; using Amazon.SimpleEmailV2.Model; using Microsoft.Extensions.DependencyInjection; using Microsoft.Extensions.Hosting; using Microsoft.Extensions.Logging; using Microsoft.Extensions.Logging.Console;

```
using Microsoft.Extensions.Logging.Debug;
namespace Sesv2Scenario;
public static class NewsletterWorkflow
\{ /* 
       This workflow demonstrates how to use the Amazon Simple Email Service (SES) v2 
  to send a coupon newsletter to a list of subscribers. 
       The workflow performs the following tasks: 
       1. Prepare the application: 
          - Create a verified email identity for sending and replying to emails. 
          - Create a contact list to store the subscribers' email addresses. 
          - Create an email template for the coupon newsletter. 
       2. Gather subscriber email addresses: 
          - Prompt the user for a base email address. 
          - Create 3 variants of the email address using subaddress extensions (e.g., 
  user+ses-weekly-newsletter-1@example.com). 
          - Add each variant as a contact to the contact list. 
          - Send a welcome email to each new contact. 
       3. Send the coupon newsletter: 
          - Retrieve the list of contacts from the contact list. 
          - Send the coupon newsletter using the email template to each contact. 
       4. Monitor and review: 
          - Provide instructions for the user to review the sending activity and 
  metrics in the AWS console. 
       5. Clean up resources: 
          - Delete the contact list (which also deletes all contacts within it). 
          - Delete the email template. 
          - Optionally delete the verified email identity. 
     */ 
     public static SESv2Wrapper _sesv2Wrapper; 
     public static string? _baseEmailAddress = null; 
     public static string? _verifiedEmail = null; 
     private static string _contactListName = "weekly-coupons-newsletter"; 
     private static string _templateName = "weekly-coupons"; 
     private static string _subject = "Weekly Coupons Newsletter";
```

```
 private static string _htmlContentFile = "coupon-newsletter.html"; 
     private static string _textContentFile = "coupon-newsletter.txt"; 
     private static string _htmlWelcomeFile = "welcome.html"; 
     private static string _textWelcomeFile = "welcome.txt"; 
     private static string _couponsDataFile = "sample_coupons.json"; 
     // Relative location of the shared workflow resources folder. 
    private static string _resourcesFilePathLocation = "../../../../../../../
workflows/sesv2_weekly_mailer/resources/"; 
     public static async Task Main(string[] args) 
     { 
         // Set up dependency injection for the Amazon service. 
         using var host = Host.CreateDefaultBuilder(args) 
             .ConfigureLogging(logging => 
                 logging.AddFilter("System", LogLevel.Debug) 
                      .AddFilter<DebugLoggerProvider>("Microsoft", 
  LogLevel.Information) 
                      .AddFilter<ConsoleLoggerProvider>("Microsoft", LogLevel.Trace)) 
             .ConfigureServices((_, services) => 
                 services.AddAWSService<IAmazonSimpleEmailServiceV2>() 
                      .AddTransient<SESv2Wrapper>() 
) .Build(); 
         ServicesSetup(host); 
         try 
         { 
             Console.WriteLine(new string('-', 80)); 
             Console.WriteLine(new string('-', 80)); 
             Console.WriteLine("Welcome to the Amazon SES v2 Coupon Newsletter 
  Workflow."); 
             Console.WriteLine("This workflow demonstrates how to use the Amazon 
  Simple Email Service (SES) v2 " + 
                                "\r\nto send a coupon newsletter to a list of 
  subscribers."); 
             // Prepare the application. 
             var emailIdentity = await PrepareApplication(); 
             // Gather subscriber email addresses. 
             await GatherSubscriberEmailAddresses(emailIdentity);
```

```
 // Send the coupon newsletter. 
             await SendCouponNewsletter(emailIdentity); 
             // Monitor and review. 
             MonitorAndReview(true); 
             // Clean up resources. 
             await Cleanup(emailIdentity, true); 
             Console.WriteLine(new string('-', 80)); 
             Console.WriteLine("Amazon SES v2 Coupon Newsletter Workflow is 
 complete."); 
             Console.WriteLine(new string('-', 80)); 
             Console.WriteLine(new string('-', 80)); 
        } 
        catch (Exception ex) 
       \mathcal{L} Console.WriteLine($"An error occurred: {ex.Message}"); 
        } 
    } 
    /// <summary> 
    /// Populate the services for use within the console application. 
    /// </summary> 
    /// <param name="host">The services host.</param> 
    private static void ServicesSetup(IHost host) 
   \mathcal{L} _sesv2Wrapper = host.Services.GetRequiredService<SESv2Wrapper>(); 
    } 
    /// <summary> 
    /// Set up the resources for the workflow. 
    /// </summary> 
    /// <returns>The email address of the verified identity.</returns> 
    public static async Task<string?> PrepareApplication() 
    { 
        var htmlContent = await File.ReadAllTextAsync(_resourcesFilePathLocation + 
 _htmlContentFile); 
        var textContent = await File.ReadAllTextAsync(_resourcesFilePathLocation + 
 _textContentFile); 
        Console.WriteLine(new string('-', 80)); 
        Console.WriteLine("1. In this step, we will prepare the application:" +
```

```
"\rightharpoonup Treate a verified email identity for sending and
 replying to emails." + 
                            "\r\n - Create a contact list to store the subscribers' 
 email addresses." + 
                           "\r\n - Create an email template for the coupon
 newsletter.\r\n"); 
        // Prompt the user for a verified email address. 
       while (!IsEmail( verifiedEmail))
        { 
            Console.Write("Enter a verified email address or an email to verify: "); 
            _verifiedEmail = Console.ReadLine(); 
        } 
        try 
        { 
            // Create an email identity and start the verification process. 
            await _sesv2Wrapper.CreateEmailIdentityAsync(_verifiedEmail); 
            Console.WriteLine($"Identity {_verifiedEmail} created."); 
        } 
        catch (AlreadyExistsException) 
        { 
            Console.WriteLine($"Identity {_verifiedEmail} already exists."); 
        } 
        catch (Exception ex) 
        { 
            Console.WriteLine($"Error creating email identity: {ex.Message}"); 
        } 
        // Create a contact list. 
        try 
        { 
           await _sesv2Wrapper.CreateContactListAsync(_contactListName);
            Console.WriteLine($"Contact list {_contactListName} created."); 
        } 
        catch (AlreadyExistsException) 
        { 
            Console.WriteLine($"Contact list {_contactListName} already exists."); 
        } 
        catch (Exception ex) 
        { 
           Console.WriteLine($"Error creating contact list: {ex.Message}");
        }
```

```
 // Create an email template. 
        try 
        { 
             await _sesv2Wrapper.CreateEmailTemplateAsync(_templateName, _subject, 
 htmlContent, textContent); 
             Console.WriteLine($"Email template {_templateName} created."); 
        } 
        catch (AlreadyExistsException) 
        { 
             Console.WriteLine($"Email template {_templateName} already exists."); 
        } 
        catch (Exception ex) 
       \{ Console.WriteLine($"Error creating email template: {ex.Message}"); 
        } 
        return _verifiedEmail; 
    } 
    /// <summary> 
    /// Generate subscriber addresses and send welcome emails. 
    /// </summary> 
    /// <param name="fromEmailAddress">The verified email address from 
PrepareApplication.</param>
   /// <returns>True if successful.</returns>
    public static async Task<bool> GatherSubscriberEmailAddresses(string 
 fromEmailAddress) 
    { 
        Console.WriteLine(new string('-', 80)); 
        Console.WriteLine("2. In Step 2, we will gather subscriber email addresses:" 
 + 
                           "\lceil \frac{1}{n} \rceil - Prompt the user for a base email address." +
                           "\lceil \cdot \rceil - Create 3 variants of the email address using
 subaddress extensions (e.g., user+ses-weekly-newsletter-1@example.com)." + 
                           "\lceil \cdot \rceil - Add each variant as a contact to the contact
 list." + 
                           "\r\n - Send a welcome email to each new contact.\r\n");
        // Prompt the user for a base email address. 
        while (!IsEmail(_baseEmailAddress)) 
        { 
             Console.Write("Enter a base email address (e.g., user@example.com): "); 
             _baseEmailAddress = Console.ReadLine(); 
        }
```

```
 // Create 3 variants of the email address using +ses-weekly-newsletter-1, 
  +ses-weekly-newsletter-2, etc. 
         var baseEmailAddressParts = _baseEmailAddress!.Split("@"); 
        for (int i = 1; i \le i \le 3; i++) { 
             string emailAddress = $"{baseEmailAddressParts[0]}+ses-weekly-
newsletter-{i}@{baseEmailAddressParts[1]}"; 
             try 
\{\hspace{.1cm} \} // Create a contact with the email address in the contact list. 
                 await _sesv2Wrapper.CreateContactAsync(emailAddress, 
  _contactListName); 
                 Console.WriteLine($"Contact {emailAddress} added to the 
  {_contactListName} contact list."); 
 } 
             catch (AlreadyExistsException) 
\{\hspace{.1cm} \} Console.WriteLine($"Contact {emailAddress} already exists in the 
  {_contactListName} contact list."); 
 } 
             catch (Exception ex) 
\{\hspace{.1cm} \} Console.WriteLine($"Error creating contact {emailAddress}: 
  {ex.Message}"); 
                 return false; 
 } 
             // Send a welcome email to the new contact. 
             try 
             { 
                 string subject = "Welcome to the Weekly Coupons Newsletter"; 
                 string htmlContent = await 
  File.ReadAllTextAsync(_resourcesFilePathLocation + _htmlWelcomeFile); 
                 string textContent = await 
  File.ReadAllTextAsync(_resourcesFilePathLocation + _textWelcomeFile); 
                 await _sesv2Wrapper.SendEmailAsync(fromEmailAddress, new 
 List<string> { emailAddress }, subject, htmlContent, textContent);
                 Console.WriteLine($"Welcome email sent to {emailAddress}."); 
 } 
             catch (Exception ex) 
\{\hspace{.1cm} \}
```

```
 Console.WriteLine($"Error sending welcome email to {emailAddress}: 
 {ex.Message}"); 
                  return false; 
 } 
             // Wait 2 seconds before sending the next email (if the account is in 
 the SES Sandbox). 
             await Task.Delay(2000); 
         } 
         return true; 
     } 
    /// <summary> 
    /// Send the coupon newsletter to the subscribers in the contact list. 
    /// </summary> 
    /// <param name="fromEmailAddress">The verified email address from 
 PrepareApplication.</param> 
    /// <returns>True if successful.</returns>
    public static async Task<bool> SendCouponNewsletter(string fromEmailAddress)
    \mathcal{L} Console.WriteLine(new string('-', 80)); 
         Console.WriteLine("3. In this step, we will send the coupon newsletter:" + 
                            "\r\n - Retrieve the list of contacts from the contact 
 list." + 
                           "\lceil \cdot \rceil - Send the coupon newsletter using the email
template to each contact.\r \n\cdot \r \cdot // Retrieve the list of contacts from the contact list. 
        var contacts = await _sesv2Wrapper.ListContactsAsync(_contactListName);
         if (!contacts.Any()) 
         { 
             Console.WriteLine($"No contacts found in the {_contactListName} contact 
 list."); 
             return false; 
         } 
         // Load the coupon data from the sample_coupons.json file. 
         string couponsData = await File.ReadAllTextAsync(_resourcesFilePathLocation 
 + _couponsDataFile); 
         // Send the coupon newsletter to each contact using the email template. 
         try
```

```
 { 
             foreach (var contact in contacts) 
\{\hspace{.1cm} \} // To use the Contact List for list management, send to only one 
 address at a time. 
                 await sesv2Wrapper.SendEmailAsync(fromEmailAddress,
                      new List<string> { contact.EmailAddress }, 
                      null, null, null, _templateName, couponsData, _contactListName); 
 } 
             Console.WriteLine($"Coupon newsletter sent to contact list 
 {_contactListName}."); 
         } 
         catch (Exception ex) 
         { 
             Console.WriteLine($"Error sending coupon newsletter to contact list 
 {_contactListName}: {ex.Message}"); 
             return false; 
         } 
         return true; 
     } 
    /// <summary> 
    /// Provide instructions for monitoring sending activity and metrics. 
    /// </summary> 
    /// <param name="interactive">True to run in interactive mode.</param> 
   /// <returns>True if successful.</returns>
     public static bool MonitorAndReview(bool interactive) 
     { 
         Console.WriteLine(new string('-', 80)); 
         Console.WriteLine("4. In step 4, we will monitor and review:" + 
                             "\r\n - Provide instructions for the user to review the 
sending activity and metrics in the AWS console.\lceil \frac{r}{n} \rceil;
         Console.WriteLine("Review your sending activity using the SES Homepage in 
 the AWS console."); 
         Console.WriteLine("Press Enter to open the SES Homepage in your default 
 browser..."); 
         if (interactive) 
         { 
             Console.ReadLine(); 
             try 
\{\hspace{.1cm} \}
```

```
 // Open the SES Homepage in the default browser. 
                  Process.Start(new ProcessStartInfo 
\overline{a} FileName = "https://console.aws.amazon.com/ses/home", 
                      UseShellExecute = true 
                  }); 
 } 
             catch (Exception ex) 
\{\hspace{.1cm} \} Console.WriteLine($"Error opening the SES Homepage: {ex.Message}"); 
                  return false; 
 } 
         } 
         Console.WriteLine("Review the sending activity and email metrics, then press 
  Enter to continue..."); 
         if (interactive) 
             Console.ReadLine(); 
         return true; 
     } 
     /// <summary> 
     /// Clean up the resources used in the workflow. 
     /// </summary> 
     /// <param name="verifiedEmailAddress">The verified email address from 
  PrepareApplication.</param> 
     /// <param name="interactive">True if interactive.</param> 
     /// <returns>Async task.</returns> 
    public static async Task<bool> Cleanup(string verifiedEmailAddress, bool
  interactive) 
     { 
         Console.WriteLine(new string('-', 80)); 
         Console.WriteLine("5. Finally, we clean up resources:" + 
                           "\r\nu - Delete the contact list (which also deletes all
  contacts within it)." + 
                           "\lceil \cdot \rceil - Delete the email template." +
                           "\r\n - Optionally delete the verified email identity.\r
\langle n");
         Console.WriteLine("Cleaning up resources..."); 
         // Delete the contact list (this also deletes all contacts in the list). 
         try 
         {
```

```
await _sesv2Wrapper.DeleteContactListAsync(_contactListName);
             Console.WriteLine($"Contact list {_contactListName} deleted."); 
         } 
         catch (NotFoundException) 
         { 
             Console.WriteLine($"Contact list {_contactListName} not found."); 
         } 
         catch (Exception ex) 
         { 
             Console.WriteLine($"Error deleting contact list {_contactListName}: 
 {ex.Message}"); 
             return false; 
         } 
         // Delete the email template. 
         try 
         { 
             await _sesv2Wrapper.DeleteEmailTemplateAsync(_templateName); 
             Console.WriteLine($"Email template {_templateName} deleted."); 
         } 
         catch (NotFoundException) 
         { 
             Console.WriteLine($"Email template {_templateName} not found."); 
         } 
         catch (Exception ex) 
         { 
             Console.WriteLine($"Error deleting email template {_templateName}: 
 {ex.Message}"); 
             return false; 
         } 
         // Ask the user if they want to delete the email identity. 
         var deleteIdentity = !interactive || 
             GetYesNoResponse( 
                  $"Do you want to delete the email identity {verifiedEmailAddress}? 
(y/n) ");
         if (deleteIdentity) 
         { 
             try 
             { 
                 await _sesv2Wrapper.DeleteEmailIdentityAsync(verifiedEmailAddress);
                  Console.WriteLine($"Email identity {verifiedEmailAddress} 
 deleted."); 
 }
```

```
 catch (NotFoundException) 
\{\hspace{.1cm} \} Console.WriteLine( 
                      $"Email identity {verifiedEmailAddress} not found."); 
 } 
             catch (Exception ex) 
             { 
                 Console.WriteLine( 
                      $"Error deleting email identity {verifiedEmailAddress}: 
 {ex.Message}"); 
                 return false; 
 } 
         } 
         else 
         { 
             Console.WriteLine( 
                 $"Skipping deletion of email identity {verifiedEmailAddress}."); 
         } 
         return true; 
     } 
    /// <summary> 
    /// Helper method to get a yes or no response from the user. 
    /// </summary> 
    /// <param name="question">The question string to print on the console.</param> 
   /// \lereturns>True if the user responds with a yes.\le/returns>
     private static bool GetYesNoResponse(string question) 
     { 
         Console.WriteLine(question); 
         var ynResponse = Console.ReadLine(); 
         var response = ynResponse != null && ynResponse.Equals("y", 
 StringComparison.InvariantCultureIgnoreCase); 
         return response; 
     } 
    /// <summary> 
    /// Simple check to verify a string is an email address. 
    /// </summary> 
    /// <param name="email">The string to verify.</param> 
    /// <returns>True if a valid email.</returns>
    private static bool IsEmail(string? email) 
     { 
         if (string.IsNullOrEmpty(email))
```

```
 return false; 
         return Regex.IsMatch(email, @"^[^@\s]+@[^@\s]+\.[^@\s]+$", 
  RegexOptions.IgnoreCase); 
     }
}
```
サービスオペレーションのラッパー。

```
using System.Net;
using Amazon.SimpleEmailV2;
using Amazon.SimpleEmailV2.Model;
namespace Sesv2Scenario;
/// <summary>
/// Wrapper class for Amazon Simple Email Service (SES) v2 operations.
/// </summary>
public class SESv2Wrapper
{ 
     private readonly IAmazonSimpleEmailServiceV2 _sesClient; 
     /// <summary> 
     /// Constructor for the SESv2Wrapper. 
     /// </summary> 
     /// <param name="sesClient">The injected SES v2 client.</param> 
     public SESv2Wrapper(IAmazonSimpleEmailServiceV2 sesClient) 
     { 
         _sesClient = sesClient; 
     } 
     /// <summary> 
     /// Creates a contact and adds it to the specified contact list. 
    // </summary>
     /// <param name="emailAddress">The email address of the contact.</param> 
     /// <param name="contactListName">The name of the contact list.</param> 
     /// <returns>The response from the CreateContact operation.</returns> 
    public async Task<bool> CreateContactAsync(string emailAddress, string
  contactListName) 
     { 
         var request = new CreateContactRequest 
\overline{\mathcal{L}}
```

```
 EmailAddress = emailAddress, 
             ContactListName = contactListName 
         }; 
         try 
         { 
             var response = await _sesClient.CreateContactAsync(request); 
             return response.HttpStatusCode == HttpStatusCode.OK; 
         } 
         catch (AlreadyExistsException ex) 
\overline{\mathcal{L}} Console.WriteLine($"Contact with email address {emailAddress} already 
 exists in the contact list {contactListName}."); 
             Console.WriteLine(ex.Message); 
             return true; 
         } 
         catch (NotFoundException ex) 
         { 
             Console.WriteLine($"The contact list {contactListName} does not 
 exist."); 
             Console.WriteLine(ex.Message); 
         } 
         catch (TooManyRequestsException ex) 
        \mathcal{L} Console.WriteLine("Too many requests were made. Please try again 
 later."); 
             Console.WriteLine(ex.Message); 
         } 
         catch (Exception ex) 
         { 
             Console.WriteLine($"An error occurred while creating the contact: 
 {ex.Message}"); 
 } 
         return false; 
     } 
    /// <summary> 
    /// Creates a contact list with the specified name. 
    /// </summary> 
    /// <param name="contactListName">The name of the contact list.</param> 
    /// <returns>True if successful.</returns>
    public async Task<bool> CreateContactListAsync(string contactListName)
     { 
         var request = new CreateContactListRequest
```

```
 { 
             ContactListName = contactListName 
         }; 
         try 
         { 
            var response = await _sesClient.CreateContactListAsync(request);
             return response.HttpStatusCode == HttpStatusCode.OK; 
         } 
         catch (AlreadyExistsException ex) 
\overline{\mathcal{L}} Console.WriteLine($"Contact list with name {contactListName} already 
 exists."); 
             Console.WriteLine(ex.Message); 
             return true; 
         } 
         catch (LimitExceededException ex) 
         { 
             Console.WriteLine("The limit for contact lists has been exceeded."); 
             Console.WriteLine(ex.Message); 
         } 
         catch (TooManyRequestsException ex) 
         { 
             Console.WriteLine("Too many requests were made. Please try again 
 later."); 
             Console.WriteLine(ex.Message); 
         } 
         catch (Exception ex) 
         { 
             Console.WriteLine($"An error occurred while creating the contact list: 
 {ex.Message}"); 
         } 
         return false; 
     } 
    /// <summary> 
     /// Creates an email identity (email address or domain) and starts the 
 verification process. 
     /// </summary> 
     /// <param name="emailIdentity">The email address or domain to create and 
 verify.</param> 
     /// <returns>The response from the CreateEmailIdentity operation.</returns> 
     public async Task<CreateEmailIdentityResponse> CreateEmailIdentityAsync(string 
 emailIdentity)
```

```
 { 
        var request = new CreateEmailIdentityRequest 
        { 
             EmailIdentity = emailIdentity 
        }; 
        try 
        { 
            var response = await _sesClient.CreateEmailIdentityAsync(request);
             return response; 
        } 
        catch (AlreadyExistsException ex) 
        { 
             Console.WriteLine($"Email identity {emailIdentity} already exists."); 
             Console.WriteLine(ex.Message); 
             throw; 
        } 
        catch (ConcurrentModificationException ex) 
        { 
             Console.WriteLine($"The email identity {emailIdentity} is being modified 
 by another operation or thread."); 
             Console.WriteLine(ex.Message); 
             throw; 
        } 
        catch (LimitExceededException ex) 
        { 
             Console.WriteLine("The limit for email identities has been exceeded."); 
             Console.WriteLine(ex.Message); 
             throw; 
        } 
        catch (NotFoundException ex) 
       \{ Console.WriteLine($"The email identity {emailIdentity} does not 
 exist."); 
             Console.WriteLine(ex.Message); 
             throw; 
        } 
        catch (TooManyRequestsException ex) 
       \{ Console.WriteLine("Too many requests were made. Please try again 
 later."); 
             Console.WriteLine(ex.Message); 
             throw; 
        }
```

```
 catch (Exception ex) 
         { 
             Console.WriteLine($"An error occurred while creating the email identity: 
 {ex.Message}"); 
             throw; 
         } 
     } 
    /// <summary> 
    /// Creates an email template with the specified content. 
    /// </summary> 
    /// <param name="templateName">The name of the email template.</param> 
    /// <param name="subject">The subject of the email template.</param> 
    /// <param name="htmlContent">The HTML content of the email template.</param> 
    /// <param name="textContent">The text content of the email template.</param> 
   /// <returns>True if successful.</returns>
    public async Task<bool> CreateEmailTemplateAsync(string templateName, string
 subject, string htmlContent, string textContent) 
   \{ var request = new CreateEmailTemplateRequest 
        \mathcal{L} TemplateName = templateName, 
             TemplateContent = new EmailTemplateContent 
             { 
                 Subject = subject, 
                 Html = htmlContent, 
                 Text = textContent 
 } 
         }; 
         try 
         { 
            var response = await _sesClient.CreateEmailTemplateAsync(request);
             return response.HttpStatusCode == HttpStatusCode.OK; 
         } 
         catch (AlreadyExistsException ex) 
         { 
             Console.WriteLine($"Email template with name {templateName} already 
 exists."); 
             Console.WriteLine(ex.Message); 
         } 
         catch (LimitExceededException ex) 
         { 
             Console.WriteLine("The limit for email templates has been exceeded.");
```

```
 Console.WriteLine(ex.Message); 
         } 
         catch (TooManyRequestsException ex) 
         { 
              Console.WriteLine("Too many requests were made. Please try again 
  later."); 
              Console.WriteLine(ex.Message); 
          } 
         catch (Exception ex) 
          { 
              Console.WriteLine($"An error occurred while creating the email template: 
  {ex.Message}"); 
         } 
         return false; 
     } 
     /// <summary> 
     /// Deletes a contact list and all contacts within it. 
     /// </summary> 
     /// <param name="contactListName">The name of the contact list to delete.</
param> 
    /// <returns>True if successful.</returns>
    public async Task<bool> DeleteContactListAsync(string contactListName)
     { 
         var request = new DeleteContactListRequest 
        \mathcal{L} ContactListName = contactListName 
         }; 
         try 
         { 
             var response = await _sesClient.DeleteContactListAsync(request);
              return response.HttpStatusCode == HttpStatusCode.OK; 
         } 
         catch (ConcurrentModificationException ex) 
          { 
              Console.WriteLine($"The contact list {contactListName} is being modified 
  by another operation or thread."); 
              Console.WriteLine(ex.Message); 
         } 
         catch (NotFoundException ex) 
\overline{\mathcal{L}}
```

```
 Console.WriteLine($"The contact list {contactListName} does not 
 exist."); 
            Console.WriteLine(ex.Message); 
        } 
        catch (TooManyRequestsException ex) 
       \{ Console.WriteLine("Too many requests were made. Please try again 
 later."); 
            Console.WriteLine(ex.Message); 
        } 
        catch (Exception ex) 
        { 
            Console.WriteLine($"An error occurred while deleting the contact list: 
 {ex.Message}"); 
        } 
        return false; 
    } 
    /// <summary> 
    /// Deletes an email identity (email address or domain). 
    /// </summary> 
    /// <param name="emailIdentity">The email address or domain to delete.</param> 
   /// <returns>True if successful.</returns>
   public async Task<bool> DeleteEmailIdentityAsync(string emailIdentity)
    { 
        var request = new DeleteEmailIdentityRequest 
        { 
            EmailIdentity = emailIdentity 
        }; 
        try 
        { 
           var response = await _sesClient.DeleteEmailIdentityAsync(request);
            return response.HttpStatusCode == HttpStatusCode.OK; 
        } 
        catch (ConcurrentModificationException ex) 
        { 
            Console.WriteLine($"The email identity {emailIdentity} is being modified 
 by another operation or thread."); 
            Console.WriteLine(ex.Message); 
        } 
        catch (NotFoundException ex) 
        {
```

```
 Console.WriteLine($"The email identity {emailIdentity} does not 
 exist."); 
             Console.WriteLine(ex.Message); 
         } 
         catch (TooManyRequestsException ex) 
        \{ Console.WriteLine("Too many requests were made. Please try again 
 later."); 
             Console.WriteLine(ex.Message); 
         } 
         catch (Exception ex) 
         { 
             Console.WriteLine($"An error occurred while deleting the email identity: 
 {ex.Message}"); 
         } 
         return false; 
     } 
    /// <summary> 
    /// Deletes an email template. 
    /// </summary> 
    /// <param name="templateName">The name of the email template to delete.</param> 
   /// <returns>True if successful.</returns>
    public async Task<bool> DeleteEmailTemplateAsync(string templateName)
     { 
         var request = new DeleteEmailTemplateRequest 
         { 
             TemplateName = templateName 
         }; 
         try 
         { 
            var response = await _sesClient.DeleteEmailTemplateAsync(request);
             return response.HttpStatusCode == HttpStatusCode.OK; 
         } 
         catch (NotFoundException ex) 
         { 
            Console.WriteLine($"The email template {templateName} does not exist.");
             Console.WriteLine(ex.Message); 
         } 
         catch (TooManyRequestsException ex) 
\overline{\mathcal{L}}
```

```
 Console.WriteLine("Too many requests were made. Please try again 
  later."); 
              Console.WriteLine(ex.Message); 
         } 
         catch (Exception ex) 
        \{ Console.WriteLine($"An error occurred while deleting the email template: 
  {ex.Message}"); 
         } 
         return false; 
     } 
     /// <summary> 
     /// Lists the contacts in the specified contact list. 
     /// </summary> 
     /// <param name="contactListName">The name of the contact list.</param> 
     /// <returns>The list of contacts response from the ListContacts operation.</
returns> 
     public async Task<List<Contact>> ListContactsAsync(string contactListName) 
    \mathcal{L} var request = new ListContactsRequest 
         { 
              ContactListName = contactListName 
         }; 
         try 
         { 
              var response = await _sesClient.ListContactsAsync(request); 
              return response.Contacts; 
         } 
         catch (NotFoundException ex) 
         { 
              Console.WriteLine($"The contact list {contactListName} does not 
  exist."); 
              Console.WriteLine(ex.Message); 
         } 
         catch (TooManyRequestsException ex) 
         { 
              Console.WriteLine("Too many requests were made. Please try again 
  later."); 
              Console.WriteLine(ex.Message); 
         } 
         catch (Exception ex)
```

```
 { 
             Console.WriteLine($"An error occurred while listing the contacts: 
  {ex.Message}"); 
 } 
         return new List<Contact>(); 
     } 
     /// <summary> 
     /// Sends an email with the specified content and options. 
     /// </summary> 
    /// <param name="fromEmailAddress">The email address to send the email from.</
param> 
     /// <param name="toEmailAddresses">The email addresses to send the email to.</
param> 
     /// <param name="subject">The subject of the email.</param> 
     /// <param name="htmlContent">The HTML content of the email.</param> 
     /// <param name="textContent">The text content of the email.</param> 
     /// <param name="templateName">The name of the email template to use 
  (optional).</param> 
     /// <param name="templateData">The data to replace placeholders in the email 
  template (optional).</param> 
     /// <param name="contactListName">The name of the contact list for unsubscribe 
 functionality (optional).</param>
     /// <returns>The MessageId response from the SendEmail operation.</returns> 
     public async Task<string> SendEmailAsync(string fromEmailAddress, List<string> 
  toEmailAddresses, string? subject, 
         string? htmlContent, string? textContent, string? templateName = null, 
  string? templateData = null, string? contactListName = null) 
     { 
         var request = new SendEmailRequest 
        \{ FromEmailAddress = fromEmailAddress 
         }; 
         if (toEmailAddresses.Any()) 
         { 
             request.Destination = new Destination { ToAddresses = 
  toEmailAddresses }; 
         } 
         if (!string.IsNullOrEmpty(templateName)) 
         { 
             request.Content = new EmailContent()
```

```
 { 
                 Template = new Template 
\overline{a} TemplateName = templateName, 
                     TemplateData = templateData 
 } 
             }; 
        } 
         else 
         { 
             request.Content = new EmailContent 
             { 
                 Simple = new Message 
\overline{a} Subject = new Content { Data = subject }, 
                     Body = new Body 
\{ Html = new Content { Data = htmlContent }, 
                        Text = new Content { Data = textContent }
1 1 1 1 1 1 1
 } 
             }; 
         } 
         if (!string.IsNullOrEmpty(contactListName)) 
         { 
             request.ListManagementOptions = new ListManagementOptions 
\{\hspace{.1cm} \} ContactListName = contactListName 
             }; 
         } 
         try 
         { 
             var response = await _sesClient.SendEmailAsync(request); 
             return response.MessageId; 
         } 
         catch (AccountSuspendedException ex) 
        \mathcal{L} Console.WriteLine("The account's ability to send email has been 
 permanently restricted."); 
             Console.WriteLine(ex.Message); 
         } 
         catch (MailFromDomainNotVerifiedException ex)
```

```
 { 
              Console.WriteLine("The sending domain is not verified."); 
              Console.WriteLine(ex.Message); 
         } 
         catch (MessageRejectedException ex) 
          { 
              Console.WriteLine("The message content is invalid."); 
              Console.WriteLine(ex.Message); 
          } 
         catch (SendingPausedException ex) 
        \sqrt{ } Console.WriteLine("The account's ability to send email is currently 
  paused."); 
              Console.WriteLine(ex.Message); 
         } 
         catch (TooManyRequestsException ex) 
          { 
              Console.WriteLine("Too many requests were made. Please try again 
  later."); 
              Console.WriteLine(ex.Message); 
         } 
         catch (Exception ex) 
          { 
              Console.WriteLine($"An error occurred while sending the email: 
  {ex.Message}"); 
         } 
         return string.Empty; 
     }
}
```
- API の詳細については、『AWS SDK for .NET API リファレンス』の以下のトピックを参照し てください。
	- [CreateContact](https://docs.aws.amazon.com/goto/DotNetSDKV3/sesv2-2019-09-27/CreateContact)
	- [CreateContactList](https://docs.aws.amazon.com/goto/DotNetSDKV3/sesv2-2019-09-27/CreateContactList)
	- [CreateEmailIdentity](https://docs.aws.amazon.com/goto/DotNetSDKV3/sesv2-2019-09-27/CreateEmailIdentity)
	- [CreateEmailTemplate](https://docs.aws.amazon.com/goto/DotNetSDKV3/sesv2-2019-09-27/CreateEmailTemplate)
	- [DeleteContactList](https://docs.aws.amazon.com/goto/DotNetSDKV3/sesv2-2019-09-27/DeleteContactList)
	- [DeleteEmailIdentity](https://docs.aws.amazon.com/goto/DotNetSDKV3/sesv2-2019-09-27/DeleteEmailIdentity)
- [DeleteEmailTemplate](https://docs.aws.amazon.com/goto/DotNetSDKV3/sesv2-2019-09-27/DeleteEmailTemplate)
- [ListContacts](https://docs.aws.amazon.com/goto/DotNetSDKV3/sesv2-2019-09-27/ListContacts)
- [SendEmailシンプル](https://docs.aws.amazon.com/goto/DotNetSDKV3/sesv2-2019-09-27/SendEmail.simple)
- [SendEmailテンプレート](https://docs.aws.amazon.com/goto/DotNetSDKV3/sesv2-2019-09-27/SendEmail.template)

を使用した Amazon SNS の例 AWS SDK for .NET

次のコード例は、Amazon SNS AWS SDK for .NET で を使用してアクションを実行し、一般的なシ ナリオを実装する方法を示しています。

アクションはより大きなプログラムからのコードの抜粋であり、コンテキスト内で実行する必要が あります。アクションは個々のサービス機能を呼び出す方法を示していますが、関連するシナリオや サービス間の例ではアクションのコンテキストが確認できます。

「シナリオ」は、同じサービス内で複数の関数を呼び出して、特定のタスクを実行する方法を示す コード例です。

各例には、 へのリンクが含まれています。このリンクには GitHub、コンテキスト内でコードを設定 および実行する方法の手順が記載されています。

開始方法

Hello Amazon SNS

以下のコード例は、Amazon SNS の使用を開始する方法を示しています。

AWS SDK for .NET

**a** Note

については、「」を参照してください GitHub。[AWS コード例リポジトリ](https://github.com/awsdocs/aws-doc-sdk-examples/tree/main/dotnetv3/cross-service/TopicsAndQueues#code-examples) で全く同じ例 を見つけて、設定と実行の方法を確認してください。

using Amazon.SimpleNotificationService; using Amazon.SimpleNotificationService.Model;

```
namespace SNSActions;
public static class HelloSNS
{ 
     static async Task Main(string[] args) 
    \{var snsClient = new AmazonSimpleNotificationServiceClient();
         Console.WriteLine($"Hello Amazon SNS! Following are some of your topics:"); 
         Console.WriteLine(); 
         // You can use await and any of the async methods to get a response. 
         // Let's get a list of topics. 
         var response = await snsClient.ListTopicsAsync( 
             new ListTopicsRequest()); 
         foreach (var topic in response.Topics) 
         { 
             Console.WriteLine($"\tTopic ARN: {topic.TopicArn}"); 
             Console.WriteLine(); 
         } 
     }
}
```
• API の詳細については、「 API リファレンス[ListTopics」](https://docs.aws.amazon.com/goto/DotNetSDKV3/sns-2010-03-31/ListTopics)の「」を参照してください。 AWS SDK for .NET

トピック

- [アクション](#page-10576-0)
- [シナリオ](#page-10598-0)
- [サーバーレスサンプル](#page-10961-0)

アクション

# **CheckIfPhoneNumberIsOptedOut**

次の例は、CheckIfPhoneNumberIsOptedOut を使用する方法を説明しています。

#### AWS SDK for .NET

#### **a** Note

については、「」を参照してください GitHub。[AWS コード例リポジトリ](https://github.com/awsdocs/aws-doc-sdk-examples/tree/main/dotnetv3/SNS#code-examples) で全く同じ例 を見つけて、設定と実行の方法を確認してください。

```
 using System; 
     using System.Threading.Tasks; 
     using Amazon.SimpleNotificationService; 
     using Amazon.SimpleNotificationService.Model; 
    /// <summary> 
     /// This example shows how to use the Amazon Simple Notification Service 
    /// (Amazon SNS) to check whether a phone number has been opted out. 
    /// </summary> 
     public class IsPhoneNumOptedOut 
    \{ public static async Task Main() 
        \{ string phoneNumber = "+15551112222"; 
             IAmazonSimpleNotificationService client = new 
 AmazonSimpleNotificationServiceClient(); 
             await CheckIfOptedOutAsync(client, phoneNumber); 
         } 
         /// <summary> 
         /// Checks to see if the supplied phone number has been opted out. 
         /// </summary> 
         /// <param name="client">The initialized Amazon SNS Client object used 
         /// to check if the phone number has been opted out.</param> 
         /// <param name="phoneNumber">A string representing the phone number 
         /// to check.</param> 
         public static async Task 
 CheckIfOptedOutAsync(IAmazonSimpleNotificationService client, string phoneNumber) 
         { 
             var request = new CheckIfPhoneNumberIsOptedOutRequest 
\{\hspace{.1cm} \} PhoneNumber = phoneNumber,
```

```
 }; 
            try 
            { 
                var response = await 
 client.CheckIfPhoneNumberIsOptedOutAsync(request); 
                if (response.HttpStatusCode == System.Net.HttpStatusCode.OK) 
\overline{a} string optOutStatus = response.IsOptedOut ? "opted out" : "not 
 opted out."; 
                    Console.WriteLine($"The phone number: {phoneNumber} is 
 {optOutStatus}"); 
 } 
 } 
            catch (AuthorizationErrorException ex) 
\{\hspace{.1cm} \} Console.WriteLine($"{ex.Message}"); 
 } 
        } 
    }
```
• API の詳細については、「 API リファレンス[CheckIfPhoneNumberIsOptedOut」](https://docs.aws.amazon.com/goto/DotNetSDKV3/sns-2010-03-31/CheckIfPhoneNumberIsOptedOut)の「」を参照 してください。 AWS SDK for .NET

#### **CreateTopic**

次の例は、CreateTopic を使用する方法を説明しています。

AWS SDK for .NET

**a** Note

については、「」を参照してください GitHub。[AWS コード例リポジトリ](https://github.com/awsdocs/aws-doc-sdk-examples/tree/main/dotnetv3/SNS#code-examples) で全く同じ例 を見つけて、設定と実行の方法を確認してください。

トピックを作成して、個別の名前を付けます。

using System;

```
 using System.Threading.Tasks; 
     using Amazon.SimpleNotificationService; 
     using Amazon.SimpleNotificationService.Model; 
    /// <summary> 
    /// This example shows how to use Amazon Simple Notification Service 
    /// (Amazon SNS) to add a new Amazon SNS topic. 
    /// </summary> 
     public class CreateSNSTopic 
     { 
         public static async Task Main() 
         { 
             string topicName = "ExampleSNSTopic"; 
             IAmazonSimpleNotificationService client = new 
 AmazonSimpleNotificationServiceClient(); 
             var topicArn = await CreateSNSTopicAsync(client, topicName); 
             Console.WriteLine($"New topic ARN: {topicArn}"); 
         } 
         /// <summary> 
         /// Creates a new SNS topic using the supplied topic name. 
         /// </summary> 
         /// <param name="client">The initialized SNS client object used to 
         /// create the new topic.</param> 
         /// <param name="topicName">A string representing the topic name.</param> 
         /// <returns>The Amazon Resource Name (ARN) of the created topic.</returns> 
         public static async Task<string> 
 CreateSNSTopicAsync(IAmazonSimpleNotificationService client, string topicName) 
         { 
             var request = new CreateTopicRequest 
\{\hspace{.1cm} \} Name = topicName, 
             }; 
             var response = await client.CreateTopicAsync(request); 
             return response.TopicArn; 
         } 
     }
```
名前と特定の FIFO および重複除外属性を使用して新しいトピックを作成します。

```
 /// <summary> 
     /// Create a new topic with a name and specific FIFO and de-duplication 
  attributes. 
    /// </summary> 
     /// <param name="topicName">The name for the topic.</param> 
     /// <param name="useFifoTopic">True to use a FIFO topic.</param> 
     /// <param name="useContentBasedDeduplication">True to use content-based de-
duplication.</param> 
    /// <returns>The ARN of the new topic.</returns>
     public async Task<string> CreateTopicWithName(string topicName, bool 
  useFifoTopic, bool useContentBasedDeduplication) 
     { 
         var createTopicRequest = new CreateTopicRequest() 
        \{ Name = topicName, 
         }; 
         if (useFifoTopic) 
         { 
             // Update the name if it is not correct for a FIFO topic. 
             if (!topicName.EndsWith(".fifo")) 
\{\hspace{.1cm} \} createTopicRequest.Name = topicName + ".fifo"; 
 } 
             // Add the attributes from the method parameters. 
             createTopicRequest.Attributes = new Dictionary<string, string> 
\{\hspace{.1cm} \} { "FifoTopic", "true" } 
             }; 
             if (useContentBasedDeduplication) 
             { 
                 createTopicRequest.Attributes.Add("ContentBasedDeduplication", 
  "true"); 
 } 
         } 
         var createResponse = await 
  _amazonSNSClient.CreateTopicAsync(createTopicRequest); 
         return createResponse.TopicArn; 
     }
```
• API の詳細については、「 API リファレンス[CreateTopic」](https://docs.aws.amazon.com/goto/DotNetSDKV3/sns-2010-03-31/CreateTopic)の「」を参照してください。 AWS SDK for .NET

#### **DeleteTopic**

次の例は、DeleteTopic を使用する方法を説明しています。

AWS SDK for NFT

**a** Note

については、「」を参照してください GitHub。[AWS コード例リポジトリ](https://github.com/awsdocs/aws-doc-sdk-examples/tree/main/dotnetv3/cross-service/TopicsAndQueues#code-examples) で全く同じ例 を見つけて、設定と実行の方法を確認してください。

トピック ARN でトピックを削除します。

```
 /// <summary> 
    /// Delete a topic by its topic ARN. 
    /// </summary> 
    /// <param name="topicArn">The ARN of the topic.</param> 
   /// <returns>True if successful.</returns>
    public async Task<bool> DeleteTopicByArn(string topicArn)
    \{ var deleteResponse = await _amazonSNSClient.DeleteTopicAsync( 
             new DeleteTopicRequest() 
\{\hspace{.1cm} \} TopicArn = topicArn 
             }); 
         return deleteResponse.HttpStatusCode == HttpStatusCode.OK; 
     }
```
• API の詳細については、「 API リファレンス[DeleteTopic」](https://docs.aws.amazon.com/goto/DotNetSDKV3/sns-2010-03-31/DeleteTopic)の「」を参照してください。 AWS SDK for .NET

#### **GetTopicAttributes**

次の例は、GetTopicAttributes を使用する方法を説明しています。

#### AWS SDK for .NET

### **a** Note

については、「」を参照してください GitHub。[AWS コード例リポジトリ](https://github.com/awsdocs/aws-doc-sdk-examples/tree/main/dotnetv3/SNS#code-examples) で全く同じ例 を見つけて、設定と実行の方法を確認してください。

```
 using System; 
    using System.Collections.Generic; 
    using System.Threading.Tasks; 
    using Amazon.SimpleNotificationService; 
   /// <summary> 
    /// This example shows how to retrieve the attributes of an Amazon Simple 
    /// Notification Service (Amazon SNS) topic. 
    /// </summary> 
    public class GetTopicAttributes 
   \{ public static async Task Main() 
        { 
            string topicArn = "arn:aws:sns:us-west-2:000000000000:ExampleSNSTopic"; 
            IAmazonSimpleNotificationService client = new 
 AmazonSimpleNotificationServiceClient(); 
            var attributes = await GetTopicAttributesAsync(client, topicArn); 
            DisplayTopicAttributes(attributes); 
        } 
        /// <summary> 
        /// Given the ARN of the Amazon SNS topic, this method retrieves the topic 
        /// attributes. 
        /// </summary> 
        /// <param name="client">The initialized Amazon SNS client object used 
        /// to retrieve the attributes for the Amazon SNS topic.</param> 
        /// <param name="topicArn">The ARN of the topic for which to retrieve 
        /// the attributes.</param> 
        /// <returns>A Dictionary of topic attributes.</returns> 
        public static async Task<Dictionary<string, string>> 
 GetTopicAttributesAsync( 
            IAmazonSimpleNotificationService client, 
            string topicArn)
```

```
 { 
             var response = await client.GetTopicAttributesAsync(topicArn); 
             return response.Attributes; 
         } 
         /// <summary> 
         /// This method displays the attributes for an Amazon SNS topic. 
         /// </summary> 
         /// <param name="topicAttributes">A Dictionary containing the 
         /// attributes for an Amazon SNS topic.</param> 
         public static void DisplayTopicAttributes(Dictionary<string, string> 
 topicAttributes) 
         { 
             foreach (KeyValuePair<string, string> entry in topicAttributes) 
\{\hspace{.1cm} \} Console.WriteLine($"{entry.Key}: {entry.Value}\n"); 
 } 
         } 
    }
```
• API の詳細については、「 API リファレンス[GetTopicAttributes」](https://docs.aws.amazon.com/goto/DotNetSDKV3/sns-2010-03-31/GetTopicAttributes)の「」を参照してください。 AWS SDK for .NET

# **ListSubscriptions**

次の例は、ListSubscriptions を使用する方法を説明しています。

AWS SDK for .NET

```
a Note
 については、「」を参照してください GitHub。AWS コード例リポジトリ で全く同じ例
 を見つけて、設定と実行の方法を確認してください。
```

```
 using System; 
 using System.Collections.Generic; 
 using System.Threading.Tasks;
```

```
 using Amazon.SimpleNotificationService; 
     using Amazon.SimpleNotificationService.Model; 
     /// <summary> 
     /// This example will retrieve a list of the existing Amazon Simple 
     /// Notification Service (Amazon SNS) subscriptions. 
     /// </summary> 
     public class ListSubscriptions 
     { 
         public static async Task Main() 
         { 
              IAmazonSimpleNotificationService client = new 
  AmazonSimpleNotificationServiceClient(); 
             Console.WriteLine("Enter a topic ARN to list subscriptions for a 
  specific topic, " + 
                                 "or press Enter to list subscriptions for all 
  topics."); 
             var topicArn = Console.ReadLine(); 
             Console.WriteLine(); 
             var subscriptions = await GetSubscriptionsListAsync(client, topicArn); 
             DisplaySubscriptionList(subscriptions); 
         } 
         /// <summary> 
         /// Gets a list of the existing Amazon SNS subscriptions, optionally by 
  specifying a topic ARN. 
         /// </summary> 
         /// <param name="client">The initialized Amazon SNS client object used 
         /// to obtain the list of subscriptions.</param> 
         /// <param name="topicArn">The optional ARN of a specific topic. Defaults to 
  null.</param> 
         /// <returns>A list containing information about each subscription.</
returns> 
         public static async Task<List<Subscription>> 
  GetSubscriptionsListAsync(IAmazonSimpleNotificationService client, string topicArn 
 = \text{null} { 
            var results = new List<Subscription>();
             if (!string.IsNullOrEmpty(topicArn)) 
\{\hspace{.1cm} \}
```
```
 var paginateByTopic = client.Paginators.ListSubscriptionsByTopic( 
                    new ListSubscriptionsByTopicRequest() 
\{ TopicArn = topicArn, 
                    }); 
                // Get the entire list using the paginator. 
                await foreach (var subscription in paginateByTopic.Subscriptions) 
\overline{a} results.Add(subscription); 
 } 
 } 
            else 
\{\hspace{.1cm} \} var paginateAllSubscriptions = 
 client.Paginators.ListSubscriptions(new ListSubscriptionsRequest()); 
                // Get the entire list using the paginator. 
                await foreach (var subscription in 
 paginateAllSubscriptions.Subscriptions) 
\overline{a} results.Add(subscription); 
 } 
 } 
            return results; 
        } 
        /// <summary> 
        /// Display a list of Amazon SNS subscription information. 
        /// </summary> 
        /// <param name="subscriptionList">A list containing details for existing 
        /// Amazon SNS subscriptions.</param> 
       public static void DisplaySubscriptionList(List<Subscription>
 subscriptionList) 
        { 
            foreach (var subscription in subscriptionList) 
            { 
                Console.WriteLine($"Owner: {subscription.Owner}"); 
                Console.WriteLine($"Subscription ARN: 
 {subscription.SubscriptionArn}"); 
                Console.WriteLine($"Topic ARN: {subscription.TopicArn}"); 
                Console.WriteLine($"Endpoint: {subscription.Endpoint}"); 
                Console.WriteLine($"Protocol: {subscription.Protocol}");
```

```
 Console.WriteLine(); 
 } 
       } 
    }
```
• API の詳細については、「 API リファレンス[ListSubscriptions](https://docs.aws.amazon.com/goto/DotNetSDKV3/sns-2010-03-31/ListSubscriptions)」の「」を参照してください。 AWS SDK for .NET

# **ListTopics**

次の例は、ListTopics を使用する方法を説明しています。

# AWS SDK for .NET

# **a** Note

については、「」を参照してください GitHub。[AWS コード例リポジトリ](https://github.com/awsdocs/aws-doc-sdk-examples/tree/main/dotnetv3/SNS#code-examples) で全く同じ例 を見つけて、設定と実行の方法を確認してください。

```
 using System; 
    using System.Collections.Generic; 
    using System.Threading.Tasks; 
    using Amazon.SimpleNotificationService; 
    using Amazon.SimpleNotificationService.Model; 
   /// <summary> 
    /// Lists the Amazon Simple Notification Service (Amazon SNS) 
    /// topics for the current account. 
    /// </summary> 
    public class ListSNSTopics 
    { 
        public static async Task Main() 
        { 
            IAmazonSimpleNotificationService client = new 
 AmazonSimpleNotificationServiceClient(); 
            await GetTopicListAsync(client); 
        }
```

```
 /// <summary> 
         /// Retrieves the list of Amazon SNS topics in groups of up to 100 
         /// topics. 
         /// </summary> 
         /// <param name="client">The initialized Amazon SNS client object used 
         /// to retrieve the list of topics.</param> 
         public static async Task GetTopicListAsync(IAmazonSimpleNotificationService 
 client) 
        \mathcal{L} // If there are more than 100 Amazon SNS topics, the call to 
             // ListTopicsAsync will return a value to pass to the 
             // method to retrieve the next 100 (or less) topics. 
             string nextToken = string.Empty; 
             do 
\{\hspace{.1cm} \} var response = await client.ListTopicsAsync(nextToken); 
                 DisplayTopicsList(response.Topics); 
                 nextToken = response.NextToken; 
 } 
             while (!string.IsNullOrEmpty(nextToken)); 
         } 
         /// <summary> 
         /// Displays the list of Amazon SNS Topic ARNs. 
         /// </summary> 
         /// <param name="topicList">The list of Topic ARNs.</param> 
         public static void DisplayTopicsList(List<Topic> topicList) 
         { 
             foreach (var topic in topicList) 
\{\hspace{.1cm} \} Console.WriteLine($"{topic.TopicArn}"); 
 } 
         } 
     }
```
• API の詳細については、「 API リファレンス[ListTopics」](https://docs.aws.amazon.com/goto/DotNetSDKV3/sns-2010-03-31/ListTopics)の「」を参照してください。 AWS SDK for .NET

#### **Publish**

次の例は、Publish を使用する方法を説明しています。

#### AWS SDK for .NET

#### **a** Note

については、「」を参照してください GitHub。[AWS コード例リポジトリ](https://github.com/awsdocs/aws-doc-sdk-examples/tree/main/dotnetv3/SNS#code-examples) で全く同じ例 を見つけて、設定と実行の方法を確認してください。

トピックへのメッセージの発行

```
 using System; 
    using System.Threading.Tasks; 
    using Amazon.SimpleNotificationService; 
    using Amazon.SimpleNotificationService.Model; 
   /// <summary> 
   /// This example publishes a message to an Amazon Simple Notification 
   /// Service (Amazon SNS) topic. 
   /// </summary> 
    public class PublishToSNSTopic 
    { 
        public static async Task Main() 
       \{ string topicArn = "arn:aws:sns:us-east-2:000000000000:ExampleSNSTopic"; 
            string messageText = "This is an example message to publish to the 
 ExampleSNSTopic."; 
            IAmazonSimpleNotificationService client = new 
 AmazonSimpleNotificationServiceClient(); 
           await PublishToTopicAsync(client, topicArn, messageText);
        } 
        /// <summary> 
        /// Publishes a message to an Amazon SNS topic. 
        /// </summary> 
        /// <param name="client">The initialized client object used to publish 
        /// to the Amazon SNS topic.</param> 
        /// <param name="topicArn">The ARN of the topic.</param>
```

```
 /// <param name="messageText">The text of the message.</param> 
         public static async Task PublishToTopicAsync( 
             IAmazonSimpleNotificationService client, 
             string topicArn, 
             string messageText) 
         { 
             var request = new PublishRequest 
\{\hspace{.1cm} \} TopicArn = topicArn, 
                  Message = messageText, 
             }; 
             var response = await client.PublishAsync(request); 
             Console.WriteLine($"Successfully published message ID: 
 {response.MessageId}"); 
         } 
     }
```
# グループ、重複、属性のオプションを指定してメッセージをトピックに発行します。

```
 /// <summary> 
    /// Publish messages using user settings. 
    /// </summary> 
   /// <returns>Async task.</returns>
     public static async Task PublishMessages() 
     { 
         Console.WriteLine("Now we can publish messages."); 
         var keepSendingMessages = true; 
        string? deduplicationId = null;
         string? toneAttribute = null; 
         while (keepSendingMessages) 
         { 
             Console.WriteLine(); 
             var message = GetUserResponse("Enter a message to publish.", "This is a 
 sample message"); 
             if (_useFifoTopic) 
\{\hspace{.1cm} \}
```

```
 Console.WriteLine("Because you are using a FIFO topic, you must set 
 a message group ID." + 
                                   "\r\nAll messages within the same group will be 
 received in the order " + 
                                   "they were published."); 
                Console.WriteLine(); 
                var messageGroupId = GetUserResponse("Enter a message group ID for 
 this message:", "1"); 
                if (!_useContentBasedDeduplication) 
\overline{a} Console.WriteLine("Because you are not using content-based 
 deduplication, " + 
                                       "you must enter a deduplication ID."); 
                    Console.WriteLine("Enter a deduplication ID for this message."); 
                     deduplicationId = GetUserResponse("Enter a deduplication ID for 
 this message.", "1"); 
 } 
                if (GetYesNoResponse("Add an attribute to this message?")) 
\overline{a} Console.WriteLine("Enter a number for an attribute."); 
                   for (int i = 0; i < tones. Length; i^{++})
\{Console.WriteLine(\{\text{``}\text{~t}\text{~i + 1}\}. {_tones[i]}");
1999 1999 1999 1999 1999
                    var selection = GetUserResponse("", "1"); 
                     int.TryParse(selection, out var selectionNumber); 
                    if (selectionNumber > 0 && selectionNumber < _tones.Length) 
\{ toneAttribute = _tones[selectionNumber - 1]; 
1999 1999 1999 1999 1999
 } 
                var messageID = await SnsWrapper.PublishToTopicWithAttribute( 
                    _topicArn, message, "tone", toneAttribute, deduplicationId, 
 messageGroupId); 
                Console.WriteLine($"Message published with id {messageID}."); 
 }
```

```
 keepSendingMessages = GetYesNoResponse("Send another message?", false); 
     } 
 }
```
ユーザーの選択を発行アクションに適用します。

```
 /// <summary>
```
 /// Publish a message to a topic with an attribute and optional deduplication and group IDs.

/// </summary>

```
 /// <param name="topicArn">The ARN of the topic.</param>
```

```
 /// <param name="message">The message to publish.</param>
```

```
 /// <param name="attributeName">The optional attribute for the message.</param>
```

```
 /// <param name="attributeValue">The optional attribute value for the message.</
param>
```

```
 /// <param name="deduplicationId">The optional deduplication ID for the 
 message.</param>
```

```
 /// <param name="groupId">The optional group ID for the message.</param>
```

```
/// <returns>The ID of the message published.</returns>
```

```
 public async Task<string> PublishToTopicWithAttribute(
```

```
 string topicArn,
```

```
 string message,
```

```
 string? attributeName = null,
```

```
 string? attributeValue = null,
```

```
string? deduplicationId = null,
```

```
 string? groupId = null)
```
if (attributeValue != null)

```
 var publishRequest = new PublishRequest()
```

```
 { 
     TopicArn = topicArn,
```
{

 $\overline{a}$ 

{

```
 Message = message, 
 MessageDeduplicationId = deduplicationId,
```
// Add the string attribute if it exists.

new Dictionary<string, MessageAttributeValue>

```
 MessageGroupId = groupId
```
publishRequest.MessageAttributes =

};

```
 { attributeName!, new MessageAttributeValue() { StringValue = 
 attributeValue, DataType = "String"} } 
\hspace{1.6cm} };
         } 
        var publishResponse = await amazonSNSClient.PublishAsync(publishRequest);
         return publishResponse.MessageId; 
    }
```
• API の詳細については、「AWS SDK for .NET API リファレンス」の「[Publish](https://docs.aws.amazon.com/goto/DotNetSDKV3/sns-2010-03-31/Publish)」を参照してく ださい。

### **Subscribe**

次の例は、Subscribe を使用する方法を説明しています。

### AWS SDK for .NET

**a** Note については、「」を参照してください GitHub。[AWS コード例リポジトリ](https://github.com/awsdocs/aws-doc-sdk-examples/tree/main/dotnetv3/SNS#code-examples) で全く同じ例 を見つけて、設定と実行の方法を確認してください。

E メールアドレスをトピックにサブスクライブします。

```
 /// <summary> 
         /// Creates a new subscription to a topic. 
         /// </summary> 
         /// <param name="client">The initialized Amazon SNS client object, used 
         /// to create an Amazon SNS subscription.</param> 
         /// <param name="topicArn">The ARN of the topic to subscribe to.</param> 
         /// <returns>A SubscribeResponse object which includes the subscription 
        /// ARN for the new subscription.</returns>
         public static async Task<SubscribeResponse> TopicSubscribeAsync( 
             IAmazonSimpleNotificationService client, 
             string topicArn) 
         { 
             SubscribeRequest request = new SubscribeRequest() 
\{\hspace{.1cm} \}
```

```
 TopicArn = topicArn, 
         ReturnSubscriptionArn = true, 
         Protocol = "email", 
         Endpoint = "recipient@example.com", 
     }; 
     var response = await client.SubscribeAsync(request); 
     return response; 
 }
```
オプションのフィルターでトピックにキューをサブスクライブします。

```
 /// <summary> 
    /// Subscribe a queue to a topic with optional filters. 
   /// </summary> 
   /// <param name="topicArn">The ARN of the topic.</param> 
    /// <param name="useFifoTopic">The optional filtering policy for the 
subscription.</param>
    /// <param name="queueArn">The ARN of the queue.</param> 
   /// <returns>The ARN of the new subscription.</returns>
    public async Task<string> SubscribeTopicWithFilter(string topicArn, string? 
 filterPolicy, string queueArn) 
    { 
        var subscribeRequest = new SubscribeRequest() 
       \{ TopicArn = topicArn, 
            Protocol = "sqs", 
           Endpoint = queueArn }; 
        if (!string.IsNullOrEmpty(filterPolicy)) 
        { 
            subscribeRequest.Attributes = new Dictionary<string, string> 
 { { "FilterPolicy", filterPolicy } }; 
        } 
        var subscribeResponse = await 
 _amazonSNSClient.SubscribeAsync(subscribeRequest); 
        return subscribeResponse.SubscriptionArn; 
    }
```
• API の詳細については、「AWS SDK for .NET API リファレンス」の「[Subscribe](https://docs.aws.amazon.com/goto/DotNetSDKV3/sns-2010-03-31/Subscribe)」を参照して ください。

#### **Unsubscribe**

次の例は、Unsubscribe を使用する方法を説明しています。

AWS SDK for .NET

#### **a** Note

については、「」を参照してください GitHub。[AWS コード例リポジトリ](https://github.com/awsdocs/aws-doc-sdk-examples/tree/main/dotnetv3/cross-service/TopicsAndQueues#code-examples) で全く同じ例 を見つけて、設定と実行の方法を確認してください。

サブスクリプション ARN でトピックからサブスクライブを解除します。

```
 /// <summary> 
    /// Unsubscribe from a topic by a subscription ARN. 
    /// </summary> 
    /// <param name="subscriptionArn">The ARN of the subscription.</param> 
    /// <returns>True if successful.</returns>
    public async Task<bool> UnsubscribeByArn(string subscriptionArn)
     { 
         var unsubscribeResponse = await _amazonSNSClient.UnsubscribeAsync( 
             new UnsubscribeRequest() 
\{\hspace{.1cm} \} SubscriptionArn = subscriptionArn 
             }); 
         return unsubscribeResponse.HttpStatusCode == HttpStatusCode.OK; 
     }
```
• API の詳細については、「AWS SDK for .NET API リファレンス」の「[Unsubscribe](https://docs.aws.amazon.com/goto/DotNetSDKV3/sns-2010-03-31/Unsubscribe)」を参照し てください。

シナリオ

SMS テキストメッセージを発行する

次のコードサンプルは、Amazon SNS を使用して SMS メッセージを発行する方法を示しています。

#### AWS SDK for .NET

#### **a** Note

については、「」を参照してください GitHub。[AWS コード例リポジトリ](https://github.com/awsdocs/aws-doc-sdk-examples/tree/main/dotnetv3/SNS#code-examples) で全く同じ例 を見つけて、設定と実行の方法を確認してください。

```
namespace SNSMessageExample
{ 
     using System; 
     using System.Threading.Tasks; 
     using Amazon; 
     using Amazon.SimpleNotificationService; 
     using Amazon.SimpleNotificationService.Model; 
     public class SNSMessage 
    \{ private AmazonSimpleNotificationServiceClient snsClient; 
         /// <summary> 
         /// Initializes a new instance of the <see cref="SNSMessage"/> class. 
         /// Constructs a new SNSMessage object initializing the Amazon Simple 
         /// Notification Service (Amazon SNS) client using the supplied 
         /// Region endpoint. 
         /// </summary> 
         /// <param name="regionEndpoint">The Amazon Region endpoint to use in 
         /// sending test messages with this object.</param> 
         public SNSMessage(RegionEndpoint regionEndpoint) 
        \{ snsClient = new AmazonSimpleNotificationServiceClient(regionEndpoint); 
         } 
         /// <summary> 
         /// Sends the SMS message passed in the text parameter to the phone number 
         /// in phoneNum. 
         /// </summary>
```

```
 /// <param name="phoneNum">The ten-digit phone number to which the text 
        /// message will be sent.</param> 
         /// <param name="text">The text of the message to send.</param> 
       /// <returns>Async task.</returns>
         public async Task SendTextMessageAsync(string phoneNum, string text) 
         { 
             if (string.IsNullOrEmpty(phoneNum) || string.IsNullOrEmpty(text)) 
             { 
                 return; 
 } 
             // Now actually send the message. 
             var request = new PublishRequest 
             { 
                 Message = text, 
                 PhoneNumber = phoneNum, 
             }; 
             try 
\{\hspace{.1cm} \} var response = await snsClient.PublishAsync(request); 
 } 
             catch (Exception ex) 
\{\hspace{.1cm} \} Console.WriteLine($"Error sending message: {ex}"); 
 } 
        } 
    }
```
• API の詳細については、「AWS SDK for .NET API リファレンス」の「[Publish](https://docs.aws.amazon.com/goto/DotNetSDKV3/sns-2010-03-31/Publish)」を参照してく ださい。

メッセージをキューに発行する

次のコードサンプルは、以下の操作方法を示しています。

- トピック (FIFO または非 FIFO) を作成します。
- フィルターを適用するオプションを使用して、複数のキューをトピックにサブスクライブします。
- メッセージをトピックに発行します。

}

• キューをポーリングして受信メッセージを確認します。

AWS SDK for .NET

```
a Note
```
については、「」を参照してください GitHub。[AWS コード例リポジトリ](https://github.com/awsdocs/aws-doc-sdk-examples/tree/main/dotnetv3/cross-service/TopicsAndQueues#code-examples) で全く同じ例 を見つけて、設定と実行の方法を確認してください。

コマンドプロンプトからインタラクティブのシナリオを実行します。

```
/// <summary>
/// Console application to run a workflow scenario for topics and queues.
// </summary>
public static class TopicsAndQueues
\{ private static bool _useFifoTopic = false; 
     private static bool _useContentBasedDeduplication = false; 
     private static string _topicName = null!; 
     private static string _topicArn = null!; 
     private static readonly int _queueCount = 2; 
     private static readonly string[] _queueUrls = new string[_queueCount]; 
     private static readonly string[] _subscriptionArns = new string[_queueCount]; 
     private static readonly string[] _tones = { "cheerful", "funny", "serious", 
  "sincere" }; 
     public static SNSWrapper SnsWrapper { get; set; } = null!; 
     public static SQSWrapper SqsWrapper { get; set; } = null!; 
     public static bool UseConsole { get; set; } = true; 
     static async Task Main(string[] args) 
    \{ // Set up dependency injection for Amazon EventBridge. 
         using var host = Host.CreateDefaultBuilder(args) 
             .ConfigureLogging(logging => 
                 logging.AddFilter("System", LogLevel.Debug) 
                      .AddFilter<DebugLoggerProvider>("Microsoft", 
  LogLevel.Information) 
                      .AddFilter<ConsoleLoggerProvider>("Microsoft", LogLevel.Trace)) 
             .ConfigureServices((_, services) => 
                 services.AddAWSService<IAmazonSQS>() 
                      .AddAWSService<IAmazonSimpleNotificationService>()
```

```
 .AddTransient<SNSWrapper>() 
                      .AddTransient<SQSWrapper>() 
) .Build(); 
         ServicesSetup(host); 
         PrintDescription(); 
         await RunScenario(); 
    } 
    /// <summary> 
    /// Populate the services for use within the console application. 
    /// </summary> 
    /// <param name="host">The services host.</param> 
    private static void ServicesSetup(IHost host) 
    { 
         SnsWrapper = host.Services.GetRequiredService<SNSWrapper>(); 
         SqsWrapper = host.Services.GetRequiredService<SQSWrapper>(); 
    } 
    /// <summary> 
    /// Run the scenario for working with topics and queues. 
    /// </summary> 
   /// <returns>True if successful.</returns>
    public static async Task<bool> RunScenario() 
    { 
         try 
         { 
             await SetupTopic(); 
             await SetupQueues(); 
             await PublishMessages(); 
             foreach (var queueUrl in _queueUrls) 
             { 
                var messages = await PollForMessages(queueUrl);
                 if (messages.Any()) 
\overline{a} await DeleteMessages(queueUrl, messages); 
 } 
 }
```

```
 await CleanupResources(); 
            Console.WriteLine("Messaging with topics and queues workflow is 
 complete."); 
            return true; 
        } 
        catch (Exception ex) 
       \mathcal{L} Console.WriteLine(new string('-', 80)); 
            Console.WriteLine($"There was a problem running the scenario: 
 {ex.Message}"); 
            await CleanupResources(); 
            Console.WriteLine(new string('-', 80)); 
            return false; 
        } 
    } 
   /// <summary> 
   /// Print a description for the tasks in the workflow. 
   /// </summary> 
   /// <returns>Async task.</returns> 
    private static void PrintDescription() 
    { 
        Console.WriteLine(new string('-', 80)); 
        Console.WriteLine($"Welcome to messaging with topics and queues."); 
        Console.WriteLine(new string('-', 80)); 
        Console.WriteLine($"In this workflow, you will create an SNS topic and 
 subscribe {_queueCount} SQS queues to the topic." + 
                            $"\r\nYou can select from several options for configuring 
 the topic and the subscriptions for the 2 queues." + 
                            $"\r\nYou can then post to the topic and see the results 
in the queues.\ln");
        Console.WriteLine(new string('-', 80)); 
    } 
   /// <summary> 
   /// Set up the SNS topic to be used with the queues. 
   /// </summary> 
   /// <returns>Async task.</returns>
    private static async Task<string> SetupTopic() 
    { 
        Console.WriteLine(new string('-', 80));
```

```
 Console.WriteLine($"SNS topics can be configured as FIFO (First-In-First-
Out)." + 
                             $"\r\nFIFO topics deliver messages in order and support 
  deduplication and message filtering." + 
                             $"\r\nYou can then post to the topic and see the results 
 in the queues.\lceil \frac{r}{n} \rceil;
         _useFifoTopic = GetYesNoResponse("Would you like to work with FIFO 
  topics?"); 
         if (_useFifoTopic) 
         { 
             Console.WriteLine(new string('-', 80)); 
             _topicName = GetUserResponse("Enter a name for your SNS topic: ", 
  "example-topic"); 
             Console.WriteLine( 
                  "Because you have selected a FIFO topic, '.fifo' must be appended to 
 the topic name.\lceil \frac{r}{n} \rceil;
             Console.WriteLine(new string('-', 80)); 
             Console.WriteLine($"Because you have chosen a FIFO topic, deduplication 
  is supported." + 
                                 $"\r\nDeduplication IDs are either set in the message 
  or automatically generated " + 
                                 $"\r\nfrom content using a hash function.\r\n" + 
                                 $"\r\nIf a message is successfully published to an SNS 
  FIFO topic, any message " + 
                                 $"\r\npublished and determined to have the same 
  deduplication ID, " + 
                                 $"\r\nwithin the five-minute deduplication interval, 
  is accepted but not delivered.\r\n" + 
                                 $"\r\nFor more information about deduplication, " + 
                                 $"\r\nsee https://docs.aws.amazon.com/sns/latest/dg/
fifo-message-dedup.html."); 
             _useContentBasedDeduplication = GetYesNoResponse("Use content-based 
  deduplication instead of entering a deduplication ID?"); 
             Console.WriteLine(new string('-', 80)); 
         } 
         _topicArn = await SnsWrapper.CreateTopicWithName(_topicName, _useFifoTopic, 
  _useContentBasedDeduplication);
```
Console.WriteLine(\$"Your new topic with the name {\_topicName}" +

```
 $"\r\nand Amazon Resource Name (ARN) {_topicArn}" + 
                            $"\r\nhas been created.\r\n"); 
         Console.WriteLine(new string('-', 80)); 
         return _topicArn; 
    } 
    /// <summary> 
    /// Set up the queues. 
    /// </summary> 
   /// <returns>Async task.</returns>
    private static async Task SetupQueues() 
    { 
         Console.WriteLine(new string('-', 80)); 
         Console.WriteLine($"Now you will create {_queueCount} Amazon Simple Queue 
 Service (Amazon SQS) queues to subscribe to the topic."); 
         // Repeat this section for each queue. 
        for (int i = 0; i < _queueCount; i^{++})
         { 
             var queueName = GetUserResponse("Enter a name for an Amazon SQS queue: 
 ", $"example-queue-{i}"); 
             if (_useFifoTopic) 
\{\hspace{.1cm} \} // Only explain this once. 
                if (i == 0)\overline{a} Console.WriteLine( 
                          "Because you have selected a FIFO topic, '.fifo' must be 
 appended to the queue name."); 
 } 
                 var queueUrl = await SqsWrapper.CreateQueueWithName(queueName, 
 _useFifoTopic); 
                _queeu<sup>1</sup>s[i] = queueUrl;
                 Console.WriteLine($"Your new queue with the name {queueName}" + 
                                    $"\r\nand queue URL {queueUrl}" + 
                                    $"\r\nhas been created.\r\n"); 
                if (i == 0)\overline{a} Console.WriteLine(
```

```
$"The queue URL is used to retrieve the queue ARN.\r\n\n\rightharpoonup + $"which is used to create a subscription."); 
                     Console.WriteLine(new string('-', 80)); 
 } 
                 var queueArn = await SqsWrapper.GetQueueArnByUrl(queueUrl); 
                if (i == 0)\overline{a} Console.WriteLine( 
                         $"An AWS Identity and Access Management (IAM) policy must be 
attached to an SQS queue, enabling it to receive\r\n" +
                         $"messages from an SNS topic"); 
 } 
                 await SqsWrapper.SetQueuePolicyForTopic(queueArn, _topicArn, 
 queueUrl); 
                 await SetupFilters(i, queueArn, queueName); 
 } 
         } 
         Console.WriteLine(new string('-', 80)); 
    } 
    /// <summary> 
    /// Set up filters with user options for a queue. 
    /// </summary> 
    /// <param name="queueCount">The number of this queue.</param> 
    /// <param name="queueArn">The ARN of the queue.</param> 
    /// <param name="queueName">The name of the queue.</param> 
    /// <returns>Async Task.</returns> 
    public static async Task SetupFilters(int queueCount, string queueArn, string 
 queueName) 
    { 
         if (_useFifoTopic) 
         { 
             Console.WriteLine(new string('-', 80)); 
             // Only explain this once. 
            if (queueCount == 0)
\{\hspace{.1cm} \} Console.WriteLine( 
                     "Subscriptions to a FIFO topic can have filters." +
```

```
 "If you add a filter to this subscription, then only the 
  filtered messages " + 
                      "will be received in the queue."); 
                 Console.WriteLine( 
                      "For information about message filtering, " + 
                      "see https://docs.aws.amazon.com/sns/latest/dg/sns-message-
filtering.html"); 
                 Console.WriteLine( 
                      "For this example, you can filter messages by a" + 
                      "TONE attribute."); 
 } 
             var useFilter = GetYesNoResponse($"Filter messages for {queueName}'s 
  subscription to the topic?"); 
             string? filterPolicy = null; 
             if (useFilter) 
\{\hspace{.1cm} \} filterPolicy = CreateFilterPolicy(); 
 } 
             var subscriptionArn = await 
  SnsWrapper.SubscribeTopicWithFilter(_topicArn, filterPolicy, 
                 queueArn); 
             _subscriptionArns[queueCount] = subscriptionArn; 
             Console.WriteLine( 
                 $"The queue {queueName} has been subscribed to the topic 
  {_topicName} " + 
                  $"with the subscription ARN {subscriptionArn}"); 
             Console.WriteLine(new string('-', 80)); 
         } 
     } 
    /// <summary> 
     /// Use user input to create a filter policy for a subscription. 
     /// </summary> 
    /// <returns>The serialized filter policy.</returns>
     public static string CreateFilterPolicy() 
     { 
         Console.WriteLine(new string('-', 80)); 
         Console.WriteLine( 
             $"You can filter messages by one or more of the following" +
```

```
 $"TONE attributes."); 
        List<string> filterSelections = new List<string>();
         var selectionNumber = 0; 
         do 
         { 
             Console.WriteLine( 
                 $"Enter a number to add a TONE filter, or enter 0 to stop adding 
  filters."); 
            for (int i = 0; i < _tones. Length; i++) { 
                Console.WriteLine(\sqrt{s''t_i + 1}. {_tones[i]}");
 } 
             var selection = GetUserResponse("", filterSelections.Any() ? "0" : "1"); 
             int.TryParse(selection, out selectionNumber); 
             if (selectionNumber > 0 && !
filterSelections.Contains(_tones[selectionNumber - 1])) 
\{\hspace{.1cm} \}filterSelections.Add( tones[selectionNumber - 1]);
 } 
         } while (selectionNumber != 0); 
         var filters = new Dictionary<string, List<string>> 
         { 
             { "tone", filterSelections } 
         }; 
         string filterPolicy = JsonSerializer.Serialize(filters); 
         return filterPolicy; 
     } 
     /// <summary> 
     /// Publish messages using user settings. 
     /// </summary> 
    /// <returns>Async task.</returns>
     public static async Task PublishMessages() 
     { 
         Console.WriteLine("Now we can publish messages."); 
         var keepSendingMessages = true; 
        string? deduplicationId = null;
         string? toneAttribute = null; 
         while (keepSendingMessages)
```

```
 { 
            Console.WriteLine(); 
            var message = GetUserResponse("Enter a message to publish.", "This is a 
 sample message"); 
            if (_useFifoTopic) 
\{\hspace{.1cm} \} Console.WriteLine("Because you are using a FIFO topic, you must set 
 a message group ID." + 
                                   "\r\nAll messages within the same group will be 
 received in the order " + 
                                   "they were published."); 
                 Console.WriteLine(); 
                 var messageGroupId = GetUserResponse("Enter a message group ID for 
 this message:", "1"); 
                 if (!_useContentBasedDeduplication) 
\overline{a} Console.WriteLine("Because you are not using content-based 
 deduplication, " + 
                                       "you must enter a deduplication ID."); 
                     Console.WriteLine("Enter a deduplication ID for this message."); 
                     deduplicationId = GetUserResponse("Enter a deduplication ID for 
 this message.", "1"); 
 } 
                 if (GetYesNoResponse("Add an attribute to this message?")) 
\overline{a} Console.WriteLine("Enter a number for an attribute."); 
                    for (int i = 0; i < _tones. Length; i++)\{Console.WriteLine(\{\text{``}\text{~t}\text{~i + 1}\}. {_tones[i]}");
1999 1999 1999 1999 1999
                     var selection = GetUserResponse("", "1"); 
                     int.TryParse(selection, out var selectionNumber); 
                     if (selectionNumber > 0 && selectionNumber < _tones.Length) 
\{ toneAttribute = _tones[selectionNumber - 1]; 
1999 1999 1999 1999 1999
 }
```

```
 var messageID = await SnsWrapper.PublishToTopicWithAttribute( 
                      _topicArn, message, "tone", toneAttribute, deduplicationId, 
 messageGroupId); 
                 Console.WriteLine($"Message published with id {messageID}."); 
 } 
             keepSendingMessages = GetYesNoResponse("Send another message?", false); 
         } 
    } 
    /// <summary> 
    /// Poll for the published messages to see the results of the user's choices. 
    /// </summary> 
   /// <returns>Async task.</returns>
    public static async Task<List<Message>> PollForMessages(string queueUrl) 
    { 
         Console.WriteLine(new string('-', 80)); 
         Console.WriteLine($"Now the SQS queue at {queueUrl} will be polled to 
 retrieve the messages." + 
                            "\r\nPress any key to continue."); 
         if (UseConsole) 
        \mathcal{L} Console.ReadLine(); 
         } 
         var moreMessages = true; 
         var messages = new List<Message>(); 
         while (moreMessages) 
         { 
             var newMessages = await SqsWrapper.ReceiveMessagesByUrl(queueUrl, 10); 
             moreMessages = newMessages.Any(); 
             if (moreMessages) 
             { 
                 messages.AddRange(newMessages); 
 } 
         } 
         Console.WriteLine($"{messages.Count} message(s) were received by the queue 
 at {queueUrl}.");
```

```
 foreach (var message in messages)
```

```
 { 
             Console.WriteLine("\tMessage:" + 
                                $"\n\t{message.Body}"); 
         } 
        Console.WriteLine(new string('-', 80)); 
         return messages; 
    } 
    /// <summary> 
    /// Delete the message using handles in a batch. 
    /// </summary> 
   /// <returns>Async task.</returns>
    public static async Task DeleteMessages(string queueUrl, List<Message> messages) 
    { 
         Console.WriteLine(new string('-', 80)); 
         Console.WriteLine("Now we can delete the messages in this queue in a 
 batch."); 
        await SqsWrapper.DeleteMessageBatchByUrl(queueUrl, messages);
         Console.WriteLine(new string('-', 80)); 
    } 
    /// <summary> 
    /// Clean up the resources from the scenario. 
    /// </summary> 
   /// <returns>Async task.</returns>
    private static async Task CleanupResources() 
    { 
         Console.WriteLine(new string('-', 80)); 
         Console.WriteLine($"Clean up resources."); 
        try 
         { 
             foreach (var queueUrl in _queueUrls) 
\{\hspace{.1cm} \} if (!string.IsNullOrEmpty(queueUrl)) 
\overline{a} var deleteQueue = 
                          GetYesNoResponse($"Delete queue with url {queueUrl}?"); 
                     if (deleteQueue) 
\{ await SqsWrapper.DeleteQueueByUrl(queueUrl); 
1999 1999 1999 1999 1999
 }
```
}

```
foreach (var subscriptionArn in subscriptionArns)
\{\hspace{.1cm} \} if (!string.IsNullOrEmpty(subscriptionArn)) 
\overline{a} await SnsWrapper.UnsubscribeByArn(subscriptionArn); 
 } 
 } 
             var deleteTopic = GetYesNoResponse($"Delete topic {_topicName}?"); 
             if (deleteTopic) 
\{\hspace{.1cm} \} await SnsWrapper.DeleteTopicByArn(_topicArn); 
 } 
         } 
         catch (Exception ex) 
        \{ Console.WriteLine($"Unable to clean up resources. Here's why: 
 {ex.Message}."); 
         } 
         Console.WriteLine(new string('-', 80)); 
    } 
    /// <summary> 
    /// Helper method to get a yes or no response from the user. 
    /// </summary> 
    /// <param name="question">The question string to print on the console.</param> 
    /// <param name="defaultAnswer">Optional default answer to use.</param> 
   /// <returns>True if the user responds with a yes.</returns>
    private static bool GetYesNoResponse(string question, bool defaultAnswer = true) 
    { 
         if (UseConsole) 
        \mathcal{L} Console.WriteLine(question); 
             var ynResponse = Console.ReadLine(); 
             var response = ynResponse != null && 
                            ynResponse.Equals("y", 
                                 StringComparison.InvariantCultureIgnoreCase); 
             return response; 
         } 
         // If not using the console, use the default. 
         return defaultAnswer;
```

```
 } 
     /// <summary> 
     /// Helper method to get a string response from the user through the console. 
     /// </summary> 
     /// <param name="question">The question string to print on the console.</param> 
     /// <param name="defaultAnswer">Optional default answer to use.</param> 
    /// \epsilonreturns>True if the user responds with a yes. \epsilon/returns>
     private static string GetUserResponse(string question, string defaultAnswer) 
     { 
         if (UseConsole) 
         { 
              var response = ""; 
              while (string.IsNullOrEmpty(response)) 
\{\hspace{.1cm} \} Console.WriteLine(question); 
                  response = Console.ReadLine(); 
 } 
              return response; 
         } 
         // If not using the console, use the default. 
         return defaultAnswer; 
     }
}
```
Amazon SQS オペレーションをラップするクラスを作成します。

```
/// <summary>
/// Wrapper for Amazon Simple Queue Service (SQS) operations.
// </summary>
public class SQSWrapper
{ 
     private readonly IAmazonSQS _amazonSQSClient; 
     /// <summary> 
     /// Constructor for the Amazon SQS wrapper. 
     /// </summary> 
     /// <param name="amazonSQS">The injected Amazon SQS client.</param> 
     public SQSWrapper(IAmazonSQS amazonSQS) 
     { 
         _amazonSQSClient = amazonSQS;
```

```
 } 
    /// <summary> 
    /// Create a queue with a specific name. 
    /// </summary> 
    /// <param name="queueName">The name for the queue.</param> 
    /// <param name="useFifoQueue">True to use a FIFO queue.</param> 
   /// <returns>The url for the queue.</returns>
     public async Task<string> CreateQueueWithName(string queueName, bool 
 useFifoQueue) 
     { 
        int maxMessage = 256 * 1024;
         var queueAttributes = new Dictionary<string, string> 
         { 
\{\hspace{.1cm} \} QueueAttributeName.MaximumMessageSize, 
                 maxMessage.ToString() 
 } 
         }; 
         var createQueueRequest = new CreateQueueRequest() 
         { 
             QueueName = queueName, 
             Attributes = queueAttributes 
         }; 
         if (useFifoQueue) 
         { 
             // Update the name if it is not correct for a FIFO queue. 
             if (!queueName.EndsWith(".fifo")) 
\{\hspace{.1cm} \} createQueueRequest.QueueName = queueName + ".fifo"; 
 } 
             // Add an attribute for a FIFO queue. 
             createQueueRequest.Attributes.Add( 
                 QueueAttributeName.FifoQueue, "true"); 
         } 
         var createResponse = await _amazonSQSClient.CreateQueueAsync( 
             new CreateQueueRequest() 
\{\hspace{.1cm} \} QueueName = queueName 
             });
```

```
 return createResponse.QueueUrl; 
    } 
   /// <summary> 
   /// Get the ARN for a queue from its URL. 
   /// </summary> 
   /// <param name="queueUrl">The URL of the queue.</param> 
  /// <returns>The ARN of the queue.</returns>
    public async Task<string> GetQueueArnByUrl(string queueUrl) 
    { 
        var getAttributesRequest = new GetQueueAttributesRequest() 
        { 
            QueueUrl = queueUrl, 
            AttributeNames = new List<string>() { QueueAttributeName.QueueArn } 
        }; 
        var getAttributesResponse = await _amazonSQSClient.GetQueueAttributesAsync( 
            getAttributesRequest); 
        return getAttributesResponse.QueueARN; 
    } 
   /// <summary> 
   /// Set the policy attribute of a queue for a topic. 
   /// </summary> 
   /// <param name="queueArn">The ARN of the queue.</param> 
   /// <param name="topicArn">The ARN of the topic.</param> 
   /// <param name="queueUrl">The url for the queue.</param> 
  /// <returns>True if successful.</returns>
   public async Task<bool> SetQueuePolicyForTopic(string queueArn, string topicArn,
 string queueUrl) 
    { 
        var queuePolicy = "{" + 
                                  "\"Version\": \"2012-10-17\"," + 
                                  "\"Statement\": [{" + 
                                       "\"Effect\": \"Allow\"," + 
                                       "\"Principal\": {" + 
                                            $"\"Service\": " + 
                                                "\"sns.amazonaws.com\"" + 
                                               "}," + 
                                       "\"Action\": \"sqs:SendMessage\"," + 
                                       $"\"Resource\": \"{queueArn}\"," + 
                                        "\"Condition\": {" + 
                                              "\"ArnEquals\": {" +
```

```
 $"\"aws:SourceArn\": \"{topicArn}\"" 
  + 
where \mathbf{u} is the contract of \mathbf{u} in the contract of \mathbf{u} is the contract of \mathbf{u} "}" + 
                                   "}]" + 
 "}"; 
         var attributesResponse = await _amazonSQSClient.SetQueueAttributesAsync( 
             new SetQueueAttributesRequest() 
\{\hspace{.1cm} \} QueueUrl = queueUrl, 
                  Attributes = new Dictionary<string, string>() { { "Policy", 
  queuePolicy } } 
             }); 
         return attributesResponse.HttpStatusCode == HttpStatusCode.OK; 
     } 
     /// <summary> 
     /// Receive messages from a queue by its URL. 
     /// </summary> 
     /// <param name="queueUrl">The url of the queue.</param> 
     /// <returns>The list of messages.</returns> 
     public async Task<List<Message>> ReceiveMessagesByUrl(string queueUrl, int 
  maxMessages) 
     { 
         // Setting WaitTimeSeconds to non-zero enables long polling. 
         // For information about long polling, see 
         // https://docs.aws.amazon.com/AWSSimpleQueueService/latest/
SQSDeveloperGuide/sqs-short-and-long-polling.html 
         var messageResponse = await _amazonSQSClient.ReceiveMessageAsync( 
             new ReceiveMessageRequest() 
\{\hspace{.1cm} \} QueueUrl = queueUrl, 
                  MaxNumberOfMessages = maxMessages, 
                  WaitTimeSeconds = 1 
             }); 
         return messageResponse.Messages; 
     } 
     /// <summary> 
     /// Delete a batch of messages from a queue by its url. 
     /// </summary> 
     /// <param name="queueUrl">The url of the queue.</param> 
     /// <returns>True if successful.</returns>
```

```
public async Task<bool> DeleteMessageBatchByUrl(string queueUrl, List<Message>
  messages) 
     { 
         var deleteRequest = new DeleteMessageBatchRequest() 
        \mathcal{L} QueueUrl = queueUrl, 
              Entries = new List<DeleteMessageBatchRequestEntry>() 
         }; 
         foreach (var message in messages) 
         { 
              deleteRequest.Entries.Add(new DeleteMessageBatchRequestEntry() 
              { 
                  ReceiptHandle = message.ReceiptHandle, 
                  Id = message.MessageId 
              }); 
         } 
         var deleteResponse = await 
  _amazonSQSClient.DeleteMessageBatchAsync(deleteRequest); 
         return deleteResponse.Failed.Any(); 
     } 
     /// <summary> 
     /// Delete a queue by its URL. 
     /// </summary> 
     /// <param name="queueUrl">The url of the queue.</param> 
    /// <returns>True if successful.</returns>
     public async Task<bool> DeleteQueueByUrl(string queueUrl) 
     { 
         var deleteResponse = await _amazonSQSClient.DeleteQueueAsync( 
              new DeleteQueueRequest() 
\{\hspace{.1cm} \} QueueUrl = queueUrl 
              }); 
         return deleteResponse.HttpStatusCode == HttpStatusCode.OK; 
     }
}
```
Amazon SNS オペレーションをラップするクラスを作成します。

```
/// <summary>
/// Wrapper for Amazon Simple Notification Service (SNS) operations.
/// </summary>
public class SNSWrapper
{ 
     private readonly IAmazonSimpleNotificationService _amazonSNSClient; 
    /// <summary> 
     /// Constructor for the Amazon SNS wrapper. 
     /// </summary> 
     /// <param name="amazonSQS">The injected Amazon SNS client.</param> 
     public SNSWrapper(IAmazonSimpleNotificationService amazonSNS) 
    \{ _amazonSNSClient = amazonSNS; 
     } 
     /// <summary> 
     /// Create a new topic with a name and specific FIFO and de-duplication 
  attributes. 
     /// </summary> 
     /// <param name="topicName">The name for the topic.</param> 
     /// <param name="useFifoTopic">True to use a FIFO topic.</param> 
     /// <param name="useContentBasedDeduplication">True to use content-based de-
duplication.</param> 
    /// <returns>The ARN of the new topic.</returns>
     public async Task<string> CreateTopicWithName(string topicName, bool 
  useFifoTopic, bool useContentBasedDeduplication) 
     { 
         var createTopicRequest = new CreateTopicRequest() 
         { 
             Name = topicName, 
         }; 
         if (useFifoTopic) 
        \mathcal{L} // Update the name if it is not correct for a FIFO topic. 
             if (!topicName.EndsWith(".fifo")) 
             { 
                  createTopicRequest.Name = topicName + ".fifo"; 
 } 
             // Add the attributes from the method parameters. 
             createTopicRequest.Attributes = new Dictionary<string, string> 
\{\hspace{.1cm} \}
```

```
 { "FifoTopic", "true" } 
             }; 
             if (useContentBasedDeduplication) 
\{\hspace{.1cm} \} createTopicRequest.Attributes.Add("ContentBasedDeduplication", 
 "true"); 
 } 
         } 
         var createResponse = await 
 _amazonSNSClient.CreateTopicAsync(createTopicRequest); 
         return createResponse.TopicArn; 
     } 
    /// <summary> 
    /// Subscribe a queue to a topic with optional filters. 
    /// </summary> 
    /// <param name="topicArn">The ARN of the topic.</param> 
    /// <param name="useFifoTopic">The optional filtering policy for the 
subscription.</param>
    /// <param name="queueArn">The ARN of the queue.</param> 
    /// <returns>The ARN of the new subscription.</returns>
     public async Task<string> SubscribeTopicWithFilter(string topicArn, string? 
 filterPolicy, string queueArn) 
     { 
         var subscribeRequest = new SubscribeRequest() 
         { 
             TopicArn = topicArn, 
             Protocol = "sqs", 
            Endpoint = queueArn }; 
         if (!string.IsNullOrEmpty(filterPolicy)) 
         { 
             subscribeRequest.Attributes = new Dictionary<string, string> 
 { { "FilterPolicy", filterPolicy } }; 
         } 
         var subscribeResponse = await 
 _amazonSNSClient.SubscribeAsync(subscribeRequest); 
         return subscribeResponse.SubscriptionArn; 
     } 
     /// <summary>
```

```
 /// Publish a message to a topic with an attribute and optional deduplication 
  and group IDs. 
     /// </summary> 
     /// <param name="topicArn">The ARN of the topic.</param> 
     /// <param name="message">The message to publish.</param> 
     /// <param name="attributeName">The optional attribute for the message.</param> 
     /// <param name="attributeValue">The optional attribute value for the message.</
param> 
     /// <param name="deduplicationId">The optional deduplication ID for the 
  message.</param> 
     /// <param name="groupId">The optional group ID for the message.</param> 
    /// <returns>The ID of the message published.</returns>
     public async Task<string> PublishToTopicWithAttribute( 
         string topicArn, 
         string message, 
         string? attributeName = null, 
        string? attributeValue = null,
        string? deduplicationId = null,
        string? groupId = null)
     { 
         var publishRequest = new PublishRequest() 
         { 
             TopicArn = topicArn, 
             Message = message, 
             MessageDeduplicationId = deduplicationId, 
             MessageGroupId = groupId 
         }; 
         if (attributeValue != null) 
         { 
             // Add the string attribute if it exists. 
             publishRequest.MessageAttributes = 
                 new Dictionary<string, MessageAttributeValue> 
\overline{a} { attributeName!, new MessageAttributeValue() { StringValue = 
  attributeValue, DataType = "String"} } 
                 }; 
         } 
        var publishResponse = await _amazonSNSClient.PublishAsync(publishRequest);
         return publishResponse.MessageId; 
     }
```

```
 /// <summary> 
    /// Unsubscribe from a topic by a subscription ARN. 
     /// </summary> 
    /// <param name="subscriptionArn">The ARN of the subscription.</param> 
    /// <returns>True if successful.</returns>
    public async Task<bool> UnsubscribeByArn(string subscriptionArn)
     { 
         var unsubscribeResponse = await _amazonSNSClient.UnsubscribeAsync( 
             new UnsubscribeRequest() 
\{\hspace{.1cm} \} SubscriptionArn = subscriptionArn 
             }); 
         return unsubscribeResponse.HttpStatusCode == HttpStatusCode.OK; 
     } 
    /// <summary> 
    /// Delete a topic by its topic ARN. 
    /// </summary> 
    /// <param name="topicArn">The ARN of the topic.</param> 
    /// <returns>True if successful.</returns>
     public async Task<bool> DeleteTopicByArn(string topicArn) 
     { 
         var deleteResponse = await _amazonSNSClient.DeleteTopicAsync( 
             new DeleteTopicRequest() 
\{\hspace{.1cm} \} TopicArn = topicArn 
             }); 
         return deleteResponse.HttpStatusCode == HttpStatusCode.OK; 
     }
```
- API の詳細については、「AWS SDK for .NET API リファレンス」の以下のトピックを参照し てください。
	- [CreateQueue](https://docs.aws.amazon.com/goto/DotNetSDKV3/sqs-2012-11-05/CreateQueue)

}

- [CreateTopic](https://docs.aws.amazon.com/goto/DotNetSDKV3/sns-2010-03-31/CreateTopic)
- [DeleteMessageBatch](https://docs.aws.amazon.com/goto/DotNetSDKV3/sqs-2012-11-05/DeleteMessageBatch)
- [DeleteQueue](https://docs.aws.amazon.com/goto/DotNetSDKV3/sqs-2012-11-05/DeleteQueue)
- [DeleteTopic](https://docs.aws.amazon.com/goto/DotNetSDKV3/sns-2010-03-31/DeleteTopic)
- [GetQueueAttributes](https://docs.aws.amazon.com/goto/DotNetSDKV3/sqs-2012-11-05/GetQueueAttributes)
- [Publish](https://docs.aws.amazon.com/goto/DotNetSDKV3/sns-2010-03-31/Publish)
- [ReceiveMessage](https://docs.aws.amazon.com/goto/DotNetSDKV3/sqs-2012-11-05/ReceiveMessage)
- [SetQueueAttributes](https://docs.aws.amazon.com/goto/DotNetSDKV3/sqs-2012-11-05/SetQueueAttributes)
- [Subscribe](https://docs.aws.amazon.com/goto/DotNetSDKV3/sns-2010-03-31/Subscribe)
- [Unsubscribe](https://docs.aws.amazon.com/goto/DotNetSDKV3/sns-2010-03-31/Unsubscribe)

サーバーレスサンプル

Amazon SNS トリガーから Lambda 関数を呼び出す

次のコード例は、SNS トピックからメッセージを受信することによってトリガーされるイベント を受け取る Lambda 関数を実装する方法を示しています。この関数はイベントパラメータからメッ セージを取得し、各メッセージの内容を記録します。

AWS SDK for NFT

**a** Note

については、「」を参照してください GitHub。[サーバーレスサンプルリ](https://github.com/aws-samples/serverless-snippets/tree/main/integration-sns-to-lambda)ポジトリで完全 な例を検索し、設定および実行する方法を確認してください。

.NET を使用した Lambda での SNS イベントの消費。

```
// Copyright Amazon.com, Inc. or its affiliates. All Rights Reserved.
// SPDX-License-Identifier: Apache-2.0
using Amazon.Lambda.Core;
using Amazon.Lambda.SNSEvents;
// Assembly attribute to enable the Lambda function's JSON input to be converted 
  into a .NET class.
[assembly: 
 LambdaSerializer(typeof(Amazon.Lambda.Serialization.SystemTextJson.DefaultLambdaJsonSeriali
namespace SnsIntegration;
public class Function
\{ public async Task FunctionHandler(SNSEvent evnt, ILambdaContext context)
```

```
 { 
         foreach (var record in evnt.Records) 
         { 
              await ProcessRecordAsync(record, context); 
         } 
         context.Logger.LogInformation("done"); 
     } 
     private async Task ProcessRecordAsync(SNSEvent.SNSRecord record, ILambdaContext 
  context) 
     { 
         try 
         { 
              context.Logger.LogInformation($"Processed record {record.Sns.Message}"); 
              // TODO: Do interesting work based on the new message 
              await Task.CompletedTask; 
         } 
         catch (Exception e) 
          { 
              //You can use Dead Letter Queue to handle failures. By configuring a 
  Lambda DLQ. 
              context.Logger.LogError($"An error occurred"); 
              throw; 
         } 
     }
}
```
を使用した Amazon SQS の例 AWS SDK for .NET

次のコード例は、Amazon SQS AWS SDK for .NET で を使用してアクションを実行し、一般的なシ ナリオを実装する方法を示しています。

アクションはより大きなプログラムからのコードの抜粋であり、コンテキスト内で実行する必要が あります。アクションは個々のサービス機能を呼び出す方法を示していますが、関連するシナリオや サービス間の例ではアクションのコンテキストが確認できます。

「シナリオ」は、同じサービス内で複数の関数を呼び出して、特定のタスクを実行する方法を示す コード例です。

各例には、 へのリンクが含まれています。このリンクには GitHub、コンテキスト内でコードを設定 および実行する方法の手順が記載されています。

# 開始方法

Hello Amazon SQS

次のコード例は、Amazon SQS の使用を開始する方法を示しています。

# AWS SDK for .NET

### **a** Note

については、「」を参照してください GitHub。[AWS コード例リポジトリ](https://github.com/awsdocs/aws-doc-sdk-examples/tree/main/dotnetv3/cross-service/TopicsAndQueues#code-examples) で全く同じ例 を見つけて、設定と実行の方法を確認してください。

```
using Amazon.SQS;
using Amazon.SQS.Model;
namespace SQSActions;
public static class HelloSQS
{ 
     static async Task Main(string[] args) 
    \{var sqsClient = new AmazonSQSClient();
         Console.WriteLine($"Hello Amazon SQS! Following are some of your queues:"); 
         Console.WriteLine(); 
         // You can use await and any of the async methods to get a response. 
         // Let's get the first five queues. 
         var response = await sqsClient.ListQueuesAsync( 
             new ListQueuesRequest() 
\{\hspace{.1cm} \} MaxResults = 5 
             }); 
         foreach (var queue in response.QueueUrls) 
         { 
             Console.WriteLine($"\tQueue Url: {queue}"); 
             Console.WriteLine(); 
 } 
     }
```
}

• API の詳細については、「 API リファレンス[ListQueues](https://docs.aws.amazon.com/goto/DotNetSDKV3/sqs-2012-11-05/ListQueues)」の「」を参照してください。 AWS SDK for .NET

トピック

- [アクション](#page-10576-0)
- [シナリオ](#page-10598-0)
- [サーバーレスサンプル](#page-10961-0)

アクション

#### **CreateQueue**

次の例は、CreateQueue を使用する方法を説明しています。

AWS SDK for .NET

**a** Note

については、「」を参照してください GitHub。[AWS コード例リポジトリ](https://github.com/awsdocs/aws-doc-sdk-examples/tree/main/dotnetv3/cross-service/TopicsAndQueues#code-examples) で全く同じ例 を見つけて、設定と実行の方法を確認してください。

特定の名前を持つキューを作成します。

```
 /// <summary> 
   /// Create a queue with a specific name. 
    /// </summary> 
   /// <param name="queueName">The name for the queue.</param> 
   /// <param name="useFifoQueue">True to use a FIFO queue.</param> 
   /// <returns>The url for the queue.</returns>
    public async Task<string> CreateQueueWithName(string queueName, bool 
 useFifoQueue) 
    { 
       int maxMessage = 256 * 1024;
        var queueAttributes = new Dictionary<string, string> 
        {
```

```
 { 
                 QueueAttributeName.MaximumMessageSize, 
                 maxMessage.ToString() 
 } 
         }; 
        var createQueueRequest = new CreateQueueRequest()
         { 
             QueueName = queueName, 
             Attributes = queueAttributes 
         }; 
         if (useFifoQueue) 
         { 
             // Update the name if it is not correct for a FIFO queue. 
             if (!queueName.EndsWith(".fifo")) 
             { 
                 createQueueRequest.QueueName = queueName + ".fifo"; 
 } 
             // Add an attribute for a FIFO queue. 
             createQueueRequest.Attributes.Add( 
                 QueueAttributeName.FifoQueue, "true"); 
         } 
         var createResponse = await _amazonSQSClient.CreateQueueAsync( 
             new CreateQueueRequest() 
\{\hspace{.1cm} \} QueueName = queueName 
             }); 
         return createResponse.QueueUrl; 
     }
```
Amazon SQS キューを作成して、そこにメッセージを送信します。

```
 using System; 
 using System.Collections.Generic; 
 using System.Threading.Tasks; 
 using Amazon; 
 using Amazon.SQS; 
 using Amazon.SQS.Model;
```

```
 public class CreateSendExample 
     { 
         // Specify your AWS Region (an example Region is shown). 
         private static readonly string QueueName = "Example_Queue"; 
         private static readonly RegionEndpoint ServiceRegion = 
  RegionEndpoint.USWest2; 
         private static IAmazonSQS client; 
         public static async Task Main() 
        \mathcal{L} client = new AmazonSQSClient(ServiceRegion); 
             var createQueueResponse = await CreateQueue(client, QueueName); 
            string queueUrl = createQueueResponse.QueueUrl;
             Dictionary<string, MessageAttributeValue> messageAttributes = new 
  Dictionary<string, MessageAttributeValue> 
\{\hspace{.1cm} \} { "Title", new MessageAttributeValue { DataType = "String", 
  StringValue = "The Whistler" } }, 
                  { "Author", new MessageAttributeValue { DataType = "String", 
  StringValue = "John Grisham" } }, 
                  { "WeeksOn", new MessageAttributeValue { DataType = "Number", 
 StringValue = "6" } },
             }; 
             string messageBody = "Information about current NY Times fiction 
  bestseller for week of 12/11/2016."; 
             var sendMsgResponse = await SendMessage(client, queueUrl, messageBody, 
  messageAttributes); 
         } 
         /// <summary> 
         /// Creates a new Amazon SQS queue using the queue name passed to it 
         /// in queueName. 
         /// </summary> 
         /// <param name="client">An SQS client object used to send the message.</
param> 
         /// <param name="queueName">A string representing the name of the queue 
         /// to create.</param> 
         /// <returns>A CreateQueueResponse that contains information about the 
        /// newly created queue.</returns>
```

```
 public static async Task<CreateQueueResponse> CreateQueue(IAmazonSQS client, 
  string queueName) 
         { 
             var request = new CreateQueueRequest 
\{\hspace{.1cm} \} QueueName = queueName, 
                  Attributes = new Dictionary<string, string> 
\overline{a} { "DelaySeconds", "60" }, 
                      { "MessageRetentionPeriod", "86400" }, 
                  }, 
             }; 
             var response = await client.CreateQueueAsync(request); 
             Console.WriteLine($"Created a queue with URL : {response.QueueUrl}"); 
             return response; 
         } 
         /// <summary> 
         /// Sends a message to an SQS queue. 
         /// </summary> 
         /// <param name="client">An SQS client object used to send the message.</
param> 
         /// <param name="queueUrl">The URL of the queue to which to send the 
         /// message.</param> 
         /// <param name="messageBody">A string representing the body of the 
         /// message to be sent to the queue.</param> 
         /// <param name="messageAttributes">Attributes for the message to be 
         /// sent to the queue.</param> 
         /// <returns>A SendMessageResponse object that contains information 
        /// about the message that was sent. </returns>
         public static async Task<SendMessageResponse> SendMessage( 
             IAmazonSQS client, 
             string queueUrl, 
             string messageBody, 
             Dictionary<string, MessageAttributeValue> messageAttributes) 
         { 
             var sendMessageRequest = new SendMessageRequest 
\{\hspace{.1cm} \} DelaySeconds = 10, 
                  MessageAttributes = messageAttributes, 
                  MessageBody = messageBody, 
                  QueueUrl = queueUrl,
```

```
 };
```

```
 var response = await client.SendMessageAsync(sendMessageRequest); 
     Console.WriteLine($"Sent a message with id : {response.MessageId}"); 
     return response; 
 }
```
• API の詳細については、「 API リファレンス[CreateQueue」](https://docs.aws.amazon.com/goto/DotNetSDKV3/sqs-2012-11-05/CreateQueue)の「」を参照してください。 AWS SDK for .NET

### **DeleteMessage**

}

次の例は、DeleteMessage を使用する方法を説明しています。

AWS SDK for .NET

**a** Note

については、「」を参照してください GitHub。[AWS コード例リポジトリ](https://github.com/awsdocs/aws-doc-sdk-examples/tree/main/dotnetv3/SQS#code-examples) で全く同じ例 を見つけて、設定と実行の方法を確認してください。

Amazon SQS キューからメッセージを受信し、メッセージを削除します。

```
 public static async Task Main() 
 { 
     // If the AWS Region you want to use is different from 
     // the AWS Region defined for the default user, supply 
     // the specify your AWS Region to the client constructor. 
    var client = new AmazonSQSClient();
     string queueName = "Example_Queue"; 
    var queueUrl = await GetQueueUrl(client, queueName);
     Console.WriteLine($"The SQS queue's URL is {queueUrl}"); 
     var response = await ReceiveAndDeleteMessage(client, queueUrl); 
     Console.WriteLine($"Message: {response.Messages[0]}");
```

```
 } 
         /// <summary> 
         /// Retrieve the queue URL for the queue named in the queueName 
         /// property using the client object. 
         /// </summary> 
         /// <param name="client">The Amazon SQS client used to retrieve the 
         /// queue URL.</param> 
         /// <param name="queueName">A string representing name of the queue 
         /// for which to retrieve the URL.</param> 
        /// <returns>The URL of the queue.</returns>
         public static async Task<string> GetQueueUrl(IAmazonSQS client, string 
 queueName) 
         { 
             var request = new GetQueueUrlRequest 
\{\hspace{.1cm} \} QueueName = queueName, 
             }; 
             GetQueueUrlResponse response = await client.GetQueueUrlAsync(request); 
             return response.QueueUrl; 
         } 
         /// <summary> 
         /// Retrieves the message from the quque at the URL passed in the 
         /// queueURL parameters using the client. 
         /// </summary> 
         /// <param name="client">The SQS client used to retrieve a message.</param> 
         /// <param name="queueUrl">The URL of the queue from which to retrieve 
         /// a message.</param> 
         /// <returns>The response from the call to ReceiveMessageAsync.</returns> 
         public static async Task<ReceiveMessageResponse> 
 ReceiveAndDeleteMessage(IAmazonSQS client, string queueUrl) 
         { 
             // Receive a single message from the queue. 
             var receiveMessageRequest = new ReceiveMessageRequest 
\{\hspace{.1cm} \} AttributeNames = { "SentTimestamp" }, 
                MaxNumberOfMessages = 1,
                 MessageAttributeNames = { "All" }, 
                 QueueUrl = queueUrl, 
                VisibilityTimeout = 0,
                WaitTimeSeconds = \varnothing.
             };
```
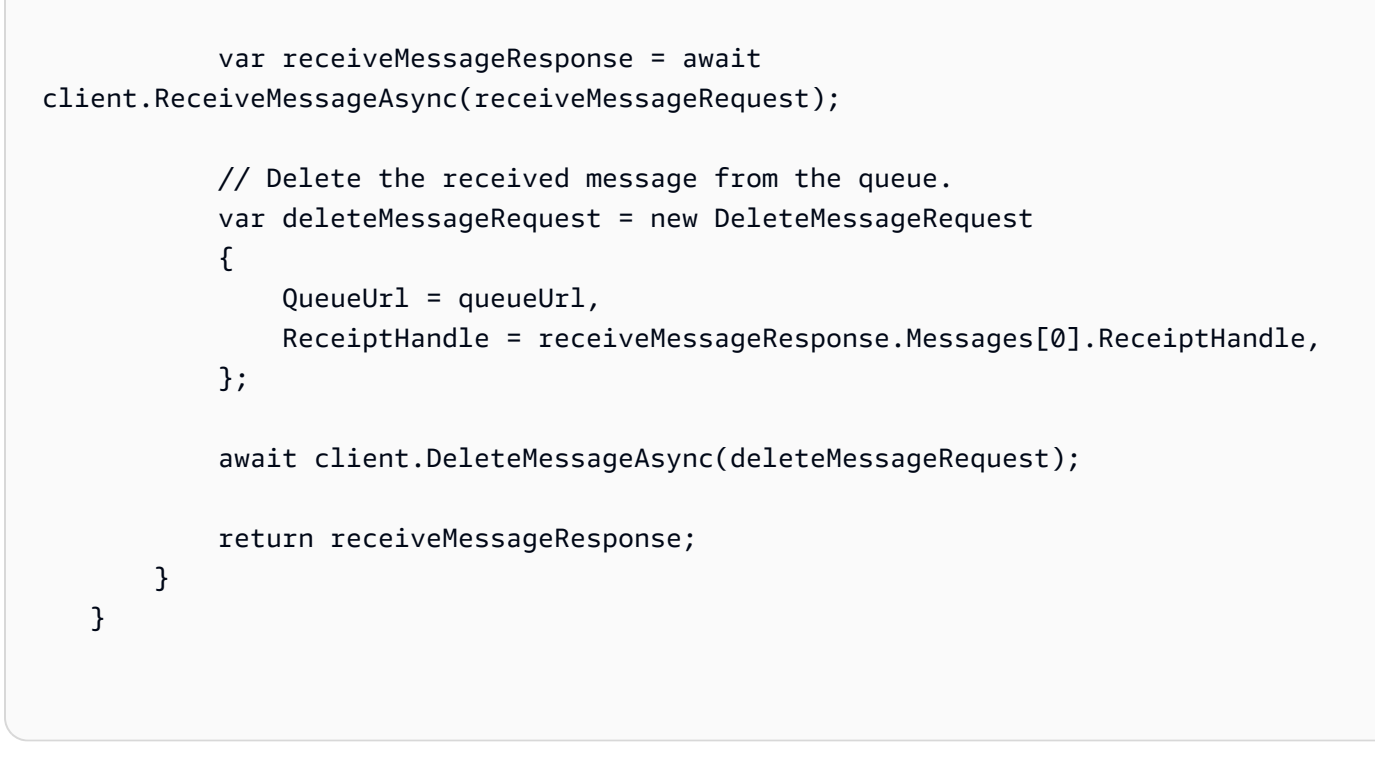

• API の詳細については、「 API リファレンス[DeleteMessage」](https://docs.aws.amazon.com/goto/DotNetSDKV3/sqs-2012-11-05/DeleteMessage)の「」を参照してください。 AWS SDK for .NET

#### **DeleteMessageBatch**

次の例は、DeleteMessageBatch を使用する方法を説明しています。

AWS SDK for .NET

```
a Note
```

```
 /// <summary> 
    /// Delete a batch of messages from a queue by its url. 
    /// </summary> 
    /// <param name="queueUrl">The url of the queue.</param> 
    /// <returns>True if successful.</returns> 
   public async Task<bool> DeleteMessageBatchByUrl(string queueUrl, List<Message>
 messages)
```

```
 { 
        var deleteRequest = new DeleteMessageBatchRequest() 
        { 
             QueueUrl = queueUrl, 
             Entries = new List<DeleteMessageBatchRequestEntry>() 
        }; 
        foreach (var message in messages) 
        { 
             deleteRequest.Entries.Add(new DeleteMessageBatchRequestEntry() 
             { 
                 ReceiptHandle = message.ReceiptHandle, 
                 Id = message.MessageId 
            }); 
        } 
        var deleteResponse = await 
 _amazonSQSClient.DeleteMessageBatchAsync(deleteRequest); 
        return deleteResponse.Failed.Any(); 
    }
```
• API の詳細については、「 API リファレンス[DeleteMessageBatch」](https://docs.aws.amazon.com/goto/DotNetSDKV3/sqs-2012-11-05/DeleteMessageBatch)の「」を参照してくださ い。 AWS SDK for .NET

#### **DeleteQueue**

次の例は、DeleteQueue を使用する方法を説明しています。

AWS SDK for .NET

**a** Note

については、「」を参照してください GitHub。[AWS コード例リポジトリ](https://github.com/awsdocs/aws-doc-sdk-examples/tree/main/dotnetv3/cross-service/TopicsAndQueues#code-examples) で全く同じ例 を見つけて、設定と実行の方法を確認してください。

URL を使用してキューを削除します。

```
 /// <summary> 
 /// Delete a queue by its URL. 
 /// </summary>
```

```
 /// <param name="queueUrl">The url of the queue.</param> 
    /// <returns>True if successful.</returns>
     public async Task<bool> DeleteQueueByUrl(string queueUrl) 
     { 
         var deleteResponse = await _amazonSQSClient.DeleteQueueAsync( 
             new DeleteQueueRequest() 
\{\hspace{.1cm} \} QueueUrl = queueUrl 
             }); 
         return deleteResponse.HttpStatusCode == HttpStatusCode.OK; 
     }
```
• API の詳細については、「 API リファレンス[DeleteQueue](https://docs.aws.amazon.com/goto/DotNetSDKV3/sqs-2012-11-05/DeleteQueue)」の「」を参照してください。 AWS SDK for .NET

### **GetQueueAttributes**

次の例は、GetQueueAttributes を使用する方法を説明しています。

AWS SDK for .NET

**a** Note

```
 /// <summary> 
 /// Get the ARN for a queue from its URL. 
 /// </summary> 
 /// <param name="queueUrl">The URL of the queue.</param> 
/// <returns>The ARN of the queue.</returns>
 public async Task<string> GetQueueArnByUrl(string queueUrl) 
 { 
     var getAttributesRequest = new GetQueueAttributesRequest() 
     { 
        Queueltr1 = queueltr1, AttributeNames = new List<string>() { QueueAttributeName.QueueArn } 
     };
```

```
 var getAttributesResponse = await _amazonSQSClient.GetQueueAttributesAsync( 
         getAttributesRequest); 
     return getAttributesResponse.QueueARN; 
 }
```
• API の詳細については、「 API リファレンス[GetQueueAttributes」](https://docs.aws.amazon.com/goto/DotNetSDKV3/sqs-2012-11-05/GetQueueAttributes)の「」を参照してくださ い。 AWS SDK for .NET

#### **GetQueueUrl**

次の例は、GetQueueUrl を使用する方法を説明しています。

AWS SDK for .NET

### **a** Note

```
 using System; 
    using System.Threading.Tasks; 
    using Amazon.SQS; 
    using Amazon.SQS.Model; 
    public class GetQueueUrl 
    { 
        /// <summary> 
        /// Initializes the Amazon SQS client object and then calls the 
        /// GetQueueUrlAsync method to retrieve the URL of an Amazon SQS 
       // queue.
        /// </summary> 
        public static async Task Main() 
        { 
            // If the Amazon SQS message queue is not in the same AWS Region as your 
            // default user, you need to provide the AWS Region as a parameter to 
 the 
            // client constructor. 
           var client = new AmazonSQSClient();
```

```
 string queueName = "New-Example-Queue"; 
            try 
            { 
                var response = await client.GetQueueUrlAsync(queueName); 
                if (response.HttpStatusCode == System.Net.HttpStatusCode.OK) 
\overline{a} Console.WriteLine($"The URL for {queueName} is: 
 {response.QueueUrl}"); 
 } 
 } 
            catch (QueueDoesNotExistException ex) 
\{\hspace{.1cm} \} Console.WriteLine(ex.Message); 
                Console.WriteLine($"The queue {queueName} was not found."); 
 } 
        } 
    }
```
• API の詳細については、「 API リファレンス[GetQueueUrl](https://docs.aws.amazon.com/goto/DotNetSDKV3/sqs-2012-11-05/GetQueueUrl)」の「」を参照してください。 AWS SDK for NFT

### **ReceiveMessage**

次の例は、ReceiveMessage を使用する方法を説明しています。

AWS SDK for .NET

**a** Note

については、「」を参照してください GitHub。[AWS コード例リポジトリ](https://github.com/awsdocs/aws-doc-sdk-examples/tree/main/dotnetv3/cross-service/TopicsAndQueues#code-examples) で全く同じ例 を見つけて、設定と実行の方法を確認してください。

URL を使用してキューからメッセージを受信します。

 /// <summary> /// Receive messages from a queue by its URL.

```
 /// </summary> 
     /// <param name="queueUrl">The url of the queue.</param> 
     /// <returns>The list of messages.</returns> 
     public async Task<List<Message>> ReceiveMessagesByUrl(string queueUrl, int 
  maxMessages) 
    \mathcal{L} // Setting WaitTimeSeconds to non-zero enables long polling. 
         // For information about long polling, see 
         // https://docs.aws.amazon.com/AWSSimpleQueueService/latest/
SQSDeveloperGuide/sqs-short-and-long-polling.html 
         var messageResponse = await _amazonSQSClient.ReceiveMessageAsync( 
              new ReceiveMessageRequest() 
              { 
                  QueueUrl = queueUrl, 
                  MaxNumberOfMessages = maxMessages, 
                  WaitTimeSeconds = 1 
              }); 
         return messageResponse.Messages; 
     }
```
Amazon SQS キューからメッセージを受信し、メッセージを削除します。

```
 public static async Task Main() 
 { 
     // If the AWS Region you want to use is different from 
     // the AWS Region defined for the default user, supply 
     // the specify your AWS Region to the client constructor. 
    var client = new AmazonSQSClient();
     string queueName = "Example_Queue"; 
    var queueUrl = await GetQueueUrl(client, queueName);
     Console.WriteLine($"The SQS queue's URL is {queueUrl}"); 
     var response = await ReceiveAndDeleteMessage(client, queueUrl); 
     Console.WriteLine($"Message: {response.Messages[0]}"); 
 } 
 /// <summary> 
 /// Retrieve the queue URL for the queue named in the queueName 
 /// property using the client object. 
 /// </summary>
```

```
 /// <param name="client">The Amazon SQS client used to retrieve the 
        /// queue URL.</param> 
        /// <param name="queueName">A string representing name of the queue 
        /// for which to retrieve the URL.</param> 
       /// <returns>The URL of the queue.</returns>
        public static async Task<string> GetQueueUrl(IAmazonSQS client, string 
 queueName) 
        { 
            var request = new GetQueueUrlRequest 
            { 
               QueueName = queueName,
            }; 
            GetQueueUrlResponse response = await client.GetQueueUrlAsync(request); 
            return response.QueueUrl; 
        } 
        /// <summary> 
        /// Retrieves the message from the quque at the URL passed in the 
        /// queueURL parameters using the client. 
        /// </summary> 
        /// <param name="client">The SQS client used to retrieve a message.</param> 
        /// <param name="queueUrl">The URL of the queue from which to retrieve 
        /// a message.</param> 
        /// <returns>The response from the call to ReceiveMessageAsync.</returns> 
        public static async Task<ReceiveMessageResponse> 
 ReceiveAndDeleteMessage(IAmazonSQS client, string queueUrl) 
       \mathcal{L} // Receive a single message from the queue. 
            var receiveMessageRequest = new ReceiveMessageRequest 
            { 
                AttributeNames = { "SentTimestamp" }, 
               MaxNumberOfMessages = 1,
                MessageAttributeNames = { "All" }, 
                QueueUrl = queueUrl, 
               VisibilityTimeout = 0,
               WaitTimeSeconds = 0,
            }; 
            var receiveMessageResponse = await 
 client.ReceiveMessageAsync(receiveMessageRequest); 
            // Delete the received message from the queue. 
            var deleteMessageRequest = new DeleteMessageRequest
```

```
 { 
              QueueUrl = queueUrl, 
             ReceiptHandle = receiveMessageResponse.Messages[0].ReceiptHandle,
         }; 
         await client.DeleteMessageAsync(deleteMessageRequest); 
         return receiveMessageResponse; 
     } 
 }
```
• API の詳細については、「 API リファレンス[ReceiveMessage」](https://docs.aws.amazon.com/goto/DotNetSDKV3/sqs-2012-11-05/ReceiveMessage)の「」を参照してください。 AWS SDK for .NET

#### **SendMessage**

次の例は、SendMessage を使用する方法を説明しています。

AWS SDK for .NET

**a** Note

については、「」を参照してください GitHub。[AWS コード例リポジトリ](https://github.com/awsdocs/aws-doc-sdk-examples/tree/main/dotnetv3/SQS#code-examples) で全く同じ例 を見つけて、設定と実行の方法を確認してください。

Amazon SQS キューを作成して、そこにメッセージを送信します。

```
 using System; 
 using System.Collections.Generic; 
 using System.Threading.Tasks; 
 using Amazon; 
 using Amazon.SQS; 
 using Amazon.SQS.Model; 
 public class CreateSendExample 
 { 
     // Specify your AWS Region (an example Region is shown). 
     private static readonly string QueueName = "Example_Queue";
```

```
 private static readonly RegionEndpoint ServiceRegion = 
  RegionEndpoint.USWest2; 
         private static IAmazonSQS client; 
         public static async Task Main() 
        \mathcal{L} client = new AmazonSQSClient(ServiceRegion); 
             var createQueueResponse = await CreateQueue(client, QueueName); 
            string queueUrl = createQueueResponse.QueueUrl;
             Dictionary<string, MessageAttributeValue> messageAttributes = new 
  Dictionary<string, MessageAttributeValue> 
\{\hspace{.1cm} \} { "Title", new MessageAttributeValue { DataType = "String", 
  StringValue = "The Whistler" } }, 
                  { "Author", new MessageAttributeValue { DataType = "String", 
  StringValue = "John Grisham" } }, 
                  { "WeeksOn", new MessageAttributeValue { DataType = "Number", 
 StringValue = "6" } },
             }; 
             string messageBody = "Information about current NY Times fiction 
  bestseller for week of 12/11/2016."; 
             var sendMsgResponse = await SendMessage(client, queueUrl, messageBody, 
  messageAttributes); 
         } 
         /// <summary> 
         /// Creates a new Amazon SQS queue using the queue name passed to it 
         /// in queueName. 
         /// </summary> 
         /// <param name="client">An SQS client object used to send the message.</
param> 
         /// <param name="queueName">A string representing the name of the queue 
         /// to create.</param> 
         /// <returns>A CreateQueueResponse that contains information about the 
        /// newly created queue.</returns>
         public static async Task<CreateQueueResponse> CreateQueue(IAmazonSQS client, 
  string queueName) 
         { 
             var request = new CreateQueueRequest 
\{\hspace{.1cm} \}
```

```
 QueueName = queueName, 
                  Attributes = new Dictionary<string, string> 
\overline{a} { "DelaySeconds", "60" }, 
                      { "MessageRetentionPeriod", "86400" }, 
\qquad \qquad \text{ } }; 
             var response = await client.CreateQueueAsync(request); 
             Console.WriteLine($"Created a queue with URL : {response.QueueUrl}"); 
             return response; 
         } 
         /// <summary> 
         /// Sends a message to an SQS queue. 
         /// </summary> 
         /// <param name="client">An SQS client object used to send the message.</
param> 
         /// <param name="queueUrl">The URL of the queue to which to send the 
         /// message.</param> 
         /// <param name="messageBody">A string representing the body of the 
         /// message to be sent to the queue.</param> 
         /// <param name="messageAttributes">Attributes for the message to be 
         /// sent to the queue.</param> 
         /// <returns>A SendMessageResponse object that contains information 
        /// about the message that was sent.\frac{2}{\epsilon} /returns>
         public static async Task<SendMessageResponse> SendMessage( 
             IAmazonSQS client, 
             string queueUrl, 
             string messageBody, 
             Dictionary<string, MessageAttributeValue> messageAttributes) 
         { 
             var sendMessageRequest = new SendMessageRequest 
\{\hspace{.1cm} \} DelaySeconds = 10, 
                  MessageAttributes = messageAttributes, 
                  MessageBody = messageBody, 
                  QueueUrl = queueUrl, 
             }; 
             var response = await client.SendMessageAsync(sendMessageRequest); 
             Console.WriteLine($"Sent a message with id : {response.MessageId}");
```

```
 return response; 
      } 
 }
```
• API の詳細については、「 API リファレンス[SendMessage](https://docs.aws.amazon.com/goto/DotNetSDKV3/sqs-2012-11-05/SendMessage)」の「」を参照してください。 AWS SDK for .NET

## **SetQueueAttributes**

次の例は、SetQueueAttributes を使用する方法を説明しています。

AWS SDK for .NET

### **a** Note

については、「」を参照してください GitHub。[AWS コード例リポジトリ](https://github.com/awsdocs/aws-doc-sdk-examples/tree/main/dotnetv3/cross-service/TopicsAndQueues#code-examples) で全く同じ例 を見つけて、設定と実行の方法を確認してください。

トピックのキューのポリシー属性を設定します。

```
 /// <summary> 
      /// Set the policy attribute of a queue for a topic. 
     // </summary>
      /// <param name="queueArn">The ARN of the queue.</param> 
     /// <param name="topicArn">The ARN of the topic.</param> 
     /// <param name="queueUrl">The url for the queue.</param> 
     /// <returns>True if successful.</returns>
     public async Task<bool> SetQueuePolicyForTopic(string queueArn, string topicArn,
  string queueUrl) 
      { 
           var queuePolicy = "{" + 
                                             "\"Version\": \"2012-10-17\"," + 
                                             "\"Statement\": [{" + 
                                                    "\"Effect\": \"Allow\"," + 
                                                    "\"Principal\": {" + 
                                                         $"\"Service\": " + 
                                                               "\"sns.amazonaws.com\"" + 
\mathbb{C}, \mathbb{C}, \mathbb{C}, \mathbb{C}, \mathbb{C}, \mathbb{C}, \mathbb{C}, \mathbb{C}, \mathbb{C}, \mathbb{C}, \mathbb{C}, \mathbb{C}, \mathbb{C}, \mathbb{C}, \mathbb{C}, \mathbb{C}, \mathbb{C}, \mathbb{C}, \mathbb{C}, \mathbb{C}, \mathbb{C}, \mathbb{C},  "\"Action\": \"sqs:SendMessage\"," +
```

```
 $"\"Resource\": \"{queueArn}\"," + 
                                        "\"Condition\": {" + 
                                              "\"ArnEquals\": {" + 
                                                   $"\"aws:SourceArn\": \"{topicArn}\"" 
 + 
where \mathbf{u} is the contract of \mathbf{u} in the contract of \mathbf{u} is the contract of \mathbf{u} "}" + 
                                  "}]" + 
 "}"; 
         var attributesResponse = await _amazonSQSClient.SetQueueAttributesAsync( 
             new SetQueueAttributesRequest() 
\{\hspace{.1cm} \} QueueUrl = queueUrl, 
                 Attributes = new Dictionary<string, string>() { { "Policy", 
 queuePolicy } } 
             }); 
         return attributesResponse.HttpStatusCode == HttpStatusCode.OK; 
    }
```
• API の詳細については、「 API リファレンス[SetQueueAttributes](https://docs.aws.amazon.com/goto/DotNetSDKV3/sqs-2012-11-05/SetQueueAttributes)」の「」を参照してくださ い。 AWS SDK for .NET

シナリオ

メッセージをキューに発行する

次のコードサンプルは、以下の操作方法を示しています。

- トピック (FIFO または非 FIFO) を作成します。
- フィルターを適用するオプションを使用して、複数のキューをトピックにサブスクライブします。
- メッセージをトピックに発行します。
- キューをポーリングして受信メッセージを確認します。

AWS SDK for .NET

**a** Note

# コマンドプロンプトからインタラクティブのシナリオを実行します。

```
/// <summary>
/// Console application to run a workflow scenario for topics and queues.
/// </summary>
public static class TopicsAndQueues
{ 
     private static bool _useFifoTopic = false; 
     private static bool _useContentBasedDeduplication = false; 
     private static string _topicName = null!; 
     private static string _topicArn = null!; 
     private static readonly int _queueCount = 2; 
     private static readonly string[] _queueUrls = new string[_queueCount]; 
     private static readonly string[] _subscriptionArns = new string[_queueCount]; 
     private static readonly string[] _tones = { "cheerful", "funny", "serious", 
  "sincere" }; 
     public static SNSWrapper SnsWrapper { get; set; } = null!; 
     public static SQSWrapper SqsWrapper { get; set; } = null!; 
     public static bool UseConsole { get; set; } = true; 
     static async Task Main(string[] args) 
     { 
         // Set up dependency injection for Amazon EventBridge. 
         using var host = Host.CreateDefaultBuilder(args) 
             .ConfigureLogging(logging => 
                 logging.AddFilter("System", LogLevel.Debug) 
                      .AddFilter<DebugLoggerProvider>("Microsoft", 
  LogLevel.Information) 
                      .AddFilter<ConsoleLoggerProvider>("Microsoft", LogLevel.Trace)) 
             .ConfigureServices((_, services) => 
                 services.AddAWSService<IAmazonSQS>() 
                      .AddAWSService<IAmazonSimpleNotificationService>() 
                      .AddTransient<SNSWrapper>() 
                      .AddTransient<SQSWrapper>() 
) .Build(); 
         ServicesSetup(host); 
         PrintDescription(); 
         await RunScenario(); 
     }
```

```
 /// <summary> 
    /// Populate the services for use within the console application. 
    /// </summary> 
    /// <param name="host">The services host.</param> 
    private static void ServicesSetup(IHost host) 
    { 
         SnsWrapper = host.Services.GetRequiredService<SNSWrapper>(); 
         SqsWrapper = host.Services.GetRequiredService<SQSWrapper>(); 
    } 
    /// <summary> 
    /// Run the scenario for working with topics and queues. 
    /// </summary> 
   /// <returns>True if successful.</returns>
    public static async Task<bool> RunScenario() 
    { 
         try 
         { 
             await SetupTopic(); 
             await SetupQueues(); 
             await PublishMessages(); 
             foreach (var queueUrl in _queueUrls) 
\{\hspace{.1cm} \}var messages = await PollForMessages(queueUrl);
                 if (messages.Any()) 
\overline{a} await DeleteMessages(queueUrl, messages); 
 } 
 } 
             await CleanupResources(); 
             Console.WriteLine("Messaging with topics and queues workflow is 
 complete."); 
             return true; 
         } 
         catch (Exception ex) 
         { 
             Console.WriteLine(new string('-', 80)); 
             Console.WriteLine($"There was a problem running the scenario: 
 {ex.Message}"); 
             await CleanupResources();
```

```
 Console.WriteLine(new string('-', 80)); 
              return false; 
         } 
     } 
     /// <summary> 
     /// Print a description for the tasks in the workflow. 
     /// </summary> 
    /// <returns>Async task.</returns>
     private static void PrintDescription() 
     { 
         Console.WriteLine(new string('-', 80)); 
         Console.WriteLine($"Welcome to messaging with topics and queues."); 
         Console.WriteLine(new string('-', 80)); 
         Console.WriteLine($"In this workflow, you will create an SNS topic and 
  subscribe {_queueCount} SQS queues to the topic." + 
                             $"\r\nYou can select from several options for configuring 
  the topic and the subscriptions for the 2 queues." + 
                             $"\r\nYou can then post to the topic and see the results 
 in the queues.\lceil \frac{r}{n} \rceil;
         Console.WriteLine(new string('-', 80)); 
     } 
     /// <summary> 
     /// Set up the SNS topic to be used with the queues. 
     /// </summary> 
    /// <returns>Async task.</returns>
     private static async Task<string> SetupTopic() 
    \{ Console.WriteLine(new string('-', 80)); 
         Console.WriteLine($"SNS topics can be configured as FIFO (First-In-First-
Out)." + 
                             $"\r\nFIFO topics deliver messages in order and support 
  deduplication and message filtering." + 
                             $"\r\nYou can then post to the topic and see the results 
 in the queues.\r \n\ln");
         _useFifoTopic = GetYesNoResponse("Would you like to work with FIFO 
  topics?"); 
         if (_useFifoTopic) 
         {
```

```
 Console.WriteLine(new string('-', 80)); 
             _topicName = GetUserResponse("Enter a name for your SNS topic: ", 
  "example-topic"); 
             Console.WriteLine( 
                  "Because you have selected a FIFO topic, '.fifo' must be appended to 
 the topic name.\lceil \frac{r}{n} \rceil;
             Console.WriteLine(new string('-', 80)); 
             Console.WriteLine($"Because you have chosen a FIFO topic, deduplication 
  is supported." + 
                                 $"\r\nDeduplication IDs are either set in the message 
  or automatically generated " + 
                                 $"\r\nfrom content using a hash function.\r\n" + 
                                 $"\r\nIf a message is successfully published to an SNS 
  FIFO topic, any message " + 
                                 $"\r\npublished and determined to have the same 
  deduplication ID, " + 
                                 $"\r\nwithin the five-minute deduplication interval, 
  is accepted but not delivered.\r\n" + 
                                 $"\r\nFor more information about deduplication, " + 
                                 $"\r\nsee https://docs.aws.amazon.com/sns/latest/dg/
fifo-message-dedup.html."); 
             _useContentBasedDeduplication = GetYesNoResponse("Use content-based 
  deduplication instead of entering a deduplication ID?"); 
             Console.WriteLine(new string('-', 80)); 
         } 
         _topicArn = await SnsWrapper.CreateTopicWithName(_topicName, _useFifoTopic, 
  _useContentBasedDeduplication); 
         Console.WriteLine($"Your new topic with the name {_topicName}" + 
                             $"\r\nand Amazon Resource Name (ARN) {_topicArn}" + 
                             $"\r\nhas been created.\r\n"); 
         Console.WriteLine(new string('-', 80)); 
         return _topicArn; 
     } 
     /// <summary> 
     /// Set up the queues. 
     /// </summary> 
    /// <returns>Async task.</returns>
     private static async Task SetupQueues()
```

```
 { 
        Console.WriteLine(new string('-', 80)); 
        Console.WriteLine($"Now you will create {_queueCount} Amazon Simple Queue 
 Service (Amazon SQS) queues to subscribe to the topic."); 
        // Repeat this section for each queue. 
       for (int i = 0; i < _queueCount; i^{++})
        \mathcal{L} var queueName = GetUserResponse("Enter a name for an Amazon SQS queue: 
 ", $"example-queue-{i}"); 
             if (_useFifoTopic) 
\{\hspace{.1cm} \} // Only explain this once. 
                if (i == 0)\overline{a} Console.WriteLine( 
                         "Because you have selected a FIFO topic, '.fifo' must be 
 appended to the queue name."); 
 } 
                 var queueUrl = await SqsWrapper.CreateQueueWithName(queueName, 
 _useFifoTopic); 
                _queueUrls[i] = queueUrl;
                 Console.WriteLine($"Your new queue with the name {queueName}" + 
                                   $"\r\nand queue URL {queueUrl}" + 
                                   $"\r\nhas been created.\r\n"); 
                if (i == 0)\overline{a} Console.WriteLine( 
                         $"The queue URL is used to retrieve the queue ARN,\r\n" + 
                         $"which is used to create a subscription."); 
                     Console.WriteLine(new string('-', 80)); 
 } 
                 var queueArn = await SqsWrapper.GetQueueArnByUrl(queueUrl); 
                if (i == 0)\overline{a} Console.WriteLine( 
                         $"An AWS Identity and Access Management (IAM) policy must be 
attached to an SQS queue, enabling it to receive\r\n" +
```

```
 $"messages from an SNS topic"); 
 } 
                 await SqsWrapper.SetQueuePolicyForTopic(queueArn, _topicArn, 
  queueUrl); 
                 await SetupFilters(i, queueArn, queueName); 
             } 
         } 
         Console.WriteLine(new string('-', 80)); 
     } 
     /// <summary> 
     /// Set up filters with user options for a queue. 
     /// </summary> 
     /// <param name="queueCount">The number of this queue.</param> 
     /// <param name="queueArn">The ARN of the queue.</param> 
     /// <param name="queueName">The name of the queue.</param> 
    /// <returns>Async Task.</returns>
     public static async Task SetupFilters(int queueCount, string queueArn, string 
  queueName) 
     { 
         if (_useFifoTopic) 
         { 
             Console.WriteLine(new string('-', 80)); 
             // Only explain this once. 
            if (queueCount == 0)
             { 
                 Console.WriteLine( 
                      "Subscriptions to a FIFO topic can have filters." + 
                      "If you add a filter to this subscription, then only the 
  filtered messages " + 
                      "will be received in the queue."); 
                 Console.WriteLine( 
                      "For information about message filtering, " + 
                      "see https://docs.aws.amazon.com/sns/latest/dg/sns-message-
filtering.html"); 
                 Console.WriteLine( 
                      "For this example, you can filter messages by a" + 
                      "TONE attribute."); 
 }
```

```
 var useFilter = GetYesNoResponse($"Filter messages for {queueName}'s 
 subscription to the topic?"); 
             string? filterPolicy = null; 
             if (useFilter) 
\{\hspace{.1cm} \} filterPolicy = CreateFilterPolicy(); 
 } 
             var subscriptionArn = await 
 SnsWrapper.SubscribeTopicWithFilter(_topicArn, filterPolicy, 
                  queueArn); 
             _subscriptionArns[queueCount] = subscriptionArn; 
             Console.WriteLine( 
                  $"The queue {queueName} has been subscribed to the topic 
 {_topicName} " + 
                  $"with the subscription ARN {subscriptionArn}"); 
             Console.WriteLine(new string('-', 80)); 
         } 
     } 
    /// <summary> 
    /// Use user input to create a filter policy for a subscription. 
    /// </summary> 
    /// <returns>The serialized filter policy.</returns> 
     public static string CreateFilterPolicy() 
     { 
         Console.WriteLine(new string('-', 80)); 
         Console.WriteLine( 
             $"You can filter messages by one or more of the following" + 
             $"TONE attributes."); 
         List<string> filterSelections = new List<string>(); 
         var selectionNumber = 0; 
         do 
         { 
             Console.WriteLine( 
                  $"Enter a number to add a TONE filter, or enter 0 to stop adding 
 filters."); 
            for (int i = 0; i < _tones. Length; i++)\{\hspace{.1cm} \}Console.WriteLine(\sqrt{s''t_i + 1}. {_tones[i]}");
```

```
 } 
             var selection = GetUserResponse("", filterSelections.Any() ? "0" : "1"); 
             int.TryParse(selection, out selectionNumber); 
             if (selectionNumber > 0 && !
filterSelections.Contains( tones[selectionNumber - 1]))
\{\hspace{.1cm} \} filterSelections.Add(_tones[selectionNumber - 1]); 
 } 
         } while (selectionNumber != 0); 
         var filters = new Dictionary<string, List<string>> 
        \{ { "tone", filterSelections } 
         }; 
         string filterPolicy = JsonSerializer.Serialize(filters); 
         return filterPolicy; 
     } 
     /// <summary> 
     /// Publish messages using user settings. 
     /// </summary> 
    /// <returns>Async task.</returns>
     public static async Task PublishMessages() 
     { 
         Console.WriteLine("Now we can publish messages."); 
         var keepSendingMessages = true; 
        string? deduplicationId = null;
        string? toneAttribute = null;
         while (keepSendingMessages) 
         { 
             Console.WriteLine(); 
             var message = GetUserResponse("Enter a message to publish.", "This is a 
  sample message"); 
             if (_useFifoTopic) 
\{\hspace{.1cm} \} Console.WriteLine("Because you are using a FIFO topic, you must set 
  a message group ID." + 
                                     "\r\nAll messages within the same group will be 
  received in the order " + 
                                     "they were published.");
```

```
 Console.WriteLine(); 
                var messageGroupId = GetUserResponse("Enter a message group ID for 
 this message:", "1"); 
                if (!_useContentBasedDeduplication) 
\overline{a} Console.WriteLine("Because you are not using content-based 
 deduplication, " + 
                                     "you must enter a deduplication ID."); 
                    Console.WriteLine("Enter a deduplication ID for this message."); 
                    deduplicationId = GetUserResponse("Enter a deduplication ID for 
 this message.", "1"); 
 } 
                if (GetYesNoResponse("Add an attribute to this message?")) 
\overline{a} Console.WriteLine("Enter a number for an attribute."); 
                   for (int i = 0; i < _tones. Length; i++)\{Console.WriteLine(\sqrt{s''t_i + 1}. {_tones[i]}");
1 1 1 1 1 1 1
                    var selection = GetUserResponse("", "1"); 
                    int.TryParse(selection, out var selectionNumber); 
                    if (selectionNumber > 0 && selectionNumber < _tones.Length) 
\{ toneAttribute = _tones[selectionNumber - 1]; 
1 1 1 1 1 1 1
 } 
                var messageID = await SnsWrapper.PublishToTopicWithAttribute( 
                    _topicArn, message, "tone", toneAttribute, deduplicationId, 
 messageGroupId); 
                Console.WriteLine($"Message published with id {messageID}."); 
 } 
            keepSendingMessages = GetYesNoResponse("Send another message?", false); 
        } 
    } 
    /// <summary>
```

```
 /// Poll for the published messages to see the results of the user's choices. 
    /// </summary> 
     /// <returns>Async task.</returns> 
     public static async Task<List<Message>> PollForMessages(string queueUrl) 
     { 
         Console.WriteLine(new string('-', 80)); 
         Console.WriteLine($"Now the SQS queue at {queueUrl} will be polled to 
 retrieve the messages." + 
                            "\r\nPress any key to continue."); 
         if (UseConsole) 
         { 
             Console.ReadLine(); 
         } 
         var moreMessages = true; 
         var messages = new List<Message>(); 
         while (moreMessages) 
         { 
             var newMessages = await SqsWrapper.ReceiveMessagesByUrl(queueUrl, 10); 
             moreMessages = newMessages.Any(); 
             if (moreMessages) 
\{\hspace{.1cm} \} messages.AddRange(newMessages); 
 } 
         } 
         Console.WriteLine($"{messages.Count} message(s) were received by the queue 
 at {queueUrl}."); 
         foreach (var message in messages) 
         { 
             Console.WriteLine("\tMessage:" + 
                                 $"\n\t{message.Body}"); 
         } 
         Console.WriteLine(new string('-', 80)); 
         return messages; 
     } 
    /// <summary> 
    /// Delete the message using handles in a batch. 
    /// </summary> 
    /// <returns>Async task.</returns>
```

```
 public static async Task DeleteMessages(string queueUrl, List<Message> messages) 
    { 
        Console.WriteLine(new string('-', 80)); 
        Console.WriteLine("Now we can delete the messages in this queue in a 
 batch."); 
       await SqsWrapper.DeleteMessageBatchByUrl(queueUrl, messages);
        Console.WriteLine(new string('-', 80)); 
    } 
    /// <summary> 
    /// Clean up the resources from the scenario. 
    /// </summary> 
   /// <returns>Async task.</returns>
    private static async Task CleanupResources() 
    { 
        Console.WriteLine(new string('-', 80)); 
        Console.WriteLine($"Clean up resources."); 
        try 
        { 
           foreach (var queueUrl in queueUrls)
            { 
                if (!string.IsNullOrEmpty(queueUrl)) 
\overline{a} var deleteQueue = 
                        GetYesNoResponse($"Delete queue with url {queueUrl}?"); 
                    if (deleteQueue) 
\{ await SqsWrapper.DeleteQueueByUrl(queueUrl); 
1 1 1 1 1 1 1
 } 
 } 
            foreach (var subscriptionArn in _subscriptionArns) 
\{\hspace{.1cm} \} if (!string.IsNullOrEmpty(subscriptionArn)) 
\overline{a} await SnsWrapper.UnsubscribeByArn(subscriptionArn); 
 } 
 } 
            var deleteTopic = GetYesNoResponse($"Delete topic {_topicName}?"); 
            if (deleteTopic) 
\{\hspace{.1cm} \}
```

```
 await SnsWrapper.DeleteTopicByArn(_topicArn); 
 } 
         } 
         catch (Exception ex) 
        \mathcal{L} Console.WriteLine($"Unable to clean up resources. Here's why: 
 {ex.Message}."); 
         } 
         Console.WriteLine(new string('-', 80)); 
     } 
    /// <summary> 
   /// Helper method to get a yes or no response from the user.
    /// </summary> 
    /// <param name="question">The question string to print on the console.</param> 
    /// <param name="defaultAnswer">Optional default answer to use.</param> 
   /// <returns>True if the user responds with a yes.</returns>
     private static bool GetYesNoResponse(string question, bool defaultAnswer = true) 
     { 
         if (UseConsole) 
         { 
             Console.WriteLine(question); 
             var ynResponse = Console.ReadLine(); 
             var response = ynResponse != null && 
                             ynResponse.Equals("y", 
                                  StringComparison.InvariantCultureIgnoreCase); 
             return response; 
         } 
         // If not using the console, use the default. 
         return defaultAnswer; 
     } 
    /// <summary> 
    /// Helper method to get a string response from the user through the console. 
    /// </summary> 
    /// <param name="question">The question string to print on the console.</param> 
    /// <param name="defaultAnswer">Optional default answer to use.</param> 
   // <returns>True if the user responds with a yes. </returns>
     private static string GetUserResponse(string question, string defaultAnswer) 
     { 
         if (UseConsole) 
         { 
             var response = "";
```

```
 while (string.IsNullOrEmpty(response)) 
\{\hspace{.1cm} \} Console.WriteLine(question); 
                  response = Console.ReadLine(); 
 } 
             return response; 
         } 
         // If not using the console, use the default. 
         return defaultAnswer; 
     }
}
```
Amazon SQS オペレーションをラップするクラスを作成します。

```
/// <summary>
/// Wrapper for Amazon Simple Queue Service (SQS) operations.
/// </summary>
public class SQSWrapper
{ 
     private readonly IAmazonSQS _amazonSQSClient; 
     /// <summary> 
     /// Constructor for the Amazon SQS wrapper. 
     /// </summary> 
     /// <param name="amazonSQS">The injected Amazon SQS client.</param> 
     public SQSWrapper(IAmazonSQS amazonSQS) 
     { 
         _amazonSQSClient = amazonSQS; 
     } 
     /// <summary> 
     /// Create a queue with a specific name. 
     /// </summary> 
     /// <param name="queueName">The name for the queue.</param> 
     /// <param name="useFifoQueue">True to use a FIFO queue.</param> 
     /// <returns>The url for the queue.</returns> 
     public async Task<string> CreateQueueWithName(string queueName, bool 
  useFifoQueue) 
     { 
        int maxMessage = 256 * 1024;
         var queueAttributes = new Dictionary<string, string>
```

```
 { 
             { 
                 QueueAttributeName.MaximumMessageSize, 
                 maxMessage.ToString() 
 } 
         }; 
         var createQueueRequest = new CreateQueueRequest() 
         { 
             QueueName = queueName, 
             Attributes = queueAttributes 
         }; 
         if (useFifoQueue) 
         { 
             // Update the name if it is not correct for a FIFO queue. 
             if (!queueName.EndsWith(".fifo")) 
\{\hspace{.1cm} \} createQueueRequest.QueueName = queueName + ".fifo"; 
 } 
             // Add an attribute for a FIFO queue. 
             createQueueRequest.Attributes.Add( 
                 QueueAttributeName.FifoQueue, "true"); 
         } 
         var createResponse = await _amazonSQSClient.CreateQueueAsync( 
             new CreateQueueRequest() 
             { 
                 QueueName = queueName 
             }); 
         return createResponse.QueueUrl; 
     } 
    /// <summary> 
    /// Get the ARN for a queue from its URL. 
    /// </summary> 
    /// <param name="queueUrl">The URL of the queue.</param> 
   /// <returns>The ARN of the queue.</returns>
     public async Task<string> GetQueueArnByUrl(string queueUrl) 
     { 
         var getAttributesRequest = new GetQueueAttributesRequest() 
         { 
             QueueUrl = queueUrl,
```

```
 AttributeNames = new List<string>() { QueueAttributeName.QueueArn } 
         }; 
         var getAttributesResponse = await _amazonSQSClient.GetQueueAttributesAsync( 
             getAttributesRequest); 
         return getAttributesResponse.QueueARN; 
     } 
    /// <summary> 
    /// Set the policy attribute of a queue for a topic. 
    /// </summary> 
    /// <param name="queueArn">The ARN of the queue.</param> 
    /// <param name="topicArn">The ARN of the topic.</param> 
    /// <param name="queueUrl">The url for the queue.</param> 
   /// <returns>True if successful.</returns>
    public async Task<bool> SetQueuePolicyForTopic(string queueArn, string topicArn,
 string queueUrl) 
    { 
         var queuePolicy = "{" + 
                                   "\"Version\": \"2012-10-17\"," + 
                                   "\"Statement\": [{" + 
                                        "\"Effect\": \"Allow\"," + 
                                        "\"Principal\": {" + 
                                            $"\"Service\": " + 
                                                "\"sns.amazonaws.com\"" + 
                                               "}," + 
                                        "\"Action\": \"sqs:SendMessage\"," + 
                                        $"\"Resource\": \"{queueArn}\"," + 
                                         "\"Condition\": {" + 
                                              "\"ArnEquals\": {" + 
                                                    $"\"aws:SourceArn\": \"{topicArn}\"" 
 + 
where \mathbf{u} is the contract of \mathbf{u} in the contract of \mathbf{u} is the contract of \mathbf{u} "}" + 
                                   "}]" + 
 "}"; 
         var attributesResponse = await _amazonSQSClient.SetQueueAttributesAsync( 
             new SetQueueAttributesRequest() 
\{\hspace{.1cm} \} QueueUrl = queueUrl, 
                 Attributes = new Dictionary<string, string>() { { "Policy", 
 queuePolicy } } 
             });
```

```
 return attributesResponse.HttpStatusCode == HttpStatusCode.OK; 
     } 
     /// <summary> 
     /// Receive messages from a queue by its URL. 
     /// </summary> 
     /// <param name="queueUrl">The url of the queue.</param> 
    /// <returns>The list of messages.</returns>
     public async Task<List<Message>> ReceiveMessagesByUrl(string queueUrl, int 
  maxMessages) 
     { 
         // Setting WaitTimeSeconds to non-zero enables long polling. 
         // For information about long polling, see 
         // https://docs.aws.amazon.com/AWSSimpleQueueService/latest/
SQSDeveloperGuide/sqs-short-and-long-polling.html 
         var messageResponse = await _amazonSQSClient.ReceiveMessageAsync( 
             new ReceiveMessageRequest() 
\{\hspace{.1cm} \} QueueUrl = queueUrl, 
                  MaxNumberOfMessages = maxMessages, 
                  WaitTimeSeconds = 1 
             }); 
         return messageResponse.Messages; 
     } 
     /// <summary> 
     /// Delete a batch of messages from a queue by its url. 
     /// </summary> 
     /// <param name="queueUrl">The url of the queue.</param> 
    /// <returns>True if successful.</returns>
    public async Task<bool> DeleteMessageBatchByUrl(string queueUrl, List<Message>
  messages) 
     { 
         var deleteRequest = new DeleteMessageBatchRequest() 
         { 
             QueueUrl = queueUrl, 
             Entries = new List<DeleteMessageBatchRequestEntry>() 
         }; 
         foreach (var message in messages) 
         { 
             deleteRequest.Entries.Add(new DeleteMessageBatchRequestEntry() 
\{\hspace{.1cm} \} ReceiptHandle = message.ReceiptHandle, 
                  Id = message.MessageId
```

```
 }); 
         } 
         var deleteResponse = await 
  _amazonSQSClient.DeleteMessageBatchAsync(deleteRequest); 
         return deleteResponse.Failed.Any(); 
     } 
     /// <summary> 
     /// Delete a queue by its URL. 
     /// </summary> 
     /// <param name="queueUrl">The url of the queue.</param> 
    /// <returns>True if successful.</returns>
     public async Task<bool> DeleteQueueByUrl(string queueUrl) 
     { 
         var deleteResponse = await _amazonSQSClient.DeleteQueueAsync( 
              new DeleteQueueRequest() 
              { 
                  QueueUrl = queueUrl 
              }); 
         return deleteResponse.HttpStatusCode == HttpStatusCode.OK; 
     }
}
```
Amazon SNS オペレーションをラップするクラスを作成します。

```
/// <summary>
/// Wrapper for Amazon Simple Notification Service (SNS) operations.
// </summary>
public class SNSWrapper
{ 
     private readonly IAmazonSimpleNotificationService _amazonSNSClient; 
     /// <summary> 
     /// Constructor for the Amazon SNS wrapper. 
     /// </summary> 
     /// <param name="amazonSQS">The injected Amazon SNS client.</param> 
     public SNSWrapper(IAmazonSimpleNotificationService amazonSNS) 
     { 
         _amazonSNSClient = amazonSNS;
```

```
 } 
     /// <summary> 
     /// Create a new topic with a name and specific FIFO and de-duplication 
  attributes. 
     /// </summary> 
     /// <param name="topicName">The name for the topic.</param> 
     /// <param name="useFifoTopic">True to use a FIFO topic.</param> 
     /// <param name="useContentBasedDeduplication">True to use content-based de-
duplication.</param> 
    /// <returns>The ARN of the new topic.</returns>
     public async Task<string> CreateTopicWithName(string topicName, bool 
  useFifoTopic, bool useContentBasedDeduplication) 
     { 
         var createTopicRequest = new CreateTopicRequest() 
         { 
             Name = topicName, 
         }; 
         if (useFifoTopic) 
        \mathcal{L} // Update the name if it is not correct for a FIFO topic. 
             if (!topicName.EndsWith(".fifo")) 
\{\hspace{.1cm} \} createTopicRequest.Name = topicName + ".fifo"; 
 } 
             // Add the attributes from the method parameters. 
             createTopicRequest.Attributes = new Dictionary<string, string> 
\{\hspace{.1cm} \} { "FifoTopic", "true" } 
             }; 
             if (useContentBasedDeduplication) 
\{\hspace{.1cm} \} createTopicRequest.Attributes.Add("ContentBasedDeduplication", 
  "true"); 
 } 
         } 
         var createResponse = await 
  _amazonSNSClient.CreateTopicAsync(createTopicRequest); 
         return createResponse.TopicArn; 
     }
```
```
 /// <summary> 
     /// Subscribe a queue to a topic with optional filters. 
     /// </summary> 
     /// <param name="topicArn">The ARN of the topic.</param> 
     /// <param name="useFifoTopic">The optional filtering policy for the 
  subscription.</param> 
     /// <param name="queueArn">The ARN of the queue.</param> 
    /// <returns>The ARN of the new subscription.</returns>
     public async Task<string> SubscribeTopicWithFilter(string topicArn, string? 
  filterPolicy, string queueArn) 
     { 
         var subscribeRequest = new SubscribeRequest() 
        \{ TopicArn = topicArn, 
             Protocol = "sqs", 
            Endpoint = queueArn }; 
         if (!string.IsNullOrEmpty(filterPolicy)) 
         { 
             subscribeRequest.Attributes = new Dictionary<string, string> 
  { { "FilterPolicy", filterPolicy } }; 
         } 
         var subscribeResponse = await 
  _amazonSNSClient.SubscribeAsync(subscribeRequest); 
         return subscribeResponse.SubscriptionArn; 
     } 
     /// <summary> 
    /// Publish a message to a topic with an attribute and optional deduplication 
  and group IDs. 
    /// </summary> 
     /// <param name="topicArn">The ARN of the topic.</param> 
     /// <param name="message">The message to publish.</param> 
     /// <param name="attributeName">The optional attribute for the message.</param> 
    /// <param name="attributeValue">The optional attribute value for the message.</
param> 
     /// <param name="deduplicationId">The optional deduplication ID for the 
  message.</param> 
     /// <param name="groupId">The optional group ID for the message.</param> 
    /// <returns>The ID of the message published.</returns>
     public async Task<string> PublishToTopicWithAttribute( 
         string topicArn,
```

```
 string message, 
         string? attributeName = null, 
        string? attributeValue = null,
        string? deduplicationId = null,
        string? groupId = null)
     { 
         var publishRequest = new PublishRequest() 
        \mathcal{L} TopicArn = topicArn, 
             Message = message, 
             MessageDeduplicationId = deduplicationId, 
             MessageGroupId = groupId 
         }; 
         if (attributeValue != null) 
         { 
             // Add the string attribute if it exists. 
             publishRequest.MessageAttributes = 
                  new Dictionary<string, MessageAttributeValue> 
\overline{a} { attributeName!, new MessageAttributeValue() { StringValue = 
 attributeValue, DataType = "String"} } 
                  }; 
         } 
        var publishResponse = await _amazonSNSClient.PublishAsync(publishRequest);
         return publishResponse.MessageId; 
     } 
    /// <summary> 
    /// Unsubscribe from a topic by a subscription ARN. 
    /// </summary> 
    /// <param name="subscriptionArn">The ARN of the subscription.</param> 
   /// <returns>True if successful.</returns>
    public async Task<bool> UnsubscribeByArn(string subscriptionArn)
     { 
         var unsubscribeResponse = await _amazonSNSClient.UnsubscribeAsync( 
             new UnsubscribeRequest() 
\{\hspace{.1cm} \} SubscriptionArn = subscriptionArn 
             }); 
         return unsubscribeResponse.HttpStatusCode == HttpStatusCode.OK; 
     }
```

```
 /// <summary> 
     /// Delete a topic by its topic ARN. 
     /// </summary> 
     /// <param name="topicArn">The ARN of the topic.</param> 
    /// <returns>True if successful.</returns>
    public async Task<bool> DeleteTopicByArn(string topicArn)
     { 
         var deleteResponse = await _amazonSNSClient.DeleteTopicAsync( 
             new DeleteTopicRequest() 
\{\hspace{.1cm} \} TopicArn = topicArn 
             }); 
         return deleteResponse.HttpStatusCode == HttpStatusCode.OK; 
     }
}
```
- API の詳細については、「AWS SDK for .NET API リファレンス」の以下のトピックを参照し てください。
	- [CreateQueue](https://docs.aws.amazon.com/goto/DotNetSDKV3/sqs-2012-11-05/CreateQueue)
	- [CreateTopic](https://docs.aws.amazon.com/goto/DotNetSDKV3/sns-2010-03-31/CreateTopic)
	- [DeleteMessageBatch](https://docs.aws.amazon.com/goto/DotNetSDKV3/sqs-2012-11-05/DeleteMessageBatch)
	- [DeleteQueue](https://docs.aws.amazon.com/goto/DotNetSDKV3/sqs-2012-11-05/DeleteQueue)
	- [DeleteTopic](https://docs.aws.amazon.com/goto/DotNetSDKV3/sns-2010-03-31/DeleteTopic)
	- [GetQueueAttributes](https://docs.aws.amazon.com/goto/DotNetSDKV3/sqs-2012-11-05/GetQueueAttributes)
	- [Publish](https://docs.aws.amazon.com/goto/DotNetSDKV3/sns-2010-03-31/Publish)
	- [ReceiveMessage](https://docs.aws.amazon.com/goto/DotNetSDKV3/sqs-2012-11-05/ReceiveMessage)
	- [SetQueueAttributes](https://docs.aws.amazon.com/goto/DotNetSDKV3/sqs-2012-11-05/SetQueueAttributes)
	- [Subscribe](https://docs.aws.amazon.com/goto/DotNetSDKV3/sns-2010-03-31/Subscribe)
	- [Unsubscribe](https://docs.aws.amazon.com/goto/DotNetSDKV3/sns-2010-03-31/Unsubscribe)

サーバーレスサンプル

Amazon SQS トリガーから Lambda 関数を呼び出す

次のコード例では、SQS キューからメッセージを受信することによってトリガーされるイベントを 受け取る、Lambda 関数の実装方法を示しています。この関数はイベントパラメータからメッセージ を取得し、各メッセージの内容を記録します。

AWS SDK for .NET

**a** Note

については、「」を参照してください GitHub。[サーバーレスサンプルリ](https://github.com/aws-samples/serverless-snippets/tree/main/integration-sqs-to-lambda)ポジトリで完全 な例を検索し、設定および実行の方法を確認してください。

.NET を使用した Lambda での SQS イベントの消費。

```
// Copyright Amazon.com, Inc. or its affiliates. All Rights Reserved.
// SPDX-License-Identifier: Apache-2.0 
using Amazon.Lambda.Core;
using Amazon.Lambda.SQSEvents;
// Assembly attribute to enable the Lambda function's JSON input to be converted 
  into a .NET class.
[assembly: 
 LambdaSerializer(typeof(Amazon.Lambda.Serialization.SystemTextJson.DefaultLambdaJsonSeriali
namespace SqsIntegrationSampleCode
{ 
     public async Task FunctionHandler(SQSEvent evnt, ILambdaContext context) 
    \{ foreach (var message in evnt.Records) 
        \left\{ \right. await ProcessMessageAsync(message, context); 
         } 
         context.Logger.LogInformation("done"); 
     } 
     private async Task ProcessMessageAsync(SQSEvent.SQSMessage message, 
  ILambdaContext context)
```

```
 { 
          try 
          { 
              context.Logger.LogInformation($"Processed message {message.Body}"); 
              // TODO: Do interesting work based on the new message 
              await Task.CompletedTask; 
          } 
          catch (Exception e) 
         \mathcal{L} //You can use Dead Letter Queue to handle failures. By configuring a 
  Lambda DLQ. 
              context.Logger.LogError($"An error occurred"); 
              throw; 
          } 
     }
}
```
Amazon SQS トリガーを使用した Lambda 関数でのバッチアイテムの失敗のレポート

以下のコード例では、SQS キューからイベントを受け取る Lambda 関数のための、部分的なバッチ レスポンスの実装方法を示しています。この関数は、レスポンスとしてバッチアイテムの失敗を報告 し、対象のメッセージを後で再試行するよう Lambda に伝えます。

AWS SDK for .NET

**a** Note

については、「」を参照してください GitHub。[サーバーレスサンプルリ](https://github.com/aws-samples/serverless-snippets/tree/main/lambda-function-sqs-report-batch-item-failures)ポジトリで完全 な例を検索し、設定および実行の方法を確認してください。

.NET を使用した Lambda での SQS バッチアイテム失敗のレポート。

// Copyright Amazon.com, Inc. or its affiliates. All Rights Reserved. // SPDX-License-Identifier: Apache-2.0 using Amazon.Lambda.Core; using Amazon.Lambda.SQSEvents;

```
// Assembly attribute to enable the Lambda function's JSON input to be converted 
  into a .NET class.
[assembly: 
 LambdaSerializer(typeof(Amazon.Lambda.Serialization.SystemTextJson.DefaultLambdaJsonSeriali
namespace sqsSample;
public class Function
{ 
     public async Task<SQSBatchResponse> FunctionHandler(SQSEvent evnt, 
  ILambdaContext context) 
    \mathcal{L} List<SQSBatchResponse.BatchItemFailure> batchItemFailures = new 
  List<SQSBatchResponse.BatchItemFailure>(); 
         foreach(var message in evnt.Records) 
         { 
             try 
             { 
                  //process your message 
                  await ProcessMessageAsync(message, context); 
 } 
             catch (System.Exception) 
             { 
                  //Add failed message identifier to the batchItemFailures list 
                  batchItemFailures.Add(new 
  SQSBatchResponse.BatchItemFailure{ItemIdentifier=message.MessageId}); 
 } 
         } 
         return new SQSBatchResponse(batchItemFailures); 
     } 
     private async Task ProcessMessageAsync(SQSEvent.SQSMessage message, 
  ILambdaContext context) 
     { 
         if (String.IsNullOrEmpty(message.Body)) 
         { 
             throw new Exception("No Body in SQS Message."); 
         } 
         context.Logger.LogInformation($"Processed message {message.Body}"); 
         // TODO: Do interesting work based on the new message 
         await Task.CompletedTask; 
     }
}
```
を使用した Step Functions の例 AWS SDK for .NET

次のコード例は、Step Functions AWS SDK for .NET で を使用してアクションを実行し、一般的な シナリオを実装する方法を示しています。

アクションはより大きなプログラムからのコードの抜粋であり、コンテキスト内で実行する必要が あります。アクションは個々のサービス機能を呼び出す方法を示していますが、関連するシナリオや サービス間の例ではアクションのコンテキストが確認できます。

「シナリオ」は、同じサービス内で複数の関数を呼び出して、特定のタスクを実行する方法を示す コード例です。

各例には、 へのリンクが含まれています。このリンクには GitHub、コンテキスト内でコードを設定 および実行する方法の手順が記載されています。

開始方法

Hello Step Functions

次のコード例は、Step Functions の使用を開始する方法を示しています。

AWS SDK for .NET

**a** Note

```
namespace StepFunctionsActions;
using Amazon.StepFunctions;
using Amazon.StepFunctions.Model;
public class HelloStepFunctions
{ 
     static async Task Main() 
     { 
         var stepFunctionsClient = new AmazonStepFunctionsClient();
```

```
 Console.Clear(); 
         Console.WriteLine("Welcome to AWS Step Functions"); 
         Console.WriteLine("Let's list up to 10 of your state machines:"); 
         var stateMachineListRequest = new ListStateMachinesRequest { MaxResults = 
  10 }; 
         // Get information for up to 10 Step Functions state machines. 
         var response = await 
  stepFunctionsClient.ListStateMachinesAsync(stateMachineListRequest); 
         if (response.StateMachines.Count > 0) 
         { 
              response.StateMachines.ForEach(stateMachine => 
\{\hspace{.1cm} \} Console.WriteLine($"State Machine Name: {stateMachine.Name}\tAmazon 
  Resource Name (ARN): {stateMachine.StateMachineArn}"); 
              }); 
         } 
         else 
        \sqrt{ } Console.WriteLine("\tNo state machines were found."); 
         } 
     }
}
```
• API の詳細については、「 API リファレンス[ListStateMachines」](https://docs.aws.amazon.com/goto/DotNetSDKV3/states-2016-11-23/ListStateMachines)の「」を参照してください。 AWS SDK for .NET

トピック

- [アクション](#page-10576-0)
- [シナリオ](#page-10598-0)

アクション

# **CreateActivity**

次の例は、CreateActivity を使用する方法を説明しています。

#### AWS SDK for .NET

# **a** Note

については、「」を参照してください GitHub。[AWS コード例リポジトリ](https://github.com/awsdocs/aws-doc-sdk-examples/tree/main/dotnetv3/StepFunctions#code-examples) で全く同じ例 を見つけて、設定と実行の方法を確認してください。

```
 /// <summary> 
    /// Create a Step Functions activity using the supplied name. 
     /// </summary> 
    /// <param name="activityName">The name for the new Step Functions activity.</
param> 
    /// <returns>The Amazon Resource Name (ARN) for the new activity.</returns>
     public async Task<string> CreateActivity(string activityName) 
     { 
         var response = await _amazonStepFunctions.CreateActivityAsync(new 
  CreateActivityRequest { Name = activityName }); 
         return response.ActivityArn; 
     }
```
• API の詳細については、「 API リファレンス[CreateActivity」](https://docs.aws.amazon.com/goto/DotNetSDKV3/states-2016-11-23/CreateActivity)の「」を参照してください。 AWS SDK for .NET

## **CreateStateMachine**

次の例は、CreateStateMachine を使用する方法を説明しています。

AWS SDK for .NET

**a** Note

については、「」を参照してください GitHub。[AWS コード例リポジトリ](https://github.com/awsdocs/aws-doc-sdk-examples/tree/main/dotnetv3/StepFunctions#code-examples) で全く同じ例 を見つけて、設定と実行の方法を確認してください。

 /// <summary> /// Create a Step Functions state machine.

```
 /// </summary> 
   /// <param name="stateMachineName">Name for the new Step Functions state 
    /// machine.</param> 
   /// <param name="definition">A JSON string that defines the Step Functions 
   /// state machine.</param> 
   /// <param name="roleArn">The Amazon Resource Name (ARN) of the role.</param> 
  /// <returns></returns>
    public async Task<string> CreateStateMachine(string stateMachineName, string 
 definition, string roleArn) 
    { 
        var request = new CreateStateMachineRequest 
        { 
            Name = stateMachineName, 
            Definition = definition, 
            RoleArn = roleArn 
        }; 
        var response = 
           await _amazonStepFunctions.CreateStateMachineAsync(request);
        return response.StateMachineArn; 
    }
```
• API の詳細については、「 API リファレンス[CreateStateMachine」](https://docs.aws.amazon.com/goto/DotNetSDKV3/states-2016-11-23/CreateStateMachine)の「」を参照してくださ い。 AWS SDK for .NET

# **DeleteActivity**

次の例は、DeleteActivity を使用する方法を説明しています。

AWS SDK for .NET

**a** Note については、「」を参照してください GitHub。[AWS コード例リポジトリ](https://github.com/awsdocs/aws-doc-sdk-examples/tree/main/dotnetv3/StepFunctions#code-examples) で全く同じ例 を見つけて、設定と実行の方法を確認してください。

 /// <summary> /// Delete a Step Machine activity.

 /// </summary> /// <param name="activityArn">The Amazon Resource Name (ARN) of /// the activity.</param> /// <returns>A Boolean value indicating the success of the action.</returns> public async Task<bool> DeleteActivity(string activityArn)  $\left\{ \right.$  var response = await \_amazonStepFunctions.DeleteActivityAsync(new DeleteActivityRequest { ActivityArn = activityArn }); return response.HttpStatusCode == System.Net.HttpStatusCode.OK; }

• API の詳細については、「 API リファレンス[DeleteActivity](https://docs.aws.amazon.com/goto/DotNetSDKV3/states-2016-11-23/DeleteActivity)」の「」を参照してください。 AWS SDK for .NET

# **DeleteStateMachine**

次の例は、DeleteStateMachine を使用する方法を説明しています。

AWS SDK for NFT

**a** Note

```
 /// <summary> 
   /// Delete a Step Functions state machine. 
   /// </summary> 
    /// <param name="stateMachineArn">The Amazon Resource Name (ARN) of the 
   /// state machine.</param> 
   /// <returns>A Boolean value indicating the success of the action.</returns> 
   public async Task<bool> DeleteStateMachine(string stateMachineArn)
   \{ var response = await _amazonStepFunctions.DeleteStateMachineAsync(new 
 DeleteStateMachineRequest 
        { StateMachineArn = stateMachineArn }); 
        return response.HttpStatusCode == System.Net.HttpStatusCode.OK; 
    }
```
• API の詳細については、「 API リファレンス[DeleteStateMachine」](https://docs.aws.amazon.com/goto/DotNetSDKV3/states-2016-11-23/DeleteStateMachine)の「」を参照してくださ い。 AWS SDK for .NET

#### **DescribeExecution**

次の例は、DescribeExecution を使用する方法を説明しています。

AWS SDK for NFT

## **a** Note

については、「」を参照してください GitHub。[AWS コード例リポジトリ](https://github.com/awsdocs/aws-doc-sdk-examples/tree/main/dotnetv3/StepFunctions#code-examples) で全く同じ例 を見つけて、設定と実行の方法を確認してください。

```
 /// <summary> 
    /// Retrieve information about the specified Step Functions execution. 
   /// </summary> 
   /// <param name="executionArn">The Amazon Resource Name (ARN) of the 
   /// Step Functions execution.</param> 
   /// <returns>The API response returned by the API.</returns>
    public async Task<DescribeExecutionResponse> DescribeExecutionAsync(string 
 executionArn) 
   \mathcal{L} var response = await _amazonStepFunctions.DescribeExecutionAsync(new 
 DescribeExecutionRequest { ExecutionArn = executionArn }); 
        return response; 
    }
```
• API の詳細については、「 API リファレンス[DescribeExecution」](https://docs.aws.amazon.com/goto/DotNetSDKV3/states-2016-11-23/DescribeExecution)の「」を参照してください。 AWS SDK for .NET

# **DescribeStateMachine**

次の例は、DescribeStateMachine を使用する方法を説明しています。

#### AWS SDK for .NET

#### **a** Note

については、「」を参照してください GitHub。[AWS コード例リポジトリ](https://github.com/awsdocs/aws-doc-sdk-examples/tree/main/dotnetv3/StepFunctions#code-examples) で全く同じ例 を見つけて、設定と実行の方法を確認してください。

```
 /// <summary> 
     /// Retrieve information about the specified Step Functions state machine. 
     /// </summary> 
     /// <param name="StateMachineArn">The Amazon Resource Name (ARN) of the 
     /// Step Functions state machine to retrieve.</param> 
     /// <returns>Information about the specified Step Functions state machine.</
returns> 
     public async Task<DescribeStateMachineResponse> DescribeStateMachineAsync(string 
  StateMachineArn) 
    \left\{ \right. var response = await _amazonStepFunctions.DescribeStateMachineAsync(new 
  DescribeStateMachineRequest { StateMachineArn = StateMachineArn }); 
         return response; 
     }
```
• API の詳細については、「 API リファレンス[DescribeStateMachine](https://docs.aws.amazon.com/goto/DotNetSDKV3/states-2016-11-23/DescribeStateMachine)」の「」を参照してくださ い。 AWS SDK for .NET

## **GetActivityTask**

次の例は、GetActivityTask を使用する方法を説明しています。

# AWS SDK for .NET

# **a** Note

```
 /// <summary> 
   /// Retrieve a task with the specified Step Functions activity 
   /// with the specified Amazon Resource Name (ARN). 
   /// </summary> 
   /// <param name="activityArn">The Amazon Resource Name (ARN) of 
   /// the Step Functions activity.</param> 
   /// <param name="workerName">The name of the Step Functions worker.</param> 
   /// <returns>The response from the Step Functions activity.</returns> 
    public async Task<GetActivityTaskResponse> GetActivityTaskAsync(string 
 activityArn, string workerName) 
   \{ var response = await _amazonStepFunctions.GetActivityTaskAsync(new 
 GetActivityTaskRequest 
        { ActivityArn = activityArn, WorkerName = workerName }); 
        return response; 
    }
```
• API の詳細については、「 API リファレンス[GetActivityTask」](https://docs.aws.amazon.com/goto/DotNetSDKV3/states-2016-11-23/GetActivityTask)の「」を参照してください。 AWS SDK for .NET

# **ListActivities**

次の例は、ListActivities を使用する方法を説明しています。

AWS SDK for .NET

**a** Note

```
 /// <summary> 
 /// List the Step Functions activities for the current account. 
// </summary>
/// <returns>A list of ActivityListItems.</returns>
 public async Task<List<ActivityListItem>> ListActivitiesAsync() 
 { 
     var request = new ListActivitiesRequest();
```

```
 var activities = new List<ActivityListItem>(); 
         do 
         { 
            var response = await _amazonStepFunctions.ListActivitiesAsync(request);
             if (response.NextToken is not null) 
\{\hspace{.1cm} \} request.NextToken = response.NextToken; 
 } 
             activities.AddRange(response.Activities); 
         } 
         while (request.NextToken is not null); 
         return activities; 
    }
```
• API の詳細については、「 API リファレンス[ListActivities」](https://docs.aws.amazon.com/goto/DotNetSDKV3/states-2016-11-23/ListActivities)の「」を参照してください。 AWS SDK for .NET

# **ListExecutions**

次の例は、ListExecutions を使用する方法を説明しています。

AWS SDK for .NET

**a** Note

```
 /// <summary> 
 /// Retrieve information about executions of a Step Functions 
 /// state machine. 
 /// </summary> 
 /// <param name="stateMachineArn">The Amazon Resource Name (ARN) of the 
 /// Step Functions state machine.</param>
```

```
/// <returns>A list of ExecutionListItem objects.</returns>
    public async Task<List<ExecutionListItem>> ListExecutionsAsync(string 
 stateMachineArn) 
    { 
         var executions = new List<ExecutionListItem>(); 
         ListExecutionsResponse response; 
         var request = new ListExecutionsRequest { StateMachineArn = 
 stateMachineArn }; 
         do 
         { 
             response = await _amazonStepFunctions.ListExecutionsAsync(request); 
             executions.AddRange(response.Executions); 
             if (response.NextToken is not null) 
\{\hspace{.1cm} \} request.NextToken = response.NextToken; 
 } 
         } while (response.NextToken is not null); 
         return executions; 
    }
```
• API の詳細については、「 API リファレンス[ListExecutions」](https://docs.aws.amazon.com/goto/DotNetSDKV3/states-2016-11-23/ListExecutions)の「」を参照してください。 AWS SDK for .NET

# **ListStateMachines**

次の例は、ListStateMachines を使用する方法を説明しています。

AWS SDK for .NET

**a** Note については、「」を参照してください GitHub。[AWS コード例リポジトリ](https://github.com/awsdocs/aws-doc-sdk-examples/tree/main/dotnetv3/StepFunctions#code-examples) で全く同じ例 を見つけて、設定と実行の方法を確認してください。

 /// <summary> /// Retrieve a list of Step Functions state machines.

```
 /// </summary> 
    /// <returns>A list of StateMachineListItem objects.</returns> 
    public async Task<List<StateMachineListItem>> ListStateMachinesAsync() 
    { 
        var stateMachines = new List<StateMachineListItem>(); 
        var listStateMachinesPaginator = 
            _amazonStepFunctions.Paginators.ListStateMachines(new 
 ListStateMachinesRequest()); 
        await foreach (var response in listStateMachinesPaginator.Responses) 
        { 
            stateMachines.AddRange(response.StateMachines); 
        } 
        return stateMachines; 
    }
```
• API の詳細については、「 API リファレンス[ListStateMachines」](https://docs.aws.amazon.com/goto/DotNetSDKV3/states-2016-11-23/ListStateMachines)の「」を参照してください。 AWS SDK for .NET

# **SendTaskSuccess**

次の例は、SendTaskSuccess を使用する方法を説明しています。

AWS SDK for .NET

```
a Note
```
については、「」を参照してください GitHub。[AWS コード例リポジトリ](https://github.com/awsdocs/aws-doc-sdk-examples/tree/main/dotnetv3/StepFunctions#code-examples) で全く同じ例 を見つけて、設定と実行の方法を確認してください。

```
 /// <summary> 
     /// Indicate that the Step Functions task, indicated by the 
     /// task token, has completed successfully. 
     /// </summary> 
     /// <param name="taskToken">Identifies the task.</param> 
     /// <param name="taskResponse">The response received from executing the task.</
param>
```
一般的なシナリオのシナリオ 11884

```
 /// <returns>A Boolean value indicating the success of the action.</returns> 
   public async Task<bool> SendTaskSuccessAsync(string taskToken, string
 taskResponse) 
    { 
        var response = await _amazonStepFunctions.SendTaskSuccessAsync(new 
 SendTaskSuccessRequest 
        { TaskToken = taskToken, Output = taskResponse }); 
        return response.HttpStatusCode == System.Net.HttpStatusCode.OK; 
    }
```
• API の詳細については、「 API リファレンス[SendTaskSuccess」](https://docs.aws.amazon.com/goto/DotNetSDKV3/states-2016-11-23/SendTaskSuccess)の「」を参照してください。 AWS SDK for .NET

## **StartExecution**

次の例は、StartExecution を使用する方法を説明しています。

AWS SDK for .NET

**a** Note

については、「」を参照してください GitHub。[AWS コード例リポジトリ](https://github.com/awsdocs/aws-doc-sdk-examples/tree/main/dotnetv3/StepFunctions#code-examples) で全く同じ例 を見つけて、設定と実行の方法を確認してください。

```
 /// <summary> 
    /// Start execution of an AWS Step Functions state machine. 
    /// </summary> 
    /// <param name="executionName">The name to use for the execution.</param> 
    /// <param name="executionJson">The JSON string to pass for execution.</param> 
   /// <param name="stateMachineArn">The Amazon Resource Name (ARN) of the 
    /// Step Functions state machine.</param> 
    /// <returns>The Amazon Resource Name (ARN) of the AWS Step Functions 
   /// execution.</returns>
    public async Task<string> StartExecutionAsync(string executionJson, string 
 stateMachineArn) 
    {
```
var executionRequest = new StartExecutionRequest

```
 { 
             Input = executionJson, 
             StateMachineArn = stateMachineArn 
        }; 
        var response = await 
 _amazonStepFunctions.StartExecutionAsync(executionRequest); 
        return response.ExecutionArn; 
    }
```
• API の詳細については、「 API リファレンス[StartExecution」](https://docs.aws.amazon.com/goto/DotNetSDKV3/states-2016-11-23/StartExecution)の「」を参照してください。 AWS SDK for .NET

シナリオ

ステートマシンの使用を開始する

次のコードサンプルは、以下の操作方法を示しています。

- アクティビティを作成します。
- 以前に作成したアクティビティをステップとして含む Amazon ステート言語定義からステートマ シンを作成します。
- ステートマシンを実行し、ユーザー入力でアクティビティに応答します。
- 実行が完了したら最終ステータスと出力を取得して、リソースをクリーンアップします。

AWS SDK for .NET

**a** Note

については、「」を参照してください GitHub。[AWS コード例リポジトリ](https://github.com/awsdocs/aws-doc-sdk-examples/tree/main/dotnetv3/StepFunctions#code-examples) で全く同じ例 を見つけて、設定と実行の方法を確認してください。

コマンドプロンプトからインタラクティブのシナリオを実行します。

```
global using System.Text.Json;
global using Amazon.StepFunctions;
global using Microsoft.Extensions.Configuration;
```

```
global using Microsoft.Extensions.DependencyInjection;
global using Microsoft.Extensions.Hosting;
global using Microsoft.Extensions.Logging;
global using Microsoft.Extensions.Logging.Console;
global using Microsoft.Extensions.Logging.Debug;
global using StepFunctionsActions;
global using LogLevel = Microsoft.Extensions.Logging.LogLevel;
using Amazon.IdentityManagement;
using Amazon.IdentityManagement.Model;
using Amazon.StepFunctions.Model;
namespace StepFunctionsBasics;
public class StepFunctionsBasics
\{ private static ILogger _logger = null!; 
     private static IConfigurationRoot _configuration = null!; 
    private static IAmazonIdentityManagementService iamService = null!;
     static async Task Main(string[] args) 
    \mathcal{L} // Set up dependency injection for AWS Step Functions. 
          using var host = Host.CreateDefaultBuilder(args) 
               .ConfigureLogging(logging => 
                   logging.AddFilter("System", LogLevel.Debug) 
                        .AddFilter<DebugLoggerProvider>("Microsoft", 
  LogLevel.Information) 
                        .AddFilter<ConsoleLoggerProvider>("Microsoft", LogLevel.Trace)) 
               .ConfigureServices((_, services) => 
                   services.AddAWSService<IAmazonStepFunctions>() 
                        .AddAWSService<IAmazonIdentityManagementService>() 
                        .AddTransient<StepFunctionsWrapper>() 
) .Build(); 
         \lnot \lnot = \lnot \lnot \lnot \lnot \lnot \lnot \lnot \lnot \lnot \lnot \lnot \lnot \lnot \lnot \lnot \lnot \lnot \lnot \lnot \lnot \lnot \lnot \lnot \lnot \lnot \lnot \lnot \lnot \lnot \lnot \lnot \lnot \lnot \lnot \l .CreateLogger<StepFunctionsBasics>(); 
          // Load configuration settings. 
          _configuration = new ConfigurationBuilder() 
               .SetBasePath(Directory.GetCurrentDirectory())
```

```
 .AddJsonFile("settings.json") // Load test settings from .json file. 
              .AddJsonFile("settings.local.json", 
                  true) // Optionally load local settings. 
              .Build(); 
        var activityName = configuration["ActivityName"];
        var stateMachineName = _configuration["StateMachineName"];
        var roleName = configuration["RoleName"];
        var repoBaseDir = confiquration['RepoBaseDir'];
         var jsonFilePath = _configuration["JsonFilePath"]; 
         var jsonFileName = _configuration["JsonFileName"]; 
        var uiMethods = new UiMethods();
         var stepFunctionsWrapper = 
  host.Services.GetRequiredService<StepFunctionsWrapper>(); 
         _iamService = 
  host.Services.GetRequiredService<IAmazonIdentityManagementService>(); 
         // Load definition for the state machine from a JSON file. 
         var stateDefinitionJson = File.ReadAllText($"{repoBaseDir}{jsonFilePath}
{jsonFileName}"); 
         Console.Clear(); 
         uiMethods.DisplayOverview(); 
         uiMethods.PressEnter(); 
         uiMethods.DisplayTitle("Create activity"); 
         Console.WriteLine("Let's start by creating an activity."); 
         string activityArn; 
         string stateMachineArn; 
         // Check to see if the activity already exists. 
         var activityList = await stepFunctionsWrapper.ListActivitiesAsync(); 
         var existingActivity = activityList.FirstOrDefault(activity => activity.Name 
  == activityName); 
         if (existingActivity is not null) 
        \mathcal{L} activityArn = existingActivity.ActivityArn; 
             Console.WriteLine($"Activity, {activityName}, already exists."); 
         } 
         else 
\overline{\mathcal{L}}
```

```
 activityArn = await stepFunctionsWrapper.CreateActivity(activityName); 
        } 
        // Swap the placeholder in the JSON file with the Amazon Resource Name (ARN) 
        // of the recently created activity. 
        var stateDefinition = 
 stateDefinitionJson.Replace("{{DOC_EXAMPLE_ACTIVITY_ARN}}", activityArn); 
        uiMethods.DisplayTitle("Create state machine"); 
        Console.WriteLine("Now we'll create a state machine."); 
        // Find or create an IAM role that can be assumed by Step Functions. 
        var role = await GetOrCreateStateMachineRole(roleName); 
        // See if the state machine already exists. 
       var stateMachineList = await stepFunctionsWrapper.ListStateMachinesAsync();
        var existingStateMachine = 
            stateMachineList.FirstOrDefault(stateMachine => stateMachine.Name == 
 stateMachineName); 
        if (existingStateMachine is not null) 
        { 
            Console.WriteLine($"State machine, {stateMachineName}, already 
 exists."); 
            stateMachineArn = existingStateMachine.StateMachineArn; 
        } 
        else 
       \mathcal{L} // Create the state machine. 
            stateMachineArn = 
                await stepFunctionsWrapper.CreateStateMachine(stateMachineName, 
 stateDefinition, role.Arn); 
            uiMethods.PressEnter(); 
        } 
        Console.WriteLine("The state machine has been created."); 
        var describeStateMachineResponse = await 
 stepFunctionsWrapper.DescribeStateMachineAsync(stateMachineArn); 
Console.WriteLine($"{describeStateMachineResponse.Name}\t{describeStateMachineResponse.Stat
        Console.WriteLine($"Current status: {describeStateMachineResponse.Status}"); 
        Console.WriteLine($"Amazon Resource Name (ARN) of the role assumed by the 
 state machine: {describeStateMachineResponse.RoleArn}");
```

```
 var userName = string.Empty; 
        Console.Write("Before we start the state machine, tell me what should 
 ChatSFN call you? "); 
        userName = Console.ReadLine(); 
        // Keep asking until the user enters a string value. 
        while (string.IsNullOrEmpty(userName)) 
        { 
            Console.Write("Enter your name: "); 
            userName = Console.ReadLine(); 
        } 
        var executionJson = @"{""name"": """ + userName + @"""}"; 
        // Start the state machine execution. 
        Console.WriteLine("Now we'll start execution of the state machine."); 
        var executionArn = await 
 stepFunctionsWrapper.StartExecutionAsync(executionJson, stateMachineArn); 
        Console.WriteLine("State machine started."); 
        Console.WriteLine($"Thank you, {userName}. Now let's get started..."); 
        uiMethods.PressEnter(); 
        uiMethods.DisplayTitle("ChatSFN"); 
        var isDone = false; 
        var response = new GetActivityTaskResponse(); 
        var taskToken = string.Empty; 
        var userChoice = string.Empty; 
        while (!isDone) 
        { 
            response = await stepFunctionsWrapper.GetActivityTaskAsync(activityArn, 
 "MvpWorker"); 
            taskToken = response.TaskToken; 
            // Parse the returned JSON string. 
            var taskJsonResponse = JsonDocument.Parse(response.Input); 
            var taskJsonObject = taskJsonResponse.RootElement; 
            var message = taskJsonObject.GetProperty("message").GetString(); 
            var actions = 
 taskJsonObject.GetProperty("actions").EnumerateArray().Select(x => 
 x.ToString()).ToList(); 
            Console.WriteLine($"\n{message}\n");
```

```
 // Prompt the user for another choice. 
             Console.WriteLine("ChatSFN: What would you like me to do?"); 
             actions.ForEach(action => Console.WriteLine($"\t{action}")); 
             Console.Write($"\n{userName}, tell me your choice: "); 
             userChoice = Console.ReadLine(); 
             if (userChoice?.ToLower() == "done") 
\{\hspace{.1cm} \} isDone = true; 
 } 
             Console.WriteLine($"You have selected: {userChoice}"); 
             var jsonResponse = @"{""action"": """ + userChoice + @"""}"; 
             await stepFunctionsWrapper.SendTaskSuccessAsync(taskToken, 
 jsonResponse); 
         } 
         await stepFunctionsWrapper.StopExecution(executionArn); 
         Console.WriteLine("Now we will wait for the execution to stop."); 
         DescribeExecutionResponse executionResponse; 
         do 
\overline{\mathcal{L}} executionResponse = await 
 stepFunctionsWrapper.DescribeExecutionAsync(executionArn); 
         } while (executionResponse.Status == ExecutionStatus.RUNNING); 
         Console.WriteLine("State machine stopped."); 
         uiMethods.PressEnter(); 
         uiMethods.DisplayTitle("State machine executions"); 
         Console.WriteLine("Now let's take a look at the execution values for the 
 state machine."); 
         // List the executions. 
         var executions = await 
 stepFunctionsWrapper.ListExecutionsAsync(stateMachineArn); 
         uiMethods.DisplayTitle("Step function execution values"); 
         executions.ForEach(execution => 
         { 
             Console.WriteLine($"{execution.Name}\t{execution.StartDate} to 
 {execution.StopDate}"); 
         });
```

```
 uiMethods.PressEnter(); 
        // Now delete the state machine and the activity. 
        uiMethods.DisplayTitle("Clean up resources"); 
        Console.WriteLine("Deleting the state machine..."); 
        await stepFunctionsWrapper.DeleteStateMachine(stateMachineArn); 
        Console.WriteLine("State machine deleted."); 
        Console.WriteLine("Deleting the activity..."); 
        await stepFunctionsWrapper.DeleteActivity(activityArn); 
        Console.WriteLine("Activity deleted."); 
        Console.WriteLine("The Amazon Step Functions scenario is now complete."); 
    } 
   static async Task<Role> GetOrCreateStateMachineRole(string roleName)
    { 
        // Define the policy document for the role. 
        var stateMachineRolePolicy = @"{ 
         ""Version"": ""2012-10-17"", 
        ""Statement"": [{ 
            ""Sid"": """", 
            ""Effect"": ""Allow"", 
            ""Principal"": { 
                 ""Service"": ""states.amazonaws.com""}, 
            ""Action"": ""sts:AssumeRole""}]}"; 
        var role = new Role(); 
        var roleExists = false; 
        try 
        { 
            var getRoleResponse = await _iamService.GetRoleAsync(new GetRoleRequest 
 { RoleName = roleName }); 
            roleExists = true; 
            role = getRoleResponse.Role; 
        } 
        catch (NoSuchEntityException) 
        { 
            // The role doesn't exist. Create it. 
            Console.WriteLine($"Role, {roleName} doesn't exist. Creating it..."); 
        }
```

```
 if (!roleExists) 
         { 
              var request = new CreateRoleRequest 
\{\hspace{.1cm} \} RoleName = roleName, 
                  AssumeRolePolicyDocument = stateMachineRolePolicy, 
              }; 
              var createRoleResponse = await _iamService.CreateRoleAsync(request); 
              role = createRoleResponse.Role; 
         } 
         return role; 
     }
}
namespace StepFunctionsBasics;
/// <summary>
/// Some useful methods to make screen display easier.
/// </summary>
public class UiMethods
{ 
     private readonly string _sepBar = new('-', Console.WindowWidth); 
     /// <summary> 
     /// Show information about the scenario. 
     /// </summary> 
     public void DisplayOverview() 
     { 
         Console.Clear(); 
         DisplayTitle("Welcome to the AWS Step Functions Demo"); 
         Console.WriteLine("This example application will do the following:"); 
         Console.WriteLine("\t 1. Create an activity."); 
         Console.WriteLine("\t 2. Create a state machine."); 
         Console.WriteLine("\t 3. Start an execution."); 
         Console.WriteLine("\t 4. Run the worker, then stop it."); 
         Console.WriteLine("\t 5. List executions."); 
         Console.WriteLine("\t 6. Clean up the resources created for the example."); 
     }
```

```
 /// <summary> 
 /// Display a message and wait until the user presses enter. 
 /// </summary> 
 public void PressEnter() 
\mathcal{L} Console.Write("\nPress <Enter> to continue."); 
    = Console. ReadLine();
 } 
 /// <summary> 
 /// Pad a string with spaces to center it on the console display. 
 /// </summary> 
 /// <param name="strToCenter"></param> 
/// <returns></returns>
 private string CenterString(string strToCenter) 
 { 
     var padAmount = (Console.WindowWidth - strToCenter.Length) / 2; 
    var leftPad = new string(' ', padAmount);
     return $"{leftPad}{strToCenter}"; 
 } 
 /// <summary> 
 /// Display a line of hyphens, the centered text of the title, and another 
 /// line of hyphens. 
 /// </summary> 
 /// <param name="strTitle">The string to be displayed.</param> 
 public void DisplayTitle(string strTitle) 
 { 
     Console.WriteLine(_sepBar); 
     Console.WriteLine(CenterString(strTitle)); 
     Console.WriteLine(_sepBar); 
 }
```
# ステートマシンとアクティビティアクションをラップするクラスを定義します。

```
namespace StepFunctionsActions;
using Amazon.StepFunctions;
using Amazon.StepFunctions.Model;
```
}

```
/// <summary>
/// Wrapper that performs AWS Step Functions actions.
/// </summary>
public class StepFunctionsWrapper
\{ private readonly IAmazonStepFunctions _amazonStepFunctions; 
     /// <summary> 
     /// The constructor for the StepFunctionsWrapper. Initializes the 
     /// client object passed to it. 
     /// </summary> 
     /// <param name="amazonStepFunctions">An initialized Step Functions client 
  object.</param> 
     public StepFunctionsWrapper(IAmazonStepFunctions amazonStepFunctions) 
     { 
         _amazonStepFunctions = amazonStepFunctions; 
     } 
     /// <summary> 
     /// Create a Step Functions activity using the supplied name. 
     /// </summary> 
     /// <param name="activityName">The name for the new Step Functions activity.</
param> 
     /// <returns>The Amazon Resource Name (ARN) for the new activity.</returns> 
     public async Task<string> CreateActivity(string activityName) 
    \mathcal{L} var response = await _amazonStepFunctions.CreateActivityAsync(new 
  CreateActivityRequest { Name = activityName }); 
         return response.ActivityArn; 
     } 
     /// <summary> 
     /// Create a Step Functions state machine. 
     /// </summary> 
     /// <param name="stateMachineName">Name for the new Step Functions state 
     /// machine.</param> 
     /// <param name="definition">A JSON string that defines the Step Functions 
     /// state machine.</param> 
     /// <param name="roleArn">The Amazon Resource Name (ARN) of the role.</param> 
    /// <returns></returns>
     public async Task<string> CreateStateMachine(string stateMachineName, string 
  definition, string roleArn)
```

```
 { 
        var request = new CreateStateMachineRequest 
        { 
            Name = stateMachineName, 
            Definition = definition, 
            RoleArn = roleArn 
        }; 
        var response = 
           await _amazonStepFunctions.CreateStateMachineAsync(request);
        return response.StateMachineArn; 
    } 
   /// <summary> 
   /// Delete a Step Machine activity. 
   /// </summary> 
   /// <param name="activityArn">The Amazon Resource Name (ARN) of 
   /// the activity.</param> 
   /// <returns>A Boolean value indicating the success of the action.</returns> 
   public async Task<bool> DeleteActivity(string activityArn)
    { 
        var response = await _amazonStepFunctions.DeleteActivityAsync(new 
 DeleteActivityRequest { ActivityArn = activityArn }); 
        return response.HttpStatusCode == System.Net.HttpStatusCode.OK; 
    } 
   /// <summary> 
   /// Delete a Step Functions state machine. 
   /// </summary> 
   /// <param name="stateMachineArn">The Amazon Resource Name (ARN) of the 
   /// state machine.</param> 
    /// <returns>A Boolean value indicating the success of the action.</returns> 
   public async Task<bool> DeleteStateMachine(string stateMachineArn)
    { 
        var response = await _amazonStepFunctions.DeleteStateMachineAsync(new 
 DeleteStateMachineRequest 
        { StateMachineArn = stateMachineArn }); 
        return response.HttpStatusCode == System.Net.HttpStatusCode.OK; 
    } 
    /// <summary>
```

```
 /// Retrieve information about the specified Step Functions execution. 
     /// </summary> 
     /// <param name="executionArn">The Amazon Resource Name (ARN) of the 
     /// Step Functions execution.</param> 
    /// <returns>The API response returned by the API.</returns>
     public async Task<DescribeExecutionResponse> DescribeExecutionAsync(string 
  executionArn) 
     { 
         var response = await _amazonStepFunctions.DescribeExecutionAsync(new 
  DescribeExecutionRequest { ExecutionArn = executionArn }); 
         return response; 
     } 
     /// <summary> 
     /// Retrieve information about the specified Step Functions state machine. 
     /// </summary> 
     /// <param name="StateMachineArn">The Amazon Resource Name (ARN) of the 
     /// Step Functions state machine to retrieve.</param> 
    /// <returns>Information about the specified Step Functions state machine.</
returns> 
     public async Task<DescribeStateMachineResponse> DescribeStateMachineAsync(string 
  StateMachineArn) 
    \mathcal{L}var response = await amazonStepFunctions.DescribeStateMachineAsync(new
  DescribeStateMachineRequest { StateMachineArn = StateMachineArn }); 
         return response; 
     } 
     /// <summary> 
     /// Retrieve a task with the specified Step Functions activity 
    /// with the specified Amazon Resource Name (ARN). 
     /// </summary> 
     /// <param name="activityArn">The Amazon Resource Name (ARN) of 
     /// the Step Functions activity.</param> 
     /// <param name="workerName">The name of the Step Functions worker.</param> 
     /// <returns>The response from the Step Functions activity.</returns> 
     public async Task<GetActivityTaskResponse> GetActivityTaskAsync(string 
  activityArn, string workerName) 
     { 
         var response = await _amazonStepFunctions.GetActivityTaskAsync(new 
  GetActivityTaskRequest 
        { ActivityArr = activityAtn, WorkerName = workerName });
```

```
 return response; 
    } 
    /// <summary> 
    /// List the Step Functions activities for the current account. 
    /// </summary> 
   /// <returns>A list of ActivityListItems.</returns>
    public async Task<List<ActivityListItem>> ListActivitiesAsync() 
    { 
        var request = new ListActivitiesRequest();
         var activities = new List<ActivityListItem>(); 
         do 
         { 
            var response = await _amazonStepFunctions.ListActivitiesAsync(request);
             if (response.NextToken is not null) 
             { 
                 request.NextToken = response.NextToken; 
 } 
             activities.AddRange(response.Activities); 
         } 
         while (request.NextToken is not null); 
        return activities; 
    } 
    /// <summary> 
    /// Retrieve information about executions of a Step Functions 
    /// state machine. 
    /// </summary> 
    /// <param name="stateMachineArn">The Amazon Resource Name (ARN) of the 
    /// Step Functions state machine.</param> 
   /// <returns>A list of ExecutionListItem objects.</returns>
    public async Task<List<ExecutionListItem>> ListExecutionsAsync(string 
 stateMachineArn) 
    { 
         var executions = new List<ExecutionListItem>(); 
         ListExecutionsResponse response; 
         var request = new ListExecutionsRequest { StateMachineArn = 
 stateMachineArn };
```

```
 do 
         { 
             response = await _amazonStepFunctions.ListExecutionsAsync(request); 
             executions.AddRange(response.Executions); 
             if (response.NextToken is not null) 
             { 
                  request.NextToken = response.NextToken; 
 } 
         } while (response.NextToken is not null); 
         return executions; 
     } 
     /// <summary> 
     /// Retrieve a list of Step Functions state machines. 
     /// </summary> 
     /// <returns>A list of StateMachineListItem objects.</returns> 
     public async Task<List<StateMachineListItem>> ListStateMachinesAsync() 
    \mathcal{L} var stateMachines = new List<StateMachineListItem>(); 
         var listStateMachinesPaginator = 
             _amazonStepFunctions.Paginators.ListStateMachines(new 
  ListStateMachinesRequest()); 
         await foreach (var response in listStateMachinesPaginator.Responses) 
        \{ stateMachines.AddRange(response.StateMachines); 
         } 
         return stateMachines; 
     } 
     /// <summary> 
     /// Indicate that the Step Functions task, indicated by the 
     /// task token, has completed successfully. 
     /// </summary> 
     /// <param name="taskToken">Identifies the task.</param> 
     /// <param name="taskResponse">The response received from executing the task.</
param> 
     /// <returns>A Boolean value indicating the success of the action.</returns>
```

```
public async Task<bool> SendTaskSuccessAsync(string taskToken, string
 taskResponse) 
    { 
        var response = await _amazonStepFunctions.SendTaskSuccessAsync(new 
 SendTaskSuccessRequest 
        { TaskToken = taskToken, Output = taskResponse }); 
        return response.HttpStatusCode == System.Net.HttpStatusCode.OK; 
    } 
   /// <summary> 
   /// Start execution of an AWS Step Functions state machine. 
   /// </summary> 
   /// <param name="executionName">The name to use for the execution.</param> 
   /// <param name="executionJson">The JSON string to pass for execution.</param> 
   /// <param name="stateMachineArn">The Amazon Resource Name (ARN) of the 
   /// Step Functions state machine.</param> 
   /// <returns>The Amazon Resource Name (ARN) of the AWS Step Functions 
  /// execution.</returns>
    public async Task<string> StartExecutionAsync(string executionJson, string 
 stateMachineArn) 
    { 
        var executionRequest = new StartExecutionRequest 
       \{ Input = executionJson, 
            StateMachineArn = stateMachineArn 
        }; 
        var response = await 
 _amazonStepFunctions.StartExecutionAsync(executionRequest); 
        return response.ExecutionArn; 
    } 
   /// <summary> 
   /// Stop execution of a Step Functions workflow. 
   /// </summary> 
   /// <param name="executionArn">The Amazon Resource Name (ARN) of 
   /// the Step Functions execution to stop.</param> 
   /// <returns>A Boolean value indicating the success of the action.</returns> 
    public async Task<bool> StopExecution(string executionArn) 
    { 
        var response =
```

```
 await _amazonStepFunctions.StopExecutionAsync(new StopExecutionRequest 
  { ExecutionArn = executionArn }); 
         return response.HttpStatusCode == System.Net.HttpStatusCode.OK; 
     }
}
```
- API の詳細については、「AWS SDK for .NET API リファレンス」の以下のトピックを参照し てください。
	- [CreateActivity](https://docs.aws.amazon.com/goto/DotNetSDKV3/states-2016-11-23/CreateActivity)
	- [CreateStateMachine](https://docs.aws.amazon.com/goto/DotNetSDKV3/states-2016-11-23/CreateStateMachine)
	- [DeleteActivity](https://docs.aws.amazon.com/goto/DotNetSDKV3/states-2016-11-23/DeleteActivity)
	- [DeleteStateMachine](https://docs.aws.amazon.com/goto/DotNetSDKV3/states-2016-11-23/DeleteStateMachine)
	- [DescribeExecution](https://docs.aws.amazon.com/goto/DotNetSDKV3/states-2016-11-23/DescribeExecution)
	- [DescribeStateMachine](https://docs.aws.amazon.com/goto/DotNetSDKV3/states-2016-11-23/DescribeStateMachine)
	- [GetActivityTask](https://docs.aws.amazon.com/goto/DotNetSDKV3/states-2016-11-23/GetActivityTask)
	- [ListActivities](https://docs.aws.amazon.com/goto/DotNetSDKV3/states-2016-11-23/ListActivities)
	- [ListStateMachines](https://docs.aws.amazon.com/goto/DotNetSDKV3/states-2016-11-23/ListStateMachines)
	- [SendTaskSuccess](https://docs.aws.amazon.com/goto/DotNetSDKV3/states-2016-11-23/SendTaskSuccess)
	- [StartExecution](https://docs.aws.amazon.com/goto/DotNetSDKV3/states-2016-11-23/StartExecution)
	- [StopExecution](https://docs.aws.amazon.com/goto/DotNetSDKV3/states-2016-11-23/StopExecution)

AWS STS を使用した の例 AWS SDK for .NET

次のコード例は、 AWS SDK for .NET で を使用してアクションを実行し、一般的なシナリオを実装 する方法を示しています AWS STS。

アクションはより大きなプログラムからのコードの抜粋であり、コンテキスト内で実行する必要が あります。アクションは個々のサービス機能を呼び出す方法を示していますが、関連するシナリオや サービス間の例ではアクションのコンテキストが確認できます。

```
「シナリオ」は、同じサービス内で複数の関数を呼び出して、特定のタスクを実行する方法を示す
<del>コード/列です。</del><br>一<sub>般的な</sub>シグプオのシナリオ
```
各例には、 へのリンクが含まれています。このリンクには GitHub、コンテキスト内でコードを設定 および実行する方法の手順が記載されています。

トピック

• [アクション](#page-10576-0)

```
アクション
```
#### **AssumeRole**

次の例は、AssumeRole を使用する方法を説明しています。

AWS SDK for .NET

### **a** Note

```
using System;
using System.Threading.Tasks;
using Amazon;
using Amazon.SecurityToken;
using Amazon.SecurityToken.Model;
namespace AssumeRoleExample
{ 
     class AssumeRole 
     { 
         /// <summary> 
         /// This example shows how to use the AWS Security Token 
         /// Service (AWS STS) to assume an IAM role. 
         /// 
        /// NOTE: It is important that the role that will be assumed has a
         /// trust relationship with the account that will assume the role. 
         /// 
         /// Before you run the example, you need to create the role you want to 
         /// assume and have it trust the IAM account that will assume that role. 
         ///
```

```
 /// See https://docs.aws.amazon.com/IAM/latest/UserGuide/
id_roles_create.html 
         /// for help in working with roles. 
         /// </summary> 
         private static readonly RegionEndpoint REGION = RegionEndpoint.USWest2; 
         static async Task Main() 
        \mathcal{L} // Create the SecurityToken client and then display the identity of the 
             // default user. 
             var roleArnToAssume = "arn:aws:iam::123456789012:role/testAssumeRole"; 
             var client = new 
  Amazon.SecurityToken.AmazonSecurityTokenServiceClient(REGION); 
             // Get and display the information about the identity of the default 
  user. 
            var callerIdRequest = new GetCallerIdentityRequest();
             var caller = await client.GetCallerIdentityAsync(callerIdRequest); 
             Console.WriteLine($"Original Caller: {caller.Arn}"); 
             // Create the request to use with the AssumeRoleAsync call. 
             var assumeRoleReq = new AssumeRoleRequest() 
             { 
                  DurationSeconds = 1600, 
                  RoleSessionName = "Session1", 
                  RoleArn = roleArnToAssume 
             }; 
             var assumeRoleRes = await client.AssumeRoleAsync(assumeRoleReq); 
             // Now create a new client based on the credentials of the caller 
  assuming the role. 
             var client2 = new AmazonSecurityTokenServiceClient(credentials: 
  assumeRoleRes.Credentials); 
             // Get and display information about the caller that has assumed the 
  defined role. 
             var caller2 = await client2.GetCallerIdentityAsync(callerIdRequest); 
             Console.WriteLine($"AssumedRole Caller: {caller2.Arn}"); 
         } 
     }
}
```
• API の詳細については、「 API リファレンス[AssumeRole」](https://docs.aws.amazon.com/goto/DotNetSDKV3/sts-2011-06-15/AssumeRole)の「」を参照してください。 AWS SDK for NFT

AWS Support を使用した の例 AWS SDK for .NET

次のコード例は、 AWS SDK for .NET で を使用してアクションを実行し、一般的なシナリオを実装 する方法を示しています AWS Support。

アクションはより大きなプログラムからのコードの抜粋であり、コンテキスト内で実行する必要が あります。アクションは個々のサービス機能を呼び出す方法を示していますが、関連するシナリオや サービス間の例ではアクションのコンテキストが確認できます。

「シナリオ」は、同じサービス内で複数の関数を呼び出して、特定のタスクを実行する方法を示す コード例です。

各例には、 へのリンクが含まれています。このリンクには GitHub、コンテキスト内でコードを設定 および実行する方法の手順が記載されています。

#### 開始方法

こんにち AWS Supportは

次のコード例は、 AWS Supportの使用を開始する方法を示しています。

AWS SDK for NFT

**a** Note

については、「」を参照してください GitHub。[AWS コード例リポジトリ](https://github.com/awsdocs/aws-doc-sdk-examples/tree/main/dotnetv3/Support#code-examples) で全く同じ例 を見つけて、設定と実行の方法を確認してください。

using Amazon.AWSSupport; using Microsoft.Extensions.DependencyInjection; using Microsoft.Extensions.Hosting;

```
public static class HelloSupport
{ 
     static async Task Main(string[] args) 
     { 
         // Use the AWS .NET Core Setup package to set up dependency injection for 
  the AWS Support service. 
         // Use your AWS profile name, or leave it blank to use the default profile. 
         // You must have one of the following AWS Support plans: Business, 
  Enterprise On-Ramp, or Enterprise. Otherwise, an exception will be thrown. 
         using var host = Host.CreateDefaultBuilder(args) 
             .ConfigureServices((_, services) => 
                 services.AddAWSService<IAmazonAWSSupport>() 
             ).Build(); 
         // Now the client is available for injection. 
         var supportClient = host.Services.GetRequiredService<IAmazonAWSSupport>(); 
         // You can use await and any of the async methods to get a response. 
         var response = await supportClient.DescribeServicesAsync(); 
         Console.WriteLine($"\tHello AWS Support! There are {response.Services.Count} 
  services available."); 
     }
}
```
• API の詳細については、「 API リファレンス[DescribeServices」](https://docs.aws.amazon.com/goto/DotNetSDKV3/support-2013-04-15/DescribeServices)の「」を参照してください。 AWS SDK for .NET

```
トピック
```
- [アクション](#page-10576-0)
- [シナリオ](#page-10598-0)

アクション

# **AddAttachmentsToSet**

次の例は、AddAttachmentsToSet を使用する方法を説明しています。

#### AWS SDK for .NET

### **a** Note

については、「」を参照してください GitHub。[AWS コード例リポジトリ](https://github.com/awsdocs/aws-doc-sdk-examples/tree/main/dotnetv3/Support#code-examples) で全く同じ例 を見つけて、設定と実行の方法を確認してください。

```
 /// <summary> 
    /// Add an attachment to a set, or create a new attachment set if one does not 
 exist. 
    /// </summary> 
    /// <param name="data">The data for the attachment.</param> 
    /// <param name="fileName">The file name for the attachment.</param> 
    /// <param name="attachmentSetId">Optional setId for the attachment. Creates a 
 new attachment set if empty.</param> 
   /// <returns>The setId of the attachment.</returns>
    public async Task<string> AddAttachmentToSet(MemoryStream data, string fileName, 
string? attachmentSetId = null)
    { 
        var response = await _amazonSupport.AddAttachmentsToSetAsync( 
            new AddAttachmentsToSetRequest 
\{\hspace{.1cm} \} AttachmentSetId = attachmentSetId, 
                Attachments = new List<Attachment> 
\overline{a} new Attachment 
\{ Data = data, 
                        FileName = fileName 
1 1 1 1 1 1 1
 } 
            }); 
        return response.AttachmentSetId; 
    }
```
• API の詳細については、「 API リファレンス[AddAttachmentsToSet」](https://docs.aws.amazon.com/goto/DotNetSDKV3/support-2013-04-15/AddAttachmentsToSet)の「」を参照してくださ い。 AWS SDK for .NET

### **AddCommunicationToCase**

次の例は、AddCommunicationToCase を使用する方法を説明しています。

## AWS SDK for .NET

### **a** Note

については、「」を参照してください GitHub。[AWS コード例リポジトリ](https://github.com/awsdocs/aws-doc-sdk-examples/tree/main/dotnetv3/Support#code-examples) で全く同じ例 を見つけて、設定と実行の方法を確認してください。

```
 /// <summary> 
   /// Add communication to a case, including optional attachment set ID and CC 
 email addresses. 
   /// </summary> 
   /// <param name="caseId">Id for the support case.</param> 
   /// <param name="body">Body text of the communication.</param> 
   /// <param name="attachmentSetId">Optional Id for an attachment set.</param> 
   /// <param name="ccEmailAddresses">Optional list of CC email addresses.</param> 
   /// <returns>True if successful.</returns>
   public async Task<bool> AddCommunicationToCase(string caseId, string body,
        string? attachmentSetId = null, List<string>? ccEmailAddresses = null) 
    { 
        var response = await _amazonSupport.AddCommunicationToCaseAsync( 
            new AddCommunicationToCaseRequest() 
            { 
               CaseId = caseId, CommunicationBody = body, 
                AttachmentSetId = attachmentSetId, 
                CcEmailAddresses = ccEmailAddresses 
            }); 
        return response.Result; 
    }
```
• API の詳細については、「 API リファレンス[AddCommunicationToCase](https://docs.aws.amazon.com/goto/DotNetSDKV3/support-2013-04-15/AddCommunicationToCase)」の「」を参照してく ださい。 AWS SDK for .NET

#### **CreateCase**

次の例は、CreateCase を使用する方法を説明しています。

#### AWS SDK for .NET

### **a** Note

については、「」を参照してください GitHub。[AWS コード例リポジトリ](https://github.com/awsdocs/aws-doc-sdk-examples/tree/main/dotnetv3/Support#code-examples) で全く同じ例 を見つけて、設定と実行の方法を確認してください。

```
 /// <summary>
```
/// Create a new support case.

 $//$  </summary>

/// <param name="serviceCode">Service code for the new case.</param>

/// <param name="categoryCode">Category for the new case.</param>

/// <param name="severityCode">Severity code for the new case.</param>

/// <param name="subject">Subject of the new case.</param>

/// <param name="body">Body text of the new case.</param>

/// <param name="language">Optional language support for your case.

```
 /// Currently Chinese ("zh"), English ("en"), Japanese ("ja") and Korean ("ko") 
 are supported.</param>
```
 /// <param name="attachmentSetId">Optional Id for an attachment set for the new case.</param>

 /// <param name="issueType">Optional issue type for the new case. Options are "customer-service" or "technical".</param>

/// <returns>The caseId of the new support case.</returns>

 public async Task<string> CreateCase(string serviceCode, string categoryCode, string severityCode, string subject,

```
 string body, string language = "en", string? attachmentSetId = null, string 
 issueType = "customer-service")
```

```
 {
```

```
 var response = await _amazonSupport.CreateCaseAsync( 
     new CreateCaseRequest()
```
 $\{\hspace{.1cm} \}$ 

ServiceCode = serviceCode,

CategoryCode = categoryCode,

```
 SeverityCode = severityCode,
```

```
 Subject = subject,
```

```
 Language = language,
```

```
 AttachmentSetId = attachmentSetId,
```

```
 IssueType = issueType, 
              CommunicationBody = body 
          }); 
     return response.CaseId; 
 }
```
• API の詳細については、「 API リファレンス[CreateCase」](https://docs.aws.amazon.com/goto/DotNetSDKV3/support-2013-04-15/CreateCase)の「」を参照してください。 AWS SDK for .NET

# **DescribeAttachment**

次の例は、DescribeAttachment を使用する方法を説明しています。

AWS SDK for .NET

**a** Note

```
 /// <summary> 
    /// Get description of a specific attachment. 
    /// </summary> 
    /// <param name="attachmentId">Id of the attachment, usually fetched by 
 describing the communications of a case.</param> 
    /// <returns>The attachment object.</returns>
     public async Task<Attachment> DescribeAttachment(string attachmentId) 
     { 
         var response = await _amazonSupport.DescribeAttachmentAsync( 
             new DescribeAttachmentRequest() 
\{\hspace{.1cm} \} AttachmentId = attachmentId 
             }); 
         return response.Attachment; 
     }
```
• API の詳細については、「 API リファレンス[DescribeAttachment」](https://docs.aws.amazon.com/goto/DotNetSDKV3/support-2013-04-15/DescribeAttachment)の「」を参照してくださ い。 AWS SDK for .NET

### **DescribeCases**

次の例は、DescribeCases を使用する方法を説明しています。

## AWS SDK for .NET

#### **a** Note

```
 /// <summary> 
     /// Get case details for a list of case ids, optionally with date filters. 
    // </summary>
    /// <param name="caseIds">The list of case IDs.</param> 
     /// <param name="displayId">Optional display ID.</param> 
    /// <param name="includeCommunication">True to include communication. Defaults 
  to true.</param> 
     /// <param name="includeResolvedCases">True to include resolved cases. Defaults 
 to false.</param> 
    /// <param name="afterTime">The optional start date for a filtered search.</
param> 
     /// <param name="beforeTime">The optional end date for a filtered search.</
param> 
     /// <param name="language">Optional language support for your case. 
     /// Currently Chinese ("zh"), English ("en"), Japanese ("ja") and Korean ("ko") 
  are supported.</param> 
     /// <returns>A list of CaseDetails.</returns> 
     public async Task<List<CaseDetails>> DescribeCases(List<string> caseIds, string? 
  displayId = null, bool includeCommunication = true, 
         bool includeResolvedCases = false, DateTime? afterTime = null, DateTime? 
 beforeTime = null, string language = "en") 
     { 
         var results = new List<CaseDetails>(); 
         var paginateCases = _amazonSupport.Paginators.DescribeCases( 
             new DescribeCasesRequest()
```

```
 { 
                  CaseIdList = caseIds, 
                  DisplayId = displayId, 
                  IncludeCommunications = includeCommunication, 
                  IncludeResolvedCases = includeResolvedCases, 
                  AfterTime = afterTime?.ToString("s"), 
                  BeforeTime = beforeTime?.ToString("s"), 
                  Language = language 
             }); 
         // Get the entire list using the paginator. 
         await foreach (var cases in paginateCases.Cases) 
         { 
             results.Add(cases); 
 } 
         return results; 
     }
```
• API の詳細については、「 API リファレンス[DescribeCases」](https://docs.aws.amazon.com/goto/DotNetSDKV3/support-2013-04-15/DescribeCases)の「」を参照してください。 AWS SDK for .NET

### **DescribeCommunications**

次の例は、DescribeCommunications を使用する方法を説明しています。

AWS SDK for .NET

**a** Note

```
 /// <summary> 
     /// Describe the communications for a case, optionally with a date filter. 
     /// </summary> 
     /// <param name="caseId">The ID of the support case.</param> 
     /// <param name="afterTime">The optional start date for a filtered search.</
param>
```

```
 /// <param name="beforeTime">The optional end date for a filtered search.</
param> 
     /// <returns>The list of communications for the case.</returns> 
     public async Task<List<Communication>> DescribeCommunications(string caseId, 
  DateTime? afterTime = null, DateTime? beforeTime = null) 
    \mathcal{L} var results = new List<Communication>(); 
         var paginateCommunications = 
  _amazonSupport.Paginators.DescribeCommunications( 
              new DescribeCommunicationsRequest() 
\{\hspace{.1cm} \}\text{CaseId} = \text{caseId},
                  AfterTime = afterTime?.ToString("s"), 
                  BeforeTime = beforeTime?.ToString("s") 
              }); 
         // Get the entire list using the paginator. 
         await foreach (var communications in paginateCommunications.Communications) 
        \{ results.Add(communications); 
         } 
         return results; 
     }
```
• API の詳細については、「 API リファレンス[DescribeCommunications](https://docs.aws.amazon.com/goto/DotNetSDKV3/support-2013-04-15/DescribeCommunications)」の「」を参照してくだ さい。 AWS SDK for .NET

### **DescribeServices**

次の例は、DescribeServices を使用する方法を説明しています。

AWS SDK for .NET

**G** Note

```
 /// <summary> 
   /// Get the descriptions of AWS services. 
    /// </summary> 
   /// <param name="name">Optional language for services. 
   /// Currently Chinese ("zh"), English ("en"), Japanese ("ja") and Korean ("ko") 
 are supported.</param> 
  /// <returns>The list of AWS service descriptions.</returns>
    public async Task<List<Service>> DescribeServices(string language = "en") 
    { 
        var response = await _amazonSupport.DescribeServicesAsync( 
            new DescribeServicesRequest() 
            { 
                 Language = language 
            }); 
        return response.Services; 
    }
```
• API の詳細については、「 API リファレンス[DescribeServices」](https://docs.aws.amazon.com/goto/DotNetSDKV3/support-2013-04-15/DescribeServices)の「」を参照してください。 AWS SDK for .NET

### **DescribeSeverityLevels**

次の例は、DescribeSeverityLevels を使用する方法を説明しています。

AWS SDK for .NET

```
a Note
```

```
 /// <summary> 
   /// Get the descriptions of support severity levels. 
   /// </summary> 
   /// <param name="name">Optional language for severity levels. 
   /// Currently Chinese ("zh"), English ("en"), Japanese ("ja") and Korean ("ko") 
 are supported.</param>
```

```
/// <returns>The list of support severity levels.</returns>
     public async Task<List<SeverityLevel>> DescribeSeverityLevels(string language = 
 "en") 
     { 
         var response = await _amazonSupport.DescribeSeverityLevelsAsync( 
             new DescribeSeverityLevelsRequest() 
\{\hspace{.1cm} \} Language = language 
             }); 
         return response.SeverityLevels; 
     }
```
• API の詳細については、「 API リファレンス[DescribeSeverityLevels」](https://docs.aws.amazon.com/goto/DotNetSDKV3/support-2013-04-15/DescribeSeverityLevels)の「」を参照してくださ い。 AWS SDK for .NET

## **ResolveCase**

次の例は、ResolveCase を使用する方法を説明しています。

AWS SDK for .NET

**G** Note

```
 /// <summary> 
    /// Resolve a support case by caseId. 
    /// </summary> 
    /// <param name="caseId">Id for the support case.</param> 
   /// <returns>The final status of the case after resolving.</returns>
    public async Task<string> ResolveCase(string caseId) 
   \{ var response = await _amazonSupport.ResolveCaseAsync( 
             new ResolveCaseRequest() 
\{\hspace{.1cm} \}CaseId = caseId
```
}

```
 }); 
 return response.FinalCaseStatus;
```
• API の詳細については、「 API リファレンス[ResolveCase」](https://docs.aws.amazon.com/goto/DotNetSDKV3/support-2013-04-15/ResolveCase)の「」を参照してください。 AWS SDK for .NET

シナリオ

ケースを開始する

次のコードサンプルは、以下の操作方法を示しています。

- ケースの利用可能なサービスと重要度レベルを取得して表示する方法
- 選択したサービス、カテゴリ、重要度レベルを使用してサポートケースを作成する方法
- 当日のオープンケースのリストを取得して表示する方法
- 新しいケースに添付セットとコミュニケーションを追加する方法
- ケースの新しい添付ファイルとコミュニケーションについて説明する方法
- ケースを解決する方法
- 当日の解決済みケースのリストを取得して表示する方法

AWS SDK for NFT

**a** Note

については、「」を参照してください GitHub。[AWS コード例リポジトリ](https://github.com/awsdocs/aws-doc-sdk-examples/tree/main/dotnetv3/Support#code-examples) で全く同じ例 を見つけて、設定と実行の方法を確認してください。

コマンドプロンプトからインタラクティブのシナリオを実行します。

```
/// <summary>
/// Hello AWS Support example.
/// </summary>
public static class SupportCaseScenario
```

```
{ 
     /* 
     Before running this .NET code example, set up your development environment, 
  including your credentials. 
     To use the AWS Support API, you must have one of the following AWS Support 
  plans: Business, Enterprise On-Ramp, or Enterprise. 
     This .NET example performs the following tasks: 
     1. Get and display services. Select a service from the list. 
     2. Select a category from the selected service. 
     3. Get and display severity levels and select a severity level from the list. 
     4. Create a support case using the selected service, category, and severity 
  level. 
     5. Get and display a list of open support cases for the current day. 
     6. Create an attachment set with a sample text file to add to the case. 
     7. Add a communication with the attachment to the support case. 
     8. List the communications of the support case. 
     9. Describe the attachment set. 
     10. Resolve the support case. 
     11. Get a list of resolved cases for the current day. 
    */ 
     private static SupportWrapper _supportWrapper = null!; 
     static async Task Main(string[] args) 
     { 
         // Set up dependency injection for the AWS Support service. 
         // Use your AWS profile name, or leave it blank to use the default profile. 
         using var host = Host.CreateDefaultBuilder(args) 
             .ConfigureLogging(logging => 
                 logging.AddFilter("System", LogLevel.Debug) 
                      .AddFilter<DebugLoggerProvider>("Microsoft", 
  LogLevel.Information) 
                      .AddFilter<ConsoleLoggerProvider>("Microsoft", LogLevel.Trace)) 
             .ConfigureServices((_, services) => 
                services.AddAWSService<IAmazonAWSSupport>(new AWSOptions() { Profile
 = "default" \}) .AddTransient<SupportWrapper>() 
) .Build(); 
         var logger = LoggerFactory.Create(builder => 
         { 
             builder.AddConsole();
```

```
 }).CreateLogger(typeof(SupportCaseScenario)); 
         _supportWrapper = host.Services.GetRequiredService<SupportWrapper>(); 
         Console.WriteLine(new string('-', 80)); 
         Console.WriteLine("Welcome to the AWS Support case example scenario."); 
         Console.WriteLine(new string('-', 80)); 
         try 
         { 
             var apiSupported = await _supportWrapper.VerifySubscription(); 
             if (!apiSupported) 
\{\hspace{.1cm} \} logger.LogError("You must have a Business, Enterprise On-Ramp, or 
 Enterprise Support " + 
                                   "plan to use the AWS Support API. \n\tPlease 
 upgrade your subscription to run these examples."); 
                 return; 
 } 
             var service = await DisplayAndSelectServices(); 
             var category = DisplayAndSelectCategories(service); 
             var severityLevel = await DisplayAndSelectSeverity(); 
            var caseId = await CreateSupportCase(service, category, severityLevel);
             await DescribeTodayOpenCases(); 
            var attachmentSetId = await CreateAttachmentSet();
            await AddCommunicationToCase(attachmentSetId, caseId);
            var attachmentId = await ListCommunicationsForCase(caseId);
             await DescribeCaseAttachment(attachmentId); 
             await ResolveCase(caseId); 
             await DescribeTodayResolvedCases(); 
             Console.WriteLine(new string('-', 80)); 
             Console.WriteLine("AWS Support case example scenario complete.");
```

```
 Console.WriteLine(new string('-', 80)); 
        } 
        catch (Exception ex) 
        { 
            logger.LogError(ex, "There was a problem executing the scenario."); 
        } 
    } 
    /// <summary> 
    /// List some available services from AWS Support, and select a service for the 
 example. 
   /// </summary> 
   /// <returns>The selected service.</returns>
    private static async Task<Service> DisplayAndSelectServices() 
    { 
        Console.WriteLine(new string('-', 80)); 
        var services = await _supportWrapper.DescribeServices(); 
        Console.WriteLine($"AWS Support client returned {services.Count} 
 services."); 
        Console.WriteLine($"1. Displaying first 10 services:"); 
       for (int i = 0; i < 10 && i < services. Count; i^{++})
        { 
            Console.WriteLine($"\t{i + 1}. {services[i].Name}"); 
        } 
        var choiceNumber = 0; 
        while (choiceNumber < 1 || choiceNumber > services.Count) 
        { 
            Console.WriteLine( 
                 "Select an example support service by entering a number from the 
 preceding list:"); 
            var choice = Console.ReadLine(); 
            Int32.TryParse(choice, out choiceNumber); 
        } 
        Console.WriteLine(new string('-', 80)); 
        return services[choiceNumber - 1]; 
    } 
    /// <summary> 
   /// List the available categories for a service and select a category for the 
 example. 
    /// </summary>
```

```
 /// <param name="service">Service to use for displaying categories.</param> 
    /// <returns>The selected category.</returns> 
    private static Category DisplayAndSelectCategories(Service service) 
    { 
        Console.WriteLine(new string('-', 80)); 
        Console.WriteLine($"2. Available support categories for Service 
 \"{service.Name}\":"); 
       for (int i = 0; i < service. Categories. Count; i^{++})
        { 
            Console.WriteLine($"\t{i + 1}. {service.Categories[i].Name}"); 
        } 
        var choiceNumber = 0; 
        while (choiceNumber < 1 || choiceNumber > service.Categories.Count) 
        { 
            Console.WriteLine( 
                 "Select an example support category by entering a number from the 
 preceding list:"); 
            var choice = Console.ReadLine(); 
            Int32.TryParse(choice, out choiceNumber); 
        } 
        Console.WriteLine(new string('-', 80)); 
        return service.Categories[choiceNumber - 1]; 
    } 
    /// <summary> 
    /// List available severity levels from AWS Support, and select a level for the 
 example. 
    /// </summary> 
   /// <returns>The selected severity level.</returns>
    private static async Task<SeverityLevel> DisplayAndSelectSeverity() 
    { 
        Console.WriteLine(new string('-', 80)); 
       var severityLevels = await _supportWrapper.DescribeSeverityLevels();
        Console.WriteLine($"3. Get and display available severity levels:"); 
       for (int i = 0; i < 10 && i < severityLevels. Count; i^{++})
        { 
            Console.WriteLine($"\t{i + 1}. {severityLevels[i].Name}"); 
        }
```

```
var choiceNumber = 0;
        while (choiceNumber < 1 || choiceNumber > severityLevels.Count) 
        { 
            Console.WriteLine( 
                 "Select an example severity level by entering a number from the 
 preceding list:"); 
            var choice = Console.ReadLine(); 
            Int32.TryParse(choice, out choiceNumber); 
        } 
        Console.WriteLine(new string('-', 80)); 
        return severityLevels[choiceNumber - 1]; 
    } 
    /// <summary> 
    /// Create an example support case. 
    /// </summary> 
    /// <param name="service">Service to use for the new case.</param> 
    /// <param name="category">Category to use for the new case.</param> 
    /// <param name="severity">Severity to use for the new case.</param> 
   /// <returns>The caseId of the new support case.</returns>
    private static async Task<string> CreateSupportCase(Service service, 
        Category category, SeverityLevel severity) 
   \left\{ \right. Console.WriteLine(new string('-', 80)); 
        Console.WriteLine($"4. Create an example support case" + 
                            $" with the following settings:" + 
                            $" \n\tService: {service.Name}, Category: {category.Name} 
 " + 
                            $"and Severity Level: {severity.Name}."); 
        var caseId = await _supportWrapper.CreateCase(service.Code, category.Code, 
 severity.Code, 
             "Example case for testing, ignore.", "This is my example support 
 case."); 
        Console.WriteLine($"\tNew case created with ID {caseId}"); 
        Console.WriteLine(new string('-', 80)); 
        return caseId; 
    } 
    /// <summary> 
    /// List open cases for the current day.
```

```
 /// </summary> 
   /// <returns>Async task.</returns>
    private static async Task DescribeTodayOpenCases() 
    { 
        Console.WriteLine($"5. List the open support cases for the current day."); 
       // Describe the cases. If it is empty, try again and allow time for the new
 case to appear. 
        List<CaseDetails> currentOpenCases = null!; 
        while (currentOpenCases == null || currentOpenCases.Count == 0) 
        { 
            Thread.Sleep(1000); 
            currentOpenCases = await _supportWrapper.DescribeCases( 
                 new List<string>(), 
                 null, 
                 false, 
                 false, 
                 DateTime.UtcNow.Date, 
                 DateTime.UtcNow); 
        } 
        foreach (var openCase in currentOpenCases) 
        { 
            Console.WriteLine($"\tCase: {openCase.CaseId} created 
 {openCase.TimeCreated}"); 
        } 
        Console.WriteLine(new string('-', 80)); 
    } 
   /// <summary> 
   /// Create an attachment set for a support case. 
   /// </summary> 
  /// <returns>The attachment set id.</returns>
    private static async Task<string> CreateAttachmentSet() 
    { 
        Console.WriteLine(new string('-', 80)); 
        Console.WriteLine($"6. Create an attachment set for a support case."); 
        var fileName = "example_attachment.txt"; 
        // Create the file if it does not already exist. 
        if (!File.Exists(fileName)) 
        { 
            await using StreamWriter sw = File.CreateText(fileName); 
            await sw.WriteLineAsync(
```

```
 "This is a sample file for attachment to a support case."); 
         } 
         await using var ms = new MemoryStream(await 
  File.ReadAllBytesAsync(fileName)); 
         var attachmentSetId = await _supportWrapper.AddAttachmentToSet( 
             ms, 
             fileName); 
         Console.WriteLine($"\tNew attachment set created with id: \n
\t{attachmentSetId.Substring(0, 65)}..."); 
         Console.WriteLine(new string('-', 80)); 
         return attachmentSetId; 
     } 
     /// <summary> 
     /// Add an attachment set and communication to a case. 
     /// </summary> 
     /// <param name="attachmentSetId">Id of the attachment set.</param> 
     /// <param name="caseId">Id of the case to receive the attachment set.</param> 
    /// <returns>Async task.</returns>
     private static async Task AddCommunicationToCase(string attachmentSetId, string 
  caseId) 
    \mathcal{L} Console.WriteLine(new string('-', 80)); 
         Console.WriteLine($"7. Add attachment set and communication to {caseId}."); 
         await _supportWrapper.AddCommunicationToCase( 
             caseId, 
             "This is an example communication added to a support case.", 
             attachmentSetId); 
         Console.WriteLine($"\tNew attachment set and communication added to 
  {caseId}"); 
         Console.WriteLine(new string('-', 80)); 
     } 
     /// <summary> 
     /// List the communications for a case. 
     /// </summary>
```

```
 /// <param name="caseId">Id of the case to describe.</param> 
    /// <returns>An attachment id.</returns> 
    private static async Task<string> ListCommunicationsForCase(string caseId) 
    { 
         Console.WriteLine(new string('-', 80)); 
         Console.WriteLine($"8. List communications for case {caseId}."); 
         var communications = await _supportWrapper.DescribeCommunications(caseId); 
         var attachmentId = ""; 
         foreach (var communication in communications) 
         { 
             Console.WriteLine( 
                 $"\tCommunication created on: {communication.TimeCreated} has 
 {communication.AttachmentSet.Count} attachments."); 
             if (communication.AttachmentSet.Any()) 
\{\hspace{.1cm} \} attachmentId = communication.AttachmentSet.First().AttachmentId; 
 } 
         } 
         Console.WriteLine(new string('-', 80)); 
         return attachmentId; 
    } 
    /// <summary> 
    /// Describe an attachment by id. 
    /// </summary> 
    /// <param name="attachmentId">Id of the attachment to describe.</param> 
   /// <returns>Async task.</returns>
    private static async Task DescribeCaseAttachment(string attachmentId) 
   \{ Console.WriteLine(new string('-', 80)); 
         Console.WriteLine($"9. Describe the attachment set."); 
         var attachment = await _supportWrapper.DescribeAttachment(attachmentId); 
         var data = Encoding.ASCII.GetString(attachment.Data.ToArray()); 
         Console.WriteLine($"\tAttachment includes {attachment.FileName} with data: 
 \n\t{data}"); 
         Console.WriteLine(new string('-', 80)); 
    } 
    /// <summary> 
    /// Resolve the support case.
```

```
 /// </summary> 
     /// <param name="caseId">Id of the case to resolve.</param> 
     /// <returns>Async task.</returns> 
     private static async Task ResolveCase(string caseId) 
    \mathcal{L} Console.WriteLine(new string('-', 80)); 
         Console.WriteLine($"10. Resolve case {caseId}."); 
         var status = await _supportWrapper.ResolveCase(caseId); 
         Console.WriteLine($"\tCase {caseId} has final status {status}"); 
         Console.WriteLine(new string('-', 80)); 
     } 
     /// <summary> 
     /// List resolved cases for the current day. 
     /// </summary> 
    /// <returns>Async Task.</returns>
     private static async Task DescribeTodayResolvedCases() 
     { 
         Console.WriteLine(new string('-', 80)); 
         Console.WriteLine($"11. List the resolved support cases for the current 
  day."); 
         var currentCases = await _supportWrapper.DescribeCases( 
              new List<string>(), 
              null, 
              false, 
              true, 
              DateTime.UtcNow.Date, 
              DateTime.UtcNow); 
         foreach (var currentCase in currentCases) 
         { 
              if (currentCase.Status == "resolved") 
\{\hspace{.1cm} \} Console.WriteLine( 
                      $"\tCase: {currentCase.CaseId}: status {currentCase.Status}"); 
 } 
         } 
         Console.WriteLine(new string('-', 80)); 
     }
}
```
AWS Support アクションのシナリオで使用されるラッパーメソッド。

```
/// <summary>
/// Wrapper methods to use AWS Support for working with support cases.
/// </summary>
public class SupportWrapper
{ 
     private readonly IAmazonAWSSupport _amazonSupport; 
     public SupportWrapper(IAmazonAWSSupport amazonSupport) 
     { 
         _amazonSupport = amazonSupport; 
     } 
     /// <summary> 
     /// Get the descriptions of AWS services. 
    // </summary>
     /// <param name="name">Optional language for services. 
     /// Currently Chinese ("zh"), English ("en"), Japanese ("ja") and Korean ("ko") 
  are supported.</param> 
    /// <returns>The list of AWS service descriptions.</returns>
     public async Task<List<Service>> DescribeServices(string language = "en") 
     { 
         var response = await _amazonSupport.DescribeServicesAsync( 
             new DescribeServicesRequest() 
             { 
                  Language = language 
             }); 
         return response.Services; 
     } 
     /// <summary> 
     /// Get the descriptions of support severity levels. 
    // </summary>
     /// <param name="name">Optional language for severity levels. 
     /// Currently Chinese ("zh"), English ("en"), Japanese ("ja") and Korean ("ko") 
  are supported.</param> 
    /// <returns>The list of support severity levels.</returns>
```

```
 public async Task<List<SeverityLevel>> DescribeSeverityLevels(string language = 
 "en") 
     { 
         var response = await _amazonSupport.DescribeSeverityLevelsAsync( 
             new DescribeSeverityLevelsRequest() 
\{\hspace{.1cm} \} Language = language 
             }); 
         return response.SeverityLevels; 
     } 
    /// <summary> 
     /// Create a new support case. 
    /// </summary> 
    /// <param name="serviceCode">Service code for the new case.</param> 
    /// <param name="categoryCode">Category for the new case.</param> 
    /// <param name="severityCode">Severity code for the new case.</param> 
    /// <param name="subject">Subject of the new case.</param> 
    /// <param name="body">Body text of the new case.</param> 
    /// <param name="language">Optional language support for your case. 
    /// Currently Chinese ("zh"), English ("en"), Japanese ("ja") and Korean ("ko") 
 are supported.</param> 
    /// <param name="attachmentSetId">Optional Id for an attachment set for the new 
case.</param>
    /// <param name="issueType">Optional issue type for the new case. Options are 
 "customer-service" or "technical".</param> 
     /// <returns>The caseId of the new support case.</returns> 
     public async Task<string> CreateCase(string serviceCode, string categoryCode, 
 string severityCode, string subject, 
         string body, string language = "en", string? attachmentSetId = null, string 
 issueType = "customer-service") 
     { 
         var response = await _amazonSupport.CreateCaseAsync( 
             new CreateCaseRequest() 
\{\hspace{.1cm} \} ServiceCode = serviceCode, 
                 CategoryCode = categoryCode, 
                 SeverityCode = severityCode, 
                 Subject = subject, 
                 Language = language, 
                 AttachmentSetId = attachmentSetId, 
                 IssueType = issueType,
```

```
 CommunicationBody = body 
             }); 
        return response.CaseId; 
    } 
    /// <summary> 
    /// Add an attachment to a set, or create a new attachment set if one does not 
 exist. 
    /// </summary> 
   /// <param name="data">The data for the attachment.</param>
    /// <param name="fileName">The file name for the attachment.</param> 
    /// <param name="attachmentSetId">Optional setId for the attachment. Creates a 
 new attachment set if empty.</param> 
   /// <returns>The setId of the attachment.</returns>
    public async Task<string> AddAttachmentToSet(MemoryStream data, string fileName, 
string? attachmentSetId = null)
    { 
        var response = await _amazonSupport.AddAttachmentsToSetAsync( 
             new AddAttachmentsToSetRequest 
\{\hspace{.1cm} \} AttachmentSetId = attachmentSetId, 
                 Attachments = new List<Attachment> 
\overline{a} new Attachment 
\{Data = data, FileName = fileName 
1 1 1 1 1 1 1
 } 
             }); 
        return response.AttachmentSetId; 
    } 
    /// <summary> 
    /// Get description of a specific attachment. 
    /// </summary> 
    /// <param name="attachmentId">Id of the attachment, usually fetched by 
 describing the communications of a case.</param> 
    /// <returns>The attachment object.</returns> 
    public async Task<Attachment> DescribeAttachment(string attachmentId)
```

```
 { 
         var response = await _amazonSupport.DescribeAttachmentAsync( 
             new DescribeAttachmentRequest() 
\{\hspace{.1cm} \}AttachmentId = attachmentId }); 
         return response.Attachment; 
     } 
    /// <summary> 
     /// Add communication to a case, including optional attachment set ID and CC 
  email addresses. 
    /// </summary> 
     /// <param name="caseId">Id for the support case.</param> 
     /// <param name="body">Body text of the communication.</param> 
     /// <param name="attachmentSetId">Optional Id for an attachment set.</param> 
     /// <param name="ccEmailAddresses">Optional list of CC email addresses.</param> 
    /// <returns>True if successful.</returns>
    public async Task<bool> AddCommunicationToCase(string caseId, string body,
         string? attachmentSetId = null, List<string>? ccEmailAddresses = null) 
     { 
         var response = await _amazonSupport.AddCommunicationToCaseAsync( 
             new AddCommunicationToCaseRequest() 
             { 
                 CaseId = caseId, CommunicationBody = body, 
                  AttachmentSetId = attachmentSetId, 
                  CcEmailAddresses = ccEmailAddresses 
             }); 
         return response.Result; 
     } 
     /// <summary> 
     /// Describe the communications for a case, optionally with a date filter. 
     /// </summary> 
     /// <param name="caseId">The ID of the support case.</param> 
     /// <param name="afterTime">The optional start date for a filtered search.</
param> 
     /// <param name="beforeTime">The optional end date for a filtered search.</
param>
```

```
/// <returns>The list of communications for the case.</returns>
     public async Task<List<Communication>> DescribeCommunications(string caseId, 
 DateTime? afterTime = null, DateTime? beforeTime = null)
     { 
         var results = new List<Communication>(); 
         var paginateCommunications = 
  _amazonSupport.Paginators.DescribeCommunications( 
             new DescribeCommunicationsRequest() 
\{\hspace{.1cm} \}CaseId = caseId, AfterTime = afterTime?.ToString("s"), 
                 BeforeTime = beforeTime?.ToString("s") 
             }); 
         // Get the entire list using the paginator. 
         await foreach (var communications in paginateCommunications.Communications) 
         { 
             results.Add(communications); 
         } 
         return results; 
     } 
    /// <summary> 
     /// Get case details for a list of case ids, optionally with date filters. 
     /// </summary> 
     /// <param name="caseIds">The list of case IDs.</param> 
     /// <param name="displayId">Optional display ID.</param> 
     /// <param name="includeCommunication">True to include communication. Defaults 
  to true.</param> 
    /// <param name="includeResolvedCases">True to include resolved cases. Defaults 
 to false.</param> 
     /// <param name="afterTime">The optional start date for a filtered search.</
param> 
     /// <param name="beforeTime">The optional end date for a filtered search.</
param> 
     /// <param name="language">Optional language support for your case. 
     /// Currently Chinese ("zh"), English ("en"), Japanese ("ja") and Korean ("ko") 
  are supported.</param> 
     /// <returns>A list of CaseDetails.</returns> 
     public async Task<List<CaseDetails>> DescribeCases(List<string> caseIds, string? 
  displayId = null, bool includeCommunication = true, 
         bool includeResolvedCases = false, DateTime? afterTime = null, DateTime? 
  beforeTime = null,
```

```
 string language = "en") 
     { 
         var results = new List<CaseDetails>(); 
         var paginateCases = _amazonSupport.Paginators.DescribeCases( 
             new DescribeCasesRequest() 
\{\hspace{.1cm} \} CaseIdList = caseIds, 
                  DisplayId = displayId, 
                  IncludeCommunications = includeCommunication, 
                  IncludeResolvedCases = includeResolvedCases, 
                  AfterTime = afterTime?.ToString("s"), 
                  BeforeTime = beforeTime?.ToString("s"), 
                  Language = language 
             }); 
         // Get the entire list using the paginator. 
         await foreach (var cases in paginateCases.Cases) 
        \sqrt{ } results.Add(cases); 
         } 
         return results; 
     } 
    /// <summary> 
    /// Resolve a support case by caseId. 
    /// </summary> 
    /// <param name="caseId">Id for the support case.</param> 
   /// <returns>The final status of the case after resolving.</returns>
     public async Task<string> ResolveCase(string caseId) 
     { 
         var response = await _amazonSupport.ResolveCaseAsync( 
             new ResolveCaseRequest() 
\{\hspace{.1cm} \}CaseId = caseId }); 
         return response.FinalCaseStatus; 
     } 
    /// <summary> 
    /// Verify the support level for AWS Support API access. 
    /// </summary> 
    /// <returns>True if the subscription level supports API access.</returns>
```

```
public async Task<bool> VerifySubscription()
     { 
         try 
         { 
             var response = await _amazonSupport.DescribeServicesAsync( 
                  new DescribeServicesRequest() 
\overline{a} Language = "en" 
                  }); 
             return response.HttpStatusCode == HttpStatusCode.OK; 
         } 
         catch (Amazon.AWSSupport.AmazonAWSSupportException ex) 
         { 
             if (ex.ErrorCode == "SubscriptionRequiredException") 
\{\hspace{.1cm} \} return false; 
 } 
             else throw; 
         } 
     }
}
```
- API の詳細については、『AWS SDK for .NET API リファレンス』の以下のトピックを参照し てください。
	- [AddAttachmentsToSet](https://docs.aws.amazon.com/goto/DotNetSDKV3/support-2013-04-15/AddAttachmentsToSet)
	- [AddCommunicationToCase](https://docs.aws.amazon.com/goto/DotNetSDKV3/support-2013-04-15/AddCommunicationToCase)
	- [CreateCase](https://docs.aws.amazon.com/goto/DotNetSDKV3/support-2013-04-15/CreateCase)
	- [DescribeAttachment](https://docs.aws.amazon.com/goto/DotNetSDKV3/support-2013-04-15/DescribeAttachment)
	- [DescribeCases](https://docs.aws.amazon.com/goto/DotNetSDKV3/support-2013-04-15/DescribeCases)
	- [DescribeCommunications](https://docs.aws.amazon.com/goto/DotNetSDKV3/support-2013-04-15/DescribeCommunications)
	- [DescribeServices](https://docs.aws.amazon.com/goto/DotNetSDKV3/support-2013-04-15/DescribeServices)
	- [DescribeSeverityLevels](https://docs.aws.amazon.com/goto/DotNetSDKV3/support-2013-04-15/DescribeSeverityLevels)
	- [ResolveCase](https://docs.aws.amazon.com/goto/DotNetSDKV3/support-2013-04-15/ResolveCase)

を使用した Amazon Transcribe の例 AWS SDK for .NET

次のコード例は、Amazon Transcribe AWS SDK for .NET で を使用してアクションを実行し、一般 的なシナリオを実装する方法を示しています。

アクションはより大きなプログラムからのコードの抜粋であり、コンテキスト内で実行する必要が あります。アクションは個々のサービス機能を呼び出す方法を示していますが、関連するシナリオや サービス間の例ではアクションのコンテキストが確認できます。

「シナリオ」は、同じサービス内で複数の関数を呼び出して、特定のタスクを実行する方法を示す コード例です。

各例には、 へのリンクが含まれています。このリンクには GitHub、コンテキスト内でコードを設定 および実行する方法の手順が記載されています。

トピック

• [アクション](#page-10576-0)

アクション

#### **CreateVocabulary**

次の例は、CreateVocabulary を使用する方法を説明しています。

AWS SDK for NFT

**a** Note

については、「」を参照してください GitHub。[AWS コード例リポジトリ](https://github.com/awsdocs/aws-doc-sdk-examples/tree/main/dotnetv3/Transcribe#code-examples) で全く同じ例 を見つけて、設定と実行の方法を確認してください。

/// <summary>

- /// Create a custom vocabulary using a list of phrases. Custom vocabularies
- /// improve transcription accuracy for one or more specific words.

/// </summary>

- /// <param name="languageCode">The language code of the vocabulary.</param>
- /// <param name="phrases">Phrases to use in the vocabulary.</param>
- /// <param name="vocabularyName">Name for the vocabulary.</param>

```
/// <returns>The state of the custom vocabulary.</returns>
     public async Task<VocabularyState> CreateCustomVocabulary(LanguageCode 
 languageCode, 
         List<string> phrases, string vocabularyName) 
    \mathcal{L}var response = await amazonTranscribeService.CreateVocabularyAsync(
             new CreateVocabularyRequest 
\{\hspace{.1cm} \} LanguageCode = languageCode, 
                  Phrases = phrases, 
                  VocabularyName = vocabularyName 
             }); 
         return response.VocabularyState; 
     }
```
• API の詳細については、「 API リファレンス[CreateVocabulary」](https://docs.aws.amazon.com/goto/DotNetSDKV3/transcribe-2017-10-26/CreateVocabulary)の「」を参照してください。 AWS SDK for .NET

### **DeleteMedicalTranscriptionJob**

次の例は、DeleteMedicalTranscriptionJob を使用する方法を説明しています。

AWS SDK for .NET

**G** Note

については、「」を参照してください GitHub。[AWS コード例リポジトリ](https://github.com/awsdocs/aws-doc-sdk-examples/tree/main/dotnetv3/Transcribe#code-examples) で全く同じ例 を見つけて、設定と実行の方法を確認してください。

```
 /// <summary> 
     /// Delete a medical transcription job. Also deletes the transcript associated 
 with the job. 
    /// </summary> 
    /// <param name="jobName">Name of the medical transcription job to delete.</
param>
```
/// <returns>True if successful.</returns>

public async Task<bool> DeleteMedicalTranscriptionJob(string jobName)

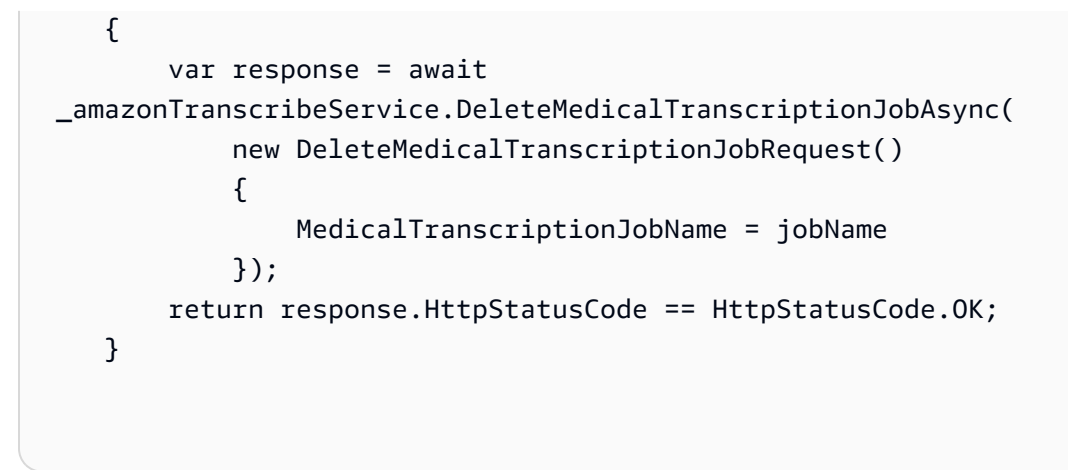

• API の詳細については、「 API リファレンス[DeleteMedicalTranscriptionJob](https://docs.aws.amazon.com/goto/DotNetSDKV3/transcribe-2017-10-26/DeleteMedicalTranscriptionJob)」の「」を参照し てください。 AWS SDK for .NET

## **DeleteTranscriptionJob**

次の例は、DeleteTranscriptionJob を使用する方法を説明しています。

AWS SDK for .NET

**a** Note

```
 /// <summary> 
    /// Delete a transcription job. Also deletes the transcript associated with the 
 job. 
    /// </summary> 
    /// <param name="jobName">Name of the transcription job to delete.</param> 
   /// <returns>True if successful.</returns>
   public async Task<bool> DeleteTranscriptionJob(string jobName)
    { 
        var response = await _amazonTranscribeService.DeleteTranscriptionJobAsync( 
            new DeleteTranscriptionJobRequest() 
            { 
                TranscriptionJobName = jobName 
            });
```
}

```
 return response.HttpStatusCode == HttpStatusCode.OK;
```
• API の詳細については、「 API リファレンス[DeleteTranscriptionJob」](https://docs.aws.amazon.com/goto/DotNetSDKV3/transcribe-2017-10-26/DeleteTranscriptionJob)の「」を参照してくださ い。 AWS SDK for .NET

## **DeleteVocabulary**

次の例は、DeleteVocabulary を使用する方法を説明しています。

AWS SDK for .NET

# **a** Note

については、「」を参照してください GitHub。[AWS コード例リポジトリ](https://github.com/awsdocs/aws-doc-sdk-examples/tree/main/dotnetv3/Transcribe#code-examples) で全く同じ例 を見つけて、設定と実行の方法を確認してください。

```
 /// <summary> 
 /// Delete an existing custom vocabulary. 
 /// </summary> 
 /// <param name="vocabularyName">Name of the vocabulary to delete.</param> 
/// <returns>True if successful.</returns>
public async Task<bool> DeleteCustomVocabulary(string vocabularyName)
 { 
    var response = await _amazonTranscribeService.DeleteVocabularyAsync(
         new DeleteVocabularyRequest 
         { 
             VocabularyName = vocabularyName 
         }); 
     return response.HttpStatusCode == HttpStatusCode.OK; 
 }
```
• API の詳細については、「 API リファレンス[DeleteVocabulary](https://docs.aws.amazon.com/goto/DotNetSDKV3/transcribe-2017-10-26/DeleteVocabulary)」の「」を参照してください。 AWS SDK for .NET

## **GetTranscriptionJob**

次の例は、GetTranscriptionJob を使用する方法を説明しています。

## AWS SDK for .NET

## **a** Note

については、「」を参照してください GitHub。[AWS コード例リポジトリ](https://github.com/awsdocs/aws-doc-sdk-examples/tree/main/dotnetv3/Transcribe#code-examples) で全く同じ例 を見つけて、設定と実行の方法を確認してください。

```
 /// <summary> 
    /// Get details about a transcription job. 
    /// </summary> 
    /// <param name="jobName">A unique name for the transcription job.</param> 
    /// <returns>A TranscriptionJob instance with information on the requested 
job.</returns>
     public async Task<TranscriptionJob> GetTranscriptionJob(string jobName) 
     { 
         var response = await _amazonTranscribeService.GetTranscriptionJobAsync( 
             new GetTranscriptionJobRequest() 
\{\hspace{.1cm} \} TranscriptionJobName = jobName 
             }); 
         return response.TranscriptionJob; 
     }
```
• API の詳細については、「 API リファレンス[GetTranscriptionJob」](https://docs.aws.amazon.com/goto/DotNetSDKV3/transcribe-2017-10-26/GetTranscriptionJob)の「」を参照してくださ い。 AWS SDK for .NET

## **GetVocabulary**

次の例は、GetVocabulary を使用する方法を説明しています。

#### AWS SDK for .NET

## **a** Note

については、「」を参照してください GitHub。[AWS コード例リポジトリ](https://github.com/awsdocs/aws-doc-sdk-examples/tree/main/dotnetv3/Transcribe#code-examples) で全く同じ例 を見つけて、設定と実行の方法を確認してください。

```
 /// <summary> 
    /// Get information about a custom vocabulary. 
    /// </summary> 
    /// <param name="vocabularyName">Name of the vocabulary.</param> 
   /// <returns>The state of the custom vocabulary.</returns>
     public async Task<VocabularyState> GetCustomVocabulary(string vocabularyName) 
    \mathcal{L} var response = await _amazonTranscribeService.GetVocabularyAsync( 
             new GetVocabularyRequest() 
\{\hspace{.1cm} \} VocabularyName = vocabularyName 
             }); 
         return response.VocabularyState; 
     }
```
• API の詳細については、「 API リファレンス[GetVocabulary」](https://docs.aws.amazon.com/goto/DotNetSDKV3/transcribe-2017-10-26/GetVocabulary)の「」を参照してください。 AWS SDK for NFT

### **ListMedicalTranscriptionJobs**

次の例は、ListMedicalTranscriptionJobs を使用する方法を説明しています。

AWS SDK for .NET

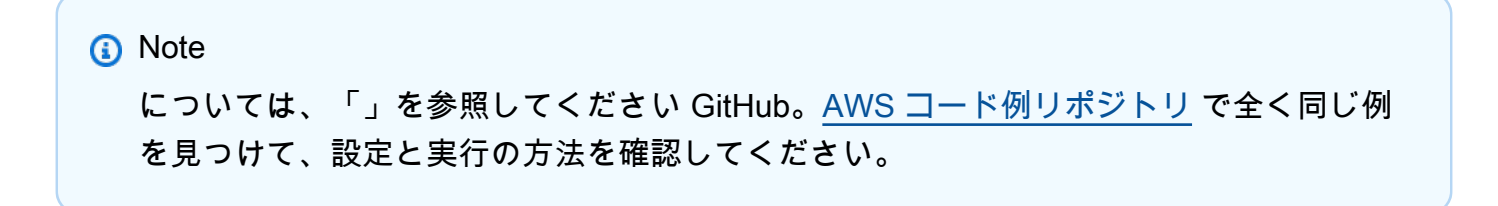

```
 /// <summary> 
    /// List medical transcription jobs, optionally with a name filter. 
    /// </summary> 
    /// <param name="jobNameContains">Optional name filter for the medical 
 transcription jobs.</param> 
     /// <returns>A list of summaries about medical transcription jobs.</returns> 
     public async Task<List<MedicalTranscriptionJobSummary>> 
 ListMedicalTranscriptionJobs( 
         string? jobNameContains = null) 
     { 
         var response = await 
 _amazonTranscribeService.ListMedicalTranscriptionJobsAsync( 
             new ListMedicalTranscriptionJobsRequest() 
\{\hspace{.1cm} \} JobNameContains = jobNameContains 
             }); 
         return response.MedicalTranscriptionJobSummaries; 
     }
```
• API の詳細については、「 API リファレンス[ListMedicalTranscriptionJobs](https://docs.aws.amazon.com/goto/DotNetSDKV3/transcribe-2017-10-26/ListMedicalTranscriptionJobs)」の「」を参照して ください。 AWS SDK for .NET

## **ListTranscriptionJobs**

次の例は、ListTranscriptionJobs を使用する方法を説明しています。

AWS SDK for .NET

**a** Note

```
 /// <summary> 
 /// List transcription jobs, optionally with a name filter. 
// </summary>
```

```
 /// <param name="jobNameContains">Optional name filter for the transcription 
 jobs.</param> 
     /// <returns>A list of transcription job summaries.</returns> 
     public async Task<List<TranscriptionJobSummary>> ListTranscriptionJobs(string? 
 jobNameContains = null) 
    \mathcal{L} var response = await _amazonTranscribeService.ListTranscriptionJobsAsync( 
             new ListTranscriptionJobsRequest() 
\{\hspace{.1cm} \} JobNameContains = jobNameContains 
             }); 
         return response.TranscriptionJobSummaries; 
     }
```
• API の詳細については、「 API リファレンス[ListTranscriptionJobs」](https://docs.aws.amazon.com/goto/DotNetSDKV3/transcribe-2017-10-26/ListTranscriptionJobs)の「」を参照してくださ い。 AWS SDK for .NET

## **ListVocabularies**

次の例は、ListVocabularies を使用する方法を説明しています。

### AWS SDK for .NET

**a** Note

については、「」を参照してください GitHub。[AWS コード例リポジトリ](https://github.com/awsdocs/aws-doc-sdk-examples/tree/main/dotnetv3/Transcribe#code-examples) で全く同じ例 を見つけて、設定と実行の方法を確認してください。

```
 /// <summary>
```
/// List custom vocabularies for the current account. Optionally specify a name

/// filter and a specific state to filter the vocabularies list.

/// </summary>

 /// <param name="nameContains">Optional string the vocabulary name must contain.</param>

/// <param name="stateEquals">Optional state of the vocabulary.</param>

/// <returns>List of information about the vocabularies.</returns>
```
 public async Task<List<VocabularyInfo>> ListCustomVocabularies(string? 
 nameContains = null, 
        VocabularyState? stateEquals = null) 
    { 
        var response = await _amazonTranscribeService.ListVocabulariesAsync( 
            new ListVocabulariesRequest() 
            { 
                 NameContains = nameContains, 
                 StateEquals = stateEquals 
            }); 
        return response.Vocabularies; 
    }
```
• API の詳細については、「 API リファレンス[ListVocabularies」](https://docs.aws.amazon.com/goto/DotNetSDKV3/transcribe-2017-10-26/ListVocabularies)の「」を参照してください。 AWS SDK for .NET

# **StartMedicalTranscriptionJob**

次の例は、StartMedicalTranscriptionJob を使用する方法を説明しています。

AWS SDK for .NET

**a** Note

```
 /// <summary> 
    /// Start a medical transcription job for a media file. This method returns 
     /// as soon as the job is started. 
     /// </summary> 
     /// <param name="jobName">A unique name for the medical transcription job.</
param> 
    /// <param name="mediaFileUri">The URI of the media file, typically an Amazon S3 
 location.</param>
```

```
 /// <param name="outputBucketName">Location for the output, typically an Amazon 
 S3 location.</param>
     /// <param name="transcriptionType">Conversation or dictation transcription 
 type.</param>
     /// <returns>A MedicalTransactionJob instance with information on the new job.</
returns> 
     public async Task<MedicalTranscriptionJob> StartMedicalTranscriptionJob( 
         string jobName, string mediaFileUri, 
         MediaFormat mediaFormat, string outputBucketName, 
  Amazon.TranscribeService.Type transcriptionType) 
     { 
         var response = await 
  _amazonTranscribeService.StartMedicalTranscriptionJobAsync( 
             new StartMedicalTranscriptionJobRequest() 
\{\hspace{.1cm} \} MedicalTranscriptionJobName = jobName, 
                  Media = new Media() 
\overline{a} MediaFileUri = mediaFileUri 
                  }, 
                 MediaFormat = mediaFormat,
                  LanguageCode = 
                      LanguageCode 
                          .EnUS, // The value must be en-US for medical 
  transcriptions. 
                  OutputBucketName = outputBucketName, 
                  OutputKey = 
                      jobName, // The value is a key used to fetch the output of the 
  transcription. 
                  Specialty = Specialty.PRIMARYCARE, // The value PRIMARYCARE must be 
  set. 
                  Type = transcriptionType 
             }); 
         return response.MedicalTranscriptionJob; 
     }
```
• API の詳細については、「 API リファレンス[StartMedicalTranscriptionJob」](https://docs.aws.amazon.com/goto/DotNetSDKV3/transcribe-2017-10-26/StartMedicalTranscriptionJob)の「」を参照して ください。 AWS SDK for .NET

# **StartTranscriptionJob**

次の例は、StartTranscriptionJob を使用する方法を説明しています。

#### AWS SDK for .NET

#### **a** Note

```
 /// <summary> 
     /// Start a transcription job for a media file. This method returns 
     /// as soon as the job is started. 
    /// </summary> 
    /// <param name="jobName">A unique name for the transcription job.</param> 
     /// <param name="mediaFileUri">The URI of the media file, typically an Amazon S3 
 location.</param>
     /// <param name="mediaFormat">The format of the media file.</param> 
     /// <param name="languageCode">The language code of the media file, such as en-
US.</param>
     /// <param name="vocabularyName">Optional name of a custom vocabulary.</param> 
     /// <returns>A TranscriptionJob instance with information on the new job.</
returns> 
     public async Task<TranscriptionJob> StartTranscriptionJob(string jobName, string 
  mediaFileUri, 
         MediaFormat mediaFormat, LanguageCode languageCode, string? vocabularyName) 
    \{ var response = await _amazonTranscribeService.StartTranscriptionJobAsync( 
             new StartTranscriptionJobRequest() 
             { 
                 TranscriptionJobName = jobName, 
                 Media = new Media() 
\overline{\mathcal{L}} MediaFileUri = mediaFileUri 
\mathbb{R}, \mathbb{R}MediaFormat = mediaFormat,
                 LanguageCode = languageCode, 
                 Settings = vocabularyName != null ? new Settings() 
\overline{a} VocabularyName = vocabularyName
```

```
 } : null 
          }); 
     return response.TranscriptionJob; 
 }
```
• API の詳細については、「 API リファレンス[StartTranscriptionJob」](https://docs.aws.amazon.com/goto/DotNetSDKV3/transcribe-2017-10-26/StartTranscriptionJob)の「」を参照してくださ い。 AWS SDK for .NET

## **UpdateVocabulary**

次の例は、UpdateVocabulary を使用する方法を説明しています。

AWS SDK for .NET

# **a** Note

については、「」を参照してください GitHub。[AWS コード例リポジトリ](https://github.com/awsdocs/aws-doc-sdk-examples/tree/main/dotnetv3/Transcribe#code-examples) で全く同じ例 を見つけて、設定と実行の方法を確認してください。

```
 /// <summary>
```
 /// Update a custom vocabulary with new values. Update overwrites all existing information.

/// </summary>

```
 /// <param name="languageCode">The language code of the vocabulary.</param>
```
/// <param name="phrases">Phrases to use in the vocabulary.</param>

```
 /// <param name="vocabularyName">Name for the vocabulary.</param>
```
/// <returns>The state of the custom vocabulary.</returns>

 public async Task<VocabularyState> UpdateCustomVocabulary(LanguageCode languageCode,

```
 List<string> phrases, string vocabularyName) 
 { 
     var response = await _amazonTranscribeService.UpdateVocabularyAsync( 
         new UpdateVocabularyRequest() 
         { 
              LanguageCode = languageCode, 
              Phrases = phrases, 
              VocabularyName = vocabularyName
```
}

```
 }); 
 return response.VocabularyState;
```
• API の詳細については、「 API リファレンス[UpdateVocabulary](https://docs.aws.amazon.com/goto/DotNetSDKV3/transcribe-2017-10-26/UpdateVocabulary)」の「」を参照してください。 AWS SDK for .NET

を使用した Amazon Translate の例 AWS SDK for .NET

次のコード例は、Amazon Translate AWS SDK for .NET で を使用してアクションを実行し、一般的 なシナリオを実装する方法を示しています。

アクションはより大きなプログラムからのコードの抜粋であり、コンテキスト内で実行する必要が あります。アクションは個々のサービス機能を呼び出す方法を示していますが、関連するシナリオや サービス間の例ではアクションのコンテキストが確認できます。

「シナリオ」は、同じサービス内で複数の関数を呼び出して、特定のタスクを実行する方法を示す コード例です。

各例には、 へのリンクが含まれています。このリンクには GitHub、コンテキスト内でコードを設定 および実行する方法の手順が記載されています。

トピック

• [アクション](#page-10576-0)

アクション

## **DescribeTextTranslationJob**

次の例は、DescribeTextTranslationJob を使用する方法を説明しています。

AWS SDK for .NET

**a** Note

```
 using System; 
     using System.Threading.Tasks; 
     using Amazon.Translate; 
     using Amazon.Translate.Model; 
     /// <summary> 
     /// The following example shows how to retrieve the details of 
     /// a text translation job using Amazon Translate. 
     /// </summary> 
     public class DescribeTextTranslation 
    \mathcal{L} public static async Task Main() 
         { 
            var client = new AmazonTranslateClient();
             // The Job Id is generated when the text translation job is started 
             // with a call to the StartTextTranslationJob method. 
             var jobId = "1234567890abcdef01234567890abcde"; 
             var request = new DescribeTextTranslationJobRequest 
\{\hspace{.1cm} \}Jobl = jobl, }; 
             var jobProperties = await DescribeTranslationJobAsync(client, request); 
             DisplayTranslationJobDetails(jobProperties); 
         } 
         /// <summary> 
         /// Retrieve information about an Amazon Translate text translation job. 
         /// </summary> 
         /// <param name="client">The initialized Amazon Translate client object.</
param> 
         /// <param name="request">The DescribeTextTranslationJobRequest object.</
param> 
         /// <returns>The TextTranslationJobProperties object containing 
        /// information about the text translation job..</returns>
         public static async Task<TextTranslationJobProperties> 
  DescribeTranslationJobAsync( 
             AmazonTranslateClient client, 
             DescribeTextTranslationJobRequest request) 
\overline{\mathcal{L}}
```

```
 var response = await client.DescribeTextTranslationJobAsync(request); 
             if (response.HttpStatusCode == System.Net.HttpStatusCode.OK) 
\{\hspace{.1cm} \} return response.TextTranslationJobProperties; 
 } 
             else 
             { 
                 return null; 
 } 
        } 
        /// <summary> 
        /// Displays the properties of the text translation job. 
        /// </summary> 
        /// <param name="jobProperties">The properties of the text translation 
        /// job returned by the call to DescribeTextTranslationJobAsync.</param> 
         public static void DisplayTranslationJobDetails(TextTranslationJobProperties 
 jobProperties) 
         { 
             if (jobProperties is null) 
\{\hspace{.1cm} \} Console.WriteLine("No text translation job properties found."); 
                 return; 
 } 
             // Display the details of the text translation job. 
             Console.WriteLine($"{jobProperties.JobId}: {jobProperties.JobName}"); 
         } 
    }
```
• API の詳細については、「 API リファレンス[DescribeTextTranslationJob」](https://docs.aws.amazon.com/goto/DotNetSDKV3/translate-2017-07-01/DescribeTextTranslationJob)の「」を参照してく ださい。 AWS SDK for .NET

# **ListTextTranslationJobs**

次の例は、ListTextTranslationJobs を使用する方法を説明しています。

#### AWS SDK for .NET

## **a** Note

```
 using System; 
     using System.Collections.Generic; 
     using System.Threading.Tasks; 
     using Amazon.Translate; 
     using Amazon.Translate.Model; 
     /// <summary> 
     /// List Amazon Translate translation jobs, along with details about each job. 
     /// </summary> 
     public class ListTranslationJobs 
    \{ public static async Task Main() 
         { 
             var client = new AmazonTranslateClient();
              var filter = new TextTranslationJobFilter 
\{\hspace{.1cm} \} JobStatus = "COMPLETED", 
              }; 
              var request = new ListTextTranslationJobsRequest 
              { 
                 MaxResults = 10,
                  Filter = filter, 
              }; 
              await ListJobsAsync(client, request); 
         } 
         /// <summary> 
         /// List Amazon Translate text translation jobs. 
         /// </summary> 
         /// <param name="client">The initialized Amazon Translate client object.</
param> 
         /// <param name="request">An Amazon Translate
```

```
 /// ListTextTranslationJobsRequest object detailing which text 
         /// translation jobs are of interest.</param> 
         public static async Task ListJobsAsync( 
             AmazonTranslateClient client, 
             ListTextTranslationJobsRequest request) 
         { 
             ListTextTranslationJobsResponse response; 
             do 
\{\hspace{.1cm} \} response = await client.ListTextTranslationJobsAsync(request); 
 ShowTranslationJobDetails(response.TextTranslationJobPropertiesList); 
                 request.NextToken = response.NextToken; 
 } 
             while (response.NextToken is not null); 
         } 
         /// <summary> 
         /// List existing translation job details. 
         /// </summary> 
         /// <param name="properties">A list of Amazon Translate text 
         /// translation jobs.</param> 
         public static void 
 ShowTranslationJobDetails(List<TextTranslationJobProperties> properties) 
        \mathcal{L} properties.ForEach(prop => 
             { 
                 Console.WriteLine($"{prop.JobId}: {prop.JobName}"); 
                 Console.WriteLine($"Status: {prop.JobStatus}"); 
                 Console.WriteLine($"Submitted time: {prop.SubmittedTime}"); 
             }); 
         } 
     }
```
• API の詳細については、「 API リファレンス[ListTextTranslationJobs](https://docs.aws.amazon.com/goto/DotNetSDKV3/translate-2017-07-01/ListTextTranslationJobs)」の「」を参照してくだ さい。 AWS SDK for .NET

# **StartTextTranslationJob**

次の例は、StartTextTranslationJob を使用する方法を説明しています。

#### AWS SDK for .NET

#### **a** Note

```
 using System; 
     using System.Collections.Generic; 
     using System.Threading.Tasks; 
     using Amazon.Translate; 
     using Amazon.Translate.Model; 
    /// <summary> 
     /// This example shows how to use Amazon Translate to process the files in 
     /// an Amazon Simple Storage Service (Amazon S3) bucket. The translated results 
     /// will also be stored in an Amazon S3 bucket. 
    // </summary>
     public class BatchTranslate 
     { 
         public static async Task Main() 
        \{ var contentType = "text/plain"; 
             // Set this variable to an S3 bucket location with a folder." 
             // Input files must be in a folder and not at the bucket root." 
             var s3InputUri = "s3://DOC-EXAMPLE-BUCKET1/FOLDER/"; 
             var s3OutputUri = "s3://DOC-EXAMPLE-BUCKET2/"; 
             // This role must have permissions to read the source bucket and to read 
  and 
            // write to the destination bucket where the translated text will be
  stored. 
             var dataAccessRoleArn = "arn:aws:iam::0123456789ab:role/
S3TranslateRole"; 
            var client = new AmazonTranslateClient();
```

```
 var inputConfig = new InputDataConfig 
\{\hspace{.1cm} \} ContentType = contentType, 
                  S3Uri = s3InputUri, 
             }; 
             var outputConfig = new OutputDataConfig 
             { 
                  S3Uri = s3OutputUri, 
             }; 
             var request = new StartTextTranslationJobRequest 
            \{ JobName = "ExampleTranslationJob", 
                  DataAccessRoleArn = dataAccessRoleArn, 
                  InputDataConfig = inputConfig, 
                  OutputDataConfig = outputConfig, 
                  SourceLanguageCode = "en", 
                  TargetLanguageCodes = new List<string> { "fr" }, 
             }; 
             var response = await StartTextTranslationAsync(client, request); 
             if (response.HttpStatusCode == System.Net.HttpStatusCode.OK) 
\{\hspace{.1cm} \} Console.WriteLine($"{response.JobId}: {response.JobStatus}"); 
 } 
         } 
         /// <summary> 
         /// Start the Amazon Translate text translation job. 
         /// </summary> 
         /// <param name="client">The initialized AmazonTranslateClient object.</
param> 
         /// <param name="request">The request object that includes details such 
         /// as source and destination bucket names and the IAM Role that will 
         /// be used to access the buckets.</param> 
         /// <returns>The StartTextTranslationResponse object that includes the 
        /// details of the request response.</returns>
         public static async Task<StartTextTranslationJobResponse> 
  StartTextTranslationAsync(AmazonTranslateClient client, 
  StartTextTranslationJobRequest request) 
         { 
             var response = await client.StartTextTranslationJobAsync(request);
```

```
 return response; 
      } 
 }
```
• API の詳細については、「 API リファレンス[StartTextTranslationJob」](https://docs.aws.amazon.com/goto/DotNetSDKV3/translate-2017-07-01/StartTextTranslationJob)の「」を参照してくだ さい。 AWS SDK for .NET

# **StopTextTranslationJob**

次の例は、StopTextTranslationJob を使用する方法を説明しています。

AWS SDK for .NET

# **a** Note

```
 using System; 
 using System.Threading.Tasks; 
 using Amazon.Translate; 
 using Amazon.Translate.Model; 
 /// <summary> 
 /// Shows how to stop a running Amazon Translation Service text translation 
 /// job. 
 /// </summary> 
 public class StopTextTranslationJob 
 { 
     public static async Task Main() 
     { 
         var client = new AmazonTranslateClient();
          var jobId = "1234567890abcdef01234567890abcde"; 
          var request = new StopTextTranslationJobRequest 
          { 
              JobId = jobId, 
          };
```

```
 await StopTranslationJobAsync(client, request); 
         } 
         /// <summary> 
         /// Sends a request to stop a text translation job. 
         /// </summary> 
         /// <param name="client">Initialized AmazonTrnslateClient object.</param> 
         /// <param name="request">The request object to be passed to the 
         /// StopTextJobAsync method.</param> 
         public static async Task StopTranslationJobAsync( 
             AmazonTranslateClient client, 
             StopTextTranslationJobRequest request) 
         { 
             var response = await client.StopTextTranslationJobAsync(request); 
             if (response.HttpStatusCode == System.Net.HttpStatusCode.OK) 
\{\hspace{.1cm} \} Console.WriteLine($"{response.JobId} as status: 
 {response.JobStatus}"); 
 } 
         } 
    }
```
• API の詳細については、「 API リファレンス[StopTextTranslationJob](https://docs.aws.amazon.com/goto/DotNetSDKV3/translate-2017-07-01/StopTextTranslationJob)」の「」を参照してくだ さい。 AWS SDK for .NET

# **TranslateText**

次の例は、TranslateText を使用する方法を説明しています。

AWS SDK for .NET

**G** Note

については、「」を参照してください GitHub。[AWS コード例リポジトリ](https://github.com/awsdocs/aws-doc-sdk-examples/tree/main/dotnetv3/Translate#code-examples) で全く同じ例 を見つけて、設定と実行の方法を確認してください。

using System;

```
 using System.IO; 
    using System.Threading.Tasks; 
    using Amazon.S3; 
    using Amazon.S3.Transfer; 
    using Amazon.Translate; 
    using Amazon.Translate.Model; 
   /// <summary> 
    /// Take text from a file stored a Amazon Simple Storage Service (Amazon S3) 
    /// object and translate it using the Amazon Transfer Service. 
   /// </summary> 
    public class TranslateText 
    { 
        public static async Task Main() 
       \mathcal{L} // If the region you want to use is different from the region 
            // defined for the default user, supply it as a parameter to the 
            // Amazon Translate client object constructor. 
           var client = new AmazonTranslateClient();
            // Set the source language to "auto" to request Amazon Translate to 
            // automatically detect te language of the source text. 
            // You can get a list of the languages supposed by Amazon Translate 
            // in the Amazon Translate Developer's Guide here: 
            // https://docs.aws.amazon.com/translate/latest/dg/what-is.html 
            string srcLang = "en"; // English. 
            string destLang = "fr"; // French. 
            // The Amazon Simple Storage Service (Amazon S3) bucket where the 
            // source text file is stored. 
            string srcBucket = "DOC-EXAMPLE-BUCKET"; 
            string srcTextFile = "source.txt"; 
            var srcText = await GetSourceTextAsync(srcBucket, srcTextFile); 
            var destText = await TranslatingTextAsync(client, srcLang, destLang, 
 srcText); 
            ShowText(srcText, destText); 
        } 
        /// <summary> 
        /// Use the Amazon S3 TransferUtility to retrieve the text to translate 
        /// from an object in an S3 bucket.
```

```
 /// </summary> 
         /// <param name="srcBucket">The name of the S3 bucket where the 
         /// text is stored. 
        // / </param>
         /// <param name="srcTextFile">The key of the S3 object that 
         /// contains the text to translate.</param> 
        /// <returns>A string representing the source text.</returns>
         public static async Task<string> GetSourceTextAsync(string srcBucket, string 
 srcTextFile) 
         { 
             string srcText = string.Empty; 
            var s3Client = new AmazonS3Client();
             TransferUtility utility = new TransferUtility(s3Client); 
             using var stream = await utility.OpenStreamAsync(srcBucket, 
 srcTextFile); 
             StreamReader file = new System.IO.StreamReader(stream); 
             srcText = file.ReadToEnd(); 
             return srcText; 
         } 
         /// <summary> 
         /// Use the Amazon Translate Service to translate the document from the 
         /// source language to the specified destination language. 
         /// </summary> 
         /// <param name="client">The Amazon Translate Service client used to 
         /// perform the translation.</param> 
         /// <param name="srcLang">The language of the source text.</param> 
         /// <param name="destLang">The destination language for the translated 
         /// text.</param> 
         /// <param name="text">A string representing the text to ranslate.</param> 
         /// <returns>The text that has been translated to the destination 
        /// language.</returns>
         public static async Task<string> TranslatingTextAsync(AmazonTranslateClient 
 client, string srcLang, string destLang, string text) 
        \mathcal{L} var request = new TranslateTextRequest 
\{\hspace{.1cm} \} SourceLanguageCode = srcLang, 
                 TargetLanguageCode = destLang, 
                Text = text,
```

```
 }; 
         var response = await client.TranslateTextAsync(request); 
         return response.TranslatedText; 
     } 
     /// <summary> 
     /// Show the original text followed by the translated text. 
     /// </summary> 
     /// <param name="srcText">The original text to be translated.</param> 
     /// <param name="destText">The translated text.</param> 
     public static void ShowText(string srcText, string destText) 
     { 
         Console.WriteLine("Source text:"); 
         Console.WriteLine(srcText); 
         Console.WriteLine(); 
         Console.WriteLine("Translated text:"); 
         Console.WriteLine(destText); 
     } 
 }
```
• API の詳細については、「 API リファレンス[TranslateText」](https://docs.aws.amazon.com/goto/DotNetSDKV3/translate-2017-07-01/TranslateText)の「」を参照してください。 AWS SDK for .NET

# を使用したクロスサービスの例 AWS SDK for .NET

以下のサンプルアプリケーションでは、 AWS SDK for .NET を使用して複数の AWS のサービスアプ リケーションで動作します。

クロスサービスの例は、アプリケーションの構築を始めるのに役立つ上級レベルの経験を対象として います。

例

- [メッセージを翻訳する公開およびサブスクリプションアプリケーションを構築する](#page-11968-0)
- [ユーザーがラベルを使用して写真を管理できる写真アセット管理アプリケーションの作成](#page-11968-1)
- [DynamoDB データを追跡するウェブアプリケーションを作成する](#page-11969-0)
- [Aurora Serverless 作業項目トラッカーの作成](#page-11969-1)
- [顧客からのフィードバックを分析し、音声を合成するアプリケーションの作成](#page-11970-0)
- [AWS SDK を使用して Amazon Rekognition でイメージ内のオブジェクトを検出する](#page-11970-1)
- [S3 Object Lambda でアプリケーションのデータを変換する](#page-11971-0)
- [Message AWS Processing Framework for .NET を使用して Amazon SQS メッセージを公開および](#page-11971-1) [受信する](#page-11971-1)

<span id="page-11968-0"></span>メッセージを翻訳する公開およびサブスクリプションアプリケーションを構築する

AWS SDK for NFT

Amazon Simple Notification Service .NET API を使用して、サブスクリプションおよびパブリッ シュ機能を持つウェブアプリケーションを作成する方法を説明します。さらに、このサンプルア プリケーションではメッセージを翻訳します。

完全なソースコードとセットアップと実行の手順については、「」の詳細な例を参照してくださ い[GitHub](https://github.com/awsdocs/aws-doc-sdk-examples/tree/main/dotnetv3/cross-service/SubscribePublishTranslate)。

この例で使用されているサービス

- Amazon SNS
- Amazon Translate

<span id="page-11968-1"></span>ユーザーがラベルを使用して写真を管理できる写真アセット管理アプリケーションの 作成

AWS SDK for .NET

Amazon Rekognition を使用して画像内のラベルを検出し、保存して後で取得できるようにする写 真アセット管理アプリケーションの開発方法を示します。

完全なソースコードとセットアップと実行の手順については、「」の詳細な例を参照してくださ い [GitHub。](https://github.com/awsdocs/aws-doc-sdk-examples/tree/main/dotnetv3/cross-service/PhotoAssetManager)

この例のソースについて詳しくは、[AWS コミュニティで](https://community.aws/posts/cloud-journeys/01-serverless-image-recognition-app)ブログ投稿を参照してください。

この例で使用されているサービス

- API Gateway
- DynamoDB
- Lambda
- Amazon Rekognition
- Amazon S3
- Amazon SNS

<span id="page-11969-0"></span>DynamoDB データを追跡するウェブアプリケーションを作成する

AWS SDK for .NET

Amazon DynamoDB .NET API を使用して、DynamoDB 作業データを追跡する動的ウェブアプリ ケーションを作成する方法を示しています。

完全なソースコードとセットアップと実行の手順については、「」の詳細な例を参照してくださ い[GitHub](https://github.com/awsdocs/aws-doc-sdk-examples/tree/main/dotnetv3/cross-service/DynamoDbItemTracker)。

- この例で使用されているサービス
- DynamoDB
- Amazon SES

<span id="page-11969-1"></span>Aurora Serverless 作業項目トラッカーの作成

AWS SDK for .NET

を使用して、Amazon Aurora データベース内の作業項目を追跡し、Amazon Simple Email Service (Amazon SES) を使用してレポートを E メールで送信するウェブアプリケーション AWS SDK for .NET を作成する方法を示します。この例では、React.js で構築されたフロントエンドを 使用して RESTful .NET バックエンドと対話します。

- React ウェブアプリケーションを AWS サービスと統合します。
- Aurora テーブルの項目を一覧表示、更新、削除します。
- Amazon SES を使用して、フィルター処理された作業項目の E メールレポートを送信します。
- 含まれている AWS CloudFormation スクリプトを使用してサンプルリソースをデプロイおよび 管理します。

完全なソースコードとセットアップと実行の手順については、「」の詳細な例を参照してくださ い[GitHub](https://github.com/awsdocs/aws-doc-sdk-examples/tree/main/dotnetv3/cross-service/AuroraItemTracker)。

この例で使用されているサービス

• Aurora

- Amazon RDS
- Amazon RDS データサービス
- Amazon SES

<span id="page-11970-0"></span>顧客からのフィードバックを分析し、音声を合成するアプリケーションの作成

#### AWS SDK for .NET

このサンプルアプリケーションは、顧客フィードバックカードを分析し、保存します。具体的 には、ニューヨーク市の架空のホテルのニーズを満たします。このホテルでは、お客様からの フィードバックをさまざまな言語で書かれた実際のコメントカードの形で受け取ります。その フィードバックは、ウェブクライアントを通じてアプリにアップロードされます。コメントカー ドの画像をアップロードされると、次の手順が発生します。

- テキストは Amazon Textract を使用して、画像から抽出されます。
- Amazon Comprehend は、抽出されたテキストの感情とその言語を決定します。
- 抽出されたテキストは、Amazon Translate を使用して英語に翻訳されます。
- Amazon Polly は抽出されたテキストからオーディオファイルを合成します。

完全なアプリは AWS CDK を使用してデプロイすることができます。ソースコードとデプロイ手 順については、「」の[「 GitHubプ](https://github.com/awsdocs/aws-doc-sdk-examples/tree/main/dotnetv3/cross-service/FeedbackSentimentAnalyzer)ロジェクト」を参照してください。

#### この例で使用されているサービス

- Amazon Comprehend
- Lambda
- Amazon Polly
- Amazon Textract
- Amazon Translate

## <span id="page-11970-1"></span>AWS SDK を使用して Amazon Rekognition でイメージ内のオブジェクトを検出する

AWS SDK for .NET

Amazon Simple Storage Service (Amazon S3) バケットにあるイメージ内から、Amazon Rekognition を使用してカテゴリ別にオブジェクトを識別するアプリケーションを、Amazon Rekognition .NET API を使用して作成する方法を示します。アプリケーションは Amazon Simple Email Service (Amazon SES) を使用して、結果を含む E メール通知を管理者に送信します。

完全なソースコードとセットアップと実行の手順については、「」の詳細な例を参照してくださ い[GitHub](https://github.com/awsdocs/aws-doc-sdk-examples/tree/main/dotnetv3/cross-service/PhotoAnalyzerApp)。

この例で使用されているサービス

- Amazon Rekognition
- Amazon S3
- Amazon SES

<span id="page-11971-0"></span>S3 Object Lambda でアプリケーションのデータを変換する

AWS SDK for .NET

オブジェクトがリクエストしたクライアントまたはアプリケーションのニーズに合うように、 標準の S3 GET リクエストにカスタムコードを追加し、S3 から取得したリクエストされたオブ ジェクトを変更する方法を示しています。

完全なソースコードとセットアップと実行の手順については、「」の詳細な例を参照してくださ い[GitHub](https://github.com/awsdocs/aws-doc-sdk-examples/tree/main/dotnetv3/cross-service/S3ObjectLambdaFunction)。

この例で使用されているサービス

- Lambda
- Amazon S3

<span id="page-11971-1"></span>Message AWS Processing Framework for .NET を使用して Amazon SQS メッセージ を公開および受信する

AWS SDK for .NET

.NET 用 AWS Message Processing Framework のチュートリアルを提供します。このチュートリ アルでは、ユーザーが Amazon SQS メッセージを発行できるようにするウェブアプリケーショ ンと、メッセージを受信するコマンドラインアプリケーションを作成します。

完全なソースコードとセットアップと実行の手順については、 AWS SDK for .NET デベロッパー ガイドの[チュートリアルと](https://docs.aws.amazon.com/sdk-for-net/latest/developer-guide/msg-proc-fw-get-started.html) の例を参照してくださ[いGitHub。](https://github.com/awsdocs/aws-doc-sdk-examples/tree/main/dotnetv3/cross-service/MessageProcessingFramework)

この例で使用されているサービス

• Amazon SQS

# Bash スクリプト AWS CLI を使用した のコード例

次のコード例は、 AWS Command Line Interface で Bash スクリプトで を使用する方法を示してい ます AWS。

アクションはより大きなプログラムからのコードの抜粋であり、コンテキスト内で実行する必要が あります。アクションは個々のサービス機能を呼び出す方法を示していますが、関連するシナリオや サービス間の例ではアクションのコンテキストが確認できます。

「シナリオ」は、同じサービス内で複数の関数を呼び出して、特定のタスクを実行する方法を示す コード例です。

クロスサービスの例は、複数の AWS のサービスで動作するサンプルアプリケーションです。

その他のリソース

- [Bash スクリプトを使用したAWS CLI デベロッパーガイド](https://docs.aws.amazon.com/cli/latest/userguide/cli-chap-welcome.html) AWSで Bash を使用する方法の詳 細。
- [AWS デベロッパーセンター](https://aws.amazon.com/developer/code-examples/?awsf.sdk-code-examples-programming-language=programming-language%23bash) カテゴリまたは全文検索でフィルタリングできるコード例。
- [AWS SDK の例](https://github.com/awsdocs/aws-doc-sdk-examples) 推奨言語で完全なコードを含む GitHub リポジトリ。コードの設定と実行に関 する説明が記載されています。

例

• [Bash スクリプト AWS CLI で を使用するアクションとシナリオ](#page-11972-0)

# <span id="page-11972-0"></span>Bash スクリプト AWS CLI で を使用するアクションとシナリオ

次のコード例は、 AWS Command Line Interface で Bash スクリプトを使用してアクションを実行 し、一般的なシナリオを実装する方法を示しています AWS のサービス。

アクションはより大きなプログラムからのコードの抜粋であり、コンテキスト内で実行する必要が あります。アクションは個々のサービス機能を呼び出す方法を示していますが、関連するシナリオや サービス間の例ではアクションのコンテキストが確認できます。

「シナリオ」は、同じサービス内で複数の関数を呼び出して、特定のタスクを実行する方法を示す コード例です。

#### サービス

- [Bash スクリプト AWS CLI で を使用する DynamoDB の例](#page-11973-0)
- [HealthImaging Bash スクリプト AWS CLI で を使用する の例](#page-12045-0)
- [Bash スクリプト AWS CLI で を使用する IAM の例](#page-12054-0)
- [Bash スクリプトで を使用する Amazon S3 の例 AWS CLI](#page-12110-0)
- [AWS STS Bash スクリプト AWS CLI で を使用する の例](#page-12134-0)

# <span id="page-11973-0"></span>Bash スクリプト AWS CLI で を使用する DynamoDB の例

次のコード例は、DynamoDB AWS Command Line Interface で Bash スクリプト を使用してアク ションを実行し、一般的なシナリオを実装する方法を示しています。

アクションはより大きなプログラムからのコードの抜粋であり、コンテキスト内で実行する必要が あります。アクションは個々のサービス機能を呼び出す方法を示していますが、関連するシナリオや サービス間の例ではアクションのコンテキストが確認できます。

「シナリオ」は、同じサービス内で複数の関数を呼び出して、特定のタスクを実行する方法を示す コード例です。

各例には、 へのリンクが含まれています。ここでは GitHub、コンテキスト内でコードを設定および 実行する方法の手順を確認できます。

トピック

- [アクション](#page-10576-0)
- [シナリオ](#page-10598-0)

アクション

**BatchGetItem**

次の例は、BatchGetItem を使用する方法を説明しています。

AWS CLI Bash スクリプトを使用する

**a** Note

```
# function dynamodb_batch_get_item
## This function gets a batch of items from a DynamoDB table.
## Parameters:
      -i item -- Path to json file containing the keys of the items to get.
### Returns:
\#The items as json output.
# And:
      0 - If successful.
#1 - If it fails.
#function dynamodb_batch_get_item() {
 local item response
 local option OPTARG # Required to use getopts command in a function.
 # Function usage explanation
 function usage() \{echo "function dynamodb batch get item"
   echo "Get a batch of items from a DynamoDB table."
   echo " -i item -- Path to json file containing the keys of the items to get."
   echo ""
 \mathcal{L}while getopts "i:h" option; do
   case "${option}" in
    i) item="${OPTARG}" ;;
    h)usage
      return 0
      \vdots\langle ? \rangleecho "Invalid parameter"
      usage
      return 1
      \vdotsesac
 done
 export OPTIND=1
```

```
if [I - z "$item" ]]; then
    errecho "ERROR: You must provide an item with the -i parameter."
    usage
   return 1
  fi
  response=$(aws dynamodb batch-get-item \
    --request-items file://"$item")
  local error code=${?}
  if [\int \xi \text{error\_code -ne 0}]]; then
    aws_cli_error_log $error_code
    errecho "ERROR: AWS reports batch-get-item operation failed. $response"
    return 1
  fi
  echo "$response"
  return 0
\mathcal{L}
```
この例で使用されているユーティリティ関数。

```
# function errecho
## This function outputs everything sent to it to STDERR (standard error output).
function errecho() \{printf "%s\n" "$*" 1>&2
\mathcal{F}# function aws_cli_error_log()
## This function is used to log the error messages from the AWS CLI.
#
# See https://docs.aws.amazon.com/cli/latest/topic/return-codes.html#cli-aws-help-
return-codes.
## The function expects the following argument:
```

```
# $1 - The error code returned by the AWS CLI.
#
# Returns:
# 0: - Success.
#
##############################################################################
function aws_cli_error_log() { 
  local err_code=$1 
  errecho "Error code : $err_code" 
 if \lceil "$err code" == 1 ]; then
    errecho " One or more S3 transfers failed." 
 elif \Gamma "$err code" == 2 ]; then
     errecho " Command line failed to parse." 
  elif \lceil "$err code" == 130 ]; then
     errecho " Process received SIGINT." 
   elif [ "$err_code" == 252 ]; then 
     errecho " Command syntax invalid." 
   elif [ "$err_code" == 253 ]; then 
     errecho " The system environment or configuration was invalid." 
 elif [ "$err_code" == 254 ]; then
     errecho " The service returned an error." 
  elif [ "$err_code" == 255 ]; then 
    errecho " 255 is a catch-all error." 
  fi 
  return 0
}
```
• API の詳細については、「 コマンドリファレンス[BatchGetItem](https://docs.aws.amazon.com/goto/aws-cli/dynamodb-2012-08-10/BatchGetItem)」の「」を参照してください。 AWS CLI

# **BatchWriteItem**

次の例は、BatchWriteItem を使用する方法を説明しています。

## AWS CLI Bash スクリプトを使用する

# (i) Note

```
# function dynamodb_batch_write_item
## This function writes a batch of items into a DynamoDB table.
## Parameters:
#-i item -- Path to json file containing the items to write.
## Returns:
      0 - If successful.
#1 - If it fails.#function dynamodb_batch_write_item() {
 local item response
 local option OPTARG # Required to use getopts command in a function.
 # Function usage explanation
 function usage() \{echo "function dynamodb_batch_write_item"
   echo "Write a batch of items into a DynamoDB table."
   echo " -i item -- Path to json file containing the items to write."
   echo ""
 \mathcal{L}while getopts "i:h" option; do
   case "${option}" in
    i) item="${OPTARG}";;
    h)usage
      return 0
      \therefore\langle ? \rangleecho "Invalid parameter"
```

```
usage
        return 1
        \mathcal{L}:
    esac
  done
  export OPTIND=1
 if [I - z "$item" ]]; then
    errecho "ERROR: You must provide an item with the -i parameter."
   usage
   return 1
 fi
  iecho "Parameters:\n"
 iecho "
            table name:
                            $table_name"
 iecho "
            item: $item"
  iecho ""
 response=$(aws dynamodb batch-write-item \
    --request-items file://"$item")
  local error_code=${?}
 if [ $error_code -ne 0 ]]; then
   aws_cli_error_log $error_code
   errecho "ERROR: AWS reports batch-write-item operation failed.$response"
    return 1
 fi
 return 0
\mathcal{L}
```
この例で使用されているユーティリティ関数。

```
# function iecho
## This function enables the script to display the specified text only if
# the global variable $VERBOSE is set to true.
function iecho() \{if [ $VERBOSE == true ]]; then
```

```
echo "$@"
 fi
\mathcal{L}# function errecho
## This function outputs everything sent to it to STDERR (standard error output).
function errecho() {
 printf "%s\n" "$*" 1>&2
\mathcal{F}# function aws cli error log()
## This function is used to log the error messages from the AWS CLI.
# See https://docs.aws.amazon.com/cli/latest/topic/return-codes.html#cli-aws-help-
return-codes.
# The function expects the following argument:
#$1 - The error code returned by the AWS CLI.
## Returns:
        0: - Success.
#function aws_cli_error_log() {
 local err code=$1
 errecho "Error code : $err code"
 if \lceil "$err code" == 1 ]; then
   errecho " One or more S3 transfers failed."
 elif [ "$err_code" == 2 ]; then
   errecho " Command line failed to parse."
 elif \lceil "$err code" == 130 ]; then
   errecho " Process received SIGINT."
 elif \lceil "$err code" == 252 ]; then
   errecho " Command syntax invalid."
 elif [ "$err_code" == 253 ]; then
   errecho " The system environment or configuration was invalid."
 elif \lceil "$err code" == 254 ]; then
   errecho " The service returned an error."
 elif [ "$err_code" == 255 ]; then
```

```
 errecho " 255 is a catch-all error." 
   fi 
   return 0
}
```
• API の詳細については、「 コマンドリファレンス[BatchWriteItem」](https://docs.aws.amazon.com/goto/aws-cli/dynamodb-2012-08-10/BatchWriteItem)の「」を参照してくださ い。 AWS CLI

# **CreateTable**

次の例は、CreateTable を使用する方法を説明しています。

AWS CLI Bash スクリプトを使用する

**a** Note

```
###############################################################################
# function dynamodb_create_table
#
# This function creates an Amazon DynamoDB table.
#
# Parameters:
# -n table_name -- The name of the table to create.
# -a attribute_definitions -- JSON file path of a list of attributes and their 
 types.
# -k key_schema -- JSON file path of a list of attributes and their key types.
# -p provisioned_throughput -- Provisioned throughput settings for the table.
#
# Returns:
# 0 - If successful.
        1 - If it fails.
###############################################################################
function dynamodb_create_table() { 
   local table_name attribute_definitions key_schema provisioned_throughput response 
  local option OPTARG # Required to use getopts command in a function.
```

```
 ####################################### 
  # Function usage explanation 
 ####################################### 
 function usage() { 
    echo "function dynamodb_create_table" 
    echo "Creates an Amazon DynamoDB table." 
    echo " -n table_name -- The name of the table to create." 
    echo " -a attribute_definitions -- JSON file path of a list of attributes and 
 their types." 
    echo " -k key_schema -- JSON file path of a list of attributes and their key 
 types." 
    echo " -p provisioned_throughput -- Provisioned throughput settings for the 
 table." 
    echo "" 
  } 
 # Retrieve the calling parameters. 
 while getopts "n:a:k:p:h" option; do 
    case "${option}" in 
      n) table_name="${OPTARG}" ;; 
     a) attribute_definitions="${OPTARG}" ;;
      k) key_schema="${OPTARG}" ;; 
      p) provisioned_throughput="${OPTARG}" ;; 
      h) 
        usage 
        return 0 
        ;; 
     \langle ? \rangle echo "Invalid parameter" 
        usage 
        return 1 
        ;; 
    esac 
  done 
  export OPTIND=1 
 if [[ -z "$table_name" ]]; then 
    errecho "ERROR: You must provide a table name with the -n parameter." 
    usage 
    return 1 
 fi 
 if [[ -z "$attribute_definitions" ]]; then
```

```
 errecho "ERROR: You must provide an attribute definitions json file path the -a 
  parameter." 
     usage 
     return 1 
  fi 
   if [[ -z "$key_schema" ]]; then 
     errecho "ERROR: You must provide a key schema json file path the -k parameter." 
     usage 
    return 1 
  fi 
  if [[ -z "$provisioned_throughput" ]]; then 
     errecho "ERROR: You must provide a provisioned throughput json file path the -p 
  parameter." 
     usage 
    return 1 
  fi 
   iecho "Parameters:\n" 
  iecho " table name: $table name"
   iecho " attribute_definitions: $attribute_definitions" 
  iecho " key_schema: $key_schema" 
  iecho " provisioned_throughput: $provisioned_throughput" 
   iecho "" 
  response=$(aws dynamodb create-table \ 
    --table-name "$table name" \
     --attribute-definitions file://"$attribute_definitions" \ 
     --key-schema file://"$key_schema" \ 
     --provisioned-throughput "$provisioned_throughput") 
   local error_code=${?} 
   if [[ $error_code -ne 0 ]]; then 
     aws_cli_error_log $error_code 
     errecho "ERROR: AWS reports create-table operation failed.$response" 
     return 1 
  fi 
  return 0
}
```
この例で使用されているユーティリティ関数。

```
# function iecho
\boldsymbol{\#}# This function enables the script to display the specified text only if
# the global variable $VERBOSE is set to true.
function iecho() {
 if [\t{S} \times \t{S} \times \t{S}] == true ]]; then
  echo "$@"
 fi
\mathcal{F}# function errecho
## This function outputs everything sent to it to STDERR (standard error output).
function errecho() \{printf "%s\n" "$*" 1>&2
\mathcal{F}# function aws_cli_error_log()
## This function is used to log the error messages from the AWS CLI.
#
# See https://docs.aws.amazon.com/cli/latest/topic/return-codes.html#cli-aws-help-
return-codes.
## The function expects the following argument:
#$1 - The error code returned by the AWS CLI.
## Returns:
#0: - Success.
#function aws_cli_error_log() {
 local err_code=$1
 errecho "Error code : $err_code"
 if [ "$err_code" == 1 ]; then
  errecho " One or more S3 transfers failed."
 elif [ "$err_code" == 2 ]; then
```

```
 errecho " Command line failed to parse." 
   elif [ "$err_code" == 130 ]; then 
     errecho " Process received SIGINT." 
  elif \lceil "$err code" == 252 ]; then
     errecho " Command syntax invalid." 
  elif \lceil "$err code" == 253 ]; then
     errecho " The system environment or configuration was invalid." 
   elif [ "$err_code" == 254 ]; then 
     errecho " The service returned an error." 
  elif \lceil "$err code" == 255 ]; then
     errecho " 255 is a catch-all error." 
   fi 
   return 0
}
```
• API の詳細については、「 コマンドリファレンス[CreateTable」](https://docs.aws.amazon.com/goto/aws-cli/dynamodb-2012-08-10/CreateTable)の「」を参照してください。 AWS CLI

#### **DeleteItem**

次の例は、DeleteItem を使用する方法を説明しています。

AWS CLI Bash スクリプトを使用する

**a** Note

```
##############################################################################
# function dynamodb_delete_item
#
# This function deletes an item from a DynamoDB table.
#
# Parameters:
# -n table_name -- The name of the table.
# -k keys -- Path to json file containing the keys that identify the item to 
 delete.
```

```
#
# Returns:
# 0 - If successful.
# 1 - If it fails.
###########################################################################
function dynamodb delete item() {
   local table_name keys response 
   local option OPTARG # Required to use getopts command in a function. 
   # ###################################### 
   # Function usage explanation 
   ####################################### 
   function usage() { 
     echo "function dynamodb_delete_item" 
     echo "Delete an item from a DynamoDB table." 
     echo " -n table_name -- The name of the table." 
     echo " -k keys -- Path to json file containing the keys that identify the item 
  to delete." 
     echo "" 
   } 
   while getopts "n:k:h" option; do 
     case "${option}" in 
       n) table_name="${OPTARG}" ;; 
       k) keys="${OPTARG}" ;; 
       h) 
         usage 
         return 0 
         ;; 
      \langle ? \rangle echo "Invalid parameter" 
         usage 
         return 1 
         ;; 
     esac 
   done 
   export OPTIND=1 
   if [[ -z "$table_name" ]]; then 
     errecho "ERROR: You must provide a table name with the -n parameter." 
     usage 
     return 1 
   fi 
   if [[ -z "$keys" ]]; then
```

```
errecho "ERROR: You must provide a keys json file path the -k parameter."
    usage
    return 1
  f_iiecho "Parameters:\n"
  iecho "
            table_name:
                           $table_name"
             keys: $keys"
  iecho "
  iecho ""
  response=$(aws dynamodb delete-item \
    --table-name "$table name" \
    --key file://"$keys")
  local error code=${?}
  if [ $error_code -ne 0 ]]; then
    aws_cli_error_log $error_code
    errecho "ERROR: AWS reports delete-item operation failed.$response"
   return 1
  fi
  return 0
\mathcal{L}
```
この例で使用されているユーティリティ関数。

```
# function iecho
## This function enables the script to display the specified text only if
# the global variable $VERBOSE is set to true.
function iecho() {
 if [\t{S} \text{VERBOSE} == true ]; then
  echo "$@"
fi
\mathcal{F}# function errecho
```

```
## This function outputs everything sent to it to STDERR (standard error output).
function errecho() {
 printf "%s\n" "$*" 1>&2
\mathcal{L}# function aws cli error log()
## This function is used to log the error messages from the AWS CLI.
## See https://docs.aws.amazon.com/cli/latest/topic/return-codes.html#cli-aws-help-
return-codes.
## The function expects the following argument:
        $1 - The error code returned by the AWS CLI.
### Returns:
         0: - Success.
#function aws_cli_error_log() {
 local err code=$1
 errecho "Error code : $err code"
 if [ "$err_code" == 1 ]; then
   errecho " One or more S3 transfers failed."
 elif \lceil "$err code" == 2 ]; then
   errecho " Command line failed to parse."
 elif \lceil "$err code" == 130 ]; then
   errecho " Process received SIGINT."
 elif \lceil "$err code" == 252 ]; then
   errecho " Command syntax invalid."
 elif [ "$err_code" == 253 ]; then
   errecho " The system environment or configuration was invalid."
 elif \lceil "$err code" == 254 ]; then
   errecho " The service returned an error."
 elif [ "$err_code" == 255 ]; then
   errecho " 255 is a catch-all error."
 fi
 return 0
\mathcal{L}
```
• API の詳細については、「 コマンドリファレンス[DeleteItem」](https://docs.aws.amazon.com/goto/aws-cli/dynamodb-2012-08-10/DeleteItem)の「」を参照してください。 AWS CLI

### **DeleteTable**

次の例は、DeleteTable を使用する方法を説明しています。

AWS CLI Bash スクリプトを使用する

#### **a** Note

```
###############################################################################
# function dynamodb_delete_table
#
# This function deletes a DynamoDB table.
#
# Parameters:
# -n table_name -- The name of the table to delete.
#
# Returns:
# 0 - If successful.
# 1 - If it fails.
###############################################################################
function dynamodb_delete_table() { 
   local table_name response 
   local option OPTARG # Required to use getopts command in a function. 
  # bashsupport disable=BP5008 
  function usage() { 
     echo "function dynamodb_delete_table" 
     echo "Deletes an Amazon DynamoDB table." 
     echo " -n table_name -- The name of the table to delete." 
    echo "" 
   }
```

```
 # Retrieve the calling parameters. 
   while getopts "n:h" option; do 
     case "${option}" in 
       n) table_name="${OPTARG}" ;; 
       h) 
         usage 
         return 0 
          ;; 
      \langle ? \rangle echo "Invalid parameter" 
         usage 
         return 1 
          ;; 
     esac 
   done 
   export OPTIND=1 
   if [[ -z "$table_name" ]]; then 
     errecho "ERROR: You must provide a table name with the -n parameter." 
     usage 
     return 1 
   fi 
   iecho "Parameters:\n" 
  iecho " table name: $table name"
   iecho "" 
   response=$(aws dynamodb delete-table \ 
     --table-name "$table_name") 
   local error_code=${?} 
   if [[ $error_code -ne 0 ]]; then 
     aws_cli_error_log $error_code 
     errecho "ERROR: AWS reports delete-table operation failed.$response" 
     return 1 
  fi 
   return 0
}
```

```
# function iecho
## This function enables the script to display the specified text only if
# the global variable $VERBOSE is set to true.
function iecho() {
 if \Gamma $VERBOSE == true \Gamma: then
  echo "$@"
 fi
\mathcal{L}# function errecho
## This function outputs everything sent to it to STDERR (standard error output).
function errecho() \{printf "%s\n" "$*" 1>&2
\mathcal{L}# function aws cli error log()
## This function is used to log the error messages from the AWS CLI.
## See https://docs.aws.amazon.com/cli/latest/topic/return-codes.html#cli-aws-help-
return-codes.
## The function expects the following argument:
      $1 - The error code returned by the AWS CLI.
### Returns:
       0: - Success.
#function aws cli error log() {
 local err code=$1
 errecho "Error code : $err_code"
 if \lceil "$err code" == 1 ]; then
  errecho " One or more S3 transfers failed."
 elif [ "$err_code" == 2 ]; then
  errecho " Command line failed to parse."
```

```
 elif [ "$err_code" == 130 ]; then 
     errecho " Process received SIGINT." 
  elif \lceil "$err code" == 252 ]; then
     errecho " Command syntax invalid." 
  elif \lceil "$err code" == 253 ]; then
     errecho " The system environment or configuration was invalid." 
  elif [ "$err_code" == 254 ]; then
     errecho " The service returned an error." 
  elif \lceil "$err code" == 255 ]; then
     errecho " 255 is a catch-all error." 
  fi 
  return 0
}
```
• API の詳細については、「 コマンドリファレンス[DeleteTable」](https://docs.aws.amazon.com/goto/aws-cli/dynamodb-2012-08-10/DeleteTable)の「」を参照してください。 AWS CLI

# **DescribeTable**

次の例は、DescribeTable を使用する方法を説明しています。

AWS CLI Bash スクリプトを使用する

**a**) Note

```
###############################################################################
# function dynamodb_describe_table
#
# This function returns the status of a DynamoDB table.
#
# Parameters:
# -n table_name -- The name of the table.
#
# Response:
# - TableStatus:
```

```
#And:
       0 - Table is active.
#1 - If it fails.
#function dynamodb_describe_table {
 local table name
 local option OPTARG # Required to use getopts command in a function.
 # Function usage explanation
 function usage() \{echo "function dynamodb_describe_table"
   echo "Describe the status of a DynamoDB table."
   echo " -n table_name -- The name of the table."
   echo ""
 \mathcal{L}# Retrieve the calling parameters.
 while getopts "n:h" option; do
   case "${option}" in
     n) table_name="${OPTARG}" ;;
     h)usage
       return 0
       \mathcal{L}\langle ? \rangleecho "Invalid parameter"
      usage
      return 1
       \mathcal{L}:
   esac
 done
 export OPTIND=1
 if [ -z "$table_name" ]}; then
   errecho "ERROR: You must provide a table name with the -n parameter."
   usage
   return 1
 fi
 local table_status
   table status=$(
     aws dynamodb describe-table \setminus
```

```
--table-name "$table_name" \
        --output text \
        --query 'Table.TableStatus'
    \lambdalocal error code=${?}
    if [ $error_code -ne 0 ]]; then
      aws cli error log "$error code"
      errecho "ERROR: AWS reports describe-table operation failed.$table_status"
      return 1
    fi
  echo "$table status"
  return 0
\mathcal{L}
```

```
# function errecho
## This function outputs everything sent to it to STDERR (standard error output).
function errecho() \{printf "%s\n" "$*" 1>&2
\mathcal{F}# function aws_cli_error_log()
#
# This function is used to log the error messages from the AWS CLI.
## See https://docs.aws.amazon.com/cli/latest/topic/return-codes.html#cli-aws-help-
return-codes.
## The function expects the following argument:
      $1 - The error code returned by the AWS CLI.
##
# Returns:
       0: - Success.
#
```
#

```
##############################################################################
function aws cli error log() {
   local err_code=$1 
  errecho "Error code : $err_code" 
  if \lceil "$err code" == 1 ]; then
     errecho " One or more S3 transfers failed." 
   elif [ "$err_code" == 2 ]; then 
     errecho " Command line failed to parse." 
  elif \lceil "$err code" == 130 ]; then
     errecho " Process received SIGINT." 
  elif \lceil "$err code" == 252 ]; then
     errecho " Command syntax invalid." 
  elif \lceil "$err code" == 253 ]; then
     errecho " The system environment or configuration was invalid." 
  elif \lceil "$err code" == 254 ]; then
     errecho " The service returned an error." 
  elif \lceil "$err code" == 255 ]; then
    errecho " 255 is a catch-all error." 
   fi 
  return 0
}
```
• API の詳細については、「 コマンドリファレンス[DescribeTable](https://docs.aws.amazon.com/goto/aws-cli/dynamodb-2012-08-10/DescribeTable)」の「」を参照してくださ い。 AWS CLI

### **GetItem**

次の例は、GetItem を使用する方法を説明しています。

AWS CLI Bash スクリプトを使用する

**G** Note

については、「」を参照してください GitHub。[AWS コード例リポジトリ](https://github.com/awsdocs/aws-doc-sdk-examples/tree/main/aws-cli/bash-linux/dynamodb#code-examples) で全く同じ例 を見つけて、設定と実行の方法を確認してください。

#############################################################################

```
# function dynamodb_get_item
#
# This function gets an item from a DynamoDB table.
#
# Parameters:
# -n table_name -- The name of the table.
# -k keys -- Path to json file containing the keys that identify the item to 
  get.
# [-q query] -- Optional JMESPath query expression.
#
# Returns:
# The item as text output.
# And:
# 0 - If successful.
# 1 - If it fails.
############################################################################
function dynamodb_get_item() { 
  local table_name keys query response 
  local option OPTARG # Required to use getopts command in a function. 
  # ###################################### 
  # Function usage explanation 
  ####################################### 
  function usage() { 
     echo "function dynamodb_get_item" 
     echo "Get an item from a DynamoDB table." 
     echo " -n table_name -- The name of the table." 
     echo " -k keys -- Path to json file containing the keys that identify the item 
  to get." 
     echo " [-q query] -- Optional JMESPath query expression." 
     echo "" 
  } 
  query="" 
  while getopts "n:k:q:h" option; do 
     case "${option}" in 
       n) table_name="${OPTARG}" ;; 
       k) keys="${OPTARG}" ;; 
       q) query="${OPTARG}" ;; 
       h) 
         usage 
         return 0 
         ;; 
      \langle ? \rangle echo "Invalid parameter"
```

```
 usage 
       return 1 
        ;; 
   esac 
 done 
 export OPTIND=1 
 if [[ -z "$table_name" ]]; then 
   errecho "ERROR: You must provide a table name with the -n parameter." 
   usage 
   return 1 
 fi 
 if [[ -z "$keys" ]]; then 
   errecho "ERROR: You must provide a keys json file path the -k parameter." 
   usage 
   return 1 
 fi 
 if [[ -n "$query" ]]; then 
   response=$(aws dynamodb get-item \ 
     --table-name "$table_name" \ 
     --key file://"$keys" \ 
     --output text \ 
     --query "$query") 
 else 
   response=$( 
     aws dynamodb get-item \ 
       --table-name "$table_name" \ 
       --key file://"$keys" \ 
       --output text 
   ) 
 fi 
 local error_code=${?} 
 if [[ $error_code -ne 0 ]]; then 
   aws_cli_error_log $error_code 
   errecho "ERROR: AWS reports get-item operation failed.$response" 
   return 1 
 fi 
 if [[ -n "$query" ]]; then
```

```
echo "$response" | sed "/^\t/s/\t//1" # Remove initial tab that the JMSEPath
 query inserts on some strings.
  else
    echo "$response"
  fi
  return 0
\mathcal{L}
```

```
# function errecho
## This function outputs everything sent to it to STDERR (standard error output).
function errecho() {
 printf "%s\n" "$*" 1>&2
\mathcal{F}# function aws_cli_error_log()
## This function is used to log the error messages from the AWS CLI.
#
# See https://docs.aws.amazon.com/cli/latest/topic/return-codes.html#cli-aws-help-
return-codes.
## The function expects the following argument:
       $1 - The error code returned by the AWS CLI.
#\## Returns:
#0: - Success.
#function aws_cli_error_log() {
 local err_code=$1
 errecho "Error code : $err_code"
 if [ "$err_code" == 1 ]; then
  errecho " One or more S3 transfers failed."
 elif [ "$err_code" == 2 ]; then
  errecho " Command line failed to parse."
```

```
 elif [ "$err_code" == 130 ]; then 
     errecho " Process received SIGINT." 
  elif \lceil "$err code" == 252 ]; then
     errecho " Command syntax invalid." 
  elif \lceil "$err code" == 253 ]; then
     errecho " The system environment or configuration was invalid." 
  elif [ "$err_code" == 254 ]; then
     errecho " The service returned an error." 
  elif \lceil "$err code" == 255 ]; then
     errecho " 255 is a catch-all error." 
  fi 
  return 0
}
```
• API の詳細については、「 コマンドリファレンス[GetItem」](https://docs.aws.amazon.com/goto/aws-cli/dynamodb-2012-08-10/GetItem)の「」を参照してください。 AWS CLI

# **ListTables**

次の例は、ListTables を使用する方法を説明しています。

AWS CLI Bash スクリプトを使用する

**a**) Note

```
##############################################################################
# function dynamodb_list_tables
#
# This function lists all the tables in a DynamoDB.
#
# Returns:
# 0 - If successful.
# 1 - If it fails.
###########################################################################
function dynamodb_list_tables() {
```

```
response=$(aws dynamodb list-tables \
    --output text \
    --query "TableNames")
  local error_code=${?}
 if [ $error_code -ne 0 ]]; then
    aws_cli_error_log $error_code
    errecho "ERROR: AWS reports batch-write-item operation failed. $response"
   return 1
 fi
  echo "$response" | tr -s "[:space:]" "\n"
 return 0
\mathcal{L}
```

```
# function errecho
## This function outputs everything sent to it to STDERR (standard error output).
function errecho() {
 printf "%s\n" "$*" 1>&2
\mathcal{F}# function aws_cli_error_log()
#
# This function is used to log the error messages from the AWS CLI.
## See https://docs.aws.amazon.com/cli/latest/topic/return-codes.html#cli-aws-help-
return-codes.
## The function expects the following argument:
      $1 - The error code returned by the AWS CLI.
### Returns:
       0: - Success.
#
#
```

```
##############################################################################
function aws cli error log() {
   local err_code=$1 
   errecho "Error code : $err_code" 
  if \lceil "$err code" == 1 ]; then
     errecho " One or more S3 transfers failed." 
  elif [ "$err_code" == 2 ]; then
     errecho " Command line failed to parse." 
  elif \lceil "$err code" == 130 ]; then
     errecho " Process received SIGINT." 
  elif \lceil "$err code" == 252 ]; then
     errecho " Command syntax invalid." 
   elif [ "$err_code" == 253 ]; then 
     errecho " The system environment or configuration was invalid." 
   elif [ "$err_code" == 254 ]; then 
     errecho " The service returned an error." 
  elif \lceil "$err code" == 255 ]; then
     errecho " 255 is a catch-all error." 
   fi 
   return 0
}
```
• API の詳細については、「 コマンドリファレンス[ListTables」](https://docs.aws.amazon.com/goto/aws-cli/dynamodb-2012-08-10/ListTables)の「」を参照してください。 AWS CLI

## **PutItem**

次の例は、PutItem を使用する方法を説明しています。

AWS CLI Bash スクリプトを使用する

**a** Note

については、「」を参照してください GitHub。[AWS コード例リポジトリ](https://github.com/awsdocs/aws-doc-sdk-examples/tree/main/aws-cli/bash-linux/dynamodb#code-examples) で全く同じ例 を見つけて、設定と実行の方法を確認してください。

############################################################################## # function dynamodb\_put\_item

一般的なシナリオのシナリオ 11988

#

```
# This function puts an item into a DynamoDB table.
#
# Parameters:
# -n table_name -- The name of the table.
# -i item -- Path to json file containing the item values.
#
# Returns:
# 0 - If successful.
# 1 - If it fails.
##############################################################################
function dynamodb_put_item() { 
  local table_name item response 
  local option OPTARG # Required to use getopts command in a function. 
   ####################################### 
  # Function usage explanation 
   ####################################### 
  function usage() { 
     echo "function dynamodb_put_item" 
     echo "Put an item into a DynamoDB table." 
     echo " -n table_name -- The name of the table." 
     echo " -i item -- Path to json file containing the item values." 
     echo "" 
  } 
  while getopts "n:i:h" option; do 
     case "${option}" in 
       n) table_name="${OPTARG}" ;; 
       i) item="${OPTARG}" ;; 
       h) 
         usage 
         return 0 
         ;; 
      \langle ? \rangle echo "Invalid parameter" 
         usage 
         return 1 
         ;; 
     esac 
   done 
   export OPTIND=1 
   if [[ -z "$table_name" ]]; then
```

```
 errecho "ERROR: You must provide a table name with the -n parameter." 
     usage 
     return 1 
   fi 
   if [[ -z "$item" ]]; then 
     errecho "ERROR: You must provide an item with the -i parameter." 
     usage 
     return 1 
   fi 
   iecho "Parameters:\n" 
   iecho " table_name: $table_name" 
   iecho " item: $item" 
   iecho "" 
   iecho "" 
   response=$(aws dynamodb put-item \ 
     --table-name "$table_name" \ 
     --item file://"$item") 
   local error_code=${?} 
   if [[ $error_code -ne 0 ]]; then 
    aws cli error log $error code
     errecho "ERROR: AWS reports put-item operation failed.$response" 
     return 1 
   fi 
   return 0
}
```

```
###############################################################################
# function iecho
#
# This function enables the script to display the specified text only if
# the global variable $VERBOSE is set to true.
###############################################################################
function iecho() {
```

```
if [I $VERBOSE == true ]]; then
   echo "$@"
 fi
\mathcal{L}# function errecho
## This function outputs everything sent to it to STDERR (standard error output).
function errecho() {
 printf "%s\n" "$*" 1>&2
\mathcal{L}# function aws_cli_error_log()
## This function is used to log the error messages from the AWS CLI.
## See https://docs.aws.amazon.com/cli/latest/topic/return-codes.html#cli-aws-help-
return-codes.
## The function expects the following argument:
#$1 - The error code returned by the AWS CLI.
## Returns:
#0: - Success.
#function aws_cli_error_log() {
 local err code=$1
 errecho "Error code : $err code"
 if [ "$err_code" == 1 ]; then
   errecho " One or more S3 transfers failed."
 elif \lceil "$err code" == 2 ]; then
   errecho " Command line failed to parse."
 elif \lceil "$err code" == 130 ]; then
   errecho " Process received SIGINT."
 elif [ "$err_code" == 252 ]; then
   errecho " Command syntax invalid."
 elif [ "$err_code" == 253 ]; then
   errecho " The system environment or configuration was invalid."
 elif \lceil "$err code" == 254 ]; then
   errecho " The service returned an error."
```

```
 elif [ "$err_code" == 255 ]; then 
     errecho " 255 is a catch-all error." 
   fi 
  return 0
}
```
• API の詳細については、「 コマンドリファレンス[PutItem](https://docs.aws.amazon.com/goto/aws-cli/dynamodb-2012-08-10/PutItem)」の「」を参照してください。 AWS CLI

#### **Query**

次の例は、Query を使用する方法を説明しています。

AWS CLI Bash スクリプトを使用する

**a**) Note

```
#############################################################################
# function dynamodb_query
#
# This function queries a DynamoDB table.
#
# Parameters:
# -n table_name -- The name of the table.
# -k key_condition_expression -- The key condition expression.
# -a attribute_names -- Path to JSON file containing the attribute names.
# -v attribute_values -- Path to JSON file containing the attribute values.
# [-p projection_expression] -- Optional projection expression.
#
# Returns:
# The items as json output.
# And:
# 0 - If successful.
# 1 - If it fails.
###########################################################################
```

```
function dynamodb_query() { 
   local table_name key_condition_expression attribute_names attribute_values 
  projection_expression response 
   local option OPTARG # Required to use getopts command in a function. 
   # ###################################### 
   # Function usage explanation 
   ####################################### 
   function usage() { 
     echo "function dynamodb_query" 
     echo "Query a DynamoDB table." 
    echo " -n table name -- The name of the table."
     echo " -k key_condition_expression -- The key condition expression." 
     echo " -a attribute_names -- Path to JSON file containing the attribute names." 
     echo " -v attribute_values -- Path to JSON file containing the attribute 
  values." 
     echo " [-p projection_expression] -- Optional projection expression." 
     echo "" 
   } 
   while getopts "n:k:a:v:p:h" option; do 
     case "${option}" in 
       n) table_name="${OPTARG}" ;; 
       k) key_condition_expression="${OPTARG}" ;; 
      a) attribute names="${OPTARG}" ;;
      v) attribute_values="${OPTARG}" ;;
       p) projection_expression="${OPTARG}" ;; 
       h) 
         usage 
         return 0 
         ;; 
      \langle ? \rangle echo "Invalid parameter" 
         usage 
         return 1 
         ;; 
     esac 
   done 
   export OPTIND=1 
   if [[ -z "$table_name" ]]; then 
     errecho "ERROR: You must provide a table name with the -n parameter." 
     usage 
     return 1
```

```
 fi 
  if [[ -z "$key_condition_expression" ]]; then 
    errecho "ERROR: You must provide a key condition expression with the -k 
 parameter." 
    usage 
   return 1 
 fi 
 if [[ -z "$attribute_names" ]]; then 
   errecho "ERROR: You must provide a attribute names with the -a parameter." 
   usage 
   return 1 
 fi 
 if [[ -z "$attribute_values" ]]; then 
   errecho "ERROR: You must provide a attribute values with the -v parameter." 
    usage 
   return 1 
 fi 
  if [[ -z "$projection_expression" ]]; then 
    response=$(aws dynamodb query \ 
      --table-name "$table_name" \ 
     --key-condition-expression "$key condition expression" \
      --expression-attribute-names file://"$attribute_names" \ 
      --expression-attribute-values file://"$attribute_values") 
 else 
    response=$(aws dynamodb query \ 
      --table-name "$table_name" \ 
      --key-condition-expression "$key_condition_expression" \ 
      --expression-attribute-names file://"$attribute_names" \ 
      --expression-attribute-values file://"$attribute_values" \ 
      --projection-expression "$projection_expression") 
 fi 
 local error_code=${?} 
 if [[ $error_code -ne 0 ]]; then 
    aws_cli_error_log $error_code 
    errecho "ERROR: AWS reports query operation failed.$response" 
    return 1 
 fi
```

```
echo "$response"
  return 0
\mathcal{L}
```

```
# function errecho
## This function outputs everything sent to it to STDERR (standard error output).
function errecho() {
 printf "%s\n" "$*" 1>&2
\mathcal{L}# function aws_cli_error_log()
#
# This function is used to log the error messages from the AWS CLI.
#
# See https://docs.aws.amazon.com/cli/latest/topic/return-codes.html#cli-aws-help-
return-codes.
## The function expects the following argument:
#$1 - The error code returned by the AWS CLI.
#
# Returns:
#0: - Success.
#
function aws_cli_error_log() {
 local err_code=$1
 errecho "Error code : $err_code"
 if [ "$err_code" == 1 ]; then
  errecho " One or more S3 transfers failed."
 elif [ "$err_code" == 2 ]; then
  errecho " Command line failed to parse."
 elif [ "$err_code" == 130 ]; then
  errecho " Process received SIGINT."
 elif [ "$err_code" == 252 ]; then
  errecho " Command syntax invalid."
```

```
 elif [ "$err_code" == 253 ]; then 
     errecho " The system environment or configuration was invalid." 
  elif \lceil "$err code" == 254 ]; then
     errecho " The service returned an error." 
  elif \lceil "$err code" == 255 ]; then
     errecho " 255 is a catch-all error." 
   fi 
   return 0
}
```
• API の詳細については、「AWS CLI コマンドリファレンス」の[「Query」](https://docs.aws.amazon.com/goto/aws-cli/dynamodb-2012-08-10/Query)を参照してくださ い。

# **Scan**

次の例は、Scan を使用する方法を説明しています。

AWS CLI Bash スクリプトを使用する

```
a) Note
```

```
#############################################################################
# function dynamodb_scan
#
# This function scans a DynamoDB table.
#
# Parameters:
# -n table_name -- The name of the table.
# -f filter_expression -- The filter expression.
# -a expression_attribute_names -- Path to JSON file containing the expression 
 attribute names.
# -v expression_attribute_values -- Path to JSON file containing the 
 expression attribute values.
# [-p projection_expression] -- Optional projection expression.
#
```

```
# Returns:
# The items as json output.
# And:
# 0 - If successful.
# 1 - If it fails.
###########################################################################
function dynamodb_scan() { 
   local table_name filter_expression expression_attribute_names 
  expression_attribute_values projection_expression response 
  local option OPTARG # Required to use getopts command in a function. 
   # ###################################### 
   # Function usage explanation 
   ####################################### 
   function usage() { 
     echo "function dynamodb_scan" 
     echo "Scan a DynamoDB table." 
     echo " -n table_name -- The name of the table." 
     echo " -f filter_expression -- The filter expression." 
     echo " -a expression_attribute_names -- Path to JSON file containing the 
  expression attribute names." 
     echo " -v expression_attribute_values -- Path to JSON file containing the 
  expression attribute values." 
     echo " [-p projection_expression] -- Optional projection expression." 
     echo "" 
   } 
   while getopts "n:f:a:v:p:h" option; do 
     case "${option}" in 
      n) table name="${OPTARG}" ;;
      f) filter expression="${OPTARG}" ;;
      a) expression attribute names="${OPTARG}" ;;
       v) expression_attribute_values="${OPTARG}" ;; 
       p) projection_expression="${OPTARG}" ;; 
       h) 
         usage 
         return 0 
         ;; 
      \langle ? \rangle echo "Invalid parameter" 
         usage 
         return 1 
         ;; 
     esac
```

```
 done 
 export OPTIND=1 
 if [[ -z "$table_name" ]]; then 
    errecho "ERROR: You must provide a table name with the -n parameter." 
    usage 
   return 1 
 fi 
 if [[ -z "$filter_expression" ]]; then 
   errecho "ERROR: You must provide a filter expression with the -f parameter." 
   usage 
   return 1 
 fi 
 if [[ -z "$expression_attribute_names" ]]; then 
    errecho "ERROR: You must provide expression attribute names with the -a 
 parameter." 
   usage 
   return 1 
 fi 
 if [[ -z "$expression_attribute_values" ]]; then 
    errecho "ERROR: You must provide expression attribute values with the -v 
 parameter." 
   usage 
   return 1 
 fi 
 if [[ -z "$projection_expression" ]]; then 
    response=$(aws dynamodb scan \ 
     --table-name "$table name" \
      --filter-expression "$filter_expression" \ 
      --expression-attribute-names file://"$expression_attribute_names" \ 
      --expression-attribute-values file://"$expression_attribute_values") 
 else 
    response=$(aws dynamodb scan \ 
     --table-name "$table name" \
      --filter-expression "$filter_expression" \ 
      --expression-attribute-names file://"$expression_attribute_names" \ 
      --expression-attribute-values file://"$expression_attribute_values" \ 
      --projection-expression "$projection_expression") 
 fi
```

```
local error_code=${?}
  if [[ $error code -ne 0 ]]; then
    aws_cli_error_log $error_code
    errecho "ERROR: AWS reports scan operation failed. $response"
    return 1
  f_iecho "$response"
  return 0
\mathcal{L}
```

```
# function errecho
## This function outputs everything sent to it to STDERR (standard error output).
function errecho() {
 printf "%s\n" "$*" 1>&2
\mathcal{L}# function aws_cli_error_log()
#
# This function is used to log the error messages from the AWS CLI.
#
# See https://docs.aws.amazon.com/cli/latest/topic/return-codes.html#cli-aws-help-
return-codes.
#
# The function expects the following argument:
      $1 - The error code returned by the AWS CLI.
##
# Returns:
#0: - Success.
#
function aws_cli_error_log() {
 local err_code=$1
 errecho "Error code : $err_code"
```

```
if [ "$err_code" == 1 ]; then
     errecho " One or more S3 transfers failed." 
  elif \lceil "$err code" == 2 ]; then
     errecho " Command line failed to parse." 
  elif \lceil "$err code" == 130 ]; then
     errecho " Process received SIGINT." 
   elif [ "$err_code" == 252 ]; then 
     errecho " Command syntax invalid." 
  elif \lceil "$err code" == 253 ]; then
     errecho " The system environment or configuration was invalid." 
  elif \lceil "$err code" == 254 ]; then
     errecho " The service returned an error." 
   elif [ "$err_code" == 255 ]; then 
     errecho " 255 is a catch-all error." 
   fi 
  return 0
}
```
• API の詳細については、「AWS CLI コマンドリファレンス」の[「Scan」](https://docs.aws.amazon.com/goto/aws-cli/dynamodb-2012-08-10/Scan)を参照してくださ い。

#### **UpdateItem**

次の例は、UpdateItem を使用する方法を説明しています。

AWS CLI Bash スクリプトを使用する

**a** Note

```
##############################################################################
# function dynamodb_update_item
#
# This function updates an item in a DynamoDB table.
#
#
```

```
# Parameters:
# -n table_name -- The name of the table.
# -k keys -- Path to json file containing the keys that identify the item to 
  update.
# -e update expression -- An expression that defines one or more attributes 
  to be updated.
# -v values -- Path to json file containing the update values.
#
# Returns:
# 0 - If successful.
# 1 - If it fails.
#############################################################################
function dynamodb update item() {
   local table_name keys update_expression values response 
   local option OPTARG # Required to use getopts command in a function. 
  ####################################### 
   # Function usage explanation 
  ####################################### 
  function usage() { 
     echo "function dynamodb_update_item" 
     echo "Update an item in a DynamoDB table." 
     echo " -n table_name -- The name of the table." 
     echo " -k keys -- Path to json file containing the keys that identify the item 
  to update." 
     echo " -e update expression -- An expression that defines one or more 
  attributes to be updated." 
     echo " -v values -- Path to json file containing the update values." 
     echo "" 
   } 
  while getopts "n:k:e:v:h" option; do 
     case "${option}" in 
       n) table_name="${OPTARG}" ;; 
       k) keys="${OPTARG}" ;; 
       e) update_expression="${OPTARG}" ;; 
       v) values="${OPTARG}" ;; 
       h) 
         usage 
         return 0 
         ;; 
      \langle ? \rangle echo "Invalid parameter" 
         usage
```

```
 return 1 
       ;; 
   esac 
 done 
 export OPTIND=1 
 if [[ -z "$table_name" ]]; then 
   errecho "ERROR: You must provide a table name with the -n parameter." 
   usage 
   return 1 
 fi 
 if [[ -z "$keys" ]]; then 
   errecho "ERROR: You must provide a keys json file path the -k parameter." 
   usage 
   return 1 
 fi 
 if [[ -z "$update_expression" ]]; then 
   errecho "ERROR: You must provide an update expression with the -e parameter." 
   usage 
   return 1 
 fi 
 if [[ -z "$values" ]]; then 
   errecho "ERROR: You must provide a values json file path the -v parameter." 
   usage 
   return 1 
 fi 
 iecho "Parameters:\n" 
 iecho " table_name: $table_name" 
 iecho " keys: $keys" 
 iecho " update_expression: $update_expression" 
 iecho " values: $values" 
 response=$(aws dynamodb update-item \ 
   --table-name "$table_name" \ 
   --key file://"$keys" \ 
   --update-expression "$update_expression" \ 
   --expression-attribute-values file://"$values") 
 local error_code=${?} 
 if [[ $error_code -ne 0 ]]; then
```

```
aws_cli_error_log $error_code
    errecho "ERROR: AWS reports update-item operation failed.$response"
    return 1
  f_ireturn 0
\mathcal{L}
```

```
# function iecho
## This function enables the script to display the specified text only if
# the global variable $VERBOSE is set to true.
function iecho() {
 if [\t{S} \text{VERBOSE} == true ]; then
  echo "$@"
 fi
\mathcal{L}# function errecho
# This function outputs everything sent to it to STDERR (standard error output).
function errecho() {
 printf "%s\n" "$*" 1>&2
\mathcal{F}# function aws_cli_error_log()
## This function is used to log the error messages from the AWS CLI.
# See https://docs.aws.amazon.com/cli/latest/topic/return-codes.html#cli-aws-help-
return-codes.
## The function expects the following argument:
      $1 - The error code returned by the AWS CLI.
#
```

```
#
# Returns:
# 0: - Success.
#
##############################################################################
function aws cli error log() {
   local err_code=$1 
  errecho "Error code : $err_code" 
  if \lceil "$err code" == 1 ]; then
     errecho " One or more S3 transfers failed." 
  elif \lceil "$err code" == 2 ]; then
     errecho " Command line failed to parse." 
 elif \lceil "$err code" == 130 ]; then
     errecho " Process received SIGINT." 
 elif [ "$err_code" == 252 ]; then
     errecho " Command syntax invalid." 
 elif \lceil "$err code" == 253 ]; then
     errecho " The system environment or configuration was invalid." 
 elif \lceil "$err code" == 254 ]; then
     errecho " The service returned an error." 
  elif \lceil "$err code" == 255 ]; then
    errecho " 255 is a catch-all error." 
  fi 
  return 0
}
```
• API の詳細については、「 コマンドリファレンス[UpdateItem」](https://docs.aws.amazon.com/goto/aws-cli/dynamodb-2012-08-10/UpdateItem)の「」を参照してください。 AWS CLI

シナリオ

テーブル、項目、クエリで使用を開始する

次のコードサンプルは、以下の操作方法を示しています。

- 映画データを保持できるテーブルを作成する。
- テーブルに 1 つの映画を入れ、取得して更新する。
- サンプル JSON ファイルから映画データをテーブルに書き込む。
- 特定の年にリリースされた映画を照会する。

• 何年もの間にリリースされた映画をスキャンする。

• テーブルからムービーを削除し、テーブルを削除します。

AWS CLI Bash スクリプトを使用する

a Note

については、「」を参照してください GitHub。[AWS コード例リポジトリ](https://github.com/awsdocs/aws-doc-sdk-examples/tree/main/aws-cli/bash-linux/dynamodb#code-examples) で全く同じ例 を見つけて、設定と実行の方法を確認してください。

DynamoDB の開始シナリオ。

```
###############################################################################
# function dynamodb_getting_started_movies
#
# Scenario to create an Amazon DynamoDB table and perform a series of operations on 
  the table.
#
# Returns:
# 0 - If successful.
# 1 - If an error occurred.
###############################################################################
function dynamodb_getting_started_movies() { 
   source ./dynamodb_operations.sh 
   key_schema_json_file="dynamodb_key_schema.json" 
   attribute_definitions_json_file="dynamodb_attr_def.json" 
   item_json_file="movie_item.json" 
   key_json_file="movie_key.json" 
   batch_json_file="batch.json" 
   attribute_names_json_file="attribute_names.json" 
   attributes_values_json_file="attribute_values.json" 
   echo_repeat "*" 88 
   echo 
   echo "Welcome to the Amazon DynamoDB getting started demo." 
   echo 
   echo_repeat "*" 88 
   echo
```

```
 local table_name 
 echo -n "Enter a name for a new DynamoDB table: " 
 get_input 
 table_name=$get_input_result 
local provisioned_throughput="ReadCapacityUnits=5, WriteCapacityUnits=5"
 echo '[ 
 {"AttributeName": "year", "KeyType": "HASH"}, 
 {"AttributeName": "title", "KeyType": "RANGE"} 
 ]' >"$key_schema_json_file" 
 echo '[ 
 {"AttributeName": "year", "AttributeType": "N"}, 
 {"AttributeName": "title", "AttributeType": "S"} 
 ]' >"$attribute_definitions_json_file" 
 if dynamodb_create_table -n "$table_name" -a "$attribute_definitions_json_file" \ 
   -k "$key_schema_json_file" -p "$provisioned_throughput" 1>/dev/null; then 
   echo "Created a DynamoDB table named $table_name" 
 else 
   errecho "The table failed to create. This demo will exit." 
   clean_up 
   return 1 
 fi 
 echo "Waiting for the table to become active...." 
 if dynamodb_wait_table_active -n "$table_name"; then 
   echo "The table is now active." 
 else 
   errecho "The table failed to become active. This demo will exit." 
   cleanup "$table_name" 
   return 1 
 fi 
 echo 
 echo_repeat "*" 88 
 echo 
 echo -n "Enter the title of a movie you want to add to the table: " 
 get_input 
 local added_title
```

```
 added_title=$get_input_result 
 local added_year 
 get_int_input "What year was it released? " 
 added_year=$get_input_result 
 local rating 
 get_float_input "On a scale of 1 - 10, how do you rate it? " "1" "10" 
 rating=$get_input_result 
 local plot 
 echo -n "Summarize the plot for me: " 
 get_input 
 plot=$get_input_result 
 echo '{ 
   "year": {"N" :"'"$added_year"'"}, 
   "title": {"S" : "'"$added_title"'"}, 
   "info": {"M" : {"plot": {"S" : "'"$plot"'"}, "rating": {"N" :"'"$rating"'"} } } 
   }' >"$item_json_file" 
 if dynamodb_put_item -n "$table_name" -i "$item_json_file"; then 
    echo "The movie '$added_title' was successfully added to the table 
 '$table_name'." 
 else 
    errecho "Put item failed. This demo will exit." 
   clean_up "$table_name" 
   return 1 
 fi 
 echo 
 echo_repeat "*" 88 
 echo 
 echo "Let's update your movie '$added_title'." 
 get_float_input "You rated it $rating, what new rating would you give it? " "1" 
 "10" 
 rating=$get_input_result 
 echo -n "You summarized the plot as '$plot'." 
 echo "What would you say now? " 
 get_input 
 plot=$get_input_result
```

```
 echo '{ 
    "year": {"N" :"'"$added_year"'"}, 
   "title": {"S" : "'"$added title"'"}
    }' >"$key_json_file" 
 echo '{ 
    ":r": {"N" :"'"$rating"'"}, 
   ":p": {"S" : "'"$plot"'"} 
   }' >"$item_json_file" 
 local update_expression="SET info.rating = :r, info.plot = :p" 
 if dynamodb_update_item -n "$table_name" -k "$key_json_file" -e 
 "$update_expression" -v "$item_json_file"; then 
    echo "Updated '$added_title' with new attributes." 
 else 
    errecho "Update item failed. This demo will exit." 
   clean_up "$table_name" 
   return 1 
 fi 
 echo 
 echo_repeat "*" 88 
 echo 
 echo "We will now use batch write to upload 150 movie entries into the table." 
 local batch_json 
 for batch_json in movie_files/movies_*.json; do 
    echo "{ \"$table_name\" : $(<"$batch_json") }" >"$batch_json_file" 
    if dynamodb_batch_write_item -i "$batch_json_file" 1>/dev/null; then 
      echo "Entries in $batch_json added to table." 
    else 
      errecho "Batch write failed. This demo will exit." 
      clean_up "$table_name" 
     return 1 
   fi 
 done 
 local title="The Lord of the Rings: The Fellowship of the Ring" 
 local year="2001" 
 if get_yes_no_input "Let's move on...do you want to get info about '$title'? (y/n) 
 "; then
```

```
 echo '{ 
  "year": {"N" :"'"$year"'"}, 
  "title": {"S" : "'"$title"'"} 
 }' >"$key_json_file" 
   local info 
    info=$(dynamodb_get_item -n "$table_name" -k "$key_json_file") 
    # shellcheck disable=SC2181 
    if [[ ${?} -ne 0 ]]; then 
      errecho "Get item failed. This demo will exit." 
      clean_up "$table_name" 
     return 1 
   fi 
    echo "Here is what I found:" 
    echo "$info" 
 fi 
 local ask_for_year=true 
 while [[ "$ask_for_year" == true ]]; do 
    echo "Let's get a list of movies released in a given year." 
    get_int_input "Enter a year between 1972 and 2018: " "1972" "2018" 
    year=$get_input_result 
    echo '{ 
    "#n": "year" 
    }' >"$attribute_names_json_file" 
    echo '{ 
    ":v": {"N" :"'"$year"'"} 
    }' >"$attributes_values_json_file" 
    response=$(dynamodb_query -n "$table_name" -k "#n=:v" -a 
 "$attribute_names_json_file" -v "$attributes_values_json_file") 
    # shellcheck disable=SC2181 
    if [[ ${?} -ne 0 ]]; then 
      errecho "Query table failed. This demo will exit." 
      clean_up "$table_name" 
      return 1 
    fi 
    echo "Here is what I found:" 
    echo "$response"
```

```
 if ! get_yes_no_input "Try another year? (y/n) "; then 
      ask_for_year=false 
   fi 
 done 
 echo "Now let's scan for movies released in a range of years. Enter a year: " 
 get_int_input "Enter a year between 1972 and 2018: " "1972" "2018" 
 local start=$get_input_result 
 get_int_input "Enter another year: " "1972" "2018" 
 local end=$get_input_result 
 echo '{ 
   "#n": "year" 
   }' >"$attribute_names_json_file" 
 echo '{ 
    ":v1": {"N" : "'"$start"'"}, 
    ":v2": {"N" : "'"$end"'"} 
   }' >"$attributes_values_json_file" 
 response=$(dynamodb_scan -n "$table_name" -f "#n BETWEEN :v1 AND :v2" -a 
 "$attribute_names_json_file" -v "$attributes_values_json_file") 
 # shellcheck disable=SC2181 
 if [[ ${?} -ne 0 ]]; then 
   errecho "Scan table failed. This demo will exit." 
  clean up "$table name"
   return 1 
 fi 
 echo "Here is what I found:" 
 echo "$response" 
 echo 
 echo_repeat "*" 88 
 echo 
 echo "Let's remove your movie '$added_title' from the table." 
 if get_yes_no_input "Do you want to remove '$added_title'? (y/n) "; then 
   echo '{ 
  "year": {"N" :"'"$added_year"'"}, 
  "title": {"S" : "'"$added_title"'"}
```

```
 }' >"$key_json_file" 
    if ! dynamodb delete item -n "$table name" -k "$key json file"; then
       errecho "Delete item failed. This demo will exit." 
       clean_up "$table_name" 
       return 1 
     fi 
   fi 
   if get_yes_no_input "Do you want to delete the table '$table_name'? (y/n) "; then 
     if ! clean_up "$table_name"; then 
       return 1 
     fi 
   else 
     if ! clean_up; then 
       return 1 
     fi 
   fi 
   return 0
}
```
このシナリオで使用される DynamoDB 関数。

```
###############################################################################
# function dynamodb_create_table
#
# This function creates an Amazon DynamoDB table.
#
# Parameters:
# -n table_name -- The name of the table to create.
# -a attribute_definitions -- JSON file path of a list of attributes and their 
 types.
# -k key_schema -- JSON file path of a list of attributes and their key types.
# -p provisioned_throughput -- Provisioned throughput settings for the table.
#
# Returns:
# 0 - If successful.
       1 - If it fails.
###############################################################################
function dynamodb_create_table() { 
  local table_name attribute_definitions key_schema provisioned_throughput response
```
```
 local option OPTARG # Required to use getopts command in a function. 
  ####################################### 
 # Function usage explanation 
 ####################################### 
 function usage() { 
    echo "function dynamodb_create_table" 
    echo "Creates an Amazon DynamoDB table." 
   echo " -n table name -- The name of the table to create."
    echo " -a attribute_definitions -- JSON file path of a list of attributes and 
 their types." 
    echo " -k key_schema -- JSON file path of a list of attributes and their key 
 types." 
    echo " -p provisioned_throughput -- Provisioned throughput settings for the 
 table." 
    echo "" 
  } 
  # Retrieve the calling parameters. 
 while getopts "n:a:k:p:h" option; do 
    case "${option}" in 
      n) table_name="${OPTARG}" ;; 
     a) attribute_definitions="${OPTARG}" ;;
      k) key_schema="${OPTARG}" ;; 
      p) provisioned_throughput="${OPTARG}" ;; 
      h) 
        usage 
        return 0 
        ;; 
     \langle ? \rangle echo "Invalid parameter" 
        usage 
        return 1 
        ;; 
    esac 
  done 
  export OPTIND=1 
  if [[ -z "$table_name" ]]; then 
    errecho "ERROR: You must provide a table name with the -n parameter." 
    usage 
    return 1 
  fi
```

```
 if [[ -z "$attribute_definitions" ]]; then 
     errecho "ERROR: You must provide an attribute definitions json file path the -a 
  parameter." 
     usage 
    return 1 
  fi 
  if [[ -z "$key_schema" ]]; then 
     errecho "ERROR: You must provide a key schema json file path the -k parameter." 
     usage 
    return 1 
  fi 
   if [[ -z "$provisioned_throughput" ]]; then 
     errecho "ERROR: You must provide a provisioned throughput json file path the -p 
  parameter." 
     usage 
     return 1 
  fi 
   iecho "Parameters:\n" 
   iecho " table_name: $table_name" 
  iecho " attribute_definitions: $attribute_definitions" 
  iecho " key_schema: $key_schema" 
   iecho " provisioned_throughput: $provisioned_throughput" 
   iecho "" 
   response=$(aws dynamodb create-table \ 
     --table-name "$table_name" \ 
     --attribute-definitions file://"$attribute_definitions" \ 
     --key-schema file://"$key_schema" \ 
     --provisioned-throughput "$provisioned_throughput") 
   local error_code=${?} 
   if [[ $error_code -ne 0 ]]; then 
     aws_cli_error_log $error_code 
    errecho "ERROR: AWS reports create-table operation failed.$response" 
     return 1 
   fi 
   return 0
}
```

```
# function dynamodb_describe_table
## This function returns the status of a DynamoDB table.
## Parameters:
      -n table_name -- The name of the table.
### Response:
#- TableStatus:
#And:
      0 - Table is active.
#1 - If it fails.
#function dynamodb_describe_table {
 local table_name
 local option OPTARG # Required to use getopts command in a function.
 # Function usage explanation
 function usage() \{echo "function dynamodb_describe_table"
   echo "Describe the status of a DynamoDB table."
   echo " -n table name -- The name of the table."
   echo ""
 \mathcal{L}# Retrieve the calling parameters.
 while getopts "n:h" option; do
   case "${option}" in
    n) table_name="${OPTARG}";;
    h)usage
      return 0
      \mathcal{L}:
    \langle ? \rangleecho "Invalid parameter"
      usage
      return 1
      \vdotsesac
 done
 export OPTIND=1
```

```
 if [[ -z "$table_name" ]]; then 
     errecho "ERROR: You must provide a table name with the -n parameter." 
     usage 
    return 1 
  fi 
   local table_status 
     table_status=$( 
       aws dynamodb describe-table \ 
         --table-name "$table_name" \ 
         --output text \ 
         --query 'Table.TableStatus' 
    \lambda local error_code=${?} 
     if [[ $error_code -ne 0 ]]; then 
       aws_cli_error_log "$error_code" 
       errecho "ERROR: AWS reports describe-table operation failed.$table_status" 
       return 1 
     fi 
  echo "$table_status" 
  return 0
}
##############################################################################
# function dynamodb_put_item
#
# This function puts an item into a DynamoDB table.
#
# Parameters:
# -n table_name -- The name of the table.
# -i item -- Path to json file containing the item values.
#
# Returns:
# 0 - If successful.
# 1 - If it fails.
##############################################################################
function dynamodb_put_item() { 
  local table_name item response 
  local option OPTARG # Required to use getopts command in a function.
```

```
 ####################################### 
 # Function usage explanation 
 ####################################### 
 function usage() { 
   echo "function dynamodb_put_item" 
   echo "Put an item into a DynamoDB table." 
   echo " -n table_name -- The name of the table." 
   echo " -i item -- Path to json file containing the item values." 
   echo "" 
 } 
 while getopts "n:i:h" option; do 
   case "${option}" in 
     n) table_name="${OPTARG}" ;; 
     i) item="${OPTARG}" ;; 
     h) 
       usage 
       return 0 
       ;; 
    \langle ? \rangle echo "Invalid parameter" 
       usage 
       return 1 
       ;; 
   esac 
 done 
 export OPTIND=1 
 if [[ -z "$table_name" ]]; then 
   errecho "ERROR: You must provide a table name with the -n parameter." 
   usage 
   return 1 
 fi 
 if [[ -z "$item" ]]; then 
   errecho "ERROR: You must provide an item with the -i parameter." 
   usage 
   return 1 
 fi 
 iecho "Parameters:\n" 
 iecho " table_name: $table_name" 
 iecho " item: $item"
```

```
iecho ""
 iecho ""
 response=\$(aws\ dynamodb\ put\text{-item}\ \ \ \--table-name "$table_name" \
   --item file://"$item")
 local error_code=${?}
 if [[ $error code -ne 0 ]]; then
   aws_cli_error_log $error_code
   errecho "ERROR: AWS reports put-item operation failed.$response"
   return 1
 fi
 return 0
\mathcal{L}# function dynamodb update item
## This function updates an item in a DynamoDB table.
### Parameters:
#-n table_name -- The name of the table.
      -k keys -- Path to json file containing the keys that identify the item to
#update.
      -e update expression -- An expression that defines one or more attributes
#to be updated.
      -v values -- Path to json file containing the update values.
### Returns:
      \theta - If successful.
#1 - If it fails.
#function dynamodb_update_item() {
 local table_name keys update_expression values response
 local option OPTARG # Required to use getopts command in a function.
 # Function usage explanation
```

```
 function usage() { 
    echo "function dynamodb_update_item" 
    echo "Update an item in a DynamoDB table." 
    echo " -n table_name -- The name of the table." 
    echo " -k keys -- Path to json file containing the keys that identify the item 
 to update." 
    echo " -e update expression -- An expression that defines one or more 
 attributes to be updated." 
    echo " -v values -- Path to json file containing the update values." 
    echo "" 
  } 
 while getopts "n:k:e:v:h" option; do 
    case "${option}" in 
      n) table_name="${OPTARG}" ;; 
      k) keys="${OPTARG}" ;; 
      e) update_expression="${OPTARG}" ;; 
      v) values="${OPTARG}" ;; 
      h) 
        usage 
        return 0 
        ;; 
     \langle ? \rangle echo "Invalid parameter" 
        usage 
        return 1 
        ;; 
    esac 
  done 
  export OPTIND=1 
  if [[ -z "$table_name" ]]; then 
    errecho "ERROR: You must provide a table name with the -n parameter." 
    usage 
    return 1 
 fi 
  if [[ -z "$keys" ]]; then 
    errecho "ERROR: You must provide a keys json file path the -k parameter." 
    usage 
    return 1 
 fi 
  if [[ -z "$update_expression" ]]; then 
    errecho "ERROR: You must provide an update expression with the -e parameter."
```

```
 usage 
    return 1 
   fi 
   if [[ -z "$values" ]]; then 
    errecho "ERROR: You must provide a values json file path the -v parameter." 
    usage 
    return 1 
   fi 
  iecho "Parameters:\n" 
  iecho " table_name: $table_name" 
  iecho " keys: $keys" 
  iecho " update_expression: $update_expression" 
   iecho " values: $values" 
  response=$(aws dynamodb update-item \ 
     --table-name "$table_name" \ 
     --key file://"$keys" \ 
     --update-expression "$update_expression" \ 
     --expression-attribute-values file://"$values") 
  local error_code=${?} 
   if [[ $error_code -ne 0 ]]; then 
     aws_cli_error_log $error_code 
    errecho "ERROR: AWS reports update-item operation failed.$response" 
     return 1 
  fi 
  return 0
}
##############################################################################
# function dynamodb_batch_write_item
#
# This function writes a batch of items into a DynamoDB table.
#
# Parameters:
# -i item -- Path to json file containing the items to write.
#
# Returns:
# 0 - If successful.
```

```
1 - If it fails.
\#function dynamodb batch write item() {
 local item response
 local option OPTARG # Required to use getopts command in a function.
 # Function usage explanation
 function usage() \{echo "function dynamodb_batch_write_item"
   echo "Write a batch of items into a DynamoDB table."
   echo " -i item -- Path to json file containing the items to write."
   echo ""
 \mathcal{L}while getopts "i:h" option; do
   case "${option}" in
     i) item="${OPTARG}";;
     h)usage
      return 0
      \mathcal{L}\langle ? \rangleecho "Invalid parameter"
      usage
      return 1
       \vdotsesac
 done
 export OPTIND=1
 if [I - z "$item" ]]; then
   errecho "ERROR: You must provide an item with the -i parameter."
   usage
   return 1
 fi
 iecho "Parameters:\n"
 iecho "
          table_name:
                       $table_name"
 iecho "
           item: $item"
 iecho ""
 response=$(aws dynamodb batch-write-item \
   --request-items file://"$item")
```

```
local error_code=${?}
 if [\t{matrix} $error_code -ne 0 ]]; then
   aws_cli_error_log $error_code
   errecho "ERROR: AWS reports batch-write-item operation failed. $response"
   return 1
 fi
 return 0
\mathcal{L}# function dynamodb get item
## This function gets an item from a DynamoDB table.
## Parameters:
      -n table_name -- The name of the table.
#-k keys -- Path to json file containing the keys that identify the item to
#get.
#[-q query] -- Optional JMESPath query expression.
## Returns:
#The item as text output.
# And:
      0 - If successful.#1 - If it fails.
#function dynamodb_get_item() {
 local table_name keys query response
 local option OPTARG # Required to use getopts command in a function.
 # Function usage explanation
 function usage() \{echo "function dynamodb_get_item"
   echo "Get an item from a DynamoDB table."
   echo " -n table_name -- The name of the table."
   echo " -k keys -- Path to json file containing the keys that identify the item
to get."
   echo " [-q query] -- Optional JMESPath query expression."
   echo ""
```

```
 } 
 query="" 
 while getopts "n:k:q:h" option; do 
   case "${option}" in 
     n) table_name="${OPTARG}" ;; 
     k) keys="${OPTARG}" ;; 
     q) query="${OPTARG}" ;; 
     h) 
       usage 
       return 0 
        ;; 
    \langle ? \rangle echo "Invalid parameter" 
       usage 
       return 1 
        ;; 
   esac 
 done 
 export OPTIND=1 
 if [[ -z "$table_name" ]]; then 
   errecho "ERROR: You must provide a table name with the -n parameter." 
   usage 
   return 1 
 fi 
 if [[ -z "$keys" ]]; then 
   errecho "ERROR: You must provide a keys json file path the -k parameter." 
   usage 
   return 1 
 fi 
 if [[ -n "$query" ]]; then 
   response=$(aws dynamodb get-item \ 
     --table-name "$table_name" \ 
     --key file://"$keys" \ 
     --output text \ 
     --query "$query") 
 else 
   response=$( 
     aws dynamodb get-item \ 
        --table-name "$table_name" \ 
        --key file://"$keys" \ 
        --output text
```

```
\lambdafi
 local error_code=${?}
 if [[ $error code -ne 0 ]]; then
   aws_cli_error_log $error_code
   errecho "ERROR: AWS reports get-item operation failed.$response"
   return 1
 f_iif [\lceil -n \rceil \sqrt{2}q \sqrt{2}]; then
   echo "$response" | sed "/^\t/s/\t//1" # Remove initial tab that the JMSEPath
query inserts on some strings.
 else
   echo "$response"
 fi
 return 0
\mathcal{L}# function dynamodb_query
## This function queries a DynamoDB table.
## Parameters:
       -n table name -- The name of the table.
#-k key_condition_expression -- The key condition expression.
\#-a attribute_names -- Path to JSON file containing the attribute names.
##-v attribute_values -- Path to JSON file containing the attribute values.
       [-p projection_expression] -- Optional projection expression.
### Returns:
#The items as json output.
# And:
       0 - If successful.
#1 - If it fails.
\pmb{\pm}function dynamodb_query() {
 local table_name key_condition_expression attribute_names attribute_values
projection_expression response
 local option OPTARG # Required to use getopts command in a function.
```

```
 # ###################################### 
 # Function usage explanation 
 ####################################### 
 function usage() { 
    echo "function dynamodb_query" 
    echo "Query a DynamoDB table." 
    echo " -n table_name -- The name of the table." 
    echo " -k key_condition_expression -- The key condition expression." 
    echo " -a attribute_names -- Path to JSON file containing the attribute names." 
    echo " -v attribute_values -- Path to JSON file containing the attribute 
 values." 
    echo " [-p projection_expression] -- Optional projection expression." 
    echo "" 
 } 
 while getopts "n:k:a:v:p:h" option; do 
    case "${option}" in 
      n) table_name="${OPTARG}" ;; 
      k) key_condition_expression="${OPTARG}" ;; 
     a) attribute_names="${OPTARG}" ;;
     v) attribute values="${OPTARG}" ;;
      p) projection_expression="${OPTARG}" ;; 
      h) 
        usage 
        return 0 
        ;; 
     \langle ? \rangle echo "Invalid parameter" 
        usage 
        return 1 
        ;; 
    esac 
  done 
  export OPTIND=1 
 if [[ -z "$table_name" ]]; then 
    errecho "ERROR: You must provide a table name with the -n parameter." 
    usage 
   return 1 
 fi 
  if [[ -z "$key_condition_expression" ]]; then 
    errecho "ERROR: You must provide a key condition expression with the -k 
 parameter."
```

```
 usage 
     return 1 
   fi 
   if [[ -z "$attribute_names" ]]; then 
     errecho "ERROR: You must provide a attribute names with the -a parameter." 
     usage 
     return 1 
   fi 
   if [[ -z "$attribute_values" ]]; then 
     errecho "ERROR: You must provide a attribute values with the -v parameter." 
     usage 
     return 1 
   fi 
   if [[ -z "$projection_expression" ]]; then 
     response=$(aws dynamodb query \ 
       --table-name "$table_name" \ 
       --key-condition-expression "$key_condition_expression" \ 
       --expression-attribute-names file://"$attribute_names" \ 
       --expression-attribute-values file://"$attribute_values") 
   else 
     response=$(aws dynamodb query \ 
      --table-name "$table name" \
       --key-condition-expression "$key_condition_expression" \ 
       --expression-attribute-names file://"$attribute_names" \ 
      --expression-attribute-values file://"$attribute values" \
       --projection-expression "$projection_expression") 
   fi 
   local error_code=${?} 
   if [[ $error_code -ne 0 ]]; then 
     aws_cli_error_log $error_code 
     errecho "ERROR: AWS reports query operation failed.$response" 
     return 1 
   fi 
   echo "$response" 
   return 0
}
```

```
#############################################################################
# function dynamodb_scan
#
# This function scans a DynamoDB table.
#
# Parameters:
# -n table_name -- The name of the table.
# -f filter_expression -- The filter expression.
# -a expression_attribute_names -- Path to JSON file containing the expression 
  attribute names.
# -v expression_attribute_values -- Path to JSON file containing the 
 expression attribute values.
# [-p projection_expression] -- Optional projection expression.
#
# Returns:
# The items as json output.
# And:
# 0 - If successful.
# 1 - If it fails.
###########################################################################
function dynamodb scan() {
   local table_name filter_expression expression_attribute_names 
  expression_attribute_values projection_expression response 
  local option OPTARG # Required to use getopts command in a function. 
   # ###################################### 
   # Function usage explanation 
   ####################################### 
  function usage() { 
     echo "function dynamodb_scan" 
     echo "Scan a DynamoDB table." 
    echo " -n table name -- The name of the table."
     echo " -f filter_expression -- The filter expression." 
     echo " -a expression_attribute_names -- Path to JSON file containing the 
  expression attribute names." 
     echo " -v expression_attribute_values -- Path to JSON file containing the 
  expression attribute values." 
     echo " [-p projection_expression] -- Optional projection expression." 
     echo "" 
   } 
  while getopts "n:f:a:v:p:h" option; do 
     case "${option}" in 
       n) table_name="${OPTARG}" ;;
```

```
 f) filter_expression="${OPTARG}" ;; 
     a) expression_attribute_names="${OPTARG}" ;;
     v) expression attribute values="${OPTARG}" ;;
      p) projection_expression="${OPTARG}" ;; 
      h) 
        usage 
        return 0 
        ;; 
     \langle ? \rangle echo "Invalid parameter" 
        usage 
        return 1 
        ;; 
    esac 
  done 
  export OPTIND=1 
  if [[ -z "$table_name" ]]; then 
    errecho "ERROR: You must provide a table name with the -n parameter." 
    usage 
    return 1 
 fi 
  if [[ -z "$filter_expression" ]]; then 
    errecho "ERROR: You must provide a filter expression with the -f parameter." 
    usage 
    return 1 
 fi 
 if [[ -z "$expression_attribute_names" ]]; then 
    errecho "ERROR: You must provide expression attribute names with the -a 
 parameter." 
    usage 
    return 1 
 fi 
 if [[ -z "$expression_attribute_values" ]]; then 
    errecho "ERROR: You must provide expression attribute values with the -v 
 parameter." 
    usage 
    return 1 
 fi 
 if [[ -z "$projection_expression" ]]; then
```

```
response=$(aws dynamodb scan \setminus--table-name "$table name" \
     --filter-expression "$filter expression" \
     --expression-attribute-names file://"$expression_attribute_names" \
     --expression-attribute-values file://"$expression_attribute_values")
 else
   response=$(aws dynamodb scan \setminus--table-name "$table_name" \
     --filter-expression "$filter expression" \
     --expression-attribute-names file://"$expression_attribute_names" \
     --expression-attribute-values file://"$expression_attribute_values" \
     --projection-expression "$projection_expression")
 f_ilocal error code=${?}
 if [\t{matrix} $error_code -ne 0 ]]; then
   aws_cli_error_log $error_code
   errecho "ERROR: AWS reports scan operation failed.$response"
   return 1
 fi
 echo "$response"
 return 0
\mathcal{L}# function dynamodb_delete_item
## This function deletes an item from a DynamoDB table.
## Parameters:
#-n table_name -- The name of the table.
       -k keys -- Path to json file containing the keys that identify the item to
#delete.
## Returns:
       0 - If successful.#1 - If it fails.
#function dynamodb_delete_item() {
 local table_name keys response
 local option OPTARG # Required to use getopts command in a function.
```

```
 # ###################################### 
 # Function usage explanation 
 ####################################### 
 function usage() { 
    echo "function dynamodb_delete_item" 
    echo "Delete an item from a DynamoDB table." 
    echo " -n table_name -- The name of the table." 
    echo " -k keys -- Path to json file containing the keys that identify the item 
 to delete." 
    echo "" 
 } 
 while getopts "n:k:h" option; do 
    case "${option}" in 
      n) table_name="${OPTARG}" ;; 
      k) keys="${OPTARG}" ;; 
      h) 
        usage 
        return 0 
        ;; 
     \langle ? \rangle echo "Invalid parameter" 
        usage 
        return 1 
        ;; 
    esac 
  done 
  export OPTIND=1 
 if [[ -z "$table_name" ]]; then 
    errecho "ERROR: You must provide a table name with the -n parameter." 
    usage 
    return 1 
 fi 
 if [[ -z "$keys" ]]; then 
    errecho "ERROR: You must provide a keys json file path the -k parameter." 
    usage 
    return 1 
  fi 
 iecho "Parameters:\n" 
 iecho " table_name: $table_name" 
  iecho " keys: $keys"
```

```
iecho ""
 response=$(aws dynamodb delete-item \
   --table-name "$table_name" \
   --key file://"$keys")
 local error_code=${?}
 if [[ $error_code -ne 0 ]]; then
   aws_cli_error_log $error_code
   errecho "ERROR: AWS reports delete-item operation failed.$response"
   return 1
 f_ireturn 0
\mathcal{L}# function dynamodb_delete_table
## This function deletes a DynamoDB table.
## Parameters:
      -n table name -- The name of the table to delete.
### Returns:
      0 - If successful.#1 - If it fails.
#function dynamodb delete table() {
 local table name response
 local option OPTARG # Required to use getopts command in a function.
 # bashsupport disable=BP5008
 function usage() \{echo "function dynamodb_delete_table"
   echo "Deletes an Amazon DynamoDB table."
   echo " -n table_name -- The name of the table to delete."
   echo ""
 \mathcal{L}# Retrieve the calling parameters.
 while getopts "n:h" option; do
```

```
 case "${option}" in 
       n) table_name="${OPTARG}" ;; 
       h) 
         usage 
         return 0 
          ;; 
      \langle ? \rangle echo "Invalid parameter" 
         usage 
         return 1 
          ;; 
     esac 
   done 
   export OPTIND=1 
   if [[ -z "$table_name" ]]; then 
     errecho "ERROR: You must provide a table name with the -n parameter." 
     usage 
    return 1 
   fi 
   iecho "Parameters:\n" 
   iecho " table_name: $table_name" 
   iecho "" 
   response=$(aws dynamodb delete-table \ 
     --table-name "$table_name") 
   local error_code=${?} 
   if [[ $error_code -ne 0 ]]; then 
     aws_cli_error_log $error_code 
     errecho "ERROR: AWS reports delete-table operation failed.$response" 
     return 1 
   fi 
  return 0
}
```
## このシナリオで使用されるユーティリティ関数。

###############################################################################

```
# function iecho
## This function enables the script to display the specified text only if
# the global variable $VERBOSE is set to true.
function iecho() \{if [ $VERBOSE == true ]]; then
  echo "$@"
 fi
\mathcal{L}# function errecho
# This function outputs everything sent to it to STDERR (standard error output).
function errecho() {
 printf "%s\n" "$*" 1>&2
\mathcal{L}# function aws_cli_error_log()
## This function is used to log the error messages from the AWS CLI.
# See https://docs.aws.amazon.com/cli/latest/topic/return-codes.html#cli-aws-help-
return-codes.
## The function expects the following argument:
       $1 - The error code returned by the AWS CLI.
### Returns:
        0: - Success.
#function aws_cli_error_log() {
 local err code=$1
 errecho "Error code : $err_code"
 if \lceil "$err code" == 1 ]; then
   errecho " One or more S3 transfers failed."
 elif [ "$err_code" == 2 ]; then
   errecho " Command line failed to parse."
 elif \lceil "$err code" == 130 ]; then
   errecho " Process received SIGINT."
```

```
 elif [ "$err_code" == 252 ]; then 
     errecho " Command syntax invalid." 
  elif \lceil "$err code" == 253 ]; then
     errecho " The system environment or configuration was invalid." 
  elif \lceil "$err code" == 254 ]; then
     errecho " The service returned an error." 
   elif [ "$err_code" == 255 ]; then 
     errecho " 255 is a catch-all error." 
   fi 
   return 0
}
```
- API の詳細については、「AWS CLI コマンドリファレンス」で以下のトピックを参照してく ださい。
	- [BatchWriteItem](https://docs.aws.amazon.com/goto/aws-cli/dynamodb-2012-08-10/BatchWriteItem)
	- [CreateTable](https://docs.aws.amazon.com/goto/aws-cli/dynamodb-2012-08-10/CreateTable)
	- [DeleteItem](https://docs.aws.amazon.com/goto/aws-cli/dynamodb-2012-08-10/DeleteItem)
	- [DeleteTable](https://docs.aws.amazon.com/goto/aws-cli/dynamodb-2012-08-10/DeleteTable)
	- [DescribeTable](https://docs.aws.amazon.com/goto/aws-cli/dynamodb-2012-08-10/DescribeTable)
	- [GetItem](https://docs.aws.amazon.com/goto/aws-cli/dynamodb-2012-08-10/GetItem)
	- [PutItem](https://docs.aws.amazon.com/goto/aws-cli/dynamodb-2012-08-10/PutItem)
	- [Query](https://docs.aws.amazon.com/goto/aws-cli/dynamodb-2012-08-10/Query)
	- [Scan](https://docs.aws.amazon.com/goto/aws-cli/dynamodb-2012-08-10/Scan)
	- [UpdateItem](https://docs.aws.amazon.com/goto/aws-cli/dynamodb-2012-08-10/UpdateItem)

HealthImaging Bash スクリプト AWS CLI で を使用する の例

次のコード例は、 AWS Command Line Interface で Bash スクリプトを使用してアクションを実行 し、一般的なシナリオを実装する方法を示しています HealthImaging。

アクションはより大きなプログラムからのコードの抜粋であり、コンテキスト内で実行する必要が あります。アクションは個々のサービス機能を呼び出す方法を示していますが、関連するシナリオや サービス間の例ではアクションのコンテキストが確認できます。

「シナリオ」は、同じサービス内で複数の関数を呼び出して、特定のタスクを実行する方法を示す コード例です。

各例には、 へのリンクが含まれています。ここでは GitHub、コンテキスト内でコードを設定および 実行する方法の手順を確認できます。

```
トピック
```

```
• アクション
```

```
アクション
```
#### CreateDatastore

次の例は、CreateDatastore を使用する方法を説明しています。

```
AWS CLI Bash スクリプトを使用する
```

```
# function errecho
## This function outputs everything sent to it to STDERR (standard error output).
function errecho() {
 printf "%s\n" "$*" 1>&2
\mathcal{L}# function imaging_create_datastore
## This function creates an AWS HealthImaging data store for importing DICOM P10
files.
## Parameters:
#-n data_store_name - The name of the data store.
## Returns:
     The datastore ID.
##And:
     0 - If successful.
#1 - If it fails.
#function imaging_create_datastore() {
 local datastore_name response
 local option OPTARG # Required to use getopts command in a function.
```

```
 # bashsupport disable=BP5008 
   function usage() { 
     echo "function imaging_create_datastore" 
     echo "Creates an AWS HealthImaging data store for importing DICOM P10 files." 
     echo " -n data_store_name - The name of the data store." 
     echo "" 
   } 
   # Retrieve the calling parameters. 
   while getopts "n:h" option; do 
     case "${option}" in 
       n) datastore_name="${OPTARG}" ;; 
       h) 
         usage 
         return 0 
         ;; 
      \langle ? \rangle echo "Invalid parameter" 
         usage 
         return 1 
         ;; 
     esac 
   done 
   export OPTIND=1 
   if [[ -z "$datastore_name" ]]; then 
     errecho "ERROR: You must provide a data store name with the -n parameter." 
     usage 
     return 1 
   fi 
   response=$(aws medical-imaging create-datastore \ 
     --datastore-name "$datastore_name" \ 
     --output text \ 
     --query 'datastoreId') 
   local error_code=${?} 
   if [[ $error_code -ne 0 ]]; then 
     aws_cli_error_log $error_code 
     errecho "ERROR: AWS reports medical-imaging create-datastore operation failed.
$response" 
     return 1 
   fi
```

```
echo "$response"
  return 0
\mathcal{L}
```
• API の詳細については、「 コマンドリファレンスCreateDatastore」の「」を参照してくださ い。AWS CLI

```
a Note
```
については、「」を参照してください GitHub。AWS コード例リポジトリ で全く同じ例 を見つけて、設定と実行の方法を確認してください。

#### DeleteDatastore

次の例は、DeleteDatastore を使用する方法を説明しています。

AWS CLI Bash スクリプトを使用する

```
# function errecho
# This function outputs everything sent to it to STDERR (standard error output).
function errecho() {
 printf "%s\n" "$*" 1>&2
\mathcal{F}# function imaging_delete_datastore
#
# This function deletes an AWS HealthImaging data store.
#
# Parameters:
#-i datastore_id - The ID of the data store.
#
# Returns:
    0 - If successful.
#1 - If it fails.
#
```

```
###############################################################################
function imaging_delete_datastore() { 
   local datastore_id response 
   local option OPTARG # Required to use getopts command in a function. 
   # bashsupport disable=BP5008 
   function usage() { 
     echo "function imaging_delete_datastore" 
     echo "Deletes an AWS HealthImaging data store." 
    echo " -i datastore id - The ID of the data store."
     echo "" 
   } 
   # Retrieve the calling parameters. 
   while getopts "i:h" option; do 
     case "${option}" in 
       i) datastore_id="${OPTARG}" ;; 
       h) 
         usage 
         return 0 
         ;; 
      \langle ? \rangle echo "Invalid parameter" 
         usage 
         return 1 
         ;; 
     esac 
   done 
   export OPTIND=1 
   if [[ -z "$datastore_id" ]]; then 
     errecho "ERROR: You must provide a data store ID with the -i parameter." 
     usage 
     return 1 
   fi 
   response=$(aws medical-imaging delete-datastore \ 
     --datastore-id "$datastore_id") 
   local error_code=${?} 
   if [[ $error_code -ne 0 ]]; then 
     aws_cli_error_log $error_code
```

```
errecho "ERROR: AWS reports medical-imaging delete-datastore operation failed.
$response"
    return 1
  f_ireturn 0
\mathcal{L}
```
• API の詳細については、「 コマンドリファレンスDeleteDatastore」の「」を参照してくださ い。AWS CLI

```
a Note
```
については、「」を参照してください GitHub。AWS コード例リポジトリ で全く同じ例 を見つけて、設定と実行の方法を確認してください。

#### GetDatastore

次の例は、GetDatastore を使用する方法を説明しています。

AWS CLI Bash スクリプトを使用する

```
# function errecho
## This function outputs everything sent to it to STDERR (standard error output).
function errecho() {
 printf "%s\n" "$*" 1>&2
\mathcal{L}# function imaging_get_datastore
## Get a data store's properties.
## Parameters:
#-i data_store_id - The ID of the data store.
## Returns:
```

```
# [datastore_name, datastore_id, datastore_status, datastore_arn, created_at, 
 updated at<sup>1</sup>
# And:
# 0 - If successful.
# 1 - If it fails.
###############################################################################
function imaging_get_datastore() { 
   local datastore_id option OPTARG # Required to use getopts command in a function. 
   local error_code 
   # bashsupport disable=BP5008 
   function usage() { 
     echo "function imaging_get_datastore" 
     echo "Gets a data store's properties." 
     echo " -i datastore_id - The ID of the data store." 
     echo "" 
   } 
   # Retrieve the calling parameters. 
   while getopts "i:h" option; do 
     case "${option}" in 
       i) datastore_id="${OPTARG}" ;; 
       h) 
         usage 
         return 0 
         ;; 
      \langle ? \rangle echo "Invalid parameter" 
         usage 
         return 1 
         ;; 
     esac 
   done 
   export OPTIND=1 
   if [[ -z "$datastore_id" ]]; then 
     errecho "ERROR: You must provide a data store ID with the -i parameter." 
     usage 
     return 1 
   fi 
   local response 
   response=$( 
     aws medical-imaging get-datastore \
```

```
 --datastore-id "$datastore_id" \ 
       --output text \ 
       --query "[ datastoreProperties.datastoreName, 
  datastoreProperties.datastoreId, datastoreProperties.datastoreStatus, 
  datastoreProperties.datastoreArn, datastoreProperties.createdAt, 
  datastoreProperties.updatedAt]" 
  \lambdaerror code=${?}
  if \lceil \int $error code -ne 0 ]]; then
     aws_cli_error_log $error_code 
     errecho "ERROR: AWS reports list-datastores operation failed.$response" 
     return 1 
   fi 
   echo "$response" 
   return 0
}
```
• API の詳細については、「 コマンドリファレンス[GetDatastore](https://docs.aws.amazon.com/goto/aws-cli/medical-imaging-2023-07-19/GetDatastore)」の「」を参照してください。 AWS CLI

#### **a** Note

については、「」を参照してください GitHub。[AWS コード例リポジトリ](https://github.com/awsdocs/aws-doc-sdk-examples/tree/main/aws-cli/bash-linux/medical-imaging#code-examples) で全く同じ例 を見つけて、設定と実行の方法を確認してください。

#### **ListDatastores**

次の例は、ListDatastores を使用する方法を説明しています。

AWS CLI Bash スクリプトを使用する

```
###############################################################################
# function errecho
#
# This function outputs everything sent to it to STDERR (standard error output).
###############################################################################
function errecho() {
```

```
printf "%s\n" "$*" 1>&2
\mathcal{L}# function imaging_list_datastores
## List the HealthImaging data stores in the account.
## Returns:
#[[datastore_name, datastore_id, datastore_status]]
#And:
       0 - If successful.
#1 - If it fails.
#function imaging_list_datastores() {
 local option OPTARG # Required to use getopts command in a function.
 local error_code
 # bashsupport disable=BP5008
 function usage() {
   echo "function imaging_list_datastores"
   echo "Lists the AWS HealthImaging data stores in the account."
   echo ""
 \mathcal{L}# Retrieve the calling parameters.
 while getopts "h" option; do
   case "${option}" in
     h)usage
      return 0
       \therefore\langle ? \rangleecho "Invalid parameter"
       usage
       return 1
       \vdotsesac
 done
 export OPTIND=1
 local response
 response=$(aws medical-imaging list-datastores \
   --output text \
   --query "datastoreSummaries[*][datastoreName, datastoreId, datastoreStatus]")
```

```
error code=${?}
   if [[ $error_code -ne 0 ]]; then 
     aws_cli_error_log $error_code 
     errecho "ERROR: AWS reports list-datastores operation failed.$response" 
     return 1 
   fi 
   echo "$response" 
   return 0
}
```
• API の詳細については、「 コマンドリファレンス[ListDatastores」](https://docs.aws.amazon.com/goto/aws-cli/medical-imaging-2023-07-19/ListDatastores)の「」を参照してくださ い。 AWS CLI

```
a Note
```
については、「」を参照してください GitHub。[AWS コード例リポジトリ](https://github.com/awsdocs/aws-doc-sdk-examples/tree/main/aws-cli/bash-linux/medical-imaging#code-examples) で全く同じ例 を見つけて、設定と実行の方法を確認してください。

Bash スクリプト AWS CLI で を使用する IAM の例

次のコード例は、IAM AWS Command Line Interface で Bash スクリプトで を使用してアクションを 実行し、一般的なシナリオを実装する方法を示しています。

アクションはより大きなプログラムからのコードの抜粋であり、コンテキスト内で実行する必要が あります。アクションは個々のサービス機能を呼び出す方法を示していますが、関連するシナリオや サービス間の例ではアクションのコンテキストが確認できます。

「シナリオ」は、同じサービス内で複数の関数を呼び出して、特定のタスクを実行する方法を示す コード例です。

各例には、 へのリンクが含まれています。ここでは GitHub、コンテキスト内でコードを設定および 実行する方法の手順を確認できます。

トピック

- [アクション](#page-10576-0)
- [シナリオ](#page-10598-0)

一般的なシナリオのシナリオ 12042

アクション

### AttachRolePolicy

次の例は、AttachRolePolicy を使用する方法を説明しています。

AWS CLI Bash スクリプトを使用する

#### **a** Note

については、「」を参照してください GitHub。AWS コード例リポジトリ で全く同じ例 を見つけて、設定と実行の方法を確認してください。

```
# function errecho
## This function outputs everything sent to it to STDERR (standard error output).
function errecho() {
 printf "%s\n" "$*" 1>&2
\mathcal{F}# function iam_attach_role_policy
## This function attaches an IAM policy to a tole.
## Parameters:
#-n role_name -- The name of the IAM role.
#
     -p policy_ARN -- The IAM policy document ARN..
## Returns:
     0 - If successful.
#1 - If it fails.
#function iam_attach_role_policy() {
 local role_name policy_arn response
 local option OPTARG # Required to use getopts command in a function.
 # bashsupport disable=BP5008
 function usage() \{echo "function iam_attach_role_policy"
```

```
 echo "Attaches an AWS Identity and Access Management (IAM) policy to an IAM 
 role." 
   echo " -n role name The name of the IAM role."
    echo " -p policy_ARN -- The IAM policy document ARN." 
    echo "" 
 } 
 # Retrieve the calling parameters. 
 while getopts "n:p:h" option; do 
    case "${option}" in 
      n) role_name="${OPTARG}" ;; 
      p) policy_arn="${OPTARG}" ;; 
      h) 
        usage 
        return 0 
        ;; 
     \langle ? \rangle echo "Invalid parameter" 
        usage 
        return 1 
        ;; 
    esac 
  done 
  export OPTIND=1 
 if [[ -z "$role_name" ]]; then 
    errecho "ERROR: You must provide a role name with the -n parameter." 
    usage 
    return 1 
 fi 
 if [[ -z "$policy_arn" ]]; then 
    errecho "ERROR: You must provide a policy ARN with the -p parameter." 
    usage 
    return 1 
 fi 
 response=$(aws iam attach-role-policy \ 
    --role-name "$role_name" \ 
    --policy-arn "$policy_arn") 
  local error_code=${?} 
 if [[ $error_code -ne 0 ]]; then
```

```
aws_cli_error_log $error_code
    errecho "ERROR: AWS reports attach-role-policy operation failed. \n$response"
    return 1
  f_1echo "$response"
  return 0
\mathcal{L}
```
• API の詳細については、「 コマンドリファレンスAttachRolePolicy」の「」を参照してくださ い。AWS CLI

#### CreateAccessKey

次の例は、CreateAccessKey を使用する方法を説明しています。

AWS CLI Bash スクリプトを使用する

```
a Note
```
については、「」を参照してください GitHub。AWS コード例リポジトリ で全く同じ例 を見つけて、設定と実行の方法を確認してください。

```
# function errecho
## This function outputs everything sent to it to STDERR (standard error output).
function errecho() {
 printf "%s\n" "$*" 1>&2
\mathcal{L}# function iam_create_user_access_key
#
# This function creates an IAM access key for the specified user.
## Parameters:
```

```
# -u user_name -- The name of the IAM user.
# [-f file_name] -- The optional file name for the access key output.
#
# Returns:
# [access_key_id access_key_secret]
# And:
# 0 - If successful.
# 1 - If it fails.
###############################################################################
function iam_create_user_access_key() { 
   local user_name file_name response 
  local option OPTARG # Required to use getopts command in a function. 
  # bashsupport disable=BP5008 
  function usage() { 
     echo "function iam_create_user_access_key" 
     echo "Creates an AWS Identity and Access Management (IAM) key pair." 
     echo " -u user_name The name of the IAM user." 
     echo " [-f file_name] Optional file name for the access key output." 
     echo "" 
  } 
  # Retrieve the calling parameters. 
  while getopts "u:f:h" option; do 
     case "${option}" in 
      u) user_name="${OPTARG}" ;;
       f) file_name="${OPTARG}" ;; 
       h) 
         usage 
         return 0 
         ;; 
      \langle ? \rangle echo "Invalid parameter" 
         usage 
         return 1 
         ;; 
     esac 
   done 
   export OPTIND=1 
   if [[ -z "$user_name" ]]; then 
     errecho "ERROR: You must provide a username with the -u parameter." 
     usage 
     return 1
```

```
 fi 
   response=$(aws iam create-access-key \ 
     --user-name "$user_name" \ 
     --output text) 
   local error_code=${?} 
   if [[ $error_code -ne 0 ]]; then 
     aws_cli_error_log $error_code 
     errecho "ERROR: AWS reports create-access-key operation failed.$response" 
     return 1 
   fi 
   if [[ -n "$file_name" ]]; then 
     echo "$response" >"$file_name" 
   fi 
   local key_id key_secret 
   # shellcheck disable=SC2086 
   key_id=$(echo $response | cut -f 2 -d ' ') 
   # shellcheck disable=SC2086 
   key_secret=$(echo $response | cut -f 4 -d ' ') 
   echo "$key_id $key_secret" 
   return 0
}
```
• API の詳細については、「 コマンドリファレンス[CreateAccessKey](https://docs.aws.amazon.com/goto/aws-cli/iam-2010-05-08/CreateAccessKey)」の「」を参照してくださ い。 AWS CLI

# **CreatePolicy**

次の例は、CreatePolicy を使用する方法を説明しています。
# (i) Note

```
# function errecho
## This function outputs everything sent to it to STDERR (standard error output).
function errecho() {
 printf "%s\n" "$*" 1>&2
\mathcal{L}# function iam_create_policy
#
# This function creates an IAM policy.
## Parameters:
     -n policy_name -- The name of the IAM policy.
#-p policy_json -- The policy document.
\### Returns:
     0 - If successful.
#1 - If it fails.#function iam_create_policy() {
 local policy_name policy_document response
 local option OPTARG # Required to use getopts command in a function.
 # bashsupport disable=BP5008
 function usage() \{echo "function iam_create_policy"
  echo "Creates an AWS Identity and Access Management (IAM) policy."
  echo " -n policy_name The name of the IAM policy."
  echo " -p policy_json -- The policy document."
  echo ""
 \mathcal{F}
```

```
 # Retrieve the calling parameters. 
 while getopts "n:p:h" option; do 
   case "${option}" in 
     n) policy_name="${OPTARG}" ;; 
     p) policy_document="${OPTARG}" ;; 
     h) 
       usage 
       return 0 
       ;; 
    \langle ? \rangle echo "Invalid parameter" 
       usage 
       return 1 
       ;; 
   esac 
 done 
 export OPTIND=1 
 if [[ -z "$policy_name" ]]; then 
   errecho "ERROR: You must provide a policy name with the -n parameter." 
   usage 
   return 1 
 fi 
 if [[ -z "$policy_document" ]]; then 
   errecho "ERROR: You must provide a policy document with the -p parameter." 
   usage 
   return 1 
 fi 
 response=$(aws iam create-policy \ 
   --policy-name "$policy_name" \ 
   --policy-document "$policy_document" \ 
   --output text \ 
   --query Policy.Arn) 
 local error_code=${?} 
 if [[ $error_code -ne 0 ]]; then 
   aws_cli_error_log $error_code 
   errecho "ERROR: AWS reports create-policy operation failed.\n$response" 
   return 1 
 fi
```

```
echo "$response"
\mathcal{L}
```
• API の詳細については、「コマンドリファレンスCreatePolicy」の「」を参照してください。 **AWS CLI** 

# CreateRole

次の例は、CreateRole を使用する方法を説明しています。

AWS CLI Bash スクリプトを使用する

# **a** Note

```
# function errecho
## This function outputs everything sent to it to STDERR (standard error output).
function errecho() {
 printf "%s\n" "$*" 1>&2
\mathcal{L}# function iam_create_role
## This function creates an IAM role.
## Parameters:
#-n role_name -- The name of the IAM role.
#-p policy_json -- The assume role policy document.
#
# Returns:
#The ARN of the role.
#
   And:
```

```
# 0 - If successful.
# 1 - If it fails.
###############################################################################
function iam_create_role() { 
   local role_name policy_document response 
   local option OPTARG # Required to use getopts command in a function. 
   # bashsupport disable=BP5008 
   function usage() { 
     echo "function iam_create_user_access_key" 
     echo "Creates an AWS Identity and Access Management (IAM) role." 
    echo " -n role name The name of the IAM role."
     echo " -p policy_json -- The assume role policy document." 
     echo "" 
   } 
   # Retrieve the calling parameters. 
   while getopts "n:p:h" option; do 
     case "${option}" in 
       n) role_name="${OPTARG}" ;; 
       p) policy_document="${OPTARG}" ;; 
       h) 
         usage 
         return 0 
         ;; 
      \langle ? \rangle echo "Invalid parameter" 
         usage 
         return 1 
         ;; 
     esac 
   done 
   export OPTIND=1 
   if [[ -z "$role_name" ]]; then 
     errecho "ERROR: You must provide a role name with the -n parameter." 
     usage 
     return 1 
   fi 
   if [[ -z "$policy_document" ]]; then 
     errecho "ERROR: You must provide a policy document with the -p parameter." 
     usage 
     return 1
```
fi

```
 response=$(aws iam create-role \ 
     --role-name "$role_name" \ 
     --assume-role-policy-document "$policy_document" \ 
     --output text \ 
     --query Role.Arn) 
  local error code=${?}
   if [[ $error_code -ne 0 ]]; then 
     aws_cli_error_log $error_code 
     errecho "ERROR: AWS reports create-role operation failed.\n$response" 
     return 1 
   fi 
   echo "$response" 
   return 0
}
```
• API の詳細については、「 コマンドリファレンス[CreateRole」](https://docs.aws.amazon.com/goto/aws-cli/iam-2010-05-08/CreateRole)の「」を参照してください。 AWS CLI

# **CreateUser**

次の例は、CreateUser を使用する方法を説明しています。

AWS CLI Bash スクリプトを使用する

**a** Note

```
###############################################################################
# function iecho
#
# This function enables the script to display the specified text only if
```

```
# the global variable $VERBOSE is set to true.
function iecho() {
 if [ $VERBOSE == true ]]; then
  echo "$@"
 fi
\mathcal{L}# function errecho
\pmb{\pm}# This function outputs everything sent to it to STDERR (standard error output).
function errecho() {
 printf "%s\n" "$*" 1>&2
\mathcal{L}# function iam_create_user
## This function creates the specified IAM user, unless
# it already exists.
## Parameters:
     -u user name -- The name of the user to create.
### Returns:
     The ARN of the user.
##And:0 - If successful.
#1 - If it fails.
#function iam_create_user() {
 local user name response
 local option OPTARG # Required to use getopts command in a function.
 # bashsupport disable=BP5008
 function usage() \{echo "function iam create user"
  echo "Creates an WS Identity and Access Management (IAM) user. You must supply a
username:"
  echo " -u user_name
                   The name of the user. It must be unique within the
account."
  echo ""
```

```
 } 
 # Retrieve the calling parameters. 
 while getopts "u:h" option; do 
   case "${option}" in 
    u) user name="${OPTARG}" ;;
     h) 
       usage 
       return 0 
       ;; 
    \langle ? \rangle echo "Invalid parameter" 
       usage 
       return 1 
       ;; 
   esac 
 done 
 export OPTIND=1 
 if [[ -z "$user_name" ]]; then 
   errecho "ERROR: You must provide a username with the -u parameter." 
   usage 
   return 1 
 fi 
 iecho "Parameters:\n" 
 iecho " User name: $user_name" 
 iecho "" 
 # If the user already exists, we don't want to try to create it. 
 if (iam_user_exists "$user_name"); then 
   errecho "ERROR: A user with that name already exists in the account." 
   return 1 
 fi 
 response=$(aws iam create-user --user-name "$user_name" \ 
   --output text \ 
   --query 'User.Arn') 
 local error_code=${?} 
 if [[ $error_code -ne 0 ]]; then 
   aws_cli_error_log $error_code 
   errecho "ERROR: AWS reports create-user operation failed.$response"
```

```
return 1
  fi
  echo "$response"
  return 0
\mathcal{L}
```
• API の詳細については、「 コマンドリファレンスCreateUser」の「」を参照してください。 **AWS CLI** 

#### DeleteAccessKey

次の例は、De $1$ eteAccessKey を使用する方法を説明しています。

AWS CLI Bash スクリプトを使用する

**a** Note

```
# function errecho
## This function outputs everything sent to it to STDERR (standard error output).
function errecho() {
 printf "%s\n" "$*" 1>&2
\mathcal{F}# function iam_delete_access_key
#
# This function deletes an IAM access key for the specified IAM user.
\## Parameters:
#-u user_name -- The name of the user.
#
    -k access_key -- The access key to delete.
```

```
#
# Returns:
# 0 - If successful.
# 1 - If it fails.
###############################################################################
function iam delete access key() {
   local user_name access_key response 
   local option OPTARG # Required to use getopts command in a function. 
   # bashsupport disable=BP5008 
   function usage() { 
     echo "function iam_delete_access_key" 
     echo "Deletes an WS Identity and Access Management (IAM) access key for the 
  specified IAM user" 
     echo " -u user_name The name of the user." 
     echo " -k access_key The access key to delete." 
     echo "" 
   } 
   # Retrieve the calling parameters. 
   while getopts "u:k:h" option; do 
     case "${option}" in 
      u) user_name="${OPTARG}" ;;
       k) access_key="${OPTARG}" ;; 
       h) 
         usage 
         return 0 
         ;; 
      \langle ? \rangle echo "Invalid parameter" 
         usage 
         return 1 
         ;; 
     esac 
   done 
   export OPTIND=1 
   if [[ -z "$user_name" ]]; then 
     errecho "ERROR: You must provide a username with the -u parameter." 
     usage 
     return 1 
   fi 
   if [[ -z "$access_key" ]]; then
```

```
 errecho "ERROR: You must provide an access key with the -k parameter." 
     usage 
     return 1 
   fi 
   iecho "Parameters:\n" 
   iecho " Username: $user_name" 
   iecho " Access key: $access_key" 
   iecho "" 
   response=$(aws iam delete-access-key \ 
     --user-name "$user_name" \ 
     --access-key-id "$access_key") 
   local error_code=${?} 
   if [[ $error_code -ne 0 ]]; then 
     aws_cli_error_log $error_code 
     errecho "ERROR: AWS reports delete-access-key operation failed.\n$response" 
     return 1 
   fi 
   iecho "delete-access-key response:$response" 
   iecho 
   return 0
}
```
• API の詳細については、「 コマンドリファレンス[DeleteAccessKey」](https://docs.aws.amazon.com/goto/aws-cli/iam-2010-05-08/DeleteAccessKey)の「」を参照してくださ い。 AWS CLI

# **DeletePolicy**

次の例は、DeletePolicy を使用する方法を説明しています。

# (i) Note

```
# function iecho
## This function enables the script to display the specified text only if
# the global variable $VERBOSE is set to true.
function iecho() {
 if [I $VERBOSE == true ]]; then
  echo "$@"
 fi
\mathcal{L}# function errecho
## This function outputs everything sent to it to STDERR (standard error output).
function errecho() \{printf "%s\n" "$*" 1>&2
\mathcal{F}# function iam_delete_policy
#
# This function deletes an IAM policy.
## Parameters:
    -n policy_arn -- The name of the IAM policy arn.
### Returns:
    0 - If successful.
#1 - If it fails.
#function iam_delete_policy() {
```

```
 local policy_arn response 
 local option OPTARG # Required to use getopts command in a function. 
 # bashsupport disable=BP5008 
 function usage() { 
   echo "function iam_delete_policy" 
   echo "Deletes an WS Identity and Access Management (IAM) policy" 
   echo " -n policy_arn -- The name of the IAM policy arn." 
   echo "" 
 } 
 # Retrieve the calling parameters. 
 while getopts "n:h" option; do 
   case "${option}" in 
     n) policy_arn="${OPTARG}" ;; 
     h) 
       usage 
       return 0 
       ;; 
    \langle ? \rangle echo "Invalid parameter" 
       usage 
       return 1 
        ;; 
   esac 
 done 
 export OPTIND=1 
 if [[ -z "$policy_arn" ]]; then 
   errecho "ERROR: You must provide a policy arn with the -n parameter." 
   usage 
   return 1 
 fi 
 iecho "Parameters:\n" 
 iecho " Policy arn: $policy_arn" 
 iecho "" 
 response=$(aws iam delete-policy \ 
   --policy-arn "$policy_arn") 
 local error_code=${?} 
 if [[ $error_code -ne 0 ]]; then
```

```
aws_cli_error_log $error_code
    errecho "ERROR: AWS reports delete-policy operation failed. \n$response"
    return 1
  f_1iecho "delete-policy response: $response"
  iecho
  return 0
\mathcal{L}
```
• API の詳細については、「コマンドリファレンスDeletePolicy」の「」を参照してください。 **AWS CLI** 

### DeleteRole

次の例は、DeleteRole を使用する方法を説明しています。

AWS CLI Bash スクリプトを使用する

```
a Note
```

```
# function iecho
## This function enables the script to display the specified text only if
# the global variable $VERBOSE is set to true.
function iecho() \{if [ $VERBOSE == true ]; then
 echo "$@"
fi
\mathcal{F}# function errecho
```
 $#$ 

```
# This function outputs everything sent to it to STDERR (standard error output).
function errecho() {
 printf "%s\n" "$*" 1>&2
\mathcal{L}# function iam delete role
## This function deletes an IAM role.
## Parameters:
      -n role name -- The name of the IAM role.
### Returns:
      0 - If successful.
#1 - If it fails.
#function iam_delete_role() {
 local role name response
 local option OPTARG # Required to use getopts command in a function.
 # bashsupport disable=BP5008
 function usage() \{echo "function iam_delete_role"
   echo "Deletes an WS Identity and Access Management (IAM) role"
   echo " -n role name -- The name of the IAM role."
   echo ""
 \mathcal{L}# Retrieve the calling parameters.
 while getopts "n:h" option; do
   case "${option}" in
    n) role_name="${OPTARG}" ;;
    h)usage
      return 0
      \mathcal{L}(?)echo "Invalid parameter"
      usage
      return 1
      \vdots
```

```
 esac 
   done 
   export OPTIND=1 
   echo "role_name:$role_name" 
   if [[ -z "$role_name" ]]; then 
     errecho "ERROR: You must provide a role name with the -n parameter." 
     usage 
     return 1 
   fi 
   iecho "Parameters:\n" 
   iecho " Role name: $role_name" 
   iecho "" 
   response=$(aws iam delete-role \ 
     --role-name "$role_name") 
   local error_code=${?} 
   if [[ $error_code -ne 0 ]]; then 
     aws_cli_error_log $error_code 
     errecho "ERROR: AWS reports delete-role operation failed.\n$response" 
    return 1 
   fi 
   iecho "delete-role response:$response" 
   iecho 
   return 0
}
```
• API の詳細については、「 コマンドリファレンス[DeleteRole](https://docs.aws.amazon.com/goto/aws-cli/iam-2010-05-08/DeleteRole)」の「」を参照してください。 AWS CLI

### **DeleteUser**

次の例は、DeleteUser を使用する方法を説明しています。

# (i) Note

```
# function iecho
## This function enables the script to display the specified text only if
# the global variable $VERBOSE is set to true.
function iecho() \{if [I $VERBOSE == true ]]; then
  echo "$@"
fi
\mathcal{F}# function errecho
## This function outputs everything sent to it to STDERR (standard error output).
function errecho() \{printf "%s\n" "$*" 1>&2
\mathcal{F}# function iam_delete_user
#
# This function deletes the specified IAM user.
## Parameters:
    -u user_name -- The name of the user to create.
### Returns:
    0 - If successful.
#1 - If it fails.
#function iam_delete_user() {
```

```
 local user_name response 
 local option OPTARG # Required to use getopts command in a function. 
 # bashsupport disable=BP5008 
 function usage() { 
   echo "function iam delete user"
    echo "Deletes an WS Identity and Access Management (IAM) user. You must supply a 
 username:" 
    echo " -u user_name The name of the user." 
    echo "" 
 } 
 # Retrieve the calling parameters. 
 while getopts "u:h" option; do 
    case "${option}" in 
     u) user_name="${OPTARG}" ;;
      h) 
        usage 
        return 0 
        ;; 
     \langle ? \rangle echo "Invalid parameter" 
        usage 
        return 1 
        ;; 
    esac 
 done 
 export OPTIND=1 
 if [[ -z "$user_name" ]]; then 
   errecho "ERROR: You must provide a username with the -u parameter." 
   usage 
   return 1 
 fi 
 iecho "Parameters:\n" 
 iecho " User name: $user_name" 
 iecho "" 
 # If the user does not exist, we don't want to try to delete it. 
 if (! iam_user_exists "$user_name"); then 
    errecho "ERROR: A user with that name does not exist in the account." 
    return 1 
 fi
```

```
 response=$(aws iam delete-user \ 
     --user-name "$user_name") 
  local error code=${?}
   if [[ $error_code -ne 0 ]]; then 
     aws_cli_error_log $error_code 
     errecho "ERROR: AWS reports delete-user operation failed.$response" 
     return 1 
   fi 
   iecho "delete-user response:$response" 
   iecho 
   return 0
}
```
• API の詳細については、「 コマンドリファレンス[DeleteUser」](https://docs.aws.amazon.com/goto/aws-cli/iam-2010-05-08/DeleteUser)の「」を参照してください。 AWS CLI

#### **DetachRolePolicy**

次の例は、DetachRolePolicy を使用する方法を説明しています。

AWS CLI Bash スクリプトを使用する

```
a Note
```

```
###############################################################################
# function errecho
#
# This function outputs everything sent to it to STDERR (standard error output).
###############################################################################
function errecho() { 
   printf "%s\n" "$*" 1>&2
```
 $\mathcal{L}$ 

```
# function iam_detach_role_policy
## This function detaches an IAM policy to a tole.
## Parameters:
       -n role name -- The name of the IAM role.
#-p policy ARN -- The IAM policy document ARN..
### Returns:
       \theta - If successful.
#1 - If it fails.
#function iam_detach_role_policy() {
 local role_name policy_arn response
 local option OPTARG # Required to use getopts command in a function.
 # bashsupport disable=BP5008
 function usage() \{echo "function iam_detach_role_policy"
   echo "Detaches an AWS Identity and Access Management (IAM) policy to an IAM
role."
   echo " -n role name The name of the IAM role."
   echo " -p policy_ARN -- The IAM policy document ARN."
   echo ""
 \mathcal{L}# Retrieve the calling parameters.
 while getopts "n:p:h" option; do
   case "${option}" in
     n) role_name="${OPTARG}" ;;
     p) policy_arn="${OPTARG}";;
     h)usage
      return 0
       \vdots\langle ? \rangleecho "Invalid parameter"
       usage
       return 1
       \thereforeesac
```

```
 done 
   export OPTIND=1 
   if [[ -z "$role_name" ]]; then 
     errecho "ERROR: You must provide a role name with the -n parameter." 
     usage 
     return 1 
   fi 
   if [[ -z "$policy_arn" ]]; then 
     errecho "ERROR: You must provide a policy ARN with the -p parameter." 
     usage 
     return 1 
   fi 
   response=$(aws iam detach-role-policy \ 
     --role-name "$role_name" \ 
     --policy-arn "$policy_arn") 
   local error_code=${?} 
   if [[ $error_code -ne 0 ]]; then 
     aws_cli_error_log $error_code 
     errecho "ERROR: AWS reports detach-role-policy operation failed.\n$response" 
     return 1 
   fi 
   echo "$response" 
   return 0
}
```
• API の詳細については、「 コマンドリファレンス[DetachRolePolicy」](https://docs.aws.amazon.com/goto/aws-cli/iam-2010-05-08/DetachRolePolicy)の「」を参照してくださ い。 AWS CLI

## **GetUser**

次の例は、GetUser を使用する方法を説明しています。

# (i) Note

```
# function errecho
## This function outputs everything sent to it to STDERR (standard error output).
function errecho() {
 printf "%s\n" "$*" 1>&2
\mathcal{L}# function iam_user_exists
## This function checks to see if the specified AWS Identity and Access Management
(IAM) user already exists.
## Parameters:
     $1 - The name of the IAM user to check.
### Returns:
     0 - If the user already exists.
#1 - If the user doesn't exist.
#function iam_user_exists() {
 local user_name
 user_name = $1# Check whether the IAM user already exists.
 # We suppress all output - we're interested only in the return code.
 local errors
 errors=\$(aws\ is\ am\ get\-user\ \ \ \--user-name "$user_name" 2>&1 >/dev/null)
 local error_code=${?}
```

```
if [\int \xi \text{error\_code -eq 0}]]; then
    return 0 # 0 in Bash script means true.
  P se
    if [[ $errors != *"error"*"(NoSuchEntity)"* ]]; then
      aws cli error log $error code
      errecho "Error calling iam get-user $errors"
    fi
    return 1 # 1 in Bash script means false.
  fi
\mathcal{L}
```
• API の詳細については、「コマンドリファレンスGetUser」の「」を参照してください。 AWS  $CLI$ 

### ListAccessKeys

次の例は、ListAccessKeys を使用する方法を説明しています。

AWS CLI Bash スクリプトを使用する

```
a Note
```

```
# function errecho
## This function outputs everything sent to it to STDERR (standard error output).
function errecho() \{printf "%s\n" "$*" 1>&2
\mathcal{L}# function iam_list_access_keys
#
```

```
# This function lists the access keys for the specified user.
#
# Parameters:
# -u user_name -- The name of the IAM user.
#
# Returns:
# access_key_ids
# And:
# 0 - If successful.
# 1 - If it fails.
###############################################################################
function iam_list_access_keys() { 
  # bashsupport disable=BP5008 
  function usage() { 
     echo "function iam_list_access_keys" 
     echo "Lists the AWS Identity and Access Management (IAM) access key IDs for the 
  specified user." 
     echo " -u user_name The name of the IAM user." 
     echo "" 
  } 
  local user_name response 
  local option OPTARG # Required to use getopts command in a function. 
   # Retrieve the calling parameters. 
  while getopts "u:h" option; do 
     case "${option}" in 
      u) user name="${OPTARG}" ;;
       h) 
         usage 
         return 0 
         ;; 
      \langle ? \rangle echo "Invalid parameter" 
         usage 
         return 1 
         ;; 
     esac 
   done 
   export OPTIND=1 
   if [[ -z "$user_name" ]]; then 
     errecho "ERROR: You must provide a username with the -u parameter." 
     usage
```

```
 return 1 
   fi 
   response=$(aws iam list-access-keys \ 
     --user-name "$user_name" \ 
     --output text \ 
     --query 'AccessKeyMetadata[].AccessKeyId') 
  local error code=${?}
   if [[ $error_code -ne 0 ]]; then 
     aws_cli_error_log $error_code 
     errecho "ERROR: AWS reports list-access-keys operation failed.$response" 
     return 1 
   fi 
   echo "$response" 
   return 0
}
```
• API の詳細については、「 コマンドリファレンス[ListAccessKeys」](https://docs.aws.amazon.com/goto/aws-cli/iam-2010-05-08/ListAccessKeys)の「」を参照してくださ い。 AWS CLI

### **ListUsers**

次の例は、ListUsers を使用する方法を説明しています。

AWS CLI Bash スクリプトを使用する

**a** Note

```
###############################################################################
# function errecho
#
# This function outputs everything sent to it to STDERR (standard error output).
```

```
function errecho() {
 printf "%s\n" "$*" 1>&2
\mathcal{L}# function iam_list_users
## List the IAM users in the account.
## Returns:
      The list of users names
##And:#0 - If the user already exists.
      1 - If the user doesn't exist.
#function iam list users() {
 local option OPTARG # Required to use getopts command in a function.
 local error code
 # bashsupport disable=BP5008
 function usage() \{echo "function iam_list_users"
   echo "Lists the AWS Identity and Access Management (IAM) user in the account."
   echo ""
 \mathcal{L}# Retrieve the calling parameters.
 while getopts "h" option; do
   case "${option}" in
    h)usage
      return 0
      \vdots(?)echo "Invalid parameter"
      usage
      return 1
      \cdotesac
 done
 export OPTIND=1
 local response
```

```
 response=$(aws iam list-users \ 
     --output text \ 
     --query "Users[].UserName") 
   error_code=${?} 
  if \lceil \int $error code -ne 0 ]]; then
     aws_cli_error_log $error_code 
     errecho "ERROR: AWS reports list-users operation failed.$response" 
     return 1 
   fi 
   echo "$response" 
   return 0
}
```
• API の詳細については、「 コマンドリファレンス[ListUsers」](https://docs.aws.amazon.com/goto/aws-cli/iam-2010-05-08/ListUsers)の「」を参照してください。 AWS CLI

シナリオ

ユーザーを作成してロールを引き受ける

次のコードサンプルは、ユーザーを作成してロールを割り当てる方法を示しています。

**A** Warning

セキュリティリスクを避けるため、専用ソフトウェアの開発や実際のデータを扱うとき は、IAM ユーザーを認証に使用しないでください。代わりに、[AWS IAM Identity Centerな](https://docs.aws.amazon.com/singlesignon/latest/userguide/what-is.html)ど の ID プロバイダーとのフェデレーションを使用してください。

- 権限のないユーザーを作成します。
- 指定したアカウントに Amazon S3 バケットへのアクセス権限を付与するロールを作成します。
- ユーザーにロールを引き受けさせるポリシーを追加します。
- ロールを引き受け、一時的な認証情報を使用して S3 バケットを一覧表示しリソースをクリーン アップします。

#### **a** Note

```
###############################################################################
# function iam_create_user_assume_role
#
# Scenario to create an IAM user, create an IAM role, and apply the role to the 
  user.
#
# "IAM access" permissions are needed to run this code.
# "STS assume role" permissions are needed to run this code. (Note: It might be 
 necessary to
# create a custom policy).
#
# Returns:
# 0 - If successful.
# 1 - If an error occurred.
###############################################################################
function iam_create_user_assume_role() { 
   { 
    if [ "$IAM_OPERATIONS_SOURCED" != "True" ]; then 
       source ./iam_operations.sh 
    fi 
   } 
  echo_repeat "*" 88 
   echo "Welcome to the IAM create user and assume role demo." 
   echo 
   echo "This demo will create an IAM user, create an IAM role, and apply the role to 
  the user." 
   echo_repeat "*" 88 
  echo 
   echo -n "Enter a name for a new IAM user: " 
   get_input 
   user_name=$get_input_result
```

```
 local user_arn 
 user_arn=$(iam_create_user -u "$user_name") 
 # shellcheck disable=SC2181 
if \lceil \int \frac{1}{3} == 0 11; then
   echo "Created demo IAM user named $user_name" 
 else 
   errecho "$user_arn" 
   errecho "The user failed to create. This demo will exit." 
   return 1 
 fi 
 local access_key_response 
 access_key_response=$(iam_create_user_access_key -u "$user_name") 
 # shellcheck disable=SC2181 
 if [[ ${?} != 0 ]]; then 
   errecho "The access key failed to create. This demo will exit." 
   clean_up "$user_name" 
   return 1 
 fi 
 IFS=$'\t ' read -r -a access_key_values <<<"$access_key_response" 
 local key_name=${access_key_values[0]} 
 local key_secret=${access_key_values[1]} 
 echo "Created access key named $key_name" 
 echo "Wait 10 seconds for the user to be ready." 
 sleep 10 
 echo_repeat "*" 88 
 echo 
 local iam_role_name 
 iam_role_name=$(generate_random_name "test-role") 
 echo "Creating a role named $iam_role_name with user $user_name as the principal." 
 local assume_role_policy_document="{ 
   \"Version\": \"2012-10-17\", 
   \"Statement\": [{ 
       \"Effect\": \"Allow\", 
       \"Principal\": {\"AWS\": \"$user_arn\"}, 
       \"Action\": \"sts:AssumeRole\" 
       }]
```

```
 }" 
 local role_arn 
 role_arn=$(iam_create_role -n "$iam_role_name" -p "$assume_role_policy_document") 
 # shellcheck disable=SC2181 
if [ ${?} == 0 ]; then
   echo "Created IAM role named $iam_role_name" 
 else 
   errecho "The role failed to create. This demo will exit." 
   clean_up "$user_name" "$key_name" 
   return 1 
 fi 
 local policy_name 
 policy_name=$(generate_random_name "test-policy") 
 local policy_document="{ 
                \"Version\": \"2012-10-17\", 
                \"Statement\": [{ 
                    \"Effect\": \"Allow\", 
                    \"Action\": \"s3:ListAllMyBuckets\", 
                    \"Resource\": \"arn:aws:s3:::*\"}]}" 
 local policy_arn 
 policy_arn=$(iam_create_policy -n "$policy_name" -p "$policy_document") 
 # shellcheck disable=SC2181 
if [ [  ${?} == 0 ]]; then
   echo "Created IAM policy named $policy_name" 
 else 
   errecho "The policy failed to create." 
   clean_up "$user_name" "$key_name" "$iam_role_name" 
   return 1 
 fi 
 if (iam_attach_role_policy -n "$iam_role_name" -p "$policy_arn"); then 
   echo "Attached policy $policy_arn to role $iam_role_name" 
 else 
   errecho "The policy failed to attach." 
   clean_up "$user_name" "$key_name" "$iam_role_name" "$policy_arn" 
   return 1 
 fi 
local assume role policy document="{
                \"Version\": \"2012-10-17\",
```

```
 \"Statement\": [{ 
                     \"Effect\": \"Allow\", 
                     \"Action\": \"sts:AssumeRole\", 
                     \"Resource\": \"$role_arn\"}]}" 
 local assume_role_policy_name 
 assume_role_policy_name=$(generate_random_name "test-assume-role-") 
 # shellcheck disable=SC2181 
local assume role policy arn
 assume_role_policy_arn=$(iam_create_policy -n "$assume_role_policy_name" -p 
"$assume role policy document")
 # shellcheck disable=SC2181 
if [ $\{? \} == 0 ]; then
    echo "Created IAM policy named $assume_role_policy_name for sts assume role" 
 else 
    errecho "The policy failed to create." 
   clean_up "$user_name" "$key_name" "$iam_role_name" "$policy_arn" "$policy_arn" 
   return 1 
 fi 
 echo "Wait 10 seconds to give AWS time to propagate these new resources and 
 connections." 
 sleep 10 
 echo_repeat "*" 88 
 echo 
  echo "Try to list buckets without the new user assuming the role." 
 echo_repeat "*" 88 
 echo 
 # Set the environment variables for the created user. 
 # bashsupport disable=BP2001 
export AWS ACCESS KEY ID=$key name
 # bashsupport disable=BP2001 
 export AWS_SECRET_ACCESS_KEY=$key_secret 
 local buckets 
 buckets=$(s3_list_buckets) 
 # shellcheck disable=SC2181 
if [ ${?} == 0 ]; then
   local bucket_count 
    bucket_count=$(echo "$buckets" | wc -w | xargs)
```

```
 echo "There are $bucket_count buckets in the account. This should not have 
 happened." 
  else 
    errecho "Because the role with permissions has not been assumed, listing buckets 
 failed." 
 fi 
 echo 
  echo_repeat "*" 88 
  echo "Now assume the role $iam_role_name and list the buckets." 
  echo_repeat "*" 88 
  echo 
  local credentials 
  credentials=$(sts_assume_role -r "$role_arn" -n "AssumeRoleDemoSession") 
  # shellcheck disable=SC2181 
 if [ $\{? \} == 0 ]; then
    echo "Assumed role $iam_role_name" 
 else 
    errecho "Failed to assume role." 
    export AWS_ACCESS_KEY_ID="" 
    export AWS_SECRET_ACCESS_KEY="" 
    clean_up "$user_name" "$key_name" "$iam_role_name" "$policy_arn" "$policy_arn" 
"$assume_role_policy_arn"
   return 1 
 fi 
  IFS=$'\t ' read -r -a credentials <<<"$credentials" 
  export AWS_ACCESS_KEY_ID=${credentials[0]} 
  export AWS_SECRET_ACCESS_KEY=${credentials[1]} 
  # bashsupport disable=BP2001 
  export AWS_SESSION_TOKEN=${credentials[2]} 
  buckets=$(s3_list_buckets) 
  # shellcheck disable=SC2181 
if [ $\{? \} == 0 ]; then
    local bucket_count 
    bucket_count=$(echo "$buckets" | wc -w | xargs) 
    echo "There are $bucket_count buckets in the account. Listing buckets succeeded 
 because of " 
    echo "the assumed role."
```

```
 else 
     errecho "Failed to list buckets. This should not happen." 
     export AWS_ACCESS_KEY_ID="" 
     export AWS_SECRET_ACCESS_KEY="" 
    export AWS SESSION TOKEN=""
     clean_up "$user_name" "$key_name" "$iam_role_name" "$policy_arn" "$policy_arn" 
  "$assume_role_policy_arn" 
     return 1 
   fi 
   local result=0 
  export AWS ACCESS KEY ID=""
   export AWS_SECRET_ACCESS_KEY="" 
   echo 
   echo_repeat "*" 88 
   echo "The created resources will now be deleted." 
   echo_repeat "*" 88 
   echo 
   clean_up "$user_name" "$key_name" "$iam_role_name" "$policy_arn" "$policy_arn" 
  "$assume_role_policy_arn" 
   # shellcheck disable=SC2181 
   if [[ ${?} -ne 0 ]]; then 
    result=1 
   fi 
  return $result
}
```
このシナリオで使用される IAM 関数。

```
###############################################################################
# function iam_user_exists
#
# This function checks to see if the specified AWS Identity and Access Management 
  (IAM) user already exists.
#
# Parameters:
# $1 - The name of the IAM user to check.
#
```

```
# Returns:
      0 - If the user already exists.
#1 - If the user doesn't exist.
#function iam_user_exists() {
 local user name
 user_name = $1# Check whether the IAM user already exists.
 # We suppress all output - we're interested only in the return code.
 local errors
 errors=\$(aws\ iam\ qet-user\ \--user-name "$user_name" 2>&1 >/dev/null)
 local error_code=${?}
 if [ $error_code -eq 0 ]]; then
   return 0 # 0 in Bash script means true.
 P Sif [[ $errors != *"error"*"(NoSuchEntity)"* ]]; then
    aws_cli_error_log $error_code
    errecho "Error calling iam get-user $errors"
   f_ireturn 1 # 1 in Bash script means false.
 fi
\mathcal{L}# function iam create user
\boldsymbol{\#}# This function creates the specified IAM user, unless
# it already exists.
## Parameters:
      -u user name -- The name of the user to create.
### Returns:
      The ARN of the user.
##And:0 - If successful.#1 - If it fails.
#
```

```
function iam_create_user() { 
   local user_name response 
   local option OPTARG # Required to use getopts command in a function. 
   # bashsupport disable=BP5008 
   function usage() { 
     echo "function iam_create_user" 
     echo "Creates an WS Identity and Access Management (IAM) user. You must supply a 
  username:" 
     echo " -u user_name The name of the user. It must be unique within the 
  account." 
     echo "" 
   } 
   # Retrieve the calling parameters. 
   while getopts "u:h" option; do 
     case "${option}" in 
      u) user_name="${OPTARG}" ;;
       h) 
         usage 
         return 0 
         ;; 
      \langle ? \rangle echo "Invalid parameter" 
         usage 
         return 1 
         ;; 
     esac 
   done 
   export OPTIND=1 
   if [[ -z "$user_name" ]]; then 
     errecho "ERROR: You must provide a username with the -u parameter." 
     usage 
     return 1 
   fi 
   iecho "Parameters:\n" 
   iecho " User name: $user_name" 
   iecho "" 
   # If the user already exists, we don't want to try to create it. 
   if (iam_user_exists "$user_name"); then 
     errecho "ERROR: A user with that name already exists in the account."
```

```
return 1
 fi
 response=$(aws iam create-user --user-name "$user_name" \
   --output text \
   --query 'User.Arn')
 local error_code=${?}
 if [ $error_code -ne 0 ]]; then
   aws_cli_error_log $error_code
   errecho "ERROR: AWS reports create-user operation failed.$response"
   return 1
 fi
 echo "$response"
 return 0
\mathcal{L}# function iam_create_user_access_key
## This function creates an IAM access key for the specified user.
## Parameters:
#-u user_name -- The name of the IAM user.
      [-f file name] -- The optional file name for the access key output.
### Returns:
#[access_key_id access_key_secret]
    And:
#0 - If successful.
#1 - If it fails.
#function iam_create_user_access_key() {
 local user_name file_name response
 local option OPTARG # Required to use getopts command in a function.
 # bashsupport disable=BP5008
 function usage() \{echo "function iam_create_user_access_key"
   echo "Creates an AWS Identity and Access Management (IAM) key pair."
```

```
 echo " [-f file_name] Optional file name for the access key output." 
   echo "" 
 } 
 # Retrieve the calling parameters. 
 while getopts "u:f:h" option; do 
   case "${option}" in 
    u) user_name="${OPTARG}" ;;
     f) file_name="${OPTARG}" ;; 
     h) 
       usage 
       return 0 
       ;; 
    \langle ? \rangle echo "Invalid parameter" 
       usage 
       return 1 
       ;; 
   esac 
 done 
 export OPTIND=1 
 if [[ -z "$user_name" ]]; then 
   errecho "ERROR: You must provide a username with the -u parameter." 
   usage 
   return 1 
 fi 
 response=$(aws iam create-access-key \ 
   --user-name "$user_name" \ 
   --output text) 
 local error_code=${?} 
 if [[ $error_code -ne 0 ]]; then 
   aws_cli_error_log $error_code 
   errecho "ERROR: AWS reports create-access-key operation failed.$response" 
   return 1 
 fi 
 if [[ -n "$file_name" ]]; then 
   echo "$response" >"$file_name" 
 fi
```
```
local key_id key_secret
 # shellcheck disable=SC2086
 key id=$(echo $response | cut -f 2 -d' ' )# shellcheck disable=SC2086
 key secret=$(echo $response | cut -f 4 -d ' ')
 echo "$key_id $key_secret"
 return 0
\mathcal{L}# function iam_create_role
# This function creates an IAM role.
## Parameters:
      -n role name -- The name of the IAM role.
#-p policy_json -- The assume role policy document.
### Returns:
      The ARN of the role.
#And:#0 - If successful.#1 - If it fails.
#function iam_create_role() {
 local role_name policy_document response
 local option OPTARG # Required to use getopts command in a function.
 # bashsupport disable=BP5008
 function usage() \{echo "function iam_create_user_access_key"
   echo "Creates an AWS Identity and Access Management (IAM) role."
   echo " -n role name The name of the IAM role."
   echo " -p policy_json -- The assume role policy document."
   echo ""
 \mathcal{F}# Retrieve the calling parameters.
 while getopts "n:p:h" option; do
   case "${option}" in
     n) role name="${OPTARG}" ;;
     p) policy_document="${OPTARG}" ;;
```

```
 h) 
          usage 
          return 0 
          ;; 
      \langle ? \rangle echo "Invalid parameter" 
          usage 
          return 1 
          ;; 
     esac 
   done 
   export OPTIND=1 
   if [[ -z "$role_name" ]]; then 
     errecho "ERROR: You must provide a role name with the -n parameter." 
     usage 
     return 1 
   fi 
   if [[ -z "$policy_document" ]]; then 
     errecho "ERROR: You must provide a policy document with the -p parameter." 
     usage 
     return 1 
   fi 
   response=$(aws iam create-role \ 
     --role-name "$role_name" \ 
     --assume-role-policy-document "$policy_document" \ 
     --output text \ 
     --query Role.Arn) 
   local error_code=${?} 
   if [[ $error_code -ne 0 ]]; then 
     aws_cli_error_log $error_code 
     errecho "ERROR: AWS reports create-role operation failed.\n$response" 
     return 1 
   fi 
   echo "$response" 
   return 0
}
```

```
# function iam_create_policy
## This function creates an IAM policy.
## Parameters:
       -n policy_name -- The name of the IAM policy.
#-p policy_json -- The policy document.
### Returns:
      0 - If successful.\pmb{\pm}1 - If it fails.
#function iam_create_policy() {
 local policy_name policy_document response
 local option OPTARG # Required to use getopts command in a function.
 # bashsupport disable=BP5008
 function usage() \{echo "function iam_create_policy"
   echo "Creates an AWS Identity and Access Management (IAM) policy."
   echo " -n policy_name The name of the IAM policy."
   echo " -p policy_json -- The policy document."
   echo ""
 \mathcal{L}# Retrieve the calling parameters.
 while getopts "n:p:h" option; do
   case "${option}" in
     n) policy_name="${OPTARG}";;
     p) policy_document="${OPTARG}";;
     h)usage
      return 0
      \therefore\langle ? \rangleecho "Invalid parameter"
       usage
       return 1
       \mathcal{L}esac
 done
 export OPTIND=1
```

```
if [I - z "$policy_name" ]]; then
   errecho "ERROR: You must provide a policy name with the -n parameter."
   usage
   return 1
 fi
 if [[ -z "$policy_document" ]]; then
   errecho "ERROR: You must provide a policy document with the -p parameter."
   usage
   return 1
 fi
 --policy-name "$policy_name" \
   --policy-document "$policy_document" \
   --output text \
   --query Policy.Arn)
 local error_code=${?}
 if [[ $error_code -ne 0 ]]; then
   aws_cli_error_log $error_code
   errecho "ERROR: AWS reports create-policy operation failed. \n$response"
   return 1
 fi
 echo "$response"
\mathcal{L}# function iam_attach_role_policy
## This function attaches an IAM policy to a tole.
## Parameters:
      -n role name -- The name of the IAM role.
#-p policy_ARN -- The IAM policy document ARN..
### Returns:
      0 - If successful.
#1 - If it fails.
#function iam attach role policy() {
 local role_name policy_arn response
```

```
 local option OPTARG # Required to use getopts command in a function. 
 # bashsupport disable=BP5008 
 function usage() { 
    echo "function iam_attach_role_policy" 
    echo "Attaches an AWS Identity and Access Management (IAM) policy to an IAM 
 role." 
    echo " -n role_name The name of the IAM role." 
    echo " -p policy_ARN -- The IAM policy document ARN." 
    echo "" 
 } 
 # Retrieve the calling parameters. 
 while getopts "n:p:h" option; do 
    case "${option}" in 
      n) role_name="${OPTARG}" ;; 
      p) policy_arn="${OPTARG}" ;; 
      h) 
        usage 
        return 0 
        ;; 
     \langle ? \rangle echo "Invalid parameter" 
        usage 
        return 1 
        ;; 
    esac 
  done 
  export OPTIND=1 
 if [[ -z "$role_name" ]]; then 
    errecho "ERROR: You must provide a role name with the -n parameter." 
    usage 
    return 1 
 fi 
 if [[ -z "$policy_arn" ]]; then 
    errecho "ERROR: You must provide a policy ARN with the -p parameter." 
    usage 
    return 1 
 fi 
 response=$(aws iam attach-role-policy \ 
    --role-name "$role_name" \
```

```
--policy-arn "$policy_arn")
 local error code=${?}
 if [\lceil $error_code -ne \emptyset ]]; then
   aws cli error log $error code
   errecho "ERROR: AWS reports attach-role-policy operation failed. \n$response"
   return 1
 fi
 echo "$response"
 return 0
\mathcal{L}# function iam_detach_role_policy
## This function detaches an IAM policy to a tole.
## Parameters:
       -n role_name -- The name of the IAM role.
#-p policy_ARN -- The IAM policy document ARN..
\### Returns:
       0 - If successful.
#1 - If it fails.
#function iam_detach_role_policy() {
 local role_name policy_arn response
 local option OPTARG # Required to use getopts command in a function.
 # bashsupport disable=BP5008
 function usage() \{echo "function iam_detach_role_policy"
   echo "Detaches an AWS Identity and Access Management (IAM) policy to an IAM
 role."
   echo " -n role name The name of the IAM role."
   echo " -p policy_ARN -- The IAM policy document ARN."
   echo ""
 \mathcal{L}# Retrieve the calling parameters.
 while getopts "n:p:h" option; do
```

```
 case "${option}" in 
       n) role_name="${OPTARG}" ;; 
       p) policy_arn="${OPTARG}" ;; 
       h) 
         usage 
         return 0 
         ;; 
      \langle ? \rangle echo "Invalid parameter" 
         usage 
         return 1 
          ;; 
     esac 
   done 
   export OPTIND=1 
   if [[ -z "$role_name" ]]; then 
     errecho "ERROR: You must provide a role name with the -n parameter." 
     usage 
     return 1 
   fi 
   if [[ -z "$policy_arn" ]]; then 
     errecho "ERROR: You must provide a policy ARN with the -p parameter." 
     usage 
     return 1 
   fi 
   response=$(aws iam detach-role-policy \ 
     --role-name "$role_name" \ 
     --policy-arn "$policy_arn") 
   local error_code=${?} 
   if [[ $error_code -ne 0 ]]; then 
     aws_cli_error_log $error_code 
     errecho "ERROR: AWS reports detach-role-policy operation failed.\n$response" 
     return 1 
   fi 
   echo "$response" 
   return 0
}
```

```
# function iam delete policy
## This function deletes an IAM policy.
## Parameters:
       -n policy_arn -- The name of the IAM policy arn.
### Returns:
      0 - If successful.#1 - If it fails.
#function iam delete policy() \{local policy_arn response
 local option OPTARG # Required to use getopts command in a function.
 # bashsupport disable=BP5008
 function usage() {
   echo "function iam_delete_policy"
   echo "Deletes an WS Identity and Access Management (IAM) policy"
   echo " -n policy_arn -- The name of the IAM policy arn."
   echo ""
 \mathcal{F}# Retrieve the calling parameters.
 while getopts "n:h" option; do
   case "${option}" in
     n) policy_arn="${OPTARG}";;
     h)usage
      return 0
       \vdots\langle ? \rangleecho "Invalid parameter"
      usage
      return 1
      \vdotsesac
 done
 export OPTIND=1
 if [[ -z "$policy_arn" ]]; then
   errecho "ERROR: You must provide a policy arn with the -n parameter."
```

```
usage
   return 1
 fi
 iecho "Parameters:\n"
 iecho "
          Policy arn: $policy arn"
 iecho ""
 --policy-arn "$policy_arn")
 local error_code=${?}
 if [ $error_code -ne 0 ]]; then
   aws_cli_error_log $error_code
   errecho "ERROR: AWS reports delete-policy operation failed. \n$response"
   return 1
 fi
 iecho "delete-policy response: $response"
 iecho
 return 0
\mathcal{L}# function iam_delete_role
## This function deletes an IAM role.
## Parameters:
      -n role_name -- The name of the IAM role.
### Returns:
      0 - If successful.#1 - If it fails.
#function iam_delete_role() {
 local role_name response
 local option OPTARG # Required to use getopts command in a function.
 # bashsupport disable=BP5008
 function usage() \{echo "function iam_delete_role"
```

```
 echo "Deletes an WS Identity and Access Management (IAM) role" 
   echo " -n role_name -- The name of the IAM role." 
   echo "" 
 } 
 # Retrieve the calling parameters. 
 while getopts "n:h" option; do 
   case "${option}" in 
     n) role_name="${OPTARG}" ;; 
     h) 
       usage 
       return 0 
       ;; 
    \langle ? \rangle echo "Invalid parameter" 
       usage 
       return 1 
       ;; 
   esac 
 done 
 export OPTIND=1 
 echo "role_name:$role_name" 
 if [[ -z "$role_name" ]]; then 
   errecho "ERROR: You must provide a role name with the -n parameter." 
   usage 
   return 1 
 fi 
 iecho "Parameters:\n" 
 iecho " Role name: $role_name" 
 iecho "" 
 response=$(aws iam delete-role \ 
   --role-name "$role_name") 
 local error_code=${?} 
 if [[ $error_code -ne 0 ]]; then 
   aws_cli_error_log $error_code 
   errecho "ERROR: AWS reports delete-role operation failed.\n$response" 
   return 1 
 fi
```

```
iecho "delete-role response: $response"
 iecho
 return 0
\mathcal{L}# function iam_delete_access_key
## This function deletes an IAM access key for the specified IAM user.
## Parameters:
       -u user_name -- The name of the user.
#-k access_key -- The access key to delete.
### Returns:
       0 - If successful.
\pmb{\pm}1 - If it fails.
#function iam_delete_access_key() {
 local user_name access_key response
 local option OPTARG # Required to use getopts command in a function.
 # bashsupport disable=BP5008
 function usage() \{echo "function iam_delete_access_key"
   echo "Deletes an WS Identity and Access Management (IAM) access key for the
 specified IAM user"
   echo " -u user_name The name of the user."
   echo " -k access_key The access key to delete."
   echo ""
 \mathcal{L}# Retrieve the calling parameters.
 while getopts "u:k:h" option; do
   case "${option}" in
     u) user_name="${OPTARG}" ;;
     k) access\_key='${OPTARG}'' ;;
     h)usage
       return 0
       \mathcal{L}\langle ? \rangleecho "Invalid parameter"
```

```
 usage 
         return 1 
         ;; 
     esac 
   done 
   export OPTIND=1 
   if [[ -z "$user_name" ]]; then 
     errecho "ERROR: You must provide a username with the -u parameter." 
     usage 
     return 1 
   fi 
   if [[ -z "$access_key" ]]; then 
     errecho "ERROR: You must provide an access key with the -k parameter." 
     usage 
    return 1 
   fi 
   iecho "Parameters:\n" 
   iecho " Username: $user_name" 
   iecho " Access key: $access_key" 
   iecho "" 
   response=$(aws iam delete-access-key \ 
     --user-name "$user_name" \ 
     --access-key-id "$access_key") 
   local error_code=${?} 
   if [[ $error_code -ne 0 ]]; then 
     aws_cli_error_log $error_code 
     errecho "ERROR: AWS reports delete-access-key operation failed.\n$response" 
     return 1 
   fi 
   iecho "delete-access-key response:$response" 
   iecho 
  return 0
}
###############################################################################
# function iam_delete_user
```

```
#
# This function deletes the specified IAM user.
#
# Parameters:
# -u user_name -- The name of the user to create.
#
# Returns:
# 0 - If successful.
# 1 - If it fails.
###############################################################################
function iam_delete_user() { 
   local user_name response 
   local option OPTARG # Required to use getopts command in a function. 
   # bashsupport disable=BP5008 
   function usage() { 
     echo "function iam_delete_user" 
     echo "Deletes an WS Identity and Access Management (IAM) user. You must supply a 
  username:" 
     echo " -u user_name The name of the user." 
     echo "" 
   } 
   # Retrieve the calling parameters. 
   while getopts "u:h" option; do 
     case "${option}" in 
       u) user_name="${OPTARG}" ;; 
       h) 
         usage 
         return 0 
         ;; 
      \langle ? \rangle echo "Invalid parameter" 
         usage 
         return 1 
         ;; 
     esac 
   done 
   export OPTIND=1 
   if [[ -z "$user_name" ]]; then 
     errecho "ERROR: You must provide a username with the -u parameter." 
     usage 
     return 1
```

```
 fi 
   iecho "Parameters:\n" 
   iecho " User name: $user_name" 
   iecho "" 
   # If the user does not exist, we don't want to try to delete it. 
   if (! iam_user_exists "$user_name"); then 
     errecho "ERROR: A user with that name does not exist in the account." 
    return 1 
   fi 
   response=$(aws iam delete-user \ 
     --user-name "$user_name") 
   local error_code=${?} 
   if [[ $error_code -ne 0 ]]; then 
     aws_cli_error_log $error_code 
     errecho "ERROR: AWS reports delete-user operation failed.$response" 
     return 1 
   fi 
   iecho "delete-user response:$response" 
   iecho 
   return 0
}
```
- API の詳細については、「AWS CLI コマンドリファレンス」で以下のトピックを参照してく ださい。
	- [AttachRolePolicy](https://docs.aws.amazon.com/goto/aws-cli/iam-2010-05-08/AttachRolePolicy)
	- [CreateAccessKey](https://docs.aws.amazon.com/goto/aws-cli/iam-2010-05-08/CreateAccessKey)
	- [CreatePolicy](https://docs.aws.amazon.com/goto/aws-cli/iam-2010-05-08/CreatePolicy)
	- [CreateRole](https://docs.aws.amazon.com/goto/aws-cli/iam-2010-05-08/CreateRole)
	- [CreateUser](https://docs.aws.amazon.com/goto/aws-cli/iam-2010-05-08/CreateUser)
	- [DeleteAccessKey](https://docs.aws.amazon.com/goto/aws-cli/iam-2010-05-08/DeleteAccessKey)
	- [DeletePolicy](https://docs.aws.amazon.com/goto/aws-cli/iam-2010-05-08/DeletePolicy)
	- [DeleteRole](https://docs.aws.amazon.com/goto/aws-cli/iam-2010-05-08/DeleteRole)
- [DeleteUser](https://docs.aws.amazon.com/goto/aws-cli/iam-2010-05-08/DeleteUser)
- [DeleteUserPolicy](https://docs.aws.amazon.com/goto/aws-cli/iam-2010-05-08/DeleteUserPolicy)
- [DetachRolePolicy](https://docs.aws.amazon.com/goto/aws-cli/iam-2010-05-08/DetachRolePolicy)
- [PutUserPolicy](https://docs.aws.amazon.com/goto/aws-cli/iam-2010-05-08/PutUserPolicy)

Bash スクリプトで を使用する Amazon S3 の例 AWS CLI

次のコード例は、Amazon S3 AWS Command Line Interface で Bash スクリプトで を使用してアク ションを実行し、一般的なシナリオを実装する方法を示しています。

アクションはより大きなプログラムからのコードの抜粋であり、コンテキスト内で実行する必要が あります。アクションは個々のサービス機能を呼び出す方法を示していますが、関連するシナリオや サービス間の例ではアクションのコンテキストが確認できます。

「シナリオ」は、同じサービス内で複数の関数を呼び出して、特定のタスクを実行する方法を示す コード例です。

各例には、 へのリンクが含まれています。ここでは GitHub、コンテキスト内でコードを設定および 実行する方法の手順を確認できます。

トピック

- [アクション](#page-10576-0)
- [シナリオ](#page-10598-0)

アクション

**CopyObject**

次の例は、CopyObject を使用する方法を説明しています。

AWS CLI Bash スクリプトを使用する

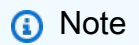

```
# function errecho
## This function outputs everything sent to it to STDERR (standard error output).
function errecho() {
 printf "%s\n" "$*" 1>&2
\mathcal{L}# function copy_item_in_bucket
## This function creates a copy of the specified file in the same bucket.
## Parameters:
#$1 - The name of the bucket to copy the file from and to.
      $2 - The key of the source file to copy.
#$3 - The key of the destination file.
### Returns:
      0 - If successful.\pmb{\pm}1 - If it fails.
#function copy_item_in_bucket() {
 local bucket name=$1
 local source key=$2
 local destination key=$3
 local response
 response=$(aws s3api copy-object \
   --bucket "$bucket_name" \
   --copy-source "$bucket_name/$source_key" \
   --key "$destination key")
 # shellcheck disable=SC2181
 if [\begin{bmatrix} $? -ne @ ] \end{bmatrix}; then
   errecho "ERROR: AWS reports s3api copy-object operation failed. \n$response"
   return 1
 fi
\mathcal{L}
```
• API の詳細については、「コマンドリファレンスCopyObject」の「」を参照してください。 **AWS CLI** 

#### CreateBucket

次の例は、CreateBucket を使用する方法を説明しています。

AWS CLI Bash スクリプトを使用する

(i) Note

```
# function iecho
## This function enables the script to display the specified text only if
# the global variable $VERBOSE is set to true.
function iecho() {
 if [I $VERBOSE == true ]]; then
  echo "$@"
 fi
\mathcal{L}# function errecho
## This function outputs everything sent to it to STDERR (standard error output).
function errecho() {
 printf "%s\n" "$*" 1>&2
\mathcal{L}# function create-bucket
## This function creates the specified bucket in the specified AWS Region, unless
# it already exists.
#
```

```
# Parameters:
# -b bucket_name -- The name of the bucket to create.
# -r region_code -- The code for an AWS Region in which to
# create the bucket.
#
# Returns:
# The URL of the bucket that was created.
# And:
# 0 - If successful.
# 1 - If it fails.
###############################################################################
function create bucket() {
  local bucket_name region_code response 
   local option OPTARG # Required to use getopts command in a function. 
  # bashsupport disable=BP5008 
  function usage() { 
     echo "function create_bucket" 
     echo "Creates an Amazon S3 bucket. You must supply a bucket name:" 
     echo " -b bucket_name The name of the bucket. It must be globally unique." 
     echo " [-r region_code] The code for an AWS Region in which the bucket is 
  created." 
    echo "" 
   } 
   # Retrieve the calling parameters. 
  while getopts "b:r:h" option; do 
     case "${option}" in 
       b) bucket_name="${OPTARG}" ;; 
      r) region_code="${OPTARG}" ;; 
      h) 
        usage 
         return 0 
        ;; 
      \langle ? \rangle echo "Invalid parameter" 
         usage 
         return 1 
         ;; 
     esac 
   done 
   if [[ -z "$bucket_name" ]]; then 
     errecho "ERROR: You must provide a bucket name with the -b parameter."
```

```
 usage 
     return 1 
   fi 
   local bucket_config_arg 
   # A location constraint for "us-east-1" returns an error. 
   if [[ -n "$region_code" ]] && [[ "$region_code" != "us-east-1" ]]; then 
     bucket_config_arg="--create-bucket-configuration LocationConstraint=
$region_code" 
  fi 
   iecho "Parameters:\n" 
 iecho " Bucket name: $bucket name"
   iecho " Region code: $region_code" 
   iecho "" 
  # If the bucket already exists, we don't want to try to create it. 
   if (bucket_exists "$bucket_name"); then 
     errecho "ERROR: A bucket with that name already exists. Try again." 
    return 1 
   fi 
   # shellcheck disable=SC2086 
  response=$(aws s3api create-bucket \ 
    --bucket "$bucket name" \
     $bucket_config_arg) 
  # shellcheck disable=SC2181 
  if [[ ${?} -ne 0 ]]; then 
     errecho "ERROR: AWS reports create-bucket operation failed.\n$response" 
    return 1 
  fi
}
```
• API の詳細については、「 コマンドリファレンス[CreateBucket」](https://docs.aws.amazon.com/goto/aws-cli/s3-2006-03-01/CreateBucket)の「」を参照してください。 AWS CLI

# **DeleteBucket**

次の例は、DeleteBucket を使用する方法を説明しています。

### AWS CLI Bash スクリプトを使用する

# (i) Note

```
# function errecho
## This function outputs everything sent to it to STDERR (standard error output).
function errecho() {
 printf "%s\n" "$*" 1>&2
\mathcal{L}# function delete_bucket
## This function deletes the specified bucket.
## Parameters:
     $1 - The name of the bucket.
## Returns:
     \theta - If successful.
#1 - If it fails.
#function delete_bucket() {
 local bucket_name=$1
 local response
 response=$(aws s3api delete-bucket \
  --bucket "$bucket_name")
 # shellcheck disable=SC2181
 if [\begin{bmatrix} $? -ne @ ] \end{bmatrix}; then
  errecho "ERROR: AWS reports s3api delete-bucket failed. \n$response"
  return 1
 f_1\mathcal{F}
```
• API の詳細については、「 コマンドリファレンスDeleteBucket」の「」を参照してください。 **AWS CLI** 

#### DeleteObject

次の例は、De1ete0bject を使用する方法を説明しています。

AWS CLI Bash スクリプトを使用する

#### **a** Note

```
# function errecho
## This function outputs everything sent to it to STDERR (standard error output).
function errecho() {
 printf "%s\n" "$*" 1>&2
\mathcal{L}# function delete_item_in_bucket
#
# This function deletes the specified file from the specified bucket.
## Parameters:
#$1 - The name of the bucket.
#$2 - The key (file name) in the bucket to delete.
# Returns:
    0 - If successful.
    1 - If it fails.
#function delete_item_in_bucket() {
 local bucket_name=$1
```

```
local key=$2
  local response
 response=$(aws s3api delete-object)
    --bucket "$bucket name" \
    --key "$key")
 # shellcheck disable=SC2181
  if [I $? -ne 0 ]; then
   errecho "ERROR: AWS reports s3api delete-object operation failed. \n$response"
   return 1
 fi
\mathcal{L}
```
• API の詳細については、「コマンドリファレンスDeleteObject」の「」を参照してください。 **AWS CLI** 

# DeleteObjects

次の例は、De1ete0bjects を使用する方法を説明しています。

AWS CLI Bash スクリプトを使用する

**a** Note

```
# function errecho
## This function outputs everything sent to it to STDERR (standard error output).
function errecho() {
printf "%s\n" "$*" 1>&2
\mathcal{F}# function delete_items_in_bucket
```

```
#
# This function deletes the specified list of keys from the specified bucket.
#
# Parameters:
# $1 - The name of the bucket.
# $2 - A list of keys in the bucket to delete.
# Returns:
# 0 - If successful.
# 1 - If it fails.
###############################################################################
function delete items in bucket() {
 local bucket name=$1
  local keys=$2 
  local response 
  # Create the JSON for the items to delete. 
  local delete_items 
   delete_items="{\"Objects\":[" 
  for key in $keys; do 
     delete_items="$delete_items{\"Key\": \"$key\"}," 
   done 
   delete_items=${delete_items%?} # Remove the final comma. 
   delete_items="$delete_items]}" 
  response=$(aws s3api delete-objects \ 
     --bucket "$bucket_name" \ 
     --delete "$delete_items") 
  # shellcheck disable=SC2181 
  if [[ $? -ne 0 ]]; then 
     errecho "ERROR: AWS reports s3api delete-object operation failed.\n$response" 
     return 1 
  fi
}
```
• API の詳細については、「 コマンドリファレンス[DeleteObjects](https://docs.aws.amazon.com/goto/aws-cli/s3-2006-03-01/DeleteObjects)」の「」を参照してください。 AWS CLI

# **GetObject**

次の例は、GetObject を使用する方法を説明しています。

### AWS CLI Bash スクリプトを使用する

# (i) Note

```
# function errecho
## This function outputs everything sent to it to STDERR (standard error output).
function errecho() {
 printf "%s\n" "$*" 1>&2
\mathcal{L}# function download_object_from_bucket
## This function downloads an object in a bucket to a file.
## Parameters:
     $1 - The name of the bucket to download the object from.
#$2 - The path and file name to store the downloaded bucket.
#$3 - The key (name) of the object in the bucket.
### Returns:
#\theta - If successful.
     1 - If it fails.
#
function download_object_from_bucket() {
 local bucket_name=$1
 local destination_file_name=$2
 local object_name=$3
 local response
 response=$(aws s3api get-object \
  --bucket "$bucket_name" \
  --key "$object_name" \
  "$destination_file_name")
```

```
 # shellcheck disable=SC2181 
   if [[ ${?} -ne 0 ]]; then 
     errecho "ERROR: AWS reports put-object operation failed.\n$response" 
     return 1 
  fi
}
```
• API の詳細については、「 コマンドリファレンス[GetObject」](https://docs.aws.amazon.com/goto/aws-cli/s3-2006-03-01/GetObject)の「」を参照してください。 AWS CLI

#### **HeadBucket**

次の例は、HeadBucket を使用する方法を説明しています。

AWS CLI Bash スクリプトを使用する

**a** Note

```
###############################################################################
# function bucket_exists
#
# This function checks to see if the specified bucket already exists.
#
# Parameters:
# $1 - The name of the bucket to check.
#
# Returns:
# 0 - If the bucket already exists.
# 1 - If the bucket doesn't exist.
###############################################################################
function bucket_exists() { 
  local bucket_name 
   bucket_name=$1 
   # Check whether the bucket already exists. 
   # We suppress all output - we're interested only in the return code.
```

```
if aws s3api head-bucket \setminus--bucket "$bucket name" \
    >/dev/null 2>&1; then
    return 0 # 0 in Bash script means true.
  else
    return 1 # 1 in Bash script means false.
  fi
\mathcal{L}
```
• API の詳細については、「 コマンドリファレンスHeadBucket」の「」を参照してください。 **AWS CLI** 

### ListObjectsV2

次の例は、List0bjectsV2 を使用する方法を説明しています。

AWS CLI Bash スクリプトを使用する

```
a Note
```

```
# function errecho
\## This function outputs everything sent to it to STDERR (standard error output).
function errecho() {
 printf "%s\n" "$*" 1>&2
\mathcal{L}# function list_items_in_bucket
## This function displays a list of the files in the bucket with each file's
# size. The function uses the --query parameter to retrieve only the key and
# size fields from the Contents collection.
```
#

```
# Parameters:
# $1 - The name of the bucket.
#
# Returns:
# The list of files in text format.
# And:
# 0 - If successful.
# 1 - If it fails.
###############################################################################
function list_items_in_bucket() { 
   local bucket_name=$1 
  local response 
  response=$(aws s3api list-objects \ 
     --bucket "$bucket_name" \ 
     --output text \ 
     --query 'Contents[].{Key: Key, Size: Size}') 
  # shellcheck disable=SC2181 
   if [[ ${?} -eq 0 ]]; then 
    echo "$response" 
  else 
     errecho "ERROR: AWS reports s3api list-objects operation failed.\n$response" 
    return 1 
  fi
}
```
• API の詳細については、AWS CLI 「 コマンドリファレンス」の[ListObjectsV2」](https://docs.aws.amazon.com/goto/aws-cli/s3-2006-03-01/ListObjectsV2)を参照してく ださい。

# **PutObject**

次の例は、PutObject を使用する方法を説明しています。

### AWS CLI Bash スクリプトを使用する

# (i) Note

```
# function errecho
## This function outputs everything sent to it to STDERR (standard error output).
function errecho() {
 printf "%s\n" "$*" 1>&2
\mathcal{L}# function copy_file_to_bucket
## This function creates a file in the specified bucket.
## Parameters:
     $1 - The name of the bucket to copy the file to.
#$2 - The path and file name of the local file to copy to the bucket.
#$3 - The key (name) to call the copy of the file in the bucket.
### Returns:
#\theta - If successful.
     1 - If it fails.
#
function copy_file_to_bucket() {
 local response bucket_name source_file destination_file_name
 bucket_name=$1
 source_file=$2
 destination_file_name=$3
 response=$(aws s3api put-object \
  --bucket "$bucket_name" \
  -body "$source_file" \
  --key "$destination_file_name")
```

```
 # shellcheck disable=SC2181 
   if [[ ${?} -ne 0 ]]; then 
     errecho "ERROR: AWS reports put-object operation failed.\n$response" 
     return 1 
  fi
}
```
• API の詳細については、「 コマンドリファレンス[PutObject」](https://docs.aws.amazon.com/goto/aws-cli/s3-2006-03-01/PutObject)の「」を参照してください。 AWS CLI

シナリオ

バケットとオブジェクトの使用を開始する

次のコードサンプルは、以下の操作方法を示しています。

- バケットを作成し、そこにファイルをアップロードします。
- バケットからオブジェクトをダウンロードします。
- バケット内のサブフォルダにオブジェクトをコピーします。
- バケット内のオブジェクトを一覧表示します。
- バケットオブジェクトとバケットを削除します。

AWS CLI Bash スクリプトを使用する

```
a Note
 については、「」を参照してください GitHub。AWS コード例リポジトリ で全く同じ例
 を見つけて、設定と実行の方法を確認してください。
```

```
###############################################################################
# function s3_getting_started
#
# This function creates, copies, and deletes S3 buckets and objects.
#
# Returns:
# 0 - If successful.
# 1 - If an error occurred.
```

```
###############################################################################
function s3_getting_started() { 
  \left\{ \right. if [ "$BUCKET_OPERATIONS_SOURCED" != "True" ]; then 
       cd bucket-lifecycle-operations || exit 
       source ./bucket_operations.sh 
       cd .. 
     fi 
   } 
   echo_repeat "*" 88 
   echo "Welcome to the Amazon S3 getting started demo." 
   echo_repeat "*" 88 
   local bucket_name 
   bucket_name=$(generate_random_name "doc-example-bucket") 
   local region_code 
   region_code=$(aws configure get region) 
   if create_bucket -b "$bucket_name" -r "$region_code"; then 
     echo "Created demo bucket named $bucket_name" 
   else 
     errecho "The bucket failed to create. This demo will exit." 
     return 1 
   fi 
   local file_name 
   while [ -z "$file_name" ]; do 
     echo -n "Enter a file you want to upload to your bucket: " 
     get_input 
     file_name=$get_input_result 
     if [ ! -f "$file_name" ]; then 
      echo "Could not find file $file name. Are you sure it exists?"
       file_name="" 
     fi 
   done 
   local key 
   key="$(basename "$file_name")" 
   local result=0
```

```
 if copy_file_to_bucket "$bucket_name" "$file_name" "$key"; then 
     echo "Uploaded file $file_name into bucket $bucket_name with key $key." 
   else 
     result=1 
   fi 
   local destination_file 
   destination_file="$file_name.download" 
   if yes_no_input "Would you like to download $key to the file $destination_file? 
 (y/n) "; then
     if download_object_from_bucket "$bucket_name" "$destination_file" "$key"; then 
       echo "Downloaded $key in the bucket $bucket_name to the file 
  $destination_file." 
     else 
       result=1 
     fi 
   fi 
   if yes_no_input "Would you like to copy $key a new object key in your bucket? (y/
n) "; then 
     local to_key 
     to_key="demo/$key" 
     if copy_item_in_bucket "$bucket_name" "$key" "$to_key"; then 
       echo "Copied $key in the bucket $bucket_name to the $to_key." 
     else 
       result=1 
     fi 
   fi 
   local bucket_items 
   bucket_items=$(list_items_in_bucket "$bucket_name") 
   # shellcheck disable=SC2181 
   if [[ $? -ne 0 ]]; then 
     result=1 
   fi 
   echo "Your bucket contains the following items." 
   echo -e "Name\t\tSize" 
   echo "$bucket_items" 
   if yes_no_input "Delete the bucket, $bucket_name, as well as the objects in it? 
 (y/n) "; then
     bucket_items=$(echo "$bucket_items" | cut -f 1)
```

```
 if delete_items_in_bucket "$bucket_name" "$bucket_items"; then 
       echo "The following items were deleted from the bucket $bucket_name" 
       echo "$bucket_items" 
     else 
      result=1 fi 
     if delete_bucket "$bucket_name"; then 
       echo "Deleted the bucket $bucket_name" 
     else 
       result=1 
     fi 
   fi 
   return $result
}
```
このシナリオで使用される Amazon S3 関数。

```
###############################################################################
# function create-bucket
#
# This function creates the specified bucket in the specified AWS Region, unless
# it already exists.
#
# Parameters:
# -b bucket_name -- The name of the bucket to create.
# -r region_code -- The code for an AWS Region in which to
# create the bucket.
#
# Returns:
# The URL of the bucket that was created.
# And:
# 0 - If successful.
# 1 - If it fails.
###############################################################################
function create_bucket() { 
  local bucket_name region_code response 
  local option OPTARG # Required to use getopts command in a function. 
  # bashsupport disable=BP5008
```

```
 function usage() { 
     echo "function create_bucket" 
     echo "Creates an Amazon S3 bucket. You must supply a bucket name:" 
     echo " -b bucket_name The name of the bucket. It must be globally unique." 
     echo " [-r region_code] The code for an AWS Region in which the bucket is 
  created." 
     echo "" 
   } 
   # Retrieve the calling parameters. 
   while getopts "b:r:h" option; do 
     case "${option}" in 
       b) bucket_name="${OPTARG}" ;; 
       r) region_code="${OPTARG}" ;; 
       h) 
         usage 
         return 0 
         ;; 
      \langle ? \rangle echo "Invalid parameter" 
         usage 
         return 1 
         ;; 
     esac 
   done 
   if [[ -z "$bucket_name" ]]; then 
     errecho "ERROR: You must provide a bucket name with the -b parameter." 
     usage 
     return 1 
   fi 
   local bucket_config_arg 
   # A location constraint for "us-east-1" returns an error. 
   if [[ -n "$region_code" ]] && [[ "$region_code" != "us-east-1" ]]; then 
     bucket_config_arg="--create-bucket-configuration LocationConstraint=
$region_code" 
   fi 
   iecho "Parameters:\n" 
   iecho " Bucket name: $bucket_name" 
   iecho " Region code: $region_code" 
   iecho ""
```

```
# If the bucket already exists, we don't want to try to create it.
 if (bucket_exists "$bucket_name"); then
   errecho "ERROR: A bucket with that name already exists. Try again."
   return 1
 f_1# shellcheck disable=SC2086
 response=$(aws s3api create-bucket)
   --bucket "$bucket_name" \
   $bucket_config_arg)
 # shellcheck disable=SC2181
 if [ [  ${?} -ne [ 0  ] ]; then
   errecho "ERROR: AWS reports create-bucket operation failed. \n$response"
   return 1
 fi
\mathcal{L}# function copy_file_to_bucket
# This function creates a file in the specified bucket.
## Parameters:
       $1 - The name of the bucket to copy the file to.
#$2 - The path and file name of the local file to copy to the bucket.
##$3 - The key (name) to call the copy of the file in the bucket.
## Returns:
       0 - If successful.#1 - If it fails.
#function copy_file_to_bucket() {
 local response bucket_name source_file destination_file_name
 bucket name=$1
 source_file=$2
 destination_file_name=$3
 response=$(aws s3api put-object)
   --bucket "$bucket_name" \
   --body "$source_file" \
   --key "$destination_file_name")
 # shellcheck disable=SC2181
```

```
if [ [  ${?} -ne 0 ]}; then
   errecho "ERROR: AWS reports put-object operation failed.\n$response"
   return 1
 fi
\mathcal{L}# function download_object_from_bucket
## This function downloads an object in a bucket to a file.
## Parameters:
      $1 - The name of the bucket to download the object from.
#$2 - The path and file name to store the downloaded bucket.
#$3 - The key (name) of the object in the bucket.
### Returns:
      0 - If successful.#1 - If it fails.
#function download object from bucket() {
 local bucket_name=$1
 local destination_file_name=$2
 local object_name=$3
 local response
 response=$(aws s3api get-object \
   --bucket "$bucket name" \
   --kev "$object name" \
   "$destination_file_name")
 # shellcheck disable=SC2181
 if [ [  ${?} -ne [ 0 ] ]]; then
   errecho "ERROR: AWS reports put-object operation failed. \n$response"
   return 1
 f_{1}\mathcal{L}# function copy_item_in_bucket
## This function creates a copy of the specified file in the same bucket.
## Parameters:
```

```
$1 - The name of the bucket to copy the file from and to.
#$2 - The key of the source file to copy.
#\#$3 - The key of the destination file.
## Returns:
      0 - If successful.#1 - If it fails.
\pmb{\pm}function copy_item_in_bucket() {
 local bucket name=$1
 local source_key=$2
 local destination_key=$3
 local response
 response=$(aws s3api copy-object \
   --bucket "$bucket_name" \
   --copy-source "$bucket_name/$source_key" \
   --key "$destination_key")
 # shellcheck disable=SC2181
 if \lceil \int \frac{1}{3} \cdot \frac{1}{3} \rceil -ne \lceil \frac{1}{3} \rceil; then
   errecho "ERROR: AWS reports s3api copy-object operation failed. \n$response"
   return 1
 fi
\mathcal{L}# function list items in bucket
## This function displays a list of the files in the bucket with each file's
# size. The function uses the --query parameter to retrieve only the key and
# size fields from the Contents collection.
# Parameters:
       $1 - The name of the bucket.
### Returns:
       The list of files in text format.
#And:
#0 - If successful.
#1 - If it fails.
#function list items in bucket() {
 local bucket_name=$1
```
```
 local response 
   response=$(aws s3api list-objects \ 
     --bucket "$bucket_name" \ 
     --output text \ 
     --query 'Contents[].{Key: Key, Size: Size}') 
   # shellcheck disable=SC2181 
   if [[ ${?} -eq 0 ]]; then 
    echo "$response" 
   else 
     errecho "ERROR: AWS reports s3api list-objects operation failed.\n$response" 
     return 1 
  fi
}
###############################################################################
# function delete_items_in_bucket
#
# This function deletes the specified list of keys from the specified bucket.
#
# Parameters:
# $1 - The name of the bucket.
# $2 - A list of keys in the bucket to delete.
# Returns:
# 0 - If successful.
# 1 - If it fails.
###############################################################################
function delete_items_in_bucket() { 
 local bucket name=$1
  local keys=$2 
  local response 
  # Create the JSON for the items to delete. 
  local delete_items 
  delete_items="{\"Objects\":[" 
  for key in $keys; do 
     delete_items="$delete_items{\"Key\": \"$key\"}," 
   done 
   delete_items=${delete_items%?} # Remove the final comma. 
   delete_items="$delete_items]}" 
   response=$(aws s3api delete-objects \
```

```
 --bucket "$bucket_name" \ 
     --delete "$delete_items") 
  # shellcheck disable=SC2181 
  if [[ $? -ne 0 ]]; then 
    errecho "ERROR: AWS reports s3api delete-object operation failed.\n$response" 
    return 1 
  fi
}
###############################################################################
# function delete bucket
#
# This function deletes the specified bucket.
#
# Parameters:
# $1 - The name of the bucket.
# Returns:
# 0 - If successful.
# 1 - If it fails.
###############################################################################
function delete_bucket() { 
 local bucket name=$1
  local response 
  response=$(aws s3api delete-bucket \ 
    --bucket "$bucket name")
  # shellcheck disable=SC2181 
  if [[ $? -ne 0 ]]; then 
    errecho "ERROR: AWS reports s3api delete-bucket failed.\n$response" 
     return 1 
  fi
}
```
- API の詳細については、「AWS CLI コマンドリファレンス」で以下のトピックを参照してく ださい。
	- [CopyObject](https://docs.aws.amazon.com/goto/aws-cli/s3-2006-03-01/CopyObject)
	- [CreateBucket](https://docs.aws.amazon.com/goto/aws-cli/s3-2006-03-01/CreateBucket)
	- [DeleteBucket](https://docs.aws.amazon.com/goto/aws-cli/s3-2006-03-01/DeleteBucket)
- [DeleteObjects](https://docs.aws.amazon.com/goto/aws-cli/s3-2006-03-01/DeleteObjects)
- [GetObject](https://docs.aws.amazon.com/goto/aws-cli/s3-2006-03-01/GetObject)
- [ListObjectsV2](https://docs.aws.amazon.com/goto/aws-cli/s3-2006-03-01/ListObjectsV2)
- [PutObject](https://docs.aws.amazon.com/goto/aws-cli/s3-2006-03-01/PutObject)

AWS STS Bash スクリプト AWS CLI で を使用する の例

次のコード例は、 AWS Command Line Interface で Bash スクリプトを使用してアクションを実行 し、一般的なシナリオを実装する方法を示しています AWS STS。

アクションはより大きなプログラムからのコードの抜粋であり、コンテキスト内で実行する必要が あります。アクションは個々のサービス機能を呼び出す方法を示していますが、関連するシナリオや サービス間の例ではアクションのコンテキストが確認できます。

「シナリオ」は、同じサービス内で複数の関数を呼び出して、特定のタスクを実行する方法を示す コード例です。

各例には、 へのリンクが含まれています。ここでは GitHub、コンテキスト内でコードを設定および 実行する方法の手順を確認できます。

#### トピック

## • [アクション](#page-10576-0)

アクション

#### **AssumeRole**

次の例は、AssumeRole を使用する方法を説明しています。

AWS CLI Bash スクリプトを使用する

**a** Note

については、「」を参照してください GitHub。[AWS コード例リポジトリ](https://github.com/awsdocs/aws-doc-sdk-examples/tree/main/aws-cli/bash-linux/iam#code-examples) で全く同じ例 を見つけて、設定と実行の方法を確認してください。

############################################################################### # function iecho

```
#
# This function enables the script to display the specified text only if
# the global variable $VERBOSE is set to true.
###############################################################################
function iecho() { 
  if \lceil \int \sqrt{S} VERBOSE == true 11; then
     echo "$@" 
  fi
}
###############################################################################
# function errecho
#
# This function outputs everything sent to it to STDERR (standard error output).
###############################################################################
function errecho() { 
   printf "%s\n" "$*" 1>&2
}
###############################################################################
# function sts_assume_role
#
# This function assumes a role in the AWS account and returns the temporary
# credentials.
#
# Parameters:
# -n role_session_name -- The name of the session.
# -r role_arn -- The ARN of the role to assume.
#
# Returns:
# [access_key_id, secret_access_key, session_token]
# And:
# 0 - If successful.
        1 - If an error occurred.
###############################################################################
function sts assume role() {
   local role_session_name role_arn response 
   local option OPTARG # Required to use getopts command in a function. 
   # bashsupport disable=BP5008 
  function usage() { 
     echo "function sts_assume_role" 
     echo "Assumes a role in the AWS account and returns the temporary credentials:" 
     echo " -n role_session_name -- The name of the session."
```

```
 echo " -r role_arn -- The ARN of the role to assume." 
     echo "" 
   } 
   while getopts n:r:h option; do 
     case "${option}" in 
       n) role_session_name=${OPTARG} ;; 
       r) role_arn=${OPTARG} ;; 
       h) 
          usage 
         return 0 
          ;; 
      \langle ? \rangle ech o"Invalid parameter" 
          usage 
          return 1 
          ;; 
     esac 
   done 
   response=$(aws sts assume-role \ 
     --role-session-name "$role_session_name" \ 
     --role-arn "$role_arn" \ 
    --output text \setminus --query "Credentials.[AccessKeyId, SecretAccessKey, SessionToken]") 
   local error_code=${?} 
   if [[ $error_code -ne 0 ]]; then 
     aws_cli_error_log $error_code 
     errecho "ERROR: AWS reports create-role operation failed.\n$response" 
     return 1 
   fi 
   echo "$response" 
   return 0
}
```
• API の詳細については、「 コマンドリファレンス[AssumeRole」](https://docs.aws.amazon.com/goto/aws-cli/sts-2011-06-15/AssumeRole)の「」を参照してください。 AWS CLI

# SDK for C++ のコード例

次のコード例は、 AWS SDK for C++ で を使用する方法を示しています AWS。

アクションはより大きなプログラムからのコードの抜粋であり、コンテキスト内で実行する必要が あります。アクションは個々のサービス機能を呼び出す方法を示していますが、関連するシナリオや サービス間の例ではアクションのコンテキストが確認できます。

「シナリオ」は、同じサービス内で複数の関数を呼び出して、特定のタスクを実行する方法を示す コード例です。

クロスサービスの例は、複数の AWS のサービスで動作するサンプルアプリケーションです。

## その他のリソース

- [SDK for C++ デベロッパーガイド](https://docs.aws.amazon.com/sdk-for-cpp/v1/developer-guide/welcome.html)  での C++ の使用に関する詳細 AWS。
- [AWS デベロッパーセンター](https://aws.amazon.com/developer/code-examples/?awsf.sdk-code-examples-programming-language=programming-language%23c-plusplus) カテゴリまたは全文検索でフィルタリングできるコード例。
- [AWS SDK の例](https://github.com/awsdocs/aws-doc-sdk-examples) 推奨言語で完全なコードを含む GitHub リポジトリ。コードの設定と実行に関す る説明が記載されています。
- 例
- [SDK for C++ を使用するアクションとシナリオ](#page-12137-0)
- [SDK for C++ を使用したクロスサービスの例](#page-12779-0)

# <span id="page-12137-0"></span>SDK for C++ を使用するアクションとシナリオ

次のコード例は、 AWS SDK for C++ で を使用してアクションを実行し、一般的なシナリオを実装 する方法を示しています AWS のサービス。

アクションはより大きなプログラムからのコードの抜粋であり、コンテキスト内で実行する必要が あります。アクションは個々のサービス機能を呼び出す方法を示していますが、関連するシナリオや サービス間の例ではアクションのコンテキストが確認できます。

「シナリオ」は、同じサービス内で複数の関数を呼び出して、特定のタスクを実行する方法を示す コード例です。

#### サービス

• [SDK for C++ を使用した ACM の例](#page-12138-0)

- [SDK for C++ を使用した Aurora の例](#page-12169-0)
- [SDK for C++ を使用した自動スケーリングの例](#page-12212-0)
- [CloudTrail SDK for C++ を使用した の例](#page-12243-0)
- [CloudWatch SDK for C++ を使用した の例](#page-12248-0)
- [CloudWatch SDK for C++ を使用したログの例](#page-12259-0)
- [CodeBuild SDK for C++ を使用した の例](#page-12263-0)
- [SDK for C++ を使用する Amazon Cognito ID プロバイダーの例](#page-12268-0)
- [SDK for C++ を使用した DynamoDB の例](#page-12292-0)
- [SDK for C++ を使用した Amazon EC2 の例](#page-12363-0)
- [EventBridge SDK for C++ を使用した の例](#page-12391-0)
- [AWS Glue SDK for C++ を使用した の例](#page-12396-0)
- [HealthImaging SDK for C++ を使用した の例](#page-12435-0)
- [SDK for C++ を使用する IAM の例](#page-12469-0)
- [AWS IoT SDK for C++ を使用した の例](#page-12511-0)
- [AWS IoT data SDK for C++ を使用した の例](#page-12553-0)
- [SDK for C++ を使用した Lambda の例](#page-12556-0)
- [MediaConvert SDK for C++ を使用した の例](#page-12580-0)
- [SDK for C++ を使用した Amazon RDS の例](#page-12589-0)
- [SDK for C++ を使用した Amazon S3 の例](#page-12625-0)
- [SDK for C++ を使用した Secrets Manager の例](#page-12670-0)
- [SDK for C++ を使用した Amazon SES の例](#page-12672-0)
- [SDK for C++ を使用した Amazon SNS の例](#page-12694-0)
- [SDK for C++ を使用した Amazon SQS の例](#page-12736-0)
- [AWS STS SDK for C++ を使用した の例](#page-12773-0)
- [SDK for C++ を使用した Amazon Transcribe の例](#page-12775-0)

<span id="page-12138-0"></span>SDK for C++ を使用した ACM の例

次のコード例は、ACM AWS SDK for C++ で を使用してアクションを実行し、一般的なシナリオを 実装する方法を示しています。

アクションはより大きなプログラムからのコードの抜粋であり、コンテキスト内で実行する必要が あります。アクションは個々のサービス機能を呼び出す方法を示していますが、関連するシナリオや サービス間の例ではアクションのコンテキストが確認できます。

「シナリオ」は、同じサービス内で複数の関数を呼び出して、特定のタスクを実行する方法を示す コード例です。

各例には、 へのリンクが含まれています。ここでは GitHub、コンテキスト内でコードを設定および 実行する方法の手順を確認できます。

トピック

• [アクション](#page-10576-0)

アクション

#### **AddTagsToCertificate**

次の例は、AddTagsToCertificate を使用する方法を説明しています。

SDK for C++

**a** Note

```
//! Add tags to an AWS Certificate Manager (ACM) certificate.
/*! 
  \param certificateArn: The Amazon Resource Name (ARN) of a certificate. 
   \param tagKey: The key for the tag. 
  \param tagValue: The value for the tag. 
  \param clientConfiguration: AWS client configuration. 
  \return bool: Function succeeded. 
  */
bool AwsDoc::ACM::addTagsToCertificate(const Aws::String &certificateArn, 
                                          const Aws::String &tagKey, 
                                          const Aws::String &tagValue, 
                                          const Aws::Client::ClientConfiguration 
  &clientConfiguration) { 
     Aws::ACM::ACMClient acmClient(clientConfiguration);
```

```
 Aws::ACM::Model::AddTagsToCertificateRequest request; 
Aws::Vector<Aws::ACM::Model::Tag> tags;
Aws::ACM::Model::Tag tag;
 tag.WithKey(tagKey).WithValue(tagValue); 
 tags.push_back(tag); 
 request.WithCertificateArn(certificateArn).WithTags(tags); 
 Aws::ACM::Model::AddTagsToCertificateOutcome outcome = 
         acmClient.AddTagsToCertificate(request); 
 if (!outcome.IsSuccess()) { 
     std::cerr << "Error: addTagsToCertificate: " << 
               outcome.GetError().GetMessage() << std::endl; 
 } 
 else { 
     std::cout << "Success: Tag with key '" << tagKey << 
                "' and value '" << tagValue << 
                "' added to certificate with ARN '" << 
               certificateArn << "'." << std::endl; 
 } 
 return outcome.IsSuccess();
```
• API の詳細については、「 API リファレンス[AddTagsToCertificate」](https://docs.aws.amazon.com/goto/SdkForCpp/acm-2015-12-08/AddTagsToCertificate)の「」を参照してくださ い。 AWS SDK for C++

## **DeleteCertificate**

次の例は、DeleteCertificate を使用する方法を説明しています。

SDK for C++

}

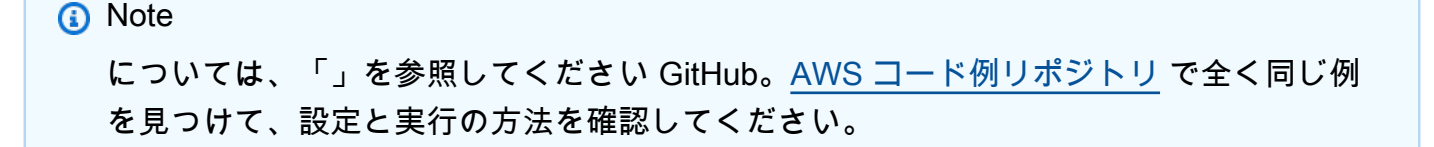

```
//! Delete an AWS Certificate Manager (ACM) certificate.
/*! 
  \param certificateArn: The Amazon Resource Name (ARN) of a certificate. 
  \param clientConfiguration: AWS client configuration. 
  \return bool: Function succeeded. 
  */
bool AwsDoc::ACM::deleteCertificate(const Aws::String &certificateArn, 
                                       const Aws::Client::ClientConfiguration 
  &clientConfiguration) { 
     Aws::ACM::ACMClient acmClient(clientConfiguration); 
     Aws::ACM::Model::DeleteCertificateRequest request; 
     request.WithCertificateArn(certificateArn); 
    Aws::ACM::Model::DeleteCertificateOutcome outcome =
             acmClient.DeleteCertificate(request); 
     if (!outcome.IsSuccess()) { 
         std::cerr << "Error: DeleteCertificate: " << 
                    outcome.GetError().GetMessage() << std::endl; 
     } 
     else { 
         std::cout << "Success: The certificate with the ARN '" << 
                    certificateArn << "' is deleted." << std::endl; 
     } 
     return outcome.IsSuccess();
}
```
• API の詳細については、「 API リファレンス[DeleteCertificate](https://docs.aws.amazon.com/goto/SdkForCpp/acm-2015-12-08/DeleteCertificate)」の「」を参照してください。 AWS SDK for C++

# **DescribeCertificate**

次の例は、DescribeCertificate を使用する方法を説明しています。

## SDK for C++

## **a** Note

```
//! Describe an AWS Certificate Manager (ACM) certificate.
/*! 
  \param certificateArn: The Amazon Resource Name (ARN) of a certificate. 
  \param clientConfiguration: AWS client configuration. 
  \return bool: Function succeeded. 
  */
bool AwsDoc::ACM::describeCertificate(const Aws::String &certificateArn, 
                                        const Aws::Client::ClientConfiguration 
  &clientConfiguration) { 
     Aws::ACM::ACMClient acm_client(clientConfiguration); 
     Aws::ACM::Model::DescribeCertificateRequest request; 
     request.WithCertificateArn(certificateArn); 
     Aws::ACM::Model::DescribeCertificateOutcome outcome = 
             acm_client.DescribeCertificate(request); 
     if (!outcome.IsSuccess()) { 
         std::cerr << "Error: DescribeCertificate: " << 
                   outcome.GetError().GetMessage() << std::endl; 
     } 
     else { 
         Aws::ACM::Model::CertificateDetail certificate = 
                 outcome.GetResult().GetCertificate(); 
         std::cout << "Success: Information about certificate " 
                      "with ARN '" << certificateArn << "':" << std::endl << 
  std::endl; 
         std::cout << "ARN: " << certificate.GetCertificateArn() 
                   << std::endl; 
         std::cout << "Authority ARN: " << 
                   certificate.GetCertificateAuthorityArn() << std::endl; 
         std::cout << "Created at (GMT): " <<
```

```
 certificate.GetCreatedAt().ToGmtString( 
                           Aws::Utils::DateFormat::ISO_8601) 
                   << std::endl; 
        std::cout << "Domain name: " << certificate.GetDomainName() 
                   << std::endl; 
        Aws::Vector<Aws::ACM::Model::DomainValidation> options = 
                 certificate.GetDomainValidationOptions(); 
        if (!options.empty()) { 
             std::cout << std::endl << "Domain validation information: " 
                       << std::endl << std::endl; 
             for (auto &validation: options) { 
                 std::cout << " Domain name: " << 
                           validation.GetDomainName() << std::endl; 
                 const Aws::ACM::Model::ResourceRecord &record = 
                         validation.GetResourceRecord(); 
                 std::cout << " Resource record name: " << 
                           record.GetName() << std::endl; 
                 Aws::ACM::Model::RecordType recordType = record.GetType(); 
                 Aws::String type; 
                 switch (recordType) { 
                     case Aws::ACM::Model::RecordType::CNAME: 
                         type = "CNAME"; 
                         break; 
                     case Aws::ACM::Model::RecordType::NOT_SET: 
                         type = "Not set"; 
                         break; 
                     default: 
                         type = "Cannot determine."; 
                         break; 
 } 
                 std::cout << " Resource record type: " << type << 
                           std::endl; 
                 std::cout << " Resource record value: " << 
                           record.GetValue() << std::endl;
```

```
 std::cout << " Validation domain: " << 
                           validation.GetValidationDomain() << std::endl; 
                 Aws::Vector<Aws::String> emails = 
                         validation.GetValidationEmails(); 
                 if (!emails.empty()) { 
                     std::cout << " Validation emails:" << std::endl << 
                               std::endl; 
                     for (auto &email: emails) { 
                        std::cout << " " << email << std::endl;
1 1 1 1 1 1 1
                     std::cout << std::endl; 
 } 
                Aws::ACM::Model::ValidationMethod validationMethod =
                         validation.GetValidationMethod(); 
                 Aws::String method; 
                 switch (validationMethod) { 
                     case Aws::ACM::Model::ValidationMethod::DNS: 
                         method = "DNS"; 
                         break; 
                     case Aws::ACM::Model::ValidationMethod::EMAIL: 
                        method = "Email"; break; 
                     case Aws::ACM::Model::ValidationMethod::NOT_SET: 
                         method = "Not set"; 
                         break; 
                     default: 
                         method = "Cannot determine"; 
 } 
                std::cout << " Validation method: " <<
                           method << std::endl; 
                 Aws::ACM::Model::DomainStatus domainStatus = 
                         validation.GetValidationStatus(); 
                 Aws::String status; 
                 switch (domainStatus) { 
                     case Aws::ACM::Model::DomainStatus::FAILED:
```

```
 status = "Failed"; 
                          break; 
                      case Aws::ACM::Model::DomainStatus::NOT_SET: 
                          status = "Not set"; 
                          break; 
                      case Aws::ACM::Model::DomainStatus::PENDING_VALIDATION: 
                          status = "Pending validation"; 
                          break; 
                      case Aws::ACM::Model::DomainStatus::SUCCESS: 
                          status = "Success"; 
                          break; 
                      default: 
                          status = "Cannot determine"; 
 } 
                 std::cout << " Domain validation status: " << status << 
                            std::endl << std::endl; 
 } 
         } 
         Aws::Vector<Aws::ACM::Model::ExtendedKeyUsage> usages = 
                 certificate.GetExtendedKeyUsages(); 
         if (!usages.empty()) { 
             std::cout << std::endl << "Extended key usages:" << 
                        std::endl << std::endl; 
             for (auto &usage: usages) { 
                Aws::ACM::Model::ExtendedKeyUsageName usageName =
                          usage.GetName(); 
                 Aws::String name; 
                 switch (usageName) { 
                      case Aws::ACM::Model::ExtendedKeyUsageName::ANY: 
                         name = "Any": break; 
                      case Aws::ACM::Model::ExtendedKeyUsageName::CODE_SIGNING: 
                          name = "Code signing"; 
                          break; 
                      case Aws::ACM::Model::ExtendedKeyUsageName::CUSTOM: 
                          name = "Custom"; 
                          break; 
                      case Aws::ACM::Model::ExtendedKeyUsageName::EMAIL_PROTECTION:
```

```
 name = "Email protection"; 
                          break; 
                      case Aws::ACM::Model::ExtendedKeyUsageName::IPSEC_END_SYSTEM: 
                          name = "IPSEC end system"; 
                          break; 
                      case Aws::ACM::Model::ExtendedKeyUsageName::IPSEC_TUNNEL: 
                          name = "IPSEC tunnel"; 
                          break; 
                      case Aws::ACM::Model::ExtendedKeyUsageName::IPSEC_USER: 
                          name = "IPSEC user"; 
                          break; 
                      case Aws::ACM::Model::ExtendedKeyUsageName::NONE: 
                          name = "None"; 
                          break; 
                      case Aws::ACM::Model::ExtendedKeyUsageName::NOT_SET: 
                          name = "Not set"; 
                          break; 
                      case Aws::ACM::Model::ExtendedKeyUsageName::OCSP_SIGNING: 
                          name = "OCSP signing"; 
                          break; 
                      case Aws::ACM::Model::ExtendedKeyUsageName::TIME_STAMPING: 
                          name = "Time stamping"; 
                          break; 
                      case 
 Aws::ACM::Model::ExtendedKeyUsageName::TLS_WEB_CLIENT_AUTHENTICATION: 
                          name = "TLS web client authentication"; 
                          break; 
                      case 
 Aws::ACM::Model::ExtendedKeyUsageName::TLS_WEB_SERVER_AUTHENTICATION: 
                          name = "TLS web server authentication"; 
                          break; 
                      default: 
                          name = "Cannot determine"; 
 } 
                 std::cout << " Name: " << name << std::endl; 
                 std::cout << " OID: " << usage.GetOID() << 
                            std::endl << std::endl; 
 } 
             std::cout << std::endl; 
         } 
         Aws::ACM::Model::CertificateStatus certificateStatus =
```

```
 certificate.GetStatus(); 
        Aws::String status; 
        switch (certificateStatus) { 
            case Aws::ACM::Model::CertificateStatus::EXPIRED: 
                 status = "Expired"; 
                 break; 
            case Aws::ACM::Model::CertificateStatus::FAILED: 
                 status = "Failed"; 
                 break; 
            case Aws::ACM::Model::CertificateStatus::INACTIVE: 
                 status = "Inactive"; 
                 break; 
            case Aws::ACM::Model::CertificateStatus::ISSUED: 
                 status = "Issued"; 
                 break; 
            case Aws::ACM::Model::CertificateStatus::NOT_SET: 
                 status = "Not set"; 
                 break; 
            case Aws::ACM::Model::CertificateStatus::PENDING_VALIDATION: 
                 status = "Pending validation"; 
                 break; 
            case Aws::ACM::Model::CertificateStatus::REVOKED: 
                 status = "Revoked"; 
                 break; 
            case Aws::ACM::Model::CertificateStatus::VALIDATION_TIMED_OUT: 
                 status = "Validation timed out"; 
                 break; 
            default: 
                 status = "Cannot determine"; 
        } 
       std::cout << "Status: " << status << std::endl;
        if (certificate.GetStatus() == 
           Aws::ACM::Model::CertificateStatus::FAILED) {
           Aws::ACM::Model::FailureReason failureReason =
                     certificate.GetFailureReason(); 
            Aws::String reason; 
            switch (failureReason) { 
                 case 
Aws::ACM::Model::FailureReason::ADDITIONAL_VERIFICATION_REQUIRED:
                     reason = "Additional verification required";
```

```
 break; 
                 case Aws::ACM::Model::FailureReason::CAA_ERROR: 
                     reason = "CAA error"; 
                     break; 
                 case Aws::ACM::Model::FailureReason::DOMAIN_NOT_ALLOWED: 
                     reason = "Domain not allowed"; 
                     break; 
                 case Aws::ACM::Model::FailureReason::DOMAIN_VALIDATION_DENIED: 
                     reason = "Domain validation denied"; 
                     break; 
                 case Aws::ACM::Model::FailureReason::INVALID_PUBLIC_DOMAIN: 
                     reason = "Invalid public domain"; 
                     break; 
                case Aws::ACM::Model::FailureReason::NOT SET:
                     reason = "Not set"; 
                     break; 
                 case Aws::ACM::Model::FailureReason::NO_AVAILABLE_CONTACTS: 
                     reason = "No available contacts"; 
                     break; 
                 case Aws::ACM::Model::FailureReason::OTHER: 
                     reason = "Other"; 
                     break; 
                 case Aws::ACM::Model::FailureReason::PCA_ACCESS_DENIED: 
                     reason = "PCA access denied"; 
                     break; 
                 case Aws::ACM::Model::FailureReason::PCA_INVALID_ARGS: 
                     reason = "PCA invalid args"; 
                     break; 
                 case Aws::ACM::Model::FailureReason::PCA_INVALID_ARN: 
                     reason = "PCA invalid ARN"; 
                     break; 
                case Aws::ACM::Model::FailureReason::PCA INVALID DURATION:
                     reason = "PCA invalid duration"; 
                     break; 
                case Aws::ACM::Model::FailureReason::PCA INVALID STATE:
                     reason = "PCA invalid state"; 
                     break; 
                 case Aws::ACM::Model::FailureReason::PCA_LIMIT_EXCEEDED: 
                     reason = "PCA limit exceeded"; 
                     break; 
                 case 
 Aws::ACM::Model::FailureReason::PCA_NAME_CONSTRAINTS_VALIDATION: 
                     reason = "PCA name constraints validation"; 
                     break;
```
{

```
 case Aws::ACM::Model::FailureReason::PCA_REQUEST_FAILED: 
                      reason = "PCA request failed"; 
                      break; 
                 case Aws::ACM::Model::FailureReason::PCA_RESOURCE_NOT_FOUND: 
                      reason = "PCA resource not found"; 
                      break; 
                 default: 
                      reason = "Cannot determine"; 
 } 
             std::cout << "Failure reason: " << reason << std::endl; 
         } 
         if (certificate.GetStatus() == Aws::ACM::Model::CertificateStatus::REVOKED) 
             std::cout << "Revoked at (GMT): " << 
                        certificate.GetRevokedAt().ToGmtString( 
                                Aws::Utils::DateFormat::ISO_8601) 
                        << std::endl; 
             Aws::ACM::Model::RevocationReason revocationReason = 
                      certificate.GetRevocationReason(); 
             Aws::String reason; 
             switch (revocationReason) { 
                 case Aws::ACM::Model::RevocationReason::AFFILIATION_CHANGED: 
                      reason = "Affiliation changed"; 
                      break; 
                case Aws::ACM::Model::RevocationReason::A A COMPROMISE:
                      reason = "AA compromise"; 
                      break; 
                 case Aws::ACM::Model::RevocationReason::CA_COMPROMISE: 
                      reason = "CA compromise"; 
                      break; 
                case Aws::ACM::Model::RevocationReason::CERTIFICATE HOLD:
                      reason = "Certificate hold"; 
                      break; 
                 case Aws::ACM::Model::RevocationReason::CESSATION_OF_OPERATION: 
                      reason = "Cessation of operation"; 
                      break; 
                 case Aws::ACM::Model::RevocationReason::KEY_COMPROMISE: 
                      reason = "Key compromise"; 
                      break; 
                 case Aws::ACM::Model::RevocationReason::NOT_SET:
```

```
 reason = "Not set"; 
                     break; 
                 case Aws::ACM::Model::RevocationReason::PRIVILEGE_WITHDRAWN: 
                     reason = "Privilege withdrawn"; 
                     break; 
                 case Aws::ACM::Model::RevocationReason::REMOVE_FROM_CRL: 
                     reason = "Revoke from CRL"; 
                     break; 
                 case Aws::ACM::Model::RevocationReason::SUPERCEDED: 
                     reason = "Superceded"; 
                     break; 
                 case Aws::ACM::Model::RevocationReason::UNSPECIFIED: 
                     reason = "Unspecified"; 
                     break; 
                 default: 
                     reason = "Cannot determine"; 
 } 
             std::cout << "Revocation reason: " << reason << std::endl; 
         } 
         if (certificate.GetType() == Aws::ACM::Model::CertificateType::IMPORTED) { 
             std::cout << "Imported at (GMT): " << 
                       certificate.GetImportedAt().ToGmtString( 
                                Aws::Utils::DateFormat::ISO_8601) 
                        << std::endl; 
         } 
         Aws::Vector<Aws::String> inUseBys = certificate.GetInUseBy(); 
         if (!inUseBys.empty()) { 
             std::cout << std::endl << "In use by:" << std::endl << std::endl; 
             for (auto &in_use_by: inUseBys) { 
                 std::cout << " " << in_use_by << std::endl; 
 } 
             std::cout << std::endl; 
         } 
         if (certificate.GetType() == Aws::ACM::Model::CertificateType::AMAZON_ISSUED 
             certificate.GetStatus() == Aws::ACM::Model::CertificateStatus::ISSUED) { 
             std::cout << "Issued at (GMT): " <<
```
&&

```
 certificate.GetIssuedAt().ToGmtString( 
                        Aws::Utils::DateFormat::ISO_8601) 
                << std::endl; 
 } 
 std::cout << "Issuer: " << certificate.GetIssuer() << 
           std::endl; 
Aws::ACM::Model::KeyAlgorithm keyAlgorithm =
         certificate.GetKeyAlgorithm(); 
 Aws::String algorithm; 
 switch (keyAlgorithm) { 
     case Aws::ACM::Model::KeyAlgorithm::EC_prime256v1: 
        algorithm = "P-256 (secp256r1, prime256v1)";
         break; 
     case Aws::ACM::Model::KeyAlgorithm::EC_secp384r1: 
        algorithm = "P-384 (secp384r1)";
         break; 
     case Aws::ACM::Model::KeyAlgorithm::EC_secp521r1: 
        algorithms = "P-521 (seep521r1)";
         break; 
     case Aws::ACM::Model::KeyAlgorithm::NOT_SET: 
         algorithm = "Not set"; 
         break; 
    case Aws::ACM::Model::KeyAlgorithm::RSA_1024:
         algorithm = "RSA 1024"; 
         break; 
    case Aws::ACM::Model::KeyAlgorithm::RSA_2048:
         algorithm = "RSA 2048"; 
         break; 
    case Aws::ACM::Model::KeyAlgorithm::RSA_4096:
        algorithm = "RSA 4096";
         break; 
     default: 
         algorithm = "Cannot determine"; 
 } 
 std::cout << "Key algorithm: " << algorithm << std::endl; 
 if (certificate.GetStatus() == Aws::ACM::Model::CertificateStatus::ISSUED) { 
     std::cout << "Not valid after (GMT): " << 
                certificate.GetNotAfter().ToGmtString( 
                        Aws::Utils::DateFormat::ISO_8601)
```

```
 << std::endl; 
            std::cout << "Not valid before (GMT): " << 
                       certificate.GetNotBefore().ToGmtString( 
                               Aws::Utils::DateFormat::ISO_8601) 
                       << std::endl; 
        } 
        Aws::ACM::Model::CertificateTransparencyLoggingPreference loggingPreference 
 = 
 certificate.GetOptions().GetCertificateTransparencyLoggingPreference(); 
        Aws::String preference; 
        switch (loggingPreference) { 
            case 
 Aws::ACM::Model::CertificateTransparencyLoggingPreference::DISABLED: 
                preference = "Disabled"; 
                break; 
            case Aws::ACM::Model::CertificateTransparencyLoggingPreference::ENABLED: 
                preference = "Enabled"; 
                break; 
            case Aws::ACM::Model::CertificateTransparencyLoggingPreference::NOT_SET: 
                preference = "Not set"; 
                break; 
            default: 
                preference = "Cannot determine"; 
        } 
        std::cout << "Logging preference: " << preference << std::endl; 
        std::cout << "Serial: " << certificate.GetSerial() << 
                   std::endl; 
        std::cout << "Signature algorithm: " 
                   << certificate.GetSignatureAlgorithm() << std::endl; 
        std::cout << "Subject: " << certificate.GetSubject() << 
                   std::endl; 
        Aws::ACM::Model::CertificateType certificateType = certificate.GetType(); 
        Aws::String type; 
        switch (certificateType) { 
            case Aws::ACM::Model::CertificateType::AMAZON_ISSUED: 
                type = "Amazon issued"; 
                break;
```

```
 case Aws::ACM::Model::CertificateType::IMPORTED: 
                 type = "Imported"; 
                 break; 
             case Aws::ACM::Model::CertificateType::NOT_SET: 
                 type = "Not set"; 
                 break; 
             case Aws::ACM::Model::CertificateType::PRIVATE_: 
                 type = "Private"; 
                 break; 
             default: 
                 type = "Cannot determine"; 
         } 
        std::cout << "Type: " << type << std::endl;
         Aws::Vector<Aws::String> altNames = 
                 certificate.GetSubjectAlternativeNames(); 
         if (!altNames.empty()) { 
             std::cout << std::endl << "Alternative names:" << 
                        std::endl << std::endl; 
             for (auto &alt_name: altNames) { 
                std::cout << " " << alt name << std::endl;
 } 
             std::cout << std::endl; 
         } 
     } 
     return outcome.IsSuccess();
}
```
• API の詳細については、「 API リファレンス[DescribeCertificate」](https://docs.aws.amazon.com/goto/SdkForCpp/acm-2015-12-08/DescribeCertificate)の「」を参照してください。 AWS SDK for C++

## **ExportCertificate**

次の例は、ExportCertificate を使用する方法を説明しています。

#### SDK for C++

**a** Note

```
//! Export an AWS Certificate Manager (ACM) certificate.
/*! 
   \param certificateArn: The Amazon Resource Name (ARN) of a certificate. 
  \param passphrase: A passphrase to decrypt the exported certificate. 
  \param clientConfiguration: AWS client configuration. 
  \return bool: Function succeeded. 
  */
bool AwsDoc::ACM::exportCertificate(const Aws::String &certificateArn, 
                                      const Aws::String &passphrase, 
                                      const Aws::Client::ClientConfiguration 
  &clientConfiguration) { 
     Aws::ACM::ACMClient acm_client(clientConfiguration); 
     Aws::ACM::Model::ExportCertificateRequest request; 
     Aws::Utils::CryptoBuffer cryptoBuffer( 
            reinterpret_cast<const_unsigned_char *>(passphrase.c_str()),
             passphrase.length()); 
     request.WithCertificateArn(certificateArn).WithPassphrase(cryptoBuffer); 
     Aws::ACM::Model::ExportCertificateOutcome outcome = 
             acm_client.ExportCertificate(request); 
     if (!outcome.IsSuccess()) { 
         std::cerr << "Error: ExportCertificate: " << 
                   outcome.GetError().GetMessage() << std::endl; 
     } 
     else { 
         std::cout << "Success: Information about certificate with ARN '" 
                   << certificateArn << "':" << std::endl << std::endl; 
         auto result = outcome.GetResult(); 
         std::cout << "Certificate: " << std::endl << std::endl << 
                    result.GetCertificate() << std::endl << std::endl;
```
}

```
 std::cout << "Certificate chain: " << std::endl << std::endl << 
               result.GetCertificateChain() << std::endl << std::endl; 
     std::cout << "Private key: " << std::endl << std::endl << 
               result.GetPrivateKey() << std::endl; 
 } 
 return outcome.IsSuccess();
```
• API の詳細については、「 API リファレンス[ExportCertificate](https://docs.aws.amazon.com/goto/SdkForCpp/acm-2015-12-08/ExportCertificate)」の「」を参照してください。 AWS SDK for C++

## **GetCertificate**

次の例は、GetCertificate を使用する方法を説明しています。

SDK for C++

**a** Note

```
//! Get an AWS Certificate Manager (ACM) certificate.
/*! 
  \param certificateArn: The Amazon Resource Name (ARN) of a certificate. 
  \param clientConfiguration: AWS client configuration. 
  \return bool: Function succeeded. 
  */
bool AwsDoc::ACM::getCertificate(const Aws::String &certificateArn, 
                                   const Aws::Client::ClientConfiguration 
  &clientConfiguration) { 
     Aws::ACM::ACMClient acmClient(clientConfiguration); 
     Aws::ACM::Model::GetCertificateRequest request; 
     request.WithCertificateArn(certificateArn); 
    Aws::ACM::Model::GetCertificateOutcome outcome =
             acmClient.GetCertificate(request);
```

```
 if (!outcome.IsSuccess()) { 
         std::cerr << "Error: GetCertificate: " << 
                    outcome.GetError().GetMessage() << std::endl; 
     } 
     else { 
         std::cout << "Success: Information about certificate with ARN '" 
                    << certificateArn << "':" << std::endl << std::endl; 
         auto result = outcome.GetResult(); 
         std::cout << "Certificate: " << std::endl << std::endl << 
                    result.GetCertificate() << std::endl; 
         std::cout << "Certificate chain: " << std::endl << std::endl << 
                    result.GetCertificateChain() << std::endl; 
     } 
     return outcome.IsSuccess();
}
```
• API の詳細については、「 API リファレンス[GetCertificate」](https://docs.aws.amazon.com/goto/SdkForCpp/acm-2015-12-08/GetCertificate)の「」を参照してください。 AWS SDK for C++

### **ImportCertificate**

次の例は、ImportCertificate を使用する方法を説明しています。

SDK for C++

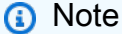

```
//! Import an AWS Certificate Manager (ACM) certificate.
/*! 
   \param certificateFile: Path to certificate to import. 
  \param privateKeyFile: Path to file containing a private key.
```

```
 \param certificateChainFile: Path to file containing a PEM encoded certificate 
  chain. 
   \param clientConfiguration: AWS client configuration. 
   \return bool: Function succeeded. 
  */
bool AwsDoc::ACM::importCertificate(const Aws::String &certificateFile, 
                                       const Aws::String &privateKeyFile, 
                                       const Aws::String &certificateChainFile, 
                                       const Aws::Client::ClientConfiguration 
  &clientConfiguration) { 
     std::ifstream certificateInStream(certificateFile.c_str()); 
     if (!certificateInStream) { 
         std::cerr << "Error: The certificate file '" << certificateFile << 
                    "' does not exist." << std::endl; 
         return false; 
     } 
     std::ifstream privateKeyInstream(privateKeyFile.c_str()); 
     if (!privateKeyInstream) { 
         std::cerr << "Error: The private key file '" << privateKeyFile << 
                    "' does not exist." << std::endl; 
         return false; 
     } 
     std::ifstream certificateChainInStream(certificateChainFile.c_str()); 
     if (!certificateChainInStream) { 
         std::cerr << "Error: The certificate chain file '" 
                    << certificateChainFile << "' does not exist." << std::endl; 
         return false; 
     } 
     Aws::String certificate; 
     certificate.assign(std::istreambuf_iterator<char>(certificateInStream), 
                         std::istreambuf_iterator<char>()); 
     Aws::String privateKey; 
     privateKey.assign(std::istreambuf_iterator<char>(privateKeyInstream), 
                        std::istreambuf_iterator<char>()); 
     Aws::String certificateChain;
```

```
 certificateChain.assign(std::istreambuf_iterator<char>(certificateChainInStream), 
                              std::istreambuf iterator<char>());
     Aws::ACM::ACMClient acmClient(clientConfiguration); 
     Aws::ACM::Model::ImportCertificateRequest request; 
     request.WithCertificate(Aws::Utils::ByteBuffer((unsigned char *) 
                                                                certificate.c_str(), 
                                                       certificate.size())) 
              .WithPrivateKey(Aws::Utils::ByteBuffer((unsigned char *) 
                                                                privateKey.c_str(), 
                                                       privateKey.size())) 
              .WithCertificateChain(Aws::Utils::ByteBuffer((unsigned char *) 
  certificateChain.c_str(), 
                                                             certificateChain.size())); 
    Aws::ACM::Model::ImportCertificateOutcome outcome =
              acmClient.ImportCertificate(request); 
     if (!outcome.IsSuccess()) { 
         std::cerr << "Error: ImportCertificate: " << 
                    outcome.GetError().GetMessage() << std::endl; 
         return false; 
     } 
     else { 
         std::cout << "Success: Certificate associated with ARN '" << 
                    outcome.GetResult().GetCertificateArn() << "' imported." 
                    << std::endl; 
         return true; 
     }
}
```
• API の詳細については、「 API リファレンス[ImportCertificate」](https://docs.aws.amazon.com/goto/SdkForCpp/acm-2015-12-08/ImportCertificate)の「」を参照してください。 AWS SDK for C++

## **ListCertificates**

次の例は、ListCertificates を使用する方法を説明しています。

## SDK for C++

## **a** Note

```
//! List the AWS Certificate Manager (ACM) certificates in an account.
/*! 
  \param clientConfiguration: AWS client configuration. 
  \return bool: Function succeeded. 
  */
bool AwsDoc::ACM::listCertificates( 
         const Aws::Client::ClientConfiguration &clientConfiguration) { 
     Aws::ACM::ACMClient acmClient(clientConfiguration); 
     Aws::ACM::Model::ListCertificatesRequest request; 
     Aws::Vector<Aws::ACM::Model::CertificateSummary> allCertificates; 
     Aws::String nextToken; 
     do { 
         if (!nextToken.empty()) { 
             request.SetNextToken(nextToken); 
         } 
         Aws::ACM::Model::ListCertificatesOutcome outcome = 
                  acmClient.ListCertificates(request); 
         if (!outcome.IsSuccess()) { 
             std::cerr << "Error: ListCertificates: " << 
                        outcome.GetError().GetMessage() << std::endl; 
             return false; 
         } 
         else { 
            const Aws::ACM::Model::ListCertificatesResult &result =
  outcome.GetResult(); 
            const Aws::Vector<Aws::ACM::Model::CertificateSummary> &certificates =
```

```
 result.GetCertificateSummaryList(); 
              allCertificates.insert(allCertificates.end(), certificates.begin(), 
                                       certificates.end()); 
              nextToken = result.GetNextToken(); 
         } 
     } while (!nextToken.empty()); 
     if (!allCertificates.empty()) { 
         for (const Aws::ACM::Model::CertificateSummary &certificate: 
  allCertificates) { 
              std::cout << "Certificate ARN: " << 
                        certificate.GetCertificateArn() << std::endl; 
              std::cout << "Domain name: " << 
                        certificate.GetDomainName() << std::endl << std::endl; 
         } 
     } 
     else { 
         std::cout << "No available certificates found in account." 
                    << std::endl; 
     } 
     return true;
}
```
• API の詳細については、「 API リファレンス[ListCertificates](https://docs.aws.amazon.com/goto/SdkForCpp/acm-2015-12-08/ListCertificates)」の「」を参照してください。 AWS SDK for C++

## **ListTagsForCertificate**

次の例は、ListTagsForCertificate を使用する方法を説明しています。

SDK for C++

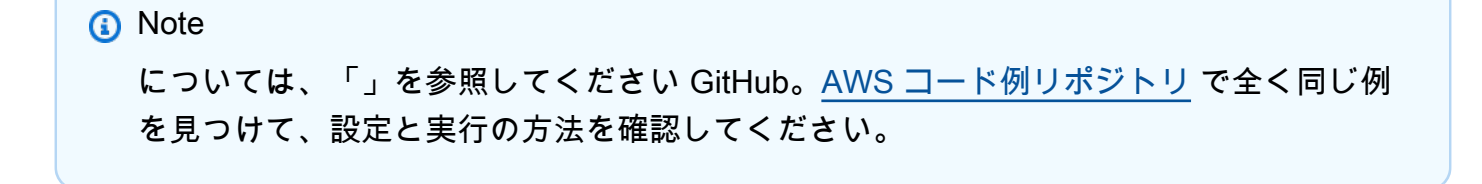

```
//! List the tags for an AWS Certificate Manager (ACM) certificate.
/*! 
  \param certificateArn: The Amazon Resource Name (ARN) of a certificate. 
  \param clientConfiguration: AWS client configuration. 
  \return bool: Function succeeded. 
  */
bool AwsDoc::ACM::listTagsForCertificate(const Aws::String &certificateArn, 
                                            const Aws::Client::ClientConfiguration 
  &clientConfiguration) { 
     Aws::ACM::ACMClient acm_client(clientConfiguration); 
     Aws::ACM::Model::ListTagsForCertificateRequest request; 
     request.WithCertificateArn(certificateArn); 
     Aws::ACM::Model::ListTagsForCertificateOutcome outcome = 
            acm_client.ListTagsForCertificate(request);
     if (!outcome.IsSuccess()) { 
         std::cout << "Error: ListTagsForCertificate: " << 
                   outcome.GetError().GetMessage() << std::endl; 
         return false; 
     } 
     else { 
         std::cout << "Success: Information about tags for " 
                       "certificate with ARN '" 
                    << certificateArn << "':" << std::endl << std::endl; 
         auto result = outcome.GetResult(); 
        Aws::Vector<Aws::ACM::Model::Tag> tags =
                 result.GetTags(); 
        if (tags.size() > 0) {
             for (const Aws::ACM::Model::Tag &tag: tags) { 
                 std::cout << "Key: " << tag.GetKey() << std::endl; 
                 std::cout << "Value: " << tag.GetValue() 
                            << std::endl << std::endl; 
 } 
         } 
         else { 
             std::cout << "No tags found." << std::endl; 
         }
```

```
 return true; 
      }
}
```
• API の詳細については、「 API リファレンス[ListTagsForCertificate」](https://docs.aws.amazon.com/goto/SdkForCpp/acm-2015-12-08/ListTagsForCertificate)の「」を参照してくださ い。 AWS SDK for C++

## **RemoveTagsFromCertificate**

次の例は、RemoveTagsFromCertificate を使用する方法を説明しています。

SDK for C++

## **a** Note

```
//! Remove a tag from an ACM certificate.
/*! 
   \param certificateArn: The Amazon Resource Name (ARN) of a certificate. 
   \param tagKey: The key for the tag. 
   \param tagValue: The value for the tag. 
  \param clientConfiguration: AWS client configuration. 
   \return bool: Function succeeded. 
  */
bool AwsDoc::ACM::removeTagsFromCertificate(const Aws::String &certificateArn, 
                                               const Aws::String &tagKey, 
                                               const Aws::String &tagValue, 
                                               const Aws::Client::ClientConfiguration 
  &clientConfiguration) { 
     Aws::ACM::ACMClient acmClient(clientConfiguration); 
    Aws::Vector<Aws::ACM::Model::Tag> tags;
    Aws::ACM::Model::Tag tag;
     tag.SetKey(tagKey);
```

```
 tags.push_back(tag); 
     Aws::ACM::Model::RemoveTagsFromCertificateRequest request; 
     request.WithCertificateArn(certificateArn) 
              .WithTags(tags); 
     Aws::ACM::Model::RemoveTagsFromCertificateOutcome outcome = 
             acmClient.RemoveTagsFromCertificate(request); 
     if (!outcome.IsSuccess()) { 
         std::cerr << "Error: RemoveTagFromCertificate: " << 
                    outcome.GetError().GetMessage() << std::endl; 
         return false; 
     } 
     else { 
         std::cout << "Success: Tag with key '" << tagKey << "' removed from " 
                    << "certificate with ARN '" << certificateArn << "'." << 
  std::endl; 
         return true; 
     }
}
```
• API の詳細については、「 API リファレンス[RemoveTagsFromCertificate」](https://docs.aws.amazon.com/goto/SdkForCpp/acm-2015-12-08/RemoveTagsFromCertificate)の「」を参照して ください。 AWS SDK for C++

## **RenewCertificate**

次の例は、RenewCertificate を使用する方法を説明しています。

SDK for C++

**G** Note

については、「」を参照してください GitHub。[AWS コード例リポジトリ](https://github.com/awsdocs/aws-doc-sdk-examples/tree/main/cpp/example_code/acm#code-examples) で全く同じ例 を見つけて、設定と実行の方法を確認してください。

//! Renew an AWS Certificate Manager (ACM) certificate.

```
/*! 
   \param certificateArn: The Amazon Resource Name (ARN) of a certificate. 
   \param clientConfiguration: AWS client configuration. 
   \return bool: Function succeeded. 
  */
bool AwsDoc::ACM::renewCertificate(const Aws::String &certificateArn, 
                                      const Aws::Client::ClientConfiguration 
  &clientConfiguration) { 
     Aws::ACM::ACMClient acmClient(clientConfiguration); 
     Aws::ACM::Model::RenewCertificateRequest request; 
     request.SetCertificateArn(certificateArn); 
    Aws::ACM::Model::RenewCertificateOutcome outcome =
             acmClient.RenewCertificate(request); 
     if (!outcome.IsSuccess()) { 
         std::cerr << "Error: RenewCertificate: " << 
                    outcome.GetError().GetMessage() << std::endl; 
         return false; 
     } 
     else { 
         std::cout << "Success: Renewed certificate with ARN '" 
                    << certificateArn << "'." << std::endl; 
         return true; 
     }
}
```
• API の詳細については、「 API リファレンス[RenewCertificate」](https://docs.aws.amazon.com/goto/SdkForCpp/acm-2015-12-08/RenewCertificate)の「」を参照してください。 AWS SDK for C++

# **RequestCertificate**

次の例は、RequestCertificate を使用する方法を説明しています。

### SDK for C++

**a** Note

```
//! Request an AWS Certificate Manager (ACM) certificate.
/*! 
   \param domainName: A fully qualified domain name. 
   \param idempotencyToken: Customer chosen string for idempotency. 
  \param clientConfiguration: AWS client configuration. 
   \return bool: Function succeeded. 
  */
bool AwsDoc::ACM::requestCertificate(const Aws::String &domainName, 
                                        const Aws::String &idempotencyToken, 
                                        const Aws::Client::ClientConfiguration 
  &clientConfiguration) { 
     Aws::ACM::ACMClient acmClient(clientConfiguration); 
     Aws::ACM::Model::RequestCertificateRequest request; 
     request.WithDomainName(domainName) 
              .WithIdempotencyToken(idempotencyToken); 
    Aws::ACM::Model::RequestCertificateOutcome outcome =
             acmClient.RequestCertificate(request); 
     if (!outcome.IsSuccess()) { 
         std::cerr << "RequestCertificate error: " << 
                    outcome.GetError().GetMessage() << std::endl; 
         return false; 
     } 
     else { 
         std::cout << "Success: The newly requested certificate's " 
                       "ARN is '" << 
                    outcome.GetResult().GetCertificateArn() << 
                    "'." << std::endl; 
         return true; 
     }
```
}

• API の詳細については、「 API リファレンス[RequestCertificate](https://docs.aws.amazon.com/goto/SdkForCpp/acm-2015-12-08/RequestCertificate)」の「」を参照してください。 AWS SDK for C++

## **ResendValidationEmail**

次の例は、ResendValidationEmail を使用する方法を説明しています。

SDK for C++

```
//! Resend the email that requests domain ownership validation.
/*! 
  \param certificateArn: The Amazon Resource Name (ARN) of a certificate. 
   \param domainName: A fully qualified domain name. 
  \param validationDomain: The base validation domain that will act as the suffix 
                              of the email addresses. 
  \param clientConfiguration: AWS client configuration. 
  \return bool: Function succeeded. 
  */
bool AwsDoc::ACM::resendValidationEmail(const Aws::String &certificateArn, 
                                           const Aws::String &domainName, 
                                           const Aws::String &validationDomain, 
                                           const Aws::Client::ClientConfiguration 
  &clientConfiguration) { 
     Aws::ACM::ACMClient acmClient(clientConfiguration); 
     Aws::ACM::Model::ResendValidationEmailRequest request; 
     request.WithCertificateArn(certificateArn) 
             .WithDomain(domainName) 
             .WithValidationDomain(validationDomain); 
     Aws::ACM::Model::ResendValidationEmailOutcome outcome = 
             acmClient.ResendValidationEmail(request);
```

```
 if (!outcome.IsSuccess()) { 
          std::cerr << "ResendValidationEmail error: " << 
                    outcome.GetError().GetMessage() << std::endl; 
         return false; 
     } 
     else { 
         std::cout << "Success: The validation email has been resent." 
                    << std::endl; 
         return true; 
     }
}
```
• API の詳細については、「 API リファレンス[ResendValidationEmail」](https://docs.aws.amazon.com/goto/SdkForCpp/acm-2015-12-08/ResendValidationEmail)の「」を参照してくださ い。 AWS SDK for C++

## **UpdateCertificateOptions**

次の例は、UpdateCertificateOptions を使用する方法を説明しています。

SDK for C++

**a** Note

```
//! Update an AWS Certificate Manager (ACM) certificate option.
/*! 
  \param certificateArn: The Amazon Resource Name (ARN) of a certificate. 
  \param loggingEnabled: Boolean specifying logging enabled. 
  \param clientConfiguration: AWS client configuration. 
  \return bool: Function succeeded. 
  */
bool AwsDoc::ACM::updateCertificateOption(const Aws::String &certificateArn, 
                                             bool loggingEnabled,
```
```
 const Aws::Client::ClientConfiguration 
  &clientConfiguration) { 
     Aws::ACM::ACMClient acmClient(clientConfiguration); 
    Aws::ACM::Model::UpdateCertificateOptionsRequest request;
     request.SetCertificateArn(certificateArn); 
     Aws::ACM::Model::CertificateOptions options; 
     if (loggingEnabled) { 
         options.SetCertificateTransparencyLoggingPreference( 
                  Aws::ACM::Model::CertificateTransparencyLoggingPreference::ENABLED); 
     } 
     else { 
         options.SetCertificateTransparencyLoggingPreference( 
  Aws::ACM::Model::CertificateTransparencyLoggingPreference::DISABLED); 
     } 
     request.SetOptions(options); 
     Aws::ACM::Model::UpdateCertificateOptionsOutcome outcome = 
             acmClient.UpdateCertificateOptions(request); 
     if (!outcome.IsSuccess()) { 
         std::cerr << "UpdateCertificateOption error: " << 
                    outcome.GetError().GetMessage() << std::endl; 
         return false; 
     } 
     else { 
         std::cout << "Success: The option '" 
                    << (loggingEnabled ? "enabled" : "disabled") << "' has been set 
  for " 
                                                                        "the certificate 
  with the ARN '" 
                    << certificateArn << "'." 
                    << std::endl; 
         return true; 
     }
}
```
• API の詳細については、「 API リファレンス[UpdateCertificateOptions」](https://docs.aws.amazon.com/goto/SdkForCpp/acm-2015-12-08/UpdateCertificateOptions)の「」を参照してくだ さい。 AWS SDK for C++

SDK for C++ を使用した Aurora の例

次のコード例は、Aurora AWS SDK for C++ で を使用してアクションを実行し、一般的なシナリオ を実装する方法を示しています。

アクションはより大きなプログラムからのコードの抜粋であり、コンテキスト内で実行する必要が あります。アクションは個々のサービス機能を呼び出す方法を示していますが、関連するシナリオや サービス間の例ではアクションのコンテキストが確認できます。

「シナリオ」は、同じサービス内で複数の関数を呼び出して、特定のタスクを実行する方法を示す コード例です。

各例には、 へのリンクが含まれています。ここでは GitHub、コンテキスト内でコードを設定および 実行する方法の手順を確認できます。

#### 開始方法

Hello Aurora

次のコード例は、Aurora の使用を開始する方法を示しています。

SDK for C++

**a** Note

については、「」を参照してください GitHub。[AWS コード例リポジトリ](https://github.com/awsdocs/aws-doc-sdk-examples/tree/main/cpp/example_code/aurora/hello_aurora#code-examples) で全く同じ例 を見つけて、設定と実行の方法を確認してください。

C MakeLists.txt CMake ファイルのコード。

```
# Set the minimum required version of CMake for this project.
cmake_minimum_required(VERSION 3.13)
# Set the AWS service components used by this project.
set(SERVICE_COMPONENTS rds)
# Set this project's name.
```

```
project("hello_aurora")
 # Set the C++ standard to use to build this target.
 # At least C++ 11 is required for the AWS SDK for C++.
 set(CMAKE_CXX_STANDARD 11)
 # Use the MSVC variable to determine if this is a Windows build.
 set(WINDOWS BUILD ${MSVC})
 if (WINDOWS BUILD) # Set the location where CMake can find the installed libraries
   for the AWS SDK. 
      string(REPLACE ";" "/aws-cpp-sdk-all;" SYSTEM_MODULE_PATH 
   "${CMAKE_SYSTEM_PREFIX_PATH}/aws-cpp-sdk-all") 
      list(APPEND CMAKE_PREFIX_PATH ${SYSTEM_MODULE_PATH})
 endif ()
 # Find the AWS SDK for C++ package.
 find_package(AWSSDK REQUIRED COMPONENTS ${SERVICE_COMPONENTS})
 if (WINDOWS_BUILD AND AWSSDK_INSTALL_AS_SHARED_LIBS) 
       # Copy relevant AWS SDK for C++ libraries into the current binary directory for 
   running and debugging. 
       # set(BIN_SUB_DIR "/Debug") # If you are building from the command line, you 
   may need to uncomment this 
                                      # and set the proper subdirectory to the 
   executables' location. 
       AWSSDK_CPY_DYN_LIBS(SERVICE_COMPONENTS "" 
   ${CMAKE_CURRENT_BINARY_DIR}${BIN_SUB_DIR})
 endif ()
 add_executable(${PROJECT_NAME} 
          hello_aurora.cpp)
 target_link_libraries(${PROJECT_NAME} 
          ${AWSSDK_LINK_LIBRARIES})
hello_aurora.cpp ソースファイルのコード。
```
#include <aws/core/Aws.h> #include <aws/rds/RDSClient.h>

```
#include <aws/rds/model/DescribeDBClustersRequest.h>
#include <iostream>
/* 
  * A "Hello Aurora" starter application which initializes an Amazon Relational 
  Database Service (Amazon RDS) client 
    and describes the Amazon Aurora (Aurora) clusters.
 * 
  * main function 
 * 
  * Usage: 'hello_aurora' 
  * 
  */
int main(int argc, char **argv) { 
     Aws::SDKOptions options; 
     // Optionally change the log level for debugging.
// options.loggingOptions.logLevel = Utils::Logging::LogLevel::Debug; 
     Aws::InitAPI(options); // Should only be called once. 
    int result = 0;
    \{ Aws::Client::ClientConfiguration clientConfig; 
         // Optional: Set to the AWS Region (overrides config file). 
         // clientConfig.region = "us-east-1"; 
         Aws::RDS::RDSClient rdsClient(clientConfig); 
         Aws::String marker; // Used for pagination. 
         std::vector<Aws::String> clusterIds; 
         do { 
             Aws::RDS::Model::DescribeDBClustersRequest request; 
             Aws::RDS::Model::DescribeDBClustersOutcome outcome = 
                      rdsClient.DescribeDBClusters(request); 
             if (outcome.IsSuccess()) { 
                 for (auto &cluster: outcome.GetResult().GetDBClusters()) { 
                      clusterIds.push_back(cluster.GetDBClusterIdentifier()); 
 } 
                 marker = outcome.GetResult().GetMarker(); 
             } else { 
                result = 1;
                 std::cerr << "Error with Aurora::GDescribeDBClusters. " 
                            << outcome.GetError().GetMessage() 
                            << std::endl;
```

```
 break; 
 } 
         } while (!marker.empty()); 
         std::cout << clusterIds.size() << " Aurora clusters found." << std::endl; 
         for (auto &clusterId: clusterIds) { 
             std::cout << " clusterId " << clusterId << std::endl; 
         } 
     } 
     Aws::ShutdownAPI(options); // Should only be called once. 
     return 0;
}
```
• API の詳細については、「AWS SDK for C++ API リファレンス」の[「DescribeDBClusters](https://docs.aws.amazon.com/goto/SdkForCpp/rds-2014-10-31/DescribeDBClusters)」を 参照してください。

```
トピック
```
- [アクション](#page-10576-0)
- [シナリオ](#page-10598-0)

アクション

# **CreateDBCluster**

次の例は、CreateDBCluster を使用する方法を説明しています。

SDK for C++

**a** Note

については、「」を参照してください GitHub。[AWS コード例リポジトリ](https://github.com/awsdocs/aws-doc-sdk-examples/tree/main/cpp/example_code/aurora#code-examples) で全く同じ例 を見つけて、設定と実行の方法を確認してください。

 Aws::Client::ClientConfiguration clientConfig; // Optional: Set to the AWS Region (overrides config file). // clientConfig.region = "us-east-1";

```
 Aws::RDS::RDSClient client(clientConfig); 
     Aws::RDS::Model::CreateDBClusterRequest request; 
     request.SetDBClusterIdentifier(DB_CLUSTER_IDENTIFIER); 
     request.SetDBClusterParameterGroupName(CLUSTER_PARAMETER_GROUP_NAME); 
     request.SetEngine(engineName); 
     request.SetEngineVersion(engineVersionName); 
     request.SetMasterUsername(administratorName); 
     request.SetMasterUserPassword(administratorPassword); 
     Aws::RDS::Model::CreateDBClusterOutcome outcome = 
             client.CreateDBCluster(request); 
     if (outcome.IsSuccess()) { 
         std::cout << "The DB cluster creation has started." 
                    << std::endl; 
     } 
     else { 
         std::cerr << "Error with Aurora::CreateDBCluster. " 
                    << outcome.GetError().GetMessage() 
                    << std::endl; 
         cleanUpResources(CLUSTER_PARAMETER_GROUP_NAME, "", "", client); 
         return false; 
     }
```
• API の詳細については、「AWS SDK for C++ API リファレンス」の[「CreateDBCluster」](https://docs.aws.amazon.com/goto/SdkForCpp/rds-2014-10-31/CreateDBCluster)を参 照してください。

### **CreateDBClusterParameterGroup**

次の例は、CreateDBClusterParameterGroup を使用する方法を説明しています。

SDK for C++

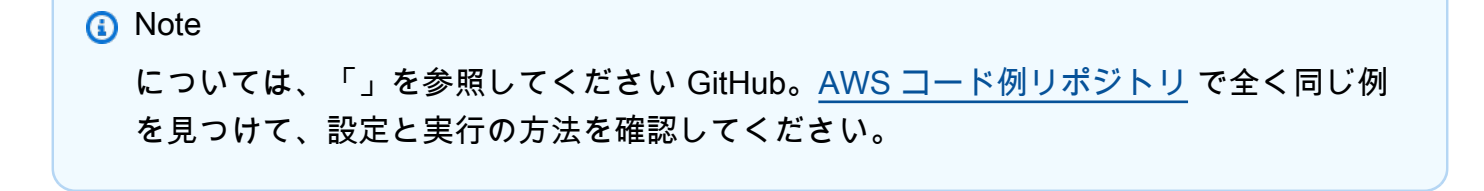

```
 Aws::Client::ClientConfiguration clientConfig; 
     // Optional: Set to the AWS Region (overrides config file). 
     // clientConfig.region = "us-east-1"; 
 Aws::RDS::RDSClient client(clientConfig); 
     Aws::RDS::Model::CreateDBClusterParameterGroupRequest request; 
     request.SetDBClusterParameterGroupName(CLUSTER_PARAMETER_GROUP_NAME); 
     request.SetDBParameterGroupFamily(dbParameterGroupFamily); 
     request.SetDescription("Example cluster parameter group."); 
     Aws::RDS::Model::CreateDBClusterParameterGroupOutcome outcome = 
             client.CreateDBClusterParameterGroup(request); 
     if (outcome.IsSuccess()) { 
         std::cout << "The DB cluster parameter group was successfully created." 
                    << std::endl; 
     } 
     else { 
         std::cerr << "Error with Aurora::CreateDBClusterParameterGroup. " 
                    << outcome.GetError().GetMessage() 
                    << std::endl; 
         return false; 
     }
```
• API の詳細については、「 API リファレンス[CreateDBClusterParameterGroup」](https://docs.aws.amazon.com/goto/SdkForCpp/rds-2014-10-31/CreateDBClusterParameterGroup)を参照してく ださい。 AWS SDK for C++

#### **CreateDBClusterSnapshot**

次の例は、CreateDBClusterSnapshot を使用する方法を説明しています。

SDK for C++

#### **a** Note

```
 Aws::Client::ClientConfiguration clientConfig; 
        // Optional: Set to the AWS Region (overrides config file). 
         // clientConfig.region = "us-east-1"; 
    Aws::RDS::RDSClient client(clientConfig); 
             Aws::RDS::Model::CreateDBClusterSnapshotRequest request; 
             request.SetDBClusterIdentifier(DB_CLUSTER_IDENTIFIER); 
             request.SetDBClusterSnapshotIdentifier(snapshotID); 
             Aws::RDS::Model::CreateDBClusterSnapshotOutcome outcome = 
                     client.CreateDBClusterSnapshot(request); 
             if (outcome.IsSuccess()) { 
                 std::cout << "Snapshot creation has started." 
                           << std::endl; 
 } 
             else { 
                 std::cerr << "Error with Aurora::CreateDBClusterSnapshot. " 
                           << outcome.GetError().GetMessage() 
                           << std::endl; 
                 cleanUpResources(CLUSTER_PARAMETER_GROUP_NAME, 
                                   DB_CLUSTER_IDENTIFIER, DB_INSTANCE_IDENTIFIER, 
 client); 
                 return false; 
 }
```
• API の詳細については、「 API リファレンス[CreateDBClusterSnapshot」](https://docs.aws.amazon.com/goto/SdkForCpp/rds-2014-10-31/CreateDBClusterSnapshot)を参照してくださ い。 AWS SDK for C++

#### **CreateDBInstance**

次の例は、CreateDBInstance を使用する方法を説明しています。

SDK for C++

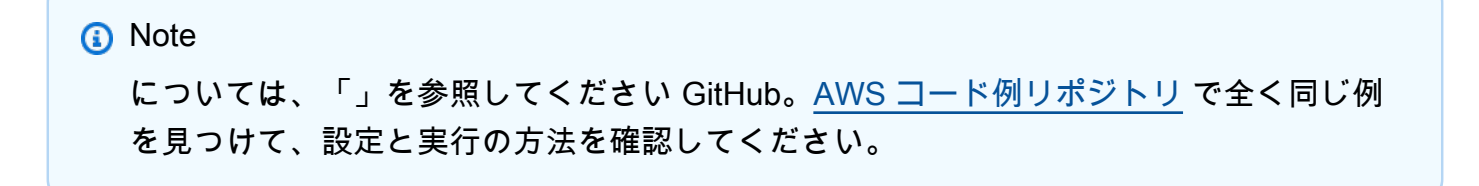

```
 Aws::Client::ClientConfiguration clientConfig; 
        // Optional: Set to the AWS Region (overrides config file). 
        // clientConfig.region = "us-east-1"; 
    Aws::RDS::RDSClient client(clientConfig); 
        Aws::RDS::Model::CreateDBInstanceRequest request; 
        request.SetDBInstanceIdentifier(DB_INSTANCE_IDENTIFIER); 
        request.SetDBClusterIdentifier(DB_CLUSTER_IDENTIFIER); 
        request.SetEngine(engineName); 
        request.SetDBInstanceClass(dbInstanceClass); 
        Aws::RDS::Model::CreateDBInstanceOutcome outcome = 
                 client.CreateDBInstance(request); 
        if (outcome.IsSuccess()) { 
            std::cout << "The DB instance creation has started." 
                       << std::endl; 
        } 
        else { 
            std::cerr << "Error with RDS::CreateDBInstance. " 
                       << outcome.GetError().GetMessage() 
                       << std::endl; 
            cleanUpResources(CLUSTER_PARAMETER_GROUP_NAME, DB_CLUSTER_IDENTIFIER, 
^{\rm{m}} m
                               client); 
            return false; 
        }
```
• API の詳細については、「AWS SDK for C++ API リファレンス」の[「CreateDBInstance](https://docs.aws.amazon.com/goto/SdkForCpp/rds-2014-10-31/CreateDBInstance)」を参 照してください。

## **DeleteDBCluster**

次の例は、DeleteDBCluster を使用する方法を説明しています。

#### SDK for C++

## **a** Note

については、「」を参照してください GitHub。[AWS コード例リポジトリ](https://github.com/awsdocs/aws-doc-sdk-examples/tree/main/cpp/example_code/aurora#code-examples) で全く同じ例 を見つけて、設定と実行の方法を確認してください。

```
 Aws::Client::ClientConfiguration clientConfig; 
         // Optional: Set to the AWS Region (overrides config file). 
         // clientConfig.region = "us-east-1"; 
    Aws::RDS::RDSClient client(clientConfig); 
             Aws::RDS::Model::DeleteDBClusterRequest request; 
             request.SetDBClusterIdentifier(dbClusterIdentifier); 
             request.SetSkipFinalSnapshot(true); 
             Aws::RDS::Model::DeleteDBClusterOutcome outcome = 
                     client.DeleteDBCluster(request); 
             if (outcome.IsSuccess()) { 
                 std::cout << "DB cluster deletion has started." 
                            << std::endl; 
                 clusterDeleting = true; 
                 std::cout 
                         << "Waiting for DB cluster to delete before deleting the 
 parameter group." 
                         << std::endl; 
                 std::cout << "This may take a while." << std::endl; 
 } 
             else { 
                 std::cerr << "Error with Aurora::DeleteDBCluster. " 
                           << outcome.GetError().GetMessage() 
                            << std::endl; 
                 result = false; 
 }
```
• API の詳細については、「AWS SDK for C++ API リファレンス」の[「DeleteDBCluster](https://docs.aws.amazon.com/goto/SdkForCpp/rds-2014-10-31/DeleteDBCluster)」を参 照してください。

### **DeleteDBClusterParameterGroup**

次の例は、DeleteDBClusterParameterGroup を使用する方法を説明しています。

### SDK for C++

## **a** Note

については、「」を参照してください GitHub。[AWS コード例リポジトリ](https://github.com/awsdocs/aws-doc-sdk-examples/tree/main/cpp/example_code/aurora#code-examples) で全く同じ例 を見つけて、設定と実行の方法を確認してください。

```
 Aws::Client::ClientConfiguration clientConfig; 
     // Optional: Set to the AWS Region (overrides config file). 
     // clientConfig.region = "us-east-1"; 
 Aws::RDS::RDSClient client(clientConfig); 
     Aws::RDS::Model::DeleteDBClusterParameterGroupRequest request; 
     request.SetDBClusterParameterGroupName(parameterGroupName); 
     Aws::RDS::Model::DeleteDBClusterParameterGroupOutcome outcome = 
             client.DeleteDBClusterParameterGroup(request); 
     if (outcome.IsSuccess()) { 
         std::cout << "The DB parameter group was successfully deleted." 
                    << std::endl; 
     } 
     else { 
         std::cerr << "Error with Aurora::DeleteDBClusterParameterGroup. " 
                    << outcome.GetError().GetMessage() 
                    << std::endl; 
         result = false; 
     }
```
• API の詳細については、「 API リファレンス[DeleteDBClusterParameterGroup](https://docs.aws.amazon.com/goto/SdkForCpp/rds-2014-10-31/DeleteDBClusterParameterGroup)」を参照してく ださい。 AWS SDK for C++

## **DeleteDBInstance**

次の例は、DeleteDBInstance を使用する方法を説明しています。

#### SDK for C++

### **a** Note

```
 Aws::Client::ClientConfiguration clientConfig; 
         // Optional: Set to the AWS Region (overrides config file). 
         // clientConfig.region = "us-east-1"; 
    Aws::RDS::RDSClient client(clientConfig); 
             Aws::RDS::Model::DeleteDBInstanceRequest request; 
             request.SetDBInstanceIdentifier(dbInstanceIdentifier); 
             request.SetSkipFinalSnapshot(true); 
             request.SetDeleteAutomatedBackups(true); 
             Aws::RDS::Model::DeleteDBInstanceOutcome outcome = 
                     client.DeleteDBInstance(request); 
             if (outcome.IsSuccess()) { 
                 std::cout << "DB instance deletion has started." 
                            << std::endl; 
                 instanceDeleting = true; 
                 std::cout 
                          << "Waiting for DB instance to delete before deleting the 
 parameter group." 
                         << std::endl; 
 } 
             else { 
                 std::cerr << "Error with Aurora::DeleteDBInstance. " 
                            << outcome.GetError().GetMessage() 
                            << std::endl; 
                 result = false; 
 }
```
• API の詳細については、「AWS SDK for C++ API リファレンス」の[「DeleteDBInstance」](https://docs.aws.amazon.com/goto/SdkForCpp/rds-2014-10-31/DeleteDBInstance)を参 照してください。

### **DescribeDBClusterParameterGroups**

次の例は、DescribeDBClusterParameterGroups を使用する方法を説明しています。

SDK for C++

**a** Note

```
 Aws::Client::ClientConfiguration clientConfig; 
         // Optional: Set to the AWS Region (overrides config file). 
         // clientConfig.region = "us-east-1"; 
    Aws::RDS::RDSClient client(clientConfig); 
         Aws::RDS::Model::DescribeDBClusterParameterGroupsRequest request; 
         request.SetDBClusterParameterGroupName(CLUSTER_PARAMETER_GROUP_NAME); 
         Aws::RDS::Model::DescribeDBClusterParameterGroupsOutcome outcome = 
                 client.DescribeDBClusterParameterGroups(request); 
         if (outcome.IsSuccess()) { 
             std::cout << "DB cluster parameter group named '" << 
                       CLUSTER_PARAMETER_GROUP_NAME << "' already exists." << 
 std::endl; 
             dbParameterGroupFamily = 
 outcome.GetResult().GetDBClusterParameterGroups()[0].GetDBParameterGroupFamily(); 
         } 
         else { 
             std::cerr << "Error with Aurora::DescribeDBClusterParameterGroups. " 
                        << outcome.GetError().GetMessage() 
                        << std::endl; 
             return false; 
 }
```
• API の詳細については、「 API [DescribeDBClusterParameterGroupsA](https://docs.aws.amazon.com/goto/SdkForCpp/rds-2014-10-31/DescribeDBClusterParameterGroups)WS SDK for C++ 」を参 照してください。

#### **DescribeDBClusterParameters**

次の例は、DescribeDBClusterParameters を使用する方法を説明しています。

SDK for C++

**a** Note については、「」を参照してください GitHub。[AWS コード例リポジトリ](https://github.com/awsdocs/aws-doc-sdk-examples/tree/main/cpp/example_code/aurora#code-examples) で全く同じ例 を見つけて、設定と実行の方法を確認してください。

```
 Aws::Client::ClientConfiguration clientConfig; 
         // Optional: Set to the AWS Region (overrides config file). 
         // clientConfig.region = "us-east-1"; 
     Aws::RDS::RDSClient client(clientConfig);
//! Routine which gets DB parameters using the 'DescribeDBClusterParameters' api.
/*! 
 \sa getDBCLusterParameters() 
  \param parameterGroupName: The name of the cluster parameter group. 
  \param namePrefix: Prefix string to filter results by parameter name. 
  \param source: A source such as 'user', ignored if empty. 
  \param parametersResult: Vector of 'Parameter' objects returned by the routine. 
  \param client: 'RDSClient' instance. 
  \return bool: Successful completion. 
  */
bool AwsDoc::Aurora::getDBCLusterParameters(const Aws::String &parameterGroupName,
                                               const Aws::String &namePrefix, 
                                               const Aws::String &source, 
                                              Aws::Vector<Aws::RDS::Model::Parameter>
 &parametersResult,
                                              const Aws::RDS::RDSClient &client) { 
     Aws::String marker; // The marker is used for pagination.
```

```
 do { 
        Aws::RDS::Model::DescribeDBClusterParametersRequest request; 
        request.SetDBClusterParameterGroupName(CLUSTER_PARAMETER_GROUP_NAME); 
        if (!marker.empty()) { 
            request.SetMarker(marker); 
        } 
        if (!source.empty()) { 
            request.SetSource(source); 
        } 
        Aws::RDS::Model::DescribeDBClusterParametersOutcome outcome = 
                 client.DescribeDBClusterParameters(request); 
        if (outcome.IsSuccess()) { 
           const Aws::Vector<Aws::RDS::Model::Parameter> &parameters =
                     outcome.GetResult().GetParameters(); 
           for (const Aws::RDS::Model::Parameter &parameter: parameters) {
                 if (!namePrefix.empty()) { 
                     if (parameter.GetParameterName().find(namePrefix) == 0) { 
                         parametersResult.push_back(parameter); 
1 1 1 1 1 1 1
 } 
                 else { 
                     parametersResult.push_back(parameter); 
 } 
 } 
            marker = outcome.GetResult().GetMarker(); 
        } 
        else { 
            std::cerr << "Error with Aurora::DescribeDBClusterParameters. " 
                       << outcome.GetError().GetMessage() 
                       << std::endl; 
            return false; 
 } 
    } while (!marker.empty()); 
    return true;
```
• API の詳細については、「 API [DescribeDBClusterParametersA](https://docs.aws.amazon.com/goto/SdkForCpp/rds-2014-10-31/DescribeDBClusterParameters)WS SDK for C++ 」を参照して ください。

}

## **DescribeDBClusterSnapshots**

次の例は、DescribeDBClusterSnapshots を使用する方法を説明しています。

### SDK for C++

## **a** Note

については、「」を参照してください GitHub。[AWS コード例リポジトリ](https://github.com/awsdocs/aws-doc-sdk-examples/tree/main/cpp/example_code/aurora#code-examples) で全く同じ例 を見つけて、設定と実行の方法を確認してください。

```
 Aws::Client::ClientConfiguration clientConfig; 
        // Optional: Set to the AWS Region (overrides config file). 
         // clientConfig.region = "us-east-1"; 
    Aws::RDS::RDSClient client(clientConfig); 
             Aws::RDS::Model::DescribeDBClusterSnapshotsRequest request; 
             request.SetDBClusterSnapshotIdentifier(snapshotID); 
             Aws::RDS::Model::DescribeDBClusterSnapshotsOutcome outcome = 
                     client.DescribeDBClusterSnapshots(request); 
             if (outcome.IsSuccess()) { 
                 snapshot = outcome.GetResult().GetDBClusterSnapshots()[0]; 
 } 
             else { 
                 std::cerr << "Error with Aurora::DescribeDBClusterSnapshots. " 
                           << outcome.GetError().GetMessage() 
                           << std::endl; 
                 cleanUpResources(CLUSTER_PARAMETER_GROUP_NAME, 
                                 DB_CLUSTER_IDENTIFIER, DB_INSTANCE_IDENTIFIER,
 client); 
                 return false; 
 }
```
• API の詳細については、「 API [DescribeDBClusterSnapshots](https://docs.aws.amazon.com/goto/SdkForCpp/rds-2014-10-31/DescribeDBClusterSnapshots)AWS SDK for C++ 」を参照して ください。

## **DescribeDBClusters**

次の例は、DescribeDBClusters を使用する方法を説明しています。

#### SDK for C++

### **a** Note

```
 Aws::Client::ClientConfiguration clientConfig; 
         // Optional: Set to the AWS Region (overrides config file). 
         // clientConfig.region = "us-east-1"; 
     Aws::RDS::RDSClient client(clientConfig);
//! Routine which gets a DB cluster description.
/*! 
 \sa describeDBCluster() 
  \param dbClusterIdentifier: A DB cluster identifier. 
  \param clusterResult: The 'DBCluster' object containing the description. 
  \param client: 'RDSClient' instance. 
 \return bool: Successful completion. 
  */
bool AwsDoc::Aurora::describeDBCluster(const Aws::String &dbClusterIdentifier, 
                                          Aws::RDS::Model::DBCluster &clusterResult, 
                                          const Aws::RDS::RDSClient &client) { 
     Aws::RDS::Model::DescribeDBClustersRequest request; 
     request.SetDBClusterIdentifier(dbClusterIdentifier); 
     Aws::RDS::Model::DescribeDBClustersOutcome outcome = 
             client.DescribeDBClusters(request); 
     bool result = true; 
     if (outcome.IsSuccess()) { 
         clusterResult = outcome.GetResult().GetDBClusters()[0]; 
     } 
     else if (outcome.GetError().GetErrorType() != 
              Aws::RDS::RDSErrors::D_B_CLUSTER_NOT_FOUND_FAULT) { 
         result = false; 
         std::cerr << "Error with Aurora::GDescribeDBClusters. "
```

```
 << outcome.GetError().GetMessage() 
                     << std::endl; 
     } 
         // This example does not log an error if the DB cluster does not exist. 
         // Instead, clusterResult is set to empty. 
     else { 
         clusterResult = Aws::RDS::Model::DBCluster(); 
     } 
     return result;
}
```
• API の詳細については、「AWS SDK for C++ API リファレンス」の[「DescribeDBClusters](https://docs.aws.amazon.com/goto/SdkForCpp/rds-2014-10-31/DescribeDBClusters)」を 参照してください。

# **DescribeDBEngineVersions**

次の例は、DescribeDBEngineVersions を使用する方法を説明しています。

SDK for C++

```
G Note
```

```
 Aws::Client::ClientConfiguration clientConfig; 
         // Optional: Set to the AWS Region (overrides config file). 
         // clientConfig.region = "us-east-1"; 
     Aws::RDS::RDSClient client(clientConfig);
//! Routine which gets available DB engine versions for an engine name and
//! an optional parameter group family.
/*! 
  \sa getDBEngineVersions() 
  \param engineName: A DB engine name.
```

```
 \param parameterGroupFamily: A parameter group family name, ignored if empty. 
  \param engineVersionsResult: Vector of 'DBEngineVersion' objects returned by the 
  routine. 
  \param client: 'RDSClient' instance. 
  \return bool: Successful completion. 
  */
bool AwsDoc::Aurora::getDBEngineVersions(const Aws::String &engineName, 
                                            const Aws:: String &parameterGroupFamily,
  Aws::Vector<Aws::RDS::Model::DBEngineVersion> &engineVersionsResult, 
                                             const Aws::RDS::RDSClient &client) { 
     Aws::RDS::Model::DescribeDBEngineVersionsRequest request; 
     request.SetEngine(engineName); 
     if (!parameterGroupFamily.empty()) { 
         request.SetDBParameterGroupFamily(parameterGroupFamily); 
     } 
     engineVersionsResult.clear(); 
     Aws::String marker; // The marker is used for pagination. 
     do { 
         if (!marker.empty()) { 
             request.SetMarker(marker); 
         } 
         Aws::RDS::Model::DescribeDBEngineVersionsOutcome outcome = 
                  client.DescribeDBEngineVersions(request); 
         if (outcome.IsSuccess()) { 
              const Aws::Vector<Aws::RDS::Model::DBEngineVersion> &engineVersions = 
                      outcome.GetResult().GetDBEngineVersions(); 
             engineVersionsResult.insert(engineVersionsResult.end(), 
                                            engineVersions.begin(), 
  engineVersions.end()); 
             marker = outcome.GetResult().GetMarker(); 
         } 
         else { 
             std::cerr << "Error with Aurora::DescribeDBEngineVersionsRequest. " 
                        << outcome.GetError().GetMessage() 
                        << std::endl; 
         } 
     } while (!marker.empty()); 
     return true;
```
- }
- API の詳細については、「 API [DescribeDBEngineVersionsA](https://docs.aws.amazon.com/goto/SdkForCpp/rds-2014-10-31/DescribeDBEngineVersions)WS SDK for C++ 」を参照してく ださい。

### **DescribeDBInstances**

次の例は、DescribeDBInstances を使用する方法を説明しています。

SDK for C++

# **G** Note

```
 Aws::Client::ClientConfiguration clientConfig; 
         // Optional: Set to the AWS Region (overrides config file). 
         // clientConfig.region = "us-east-1"; 
     Aws::RDS::RDSClient client(clientConfig);
//! Routine which gets a DB instance description.
/*! 
  \sa describeDBCluster() 
 \param dbInstanceIdentifier: A DB instance identifier. 
 \param instanceResult: The 'DBInstance' object containing the description. 
  \param client: 'RDSClient' instance. 
  \return bool: Successful completion. 
  */
bool AwsDoc::Aurora::describeDBInstance(const Aws::String &dbInstanceIdentifier, 
                                           Aws::RDS::Model::DBInstance &instanceResult, 
                                           const Aws::RDS::RDSClient &client) { 
     Aws::RDS::Model::DescribeDBInstancesRequest request; 
     request.SetDBInstanceIdentifier(dbInstanceIdentifier); 
     Aws::RDS::Model::DescribeDBInstancesOutcome outcome = 
             client.DescribeDBInstances(request);
```

```
 bool result = true; 
     if (outcome.IsSuccess()) { 
         instanceResult = outcome.GetResult().GetDBInstances()[0]; 
     } 
     else if (outcome.GetError().GetErrorType() != 
               Aws::RDS::RDSErrors::D_B_INSTANCE_NOT_FOUND_FAULT) { 
         result = false; 
         std::cerr << "Error with Aurora::DescribeDBInstances. " 
                    << outcome.GetError().GetMessage() 
                    << std::endl; 
     } 
         // This example does not log an error if the DB instance does not exist. 
         // Instead, instanceResult is set to empty. 
     else { 
         instanceResult = Aws::RDS::Model::DBInstance(); 
     } 
     return result;
}
```
• API の詳細については、「AWS SDK for C++ API リファレンス」の[「DescribeDBInstances](https://docs.aws.amazon.com/goto/SdkForCpp/rds-2014-10-31/DescribeDBInstances)」 を参照してください。

## **DescribeOrderableDBInstanceOptions**

次の例は、DescribeOrderableDBInstanceOptions を使用する方法を説明しています。

SDK for C++

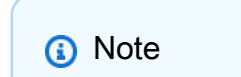

```
 Aws::Client::ClientConfiguration clientConfig; 
 // Optional: Set to the AWS Region (overrides config file). 
 // clientConfig.region = "us-east-1";
```

```
 Aws::RDS::RDSClient client(clientConfig);
//! Routine which gets available DB instance classes, displays the list
//! to the user, and returns the user selection.
/*! 
 \sa chooseDBInstanceClass() 
  \param engineName: The DB engine name. 
  \param engineVersion: The DB engine version. 
  \param dbInstanceClass: String for DB instance class chosen by the user. 
  \param client: 'RDSClient' instance. 
  \return bool: Successful completion. 
  */
bool AwsDoc::Aurora::chooseDBInstanceClass(const Aws::String &engine, 
                                              const Aws::String &engineVersion, 
                                             Aws::String &dbInstanceClass, 
                                             const Aws::RDS::RDSClient &client) { 
     std::vector<Aws::String> instanceClasses; 
     Aws::String marker; // The marker is used for pagination. 
     do { 
         Aws::RDS::Model::DescribeOrderableDBInstanceOptionsRequest request; 
         request.SetEngine(engine); 
         request.SetEngineVersion(engineVersion); 
         if (!marker.empty()) { 
             request.SetMarker(marker); 
         } 
         Aws::RDS::Model::DescribeOrderableDBInstanceOptionsOutcome outcome = 
                 client.DescribeOrderableDBInstanceOptions(request); 
         if (outcome.IsSuccess()) { 
             const Aws::Vector<Aws::RDS::Model::OrderableDBInstanceOption> &options = 
                      outcome.GetResult().GetOrderableDBInstanceOptions(); 
             for (const Aws::RDS::Model::OrderableDBInstanceOption &option: options) 
  { 
                 const Aws::String &instanceClass = option.GetDBInstanceClass(); 
                 if (std::find(instanceClasses.begin(), instanceClasses.end(), 
                                instanceClass) == instanceClasses.end()) { 
                     instanceClasses.push_back(instanceClass); 
 } 
 } 
             marker = outcome.GetResult().GetMarker(); 
         } 
         else {
```

```
 std::cerr << "Error with Aurora::DescribeOrderableDBInstanceOptions. " 
                        << outcome.GetError().GetMessage() 
                        << std::endl; 
             return false; 
         } 
     } while (!marker.empty()); 
     std::cout << "The available DB instance classes for your database engine are:" 
               << std::endl; 
    for (int i = 0; i < instanceClasses.size(); ++i) {
        std::cout << " " << i + 1 << ": " << instanceClasses[i] << std::endl;
     } 
     int choice = askQuestionForIntRange( 
             "Which DB instance class do you want to use? ", 
             1, static_cast<int>(instanceClasses.size())); 
     dbInstanceClass = instanceClasses[choice - 1]; 
     return true;
}
```
• API の詳細については、「 API リファレンス」の[DescribeOrderable「DBInstanceOptions」](https://docs.aws.amazon.com/goto/SdkForCpp/rds-2014-10-31/DescribeOrderableDBInstanceOptions)を 参照してください。 AWS SDK for C++

### **ModifyDBClusterParameterGroup**

次の例は、ModifyDBClusterParameterGroup を使用する方法を説明しています。

SDK for C++

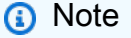

については、「」を参照してください GitHub。[AWS コード例リポジトリ](https://github.com/awsdocs/aws-doc-sdk-examples/tree/main/cpp/example_code/aurora#code-examples) で全く同じ例 を見つけて、設定と実行の方法を確認してください。

```
 Aws::Client::ClientConfiguration clientConfig; 
 // Optional: Set to the AWS Region (overrides config file). 
 // clientConfig.region = "us-east-1";
```
Aws::RDS::RDSClient client(clientConfig);

```
 Aws::RDS::Model::ModifyDBClusterParameterGroupRequest request; 
 request.SetDBClusterParameterGroupName(CLUSTER_PARAMETER_GROUP_NAME); 
 request.SetParameters(updateParameters); 
 Aws::RDS::Model::ModifyDBClusterParameterGroupOutcome outcome = 
         client.ModifyDBClusterParameterGroup(request); 
 if (outcome.IsSuccess()) { 
     std::cout << "The DB cluster parameter group was successfully modified." 
                << std::endl; 
 } 
 else { 
     std::cerr << "Error with Aurora::ModifyDBClusterParameterGroup. " 
               << outcome.GetError().GetMessage() 
                << std::endl; 
 }
```
• API の詳細については、「 API リファレンス[ModifyDBClusterParameterGroup」](https://docs.aws.amazon.com/goto/SdkForCpp/rds-2014-10-31/ModifyDBClusterParameterGroup)を参照してく ださい。 AWS SDK for C++

シナリオ

DB クラスターの開始方法

次のコードサンプルは、以下の操作方法を示しています。

- カスタム Aurora DB クラスターパラメータグループを作成し、パラメータ値を設定します。
- パラメータグループを使用する DB クラスターを作成する
- データベースを含む DB インスタンスを作成します。
- DB クラスターのスナップショットを作成して、リソースをクリーンアップします。

SDK for C++

**a** Note

```
 Aws::Client::ClientConfiguration clientConfig; 
         // Optional: Set to the AWS Region (overrides config file). 
         // clientConfig.region = "us-east-1";
//! Routine which creates an Amazon Aurora DB cluster and demonstrates several 
  operations
//! on that cluster.
/*! 
 \sa gettingStartedWithDBClusters() 
 \param clientConfiguration: AWS client configuration. 
 \return bool: Successful completion. 
  */
bool AwsDoc::Aurora::gettingStartedWithDBClusters( 
         const Aws::Client::ClientConfiguration &clientConfig) { 
     Aws::RDS::RDSClient client(clientConfig); 
     printAsterisksLine(); 
     std::cout << "Welcome to the Amazon Relational Database Service (Amazon Aurora)" 
               << std::endl; 
     std::cout << "get started with DB clusters demo." << std::endl; 
     printAsterisksLine(); 
     std::cout << "Checking for an existing DB cluster parameter group named '" << 
               CLUSTER_PARAMETER_GROUP_NAME << "'." << std::endl; 
     Aws::String dbParameterGroupFamily("Undefined"); 
     bool parameterGroupFound = true; 
    \mathcal{L} // 1. Check if the DB cluster parameter group already exists. 
         Aws::RDS::Model::DescribeDBClusterParameterGroupsRequest request; 
         request.SetDBClusterParameterGroupName(CLUSTER_PARAMETER_GROUP_NAME); 
         Aws::RDS::Model::DescribeDBClusterParameterGroupsOutcome outcome = 
                 client.DescribeDBClusterParameterGroups(request); 
         if (outcome.IsSuccess()) { 
             std::cout << "DB cluster parameter group named '" << 
                        CLUSTER_PARAMETER_GROUP_NAME << "' already exists." << 
  std::endl; 
             dbParameterGroupFamily = 
  outcome.GetResult().GetDBClusterParameterGroups()[0].GetDBParameterGroupFamily(); 
         } 
         else if (outcome.GetError().GetErrorType() == 
                   Aws::RDS::RDSErrors::D_B_PARAMETER_GROUP_NOT_FOUND_FAULT) {
```

```
 std::cout << "DB cluster parameter group named '" << 
                        CLUSTER_PARAMETER_GROUP_NAME << "' does not exist." << 
 std::endl; 
             parameterGroupFound = false; 
         } 
         else { 
             std::cerr << "Error with Aurora::DescribeDBClusterParameterGroups. " 
                        << outcome.GetError().GetMessage() 
                        << std::endl; 
             return false; 
         } 
    } 
    if (!parameterGroupFound) { 
         Aws::Vector<Aws::RDS::Model::DBEngineVersion> engineVersions; 
         // 2. Get available parameter group families for the specified engine. 
         if (!getDBEngineVersions(DB_ENGINE, NO_PARAMETER_GROUP_FAMILY, 
                                   engineVersions, client)) { 
             return false; 
         } 
         std::cout << "Getting available parameter group families for " << DB_ENGINE 
                    << "." 
                    << std::endl; 
         std::vector<Aws::String> families; 
         for (const Aws::RDS::Model::DBEngineVersion &version: engineVersions) { 
             Aws::String family = version.GetDBParameterGroupFamily(); 
             if (std::find(families.begin(), families.end(), family) == 
                 families.end()) { 
                 families.push_back(family); 
                 std::cout << " " << families.size() << ": " << family << std::endl; 
 } 
         } 
         int choice = askQuestionForIntRange("Which family do you want to use? ", 1, 
                                               static_cast<int>(families.size())); 
         dbParameterGroupFamily = families[choice - 1]; 
    } 
     if (!parameterGroupFound) { 
         // 3. Create a DB cluster parameter group. 
         Aws::RDS::Model::CreateDBClusterParameterGroupRequest request; 
         request.SetDBClusterParameterGroupName(CLUSTER_PARAMETER_GROUP_NAME); 
         request.SetDBParameterGroupFamily(dbParameterGroupFamily);
```

```
 request.SetDescription("Example cluster parameter group."); 
         Aws::RDS::Model::CreateDBClusterParameterGroupOutcome outcome = 
                 client.CreateDBClusterParameterGroup(request); 
         if (outcome.IsSuccess()) { 
             std::cout << "The DB cluster parameter group was successfully created." 
                        << std::endl; 
         } 
         else { 
             std::cerr << "Error with Aurora::CreateDBClusterParameterGroup. " 
                        << outcome.GetError().GetMessage() 
                        << std::endl; 
             return false; 
         } 
    } 
     printAsterisksLine(); 
     std::cout << "Let's set some parameter values in your cluster parameter group." 
               << std::endl; 
    Aws::Vector<Aws::RDS::Model::Parameter> autoIncrementParameters; 
    // 4. Get the parameters in the DB cluster parameter group. 
    if (!getDBCLusterParameters(CLUSTER_PARAMETER_GROUP_NAME, AUTO_INCREMENT_PREFIX, 
                                  NO_SOURCE, 
                                  autoIncrementParameters, 
                                  client)) { 
         cleanUpResources(CLUSTER_PARAMETER_GROUP_NAME, "", "", client); 
         return false; 
    } 
    Aws::Vector<Aws::RDS::Model::Parameter> updateParameters; 
    for (Aws::RDS::Model::Parameter &autoIncParameter: autoIncrementParameters) { 
         if (autoIncParameter.GetIsModifiable() && 
             (autoIncParameter.GetDataType() == "integer")) { 
             std::cout << "The " << autoIncParameter.GetParameterName() 
                        << " is described as: " << 
                        autoIncParameter.GetDescription() << "." << std::endl; 
             if (autoIncParameter.ParameterValueHasBeenSet()) { 
                 std::cout << "The current value is " 
                            << autoIncParameter.GetParameterValue() 
                            << "." << std::endl; 
 }
```

```
 std::vector<int> splitValues = splitToInts( 
                      autoIncParameter.GetAllowedValues(), '-'); 
             if (splitValues.size() == 2) { 
                 int newValue = askQuestionForIntRange( 
                          Aws::String("Enter a new value between ") + 
                          autoIncParameter.GetAllowedValues() + ": ", 
                          splitValues[0], splitValues[1]); 
                 autoIncParameter.SetParameterValue(std::to_string(newValue)); 
                updateParameters.push_back(autoIncParameter);
 } 
             else { 
                 std::cerr << "Error parsing " << autoIncParameter.GetAllowedValues() 
                            << std::endl; 
 } 
         } 
    } 
    { 
         // 5. Modify the auto increment parameters in the DB cluster parameter 
 group. 
         Aws::RDS::Model::ModifyDBClusterParameterGroupRequest request; 
         request.SetDBClusterParameterGroupName(CLUSTER_PARAMETER_GROUP_NAME); 
         request.SetParameters(updateParameters); 
         Aws::RDS::Model::ModifyDBClusterParameterGroupOutcome outcome = 
                 client.ModifyDBClusterParameterGroup(request); 
         if (outcome.IsSuccess()) { 
             std::cout << "The DB cluster parameter group was successfully modified." 
                        << std::endl; 
         } 
         else { 
             std::cerr << "Error with Aurora::ModifyDBClusterParameterGroup. " 
                        << outcome.GetError().GetMessage() 
                        << std::endl; 
         } 
    } 
     std::cout 
             << "You can get a list of parameters you've set by specifying a source 
 of 'user'." 
             << std::endl;
```

```
 Aws::Vector<Aws::RDS::Model::Parameter> userParameters; 
    // 6. Display the modified parameters in the DB cluster parameter group. 
   if (!getDBCLusterParameters(CLUSTER PARAMETER GROUP NAME, NO NAME PREFIX,
 "user", 
                                 userParameters, 
                                 client)) { 
        cleanUpResources(CLUSTER_PARAMETER_GROUP_NAME, "", "", client); 
        return false; 
    } 
    for (const auto &userParameter: userParameters) { 
        std::cout << " " << userParameter.GetParameterName() << ", " << 
                   userParameter.GetDescription() << ", parameter value - " 
                  << userParameter.GetParameterValue() << std::endl; 
    } 
    printAsterisksLine(); 
    std::cout << "Checking for an existing DB Cluster." << std::endl; 
   Aws::RDS::Model::DBCluster dbCluster; 
   // 7. Check if the DB cluster already exists. 
    if (!describeDBCluster(DB_CLUSTER_IDENTIFIER, dbCluster, client)) { 
        cleanUpResources(CLUSTER_PARAMETER_GROUP_NAME, "", "", client); 
        return false; 
    } 
    Aws::String engineVersionName; 
    Aws::String engineName; 
    if (dbCluster.DBClusterIdentifierHasBeenSet()) { 
        std::cout << "The DB cluster already exists." << std::endl; 
        engineVersionName = dbCluster.GetEngineVersion(); 
        engineName = dbCluster.GetEngine(); 
    } 
    else { 
        std::cout << "Let's create a DB cluster." << std::endl; 
        const Aws::String administratorName = askQuestion( 
                "Enter an administrator username for the database: "); 
        const Aws::String administratorPassword = askQuestion( 
                 "Enter a password for the administrator (at least 8 characters): "); 
        Aws::Vector<Aws::RDS::Model::DBEngineVersion> engineVersions; 
       \frac{1}{2} 8. Get a list of engine versions for the parameter group family.
        if (!getDBEngineVersions(DB_ENGINE, dbParameterGroupFamily, engineVersions,
```

```
 client)) { 
            cleanUpResources(CLUSTER_PARAMETER_GROUP_NAME, "", "", client); 
            return false; 
        } 
        std::cout << "The available engines for your parameter group family are:" 
                  << std::endl; 
       int index = 1;
        for (const Aws::RDS::Model::DBEngineVersion &engineVersion: engineVersions) 
 { 
            std::cout << " " << index << ": " << engineVersion.GetEngineVersion() 
                      << std::endl; 
            ++index; 
        } 
        int choice = askQuestionForIntRange("Which engine do you want to use? ", 1, 
 static_cast<int>(engineVersions.size())); 
        const Aws::RDS::Model::DBEngineVersion engineVersion = engineVersions[choice 
 - 
1];
        engineName = engineVersion.GetEngine(); 
        engineVersionName = engineVersion.GetEngineVersion(); 
        std::cout << "Creating a DB cluster named '" << DB_CLUSTER_IDENTIFIER 
                  << "' and database '" << DB_NAME << "'.\n" 
                  << "The DB cluster is configured to use your custom cluster 
 parameter group '" 
                  << CLUSTER_PARAMETER_GROUP_NAME << "', and \n" 
                  << "selected engine version " << engineVersion.GetEngineVersion() 
                  << ".\nThis typically takes several minutes." << std::endl; 
        Aws::RDS::Model::CreateDBClusterRequest request; 
        request.SetDBClusterIdentifier(DB_CLUSTER_IDENTIFIER); 
        request.SetDBClusterParameterGroupName(CLUSTER_PARAMETER_GROUP_NAME); 
        request.SetEngine(engineName); 
        request.SetEngineVersion(engineVersionName); 
        request.SetMasterUsername(administratorName); 
        request.SetMasterUserPassword(administratorPassword); 
        Aws::RDS::Model::CreateDBClusterOutcome outcome = 
                client.CreateDBCluster(request); 
        if (outcome.IsSuccess()) {
```

```
 std::cout << "The DB cluster creation has started." 
                    << std::endl; 
     } 
     else { 
         std::cerr << "Error with Aurora::CreateDBCluster. " 
                    << outcome.GetError().GetMessage() 
                    << std::endl; 
         cleanUpResources(CLUSTER_PARAMETER_GROUP_NAME, "", "", client); 
         return false; 
     } 
 } 
 std::cout << "Waiting for the DB cluster to become available." << std::endl; 
int counter = \varnothing;
 // 11. Wait for the DB cluster to become available. 
 do { 
     std::this_thread::sleep_for(std::chrono::seconds(1)); 
     ++counter; 
    if (counter > 900) {
         std::cerr << "Wait for cluster to become available timed out ofter " 
                    << counter 
                    << " seconds." << std::endl; 
         cleanUpResources(CLUSTER_PARAMETER_GROUP_NAME, 
                           DB CLUSTER IDENTIFIER, "", client);
         return false; 
     } 
     dbCluster = Aws::RDS::Model::DBCluster(); 
     if (!describeDBCluster(DB_CLUSTER_IDENTIFIER, dbCluster, client)) { 
         cleanUpResources(CLUSTER_PARAMETER_GROUP_NAME, 
                           DB CLUSTER IDENTIFIER, "", client);
         return false; 
     } 
    if ((counter % 20) == 0) {
         std::cout << "Current DB cluster status is '" 
                    << dbCluster.GetStatus() 
                    << "' after " << counter << " seconds." << std::endl; 
     } 
 } while (dbCluster.GetStatus() != "available"); 
 if (dbCluster.GetStatus() == "available") { 
     std::cout << "The DB cluster has been created." << std::endl;
```

```
 } 
    printAsterisksLine(); 
    Aws::RDS::Model::DBInstance dbInstance; 
   // 11. Check if the DB instance already exists. 
   if (!describeDBInstance(DB_INSTANCE_IDENTIFIER, dbInstance, client)) {
        cleanUpResources(CLUSTER_PARAMETER_GROUP_NAME, DB_CLUSTER_IDENTIFIER, "", 
                          client); 
        return false; 
    } 
    if (dbInstance.DbInstancePortHasBeenSet()) { 
        std::cout << "The DB instance already exists." << std::endl; 
    } 
    else { 
        std::cout << "Let's create a DB instance." << std::endl; 
        Aws::String dbInstanceClass; 
        // 12. Get a list of instance classes. 
        if (!chooseDBInstanceClass(engineName, 
                                     engineVersionName, 
                                     dbInstanceClass, 
                                     client)) { 
            cleanUpResources(CLUSTER_PARAMETER_GROUP_NAME, DB_CLUSTER_IDENTIFIER, 
 "", 
                              client); 
            return false; 
        } 
        std::cout << "Creating a DB instance named '" << DB_INSTANCE_IDENTIFIER 
                   << "' with selected DB instance class '" << dbInstanceClass 
                   << "'.\nThis typically takes several minutes." << std::endl; 
        // 13. Create a DB instance. 
        Aws::RDS::Model::CreateDBInstanceRequest request; 
        request.SetDBInstanceIdentifier(DB_INSTANCE_IDENTIFIER); 
        request.SetDBClusterIdentifier(DB_CLUSTER_IDENTIFIER); 
        request.SetEngine(engineName); 
        request.SetDBInstanceClass(dbInstanceClass); 
        Aws::RDS::Model::CreateDBInstanceOutcome outcome = 
                client.CreateDBInstance(request); 
        if (outcome.IsSuccess()) {
```

```
 std::cout << "The DB instance creation has started." 
                       << std::endl; 
        } 
        else { 
            std::cerr << "Error with RDS::CreateDBInstance. " 
                       << outcome.GetError().GetMessage() 
                       << std::endl; 
            cleanUpResources(CLUSTER_PARAMETER_GROUP_NAME, DB_CLUSTER_IDENTIFIER, 
^{\mathrm{m}} "
                               client); 
            return false; 
        } 
    } 
    std::cout << "Waiting for the DB instance to become available." << std::endl; 
   counter = 0;
    // 14. Wait for the DB instance to become available. 
    do { 
        std::this_thread::sleep_for(std::chrono::seconds(1)); 
        ++counter; 
        if (counter > 900) { 
            std::cerr << "Wait for instance to become available timed out ofter " 
                       << counter 
                       << " seconds." << std::endl; 
            cleanUpResources(CLUSTER_PARAMETER_GROUP_NAME, 
                               DB_CLUSTER_IDENTIFIER, DB_INSTANCE_IDENTIFIER, client); 
            return false; 
        } 
        dbInstance = Aws::RDS::Model::DBInstance(); 
       if (!describeDBInstance(DB_INSTANCE_IDENTIFIER, dbInstance, client)) {
            cleanUpResources(CLUSTER_PARAMETER_GROUP_NAME, 
                               DB_CLUSTER_IDENTIFIER, DB_INSTANCE_IDENTIFIER, client); 
            return false; 
        } 
        if ((counter % 20) == 0) { 
             std::cout << "Current DB instance status is '" 
                       << dbInstance.GetDBInstanceStatus() 
                       << "' after " << counter << " seconds." << std::endl; 
        } 
    } while (dbInstance.GetDBInstanceStatus() != "available");
```

```
 if (dbInstance.GetDBInstanceStatus() == "available") { 
         std::cout << "The DB instance has been created." << std::endl; 
    } 
   // 15. Display the connection string that can be used to connect a 'mysql' shell
 to the database. 
   displayConnection(dbCluster);
     printAsterisksLine(); 
    if (askYesNoQuestion( 
            "Do you want to create a snapshot of your DB cluster (y/n)? ")) {
         Aws::String snapshotID(DB_CLUSTER_IDENTIFIER + "-" + 
                                 Aws::String(Aws::Utils::UUID::RandomUUID())); 
         { 
             std::cout << "Creating a snapshot named " << snapshotID << "." << 
 std::endl; 
             std::cout << "This typically takes a few minutes." << std::endl; 
             // 16. Create a snapshot of the DB cluster. (CreateDBClusterSnapshot) 
             Aws::RDS::Model::CreateDBClusterSnapshotRequest request; 
             request.SetDBClusterIdentifier(DB_CLUSTER_IDENTIFIER); 
             request.SetDBClusterSnapshotIdentifier(snapshotID); 
             Aws::RDS::Model::CreateDBClusterSnapshotOutcome outcome = 
                     client.CreateDBClusterSnapshot(request); 
             if (outcome.IsSuccess()) { 
                 std::cout << "Snapshot creation has started." 
                           << std::endl; 
 } 
             else { 
                 std::cerr << "Error with Aurora::CreateDBClusterSnapshot. " 
                            << outcome.GetError().GetMessage() 
                           << std::endl; 
                 cleanUpResources(CLUSTER_PARAMETER_GROUP_NAME, 
                                   DB_CLUSTER_IDENTIFIER, DB_INSTANCE_IDENTIFIER, 
 client); 
                 return false; 
 } 
         } 
         std::cout << "Waiting for the snapshot to become available." << std::endl;
```

```
Aws::RDS::Model::DBClusterSnapshot snapshot;
        counter = 0;
         do { 
             std::this_thread::sleep_for(std::chrono::seconds(1)); 
             ++counter; 
            if (counter > 600) {
                 std::cerr << "Wait for snapshot to be available timed out ofter " 
                           << counter 
                           << " seconds." << std::endl; 
                 cleanUpResources(CLUSTER_PARAMETER_GROUP_NAME, 
                                  DB_CLUSTER_IDENTIFIER, DB_INSTANCE_IDENTIFIER, 
 client); 
                 return false; 
 } 
             // 17. Wait for the snapshot to become available. 
             Aws::RDS::Model::DescribeDBClusterSnapshotsRequest request; 
             request.SetDBClusterSnapshotIdentifier(snapshotID); 
             Aws::RDS::Model::DescribeDBClusterSnapshotsOutcome outcome = 
                     client.DescribeDBClusterSnapshots(request); 
             if (outcome.IsSuccess()) { 
                 snapshot = outcome.GetResult().GetDBClusterSnapshots()[0]; 
 } 
             else { 
                 std::cerr << "Error with Aurora::DescribeDBClusterSnapshots. " 
                           << outcome.GetError().GetMessage() 
                           << std::endl; 
                 cleanUpResources(CLUSTER_PARAMETER_GROUP_NAME, 
                                 DB_CLUSTER_IDENTIFIER, DB_INSTANCE_IDENTIFIER,
 client); 
                 return false; 
 } 
            if ((counter \S 20) == 0) {
                 std::cout << "Current snapshot status is '" 
                           << snapshot.GetStatus() 
                           << "' after " << counter << " seconds." << std::endl; 
 } 
         } while (snapshot.GetStatus() != "available"); 
         if (snapshot.GetStatus() != "available") { 
             std::cout << "A snapshot has been created." << std::endl;
```

```
 } 
     } 
     printAsterisksLine(); 
     bool result = true; 
     if (askYesNoQuestion( 
             "Do you want to delete the DB cluster, DB instance, and parameter group 
 (y/n)? ")) {
         result = cleanUpResources(CLUSTER_PARAMETER_GROUP_NAME, 
                                     DB_CLUSTER_IDENTIFIER, DB_INSTANCE_IDENTIFIER, 
                                     client); 
     } 
     return result;
}
//! Routine which gets a DB cluster description.
/*! 
 \sa describeDBCluster() 
  \param dbClusterIdentifier: A DB cluster identifier. 
  \param clusterResult: The 'DBCluster' object containing the description. 
  \param client: 'RDSClient' instance. 
 \return bool: Successful completion. 
  */
bool AwsDoc::Aurora::describeDBCluster(const Aws::String &dbClusterIdentifier, 
                                          Aws::RDS::Model::DBCluster &clusterResult, 
                                           const Aws::RDS::RDSClient &client) { 
     Aws::RDS::Model::DescribeDBClustersRequest request; 
     request.SetDBClusterIdentifier(dbClusterIdentifier); 
     Aws::RDS::Model::DescribeDBClustersOutcome outcome = 
             client.DescribeDBClusters(request); 
     bool result = true; 
     if (outcome.IsSuccess()) { 
         clusterResult = outcome.GetResult().GetDBClusters()[0]; 
     } 
     else if (outcome.GetError().GetErrorType() != 
              Aws::RDS::RDSErrors::D_B_CLUSTER_NOT_FOUND_FAULT) { 
         result = false; 
         std::cerr << "Error with Aurora::GDescribeDBClusters. " 
                    << outcome.GetError().GetMessage() 
                    << std::endl;
```
```
 } 
         // This example does not log an error if the DB cluster does not exist. 
         // Instead, clusterResult is set to empty. 
     else { 
         clusterResult = Aws::RDS::Model::DBCluster(); 
     } 
     return result;
}
//! Routine which gets DB parameters using the 'DescribeDBClusterParameters' api.
/*! 
  \sa getDBCLusterParameters() 
  \param parameterGroupName: The name of the cluster parameter group. 
  \param namePrefix: Prefix string to filter results by parameter name. 
  \param source: A source such as 'user', ignored if empty. 
  \param parametersResult: Vector of 'Parameter' objects returned by the routine. 
  \param client: 'RDSClient' instance. 
  \return bool: Successful completion. 
  */
bool AwsDoc::Aurora::getDBCLusterParameters(const Aws::String &parameterGroupName,
                                               const Aws::String &namePrefix, 
                                               const Aws::String &source, 
                                              Aws::Vector<Aws::RDS::Model::Parameter>
 &parametersResult,
                                               const Aws::RDS::RDSClient &client) { 
     Aws::String marker; // The marker is used for pagination. 
     do { 
         Aws::RDS::Model::DescribeDBClusterParametersRequest request; 
         request.SetDBClusterParameterGroupName(CLUSTER_PARAMETER_GROUP_NAME); 
         if (!marker.empty()) { 
             request.SetMarker(marker); 
         } 
         if (!source.empty()) { 
             request.SetSource(source); 
         } 
         Aws::RDS::Model::DescribeDBClusterParametersOutcome outcome = 
                  client.DescribeDBClusterParameters(request); 
         if (outcome.IsSuccess()) { 
             const Aws::Vector<Aws::RDS::Model::Parameter> &parameters =
```

```
 outcome.GetResult().GetParameters(); 
            for (const Aws::RDS::Model::Parameter &parameter: parameters) {
                 if (!namePrefix.empty()) { 
                     if (parameter.GetParameterName().find(namePrefix) == 0) { 
                         parametersResult.push_back(parameter); 
1 1 1 1 1 1 1
 } 
                 else { 
                     parametersResult.push_back(parameter); 
 } 
 } 
             marker = outcome.GetResult().GetMarker(); 
         } 
         else { 
             std::cerr << "Error with Aurora::DescribeDBClusterParameters. " 
                       << outcome.GetError().GetMessage() 
                       << std::endl; 
             return false; 
         } 
     } while (!marker.empty()); 
     return true;
}
//! Routine which gets available DB engine versions for an engine name and
//! an optional parameter group family.
/*! 
 \sa getDBEngineVersions() 
 \param engineName: A DB engine name. 
  \param parameterGroupFamily: A parameter group family name, ignored if empty. 
  \param engineVersionsResult: Vector of 'DBEngineVersion' objects returned by the 
  routine. 
  \param client: 'RDSClient' instance. 
 \return bool: Successful completion. 
  */
bool AwsDoc::Aurora::getDBEngineVersions(const Aws::String &engineName, 
                                          const Aws:: String &parameterGroupFamily,
  Aws::Vector<Aws::RDS::Model::DBEngineVersion> &engineVersionsResult, 
                                           const Aws::RDS::RDSClient &client) { 
     Aws::RDS::Model::DescribeDBEngineVersionsRequest request; 
     request.SetEngine(engineName);
```

```
 if (!parameterGroupFamily.empty()) { 
         request.SetDBParameterGroupFamily(parameterGroupFamily); 
     } 
     engineVersionsResult.clear(); 
     Aws::String marker; // The marker is used for pagination. 
     do { 
         if (!marker.empty()) { 
             request.SetMarker(marker); 
         } 
         Aws::RDS::Model::DescribeDBEngineVersionsOutcome outcome = 
                  client.DescribeDBEngineVersions(request); 
         if (outcome.IsSuccess()) { 
             const Aws::Vector<Aws::RDS::Model::DBEngineVersion> &engineVersions = 
                      outcome.GetResult().GetDBEngineVersions(); 
             engineVersionsResult.insert(engineVersionsResult.end(), 
                                           engineVersions.begin(), 
  engineVersions.end()); 
             marker = outcome.GetResult().GetMarker(); 
         } 
         else { 
             std::cerr << "Error with Aurora::DescribeDBEngineVersionsRequest. " 
                        << outcome.GetError().GetMessage() 
                        << std::endl; 
 } 
     } while (!marker.empty()); 
     return true;
}
//! Routine which gets a DB instance description.
/*! 
 \sa describeDBCluster() 
 \param dbInstanceIdentifier: A DB instance identifier. 
  \param instanceResult: The 'DBInstance' object containing the description. 
  \param client: 'RDSClient' instance. 
  \return bool: Successful completion. 
  */
bool AwsDoc::Aurora::describeDBInstance(const Aws::String &dbInstanceIdentifier, 
                                           Aws::RDS::Model::DBInstance &instanceResult,
```

```
 const Aws::RDS::RDSClient &client) { 
     Aws::RDS::Model::DescribeDBInstancesRequest request; 
     request.SetDBInstanceIdentifier(dbInstanceIdentifier); 
     Aws::RDS::Model::DescribeDBInstancesOutcome outcome = 
             client.DescribeDBInstances(request); 
     bool result = true; 
     if (outcome.IsSuccess()) { 
         instanceResult = outcome.GetResult().GetDBInstances()[0]; 
     } 
     else if (outcome.GetError().GetErrorType() != 
               Aws::RDS::RDSErrors::D_B_INSTANCE_NOT_FOUND_FAULT) { 
         result = false; 
         std::cerr << "Error with Aurora::DescribeDBInstances. " 
                    << outcome.GetError().GetMessage() 
                    << std::endl; 
     } 
         // This example does not log an error if the DB instance does not exist. 
         // Instead, instanceResult is set to empty. 
     else { 
         instanceResult = Aws::RDS::Model::DBInstance(); 
     } 
     return result;
}
//! Routine which gets available DB instance classes, displays the list
//! to the user, and returns the user selection.
/*! 
  \sa chooseDBInstanceClass() 
  \param engineName: The DB engine name. 
  \param engineVersion: The DB engine version. 
  \param dbInstanceClass: String for DB instance class chosen by the user. 
  \param client: 'RDSClient' instance. 
  \return bool: Successful completion. 
  */
bool AwsDoc::Aurora::chooseDBInstanceClass(const Aws::String &engine, 
                                               const Aws::String &engineVersion, 
                                               Aws::String &dbInstanceClass, 
                                               const Aws::RDS::RDSClient &client) { 
     std::vector<Aws::String> instanceClasses; 
     Aws::String marker; // The marker is used for pagination.
```

```
 do { 
         Aws::RDS::Model::DescribeOrderableDBInstanceOptionsRequest request; 
         request.SetEngine(engine); 
         request.SetEngineVersion(engineVersion); 
         if (!marker.empty()) { 
             request.SetMarker(marker); 
        } 
         Aws::RDS::Model::DescribeOrderableDBInstanceOptionsOutcome outcome = 
                 client.DescribeOrderableDBInstanceOptions(request); 
         if (outcome.IsSuccess()) { 
             const Aws::Vector<Aws::RDS::Model::OrderableDBInstanceOption> &options = 
                     outcome.GetResult().GetOrderableDBInstanceOptions(); 
             for (const Aws::RDS::Model::OrderableDBInstanceOption &option: options) 
 { 
                 const Aws::String &instanceClass = option.GetDBInstanceClass(); 
                 if (std::find(instanceClasses.begin(), instanceClasses.end(), 
                                instanceClass) == instanceClasses.end()) { 
                     instanceClasses.push_back(instanceClass); 
 } 
 } 
             marker = outcome.GetResult().GetMarker(); 
         } 
         else { 
             std::cerr << "Error with Aurora::DescribeOrderableDBInstanceOptions. " 
                       << outcome.GetError().GetMessage() 
                       << std::endl; 
             return false; 
 } 
     } while (!marker.empty()); 
     std::cout << "The available DB instance classes for your database engine are:" 
               << std::endl; 
   for (int i = 0; i < instanceClasses.size(); ++i) {
        std::cout << " " << i + 1 << ": " << instanceClasses[i] << std::endl;
    } 
     int choice = askQuestionForIntRange( 
             "Which DB instance class do you want to use? ", 
             1, static_cast<int>(instanceClasses.size())); 
    dbInstanceClass = instanceClasses[choice - 1]; 
     return true;
```

```
//! Routine which deletes resources created by the scenario.
/*!
\sa cleanUpResources()
\param parameterGroupName: A parameter group name, this may be empty.
\param dbInstanceIdentifier: A DB instance identifier, this may be empty.
\param client: 'RDSClient' instance.
\return bool: Successful completion.
*/
bool AwsDoc::Aurora::cleanUpResources(const Aws::String &parameterGroupName,
                                         const Aws::String &dbClusterIdentifier, 
                                         const Aws::String &dbInstanceIdentifier, 
                                         const Aws::RDS::RDSClient &client) { 
     bool result = true; 
     bool instanceDeleting = false; 
     bool clusterDeleting = false; 
     if (!dbInstanceIdentifier.empty()) { 
         { 
             // 18. Delete the DB instance. 
             Aws::RDS::Model::DeleteDBInstanceRequest request; 
             request.SetDBInstanceIdentifier(dbInstanceIdentifier); 
             request.SetSkipFinalSnapshot(true); 
             request.SetDeleteAutomatedBackups(true); 
             Aws::RDS::Model::DeleteDBInstanceOutcome outcome = 
                      client.DeleteDBInstance(request); 
             if (outcome.IsSuccess()) { 
                  std::cout << "DB instance deletion has started." 
                            << std::endl; 
                  instanceDeleting = true; 
                  std::cout 
                          << "Waiting for DB instance to delete before deleting the 
  parameter group." 
                          << std::endl; 
 } 
             else { 
                  std::cerr << "Error with Aurora::DeleteDBInstance. " 
                            << outcome.GetError().GetMessage() 
                            << std::endl; 
                  result = false; 
             } 
         } 
     }
```

```
 if (!dbClusterIdentifier.empty()) { 
         { 
             // 19. Delete the DB cluster. 
             Aws::RDS::Model::DeleteDBClusterRequest request; 
             request.SetDBClusterIdentifier(dbClusterIdentifier); 
             request.SetSkipFinalSnapshot(true); 
             Aws::RDS::Model::DeleteDBClusterOutcome outcome = 
                      client.DeleteDBCluster(request); 
             if (outcome.IsSuccess()) { 
                 std::cout << "DB cluster deletion has started." 
                            << std::endl; 
                 clusterDeleting = true; 
                 std::cout 
                          << "Waiting for DB cluster to delete before deleting the 
 parameter group." 
                          << std::endl; 
                 std::cout << "This may take a while." << std::endl; 
 } 
             else { 
                 std::cerr << "Error with Aurora::DeleteDBCluster. " 
                            << outcome.GetError().GetMessage() 
                            << std::endl; 
                 result = false; 
 } 
         } 
    } 
   int counter = 0;
    while (clusterDeleting || instanceDeleting) { 
         // 20. Wait for the DB cluster and instance to be deleted. 
         std::this_thread::sleep_for(std::chrono::seconds(1)); 
         ++counter; 
         if (counter > 800) { 
             std::cerr << "Wait for instance to delete timed out ofter " << counter 
                        << " seconds." << std::endl; 
             return false; 
         } 
         Aws::RDS::Model::DBInstance dbInstance = Aws::RDS::Model::DBInstance(); 
         if (instanceDeleting) { 
             if (!describeDBInstance(dbInstanceIdentifier, dbInstance, client)) {
```

```
 return false; 
 } 
             instanceDeleting = dbInstance.DBInstanceIdentifierHasBeenSet(); 
         } 
       Aws::RDS::Model::DBCluster dbCluster = Aws::RDS::Model::DBCluster();
         if (clusterDeleting) { 
             if (!describeDBCluster(dbClusterIdentifier, dbCluster, client)) { 
                 return false; 
 } 
             clusterDeleting = dbCluster.DBClusterIdentifierHasBeenSet(); 
        } 
        if ((counter \S 20) == 0) {
             if (instanceDeleting) { 
                 std::cout << "Current DB instance status is '" 
                           << dbInstance.GetDBInstanceStatus() << "." << std::endl; 
             } 
             if (clusterDeleting) { 
                 std::cout << "Current DB cluster status is '" 
                           << dbCluster.GetStatus() << "." << std::endl; 
 } 
         } 
    if (!parameterGroupName.empty()) { 
        // 21. Delete the DB cluster parameter group. 
         Aws::RDS::Model::DeleteDBClusterParameterGroupRequest request; 
         request.SetDBClusterParameterGroupName(parameterGroupName); 
         Aws::RDS::Model::DeleteDBClusterParameterGroupOutcome outcome = 
                 client.DeleteDBClusterParameterGroup(request); 
         if (outcome.IsSuccess()) { 
             std::cout << "The DB parameter group was successfully deleted." 
                       << std::endl; 
         } 
         else { 
             std::cerr << "Error with Aurora::DeleteDBClusterParameterGroup. " 
                       << outcome.GetError().GetMessage() 
                       << std::endl; 
             result = false;
```

```
 } 
      } 
      return result;
}
```
- API の詳細については、「AWS SDK for C++ API リファレンス」の以下のトピックを参照して ください。
	- [CreateDBCluster](https://docs.aws.amazon.com/goto/SdkForCpp/rds-2014-10-31/CreateDBCluster)
	- [CreateDBClusterParameterGroup](https://docs.aws.amazon.com/goto/SdkForCpp/rds-2014-10-31/CreateDBClusterParameterGroup)
	- [CreateDBClusterSnapshot](https://docs.aws.amazon.com/goto/SdkForCpp/rds-2014-10-31/CreateDBClusterSnapshot)
	- [CreateDBInstance](https://docs.aws.amazon.com/goto/SdkForCpp/rds-2014-10-31/CreateDBInstance)
	- [DeleteDBCluster](https://docs.aws.amazon.com/goto/SdkForCpp/rds-2014-10-31/DeleteDBCluster)
	- [DeleteDBClusterParameterGroup](https://docs.aws.amazon.com/goto/SdkForCpp/rds-2014-10-31/DeleteDBClusterParameterGroup)
	- [DeleteDBInstance](https://docs.aws.amazon.com/goto/SdkForCpp/rds-2014-10-31/DeleteDBInstance)
	- [DescribeDBClusterParameterGroups](https://docs.aws.amazon.com/goto/SdkForCpp/rds-2014-10-31/DescribeDBClusterParameterGroups)
	- [DescribeDBClusterParameters](https://docs.aws.amazon.com/goto/SdkForCpp/rds-2014-10-31/DescribeDBClusterParameters)
	- [DescribeDBClusterSnapshots](https://docs.aws.amazon.com/goto/SdkForCpp/rds-2014-10-31/DescribeDBClusterSnapshots)
	- [DescribeDBClusters](https://docs.aws.amazon.com/goto/SdkForCpp/rds-2014-10-31/DescribeDBClusters)
	- [DescribeDBEngineVersions](https://docs.aws.amazon.com/goto/SdkForCpp/rds-2014-10-31/DescribeDBEngineVersions)
	- [DescribeDBInstances](https://docs.aws.amazon.com/goto/SdkForCpp/rds-2014-10-31/DescribeDBInstances)
	- [DescribeOrderableDBInstanceOptions](https://docs.aws.amazon.com/goto/SdkForCpp/rds-2014-10-31/DescribeOrderableDBInstanceOptions)
	- [ModifyDBClusterParameterGroup](https://docs.aws.amazon.com/goto/SdkForCpp/rds-2014-10-31/ModifyDBClusterParameterGroup)

SDK for C++ を使用した自動スケーリングの例

次のコード例は、Auto Scaling AWS SDK for C++ で を使用してアクションを実行し、一般的なシナ リオを実装する方法を示しています。

アクションはより大きなプログラムからのコードの抜粋であり、コンテキスト内で実行する必要が あります。アクションは個々のサービス機能を呼び出す方法を示していますが、関連するシナリオや サービス間の例ではアクションのコンテキストが確認できます。

「シナリオ」は、同じサービス内で複数の関数を呼び出して、特定のタスクを実行する方法を示す コード例です。

各例には、 へのリンクが含まれています。このリンクには GitHub、コンテキスト内でコードを設定 および実行する方法の手順が記載されています。

開始方法

こんにちは、Auto Scaling

次のコード例は、Auto Scaling の使用を開始する方法を示しています。

SDK for C++

# **a** Note

については、「」を参照してください GitHub。[AWS コード例リポジトリ](https://github.com/awsdocs/aws-doc-sdk-examples/tree/main/cpp/example_code/autoscaling/hello_autoscaling#code-examples) で全く同じ例 を見つけて、設定と実行の方法を確認してください。

C MakeLists.txt CMake ファイルのコード。

```
# Set the minimum required version of CMake for this project.
cmake_minimum_required(VERSION 3.13)
# Set the AWS service components used by this project.
set(SERVICE_COMPONENTS autoscaling)
# Set this project's name.
project("hello_autoscaling")
# Set the C++ standard to use to build this target.
# At least C++ 11 is required for the AWS SDK for C++.
set(CMAKE_CXX_STANDARD 11)
# Use the MSVC variable to determine if this is a Windows build.
set(WINDOWS_BUILD ${MSVC})
if (WINDOWS_BUILD) # Set the location where CMake can find the installed libraries 
 for the AWS SDK. 
     string(REPLACE ";" "/aws-cpp-sdk-all;" SYSTEM_MODULE_PATH 
  "${CMAKE_SYSTEM_PREFIX_PATH}/aws-cpp-sdk-all")
```

```
 list(APPEND CMAKE_PREFIX_PATH ${SYSTEM_MODULE_PATH})
endif ()
# Find the AWS SDK for C++ package.
find_package(AWSSDK REQUIRED COMPONENTS ${SERVICE_COMPONENTS})
if (WINDOWS_BUILD AND AWSSDK_INSTALL_AS_SHARED_LIBS) 
      # Copy relevant AWS SDK for C++ libraries into the current binary directory for 
  running and debugging. 
      # set(BIN_SUB_DIR "/Debug") # If you are building from the command line, you 
  may need to uncomment this 
                                      # and set the proper subdirectory to the 
  executables' location. 
      AWSSDK_CPY_DYN_LIBS(SERVICE_COMPONENTS "" 
  ${CMAKE_CURRENT_BINARY_DIR}${BIN_SUB_DIR})
endif ()
add_executable(${PROJECT_NAME} 
        hello autoscaling.cpp)
target_link_libraries(${PROJECT_NAME} 
         ${AWSSDK_LINK_LIBRARIES})
```
hello\_autoscaling.cpp ソースファイルのコード。

```
#include <aws/core/Aws.h>
#include <aws/autoscaling/AutoScalingClient.h>
#include <aws/autoscaling/model/DescribeAutoScalingGroupsRequest.h>
#include <iostream>
/* 
  * A "Hello Autoscaling" starter application which initializes an Amazon EC2 Auto 
  Scaling client and describes the 
  * Amazon EC2 Auto Scaling groups. 
  * 
  * main function 
 * 
  * Usage: 'hello_autoscaling' 
  * 
  */
```

```
int main(int argc, char **argv) { 
     Aws::SDKOptions options; 
     // Optionally change the log level for debugging.
// options.loggingOptions.logLevel = Utils::Logging::LogLevel::Debug; 
     Aws::InitAPI(options); // Should only be called once. 
    int result = 0;
     { 
         Aws::Client::ClientConfiguration clientConfig; 
         // Optional: Set to the AWS Region (overrides config file). 
         // clientConfig.region = "us-east-1"; 
         Aws::AutoScaling::AutoScalingClient autoscalingClient(clientConfig); 
         std::vector<Aws::String> groupNames; 
         Aws::String nextToken; // Used for pagination. 
         do { 
             Aws::AutoScaling::Model::DescribeAutoScalingGroupsRequest request; 
             if (!nextToken.empty()) { 
                 request.SetNextToken(nextToken); 
 } 
            Aws::AutoScaling::Model::DescribeAutoScalingGroupsOutcome outcome =
                      autoscalingClient.DescribeAutoScalingGroups(request); 
             if (outcome.IsSuccess()) { 
                 const Aws::Vector<Aws::AutoScaling::Model::AutoScalingGroup> 
  &autoScalingGroups = 
                          outcome.GetResult().GetAutoScalingGroups(); 
                 for (auto &group: autoScalingGroups) { 
                      groupNames.push_back(group.GetAutoScalingGroupName()); 
 } 
                 nextToken = outcome.GetResult().GetNextToken(); 
             } else { 
                 std::cerr << "Error with AutoScaling::DescribeAutoScalingGroups. " 
                            << outcome.GetError().GetMessage() 
                            << std::endl; 
                result = 1;
                 break; 
 } 
         } while (!nextToken.empty());
```

```
 std::cout << "Found " << groupNames.size() << " AutoScaling groups." << 
  std::endl; 
         for (auto &groupName: groupNames) { 
             std::cout << "AutoScaling group: " << groupName << std::endl; 
         } 
     } 
     Aws::ShutdownAPI(options); // Should only be called once. 
     return result;
}
```
• API の詳細については、「 API リファレンス[DescribeAutoScalingGroups](https://docs.aws.amazon.com/goto/SdkForCpp/autoscaling-2011-01-01/DescribeAutoScalingGroups)」の「」を参照して ください。 AWS SDK for C++

```
トピック
```
- [アクション](#page-10576-0)
- [シナリオ](#page-10598-0)

アクション

# **CreateAutoScalingGroup**

次の例は、CreateAutoScalingGroup を使用する方法を説明しています。

SDK for C++

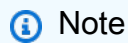

```
 Aws::Client::ClientConfiguration clientConfig; 
 // Optional: Set to the AWS Region (overrides config file). 
 // clientConfig.region = "us-east-1";
```

```
 Aws::AutoScaling::AutoScalingClient autoScalingClient(clientConfig); 
        Aws::AutoScaling::Model::CreateAutoScalingGroupRequest request; 
        request.SetAutoScalingGroupName(groupName); 
        Aws::Vector<Aws::String> availabilityGroupZones; 
        availabilityGroupZones.push_back( 
                availabilityZones[availabilityZoneChoice - 1].GetZoneName()); 
        request.SetAvailabilityZones(availabilityGroupZones); 
        request.SetMaxSize(1); 
        request.SetMinSize(1); 
        Aws::AutoScaling::Model::LaunchTemplateSpecification 
 launchTemplateSpecification; 
        launchTemplateSpecification.SetLaunchTemplateName(templateName); 
        request.SetLaunchTemplate(launchTemplateSpecification); 
        Aws::AutoScaling::Model::CreateAutoScalingGroupOutcome outcome = 
                autoScalingClient.CreateAutoScalingGroup(request); 
        if (outcome.IsSuccess()) { 
            std::cout << "Created Auto Scaling group '" << groupName << "'..." 
                       << std::endl; 
        } 
        else if (outcome.GetError().GetErrorType() == 
                Aws::AutoScaling::AutoScalingErrors::ALREADY_EXISTS_FAULT) {
            std::cout << "Auto Scaling group '" << groupName << "' already exists." 
                       << std::endl; 
        } 
        else { 
            std::cerr << "Error with AutoScaling::CreateAutoScalingGroup. " 
                       << outcome.GetError().GetMessage() 
                       << std::endl; 
        }
```
• API の詳細については、「 API リファレンス[CreateAutoScalingGroup」](https://docs.aws.amazon.com/goto/SdkForCpp/autoscaling-2011-01-01/CreateAutoScalingGroup)の「」を参照してくだ さい。 AWS SDK for C++

### **DeleteAutoScalingGroup**

次の例は、DeleteAutoScalingGroup を使用する方法を説明しています。

### **a** Note

については、「」を参照してください GitHub。[AWS コード例リポジトリ](https://github.com/awsdocs/aws-doc-sdk-examples/tree/main/cpp/example_code/autoscaling#code-examples) で全く同じ例 を見つけて、設定と実行の方法を確認してください。

```
 Aws::Client::ClientConfiguration clientConfig; 
        // Optional: Set to the AWS Region (overrides config file). 
        // clientConfig.region = "us-east-1"; 
    Aws::AutoScaling::AutoScalingClient autoScalingClient(clientConfig); 
             Aws::AutoScaling::Model::DeleteAutoScalingGroupRequest request; 
             request.SetAutoScalingGroupName(groupName); 
             Aws::AutoScaling::Model::DeleteAutoScalingGroupOutcome outcome = 
                     autoScalingClient.DeleteAutoScalingGroup(request); 
             if (outcome.IsSuccess()) { 
                 std::cout << "Auto Scaling group '" << groupName << "' was deleted." 
                           << std::endl; 
 } 
             else { 
                 std::cerr << "Error with AutoScaling::DeleteAutoScalingGroup. " 
                           << outcome.GetError().GetMessage() 
                           << std::endl; 
                 result = false; 
 } 
         }
```
• API の詳細については、「 API リファレンス[DeleteAutoScalingGroup」](https://docs.aws.amazon.com/goto/SdkForCpp/autoscaling-2011-01-01/DeleteAutoScalingGroup)の「」を参照してくだ さい。 AWS SDK for C++

### **DescribeAutoScalingGroups**

次の例は、DescribeAutoScalingGroups を使用する方法を説明しています。

### **a** Note

については、「」を参照してください GitHub。[AWS コード例リポジトリ](https://github.com/awsdocs/aws-doc-sdk-examples/tree/main/cpp/example_code/autoscaling#code-examples) で全く同じ例 を見つけて、設定と実行の方法を確認してください。

```
 Aws::Client::ClientConfiguration clientConfig; 
     // Optional: Set to the AWS Region (overrides config file). 
     // clientConfig.region = "us-east-1"; 
 Aws::AutoScaling::AutoScalingClient autoScalingClient(clientConfig); 
 Aws::AutoScaling::Model::DescribeAutoScalingGroupsRequest request; 
 Aws::Vector<Aws::String> groupNames; 
 groupNames.push_back(groupName); 
 request.SetAutoScalingGroupNames(groupNames); 
Aws::AutoScaling::Model::DescribeAutoScalingGroupsOutcome outcome =
         client.DescribeAutoScalingGroups(request); 
 if (outcome.IsSuccess()) { 
     autoScalingGroup = outcome.GetResult().GetAutoScalingGroups(); 
 } 
 else { 
     std::cerr << "Error with AutoScaling::DescribeAutoScalingGroups. " 
               << outcome.GetError().GetMessage() 
               << std::endl; 
 }
```
• API の詳細については、「 API リファレンス[DescribeAutoScalingGroups](https://docs.aws.amazon.com/goto/SdkForCpp/autoscaling-2011-01-01/DescribeAutoScalingGroups)」の「」を参照して ください。 AWS SDK for C++

# **DescribeAutoScalingInstances**

次の例は、DescribeAutoScalingInstances を使用する方法を説明しています。

## **a** Note

については、「」を参照してください GitHub。[AWS コード例リポジトリ](https://github.com/awsdocs/aws-doc-sdk-examples/tree/main/cpp/example_code/autoscaling#code-examples) で全く同じ例 を見つけて、設定と実行の方法を確認してください。

```
 Aws::Client::ClientConfiguration clientConfig; 
        // Optional: Set to the AWS Region (overrides config file). 
        // clientConfig.region = "us-east-1"; 
    Aws::AutoScaling::AutoScalingClient autoScalingClient(clientConfig); 
       Aws::AutoScaling::Model::DescribeAutoScalingInstancesRequest request;
        request.SetInstanceIds(instanceIDs); 
       Aws::AutoScaling::Model::DescribeAutoScalingInstancesOutcome outcome =
                client.DescribeAutoScalingInstances(request); 
        if (outcome.IsSuccess()) { 
            const Aws::Vector<Aws::AutoScaling::Model::AutoScalingInstanceDetails> 
 &instancesDetails = 
                     outcome.GetResult().GetAutoScalingInstances(); 
        } 
        else { 
            std::cerr << "Error with AutoScaling::DescribeAutoScalingInstances. " 
                       << outcome.GetError().GetMessage() 
                       << std::endl; 
            return false; 
        }
```
• API の詳細については、「 API リファレンス[DescribeAutoScalingInstances](https://docs.aws.amazon.com/goto/SdkForCpp/autoscaling-2011-01-01/DescribeAutoScalingInstances)」の「」を参照し てください。 AWS SDK for C++

# **DescribeScalingActivities**

次の例は、DescribeScalingActivities を使用する方法を説明しています。

## **a** Note

```
 Aws::Client::ClientConfiguration clientConfig; 
        // Optional: Set to the AWS Region (overrides config file). 
         // clientConfig.region = "us-east-1"; 
    Aws::AutoScaling::AutoScalingClient autoScalingClient(clientConfig); 
         Aws::AutoScaling::Model::DescribeScalingActivitiesRequest request; 
         request.SetAutoScalingGroupName(groupName); 
         Aws::Vector<Aws::AutoScaling::Model::Activity> allActivities; 
         Aws::String nextToken; // Used for pagination; 
         do { 
             if (!nextToken.empty()) { 
                 request.SetNextToken(nextToken); 
 } 
             Aws::AutoScaling::Model::DescribeScalingActivitiesOutcome outcome = 
                     autoScalingClient.DescribeScalingActivities(request); 
             if (outcome.IsSuccess()) { 
                 const Aws::Vector<Aws::AutoScaling::Model::Activity> &activities = 
                         outcome.GetResult().GetActivities(); 
                 allActivities.insert(allActivities.end(), activities.begin(), 
 activities.end()); 
                 nextToken = outcome.GetResult().GetNextToken(); 
 } 
             else { 
                 std::cerr << "Error with AutoScaling::DescribeScalingActivities. " 
                           << outcome.GetError().GetMessage() 
                           << std::endl; 
 } 
         } while (!nextToken.empty()); 
         std::cout << "Found " << allActivities.size() << " activities."
```

```
 << std::endl; 
 std::cout << "Activities are ordered with the most recent first." 
           << std::endl; 
 for (const Aws::AutoScaling::Model::Activity &activity: allActivities) { 
     std::cout << activity.GetDescription() << std::endl; 
     std::cout << activity.GetDetails() << std::endl; 
 }
```
• API の詳細については、「 API リファレンス[DescribeScalingActivities」](https://docs.aws.amazon.com/goto/SdkForCpp/autoscaling-2011-01-01/DescribeScalingActivities)の「」を参照してくだ さい。 AWS SDK for C++

### **DisableMetricsCollection**

次の例は、DisableMetricsCollection を使用する方法を説明しています。

SDK for C++

**a** Note

については、「」を参照してください GitHub。[AWS コード例リポジトリ](https://github.com/awsdocs/aws-doc-sdk-examples/tree/main/cpp/example_code/autoscaling#code-examples) で全く同じ例 を見つけて、設定と実行の方法を確認してください。

```
 Aws::Client::ClientConfiguration clientConfig; 
 // Optional: Set to the AWS Region (overrides config file). 
 // clientConfig.region = "us-east-1";
```
Aws::AutoScaling::AutoScalingClient autoScalingClient(clientConfig);

```
 Aws::AutoScaling::Model::DisableMetricsCollectionRequest request; 
 request.SetAutoScalingGroupName(groupName);
```

```
 Aws::AutoScaling::Model::DisableMetricsCollectionOutcome outcome = 
         autoScalingClient.DisableMetricsCollection(request);
```

```
 if (outcome.IsSuccess()) { 
     std::cout << "Metrics collection has been disabled." << std::endl; 
 }
```
std::cerr << "Error with AutoScaling::DisableMetricsCollection. "

```
一般的なシナリオのシナリオ 12210
```
else {

```
 << outcome.GetError().GetMessage() 
 << std::endl;
```
• API の詳細については、「 API リファレンス[DisableMetricsCollection」](https://docs.aws.amazon.com/goto/SdkForCpp/autoscaling-2011-01-01/DisableMetricsCollection)の「」を参照してくだ さい。 AWS SDK for C++

### **EnableMetricsCollection**

}

次の例は、EnableMetricsCollection を使用する方法を説明しています。

SDK for C++

# **a** Note

```
 Aws::Client::ClientConfiguration clientConfig; 
    // Optional: Set to the AWS Region (overrides config file). 
     // clientConfig.region = "us-east-1"; 
 Aws::AutoScaling::AutoScalingClient autoScalingClient(clientConfig); 
     Aws::AutoScaling::Model::EnableMetricsCollectionRequest request; 
     request.SetAutoScalingGroupName(groupName); 
     request.AddMetrics("GroupMinSize"); 
     request.AddMetrics("GroupMaxSize"); 
     request.AddMetrics("GroupDesiredCapacity"); 
     request.AddMetrics("GroupInServiceInstances"); 
     request.AddMetrics("GroupTotalInstances"); 
     request.SetGranularity("1Minute"); 
     Aws::AutoScaling::Model::EnableMetricsCollectionOutcome outcome = 
             autoScalingClient.EnableMetricsCollection(request); 
     if (outcome.IsSuccess()) { 
         std::cout << "Auto Scaling metrics have been enabled."
```

```
 << std::endl; 
 } 
 else { 
     std::cerr << "Error with AutoScaling::EnableMetricsCollection. " 
                << outcome.GetError().GetMessage() 
                << std::endl; 
 }
```
• API の詳細については、「 API リファレンス[EnableMetricsCollection](https://docs.aws.amazon.com/goto/SdkForCpp/autoscaling-2011-01-01/EnableMetricsCollection)」の「」を参照してくだ さい。 AWS SDK for C++

# **SetDesiredCapacity**

次の例は、SetDesiredCapacity を使用する方法を説明しています。

SDK for C++

**a** Note

```
 Aws::Client::ClientConfiguration clientConfig; 
     // Optional: Set to the AWS Region (overrides config file). 
     // clientConfig.region = "us-east-1"; 
 Aws::AutoScaling::AutoScalingClient autoScalingClient(clientConfig); 
     Aws::AutoScaling::Model::SetDesiredCapacityRequest request; 
     request.SetAutoScalingGroupName(groupName); 
     request.SetDesiredCapacity(2); 
     Aws::AutoScaling::Model::SetDesiredCapacityOutcome outcome = 
             autoScalingClient.SetDesiredCapacity(request); 
     if (!outcome.IsSuccess()) { 
         std::cerr << "Error with AutoScaling::SetDesiredCapacityRequest. " 
                    << outcome.GetError().GetMessage()
```

```
 << std::endl;
```
• API の詳細については、「 API リファレンス[SetDesiredCapacity」](https://docs.aws.amazon.com/goto/SdkForCpp/autoscaling-2011-01-01/SetDesiredCapacity)の「」を参照してくださ い。 AWS SDK for C++

## **TerminateInstanceInAutoScalingGroup**

次の例は、TerminateInstanceInAutoScalingGroup を使用する方法を説明しています。

SDK for C++

### **a** Note

```
 Aws::Client::ClientConfiguration clientConfig; 
        // Optional: Set to the AWS Region (overrides config file). 
        // clientConfig.region = "us-east-1"; 
    Aws::AutoScaling::AutoScalingClient autoScalingClient(clientConfig); 
       Aws::AutoScaling::Model::TerminateInstanceInAutoScalingGroupRequest request;
        request.SetInstanceId(instanceIDs[instanceNumber - 1]); 
        request.SetShouldDecrementDesiredCapacity(false); 
        Aws::AutoScaling::Model::TerminateInstanceInAutoScalingGroupOutcome outcome 
 = 
               autoScalingClient.TerminateInstanceInAutoScalingGroup(request);
        if (outcome.IsSuccess()) { 
            std::cout << "Waiting for EC2 instance with ID '" 
                       << instanceIDs[instanceNumber - 1] << "' to terminate..." 
                       << std::endl; 
        } 
        else {
```

```
 std::cerr << "Error with 
 AutoScaling::TerminateInstanceInAutoScalingGroup. " 
                        << outcome.GetError().GetMessage() 
                        << std::endl; 
        }
```
• API の詳細については、「 API リファレンス[TerminateInstanceInAutoScalingGroup](https://docs.aws.amazon.com/goto/SdkForCpp/autoscaling-2011-01-01/TerminateInstanceInAutoScalingGroup)」の「」を 参照してください。 AWS SDK for C++

### **UpdateAutoScalingGroup**

次の例は、UpdateAutoScalingGroup を使用する方法を説明しています。

SDK for C++

```
a Note
```

```
 Aws::Client::ClientConfiguration clientConfig; 
     // Optional: Set to the AWS Region (overrides config file). 
     // clientConfig.region = "us-east-1"; 
 Aws::AutoScaling::AutoScalingClient autoScalingClient(clientConfig); 
     Aws::AutoScaling::Model::UpdateAutoScalingGroupRequest request; 
     request.SetAutoScalingGroupName(groupName); 
     request.SetMaxSize(3); 
     Aws::AutoScaling::Model::UpdateAutoScalingGroupOutcome outcome = 
             autoScalingClient.UpdateAutoScalingGroup(request); 
     if (!outcome.IsSuccess()) { 
         std::cerr << "Error with AutoScaling::UpdateAutoScalingGroup. " 
                    << outcome.GetError().GetMessage() 
                    << std::endl;
```
• API の詳細については、「 API リファレンス[UpdateAutoScalingGroup」](https://docs.aws.amazon.com/goto/SdkForCpp/autoscaling-2011-01-01/UpdateAutoScalingGroup)の「」を参照してくだ さい。 AWS SDK for C++

シナリオ

グループとインスタンスを管理する

次のコードサンプルは、以下の操作方法を示しています。

- 起動テンプレートとアベイラビリティーゾーンを使用して、Amazon EC2 Auto Scaling グループ を作成し、実行中のインスタンスに関する情報を取得します。
- Amazon CloudWatch メトリクス収集を有効にします。
- グループの希望するキャパシティを更新し、インスタンスが起動するのを待ちます。
- グループ内の最も古いインスタンスを削除します。
- ユーザーのリクエストやキャパシティの変更に応じて発生するスケーリングアクティビティを一覧 表示します。
- CloudWatch メトリクスの統計を取得してから、リソースをクリーンアップします。

SDK for C++

**a** Note

```
//! Routine which demonstrates using an Auto Scaling group
//! to manage Amazon EC2 instances.
/*! 
  \sa groupsAndInstancesScenario() 
  \param clientConfig: AWS client configuration. 
  \return bool: Successful completion. 
  */
bool AwsDoc::AutoScaling::groupsAndInstancesScenario( 
         const Aws::Client::ClientConfiguration &clientConfig) {
```

```
 Aws::String templateName; 
    Aws::EC2::EC2Client ec2Client(clientConfig); 
    std::cout << std::setfill('*') << std::setw(ASTERISK_FILL_WIDTH) << " " 
              << std::endl; 
    std::cout 
            << "Welcome to the Amazon Elastic Compute Cloud (Amazon EC2) Auto 
 Scaling " 
            << "demo for managing groups and instances." << std::endl; 
   std::cout << std::setfill('*') << std::setw(ASTERISK_FILL_WIDTH) << " \n"
              << std::endl; 
    std::cout << "This example requires an EC2 launch template." << std::endl; 
    if (askYesNoQuestion( 
           "Would you like to use an existing EC2 launch template (y/n)? ")) {
        // 1. Specify the name of an existing EC2 launch template. 
        templateName = askQuestion( 
                "Enter the name of the existing EC2 launch template. "); 
        Aws::EC2::Model::DescribeLaunchTemplatesRequest request; 
        request.AddLaunchTemplateNames(templateName); 
        Aws::EC2::Model::DescribeLaunchTemplatesOutcome outcome = 
                ec2Client.DescribeLaunchTemplates(request); 
        if (outcome.IsSuccess()) { 
            std::cout << "Validated the EC2 launch template '" << templateName 
                       << "' exists by calling DescribeLaunchTemplate." << std::endl; 
        } 
        else { 
            std::cerr << "Error validating the existence of the launch template. " 
                       << outcome.GetError().GetMessage() 
                       << std::endl; 
        } 
    } 
   else { // 2. Or create a new EC2 launch template.
        templateName = askQuestion("Enter the name for a new EC2 launch template: 
 "); 
        Aws::EC2::Model::CreateLaunchTemplateRequest request; 
        request.SetLaunchTemplateName(templateName); 
        Aws::EC2::Model::RequestLaunchTemplateData requestLaunchTemplateData;
```

```
 requestLaunchTemplateData.SetInstanceType(EC2_LAUNCH_TEMPLATE_INSTANCE_TYPE); 
        requestLaunchTemplateData.SetImageId(EC2_LAUNCH_TEMPLATE_IMAGE_ID); 
        request.SetLaunchTemplateData(requestLaunchTemplateData); 
        Aws::EC2::Model::CreateLaunchTemplateOutcome outcome = 
                ec2Client.CreateLaunchTemplate(request); 
        if (outcome.IsSuccess()) { 
            std::cout << "The EC2 launch template '" << templateName << " was 
 created." 
                       << std::endl; 
        } 
        else if (outcome.GetError().GetExceptionName() == 
                  "InvalidLaunchTemplateName.AlreadyExistsException") { 
            std::cout << "The EC2 template '" << templateName << "' already exists" 
                       << std::endl; 
        } 
        else { 
            std::cerr << "Error with EC2::CreateLaunchTemplate. " 
                       << outcome.GetError().GetMessage() 
                       << std::endl; 
        } 
    } 
    Aws::AutoScaling::AutoScalingClient autoScalingClient(clientConfig); 
    std::cout << "Let's create an Auto Scaling group." << std::endl; 
    Aws::String groupName = askQuestion( 
            "Enter a name for the Auto Scaling group: "); 
   // 3. Retrieve a list of EC2 Availability Zones. 
   Aws::Vector<Aws::EC2::Model::AvailabilityZone> availabilityZones; 
   \mathcal{L} Aws::EC2::Model::DescribeAvailabilityZonesRequest request; 
        Aws::EC2::Model::DescribeAvailabilityZonesOutcome outcome = 
                ec2Client.DescribeAvailabilityZones(request); 
        if (outcome.IsSuccess()) { 
            std::cout 
                     << "EC2 instances can be created in the following Availability 
 Zones:" 
                     << std::endl; 
            availabilityZones = outcome.GetResult().GetAvailabilityZones();
```

```
for (size_t i = 0; i < availabilityZones.size(); ++i) {
                std::cout << " " << i + 1 << ". "
                            << availabilityZones[i].GetZoneName() << std::endl; 
 } 
         } 
         else { 
             std::cerr << "Error with EC2::DescribeAvailabilityZones. " 
                        << outcome.GetError().GetMessage() 
                        << std::endl; 
             cleanupResources("", templateName, autoScalingClient, ec2Client); 
             return false; 
         } 
    } 
     int availabilityZoneChoice = askQuestionForIntRange( 
             "Choose an Availability Zone: ", 1, 
             static_cast<int>(availabilityZones.size())); 
    // 4. Create an Auto Scaling group with the specified Availability Zone. 
   \mathcal{L} Aws::AutoScaling::Model::CreateAutoScalingGroupRequest request; 
         request.SetAutoScalingGroupName(groupName); 
         Aws::Vector<Aws::String> availabilityGroupZones; 
         availabilityGroupZones.push_back( 
                 availabilityZones[availabilityZoneChoice - 1].GetZoneName()); 
         request.SetAvailabilityZones(availabilityGroupZones); 
         request.SetMaxSize(1); 
         request.SetMinSize(1); 
         Aws::AutoScaling::Model::LaunchTemplateSpecification 
 launchTemplateSpecification; 
         launchTemplateSpecification.SetLaunchTemplateName(templateName); 
         request.SetLaunchTemplate(launchTemplateSpecification); 
         Aws::AutoScaling::Model::CreateAutoScalingGroupOutcome outcome = 
                 autoScalingClient.CreateAutoScalingGroup(request); 
         if (outcome.IsSuccess()) { 
             std::cout << "Created Auto Scaling group '" << groupName << "'..." 
                        << std::endl; 
         } 
         else if (outcome.GetError().GetErrorType() == 
                  Aws::AutoScaling::AutoScalingErrors::ALREADY_EXISTS_FAULT) { 
             std::cout << "Auto Scaling group '" << groupName << "' already exists." 
                        << std::endl;
```

```
 } 
        else { 
            std::cerr << "Error with AutoScaling::CreateAutoScalingGroup. " 
                       << outcome.GetError().GetMessage() 
                       << std::endl; 
            cleanupResources("", templateName, autoScalingClient, ec2Client); 
            return false; 
        } 
    } 
    Aws::Vector<Aws::AutoScaling::Model::AutoScalingGroup> autoScalingGroups; 
    if (AwsDoc::AutoScaling::describeGroup(groupName, autoScalingGroups, 
                                              autoScalingClient)) { 
        std::cout << "Here is the Auto Scaling group description." << std::endl; 
        if (!autoScalingGroups.empty()) { 
            logAutoScalingGroupInfo(autoScalingGroups); 
        } 
    } 
    else { 
        cleanupResources(groupName, templateName, autoScalingClient, ec2Client); 
        return false; 
    } 
    std::cout 
            << "Waiting for the EC2 instance in the Auto Scaling group to become 
 active..." 
            << std::endl; 
   if (!waitForInstances(groupName, autoScalingGroups, autoScalingClient)) {
        cleanupResources(groupName, templateName, autoScalingClient, ec2Client); 
        return false; 
    } 
    bool enableMetrics = askYesNoQuestion( 
            "Do you want to collect metrics about the A" 
           "Auto Scaling group during this demo (y/n)? ");
   // 7. Optionally enable metrics collection for the Auto Scaling group. 
    if (enableMetrics) { 
        Aws::AutoScaling::Model::EnableMetricsCollectionRequest request; 
        request.SetAutoScalingGroupName(groupName); 
        request.AddMetrics("GroupMinSize"); 
        request.AddMetrics("GroupMaxSize"); 
        request.AddMetrics("GroupDesiredCapacity"); 
        request.AddMetrics("GroupInServiceInstances");
```

```
 request.AddMetrics("GroupTotalInstances"); 
        request.SetGranularity("1Minute"); 
        Aws::AutoScaling::Model::EnableMetricsCollectionOutcome outcome = 
                 autoScalingClient.EnableMetricsCollection(request); 
        if (outcome.IsSuccess()) { 
            std::cout << "Auto Scaling metrics have been enabled." 
                       << std::endl; 
        } 
        else { 
            std::cerr << "Error with AutoScaling::EnableMetricsCollection. " 
                       << outcome.GetError().GetMessage() 
                       << std::endl; 
            cleanupResources(groupName, templateName, autoScalingClient, ec2Client); 
            return false; 
        } 
    } 
    std::cout << "Let's update the maximum number of EC2 instances in '" << 
 groupName << 
               "' from 1 to 3." << std::endl; 
    askQuestion("Press enter to continue: ", alwaysTrueTest); 
    // 8. Update the Auto Scaling group, setting a new maximum size. 
   \mathcal{L} Aws::AutoScaling::Model::UpdateAutoScalingGroupRequest request; 
        request.SetAutoScalingGroupName(groupName); 
        request.SetMaxSize(3); 
        Aws::AutoScaling::Model::UpdateAutoScalingGroupOutcome outcome = 
                 autoScalingClient.UpdateAutoScalingGroup(request); 
        if (!outcome.IsSuccess()) { 
            std::cerr << "Error with AutoScaling::UpdateAutoScalingGroup. " 
                       << outcome.GetError().GetMessage() 
                       << std::endl; 
            cleanupResources(groupName, templateName, autoScalingClient, ec2Client); 
            return false; 
        } 
    } 
    if (AwsDoc::AutoScaling::describeGroup(groupName, autoScalingGroups, 
                                              autoScalingClient)) { 
        if (!autoScalingGroups.empty()) { 
            const auto &instances = autoScalingGroups[0].GetInstances();
```

```
 std::cout 
                     << "The group still has one running EC2 instance, but it can 
 have up to 3.\n" 
                     << std::endl; 
            logAutoScalingGroupInfo(autoScalingGroups); 
        } 
        else { 
            std::cerr 
                     << "No EC2 launch groups were retrieved from DescribeGroup 
 request." 
                     << std::endl; 
            cleanupResources(groupName, templateName, autoScalingClient, ec2Client); 
            return false; 
        } 
    } 
    std::cout << "\n" << std::setfill('*') << std::setw(ASTERISK_FILL_WIDTH) << "\n" 
              << std::endl; 
    std::cout << "Let's update the desired capacity in '" << groupName << 
              "' from 1 to 2." << std::endl; 
    askQuestion("Press enter to continue: ", alwaysTrueTest); 
    // 9. Update the Auto Scaling group, setting a new desired capacity. 
    { 
       Aws::AutoScaling::Model::SetDesiredCapacityRequest request;
        request.SetAutoScalingGroupName(groupName); 
        request.SetDesiredCapacity(2); 
        Aws::AutoScaling::Model::SetDesiredCapacityOutcome outcome = 
                 autoScalingClient.SetDesiredCapacity(request); 
        if (!outcome.IsSuccess()) { 
            std::cerr << "Error with AutoScaling::SetDesiredCapacityRequest. " 
                       << outcome.GetError().GetMessage() 
                       << std::endl; 
            cleanupResources(groupName, templateName, autoScalingClient, ec2Client); 
            return false; 
        } 
    } 
    if (AwsDoc::AutoScaling::describeGroup(groupName, autoScalingGroups, 
                                              autoScalingClient)) { 
        if (!autoScalingGroups.empty()) { 
            std::cout 
                     << "Here is the current state of the group." << std::endl;
```

```
 logAutoScalingGroupInfo(autoScalingGroups); 
         } 
         else { 
             std::cerr 
                     << "No EC2 launch groups were retrieved from DescribeGroup 
 request." 
                     << std::endl; 
             cleanupResources(groupName, templateName, autoScalingClient, ec2Client); 
             return false; 
        } 
    } 
    std::cout << "Waiting for the new EC2 instance to start..." << std::endl; 
    waitForInstances(groupName, autoScalingGroups, autoScalingClient); 
    std::cout << "\n" << std::setfill('*') << std::setw(ASTERISK_FILL_WIDTH) << "\n" 
               << std::endl; 
     std::cout << "Let's terminate one of the EC2 instances in " << groupName << "." 
               << std::endl; 
    std::cout << "Because the desired capacity is 2, another EC2 instance will start 
^{\prime} << "to replace the terminated EC2 instance." 
               << std::endl; 
    std::cout << "The currently running EC2 instances are:" << std::endl; 
    if (autoScalingGroups.empty()) { 
         std::cerr << "Error describing groups. No groups returned." << std::endl; 
         cleanupResources(groupName, templateName, autoScalingClient, ec2Client); 
         return false; 
    } 
     int instanceNumber = 1; 
    Aws::Vector<Aws::String> instanceIDs = instancesToInstanceIDs( 
             autoScalingGroups[0].GetInstances()); 
    for (const Aws::String &instanceID: instanceIDs) { 
         std::cout << " " << instanceNumber << ". " << instanceID << std::endl; 
         ++instanceNumber; 
    } 
    instanceNumber = askQuestionForIntRange("Which EC2 instance do you want to stop? 
 ", 
1, static_cast<int>(instanceIDs.size()));
```

```
 // 10. Terminate an EC2 instance in the Auto Scaling group. 
    { 
       Aws::AutoScaling::Model::TerminateInstanceInAutoScalingGroupRequest request;
        request.SetInstanceId(instanceIDs[instanceNumber - 1]); 
        request.SetShouldDecrementDesiredCapacity(false); 
        Aws::AutoScaling::Model::TerminateInstanceInAutoScalingGroupOutcome outcome 
 = 
               autoScalingClient.TerminateInstanceInAutoScalingGroup(request);
        if (outcome.IsSuccess()) { 
            std::cout << "Waiting for EC2 instance with ID '" 
                       << instanceIDs[instanceNumber - 1] << "' to terminate..." 
                       << std::endl; 
        } 
        else { 
            std::cerr << "Error with 
 AutoScaling::TerminateInstanceInAutoScalingGroup. " 
                       << outcome.GetError().GetMessage() 
                       << std::endl; 
            cleanupResources(groupName, templateName, autoScalingClient, ec2Client); 
            return false; 
        } 
    } 
   waitForInstances(groupName, autoScalingGroups, autoScalingClient); 
    std::cout << "\n" << std::setfill('*') << std::setw(ASTERISK_FILL_WIDTH) << "\n" 
              << std::endl; 
    std::cout << "Let's get a report of scaling activities for EC2 launch group '" 
              << groupName << "'." 
              << std::endl; 
    askQuestion("Press enter to continue: ", alwaysTrueTest); 
    // 11. Get a description of activities for the Auto Scaling group. 
   \mathcal{L} Aws::AutoScaling::Model::DescribeScalingActivitiesRequest request; 
        request.SetAutoScalingGroupName(groupName); 
        Aws::Vector<Aws::AutoScaling::Model::Activity> allActivities; 
        Aws::String nextToken; // Used for pagination; 
        do { 
            if (!nextToken.empty()) { 
                request.SetNextToken(nextToken);
```

```
 } 
            Aws::AutoScaling::Model::DescribeScalingActivitiesOutcome outcome =
                     autoScalingClient.DescribeScalingActivities(request); 
             if (outcome.IsSuccess()) { 
                const Aws::Vector<Aws::AutoScaling::Model::Activity> &activities =
                         outcome.GetResult().GetActivities(); 
                 allActivities.insert(allActivities.end(), activities.begin(), 
 activities.end()); 
                 nextToken = outcome.GetResult().GetNextToken(); 
 } 
             else { 
                 std::cerr << "Error with AutoScaling::DescribeScalingActivities. " 
                           << outcome.GetError().GetMessage() 
                           << std::endl; 
                 cleanupResources(groupName, templateName, autoScalingClient, 
 ec2Client); 
                 return false; 
 } 
         } while (!nextToken.empty()); 
         std::cout << "Found " << allActivities.size() << " activities." 
                   << std::endl; 
         std::cout << "Activities are ordered with the most recent first." 
                   << std::endl; 
         for (const Aws::AutoScaling::Model::Activity &activity: allActivities) { 
             std::cout << activity.GetDescription() << std::endl; 
             std::cout << activity.GetDetails() << std::endl; 
         } 
    } 
    if (enableMetrics) { 
         if (!logAutoScalingMetrics(groupName, clientConfig)) { 
             cleanupResources(groupName, templateName, autoScalingClient, ec2Client); 
             return false; 
         } 
    } 
     std::cout << "Let's clean up." << std::endl; 
     askQuestion("Press enter to continue: ", alwaysTrueTest); 
    // 13. Disable metrics collection if enabled. 
    if (enableMetrics) { 
         Aws::AutoScaling::Model::DisableMetricsCollectionRequest request;
```

```
 request.SetAutoScalingGroupName(groupName); 
         Aws::AutoScaling::Model::DisableMetricsCollectionOutcome outcome = 
                  autoScalingClient.DisableMetricsCollection(request); 
         if (outcome.IsSuccess()) { 
              std::cout << "Metrics collection has been disabled." << std::endl; 
         } 
         else { 
             std::cerr << "Error with AutoScaling::DisableMetricsCollection. " 
                        << outcome.GetError().GetMessage() 
                        << std::endl; 
             cleanupResources(groupName, templateName, autoScalingClient, ec2Client); 
             return false; 
         } 
     } 
     return cleanupResources(groupName, templateName, autoScalingClient, ec2Client);
}
//! Routine which waits for EC2 instances in an Auto Scaling group to
//! complete startup or shutdown.
/*! 
  \sa waitForInstances() 
  \param groupName: An Auto Scaling group name. 
  \param autoScalingGroups: Vector to receive 'AutoScalingGroup' records. 
  \param client: 'AutoScalingClient' instance. 
  \return bool: Successful completion. 
  */
bool AwsDoc::AutoScaling::waitForInstances(const Aws::String &groupName, 
  Aws::Vector<Aws::AutoScaling::Model::AutoScalingGroup> &autoScalingGroups, 
                                              const Aws::AutoScaling::AutoScalingClient 
  &client) { 
     bool ready = false; 
     const std::vector<Aws::String> READY_STATES = {"InService", "Terminated"}; 
    int count = 0;
     int desiredCapacity = 0; 
     std::this_thread::sleep_for(std::chrono::seconds(4)); 
     while (!ready) { 
         if (WAIT_FOR_INSTANCES_TIMEOUT < count) { 
             std::cerr << "Wait for instance timed out." << std::endl; 
             return false;
```

```
 } 
         std::this_thread::sleep_for(std::chrono::seconds(1)); 
         ++count; 
         if (!describeGroup(groupName, autoScalingGroups, client)) { 
             return false; 
         } 
         Aws::Vector<Aws::String> instanceIDs; 
         if (!autoScalingGroups.empty()) { 
             instanceIDs = 
 instancesToInstanceIDs(autoScalingGroups[0].GetInstances()); 
             desiredCapacity = autoScalingGroups[0].GetDesiredCapacity(); 
         } 
         if (instanceIDs.empty()) { 
             if (desiredCapacity == 0) { 
                 break; 
 } 
             else { 
                if ((count % 5) == 0) {
                     std::cout << "No instance IDs returned for group." << std::endl; 
 } 
                 continue; 
 } 
         } 
         // 6. Check lifecycle state of the instances using 
 DescribeAutoScalingInstances. 
        Aws::AutoScaling::Model::DescribeAutoScalingInstancesRequest request;
         request.SetInstanceIds(instanceIDs); 
        Aws::AutoScaling::Model::DescribeAutoScalingInstancesOutcome outcome =
                 client.DescribeAutoScalingInstances(request); 
         if (outcome.IsSuccess()) { 
             const Aws::Vector<Aws::AutoScaling::Model::AutoScalingInstanceDetails> 
 &instancesDetails = 
                     outcome.GetResult().GetAutoScalingInstances(); 
             ready = instancesDetails.size() >= desiredCapacity; 
             for (const Aws::AutoScaling::Model::AutoScalingInstanceDetails &details: 
 instancesDetails) { 
                 if (!stringInVector(details.GetLifecycleState(), READY_STATES)) { 
                     ready = false;
```

```
 break; 
 } 
 } 
             // Log the status while waiting. 
            if (((count % 5) == 1) || ready) logInstancesLifecycleState(instancesDetails); 
 } 
         } 
         else { 
             std::cerr << "Error with AutoScaling::DescribeAutoScalingInstances. " 
                        << outcome.GetError().GetMessage() 
                        << std::endl; 
             return false; 
         } 
     } 
     if (!describeGroup(groupName, autoScalingGroups, client)) { 
         return false; 
     } 
     return true;
}
//! Routine to cleanup resources created in 'groupsAndInstancesScenario'.
/*! 
  \sa cleanupResources() 
  \param groupName: Optional Auto Scaling group name. 
  \param templateName: Optional EC2 launch template name. 
  \param autoScalingClient: 'AutoScalingClient' instance. 
  \param ec2Client: 'EC2Client' instance.
\return bool: Successful completion. 
  */
bool AwsDoc::AutoScaling::cleanupResources(const Aws::String &groupName, 
                                              const Aws::String &templateName, 
                                             const Aws::AutoScaling::AutoScalingClient 
  &autoScalingClient, 
                                             const Aws::EC2::EC2Client &ec2Client) { 
     bool result = true; 
     // 14. Delete the Auto Scaling group. 
     if (!groupName.empty() && 
         (askYesNoQuestion( 
                 Aws::String("Delete the Auto Scaling group '") + groupName + 
                  "' (y/n)?"))) {
```
```
 { 
             Aws::AutoScaling::Model::UpdateAutoScalingGroupRequest request; 
             request.SetAutoScalingGroupName(groupName); 
             request.SetMinSize(0); 
             request.SetDesiredCapacity(0); 
             Aws::AutoScaling::Model::UpdateAutoScalingGroupOutcome outcome = 
                     autoScalingClient.UpdateAutoScalingGroup(request); 
             if (outcome.IsSuccess()) { 
                 std::cout 
                         << "The minimum size and desired capacity of the Auto 
 Scaling group " 
                         << "was set to zero before terminating the instances." 
                         << std::endl; 
 } 
             else { 
                 std::cerr << "Error with AutoScaling::UpdateAutoScalingGroup. " 
                            << outcome.GetError().GetMessage() << std::endl; 
                 result = false; 
 } 
         } 
         Aws::Vector<Aws::AutoScaling::Model::AutoScalingGroup> autoScalingGroups; 
         if (AwsDoc::AutoScaling::describeGroup(groupName, autoScalingGroups, 
                                                 autoScalingClient)) { 
             if (!autoScalingGroups.empty()) { 
                 Aws::Vector<Aws::String> instanceIDs = instancesToInstanceIDs( 
                         autoScalingGroups[0].GetInstances()); 
                 for (const Aws::String &instanceID: instanceIDs) { 
 Aws::AutoScaling::Model::TerminateInstanceInAutoScalingGroupRequest request; 
                     request.SetInstanceId(instanceID); 
                     request.SetShouldDecrementDesiredCapacity(true); 
 Aws::AutoScaling::Model::TerminateInstanceInAutoScalingGroupOutcome outcome = 
                              autoScalingClient.TerminateInstanceInAutoScalingGroup( 
                                      request); 
                     if (outcome.IsSuccess()) { 
                         std::cout << "Initiating termination of EC2 instance '" 
                                    << instanceID << "'." << std::endl; 
1 1 1 1 1 1 1
```

```
 else { 
                         std::cerr 
                                 << "Error with 
 AutoScaling::TerminateInstanceInAutoScalingGroup. " 
                                 << outcome.GetError().GetMessage() << std::endl; 
                         result = false; 
1 1 1 1 1 1 1
 } 
 } 
             std::cout 
                     << "Waiting for the EC2 instances to terminate before deleting 
 the " 
                     << "Auto Scaling group..." << std::endl; 
             waitForInstances(groupName, autoScalingGroups, autoScalingClient); 
        } 
        { 
             Aws::AutoScaling::Model::DeleteAutoScalingGroupRequest request; 
             request.SetAutoScalingGroupName(groupName); 
             Aws::AutoScaling::Model::DeleteAutoScalingGroupOutcome outcome = 
                     autoScalingClient.DeleteAutoScalingGroup(request); 
             if (outcome.IsSuccess()) { 
                 std::cout << "Auto Scaling group '" << groupName << "' was deleted." 
                           << std::endl; 
 } 
             else { 
                 std::cerr << "Error with AutoScaling::DeleteAutoScalingGroup. " 
                           << outcome.GetError().GetMessage() 
                           << std::endl; 
                 result = false; 
 } 
        } 
    } 
    // 15. Delete the EC2 launch template. 
    if (!templateName.empty() && (askYesNoQuestion( 
             Aws::String("Delete the EC2 launch template '") + templateName + 
             "' (y/n)?"))) { 
        Aws::EC2::Model::DeleteLaunchTemplateRequest request; 
        request.SetLaunchTemplateName(templateName);
```

```
 Aws::EC2::Model::DeleteLaunchTemplateOutcome outcome = 
                  ec2Client.DeleteLaunchTemplate(request); 
         if (outcome.IsSuccess()) { 
            std::cout << "EC2 launch template '" << templateName << "' was deleted."
                        << std::endl; 
         } 
         else { 
             std::cerr << "Error with EC2::DeleteLaunchTemplate. " 
                        << outcome.GetError().GetMessage() 
                        << std::endl; 
             result = false; 
         } 
     } 
     return result;
}
//! Routine which retrieves Auto Scaling group descriptions.
/*! 
  \sa describeGroup() 
  \param groupName: An Auto Scaling group name. 
  \param autoScalingGroups: Vector to receive 'AutoScalingGroup' records. 
  \param client: 'AutoScalingClient' instance. 
  \return bool: Successful completion. 
  */
bool AwsDoc::AutoScaling::describeGroup(const Aws::String &groupName, 
  Aws::Vector<Aws::AutoScaling::Model::AutoScalingGroup> &autoScalingGroup, 
                                           const Aws::AutoScaling::AutoScalingClient 
  &client) { 
     // 5. Retrieve a description of the Auto Scaling group. 
     Aws::AutoScaling::Model::DescribeAutoScalingGroupsRequest request; 
     Aws::Vector<Aws::String> groupNames; 
     groupNames.push_back(groupName); 
     request.SetAutoScalingGroupNames(groupNames); 
    Aws::AutoScaling::Model::DescribeAutoScalingGroupsOutcome outcome =
             client.DescribeAutoScalingGroups(request); 
     if (outcome.IsSuccess()) { 
        autoScalingGroup = outcome.GetResult().GetAutoScalingGroups();
     } 
     else {
```

```
 std::cerr << "Error with AutoScaling::DescribeAutoScalingGroups. " 
                << outcome.GetError().GetMessage() 
                << std::endl; 
 } 
 return outcome.IsSuccess();
```
}

- API の詳細については、『AWS SDK for C++ API リファレンス』の以下のトピックを参照して ください。
	- [CreateAutoScalingGroup](https://docs.aws.amazon.com/goto/SdkForCpp/autoscaling-2011-01-01/CreateAutoScalingGroup)
	- [DeleteAutoScalingGroup](https://docs.aws.amazon.com/goto/SdkForCpp/autoscaling-2011-01-01/DeleteAutoScalingGroup)
	- [DescribeAutoScalingGroups](https://docs.aws.amazon.com/goto/SdkForCpp/autoscaling-2011-01-01/DescribeAutoScalingGroups)
	- [DescribeAutoScalingInstances](https://docs.aws.amazon.com/goto/SdkForCpp/autoscaling-2011-01-01/DescribeAutoScalingInstances)
	- [DescribeScalingActivities](https://docs.aws.amazon.com/goto/SdkForCpp/autoscaling-2011-01-01/DescribeScalingActivities)
	- [DisableMetricsCollection](https://docs.aws.amazon.com/goto/SdkForCpp/autoscaling-2011-01-01/DisableMetricsCollection)
	- [EnableMetricsCollection](https://docs.aws.amazon.com/goto/SdkForCpp/autoscaling-2011-01-01/EnableMetricsCollection)
	- [SetDesiredCapacity](https://docs.aws.amazon.com/goto/SdkForCpp/autoscaling-2011-01-01/SetDesiredCapacity)
	- [TerminateInstanceInAutoScalingGroup](https://docs.aws.amazon.com/goto/SdkForCpp/autoscaling-2011-01-01/TerminateInstanceInAutoScalingGroup)
	- [UpdateAutoScalingGroup](https://docs.aws.amazon.com/goto/SdkForCpp/autoscaling-2011-01-01/UpdateAutoScalingGroup)

CloudTrail SDK for C++ を使用した の例

次のコード例は、 AWS SDK for C++ で を使用してアクションを実行し、一般的なシナリオを実装 する方法を示しています CloudTrail。

アクションはより大きなプログラムからのコードの抜粋であり、コンテキスト内で実行する必要が あります。アクションは個々のサービス機能を呼び出す方法を示していますが、関連するシナリオや サービス間の例ではアクションのコンテキストが確認できます。

「シナリオ」は、同じサービス内で複数の関数を呼び出して、特定のタスクを実行する方法を示す コード例です。

各例には、 へのリンクが含まれています。このリンクには GitHub、コンテキスト内でコードを設定 および実行する方法の手順が記載されています。

#### トピック

• [アクション](#page-10576-0)

アクション

### **CreateTrail**

次の例は、CreateTrail を使用する方法を説明しています。

SDK for C++

**a** Note

```
// Routine which creates an AWS CloudTrail trail.
/*! 
  \param trailName: The name of the CloudTrail trail. 
  \param bucketName: The Amazon S3 bucket designate for publishing logs. 
  \param clientConfig: Aws client configuration. 
  \return bool: Function succeeded.
*/
bool AwsDoc::CloudTrail::createTrail(const Aws::String trailName, 
                                        const Aws::String bucketName, 
                                        const Aws::Client::ClientConfiguration 
  &clientConfig) { 
     Aws::CloudTrail::CloudTrailClient trailClient(clientConfig); 
     Aws::CloudTrail::Model::CreateTrailRequest request; 
     request.SetName(trailName); 
     request.SetS3BucketName(bucketName); 
     Aws::CloudTrail::Model::CreateTrailOutcome outcome = trailClient.CreateTrail( 
             request); 
     if (outcome.IsSuccess()) { 
         std::cout << "Successfully created trail " << trailName << std::endl; 
     } 
     else { 
         std::cerr << "Failed to create trail " << trailName << 
                    ": " << outcome.GetError().GetMessage() << std::endl; 
     }
```
}

```
 return outcome.IsSuccess();
```
• API の詳細については、「 API リファレンス[CreateTrail」](https://docs.aws.amazon.com/goto/SdkForCpp/2013-11-01/CreateTrail)の「」を参照してください。 AWS SDK for C++

### **DeleteTrail**

次の例は、DeleteTrail を使用する方法を説明しています。

SDK for C++

# **a** Note

```
// Routine which deletes an AWS CloudTrail trail.
/*! 
  \param trailName: The name of the CloudTrail trail. 
  \param clientConfig: Aws client configuration. 
  \return bool: Function succeeded.
*/
bool AwsDoc::CloudTrail::deleteTrail(const Aws::String trailName, 
                                        const Aws::Client::ClientConfiguration 
  &clientConfig) { 
     Aws::CloudTrail::CloudTrailClient trailClient(clientConfig); 
     Aws::CloudTrail::Model::DeleteTrailRequest request; 
     request.SetName(trailName); 
     auto outcome = trailClient.DeleteTrail(request); 
     if (outcome.IsSuccess()) { 
         std::cout << "Successfully deleted trail " << trailName << std::endl; 
     } 
     else { 
         std::cerr << "Error deleting trail " << trailName << " " << 
                    outcome.GetError().GetMessage() << std::endl; 
     }
```
}

```
 return outcome.IsSuccess();
```
• API の詳細については、「 API リファレンス[DeleteTrail」](https://docs.aws.amazon.com/goto/SdkForCpp/2013-11-01/DeleteTrail)の「」を参照してください。 AWS SDK for C++

### **DescribeTrail**

次の例は、DescribeTrail を使用する方法を説明しています。

SDK for C++

### **a**) Note

```
// Routine which describes the AWS CloudTrail trails in an account.
/*! 
  \param clientConfig: Aws client configuration. 
  \return bool: Function succeeded.
*/
bool AwsDoc::CloudTrail::describeTrails( 
         const Aws::Client::ClientConfiguration &clientConfig) { 
     Aws::CloudTrail::CloudTrailClient cloudTrailClient(clientConfig); 
     Aws::CloudTrail::Model::DescribeTrailsRequest request; 
     auto outcome = cloudTrailClient.DescribeTrails(request); 
     if (outcome.IsSuccess()) { 
        const Aws::Vector<Aws::CloudTrail::Model::Trail> &trails =
  outcome.GetResult().GetTrailList(); 
         std::cout << trails.size() << " trail(s) found." << std::endl; 
         for (const Aws::CloudTrail::Model::Trail &trail: trails) { 
             std::cout << trail.GetName() << std::endl; 
         } 
     } 
     else {
```

```
 std::cerr << "Failed to describe trails." << outcome.GetError().GetMessage() 
                    << std::endl; 
     } 
     return outcome.IsSuccess();
}
```
• API の詳細については、「 API リファレンス[DescribeTrail](https://docs.aws.amazon.com/goto/SdkForCpp/2013-11-01/DescribeTrail)」の「」を参照してください。 AWS SDK for C++

#### **LookupEvents**

次の例は、LookupEvents を使用する方法を説明しています。

SDK for C++

**a** Note

```
// Routine which looks up events captured by AWS CloudTrail.
/*! 
   \param clientConfig: Aws client configuration. 
   \return bool: Function succeeded.
*/
bool AwsDoc::CloudTrail::lookupEvents( 
         const Aws::Client::ClientConfiguration &clientConfig) { 
     Aws::CloudTrail::CloudTrailClient cloudtrail(clientConfig); 
     Aws::String nextToken; // Used for pagination. 
     Aws::Vector<Aws::CloudTrail::Model::Event> allEvents; 
     Aws::CloudTrail::Model::LookupEventsRequest request; 
    size_t count = 0;
     do { 
         if (!nextToken.empty()) { 
             request.SetNextToken(nextToken); 
         }
```

```
 Aws::CloudTrail::Model::LookupEventsOutcome outcome = 
  cloudtrail.LookupEvents( 
                  request); 
         if (outcome.IsSuccess()) { 
             const Aws::Vector<Aws::CloudTrail::Model::Event> &events = 
  outcome.GetResult().GetEvents(); 
             count += events.size(); 
             allEvents.insert(allEvents.end(), events.begin(), events.end()); 
             nextToken = outcome.GetResult().GetNextToken(); 
         } 
         else { 
             std::cerr << "Error: " << outcome.GetError().GetMessage() << std::endl; 
             return false; 
         } 
     } while (!nextToken.empty() && count <= 50); // Limit to 50 events. 
     std::cout << "Found " << allEvents.size() << " event(s)." << std::endl; 
     for (auto &event: allEvents) { 
         std::cout << "Event name: " << event.GetEventName() << std::endl; 
         std::cout << "Event source: " << event.GetEventSource() << std::endl; 
         std::cout << "Event id: " << event.GetEventId() << std::endl; 
         std::cout << "Resources: " << std::endl; 
         for (auto &resource: event.GetResources()) { 
             std::cout << " " << resource.GetResourceName() << std::endl; 
         } 
     } 
     return true;
}
```
• API の詳細については、「 API リファレンス[LookupEvents」](https://docs.aws.amazon.com/goto/SdkForCpp/2013-11-01/LookupEvents)の「」を参照してください。 AWS SDK for C++

CloudWatch SDK for C++ を使用した の例

次のコード例は、 AWS SDK for C++ で を使用してアクションを実行し、一般的なシナリオを実装 する方法を示しています CloudWatch。

アクションはより大きなプログラムからのコードの抜粋であり、コンテキスト内で実行する必要が あります。アクションは個々のサービス機能を呼び出す方法を示していますが、関連するシナリオや サービス間の例ではアクションのコンテキストが確認できます。

「シナリオ」は、同じサービス内で複数の関数を呼び出して、特定のタスクを実行する方法を示す コード例です。

各例には、 へのリンクが含まれています。このリンクには GitHub、コンテキスト内でコードを設定 および実行する方法の手順が記載されています。

トピック

• [アクション](#page-10576-0)

アクション

#### **DeleteAlarms**

次の例は、DeleteAlarms を使用する方法を説明しています。

SDK for C++

**a** Note

については、「」を参照してください GitHub。完全な例を見つけて、[AWS コード例リポ](https://github.com/awsdocs/aws-doc-sdk-examples/tree/main/cpp/example_code/cloudwatch#code-examples) [ジトリ](https://github.com/awsdocs/aws-doc-sdk-examples/tree/main/cpp/example_code/cloudwatch#code-examples)での設定と実行の方法を確認してください。

必要なファイルを含めます。

#include <aws/core/Aws.h> #include <aws/monitoring/CloudWatchClient.h> #include <aws/monitoring/model/DeleteAlarmsRequest.h> #include <iostream>

アラームを削除します。

 Aws::CloudWatch::CloudWatchClient cw; Aws::CloudWatch::Model::DeleteAlarmsRequest request; request.AddAlarmNames(alarm\_name);

```
 auto outcome = cw.DeleteAlarms(request); 
 if (!outcome.IsSuccess()) 
 { 
     std::cout << "Failed to delete CloudWatch alarm:" << 
         outcome.GetError().GetMessage() << std::endl; 
 } 
 else 
 { 
     std::cout << "Successfully deleted CloudWatch alarm " << alarm_name 
         << std::endl; 
 }
```
• API の詳細については、「 API リファレンス[DeleteAlarms」](https://docs.aws.amazon.com/goto/SdkForCpp/monitoring-2010-08-01/DeleteAlarms)の「」を参照してください。 AWS SDK for C++

### **DescribeAlarmsForMetric**

次の例は、DescribeAlarmsForMetric を使用する方法を説明しています。

SDK for C++

#### **a** Note

については、「」を参照してください GitHub。完全な例を見つけて、[AWS コード例リポ](https://github.com/awsdocs/aws-doc-sdk-examples/tree/main/cpp/example_code/cloudwatch#code-examples) [ジトリ](https://github.com/awsdocs/aws-doc-sdk-examples/tree/main/cpp/example_code/cloudwatch#code-examples)での設定と実行の方法を確認してください。

#### 必要なファイルを含めます。

#include <aws/core/Aws.h> #include <aws/monitoring/CloudWatchClient.h> #include <aws/monitoring/model/DescribeAlarmsRequest.h> #include <aws/monitoring/model/DescribeAlarmsResult.h> #include <iomanip> #include <iostream>

#### mon-describe-alarms

Aws::CloudWatch::CloudWatchClient cw;

```
 Aws::CloudWatch::Model::DescribeAlarmsRequest request; 
         request.SetMaxRecords(1); 
         bool done = false; 
         bool header = false; 
         while (!done) 
         { 
             auto outcome = cw.DescribeAlarms(request); 
             if (!outcome.IsSuccess()) 
             { 
                 std::cout << "Failed to describe CloudWatch alarms:" << 
                      outcome.GetError().GetMessage() << std::endl; 
                 break; 
 } 
             if (!header) 
\{\hspace{.1cm} \} std::cout << std::left << 
                      std::setw(32) << "Name" << 
                      std::setw(64) << "Arn" << 
                      std::setw(64) << "Description" << 
                      std::setw(20) << "LastUpdated" << 
                      std::endl; 
                 header = true; 
 } 
             const auto &alarms = outcome.GetResult().GetMetricAlarms(); 
             for (const auto &alarm : alarms) 
\{\hspace{.1cm} \} std::cout << std::left << 
                      std::setw(32) << alarm.GetAlarmName() << 
                      std::setw(64) << alarm.GetAlarmArn() << 
                      std::setw(64) << alarm.GetAlarmDescription() << 
                      std::setw(20) << 
                      alarm.GetAlarmConfigurationUpdatedTimestamp().ToGmtString( 
                          SIMPLE_DATE_FORMAT_STR) << 
                      std::endl; 
 } 
             const auto &next_token = outcome.GetResult().GetNextToken(); 
             request.SetNextToken(next_token); 
             done = next_token.empty(); 
         }
```
• API の詳細については、「 API リファレンス[DescribeAlarmsForMetric」](https://docs.aws.amazon.com/goto/SdkForCpp/monitoring-2010-08-01/DescribeAlarmsForMetric)の「」を参照してくだ さい。 AWS SDK for C++

### **DisableAlarmActions**

次の例は、DisableAlarmActions を使用する方法を説明しています。

SDK for C++

# **a** Note

については、「」を参照してください GitHub。完全な例を見つけて、[AWS コード例リポ](https://github.com/awsdocs/aws-doc-sdk-examples/tree/main/cpp/example_code/cloudwatch#code-examples) [ジトリ](https://github.com/awsdocs/aws-doc-sdk-examples/tree/main/cpp/example_code/cloudwatch#code-examples)での設定と実行の方法を確認してください。

### 必要なファイルを含めます。

#include <aws/core/Aws.h> #include <aws/monitoring/CloudWatchClient.h> #include <aws/monitoring/model/DisableAlarmActionsRequest.h> #include <iostream>

アラームアクションを無効化します。

```
 Aws::CloudWatch::CloudWatchClient cw; 
        Aws::CloudWatch::Model::DisableAlarmActionsRequest 
 disableAlarmActionsRequest; 
        disableAlarmActionsRequest.AddAlarmNames(alarm_name); 
        auto disableAlarmActionsOutcome = 
 cw.DisableAlarmActions(disableAlarmActionsRequest); 
        if (!disableAlarmActionsOutcome.IsSuccess()) 
        { 
            std::cout << "Failed to disable actions for alarm " << alarm_name << 
                 ": " << disableAlarmActionsOutcome.GetError().GetMessage() << 
                std::endl;
```

```
 } 
 else 
 { 
     std::cout << "Successfully disabled actions for alarm " << 
         alarm name << std::endl;
 }
```
• API の詳細については、「 API リファレンス[DisableAlarmActions](https://docs.aws.amazon.com/goto/SdkForCpp/monitoring-2010-08-01/DisableAlarmActions)」の「」を参照してくださ い。 AWS SDK for C++

### **EnableAlarmActions**

次の例は、EnableAlarmActions を使用する方法を説明しています。

SDK for C++

**a** Note

については、「」を参照してください GitHub。完全な例を見つけて、[AWS コード例リポ](https://github.com/awsdocs/aws-doc-sdk-examples/tree/main/cpp/example_code/cloudwatch#code-examples) [ジトリ](https://github.com/awsdocs/aws-doc-sdk-examples/tree/main/cpp/example_code/cloudwatch#code-examples)での設定と実行の方法を確認してください。

### 必要なファイルを含めます。

#include <aws/core/Aws.h> #include <aws/monitoring/CloudWatchClient.h> #include <aws/monitoring/model/EnableAlarmActionsRequest.h> #include <aws/monitoring/model/PutMetricAlarmRequest.h> #include <iostream>

# アラームアクションを有効化します。

```
 Aws::CloudWatch::CloudWatchClient cw; 
 Aws::CloudWatch::Model::PutMetricAlarmRequest request; 
 request.SetAlarmName(alarm_name); 
 request.SetComparisonOperator( 
     Aws::CloudWatch::Model::ComparisonOperator::GreaterThanThreshold); 
 request.SetEvaluationPeriods(1); 
 request.SetMetricName("CPUUtilization");
```

```
 request.SetNamespace("AWS/EC2"); 
 request.SetPeriod(60); 
 request.SetStatistic(Aws::CloudWatch::Model::Statistic::Average); 
 request.SetThreshold(70.0); 
 request.SetActionsEnabled(false); 
 request.SetAlarmDescription("Alarm when server CPU exceeds 70%"); 
 request.SetUnit(Aws::CloudWatch::Model::StandardUnit::Seconds); 
 request.AddAlarmActions(actionArn); 
 Aws::CloudWatch::Model::Dimension dimension; 
dimension.SetName("InstanceId");
 dimension.SetValue(instanceId); 
 request.AddDimensions(dimension); 
 auto outcome = cw.PutMetricAlarm(request); 
 if (!outcome.IsSuccess()) 
\mathcal{L} std::cout << "Failed to create CloudWatch alarm:" << 
         outcome.GetError().GetMessage() << std::endl; 
     return; 
 } 
 Aws::CloudWatch::Model::EnableAlarmActionsRequest enable_request; 
 enable_request.AddAlarmNames(alarm_name); 
 auto enable_outcome = cw.EnableAlarmActions(enable_request); 
 if (!enable_outcome.IsSuccess()) 
 { 
     std::cout << "Failed to enable alarm actions:" << 
         enable_outcome.GetError().GetMessage() << std::endl; 
     return; 
 } 
 std::cout << "Successfully created alarm " << alarm_name << 
     " and enabled actions on it." << std::endl;
```
• API の詳細については、「 API リファレンス[EnableAlarmActions」](https://docs.aws.amazon.com/goto/SdkForCpp/monitoring-2010-08-01/EnableAlarmActions)の「」を参照してくださ い。 AWS SDK for C++

# **ListMetrics**

次の例は、ListMetrics を使用する方法を説明しています。

#### SDK for C++

### **a** Note

については、「」を参照してください GitHub。完全な例を見つけて、[AWS コード例リポ](https://github.com/awsdocs/aws-doc-sdk-examples/tree/main/cpp/example_code/cloudwatch#code-examples) [ジトリ](https://github.com/awsdocs/aws-doc-sdk-examples/tree/main/cpp/example_code/cloudwatch#code-examples)での設定と実行の方法を確認してください。

# 必要なファイルを含めます。

#include <aws/core/Aws.h> #include <aws/monitoring/CloudWatchClient.h> #include <aws/monitoring/model/ListMetricsRequest.h> #include <aws/monitoring/model/ListMetricsResult.h> #include <iomanip> #include <iostream>

# メトリクスを一覧表示します。

```
 Aws::CloudWatch::CloudWatchClient cw; 
 Aws::CloudWatch::Model::ListMetricsRequest request; 
if (argc > 1)
 { 
     request.SetMetricName(argv[1]); 
 } 
if (argc > 2)
 { 
     request.SetNamespace(argv[2]); 
 } 
 bool done = false; 
 bool header = false; 
 while (!done) 
 { 
     auto outcome = cw.ListMetrics(request); 
     if (!outcome.IsSuccess()) 
     { 
          std::cout << "Failed to list CloudWatch metrics:" << 
              outcome.GetError().GetMessage() << std::endl;
```

```
 break; 
 } 
            if (!header) 
\{\hspace{.1cm} \} std::cout << std::left << std::setw(48) << "MetricName" << 
                    std::setw(32) << "Namespace" << "DimensionNameValuePairs" << 
                    std::endl; 
                header = true; 
 } 
            const auto &metrics = outcome.GetResult().GetMetrics(); 
            for (const auto &metric : metrics) 
            { 
                std::cout << std::left << std::setw(48) << 
                    metric.GetMetricName() << std::setw(32) << 
                    metric.GetNamespace(); 
                const auto &dimensions = metric.GetDimensions(); 
                for (auto iter = dimensions.cbegin(); 
                    iter != dimensions.cend(); ++iter) 
\overline{a} const auto &dimkv = *iter; 
                    std::cout << dimkv.GetName() << " = " << dimkv.GetValue(); 
                   if (iter + 1 != dimensions.cend())
\{ std::cout << ", "; 
1 1 1 1 1 1 1
 } 
                std::cout << std::endl; 
 } 
            const auto &next_token = outcome.GetResult().GetNextToken(); 
            request.SetNextToken(next_token); 
            done = next_token.empty(); 
        }
```
• API の詳細については、「 API リファレンス[ListMetrics」](https://docs.aws.amazon.com/goto/SdkForCpp/monitoring-2010-08-01/ListMetrics)の「」を参照してください。 AWS SDK for C++

### **PutMetricAlarm**

次の例は、PutMetricAlarm を使用する方法を説明しています。

#### SDK for C++

### **a** Note

については、「」を参照してください GitHub。完全な例を見つけて、[AWS コード例リポ](https://github.com/awsdocs/aws-doc-sdk-examples/tree/main/cpp/example_code/cloudwatch#code-examples) [ジトリ](https://github.com/awsdocs/aws-doc-sdk-examples/tree/main/cpp/example_code/cloudwatch#code-examples)での設定と実行の方法を確認してください。

### 必要なファイルを含めます。

```
#include <aws/core/Aws.h>
#include <aws/monitoring/CloudWatchClient.h>
#include <aws/monitoring/model/PutMetricAlarmRequest.h>
#include <iostream>
```
### メトリクスを監視するアラームを作成します。

```
 Aws::CloudWatch::CloudWatchClient cw; 
 Aws::CloudWatch::Model::PutMetricAlarmRequest request; 
 request.SetAlarmName(alarm_name); 
 request.SetComparisonOperator( 
     Aws::CloudWatch::Model::ComparisonOperator::GreaterThanThreshold); 
 request.SetEvaluationPeriods(1); 
 request.SetMetricName("CPUUtilization"); 
 request.SetNamespace("AWS/EC2"); 
 request.SetPeriod(60); 
 request.SetStatistic(Aws::CloudWatch::Model::Statistic::Average); 
 request.SetThreshold(70.0); 
 request.SetActionsEnabled(false); 
 request.SetAlarmDescription("Alarm when server CPU exceeds 70%"); 
 request.SetUnit(Aws::CloudWatch::Model::StandardUnit::Seconds); 
 Aws::CloudWatch::Model::Dimension dimension; 
dimension.SetName("InstanceId");
dimension.SetValue(instanceId);
 request.AddDimensions(dimension); 
 auto outcome = cw.PutMetricAlarm(request); 
 if (!outcome.IsSuccess()) 
 {
```

```
 std::cout << "Failed to create CloudWatch alarm:" << 
          outcome.GetError().GetMessage() << std::endl; 
 } 
 else 
\mathcal{L} std::cout << "Successfully created CloudWatch alarm " << alarm_name 
          << std::endl; 
 }
```
• API の詳細については、「 API リファレンス[PutMetricAlarm」](https://docs.aws.amazon.com/goto/SdkForCpp/monitoring-2010-08-01/PutMetricAlarm)の「」を参照してください。 AWS SDK for C++

### **PutMetricData**

次の例は、PutMetricData を使用する方法を説明しています。

SDK for C++

**a** Note については、「」を参照してください GitHub。完全な例を見つけて、[AWS コード例リポ](https://github.com/awsdocs/aws-doc-sdk-examples/tree/main/cpp/example_code/cloudwatch#code-examples) [ジトリ](https://github.com/awsdocs/aws-doc-sdk-examples/tree/main/cpp/example_code/cloudwatch#code-examples)での設定と実行の方法を確認してください。

必要なファイルを含めます。

#include <aws/core/Aws.h> #include <aws/monitoring/CloudWatchClient.h> #include <aws/monitoring/model/PutMetricDataRequest.h> #include <iostream>

メトリクスにデータを配置します。

 Aws::CloudWatch::CloudWatchClient cw; Aws::CloudWatch::Model::Dimension dimension; dimension.SetName("UNIQUE\_PAGES"); dimension.SetValue("URLS");

```
Aws::CloudWatch::Model::MetricDatum datum;
 datum.SetMetricName("PAGES_VISITED"); 
 datum.SetUnit(Aws::CloudWatch::Model::StandardUnit::None); 
datum.SetValue(data point);
 datum.AddDimensions(dimension); 
 Aws::CloudWatch::Model::PutMetricDataRequest request; 
 request.SetNamespace("SITE/TRAFFIC"); 
 request.AddMetricData(datum); 
 auto outcome = cw.PutMetricData(request); 
 if (!outcome.IsSuccess()) 
 { 
     std::cout << "Failed to put sample metric data:" << 
         outcome.GetError().GetMessage() << std::endl; 
 } 
 else 
 { 
     std::cout << "Successfully put sample metric data" << std::endl; 
 }
```
• API の詳細については、「 API リファレンス[PutMetricData」](https://docs.aws.amazon.com/goto/SdkForCpp/monitoring-2010-08-01/PutMetricData)の「」を参照してください。 AWS SDK for C++

CloudWatch SDK for C++ を使用したログの例

次のコード例は、 を CloudWatch Logs AWS SDK for C++ で使用してアクションを実行し、一般的 なシナリオを実装する方法を示しています。

アクションはより大きなプログラムからのコードの抜粋であり、コンテキスト内で実行する必要が あります。アクションは個々のサービス機能を呼び出す方法を示していますが、関連するシナリオや サービス間の例ではアクションのコンテキストが確認できます。

「シナリオ」は、同じサービス内で複数の関数を呼び出して、特定のタスクを実行する方法を示す コード例です。

各例には、 へのリンクが含まれています。このリンクには GitHub、コンテキスト内でコードを設定 および実行する方法の手順が記載されています。

#### トピック

• [アクション](#page-10576-0)

アクション

### **DeleteSubscriptionFilter**

次の例は、DeleteSubscriptionFilter を使用する方法を説明しています。

SDK for C++

**a** Note

については、「」を参照してください GitHub。完全な例を見つけて、[AWS コード例リポ](https://github.com/awsdocs/aws-doc-sdk-examples/tree/main/cpp/example_code/cloudwatch-logs#code-examples) [ジトリ](https://github.com/awsdocs/aws-doc-sdk-examples/tree/main/cpp/example_code/cloudwatch-logs#code-examples)での設定と実行の方法を確認してください。

必要なファイルを含めます。

#include <aws/core/Aws.h> #include <aws/core/utils/Outcome.h> #include <aws/logs/CloudWatchLogsClient.h> #include <aws/logs/model/DeleteSubscriptionFilterRequest.h> #include <iostream>

サブスクリプションフィルターを削除します。

```
 Aws::CloudWatchLogs::CloudWatchLogsClient cwl; 
 Aws::CloudWatchLogs::Model::DeleteSubscriptionFilterRequest request; 
 request.SetFilterName(filter_name); 
 request.SetLogGroupName(log_group); 
 auto outcome = cwl.DeleteSubscriptionFilter(request); 
 if (!outcome.IsSuccess()) { 
     std::cout << "Failed to delete CloudWatch log subscription filter " 
         << filter_name << ": " << outcome.GetError().GetMessage() << 
         std::endl; 
 } else { 
     std::cout << "Successfully deleted CloudWatch logs subscription " << 
         "filter " << filter_name << std::endl;
```
}

• API の詳細については、「 API リファレンス[DeleteSubscriptionFilter」](https://docs.aws.amazon.com/goto/SdkForCpp/logs-2014-03-28/DeleteSubscriptionFilter)の「」を参照してくだ さい。 AWS SDK for C++

### **DescribeSubscriptionFilters**

次の例は、DescribeSubscriptionFilters を使用する方法を説明しています。

SDK for C++

### **a** Note

については、「」を参照してください GitHub。完全な例を見つけて、[AWS コード例リポ](https://github.com/awsdocs/aws-doc-sdk-examples/tree/main/cpp/example_code/cloudwatch-logs#code-examples) [ジトリ](https://github.com/awsdocs/aws-doc-sdk-examples/tree/main/cpp/example_code/cloudwatch-logs#code-examples)での設定と実行の方法を確認してください。

#### 必要なファイルを含めます。

```
#include <aws/core/Aws.h>
#include <aws/core/utils/Outcome.h>
#include <aws/logs/CloudWatchLogsClient.h>
#include <aws/logs/model/DescribeSubscriptionFiltersRequest.h>
#include <aws/logs/model/DescribeSubscriptionFiltersResult.h>
#include <iostream>
#include <iomanip>
```
サブスクリプションフィルターを一覧表示します。

```
 Aws::CloudWatchLogs::CloudWatchLogsClient cwl; 
 Aws::CloudWatchLogs::Model::DescribeSubscriptionFiltersRequest request; 
 request.SetLogGroupName(log_group); 
 request.SetLimit(1); 
 bool done = false; 
 bool header = false; 
 while (!done) { 
     auto outcome = cwl.DescribeSubscriptionFilters( 
              request);
```

```
 if (!outcome.IsSuccess()) { 
                 std::cout << "Failed to describe CloudWatch subscription filters " 
                     << "for log group " << log_group << ": " << 
                     outcome.GetError().GetMessage() << std::endl; 
                 break; 
 } 
             if (!header) { 
                 std::cout << std::left << std::setw(32) << "Name" << 
                     std::setw(64) << "FilterPattern" << std::setw(64) << 
                     "DestinationArn" << std::endl; 
                 header = true; 
 } 
             const auto &filters = outcome.GetResult().GetSubscriptionFilters(); 
             for (const auto &filter : filters) { 
                 std::cout << std::left << std::setw(32) << 
                     filter.GetFilterName() << std::setw(64) << 
                     filter.GetFilterPattern() << std::setw(64) << 
                     filter.GetDestinationArn() << std::endl; 
 } 
             const auto &next_token = outcome.GetResult().GetNextToken(); 
             request.SetNextToken(next_token); 
            done = next token.empty();
        }
```
• API の詳細については、「 API リファレンス[DescribeSubscriptionFilters」](https://docs.aws.amazon.com/goto/SdkForCpp/logs-2014-03-28/DescribeSubscriptionFilters)の「」を参照してく ださい。 AWS SDK for C++

### **PutSubscriptionFilter**

次の例は、PutSubscriptionFilter を使用する方法を説明しています。

SDK for C++

については、「」を参照してください GitHub。完全な例を見つけて、[AWS コード例リポ](https://github.com/awsdocs/aws-doc-sdk-examples/tree/main/cpp/example_code/cloudwatch-logs#code-examples) [ジトリ](https://github.com/awsdocs/aws-doc-sdk-examples/tree/main/cpp/example_code/cloudwatch-logs#code-examples)での設定と実行の方法を確認してください。

**a** Note

必要なファイルを含めます。

#include <aws/core/Aws.h> #include <aws/logs/CloudWatchLogsClient.h> #include <aws/logs/model/PutSubscriptionFilterRequest.h> #include <aws/core/utils/Outcome.h> #include <iostream>

サブスクリプションフィルターを作成します。

```
 Aws::CloudWatchLogs::CloudWatchLogsClient cwl; 
 Aws::CloudWatchLogs::Model::PutSubscriptionFilterRequest request; 
 request.SetFilterName(filter_name); 
 request.SetFilterPattern(filter_pattern); 
 request.SetLogGroupName(log_group); 
 request.SetDestinationArn(dest_arn); 
 auto outcome = cwl.PutSubscriptionFilter(request); 
 if (!outcome.IsSuccess()) 
 { 
     std::cout << "Failed to create CloudWatch logs subscription filter " 
         << filter_name << ": " << outcome.GetError().GetMessage() << 
         std::endl; 
 } 
 else 
 { 
     std::cout << "Successfully created CloudWatch logs subscription " << 
         "filter " << filter_name << std::endl; 
 }
```
• API の詳細については、「 API リファレンス[PutSubscriptionFilter](https://docs.aws.amazon.com/goto/SdkForCpp/logs-2014-03-28/PutSubscriptionFilter)」の「」を参照してくださ い。 AWS SDK for C++

CodeBuild SDK for C++ を使用した の例

次のコード例は、 AWS SDK for C++ で を使用してアクションを実行し、一般的なシナリオを実装 する方法を示しています CodeBuild。

アクションはより大きなプログラムからのコードの抜粋であり、コンテキスト内で実行する必要が あります。アクションは個々のサービス機能を呼び出す方法を示していますが、関連するシナリオや サービス間の例ではアクションのコンテキストが確認できます。

「シナリオ」は、同じサービス内で複数の関数を呼び出して、特定のタスクを実行する方法を示す コード例です。

各例には、 へのリンクが含まれています。このリンクには GitHub、コンテキスト内でコードを設定 および実行する方法の手順が記載されています。

トピック

• [アクション](#page-10576-0)

アクション

#### **ListBuilds**

次の例は、ListBuilds を使用する方法を説明しています。

SDK for C++

**a** Note

```
//! List the CodeBuild builds.
/*! 
  \param sortType: 'SortOrderType' type. 
   \param clientConfiguration: AWS client configuration. 
   \return bool: Function succeeded. 
  */
bool AwsDoc::CodeBuild::listBuilds(Aws::CodeBuild::Model::SortOrderType sortType, 
                                      const Aws::Client::ClientConfiguration 
  &clientConfiguration) { 
     Aws::CodeBuild::CodeBuildClient codeBuildClient(clientConfiguration); 
     Aws::CodeBuild::Model::ListBuildsRequest listBuildsRequest; 
     listBuildsRequest.SetSortOrder(sortType);
```

```
 Aws::String nextToken; // Used for pagination. 
    do { 
         if (!nextToken.empty()) { 
             listBuildsRequest.SetNextToken(nextToken); 
         } 
         Aws::CodeBuild::Model::ListBuildsOutcome listBuildsOutcome = 
 codeBuildClient.ListBuilds( 
                 listBuildsRequest); 
         if (listBuildsOutcome.IsSuccess()) { 
             std::cout << "Information about each build:" << std::endl; 
             Aws::CodeBuild::Model::BatchGetBuildsRequest getBuildsRequest; 
             getBuildsRequest.SetIds(listBuildsOutcome.GetResult().GetIds()); 
             Aws::CodeBuild::Model::BatchGetBuildsOutcome getBuildsOutcome = 
 codeBuildClient.BatchGetBuilds( 
                     getBuildsRequest); 
             if (getBuildsOutcome.IsSuccess()) { 
                 const Aws::Vector<Aws::CodeBuild::Model::Build> &builds = 
 getBuildsOutcome.GetResult().GetBuilds(); 
                 std::cout << builds.size() << " build(s) found." << std::endl; 
                 for (auto val: builds) { 
                     std::cout << val.GetId() << std::endl; 
 } 
 } 
             else { 
                 std::cout << "Error getting builds" 
                            << getBuildsOutcome.GetError().GetMessage() << std::endl; 
                 return false; 
 } 
             nextToken = listBuildsOutcome.GetResult().GetNextToken(); 
         } 
         else { 
             std::cerr << "Error listing builds" 
                       << listBuildsOutcome.GetError().GetMessage() 
                       << std::endl; 
             return false; 
         } 
     } while (!nextToken.empty());
```
}

return true;

• API の詳細については、「 API リファレンス[ListBuilds」](https://docs.aws.amazon.com/goto/SdkForCpp/codebuild-2016-10-06/ListBuilds)の「」を参照してください。 AWS SDK for C++

#### **ListProjects**

次の例は、ListProjects を使用する方法を説明しています。

SDK for C++

# **a** Note

```
//! List the CodeBuild projects.
/*! 
  \param sortType: 'SortOrderType' type. 
  \param clientConfiguration: AWS client configuration. 
  \return bool: Function succeeded. 
  */
bool AwsDoc::CodeBuild::listProjects(Aws::CodeBuild::Model::SortOrderType sortType, 
                                        const Aws::Client::ClientConfiguration 
  &clientConfiguration) { 
     Aws::CodeBuild::CodeBuildClient codeBuildClient(clientConfiguration); 
     Aws::CodeBuild::Model::ListProjectsRequest listProjectsRequest; 
     listProjectsRequest.SetSortOrder(sortType); 
     Aws::String nextToken; // Next token for pagination. 
     Aws::Vector<Aws::String> allProjects; 
     do { 
         if (!nextToken.empty()) { 
             listProjectsRequest.SetNextToken(nextToken); 
         }
```

```
 Aws::CodeBuild::Model::ListProjectsOutcome outcome = 
  codeBuildClient.ListProjects( 
                  listProjectsRequest); 
         if (outcome.IsSuccess()) { 
             const Aws::Vector<Aws::String> &projects = 
  outcome.GetResult().GetProjects(); 
             allProjects.insert(allProjects.end(), projects.begin(), projects.end()); 
             nextToken = outcome.GetResult().GetNextToken(); 
         } 
         else { 
             std::cerr << "Error listing projects" << outcome.GetError().GetMessage() 
                        << std::endl; 
         } 
     } while (!nextToken.empty()); 
     std::cout << allProjects.size() << " project(s) found." << std::endl; 
     for (auto project: allProjects) { 
         std::cout << project << std::endl; 
     } 
     return true;
}
```
• API の詳細については、「 API リファレンス[ListProjects」](https://docs.aws.amazon.com/goto/SdkForCpp/codebuild-2016-10-06/ListProjects)の「」を参照してください。 AWS SDK for C++

### **StartBuild**

次の例は、StartBuild を使用する方法を説明しています。

SDK for C++

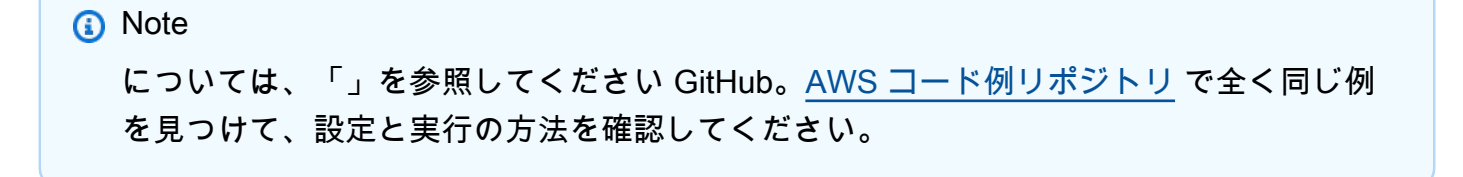

```
//! Start an AWS CodeBuild project build.
/*! 
   \param projectName: A CodeBuild project name. 
   \param clientConfiguration: AWS client configuration. 
   \return bool: Function succeeded. 
  */
bool AwsDoc::CodeBuild::startBuild(const Aws::String &projectName, 
                                      const Aws::Client::ClientConfiguration 
  &clientConfiguration) { 
     Aws::CodeBuild::CodeBuildClient codeBuildClient(clientConfiguration); 
     Aws::CodeBuild::Model::StartBuildRequest startBuildRequest; 
     startBuildRequest.SetProjectName(projectName); 
     Aws::CodeBuild::Model::StartBuildOutcome outcome = codeBuildClient.StartBuild( 
             startBuildRequest); 
     if (outcome.IsSuccess()) { 
         std::cout << "Successfully started build" << std::endl; 
         std::cout << "Build ID: " << outcome.GetResult().GetBuild().GetId() 
                    << std::endl; 
     } 
     else { 
         std::cerr << "Error starting build" << outcome.GetError().GetMessage() 
                    << std::endl; 
     } 
     return outcome.IsSuccess();
}
```
• API の詳細については、「 API リファレンス[StartBuild」](https://docs.aws.amazon.com/goto/SdkForCpp/codebuild-2016-10-06/StartBuild)の「」を参照してください。 AWS SDK for C++

SDK for C++ を使用する Amazon Cognito ID プロバイダーの例

次のコード例は、Amazon Cognito ID プロバイダー AWS SDK for C++ で を使用してアクションを実 行し、一般的なシナリオを実装する方法を示しています。

アクションはより大きなプログラムからのコードの抜粋であり、コンテキスト内で実行する必要が あります。アクションは個々のサービス機能を呼び出す方法を示していますが、関連するシナリオや サービス間の例ではアクションのコンテキストが確認できます。

「シナリオ」は、同じサービス内で複数の関数を呼び出して、特定のタスクを実行する方法を示す コード例です。

各例には、 へのリンクが含まれています。このリンクには GitHub、コンテキスト内でコードを設定 および実行する方法の手順が記載されています。

開始方法

Hello Amazon Cognito

次のコード例は、Amazon Cognito の使用を開始する方法を示しています。

SDK for C++

**a** Note

については、「」を参照してください GitHub。[AWS コード例リポジトリ](https://github.com/awsdocs/aws-doc-sdk-examples/tree/main/cpp/example_code/cognito/hello_cognito#code-examples) で全く同じ例 を見つけて、設定と実行の方法を確認してください。

C MakeLists.txt CMake ファイルのコード。

```
# Set the minimum required version of CMake for this project.
cmake_minimum_required(VERSION 3.13)
# Set the AWS service components used by this project.
set(SERVICE_COMPONENTS cognito-idp)
# Set this project's name.
project("hello_cognito")
# Set the C++ standard to use to build this target.
# At least C++ 11 is required for the AWS SDK for C++.
set(CMAKE_CXX_STANDARD 11)
# Use the MSVC variable to determine if this is a Windows build.
set(WINDOWS_BUILD ${MSVC})
```

```
if (WINDOWS BUILD) # Set the location where CMake can find the installed libraries
  for the AWS SDK. 
     string(REPLACE ";" "/aws-cpp-sdk-all;" SYSTEM_MODULE_PATH 
  "${CMAKE_SYSTEM_PREFIX_PATH}/aws-cpp-sdk-all") 
     list(APPEND CMAKE_PREFIX_PATH ${SYSTEM_MODULE_PATH})
endif ()
# Find the AWS SDK for C++ package.
find_package(AWSSDK REQUIRED COMPONENTS ${SERVICE_COMPONENTS})
if (WINDOWS_BUILD AND AWSSDK_INSTALL_AS_SHARED_LIBS) 
      # Copy relevant AWS SDK for C++ libraries into the current binary directory for 
  running and debugging. 
      # set(BIN_SUB_DIR "/Debug") # If you are building from the command line, you 
  may need to uncomment this 
                                      # and set the proper subdirectory to the 
  executables' location. 
     AWSSDK CPY DYN LIBS(SERVICE COMPONENTS ""
 ${CMAKE CURRENT BINARY DIR}${BIN SUB DIR})
endif ()
add_executable(${PROJECT_NAME} 
         hello_cognito.cpp)
target_link_libraries(${PROJECT_NAME} 
         ${AWSSDK_LINK_LIBRARIES})
```
hello\_cognito.cpp ソースファイルのコード。

```
#include <aws/core/Aws.h>
#include <aws/cognito-idp/CognitoIdentityProviderClient.h>
#include <aws/cognito-idp/model/ListUserPoolsRequest.h>
#include <iostream>
/* 
  * A "Hello Cognito" starter application which initializes an Amazon Cognito client 
  and lists the Amazon Cognito 
   user pools.
 * 
   main function
```

```
 * 
  * Usage: 'hello_cognito' 
  * 
  */
int main(int argc, char **argv) { 
     Aws::SDKOptions options; 
     // Optionally change the log level for debugging.
// options.loggingOptions.logLevel = Utils::Logging::LogLevel::Debug; 
     Aws::InitAPI(options); // Should only be called once. 
    int result = 0;
     { 
         Aws::Client::ClientConfiguration clientConfig; 
         // Optional: Set to the AWS Region (overrides config file). 
         // clientConfig.region = "us-east-1"; 
         Aws::CognitoIdentityProvider::CognitoIdentityProviderClient 
  cognitoClient(clientConfig); 
         Aws::String nextToken; // Used for pagination. 
         std::vector<Aws::String> userPools; 
         do { 
             Aws::CognitoIdentityProvider::Model::ListUserPoolsRequest 
  listUserPoolsRequest; 
             if (!nextToken.empty()) { 
                 listUserPoolsRequest.SetNextToken(nextToken); 
 } 
             Aws::CognitoIdentityProvider::Model::ListUserPoolsOutcome 
  listUserPoolsOutcome = 
                      cognitoClient.ListUserPools(listUserPoolsRequest); 
             if (listUserPoolsOutcome.IsSuccess()) { 
                 for (auto &userPool: 
  listUserPoolsOutcome.GetResult().GetUserPools()) { 
                     userPools.push_back(userPool.GetName()); 
 } 
                 nextToken = listUserPoolsOutcome.GetResult().GetNextToken(); 
             } else { 
                 std::cerr << "ListUserPools error: " << 
  listUserPoolsOutcome.GetError().GetMessage() << std::endl;
```

```
result = 1;
                 break; 
 } 
         } while (!nextToken.empty()); 
         std::cout << userPools.size() << " user pools found." << std::endl; 
         for (auto &userPool: userPools) { 
             std::cout << " user pool: " << userPool << std::endl; 
         } 
     } 
     Aws::ShutdownAPI(options); // Should only be called once. 
     return result;
}
```
• API の詳細については、「 API リファレンス[ListUserPools」](https://docs.aws.amazon.com/goto/SdkForCpp/cognito-idp-2016-04-18/ListUserPools)の「」を参照してください。 AWS SDK for C++

```
トピック
```
- [アクション](#page-10576-0)
- [シナリオ](#page-10598-0)

```
アクション
```
#### **AdminGetUser**

次の例は、AdminGetUser を使用する方法を説明しています。

SDK for C++

**a** Note

については、「」を参照してください GitHub。[AWS コード例リポジトリ](https://github.com/awsdocs/aws-doc-sdk-examples/tree/main/cpp/example_code/cognito#code-examples) で全く同じ例 を見つけて、設定と実行の方法を確認してください。

Aws::Client::ClientConfiguration clientConfig;

```
 // Optional: Set to the AWS Region (overrides config file). 
        // clientConfig.region = "us-east-1"; 
    Aws::CognitoIdentityProvider::CognitoIdentityProviderClient 
 client(clientConfig); 
    Aws::CognitoIdentityProvider::Model::AdminGetUserRequest request; 
    request.SetUsername(userName); 
    request.SetUserPoolId(userPoolID); 
    Aws::CognitoIdentityProvider::Model::AdminGetUserOutcome outcome = 
            client.AdminGetUser(request); 
    if (outcome.IsSuccess()) { 
        std::cout << "The status for " << userName << " is " << 
 Aws::CognitoIdentityProvider::Model::UserStatusTypeMapper::GetNameForUserStatusType( 
                           outcome.GetResult().GetUserStatus()) << std::endl; 
        std::cout << "Enabled is " << outcome.GetResult().GetEnabled() << std::endl; 
    } 
    else { 
        std::cerr << "Error with CognitoIdentityProvider::AdminGetUser. " 
                  << outcome.GetError().GetMessage() 
                  << std::endl; 
    }
```
• API の詳細については、「 API リファレンス[AdminGetUser](https://docs.aws.amazon.com/goto/SdkForCpp/cognito-idp-2016-04-18/AdminGetUser)」の「」を参照してください。 AWS SDK for C++

#### **AdminInitiateAuth**

次の例は、AdminInitiateAuth を使用する方法を説明しています。

SDK for C++

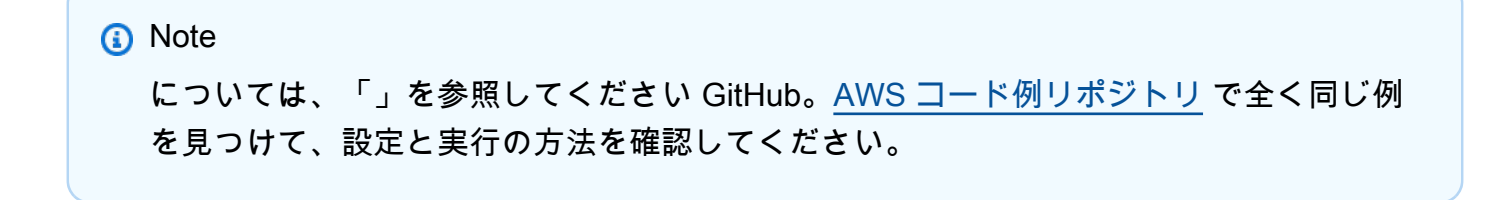

```
 Aws::Client::ClientConfiguration clientConfig; 
        // Optional: Set to the AWS Region (overrides config file). 
        // clientConfig.region = "us-east-1"; 
    Aws::CognitoIdentityProvider::CognitoIdentityProviderClient 
 client(clientConfig); 
    Aws::CognitoIdentityProvider::Model::AdminInitiateAuthRequest request; 
    request.SetClientId(clientID); 
    request.SetUserPoolId(userPoolID); 
    request.AddAuthParameters("USERNAME", userName); 
    request.AddAuthParameters("PASSWORD", password); 
    request.SetAuthFlow( 
 Aws::CognitoIdentityProvider::Model::AuthFlowType::ADMIN_USER_PASSWORD_AUTH); 
    Aws::CognitoIdentityProvider::Model::AdminInitiateAuthOutcome outcome = 
            client.AdminInitiateAuth(request); 
    if (outcome.IsSuccess()) { 
        std::cout << "Call to AdminInitiateAuth was successful." << std::endl; 
        sessionResult = outcome.GetResult().GetSession(); 
    } 
    else { 
        std::cerr << "Error with CognitoIdentityProvider::AdminInitiateAuth. " 
                  << outcome.GetError().GetMessage() 
                  << std::endl; 
    }
```
• API の詳細については、「 API リファレンス[AdminInitiateAuth」](https://docs.aws.amazon.com/goto/SdkForCpp/cognito-idp-2016-04-18/AdminInitiateAuth)の「」を参照してください。 AWS SDK for C++

# **AdminRespondToAuthChallenge**

次の例は、AdminRespondToAuthChallenge を使用する方法を説明しています。

#### SDK for C++

### **a** Note

```
 Aws::Client::ClientConfiguration clientConfig; 
        // Optional: Set to the AWS Region (overrides config file). 
        // clientConfig.region = "us-east-1"; 
    Aws::CognitoIdentityProvider::CognitoIdentityProviderClient 
 client(clientConfig); 
        Aws::CognitoIdentityProvider::Model::AdminRespondToAuthChallengeRequest 
 request; 
        request.AddChallengeResponses("USERNAME", userName); 
        request.AddChallengeResponses("SOFTWARE_TOKEN_MFA_CODE", mfaCode); 
        request.SetChallengeName( 
 Aws::CognitoIdentityProvider::Model::ChallengeNameType::SOFTWARE_TOKEN_MFA); 
        request.SetClientId(clientID); 
        request.SetUserPoolId(userPoolID); 
        request.SetSession(session); 
        Aws::CognitoIdentityProvider::Model::AdminRespondToAuthChallengeOutcome 
 outcome = 
                client.AdminRespondToAuthChallenge(request); 
        if (outcome.IsSuccess()) { 
            std::cout << "Here is the response to the challenge.\n" << 
 outcome.GetResult().GetAuthenticationResult().Jsonize().View().WriteReadable() 
                       << std::endl; 
            accessToken = 
 outcome.GetResult().GetAuthenticationResult().GetAccessToken(); 
        } 
        else { 
            std::cerr << "Error with 
 CognitoIdentityProvider::AdminRespondToAuthChallenge. "
```
```
 << outcome.GetError().GetMessage() 
                 << std::endl; 
     return false; 
 }
```
• API の詳細については、「 API リファレンス[AdminRespondToAuthChallenge](https://docs.aws.amazon.com/goto/SdkForCpp/cognito-idp-2016-04-18/AdminRespondToAuthChallenge)」の「」を参照 してください。 AWS SDK for C++

## **AssociateSoftwareToken**

次の例は、AssociateSoftwareToken を使用する方法を説明しています。

SDK for C++

## **a** Note

```
 Aws::Client::ClientConfiguration clientConfig; 
        // Optional: Set to the AWS Region (overrides config file). 
        // clientConfig.region = "us-east-1"; 
    Aws::CognitoIdentityProvider::CognitoIdentityProviderClient 
 client(clientConfig); 
        Aws::CognitoIdentityProvider::Model::AssociateSoftwareTokenRequest request; 
        request.SetSession(session); 
        Aws::CognitoIdentityProvider::Model::AssociateSoftwareTokenOutcome outcome = 
                client.AssociateSoftwareToken(request); 
        if (outcome.IsSuccess()) { 
            std::cout 
                     << "Enter this setup key into an authenticator app, for example 
 Google Authenticator." 
                     << std::endl;
```

```
 std::cout << "Setup key: " << outcome.GetResult().GetSecretCode() 
           << std::endl;
```

```
#ifdef USING_QR 
              printAsterisksLine(); 
              std::cout << "\nOr scan the QR code in the file '" << QR_CODE_PATH << 
 \mathbf{u} << std::endl; 
              saveQRCode(std::string("otpauth://totp/") + userName + "?secret=" + 
                          outcome.GetResult().GetSecretCode());
#endif // USING_QR 
             session = outcome.GetResult().GetSession();
         } 
         else { 
              std::cerr << "Error with 
  CognitoIdentityProvider::AssociateSoftwareToken. " 
                         << outcome.GetError().GetMessage() 
                         << std::endl; 
              return false; 
         }
```
• API の詳細については、「 API リファレンス[AssociateSoftwareToken](https://docs.aws.amazon.com/goto/SdkForCpp/cognito-idp-2016-04-18/AssociateSoftwareToken)」の「」を参照してくだ さい。 AWS SDK for C++

### **ConfirmSignUp**

次の例は、ConfirmSignUp を使用する方法を説明しています。

SDK for C++

```
a Note
 については、「」を参照してください GitHub。AWS コード例リポジトリ で全く同じ例
 を見つけて、設定と実行の方法を確認してください。
```

```
 Aws::Client::ClientConfiguration clientConfig; 
     // Optional: Set to the AWS Region (overrides config file). 
     // clientConfig.region = "us-east-1"; 
 Aws::CognitoIdentityProvider::CognitoIdentityProviderClient
```

```
 client(clientConfig);
```

```
 Aws::CognitoIdentityProvider::Model::ConfirmSignUpRequest request; 
 request.SetClientId(clientID); 
 request.SetConfirmationCode(confirmationCode); 
 request.SetUsername(userName); 
 Aws::CognitoIdentityProvider::Model::ConfirmSignUpOutcome outcome = 
         client.ConfirmSignUp(request); 
 if (outcome.IsSuccess()) { 
     std::cout << "ConfirmSignup was Successful." 
                << std::endl; 
 } 
 else { 
     std::cerr << "Error with CognitoIdentityProvider::ConfirmSignUp. " 
                << outcome.GetError().GetMessage() 
                << std::endl; 
     return false; 
 }
```
• API の詳細については、「 API リファレンス[ConfirmSignUp」](https://docs.aws.amazon.com/goto/SdkForCpp/cognito-idp-2016-04-18/ConfirmSignUp)の「」を参照してください。 AWS SDK for C++

# **DeleteUser**

次の例は、DeleteUser を使用する方法を説明しています。

```
SDK for C++
```
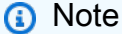

```
 Aws::Client::ClientConfiguration clientConfig; 
 // Optional: Set to the AWS Region (overrides config file). 
 // clientConfig.region = "us-east-1";
```

```
 Aws::CognitoIdentityProvider::CognitoIdentityProviderClient 
 client(clientConfig); 
        Aws::CognitoIdentityProvider::Model::DeleteUserRequest request; 
        request.SetAccessToken(accessToken); 
        Aws::CognitoIdentityProvider::Model::DeleteUserOutcome outcome = 
                 client.DeleteUser(request); 
        if (outcome.IsSuccess()) { 
            std::cout << "The user " << userName << " was deleted." 
                       << std::endl; 
        } 
        else { 
            std::cerr << "Error with CognitoIdentityProvider::DeleteUser. " 
                       << outcome.GetError().GetMessage() 
                       << std::endl; 
        }
```
• API の詳細については、「 API リファレンス[DeleteUser」](https://docs.aws.amazon.com/goto/SdkForCpp/cognito-idp-2016-04-18/DeleteUser)の「」を参照してください。 AWS SDK for C++

### **ResendConfirmationCode**

次の例は、ResendConfirmationCode を使用する方法を説明しています。

SDK for C++

```
a Note
 については、「」を参照してください GitHub。AWS コード例リポジトリ で全く同じ例
 を見つけて、設定と実行の方法を確認してください。
```

```
 Aws::Client::ClientConfiguration clientConfig; 
        // Optional: Set to the AWS Region (overrides config file). 
        // clientConfig.region = "us-east-1"; 
    Aws::CognitoIdentityProvider::CognitoIdentityProviderClient 
 client(clientConfig);
```

```
 Aws::CognitoIdentityProvider::Model::ResendConfirmationCodeRequest request; 
        request.SetUsername(userName); 
        request.SetClientId(clientID); 
        Aws::CognitoIdentityProvider::Model::ResendConfirmationCodeOutcome outcome = 
                 client.ResendConfirmationCode(request); 
        if (outcome.IsSuccess()) { 
            std::cout 
                     << "CognitoIdentityProvider::ResendConfirmationCode was 
 successful." 
                     << std::endl; 
        } 
        else { 
            std::cerr << "Error with 
 CognitoIdentityProvider::ResendConfirmationCode. " 
                       << outcome.GetError().GetMessage() 
                       << std::endl; 
            return false; 
        }
```
• API の詳細については、「 API リファレンス[ResendConfirmationCode」](https://docs.aws.amazon.com/goto/SdkForCpp/cognito-idp-2016-04-18/ResendConfirmationCode)の「」を参照してく ださい。 AWS SDK for C++

### **SignUp**

次の例は、SignUp を使用する方法を説明しています。

SDK for C++

**a** Note

については、「」を参照してください GitHub。[AWS コード例リポジトリ](https://github.com/awsdocs/aws-doc-sdk-examples/tree/main/cpp/example_code/cognito#code-examples) で全く同じ例 を見つけて、設定と実行の方法を確認してください。

 Aws::Client::ClientConfiguration clientConfig; // Optional: Set to the AWS Region (overrides config file). // clientConfig.region = "us-east-1";

```
 Aws::CognitoIdentityProvider::CognitoIdentityProviderClient 
 client(clientConfig); 
        Aws::CognitoIdentityProvider::Model::SignUpRequest request; 
        request.AddUserAttributes( 
                 Aws::CognitoIdentityProvider::Model::AttributeType().WithName( 
                          "email").WithValue(email)); 
        request.SetUsername(userName); 
        request.SetPassword(password); 
        request.SetClientId(clientID); 
        Aws::CognitoIdentityProvider::Model::SignUpOutcome outcome = 
                 client.SignUp(request); 
        if (outcome.IsSuccess()) { 
            std::cout << "The signup request for " << userName << " was successful." 
                       << std::endl; 
        } 
        else if (outcome.GetError().GetErrorType() == 
 Aws::CognitoIdentityProvider::CognitoIdentityProviderErrors::USERNAME_EXISTS) { 
            std::cout 
                     << "The username already exists. Please enter a different 
 username." 
                     << std::endl; 
            userExists = true; 
        } 
        else { 
            std::cerr << "Error with CognitoIdentityProvider::SignUpRequest. " 
                       << outcome.GetError().GetMessage() 
                       << std::endl; 
            return false; 
        }
```
• API の詳細については、「 API リファレンス[SignUp」](https://docs.aws.amazon.com/goto/SdkForCpp/cognito-idp-2016-04-18/SignUp)の「」を参照してください。 AWS SDK for C++

## **VerifySoftwareToken**

次の例は、VerifySoftwareToken を使用する方法を説明しています。

### SDK for C++

## **a** Note

については、「」を参照してください GitHub。[AWS コード例リポジトリ](https://github.com/awsdocs/aws-doc-sdk-examples/tree/main/cpp/example_code/cognito#code-examples) で全く同じ例 を見つけて、設定と実行の方法を確認してください。

```
 Aws::Client::ClientConfiguration clientConfig; 
        // Optional: Set to the AWS Region (overrides config file). 
        // clientConfig.region = "us-east-1"; 
    Aws::CognitoIdentityProvider::CognitoIdentityProviderClient 
 client(clientConfig); 
        Aws::CognitoIdentityProvider::Model::VerifySoftwareTokenRequest request; 
        request.SetUserCode(userCode); 
        request.SetSession(session); 
        Aws::CognitoIdentityProvider::Model::VerifySoftwareTokenOutcome outcome = 
                 client.VerifySoftwareToken(request); 
        if (outcome.IsSuccess()) { 
            std::cout << "Verification of the code was successful." 
                       << std::endl; 
            session = outcome.GetResult().GetSession(); 
        } 
        else { 
            std::cerr << "Error with CognitoIdentityProvider::VerifySoftwareToken. " 
                       << outcome.GetError().GetMessage() 
                       << std::endl; 
            return false; 
        }
```
• API の詳細については、「 API リファレンス[VerifySoftwareToken」](https://docs.aws.amazon.com/goto/SdkForCpp/cognito-idp-2016-04-18/VerifySoftwareToken)の「」を参照してくださ い。 AWS SDK for C++

シナリオ

MFA を必要とするユーザープールによりユーザーをサインアップする

次のコードサンプルは、以下の操作方法を示しています。

- ユーザー名、パスワード、E メールアドレスでサインアップしてユーザーを確認します。
- MFA アプリケーションをユーザーに関連付けて、多要素認証を設定します。
- パスワードと MFA コードを使用してサインインします。

SDK for C++

# **a** Note

```
 Aws::Client::ClientConfiguration clientConfig; 
          // Optional: Set to the AWS Region (overrides config file). 
          // clientConfig.region = "us-east-1";
//! Scenario that adds a user to an Amazon Cognito user pool.
/*! 
   \sa gettingStartedWithUserPools() 
   \param clientID: Client ID associated with an Amazon Cognito user pool. 
   \param userPoolID: An Amazon Cognito user pool ID. 
   \param clientConfig: Aws client configuration. 
   \return bool: Successful completion. 
  */
bool AwsDoc::Cognito::gettingStartedWithUserPools(const Aws::String &clientID, 
                                                         const Aws::String &userPoolID, 
constant and constant and constant and constant and constant and constant and constant and constant and consta
  Aws::Client::ClientConfiguration &clientConfig) { 
     printAsterisksLine(); 
     std::cout 
              << "Welcome to the Amazon Cognito example scenario." 
              << std::endl; 
     printAsterisksLine(); 
     std::cout
```

```
 << "This scenario will add a user to an Amazon Cognito user pool." 
             << std::endl; 
     const Aws::String userName = askQuestion("Enter a new username: "); 
     const Aws::String password = askQuestion("Enter a new password: "); 
     const Aws::String email = askQuestion("Enter a valid email for the user: "); 
     std::cout << "Signing up " << userName << std::endl; 
     Aws::CognitoIdentityProvider::CognitoIdentityProviderClient 
 client(clientConfig); 
     bool userExists = false; 
     do { 
         // 1. Add a user with a username, password, and email address. 
         Aws::CognitoIdentityProvider::Model::SignUpRequest request; 
         request.AddUserAttributes( 
                 Aws::CognitoIdentityProvider::Model::AttributeType().WithName( 
                          "email").WithValue(email)); 
         request.SetUsername(userName); 
         request.SetPassword(password); 
         request.SetClientId(clientID); 
         Aws::CognitoIdentityProvider::Model::SignUpOutcome outcome = 
                 client.SignUp(request); 
         if (outcome.IsSuccess()) { 
             std::cout << "The signup request for " << userName << " was successful." 
                        << std::endl; 
         } 
         else if (outcome.GetError().GetErrorType() == 
 Aws::CognitoIdentityProvider::CognitoIdentityProviderErrors::USERNAME_EXISTS) { 
             std::cout 
                      << "The username already exists. Please enter a different 
 username." 
                      << std::endl; 
             userExists = true; 
         } 
         else { 
             std::cerr << "Error with CognitoIdentityProvider::SignUpRequest. " 
                        << outcome.GetError().GetMessage() 
                        << std::endl; 
             return false; 
 } 
     } while (userExists);
```

```
 printAsterisksLine(); 
    std::cout << "Retrieving status of " << userName << " in the user pool." 
              << std::endl; 
    // 2. Confirm that the user was added to the user pool. 
    if (!checkAdminUserStatus(userName, userPoolID, client)) { 
        return false; 
    } 
    std::cout << "A confirmation code was sent to " << email << "." << std::endl; 
    bool resend = askYesNoQuestion("Would you like to send a new code? (y/n) "); 
    if (resend) { 
        // Request a resend of the confirmation code to the email address. 
 (ResendConfirmationCode) 
        Aws::CognitoIdentityProvider::Model::ResendConfirmationCodeRequest request; 
        request.SetUsername(userName); 
        request.SetClientId(clientID); 
       Aws::CognitoIdentityProvider::Model::ResendConfirmationCodeOutcome outcome =
                 client.ResendConfirmationCode(request); 
        if (outcome.IsSuccess()) { 
            std::cout 
                     << "CognitoIdentityProvider::ResendConfirmationCode was 
 successful." 
                     << std::endl; 
        } 
        else { 
            std::cerr << "Error with 
 CognitoIdentityProvider::ResendConfirmationCode. " 
                       << outcome.GetError().GetMessage() 
                       << std::endl; 
            return false; 
        } 
    } 
    printAsterisksLine(); 
    { 
        // 4. Send the confirmation code that's received in the email. 
 (ConfirmSignUp) 
        const Aws::String confirmationCode = askQuestion( 
                 "Enter the confirmation code that was emailed: "); 
        Aws::CognitoIdentityProvider::Model::ConfirmSignUpRequest request;
```

```
 request.SetClientId(clientID); 
        request.SetConfirmationCode(confirmationCode); 
        request.SetUsername(userName); 
        Aws::CognitoIdentityProvider::Model::ConfirmSignUpOutcome outcome = 
                 client.ConfirmSignUp(request); 
        if (outcome.IsSuccess()) { 
            std::cout << "ConfirmSignup was Successful." 
                       << std::endl; 
        } 
        else { 
            std::cerr << "Error with CognitoIdentityProvider::ConfirmSignUp. " 
                       << outcome.GetError().GetMessage() 
                       << std::endl; 
            return false; 
        } 
    } 
    std::cout << "Rechecking the status of " << userName << " in the user pool." 
               << std::endl; 
    if (!checkAdminUserStatus(userName, userPoolID, client)) { 
        return false; 
    } 
    printAsterisksLine(); 
    std::cout << "Initiating authorization using the username and password." 
              << std::endl; 
   Aws::String session; 
   // 5. Initiate authorization with username and password. (AdminInitiateAuth) 
    if (!adminInitiateAuthorization(clientID, userPoolID, userName, password, 
 session, client)) { 
        return false; 
    } 
    printAsterisksLine(); 
    std::cout 
            << "Starting setup of time-based one-time password (TOTP) multi-factor 
 authentication (MFA)." 
            << std::endl;
```

```
 { 
         // 6. Request a setup key for one-time password (TOTP) 
         // multi-factor authentication (MFA). (AssociateSoftwareToken) 
         Aws::CognitoIdentityProvider::Model::AssociateSoftwareTokenRequest request; 
         request.SetSession(session); 
        Aws::CognitoIdentityProvider::Model::AssociateSoftwareTokenOutcome outcome =
                  client.AssociateSoftwareToken(request); 
         if (outcome.IsSuccess()) { 
             std::cout 
                      << "Enter this setup key into an authenticator app, for example 
  Google Authenticator." 
                      << std::endl; 
             std::cout << "Setup key: " << outcome.GetResult().GetSecretCode() 
                        << std::endl;
#ifdef USING_QR 
             printAsterisksLine(); 
             std::cout << "\nOr scan the QR code in the file '" << QR_CODE_PATH << 
 \mathbf{u} << std::endl; 
             saveQRCode(std::string("otpauth://totp/") + userName + "?secret=" + 
                         outcome.GetResult().GetSecretCode());
#endif // USING_QR 
             session = outcome.GetResult().GetSession();
         } 
         else { 
             std::cerr << "Error with 
  CognitoIdentityProvider::AssociateSoftwareToken. " 
                        << outcome.GetError().GetMessage() 
                        << std::endl; 
             return false; 
         } 
     } 
     askQuestion("Type enter to continue...", alwaysTrueTest); 
     printAsterisksLine(); 
     { 
         Aws::String userCode = askQuestion( 
                  "Enter the 6 digit code displayed in the authenticator app: ");
```

```
 // 7. Send the MFA code copied from an authenticator app. 
 (VerifySoftwareToken) 
       Aws::CognitoIdentityProvider::Model::VerifySoftwareTokenRequest request;
        request.SetUserCode(userCode); 
        request.SetSession(session); 
        Aws::CognitoIdentityProvider::Model::VerifySoftwareTokenOutcome outcome = 
                 client.VerifySoftwareToken(request); 
        if (outcome.IsSuccess()) { 
            std::cout << "Verification of the code was successful." 
                       << std::endl; 
           session = outcome.GetResult().GetSession();
        } 
        else { 
            std::cerr << "Error with CognitoIdentityProvider::VerifySoftwareToken. " 
                       << outcome.GetError().GetMessage() 
                       << std::endl; 
            return false; 
        } 
    } 
    printAsterisksLine(); 
    std::cout << "You have completed the MFA authentication setup." << std::endl; 
    std::cout << "Now, sign in." << std::endl; 
   // 8. Initiate authorization again with username and password. 
 (AdminInitiateAuth) 
    if (!adminInitiateAuthorization(clientID, userPoolID, userName, password, 
 session, client)) { 
        return false; 
    } 
   Aws::String accessToken; 
    { 
        Aws::String mfaCode = askQuestion( 
                 "Re-enter the 6 digit code displayed in the authenticator app: "); 
        // 9. Send a new MFA code copied from an authenticator app. 
 (AdminRespondToAuthChallenge) 
        Aws::CognitoIdentityProvider::Model::AdminRespondToAuthChallengeRequest 
 request; 
        request.AddChallengeResponses("USERNAME", userName); 
        request.AddChallengeResponses("SOFTWARE_TOKEN_MFA_CODE", mfaCode);
```

```
 request.SetChallengeName( 
  Aws::CognitoIdentityProvider::Model::ChallengeNameType::SOFTWARE_TOKEN_MFA); 
         request.SetClientId(clientID); 
         request.SetUserPoolId(userPoolID); 
         request.SetSession(session); 
         Aws::CognitoIdentityProvider::Model::AdminRespondToAuthChallengeOutcome 
  outcome = 
                  client.AdminRespondToAuthChallenge(request); 
         if (outcome.IsSuccess()) { 
             std::cout << "Here is the response to the challenge.\n" << 
  outcome.GetResult().GetAuthenticationResult().Jsonize().View().WriteReadable() 
                        << std::endl; 
             accessToken = 
  outcome.GetResult().GetAuthenticationResult().GetAccessToken(); 
         } 
         else { 
             std::cerr << "Error with 
  CognitoIdentityProvider::AdminRespondToAuthChallenge. " 
                        << outcome.GetError().GetMessage() 
                        << std::endl; 
             return false; 
         } 
         std::cout << "You have successfully added a user to Amazon Cognito." 
                    << std::endl; 
     } 
     if (askYesNoQuestion("Would you like to delete the user that you just added? (y/
n) ")) { 
         // 10. Delete the user that you just added. (DeleteUser) 
        Aws::CognitoIdentityProvider::Model::DeleteUserRequest request;
         request.SetAccessToken(accessToken); 
         Aws::CognitoIdentityProvider::Model::DeleteUserOutcome outcome = 
                  client.DeleteUser(request); 
         if (outcome.IsSuccess()) { 
             std::cout << "The user " << userName << " was deleted." 
                        << std::endl;
```

```
 } 
          else { 
              std::cerr << "Error with CognitoIdentityProvider::DeleteUser. " 
                         << outcome.GetError().GetMessage() 
                         << std::endl; 
         } 
     } 
     return true;
}
//! Routine which checks the user status in an Amazon Cognito user pool.
/*! 
  \sa checkAdminUserStatus() 
  \param userName: A username. 
  \param userPoolID: An Amazon Cognito user pool ID. 
  \return bool: Successful completion. 
  */
bool AwsDoc::Cognito::checkAdminUserStatus(const Aws::String &userName, 
                                                 const Aws::String &userPoolID, 
constant in the constant of the constant of the constant of the constant of the constant of the constant of th
  Aws::CognitoIdentityProvider::CognitoIdentityProviderClient &client) { 
     Aws::CognitoIdentityProvider::Model::AdminGetUserRequest request; 
     request.SetUsername(userName); 
     request.SetUserPoolId(userPoolID); 
     Aws::CognitoIdentityProvider::Model::AdminGetUserOutcome outcome = 
              client.AdminGetUser(request); 
     if (outcome.IsSuccess()) { 
          std::cout << "The status for " << userName << " is " << 
  Aws::CognitoIdentityProvider::Model::UserStatusTypeMapper::GetNameForUserStatusType( 
                              outcome.GetResult().GetUserStatus()) << std::endl; 
          std::cout << "Enabled is " << outcome.GetResult().GetEnabled() << std::endl; 
     } 
     else { 
          std::cerr << "Error with CognitoIdentityProvider::AdminGetUser. " 
                     << outcome.GetError().GetMessage() 
                     << std::endl; 
     } 
     return outcome.IsSuccess();
}
```

```
//! Routine which starts authorization of an Amazon Cognito user.
//! This routine requires administrator credentials.
/*! 
  \sa adminInitiateAuthorization() 
  \param clientID: Client ID of tracked device. 
  \param userPoolID: An Amazon Cognito user pool ID. 
  \param userName: A username. 
  \param password: A password. 
  \param sessionResult: String to receive a session token. 
  \return bool: Successful completion. 
  */
bool AwsDoc::Cognito::adminInitiateAuthorization(const Aws::String &clientID, 
                                                          const Aws::String &userPoolID, 
                                                          const Aws::String &userName, 
                                                          const Aws::String &password, 
                                                          Aws::String &sessionResult, 
const and the constant of the constant of the constant of the constant of the constant of the constant of the constant of the constant of the constant of the constant of the constant of the constant of the constant of th
  Aws::CognitoIdentityProvider::CognitoIdentityProviderClient &client) { 
     Aws::CognitoIdentityProvider::Model::AdminInitiateAuthRequest request; 
     request.SetClientId(clientID); 
     request.SetUserPoolId(userPoolID); 
     request.AddAuthParameters("USERNAME", userName); 
     request.AddAuthParameters("PASSWORD", password); 
     request.SetAuthFlow( 
  Aws::CognitoIdentityProvider::Model::AuthFlowType::ADMIN_USER_PASSWORD_AUTH); 
    Aws::CognitoIdentityProvider::Model::AdminInitiateAuthOutcome outcome =
               client.AdminInitiateAuth(request); 
     if (outcome.IsSuccess()) { 
          std::cout << "Call to AdminInitiateAuth was successful." << std::endl; 
          sessionResult = outcome.GetResult().GetSession(); 
     } 
     else { 
          std::cerr << "Error with CognitoIdentityProvider::AdminInitiateAuth. " 
                      << outcome.GetError().GetMessage() 
                      << std::endl; 
     } 
     return outcome.IsSuccess();
}
```
- API の詳細については、『AWS SDK for C++ API リファレンス』の以下のトピックを参照して ください。
	- [AdminGetUser](https://docs.aws.amazon.com/goto/SdkForCpp/cognito-idp-2016-04-18/AdminGetUser)
	- [AdminInitiateAuth](https://docs.aws.amazon.com/goto/SdkForCpp/cognito-idp-2016-04-18/AdminInitiateAuth)
	- [AdminRespondToAuthChallenge](https://docs.aws.amazon.com/goto/SdkForCpp/cognito-idp-2016-04-18/AdminRespondToAuthChallenge)
	- [AssociateSoftwareToken](https://docs.aws.amazon.com/goto/SdkForCpp/cognito-idp-2016-04-18/AssociateSoftwareToken)
	- [ConfirmDevice](https://docs.aws.amazon.com/goto/SdkForCpp/cognito-idp-2016-04-18/ConfirmDevice)
	- [ConfirmSignUp](https://docs.aws.amazon.com/goto/SdkForCpp/cognito-idp-2016-04-18/ConfirmSignUp)
	- [InitiateAuth](https://docs.aws.amazon.com/goto/SdkForCpp/cognito-idp-2016-04-18/InitiateAuth)
	- [ListUsers](https://docs.aws.amazon.com/goto/SdkForCpp/cognito-idp-2016-04-18/ListUsers)
	- [ResendConfirmationCode](https://docs.aws.amazon.com/goto/SdkForCpp/cognito-idp-2016-04-18/ResendConfirmationCode)
	- [RespondToAuthChallenge](https://docs.aws.amazon.com/goto/SdkForCpp/cognito-idp-2016-04-18/RespondToAuthChallenge)
	- [SignUp](https://docs.aws.amazon.com/goto/SdkForCpp/cognito-idp-2016-04-18/SignUp)
	- [VerifySoftwareToken](https://docs.aws.amazon.com/goto/SdkForCpp/cognito-idp-2016-04-18/VerifySoftwareToken)

# SDK for C++ を使用した DynamoDB の例

次のコード例は、DynamoDB AWS SDK for C++ で を使用してアクションを実行し、一般的なシナ リオを実装する方法を示しています。

アクションはより大きなプログラムからのコードの抜粋であり、コンテキスト内で実行する必要が あります。アクションは個々のサービス機能を呼び出す方法を示していますが、関連するシナリオや サービス間の例ではアクションのコンテキストが確認できます。

「シナリオ」は、同じサービス内で複数の関数を呼び出して、特定のタスクを実行する方法を示す コード例です。

各例には、 へのリンクが含まれています。このリンクには GitHub、コンテキスト内でコードを設定 および実行する方法の手順が記載されています。

## 開始方法

Hello DynamoDB

次のコード例は、DynamoDB の使用を開始する方法を示しています。

### SDK for C++

**a** Note

については、「」を参照してください GitHub。[AWS コード例リポジトリ](https://github.com/awsdocs/aws-doc-sdk-examples/tree/main/cpp/example_code/dynamodb/hello_dynamodb#code-examples) で全く同じ例 を見つけて、設定と実行の方法を確認してください。

C MakeLists.txt CMake ファイルのコード。

```
# Set the minimum required version of CMake for this project.
cmake_minimum_required(VERSION 3.13)
# Set the AWS service components used by this project.
set(SERVICE_COMPONENTS dynamodb)
# Set this project's name.
project("hello_dynamodb")
# Set the C++ standard to use to build this target.
# At least C++ 11 is required for the AWS SDK for C++.
set(CMAKE_CXX_STANDARD 11)
# Use the MSVC variable to determine if this is a Windows build.
set(WINDOWS_BUILD ${MSVC})
if (WINDOWS_BUILD) # Set the location where CMake can find the installed libraries 
 for the AWS SDK. 
     string(REPLACE ";" "/aws-cpp-sdk-all;" SYSTEM_MODULE_PATH 
  "${CMAKE_SYSTEM_PREFIX_PATH}/aws-cpp-sdk-all") 
     list(APPEND CMAKE_PREFIX_PATH ${SYSTEM_MODULE_PATH})
endif ()
# Find the AWS SDK for C++ package.
find_package(AWSSDK REQUIRED COMPONENTS ${SERVICE_COMPONENTS})
if (WINDOWS_BUILD AND AWSSDK_INSTALL_AS_SHARED_LIBS) 
      # Copy relevant AWS SDK for C++ libraries into the current binary directory for 
  running and debugging. 
      # set(BIN_SUB_DIR "/Debug") # if you are building from the command line you may
```
need to uncomment this

```
 # and set the proper subdirectory to the
```

```
 executables' location.
```

```
 AWSSDK_CPY_DYN_LIBS(SERVICE_COMPONENTS "" 
  ${CMAKE_CURRENT_BINARY_DIR}${BIN_SUB_DIR})
endif ()
```

```
add_executable(${PROJECT_NAME} 
         hello_dynamodb.cpp)
```

```
target_link_libraries(${PROJECT_NAME} 
         ${AWSSDK_LINK_LIBRARIES})
```
hello\_dynamodb.cpp ソースファイルのコード。

```
#include <aws/core/Aws.h>
#include <aws/dynamodb/DynamoDBClient.h>
#include <aws/dynamodb/model/ListTablesRequest.h>
#include <iostream>
/* 
  * A "Hello DynamoDB" starter application which initializes an Amazon DynamoDB 
  (DynamoDB) client and lists the 
  * DynamoDB tables. 
 * 
  * main function 
 * 
   Usage: 'hello_dynamodb'
  * 
  */
int main(int argc, char **argv) { 
     Aws::SDKOptions options; 
     // Optionally change the log level for debugging.
// options.loggingOptions.logLevel = Utils::Logging::LogLevel::Debug; 
     Aws::InitAPI(options); // Should only be called once. 
    int result = \varnothing;
     { 
         Aws::Client::ClientConfiguration clientConfig; 
         // Optional: Set to the AWS Region (overrides config file). 
         // clientConfig.region = "us-east-1";
```

```
 Aws::DynamoDB::DynamoDBClient dynamodbClient(clientConfig); 
         Aws::DynamoDB::Model::ListTablesRequest listTablesRequest; 
         listTablesRequest.SetLimit(50); 
         do { 
             const Aws::DynamoDB::Model::ListTablesOutcome &outcome = 
  dynamodbClient.ListTables( 
                     listTablesRequest); 
             if (!outcome.IsSuccess()) { 
                 std::cout << "Error: " << outcome.GetError().GetMessage() << 
  std::endl; 
                result = 1;
                 break; 
 } 
             for (const auto &tableName: outcome.GetResult().GetTableNames()) { 
                 std::cout << tableName << std::endl; 
 } 
             listTablesRequest.SetExclusiveStartTableName( 
                     outcome.GetResult().GetLastEvaluatedTableName()); 
         } while (!listTablesRequest.GetExclusiveStartTableName().empty()); 
     } 
     Aws::ShutdownAPI(options); // Should only be called once. 
     return result;
}
```
- API の詳細については、「 API リファレンス[ListTables](https://docs.aws.amazon.com/goto/SdkForCpp/dynamodb-2012-08-10/ListTables)」の「」を参照してください。 AWS SDK for C++
- トピック
- [アクション](#page-10576-0)
- [シナリオ](#page-10598-0)

アクション

### **BatchExecuteStatement**

次の例は、BatchExecuteStatement を使用する方法を説明しています。

SDK for C++

**a** Note

については、「」を参照してください GitHub。[AWS コード例リポジトリ](https://github.com/awsdocs/aws-doc-sdk-examples/tree/main/cpp/example_code/dynamodb#code-examples) で全く同じ例 を見つけて、設定と実行の方法を確認してください。

INSERT ステートメントのバッチを使用して項目を追加します。

```
 // 2. Add multiple movies using "Insert" statements. (BatchExecuteStatement) 
    Aws::DynamoDB::DynamoDBClient dynamoClient(clientConfiguration); 
    std::vector<Aws::String> titles; 
    std::vector<float> ratings; 
    std::vector<int> years; 
    std::vector<Aws::String> plots; 
    Aws::String doAgain = "n"; 
    do { 
        Aws::String aTitle = askQuestion( 
                 "Enter the title of a movie you want to add to the table: "); 
        titles.push_back(aTitle); 
        int aYear = askQuestionForInt("What year was it released? "); 
        years.push_back(aYear); 
        float aRating = askQuestionForFloatRange( 
                "On a scale of 1 - 10, how do you rate it? ", 
                1, 10); 
        ratings.push_back(aRating); 
        Aws::String aPlot = askQuestion("Summarize the plot for me: "); 
        plots.push_back(aPlot); 
        doAgain = askQuestion(Aws::String("Would you like to add more movies? (y/n) 
 ")); 
   } while (doAgain == "y");
    std::cout << "Adding " << titles.size() 
             << (titles.size() == 1 ? " movie " : " movies ")
```

```
 << "to the table using a batch \"INSERT\" statement." << std::endl; 
    { 
        Aws::Vector<Aws::DynamoDB::Model::BatchStatementRequest> statements( 
                titles.size()); 
        std::stringstream sqlStream; 
        sqlStream << "INSERT INTO \"" << MOVIE_TABLE_NAME << "\" VALUE {'" 
                  << TITLE_KEY << "': ?, '" << YEAR_KEY << "': ?, '" 
                  << INFO_KEY << "': ?}"; 
        std::string sql(sqlStream.str()); 
       for (size_t i = 0; i < statements.size(); ++i) {
            statements[i].SetStatement(sql); 
            Aws::Vector<Aws::DynamoDB::Model::AttributeValue> attributes; 
            attributes.push_back( 
                    Aws::DynamoDB::Model::AttributeValue().SetS(titles[i]));
attributes.push_back(Aws::DynamoDB::Model::AttributeValue().SetN(years[i]));
            // Create attribute for the info map. 
           Aws::DynamoDB::Model::AttributeValue infoMapAttribute;
           std::shared_ptr<Aws::DynamoDB::Model::AttributeValue> ratingAttribute =
 Aws::MakeShared<Aws::DynamoDB::Model::AttributeValue>( 
                   ALLOCATION TAG.c str());
            ratingAttribute->SetN(ratings[i]); 
            infoMapAttribute.AddMEntry(RATING_KEY, ratingAttribute); 
           std::shared ptr<Aws::DynamoDB::Model::AttributeValue> plotAttribute =
 Aws::MakeShared<Aws::DynamoDB::Model::AttributeValue>( 
                   ALLOCATION TAG.c str());
            plotAttribute->SetS(plots[i]); 
            infoMapAttribute.AddMEntry(PLOT_KEY, plotAttribute); 
            attributes.push_back(infoMapAttribute); 
            statements[i].SetParameters(attributes); 
        } 
        Aws::DynamoDB::Model::BatchExecuteStatementRequest request; 
        request.SetStatements(statements);
```

```
 Aws::DynamoDB::Model::BatchExecuteStatementOutcome outcome = 
 dynamoClient.BatchExecuteStatement( 
                 request); 
        if (!outcome.IsSuccess()) { 
             std::cerr << "Failed to add the movies: " << 
 outcome.GetError().GetMessage() 
                        << std::endl; 
             return false; 
        } 
    }
```
SELECT ステートメントのバッチを使用して項目を取得します。

```
 // 3. Get the data for multiple movies using "Select" statements. 
 (BatchExecuteStatement) 
    { 
        Aws::Vector<Aws::DynamoDB::Model::BatchStatementRequest> statements( 
                titles.size()); 
        std::stringstream sqlStream; 
        sqlStream << "SELECT * FROM \"" << MOVIE_TABLE_NAME << "\" WHERE " 
                   << TITLE_KEY << "=? and " << YEAR_KEY << "=?"; 
        std::string sql(sqlStream.str()); 
       for (size_t i = 0; i < statements.size(); ++i) {
            statements[i].SetStatement(sql); 
            Aws::Vector<Aws::DynamoDB::Model::AttributeValue> attributes; 
            attributes.push_back( 
                     Aws::DynamoDB::Model::AttributeValue().SetS(titles[i])); 
 attributes.push_back(Aws::DynamoDB::Model::AttributeValue().SetN(years[i])); 
            statements[i].SetParameters(attributes); 
        } 
        Aws::DynamoDB::Model::BatchExecuteStatementRequest request; 
        request.SetStatements(statements); 
        Aws::DynamoDB::Model::BatchExecuteStatementOutcome outcome = 
 dynamoClient.BatchExecuteStatement( 
                request); 
        if (outcome.IsSuccess()) {
```

```
const Aws::DynamoDB::Model::BatchExecuteStatementResult &result =
 outcome.GetResult(); 
             const Aws::Vector<Aws::DynamoDB::Model::BatchStatementResponse> 
 &responses = result.GetResponses(); 
             for (const Aws::DynamoDB::Model::BatchStatementResponse &response: 
 responses) { 
                const Aws::Map<Aws::String, Aws::DynamoDB::Model::AttributeValue>
 &item = response.GetItem(); 
                 printMovieInfo(item); 
 } 
         } 
         else { 
             std::cerr << "Failed to retrieve the movie information: " 
                       << outcome.GetError().GetMessage() << std::endl; 
             return false; 
         } 
    }
```
UPDATE ステートメントのバッチを使用して項目を更新します。

```
 // 4. Update the data for multiple movies using "Update" statements. 
 (BatchExecuteStatement) 
   for (size_t i = 0; i < titles.size(); ++i) {
        ratings[i] = askQuestionForFloatRange( 
                Aws::String("\nLet's update your the movie, \"") + titles[i] + 
                ".\nYou rated it " + std::to_string(ratings[i]) 
                + ", what new rating would you give it? ", 1, 10); 
    } 
    std::cout << "Updating the movie with a batch \"UPDATE\" statement." << 
 std::endl; 
    { 
        Aws::Vector<Aws::DynamoDB::Model::BatchStatementRequest> statements( 
                titles.size()); 
        std::stringstream sqlStream; 
        sqlStream << "UPDATE \"" << MOVIE_TABLE_NAME << "\" SET "
```

```
 << INFO_KEY << "." << RATING_KEY << "=? WHERE " 
                   << TITLE_KEY << "=? AND " << YEAR_KEY << "=?"; 
        std::string sql(sqlStream.str()); 
       for (size_t i = 0; i < statements.size(); ++i) {
            statements[i].SetStatement(sql); 
            Aws::Vector<Aws::DynamoDB::Model::AttributeValue> attributes; 
            attributes.push_back( 
                     Aws::DynamoDB::Model::AttributeValue().SetN(ratings[i])); 
            attributes.push_back( 
                    Aws::DynamoDB::Model::AttributeValue().SetS(titles[i]));
 attributes.push_back(Aws::DynamoDB::Model::AttributeValue().SetN(years[i])); 
            statements[i].SetParameters(attributes); 
        } 
        Aws::DynamoDB::Model::BatchExecuteStatementRequest request; 
        request.SetStatements(statements); 
       Aws::DynamoDB::Model::BatchExecuteStatementOutcome outcome =
 dynamoClient.BatchExecuteStatement( 
                request); 
        if (!outcome.IsSuccess()) { 
            std::cerr << "Failed to update movie information: " 
                       << outcome.GetError().GetMessage() << std::endl; 
            return false; 
        } 
    }
```
DELETE ステートメントのバッチを使用して項目を削除します。

```
 // 6. Delete multiple movies using "Delete" statements. (BatchExecuteStatement) 
 { 
     Aws::Vector<Aws::DynamoDB::Model::BatchStatementRequest> statements( 
             titles.size()); 
     std::stringstream sqlStream; 
     sqlStream << "DELETE FROM \"" << MOVIE_TABLE_NAME << "\" WHERE " 
               << TITLE_KEY << "=? and " << YEAR_KEY << "=?";
```

```
 std::string sql(sqlStream.str()); 
       for (size t i = 0; i < statements.size(); ++i) {
            statements[i].SetStatement(sql); 
            Aws::Vector<Aws::DynamoDB::Model::AttributeValue> attributes; 
            attributes.push_back( 
                     Aws::DynamoDB::Model::AttributeValue().SetS(titles[i])); 
 attributes.push_back(Aws::DynamoDB::Model::AttributeValue().SetN(years[i])); 
            statements[i].SetParameters(attributes); 
        } 
        Aws::DynamoDB::Model::BatchExecuteStatementRequest request; 
        request.SetStatements(statements); 
        Aws::DynamoDB::Model::BatchExecuteStatementOutcome outcome = 
 dynamoClient.BatchExecuteStatement( 
                request); 
        if (!outcome.IsSuccess()) { 
            std::cerr << "Failed to delete the movies: " 
                       << outcome.GetError().GetMessage() << std::endl; 
            return false; 
        } 
    }
```
• API の詳細については、「 API リファレンス[BatchExecuteStatement](https://docs.aws.amazon.com/goto/SdkForCpp/dynamodb-2012-08-10/BatchExecuteStatement)」の「」を参照してくだ さい。 AWS SDK for C++

### **BatchGetItem**

次の例は、BatchGetItem を使用する方法を説明しています。

SDK for C++

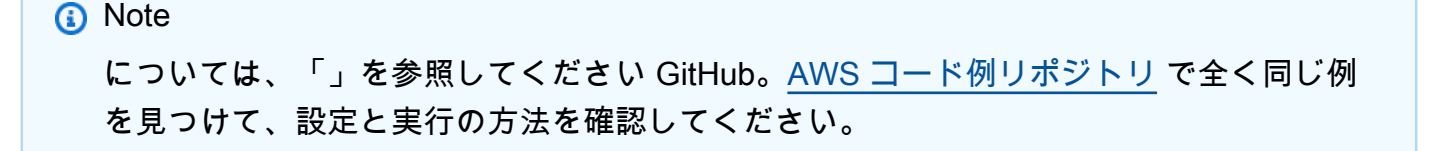

```
//! Batch get items from different Amazon DynamoDB tables.
/*! 
  \sa batchGetItem() 
  \param clientConfiguration: AWS client configuration. 
  \return bool: Function succeeded. 
  */
bool AwsDoc::DynamoDB::batchGetItem( 
         const Aws::Client::ClientConfiguration &clientConfiguration) { 
     Aws::DynamoDB::DynamoDBClient dynamoClient(clientConfiguration); 
     Aws::DynamoDB::Model::BatchGetItemRequest request; 
     // Table1: Forum. 
     Aws::String table1Name = "Forum"; 
     Aws::DynamoDB::Model::KeysAndAttributes table1KeysAndAttributes; 
     // Table1: Projection expression. 
     table1KeysAndAttributes.SetProjectionExpression("#n, Category, Messages, #v"); 
     // Table1: Expression attribute names. 
     Aws::Http::HeaderValueCollection headerValueCollection; 
     headerValueCollection.emplace("#n", "Name"); 
     headerValueCollection.emplace("#v", "Views"); 
     table1KeysAndAttributes.SetExpressionAttributeNames(headerValueCollection); 
     // Table1: Set key name, type, and value to search. 
     std::vector<Aws::String> nameValues = {"Amazon DynamoDB", "Amazon S3"}; 
     for (const Aws::String &name: nameValues) { 
         Aws::Map<Aws::String, Aws::DynamoDB::Model::AttributeValue> keys; 
        Aws::DynamoDB::Model::AttributeValue key;
         key.SetS(name); 
         keys.emplace("Name", key); 
         table1KeysAndAttributes.AddKeys(keys); 
     } 
     Aws::Map<Aws::String, Aws::DynamoDB::Model::KeysAndAttributes> requestItems; 
     requestItems.emplace(table1Name, table1KeysAndAttributes); 
     // Table2: ProductCatalog. 
     Aws::String table2Name = "ProductCatalog"; 
    Aws::DynamoDB::Model::KeysAndAttributes table2KeysAndAttributes;
     table2KeysAndAttributes.SetProjectionExpression("Title, Price, Color");
```

```
 // Table2: Set key name, type, and value to search. 
    std::vector<Aws::String> idValues = {"102", "103", "201"}; 
    for (const Aws::String &id: idValues) { 
         Aws::Map<Aws::String, Aws::DynamoDB::Model::AttributeValue> keys; 
        Aws::DynamoDB::Model::AttributeValue key;
         key.SetN(id); 
         keys.emplace("Id", key); 
         table2KeysAndAttributes.AddKeys(keys); 
    } 
    requestItems.emplace(table2Name, table2KeysAndAttributes); 
    bool result = true; 
    do { // Use a do loop to handle pagination. 
         request.SetRequestItems(requestItems); 
         const Aws::DynamoDB::Model::BatchGetItemOutcome &outcome = 
 dynamoClient.BatchGetItem( 
                 request); 
         if (outcome.IsSuccess()) { 
             for (const auto &responsesMapEntry: outcome.GetResult().GetResponses()) 
 { 
                 Aws::String tableName = responsesMapEntry.first; 
                const Aws::Vector<Aws::Map<Aws::String,
 Aws::DynamoDB::Model::AttributeValue>> &tableResults = responsesMapEntry.second; 
                 std::cout << "Retrieved " << tableResults.size() 
                           << " responses for table '" << tableName << "'.\n" 
                           << std::endl; 
                 if (tableName == "Forum") { 
                     std::cout << "Name | Category | Message | Views" << std::endl; 
                     for (const Aws::Map<Aws::String, 
 Aws::DynamoDB::Model::AttributeValue> &item: tableResults) { 
                         std::cout << item.at("Name").GetS() << " | "; 
                         std::cout << item.at("Category").GetS() << " | "; 
                         std::cout << (item.count("Message") == 0 ? "" : item.at( 
                                 "Messages").GetN()) << " | ";
                         std::cout << (item.count("Views") == 0 ? "" : item.at( 
                                  "Views").GetN()) << std::endl; 
1 1 1 1 1 1 1
 } 
                 else { 
                     std::cout << "Title | Price | Color" << std::endl;
```

```
for (const Aws::Map<Aws::String,
  Aws::DynamoDB::Model::AttributeValue> &item: tableResults) { 
                         std::cout << item.at("Title").GetS() << " | "; 
                         std::cout << (item.count("Price") == 0 ? "" : item.at( 
                                 "Price").GetN()); 
                         if (item.count("Color")) { 
                             std::cout << " | "; 
                            for (const 
  std::shared_ptr<Aws::DynamoDB::Model::AttributeValue> &listItem: item.at( 
                                     "Color").GetL()) 
                                 std::cout << listItem->GetS() << " "; 
 } 
                         std::cout << std::endl; 
1 1 1 1 1 1 1
 } 
                 std::cout << std::endl; 
 } 
             // If necessary, repeat request for remaining items. 
             requestItems = outcome.GetResult().GetUnprocessedKeys(); 
         } 
         else { 
             std::cerr << "Batch get item failed: " << 
  outcome.GetError().GetMessage() 
                      << std::endl; 
             result = false; 
             break; 
 } 
     } while (!requestItems.empty()); 
    return result;
}
```
• API の詳細については、「 API リファレンス[BatchGetItem」](https://docs.aws.amazon.com/goto/SdkForCpp/dynamodb-2012-08-10/BatchGetItem)の「」を参照してください。 AWS SDK for C++

### **BatchWriteItem**

次の例は、BatchWriteItem を使用する方法を説明しています。

#### SDK for C++

**a** Note

```
//! Batch write items from a JSON file.
/*! 
  \sa batchWriteItem() 
  \param jsonFilePath: JSON file path. 
  \param clientConfiguration: AWS client configuration. 
  \return bool: Function succeeded. 
  */
/* 
  * The input for this routine is a JSON file that you can download from the 
 following URL: 
  * https://docs.aws.amazon.com/amazondynamodb/latest/developerguide/SampleData.html. 
 * 
  * The JSON data uses the BatchWriteItem API request syntax. The JSON strings are 
  * converted to AttributeValue objects. These AttributeValue objects will then 
  generate 
  * JSON strings when constructing the BatchWriteItem request, essentially outputting 
  * their input. 
 * 
  * This is perhaps an artificial example, but it demonstrates the APIs. 
  */
bool AwsDoc::DynamoDB::batchWriteItem(const Aws::String &jsonFilePath, 
                                         const Aws::Client::ClientConfiguration 
  &clientConfiguration) { 
     std::ifstream fileStream(jsonFilePath); 
     if (!fileStream) { 
         std::cerr << "Error: could not open file '" << jsonFilePath << "'." 
                    << std::endl; 
     } 
     std::stringstream stringStream; 
     stringStream << fileStream.rdbuf();
```

```
 Aws::Utils::Json::JsonValue jsonValue(stringStream); 
     Aws::DynamoDB::Model::BatchWriteItemRequest batchWriteItemRequest; 
     Aws::Map<Aws::String, Aws::Utils::Json::JsonView> level1Map = 
  jsonValue.View().GetAllObjects(); 
     for (const auto &level1Entry: level1Map) { 
         const Aws::Utils::Json::JsonView &entriesView = level1Entry.second; 
         const Aws::String &tableName = level1Entry.first; 
         // The JSON entries at this level are as follows: 
         // key - table name 
         // value - list of request objects 
         if (!entriesView.IsListType()) { 
             std::cerr << "Error: JSON file entry '" 
                        << tableName << "' is not a list." << std::endl; 
             continue; 
         } 
         Aws::Utils::Array<Aws::Utils::Json::JsonView> entries = 
  entriesView.AsArray(); 
         Aws::Vector<Aws::DynamoDB::Model::WriteRequest> writeRequests; 
         if (AwsDoc::DynamoDB::addWriteRequests(tableName, entries, 
                                                   writeRequests)) { 
             batchWriteItemRequest.AddRequestItems(tableName, writeRequests); 
         } 
     } 
     Aws::DynamoDB::DynamoDBClient dynamoClient(clientConfiguration); 
     Aws::DynamoDB::Model::BatchWriteItemOutcome outcome = 
  dynamoClient.BatchWriteItem( 
             batchWriteItemRequest); 
     if (outcome.IsSuccess()) { 
         std::cout << "DynamoDB::BatchWriteItem was successful." << std::endl; 
     } 
     else { 
         std::cerr << "Error with DynamoDB::BatchWriteItem. " 
                    << outcome.GetError().GetMessage() 
                    << std::endl; 
     } 
     return true;
}
```

```
//! Convert requests in JSON format to a vector of WriteRequest objects.
/*! 
  \sa addWriteRequests() 
   \param tableName: Name of the table for the write operations. 
   \param requestsJson: Request data in JSON format. 
   \param writeRequests: Vector to receive the WriteRequest objects. 
   \return bool: Function succeeded. 
  */
bool AwsDoc::DynamoDB::addWriteRequests(const Aws::String &tableName, 
constant of the constant of the constant of the constant of the constant of the constant of the constant of th
  Aws::Utils::Array<Aws::Utils::Json::JsonView> &requestsJson, 
  Aws::Vector<Aws::DynamoDB::Model::WriteRequest> &writeRequests) { 
    for (size_t i = 0; i < requestsJson.GetLength(); ++i) {
         const Aws::Utils::Json::JsonView &requestsEntry = requestsJson[i]; 
         if (!requestsEntry.IsObject()) { 
              std::cerr << "Error: incorrect requestsEntry type " 
                        << requestsEntry.WriteReadable() << std::endl; 
              return false; 
         } 
         Aws::Map<Aws::String, Aws::Utils::Json::JsonView> requestsMap = 
  requestsEntry.GetAllObjects(); 
         for (const auto &request: requestsMap) { 
              const Aws::String &requestType = request.first; 
              const Aws::Utils::Json::JsonView &requestJsonView = request.second; 
              if (requestType == "PutRequest") { 
                  if (!requestJsonView.ValueExists("Item")) { 
                      std::cerr << "Error: item key missing for requests " 
                                 << requestJsonView.WriteReadable() << std::endl; 
                      return false; 
 } 
                  Aws::Map<Aws::String, Aws::DynamoDB::Model::AttributeValue> 
  attributes; 
                  if (!getAttributeObjectsMap(requestJsonView.GetObject("Item"), 
                                                attributes)) { 
                      std::cerr << "Error getting attributes " 
                                 << requestJsonView.WriteReadable() << std::endl; 
                      return false; 
 }
```

```
 Aws::DynamoDB::Model::PutRequest putRequest; 
                  putRequest.SetItem(attributes); 
                  writeRequests.push_back( 
                          Aws::DynamoDB::Model::WriteRequest().WithPutRequest( 
                                   putRequest)); 
 } 
             else { 
                  std::cerr << "Error: unimplemented request type '" << requestType 
                            << "'." << std::endl; 
 } 
         } 
     } 
     return true;
}
//! Generate a map of AttributeValue objects from JSON records.
/*! 
   \sa getAttributeObjectsMap() 
   \param jsonView: JSONView of attribute records. 
   \param writeRequests: Map to receive the AttributeValue objects. 
   \return bool: Function succeeded. 
  */
bool
AwsDoc::DynamoDB::getAttributeObjectsMap(const Aws::Utils::Json::JsonView &jsonView, 
                                            Aws::Map<Aws::String, 
  Aws::DynamoDB::Model::AttributeValue> &attributes) { 
     Aws::Map<Aws::String, Aws::Utils::Json::JsonView> objectsMap = 
  jsonView.GetAllObjects(); 
     for (const auto &entry: objectsMap) { 
         const Aws::String &attributeKey = entry.first; 
         const Aws::Utils::Json::JsonView &attributeJsonView = entry.second; 
         if (!attributeJsonView.IsObject()) { 
             std::cerr << "Error: attribute not an object " 
                        << attributeJsonView.WriteReadable() << std::endl; 
             return false; 
         } 
         attributes.emplace(attributeKey, 
                            Aws::DynamoDB::Model::AttributeValue(attributeJsonView));
     } 
     return true;
```
}

• API の詳細については、「 API リファレンス[BatchWriteItem」](https://docs.aws.amazon.com/goto/SdkForCpp/dynamodb-2012-08-10/BatchWriteItem)の「」を参照してください。 AWS SDK for C++

### **CreateTable**

次の例は、CreateTable を使用する方法を説明しています。

SDK for C++

**a** Note

```
//! Create an Amazon DynamoDB table.
/*! 
  \sa createTable() 
  \param tableName: Name for the DynamoDB table. 
  \param primaryKey: Primary key for the DynamoDB table. 
  \param clientConfiguration: AWS client configuration. 
  \return bool: Function succeeded. 
  */
bool AwsDoc::DynamoDB::createTable(const Aws::String &tableName, 
                                     const Aws::String &primaryKey, 
                                     const Aws::Client::ClientConfiguration 
  &clientConfiguration) { 
     Aws::DynamoDB::DynamoDBClient dynamoClient(clientConfiguration); 
     std::cout << "Creating table " << tableName << 
               " with a simple primary key: \"" << primaryKey << "\"." << std::endl; 
     Aws::DynamoDB::Model::CreateTableRequest request; 
     Aws::DynamoDB::Model::AttributeDefinition hashKey; 
     hashKey.SetAttributeName(primaryKey); 
     hashKey.SetAttributeType(Aws::DynamoDB::Model::ScalarAttributeType::S); 
     request.AddAttributeDefinitions(hashKey);
```

```
 Aws::DynamoDB::Model::KeySchemaElement keySchemaElement; 
     keySchemaElement.WithAttributeName(primaryKey).WithKeyType( 
            Aws::DynamoDB::Model::KeyType::HASH);
     request.AddKeySchema(keySchemaElement); 
     Aws::DynamoDB::Model::ProvisionedThroughput throughput; 
     throughput.WithReadCapacityUnits(5).WithWriteCapacityUnits(5); 
     request.SetProvisionedThroughput(throughput); 
     request.SetTableName(tableName); 
    const Aws::DynamoDB::Model::CreateTableOutcome &outcome =
  dynamoClient.CreateTable( 
             request); 
     if (outcome.IsSuccess()) { 
         std::cout << "Table \"" 
                    << outcome.GetResult().GetTableDescription().GetTableName() << 
                    " created!" << std::endl; 
     } 
     else { 
         std::cerr << "Failed to create table: " << outcome.GetError().GetMessage() 
                    << std::endl; 
     } 
     return outcome.IsSuccess();
}
```
• API の詳細については、「 API リファレンス[CreateTable」](https://docs.aws.amazon.com/goto/SdkForCpp/dynamodb-2012-08-10/CreateTable)の「」を参照してください。 AWS SDK for C++

### **DeleteItem**

次の例は、DeleteItem を使用する方法を説明しています。

SDK for C++

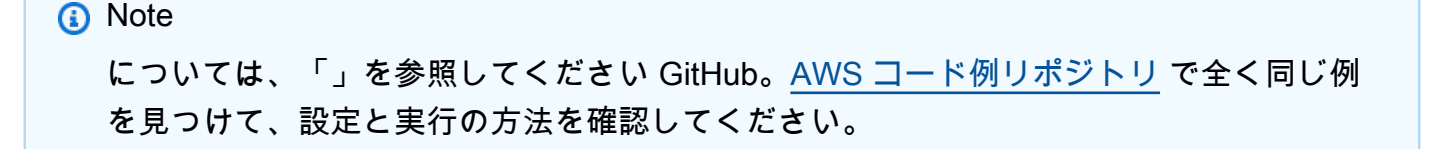

```
//! Delete an item from an Amazon DynamoDB table.
/*! 
  \sa deleteItem() 
   \param tableName: The table name. 
   \param partitionKey: The partition key. 
   \param partitionValue: The value for the partition key. 
   \param clientConfiguration: AWS client configuration. 
  \return bool: Function succeeded. 
  */
bool AwsDoc::DynamoDB::deleteItem(const Aws::String &tableName, 
                                     const Aws::String &partitionKey, 
                                     const Aws::String &partitionValue, 
                                     const Aws::Client::ClientConfiguration 
  &clientConfiguration) { 
     Aws::DynamoDB::DynamoDBClient dynamoClient(clientConfiguration); 
    Aws::DynamoDB::Model::DeleteItemRequest request;
     request.AddKey(partitionKey, 
                     Aws::DynamoDB::Model::AttributeValue().SetS(partitionValue)); 
     request.SetTableName(tableName); 
     const Aws::DynamoDB::Model::DeleteItemOutcome &outcome = 
  dynamoClient.DeleteItem( 
             request); 
     if (outcome.IsSuccess()) { 
         std::cout << "Item \"" << partitionValue << "\" deleted!" << std::endl; 
     } 
     else { 
         std::cerr << "Failed to delete item: " << outcome.GetError().GetMessage() 
                    << std::endl; 
     } 
     return outcome.IsSuccess();
}
```
• API の詳細については、「 API リファレンス[DeleteItem」](https://docs.aws.amazon.com/goto/SdkForCpp/dynamodb-2012-08-10/DeleteItem)の「」を参照してください。 AWS SDK for C++
# **DeleteTable**

次の例は、DeleteTable を使用する方法を説明しています。

### SDK for C++

## **a** Note

```
//! Delete an Amazon DynamoDB table.
/*! 
  \sa deleteTable() 
   \param tableName: The DynamoDB table name. 
   \param clientConfiguration: AWS client configuration. 
   \return bool: Function succeeded.
*/
bool AwsDoc::DynamoDB::deleteTable(const Aws::String &tableName, 
                                      const Aws::Client::ClientConfiguration 
  &clientConfiguration) { 
     Aws::DynamoDB::DynamoDBClient dynamoClient(clientConfiguration); 
     Aws::DynamoDB::Model::DeleteTableRequest request; 
     request.SetTableName(tableName); 
    const Aws::DynamoDB::Model::DeleteTableOutcome &result =
  dynamoClient.DeleteTable( 
             request); 
     if (result.IsSuccess()) { 
         std::cout << "Your table \"" 
                    << result.GetResult().GetTableDescription().GetTableName() 
                    << " was deleted.\n"; 
     } 
     else { 
         std::cerr << "Failed to delete table: " << result.GetError().GetMessage() 
                    << std::endl; 
     } 
     return result.IsSuccess();
}
```
• API の詳細については、「 API リファレンス[DeleteTable](https://docs.aws.amazon.com/goto/SdkForCpp/dynamodb-2012-08-10/DeleteTable)」の「」を参照してください。 AWS SDK for C++

### **DescribeTable**

次の例は、DescribeTable を使用する方法を説明しています。

SDK for C++

**A** Note

```
//! Describe an Amazon DynamoDB table.
/*! 
  \sa describeTable() 
  \param tableName: The DynamoDB table name. 
  \param clientConfiguration: AWS client configuration. 
  \return bool: Function succeeded.
*/
bool AwsDoc::DynamoDB::describeTable(const Aws::String &tableName, 
                                        const Aws::Client::ClientConfiguration 
  &clientConfiguration) { 
     Aws::DynamoDB::DynamoDBClient dynamoClient(clientConfiguration); 
     Aws::DynamoDB::Model::DescribeTableRequest request; 
     request.SetTableName(tableName); 
     const Aws::DynamoDB::Model::DescribeTableOutcome &outcome = 
  dynamoClient.DescribeTable( 
             request); 
     if (outcome.IsSuccess()) { 
         const Aws::DynamoDB::Model::TableDescription &td = 
  outcome.GetResult().GetTable(); 
         std::cout << "Table name : " << td.GetTableName() << std::endl; 
         std::cout << "Table ARN : " << td.GetTableArn() << std::endl;
```

```
std::cout << "Status : "
                    << Aws::DynamoDB::Model::TableStatusMapper::GetNameForTableStatus( 
                            td.GetTableStatus()) << std::endl; 
         std::cout << "Item count : " << td.GetItemCount() << std::endl; 
         std::cout << "Size (bytes): " << td.GetTableSizeBytes() << std::endl; 
         const Aws::DynamoDB::Model::ProvisionedThroughputDescription &ptd = 
  td.GetProvisionedThroughput(); 
         std::cout << "Throughput" << std::endl; 
         std::cout << " Read Capacity : " << ptd.GetReadCapacityUnits() << 
  std::endl; 
         std::cout << " Write Capacity: " << ptd.GetWriteCapacityUnits() << 
  std::endl; 
        const Aws::Vector<Aws::DynamoDB::Model::AttributeDefinition> &ad =
  td.GetAttributeDefinitions(); 
         std::cout << "Attributes" << std::endl; 
         for (const auto &a: ad) 
             std::cout << " " << a.GetAttributeName() << " (" << 
  Aws::DynamoDB::Model::ScalarAttributeTypeMapper::GetNameForScalarAttributeType( 
                                a.GetAttributeType()) << 
                        ")" << std::endl; 
     } 
     else { 
         std::cerr << "Failed to describe table: " << 
  outcome.GetError().GetMessage(); 
     } 
     return outcome.IsSuccess();
}
```
• API の詳細については、「 API リファレンス[DescribeTable」](https://docs.aws.amazon.com/goto/SdkForCpp/dynamodb-2012-08-10/DescribeTable)の「」を参照してください。 AWS SDK for C++

### **ExecuteStatement**

次の例は、ExecuteStatement を使用する方法を説明しています。

### SDK for C++

**a** Note

については、「」を参照してください GitHub。[AWS コード例リポジトリ](https://github.com/awsdocs/aws-doc-sdk-examples/tree/main/cpp/example_code/dynamodb#code-examples) で全く同じ例 を見つけて、設定と実行の方法を確認してください。

INSERT ステートメントを使用して項目を追加します。

```
 Aws::DynamoDB::DynamoDBClient dynamoClient(clientConfiguration); 
   // 2. Add a new movie using an "Insert" statement. (ExecuteStatement) 
    Aws::String title; 
    float rating; 
    int year; 
    Aws::String plot; 
   \{ title = askQuestion( 
                "Enter the title of a movie you want to add to the table: "); 
        year = askQuestionForInt("What year was it released? "); 
        rating = askQuestionForFloatRange("On a scale of 1 - 10, how do you rate it? 
 ", 
                                            1, 10); 
        plot = askQuestion("Summarize the plot for me: "); 
       Aws::DynamoDB::Model::ExecuteStatementRequest request;
        std::stringstream sqlStream; 
        sqlStream << "INSERT INTO \"" << MOVIE_TABLE_NAME << "\" VALUE {'" 
                   << TITLE_KEY << "': ?, '" << YEAR_KEY << "': ?, '" 
                  << INFO_KEY << "': ?}"; 
        request.SetStatement(sqlStream.str()); 
        // Create the parameter attributes. 
        Aws::Vector<Aws::DynamoDB::Model::AttributeValue> attributes; 
        attributes.push_back(Aws::DynamoDB::Model::AttributeValue().SetS(title)); 
        attributes.push_back(Aws::DynamoDB::Model::AttributeValue().SetN(year)); 
        Aws::DynamoDB::Model::AttributeValue infoMapAttribute; 
        std::shared_ptr<Aws::DynamoDB::Model::AttributeValue> ratingAttribute = 
 Aws::MakeShared<Aws::DynamoDB::Model::AttributeValue>(
```

```
 ALLOCATION_TAG.c_str()); 
        ratingAttribute->SetN(rating); 
       infoMapAttribute.AddMEntry(RATING KEY, ratingAttribute);
        std::shared_ptr<Aws::DynamoDB::Model::AttributeValue> plotAttribute = 
 Aws::MakeShared<Aws::DynamoDB::Model::AttributeValue>( 
                 ALLOCATION_TAG.c_str()); 
        plotAttribute->SetS(plot); 
        infoMapAttribute.AddMEntry(PLOT_KEY, plotAttribute); 
       attributes.push back(infoMapAttribute);
        request.SetParameters(attributes); 
        Aws::DynamoDB::Model::ExecuteStatementOutcome outcome = 
 dynamoClient.ExecuteStatement( 
                 request); 
        if (!outcome.IsSuccess()) { 
            std::cerr << "Failed to add a movie: " << 
 outcome.GetError().GetMessage() 
                       << std::endl; 
            return false; 
        } 
    }
```
SELECT ステートメントを使用して項目を取得します。

```
 // 3. Get the data for the movie using a "Select" statement. (ExecuteStatement) 
    { 
        Aws::DynamoDB::Model::ExecuteStatementRequest request; 
        std::stringstream sqlStream; 
        sqlStream << "SELECT * FROM \"" << MOVIE_TABLE_NAME << "\" WHERE " 
                  << TITLE_KEY << "=? and " << YEAR_KEY << "=?"; 
        request.SetStatement(sqlStream.str()); 
        Aws::Vector<Aws::DynamoDB::Model::AttributeValue> attributes; 
        attributes.push_back(Aws::DynamoDB::Model::AttributeValue().SetS(title)); 
        attributes.push_back(Aws::DynamoDB::Model::AttributeValue().SetN(year)); 
        request.SetParameters(attributes); 
        Aws::DynamoDB::Model::ExecuteStatementOutcome outcome = 
 dynamoClient.ExecuteStatement(
```

```
 request); 
         if (!outcome.IsSuccess()) { 
             std::cerr << "Failed to retrieve movie information: " 
                        << outcome.GetError().GetMessage() << std::endl; 
             return false; 
         } 
         else { 
             // Print the retrieved movie information. 
             const Aws::DynamoDB::Model::ExecuteStatementResult &result = 
 outcome.GetResult(); 
            const Aws:: Vector<Aws:: Map<Aws:: String,
 Aws::DynamoDB::Model::AttributeValue>> &items = result.GetItems(); 
            if (items.size() == 1) {
                 printMovieInfo(items[0]); 
             } 
             else { 
                 std::cerr << "Error: " << items.size() << " movies were retrieved. " 
                            << " There should be only one movie." << std::endl; 
 } 
         } 
     }
```
UPDATE ステートメントを使用して項目を更新します。

```
 // 4. Update the data for the movie using an "Update" statement. 
 (ExecuteStatement) 
   \{ rating = askQuestionForFloatRange( 
                Aws::String("\nLet's update your movie.\nYou rated it ") + 
                std::to_string(rating) 
                + ", what new rating would you give it? ", 1, 10); 
        Aws::DynamoDB::Model::ExecuteStatementRequest request; 
        std::stringstream sqlStream; 
        sqlStream << "UPDATE \"" << MOVIE_TABLE_NAME << "\" SET " 
                  << INFO_KEY << "." << RATING_KEY << "=? WHERE " 
                  << TITLE_KEY << "=? AND " << YEAR_KEY << "=?"; 
        request.SetStatement(sqlStream.str());
```

```
Aws::Vector<Aws::DynamoDB::Model::AttributeValue> attributes;
       attributes.push_back(Aws::DynamoDB::Model::AttributeValue().SetN(rating));
        attributes.push_back(Aws::DynamoDB::Model::AttributeValue().SetS(title)); 
        attributes.push_back(Aws::DynamoDB::Model::AttributeValue().SetN(year)); 
        request.SetParameters(attributes); 
        Aws::DynamoDB::Model::ExecuteStatementOutcome outcome = 
 dynamoClient.ExecuteStatement( 
                request); 
        if (!outcome.IsSuccess()) { 
            std::cerr << "Failed to update a movie: " 
                       << outcome.GetError().GetMessage(); 
            return false; 
        } 
    }
```
DELETE ステートメントを使用して項目を削除します。

```
 // 6. Delete the movie using a "Delete" statement. (ExecuteStatement) 
   \{Aws::DynamoDB::Model::ExecuteStatementRequest request;
        std::stringstream sqlStream; 
        sqlStream << "DELETE FROM \"" << MOVIE_TABLE_NAME << "\" WHERE " 
                  << TITLE_KEY << "=? and " << YEAR_KEY << "=?"; 
        request.SetStatement(sqlStream.str()); 
        Aws::Vector<Aws::DynamoDB::Model::AttributeValue> attributes; 
        attributes.push_back(Aws::DynamoDB::Model::AttributeValue().SetS(title)); 
        attributes.push_back(Aws::DynamoDB::Model::AttributeValue().SetN(year)); 
        request.SetParameters(attributes); 
        Aws::DynamoDB::Model::ExecuteStatementOutcome outcome = 
 dynamoClient.ExecuteStatement( 
                request); 
        if (!outcome.IsSuccess()) { 
            std::cerr << "Failed to delete the movie: " 
                       << outcome.GetError().GetMessage() << std::endl; 
            return false;
```
}

• API の詳細については、「 API リファレンス[ExecuteStatement」](https://docs.aws.amazon.com/goto/SdkForCpp/dynamodb-2012-08-10/ExecuteStatement)の「」を参照してください。 AWS SDK for C++

#### **GetItem**

次の例は、GetItem を使用する方法を説明しています。

SDK for C++

# **a** Note

```
//! Get an item from an Amazon DynamoDB table.
/*! 
  \sa getItem() 
  \param tableName: The table name. 
  \param partitionKey: The partition key. 
  \param partitionValue: The value for the partition key. 
  \param clientConfiguration: AWS client configuration. 
  \return bool: Function succeeded. 
  */
bool AwsDoc::DynamoDB::getItem(const Aws::String &tableName, 
                                  const Aws::String &partitionKey, 
                                  const Aws::String &partitionValue, 
                                  const Aws::Client::ClientConfiguration 
  &clientConfiguration) { 
     Aws::DynamoDB::DynamoDBClient dynamoClient(clientConfiguration); 
     Aws::DynamoDB::Model::GetItemRequest request; 
     // Set up the request. 
     request.SetTableName(tableName); 
     request.AddKey(partitionKey, 
                     Aws::DynamoDB::Model::AttributeValue().SetS(partitionValue));
```

```
 // Retrieve the item's fields and values. 
     const Aws::DynamoDB::Model::GetItemOutcome &outcome = 
  dynamoClient.GetItem(request); 
     if (outcome.IsSuccess()) { 
         // Reference the retrieved fields/values. 
        const Aws::Map<Aws::String, Aws::DynamoDB::Model::AttributeValue> &item =
  outcome.GetResult().GetItem(); 
        if (!item.empty()) {
             // Output each retrieved field and its value. 
             for (const auto &i: item) 
                  std::cout << "Values: " << i.first << ": " << i.second.GetS() 
                            << std::endl; 
         } 
         else { 
             std::cout << "No item found with the key " << partitionKey << std::endl; 
         } 
     } 
     else { 
         std::cerr << "Failed to get item: " << outcome.GetError().GetMessage(); 
     } 
     return outcome.IsSuccess();
}
```
• API の詳細については、「 API リファレンス[GetItem](https://docs.aws.amazon.com/goto/SdkForCpp/dynamodb-2012-08-10/GetItem)」の「」を参照してください。 AWS SDK for C++

## **ListTables**

次の例は、ListTables を使用する方法を説明しています。

SDK for C++

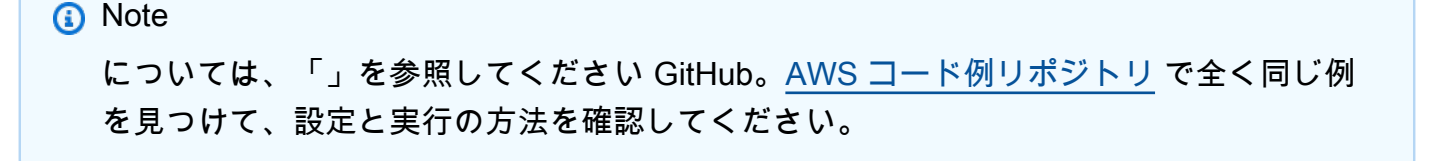

```
//! List the Amazon DynamoDB tables for the current AWS account.
/*! 
  \sa listTables() 
  \param clientConfiguration: AWS client configuration. 
  \return bool: Function succeeded. 
  */
bool AwsDoc::DynamoDB::listTables( 
         const Aws::Client::ClientConfiguration &clientConfiguration) { 
     Aws::DynamoDB::DynamoDBClient dynamoClient(clientConfiguration); 
     Aws::DynamoDB::Model::ListTablesRequest listTablesRequest; 
     listTablesRequest.SetLimit(50); 
     do { 
         const Aws::DynamoDB::Model::ListTablesOutcome &outcome = 
  dynamoClient.ListTables( 
                  listTablesRequest); 
         if (!outcome.IsSuccess()) { 
             std::cout << "Error: " << outcome.GetError().GetMessage() << std::endl; 
             return false; 
         } 
         for (const auto &tableName: outcome.GetResult().GetTableNames()) 
             std::cout << tableName << std::endl; 
         listTablesRequest.SetExclusiveStartTableName( 
                  outcome.GetResult().GetLastEvaluatedTableName()); 
     } while (!listTablesRequest.GetExclusiveStartTableName().empty()); 
     return true;
}
```
• API の詳細については、「 API リファレンス[ListTables](https://docs.aws.amazon.com/goto/SdkForCpp/dynamodb-2012-08-10/ListTables)」の「」を参照してください。 AWS SDK for C++

### **PutItem**

次の例は、PutItem を使用する方法を説明しています。

### SDK for C++

**a** Note

```
//! Put an item in an Amazon DynamoDB table.
/*! 
   \sa putItem() 
   \param tableName: The table name. 
   \param artistKey: The artist key. This is the partition key for the table. 
   \param artistValue: The artist value. 
   \param albumTitleKey: The album title key. 
   \param albumTitleValue: The album title value. 
   \param awardsKey: The awards key. 
   \param awardsValue: The awards value. 
   \param songTitleKey: The song title key. 
   \param songTitleValue: The song title value. 
   \param clientConfiguration: AWS client configuration. 
   \return bool: Function succeeded. 
  */
bool AwsDoc::DynamoDB::putItem(const Aws::String &tableName, 
                                  const Aws::String &artistKey, 
                                  const Aws::String &artistValue, 
                                  const Aws::String &albumTitleKey, 
                                  const Aws::String &albumTitleValue, 
                                  const Aws::String &awardsKey, 
                                  const Aws::String &awardsValue, 
                                  const Aws::String &songTitleKey, 
                                  const Aws::String &songTitleValue, 
                                  const Aws::Client::ClientConfiguration 
  &clientConfiguration) { 
     Aws::DynamoDB::DynamoDBClient dynamoClient(clientConfiguration); 
     Aws::DynamoDB::Model::PutItemRequest putItemRequest; 
     putItemRequest.SetTableName(tableName); 
     putItemRequest.AddItem(artistKey, Aws::DynamoDB::Model::AttributeValue().SetS( 
             artistValue)); // This is the hash key.
```

```
 putItemRequest.AddItem(albumTitleKey, 
  Aws::DynamoDB::Model::AttributeValue().SetS( 
             albumTitleValue)); 
     putItemRequest.AddItem(awardsKey, 
  Aws::DynamoDB::Model::AttributeValue().SetS(awardsValue)); 
     putItemRequest.AddItem(songTitleKey, 
  Aws::DynamoDB::Model::AttributeValue().SetS(songTitleValue)); 
     const Aws::DynamoDB::Model::PutItemOutcome outcome = dynamoClient.PutItem( 
             putItemRequest); 
     if (outcome.IsSuccess()) { 
         std::cout << "Successfully added Item!" << std::endl; 
     } 
     else { 
         std::cerr << outcome.GetError().GetMessage() << std::endl; 
     } 
     return outcome.IsSuccess();
}
```
• API の詳細については、「 API リファレンス[PutItem」](https://docs.aws.amazon.com/goto/SdkForCpp/dynamodb-2012-08-10/PutItem)の「」を参照してください。 AWS SDK for C++

#### **Query**

次の例は、Query を使用する方法を説明しています。

SDK for C++

**A** Note

については、「」を参照してください GitHub。[AWS コード例リポジトリ](https://github.com/awsdocs/aws-doc-sdk-examples/tree/main/cpp/example_code/dynamodb#code-examples) で全く同じ例 を見つけて、設定と実行の方法を確認してください。

//! Perform a query on an Amazon DynamoDB Table and retrieve items. /\*!

```
 \sa queryItem() 
   \param tableName: The table name. 
  \param partitionKey: The partition key. 
  \param partitionValue: The value for the partition key. 
  \param projectionExpression: The projections expression, which is ignored if 
  empty. 
  \param clientConfiguration: AWS client configuration. 
  \return bool: Function succeeded. 
   */
/* 
  * The partition key attribute is searched with the specified value. By default, all 
 fields and values 
  * contained in the item are returned. If an optional projection expression is 
  * specified on the command line, only the specified fields and values are 
  * returned. 
  */
bool AwsDoc::DynamoDB::queryItems(const Aws::String &tableName, 
                                     const Aws::String &partitionKey, 
                                     const Aws::String &partitionValue, 
                                     const Aws::String &projectionExpression, 
                                     const Aws::Client::ClientConfiguration 
  &clientConfiguration) { 
     Aws::DynamoDB::DynamoDBClient dynamoClient(clientConfiguration); 
     Aws::DynamoDB::Model::QueryRequest request; 
     request.SetTableName(tableName); 
     if (!projectionExpression.empty()) { 
         request.SetProjectionExpression(projectionExpression); 
     } 
     // Set query key condition expression. 
     request.SetKeyConditionExpression(partitionKey + "= :valueToMatch"); 
     // Set Expression AttributeValues. 
     Aws::Map<Aws::String, Aws::DynamoDB::Model::AttributeValue> attributeValues; 
     attributeValues.emplace(":valueToMatch", partitionValue); 
     request.SetExpressionAttributeValues(attributeValues); 
     bool result = true;
```

```
 // "exclusiveStartKey" is used for pagination. 
     Aws::Map<Aws::String, Aws::DynamoDB::Model::AttributeValue> exclusiveStartKey; 
     do { 
         if (!exclusiveStartKey.empty()) { 
              request.SetExclusiveStartKey(exclusiveStartKey); 
              exclusiveStartKey.clear(); 
         } 
         // Perform Query operation. 
         const Aws::DynamoDB::Model::QueryOutcome &outcome = 
 dynamoClient.Query(request); 
         if (outcome.IsSuccess()) { 
              // Reference the retrieved items. 
             const Aws::Vector<Aws::Map<Aws::String,
 Aws::DynamoDB::Model::AttributeValue>> &items = outcome.GetResult().GetItems(); 
              if (!items.empty()) { 
                  std::cout << "Number of items retrieved from Query: " << 
 items.size() 
                             << std::endl; 
                  // Iterate each item and print. 
                  for (const auto &item: items) { 
                       std::cout 
\langle\langle\cdot,\cdot\rangle\rangle and \langle\cdot,\cdot\rangle and \langle\cdot,\cdot\rangle and \langle\cdot,\cdot\rangle "******************************************************" 
                                << std::endl; 
                       // Output each retrieved field and its value. 
                       for (const auto &i: item) 
                           std::cout << i.first << ": " << i.second.GetS() << 
 std::endl; 
 } 
 } 
              else { 
                  std::cout << "No item found in table: " << tableName << std::endl; 
 } 
              exclusiveStartKey = outcome.GetResult().GetLastEvaluatedKey(); 
         } 
         else { 
              std::cerr << "Failed to Query items: " << 
 outcome.GetError().GetMessage(); 
              result = false; 
              break; 
 } 
     } while (!exclusiveStartKey.empty());
```

```
 return result;
```
• API の詳細については、「AWS SDK for C++ API リファレンス」の[「Query」](https://docs.aws.amazon.com/goto/SdkForCpp/dynamodb-2012-08-10/Query)を参照してくだ さい。

#### **Scan**

次の例は、Scan を使用する方法を説明しています。

SDK for C++

# **a** Note

```
//! Scan an Amazon DynamoDB table.
/*! 
  \sa scanTable() 
  \param tableName: Name for the DynamoDB table. 
  \param projectionExpression: An optional projection expression, ignored if empty. 
  \param clientConfiguration: AWS client configuration. 
  \return bool: Function succeeded. 
  */
bool AwsDoc::DynamoDB::scanTable(const Aws::String &tableName, 
                                    const Aws::String &projectionExpression, 
                                    const Aws::Client::ClientConfiguration 
  &clientConfiguration) { 
     Aws::DynamoDB::DynamoDBClient dynamoClient(clientConfiguration); 
     Aws::DynamoDB::Model::ScanRequest request; 
     request.SetTableName(tableName); 
     if (!projectionExpression.empty()) 
         request.SetProjectionExpression(projectionExpression); 
     Aws::Vector<Aws::Map<Aws::String, Aws::DynamoDB::Model::AttributeValue>> 
  all_items;
```

```
Aws::Map<Aws::String, Aws::DynamoDB::Model::AttributeValue>
 last_evaluated_key; // Used for pagination; 
    do { 
        if (!last_evaluated_key.empty()) { 
            request.SetExclusiveStartKey(last_evaluated_key); 
        } 
       const Aws::DynamoDB::Model::ScanOutcome &outcome =
 dynamoClient.Scan(request); 
        if (outcome.IsSuccess()) { 
            // Reference the retrieved items. 
           const Aws::Vector<Aws::Map<Aws::String,
 Aws::DynamoDB::Model::AttributeValue>> &items = outcome.GetResult().GetItems(); 
            all_items.insert(all_items.end(), items.begin(), items.end()); 
            last_evaluated_key = outcome.GetResult().GetLastEvaluatedKey(); 
        } 
        else { 
            std::cerr << "Failed to Scan items: " << outcome.GetError().GetMessage() 
                       << std::endl; 
            return false; 
        } 
    } while (!last_evaluated_key.empty()); 
   if (!all items.empty()) \{ std::cout << "Number of items retrieved from scan: " << all_items.size() 
                   << std::endl; 
        // Iterate each item and print. 
       for (const Aws::Map<Aws::String, Aws::DynamoDB::Model::AttributeValue>
 &itemMap: all_items) { 
            std::cout << "******************************************************" 
                       << std::endl; 
            // Output each retrieved field and its value. 
            for (const auto &itemEntry: itemMap) 
                 std::cout << itemEntry.first << ": " << itemEntry.second.GetS() 
                           << std::endl; 
        } 
    } 
    else { 
        std::cout << "No items found in table: " << tableName << std::endl; 
    } 
    return true;
```
• API の詳細については、「AWS SDK for C++ API リファレンス」の[「Scan](https://docs.aws.amazon.com/goto/SdkForCpp/dynamodb-2012-08-10/Scan)」を参照してくだ さい。

#### **UpdateItem**

次の例は、UpdateItem を使用する方法を説明しています。

SDK for C++

# **a** Note

```
//! Update an Amazon DynamoDB table item.
/*! 
  \sa updateItem() 
  \param tableName: The table name. 
  \param partitionKey: The partition key. 
  \param partitionValue: The value for the partition key. 
  \param attributeKey: The key for the attribute to be updated. 
  \param attributeValue: The value for the attribute to be updated. 
   \param clientConfiguration: AWS client configuration. 
  \return bool: Function succeeded. 
   */
/* 
  * The example code only sets/updates an attribute value. It processes 
  * the attribute value as a string, even if the value could be interpreted 
  * as a number. Also, the example code does not remove an existing attribute 
  * from the key value. 
  */
bool AwsDoc::DynamoDB::updateItem(const Aws::String &tableName, 
                                    const Aws::String &partitionKey, 
                                    const Aws::String &partitionValue,
```

```
 const Aws::String &attributeKey, 
                                    const Aws::String &attributeValue, 
                                    const Aws::Client::ClientConfiguration 
 &clientConfiguration) { 
    Aws::DynamoDB::DynamoDBClient dynamoClient(clientConfiguration); 
    // *** Define UpdateItem request arguments. 
    // Define TableName argument. 
    Aws::DynamoDB::Model::UpdateItemRequest request; 
    request.SetTableName(tableName); 
    // Define KeyName argument. 
    Aws::DynamoDB::Model::AttributeValue attribValue; 
    attribValue.SetS(partitionValue); 
    request.AddKey(partitionKey, attribValue); 
    // Construct the SET update expression argument. 
    Aws::String update_expression("SET #a = :valueA"); 
    request.SetUpdateExpression(update_expression); 
    // Construct attribute name argument. 
    Aws::Map<Aws::String, Aws::String> expressionAttributeNames; 
    expressionAttributeNames["#a"] = attributeKey; 
    request.SetExpressionAttributeNames(expressionAttributeNames); 
    // Construct attribute value argument. 
    Aws::DynamoDB::Model::AttributeValue attributeUpdatedValue; 
    attributeUpdatedValue.SetS(attributeValue); 
   Aws::Map<Aws::String, Aws::DynamoDB::Model::AttributeValue>
 expressionAttributeValues; 
    expressionAttributeValues[":valueA"] = attributeUpdatedValue; 
    request.SetExpressionAttributeValues(expressionAttributeValues); 
    // Update the item. 
   const Aws::DynamoDB::Model::UpdateItemOutcome &outcome =
 dynamoClient.UpdateItem( 
            request); 
    if (outcome.IsSuccess()) { 
        std::cout << "Item was updated" << std::endl; 
    } 
    else { 
        std::cerr << outcome.GetError().GetMessage() << std::endl; 
    }
```

```
 return outcome.IsSuccess();
```
• API の詳細については、「 API リファレンス[UpdateItem」](https://docs.aws.amazon.com/goto/SdkForCpp/dynamodb-2012-08-10/UpdateItem)の「」を参照してください。 AWS SDK for C++

シナリオ

テーブル、項目、クエリで使用を開始する

次のコードサンプルは、以下の操作方法を示しています。

- 映画データを保持できるテーブルを作成する。
- テーブルに 1 つの映画を入れ、取得して更新する。
- サンプル JSON ファイルから映画データをテーブルに書き込む。
- 特定の年にリリースされた映画を照会する。
- 何年もの間にリリースされた映画をスキャンする。
- テーブルからムービーを削除し、テーブルを削除します。

SDK for C++

**a** Note

```
 { 
        Aws::Client::ClientConfiguration clientConfig; 
       // 1. Create a table with partition: year (N) and sort: title (S).
 (CreateTable) 
        if (AwsDoc::DynamoDB::createMoviesDynamoDBTable(clientConfig)) { 
            AwsDoc::DynamoDB::dynamodbGettingStartedScenario(clientConfig); 
            // 9. Delete the table. (DeleteTable) 
            AwsDoc::DynamoDB::deleteMoviesDynamoDBTable(clientConfig); 
        }
```

```
 }
//! Scenario to modify and query a DynamoDB table.
/*! 
  \sa dynamodbGettingStartedScenario() 
   \param clientConfiguration: AWS client configuration. 
  \return bool: Function succeeded. 
  */
bool AwsDoc::DynamoDB::dynamodbGettingStartedScenario( 
         const Aws::Client::ClientConfiguration &clientConfiguration) { 
     std::cout << std::setfill('*') << std::setw(ASTERISK_FILL_WIDTH) << " " 
               << std::endl; 
     std::cout << "Welcome to the Amazon DynamoDB getting started demo." << 
  std::endl; 
     std::cout << std::setfill('*') << std::setw(ASTERISK_FILL_WIDTH) << " " 
               << std::endl; 
     Aws::DynamoDB::DynamoDBClient dynamoClient(clientConfiguration); 
     // 2. Add a new movie. 
     Aws::String title; 
     float rating; 
     int year; 
     Aws::String plot; 
    \{ title = askQuestion( 
                  "Enter the title of a movie you want to add to the table: "); 
         year = askQuestionForInt("What year was it released? "); 
         rating = askQuestionForFloatRange("On a scale of 1 - 10, how do you rate it? 
  ", 
                                              1, 10); 
         plot = askQuestion("Summarize the plot for me: "); 
         Aws::DynamoDB::Model::PutItemRequest putItemRequest; 
         putItemRequest.SetTableName(MOVIE_TABLE_NAME); 
         putItemRequest.AddItem(YEAR_KEY, 
                                  Aws::DynamoDB::Model::AttributeValue().SetN(year)); 
         putItemRequest.AddItem(TITLE_KEY, 
                                  Aws::DynamoDB::Model::AttributeValue().SetS(title)); 
         // Create attribute for the info map. 
         Aws::DynamoDB::Model::AttributeValue infoMapAttribute;
```

```
std::shared_ptr<Aws::DynamoDB::Model::AttributeValue> ratingAttribute =
 Aws::MakeShared<Aws::DynamoDB::Model::AttributeValue>( 
               ALLOCATION TAG.c str());
        ratingAttribute->SetN(rating); 
        infoMapAttribute.AddMEntry(RATING_KEY, ratingAttribute); 
        std::shared_ptr<Aws::DynamoDB::Model::AttributeValue> plotAttribute = 
 Aws::MakeShared<Aws::DynamoDB::Model::AttributeValue>( 
               ALLOCATION TAG.c str());
        plotAttribute->SetS(plot); 
        infoMapAttribute.AddMEntry(PLOT_KEY, plotAttribute); 
        putItemRequest.AddItem(INFO_KEY, infoMapAttribute); 
        Aws::DynamoDB::Model::PutItemOutcome outcome = dynamoClient.PutItem( 
                putItemRequest); 
        if (!outcome.IsSuccess()) { 
            std::cerr << "Failed to add an item: " << 
 outcome.GetError().GetMessage() 
                       << std::endl; 
            return false; 
        } 
    } 
    std::cout << "\nAdded '" << title << "' to '" << MOVIE_TABLE_NAME << "'." 
              << std::endl; 
    // 3. Update the rating and plot of the movie by using an update expression. 
   \mathfrak{c} rating = askQuestionForFloatRange( 
                Aws::String("\nLet's update your movie.\nYou rated it ") + 
               std::to string(rating)
                + ", what new rating would you give it? ", 1, 10); 
        plot = askQuestion(Aws::String("You summarized the plot as '") + plot + 
                            "'.\nWhat would you say now? "); 
        Aws::DynamoDB::Model::UpdateItemRequest request; 
        request.SetTableName(MOVIE_TABLE_NAME); 
        request.AddKey(TITLE_KEY, 
 Aws::DynamoDB::Model::AttributeValue().SetS(title)); 
        request.AddKey(YEAR_KEY, Aws::DynamoDB::Model::AttributeValue().SetN(year)); 
        std::stringstream expressionStream; 
       expressionStream << "set " << INFO_KEY << "." << RATING_KEY << " =:r, "
                          << INFO_KEY << "." << PLOT_KEY << " =:p";
```

```
 request.SetUpdateExpression(expressionStream.str()); 
        request.SetExpressionAttributeValues({ 
{``:r",} Aws::DynamoDB::Model::AttributeValue().SetN( 
                                                         rating)}, 
{\bf \{``:p'',\ } Aws::DynamoDB::Model::AttributeValue().SetS( 
plot)}
\}) ;
        request.SetReturnValues(Aws::DynamoDB::Model::ReturnValue::UPDATED_NEW); 
       const Aws::DynamoDB::Model::UpdateItemOutcome &result =
 dynamoClient.UpdateItem( 
               request); 
        if (!result.IsSuccess()) { 
            std::cerr << "Error updating movie " + result.GetError().GetMessage() 
                     << std::endl; 
            return false; 
        } 
    } 
    std::cout << "\nUpdated '" << title << "' with new attributes:" << std::endl; 
    // 4. Put 250 movies in the table from moviedata.json. 
   \mathcal{L} std::cout << "Adding movies from a json file to the database." << std::endl; 
       const size t MAX SIZE FOR BATCH WRITE = 25;
        const size_t MOVIES_TO_WRITE = 10 * MAX_SIZE_FOR_BATCH_WRITE; 
        Aws::String jsonString = getMovieJSON(); 
        if (!jsonString.empty()) { 
            Aws::Utils::Json::JsonValue json(jsonString); 
            Aws::Utils::Array<Aws::Utils::Json::JsonView> movieJsons = 
 json.View().AsArray(); 
            Aws::Vector<Aws::DynamoDB::Model::WriteRequest> writeRequests; 
            // To add movies with a cross-section of years, use an appropriate 
 increment 
            // value for iterating through the database. 
            size_t increment = movieJsons.GetLength() / MOVIES_TO_WRITE; 
           for (size_t i = 0; i < movieJsons.GetLength(); i += increment) {
               writeRequests.push_back(Aws::DynamoDB::Model::WriteRequest()); 
               Aws::Map<Aws::String, Aws::DynamoDB::Model::AttributeValue> putItems 
 = movieJsonViewToAttributeMap(
```

```
 movieJsons[i]); 
                 Aws::DynamoDB::Model::PutRequest putRequest; 
                 putRequest.SetItem(putItems); 
                 writeRequests.back().SetPutRequest(putRequest); 
                 if (writeRequests.size() == MAX_SIZE_FOR_BATCH_WRITE) { 
                     Aws::DynamoDB::Model::BatchWriteItemRequest request; 
                     request.AddRequestItems(MOVIE_TABLE_NAME, writeRequests); 
                     const Aws::DynamoDB::Model::BatchWriteItemOutcome &outcome = 
 dynamoClient.BatchWriteItem( 
                             request); 
                     if (!outcome.IsSuccess()) { 
                          std::cerr << "Unable to batch write movie data: " 
                                    << outcome.GetError().GetMessage() 
                                    << std::endl; 
                         writeRequests.clear(); 
                         break; 
1 1 1 1 1 1 1
                     else { 
                          std::cout << "Added batch of " << writeRequests.size() 
                                    << " movies to the database." 
                                    << std::endl; 
1 1 1 1 1 1 1
                     writeRequests.clear(); 
 } 
 } 
         } 
    } 
     std::cout << std::setfill('*') << std::setw(ASTERISK_FILL_WIDTH) << " " 
               << std::endl; 
    // 5. Get a movie by Key (partition + sort). 
   \sqrt{ } Aws::String titleToGet("King Kong"); 
         Aws::String answer = askQuestion(Aws::String( 
                 "Let's move on...Would you like to get info about '" + titleToGet + 
                 "'? (y/n) ")); 
        if (answer == "v") {
             Aws::DynamoDB::Model::GetItemRequest request; 
             request.SetTableName(MOVIE_TABLE_NAME); 
             request.AddKey(TITLE_KEY, 
                            Aws::DynamoDB::Model::AttributeValue().SetS(titleToGet)); 
             request.AddKey(YEAR_KEY, 
 Aws::DynamoDB::Model::AttributeValue().SetN(1933));
```

```
 const Aws::DynamoDB::Model::GetItemOutcome &result = 
 dynamoClient.GetItem( 
                     request); 
             if (!result.IsSuccess()) { 
                std::cerr << "Error " << result.GetError().GetMessage();
 } 
             else { 
                const Aws::Map<Aws::String, Aws::DynamoDB::Model::AttributeValue>
 &item = result.GetResult().GetItem(); 
                 if (!item.empty()) { 
                     std::cout << "\nHere's what I found:" << std::endl; 
                     printMovieInfo(item); 
 } 
                 else { 
                     std::cout << "\nThe movie was not found in the database." 
                               << std::endl; 
 } 
 } 
        } 
    } 
    // 6. Use Query with a key condition expression to return all movies 
    // released in a given year. 
    Aws::String doAgain = "n"; 
    do { 
        Aws::DynamoDB::Model::QueryRequest req; 
        req.SetTableName(MOVIE_TABLE_NAME); 
        // "year" is a DynamoDB reserved keyword and must be replaced with an 
        // expression attribute name. 
        req.SetKeyConditionExpression("#dynobase_year = :valueToMatch"); 
        req.SetExpressionAttributeNames({{"#dynobase_year", YEAR_KEY}}); 
        int yearToMatch = askQuestionForIntRange( 
                 "\nLet's get a list of movies released in" 
                 " a given year. Enter a year between 1972 and 2018 ", 
                 1972, 2018); 
        Aws::Map<Aws::String, Aws::DynamoDB::Model::AttributeValue> attributeValues; 
         attributeValues.emplace(":valueToMatch", 
                                 Aws::DynamoDB::Model::AttributeValue().SetN( 
                                         yearToMatch)); 
        req.SetExpressionAttributeValues(attributeValues);
```

```
 const Aws::DynamoDB::Model::QueryOutcome &result = dynamoClient.Query(req); 
         if (result.IsSuccess()) { 
            const Aws::Vector<Aws::Map<Aws::String,
Aws::DynamoDB::Model::AttributeValue>> &items = result.GetResult().GetItems();
            if (!items.empty()) \{ std::cout << "\nThere were " << items.size() 
                           << " movies in the database from " 
                           << yearToMatch << "." << std::endl; 
                 for (const auto &item: items) { 
                     printMovieInfo(item); 
 } 
                 doAgain = "n"; 
 } 
             else { 
                 std::cout << "\nNo movies from " << yearToMatch 
                           << " were found in the database" 
                           << std::endl; 
                 doAgain = askQuestion(Aws::String("Try another year? (y/n) ")); 
 } 
         } 
         else { 
             std::cerr << "Failed to Query items: " << result.GetError().GetMessage() 
                       << std::endl; 
         } 
   } while (doAgain == "y");
    // 7. Use Scan to return movies released within a range of years. 
   // Show how to paginate data using ExclusiveStartKey. (Scan +
 FilterExpression) 
   \mathcal{L} int startYear = askQuestionForIntRange("\nNow let's scan a range of years " 
                                                 "for movies in the database. Enter a 
 start year: ", 
                                                 1972, 2018); 
         int endYear = askQuestionForIntRange("\nEnter an end year: ", 
                                               startYear, 2018); 
       Aws::Map<Aws::String, Aws::DynamoDB::Model::AttributeValue>
 exclusiveStartKey; 
         do { 
             Aws::DynamoDB::Model::ScanRequest scanRequest; 
            scanRequest.SetTableName(MOVIE TABLE NAME);
             scanRequest.SetFilterExpression(
```

```
 "#dynobase_year >= :startYear AND #dynobase_year <= :endYear"); 
            scanRequest.SetExpressionAttributeNames({{"#dynobase_year", YEAR_KEY}}); 
           Aws::Map<Aws::String, Aws::DynamoDB::Model::AttributeValue>
 attributeValues; 
            attributeValues.emplace(":startYear", 
                                     Aws::DynamoDB::Model::AttributeValue().SetN( 
                                             startYear)); 
            attributeValues.emplace(":endYear", 
                                     Aws::DynamoDB::Model::AttributeValue().SetN( 
                                             endYear)); 
            scanRequest.SetExpressionAttributeValues(attributeValues); 
            if (!exclusiveStartKey.empty()) { 
                 scanRequest.SetExclusiveStartKey(exclusiveStartKey); 
 } 
            const Aws::DynamoDB::Model::ScanOutcome &result = dynamoClient.Scan( 
                     scanRequest); 
            if (result.IsSuccess()) { 
                const Aws::Vector<Aws::Map<Aws::String,
 Aws::DynamoDB::Model::AttributeValue>> &items = result.GetResult().GetItems(); 
                if (!items.empty()) { 
                     std::stringstream stringStream; 
                     stringStream << "\nFound " << items.size() << " movies in one 
 scan." 
                                  << " How many would you like to see? "; 
                    size t count = askQuestionForInt(stringStream.str());
                    for (size_t i = 0; i < count && i < items.size(); ++i) {
                         printMovieInfo(items[i]); 
1 1 1 1 1 1 1
 } 
                else { 
                     std::cout << "\nNo movies in the database between " << startYear 
\lt" and " << endYear << "." << std::endl;
 } 
                exclusiveStartKey = result.GetResult().GetLastEvaluatedKey(); 
                if (!exclusiveStartKey.empty()) { 
                     std::cout << "Not all movies were retrieved. Scanning for more." 
                               << std::endl; 
 } 
                else {
```

```
 std::cout << "All movies were retrieved with this scan." 
                               << std::endl; 
 } 
 } 
             else { 
                 std::cerr << "Failed to Scan movies: " 
                           << result.GetError().GetMessage() << std::endl; 
 } 
         } while (!exclusiveStartKey.empty()); 
     } 
    // 8. Delete a movie. (DeleteItem) 
    \{ std::stringstream stringStream; 
         stringStream << "\nWould you like to delete the movie " << title 
                      << " from the database? (y/n) "; 
         Aws::String answer = askQuestion(stringStream.str()); 
        if (answer == "y") {
             Aws::DynamoDB::Model::DeleteItemRequest request; 
             request.AddKey(YEAR_KEY, 
  Aws::DynamoDB::Model::AttributeValue().SetN(year)); 
             request.AddKey(TITLE_KEY, 
                            Aws::DynamoDB::Model::AttributeValue().SetS(title)); 
             request.SetTableName(MOVIE_TABLE_NAME); 
            const Aws::DynamoDB::Model::DeleteItemOutcome &result =
  dynamoClient.DeleteItem( 
                     request); 
             if (result.IsSuccess()) { 
                 std::cout << "\nRemoved \"" << title << "\" from the database." 
                           << std::endl; 
 } 
             else { 
                 std::cerr << "Failed to delete the movie: " 
                           << result.GetError().GetMessage() 
                           << std::endl; 
 } 
         } 
     } 
     return true;
}
//! Routine to convert a JsonView object to an attribute map.
```

```
/*! 
   \sa movieJsonViewToAttributeMap() 
   \param jsonView: Json view object. 
  \return map: Map that can be used in a DynamoDB request. 
  */
Aws::Map<Aws::String, Aws::DynamoDB::Model::AttributeValue>
AwsDoc::DynamoDB::movieJsonViewToAttributeMap( 
         const Aws::Utils::Json::JsonView &jsonView) { 
     Aws::Map<Aws::String, Aws::DynamoDB::Model::AttributeValue> result; 
     if (jsonView.KeyExists(YEAR_KEY)) { 
         result[YEAR_KEY].SetN(jsonView.GetInteger(YEAR_KEY)); 
     } 
     if (jsonView.KeyExists(TITLE_KEY)) { 
         result[TITLE_KEY].SetS(jsonView.GetString(TITLE_KEY)); 
     } 
     if (jsonView.KeyExists(INFO_KEY)) { 
         Aws::Map<Aws::String, const 
  std::shared_ptr<Aws::DynamoDB::Model::AttributeValue>> infoMap; 
         Aws::Utils::Json::JsonView infoView = jsonView.GetObject(INFO_KEY); 
         if (infoView.KeyExists(RATING_KEY)) { 
             std::shared_ptr<Aws::DynamoDB::Model::AttributeValue> attributeValue = 
 std::make_shared<Aws::DynamoDB::Model::AttributeValue>();
            attributeValue->SetN(infoView.GetDouble(RATING KEY));
            infoMap.emplace(std::make_pair(RATING_KEY, attributeValue));
         } 
         if (infoView.KeyExists(PLOT_KEY)) { 
            std::shared ptr<Aws::DynamoDB::Model::AttributeValue> attributeValue =
  std::make_shared<Aws::DynamoDB::Model::AttributeValue>(); 
             attributeValue->SetS(infoView.GetString(PLOT_KEY)); 
            infoMap.emplace(std::make_pair(PLOT_KEY, attributeValue));
         } 
         result[INFO_KEY].SetM(infoMap); 
     } 
     return result;
}
//! Create a DynamoDB table to be used in sample code scenarios.
/*! 
  \sa createMoviesDynamoDBTable() 
   \param clientConfiguration: AWS client configuration. 
   \return bool: Function succeeded.
```
\*/

```
bool AwsDoc::DynamoDB::createMoviesDynamoDBTable( 
         const Aws::Client::ClientConfiguration &clientConfiguration) { 
     Aws::DynamoDB::DynamoDBClient dynamoClient(clientConfiguration); 
     bool movieTableAlreadyExisted = false; 
     { 
        Aws::DynamoDB::Model::CreateTableRequest request;
         Aws::DynamoDB::Model::AttributeDefinition yearAttributeDefinition; 
         yearAttributeDefinition.SetAttributeName(YEAR_KEY); 
         yearAttributeDefinition.SetAttributeType( 
                Aws::DynamoDB::Model::ScalarAttributeType::N);
         request.AddAttributeDefinitions(yearAttributeDefinition); 
         Aws::DynamoDB::Model::AttributeDefinition titleAttributeDefinition; 
         yearAttributeDefinition.SetAttributeName(TITLE_KEY); 
         yearAttributeDefinition.SetAttributeType( 
                 Aws::DynamoDB::Model::ScalarAttributeType::S); 
         request.AddAttributeDefinitions(yearAttributeDefinition); 
         Aws::DynamoDB::Model::KeySchemaElement yearKeySchema; 
         yearKeySchema.WithAttributeName(YEAR_KEY).WithKeyType( 
                Aws::DynamoDB::Model::KeyType::HASH);
         request.AddKeySchema(yearKeySchema); 
         Aws::DynamoDB::Model::KeySchemaElement titleKeySchema; 
         yearKeySchema.WithAttributeName(TITLE_KEY).WithKeyType( 
                 Aws::DynamoDB::Model::KeyType::RANGE); 
         request.AddKeySchema(yearKeySchema); 
         Aws::DynamoDB::Model::ProvisionedThroughput throughput; 
         throughput.WithReadCapacityUnits( 
                 PROVISIONED_THROUGHPUT_UNITS).WithWriteCapacityUnits( 
                PROVISIONED_THROUGHPUT_UNITS);
         request.SetProvisionedThroughput(throughput); 
         request.SetTableName(MOVIE_TABLE_NAME); 
         std::cout << "Creating table '" << MOVIE_TABLE_NAME << "'..." << std::endl; 
        const Aws::DynamoDB::Model::CreateTableOutcome &result =
  dynamoClient.CreateTable( 
                 request); 
         if (!result.IsSuccess()) {
```

```
 if (result.GetError().GetErrorType() == 
                Aws::DynamoDB::DynamoDBErrors::RESOURCE_IN_USE) {
                 std::cout << "Table already exists." << std::endl; 
                 movieTableAlreadyExisted = true; 
 } 
             else { 
                 std::cerr << "Failed to create table: " 
                            << result.GetError().GetMessage(); 
                 return false; 
 } 
         } 
     } 
     // Wait for table to become active. 
     if (!movieTableAlreadyExisted) { 
         std::cout << "Waiting for table '" << MOVIE_TABLE_NAME 
                    << "' to become active...." << std::endl; 
         if (!AwsDoc::DynamoDB::waitTableActive(MOVIE_TABLE_NAME, 
  clientConfiguration)) { 
             return false; 
         } 
         std::cout << "Table '" << MOVIE_TABLE_NAME << "' created and active." 
                    << std::endl; 
     } 
     return true;
}
//! Delete the DynamoDB table used for sample code scenarios.
/*! 
   \sa deleteMoviesDynamoDBTable() 
   \param clientConfiguration: AWS client configuration. 
   \return bool: Function succeeded.
*/
bool AwsDoc::DynamoDB::deleteMoviesDynamoDBTable( 
         const Aws::Client::ClientConfiguration &clientConfiguration) { 
     Aws::DynamoDB::DynamoDBClient dynamoClient(clientConfiguration); 
     Aws::DynamoDB::Model::DeleteTableRequest request; 
     request.SetTableName(MOVIE_TABLE_NAME); 
    const Aws::DynamoDB::Model::DeleteTableOutcome &result =
  dynamoClient.DeleteTable( 
             request);
```

```
 if (result.IsSuccess()) { 
         std::cout << "Your table \"" 
                    << result.GetResult().GetTableDescription().GetTableName() 
                    << " was deleted.\n"; 
     } 
     else { 
         std::cerr << "Failed to delete table: " << result.GetError().GetMessage() 
                    << std::endl; 
     } 
     return result.IsSuccess();
}
//! Query a newly created DynamoDB table until it is active.
/*! 
   \sa waitTableActive() 
   \param waitTableActive: The DynamoDB table's name. 
   \param clientConfiguration: AWS client configuration. 
  \return bool: Function succeeded.
*/
bool AwsDoc::DynamoDB::waitTableActive(const Aws::String &tableName, 
                                          const Aws::Client::ClientConfiguration 
  &clientConfiguration) { 
     Aws::DynamoDB::DynamoDBClient dynamoClient(clientConfiguration); 
     // Repeatedly call DescribeTable until table is ACTIVE. 
     const int MAX_QUERIES = 20; 
     Aws::DynamoDB::Model::DescribeTableRequest request; 
     request.SetTableName(tableName); 
    int count = \theta;
    while (count < MAX QUERIES) {
         const Aws::DynamoDB::Model::DescribeTableOutcome &result = 
  dynamoClient.DescribeTable( 
                  request); 
         if (result.IsSuccess()) { 
            Aws::DynamoDB::Model::TableStatus status =
  result.GetResult().GetTable().GetTableStatus(); 
             if (Aws::DynamoDB::Model::TableStatus::ACTIVE != status) { 
                  std::this_thread::sleep_for(std::chrono::seconds(1)); 
 } 
             else { 
                  return true; 
 }
```

```
 } 
          else { 
              std::cerr << "Error DynamoDB::waitTableActive " 
                          << result.GetError().GetMessage() << std::endl; 
              return false; 
          } 
          count++; 
     } 
     return false;
}
```
- API の詳細については、『AWS SDK for C++ API リファレンス』の以下のトピックを参照して ください。
	- [BatchWriteItem](https://docs.aws.amazon.com/goto/SdkForCpp/dynamodb-2012-08-10/BatchWriteItem)
	- [CreateTable](https://docs.aws.amazon.com/goto/SdkForCpp/dynamodb-2012-08-10/CreateTable)
	- [DeleteItem](https://docs.aws.amazon.com/goto/SdkForCpp/dynamodb-2012-08-10/DeleteItem)
	- [DeleteTable](https://docs.aws.amazon.com/goto/SdkForCpp/dynamodb-2012-08-10/DeleteTable)
	- [DescribeTable](https://docs.aws.amazon.com/goto/SdkForCpp/dynamodb-2012-08-10/DescribeTable)
	- [GetItem](https://docs.aws.amazon.com/goto/SdkForCpp/dynamodb-2012-08-10/GetItem)
	- [PutItem](https://docs.aws.amazon.com/goto/SdkForCpp/dynamodb-2012-08-10/PutItem)
	- [Query](https://docs.aws.amazon.com/goto/SdkForCpp/dynamodb-2012-08-10/Query)
	- [Scan](https://docs.aws.amazon.com/goto/SdkForCpp/dynamodb-2012-08-10/Scan)
	- [UpdateItem](https://docs.aws.amazon.com/goto/SdkForCpp/dynamodb-2012-08-10/UpdateItem)

PartiQL ステートメントのバッチを使用してテーブルにクエリを実行する

次のコードサンプルは、以下の操作方法を示しています。

- 複数の SELECT ステートメントを実行して、項目のバッチを取得する。
- 複数の INSERT ステートメントを実行して、項目のバッチを追加する。
- 複数の UPDATE ステートメントを実行して、項目のバッチを更新する。
- 複数の DELETE ステートメントを実行して、項目のバッチを削除する。

### SDK for C++

**a** Note

```
 Aws::Client::ClientConfiguration clientConfig; 
         // 1. Create a table. (CreateTable) 
         if (AwsDoc::DynamoDB::createMoviesDynamoDBTable(clientConfig)) { 
             AwsDoc::DynamoDB::partiqlBatchExecuteScenario(clientConfig); 
             // 7. Delete the table. (DeleteTable) 
             AwsDoc::DynamoDB::deleteMoviesDynamoDBTable(clientConfig); 
         }
//! Scenario to modify and query a DynamoDB table using PartiQL batch statements.
/*! 
   \sa partiqlBatchExecuteScenario() 
   \param clientConfiguration: AWS client configuration. 
   \return bool: Function succeeded. 
  */
bool AwsDoc::DynamoDB::partiqlBatchExecuteScenario( 
         const Aws::Client::ClientConfiguration &clientConfiguration) { 
     // 2. Add multiple movies using "Insert" statements. (BatchExecuteStatement) 
     Aws::DynamoDB::DynamoDBClient dynamoClient(clientConfiguration); 
     std::vector<Aws::String> titles; 
     std::vector<float> ratings; 
     std::vector<int> years; 
     std::vector<Aws::String> plots; 
     Aws::String doAgain = "n"; 
     do { 
         Aws::String aTitle = askQuestion( 
                  "Enter the title of a movie you want to add to the table: "); 
         titles.push_back(aTitle); 
         int aYear = askQuestionForInt("What year was it released? "); 
         years.push_back(aYear); 
         float aRating = askQuestionForFloatRange(
```

```
"On a scale of 1 - 10, how do you rate it? ",
                1, 10); 
        ratings.push_back(aRating); 
        Aws::String aPlot = askQuestion("Summarize the plot for me: "); 
        plots.push_back(aPlot); 
        doAgain = askQuestion(Aws::String("Would you like to add more movies? (y/n) 
 ")); 
   } while (doAgain == "y");
    std::cout << "Adding " << titles.size() 
             \leq (titles.size() == 1 ? " movie " : " movies ")
              << "to the table using a batch \"INSERT\" statement." << std::endl; 
    { 
        Aws::Vector<Aws::DynamoDB::Model::BatchStatementRequest> statements( 
                titles.size()); 
        std::stringstream sqlStream; 
        sqlStream << "INSERT INTO \"" << MOVIE_TABLE_NAME << "\" VALUE {'" 
                   << TITLE_KEY << "': ?, '" << YEAR_KEY << "': ?, '" 
                   << INFO_KEY << "': ?}"; 
        std::string sql(sqlStream.str()); 
       for (size_t i = 0; i < statements.size(); ++i) {
            statements[i].SetStatement(sql); 
            Aws::Vector<Aws::DynamoDB::Model::AttributeValue> attributes; 
            attributes.push_back( 
                     Aws::DynamoDB::Model::AttributeValue().SetS(titles[i])); 
 attributes.push_back(Aws::DynamoDB::Model::AttributeValue().SetN(years[i])); 
            // Create attribute for the info map. 
            Aws::DynamoDB::Model::AttributeValue infoMapAttribute; 
           std::shared_ptr<Aws::DynamoDB::Model::AttributeValue> ratingAttribute =
 Aws::MakeShared<Aws::DynamoDB::Model::AttributeValue>( 
                     ALLOCATION_TAG.c_str()); 
            ratingAttribute->SetN(ratings[i]); 
            infoMapAttribute.AddMEntry(RATING_KEY, ratingAttribute);
```

```
 std::shared_ptr<Aws::DynamoDB::Model::AttributeValue> plotAttribute = 
 Aws::MakeShared<Aws::DynamoDB::Model::AttributeValue>( 
                    ALLOCATION TAG.c str());
            plotAttribute->SetS(plots[i]); 
            infoMapAttribute.AddMEntry(PLOT_KEY, plotAttribute); 
           attributes.push back(infoMapAttribute);
            statements[i].SetParameters(attributes); 
        } 
        Aws::DynamoDB::Model::BatchExecuteStatementRequest request; 
        request.SetStatements(statements); 
        Aws::DynamoDB::Model::BatchExecuteStatementOutcome outcome = 
 dynamoClient.BatchExecuteStatement( 
                request); 
        if (!outcome.IsSuccess()) { 
            std::cerr << "Failed to add the movies: " << 
 outcome.GetError().GetMessage() 
                       << std::endl; 
            return false; 
        } 
    } 
    std::cout << "Retrieving the movie data with a batch \"SELECT\" statement." 
              << std::endl; 
    // 3. Get the data for multiple movies using "Select" statements. 
 (BatchExecuteStatement) 
    { 
        Aws::Vector<Aws::DynamoDB::Model::BatchStatementRequest> statements( 
                titles.size()); 
        std::stringstream sqlStream; 
        sqlStream << "SELECT * FROM \"" << MOVIE_TABLE_NAME << "\" WHERE " 
                   << TITLE_KEY << "=? and " << YEAR_KEY << "=?"; 
        std::string sql(sqlStream.str()); 
       for (size_t i = 0; i < statements.size(); ++i) {
            statements[i].SetStatement(sql); 
            Aws::Vector<Aws::DynamoDB::Model::AttributeValue> attributes; 
            attributes.push_back( 
                    Aws::DynamoDB::Model::AttributeValue().SetS(titles[i]));
```

```
 attributes.push_back(Aws::DynamoDB::Model::AttributeValue().SetN(years[i])); 
             statements[i].SetParameters(attributes); 
         } 
         Aws::DynamoDB::Model::BatchExecuteStatementRequest request; 
         request.SetStatements(statements); 
         Aws::DynamoDB::Model::BatchExecuteStatementOutcome outcome = 
 dynamoClient.BatchExecuteStatement( 
                 request); 
         if (outcome.IsSuccess()) { 
             const Aws::DynamoDB::Model::BatchExecuteStatementResult &result = 
 outcome.GetResult(); 
             const Aws::Vector<Aws::DynamoDB::Model::BatchStatementResponse> 
 &responses = result.GetResponses(); 
             for (const Aws::DynamoDB::Model::BatchStatementResponse &response: 
 responses) { 
                const Aws::Map<Aws::String, Aws::DynamoDB::Model::AttributeValue>
 &item = response.GetItem(); 
                 printMovieInfo(item); 
 } 
         } 
         else { 
             std::cerr << "Failed to retrieve the movie information: " 
                        << outcome.GetError().GetMessage() << std::endl; 
             return false; 
         } 
    } 
    // 4. Update the data for multiple movies using "Update" statements. 
 (BatchExecuteStatement) 
   for (size_t i = 0; i < titles.size(); ++i) {
         ratings[i] = askQuestionForFloatRange( 
                 Aws::String("\nLet's update your the movie, \"") + titles[i] + 
                 ".\nYou rated it " + std::to_string(ratings[i]) 
                 + ", what new rating would you give it? ", 1, 10); 
    }
```
```
 std::cout << "Updating the movie with a batch \"UPDATE\" statement." << 
 std::endl; 
    { 
        Aws::Vector<Aws::DynamoDB::Model::BatchStatementRequest> statements( 
                titles.size()); 
        std::stringstream sqlStream; 
       sqlStream << "UPDATE \"" << MOVIE TABLE_NAME << "\" SET "
                   << INFO_KEY << "." << RATING_KEY << "=? WHERE " 
                   << TITLE_KEY << "=? AND " << YEAR_KEY << "=?"; 
        std::string sql(sqlStream.str()); 
       for (size_t i = 0; i < statements.size(); ++i) {
            statements[i].SetStatement(sql); 
            Aws::Vector<Aws::DynamoDB::Model::AttributeValue> attributes; 
            attributes.push_back( 
                     Aws::DynamoDB::Model::AttributeValue().SetN(ratings[i])); 
            attributes.push_back( 
                     Aws::DynamoDB::Model::AttributeValue().SetS(titles[i])); 
 attributes.push_back(Aws::DynamoDB::Model::AttributeValue().SetN(years[i])); 
            statements[i].SetParameters(attributes); 
        } 
        Aws::DynamoDB::Model::BatchExecuteStatementRequest request; 
        request.SetStatements(statements); 
        Aws::DynamoDB::Model::BatchExecuteStatementOutcome outcome = 
 dynamoClient.BatchExecuteStatement( 
                request); 
        if (!outcome.IsSuccess()) { 
            std::cerr << "Failed to update movie information: " 
                       << outcome.GetError().GetMessage() << std::endl; 
            return false; 
        } 
    } 
    std::cout << "Retrieving the updated movie data with a batch \"SELECT\" 
 statement." 
              << std::endl;
```

```
 // 5. Get the updated data for multiple movies using "Select" statements. 
 (BatchExecuteStatement) 
    { 
         Aws::Vector<Aws::DynamoDB::Model::BatchStatementRequest> statements( 
                 titles.size()); 
         std::stringstream sqlStream; 
         sqlStream << "SELECT * FROM \"" << MOVIE_TABLE_NAME << "\" WHERE " 
                  << TITLE KEY << "=? and " << YEAR KEY << "=?";
         std::string sql(sqlStream.str()); 
        for (size t i = 0; i < statements.size(); ++i) {
             statements[i].SetStatement(sql); 
             Aws::Vector<Aws::DynamoDB::Model::AttributeValue> attributes; 
             attributes.push_back( 
                    Aws::DynamoDB::Model::AttributeValue().SetS(titles[i]));
 attributes.push_back(Aws::DynamoDB::Model::AttributeValue().SetN(years[i])); 
             statements[i].SetParameters(attributes); 
         } 
        Aws::DynamoDB::Model::BatchExecuteStatementRequest request;
         request.SetStatements(statements); 
        Aws::DynamoDB::Model::BatchExecuteStatementOutcome outcome =
 dynamoClient.BatchExecuteStatement( 
                 request); 
         if (outcome.IsSuccess()) { 
            const Aws::DynamoDB::Model::BatchExecuteStatementResult &result =
 outcome.GetResult(); 
            const Aws::Vector<Aws::DynamoDB::Model::BatchStatementResponse>
 &responses = result.GetResponses(); 
             for (const Aws::DynamoDB::Model::BatchStatementResponse &response: 
 responses) { 
                const Aws::Map<Aws::String, Aws::DynamoDB::Model::AttributeValue>
 &item = response.GetItem(); 
                 printMovieInfo(item); 
 } 
         }
```

```
 else { 
            std::cerr << "Failed to retrieve the movies information: " 
                       << outcome.GetError().GetMessage() << std::endl; 
            return false; 
        } 
    } 
    std::cout << "Deleting the movie data with a batch \"DELETE\" statement." 
              << std::endl; 
   // 6. Delete multiple movies using "Delete" statements. (BatchExecuteStatement) 
   \mathcal{L} Aws::Vector<Aws::DynamoDB::Model::BatchStatementRequest> statements( 
                 titles.size()); 
        std::stringstream sqlStream; 
        sqlStream << "DELETE FROM \"" << MOVIE_TABLE_NAME << "\" WHERE " 
                   << TITLE_KEY << "=? and " << YEAR_KEY << "=?"; 
        std::string sql(sqlStream.str()); 
       for (size t i = 0; i < statements.size(); ++i) {
            statements[i].SetStatement(sql); 
            Aws::Vector<Aws::DynamoDB::Model::AttributeValue> attributes; 
            attributes.push_back( 
                    Aws::DynamoDB::Model::AttributeValue().SetS(titles[i]));
 attributes.push_back(Aws::DynamoDB::Model::AttributeValue().SetN(years[i])); 
            statements[i].SetParameters(attributes); 
        } 
        Aws::DynamoDB::Model::BatchExecuteStatementRequest request; 
        request.SetStatements(statements); 
        Aws::DynamoDB::Model::BatchExecuteStatementOutcome outcome = 
 dynamoClient.BatchExecuteStatement( 
                 request); 
        if (!outcome.IsSuccess()) { 
            std::cerr << "Failed to delete the movies: " 
                       << outcome.GetError().GetMessage() << std::endl; 
            return false; 
        } 
    }
```

```
 return true;
}
//! Create a DynamoDB table to be used in sample code scenarios.
/*! 
   \sa createMoviesDynamoDBTable() 
   \param clientConfiguration: AWS client configuration. 
   \return bool: Function succeeded.
*/
bool AwsDoc::DynamoDB::createMoviesDynamoDBTable( 
         const Aws::Client::ClientConfiguration &clientConfiguration) { 
     Aws::DynamoDB::DynamoDBClient dynamoClient(clientConfiguration); 
     bool movieTableAlreadyExisted = false; 
     { 
         Aws::DynamoDB::Model::CreateTableRequest request; 
         Aws::DynamoDB::Model::AttributeDefinition yearAttributeDefinition; 
         yearAttributeDefinition.SetAttributeName(YEAR_KEY); 
         yearAttributeDefinition.SetAttributeType( 
                Aws::DynamoDB::Model::ScalarAttributeType::N);
         request.AddAttributeDefinitions(yearAttributeDefinition); 
         Aws::DynamoDB::Model::AttributeDefinition titleAttributeDefinition; 
         yearAttributeDefinition.SetAttributeName(TITLE_KEY); 
         yearAttributeDefinition.SetAttributeType( 
                 Aws::DynamoDB::Model::ScalarAttributeType::S); 
         request.AddAttributeDefinitions(yearAttributeDefinition); 
         Aws::DynamoDB::Model::KeySchemaElement yearKeySchema; 
         yearKeySchema.WithAttributeName(YEAR_KEY).WithKeyType( 
                Aws::DynamoDB::Model::KeyType::HASH);
         request.AddKeySchema(yearKeySchema); 
         Aws::DynamoDB::Model::KeySchemaElement titleKeySchema; 
         yearKeySchema.WithAttributeName(TITLE_KEY).WithKeyType( 
                Aws::DynamoDB::Model::KeyType::RANGE);
         request.AddKeySchema(yearKeySchema); 
         Aws::DynamoDB::Model::ProvisionedThroughput throughput; 
         throughput.WithReadCapacityUnits( 
                 PROVISIONED_THROUGHPUT_UNITS).WithWriteCapacityUnits(
```

```
 PROVISIONED_THROUGHPUT_UNITS); 
         request.SetProvisionedThroughput(throughput); 
         request.SetTableName(MOVIE_TABLE_NAME); 
         std::cout << "Creating table '" << MOVIE_TABLE_NAME << "'..." << std::endl; 
         const Aws::DynamoDB::Model::CreateTableOutcome &result = 
  dynamoClient.CreateTable( 
                  request); 
         if (!result.IsSuccess()) { 
             if (result.GetError().GetErrorType() == 
                  Aws::DynamoDB::DynamoDBErrors::RESOURCE_IN_USE) { 
                  std::cout << "Table already exists." << std::endl; 
                  movieTableAlreadyExisted = true; 
 } 
             else { 
                  std::cerr << "Failed to create table: " 
                            << result.GetError().GetMessage(); 
                  return false; 
 } 
         } 
     } 
     // Wait for table to become active. 
     if (!movieTableAlreadyExisted) { 
        std::cout << "Waiting for table '" << MOVIE TABLE NAME
                    << "' to become active...." << std::endl; 
         if (!AwsDoc::DynamoDB::waitTableActive(MOVIE_TABLE_NAME, 
  clientConfiguration)) { 
             return false; 
         } 
         std::cout << "Table '" << MOVIE_TABLE_NAME << "' created and active." 
                    << std::endl; 
     } 
     return true;
}
//! Delete the DynamoDB table used for sample code scenarios.
/*! 
   \sa deleteMoviesDynamoDBTable() 
   \param clientConfiguration: AWS client configuration. 
   \return bool: Function succeeded.
*/
bool AwsDoc::DynamoDB::deleteMoviesDynamoDBTable(
```

```
 const Aws::Client::ClientConfiguration &clientConfiguration) { 
     Aws::DynamoDB::DynamoDBClient dynamoClient(clientConfiguration); 
     Aws::DynamoDB::Model::DeleteTableRequest request; 
     request.SetTableName(MOVIE_TABLE_NAME); 
    const Aws::DynamoDB::Model::DeleteTableOutcome &result =
  dynamoClient.DeleteTable( 
              request); 
     if (result.IsSuccess()) { 
         std::cout << "Your table \"" 
                    << result.GetResult().GetTableDescription().GetTableName() 
                    << " was deleted.\n"; 
     } 
     else { 
         std::cerr << "Failed to delete table: " << result.GetError().GetMessage() 
                    << std::endl; 
     } 
     return result.IsSuccess();
}
//! Query a newly created DynamoDB table until it is active.
/*! 
   \sa waitTableActive() 
   \param waitTableActive: The DynamoDB table's name. 
   \param clientConfiguration: AWS client configuration. 
   \return bool: Function succeeded.
*/
bool AwsDoc::DynamoDB::waitTableActive(const Aws::String &tableName, 
                                          const Aws::Client::ClientConfiguration 
  &clientConfiguration) { 
     Aws::DynamoDB::DynamoDBClient dynamoClient(clientConfiguration); 
     // Repeatedly call DescribeTable until table is ACTIVE. 
     const int MAX_QUERIES = 20; 
     Aws::DynamoDB::Model::DescribeTableRequest request; 
     request.SetTableName(tableName); 
    int count = \varnothing;
     while (count < MAX_QUERIES) { 
        const Aws::DynamoDB::Model::DescribeTableOutcome &result =
  dynamoClient.DescribeTable( 
                  request); 
         if (result.IsSuccess()) {
```

```
Aws::DynamoDB::Model::TableStatus status =
  result.GetResult().GetTable().GetTableStatus(); 
             if (Aws::DynamoDB::Model::TableStatus::ACTIVE != status) { 
                 std::this_thread::sleep_for(std::chrono::seconds(1)); 
 } 
             else { 
                 return true; 
 } 
         } 
         else { 
             std::cerr << "Error DynamoDB::waitTableActive " 
                        << result.GetError().GetMessage() << std::endl; 
             return false; 
         } 
         count++; 
     } 
     return false;
}
```
• API の詳細については、「 API リファレンス[BatchExecuteStatement](https://docs.aws.amazon.com/goto/SdkForCpp/dynamodb-2012-08-10/BatchExecuteStatement)」の「」を参照してくだ さい。 AWS SDK for C++

PartiQL を使用してテーブルに対してクエリを実行する

次のコードサンプルは、以下の操作方法を示しています。

- SELECT ステートメントを実行して項目を取得する。
- INSERT 文を実行して項目を追加する。
- UPDATE ステートメントを使用して項目を更新する。
- DELETE ステートメントを実行して項目を削除する。

SDK for C++

**a** Note

```
 // 1. Create a table. (CreateTable) 
         if (AwsDoc::DynamoDB::createMoviesDynamoDBTable(clientConfig)) { 
             AwsDoc::DynamoDB::partiqlExecuteScenario(clientConfig); 
             // 7. Delete the table. (DeleteTable) 
             AwsDoc::DynamoDB::deleteMoviesDynamoDBTable(clientConfig); 
         }
//! Scenario to modify and query a DynamoDB table using single PartiQL statements.
/*! 
  \sa partiqlExecuteScenario() 
   \param clientConfiguration: AWS client configuration. 
   \return bool: Function succeeded. 
  */
bool
AwsDoc::DynamoDB::partiqlExecuteScenario( 
         const Aws::Client::ClientConfiguration &clientConfiguration) { 
     Aws::DynamoDB::DynamoDBClient dynamoClient(clientConfiguration); 
     // 2. Add a new movie using an "Insert" statement. (ExecuteStatement) 
     Aws::String title; 
     float rating; 
     int year; 
     Aws::String plot; 
    \{ title = askQuestion( 
                  "Enter the title of a movie you want to add to the table: "); 
         year = askQuestionForInt("What year was it released? "); 
         rating = askQuestionForFloatRange("On a scale of 1 - 10, how do you rate it? 
  ", 
                                             1, 10); 
         plot = askQuestion("Summarize the plot for me: "); 
         Aws::DynamoDB::Model::ExecuteStatementRequest request; 
         std::stringstream sqlStream; 
         sqlStream << "INSERT INTO \"" << MOVIE_TABLE_NAME << "\" VALUE {'" 
                    << TITLE_KEY << "': ?, '" << YEAR_KEY << "': ?, '" 
                    << INFO_KEY << "': ?}"; 
         request.SetStatement(sqlStream.str()); 
         // Create the parameter attributes.
```

```
 Aws::Vector<Aws::DynamoDB::Model::AttributeValue> attributes; 
       attributes.push_back(Aws::DynamoDB::Model::AttributeValue().SetS(title));
        attributes.push_back(Aws::DynamoDB::Model::AttributeValue().SetN(year)); 
        Aws::DynamoDB::Model::AttributeValue infoMapAttribute; 
       std::shared_ptr<Aws::DynamoDB::Model::AttributeValue> ratingAttribute =
 Aws::MakeShared<Aws::DynamoDB::Model::AttributeValue>( 
               ALLOCATION TAG.c str());
        ratingAttribute->SetN(rating); 
        infoMapAttribute.AddMEntry(RATING_KEY, ratingAttribute); 
        std::shared_ptr<Aws::DynamoDB::Model::AttributeValue> plotAttribute = 
 Aws::MakeShared<Aws::DynamoDB::Model::AttributeValue>( 
                ALLOCATION_TAG.c_str()); 
        plotAttribute->SetS(plot); 
        infoMapAttribute.AddMEntry(PLOT_KEY, plotAttribute); 
        attributes.push_back(infoMapAttribute); 
        request.SetParameters(attributes); 
        Aws::DynamoDB::Model::ExecuteStatementOutcome outcome = 
 dynamoClient.ExecuteStatement( 
                request); 
        if (!outcome.IsSuccess()) { 
            std::cerr << "Failed to add a movie: " << 
 outcome.GetError().GetMessage() 
                       << std::endl; 
            return false; 
        } 
    } 
    std::cout << "\nAdded '" << title << "' to '" << MOVIE_TABLE_NAME << "'." 
              << std::endl; 
    // 3. Get the data for the movie using a "Select" statement. (ExecuteStatement) 
   \mathcal{L} Aws::DynamoDB::Model::ExecuteStatementRequest request; 
        std::stringstream sqlStream; 
        sqlStream << "SELECT * FROM \"" << MOVIE_TABLE_NAME << "\" WHERE " 
                   << TITLE_KEY << "=? and " << YEAR_KEY << "=?"; 
        request.SetStatement(sqlStream.str());
```

```
 Aws::Vector<Aws::DynamoDB::Model::AttributeValue> attributes; 
        attributes.push_back(Aws::DynamoDB::Model::AttributeValue().SetS(title));
        attributes.push_back(Aws::DynamoDB::Model::AttributeValue().SetN(year));
         request.SetParameters(attributes); 
         Aws::DynamoDB::Model::ExecuteStatementOutcome outcome = 
 dynamoClient.ExecuteStatement( 
                 request); 
         if (!outcome.IsSuccess()) { 
             std::cerr << "Failed to retrieve movie information: " 
                        << outcome.GetError().GetMessage() << std::endl; 
             return false; 
         } 
         else { 
             // Print the retrieved movie information. 
            const Aws::DynamoDB::Model::ExecuteStatementResult &result =
 outcome.GetResult(); 
            const Aws::Vector<Aws::Map<Aws::String,
 Aws::DynamoDB::Model::AttributeValue>> &items = result.GetItems(); 
            if (items.size() == 1) {
                 printMovieInfo(items[0]); 
 } 
             else { 
                 std::cerr << "Error: " << items.size() << " movies were retrieved. " 
                            << " There should be only one movie." << std::endl; 
             } 
         } 
    } 
    // 4. Update the data for the movie using an "Update" statement. 
 (ExecuteStatement) 
   \mathcal{L} rating = askQuestionForFloatRange( 
                 Aws::String("\nLet's update your movie.\nYou rated it ") + 
                 std::to_string(rating) 
                 + ", what new rating would you give it? ", 1, 10); 
         Aws::DynamoDB::Model::ExecuteStatementRequest request; 
         std::stringstream sqlStream; 
        sqlStream << "UPDATE \"" << MOVIE TABLE_NAME << "\" SET "
                   << INFO_KEY << "." << RATING_KEY << "=? WHERE "
```

```
 << TITLE_KEY << "=? AND " << YEAR_KEY << "=?"; 
        request.SetStatement(sqlStream.str()); 
        Aws::Vector<Aws::DynamoDB::Model::AttributeValue> attributes; 
       attributes.push_back(Aws::DynamoDB::Model::AttributeValue().SetN(rating));
        attributes.push_back(Aws::DynamoDB::Model::AttributeValue().SetS(title)); 
       attributes.push_back(Aws::DynamoDB::Model::AttributeValue().SetN(year));
        request.SetParameters(attributes); 
        Aws::DynamoDB::Model::ExecuteStatementOutcome outcome = 
 dynamoClient.ExecuteStatement( 
                request); 
        if (!outcome.IsSuccess()) { 
            std::cerr << "Failed to update a movie: " 
                       << outcome.GetError().GetMessage(); 
            return false; 
        } 
    } 
    std::cout << "\nUpdated '" << title << "' with new attributes:" << std::endl; 
   // 5. Get the updated data for the movie using a "Select" statement. 
 (ExecuteStatement) 
   \mathcal{L}Aws::DynamoDB::Model::ExecuteStatementRequest request;
        std::stringstream sqlStream; 
        sqlStream << "SELECT * FROM \"" << MOVIE_TABLE_NAME << "\" WHERE " 
                  << TITLE KEY << "=? and " << YEAR KEY << "=?";
        request.SetStatement(sqlStream.str()); 
        Aws::Vector<Aws::DynamoDB::Model::AttributeValue> attributes; 
        attributes.push_back(Aws::DynamoDB::Model::AttributeValue().SetS(title)); 
        attributes.push_back(Aws::DynamoDB::Model::AttributeValue().SetN(year)); 
        request.SetParameters(attributes); 
        Aws::DynamoDB::Model::ExecuteStatementOutcome outcome = 
 dynamoClient.ExecuteStatement( 
                request); 
        if (!outcome.IsSuccess()) { 
            std::cerr << "Failed to retrieve the movie information: "
```

```
 << outcome.GetError().GetMessage() << std::endl; 
             return false; 
         } 
         else { 
             const Aws::DynamoDB::Model::ExecuteStatementResult &result = 
 outcome.GetResult(); 
            const Aws::Vector<Aws::Map<Aws::String,
 Aws::DynamoDB::Model::AttributeValue>> &items = result.GetItems(); 
            if (items.size() == 1) {
                 printMovieInfo(items[0]); 
 } 
             else { 
                 std::cerr << "Error: " << items.size() << " movies were retrieved. " 
                            << " There should be only one movie." << std::endl; 
 } 
         } 
    } 
     std::cout << "Deleting the movie" << std::endl; 
    // 6. Delete the movie using a "Delete" statement. (ExecuteStatement) 
   \mathcal{L} Aws::DynamoDB::Model::ExecuteStatementRequest request; 
         std::stringstream sqlStream; 
         sqlStream << "DELETE FROM \"" << MOVIE_TABLE_NAME << "\" WHERE " 
                   << TITLE_KEY << "=? and " << YEAR_KEY << "=?"; 
         request.SetStatement(sqlStream.str()); 
         Aws::Vector<Aws::DynamoDB::Model::AttributeValue> attributes; 
         attributes.push_back(Aws::DynamoDB::Model::AttributeValue().SetS(title)); 
        attributes.push_back(Aws::DynamoDB::Model::AttributeValue().SetN(year));
         request.SetParameters(attributes); 
         Aws::DynamoDB::Model::ExecuteStatementOutcome outcome = 
 dynamoClient.ExecuteStatement( 
                 request); 
         if (!outcome.IsSuccess()) { 
             std::cerr << "Failed to delete the movie: " 
                        << outcome.GetError().GetMessage() << std::endl; 
             return false; 
         }
```
}

```
 std::cout << "Movie successfully deleted." << std::endl; 
     return true;
}
//! Create a DynamoDB table to be used in sample code scenarios.
/*! 
   \sa createMoviesDynamoDBTable() 
   \param clientConfiguration: AWS client configuration. 
   \return bool: Function succeeded.
*/
bool AwsDoc::DynamoDB::createMoviesDynamoDBTable( 
         const Aws::Client::ClientConfiguration &clientConfiguration) { 
     Aws::DynamoDB::DynamoDBClient dynamoClient(clientConfiguration); 
     bool movieTableAlreadyExisted = false; 
     { 
         Aws::DynamoDB::Model::CreateTableRequest request; 
         Aws::DynamoDB::Model::AttributeDefinition yearAttributeDefinition; 
         yearAttributeDefinition.SetAttributeName(YEAR_KEY); 
         yearAttributeDefinition.SetAttributeType( 
                Aws::DynamoDB::Model::ScalarAttributeType::N);
         request.AddAttributeDefinitions(yearAttributeDefinition); 
         Aws::DynamoDB::Model::AttributeDefinition titleAttributeDefinition; 
         yearAttributeDefinition.SetAttributeName(TITLE_KEY); 
         yearAttributeDefinition.SetAttributeType( 
                Aws::DynamoDB::Model::ScalarAttributeType::S);
         request.AddAttributeDefinitions(yearAttributeDefinition); 
         Aws::DynamoDB::Model::KeySchemaElement yearKeySchema; 
         yearKeySchema.WithAttributeName(YEAR_KEY).WithKeyType( 
                Aws::DynamoDB::Model::KeyType::HASH);
         request.AddKeySchema(yearKeySchema); 
         Aws::DynamoDB::Model::KeySchemaElement titleKeySchema; 
         yearKeySchema.WithAttributeName(TITLE_KEY).WithKeyType( 
                 Aws::DynamoDB::Model::KeyType::RANGE); 
         request.AddKeySchema(yearKeySchema); 
         Aws::DynamoDB::Model::ProvisionedThroughput throughput;
```

```
 throughput.WithReadCapacityUnits( 
                  PROVISIONED_THROUGHPUT_UNITS).WithWriteCapacityUnits( 
                 PROVISIONED_THROUGHPUT_UNITS);
         request.SetProvisionedThroughput(throughput); 
         request.SetTableName(MOVIE_TABLE_NAME); 
         std::cout << "Creating table '" << MOVIE_TABLE_NAME << "'..." << std::endl; 
        const Aws::DynamoDB::Model::CreateTableOutcome &result =
  dynamoClient.CreateTable( 
                  request); 
         if (!result.IsSuccess()) { 
             if (result.GetError().GetErrorType() == 
                  Aws::DynamoDB::DynamoDBErrors::RESOURCE_IN_USE) { 
                  std::cout << "Table already exists." << std::endl; 
                  movieTableAlreadyExisted = true; 
             } 
             else { 
                  std::cerr << "Failed to create table: " 
                            << result.GetError().GetMessage(); 
                  return false; 
 } 
         } 
     } 
     // Wait for table to become active. 
     if (!movieTableAlreadyExisted) { 
         std::cout << "Waiting for table '" << MOVIE_TABLE_NAME 
                    << "' to become active...." << std::endl; 
         if (!AwsDoc::DynamoDB::waitTableActive(MOVIE_TABLE_NAME, 
  clientConfiguration)) { 
             return false; 
         } 
         std::cout << "Table '" << MOVIE_TABLE_NAME << "' created and active." 
                    << std::endl; 
     } 
     return true;
}
//! Delete the DynamoDB table used for sample code scenarios.
/*! 
  \sa deleteMoviesDynamoDBTable() 
  \param clientConfiguration: AWS client configuration. 
  \return bool: Function succeeded.
```

```
*/
bool AwsDoc::DynamoDB::deleteMoviesDynamoDBTable( 
         const Aws::Client::ClientConfiguration &clientConfiguration) { 
     Aws::DynamoDB::DynamoDBClient dynamoClient(clientConfiguration); 
    Aws::DynamoDB::Model::DeleteTableRequest request;
     request.SetTableName(MOVIE_TABLE_NAME); 
     const Aws::DynamoDB::Model::DeleteTableOutcome &result = 
  dynamoClient.DeleteTable( 
             request); 
     if (result.IsSuccess()) { 
         std::cout << "Your table \"" 
                    << result.GetResult().GetTableDescription().GetTableName() 
                    << " was deleted.\n"; 
     } 
     else { 
         std::cerr << "Failed to delete table: " << result.GetError().GetMessage() 
                    << std::endl; 
     } 
     return result.IsSuccess();
}
//! Query a newly created DynamoDB table until it is active.
/*! 
  \sa waitTableActive() 
   \param waitTableActive: The DynamoDB table's name. 
  \param clientConfiguration: AWS client configuration. 
  \return bool: Function succeeded.
*/
bool AwsDoc::DynamoDB::waitTableActive(const Aws::String &tableName, 
                                          const Aws::Client::ClientConfiguration 
  &clientConfiguration) { 
     Aws::DynamoDB::DynamoDBClient dynamoClient(clientConfiguration); 
     // Repeatedly call DescribeTable until table is ACTIVE. 
     const int MAX_QUERIES = 20; 
     Aws::DynamoDB::Model::DescribeTableRequest request; 
     request.SetTableName(tableName); 
    int count = 0;
    while (count < MAX QUERIES) {
         const Aws::DynamoDB::Model::DescribeTableOutcome &result = 
  dynamoClient.DescribeTable(
```

```
 request); 
         if (result.IsSuccess()) { 
            Aws::DynamoDB::Model::TableStatus status =
  result.GetResult().GetTable().GetTableStatus(); 
             if (Aws::DynamoDB::Model::TableStatus::ACTIVE != status) { 
                 std::this_thread::sleep_for(std::chrono::seconds(1)); 
 } 
             else { 
                 return true; 
 } 
         } 
         else { 
             std::cerr << "Error DynamoDB::waitTableActive " 
                        << result.GetError().GetMessage() << std::endl; 
             return false; 
         } 
         count++; 
     } 
     return false;
}
```
• API の詳細については、「 API リファレンス[ExecuteStatement」](https://docs.aws.amazon.com/goto/SdkForCpp/dynamodb-2012-08-10/ExecuteStatement)の「」を参照してください。 AWS SDK for C++

SDK for C++ を使用した Amazon EC2 の例

次のコード例は、Amazon EC2 AWS SDK for C++ で を使用してアクションを実行し、一般的なシナ リオを実装する方法を示しています。

アクションはより大きなプログラムからのコードの抜粋であり、コンテキスト内で実行する必要が あります。アクションは個々のサービス機能を呼び出す方法を示していますが、関連するシナリオや サービス間の例ではアクションのコンテキストが確認できます。

「シナリオ」は、同じサービス内で複数の関数を呼び出して、特定のタスクを実行する方法を示す コード例です。

各例には、 へのリンクが含まれています。このリンクには GitHub、コンテキスト内でコードを設定 および実行する方法の手順が記載されています。

#### 開始方法

#### Hello Amazon EC2

以下のコード例は、Amazon EC2 の利用開始方法を表示しています。

SDK for C++

## **a** Note

については、「」を参照してください GitHub。[AWS コード例リポジトリ](https://github.com/awsdocs/aws-doc-sdk-examples/tree/main/cpp/example_code/ec2/hello_ec2#code-examples) で全く同じ例 を見つけて、設定と実行の方法を確認してください。

C MakeLists.txt CMake ファイルのコード。

```
# Set the minimum required version of CMake for this project.
cmake_minimum_required(VERSION 3.13)
# Set the AWS service components used by this project.
set(SERVICE_COMPONENTS ec2)
# Set this project's name.
project("hello_ec2")
# Set the C++ standard to use to build this target.
# At least C++ 11 is required for the AWS SDK for C++.
set(CMAKE_CXX_STANDARD 11)
# Use the MSVC variable to determine if this is a Windows build.
set(WINDOWS_BUILD ${MSVC})
if (WINDOWS_BUILD) # Set the location where CMake can find the installed libraries 
 for the AWS SDK. 
     string(REPLACE ";" "/aws-cpp-sdk-all;" SYSTEM_MODULE_PATH 
  "${CMAKE_SYSTEM_PREFIX_PATH}/aws-cpp-sdk-all") 
     list(APPEND CMAKE_PREFIX_PATH ${SYSTEM_MODULE_PATH})
endif ()
# Find the AWS SDK for C++ package.
find_package(AWSSDK REQUIRED COMPONENTS ${SERVICE_COMPONENTS})
if (WINDOWS_BUILD AND AWSSDK_INSTALL_AS_SHARED_LIBS) 
      # Copy relevant AWS SDK for C++ libraries into the current binary directory for 
  running and debugging.
```

```
 # set(BIN_SUB_DIR "/Debug") # If you are building from the command line, you 
  may need to uncomment this 
                                       # and set the proper subdirectory to the 
  executables' location. 
      AWSSDK_CPY_DYN_LIBS(SERVICE_COMPONENTS "" 
  ${CMAKE_CURRENT_BINARY_DIR}${BIN_SUB_DIR})
endif ()
add_executable(${PROJECT_NAME} 
         hello_ec2.cpp)
target_link_libraries(${PROJECT_NAME} 
         ${AWSSDK_LINK_LIBRARIES})
```
hello\_ec2.cpp ソースファイルのコード。

```
#include <aws/core/Aws.h>
#include <aws/ec2/EC2Client.h>
#include <aws/ec2/model/DescribeInstancesRequest.h>
#include <iomanip>
#include <iostream>
/* 
  * A "Hello EC2" starter application which initializes an Amazon Elastic Compute 
  Cloud (Amazon EC2) client and describes 
  * the Amazon EC2 instances. 
  * 
  * main function 
 * 
  * Usage: 'hello_ec2' 
 * 
  */
int main(int argc, char **argv) { 
     Aws::SDKOptions options; 
     // Optionally change the log level for debugging.
// options.loggingOptions.logLevel = Utils::Logging::LogLevel::Debug; 
     Aws::InitAPI(options); // Should only be called once. 
    int result = \varnothing;
     {
```

```
 Aws::Client::ClientConfiguration clientConfig; 
         // Optional: Set to the AWS Region (overrides config file). 
         // clientConfig.region = "us-east-1"; 
         Aws::EC2::EC2Client ec2Client(clientConfig); 
         Aws::EC2::Model::DescribeInstancesRequest request; 
         bool header = false; 
         bool done = false; 
         while (!done) { 
             auto outcome = ec2Client.DescribeInstances(request); 
             if (outcome.IsSuccess()) { 
                 if (!header) { 
                      std::cout << std::left << 
                                std::setw(48) << "Name" << 
                                std::setw(20) << "ID" << 
                                std::setw(25) << "Ami" << 
                                std::setw(15) << "Type" << 
                                std::setw(15) << "State" << 
                                std::setw(15) << "Monitoring" << std::endl; 
                     header = true; 
 } 
                 const std::vector<Aws::EC2::Model::Reservation> &reservations = 
                          outcome.GetResult().GetReservations(); 
                 for (const auto &reservation: reservations) { 
                      const std::vector<Aws::EC2::Model::Instance> &instances = 
                              reservation.GetInstances(); 
                     for (const auto &instance: instances) { 
                          Aws::String instanceStateString = 
 Aws::EC2::Model::InstanceStateNameMapper::GetNameForInstanceStateName( 
                                           instance.GetState().GetName()); 
                          Aws::String typeString = 
 Aws::EC2::Model::InstanceTypeMapper::GetNameForInstanceType( 
                                           instance.GetInstanceType()); 
                          Aws::String monitorString = 
 Aws::EC2::Model::MonitoringStateMapper::GetNameForMonitoringState( 
                                           instance.GetMonitoring().GetState()); 
                          Aws::String name = "Unknown";
```

```
 const std::vector<Aws::EC2::Model::Tag> &tags = 
  instance.GetTags(); 
                       auto nameIter = std::find_if(tags.cbegin(), tags.cend(), 
                                                   [](const Aws::EC2::Model::Tag 
 &tag) { 
                                                      return tag.GetKey() == "Name"; 
\} );
                      if (nameIter != tags.cend()) {
                           name = nameIter->GetValue(); 
 } 
                       std::cout << 
                                 std::setw(48) << name << 
                                 std::setw(20) << instance.GetInstanceId() << 
                                 std::setw(25) << instance.GetImageId() << 
                                 std::setw(15) << typeString << 
                                 std::setw(15) << instanceStateString << 
                                 std::setw(15) << monitorString << std::endl; 
1 1 1 1 1 1 1
 } 
                if (!outcome.GetResult().GetNextToken().empty()) { 
                   request.SetNextToken(outcome.GetResult().GetNextToken()); 
                } else { 
                   done = true; 
 } 
            } else { 
                std::cerr << "Failed to describe EC2 instances:" << 
                         outcome.GetError().GetMessage() << std::endl; 
               result = 1;
                break; 
 } 
        } 
    } 
    Aws::ShutdownAPI(options); // Should only be called once. 
    return result;
}
```
• API の詳細については、「 API リファレンス[DescribeSecurityGroups」](https://docs.aws.amazon.com/goto/SdkForCpp/ec2-2016-11-15/DescribeSecurityGroups)の「」を参照してくだ さい。 AWS SDK for C++

トピック

• [アクション](#page-10576-0)

アクション

# **AllocateAddress**

次の例は、AllocateAddress を使用する方法を説明しています。

SDK for C++

# **a** Note

については、「」を参照してください GitHub。[AWS コード例リポジトリ](https://github.com/awsdocs/aws-doc-sdk-examples/tree/main/cpp/example_code/ec2#code-examples) で全く同じ例 を見つけて、設定と実行の方法を確認してください。

```
 Aws::EC2::EC2Client ec2Client(clientConfiguration); 
 Aws::EC2::Model::AllocateAddressRequest request; 
 request.SetDomain(Aws::EC2::Model::DomainType::vpc); 
 const Aws::EC2::Model::AllocateAddressOutcome outcome = 
         ec2Client.AllocateAddress(request); 
 if (!outcome.IsSuccess()) { 
     std::cerr << "Failed to allocate Elastic IP address:" << 
               outcome.GetError().GetMessage() << std::endl; 
     return false; 
 } 
 allocationId = outcome.GetResult().GetAllocationId();
```
• API の詳細については、「 API リファレンス[AllocateAddress](https://docs.aws.amazon.com/goto/SdkForCpp/ec2-2016-11-15/AllocateAddress)」の「」を参照してください。 AWS SDK for C++

# **AssociateAddress**

次の例は、AssociateAddress を使用する方法を説明しています。

## SDK for C++

# **a** Note

については、「」を参照してください GitHub。[AWS コード例リポジトリ](https://github.com/awsdocs/aws-doc-sdk-examples/tree/main/cpp/example_code/ec2#code-examples) で全く同じ例 を見つけて、設定と実行の方法を確認してください。

```
 Aws::EC2::EC2Client ec2Client(clientConfiguration); 
 Aws::EC2::Model::AssociateAddressRequest associate_request; 
 associate_request.SetInstanceId(instanceId); 
associate_request.SetAllocationId(allocationId);
 const Aws::EC2::Model::AssociateAddressOutcome associate_outcome = 
         ec2Client.AssociateAddress(associate_request); 
if (!associate outcome.IsSuccess()) {
     std::cerr << "Failed to associate Elastic IP address " << allocationId 
               << " with instance " << instanceId << ":" << 
              associate_outcome.GetError().GetMessage() << std::endl;
     return false; 
 } 
 std::cout << "Successfully associated Elastic IP address " << allocationId 
           << " with instance " << instanceId << std::endl;
```
• API の詳細については、「 API リファレンス[AssociateAddress」](https://docs.aws.amazon.com/goto/SdkForCpp/ec2-2016-11-15/AssociateAddress)の「」を参照してください。 AWS SDK for C++

# **AuthorizeSecurityGroupIngress**

次の例は、AuthorizeSecurityGroupIngress を使用する方法を説明しています。

# **a** Note

```
 Aws::EC2::EC2Client ec2Client(clientConfiguration); 
 Aws::EC2::Model::IpRange ip_range; 
 ip_range.SetCidrIp("0.0.0.0/0"); 
 Aws::EC2::Model::IpPermission permission1; 
 permission1.SetIpProtocol("tcp"); 
 permission1.SetToPort(80); 
 permission1.SetFromPort(80); 
 permission1.AddIpRanges(ip_range); 
 authorize_request.AddIpPermissions(permission1); 
 Aws::EC2::Model::IpPermission permission2; 
 permission2.SetIpProtocol("tcp"); 
 permission2.SetToPort(22); 
 permission2.SetFromPort(22); 
 permission2.AddIpRanges(ip_range); 
 authorize_request.AddIpPermissions(permission2); 
 const Aws::EC2::Model::AuthorizeSecurityGroupIngressOutcome authorizeOutcome = 
         ec2Client.AuthorizeSecurityGroupIngress(authorizeRequest); 
 if (!authorizeOutcome.IsSuccess()) { 
     std::cerr << "Failed to set ingress policy for security group " << 
                groupName << ":" << authorizeOutcome.GetError().GetMessage() << 
                std::endl; 
     return false; 
 } 
 std::cout << "Successfully added ingress policy to security group " << 
           groupName << std::endl;
```
• API の詳細については、「 API リファレンス[AuthorizeSecurityGroupIngress](https://docs.aws.amazon.com/goto/SdkForCpp/ec2-2016-11-15/AuthorizeSecurityGroupIngress)」の「」を参照し てください。 AWS SDK for C++

#### **CreateKeyPair**

**a** Note

次の例は、CreateKeyPair を使用する方法を説明しています。

SDK for C++

については、「」を参照してください GitHub。[AWS コード例リポジトリ](https://github.com/awsdocs/aws-doc-sdk-examples/tree/main/cpp/example_code/ec2#code-examples) で全く同じ例 を見つけて、設定と実行の方法を確認してください。

```
 Aws::EC2::EC2Client ec2Client(clientConfiguration); 
    Aws::EC2::Model::CreateKeyPairRequest request; 
    request.SetKeyName(keyPairName); 
    Aws::EC2::Model::CreateKeyPairOutcome outcome = 
 ec2Client.CreateKeyPair(request); 
    if (!outcome.IsSuccess()) { 
        std::cerr << "Failed to create key pair:" << 
                   outcome.GetError().GetMessage() << std::endl; 
    } 
    else { 
        std::cout << "Successfully created key pair named " << 
                   keyPairName << std::endl; 
    }
```
• API の詳細については、「 API リファレンス[CreateKeyPair」](https://docs.aws.amazon.com/goto/SdkForCpp/ec2-2016-11-15/CreateKeyPair)の「」を参照してください。 AWS SDK for C++

#### **CreateSecurityGroup**

次の例は、CreateSecurityGroup を使用する方法を説明しています。

# **a** Note

については、「」を参照してください GitHub。[AWS コード例リポジトリ](https://github.com/awsdocs/aws-doc-sdk-examples/tree/main/cpp/example_code/ec2#code-examples) で全く同じ例 を見つけて、設定と実行の方法を確認してください。

```
 Aws::EC2::EC2Client ec2Client(clientConfiguration); 
 Aws::EC2::Model::CreateSecurityGroupRequest request; 
 request.SetGroupName(groupName); 
 request.SetDescription(description); 
 request.SetVpcId(vpcID); 
 const Aws::EC2::Model::CreateSecurityGroupOutcome outcome = 
         ec2Client.CreateSecurityGroup(request); 
 if (!outcome.IsSuccess()) { 
     std::cerr << "Failed to create security group:" << 
               outcome.GetError().GetMessage() << std::endl; 
     return false; 
 } 
 std::cout << "Successfully created security group named " << groupName << 
           std::endl;
```
• API の詳細については、「 API リファレンス[CreateSecurityGroup](https://docs.aws.amazon.com/goto/SdkForCpp/ec2-2016-11-15/CreateSecurityGroup)」の「」を参照してくださ い。 AWS SDK for C++

## **CreateTags**

次の例は、CreateTags を使用する方法を説明しています。

# **a** Note

については、「」を参照してください GitHub。[AWS コード例リポジトリ](https://github.com/awsdocs/aws-doc-sdk-examples/tree/main/cpp/example_code/ec2#code-examples) で全く同じ例 を見つけて、設定と実行の方法を確認してください。

```
 Aws::EC2::EC2Client ec2Client(clientConfiguration); 
 Aws::EC2::Model::Tag nameTag; 
 nameTag.SetKey("Name"); 
 nameTag.SetValue(instanceName); 
 Aws::EC2::Model::CreateTagsRequest createRequest; 
 createRequest.AddResources(instanceID); 
 createRequest.AddTags(nameTag); 
 Aws::EC2::Model::CreateTagsOutcome createOutcome = ec2Client.CreateTags( 
         createRequest); 
 if (!createOutcome.IsSuccess()) { 
     std::cerr << "Failed to tag ec2 instance " << instanceID << 
                " with name " << instanceName << ":" << 
                createOutcome.GetError().GetMessage() << std::endl; 
     return false; 
 }
```
• API の詳細については、「 API リファレンス[CreateTags](https://docs.aws.amazon.com/goto/SdkForCpp/ec2-2016-11-15/CreateTags)」の「」を参照してください。 AWS SDK for C++

# **DeleteKeyPair**

次の例は、DeleteKeyPair を使用する方法を説明しています。

**a** Note

については、「」を参照してください GitHub。[AWS コード例リポジトリ](https://github.com/awsdocs/aws-doc-sdk-examples/tree/main/cpp/example_code/ec2#code-examples) で全く同じ例 を見つけて、設定と実行の方法を確認してください。

```
 Aws::EC2::EC2Client ec2Client(clientConfiguration); 
 Aws::EC2::Model::DeleteKeyPairRequest request; 
 request.SetKeyName(keyPairName); 
 const Aws::EC2::Model::DeleteKeyPairOutcome outcome = ec2Client.DeleteKeyPair( 
         request); 
 if (!outcome.IsSuccess()) { 
     std::cerr << "Failed to delete key pair " << keyPairName << 
                ":" << outcome.GetError().GetMessage() << std::endl; 
 } 
 else { 
     std::cout << "Successfully deleted key pair named " << keyPairName << 
               std::endl; 
 }
```
• API の詳細については、「 API リファレンス[DeleteKeyPair](https://docs.aws.amazon.com/goto/SdkForCpp/ec2-2016-11-15/DeleteKeyPair)」の「」を参照してください。 AWS SDK for C++

## **DeleteSecurityGroup**

次の例は、DeleteSecurityGroup を使用する方法を説明しています。

SDK for C++

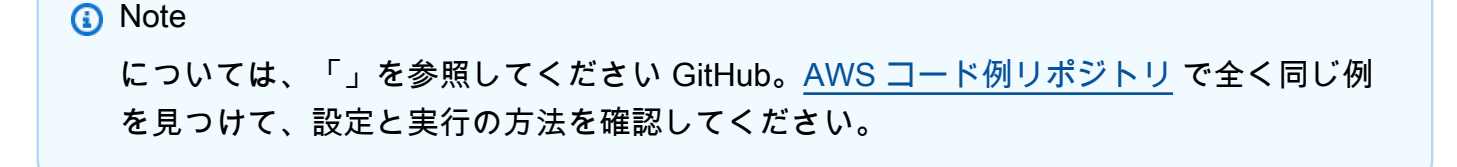

```
 Aws::EC2::EC2Client ec2Client(clientConfiguration); 
 Aws::EC2::Model::DeleteSecurityGroupRequest request; 
 request.SetGroupId(securityGroupID); 
 auto outcome = ec2Client.DeleteSecurityGroup(request); 
 if (!outcome.IsSuccess()) { 
     std::cerr << "Failed to delete security group " << securityGroupID << 
                ":" << outcome.GetError().GetMessage() << std::endl; 
 } 
 else { 
     std::cout << "Successfully deleted security group " << securityGroupID << 
               std::endl; 
 }
```
• API の詳細については、「 API リファレンス[DeleteSecurityGroup」](https://docs.aws.amazon.com/goto/SdkForCpp/ec2-2016-11-15/DeleteSecurityGroup)の「」を参照してくださ い。 AWS SDK for C++

#### **DescribeAddresses**

次の例は、DescribeAddresses を使用する方法を説明しています。

SDK for C++

**a** Note

```
 Aws::EC2::EC2Client ec2Client(clientConfiguration); 
 Aws::EC2::Model::DescribeAddressesRequest request; 
 auto outcome = ec2Client.DescribeAddresses(request); 
 if (outcome.IsSuccess()) { 
     std::cout << std::left << std::setw(20) << "InstanceId" << 
               std::setw(15) << "Public IP" << std::setw(10) << "Domain" << 
               std::setw(30) << "Allocation ID" << std::setw(25) << 
               "NIC ID" << std::endl; 
     const auto &addresses = outcome.GetResult().GetAddresses();
```

```
 for (const auto &address: addresses) { 
         Aws::String domainString = 
                  Aws::EC2::Model::DomainTypeMapper::GetNameForDomainType( 
                          address.GetDomain()); 
         std::cout << std::left << std::setw(20) << 
                    address.GetInstanceId() << std::setw(15) << 
                    address.GetPublicIp() << std::setw(10) << domainString << 
                    std::setw(30) << address.GetAllocationId() << std::setw(25) 
                    << address.GetNetworkInterfaceId() << std::endl; 
     } 
 } 
 else { 
     std::cerr << "Failed to describe Elastic IP addresses:" << 
                outcome.GetError().GetMessage() << std::endl; 
 }
```
• API の詳細については、「 API リファレンス[DescribeAddresses」](https://docs.aws.amazon.com/goto/SdkForCpp/ec2-2016-11-15/DescribeAddresses)の「」を参照してくださ い。 AWS SDK for C++

# **DescribeAvailabilityZones**

次の例は、DescribeAvailabilityZones を使用する方法を説明しています。

SDK for C++

```
G Note
 については、「」を参照してください GitHub。AWS コード例リポジトリ で全く同じ例
 を見つけて、設定と実行の方法を確認してください。
```

```
 Aws::EC2::EC2Client ec2Client(clientConfiguration);
```

```
 Aws::EC2::Model::DescribeAvailabilityZonesRequest describe_request; 
 auto describe_outcome = ec2Client.DescribeAvailabilityZones(describe_request);
```

```
 if (describe_outcome.IsSuccess()) { 
     std::cout << std::left << 
               std::setw(32) << "ZoneName" <<
```

```
 std::setw(20) << "State" << 
                   std::setw(32) << "Region" << std::endl; 
        const auto &zones = 
                 describe_outcome.GetResult().GetAvailabilityZones(); 
        for (const auto &zone: zones) { 
            Aws::String stateString = 
 Aws::EC2::Model::AvailabilityZoneStateMapper::GetNameForAvailabilityZoneState( 
                              zone.GetState()); 
            std::cout << std::left << 
                       std::setw(32) << zone.GetZoneName() << 
                       std::setw(20) << stateString << 
                       std::setw(32) << zone.GetRegionName() << std::endl; 
        } 
    } 
    else { 
        std::cerr << "Failed to describe availability zones:" << 
                   describe_outcome.GetError().GetMessage() << std::endl; 
       result = false:
    }
```
• API の詳細については、「 API リファレンス[DescribeAvailabilityZones」](https://docs.aws.amazon.com/goto/SdkForCpp/ec2-2016-11-15/DescribeAvailabilityZones)の「」を参照してくだ さい。 AWS SDK for C++

# **DescribeInstances**

次の例は、DescribeInstances を使用する方法を説明しています。

SDK for C++

```
G Note
 については、「」を参照してください GitHub。AWS コード例リポジトリ で全く同じ例
 を見つけて、設定と実行の方法を確認してください。
```

```
 Aws::EC2::EC2Client ec2Client(clientConfiguration); 
 Aws::EC2::Model::DescribeInstancesRequest request;
```

```
 bool header = false; 
    bool done = false; 
    while (!done) { 
         auto outcome = ec2Client.DescribeInstances(request); 
         if (outcome.IsSuccess()) { 
             if (!header) { 
                 std::cout << std::left << 
                            std::setw(48) << "Name" << 
                            std::setw(20) << "ID" << 
                            std::setw(25) << "Ami" << 
                            std::setw(15) << "Type" << 
                            std::setw(15) << "State" << 
                            std::setw(15) << "Monitoring" << std::endl; 
                 header = true; 
 } 
             const std::vector<Aws::EC2::Model::Reservation> &reservations = 
                      outcome.GetResult().GetReservations(); 
             for (const auto &reservation: reservations) { 
                 const std::vector<Aws::EC2::Model::Instance> &instances = 
                          reservation.GetInstances(); 
                 for (const auto &instance: instances) { 
                      Aws::String instanceStateString = 
 Aws::EC2::Model::InstanceStateNameMapper::GetNameForInstanceStateName( 
                                       instance.GetState().GetName()); 
                     Aws::String typeString = 
 Aws::EC2::Model::InstanceTypeMapper::GetNameForInstanceType( 
                                       instance.GetInstanceType()); 
                      Aws::String monitorString = 
 Aws::EC2::Model::MonitoringStateMapper::GetNameForMonitoringState( 
                                       instance.GetMonitoring().GetState()); 
                      Aws::String name = "Unknown"; 
                      const std::vector<Aws::EC2::Model::Tag> &tags = 
 instance.GetTags(); 
                      auto nameIter = std::find_if(tags.cbegin(), tags.cend(), 
                                                     [](const Aws::EC2::Model::Tag &tag)
```
{

```
return tag.GetKey() == "Name"; 
\{\}) ;
                  if (nameIter != tags.cend()) {
                       name = nameIter->GetValue(); 
1 1 1 1 1 1 1
                   std::cout << 
                            std::setw(48) << name << 
                            std::setw(20) << instance.GetInstanceId() << 
                            std::setw(25) << instance.GetImageId() << 
                            std::setw(15) << typeString << 
                            std::setw(15) << instanceStateString << 
                            std::setw(15) << monitorString << std::endl; 
 } 
 } 
           if (!outcome.GetResult().GetNextToken().empty()) { 
               request.SetNextToken(outcome.GetResult().GetNextToken()); 
 } 
           else { 
               done = true; 
 } 
        } 
        else { 
           std::cerr << "Failed to describe EC2 instances:" << 
                     outcome.GetError().GetMessage() << std::endl; 
           return false; 
        } 
    }
```
• API の詳細については、「 API リファレンス[DescribeInstances](https://docs.aws.amazon.com/goto/SdkForCpp/ec2-2016-11-15/DescribeInstances)」の「」を参照してください。 AWS SDK for C++

# **DescribeKeyPairs**

次の例は、DescribeKeyPairs を使用する方法を説明しています。

**a** Note

については、「」を参照してください GitHub。[AWS コード例リポジトリ](https://github.com/awsdocs/aws-doc-sdk-examples/tree/main/cpp/example_code/ec2#code-examples) で全く同じ例 を見つけて、設定と実行の方法を確認してください。

```
 Aws::EC2::EC2Client ec2Client(clientConfiguration); 
 Aws::EC2::Model::DescribeKeyPairsRequest request; 
 auto outcome = ec2Client.DescribeKeyPairs(request); 
 if (outcome.IsSuccess()) { 
     std::cout << std::left << 
                std::setw(32) << "Name" << 
                std::setw(64) << "Fingerprint" << std::endl; 
     const std::vector<Aws::EC2::Model::KeyPairInfo> &key_pairs = 
             outcome.GetResult().GetKeyPairs(); 
     for (const auto &key_pair: key_pairs) { 
         std::cout << std::left << 
                    std::setw(32) << key_pair.GetKeyName() << 
                    std::setw(64) << key_pair.GetKeyFingerprint() << std::endl; 
     } 
 } 
 else { 
     std::cerr << "Failed to describe key pairs:" << 
                outcome.GetError().GetMessage() << std::endl; 
 }
```
• API の詳細については、「 API リファレンス[DescribeKeyPairs」](https://docs.aws.amazon.com/goto/SdkForCpp/ec2-2016-11-15/DescribeKeyPairs)の「」を参照してください。 AWS SDK for C++

# **DescribeRegions**

次の例は、DescribeRegions を使用する方法を説明しています。

**a** Note

については、「」を参照してください GitHub。[AWS コード例リポジトリ](https://github.com/awsdocs/aws-doc-sdk-examples/tree/main/cpp/example_code/ec2#code-examples) で全く同じ例 を見つけて、設定と実行の方法を確認してください。

```
 Aws::EC2::EC2Client ec2Client(clientConfiguration); 
 Aws::EC2::Model::DescribeRegionsRequest request; 
 auto outcome = ec2Client.DescribeRegions(request); 
 bool result = true; 
 if (outcome.IsSuccess()) { 
     std::cout << std::left << 
                std::setw(32) << "RegionName" << 
                std::setw(64) << "Endpoint" << std::endl; 
    const auto &regions = outcome.GetResult().GetRegions();
    for (const auto &region: regions) {
         std::cout << std::left << 
                    std::setw(32) << region.GetRegionName() << 
                   std::setw(64) << region.GetEndpoint() << std::endl;
     } 
 } 
 else { 
     std::cerr << "Failed to describe regions:" << 
                outcome.GetError().GetMessage() << std::endl; 
     result = false; 
 }
```
• API の詳細については、「 API リファレンス[DescribeRegions」](https://docs.aws.amazon.com/goto/SdkForCpp/ec2-2016-11-15/DescribeRegions)の「」を参照してください。 AWS SDK for C++

# **DescribeSecurityGroups**

次の例は、DescribeSecurityGroups を使用する方法を説明しています。

# **a** Note

```
 Aws::EC2::EC2Client ec2Client(clientConfiguration); 
     Aws::EC2::Model::DescribeSecurityGroupsRequest request; 
     if (!groupID.empty()) { 
         request.AddGroupIds(groupID); 
     } 
     Aws::String nextToken; 
     do { 
         if (!nextToken.empty()) { 
             request.SetNextToken(nextToken); 
         } 
         auto outcome = ec2Client.DescribeSecurityGroups(request); 
         if (outcome.IsSuccess()) { 
             std::cout << std::left << 
                        std::setw(32) << "Name" << 
                        std::setw(30) << "GroupId" << 
                        std::setw(30) << "VpcId" << 
                        std::setw(64) << "Description" << std::endl; 
             const std::vector<Aws::EC2::Model::SecurityGroup> &securityGroups = 
                      outcome.GetResult().GetSecurityGroups(); 
             for (const auto &securityGroup: securityGroups) { 
                 std::cout << std::left << 
                            std::setw(32) << securityGroup.GetGroupName() << 
                            std::setw(30) << securityGroup.GetGroupId() << 
                            std::setw(30) << securityGroup.GetVpcId() << 
                            std::setw(64) << securityGroup.GetDescription() << 
                            std::endl; 
 } 
         } 
         else {
```

```
 std::cerr << "Failed to describe security groups:" << 
                    outcome.GetError().GetMessage() << std::endl; 
         return false; 
     } 
     nextToken = outcome.GetResult().GetNextToken(); 
 } while (!nextToken.empty());
```
• API の詳細については、「 API リファレンス[DescribeSecurityGroups」](https://docs.aws.amazon.com/goto/SdkForCpp/ec2-2016-11-15/DescribeSecurityGroups)の「」を参照してくだ さい。 AWS SDK for C++

#### **MonitorInstances**

次の例は、MonitorInstances を使用する方法を説明しています。

SDK for C++

**G** Note

```
 Aws::EC2::EC2Client ec2Client(clientConfiguration); 
      Aws::EC2::Model::MonitorInstancesRequest request; 
      request.AddInstanceIds(instanceId); 
      request.SetDryRun(true); 
      auto dry_run_outcome = ec2Client.MonitorInstances(request); 
      if (dry_run_outcome.IsSuccess()) { 
           std::cerr 
                      << "Failed dry run to enable monitoring on instance. A dry run 
  should trigger an error." 
\begin{aligned} \mathcal{L}_{\mathcal{A}}(\mathcal{L}_{\mathcal{A}}) & = \mathcal{L}_{\mathcal{A}}(\mathcal{L}_{\mathcal{A}}) \mathcal{L}_{\mathcal{A}}(\mathcal{L}_{\mathcal{A}}) \end{aligned} std::endl; 
           return false; 
      } 
      else if (dry_run_outcome.GetError().GetErrorType() 
                  != Aws::EC2::EC2Errors::DRY_RUN_OPERATION) { 
           std::cerr << "Failed dry run to enable monitoring on instance " <<
```
```
 instanceId << ": " << dry_run_outcome.GetError().GetMessage() << 
                std::endl; 
     return false; 
 } 
 request.SetDryRun(false); 
auto monitorInstancesOutcome = ec2Client.MonitorInstances(request);
 if (!monitorInstancesOutcome.IsSuccess()) { 
     std::cerr << "Failed to enable monitoring on instance " << 
                instanceId << ": " << 
                monitorInstancesOutcome.GetError().GetMessage() << std::endl; 
 } 
 else { 
     std::cout << "Successfully enabled monitoring on instance " << 
                instanceId << std::endl; 
 }
```
• API の詳細については、「 API リファレンス[MonitorInstances」](https://docs.aws.amazon.com/goto/SdkForCpp/ec2-2016-11-15/MonitorInstances)の「」を参照してください。 AWS SDK for C++

#### **RebootInstances**

次の例は、RebootInstances を使用する方法を説明しています。

SDK for C++

```
G Note
 については、「」を参照してください GitHub。AWS コード例リポジトリ で全く同じ例
 を見つけて、設定と実行の方法を確認してください。
```

```
 Aws::EC2::EC2Client ec2Client(clientConfiguration); 
 Aws::EC2::Model::RebootInstancesRequest request; 
 request.AddInstanceIds(instanceId); 
 request.SetDryRun(true); 
 auto dry_run_outcome = ec2Client.RebootInstances(request); 
 if (dry_run_outcome.IsSuccess()) {
```

```
 std::cerr 
                   << "Failed dry run to reboot on instance. A dry run should trigger 
 an error." 
\langle \cdot \rangle and \langle \cdot \rangle and \langle \cdot \rangle std::endl; 
          return false; 
     } 
     else if (dry_run_outcome.GetError().GetErrorType() 
                != Aws::EC2::EC2Errors::DRY_RUN_OPERATION) { 
          std::cout << "Failed dry run to reboot instance " << instanceId << ": " 
                     << dry_run_outcome.GetError().GetMessage() << std::endl; 
         return false; 
     } 
     request.SetDryRun(false); 
     auto outcome = ec2Client.RebootInstances(request); 
     if (!outcome.IsSuccess()) { 
          std::cout << "Failed to reboot instance " << instanceId << ": " << 
                     outcome.GetError().GetMessage() << std::endl; 
     } 
     else { 
          std::cout << "Successfully rebooted instance " << instanceId << 
                     std::endl; 
     }
```
• API の詳細については、「 API リファレンス[RebootInstances」](https://docs.aws.amazon.com/goto/SdkForCpp/ec2-2016-11-15/RebootInstances)の「」を参照してください。 AWS SDK for C++

# **ReleaseAddress**

次の例は、ReleaseAddress を使用する方法を説明しています。

SDK for C++

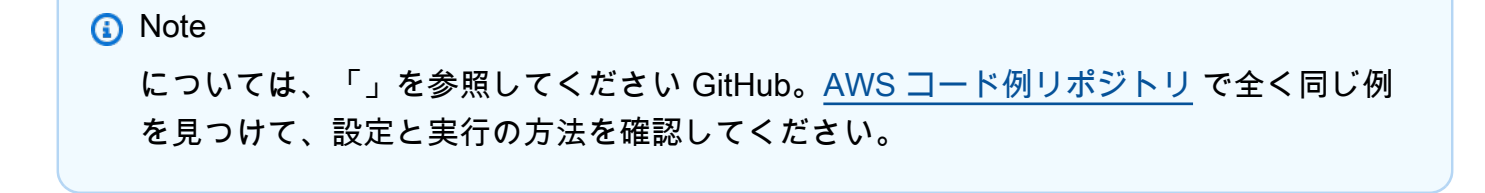

```
 Aws::EC2::EC2Client ec2(clientConfiguration); 
 Aws::EC2::Model::ReleaseAddressRequest request; 
 request.SetAllocationId(allocationID); 
 auto outcome = ec2.ReleaseAddress(request); 
 if (!outcome.IsSuccess()) { 
     std::cerr << "Failed to release Elastic IP address " << 
                allocationID << ":" << outcome.GetError().GetMessage() << 
                std::endl; 
 } 
 else { 
     std::cout << "Successfully released Elastic IP address " << 
                allocationID << std::endl; 
 }
```
• API の詳細については、「 API リファレンス[ReleaseAddress」](https://docs.aws.amazon.com/goto/SdkForCpp/ec2-2016-11-15/ReleaseAddress)の「」を参照してください。 AWS SDK for C++

# **RunInstances**

次の例は、RunInstances を使用する方法を説明しています。

SDK for C++

**a** Note

については、「」を参照してください GitHub。[AWS コード例リポジトリ](https://github.com/awsdocs/aws-doc-sdk-examples/tree/main/cpp/example_code/ec2#code-examples) で全く同じ例 を見つけて、設定と実行の方法を確認してください。

```
 Aws::EC2::EC2Client ec2Client(clientConfiguration);
```

```
 Aws::EC2::Model::RunInstancesRequest runRequest; 
 runRequest.SetImageId(amiId); 
 runRequest.SetInstanceType(Aws::EC2::Model::InstanceType::t1_micro); 
 runRequest.SetMinCount(1); 
 runRequest.SetMaxCount(1);
```
Aws::EC2::Model::RunInstancesOutcome runOutcome = ec2Client.RunInstances(

```
 runRequest); 
    if (!runOutcome.IsSuccess()) { 
        std::cerr << "Failed to launch EC2 instance " << instanceName << 
                  " based on ami " << amiId << ":" <<
                   runOutcome.GetError().GetMessage() << std::endl; 
        return false; 
    } 
    const Aws::Vector<Aws::EC2::Model::Instance> &instances = 
 runOutcome.GetResult().GetInstances(); 
    if (instances.empty()) { 
        std::cerr << "Failed to launch EC2 instance " << instanceName << 
                   " based on ami " << amiId << ":" << 
                   runOutcome.GetError().GetMessage() << std::endl; 
        return false; 
    } 
    instanceID = instances[0].GetInstanceId();
```
• API の詳細については、「 API リファレンス[RunInstances」](https://docs.aws.amazon.com/goto/SdkForCpp/ec2-2016-11-15/RunInstances)の「」を参照してください。 AWS SDK for C++

# **StartInstances**

次の例は、StartInstances を使用する方法を説明しています。

SDK for C++

#### **a** Note

```
 Aws::EC2::EC2Client ec2Client(clientConfiguration);
```

```
 Aws::EC2::Model::StartInstancesRequest start_request; 
 start_request.AddInstanceIds(instanceId); 
 start_request.SetDryRun(true);
```

```
 auto dry_run_outcome = ec2Client.StartInstances(start_request); 
    if (dry_run_outcome.IsSuccess()) { 
        std::cerr 
                << "Failed dry run to start instance. A dry run should trigger an 
 error." 
                << std::endl; 
        return false; 
    } 
    else if (dry_run_outcome.GetError().GetErrorType() != 
            Aws::EC2::EC2Errors::DRY_RUN_OPERATION) {
        std::cout << "Failed dry run to start instance " << instanceId << ": " 
                   << dry_run_outcome.GetError().GetMessage() << std::endl; 
        return false; 
    } 
    start_request.SetDryRun(false); 
   auto start_instancesOutcome = ec2Client.StartInstances(start_request);
    if (!start_instancesOutcome.IsSuccess()) { 
        std::cout << "Failed to start instance " << instanceId << ": " << 
                  start instancesOutcome.GetError().GetMessage() << std::endl;
    } 
    else { 
        std::cout << "Successfully started instance " << instanceId << 
                   std::endl; 
    }
```
• API の詳細については、「 API リファレンス[StartInstances](https://docs.aws.amazon.com/goto/SdkForCpp/ec2-2016-11-15/StartInstances)」の「」を参照してください。 AWS SDK for C++

# **StopInstances**

次の例は、StopInstances を使用する方法を説明しています。

SDK for C++

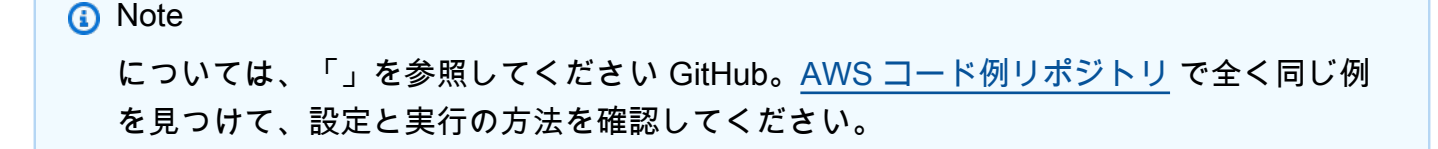

```
 Aws::EC2::EC2Client ec2Client(clientConfiguration); 
    Aws::EC2::Model::StopInstancesRequest request; 
    request.AddInstanceIds(instanceId); 
    request.SetDryRun(true); 
    auto dry_run_outcome = ec2Client.StopInstances(request); 
    if (dry_run_outcome.IsSuccess()) { 
        std::cerr 
                 << "Failed dry run to stop instance. A dry run should trigger an 
 error." 
                 << std::endl; 
        return false; 
    } 
    else if (dry_run_outcome.GetError().GetErrorType() != 
             Aws::EC2::EC2Errors::DRY_RUN_OPERATION) { 
        std::cout << "Failed dry run to stop instance " << instanceId << ": " 
                   << dry_run_outcome.GetError().GetMessage() << std::endl; 
        return false; 
    } 
    request.SetDryRun(false); 
    auto outcome = ec2Client.StopInstances(request); 
    if (!outcome.IsSuccess()) { 
        std::cout << "Failed to stop instance " << instanceId << ": " << 
                   outcome.GetError().GetMessage() << std::endl; 
    } 
    else { 
        std::cout << "Successfully stopped instance " << instanceId << 
                   std::endl; 
    }
```
• API の詳細については、「 API リファレンス[StopInstances」](https://docs.aws.amazon.com/goto/SdkForCpp/ec2-2016-11-15/StopInstances)の「」を参照してください。 AWS SDK for C++

# **TerminateInstances**

次の例は、TerminateInstances を使用する方法を説明しています。

#### SDK for C++

**a** Note

については、「」を参照してください GitHub。[AWS コード例リポジトリ](https://github.com/awsdocs/aws-doc-sdk-examples/tree/main/cpp/example_code/ec2#code-examples) で全く同じ例 を見つけて、設定と実行の方法を確認してください。

```
 Aws::EC2::EC2Client ec2Client(clientConfiguration); 
 Aws::EC2::Model::TerminateInstancesRequest request; 
 request.SetInstanceIds({instanceID}); 
 Aws::EC2::Model::TerminateInstancesOutcome outcome = 
         ec2Client.TerminateInstances(request); 
 if (outcome.IsSuccess()) { 
     std::cout << "Ec2 instance '" << instanceID << 
                "' was terminated." << std::endl; 
 } 
 else { 
     std::cerr << "Failed to terminate ec2 instance " << instanceID << 
               ", " <<
                outcome.GetError().GetMessage() << std::endl; 
     return false; 
 }
```
• API の詳細については、「 API リファレンス[TerminateInstances」](https://docs.aws.amazon.com/goto/SdkForCpp/ec2-2016-11-15/TerminateInstances)の「」を参照してくださ い。 AWS SDK for C++

# **UnmonitorInstances**

次の例は、UnmonitorInstances を使用する方法を説明しています。

SDK for C++

```
a Note
 については、「」を参照してください GitHub。AWS コード例リポジトリ で全く同じ例
 を見つけて、設定と実行の方法を確認してください。
```

```
 Aws::EC2::EC2Client ec2Client(clientConfiguration); 
     Aws::EC2::Model::UnmonitorInstancesRequest unrequest; 
     unrequest.AddInstanceIds(instanceId); 
     unrequest.SetDryRun(true); 
     auto undryRunOutcome = ec2Client.UnmonitorInstances(unrequest); 
     if (undryRunOutcome.IsSuccess()) { 
         std::cerr 
                  << "Failed dry run to disable monitoring on instance. A dry run 
 should trigger an error." 
\langle \cdot \rangle and \langle \cdot \rangle and \langle \cdot \rangle std::endl; 
         return false; 
     } 
     else if (undryRunOutcome.GetError().GetErrorType() != 
              Aws::EC2::EC2Errors::DRY_RUN_OPERATION) {
         std::cout << "Failed dry run to disable monitoring on instance " << 
                     instanceId << ": " << undryRunOutcome.GetError().GetMessage() << 
                     std::endl; 
         return false; 
     } 
     unrequest.SetDryRun(false); 
    auto unmonitorInstancesOutcome = ec2Client.UnmonitorInstances(unrequest);
     if (!unmonitorInstancesOutcome.IsSuccess()) { 
         std::cout << "Failed to disable monitoring on instance " << instanceId 
                     << ": " << unmonitorInstancesOutcome.GetError().GetMessage() << 
                     std::endl; 
     } 
     else { 
         std::cout << "Successfully disable monitoring on instance " << 
                    instanceId << std::endl; 
     }
```
• API の詳細については、「 API リファレンス[UnmonitorInstances](https://docs.aws.amazon.com/goto/SdkForCpp/ec2-2016-11-15/UnmonitorInstances)」の「」を参照してくださ い。 AWS SDK for C++

EventBridge SDK for C++ を使用した の例

次のコード例は、 AWS SDK for C++ で を使用してアクションを実行し、一般的なシナリオを実装 する方法を示しています EventBridge。

アクションはより大きなプログラムからのコードの抜粋であり、コンテキスト内で実行する必要が あります。アクションは個々のサービス機能を呼び出す方法を示していますが、関連するシナリオや サービス間の例ではアクションのコンテキストが確認できます。

「シナリオ」は、同じサービス内で複数の関数を呼び出して、特定のタスクを実行する方法を示す コード例です。

各例には、 へのリンクが含まれています。このリンクには GitHub、コンテキスト内でコードを設定 および実行する方法の手順が記載されています。

トピック

• [アクション](#page-10576-0)

アクション

#### **PutEvents**

次の例は、PutEvents を使用する方法を説明しています。

SDK for C++

**a** Note

については、「」を参照してください GitHub。完全な例を見つけて、[AWS コード例リポ](https://github.com/awsdocs/aws-doc-sdk-examples/tree/main/cpp/example_code/eventbridge#code-examples) [ジトリ](https://github.com/awsdocs/aws-doc-sdk-examples/tree/main/cpp/example_code/eventbridge#code-examples)での設定と実行の方法を確認してください。

必要なファイルを含めます。

#include <aws/core/Aws.h> #include <aws/events/EventBridgeClient.h> #include <aws/events/model/PutEventsRequest.h> #include <aws/events/model/PutEventsResult.h> #include <aws/core/utils/Outcome.h> #include <iostream>

イベントを送信します。

Aws::CloudWatchEvents::EventBridgeClient cwe;

```
 Aws::CloudWatchEvents::Model::PutEventsRequestEntry event_entry; 
 event_entry.SetDetail(MakeDetails(event_key, event_value)); 
event entry.SetDetailType("sampleSubmitted");
 event_entry.AddResources(resource_arn); 
 event_entry.SetSource("aws-sdk-cpp-cloudwatch-example"); 
 Aws::CloudWatchEvents::Model::PutEventsRequest request; 
 request.AddEntries(event_entry); 
 auto outcome = cwe.PutEvents(request); 
 if (!outcome.IsSuccess()) 
 { 
     std::cout << "Failed to post CloudWatch event: " << 
         outcome.GetError().GetMessage() << std::endl; 
 } 
 else 
 { 
     std::cout << "Successfully posted CloudWatch event" << std::endl; 
 }
```
• API の詳細については、「 API リファレンス[PutEvents](https://docs.aws.amazon.com/goto/SdkForCpp/eventbridge-2015-10-07/PutEvents)」の「」を参照してください。 AWS SDK for C++

# **PutRule**

次の例は、PutRule を使用する方法を説明しています。

SDK for C++

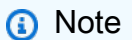

については、「」を参照してください GitHub。完全な例を見つけて、[AWS コード例リポ](https://github.com/awsdocs/aws-doc-sdk-examples/tree/main/cpp/example_code/eventbridge#code-examples) [ジトリ](https://github.com/awsdocs/aws-doc-sdk-examples/tree/main/cpp/example_code/eventbridge#code-examples)での設定と実行の方法を確認してください。

# 必要なファイルを含めます。

#include <aws/core/Aws.h> #include <aws/events/EventBridgeClient.h> #include <aws/events/model/PutRuleRequest.h> #include <aws/events/model/PutRuleResult.h>

```
#include <aws/core/utils/Outcome.h>
#include <iostream>
```
ルールを作成します。

```
 Aws::CloudWatchEvents::EventBridgeClient cwe; 
 Aws::CloudWatchEvents::Model::PutRuleRequest request; 
 request.SetName(rule_name); 
 request.SetRoleArn(role_arn); 
 request.SetScheduleExpression("rate(5 minutes)"); 
 request.SetState(Aws::CloudWatchEvents::Model::RuleState::ENABLED); 
 auto outcome = cwe.PutRule(request); 
 if (!outcome.IsSuccess()) 
\{ std::cout << "Failed to create CloudWatch events rule " << 
         rule_name << ": " << outcome.GetError().GetMessage() << 
         std::endl; 
 } 
 else 
 { 
     std::cout << "Successfully created CloudWatch events rule " << 
         rule_name << " with resulting Arn " << 
         outcome.GetResult().GetRuleArn() << std::endl; 
 }
```
• API の詳細については、「 API リファレンス[PutRule](https://docs.aws.amazon.com/goto/SdkForCpp/eventbridge-2015-10-07/PutRule)」の「」を参照してください。 AWS SDK for C++

# **PutTargets**

次の例は、PutTargets を使用する方法を説明しています。

SDK for C++

**a** Note

については、「」を参照してください GitHub。完全な例を見つけて、[AWS コード例リポ](https://github.com/awsdocs/aws-doc-sdk-examples/tree/main/cpp/example_code/eventbridge#code-examples) [ジトリ](https://github.com/awsdocs/aws-doc-sdk-examples/tree/main/cpp/example_code/eventbridge#code-examples)での設定と実行の方法を確認してください。

必要なファイルを含めます。

#include <aws/core/Aws.h> #include <aws/events/EventBridgeClient.h> #include <aws/events/model/PutTargetsRequest.h> #include <aws/events/model/PutTargetsResult.h> #include <aws/core/utils/Outcome.h> #include <iostream>

ターゲットとして追加します。

```
 Aws::CloudWatchEvents::EventBridgeClient cwe; 
 Aws::CloudWatchEvents::Model::Target target; 
 target.SetArn(lambda_arn); 
 target.SetId(target_id); 
 Aws::CloudWatchEvents::Model::PutTargetsRequest request; 
 request.SetRule(rule_name); 
 request.AddTargets(target); 
 auto putTargetsOutcome = cwe.PutTargets(request); 
 if (!putTargetsOutcome.IsSuccess()) 
\{ std::cout << "Failed to create CloudWatch events target for rule " 
         << rule_name << ": " << 
         putTargetsOutcome.GetError().GetMessage() << std::endl; 
 } 
 else 
 { 
     std::cout << 
         "Successfully created CloudWatch events target for rule " 
         << rule_name << std::endl; 
 }
```
• API の詳細については、「 API リファレンス[PutTargets](https://docs.aws.amazon.com/goto/SdkForCpp/eventbridge-2015-10-07/PutTargets)」の「」を参照してください。 AWS SDK for C++

AWS Glue SDK for C++ を使用した の例

次のコード例は、 AWS SDK for C++ で を使用してアクションを実行し、一般的なシナリオを実装 する方法を示しています AWS Glue。

アクションはより大きなプログラムからのコードの抜粋であり、コンテキスト内で実行する必要が あります。アクションは個々のサービス機能を呼び出す方法を示していますが、関連するシナリオや サービス間の例ではアクションのコンテキストが確認できます。

「シナリオ」は、同じサービス内で複数の関数を呼び出して、特定のタスクを実行する方法を示す コード例です。

各例には、 へのリンクが含まれています。このリンクには GitHub、コンテキスト内でコードを設定 および実行する方法の手順が記載されています。

開始方法

こんにち AWS Glueは

次のコード例は、 AWS Glueの使用を開始する方法を示しています。

SDK for C++

**a** Note

については、「」を参照してください GitHub。[AWS コード例リポジトリ](https://github.com/awsdocs/aws-doc-sdk-examples/tree/main/cpp/example_code/glue/hello_glue#code-examples) で全く同じ例 を見つけて、設定と実行の方法を確認してください。

C MakeLists.txt CMake ファイルのコード。

```
# Set the minimum required version of CMake for this project.
cmake_minimum_required(VERSION 3.13)
# Set the AWS service components used by this project.
set(SERVICE_COMPONENTS glue)
# Set this project's name.
project("hello_glue")
# Set the C++ standard to use to build this target.
# At least C++ 11 is required for the AWS SDK for C++.
```

```
set(CMAKE_CXX_STANDARD 11)
# Use the MSVC variable to determine if this is a Windows build.
set(WINDOWS BUILD ${MSVC})
if (WINDOWS BUILD) # Set the location where CMake can find the installed libraries
 for the AWS SDK. 
     string(REPLACE ";" "/aws-cpp-sdk-all;" SYSTEM_MODULE_PATH 
  "${CMAKE_SYSTEM_PREFIX_PATH}/aws-cpp-sdk-all") 
     list(APPEND CMAKE_PREFIX_PATH ${SYSTEM_MODULE_PATH})
endif ()
# Find the AWS SDK for C++ package.
find package(AWSSDK REQUIRED COMPONENTS ${SERVICE COMPONENTS})
if (WINDOWS_BUILD AND AWSSDK_INSTALL_AS_SHARED_LIBS) 
      # Copy relevant AWS SDK for C++ libraries into the current binary directory for 
  running and debugging. 
      # set(BIN_SUB_DIR "/Debug") # if you are building from the command line you may 
  need to uncomment this 
                                      # and set the proper subdirectory to the 
  executables' location. 
     AWSSDK CPY DYN LIBS(SERVICE COMPONENTS ""
  ${CMAKE_CURRENT_BINARY_DIR}${BIN_SUB_DIR})
endif ()
add_executable(${PROJECT_NAME} 
         hello_glue.cpp)
target_link_libraries(${PROJECT_NAME} 
         ${AWSSDK_LINK_LIBRARIES})
```
hello\_glue.cpp ソースファイルのコード。

```
#include <aws/core/Aws.h>
#include <aws/glue/GlueClient.h>
#include <aws/glue/model/ListJobsRequest.h>
#include <iostream>
/*
```

```
 * A "Hello Glue" starter application which initializes an AWS Glue client and 
  lists the 
  * AWS Glue job definitions. 
 * 
  * main function 
 * 
  * Usage: 'hello_glue' 
  * 
  */
int main(int argc, char **argv) { 
     Aws::SDKOptions options; 
     // Optionally change the log level for debugging.
// options.loggingOptions.logLevel = Utils::Logging::LogLevel::Debug; 
     Aws::InitAPI(options); // Should only be called once. 
    int result = 0;
     { 
         Aws::Client::ClientConfiguration clientConfig; 
         // Optional: Set to the AWS Region (overrides config file). 
         // clientConfig.region = "us-east-1"; 
         Aws::Glue::GlueClient glueClient(clientConfig); 
         std::vector<Aws::String> jobs; 
         Aws::String nextToken; // Used for pagination. 
         do { 
             Aws::Glue::Model::ListJobsRequest listJobsRequest; 
             if (!nextToken.empty()) { 
                  listJobsRequest.SetNextToken(nextToken); 
 } 
             Aws::Glue::Model::ListJobsOutcome listRunsOutcome = glueClient.ListJobs( 
                      listJobsRequest); 
             if (listRunsOutcome.IsSuccess()) { 
                  const std::vector<Aws::String> &jobNames = 
  listRunsOutcome.GetResult().GetJobNames(); 
                  jobs.insert(jobs.end(), jobNames.begin(), jobNames.end()); 
                  nextToken = listRunsOutcome.GetResult().GetNextToken(); 
             } else { 
                  std::cerr << "Error listing jobs. " 
                            << listRunsOutcome.GetError().GetMessage()
```

```
 << std::endl; 
                result = 1;
                 break; 
 } 
         } while (!nextToken.empty()); 
         std::cout << "Your account has " << jobs.size() << " jobs." 
                   << std::endl; 
        for (size_t i = 0; i < jobs.size(); ++i) {
            std::cout << " " << i + 1 << ". " << i iobs[i] << std::endl;
         } 
     } 
     Aws::ShutdownAPI(options); // Should only be called once. 
     return result;
}
```
• API の詳細については、「 API リファレンス[ListJobs」](https://docs.aws.amazon.com/goto/SdkForCpp/glue-2017-03-31/ListJobs)の「」を参照してください。 AWS SDK for C++

```
トピック
```
- [アクション](#page-10576-0)
- [シナリオ](#page-10598-0)

```
アクション
```
# **CreateCrawler**

次の例は、CreateCrawler を使用する方法を説明しています。

SDK for C++

**a** Note

については、「」を参照してください GitHub。[AWS コード例リポジトリ](https://github.com/awsdocs/aws-doc-sdk-examples/tree/main/cpp/example_code/glue#code-examples) で全く同じ例 を見つけて、設定と実行の方法を確認してください。

Aws::Client::ClientConfiguration clientConfig;

```
 // Optional: Set to the AWS Region in which the bucket was created 
 (overrides config file). 
        // clientConfig.region = "us-east-1"; 
    Aws::Glue::GlueClient client(clientConfig); 
        Aws::Glue::Model::S3Target s3Target; 
        s3Target.SetPath("s3://crawler-public-us-east-1/flight/2016/csv"); 
        Aws::Glue::Model::CrawlerTargets crawlerTargets; 
        crawlerTargets.AddS3Targets(s3Target); 
        Aws::Glue::Model::CreateCrawlerRequest request; 
        request.SetTargets(crawlerTargets); 
        request.SetName(CRAWLER_NAME); 
        request.SetDatabaseName(CRAWLER_DATABASE_NAME); 
        request.SetTablePrefix(CRAWLER_DATABASE_PREFIX); 
        request.SetRole(roleArn); 
        Aws::Glue::Model::CreateCrawlerOutcome outcome = 
 client.CreateCrawler(request); 
        if (outcome.IsSuccess()) { 
            std::cout << "Successfully created the crawler." << std::endl; 
        } 
        else { 
            std::cerr << "Error creating a crawler. " << 
 outcome.GetError().GetMessage() 
                       << std::endl; 
            deleteAssets("", CRAWLER_DATABASE_NAME, "", bucketName, clientConfig); 
            return false; 
        }
```
• API の詳細については、「 API リファレンス[CreateCrawler」](https://docs.aws.amazon.com/goto/SdkForCpp/glue-2017-03-31/CreateCrawler)の「」を参照してください。 AWS SDK for C++

#### **CreateJob**

次の例は、CreateJob を使用する方法を説明しています。

# SDK for C++

**a** Note

```
 Aws::Client::ClientConfiguration clientConfig; 
        // Optional: Set to the AWS Region in which the bucket was created 
 (overrides config file). 
        // clientConfig.region = "us-east-1"; 
    Aws::Glue::GlueClient client(clientConfig); 
        Aws::Glue::Model::CreateJobRequest request; 
        request.SetName(JOB_NAME); 
        request.SetRole(roleArn); 
        request.SetGlueVersion(GLUE_VERSION); 
        Aws::Glue::Model::JobCommand command; 
        command.SetName(JOB_COMMAND_NAME); 
        command.SetPythonVersion(JOB_PYTHON_VERSION); 
        command.SetScriptLocation( 
                 Aws::String("s3://") + bucketName + "/" + PYTHON_SCRIPT); 
        request.SetCommand(command); 
       Aws::Glue::Model::CreateJobOutcome outcome = client.CreateJob(request);
        if (outcome.IsSuccess()) { 
            std::cout << "Successfully created the job." << std::endl; 
        } 
        else { 
            std::cerr << "Error creating the job. " << 
 outcome.GetError().GetMessage() 
                       << std::endl; 
            deleteAssets(CRAWLER_NAME, CRAWLER_DATABASE_NAME, "", bucketName, 
                          clientConfig); 
            return false; 
        }
```
• API の詳細については、「 API リファレンス[CreateJob」](https://docs.aws.amazon.com/goto/SdkForCpp/glue-2017-03-31/CreateJob)の「」を参照してください。 AWS SDK for C++

# **DeleteCrawler**

次の例は、DeleteCrawler を使用する方法を説明しています。

SDK for C++

**a** Note

については、「」を参照してください GitHub。[AWS コード例リポジトリ](https://github.com/awsdocs/aws-doc-sdk-examples/tree/main/cpp/example_code/glue#code-examples) で全く同じ例 を見つけて、設定と実行の方法を確認してください。

```
 Aws::Client::ClientConfiguration clientConfig; 
        // Optional: Set to the AWS Region in which the bucket was created 
 (overrides config file). 
        // clientConfig.region = "us-east-1"; 
   Aws::Glue::GlueClient client(clientConfig); 
        Aws::Glue::Model::DeleteCrawlerRequest request; 
        request.SetName(crawler); 
        Aws::Glue::Model::DeleteCrawlerOutcome outcome = 
 client.DeleteCrawler(request); 
        if (outcome.IsSuccess()) { 
            std::cout << "Successfully deleted the crawler." << std::endl; 
        } 
        else { 
            std::cerr << "Error deleting the crawler. " 
                       << outcome.GetError().GetMessage() << std::endl; 
            result = false; 
        }
```
• API の詳細については、「 API リファレンス[DeleteCrawler」](https://docs.aws.amazon.com/goto/SdkForCpp/glue-2017-03-31/DeleteCrawler)の「」を参照してください。 AWS SDK for C++

# **DeleteDatabase**

次の例は、DeleteDatabase を使用する方法を説明しています。

# SDK for C++

# **a** Note

については、「」を参照してください GitHub。[AWS コード例リポジトリ](https://github.com/awsdocs/aws-doc-sdk-examples/tree/main/cpp/example_code/glue#code-examples) で全く同じ例 を見つけて、設定と実行の方法を確認してください。

```
 Aws::Client::ClientConfiguration clientConfig; 
        // Optional: Set to the AWS Region in which the bucket was created 
 (overrides config file). 
        // clientConfig.region = "us-east-1"; 
    Aws::Glue::GlueClient client(clientConfig); 
        Aws::Glue::Model::DeleteDatabaseRequest request; 
        request.SetName(database); 
        Aws::Glue::Model::DeleteDatabaseOutcome outcome = client.DeleteDatabase( 
                 request); 
        if (outcome.IsSuccess()) { 
            std::cout << "Successfully deleted the database." << std::endl; 
        } 
        else { 
            std::cerr << "Error deleting database. " << 
 outcome.GetError().GetMessage() 
                       << std::endl; 
            result = false; 
        }
```
• API の詳細については、「 API リファレンス[DeleteDatabase」](https://docs.aws.amazon.com/goto/SdkForCpp/glue-2017-03-31/DeleteDatabase)の「」を参照してください。 AWS SDK for C++

# **DeleteJob**

次の例は、DeleteJob を使用する方法を説明しています。

# SDK for C++

# **a** Note

については、「」を参照してください GitHub。[AWS コード例リポジトリ](https://github.com/awsdocs/aws-doc-sdk-examples/tree/main/cpp/example_code/glue#code-examples) で全く同じ例 を見つけて、設定と実行の方法を確認してください。

```
 Aws::Client::ClientConfiguration clientConfig; 
        // Optional: Set to the AWS Region in which the bucket was created 
 (overrides config file). 
        // clientConfig.region = "us-east-1"; 
    Aws::Glue::GlueClient client(clientConfig); 
        Aws::Glue::Model::DeleteJobRequest request; 
        request.SetJobName(job); 
       Aws::Glue::Model::DeleteJobOutcome outcome = client.DeleteJob(request);
        if (outcome.IsSuccess()) { 
            std::cout << "Successfully deleted the job." << std::endl; 
        } 
        else { 
            std::cerr << "Error deleting the job. " << 
 outcome.GetError().GetMessage() 
                       << std::endl; 
            result = false; 
        }
```
• API の詳細については、「 API リファレンス[DeleteJob」](https://docs.aws.amazon.com/goto/SdkForCpp/glue-2017-03-31/DeleteJob)の「」を参照してください。 AWS SDK for C++

# **GetCrawler**

次の例は、GetCrawler を使用する方法を説明しています。

# SDK for C++

# **a** Note

```
 Aws::Client::ClientConfiguration clientConfig; 
        // Optional: Set to the AWS Region in which the bucket was created 
 (overrides config file). 
        // clientConfig.region = "us-east-1"; 
    Aws::Glue::GlueClient client(clientConfig); 
        Aws::Glue::Model::GetCrawlerRequest request; 
        request.SetName(CRAWLER_NAME); 
       Aws::Glue::Model::GetCrawlerOutcome outcome = client.GetCrawler(request);
        if (outcome.IsSuccess()) { 
            Aws::Glue::Model::CrawlerState crawlerState = 
 outcome.GetResult().GetCrawler().GetState(); 
            std::cout << "Retrieved crawler with state " << 
                       Aws::Glue::Model::CrawlerStateMapper::GetNameForCrawlerState( 
                               crawlerState) 
                       << "." << std::endl; 
        } 
        else { 
            std::cerr << "Error retrieving a crawler. " 
                       << outcome.GetError().GetMessage() << std::endl; 
            deleteAssets(CRAWLER_NAME, CRAWLER_DATABASE_NAME, "", bucketName, 
                          clientConfig); 
            return false; 
        }
```
• API の詳細については、「 API リファレンス[GetCrawler](https://docs.aws.amazon.com/goto/SdkForCpp/glue-2017-03-31/GetCrawler)」の「」を参照してください。 AWS SDK for C++

# **GetDatabase**

次の例は、GetDatabase を使用する方法を説明しています。

#### SDK for C++

#### **a** Note

```
 Aws::Client::ClientConfiguration clientConfig; 
        // Optional: Set to the AWS Region in which the bucket was created 
 (overrides config file). 
        // clientConfig.region = "us-east-1"; 
    Aws::Glue::GlueClient client(clientConfig); 
        Aws::Glue::Model::GetDatabaseRequest request; 
        request.SetName(CRAWLER_DATABASE_NAME); 
        Aws::Glue::Model::GetDatabaseOutcome outcome = client.GetDatabase(request); 
        if (outcome.IsSuccess()) { 
            const Aws::Glue::Model::Database &database = 
 outcome.GetResult().GetDatabase(); 
            std::cout << "Successfully retrieve the database\n" << 
                       database.Jsonize().View().WriteReadable() << "'." << 
 std::endl; 
        } 
        else { 
            std::cerr << "Error getting the database. " 
                       << outcome.GetError().GetMessage() << std::endl; 
            deleteAssets(CRAWLER_NAME, CRAWLER_DATABASE_NAME, "", bucketName, 
                          clientConfig); 
            return false; 
        }
```
• API の詳細については、「 API リファレンス[GetDatabase](https://docs.aws.amazon.com/goto/SdkForCpp/glue-2017-03-31/GetDatabase)」の「」を参照してください。 AWS SDK for C++

# **GetJobRun**

次の例は、GetJobRun を使用する方法を説明しています。

SDK for C++

# **G** Note

```
 Aws::Client::ClientConfiguration clientConfig; 
          // Optional: Set to the AWS Region in which the bucket was created 
  (overrides config file). 
          // clientConfig.region = "us-east-1"; 
     Aws::Glue::GlueClient client(clientConfig); 
           Aws::Glue::Model::GetJobRunRequest jobRunRequest; 
           jobRunRequest.SetJobName(jobName); 
           jobRunRequest.SetRunId(jobRunID); 
           Aws::Glue::Model::GetJobRunOutcome jobRunOutcome = client.GetJobRun( 
                     jobRunRequest); 
           if (jobRunOutcome.IsSuccess()) { 
                std::cout << "Displaying the job run JSON description." << std::endl; 
                std::cout 
\begin{aligned} \mathcal{L}_{\mathcal{A}}(\mathcal{L}_{\mathcal{A}}) & = \mathcal{L}_{\mathcal{A}}(\mathcal{L}_{\mathcal{A}}) \mathcal{L}_{\mathcal{A}}(\mathcal{L}_{\mathcal{A}}) \end{aligned} jobRunOutcome.GetResult().GetJobRun().Jsonize().View().WriteReadable() 
                          << std::endl; 
           } 
           else { 
                std::cerr << "Error get a job run. " 
                             << jobRunOutcome.GetError().GetMessage()
```
}

• API の詳細については、「 API リファレンス[GetJobRun](https://docs.aws.amazon.com/goto/SdkForCpp/glue-2017-03-31/GetJobRun)」の「」を参照してください。 AWS SDK for C++

# **GetJobRuns**

次の例は、GetJobRuns を使用する方法を説明しています。

<< std::endl;

SDK for C++

# **a** Note

```
 Aws::Client::ClientConfiguration clientConfig; 
         // Optional: Set to the AWS Region in which the bucket was created 
 (overrides config file). 
         // clientConfig.region = "us-east-1"; 
    Aws::Glue::GlueClient client(clientConfig); 
         Aws::Glue::Model::GetJobRunsRequest getJobRunsRequest; 
         getJobRunsRequest.SetJobName(jobName); 
         Aws::String nextToken; // Used for pagination. 
         std::vector<Aws::Glue::Model::JobRun> allJobRuns; 
         do { 
             if (!nextToken.empty()) { 
                 getJobRunsRequest.SetNextToken(nextToken); 
 } 
             Aws::Glue::Model::GetJobRunsOutcome jobRunsOutcome = client.GetJobRuns( 
                     getJobRunsRequest); 
             if (jobRunsOutcome.IsSuccess()) { 
                 const std::vector<Aws::Glue::Model::JobRun> &jobRuns = 
 jobRunsOutcome.GetResult().GetJobRuns();
```

```
 allJobRuns.insert(allJobRuns.end(), jobRuns.begin(), jobRuns.end()); 
                nextToken = jobRunsOutcome.GetResult().GetNextToken(); 
 } 
            else { 
                std::cerr << "Error getting job runs. " 
                          << jobRunsOutcome.GetError().GetMessage() 
                          << std::endl; 
                break; 
 } 
        } while (!nextToken.empty());
```
• API の詳細については、「 API リファレンス[GetJobRuns](https://docs.aws.amazon.com/goto/SdkForCpp/glue-2017-03-31/GetJobRuns)」の「」を参照してください。 AWS SDK for C++

# **GetTables**

次の例は、GetTables を使用する方法を説明しています。

```
SDK for C++
```
**a** Note

```
 Aws::Client::ClientConfiguration clientConfig; 
        // Optional: Set to the AWS Region in which the bucket was created 
 (overrides config file). 
        // clientConfig.region = "us-east-1"; 
    Aws::Glue::GlueClient client(clientConfig); 
        Aws::Glue::Model::GetTablesRequest request; 
        request.SetDatabaseName(CRAWLER_DATABASE_NAME); 
        std::vector<Aws::Glue::Model::Table> all_tables; 
        Aws::String nextToken; // Used for pagination. 
        do { 
           Aws::Glue::Model::GetTablesOutcome outcome = client.GetTables(request);
```

```
 if (outcome.IsSuccess()) { 
                 const std::vector<Aws::Glue::Model::Table> &tables = 
 outcome.GetResult().GetTableList(); 
                 all_tables.insert(all_tables.end(), tables.begin(), tables.end()); 
                 nextToken = outcome.GetResult().GetNextToken(); 
 } 
             else { 
                 std::cerr << "Error getting the tables. " 
                           << outcome.GetError().GetMessage() 
                           << std::endl; 
                 deleteAssets(CRAWLER_NAME, CRAWLER_DATABASE_NAME, "", bucketName, 
                              clientConfig); 
                 return false; 
 } 
         } while (!nextToken.empty()); 
         std::cout << "The database contains " << all_tables.size() 
                  \le (all_tables.size() == 1 ?
                       " table." : "tables.") << std::endl; 
         std::cout << "Here is a list of the tables in the database."; 
        for (size_t index = 0; index < all_tables.size(); ++index) {
             std::cout << " " << index + 1 << ": " << all_tables[index].GetName() 
                       << std::endl; 
        } 
         if (!all_tables.empty()) { 
             int tableIndex = askQuestionForIntRange( 
                     "Enter an index to display the database detail ", 
                     1, static_cast<int>(all_tables.size())); 
            std::cout << all tables[tableIndex - 1].Jsonize().View().WriteReadable()
                       << std::endl; 
             tableName = all_tables[tableIndex - 1].GetName(); 
         }
```
• API の詳細については、「 API リファレンス[GetTables」](https://docs.aws.amazon.com/goto/SdkForCpp/glue-2017-03-31/GetTables)の「」を参照してください。 AWS SDK for C++

# **ListJobs**

次の例は、ListJobs を使用する方法を説明しています。

# SDK for C++

# **a** Note

```
 Aws::Client::ClientConfiguration clientConfig; 
        // Optional: Set to the AWS Region in which the bucket was created 
 (overrides config file). 
        // clientConfig.region = "us-east-1"; 
    Aws::Glue::GlueClient client(clientConfig); 
         Aws::Glue::Model::ListJobsRequest listJobsRequest; 
         Aws::String nextToken; 
         std::vector<Aws::String> allJobNames; 
        do { 
             if (!nextToken.empty()) { 
                 listJobsRequest.SetNextToken(nextToken); 
 } 
             Aws::Glue::Model::ListJobsOutcome listRunsOutcome = client.ListJobs( 
                     listJobsRequest); 
             if (listRunsOutcome.IsSuccess()) { 
                 const std::vector<Aws::String> &jobNames = 
 listRunsOutcome.GetResult().GetJobNames(); 
                 allJobNames.insert(allJobNames.end(), jobNames.begin(), 
 jobNames.end()); 
                 nextToken = listRunsOutcome.GetResult().GetNextToken(); 
 } 
             else { 
                 std::cerr << "Error listing jobs. " 
                           << listRunsOutcome.GetError().GetMessage() 
                           << std::endl; 
 } 
         } while (!nextToken.empty());
```
• API の詳細については、「 API リファレンス[ListJobs」](https://docs.aws.amazon.com/goto/SdkForCpp/glue-2017-03-31/ListJobs)の「」を参照してください。 AWS SDK for C++

# **StartCrawler**

次の例は、StartCrawler を使用する方法を説明しています。

#### SDK for C++

# **a** Note

```
 Aws::Client::ClientConfiguration clientConfig; 
         // Optional: Set to the AWS Region in which the bucket was created 
 (overrides config file). 
         // clientConfig.region = "us-east-1"; 
    Aws::Glue::GlueClient client(clientConfig); 
         Aws::Glue::Model::StartCrawlerRequest request; 
         request.SetName(CRAWLER_NAME); 
         Aws::Glue::Model::StartCrawlerOutcome outcome = 
 client.StartCrawler(request); 
         if (outcome.IsSuccess() || (Aws::Glue::GlueErrors::CRAWLER_RUNNING == 
                                      outcome.GetError().GetErrorType())) { 
             if (!outcome.IsSuccess()) { 
                 std::cout << "Crawler was already started." << std::endl; 
             } 
             else { 
                 std::cout << "Successfully started crawler." << std::endl; 
 } 
             std::cout << "This may take a while to run." << std::endl; 
             Aws::Glue::Model::CrawlerState crawlerState = 
 Aws::Glue::Model::CrawlerState::NOT_SET;
```

```
 int iterations = 0; 
           while (Aws::Glue::Model::CrawlerState::READY != crawlerState) {
               std::this thread::sleep for(std::chrono::seconds(1));
                ++iterations; 
               if ((iterations % 10) == 0) { // Log status every 10 seconds.
                     std::cout << "Crawler status " << 
 Aws::Glue::Model::CrawlerStateMapper::GetNameForCrawlerState( 
                                       crawlerState) 
                               << ". After " << iterations 
                               << " seconds elapsed." 
                               << std::endl; 
 } 
                Aws::Glue::Model::GetCrawlerRequest getCrawlerRequest; 
                getCrawlerRequest.SetName(CRAWLER_NAME); 
                Aws::Glue::Model::GetCrawlerOutcome getCrawlerOutcome = 
 client.GetCrawler( 
                         getCrawlerRequest); 
                if (getCrawlerOutcome.IsSuccess()) { 
                     crawlerState = 
 getCrawlerOutcome.GetResult().GetCrawler().GetState(); 
 } 
                else { 
                     std::cerr << "Error getting crawler. " 
                               << getCrawlerOutcome.GetError().GetMessage() << 
 std::endl; 
                     break; 
 } 
 } 
            if (Aws::Glue::Model::CrawlerState::READY == crawlerState) { 
                std::cout << "Crawler finished running after " << iterations 
                           << " seconds." 
                           << std::endl; 
 } 
        } 
        else { 
            std::cerr << "Error starting a crawler. " 
                       << outcome.GetError().GetMessage() 
                       << std::endl; 
            deleteAssets(CRAWLER_NAME, CRAWLER_DATABASE_NAME, "", bucketName,
```

```
 clientConfig); 
     return false; 
 }
```
• API の詳細については、「 API リファレンス[StartCrawler](https://docs.aws.amazon.com/goto/SdkForCpp/glue-2017-03-31/StartCrawler)」の「」を参照してください。 AWS SDK for C++

# **StartJobRun**

次の例は、StartJobRun を使用する方法を説明しています。

SDK for C++

# **a**) Note

```
 Aws::Client::ClientConfiguration clientConfig; 
        // Optional: Set to the AWS Region in which the bucket was created 
 (overrides config file). 
        // clientConfig.region = "us-east-1"; 
    Aws::Glue::GlueClient client(clientConfig); 
        Aws::Glue::Model::StartJobRunRequest request; 
        request.SetJobName(JOB_NAME); 
        Aws::Map<Aws::String, Aws::String> arguments; 
        arguments["--input_database"] = CRAWLER_DATABASE_NAME; 
        arguments["--input_table"] = tableName; 
        arguments["--output_bucket_url"] = Aws::String("s3://") + bucketName + "/"; 
        request.SetArguments(arguments); 
       Aws::Glue::Model::StartJobRunOutcome outcome = client.StartJobRun(request);
        if (outcome.IsSuccess()) { 
            std::cout << "Successfully started the job." << std::endl;
```

```
 Aws::String jobRunId = outcome.GetResult().GetJobRunId(); 
             int iterator = 0; 
             bool done = false; 
             while (!done) { 
                 ++iterator; 
                 std::this_thread::sleep_for(std::chrono::seconds(1)); 
                 Aws::Glue::Model::GetJobRunRequest jobRunRequest; 
                 jobRunRequest.SetJobName(JOB_NAME); 
                 jobRunRequest.SetRunId(jobRunId); 
                 Aws::Glue::Model::GetJobRunOutcome jobRunOutcome = client.GetJobRun( 
                          jobRunRequest); 
                 if (jobRunOutcome.IsSuccess()) { 
                      const Aws::Glue::Model::JobRun &jobRun = 
 jobRunOutcome.GetResult().GetJobRun(); 
                     Aws::Glue::Model::JobRunState jobRunState = 
 jobRun.GetJobRunState(); 
                      if ((jobRunState == Aws::Glue::Model::JobRunState::STOPPED) || 
                          (jobRunState == Aws::Glue::Model::JobRunState::FAILED) || 
                          (jobRunState == Aws::Glue::Model::JobRunState::TIMEOUT)) { 
                          std::cerr << "Error running job. " 
                                    << jobRun.GetErrorMessage() 
                                    << std::endl; 
                          deleteAssets(CRAWLER_NAME, CRAWLER_DATABASE_NAME, JOB_NAME, 
                                        bucketName, 
                                       clientConfig); 
                          return false; 
1 1 1 1 1 1 1
                     else if (jobRunState == 
                               Aws::Glue::Model::JobRunState::SUCCEEDED) { 
                          std::cout << "Job run succeeded after " << iterator << 
                                    " seconds elapsed." << std::endl; 
                          done = true; 
1 1 1 1 1 1 1
                     else if ((iterator % 10) == 0) { // Log status every 10 seconds.
                          std::cout << "Job run status " << 
 Aws::Glue::Model::JobRunStateMapper::GetNameForJobRunState( 
                                             jobRunState) << 
                                    ". " << iterator << 
                                    " seconds elapsed." << std::endl;
```

```
1 1 1 1 1 1 1
 } 
                else { 
                    std::cerr << "Error retrieving job run state. " 
                              << jobRunOutcome.GetError().GetMessage() 
                              << std::endl; 
                    deleteAssets(CRAWLER_NAME, CRAWLER_DATABASE_NAME, JOB_NAME, 
                                 bucketName, clientConfig); 
                    return false; 
 } 
 } 
        } 
        else { 
            std::cerr << "Error starting a job. " << outcome.GetError().GetMessage() 
                      << std::endl; 
            deleteAssets(CRAWLER_NAME, CRAWLER_DATABASE_NAME, JOB_NAME, bucketName, 
                         clientConfig); 
            return false; 
        }
```
• API の詳細については、「 API リファレンス[StartJobRun](https://docs.aws.amazon.com/goto/SdkForCpp/glue-2017-03-31/StartJobRun)」の「」を参照してください。 AWS SDK for C++

シナリオ

クローラーとジョブを開始する

次のコードサンプルは、以下の操作方法を示しています。

- パブリック Amazon S3 バケットをクロールし、CSV 形式のメタデータのデータベースを生成す るクローラーを作成する。
- のデータベースとテーブルに関する情報を一覧表示します AWS Glue Data Catalog。
- S3 バケットから CSV 形式のデータを抽出するジョブを作成し、そのデータを変換して JSON 形 式の出力を別の S3 バケットにロードする。
- ジョブ実行に関する情報を一覧表示し、変換されたデータを表示してリソースをクリーンアップす る。

詳細については、[「チュートリアル: AWS Glue Studio の開始方法](https://docs.aws.amazon.com/glue/latest/ug/tutorial-create-job.html)」を参照してください。

#### SDK for C++

**a** Note

```
//! Scenario which demonstrates using AWS Glue to add a crawler and run a job.
/*! 
 \\sa runGettingStartedWithGlueScenario() 
  \param bucketName: An S3 bucket created in the setup. 
 \param roleName: An AWS Identity and Access Management (IAM) role created in the 
  setup. 
  \param clientConfig: AWS client configuration. 
  \return bool: Successful completion. 
  */
bool AwsDoc::Glue::runGettingStartedWithGlueScenario(const Aws::String &bucketName, 
                                                            const Aws::String &roleName, 
constant in the constant of the constant of the constant of the constant of the constant of the constant of the
  Aws::Client::ClientConfiguration &clientConfig) { 
     Aws::Glue::GlueClient client(clientConfig); 
     Aws::String roleArn; 
     if (!getRoleArn(roleName, roleArn, clientConfig)) { 
          std::cerr << "Error getting role ARN for role." << std::endl; 
         return false; 
     } 
     // 1. Upload the job script to the S3 bucket. 
     { 
         std::cout << "Uploading the job script '" 
                     << AwsDoc::Glue::PYTHON_SCRIPT 
                     << "'." << std::endl; 
         if (!AwsDoc::Glue::uploadFile(bucketName, 
                                           AwsDoc::Glue::PYTHON_SCRIPT_PATH, 
                                           AwsDoc::Glue::PYTHON_SCRIPT, 
                                           clientConfig)) { 
              std::cerr << "Error uploading the job file." << std::endl; 
              return false;
```

```
 } 
    } 
    // 2. Create a crawler. 
   \mathcal{L} Aws::Glue::Model::S3Target s3Target; 
        s3Target.SetPath("s3://crawler-public-us-east-1/flight/2016/csv"); 
        Aws::Glue::Model::CrawlerTargets crawlerTargets; 
        crawlerTargets.AddS3Targets(s3Target); 
        Aws::Glue::Model::CreateCrawlerRequest request; 
        request.SetTargets(crawlerTargets); 
        request.SetName(CRAWLER_NAME); 
        request.SetDatabaseName(CRAWLER_DATABASE_NAME); 
        request.SetTablePrefix(CRAWLER_DATABASE_PREFIX); 
        request.SetRole(roleArn); 
        Aws::Glue::Model::CreateCrawlerOutcome outcome = 
 client.CreateCrawler(request); 
        if (outcome.IsSuccess()) { 
            std::cout << "Successfully created the crawler." << std::endl; 
        } 
        else { 
            std::cerr << "Error creating a crawler. " << 
 outcome.GetError().GetMessage() 
                       << std::endl; 
           deleteAssets("", CRAWLER DATABASE NAME, "", bucketName, clientConfig);
            return false; 
        } 
    } 
    // 3. Get a crawler. 
   \mathcal{L} Aws::Glue::Model::GetCrawlerRequest request; 
        request.SetName(CRAWLER_NAME); 
        Aws::Glue::Model::GetCrawlerOutcome outcome = client.GetCrawler(request); 
        if (outcome.IsSuccess()) { 
            Aws::Glue::Model::CrawlerState crawlerState = 
 outcome.GetResult().GetCrawler().GetState(); 
             std::cout << "Retrieved crawler with state " << 
                       Aws::Glue::Model::CrawlerStateMapper::GetNameForCrawlerState(
```

```
 crawlerState) 
                        << "." << std::endl; 
         } 
         else { 
             std::cerr << "Error retrieving a crawler. " 
                        << outcome.GetError().GetMessage() << std::endl; 
             deleteAssets(CRAWLER_NAME, CRAWLER_DATABASE_NAME, "", bucketName, 
                           clientConfig); 
             return false; 
         } 
    } 
    // 4. Start a crawler. 
   \mathcal{L} Aws::Glue::Model::StartCrawlerRequest request; 
         request.SetName(CRAWLER_NAME); 
         Aws::Glue::Model::StartCrawlerOutcome outcome = 
 client.StartCrawler(request); 
         if (outcome.IsSuccess() || (Aws::Glue::GlueErrors::CRAWLER_RUNNING == 
                                      outcome.GetError().GetErrorType())) { 
             if (!outcome.IsSuccess()) { 
                 std::cout << "Crawler was already started." << std::endl; 
 } 
             else { 
                 std::cout << "Successfully started crawler." << std::endl; 
 } 
             std::cout << "This may take a while to run." << std::endl; 
             Aws::Glue::Model::CrawlerState crawlerState = 
Aws::Glue::Model::CrawlerState::NOT SET;
             int iterations = 0; 
            while (Aws::Glue::Model::CrawlerState::READY != crawlerState) {
                 std::this_thread::sleep_for(std::chrono::seconds(1)); 
                 ++iterations; 
                if ((iterations % 10) == 0) { // Log status every 10 seconds.
                      std::cout << "Crawler status " << 
 Aws::Glue::Model::CrawlerStateMapper::GetNameForCrawlerState( 
                                         crawlerState) 
                                << ". After " << iterations
```
```
 << " seconds elapsed." 
                               << std::endl; 
 } 
                 Aws::Glue::Model::GetCrawlerRequest getCrawlerRequest; 
                 getCrawlerRequest.SetName(CRAWLER_NAME); 
                 Aws::Glue::Model::GetCrawlerOutcome getCrawlerOutcome = 
 client.GetCrawler( 
                         getCrawlerRequest); 
                 if (getCrawlerOutcome.IsSuccess()) { 
                     crawlerState = 
 getCrawlerOutcome.GetResult().GetCrawler().GetState(); 
 } 
                 else { 
                     std::cerr << "Error getting crawler. " 
                               << getCrawlerOutcome.GetError().GetMessage() << 
 std::endl; 
                     break; 
 } 
 } 
             if (Aws::Glue::Model::CrawlerState::READY == crawlerState) { 
                 std::cout << "Crawler finished running after " << iterations 
                           << " seconds." 
                           << std::endl; 
 } 
        } 
        else { 
             std::cerr << "Error starting a crawler. " 
                       << outcome.GetError().GetMessage() 
                       << std::endl; 
             deleteAssets(CRAWLER_NAME, CRAWLER_DATABASE_NAME, "", bucketName, 
                          clientConfig); 
             return false; 
        } 
    } 
    // 5. Get a database. 
    { 
        Aws::Glue::Model::GetDatabaseRequest request; 
        request.SetName(CRAWLER_DATABASE_NAME);
```

```
 Aws::Glue::Model::GetDatabaseOutcome outcome = client.GetDatabase(request); 
         if (outcome.IsSuccess()) { 
             const Aws::Glue::Model::Database &database = 
 outcome.GetResult().GetDatabase(); 
             std::cout << "Successfully retrieve the database\n" << 
                        database.Jsonize().View().WriteReadable() << "'." << 
 std::endl; 
         } 
         else { 
             std::cerr << "Error getting the database. " 
                        << outcome.GetError().GetMessage() << std::endl; 
             deleteAssets(CRAWLER_NAME, CRAWLER_DATABASE_NAME, "", bucketName, 
                           clientConfig); 
             return false; 
         } 
    } 
    // 6. Get tables. 
    Aws::String tableName; 
    { 
         Aws::Glue::Model::GetTablesRequest request; 
         request.SetDatabaseName(CRAWLER_DATABASE_NAME); 
        std::vector<Aws::Glue::Model::Table> all tables;
         Aws::String nextToken; // Used for pagination. 
         do { 
            Aws::Glue::Model::GetTablesOutcome outcome = client.GetTables(request);
             if (outcome.IsSuccess()) { 
                 const std::vector<Aws::Glue::Model::Table> &tables = 
 outcome.GetResult().GetTableList(); 
                 all_tables.insert(all_tables.end(), tables.begin(), tables.end()); 
                 nextToken = outcome.GetResult().GetNextToken(); 
 } 
             else { 
                 std::cerr << "Error getting the tables. " 
                            << outcome.GetError().GetMessage() 
                            << std::endl; 
                 deleteAssets(CRAWLER_NAME, CRAWLER_DATABASE_NAME, "", bucketName, 
                               clientConfig); 
                 return false; 
 } 
         } while (!nextToken.empty());
```

```
 std::cout << "The database contains " << all_tables.size() 
                  \le (all tables.size() == 1 ?
                       " table." : "tables.") << std::endl; 
        std::cout << "Here is a list of the tables in the database."; 
       for (size t index = 0; index < all tables.size(); ++index) {
            std::cout << " " << index + 1 << ": " << all_tables[index].GetName() 
                       << std::endl; 
        } 
        if (!all_tables.empty()) { 
            int tableIndex = askQuestionForIntRange( 
                     "Enter an index to display the database detail ", 
                    1, static cast<int>(all tables.size()));
            std::cout << all_tables[tableIndex - 1].Jsonize().View().WriteReadable() 
                       << std::endl; 
            tableName = all_tables[tableIndex - 1].GetName(); 
        } 
    } 
   // 7. Create a job. 
   \mathcal{L} Aws::Glue::Model::CreateJobRequest request; 
        request.SetName(JOB_NAME); 
        request.SetRole(roleArn); 
        request.SetGlueVersion(GLUE_VERSION); 
        Aws::Glue::Model::JobCommand command; 
        command.SetName(JOB_COMMAND_NAME); 
        command.SetPythonVersion(JOB_PYTHON_VERSION); 
        command.SetScriptLocation( 
                Aws::String("s3://") + bucketName + "/" + PYTHON_SCRIPT); 
        request.SetCommand(command); 
       Aws::Glue::Model::CreateJobOutcome outcome = client.CreateJob(request);
        if (outcome.IsSuccess()) { 
            std::cout << "Successfully created the job." << std::endl; 
        } 
        else { 
            std::cerr << "Error creating the job. " << 
 outcome.GetError().GetMessage() 
                       << std::endl;
```

```
 deleteAssets(CRAWLER_NAME, CRAWLER_DATABASE_NAME, "", bucketName, 
                          clientConfig); 
            return false; 
        } 
    } 
   // 8. Start a job run. 
   \mathcal{L} Aws::Glue::Model::StartJobRunRequest request; 
        request.SetJobName(JOB_NAME); 
        Aws::Map<Aws::String, Aws::String> arguments; 
       arguments["--input database"] = CRAWLER DATABASE NAME;
       arguments["--input table"] = tableName;
        arguments["--output_bucket_url"] = Aws::String("s3://") + bucketName + "/"; 
        request.SetArguments(arguments); 
       Aws::Glue::Model::StartJobRunOutcome outcome = client.StartJobRun(request);
        if (outcome.IsSuccess()) { 
            std::cout << "Successfully started the job." << std::endl; 
            Aws::String jobRunId = outcome.GetResult().GetJobRunId(); 
            int iterator = 0; 
            bool done = false; 
            while (!done) { 
                ++iterator; 
               std::this thread::sleep for(std::chrono::seconds(1));
                Aws::Glue::Model::GetJobRunRequest jobRunRequest; 
                jobRunRequest.SetJobName(JOB_NAME); 
                jobRunRequest.SetRunId(jobRunId); 
                Aws::Glue::Model::GetJobRunOutcome jobRunOutcome = client.GetJobRun( 
                         jobRunRequest); 
                if (jobRunOutcome.IsSuccess()) { 
                     const Aws::Glue::Model::JobRun &jobRun = 
 jobRunOutcome.GetResult().GetJobRun(); 
                     Aws::Glue::Model::JobRunState jobRunState = 
 jobRun.GetJobRunState(); 
                     if ((jobRunState == Aws::Glue::Model::JobRunState::STOPPED) || 
                         (jobRunState == Aws::Glue::Model::JobRunState::FAILED) ||
```

```
 (jobRunState == Aws::Glue::Model::JobRunState::TIMEOUT)) { 
                         std::cerr << "Error running job. " 
                                   << jobRun.GetErrorMessage() 
                                   << std::endl; 
                         deleteAssets(CRAWLER_NAME, CRAWLER_DATABASE_NAME, JOB_NAME, 
                                      bucketName, 
                                      clientConfig); 
                         return false; 
1 1 1 1 1 1 1
                     else if (jobRunState == 
                              Aws::Glue::Model::JobRunState::SUCCEEDED) { 
                         std::cout << "Job run succeeded after " << iterator << 
                                   " seconds elapsed." << std::endl; 
                         done = true; 
1 1 1 1 1 1 1
                    else if ((iterator % 10) == 0) { // Log status every 10 seconds.
                         std::cout << "Job run status " << 
 Aws::Glue::Model::JobRunStateMapper::GetNameForJobRunState( 
                                           jobRunState) << 
                                   ". " << iterator << 
                                   " seconds elapsed." << std::endl; 
1 1 1 1 1 1 1
 } 
                 else { 
                     std::cerr << "Error retrieving job run state. " 
                               << jobRunOutcome.GetError().GetMessage() 
                               << std::endl; 
                     deleteAssets(CRAWLER_NAME, CRAWLER_DATABASE_NAME, JOB_NAME, 
                                  bucketName, clientConfig); 
                     return false; 
 } 
 } 
        } 
        else { 
             std::cerr << "Error starting a job. " << outcome.GetError().GetMessage() 
                       << std::endl; 
             deleteAssets(CRAWLER_NAME, CRAWLER_DATABASE_NAME, JOB_NAME, bucketName, 
                          clientConfig); 
             return false; 
        } 
    } 
    // 9. List the output data stored in the S3 bucket.
```

```
 { 
         Aws::S3::S3Client s3Client; 
         Aws::S3::Model::ListObjectsV2Request request; 
         request.SetBucket(bucketName); 
         request.SetPrefix(OUTPUT_FILE_PREFIX); 
         Aws::String continuationToken; // Used for pagination. 
         std::vector<Aws::S3::Model::Object> allObjects; 
         do { 
             if (!continuationToken.empty()) { 
                 request.SetContinuationToken(continuationToken); 
 } 
             Aws::S3::Model::ListObjectsV2Outcome outcome = s3Client.ListObjectsV2( 
                     request); 
             if (outcome.IsSuccess()) { 
                const std::vector<Aws::S3::Model::Object> &objects =
                         outcome.GetResult().GetContents(); 
                 allObjects.insert(allObjects.end(), objects.begin(), objects.end()); 
                 continuationToken = outcome.GetResult().GetNextContinuationToken(); 
 } 
             else { 
                 std::cerr << "Error listing objects. " 
                           << outcome.GetError().GetMessage() 
                           << std::endl; 
                 break; 
 } 
         } while (!continuationToken.empty()); 
         std::cout << "Data from your job is in " << allObjects.size() << 
                   " files in the S3 bucket, " << bucketName << "." << std::endl; 
        for (size_t i = 0; i < allObjects.size(); ++i) {
            std::cout << " " << i + 1 << ". " << allObjects[i].GetKey()
                       << std::endl; 
         } 
         int objectIndex = askQuestionForIntRange( 
                 std::string( 
                         "Enter the number of a block to download it and see the 
 first ") + 
                 std::to_string(LINES_OF_RUN_FILE_TO_DISPLAY) + 
                 " lines of JSON output in the block: ", 1, 
                static_cast<int>(allObjects.size()));
```

```
 Aws::String objectKey = allObjects[objectIndex - 1].GetKey(); 
         std::stringstream stringStream; 
         if (getObjectFromBucket(bucketName, objectKey, stringStream, 
                                  clientConfig)) { 
            for (int i = 0; i < LINES_OF_RUN_FILE_TO_DISPLAY && stringStream; ++i) {
                 std::string line; 
                 std::getline(stringStream, line); 
                std::cout << " " << line << std::endl;
 } 
         } 
         else { 
            deleteAssets(CRAWLER_NAME, CRAWLER_DATABASE_NAME, JOB_NAME, bucketName,
                          clientConfig); 
             return false; 
         } 
    } 
    // 10. List all the jobs. 
    Aws::String jobName; 
    { 
         Aws::Glue::Model::ListJobsRequest listJobsRequest; 
        Aws::String nextToken; 
         std::vector<Aws::String> allJobNames; 
        do { 
             if (!nextToken.empty()) { 
                 listJobsRequest.SetNextToken(nextToken); 
 } 
             Aws::Glue::Model::ListJobsOutcome listRunsOutcome = client.ListJobs( 
                     listJobsRequest); 
             if (listRunsOutcome.IsSuccess()) { 
                 const std::vector<Aws::String> &jobNames = 
 listRunsOutcome.GetResult().GetJobNames(); 
                 allJobNames.insert(allJobNames.end(), jobNames.begin(), 
 jobNames.end()); 
                 nextToken = listRunsOutcome.GetResult().GetNextToken(); 
 } 
             else { 
                 std::cerr << "Error listing jobs. " 
                            << listRunsOutcome.GetError().GetMessage()
```

```
 << std::endl; 
 } 
         } while (!nextToken.empty()); 
         std::cout << "Your account has " << allJobNames.size() << " jobs." 
                   << std::endl; 
        for (size t i = 0; i < allJobNames.size(); ++i) {
            std::cout << " " << i + 1 << ". " << allJobNames[i] << std::endl;
         } 
         int jobIndex = askQuestionForIntRange( 
                 Aws::String("Enter a number between 1 and ") + 
                 std::to_string(allJobNames.size()) + 
                 " to see the list of runs for a job: ", 
                 1, static_cast<int>(allJobNames.size())); 
         jobName = allJobNames[jobIndex - 1]; 
    } 
    // 11. Get the job runs for a job. 
    Aws::String jobRunID; 
    if (!jobName.empty()) { 
         Aws::Glue::Model::GetJobRunsRequest getJobRunsRequest; 
         getJobRunsRequest.SetJobName(jobName); 
         Aws::String nextToken; // Used for pagination. 
         std::vector<Aws::Glue::Model::JobRun> allJobRuns; 
         do { 
             if (!nextToken.empty()) { 
                 getJobRunsRequest.SetNextToken(nextToken); 
 } 
             Aws::Glue::Model::GetJobRunsOutcome jobRunsOutcome = client.GetJobRuns( 
                     getJobRunsRequest); 
             if (jobRunsOutcome.IsSuccess()) { 
                 const std::vector<Aws::Glue::Model::JobRun> &jobRuns = 
 jobRunsOutcome.GetResult().GetJobRuns(); 
                 allJobRuns.insert(allJobRuns.end(), jobRuns.begin(), jobRuns.end()); 
                 nextToken = jobRunsOutcome.GetResult().GetNextToken(); 
 } 
             else { 
                 std::cerr << "Error getting job runs. " 
                           << jobRunsOutcome.GetError().GetMessage() 
                            << std::endl; 
                 break;
```

```
 } 
          } while (!nextToken.empty()); 
          std::cout << "There are " << allJobRuns.size() << " runs in the job '" 
\begin{aligned} \mathcal{L}_{\mathcal{A}}(\mathcal{L}_{\mathcal{A}}) & = \mathcal{L}_{\mathcal{A}}(\mathcal{L}_{\mathcal{A}}) \mathcal{L}_{\mathcal{A}}(\mathcal{L}_{\mathcal{A}}) \end{aligned} jobName << "'." << std::endl; 
         for (size_t i = 0; i < allJobRuns.size(); ++i) {
              std::count << " " &lt; i + 1 << " " " &lt; allJobRuns[i].GetJobName() << std::endl; 
          } 
          int runIndex = askQuestionForIntRange( 
                    Aws::String("Enter a number between 1 and ") + 
                    std::to_string(allJobRuns.size()) + 
                    " to see details for a run: ", 
                    1, static_cast<int>(allJobRuns.size())); 
          jobRunID = allJobRuns[runIndex - 1].GetId(); 
     } 
     // 12. Get a single job run. 
     if (!jobRunID.empty()) { 
          Aws::Glue::Model::GetJobRunRequest jobRunRequest; 
          jobRunRequest.SetJobName(jobName); 
          jobRunRequest.SetRunId(jobRunID); 
          Aws::Glue::Model::GetJobRunOutcome jobRunOutcome = client.GetJobRun( 
                    jobRunRequest); 
          if (jobRunOutcome.IsSuccess()) { 
               std::cout << "Displaying the job run JSON description." << std::endl; 
               std::cout 
\label{eq:zeta} \zeta<\infty jobRunOutcome.GetResult().GetJobRun().Jsonize().View().WriteReadable() 
                         << std::endl; 
          } 
          else { 
               std::cerr << "Error get a job run. " 
                           << jobRunOutcome.GetError().GetMessage() 
                           << std::endl; 
          } 
     } 
     return deleteAssets(CRAWLER_NAME, CRAWLER_DATABASE_NAME, JOB_NAME, bucketName,
```

```
 clientConfig);
}
//! Cleanup routine to delete created assets.
/*! 
 \\sa deleteAssets() 
 \param crawler: Name of an AWS Glue crawler. 
 \param database: The name of an AWS Glue database. 
  \param job: The name of an AWS Glue job. 
 \param bucketName: The name of an S3 bucket. 
  \param clientConfig: AWS client configuration. 
 \return bool: Successful completion. 
  */
bool AwsDoc::Glue::deleteAssets(const Aws::String &crawler, const Aws::String 
  &database, 
                                   const Aws::String &job, const Aws::String 
  &bucketName, 
                                   const Aws::Client::ClientConfiguration 
  &clientConfig) { 
     const Aws::Glue::GlueClient client(clientConfig); 
     bool result = true; 
     // 13. Delete a job. 
    if (!job.empty()) {
         Aws::Glue::Model::DeleteJobRequest request; 
         request.SetJobName(job); 
        Aws::Glue::Model::DeleteJobOutcome outcome = client.DeleteJob(request);
         if (outcome.IsSuccess()) { 
             std::cout << "Successfully deleted the job." << std::endl; 
         } 
         else { 
             std::cerr << "Error deleting the job. " << 
  outcome.GetError().GetMessage() 
                        << std::endl; 
             result = false; 
         } 
     } 
     // 14. Delete a database. 
     if (!database.empty()) { 
         Aws::Glue::Model::DeleteDatabaseRequest request;
```

```
 request.SetName(database); 
         Aws::Glue::Model::DeleteDatabaseOutcome outcome = client.DeleteDatabase( 
                  request); 
         if (outcome.IsSuccess()) { 
              std::cout << "Successfully deleted the database." << std::endl; 
         } 
         else { 
              std::cerr << "Error deleting database. " << 
  outcome.GetError().GetMessage() 
                         << std::endl; 
              result = false; 
         } 
     } 
     // 15. Delete a crawler. 
     if (!crawler.empty()) { 
         Aws::Glue::Model::DeleteCrawlerRequest request; 
         request.SetName(crawler); 
         Aws::Glue::Model::DeleteCrawlerOutcome outcome = 
  client.DeleteCrawler(request); 
         if (outcome.IsSuccess()) { 
              std::cout << "Successfully deleted the crawler." << std::endl; 
         } 
         else { 
              std::cerr << "Error deleting the crawler. " 
                         << outcome.GetError().GetMessage() << std::endl; 
              result = false; 
         } 
     } 
     // 16. Delete the job script and run data from the S3 bucket. 
     result &= AwsDoc::Glue::deleteAllObjectsInS3Bucket(bucketName, 
                                                             clientConfig); 
     return result;
}
//! Routine which uploads a file to an S3 bucket.
/*! 
  \\sa uploadFile() 
  \param bucketName: An S3 bucket created in the setup.
```

```
 \param filePath: The path of the file to upload. 
  \param fileName The name for the uploaded file. 
  \param clientConfig: AWS client configuration. 
  \return bool: Successful completion. 
  */
bool
AwsDoc::Glue::uploadFile(const Aws::String &bucketName, 
                            const Aws::String &filePath, 
                            const Aws::String &fileName, 
                            const Aws::Client::ClientConfiguration &clientConfig) { 
     Aws::S3::S3Client s3_client(clientConfig); 
     Aws::S3::Model::PutObjectRequest request; 
     request.SetBucket(bucketName); 
     request.SetKey(fileName); 
     std::shared_ptr<Aws::IOStream> inputData = 
             Aws::MakeShared<Aws::FStream>("SampleAllocationTag", 
                                              filePath.c_str(), 
                                              std::ios_base::in | 
  std::ios_base::binary); 
     if (!*inputData) { 
         std::cerr << "Error unable to read file " << filePath << std::endl; 
         return false; 
     } 
     request.SetBody(inputData); 
     Aws::S3::Model::PutObjectOutcome outcome = 
              s3_client.PutObject(request); 
     if (!outcome.IsSuccess()) { 
         std::cerr << "Error: PutObject: " << 
                    outcome.GetError().GetMessage() << std::endl; 
     } 
     else { 
         std::cout << "Added object '" << filePath << "' to bucket '" 
                    << bucketName << "'." << std::endl; 
     } 
     return outcome.IsSuccess();
}
```

```
//! Routine which deletes all objects in an S3 bucket.
/*! 
 \\sa deleteAllObjectsInS3Bucket() 
  \param bucketName: The S3 bucket name. 
  \param clientConfig: AWS client configuration. 
  \return bool: Successful completion. 
  */
bool AwsDoc::Glue::deleteAllObjectsInS3Bucket(const Aws::String &bucketName, 
                                                 const Aws::Client::ClientConfiguration 
  &clientConfig) { 
     Aws::S3::S3Client client(clientConfig); 
     Aws::S3::Model::ListObjectsV2Request listObjectsRequest; 
     listObjectsRequest.SetBucket(bucketName); 
     Aws::String continuationToken; // Used for pagination. 
     bool result = true; 
     do { 
         if (!continuationToken.empty()) { 
             listObjectsRequest.SetContinuationToken(continuationToken); 
         } 
         Aws::S3::Model::ListObjectsV2Outcome listObjectsOutcome = 
  client.ListObjectsV2( 
                 listObjectsRequest); 
         if (listObjectsOutcome.IsSuccess()) { 
             const std::vector<Aws::S3::Model::Object> &objects = 
  listObjectsOutcome.GetResult().GetContents(); 
             if (!objects.empty()) { 
                 Aws::S3::Model::DeleteObjectsRequest deleteObjectsRequest; 
                 deleteObjectsRequest.SetBucket(bucketName); 
                 std::vector<Aws::S3::Model::ObjectIdentifier> objectIdentifiers; 
                 for (const Aws::S3::Model::Object &object: objects) { 
                      objectIdentifiers.push_back( 
                              Aws::S3::Model::ObjectIdentifier().WithKey( 
                                       object.GetKey())); 
 } 
                 Aws::S3::Model::Delete objectsDelete; 
                 objectsDelete.SetObjects(objectIdentifiers); 
                 objectsDelete.SetQuiet(true); 
                 deleteObjectsRequest.SetDelete(objectsDelete); 
                 Aws::S3::Model::DeleteObjectsOutcome deleteObjectsOutcome =
```

```
 client.DeleteObjects(deleteObjectsRequest); 
                 if (!deleteObjectsOutcome.IsSuccess()) { 
                     std::cerr << "Error deleting objects. " << 
                               deleteObjectsOutcome.GetError().GetMessage() << 
  std::endl; 
                     result = false; 
                     break; 
 } 
                 else { 
                     std::cout << "Successfully deleted the objects." << std::endl; 
 } 
 } 
             else { 
                 std::cout << "No objects to delete in '" << bucketName << "'." 
                           << std::endl; 
 } 
             continuationToken = 
  listObjectsOutcome.GetResult().GetNextContinuationToken(); 
         } 
         else { 
             std::cerr << "Error listing objects. " 
                       << listObjectsOutcome.GetError().GetMessage() << std::endl; 
             result = false; 
             break; 
 } 
     } while (!continuationToken.empty()); 
     return result;
}
//! Routine which retrieves an object from an S3 bucket.
/*! 
  \\sa getObjectFromBucket() 
  \param bucketName: The S3 bucket name. 
  \param objectKey: The object's name. 
  \param objectStream: A stream to receive the retrieved data. 
  \param clientConfig: AWS client configuration. 
  \return bool: Successful completion. 
  */
bool AwsDoc::Glue::getObjectFromBucket(const Aws::String &bucketName, 
                                         const Aws::String &objectKey,
```

```
 std::ostream &objectStream, 
                                           const Aws::Client::ClientConfiguration 
  &clientConfig) { 
     Aws::S3::S3Client client(clientConfig); 
     Aws::S3::Model::GetObjectRequest request; 
     request.SetBucket(bucketName); 
     request.SetKey(objectKey); 
     Aws::S3::Model::GetObjectOutcome outcome = client.GetObject(request); 
     if (outcome.IsSuccess()) { 
         std::cout << "Successfully retrieved '" << objectKey << "'." << std::endl; 
         auto &body = outcome.GetResult().GetBody(); 
         objectStream << body.rdbuf(); 
     } 
     else { 
         std::cerr << "Error retrieving object. " << outcome.GetError().GetMessage() 
                    << std::endl; 
     } 
     return outcome.IsSuccess();
}
```
- API の詳細については、『AWS SDK for C++ API リファレンス』の以下のトピックを参照して ください。
	- [CreateCrawler](https://docs.aws.amazon.com/goto/SdkForCpp/glue-2017-03-31/CreateCrawler)
	- [CreateJob](https://docs.aws.amazon.com/goto/SdkForCpp/glue-2017-03-31/CreateJob)
	- [DeleteCrawler](https://docs.aws.amazon.com/goto/SdkForCpp/glue-2017-03-31/DeleteCrawler)
	- [DeleteDatabase](https://docs.aws.amazon.com/goto/SdkForCpp/glue-2017-03-31/DeleteDatabase)
	- [DeleteJob](https://docs.aws.amazon.com/goto/SdkForCpp/glue-2017-03-31/DeleteJob)
	- [DeleteTable](https://docs.aws.amazon.com/goto/SdkForCpp/glue-2017-03-31/DeleteTable)
	- [GetCrawler](https://docs.aws.amazon.com/goto/SdkForCpp/glue-2017-03-31/GetCrawler)
	- [GetDatabase](https://docs.aws.amazon.com/goto/SdkForCpp/glue-2017-03-31/GetDatabase)
	- [GetDatabases](https://docs.aws.amazon.com/goto/SdkForCpp/glue-2017-03-31/GetDatabases)
	- [GetJob](https://docs.aws.amazon.com/goto/SdkForCpp/glue-2017-03-31/GetJob)
	- [GetJobRun](https://docs.aws.amazon.com/goto/SdkForCpp/glue-2017-03-31/GetJobRun)
- [GetJobRuns](https://docs.aws.amazon.com/goto/SdkForCpp/glue-2017-03-31/GetJobRuns)
- [GetTables](https://docs.aws.amazon.com/goto/SdkForCpp/glue-2017-03-31/GetTables)
- [ListJobs](https://docs.aws.amazon.com/goto/SdkForCpp/glue-2017-03-31/ListJobs)
- [StartCrawler](https://docs.aws.amazon.com/goto/SdkForCpp/glue-2017-03-31/StartCrawler)
- [StartJobRun](https://docs.aws.amazon.com/goto/SdkForCpp/glue-2017-03-31/StartJobRun)

HealthImaging SDK for C++ を使用した の例

次のコード例は、 AWS SDK for C++ で を使用してアクションを実行し、一般的なシナリオを実装 する方法を示しています HealthImaging。

アクションはより大きなプログラムからのコードの抜粋であり、コンテキスト内で実行する必要が あります。アクションは個々のサービス機能を呼び出す方法を示していますが、関連するシナリオや サービス間の例ではアクションのコンテキストが確認できます。

「シナリオ」は、同じサービス内で複数の関数を呼び出して、特定のタスクを実行する方法を示す コード例です。

各例には、 へのリンクが含まれています。このリンクには GitHub、コンテキスト内でコードを設定 および実行する方法の手順が記載されています。

開始方法

こんにち HealthImagingは

次のコード例は、 の使用を開始する方法を示しています HealthImaging。

SDK for C++

C MakeLists.txt CMake ファイルのコード。

# Set the minimum required version of CMake for this project. cmake\_minimum\_required(VERSION 3.13)

# Set the AWS service components used by this project. set(SERVICE\_COMPONENTS medical-imaging)

```
# Set this project's name.
project("hello_health-imaging")
```

```
# Set the C++ standard to use to build this target.
# At least C++ 11 is required for the AWS SDK for C++.
set(CMAKE_CXX_STANDARD 11)
# Use the MSVC variable to determine if this is a Windows build.
set(WINDOWS BUILD ${MSVC})
if (WINDOWS_BUILD) # Set the location where CMake can find the installed libraries 
 for the AWS SDK. 
     string(REPLACE ";" "/aws-cpp-sdk-all;" SYSTEM_MODULE_PATH 
  "${CMAKE_SYSTEM_PREFIX_PATH}/aws-cpp-sdk-all") 
     list(APPEND CMAKE_PREFIX_PATH ${SYSTEM_MODULE_PATH})
endif ()
# Find the AWS SDK for C++ package.
find_package(AWSSDK REQUIRED COMPONENTS ${SERVICE_COMPONENTS})
if (WINDOWS_BUILD AND AWSSDK_INSTALL_AS_SHARED_LIBS) 
     # Copy relevant AWS SDK for C++ libraries into the current binary directory for 
  running and debugging. 
     # set(BIN_SUB_DIR "/Debug") # If you are building from the command line, you may 
  need to uncomment this 
     # and set the proper subdirectory to the executable location. 
     AWSSDK_CPY_DYN_LIBS(SERVICE_COMPONENTS "" 
 ${CMAKE CURRENT BINARY DIR}${BIN SUB DIR})
endif ()
add_executable(${PROJECT_NAME} 
         hello_health_imaging.cpp)
target_link_libraries(${PROJECT_NAME} 
         ${AWSSDK_LINK_LIBRARIES})
```
hello\_health\_imaging.cpp ソースファイルのコード。

```
#include <aws/core/Aws.h>
#include <aws/medical-imaging/MedicalImagingClient.h>
#include <aws/medical-imaging/model/ListDatastoresRequest.h>
```

```
#include <iostream>
```

```
/* 
  * A "Hello HealthImaging" starter application which initializes an AWS 
  HealthImaging (HealthImaging) client 
  * and lists the HealthImaging data stores in the current account. 
 * 
   main function
 * 
  * Usage: 'hello_health-imaging' 
 * 
  */
#include <aws/core/auth/AWSCredentialsProviderChain.h>
#include <aws/core/platform/Environment.h>
int main(int argc, char **argv) { 
     (void) argc; 
     (void) argv; 
     Aws::SDKOptions options; 
     // Optional: change the log level for debugging. 
     // options.loggingOptions.logLevel = Aws::Utils::Logging::LogLevel::Debug; 
     Aws::InitAPI(options); // Should only be called once. 
     { 
         Aws::Client::ClientConfiguration clientConfig; 
         // Optional: Set to the AWS Region (overrides config file). 
         // clientConfig.region = "us-east-1"; 
         Aws::MedicalImaging::MedicalImagingClient 
  medicalImagingClient(clientConfig); 
         Aws::MedicalImaging::Model::ListDatastoresRequest listDatastoresRequest; 
         Aws::Vector<Aws::MedicalImaging::Model::DatastoreSummary> 
  allDataStoreSummaries; 
         Aws::String nextToken; // Used for paginated results. 
         do { 
             if (!nextToken.empty()) { 
                 listDatastoresRequest.SetNextToken(nextToken); 
 } 
             Aws::MedicalImaging::Model::ListDatastoresOutcome listDatastoresOutcome 
  = 
                      medicalImagingClient.ListDatastores(listDatastoresRequest); 
             if (listDatastoresOutcome.IsSuccess()) { 
                 const Aws::Vector<Aws::MedicalImaging::Model::DatastoreSummary> 
  &dataStoreSummaries =
```

```
 listDatastoresOutcome.GetResult().GetDatastoreSummaries(); 
                 allDataStoreSummaries.insert(allDataStoreSummaries.cend(), 
                                                dataStoreSummaries.cbegin(), 
                                                dataStoreSummaries.cend()); 
                 nextToken = listDatastoresOutcome.GetResult().GetNextToken(); 
             } 
             else { 
                 std::cerr << "ListDatastores error: " 
                            << listDatastoresOutcome.GetError().GetMessage() << 
  std::endl; 
                 break; 
 } 
         } while (!nextToken.empty()); 
         std::cout << allDataStoreSummaries.size() << " HealthImaging data " 
                    << ((allDataStoreSummaries.size() == 1) ? 
                        "store was retrieved." : "stores were retrieved.") << 
  std::endl; 
         for (auto const &dataStoreSummary: allDataStoreSummaries) { 
             std::cout << " Datastore: " << dataStoreSummary.GetDatastoreName() 
                        << std::endl; 
             std::cout << " Datastore ID: " << dataStoreSummary.GetDatastoreId() 
                        << std::endl; 
         } 
     } 
     Aws::ShutdownAPI(options); // Should only be called once. 
     return 0;
}
```
• API の詳細については、「 API リファレンス[ListDatastores](https://docs.aws.amazon.com/goto/SdkForCpp/medical-imaging-2023-07-19/ListDatastores)」の「」を参照してください。 AWS SDK for C++

**A** Note

については、「」を参照してください GitHub。[AWS コード例リポジトリ](https://github.com/awsdocs/aws-doc-sdk-examples/tree/main/cpp/example_code/medical-imaging/hello_health_imaging#code-examples) で全く同じ例 を見つけて、設定と実行の方法を確認してください。

トピック

- [アクション](#page-10576-0)
- [シナリオ](#page-10598-0)

## アクション

#### **DeleteImageSet**

次の例は、DeleteImageSet を使用する方法を説明しています。

```
//! Routine which deletes an AWS HealthImaging image set.
/*! 
   \param dataStoreID: The HealthImaging data store ID. 
   \param imageSetID: The image set ID. 
   \param clientConfig: Aws client configuration. 
   \return bool: Function succeeded. 
   */
bool AwsDoc::Medical_Imaging::deleteImageSet( 
         const Aws::String &dataStoreID, const Aws::String &imageSetID, 
         const Aws::Client::ClientConfiguration &clientConfig) { 
     Aws::MedicalImaging::MedicalImagingClient client(clientConfig); 
     Aws::MedicalImaging::Model::DeleteImageSetRequest request; 
     request.SetDatastoreId(dataStoreID); 
     request.SetImageSetId(imageSetID); 
     Aws::MedicalImaging::Model::DeleteImageSetOutcome outcome = 
  client.DeleteImageSet( 
             request); 
     if (outcome.IsSuccess()) { 
         std::cout << "Successfully deleted image set " << imageSetID 
                    << " from data store " << dataStoreID << std::endl; 
     } 
     else { 
         std::cerr << "Error deleting image set " << imageSetID << " from data store 
 ^{\rm{II}} << dataStoreID << ": " << 
                    outcome.GetError().GetMessage() << std::endl; 
     } 
     return outcome.IsSuccess();
}
```
• API の詳細については、「 API リファレンス[DeleteImageSet」](https://docs.aws.amazon.com/goto/SdkForCpp/medical-imaging-2023-07-19/DeleteImageSet)の「」を参照してください。 AWS SDK for C++

**a** Note

については、「」を参照してください GitHub。[AWS コード例リポジトリ](https://github.com/awsdocs/aws-doc-sdk-examples/tree/main/cpp/example_code/medical-imaging/#code-examples) で全く同じ例 を見つけて、設定と実行の方法を確認してください。

#### **GetDICOMImportJob**

次の例は、GetDICOMImportJob を使用する方法を説明しています。

```
//! Routine which gets a HealthImaging DICOM import job's properties.
/*! 
  \param dataStoreID: The HealthImaging data store ID. 
  \param importJobID: The DICOM import job ID 
  \param clientConfig: Aws client configuration. 
  \return GetDICOMImportJobOutcome: The import job outcome.
*/
Aws::MedicalImaging::Model::GetDICOMImportJobOutcome
AwsDoc::Medical_Imaging::getDICOMImportJob(const Aws::String &dataStoreID, 
                                              const Aws::String &importJobID, 
                                              const Aws::Client::ClientConfiguration 
  &clientConfig) { 
    Aws::MedicalImaging::MedicalImagingClient client(clientConfig);
     Aws::MedicalImaging::Model::GetDICOMImportJobRequest request; 
     request.SetDatastoreId(dataStoreID); 
     request.SetJobId(importJobID); 
    Aws::MedicalImaging::Model::GetDICOMImportJobOutcome outcome =
  client.GetDICOMImportJob( 
             request); 
     if (!outcome.IsSuccess()) { 
         std::cerr << "GetDICOMImportJob error: " 
                   << outcome.GetError().GetMessage() << std::endl; 
     } 
     return outcome;
}
```
• API の詳細については、「 API リファレンス[GetDICOMImportJob](https://docs.aws.amazon.com/goto/SdkForCpp/medical-imaging-2023-07-19/GetDICOMImportJob)」を参照してください。 AWS SDK for C++

**a** Note

については、「」を参照してください GitHub。[AWS コード例リポジトリ](https://github.com/awsdocs/aws-doc-sdk-examples/tree/main/cpp/example_code/medical-imaging/#code-examples) で全く同じ例 を見つけて、設定と実行の方法を確認してください。

#### **GetImageFrame**

次の例は、GetImageFrame を使用する方法を説明しています。

```
//! Routine which downloads an AWS HealthImaging image frame.
/*! 
   \param dataStoreID: The HealthImaging data store ID. 
  \param imageSetID: The image set ID. 
  \param frameID: The image frame ID. 
  \param jphFile: File to store the downloaded frame. 
  \param clientConfig: Aws client configuration. 
  \return bool: Function succeeded.
*/
bool AwsDoc::Medical_Imaging::getImageFrame(const Aws::String &dataStoreID, 
                                               const Aws::String &imageSetID, 
                                               const Aws::String &frameID, 
                                               const Aws::String &jphFile, 
                                               const Aws::Client::ClientConfiguration 
  &clientConfig) { 
    Aws::MedicalImaging::MedicalImagingClient client(clientConfig);
     Aws::MedicalImaging::Model::GetImageFrameRequest request; 
     request.SetDatastoreId(dataStoreID); 
     request.SetImageSetId(imageSetID); 
     Aws::MedicalImaging::Model::ImageFrameInformation imageFrameInformation; 
     imageFrameInformation.SetImageFrameId(frameID); 
     request.SetImageFrameInformation(imageFrameInformation); 
     Aws::MedicalImaging::Model::GetImageFrameOutcome outcome = client.GetImageFrame( 
             request);
```

```
 if (outcome.IsSuccess()) { 
         std::cout << "Successfully retrieved image frame." << std::endl; 
         auto &buffer = outcome.GetResult().GetImageFrameBlob(); 
         std::ofstream outfile(jphFile, std::ios::binary); 
         outfile << buffer.rdbuf(); 
     } 
     else { 
         std::cout << "Error retrieving image frame." << 
  outcome.GetError().GetMessage() 
                    << std::endl; 
     } 
     return outcome.IsSuccess();
}
```
• API の詳細については、「 API リファレンス[GetImageFrame」](https://docs.aws.amazon.com/goto/SdkForCpp/medical-imaging-2023-07-19/GetImageFrame)の「」を参照してください。 AWS SDK for C++

#### **a** Note

については、「」を参照してください GitHub。[AWS コード例リポジトリ](https://github.com/awsdocs/aws-doc-sdk-examples/tree/main/cpp/example_code/medical-imaging/#code-examples) で全く同じ例 を見つけて、設定と実行の方法を確認してください。

#### **GetImageSetMetadata**

次の例は、GetImageSetMetadata を使用する方法を説明しています。

SDK for C++

イメージセットのメタデータを取得するためのユーティリティ関数。

```
//! Routine which gets a HealthImaging image set's metadata.
/*! 
   \param dataStoreID: The HealthImaging data store ID. 
   \param imageSetID: The HealthImaging image set ID. 
   \param versionID: The HealthImaging image set version ID, ignored if empty. 
   \param outputFilePath: The path where the metadata will be stored as gzipped json. 
   \param clientConfig: Aws client configuration.
```

```
 \\return bool: Function succeeded.
*/
bool AwsDoc::Medical Imaging::getImageSetMetadata(const Aws::String &dataStoreID,
                                                         const Aws::String &imageSetID, 
                                                         const Aws::String &versionID, 
                                                         const Aws::String &outputFilePath, 
constant in the constant of the constant of the constant of the constant of the constant of the constant of th
  Aws::Client::ClientConfiguration &clientConfig) { 
     Aws::MedicalImaging::Model::GetImageSetMetadataRequest request; 
     request.SetDatastoreId(dataStoreID); 
     request.SetImageSetId(imageSetID); 
     if (!versionID.empty()) { 
          request.SetVersionId(versionID); 
     } 
    Aws::MedicalImaging::MedicalImagingClient client(clientConfig);
    Aws::MedicalImaging::Model::GetImageSetMetadataOutcome outcome =
  client.GetImageSetMetadata( 
              request); 
     if (outcome.IsSuccess()) { 
         std::ofstream file(outputFilePath, std::ios::binary); 
         auto &metadata = outcome.GetResult().GetImageSetMetadataBlob(); 
         file << metadata.rdbuf(); 
     } 
     else { 
         std::cerr << "Failed to get image set metadata: " 
                     << outcome.GetError().GetMessage() << std::endl; 
     } 
     return outcome.IsSuccess();
}
```
イメージセットのメタデータをバージョンなしで取得します。

```
 if (AwsDoc::Medical_Imaging::getImageSetMetadata(dataStoreID, imageSetID, 
 "", outputFilePath, clientConfig)) 
        { 
            std::cout << "Successfully retrieved image set metadata." << std::endl; 
            std::cout << "Metadata stored in: " << outputFilePath << std::endl; 
        }
```
イメージセットのメタデータをバージョン付きで取得します。

```
if (AwsDoc::Medical Imaging::getImageSetMetadata(dataStoreID, imageSetID,
 versionID, outputFilePath, clientConfig)) 
        { 
            std::cout << "Successfully retrieved image set metadata." << std::endl; 
            std::cout << "Metadata stored in: " << outputFilePath << std::endl; 
        }
```
• API の詳細については、「 API リファレンス[GetImageSetMetadata](https://docs.aws.amazon.com/goto/SdkForCpp/medical-imaging-2023-07-19/GetImageSetMetadata)」の「」を参照してくださ い。 AWS SDK for C++

**a** Note

については、「」を参照してください GitHub。[AWS コード例リポジトリ](https://github.com/awsdocs/aws-doc-sdk-examples/tree/main/cpp/example_code/medical-imaging/#code-examples) で全く同じ例 を見つけて、設定と実行の方法を確認してください。

#### **SearchImageSets**

次の例は、SearchImageSets を使用する方法を説明しています。

SDK for C++

イメージセットを検索するためのユーティリティ関数。

```
//! Routine which searches for image sets based on defined input attributes.
/*! 
   \param dataStoreID: The HealthImaging data store ID. 
   \param searchCriteria: A search criteria instance. 
   \param imageSetResults: Vector to receive the image set IDs. 
   \param clientConfig: Aws client configuration. 
   \return bool: Function succeeded. 
   */
bool AwsDoc::Medical_Imaging::searchImageSets(const Aws::String &dataStoreID, 
constant and constant and constant and constant and constant and constant and constant and constant and consta
  Aws::MedicalImaging::Model::SearchCriteria &searchCriteria, 
                                                    Aws::Vector<Aws::String> 
  &imageSetResults, 
                                                     const Aws::Client::ClientConfiguration 
  &clientConfig) { 
     Aws::MedicalImaging::MedicalImagingClient client(clientConfig); 
     Aws::MedicalImaging::Model::SearchImageSetsRequest request;
```

```
 request.SetDatastoreId(dataStoreID); 
     request.SetSearchCriteria(searchCriteria); 
     Aws::String nextToken; // Used for paginated results. 
     bool result = true; 
     do { 
         if (!nextToken.empty()) { 
             request.SetNextToken(nextToken); 
         } 
         Aws::MedicalImaging::Model::SearchImageSetsOutcome outcome = 
  client.SearchImageSets( 
                  request); 
         if (outcome.IsSuccess()) { 
             for (auto &imageSetMetadataSummary: 
  outcome.GetResult().GetImageSetsMetadataSummaries()) { 
                  imageSetResults.push_back(imageSetMetadataSummary.GetImageSetId()); 
 } 
             nextToken = outcome.GetResult().GetNextToken(); 
         } 
         else { 
             std::cout << "Error: " << outcome.GetError().GetMessage() << std::endl; 
             result = false; 
         } 
     } while (!nextToken.empty()); 
     return result;
}
```
## ユースケース #1: EQUAL 演算子。

```
 Aws::Vector<Aws::String> imageIDsForPatientID; 
        Aws::MedicalImaging::Model::SearchCriteria searchCriteriaEqualsPatientID; 
        Aws::Vector<Aws::MedicalImaging::Model::SearchFilter> patientIDSearchFilters 
 = { 
Aws::MedicalImaging::Model::SearchFilter().WithOperator(Aws::MedicalImaging::Model::Operato
 .WithValues({Aws::MedicalImaging::Model::SearchByAttributeValue().WithDICOMPatientId(patientID)}) 
        };
```

```
 searchCriteriaEqualsPatientID.SetFilters(patientIDSearchFilters); 
         bool result = AwsDoc::Medical_Imaging::searchImageSets(dataStoreID, 
 searchCriteriaEqualsPatientID, 
                                                                  imageIDsForPatientID, 
                                                                  clientConfig); 
         if (result) { 
             std::cout << imageIDsForPatientID.size() << " image sets found for the 
 patient with ID '" 
             << patientID << "'." << std::endl; 
             for (auto &imageSetResult : imageIDsForPatientID) { 
                 std::cout << " Image set with ID '" << imageSetResult << std::endl; 
 } 
         }
```
ユースケース #2: DICOM StudyDate と DICOM を使用する BETWEEN 演算子StudyTime。

```
 Aws::MedicalImaging::Model::SearchByAttributeValue useCase2StartDate; 
 useCase2StartDate.SetDICOMStudyDateAndTime(Aws::MedicalImaging::Model::DICOMStudyDateAndTim
         .WithDICOMStudyDate("19990101") 
         .WithDICOMStudyTime("000000.000")); 
         Aws::MedicalImaging::Model::SearchByAttributeValue useCase2EndDate; 
  useCase2EndDate.SetDICOMStudyDateAndTime(Aws::MedicalImaging::Model::DICOMStudyDateAndTime() 
  .WithDICOMStudyDate(Aws::Utils::DateTime(std::chrono::system_clock::now()).ToLocalTimeString("%Y
%m%d")) 
         .WithDICOMStudyTime("000000.000")); 
         Aws::MedicalImaging::Model::SearchFilter useCase2SearchFilter; 
         useCase2SearchFilter.SetValues({useCase2StartDate, useCase2EndDate}); 
 useCase2SearchFilter.SetOperator(Aws::MedicalImaging::Model::Operator::BETWEEN);
         Aws::MedicalImaging::Model::SearchCriteria useCase2SearchCriteria; 
         useCase2SearchCriteria.SetFilters({useCase2SearchFilter}); 
         Aws::Vector<Aws::String> usesCase2Results; 
         result = AwsDoc::Medical_Imaging::searchImageSets(dataStoreID,
```

```
 useCase2SearchCriteria, 
                                                             usesCase2Results, 
                                                             clientConfig); 
         if (result) { 
             std::cout << usesCase2Results.size() << " image sets found for between 
 1999/01/01 and present." 
                       << std::endl; 
             for (auto &imageSetResult : usesCase2Results) { 
                 std::cout << " Image set with ID '" << imageSetResult << std::endl; 
 } 
         }
```
ユースケース #3: createdAt を使用する BETWEEN 演算子。タイムスタディは以前に永続化され ています。

```
 Aws::MedicalImaging::Model::SearchByAttributeValue useCase3StartDate;
```

```
useCase3StartDate.SetCreatedAt(Aws::Utils::DateTime("20231130T0000000002",Aws::Utils::DateF
        Aws::MedicalImaging::Model::SearchByAttributeValue useCase3EndDate; 
 useCase3EndDate.SetCreatedAt(Aws::Utils::DateTime(std::chrono::system_clock::now())); 
        Aws::MedicalImaging::Model::SearchFilter useCase3SearchFilter; 
        useCase3SearchFilter.SetValues({useCase3StartDate, useCase3EndDate}); 
useCase3SearchFilter.SetOperator(Aws::MedicalImaging::Model::Operator::BETWEEN);
        Aws::MedicalImaging::Model::SearchCriteria useCase3SearchCriteria; 
        useCase3SearchCriteria.SetFilters({useCase3SearchFilter}); 
        Aws::Vector<Aws::String> usesCase3Results; 
        result = AwsDoc::Medical_Imaging::searchImageSets(dataStoreID, 
                                                            useCase3SearchCriteria, 
                                                            usesCase3Results, 
                                                            clientConfig); 
        if (result) { 
            std::cout << usesCase3Results.size() << " image sets found for created 
 between 2023/11/30 and present." 
                      << std::endl; 
            for (auto &imageSetResult : usesCase3Results) { 
                std::cout << " Image set with ID '" << imageSetResult << std::endl;
```
 } }

# ユースケース #4: DICOM SeriesInstanceUID の EQUAL 演算子と updatedAt の BETWEEN、およ び updatedAt フィールドの ASC 順でのソートレスポンス。

Aws::MedicalImaging::Model::SearchByAttributeValue useCase4StartDate;

useCase4StartDate.SetUpdatedAt(Aws::Utils::DateTime("20231130T0000000002",Aws::Utils::DateF

Aws::MedicalImaging::Model::SearchByAttributeValue useCase4EndDate;

useCase4EndDate.SetUpdatedAt(Aws::Utils::DateTime(std::chrono::system\_clock::now()));

Aws::MedicalImaging::Model::SearchFilter useCase4SearchFilterBetween; useCase4SearchFilterBetween.SetValues({useCase4StartDate, useCase4EndDate});

useCase4SearchFilterBetween.SetOperator(Aws::MedicalImaging::Model::Operator::BETWEEN);

 Aws::MedicalImaging::Model::SearchByAttributeValue seriesInstanceUID; seriesInstanceUID.SetDICOMSeriesInstanceUID(dicomSeriesInstanceUID);

 Aws::MedicalImaging::Model::SearchFilter useCase4SearchFilterEqual; useCase4SearchFilterEqual.SetValues({seriesInstanceUID});

useCase4SearchFilterEqual.SetOperator(Aws::MedicalImaging::Model::Operator::EQUAL);

 Aws::MedicalImaging::Model::SearchCriteria useCase4SearchCriteria; useCase4SearchCriteria.SetFilters({useCase4SearchFilterBetween, useCase4SearchFilterEqual});

 Aws::MedicalImaging::Model::Sort useCase4Sort; useCase4Sort.SetSortField(Aws::MedicalImaging::Model::SortField::updatedAt); useCase4Sort.SetSortOrder(Aws::MedicalImaging::Model::SortOrder::ASC);

useCase4SearchCriteria.SetSort(useCase4Sort);

```
 Aws::Vector<Aws::String> usesCase4Results; 
 result = AwsDoc::Medical_Imaging::searchImageSets(dataStoreID, 
                                                       useCase4SearchCriteria, 
                                                       usesCase4Results, 
                                                       clientConfig);
```

```
 if (result) { 
             std::cout << usesCase4Results.size() << " image sets found for EQUAL 
  operator " 
             << "on DICOMSeriesInstanceUID and BETWEEN on updatedAt and sort response
\n\overline{\ } << "in ASC order on updatedAt field." << std::endl; 
             for (auto &imageSetResult : usesCase4Results) { 
                 std::cout << " Image set with ID '" << imageSetResult << std::endl; 
 } 
         }
```
• API の詳細については、「 API リファレンス[SearchImageSets」](https://docs.aws.amazon.com/goto/SdkForCpp/medical-imaging-2023-07-19/SearchImageSets)の「」を参照してください。 AWS SDK for C++

**a** Note

については、「」を参照してください GitHub。[AWS コード例リポジトリ](https://github.com/awsdocs/aws-doc-sdk-examples/tree/main/cpp/example_code/medical-imaging/#code-examples) で全く同じ例 を見つけて、設定と実行の方法を確認してください。

#### **StartDICOMImportJob**

次の例は、StartDICOMImportJob を使用する方法を説明しています。

```
//! Routine which starts a HealthImaging import job.
/*! 
  \param dataStoreID: The HealthImaging data store ID. 
  \param inputBucketName: The name of the Amazon S3 bucket containing the DICOM 
  files. 
  \param inputDirectory: The directory in the S3 bucket containing the DICOM files. 
  \param outputBucketName: The name of the S3 bucket for the output. 
  \param outputDirectory: The directory in the S3 bucket to store the output. 
  \param roleArn: The ARN of the IAM role with permissions for the import. 
  \param importJobId: A string to receive the import job ID. 
  \param clientConfig: Aws client configuration. 
   \return bool: Function succeeded. 
   */
bool AwsDoc::Medical_Imaging::startDICOMImportJob( 
         const Aws::String &dataStoreID, const Aws::String &inputBucketName,
```

```
 const Aws::String &inputDirectory, const Aws::String &outputBucketName, 
         const Aws::String &outputDirectory, const Aws::String &roleArn, 
         Aws::String &importJobId, 
         const Aws::Client::ClientConfiguration &clientConfig) { 
    Aws::MedicalImaging::MedicalImagingClient medicalImagingClient(clientConfig);
     Aws::String inputURI = "s3://" + inputBucketName + "/" + inputDirectory + "/"; 
     Aws::String outputURI = "s3://" + outputBucketName + "/" + outputDirectory + 
  "/"; 
     Aws::MedicalImaging::Model::StartDICOMImportJobRequest 
  startDICOMImportJobRequest; 
     startDICOMImportJobRequest.SetDatastoreId(dataStoreID); 
     startDICOMImportJobRequest.SetDataAccessRoleArn(roleArn); 
     startDICOMImportJobRequest.SetInputS3Uri(inputURI); 
     startDICOMImportJobRequest.SetOutputS3Uri(outputURI); 
     Aws::MedicalImaging::Model::StartDICOMImportJobOutcome 
  startDICOMImportJobOutcome = medicalImagingClient.StartDICOMImportJob( 
             startDICOMImportJobRequest); 
     if (startDICOMImportJobOutcome.IsSuccess()) { 
         importJobId = startDICOMImportJobOutcome.GetResult().GetJobId(); 
     } 
     else { 
         std::cerr << "Failed to start DICOM import job because " 
                    << startDICOMImportJobOutcome.GetError().GetMessage() << 
  std::endl; 
     } 
     return startDICOMImportJobOutcome.IsSuccess();
}
```
• API の詳細については、「 API リファレンス」の[StartDICOMImportJob](https://docs.aws.amazon.com/goto/SdkForCpp/medical-imaging-2023-07-19/StartDICOMImportJob)」を参照してくださ い。 AWS SDK for C++

```
a Note
```
については、「」を参照してください GitHub。[AWS コード例リポジトリ](https://github.com/awsdocs/aws-doc-sdk-examples/tree/main/cpp/example_code/medical-imaging/#code-examples) で全く同じ例 を見つけて、設定と実行の方法を確認してください。

### シナリオ

画像セットと画像フレームを使い始めます

次のコード例は、DICOM ファイルをインポートし、 でイメージフレームをダウンロードする方法を 示しています HealthImaging。

実装は、ワークフローのコマンドラインアプリケーションとして構造化されています。

- DICOM インポートするためのリソースのセットアップ
- DICOM ファイルをデータストアへのインポート。
- インポートジョブの画像セット ID の取得。
- インポートジョブの画像フレーム ID の取得。
- イメージフレームをダウンロード、デコード、および検証します。
- リソースをクリーンアップします。

SDK for C++

必要なリソースを持つ AWS CloudFormation スタックを作成します。

```
 Aws::String inputBucketName; 
    Aws::String outputBucketName; 
    Aws::String dataStoreId; 
    Aws::String roleArn; 
    Aws::String stackName; 
    if (askYesNoQuestion( 
           "Would you like to let this workflow create the resources for you? (y/n) ")) { 
        stackName = askQuestion( 
                 "Enter a name for the AWS CloudFormation stack to create. "); 
        Aws::String dataStoreName = askQuestion( 
                 "Enter a name for the HealthImaging datastore to create. "); 
        Aws::Map<Aws::String, Aws::String> outputs = createCloudFormationStack( 
                 stackName, 
                 dataStoreName, 
                 clientConfiguration); 
        if (!retrieveOutputs(outputs, dataStoreId, inputBucketName, 
 outputBucketName,
```

```
 roleArn)) { 
            return false; 
        } 
        std::cout << "The following resources have been created." << std::endl; 
        std::cout << "A HealthImaging datastore with ID: " << dataStoreId << "." 
                  << std::endl; 
        std::cout << "An Amazon S3 input bucket named: " << inputBucketName << "." 
                  << std::endl; 
        std::cout << "An Amazon S3 output bucket named: " << outputBucketName << "." 
                  << std::endl; 
       std::cout << "An IAM role with the ARN: " << roleArn << "." << std::endl;
        askQuestion("Enter return to continue.", alwaysTrueTest); 
    } 
    else { 
        std::cout << "You have chosen to use preexisting resources:" << std::endl; 
        dataStoreId = askQuestion( 
                "Enter the data store ID of the HealthImaging datastore you wish to 
 use: "); 
        inputBucketName = askQuestion( 
                "Enter the name of the S3 input bucket you wish to use: "); 
        outputBucketName = askQuestion( 
                "Enter the name of the S3 output bucket you wish to use: "); 
        roleArn = askQuestion( 
                "Enter the ARN for the IAM role with the proper permissions to 
 import a DICOM series: "); 
    }
```
## DICOM ファイルを Amazon S3 インポートバケットにコピーします。

```
 std::cout 
            << "This workflow uses DICOM files from the National Cancer Institute 
 Imaging Data\n" 
            << "Commons (IDC) Collections." << std::endl; 
    std::cout << "Here is the link to their website." << std::endl; 
    std::cout << "https://registry.opendata.aws/nci-imaging-data-commons/" << 
 std::endl; 
    std::cout << "We will use DICOM files stored in an S3 bucket managed by the 
 IDC." 
              << std::endl; 
    std::cout
```

```
 << "First one of the DICOM folders in the IDC collection must be copied 
 to your\n" 
               "input S3 bucket." 
            << std::endl; 
    std::cout << "You have the choice of one of the following " 
              << IDC_ImageChoices.size() << " folders to copy." << std::endl; 
   int index = 1;
    for (auto &idcChoice: IDC_ImageChoices) { 
        std::cout << index << " - " << idcChoice.mDescription << std::endl; 
        index++; 
    } 
    int choice = askQuestionForIntRange("Choose DICOM files to import: ", 1, 4); 
    Aws::String fromDirectory = IDC_ImageChoices[choice - 1].mDirectory; 
    Aws::String inputDirectory = "input"; 
    std::cout << "The files in the directory '" << fromDirectory << "' in the bucket 
^{\prime}"
              << IDC_S3_BucketName << "' will be copied " << std::endl; 
    std::cout << "to the folder '" << inputDirectory << "/" << fromDirectory 
              << "' in the bucket '" << inputBucketName << "'." << std::endl; 
    askQuestion("Enter return to start the copy.", alwaysTrueTest); 
    if (!AwsDoc::Medical_Imaging::copySeriesBetweenBuckets( 
            IDC_S3_BucketName, 
            fromDirectory, 
            inputBucketName, 
            inputDirectory, clientConfiguration)) { 
        std::cerr << "This workflow will exit because of an error." << std::endl; 
        cleanup(stackName, dataStoreId, clientConfiguration); 
        return false; 
    }
```
DICOM ファイルを Amazon S3 データストアのにインポートします。

```
bool AwsDoc::Medical_Imaging::startDicomImport(const Aws::String &dataStoreID, 
                                                  const Aws::String &inputBucketName, 
                                                  const Aws::String &inputDirectory, 
                                                  const Aws::String &outputBucketName, 
                                                  const Aws::String &outputDirectory, 
                                                  const Aws::String &roleArn,
```

```
 Aws::String &importJobId, 
constant and constant and constant and constant and constant and constant and constant and constant and consta
  Aws::Client::ClientConfiguration &clientConfiguration) { 
     bool result = false; 
     if (startDICOMImportJob(dataStoreID, inputBucketName, inputDirectory, 
                               outputBucketName, outputDirectory, roleArn, importJobId, 
                               clientConfiguration)) { 
         std::cout << "DICOM import job started with job ID " << importJobId << "." 
                    << std::endl; 
         result = waitImportJobCompleted(dataStoreID, importJobId, 
  clientConfiguration); 
         if (result) { 
              std::cout << "DICOM import job completed." << std::endl; 
         } 
     } 
     return result;
}
//! Routine which starts a HealthImaging import job.
/*! 
   \param dataStoreID: The HealthImaging data store ID. 
   \param inputBucketName: The name of the Amazon S3 bucket containing the DICOM 
  files. 
   \param inputDirectory: The directory in the S3 bucket containing the DICOM files. 
   \param outputBucketName: The name of the S3 bucket for the output. 
   \param outputDirectory: The directory in the S3 bucket to store the output. 
   \param roleArn: The ARN of the IAM role with permissions for the import. 
   \param importJobId: A string to receive the import job ID. 
   \param clientConfig: Aws client configuration. 
   \return bool: Function succeeded. 
   */
bool AwsDoc::Medical_Imaging::startDICOMImportJob( 
         const Aws::String &dataStoreID, const Aws::String &inputBucketName, 
         const Aws::String &inputDirectory, const Aws::String &outputBucketName, 
         const Aws::String &outputDirectory, const Aws::String &roleArn, 
         Aws::String &importJobId, 
         const Aws::Client::ClientConfiguration &clientConfig) { 
    Aws::MedicalImaging::MedicalImagingClient medicalImagingClient(clientConfig);
     Aws::String inputURI = "s3://" + inputBucketName + "/" + inputDirectory + "/"; 
     Aws::String outputURI = "s3://" + outputBucketName + "/" + outputDirectory + 
  "/";
```

```
 Aws::MedicalImaging::Model::StartDICOMImportJobRequest 
  startDICOMImportJobRequest; 
     startDICOMImportJobRequest.SetDatastoreId(dataStoreID); 
     startDICOMImportJobRequest.SetDataAccessRoleArn(roleArn); 
     startDICOMImportJobRequest.SetInputS3Uri(inputURI); 
     startDICOMImportJobRequest.SetOutputS3Uri(outputURI); 
     Aws::MedicalImaging::Model::StartDICOMImportJobOutcome 
  startDICOMImportJobOutcome = medicalImagingClient.StartDICOMImportJob( 
              startDICOMImportJobRequest); 
     if (startDICOMImportJobOutcome.IsSuccess()) { 
         importJobId = startDICOMImportJobOutcome.GetResult().GetJobId(); 
     } 
     else { 
         std::cerr << "Failed to start DICOM import job because " 
                    << startDICOMImportJobOutcome.GetError().GetMessage() << 
  std::endl; 
     } 
     return startDICOMImportJobOutcome.IsSuccess();
}
//! Routine which waits for a DICOM import job to complete.
/*! 
  * @param dataStoreID: The HealthImaging data store ID. 
  * @param importJobId: The import job ID. 
  * @param clientConfiguration : Aws client configuration. 
  * @return bool: Function succeeded. 
  */
bool AwsDoc::Medical_Imaging::waitImportJobCompleted(const Aws::String &datastoreID, 
                                                          const Aws::String &importJobId, 
constant of the constant of the constant of the constant of the constant of the constant of the constant of the
  Aws::Client::ClientConfiguration &clientConfiguration) { 
     Aws::MedicalImaging::Model::JobStatus jobStatus = 
  Aws::MedicalImaging::Model::JobStatus::IN_PROGRESS; 
    while (jobStatus == Aws::MedicalImaging::Model::JobStatus::IN_PROGRESS) {
         std::this_thread::sleep_for(std::chrono::seconds(1)); 
         Aws::MedicalImaging::Model::GetDICOMImportJobOutcome 
  getDicomImportJobOutcome = getDICOMImportJob( 
                  datastoreID, importJobId,
```
```
 clientConfiguration); 
         if (getDicomImportJobOutcome.IsSuccess()) { 
             jobStatus = 
  getDicomImportJobOutcome.GetResult().GetJobProperties().GetJobStatus(); 
             std::cout << "DICOM import job status: " << 
  Aws::MedicalImaging::Model::JobStatusMapper::GetNameForJobStatus( 
                                jobStatus) << std::endl; 
         } 
         else { 
             std::cerr << "Failed to get import job status because " 
                        << getDicomImportJobOutcome.GetError().GetMessage() << 
  std::endl; 
             return false; 
         } 
     } 
     return jobStatus == Aws::MedicalImaging::Model::JobStatus::COMPLETED;
}
//! Routine which gets a HealthImaging DICOM import job's properties.
/*! 
  \param dataStoreID: The HealthImaging data store ID. 
  \param importJobID: The DICOM import job ID 
  \param clientConfig: Aws client configuration. 
   \return GetDICOMImportJobOutcome: The import job outcome.
*/
Aws::MedicalImaging::Model::GetDICOMImportJobOutcome
AwsDoc::Medical_Imaging::getDICOMImportJob(const Aws::String &dataStoreID, 
                                              const Aws::String &importJobID, 
                                              const Aws::Client::ClientConfiguration 
  &clientConfig) { 
    Aws::MedicalImaging::MedicalImagingClient client(clientConfig);
     Aws::MedicalImaging::Model::GetDICOMImportJobRequest request; 
     request.SetDatastoreId(dataStoreID); 
     request.SetJobId(importJobID); 
    Aws::MedicalImaging::Model::GetDICOMImportJobOutcome outcome =
  client.GetDICOMImportJob( 
             request); 
     if (!outcome.IsSuccess()) { 
         std::cerr << "GetDICOMImportJob error: " 
                    << outcome.GetError().GetMessage() << std::endl;
```

```
 } 
      return outcome;
}
```
DICOM インポートジョブによって作成された画像セットを取得します。

```
bool
AwsDoc::Medical_Imaging::getImageSetsForDicomImportJob(const Aws::String 
  &datastoreID, 
                                                             const Aws::String 
  &importJobId, 
                                                             Aws::Vector<Aws::String> 
  &imageSets, 
constant in the constant of the constant of the constant of the constant of the constant of the constant of the
  Aws::Client::ClientConfiguration &clientConfiguration) { 
    Aws::MedicalImaging::Model::GetDICOMImportJobOutcome getDicomImportJobOutcome =
  getDICOMImportJob( 
              datastoreID, importJobId, clientConfiguration); 
     bool result = false; 
     if (getDicomImportJobOutcome.IsSuccess()) { 
          auto outputURI = 
  getDicomImportJobOutcome.GetResult().GetJobProperties().GetOutputS3Uri(); 
         Aws::Http::URI uri(outputURI); 
          const Aws::String &bucket = uri.GetAuthority(); 
         Aws::String key = uri.GetPath(); 
         Aws::S3::S3Client s3Client(clientConfiguration); 
         Aws::S3::Model::GetObjectRequest objectRequest; 
         objectRequest.SetBucket(bucket); 
         objectRequest.SetKey(key + "/" + IMPORT_JOB_MANIFEST_FILE_NAME); 
          auto getObjectOutcome = s3Client.GetObject(objectRequest); 
          if (getObjectOutcome.IsSuccess()) { 
              auto &data = getObjectOutcome.GetResult().GetBody(); 
              std::stringstream stringStream; 
              stringStream << data.rdbuf(); 
              try { 
                  // Use JMESPath to extract the image set IDs. 
                  // https://jmespath.org/specification.html
```

```
 std::string jmesPathExpression = 
  "jobSummary.imageSetsSummary[].imageSetId"; 
                 jsoncons::json doc = jsoncons::json::parse(stringStream.str()); 
                 jsoncons::json imageSetsJson = jsoncons::jmespath::search(doc, 
  jmesPathExpression);\ 
                 for (auto &imageSet: imageSetsJson.array_range()) { 
                      imageSets.push_back(imageSet.as_string()); 
 } 
                 result = true; 
             } 
             catch (const std::exception &e) { 
                 std::cerr << e.what() << '\n'; 
 } 
         } 
         else { 
             std::cerr << "Failed to get object because " 
                        << getObjectOutcome.GetError().GetMessage() << std::endl; 
         } 
     } 
     else { 
         std::cerr << "Failed to get import job status because " 
                   << getDicomImportJobOutcome.GetError().GetMessage() << std::endl; 
     } 
     return result;
}
```
画像セットの画像フレーム情報を取得します。

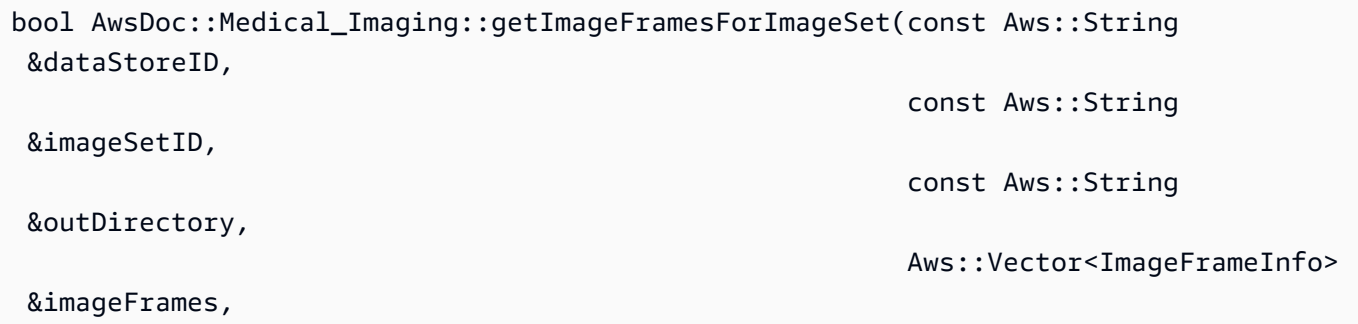

```
constant in the constant of the constant of the constant of the constant of the constant of the constant of the
 Aws::Client::ClientConfiguration &clientConfiguration) { 
     Aws::String fileName = outDirectory + "/" + imageSetID + "_metadata.json.gzip"; 
     bool result = false; 
     if (getImageSetMetadata(dataStoreID, imageSetID, "", // Empty string for version 
 ID. 
                              fileName, clientConfiguration)) { 
         try { 
             std::string metadataGZip; 
\{\hspace{.1cm} \} std::ifstream inFileStream(fileName.c_str(), std::ios::binary); 
                  if (!inFileStream) { 
                      throw std::runtime_error("Failed to open file " + fileName); 
 } 
                  std::stringstream stringStream; 
                  stringStream << inFileStream.rdbuf(); 
                  metadataGZip = stringStream.str(); 
 } 
             std::string metadataJson = gzip::decompress(metadataGZip.data(), 
                                                             metadataGZip.size()); 
             // Use JMESPath to extract the image set IDs. 
             // https://jmespath.org/specification.html 
             jsoncons::json doc = jsoncons::json::parse(metadataJson); 
             std::string jmesPathExpression = "Study.Series.*.Instances[].*[]"; 
             jsoncons::json instances = jsoncons::jmespath::search(doc, 
 jmesPathExpression); 
             for (auto &instance: instances.array_range()) { 
                  jmesPathExpression = "DICOM.RescaleSlope"; 
                  std::string rescaleSlope = jsoncons::jmespath::search(instance, 
 jmesPathExpression).to_string(); 
                  jmesPathExpression = "DICOM.RescaleIntercept"; 
                  std::string rescaleIntercept = jsoncons::jmespath::search(instance, 
 jmesPathExpression).to_string(); 
                  jmesPathExpression = "ImageFrames[][]"; 
                  jsoncons::json imageFramesJson = 
 jsoncons::jmespath::search(instance, 
 jmesPathExpression);
```

```
 for (auto &imageFrame: imageFramesJson.array_range()) { 
                      ImageFrameInfo imageFrameIDs; 
                      imageFrameIDs.mImageSetId = imageSetID; 
                      imageFrameIDs.mImageFrameId = imageFrame.find( 
                              "ID")->value().as_string(); 
                      imageFrameIDs.mRescaleIntercept = rescaleIntercept; 
                      imageFrameIDs.mRescaleSlope = rescaleSlope; 
                      imageFrameIDs.MinPixelValue = imageFrame.find( 
                              "MinPixelValue")->value().as_string(); 
                      imageFrameIDs.MaxPixelValue = imageFrame.find( 
                              "MaxPixelValue")->value().as_string(); 
                      jmesPathExpression = 
  "max_by(PixelDataChecksumFromBaseToFullResolution, &Width).Checksum"; 
                      jsoncons::json checksumJson = 
  jsoncons::jmespath::search(imageFrame, 
  jmesPathExpression); 
                      imageFrameIDs.mFullResolutionChecksum = 
  checksumJson.as_integer<uint32_t>(); 
                      imageFrames.emplace_back(imageFrameIDs); 
 } 
 } 
             result = true; 
         } 
         catch (const std::exception &e) { 
             std::cerr << "getImageFramesForImageSet failed because " << e.what() 
                        << std::endl; 
         } 
     } 
     return result;
}
//! Routine which gets a HealthImaging image set's metadata.
/*! 
  \param dataStoreID: The HealthImaging data store ID. 
   \param imageSetID: The HealthImaging image set ID. 
  \param versionID: The HealthImaging image set version ID, ignored if empty. 
   \param outputFilePath: The path where the metadata will be stored as gzipped json. 
  \param clientConfig: Aws client configuration. 
   \\return bool: Function succeeded.
```

```
*/
bool AwsDoc::Medical_Imaging::getImageSetMetadata(const Aws::String &dataStoreID, 
                                                         const Aws::String &imageSetID, 
                                                         const Aws::String &versionID, 
                                                         const Aws::String &outputFilePath, 
constant and the constant of the constant of the constant of the constant of the constant of the constant of t
  Aws::Client::ClientConfiguration &clientConfig) { 
     Aws::MedicalImaging::Model::GetImageSetMetadataRequest request; 
     request.SetDatastoreId(dataStoreID); 
     request.SetImageSetId(imageSetID); 
     if (!versionID.empty()) { 
          request.SetVersionId(versionID); 
     } 
     Aws::MedicalImaging::MedicalImagingClient client(clientConfig); 
    Aws::MedicalImaging::Model::GetImageSetMetadataOutcome outcome =
  client.GetImageSetMetadata( 
              request); 
     if (outcome.IsSuccess()) { 
          std::ofstream file(outputFilePath, std::ios::binary); 
          auto &metadata = outcome.GetResult().GetImageSetMetadataBlob(); 
          file << metadata.rdbuf(); 
     } 
     else { 
          std::cerr << "Failed to get image set metadata: " 
                     << outcome.GetError().GetMessage() << std::endl; 
     } 
     return outcome.IsSuccess();
}
```
イメージフレームをダウンロード、デコード、検証します。

```
bool AwsDoc::Medical_Imaging::downloadDecodeAndCheckImageFrames( 
         const Aws::String &dataStoreID, 
         const Aws::Vector<ImageFrameInfo> &imageFrames, 
         const Aws::String &outDirectory, 
         const Aws::Client::ClientConfiguration &clientConfiguration) { 
     Aws::Client::ClientConfiguration clientConfiguration1(clientConfiguration); 
     clientConfiguration1.executor = 
  Aws::MakeShared<Aws::Utils::Threading::PooledThreadExecutor>( 
             "executor", 25);
```

```
 Aws::MedicalImaging::MedicalImagingClient medicalImagingClient( 
             clientConfiguration1); 
    Aws::Utils::Threading::Semaphore semaphore(0, 1); 
     std::atomic<size_t> count(imageFrames.size()); 
    bool result = true; 
    for (auto &imageFrame: imageFrames) { 
         Aws::MedicalImaging::Model::GetImageFrameRequest getImageFrameRequest; 
         getImageFrameRequest.SetDatastoreId(dataStoreID); 
         getImageFrameRequest.SetImageSetId(imageFrame.mImageSetId); 
         Aws::MedicalImaging::Model::ImageFrameInformation imageFrameInformation; 
         imageFrameInformation.SetImageFrameId(imageFrame.mImageFrameId); 
         getImageFrameRequest.SetImageFrameInformation(imageFrameInformation); 
         auto getImageFrameAsyncLambda = [&semaphore, &result, &count, imageFrame, 
 outDirectory]( 
                const Aws::MedicalImaging::MedicalImagingClient *client,
                 const Aws::MedicalImaging::Model::GetImageFrameRequest &request, 
                 Aws::MedicalImaging::Model::GetImageFrameOutcome outcome, 
                 const std::shared_ptr<const Aws::Client::AsyncCallerContext> 
 &context) { 
                 if (!handleGetImageFrameResult(outcome, outDirectory, imageFrame)) { 
                     std::cerr << "Failed to download and convert image frame: " 
                               << imageFrame.mImageFrameId << " from image set: " 
                               << imageFrame.mImageSetId << std::endl; 
                     result = false; 
 } 
                 count--; 
                if (count \leq 0) {
                    semaphore.ReleaseAll();
 } 
         }; // End of 'getImageFrameAsyncLambda' lambda. 
         medicalImagingClient.GetImageFrameAsync(getImageFrameRequest, 
                                                  getImageFrameAsyncLambda); 
    } 
    if (count > 0) {
         semaphore.WaitOne();
```

```
 } 
     if (result) { 
         std::cout << imageFrames.size() << " image files were downloaded." 
                    << std::endl; 
     } 
     return result;
}
bool AwsDoc::Medical_Imaging::decodeJPHFileAndValidateWithChecksum( 
         const Aws::String &jphFile, 
         uint32_t crc32Checksum) { 
     opj_image_t *outputImage = jphImageToOpjBitmap(jphFile); 
     if (!outputImage) { 
         return false; 
     } 
     bool result = true; 
     if (!verifyChecksumForImage(outputImage, crc32Checksum)) { 
         std::cerr << "The checksum for the image does not match the expected value." 
                    << std::endl; 
         std::cerr << "File :" << jphFile << std::endl; 
        result = false:
     } 
     opj_image_destroy(outputImage); 
     return result;
}
opj_image *
AwsDoc::Medical_Imaging::jphImageToOpjBitmap(const Aws::String &jphFile) { 
     opj_stream_t *inFileStream = nullptr; 
     opj_codec_t *decompressorCodec = nullptr; 
     opj_image_t *outputImage = nullptr; 
     try { 
         std::shared_ptr<opj_dparameters> decodeParameters = 
  std::make_shared<opj_dparameters>(); 
         memset(decodeParameters.get(), 0, sizeof(opj_dparameters)); 
         opj_set_default_decoder_parameters(decodeParameters.get()); 
         decodeParameters->decod_format = 1; // JP2 image format.
```

```
 decodeParameters->cod_format = 2; // BMP image format. 
        std::strncpy(decodeParameters->infile, jphFile.c_str(), 
                      OPJ_PATH_LEN); 
        inFileStream = opj_stream_create_default_file_stream( 
                 decodeParameters->infile, true); 
        if (!inFileStream) { 
            throw std::runtime_error( 
                     "Unable to create input file stream for file '" + jphFile + 
 "'."); 
        } 
        decompressorCodec = opj_create_decompress(OPJ_CODEC_JP2); 
        if (!decompressorCodec) { 
            throw std::runtime_error("Failed to create decompression codec."); 
        } 
        int decodeMessageLevel = 1; 
        if (!setupCodecLogging(decompressorCodec, &decodeMessageLevel)) { 
            std::cerr << "Failed to setup codec logging." << std::endl; 
        } 
        if (!opj_setup_decoder(decompressorCodec, decodeParameters.get())) { 
            throw std::runtime_error("Failed to setup decompression codec."); 
        } 
        if (!opj_codec_set_threads(decompressorCodec, 4)) { 
            throw std::runtime_error("Failed to set decompression codec threads."); 
        } 
        if (!opj_read_header(inFileStream, decompressorCodec, &outputImage)) { 
            throw std::runtime_error("Failed to read header."); 
        } 
        if (!opj_decode(decompressorCodec, inFileStream, 
                         outputImage)) { 
            throw std::runtime_error("Failed to decode."); 
        } 
        if (DEBUGGING) { 
            std::cout << "image width : " << outputImage->x1 - outputImage->x0 
                       << std::endl; 
            std::cout << "image height : " << outputImage->y1 - outputImage->y0 
                       << std::endl;
```

```
 std::cout << "number of channels: " << outputImage->numcomps 
                        << std::endl; 
              std::cout << "colorspace : " << outputImage->color_space << std::endl; 
         } 
     } catch (const std::exception &e) { 
         std::cerr << e.what() << std::endl; 
         if (outputImage) { 
              opj_image_destroy(outputImage); 
              outputImage = nullptr; 
         } 
     } 
     if (inFileStream) { 
         opj_stream_destroy(inFileStream); 
     } 
     if (decompressorCodec) { 
         opj_destroy_codec(decompressorCodec); 
     } 
     return outputImage;
}
//! Template function which converts a planar image bitmap to an interleaved image 
  bitmap and
//! then verifies the checksum of the bitmap.
/*! 
  * @param image: The OpenJPEG image struct. 
  * @param crc32Checksum: The CRC32 checksum. 
  * @return bool: Function succeeded. 
  */
template<class myType>
bool verifyChecksumForImageForType(opj_image_t *image, uint32_t crc32Checksum) { 
    uint32_t width = image->x1 - image->x0;
    uint32_t height = image->y1 - image->y0;
     uint32_t numOfChannels = image->numcomps; 
     // Buffer for interleaved bitmap. 
     std::vector<myType> buffer(width * height * numOfChannels); 
     // Convert planar bitmap to interleaved bitmap. 
    for (uint32_t channel = 0; channel < numOfChannels; channel++) {
        for (uint32_t row = 0; row < height; row++) {
              uint32_t fromRowStart = row / image->comps[channel].dy * width / 
                                       image->comps[channel].dx;
```

```
 uint32_t toIndex = (row * width) * numOfChannels + channel; 
            for (uint32 t col = 0; col < width; col++) {
                  uint32_t fromIndex = fromRowStart + col / image->comps[channel].dx; 
                  buffer[toIndex] = static_cast<myType>(image-
>comps[channel].data[fromIndex]); 
                  toIndex += numOfChannels; 
 } 
         } 
     } 
     // Verify checksum. 
     boost::crc_32_type crc32; 
     crc32.process_bytes(reinterpret_cast<char *>(buffer.data()), 
                          buffer.size() * sizeof(myType)); 
     bool result = crc32.checksum() == crc32Checksum; 
     if (!result) { 
         std::cerr << "verifyChecksumForImage, checksum mismatch, expected - " 
                    << crc32Checksum << ", actual - " << crc32.checksum() 
                    << std::endl; 
     } 
     return result;
}
//! Routine which verifies the checksum of an OpenJPEG image struct.
/*! 
  * @param image: The OpenJPEG image struct. 
  * @param crc32Checksum: The CRC32 checksum. 
  * @return bool: Function succeeded. 
  */
bool AwsDoc::Medical_Imaging::verifyChecksumForImage(opj_image_t *image, 
                                                         uint32_t crc32Checksum) { 
     uint32_t channels = image->numcomps; 
     bool result = false; 
    if (0 \leq channels) {
         // Assume the precision is the same for all channels. 
         uint32_t precision = image->comps[0].prec; 
         bool signedData = image->comps[0].sgnd; 
        uint32_t bytes = (precision + 7) / 8;
```

```
 if (signedData) { 
              switch (bytes) { 
                  case 1 : 
                       result = verifyChecksumForImageForType<int8_t>(image, 
                                                                            crc32Checksum); 
                       break; 
                  case 2 : 
                       result = verifyChecksumForImageForType<int16_t>(image, 
                                                                             crc32Checksum); 
                       break; 
                  case 4 : 
                       result = verifyChecksumForImageForType<int32_t>(image, 
                                                                             crc32Checksum); 
                       break; 
                  default: 
                       std::cerr 
                                << "verifyChecksumForImage, unsupported data type, 
 signed bytes - " 
                                << bytes << std::endl; 
                       break; 
 } 
         } 
         else { 
              switch (bytes) { 
                  case 1 : 
                       result = verifyChecksumForImageForType<uint8_t>(image, 
                                                                             crc32Checksum); 
                       break; 
                  case 2 : 
                       result = verifyChecksumForImageForType<uint16_t>(image, 
                                                                              crc32Checksum); 
                       break; 
                  case 4 : 
                       result = verifyChecksumForImageForType<uint32_t>(image, 
                                                                              crc32Checksum); 
                       break; 
                  default: 
                       std::cerr 
                                << "verifyChecksumForImage, unsupported data type, 
 unsigned bytes - " 
                                << bytes << std::endl; 
                       break; 
              } 
         }
```

```
 if (!result) { 
              std::cerr << "verifyChecksumForImage, error bytes " << bytes 
                         << " signed " 
                          << signedData << std::endl; 
         } 
     } 
     else { 
          std::cerr << "'verifyChecksumForImage', no channels in the image." 
                     << std::endl; 
     } 
     return result;
}
```
リソースをクリーンアップします。

```
bool AwsDoc::Medical_Imaging::cleanup(const Aws::String &stackName, 
                                         const Aws::String &dataStoreId, 
                                         const Aws::Client::ClientConfiguration 
 &clientConfiguration) { 
     bool result = true; 
     if (!stackName.empty() && askYesNoQuestion( 
            "Would you like to delete the stack " + stackName + "? (y/n)")) {
         std::cout << "Deleting the image sets in the stack." << std::endl; 
         result &= emptyDatastore(dataStoreId, clientConfiguration); 
         printAsterisksLine(); 
         std::cout << "Deleting the stack." << std::endl; 
         result &= deleteStack(stackName, clientConfiguration); 
     } 
     return result;
}
bool AwsDoc::Medical_Imaging::emptyDatastore(const Aws::String &datastoreID, 
                                               const Aws::Client::ClientConfiguration 
  &clientConfiguration) { 
     Aws::MedicalImaging::Model::SearchCriteria emptyCriteria; 
     Aws::Vector<Aws::String> imageSetIDs; 
     bool result = false; 
     if (searchImageSets(datastoreID, emptyCriteria, imageSetIDs, 
                          clientConfiguration)) {
```

```
 result = true; 
         for (auto &imageSetID: imageSetIDs) { 
              result &= deleteImageSet(datastoreID, imageSetID, clientConfiguration); 
         } 
     } 
     return result;
}
```
- API の詳細については、「AWS SDK for C++ API リファレンス」の以下のトピックを参照して ください。
	- [DeleteImageSet](https://docs.aws.amazon.com/goto/SdkForCpp/medical-imaging-2023-07-19/DeleteImageSet)
	- [GetDICOMImportJob](https://docs.aws.amazon.com/goto/SdkForCpp/medical-imaging-2023-07-19/GetDICOMImportJob)
	- [GetImageFrame](https://docs.aws.amazon.com/goto/SdkForCpp/medical-imaging-2023-07-19/GetImageFrame)
	- [GetImageSetMetadata](https://docs.aws.amazon.com/goto/SdkForCpp/medical-imaging-2023-07-19/GetImageSetMetadata)
	- [SearchImageSets](https://docs.aws.amazon.com/goto/SdkForCpp/medical-imaging-2023-07-19/SearchImageSets)
	- [StartDICOMImportJob](https://docs.aws.amazon.com/goto/SdkForCpp/medical-imaging-2023-07-19/StartDICOMImportJob)
	- **G** Note

については、「」を参照してください GitHub。[AWS コード例リポジトリ](https://github.com/awsdocs/aws-doc-sdk-examples/tree/main/cpp/example_code/medical-imaging/imaging_set_and_frames_workflow#code-examples) で全く同じ例 を見つけて、設定と実行の方法を確認してください。

## SDK for C++ を使用する IAM の例

次のコード例は、IAM AWS SDK for C++ で を使用してアクションを実行し、一般的なシナリオを実 装する方法を示しています。

アクションはより大きなプログラムからのコードの抜粋であり、コンテキスト内で実行する必要が あります。アクションは個々のサービス機能を呼び出す方法を示していますが、関連するシナリオや サービス間の例ではアクションのコンテキストが確認できます。

「シナリオ」は、同じサービス内で複数の関数を呼び出して、特定のタスクを実行する方法を示す コード例です。

各例には、 へのリンクが含まれています。このリンクには GitHub、コンテキスト内でコードを設定 および実行する方法の手順が記載されています。

開始方法

IAM へようこそ

次のコード例は、IAM の使用を開始する方法を示しています。

SDK for C++

**a** Note

については、「」を参照してください GitHub。[AWS コード例リポジトリ](https://github.com/awsdocs/aws-doc-sdk-examples/tree/main/cpp/example_code/iam/hello_iam#code-examples) で全く同じ例 を見つけて、設定と実行の方法を確認してください。

C MakeLists.txt CMake ファイルのコード。

```
# Set the minimum required version of CMake for this project.
cmake_minimum_required(VERSION 3.13)
# Set the AWS service components used by this project.
set(SERVICE_COMPONENTS iam)
# Set this project's name.
project("hello_iam")
# Set the C++ standard to use to build this target.
# At least C++ 11 is required for the AWS SDK for C++.
set(CMAKE_CXX_STANDARD 11)
# Use the MSVC variable to determine if this is a Windows build.
set(WINDOWS_BUILD ${MSVC})
if (WINDOWS_BUILD) # Set the location where CMake can find the installed libraries 
 for the AWS SDK. 
     string(REPLACE ";" "/aws-cpp-sdk-all;" SYSTEM_MODULE_PATH 
  "${CMAKE_SYSTEM_PREFIX_PATH}/aws-cpp-sdk-all") 
     list(APPEND CMAKE_PREFIX_PATH ${SYSTEM_MODULE_PATH})
endif ()
# Find the AWS SDK for C++ package.
find_package(AWSSDK REQUIRED COMPONENTS ${SERVICE_COMPONENTS})
if (WINDOWS_BUILD AND AWSSDK_INSTALL_AS_SHARED_LIBS)
```

```
 # Copy relevant AWS SDK for C++ libraries into the current binary directory for 
  running and debugging. 
     # set(BIN_SUB_DIR "/Debug") # if you are building from the command line you may 
  need to uncomment this 
     # and set the proper subdirectory to the executables' location. 
    AWSSDK CPY DYN LIBS(SERVICE COMPONENTS ""
 ${CMAKE CURRENT BINARY DIR}${BIN SUB DIR})
endif ()
add_executable(${PROJECT_NAME} 
         hello_iam.cpp)
target_link_libraries(${PROJECT_NAME} 
         ${AWSSDK_LINK_LIBRARIES})
```
iam.cpp ソースファイルのコード。

```
#include <aws/core/Aws.h>
#include <aws/iam/IAMClient.h>
#include <aws/iam/model/ListPoliciesRequest.h>
#include <iostream>
#include <iomanip>
/* 
   A "Hello IAM" starter application which initializes an AWS Identity and Access
  Management (IAM) client 
  * and lists the IAM policies. 
  * 
  * main function 
 * 
  * Usage: 'hello_iam' 
  * 
  */
int main(int argc, char **argv) { 
     Aws::SDKOptions options; 
     // Optionally change the log level for debugging.
// options.loggingOptions.logLevel = Utils::Logging::LogLevel::Debug; 
     Aws::InitAPI(options); // Should only be called once. 
    int result = \varnothing;
```

```
 { 
        const Aws::String DATE FORMAT("%Y-%m-%d");
         Aws::Client::ClientConfiguration clientConfig; 
         // Optional: Set to the AWS Region (overrides config file). 
         // clientConfig.region = "us-east-1"; 
         Aws::IAM::IAMClient iamClient(clientConfig); 
         Aws::IAM::Model::ListPoliciesRequest request; 
         bool done = false; 
         bool header = false; 
         while (!done) { 
             auto outcome = iamClient.ListPolicies(request); 
             if (!outcome.IsSuccess()) { 
                 std::cerr << "Failed to list iam policies: " << 
                           outcome.GetError().GetMessage() << std::endl; 
                result = 1;
                 break; 
 } 
             if (!header) { 
                 std::cout << std::left << std::setw(55) << "Name" << 
                           std::setw(30) << "ID" << std::setw(80) << "Arn" << 
                            std::setw(64) << "Description" << std::setw(12) << 
                            "CreateDate" << std::endl; 
                 header = true; 
 } 
             const auto &policies = outcome.GetResult().GetPolicies(); 
             for (const auto &policy: policies) { 
                 std::cout << std::left << std::setw(55) << 
                           policy.GetPolicyName() << std::setw(30) << 
                            policy.GetPolicyId() << std::setw(80) << policy.GetArn() 
                            std::setw(64) << policy.GetDescription() << std::setw(12) 
                           policy.GetCreateDate().ToGmtString(DATE_FORMAT.c_str()) << 
                            std::endl; 
 } 
             if (outcome.GetResult().GetIsTruncated()) { 
                 request.SetMarker(outcome.GetResult().GetMarker()); 
             } else { 
                 done = true;
```
 $\lt$ 

 $\lt$ 

}

```
 } 
 } 
 Aws::ShutdownAPI(options); // Should only be called once. 
 return result;
```
• API の詳細については、「 API リファレンス[ListPolicies」](https://docs.aws.amazon.com/goto/SdkForCpp/iam-2010-05-08/ListPolicies)の「」を参照してください。 AWS SDK for C++

トピック

}

• [アクション](#page-10576-0)

• [シナリオ](#page-10598-0)

```
アクション
```
## **AttachRolePolicy**

次の例は、AttachRolePolicy を使用する方法を説明しています。

SDK for C++

```
a Note
 については、「」を参照してください GitHub。AWS コード例リポジトリ で全く同じ例
 を見つけて、設定と実行の方法を確認してください。
```

```
bool AwsDoc::IAM::attachRolePolicy(const Aws::String &roleName, 
                                      const Aws::String &policyArn, 
                                      const Aws::Client::ClientConfiguration 
  &clientConfig) { 
     Aws::IAM::IAMClient iam(clientConfig); 
     Aws::IAM::Model::ListAttachedRolePoliciesRequest list_request; 
     list_request.SetRoleName(roleName);
```

```
 bool done = false; 
     while (!done) { 
        auto list outcome = iam.ListAttachedRolePolicies(list request);
         if (!list_outcome.IsSuccess()) { 
             std::cerr << "Failed to list attached policies of role " << 
                        roleName << ": " << list_outcome.GetError().GetMessage() << 
                        std::endl; 
             return false; 
         } 
         const auto &policies = list_outcome.GetResult().GetAttachedPolicies(); 
         if (std::any_of(policies.cbegin(), policies.cend(), 
                         [=](const Aws::IAM::Model::AttachedPolicy &policy) {
                                   return policy.GetPolicyArn() == policyArn; 
                          })) { 
             std::cout << "Policy " << policyArn << 
                        " is already attached to role " << roleName << std::endl; 
             return true; 
         } 
        done = !list outcome.GetResult().GetIsTruncated();
         list_request.SetMarker(list_outcome.GetResult().GetMarker()); 
     } 
     Aws::IAM::Model::AttachRolePolicyRequest request; 
     request.SetRoleName(roleName); 
     request.SetPolicyArn(policyArn); 
     Aws::IAM::Model::AttachRolePolicyOutcome outcome = 
  iam.AttachRolePolicy(request); 
     if (!outcome.IsSuccess()) { 
         std::cerr << "Failed to attach policy " << policyArn << " to role " << 
                    roleName << ": " << outcome.GetError().GetMessage() << std::endl; 
     } 
     else { 
         std::cout << "Successfully attached policy " << policyArn << " to role " << 
                    roleName << std::endl; 
     } 
     return outcome.IsSuccess();
}
```
• API の詳細については、「 API リファレンス[AttachRolePolicy](https://docs.aws.amazon.com/goto/SdkForCpp/iam-2010-05-08/AttachRolePolicy)」の「」を参照してください。 AWS SDK for C++

#### **CreateAccessKey**

次の例は、CreateAccessKey を使用する方法を説明しています。

SDK for C++

**a** Note

```
Aws::String AwsDoc::IAM::createAccessKey(const Aws::String &userName, 
                                            const Aws::Client::ClientConfiguration 
  &clientConfig) { 
     Aws::IAM::IAMClient iam(clientConfig); 
     Aws::IAM::Model::CreateAccessKeyRequest request; 
     request.SetUserName(userName); 
     Aws::String result; 
    Aws::IAM::Model::CreateAccessKeyOutcome outcome = iam.CreateAccessKey(request);
     if (!outcome.IsSuccess()) { 
         std::cerr << "Error creating access key for IAM user " << userName 
                    << ":" << outcome.GetError().GetMessage() << std::endl; 
     } 
     else { 
         const auto &accessKey = outcome.GetResult().GetAccessKey(); 
         std::cout << "Successfully created access key for IAM user " << 
                    userName << std::endl << " aws_access_key_id = " << 
                    accessKey.GetAccessKeyId() << std::endl << 
                    " aws_secret_access_key = " << accessKey.GetSecretAccessKey() << 
                    std::endl; 
         result = accessKey.GetAccessKeyId(); 
     } 
     return result;
}
```
• API の詳細については、「 API リファレンス[CreateAccessKey」](https://docs.aws.amazon.com/goto/SdkForCpp/iam-2010-05-08/CreateAccessKey)の「」を参照してください。 AWS SDK for C++

### **CreateAccountAlias**

次の例は、CreateAccountAlias を使用する方法を説明しています。

SDK for C++

#### **a** Note

については、「」を参照してください GitHub。[AWS コード例リポジトリ](https://github.com/awsdocs/aws-doc-sdk-examples/tree/main/cpp/example_code/iam#code-examples) で全く同じ例 を見つけて、設定と実行の方法を確認してください。

```
bool AwsDoc::IAM::createAccountAlias(const Aws::String &aliasName, 
                                        const Aws::Client::ClientConfiguration 
  &clientConfig) { 
     Aws::IAM::IAMClient iam(clientConfig); 
     Aws::IAM::Model::CreateAccountAliasRequest request; 
     request.SetAccountAlias(aliasName); 
     Aws::IAM::Model::CreateAccountAliasOutcome outcome = iam.CreateAccountAlias( 
             request); 
     if (!outcome.IsSuccess()) { 
         std::cerr << "Error creating account alias " << aliasName << ": " 
                    << outcome.GetError().GetMessage() << std::endl; 
     } 
     else { 
         std::cout << "Successfully created account alias " << aliasName << 
                    std::endl; 
     } 
     return outcome.IsSuccess();
}
```
• API の詳細については、「 API リファレンス[CreateAccountAlias」](https://docs.aws.amazon.com/goto/SdkForCpp/iam-2010-05-08/CreateAccountAlias)の「」を参照してくださ い。 AWS SDK for C++

## **CreatePolicy**

次の例は、CreatePolicy を使用する方法を説明しています。

### SDK for C++

### **a** Note

```
Aws::String AwsDoc::IAM::createPolicy(const Aws::String &policyName, 
                                         const Aws::String &rsrcArn, 
                                         const Aws::Client::ClientConfiguration 
  &clientConfig) { 
     Aws::IAM::IAMClient iam(clientConfig); 
     Aws::IAM::Model::CreatePolicyRequest request; 
     request.SetPolicyName(policyName); 
     request.SetPolicyDocument(BuildSamplePolicyDocument(rsrcArn)); 
    Aws::IAM::Model::CreatePolicyOutcome outcome = iam.CreatePolicy(request);
     Aws::String result; 
     if (!outcome.IsSuccess()) { 
         std::cerr << "Error creating policy " << policyName << ": " << 
                    outcome.GetError().GetMessage() << std::endl; 
     } 
     else { 
         result = outcome.GetResult().GetPolicy().GetArn(); 
         std::cout << "Successfully created policy " << policyName << 
                    std::endl; 
     } 
     return result;
}
Aws::String AwsDoc::IAM::BuildSamplePolicyDocument(const Aws::String &rsrc_arn) { 
     std::stringstream stringStream; 
     stringStream << "{" 
                   << " \"Version\": \"2012-10-17\"," 
                   << " \"Statement\": [" 
                   << " {"
```

```
 << " \"Effect\": \"Allow\"," 
                << " \"Action\": \"logs:CreateLogGroup\"," 
                << " \"Resource\": \"" 
                << rsrc_arn 
               << "\Upsilon""
               << " }, "
                << " {" 
                << " \"Effect\": \"Allow\"," 
                << " \"Action\": [" 
                << " \"dynamodb:DeleteItem\"," 
                << " \"dynamodb:GetItem\"," 
                << " \"dynamodb:PutItem\"," 
                << " \"dynamodb:Scan\"," 
                << " \"dynamodb:UpdateItem\"" 
               << " \qquad \qquad ], "
                << " \"Resource\": \"" 
                << rsrc_arn 
               << "\Upsilon""
                << " }" 
                << " ]" 
                << "}"; 
    return stringStream.str();
}
```
• API の詳細については、「 API リファレンス[CreatePolicy」](https://docs.aws.amazon.com/goto/SdkForCpp/iam-2010-05-08/CreatePolicy)の「」を参照してください。 AWS SDK for C++

## **CreateRole**

次の例は、CreateRole を使用する方法を説明しています。

SDK for C++

については、「」を参照してください GitHub。[AWS コード例リポジトリ](https://github.com/awsdocs/aws-doc-sdk-examples/tree/main/cpp/example_code/iam#code-examples) で全く同じ例 を見つけて、設定と実行の方法を確認してください。

**a** Note

```
bool AwsDoc::IAM::createIamRole( 
         const Aws::String &roleName, 
         const Aws::String &policy, 
         const Aws::Client::ClientConfiguration &clientConfig) { 
     Aws::IAM::IAMClient client(clientConfig); 
     Aws::IAM::Model::CreateRoleRequest request; 
     request.SetRoleName(roleName); 
     request.SetAssumeRolePolicyDocument(policy); 
     Aws::IAM::Model::CreateRoleOutcome outcome = client.CreateRole(request); 
     if (!outcome.IsSuccess()) { 
         std::cerr << "Error creating role. " << 
                    outcome.GetError().GetMessage() << std::endl; 
     } 
     else { 
         const Aws::IAM::Model::Role iamRole = outcome.GetResult().GetRole(); 
         std::cout << "Created role " << iamRole.GetRoleName() << "\n"; 
         std::cout << "ID: " << iamRole.GetRoleId() << "\n"; 
         std::cout << "ARN: " << iamRole.GetArn() << std::endl; 
     } 
     return outcome.IsSuccess();
}
```
• API の詳細については、「 API リファレンス[CreateRole](https://docs.aws.amazon.com/goto/SdkForCpp/iam-2010-05-08/CreateRole)」の「」を参照してください。 AWS SDK for C++

#### **CreateUser**

次の例は、CreateUser を使用する方法を説明しています。

SDK for C++

**a** Note

```
 Aws::IAM::IAMClient iam(clientConfig); 
 Aws::IAM::Model::CreateUserRequest create_request; 
 create_request.SetUserName(userName); 
auto create_outcome = iam.CreateUser(create_request);
 if (!create_outcome.IsSuccess()) { 
     std::cerr << "Error creating IAM user " << userName << ":" << 
               create_outcome.GetError().GetMessage() << std::endl; 
 } 
 else { 
     std::cout << "Successfully created IAM user " << userName << std::endl; 
 } 
 return create_outcome.IsSuccess();
```
• API の詳細については、「 API リファレンス[CreateUser」](https://docs.aws.amazon.com/goto/SdkForCpp/iam-2010-05-08/CreateUser)の「」を参照してください。 AWS SDK for C++

#### **DeleteAccessKey**

次の例は、DeleteAccessKey を使用する方法を説明しています。

SDK for C++

**G** Note

```
bool AwsDoc::IAM::deleteAccessKey(const Aws::String &userName, 
                                     const Aws::String &accessKeyID, 
                                     const Aws::Client::ClientConfiguration 
  &clientConfig) { 
     Aws::IAM::IAMClient iam(clientConfig); 
     Aws::IAM::Model::DeleteAccessKeyRequest request; 
     request.SetUserName(userName); 
     request.SetAccessKeyId(accessKeyID);
```

```
 auto outcome = iam.DeleteAccessKey(request); 
     if (!outcome.IsSuccess()) { 
         std::cerr << "Error deleting access key " << accessKeyID << " from user " 
                    << userName << ": " << outcome.GetError().GetMessage() << 
                    std::endl; 
     } 
     else { 
         std::cout << "Successfully deleted access key " << accessKeyID 
                    << " for IAM user " << userName << std::endl; 
     } 
     return outcome.IsSuccess();
}
```
• API の詳細については、「 API リファレンス[DeleteAccessKey」](https://docs.aws.amazon.com/goto/SdkForCpp/iam-2010-05-08/DeleteAccessKey)の「」を参照してください。 AWS SDK for C++

#### **DeleteAccountAlias**

次の例は、DeleteAccountAlias を使用する方法を説明しています。

SDK for C++

```
G Note
```

```
bool AwsDoc::IAM::deleteAccountAlias(const Aws::String &accountAlias, 
                                       const Aws::Client::ClientConfiguration 
  &clientConfig) { 
     Aws::IAM::IAMClient iam(clientConfig); 
     Aws::IAM::Model::DeleteAccountAliasRequest request; 
     request.SetAccountAlias(accountAlias); 
     const auto outcome = iam.DeleteAccountAlias(request);
```

```
 if (!outcome.IsSuccess()) { 
         std::cerr << "Error deleting account alias " << accountAlias << ": " 
                    << outcome.GetError().GetMessage() << std::endl; 
     } 
     else { 
         std::cout << "Successfully deleted account alias " << accountAlias << 
                    std::endl; 
     } 
     return outcome.IsSuccess();
}
```
• API の詳細については、「 API リファレンス[DeleteAccountAlias」](https://docs.aws.amazon.com/goto/SdkForCpp/iam-2010-05-08/DeleteAccountAlias)の「」を参照してくださ い。 AWS SDK for C++

### **DeletePolicy**

次の例は、DeletePolicy を使用する方法を説明しています。

```
SDK for C++
```
**a** Note

```
bool AwsDoc::IAM::deletePolicy(const Aws::String &policyArn, 
                                  const Aws::Client::ClientConfiguration &clientConfig) 
 { 
     Aws::IAM::IAMClient iam(clientConfig); 
     Aws::IAM::Model::DeletePolicyRequest request; 
     request.SetPolicyArn(policyArn); 
     auto outcome = iam.DeletePolicy(request); 
     if (!outcome.IsSuccess()) { 
         std::cerr << "Error deleting policy with arn " << policyArn << ": " 
                    << outcome.GetError().GetMessage() << std::endl; 
     } 
     else {
```

```
 std::cout << "Successfully deleted policy with arn " << policyArn 
                    << std::endl; 
     } 
     return outcome.IsSuccess();
}
```
• API の詳細については、「 API リファレンス[DeletePolicy](https://docs.aws.amazon.com/goto/SdkForCpp/iam-2010-05-08/DeletePolicy)」の「」を参照してください。 AWS SDK for C++

## **DeleteServerCertificate**

次の例は、DeleteServerCertificate を使用する方法を説明しています。

SDK for C++

**a** Note

```
bool AwsDoc::IAM::deleteServerCertificate(const Aws::String &certificateName, 
                                             const Aws::Client::ClientConfiguration 
  &clientConfig) { 
     Aws::IAM::IAMClient iam(clientConfig); 
     Aws::IAM::Model::DeleteServerCertificateRequest request; 
     request.SetServerCertificateName(certificateName); 
     const auto outcome = iam.DeleteServerCertificate(request); 
     bool result = true; 
     if (!outcome.IsSuccess()) { 
         if (outcome.GetError().GetErrorType() != 
  Aws::IAM::IAMErrors::NO_SUCH_ENTITY) { 
             std::cerr << "Error deleting server certificate " << certificateName << 
                        ": " << outcome.GetError().GetMessage() << std::endl; 
             result = false; 
         } 
         else { 
             std::cout << "Certificate '" << certificateName
```

```
 << "' not found." << std::endl; 
          } 
     } 
     else { 
          std::cout << "Successfully deleted server certificate " << certificateName 
                     << std::endl; 
     } 
     return result;
}
```
• API の詳細については、「 API リファレンス[DeleteServerCertificate」](https://docs.aws.amazon.com/goto/SdkForCpp/iam-2010-05-08/DeleteServerCertificate)の「」を参照してくださ い。 AWS SDK for C++

### **DeleteUser**

次の例は、DeleteUser を使用する方法を説明しています。

SDK for C++

```
a Note
```

```
 Aws::IAM::IAMClient iam(clientConfig); 
 Aws::IAM::Model::DeleteUserRequest request; 
 request.SetUserName(userName); 
 auto outcome = iam.DeleteUser(request); 
 if (!outcome.IsSuccess()) { 
     std::cerr << "Error deleting IAM user " << userName << ": " << 
                outcome.GetError().GetMessage() << std::endl;; 
 } 
 else { 
     std::cout << "Successfully deleted IAM user " << userName << std::endl; 
 } 
 return outcome.IsSuccess();
```
• API の詳細については、「 API リファレンス[DeleteUser」](https://docs.aws.amazon.com/goto/SdkForCpp/iam-2010-05-08/DeleteUser)の「」を参照してください。 AWS SDK for C++

#### **DetachRolePolicy**

次の例は、DetachRolePolicy を使用する方法を説明しています。

SDK for C++

## **a** Note

については、「」を参照してください GitHub。[AWS コード例リポジトリ](https://github.com/awsdocs/aws-doc-sdk-examples/tree/main/cpp/example_code/iam#code-examples) で全く同じ例 を見つけて、設定と実行の方法を確認してください。

```
 Aws::IAM::IAMClient iam(clientConfig); 
 Aws::IAM::Model::DetachRolePolicyRequest detachRequest; 
 detachRequest.SetRoleName(roleName); 
 detachRequest.SetPolicyArn(policyArn); 
 auto detachOutcome = iam.DetachRolePolicy(detachRequest); 
 if (!detachOutcome.IsSuccess()) { 
     std::cerr << "Failed to detach policy " << policyArn << " from role " 
                << roleName << ": " << detachOutcome.GetError().GetMessage() << 
                std::endl; 
 } 
 else { 
     std::cout << "Successfully detached policy " << policyArn << " from role " 
               << roleName << std::endl; 
 } 
 return detachOutcome.IsSuccess();
```
• API の詳細については、「 API リファレンス[DetachRolePolicy](https://docs.aws.amazon.com/goto/SdkForCpp/iam-2010-05-08/DetachRolePolicy)」の「」を参照してください。 AWS SDK for C++

## **GetAccessKeyLastUsed**

次の例は、GetAccessKeyLastUsed を使用する方法を説明しています。

### SDK for C++

## **a** Note

```
bool AwsDoc::IAM::accessKeyLastUsed(const Aws::String &secretKeyID, 
                                       const Aws::Client::ClientConfiguration 
  &clientConfig) { 
     Aws::IAM::IAMClient iam(clientConfig); 
     Aws::IAM::Model::GetAccessKeyLastUsedRequest request; 
     request.SetAccessKeyId(secretKeyID); 
     Aws::IAM::Model::GetAccessKeyLastUsedOutcome outcome = iam.GetAccessKeyLastUsed( 
             request); 
     if (!outcome.IsSuccess()) { 
         std::cerr << "Error querying last used time for access key " << 
                    secretKeyID << ":" << outcome.GetError().GetMessage() << 
  std::endl; 
     } 
     else { 
         Aws::String lastUsedTimeString = 
                  outcome.GetResult() 
                           .GetAccessKeyLastUsed() 
                           .GetLastUsedDate() 
                           .ToGmtString(Aws::Utils::DateFormat::ISO_8601); 
         std::cout << "Access key " << secretKeyID << " last used at time " << 
                    lastUsedTimeString << std::endl; 
     } 
     return outcome.IsSuccess();
}
```
• API の詳細については、「 API リファレンス[GetAccessKeyLastUsed」](https://docs.aws.amazon.com/goto/SdkForCpp/iam-2010-05-08/GetAccessKeyLastUsed)の「」を参照してくだ さい。 AWS SDK for C++

#### **GetPolicy**

次の例は、GetPolicy を使用する方法を説明しています。

SDK for C++

**a** Note

```
bool AwsDoc::IAM::getPolicy(const Aws::String &policyArn, 
                              const Aws::Client::ClientConfiguration &clientConfig) { 
     Aws::IAM::IAMClient iam(clientConfig); 
     Aws::IAM::Model::GetPolicyRequest request; 
     request.SetPolicyArn(policyArn); 
     auto outcome = iam.GetPolicy(request); 
     if (!outcome.IsSuccess()) { 
         std::cerr << "Error getting policy " << policyArn << ": " << 
                    outcome.GetError().GetMessage() << std::endl; 
     } 
     else { 
         const auto &policy = outcome.GetResult().GetPolicy(); 
         std::cout << "Name: " << policy.GetPolicyName() << std::endl << 
                    "ID: " << policy.GetPolicyId() << std::endl << "Arn: " << 
                    policy.GetArn() << std::endl << "Description: " << 
                    policy.GetDescription() << std::endl << "CreateDate: " << 
  policy.GetCreateDate().ToGmtString(Aws::Utils::DateFormat::ISO_8601) 
                    << std::endl; 
     } 
     return outcome.IsSuccess();
}
```
• API の詳細については、「 API リファレンス[GetPolicy」](https://docs.aws.amazon.com/goto/SdkForCpp/iam-2010-05-08/GetPolicy)の「」を参照してください。 AWS SDK for C++

#### **GetServerCertificate**

次の例は、GetServerCertificate を使用する方法を説明しています。

SDK for C++

**a** Note

```
bool AwsDoc::IAM::getServerCertificate(const Aws::String &certificateName, 
                                          const Aws::Client::ClientConfiguration 
  &clientConfig) { 
     Aws::IAM::IAMClient iam(clientConfig); 
     Aws::IAM::Model::GetServerCertificateRequest request; 
     request.SetServerCertificateName(certificateName); 
     auto outcome = iam.GetServerCertificate(request); 
     bool result = true; 
     if (!outcome.IsSuccess()) { 
         if (outcome.GetError().GetErrorType() != 
  Aws::IAM::IAMErrors::NO_SUCH_ENTITY) { 
             std::cerr << "Error getting server certificate " << certificateName << 
                        ": " << outcome.GetError().GetMessage() << std::endl; 
             result = false; 
         } 
         else { 
             std::cout << "Certificate '" << certificateName 
                        << "' not found." << std::endl; 
         } 
     } 
     else { 
         const auto &certificate = outcome.GetResult().GetServerCertificate(); 
         std::cout << "Name: " << 
  certificate.GetServerCertificateMetadata().GetServerCertificateName() 
                    << std::endl << "Body: " << certificate.GetCertificateBody() <<
```

```
 std::endl << "Chain: " << certificate.GetCertificateChain() << 
                     std::endl; 
     } 
     return result;
}
```
• API の詳細については、「 API リファレンス[GetServerCertificate](https://docs.aws.amazon.com/goto/SdkForCpp/iam-2010-05-08/GetServerCertificate)」の「」を参照してくださ い。 AWS SDK for C++

#### **ListAccessKeys**

次の例は、ListAccessKeys を使用する方法を説明しています。

SDK for C++

**a** Note

```
bool AwsDoc::IAM::listAccessKeys(const Aws::String &userName, 
                                    const Aws::Client::ClientConfiguration 
  &clientConfig) { 
     Aws::IAM::IAMClient iam(clientConfig); 
     Aws::IAM::Model::ListAccessKeysRequest request; 
     request.SetUserName(userName); 
     bool done = false; 
     bool header = false; 
     while (!done) { 
         auto outcome = iam.ListAccessKeys(request); 
         if (!outcome.IsSuccess()) { 
             std::cerr << "Failed to list access keys for user " << userName 
                        << ": " << outcome.GetError().GetMessage() << std::endl; 
             return false; 
         } 
         if (!header) {
```

```
 std::cout << std::left << std::setw(32) << "UserName" << 
                        std::setw(30) << "KeyID" << std::setw(20) << "Status" << 
                        std::setw(20) << "CreateDate" << std::endl; 
              header = true; 
         } 
         const auto &keys = outcome.GetResult().GetAccessKeyMetadata(); 
         const Aws::String DATE_FORMAT = "%Y-%m-%d"; 
         for (const auto &key: keys) { 
              Aws::String statusString = 
                      Aws::IAM::Model::StatusTypeMapper::GetNameForStatusType( 
                               key.GetStatus()); 
              std::cout << std::left << std::setw(32) << key.GetUserName() << 
                        std::setw(30) << key.GetAccessKeyId() << std::setw(20) << 
                        statusString << std::setw(20) << 
                        key.GetCreateDate().ToGmtString(DATE_FORMAT.c_str()) << 
  std::endl; 
         } 
         if (outcome.GetResult().GetIsTruncated()) { 
              request.SetMarker(outcome.GetResult().GetMarker()); 
         } 
         else { 
              done = true; 
         } 
     } 
     return true;
}
```
• API の詳細については、「 API リファレンス[ListAccessKeys」](https://docs.aws.amazon.com/goto/SdkForCpp/iam-2010-05-08/ListAccessKeys)の「」を参照してください。 AWS SDK for C++

# **ListAccountAliases**

次の例は、ListAccountAliases を使用する方法を説明しています。

### SDK for C++

### **a** Note

```
bool
AwsDoc::IAM::listAccountAliases(const Aws::Client::ClientConfiguration 
  &clientConfig) { 
     Aws::IAM::IAMClient iam(clientConfig); 
     Aws::IAM::Model::ListAccountAliasesRequest request; 
     bool done = false; 
     bool header = false; 
     while (!done) { 
         auto outcome = iam.ListAccountAliases(request); 
         if (!outcome.IsSuccess()) { 
             std::cerr << "Failed to list account aliases: " << 
                        outcome.GetError().GetMessage() << std::endl; 
             return false; 
         } 
         const auto &aliases = outcome.GetResult().GetAccountAliases(); 
         if (!header) { 
            if (aliases.size() == \emptyset) {
                  std::cout << "Account has no aliases" << std::endl; 
                  break; 
 } 
             std::cout << std::left << std::setw(32) << "Alias" << std::endl; 
             header = true; 
         } 
         for (const auto &alias: aliases) { 
             std::cout << std::left << std::setw(32) << alias << std::endl; 
         } 
         if (outcome.GetResult().GetIsTruncated()) { 
             request.SetMarker(outcome.GetResult().GetMarker()); 
         } 
         else {
```
```
 done = true; 
           } 
      } 
     return true;
}
```
• API の詳細については、「 API リファレンス[ListAccountAliases](https://docs.aws.amazon.com/goto/SdkForCpp/iam-2010-05-08/ListAccountAliases)」の「」を参照してください。 AWS SDK for C++

# **ListPolicies**

次の例は、ListPolicies を使用する方法を説明しています。

SDK for C++

**a** Note

```
bool AwsDoc::IAM::listPolicies(const Aws::Client::ClientConfiguration &clientConfig) 
 { 
     const Aws::String DATE_FORMAT("%Y-%m-%d"); 
     Aws::IAM::IAMClient iam(clientConfig); 
     Aws::IAM::Model::ListPoliciesRequest request; 
     bool done = false; 
     bool header = false; 
     while (!done) { 
         auto outcome = iam.ListPolicies(request); 
         if (!outcome.IsSuccess()) { 
             std::cerr << "Failed to list iam policies: " << 
                        outcome.GetError().GetMessage() << std::endl; 
             return false; 
         } 
         if (!header) { 
              std::cout << std::left << std::setw(55) << "Name" <<
```

```
 std::setw(30) << "ID" << std::setw(80) << "Arn" << 
                    std::setw(64) << "Description" << std::setw(12) << 
                    "CreateDate" << std::endl; 
         header = true; 
     } 
     const auto &policies = outcome.GetResult().GetPolicies(); 
     for (const auto &policy: policies) { 
         std::cout << std::left << std::setw(55) << 
                    policy.GetPolicyName() << std::setw(30) << 
                    policy.GetPolicyId() << std::setw(80) << policy.GetArn() << 
                    std::setw(64) << policy.GetDescription() << std::setw(12) << 
                    policy.GetCreateDate().ToGmtString(DATE_FORMAT.c_str()) << 
                    std::endl; 
     } 
     if (outcome.GetResult().GetIsTruncated()) { 
         request.SetMarker(outcome.GetResult().GetMarker()); 
     } 
     else { 
         done = true; 
     } 
 } 
 return true;
```
• API の詳細については、「 API リファレンス[ListPolicies」](https://docs.aws.amazon.com/goto/SdkForCpp/iam-2010-05-08/ListPolicies)の「」を参照してください。 AWS SDK for C++

# **ListServerCertificates**

次の例は、ListServerCertificates を使用する方法を説明しています。

SDK for C++

}

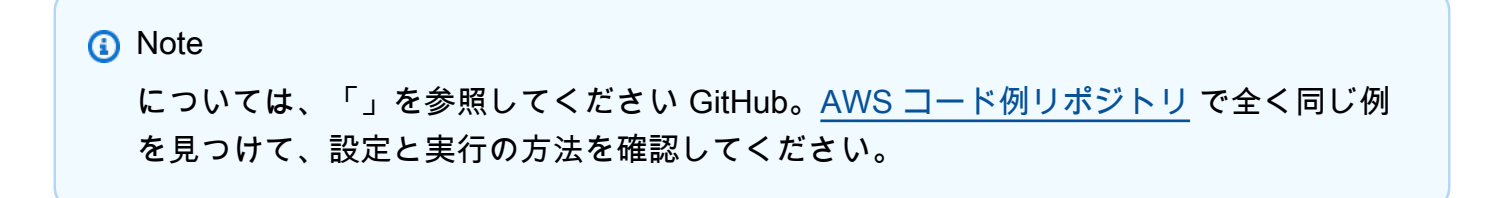

```
bool AwsDoc::IAM::listServerCertificates( 
         const Aws::Client::ClientConfiguration &clientConfig) { 
     const Aws::String DATE_FORMAT = "%Y-%m-%d"; 
     Aws::IAM::IAMClient iam(clientConfig); 
     Aws::IAM::Model::ListServerCertificatesRequest request; 
     bool done = false; 
     bool header = false; 
     while (!done) { 
         auto outcome = iam.ListServerCertificates(request); 
         if (!outcome.IsSuccess()) { 
             std::cerr << "Failed to list server certificates: " << 
                        outcome.GetError().GetMessage() << std::endl; 
             return false; 
         } 
         if (!header) { 
             std::cout << std::left << std::setw(55) << "Name" << 
                        std::setw(30) << "ID" << std::setw(80) << "Arn" << 
                        std::setw(14) << "UploadDate" << std::setw(14) << 
                        "ExpirationDate" << std::endl; 
             header = true; 
         } 
         const auto &certificates = 
                  outcome.GetResult().GetServerCertificateMetadataList(); 
         for (const auto &certificate: certificates) { 
              std::cout << std::left << std::setw(55) << 
                        certificate.GetServerCertificateName() << std::setw(30) << 
                        certificate.GetServerCertificateId() << std::setw(80) << 
                        certificate.GetArn() << std::setw(14) << 
                        certificate.GetUploadDate().ToGmtString(DATE_FORMAT.c_str()) 
 \epsilonstd::setw(14) < certificate.GetExpiration().ToGmtString(DATE_FORMAT.c_str()) 
 \epsilon std::endl; 
         } 
         if (outcome.GetResult().GetIsTruncated()) { 
             request.SetMarker(outcome.GetResult().GetMarker());
```

```
 } 
            else { 
                 done = true; 
            } 
      } 
      return true;
}
```
• API の詳細については、「 API リファレンス[ListServerCertificates」](https://docs.aws.amazon.com/goto/SdkForCpp/iam-2010-05-08/ListServerCertificates)の「」を参照してくださ い。 AWS SDK for C++

### **ListUsers**

次の例は、ListUsers を使用する方法を説明しています。

SDK for C++

**a** Note

```
bool AwsDoc::IAM::listUsers(const Aws::Client::ClientConfiguration &clientConfig) { 
     const Aws::String DATE_FORMAT = "%Y-%m-%d"; 
     Aws::IAM::IAMClient iam(clientConfig); 
     Aws::IAM::Model::ListUsersRequest request; 
     bool done = false; 
     bool header = false; 
     while (!done) { 
         auto outcome = iam.ListUsers(request); 
         if (!outcome.IsSuccess()) { 
             std::cerr << "Failed to list iam users:" << 
                        outcome.GetError().GetMessage() << std::endl; 
             return false; 
         } 
         if (!header) {
```

```
 std::cout << std::left << std::setw(32) << "Name" << 
                    std::setw(30) << "ID" << std::setw(64) << "Arn" << 
                    std::setw(20) << "CreateDate" << std::endl; 
         header = true; 
     } 
     const auto &users = outcome.GetResult().GetUsers(); 
     for (const auto &user: users) { 
         std::cout << std::left << std::setw(32) << user.GetUserName() << 
                    std::setw(30) << user.GetUserId() << std::setw(64) << 
                    user.GetArn() << std::setw(20) << 
                    user.GetCreateDate().ToGmtString(DATE_FORMAT.c_str()) 
                    << std::endl; 
     } 
     if (outcome.GetResult().GetIsTruncated()) { 
         request.SetMarker(outcome.GetResult().GetMarker()); 
     } 
     else { 
         done = true; 
     } 
 } 
 return true;
```
• API の詳細については、「 API リファレンス[ListUsers」](https://docs.aws.amazon.com/goto/SdkForCpp/iam-2010-05-08/ListUsers)の「」を参照してください。 AWS SDK for C++

### **PutRolePolicy**

}

次の例は、PutRolePolicy を使用する方法を説明しています。

SDK for C++

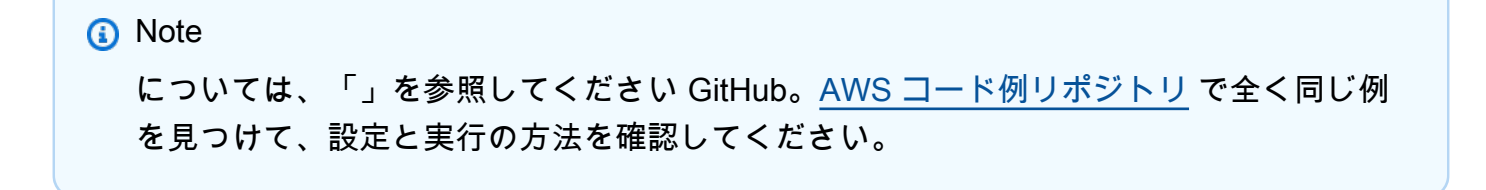

```
bool AwsDoc::IAM::putRolePolicy( 
         const Aws::String &roleName, 
         const Aws::String &policyName, 
         const Aws::String &policyDocument, 
         const Aws::Client::ClientConfiguration &clientConfig) { 
     Aws::IAM::IAMClient iamClient(clientConfig); 
     Aws::IAM::Model::PutRolePolicyRequest request; 
     request.SetRoleName(roleName); 
     request.SetPolicyName(policyName); 
     request.SetPolicyDocument(policyDocument); 
     Aws::IAM::Model::PutRolePolicyOutcome outcome = 
  iamClient.PutRolePolicy(request); 
     if (!outcome.IsSuccess()) { 
         std::cerr << "Error putting policy on role. " << 
                    outcome.GetError().GetMessage() << std::endl; 
     } 
     else { 
         std::cout << "Successfully put the role policy." << std::endl; 
     } 
     return outcome.IsSuccess();
}
```
• API の詳細については、「 API リファレンス[PutRolePolicy](https://docs.aws.amazon.com/goto/SdkForCpp/iam-2010-05-08/PutRolePolicy)」の「」を参照してください。 AWS SDK for C++

### **UpdateAccessKey**

次の例は、UpdateAccessKey を使用する方法を説明しています。

SDK for C++

**a** Note

```
bool AwsDoc::IAM::updateAccessKey(const Aws::String &userName, 
                                     const Aws::String &accessKeyID, 
                                    Aws::IAM::Model::StatusType status,
                                     const Aws::Client::ClientConfiguration 
  &clientConfig) { 
     Aws::IAM::IAMClient iam(clientConfig); 
     Aws::IAM::Model::UpdateAccessKeyRequest request; 
     request.SetUserName(userName); 
     request.SetAccessKeyId(accessKeyID); 
     request.SetStatus(status); 
     auto outcome = iam.UpdateAccessKey(request); 
     if (outcome.IsSuccess()) { 
         std::cout << "Successfully updated status of access key " 
                    << accessKeyID << " for user " << userName << std::endl; 
     } 
     else { 
         std::cerr << "Error updated status of access key " << accessKeyID << 
                    " for user " << userName << ": " << 
                    outcome.GetError().GetMessage() << std::endl; 
     } 
     return outcome.IsSuccess();
}
```
• API の詳細については、「 API リファレンス[UpdateAccessKey」](https://docs.aws.amazon.com/goto/SdkForCpp/iam-2010-05-08/UpdateAccessKey)の「」を参照してください。 AWS SDK for C++

### **UpdateServerCertificate**

次の例は、UpdateServerCertificate を使用する方法を説明しています。

SDK for C++

**a** Note

```
bool AwsDoc::IAM::updateServerCertificate(const Aws::String &currentCertificateName,
                                             const Aws::String &newCertificateName, 
                                              const Aws::Client::ClientConfiguration 
  &clientConfig) { 
     Aws::IAM::IAMClient iam(clientConfig); 
     Aws::IAM::Model::UpdateServerCertificateRequest request; 
     request.SetServerCertificateName(currentCertificateName); 
     request.SetNewServerCertificateName(newCertificateName); 
     auto outcome = iam.UpdateServerCertificate(request); 
     bool result = true; 
     if (outcome.IsSuccess()) { 
         std::cout << "Server certificate " << currentCertificateName 
                    << " successfully renamed as " << newCertificateName 
                    << std::endl; 
     } 
     else { 
         if (outcome.GetError().GetErrorType() != 
 Aws::IAM::IAMErrors::NO SUCH ENTITY) {
             std::cerr << "Error changing name of server certificate " << 
                        currentCertificateName << " to " << newCertificateName << ":" 
 << outcome.GetError().GetMessage() << std::endl; 
             result = false; 
         } 
         else { 
             std::cout << "Certificate '" << currentCertificateName 
                        << "' not found." << std::endl; 
         } 
     } 
     return result;
}
```
• API の詳細については、「 API リファレンス[UpdateServerCertificate」](https://docs.aws.amazon.com/goto/SdkForCpp/iam-2010-05-08/UpdateServerCertificate)の「」を参照してくだ さい。 AWS SDK for C++

### **UpdateUser**

次の例は、UpdateUser を使用する方法を説明しています。

**a** Note

については、「」を参照してください GitHub。[AWS コード例リポジトリ](https://github.com/awsdocs/aws-doc-sdk-examples/tree/main/cpp/example_code/iam#code-examples) で全く同じ例 を見つけて、設定と実行の方法を確認してください。

```
bool AwsDoc::IAM::updateUser(const Aws::String &currentUserName,
                               const Aws::String &newUserName, 
                                const Aws::Client::ClientConfiguration &clientConfig) { 
     Aws::IAM::IAMClient iam(clientConfig); 
     Aws::IAM::Model::UpdateUserRequest request; 
     request.SetUserName(currentUserName); 
     request.SetNewUserName(newUserName); 
     auto outcome = iam.UpdateUser(request); 
     if (outcome.IsSuccess()) { 
         std::cout << "IAM user " << currentUserName << 
                    " successfully updated with new user name " << newUserName << 
                    std::endl; 
     } 
     else { 
         std::cerr << "Error updating user name for IAM user " << currentUserName << 
                    ":" << outcome.GetError().GetMessage() << std::endl; 
     } 
     return outcome.IsSuccess();
}
```
• API の詳細については、「 API リファレンス[UpdateUser」](https://docs.aws.amazon.com/goto/SdkForCpp/iam-2010-05-08/UpdateUser)の「」を参照してください。 AWS SDK for C++

シナリオ

ユーザーを作成してロールを引き受ける

次のコードサンプルは、ユーザーを作成してロールを割り当てる方法を示しています。

### **A** Warning

セキュリティリスクを避けるため、専用ソフトウェアの開発や実際のデータを扱うとき は、IAM ユーザーを認証に使用しないでください。代わりに、[AWS IAM Identity Centerな](https://docs.aws.amazon.com/singlesignon/latest/userguide/what-is.html)ど の ID プロバイダーとのフェデレーションを使用してください。

- 権限のないユーザーを作成します。
- 指定したアカウントに Amazon S3 バケットへのアクセス権限を付与するロールを作成します。
- ユーザーにロールを引き受けさせるポリシーを追加します。
- ロールを引き受け、一時的な認証情報を使用して S3 バケットを一覧表示しリソースをクリーン アップします。

SDK for C++

**G** Note

```
namespace AwsDoc { 
     namespace IAM { 
         //! Cleanup by deleting created entities. 
         /*! 
           \sa DeleteCreatedEntities 
           \param client: IAM client. 
           \param role: IAM role. 
           \param user: IAM user. 
           \param policy: IAM policy. 
         */ 
         static bool DeleteCreatedEntities(const Aws::IAM::IAMClient &client, 
                                             const Aws::IAM::Model::Role &role,
                                             const Aws::IAM::Model::User &user,
                                             const Aws::IAM::Model::Policy &policy);
     } 
     static const int LIST_BUCKETS_WAIT_SEC = 20;
```

```
 static const char ALLOCATION_TAG[] = "example_code";
}
//! Scenario to create an IAM user, create an IAM role, and apply the role to the 
  user.
// "IAM access" permissions are needed to run this code.
// "STS assume role" permissions are needed to run this code. (Note: It might be 
  necessary to
// create a custom policy).
/*! 
   \sa iamCreateUserAssumeRoleScenario 
   \param clientConfig: Aws client configuration. 
   \return bool: Successful completion.
*/
bool AwsDoc::IAM::iamCreateUserAssumeRoleScenario( 
         const Aws::Client::ClientConfiguration &clientConfig) { 
     Aws::IAM::IAMClient client(clientConfig); 
    Aws::IAM::Model::User user;
    Aws::IAM::Model::Role role;
     Aws::IAM::Model::Policy policy; 
     // 1. Create a user. 
    \{ Aws::IAM::Model::CreateUserRequest request; 
         Aws::String uuid = Aws::Utils::UUID::RandomUUID(); 
         Aws::String userName = "iam-demo-user-" + 
                                Aws::Utils::StringUtils::ToLower(uuid.c_str());
         request.SetUserName(userName); 
         Aws::IAM::Model::CreateUserOutcome outcome = client.CreateUser(request); 
         if (!outcome.IsSuccess()) { 
             std::cout << "Error creating IAM user " << userName << ":" << 
                        outcome.GetError().GetMessage() << std::endl; 
             return false; 
         } 
         else { 
             std::cout << "Successfully created IAM user " << userName << std::endl; 
         } 
         user = outcome.GetResult().GetUser(); 
     }
```

```
 // 2. Create a role. 
    { 
         // Get the IAM user for the current client in order to access its ARN. 
         Aws::String iamUserArn; 
         { 
            Aws::IAM::Model::GetUserRequest request;
             Aws::IAM::Model::GetUserOutcome outcome = client.GetUser(request); 
             if (!outcome.IsSuccess()) { 
                 std::cerr << "Error getting Iam user. " << 
                            outcome.GetError().GetMessage() << std::endl; 
                 DeleteCreatedEntities(client, role, user, policy); 
                 return false; 
 } 
             else { 
                 std::cout << "Successfully retrieved Iam user " 
                            << outcome.GetResult().GetUser().GetUserName() 
                            << std::endl; 
 } 
             iamUserArn = outcome.GetResult().GetUser().GetArn(); 
         } 
        Aws::IAM::Model::CreateRoleRequest request;
         Aws::String uuid = Aws::Utils::UUID::RandomUUID(); 
         Aws::String roleName = "iam-demo-role-" + 
                                 Aws::Utils::StringUtils::ToLower(uuid.c_str()); 
         request.SetRoleName(roleName); 
         // Build policy document for role. 
         Aws::Utils::Document jsonStatement; 
         jsonStatement.WithString("Effect", "Allow"); 
         Aws::Utils::Document jsonPrincipal; 
         jsonPrincipal.WithString("AWS", iamUserArn); 
         jsonStatement.WithObject("Principal", jsonPrincipal); 
         jsonStatement.WithString("Action", "sts:AssumeRole"); 
         jsonStatement.WithObject("Condition", Aws::Utils::Document()); 
         Aws::Utils::Document policyDocument; 
         policyDocument.WithString("Version", "2012-10-17"); 
         Aws::Utils::Array<Aws::Utils::Document> statements(1);
```

```
 statements[0] = jsonStatement; 
     policyDocument.WithArray("Statement", statements); 
     std::cout << "Setting policy for role\n " 
                << policyDocument.View().WriteCompact() << std::endl; 
     // Set role policy document as JSON string. 
     request.SetAssumeRolePolicyDocument(policyDocument.View().WriteCompact()); 
     Aws::IAM::Model::CreateRoleOutcome outcome = client.CreateRole(request); 
     if (!outcome.IsSuccess()) { 
         std::cerr << "Error creating role. " << 
                    outcome.GetError().GetMessage() << std::endl; 
         DeleteCreatedEntities(client, role, user, policy); 
         return false; 
     } 
     else { 
         std::cout << "Successfully created a role with name " << roleName 
                    << std::endl; 
     } 
     role = outcome.GetResult().GetRole(); 
 // 3. Create an IAM policy. 
    Aws::IAM::Model::CreatePolicyRequest request;
     Aws::String uuid = Aws::Utils::UUID::RandomUUID(); 
     Aws::String policyName = "iam-demo-policy-" + 
                                Aws::Utils::StringUtils::ToLower(uuid.c_str()); 
     request.SetPolicyName(policyName); 
     // Build IAM policy document. 
     Aws::Utils::Document jsonStatement; 
     jsonStatement.WithString("Effect", "Allow"); 
     jsonStatement.WithString("Action", "s3:ListAllMyBuckets"); 
     jsonStatement.WithString("Resource", "arn:aws:s3:::*"); 
     Aws::Utils::Document policyDocument; 
     policyDocument.WithString("Version", "2012-10-17"); 
     Aws::Utils::Array<Aws::Utils::Document> statements(1); 
     statements[0] = jsonStatement;
```
}

 $\mathcal{L}$ 

```
 policyDocument.WithArray("Statement", statements); 
        std::cout << "Creating a policy.\n " << 
 policyDocument.View().WriteCompact() 
                   << std::endl; 
        // Set IAM policy document as JSON string. 
        request.SetPolicyDocument(policyDocument.View().WriteCompact()); 
        Aws::IAM::Model::CreatePolicyOutcome outcome = client.CreatePolicy(request); 
        if (!outcome.IsSuccess()) { 
            std::cerr << "Error creating policy. " << 
                       outcome.GetError().GetMessage() << std::endl; 
            DeleteCreatedEntities(client, role, user, policy); 
            return false; 
        } 
        else { 
            std::cout << "Successfully created a policy with name, " << policyName 
<< "." << std::endl; 
        } 
        policy = outcome.GetResult().GetPolicy(); 
    } 
    // 4. Assume the new role using the AWS Security Token Service (STS). 
    Aws::STS::Model::Credentials credentials; 
    { 
        Aws::STS::STSClient stsClient(clientConfig); 
        Aws::STS::Model::AssumeRoleRequest request; 
        request.SetRoleArn(role.GetArn()); 
        Aws::String uuid = Aws::Utils::UUID::RandomUUID(); 
        Aws::String roleSessionName = "iam-demo-role-session-" + 
 Aws::Utils::StringUtils::ToLower(uuid.c_str()); 
        request.SetRoleSessionName(roleSessionName); 
        Aws::STS::Model::AssumeRoleOutcome assumeRoleOutcome; 
        // Repeatedly call AssumeRole, because there is often a delay 
        // before the role is available to be assumed. 
        // Repeat at most 20 times when access is denied.
```

```
int count = \emptyset;
         while (true) { 
             assumeRoleOutcome = stsClient.AssumeRole(request); 
             if (!assumeRoleOutcome.IsSuccess()) { 
                if (count > 20 ||
                     assumeRoleOutcome.GetError().GetErrorType() != 
                     Aws::STS::STSErrors::ACCESS_DENIED) { 
                     std::cerr << "Error assuming role after 20 tries. " << 
                                assumeRoleOutcome.GetError().GetMessage() << 
 std::endl; 
                     DeleteCreatedEntities(client, role, user, policy); 
                     return false; 
 } 
                 std::this_thread::sleep_for(std::chrono::seconds(1)); 
 } 
             else { 
                 std::cout << "Successfully assumed the role after " << count 
                           << " seconds." << std::endl; 
                 break; 
 } 
             count++; 
         } 
         credentials = assumeRoleOutcome.GetResult().GetCredentials(); 
    } 
    // 5. List objects in the bucket (This should fail). 
   \mathcal{L} Aws::S3::S3Client s3Client( 
                 Aws::Auth::AWSCredentials(credentials.GetAccessKeyId(), 
                                            credentials.GetSecretAccessKey(), 
                                            credentials.GetSessionToken()), 
                 Aws::MakeShared<Aws::S3::S3EndpointProvider>(ALLOCATION_TAG), 
                 clientConfig); 
         Aws::S3::Model::ListBucketsOutcome listBucketsOutcome = 
 s3Client.ListBuckets(); 
         if (!listBucketsOutcome.IsSuccess()) { 
             if (listBucketsOutcome.GetError().GetErrorType() != 
                 Aws::S3::S3Errors::ACCESS_DENIED) { 
                 std::cerr << "Could not lists buckets. " << 
                            listBucketsOutcome.GetError().GetMessage() << std::endl; 
 }
```

```
 else { 
                  std::cout 
                           << "Access to list buckets denied because privileges have 
 not been applied." 
                          << std::endl; 
 } 
         } 
         else { 
             std::cerr 
                      << "Successfully retrieved bucket lists when this should not 
 happen." 
                      << std::endl; 
         } 
     } 
     // 6. Attach the policy to the role. 
    \mathcal{L} Aws::IAM::Model::AttachRolePolicyRequest request; 
         request.SetRoleName(role.GetRoleName()); 
         request.WithPolicyArn(policy.GetArn()); 
         Aws::IAM::Model::AttachRolePolicyOutcome outcome = client.AttachRolePolicy( 
                  request); 
         if (!outcome.IsSuccess()) { 
             std::cerr << "Error creating policy. " << 
                        outcome.GetError().GetMessage() << std::endl; 
             DeleteCreatedEntities(client, role, user, policy); 
             return false; 
         } 
         else { 
             std::cout << "Successfully attached the policy with name, " 
                        << policy.GetPolicyName() << 
                       ", to the role, " << role.GetRoleName() << "." << std::endl;
         } 
     } 
    int count = \emptyset;
    // 7. List objects in the bucket (this should succeed). 
    // Repeatedly call ListBuckets, because there is often a delay 
    // before the policy with ListBucket permissions has been applied to the role. 
    // Repeat at most LIST_BUCKETS_WAIT_SEC times when access is denied. 
     while (true) { 
         Aws::S3::S3Client s3Client(
```

```
 Aws::Auth::AWSCredentials(credentials.GetAccessKeyId(), 
                                             credentials.GetSecretAccessKey(), 
                                             credentials.GetSessionToken()), 
                  Aws::MakeShared<Aws::S3::S3EndpointProvider>(ALLOCATION_TAG), 
                  clientConfig); 
         Aws::S3::Model::ListBucketsOutcome listBucketsOutcome = 
  s3Client.ListBuckets(); 
         if (!listBucketsOutcome.IsSuccess()) { 
             if ((count > LIST_BUCKETS_WAIT_SEC) || 
                  listBucketsOutcome.GetError().GetErrorType() != 
                  Aws::S3::S3Errors::ACCESS_DENIED) { 
                  std::cerr << "Could not lists buckets after " << 
  LIST_BUCKETS_WAIT_SEC << " seconds. " << 
                            listBucketsOutcome.GetError().GetMessage() << std::endl; 
                  DeleteCreatedEntities(client, role, user, policy); 
                  return false; 
 } 
             std::this_thread::sleep_for(std::chrono::seconds(1)); 
         } 
         else { 
             std::cout << "Successfully retrieved bucket lists after " << count 
                        << " seconds." << std::endl; 
             break; 
         } 
         count++; 
     } 
     // 8. Delete all the created resources. 
     return DeleteCreatedEntities(client, role, user, policy);
}
bool AwsDoc::IAM::DeleteCreatedEntities(const Aws::IAM::IAMClient &client, 
                                          const Aws::IAM::Model::Role &role,
                                          const Aws::IAM::Model::User &user,
                                           const Aws::IAM::Model::Policy &policy) { 
     bool result = true; 
     if (policy.ArnHasBeenSet()) { 
         // Detach the policy from the role. 
         { 
             Aws::IAM::Model::DetachRolePolicyRequest request; 
             request.SetPolicyArn(policy.GetArn()); 
             request.SetRoleName(role.GetRoleName());
```

```
 Aws::IAM::Model::DetachRolePolicyOutcome outcome = 
 client.DetachRolePolicy( 
                     request); 
             if (!outcome.IsSuccess()) { 
                 std::cerr << "Error Detaching policy from roles. " << 
                           outcome.GetError().GetMessage() << std::endl; 
                 result = false; 
 } 
             else { 
                 std::cout << "Successfully detached the policy with arn " 
                           << policy.GetArn() 
                           << " from role " << role.GetRoleName() << "." << 
 std::endl; 
 } 
         } 
        // Delete the policy. 
         { 
             Aws::IAM::Model::DeletePolicyRequest request; 
             request.WithPolicyArn(policy.GetArn()); 
             Aws::IAM::Model::DeletePolicyOutcome outcome = 
 client.DeletePolicy(request); 
             if (!outcome.IsSuccess()) { 
                 std::cerr << "Error deleting policy. " << 
                            outcome.GetError().GetMessage() << std::endl; 
                 result = false; 
 } 
             else { 
                 std::cout << "Successfully deleted the policy with arn " 
                           << policy.GetArn() << std::endl; 
 } 
         } 
    } 
    if (role.RoleIdHasBeenSet()) { 
        // Delete the role. 
         Aws::IAM::Model::DeleteRoleRequest request; 
         request.SetRoleName(role.GetRoleName()); 
         Aws::IAM::Model::DeleteRoleOutcome outcome = client.DeleteRole(request); 
         if (!outcome.IsSuccess()) {
```

```
 std::cerr << "Error deleting role. " << 
                    outcome.GetError().GetMessage() << std::endl; 
         result = false; 
     } 
     else { 
         std::cout << "Successfully deleted the role with name " 
                    << role.GetRoleName() << std::endl; 
     } 
 } 
 if (user.ArnHasBeenSet()) { 
     // Delete the user. 
    Aws::IAM::Model::DeleteUserRequest request;
     request.WithUserName(user.GetUserName()); 
     Aws::IAM::Model::DeleteUserOutcome outcome = client.DeleteUser(request); 
     if (!outcome.IsSuccess()) { 
         std::cerr << "Error deleting user. " << 
                    outcome.GetError().GetMessage() << std::endl; 
         result = false; 
     } 
     else { 
         std::cout << "Successfully deleted the user with name " 
                    << user.GetUserName() << std::endl; 
     } 
 } 
 return result;
```
- API の詳細については、『AWS SDK for C++ API リファレンス』の以下のトピックを参照して ください。
	- [AttachRolePolicy](https://docs.aws.amazon.com/goto/SdkForCpp/iam-2010-05-08/AttachRolePolicy)
	- [CreateAccessKey](https://docs.aws.amazon.com/goto/SdkForCpp/iam-2010-05-08/CreateAccessKey)
	- [CreatePolicy](https://docs.aws.amazon.com/goto/SdkForCpp/iam-2010-05-08/CreatePolicy)

}

- [CreateRole](https://docs.aws.amazon.com/goto/SdkForCpp/iam-2010-05-08/CreateRole)
- [CreateUser](https://docs.aws.amazon.com/goto/SdkForCpp/iam-2010-05-08/CreateUser)
- [DeleteAccessKey](https://docs.aws.amazon.com/goto/SdkForCpp/iam-2010-05-08/DeleteAccessKey)
- [DeletePolicy](https://docs.aws.amazon.com/goto/SdkForCpp/iam-2010-05-08/DeletePolicy)
- [DeleteRole](https://docs.aws.amazon.com/goto/SdkForCpp/iam-2010-05-08/DeleteRole)
- [DeleteUser](https://docs.aws.amazon.com/goto/SdkForCpp/iam-2010-05-08/DeleteUser)
- [DeleteUserPolicy](https://docs.aws.amazon.com/goto/SdkForCpp/iam-2010-05-08/DeleteUserPolicy)
- [DetachRolePolicy](https://docs.aws.amazon.com/goto/SdkForCpp/iam-2010-05-08/DetachRolePolicy)
- [PutUserPolicy](https://docs.aws.amazon.com/goto/SdkForCpp/iam-2010-05-08/PutUserPolicy)

AWS IoT SDK for C++ を使用した の例

次のコード例は、 AWS SDK for C++ で を使用してアクションを実行し、一般的なシナリオを実装 する方法を示しています AWS IoT。

アクションはより大きなプログラムからのコードの抜粋であり、コンテキスト内で実行する必要が あります。アクションは個々のサービス機能を呼び出す方法を示していますが、関連するシナリオや サービス間の例ではアクションのコンテキストが確認できます。

「シナリオ」は、同じサービス内で複数の関数を呼び出して、特定のタスクを実行する方法を示す コード例です。

各例には、 へのリンクが含まれています。このリンクには GitHub、コンテキスト内でコードを設定 および実行する方法の手順が記載されています。

開始方法

こんにち AWS IoTは

次のコード例は、 AWS IoTの使用を開始する方法を示しています。

SDK for C++

C MakeLists.txt CMake ファイルのコード。

# Set the minimum required version of CMake for this project. cmake\_minimum\_required(VERSION 3.13)

# Set the AWS service components used by this project. set(SERVICE\_COMPONENTS iot)

```
# Set this project's name.
project("hello_iot")
```

```
# Set the C++ standard to use to build this target.
# At least C++ 11 is required for the AWS SDK for C++.
set(CMAKE_CXX_STANDARD 11)
# Use the MSVC variable to determine if this is a Windows build.
set(WINDOWS BUILD ${MSVC})
if (WINDOWS_BUILD) # Set the location where CMake can find the installed libraries 
 for the AWS SDK. 
     string(REPLACE ";" "/aws-cpp-sdk-all;" SYSTEM_MODULE_PATH 
  "${CMAKE_SYSTEM_PREFIX_PATH}/aws-cpp-sdk-all") 
     list(APPEND CMAKE_PREFIX_PATH ${SYSTEM_MODULE_PATH})
endif ()
# Find the AWS SDK for C++ package.
find_package(AWSSDK REQUIRED COMPONENTS ${SERVICE_COMPONENTS})
if (WINDOWS_BUILD AND AWSSDK_INSTALL_AS_SHARED_LIBS) 
     # Copy relevant AWS SDK for C++ libraries into the current binary directory for 
  running and debugging. 
     # set(BIN_SUB_DIR "/Debug") # If you are building from the command line, you may 
  need to uncomment this 
     # and set the proper subdirectory to the executables' location. 
     AWSSDK_CPY_DYN_LIBS(SERVICE_COMPONENTS "" 
 ${CMAKE CURRENT BINARY DIR}${BIN SUB DIR})
endif ()
add_executable(${PROJECT_NAME} 
         hello_iot.cpp)
target_link_libraries(${PROJECT_NAME} 
         ${AWSSDK_LINK_LIBRARIES})
```
hello\_iot.cpp ソースファイルのコード。

```
#include <aws/core/Aws.h>
#include <aws/iot/IoTClient.h>
#include <aws/iot/model/ListThingsRequest.h>
#include <iostream>
```
/\*

```
A "Hello IoT" starter application which initializes an AWS IoT client and
  * lists the AWS IoT topics in the current account. 
 * 
  * main function 
 * 
  * Usage: 'hello_iot' 
  * 
  */
int main(int argc, char **argv) { 
     Aws::SDKOptions options; 
     // Optional: change the log level for debugging. 
     // options.loggingOptions.logLevel = Aws::Utils::Logging::LogLevel::Debug; 
     Aws::InitAPI(options); // Should only be called once. 
     { 
         Aws::Client::ClientConfiguration clientConfig; 
         // Optional: Set to the AWS Region (overrides config file). 
         // clientConfig.region = "us-east-1"; 
         Aws::IoT::IoTClient iotClient(clientConfig); 
         // List the things in the current account. 
         Aws::IoT::Model::ListThingsRequest listThingsRequest; 
         Aws::String nextToken; // Used for pagination. 
         Aws::Vector<Aws::IoT::Model::ThingAttribute> allThings; 
         do { 
             if (!nextToken.empty()) { 
                 listThingsRequest.SetNextToken(nextToken); 
 } 
             Aws::IoT::Model::ListThingsOutcome listThingsOutcome = 
  iotClient.ListThings( 
                     listThingsRequest); 
             if (listThingsOutcome.IsSuccess()) { 
                 const Aws::Vector<Aws::IoT::Model::ThingAttribute> &things = 
  listThingsOutcome.GetResult().GetThings(); 
                 allThings.insert(allThings.end(), things.begin(), things.end()); 
                 nextToken = listThingsOutcome.GetResult().GetNextToken(); 
 } 
             else { 
                 std::cerr << "List things failed" 
                            << listThingsOutcome.GetError().GetMessage() << std::endl;
```

```
 break; 
 } 
         } while (!nextToken.empty()); 
         std::cout << allThings.size() << " thing(s) found." << std::endl; 
         for (auto const &thing: allThings) { 
             std::cout << thing.GetThingName() << std::endl; 
         } 
     } 
     Aws::ShutdownAPI(options); // Should only be called once. 
     return 0;
}
```
• API の詳細については、「AWS SDK for C++ API リファレンス」の[「listThings」](https://docs.aws.amazon.com/goto/SdkForCpp/iot-2015-05-28/listThings)を参照してく ださい。

```
a) Note
```
については、「」を参照してください GitHub。[AWS コード例リポジトリ](https://github.com/awsdocs/aws-doc-sdk-examples/tree/main/cpp/example_code/iot/hello_iot#code-examples) で全く同じ例 を見つけて、設定と実行の方法を確認してください。

# トピック

- [アクション](#page-10576-0)
- [シナリオ](#page-10598-0)

アクション

### **AttachThingPrincipal**

次の例は、AttachThingPrincipal を使用する方法を説明しています。

SDK for C++

**a** Note については、「」を参照してください GitHub。[AWS コード例リポジトリ](https://github.com/awsdocs/aws-doc-sdk-examples/tree/main/cpp/example_code/iot#code-examples) で全く同じ例 を見つけて、設定と実行の方法を確認してください。

```
//! Attach a principal to an AWS IoT thing.
/*! 
   \param principal: A principal to attach. 
   \param thingName: The name for the thing. 
  \param clientConfiguration: AWS client configuration. 
  \return bool: Function succeeded. 
  */
bool AwsDoc::IoT::attachThingPrincipal(const Aws::String &principal, 
                                          const Aws::String &thingName, 
                                          const Aws::Client::ClientConfiguration 
  &clientConfiguration) { 
     Aws::IoT::IoTClient client(clientConfiguration); 
     Aws::IoT::Model::AttachThingPrincipalRequest request; 
     request.SetPrincipal(principal); 
     request.SetThingName(thingName); 
     Aws::IoT::Model::AttachThingPrincipalOutcome outcome = 
  client.AttachThingPrincipal( 
             request); 
     if (outcome.IsSuccess()) { 
         std::cout << "Successfully attached principal to thing." << std::endl; 
     } 
     else { 
         std::cerr << "Failed to attach principal to thing." << 
                    outcome.GetError().GetMessage() << std::endl; 
     } 
     return outcome.IsSuccess();
}
```
• API の詳細については、「 API リファレンス[AttachThingPrincipal」](https://docs.aws.amazon.com/goto/SdkForCpp/iot-2015-05-28/AttachThingPrincipal)の「」を参照してくださ い。 AWS SDK for C++

# **CreateKeysAndCertificate**

次の例は、CreateKeysAndCertificate を使用する方法を説明しています。

**a** Note

```
//! Create keys and certificate for an Aws IoT device.
//! This routine will save certificates and keys to an output folder, if provided.
/*! 
  \param outputFolder: Location for storing output in files, ignored when string is 
  empty. 
  \param certificateARNResult: A string to receive the ARN of the created 
  certificate. 
  \param certificateID: A string to receive the ID of the created certificate. 
  \param clientConfiguration: AWS client configuration. 
  \return bool: Function succeeded. 
  */
bool AwsDoc::IoT::createKeysAndCertificate(const Aws::String &outputFolder, 
                                              Aws::String &certificateARNResult, 
                                              Aws::String &certificateID, 
                                              const Aws::Client::ClientConfiguration 
  &clientConfiguration) { 
     Aws::IoT::IoTClient client(clientConfiguration); 
     Aws::IoT::Model::CreateKeysAndCertificateRequest 
  createKeysAndCertificateRequest; 
     Aws::IoT::Model::CreateKeysAndCertificateOutcome outcome = 
             client.CreateKeysAndCertificate(createKeysAndCertificateRequest); 
     if (outcome.IsSuccess()) { 
         std::cout << "Successfully created a certificate and keys" << std::endl; 
         certificateARNResult = outcome.GetResult().GetCertificateArn(); 
         certificateID = outcome.GetResult().GetCertificateId(); 
         std::cout << "Certificate ARN: " << certificateARNResult << ", certificate 
  ID: " 
                    << certificateID << std::endl; 
         if (!outputFolder.empty()) { 
             std::cout << "Writing certificate and keys to the folder '" << 
  outputFolder 
                        << "'." << std::endl;
```

```
 std::cout << "Be sure these files are stored securely." << std::endl; 
             Aws::String certificateFilePath = outputFolder + "/certificate.pem.crt"; 
             std::ofstream certificateFile(certificateFilePath); 
             if (!certificateFile.is_open()) { 
                 std::cerr << "Error opening certificate file, '" << 
 certificateFilePath 
                            << "'." 
                            << std::endl; 
                 return false; 
 } 
             certificateFile << outcome.GetResult().GetCertificatePem(); 
             certificateFile.close(); 
             const Aws::IoT::Model::KeyPair &keyPair = 
 outcome.GetResult().GetKeyPair(); 
             Aws::String privateKeyFilePath = outputFolder + "/private.pem.key"; 
             std::ofstream privateKeyFile(privateKeyFilePath); 
             if (!privateKeyFile.is_open()) { 
                 std::cerr << "Error opening private key file, '" << 
 privateKeyFilePath 
                           << ""."
                            << std::endl; 
                 return false; 
 } 
             privateKeyFile << keyPair.GetPrivateKey(); 
             privateKeyFile.close(); 
             Aws::String publicKeyFilePath = outputFolder + "/public.pem.key"; 
             std::ofstream publicKeyFile(publicKeyFilePath); 
             if (!publicKeyFile.is_open()) { 
                 std::cerr << "Error opening public key file, '" << publicKeyFilePath 
                           << "'."
                            << std::endl; 
                 return false; 
 } 
             publicKeyFile << keyPair.GetPublicKey(); 
         } 
    } 
    else { 
         std::cerr << "Error creating keys and certificate: " 
                   << outcome.GetError().GetMessage() << std::endl; 
    }
```
}

```
 return outcome.IsSuccess();
```
• API の詳細については、「 API リファレンス[CreateKeysAndCertificate」](https://docs.aws.amazon.com/goto/SdkForCpp/iot-2015-05-28/CreateKeysAndCertificate)の「」を参照してく ださい。 AWS SDK for C++

# **CreateThing**

次の例は、CreateThing を使用する方法を説明しています。

SDK for C++

# **a**) Note

```
//! Create an AWS IoT thing.
/*! 
  \param thingName: The name for the thing. 
  \param clientConfiguration: AWS client configuration. 
  \return bool: Function succeeded. 
  */
bool AwsDoc::IoT::createThing(const Aws::String &thingName, 
                                const Aws::Client::ClientConfiguration 
  &clientConfiguration) { 
     Aws::IoT::IoTClient iotClient(clientConfiguration); 
     Aws::IoT::Model::CreateThingRequest createThingRequest; 
     createThingRequest.SetThingName(thingName); 
     Aws::IoT::Model::CreateThingOutcome outcome = iotClient.CreateThing( 
             createThingRequest); 
     if (outcome.IsSuccess()) { 
         std::cout << "Successfully created thing " << thingName << std::endl; 
     } 
     else { 
         std::cerr << "Failed to create thing " << thingName << ": " << 
                    outcome.GetError().GetMessage() << std::endl;
```
}

```
 return outcome.IsSuccess();
}
```
• API の詳細については、「 API リファレンス[CreateThing」](https://docs.aws.amazon.com/goto/SdkForCpp/iot-2015-05-28/CreateThing)の「」を参照してください。 AWS SDK for C++

# **CreateTopicRule**

次の例は、CreateTopicRule を使用する方法を説明しています。

SDK for C++

### **a** Note

```
//! Create an AWS IoT rule with an SNS topic as the target.
/*! 
  \param ruleName: The name for the rule. 
  \param snsTopic: The SNS topic ARN for the action. 
  \param sql: The SQL statement used to query the topic. 
  \param roleARN: The IAM role ARN for the action. 
  \param clientConfiguration: AWS client configuration. 
  \return bool: Function succeeded. 
  */
bool
AwsDoc::IoT::createTopicRule(const Aws::String &ruleName, 
                               const Aws::String &snsTopicARN, const Aws::String &sql, 
                               const Aws::String &roleARN, 
                               const Aws::Client::ClientConfiguration 
  &clientConfiguration) { 
     Aws::IoT::IoTClient iotClient(clientConfiguration); 
     Aws::IoT::Model::CreateTopicRuleRequest request; 
     request.SetRuleName(ruleName);
```

```
 Aws::IoT::Model::SnsAction snsAction; 
     snsAction.SetTargetArn(snsTopicARN); 
     snsAction.SetRoleArn(roleARN); 
     Aws::IoT::Model::Action action; 
     action.SetSns(snsAction); 
     Aws::IoT::Model::TopicRulePayload topicRulePayload; 
     topicRulePayload.SetSql(sql); 
     topicRulePayload.SetActions({action}); 
     request.SetTopicRulePayload(topicRulePayload); 
     auto outcome = iotClient.CreateTopicRule(request); 
     if (outcome.IsSuccess()) { 
        std::cout << "Successfully created topic rule " << ruleName << "." <<
  std::endl; 
     } 
     else { 
         std::cerr << "Error creating topic rule " << ruleName << ": " << 
                    outcome.GetError().GetMessage() << std::endl; 
     } 
     return outcome.IsSuccess();
}
```
• API の詳細については、「 API リファレンス[CreateTopicRule」](https://docs.aws.amazon.com/goto/SdkForCpp/iot-2015-05-28/CreateTopicRule)の「」を参照してください。 AWS SDK for C++

### **DeleteCertificate**

次の例は、DeleteCertificate を使用する方法を説明しています。

SDK for C++

**a** Note

```
//! Delete a certificate.
```

```
/*! 
   \param certificateID: The ID of a certificate. 
   \param clientConfiguration: AWS client configuration. 
   \return bool: Function succeeded. 
  */
bool AwsDoc::IoT::deleteCertificate(const Aws::String &certificateID, 
                                       const Aws::Client::ClientConfiguration 
  &clientConfiguration) { 
     Aws::IoT::IoTClient iotClient(clientConfiguration); 
     Aws::IoT::Model::DeleteCertificateRequest request; 
     request.SetCertificateId(certificateID); 
     Aws::IoT::Model::DeleteCertificateOutcome outcome = iotClient.DeleteCertificate( 
             request); 
     if (outcome.IsSuccess()) { 
         std::cout << "Successfully deleted certificate " << certificateID << 
  std::endl; 
     } 
     else { 
         std::cerr << "Error deleting certificate " << certificateID << ": " << 
                    outcome.GetError().GetMessage() << std::endl; 
     } 
     return outcome.IsSuccess();
}
```
• API の詳細については、「 API リファレンス[DeleteCertificate](https://docs.aws.amazon.com/goto/SdkForCpp/iot-2015-05-28/DeleteCertificate)」の「」を参照してください。 AWS SDK for C++

# **DeleteThing**

次の例は、DeleteThing を使用する方法を説明しています。

**a** Note

については、「」を参照してください GitHub。[AWS コード例リポジトリ](https://github.com/awsdocs/aws-doc-sdk-examples/tree/main/cpp/example_code/iot#code-examples) で全く同じ例 を見つけて、設定と実行の方法を確認してください。

```
//! Delete an AWS IoT thing.
/*! 
   \param thingName: The name for the thing. 
   \param clientConfiguration: AWS client configuration. 
  \return bool: Function succeeded. 
  */
bool AwsDoc::IoT::deleteThing(const Aws::String &thingName, 
                                const Aws::Client::ClientConfiguration 
  &clientConfiguration) { 
     Aws::IoT::IoTClient iotClient(clientConfiguration); 
     Aws::IoT::Model::DeleteThingRequest request; 
     request.SetThingName(thingName); 
     const auto outcome = iotClient.DeleteThing(request); 
     if (outcome.IsSuccess()) { 
         std::cout << "Successfully deleted thing " << thingName << std::endl; 
     } 
     else { 
         std::cerr << "Error deleting thing " << thingName << ": " << 
                    outcome.GetError().GetMessage() << std::endl; 
     } 
     return outcome.IsSuccess();
}
```
• API の詳細については、「 API リファレンス[DeleteThing](https://docs.aws.amazon.com/goto/SdkForCpp/iot-2015-05-28/DeleteThing)」の「」を参照してください。 AWS SDK for C++

# **DeleteTopicRule**

次の例は、DeleteTopicRule を使用する方法を説明しています。

**a** Note

については、「」を参照してください GitHub。[AWS コード例リポジトリ](https://github.com/awsdocs/aws-doc-sdk-examples/tree/main/cpp/example_code/iot#code-examples) で全く同じ例 を見つけて、設定と実行の方法を確認してください。

```
//! Delete an AWS IoT rule.
/*! 
   \param ruleName: The name for the rule. 
   \param clientConfiguration: AWS client configuration. 
  \return bool: Function succeeded. 
  */
bool AwsDoc::IoT::deleteTopicRule(const Aws::String &ruleName, 
                                     const Aws::Client::ClientConfiguration 
  &clientConfiguration) { 
     Aws::IoT::IoTClient iotClient(clientConfiguration); 
     Aws::IoT::Model::DeleteTopicRuleRequest request; 
     request.SetRuleName(ruleName); 
     Aws::IoT::Model::DeleteTopicRuleOutcome outcome = iotClient.DeleteTopicRule( 
             request); 
     if (outcome.IsSuccess()) { 
         std::cout << "Successfully deleted rule " << ruleName << std::endl; 
     } 
     else { 
         std::cerr << "Failed to delete rule " << ruleName << 
                    ": " << outcome.GetError().GetMessage() << std::endl; 
     } 
     return outcome.IsSuccess();
}
```
• API の詳細については、「 API リファレンス[DeleteTopicRule](https://docs.aws.amazon.com/goto/SdkForCpp/iot-2015-05-28/DeleteTopicRule)」の「」を参照してください。 AWS SDK for C++

# **DescribeEndpoint**

次の例は、DescribeEndpoint を使用する方法を説明しています。

# **a** Note

については、「」を参照してください GitHub。[AWS コード例リポジトリ](https://github.com/awsdocs/aws-doc-sdk-examples/tree/main/cpp/example_code/iot#code-examples) で全く同じ例 を見つけて、設定と実行の方法を確認してください。

```
//! Describe the endpoint specific to the AWS account making the call.
/*! 
  \param endpointResult: String to receive the endpoint result. 
  \param clientConfiguration: AWS client configuration. 
  \return bool: Function succeeded. 
  */
bool AwsDoc::IoT::describeEndpoint(Aws::String &endpointResult, 
                                      const Aws::Client::ClientConfiguration 
  &clientConfiguration) { 
     Aws::String endpoint; 
     Aws::IoT::IoTClient iotClient(clientConfiguration); 
     Aws::IoT::Model::DescribeEndpointRequest describeEndpointRequest; 
     describeEndpointRequest.SetEndpointType( 
             "iot:Data-ATS"); // Recommended endpoint type. 
     Aws::IoT::Model::DescribeEndpointOutcome outcome = iotClient.DescribeEndpoint( 
             describeEndpointRequest); 
     if (outcome.IsSuccess()) { 
         std::cout << "Successfully described endpoint." << std::endl; 
        endpointResult = outcome.GetResult().GetEndpointAddress();
     } 
     else { 
         std::cerr << "Error describing endpoint" << outcome.GetError().GetMessage() 
                    << std::endl; 
     } 
     return outcome.IsSuccess();
}
```
• API の詳細については、「 API リファレンス[DescribeEndpoint](https://docs.aws.amazon.com/goto/SdkForCpp/iot-2015-05-28/DescribeEndpoint)」の「」を参照してください。 AWS SDK for C++

### **DescribeThing**

次の例は、DescribeThing を使用する方法を説明しています。

#### SDK for C++

### **a** Note

```
//! Describe an AWS IoT thing.
/*! 
  \param thingName: The name for the thing. 
   \param clientConfiguration: AWS client configuration. 
  \return bool: Function succeeded. 
  */
bool AwsDoc::IoT::describeThing(const Aws::String &thingName, 
                                   const Aws::Client::ClientConfiguration 
  &clientConfiguration) { 
     Aws::IoT::IoTClient iotClient(clientConfiguration); 
     Aws::IoT::Model::DescribeThingRequest request; 
     request.SetThingName(thingName); 
     Aws::IoT::Model::DescribeThingOutcome outcome = 
  iotClient.DescribeThing(request); 
     if (outcome.IsSuccess()) { 
         const Aws::IoT::Model::DescribeThingResult &result = outcome.GetResult(); 
         std::cout << "Retrieved thing '" << result.GetThingName() << "'" << 
  std::endl; 
         std::cout << "thingArn: " << result.GetThingArn() << std::endl; 
        std::cout << result.GetAttributes().size() << " attribute(s) retrieved"
                    << std::endl; 
         for (const auto &attribute: result.GetAttributes()) { 
             std::cout << " attribute: " << attribute.first << "=" << 
  attribute.second 
                        << std::endl; 
         } 
     } 
     else {
```

```
 std::cerr << "Error describing thing " << thingName << ": " << 
                    outcome.GetError().GetMessage() << std::endl; 
     } 
     return outcome.IsSuccess();
}
```
• API の詳細については、「 API リファレンス[DescribeThing」](https://docs.aws.amazon.com/goto/SdkForCpp/iot-2015-05-28/DescribeThing)の「」を参照してください。 AWS SDK for C++

# **DetachThingPrincipal**

次の例は、DetachThingPrincipal を使用する方法を説明しています。

SDK for C++

**a** Note

```
//! Detach a principal from an AWS IoT thing.
/*! 
  \param principal: A principal to detach. 
  \param thingName: The name for the thing. 
  \param clientConfiguration: AWS client configuration. 
  \return bool: Function succeeded. 
  */
bool AwsDoc::IoT::detachThingPrincipal(const Aws::String &principal, 
                                          const Aws::String &thingName, 
                                          const Aws::Client::ClientConfiguration 
  &clientConfiguration) { 
     Aws::IoT::IoTClient iotClient(clientConfiguration); 
     Aws::IoT::Model::DetachThingPrincipalRequest detachThingPrincipalRequest; 
     detachThingPrincipalRequest.SetThingName(thingName); 
     detachThingPrincipalRequest.SetPrincipal(principal);
```

```
 Aws::IoT::Model::DetachThingPrincipalOutcome outcome = 
  iotClient.DetachThingPrincipal( 
              detachThingPrincipalRequest); 
     if (outcome.IsSuccess()) { 
         std::cout << "Successfully detached principal " << principal << " from thing 
 ^{\prime} << thingName << std::endl; 
     } 
     else { 
         std::cerr << "Failed to detach principal " << principal << " from thing " 
                    << thingName << ": " 
                    << outcome.GetError().GetMessage() << std::endl; 
     } 
     return outcome.IsSuccess();
}
```
• API の詳細については、「 API リファレンス[DetachThingPrincipal」](https://docs.aws.amazon.com/goto/SdkForCpp/iot-2015-05-28/DetachThingPrincipal)の「」を参照してくださ い。 AWS SDK for C++

# **ListCertificates**

次の例は、ListCertificates を使用する方法を説明しています。

SDK for C++

**a** Note

```
//! List certificates registered in the AWS account making the call.
/*! 
    \param clientConfiguration: AWS client configuration. 
   \return bool: Function succeeded. 
  */
bool AwsDoc::IoT::listCertificates( 
         const Aws::Client::ClientConfiguration &clientConfiguration) {
```
```
 Aws::IoT::IoTClient iotClient(clientConfiguration); 
     Aws::IoT::Model::ListCertificatesRequest request; 
     Aws::Vector<Aws::IoT::Model::Certificate> allCertificates; 
     Aws::String marker; // Used to paginate results. 
     do { 
         if (!marker.empty()) { 
             request.SetMarker(marker); 
         } 
         Aws::IoT::Model::ListCertificatesOutcome outcome = 
  iotClient.ListCertificates( 
                  request); 
         if (outcome.IsSuccess()) { 
             const Aws::IoT::Model::ListCertificatesResult &result = 
  outcome.GetResult(); 
             marker = result.GetNextMarker(); 
             allCertificates.insert(allCertificates.end(), 
                                      result.GetCertificates().begin(), 
                                      result.GetCertificates().end()); 
         } 
         else { 
             std::cerr << "Error: " << outcome.GetError().GetMessage() << std::endl; 
             return false; 
         } 
     } while (!marker.empty()); 
     std::cout << allCertificates.size() << " certificate(s) found." << std::endl; 
     for (auto &certificate: allCertificates) { 
         std::cout << "Certificate ID: " << certificate.GetCertificateId() << 
  std::endl; 
         std::cout << "Certificate ARN: " << certificate.GetCertificateArn() 
                    << std::endl; 
         std::cout << std::endl; 
     } 
     return true;
}
```
• API の詳細については、「 API リファレンス[ListCertificates](https://docs.aws.amazon.com/goto/SdkForCpp/iot-2015-05-28/ListCertificates)」の「」を参照してください。 AWS SDK for C++

### **SearchIndex**

次の例は、SearchIndex を使用する方法を説明しています。

#### SDK for C++

#### **a** Note

```
//! Query the AWS IoT fleet index.
//! For query information, see https://docs.aws.amazon.com/iot/latest/
developerguide/query-syntax.html
/*! 
  \param: query: The query string. 
  \param clientConfiguration: AWS client configuration. 
  \return bool: Function succeeded. 
  */
bool AwsDoc::IoT::searchIndex(const Aws::String &query, 
                                const Aws::Client::ClientConfiguration 
  &clientConfiguration) { 
     Aws::IoT::IoTClient iotClient(clientConfiguration); 
     Aws::IoT::Model::SearchIndexRequest request; 
     request.SetQueryString(query); 
     Aws::Vector<Aws::IoT::Model::ThingDocument> allThingDocuments; 
     Aws::String nextToken; // Used for pagination. 
     do { 
         if (!nextToken.empty()) { 
             request.SetNextToken(nextToken); 
         } 
         Aws::IoT::Model::SearchIndexOutcome outcome = 
  iotClient.SearchIndex(request); 
         if (outcome.IsSuccess()) {
```

```
 const Aws::IoT::Model::SearchIndexResult &result = outcome.GetResult(); 
             allThingDocuments.insert(allThingDocuments.end(),
                                         result.GetThings().cbegin(), 
                                         result.GetThings().cend()); 
             nextToken = result.GetNextToken(); 
         } 
         else { 
             std::cerr << "Error in SearchIndex: " << outcome.GetError().GetMessage() 
                        << std::endl; 
             return false; 
         } 
     } while (!nextToken.empty()); 
     std::cout << allThingDocuments.size() << " thing document(s) found." << 
  std::endl; 
     for (const auto thingDocument: allThingDocuments) { 
         std::cout << " Thing name: " << thingDocument.GetThingName() << "." 
                    << std::endl; 
     } 
     return true;
}
```
• API の詳細については、「 API リファレンス[SearchIndex」](https://docs.aws.amazon.com/goto/SdkForCpp/iot-2015-05-28/SearchIndex)の「」を参照してください。 AWS SDK for C++

# **UpdateIndexingConfiguration**

次の例は、UpdateIndexingConfiguration を使用する方法を説明しています。

SDK for C++

```
A Note
 については、「」を参照してください GitHub。AWS コード例リポジトリ で全く同じ例
 を見つけて、設定と実行の方法を確認してください。
```
//! Update the indexing configuration. /\*!

```
 \param thingIndexingConfiguration: A ThingIndexingConfiguration object which is 
  ignored if not set. 
   \param thingGroupIndexingConfiguration: A ThingGroupIndexingConfiguration object 
  which is ignored if not set. 
  \param clientConfiguration: AWS client configuration. 
  \return bool: Function succeeded. 
  */
bool AwsDoc::IoT::updateIndexingConfiguration( 
         const Aws::IoT::Model::ThingIndexingConfiguration 
  &thingIndexingConfiguration, 
         const Aws::IoT::Model::ThingGroupIndexingConfiguration 
  &thingGroupIndexingConfiguration, 
         const Aws::Client::ClientConfiguration &clientConfiguration) { 
     Aws::IoT::IoTClient iotClient(clientConfiguration); 
     Aws::IoT::Model::UpdateIndexingConfigurationRequest request; 
     if (thingIndexingConfiguration.ThingIndexingModeHasBeenSet()) { 
         request.SetThingIndexingConfiguration(thingIndexingConfiguration); 
     } 
     if (thingGroupIndexingConfiguration.ThingGroupIndexingModeHasBeenSet()) { 
         request.SetThingGroupIndexingConfiguration(thingGroupIndexingConfiguration); 
     } 
     Aws::IoT::Model::UpdateIndexingConfigurationOutcome outcome = 
  iotClient.UpdateIndexingConfiguration( 
             request); 
     if (outcome.IsSuccess()) { 
         std::cout << "UpdateIndexingConfiguration succeeded." << std::endl; 
     } 
     else { 
         std::cerr << "UpdateIndexingConfiguration failed." 
                    << outcome.GetError().GetMessage() << std::endl; 
     } 
     return outcome.IsSuccess();
}
```
• API の詳細については、「 API リファレンス[UpdateIndexingConfiguration」](https://docs.aws.amazon.com/goto/SdkForCpp/iot-2015-05-28/UpdateIndexingConfiguration)の「」を参照して ください。 AWS SDK for C++

# **UpdateThing**

次の例は、UpdateThing を使用する方法を説明しています。

## SDK for C++

## **a** Note

```
//! Update an AWS IoT thing with attributes.
/*! 
  \param thingName: The name for the thing. 
  \param attributeMap: A map of key/value attributes/ 
  \param clientConfiguration: AWS client configuration. 
  \return bool: Function succeeded. 
  */
bool AwsDoc::IoT::updateThing(const Aws::String &thingName, 
                                const std::map<Aws::String, Aws::String> 
  &attributeMap, 
                                const Aws::Client::ClientConfiguration 
  &clientConfiguration) { 
     Aws::IoT::IoTClient iotClient(clientConfiguration); 
     Aws::IoT::Model::UpdateThingRequest request; 
     request.SetThingName(thingName); 
     Aws::IoT::Model::AttributePayload attributePayload; 
     for (const auto &attribute: attributeMap) { 
         attributePayload.AddAttributes(attribute.first, attribute.second); 
     } 
     request.SetAttributePayload(attributePayload); 
    Aws::IoT::Model::UpdateThingOutcome outcome = iotClient.UpdateThing(request);
     if (outcome.IsSuccess()) { 
         std::cout << "Successfully updated thing " << thingName << std::endl; 
     } 
     else { 
         std::cerr << "Failed to update thing " << thingName << ":" << 
                    outcome.GetError().GetMessage() << std::endl; 
     } 
     return outcome.IsSuccess();
```
}

• API の詳細については、「 API リファレンス[UpdateThing](https://docs.aws.amazon.com/goto/SdkForCpp/iot-2015-05-28/UpdateThing)」の「」を参照してください。 AWS SDK for C++

シナリオ

デバイス管理のユースケースの使用

次のコード例は、 AWS IoT SDK を使用して AWS IoT デバイス管理のユースケースを操作する方法 を示しています。

SDK for C++

**a** Note

については、「」を参照してください GitHub。[AWS コード例リポジトリ](https://github.com/awsdocs/aws-doc-sdk-examples/tree/main/cpp/example_code/iot/things_and_shadows_workflow#code-examples) で全く同じ例 を見つけて、設定と実行の方法を確認してください。

AWS IoT モノを作成します。

```
 Aws::String thingName = askQuestion("Enter a thing name: "); 
 if (!createThing(thingName, clientConfiguration)) { 
     std::cerr << "Exiting because createThing failed." << std::endl; 
     cleanup("", "", "", "", "", false, clientConfiguration); 
     return false; 
 }
```

```
//! Create an AWS IoT thing.
/*! 
  \param thingName: The name for the thing. 
  \param clientConfiguration: AWS client configuration. 
  \return bool: Function succeeded. 
  */
bool AwsDoc::IoT::createThing(const Aws::String &thingName, 
                                const Aws::Client::ClientConfiguration 
  &clientConfiguration) {
```
}

```
 Aws::IoT::IoTClient iotClient(clientConfiguration); 
 Aws::IoT::Model::CreateThingRequest createThingRequest; 
 createThingRequest.SetThingName(thingName); 
 Aws::IoT::Model::CreateThingOutcome outcome = iotClient.CreateThing( 
         createThingRequest); 
 if (outcome.IsSuccess()) { 
     std::cout << "Successfully created thing " << thingName << std::endl; 
 } 
 else { 
     std::cerr << "Failed to create thing " << thingName << ": " << 
               outcome.GetError().GetMessage() << std::endl; 
 } 
 return outcome.IsSuccess();
```
デバイス証明書を生成してアタッチします。

```
 Aws::String certificateARN; 
     Aws::String certificateID; 
     if (askYesNoQuestion("Would you like to create a certificate for your thing? (y/
n) ")) { 
         Aws::String outputFolder; 
         if (askYesNoQuestion( 
                 "Would you like to save the certificate and keys to file? (y/n) "))
  { 
             outputFolder = std::filesystem::current_path(); 
             outputFolder += "/device_keys_and_certificates"; 
             std::filesystem::create_directories(outputFolder); 
             std::cout << "The certificate and keys will be saved to the folder: " 
                        << outputFolder << std::endl; 
         } 
         if (!createKeysAndCertificate(outputFolder, certificateARN, certificateID, 
                                         clientConfiguration)) { 
             std::cerr << "Exiting because createKeysAndCertificate failed." 
                        << std::endl; 
             cleanup(thingName, "", "", "", "", false, clientConfiguration); 
             return false;
```

```
 } 
         std::cout << "\nNext, the certificate will be attached to the thing.\n" 
                    << std::endl; 
         if (!attachThingPrincipal(certificateARN, thingName, clientConfiguration)) { 
             std::cerr << "Exiting because attachThingPrincipal failed." << 
  std::endl; 
             cleanup(thingName, certificateARN, certificateID, "", "", 
                      false, 
                      clientConfiguration); 
             return false; 
         } 
     }
//! Create keys and certificate for an Aws IoT device.
```

```
//! This routine will save certificates and keys to an output folder, if provided.
/*! 
   \param outputFolder: Location for storing output in files, ignored when string is 
  empty. 
  \param certificateARNResult: A string to receive the ARN of the created 
  certificate. 
  \param certificateID: A string to receive the ID of the created certificate. 
  \param clientConfiguration: AWS client configuration. 
  \return bool: Function succeeded. 
  */
bool AwsDoc::IoT::createKeysAndCertificate(const Aws::String &outputFolder, 
                                              Aws::String &certificateARNResult, 
                                              Aws::String &certificateID, 
                                              const Aws::Client::ClientConfiguration 
  &clientConfiguration) { 
     Aws::IoT::IoTClient client(clientConfiguration); 
     Aws::IoT::Model::CreateKeysAndCertificateRequest 
  createKeysAndCertificateRequest; 
     Aws::IoT::Model::CreateKeysAndCertificateOutcome outcome = 
             client.CreateKeysAndCertificate(createKeysAndCertificateRequest); 
     if (outcome.IsSuccess()) { 
         std::cout << "Successfully created a certificate and keys" << std::endl; 
         certificateARNResult = outcome.GetResult().GetCertificateArn(); 
         certificateID = outcome.GetResult().GetCertificateId(); 
         std::cout << "Certificate ARN: " << certificateARNResult << ", certificate
```

```
 ID: "
```

```
 << certificateID << std::endl; 
         if (!outputFolder.empty()) { 
             std::cout << "Writing certificate and keys to the folder '" << 
 outputFolder 
                       << "'." << std::endl; 
             std::cout << "Be sure these files are stored securely." << std::endl; 
             Aws::String certificateFilePath = outputFolder + "/certificate.pem.crt"; 
             std::ofstream certificateFile(certificateFilePath); 
             if (!certificateFile.is_open()) { 
                 std::cerr << "Error opening certificate file, '" << 
 certificateFilePath 
                           << "'..."
                            << std::endl; 
                 return false; 
 } 
             certificateFile << outcome.GetResult().GetCertificatePem(); 
             certificateFile.close(); 
             const Aws::IoT::Model::KeyPair &keyPair = 
 outcome.GetResult().GetKeyPair(); 
             Aws::String privateKeyFilePath = outputFolder + "/private.pem.key"; 
             std::ofstream privateKeyFile(privateKeyFilePath); 
             if (!privateKeyFile.is_open()) { 
                 std::cerr << "Error opening private key file, '" << 
 privateKeyFilePath 
                          << "'."
                            << std::endl; 
                 return false; 
 } 
             privateKeyFile << keyPair.GetPrivateKey(); 
             privateKeyFile.close(); 
             Aws::String publicKeyFilePath = outputFolder + "/public.pem.key"; 
             std::ofstream publicKeyFile(publicKeyFilePath); 
             if (!publicKeyFile.is_open()) { 
                 std::cerr << "Error opening public key file, '" << publicKeyFilePath 
                          << "''."
                           << std::endl; 
                 return false; 
 } 
             publicKeyFile << keyPair.GetPublicKey();
```

```
 } 
     } 
     else { 
         std::cerr << "Error creating keys and certificate: " 
                    << outcome.GetError().GetMessage() << std::endl; 
     } 
     return outcome.IsSuccess();
}
//! Attach a principal to an AWS IoT thing.
/*! 
   \param principal: A principal to attach. 
   \param thingName: The name for the thing. 
   \param clientConfiguration: AWS client configuration. 
   \return bool: Function succeeded. 
  */
bool AwsDoc::IoT::attachThingPrincipal(const Aws::String &principal, 
                                           const Aws::String &thingName, 
                                           const Aws::Client::ClientConfiguration 
  &clientConfiguration) { 
     Aws::IoT::IoTClient client(clientConfiguration); 
     Aws::IoT::Model::AttachThingPrincipalRequest request; 
     request.SetPrincipal(principal); 
     request.SetThingName(thingName); 
     Aws::IoT::Model::AttachThingPrincipalOutcome outcome = 
  client.AttachThingPrincipal( 
              request); 
     if (outcome.IsSuccess()) { 
         std::cout << "Successfully attached principal to thing." << std::endl; 
     } 
     else { 
         std::cerr << "Failed to attach principal to thing." << 
                    outcome.GetError().GetMessage() << std::endl; 
     } 
     return outcome.IsSuccess();
}
```
AWS IoT モノに対してさまざまなオペレーションを実行します。

```
 if (!updateThing(thingName, { {"location", "Office"}, {"firmwareVersion", 
 "v2.0"} }, clientConfiguration)) { 
        std::cerr << "Exiting because updateThing failed." << std::endl; 
        cleanup(thingName, certificateARN, certificateID, "", "", false, 
                 clientConfiguration); 
        return false; 
    } 
    printAsterisksLine(); 
    std::cout << "Now an endpoint will be retrieved for your account.\n" << 
 std::endl; 
    std::cout << "An IoT Endpoint refers to a specific URL or Uniform Resource 
 Locator that serves as the entry point\n" 
    << "for communication between IoT devices and the AWS IoT service." << 
 std::endl; 
    askQuestion("Press Enter to continue:", alwaysTrueTest); 
    Aws::String endpoint; 
    if (!describeEndpoint(endpoint, clientConfiguration)) { 
        std::cerr << "Exiting because getEndpoint failed." << std::endl; 
        cleanup(thingName, certificateARN, certificateID, "", "", false, 
                 clientConfiguration); 
        return false; 
    } 
    std::cout <<"Your endpoint is " << endpoint << "." << std::endl; 
    printAsterisksLine(); 
    std::cout << "Now the certificates in your account will be listed." << 
 std::endl; 
    askQuestion("Press Enter to continue:", alwaysTrueTest); 
    if (!listCertificates(clientConfiguration)) { 
        std::cerr << "Exiting because listCertificates failed." << std::endl; 
        cleanup(thingName, certificateARN, certificateID, "", "", false, 
                 clientConfiguration); 
        return false; 
    } 
    printAsterisksLine(); 
    std::cout << "Now the shadow for the thing will be updated.\n" << std::endl;
```

```
 std::cout << "A thing shadow refers to a feature that enables you to create a 
  virtual representation, or \"shadow,\"\n" 
     << "of a physical device or thing. The thing shadow allows you to synchronize 
  and control the state of a device between\n" 
     << "the cloud and the device itself. and the AWS IoT service. For example, you 
  can write and retrieve JSON data from a thing shadow." << std::endl; 
     askQuestion("Press Enter to continue:", alwaysTrueTest); 
     if (!updateThingShadow(thingName, R"({"state":{"reported":
{"temperature":25,"humidity":50}}})", clientConfiguration)) { 
         std::cerr << "Exiting because updateThingShadow failed." << std::endl; 
         cleanup(thingName, certificateARN, certificateID, "", "", false, 
                 clientConfiguration); 
         return false; 
     } 
     printAsterisksLine(); 
     std::cout << "Now, the state information for the shadow will be retrieved.\n" << 
  std::endl; 
     askQuestion("Press Enter to continue:", alwaysTrueTest); 
     Aws::String shadowState; 
     if (!getThingShadow(thingName, shadowState, clientConfiguration)) { 
         std::cerr << "Exiting because getThingShadow failed." << std::endl; 
         cleanup(thingName, certificateARN, certificateID, "", "", false, 
                 clientConfiguration); 
         return false; 
     } 
     std::cout << "The retrieved shadow state is: " << shadowState << std::endl; 
     printAsterisksLine(); 
     std::cout << "A rule with now be added to to the thing.\n" << std::endl; 
     std::cout << "Any user who has permission to create rules will be able to access 
  data processed by the rule." << std::endl; 
     std::cout << "In this case, the rule will use an Simple Notification Service 
  (SNS) topic and an IAM rule." << std::endl; 
     std::cout << "These resources will be created using a CloudFormation template." 
  << std::endl; 
     std::cout << "Stack creation may take a few minutes." << std::endl; 
     askQuestion("Press Enter to continue: ", alwaysTrueTest);
```

```
 Aws::Map<Aws::String, Aws::String> outputs 
  =createCloudFormationStack(STACK_NAME,clientConfiguration); 
     if (outputs.empty()) { 
         std::cerr << "Exiting because createCloudFormationStack failed." << 
  std::endl; 
         cleanup(thingName, certificateARN, certificateID, "", "", false, 
                  clientConfiguration); 
         return false; 
     } 
     // Retrieve the topic ARN and role ARN from the CloudFormation stack outputs. 
     auto topicArnIter = outputs.find(SNS_TOPIC_ARN_OUTPUT); 
    auto roleArnIter = outputs.find(ROLE ARN OUTPUT);
    if ((topicArnIter == outputs.end()) || (roleArnIter == outputs.end())) {
         std::cerr << "Exiting because output '" << SNS_TOPIC_ARN_OUTPUT << 
         "' or '" << ROLE_ARN_OUTPUT << "'not found in the CloudFormation stack." << 
  std::endl; 
         cleanup(thingName, certificateARN, certificateID, STACK_NAME, "", 
                 false, 
                 clientConfiguration); 
         return false; 
     } 
     Aws::String topicArn = topicArnIter->second; 
     Aws::String roleArn = roleArnIter->second; 
     Aws::String sqlStatement = "SELECT * FROM '"; 
     sqlStatement += MQTT_MESSAGE_TOPIC_FILTER; 
     sqlStatement += "'"; 
     printAsterisksLine(); 
     std::cout << "Now a rule will be created.\n" << std::endl; 
     std::cout << "Rules are an administrator-level action. Any user who has 
  permission\n" 
                  << "to create rules will be able to access data processed by the 
  rule." << std::endl; 
     std::cout << "In this case, the rule will use an SNS topic" << std::endl; 
    std::cout << "and the following SQL statement '" << sqlStatement << "'." <<
  std::endl; 
     std::cout << "For more information on IoT SQL, see https://docs.aws.amazon.com/
iot/latest/developerguide/iot-sql-reference.html" << std::endl; 
     Aws::String ruleName = askQuestion("Enter a rule name: "); 
     if (!createTopicRule(ruleName, topicArn, sqlStatement, roleArn, 
  clientConfiguration)) {
```

```
 std::cerr << "Exiting because createRule failed." << std::endl; 
         cleanup(thingName, certificateARN, certificateID, STACK_NAME, "", 
                 false, 
                 clientConfiguration); 
         return false; 
     } 
     printAsterisksLine(); 
     std::cout << "Now your rules will be listed.\n" << std::endl; 
     askQuestion("Press Enter to continue: ", alwaysTrueTest); 
     if (!listTopicRules(clientConfiguration)) { 
         std::cerr << "Exiting because listRules failed." << std::endl; 
         cleanup(thingName, certificateARN, certificateID, STACK_NAME, ruleName, 
                 false, 
                 clientConfiguration); 
         return false; 
     } 
     printAsterisksLine(); 
     Aws::String queryString = "thingName:" + thingName; 
     std::cout << "Now the AWS IoT fleet index will be queried with the query\n'" 
     << queryString << "'.\n" << std::endl; 
     std::cout << "For query information, see https://docs.aws.amazon.com/iot/latest/
developerguide/query-syntax.html" << std::endl; 
     std::cout << "For this query to work, thing indexing must be enabled in your 
  account.\n" 
     << "This can be done with the awscli command line by calling 'aws iot update-
indexing-configuration'\n" 
        << "or it can be done programmatically." << std::endl; 
     std::cout << "For more information, see https://docs.aws.amazon.com/iot/latest/
developerguide/managing-index.html" << std::endl; 
     if (askYesNoQuestion("Do you want to enable thing indexing in your account? (y/
n) ")) 
     { 
         Aws::IoT::Model::ThingIndexingConfiguration thingIndexingConfiguration; 
 thingIndexingConfiguration.SetThingIndexingMode(Aws::IoT::Model::ThingIndexingMode::REGISTF
 thingIndexingConfiguration.SetThingConnectivityIndexingMode(Aws::IoT::Model::ThingConnectiv
         // The ThingGroupIndexingConfiguration object is ignored if not set. 
         Aws::IoT::Model::ThingGroupIndexingConfiguration 
  thingGroupIndexingConfiguration;
```

```
 if (!updateIndexingConfiguration(thingIndexingConfiguration, 
 thingGroupIndexingConfiguration, clientConfiguration)) { 
            std::cerr << "Exiting because updateIndexingConfiguration failed." << 
 std::endl; 
            cleanup(thingName, certificateARN, certificateID, STACK_NAME, 
                     ruleName, false, 
                     clientConfiguration); 
            return false; 
        } 
    } 
    if (!searchIndex(queryString, clientConfiguration)) { 
        std::cerr << "Exiting because searchIndex failed." << std::endl; 
        cleanup(thingName, certificateARN, certificateID, STACK_NAME, ruleName, 
                 false, 
                 clientConfiguration); 
        return false; 
    }
```

```
//! Update an AWS IoT thing with attributes.
/*! 
  \param thingName: The name for the thing. 
   \param attributeMap: A map of key/value attributes/ 
  \param clientConfiguration: AWS client configuration. 
  \return bool: Function succeeded. 
  */
bool AwsDoc::IoT::updateThing(const Aws::String &thingName, 
                                const std::map<Aws::String, Aws::String> 
  &attributeMap, 
                                const Aws::Client::ClientConfiguration 
  &clientConfiguration) { 
     Aws::IoT::IoTClient iotClient(clientConfiguration); 
     Aws::IoT::Model::UpdateThingRequest request; 
     request.SetThingName(thingName); 
     Aws::IoT::Model::AttributePayload attributePayload; 
     for (const auto &attribute: attributeMap) { 
         attributePayload.AddAttributes(attribute.first, attribute.second); 
     } 
     request.SetAttributePayload(attributePayload); 
     Aws::IoT::Model::UpdateThingOutcome outcome = iotClient.UpdateThing(request);
```

```
 if (outcome.IsSuccess()) { 
         std::cout << "Successfully updated thing " << thingName << std::endl; 
     } 
     else { 
         std::cerr << "Failed to update thing " << thingName << ":" << 
                    outcome.GetError().GetMessage() << std::endl; 
     } 
     return outcome.IsSuccess();
}
//! Describe the endpoint specific to the AWS account making the call.
/*! 
   \param endpointResult: String to receive the endpoint result. 
   \param clientConfiguration: AWS client configuration. 
   \return bool: Function succeeded. 
  */
bool AwsDoc::IoT::describeEndpoint(Aws::String &endpointResult, 
                                      const Aws::Client::ClientConfiguration 
  &clientConfiguration) { 
     Aws::String endpoint; 
     Aws::IoT::IoTClient iotClient(clientConfiguration); 
     Aws::IoT::Model::DescribeEndpointRequest describeEndpointRequest; 
     describeEndpointRequest.SetEndpointType( 
              "iot:Data-ATS"); // Recommended endpoint type. 
     Aws::IoT::Model::DescribeEndpointOutcome outcome = iotClient.DescribeEndpoint( 
             describeEndpointRequest); 
     if (outcome.IsSuccess()) { 
         std::cout << "Successfully described endpoint." << std::endl; 
        endpointResult = outcome.GetResult().GetEndpointAddress();
     } 
     else { 
         std::cerr << "Error describing endpoint" << outcome.GetError().GetMessage() 
                    << std::endl; 
     } 
     return outcome.IsSuccess();
}
//! List certificates registered in the AWS account making the call.
/*!
```
\param clientConfiguration: AWS client configuration.

```
 \return bool: Function succeeded. 
  */
bool AwsDoc::IoT::listCertificates( 
         const Aws::Client::ClientConfiguration &clientConfiguration) { 
     Aws::IoT::IoTClient iotClient(clientConfiguration); 
     Aws::IoT::Model::ListCertificatesRequest request; 
     Aws::Vector<Aws::IoT::Model::Certificate> allCertificates; 
     Aws::String marker; // Used to paginate results. 
     do { 
         if (!marker.empty()) { 
             request.SetMarker(marker); 
         } 
         Aws::IoT::Model::ListCertificatesOutcome outcome = 
  iotClient.ListCertificates( 
                  request); 
         if (outcome.IsSuccess()) { 
             const Aws::IoT::Model::ListCertificatesResult &result = 
  outcome.GetResult(); 
             marker = result.GetNextMarker(); 
             allCertificates.insert(allCertificates.end(), 
                                      result.GetCertificates().begin(), 
                                      result.GetCertificates().end()); 
         } 
         else { 
             std::cerr << "Error: " << outcome.GetError().GetMessage() << std::endl; 
             return false; 
 } 
     } while (!marker.empty()); 
     std::cout << allCertificates.size() << " certificate(s) found." << std::endl; 
     for (auto &certificate: allCertificates) { 
         std::cout << "Certificate ID: " << certificate.GetCertificateId() << 
  std::endl; 
         std::cout << "Certificate ARN: " << certificate.GetCertificateArn() 
                    << std::endl; 
         std::cout << std::endl; 
     } 
     return true;
}
```

```
//! Update the shadow of an AWS IoT thing.
/*! 
  \param thingName: The name for the thing. 
   \param document: The state information, in JSON format. 
   \param clientConfiguration: AWS client configuration. 
  \return bool: Function succeeded. 
  */
bool AwsDoc::IoT::updateThingShadow(const Aws::String &thingName, 
                                       const Aws::String &document, 
                                       const Aws::Client::ClientConfiguration 
  &clientConfiguration) { 
     Aws::IoTDataPlane::IoTDataPlaneClient iotDataPlaneClient(clientConfiguration); 
     Aws::IoTDataPlane::Model::UpdateThingShadowRequest updateThingShadowRequest; 
     updateThingShadowRequest.SetThingName(thingName); 
     std::shared_ptr<std::stringstream> streamBuf = 
  std::make_shared<std::stringstream>( 
             document); 
     updateThingShadowRequest.SetBody(streamBuf); 
     Aws::IoTDataPlane::Model::UpdateThingShadowOutcome outcome = 
  iotDataPlaneClient.UpdateThingShadow( 
             updateThingShadowRequest); 
     if (outcome.IsSuccess()) { 
         std::cout << "Successfully updated thing shadow." << std::endl; 
     } 
     else { 
         std::cerr << "Error while updating thing shadow." 
                    << outcome.GetError().GetMessage() << std::endl; 
     } 
     return outcome.IsSuccess();
}
//! Get the shadow of an AWS IoT thing.
/*! 
  \param thingName: The name for the thing. 
   \param documentResult: String to receive the state information, in JSON format. 
  \param clientConfiguration: AWS client configuration. 
  \return bool: Function succeeded. 
  */
bool AwsDoc::IoT::getThingShadow(const Aws::String &thingName, 
                                    Aws::String &documentResult, 
                                    const Aws::Client::ClientConfiguration 
  &clientConfiguration) {
```

```
 Aws::IoTDataPlane::IoTDataPlaneClient iotClient(clientConfiguration); 
     Aws::IoTDataPlane::Model::GetThingShadowRequest request; 
     request.SetThingName(thingName); 
    auto outcome = iotClient.GetThingShadow(request);
     if (outcome.IsSuccess()) { 
         std::stringstream ss; 
         ss << outcome.GetResult().GetPayload().rdbuf(); 
         documentResult = ss.str(); 
     } 
     else { 
         std::cerr << "Error getting thing shadow: " << 
                    outcome.GetError().GetMessage() << std::endl; 
     } 
     return outcome.IsSuccess();
}
//! Create an AWS IoT rule with an SNS topic as the target.
/*! 
   \param ruleName: The name for the rule. 
   \param snsTopic: The SNS topic ARN for the action. 
   \param sql: The SQL statement used to query the topic. 
   \param roleARN: The IAM role ARN for the action. 
   \param clientConfiguration: AWS client configuration. 
   \return bool: Function succeeded. 
  */
bool
AwsDoc::IoT::createTopicRule(const Aws::String &ruleName, 
                                const Aws::String &snsTopicARN, const Aws::String &sql, 
                                const Aws::String &roleARN, 
                                const Aws::Client::ClientConfiguration 
  &clientConfiguration) { 
     Aws::IoT::IoTClient iotClient(clientConfiguration); 
     Aws::IoT::Model::CreateTopicRuleRequest request; 
     request.SetRuleName(ruleName); 
     Aws::IoT::Model::SnsAction snsAction; 
    snsAction.SetTargetArn(snsTopicARN);
     snsAction.SetRoleArn(roleARN); 
     Aws::IoT::Model::Action action; 
     action.SetSns(snsAction);
```

```
 Aws::IoT::Model::TopicRulePayload topicRulePayload; 
     topicRulePayload.SetSql(sql); 
     topicRulePayload.SetActions({action}); 
     request.SetTopicRulePayload(topicRulePayload); 
     auto outcome = iotClient.CreateTopicRule(request); 
     if (outcome.IsSuccess()) { 
        std::cout << "Successfully created topic rule " << ruleName << "." <<
  std::endl; 
     } 
     else { 
         std::cerr << "Error creating topic rule " << ruleName << ": " << 
                    outcome.GetError().GetMessage() << std::endl; 
     } 
     return outcome.IsSuccess();
}
//! Lists the AWS IoT topic rules.
/*! 
   \param clientConfiguration: AWS client configuration. 
   \return bool: Function succeeded. 
  */
bool AwsDoc::IoT::listTopicRules( 
         const Aws::Client::ClientConfiguration &clientConfiguration) { 
     Aws::IoT::IoTClient iotClient(clientConfiguration); 
     Aws::IoT::Model::ListTopicRulesRequest request; 
     Aws::Vector<Aws::IoT::Model::TopicRuleListItem> allRules; 
     Aws::String nextToken; // Used for pagination. 
     do { 
         if (!nextToken.empty()) { 
             request.SetNextToken(nextToken); 
         } 
         Aws::IoT::Model::ListTopicRulesOutcome outcome = iotClient.ListTopicRules( 
                  request); 
         if (outcome.IsSuccess()) { 
             const Aws::IoT::Model::ListTopicRulesResult &result = 
  outcome.GetResult(); 
             allRules.insert(allRules.end(), 
                              result.GetRules().cbegin(), 
                              result.GetRules().cend());
```

```
 nextToken = result.GetNextToken(); 
         } 
         else { 
              std::cerr << "ListTopicRules error: " << 
                        outcome.GetError().GetMessage() << std::endl; 
              return false; 
         } 
     } while (!nextToken.empty()); 
     std::cout << "ListTopicRules: " << allRules.size() << " rule(s) found." 
                << std::endl; 
     for (auto &rule: allRules) { 
         std::cout << " Rule name: " << rule.GetRuleName() << ", rule ARN: " 
                    << rule.GetRuleArn() << "." << std::endl; 
     } 
     return true;
}
//! Query the AWS IoT fleet index.
//! For query information, see https://docs.aws.amazon.com/iot/latest/
developerguide/query-syntax.html
/*! 
   \param: query: The query string. 
   \param clientConfiguration: AWS client configuration. 
   \return bool: Function succeeded. 
  */
bool AwsDoc::IoT::searchIndex(const Aws::String &query, 
                                 const Aws::Client::ClientConfiguration 
  &clientConfiguration) { 
     Aws::IoT::IoTClient iotClient(clientConfiguration); 
     Aws::IoT::Model::SearchIndexRequest request; 
     request.SetQueryString(query); 
     Aws::Vector<Aws::IoT::Model::ThingDocument> allThingDocuments; 
     Aws::String nextToken; // Used for pagination. 
     do { 
         if (!nextToken.empty()) { 
              request.SetNextToken(nextToken); 
         }
```

```
 Aws::IoT::Model::SearchIndexOutcome outcome = 
  iotClient.SearchIndex(request); 
         if (outcome.IsSuccess()) { 
            const Aws::IoT::Model::SearchIndexResult &result = outcome.GetResult();
            allThingDocuments.insert(allThingDocuments.end(),
                                        result.GetThings().cbegin(), 
                                        result.GetThings().cend()); 
             nextToken = result.GetNextToken(); 
         } 
         else { 
             std::cerr << "Error in SearchIndex: " << outcome.GetError().GetMessage() 
                        << std::endl; 
             return false; 
 } 
     } while (!nextToken.empty()); 
     std::cout << allThingDocuments.size() << " thing document(s) found." << 
  std::endl; 
     for (const auto thingDocument: allThingDocuments) { 
         std::cout << " Thing name: " << thingDocument.GetThingName() << "." 
                    << std::endl; 
     } 
     return true;
}
```
リソースをクリーンアップします。

```
bool
AwsDoc::IoT::cleanup(const Aws::String &thingName, const Aws::String 
 &certificateARN, 
                       const Aws::String &certificateID, const Aws::String &stackName, 
                       const Aws::String &ruleName, bool askForConfirmation, 
                       const Aws::Client::ClientConfiguration &clientConfiguration) { 
     bool result = true; 
     if (!ruleName.empty() && (!askForConfirmation || 
                                 askYesNoQuestion("Delete the rule '" + ruleName + 
                                                   "'? (y/n) "))) { 
         result &= deleteTopicRule(ruleName, clientConfiguration); 
     }
```

```
 Aws::CloudFormation::CloudFormationClient 
  cloudFormationClient(clientConfiguration); 
     if (!stackName.empty() && (!askForConfirmation || 
                                  askYesNoQuestion( 
                                           "Delete the CloudFormation stack '" + 
  stackName + 
                                           "'? (y/n) "))) { 
         result &= deleteStack(stackName, clientConfiguration); 
     } 
     if (!certificateARN.empty() && (!askForConfirmation || 
                                       askYesNoQuestion("Delete the certificate '" + 
                                                          certificateARN + "'? (y/n) "))) 
  { 
         result &= detachThingPrincipal(certificateARN, thingName, 
  clientConfiguration); 
         result &= deleteCertificate(certificateID, clientConfiguration); 
     } 
     if (!thingName.empty() && (!askForConfirmation || 
                                  askYesNoQuestion("Delete the thing '" + thingName + 
                                                     "'? (y/n) "))) { 
         result &= deleteThing(thingName, clientConfiguration); 
     } 
     return result;
}
```

```
//! Detach a principal from an AWS IoT thing.
/*! 
  \param principal: A principal to detach. 
  \param thingName: The name for the thing. 
  \param clientConfiguration: AWS client configuration. 
  \return bool: Function succeeded. 
  */
bool AwsDoc::IoT::detachThingPrincipal(const Aws::String &principal, 
                                          const Aws::String &thingName, 
                                          const Aws::Client::ClientConfiguration 
  &clientConfiguration) { 
     Aws::IoT::IoTClient iotClient(clientConfiguration);
```

```
 Aws::IoT::Model::DetachThingPrincipalRequest detachThingPrincipalRequest; 
     detachThingPrincipalRequest.SetThingName(thingName); 
     detachThingPrincipalRequest.SetPrincipal(principal); 
     Aws::IoT::Model::DetachThingPrincipalOutcome outcome = 
  iotClient.DetachThingPrincipal( 
              detachThingPrincipalRequest); 
     if (outcome.IsSuccess()) { 
         std::cout << "Successfully detached principal " << principal << " from thing 
  " 
                    << thingName << std::endl; 
     } 
     else { 
         std::cerr << "Failed to detach principal " << principal << " from thing " 
                    << thingName << ": " 
                    << outcome.GetError().GetMessage() << std::endl; 
     } 
     return outcome.IsSuccess();
}
//! Delete a certificate.
/*! 
   \param certificateID: The ID of a certificate. 
   \param clientConfiguration: AWS client configuration. 
   \return bool: Function succeeded. 
  */
bool AwsDoc::IoT::deleteCertificate(const Aws::String &certificateID, 
                                       const Aws::Client::ClientConfiguration 
  &clientConfiguration) { 
     Aws::IoT::IoTClient iotClient(clientConfiguration); 
     Aws::IoT::Model::DeleteCertificateRequest request; 
     request.SetCertificateId(certificateID); 
     Aws::IoT::Model::DeleteCertificateOutcome outcome = iotClient.DeleteCertificate( 
              request); 
     if (outcome.IsSuccess()) { 
         std::cout << "Successfully deleted certificate " << certificateID << 
  std::endl; 
     }
```

```
 else { 
         std::cerr << "Error deleting certificate " << certificateID << ": " << 
                    outcome.GetError().GetMessage() << std::endl; 
     } 
     return outcome.IsSuccess();
}
//! Delete an AWS IoT rule.
/*! 
  \param ruleName: The name for the rule. 
   \param clientConfiguration: AWS client configuration. 
  \return bool: Function succeeded. 
  */
bool AwsDoc::IoT::deleteTopicRule(const Aws::String &ruleName, 
                                     const Aws::Client::ClientConfiguration 
  &clientConfiguration) { 
     Aws::IoT::IoTClient iotClient(clientConfiguration); 
     Aws::IoT::Model::DeleteTopicRuleRequest request; 
     request.SetRuleName(ruleName); 
     Aws::IoT::Model::DeleteTopicRuleOutcome outcome = iotClient.DeleteTopicRule( 
             request); 
     if (outcome.IsSuccess()) { 
         std::cout << "Successfully deleted rule " << ruleName << std::endl; 
     } 
     else { 
         std::cerr << "Failed to delete rule " << ruleName << 
                    ": " << outcome.GetError().GetMessage() << std::endl; 
     } 
     return outcome.IsSuccess();
}
//! Delete an AWS IoT thing.
/*! 
   \param thingName: The name for the thing. 
  \param clientConfiguration: AWS client configuration. 
  \return bool: Function succeeded. 
  */
bool AwsDoc::IoT::deleteThing(const Aws::String &thingName, 
                                const Aws::Client::ClientConfiguration 
  &clientConfiguration) { 
     Aws::IoT::IoTClient iotClient(clientConfiguration);
```

```
 Aws::IoT::Model::DeleteThingRequest request; 
     request.SetThingName(thingName); 
     const auto outcome = iotClient.DeleteThing(request); 
     if (outcome.IsSuccess()) { 
         std::cout << "Successfully deleted thing " << thingName << std::endl; 
     } 
     else { 
         std::cerr << "Error deleting thing " << thingName << ": " << 
                    outcome.GetError().GetMessage() << std::endl; 
     } 
     return outcome.IsSuccess();
}
```
AWS IoT data SDK for C++ を使用した の例

次のコード例は、 AWS SDK for C++ で を使用してアクションを実行し、一般的なシナリオを実装 する方法を示しています AWS IoT data。

アクションはより大きなプログラムからのコードの抜粋であり、コンテキスト内で実行する必要が あります。アクションは個々のサービス機能を呼び出す方法を示していますが、関連するシナリオや サービス間の例ではアクションのコンテキストが確認できます。

「シナリオ」は、同じサービス内で複数の関数を呼び出して、特定のタスクを実行する方法を示す コード例です。

各例には、 へのリンクが含まれています。このリンクには GitHub、コンテキスト内でコードを設定 および実行する方法の手順が記載されています。

トピック

• [アクション](#page-10576-0)

アクション

### **GetThingShadow**

次の例は、GetThingShadow を使用する方法を説明しています。

#### SDK for C++

**a** Note

については、「」を参照してください GitHub。[AWS コード例リポジトリ](https://github.com/awsdocs/aws-doc-sdk-examples/tree/main/cpp/example_code/iot#code-examples) で全く同じ例 を見つけて、設定と実行の方法を確認してください。

```
//! Get the shadow of an AWS IoT thing.
/*! 
   \param thingName: The name for the thing. 
   \param documentResult: String to receive the state information, in JSON format. 
  \param clientConfiguration: AWS client configuration. 
  \return bool: Function succeeded. 
  */
bool AwsDoc::IoT::getThingShadow(const Aws::String &thingName, 
                                    Aws::String &documentResult, 
                                    const Aws::Client::ClientConfiguration 
  &clientConfiguration) { 
     Aws::IoTDataPlane::IoTDataPlaneClient iotClient(clientConfiguration); 
     Aws::IoTDataPlane::Model::GetThingShadowRequest request; 
     request.SetThingName(thingName); 
     auto outcome = iotClient.GetThingShadow(request); 
     if (outcome.IsSuccess()) { 
         std::stringstream ss; 
         ss << outcome.GetResult().GetPayload().rdbuf(); 
         documentResult = ss.str(); 
     } 
     else { 
         std::cerr << "Error getting thing shadow: " << 
                    outcome.GetError().GetMessage() << std::endl; 
     } 
     return outcome.IsSuccess();
}
```
• API の詳細については、「 API リファレンス[GetThingShadow](https://docs.aws.amazon.com/goto/SdkForCpp/2015-05-28/GetThingShadow)」の「」を参照してください。 AWS SDK for C++

## **UpdateThingShadow**

次の例は、UpdateThingShadow を使用する方法を説明しています。

#### SDK for C++

#### **a** Note

```
//! Update the shadow of an AWS IoT thing.
/*! 
   \param thingName: The name for the thing. 
   \param document: The state information, in JSON format. 
  \param clientConfiguration: AWS client configuration. 
   \return bool: Function succeeded. 
  */
bool AwsDoc::IoT::updateThingShadow(const Aws::String &thingName, 
                                       const Aws::String &document, 
                                       const Aws::Client::ClientConfiguration 
  &clientConfiguration) { 
     Aws::IoTDataPlane::IoTDataPlaneClient iotDataPlaneClient(clientConfiguration); 
     Aws::IoTDataPlane::Model::UpdateThingShadowRequest updateThingShadowRequest; 
     updateThingShadowRequest.SetThingName(thingName); 
     std::shared_ptr<std::stringstream> streamBuf = 
  std::make_shared<std::stringstream>( 
             document); 
     updateThingShadowRequest.SetBody(streamBuf); 
     Aws::IoTDataPlane::Model::UpdateThingShadowOutcome outcome = 
  iotDataPlaneClient.UpdateThingShadow( 
             updateThingShadowRequest); 
     if (outcome.IsSuccess()) { 
         std::cout << "Successfully updated thing shadow." << std::endl; 
     } 
     else { 
         std::cerr << "Error while updating thing shadow." 
                    << outcome.GetError().GetMessage() << std::endl; 
     } 
     return outcome.IsSuccess();
}
```
• API の詳細については、「 API リファレンス[UpdateThingShadow」](https://docs.aws.amazon.com/goto/SdkForCpp/2015-05-28/UpdateThingShadow)の「」を参照してくださ い。 AWS SDK for C++

SDK for C++ を使用した Lambda の例

次のコード例は、Lambda AWS SDK for C++ で を使用してアクションを実行し、一般的なシナリオ を実装する方法を示しています。

アクションはより大きなプログラムからのコードの抜粋であり、コンテキスト内で実行する必要が あります。アクションは個々のサービス機能を呼び出す方法を示していますが、関連するシナリオや サービス間の例ではアクションのコンテキストが確認できます。

「シナリオ」は、同じサービス内で複数の関数を呼び出して、特定のタスクを実行する方法を示す コード例です。

各例には、 へのリンクが含まれています。ここでは GitHub、コンテキスト内でコードを設定および 実行する方法の手順を確認できます。

#### 開始方法

Hello Lambda

次のコード例では、Lambda の使用を開始する方法について示しています。

SDK for C++

**a** Note については、「」を参照してください GitHub。[AWS コード例リポジトリ](https://github.com/awsdocs/aws-doc-sdk-examples/tree/main/cpp/example_code/lambda/hello_lambda#code-examples) で全く同じ例 を見つけて、設定と実行の方法を確認してください。

C MakeLists.txt CMake ファイルのコード。

# Set the minimum required version of CMake for this project. cmake\_minimum\_required(VERSION 3.13)

# Set the AWS service components used by this project. set(SERVICE\_COMPONENTS lambda)

```
# Set this project's name.
project("hello_lambda")
# Set the C++ standard to use to build this target.
# At least C++ 11 is required for the AWS SDK for C++.
set(CMAKE_CXX_STANDARD 11)
# Use the MSVC variable to determine if this is a Windows build.
set(WINDOWS BUILD ${MSVC})
if (WINDOWS_BUILD) # Set the location where CMake can find the installed libraries 
 for the AWS SDK. 
     string(REPLACE ";" "/aws-cpp-sdk-all;" SYSTEM_MODULE_PATH 
  "${CMAKE_SYSTEM_PREFIX_PATH}/aws-cpp-sdk-all") 
     list(APPEND CMAKE_PREFIX_PATH ${SYSTEM_MODULE_PATH})
endif ()
# Find the AWS SDK for C++ package.
find_package(AWSSDK REQUIRED COMPONENTS ${SERVICE_COMPONENTS})
if (WINDOWS_BUILD AND AWSSDK_INSTALL_AS_SHARED_LIBS) 
      # Copy relevant AWS SDK for C++ libraries into the current binary directory for 
  running and debugging. 
     # set(BIN SUB DIR "/Debug") # if you are building from the command line you may
  need to uncomment this 
                                      # and set the proper subdirectory to the 
  executables' location. 
      AWSSDK_CPY_DYN_LIBS(SERVICE_COMPONENTS "" 
 ${CMAKE CURRENT BINARY DIR}${BIN SUB DIR})
endif ()
add_executable(${PROJECT_NAME} 
         hello_lambda.cpp)
target_link_libraries(${PROJECT_NAME} 
         ${AWSSDK_LINK_LIBRARIES})
```
hello\_lambda.cpp ソースファイルのコード。

#include <aws/core/Aws.h>

```
#include <aws/lambda/LambdaClient.h>
#include <aws/lambda/model/ListFunctionsRequest.h>
#include <iostream>
/* 
  * A "Hello Lambda" starter application which initializes an AWS Lambda (Lambda) 
  client and lists the Lambda functions. 
 * 
  * main function 
 * 
  * Usage: 'hello_lambda' 
  * 
  */
int main(int argc, char **argv) { 
     Aws::SDKOptions options; 
     // Optionally change the log level for debugging.
// options.loggingOptions.logLevel = Utils::Logging::LogLevel::Debug; 
     Aws::InitAPI(options); // Should only be called once. 
    int result = 0;
    \mathcal{L} Aws::Client::ClientConfiguration clientConfig; 
         // Optional: Set to the AWS Region (overrides config file). 
         // clientConfig.region = "us-east-1"; 
         Aws::Lambda::LambdaClient lambdaClient(clientConfig); 
         std::vector<Aws::String> functions; 
         Aws::String marker; // Used for pagination. 
         do { 
             Aws::Lambda::Model::ListFunctionsRequest request; 
             if (!marker.empty()) { 
                  request.SetMarker(marker); 
 } 
            Aws::Lambda::Model::ListFunctionsOutcome outcome =
  lambdaClient.ListFunctions( 
                      request); 
             if (outcome.IsSuccess()) { 
                  const Aws::Lambda::Model::ListFunctionsResult &listFunctionsResult = 
  outcome.GetResult(); 
                  std::cout << listFunctionsResult.GetFunctions().size() 
                            << " lambda functions were retrieved." << std::endl;
```

```
 for (const Aws::Lambda::Model::FunctionConfiguration 
  &functionConfiguration: listFunctionsResult.GetFunctions()) { 
                       functions.push_back(functionConfiguration.GetFunctionName()); 
                       std::cout << functions.size() << " " 
                                   << functionConfiguration.GetDescription() << 
  std::endl; 
                       std::cout << " " 
\mathcal{L}(\mathcal{L}) and \mathcal{L}(\mathcal{L}) and \mathcal{L}(\mathcal{L}) and \mathcal{L}(\mathcal{L}) Aws::Lambda::Model::RuntimeMapper::GetNameForRuntime( 
                                            functionConfiguration.GetRuntime()) << ": " 
                                   << functionConfiguration.GetHandler() 
                                   << std::endl; 
 } 
                   marker = listFunctionsResult.GetNextMarker(); 
              } else { 
                   std::cerr << "Error with Lambda::ListFunctions. " 
                              << outcome.GetError().GetMessage() 
                              << std::endl; 
                  result = 1;
                   break; 
 } 
          } while (!marker.empty()); 
     } 
     Aws::ShutdownAPI(options); // Should only be called once. 
     return result;
}
```
- API の詳細については、「 API リファレンス[ListFunctions](https://docs.aws.amazon.com/goto/SdkForCpp/lambda-2015-03-31/ListFunctions)」の「」を参照してください。 AWS SDK for C++
- トピック
- [アクション](#page-10576-0)
- [シナリオ](#page-10598-0)

アクション

## **CreateFunction**

次の例は、CreateFunction を使用する方法を説明しています。

SDK for C++

# **a** Note

```
 Aws::Client::ClientConfiguration clientConfig; 
         // Optional: Set to the AWS Region in which the bucket was created 
  (overrides config file). 
         // clientConfig.region = "us-east-1"; 
     Aws::Lambda::LambdaClient client(clientConfig); 
         Aws::Lambda::Model::CreateFunctionRequest request; 
         request.SetFunctionName(LAMBDA_NAME); 
         request.SetDescription(LAMBDA_DESCRIPTION); // Optional.
#if USE_CPP_LAMBDA_FUNCTION 
         request.SetRuntime(Aws::Lambda::Model::Runtime::provided_al2); 
         request.SetTimeout(15); 
         request.SetMemorySize(128); 
         // Assume the AWS Lambda function was built in Docker with same architecture 
         // as this code.
#if defined(__x86_64__) 
         request.SetArchitectures({Aws::Lambda::Model::Architecture::x86_64});
#elif defined(__aarch64__) 
         request.SetArchitectures({Aws::Lambda::Model::Architecture::arm64});
#else
#error "Unimplemented architecture"
#endif // defined(architecture)
#else 
         request.SetRuntime(Aws::Lambda::Model::Runtime::python3_8);
#endif 
         request.SetRole(roleArn); 
         request.SetHandler(LAMBDA_HANDLER_NAME);
```

```
 request.SetPublish(true); 
        Aws::Lambda::Model::FunctionCode code;
        std::ifstream ifstream(INCREMENT LAMBDA CODE.c str(),
                                  std::ios_base::in | std::ios_base::binary); 
        if (!ifstream.is open()) {
             std::cerr << "Error opening file " << INCREMENT_LAMBDA_CODE << "." << 
  std::endl;
#if USE_CPP_LAMBDA_FUNCTION 
             std::cerr 
                      << "The cpp Lambda function must be built following the 
  instructions in the cpp_lambda/README.md file. " 
                      << std::endl;
#endif 
             deleteIamRole(clientConfig); 
             return false; 
         } 
         Aws::StringStream buffer; 
         buffer << ifstream.rdbuf(); 
         code.SetZipFile(Aws::Utils::ByteBuffer((unsigned char *) 
  buffer.str().c_str(), 
                                                   buffer.str().length())); 
         request.SetCode(code); 
         Aws::Lambda::Model::CreateFunctionOutcome outcome = client.CreateFunction( 
                  request); 
         if (outcome.IsSuccess()) { 
              std::cout << "The lambda function was successfully created. " << seconds 
                        << " seconds elapsed." << std::endl; 
             break; 
         } 
         else { 
             std::cerr << "Error with CreateFunction. " 
                        << outcome.GetError().GetMessage() 
                        << std::endl; 
             deleteIamRole(clientConfig); 
             return false; 
         }
```
• API の詳細については、「 API リファレンス[CreateFunction」](https://docs.aws.amazon.com/goto/SdkForCpp/lambda-2015-03-31/CreateFunction)の「」を参照してください。 AWS SDK for C++

### **DeleteFunction**

次の例は、DeleteFunction を使用する方法を説明しています。

SDK for C++

**a** Note

については、「」を参照してください GitHub。[AWS コード例リポジトリ](https://github.com/awsdocs/aws-doc-sdk-examples/tree/main/cpp/example_code/lambda#code-examples) で全く同じ例 を見つけて、設定と実行の方法を確認してください。

```
 Aws::Client::ClientConfiguration clientConfig; 
        // Optional: Set to the AWS Region in which the bucket was created 
 (overrides config file). 
        // clientConfig.region = "us-east-1"; 
   Aws::Lambda::LambdaClient client(clientConfig); 
    Aws::Lambda::Model::DeleteFunctionRequest request; 
    request.SetFunctionName(LAMBDA_NAME); 
    Aws::Lambda::Model::DeleteFunctionOutcome outcome = client.DeleteFunction( 
            request); 
    if (outcome.IsSuccess()) { 
        std::cout << "The lambda function was successfully deleted." << std::endl; 
    } 
    else { 
        std::cerr << "Error with Lambda::DeleteFunction. " 
                  << outcome.GetError().GetMessage() 
                   << std::endl; 
    }
```
• API の詳細については、「 API リファレンス[DeleteFunction](https://docs.aws.amazon.com/goto/SdkForCpp/lambda-2015-03-31/DeleteFunction)」の「」を参照してください。 AWS SDK for C++

# **GetFunction**

次の例は、GetFunction を使用する方法を説明しています。

#### SDK for C++

## **a** Note

については、「」を参照してください GitHub。[AWS コード例リポジトリ](https://github.com/awsdocs/aws-doc-sdk-examples/tree/main/cpp/example_code/lambda#code-examples) で全く同じ例 を見つけて、設定と実行の方法を確認してください。

```
 Aws::Client::ClientConfiguration clientConfig; 
        // Optional: Set to the AWS Region in which the bucket was created 
 (overrides config file). 
        // clientConfig.region = "us-east-1"; 
    Aws::Lambda::LambdaClient client(clientConfig); 
        Aws::Lambda::Model::GetFunctionRequest request; 
        request.SetFunctionName(functionName); 
        Aws::Lambda::Model::GetFunctionOutcome outcome = 
 client.GetFunction(request); 
        if (outcome.IsSuccess()) { 
            std::cout << "Function retrieve.\n" << 
 outcome.GetResult().GetConfiguration().Jsonize().View().WriteReadable() 
                       << std::endl; 
        } 
        else { 
            std::cerr << "Error with Lambda::GetFunction. " 
                       << outcome.GetError().GetMessage() 
                       << std::endl; 
        }
```
• API の詳細については、「 API リファレンス[GetFunction」](https://docs.aws.amazon.com/goto/SdkForCpp/lambda-2015-03-31/GetFunction)の「」を参照してください。 AWS SDK for C++
## **Invoke**

次の例は、Invoke を使用する方法を説明しています。

## SDK for C++

# **a** Note

については、「」を参照してください GitHub。用例一覧を検索し、[AWS コードサンプル](https://github.com/awsdocs/aws-doc-sdk-examples/tree/main/cpp/example_code/lambda#code-examples) [リポジトリ](https://github.com/awsdocs/aws-doc-sdk-examples/tree/main/cpp/example_code/lambda#code-examples)での設定と実行の方法を確認してください。

```
 Aws::Client::ClientConfiguration clientConfig; 
        // Optional: Set to the AWS Region in which the bucket was created 
 (overrides config file). 
        // clientConfig.region = "us-east-1"; 
    Aws::Lambda::LambdaClient client(clientConfig); 
       Aws::Lambda::Model::InvokeRequest request;
        request.SetFunctionName(LAMBDA_NAME); 
        request.SetLogType(logType); 
        std::shared_ptr<Aws::IOStream> payload = Aws::MakeShared<Aws::StringStream>( 
                 "FunctionTest"); 
        *payload << jsonPayload.View().WriteReadable(); 
        request.SetBody(payload); 
        request.SetContentType("application/json"); 
       Aws::Lambda::Model::InvokeOutcome outcome = client.Invoke(request);
        if (outcome.IsSuccess()) { 
            invokeResult = std::move(outcome.GetResult()); 
           result = true;
            break; 
        } 
        else { 
            std::cerr << "Error with Lambda::InvokeRequest. " 
                       << outcome.GetError().GetMessage() 
                       << std::endl; 
            break; 
        }
```
• API の詳細については、「AWS SDK for C++ API リファレンス」の[「Invoke](https://docs.aws.amazon.com/goto/SdkForCpp/lambda-2015-03-31/Invoke)」を参照してくだ さい。

#### **ListFunctions**

次の例は、ListFunctions を使用する方法を説明しています。

SDK for C++

**a** Note

```
 Aws::Client::ClientConfiguration clientConfig; 
        // Optional: Set to the AWS Region in which the bucket was created 
 (overrides config file). 
        // clientConfig.region = "us-east-1"; 
    Aws::Lambda::LambdaClient client(clientConfig); 
    std::vector<Aws::String> functions; 
    Aws::String marker; 
    do { 
        Aws::Lambda::Model::ListFunctionsRequest request; 
        if (!marker.empty()) { 
            request.SetMarker(marker); 
        } 
        Aws::Lambda::Model::ListFunctionsOutcome outcome = client.ListFunctions( 
                request); 
        if (outcome.IsSuccess()) { 
           const Aws::Lambda::Model::ListFunctionsResult &result =
 outcome.GetResult(); 
           std::cout << result.GetFunctions().size()
                       << " lambda functions were retrieved." << std::endl; 
           for (const Aws::Lambda::Model::FunctionConfiguration
 &functionConfiguration: result.GetFunctions()) {
```

```
 functions.push_back(functionConfiguration.GetFunctionName()); 
                 std::cout << functions.size() << " " 
                            << functionConfiguration.GetDescription() << std::endl; 
                std::cout << "
                            << Aws::Lambda::Model::RuntimeMapper::GetNameForRuntime( 
                                    functionConfiguration.GetRuntime()) << ": " 
                            << functionConfiguration.GetHandler() 
                            << std::endl; 
 } 
             marker = result.GetNextMarker(); 
         } 
         else { 
             std::cerr << "Error with Lambda::ListFunctions. " 
                        << outcome.GetError().GetMessage() 
                        << std::endl; 
         } 
     } while (!marker.empty());
```
• API の詳細については、「 API リファレンス[ListFunctions](https://docs.aws.amazon.com/goto/SdkForCpp/lambda-2015-03-31/ListFunctions)」の「」を参照してください。 AWS SDK for C++

## **UpdateFunctionCode**

次の例は、UpdateFunctionCode を使用する方法を説明しています。

SDK for C++

```
a Note
 については、「」を参照してください GitHub。AWS コード例リポジトリ で全く同じ例
 を見つけて、設定と実行の方法を確認してください。
```

```
 Aws::Client::ClientConfiguration clientConfig; 
        // Optional: Set to the AWS Region in which the bucket was created 
 (overrides config file). 
        // clientConfig.region = "us-east-1";
```

```
 Aws::Lambda::LambdaClient client(clientConfig);
```

```
Aws::Lambda::Model::UpdateFunctionCodeRequest request;
         request.SetFunctionName(LAMBDA_NAME); 
        std::ifstream ifstream(CALCULATOR LAMBDA CODE.c str(),
                                  std::ios_base::in | std::ios_base::binary); 
        if (!ifstream.is open()) {
             std::cerr << "Error opening file " << INCREMENT_LAMBDA_CODE << "." << 
  std::endl;
#if USE_CPP_LAMBDA_FUNCTION 
             std::cerr 
                      << "The cpp Lambda function must be built following the 
  instructions in the cpp_lambda/README.md file. " 
                      << std::endl;
#endif 
             deleteLambdaFunction(client); 
             deleteIamRole(clientConfig); 
             return false; 
         } 
         Aws::StringStream buffer; 
         buffer << ifstream.rdbuf(); 
         request.SetZipFile( 
                  Aws::Utils::ByteBuffer((unsigned char *) buffer.str().c_str(), 
                                           buffer.str().length())); 
         request.SetPublish(true); 
         Aws::Lambda::Model::UpdateFunctionCodeOutcome outcome = 
  client.UpdateFunctionCode( 
                  request); 
         if (outcome.IsSuccess()) { 
             std::cout << "The lambda code was successfully updated." << std::endl; 
         } 
         else { 
             std::cerr << "Error with Lambda::UpdateFunctionCode. " 
                        << outcome.GetError().GetMessage() 
                        << std::endl; 
         }
```
• API の詳細については、「 API リファレンス[UpdateFunctionCode」](https://docs.aws.amazon.com/goto/SdkForCpp/lambda-2015-03-31/UpdateFunctionCode)の「」を参照してくださ い。 AWS SDK for C++

# **UpdateFunctionConfiguration**

次の例は、UpdateFunctionConfiguration を使用する方法を説明しています。

## SDK for C++

## **a** Note

```
 Aws::Client::ClientConfiguration clientConfig; 
        // Optional: Set to the AWS Region in which the bucket was created 
 (overrides config file). 
        // clientConfig.region = "us-east-1"; 
    Aws::Lambda::LambdaClient client(clientConfig); 
       Aws::Lambda::Model::UpdateFunctionConfigurationRequest request;
        request.SetFunctionName(LAMBDA_NAME); 
        Aws::Lambda::Model::Environment environment; 
        environment.AddVariables("LOG_LEVEL", "DEBUG"); 
        request.SetEnvironment(environment); 
        Aws::Lambda::Model::UpdateFunctionConfigurationOutcome outcome = 
 client.UpdateFunctionConfiguration( 
                request); 
        if (outcome.IsSuccess()) { 
            std::cout << "The lambda configuration was successfully updated." 
                       << std::endl; 
            break; 
        } 
        else { 
            std::cerr << "Error with Lambda::UpdateFunctionConfiguration. " 
                       << outcome.GetError().GetMessage() 
                       << std::endl; 
        }
```
• API の詳細については、「 API リファレンス[UpdateFunctionConfiguration」](https://docs.aws.amazon.com/goto/SdkForCpp/lambda-2015-03-31/UpdateFunctionConfiguration)の「」を参照して ください。 AWS SDK for C++

シナリオ

関数の使用を開始します

次のコードサンプルは、以下の操作方法を示しています。

- IAM ロールと Lambda 関数を作成し、ハンドラーコードをアップロードします。
- 1 つのパラメーターで関数を呼び出して、結果を取得します。
- 関数コードを更新し、環境変数で設定します。
- 新しいパラメーターで関数を呼び出して、結果を取得します。返された実行ログを表示します。
- アカウントの関数を一覧表示し、リソースをクリーンアップします。

詳細については、「[コンソールで Lambda 関数を作成する](https://docs.aws.amazon.com/lambda/latest/dg/getting-started-create-function.html)」を参照してください。

SDK for C++

```
a) Note
```

```
//! Get started with functions scenario.
/*! 
 \param clientConfig: AWS client configuration. 
 \return bool: Successful completion. 
  */
bool AwsDoc::Lambda::getStartedWithFunctionsScenario( 
         const Aws::Client::ClientConfiguration &clientConfig) { 
     Aws::Lambda::LambdaClient client(clientConfig); 
     // 1. Create an AWS Identity and Access Management (IAM) role for Lambda 
  function. 
     Aws::String roleArn; 
     if (!getIamRoleArn(roleArn, clientConfig)) {
```

```
 return false; 
     } 
     // 2. Create a Lambda function. 
    int seconds = \varnothing;
     do { 
         Aws::Lambda::Model::CreateFunctionRequest request; 
         request.SetFunctionName(LAMBDA_NAME); 
         request.SetDescription(LAMBDA_DESCRIPTION); // Optional.
#if USE_CPP_LAMBDA_FUNCTION 
         request.SetRuntime(Aws::Lambda::Model::Runtime::provided_al2); 
         request.SetTimeout(15); 
         request.SetMemorySize(128); 
         // Assume the AWS Lambda function was built in Docker with same architecture 
         // as this code.
#if defined(x8664)
         request.SetArchitectures({Aws::Lambda::Model::Architecture::x86_64});
#elif defined(__aarch64__) 
         request.SetArchitectures({Aws::Lambda::Model::Architecture::arm64});
#else
#error "Unimplemented architecture"
#endif // defined(architecture)
#else 
         request.SetRuntime(Aws::Lambda::Model::Runtime::python3_8);
#endif 
         request.SetRole(roleArn); 
         request.SetHandler(LAMBDA_HANDLER_NAME); 
         request.SetPublish(true); 
         Aws::Lambda::Model::FunctionCode code; 
        std::ifstream ifstream(INCREMENT LAMBDA CODE.c str(),
                                  std::ios_base::in | std::ios_base::binary); 
         if (!ifstream.is_open()) { 
             std::cerr << "Error opening file " << INCREMENT_LAMBDA_CODE << "." << 
  std::endl;
#if USE_CPP_LAMBDA_FUNCTION 
             std::cerr 
                      << "The cpp Lambda function must be built following the 
  instructions in the cpp_lambda/README.md file. " 
                      << std::endl;
#endif 
             deleteIamRole(clientConfig); 
             return false;
```

```
 } 
         Aws::StringStream buffer; 
         buffer << ifstream.rdbuf(); 
         code.SetZipFile(Aws::Utils::ByteBuffer((unsigned char *) 
 buffer.str().c_str(), 
                                                   buffer.str().length())); 
         request.SetCode(code); 
         Aws::Lambda::Model::CreateFunctionOutcome outcome = client.CreateFunction( 
                 request); 
         if (outcome.IsSuccess()) { 
             std::cout << "The lambda function was successfully created. " << seconds 
                        << " seconds elapsed." << std::endl; 
             break; 
         } 
         else if (outcome.GetError().GetErrorType() == 
                  Aws::Lambda::LambdaErrors::INVALID_PARAMETER_VALUE && 
                  outcome.GetError().GetMessage().find("role") >= 0) { 
            if ((seconds \S 5) == 0) { // Log status every 10 seconds.
                 std::cout 
                          << "Waiting for the IAM role to become available as a 
 CreateFunction parameter. " 
                          << seconds 
                          << " seconds elapsed." << std::endl; 
                 std::cout << outcome.GetError().GetMessage() << std::endl; 
 } 
         } 
         else { 
             std::cerr << "Error with CreateFunction. " 
                        << outcome.GetError().GetMessage() 
                        << std::endl; 
             deleteIamRole(clientConfig); 
             return false; 
         } 
         ++seconds; 
         std::this_thread::sleep_for(std::chrono::seconds(1)); 
    } while (60 > seconds);
     std::cout << "The current Lambda function increments 1 by an input." << 
 std::endl;
```

```
 // 3. Invoke the Lambda function. 
    { 
         int increment = askQuestionForInt("Enter an increment integer: "); 
         Aws::Lambda::Model::InvokeResult invokeResult; 
         Aws::Utils::Json::JsonValue jsonPayload; 
         jsonPayload.WithString("action", "increment"); 
         jsonPayload.WithInteger("number", increment); 
        if (invokeLambdaFunction(jsonPayload, Aws::Lambda::Model::LogType::Tail,
                                  invokeResult, client)) { 
             Aws::Utils::Json::JsonValue jsonValue(invokeResult.GetPayload()); 
             Aws::Map<Aws::String, Aws::Utils::Json::JsonView> values = 
                     jsonValue.View().GetAllObjects(); 
             auto iter = values.find("result"); 
             if (iter != values.end() && iter->second.IsIntegerType()) { 
\overline{a} std::cout << INCREMENT_RESUlT_PREFIX 
                               << iter->second.AsInteger() << std::endl; 
 } 
 } 
             else { 
                 std::cout << "There was an error in execution. Here is the log." 
                           << std::endl; 
                 Aws::Utils::ByteBuffer buffer = 
 Aws::Utils::HashingUtils::Base64Decode( 
                         invokeResult.GetLogResult()); 
                 std::cout << "With log " << buffer.GetUnderlyingData() << std::endl; 
 } 
         } 
    } 
     std::cout 
             << "The Lambda function will now be updated with new code. Press return 
 to continue, "; 
    Aws::String answer; 
     std::getline(std::cin, answer); 
    // 4. Update the Lambda function code. 
     { 
        Aws::Lambda::Model::UpdateFunctionCodeRequest request;
         request.SetFunctionName(LAMBDA_NAME); 
         std::ifstream ifstream(CALCULATOR_LAMBDA_CODE.c_str(), 
                                 std::ios_base::in | std::ios_base::binary);
```

```
 if (!ifstream.is_open()) { 
              std::cerr << "Error opening file " << INCREMENT_LAMBDA_CODE << "." << 
  std::endl;
#if USE_CPP_LAMBDA_FUNCTION 
              std::cerr 
                      << "The cpp Lambda function must be built following the 
  instructions in the cpp_lambda/README.md file. " 
                      << std::endl;
#endif 
             deleteLambdaFunction(client);
              deleteIamRole(clientConfig); 
              return false; 
         } 
         Aws::StringStream buffer; 
         buffer << ifstream.rdbuf(); 
         request.SetZipFile( 
                  Aws::Utils::ByteBuffer((unsigned char *) buffer.str().c_str(), 
                                           buffer.str().length())); 
         request.SetPublish(true); 
         Aws::Lambda::Model::UpdateFunctionCodeOutcome outcome = 
  client.UpdateFunctionCode( 
                  request); 
         if (outcome.IsSuccess()) { 
              std::cout << "The lambda code was successfully updated." << std::endl; 
         } 
         else { 
              std::cerr << "Error with Lambda::UpdateFunctionCode. " 
                         << outcome.GetError().GetMessage() 
                         << std::endl; 
         } 
     } 
     std::cout 
              << "This function uses an environment variable to control the logging 
  level." 
              << std::endl; 
     std::cout 
              << "UpdateFunctionConfiguration will be used to set the LOG_LEVEL to 
  DEBUG." 
              << std::endl;
```

```
seconds = 0;
    // 5. Update the Lambda function configuration. 
    do { 
         ++seconds; 
        std::this thread::sleep for(std::chrono::seconds(1));
        Aws::Lambda::Model::UpdateFunctionConfigurationRequest request;
         request.SetFunctionName(LAMBDA_NAME); 
         Aws::Lambda::Model::Environment environment; 
         environment.AddVariables("LOG_LEVEL", "DEBUG"); 
         request.SetEnvironment(environment); 
         Aws::Lambda::Model::UpdateFunctionConfigurationOutcome outcome = 
 client.UpdateFunctionConfiguration( 
                 request); 
         if (outcome.IsSuccess()) { 
             std::cout << "The lambda configuration was successfully updated." 
                        << std::endl; 
             break; 
         } 
             // RESOURCE_IN_USE: function code update not completed. 
         else if (outcome.GetError().GetErrorType() != 
                 Aws::Lambda::LambdaErrors::RESOURCE_IN_USE) {
            if ((seconds % 10) == 0) { // Log status every 10 seconds.
                 std::cout << "Lambda function update in progress . After " << 
 seconds 
                            << " seconds elapsed." << std::endl; 
 } 
         } 
         else { 
             std::cerr << "Error with Lambda::UpdateFunctionConfiguration. " 
                        << outcome.GetError().GetMessage() 
                        << std::endl; 
         } 
   } while (0 < seconds);
   if (0 > seconds) {
         std::cerr << "Function failed to become active." << std::endl; 
    } 
    else { 
         std::cout << "Updated function active after " << seconds << " seconds."
```

```
 << std::endl; 
    } 
    std::cout 
            << "\nThe new code applies an arithmetic operator to two variables, x an 
 y." 
            << std::endl; 
    std::vector<Aws::String> operators = {"plus", "minus", "times", "divided-by"}; 
   for (size_t i = 0; i < operators.size(); ++i) {
       std::cout << " \le ' << i + 1 << " \le operators[i] << std::endl;
    } 
    // 6. Invoke the updated Lambda function. 
    do { 
        int operatorIndex = askQuestionForIntRange("Select an operator index 1 - 4 
 ", 1, 
 4); 
        int x = askQuestionForInt("Enter an integer for the x value "); 
        int y = askQuestionForInt("Enter an integer for the y value "); 
        Aws::Utils::Json::JsonValue calculateJsonPayload; 
        calculateJsonPayload.WithString("action", operators[operatorIndex - 1]); 
        calculateJsonPayload.WithInteger("x", x); 
        calculateJsonPayload.WithInteger("y", y); 
        Aws::Lambda::Model::InvokeResult calculatedResult; 
        if (invokeLambdaFunction(calculateJsonPayload, 
                                 Aws::Lambda::Model::LogType::Tail,
                                  calculatedResult, client)) { 
            Aws::Utils::Json::JsonValue jsonValue(calculatedResult.GetPayload()); 
            Aws::Map<Aws::String, Aws::Utils::Json::JsonView> values = 
                     jsonValue.View().GetAllObjects(); 
            auto iter = values.find("result"); 
            if (iter != values.end() && iter->second.IsIntegerType()) { 
                std::cout << ARITHMETIC_RESUlT_PREFIX << x << " " 
                           << operators[operatorIndex - 1] << " " 
                           << y << " is " << iter->second.AsInteger() << std::endl; 
 } 
            else if (iter != values.end() && iter->second.IsFloatingPointType()) { 
               std::cout << ARITHMETIC RESUlT PREFIX << x << " "
                           << operators[operatorIndex - 1] << " " 
                           << y << " is " << iter->second.AsDouble() << std::endl; 
 } 
            else { 
                 std::cout << "There was an error in execution. Here is the log."
```

```
 << std::endl; 
                 Aws::Utils::ByteBuffer buffer = 
 Aws::Utils::HashingUtils::Base64Decode( 
                          calculatedResult.GetLogResult()); 
                 std::cout << "With log " << buffer.GetUnderlyingData() << std::endl; 
 } 
         } 
        answer = askQuestion("Would you like to try another operation? (y/n)");
   } while (answer == "y");
    std::cout 
             << "A list of the lambda functions will be retrieved. Press return to 
 continue, "; 
    std::getline(std::cin, answer); 
    // 7. List the Lambda functions. 
    std::vector<Aws::String> functions; 
    Aws::String marker; 
    do { 
         Aws::Lambda::Model::ListFunctionsRequest request; 
         if (!marker.empty()) { 
             request.SetMarker(marker); 
         } 
         Aws::Lambda::Model::ListFunctionsOutcome outcome = client.ListFunctions( 
                 request); 
         if (outcome.IsSuccess()) { 
            const Aws::Lambda::Model::ListFunctionsResult &result =
 outcome.GetResult(); 
             std::cout << result.GetFunctions().size() 
                        << " lambda functions were retrieved." << std::endl; 
             for (const Aws::Lambda::Model::FunctionConfiguration 
 &functionConfiguration: result.GetFunctions()) { 
                 functions.push_back(functionConfiguration.GetFunctionName()); 
                 std::cout << functions.size() << " " 
                            << functionConfiguration.GetDescription() << std::endl; 
                 std::cout << " " 
                            << Aws::Lambda::Model::RuntimeMapper::GetNameForRuntime( 
                                    functionConfiguration.GetRuntime()) << ": "
```

```
 << functionConfiguration.GetHandler() 
                            << std::endl; 
 } 
             marker = result.GetNextMarker(); 
         } 
         else { 
             std::cerr << "Error with Lambda::ListFunctions. " 
                        << outcome.GetError().GetMessage() 
                        << std::endl; 
         } 
     } while (!marker.empty()); 
    // 8. Get a Lambda function. 
     if (!functions.empty()) { 
         std::stringstream question; 
         question << "Choose a function to retrieve between 1 and " << 
 functions.size() 
                 << " ";
         int functionIndex = askQuestionForIntRange(question.str(), 1, 
static_cast<int>(functions.size()));
         Aws::String functionName = functions[functionIndex - 1]; 
        Aws::Lambda::Model::GetFunctionRequest request;
         request.SetFunctionName(functionName); 
         Aws::Lambda::Model::GetFunctionOutcome outcome = 
 client.GetFunction(request); 
         if (outcome.IsSuccess()) { 
             std::cout << "Function retrieve.\n" << 
 outcome.GetResult().GetConfiguration().Jsonize().View().WriteReadable() 
                        << std::endl; 
         } 
         else { 
             std::cerr << "Error with Lambda::GetFunction. " 
                        << outcome.GetError().GetMessage() 
                        << std::endl; 
         } 
     } 
     std::cout << "The resources will be deleted. Press return to continue, ";
```

```
 std::getline(std::cin, answer); 
     // 9. Delete the Lambda function. 
     bool result = deleteLambdaFunction(client); 
     // 10. Delete the IAM role. 
     return result && deleteIamRole(clientConfig);
}
//! Routine which invokes a Lambda function and returns the result.
/*! 
  \param jsonPayload: Payload for invoke function. 
  \param logType: Log type setting for invoke function. 
  \param invokeResult: InvokeResult object to receive the result. 
  \param client: Lambda client. 
  \return bool: Successful completion. 
  */
bool
AwsDoc::Lambda::invokeLambdaFunction(const Aws::Utils::Json::JsonValue &jsonPayload, 
                                        Aws::Lambda::Model::LogType logType, 
                                       Aws::Lambda::Model::InvokeResult &invokeResult,
                                        const Aws::Lambda::LambdaClient &client) { 
    int seconds = 0;
     bool result = false; 
     /* 
      * In this example, the Invoke function can be called before recently created 
  resources are 
      * available. The Invoke function is called repeatedly until the resources are 
      * available. 
      */ 
     do { 
         Aws::Lambda::Model::InvokeRequest request; 
         request.SetFunctionName(LAMBDA_NAME); 
         request.SetLogType(logType); 
         std::shared_ptr<Aws::IOStream> payload = Aws::MakeShared<Aws::StringStream>( 
                  "FunctionTest"); 
         *payload << jsonPayload.View().WriteReadable(); 
         request.SetBody(payload); 
         request.SetContentType("application/json"); 
        Aws::Lambda::Model::InvokeOutcome outcome = client.Invoke(request);
         if (outcome.IsSuccess()) { 
             invokeResult = std::move(outcome.GetResult()); 
             result = true;
```

```
 break; 
         } 
             // ACCESS_DENIED: because the role is not available yet. 
             // RESOURCE_CONFLICT: because the Lambda function is being created or 
  updated. 
         else if ((outcome.GetError().GetErrorType() == 
                    Aws::Lambda::LambdaErrors::ACCESS_DENIED) || 
                   (outcome.GetError().GetErrorType() == 
                    Aws::Lambda::LambdaErrors::RESOURCE_CONFLICT)) { 
            if ((seconds \S 5) == 0) { // Log status every 10 seconds.
                  std::cout << "Waiting for the invoke api to be available, status " 
 \lt ((outcome.GetError().GetErrorType() == 
                              Aws::Lambda::LambdaErrors::ACCESS_DENIED ? 
                               "ACCESS_DENIED" : "RESOURCE_CONFLICT")) << ". " << 
  seconds 
                            << " seconds elapsed." << std::endl; 
 } 
         } 
         else { 
             std::cerr << "Error with Lambda::InvokeRequest. " 
                        << outcome.GetError().GetMessage() 
                        << std::endl; 
             break; 
         } 
         ++seconds; 
         std::this_thread::sleep_for(std::chrono::seconds(1)); 
    } while (seconds < 60);
     return result;
}
```
- API の詳細については、『AWS SDK for C++ API リファレンス』の以下のトピックを参照して ください。
	- [CreateFunction](https://docs.aws.amazon.com/goto/SdkForCpp/lambda-2015-03-31/CreateFunction)
	- [DeleteFunction](https://docs.aws.amazon.com/goto/SdkForCpp/lambda-2015-03-31/DeleteFunction)
	- [GetFunction](https://docs.aws.amazon.com/goto/SdkForCpp/lambda-2015-03-31/GetFunction)
	- [Invoke](https://docs.aws.amazon.com/goto/SdkForCpp/lambda-2015-03-31/Invoke)
	- [ListFunctions](https://docs.aws.amazon.com/goto/SdkForCpp/lambda-2015-03-31/ListFunctions)
- [UpdateFunctionCode](https://docs.aws.amazon.com/goto/SdkForCpp/lambda-2015-03-31/UpdateFunctionCode)
- [UpdateFunctionConfiguration](https://docs.aws.amazon.com/goto/SdkForCpp/lambda-2015-03-31/UpdateFunctionConfiguration)

MediaConvert SDK for C++ を使用した の例

次のコード例は、 AWS SDK for C++ で を使用してアクションを実行し、一般的なシナリオを実装 する方法を示しています MediaConvert。

アクションはより大きなプログラムからのコードの抜粋であり、コンテキスト内で実行する必要が あります。アクションは個々のサービス機能を呼び出す方法を示していますが、関連するシナリオや サービス間の例ではアクションのコンテキストが確認できます。

「シナリオ」は、同じサービス内で複数の関数を呼び出して、特定のタスクを実行する方法を示す コード例です。

各例には、 へのリンクが含まれています。ここでは GitHub、コンテキスト内でコードを設定および 実行する方法の手順を確認できます。

- トピック
- [アクション](#page-10576-0)

アクション

#### **CreateJob**

次の例は、CreateJob を使用する方法を説明しています。

SDK for C++

**a**) Note

```
//! Create an AWS Elemental MediaConvert job.
/*! 
   \param mediaConvertRole: An Amazon Resource Name (ARN) for the AWS Identity and 
                             Access Management (IAM) role for the job.
```

```
 \param fileInput: A URI to an input file that is stored in Amazon Simple Storage 
  Service 
                      (Amazon S3) or on an HTTP(S) server. 
   \param fileOutput: A URI for an Amazon S3 output location and the output file name 
  base. 
  \param jobSettingsFile: An optional JSON settings file. 
  \param clientConfiguration: AWS client configuration. 
  \return bool: Function succeeded. 
  */
bool AwsDoc::MediaConvert::createJob(const Aws::String &mediaConvertRole, 
                                        const Aws::String &fileInput, 
                                        const Aws::String &fileOutput, 
                                        const Aws::String &jobSettingsFile, 
                                        const Aws::Client::ClientConfiguration 
  &clientConfiguration) { 
     Aws::MediaConvert::Model::CreateJobRequest createJobRequest; 
     createJobRequest.SetRole(mediaConvertRole); 
     Aws::Http::HeaderValueCollection hvc; 
     hvc.emplace("Customer", "Amazon"); 
     createJobRequest.SetUserMetadata(hvc); 
     if (!jobSettingsFile.empty()) // Use a JSON file for the job settings. 
    \{ std::ifstream jobSettingsStream(jobSettingsFile, std::ios::ate); 
         if (!jobSettingsStream) { 
             std::cerr << "Unable to open the job template file." << std::endl; 
             return false; 
         } 
         std::vector<char> buffer(jobSettingsStream.tellg()); 
         jobSettingsStream.seekg(0); 
         jobSettingsStream.read(buffer.data(), buffer.size()); 
         std::string jobSettingsJSON(buffer.data(), buffer.size()); 
         size_t pos = jobSettingsJSON.find(INPUT_FILE_PLACEHOLDER); 
         if (pos != std::string::npos) { 
             jobSettingsJSON.replace(pos, strlen(INPUT_FILE_PLACEHOLDER), fileInput); 
         } 
         pos = jobSettingsJSON.find(OUTPUT_FILE_PLACEHOLDER); 
         if (pos != std::string::npos) { 
             jobSettingsJSON.replace(pos, strlen(OUTPUT_FILE_PLACEHOLDER), 
  fileOutput); 
         }
```

```
 Aws::Utils::Json::JsonValue jsonValue(jobSettingsJSON); 
       Aws::MediaConvert::Model::JobSettings jobSettings(jsonValue);
        createJobRequest.SetSettings(jobSettings); 
    } 
    else { // Configure the job settings programmatically. 
        Aws::MediaConvert::Model::JobSettings jobSettings; 
        jobSettings.SetAdAvailOffset(0); 
       Aws::MediaConvert::Model::TimecodeConfig timecodeConfig;
 timecodeConfig.SetSource(Aws::MediaConvert::Model::TimecodeSource::EMBEDDED); 
        jobSettings.SetTimecodeConfig(timecodeConfig); 
        // Configure the output group. 
        Aws::MediaConvert::Model::OutputGroup outputGroup; 
        outputGroup.SetName("File Group"); 
        Aws::MediaConvert::Model::OutputGroupSettings outputGroupSettings; 
        outputGroupSettings.SetType( 
                Aws::MediaConvert::Model::OutputGroupType::FILE_GROUP_SETTINGS); 
        Aws::MediaConvert::Model::FileGroupSettings fileGroupSettings; 
        fileGroupSettings.SetDestination(fileOutput); 
        outputGroupSettings.SetFileGroupSettings(fileGroupSettings); 
        outputGroup.SetOutputGroupSettings(outputGroupSettings); 
       Aws::MediaConvert::Model::Output output;
        output.SetNameModifier("_1"); 
       Aws::MediaConvert::Model::VideoDescription videoDescription;
        videoDescription.SetScalingBehavior( 
                Aws::MediaConvert::Model::ScalingBehavior::DEFAULT); 
        videoDescription.SetTimecodeInsertion( 
                Aws::MediaConvert::Model::VideoTimecodeInsertion::DISABLED); 
       videoDescription.SetAntiAlias(Aws::MediaConvert::Model::AntiAlias::ENABLED);
        videoDescription.SetSharpness(50); 
videoDescription.SetAfdSignaling(Aws::MediaConvert::Model::AfdSignaling::NONE);
        videoDescription.SetDropFrameTimecode( 
                Aws::MediaConvert::Model::DropFrameTimecode::ENABLED); 
 videoDescription.SetRespondToAfd(Aws::MediaConvert::Model::RespondToAfd::NONE); 
        videoDescription.SetColorMetadata( 
                Aws::MediaConvert::Model::ColorMetadata::INSERT);
```
Aws::MediaConvert::Model::VideoCodecSettings videoCodecSettings;

videoCodecSettings.SetCodec(Aws::MediaConvert::Model::VideoCodec::H 264); Aws::MediaConvert::Model::H264Settings h264Settings; h264Settings.SetNumberReferenceFrames(3); h264Settings.SetSyntax(Aws::MediaConvert::Model::H264Syntax::DEFAULT); h264Settings.SetSoftness(0); h264Settings.SetGopClosedCadence(1); h264Settings.SetGopSize(90); h264Settings.SetSlices(1); h264Settings.SetGopBReference( Aws::MediaConvert::Model::H264GopBReference::DISABLED); h264Settings.SetSlowPal(Aws::MediaConvert::Model::H264SlowPal::DISABLED); h264Settings.SetSpatialAdaptiveQuantization( Aws::MediaConvert::Model::H264SpatialAdaptiveQuantization::ENABLED); h264Settings.SetTemporalAdaptiveQuantization( Aws::MediaConvert::Model::H264TemporalAdaptiveQuantization::ENABLED); h264Settings.SetFlickerAdaptiveQuantization( Aws::MediaConvert::Model::H264FlickerAdaptiveQuantization::DISABLED); h264Settings.SetEntropyEncoding( Aws::MediaConvert::Model::H264EntropyEncoding::CABAC); h264Settings.SetBitrate(5000000); h264Settings.SetFramerateControl( Aws::MediaConvert::Model::H264FramerateControl::SPECIFIED); h264Settings.SetRateControlMode( Aws::MediaConvert::Model::H264RateControlMode::CBR); h264Settings.SetCodecProfile(Aws::MediaConvert::Model::H264CodecProfile::MAIN); h264Settings.SetTelecine(Aws::MediaConvert::Model::H264Telecine::NONE); h264Settings.SetMinIInterval(0); h264Settings.SetAdaptiveQuantization( Aws::MediaConvert::Model::H264AdaptiveQuantization::HIGH); h264Settings.SetCodecLevel(Aws::MediaConvert::Model::H264CodecLevel::AUTO); h264Settings.SetFieldEncoding( Aws::MediaConvert::Model::H264FieldEncoding::PAFF); h264Settings.SetSceneChangeDetect( Aws::MediaConvert::Model::H264SceneChangeDetect::ENABLED); h264Settings.SetQualityTuningLevel( Aws::MediaConvert::Model::H264QualityTuningLevel::SINGLE\_PASS); h264Settings.SetFramerateConversionAlgorithm( Aws::MediaConvert::Model::H264FramerateConversionAlgorithm::DUPLICATE\_DROP); h264Settings.SetUnregisteredSeiTimecode( Aws::MediaConvert::Model::H264UnregisteredSeiTimecode::DISABLED);

```
 h264Settings.SetGopSizeUnits( 
               Aws::MediaConvert::Model::H264GopSizeUnits::FRAMES);
h264Settings.SetParControl(Aws::MediaConvert::Model::H264ParControl::SPECIFIED);
        h264Settings.SetNumberBFramesBetweenReferenceFrames(2); 
 h264Settings.SetRepeatPps(Aws::MediaConvert::Model::H264RepeatPps::DISABLED); 
        h264Settings.SetFramerateNumerator(30); 
        h264Settings.SetFramerateDenominator(1); 
        h264Settings.SetParNumerator(1); 
        h264Settings.SetParDenominator(1); 
        videoCodecSettings.SetH264Settings(h264Settings); 
        videoDescription.SetCodecSettings(videoCodecSettings); 
        output.SetVideoDescription(videoDescription); 
        Aws::MediaConvert::Model::AudioDescription audioDescription; 
        audioDescription.SetLanguageCodeControl( 
                Aws::MediaConvert::Model::AudioLanguageCodeControl::FOLLOW_INPUT); 
        audioDescription.SetAudioSourceName(AUDIO_SOURCE_NAME); 
        Aws::MediaConvert::Model::AudioCodecSettings audioCodecSettings; 
        audioCodecSettings.SetCodec(Aws::MediaConvert::Model::AudioCodec::AAC); 
       Aws::MediaConvert::Model::AacSettings aacSettings;
        aacSettings.SetAudioDescriptionBroadcasterMix( 
 Aws::MediaConvert::Model::AacAudioDescriptionBroadcasterMix::NORMAL); 
        aacSettings.SetRateControlMode( 
                Aws::MediaConvert::Model::AacRateControlMode::CBR); 
       aacSettings.SetCodecProfile(Aws::MediaConvert::Model::AacCodecProfile::LC);
        aacSettings.SetCodingMode( 
                Aws::MediaConvert::Model::AacCodingMode::CODING_MODE_2_0); 
        aacSettings.SetRawFormat(Aws::MediaConvert::Model::AacRawFormat::NONE); 
        aacSettings.SetSampleRate(48000); 
 aacSettings.SetSpecification(Aws::MediaConvert::Model::AacSpecification::MPEG4); 
        aacSettings.SetBitrate(64000); 
        audioCodecSettings.SetAacSettings(aacSettings); 
        audioDescription.SetCodecSettings(audioCodecSettings); 
       Aws::Vector<Aws::MediaConvert::Model::AudioDescription> audioDescriptions;
       audioDescriptions.emplace back(audioDescription);
        output.SetAudioDescriptions(audioDescriptions); 
        Aws::MediaConvert::Model::ContainerSettings mp4container; 
        mp4container.SetContainer(Aws::MediaConvert::Model::ContainerType::MP4); 
       Aws::MediaConvert::Model::Mp4Settings mp4Settings;
```

```
 mp4Settings.SetCslgAtom(Aws::MediaConvert::Model::Mp4CslgAtom::INCLUDE); 
 mp4Settings.SetFreeSpaceBox(Aws::MediaConvert::Model::Mp4FreeSpaceBox::EXCLUDE); 
        mp4Settings.SetMoovPlacement( 
               Aws::MediaConvert::Model::Mp4MoovPlacement::PROGRESSIVE_DOWNLOAD);
        mp4container.SetMp4Settings(mp4Settings); 
        output.SetContainerSettings(mp4container); 
        outputGroup.AddOutputs(output); 
        jobSettings.AddOutputGroups(outputGroup); 
        // Configure inputs. 
        Aws::MediaConvert::Model::Input input; 
        input.SetFilterEnable(Aws::MediaConvert::Model::InputFilterEnable::AUTO); 
       input.SetPsiControl(Aws::MediaConvert::Model::InputPsiControl::USE_PSI);
        input.SetFilterStrength(0); 
input.SetDeblockFilter(Aws::MediaConvert::Model::InputDeblockFilter::DISABLED);
input.SetDenoiseFilter(Aws::MediaConvert::Model::InputDenoiseFilter::DISABLED);
        input.SetTimecodeSource( 
                Aws::MediaConvert::Model::InputTimecodeSource::EMBEDDED); 
        input.SetFileInput(fileInput); 
        Aws::MediaConvert::Model::AudioSelector audioSelector; 
        audioSelector.SetOffset(0); 
        audioSelector.SetDefaultSelection( 
               Aws::MediaConvert::Model::AudioDefaultSelection::NOT_DEFAULT);
        audioSelector.SetProgramSelection(1); 
        audioSelector.SetSelectorType( 
                Aws::MediaConvert::Model::AudioSelectorType::TRACK); 
        audioSelector.AddTracks(1); 
        input.AddAudioSelectors(AUDIO_SOURCE_NAME, audioSelector); 
       Aws::MediaConvert::Model::VideoSelector videoSelector;
        videoSelector.SetColorSpace(Aws::MediaConvert::Model::ColorSpace::FOLLOW); 
        input.SetVideoSelector(videoSelector); 
        jobSettings.AddInputs(input); 
        createJobRequest.SetSettings(jobSettings); 
    } 
   Aws::MediaConvert::MediaConvertClient client(clientConfiguration);
```

```
 Aws::MediaConvert::Model::CreateJobOutcome outcome = client.CreateJob( 
             createJobRequest); 
     if (outcome.IsSuccess()) { 
         std::cout << "Job successfully created with ID - " 
                    << outcome.GetResult().GetJob().GetId() << std::endl; 
     } 
     else { 
         std::cerr << "Error CreateJob - " << outcome.GetError().GetMessage() 
                    << std::endl; 
     } 
     return outcome.IsSuccess();
}
```
• API の詳細については、「 API リファレンス[CreateJob」](https://docs.aws.amazon.com/goto/SdkForCpp/mediaconvert-2017-08-29/CreateJob)の「」を参照してください。 AWS SDK for C++

#### **GetJob**

次の例は、GetJob を使用する方法を説明しています。

SDK for C++

**a** Note

```
//! Retrieve the information for a specific completed transcoding job.
/*! 
  \param jobID: A job ID. 
  \param clientConfiguration: AWS client configuration. 
  \return bool: Function succeeded. 
  */
bool AwsDoc::MediaConvert::getJob(const Aws::String &jobID, 
                                    const Aws::Client::ClientConfiguration 
  &clientConfiguration) { 
     Aws::MediaConvert::MediaConvertClient client(clientConfiguration);
```

```
 Aws::MediaConvert::Model::GetJobRequest request; 
     request.SetId(jobID); 
     const Aws::MediaConvert::Model::GetJobOutcome outcome = client.GetJob( 
             request); 
     if (outcome.IsSuccess()) { 
         std::cout << outcome.GetResult().GetJob().Jsonize().View().WriteReadable() 
                    << std::endl; 
     } 
     else { 
         std::cerr << "DescribeEndpoints error - " << outcome.GetError().GetMessage() 
                    << std::endl; 
     } 
     return outcome.IsSuccess();
}
```
• API の詳細については、「 API リファレンス[GetJob](https://docs.aws.amazon.com/goto/SdkForCpp/mediaconvert-2017-08-29/GetJob)」の「」を参照してください。 AWS SDK for C++

#### **ListJobs**

次の例は、ListJobs を使用する方法を説明しています。

SDK for C++

```
a Note
```

```
//! Retrieve a list of created jobs.
/*! 
  \param clientConfiguration: AWS client configuration. 
  \return bool: Function succeeded. 
  */
bool AwsDoc::MediaConvert::listJobs( 
         const Aws::Client::ClientConfiguration &clientConfiguration) {
```

```
Aws::MediaConvert::MediaConvertClient client(clientConfiguration);
     bool result = true; 
     Aws::String nextToken; // Used to handle paginated results. 
     do { 
         Aws::MediaConvert::Model::ListJobsRequest request; 
         if (!nextToken.empty()) { 
             request.SetNextToken(nextToken); 
         } 
         const Aws::MediaConvert::Model::ListJobsOutcome outcome = client.ListJobs( 
                  request); 
         if (outcome.IsSuccess()) { 
            const Aws::Vector<Aws::MediaConvert::Model::Job> &jobs =
                      outcome.GetResult().GetJobs(); 
             std::cout << jobs.size() << " jobs retrieved." << std::endl; 
             for (const Aws::MediaConvert::Model::Job &job: jobs) { 
                  std::cout << " " << job.Jsonize().View().WriteReadable() << 
  std::endl; 
             } 
             nextToken = outcome.GetResult().GetNextToken(); 
         } 
         else { 
             std::cerr << "DescribeEndpoints error - " << 
  outcome.GetError().GetMessage() 
                        << std::endl; 
             result = false; 
             break; 
         } 
     } while (!nextToken.empty()); 
     return result;
}
```
• API の詳細については、「 API リファレンス[ListJobs」](https://docs.aws.amazon.com/goto/SdkForCpp/mediaconvert-2017-08-29/ListJobs)の「」を参照してください。 AWS SDK for C++

SDK for C++ を使用した Amazon RDS の例

次のコード例は、Amazon RDS AWS SDK for C++ で を使用してアクションを実行し、一般的なシ ナリオを実装する方法を示しています。

アクションはより大きなプログラムからのコードの抜粋であり、コンテキスト内で実行する必要が あります。アクションは個々のサービス機能を呼び出す方法を示していますが、関連するシナリオや サービス間の例ではアクションのコンテキストが確認できます。

「シナリオ」は、同じサービス内で複数の関数を呼び出して、特定のタスクを実行する方法を示す コード例です。

各例には、 へのリンクが含まれています。ここでは GitHub、コンテキスト内でコードを設定および 実行する方法の手順を確認できます。

開始方法

Hello Amazon RDS

次のコード例は、Amazon RDS の使用を開始する方法を示しています。

SDK for C++

**a** Note

については、「」を参照してください GitHub。[AWS コード例リポジトリ](https://github.com/awsdocs/aws-doc-sdk-examples/tree/main/cpp/example_code/rds/hello_rds#code-examples) で全く同じ例 を見つけて、設定と実行の方法を確認してください。

C MakeLists.txt CMake ファイルのコード。

```
# Set the minimum required version of CMake for this project.
cmake_minimum_required(VERSION 3.13)
# Set the AWS service components used by this project.
set(SERVICE_COMPONENTS rds)
# Set this project's name.
project("hello_rds")
# Set the C++ standard to use to build this target.
# At least C++ 11 is required for the AWS SDK for C++.
```

```
set(CMAKE_CXX_STANDARD 11)
# Use the MSVC variable to determine if this is a Windows build.
set(WINDOWS BUILD ${MSVC})
if (WINDOWS BUILD) # Set the location where CMake can find the installed libraries
 for the AWS SDK. 
     string(REPLACE ";" "/aws-cpp-sdk-all;" SYSTEM_MODULE_PATH 
  "${CMAKE_SYSTEM_PREFIX_PATH}/aws-cpp-sdk-all") 
     list(APPEND CMAKE_PREFIX_PATH ${SYSTEM_MODULE_PATH})
endif ()
# Find the AWS SDK for C++ package.
find package(AWSSDK REQUIRED COMPONENTS ${SERVICE COMPONENTS})
if (WINDOWS_BUILD AND AWSSDK_INSTALL_AS_SHARED_LIBS) 
      # Copy relevant AWS SDK for C++ libraries into the current binary directory for 
  running and debugging. 
      # set(BIN_SUB_DIR "/Debug") # If you are building from the command line, you 
  may need to uncomment this 
                                      # and set the proper subdirectory to the 
  executables' location. 
     AWSSDK CPY DYN LIBS(SERVICE COMPONENTS ""
  ${CMAKE_CURRENT_BINARY_DIR}${BIN_SUB_DIR})
endif ()
add_executable(${PROJECT_NAME} 
         hello_rds.cpp)
target link libraries(${PROJECT_NAME}
         ${AWSSDK_LINK_LIBRARIES})
```
hello\_rds.cpp ソースファイルのコード。

```
#include <aws/core/Aws.h>
#include <aws/rds/RDSClient.h>
#include <aws/rds/model/DescribeDBInstancesRequest.h>
#include <iostream>
/*
```

```
 * A "Hello Rds" starter application which initializes an Amazon Relational 
  Database Service (Amazon RDS) client and 
   describes the Amazon RDS instances.
 * 
  * main function 
 * 
  * Usage: 'hello_rds' 
  * 
  */
int main(int argc, char **argv) { 
     Aws::SDKOptions options; 
     // Optionally change the log level for debugging.
// options.loggingOptions.logLevel = Utils::Logging::LogLevel::Debug; 
     Aws::InitAPI(options); // Should only be called once. 
    int result = 0;
     { 
         Aws::Client::ClientConfiguration clientConfig; 
         // Optional: Set to the AWS Region (overrides config file). 
         // clientConfig.region = "us-east-1"; 
         Aws::RDS::RDSClient rdsClient(clientConfig); 
         Aws::String marker; 
         std::vector<Aws::String> instanceDBIDs; 
         do { 
             Aws::RDS::Model::DescribeDBInstancesRequest request; 
             if (!marker.empty()) { 
                 request.SetMarker(marker); 
 } 
             Aws::RDS::Model::DescribeDBInstancesOutcome outcome = 
                      rdsClient.DescribeDBInstances(request); 
             if (outcome.IsSuccess()) { 
                 for (auto &instance: outcome.GetResult().GetDBInstances()) { 
                      instanceDBIDs.push_back(instance.GetDBInstanceIdentifier()); 
 } 
                 marker = outcome.GetResult().GetMarker(); 
             } else { 
                result = 1:
                 std::cerr << "Error with RDS::DescribeDBInstances. " 
                            << outcome.GetError().GetMessage()
```

```
 << std::endl; 
                 break; 
 } 
         } while (!marker.empty()); 
         std::cout << instanceDBIDs.size() << " RDS instances found." << std::endl; 
         for (auto &instanceDBID: instanceDBIDs) { 
             std::cout << " Instance: " << instanceDBID << std::endl; 
         } 
     } 
     Aws::ShutdownAPI(options); // Should only be called once. 
     return result;
}
```
• API の詳細については、「AWS SDK for C++ API リファレンス」の[「DescribeDBInstances](https://docs.aws.amazon.com/goto/SdkForCpp/rds-2014-10-31/DescribeDBInstances)」 を参照してください。

```
トピック
```
- [アクション](#page-10576-0)
- [シナリオ](#page-10598-0)

アクション

# **CreateDBInstance**

次の例は、CreateDBInstance を使用する方法を説明しています。

SDK for C++

**a** Note

については、「」を参照してください GitHub。[AWS コード例リポジトリ](https://github.com/awsdocs/aws-doc-sdk-examples/tree/main/cpp/example_code/rds#code-examples) で全く同じ例 を見つけて、設定と実行の方法を確認してください。

 Aws::Client::ClientConfiguration clientConfig; // Optional: Set to the AWS Region (overrides config file).

```
 // clientConfig.region = "us-east-1"; 
 Aws::RDS::RDSClient client(clientConfig); 
     Aws::RDS::Model::CreateDBInstanceRequest request; 
     request.SetDBName(DB_NAME); 
     request.SetDBInstanceIdentifier(DB_INSTANCE_IDENTIFIER); 
     request.SetDBParameterGroupName(PARAMETER_GROUP_NAME); 
     request.SetEngine(engineVersion.GetEngine()); 
     request.SetEngineVersion(engineVersion.GetEngineVersion()); 
     request.SetDBInstanceClass(dbInstanceClass); 
     request.SetStorageType(DB_STORAGE_TYPE); 
     request.SetAllocatedStorage(DB_ALLOCATED_STORAGE); 
     request.SetMasterUsername(administratorName); 
     request.SetMasterUserPassword(administratorPassword); 
     Aws::RDS::Model::CreateDBInstanceOutcome outcome = 
             client.CreateDBInstance(request); 
     if (outcome.IsSuccess()) { 
         std::cout << "The DB instance creation has started." 
                    << std::endl; 
     } 
     else { 
         std::cerr << "Error with RDS::CreateDBInstance. " 
                    << outcome.GetError().GetMessage() 
                    << std::endl; 
        cleanUpResources(PARAMETER GROUP NAME, "", client);
         return false; 
     }
```
• API の詳細については、「AWS SDK for C++ API リファレンス」の[「CreateDBInstance](https://docs.aws.amazon.com/goto/SdkForCpp/rds-2014-10-31/CreateDBInstance)」を参 照してください。

### **CreateDBParameterGroup**

次の例は、CreateDBParameterGroup を使用する方法を説明しています。

## **a** Note

については、「」を参照してください GitHub。[AWS コード例リポジトリ](https://github.com/awsdocs/aws-doc-sdk-examples/tree/main/cpp/example_code/rds#code-examples) で全く同じ例 を見つけて、設定と実行の方法を確認してください。

```
 Aws::Client::ClientConfiguration clientConfig; 
     // Optional: Set to the AWS Region (overrides config file). 
     // clientConfig.region = "us-east-1"; 
 Aws::RDS::RDSClient client(clientConfig); 
     Aws::RDS::Model::CreateDBParameterGroupRequest request; 
     request.SetDBParameterGroupName(PARAMETER_GROUP_NAME); 
     request.SetDBParameterGroupFamily(dbParameterGroupFamily); 
     request.SetDescription("Example parameter group."); 
     Aws::RDS::Model::CreateDBParameterGroupOutcome outcome = 
             client.CreateDBParameterGroup(request); 
     if (outcome.IsSuccess()) { 
         std::cout << "The DB parameter group was successfully created." 
                    << std::endl; 
     } 
     else { 
         std::cerr << "Error with RDS::CreateDBParameterGroup. " 
                    << outcome.GetError().GetMessage() 
                    << std::endl; 
         return false; 
     }
```
• API の詳細については、「 API リファレンス[CreateDBParameterGroup」](https://docs.aws.amazon.com/goto/SdkForCpp/rds-2014-10-31/CreateDBParameterGroup)を参照してくださ い。 AWS SDK for C++

#### **CreateDBSnapshot**

次の例は、CreateDBSnapshot を使用する方法を説明しています。

## **a** Note

については、「」を参照してください GitHub。[AWS コード例リポジトリ](https://github.com/awsdocs/aws-doc-sdk-examples/tree/main/cpp/example_code/rds#code-examples) で全く同じ例 を見つけて、設定と実行の方法を確認してください。

```
 Aws::Client::ClientConfiguration clientConfig; 
        // Optional: Set to the AWS Region (overrides config file). 
        // clientConfig.region = "us-east-1"; 
    Aws::RDS::RDSClient client(clientConfig); 
             Aws::RDS::Model::CreateDBSnapshotRequest request; 
             request.SetDBInstanceIdentifier(DB_INSTANCE_IDENTIFIER); 
             request.SetDBSnapshotIdentifier(snapshotID); 
             Aws::RDS::Model::CreateDBSnapshotOutcome outcome = 
                     client.CreateDBSnapshot(request); 
             if (outcome.IsSuccess()) { 
                 std::cout << "Snapshot creation has started." 
                           << std::endl; 
 } 
             else { 
                 std::cerr << "Error with RDS::CreateDBSnapshot. " 
                           << outcome.GetError().GetMessage() 
                           << std::endl; 
                 cleanUpResources(PARAMETER_GROUP_NAME, DB_INSTANCE_IDENTIFIER, 
 client); 
                 return false; 
 }
```
• API の詳細については、「AWS SDK for C++ API リファレンス」の[「CreateDBSnapshot](https://docs.aws.amazon.com/goto/SdkForCpp/rds-2014-10-31/CreateDBSnapshot)」を 参照してください。

## **DeleteDBInstance**

次の例は、DeleteDBInstance を使用する方法を説明しています。

## **a** Note

については、「」を参照してください GitHub。[AWS コード例リポジトリ](https://github.com/awsdocs/aws-doc-sdk-examples/tree/main/cpp/example_code/rds#code-examples) で全く同じ例 を見つけて、設定と実行の方法を確認してください。

```
 Aws::Client::ClientConfiguration clientConfig; 
        // Optional: Set to the AWS Region (overrides config file). 
        // clientConfig.region = "us-east-1"; 
    Aws::RDS::RDSClient client(clientConfig); 
             Aws::RDS::Model::DeleteDBInstanceRequest request; 
             request.SetDBInstanceIdentifier(dbInstanceIdentifier); 
             request.SetSkipFinalSnapshot(true); 
             request.SetDeleteAutomatedBackups(true); 
             Aws::RDS::Model::DeleteDBInstanceOutcome outcome = 
                     client.DeleteDBInstance(request); 
             if (outcome.IsSuccess()) { 
                 std::cout << "DB instance deletion has started." 
                           << std::endl; 
 } 
             else { 
                 std::cerr << "Error with RDS::DeleteDBInstance. " 
                           << outcome.GetError().GetMessage() 
                           << std::endl; 
                 result = false; 
 }
```
• API の詳細については、「AWS SDK for C++ API リファレンス」の[「DeleteDBInstance」](https://docs.aws.amazon.com/goto/SdkForCpp/rds-2014-10-31/DeleteDBInstance)を参 照してください。

### **DeleteDBParameterGroup**

次の例は、DeleteDBParameterGroup を使用する方法を説明しています。

## **a** Note

については、「」を参照してください GitHub。[AWS コード例リポジトリ](https://github.com/awsdocs/aws-doc-sdk-examples/tree/main/cpp/example_code/rds#code-examples) で全く同じ例 を見つけて、設定と実行の方法を確認してください。

```
 Aws::Client::ClientConfiguration clientConfig; 
     // Optional: Set to the AWS Region (overrides config file). 
     // clientConfig.region = "us-east-1"; 
 Aws::RDS::RDSClient client(clientConfig); 
     Aws::RDS::Model::DeleteDBParameterGroupRequest request; 
     request.SetDBParameterGroupName(parameterGroupName); 
     Aws::RDS::Model::DeleteDBParameterGroupOutcome outcome = 
              client.DeleteDBParameterGroup(request); 
     if (outcome.IsSuccess()) { 
         std::cout << "The DB parameter group was successfully deleted." 
                    << std::endl; 
     } 
     else { 
         std::cerr << "Error with RDS::DeleteDBParameterGroup. " 
                    << outcome.GetError().GetMessage() 
                    << std::endl; 
         result = false; 
     }
```
• API の詳細については、「 API リファレンス[DeleteDBParameterGroup](https://docs.aws.amazon.com/goto/SdkForCpp/rds-2014-10-31/DeleteDBParameterGroup)」を参照してくださ い。 AWS SDK for C++

### **DescribeDBEngineVersions**

次の例は、DescribeDBEngineVersions を使用する方法を説明しています。

**a** Note

```
 Aws::Client::ClientConfiguration clientConfig; 
         // Optional: Set to the AWS Region (overrides config file). 
         // clientConfig.region = "us-east-1"; 
     Aws::RDS::RDSClient client(clientConfig);
//! Routine which gets available DB engine versions for an engine name and
//! an optional parameter group family.
/*! 
 \sa getDBEngineVersions() 
 \param engineName: A DB engine name. 
  \param parameterGroupFamily: A parameter group family name, ignored if empty. 
  \param engineVersionsResult: Vector of 'DBEngineVersion' objects returned by the 
  routine. 
 \param client: 'RDSClient' instance. 
 \return bool: Successful completion. 
  */
bool AwsDoc::RDS::getDBEngineVersions(const Aws::String &engineName, 
                                        const Aws::String &parameterGroupFamily,
                                         Aws::Vector<Aws::RDS::Model::DBEngineVersion> 
  &engineVersionsResult, 
                                         const Aws::RDS::RDSClient &client) { 
     Aws::RDS::Model::DescribeDBEngineVersionsRequest request; 
     request.SetEngine(engineName); 
     if (!parameterGroupFamily.empty()) { 
         request.SetDBParameterGroupFamily(parameterGroupFamily); 
     } 
     engineVersionsResult.clear(); 
     Aws::String marker; // Used for pagination. 
     do { 
         if (!marker.empty()) {
```

```
 request.SetMarker(marker); 
         } 
         Aws::RDS::Model::DescribeDBEngineVersionsOutcome outcome = 
                  client.DescribeDBEngineVersions(request); 
         if (outcome.IsSuccess()) { 
              auto &engineVersions = outcome.GetResult().GetDBEngineVersions(); 
              engineVersionsResult.insert(engineVersionsResult.end(), 
  engineVersions.begin(), 
                                            engineVersions.end()); 
             marker = outcome.GetResult().GetMarker(); 
         } 
         else { 
              std::cerr << "Error with RDS::DescribeDBEngineVersionsRequest. " 
                         << outcome.GetError().GetMessage() 
                         << std::endl; 
             return false; 
         } 
     } while (!marker.empty()); 
     return true;
}
```
• API の詳細については、「 API [DescribeDBEngineVersionsA](https://docs.aws.amazon.com/goto/SdkForCpp/rds-2014-10-31/DescribeDBEngineVersions)WS SDK for C++ 」を参照してく ださい。

## **DescribeDBInstances**

次の例は、DescribeDBInstances を使用する方法を説明しています。

SDK for C++

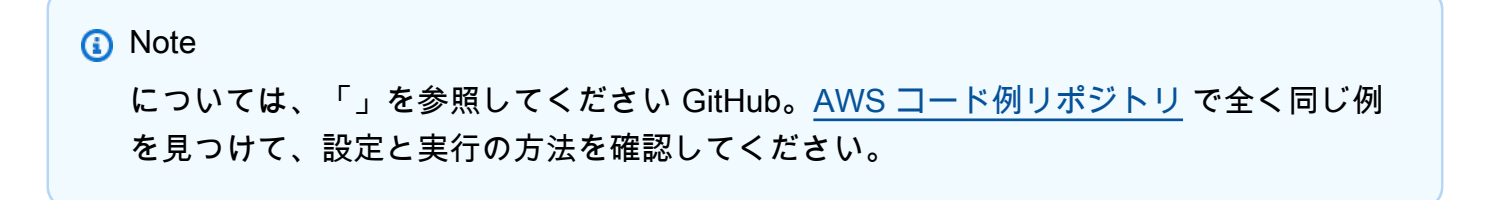
```
 Aws::Client::ClientConfiguration clientConfig; 
         // Optional: Set to the AWS Region (overrides config file). 
         // clientConfig.region = "us-east-1"; 
     Aws::RDS::RDSClient client(clientConfig);
//! Routine which gets a DB instance description.
/*! 
  \sa describeDBInstance() 
  \param dbInstanceIdentifier: A DB instance identifier. 
  \param instanceResult: The 'DBInstance' object containing the description. 
  \param client: 'RDSClient' instance. 
  \return bool: Successful completion. 
  */
bool AwsDoc::RDS::describeDBInstance(const Aws::String &dbInstanceIdentifier, 
                                       Aws::RDS::Model::DBInstance &instanceResult,
                                        const Aws::RDS::RDSClient &client) { 
     Aws::RDS::Model::DescribeDBInstancesRequest request; 
     request.SetDBInstanceIdentifier(dbInstanceIdentifier); 
     Aws::RDS::Model::DescribeDBInstancesOutcome outcome = 
              client.DescribeDBInstances(request); 
     bool result = true; 
     if (outcome.IsSuccess()) { 
         instanceResult = outcome.GetResult().GetDBInstances()[0]; 
     } 
     else if (outcome.GetError().GetErrorType() != 
               Aws::RDS::RDSErrors::D_B_INSTANCE_NOT_FOUND_FAULT) { 
         result = false; 
         std::cerr << "Error with RDS::DescribeDBInstances. " 
                    << outcome.GetError().GetMessage() 
                    << std::endl; 
     } 
         // This example does not log an error if the DB instance does not exist. 
         // Instead, instanceResult is set to empty. 
     else { 
         instanceResult = Aws::RDS::Model::DBInstance(); 
     } 
     return result;
}
```
• API の詳細については、「AWS SDK for C++ API リファレンス」の[「DescribeDBInstances](https://docs.aws.amazon.com/goto/SdkForCpp/rds-2014-10-31/DescribeDBInstances)」 を参照してください。

#### **DescribeDBParameterGroups**

次の例は、DescribeDBParameterGroups を使用する方法を説明しています。

SDK for C++

**a** Note については、「」を参照してください GitHub。[AWS コード例リポジトリ](https://github.com/awsdocs/aws-doc-sdk-examples/tree/main/cpp/example_code/rds#code-examples) で全く同じ例 を見つけて、設定と実行の方法を確認してください。

```
 Aws::Client::ClientConfiguration clientConfig; 
         // Optional: Set to the AWS Region (overrides config file). 
         // clientConfig.region = "us-east-1"; 
     Aws::RDS::RDSClient client(clientConfig); 
         Aws::RDS::Model::DescribeDBParameterGroupsRequest request; 
         request.SetDBParameterGroupName(PARAMETER_GROUP_NAME); 
         Aws::RDS::Model::DescribeDBParameterGroupsOutcome outcome = 
                 client.DescribeDBParameterGroups(request); 
         if (outcome.IsSuccess()) { 
             std::cout << "DB parameter group named '" << 
                        PARAMETER_GROUP_NAME << "' already exists." << std::endl; 
             dbParameterGroupFamily = outcome.GetResult().GetDBParameterGroups()
[0].GetDBParameterGroupFamily();
         } 
         else { 
             std::cerr << "Error with RDS::DescribeDBParameterGroups. " 
                        << outcome.GetError().GetMessage() 
                        << std::endl; 
             return false;
```
• API の詳細については、「 API [DescribeDBParameterGroupsA](https://docs.aws.amazon.com/goto/SdkForCpp/rds-2014-10-31/DescribeDBParameterGroups)WS SDK for C++ 」を参照して ください。

### **DescribeDBParameters**

次の例は、DescribeDBParameters を使用する方法を説明しています。

SDK for C++

**a** Note

```
 Aws::Client::ClientConfiguration clientConfig; 
         // Optional: Set to the AWS Region (overrides config file). 
         // clientConfig.region = "us-east-1"; 
     Aws::RDS::RDSClient client(clientConfig);
//! Routine which gets DB parameters using the 'DescribeDBParameters' api.
/*! 
 \sa getDBParameters() 
 \param parameterGroupName: The name of the parameter group. 
 \param namePrefix: Prefix string to filter results by parameter name. 
 \param source: A source such as 'user', ignored if empty. 
  \param parametersResult: Vector of 'Parameter' objects returned by the routine. 
  \param client: 'RDSClient' instance. 
 \return bool: Successful completion. 
  */
bool AwsDoc::RDS::getDBParameters(const Aws::String &parameterGroupName,
                                    const Aws::String &namePrefix, 
                                    const Aws::String &source, 
                                    Aws::Vector<Aws::RDS::Model::Parameter> 
 &parametersResult,
                                    const Aws::RDS::RDSClient &client) {
```

```
 Aws::String marker; 
    do { 
        Aws::RDS::Model::DescribeDBParametersRequest request; 
        request.SetDBParameterGroupName(PARAMETER_GROUP_NAME); 
        if (!marker.empty()) { 
             request.SetMarker(marker); 
        } 
        if (!source.empty()) { 
             request.SetSource(source); 
        } 
        Aws::RDS::Model::DescribeDBParametersOutcome outcome = 
                 client.DescribeDBParameters(request); 
        if (outcome.IsSuccess()) { 
            const Aws::Vector<Aws::RDS::Model::Parameter> &parameters =
                     outcome.GetResult().GetParameters(); 
            for (const Aws::RDS::Model::Parameter &parameter: parameters) {
                 if (!namePrefix.empty()) { 
                     if (parameter.GetParameterName().find(namePrefix) == 0) { 
                         parametersResult.push_back(parameter); 
1 1 1 1 1 1 1
 } 
                 else { 
                     parametersResult.push_back(parameter); 
 } 
 } 
            marker = outcome.GetResult().GetMarker(); 
        } 
        else { 
             std::cerr << "Error with RDS::DescribeDBParameters. " 
                       << outcome.GetError().GetMessage() 
                       << std::endl; 
             return false; 
 } 
    } while (!marker.empty()); 
    return true;
```
• API の詳細については、「AWS SDK for C++ API リファレンス」の 「[DescribeDBParameters」](https://docs.aws.amazon.com/goto/SdkForCpp/rds-2014-10-31/DescribeDBParameters)を参照してください。

## **DescribeDBSnapshots**

次の例は、DescribeDBSnapshots を使用する方法を説明しています。

SDK for C++

**a** Note

```
 Aws::Client::ClientConfiguration clientConfig; 
        // Optional: Set to the AWS Region (overrides config file). 
        // clientConfig.region = "us-east-1"; 
    Aws::RDS::RDSClient client(clientConfig); 
             Aws::RDS::Model::DescribeDBSnapshotsRequest request; 
             request.SetDBSnapshotIdentifier(snapshotID); 
             Aws::RDS::Model::DescribeDBSnapshotsOutcome outcome = 
                     client.DescribeDBSnapshots(request); 
             if (outcome.IsSuccess()) { 
                 snapshot = outcome.GetResult().GetDBSnapshots()[0]; 
 } 
             else { 
                 std::cerr << "Error with RDS::DescribeDBSnapshots. " 
                           << outcome.GetError().GetMessage() 
                           << std::endl; 
                 cleanUpResources(PARAMETER_GROUP_NAME, DB_INSTANCE_IDENTIFIER, 
 client); 
                 return false; 
 }
```
• API の詳細については、「AWS SDK for C++ API リファレンス」の[「DescribeDBSnapshots」](https://docs.aws.amazon.com/goto/SdkForCpp/rds-2014-10-31/DescribeDBSnapshots) を参照してください。

## **DescribeOrderableDBInstanceOptions**

次の例は、DescribeOrderableDBInstanceOptions を使用する方法を説明しています。

SDK for C++

### **a** Note

```
 Aws::Client::ClientConfiguration clientConfig; 
         // Optional: Set to the AWS Region (overrides config file). 
         // clientConfig.region = "us-east-1"; 
     Aws::RDS::RDSClient client(clientConfig);
//! Routine which gets available 'micro' DB instance classes, displays the list
//! to the user, and returns the user selection.
/*! 
  \sa chooseMicroDBInstanceClass() 
  \param engineName: The DB engine name. 
  \param engineVersion: The DB engine version. 
  \param dbInstanceClass: String for DB instance class chosen by the user. 
  \param client: 'RDSClient' instance. 
  \return bool: Successful completion. 
  */
bool AwsDoc::RDS::chooseMicroDBInstanceClass(const Aws::String &engine, 
                                                const Aws::String &engineVersion, 
                                                Aws::String &dbInstanceClass, 
                                                const Aws::RDS::RDSClient &client) { 
     std::vector<Aws::String> instanceClasses; 
     Aws::String marker; 
     do { 
         Aws::RDS::Model::DescribeOrderableDBInstanceOptionsRequest request; 
         request.SetEngine(engine); 
         request.SetEngineVersion(engineVersion);
```

```
 if (!marker.empty()) { 
             request.SetMarker(marker); 
         } 
         Aws::RDS::Model::DescribeOrderableDBInstanceOptionsOutcome outcome = 
                 client.DescribeOrderableDBInstanceOptions(request); 
         if (outcome.IsSuccess()) { 
             const Aws::Vector<Aws::RDS::Model::OrderableDBInstanceOption> &options = 
                     outcome.GetResult().GetOrderableDBInstanceOptions(); 
             for (const Aws::RDS::Model::OrderableDBInstanceOption &option: options) 
  { 
                 const Aws::String &instanceClass = option.GetDBInstanceClass(); 
                 if (instanceClass.find("micro") != std::string::npos) { 
                     if (std::find(instanceClasses.begin(), instanceClasses.end(), 
                                    instanceClass) == 
                          instanceClasses.end()) { 
                          instanceClasses.push_back(instanceClass); 
1 1 1 1 1 1 1
 } 
 } 
             marker = outcome.GetResult().GetMarker(); 
         } 
         else { 
             std::cerr << "Error with RDS::DescribeOrderableDBInstanceOptions. " 
                        << outcome.GetError().GetMessage() 
                        << std::endl; 
             return false; 
         } 
     } while (!marker.empty()); 
     std::cout << "The available micro DB instance classes for your database engine 
  are:" 
               << std::endl; 
    for (int i = 0; i < instanceClasses.size(); ++i) {
        std::cout << " " << i + 1 << ": " << instanceClasses[i] << std::endl;
     } 
     int choice = askQuestionForIntRange( 
             "Which micro DB instance class do you want to use? ", 
             1, static_cast<int>(instanceClasses.size())); 
     dbInstanceClass = instanceClasses[choice - 1]; 
     return true;
}
```
• API の詳細については、「 API リファレンス」の[DescribeOrderable「DBInstanceOptions」](https://docs.aws.amazon.com/goto/SdkForCpp/rds-2014-10-31/DescribeOrderableDBInstanceOptions)を 参照してください。 AWS SDK for C++

#### **ModifyDBParameterGroup**

次の例は、ModifyDBParameterGroup を使用する方法を説明しています。

SDK for C++

## **a** Note

```
 Aws::Client::ClientConfiguration clientConfig; 
 // Optional: Set to the AWS Region (overrides config file). 
 // clientConfig.region = "us-east-1";
```

```
 Aws::RDS::RDSClient client(clientConfig);
```

```
 Aws::RDS::Model::ModifyDBParameterGroupRequest request; 
 request.SetDBParameterGroupName(PARAMETER_GROUP_NAME); 
 request.SetParameters(updateParameters);
```

```
 Aws::RDS::Model::ModifyDBParameterGroupOutcome outcome = 
         client.ModifyDBParameterGroup(request);
```

```
 if (outcome.IsSuccess()) { 
     std::cout << "The DB parameter group was successfully modified." 
                << std::endl; 
 } 
 else { 
     std::cerr << "Error with RDS::ModifyDBParameterGroup. " 
                << outcome.GetError().GetMessage() 
                << std::endl; 
 }
```
• API の詳細については、「 API リファレンス[ModifyDBParameterGroup」](https://docs.aws.amazon.com/goto/SdkForCpp/rds-2014-10-31/ModifyDBParameterGroup)を参照してくださ い。 AWS SDK for C++

シナリオ

DB インスタンスの使用を開始する

次のコードサンプルは、以下の操作方法を示しています。

- カスタム DB パラメータグループを作成し、パラメータ値を設定します。
- パラメータグループを使用するように設定した DB インスタンスを作成します。DB インスタンス にはデータベースも含まれています。
- インスタンスのスナップショットを取得します。
- インスタンスとパラメータグループを削除します。

SDK for C++

**a** Note

```
 Aws::Client::ClientConfiguration clientConfig; 
         // Optional: Set to the AWS Region (overrides config file). 
         // clientConfig.region = "us-east-1";
//! Routine which creates an Amazon RDS instance and demonstrates several operations
//! on that instance.
/*! 
 \sa gettingStartedWithDBInstances() 
 \param clientConfiguration: AWS client configuration. 
 \return bool: Successful completion. 
  */
bool AwsDoc::RDS::gettingStartedWithDBInstances( 
         const Aws::Client::ClientConfiguration &clientConfig) { 
     Aws::RDS::RDSClient client(clientConfig); 
     printAsterisksLine();
```

```
 std::cout << "Welcome to the Amazon Relational Database Service (Amazon RDS)" 
               << std::endl; 
     std::cout << "get started with DB instances demo." << std::endl; 
     printAsterisksLine(); 
     std::cout << "Checking for an existing DB parameter group named '" << 
              PARAMETER_GROUP_NAME << "'." << std::endl;
     Aws::String dbParameterGroupFamily("Undefined"); 
     bool parameterGroupFound = true; 
     { 
         // 1. Check if the DB parameter group already exists. 
         Aws::RDS::Model::DescribeDBParameterGroupsRequest request; 
         request.SetDBParameterGroupName(PARAMETER_GROUP_NAME); 
         Aws::RDS::Model::DescribeDBParameterGroupsOutcome outcome = 
                 client.DescribeDBParameterGroups(request); 
         if (outcome.IsSuccess()) { 
             std::cout << "DB parameter group named '" << 
                        PARAMETER_GROUP_NAME << "' already exists." << std::endl; 
             dbParameterGroupFamily = outcome.GetResult().GetDBParameterGroups()
[0].GetDBParameterGroupFamily();
         } 
         else if (outcome.GetError().GetErrorType() == 
                 Aws::RDS::RDSErrors::D_B_PARAMETER_GROUP_NOT_FOUND_FAULT) {
             std::cout << "DB parameter group named '" << 
                        PARAMETER_GROUP_NAME << "' does not exist." << std::endl; 
             parameterGroupFound = false; 
         } 
         else { 
             std::cerr << "Error with RDS::DescribeDBParameterGroups. " 
                        << outcome.GetError().GetMessage() 
                        << std::endl; 
             return false; 
         } 
     } 
     if (!parameterGroupFound) { 
         Aws::Vector<Aws::RDS::Model::DBEngineVersion> engineVersions; 
         // 2. Get available engine versions for the specified engine. 
         if (!getDBEngineVersions(DB_ENGINE, NO_PARAMETER_GROUP_FAMILY, 
                                   engineVersions, client)) { 
             return false;
```

```
 } 
         std::cout << "Getting available database engine versions for " << DB_ENGINE 
                    << "." 
                    << std::endl; 
         std::vector<Aws::String> families; 
         for (const Aws::RDS::Model::DBEngineVersion &version: engineVersions) { 
             Aws::String family = version.GetDBParameterGroupFamily(); 
             if (std::find(families.begin(), families.end(), family) == 
                 families.end()) { 
                 families.push_back(family); 
                 std::cout << " " << families.size() << ": " << family << std::endl; 
 } 
         } 
         int choice = askQuestionForIntRange("Which family do you want to use? ", 1, 
                                               static_cast<int>(families.size())); 
         dbParameterGroupFamily = families[choice - 1]; 
     } 
     if (!parameterGroupFound) { 
         // 3. Create a DB parameter group. 
         Aws::RDS::Model::CreateDBParameterGroupRequest request; 
         request.SetDBParameterGroupName(PARAMETER_GROUP_NAME); 
         request.SetDBParameterGroupFamily(dbParameterGroupFamily); 
         request.SetDescription("Example parameter group."); 
         Aws::RDS::Model::CreateDBParameterGroupOutcome outcome = 
                 client.CreateDBParameterGroup(request); 
         if (outcome.IsSuccess()) { 
             std::cout << "The DB parameter group was successfully created." 
                        << std::endl; 
         } 
         else { 
             std::cerr << "Error with RDS::CreateDBParameterGroup. " 
                        << outcome.GetError().GetMessage() 
                        << std::endl; 
             return false; 
         } 
     } 
     printAsterisksLine(); 
     std::cout << "Let's set some parameter values in your parameter group." 
               << std::endl;
```

```
 Aws::String marker; 
    Aws::Vector<Aws::RDS::Model::Parameter> autoIncrementParameters; 
    // 4. Get the parameters in the DB parameter group. 
    if (!getDBParameters(PARAMETER_GROUP_NAME, AUTO_INCREMENT_PREFIX, NO_SOURCE, 
                          autoIncrementParameters, 
                          client)) { 
         cleanUpResources(PARAMETER_GROUP_NAME, "", client); 
         return false; 
    } 
    Aws::Vector<Aws::RDS::Model::Parameter> updateParameters; 
    for (Aws::RDS::Model::Parameter &autoIncParameter: autoIncrementParameters) { 
         if (autoIncParameter.GetIsModifiable() && 
             (autoIncParameter.GetDataType() == "integer")) { 
             std::cout << "The " << autoIncParameter.GetParameterName() 
                       << " is described as: " << 
                       autoIncParameter.GetDescription() << "." << std::endl; 
             if (autoIncParameter.ParameterValueHasBeenSet()) { 
                 std::cout << "The current value is " 
                           << autoIncParameter.GetParameterValue() 
                           << "." << std::endl; 
 } 
             std::vector<int> splitValues = splitToInts( 
                     autoIncParameter.GetAllowedValues(), '-'); 
             if (splitValues.size() == 2) { 
                 int newValue = askQuestionForIntRange( 
                         Aws::String("Enter a new value in the range ") + 
                         autoIncParameter.GetAllowedValues() + ": ", 
                         splitValues[0], splitValues[1]); 
                autoIncParameter.SetParameterValue(std::to string(newValue));
                 updateParameters.push_back(autoIncParameter); 
 } 
             else { 
                 std::cerr << "Error parsing " << autoIncParameter.GetAllowedValues() 
                           << std::endl; 
 } 
         } 
    } 
    { 
         // 5. Modify the auto increment parameters in the group.
```

```
 Aws::RDS::Model::ModifyDBParameterGroupRequest request; 
        request.SetDBParameterGroupName(PARAMETER_GROUP_NAME); 
        request.SetParameters(updateParameters); 
        Aws::RDS::Model::ModifyDBParameterGroupOutcome outcome = 
                client.ModifyDBParameterGroup(request); 
        if (outcome.IsSuccess()) { 
            std::cout << "The DB parameter group was successfully modified." 
                       << std::endl; 
        } 
        else { 
           std::cerr << "Error with RDS::ModifyDBParameterGroup. "
                       << outcome.GetError().GetMessage() 
                       << std::endl; 
        } 
    } 
    std::cout 
            << "You can get a list of parameters you've set by specifying a source 
 of 'user'." 
            << std::endl; 
   Aws::Vector<Aws::RDS::Model::Parameter> userParameters; 
   // 6. Display the modified parameters in the group. 
    if (!getDBParameters(PARAMETER_GROUP_NAME, NO_NAME_PREFIX, "user", 
 userParameters, 
                          client)) { 
        cleanUpResources(PARAMETER_GROUP_NAME, "", client); 
        return false; 
    } 
    for (const auto &userParameter: userParameters) { 
        std::cout << " " << userParameter.GetParameterName() << ", " << 
                   userParameter.GetDescription() << ", parameter value - " 
                   << userParameter.GetParameterValue() << std::endl; 
    } 
    printAsterisksLine(); 
    std::cout << "Checking for an existing DB instance." << std::endl; 
    Aws::RDS::Model::DBInstance dbInstance; 
    // 7. Check if the DB instance already exists. 
    if (!describeDBInstance(DB_INSTANCE_IDENTIFIER, dbInstance, client)) {
```

```
 cleanUpResources(PARAMETER_GROUP_NAME, "", client); 
        return false; 
    } 
    if (dbInstance.DbInstancePortHasBeenSet()) { 
        std::cout << "The DB instance already exists." << std::endl; 
    } 
    else { 
        std::cout << "Let's create a DB instance." << std::endl; 
        const Aws::String administratorName = askQuestion( 
                 "Enter an administrator username for the database: "); 
        const Aws::String administratorPassword = askQuestion( 
                 "Enter a password for the administrator (at least 8 characters): "); 
        Aws::Vector<Aws::RDS::Model::DBEngineVersion> engineVersions; 
        // 8. Get a list of available engine versions. 
        if (!getDBEngineVersions(DB_ENGINE, dbParameterGroupFamily, engineVersions, 
                                  client)) { 
            cleanUpResources(PARAMETER_GROUP_NAME, "", client); 
            return false; 
        } 
        std::cout << "The available engines for your parameter group are:" << 
 std::endl; 
       int index = 1;
        for (const Aws::RDS::Model::DBEngineVersion &engineVersion: engineVersions) 
 { 
            std::cout << " " << index << ": " << engineVersion.GetEngineVersion() 
                      << std::endl; 
            ++index; 
        } 
        int choice = askQuestionForIntRange("Which engine do you want to use? ", 1, 
 static_cast<int>(engineVersions.size())); 
        const Aws::RDS::Model::DBEngineVersion engineVersion = engineVersions[choice 
 - 
1];
        Aws::String dbInstanceClass; 
        // 9. Get a list of micro instance classes. 
        if (!chooseMicroDBInstanceClass(engineVersion.GetEngine(), 
                                         engineVersion.GetEngineVersion(), 
                                         dbInstanceClass,
```

```
 client)) { 
            cleanUpResources(PARAMETER_GROUP_NAME, "", client); 
            return false; 
        } 
        std::cout << "Creating a DB instance named '" << DB_INSTANCE_IDENTIFIER 
                   << "' and database '" << DB_NAME << "'.\n" 
                   << "The DB instance is configured to use your custom parameter 
 group '" 
                   << PARAMETER_GROUP_NAME << "',\n" 
                   << "selected engine version " << engineVersion.GetEngineVersion() 
                   << ",\n" 
                   << "selected DB instance class '" << dbInstanceClass << "'," 
                   << " and " << DB_ALLOCATED_STORAGE << " GiB of " << 
 DB_STORAGE_TYPE 
                   << " storage.\nThis typically takes several minutes." << 
 std::endl; 
        Aws::RDS::Model::CreateDBInstanceRequest request; 
        request.SetDBName(DB_NAME); 
        request.SetDBInstanceIdentifier(DB_INSTANCE_IDENTIFIER); 
        request.SetDBParameterGroupName(PARAMETER_GROUP_NAME); 
        request.SetEngine(engineVersion.GetEngine()); 
        request.SetEngineVersion(engineVersion.GetEngineVersion()); 
        request.SetDBInstanceClass(dbInstanceClass); 
        request.SetStorageType(DB_STORAGE_TYPE); 
        request.SetAllocatedStorage(DB_ALLOCATED_STORAGE); 
        request.SetMasterUsername(administratorName); 
        request.SetMasterUserPassword(administratorPassword); 
        Aws::RDS::Model::CreateDBInstanceOutcome outcome = 
                 client.CreateDBInstance(request); 
        if (outcome.IsSuccess()) { 
            std::cout << "The DB instance creation has started." 
                       << std::endl; 
        } 
        else { 
            std::cerr << "Error with RDS::CreateDBInstance. " 
                       << outcome.GetError().GetMessage() 
                       << std::endl; 
            cleanUpResources(PARAMETER_GROUP_NAME, "", client); 
            return false; 
        }
```

```
 } 
     std::cout << "Waiting for the DB instance to become available." << std::endl; 
   int counter = 0;
    // 11. Wait for the DB instance to become available. 
    do { 
         std::this_thread::sleep_for(std::chrono::seconds(1)); 
         ++counter; 
        if (counter > 900) {
             std::cerr << "Wait for instance to become available timed out ofter " 
                        << counter 
                        << " seconds." << std::endl; 
             cleanUpResources(PARAMETER_GROUP_NAME, DB_INSTANCE_IDENTIFIER, client); 
             return false; 
         } 
         dbInstance = Aws::RDS::Model::DBInstance(); 
         if (!describeDBInstance(DB_INSTANCE_IDENTIFIER, dbInstance, client)) { 
             cleanUpResources(PARAMETER_GROUP_NAME, DB_INSTANCE_IDENTIFIER, client); 
             return false; 
         } 
         if ((counter % 20) == 0) { 
             std::cout << "Current DB instance status is '" 
                        << dbInstance.GetDBInstanceStatus() 
                        << "' after " << counter << " seconds." << std::endl; 
 } 
    } while (dbInstance.GetDBInstanceStatus() != "available"); 
    if (dbInstance.GetDBInstanceStatus() == "available") { 
         std::cout << "The DB instance has been created." << std::endl; 
    } 
    printAsterisksLine(); 
   // 12. Display the connection string that can be used to connect a 'mysql' shell
 to the database. 
    displayConnection(dbInstance); 
    printAsterisksLine(); 
    if (askYesNoQuestion( 
            "Do you want to create a snapshot of your DB instance (y/n)? ")) {
```

```
 Aws::String snapshotID(DB_INSTANCE_IDENTIFIER + "-" + 
                                 Aws::String(Aws::Utils::UUID::RandomUUID())); 
         { 
             std::cout << "Creating a snapshot named " << snapshotID << "." << 
 std::endl; 
             std::cout << "This typically takes a few minutes." << std::endl; 
             // 13. Create a snapshot of the DB instance. 
             Aws::RDS::Model::CreateDBSnapshotRequest request; 
             request.SetDBInstanceIdentifier(DB_INSTANCE_IDENTIFIER); 
             request.SetDBSnapshotIdentifier(snapshotID); 
             Aws::RDS::Model::CreateDBSnapshotOutcome outcome = 
                     client.CreateDBSnapshot(request); 
             if (outcome.IsSuccess()) { 
                 std::cout << "Snapshot creation has started." 
                           << std::endl; 
 } 
             else { 
                 std::cerr << "Error with RDS::CreateDBSnapshot. " 
                           << outcome.GetError().GetMessage() 
                            << std::endl; 
                 cleanUpResources(PARAMETER_GROUP_NAME, DB_INSTANCE_IDENTIFIER, 
 client); 
                 return false; 
 } 
         } 
         std::cout << "Waiting for snapshot to become available." << std::endl; 
         Aws::RDS::Model::DBSnapshot snapshot; 
        counter = \theta;
         do { 
             std::this_thread::sleep_for(std::chrono::seconds(1)); 
             ++counter; 
            if (counter > 600) {
                 std::cerr << "Wait for snapshot to be available timed out ofter " 
                            << counter 
                            << " seconds." << std::endl; 
                 cleanUpResources(PARAMETER_GROUP_NAME, DB_INSTANCE_IDENTIFIER, 
 client); 
                 return false; 
 }
```

```
 // 14. Wait for the snapshot to become available. 
             Aws::RDS::Model::DescribeDBSnapshotsRequest request; 
             request.SetDBSnapshotIdentifier(snapshotID); 
             Aws::RDS::Model::DescribeDBSnapshotsOutcome outcome = 
                      client.DescribeDBSnapshots(request); 
             if (outcome.IsSuccess()) { 
                 snapshot = outcome.GetResult().GetDBSnapshots()[0]; 
 } 
             else { 
                 std::cerr << "Error with RDS::DescribeDBSnapshots. " 
                            << outcome.GetError().GetMessage() 
                            << std::endl; 
                 cleanUpResources(PARAMETER_GROUP_NAME, DB_INSTANCE_IDENTIFIER, 
  client); 
                 return false; 
 } 
            if ((counter % 20) == 0) {
                 std::cout << "Current snapshot status is '" 
                            << snapshot.GetStatus() 
                            << "' after " << counter << " seconds." << std::endl; 
 } 
         } while (snapshot.GetStatus() != "available"); 
         if (snapshot.GetStatus() != "available") { 
             std::cout << "A snapshot has been created." << std::endl; 
         } 
     } 
     printAsterisksLine(); 
     bool result = true; 
     if (askYesNoQuestion( 
            "Do you want to delete the DB instance and parameter group (y/n)? ")) {
         result = cleanUpResources(PARAMETER_GROUP_NAME, DB_INSTANCE_IDENTIFIER, 
  client); 
     } 
     return result;
}
```

```
//! Routine which gets DB parameters using the 'DescribeDBParameters' api.
/*! 
 \sa getDBParameters() 
  \param parameterGroupName: The name of the parameter group. 
  \param namePrefix: Prefix string to filter results by parameter name. 
 \param source: A source such as 'user', ignored if empty. 
  \param parametersResult: Vector of 'Parameter' objects returned by the routine. 
  \param client: 'RDSClient' instance. 
  \return bool: Successful completion. 
  */
bool AwsDoc::RDS::getDBParameters(const Aws::String &parameterGroupName,
                                   const Aws::String &namePrefix, 
                                   const Aws::String &source, 
                                  Aws::Vector<Aws::RDS::Model::Parameter>
 &parametersResult,
                                   const Aws::RDS::RDSClient &client) { 
     Aws::String marker; 
     do { 
         Aws::RDS::Model::DescribeDBParametersRequest request; 
         request.SetDBParameterGroupName(PARAMETER_GROUP_NAME); 
         if (!marker.empty()) { 
             request.SetMarker(marker); 
         } 
         if (!source.empty()) { 
             request.SetSource(source); 
         } 
         Aws::RDS::Model::DescribeDBParametersOutcome outcome = 
                 client.DescribeDBParameters(request); 
         if (outcome.IsSuccess()) { 
            const Aws::Vector<Aws::RDS::Model::Parameter> &parameters =
                     outcome.GetResult().GetParameters(); 
            for (const Aws::RDS::Model::Parameter &parameter: parameters) {
                 if (!namePrefix.empty()) { 
                     if (parameter.GetParameterName().find(namePrefix) == 0) { 
                         parametersResult.push_back(parameter); 
1 1 1 1 1 1 1
 } 
                 else { 
                     parametersResult.push_back(parameter); 
 } 
 }
```

```
 marker = outcome.GetResult().GetMarker(); 
         } 
         else { 
             std::cerr << "Error with RDS::DescribeDBParameters. " 
                        << outcome.GetError().GetMessage() 
                        << std::endl; 
             return false; 
 } 
     } while (!marker.empty()); 
     return true;
}
//! Routine which gets available DB engine versions for an engine name and
//! an optional parameter group family.
/*! 
 \sa getDBEngineVersions() 
 \param engineName: A DB engine name. 
  \param parameterGroupFamily: A parameter group family name, ignored if empty. 
  \param engineVersionsResult: Vector of 'DBEngineVersion' objects returned by the 
  routine. 
  \param client: 'RDSClient' instance. 
  \return bool: Successful completion. 
  */
bool AwsDoc::RDS::getDBEngineVersions(const Aws::String &engineName, 
                                        const Aws:: String &parameterGroupFamily,
                                         Aws::Vector<Aws::RDS::Model::DBEngineVersion> 
  &engineVersionsResult, 
                                         const Aws::RDS::RDSClient &client) { 
     Aws::RDS::Model::DescribeDBEngineVersionsRequest request; 
     request.SetEngine(engineName); 
     if (!parameterGroupFamily.empty()) { 
         request.SetDBParameterGroupFamily(parameterGroupFamily); 
     } 
     engineVersionsResult.clear(); 
     Aws::String marker; // Used for pagination. 
     do { 
         if (!marker.empty()) { 
             request.SetMarker(marker); 
         }
```

```
 Aws::RDS::Model::DescribeDBEngineVersionsOutcome outcome = 
                  client.DescribeDBEngineVersions(request); 
         if (outcome.IsSuccess()) { 
              auto &engineVersions = outcome.GetResult().GetDBEngineVersions(); 
             engineVersionsResult.insert(engineVersionsResult.end(), 
  engineVersions.begin(), 
                                            engineVersions.end()); 
             marker = outcome.GetResult().GetMarker(); 
         } 
         else { 
             std::cerr << "Error with RDS::DescribeDBEngineVersionsRequest. " 
                        << outcome.GetError().GetMessage() 
                        << std::endl; 
             return false; 
         } 
     } while (!marker.empty()); 
     return true;
}
//! Routine which gets a DB instance description.
/*! 
  \sa describeDBInstance() 
  \param dbInstanceIdentifier: A DB instance identifier. 
  \param instanceResult: The 'DBInstance' object containing the description. 
  \param client: 'RDSClient' instance. 
  \return bool: Successful completion. 
  */
bool AwsDoc::RDS::describeDBInstance(const Aws::String &dbInstanceIdentifier, 
                                       Aws::RDS::Model::DBInstance &instanceResult,
                                        const Aws::RDS::RDSClient &client) { 
     Aws::RDS::Model::DescribeDBInstancesRequest request; 
     request.SetDBInstanceIdentifier(dbInstanceIdentifier); 
     Aws::RDS::Model::DescribeDBInstancesOutcome outcome = 
             client.DescribeDBInstances(request); 
     bool result = true;
```

```
 if (outcome.IsSuccess()) { 
         instanceResult = outcome.GetResult().GetDBInstances()[0]; 
     } 
     else if (outcome.GetError().GetErrorType() != 
             Aws::RDS::RDSErrors::D_B_INSTANCE_NOT_FOUND_FAULT) {
         result = false; 
         std::cerr << "Error with RDS::DescribeDBInstances. " 
                    << outcome.GetError().GetMessage() 
                    << std::endl; 
     } 
         // This example does not log an error if the DB instance does not exist. 
         // Instead, instanceResult is set to empty. 
     else { 
         instanceResult = Aws::RDS::Model::DBInstance(); 
     } 
     return result;
}
//! Routine which gets available 'micro' DB instance classes, displays the list
//! to the user, and returns the user selection.
/*! 
 \sa chooseMicroDBInstanceClass() 
 \param engineName: The DB engine name. 
 \param engineVersion: The DB engine version. 
  \param dbInstanceClass: String for DB instance class chosen by the user. 
  \param client: 'RDSClient' instance. 
 \return bool: Successful completion. 
  */
bool AwsDoc::RDS::chooseMicroDBInstanceClass(const Aws::String &engine, 
                                                 const Aws::String &engineVersion, 
                                                 Aws::String &dbInstanceClass, 
                                                 const Aws::RDS::RDSClient &client) { 
     std::vector<Aws::String> instanceClasses; 
     Aws::String marker; 
     do { 
         Aws::RDS::Model::DescribeOrderableDBInstanceOptionsRequest request; 
         request.SetEngine(engine); 
         request.SetEngineVersion(engineVersion); 
         if (!marker.empty()) { 
             request.SetMarker(marker); 
         }
```

```
 Aws::RDS::Model::DescribeOrderableDBInstanceOptionsOutcome outcome = 
                 client.DescribeOrderableDBInstanceOptions(request); 
         if (outcome.IsSuccess()) { 
             const Aws::Vector<Aws::RDS::Model::OrderableDBInstanceOption> &options = 
                     outcome.GetResult().GetOrderableDBInstanceOptions(); 
             for (const Aws::RDS::Model::OrderableDBInstanceOption &option: options) 
  { 
                 const Aws::String &instanceClass = option.GetDBInstanceClass(); 
                 if (instanceClass.find("micro") != std::string::npos) { 
                     if (std::find(instanceClasses.begin(), instanceClasses.end(), 
                                    instanceClass) == 
                         instanceClasses.end()) { 
                        instanceClasses.push back(instanceClass);
1 1 1 1 1 1 1
 } 
 } 
             marker = outcome.GetResult().GetMarker(); 
         } 
         else { 
             std::cerr << "Error with RDS::DescribeOrderableDBInstanceOptions. " 
                       << outcome.GetError().GetMessage() 
                       << std::endl; 
             return false; 
         } 
     } while (!marker.empty()); 
     std::cout << "The available micro DB instance classes for your database engine 
  are:" 
               << std::endl; 
    for (int i = 0; i < instanceClasses.size(); ++i) {
        std::cout << " " << i + 1 << ": " << instanceClasses[i] << std::endl;
     } 
     int choice = askQuestionForIntRange( 
             "Which micro DB instance class do you want to use? ", 
             1, static_cast<int>(instanceClasses.size())); 
     dbInstanceClass = instanceClasses[choice - 1]; 
     return true;
}
//! Routine which deletes resources created by the scenario.
/*!
\sa cleanUpResources()
```

```
\param parameterGroupName: A parameter group name, this may be empty.
\param dbInstanceIdentifier: A DB instance identifier, this may be empty.
\param client: 'RDSClient' instance.
\return bool: Successful completion.
*/
bool AwsDoc::RDS::cleanUpResources(const Aws::String &parameterGroupName,
                                      const Aws::String &dbInstanceIdentifier, 
                                      const Aws::RDS::RDSClient &client) { 
     bool result = true; 
     if (!dbInstanceIdentifier.empty()) { 
         { 
             // 15. Delete the DB instance. 
             Aws::RDS::Model::DeleteDBInstanceRequest request; 
             request.SetDBInstanceIdentifier(dbInstanceIdentifier); 
             request.SetSkipFinalSnapshot(true); 
             request.SetDeleteAutomatedBackups(true); 
             Aws::RDS::Model::DeleteDBInstanceOutcome outcome = 
                      client.DeleteDBInstance(request); 
             if (outcome.IsSuccess()) { 
                 std::cout << "DB instance deletion has started." 
                            << std::endl; 
 } 
             else { 
                 std::cerr << "Error with RDS::DeleteDBInstance. " 
                            << outcome.GetError().GetMessage() 
                            << std::endl; 
                 result = false; 
 } 
         } 
         std::cout 
                  << "Waiting for DB instance to delete before deleting the parameter 
  group." 
                 << std::endl; 
         std::cout << "This may take a while." << std::endl; 
        int counter = \varnothing;
         Aws::RDS::Model::DBInstance dbInstance; 
         do { 
             std::this_thread::sleep_for(std::chrono::seconds(1)); 
             ++counter; 
             if (counter > 800) {
```

```
 std::cerr << "Wait for instance to delete timed out ofter " << 
  counter 
                            << " seconds." << std::endl; 
                 return false; 
 } 
             dbInstance = Aws::RDS::Model::DBInstance(); 
             // 16. Wait for the DB instance to be deleted. 
             if (!describeDBInstance(dbInstanceIdentifier, dbInstance, client)) { 
                 return false; 
 } 
             if (dbInstance.DBInstanceIdentifierHasBeenSet() && (counter % 20) == 0) 
  { 
                 std::cout << "Current DB instance status is '" 
                            << dbInstance.GetDBInstanceStatus() 
                            << "' after " << counter << " seconds." << std::endl; 
 } 
         } while (dbInstance.DBInstanceIdentifierHasBeenSet()); 
     } 
     if (!parameterGroupName.empty()) { 
         // 17. Delete the parameter group. 
         Aws::RDS::Model::DeleteDBParameterGroupRequest request; 
         request.SetDBParameterGroupName(parameterGroupName); 
         Aws::RDS::Model::DeleteDBParameterGroupOutcome outcome = 
                 client.DeleteDBParameterGroup(request); 
         if (outcome.IsSuccess()) { 
             std::cout << "The DB parameter group was successfully deleted." 
                        << std::endl; 
         } 
         else { 
             std::cerr << "Error with RDS::DeleteDBParameterGroup. " 
                        << outcome.GetError().GetMessage() 
                        << std::endl; 
             result = false; 
         } 
     } 
     return result;
}
```
- API の詳細については、「AWS SDK for C++ API リファレンス」の以下のトピックを参照して ください。
	- [CreateDBInstance](https://docs.aws.amazon.com/goto/SdkForCpp/rds-2014-10-31/CreateDBInstance)
	- [CreateDBParameterGroup](https://docs.aws.amazon.com/goto/SdkForCpp/rds-2014-10-31/CreateDBParameterGroup)
	- [CreateDBSnapshot](https://docs.aws.amazon.com/goto/SdkForCpp/rds-2014-10-31/CreateDBSnapshot)
	- [DeleteDBInstance](https://docs.aws.amazon.com/goto/SdkForCpp/rds-2014-10-31/DeleteDBInstance)
	- [DeleteDBParameterGroup](https://docs.aws.amazon.com/goto/SdkForCpp/rds-2014-10-31/DeleteDBParameterGroup)
	- [DescribeDBEngineVersions](https://docs.aws.amazon.com/goto/SdkForCpp/rds-2014-10-31/DescribeDBEngineVersions)
	- [DescribeDBInstances](https://docs.aws.amazon.com/goto/SdkForCpp/rds-2014-10-31/DescribeDBInstances)
	- [DescribeDBParameterGroups](https://docs.aws.amazon.com/goto/SdkForCpp/rds-2014-10-31/DescribeDBParameterGroups)
	- [DescribeDBParameters](https://docs.aws.amazon.com/goto/SdkForCpp/rds-2014-10-31/DescribeDBParameters)
	- [DescribeDBSnapshots](https://docs.aws.amazon.com/goto/SdkForCpp/rds-2014-10-31/DescribeDBSnapshots)
	- [DescribeOrderableDBInstanceOptions](https://docs.aws.amazon.com/goto/SdkForCpp/rds-2014-10-31/DescribeOrderableDBInstanceOptions)
	- [ModifyDBParameterGroup](https://docs.aws.amazon.com/goto/SdkForCpp/rds-2014-10-31/ModifyDBParameterGroup)

## SDK for C++ を使用した Amazon S3 の例

次のコード例は、Amazon S3 AWS SDK for C++ で を使用してアクションを実行し、一般的なシナ リオを実装する方法を示しています。

アクションはより大きなプログラムからのコードの抜粋であり、コンテキスト内で実行する必要が あります。アクションは個々のサービス機能を呼び出す方法を示していますが、関連するシナリオや サービス間の例ではアクションのコンテキストが確認できます。

「シナリオ」は、同じサービス内で複数の関数を呼び出して、特定のタスクを実行する方法を示す コード例です。

各例には、 へのリンクが含まれています。ここでは GitHub、コンテキスト内でコードを設定および 実行する方法の手順を確認できます。

## 開始方法

Hello Amazon S3

次のコード例は、Amazon S3 の使用を開始する方法を示しています。

#### SDK for C++

**a** Note

については、「」を参照してください GitHub。[AWS コード例リポジトリ](https://github.com/awsdocs/aws-doc-sdk-examples/tree/main/cpp/example_code/s3/hello_s3#code-examples) で全く同じ例 を見つけて、設定と実行の方法を確認してください。

C MakeLists.txt CMake ファイルのコード。

```
# Set the minimum required version of CMake for this project.
cmake_minimum_required(VERSION 3.13)
# Set the AWS service components used by this project.
set(SERVICE_COMPONENTS s3)
# Set this project's name.
project("hello_s3")
# Set the C++ standard to use to build this target.
# At least C++ 11 is required for the AWS SDK for C++.
set(CMAKE_CXX_STANDARD 11)
# Use the MSVC variable to determine if this is a Windows build.
set(WINDOWS_BUILD ${MSVC})
if (WINDOWS_BUILD) # Set the location where CMake can find the installed libraries 
 for the AWS SDK. 
     string(REPLACE ";" "/aws-cpp-sdk-all;" SYSTEM_MODULE_PATH 
  "${CMAKE_SYSTEM_PREFIX_PATH}/aws-cpp-sdk-all") 
     list(APPEND CMAKE_PREFIX_PATH ${SYSTEM_MODULE_PATH})
endif ()
# Find the AWS SDK for C++ package.
find_package(AWSSDK REQUIRED COMPONENTS ${SERVICE_COMPONENTS})
if (WINDOWS_BUILD AND AWSSDK_INSTALL_AS_SHARED_LIBS) 
     # Copy relevant AWS SDK for C++ libraries into the current binary directory for 
  running and debugging. 
     # set(BIN_SUB_DIR "/Debug") # if you are building from the command line you may 
  need to uncomment this 
     # and set the proper subdirectory to the executables' location.
```

```
AWSSDK CPY DYN LIBS(SERVICE COMPONENTS ""
 ${CMAKE CURRENT BINARY DIR}${BIN SUB DIR})
endif ()
```

```
add_executable(${PROJECT_NAME} 
         hello_s3.cpp)
```

```
target_link_libraries(${PROJECT_NAME} 
         ${AWSSDK_LINK_LIBRARIES})
```
hello\_s3.cpp ソースファイルのコード。

```
#include <aws/core/Aws.h>
#include <aws/s3/S3Client.h>
#include <iostream>
#include <aws/core/auth/AWSCredentialsProviderChain.h>
using namespace Aws;
using namespace Aws::Auth;
/* 
  * A "Hello S3" starter application which initializes an Amazon Simple Storage 
  Service (Amazon S3) client 
  * and lists the Amazon S3 buckets in the selected region. 
 * 
  * main function 
 * 
  * Usage: 'hello_s3' 
  * 
  */
int main(int argc, char **argv) { 
     Aws::SDKOptions options; 
     // Optionally change the log level for debugging.
// options.loggingOptions.logLevel = Utils::Logging::LogLevel::Debug; 
     Aws::InitAPI(options); // Should only be called once. 
    int result = \varnothing;
     { 
         Aws::Client::ClientConfiguration clientConfig; 
         // Optional: Set to the AWS Region (overrides config file). 
         // clientConfig.region = "us-east-1";
```

```
 // You don't normally have to test that you are authenticated. But the S3 
 service permits anonymous requests, thus the s3Client will return "success" and 0
  buckets even if you are unauthenticated, which can be confusing to a new user. 
        auto provider = Aws::MakeShared<DefaultAWSCredentialsProviderChain>("alloc-
tag"); 
         auto creds = provider->GetAWSCredentials(); 
         if (creds.IsEmpty()) { 
             std::cerr << "Failed authentication" << std::endl; 
         } 
         Aws::S3::S3Client s3Client(clientConfig); 
         auto outcome = s3Client.ListBuckets(); 
         if (!outcome.IsSuccess()) { 
             std::cerr << "Failed with error: " << outcome.GetError() << std::endl; 
            result = 1;
         } else { 
             std::cout << "Found " << outcome.GetResult().GetBuckets().size() 
                        << " buckets\n"; 
             for (auto &bucket: outcome.GetResult().GetBuckets()) { 
                 std::cout << bucket.GetName() << std::endl; 
 } 
         } 
     } 
     Aws::ShutdownAPI(options); // Should only be called once. 
     return result;
}
```
- API の詳細については、「 API リファレンス[ListBuckets」](https://docs.aws.amazon.com/goto/SdkForCpp/s3-2006-03-01/ListBuckets)の「」を参照してください。 AWS SDK for C++
- トピック
- [アクション](#page-10576-0)
- [シナリオ](#page-10598-0)

アクション

## **CopyObject**

次の例は、CopyObject を使用する方法を説明しています。

SDK for C++

**a** Note

```
bool AwsDoc::S3::CopyObject(const Aws::String &objectKey, const Aws::String 
  &fromBucket, const Aws::String &toBucket, 
                              const Aws::Client::ClientConfiguration &clientConfig) { 
     Aws::S3::S3Client client(clientConfig); 
     Aws::S3::Model::CopyObjectRequest request; 
     request.WithCopySource(fromBucket + "/" + objectKey) 
              .WithKey(objectKey) 
              .WithBucket(toBucket); 
     Aws::S3::Model::CopyObjectOutcome outcome = client.CopyObject(request); 
     if (!outcome.IsSuccess()) { 
         const Aws::S3::S3Error &err = outcome.GetError(); 
         std::cerr << "Error: CopyObject: " << 
                    err.GetExceptionName() << ": " << err.GetMessage() << std::endl; 
     } 
     else { 
         std::cout << "Successfully copied " << objectKey << " from " << fromBucket 
 << " to " << toBucket << "." << std::endl; 
     } 
     return outcome.IsSuccess();
}
```
• API の詳細については、「 API リファレンス[CopyObject](https://docs.aws.amazon.com/goto/SdkForCpp/s3-2006-03-01/CopyObject)」の「」を参照してください。 AWS SDK for C++

## **CreateBucket**

次の例は、CreateBucket を使用する方法を説明しています。

#### SDK for C++

**a** Note

```
bool AwsDoc::S3::CreateBucket(const Aws::String &bucketName, 
                                const Aws::Client::ClientConfiguration &clientConfig) 
 { 
     Aws::S3::S3Client client(clientConfig); 
     Aws::S3::Model::CreateBucketRequest request; 
     request.SetBucket(bucketName); 
     //TODO(user): Change the bucket location constraint enum to your target Region. 
     if (clientConfig.region != "us-east-1") { 
         Aws::S3::Model::CreateBucketConfiguration createBucketConfig; 
         createBucketConfig.SetLocationConstraint( 
  Aws::S3::Model::BucketLocationConstraintMapper::GetBucketLocationConstraintForName( 
                          clientConfig.region)); 
         request.SetCreateBucketConfiguration(createBucketConfig); 
     } 
     Aws::S3::Model::CreateBucketOutcome outcome = client.CreateBucket(request); 
     if (!outcome.IsSuccess()) { 
         auto err = outcome.GetError(); 
         std::cerr << "Error: CreateBucket: " << 
                    err.GetExceptionName() << ": " << err.GetMessage() << std::endl; 
     } 
     else { 
         std::cout << "Created bucket " << bucketName << 
                    " in the specified AWS Region." << std::endl; 
     }
```

```
 return outcome.IsSuccess();
```
• API の詳細については、「 API リファレンス[CreateBucket](https://docs.aws.amazon.com/goto/SdkForCpp/s3-2006-03-01/CreateBucket)」の「」を参照してください。 AWS SDK for C++

# **DeleteBucket**

次の例は、DeleteBucket を使用する方法を説明しています。

SDK for C++

## **a**) Note

```
bool AwsDoc::S3::DeleteBucket(const Aws::String &bucketName, 
                                 const Aws::Client::ClientConfiguration &clientConfig) 
 { 
     Aws::S3::S3Client client(clientConfig); 
     Aws::S3::Model::DeleteBucketRequest request; 
     request.SetBucket(bucketName); 
     Aws::S3::Model::DeleteBucketOutcome outcome = 
             client.DeleteBucket(request); 
     if (!outcome.IsSuccess()) { 
         const Aws::S3::S3Error &err = outcome.GetError(); 
         std::cerr << "Error: DeleteBucket: " << 
                    err.GetExceptionName() << ": " << err.GetMessage() << std::endl; 
     } 
     else { 
         std::cout << "The bucket was deleted" << std::endl; 
     }
```

```
 return outcome.IsSuccess();
```
• API の詳細については、「 API リファレンス[DeleteBucket」](https://docs.aws.amazon.com/goto/SdkForCpp/s3-2006-03-01/DeleteBucket)の「」を参照してください。 AWS SDK for C++

## **DeleteBucketPolicy**

次の例は、DeleteBucketPolicy を使用する方法を説明しています。

SDK for C++

## **a** Note

```
bool AwsDoc::S3::DeleteBucketPolicy(const Aws::String &bucketName, 
                                       const Aws::Client::ClientConfiguration 
  &clientConfig) { 
     Aws::S3::S3Client client(clientConfig); 
     Aws::S3::Model::DeleteBucketPolicyRequest request; 
     request.SetBucket(bucketName); 
     Aws::S3::Model::DeleteBucketPolicyOutcome outcome = 
  client.DeleteBucketPolicy(request); 
     if (!outcome.IsSuccess()) { 
         const Aws::S3::S3Error &err = outcome.GetError(); 
         std::cerr << "Error: DeleteBucketPolicy: " << 
                    err.GetExceptionName() << ": " << err.GetMessage() << std::endl; 
     } 
     else { 
         std::cout << "Policy was deleted from the bucket." << std::endl; 
     } 
     return outcome.IsSuccess();
}
```
• API の詳細については、「 API リファレンス[DeleteBucketPolicy」](https://docs.aws.amazon.com/goto/SdkForCpp/s3-2006-03-01/DeleteBucketPolicy)の「」を参照してくださ い。 AWS SDK for C++

## **DeleteBucketWebsite**

次の例は、DeleteBucketWebsite を使用する方法を説明しています。

SDK for C++

#### **a** Note

```
bool AwsDoc::S3::DeleteBucketWebsite(const Aws::String &bucketName, 
                                        const Aws::Client::ClientConfiguration 
  &clientConfig) { 
     Aws::S3::S3Client client(clientConfig); 
     Aws::S3::Model::DeleteBucketWebsiteRequest request; 
     request.SetBucket(bucketName); 
     Aws::S3::Model::DeleteBucketWebsiteOutcome outcome = 
             client.DeleteBucketWebsite(request); 
     if (!outcome.IsSuccess()) { 
         auto err = outcome.GetError(); 
         std::cerr << "Error: DeleteBucketWebsite: " << 
                   err.GetExceptionName() << ": " << err.GetMessage() << std::endl;
     } 
     else { 
         std::cout << "Website configuration was removed." << std::endl; 
     } 
     return outcome.IsSuccess();
}
```
• API の詳細については、「 API リファレンス[DeleteBucketWebsite](https://docs.aws.amazon.com/goto/SdkForCpp/s3-2006-03-01/DeleteBucketWebsite)」の「」を参照してくださ い。 AWS SDK for C++

## **DeleteObject**

次の例は、DeleteObject を使用する方法を説明しています。

SDK for C++

**a** Note

```
bool AwsDoc::S3::DeleteObject(const Aws::String &objectKey, 
                                 const Aws::String &fromBucket, 
                                 const Aws::Client::ClientConfiguration &clientConfig) 
  { 
     Aws::S3::S3Client client(clientConfig); 
     Aws::S3::Model::DeleteObjectRequest request; 
     request.WithKey(objectKey) 
              .WithBucket(fromBucket); 
     Aws::S3::Model::DeleteObjectOutcome outcome = 
             client.DeleteObject(request); 
     if (!outcome.IsSuccess()) { 
         auto err = outcome.GetError(); 
         std::cerr << "Error: DeleteObject: " << 
                    err.GetExceptionName() << ": " << err.GetMessage() << std::endl; 
     } 
     else { 
         std::cout << "Successfully deleted the object." << std::endl; 
     } 
     return outcome.IsSuccess();
}
```
• API の詳細については、「 API リファレンス[DeleteObject」](https://docs.aws.amazon.com/goto/SdkForCpp/s3-2006-03-01/DeleteObject)の「」を参照してください。 AWS SDK for C++

### **DeleteObjects**

次の例は、DeleteObjects を使用する方法を説明しています。

#### SDK for C++

**a** Note

```
bool AwsDoc::S3::DeleteObjects(const std::vector<Aws::String> &objectKeys, 
                                  const Aws::String &fromBucket, 
                                  const Aws::Client::ClientConfiguration &clientConfig) 
  { 
     Aws::S3::S3Client client(clientConfig); 
     Aws::S3::Model::DeleteObjectsRequest request; 
     Aws::S3::Model::Delete deleteObject; 
     for (const Aws::String& objectKey : objectKeys) 
     { 
  deleteObject.AddObjects(Aws::S3::Model::ObjectIdentifier().WithKey(objectKey)); 
     } 
     request.SetDelete(deleteObject); 
     request.SetBucket(fromBucket); 
     Aws::S3::Model::DeleteObjectsOutcome outcome = 
             client.DeleteObjects(request); 
     if (!outcome.IsSuccess()) { 
         auto err = outcome.GetError(); 
         std::cerr << "Error deleting objects. " << 
                    err.GetExceptionName() << ": " << err.GetMessage() << std::endl; 
     } 
     else { 
         std::cout << "Successfully deleted the objects.";
```
```
for (size_t i = 0; i < objectKeys.size(); ++i)
        \mathcal{L} std::cout << objectKeys[i]; 
              if (i < objectKeys.size() - 1) 
\{\hspace{.1cm} \} std::cout << ", "; 
 } 
         } 
         std::cout << " from bucket " << fromBucket << "." << std::endl; 
     } 
     return outcome.IsSuccess();
}
```
• API の詳細については、「 API リファレンス[DeleteObjects」](https://docs.aws.amazon.com/goto/SdkForCpp/s3-2006-03-01/DeleteObjects)の「」を参照してください。 AWS SDK for C++

## **GetBucketAcl**

次の例は、GetBucketAcl を使用する方法を説明しています。

SDK for C++

**a** Note

```
bool AwsDoc::S3::GetBucketAcl(const Aws::String &bucketName, 
                                const Aws::Client::ClientConfiguration &clientConfig) 
 { 
     Aws::S3::S3Client s3_client(clientConfig); 
     Aws::S3::Model::GetBucketAclRequest request; 
     request.SetBucket(bucketName); 
     Aws::S3::Model::GetBucketAclOutcome outcome = 
             s3_client.GetBucketAcl(request);
```

```
 if (!outcome.IsSuccess()) { 
         const Aws::S3::S3Error &err = outcome.GetError(); 
         std::cerr << "Error: GetBucketAcl: " 
                   << err.GetExceptionName() << ": " << err.GetMessage() << 
 std::endl; 
    } 
    else { 
        Aws::Vector<Aws::S3::Model::Grant> grants = 
                 outcome.GetResult().GetGrants(); 
       for (auto it = grants.begin(); it != grants.end(); it++) {
             Aws::S3::Model::Grant grant = *it; 
             Aws::S3::Model::Grantee grantee = grant.GetGrantee(); 
             std::cout << "For bucket " << bucketName << ": " 
                       << std::endl << std::endl; 
             if (grantee.TypeHasBeenSet()) { 
                 std::cout << "Type: " 
                           << GetGranteeTypeString(grantee.GetType()) << std::endl; 
 } 
             if (grantee.DisplayNameHasBeenSet()) { 
                 std::cout << "Display name: " 
                           << grantee.GetDisplayName() << std::endl; 
 } 
             if (grantee.EmailAddressHasBeenSet()) { 
                 std::cout << "Email address: " 
                           << grantee.GetEmailAddress() << std::endl; 
 } 
             if (grantee.IDHasBeenSet()) { 
                 std::cout << "ID: " 
                           << grantee.GetID() << std::endl; 
 } 
             if (grantee.URIHasBeenSet()) { 
                 std::cout << "URI: " 
                           << grantee.GetURI() << std::endl; 
 } 
             std::cout << "Permission: " <<
```

```
 GetPermissionString(grant.GetPermission()) << 
                        std::endl << std::endl; 
         } 
     } 
     return outcome.IsSuccess();
}
//! Routine which converts a built-in type enumeration to a human-readable string.
/*! 
 \sa GetGranteeTypeString() 
  \param type Type enumeration.
*/
Aws::String GetGranteeTypeString(const Aws::S3::Model::Type &type) {
     switch (type) { 
         case Aws::S3::Model::Type::AmazonCustomerByEmail: 
             return "Email address of an AWS account"; 
        case Aws::S3::Model::Type::CanonicalUser:
             return "Canonical user ID of an AWS account"; 
         case Aws::S3::Model::Type::Group: 
             return "Predefined Amazon S3 group"; 
        case Aws::S3::Model::Type::NOT_SET:
             return "Not set"; 
         default: 
             return "Type unknown"; 
     }
}
//! Routine which converts a built-in type enumeration to a human-readable string.
/*! 
 \sa GetPermissionString() 
  \param permission Permission enumeration.
*/
Aws::String GetPermissionString(const Aws::S3::Model::Permission &permission) { 
     switch (permission) { 
         case Aws::S3::Model::Permission::FULL_CONTROL: 
             return "Can list objects in this bucket, create/overwrite/delete " 
                     "objects in this bucket, and read/write this " 
                     "bucket's permissions"; 
         case Aws::S3::Model::Permission::NOT_SET: 
             return "Permission not set"; 
         case Aws::S3::Model::Permission::READ:
```

```
 return "Can list objects in this bucket"; 
         case Aws::S3::Model::Permission::READ_ACP: 
             return "Can read this bucket's permissions"; 
         case Aws::S3::Model::Permission::WRITE: 
             return "Can create, overwrite, and delete objects in this bucket"; 
         case Aws::S3::Model::Permission::WRITE_ACP: 
             return "Can write this bucket's permissions"; 
         default: 
             return "Permission unknown"; 
     } 
     return "Permission unknown";
}
```
• API の詳細については、「 API リファレンス[GetBucketAcl](https://docs.aws.amazon.com/goto/SdkForCpp/s3-2006-03-01/GetBucketAcl)」の「」を参照してください。 AWS SDK for C++

# **GetBucketPolicy**

次の例は、GetBucketPolicy を使用する方法を説明しています。

SDK for C++

**a** Note

```
bool AwsDoc::S3::GetBucketPolicy(const Aws::String &bucketName, 
                                    const Aws::Client::ClientConfiguration 
  &clientConfig) { 
     Aws::S3::S3Client s3_client(clientConfig); 
     Aws::S3::Model::GetBucketPolicyRequest request; 
     request.SetBucket(bucketName); 
     Aws::S3::Model::GetBucketPolicyOutcome outcome = 
             s3_client.GetBucketPolicy(request);
```

```
 if (!outcome.IsSuccess()) { 
         const Aws::S3::S3Error &err = outcome.GetError(); 
         std::cerr << "Error: GetBucketPolicy: " 
                    << err.GetExceptionName() << ": " << err.GetMessage() << 
  std::endl; 
     } 
     else { 
         Aws::StringStream policy_stream; 
         Aws::String line; 
         outcome.GetResult().GetPolicy() >> line; 
         policy_stream << line; 
        std::cout << "Retrieve the policy for bucket '" << bucketName << "':\n\n" <<
                    policy_stream.str() << std::endl; 
     } 
     return outcome.IsSuccess();
}
```
• API の詳細については、「 API リファレンス[GetBucketPolicy」](https://docs.aws.amazon.com/goto/SdkForCpp/s3-2006-03-01/GetBucketPolicy)の「」を参照してください。 AWS SDK for C++

#### **GetBucketWebsite**

次の例は、GetBucketWebsite を使用する方法を説明しています。

SDK for C++

**a** Note

```
bool AwsDoc::S3::GetWebsiteConfig(const Aws::String &bucketName, 
                                     const Aws::Client::ClientConfiguration 
  &clientConfig) { 
     Aws::S3::S3Client s3_client(clientConfig);
```

```
 Aws::S3::Model::GetBucketWebsiteRequest request; 
 request.SetBucket(bucketName); 
 Aws::S3::Model::GetBucketWebsiteOutcome outcome = 
        s3 client.GetBucketWebsite(request);
 if (!outcome.IsSuccess()) { 
     const Aws::S3::S3Error &err = outcome.GetError(); 
     std::cerr << "Error: GetBucketWebsite: " 
                << err.GetMessage() << std::endl; 
 } 
 else { 
     Aws::S3::Model::GetBucketWebsiteResult websiteResult = outcome.GetResult(); 
     std::cout << "Success: GetBucketWebsite: " 
                << std::endl << std::endl 
                << "For bucket '" << bucketName << "':" 
                << std::endl 
                << "Index page : " 
                << websiteResult.GetIndexDocument().GetSuffix() 
                << std::endl 
                << "Error page: " 
                << websiteResult.GetErrorDocument().GetKey() 
                << std::endl; 
 } 
 return outcome.IsSuccess();
```
• API の詳細については、「 API リファレンス[GetBucketWebsite」](https://docs.aws.amazon.com/goto/SdkForCpp/s3-2006-03-01/GetBucketWebsite)の「」を参照してください。 AWS SDK for C++

# **GetObject**

}

次の例は、GetObject を使用する方法を説明しています。

## **a** Note

については、「」を参照してください GitHub。[AWS コード例リポジトリ](https://github.com/awsdocs/aws-doc-sdk-examples/tree/main/cpp/example_code/s3#code-examples) で全く同じ例 を見つけて、設定と実行の方法を確認してください。

```
bool AwsDoc::S3::GetObject(const Aws::String &objectKey, 
                             const Aws::String &fromBucket, 
                              const Aws::Client::ClientConfiguration &clientConfig) { 
     Aws::S3::S3Client client(clientConfig); 
     Aws::S3::Model::GetObjectRequest request; 
     request.SetBucket(fromBucket); 
     request.SetKey(objectKey); 
     Aws::S3::Model::GetObjectOutcome outcome = 
             client.GetObject(request); 
     if (!outcome.IsSuccess()) { 
         const Aws::S3::S3Error &err = outcome.GetError(); 
         std::cerr << "Error: GetObject: " << 
                    err.GetExceptionName() << ": " << err.GetMessage() << std::endl; 
     } 
     else { 
         std::cout << "Successfully retrieved '" << objectKey << "' from '" 
                    << fromBucket << "'." << std::endl; 
     } 
     return outcome.IsSuccess();
}
```
• API の詳細については、「 API リファレンス[GetObject」](https://docs.aws.amazon.com/goto/SdkForCpp/s3-2006-03-01/GetObject)の「」を参照してください。 AWS SDK for C++

# **GetObjectAcl**

次の例は、GetObjectAcl を使用する方法を説明しています。

# **a** Note

```
bool AwsDoc::S3::GetObjectAcl(const Aws::String &bucketName, 
                                const Aws::String &objectKey, 
                                const Aws::Client::ClientConfiguration &clientConfig) 
  { 
     Aws::S3::S3Client s3_client(clientConfig); 
     Aws::S3::Model::GetObjectAclRequest request; 
     request.SetBucket(bucketName); 
     request.SetKey(objectKey); 
     Aws::S3::Model::GetObjectAclOutcome outcome = 
             s3_client.GetObjectAcl(request); 
     if (!outcome.IsSuccess()) { 
         const Aws::S3::S3Error &err = outcome.GetError(); 
         std::cerr << "Error: GetObjectAcl: " 
                    << err.GetExceptionName() << ": " << err.GetMessage() << 
  std::endl; 
     } 
     else { 
         Aws::Vector<Aws::S3::Model::Grant> grants = 
                  outcome.GetResult().GetGrants(); 
        for (auto it = grants.begin(); it != grants.end(); it++) {
             std::cout << "For object " << objectKey << ": " 
                        << std::endl << std::endl; 
             Aws::S3::Model::Grant grant = *it; 
             Aws::S3::Model::Grantee grantee = grant.GetGrantee(); 
             if (grantee.TypeHasBeenSet()) { 
                  std::cout << "Type: " 
                            << GetGranteeTypeString(grantee.GetType()) << std::endl; 
 }
```

```
 if (grantee.DisplayNameHasBeenSet()) { 
                 std::cout << "Display name: " 
                           << grantee.GetDisplayName() << std::endl; 
 } 
             if (grantee.EmailAddressHasBeenSet()) { 
                 std::cout << "Email address: " 
                            << grantee.GetEmailAddress() << std::endl; 
 } 
             if (grantee.IDHasBeenSet()) { 
                 std::cout << "ID: " 
                            << grantee.GetID() << std::endl; 
 } 
             if (grantee.URIHasBeenSet()) { 
                 std::cout << "URI: " 
                            << grantee.GetURI() << std::endl; 
 } 
             std::cout << "Permission: " << 
                        GetPermissionString(grant.GetPermission()) << 
                        std::endl << std::endl; 
         } 
     } 
     return outcome.IsSuccess();
}
//! Routine which converts a built-in type enumeration to a human-readable string.
/*! 
  \fn GetGranteeTypeString() 
  \param type Type enumeration.
*/
Aws::String GetGranteeTypeString(const Aws::S3::Model::Type &type) {
     switch (type) { 
         case Aws::S3::Model::Type::AmazonCustomerByEmail: 
             return "Email address of an AWS account"; 
        case Aws::S3::Model::Type::CanonicalUser:
             return "Canonical user ID of an AWS account"; 
         case Aws::S3::Model::Type::Group: 
             return "Predefined Amazon S3 group";
```

```
case Aws::S3::Model::Type::NOT_SET:
              return "Not set"; 
         default: 
              return "Type unknown"; 
     }
}
//! Routine which converts a built-in type enumeration to a human-readable string.
/*! 
  \fn GetPermissionString() 
  \param permission Permission enumeration.
*/
Aws::String GetPermissionString(const Aws::S3::Model::Permission &permission) { 
     switch (permission) { 
         case Aws::S3::Model::Permission::FULL_CONTROL: 
              return "Can read this object's data and its metadata, " 
                     "and read/write this object's permissions"; 
         case Aws::S3::Model::Permission::NOT_SET: 
              return "Permission not set"; 
         case Aws::S3::Model::Permission::READ: 
              return "Can read this object's data and its metadata"; 
         case Aws::S3::Model::Permission::READ_ACP: 
              return "Can read this object's permissions"; 
              // case Aws::S3::Model::Permission::WRITE // Not applicable. 
         case Aws::S3::Model::Permission::WRITE_ACP: 
              return "Can write this object's permissions"; 
         default: 
              return "Permission unknown"; 
     }
}
```
• API の詳細については、「 API リファレンス[GetObjectAcl](https://docs.aws.amazon.com/goto/SdkForCpp/s3-2006-03-01/GetObjectAcl)」の「」を参照してください。 AWS SDK for C++

#### **ListBuckets**

次の例は、ListBuckets を使用する方法を説明しています。

**a** Note

については、「」を参照してください GitHub。[AWS コード例リポジトリ](https://github.com/awsdocs/aws-doc-sdk-examples/tree/main/cpp/example_code/s3#code-examples) で全く同じ例 を見つけて、設定と実行の方法を確認してください。

```
bool AwsDoc::S3::ListBuckets(const Aws::Client::ClientConfiguration &clientConfig) { 
     Aws::S3::S3Client client(clientConfig); 
     auto outcome = client.ListBuckets(); 
     bool result = true; 
     if (!outcome.IsSuccess()) { 
         std::cerr << "Failed with error: " << outcome.GetError() << std::endl; 
         result = false; 
     } 
     else { 
         std::cout << "Found " << outcome.GetResult().GetBuckets().size() << " 
  buckets\n"; 
         for (auto &&b: outcome.GetResult().GetBuckets()) { 
             std::cout << b.GetName() << std::endl; 
         } 
     } 
     return result;
}
```
• API の詳細については、「 API リファレンス[ListBuckets」](https://docs.aws.amazon.com/goto/SdkForCpp/s3-2006-03-01/ListBuckets)の「」を参照してください。 AWS SDK for C++

# **ListObjectsV2**

次の例は、ListObjectsV2 を使用する方法を説明しています。

# **a** Note

```
bool AwsDoc::S3::ListObjects(const Aws::String &bucketName, 
                                const Aws::Client::ClientConfiguration &clientConfig) { 
     Aws::S3::S3Client s3_client(clientConfig); 
     Aws::S3::Model::ListObjectsV2Request request; 
     request.WithBucket(bucketName); 
     Aws::String continuationToken; // Used for pagination. 
     Aws::Vector<Aws::S3::Model::Object> allObjects; 
     do { 
         if (!continuationToken.empty()) { 
             request.SetContinuationToken(continuationToken); 
         } 
         auto outcome = s3_client.ListObjectsV2(request); 
         if (!outcome.IsSuccess()) { 
             std::cerr << "Error: ListObjects: " << 
                        outcome.GetError().GetMessage() << std::endl; 
             return false; 
         } 
         else { 
             Aws::Vector<Aws::S3::Model::Object> objects = 
                      outcome.GetResult().GetContents(); 
             allObjects.insert(allObjects.end(), objects.begin(), objects.end()); 
             continuationToken = outcome.GetResult().GetNextContinuationToken(); 
         } 
     } while (!continuationToken.empty()); 
     std::cout << allObjects.size() << " object(s) found:" << std::endl; 
     for (const auto &object: allObjects) {
```

```
 std::cout << " " << object.GetKey() << std::endl; 
 } 
 return true;
```
• API の詳細については、「 API リファレンス」の[ListObjectsV2」](https://docs.aws.amazon.com/goto/SdkForCpp/s3-2006-03-01/ListObjectsV2)を参照してください。 AWS SDK for C++

#### **PutBucketAcl**

次の例は、PutBucketAcl を使用する方法を説明しています。

SDK for C++

**G** Note

```
bool AwsDoc::S3::PutBucketAcl(const Aws::String &bucketName, 
                                 const Aws::String &ownerID, 
                                 const Aws::String &granteePermission, 
                                 const Aws::String &granteeType, 
                                 const Aws::String &granteeID, 
                                 const Aws::Client::ClientConfiguration &clientConfig, 
                                 const Aws::String &granteeDisplayName, 
                                 const Aws::String &granteeEmailAddress, 
                                 const Aws::String &granteeURI) { 
     Aws::S3::S3Client s3_client(clientConfig); 
     Aws::S3::Model::Owner owner; 
     owner.SetID(ownerID); 
     Aws::S3::Model::Grantee grantee; 
     grantee.SetType(SetGranteeType(granteeType)); 
     if (!granteeEmailAddress.empty()) { 
         grantee.SetEmailAddress(granteeEmailAddress);
```

```
 } 
 if (!granteeID.empty()) { 
     grantee.SetID(granteeID); 
 } 
 if (!granteeDisplayName.empty()) { 
     grantee.SetDisplayName(granteeDisplayName); 
 } 
 if (!granteeURI.empty()) { 
     grantee.SetURI(granteeURI); 
 } 
 Aws::S3::Model::Grant grant; 
 grant.SetGrantee(grantee); 
 grant.SetPermission(SetGranteePermission(granteePermission)); 
 Aws::Vector<Aws::S3::Model::Grant> grants; 
 grants.push_back(grant); 
 Aws::S3::Model::AccessControlPolicy acp; 
 acp.SetOwner(owner); 
 acp.SetGrants(grants); 
 Aws::S3::Model::PutBucketAclRequest request; 
 request.SetAccessControlPolicy(acp); 
 request.SetBucket(bucketName); 
 Aws::S3::Model::PutBucketAclOutcome outcome = 
         s3_client.PutBucketAcl(request); 
 if (!outcome.IsSuccess()) { 
     const Aws::S3::S3Error &error = outcome.GetError(); 
     std::cerr << "Error: PutBucketAcl: " << error.GetExceptionName() 
                << " - " << error.GetMessage() << std::endl; 
 } 
 else { 
     std::cout << "Successfully added an ACL to the bucket '" << bucketName 
                << "'." << std::endl; 
 } 
 return outcome.IsSuccess();
```

```
//! Routine which converts a human-readable string to a built-in type enumeration.
/*! 
  \sa SetGranteePermission() 
  \param access Human readable string.
*/
Aws::S3::Model::Permission SetGranteePermission(const Aws::String &access) { 
     if (access == "FULL_CONTROL") 
         return Aws::S3::Model::Permission::FULL_CONTROL; 
     if (access == "WRITE") 
         return Aws::S3::Model::Permission::WRITE; 
     if (access == "READ") 
         return Aws::S3::Model::Permission::READ; 
     if (access == "WRITE_ACP") 
         return Aws::S3::Model::Permission::WRITE_ACP; 
     if (access == "READ_ACP") 
         return Aws::S3::Model::Permission::READ_ACP; 
     return Aws::S3::Model::Permission::NOT_SET;
}
//! Routine which converts a human-readable string to a built-in type enumeration.
/*! 
 \sa SetGranteeType() 
 \param type Human readable string.
*/
Aws::S3::Model::Type SetGranteeType(const Aws::String &type) { 
     if (type == "Amazon customer by email") 
         return Aws::S3::Model::Type::AmazonCustomerByEmail; 
     if (type == "Canonical user") 
         return Aws::S3::Model::Type::CanonicalUser; 
    if (type == "Group")
         return Aws::S3::Model::Type::Group; 
     return Aws::S3::Model::Type::NOT_SET;
}
```
• API の詳細については、「 API リファレンス[PutBucketAcl」](https://docs.aws.amazon.com/goto/SdkForCpp/s3-2006-03-01/PutBucketAcl)の「」を参照してください。 AWS SDK for C++

# **PutBucketPolicy**

次の例は、PutBucketPolicy を使用する方法を説明しています。

#### SDK for C++

#### **a** Note

```
bool AwsDoc::S3::PutBucketPolicy(const Aws::String &bucketName, 
                                    const Aws::String &policyBody, 
                                    const Aws::Client::ClientConfiguration 
  &clientConfig) { 
     Aws::S3::S3Client s3_client(clientConfig); 
     std::shared_ptr<Aws::StringStream> request_body = 
             Aws::MakeShared<Aws::StringStream>(""); 
     *request_body << policyBody; 
     Aws::S3::Model::PutBucketPolicyRequest request; 
     request.SetBucket(bucketName); 
     request.SetBody(request_body); 
     Aws::S3::Model::PutBucketPolicyOutcome outcome = 
             s3_client.PutBucketPolicy(request); 
     if (!outcome.IsSuccess()) { 
         std::cerr << "Error: PutBucketPolicy: " 
                    << outcome.GetError().GetMessage() << std::endl; 
     } 
     else { 
         std::cout << "Set the following policy body for the bucket '" << 
                    bucketName << "':" << std::endl << std::endl; 
         std::cout << policyBody << std::endl; 
     } 
     return outcome.IsSuccess();
}
```

```
//! Build a policy JSON string.
/*! 
  \sa GetPolicyString() 
  \param userArn Aws user Amazon Resource Name (ARN). 
       For more information, see https://docs.aws.amazon.com/IAM/latest/UserGuide/
reference_identifiers.html#identifiers-arns. 
  \param bucketName Name of a bucket.
*/
Aws::String GetPolicyString(const Aws::String &userArn, 
                            const Aws::String &bucketName) { 
    return 
            "{\n" 
             " \"Version\":\"2012-10-17\",\n" 
             " \"Statement\":[\n" 
            " {\n"
            " \forall"Sid\": \"1\",\n"
             " \"Effect\": \"Allow\",\n" 
            " \Upsilon"Principal\Upsilon": {\n\Upsilon"
             " \"AWS\": \"" 
            + userArn + 
             "\"\n"" },\n" 
             " \"Action\": [ \"s3:GetObject\" ],\n" 
            " \"Resource\": [ \"arn:aws:s3:::" 
            + bucketName + 
            "/*\" ]\n" 
             " }\n" 
             " ]\n" 
             "}";
}
```
• API の詳細については、「 API リファレンス[PutBucketPolicy](https://docs.aws.amazon.com/goto/SdkForCpp/s3-2006-03-01/PutBucketPolicy)」の「」を参照してください。 AWS SDK for C++

# **PutBucketWebsite**

次の例は、PutBucketWebsite を使用する方法を説明しています。

# **a** Note

```
bool AwsDoc::S3::PutWebsiteConfig(const Aws::String &bucketName, 
                                     const Aws::String &indexPage, const Aws::String 
  &errorPage, 
                                     const Aws::Client::ClientConfiguration 
  &clientConfig) { 
     Aws::S3::S3Client client(clientConfig); 
     Aws::S3::Model::IndexDocument indexDocument; 
     indexDocument.SetSuffix(indexPage); 
     Aws::S3::Model::ErrorDocument errorDocument; 
     errorDocument.SetKey(errorPage); 
     Aws::S3::Model::WebsiteConfiguration websiteConfiguration; 
     websiteConfiguration.SetIndexDocument(indexDocument); 
     websiteConfiguration.SetErrorDocument(errorDocument); 
     Aws::S3::Model::PutBucketWebsiteRequest request; 
     request.SetBucket(bucketName); 
     request.SetWebsiteConfiguration(websiteConfiguration); 
     Aws::S3::Model::PutBucketWebsiteOutcome outcome = 
             client.PutBucketWebsite(request); 
     if (!outcome.IsSuccess()) { 
         std::cerr << "Error: PutBucketWebsite: " 
                    << outcome.GetError().GetMessage() << std::endl; 
     } 
     else { 
         std::cout << "Success: Set website configuration for bucket '" 
                    << bucketName << "'." << std::endl; 
     } 
     return outcome.IsSuccess();
```
• API の詳細については、「 API リファレンス[PutBucketWebsite」](https://docs.aws.amazon.com/goto/SdkForCpp/s3-2006-03-01/PutBucketWebsite)の「」を参照してください。 AWS SDK for C++

### **PutObject**

次の例は、PutObject を使用する方法を説明しています。

SDK for C++

### **G** Note

```
bool AwsDoc::S3::PutObject(const Aws::String &bucketName, 
                             const Aws::String &fileName, 
                             const Aws::Client::ClientConfiguration &clientConfig) { 
     Aws::S3::S3Client s3_client(clientConfig); 
     Aws::S3::Model::PutObjectRequest request; 
     request.SetBucket(bucketName); 
    //We are using the name of the file as the key for the object in the bucket.
     //However, this is just a string and can be set according to your retrieval 
  needs. 
     request.SetKey(fileName); 
     std::shared_ptr<Aws::IOStream> inputData = 
             Aws::MakeShared<Aws::FStream>("SampleAllocationTag", 
                                             fileName.c_str(), 
                                             std::ios_base::in | 
  std::ios_base::binary); 
     if (!*inputData) { 
         std::cerr << "Error unable to read file " << fileName << std::endl; 
         return false; 
     }
```

```
 request.SetBody(inputData); 
     Aws::S3::Model::PutObjectOutcome outcome = 
              s3_client.PutObject(request); 
     if (!outcome.IsSuccess()) { 
         std::cerr << "Error: PutObject: " << 
                    outcome.GetError().GetMessage() << std::endl; 
     } 
     else { 
         std::cout << "Added object '" << fileName << "' to bucket '" 
                    << bucketName << "'."; 
     } 
     return outcome.IsSuccess();
}
```
• API の詳細については、「 API リファレンス[PutObject](https://docs.aws.amazon.com/goto/SdkForCpp/s3-2006-03-01/PutObject)」の「」を参照してください。 AWS SDK for C++

### **PutObjectAcl**

次の例は、PutObjectAcl を使用する方法を説明しています。

SDK for C++

```
G Note
 については、「」を参照してください GitHub。AWS コード例リポジトリ で全く同じ例
 を見つけて、設定と実行の方法を確認してください。
```

```
bool AwsDoc::S3::PutObjectAcl(const Aws::String &bucketName, 
                                 const Aws::String &objectKey, 
                                 const Aws::String &ownerID, 
                                 const Aws::String &granteePermission, 
                                 const Aws::String &granteeType, 
                                 const Aws::String &granteeID, 
                                 const Aws::Client::ClientConfiguration &clientConfig, 
                                 const Aws::String &granteeDisplayName,
```

```
 const Aws::String &granteeEmailAddress, 
                             const Aws::String &granteeURI) { 
 Aws::S3::S3Client s3_client(clientConfig); 
 Aws::S3::Model::Owner owner; 
 owner.SetID(ownerID); 
 Aws::S3::Model::Grantee grantee; 
 grantee.SetType(SetGranteeType(granteeType)); 
 if (!granteeEmailAddress.empty()) { 
     grantee.SetEmailAddress(granteeEmailAddress); 
 } 
 if (!granteeID.empty()) { 
     grantee.SetID(granteeID); 
 } 
 if (!granteeDisplayName.empty()) { 
     grantee.SetDisplayName(granteeDisplayName); 
 } 
 if (!granteeURI.empty()) { 
     grantee.SetURI(granteeURI); 
 } 
 Aws::S3::Model::Grant grant; 
 grant.SetGrantee(grantee); 
 grant.SetPermission(SetGranteePermission(granteePermission)); 
 Aws::Vector<Aws::S3::Model::Grant> grants; 
 grants.push_back(grant); 
 Aws::S3::Model::AccessControlPolicy acp; 
 acp.SetOwner(owner); 
 acp.SetGrants(grants); 
 Aws::S3::Model::PutObjectAclRequest request; 
 request.SetAccessControlPolicy(acp); 
 request.SetBucket(bucketName); 
 request.SetKey(objectKey); 
 Aws::S3::Model::PutObjectAclOutcome outcome = 
         s3_client.PutObjectAcl(request);
```

```
 if (!outcome.IsSuccess()) { 
         auto error = outcome.GetError(); 
         std::cerr << "Error: PutObjectAcl: " << error.GetExceptionName() 
                    << " - " << error.GetMessage() << std::endl; 
     } 
     else { 
         std::cout << "Successfully added an ACL to the object '" << objectKey 
                    << "' in the bucket '" << bucketName << "'." << std::endl; 
     } 
     return outcome.IsSuccess();
}
//! Routine which converts a human-readable string to a built-in type enumeration.
/*! 
  \sa SetGranteePermission() 
  \param access Human readable string.
*/
Aws::S3::Model::Permission SetGranteePermission(const Aws::String &access) { 
     if (access == "FULL_CONTROL") 
         return Aws::S3::Model::Permission::FULL_CONTROL; 
     if (access == "WRITE") 
         return Aws::S3::Model::Permission::WRITE; 
     if (access == "READ") 
         return Aws::S3::Model::Permission::READ; 
     if (access == "WRITE_ACP") 
         return Aws::S3::Model::Permission::WRITE_ACP; 
     if (access == "READ_ACP") 
         return Aws::S3::Model::Permission::READ_ACP; 
     return Aws::S3::Model::Permission::NOT_SET;
}
//! Routine which converts a human-readable string to a built-in type enumeration.
/*! 
  \sa SetGranteeType() 
  \param type Human readable string.
*/
Aws::S3::Model::Type SetGranteeType(const Aws::String &type) { 
     if (type == "Amazon customer by email") 
         return Aws::S3::Model::Type::AmazonCustomerByEmail; 
     if (type == "Canonical user")
```

```
 return Aws::S3::Model::Type::CanonicalUser; 
    if (type == "Group")
         return Aws::S3::Model::Type::Group; 
     return Aws::S3::Model::Type::NOT_SET;
}
```
• API の詳細については、「 API リファレンス[PutObjectAcl」](https://docs.aws.amazon.com/goto/SdkForCpp/s3-2006-03-01/PutObjectAcl)の「」を参照してください。 AWS SDK for C++

シナリオ

署名付き URL を作成する

次のコード例は、Amazon S3 の署名付き URL を作成し、オブジェクトをアップロードする方法を示 しています。

SDK for C++

**a** Note

については、「」を参照してください GitHub。[AWS コード例リポジトリ](https://github.com/awsdocs/aws-doc-sdk-examples/tree/main/cpp/example_code/s3#code-examples) で全く同じ例 を見つけて、設定と実行の方法を確認してください。

オブジェクトをダウンロードするための署名付き URL を生成します。

```
//! Routine which demonstrates creating a pre-signed URL to download an object from 
  an
//! Amazon Simple Storage Service (Amazon S3) bucket.
/*! 
  \param bucketName: Name of the bucket. 
   \param key: Name of an object key. 
  \param expirationSeconds: Expiration in seconds for pre-signed URL. 
  \param clientConfig: Aws client configuration. 
  \return Aws::String: A pre-signed URL.
*/
Aws::String AwsDoc::S3::GeneratePreSignedGetObjectURL(const Aws::String &bucketName, 
                                                         const Aws::String &key, 
                                                         uint64_t expirationSeconds,
```

```
constant in the constant of the constant of the constant of the constant of the constant of the constant of the
  Aws::Client::ClientConfiguration &clientConfig) { 
      Aws::S3::S3Client client(clientConfig); 
      return client.GeneratePresignedUrl(bucketName, key, 
  Aws::Http::HttpMethod::HTTP_GET, 
                                                  expirationSeconds);
}
```
libcurl を使用してダウンロードします。

```
static size_t myCurlWriteBack(char *buffer, size_t size, size_t nitems, void 
  *userdata) { 
     Aws::StringStream *str = (Aws::StringStream *) userdata; 
     if (nitems > 0) { 
         str->write(buffer, size * nitems); 
     } 
     return size * nitems;
}
//! Utility routine to test GetObject with a pre-signed URL.
/*! 
  \param presignedURL: A pre-signed URL to get an object from a bucket. 
   \param resultString: A string to hold the result. 
   \return bool: Function succeeded.
*/
bool AwsDoc::S3::GetObjectWithPresignedObjectURL(const Aws::String &presignedURL, 
                                                     Aws::String &resultString) { 
     CURL *curl = curl_easy_init(); 
     CURLcode result; 
     std::stringstream outWriteString; 
     result = curl_easy_setopt(curl, CURLOPT_WRITEDATA, &outWriteString); 
     if (result != CURLE_OK) { 
         std::cerr << "Failed to set CURLOPT_WRITEDATA " << std::endl; 
         return false; 
     } 
     result = curl_easy_setopt(curl, CURLOPT_WRITEFUNCTION, myCurlWriteBack);
```

```
 if (result != CURLE_OK) { 
         std::cerr << "Failed to set CURLOPT_WRITEFUNCTION" << std::endl; 
         return false; 
     } 
     result = curl_easy_setopt(curl, CURLOPT_URL, presignedURL.c_str()); 
     if (result != CURLE_OK) { 
         std::cerr << "Failed to set CURLOPT_URL" << std::endl; 
         return false; 
     } 
     result = curl_easy_perform(curl); 
     if (result != CURLE_OK) { 
         std::cerr << "Failed to perform CURL request" << std::endl; 
         return false; 
     } 
     resultString = outWriteString.str(); 
     if (resultString.find( "<?xml") == 0) 
     { 
         std::cerr << "Failed to get object, response:\n" << resultString << 
  std::endl; 
         return false; 
     } 
     return true;
}
```
オブジェクトをアップロードするための署名付き URL を生成します。

```
//! Routine which demonstrates creating a pre-signed URL to upload an object to an
//! Amazon Simple Storage Service (Amazon S3) bucket.
/*! 
   \param bucketName: Name of the bucket. 
   \param key: Name of an object key. 
   \param clientConfig: Aws client configuration. 
   \return Aws::String: A pre-signed URL.
*/
Aws::String AwsDoc::S3::GeneratePreSignedPutObjectURL(const Aws::String &bucketName,
```

```
 const Aws::String &key, 
                                                                   uint64_t expirationSeconds, 
constant in the constant of the constant of the constant of the constant of the constant of the constant of the
 Aws::Client::ClientConfiguration &clientConfig) { 
     Aws::S3::S3Client client(clientConfig); 
     return client.GeneratePresignedUrl(bucketName, key, 
 Aws::Http::HttpMethod::HTTP_PUT, 
                                                expirationSeconds);
```
libcurl を使用してアップロードします。

```
static size_t myCurlReadBack(char *buffer, size_t size, size_t nitems, void 
  *userdata) { 
     Aws::StringStream *str = (Aws::StringStream *) userdata; 
     str->read(buffer, size * nitems); 
     return str->gcount();
}
static size_t myCurlWriteBack(char *buffer, size_t size, size_t nitems, void 
  *userdata) { 
     Aws::StringStream *str = (Aws::StringStream *) userdata; 
    if (nitems > 0) {
         str->write(buffer, size * nitems); 
     } 
     return size * nitems;
}
//! Utility routine to test PutObject with a pre-signed URL.
/*! 
   \param presignedURL: A pre-signed URL to put an object in a bucket. 
   \param data: Body of the PutObject request. 
   \return bool: Function succeeded.
*/
bool AwsDoc::S3::PutStringWithPresignedObjectURL(const Aws::String &presignedURL, 
                                                    const Aws::String &data) { 
     CURL *curl = curl_easy_init(); 
     CURLcode result;
```

```
 Aws::StringStream readStringStream; 
 readStringStream << data; 
result = curl easy setopt(curl, CURLOPT READFUNCTION, myCurlReadBack);
 if (result != CURLE_OK) { 
    std::cerr << "Failed to set CURLOPT READFUNCTION" << std::endl;
     return false; 
 } 
 result = curl_easy_setopt(curl, CURLOPT_READDATA, &readStringStream); 
if (result != CURLE OK) \{ std::cerr << "Failed to set CURLOPT_READDATA" << std::endl; 
     return false; 
 } 
 result = curl_easy_setopt(curl, CURLOPT_INFILESIZE_LARGE, 
                   (curl_off_t)data.size()); 
 if (result != CURLE_OK) { 
     std::cerr << "Failed to set CURLOPT_INFILESIZE_LARGE" << std::endl; 
     return false; 
 } 
 result = curl_easy_setopt(curl, CURLOPT_WRITEFUNCTION, myCurlWriteBack); 
 if (result != CURLE_OK) { 
     std::cerr << "Failed to set CURLOPT_WRITEFUNCTION" << std::endl; 
     return false; 
 } 
 std::stringstream outWriteString; 
 result = curl_easy_setopt(curl, CURLOPT_WRITEDATA, &outWriteString); 
if (result != CURLE OK) \{ std::cerr << "Failed to set CURLOPT_WRITEDATA " << std::endl; 
     return false; 
 } 
 result = curl_easy_setopt(curl, CURLOPT_URL, presignedURL.c_str()); 
if (result != CURLE OK) \{ std::cerr << "Failed to set CURLOPT_URL" << std::endl; 
     return false;
```

```
result = curl easy setopt(curl, CURLOPT UPLOAD, 1L);
     if (result != CURLE_OK) { 
         std::cerr << "Failed to set CURLOPT_PUT" << std::endl; 
         return false; 
     } 
     result = curl_easy_perform(curl); 
     if (result != CURLE_OK) { 
         std::cerr << "Failed to perform CURL request" << std::endl; 
         return false; 
     } 
     std::string outString = outWriteString.str(); 
     if (outString.empty()) { 
         std::cout << "Successfully put object." << std::endl; 
         return true; 
     } 
     else { 
         std::cout << "A server error was encountered, output:\n" << outString 
                    << std::endl; 
         return false; 
     }
}
```
バケットとオブジェクトの使用を開始する

次のコードサンプルは、以下の操作方法を示しています。

- バケットを作成し、そこにファイルをアップロードします。
- バケットからオブジェクトをダウンロードします。
- バケット内のサブフォルダにオブジェクトをコピーします。
- バケット内のオブジェクトを一覧表示します。
- バケットオブジェクトとバケットを削除します。

**a** Note

```
#include <iostream>
#include <aws/core/Aws.h>
#include <aws/s3/S3Client.h>
#include <aws/s3/model/CopyObjectRequest.h>
#include <aws/s3/model/CreateBucketRequest.h>
#include <aws/s3/model/DeleteBucketRequest.h>
#include <aws/s3/model/DeleteObjectRequest.h>
#include <aws/s3/model/GetObjectRequest.h>
#include <aws/s3/model/ListObjectsV2Request.h>
#include <aws/s3/model/PutObjectRequest.h>
#include <aws/s3/model/BucketLocationConstraint.h>
#include <aws/s3/model/CreateBucketConfiguration.h>
#include <aws/core/utils/UUID.h>
#include <aws/core/utils/StringUtils.h>
#include <aws/core/utils/memory/stl/AWSAllocator.h>
#include <aws/core/utils/memory/stl/AWSStreamFwd.h>
#include <fstream>
#include "awsdoc/s3/s3_examples.h"
namespace AwsDoc { 
     namespace S3 { 
         //! Delete an S3 bucket. 
         /*! 
           \sa DeleteBucket() 
           \param bucketName The S3 bucket's name. 
           \param client An S3 client. 
         */ 
         static bool 
         DeleteBucket(const Aws::String &bucketName, Aws::S3::S3Client &client); 
         //! Delete an object in an S3 bucket. 
        /*! \sa DeleteObjectFromBucket()
           \param bucketName The S3 bucket's name.
```

```
 \param key The key for the object in the S3 bucket. 
           \param client An S3 client. 
          */ 
         static bool 
         DeleteObjectFromBucket(const Aws::String &bucketName, const Aws::String 
  &key, 
                                  Aws::S3::S3Client &client); 
     }
}
//! Scenario to create, copy, and delete S3 buckets and objects.
/*! 
  \sa S3_GettingStartedScenario() 
   \param uploadFilePath Path to file to upload to an Amazon S3 bucket. 
   \param saveFilePath Path for saving a downloaded S3 object. 
  \param clientConfig Aws client configuration. 
  */
bool AwsDoc::S3::S3_GettingStartedScenario(const Aws::String &uploadFilePath, 
                                              const Aws::String &saveFilePath, 
                                              const Aws::Client::ClientConfiguration 
  &clientConfig) { 
     Aws::S3::S3Client client(clientConfig); 
     // Create a unique bucket name which is only temporary and will be deleted. 
     // Format: "doc-example-bucket-" + lowercase UUID. 
     Aws::String uuid = Aws::Utils::UUID::RandomUUID(); 
     Aws::String bucketName = "doc-example-bucket-" + 
                                Aws::Utils::StringUtils::ToLower(uuid.c_str()); 
     // 1. Create a bucket. 
    \sqrt{ } Aws::S3::Model::CreateBucketRequest request; 
         request.SetBucket(bucketName); 
         if (clientConfig.region != Aws::Region::US_EAST_1) { 
             Aws::S3::Model::CreateBucketConfiguration createBucketConfiguration; 
             createBucketConfiguration.WithLocationConstraint( 
  Aws::S3::Model::BucketLocationConstraintMapper::GetBucketLocationConstraintForName( 
                              clientConfig.region)); 
             request.WithCreateBucketConfiguration(createBucketConfiguration); 
         }
```

```
 Aws::S3::Model::CreateBucketOutcome outcome = client.CreateBucket(request); 
        if (!outcome.IsSuccess()) { 
            const Aws::S3::S3Error &err = outcome.GetError(); 
            std::cerr << "Error: CreateBucket: " << 
                       err.GetExceptionName() << ": " << err.GetMessage() << 
 std::endl; 
            return false; 
        } 
        else { 
            std::cout << "Created the bucket, '" << bucketName << 
                       "', in the region, '" << clientConfig.region << "'." << 
 std::endl; 
        } 
    } 
   // 2. Upload a local file to the bucket. 
   Aws::String key = "key-for-test"; 
    { 
        Aws::S3::Model::PutObjectRequest request; 
        request.SetBucket(bucketName); 
        request.SetKey(key); 
       std::shared ptr<Aws::FStream> input data =
                 Aws::MakeShared<Aws::FStream>("SampleAllocationTag", 
                                                 uploadFilePath, 
                                                 std::ios_base::in | 
                                                 std::ios_base::binary); 
        if (!input_data->is_open()) { 
            std::cerr << "Error: unable to open file, '" << uploadFilePath << "'." 
                       << std::endl; 
            AwsDoc::S3::DeleteBucket(bucketName, client); 
            return false; 
        } 
        request.SetBody(input_data); 
        Aws::S3::Model::PutObjectOutcome outcome = 
                 client.PutObject(request); 
        if (!outcome.IsSuccess()) { 
            std::cerr << "Error: PutObject: " <<
```

```
 outcome.GetError().GetMessage() << std::endl; 
             AwsDoc::S3::DeleteObjectFromBucket(bucketName, key, client); 
             AwsDoc::S3::DeleteBucket(bucketName, client); 
             return false; 
         } 
         else { 
             std::cout << "Added the object with the key, '" << key 
                        << "', to the bucket, '" 
                        << bucketName << "'." << std::endl; 
         } 
     } 
    // 3. Download the object to a local file. 
    \{ Aws::S3::Model::GetObjectRequest request; 
         request.SetBucket(bucketName); 
         request.SetKey(key); 
         Aws::S3::Model::GetObjectOutcome outcome = 
                 client.GetObject(request); 
         if (!outcome.IsSuccess()) { 
             const Aws::S3::S3Error &err = outcome.GetError(); 
             std::cerr << "Error: GetObject: " << 
                        err.GetExceptionName() << ": " << err.GetMessage() << 
 std::endl; 
         } 
         else { 
             std::cout << "Downloaded the object with the key, '" << key 
                        << "', in the bucket, '" 
                        << bucketName << "'." << std::endl; 
             Aws::IOStream &ioStream = outcome.GetResultWithOwnership(). 
                      GetBody(); 
             Aws::OFStream outStream(saveFilePath, 
                                       std::ios_base::out | std::ios_base::binary); 
             if (!outStream.is_open()) { 
                std::cout << "Error: unable to open file, '" << saveFilePath << "'."
                            << std::endl; 
 } 
             else { 
                 outStream << ioStream.rdbuf(); 
                 std::cout << "Wrote the downloaded object to the file '" 
                            << saveFilePath << "'." << std::endl;
```

```
 } 
         } 
     } 
    // 4. Copy the object to a different "folder" in the bucket. 
    Aws::String copiedToKey = "test-folder/" + key; 
     { 
         Aws::S3::Model::CopyObjectRequest request; 
         request.WithBucket(bucketName) 
                  .WithKey(copiedToKey) 
                  .WithCopySource(bucketName + "/" + key); 
         Aws::S3::Model::CopyObjectOutcome outcome = 
                 client.CopyObject(request); 
         if (!outcome.IsSuccess()) { 
             std::cerr << "Error: CopyObject: " << 
                        outcome.GetError().GetMessage() << std::endl; 
         } 
         else { 
             std::cout << "Copied the object with the key, '" << key 
                        << "', to the key, '" << copiedToKey 
                        << ", in the bucket, '" << bucketName << "'." << std::endl; 
         } 
     } 
    // 5. List objects in the bucket. 
    \mathcal{L} Aws::S3::Model::ListObjectsV2Request request; 
         request.WithBucket(bucketName); 
         Aws::String continuationToken; 
         Aws::Vector<Aws::S3::Model::Object> allObjects; 
         do { 
             if (!continuationToken.empty()) { 
                 request.SetContinuationToken(continuationToken); 
 } 
             Aws::S3::Model::ListObjectsV2Outcome outcome = client.ListObjectsV2( 
                      request); 
             if (!outcome.IsSuccess()) { 
                 std::cerr << "Error: ListObjects: " << 
                            outcome.GetError().GetMessage() << std::endl; 
                 break;
```

```
 } 
             else { 
                 Aws::Vector<Aws::S3::Model::Object> objects = 
                          outcome.GetResult().GetContents(); 
                 allObjects.insert(allObjects.end(), objects.begin(), objects.end()); 
                 continuationToken = outcome.GetResult().GetContinuationToken(); 
 } 
         } while (!continuationToken.empty()); 
         std::cout << allObjects.size() << " objects in the bucket, '" << bucketName 
                   << "':" << std::endl; 
         for (Aws::S3::Model::Object &object: allObjects) { 
             std::cout << " '" << object.GetKey() << "'" << std::endl; 
         } 
     } 
     // 6. Delete all objects in the bucket. 
     // All objects in the bucket must be deleted before deleting the bucket. 
     AwsDoc::S3::DeleteObjectFromBucket(bucketName, copiedToKey, client); 
     AwsDoc::S3::DeleteObjectFromBucket(bucketName, key, client); 
     // 7. Delete the bucket. 
     return AwsDoc::S3::DeleteBucket(bucketName, client);
}
bool AwsDoc::S3::DeleteObjectFromBucket(const Aws::String &bucketName, 
                                           const Aws::String &key, 
                                          Aws::S3::S3Client &client) { 
     Aws::S3::Model::DeleteObjectRequest request; 
     request.SetBucket(bucketName); 
     request.SetKey(key); 
     Aws::S3::Model::DeleteObjectOutcome outcome = 
             client.DeleteObject(request); 
     if (!outcome.IsSuccess()) { 
         std::cerr << "Error: DeleteObject: " << 
                   outcome.GetError().GetMessage() << std::endl; 
     } 
     else { 
         std::cout << "Deleted the object with the key, '" << key 
                   << "', from the bucket, '" 
                   << bucketName << "'." << std::endl;
```

```
 } 
     return outcome.IsSuccess();
}
bool
AwsDoc::S3::DeleteBucket(const Aws::String &bucketName, Aws::S3::S3Client &client) { 
     Aws::S3::Model::DeleteBucketRequest request; 
     request.SetBucket(bucketName); 
     Aws::S3::Model::DeleteBucketOutcome outcome = 
             client.DeleteBucket(request); 
     if (!outcome.IsSuccess()) { 
         const Aws::S3::S3Error &err = outcome.GetError(); 
         std::cerr << "Error: DeleteBucket: " << 
                    err.GetExceptionName() << ": " << err.GetMessage() << std::endl; 
     } 
     else { 
         std::cout << "Deleted the bucket, '" << bucketName << "'." << std::endl; 
     } 
     return outcome.IsSuccess();
}
```
- API の詳細については、『AWS SDK for C++ API リファレンス』の以下のトピックを参照して ください。
	- [CopyObject](https://docs.aws.amazon.com/goto/SdkForCpp/s3-2006-03-01/CopyObject)
	- [CreateBucket](https://docs.aws.amazon.com/goto/SdkForCpp/s3-2006-03-01/CreateBucket)
	- [DeleteBucket](https://docs.aws.amazon.com/goto/SdkForCpp/s3-2006-03-01/DeleteBucket)
	- [DeleteObjects](https://docs.aws.amazon.com/goto/SdkForCpp/s3-2006-03-01/DeleteObjects)
	- [GetObject](https://docs.aws.amazon.com/goto/SdkForCpp/s3-2006-03-01/GetObject)
	- [ListObjectsV2](https://docs.aws.amazon.com/goto/SdkForCpp/s3-2006-03-01/ListObjectsV2)
	- [PutObject](https://docs.aws.amazon.com/goto/SdkForCpp/s3-2006-03-01/PutObject)

SDK for C++ を使用した Secrets Manager の例

次のコード例は、Secrets Manager AWS SDK for C++ で を使用してアクションを実行し、一般的な シナリオを実装する方法を示しています。

アクションはより大きなプログラムからのコードの抜粋であり、コンテキスト内で実行する必要が あります。アクションは個々のサービス機能を呼び出す方法を示していますが、関連するシナリオや サービス間の例ではアクションのコンテキストが確認できます。

「シナリオ」は、同じサービス内で複数の関数を呼び出して、特定のタスクを実行する方法を示す コード例です。

各例には、 へのリンクが含まれています。このリンクには GitHub、コンテキスト内でコードを設定 および実行する方法の手順が記載されています。

トピック

• [アクション](#page-10576-0)

アクション

#### **GetSecretValue**

次の例は、GetSecretValue を使用する方法を説明しています。

SDK for C++

**a** Note

```
//! Retrieve an AWS Secrets Manager encrypted secret.
/*! 
   \param secretID: The ID for the secret. 
   \return bool: Function succeeded. 
  */
bool AwsDoc::SecretsManager::getSecretValue(const Aws::String &secretID, 
                                               const Aws::Client::ClientConfiguration 
  &clientConfiguration) { 
     Aws::SecretsManager::SecretsManagerClient 
  secretsManagerClient(clientConfiguration); 
     Aws::SecretsManager::Model::GetSecretValueRequest request; 
     request.SetSecretId(secretID);
```
```
 Aws::SecretsManager::Model::GetSecretValueOutcome getSecretValueOutcome = 
  secretsManagerClient.GetSecretValue( 
              request); 
     if (getSecretValueOutcome.IsSuccess()) { 
         std::cout << "Secret is: " 
                    << getSecretValueOutcome.GetResult().GetSecretString() << 
  std::endl; 
     } 
     else { 
         std::cerr << "Failed with Error: " << getSecretValueOutcome.GetError() 
                    << std::endl; 
     } 
     return getSecretValueOutcome.IsSuccess();
}
```
• API の詳細については、「 API リファレンス[GetSecretValue](https://docs.aws.amazon.com/goto/SdkForCpp/secretsmanager-2017-10-17/GetSecretValue)」の「」を参照してください。 AWS SDK for C++

SDK for C++ を使用した Amazon SES の例

次のコード例は、Amazon SES AWS SDK for C++ で を使用してアクションを実行し、一般的なシナ リオを実装する方法を示しています。 Amazon SES

アクションはより大きなプログラムからのコードの抜粋であり、コンテキスト内で実行する必要が あります。アクションは個々のサービス機能を呼び出す方法を示していますが、関連するシナリオや サービス間の例ではアクションのコンテキストが確認できます。

「シナリオ」は、同じサービス内で複数の関数を呼び出して、特定のタスクを実行する方法を示す コード例です。

各例には、 へのリンクが含まれています。このリンクには GitHub、コンテキスト内でコードを設定 および実行する方法の手順が記載されています。

トピック

• [アクション](#page-10576-0)

アクション

## **CreateReceiptFilter**

次の例は、CreateReceiptFilter を使用する方法を説明しています。

SDK for C++

#### **G** Note

```
//! Create an Amazon Simple Email Service (Amazon SES) receipt filter..
/*! 
  \param receiptFilterName: The name for the receipt filter. 
  \param cidr: IP address or IP address range in Classless Inter-Domain Routing 
  (CIDR) notation. 
  \param policy: Block or allow enum of type ReceiptFilterPolicy. 
  \param clientConfiguration: AWS client configuration. 
  \return bool: Function succeeded. 
  */
bool AwsDoc::SES::createReceiptFilter(const Aws::String &receiptFilterName, 
                                         const Aws::String &cidr, 
                                         Aws::SES::Model::ReceiptFilterPolicy policy, 
                                         const Aws::Client::ClientConfiguration 
  &clientConfiguration) { 
     Aws::SES::SESClient sesClient(clientConfiguration); 
     Aws::SES::Model::CreateReceiptFilterRequest createReceiptFilterRequest; 
     Aws::SES::Model::ReceiptFilter receiptFilter; 
     Aws::SES::Model::ReceiptIpFilter receiptIpFilter; 
     receiptIpFilter.SetCidr(cidr); 
     receiptIpFilter.SetPolicy(policy); 
     receiptFilter.SetName(receiptFilterName); 
     receiptFilter.SetIpFilter(receiptIpFilter); 
     createReceiptFilterRequest.SetFilter(receiptFilter); 
     Aws::SES::Model::CreateReceiptFilterOutcome createReceiptFilterOutcome = 
  sesClient.CreateReceiptFilter( 
             createReceiptFilterRequest); 
     if (createReceiptFilterOutcome.IsSuccess()) { 
         std::cout << "Successfully created receipt filter." << std::endl; 
     }
```

```
 else { 
         std::cerr << "Error creating receipt filter: " << 
                    createReceiptFilterOutcome.GetError().GetMessage() << std::endl; 
     } 
     return createReceiptFilterOutcome.IsSuccess();
}
```
• API の詳細については、「 API リファレンス[CreateReceiptFilter」](https://docs.aws.amazon.com/goto/SdkForCpp/email-2010-12-01/CreateReceiptFilter)の「」を参照してくださ い。 AWS SDK for C++

#### **CreateReceiptRule**

次の例は、CreateReceiptRule を使用する方法を説明しています。

SDK for C++

**G** Note

```
//! Create an Amazon Simple Email Service (Amazon SES) receipt rule.
/*! 
  \param receiptRuleName: The name for the receipt rule. 
  \param s3BucketName: The name of the S3 bucket for incoming mail. 
  \param s3ObjectKeyPrefix: The prefix for the objects in the S3 bucket. 
  \param ruleSetName: The name of the rule set where the receipt rule is added. 
  \param recipients: Aws::Vector of recipients. 
  \param clientConfiguration: AWS client configuration. 
  \return bool: Function succeeded. 
  */
bool AwsDoc::SES::createReceiptRule(const Aws::String &receiptRuleName, 
                                      const Aws::String &s3BucketName, 
                                       const Aws::String &s3ObjectKeyPrefix, 
                                       const Aws::String &ruleSetName, 
                                       const Aws::Vector<Aws::String> &recipients, 
                                      const Aws::Client::ClientConfiguration 
  &clientConfiguration) {
```

```
 Aws::SES::SESClient sesClient(clientConfiguration); 
    Aws::SES::Model::CreateReceiptRuleRequest createReceiptRuleRequest; 
    Aws::SES::Model::S3Action s3Action; 
    s3Action.SetBucketName(s3BucketName); 
    s3Action.SetObjectKeyPrefix(s3ObjectKeyPrefix); 
    Aws::SES::Model::ReceiptAction receiptAction; 
    receiptAction.SetS3Action(s3Action); 
    Aws::SES::Model::ReceiptRule receiptRule; 
    receiptRule.SetName(receiptRuleName); 
    receiptRule.WithRecipients(recipients); 
    Aws::Vector<Aws::SES::Model::ReceiptAction> receiptActionList; 
    receiptActionList.emplace_back(receiptAction); 
    receiptRule.SetActions(receiptActionList); 
    createReceiptRuleRequest.SetRuleSetName(ruleSetName); 
    createReceiptRuleRequest.SetRule(receiptRule); 
    auto outcome = sesClient.CreateReceiptRule(createReceiptRuleRequest); 
    if (outcome.IsSuccess()) { 
        std::cout << "Successfully created receipt rule." << std::endl; 
    } 
    else { 
        std::cerr << "Error creating receipt rule. " << 
 outcome.GetError().GetMessage() 
                  << std::endl; 
    } 
    return outcome.IsSuccess();
```
• API の詳細については、「 API リファレンス[CreateReceiptRule」](https://docs.aws.amazon.com/goto/SdkForCpp/email-2010-12-01/CreateReceiptRule)の「」を参照してください。 AWS SDK for C++

}

# **CreateReceiptRuleSet**

次の例は、CreateReceiptRuleSet を使用する方法を説明しています。

### SDK for C++

### **a** Note

```
//! Create an Amazon Simple Email Service (Amazon SES) receipt rule set.
/*! 
  \param ruleSetName: The name of the rule set. 
  \param clientConfiguration: AWS client configuration. 
  \return bool: Function succeeded. 
  */
bool AwsDoc::SES::createReceiptRuleSet(const Aws::String &ruleSetName, 
                                          const Aws::Client::ClientConfiguration 
 &clientConfiguration) { 
     Aws::SES::SESClient sesClient(clientConfiguration); 
     Aws::SES::Model::CreateReceiptRuleSetRequest createReceiptRuleSetRequest; 
     createReceiptRuleSetRequest.SetRuleSetName(ruleSetName); 
     Aws::SES::Model::CreateReceiptRuleSetOutcome outcome = 
  sesClient.CreateReceiptRuleSet( 
             createReceiptRuleSetRequest); 
     if (outcome.IsSuccess()) { 
         std::cout << "Successfully created receipt rule set." << std::endl; 
     } 
     else { 
         std::cerr << "Error creating receipt rule set. " 
                    << outcome.GetError().GetMessage() 
                    << std::endl; 
     } 
     return outcome.IsSuccess();
}
```
• API の詳細については、「 API リファレンス[CreateReceiptRuleSet」](https://docs.aws.amazon.com/goto/SdkForCpp/email-2010-12-01/CreateReceiptRuleSet)の「」を参照してくださ い。 AWS SDK for C++

#### **CreateTemplate**

次の例は、CreateTemplate を使用する方法を説明しています。

SDK for C++

**a** Note

```
//! Create an Amazon Simple Email Service (Amazon SES) template.
/*! 
  \param templateName: The name of the template. 
  \param htmlPart: The HTML body of the email. 
  \param subjectPart: The subject line of the email. 
  \param textPart: The plain text version of the email. 
  \param clientConfiguration: AWS client configuration. 
  \return bool: Function succeeded. 
  */
bool AwsDoc::SES::createTemplate(const Aws::String &templateName, 
                                    const Aws::String &htmlPart, 
                                    const Aws::String &subjectPart, 
                                    const Aws::String &textPart, 
                                    const Aws::Client::ClientConfiguration 
  &clientConfiguration) { 
     Aws::SES::SESClient sesClient(clientConfiguration); 
     Aws::SES::Model::CreateTemplateRequest createTemplateRequest; 
     Aws::SES::Model::Template aTemplate; 
     aTemplate.SetTemplateName(templateName); 
     aTemplate.SetHtmlPart(htmlPart); 
     aTemplate.SetSubjectPart(subjectPart); 
     aTemplate.SetTextPart(textPart);
```

```
 createTemplateRequest.SetTemplate(aTemplate); 
     Aws::SES::Model::CreateTemplateOutcome outcome = sesClient.CreateTemplate( 
             createTemplateRequest); 
     if (outcome.IsSuccess()) { 
         std::cout << "Successfully created template." << templateName << "." 
                    << std::endl; 
     } 
     else { 
         std::cerr << "Error creating template. " << outcome.GetError().GetMessage() 
                    << std::endl; 
     } 
     return outcome.IsSuccess();
}
```
• API の詳細については、「 API リファレンス[CreateTemplate」](https://docs.aws.amazon.com/goto/SdkForCpp/email-2010-12-01/CreateTemplate)の「」を参照してください。 AWS SDK for C++

### **DeleteIdentity**

次の例は、DeleteIdentity を使用する方法を説明しています。

SDK for C++

```
a Note
 については、「」を参照してください GitHub。AWS コード例リポジトリ で全く同じ例
 を見つけて、設定と実行の方法を確認してください。
```

```
//! Delete the specified identity (an email address or a domain).
/*! 
  \param identity: The identity to delete. 
  \param clientConfiguration: AWS client configuration. 
  \return bool: Function succeeded. 
  */
```

```
bool AwsDoc::SES::deleteIdentity(const Aws::String &identity, 
                                    const Aws::Client::ClientConfiguration 
  &clientConfiguration) { 
     Aws::SES::SESClient sesClient(clientConfiguration); 
     Aws::SES::Model::DeleteIdentityRequest deleteIdentityRequest; 
     deleteIdentityRequest.SetIdentity(identity); 
     Aws::SES::Model::DeleteIdentityOutcome outcome = sesClient.DeleteIdentity( 
             deleteIdentityRequest); 
     if (outcome.IsSuccess()) { 
         std::cout << "Successfully deleted identity." << std::endl; 
     } 
     else { 
         std::cerr << "Error deleting identity. " << outcome.GetError().GetMessage() 
                   << std::endl; 
     } 
     return outcome.IsSuccess();
}
```
• API の詳細については、「 API リファレンス[DeleteIdentity」](https://docs.aws.amazon.com/goto/SdkForCpp/email-2010-12-01/DeleteIdentity)の「」を参照してください。 AWS SDK for C++

# **DeleteReceiptFilter**

次の例は、DeleteReceiptFilter を使用する方法を説明しています。

SDK for C++

**G** Note

については、「」を参照してください GitHub。[AWS コード例リポジトリ](https://github.com/awsdocs/aws-doc-sdk-examples/tree/main/cpp/example_code/ses#code-examples) で全く同じ例 を見つけて、設定と実行の方法を確認してください。

//! Delete an Amazon Simple Email Service (Amazon SES) receipt filter.

```
/*! 
   \param receiptFilterName: The name for the receipt filter. 
   \param clientConfiguration: AWS client configuration. 
   \return bool: Function succeeded. 
  */
bool AwsDoc::SES::deleteReceiptFilter(const Aws::String &receiptFilterName, 
                                         const Aws::Client::ClientConfiguration 
  &clientConfiguration) { 
     Aws::SES::SESClient sesClient(clientConfiguration); 
     Aws::SES::Model::DeleteReceiptFilterRequest deleteReceiptFilterRequest; 
     deleteReceiptFilterRequest.SetFilterName(receiptFilterName); 
     Aws::SES::Model::DeleteReceiptFilterOutcome outcome = 
  sesClient.DeleteReceiptFilter( 
             deleteReceiptFilterRequest); 
     if (outcome.IsSuccess()) { 
         std::cout << "Successfully deleted receipt filter." << std::endl; 
     } 
     else { 
         std::cerr << "Error deleting receipt filter. " 
                    << outcome.GetError().GetMessage() 
                    << std::endl; 
     } 
     return outcome.IsSuccess();
}
```
• API の詳細については、「 API リファレンス[DeleteReceiptFilter」](https://docs.aws.amazon.com/goto/SdkForCpp/email-2010-12-01/DeleteReceiptFilter)の「」を参照してくださ い。 AWS SDK for C++

# **DeleteReceiptRule**

次の例は、DeleteReceiptRule を使用する方法を説明しています。

#### SDK for C++

**a** Note

```
//! Delete an Amazon Simple Email Service (Amazon SES) receipt rule.
/*! 
  \param receiptRuleName: The name for the receipt rule. 
  \param receiptRuleSetName: The name for the receipt rule set. 
  \param clientConfiguration: AWS client configuration. 
  \return bool: Function succeeded. 
  */
bool AwsDoc::SES::deleteReceiptRule(const Aws::String &receiptRuleName, 
                                       const Aws::String &receiptRuleSetName, 
                                       const Aws::Client::ClientConfiguration 
  &clientConfiguration) { 
     Aws::SES::SESClient sesClient(clientConfiguration); 
     Aws::SES::Model::DeleteReceiptRuleRequest deleteReceiptRuleRequest; 
     deleteReceiptRuleRequest.SetRuleName(receiptRuleName); 
     deleteReceiptRuleRequest.SetRuleSetName(receiptRuleSetName); 
     Aws::SES::Model::DeleteReceiptRuleOutcome outcome = sesClient.DeleteReceiptRule( 
             deleteReceiptRuleRequest); 
     if (outcome.IsSuccess()) { 
         std::cout << "Successfully deleted receipt rule." << std::endl; 
     } 
     else { 
         std::cout << "Error deleting receipt rule. " << 
  outcome.GetError().GetMessage() 
                    << std::endl; 
     } 
     return outcome.IsSuccess();
}
```
• API の詳細については、「 API リファレンス[DeleteReceiptRule」](https://docs.aws.amazon.com/goto/SdkForCpp/email-2010-12-01/DeleteReceiptRule)の「」を参照してください。 AWS SDK for C++

#### **DeleteReceiptRuleSet**

次の例は、DeleteReceiptRuleSet を使用する方法を説明しています。

SDK for C++

**a** Note

```
//! Delete an Amazon Simple Email Service (Amazon SES) receipt rule set.
/*! 
  \param receiptRuleSetName: The name for the receipt rule set. 
  \param clientConfiguration: AWS client configuration. 
  \return bool: Function succeeded. 
  */
bool AwsDoc::SES::deleteReceiptRuleSet(const Aws::String &receiptRuleSetName, 
                                          const Aws::Client::ClientConfiguration 
  &clientConfiguration) { 
     Aws::SES::SESClient sesClient(clientConfiguration); 
     Aws::SES::Model::DeleteReceiptRuleSetRequest deleteReceiptRuleSetRequest; 
     deleteReceiptRuleSetRequest.SetRuleSetName(receiptRuleSetName); 
     Aws::SES::Model::DeleteReceiptRuleSetOutcome outcome = 
  sesClient.DeleteReceiptRuleSet( 
             deleteReceiptRuleSetRequest); 
     if (outcome.IsSuccess()) { 
         std::cout << "Successfully deleted receipt rule set." << std::endl; 
     } 
     else { 
         std::cerr << "Error deleting receipt rule set. " 
                    << outcome.GetError().GetMessage() 
                    << std::endl;
```

```
 } 
     return outcome.IsSuccess();
}
```
• API の詳細については、「 API リファレンス[DeleteReceiptRuleSet」](https://docs.aws.amazon.com/goto/SdkForCpp/email-2010-12-01/DeleteReceiptRuleSet)の「」を参照してくださ い。 AWS SDK for C++

# **DeleteTemplate**

次の例は、DeleteTemplate を使用する方法を説明しています。

SDK for C++

## **a** Note

```
//! Delete an Amazon Simple Email Service (Amazon SES) template.
/*! 
  \param templateName: The name for the template. 
  \param clientConfiguration: AWS client configuration. 
  \return bool: Function succeeded. 
  */
bool AwsDoc::SES::deleteTemplate(const Aws::String &templateName, 
                                   const Aws::Client::ClientConfiguration 
  &clientConfiguration) { 
     Aws::SES::SESClient sesClient(clientConfiguration); 
     Aws::SES::Model::DeleteTemplateRequest deleteTemplateRequest; 
     deleteTemplateRequest.SetTemplateName(templateName); 
     Aws::SES::Model::DeleteTemplateOutcome outcome = sesClient.DeleteTemplate( 
             deleteTemplateRequest); 
     if (outcome.IsSuccess()) { 
         std::cout << "Successfully deleted template." << std::endl;
```

```
 } 
     else { 
         std::cerr << "Error deleting template. " << outcome.GetError().GetMessage() 
                    << std::endl; 
     } 
     return outcome.IsSuccess();
}
```
• API の詳細については、「 API リファレンス[DeleteTemplate](https://docs.aws.amazon.com/goto/SdkForCpp/email-2010-12-01/DeleteTemplate)」の「」を参照してください。 AWS SDK for C++

### **GetTemplate**

次の例は、GetTemplate を使用する方法を説明しています。

SDK for C++

```
a Note
```

```
//! Get a template's attributes.
/*! 
  \param templateName: The name for the template. 
  \param clientConfiguration: AWS client configuration. 
  \return bool: Function succeeded. 
  */
bool AwsDoc::SES::getTemplate(const Aws::String &templateName, 
                                const Aws::Client::ClientConfiguration 
  &clientConfiguration) { 
     Aws::SES::SESClient sesClient(clientConfiguration); 
     Aws::SES::Model::GetTemplateRequest getTemplateRequest; 
     getTemplateRequest.SetTemplateName(templateName);
```

```
 Aws::SES::Model::GetTemplateOutcome outcome = sesClient.GetTemplate( 
              getTemplateRequest); 
     if (outcome.IsSuccess()) { 
         std::cout << "Successfully got template." << std::endl; 
     } 
     else { 
         std::cerr << "Error getting template. " << outcome.GetError().GetMessage() 
                    << std::endl; 
     } 
     return outcome.IsSuccess();
}
```
• API の詳細については、「 API リファレンス[GetTemplate」](https://docs.aws.amazon.com/goto/SdkForCpp/email-2010-12-01/GetTemplate)の「」を参照してください。 AWS SDK for C++

## **ListIdentities**

次の例は、ListIdentities を使用する方法を説明しています。

SDK for C++

**a** Note

```
//! List the identities associated with this account.
/*! 
  \param identityType: The identity type enum. "NOT_SET" is a valid option. 
  \param identities; A vector to receive the retrieved identities. 
  \param clientConfiguration: AWS client configuration. 
  \return bool: Function succeeded. 
  */
bool AwsDoc::SES::listIdentities(Aws::SES::Model::IdentityType identityType, 
                                   Aws::Vector<Aws::String> &identities,
```

```
 const Aws::Client::ClientConfiguration 
  &clientConfiguration) { 
     Aws::SES::SESClient sesClient(clientConfiguration); 
     Aws::SES::Model::ListIdentitiesRequest listIdentitiesRequest; 
     if (identityType != Aws::SES::Model::IdentityType::NOT_SET) { 
         listIdentitiesRequest.SetIdentityType(identityType); 
     } 
     Aws::String nextToken; // Used for paginated results. 
     do { 
         if (!nextToken.empty()) { 
             listIdentitiesRequest.SetNextToken(nextToken); 
         } 
         Aws::SES::Model::ListIdentitiesOutcome outcome = sesClient.ListIdentities( 
                  listIdentitiesRequest); 
         if (outcome.IsSuccess()) { 
             const auto &retrievedIdentities = outcome.GetResult().GetIdentities(); 
             if (!retrievedIdentities.empty()) { 
                  identities.insert(identities.cend(), retrievedIdentities.cbegin(), 
                                     retrievedIdentities.cend()); 
 } 
             nextToken = outcome.GetResult().GetNextToken(); 
         } 
         else { 
             std::cout << "Error listing identities. " << 
  outcome.GetError().GetMessage() 
                        << std::endl; 
             return false; 
         } 
     } while (!nextToken.empty()); 
     return true;
}
```
• API の詳細については、「 API リファレンス[ListIdentities](https://docs.aws.amazon.com/goto/SdkForCpp/email-2010-12-01/ListIdentities)」の「」を参照してください。 AWS SDK for C++

# **ListReceiptFilters**

次の例は、ListReceiptFilters を使用する方法を説明しています。

#### SDK for C++

#### **a** Note

```
//! List the receipt filters associated with this account.
/*! 
   \param filters; A vector of "ReceiptFilter" to receive the retrieved filters. 
   \param clientConfiguration: AWS client configuration. 
   \return bool: Function succeeded. 
  */
bool
AwsDoc::SES::listReceiptFilters(Aws::Vector<Aws::SES::Model::ReceiptFilter> 
  &filters, 
                                   const Aws::Client::ClientConfiguration 
  &clientConfiguration) { 
     Aws::SES::SESClient sesClient(clientConfiguration); 
     Aws::SES::Model::ListReceiptFiltersRequest listReceiptFiltersRequest; 
     Aws::SES::Model::ListReceiptFiltersOutcome outcome = 
  sesClient.ListReceiptFilters( 
             listReceiptFiltersRequest); 
     if (outcome.IsSuccess()) { 
         auto &retrievedFilters = outcome.GetResult().GetFilters(); 
         if (!retrievedFilters.empty()) { 
             filters.insert(filters.cend(), retrievedFilters.cbegin(), 
                             retrievedFilters.cend()); 
         } 
     } 
     else { 
         std::cerr << "Error retrieving IP address filters: " 
                    << outcome.GetError().GetMessage() << std::endl; 
     } 
     return outcome.IsSuccess();
}
```
• API の詳細については、「 API リファレンス[ListReceiptFilters」](https://docs.aws.amazon.com/goto/SdkForCpp/email-2010-12-01/ListReceiptFilters)の「」を参照してください。 AWS SDK for C++

#### **SendEmail**

次の例は、SendEmail を使用する方法を説明しています。

SDK for C++

**a** Note

```
//! Send an email to a list of recipients.
/*! 
  \param recipients; Vector of recipient email addresses. 
   \param subject: Email subject. 
  \param htmlBody: Email body as HTML. At least one body data is required. 
  \param textBody: Email body as plain text. At least one body data is required. 
  \param senderEmailAddress: Email address of sender. Ignored if empty string. 
  \param ccAddresses: Vector of cc addresses. Ignored if empty. 
  \param replyToAddress: Reply to email address. Ignored if empty string. 
  \param clientConfiguration: AWS client configuration. 
  \return bool: Function succeeded. 
  */
bool AwsDoc::SES::sendEmail(const Aws::Vector<Aws::String> &recipients, 
                              const Aws::String &subject, 
                              const Aws::String &htmlBody, 
                              const Aws::String &textBody, 
                              const Aws::String &senderEmailAddress, 
                              const Aws::Vector<Aws::String> &ccAddresses, 
                              const Aws::String &replyToAddress, 
                              const Aws::Client::ClientConfiguration 
  &clientConfiguration) { 
     Aws::SES::SESClient sesClient(clientConfiguration); 
     Aws::SES::Model::Destination destination;
```

```
 if (!ccAddresses.empty()) { 
     destination.WithCcAddresses(ccAddresses); 
 } 
 if (!recipients.empty()) { 
     destination.WithToAddresses(recipients); 
 } 
 Aws::SES::Model::Body message_body; 
 if (!htmlBody.empty()) { 
     message_body.SetHtml( 
              Aws::SES::Model::Content().WithCharset("UTF-8").WithData(htmlBody)); 
 } 
 if (!textBody.empty()) { 
     message_body.SetText( 
              Aws::SES::Model::Content().WithCharset("UTF-8").WithData(textBody)); 
 } 
Aws::SES::Model::Message message;
 message.SetBody(message_body); 
 message.SetSubject( 
         Aws::SES::Model::Content().WithCharset("UTF-8").WithData(subject)); 
 Aws::SES::Model::SendEmailRequest sendEmailRequest; 
 sendEmailRequest.SetDestination(destination); 
 sendEmailRequest.SetMessage(message); 
 if (!senderEmailAddress.empty()) { 
     sendEmailRequest.SetSource(senderEmailAddress); 
 } 
 if (!replyToAddress.empty()) { 
     sendEmailRequest.AddReplyToAddresses(replyToAddress); 
 } 
 auto outcome = sesClient.SendEmail(sendEmailRequest); 
 if (outcome.IsSuccess()) { 
     std::cout << "Successfully sent message with ID " 
                << outcome.GetResult().GetMessageId() 
                << "." << std::endl; 
 } 
 else { 
     std::cerr << "Error sending message. " << outcome.GetError().GetMessage() 
                << std::endl; 
 }
```
}

```
 return outcome.IsSuccess();
```
• API の詳細については、「 API リファレンス[SendEmail」](https://docs.aws.amazon.com/goto/SdkForCpp/email-2010-12-01/SendEmail)の「」を参照してください。 AWS SDK for C++

### **SendTemplatedEmail**

次の例は、SendTemplatedEmail を使用する方法を説明しています。

SDK for C++

### **a** Note

```
//! Send a templated email to a list of recipients.
/*! 
  \param recipients; Vector of recipient email addresses. 
  \param templateName: The name of the template to use. 
  \param templateData: Map of key-value pairs for replacing text in template. 
   \param senderEmailAddress: Email address of sender. Ignored if empty string. 
  \param ccAddresses: Vector of cc addresses. Ignored if empty. 
  \param replyToAddress: Reply to email address. Ignored if empty string. 
  \param clientConfiguration: AWS client configuration. 
  \return bool: Function succeeded. 
  */
bool AwsDoc::SES::sendTemplatedEmail(const Aws::Vector<Aws::String> &recipients, 
                                       const Aws::String &templateName, 
                                       const Aws::Map<Aws::String, Aws::String> 
  &templateData, 
                                       const Aws::String &senderEmailAddress, 
                                       const Aws::Vector<Aws::String> &ccAddresses, 
                                        const Aws::String &replyToAddress, 
                                       const Aws::Client::ClientConfiguration 
  &clientConfiguration) { 
     Aws::SES::SESClient sesClient(clientConfiguration);
```

```
 Aws::SES::Model::Destination destination; 
 if (!ccAddresses.empty()) { 
     destination.WithCcAddresses(ccAddresses); 
 } 
 if (!recipients.empty()) { 
     destination.WithToAddresses(recipients); 
 } 
 Aws::SES::Model::SendTemplatedEmailRequest sendTemplatedEmailRequest; 
 sendTemplatedEmailRequest.SetDestination(destination); 
 sendTemplatedEmailRequest.SetTemplate(templateName); 
 std::ostringstream templateDataStream; 
 templateDataStream << "{"; 
size_t dataCount = 0;
 for (auto &pair: templateData) { 
     templateDataStream << "\"" << pair.first << "\":\"" << pair.second << "\""; 
     dataCount++; 
     if (dataCount < templateData.size()) { 
         templateDataStream << ","; 
     } 
 } 
 templateDataStream << "}"; 
 sendTemplatedEmailRequest.SetTemplateData(templateDataStream.str()); 
 if (!senderEmailAddress.empty()) { 
     sendTemplatedEmailRequest.SetSource(senderEmailAddress); 
 } 
 if (!replyToAddress.empty()) { 
     sendTemplatedEmailRequest.AddReplyToAddresses(replyToAddress); 
 } 
auto outcome = sesClient.SendTemplatedEmail(sendTemplatedEmailRequest);
 if (outcome.IsSuccess()) { 
     std::cout << "Successfully sent templated message with ID " 
                << outcome.GetResult().GetMessageId() 
                << "." << std::endl; 
 } 
 else { 
     std::cerr << "Error sending templated message. " 
                << outcome.GetError().GetMessage()
```

```
 << std::endl; 
     } 
     return outcome.IsSuccess();
}
```
• API の詳細については、「 API リファレンス[SendTemplatedEmail](https://docs.aws.amazon.com/goto/SdkForCpp/email-2010-12-01/SendTemplatedEmail)」の「」を参照してくださ い。 AWS SDK for C++

### **UpdateTemplate**

次の例は、UpdateTemplate を使用する方法を説明しています。

SDK for C++

**a** Note

```
//! Update an Amazon Simple Email Service (Amazon SES) template.
/*! 
  \param templateName: The name of the template. 
  \param htmlPart: The HTML body of the email. 
  \param subjectPart: The subject line of the email. 
  \param textPart: The plain text version of the email. 
  \param clientConfiguration: AWS client configuration. 
  \return bool: Function succeeded. 
  */
bool AwsDoc::SES::updateTemplate(const Aws::String &templateName, 
                                    const Aws::String &htmlPart, 
                                    const Aws::String &subjectPart, 
                                    const Aws::String &textPart, 
                                    const Aws::Client::ClientConfiguration 
  &clientConfiguration) { 
     Aws::SES::SESClient sesClient(clientConfiguration); 
     Aws::SES::Model::Template templateValues;
```

```
 templateValues.SetTemplateName(templateName); 
     templateValues.SetSubjectPart(subjectPart); 
     templateValues.SetHtmlPart(htmlPart); 
     templateValues.SetTextPart(textPart); 
     Aws::SES::Model::UpdateTemplateRequest updateTemplateRequest; 
     updateTemplateRequest.SetTemplate(templateValues); 
     Aws::SES::Model::UpdateTemplateOutcome outcome = 
  sesClient.UpdateTemplate(updateTemplateRequest); 
     if (outcome.IsSuccess()) { 
         std::cout << "Successfully updated template." << std::endl; 
     } else { 
         std::cerr << "Error updating template. " << outcome.GetError().GetMessage() 
                    << std::endl; 
     } 
     return outcome.IsSuccess();
}
```
• API の詳細については、「 API リファレンス[UpdateTemplate](https://docs.aws.amazon.com/goto/SdkForCpp/email-2010-12-01/UpdateTemplate)」の「」を参照してください。 AWS SDK for C++

### **VerifyEmailIdentity**

次の例は、VerifyEmailIdentity を使用する方法を説明しています。

SDK for C++

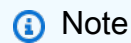

```
//! Add an email address to the list of identities associated with this account and
//! initiate verification.
/*! 
  \param emailAddress; The email address to add.
```

```
 \param clientConfiguration: AWS client configuration. 
   \return bool: Function succeeded. 
  */
bool AwsDoc::SES::verifyEmailIdentity(const Aws::String &emailAddress, 
                           const Aws::Client::ClientConfiguration 
 &clientConfiguration)
{ 
     Aws::SES::SESClient sesClient(clientConfiguration); 
     Aws::SES::Model::VerifyEmailIdentityRequest verifyEmailIdentityRequest; 
     verifyEmailIdentityRequest.SetEmailAddress(emailAddress); 
     Aws::SES::Model::VerifyEmailIdentityOutcome outcome = 
  sesClient.VerifyEmailIdentity(verifyEmailIdentityRequest); 
     if (outcome.IsSuccess()) 
     { 
         std::cout << "Email verification initiated." << std::endl; 
     } 
     else 
     { 
         std::cerr << "Error initiating email verification. " << 
  outcome.GetError().GetMessage() 
                    << std::endl; 
     } 
     return outcome.IsSuccess();
}
```
• API の詳細については、「 API リファレンス[VerifyEmailIdentity」](https://docs.aws.amazon.com/goto/SdkForCpp/email-2010-12-01/VerifyEmailIdentity)の「」を参照してください。 AWS SDK for C++

SDK for C++ を使用した Amazon SNS の例

次のコード例は、Amazon SNS AWS SDK for C++ で を使用してアクションを実行し、一般的なシ ナリオを実装する方法を示しています。

アクションはより大きなプログラムからのコードの抜粋であり、コンテキスト内で実行する必要が あります。アクションは個々のサービス機能を呼び出す方法を示していますが、関連するシナリオや サービス間の例ではアクションのコンテキストが確認できます。

「シナリオ」は、同じサービス内で複数の関数を呼び出して、特定のタスクを実行する方法を示す コード例です。

各例には、 へのリンクが含まれています。このリンクには GitHub、コンテキスト内でコードを設定 および実行する方法の手順が記載されています。

開始方法

Hello Amazon SNS

以下のコード例は、Amazon SNS の使用を開始する方法を示しています。

SDK for C++

**a** Note

については、「」を参照してください GitHub。[AWS コード例リポジトリ](https://github.com/awsdocs/aws-doc-sdk-examples/tree/main/cpp/example_code/sns/hello_sns#code-examples) で全く同じ例 を見つけて、設定と実行の方法を確認してください。

C MakeLists.txt CMake ファイルのコード。

```
# Set the minimum required version of CMake for this project.
cmake_minimum_required(VERSION 3.13)
# Set the AWS service components used by this project.
set(SERVICE_COMPONENTS sns)
# Set this project's name.
project("hello_sns")
# Set the C++ standard to use to build this target.
# At least C++ 11 is required for the AWS SDK for C++.
set(CMAKE_CXX_STANDARD 11)
# Use the MSVC variable to determine if this is a Windows build.
set(WINDOWS_BUILD ${MSVC})
```

```
if (WINDOWS BUILD) # Set the location where CMake can find the installed libraries
   for the AWS SDK. 
      string(REPLACE ";" "/aws-cpp-sdk-all;" SYSTEM_MODULE_PATH 
   "${CMAKE_SYSTEM_PREFIX_PATH}/aws-cpp-sdk-all") 
      list(APPEND CMAKE_PREFIX_PATH ${SYSTEM_MODULE_PATH})
 endif ()
 # Find the AWS SDK for C++ package.
 find_package(AWSSDK REQUIRED COMPONENTS ${SERVICE_COMPONENTS})
 if (WINDOWS_BUILD AND AWSSDK_INSTALL_AS_SHARED_LIBS) 
      # Copy relevant AWS SDK for C++ libraries into the current binary directory for 
   running and debugging. 
      # set(BIN_SUB_DIR "/Debug") # If you are building from the command line you may 
   need to uncomment this 
      # and set the proper subdirectory to the executables' location. 
      AWSSDK_CPY_DYN_LIBS(SERVICE_COMPONENTS "" 
  ${CMAKE CURRENT BINARY DIR}${BIN SUB DIR})
 endif ()
 add_executable(${PROJECT_NAME} 
          hello_sns.cpp)
 target_link_libraries(${PROJECT_NAME} 
          ${AWSSDK_LINK_LIBRARIES})
hello_sns.cpp ソースファイルのコード。
 #include <aws/core/Aws.h>
 #include <aws/sns/SNSClient.h>
```

```
#include <aws/sns/model/ListTopicsRequest.h>
```
#include <iostream>

/\*

```
 * A "Hello SNS" starter application which initializes an Amazon Simple 
 Notification
```

```
Service (Amazon SNS) client and lists the SNS topics in the current account.
```

```
 *
```

```
 * main function
```

```
 *
```

```
 * Usage: 'hello_sns' 
  * 
  */
int main(int argc, char **argv) { 
     Aws::SDKOptions options; 
     // Optionally change the log level for debugging.
// options.loggingOptions.logLevel = Utils::Logging::LogLevel::Debug; 
     Aws::InitAPI(options); // Should only be called once. 
     { 
         Aws::Client::ClientConfiguration clientConfig; 
         // Optional: Set to the AWS Region (overrides config file). 
         // clientConfig.region = "us-east-1"; 
         Aws::SNS::SNSClient snsClient(clientConfig); 
         Aws::Vector<Aws::SNS::Model::Topic> allTopics; 
         Aws::String nextToken; // Next token is used to handle a paginated response. 
         do { 
             Aws::SNS::Model::ListTopicsRequest request; 
             if (!nextToken.empty()) { 
                 request.SetNextToken(nextToken); 
 } 
             const Aws::SNS::Model::ListTopicsOutcome outcome = snsClient.ListTopics( 
                     request); 
             if (outcome.IsSuccess()) { 
                const Aws::Vector<Aws::SNS::Model::Topic> &paginatedTopics =
                         outcome.GetResult().GetTopics(); 
                 if (!paginatedTopics.empty()) { 
                     allTopics.insert(allTopics.cend(), paginatedTopics.cbegin(), 
                                       paginatedTopics.cend()); 
 } 
 } 
             else { 
                 std::cerr << "Error listing topics " << 
  outcome.GetError().GetMessage() 
                            << std::endl; 
                 return 1; 
 } 
             nextToken = outcome.GetResult().GetNextToken();
```

```
 } while (!nextToken.empty()); 
         std::cout << "Hello Amazon SNS! You have " << allTopics.size() << " topic" 
                  \langle (allTopics.size() == 1 ? "" : "s") \langle " in your account."
                    << std::endl; 
         if (!allTopics.empty()) { 
             std::cout << "Here are your topic ARNs." << std::endl; 
             for (const Aws::SNS::Model::Topic &topic: allTopics) { 
                 std::cout << " * " << topic.GetTopicArn() << std::endl; 
 } 
         } 
     } 
     Aws::ShutdownAPI(options); // Should only be called once. 
     return 0;
}
```
• API の詳細については、「 API リファレンス[ListTopics」](https://docs.aws.amazon.com/goto/SdkForCpp/sns-2010-03-31/ListTopics)の「」を参照してください。 AWS SDK for C++

トピック

- [アクション](#page-10576-0)
- [シナリオ](#page-10598-0)

アクション

**CreateTopic**

次の例は、CreateTopic を使用する方法を説明しています。

SDK for C++

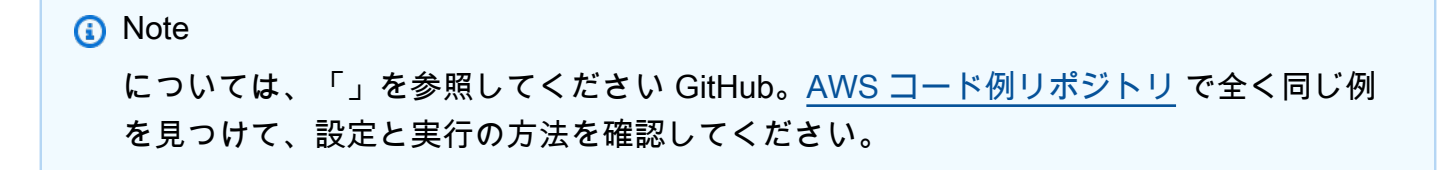

```
//! Create an Amazon Simple Notification Service (Amazon SNS) topic.
/*! 
   \param topicName: An Amazon SNS topic name. 
  \param topicARNResult: String to return the Amazon Resource Name (ARN) for the 
  topic. 
  \param clientConfiguration: AWS client configuration. 
   \return bool: Function succeeded. 
  */
bool AwsDoc::SNS::createTopic(const Aws::String &topicName, 
                                 Aws::String &topicARNResult, 
                                 const Aws::Client::ClientConfiguration 
  &clientConfiguration) { 
     Aws::SNS::SNSClient snsClient(clientConfiguration); 
     Aws::SNS::Model::CreateTopicRequest request; 
     request.SetName(topicName); 
     const Aws::SNS::Model::CreateTopicOutcome outcome = 
  snsClient.CreateTopic(request); 
     if (outcome.IsSuccess()) { 
         topicARNResult = outcome.GetResult().GetTopicArn(); 
         std::cout << "Successfully created an Amazon SNS topic " << topicName 
                    << " with topic ARN '" << topicARNResult 
                    << "'." << std::endl; 
     } 
     else { 
         std::cerr << "Error creating topic " << topicName << ":" << 
                    outcome.GetError().GetMessage() << std::endl; 
         topicARNResult.clear(); 
     } 
     return outcome.IsSuccess();
}
```
• API の詳細については、「 API リファレンス[CreateTopic」](https://docs.aws.amazon.com/goto/SdkForCpp/sns-2010-03-31/CreateTopic)の「」を参照してください。 AWS SDK for C++

# **DeleteTopic**

次の例は、DeleteTopic を使用する方法を説明しています。

### SDK for C++

## **a** Note

```
//! Delete an Amazon Simple Notification Service (Amazon SNS) topic.
/*! 
  \param topicARN: The Amazon Resource Name (ARN) for an Amazon SNS topic. 
  \param clientConfiguration: AWS client configuration. 
  \return bool: Function succeeded. 
  */
bool AwsDoc::SNS::deleteTopic(const Aws::String &topicARN, 
                                const Aws::Client::ClientConfiguration 
 &clientConfiguration) { 
     Aws::SNS::SNSClient snsClient(clientConfiguration); 
     Aws::SNS::Model::DeleteTopicRequest request; 
     request.SetTopicArn(topicARN); 
    const Aws::SNS::Model::DeleteTopicOutcome outcome =
  snsClient.DeleteTopic(request); 
     if (outcome.IsSuccess()) { 
         std::cout << "Successfully deleted the Amazon SNS topic " << topicARN << 
  std::endl; 
     } 
     else { 
         std::cerr << "Error deleting topic " << topicARN << ":" << 
                    outcome.GetError().GetMessage() << std::endl; 
     } 
     return outcome.IsSuccess();
}
```
• API の詳細については、「 API リファレンス[DeleteTopic」](https://docs.aws.amazon.com/goto/SdkForCpp/sns-2010-03-31/DeleteTopic)の「」を参照してください。 AWS SDK for C++

#### **GetSMSAttributes**

次の例は、GetSMSAttributes を使用する方法を説明しています。

#### SDK for C++

**a** Note

```
//! Retrieve the default settings for sending SMS messages from your AWS account by 
  using
//! Amazon Simple Notification Service (Amazon SNS).
/*! 
   \param clientConfiguration: AWS client configuration. 
   \return bool: Function succeeded. 
  */
bool
AwsDoc::SNS::getSMSType(const Aws::Client::ClientConfiguration &clientConfiguration) 
  { 
     Aws::SNS::SNSClient snsClient(clientConfiguration); 
     Aws::SNS::Model::GetSMSAttributesRequest request; 
     //Set the request to only retrieve the DefaultSMSType setting. 
     //Without the following line, GetSMSAttributes would retrieve all settings. 
     request.AddAttributes("DefaultSMSType"); 
     const Aws::SNS::Model::GetSMSAttributesOutcome outcome = 
  snsClient.GetSMSAttributes( 
             request); 
     if (outcome.IsSuccess()) { 
         const Aws::Map<Aws::String, Aws::String> attributes = 
                  outcome.GetResult().GetAttributes(); 
         if (!attributes.empty()) { 
             for (auto const &att: attributes) { 
                  std::cout << att.first << ": " << att.second << std::endl;
```

```
 } 
         } 
         else { 
              std::cout 
                      << "AwsDoc::SNS::getSMSType - an empty map of attributes was 
  retrieved." 
                      << std::endl; 
         } 
     } 
     else { 
         std::cerr << "Error while getting SMS Type: '" 
                    << outcome.GetError().GetMessage() 
                    << "'" << std::endl; 
     } 
     return outcome.IsSuccess();
}
```
• API の詳細については、「AWS SDK for C++ API リファレンス」の[「GetSMSAttributes](https://docs.aws.amazon.com/goto/SdkForCpp/sns-2010-03-31/GetSMSAttributes)」を参 照してください。

### **GetTopicAttributes**

次の例は、GetTopicAttributes を使用する方法を説明しています。

SDK for C++

```
a Note
 については、「」を参照してください GitHub。AWS コード例リポジトリ で全く同じ例
 を見つけて、設定と実行の方法を確認してください。
```

```
//! Retrieve the properties of an Amazon Simple Notification Service (Amazon SNS) 
  topic.
/*! 
   \param topicARN: The Amazon Resource Name (ARN) for an Amazon SNS topic. 
   \param clientConfiguration: AWS client configuration. 
   \return bool: Function succeeded. 
  */
```

```
bool AwsDoc::SNS::getTopicAttributes(const Aws::String &topicARN, 
                                        const Aws::Client::ClientConfiguration 
  &clientConfiguration) { 
     Aws::SNS::SNSClient snsClient(clientConfiguration); 
     Aws::SNS::Model::GetTopicAttributesRequest request; 
     request.SetTopicArn(topicARN); 
     const Aws::SNS::Model::GetTopicAttributesOutcome outcome = 
  snsClient.GetTopicAttributes( 
             request); 
     if (outcome.IsSuccess()) { 
         std::cout << "Topic Attributes:" << std::endl; 
         for (auto const &attribute: outcome.GetResult().GetAttributes()) { 
             std::cout << " * " << attribute.first << " : " << attribute.second 
                        << std::endl; 
         } 
     } 
     else { 
         std::cerr << "Error while getting Topic attributes " 
                    << outcome.GetError().GetMessage() 
                    << std::endl; 
     } 
     return outcome.IsSuccess();
}
```
• API の詳細については、「 API リファレンス[GetTopicAttributes」](https://docs.aws.amazon.com/goto/SdkForCpp/sns-2010-03-31/GetTopicAttributes)の「」を参照してください。 AWS SDK for C++

# **ListSubscriptions**

次の例は、ListSubscriptions を使用する方法を説明しています。

SDK for C++

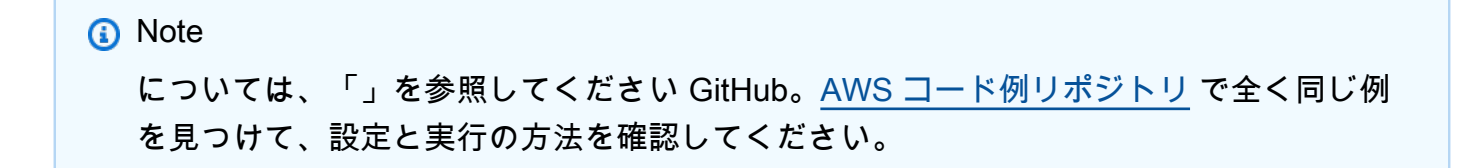

```
//! Retrieve a list of Amazon Simple Notification Service (Amazon SNS) 
  subscriptions.
/*! 
   \param clientConfiguration: AWS client configuration. 
   \return bool: Function succeeded. 
  */
bool AwsDoc::SNS::listSubscriptions( 
          const Aws::Client::ClientConfiguration &clientConfiguration) { 
     Aws::SNS::SNSClient snsClient(clientConfiguration); 
     Aws::String nextToken; // Next token is used to handle a paginated response. 
     bool result = true; 
     Aws::Vector<Aws::SNS::Model::Subscription> subscriptions; 
     do { 
          Aws::SNS::Model::ListSubscriptionsRequest request; 
          if (!nextToken.empty()) { 
              request.SetNextToken(nextToken); 
          } 
          const Aws::SNS::Model::ListSubscriptionsOutcome outcome = 
  snsClient.ListSubscriptions( 
                   request); 
          if (outcome.IsSuccess()) { 
              const Aws::Vector<Aws::SNS::Model::Subscription> &newSubscriptions = 
                       outcome.GetResult().GetSubscriptions(); 
             subscriptions.insert(subscriptions.cend(), newSubscriptions.begin(),
                                      newSubscriptions.end()); 
          } 
          else { 
              std::cerr << "Error listing subscriptions " 
                          << outcome.GetError().GetMessage() 
\langle \cdot \rangle and \langle \cdot \rangle and \langle \cdot \rangle and \langle \cdot \rangle std::endl; 
              result = false; 
              break; 
          } 
          nextToken = outcome.GetResult().GetNextToken(); 
     } while (!nextToken.empty()); 
     if (result) {
```

```
 if (subscriptions.empty()) { 
             std::cout << "No subscriptions found" << std::endl; 
         } 
         else { 
             std::cout << "Subscriptions list:" << std::endl; 
             for (auto const &subscription: subscriptions) { 
                  std::cout << " * " << subscription.GetSubscriptionArn() << 
  std::endl; 
 } 
         } 
     } 
     return result;
}
```
• API の詳細については、「 API リファレンス[ListSubscriptions](https://docs.aws.amazon.com/goto/SdkForCpp/sns-2010-03-31/ListSubscriptions)」の「」を参照してください。 AWS SDK for C++

### **ListTopics**

次の例は、ListTopics を使用する方法を説明しています。

SDK for C++

**a** Note

```
//! Retrieve a list of Amazon Simple Notification Service (Amazon SNS) topics.
/*! 
  \param clientConfiguration: AWS client configuration. 
  \return bool: Function succeeded. 
  */
bool
AwsDoc::SNS::listTopics(const Aws::Client::ClientConfiguration &clientConfiguration) 
 { 
     Aws::SNS::SNSClient snsClient(clientConfiguration); 
     Aws::String nextToken; // Next token is used to handle a paginated response.
```

```
 bool result = true; 
     do { 
         Aws::SNS::Model::ListTopicsRequest request; 
         if (!nextToken.empty()) { 
             request.SetNextToken(nextToken); 
         } 
         const Aws::SNS::Model::ListTopicsOutcome outcome = snsClient.ListTopics( 
                  request); 
         if (outcome.IsSuccess()) { 
             std::cout << "Topics list:" << std::endl; 
             for (auto const &topic: outcome.GetResult().GetTopics()) { 
                  std::cout << " * " << topic.GetTopicArn() << std::endl; 
 } 
         } 
         else { 
             std::cerr << "Error listing topics " << outcome.GetError().GetMessage() 
 << std::endl; 
             result = false; 
             break; 
         } 
         nextToken = outcome.GetResult().GetNextToken(); 
     } while (!nextToken.empty()); 
     return result;
}
```
• API の詳細については、「 API リファレンス[ListTopics」](https://docs.aws.amazon.com/goto/SdkForCpp/sns-2010-03-31/ListTopics)の「」を参照してください。 AWS SDK for C++

### **Publish**

次の例は、Publish を使用する方法を説明しています。

#### SDK for C++

**a** Note

については、「」を参照してください GitHub。[AWS コード例リポジトリ](https://github.com/awsdocs/aws-doc-sdk-examples/tree/main/cpp/example_code/sns#code-examples) で全く同じ例 を見つけて、設定と実行の方法を確認してください。

```
//! Send a message to an Amazon Simple Notification Service (Amazon SNS) topic.
/*! 
  \param message: The message to publish. 
   \param topicARN: The Amazon Resource Name (ARN) for an Amazon SNS topic. 
  \param clientConfiguration: AWS client configuration. 
  \return bool: Function succeeded. 
  */
bool AwsDoc::SNS::publishToTopic(const Aws::String &message, 
                                    const Aws::String &topicARN, 
                                    const Aws::Client::ClientConfiguration 
  &clientConfiguration) { 
     Aws::SNS::SNSClient snsClient(clientConfiguration); 
     Aws::SNS::Model::PublishRequest request; 
     request.SetMessage(message); 
     request.SetTopicArn(topicARN); 
     const Aws::SNS::Model::PublishOutcome outcome = snsClient.Publish(request); 
     if (outcome.IsSuccess()) { 
         std::cout << "Message published successfully with id '" 
                    << outcome.GetResult().GetMessageId() << "'." << std::endl; 
     } 
     else { 
         std::cerr << "Error while publishing message " 
                    << outcome.GetError().GetMessage() 
                    << std::endl; 
     } 
     return outcome.IsSuccess();
}
```
属性を含むメッセージを発行します。
```
static const Aws::String TONE ATTRIBUTE("tone");
         static const Aws::Vector<Aws::String> TONES = {"cheerful", "funny", 
 "serious", 
                                                          "sincere"}; 
         Aws::Client::ClientConfiguration clientConfig; 
         // Optional: Set to the AWS Region (overrides config file). 
         // clientConfig.region = "us-east-1"; 
    Aws::SNS::SNSClient snsClient(clientConfiguration); 
         Aws::SNS::Model::PublishRequest request; 
         request.SetTopicArn(topicARN); 
         Aws::String message = askQuestion("Enter a message text to publish. "); 
         request.SetMessage(message); 
         if (filteringMessages && askYesNoQuestion( 
                "Add an attribute to this message? (y/n) ")) {
            for (size_t i = 0; i < TONES.size(); ++i) {
                std::cout << " " << (i + 1) << ". " << TONES[i] << std::end1; } 
             int selection = askQuestionForIntRange( 
                     "Enter a number for an attribute. ", 
                     1, static_cast<int>(TONES.size())); 
             Aws::SNS::Model::MessageAttributeValue messageAttributeValue; 
             messageAttributeValue.SetDataType("String"); 
             messageAttributeValue.SetStringValue(TONES[selection - 1]); 
             request.AddMessageAttributes(TONE_ATTRIBUTE, messageAttributeValue); 
         } 
         Aws::SNS::Model::PublishOutcome outcome = snsClient.Publish(request); 
         if (outcome.IsSuccess()) { 
             std::cout << "Your message was successfully published." << std::endl; 
         } 
         else { 
             std::cerr << "Error with TopicsAndQueues::Publish. " 
                       << outcome.GetError().GetMessage() 
                        << std::endl; 
             cleanUp(topicARN, 
                     queueURLS, 
                     subscriptionARNS,
```

```
 snsClient, 
                sqsClient); 
      return false; 
 }
```
• API の詳細については、「AWS SDK for C++ API リファレンス」の[「Publish](https://docs.aws.amazon.com/goto/SdkForCpp/sns-2010-03-31/Publish)」を参照してく ださい。

## **SetSMSAttributes**

次の例は、SetSMSAttributes を使用する方法を説明しています。

SDK for C++

**a** Note

については、「」を参照してください GitHub。[AWS コード例リポジトリ](https://github.com/awsdocs/aws-doc-sdk-examples/tree/main/cpp/example_code/sns#code-examples) で全く同じ例 を見つけて、設定と実行の方法を確認してください。

Amazon SNS を使用して defaultsMsType 属性を設定する方法。

```
//! Set the default settings for sending SMS messages.
/*! 
   \param smsType: The type of SMS message that you will send by default. 
  \param clientConfiguration: AWS client configuration. 
   \return bool: Function succeeded. 
  */
bool AwsDoc::SNS::setSMSType(const Aws::String &smsType, 
                               const Aws::Client::ClientConfiguration 
  &clientConfiguration) { 
     Aws::SNS::SNSClient snsClient(clientConfiguration); 
     Aws::SNS::Model::SetSMSAttributesRequest request; 
     request.AddAttributes("DefaultSMSType", smsType); 
    const Aws::SNS::Model::SetSMSAttributesOutcome outcome =
  snsClient.SetSMSAttributes( 
             request);
```

```
 if (outcome.IsSuccess()) { 
         std::cout << "SMS Type set successfully " << std::endl; 
     } 
     else { 
         std::cerr << "Error while setting SMS Type: '" 
                    << outcome.GetError().GetMessage() 
                    << "'" << std::endl; 
     } 
     return outcome.IsSuccess();
}
```
• API の詳細については、「AWS SDK for C++ API リファレンス」の[「SetSMSAttributes」](https://docs.aws.amazon.com/goto/SdkForCpp/sns-2010-03-31/SetSMSAttributes)を参 照してください。

## **Subscribe**

次の例は、Subscribe を使用する方法を説明しています。

SDK for C++

#### **a** Note

については、「」を参照してください GitHub。[AWS コード例リポジトリ](https://github.com/awsdocs/aws-doc-sdk-examples/tree/main/cpp/example_code/sns#code-examples) で全く同じ例 を見つけて、設定と実行の方法を確認してください。

E メールアドレスをトピックにサブスクライブします。

```
//! Subscribe to an Amazon Simple Notification Service (Amazon SNS) topic with 
  delivery to an email address.
/*! 
  \param topicARN: An SNS topic Amazon Resource Name (ARN). 
  \param emailAddress: An email address. 
  \param clientConfiguration: AWS client configuration. 
  \return bool: Function succeeded. 
  */
bool AwsDoc::SNS::subscribeEmail(const Aws::String &topicARN, 
                                   const Aws::String &emailAddress, 
                                   const Aws::Client::ClientConfiguration 
  &clientConfiguration) {
```

```
 Aws::SNS::SNSClient snsClient(clientConfiguration); 
     Aws::SNS::Model::SubscribeRequest request; 
     request.SetTopicArn(topicARN); 
     request.SetProtocol("email"); 
     request.SetEndpoint(emailAddress); 
     const Aws::SNS::Model::SubscribeOutcome outcome = snsClient.Subscribe(request); 
     if (outcome.IsSuccess()) { 
         std::cout << "Subscribed successfully." << std::endl; 
         std::cout << "Subscription ARN '" << 
  outcome.GetResult().GetSubscriptionArn() 
                    << "'." << std::endl; 
     } 
     else { 
         std::cerr << "Error while subscribing " << outcome.GetError().GetMessage() 
                    << std::endl; 
     } 
     return outcome.IsSuccess();
}
```
モバイルアプリケーションをトピックにサブスクライブします。

```
//! Subscribe to an Amazon Simple Notification Service (Amazon SNS) topic with 
  delivery to a mobile app.
/*! 
  \param topicARN: The Amazon Resource Name (ARN) for an Amazon SNS topic. 
  \param endpointARN: The ARN for a mobile app or device endpoint. 
  \param clientConfiguration: AWS client configuration. 
  \return bool: Function succeeded. 
  */
bool
AwsDoc::SNS::subscribeApp(const Aws::String &topicARN, 
                            const Aws::String &endpointARN, 
                            const Aws::Client::ClientConfiguration 
  &clientConfiguration) { 
     Aws::SNS::SNSClient snsClient(clientConfiguration); 
     Aws::SNS::Model::SubscribeRequest request; 
     request.SetTopicArn(topicARN);
```

```
 request.SetProtocol("application"); 
     request.SetEndpoint(endpointARN); 
     const Aws::SNS::Model::SubscribeOutcome outcome = snsClient.Subscribe(request); 
     if (outcome.IsSuccess()) { 
         std::cout << "Subscribed successfully." << std::endl; 
         std::cout << "Subscription ARN '" << 
  outcome.GetResult().GetSubscriptionArn() 
                    << "'." << std::endl; 
     } 
     else { 
         std::cerr << "Error while subscribing " << outcome.GetError().GetMessage() 
                    << std::endl; 
     } 
     return outcome.IsSuccess();
}
```
Lambda 関数をトピックにサブスクライブします。

```
//! Subscribe to an Amazon Simple Notification Service (Amazon SNS) topic with 
  delivery to an AWS Lambda function.
/*! 
   \param topicARN: The Amazon Resource Name (ARN) for an Amazon SNS topic. 
   \param lambdaFunctionARN: The ARN for an AWS Lambda function. 
   \param clientConfiguration: AWS client configuration. 
  \return bool: Function succeeded. 
  */
bool AwsDoc::SNS::subscribeLambda(const Aws::String &topicARN, 
                                    const Aws::String &lambdaFunctionARN, 
                                    const Aws::Client::ClientConfiguration 
  &clientConfiguration) { 
     Aws::SNS::SNSClient snsClient(clientConfiguration); 
     Aws::SNS::Model::SubscribeRequest request; 
     request.SetTopicArn(topicARN); 
     request.SetProtocol("lambda"); 
     request.SetEndpoint(lambdaFunctionARN); 
     const Aws::SNS::Model::SubscribeOutcome outcome = snsClient.Subscribe(request);
```

```
 if (outcome.IsSuccess()) { 
         std::cout << "Subscribed successfully." << std::endl; 
         std::cout << "Subscription ARN '" << 
  outcome.GetResult().GetSubscriptionArn() 
                    << "'." << std::endl; 
     } 
     else { 
         std::cerr << "Error while subscribing " << outcome.GetError().GetMessage() 
                    << std::endl; 
     } 
     return outcome.IsSuccess();
}
```
SQS キューをトピックにサブスクライブします。

```
 Aws::Client::ClientConfiguration clientConfig; 
         // Optional: Set to the AWS Region (overrides config file). 
         // clientConfig.region = "us-east-1"; 
    Aws::SNS::SNSClient snsClient(clientConfiguration); 
             Aws::SNS::Model::SubscribeRequest request; 
             request.SetTopicArn(topicARN); 
             request.SetProtocol("sqs"); 
             request.SetEndpoint(queueARN); 
             Aws::SNS::Model::SubscribeOutcome outcome = 
 snsClient.Subscribe(request); 
             if (outcome.IsSuccess()) { 
                 Aws::String subscriptionARN = 
 outcome.GetResult().GetSubscriptionArn(); 
                 std::cout << "The queue '" << queueName 
                            << "' has been subscribed to the topic '" 
                            << "'" << topicName << "'" << std::endl; 
                 std::cout << "with the subscription ARN '" << subscriptionARN << "." 
                            << std::endl; 
                 subscriptionARNS.push_back(subscriptionARN); 
 } 
             else {
```

```
 std::cerr << "Error with TopicsAndQueues::Subscribe. " 
                            << outcome.GetError().GetMessage() 
                            << std::endl; 
                 cleanUp(topicARN, 
                          queueURLS, 
                          subscriptionARNS, 
                          snsClient, 
                          sqsClient); 
                 return false; 
 }
```
フィルターを使用してトピックをサブスクライブします。

```
 static const Aws::String TONE_ATTRIBUTE("tone"); 
         static const Aws::Vector<Aws::String> TONES = {"cheerful", "funny", 
  "serious", 
                                                            "sincere"}; 
         Aws::Client::ClientConfiguration clientConfig; 
         // Optional: Set to the AWS Region (overrides config file). 
         // clientConfig.region = "us-east-1"; 
     Aws::SNS::SNSClient snsClient(clientConfiguration); 
             Aws::SNS::Model::SubscribeRequest request; 
             request.SetTopicArn(topicARN); 
             request.SetProtocol("sqs"); 
             request.SetEndpoint(queueARN); 
             if (isFifoTopic) { 
                  if (first) { 
                      std::cout << "Subscriptions to a FIFO topic can have filters." 
                                 << std::endl; 
                      std::cout 
                               << "If you add a filter to this subscription, then only 
  the filtered messages " 
                               << "will be received in the queue." << std::endl; 
                      std::cout << "For information about message filtering, " 
                                 << "see https://docs.aws.amazon.com/sns/latest/dg/sns-
message-filtering.html" 
                                 << std::endl;
```

```
 std::cout << "For this example, you can filter messages by a \"" 
                               << TONE_ATTRIBUTE << "\" attribute." << std::endl; 
 } 
                 std::ostringstream ostringstream; 
                 ostringstream << "Filter messages for \"" << queueName 
                               << "\"'s subscription to the topic \"" 
                              << topicName << "\"? (y/n)";
                 // Add filter if user answers yes. 
                 if (askYesNoQuestion(ostringstream.str())) { 
                     Aws::String jsonPolicy = getFilterPolicyFromUser(); 
                     if (!jsonPolicy.empty()) { 
                         filteringMessages = true; 
                         std::cout << "This is the filter policy for this 
 subscription." 
                                    << std::endl; 
                         std::cout << jsonPolicy << std::endl; 
                         request.AddAttributes("FilterPolicy", jsonPolicy); 
1999 1999 1999 1999 1999
                     else { 
                         std::cout 
                                 << "Because you did not select any attributes, no 
 filter " 
                                 << "will be added to this subscription." << 
 std::endl; 
1999 1999 1999 1999 1999
 } 
             } // if (isFifoTopic) 
            Aws::SNS::Model::SubscribeOutcome outcome =
 snsClient.Subscribe(request); 
             if (outcome.IsSuccess()) { 
                 Aws::String subscriptionARN = 
 outcome.GetResult().GetSubscriptionArn(); 
                 std::cout << "The queue '" << queueName 
                           << "' has been subscribed to the topic '" 
                           << "'" << topicName << "'" << std::endl; 
                 std::cout << "with the subscription ARN '" << subscriptionARN << "." 
                           << std::endl; 
                 subscriptionARNS.push_back(subscriptionARN); 
 }
```

```
 else { 
                 std::cerr << "Error with TopicsAndQueues::Subscribe. " 
                            << outcome.GetError().GetMessage() 
                            << std::endl; 
                 cleanUp(topicARN, 
                          queueURLS, 
                          subscriptionARNS, 
                          snsClient, 
                          sqsClient); 
                 return false; 
 }
//! Routine that lets the user select attributes for a subscription filter policy.
/*! 
 \sa getFilterPolicyFromUser() 
 \return Aws::String: The filter policy as JSON. 
  */
Aws::String AwsDoc::TopicsAndQueues::getFilterPolicyFromUser() {
     std::cout 
             << "You can filter messages by one or more of the following \"" 
             << TONE_ATTRIBUTE << "\" attributes." << std::endl; 
     std::vector<Aws::String> filterSelections; 
     int selection; 
     do { 
        for (size_t j = 0; j < TONES.size(); ++j) {
            std::cout << " " << (j + 1) << ". " << TONES[j] << std::endl; 
         } 
         selection = askQuestionForIntRange( 
                 "Enter a number (or enter zero to stop adding more). ", 
                 0, static_cast<int>(TONES.size())); 
         if (selection != 0) { 
             const Aws::String &selectedTone(TONES[selection - 1]); 
             // Add the tone to the selection if it is not already added. 
             if (std::find(filterSelections.begin(), 
                            filterSelections.end(), 
                            selectedTone) 
                 == filterSelections.end()) { 
                filterSelections.push_back(selectedTone);
 }
```

```
 } 
     } while (selection != 0); 
    Aws::String result; 
    if (!filterSelections.empty()) { 
         std::ostringstream jsonPolicyStream; 
         jsonPolicyStream << "{ \"" << TONE_ATTRIBUTE << "\": ["; 
        for (size_t j = 0; j < filterSelections.size(); ++j) {
             jsonPolicyStream << "\"" << filterSelections[j] << "\""; 
             if (j < filterSelections.size() - 1) { 
                 jsonPolicyStream << ","; 
 } 
         } 
         jsonPolicyStream << "] }"; 
         result = jsonPolicyStream.str(); 
    } 
    return result;
```
• API の詳細については、「AWS SDK for C++ API リファレンス」の[「Subscribe](https://docs.aws.amazon.com/goto/SdkForCpp/sns-2010-03-31/Subscribe)」を参照して ください。

# **Unsubscribe**

}

次の例は、Unsubscribe を使用する方法を説明しています。

SDK for C++

**a** Note

については、「」を参照してください GitHub。[AWS コード例リポジトリ](https://github.com/awsdocs/aws-doc-sdk-examples/tree/main/cpp/example_code/sns#code-examples) で全く同じ例 を見つけて、設定と実行の方法を確認してください。

//! Delete a subscription to an Amazon Simple Notification Service (Amazon SNS) topic.

```
/*! 
   \param subscriptionARN: The Amazon Resource Name (ARN) for an Amazon SNS topic 
  subscription. 
   \param clientConfiguration: AWS client configuration. 
  \return bool: Function succeeded. 
  */
bool AwsDoc::SNS::unsubscribe(const Aws::String &subscriptionARN, 
                                 const Aws::Client::ClientConfiguration 
  &clientConfiguration) { 
     Aws::SNS::SNSClient snsClient(clientConfiguration); 
    Aws::SNS::Model::UnsubscribeRequest request;
     request.SetSubscriptionArn(subscriptionARN); 
     const Aws::SNS::Model::UnsubscribeOutcome outcome = 
  snsClient.Unsubscribe(request); 
     if (outcome.IsSuccess()) { 
         std::cout << "Unsubscribed successfully " << std::endl; 
     } 
     else { 
         std::cerr << "Error while unsubscribing " << outcome.GetError().GetMessage() 
                    << std::endl; 
     } 
     return outcome.IsSuccess();
}
```
• API の詳細については、「AWS SDK for C++ API リファレンス」の[「Unsubscribe」](https://docs.aws.amazon.com/goto/SdkForCpp/sns-2010-03-31/Unsubscribe)を参照し てください。

シナリオ

SMS テキストメッセージを発行する

次のコードサンプルは、Amazon SNS を使用して SMS メッセージを発行する方法を示しています。

### SDK for C++

**a** Note

```
/** 
  * Publish SMS: use Amazon Simple Notification Service (Amazon SNS) to send an SMS 
  text message to a phone number. 
  * Note: This requires additional AWS configuration prior to running example. 
 * 
  * NOTE: When you start using Amazon SNS to send SMS messages, your AWS account is 
  in the SMS sandbox and you can only 
  * use verified destination phone numbers. See https://docs.aws.amazon.com/sns/
latest/dg/sns-sms-sandbox.html. 
  * NOTE: If destination is in the US, you also have an additional restriction that 
  you have use a dedicated 
  * origination ID (phone number). You can request an origination number using 
  Amazon Pinpoint for a fee. 
  * See https://aws.amazon.com/blogs/compute/provisioning-and-using-10dlc-
origination-numbers-with-amazon-sns/ 
  * for more information. 
 * 
  * <phone_number_value> input parameter uses E.164 format. 
  * For example, in United States, this input value should be of the form: 
  +12223334444 
  */
//! Send an SMS text message to a phone number.
/*! 
   \param message: The message to publish. 
   \param phoneNumber: The phone number of the recipient in E.164 format. 
   \param clientConfiguration: AWS client configuration. 
  \return bool: Function succeeded. 
  */
bool AwsDoc::SNS::publishSms(const Aws::String &message, 
                               const Aws::String &phoneNumber, 
                               const Aws::Client::ClientConfiguration 
  &clientConfiguration) { 
     Aws::SNS::SNSClient snsClient(clientConfiguration);
```
}

```
 Aws::SNS::Model::PublishRequest request; 
 request.SetMessage(message); 
 request.SetPhoneNumber(phoneNumber); 
 const Aws::SNS::Model::PublishOutcome outcome = snsClient.Publish(request); 
 if (outcome.IsSuccess()) { 
     std::cout << "Message published successfully with message id, '" 
                << outcome.GetResult().GetMessageId() << "'." 
                << std::endl; 
 } 
 else { 
     std::cerr << "Error while publishing message " 
                << outcome.GetError().GetMessage() 
                << std::endl; 
 } 
 return outcome.IsSuccess();
```
• API の詳細については、「AWS SDK for C++ API リファレンス」の[「Publish](https://docs.aws.amazon.com/goto/SdkForCpp/sns-2010-03-31/Publish)」を参照してく ださい。

メッセージをキューに発行する

次のコードサンプルは、以下の操作方法を示しています。

- トピック (FIFO または非 FIFO) を作成します。
- フィルターを適用するオプションを使用して、複数のキューをトピックにサブスクライブします。
- メッセージをトピックに発行します。
- キューをポーリングして受信メッセージを確認します。

### SDK for C++

**a** Note

```
 Aws::Client::ClientConfiguration clientConfig; 
         // Optional: Set to the AWS Region (overrides config file). 
         // clientConfig.region = "us-east-1";
//! Workflow for messaging with topics and queues using Amazon SNS and Amazon SQS.
/*! 
  \param clientConfig Aws client configuration. 
 \return bool: Successful completion. 
  */
bool AwsDoc::TopicsAndQueues::messagingWithTopicsAndQueues( 
         const Aws::Client::ClientConfiguration &clientConfiguration) { 
     std::cout << "Welcome to messaging with topics and queues." << std::endl; 
     printAsterisksLine(); 
     std::cout << "In this workflow, you will create an SNS topic and subscribe " 
               << NUMBER_OF_QUEUES << 
               " SQS queues to the topic." << std::endl; 
     std::cout 
             << "You can select from several options for configuring the topic and 
  the subscriptions for the " 
             << NUMBER_OF_QUEUES << " queues." << std::endl; 
     std::cout << "You can then post to the topic and see the results in the queues." 
               << std::endl; 
     Aws::SNS::SNSClient snsClient(clientConfiguration); 
     printAsterisksLine(); 
     std::cout << "SNS topics can be configured as FIFO (First-In-First-Out)." 
               << std::endl; 
     std::cout 
             << "FIFO topics deliver messages in order and support deduplication and 
  message filtering." 
             << std::endl; 
     bool isFifoTopic = askYesNoQuestion(
```

```
 "Would you like to work with FIFO topics? (y/n) "); 
     bool contentBasedDeduplication = false; 
     Aws::String topicName; 
     if (isFifoTopic) { 
         printAsterisksLine(); 
         std::cout << "Because you have chosen a FIFO topic, deduplication is 
  supported." 
                    << std::endl; 
         std::cout 
                  << "Deduplication IDs are either set in the message or automatically 
  generated " 
                  << "from content using a hash function." << std::endl; 
         std::cout 
                  << "If a message is successfully published to an SNS FIFO topic, any 
  message " 
                  << "published and determined to have the same deduplication ID, " 
                  << std::endl; 
         std::cout 
                  << "within the five-minute deduplication interval, is accepted but 
  not delivered." 
                  << std::endl; 
         std::cout 
                  << "For more information about deduplication, " 
                  << "see https://docs.aws.amazon.com/sns/latest/dg/fifo-message-
dedup.html." 
                  << std::endl; 
         contentBasedDeduplication = askYesNoQuestion( 
                  "Use content-based deduplication instead of entering a deduplication 
  ID? (y/n) "); 
     } 
     printAsterisksLine(); 
     Aws::SQS::SQSClient sqsClient(clientConfiguration); 
     Aws::Vector<Aws::String> queueURLS; 
     Aws::Vector<Aws::String> subscriptionARNS; 
     Aws::String topicARN; 
     { 
         topicName = askQuestion("Enter a name for your SNS topic. "); 
         // 1. Create an Amazon SNS topic, either FIFO or non-FIFO. 
         Aws::SNS::Model::CreateTopicRequest request;
```

```
 if (isFifoTopic) { 
             request.AddAttributes("FifoTopic", "true"); 
             if (contentBasedDeduplication) { 
                  request.AddAttributes("ContentBasedDeduplication", "true"); 
 } 
             topicName = topicName + FIFO_SUFFIX; 
             std::cout 
                      << "Because you have selected a FIFO topic, '.fifo' must be 
 appended to the topic name." 
                      << std::endl; 
         } 
         request.SetName(topicName); 
         Aws::SNS::Model::CreateTopicOutcome outcome = 
 snsClient.CreateTopic(request); 
         if (outcome.IsSuccess()) { 
             topicARN = outcome.GetResult().GetTopicArn(); 
             std::cout << "Your new topic with the name '" << topicName 
                        << "' and the topic Amazon Resource Name (ARN) " << std::endl; 
             std::cout << "'" << topicARN << "' has been created." << std::endl; 
         } 
         else { 
             std::cerr << "Error with TopicsAndQueues::CreateTopic. " 
                        << outcome.GetError().GetMessage() 
                        << std::endl; 
             cleanUp(topicARN, 
                      queueURLS, 
                      subscriptionARNS, 
                      snsClient, 
                      sqsClient); 
             return false; 
         } 
     } 
     printAsterisksLine(); 
     std::cout << "Now you will create " << NUMBER_OF_QUEUES
```

```
 << " SQS queues to subscribe to the topic." << std::endl; 
    Aws::Vector<Aws::String> queueNames; 
     bool filteringMessages = false; 
     bool first = true; 
   for (int i = 1; i \leq NUMBER_OF_QUEUES; ++i) {
         Aws::String queueURL; 
        Aws::String queueName; 
         { 
             printAsterisksLine(); 
             std::ostringstream ostringstream; 
             ostringstream << "Enter a name for " << (first ? "an" : "the next") 
                           << " SQS queue. "; 
             queueName = askQuestion(ostringstream.str()); 
             // 2. Create an SQS queue. 
             Aws::SQS::Model::CreateQueueRequest request; 
             if (isFifoTopic) { 
 request.AddAttributes(Aws::SQS::Model::QueueAttributeName::FifoQueue, 
                                        "true"); 
                 queueName = queueName + FIFO_SUFFIX; 
                 if (first) // Only explain this once. 
\overline{a} std::cout 
                             << "Because you are creating a FIFO SQS queue, '.fifo' 
 must " 
                             << "be appended to the queue name." << std::endl; 
 } 
 } 
             request.SetQueueName(queueName); 
             queueNames.push_back(queueName); 
             Aws::SQS::Model::CreateQueueOutcome outcome = 
                     sqsClient.CreateQueue(request); 
             if (outcome.IsSuccess()) { 
                 queueURL = outcome.GetResult().GetQueueUrl(); 
                 std::cout << "Your new SQS queue with the name '" << queueName 
                           << "' and the queue URL " << std::endl; 
                 std::cout << "'" << queueURL << "' has been created." << std::endl; 
 } 
             else {
```

```
 std::cerr << "Error with SQS::CreateQueue. " 
                             << outcome.GetError().GetMessage() 
                             << std::endl; 
                  cleanUp(topicARN, 
                           queueURLS, 
                           subscriptionARNS, 
                           snsClient, 
                           sqsClient); 
                  return false; 
 } 
         } 
         queueURLS.push_back(queueURL); 
         if (first) // Only explain this once. 
        \mathcal{L} std::cout 
                      << "The queue URL is used to retrieve the queue ARN, which is " 
                      << "used to create a subscription." << std::endl; 
         } 
         Aws::String queueARN; 
        \mathcal{L} // 3. Get the SQS queue ARN attribute. 
             Aws::SQS::Model::GetQueueAttributesRequest request; 
             request.SetQueueUrl(queueURL); 
 request.AddAttributeNames(Aws::SQS::Model::QueueAttributeName::QueueArn); 
             Aws::SQS::Model::GetQueueAttributesOutcome outcome = 
                      sqsClient.GetQueueAttributes(request); 
             if (outcome.IsSuccess()) { 
                  const Aws::Map<Aws::SQS::Model::QueueAttributeName, Aws::String> 
 &attributes = 
                          outcome.GetResult().GetAttributes(); 
                  const auto &iter = attributes.find( 
                          Aws::SQS::Model::QueueAttributeName::QueueArn); 
                  if (iter != attributes.end()) { 
                      queueARN = iter->second; 
                      std::cout << "The queue ARN '" << queueARN 
                                 << "' has been retrieved." 
                                 << std::endl;
```

```
 } 
                 else { 
                      std::cerr 
                              << "Error ARN attribute not returned by 
 GetQueueAttribute." 
                              << std::endl; 
                      cleanUp(topicARN, 
                              queueURLS, 
                              subscriptionARNS, 
                              snsClient, 
                              sqsClient); 
                      return false; 
 } 
 } 
             else { 
                 std::cerr << "Error with SQS::GetQueueAttributes. " 
                            << outcome.GetError().GetMessage() 
                            << std::endl; 
                 cleanUp(topicARN, 
                          queueURLS, 
                          subscriptionARNS, 
                          snsClient, 
                          sqsClient); 
                 return false; 
             } 
         } 
         if (first) { 
             std::cout 
                      << "An IAM policy must be attached to an SQS queue, enabling it 
 to receive " 
                         "messages from an SNS topic." << std::endl; 
         } 
         { 
             // 4. Set the SQS queue policy attribute with a policy enabling the 
 receipt of SNS messages. 
             Aws::SQS::Model::SetQueueAttributesRequest request; 
             request.SetQueueUrl(queueURL); 
             Aws::String policy = createPolicyForQueue(queueARN, topicARN);
```

```
 request.AddAttributes(Aws::SQS::Model::QueueAttributeName::Policy, 
                                     policy); 
             Aws::SQS::Model::SetQueueAttributesOutcome outcome = 
                      sqsClient.SetQueueAttributes(request); 
             if (outcome.IsSuccess()) { 
                  std::cout << "The attributes for the queue '" << queueName 
                            << "' were successfully updated." << std::endl; 
 } 
             else { 
                  std::cerr << "Error with SQS::SetQueueAttributes. " 
                            << outcome.GetError().GetMessage() 
                            << std::endl; 
                  cleanUp(topicARN, 
                          queueURLS, 
                          subscriptionARNS, 
                          snsClient, 
                          sqsClient); 
                  return false; 
 } 
         } 
         printAsterisksLine(); 
         { 
             // 5. Subscribe the SQS queue to the SNS topic. 
             Aws::SNS::Model::SubscribeRequest request; 
             request.SetTopicArn(topicARN); 
             request.SetProtocol("sqs"); 
             request.SetEndpoint(queueARN); 
             if (isFifoTopic) { 
                  if (first) { 
                      std::cout << "Subscriptions to a FIFO topic can have filters." 
                                 << std::endl; 
                      std::cout 
                              << "If you add a filter to this subscription, then only 
  the filtered messages " 
                              << "will be received in the queue." << std::endl; 
                      std::cout << "For information about message filtering, " 
                                 << "see https://docs.aws.amazon.com/sns/latest/dg/sns-
message-filtering.html"
```

```
 << std::endl; 
                    std::cout \leq "For this example, you can filter messages by a \Upsilon"
                                << TONE_ATTRIBUTE << "\" attribute." << std::endl; 
 } 
                 std::ostringstream ostringstream; 
                 ostringstream << "Filter messages for \"" << queueName 
                                << "\"'s subscription to the topic \"" 
                               << topicName << "\"? (y/n)";
                 // Add filter if user answers yes. 
                 if (askYesNoQuestion(ostringstream.str())) { 
                     Aws::String jsonPolicy = getFilterPolicyFromUser(); 
                     if (!jsonPolicy.empty()) { 
                          filteringMessages = true; 
                          std::cout << "This is the filter policy for this 
 subscription." 
                                    << std::endl; 
                          std::cout << jsonPolicy << std::endl; 
                          request.AddAttributes("FilterPolicy", jsonPolicy); 
1999 1999 1999 1999 1999
                     else { 
                          std::cout 
                                  << "Because you did not select any attributes, no 
 filter " 
                                  << "will be added to this subscription." << 
 std::endl; 
1999 1999 1999 1999 1999
 } 
             } // if (isFifoTopic) 
            Aws::SNS::Model::SubscribeOutcome outcome =
 snsClient.Subscribe(request); 
             if (outcome.IsSuccess()) { 
                 Aws::String subscriptionARN = 
 outcome.GetResult().GetSubscriptionArn(); 
                 std::cout << "The queue '" << queueName 
                            << "' has been subscribed to the topic '" 
                            << "'" << topicName << "'" << std::endl; 
                 std::cout << "with the subscription ARN '" << subscriptionARN << "." 
                            << std::endl; 
                 subscriptionARNS.push_back(subscriptionARN);
```

```
 } 
             else { 
                  std::cerr << "Error with TopicsAndQueues::Subscribe. " 
                            << outcome.GetError().GetMessage() 
                            << std::endl; 
                  cleanUp(topicARN, 
                          queueURLS, 
                          subscriptionARNS, 
                          snsClient, 
                          sqsClient); 
                  return false; 
 } 
         } 
         first = false; 
     } 
    first = true; 
     do { 
         printAsterisksLine(); 
         // 6. Publish a message to the SNS topic. 
         Aws::SNS::Model::PublishRequest request; 
         request.SetTopicArn(topicARN); 
         Aws::String message = askQuestion("Enter a message text to publish. "); 
         request.SetMessage(message); 
         if (isFifoTopic) { 
             if (first) { 
                  std::cout 
                          << "Because you are using a FIFO topic, you must set a 
 message group ID." 
                          << std::endl; 
                  std::cout 
                          << "All messages within the same group will be received in 
 the " 
                          << "order they were published." << std::endl; 
 } 
             Aws::String messageGroupID = askQuestion( 
                      "Enter a message group ID for this message. "); 
             request.SetMessageGroupId(messageGroupID); 
             if (!contentBasedDeduplication) { 
                  if (first) {
```

```
 std::cout 
                              << "Because you are not using content-based 
 deduplication, " 
                              << "you must enter a deduplication ID." << std::endl; 
 } 
                 Aws::String deduplicationID = askQuestion( 
                          "Enter a deduplication ID for this message. "); 
                 request.SetMessageDeduplicationId(deduplicationID); 
 } 
         } 
         if (filteringMessages && askYesNoQuestion( 
                "Add an attribute to this message? (y/n) ")) {
            for (size_t i = 0; i < TONES.size(); ++i) {
                std::cout << " " << (i + 1) << ". " << TONES[i] << std::end1;
 } 
             int selection = askQuestionForIntRange( 
                     "Enter a number for an attribute. ", 
                     1, static_cast<int>(TONES.size())); 
             Aws::SNS::Model::MessageAttributeValue messageAttributeValue; 
             messageAttributeValue.SetDataType("String"); 
             messageAttributeValue.SetStringValue(TONES[selection - 1]); 
             request.AddMessageAttributes(TONE_ATTRIBUTE, messageAttributeValue); 
         } 
         Aws::SNS::Model::PublishOutcome outcome = snsClient.Publish(request); 
         if (outcome.IsSuccess()) { 
             std::cout << "Your message was successfully published." << std::endl; 
         } 
         else { 
             std::cerr << "Error with TopicsAndQueues::Publish. " 
                       << outcome.GetError().GetMessage() 
                       << std::endl; 
             cleanUp(topicARN, 
                     queueURLS, 
                     subscriptionARNS, 
                     snsClient, 
                     sqsClient); 
             return false; 
         }
```

```
 first = false; 
     } while (askYesNoQuestion("Post another message? (y/n) ")); 
     printAsterisksLine(); 
     std::cout << "Now the SQS queue will be polled to retrieve the messages." 
               << std::endl; 
     askQuestion("Press any key to continue...", alwaysTrueTest); 
    for (size_t i = 0; i < queueURLS.size(); ++i) {
         // 7. Poll an SQS queue for its messages. 
         std::vector<Aws::String> messages; 
         std::vector<Aws::String> receiptHandles; 
         while (true) { 
             Aws::SQS::Model::ReceiveMessageRequest request; 
             request.SetMaxNumberOfMessages(10); 
             request.SetQueueUrl(queueURLS[i]); 
             // Setting WaitTimeSeconds to non-zero enables long polling. 
             // For information about long polling, see 
             // https://docs.aws.amazon.com/AWSSimpleQueueService/latest/
SQSDeveloperGuide/sqs-short-and-long-polling.html 
             request.SetWaitTimeSeconds(1); 
             Aws::SQS::Model::ReceiveMessageOutcome outcome = 
                     sqsClient.ReceiveMessage(request); 
             if (outcome.IsSuccess()) { 
                 const Aws::Vector<Aws::SQS::Model::Message> &newMessages = 
  outcome.GetResult().GetMessages(); 
                 if (newMessages.empty()) { 
                     break; 
 } 
                 else { 
                     for (const Aws::SQS::Model::Message &message: newMessages) { 
                         messages.push_back(message.GetBody()); 
                         receiptHandles.push_back(message.GetReceiptHandle()); 
1999 1999 1999 1999 1999
 } 
 } 
             else { 
                 std::cerr << "Error with SQS::ReceiveMessage. " 
                           << outcome.GetError().GetMessage() 
                           << std::endl;
```

```
 cleanUp(topicARN, 
                          queueURLS, 
                          subscriptionARNS, 
                          snsClient, 
                          sqsClient); 
                 return false; 
 } 
         } 
         printAsterisksLine(); 
         if (messages.empty()) { 
             std::cout << "No messages were "; 
         } 
         else if (messages.size() == 1) { 
             std::cout << "One message was "; 
         } 
         else { 
             std::cout << messages.size() << " messages were "; 
         } 
         std::cout << "received by the queue '" << queueNames[i] 
                    << "'." << std::endl; 
         for (const Aws::String &message: messages) { 
             std::cout << " Message : '" << message << "'." 
                        << std::endl; 
         } 
         // 8. Delete a batch of messages from an SQS queue. 
         if (!receiptHandles.empty()) { 
             Aws::SQS::Model::DeleteMessageBatchRequest request; 
             request.SetQueueUrl(queueURLS[i]); 
            int id = 1; // Ids must be unique within a batch delete request.
             for (const Aws::String &receiptHandle: receiptHandles) { 
                 Aws::SQS::Model::DeleteMessageBatchRequestEntry entry; 
                 entry.SetId(std::to_string(id)); 
                +id;
                 entry.SetReceiptHandle(receiptHandle); 
                 request.AddEntries(entry); 
             } 
             Aws::SQS::Model::DeleteMessageBatchOutcome outcome = 
                      sqsClient.DeleteMessageBatch(request);
```

```
 if (outcome.IsSuccess()) { 
                  std::cout << "The batch deletion of messages was successful." 
                             << std::endl; 
 } 
              else { 
                  std::cerr << "Error with SQS::DeleteMessageBatch. " 
                             << outcome.GetError().GetMessage() 
                             << std::endl; 
                  cleanUp(topicARN, 
                           queueURLS, 
                           subscriptionARNS, 
                           snsClient, 
                           sqsClient); 
                  return false; 
 } 
         } 
     } 
     return cleanUp(topicARN, 
                     queueURLS, 
                     subscriptionARNS, 
                     snsClient, 
                     sqsClient, 
                     true); // askUser
}
bool AwsDoc::TopicsAndQueues::cleanUp(const Aws::String &topicARN, 
                                          const Aws::Vector<Aws::String> &queueURLS, 
                                          const Aws::Vector<Aws::String> 
  &subscriptionARNS, 
                                          const Aws::SNS::SNSClient &snsClient, 
                                          const Aws::SQS::SQSClient &sqsClient, 
                                          bool askUser) { 
     bool result = true; 
     printAsterisksLine(); 
     if (!queueURLS.empty() && askUser && 
          askYesNoQuestion("Delete the SQS queues? (y/n) ")) { 
         for (const auto &queueURL: queueURLS) { 
              // 9. Delete an SQS queue. 
              Aws::SQS::Model::DeleteQueueRequest request; 
              request.SetQueueUrl(queueURL);
```

```
 Aws::SQS::Model::DeleteQueueOutcome outcome = 
                     sqsClient.DeleteQueue(request); 
             if (outcome.IsSuccess()) { 
                 std::cout << "The queue with URL '" << queueURL 
                           << "' was successfully deleted." << std::endl; 
 } 
             else { 
                 std::cerr << "Error with SQS::DeleteQueue. " 
                           << outcome.GetError().GetMessage() 
                           << std::endl; 
                 result = false; 
 } 
         } 
         for (const auto &subscriptionARN: subscriptionARNS) { 
             // 10. Unsubscribe an SNS subscription. 
             Aws::SNS::Model::UnsubscribeRequest request; 
             request.SetSubscriptionArn(subscriptionARN); 
             Aws::SNS::Model::UnsubscribeOutcome outcome = 
                     snsClient.Unsubscribe(request); 
             if (outcome.IsSuccess()) { 
                 std::cout << "Unsubscribe of subscription ARN '" << subscriptionARN 
                           << "' was successful." << std::endl; 
 } 
             else { 
                 std::cerr << "Error with TopicsAndQueues::Unsubscribe. " 
                           << outcome.GetError().GetMessage() 
                           << std::endl; 
                 result = false; 
 } 
         } 
    } 
    printAsterisksLine(); 
    if (!topicARN.empty() && askUser && 
         askYesNoQuestion("Delete the SNS topic? (y/n) ")) { 
        // 11. Delete an SNS topic. 
        Aws::SNS::Model::DeleteTopicRequest request;
         request.SetTopicArn(topicARN);
```

```
 Aws::SNS::Model::DeleteTopicOutcome outcome = 
  snsClient.DeleteTopic(request); 
         if (outcome.IsSuccess()) { 
              std::cout << "The topic with ARN '" << topicARN 
                         << "' was successfully deleted." << std::endl; 
         } 
         else { 
              std::cerr << "Error with TopicsAndQueues::DeleteTopicRequest. " 
                         << outcome.GetError().GetMessage() 
                         << std::endl; 
              result = false; 
         } 
     } 
     return result;
}
//! Create an IAM policy that gives an SQS queue permission to receive messages from 
  an SNS topic.
/*! 
  \sa createPolicyForQueue() 
  \param queueARN: The SQS queue Amazon Resource Name (ARN). 
  \param topicARN: The SNS topic ARN. 
  \return Aws::String: The policy as JSON. 
  */
Aws::String AwsDoc::TopicsAndQueues::createPolicyForQueue(const Aws::String 
  &queueARN, 
                                                                const Aws::String 
  &topicARN) { 
     std::ostringstream policyStream; 
     policyStream << R"({ 
          "Statement": [ 
         { 
              "Effect": "Allow", 
                       "Principal": { 
                  "Service": "sns.amazonaws.com" 
              }, 
              "Action": "sqs:SendMessage", 
                       "Resource": ")" << queueARN << R"(", 
                       "Condition": { 
                  "ArnEquals": { 
                       "aws:SourceArn": ")" << topicARN << R"("
```

```
 } 
 } 
      } 
 ] 
   })"; 
   return policyStream.str();
}
```
- API の詳細については、『AWS SDK for C++ API リファレンス』の以下のトピックを参照して ください。
	- [CreateQueue](https://docs.aws.amazon.com/goto/SdkForCpp/sqs-2012-11-05/CreateQueue)
	- [CreateTopic](https://docs.aws.amazon.com/goto/SdkForCpp/sns-2010-03-31/CreateTopic)
	- [DeleteMessageBatch](https://docs.aws.amazon.com/goto/SdkForCpp/sqs-2012-11-05/DeleteMessageBatch)
	- [DeleteQueue](https://docs.aws.amazon.com/goto/SdkForCpp/sqs-2012-11-05/DeleteQueue)
	- [DeleteTopic](https://docs.aws.amazon.com/goto/SdkForCpp/sns-2010-03-31/DeleteTopic)
	- [GetQueueAttributes](https://docs.aws.amazon.com/goto/SdkForCpp/sqs-2012-11-05/GetQueueAttributes)
	- [Publish](https://docs.aws.amazon.com/goto/SdkForCpp/sns-2010-03-31/Publish)
	- [ReceiveMessage](https://docs.aws.amazon.com/goto/SdkForCpp/sqs-2012-11-05/ReceiveMessage)
	- [SetQueueAttributes](https://docs.aws.amazon.com/goto/SdkForCpp/sqs-2012-11-05/SetQueueAttributes)
	- [Subscribe](https://docs.aws.amazon.com/goto/SdkForCpp/sns-2010-03-31/Subscribe)
	- [Unsubscribe](https://docs.aws.amazon.com/goto/SdkForCpp/sns-2010-03-31/Unsubscribe)

SDK for C++ を使用した Amazon SQS の例

次のコード例は、Amazon SQS AWS SDK for C++ で を使用してアクションを実行し、一般的なシ ナリオを実装する方法を示しています。

アクションはより大きなプログラムからのコードの抜粋であり、コンテキスト内で実行する必要が あります。アクションは個々のサービス機能を呼び出す方法を示していますが、関連するシナリオや サービス間の例ではアクションのコンテキストが確認できます。

「シナリオ」は、同じサービス内で複数の関数を呼び出して、特定のタスクを実行する方法を示す コード例です。

各例には、 へのリンクが含まれています。このリンクには GitHub、コンテキスト内でコードを設定 および実行する方法の手順が記載されています。

開始方法

Hello Amazon SQS

次のコード例は、Amazon SQS の使用を開始する方法を示しています。

SDK for C++

**a** Note

については、「」を参照してください GitHub。[AWS コード例リポジトリ](https://github.com/awsdocs/aws-doc-sdk-examples/tree/main/cpp/example_code/sqs/hello_sqs#code-examples) で全く同じ例 を見つけて、設定と実行の方法を確認してください。

C MakeLists.txt CMake ファイルのコード。

```
# Set the minimum required version of CMake for this project.
cmake_minimum_required(VERSION 3.13)
# Set the AWS service components used by this project.
set(SERVICE_COMPONENTS sqs)
# Set this project's name.
project("hello_sqs")
# Set the C++ standard to use to build this target.
# At least C++ 11 is required for the AWS SDK for C++.
set(CMAKE_CXX_STANDARD 11)
# Use the MSVC variable to determine if this is a Windows build.
set(WINDOWS_BUILD ${MSVC})
if (WINDOWS_BUILD) # Set the location where CMake can find the installed libraries 
 for the AWS SDK. 
     string(REPLACE ";" "/aws-cpp-sdk-all;" SYSTEM_MODULE_PATH 
  "${CMAKE_SYSTEM_PREFIX_PATH}/aws-cpp-sdk-all") 
     list(APPEND CMAKE_PREFIX_PATH ${SYSTEM_MODULE_PATH})
endif ()
# Find the AWS SDK for C++ package.
```

```
find_package(AWSSDK REQUIRED COMPONENTS ${SERVICE_COMPONENTS})
if(WINDOWS_BUILD AND AWSSDK_INSTALL_AS_SHARED_LIBS) 
     # Copy relevant AWS SDK for C++ libraries into the current binary directory for 
  running and debugging. 
     # set(BIN_SUB_DIR "/Debug") # If you are building from the command line you may 
  need to uncomment this 
     # and set the proper subdirectory to the executables' location. 
     AWSSDK_CPY_DYN_LIBS(SERVICE_COMPONENTS "" 
 ${CMAKE CURRENT BINARY DIR}${BIN SUB DIR})
endif()
add_executable(${PROJECT_NAME} 
         hello_sqs.cpp)
target_link_libraries(${PROJECT_NAME} 
         ${AWSSDK_LINK_LIBRARIES})
```
hello\_sqs.cpp ソースファイルのコード。

```
#include <aws/core/Aws.h>
#include <aws/sqs/SQSClient.h>
#include <aws/sqs/model/ListQueuesRequest.h>
#include <iostream>
/* 
  * A "Hello SQS" starter application that initializes an Amazon Simple Queue 
  Service 
  * (Amazon SQS) client and lists the SQS queues in the current account. 
 * 
  * main function 
 * 
   Usage: 'hello_sqs'
  * 
  */
int main(int argc, char **argv) { 
     Aws::SDKOptions options; 
     // Optionally change the log level for debugging.
// options.loggingOptions.logLevel = Utils::Logging::LogLevel::Debug;
```

```
 Aws::InitAPI(options); // Should only be called once. 
    { 
         Aws::Client::ClientConfiguration clientConfig; 
        // Optional: Set to the AWS Region (overrides config file). 
         // clientConfig.region = "us-east-1"; 
        Aws::SQS::SQSClient sqsClient(clientConfig); 
         Aws::Vector<Aws::String> allQueueUrls; 
         Aws::String nextToken; // Next token is used to handle a paginated response. 
         do { 
             Aws::SQS::Model::ListQueuesRequest request; 
             Aws::SQS::Model::ListQueuesOutcome outcome = 
 sqsClient.ListQueues(request); 
             if (outcome.IsSuccess()) { 
                 const Aws::Vector<Aws::String> &pageOfQueueUrls = 
 outcome.GetResult().GetQueueUrls(); 
                 if (!pageOfQueueUrls.empty()) { 
                     allQueueUrls.insert(allQueueUrls.cend(), 
 pageOfQueueUrls.cbegin(), 
                                          pageOfQueueUrls.cend()); 
 } 
 } 
             else { 
                 std::cerr << "Error with SQS::ListQueues. " 
                           << outcome.GetError().GetMessage() 
                           << std::endl; 
                 break; 
 } 
             nextToken = outcome.GetResult().GetNextToken(); 
         } while (!nextToken.empty()); 
         std::cout << "Hello Amazon SQS! You have " << allQueueUrls.size() << " 
 queue" 
                  << (allQueueUrls.size() == 1 ? "" : "s") << " in your account."
                   << std::endl; 
         if (!allQueueUrls.empty()) { 
             std::cout << "Here are your queue URLs." << std::endl; 
             for (const Aws::String &queueUrl: allQueueUrls) { 
                 std::cout << " * " << queueUrl << std::endl;
```

```
 } 
         } 
     } 
     Aws::ShutdownAPI(options); // Should only be called once. 
     return 0;
}
```
• API の詳細については、「 API リファレンス[ListQueues](https://docs.aws.amazon.com/goto/SdkForCpp/sqs-2012-11-05/ListQueues)」の「」を参照してください。 AWS SDK for C++

```
トピック
```
- [アクション](#page-10576-0)
- [シナリオ](#page-10598-0)
- アクション

# **ChangeMessageVisibility**

次の例は、ChangeMessageVisibility を使用する方法を説明しています。

SDK for C++

```
a Note
```

```
 Aws::Client::ClientConfiguration clientConfig; 
         // Optional: Set to the AWS Region (overrides config file). 
         // clientConfig.region = "us-east-1";
//! Changes the visibility timeout of a message in an Amazon Simple Queue Service
//! (Amazon SQS) queue.
/*! 
   \param queueUrl: An Amazon SQS queue URL. 
   \param messageReceiptHandle: A message receipt handle.
```

```
 \param visibilityTimeoutSeconds: Visibility timeout in seconds. 
   \param clientConfiguration: AWS client configuration. 
   \return bool: Function succeeded. 
  */
bool AwsDoc::SQS::changeMessageVisibility( 
         const Aws::String &queue_url, 
         const Aws::String &messageReceiptHandle, 
         int visibilityTimeoutSeconds, 
         const Aws::Client::ClientConfiguration &clientConfiguration) { 
     Aws::SQS::SQSClient sqsClient(clientConfiguration); 
     Aws::SQS::Model::ChangeMessageVisibilityRequest request; 
     request.SetQueueUrl(queue_url); 
     request.SetReceiptHandle(messageReceiptHandle); 
     request.SetVisibilityTimeout(visibilityTimeoutSeconds); 
     auto outcome = sqsClient.ChangeMessageVisibility(request); 
     if (outcome.IsSuccess()) { 
         std::cout << "Successfully changed visibility of message " << 
                    messageReceiptHandle << " from queue " << queue_url << std::endl; 
     } 
     else { 
         std::cout << "Error changing visibility of message from queue " 
                    << queue_url << ": " << 
                    outcome.GetError().GetMessage() << std::endl; 
     } 
     return outcome.IsSuccess();
}
```
• API の詳細については、「 API リファレンス[ChangeMessageVisibility」](https://docs.aws.amazon.com/goto/SdkForCpp/sqs-2012-11-05/ChangeMessageVisibility)の「」を参照してくだ さい。 AWS SDK for C++

# **CreateQueue**

次の例は、CreateQueue を使用する方法を説明しています。

## SDK for C++

**a** Note

```
 Aws::Client::ClientConfiguration clientConfig; 
         // Optional: Set to the AWS Region (overrides config file). 
         // clientConfig.region = "us-east-1";
//! Create an Amazon Simple Queue Service (Amazon SQS) queue.
/*! 
   \param queueName: An Amazon SQS queue name. 
   \param clientConfiguration: AWS client configuration. 
  \return bool: Function succeeded. 
  */
bool AwsDoc::SQS::createQueue(const Aws::String &queueName, 
                                 const Aws::Client::ClientConfiguration 
  &clientConfiguration) { 
     Aws::SQS::SQSClient sqsClient(clientConfiguration); 
     Aws::SQS::Model::CreateQueueRequest request; 
     request.SetQueueName(queueName); 
     const Aws::SQS::Model::CreateQueueOutcome outcome = 
  sqsClient.CreateQueue(request); 
     if (outcome.IsSuccess()) { 
         std::cout << "Successfully created queue " << queueName << " with a queue 
  URL " 
                    << outcome.GetResult().GetQueueUrl() << "." << std::endl; 
     } 
     else { 
         std::cerr << "Error creating queue " << queueName << ": " << 
                    outcome.GetError().GetMessage() << std::endl; 
     } 
     return outcome.IsSuccess();
}
```
• API の詳細については、「 API リファレンス[CreateQueue」](https://docs.aws.amazon.com/goto/SdkForCpp/sqs-2012-11-05/CreateQueue)の「」を参照してください。 AWS SDK for C++

#### **DeleteMessage**

次の例は、DeleteMessage を使用する方法を説明しています。

#### SDK for C++

### **a** Note

```
 Aws::Client::ClientConfiguration clientConfig; 
         // Optional: Set to the AWS Region (overrides config file). 
         // clientConfig.region = "us-east-1";
//! Delete a message from an Amazon Simple Queue Service (Amazon SQS) queue.
/*! 
  \param queueUrl: An Amazon SQS queue URL. 
  \param messageReceiptHandle: A message receipt handle. 
  \param clientConfiguration: AWS client configuration. 
  \return bool: Function succeeded. 
  */
bool AwsDoc::SQS::deleteMessage(const Aws::String &queueUrl, 
                                  const Aws::String &messageReceiptHandle, 
                                  const Aws::Client::ClientConfiguration 
  &clientConfiguration) { 
     Aws::SQS::SQSClient sqsClient(clientConfiguration); 
     Aws::SQS::Model::DeleteMessageRequest request; 
     request.SetQueueUrl(queueUrl); 
     request.SetReceiptHandle(messageReceiptHandle); 
     const Aws::SQS::Model::DeleteMessageOutcome outcome = sqsClient.DeleteMessage( 
             request); 
     if (outcome.IsSuccess()) { 
         std::cout << "Successfully deleted message from queue " << queueUrl 
                    << std::endl; 
     }
```
```
 else { 
         std::cerr << "Error deleting message from queue " << queueUrl << ": " << 
                    outcome.GetError().GetMessage() << std::endl; 
     } 
     return outcome.IsSuccess();
}
```
• API の詳細については、「 API リファレンス[DeleteMessage」](https://docs.aws.amazon.com/goto/SdkForCpp/sqs-2012-11-05/DeleteMessage)の「」を参照してください。 AWS SDK for C++

#### **DeleteMessageBatch**

次の例は、DeleteMessageBatch を使用する方法を説明しています。

SDK for C++

**G** Note

```
 Aws::Client::ClientConfiguration clientConfig; 
     // Optional: Set to the AWS Region (overrides config file). 
     // clientConfig.region = "us-east-1"; 
 Aws::SQS::SQSClient sqsClient(clientConfiguration); 
         Aws::SQS::Model::DeleteMessageBatchRequest request; 
         request.SetQueueUrl(queueURLS[i]); 
        int id = 1; // Ids must be unique within a batch delete request.
         for (const Aws::String &receiptHandle: receiptHandles) { 
             Aws::SQS::Model::DeleteMessageBatchRequestEntry entry; 
             entry.SetId(std::to_string(id)); 
            +id; entry.SetReceiptHandle(receiptHandle); 
             request.AddEntries(entry); 
         }
```

```
 Aws::SQS::Model::DeleteMessageBatchOutcome outcome = 
                     sqsClient.DeleteMessageBatch(request); 
             if (outcome.IsSuccess()) { 
                 std::cout << "The batch deletion of messages was successful." 
                           << std::endl; 
 } 
             else { 
                 std::cerr << "Error with SQS::DeleteMessageBatch. " 
                            << outcome.GetError().GetMessage() 
                            << std::endl; 
                 cleanUp(topicARN, 
                          queueURLS, 
                          subscriptionARNS, 
                          snsClient, 
                          sqsClient); 
                 return false; 
 }
```
• API の詳細については、「 API リファレンス[DeleteMessageBatch」](https://docs.aws.amazon.com/goto/SdkForCpp/sqs-2012-11-05/DeleteMessageBatch)の「」を参照してくださ い。 AWS SDK for C++

# **DeleteQueue**

次の例は、DeleteQueue を使用する方法を説明しています。

# SDK for C++

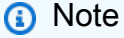

については、「」を参照してください GitHub。[AWS コード例リポジトリ](https://github.com/awsdocs/aws-doc-sdk-examples/tree/main/cpp/example_code/sqs#code-examples) で全く同じ例 を見つけて、設定と実行の方法を確認してください。

```
 Aws::Client::ClientConfiguration clientConfig; 
 // Optional: Set to the AWS Region (overrides config file). 
 // clientConfig.region = "us-east-1";
```
//! Delete an Amazon Simple Queue Service (Amazon SQS) queue.

```
/*! 
   \param queueURL: An Amazon SQS queue URL. 
   \param clientConfiguration: AWS client configuration. 
   \return bool: Function succeeded. 
  */
bool AwsDoc::SQS::deleteQueue(const Aws::String &queueURL, 
                                 const Aws::Client::ClientConfiguration 
 &clientConfiguration) { 
     Aws::SQS::SQSClient sqsClient(clientConfiguration); 
     Aws::SQS::Model::DeleteQueueRequest request; 
     request.SetQueueUrl(queueURL); 
     const Aws::SQS::Model::DeleteQueueOutcome outcome = 
  sqsClient.DeleteQueue(request); 
     if (outcome.IsSuccess()) { 
         std::cout << "Successfully deleted queue with url " << queueURL << 
                    std::endl; 
     } 
     else { 
         std::cerr << "Error deleting queue " << queueURL << ": " << 
                    outcome.GetError().GetMessage() << std::endl; 
     } 
     return outcome.IsSuccess();
}
```
• API の詳細については、「 API リファレンス[DeleteQueue](https://docs.aws.amazon.com/goto/SdkForCpp/sqs-2012-11-05/DeleteQueue)」の「」を参照してください。 AWS SDK for C++

# **GetQueueAttributes**

次の例は、GetQueueAttributes を使用する方法を説明しています。

SDK for C++

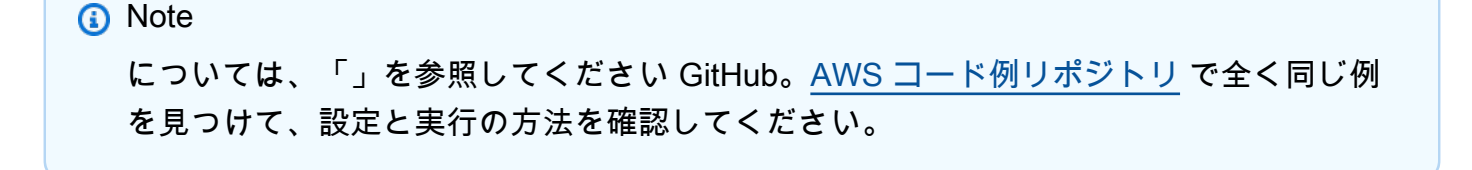

```
 Aws::Client::ClientConfiguration clientConfig; 
        // Optional: Set to the AWS Region (overrides config file). 
        // clientConfig.region = "us-east-1"; 
    Aws::SQS::SQSClient sqsClient(clientConfiguration); 
             Aws::SQS::Model::GetQueueAttributesRequest request; 
             request.SetQueueUrl(queueURL); 
 request.AddAttributeNames(Aws::SQS::Model::QueueAttributeName::QueueArn); 
             Aws::SQS::Model::GetQueueAttributesOutcome outcome = 
                     sqsClient.GetQueueAttributes(request); 
             if (outcome.IsSuccess()) { 
                 const Aws::Map<Aws::SQS::Model::QueueAttributeName, Aws::String> 
 &attributes = 
                         outcome.GetResult().GetAttributes(); 
                 const auto &iter = attributes.find( 
                         Aws::SQS::Model::QueueAttributeName::QueueArn); 
                 if (iter != attributes.end()) { 
                     queueARN = iter->second; 
                     std::cout << "The queue ARN '" << queueARN 
                               << "' has been retrieved." 
                               << std::endl; 
 } 
 } 
             else { 
                 std::cerr << "Error with SQS::GetQueueAttributes. " 
                           << outcome.GetError().GetMessage() 
                           << std::endl; 
 }
```
• API の詳細については、「 API リファレンス[GetQueueAttributes」](https://docs.aws.amazon.com/goto/SdkForCpp/sqs-2012-11-05/GetQueueAttributes)の「」を参照してくださ い。 AWS SDK for C++

# **GetQueueUrl**

次の例は、GetQueueUrl を使用する方法を説明しています。

# SDK for C++

# **a** Note

```
 Aws::Client::ClientConfiguration clientConfig; 
         // Optional: Set to the AWS Region (overrides config file). 
         // clientConfig.region = "us-east-1";
//! Get the URL for an Amazon Simple Queue Service (Amazon SQS) queue.
/*! 
   \param queueName: An Amazon SQS queue name. 
   \param clientConfiguration: AWS client configuration. 
   \return bool: Function succeeded. 
  */
bool AwsDoc::SQS::getQueueUrl(const Aws::String &queueName, 
                                 const Aws::Client::ClientConfiguration 
  &clientConfiguration) { 
     Aws::SQS::SQSClient sqsClient(clientConfiguration); 
     Aws::SQS::Model::GetQueueUrlRequest request; 
     request.SetQueueName(queueName); 
     const Aws::SQS::Model::GetQueueUrlOutcome outcome = 
  sqsClient.GetQueueUrl(request); 
     if (outcome.IsSuccess()) { 
         std::cout << "Queue " << queueName << " has url " << 
                    outcome.GetResult().GetQueueUrl() << std::endl; 
     } 
     else { 
         std::cerr << "Error getting url for queue " << queueName << ": " << 
                    outcome.GetError().GetMessage() << std::endl; 
     } 
     return outcome.IsSuccess();
}
```
• API の詳細については、「 API リファレンス[GetQueueUrl](https://docs.aws.amazon.com/goto/SdkForCpp/sqs-2012-11-05/GetQueueUrl)」の「」を参照してください。 AWS SDK for C++

#### **ListQueues**

次の例は、ListQueues を使用する方法を説明しています。

SDK for C++

**G** Note については、「」を参照してください GitHub。[AWS コード例リポジトリ](https://github.com/awsdocs/aws-doc-sdk-examples/tree/main/cpp/example_code/sqs#code-examples) で全く同じ例 を見つけて、設定と実行の方法を確認してください。

```
 Aws::Client::ClientConfiguration clientConfig; 
         // Optional: Set to the AWS Region (overrides config file). 
         // clientConfig.region = "us-east-1";
//! List the Amazon Simple Queue Service (Amazon SQS) queues within an AWS account.
/*! 
   \param clientConfiguration: AWS client configuration. 
   \return bool: Function succeeded. 
  */
bool
AwsDoc::SQS::listQueues(const Aws::Client::ClientConfiguration &clientConfiguration) 
  { 
     Aws::SQS::SQSClient sqsClient(clientConfiguration); 
     Aws::SQS::Model::ListQueuesRequest listQueuesRequest; 
     Aws::String nextToken; // Used for pagination. 
     Aws::Vector<Aws::String> allQueueUrls; 
     do { 
         if (!nextToken.empty()) { 
             listQueuesRequest.SetNextToken(nextToken); 
         } 
         const Aws::SQS::Model::ListQueuesOutcome outcome = sqsClient.ListQueues(
```

```
 listQueuesRequest); 
         if (outcome.IsSuccess()) { 
              const Aws::Vector<Aws::String> &queueUrls = 
  outcome.GetResult().GetQueueUrls(); 
              allQueueUrls.insert(allQueueUrls.end(), 
                                    queueUrls.begin(), 
                                    queueUrls.end()); 
              nextToken = outcome.GetResult().GetNextToken(); 
         } 
         else { 
              std::cerr << "Error listing queues: " << 
                         outcome.GetError().GetMessage() << std::endl; 
              return false; 
         } 
     } while (!nextToken.empty()); 
     std::cout << allQueueUrls.size() << " Amazon SQS queue(s) found." << std::endl; 
     for (const auto &iter: allQueueUrls) { 
         std::cout << " " << iter << std::endl; 
     } 
     return true;
}
```
• API の詳細については、「 API リファレンス[ListQueues](https://docs.aws.amazon.com/goto/SdkForCpp/sqs-2012-11-05/ListQueues)」の「」を参照してください。 AWS SDK for C++

#### **ReceiveMessage**

次の例は、ReceiveMessage を使用する方法を説明しています。

SDK for C++

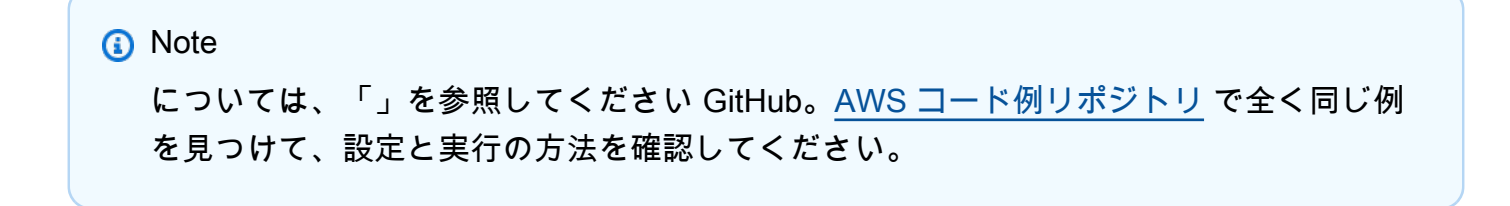

```
 Aws::Client::ClientConfiguration clientConfig; 
         // Optional: Set to the AWS Region (overrides config file). 
         // clientConfig.region = "us-east-1";
//! Receive a message from an Amazon Simple Queue Service (Amazon SQS) queue.
/*! 
   \param queueUrl: An Amazon SQS queue URL. 
   \param clientConfiguration: AWS client configuration. 
   \return bool: Function succeeded. 
  */
bool AwsDoc::SQS::receiveMessage(const Aws::String &queueUrl, 
                                    const Aws::Client::ClientConfiguration 
  &clientConfiguration) { 
     Aws::SQS::SQSClient sqsClient(clientConfiguration); 
     Aws::SQS::Model::ReceiveMessageRequest request; 
     request.SetQueueUrl(queueUrl); 
     request.SetMaxNumberOfMessages(1); 
     const Aws::SQS::Model::ReceiveMessageOutcome outcome = sqsClient.ReceiveMessage( 
             request); 
     if (outcome.IsSuccess()) { 
         const Aws::Vector<Aws::SQS::Model::Message> &messages = 
                  outcome.GetResult().GetMessages(); 
         if (!messages.empty()) { 
             const Aws::SQS::Model::Message &message = messages[0]; 
             std::cout << "Received message:" << std::endl; 
             std::cout << " MessageId: " << message.GetMessageId() << std::endl; 
             std::cout << " ReceiptHandle: " << message.GetReceiptHandle() << 
  std::endl; 
             std::cout << " Body: " << message.GetBody() << std::endl << std::endl; 
         } 
         else { 
             std::cout << "No messages received from queue " << queueUrl << 
                        std::endl; 
         } 
     } 
     else { 
         std::cerr << "Error receiving message from queue " << queueUrl << ": " 
                    << outcome.GetError().GetMessage() << std::endl; 
     }
```
}

```
 return outcome.IsSuccess();
```
• API の詳細については、「 API リファレンス[ReceiveMessage」](https://docs.aws.amazon.com/goto/SdkForCpp/sqs-2012-11-05/ReceiveMessage)の「」を参照してください。 AWS SDK for C++

#### **SendMessage**

次の例は、SendMessage を使用する方法を説明しています。

SDK for C++

# **a** Note

```
 Aws::Client::ClientConfiguration clientConfig; 
         // Optional: Set to the AWS Region (overrides config file). 
         // clientConfig.region = "us-east-1";
//! Send a message to an Amazon Simple Queue Service (Amazon SQS) queue.
/*! 
  \param queueUrl: An Amazon SQS queue URL. 
   \param messageBody: A message body. 
  \param clientConfiguration: AWS client configuration. 
   \return bool: Function succeeded. 
  */
bool AwsDoc::SQS::sendMessage(const Aws::String &queueUrl, 
                                const Aws::String &messageBody, 
                                const Aws::Client::ClientConfiguration 
  &clientConfiguration) { 
     Aws::SQS::SQSClient sqsClient(clientConfiguration); 
     Aws::SQS::Model::SendMessageRequest request; 
     request.SetQueueUrl(queueUrl); 
     request.SetMessageBody(messageBody);
```

```
 const Aws::SQS::Model::SendMessageOutcome outcome = 
  sqsClient.SendMessage(request); 
     if (outcome.IsSuccess()) { 
         std::cout << "Successfully sent message to " << queueUrl << 
                    std::endl; 
     } 
     else { 
         std::cerr << "Error sending message to " << queueUrl << ": " << 
                    outcome.GetError().GetMessage() << std::endl; 
     } 
     return outcome.IsSuccess();
}
```
• API の詳細については、「 API リファレンス[SendMessage](https://docs.aws.amazon.com/goto/SdkForCpp/sqs-2012-11-05/SendMessage)」の「」を参照してください。 AWS SDK for C++

# **SetQueueAttributes**

次の例は、SetQueueAttributes を使用する方法を説明しています。

SDK for C++

**a** Note

```
 Aws::Client::ClientConfiguration clientConfig; 
         // Optional: Set to the AWS Region (overrides config file). 
         // clientConfig.region = "us-east-1";
//! Set the value for an attribute in an Amazon Simple Queue Service (Amazon SQS) 
  queue.
/*! 
  \param queueUrl: An Amazon SQS queue URL. 
  \param attributeName: An attribute name enum. 
   \param attribute: The attribute value as a string. 
  \param clientConfiguration: AWS client configuration.
```

```
 \return bool: Function succeeded. 
  */
bool AwsDoc::SQS::setQueueAttributes(const Aws::String &queueURL, 
                                        Aws::SQS::Model::QueueAttributeName 
  attributeName, 
                                        const Aws::String &attribute, 
                                        const Aws::Client::ClientConfiguration 
  &clientConfiguration) { 
     Aws::SQS::SQSClient sqsClient(clientConfiguration); 
     Aws::SQS::Model::SetQueueAttributesRequest request; 
     request.SetQueueUrl(queueURL); 
     request.AddAttributes( 
             attributeName, 
             attribute); 
     const Aws::SQS::Model::SetQueueAttributesOutcome outcome = 
  sqsClient.SetQueueAttributes( 
             request); 
     if (outcome.IsSuccess()) { 
         std::cout << "Successfully set the attribute " << 
  Aws::SQS::Model::QueueAttributeNameMapper::GetNameForQueueAttributeName( 
                             attributeName) 
                    << " with value " << attribute << " in queue " << 
                   queueURL << "." << std::endl;
     } 
     else { 
         std::cout << "Error setting attribute for queue " << 
                    queueURL << ": " << outcome.GetError().GetMessage() << 
                    std::endl; 
     } 
     return outcome.IsSuccess();
}
```
デッドレターキューを設定します。

```
 Aws::Client::ClientConfiguration clientConfig; 
 // Optional: Set to the AWS Region (overrides config file). 
 // clientConfig.region = "us-east-1";
```

```
//! Connect an Amazon Simple Queue Service (Amazon SQS) queue to an associated
//! dead-letter queue.
/*! 
   \param srcQueueUrl: An Amazon SQS queue URL. 
   \param deadLetterQueueARN: The Amazon Resource Name (ARN) of an Amazon SQS dead-
letter queue. 
   \param maxReceiveCount: The max receive count of a message before it is sent to 
  the dead-letter queue. 
   \param clientConfiguration: AWS client configuration. 
  \return bool: Function succeeded. 
  */
bool AwsDoc::SQS::setDeadLetterQueue(const Aws::String &srcQueueUrl, 
                                        const Aws::String &deadLetterQueueARN, 
                                        int maxReceiveCount, 
                                        const Aws::Client::ClientConfiguration 
  &clientConfiguration) { 
     Aws::String redrivePolicy = MakeRedrivePolicy(deadLetterQueueARN, 
  maxReceiveCount); 
     Aws::SQS::SQSClient sqsClient(clientConfiguration); 
     Aws::SQS::Model::SetQueueAttributesRequest request; 
     request.SetQueueUrl(srcQueueUrl); 
     request.AddAttributes( 
             Aws::SQS::Model::QueueAttributeName::RedrivePolicy, 
             redrivePolicy); 
     const Aws::SQS::Model::SetQueueAttributesOutcome outcome = 
             sqsClient.SetQueueAttributes(request); 
     if (outcome.IsSuccess()) { 
         std::cout << "Successfully set dead letter queue for queue " << 
                    srcQueueUrl << " to " << deadLetterQueueARN << std::endl; 
     } 
     else { 
         std::cerr << "Error setting dead letter queue for queue " << 
                    srcQueueUrl << ": " << outcome.GetError().GetMessage() << 
                    std::endl; 
     } 
     return outcome.IsSuccess();
}
//! Make a redrive policy for a dead-letter queue.
/*!
```

```
 \param queueArn: An Amazon SQS ARN for the dead-letter queue. 
   \param maxReceiveCount: The max receive count of a message before it is sent to 
  the dead-letter queue. 
  \return Aws::String: Policy as JSON string. 
  */
Aws::String MakeRedrivePolicy(const Aws::String &queueArn, int maxReceiveCount) { 
     Aws::Utils::Json::JsonValue redrive_arn_entry; 
     redrive_arn_entry.AsString(queueArn); 
    Aws::Utils::Json::JsonValue max msg_entry;
     max_msg_entry.AsInteger(maxReceiveCount); 
     Aws::Utils::Json::JsonValue policy_map; 
     policy_map.WithObject("deadLetterTargetArn", redrive_arn_entry); 
     policy_map.WithObject("maxReceiveCount", max_msg_entry); 
     return policy_map.View().WriteReadable();
}
```
ロングポーリングを使用するように Amazon SQS キューを設定します。

```
 Aws::Client::ClientConfiguration clientConfig; 
         // Optional: Set to the AWS Region (overrides config file). 
          // clientConfig.region = "us-east-1";
//! Set the wait time for an Amazon Simple Queue Service (Amazon SQS) queue poll.
/*! 
   \param queueUrl: An Amazon SQS queue URL. 
   \param pollTimeSeconds: The receive message wait time in seconds. 
   \param clientConfiguration: AWS client configuration. 
   \return bool: Function succeeded. 
  */
bool AwsDoc::SQS::setQueueLongPollingAttribute(const Aws::String &queueURL, 
                                                     const Aws::String &pollTimeSeconds, 
constant and constant and constant and constant and constant and constant and constant and constant and consta
  Aws::Client::ClientConfiguration &clientConfiguration) { 
     Aws::SQS::SQSClient sqsClient(clientConfiguration); 
     Aws::SQS::Model::SetQueueAttributesRequest request; 
     request.SetQueueUrl(queueURL); 
     request.AddAttributes( 
              Aws::SQS::Model::QueueAttributeName::ReceiveMessageWaitTimeSeconds,
```

```
 pollTimeSeconds); 
     const Aws::SQS::Model::SetQueueAttributesOutcome outcome = 
  sqsClient.SetQueueAttributes( 
              request); 
     if (outcome.IsSuccess()) { 
         std::cout << "Successfully updated long polling time for queue " << 
                    queueURL << " to " << pollTimeSeconds << std::endl; 
     } 
     else { 
         std::cout << "Error updating long polling time for queue " << 
                    queueURL << ": " << outcome.GetError().GetMessage() << 
                    std::endl; 
     } 
     return outcome.IsSuccess();
}
```
• API の詳細については、「 API リファレンス[SetQueueAttributes](https://docs.aws.amazon.com/goto/SdkForCpp/sqs-2012-11-05/SetQueueAttributes)」の「」を参照してくださ い。 AWS SDK for C++

シナリオ

メッセージをキューに発行する

次のコードサンプルは、以下の操作方法を示しています。

- トピック (FIFO または非 FIFO) を作成します。
- フィルターを適用するオプションを使用して、複数のキューをトピックにサブスクライブします。
- メッセージをトピックに発行します。
- キューをポーリングして受信メッセージを確認します。

SDK for C++

**a** Note

```
 Aws::Client::ClientConfiguration clientConfig; 
         // Optional: Set to the AWS Region (overrides config file). 
         // clientConfig.region = "us-east-1";
//! Workflow for messaging with topics and queues using Amazon SNS and Amazon SQS.
/*! 
  \param clientConfig Aws client configuration. 
  \return bool: Successful completion. 
  */
bool AwsDoc::TopicsAndQueues::messagingWithTopicsAndQueues( 
         const Aws::Client::ClientConfiguration &clientConfiguration) { 
     std::cout << "Welcome to messaging with topics and queues." << std::endl; 
     printAsterisksLine(); 
     std::cout << "In this workflow, you will create an SNS topic and subscribe " 
                << NUMBER_OF_QUEUES << 
                " SQS queues to the topic." << std::endl; 
     std::cout 
             << "You can select from several options for configuring the topic and 
  the subscriptions for the " 
             << NUMBER_OF_QUEUES << " queues." << std::endl; 
     std::cout << "You can then post to the topic and see the results in the queues." 
                << std::endl; 
     Aws::SNS::SNSClient snsClient(clientConfiguration); 
     printAsterisksLine(); 
     std::cout << "SNS topics can be configured as FIFO (First-In-First-Out)." 
                << std::endl; 
     std::cout 
              << "FIFO topics deliver messages in order and support deduplication and 
  message filtering." 
             << std::endl; 
     bool isFifoTopic = askYesNoQuestion( 
              "Would you like to work with FIFO topics? (y/n) "); 
     bool contentBasedDeduplication = false; 
     Aws::String topicName; 
     if (isFifoTopic) { 
         printAsterisksLine(); 
         std::cout << "Because you have chosen a FIFO topic, deduplication is 
  supported." 
                    << std::endl;
```

```
 std::cout 
                  << "Deduplication IDs are either set in the message or automatically 
  generated " 
                  << "from content using a hash function." << std::endl; 
         std::cout 
                  << "If a message is successfully published to an SNS FIFO topic, any 
  message " 
                  << "published and determined to have the same deduplication ID, " 
                  << std::endl; 
         std::cout 
                  << "within the five-minute deduplication interval, is accepted but 
  not delivered." 
                  << std::endl; 
         std::cout 
                  << "For more information about deduplication, " 
                  << "see https://docs.aws.amazon.com/sns/latest/dg/fifo-message-
dedup.html." 
                  << std::endl; 
         contentBasedDeduplication = askYesNoQuestion( 
                  "Use content-based deduplication instead of entering a deduplication 
  ID? (y/n) "); 
     } 
     printAsterisksLine(); 
     Aws::SQS::SQSClient sqsClient(clientConfiguration); 
     Aws::Vector<Aws::String> queueURLS; 
     Aws::Vector<Aws::String> subscriptionARNS; 
     Aws::String topicARN; 
    \{ topicName = askQuestion("Enter a name for your SNS topic. "); 
         // 1. Create an Amazon SNS topic, either FIFO or non-FIFO. 
         Aws::SNS::Model::CreateTopicRequest request; 
         if (isFifoTopic) { 
             request.AddAttributes("FifoTopic", "true"); 
             if (contentBasedDeduplication) { 
                  request.AddAttributes("ContentBasedDeduplication", "true"); 
 } 
             topicName = topicName + FIFO_SUFFIX; 
             std::cout
```

```
 << "Because you have selected a FIFO topic, '.fifo' must be 
 appended to the topic name." 
                     << std::endl; 
        } 
        request.SetName(topicName); 
        Aws::SNS::Model::CreateTopicOutcome outcome = 
 snsClient.CreateTopic(request); 
        if (outcome.IsSuccess()) { 
            topicARN = outcome.GetResult().GetTopicArn(); 
            std::cout << "Your new topic with the name '" << topicName 
                        << "' and the topic Amazon Resource Name (ARN) " << std::endl; 
            std::cout << "'" << topicARN << "' has been created." << std::endl; 
        } 
        else { 
            std::cerr << "Error with TopicsAndQueues::CreateTopic. " 
                        << outcome.GetError().GetMessage() 
                        << std::endl; 
            cleanUp(topicARN, 
                     queueURLS, 
                     subscriptionARNS, 
                     snsClient, 
                     sqsClient); 
            return false; 
        } 
    } 
    printAsterisksLine(); 
    std::cout << "Now you will create " << NUMBER_OF_QUEUES 
               << " SQS queues to subscribe to the topic." << std::endl; 
    Aws::Vector<Aws::String> queueNames; 
    bool filteringMessages = false; 
    bool first = true; 
   for (int i = 1; i \leq NUMBER_OF_QUEUES; ++i) {
        Aws::String queueURL; 
        Aws::String queueName; 
        { 
            printAsterisksLine();
```

```
 std::ostringstream ostringstream; 
             ostringstream << "Enter a name for " << (first ? "an" : "the next") 
                           << " SQS queue. "; 
             queueName = askQuestion(ostringstream.str()); 
             // 2. Create an SQS queue. 
             Aws::SQS::Model::CreateQueueRequest request; 
             if (isFifoTopic) { 
 request.AddAttributes(Aws::SQS::Model::QueueAttributeName::FifoQueue, 
                                        "true"); 
                 queueName = queueName + FIFO_SUFFIX; 
                 if (first) // Only explain this once. 
\overline{a} std::cout 
                             << "Because you are creating a FIFO SQS queue, '.fifo' 
 must " 
                             << "be appended to the queue name." << std::endl; 
 } 
 } 
             request.SetQueueName(queueName); 
             queueNames.push_back(queueName); 
             Aws::SQS::Model::CreateQueueOutcome outcome = 
                     sqsClient.CreateQueue(request); 
             if (outcome.IsSuccess()) { 
                 queueURL = outcome.GetResult().GetQueueUrl(); 
                 std::cout << "Your new SQS queue with the name '" << queueName 
                           << "' and the queue URL " << std::endl; 
                 std::cout << "'" << queueURL << "' has been created." << std::endl; 
 } 
             else { 
                 std::cerr << "Error with SQS::CreateQueue. " 
                           << outcome.GetError().GetMessage() 
                           << std::endl; 
                 cleanUp(topicARN, 
                         queueURLS, 
                         subscriptionARNS, 
                         snsClient, 
                         sqsClient);
```

```
 return false; 
 } 
         } 
         queueURLS.push_back(queueURL); 
         if (first) // Only explain this once. 
        \mathcal{L} std::cout 
                      << "The queue URL is used to retrieve the queue ARN, which is " 
                      << "used to create a subscription." << std::endl; 
         } 
         Aws::String queueARN; 
         { 
             // 3. Get the SQS queue ARN attribute. 
             Aws::SQS::Model::GetQueueAttributesRequest request; 
             request.SetQueueUrl(queueURL); 
 request.AddAttributeNames(Aws::SQS::Model::QueueAttributeName::QueueArn); 
             Aws::SQS::Model::GetQueueAttributesOutcome outcome = 
                      sqsClient.GetQueueAttributes(request); 
             if (outcome.IsSuccess()) { 
                 const Aws::Map<Aws::SQS::Model::QueueAttributeName, Aws::String> 
 &attributes = 
                          outcome.GetResult().GetAttributes(); 
                 const auto &iter = attributes.find( 
                          Aws::SQS::Model::QueueAttributeName::QueueArn); 
                 if (iter != attributes.end()) { 
                      queueARN = iter->second; 
                      std::cout << "The queue ARN '" << queueARN 
                                << "' has been retrieved." 
                                << std::endl; 
 } 
                 else { 
                      std::cerr 
                              << "Error ARN attribute not returned by 
 GetQueueAttribute." 
                              << std::endl; 
                      cleanUp(topicARN,
```

```
 queueURLS,
```

```
 subscriptionARNS, 
                              snsClient, 
                              sqsClient); 
                     return false; 
 } 
 } 
             else { 
                 std::cerr << "Error with SQS::GetQueueAttributes. " 
                            << outcome.GetError().GetMessage() 
                            << std::endl; 
                 cleanUp(topicARN, 
                          queueURLS, 
                          subscriptionARNS, 
                          snsClient, 
                          sqsClient); 
                 return false; 
 } 
         } 
         if (first) { 
             std::cout 
                     << "An IAM policy must be attached to an SQS queue, enabling it 
 to receive " 
                         "messages from an SNS topic." << std::endl; 
         } 
         { 
            \frac{1}{4}. Set the SQS queue policy attribute with a policy enabling the
 receipt of SNS messages. 
             Aws::SQS::Model::SetQueueAttributesRequest request; 
             request.SetQueueUrl(queueURL); 
             Aws::String policy = createPolicyForQueue(queueARN, topicARN); 
             request.AddAttributes(Aws::SQS::Model::QueueAttributeName::Policy, 
                                    policy); 
             Aws::SQS::Model::SetQueueAttributesOutcome outcome = 
                      sqsClient.SetQueueAttributes(request); 
             if (outcome.IsSuccess()) { 
                 std::cout << "The attributes for the queue '" << queueName 
                            << "' were successfully updated." << std::endl;
```

```
 } 
             else { 
                 std::cerr << "Error with SQS::SetQueueAttributes. " 
                            << outcome.GetError().GetMessage() 
                            << std::endl; 
                 cleanUp(topicARN, 
                          queueURLS, 
                          subscriptionARNS, 
                          snsClient, 
                          sqsClient); 
                 return false; 
 } 
         } 
         printAsterisksLine(); 
         { 
             // 5. Subscribe the SQS queue to the SNS topic. 
             Aws::SNS::Model::SubscribeRequest request; 
             request.SetTopicArn(topicARN); 
             request.SetProtocol("sqs"); 
             request.SetEndpoint(queueARN); 
             if (isFifoTopic) { 
                 if (first) { 
                      std::cout << "Subscriptions to a FIFO topic can have filters." 
                                << std::endl; 
                      std::cout 
                              << "If you add a filter to this subscription, then only 
  the filtered messages " 
                              << "will be received in the queue." << std::endl; 
                      std::cout << "For information about message filtering, " 
                                << "see https://docs.aws.amazon.com/sns/latest/dg/sns-
message-filtering.html" 
                                << std::endl; 
                     std::count \leq "For this example, you can filter messages by a \" << TONE_ATTRIBUTE << "\" attribute." << std::endl; 
 } 
                 std::ostringstream ostringstream; 
                 ostringstream << "Filter messages for \"" << queueName 
                                << "\"'s subscription to the topic \"" 
                               << topicName << "\"? (y/n)";
```

```
 // Add filter if user answers yes. 
                 if (askYesNoQuestion(ostringstream.str())) { 
                      Aws::String jsonPolicy = getFilterPolicyFromUser(); 
                      if (!jsonPolicy.empty()) { 
                          filteringMessages = true; 
                          std::cout << "This is the filter policy for this 
 subscription." 
                                    << std::endl; 
                          std::cout << jsonPolicy << std::endl; 
                          request.AddAttributes("FilterPolicy", jsonPolicy); 
1999 1999 1999 1999 1999
                      else { 
                          std::cout 
                                  << "Because you did not select any attributes, no 
 filter " 
                                  << "will be added to this subscription." << 
 std::endl; 
1999 1999 1999 1999 1999
 } 
             } // if (isFifoTopic) 
             Aws::SNS::Model::SubscribeOutcome outcome = 
 snsClient.Subscribe(request); 
             if (outcome.IsSuccess()) { 
                 Aws::String subscriptionARN = 
 outcome.GetResult().GetSubscriptionArn(); 
                 std::cout << "The queue '" << queueName 
                            << "' has been subscribed to the topic '" 
                            << "'" << topicName << "'" << std::endl; 
                 std::cout << "with the subscription ARN '" << subscriptionARN << "." 
                            << std::endl; 
                 subscriptionARNS.push_back(subscriptionARN); 
 } 
             else { 
                 std::cerr << "Error with TopicsAndQueues::Subscribe. " 
                            << outcome.GetError().GetMessage() 
                            << std::endl; 
                 cleanUp(topicARN, 
                          queueURLS, 
                          subscriptionARNS,
```

```
 snsClient, 
                         sqsClient); 
                 return false; 
 } 
         } 
        first = false; 
    } 
    first = true; 
    do { 
         printAsterisksLine(); 
        // 6. Publish a message to the SNS topic. 
        Aws::SNS::Model::PublishRequest request; 
         request.SetTopicArn(topicARN); 
        Aws::String message = askQuestion("Enter a message text to publish. "); 
         request.SetMessage(message); 
         if (isFifoTopic) { 
             if (first) { 
                 std::cout 
                         << "Because you are using a FIFO topic, you must set a 
 message group ID." 
                         << std::endl; 
                 std::cout 
                         << "All messages within the same group will be received in 
 the " 
                         << "order they were published." << std::endl; 
 } 
             Aws::String messageGroupID = askQuestion( 
                     "Enter a message group ID for this message. "); 
             request.SetMessageGroupId(messageGroupID); 
             if (!contentBasedDeduplication) { 
                 if (first) { 
                     std::cout 
                              << "Because you are not using content-based 
 deduplication, " 
                             << "you must enter a deduplication ID." << std::endl; 
 } 
                 Aws::String deduplicationID = askQuestion( 
                          "Enter a deduplication ID for this message. "); 
                 request.SetMessageDeduplicationId(deduplicationID); 
 }
```

```
 } 
         if (filteringMessages && askYesNoQuestion( 
                "Add an attribute to this message? (y/n) ")) {
            for (size_t i = 0; i < TONES.size(); ++i) {
                std::cout << " " << (i + 1) << ". " << TONES[i] << std::end1;
 } 
             int selection = askQuestionForIntRange( 
                      "Enter a number for an attribute. ", 
                    1, static cast<int>(TONES.size()));
             Aws::SNS::Model::MessageAttributeValue messageAttributeValue; 
             messageAttributeValue.SetDataType("String"); 
             messageAttributeValue.SetStringValue(TONES[selection - 1]); 
             request.AddMessageAttributes(TONE_ATTRIBUTE, messageAttributeValue); 
         } 
         Aws::SNS::Model::PublishOutcome outcome = snsClient.Publish(request); 
         if (outcome.IsSuccess()) { 
             std::cout << "Your message was successfully published." << std::endl; 
         } 
         else { 
             std::cerr << "Error with TopicsAndQueues::Publish. " 
                        << outcome.GetError().GetMessage() 
                        << std::endl; 
             cleanUp(topicARN, 
                     queueURLS, 
                      subscriptionARNS, 
                      snsClient, 
                      sqsClient); 
             return false; 
         } 
         first = false; 
     } while (askYesNoQuestion("Post another message? (y/n) ")); 
    printAsterisksLine(); 
    std::cout << "Now the SQS queue will be polled to retrieve the messages." 
               << std::endl; 
     askQuestion("Press any key to continue...", alwaysTrueTest);
```

```
for (size_t i = 0; i < queueURLS.size(); ++i) {
         // 7. Poll an SQS queue for its messages. 
         std::vector<Aws::String> messages; 
         std::vector<Aws::String> receiptHandles; 
         while (true) { 
             Aws::SQS::Model::ReceiveMessageRequest request; 
             request.SetMaxNumberOfMessages(10); 
             request.SetQueueUrl(queueURLS[i]); 
             // Setting WaitTimeSeconds to non-zero enables long polling. 
             // For information about long polling, see 
             // https://docs.aws.amazon.com/AWSSimpleQueueService/latest/
SQSDeveloperGuide/sqs-short-and-long-polling.html 
             request.SetWaitTimeSeconds(1); 
             Aws::SQS::Model::ReceiveMessageOutcome outcome = 
                     sqsClient.ReceiveMessage(request); 
             if (outcome.IsSuccess()) { 
                 const Aws::Vector<Aws::SQS::Model::Message> &newMessages = 
  outcome.GetResult().GetMessages(); 
                 if (newMessages.empty()) { 
                     break; 
 } 
                 else { 
                     for (const Aws::SQS::Model::Message &message: newMessages) { 
                         messages.push_back(message.GetBody()); 
                          receiptHandles.push_back(message.GetReceiptHandle()); 
1999 1999 1999 1999 1999
 } 
 } 
             else { 
                 std::cerr << "Error with SQS::ReceiveMessage. " 
                            << outcome.GetError().GetMessage() 
                            << std::endl; 
                 cleanUp(topicARN, 
                          queueURLS, 
                          subscriptionARNS, 
                          snsClient, 
                          sqsClient); 
                 return false; 
 } 
         }
```

```
 printAsterisksLine(); 
         if (messages.empty()) { 
             std::cout << "No messages were "; 
         } 
         else if (messages.size() == 1) { 
             std::cout << "One message was "; 
         } 
         else { 
             std::cout << messages.size() << " messages were "; 
         } 
         std::cout << "received by the queue '" << queueNames[i] 
                   << "'." << std::endl; 
         for (const Aws::String &message: messages) { 
             std::cout << " Message : '" << message << "'." 
                       << std::endl; 
         } 
         // 8. Delete a batch of messages from an SQS queue. 
         if (!receiptHandles.empty()) { 
             Aws::SQS::Model::DeleteMessageBatchRequest request; 
             request.SetQueueUrl(queueURLS[i]); 
            int id = 1; // Ids must be unique within a batch delete request.
             for (const Aws::String &receiptHandle: receiptHandles) { 
                 Aws::SQS::Model::DeleteMessageBatchRequestEntry entry; 
                 entry.SetId(std::to_string(id)); 
                ++id: entry.SetReceiptHandle(receiptHandle); 
                 request.AddEntries(entry); 
 } 
             Aws::SQS::Model::DeleteMessageBatchOutcome outcome = 
                      sqsClient.DeleteMessageBatch(request); 
             if (outcome.IsSuccess()) { 
                 std::cout << "The batch deletion of messages was successful." 
                            << std::endl; 
 } 
             else { 
                 std::cerr << "Error with SQS::DeleteMessageBatch. " 
                            << outcome.GetError().GetMessage() 
                            << std::endl; 
                 cleanUp(topicARN,
```

```
 queueURLS, 
                           subscriptionARNS, 
                           snsClient, 
                           sqsClient); 
                  return false; 
             } 
         } 
     } 
     return cleanUp(topicARN, 
                     queueURLS, 
                     subscriptionARNS, 
                     snsClient, 
                     sqsClient, 
                     true); // askUser
}
bool AwsDoc::TopicsAndQueues::cleanUp(const Aws::String &topicARN, 
                                          const Aws::Vector<Aws::String> &queueURLS, 
                                          const Aws::Vector<Aws::String> 
  &subscriptionARNS, 
                                          const Aws::SNS::SNSClient &snsClient, 
                                          const Aws::SQS::SQSClient &sqsClient, 
                                          bool askUser) { 
     bool result = true; 
     printAsterisksLine(); 
     if (!queueURLS.empty() && askUser && 
         askYesNoQuestion("Delete the SQS queues? (y/n) ")) { 
         for (const auto &queueURL: queueURLS) { 
              // 9. Delete an SQS queue. 
              Aws::SQS::Model::DeleteQueueRequest request; 
              request.SetQueueUrl(queueURL); 
              Aws::SQS::Model::DeleteQueueOutcome outcome = 
                      sqsClient.DeleteQueue(request); 
              if (outcome.IsSuccess()) { 
                  std::cout << "The queue with URL '" << queueURL 
                             << "' was successfully deleted." << std::endl; 
 } 
              else {
```

```
 std::cerr << "Error with SQS::DeleteQueue. " 
                            << outcome.GetError().GetMessage() 
                            << std::endl; 
                 result = false; 
 } 
         } 
         for (const auto &subscriptionARN: subscriptionARNS) { 
             // 10. Unsubscribe an SNS subscription. 
             Aws::SNS::Model::UnsubscribeRequest request; 
             request.SetSubscriptionArn(subscriptionARN); 
             Aws::SNS::Model::UnsubscribeOutcome outcome = 
                     snsClient.Unsubscribe(request); 
             if (outcome.IsSuccess()) { 
                 std::cout << "Unsubscribe of subscription ARN '" << subscriptionARN 
                            << "' was successful." << std::endl; 
 } 
             else { 
                 std::cerr << "Error with TopicsAndQueues::Unsubscribe. " 
                            << outcome.GetError().GetMessage() 
                            << std::endl; 
                 result = false; 
 } 
         } 
    } 
    printAsterisksLine(); 
    if (!topicARN.empty() && askUser && 
         askYesNoQuestion("Delete the SNS topic? (y/n) ")) { 
         // 11. Delete an SNS topic. 
         Aws::SNS::Model::DeleteTopicRequest request; 
         request.SetTopicArn(topicARN); 
         Aws::SNS::Model::DeleteTopicOutcome outcome = 
 snsClient.DeleteTopic(request); 
         if (outcome.IsSuccess()) { 
             std::cout << "The topic with ARN '" << topicARN 
                        << "' was successfully deleted." << std::endl; 
         } 
         else {
```

```
 std::cerr << "Error with TopicsAndQueues::DeleteTopicRequest. " 
                         << outcome.GetError().GetMessage() 
                         << std::endl; 
              result = false; 
         } 
     } 
     return result;
}
//! Create an IAM policy that gives an SQS queue permission to receive messages from 
  an SNS topic.
/*! 
  \sa createPolicyForQueue() 
  \param queueARN: The SQS queue Amazon Resource Name (ARN). 
  \param topicARN: The SNS topic ARN. 
  \return Aws::String: The policy as JSON. 
  */
Aws::String AwsDoc::TopicsAndQueues::createPolicyForQueue(const Aws::String 
  &queueARN, 
                                                               const Aws::String 
  &topicARN) { 
     std::ostringstream policyStream; 
     policyStream << R"({ 
          "Statement": [ 
         { 
              "Effect": "Allow", 
                      "Principal": { 
                  "Service": "sns.amazonaws.com" 
              }, 
              "Action": "sqs:SendMessage", 
                      "Resource": ")" << queueARN << R"(", 
                      "Condition": { 
                  "ArnEquals": { 
                      "aws:SourceArn": ")" << topicARN << R"(" 
 } 
 } 
         } 
          ] 
     })"; 
     return policyStream.str();
}
```
- API の詳細については、『AWS SDK for C++ API リファレンス』の以下のトピックを参照して ください。
	- [CreateQueue](https://docs.aws.amazon.com/goto/SdkForCpp/sqs-2012-11-05/CreateQueue)
	- [CreateTopic](https://docs.aws.amazon.com/goto/SdkForCpp/sns-2010-03-31/CreateTopic)
	- [DeleteMessageBatch](https://docs.aws.amazon.com/goto/SdkForCpp/sqs-2012-11-05/DeleteMessageBatch)
	- [DeleteQueue](https://docs.aws.amazon.com/goto/SdkForCpp/sqs-2012-11-05/DeleteQueue)
	- [DeleteTopic](https://docs.aws.amazon.com/goto/SdkForCpp/sns-2010-03-31/DeleteTopic)
	- [GetQueueAttributes](https://docs.aws.amazon.com/goto/SdkForCpp/sqs-2012-11-05/GetQueueAttributes)
	- [Publish](https://docs.aws.amazon.com/goto/SdkForCpp/sns-2010-03-31/Publish)
	- [ReceiveMessage](https://docs.aws.amazon.com/goto/SdkForCpp/sqs-2012-11-05/ReceiveMessage)
	- [SetQueueAttributes](https://docs.aws.amazon.com/goto/SdkForCpp/sqs-2012-11-05/SetQueueAttributes)
	- [Subscribe](https://docs.aws.amazon.com/goto/SdkForCpp/sns-2010-03-31/Subscribe)
	- [Unsubscribe](https://docs.aws.amazon.com/goto/SdkForCpp/sns-2010-03-31/Unsubscribe)

AWS STS SDK for C++ を使用した の例

次のコード例は、 AWS SDK for C++ で を使用してアクションを実行し、一般的なシナリオを実装 する方法を示しています AWS STS。

アクションはより大きなプログラムからのコードの抜粋であり、コンテキスト内で実行する必要が あります。アクションは個々のサービス機能を呼び出す方法を示していますが、関連するシナリオや サービス間の例ではアクションのコンテキストが確認できます。

「シナリオ」は、同じサービス内で複数の関数を呼び出して、特定のタスクを実行する方法を示す コード例です。

各例には、 へのリンクが含まれています。このリンクには GitHub、コンテキスト内でコードを設定 および実行する方法の手順が記載されています。

トピック

# • [アクション](#page-10576-0)

アクション

# **AssumeRole**

次の例は、AssumeRole を使用する方法を説明しています。

SDK for C++

### **G** Note

```
bool AwsDoc::STS::assumeRole(const Aws::String &roleArn, 
                               const Aws::String &roleSessionName, 
                               const Aws::String &externalId, 
                               Aws::Auth::AWSCredentials &credentials, 
                               const Aws::Client::ClientConfiguration &clientConfig) { 
     Aws::STS::STSClient sts(clientConfig); 
     Aws::STS::Model::AssumeRoleRequest sts_req; 
     sts_req.SetRoleArn(roleArn); 
     sts_req.SetRoleSessionName(roleSessionName); 
     sts_req.SetExternalId(externalId); 
     const Aws::STS::Model::AssumeRoleOutcome outcome = sts.AssumeRole(sts_req); 
     if (!outcome.IsSuccess()) { 
         std::cerr << "Error assuming IAM role. " << 
                    outcome.GetError().GetMessage() << std::endl; 
     } 
     else { 
         std::cout << "Credentials successfully retrieved." << std::endl; 
        const Aws::STS::Model::AssumeRoleResult result = outcome.GetResult();
         const Aws::STS::Model::Credentials &temp_credentials = 
  result.GetCredentials(); 
         // Store temporary credentials in return argument. 
         // Note: The credentials object returned by assumeRole differs 
         // from the AWSCredentials object used in most situations. 
         credentials.SetAWSAccessKeyId(temp_credentials.GetAccessKeyId()); 
         credentials.SetAWSSecretKey(temp_credentials.GetSecretAccessKey());
```

```
 credentials.SetSessionToken(temp_credentials.GetSessionToken()); 
     } 
     return outcome.IsSuccess();
}
```
• API の詳細については、「 API リファレンス[AssumeRole」](https://docs.aws.amazon.com/goto/SdkForCpp/sts-2011-06-15/AssumeRole)の「」を参照してください。 AWS SDK for C++

SDK for C++ を使用した Amazon Transcribe の例

次のコード例は、Amazon Transcribe AWS SDK for C++ で を使用してアクションを実行し、一般的 なシナリオを実装する方法を示しています。

アクションはより大きなプログラムからのコードの抜粋であり、コンテキスト内で実行する必要が あります。アクションは個々のサービス機能を呼び出す方法を示していますが、関連するシナリオや サービス間の例ではアクションのコンテキストが確認できます。

「シナリオ」は、同じサービス内で複数の関数を呼び出して、特定のタスクを実行する方法を示す コード例です。

各例には、 へのリンクが含まれています。このリンクには GitHub、コンテキスト内でコードを設定 および実行する方法の手順が記載されています。

# トピック

• [アクション](#page-10576-0)

アクション

# **StartStreamTranscriptionAsync**

次の例は、StartStreamTranscriptionAsync を使用する方法を説明しています。

SDK for C++

については、「」を参照してください GitHub。[AWS コード例リポジトリ](https://github.com/awsdocs/aws-doc-sdk-examples/tree/main/cpp/example_code/transcribe#code-examples) で全く同じ例 を見つけて、設定と実行の方法を確認してください。

**a** Note

```
int main() { 
     Aws::SDKOptions options; 
     Aws::InitAPI(options); 
     { 
         //TODO(User): Set to the region of your AWS account. 
         const Aws::String region = Aws::Region::US_WEST_2; 
         //Load a profile that has been granted AmazonTranscribeFullAccess AWS 
  managed permission policy. 
         Aws::Client::ClientConfiguration config;
#ifdef _WIN32 
         // ATTENTION: On Windows with the AWS C++ SDK, this example only runs if the 
  SDK is built 
         // with the curl library. 
         // For more information, see the accompanying ReadMe. 
         // For more information, see "Building the SDK for Windows with curl". 
         // https://docs.aws.amazon.com/sdk-for-cpp/v1/developer-guide/setup-
windows.html 
         //TODO(User): Update to the location of your .crt file. 
         config.caFile = "C:/curl/bin/curl-ca-bundle.crt";
#endif 
         config.region = region; 
         TranscribeStreamingServiceClient client(config); 
         StartStreamTranscriptionHandler handler; 
         handler.SetOnErrorCallback( 
                 [](const Aws::Client::AWSError<TranscribeStreamingServiceErrors> 
  &error) { 
                          std::cerr << "ERROR: " + error.GetMessage() << std::endl; 
                 }); 
         //SetTranscriptEventCallback called for every 'chunk' of file transcripted. 
         // Partial results are returned in real time. 
         handler.SetTranscriptEventCallback([](const TranscriptEvent &ev) { 
                 for (auto &&r: ev.GetTranscript().GetResults()) { 
                      if (r.GetIsPartial()) { 
                          std::cout << "[partial] "; 
1 1 1 1 1 1 1
                      else { 
                          std::cout << "[Final] "; 
1 1 1 1 1 1 1
                      for (auto &&alt: r.GetAlternatives()) { 
                          std::cout << alt.GetTranscript() << std::endl;
```

```
1 1 1 1 1 1 1
 } 
        }); 
        StartStreamTranscriptionRequest request; 
        request.SetMediaSampleRateHertz(SAMPLE_RATE); 
        request.SetLanguageCode(LanguageCode::en_US); 
        request.SetMediaEncoding( 
                MediaEncoding::pcm); // wav and aiff files are PCM formats. 
        request.SetEventStreamHandler(handler); 
        auto OnStreamReady = [](AudioStream &stream) { 
                Aws::FStream file(FILE_NAME, std::ios_base::in | 
 std::ios_base::binary); 
                if (!file.is_open()) { 
                    std::cerr << "Failed to open " << FILE_NAME << '\n'; 
 } 
                std::array<char, BUFFER_SIZE> buf; 
               int i = 0;
                while (file) { 
                    file.read(&buf[0], buf.size()); 
                    if (!file) 
                        std::cout << "File: only " << file.gcount() << " could be 
 read" 
                                   << std::endl; 
                    Aws::Vector<unsigned char> bits{buf.begin(), buf.end()}; 
                    AudioEvent event(std::move(bits)); 
                    if (!stream) { 
                         std::cerr << "Failed to create a stream" << std::endl; 
                        break; 
1 1 1 1 1 1 1
                    //The std::basic_istream::gcount() is used to count the 
 characters in the given string. It returns 
                    //the number of characters extracted by the last read() 
 operation. 
                   if (file.gcount() > 0) {
                         if (!stream.WriteAudioEvent(event)) { 
                             std::cerr << "Failed to write an audio event" << 
 std::endl; 
                            break; 
 } 
1 1 1 1 1 1 1
```

```
 else { 
                         break; 
1 1 1 1 1 1 1
                     std::this_thread::sleep_for(std::chrono::milliseconds( 
                             25)); // Slow down because we are streaming from a file. 
 } 
                 if (!stream.WriteAudioEvent( 
                         AudioEvent())) { 
                     // Per the spec, we have to send an empty event (an event 
 without a payload) at the end. 
                     std::cerr << "Failed to send an empty frame" << std::endl; 
 } 
                 else { 
                     std::cout << "Successfully sent the empty frame" << std::endl; 
 } 
                 stream.flush(); 
                 stream.Close(); 
         }; 
        Aws::Utils::Threading::Semaphore signaling(0 /*initialCount*/, 1 /
*maxCount*/); 
         auto OnResponseCallback = [&signaling]( 
                 const TranscribeStreamingServiceClient * /*unused*/, 
                 const Model::StartStreamTranscriptionRequest & /*unused*/, 
                 const Model::StartStreamTranscriptionOutcome &outcome, 
                 const std::shared_ptr<const Aws::Client::AsyncCallerContext> & /
*unused*/) { 
                 if (!outcome.IsSuccess()) { 
                     std::cerr << "Transcribe streaming error " 
                               << outcome.GetError().GetMessage() << std::endl; 
 } 
                 signaling.Release(); 
        }; 
         std::cout << "Starting..." << std::endl; 
         client.StartStreamTranscriptionAsync(request, OnStreamReady, 
  OnResponseCallback, 
                                              nullptr /*context*/); 
         signaling.WaitOne(); // Prevent the application from exiting until we're 
 done. 
         std::cout << "Done" << std::endl; 
    }
```

```
 Aws::ShutdownAPI(options); 
     return 0;
}
```
• API の詳細については、「 API リファレンス[StartStreamTranscriptionAsync」](https://docs.aws.amazon.com/goto/SdkForCpp/transcribe-2017-10-26/StartStreamTranscriptionAsync)の「」を参照し てください。 AWS SDK for C++

# SDK for C++ を使用したクロスサービスの例

以下のサンプルアプリケーションでは、 AWS SDK for C++ を使用して複数の AWS のサービスアプ リケーションで動作します。

クロスサービスの例は、アプリケーションの構築を始めるのに役立つ上級レベルの経験を対象として います。

例

- [ユーザーがラベルを使用して写真を管理できる写真アセット管理アプリケーションの作成](#page-12779-0)
- [Aurora Serverless 作業項目トラッカーの作成](#page-12780-0)

<span id="page-12779-0"></span>ユーザーがラベルを使用して写真を管理できる写真アセット管理アプリケーションの 作成

SDK for C++

Amazon Rekognition を使用して画像内のラベルを検出し、保存して後で取得できるようにする写 真アセット管理アプリケーションの開発方法を示します。

完全なソースコードとセットアップと実行の手順については、「」の詳細な例を参照してくださ い [GitHub。](https://github.com/awsdocs/aws-doc-sdk-examples/tree/main/cpp/example_code/cross-service/photo_asset_manager)

この例のソースについて詳しくは、[AWS コミュニティで](https://community.aws/posts/cloud-journeys/01-serverless-image-recognition-app)ブログ投稿を参照してください。

この例で使用されているサービス

- API Gateway
- DynamoDB
- Lambda
- Amazon Rekognition
- Amazon S3
- Amazon SNS

Aurora Serverless 作業項目トラッカーの作成

SDK for C++

Amazon Aurora Serverless データベースに保存されている作業項目を追跡して報告するウェブア プリケーションを作成する方法を説明します。

Amazon Aurora Serverless データをクエリし、React アプリケーションで使用する C++ REST API をセットアップする方法の完全なソースコードと手順については、「」の詳細な例を参照し てください[GitHub](https://github.com/awsdocs/aws-doc-sdk-examples/tree/main/cpp/example_code/cross-service/serverless-aurora)。

この例で使用されているサービス

- Aurora
- Amazon RDS
- Amazon RDS データサービス
- Amazon SES

# Go V2 のコード例

次のコード例は、 で AWS SDK for Go V2 を使用する方法を示しています AWS。

アクションはより大きなプログラムからのコードの抜粋であり、コンテキスト内で実行する必要が あります。アクションは個々のサービス機能を呼び出す方法を示していますが、関連するシナリオや サービス間の例ではアクションのコンテキストが確認できます。

「シナリオ」は、同じサービス内で複数の関数を呼び出して、特定のタスクを実行する方法を示す コード例です。

クロスサービスの例は、複数の AWS のサービスで動作するサンプルアプリケーションです。

その他のリソース

• [SDK for Go V2 デベロッパーガイド](https://aws.github.io/aws-sdk-go-v2/docs/) – での Go の使用に関する詳細 AWS。

- [AWS デベロッパーセンター](https://aws.amazon.com/developer/code-examples/?awsf.sdk-code-examples-programming-language=programming-language%23go) カテゴリまたは全文検索でフィルタリングできるコード例。
- [AWS SDK の例](https://github.com/awsdocs/aws-doc-sdk-examples) 推奨言語で完全なコードを含む GitHub リポジトリ。コードの設定と実行に関す る説明が記載されています。
- 例
- [SDK for Go V2 を使用するアクションとシナリオ](#page-12781-0)

# <span id="page-12781-0"></span>SDK for Go V2 を使用するアクションとシナリオ

次のコード例は、 で AWS SDK for Go V2 を使用してアクションを実行し、一般的なシナリオを実装 する方法を示しています AWS のサービス。

アクションはより大きなプログラムからのコードの抜粋であり、コンテキスト内で実行する必要が あります。アクションは個々のサービス機能を呼び出す方法を示していますが、関連するシナリオや サービス間の例ではアクションのコンテキストが確認できます。

「シナリオ」は、同じサービス内で複数の関数を呼び出して、特定のタスクを実行する方法を示す コード例です。

サービス

- [SDK for Go V2 を使用した Aurora の例](#page-12782-0)
- [SDK for Go V2 を使用する Amazon Bedrock の例](#page-12817-0)
- [SDK for Go V2 を使用した Amazon Bedrock ランタイムの例](#page-12820-0)
- [AWS CloudFormation SDK for Go V2 を使用した の例](#page-12840-0)
- [CloudWatch SDK for Go V2 を使用して例をログに記録する](#page-12842-0)
- [SDK for Go V2 を使用した Amazon Cognito ID プロバイダーの例](#page-12844-0)
- [SDK for Go V2 を使用した Amazon DocumentDB の例](#page-12918-0)
- [SDK for Go V2 を使用した DynamoDB の例](#page-12920-0)
- [Go V2 を使用した IAM の例](#page-12983-0)
- [SDK for Go V2 を使用した Kinesis の例](#page-13035-0)
- [SDK for Go V2 を使用した Lambda の例](#page-13038-0)
- [SDK for Go V2 を使用した Amazon RDS の例](#page-13139-0)
- [SDK for Go V2 を使用した Amazon S3 の例](#page-13171-0)
- [SDK for Go V2 を使用した Amazon SNS の例](#page-13204-0)

• [SDK for Go V2 を使用した Amazon SQS の例](#page-13229-0)

<span id="page-12782-0"></span>SDK for Go V2 を使用した Aurora の例

次のコード例は、Aurora で AWS SDK for Go V2 を使用してアクションを実行し、一般的なシナリオ を実装する方法を示しています。

アクションはより大きなプログラムからのコードの抜粋であり、コンテキスト内で実行する必要が あります。アクションは個々のサービス機能を呼び出す方法を示していますが、関連するシナリオや サービス間の例ではアクションのコンテキストが確認できます。

「シナリオ」は、同じサービス内で複数の関数を呼び出して、特定のタスクを実行する方法を示す コード例です。

各例には、 へのリンクが含まれています。このリンクには GitHub、コンテキスト内でコードを設定 および実行する方法の手順が記載されています。

開始方法

Hello Aurora

次のコード例は、Aurora の使用を開始する方法を示しています。

SDK for Go V2

**a** Note

```
package main
import ( 
  "context" 
  "fmt" 
  "github.com/aws/aws-sdk-go-v2/aws" 
  "github.com/aws/aws-sdk-go-v2/config" 
  "github.com/aws/aws-sdk-go-v2/service/rds"
```
 $\lambda$ 

```
// main uses the AWS SDK for Go V2 to create an Amazon Aurora client and list up to 
 20// DB clusters in your account.
// This example uses the default settings specified in your shared credentials
// and config files.
func main() { 
  sdkConfig, err := config.LoadDefaultConfig(context.TODO()) 
 if err != nil {
   fmt.Println("Couldn't load default configuration. Have you set up your AWS 
  account?") 
  fmt.Println(err) 
   return 
  } 
  auroraClient := rds.NewFromConfig(sdkConfig) 
  const maxClusters = 20 
  fmt.Printf("Let's list up to %v DB clusters.\n", maxClusters) 
  output, err := auroraClient.DescribeDBClusters(context.TODO(), 
   &rds.DescribeDBClustersInput{MaxRecords: aws.Int32(maxClusters)}) 
 if err != nil {
   fmt.Printf("Couldn't list DB clusters: %v\n", err) 
   return 
  } 
 if len(output.DBClusters) == 0 \in fmt.Println("No DB clusters found.") 
  } else { 
   for _, cluster := range output.DBClusters { 
   fmt.Printf("DB cluster %v has database %v.\n", *cluster.DBClusterIdentifier, 
     *cluster.DatabaseName) 
  } 
  }
}
```
• API の詳細については、「AWS SDK for Go API リファレンス」の[「DescribeDBClusters](https://pkg.go.dev/github.com/aws/aws-sdk-go-v2/service/rds#Client.DescribeDBClusters)」を 参照してください。

トピック

- [アクション](#page-10576-0)
- [シナリオ](#page-10598-0)

一般的なシナリオのシナリオ 12771

アクション

#### **CreateDBCluster**

次の例は、CreateDBCluster を使用する方法を説明しています。

SDK for Go V2

#### **a** Note

```
type DbClusters struct { 
  AuroraClient *rds.Client
}
// CreateDbCluster creates a DB cluster that is configured to use the specified 
  parameter group.
// The newly created DB cluster contains a database that uses the specified engine 
  and
// engine version.
func (clusters *DbClusters) CreateDbCluster(clusterName string, parameterGroupName 
  string, 
  dbName string, dbEngine string, dbEngineVersion string, adminName string, 
  adminPassword string) ( 
  *types.DBCluster, error) { 
  output, err := clusters.AuroraClient.CreateDBCluster(context.TODO(), 
  &rds.CreateDBClusterInput{ 
  DBClusterIdentifier: aws.String(clusterName),
  Engine: aws.String(dbEngine),
   DBClusterParameterGroupName: aws.String(parameterGroupName), 
  DatabaseName: aws.String(dbName),
  EngineVersion: aws.String(dbEngineVersion),
  MasterUserPassword: aws.String(adminPassword),
 MasterUsername: aws.String(adminName),
  }) 
  if err != nil {
```

```
 log.Printf("Couldn't create DB cluster %v: %v\n", clusterName, err) 
   return nil, err 
  } else { 
  return output.DBCluster, err 
  }
}
```
• API の詳細については、「AWS SDK for Go API リファレンス」の[「CreateDBCluster](https://pkg.go.dev/github.com/aws/aws-sdk-go-v2/service/rds#Client.CreateDBCluster)」を参照 してください。

#### **CreateDBClusterParameterGroup**

次の例は、CreateDBClusterParameterGroup を使用する方法を説明しています。

SDK for Go V2

**a** Note

```
type DbClusters struct { 
 AuroraClient *rds.Client
}
// CreateParameterGroup creates a DB cluster parameter group that is based on the 
  specified
// parameter group family.
func (clusters *DbClusters) CreateParameterGroup( 
  parameterGroupName string, parameterGroupFamily string, description string) ( 
  *types.DBClusterParameterGroup, error) { 
  output, err := clusters.AuroraClient.CreateDBClusterParameterGroup(context.TODO(), 
   &rds.CreateDBClusterParameterGroupInput{ 
    DBClusterParameterGroupName: aws.String(parameterGroupName),
```

```
 DBParameterGroupFamily: aws.String(parameterGroupFamily), 
  Description: aws.String(description),
  }) 
if err != nil {
  log.Printf("Couldn't create parameter group %v: %v\n", parameterGroupName, err) 
  return nil, err 
 } else { 
  return output.DBClusterParameterGroup, err 
 }
}
```
• API の詳細については、「 API リファレンス[CreateDBClusterParameterGroup」](https://pkg.go.dev/github.com/aws/aws-sdk-go-v2/service/rds#Client.CreateDBClusterParameterGroup)を参照してく ださい。 AWS SDK for Go

# **CreateDBClusterSnapshot**

次の例は、CreateDBClusterSnapshot を使用する方法を説明しています。

SDK for Go V2

**a** Note

```
type DbClusters struct { 
  AuroraClient *rds.Client
}
// CreateClusterSnapshot creates a snapshot of a DB cluster.
func (clusters *DbClusters) CreateClusterSnapshot(clusterName string, snapshotName 
  string) ( 
  *types.DBClusterSnapshot, error) { 
  output, err := clusters.AuroraClient.CreateDBClusterSnapshot(context.TODO(), 
  &rds.CreateDBClusterSnapshotInput{
```

```
DBClusterIdentifier: aws.String(clusterName),
   DBClusterSnapshotIdentifier: aws.String(snapshotName), 
  }) 
 if err != nil {
  log.Printf("Couldn't create snapshot %v: %v\n", snapshotName, err) 
  return nil, err 
 } else { 
  return output.DBClusterSnapshot, nil 
  }
}
```
• API の詳細については、「 API リファレンス[CreateDBClusterSnapshot」](https://pkg.go.dev/github.com/aws/aws-sdk-go-v2/service/rds#Client.CreateDBClusterSnapshot)を参照してくださ い。 AWS SDK for Go

## **CreateDBInstance**

次の例は、CreateDBInstance を使用する方法を説明しています。

SDK for Go V2

**a** Note

```
type DbClusters struct { 
  AuroraClient *rds.Client
}
// CreateInstanceInCluster creates a database instance in an existing DB cluster. 
  The first database that is
// created defaults to a read-write DB instance.
func (clusters *DbClusters) CreateInstanceInCluster(clusterName string, instanceName 
  string, 
  dbEngine string, dbInstanceClass string) (*types.DBInstance, error) {
```

```
 output, err := clusters.AuroraClient.CreateDBInstance(context.TODO(), 
  &rds.CreateDBInstanceInput{ 
   DBInstanceIdentifier: aws.String(instanceName), 
  DBClusterIdentifier: aws.String(clusterName), 
 Engine: aws.String(dbEngine),
 DBInstanceClass: aws.String(dbInstanceClass),
 }) 
 if err != nil {
  log.Printf("Couldn't create instance %v: %v\n", instanceName, err) 
  return nil, err 
  } else { 
  return output.DBInstance, nil 
 }
}
```
• API の詳細については、「AWS SDK for Go API リファレンス」の[「CreateDBInstance](https://pkg.go.dev/github.com/aws/aws-sdk-go-v2/service/rds#Client.CreateDBInstance)」を参 照してください。

# **DeleteDBCluster**

次の例は、DeleteDBCluster を使用する方法を説明しています。

SDK for Go V2

**a** Note

```
type DbClusters struct { 
 AuroraClient *rds.Client
}
// DeleteDbCluster deletes a DB cluster without keeping a final snapshot.
func (clusters *DbClusters) DeleteDbCluster(clusterName string) error {
```

```
 _, err := clusters.AuroraClient.DeleteDBCluster(context.TODO(), 
  &rds.DeleteDBClusterInput{ 
   DBClusterIdentifier: aws.String(clusterName), 
  SkipFinalSnapshot: true,
  }) 
 if err != nil {
   log.Printf("Couldn't delete DB cluster %v: %v\n", clusterName, err) 
  return err 
  } else { 
  return nil 
  }
}
```
• API の詳細については、「AWS SDK for Go API リファレンス」の[「DeleteDBCluster」](https://pkg.go.dev/github.com/aws/aws-sdk-go-v2/service/rds#Client.DeleteDBCluster)を参照 してください。

## **DeleteDBClusterParameterGroup**

次の例は、DeleteDBClusterParameterGroup を使用する方法を説明しています。

SDK for Go V2

**a** Note

```
type DbClusters struct { 
 AuroraClient *rds.Client
}
```

```
// DeleteParameterGroup deletes the named DB cluster parameter group.
func (clusters *DbClusters) DeleteParameterGroup(parameterGroupName string) error { 
  _, err := clusters.AuroraClient.DeleteDBClusterParameterGroup(context.TODO(), 
   &rds.DeleteDBClusterParameterGroupInput{
```

```
 DBClusterParameterGroupName: aws.String(parameterGroupName), 
   }) 
 if err != nil {
  log.Printf("Couldn't delete parameter group %v: %v\n", parameterGroupName, err) 
  return err 
  } else { 
  return nil 
 }
}
```
• API の詳細については、「 API リファレンス[DeleteDBClusterParameterGroup](https://pkg.go.dev/github.com/aws/aws-sdk-go-v2/service/rds#Client.DeleteDBClusterParameterGroup)」を参照してく ださい。 AWS SDK for Go

#### **DeleteDBInstance**

次の例は、DeleteDBInstance を使用する方法を説明しています。

SDK for Go V2

**a** Note

```
type DbClusters struct { 
 AuroraClient *rds.Client
}
// DeleteInstance deletes a DB instance.
func (clusters *DbClusters) DeleteInstance(instanceName string) error { 
  _, err := clusters.AuroraClient.DeleteDBInstance(context.TODO(), 
  &rds.DeleteDBInstanceInput{ 
  DBInstanceIdentifier: aws.String(instanceName), 
  SkipFinalSnapshot: true,
   DeleteAutomatedBackups: aws.Bool(true),
```

```
 }) 
 if err != nil {
   log.Printf("Couldn't delete instance %v: %v\n", instanceName, err) 
  return err 
  } else { 
  return nil 
  }
}
```
• API の詳細については、「AWS SDK for Go API リファレンス」の[「DeleteDBInstance](https://pkg.go.dev/github.com/aws/aws-sdk-go-v2/service/rds#Client.DeleteDBInstance)」を参 照してください。

# **DescribeDBClusterParameterGroups**

次の例は、DescribeDBClusterParameterGroups を使用する方法を説明しています。

SDK for Go V2

```
a Note
```

```
type DbClusters struct { 
  AuroraClient *rds.Client
}
// GetParameterGroup gets a DB cluster parameter group by name.
func (clusters *DbClusters) GetParameterGroup(parameterGroupName string) ( 
  *types.DBClusterParameterGroup, error) { 
  output, err := clusters.AuroraClient.DescribeDBClusterParameterGroups( 
   context.TODO(), &rds.DescribeDBClusterParameterGroupsInput{ 
    DBClusterParameterGroupName: aws.String(parameterGroupName), 
   }) 
  if err != nil {
```

```
 var notFoundError *types.DBParameterGroupNotFoundFault 
  if errors.As(err, &notFoundError) {
    log.Printf("Parameter group %v does not exist.\n", parameterGroupName) 
    err = nil 
   } else { 
   log.Printf("Error getting parameter group %v: %v\n", parameterGroupName, err) 
   } 
  return nil, err 
  } else { 
  return &output.DBClusterParameterGroups[0], err 
  }
}
```
• API の詳細については、「 API [DescribeDBClusterParameterGroupsA](https://pkg.go.dev/github.com/aws/aws-sdk-go-v2/service/rds#Client.DescribeDBClusterParameterGroups)WS SDK for Go 」を参照 してください。

# **DescribeDBClusterParameters**

次の例は、DescribeDBClusterParameters を使用する方法を説明しています。

SDK for Go V2

**a** Note

```
type DbClusters struct { 
 AuroraClient *rds.Client
}
// GetParameters gets the parameters that are contained in a DB cluster parameter 
  group.
func (clusters *DbClusters) GetParameters(parameterGroupName string, source string) 
  (
```

```
 []types.Parameter, error) { 
  var output *rds.DescribeDBClusterParametersOutput 
  var params []types.Parameter 
  var err error 
  parameterPaginator := 
  rds.NewDescribeDBClusterParametersPaginator(clusters.AuroraClient, 
  &rds.DescribeDBClusterParametersInput{ 
    DBClusterParameterGroupName: aws.String(parameterGroupName), 
  Source: aws.String(source),
  }) 
  for parameterPaginator.HasMorePages() { 
  output, err = parameterPaginator.NextPage(context.TODO()) 
  if err != nil {
   log.Printf("Couldn't get paramaeters for %v: %v\n", parameterGroupName, err) 
   break 
  } else { 
    params = append(params, output.Parameters...) 
  } 
  } 
 return params, err
}
```
• API の詳細については、「 API [DescribeDBClusterParametersA](https://pkg.go.dev/github.com/aws/aws-sdk-go-v2/service/rds#Client.DescribeDBClusterParameters)WS SDK for Go 」を参照して ください。

# **DescribeDBClusterSnapshots**

次の例は、DescribeDBClusterSnapshots を使用する方法を説明しています。

SDK for Go V2

**G** Note

```
一般的なシナリオのシナリオ 12781
```

```
type DbClusters struct { 
  AuroraClient *rds.Client
}
// GetClusterSnapshot gets a DB cluster snapshot.
func (clusters *DbClusters) GetClusterSnapshot(snapshotName string)
  (*types.DBClusterSnapshot, error) { 
  output, err := clusters.AuroraClient.DescribeDBClusterSnapshots(context.TODO(), 
   &rds.DescribeDBClusterSnapshotsInput{ 
    DBClusterSnapshotIdentifier: aws.String(snapshotName), 
  }) 
 if err != nil {
   log.Printf("Couldn't get snapshot %v: %v\n", snapshotName, err) 
  return nil, err 
  } else { 
  return &output.DBClusterSnapshots[0], nil 
  }
}
```
• API の詳細については、「 API [DescribeDBClusterSnapshots](https://pkg.go.dev/github.com/aws/aws-sdk-go-v2/service/rds#Client.DescribeDBClusterSnapshots)AWS SDK for Go 」を参照してく ださい。

# **DescribeDBClusters**

次の例は、DescribeDBClusters を使用する方法を説明しています。

SDK for Go V2

**a** Note

```
type DbClusters struct { 
  AuroraClient *rds.Client
```
}

```
// GetDbCluster gets data about an Aurora DB cluster.
func (clusters *DbClusters) GetDbCluster(clusterName string) (*types.DBCluster, 
  error) { 
  output, err := clusters.AuroraClient.DescribeDBClusters(context.TODO(), 
   &rds.DescribeDBClustersInput{ 
    DBClusterIdentifier: aws.String(clusterName), 
   }) 
 if err != nil {
   var notFoundError *types.DBClusterNotFoundFault 
  if errors.As(err, &notFoundError) {
   log.Printf("DB cluster %v does not exist.\n", clusterName) 
   err = nil 
   } else { 
   log.Printf("Couldn't get DB cluster %v: %v\n", clusterName, err) 
   } 
  return nil, err 
  } else { 
  return &output.DBClusters[0], err 
  }
}
```
• API の詳細については、「AWS SDK for Go API リファレンス」の[「DescribeDBClusters](https://pkg.go.dev/github.com/aws/aws-sdk-go-v2/service/rds#Client.DescribeDBClusters)」を 参照してください。

# **DescribeDBEngineVersions**

次の例は、DescribeDBEngineVersions を使用する方法を説明しています。

SDK for Go V2

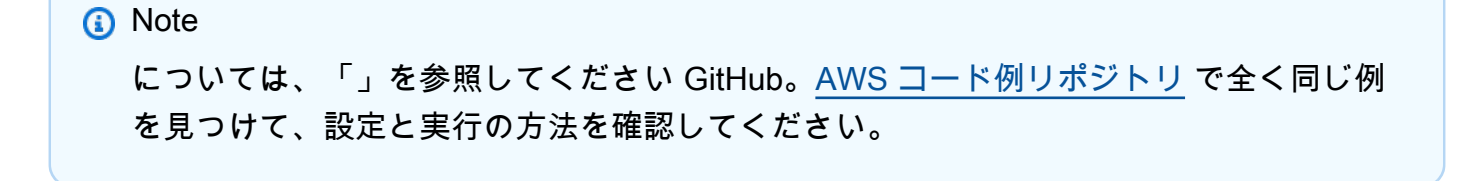

```
type DbClusters struct { 
  AuroraClient *rds.Client
}
// GetEngineVersions gets database engine versions that are available for the 
  specified engine
// and parameter group family.
func (clusters *DbClusters) GetEngineVersions(engine string, parameterGroupFamily 
  string) ( 
  []types.DBEngineVersion, error) { 
  output, err := clusters.AuroraClient.DescribeDBEngineVersions(context.TODO(), 
  &rds.DescribeDBEngineVersionsInput{ 
   Engine: aws.String(engine),
    DBParameterGroupFamily: aws.String(parameterGroupFamily), 
   }) 
 if err != nil {
   log.Printf("Couldn't get engine versions for %v: %v\n", engine, err) 
  return nil, err 
  } else { 
  return output.DBEngineVersions, nil 
  }
}
```
• API の詳細については、「 API [DescribeDBEngineVersionsA](https://pkg.go.dev/github.com/aws/aws-sdk-go-v2/service/rds#Client.DescribeDBEngineVersions)WS SDK for Go 」を参照してくだ さい。

#### **DescribeDBInstances**

次の例は、DescribeDBInstances を使用する方法を説明しています。

SDK for Go V2

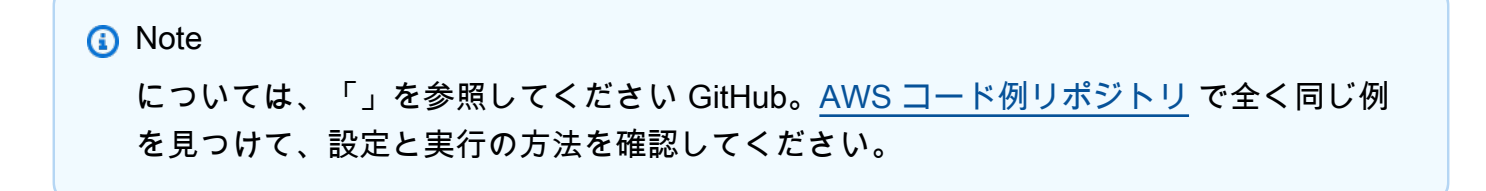

```
type DbClusters struct { 
  AuroraClient *rds.Client
}
// GetInstance gets data about a DB instance.
func (clusters *DbClusters) GetInstance(instanceName string) ( 
  *types.DBInstance, error) { 
  output, err := clusters.AuroraClient.DescribeDBInstances(context.TODO(), 
   &rds.DescribeDBInstancesInput{ 
    DBInstanceIdentifier: aws.String(instanceName), 
   }) 
 if err := nil {
   var notFoundError *types.DBInstanceNotFoundFault 
  if errors.As(err, &notFoundError) {
    log.Printf("DB instance %v does not exist.\n", instanceName) 
   err = nil 
   } else { 
   log.Printf("Couldn't get instance %v: %v\n", instanceName, err) 
   } 
  return nil, err 
  } else { 
  return &output.DBInstances[0], nil 
  }
}
```
• API の詳細については、「AWS SDK for Go API リファレンス」の[「DescribeDBInstances」](https://pkg.go.dev/github.com/aws/aws-sdk-go-v2/service/rds#Client.DescribeDBInstances)を 参照してください。

# **DescribeOrderableDBInstanceOptions**

次の例は、DescribeOrderableDBInstanceOptions を使用する方法を説明しています。

#### SDK for Go V2

#### **a** Note

```
type DbClusters struct { 
  AuroraClient *rds.Client
}
// GetOrderableInstances uses a paginator to get DB instance options that can be 
  used to create DB instances that are
// compatible with a set of specifications.
func (clusters *DbClusters) GetOrderableInstances(engine string, engineVersion 
  string) ( 
  []types.OrderableDBInstanceOption, error) { 
  var output *rds.DescribeOrderableDBInstanceOptionsOutput 
  var instances []types.OrderableDBInstanceOption 
  var err error 
  orderablePaginator := 
  rds.NewDescribeOrderableDBInstanceOptionsPaginator(clusters.AuroraClient, 
   &rds.DescribeOrderableDBInstanceOptionsInput{ 
   Engine: aws.String(engine),
    EngineVersion: aws.String(engineVersion), 
   }) 
  for orderablePaginator.HasMorePages() { 
   output, err = orderablePaginator.NextPage(context.TODO()) 
  if err != nil {
    log.Printf("Couldn't get orderable DB instances: %v\n", err) 
   break 
   } else { 
    instances = append(instances, output.OrderableDBInstanceOptions...) 
   } 
  } 
  return instances, err
}
```
• API の詳細については、「 API リファレンス」の[DescribeOrderable「DBInstanceOptions」](https://pkg.go.dev/github.com/aws/aws-sdk-go-v2/service/rds#Client.DescribeOrderableDBInstanceOptions)を 参照してください。 AWS SDK for Go

#### **ModifyDBClusterParameterGroup**

次の例は、ModifyDBClusterParameterGroup を使用する方法を説明しています。

SDK for Go V2

## **a** Note

```
type DbClusters struct { 
 AuroraClient *rds.Client
}
// UpdateParameters updates parameters in a named DB cluster parameter group.
func (clusters *DbClusters) UpdateParameters(parameterGroupName string, params 
  []types.Parameter) error { 
  _, err := clusters.AuroraClient.ModifyDBClusterParameterGroup(context.TODO(), 
  &rds.ModifyDBClusterParameterGroupInput{ 
    DBClusterParameterGroupName: aws.String(parameterGroupName), 
  Parameters: params,
  }) 
  if err != nil { 
  log.Printf("Couldn't update parameters in %v: %v\n", parameterGroupName, err) 
  return err 
  } else { 
  return nil 
  }
}
```
• API の詳細については、「 API リファレンス[ModifyDBClusterParameterGroup」](https://pkg.go.dev/github.com/aws/aws-sdk-go-v2/service/rds#Client.ModifyDBClusterParameterGroup)を参照してく ださい。 AWS SDK for Go

シナリオ

DB クラスターの開始方法

次のコードサンプルは、以下の操作方法を示しています。

- カスタム Aurora DB クラスターパラメータグループを作成し、パラメータ値を設定します。
- パラメータグループを使用する DB クラスターを作成する
- データベースを含む DB インスタンスを作成します。
- DB クラスターのスナップショットを作成して、リソースをクリーンアップします。

SDK for Go V2

**a** Note

については、「」を参照してください GitHub。[AWS コード例リポジトリ](https://github.com/awsdocs/aws-doc-sdk-examples/tree/main/gov2/aurora#code-examples) で全く同じ例 を見つけて、設定と実行の方法を確認してください。

コマンドプロンプトからインタラクティブのシナリオを実行します。

```
// GetStartedClusters is an interactive example that shows you how to use the AWS 
  SDK for Go
// with Amazon Aurora to do the following:
//
// 1. Create a custom DB cluster parameter group and set parameter values.
// 2. Create an Aurora DB cluster that is configured to use the parameter group.
// 3. Create a DB instance in the DB cluster that contains a database.
// 4. Take a snapshot of the DB cluster.
// 5. Delete the DB instance, DB cluster, and parameter group.
type GetStartedClusters struct { 
  sdkConfig aws.Config 
  dbClusters actions.DbClusters 
  questioner demotools.IQuestioner
```

```
 helper IScenarioHelper 
  isTestRun bool
}
// NewGetStartedClusters constructs a GetStartedClusters instance from a 
  configuration.
// It uses the specified config to get an Amazon Relational Database Service (Amazon 
  RDS)
// client and create wrappers for the actions used in the scenario.
func NewGetStartedClusters(sdkConfig aws.Config, questioner demotools.IQuestioner, 
  helper IScenarioHelper) GetStartedClusters { 
  auroraClient := rds.NewFromConfig(sdkConfig) 
  return GetStartedClusters{ 
   sdkConfig: sdkConfig, 
   dbClusters: actions.DbClusters{AuroraClient: auroraClient}, 
   questioner: questioner, 
   helper: helper, 
  }
}
// Run runs the interactive scenario.
func (scenario GetStartedClusters) Run(dbEngine string, parameterGroupName string, 
  clusterName string, dbName string) { 
  defer func() { 
  if r := recover(); r := nil {
    log.Println("Something went wrong with the demo.") 
   } 
 \}()
  log.Println(strings.Repeat("-", 88)) 
  log.Println("Welcome to the Amazon Aurora DB Cluster demo.") 
  log.Println(strings.Repeat("-", 88)) 
  parameterGroup := scenario.CreateParameterGroup(dbEngine, parameterGroupName) 
  scenario.SetUserParameters(parameterGroupName) 
  cluster := scenario.CreateCluster(clusterName, dbEngine, dbName, parameterGroup) 
  scenario.helper.Pause(5) 
  dbInstance := scenario.CreateInstance(cluster) 
  scenario.DisplayConnection(cluster) 
  scenario.CreateSnapshot(clusterName) 
  scenario.Cleanup(dbInstance, cluster, parameterGroup) 
  log.Println(strings.Repeat("-", 88)) 
  log.Println("Thanks for watching!")
```

```
 log.Println(strings.Repeat("-", 88))
}
// CreateParameterGroup shows how to get available engine versions for a specified
// database engine and create a DB cluster parameter group that is compatible with a
// selected engine family.
func (scenario GetStartedClusters) CreateParameterGroup(dbEngine string, 
  parameterGroupName string) *types.DBClusterParameterGroup { 
  log.Printf("Checking for an existing DB cluster parameter group named %v.\n", 
   parameterGroupName) 
  parameterGroup, err := scenario.dbClusters.GetParameterGroup(parameterGroupName) 
 if err != nil {
   panic(err) 
  } 
  if parameterGroup == nil { 
   log.Printf("Getting available database engine versions for %v.\n", dbEngine) 
   engineVersions, err := scenario.dbClusters.GetEngineVersions(dbEngine, "") 
  if err != nil {
    panic(err) 
   } 
   familySet := map[string]struct{}{} 
   for _, family := range engineVersions { 
   familySet[*family.DBParameterGroupFamily] = struct{}{} 
   } 
   var families []string 
   for family := range familySet { 
   families = append(families, family) 
   } 
   sort.Strings(families) 
   familyIndex := scenario.questioner.AskChoice("Which family do you want to use?\n", 
  families) 
   log.Println("Creating a DB cluster parameter group.") 
   _, err = scenario.dbClusters.CreateParameterGroup( 
    parameterGroupName, families[familyIndex], "Example parameter group.") 
   if err != nil { 
    panic(err) 
   } 
   parameterGroup, err = scenario.dbClusters.GetParameterGroup(parameterGroupName) 
   if err != nil { 
    panic(err) 
   } 
  }
```

```
 log.Printf("Parameter group %v:\n", *parameterGroup.DBParameterGroupFamily) 
  log.Printf("\tName: %v\n", *parameterGroup.DBClusterParameterGroupName) 
  log.Printf("\tARN: %v\n", *parameterGroup.DBClusterParameterGroupArn) 
  log.Printf("\tFamily: %v\n", *parameterGroup.DBParameterGroupFamily) 
  log.Printf("\tDescription: %v\n", *parameterGroup.Description) 
  log.Println(strings.Repeat("-", 88)) 
  return parameterGroup
}
// SetUserParameters shows how to get the parameters contained in a custom parameter
// group and update some of the parameter values in the group.
func (scenario GetStartedClusters) SetUserParameters(parameterGroupName string) { 
  log.Println("Let's set some parameter values in your parameter group.") 
  dbParameters, err := scenario.dbClusters.GetParameters(parameterGroupName, "") 
 if err != nil {
  panic(err) 
  } 
  var updateParams []types.Parameter 
  for _, dbParam := range dbParameters { 
   if strings.HasPrefix(*dbParam.ParameterName, "auto_increment") && 
    dbParam.IsModifiable && *dbParam.DataType == "integer" { 
    log.Printf("The %v parameter is described as:\n\t%v", 
     *dbParam.ParameterName, *dbParam.Description) 
    rangeSplit := strings.Split(*dbParam.AllowedValues, "-") 
   lower, - := strconv.Atoi(rangeSplit[0])upper, \angle := strconv. Atoi(rangeSplit[1])
    newValue := scenario.questioner.AskInt( 
    fmt.Sprintf("Enter a value between %v and %v:", lower, upper), 
     demotools.InIntRange{Lower: lower, Upper: upper}) 
    dbParam.ParameterValue = aws.String(strconv.Itoa(newValue)) 
    updateParams = append(updateParams, dbParam) 
   } 
  } 
  err = scenario.dbClusters.UpdateParameters(parameterGroupName, updateParams) 
 if err != nil {
  panic(err) 
  } 
  log.Println("You can get a list of parameters you've set by specifying a source of 
  'user'.") 
  userParameters, err := scenario.dbClusters.GetParameters(parameterGroupName, 
  "user") 
 if err != nil {
   panic(err)
```

```
 } 
  log.Println("Here are the parameters you've set:") 
 for , param := range userParameters {
  log.Printf("\t%v: %v\n", *param.ParameterName, *param.ParameterValue) 
 } 
 log.Println(strings.Repeat("-", 88))
}
// CreateCluster shows how to create an Aurora DB cluster that contains a database
// of a specified type. The database is also configured to use a custom DB cluster
// parameter group.
func (scenario GetStartedClusters) CreateCluster(clusterName string, dbEngine 
  string, 
  dbName string, parameterGroup *types.DBClusterParameterGroup) *types.DBCluster { 
  log.Println("Checking for an existing DB cluster.") 
  cluster, err := scenario.dbClusters.GetDbCluster(clusterName) 
  if err != nil { 
   panic(err) 
  } 
  if cluster == nil { 
   adminUsername := scenario.questioner.Ask( 
   "Enter an administrator user name for the database: ", demotools. NotEmpty\{\})
   adminPassword := scenario.questioner.Ask( 
    "Enter a password for the administrator (at least 8 characters): ", 
  demotools.NotEmpty{}) 
  engineVersions, err := scenario.dbClusters.GetEngineVersions(dbEngine,
  *parameterGroup.DBParameterGroupFamily) 
  if err != nil {
    panic(err) 
   } 
  var engineChoices []string 
  for _, engine := range engineVersions { 
    engineChoices = append(engineChoices, *engine.EngineVersion) 
   } 
   log.Println("The available engines for your parameter group are:") 
  engineIndex := scenario.questioner.AskChoice("Which engine do you want to use?\n",
  engineChoices) 
   log.Printf("Creating DB cluster %v and database %v.\n", clusterName, dbName) 
   log.Printf("The DB cluster is configured to use\nyour custom parameter group %v
\n\overline{\phantom{a}},
    *parameterGroup.DBClusterParameterGroupName) 
   log.Printf("and selected engine %v.\n", engineChoices[engineIndex])
```

```
 log.Println("This typically takes several minutes.")
```

```
 cluster, err = scenario.dbClusters.CreateDbCluster( 
    clusterName, *parameterGroup.DBClusterParameterGroupName, dbName, dbEngine, 
   engineChoices[engineIndex], adminUsername, adminPassword)
   if err != nil { 
    panic(err) 
   } 
   for *cluster.Status != "available" { 
    scenario.helper.Pause(30) 
    cluster, err = scenario.dbClusters.GetDbCluster(clusterName) 
   if err != nil {
     panic(err) 
    } 
    log.Println("Cluster created and available.") 
   } 
  } 
  log.Println("Cluster data:") 
  log.Printf("\tDBClusterIdentifier: %v\n", *cluster.DBClusterIdentifier) 
  log.Printf("\tARN: %v\n", *cluster.DBClusterArn) 
  log.Printf("\tStatus: %v\n", *cluster.Status) 
  log.Printf("\tEngine: %v\n", *cluster.Engine) 
  log.Printf("\tEngine version: %v\n", *cluster.EngineVersion) 
  log.Printf("\tDBClusterParameterGroup: %v\n", *cluster.DBClusterParameterGroup) 
  log.Printf("\tEngineMode: %v\n", *cluster.EngineMode) 
  log.Println(strings.Repeat("-", 88)) 
  return cluster
}
// CreateInstance shows how to create a DB instance in an existing Aurora DB 
  cluster.
// A new DB cluster contains no DB instances, so you must add one. The first DB 
  instance
// that is added to a DB cluster defaults to a read-write DB instance.
func (scenario GetStartedClusters) CreateInstance(cluster *types.DBCluster) 
  *types.DBInstance { 
  log.Println("Checking for an existing database instance.") 
  dbInstance, err := scenario.dbClusters.GetInstance(*cluster.DBClusterIdentifier) 
 if err != nil {
   panic(err) 
  } 
  if dbInstance == nil { 
   log.Println("Let's create a database instance in your DB cluster.") 
   log.Println("First, choose a DB instance type:") 
   instOpts, err := scenario.dbClusters.GetOrderableInstances( 
    *cluster.Engine, *cluster.EngineVersion)
```

```
 if err != nil { 
    panic(err) 
   } 
   var instChoices []string 
  for _, opt := range instOpts { 
    instChoices = append(instChoices, *opt.DBInstanceClass) 
   } 
   instIndex := scenario.questioner.AskChoice( 
    "Which DB instance class do you want to use?\n", instChoices) 
   log.Println("Creating a database instance. This typically takes several minutes.") 
   dbInstance, err = scenario.dbClusters.CreateInstanceInCluster( 
    *cluster.DBClusterIdentifier, *cluster.DBClusterIdentifier, *cluster.Engine, 
    instChoices[instIndex]) 
  if err != nil {
    panic(err) 
   } 
  for *dbInstance.DBInstanceStatus != "available" { 
    scenario.helper.Pause(30) 
    dbInstance, err = scenario.dbClusters.GetInstance(*cluster.DBClusterIdentifier) 
   if err != nil {
    panic(err) 
   } 
  } 
  } 
  log.Println("Instance data:") 
  log.Printf("\tDBInstanceIdentifier: %v\n", *dbInstance.DBInstanceIdentifier) 
  log.Printf("\tARN: %v\n", *dbInstance.DBInstanceArn) 
  log.Printf("\tStatus: %v\n", *dbInstance.DBInstanceStatus) 
  log.Printf("\tEngine: %v\n", *dbInstance.Engine) 
  log.Printf("\tEngine version: %v\n", *dbInstance.EngineVersion) 
  log.Println(strings.Repeat("-", 88)) 
  return dbInstance
}
// DisplayConnection displays connection information about an Aurora DB cluster and 
 tips
// on how to connect to it.
func (scenario GetStartedClusters) DisplayConnection(cluster *types.DBCluster) { 
  log.Println( 
   "You can now connect to your database using your favorite MySql client.\n" + 
    "One way to connect is by using the 'mysql' shell on an Amazon EC2 instance\n" + 
    "that is running in the same VPC as your database cluster. Pass the endpoint,\n" 
+ "port, and administrator user name to 'mysql' and enter your password\n" +
```

```
 "when prompted:") 
 log.Printf("n\timesgl -h %v -P %v -u %v -p\n". *cluster.Endpoint, *cluster.Port, *cluster.MasterUsername) 
  log.Println("For more information, see the User Guide for Aurora:\n" + 
   "\thttps://docs.aws.amazon.com/AmazonRDS/latest/AuroraUserGuide/
CHAP_GettingStartedAurora.CreatingConnecting.Aurora.html#CHAP_GettingStartedAurora.Aurora.Co
  log.Println(strings.Repeat("-", 88))
}
// CreateSnapshot shows how to create a DB cluster snapshot and wait until it's 
  available.
func (scenario GetStartedClusters) CreateSnapshot(clusterName string) { 
  if scenario.questioner.AskBool( 
  "Do you want to create a snapshot of your DB cluster (y/n)? ", "y") {
   snapshotId := fmt.Sprintf("%v-%v", clusterName, scenario.helper.UniqueId()) 
   log.Printf("Creating a snapshot named %v. This typically takes a few minutes.\n", 
  snapshotId) 
   snapshot, err := scenario.dbClusters.CreateClusterSnapshot(clusterName, 
  snapshotId) 
   if err != nil { 
    panic(err) 
   } 
   for *snapshot.Status != "available" { 
    scenario.helper.Pause(30) 
    snapshot, err = scenario.dbClusters.GetClusterSnapshot(snapshotId) 
    if err != nil { 
     panic(err) 
    } 
   } 
   log.Println("Snapshot data:") 
   log.Printf("\tDBClusterSnapshotIdentifier: %v\n", 
  *snapshot.DBClusterSnapshotIdentifier) 
   log.Printf("\tARN: %v\n", *snapshot.DBClusterSnapshotArn) 
   log.Printf("\tStatus: %v\n", *snapshot.Status) 
   log.Printf("\tEngine: %v\n", *snapshot.Engine) 
   log.Printf("\tEngine version: %v\n", *snapshot.EngineVersion) 
   log.Printf("\tDBClusterIdentifier: %v\n", *snapshot.DBClusterIdentifier) 
   log.Printf("\tSnapshotCreateTime: %v\n", *snapshot.SnapshotCreateTime) 
   log.Println(strings.Repeat("-", 88)) 
  }
}
// Cleanup shows how to clean up a DB instance, DB cluster, and DB cluster parameter 
  group.
```

```
// Before the DB cluster parameter group can be deleted, all associated DB instances 
  and
// DB clusters must first be deleted.
func (scenario GetStartedClusters) Cleanup(dbInstance *types.DBInstance, cluster 
  *types.DBCluster, 
  parameterGroup *types.DBClusterParameterGroup) { 
  if scenario.questioner.AskBool( 
   "\nDo you want to delete the database instance, DB cluster, and parameter group 
 (y/n)? ", "y") {
   log.Printf("Deleting database instance %v.\n", *dbInstance.DBInstanceIdentifier) 
   err := scenario.dbClusters.DeleteInstance(*dbInstance.DBInstanceIdentifier) 
  if err != nil {
    panic(err) 
   } 
   log.Printf("Deleting database cluster %v.\n", *cluster.DBClusterIdentifier) 
   err = scenario.dbClusters.DeleteDbCluster(*cluster.DBClusterIdentifier) 
  if err != nil {
    panic(err) 
   } 
   log.Println( 
    "Waiting for the DB instance and DB cluster to delete. This typically takes 
  several minutes.") 
   for dbInstance != nil || cluster != nil { 
    scenario.helper.Pause(30) 
    if dbInstance != nil { 
     dbInstance, err = 
  scenario.dbClusters.GetInstance(*dbInstance.DBInstanceIdentifier) 
    if err != nil {
      panic(err) 
     } 
    } 
    if cluster != nil { 
     cluster, err = scenario.dbClusters.GetDbCluster(*cluster.DBClusterIdentifier) 
    if err != nil {
      panic(err) 
     } 
    } 
   } 
   log.Printf("Deleting parameter group %v.", 
  *parameterGroup.DBClusterParameterGroupName) 
   err = 
  scenario.dbClusters.DeleteParameterGroup(*parameterGroup.DBClusterParameterGroupName) 
   if err != nil {
```

```
 panic(err) 
    } 
  }
}
```
Aurora アクションを管理するためにシナリオによって呼び出される関数を定義します。

```
type DbClusters struct { 
  AuroraClient *rds.Client
}
// GetParameterGroup gets a DB cluster parameter group by name.
func (clusters *DbClusters) GetParameterGroup(parameterGroupName string) ( 
  *types.DBClusterParameterGroup, error) { 
  output, err := clusters.AuroraClient.DescribeDBClusterParameterGroups( 
   context.TODO(), &rds.DescribeDBClusterParameterGroupsInput{ 
    DBClusterParameterGroupName: aws.String(parameterGroupName), 
   }) 
  if err != nil { 
   var notFoundError *types.DBParameterGroupNotFoundFault 
 if errors.As(err, &notFoundError) {
    log.Printf("Parameter group %v does not exist.\n", parameterGroupName) 
   err = nil 
   } else { 
    log.Printf("Error getting parameter group %v: %v\n", parameterGroupName, err) 
   } 
  return nil, err 
  } else { 
  return &output.DBClusterParameterGroups[0], err 
  }
}
// CreateParameterGroup creates a DB cluster parameter group that is based on the 
  specified
// parameter group family.
func (clusters *DbClusters) CreateParameterGroup( 
  parameterGroupName string, parameterGroupFamily string, description string) ( 
  *types.DBClusterParameterGroup, error) {
```

```
 output, err := clusters.AuroraClient.CreateDBClusterParameterGroup(context.TODO(), 
   &rds.CreateDBClusterParameterGroupInput{ 
    DBClusterParameterGroupName: aws.String(parameterGroupName), 
   DBParameterGroupFamily: aws.String(parameterGroupFamily),
   Description: aws.String(description),
   }) 
 if err != nil {
   log.Printf("Couldn't create parameter group %v: %v\n", parameterGroupName, err) 
  return nil, err 
  } else { 
  return output.DBClusterParameterGroup, err 
  }
}
// DeleteParameterGroup deletes the named DB cluster parameter group.
func (clusters *DbClusters) DeleteParameterGroup(parameterGroupName string) error { 
  _, err := clusters.AuroraClient.DeleteDBClusterParameterGroup(context.TODO(), 
   &rds.DeleteDBClusterParameterGroupInput{ 
    DBClusterParameterGroupName: aws.String(parameterGroupName), 
   }) 
 if err != nil {
   log.Printf("Couldn't delete parameter group %v: %v\n", parameterGroupName, err) 
  return err 
  } else { 
  return nil 
  }
}
// GetParameters gets the parameters that are contained in a DB cluster parameter 
  group.
func (clusters *DbClusters) GetParameters(parameterGroupName string, source string) 
  ( 
  []types.Parameter, error) { 
  var output *rds.DescribeDBClusterParametersOutput 
  var params []types.Parameter 
  var err error 
  parameterPaginator := 
  rds.NewDescribeDBClusterParametersPaginator(clusters.AuroraClient,
```

```
 &rds.DescribeDBClusterParametersInput{ 
    DBClusterParameterGroupName: aws.String(parameterGroupName), 
   Source: aws.String(source),
   }) 
  for parameterPaginator.HasMorePages() { 
   output, err = parameterPaginator.NextPage(context.TODO()) 
   if err != nil { 
   log.Printf("Couldn't get paramaeters for %v: %v\n", parameterGroupName, err) 
   break 
  } else { 
    params = append(params, output.Parameters...) 
  } 
  } 
 return params, err
}
// UpdateParameters updates parameters in a named DB cluster parameter group.
func (clusters *DbClusters) UpdateParameters(parameterGroupName string, params 
  []types.Parameter) error { 
 _, err := clusters.AuroraClient.ModifyDBClusterParameterGroup(context.TODO(), 
   &rds.ModifyDBClusterParameterGroupInput{ 
    DBClusterParameterGroupName: aws.String(parameterGroupName), 
   Parameters: params,
  }) 
 if err != nil {
  log.Printf("Couldn't update parameters in %v: %v\n", parameterGroupName, err) 
  return err 
  } else { 
  return nil 
 }
}
// GetDbCluster gets data about an Aurora DB cluster.
func (clusters *DbClusters) GetDbCluster(clusterName string) (*types.DBCluster,
  error) { 
  output, err := clusters.AuroraClient.DescribeDBClusters(context.TODO(), 
  &rds.DescribeDBClustersInput{ 
    DBClusterIdentifier: aws.String(clusterName), 
  }) 
  if err != nil {
```

```
 var notFoundError *types.DBClusterNotFoundFault 
  if errors.As(err, &notFoundError) {
   log.Printf("DB cluster %v does not exist.\n", clusterName) 
   err = nil 
  } else { 
   log.Printf("Couldn't get DB cluster %v: %v\n", clusterName, err) 
  } 
  return nil, err 
  } else { 
  return &output.DBClusters[0], err 
  }
}
// CreateDbCluster creates a DB cluster that is configured to use the specified 
  parameter group.
// The newly created DB cluster contains a database that uses the specified engine 
  and
// engine version.
func (clusters *DbClusters) CreateDbCluster(clusterName string, parameterGroupName 
  string, 
  dbName string, dbEngine string, dbEngineVersion string, adminName string, 
  adminPassword string) ( 
  *types.DBCluster, error) { 
  output, err := clusters.AuroraClient.CreateDBCluster(context.TODO(), 
  &rds.CreateDBClusterInput{ 
 DBClusterIdentifier: aws.String(clusterName),
 Engine: aws.String(dbEngine),
  DBClusterParameterGroupName: aws.String(parameterGroupName), 
 DatabaseName: aws.String(dbName),
 EngineVersion: aws.String(dbEngineVersion),
 MasterUserPassword: aws.String(adminPassword),
 MasterUsername: aws.String(adminName),
  }) 
 if err != nil {
  log.Printf("Couldn't create DB cluster %v: %v\n", clusterName, err) 
  return nil, err 
 } else { 
  return output.DBCluster, err 
  }
}
```

```
// DeleteDbCluster deletes a DB cluster without keeping a final snapshot.
func (clusters *DbClusters) DeleteDbCluster(clusterName string) error { 
  _, err := clusters.AuroraClient.DeleteDBCluster(context.TODO(), 
  &rds.DeleteDBClusterInput{ 
  DBClusterIdentifier: aws.String(clusterName), 
 SkipFinalSnapshot: true,
  }) 
 if err != nil {
  log.Printf("Couldn't delete DB cluster %v: %v\n", clusterName, err) 
  return err 
  } else { 
  return nil 
 }
}
// CreateClusterSnapshot creates a snapshot of a DB cluster.
func (clusters *DbClusters) CreateClusterSnapshot(clusterName string, snapshotName 
  string) ( 
  *types.DBClusterSnapshot, error) { 
  output, err := clusters.AuroraClient.CreateDBClusterSnapshot(context.TODO(), 
  &rds.CreateDBClusterSnapshotInput{ 
 DBClusterIdentifier: aws.String(clusterName),
  DBClusterSnapshotIdentifier: aws.String(snapshotName), 
  }) 
 if err != nil {
  log.Printf("Couldn't create snapshot %v: %v\n", snapshotName, err) 
  return nil, err 
  } else { 
  return output.DBClusterSnapshot, nil 
 }
}
// GetClusterSnapshot gets a DB cluster snapshot.
func (clusters *DbClusters) GetClusterSnapshot(snapshotName string)
  (*types.DBClusterSnapshot, error) { 
  output, err := clusters.AuroraClient.DescribeDBClusterSnapshots(context.TODO(), 
  &rds.DescribeDBClusterSnapshotsInput{ 
    DBClusterSnapshotIdentifier: aws.String(snapshotName),
```

```
 }) 
 if err != nil {
   log.Printf("Couldn't get snapshot %v: %v\n", snapshotName, err) 
  return nil, err 
  } else { 
  return &output.DBClusterSnapshots[0], nil 
  }
}
// CreateInstanceInCluster creates a database instance in an existing DB cluster. 
  The first database that is
// created defaults to a read-write DB instance.
func (clusters *DbClusters) CreateInstanceInCluster(clusterName string, instanceName 
  string, 
  dbEngine string, dbInstanceClass string) (*types.DBInstance, error) { 
  output, err := clusters.AuroraClient.CreateDBInstance(context.TODO(), 
  &rds.CreateDBInstanceInput{ 
   DBInstanceIdentifier: aws.String(instanceName), 
   DBClusterIdentifier: aws.String(clusterName), 
  Engine: aws.String(dbEngine),
  DBInstanceClass: aws.String(dbInstanceClass),
  }) 
 if err != nil {
   log.Printf("Couldn't create instance %v: %v\n", instanceName, err) 
  return nil, err 
  } else { 
  return output.DBInstance, nil 
  }
}
// GetInstance gets data about a DB instance.
func (clusters *DbClusters) GetInstance(instanceName string) ( 
  *types.DBInstance, error) { 
  output, err := clusters.AuroraClient.DescribeDBInstances(context.TODO(), 
   &rds.DescribeDBInstancesInput{ 
    DBInstanceIdentifier: aws.String(instanceName), 
   }) 
 if err := nil {
   var notFoundError *types.DBInstanceNotFoundFault 
  if errors.As(err, &notFoundError) {
```

```
 log.Printf("DB instance %v does not exist.\n", instanceName) 
    err = nil 
   } else { 
   log.Printf("Couldn't get instance %v: %v\n", instanceName, err) 
   } 
  return nil, err 
  } else { 
  return &output.DBInstances[0], nil 
  }
}
// DeleteInstance deletes a DB instance.
func (clusters *DbClusters) DeleteInstance(instanceName string) error { 
  _, err := clusters.AuroraClient.DeleteDBInstance(context.TODO(), 
  &rds.DeleteDBInstanceInput{ 
  DBInstanceIdentifier: aws.String(instanceName), 
 SkipFinalSnapshot: true,
  DeleteAutomatedBackups: aws.Bool(true), 
  }) 
 if err != nil {
   log.Printf("Couldn't delete instance %v: %v\n", instanceName, err) 
  return err 
  } else { 
  return nil 
  }
}
// GetEngineVersions gets database engine versions that are available for the 
  specified engine
// and parameter group family.
func (clusters *DbClusters) GetEngineVersions(engine string, parameterGroupFamily 
  string) ( 
  []types.DBEngineVersion, error) { 
  output, err := clusters.AuroraClient.DescribeDBEngineVersions(context.TODO(), 
  &rds.DescribeDBEngineVersionsInput{ 
   Engine: aws.String(engine),
    DBParameterGroupFamily: aws.String(parameterGroupFamily), 
   }) 
 if err != nil {
   log.Printf("Couldn't get engine versions for %v: %v\n", engine, err)
```
```
 return nil, err 
  } else { 
  return output.DBEngineVersions, nil 
  }
}
// GetOrderableInstances uses a paginator to get DB instance options that can be 
  used to create DB instances that are
// compatible with a set of specifications.
func (clusters *DbClusters) GetOrderableInstances(engine string, engineVersion 
  string) ( 
  []types.OrderableDBInstanceOption, error) { 
  var output *rds.DescribeOrderableDBInstanceOptionsOutput 
  var instances []types.OrderableDBInstanceOption 
  var err error 
  orderablePaginator := 
  rds.NewDescribeOrderableDBInstanceOptionsPaginator(clusters.AuroraClient, 
   &rds.DescribeOrderableDBInstanceOptionsInput{ 
   Engine: aws.String(engine),
    EngineVersion: aws.String(engineVersion), 
   }) 
  for orderablePaginator.HasMorePages() { 
   output, err = orderablePaginator.NextPage(context.TODO()) 
  if err != nil {
    log.Printf("Couldn't get orderable DB instances: %v\n", err) 
   break 
   } else { 
    instances = append(instances, output.OrderableDBInstanceOptions...) 
  } 
  } 
  return instances, err
}
```
- API の詳細については、「AWS SDK for Go API リファレンス」の以下のトピックを参照して ください。
	- [CreateDBCluster](https://pkg.go.dev/github.com/aws/aws-sdk-go-v2/service/rds#Client.CreateDBCluster)
	- [CreateDBClusterParameterGroup](https://pkg.go.dev/github.com/aws/aws-sdk-go-v2/service/rds#Client.CreateDBClusterParameterGroup)
- [CreateDBClusterSnapshot](https://pkg.go.dev/github.com/aws/aws-sdk-go-v2/service/rds#Client.CreateDBClusterSnapshot)
- [CreateDBInstance](https://pkg.go.dev/github.com/aws/aws-sdk-go-v2/service/rds#Client.CreateDBInstance)
- [DeleteDBCluster](https://pkg.go.dev/github.com/aws/aws-sdk-go-v2/service/rds#Client.DeleteDBCluster)
- [DeleteDBClusterParameterGroup](https://pkg.go.dev/github.com/aws/aws-sdk-go-v2/service/rds#Client.DeleteDBClusterParameterGroup)
- [DeleteDBInstance](https://pkg.go.dev/github.com/aws/aws-sdk-go-v2/service/rds#Client.DeleteDBInstance)
- [DescribeDBClusterParameterGroups](https://pkg.go.dev/github.com/aws/aws-sdk-go-v2/service/rds#Client.DescribeDBClusterParameterGroups)
- [DescribeDBClusterParameters](https://pkg.go.dev/github.com/aws/aws-sdk-go-v2/service/rds#Client.DescribeDBClusterParameters)
- [DescribeDBClusterSnapshots](https://pkg.go.dev/github.com/aws/aws-sdk-go-v2/service/rds#Client.DescribeDBClusterSnapshots)
- [DescribeDBClusters](https://pkg.go.dev/github.com/aws/aws-sdk-go-v2/service/rds#Client.DescribeDBClusters)
- [DescribeDBEngineVersions](https://pkg.go.dev/github.com/aws/aws-sdk-go-v2/service/rds#Client.DescribeDBEngineVersions)
- [DescribeDBInstances](https://pkg.go.dev/github.com/aws/aws-sdk-go-v2/service/rds#Client.DescribeDBInstances)
- [DescribeOrderableDBInstanceOptions](https://pkg.go.dev/github.com/aws/aws-sdk-go-v2/service/rds#Client.DescribeOrderableDBInstanceOptions)
- [ModifyDBClusterParameterGroup](https://pkg.go.dev/github.com/aws/aws-sdk-go-v2/service/rds#Client.ModifyDBClusterParameterGroup)

SDK for Go V2 を使用する Amazon Bedrock の例

次のコード例は、Amazon Bedrock で AWS SDK for Go V2 を使用してアクションを実行し、一般的 なシナリオを実装する方法を示しています。

アクションはより大きなプログラムからのコードの抜粋であり、コンテキスト内で実行する必要が あります。アクションは個々のサービス機能を呼び出す方法を示していますが、関連するシナリオや サービス間の例ではアクションのコンテキストが確認できます。

「シナリオ」は、同じサービス内で複数の関数を呼び出して、特定のタスクを実行する方法を示す コード例です。

各例には、 へのリンクが含まれています。このリンクには GitHub、コンテキスト内でコードを設定 および実行する方法の手順が記載されています。

# 開始方法

Hello Amazon Bedrock

次のコード例は、Amazon Bedrock の使用を開始する方法を示しています。

## **a** Note

```
package main
import ( 
  "context" 
  "fmt" 
  "github.com/aws/aws-sdk-go-v2/config" 
  "github.com/aws/aws-sdk-go-v2/service/bedrock"
\lambdaconst region = "us-east-1"
// main uses the AWS SDK for Go (v2) to create an Amazon Bedrock client and
// list the available foundation models in your account and the chosen region.
// This example uses the default settings specified in your shared credentials
// and config files.
func main() { 
     sdkConfig, err := config.LoadDefaultConfig(context.TODO(), 
  config.WithRegion(region)) 
     if err != nil { 
         fmt.Println("Couldn't load default configuration. Have you set up your AWS 
  account?") 
         fmt.Println(err) 
         return 
     } 
     bedrockClient := bedrock.NewFromConfig(sdkConfig) 
     result, err := bedrockClient.ListFoundationModels(context.TODO(), 
  &bedrock.ListFoundationModelsInput{}) 
    if err != nil {
   fmt.Printf("Couldn't list foundation models. Here's why: %v\n", err) 
   return 
     } 
     if len(result.ModelSummaries) == 0 {
```

```
 fmt.Println("There are no foundation models.")} 
     for _, modelSummary := range result.ModelSummaries { 
         fmt.Println(*modelSummary.ModelId) 
     }
}
```
• API の詳細については、「 API リファレンス[ListFoundationModels」](https://pkg.go.dev/github.com/aws/aws-sdk-go-v2/service/bedrock#Client.ListFoundationModels)の「」を参照してくださ い。 AWS SDK for Go

```
トピック
```
• [アクション](#page-10576-0)

アクション

# **ListFoundationModels**

次の例は、ListFoundationModels を使用する方法を説明しています。

SDK for Go V2

**a** Note

については、「」を参照してください GitHub。[AWS コード例リポジトリ](https://github.com/awsdocs/aws-doc-sdk-examples/tree/main/gov2/bedrock#code-examples) で全く同じ例 を見つけて、設定と実行の方法を確認してください。

Bedrock ファンデーションの利用可能なモデルを一覧表示します。

```
// FoundationModelWrapper encapsulates Amazon Bedrock actions used in the examples.
// It contains a Bedrock service client that is used to perform foundation model 
  actions.
type FoundationModelWrapper struct { 
  BedrockClient *bedrock.Client
}
```

```
// ListPolicies lists Bedrock foundation models that you can use.
func (wrapper FoundationModelWrapper) ListFoundationModels() 
  ([]types.FoundationModelSummary, error) { 
     var models []types.FoundationModelSummary 
     result, err := wrapper.BedrockClient.ListFoundationModels(context.TODO(), 
  &bedrock.ListFoundationModelsInput{}) 
    if err != nil {
         log.Printf("Couldn't list foundation models. Here's why: %v\n", err) 
     } else { 
         models = result.ModelSummaries 
     } 
     return models, err
}
```
• API の詳細については、「 API リファレンス[ListFoundationModels」](https://pkg.go.dev/github.com/aws/aws-sdk-go-v2/service/bedrock#Client.ListFoundationModels)の「」を参照してくださ い。 AWS SDK for Go

SDK for Go V2 を使用した Amazon Bedrock ランタイムの例

次のコード例は、Amazon Bedrock ランタイムで AWS SDK for Go V2 を使用してアクションを実行 し、一般的なシナリオを実装する方法を示しています。

アクションはより大きなプログラムからのコードの抜粋であり、コンテキスト内で実行する必要が あります。アクションは個々のサービス機能を呼び出す方法を示していますが、関連するシナリオや サービス間の例ではアクションのコンテキストが確認できます。

「シナリオ」は、同じサービス内で複数の関数を呼び出して、特定のタスクを実行する方法を示す コード例です。

各例には、 へのリンクが含まれています。このリンクには GitHub、コンテキスト内でコードを設定 および実行する方法の手順が記載されています。

### 開始方法

Hello Amazon Bedrock

次のコード例は、Amazon Bedrock の使用を開始する方法を示しています。

# **a** Note

```
package main
import ( 
  "context" 
  "encoding/json" 
  "flag" 
  "fmt" 
  "log" 
  "os" 
  "strings" 
  "github.com/aws/aws-sdk-go-v2/aws" 
  "github.com/aws/aws-sdk-go-v2/config" 
  "github.com/aws/aws-sdk-go-v2/service/bedrockruntime"
\lambda// Each model provider defines their own individual request and response formats.
// For the format, ranges, and default values for the different models, refer to:
// https://docs.aws.amazon.com/bedrock/latest/userguide/model-parameters.html
type ClaudeRequest struct { 
 Prompt string `json:"prompt"
 MaxTokensToSample int `json:"max_tokens_to_sample"`
 // Omitting optional request parameters
}
type ClaudeResponse struct { 
  Completion string `json:"completion"`
}
// main uses the AWS SDK for Go (v2) to create an Amazon Bedrock Runtime client
// and invokes Anthropic Claude 2 inside your account and the chosen region.
// This example uses the default settings specified in your shared credentials
```

```
// and config files.
func main() { 
  region := flag.String("region", "us-east-1", "The AWS region") 
  flag.Parse() 
  fmt.Printf("Using AWS region: %s\n", *region) 
  sdkConfig, err := config.LoadDefaultConfig(context.Background(), 
  config.WithRegion(*region)) 
 if err != nil {
  fmt.Println("Couldn't load default configuration. Have you set up your AWS 
  account?") 
  fmt.Println(err) 
  return 
  } 
  client := bedrockruntime.NewFromConfig(sdkConfig) 
  modelId := "anthropic.claude-v2" 
  prompt := "Hello, how are you today?" 
 // Anthropic Claude requires you to enclose the prompt as follows: 
  prefix := "Human: " 
  postfix := "\n\nAssistant:" 
  wrappedPrompt := prefix + prompt + postfix 
  request := ClaudeRequest{ 
 Prompt: wrappedPrompt,
  MaxTokensToSample: 200, 
  } 
  body, err := json.Marshal(request) 
 if err != nil {
  log.Panicln("Couldn't marshal the request: ", err) 
  } 
  result, err := client.InvokeModel(context.Background(), 
  &bedrockruntime.InvokeModelInput{ 
 ModelId: aws.String(modelId),
  ContentType: aws.String("application/json"), 
  Body: body, 
  })
```

```
if err != nil {
  errMsg := err.Error() 
   if strings.Contains(errMsg, "no such host") { 
    fmt.Printf("Error: The Bedrock service is not available in the selected 
  region. Please double-check the service availability for your region at https://
aws.amazon.com/about-aws/global-infrastructure/regional-product-services/.\n") 
   } else if strings.Contains(errMsg, "Could not resolve the foundation model") { 
    fmt.Printf("Error: Could not resolve the foundation model from model identifier: 
  \"%v\". Please verify that the requested model exists and is accessible within the 
  specified region.\n", modelId) 
  } else { 
   fmt.Printf("Error: Couldn't invoke Anthropic Claude. Here's why: %v\n", err) 
  } 
  os.Exit(1) 
  } 
  var response ClaudeResponse 
  err = json.Unmarshal(result.Body, &response) 
 if err != nil {
  log.Fatal("failed to unmarshal", err) 
  } 
 fmt.Println("Prompt:\n", prompt) 
 fmt.Println("Response from Anthropic Claude:\n", response.Completion)
}
```
トピック

- [AI21 ラボ Jurassic-2](#page-10709-0)
- [Amazon Titan Image Generator](#page-12825-0)
- [Amazon Titan Text](#page-10713-0)
- [Anthropic Claude](#page-10720-0)
- [メタラマ](#page-10739-0)
- [シナリオ](#page-10598-0)

一般的なシナリオのシナリオ 12811

AI21 ラボ Jurassic-2

InvokeModel

次のコード例は、Invoke Model API を使用して AI21 Labs Jurassic-2 にテキストメッセージを送信す る方法を示しています。

SDK for Go V2

**a** Note

については、「」を参照してください GitHub。[AWS コード例リポジトリ](https://github.com/awsdocs/aws-doc-sdk-examples/tree/main/gov2/bedrock-runtime#code-examples) で全く同じ例 を見つけて、設定と実行の方法を確認してください。

モデル呼び出し API を使用してテキストメッセージを送信します。

```
// Each model provider has their own individual request and response formats.
// For the format, ranges, and default values for AI21 Labs Jurassic-2, refer to:
// https://docs.aws.amazon.com/bedrock/latest/userguide/model-parameters-
jurassic2.html
type Jurassic2Request struct { 
 Prompt string `json:"prompt"`
 MaxTokens int `json:"maxTokens,omitempty"`
  Temperature float64 `json:"temperature,omitempty"`
}
type Jurassic2Response struct { 
  Completions []Completion `json:"completions"`
}
type Completion struct { 
  Data Data `json:"data"`
}
type Data struct { 
 Text string `json:"text"`
}
// Invokes AI21 Labs Jurassic-2 on Amazon Bedrock to run an inference using the 
  input
// provided in the request body.
```

```
func (wrapper InvokeModelWrapper) InvokeJurassic2(prompt string) (string, error) { 
 modelId := "ai21.j2-mid-v1" body, err := json.Marshal(Jurassic2Request{ 
 Prompt: prompt,
  MaxTokens: 200, 
  Temperature: 0.5, 
  }) 
 if err != nil {
  log.Fatal("failed to marshal", err) 
  } 
  output, err := wrapper.BedrockRuntimeClient.InvokeModel(context.TODO(), 
  &bedrockruntime.InvokeModelInput{ 
 ModelId: aws.String(modelId),
  ContentType: aws.String("application/json"), 
  Body: body, 
 }) 
 if err != nil {
  ProcessError(err, modelId) 
  } 
  var response Jurassic2Response 
  if err := json.Unmarshal(output.Body, &response); err != nil { 
  log.Fatal("failed to unmarshal", err) 
  } 
 return response.Completions[0].Data.Text, nil
}
```
<span id="page-12825-0"></span>Amazon Titan Image Generator

InvokeModel

次のコード例は、Amazon Bedrock で Amazon Titan Image を呼び出してイメージを生成する方法を 示しています。

**a** Note

については、「」を参照してください GitHub。[AWS コード例リポジトリ](https://github.com/awsdocs/aws-doc-sdk-examples/tree/main/gov2/bedrock-runtime#code-examples) で全く同じ例 を見つけて、設定と実行の方法を確認してください。

Amazon Titan Image Generator を使用してイメージを作成します。

```
type TitanImageRequest struct { 
TaskType string ison:"taskType"
 TextToImageParams TextToImageParams `json:"textToImageParams"` 
 ImageGenerationConfig ImageGenerationConfig `json:"imageGenerationConfig"`
}
type TextToImageParams struct { 
 Text string `json:"text"`
}
type ImageGenerationConfig struct { 
 NumberOfImages int `json:"numberOfImages"`
  Quality string `json:"quality"` 
 CfgScale float64 `json:"cfgScale"` 
Height int `json:"height"`
Width int `json:"width"`
Seed int64 `json:"seed"`
}
type TitanImageResponse struct { 
 Images []string `json:"images"`
}
// Invokes the Titan Image model to create an image using the input provided
// in the request body.
func (wrapper InvokeModelWrapper) InvokeTitanImage(prompt string, seed int64) 
  (string, error) { 
  modelId := "amazon.titan-image-generator-v1" 
  body, err := json.Marshal(TitanImageRequest{ 
  TaskType: "TEXT_IMAGE", 
  TextToImageParams: TextToImageParams{ 
   Text: prompt, 
   },
```

```
 ImageGenerationConfig: ImageGenerationConfig{ 
    NumberOfImages: 1, 
    Quality: "standard", 
   CfgScale: 8.0, 
  Height: 512,
   Width: 512, 
  Seed: seed,
  }, 
  }) 
 if err != nil {
  log.Fatal("failed to marshal", err) 
  } 
  output, err := wrapper.BedrockRuntimeClient.InvokeModel(context.TODO(), 
  &bedrockruntime.InvokeModelInput{ 
 ModelId: aws.String(modelId),
  ContentType: aws.String("application/json"), 
  Body: body, 
  }) 
 if err != nil { 
  ProcessError(err, modelId) 
 } 
  var response TitanImageResponse 
  if err := json.Unmarshal(output.Body, &response); err != nil { 
  log.Fatal("failed to unmarshal", err) 
 } 
  base64ImageData := response.Images[0] 
 return base64ImageData, nil
}
```
Amazon Titan Text

InvokeModel

次のコード例は、Invoke Model API を使用して Amazon Titan Text にテキストメッセージを送信す る方法を示しています。

SDK for Go V2

**a** Note

については、「」を参照してください GitHub。[AWS コード例リポジトリ](https://github.com/awsdocs/aws-doc-sdk-examples/tree/main/gov2/bedrock-runtime#code-examples) で全く同じ例 を見つけて、設定と実行の方法を確認してください。

モデル呼び出し API を使用してテキストメッセージを送信します。

```
// Each model provider has their own individual request and response formats.
// For the format, ranges, and default values for Amazon Titan Text, refer to:
// https://docs.aws.amazon.com/bedrock/latest/userguide/model-parameters-titan-
text.html
type TitanTextRequest struct { 
InputText string `json:"inputText"`
 TextGenerationConfig TextGenerationConfig `json:"textGenerationConfig"`
}
type TextGenerationConfig struct { 
 Temperature float64 `json:"temperature"` 
 TopP float64 `json:"topP"` 
MaxTokenCount int `json:"maxTokenCount"`
 StopSequences []string `json:"stopSequences,omitempty"`
}
type TitanTextResponse struct { 
  InputTextTokenCount int `json:"inputTextTokenCount"` 
Results []Result `json:"results"
}
type Result struct { 
  TokenCount int `json:"tokenCount"` 
  OutputText string `json:"outputText"`
```

```
 CompletionReason string `json:"completionReason"`
}
func (wrapper InvokeModelWrapper) InvokeTitanText(prompt string) (string, error) { 
  modelId := "amazon.titan-text-express-v1" 
  body, err := json.Marshal(TitanTextRequest{ 
   InputText: prompt, 
  TextGenerationConfig: TextGenerationConfig{ 
  Temperature: 0,
  TopP: 1,
   MaxTokenCount: 4096, 
  }, 
  }) 
 if err != nil {
  log.Fatal("failed to marshal", err) 
  } 
 output, err := wrapper.BedrockRuntimeClient.InvokeModel(context.Background(),
  &bedrockruntime.InvokeModelInput{ 
 ModelId: aws.String(modelId),
  ContentType: aws.String("application/json"), 
  Body: body, 
  }) 
 if err != nil {
  ProcessError(err, modelId) 
  } 
  var response TitanTextResponse 
  if err := json.Unmarshal(output.Body, &response); err != nil { 
  log.Fatal("failed to unmarshal", err) 
 } 
 return response.Results[0].OutputText, nil
}
```
Anthropic Claude

InvokeModel

次のコード例は、Invoke Model API を使用して Anthropic Claude にテキストメッセージを送信する 方法を示しています。

SDK for Go V2

**a** Note

については、「」を参照してください GitHub。[AWS コード例リポジトリ](https://github.com/awsdocs/aws-doc-sdk-examples/tree/main/gov2/bedrock-runtime#code-examples) で全く同じ例 を見つけて、設定と実行の方法を確認してください。

Anthropic Claude 2 基盤モデルを呼び出して、テキストを生成します。

```
// Each model provider has their own individual request and response formats.
// For the format, ranges, and default values for Anthropic Claude, refer to:
// https://docs.aws.amazon.com/bedrock/latest/userguide/model-parameters-claude.html
type ClaudeRequest struct { 
 Prompt string `json:"prompt"`
MaxTokensToSample int `json:"max_tokens_to_sample"`
 Temperature float64 `json:"temperature,omitempty"` 
 StopSequences []string `json:"stop_sequences, omitempty"`
}
type ClaudeResponse struct { 
  Completion string `json:"completion"`
}
// Invokes Anthropic Claude on Amazon Bedrock to run an inference using the input
// provided in the request body.
func (wrapper InvokeModelWrapper) InvokeClaude(prompt string) (string, error) { 
  modelId := "anthropic.claude-v2" 
 // Anthropic Claude requires enclosing the prompt as follows: 
  enclosedPrompt := "Human: " + prompt + "\n\nAssistant:" 
  body, err := json.Marshal(ClaudeRequest{
```

```
Prompt: enclosedPrompt,
  MaxTokensToSample: 200, 
  Temperature: 0.5, 
 StopSequences: []string{"\n\nHuman:"},
  }) 
 if err != nil {
  log.Fatal("failed to marshal", err) 
  } 
  output, err := wrapper.BedrockRuntimeClient.InvokeModel(context.TODO(), 
  &bedrockruntime.InvokeModelInput{ 
 ModelId: aws.String(modelId),
  ContentType: aws.String("application/json"), 
  Body: body, 
  }) 
 if err != nil {
  ProcessError(err, modelId) 
  } 
  var response ClaudeResponse 
  if err := json.Unmarshal(output.Body, &response); err != nil { 
  log.Fatal("failed to unmarshal", err) 
  } 
 return response.Completion, nil
}
```
InvokeModelWithResponseStream

次のコード例は、Invoke Model API を使用して Anthropic Claude モデルにテキストメッセージを送 信し、レスポンスストリームを出力する方法を示しています。

**a** Note

については、「」を参照してください GitHub。[AWS コード例リポジトリ](https://github.com/awsdocs/aws-doc-sdk-examples/tree/main/gov2/bedrock-runtime#code-examples) で全く同じ例 を見つけて、設定と実行の方法を確認してください。

モデル呼び出し API を使用してテキストメッセージを送信し、レスポンスストリームをリアルタ イムで処理します。

```
// Each model provider defines their own individual request and response formats.
// For the format, ranges, and default values for the different models, refer to:
// https://docs.aws.amazon.com/bedrock/latest/userguide/model-parameters.html
```

```
type Request struct { 
Prompt string `json:"prompt"
MaxTokensToSample int `json:"max_tokens_to_sample"`
 Temperature float64 `json:"temperature,omitempty"`
}
type Response struct { 
 Completion string `json:"completion"`
}
// Invokes Anthropic Claude on Amazon Bedrock to run an inference and asynchronously
// process the response stream.
func (wrapper InvokeModelWithResponseStreamWrapper) 
  InvokeModelWithResponseStream(prompt string) (string, error) { 
 modelId := "anthropic.claude-v2" 
 // Anthropic Claude requires you to enclose the prompt as follows: 
  prefix := "Human: " 
  postfix := "\n\nAssistant:" 
  prompt = prefix + prompt + postfix 
  request := ClaudeRequest{ 
  Prompt: prompt,
```
MaxTokensToSample: 200,

```
 Temperature: 0.5, 
  StopSequences: []string{"\n\nHuman:"},
  } 
  body, err := json.Marshal(request) 
 if err != nil {
  log.Panicln("Couldn't marshal the request: ", err) 
  } 
  output, err := 
  wrapper.BedrockRuntimeClient.InvokeModelWithResponseStream(context.Background(), 
  &bedrockruntime.InvokeModelWithResponseStreamInput{ 
  Body: body, 
 ModelId: aws.String(modelId),
  ContentType: aws.String("application/json"), 
  }) 
  if err != nil { 
   errMsg := err.Error() 
   if strings.Contains(errMsg, "no such host") { 
    log.Printf("The Bedrock service is not available in the selected region. Please 
  double-check the service availability for your region at https://aws.amazon.com/
about-aws/global-infrastructure/regional-product-services/.\n") 
   } else if strings.Contains(errMsg, "Could not resolve the foundation model") { 
    log.Printf("Could not resolve the foundation model from model identifier: \"%v
\". Please verify that the requested model exists and is accessible within the 
  specified region.\n", modelId) 
   } else { 
    log.Printf("Couldn't invoke Anthropic Claude. Here's why: %v\n", err) 
   } 
  } 
  resp, err := processStreamingOutput(output, func(ctx context.Context, part []byte) 
  error { 
  fmt.Print(string(part)) 
  return nil 
  }) 
 if err != nil {
  log.Fatal("streaming output processing error: ", err) 
  } 
  return resp.Completion, nil
```

```
}
type StreamingOutputHandler func(ctx context.Context, part []byte) error
func processStreamingOutput(output 
  *bedrockruntime.InvokeModelWithResponseStreamOutput, handler 
  StreamingOutputHandler) (Response, error) { 
  var combinedResult string 
  resp := Response{} 
  for event := range output.GetStream().Events() { 
  switch v := event.(type) {
   case *types.ResponseStreamMemberChunk: 
   //fmt.Println("payload", string(v.Value.Bytes)) 
    var resp Response 
    err := json.NewDecoder(bytes.NewReader(v.Value.Bytes)).Decode(&resp) 
    if err != nil { 
    return resp, err 
    } 
    err = handler(context.Background(), []byte(resp.Completion)) 
    if err != nil { 
    return resp, err 
    } 
    combinedResult += resp.Completion 
   case *types.UnknownUnionMember: 
   fmt.Println("unknown tag:", v.Tag) 
   default: 
   fmt.Println("union is nil or unknown type") 
  } 
  } 
  resp.Completion = combinedResult 
 return resp, nil
}
```
• API の詳細については、「 API リファレンス[InvokeModelWithResponseStream](https://pkg.go.dev/github.com/aws/aws-sdk-go-v2/service/bedrockruntime#Client.InvokeModelWithResponseStream)」の「」を参照 してください。 AWS SDK for Go

メタラマ

InvokeModel: ラマ 2

次のコード例は、モデル呼び出し API を使用して Meta Llama 2 にテキストメッセージを送信する方 法を示しています。

SDK for Go V2

**a** Note

については、「」を参照してください GitHub。[AWS コード例リポジトリ](https://github.com/awsdocs/aws-doc-sdk-examples/tree/main/gov2/bedrock-runtime#code-examples) で全く同じ例 を見つけて、設定と実行の方法を確認してください。

モデル呼び出し API を使用してテキストメッセージを送信します。

```
// Each model provider has their own individual request and response formats.
// For the format, ranges, and default values for Meta Llama 2 Chat, refer to:
// https://docs.aws.amazon.com/bedrock/latest/userguide/model-parameters-meta.html
type Llama2Request struct { 
 Prompt string `json:"prompt"`
 MaxGenLength int `json:"max_gen_len,omitempty"`
  Temperature float64 `json:"temperature,omitempty"`
}
type Llama2Response struct { 
  Generation string `json:"generation"`
}
// Invokes Meta Llama 2 Chat on Amazon Bedrock to run an inference using the input
// provided in the request body.
func (wrapper InvokeModelWrapper) InvokeLlama2(prompt string) (string, error) { 
  modelId := "meta.llama2-13b-chat-v1"
```

```
 body, err := json.Marshal(Llama2Request{ 
  Prompt: prompt,
  MaxGenLength: 512, 
  Temperature: 0.5, 
  }) 
 if err != nil {
  log.Fatal("failed to marshal", err) 
  } 
  output, err := wrapper.BedrockRuntimeClient.InvokeModel(context.TODO(), 
  &bedrockruntime.InvokeModelInput{ 
  ModelId: aws.String(modelId),
  ContentType: aws.String("application/json"), 
  Body: body, 
  }) 
 if err != nil {
  ProcessError(err, modelId) 
  } 
  var response Llama2Response 
  if err := json.Unmarshal(output.Body, &response); err != nil { 
  log.Fatal("failed to unmarshal", err) 
  } 
  return response.Generation, nil
}
```

```
シナリオ
```
Amazon Bedrock で複数の基盤モデルを呼び出す

次のコード例は、Amazon Bedrock でさまざまな大規模言語モデル (LLMsを準備してプロンプトを送 信する方法を示しています。

**a** Note

については、「」を参照してください GitHub。[AWS コード例リポジトリ](https://github.com/awsdocs/aws-doc-sdk-examples/tree/main/gov2/bedrock-runtime#code-examples) で全く同じ例 を見つけて、設定と実行の方法を確認してください。

Amazon Bedrock で複数の基盤モデルを呼び出します。

```
// InvokeModelsScenario demonstrates how to use the Amazon Bedrock Runtime client
// to invoke various foundation models for text and image generation
//
// 1. Generate text with Anthropic Claude 2
// 2. Generate text with AI21 Labs Jurassic-2
// 3. Generate text with Meta Llama 2 Chat
// 4. Generate text and asynchronously process the response stream with Anthropic 
  Claude 2
// 5. Generate and image with the Amazon Titan image generation model
// 6. Generate text with Amazon Titan Text G1 Express model
type InvokeModelsScenario struct { 
  sdkConfig aws.Config 
  invokeModelWrapper actions.InvokeModelWrapper 
  responseStreamWrapper actions.InvokeModelWithResponseStreamWrapper 
  questioner demotools.IQuestioner
}
// NewInvokeModelsScenario constructs an InvokeModelsScenario instance from a 
  configuration.
// It uses the specified config to get a Bedrock Runtime client and create wrappers 
  for the
// actions used in the scenario.
func NewInvokeModelsScenario(sdkConfig aws.Config, questioner demotools.IQuestioner) 
  InvokeModelsScenario { 
  client := bedrockruntime.NewFromConfig(sdkConfig) 
  return InvokeModelsScenario{ 
   sdkConfig: sdkConfig, 
  invokeModelWrapper: actions.InvokeModelWrapper{BedrockRuntimeClient: client},
   responseStreamWrapper: 
  actions.InvokeModelWithResponseStreamWrapper{BedrockRuntimeClient: client}, 
   questioner: questioner, 
  }
```

```
}
// Runs the interactive scenario.
func (scenario InvokeModelsScenario) Run() { 
  defer func() { 
  if r := recover(); r := nil {
    log.Printf("Something went wrong with the demo: %v\n", r) 
  } 
 \}()
  log.Println(strings.Repeat("=", 77)) 
  log.Println("Welcome to the Amazon Bedrock Runtime model invocation demo.") 
  log.Println(strings.Repeat("=", 77)) 
  log.Printf("First, let's invoke a few large-language models using the synchronous 
  client:\n\n") 
  text2textPrompt := "In one paragraph, who are you?" 
  log.Println(strings.Repeat("-", 77)) 
  log.Printf("Invoking Claude with prompt: %v\n", text2textPrompt) 
  scenario.InvokeClaude(text2textPrompt) 
  log.Println(strings.Repeat("-", 77)) 
  log.Printf("Invoking Jurassic-2 with prompt: %v\n", text2textPrompt) 
  scenario.InvokeJurassic2(text2textPrompt) 
  log.Println(strings.Repeat("-", 77)) 
  log.Printf("Invoking Llama2 with prompt: %v\n", text2textPrompt) 
  scenario.InvokeLlama2(text2textPrompt) 
  log.Println(strings.Repeat("=", 77)) 
  log.Printf("Now, let's invoke Claude with the asynchronous client and process the 
  response stream:\n\n") 
  log.Println(strings.Repeat("-", 77)) 
  log.Printf("Invoking Claude with prompt: %v\n", text2textPrompt) 
  scenario.InvokeWithResponseStream(text2textPrompt) 
  log.Println(strings.Repeat("=", 77)) 
  log.Printf("Now, let's create an image with the Amazon Titan image generation 
 model:\n\n\langle n \rangle text2ImagePrompt := "stylized picture of a cute old steampunk robot"
```

```
 seed := rand.Int63n(2147483648) 
  log.Println(strings.Repeat("-", 77)) 
  log.Printf("Invoking Amazon Titan with prompt: %v\n", text2ImagePrompt) 
  scenario.InvokeTitanImage(text2ImagePrompt, seed) 
  log.Println(strings.Repeat("-", 77)) 
  log.Printf("Invoking Titan Text Express with prompt: %v\n", text2textPrompt) 
  scenario.InvokeTitanText(text2textPrompt) 
  log.Println(strings.Repeat("=", 77)) 
  log.Println("Thanks for watching!") 
  log.Println(strings.Repeat("=", 77))
}
func (scenario InvokeModelsScenario) InvokeClaude(prompt string) { 
  completion, err := scenario.invokeModelWrapper.InvokeClaude(prompt) 
 if err != nil {
   panic(err) 
  } 
 log.Printf("\nClaude : %v\n", strings.TrimSpace(completion))
}
func (scenario InvokeModelsScenario) InvokeJurassic2(prompt string) { 
  completion, err := scenario.invokeModelWrapper.InvokeJurassic2(prompt) 
 if err != nil {
  panic(err) 
 } 
  log.Printf("\nJurassic-2 : %v\n", strings.TrimSpace(completion))
}
func (scenario InvokeModelsScenario) InvokeLlama2(prompt string) { 
  completion, err := scenario.invokeModelWrapper.InvokeLlama2(prompt) 
 if err != nil {
   panic(err) 
 } 
  log.Printf("\nLlama 2 : %v\n\n", strings.TrimSpace(completion))
}
func (scenario InvokeModelsScenario) InvokeWithResponseStream(prompt string) { 
  log.Println("\nClaude with response stream:") 
  _, err := scenario.responseStreamWrapper.InvokeModelWithResponseStream(prompt) 
  if err != nil { 
   panic(err)
```

```
 } 
 log.Println()
}
func (scenario InvokeModelsScenario) InvokeTitanImage(prompt string, seed int64) { 
  base64ImageData, err := scenario.invokeModelWrapper.InvokeTitanImage(prompt, seed) 
 if err != nil {
  panic(err) 
  } 
  imagePath := saveImage(base64ImageData, "amazon.titan-image-generator-v1") 
  fmt.Printf("The generated image has been saved to %s\n", imagePath)
}
func (scenario InvokeModelsScenario) InvokeTitanText(prompt string) { 
  completion, err := scenario.invokeModelWrapper.InvokeTitanText(prompt) 
 if err != nil {
  panic(err) 
 } 
 log.Printf("\nTitan Text Express : %v\n\n", strings.TrimSpace(completion))
}
```
- API の詳細については、「AWS SDK for Go API リファレンス」の以下のトピックを参照して ください。
	- [InvokeModel](https://pkg.go.dev/github.com/aws/aws-sdk-go-v2/service/bedrockruntime#Client.InvokeModel)
	- [InvokeModelWithResponseStream](https://pkg.go.dev/github.com/aws/aws-sdk-go-v2/service/bedrockruntime#Client.InvokeModelWithResponseStream)

AWS CloudFormation SDK for Go V2 を使用した の例

次のコード例は、 で AWS SDK for Go V2 を使用してアクションを実行し、一般的なシナリオを実装 する方法を示しています AWS CloudFormation。

アクションはより大きなプログラムからのコードの抜粋であり、コンテキスト内で実行する必要が あります。アクションは個々のサービス機能を呼び出す方法を示していますが、関連するシナリオや サービス間の例ではアクションのコンテキストが確認できます。

「シナリオ」は、同じサービス内で複数の関数を呼び出して、特定のタスクを実行する方法を示す コード例です。

各例には、 へのリンクが含まれています。このリンクには GitHub、コンテキスト内でコードを設定 および実行する方法の手順が記載されています。

トピック

• [アクション](#page-10576-0)

```
アクション
```
# **DescribeStacks**

次の例は、DescribeStacks を使用する方法を説明しています。

SDK for Go V2

## **a** Note

```
// StackOutputs defines a map of outputs from a specific stack.
type StackOutputs map[string]string
type CloudFormationActions struct { 
  CfnClient *cloudformation.Client
}
// GetOutputs gets the outputs from a CloudFormation stack and puts them into a 
  structured format.
func (actor CloudFormationActions) GetOutputs(stackName string) StackOutputs { 
  output, err := actor.CfnClient.DescribeStacks(context.TODO(), 
  &cloudformation.DescribeStacksInput{ 
  StackName: aws.String(stackName), 
  }) 
 if err != nil || len(output.Stacks) == 0 {
   log.Panicf("Couldn't find a CloudFormation stack named %v. Here's why: %v\n", 
  stackName, err) 
  } 
  stackOutputs := StackOutputs{} 
  for _, out := range output.Stacks[0].Outputs {
```

```
 stackOutputs[*out.OutputKey] = *out.OutputValue 
  } 
  return stackOutputs
}
```
• API の詳細については、「 API リファレンス[DescribeStacks」](https://pkg.go.dev/github.com/aws/aws-sdk-go-v2/service/cloudformation#Client.DescribeStacks)の「」を参照してください。 AWS SDK for Go

CloudWatch SDK for Go V2 を使用して例をログに記録する

次のコード例は、 CloudWatch ログで AWS SDK for Go V2 を使用してアクションを実行し、一般的 なシナリオを実装する方法を示しています。

アクションはより大きなプログラムからのコードの抜粋であり、コンテキスト内で実行する必要が あります。アクションは個々のサービス機能を呼び出す方法を示していますが、関連するシナリオや サービス間の例ではアクションのコンテキストが確認できます。

「シナリオ」は、同じサービス内で複数の関数を呼び出して、特定のタスクを実行する方法を示す コード例です。

各例には、 へのリンクが含まれています。このリンクには GitHub、コンテキスト内でコードを設定 および実行する方法の手順が記載されています。

### トピック

• [アクション](#page-10576-0)

アクション

## **StartLiveTail**

次の例は、StartLiveTail を使用する方法を説明しています。

SDK for Go V2

必要なファイルを含めます。

import ( "context"

```
 "log" 
  "time" 
  "github.com/aws/aws-sdk-go-v2/config" 
  "github.com/aws/aws-sdk-go-v2/service/cloudwatchlogs" 
  "github.com/aws/aws-sdk-go-v2/service/cloudwatchlogs/types"
)
```
Live Tail セッションのイベントを処理します。

```
func handleEventStreamAsync(stream *cloudwatchlogs.StartLiveTailEventStream) { 
  eventsChan := stream.Events() 
  for { 
   event := <-eventsChan 
   switch e := event.(type) { 
   case *types.StartLiveTailResponseStreamMemberSessionStart: 
    log.Println("Received SessionStart event") 
   case *types.StartLiveTailResponseStreamMemberSessionUpdate: 
   for _, logEvent := range e.Value.SessionResults { 
     log.Println(*logEvent.Message) 
    } 
   default: 
   // Handle on-stream exceptions 
    if err := stream.Err(); err != nil { 
     log.Fatalf("Error occured during streaming: %v", err) 
   } else if event == nil {
     log.Println("Stream is Closed") 
    return 
    } else { 
     log.Fatalf("Unknown event type: %T", e) 
    } 
   } 
 }
}
```
Live Tail セッションを開始します。

```
 cfg, err := config.LoadDefaultConfig(context.TODO()) 
 if err != nil { 
  panic("configuration error, " + err.Error()) 
 }
```

```
 client := cloudwatchlogs.NewFromConfig(cfg) 
 request := &cloudwatchlogs.StartLiveTailInput{ 
  LogGroupIdentifiers: logGroupIdentifiers, 
 LogStreamNames: logStreamNames, 
 LogEventFilterPattern: logEventFilterPattern, 
 } 
 response, err := client.StartLiveTail(context.TODO(), request) 
 // Handle pre-stream Exceptions 
if err != nil {
 log.Fatalf("Failed to start streaming: %v", err) 
 } 
 // Start a Goroutine to handle events over stream 
 stream := response.GetStream() 
 go handleEventStreamAsync(stream)
```
一定時間が経過したら Live Tail セッションを停止します。

```
 // Close the stream (which ends the session) after a timeout 
 time.Sleep(10 * time.Second) 
 stream.Close() 
 log.Println("Event stream closed")
```
• API の詳細については、「 API リファレンス[StartLiveTail](https://pkg.go.dev/github.com/aws/aws-sdk-go-v2/service/cloudwatchlogs#Client.StartLiveTail)」の「」を参照してください。 AWS SDK for Go

SDK for Go V2 を使用した Amazon Cognito ID プロバイダーの例

次のコード例は、Amazon Cognito ID プロバイダーで AWS SDK for Go V2 を使用してアクションを 実行し、一般的なシナリオを実装する方法を示しています。

アクションはより大きなプログラムからのコードの抜粋であり、コンテキスト内で実行する必要が あります。アクションは個々のサービス機能を呼び出す方法を示していますが、関連するシナリオや サービス間の例ではアクションのコンテキストが確認できます。

「シナリオ」は、同じサービス内で複数の関数を呼び出して、特定のタスクを実行する方法を示す コード例です。

各例には、 へのリンクが含まれています。このリンクには GitHub、コンテキスト内でコードを設定 および実行する方法の手順が記載されています。

開始方法

Hello Amazon Cognito

次のコード例は、Amazon Cognito の使用を開始する方法を示しています。

SDK for Go V2

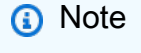

```
package main
import ( 
  "context" 
  "fmt" 
  "log" 
  "github.com/aws/aws-sdk-go-v2/aws" 
  "github.com/aws/aws-sdk-go-v2/config" 
  "github.com/aws/aws-sdk-go-v2/service/cognitoidentityprovider" 
  "github.com/aws/aws-sdk-go-v2/service/cognitoidentityprovider/types"
\lambda// main uses the AWS SDK for Go V2 to create an Amazon Simple Notification Service
// (Amazon SNS) client and list the topics in your account.
// This example uses the default settings specified in your shared credentials
// and config files.
func main() { 
  sdkConfig, err := config.LoadDefaultConfig(context.TODO()) 
  if err != nil { 
  fmt.Println("Couldn't load default configuration. Have you set up your AWS 
  account?") 
   fmt.Println(err) 
   return
```

```
 } 
  cognitoClient := cognitoidentityprovider.NewFromConfig(sdkConfig) 
  fmt.Println("Let's list the user pools for your account.") 
  var pools []types.UserPoolDescriptionType 
  paginator := cognitoidentityprovider.NewListUserPoolsPaginator( 
   cognitoClient, &cognitoidentityprovider.ListUserPoolsInput{MaxResults: 
  aws.Int32(10)}) 
  for paginator.HasMorePages() { 
   output, err := paginator.NextPage(context.TODO()) 
  if err != nil {
   log.Printf("Couldn't get user pools. Here's why: %v\n", err) 
  } else { 
    pools = append(pools, output.UserPools...) 
   } 
  } 
 if len(pools) == 0 \{ fmt.Println("You don't have any user pools!") 
  } else { 
 for \Box, pool := range pools {
   fmt.Printf("\t%v: %v\n", *pool.Name, *pool.Id) 
   } 
 }
}
```
• API の詳細については、「 API リファレンス[ListUserPools」](https://pkg.go.dev/github.com/aws/aws-sdk-go-v2/service/cognitoidentityprovider#Client.ListUserPools)の「」を参照してください。 AWS SDK for Go

トピック

- [アクション](#page-10576-0)
- [シナリオ](#page-10598-0)

アクション

# **AdminCreateUser**

次の例は、AdminCreateUser を使用する方法を説明しています。

## **a** Note

```
type CognitoActions struct { 
  CognitoClient *cognitoidentityprovider.Client
}
// AdminCreateUser uses administrator credentials to add a user to a user pool. This 
  method leaves the user
// in a state that requires they enter a new password next time they sign in.
func (actor CognitoActions) AdminCreateUser(userPoolId string, userName string, 
  userEmail string) error { 
  _, err := actor.CognitoClient.AdminCreateUser(context.TODO(), 
  &cognitoidentityprovider.AdminCreateUserInput{ 
   UserPoolId: aws.String(userPoolId), 
  Username: aws.String(userName),
   MessageAction: types.MessageActionTypeSuppress, 
   UserAttributes: []types.AttributeType{{Name: aws.String("email"), Value: 
  aws.String(userEmail)}}, 
  }) 
 if err != nil {
   var userExists *types.UsernameExistsException 
   if errors.As(err, &userExists) { 
    log.Printf("User %v already exists in the user pool.", userName) 
   err = nil 
   } else { 
    log.Printf("Couldn't create user %v. Here's why: %v\n", userName, err) 
   } 
  } 
  return err
}
```
• API の詳細については、「 API リファレンス[AdminCreateUser」](https://pkg.go.dev/github.com/aws/aws-sdk-go-v2/service/cognitoidentityprovider#Client.AdminCreateUser)の「」を参照してください。 AWS SDK for Go

### **AdminSetUserPassword**

次の例は、AdminSetUserPassword を使用する方法を説明しています。

SDK for Go V2

**a** Note

```
type CognitoActions struct { 
  CognitoClient *cognitoidentityprovider.Client
}
// AdminSetUserPassword uses administrator credentials to set a password for a user 
  without requiring a
// temporary password.
func (actor CognitoActions) AdminSetUserPassword(userPoolId string, userName string, 
  password string) error { 
  _, err := actor.CognitoClient.AdminSetUserPassword(context.TODO(), 
  &cognitoidentityprovider.AdminSetUserPasswordInput{ 
  Password: aws.String(password),
   UserPoolId: aws.String(userPoolId), 
   Username: aws.String(userName), 
   Permanent: true, 
  }) 
  if err != nil { 
   var invalidPassword *types.InvalidPasswordException 
   if errors.As(err, &invalidPassword) { 
   log.Println(*invalidPassword.Message) 
   } else { 
    log.Printf("Couldn't set password for user %v. Here's why: %v\n", userName, err) 
   } 
  }
```

```
 return err
}
```
• API の詳細については、「 API リファレンス[AdminSetUserPassword」](https://pkg.go.dev/github.com/aws/aws-sdk-go-v2/service/cognitoidentityprovider#Client.AdminSetUserPassword)の「」を参照してくだ さい。 AWS SDK for Go

## **ConfirmForgotPassword**

次の例は、ConfirmForgotPassword を使用する方法を説明しています。

SDK for Go V2

# **a**) Note

```
type CognitoActions struct { 
  CognitoClient *cognitoidentityprovider.Client
}
// ConfirmForgotPassword confirms a user with a confirmation code and a new 
  password.
func (actor CognitoActions) ConfirmForgotPassword(clientId string, code string, 
  userName string, password string) error { 
  _, err := actor.CognitoClient.ConfirmForgotPassword(context.TODO(), 
  &cognitoidentityprovider.ConfirmForgotPasswordInput{ 
  ClientId: aws.String(clientId), 
   ConfirmationCode: aws.String(code), 
  Password: aws.String(password),
 Username: aws.String(userName),
  }) 
  if err != nil { 
   var invalidPassword *types.InvalidPasswordException 
   if errors.As(err, &invalidPassword) {
```

```
 log.Println(*invalidPassword.Message) 
   } else { 
    log.Printf("Couldn't confirm user %v. Here's why: %v", userName, err) 
   } 
  } 
  return err
}
```
• API の詳細については、「 API リファレンス[ConfirmForgotPassword」](https://pkg.go.dev/github.com/aws/aws-sdk-go-v2/service/cognitoidentityprovider#Client.ConfirmForgotPassword)の「」を参照してくだ さい。 AWS SDK for Go

## **DeleteUser**

次の例は、DeleteUser を使用する方法を説明しています。

SDK for Go V2

**a** Note

```
type CognitoActions struct { 
  CognitoClient *cognitoidentityprovider.Client
}
// DeleteUser removes a user from the user pool.
func (actor CognitoActions) DeleteUser(userAccessToken string) error { 
  _, err := actor.CognitoClient.DeleteUser(context.TODO(), 
  &cognitoidentityprovider.DeleteUserInput{ 
  AccessToken: aws.String(userAccessToken), 
  }) 
  if err != nil { 
   log.Printf("Couldn't delete user. Here's why: %v\n", err) 
  }
```

```
 return err
}
```
• API の詳細については、「 API リファレンス[DeleteUser」](https://pkg.go.dev/github.com/aws/aws-sdk-go-v2/service/cognitoidentityprovider#Client.DeleteUser)の「」を参照してください。 AWS SDK for Go

### **ForgotPassword**

次の例は、ForgotPassword を使用する方法を説明しています。

SDK for Go V2

# **a**) Note

```
type CognitoActions struct { 
  CognitoClient *cognitoidentityprovider.Client
}
// ForgotPassword starts a password recovery flow for a user. This flow typically 
  sends a confirmation code
// to the user's configured notification destination, such as email.
func (actor CognitoActions) ForgotPassword(clientId string, userName string) 
  (*types.CodeDeliveryDetailsType, error) { 
  output, err := actor.CognitoClient.ForgotPassword(context.TODO(), 
  &cognitoidentityprovider.ForgotPasswordInput{ 
   ClientId: aws.String(clientId), 
  Username: aws.String(userName), 
  }) 
  if err != nil { 
   log.Printf("Couldn't start password reset for user '%v'. Here;s why: %v\n", 
  userName, err) 
  }
```
}

```
 return output.CodeDeliveryDetails, err
```
• API の詳細については、「 API リファレンス[ForgotPassword」](https://pkg.go.dev/github.com/aws/aws-sdk-go-v2/service/cognitoidentityprovider#Client.ForgotPassword)の「」を参照してください。 AWS SDK for Go

### **InitiateAuth**

次の例は、InitiateAuth を使用する方法を説明しています。

SDK for Go V2

# **a**) Note

```
type CognitoActions struct { 
  CognitoClient *cognitoidentityprovider.Client
}
// SignIn signs in a user to Amazon Cognito using a username and password 
  authentication flow.
func (actor CognitoActions) SignIn(clientId string, userName string, password 
  string) (*types.AuthenticationResultType, error) { 
  var authResult *types.AuthenticationResultType 
  output, err := actor.CognitoClient.InitiateAuth(context.TODO(), 
  &cognitoidentityprovider.InitiateAuthInput{ 
  AuthFlow: "USER_PASSWORD_AUTH", 
   ClientId: aws.String(clientId), 
 AuthParameters: map[string]string{"USERNAME": userName, "PASSWORD": password},
  }) 
  if err != nil { 
   var resetRequired *types.PasswordResetRequiredException 
   if errors.As(err, &resetRequired) {
```

```
 log.Println(*resetRequired.Message) 
   } else { 
    log.Printf("Couldn't sign in user %v. Here's why: %v\n", userName, err) 
   } 
 } else { 
  authResult = output.AuthenticationResult 
 } 
 return authResult, err
}
```
• API の詳細については、「 API リファレンス[InitiateAuth」](https://pkg.go.dev/github.com/aws/aws-sdk-go-v2/service/cognitoidentityprovider#Client.InitiateAuth)の「」を参照してください。 AWS SDK for Go

# **ListUserPools**

次の例は、ListUserPools を使用する方法を説明しています。

SDK for Go V2

**a** Note

```
package main
import ( 
  "context" 
  "fmt" 
  "log" 
  "github.com/aws/aws-sdk-go-v2/aws" 
  "github.com/aws/aws-sdk-go-v2/config" 
  "github.com/aws/aws-sdk-go-v2/service/cognitoidentityprovider" 
  "github.com/aws/aws-sdk-go-v2/service/cognitoidentityprovider/types"
)
```

```
// main uses the AWS SDK for Go V2 to create an Amazon Simple Notification Service
// (Amazon SNS) client and list the topics in your account.
// This example uses the default settings specified in your shared credentials
// and config files.
func main() { 
  sdkConfig, err := config.LoadDefaultConfig(context.TODO()) 
 if err != nil {
   fmt.Println("Couldn't load default configuration. Have you set up your AWS 
  account?") 
  fmt.Println(err) 
  return 
  } 
  cognitoClient := cognitoidentityprovider.NewFromConfig(sdkConfig) 
  fmt.Println("Let's list the user pools for your account.") 
  var pools []types.UserPoolDescriptionType 
  paginator := cognitoidentityprovider.NewListUserPoolsPaginator( 
   cognitoClient, &cognitoidentityprovider.ListUserPoolsInput{MaxResults: 
  aws.Int32(10)}) 
  for paginator.HasMorePages() { 
   output, err := paginator.NextPage(context.TODO()) 
   if err != nil { 
    log.Printf("Couldn't get user pools. Here's why: %v\n", err) 
   } else { 
    pools = append(pools, output.UserPools...) 
  } 
  } 
 if len(pools) == 0 \in fmt.Println("You don't have any user pools!") 
  } else { 
 for \Box, pool := range pools {
    fmt.Printf("\t%v: %v\n", *pool.Name, *pool.Id) 
  } 
  }
}
```
• API の詳細については、「 API リファレンス[ListUserPools」](https://pkg.go.dev/github.com/aws/aws-sdk-go-v2/service/cognitoidentityprovider#Client.ListUserPools)の「」を参照してください。 AWS SDK for Go

# **SignUp**

次の例は、SignUp を使用する方法を説明しています。

#### SDK for Go V2

### **a** Note

```
type CognitoActions struct { 
 CognitoClient *cognitoidentityprovider.Client
}
// SignUp signs up a user with Amazon Cognito.
func (actor CognitoActions) SignUp(clientId string, userName string, password 
  string, userEmail string) (bool, error) { 
  confirmed := false 
  output, err := actor.CognitoClient.SignUp(context.TODO(), 
  &cognitoidentityprovider.SignUpInput{ 
   ClientId: aws.String(clientId), 
   Password: aws.String(password), 
   Username: aws.String(userName), 
  UserAttributes: []types.AttributeType{ 
    {Name: aws.String("email"), Value: aws.String(userEmail)}, 
  }, 
  }) 
  if err != nil { 
  var invalidPassword *types.InvalidPasswordException 
   if errors.As(err, &invalidPassword) { 
   log.Println(*invalidPassword.Message) 
   } else { 
    log.Printf("Couldn't sign up user %v. Here's why: %v\n", userName, err) 
  } 
  } else { 
  confirmed = output.UserConfirmed 
  } 
 return confirmed, err
}
```
• API の詳細については、「 API リファレンス[SignUp」](https://pkg.go.dev/github.com/aws/aws-sdk-go-v2/service/cognitoidentityprovider#Client.SignUp)の「」を参照してください。 AWS SDK for Go

#### **UpdateUserPool**

次の例は、UpdateUserPool を使用する方法を説明しています。

SDK for Go V2

**a** Note

```
type CognitoActions struct { 
  CognitoClient *cognitoidentityprovider.Client
}
// Trigger and TriggerInfo define typed data for updating an Amazon Cognito trigger.
type Trigger int
const ( 
  PreSignUp Trigger = iota 
  UserMigration 
  PostAuthentication
\lambdatype TriggerInfo struct { 
 Trigger Trigger 
 HandlerArn *string
}
// UpdateTriggers adds or removes Lambda triggers for a user pool. When a trigger is 
  specified with a `nil` value,
// it is removed from the user pool.
func (actor CognitoActions) UpdateTriggers(userPoolId string, 
  triggers ...TriggerInfo) error {
```

```
 output, err := actor.CognitoClient.DescribeUserPool(context.TODO(), 
  &cognitoidentityprovider.DescribeUserPoolInput{ 
  UserPoolId: aws.String(userPoolId), 
  }) 
 if err != nil {
   log.Printf("Couldn't get info about user pool %v. Here's why: %v\n", userPoolId, 
  err) 
   return err 
  } 
  lambdaConfig := output.UserPool.LambdaConfig 
  for _, trigger := range triggers { 
   switch trigger.Trigger { 
   case PreSignUp: 
    lambdaConfig.PreSignUp = trigger.HandlerArn 
   case UserMigration: 
    lambdaConfig.UserMigration = trigger.HandlerArn 
   case PostAuthentication: 
    lambdaConfig.PostAuthentication = trigger.HandlerArn 
   } 
  } 
 _, err = actor.CognitoClient.UpdateUserPool(context.TODO(), 
  &cognitoidentityprovider.UpdateUserPoolInput{ 
  UserPoolId: aws.String(userPoolId), 
   LambdaConfig: lambdaConfig, 
  }) 
 if err != nil {
  log.Printf("Couldn't update user pool %v. Here's why: %v\n", userPoolId, err) 
  } 
 return err
}
```
• API の詳細については、「 API リファレンス[UpdateUserPool」](https://pkg.go.dev/github.com/aws/aws-sdk-go-v2/service/cognitoidentityprovider#Client.UpdateUserPool)の「」を参照してください。 AWS SDK for Go

シナリオ

Lambda 関数を使用して登録済みのユーザーを自動的に確認する

次のコード例は、Lambda 関数を使用して登録済みの Amazon Cognito ユーザーを確認する方法を示 しています。

- PreSignUp トリガーの Lambda 関数を呼び出すようにユーザープールを設定します。
- Amazon Cognito でユーザーをサインアップする
- Lambda 関数は DynamoDB テーブルをスキャンし、登録済みのユーザーを自動的に確認します。
- 新しいユーザーとしてサインインし、リソースをクリーンアップします。

SDK for Go V2

**a** Note

については、「」を参照してください GitHub。[AWS コード例リポジトリ](https://github.com/awsdocs/aws-doc-sdk-examples/tree/main/gov2/workflows/user_pools_and_lambda_triggers#code-examples) で全く同じ例 を見つけて、設定と実行の方法を確認してください。

コマンドプロンプトからインタラクティブのシナリオを実行します。

```
// AutoConfirm separates the steps of this scenario into individual functions so 
  that
// they are simpler to read and understand.
type AutoConfirm struct { 
  helper IScenarioHelper 
  questioner demotools.IQuestioner 
  resources Resources 
  cognitoActor *actions.CognitoActions
}
// NewAutoConfirm constructs a new auto confirm runner.
func NewAutoConfirm(sdkConfig aws.Config, questioner demotools.IQuestioner, helper 
  IScenarioHelper) AutoConfirm { 
  scenario := AutoConfirm{ 
   helper: helper, 
   questioner: questioner, 
  resources: Resources{}, 
   cognitoActor: &actions.CognitoActions{CognitoClient: 
  cognitoidentityprovider.NewFromConfig(sdkConfig)}, 
  } 
  scenario.resources.init(scenario.cognitoActor, questioner) 
  return scenario
}
```

```
// AddPreSignUpTrigger adds a Lambda handler as an invocation target for the 
  PreSignUp trigger.
func (runner *AutoConfirm) AddPreSignUpTrigger(userPoolId string, functionArn 
  string) { 
  log.Printf("Let's add a Lambda function to handle the PreSignUp trigger from 
  Cognito.\n" + 
   "This trigger happens when a user signs up, and lets your function take action 
  before the main Cognito\n" + 
   "sign up processing occurs.\n") 
  err := runner.cognitoActor.UpdateTriggers( 
  userPoolId, 
  actions.TriggerInfo{Trigger: actions.PreSignUp, HandlerArn: 
  aws.String(functionArn)}) 
 if err != nil {
  panic(err) 
  } 
  log.Printf("Lambda function %v added to user pool %v to handle the PreSignUp 
  trigger.\n", 
  functionArn, userPoolId)
}
// SignUpUser signs up a user from the known user table with a password you specify.
func (runner *AutoConfirm) SignUpUser(clientId string, usersTable string) (string, 
  string) { 
  log.Println("Let's sign up a user to your Cognito user pool. When the user's email 
  matches an email in the\n" + 
   "DynamoDB known users table, it is automatically verified and the user is 
  confirmed.") 
  knownUsers, err := runner.helper.GetKnownUsers(usersTable) 
 if err != nil {
  panic(err) 
  } 
 userChoice := runner.questioner.AskChoice("Which user do you want to use?\n",
  knownUsers.UserNameList()) 
  user := knownUsers.Users[userChoice] 
  var signedUp bool 
  var userConfirmed bool 
  password := runner.questioner.AskPassword("Enter a password that has at least eight 
  characters, uppercase, lowercase, numbers and symbols.\n"+ 
   "(the password will not display as you type):", 8) 
  for !signedUp {
```

```
 log.Printf("Signing up user '%v' with email '%v' to Cognito.\n", user.UserName, 
  user.UserEmail) 
   userConfirmed, err = runner.cognitoActor.SignUp(clientId, user.UserName, password, 
  user.UserEmail) 
  if err != nil {
    var invalidPassword *types.InvalidPasswordException 
    if errors.As(err, &invalidPassword) { 
     password = runner.questioner.AskPassword("Enter another password:", 8) 
    } else { 
     panic(err) 
    } 
  } else { 
    signedUp = true 
   } 
  } 
  log.Printf("User %v signed up, confirmed = %v.\n", user.UserName, userConfirmed) 
  log.Println(strings.Repeat("-", 88)) 
  return user.UserName, password
}
// SignInUser signs in a user.
func (runner *AutoConfirm) SignInUser(clientId string, userName string, password 
  string) string { 
  runner.questioner.Ask("Press Enter when you're ready to continue.") 
  log.Printf("Let's sign in as %v...\n", userName) 
  authResult, err := runner.cognitoActor.SignIn(clientId, userName, password) 
 if err != nil {
   panic(err) 
  } 
  log.Printf("Successfully signed in. Your access token starts with: %v...\n", 
  (*authResult.AccessToken)[:10]) 
  log.Println(strings.Repeat("-", 88)) 
  return *authResult.AccessToken
}
// Run runs the scenario.
func (runner *AutoConfirm) Run(stackName string) { 
  defer func() { 
  if r := recover(); r := nil {
    log.Println("Something went wrong with the demo.") 
    runner.resources.Cleanup() 
   }
```

```
\}() log.Println(strings.Repeat("-", 88)) 
  log.Printf("Welcome\n") 
  log.Println(strings.Repeat("-", 88)) 
  stackOutputs, err := runner.helper.GetStackOutputs(stackName) 
  if err != nil { 
  panic(err) 
  } 
  runner.resources.userPoolId = stackOutputs["UserPoolId"] 
  runner.helper.PopulateUserTable(stackOutputs["TableName"]) 
  runner.AddPreSignUpTrigger(stackOutputs["UserPoolId"], 
  stackOutputs["AutoConfirmFunctionArn"]) 
  runner.resources.triggers = append(runner.resources.triggers, actions.PreSignUp) 
  userName, password := runner.SignUpUser(stackOutputs["UserPoolClientId"], 
  stackOutputs["TableName"]) 
  runner.helper.ListRecentLogEvents(stackOutputs["AutoConfirmFunction"]) 
  runner.resources.userAccessTokens = append(runner.resources.userAccessTokens, 
   runner.SignInUser(stackOutputs["UserPoolClientId"], userName, password)) 
  runner.resources.Cleanup() 
  log.Println(strings.Repeat("-", 88)) 
  log.Println("Thanks for watching!") 
  log.Println(strings.Repeat("-", 88))
}
```
Lambda 関数を使用して PreSignUp トリガーを処理します。

```
const TABLE_NAME = "TABLE_NAME"
// UserInfo defines structured user data that can be marshalled to a DynamoDB 
  format.
type UserInfo struct { 
 UserName string `dynamodbav:"UserName"` 
 UserEmail string `dynamodbav:"UserEmail"`
}
```

```
// GetKey marshals the user email value to a DynamoDB key format.
func (user UserInfo) GetKey() map[string]dynamodbtypes.AttributeValue { 
  userEmail, err := attributevalue.Marshal(user.UserEmail) 
 if err != nil {
   panic(err) 
  } 
  return map[string]dynamodbtypes.AttributeValue{"UserEmail": userEmail}
}
type handler struct { 
  dynamoClient *dynamodb.Client
}
// HandleRequest handles the PreSignUp event by looking up a user in an Amazon 
  DynamoDB table and
// specifying whether they should be confirmed and verified.
func (h *handler) HandleRequest(ctx context.Context, event 
  events.CognitoEventUserPoolsPreSignup) (events.CognitoEventUserPoolsPreSignup, 
  error) { 
  log.Printf("Received presignup from %v for user '%v'", event.TriggerSource, 
  event.UserName) 
  if event.TriggerSource != "PreSignUp_SignUp" { 
  // Other trigger sources, such as PreSignUp_AdminInitiateAuth, ignore the response 
  from this handler. 
   return event, nil 
  } 
  tableName := os.Getenv(TABLE_NAME) 
  user := UserInfo{ 
   UserEmail: event.Request.UserAttributes["email"], 
  } 
  log.Printf("Looking up email %v in table %v.\n", user.UserEmail, tableName) 
  output, err := h.dynamoClient.GetItem(ctx, &dynamodb.GetItemInput{ 
   Key: user.GetKey(), 
  TableName: aws.String(tableName), 
  }) 
 if err != nil {
  log.Printf("Error looking up email %v.\n", user.UserEmail) 
  return event, err 
  } 
  if output.Item == nil { 
   log.Printf("Email %v not found. Email verification is required.\n", 
  user.UserEmail) 
   return event, err
```
}

```
 err = attributevalue.UnmarshalMap(output.Item, &user) 
 if err != nil {
  log.Printf("Couldn't unmarshal DynamoDB item. Here's why: %v\n", err) 
  return event, err 
  } 
  if user.UserName != event.UserName { 
  log.Printf("UserEmail %v found, but stored UserName '%v' does not match supplied 
  UserName '%v'. Verification is required.\n", 
    user.UserEmail, user.UserName, event.UserName) 
  } else { 
  log.Printf("UserEmail %v found with matching UserName %v. User is confirmed.\n", 
  user.UserEmail, user.UserName) 
   event.Response.AutoConfirmUser = true 
  event.Response.AutoVerifyEmail = true 
  } 
 return event, err
}
func main() { 
  sdkConfig, err := config.LoadDefaultConfig(context.TODO()) 
 if err != nil {
  log.Panicln(err) 
  } 
 h := \text{handler} dynamoClient: dynamodb.NewFromConfig(sdkConfig), 
  } 
 lambda.Start(h.HandleRequest)
}
```
一般的なタスクを実行する構造体を作成します。

```
// IScenarioHelper defines common functions used by the workflows in this example.
type IScenarioHelper interface { 
  Pause(secs int) 
  GetStackOutputs(stackName string) (actions.StackOutputs, error) 
  PopulateUserTable(tableName string)
```

```
 GetKnownUsers(tableName string) (actions.UserList, error) 
  AddKnownUser(tableName string, user actions.User) 
  ListRecentLogEvents(functionName string)
}
// ScenarioHelper contains AWS wrapper structs used by the workflows in this 
  example.
type ScenarioHelper struct { 
  questioner demotools.IQuestioner 
  dynamoActor *actions.DynamoActions 
  cfnActor *actions.CloudFormationActions 
  cwlActor *actions.CloudWatchLogsActions 
  isTestRun bool
}
// NewScenarioHelper constructs a new scenario helper.
func NewScenarioHelper(sdkConfig aws.Config, questioner demotools.IQuestioner) 
  ScenarioHelper { 
  scenario := ScenarioHelper{ 
   questioner: questioner, 
   dynamoActor: &actions.DynamoActions{DynamoClient: 
  dynamodb.NewFromConfig(sdkConfig)}, 
   cfnActor: &actions.CloudFormationActions{CfnClient: 
  cloudformation.NewFromConfig(sdkConfig)}, 
   cwlActor: &actions.CloudWatchLogsActions{CwlClient: 
  cloudwatchlogs.NewFromConfig(sdkConfig)}, 
  } 
  return scenario
}
// Pause waits for the specified number of seconds.
func (helper ScenarioHelper) Pause(secs int) {
  if !helper.isTestRun { 
  time.Sleep(time.Duration(secs) * time.Second) 
  }
}
// GetStackOutputs gets the outputs from the specified CloudFormation stack in a 
  structured format.
func (helper ScenarioHelper) GetStackOutputs(stackName string)
  (actions.StackOutputs, error) { 
  return helper.cfnActor.GetOutputs(stackName), nil
}
```

```
// PopulateUserTable fills the known user table with example data.
func (helper ScenarioHelper) PopulateUserTable(tableName string) { 
  log.Printf("First, let's add some users to the DynamoDB %v table we'll use for this 
  example.\n", tableName) 
  err := helper.dynamoActor.PopulateTable(tableName) 
 if err != nil {
  panic(err) 
 }
}
// GetKnownUsers gets the users from the known users table in a structured format.
func (helper ScenarioHelper) GetKnownUsers(tableName string) (actions.UserList, 
  error) { 
  knownUsers, err := helper.dynamoActor.Scan(tableName) 
 if err != nil {
   log.Printf("Couldn't get known users from table %v. Here's why: %v\n", tableName, 
  err) 
  } 
 return knownUsers, err
}
// AddKnownUser adds a user to the known users table.
func (helper ScenarioHelper) AddKnownUser(tableName string, user actions.User) {
  log.Printf("Adding user '%v' with email '%v' to the DynamoDB known users table...
\mathcal{M}",
   user.UserName, user.UserEmail) 
  err := helper.dynamoActor.AddUser(tableName, user) 
 if err != nil {
  panic(err) 
  }
}
// ListRecentLogEvents gets the most recent log stream and events for the specified 
  Lambda function and displays them.
func (helper ScenarioHelper) ListRecentLogEvents(functionName string) { 
  log.Println("Waiting a few seconds to let Lambda write to CloudWatch Logs...") 
  helper.Pause(10) 
  log.Println("Okay, let's check the logs to find what's happened recently with your 
  Lambda function.") 
  logStream, err := helper.cwlActor.GetLatestLogStream(functionName) 
  if err != nil { 
   panic(err) 
  }
```

```
 log.Printf("Getting some recent events from log stream %v\n", 
  *logStream.LogStreamName) 
  events, err := helper.cwlActor.GetLogEvents(functionName, *logStream.LogStreamName, 
  10) 
  if err != nil { 
  panic(err) 
 } 
  for _, event := range events { 
   log.Printf("\t%v", *event.Message) 
  } 
  log.Println(strings.Repeat("-", 88))
}
```
Amazon Cognito アクションをラップする構造体を作成します。

```
type CognitoActions struct { 
  CognitoClient *cognitoidentityprovider.Client
}
// Trigger and TriggerInfo define typed data for updating an Amazon Cognito trigger.
type Trigger int
const ( 
  PreSignUp Trigger = iota 
  UserMigration 
  PostAuthentication
)
type TriggerInfo struct { 
 Trigger Trigger 
  HandlerArn *string
}
// UpdateTriggers adds or removes Lambda triggers for a user pool. When a trigger is 
  specified with a `nil` value,
// it is removed from the user pool.
```

```
func (actor CognitoActions) UpdateTriggers(userPoolId string, 
  triggers ...TriggerInfo) error { 
  output, err := actor.CognitoClient.DescribeUserPool(context.TODO(), 
  &cognitoidentityprovider.DescribeUserPoolInput{ 
  UserPoolId: aws.String(userPoolId), 
  }) 
  if err != nil { 
   log.Printf("Couldn't get info about user pool %v. Here's why: %v\n", userPoolId, 
  err) 
  return err 
  } 
  lambdaConfig := output.UserPool.LambdaConfig 
  for _, trigger := range triggers { 
   switch trigger.Trigger { 
   case PreSignUp: 
    lambdaConfig.PreSignUp = trigger.HandlerArn 
   case UserMigration: 
    lambdaConfig.UserMigration = trigger.HandlerArn 
   case PostAuthentication: 
    lambdaConfig.PostAuthentication = trigger.HandlerArn 
  } 
  } 
  _, err = actor.CognitoClient.UpdateUserPool(context.TODO(), 
  &cognitoidentityprovider.UpdateUserPoolInput{ 
 UserPoolId: aws.String(userPoolId),
   LambdaConfig: lambdaConfig, 
  }) 
 if err != nil {
  log.Printf("Couldn't update user pool %v. Here's why: %v\n", userPoolId, err) 
  } 
 return err
}
// SignUp signs up a user with Amazon Cognito.
func (actor CognitoActions) SignUp(clientId string, userName string, password 
  string, userEmail string) (bool, error) { 
  confirmed := false 
  output, err := actor.CognitoClient.SignUp(context.TODO(), 
  &cognitoidentityprovider.SignUpInput{ 
   ClientId: aws.String(clientId), 
   Password: aws.String(password), 
   Username: aws.String(userName),
```

```
 UserAttributes: []types.AttributeType{ 
    {Name: aws.String("email"), Value: aws.String(userEmail)}, 
   }, 
  }) 
 if err != nil {
  var invalidPassword *types.InvalidPasswordException 
   if errors.As(err, &invalidPassword) { 
   log.Println(*invalidPassword.Message) 
   } else { 
    log.Printf("Couldn't sign up user %v. Here's why: %v\n", userName, err) 
   } 
  } else { 
  confirmed = output.UserConfirmed 
  } 
  return confirmed, err
}
// SignIn signs in a user to Amazon Cognito using a username and password 
  authentication flow.
func (actor CognitoActions) SignIn(clientId string, userName string, password 
  string) (*types.AuthenticationResultType, error) { 
  var authResult *types.AuthenticationResultType 
  output, err := actor.CognitoClient.InitiateAuth(context.TODO(), 
  &cognitoidentityprovider.InitiateAuthInput{ 
  AuthFlow: "USER_PASSWORD_AUTH", 
  ClientId: aws.String(clientId), 
 AuthParameters: map[string]string{"USERNAME": userName, "PASSWORD": password},
  }) 
 if err != nil {
  var resetRequired *types.PasswordResetRequiredException 
   if errors.As(err, &resetRequired) { 
   log.Println(*resetRequired.Message) 
   } else { 
    log.Printf("Couldn't sign in user %v. Here's why: %v\n", userName, err) 
   } 
  } else { 
  authResult = output.AuthenticationResult 
  } 
  return authResult, err
}
```

```
// ForgotPassword starts a password recovery flow for a user. This flow typically 
  sends a confirmation code
// to the user's configured notification destination, such as email.
func (actor CognitoActions) ForgotPassword(clientId string, userName string) 
  (*types.CodeDeliveryDetailsType, error) { 
  output, err := actor.CognitoClient.ForgotPassword(context.TODO(), 
  &cognitoidentityprovider.ForgotPasswordInput{ 
   ClientId: aws.String(clientId), 
  Username: aws.String(userName), 
  }) 
 if err != nil {
   log.Printf("Couldn't start password reset for user '%v'. Here;s why: %v\n", 
  userName, err) 
  } 
  return output.CodeDeliveryDetails, err
}
// ConfirmForgotPassword confirms a user with a confirmation code and a new 
  password.
func (actor CognitoActions) ConfirmForgotPassword(clientId string, code string, 
  userName string, password string) error { 
  _, err := actor.CognitoClient.ConfirmForgotPassword(context.TODO(), 
  &cognitoidentityprovider.ConfirmForgotPasswordInput{ 
  ClientId: aws.String(clientId),
   ConfirmationCode: aws.String(code), 
  Password: aws.String(password),
   Username: aws.String(userName), 
  }) 
 if err != nil {
   var invalidPassword *types.InvalidPasswordException 
   if errors.As(err, &invalidPassword) { 
   log.Println(*invalidPassword.Message) 
   } else { 
    log.Printf("Couldn't confirm user %v. Here's why: %v", userName, err) 
   } 
  } 
  return err
}
```

```
// DeleteUser removes a user from the user pool.
func (actor CognitoActions) DeleteUser(userAccessToken string) error { 
  _, err := actor.CognitoClient.DeleteUser(context.TODO(), 
  &cognitoidentityprovider.DeleteUserInput{ 
  AccessToken: aws.String(userAccessToken), 
  }) 
  if err != nil { 
  log.Printf("Couldn't delete user. Here's why: %v\n", err) 
  } 
  return err
}
// AdminCreateUser uses administrator credentials to add a user to a user pool. This 
  method leaves the user
\frac{1}{1} in a state that requires they enter a new password next time they sign in.
func (actor CognitoActions) AdminCreateUser(userPoolId string, userName string, 
  userEmail string) error { 
  _, err := actor.CognitoClient.AdminCreateUser(context.TODO(), 
  &cognitoidentityprovider.AdminCreateUserInput{ 
 UserPoolId: aws.String(userPoolId),
 Username: aws.String(userName),
  MessageAction: types.MessageActionTypeSuppress, 
  UserAttributes: []types.AttributeType{{Name: aws.String("email"), Value: 
  aws.String(userEmail)}}, 
  }) 
 if err != nil {
  var userExists *types.UsernameExistsException 
   if errors.As(err, &userExists) { 
    log.Printf("User %v already exists in the user pool.", userName) 
    err = nil 
   } else { 
    log.Printf("Couldn't create user %v. Here's why: %v\n", userName, err) 
   } 
  } 
  return err
}
// AdminSetUserPassword uses administrator credentials to set a password for a user 
  without requiring a
// temporary password.
```

```
func (actor CognitoActions) AdminSetUserPassword(userPoolId string, userName string, 
  password string) error { 
  _, err := actor.CognitoClient.AdminSetUserPassword(context.TODO(), 
  &cognitoidentityprovider.AdminSetUserPasswordInput{ 
 Password: aws.String(password),
  UserPoolId: aws.String(userPoolId), 
  Username: aws.String(userName), 
  Permanent: true, 
  }) 
 if err != nil {
  var invalidPassword *types.InvalidPasswordException 
  if errors.As(err, &invalidPassword) { 
   log.Println(*invalidPassword.Message) 
  } else { 
    log.Printf("Couldn't set password for user %v. Here's why: %v\n", userName, err) 
   } 
  } 
 return err
}
```
DynamoDB アクションをラップする構造体を作成します。

```
// DynamoActions encapsulates the Amazon Simple Notification Service (Amazon SNS) 
  actions
// used in the examples.
type DynamoActions struct { 
  DynamoClient *dynamodb.Client
}
// User defines structured user data.
type User struct { 
  UserName string 
  UserEmail string 
 LastLogin *LoginInfo `dynamodbav:",omitempty"`
}
// LoginInfo defines structured custom login data.
type LoginInfo struct { 
  UserPoolId string 
  ClientId string
```

```
 Time string
}
// UserList defines a list of users.
type UserList struct { 
 Users []User
}
// UserNameList returns the usernames contained in a UserList as a list of strings.
func (users *UserList) UserNameList() []string { 
 names := make([]string, len(users.Users))
 for i := 0; i < len(users.Users); i++ {
  names[i] = users.Users[i].UserName 
  } 
  return names
}
// PopulateTable adds a set of test users to the table.
func (actor DynamoActions) PopulateTable(tableName string) error { 
  var err error 
  var item map[string]types.AttributeValue 
  var writeReqs []types.WriteRequest 
 for i := 1; i < 4; i++) item, err = attributevalue.MarshalMap(User{UserName: fmt.Sprintf("test_user_%v", 
 i), UserEmail: fmt.Sprintf("test email %v@example.com", i)})
  if err != nil {
    log.Printf("Couldn't marshall user into DynamoDB format. Here's why: %v\n", err) 
   return err 
   } 
   writeReqs = append(writeReqs, types.WriteRequest{PutRequest: 
  &types.PutRequest{Item: item}}) 
  } 
  _, err = actor.DynamoClient.BatchWriteItem(context.TODO(), 
  &dynamodb.BatchWriteItemInput{ 
   RequestItems: map[string][]types.WriteRequest{tableName: writeReqs}, 
  }) 
 if err != nil {
  log.Printf("Couldn't populate table %v with users. Here's why: %v\n", tableName, 
  err) 
  } 
  return err
}
// Scan scans the table for all items.
```

```
func (actor DynamoActions) Scan(tableName string) (UserList, error) { 
  var userList UserList 
  output, err := actor.DynamoClient.Scan(context.TODO(), &dynamodb.ScanInput{ 
  TableName: aws.String(tableName), 
 }) 
 if err != nil {
  log.Printf("Couldn't scan table %v for items. Here's why: %v\n", tableName, err) 
 } else { 
   err = attributevalue.UnmarshalListOfMaps(output.Items, &userList.Users) 
 if err != nil {
    log.Printf("Couldn't unmarshal items into users. Here's why: %v\n", err) 
  } 
  } 
 return userList, err
}
// AddUser adds a user item to a table.
func (actor DynamoActions) AddUser(tableName string, user User) error { 
  userItem, err := attributevalue.MarshalMap(user) 
 if err != nil {
  log.Printf("Couldn't marshall user to item. Here's why: %v\n", err) 
  } 
 _, err = actor.DynamoClient.PutItem(context.TODO(), &dynamodb.PutItemInput{ 
  Item: userItem, 
  TableName: aws.String(tableName), 
  }) 
 if err != nil {
  log.Printf("Couldn't put item in table %v. Here's why: %v", tableName, err) 
 } 
 return err
}
```
Logs CloudWatch アクションをラップする構造体を作成します。

```
type CloudWatchLogsActions struct { 
 CwlClient *cloudwatchlogs.Client
}
// GetLatestLogStream gets the most recent log stream for a Lambda function.
```

```
func (actor CloudWatchLogsActions) GetLatestLogStream(functionName string) 
  (types.LogStream, error) { 
  var logStream types.LogStream 
  logGroupName := fmt.Sprintf("/aws/lambda/%s", functionName) 
  output, err := actor.CwlClient.DescribeLogStreams(context.TODO(), 
  &cloudwatchlogs.DescribeLogStreamsInput{ 
  Descending: aws.Bool(true),
  Limit: aws.Int32(1),
   LogGroupName: aws.String(logGroupName), 
  OrderBy: types.OrderByLastEventTime, 
  }) 
 if err != nil {
  log.Printf("Couldn't get log streams for log group %v. Here's why: %v\n", 
  logGroupName, err) 
  } else { 
   logStream = output.LogStreams[0] 
  } 
  return logStream, err
}
// GetLogEvents gets the most recent eventCount events from the specified log 
  stream.
func (actor CloudWatchLogsActions) GetLogEvents(functionName string, logStreamName 
  string, eventCount int32) ( 
  []types.OutputLogEvent, error) { 
  var events []types.OutputLogEvent 
  logGroupName := fmt.Sprintf("/aws/lambda/%s", functionName) 
  output, err := actor.CwlClient.GetLogEvents(context.TODO(), 
  &cloudwatchlogs.GetLogEventsInput{ 
   LogStreamName: aws.String(logStreamName), 
  Limit: aws.Int32(eventCount),
   LogGroupName: aws.String(logGroupName), 
  }) 
  if err != nil { 
   log.Printf("Couldn't get log event for log stream %v. Here's why: %v\n", 
  logStreamName, err) 
  } else { 
   events = output.Events 
  } 
  return events, err
}
```
AWS CloudFormation アクションをラップする構造体を作成します。

```
// StackOutputs defines a map of outputs from a specific stack.
type StackOutputs map[string]string
type CloudFormationActions struct { 
  CfnClient *cloudformation.Client
}
// GetOutputs gets the outputs from a CloudFormation stack and puts them into a 
  structured format.
func (actor CloudFormationActions) GetOutputs(stackName string) StackOutputs { 
  output, err := actor.CfnClient.DescribeStacks(context.TODO(), 
  &cloudformation.DescribeStacksInput{ 
  StackName: aws.String(stackName), 
  }) 
 if err != nil || len(output.Stacks) == 0 {
   log.Panicf("Couldn't find a CloudFormation stack named %v. Here's why: %v\n", 
  stackName, err) 
  } 
  stackOutputs := StackOutputs{} 
  for _, out := range output.Stacks[0].Outputs { 
   stackOutputs[*out.OutputKey] = *out.OutputValue 
  } 
  return stackOutputs
}
```
リソースをクリーンアップします。

```
// Resources keeps track of AWS resources created during an example and handles
// cleanup when the example finishes.
type Resources struct { 
 userPoolId string 
  userAccessTokens []string 
 triggers []actions.Trigger 
  cognitoActor *actions.CognitoActions 
  questioner demotools.IQuestioner
}
```

```
func (resources *Resources) init(cognitoActor *actions.CognitoActions, questioner 
  demotools.IQuestioner) { 
  resources.userAccessTokens = []string{} 
  resources.triggers = []actions.Trigger{} 
  resources.cognitoActor = cognitoActor 
 resources.questioner = questioner
}
// Cleanup deletes all AWS resources created during an example.
func (resources *Resources) Cleanup() { 
  defer func() { 
 if r := recover(); r := nil {
    log.Printf("Something went wrong during cleanup.\n%v\n", r) 
    log.Println("Use the AWS Management Console to remove any remaining resources \n" 
  + 
     "that were created for this scenario.") 
  } 
 \}() wantDelete := resources.questioner.AskBool("Do you want to remove all of the AWS 
  resources that were created "+ 
   "during this demo (y/n)?", "y") 
  if wantDelete { 
  for _, accessToken := range resources.userAccessTokens { 
    err := resources.cognitoActor.DeleteUser(accessToken) 
   if err != nil {
     log.Println("Couldn't delete user during cleanup.") 
    panic(err) 
    } 
   log.Println("Deleted user.") 
   } 
   triggerList := make([]actions.TriggerInfo, len(resources.triggers)) 
  for i := 0; i < len(resources.triggers); i++ {
    triggerList[i] = actions.TriggerInfo{Trigger: resources.triggers[i], HandlerArn: 
  nil} 
   } 
  err := resources.cognitoActor.UpdateTriggers(resources.userPoolId, triggerList...) 
 if err != nil {
    log.Println("Couldn't update Cognito triggers during cleanup.") 
   panic(err) 
   } 
   log.Println("Removed Cognito triggers from user pool.") 
  } else {
```

```
 log.Println("Be sure to remove resources when you're done with them to avoid 
  unexpected charges!") 
  }
}
```
- API の詳細については、「AWS SDK for Go API リファレンス」の以下のトピックを参照して ください。
	- [DeleteUser](https://pkg.go.dev/github.com/aws/aws-sdk-go-v2/service/cognitoidentityprovider#Client.DeleteUser)
	- [InitiateAuth](https://pkg.go.dev/github.com/aws/aws-sdk-go-v2/service/cognitoidentityprovider#Client.InitiateAuth)
	- [SignUp](https://pkg.go.dev/github.com/aws/aws-sdk-go-v2/service/cognitoidentityprovider#Client.SignUp)
	- [UpdateUserPool](https://pkg.go.dev/github.com/aws/aws-sdk-go-v2/service/cognitoidentityprovider#Client.UpdateUserPool)

Lambda 関数を使用して登録済みのユーザーを自動的に移行する

次のコード例は、Lambda 関数を使用して登録済みの Amazon Cognito ユーザーを自動的に移行する 方法を示しています。

- MigrateUser トリガーの Lambda 関数を呼び出すようにユーザープールを設定します。
- ユーザープールにないユーザー名と E メールで Amazon Cognito にサインインします。
- Lambda 関数は DynamoDB テーブルをスキャンし、登録済みのユーザーをユーザープールに自動 的に移行します。
- パスワードを忘れた場合のフローを実行して、移行したユーザーのパスワードをリセットします。
- 新しいユーザーとしてサインインし、リソースをクリーンアップします。

SDK for Go V2

**a** Note

については、「」を参照してください GitHub。[AWS コード例リポジトリ](https://github.com/awsdocs/aws-doc-sdk-examples/tree/main/gov2/workflows/user_pools_and_lambda_triggers#code-examples) で全く同じ例 を見つけて、設定と実行の方法を確認してください。

コマンドプロンプトからインタラクティブのシナリオを実行します。

```
import ( 
  "errors" 
  "fmt" 
  "log" 
  "strings" 
 "user pools and lambda triggers/actions"
  "github.com/aws/aws-sdk-go-v2/aws" 
  "github.com/aws/aws-sdk-go-v2/service/cognitoidentityprovider" 
  "github.com/aws/aws-sdk-go-v2/service/cognitoidentityprovider/types" 
  "github.com/awsdocs/aws-doc-sdk-examples/gov2/demotools"
\lambda// MigrateUser separates the steps of this scenario into individual functions so 
  that
// they are simpler to read and understand.
type MigrateUser struct { 
  helper IScenarioHelper 
  questioner demotools.IQuestioner 
  resources Resources 
  cognitoActor *actions.CognitoActions
}
// NewMigrateUser constructs a new migrate user runner.
func NewMigrateUser(sdkConfig aws.Config, questioner demotools.IQuestioner, helper 
  IScenarioHelper) MigrateUser { 
  scenario := MigrateUser{ 
  helper: helper, 
  questioner: questioner, 
  resources: Resources{}, 
  cognitoActor: &actions.CognitoActions{CognitoClient: 
  cognitoidentityprovider.NewFromConfig(sdkConfig)}, 
  } 
 scenario.resources.init(scenario.cognitoActor, questioner)
  return scenario
}
// AddMigrateUserTrigger adds a Lambda handler as an invocation target for the 
  MigrateUser trigger.
func (runner *MigrateUser) AddMigrateUserTrigger(userPoolId string, functionArn 
  string) { 
  log.Printf("Let's add a Lambda function to handle the MigrateUser trigger from 
  Cognito.\n" +
```

```
 "This trigger happens when an unknown user signs in, and lets your function take 
  action before Cognito\n" + 
   "rejects the user.\n\n") 
  err := runner.cognitoActor.UpdateTriggers( 
   userPoolId, 
   actions.TriggerInfo{Trigger: actions.UserMigration, HandlerArn: 
  aws.String(functionArn)}) 
  if err != nil { 
   panic(err) 
  } 
  log.Printf("Lambda function %v added to user pool %v to handle the MigrateUser 
  trigger.\n", 
  functionArn, userPoolId) 
  log.Println(strings.Repeat("-", 88))
}
// SignInUser adds a new user to the known users table and signs that user in to 
  Amazon Cognito.
func (runner *MigrateUser) SignInUser(usersTable string, clientId string) (bool, 
  actions.User) { 
  log.Println("Let's sign in a user to your Cognito user pool. When the username and 
  email matches an entry in the\n" + 
   "DynamoDB known users table, the email is automatically verified and the user is 
  migrated to the Cognito user pool.") 
  user := actions.User{} 
  user.UserName = runner.questioner.Ask("\nEnter a username:") 
  user.UserEmail = runner.questioner.Ask("\nEnter an email that you own. This email 
  will be used to confirm user migration\n" + 
   "during this example:") 
  runner.helper.AddKnownUser(usersTable, user) 
  var err error 
  var resetRequired *types.PasswordResetRequiredException 
  var authResult *types.AuthenticationResultType 
  signedIn := false 
  for !signedIn && resetRequired == nil { 
   log.Printf("Signing in to Cognito as user '%v'. The expected result is a 
  PasswordResetRequiredException.\n\n", user.UserName) 
   authResult, err = runner.cognitoActor.SignIn(clientId, user.UserName, "_") 
  if err != nil {
    if errors.As(err, &resetRequired) {
```

```
 log.Printf("\nUser '%v' is not in the Cognito user pool but was found in the 
  DynamoDB known users table.\n"+ 
      "User migration is started and a password reset is required.", user.UserName) 
    } else { 
     panic(err) 
    } 
  } else { 
    log.Printf("User '%v' successfully signed in. This is unexpected and probably 
  means you have not\n"+ 
     "cleaned up a previous run of this scenario, so the user exist in the Cognito 
  user pool.\n"+ 
     "You can continue this example and select to clean up resources, or manually 
  remove\n"+ 
     "the user from your user pool and try again.", user.UserName) 
    runner.resources.userAccessTokens = append(runner.resources.userAccessTokens, 
  *authResult.AccessToken) 
    signedIn = true 
  } 
  } 
  log.Println(strings.Repeat("-", 88)) 
 return resetRequired != nil, user
}
// ResetPassword starts a password recovery flow.
func (runner *MigrateUser) ResetPassword(clientId string, user actions.User) { 
  wantCode := runner.questioner.AskBool(fmt.Sprintf("In order to migrate the user to 
  Cognito, you must be able to receive a confirmation\n"+ 
  "code by email at %v. Do you want to send a code (y/n)?", user.UserEmail), "y")
  if !wantCode { 
  log.Println("To complete this example and successfully migrate a user to Cognito, 
  you must enter an email\n" + 
    "you own that can receive a confirmation code.") 
  return 
  } 
  codeDelivery, err := runner.cognitoActor.ForgotPassword(clientId, user.UserName) 
  if err != nil { 
   panic(err) 
  } 
  log.Printf("\nA confirmation code has been sent to %v.", *codeDelivery.Destination) 
  code := runner.questioner.Ask("Check your email and enter it here:") 
  confirmed := false
```

```
 password := runner.questioner.AskPassword("\nEnter a password that has at least 
  eight characters, uppercase, lowercase, numbers and symbols.\n"+ 
   "(the password will not display as you type):", 8) 
  for !confirmed { 
   log.Printf("\nConfirming password reset for user '%v'.\n", user.UserName) 
   err = runner.cognitoActor.ConfirmForgotPassword(clientId, code, user.UserName, 
  password) 
   if err != nil { 
    var invalidPassword *types.InvalidPasswordException 
    if errors.As(err, &invalidPassword) { 
     password = runner.questioner.AskPassword("\nEnter another password:", 8) 
    } else { 
     panic(err) 
   } 
   } else { 
    confirmed = true 
   } 
  } 
  log.Printf("User '%v' successfully confirmed and migrated.\n", user.UserName) 
  log.Println("Signing in with your username and password...") 
  authResult, err := runner.cognitoActor.SignIn(clientId, user.UserName, password) 
  if err != nil { 
   panic(err) 
  } 
  log.Printf("Successfully signed in. Your access token starts with: %v...\n", 
  (*authResult.AccessToken)[:10]) 
  runner.resources.userAccessTokens = append(runner.resources.userAccessTokens, 
  *authResult.AccessToken) 
 log.Println(strings.Repeat("-", 88))
}
// Run runs the scenario.
func (runner *MigrateUser) Run(stackName string) { 
  defer func() { 
  if r := recover(); r := nil {
    log.Println("Something went wrong with the demo.") 
   runner.resources.Cleanup() 
   } 
 \}()
  log.Println(strings.Repeat("-", 88)) 
  log.Printf("Welcome\n")
```

```
 log.Println(strings.Repeat("-", 88)) 
  stackOutputs, err := runner.helper.GetStackOutputs(stackName) 
  if err != nil { 
   panic(err) 
  } 
  runner.resources.userPoolId = stackOutputs["UserPoolId"] 
  runner.AddMigrateUserTrigger(stackOutputs["UserPoolId"], 
  stackOutputs["MigrateUserFunctionArn"]) 
  runner.resources.triggers = append(runner.resources.triggers, 
  actions.UserMigration) 
  resetNeeded, user := runner.SignInUser(stackOutputs["TableName"], 
  stackOutputs["UserPoolClientId"]) 
  if resetNeeded { 
   runner.helper.ListRecentLogEvents(stackOutputs["MigrateUserFunction"]) 
  runner.ResetPassword(stackOutputs["UserPoolClientId"], user) 
  } 
  runner.resources.Cleanup() 
  log.Println(strings.Repeat("-", 88)) 
  log.Println("Thanks for watching!") 
 log.Println(strings.Repeat("-", 88))
}
```
Lambda 関数を使用して MigrateUser トリガーを処理します。

```
const TABLE_NAME = "TABLE_NAME"
// UserInfo defines structured user data that can be marshalled to a DynamoDB 
  format.
type UserInfo struct { 
  UserName string `dynamodbav:"UserName"` 
  UserEmail string `dynamodbav:"UserEmail"`
}
type handler struct { 
  dynamoClient *dynamodb.Client
}
```

```
// HandleRequest handles the MigrateUser event by looking up a user in an Amazon 
  DynamoDB table and
// specifying whether they should be migrated to the user pool.
func (h *handler) HandleRequest(ctx context.Context, event 
  events.CognitoEventUserPoolsMigrateUser) (events.CognitoEventUserPoolsMigrateUser, 
  error) { 
  log.Printf("Received migrate trigger from %v for user '%v'", event.TriggerSource, 
  event.UserName) 
  if event.TriggerSource != "UserMigration_Authentication" { 
  return event, nil 
  } 
  tableName := os.Getenv(TABLE_NAME) 
  user := UserInfo{ 
  UserName: event.UserName, 
  } 
  log.Printf("Looking up user '%v' in table %v.\n", user.UserName, tableName) 
  filterEx := expression.Name("UserName").Equal(expression.Value(user.UserName)) 
  expr, err := expression.NewBuilder().WithFilter(filterEx).Build() 
  if err != nil { 
   log.Printf("Error building expression to query for user '%v'.\n", user.UserName) 
  return event, err 
  } 
  output, err := h.dynamoClient.Scan(ctx, &dynamodb.ScanInput{ 
  TableName: aws.String(tableName),
 FilterExpression: expr.Filter(),
   ExpressionAttributeNames: expr.Names(), 
   ExpressionAttributeValues: expr.Values(), 
  }) 
 if err != nil {
  log.Printf("Error looking up user '%v'.\n", user.UserName) 
  return event, err 
  } 
 if output.Items == nil || len(output.Items) == 0 {
  log.Printf("User '%v' not found, not migrating user.\n", user.UserName) 
  return event, err 
  } 
  var users []UserInfo 
  err = attributevalue.UnmarshalListOfMaps(output.Items, &users) 
  if err != nil { 
   log.Printf("Couldn't unmarshal DynamoDB items. Here's why: %v\n", err) 
  return event, err 
  }
```

```
user = users[0] log.Printf("UserName '%v' found with email %v. User is migrated and must reset 
  password.\n", user.UserName, user.UserEmail) 
 event.CognitoEventUserPoolsMigrateUserResponse.UserAttributes = map[string]string{
   "email": user.UserEmail, 
   "email_verified": "true", // email_verified is required for the forgot password 
  flow. 
  } 
  event.CognitoEventUserPoolsMigrateUserResponse.FinalUserStatus = "RESET_REQUIRED" 
  event.CognitoEventUserPoolsMigrateUserResponse.MessageAction = "SUPPRESS" 
  return event, err
}
func main() { 
  sdkConfig, err := config.LoadDefaultConfig(context.TODO()) 
 if err != nil {
  log.Panicln(err) 
  } 
 h := \text{handler} dynamoClient: dynamodb.NewFromConfig(sdkConfig), 
  } 
 lambda.Start(h.HandleRequest)
}
```
一般的なタスクを実行する構造体を作成します。

```
// IScenarioHelper defines common functions used by the workflows in this example.
type IScenarioHelper interface { 
  Pause(secs int) 
  GetStackOutputs(stackName string) (actions.StackOutputs, error) 
  PopulateUserTable(tableName string) 
  GetKnownUsers(tableName string) (actions.UserList, error) 
  AddKnownUser(tableName string, user actions.User) 
 ListRecentLogEvents(functionName string)
}
// ScenarioHelper contains AWS wrapper structs used by the workflows in this
```
example.

```
type ScenarioHelper struct { 
  questioner demotools.IQuestioner 
  dynamoActor *actions.DynamoActions 
  cfnActor *actions.CloudFormationActions 
  cwlActor *actions.CloudWatchLogsActions 
  isTestRun bool
}
// NewScenarioHelper constructs a new scenario helper.
func NewScenarioHelper(sdkConfig aws.Config, questioner demotools.IQuestioner) 
 ScenarioHelper {
  scenario := ScenarioHelper{ 
   questioner: questioner, 
   dynamoActor: &actions.DynamoActions{DynamoClient: 
  dynamodb.NewFromConfig(sdkConfig)}, 
   cfnActor: &actions.CloudFormationActions{CfnClient: 
  cloudformation.NewFromConfig(sdkConfig)}, 
   cwlActor: &actions.CloudWatchLogsActions{CwlClient: 
  cloudwatchlogs.NewFromConfig(sdkConfig)}, 
  } 
  return scenario
}
// Pause waits for the specified number of seconds.
func (helper ScenarioHelper) Pause(secs int) { 
  if !helper.isTestRun { 
  time.Sleep(time.Duration(secs) * time.Second) 
  }
}
// GetStackOutputs gets the outputs from the specified CloudFormation stack in a 
  structured format.
func (helper ScenarioHelper) GetStackOutputs(stackName string)
  (actions.StackOutputs, error) { 
  return helper.cfnActor.GetOutputs(stackName), nil
}
// PopulateUserTable fills the known user table with example data.
func (helper ScenarioHelper) PopulateUserTable(tableName string) { 
  log.Printf("First, let's add some users to the DynamoDB %v table we'll use for this 
  example.\n", tableName) 
  err := helper.dynamoActor.PopulateTable(tableName) 
  if err != nil { 
   panic(err)
```

```
 }
}
// GetKnownUsers gets the users from the known users table in a structured format.
func (helper ScenarioHelper) GetKnownUsers(tableName string) (actions.UserList, 
  error) { 
  knownUsers, err := helper.dynamoActor.Scan(tableName) 
 if err != nil {
   log.Printf("Couldn't get known users from table %v. Here's why: %v\n", tableName, 
  err) 
  } 
  return knownUsers, err
}
// AddKnownUser adds a user to the known users table.
func (helper ScenarioHelper) AddKnownUser(tableName string, user actions.User) {
  log.Printf("Adding user '%v' with email '%v' to the DynamoDB known users table...
\mathcal{M}",
   user.UserName, user.UserEmail) 
  err := helper.dynamoActor.AddUser(tableName, user) 
 if err != nil {
   panic(err) 
  }
}
// ListRecentLogEvents gets the most recent log stream and events for the specified 
  Lambda function and displays them.
func (helper ScenarioHelper) ListRecentLogEvents(functionName string) { 
  log.Println("Waiting a few seconds to let Lambda write to CloudWatch Logs...") 
  helper.Pause(10) 
  log.Println("Okay, let's check the logs to find what's happened recently with your 
  Lambda function.") 
  logStream, err := helper.cwlActor.GetLatestLogStream(functionName) 
 if err != nil {
   panic(err) 
  } 
  log.Printf("Getting some recent events from log stream %v\n", 
  *logStream.LogStreamName) 
  events, err := helper.cwlActor.GetLogEvents(functionName, *logStream.LogStreamName, 
  10) 
 if err != nil {
   panic(err) 
  } 
  for _, event := range events {
```

```
 log.Printf("\t%v", *event.Message) 
  } 
 log.Println(strings.Repeat("-", 88))
}
```
Amazon Cognito アクションをラップする構造体を作成します。

```
type CognitoActions struct { 
  CognitoClient *cognitoidentityprovider.Client
}
// Trigger and TriggerInfo define typed data for updating an Amazon Cognito trigger.
type Trigger int
const ( 
  PreSignUp Trigger = iota 
  UserMigration 
  PostAuthentication
\lambdatype TriggerInfo struct { 
  Trigger Trigger 
  HandlerArn *string
}
// UpdateTriggers adds or removes Lambda triggers for a user pool. When a trigger is 
  specified with a `nil` value,
// it is removed from the user pool.
func (actor CognitoActions) UpdateTriggers(userPoolId string, 
  triggers ...TriggerInfo) error { 
  output, err := actor.CognitoClient.DescribeUserPool(context.TODO(), 
  &cognitoidentityprovider.DescribeUserPoolInput{ 
  UserPoolId: aws.String(userPoolId), 
  }) 
  if err != nil { 
   log.Printf("Couldn't get info about user pool %v. Here's why: %v\n", userPoolId, 
  err)
```
```
 return err 
  } 
  lambdaConfig := output.UserPool.LambdaConfig 
  for _, trigger := range triggers { 
   switch trigger.Trigger { 
   case PreSignUp: 
    lambdaConfig.PreSignUp = trigger.HandlerArn 
   case UserMigration: 
    lambdaConfig.UserMigration = trigger.HandlerArn 
   case PostAuthentication: 
    lambdaConfig.PostAuthentication = trigger.HandlerArn 
  } 
  } 
  _, err = actor.CognitoClient.UpdateUserPool(context.TODO(), 
  &cognitoidentityprovider.UpdateUserPoolInput{ 
 UserPoolId: aws.String(userPoolId),
  LambdaConfig: lambdaConfig, 
  }) 
if err != nil {
  log.Printf("Couldn't update user pool %v. Here's why: %v\n", userPoolId, err) 
  } 
 return err
}
// SignUp signs up a user with Amazon Cognito.
func (actor CognitoActions) SignUp(clientId string, userName string, password 
  string, userEmail string) (bool, error) { 
  confirmed := false 
  output, err := actor.CognitoClient.SignUp(context.TODO(), 
  &cognitoidentityprovider.SignUpInput{ 
   ClientId: aws.String(clientId), 
   Password: aws.String(password), 
   Username: aws.String(userName), 
   UserAttributes: []types.AttributeType{ 
    {Name: aws.String("email"), Value: aws.String(userEmail)}, 
  }, 
  }) 
 if err != nil {
  var invalidPassword *types.InvalidPasswordException 
   if errors.As(err, &invalidPassword) { 
    log.Println(*invalidPassword.Message) 
   } else {
```

```
 log.Printf("Couldn't sign up user %v. Here's why: %v\n", userName, err) 
   } 
  } else { 
  confirmed = output.UserConfirmed 
  } 
  return confirmed, err
}
// SignIn signs in a user to Amazon Cognito using a username and password 
  authentication flow.
func (actor CognitoActions) SignIn(clientId string, userName string, password 
  string) (*types.AuthenticationResultType, error) { 
  var authResult *types.AuthenticationResultType 
  output, err := actor.CognitoClient.InitiateAuth(context.TODO(), 
  &cognitoidentityprovider.InitiateAuthInput{ 
   AuthFlow: "USER_PASSWORD_AUTH", 
   ClientId: aws.String(clientId), 
  AuthParameters: map[string]string{"USERNAME": userName, "PASSWORD": password},
  }) 
 if err != nil {
   var resetRequired *types.PasswordResetRequiredException 
   if errors.As(err, &resetRequired) { 
    log.Println(*resetRequired.Message) 
   } else { 
    log.Printf("Couldn't sign in user %v. Here's why: %v\n", userName, err) 
   } 
  } else { 
   authResult = output.AuthenticationResult 
  } 
  return authResult, err
}
// ForgotPassword starts a password recovery flow for a user. This flow typically 
  sends a confirmation code
// to the user's configured notification destination, such as email.
func (actor CognitoActions) ForgotPassword(clientId string, userName string) 
  (*types.CodeDeliveryDetailsType, error) { 
  output, err := actor.CognitoClient.ForgotPassword(context.TODO(), 
  &cognitoidentityprovider.ForgotPasswordInput{ 
   ClientId: aws.String(clientId),
```

```
 Username: aws.String(userName), 
  }) 
  if err != nil { 
   log.Printf("Couldn't start password reset for user '%v'. Here;s why: %v\n", 
  userName, err) 
  } 
  return output.CodeDeliveryDetails, err
}
// ConfirmForgotPassword confirms a user with a confirmation code and a new 
  password.
func (actor CognitoActions) ConfirmForgotPassword(clientId string, code string, 
  userName string, password string) error { 
  _, err := actor.CognitoClient.ConfirmForgotPassword(context.TODO(), 
  &cognitoidentityprovider.ConfirmForgotPasswordInput{ 
  ClientId: aws.String(clientId),
   ConfirmationCode: aws.String(code), 
  Password: aws.String(password),
 Username: aws.String(userName),
  }) 
 if err != nil {
  var invalidPassword *types.InvalidPasswordException 
   if errors.As(err, &invalidPassword) { 
   log.Println(*invalidPassword.Message) 
   } else { 
    log.Printf("Couldn't confirm user %v. Here's why: %v", userName, err) 
   } 
  } 
  return err
}
// DeleteUser removes a user from the user pool.
func (actor CognitoActions) DeleteUser(userAccessToken string) error { 
  _, err := actor.CognitoClient.DeleteUser(context.TODO(), 
  &cognitoidentityprovider.DeleteUserInput{ 
  AccessToken: aws.String(userAccessToken), 
  }) 
 if err != nil {
   log.Printf("Couldn't delete user. Here's why: %v\n", err) 
  }
```
return err

```
}
// AdminCreateUser uses administrator credentials to add a user to a user pool. This 
  method leaves the user
\frac{1}{1} in a state that requires they enter a new password next time they sign in.
func (actor CognitoActions) AdminCreateUser(userPoolId string, userName string, 
  userEmail string) error { 
  _, err := actor.CognitoClient.AdminCreateUser(context.TODO(), 
  &cognitoidentityprovider.AdminCreateUserInput{ 
  UserPoolId: aws.String(userPoolId),
  Username: aws.String(userName),
   MessageAction: types.MessageActionTypeSuppress, 
   UserAttributes: []types.AttributeType{{Name: aws.String("email"), Value: 
  aws.String(userEmail)}}, 
  }) 
 if err != nil {
   var userExists *types.UsernameExistsException 
   if errors.As(err, &userExists) { 
    log.Printf("User %v already exists in the user pool.", userName) 
   err = nil 
   } else { 
    log.Printf("Couldn't create user %v. Here's why: %v\n", userName, err) 
   } 
  } 
  return err
}
// AdminSetUserPassword uses administrator credentials to set a password for a user 
  without requiring a
// temporary password.
func (actor CognitoActions) AdminSetUserPassword(userPoolId string, userName string, 
  password string) error { 
  _, err := actor.CognitoClient.AdminSetUserPassword(context.TODO(), 
  &cognitoidentityprovider.AdminSetUserPasswordInput{ 
  Password: aws.String(password),
   UserPoolId: aws.String(userPoolId), 
   Username: aws.String(userName), 
   Permanent: true, 
  })
```

```
 if err != nil { 
   var invalidPassword *types.InvalidPasswordException 
   if errors.As(err, &invalidPassword) { 
   log.Println(*invalidPassword.Message) 
   } else { 
    log.Printf("Couldn't set password for user %v. Here's why: %v\n", userName, err) 
   } 
  } 
 return err
}
```
DynamoDB アクションをラップする構造体を作成します。

```
// DynamoActions encapsulates the Amazon Simple Notification Service (Amazon SNS) 
  actions
// used in the examples.
type DynamoActions struct { 
  DynamoClient *dynamodb.Client
}
// User defines structured user data.
type User struct { 
  UserName string 
  UserEmail string 
  LastLogin *LoginInfo `dynamodbav:",omitempty"`
}
// LoginInfo defines structured custom login data.
type LoginInfo struct { 
  UserPoolId string 
  ClientId string 
  Time string
}
// UserList defines a list of users.
type UserList struct { 
 Users []User
}
// UserNameList returns the usernames contained in a UserList as a list of strings.
```

```
func (users *UserList) UserNameList() []string { 
  names := make([]string, len(users.Users)) 
 for i := 0; i < len(users.Users); i++ {
  names[i] = users.Users[i].UserName 
 } 
 return names
}
// PopulateTable adds a set of test users to the table.
func (actor DynamoActions) PopulateTable(tableName string) error { 
 var err error 
  var item map[string]types.AttributeValue 
  var writeReqs []types.WriteRequest 
 for i := 1; i < 4; i++)item, err = attributevalue.MarshalMap(User{UserName: fmt.Sprintf("test_user_%v",
 i), UserEmail: fmt.Sprintf("test_email_%v@example.com", i)})
 if err != nil {
    log.Printf("Couldn't marshall user into DynamoDB format. Here's why: %v\n", err) 
   return err 
  } 
  writeReqs = append(writeReqs, types.WriteRequest{PutRequest: 
  &types.PutRequest{Item: item}}) 
  } 
  _, err = actor.DynamoClient.BatchWriteItem(context.TODO(), 
  &dynamodb.BatchWriteItemInput{ 
   RequestItems: map[string][]types.WriteRequest{tableName: writeReqs}, 
  }) 
 if err != nil {
  log.Printf("Couldn't populate table %v with users. Here's why: %v\n", tableName, 
  err) 
  } 
 return err
}
// Scan scans the table for all items.
func (actor DynamoActions) Scan(tableName string) (UserList, error) { 
  var userList UserList 
  output, err := actor.DynamoClient.Scan(context.TODO(), &dynamodb.ScanInput{ 
  TableName: aws.String(tableName), 
  }) 
 if err != nil {
  log.Printf("Couldn't scan table %v for items. Here's why: %v\n", tableName, err) 
  } else { 
   err = attributevalue.UnmarshalListOfMaps(output.Items, &userList.Users)
```

```
if err != nil {
    log.Printf("Couldn't unmarshal items into users. Here's why: %v\n", err) 
   } 
  } 
  return userList, err
}
// AddUser adds a user item to a table.
func (actor DynamoActions) AddUser(tableName string, user User) error { 
  userItem, err := attributevalue.MarshalMap(user) 
 if err != nil {
  log.Printf("Couldn't marshall user to item. Here's why: %v\n", err) 
  } 
  _, err = actor.DynamoClient.PutItem(context.TODO(), &dynamodb.PutItemInput{ 
   Item: userItem, 
  TableName: aws.String(tableName), 
  }) 
  if err != nil { 
   log.Printf("Couldn't put item in table %v. Here's why: %v", tableName, err) 
  } 
  return err
}
```
Logs CloudWatch アクションをラップする構造体を作成します。

```
type CloudWatchLogsActions struct { 
 CwlClient *cloudwatchlogs.Client
}
// GetLatestLogStream gets the most recent log stream for a Lambda function.
func (actor CloudWatchLogsActions) GetLatestLogStream(functionName string) 
  (types.LogStream, error) { 
  var logStream types.LogStream 
  logGroupName := fmt.Sprintf("/aws/lambda/%s", functionName) 
  output, err := actor.CwlClient.DescribeLogStreams(context.TODO(), 
  &cloudwatchlogs.DescribeLogStreamsInput{ 
  Descending: aws.Bool(true), 
 Limit: aws.Int32(1),
   LogGroupName: aws.String(logGroupName), 
   OrderBy: types.OrderByLastEventTime,
```

```
 }) 
 if err != nil {
   log.Printf("Couldn't get log streams for log group %v. Here's why: %v\n", 
  logGroupName, err) 
  } else { 
  logStream = output.LogStreams[0] 
  } 
  return logStream, err
}
// GetLogEvents gets the most recent eventCount events from the specified log 
  stream.
func (actor CloudWatchLogsActions) GetLogEvents(functionName string, logStreamName 
  string, eventCount int32) ( 
  []types.OutputLogEvent, error) { 
  var events []types.OutputLogEvent 
  logGroupName := fmt.Sprintf("/aws/lambda/%s", functionName) 
  output, err := actor.CwlClient.GetLogEvents(context.TODO(), 
  &cloudwatchlogs.GetLogEventsInput{ 
   LogStreamName: aws.String(logStreamName), 
  Limit: aws.Int32(eventCount),
   LogGroupName: aws.String(logGroupName), 
  }) 
 if err != nil {
   log.Printf("Couldn't get log event for log stream %v. Here's why: %v\n", 
  logStreamName, err) 
  } else { 
   events = output.Events 
  } 
  return events, err
}
```
AWS CloudFormation アクションをラップする構造体を作成します。

```
// StackOutputs defines a map of outputs from a specific stack.
type StackOutputs map[string]string
type CloudFormationActions struct { 
 CfnClient *cloudformation.Client
}
```

```
// GetOutputs gets the outputs from a CloudFormation stack and puts them into a 
  structured format.
func (actor CloudFormationActions) GetOutputs(stackName string) StackOutputs { 
  output, err := actor.CfnClient.DescribeStacks(context.TODO(), 
  &cloudformation.DescribeStacksInput{ 
   StackName: aws.String(stackName), 
  }) 
 if err != nil || len(output.Stacks) == 0 {
  log.Panicf("Couldn't find a CloudFormation stack named %v. Here's why: %v\n", 
  stackName, err) 
  } 
  stackOutputs := StackOutputs{} 
  for _, out := range output.Stacks[0].Outputs { 
  stackOutputs[*out.OutputKey] = *out.OutputValue 
  } 
  return stackOutputs
}
```
## リソースをクリーンアップします。

```
// Resources keeps track of AWS resources created during an example and handles
// cleanup when the example finishes.
type Resources struct { 
 userPoolId string
  userAccessTokens []string 
  triggers []actions.Trigger 
  cognitoActor *actions.CognitoActions 
  questioner demotools.IQuestioner
}
func (resources *Resources) init(cognitoActor *actions.CognitoActions, questioner 
  demotools.IQuestioner) { 
  resources.userAccessTokens = []string{} 
  resources.triggers = []actions.Trigger{} 
  resources.cognitoActor = cognitoActor 
  resources.questioner = questioner
}
```

```
// Cleanup deletes all AWS resources created during an example.
func (resources *Resources) Cleanup() { 
  defer func() { 
  if r := recover(); r := nil {
    log.Printf("Something went wrong during cleanup.\n%v\n", r) 
    log.Println("Use the AWS Management Console to remove any remaining resources \n" 
  + 
     "that were created for this scenario.") 
  } 
 \}()
  wantDelete := resources.questioner.AskBool("Do you want to remove all of the AWS 
  resources that were created "+ 
  "during this demo (y/n)?", "y")
  if wantDelete { 
   for _, accessToken := range resources.userAccessTokens { 
    err := resources.cognitoActor.DeleteUser(accessToken) 
   if err != nil {
     log.Println("Couldn't delete user during cleanup.") 
     panic(err) 
    } 
    log.Println("Deleted user.") 
   } 
  triggerList := make([]actions.TriggerInfo, len(resources.triggers)) 
 for i := 0; i < len(resources.triggers); i++ {
    triggerList[i] = actions.TriggerInfo{Trigger: resources.triggers[i], HandlerArn: 
  nil} 
   } 
  err := resources.cognitoActor.UpdateTriggers(resources.userPoolId, triggerList...) 
 if err != nil {
   log.Println("Couldn't update Cognito triggers during cleanup.") 
    panic(err) 
   } 
  log.Println("Removed Cognito triggers from user pool.") 
  } else { 
  log.Println("Be sure to remove resources when you're done with them to avoid 
  unexpected charges!") 
 }
}
```
- API の詳細については、「AWS SDK for Go API リファレンス」の以下のトピックを参照して ください。
	- [ConfirmForgotPassword](https://pkg.go.dev/github.com/aws/aws-sdk-go-v2/service/cognitoidentityprovider#Client.ConfirmForgotPassword)
	- [DeleteUser](https://pkg.go.dev/github.com/aws/aws-sdk-go-v2/service/cognitoidentityprovider#Client.DeleteUser)
	- [ForgotPassword](https://pkg.go.dev/github.com/aws/aws-sdk-go-v2/service/cognitoidentityprovider#Client.ForgotPassword)
	- [InitiateAuth](https://pkg.go.dev/github.com/aws/aws-sdk-go-v2/service/cognitoidentityprovider#Client.InitiateAuth)
	- [SignUp](https://pkg.go.dev/github.com/aws/aws-sdk-go-v2/service/cognitoidentityprovider#Client.SignUp)
	- [UpdateUserPool](https://pkg.go.dev/github.com/aws/aws-sdk-go-v2/service/cognitoidentityprovider#Client.UpdateUserPool)

Amazon Cognito ユーザー認証後に Lambda 関数を使用してカスタムアクティビティデータを書き込 む

次のコード例は、Amazon Cognito ユーザー認証後に Lambda 関数を使用してカスタムアクティビ ティデータを書き込む方法を示しています。

- 管理者関数を使用して、ユーザーをユーザープールに追加します。
- PostAuthentication トリガーの Lambda 関数を呼び出すようにユーザープールを設定しま す。
- 新しいユーザーを Amazon Cognito にサインインします。
- Lambda 関数は、カスタム情報を CloudWatch Logs と DynamoDB テーブルに書き込みます。
- DynamoDB テーブルからカスタムデータを取得して表示し、リソースをクリーンアップします。

SDK for Go V2

**a** Note

については、「」を参照してください GitHub。[AWS コード例リポジトリ](https://github.com/awsdocs/aws-doc-sdk-examples/tree/main/gov2/workflows/user_pools_and_lambda_triggers#code-examples) で全く同じ例 を見つけて、設定と実行の方法を確認してください。

コマンドプロンプトからインタラクティブのシナリオを実行します。

// ActivityLog separates the steps of this scenario into individual functions so that

// they are simpler to read and understand.

```
type ActivityLog struct { 
  helper IScenarioHelper 
  questioner demotools.IQuestioner 
  resources Resources 
  cognitoActor *actions.CognitoActions
}
// NewActivityLog constructs a new activity log runner.
func NewActivityLog(sdkConfig aws.Config, questioner demotools.IQuestioner, helper 
  IScenarioHelper) ActivityLog { 
  scenario := ActivityLog{ 
   helper: helper, 
   questioner: questioner, 
   resources: Resources{}, 
   cognitoActor: &actions.CognitoActions{CognitoClient: 
  cognitoidentityprovider.NewFromConfig(sdkConfig)}, 
  } 
  scenario.resources.init(scenario.cognitoActor, questioner) 
  return scenario
}
// AddUserToPool selects a user from the known users table and uses administrator 
  credentials to add the user to the user pool.
func (runner *ActivityLog) AddUserToPool(userPoolId string, tableName string) 
  (string, string) { 
  log.Println("To facilitate this example, let's add a user to the user pool using 
  administrator privileges.") 
  users, err := runner.helper.GetKnownUsers(tableName) 
  if err != nil { 
   panic(err) 
  } 
  user := users.Users[0] 
  log.Printf("Adding known user %v to the user pool.\n", user.UserName) 
  err = runner.cognitoActor.AdminCreateUser(userPoolId, user.UserName, 
  user.UserEmail) 
 if err != nil {
   panic(err) 
  } 
  pwSet := false 
  password := runner.questioner.AskPassword("\nEnter a password that has at least 
  eight characters, uppercase, lowercase, numbers and symbols.\n"+ 
   "(the password will not display as you type):", 8) 
  for !pwSet { 
   log.Printf("\nSetting password for user '%v'.\n", user.UserName)
```

```
 err = runner.cognitoActor.AdminSetUserPassword(userPoolId, user.UserName, 
  password) 
  if err != nil {
    var invalidPassword *types.InvalidPasswordException 
    if errors.As(err, &invalidPassword) { 
     password = runner.questioner.AskPassword("\nEnter another password:", 8) 
    } else { 
     panic(err) 
    } 
   } else { 
   pwSet = true 
  } 
  } 
  log.Println(strings.Repeat("-", 88)) 
 return user.UserName, password
}
// AddActivityLogTrigger adds a Lambda handler as an invocation target for the 
  PostAuthentication trigger.
func (runner *ActivityLog) AddActivityLogTrigger(userPoolId string, activityLogArn 
  string) { 
  log.Println("Let's add a Lambda function to handle the PostAuthentication trigger 
  from Cognito.\n" + 
   "This trigger happens after a user is authenticated, and lets your function take 
  action, such as logging\n" + 
   "the outcome.") 
  err := runner.cognitoActor.UpdateTriggers( 
   userPoolId, 
   actions.TriggerInfo{Trigger: actions.PostAuthentication, HandlerArn: 
  aws.String(activityLogArn)}) 
 if err != nil {
   panic(err) 
  } 
  runner.resources.triggers = append(runner.resources.triggers, 
  actions.PostAuthentication) 
  log.Printf("Lambda function %v added to user pool %v to handle PostAuthentication 
  Cognito trigger.\n", 
   activityLogArn, userPoolId) 
  log.Println(strings.Repeat("-", 88))
}
```

```
// SignInUser signs in as the specified user.
func (runner *ActivityLog) SignInUser(clientId string, userName string, password 
  string) { 
  log.Printf("Now we'll sign in user %v and check the results in the logs and the 
  DynamoDB table.", userName) 
  runner.questioner.Ask("Press Enter when you're ready.") 
  authResult, err := runner.cognitoActor.SignIn(clientId, userName, password) 
  if err != nil { 
   panic(err) 
  } 
  log.Println("Sign in successful.", 
   "The PostAuthentication Lambda handler writes custom information to CloudWatch 
  Logs.") 
  runner.resources.userAccessTokens = append(runner.resources.userAccessTokens, 
  *authResult.AccessToken)
}
// GetKnownUserLastLogin gets the login info for a user from the Amazon DynamoDB 
  table and displays it.
func (runner *ActivityLog) GetKnownUserLastLogin(tableName string, userName string) 
  { 
  log.Println("The PostAuthentication handler also writes login data to the DynamoDB 
  table.") 
  runner.questioner.Ask("Press Enter when you're ready to continue.") 
  users, err := runner.helper.GetKnownUsers(tableName) 
 if err != nil {
   panic(err) 
  } 
  for _, user := range users.Users { 
   if user.UserName == userName { 
    log.Println("The last login info for the user in the known users table is:") 
    log.Printf("\t%+v", *user.LastLogin) 
  } 
  } 
  log.Println(strings.Repeat("-", 88))
}
// Run runs the scenario.
func (runner *ActivityLog) Run(stackName string) { 
  defer func() { 
  if r := recover(); r := nil {
    log.Println("Something went wrong with the demo.") 
    runner.resources.Cleanup()
```

```
 } 
  }() 
  log.Println(strings.Repeat("-", 88)) 
  log.Printf("Welcome\n") 
  log.Println(strings.Repeat("-", 88)) 
  stackOutputs, err := runner.helper.GetStackOutputs(stackName) 
  if err != nil { 
   panic(err) 
  } 
  runner.resources.userPoolId = stackOutputs["UserPoolId"] 
  runner.helper.PopulateUserTable(stackOutputs["TableName"]) 
  userName, password := runner.AddUserToPool(stackOutputs["UserPoolId"], 
  stackOutputs["TableName"]) 
  runner.AddActivityLogTrigger(stackOutputs["UserPoolId"], 
  stackOutputs["ActivityLogFunctionArn"]) 
  runner.SignInUser(stackOutputs["UserPoolClientId"], userName, password) 
  runner.helper.ListRecentLogEvents(stackOutputs["ActivityLogFunction"]) 
  runner.GetKnownUserLastLogin(stackOutputs["TableName"], userName) 
  runner.resources.Cleanup() 
  log.Println(strings.Repeat("-", 88)) 
  log.Println("Thanks for watching!") 
  log.Println(strings.Repeat("-", 88))
}
```
Lambda 関数を使用して PostAuthentication トリガーを処理します。

```
const TABLE_NAME = "TABLE_NAME"
// LoginInfo defines structured login data that can be marshalled to a DynamoDB 
  format.
type LoginInfo struct { 
  UserPoolId string `dynamodbav:"UserPoolId"` 
  ClientId string `dynamodbav:"ClientId"` 
  Time string `dynamodbav:"Time"`
```
}

```
// UserInfo defines structured user data that can be marshalled to a DynamoDB 
  format.
type UserInfo struct { 
  UserName string `dynamodbav:"UserName"` 
  UserEmail string `dynamodbav:"UserEmail"` 
  LastLogin LoginInfo `dynamodbav:"LastLogin"`
}
// GetKey marshals the user email value to a DynamoDB key format.
func (user UserInfo) GetKey() map[string]dynamodbtypes.AttributeValue { 
  userEmail, err := attributevalue.Marshal(user.UserEmail) 
 if err != nil {
   panic(err) 
  } 
  return map[string]dynamodbtypes.AttributeValue{"UserEmail": userEmail}
}
type handler struct { 
  dynamoClient *dynamodb.Client
}
// HandleRequest handles the PostAuthentication event by writing custom data to the 
  logs and
// to an Amazon DynamoDB table.
func (h *handler) HandleRequest(ctx context.Context, 
  event events.CognitoEventUserPoolsPostAuthentication) 
  (events.CognitoEventUserPoolsPostAuthentication, error) { 
  log.Printf("Received post authentication trigger from %v for user '%v'", 
  event.TriggerSource, event.UserName) 
  tableName := os.Getenv(TABLE_NAME) 
  user := UserInfo{ 
   UserName: event.UserName, 
   UserEmail: event.Request.UserAttributes["email"], 
   LastLogin: LoginInfo{ 
    UserPoolId: event.UserPoolID, 
    ClientId: event.CallerContext.ClientID, 
   Time: time.Now().Format(time.UnixDate),
   }, 
  } 
  // Write to CloudWatch Logs. 
  fmt.Printf("%#v", user)
```

```
 // Also write to an external system. This examples uses DynamoDB to demonstrate. 
  userMap, err := attributevalue.MarshalMap(user) 
  if err != nil { 
  log.Printf("Couldn't marshal to DynamoDB map. Here's why: %v\n", err) 
 } else if len(userMap) == 0 \in log.Printf("User info marshaled to an empty map.") 
  } else { 
  _, err := h.dynamoClient.PutItem(ctx, &dynamodb.PutItemInput{ 
    Item: userMap, 
   TableName: aws.String(tableName), 
  }) 
 if err != nil {
   log.Printf("Couldn't write to DynamoDB. Here's why: %v\n", err) 
  } else { 
   log.Printf("Wrote user info to DynamoDB table %v.\n", tableName) 
  } 
  } 
 return event, nil
}
func main() { 
  sdkConfig, err := config.LoadDefaultConfig(context.TODO()) 
if err != nil {
  log.Panicln(err) 
  } 
 h := handler{
  dynamoClient: dynamodb.NewFromConfig(sdkConfig), 
 } 
  lambda.Start(h.HandleRequest)
}
```
一般的なタスクを実行する構造体を作成します。

// IScenarioHelper defines common functions used by the workflows in this example. type IScenarioHelper interface { Pause(secs int) GetStackOutputs(stackName string) (actions.StackOutputs, error) PopulateUserTable(tableName string) GetKnownUsers(tableName string) (actions.UserList, error)

```
 AddKnownUser(tableName string, user actions.User) 
  ListRecentLogEvents(functionName string)
}
// ScenarioHelper contains AWS wrapper structs used by the workflows in this 
  example.
type ScenarioHelper struct { 
  questioner demotools.IQuestioner 
  dynamoActor *actions.DynamoActions 
  cfnActor *actions.CloudFormationActions 
  cwlActor *actions.CloudWatchLogsActions 
  isTestRun bool
}
// NewScenarioHelper constructs a new scenario helper.
func NewScenarioHelper(sdkConfig aws.Config, questioner demotools.IQuestioner) 
  ScenarioHelper { 
  scenario := ScenarioHelper{ 
   questioner: questioner, 
   dynamoActor: &actions.DynamoActions{DynamoClient: 
  dynamodb.NewFromConfig(sdkConfig)}, 
   cfnActor: &actions.CloudFormationActions{CfnClient: 
  cloudformation.NewFromConfig(sdkConfig)}, 
   cwlActor: &actions.CloudWatchLogsActions{CwlClient: 
  cloudwatchlogs.NewFromConfig(sdkConfig)}, 
  } 
  return scenario
}
// Pause waits for the specified number of seconds.
func (helper ScenarioHelper) Pause(secs int) { 
  if !helper.isTestRun { 
   time.Sleep(time.Duration(secs) * time.Second) 
  }
}
// GetStackOutputs gets the outputs from the specified CloudFormation stack in a 
  structured format.
func (helper ScenarioHelper) GetStackOutputs(stackName string)
  (actions.StackOutputs, error) { 
  return helper.cfnActor.GetOutputs(stackName), nil
}
```
// PopulateUserTable fills the known user table with example data.

```
func (helper ScenarioHelper) PopulateUserTable(tableName string) { 
  log.Printf("First, let's add some users to the DynamoDB %v table we'll use for this 
  example.\n", tableName) 
  err := helper.dynamoActor.PopulateTable(tableName) 
  if err != nil { 
   panic(err) 
  }
}
// GetKnownUsers gets the users from the known users table in a structured format.
func (helper ScenarioHelper) GetKnownUsers(tableName string) (actions.UserList,
  error) { 
  knownUsers, err := helper.dynamoActor.Scan(tableName) 
 if err != nil {
   log.Printf("Couldn't get known users from table %v. Here's why: %v\n", tableName, 
  err) 
  } 
  return knownUsers, err
}
// AddKnownUser adds a user to the known users table.
func (helper ScenarioHelper) AddKnownUser(tableName string, user actions.User) {
  log.Printf("Adding user '%v' with email '%v' to the DynamoDB known users table...
\mathcal{M}",
   user.UserName, user.UserEmail) 
  err := helper.dynamoActor.AddUser(tableName, user) 
 if err != nil {
   panic(err) 
  }
}
// ListRecentLogEvents gets the most recent log stream and events for the specified 
  Lambda function and displays them.
func (helper ScenarioHelper) ListRecentLogEvents(functionName string) { 
  log.Println("Waiting a few seconds to let Lambda write to CloudWatch Logs...") 
  helper.Pause(10) 
  log.Println("Okay, let's check the logs to find what's happened recently with your 
  Lambda function.") 
  logStream, err := helper.cwlActor.GetLatestLogStream(functionName) 
 if err != nil {
   panic(err) 
  } 
  log.Printf("Getting some recent events from log stream %v\n", 
  *logStream.LogStreamName)
```

```
 events, err := helper.cwlActor.GetLogEvents(functionName, *logStream.LogStreamName, 
  10) 
 if err != nil {
  panic(err) 
  } 
 for _, event := range events { 
  log.Printf("\t%v", *event.Message) 
 } 
 log.Println(strings.Repeat("-", 88))
}
```
Amazon Cognito アクションをラップする構造体を作成します。

```
type CognitoActions struct { 
  CognitoClient *cognitoidentityprovider.Client
}
// Trigger and TriggerInfo define typed data for updating an Amazon Cognito trigger.
type Trigger int
const ( 
  PreSignUp Trigger = iota 
  UserMigration 
  PostAuthentication
\lambdatype TriggerInfo struct { 
  Trigger Trigger 
 HandlerArn *string
}
// UpdateTriggers adds or removes Lambda triggers for a user pool. When a trigger is 
  specified with a `nil` value,
// it is removed from the user pool.
func (actor CognitoActions) UpdateTriggers(userPoolId string, 
  triggers ...TriggerInfo) error {
```

```
 output, err := actor.CognitoClient.DescribeUserPool(context.TODO(), 
  &cognitoidentityprovider.DescribeUserPoolInput{ 
  UserPoolId: aws.String(userPoolId), 
  }) 
 if err != nil {
   log.Printf("Couldn't get info about user pool %v. Here's why: %v\n", userPoolId, 
  err) 
   return err 
  } 
  lambdaConfig := output.UserPool.LambdaConfig 
  for _, trigger := range triggers { 
   switch trigger.Trigger { 
   case PreSignUp: 
    lambdaConfig.PreSignUp = trigger.HandlerArn 
   case UserMigration: 
    lambdaConfig.UserMigration = trigger.HandlerArn 
   case PostAuthentication: 
    lambdaConfig.PostAuthentication = trigger.HandlerArn 
   } 
  } 
 _, err = actor.CognitoClient.UpdateUserPool(context.TODO(), 
  &cognitoidentityprovider.UpdateUserPoolInput{ 
  UserPoolId: aws.String(userPoolId), 
   LambdaConfig: lambdaConfig, 
  }) 
 if err != nil {
  log.Printf("Couldn't update user pool %v. Here's why: %v\n", userPoolId, err) 
  } 
 return err
}
// SignUp signs up a user with Amazon Cognito.
func (actor CognitoActions) SignUp(clientId string, userName string, password 
  string, userEmail string) (bool, error) { 
  confirmed := false 
  output, err := actor.CognitoClient.SignUp(context.TODO(), 
  &cognitoidentityprovider.SignUpInput{ 
   ClientId: aws.String(clientId), 
   Password: aws.String(password), 
   Username: aws.String(userName), 
   UserAttributes: []types.AttributeType{ 
    {Name: aws.String("email"), Value: aws.String(userEmail)},
```

```
 }, 
  }) 
  if err != nil { 
   var invalidPassword *types.InvalidPasswordException 
   if errors.As(err, &invalidPassword) { 
   log.Println(*invalidPassword.Message) 
   } else { 
    log.Printf("Couldn't sign up user %v. Here's why: %v\n", userName, err) 
   } 
  } else { 
  confirmed = output.UserConfirmed 
  } 
  return confirmed, err
}
// SignIn signs in a user to Amazon Cognito using a username and password 
  authentication flow.
func (actor CognitoActions) SignIn(clientId string, userName string, password 
  string) (*types.AuthenticationResultType, error) { 
  var authResult *types.AuthenticationResultType 
  output, err := actor.CognitoClient.InitiateAuth(context.TODO(), 
  &cognitoidentityprovider.InitiateAuthInput{ 
  AuthFlow: "USER PASSWORD AUTH",
   ClientId: aws.String(clientId), 
  AuthParameters: map[string]string{"USERNAME": userName, "PASSWORD": password},
  }) 
  if err != nil { 
   var resetRequired *types.PasswordResetRequiredException 
   if errors.As(err, &resetRequired) { 
   log.Println(*resetRequired.Message) 
   } else { 
    log.Printf("Couldn't sign in user %v. Here's why: %v\n", userName, err) 
   } 
  } else { 
   authResult = output.AuthenticationResult 
  } 
  return authResult, err
}
```

```
// ForgotPassword starts a password recovery flow for a user. This flow typically 
  sends a confirmation code
// to the user's configured notification destination, such as email.
func (actor CognitoActions) ForgotPassword(clientId string, userName string) 
  (*types.CodeDeliveryDetailsType, error) { 
  output, err := actor.CognitoClient.ForgotPassword(context.TODO(), 
  &cognitoidentityprovider.ForgotPasswordInput{ 
  ClientId: aws.String(clientId), 
  Username: aws.String(userName), 
  }) 
  if err != nil { 
  log.Printf("Couldn't start password reset for user '%v'. Here;s why: %v\n", 
  userName, err) 
  } 
  return output.CodeDeliveryDetails, err
}
// ConfirmForgotPassword confirms a user with a confirmation code and a new 
  password.
func (actor CognitoActions) ConfirmForgotPassword(clientId string, code string, 
  userName string, password string) error { 
  _, err := actor.CognitoClient.ConfirmForgotPassword(context.TODO(), 
  &cognitoidentityprovider.ConfirmForgotPasswordInput{ 
  ClientId: aws.String(clientId),
   ConfirmationCode: aws.String(code), 
  Password: aws.String(password),
 Username: aws.String(userName),
  }) 
 if err != nil {
  var invalidPassword *types.InvalidPasswordException 
   if errors.As(err, &invalidPassword) { 
   log.Println(*invalidPassword.Message) 
   } else { 
    log.Printf("Couldn't confirm user %v. Here's why: %v", userName, err) 
   } 
  } 
  return err
}
// DeleteUser removes a user from the user pool.
```

```
func (actor CognitoActions) DeleteUser(userAccessToken string) error { 
  _, err := actor.CognitoClient.DeleteUser(context.TODO(), 
  &cognitoidentityprovider.DeleteUserInput{ 
  AccessToken: aws.String(userAccessToken), 
  }) 
 if err != nil {
  log.Printf("Couldn't delete user. Here's why: %v\n", err) 
  } 
  return err
}
// AdminCreateUser uses administrator credentials to add a user to a user pool. This 
  method leaves the user
\frac{1}{1} in a state that requires they enter a new password next time they sign in.
func (actor CognitoActions) AdminCreateUser(userPoolId string, userName string, 
  userEmail string) error { 
  _, err := actor.CognitoClient.AdminCreateUser(context.TODO(), 
  &cognitoidentityprovider.AdminCreateUserInput{ 
  UserPoolId: aws.String(userPoolId),
  Username: aws.String(userName),
   MessageAction: types.MessageActionTypeSuppress, 
   UserAttributes: []types.AttributeType{{Name: aws.String("email"), Value: 
  aws.String(userEmail)}}, 
  }) 
 if err != nil {
   var userExists *types.UsernameExistsException 
   if errors.As(err, &userExists) { 
    log.Printf("User %v already exists in the user pool.", userName) 
   err = nil 
   } else { 
    log.Printf("Couldn't create user %v. Here's why: %v\n", userName, err) 
   } 
  } 
  return err
}
// AdminSetUserPassword uses administrator credentials to set a password for a user 
  without requiring a
// temporary password.
```

```
func (actor CognitoActions) AdminSetUserPassword(userPoolId string, userName string, 
  password string) error { 
  _, err := actor.CognitoClient.AdminSetUserPassword(context.TODO(), 
  &cognitoidentityprovider.AdminSetUserPasswordInput{ 
 Password: aws.String(password),
  UserPoolId: aws.String(userPoolId), 
  Username: aws.String(userName), 
  Permanent: true, 
  }) 
 if err != nil {
  var invalidPassword *types.InvalidPasswordException 
  if errors.As(err, &invalidPassword) { 
   log.Println(*invalidPassword.Message) 
  } else { 
    log.Printf("Couldn't set password for user %v. Here's why: %v\n", userName, err) 
   } 
  } 
 return err
}
```
DynamoDB アクションをラップする構造体を作成します。

```
// DynamoActions encapsulates the Amazon Simple Notification Service (Amazon SNS) 
  actions
// used in the examples.
type DynamoActions struct { 
  DynamoClient *dynamodb.Client
}
// User defines structured user data.
type User struct { 
  UserName string 
  UserEmail string 
 LastLogin *LoginInfo `dynamodbav:",omitempty"`
}
// LoginInfo defines structured custom login data.
type LoginInfo struct { 
  UserPoolId string 
  ClientId string
```

```
 Time string
}
// UserList defines a list of users.
type UserList struct { 
 Users []User
}
// UserNameList returns the usernames contained in a UserList as a list of strings.
func (users *UserList) UserNameList() []string { 
 names := make([]string, len(users.Users))
 for i := 0; i < len(users.Users); i++ {
  names[i] = users.Users[i].UserName 
  } 
  return names
}
// PopulateTable adds a set of test users to the table.
func (actor DynamoActions) PopulateTable(tableName string) error { 
  var err error 
  var item map[string]types.AttributeValue 
  var writeReqs []types.WriteRequest 
 for i := 1; i < 4; i++) item, err = attributevalue.MarshalMap(User{UserName: fmt.Sprintf("test_user_%v", 
 i), UserEmail: fmt.Sprintf("test email %v@example.com", i)})
  if err != nil {
    log.Printf("Couldn't marshall user into DynamoDB format. Here's why: %v\n", err) 
    return err 
   } 
   writeReqs = append(writeReqs, types.WriteRequest{PutRequest: 
  &types.PutRequest{Item: item}}) 
  } 
  _, err = actor.DynamoClient.BatchWriteItem(context.TODO(), 
  &dynamodb.BatchWriteItemInput{ 
   RequestItems: map[string][]types.WriteRequest{tableName: writeReqs}, 
  }) 
 if err != nil {
  log.Printf("Couldn't populate table %v with users. Here's why: %v\n", tableName, 
  err) 
  } 
  return err
}
// Scan scans the table for all items.
```

```
func (actor DynamoActions) Scan(tableName string) (UserList, error) { 
  var userList UserList 
  output, err := actor.DynamoClient.Scan(context.TODO(), &dynamodb.ScanInput{ 
  TableName: aws.String(tableName), 
 }) 
 if err != nil {
  log.Printf("Couldn't scan table %v for items. Here's why: %v\n", tableName, err) 
 } else { 
   err = attributevalue.UnmarshalListOfMaps(output.Items, &userList.Users) 
 if err != nil {
    log.Printf("Couldn't unmarshal items into users. Here's why: %v\n", err) 
  } 
  } 
 return userList, err
}
// AddUser adds a user item to a table.
func (actor DynamoActions) AddUser(tableName string, user User) error { 
  userItem, err := attributevalue.MarshalMap(user) 
 if err != nil {
  log.Printf("Couldn't marshall user to item. Here's why: %v\n", err) 
  } 
 _, err = actor.DynamoClient.PutItem(context.TODO(), &dynamodb.PutItemInput{ 
  Item: userItem, 
  TableName: aws.String(tableName), 
  }) 
 if err != nil {
  log.Printf("Couldn't put item in table %v. Here's why: %v", tableName, err) 
 } 
 return err
}
```
Logs CloudWatch アクションをラップする構造体を作成します。

```
type CloudWatchLogsActions struct { 
 CwlClient *cloudwatchlogs.Client
}
// GetLatestLogStream gets the most recent log stream for a Lambda function.
```

```
func (actor CloudWatchLogsActions) GetLatestLogStream(functionName string) 
  (types.LogStream, error) { 
  var logStream types.LogStream 
  logGroupName := fmt.Sprintf("/aws/lambda/%s", functionName) 
  output, err := actor.CwlClient.DescribeLogStreams(context.TODO(), 
  &cloudwatchlogs.DescribeLogStreamsInput{ 
  Descending: aws.Bool(true),
  Limit: aws.Int32(1),
   LogGroupName: aws.String(logGroupName), 
  OrderBy: types.OrderByLastEventTime, 
  }) 
 if err != nil {
  log.Printf("Couldn't get log streams for log group %v. Here's why: %v\n", 
  logGroupName, err) 
  } else { 
   logStream = output.LogStreams[0] 
  } 
  return logStream, err
}
// GetLogEvents gets the most recent eventCount events from the specified log 
  stream.
func (actor CloudWatchLogsActions) GetLogEvents(functionName string, logStreamName 
  string, eventCount int32) ( 
  []types.OutputLogEvent, error) { 
  var events []types.OutputLogEvent 
  logGroupName := fmt.Sprintf("/aws/lambda/%s", functionName) 
  output, err := actor.CwlClient.GetLogEvents(context.TODO(), 
  &cloudwatchlogs.GetLogEventsInput{ 
   LogStreamName: aws.String(logStreamName), 
  Limit: aws.Int32(eventCount),
   LogGroupName: aws.String(logGroupName), 
  }) 
  if err != nil { 
   log.Printf("Couldn't get log event for log stream %v. Here's why: %v\n", 
  logStreamName, err) 
  } else { 
   events = output.Events 
  } 
  return events, err
}
```
AWS CloudFormation アクションをラップする構造体を作成します。

```
// StackOutputs defines a map of outputs from a specific stack.
type StackOutputs map[string]string
type CloudFormationActions struct { 
  CfnClient *cloudformation.Client
}
// GetOutputs gets the outputs from a CloudFormation stack and puts them into a 
  structured format.
func (actor CloudFormationActions) GetOutputs(stackName string) StackOutputs { 
  output, err := actor.CfnClient.DescribeStacks(context.TODO(), 
  &cloudformation.DescribeStacksInput{ 
  StackName: aws.String(stackName), 
  }) 
 if err != nil || len(output.Stacks) == 0 {
   log.Panicf("Couldn't find a CloudFormation stack named %v. Here's why: %v\n", 
  stackName, err) 
  } 
  stackOutputs := StackOutputs{} 
  for _, out := range output.Stacks[0].Outputs { 
   stackOutputs[*out.OutputKey] = *out.OutputValue 
  } 
  return stackOutputs
}
```
リソースをクリーンアップします。

```
// Resources keeps track of AWS resources created during an example and handles
// cleanup when the example finishes.
type Resources struct { 
 userPoolId string 
  userAccessTokens []string 
 triggers []actions.Trigger 
  cognitoActor *actions.CognitoActions 
  questioner demotools.IQuestioner
}
```

```
func (resources *Resources) init(cognitoActor *actions.CognitoActions, questioner 
  demotools.IQuestioner) { 
  resources.userAccessTokens = []string{} 
  resources.triggers = []actions.Trigger{} 
  resources.cognitoActor = cognitoActor 
 resources.questioner = questioner
}
// Cleanup deletes all AWS resources created during an example.
func (resources *Resources) Cleanup() { 
  defer func() { 
 if r := recover(); r := nil {
    log.Printf("Something went wrong during cleanup.\n%v\n", r) 
    log.Println("Use the AWS Management Console to remove any remaining resources \n" 
  + 
     "that were created for this scenario.") 
  } 
 \}() wantDelete := resources.questioner.AskBool("Do you want to remove all of the AWS 
  resources that were created "+ 
   "during this demo (y/n)?", "y") 
  if wantDelete { 
  for _, accessToken := range resources.userAccessTokens { 
    err := resources.cognitoActor.DeleteUser(accessToken) 
   if err != nil {
     log.Println("Couldn't delete user during cleanup.") 
    panic(err) 
    } 
   log.Println("Deleted user.") 
   } 
   triggerList := make([]actions.TriggerInfo, len(resources.triggers)) 
  for i := 0; i < len(resources.triggers); i++ {
    triggerList[i] = actions.TriggerInfo{Trigger: resources.triggers[i], HandlerArn: 
  nil} 
   } 
  err := resources.cognitoActor.UpdateTriggers(resources.userPoolId, triggerList...) 
 if err != nil {
    log.Println("Couldn't update Cognito triggers during cleanup.") 
   panic(err) 
   } 
   log.Println("Removed Cognito triggers from user pool.") 
  } else {
```

```
 log.Println("Be sure to remove resources when you're done with them to avoid 
  unexpected charges!") 
  }
}
```
- API の詳細については、「AWS SDK for Go API リファレンス」の以下のトピックを参照して ください。
	- [AdminCreateUser](https://pkg.go.dev/github.com/aws/aws-sdk-go-v2/service/cognitoidentityprovider#Client.AdminCreateUser)
	- [AdminSetUserPassword](https://pkg.go.dev/github.com/aws/aws-sdk-go-v2/service/cognitoidentityprovider#Client.AdminSetUserPassword)
	- [DeleteUser](https://pkg.go.dev/github.com/aws/aws-sdk-go-v2/service/cognitoidentityprovider#Client.DeleteUser)
	- [InitiateAuth](https://pkg.go.dev/github.com/aws/aws-sdk-go-v2/service/cognitoidentityprovider#Client.InitiateAuth)
	- [UpdateUserPool](https://pkg.go.dev/github.com/aws/aws-sdk-go-v2/service/cognitoidentityprovider#Client.UpdateUserPool)

SDK for Go V2 を使用した Amazon DocumentDB の例

次のコード例は、Amazon DocumentDB で AWS SDK for Go V2 を使用してアクションを実行し、一 般的なシナリオを実装する方法を示しています。

アクションはより大きなプログラムからのコードの抜粋であり、コンテキスト内で実行する必要が あります。アクションは個々のサービス機能を呼び出す方法を示していますが、関連するシナリオや サービス間の例ではアクションのコンテキストが確認できます。

「シナリオ」は、同じサービス内で複数の関数を呼び出して、特定のタスクを実行する方法を示す コード例です。

各例には、 へのリンクが含まれています。このリンクには GitHub、コンテキスト内でコードを設定 および実行する方法の手順が記載されています。

トピック

• [サーバーレスサンプル](#page-10961-0)

サーバーレスサンプル

Amazon DocumentDB トリガーから Lambda 関数を呼び出す

次のコード例は、DocumentDB 変更ストリームからレコードを受信することによってトリガーされ るイベントを受信する Lambda 関数を実装する方法を示しています。関数は DocumentDB ペイロー ドを取得し、レコードの内容をログに記録します。

SDK for Go V2

**a** Note

については、「」を参照してください GitHub。[サーバーレスサンプルリ](https://github.com/aws-samples/serverless-snippets/tree/main/integration-docdb-to-lambda)ポジトリで完全 な例を検索し、設定および実行の方法を確認してください。

Go を使用した Lambda での Amazon DocumentDB イベントの消費。

```
// Copyright Amazon.com, Inc. or its affiliates. All Rights Reserved.
// SPDX-License-Identifier: Apache-2.0
package main
import ( 
  "context" 
  "encoding/json" 
  "fmt" 
  "github.com/aws/aws-lambda-go/lambda"
\lambdatype Event struct { 
  Events []Record `json:"events"`
}
type Record struct { 
  Event struct { 
   OperationType string `json:"operationType"` 
   NS struct { 
   DB string `json:"db"`
    Coll string `json:"coll"` 
   } `json:"ns"`
```

```
FullDocument interface{} `json:"fullDocument"`
  } `json:"event"`
}
func main() { 
  lambda.Start(handler)
}
func handler(ctx context.Context, event Event) (string, error) { 
  fmt.Println("Loading function") 
  for _, record := range event.Events { 
  logDocumentDBEvent(record) 
  } 
  return "OK", nil
}
func logDocumentDBEvent(record Record) { 
  fmt.Printf("Operation type: %s\n", record.Event.OperationType) 
  fmt.Printf("db: %s\n", record.Event.NS.DB) 
  fmt.Printf("collection: %s\n", record.Event.NS.Coll) 
  docBytes, _ := json.MarshalIndent(record.Event.FullDocument, "", " ") 
  fmt.Printf("Full document: %s\n", string(docBytes))
}
```
SDK for Go V2 を使用した DynamoDB の例

次のコード例は、DynamoDB で AWS SDK for Go V2 を使用してアクションを実行し、一般的なシ ナリオを実装する方法を示しています。

アクションはより大きなプログラムからのコードの抜粋であり、コンテキスト内で実行する必要が あります。アクションは個々のサービス機能を呼び出す方法を示していますが、関連するシナリオや サービス間の例ではアクションのコンテキストが確認できます。

「シナリオ」は、同じサービス内で複数の関数を呼び出して、特定のタスクを実行する方法を示す コード例です。

各例には、 へのリンクが含まれています。このリンクには GitHub、コンテキスト内でコードを設定 および実行する方法の手順が記載されています。

#### トピック

- [アクション](#page-10576-0)
- [シナリオ](#page-10598-0)
- [サーバーレスサンプル](#page-10961-0)

アクション

### **BatchExecuteStatement**

次の例は、BatchExecuteStatement を使用する方法を説明しています。

SDK for Go V2

**a** Note

については、「」を参照してください GitHub。[AWS コード例リポジトリ](https://github.com/awsdocs/aws-doc-sdk-examples/tree/main/gov2/dynamodb#code-examples) で全く同じ例 を見つけて、設定と実行の方法を確認してください。

INSERT ステートメントのバッチを使用して項目を追加します。

```
// AddMovieBatch runs a batch of PartiQL INSERT statements to add multiple movies to 
  the
// DynamoDB table.
func (runner PartiQLRunner) AddMovieBatch(movies []Movie) error { 
  statementRequests := make([]types.BatchStatementRequest, len(movies)) 
  for index, movie := range movies { 
   params, err := attributevalue.MarshalList([]interface{}{movie.Title, movie.Year, 
  movie.Info}) 
   if err != nil { 
   panic(err) 
   } 
   statementRequests[index] = types.BatchStatementRequest{ 
    Statement: aws.String(fmt.Sprintf( 
     "INSERT INTO \"%v\" VALUE {'title': ?, 'year': ?, 'info': ?}", 
  runner.TableName)), 
    Parameters: params, 
   } 
  }
```

```
 _, err := runner.DynamoDbClient.BatchExecuteStatement(context.TODO(), 
  &dynamodb.BatchExecuteStatementInput{ 
  Statements: statementRequests, 
  }) 
if err != nil {
  log.Printf("Couldn't insert a batch of items with PartiQL. Here's why: %v\n", err) 
 } 
 return err
}
```
# SELECT ステートメントのバッチを使用して項目を取得します。

```
// GetMovieBatch runs a batch of PartiQL SELECT statements to get multiple movies 
  from
// the DynamoDB table by title and year.
func (runner PartiQLRunner) GetMovieBatch(movies []Movie) ([]Movie, error) { 
  statementRequests := make([]types.BatchStatementRequest, len(movies)) 
  for index, movie := range movies { 
   params, err := attributevalue.MarshalList([]interface{}{movie.Title, movie.Year}) 
   if err != nil { 
   panic(err) 
   } 
   statementRequests[index] = types.BatchStatementRequest{ 
    Statement: aws.String( 
     fmt.Sprintf("SELECT * FROM \"%v\" WHERE title=? AND year=?", runner.TableName)), 
    Parameters: params, 
  } 
  } 
  output, err := runner.DynamoDbClient.BatchExecuteStatement(context.TODO(), 
  &dynamodb.BatchExecuteStatementInput{ 
  Statements: statementRequests, 
  }) 
  var outMovies []Movie 
  if err != nil { 
  log.Printf("Couldn't get a batch of items with PartiQL. Here's why: %v\n", err) 
  } else { 
  for _, response := range output.Responses { 
    var movie Movie 
    err = attributevalue.UnmarshalMap(response.Item, &movie)
```

```
if err != nil {
     log.Printf("Couldn't unmarshal response. Here's why: %v\n", err) 
    } else { 
     outMovies = append(outMovies, movie) 
    } 
  } 
  } 
 return outMovies, err
}
```
# UPDATE ステートメントのバッチを使用して項目を更新します。

```
// UpdateMovieBatch runs a batch of PartiQL UPDATE statements to update the rating 
  of
// multiple movies that already exist in the DynamoDB table.
func (runner PartiQLRunner) UpdateMovieBatch(movies []Movie, ratings []float64) 
  error { 
  statementRequests := make([]types.BatchStatementRequest, len(movies)) 
  for index, movie := range movies { 
   params, err := attributevalue.MarshalList([]interface{}{ratings[index], 
  movie.Title, movie.Year}) 
   if err != nil { 
    panic(err) 
   } 
   statementRequests[index] = types.BatchStatementRequest{ 
    Statement: aws.String( 
     fmt.Sprintf("UPDATE \"%v\" SET info.rating=? WHERE title=? AND year=?", 
  runner.TableName)), 
    Parameters: params, 
  } 
  } 
  _, err := runner.DynamoDbClient.BatchExecuteStatement(context.TODO(), 
  &dynamodb.BatchExecuteStatementInput{ 
  Statements: statementRequests, 
  }) 
  if err != nil { 
   log.Printf("Couldn't update the batch of movies. Here's why: %v\n", err) 
  } 
  return err
```
}

DELETE ステートメントのバッチを使用して項目を削除します。

```
// DeleteMovieBatch runs a batch of PartiQL DELETE statements to remove multiple 
  movies
// from the DynamoDB table.
func (runner PartiQLRunner) DeleteMovieBatch(movies []Movie) error { 
  statementRequests := make([]types.BatchStatementRequest, len(movies)) 
  for index, movie := range movies { 
   params, err := attributevalue.MarshalList([]interface{}{movie.Title, movie.Year}) 
  if err != nil {
   panic(err) 
   } 
   statementRequests[index] = types.BatchStatementRequest{ 
    Statement: aws.String( 
     fmt.Sprintf("DELETE FROM \"%v\" WHERE title=? AND year=?", runner.TableName)), 
    Parameters: params, 
  } 
  } 
  _, err := runner.DynamoDbClient.BatchExecuteStatement(context.TODO(), 
  &dynamodb.BatchExecuteStatementInput{ 
  Statements: statementRequests, 
  }) 
  if err != nil { 
  log.Printf("Couldn't delete the batch of movies. Here's why: %v\n", err) 
  } 
  return err
}
```
この例で使用している Movie struct を定義します。

```
// Movie encapsulates data about a movie. Title and Year are the composite primary 
  key
// of the movie in Amazon DynamoDB. Title is the sort key, Year is the partition 
  key,
```

```
// and Info is additional data.
type Movie struct { 
 Title string \qquad \qquad \text{dynamodbav:}"title"`
 Year int \qquad \qquad `dynamodbav:"year"`
  Info map[string]interface{} `dynamodbav:"info"`
}
// GetKey returns the composite primary key of the movie in a format that can be
// sent to DynamoDB.
func (movie Movie) GetKey() map[string]types.AttributeValue { 
  title, err := attributevalue.Marshal(movie.Title) 
 if err != nil {
  panic(err) 
  } 
  year, err := attributevalue.Marshal(movie.Year) 
 if err != nil {
  panic(err) 
  } 
  return map[string]types.AttributeValue{"title": title, "year": year}
}
// String returns the title, year, rating, and plot of a movie, formatted for the 
  example.
func (movie Movie) String() string { 
  return fmt.Sprintf("%v\n\tReleased: %v\n\tRating: %v\n\tPlot: %v\n", 
   movie.Title, movie.Year, movie.Info["rating"], movie.Info["plot"])
}
```
• API の詳細については、「 API リファレンス[BatchExecuteStatement](https://pkg.go.dev/github.com/aws/aws-sdk-go-v2/service/dynamodb#Client.BatchExecuteStatement)」の「」を参照してくだ さい。 AWS SDK for Go

# **BatchWriteItem**

次の例は、BatchWriteItem を使用する方法を説明しています。

## **a** Note

```
// TableBasics encapsulates the Amazon DynamoDB service actions used in the 
  examples.
// It contains a DynamoDB service client that is used to act on the specified table.
type TableBasics struct { 
  DynamoDbClient *dynamodb.Client 
 TableName string
}
// AddMovieBatch adds a slice of movies to the DynamoDB table. The function sends
// batches of 25 movies to DynamoDB until all movies are added or it reaches the
// specified maximum.
func (basics TableBasics) AddMovieBatch(movies []Movie, maxMovies int) (int, error) 
  { 
  var err error 
  var item map[string]types.AttributeValue 
  written := 0 
  batchSize := 25 // DynamoDB allows a maximum batch size of 25 items. 
 start := 0 end := start + batchSize 
  for start < maxMovies && start < len(movies) { 
  var writeReqs []types.WriteRequest 
   if end > len(movies) { 
   end = len(movies) 
   } 
  for _, movie := range movies[start:end] { 
    item, err = attributevalue.MarshalMap(movie) 
   if err != nil {
     log.Printf("Couldn't marshal movie %v for batch writing. Here's why: %v\n", 
  movie.Title, err) 
    } else { 
     writeReqs = append(
```

```
 writeReqs, 
      types.WriteRequest{PutRequest: &types.PutRequest{Item: item}}, 
     ) 
    } 
   } 
   _, err = basics.DynamoDbClient.BatchWriteItem(context.TODO(), 
  &dynamodb.BatchWriteItemInput{ 
    RequestItems: map[string][]types.WriteRequest{basics.TableName: writeReqs}}) 
  if err != nil {
    log.Printf("Couldn't add a batch of movies to %v. Here's why: %v\n", 
  basics.TableName, err) 
   } else { 
   written += len(writeReqs) 
   } 
  start = end 
  end += batchSize 
  } 
  return written, err
}
// Movie encapsulates data about a movie. Title and Year are the composite primary 
  key
// of the movie in Amazon DynamoDB. Title is the sort key, Year is the partition 
  key,
// and Info is additional data.
type Movie struct { 
Title string \qquad \qquad \text{dynamodbav:}"title"`
 Year int \gamma Info map[string]interface{} `dynamodbav:"info"`
}
// GetKey returns the composite primary key of the movie in a format that can be
// sent to DynamoDB.
func (movie Movie) GetKey() map[string]types.AttributeValue { 
  title, err := attributevalue.Marshal(movie.Title) 
 if err != nil {
   panic(err) 
  } 
  year, err := attributevalue.Marshal(movie.Year) 
  if err != nil { 
   panic(err)
```
}

```
 return map[string]types.AttributeValue{"title": title, "year": year}
}
// String returns the title, year, rating, and plot of a movie, formatted for the 
  example.
func (movie Movie) String() string { 
  return fmt.Sprintf("%v\n\tReleased: %v\n\tRating: %v\n\tPlot: %v\n", 
   movie.Title, movie.Year, movie.Info["rating"], movie.Info["plot"])
}
```
• API の詳細については、「 API リファレンス[BatchWriteItem」](https://pkg.go.dev/github.com/aws/aws-sdk-go-v2/service/dynamodb#Client.BatchWriteItem)の「」を参照してください。 AWS SDK for Go

## **CreateTable**

次の例は、CreateTable を使用する方法を説明しています。

```
SDK for Go V2
```
**a** Note

```
// TableBasics encapsulates the Amazon DynamoDB service actions used in the 
  examples.
// It contains a DynamoDB service client that is used to act on the specified table.
type TableBasics struct { 
  DynamoDbClient *dynamodb.Client 
 TableName string
}
// CreateMovieTable creates a DynamoDB table with a composite primary key defined as
// a string sort key named `title`, and a numeric partition key named `year`.
```

```
// This function uses NewTableExistsWaiter to wait for the table to be created by
// DynamoDB before it returns.
func (basics TableBasics) CreateMovieTable() (*types.TableDescription, error) { 
  var tableDesc *types.TableDescription 
  table, err := basics.DynamoDbClient.CreateTable(context.TODO(), 
  &dynamodb.CreateTableInput{ 
  AttributeDefinitions: []types.AttributeDefinition{{ 
    AttributeName: aws.String("year"), 
    AttributeType: types.ScalarAttributeTypeN, 
   }, { 
    AttributeName: aws.String("title"), 
    AttributeType: types.ScalarAttributeTypeS, 
   }}, 
   KeySchema: []types.KeySchemaElement{{ 
   AttributeName: aws.String("year"), 
   KeyType: types.KeyTypeHash,
   }, { 
    AttributeName: aws.String("title"), 
   KeyType: types.KeyTypeRange,
   }}, 
   TableName: aws.String(basics.TableName), 
   ProvisionedThroughput: &types.ProvisionedThroughput{ 
    ReadCapacityUnits: aws.Int64(10), 
   WriteCapacityUnits: aws.Int64(10), 
  }, 
  }) 
 if err != nil {
  log.Printf("Couldn't create table %v. Here's why: %v\n", basics.TableName, err) 
  } else { 
 waiter := dynamodb.NewTableExistsWaiter(basics.DynamoDbClient)
  err = waiter.Wait(context.TODO(), &dynamodb.DescribeTableInput{ 
   TableName: aws.String(basics.TableName)}, 5*time.Minute) 
 if err != nil {
   log.Printf("Wait for table exists failed. Here's why: %v\n", err) 
   } 
  tableDesc = table.TableDescription 
  } 
 return tableDesc, err
}
```
• API の詳細については、「 API リファレンス[CreateTable」](https://pkg.go.dev/github.com/aws/aws-sdk-go-v2/service/dynamodb#Client.CreateTable)の「」を参照してください。 AWS SDK for Go

### **DeleteItem**

次の例は、DeleteItem を使用する方法を説明しています。

SDK for Go V2

**a** Note

```
// TableBasics encapsulates the Amazon DynamoDB service actions used in the 
  examples.
// It contains a DynamoDB service client that is used to act on the specified table.
type TableBasics struct { 
  DynamoDbClient *dynamodb.Client 
  TableName string
}
// DeleteMovie removes a movie from the DynamoDB table.
func (basics TableBasics) DeleteMovie(movie Movie) error { 
  _, err := basics.DynamoDbClient.DeleteItem(context.TODO(), 
  &dynamodb.DeleteItemInput{ 
  TableName: aws.String(basics.TableName), Key: movie.GetKey(), 
  }) 
 if err != nil {
  log.Printf("Couldn't delete %v from the table. Here's why: %v\n", movie.Title, 
  err) 
  } 
  return err
}
```

```
// Movie encapsulates data about a movie. Title and Year are the composite primary 
  key
// of the movie in Amazon DynamoDB. Title is the sort key, Year is the partition 
  key,
// and Info is additional data.
type Movie struct { 
 Title string \qquad \qquad \text{`dynamodbav:''title''`}Year int `dynamodbav:"year"`
  Info map[string]interface{} `dynamodbav:"info"`
}
// GetKey returns the composite primary key of the movie in a format that can be
// sent to DynamoDB.
func (movie Movie) GetKey() map[string]types.AttributeValue { 
  title, err := attributevalue.Marshal(movie.Title) 
 if err != nil {
  panic(err) 
  } 
  year, err := attributevalue.Marshal(movie.Year) 
 if err != nil {
   panic(err) 
  } 
  return map[string]types.AttributeValue{"title": title, "year": year}
}
// String returns the title, year, rating, and plot of a movie, formatted for the 
  example.
func (movie Movie) String() string { 
  return fmt.Sprintf("%v\n\tReleased: %v\n\tRating: %v\n\tPlot: %v\n", 
   movie.Title, movie.Year, movie.Info["rating"], movie.Info["plot"])
}
```
• API の詳細については、「 API リファレンス[DeleteItem」](https://pkg.go.dev/github.com/aws/aws-sdk-go-v2/service/dynamodb#Client.DeleteItem)の「」を参照してください。 AWS SDK for Go

## **DeleteTable**

次の例は、DeleteTable を使用する方法を説明しています。

## **a** Note

については、「」を参照してください GitHub。[AWS コード例リポジトリ](https://github.com/awsdocs/aws-doc-sdk-examples/tree/main/gov2/dynamodb#code-examples) で全く同じ例 を見つけて、設定と実行の方法を確認してください。

```
// TableBasics encapsulates the Amazon DynamoDB service actions used in the 
  examples.
// It contains a DynamoDB service client that is used to act on the specified table.
type TableBasics struct { 
  DynamoDbClient *dynamodb.Client 
 TableName string
}
// DeleteTable deletes the DynamoDB table and all of its data.
func (basics TableBasics) DeleteTable() error { 
  _, err := basics.DynamoDbClient.DeleteTable(context.TODO(), 
  &dynamodb.DeleteTableInput{ 
  TableName: aws.String(basics.TableName)}) 
 if err != nil {
  log.Printf("Couldn't delete table %v. Here's why: %v\n", basics.TableName, err) 
  } 
  return err
}
```
• API の詳細については、「 API リファレンス[DeleteTable](https://pkg.go.dev/github.com/aws/aws-sdk-go-v2/service/dynamodb#Client.DeleteTable)」の「」を参照してください。 AWS SDK for Go

# **DescribeTable**

次の例は、DescribeTable を使用する方法を説明しています。

## **a** Note

```
// TableBasics encapsulates the Amazon DynamoDB service actions used in the 
  examples.
// It contains a DynamoDB service client that is used to act on the specified table.
type TableBasics struct { 
  DynamoDbClient *dynamodb.Client 
 TableName string
}
// TableExists determines whether a DynamoDB table exists.
func (basics TableBasics) TableExists() (bool, error) { 
  exists := true 
  _, err := basics.DynamoDbClient.DescribeTable( 
  context.TODO(), &dynamodb.DescribeTableInput{TableName: 
  aws.String(basics.TableName)}, 
 \mathcal{L}if err != nil {
   var notFoundEx *types.ResourceNotFoundException 
 if errors.As(err, &notFoundEx) {
   log.Printf("Table %v does not exist.\n", basics.TableName) 
   err = nil 
  } else { 
    log.Printf("Couldn't determine existence of table %v. Here's why: %v\n", 
  basics.TableName, err) 
   } 
  exists = false 
  } 
  return exists, err
}
```
• API の詳細については、「 API リファレンス[DescribeTable」](https://pkg.go.dev/github.com/aws/aws-sdk-go-v2/service/dynamodb#Client.DescribeTable)の「」を参照してください。 AWS SDK for Go

### **ExecuteStatement**

次の例は、ExecuteStatement を使用する方法を説明しています。

SDK for Go V2

**a** Note

については、「」を参照してください GitHub。[AWS コード例リポジトリ](https://github.com/awsdocs/aws-doc-sdk-examples/tree/main/gov2/dynamodb#code-examples) で全く同じ例 を見つけて、設定と実行の方法を確認してください。

INSERT ステートメントを使用して項目を追加します。

```
// AddMovie runs a PartiQL INSERT statement to add a movie to the DynamoDB table.
func (runner PartiQLRunner) AddMovie(movie Movie) error { 
  params, err := attributevalue.MarshalList([]interface{}{movie.Title, movie.Year, 
 movie.Info}) 
 if err != nil { 
  panic(err) 
 } 
  _, err = runner.DynamoDbClient.ExecuteStatement(context.TODO(), 
  &dynamodb.ExecuteStatementInput{ 
  Statement: aws.String( 
   fmt.Sprintf("INSERT INTO \"%v\" VALUE {'title': ?, 'year': ?, 'info': ?}", 
    runner.TableName)), 
  Parameters: params, 
  }) 
  if err != nil { 
  log.Printf("Couldn't insert an item with PartiQL. Here's why: %v\n", err) 
  } 
 return err
}
```
SELECT ステートメントを使用して項目を取得します。

```
// GetMovie runs a PartiQL SELECT statement to get a movie from the DynamoDB table 
  by
// title and year.
func (runner PartiQLRunner) GetMovie(title string, year int) (Movie, error) { 
  var movie Movie 
  params, err := attributevalue.MarshalList([]interface{}{title, year}) 
 if err != nil {
   panic(err) 
  } 
  response, err := runner.DynamoDbClient.ExecuteStatement(context.TODO(), 
  &dynamodb.ExecuteStatementInput{ 
   Statement: aws.String( 
    fmt.Sprintf("SELECT * FROM \"%v\" WHERE title=? AND year=?", 
     runner.TableName)), 
   Parameters: params, 
  }) 
 if err != nil {
   log.Printf("Couldn't get info about %v. Here's why: %v\n", title, err) 
  } else { 
   err = attributevalue.UnmarshalMap(response.Items[0], &movie) 
  if err != nil {
    log.Printf("Couldn't unmarshal response. Here's why: %v\n", err) 
   } 
  } 
 return movie, err
}
```
SELECT ステートメントを使用して、項目のリストを取得し、結果を射影します。

// GetAllMovies runs a PartiQL SELECT statement to get all movies from the DynamoDB table. // pageSize is not typically required and is used to show how to paginate the results. // The results are projected to return only the title and rating of each movie. func (runner PartiQLRunner) GetAllMovies(pageSize int32) ([]map[string]interface{}, error) { var output []map[string]interface{} var response \*dynamodb.ExecuteStatementOutput var err error

```
 var nextToken *string 
  for moreData := true; moreData; { 
   response, err = runner.DynamoDbClient.ExecuteStatement(context.TODO(), 
  &dynamodb.ExecuteStatementInput{ 
    Statement: aws.String( 
     fmt.Sprintf("SELECT title, info.rating FROM \"%v\"", runner.TableName)), 
   Limit: aws.Int32(pageSize),
    NextToken: nextToken, 
   }) 
  if err != nil {
    log.Printf("Couldn't get movies. Here's why: %v\n", err) 
   moreData = false 
   } else { 
   var pageOutput []map[string]interface{}
    err = attributevalue.UnmarshalListOfMaps(response.Items, &pageOutput) 
   if err != nil {
    log.Printf("Couldn't unmarshal response. Here's why: %v\n", err) 
    } else { 
     log.Printf("Got a page of length %v.\n", len(response.Items)) 
     output = append(output, pageOutput...) 
    } 
    nextToken = response.NextToken 
   moreData = nextToken != nil 
   } 
  } 
 return output, err
}
```
UPDATE ステートメントを使用して項目を更新します。

```
// UpdateMovie runs a PartiQL UPDATE statement to update the rating of a movie that
// already exists in the DynamoDB table.
func (runner PartiQLRunner) UpdateMovie(movie Movie, rating float64) error { 
  params, err := attributevalue.MarshalList([]interface{}{rating, movie.Title, 
  movie.Year}) 
  if err != nil { 
  panic(err) 
  } 
  _, err = runner.DynamoDbClient.ExecuteStatement(context.TODO(), 
  &dynamodb.ExecuteStatementInput{
```

```
 Statement: aws.String( 
    fmt.Sprintf("UPDATE \"%v\" SET info.rating=? WHERE title=? AND year=?", 
     runner.TableName)), 
   Parameters: params, 
  }) 
 if err != nil {
  log.Printf("Couldn't update movie %v. Here's why: %v\n", movie.Title, err) 
 } 
 return err
}
```
DELETE ステートメントを使用して項目を削除します。

```
// DeleteMovie runs a PartiQL DELETE statement to remove a movie from the DynamoDB 
  table.
func (runner PartiQLRunner) DeleteMovie(movie Movie) error { 
  params, err := attributevalue.MarshalList([]interface{}{movie.Title, movie.Year}) 
 if err != nil {
   panic(err) 
  } 
  _, err = runner.DynamoDbClient.ExecuteStatement(context.TODO(), 
  &dynamodb.ExecuteStatementInput{ 
   Statement: aws.String( 
    fmt.Sprintf("DELETE FROM \"%v\" WHERE title=? AND year=?", 
     runner.TableName)), 
   Parameters: params, 
  }) 
  if err != nil { 
   log.Printf("Couldn't delete %v from the table. Here's why: %v\n", movie.Title, 
  err) 
  } 
  return err
}
```
この例で使用している Movie struct を定義します。

```
// Movie encapsulates data about a movie. Title and Year are the composite primary 
  key
// of the movie in Amazon DynamoDB. Title is the sort key, Year is the partition 
  key,
// and Info is additional data.
type Movie struct { 
 Title string \qquad \qquad \text{`dynamodbav:''title''`}Year int `dynamodbav:"year"`
  Info map[string]interface{} `dynamodbav:"info"`
}
// GetKey returns the composite primary key of the movie in a format that can be
// sent to DynamoDB.
func (movie Movie) GetKey() map[string]types.AttributeValue { 
  title, err := attributevalue.Marshal(movie.Title) 
 if err != nil {
  panic(err) 
  } 
  year, err := attributevalue.Marshal(movie.Year) 
 if err != nil {
   panic(err) 
  } 
  return map[string]types.AttributeValue{"title": title, "year": year}
}
// String returns the title, year, rating, and plot of a movie, formatted for the 
  example.
func (movie Movie) String() string { 
  return fmt.Sprintf("%v\n\tReleased: %v\n\tRating: %v\n\tPlot: %v\n", 
   movie.Title, movie.Year, movie.Info["rating"], movie.Info["plot"])
}
```
• API の詳細については、「 API リファレンス[ExecuteStatement」](https://pkg.go.dev/github.com/aws/aws-sdk-go-v2/service/dynamodb#Client.ExecuteStatement)の「」を参照してください。 AWS SDK for Go

#### **GetItem**

次の例は、GetItem を使用する方法を説明しています。

## **a** Note

```
// TableBasics encapsulates the Amazon DynamoDB service actions used in the 
  examples.
// It contains a DynamoDB service client that is used to act on the specified table.
type TableBasics struct { 
  DynamoDbClient *dynamodb.Client 
 TableName string
}
// GetMovie gets movie data from the DynamoDB table by using the primary composite 
  key
// made of title and year.
func (basics TableBasics) GetMovie(title string, year int) (Movie, error) { 
  movie := Movie{Title: title, Year: year} 
  response, err := basics.DynamoDbClient.GetItem(context.TODO(), 
  &dynamodb.GetItemInput{ 
   Key: movie.GetKey(), TableName: aws.String(basics.TableName), 
  }) 
  if err != nil { 
  log.Printf("Couldn't get info about %v. Here's why: %v\n", title, err) 
  } else { 
  err = attributevalue.UnmarshalMap(response.Item, &movie) 
   if err != nil { 
    log.Printf("Couldn't unmarshal response. Here's why: %v\n", err) 
   } 
  } 
  return movie, err
}
```

```
// Movie encapsulates data about a movie. Title and Year are the composite primary 
  key
// of the movie in Amazon DynamoDB. Title is the sort key, Year is the partition 
  key,
// and Info is additional data.
type Movie struct { 
 Title string \qquad \qquad \text{`dynamodbav:''title''`}Year int `dynamodbav:"year"`
  Info map[string]interface{} `dynamodbav:"info"`
}
// GetKey returns the composite primary key of the movie in a format that can be
// sent to DynamoDB.
func (movie Movie) GetKey() map[string]types.AttributeValue { 
  title, err := attributevalue.Marshal(movie.Title) 
 if err != nil {
  panic(err) 
  } 
  year, err := attributevalue.Marshal(movie.Year) 
 if err != nil {
   panic(err) 
  } 
  return map[string]types.AttributeValue{"title": title, "year": year}
}
// String returns the title, year, rating, and plot of a movie, formatted for the 
  example.
func (movie Movie) String() string { 
  return fmt.Sprintf("%v\n\tReleased: %v\n\tRating: %v\n\tPlot: %v\n", 
   movie.Title, movie.Year, movie.Info["rating"], movie.Info["plot"])
}
```
• API の詳細については、「 API リファレンス[GetItem](https://pkg.go.dev/github.com/aws/aws-sdk-go-v2/service/dynamodb#Client.GetItem)」の「」を参照してください。 AWS SDK for Go

## **ListTables**

次の例は、ListTables を使用する方法を説明しています。

## **a** Note

については、「」を参照してください GitHub。[AWS コード例リポジトリ](https://github.com/awsdocs/aws-doc-sdk-examples/tree/main/gov2/dynamodb#code-examples) で全く同じ例 を見つけて、設定と実行の方法を確認してください。

```
// TableBasics encapsulates the Amazon DynamoDB service actions used in the 
  examples.
// It contains a DynamoDB service client that is used to act on the specified table.
type TableBasics struct { 
  DynamoDbClient *dynamodb.Client 
 TableName string
}
// ListTables lists the DynamoDB table names for the current account.
func (basics TableBasics) ListTables() ([]string, error) { 
  var tableNames []string 
  var output *dynamodb.ListTablesOutput 
  var err error 
  tablePaginator := dynamodb.NewListTablesPaginator(basics.DynamoDbClient, 
  &dynamodb.ListTablesInput{}) 
  for tablePaginator.HasMorePages() { 
   output, err = tablePaginator.NextPage(context.TODO()) 
  if err != nil {
   log.Printf("Couldn't list tables. Here's why: %v\n", err) 
   break 
   } else { 
    tableNames = append(tableNames, output.TableNames...) 
   } 
  } 
  return tableNames, err
}
```
• API の詳細については、「 API リファレンス[ListTables](https://pkg.go.dev/github.com/aws/aws-sdk-go-v2/service/dynamodb#Client.ListTables)」の「」を参照してください。 AWS SDK for Go

#### **PutItem**

次の例は、PutItem を使用する方法を説明しています。

## SDK for Go V2

## **a** Note

```
// TableBasics encapsulates the Amazon DynamoDB service actions used in the 
  examples.
// It contains a DynamoDB service client that is used to act on the specified table.
type TableBasics struct { 
  DynamoDbClient *dynamodb.Client 
 TableName string
}
// AddMovie adds a movie the DynamoDB table.
func (basics TableBasics) AddMovie(movie Movie) error { 
  item, err := attributevalue.MarshalMap(movie) 
 if err != nil {
   panic(err) 
  } 
  _, err = basics.DynamoDbClient.PutItem(context.TODO(), &dynamodb.PutItemInput{ 
  TableName: aws.String(basics.TableName), Item: item, 
  }) 
 if err != nil {
  log.Printf("Couldn't add item to table. Here's why: %v\n", err) 
  } 
  return err
}
// Movie encapsulates data about a movie. Title and Year are the composite primary 
  key
```

```
// of the movie in Amazon DynamoDB. Title is the sort key, Year is the partition 
  key,
// and Info is additional data.
type Movie struct { 
 Title string \qquad \qquad \text{dynamodbav:}"title"`
 Year int \gamma Info map[string]interface{} `dynamodbav:"info"`
}
// GetKey returns the composite primary key of the movie in a format that can be
// sent to DynamoDB.
func (movie Movie) GetKey() map[string]types.AttributeValue { 
  title, err := attributevalue.Marshal(movie.Title) 
 if err != nil {
   panic(err) 
  } 
  year, err := attributevalue.Marshal(movie.Year) 
 if err != nil {
   panic(err) 
  } 
  return map[string]types.AttributeValue{"title": title, "year": year}
}
// String returns the title, year, rating, and plot of a movie, formatted for the 
  example.
func (movie Movie) String() string { 
  return fmt.Sprintf("%v\n\tReleased: %v\n\tRating: %v\n\tPlot: %v\n", 
   movie.Title, movie.Year, movie.Info["rating"], movie.Info["plot"])
}
```
• API の詳細については、「 API リファレンス[PutItem」](https://pkg.go.dev/github.com/aws/aws-sdk-go-v2/service/dynamodb#Client.PutItem)の「」を参照してください。 AWS SDK for Go

## **Query**

次の例は、Query を使用する方法を説明しています。

## **a** Note

```
// TableBasics encapsulates the Amazon DynamoDB service actions used in the 
  examples.
// It contains a DynamoDB service client that is used to act on the specified table.
type TableBasics struct { 
  DynamoDbClient *dynamodb.Client 
  TableName string
}
// Query gets all movies in the DynamoDB table that were released in the specified 
  year.
// The function uses the `expression` package to build the key condition expression
// that is used in the query.
func (basics TableBasics) Query(releaseYear int) ([]Movie, error) { 
  var err error 
  var response *dynamodb.QueryOutput 
  var movies []Movie 
  keyEx := expression.Key("year").Equal(expression.Value(releaseYear)) 
  expr, err := expression.NewBuilder().WithKeyCondition(keyEx).Build() 
  if err != nil { 
  log.Printf("Couldn't build expression for query. Here's why: %v\n", err) 
  } else { 
   queryPaginator := dynamodb.NewQueryPaginator(basics.DynamoDbClient, 
  &dynamodb.QueryInput{ 
   TableName: aws.String(basics.TableName),
    ExpressionAttributeNames: expr.Names(), 
    ExpressionAttributeValues: expr.Values(), 
    KeyConditionExpression: expr.KeyCondition(), 
   }) 
   for queryPaginator.HasMorePages() { 
    response, err = queryPaginator.NextPage(context.TODO()) 
   if err != nil {
```

```
 log.Printf("Couldn't query for movies released in %v. Here's why: %v\n", 
  releaseYear, err) 
     break 
    } else { 
     var moviePage []Movie 
     err = attributevalue.UnmarshalListOfMaps(response.Items, &moviePage) 
     if err != nil { 
      log.Printf("Couldn't unmarshal query response. Here's why: %v\n", err) 
     break 
     } else { 
      movies = append(movies, moviePage...) 
     } 
    } 
   } 
  } 
  return movies, err
}
// Movie encapsulates data about a movie. Title and Year are the composite primary 
  key
// of the movie in Amazon DynamoDB. Title is the sort key, Year is the partition 
  key,
// and Info is additional data.
type Movie struct { 
 Title string \qquad \qquad \text{dynamodbav:}"title"`
 Year int \gamma Info map[string]interface{} `dynamodbav:"info"`
}
// GetKey returns the composite primary key of the movie in a format that can be
// sent to DynamoDB.
func (movie Movie) GetKey() map[string]types.AttributeValue { 
  title, err := attributevalue.Marshal(movie.Title) 
 if err != nil {
  panic(err) 
  } 
  year, err := attributevalue.Marshal(movie.Year) 
 if err != nil {
   panic(err) 
  } 
  return map[string]types.AttributeValue{"title": title, "year": year}
}
```

```
// String returns the title, year, rating, and plot of a movie, formatted for the 
  example.
func (movie Movie) String() string { 
  return fmt.Sprintf("%v\n\tReleased: %v\n\tRating: %v\n\tPlot: %v\n", 
   movie.Title, movie.Year, movie.Info["rating"], movie.Info["plot"])
}
```
• API の詳細については、「AWS SDK for Go API リファレンス」の[「Query](https://pkg.go.dev/github.com/aws/aws-sdk-go-v2/service/dynamodb#Client.Query)」を参照してくださ い。

#### **Scan**

次の例は、Scan を使用する方法を説明しています。

SDK for Go V2

**a** Note

```
// TableBasics encapsulates the Amazon DynamoDB service actions used in the 
  examples.
// It contains a DynamoDB service client that is used to act on the specified table.
type TableBasics struct { 
  DynamoDbClient *dynamodb.Client 
 TableName string
}
// Scan gets all movies in the DynamoDB table that were released in a range of years
// and projects them to return a reduced set of fields.
// The function uses the `expression` package to build the filter and projection
// expressions.
func (basics TableBasics) Scan(startYear int, endYear int) ([]Movie, error) {
```

```
 var movies []Movie 
  var err error 
  var response *dynamodb.ScanOutput 
 filtEx := expression.Name("year").Between(expression.Value(startYear),
  expression.Value(endYear)) 
  projEx := expression.NamesList( 
  expression.Name("year"), expression.Name("title"), expression.Name("info.rating")) 
  expr, err := 
  expression.NewBuilder().WithFilter(filtEx).WithProjection(projEx).Build() 
  if err != nil { 
  log.Printf("Couldn't build expressions for scan. Here's why: %v\n", err) 
  } else { 
   scanPaginator := dynamodb.NewScanPaginator(basics.DynamoDbClient, 
  &dynamodb.ScanInput{ 
   TableName: aws.String(basics.TableName),
    ExpressionAttributeNames: expr.Names(), 
    ExpressionAttributeValues: expr.Values(), 
   FilterExpression: expr.Filter(),
   ProjectionExpression: expr.Projection(),
   }) 
   for scanPaginator.HasMorePages() { 
    response, err = scanPaginator.NextPage(context.TODO()) 
   if err != nil {
    log.Printf("Couldn't scan for movies released between %v and %v. Here's why: %v
\mathcal{M}",
      startYear, endYear, err) 
     break 
    } else { 
     var moviePage []Movie 
     err = attributevalue.UnmarshalListOfMaps(response.Items, &moviePage) 
    if err != nil {
     log.Printf("Couldn't unmarshal query response. Here's why: %v\n", err) 
      break 
     } else { 
      movies = append(movies, moviePage...) 
     } 
    } 
  } 
  } 
 return movies, err
}
```

```
// Movie encapsulates data about a movie. Title and Year are the composite primary 
  key
// of the movie in Amazon DynamoDB. Title is the sort key, Year is the partition 
  key,
// and Info is additional data.
type Movie struct { 
 Title string \qquad \qquad \text{`dynamodbav:''title''`}Year int `dynamodbav:"year"`
  Info map[string]interface{} `dynamodbav:"info"`
}
// GetKey returns the composite primary key of the movie in a format that can be
// sent to DynamoDB.
func (movie Movie) GetKey() map[string]types.AttributeValue { 
  title, err := attributevalue.Marshal(movie.Title) 
 if err != nil {
  panic(err) 
  } 
  year, err := attributevalue.Marshal(movie.Year) 
 if err != nil {
   panic(err) 
  } 
  return map[string]types.AttributeValue{"title": title, "year": year}
}
// String returns the title, year, rating, and plot of a movie, formatted for the 
  example.
func (movie Movie) String() string { 
  return fmt.Sprintf("%v\n\tReleased: %v\n\tRating: %v\n\tPlot: %v\n", 
   movie.Title, movie.Year, movie.Info["rating"], movie.Info["plot"])
}
```
• API の詳細については、「AWS SDK for Go API リファレンス」の[「Scan」](https://pkg.go.dev/github.com/aws/aws-sdk-go-v2/service/dynamodb#Client.Scan)を参照してくださ い。

## **UpdateItem**

次の例は、UpdateItem を使用する方法を説明しています。

## **a** Note

```
// TableBasics encapsulates the Amazon DynamoDB service actions used in the 
 examples.
// It contains a DynamoDB service client that is used to act on the specified table.
type TableBasics struct { 
 DynamoDbClient *dynamodb.Client 
 TableName string
}
// UpdateMovie updates the rating and plot of a movie that already exists in the
// DynamoDB table. This function uses the `expression` package to build the update
// expression.
func (basics TableBasics) UpdateMovie(movie Movie) 
  (map[string]map[string]interface{}, error) { 
  var err error 
 var response *dynamodb.UpdateItemOutput 
  var attributeMap map[string]map[string]interface{} 
  update := expression.Set(expression.Name("info.rating"), 
  expression.Value(movie.Info["rating"])) 
  update.Set(expression.Name("info.plot"), expression.Value(movie.Info["plot"])) 
  expr, err := expression.NewBuilder().WithUpdate(update).Build() 
  if err != nil { 
  log.Printf("Couldn't build expression for update. Here's why: %v\n", err) 
 } else { 
   response, err = basics.DynamoDbClient.UpdateItem(context.TODO(), 
 &dynamodb.UpdateItemInput{ 
   TableName: aws.String(basics.TableName), 
  Key: movie.GetKey(),
    ExpressionAttributeNames: expr.Names(), 
    ExpressionAttributeValues: expr.Values(), 
   UpdateExpression: expr.Update(), 
   ReturnValues: types.ReturnValueUpdatedNew,
```

```
 }) 
  if err != nil {
   log.Printf("Couldn't update movie %v. Here's why: %v\n", movie.Title, err) 
   } else { 
    err = attributevalue.UnmarshalMap(response.Attributes, &attributeMap) 
   if err != nil {
     log.Printf("Couldn't unmarshall update response. Here's why: %v\n", err) 
    } 
   } 
  } 
  return attributeMap, err
}
// Movie encapsulates data about a movie. Title and Year are the composite primary 
  key
// of the movie in Amazon DynamoDB. Title is the sort key, Year is the partition 
  key,
// and Info is additional data.
type Movie struct { 
 Title string \qquad \qquad \text{dynamodbav:}"title"`
 Year int `dynamodbav:"year"`
  Info map[string]interface{} `dynamodbav:"info"`
}
// GetKey returns the composite primary key of the movie in a format that can be
// sent to DynamoDB.
func (movie Movie) GetKey() map[string]types.AttributeValue { 
  title, err := attributevalue.Marshal(movie.Title) 
 if err != nil {
  panic(err) 
  } 
  year, err := attributevalue.Marshal(movie.Year) 
 if err != nil {
  panic(err) 
  } 
  return map[string]types.AttributeValue{"title": title, "year": year}
}
// String returns the title, year, rating, and plot of a movie, formatted for the 
  example.
func (movie Movie) String() string { 
  return fmt.Sprintf("%v\n\tReleased: %v\n\tRating: %v\n\tPlot: %v\n",
```

```
 movie.Title, movie.Year, movie.Info["rating"], movie.Info["plot"])
}
```
• API の詳細については、「 API リファレンス[UpdateItem」](https://pkg.go.dev/github.com/aws/aws-sdk-go-v2/service/dynamodb#Client.UpdateItem)の「」を参照してください。 AWS SDK for Go

シナリオ

テーブル、項目、クエリで使用を開始する

次のコードサンプルは、以下の操作方法を示しています。

- 映画データを保持できるテーブルを作成する。
- テーブルに 1 つの映画を入れ、取得して更新する。
- サンプル JSON ファイルから映画データをテーブルに書き込む。
- 特定の年にリリースされた映画を照会する。
- 何年もの間にリリースされた映画をスキャンする。
- テーブルからムービーを削除し、テーブルを削除します。

SDK for Go V2

**a** Note

については、「」を参照してください GitHub。[AWS コード例リポジトリ](https://github.com/awsdocs/aws-doc-sdk-examples/tree/main/gov2/dynamodb#code-examples) で全く同じ例 を見つけて、設定と実行の方法を確認してください。

対話型シナリオを実行してテーブルを作成し、そのテーブルに対してアクションを実行します。

// RunMovieScenario is an interactive example that shows you how to use the AWS SDK for Go // to create and use an Amazon DynamoDB table that stores data about movies. // // 1. Create a table that can hold movie data. // 2. Put, get, and update a single movie in the table. // 3. Write movie data to the table from a sample JSON file.

// 4. Query for movies that were released in a given year. // 5. Scan for movies that were released in a range of years. // 6. Delete a movie from the table. // 7. Delete the table. // // This example creates a DynamoDB service client from the specified sdkConfig so that // you can replace it with a mocked or stubbed config for unit testing. // // It uses a questioner from the `demotools` package to get input during the example. // This package can be found in the  $\ldots$ . \demotools folder of this repo. // // The specified movie sampler is used to get sample data from a URL that is loaded // into the named table. func RunMovieScenario( sdkConfig aws.Config, questioner demotools.IQuestioner, tableName string, movieSampler actions.IMovieSampler) { defer func() { if  $r := recover()$ ;  $r := nil$  { fmt.Printf("Something went wrong with the demo.") }  $\}$ () log.Println(strings.Repeat("-", 88)) log.Println("Welcome to the Amazon DynamoDB getting started demo.") log.Println(strings.Repeat("-", 88)) tableBasics := actions.TableBasics{TableName: tableName, DynamoDbClient: dynamodb.NewFromConfig(sdkConfig)} exists, err := tableBasics.TableExists() if err != nil { panic(err) } if !exists { log.Printf("Creating table %v...\n", tableName) \_, err = tableBasics.CreateMovieTable() if  $err$  !=  $nil$  { panic(err) } else { log.Printf("Created table %v.\n", tableName) } } else {

```
 log.Printf("Table %v already exists.\n", tableName) 
 } 
 var customMovie actions.Movie 
 customMovie.Title = questioner.Ask("Enter a movie title to add to the table:", 
 []demotools.IAnswerValidator{demotools.NotEmpty{}})
 customMovie.Year = questioner.AskInt("What year was it released?", 
  []demotools.IAnswerValidator{demotools.NotEmpty{}, demotools.InIntRange{ 
   Lower: 1900, Upper: 2030}}) 
 customMovie.Info = map[string]interface{}{} 
 customMovie.Info["rating"] = questioner.AskFloat64( 
  "Enter a rating between 1 and 10:", []demotools.IAnswerValidator{ 
   demotools.NotEmpty{}, demotools.InFloatRange{Lower: 1, Upper: 10}}) 
 customMovie.Info["plot"] = questioner.Ask("What's the plot? ", 
  []demotools.IAnswerValidator{demotools.NotEmpty{}}) 
 err = tableBasics.AddMovie(customMovie) 
if err == nil log.Printf("Added %v to the movie table.\n", customMovie.Title) 
 } 
 log.Println(strings.Repeat("-", 88)) 
 log.Printf("Let's update your movie. You previously rated it %v.\n", 
 customMovie.Info["rating"]) 
 customMovie.Info["rating"] = questioner.AskFloat64( 
  "What new rating would you give it?", []demotools.IAnswerValidator{ 
   demotools.NotEmpty{}, demotools.InFloatRange{Lower: 1, Upper: 10}}) 
 log.Printf("You summarized the plot as '%v'.\n", customMovie.Info["plot"]) 
 customMovie.Info["plot"] = questioner.Ask("What would you say now?", 
 []demotools.IAnswerValidator{demotools.NotEmpty{}})
 attributes, err := tableBasics.UpdateMovie(customMovie) 
if err == nil log.Printf("Updated %v with new values.\n", customMovie.Title) 
 for _, attVal := range attributes { 
  for valKey, val := range attVal { 
   log.Printf("\t%v: %v\n", valKey, val) 
  } 
 } 
 } 
 log.Println(strings.Repeat("-", 88)) 
 log.Printf("Getting movie data from %v and adding 250 movies to the table...\n", 
 movieSampler.GetURL()) 
 movies := movieSampler.GetSampleMovies() 
 written, err := tableBasics.AddMovieBatch(movies, 250)
```

```
 if err != nil { 
  panic(err) 
 } else { 
 log.Printf("Added %v movies to the table.\n", written) 
 } 
 show := 10 
 if show > written { 
 show = written 
 } 
 log.Printf("The first %v movies in the table are:", show) 
 for index, movie := range movies[:show] { 
 log.Printf("\t%v. %v\n", index+1, movie.Title) 
 } 
 movieIndex := questioner.AskInt( 
  "Enter the number of a movie to get info about it: ", 
 []demotools.IAnswerValidator{ 
   demotools.InIntRange{Lower: 1, Upper: show}}, 
\lambda movie, err := tableBasics.GetMovie(movies[movieIndex-1].Title, 
 movies[movieIndex-1].Year) 
if err == nil log.Println(movie) 
 } 
 log.Println(strings.Repeat("-", 88)) 
 log.Println("Let's get a list of movies released in a given year.") 
 releaseYear := questioner.AskInt("Enter a year between 1972 and 2018: ", 
 []demotools.IAnswerValidator{demotools.InIntRange{Lower: 1972, Upper: 2018}}, 
\lambda releases, err := tableBasics.Query(releaseYear) 
if err == nilif len(releases) == 0 {
  log.Printf("I couldn't find any movies released in %v!\n", releaseYear) 
  } else { 
  for _, movie = range releases { 
   log.Println(movie) 
  } 
 } 
 } 
 log.Println(strings.Repeat("-", 88)) 
 log.Println("Now let's scan for movies released in a range of years.") 
 startYear := questioner.AskInt("Enter a year: ", []demotools.IAnswerValidator{
```

```
 demotools.InIntRange{Lower: 1972, Upper: 2018}}) 
endYear := questioner.AskInt("Enter another year: ", []demotools.IAnswerValidator{
  demotools.InIntRange{Lower: 1972, Upper: 2018}}) 
 releases, err = tableBasics.Scan(startYear, endYear) 
if err == nilif len(releases) == 0 \text{ } f log.Printf("I couldn't find any movies released between %v and %v!\n", startYear, 
 endYear) 
  } else { 
   log.Printf("Found %v movies. In this list, the plot is <nil> because "+ 
    "we used a projection expression when scanning for items to return only "+ 
    "the title, year, and rating.\n", len(releases)) 
   for _, movie = range releases { 
   log.Println(movie) 
  } 
  } 
 } 
 log.Println(strings.Repeat("-", 88)) 
 var tables []string 
if questioner.AskBool("Do you want to list all of your tables? (y/n) ", "y") {
 tables, err = tableBasics.ListTables() 
if err == nil f log.Printf("Found %v tables:", len(tables)) 
 for , table := range tables {
   log.Printf("\t%v", table) 
  } 
 } 
 } 
 log.Println(strings.Repeat("-", 88)) 
 log.Printf("Let's remove your movie '%v'.\n", customMovie.Title) 
if questioner.AskBool("Do you want to delete it from the table? (y/n) ", "y") {
 err = tableBasics.DeleteMovie(customMovie) 
 } 
if err == nil log.Printf("Deleted %v.\n", customMovie.Title) 
 } 
 if questioner.AskBool("Delete the table, too? (y/n)", "y") { 
 err = tableBasics.DeleteTable() 
 } else { 
 log.Println("Don't forget to delete the table when you're done or you might " + 
   "incur charges on your account.")
```

```
 } 
 if err == nil log.Printf("Deleted table %v.\n", tableBasics.TableName) 
  } 
  log.Println(strings.Repeat("-", 88)) 
 log.Println("Thanks for watching!") 
 log.Println(strings.Repeat("-", 88))
}
```
# この例で使用している Movie struct を定義します。

```
// Movie encapsulates data about a movie. Title and Year are the composite primary 
  key
// of the movie in Amazon DynamoDB. Title is the sort key, Year is the partition 
  key,
// and Info is additional data.
type Movie struct { 
 Title string \qquad \qquad \text{`dynamodbav:''title''`}Year int \gamma Info map[string]interface{} `dynamodbav:"info"`
}
// GetKey returns the composite primary key of the movie in a format that can be
// sent to DynamoDB.
func (movie Movie) GetKey() map[string]types.AttributeValue { 
  title, err := attributevalue.Marshal(movie.Title) 
 if err != nil {
  panic(err) 
  } 
  year, err := attributevalue.Marshal(movie.Year) 
  if err != nil { 
  panic(err) 
  } 
  return map[string]types.AttributeValue{"title": title, "year": year}
}
// String returns the title, year, rating, and plot of a movie, formatted for the 
  example.
func (movie Movie) String() string {
```

```
 return fmt.Sprintf("%v\n\tReleased: %v\n\tRating: %v\n\tPlot: %v\n", 
  movie.Title, movie.Year, movie.Info["rating"], movie.Info["plot"])
}
```
DynamoDB アクションを呼び出す構造体およびメソッドを作成します。

```
// TableBasics encapsulates the Amazon DynamoDB service actions used in the 
  examples.
// It contains a DynamoDB service client that is used to act on the specified table.
type TableBasics struct { 
  DynamoDbClient *dynamodb.Client 
  TableName string
}
// TableExists determines whether a DynamoDB table exists.
func (basics TableBasics) TableExists() (bool, error) { 
  exists := true 
  _, err := basics.DynamoDbClient.DescribeTable( 
  context.TODO(), &dynamodb.DescribeTableInput{TableName: 
  aws.String(basics.TableName)}, 
 \lambda if err != nil { 
  var notFoundEx *types.ResourceNotFoundException 
  if errors.As(err, &notFoundEx) {
   log.Printf("Table %v does not exist.\n", basics.TableName) 
    err = nil 
   } else { 
    log.Printf("Couldn't determine existence of table %v. Here's why: %v\n", 
  basics.TableName, err) 
   } 
  exists = false 
  } 
  return exists, err
}
```
// CreateMovieTable creates a DynamoDB table with a composite primary key defined as

```
// a string sort key named `title`, and a numeric partition key named `year`.
// This function uses NewTableExistsWaiter to wait for the table to be created by
// DynamoDB before it returns.
func (basics TableBasics) CreateMovieTable() (*types.TableDescription, error) { 
  var tableDesc *types.TableDescription 
  table, err := basics.DynamoDbClient.CreateTable(context.TODO(), 
  &dynamodb.CreateTableInput{ 
   AttributeDefinitions: []types.AttributeDefinition{{ 
    AttributeName: aws.String("year"), 
    AttributeType: types.ScalarAttributeTypeN, 
   }, { 
    AttributeName: aws.String("title"), 
    AttributeType: types.ScalarAttributeTypeS, 
   }}, 
   KeySchema: []types.KeySchemaElement{{ 
    AttributeName: aws.String("year"), 
   KeyType: types.KeyTypeHash,
   }, { 
    AttributeName: aws.String("title"), 
   KeyType: types.KeyTypeRange,
   }}, 
   TableName: aws.String(basics.TableName), 
   ProvisionedThroughput: &types.ProvisionedThroughput{ 
    ReadCapacityUnits: aws.Int64(10), 
    WriteCapacityUnits: aws.Int64(10), 
  }, 
  }) 
  if err != nil { 
  log.Printf("Couldn't create table %v. Here's why: %v\n", basics.TableName, err) 
  } else { 
   waiter := dynamodb.NewTableExistsWaiter(basics.DynamoDbClient) 
   err = waiter.Wait(context.TODO(), &dynamodb.DescribeTableInput{ 
    TableName: aws.String(basics.TableName)}, 5*time.Minute) 
  if err != nil {
    log.Printf("Wait for table exists failed. Here's why: %v\n", err) 
   } 
  tableDesc = table.TableDescription 
  } 
  return tableDesc, err
}
```
// ListTables lists the DynamoDB table names for the current account.

```
func (basics TableBasics) ListTables() ([]string, error) { 
  var tableNames []string 
  var output *dynamodb.ListTablesOutput 
  var err error 
  tablePaginator := dynamodb.NewListTablesPaginator(basics.DynamoDbClient, 
  &dynamodb.ListTablesInput{}) 
  for tablePaginator.HasMorePages() { 
   output, err = tablePaginator.NextPage(context.TODO()) 
  if err != nil {
   log.Printf("Couldn't list tables. Here's why: %v\n", err) 
    break 
   } else { 
   tableNames = append(tableNames, output.TableNames...) 
   } 
  } 
  return tableNames, err
}
// AddMovie adds a movie the DynamoDB table.
func (basics TableBasics) AddMovie(movie Movie) error { 
  item, err := attributevalue.MarshalMap(movie) 
 if err != nil {
   panic(err) 
  } 
  _, err = basics.DynamoDbClient.PutItem(context.TODO(), &dynamodb.PutItemInput{ 
  TableName: aws.String(basics.TableName), Item: item, 
  }) 
  if err != nil { 
  log.Printf("Couldn't add item to table. Here's why: %v\n", err) 
  } 
  return err
}
// UpdateMovie updates the rating and plot of a movie that already exists in the
// DynamoDB table. This function uses the `expression` package to build the update
// expression.
func (basics TableBasics) UpdateMovie(movie Movie) 
  (map[string]map[string]interface{}, error) { 
  var err error 
  var response *dynamodb.UpdateItemOutput
```
```
 var attributeMap map[string]map[string]interface{} 
  update := expression.Set(expression.Name("info.rating"), 
  expression.Value(movie.Info["rating"])) 
  update.Set(expression.Name("info.plot"), expression.Value(movie.Info["plot"])) 
  expr, err := expression.NewBuilder().WithUpdate(update).Build() 
  if err != nil { 
  log.Printf("Couldn't build expression for update. Here's why: %v\n", err) 
  } else { 
   response, err = basics.DynamoDbClient.UpdateItem(context.TODO(), 
  &dynamodb.UpdateItemInput{ 
   TableName: aws.String(basics.TableName),
   Key: movie.GetKey(),
    ExpressionAttributeNames: expr.Names(), 
    ExpressionAttributeValues: expr.Values(), 
   UpdateExpression: expr.Update(), 
   ReturnValues: types.ReturnValueUpdatedNew,
   }) 
 if err != nil {
    log.Printf("Couldn't update movie %v. Here's why: %v\n", movie.Title, err) 
   } else { 
    err = attributevalue.UnmarshalMap(response.Attributes, &attributeMap) 
   if err != nil {
    log.Printf("Couldn't unmarshall update response. Here's why: %v\n", err) 
   } 
  } 
  } 
 return attributeMap, err
}
// AddMovieBatch adds a slice of movies to the DynamoDB table. The function sends
// batches of 25 movies to DynamoDB until all movies are added or it reaches the
// specified maximum.
func (basics TableBasics) AddMovieBatch(movies []Movie, maxMovies int) (int, error) 
  { 
  var err error 
  var item map[string]types.AttributeValue 
  written := 0 
  batchSize := 25 // DynamoDB allows a maximum batch size of 25 items. 
  start := 0 
  end := start + batchSize 
  for start < maxMovies && start < len(movies) { 
   var writeReqs []types.WriteRequest
```

```
 if end > len(movies) { 
    end = len(movies) 
   } 
   for _, movie := range movies[start:end] { 
    item, err = attributevalue.MarshalMap(movie) 
   if err != nil {
     log.Printf("Couldn't marshal movie %v for batch writing. Here's why: %v\n", 
  movie.Title, err) 
    } else { 
     writeReqs = append( 
      writeReqs, 
      types.WriteRequest{PutRequest: &types.PutRequest{Item: item}}, 
    \lambda } 
   } 
   _, err = basics.DynamoDbClient.BatchWriteItem(context.TODO(), 
  &dynamodb.BatchWriteItemInput{ 
   RequestItems: map[string][]types.WriteRequest{basics.TableName: writeReqs}})
  if err != nil {
    log.Printf("Couldn't add a batch of movies to %v. Here's why: %v\n", 
  basics.TableName, err) 
   } else { 
   written += len(writeReqs) 
   } 
   start = end 
   end += batchSize 
  } 
  return written, err
}
// GetMovie gets movie data from the DynamoDB table by using the primary composite 
  key
// made of title and year.
func (basics TableBasics) GetMovie(title string, year int) (Movie, error) { 
  movie := Movie{Title: title, Year: year} 
  response, err := basics.DynamoDbClient.GetItem(context.TODO(), 
  &dynamodb.GetItemInput{ 
  Key: movie.GetKey(), TableName: aws.String(basics.TableName), 
  }) 
 if err != nil {
   log.Printf("Couldn't get info about %v. Here's why: %v\n", title, err)
```

```
 } else { 
   err = attributevalue.UnmarshalMap(response.Item, &movie) 
  if err != nil {
    log.Printf("Couldn't unmarshal response. Here's why: %v\n", err) 
   } 
  } 
  return movie, err
}
// Query gets all movies in the DynamoDB table that were released in the specified 
  year.
// The function uses the `expression` package to build the key condition expression
// that is used in the query.
func (basics TableBasics) Query(releaseYear int) ([]Movie, error) { 
  var err error 
  var response *dynamodb.QueryOutput 
  var movies []Movie 
  keyEx := expression.Key("year").Equal(expression.Value(releaseYear)) 
  expr, err := expression.NewBuilder().WithKeyCondition(keyEx).Build() 
  if err != nil { 
   log.Printf("Couldn't build expression for query. Here's why: %v\n", err) 
  } else { 
   queryPaginator := dynamodb.NewQueryPaginator(basics.DynamoDbClient, 
  &dynamodb.QueryInput{ 
   TableName: \frac{1}{2} aws.String(basics.TableName),
    ExpressionAttributeNames: expr.Names(), 
    ExpressionAttributeValues: expr.Values(), 
    KeyConditionExpression: expr.KeyCondition(), 
   }) 
   for queryPaginator.HasMorePages() { 
    response, err = queryPaginator.NextPage(context.TODO()) 
   if err != nil {
     log.Printf("Couldn't query for movies released in %v. Here's why: %v\n", 
  releaseYear, err) 
     break 
    } else { 
     var moviePage []Movie 
     err = attributevalue.UnmarshalListOfMaps(response.Items, &moviePage) 
     if err != nil { 
      log.Printf("Couldn't unmarshal query response. Here's why: %v\n", err) 
      break 
     } else {
```

```
 movies = append(movies, moviePage...) 
     } 
    } 
   } 
  } 
  return movies, err
}
// Scan gets all movies in the DynamoDB table that were released in a range of years
// and projects them to return a reduced set of fields.
// The function uses the `expression` package to build the filter and projection
// expressions.
func (basics TableBasics) Scan(startYear int, endYear int) ([]Movie, error) { 
  var movies []Movie 
  var err error 
  var response *dynamodb.ScanOutput 
  filtEx := expression.Name("year").Between(expression.Value(startYear), 
  expression.Value(endYear)) 
  projEx := expression.NamesList( 
   expression.Name("year"), expression.Name("title"), expression.Name("info.rating")) 
  expr, err := 
  expression.NewBuilder().WithFilter(filtEx).WithProjection(projEx).Build() 
 if err != nil {
   log.Printf("Couldn't build expressions for scan. Here's why: %v\n", err) 
  } else { 
   scanPaginator := dynamodb.NewScanPaginator(basics.DynamoDbClient, 
  &dynamodb.ScanInput{ 
   TableName: aws.String(basics.TableName),
    ExpressionAttributeNames: expr.Names(), 
    ExpressionAttributeValues: expr.Values(), 
   FilterExpression: expr.Filter(),
   ProjectionExpression: expr.Projection(),
   }) 
   for scanPaginator.HasMorePages() { 
    response, err = scanPaginator.NextPage(context.TODO()) 
   if err != nil {
     log.Printf("Couldn't scan for movies released between %v and %v. Here's why: %v
\n\langle n" \rangle startYear, endYear, err) 
     break 
    } else { 
     var moviePage []Movie
```

```
 err = attributevalue.UnmarshalListOfMaps(response.Items, &moviePage) 
    if err != nil {
      log.Printf("Couldn't unmarshal query response. Here's why: %v\n", err) 
      break 
     } else { 
      movies = append(movies, moviePage...) 
     } 
    } 
   } 
  } 
  return movies, err
}
// DeleteMovie removes a movie from the DynamoDB table.
func (basics TableBasics) DeleteMovie(movie Movie) error { 
  _, err := basics.DynamoDbClient.DeleteItem(context.TODO(), 
  &dynamodb.DeleteItemInput{ 
  TableName: aws.String(basics.TableName), Key: movie.GetKey(), 
  }) 
 if err != nil {
   log.Printf("Couldn't delete %v from the table. Here's why: %v\n", movie.Title, 
  err) 
  } 
  return err
}
// DeleteTable deletes the DynamoDB table and all of its data.
func (basics TableBasics) DeleteTable() error { 
  _, err := basics.DynamoDbClient.DeleteTable(context.TODO(), 
  &dynamodb.DeleteTableInput{ 
  TableName: aws.String(basics.TableName)}) 
 if err != nil {
   log.Printf("Couldn't delete table %v. Here's why: %v\n", basics.TableName, err) 
  } 
  return err
}
```
- API の詳細については、『AWS SDK for Go API リファレンス』の以下のトピックを参照して ください。
	- [BatchWriteItem](https://pkg.go.dev/github.com/aws/aws-sdk-go-v2/service/dynamodb#Client.BatchWriteItem)
	- [CreateTable](https://pkg.go.dev/github.com/aws/aws-sdk-go-v2/service/dynamodb#Client.CreateTable)
	- [DeleteItem](https://pkg.go.dev/github.com/aws/aws-sdk-go-v2/service/dynamodb#Client.DeleteItem)
	- [DeleteTable](https://pkg.go.dev/github.com/aws/aws-sdk-go-v2/service/dynamodb#Client.DeleteTable)
	- [DescribeTable](https://pkg.go.dev/github.com/aws/aws-sdk-go-v2/service/dynamodb#Client.DescribeTable)
	- [GetItem](https://pkg.go.dev/github.com/aws/aws-sdk-go-v2/service/dynamodb#Client.GetItem)
	- [PutItem](https://pkg.go.dev/github.com/aws/aws-sdk-go-v2/service/dynamodb#Client.PutItem)
	- [Query](https://pkg.go.dev/github.com/aws/aws-sdk-go-v2/service/dynamodb#Client.Query)
	- [Scan](https://pkg.go.dev/github.com/aws/aws-sdk-go-v2/service/dynamodb#Client.Scan)
	- [UpdateItem](https://pkg.go.dev/github.com/aws/aws-sdk-go-v2/service/dynamodb#Client.UpdateItem)

PartiQL ステートメントのバッチを使用してテーブルにクエリを実行する

次のコードサンプルは、以下の操作方法を示しています。

- 複数の SELECT ステートメントを実行して、項目のバッチを取得する。
- 複数の INSERT ステートメントを実行して、項目のバッチを追加する。
- 複数の UPDATE ステートメントを実行して、項目のバッチを更新する。
- 複数の DELETE ステートメントを実行して、項目のバッチを削除する。

SDK for Go V2

**a** Note

については、「」を参照してください GitHub。[AWS コード例リポジトリ](https://github.com/awsdocs/aws-doc-sdk-examples/tree/main/gov2/dynamodb#code-examples) で全く同じ例 を見つけて、設定と実行の方法を確認してください。

テーブルを作成し、PartiQL クエリのバッチを実行するシナリオを実行します。

```
// to run batches of PartiQL statements to query a table that stores data about 
  movies.
//
// - Use batches of PartiQL statements to add, get, update, and delete data for
// individual movies.
//
// This example creates an Amazon DynamoDB service client from the specified 
  sdkConfig so that
// you can replace it with a mocked or stubbed config for unit testing.
//
// This example creates and deletes a DynamoDB table to use during the scenario.
func RunPartiQLBatchScenario(sdkConfig aws.Config, tableName string) { 
  defer func() { 
  if r := recover(); r := nil {
    fmt.Printf("Something went wrong with the demo.") 
   } 
 \}()
  log.Println(strings.Repeat("-", 88)) 
  log.Println("Welcome to the Amazon DynamoDB PartiQL batch demo.") 
  log.Println(strings.Repeat("-", 88)) 
  tableBasics := actions.TableBasics{ 
   DynamoDbClient: dynamodb.NewFromConfig(sdkConfig), 
   TableName: tableName, 
  } 
  runner := actions.PartiQLRunner{ 
   DynamoDbClient: dynamodb.NewFromConfig(sdkConfig), 
  TableName: tableName, 
  } 
  exists, err := tableBasics.TableExists() 
 if err != nil {
   panic(err) 
  } 
  if !exists { 
   log.Printf("Creating table %v...\n", tableName) 
   _, err = tableBasics.CreateMovieTable() 
  if err != nil {
   panic(err) 
   } else { 
    log.Printf("Created table %v.\n", tableName) 
   } 
  } else {
```

```
 log.Printf("Table %v already exists.\n", tableName) 
 } 
 log.Println(strings.Repeat("-", 88)) 
currentYear, \overline{\phantom{a}}, \overline{\phantom{a}} := time.Now().Date()
 customMovies := []actions.Movie{{ 
  Title: "House PartiQL", 
Year: currentYear - 5,
  Info: map[string]interface{}{ 
   "plot": "Wacky high jinks result from querying a mysterious database.", 
   "rating": 8.5}}, { 
  Title: "House PartiQL 2", 
  Year: currentYear - 3, 
  Info: map[string]interface{}{ 
   "plot": "Moderate high jinks result from querying another mysterious 
 database.", 
   "rating": 6.5}}, { 
  Title: "House PartiQL 3", 
 Year: currentYear - 1,
  Info: map[string]interface{}{ 
   "plot": "Tepid high jinks result from querying yet another mysterious 
 database.", 
   "rating": 2.5}, 
 }, 
 } 
 log.Printf("Inserting a batch of movies into table '%v'.\n", tableName) 
 err = runner.AddMovieBatch(customMovies) 
if err == nil log.Printf("Added %v movies to the table.\n", len(customMovies)) 
 } 
 log.Println(strings.Repeat("-", 88)) 
 log.Println("Getting data for a batch of movies.") 
 movies, err := runner.GetMovieBatch(customMovies) 
if err == nil for _, movie := range movies { 
   log.Println(movie) 
 } 
 } 
 log.Println(strings.Repeat("-", 88)) 
 newRatings := []float64{7.7, 4.4, 1.1} 
 log.Println("Updating a batch of movies with new ratings.")
```

```
 err = runner.UpdateMovieBatch(customMovies, newRatings) 
 if err == nil log.Printf("Updated %v movies with new ratings.\n", len(customMovies)) 
  } 
  log.Println(strings.Repeat("-", 88)) 
  log.Println("Getting projected data from the table to verify our update.") 
  log.Println("Using a page size of 2 to demonstrate paging.") 
  projections, err := runner.GetAllMovies(2) 
 if err == nil log.Println("All movies:") 
  for _, projection := range projections { 
   log.Println(projection) 
  } 
  } 
  log.Println(strings.Repeat("-", 88)) 
  log.Println("Deleting a batch of movies.") 
  err = runner.DeleteMovieBatch(customMovies) 
 if err == nil log.Printf("Deleted %v movies.\n", len(customMovies)) 
  } 
  err = tableBasics.DeleteTable() 
 if err == nil log.Printf("Deleted table %v.\n", tableBasics.TableName) 
  } 
  log.Println(strings.Repeat("-", 88)) 
 log.Println("Thanks for watching!") 
 log.Println(strings.Repeat("-", 88))
}
```
この例で使用している Movie struct を定義します。

// Movie encapsulates data about a movie. Title and Year are the composite primary key // of the movie in Amazon DynamoDB. Title is the sort key, Year is the partition key, // and Info is additional data.

```
type Movie struct { 
 Title string \qquad \qquad \text{`dynamodbav:''title''`}Year int \gamma Info map[string]interface{} `dynamodbav:"info"`
}
// GetKey returns the composite primary key of the movie in a format that can be
// sent to DynamoDB.
func (movie Movie) GetKey() map[string]types.AttributeValue { 
  title, err := attributevalue.Marshal(movie.Title) 
 if err != nil {
   panic(err) 
  } 
  year, err := attributevalue.Marshal(movie.Year) 
 if err != nil {
   panic(err) 
  } 
  return map[string]types.AttributeValue{"title": title, "year": year}
}
// String returns the title, year, rating, and plot of a movie, formatted for the 
  example.
func (movie Movie) String() string { 
  return fmt.Sprintf("%v\n\tReleased: %v\n\tRating: %v\n\tPlot: %v\n", 
   movie.Title, movie.Year, movie.Info["rating"], movie.Info["plot"])
}
```
PartiQL ステートメントを実行する struct およびメソッドを作成します。

```
// PartiQLRunner encapsulates the Amazon DynamoDB service actions used in the
// PartiQL examples. It contains a DynamoDB service client that is used to act on 
  the
// specified table.
type PartiQLRunner struct { 
  DynamoDbClient *dynamodb.Client 
 TableName string
}
```

```
// AddMovieBatch runs a batch of PartiQL INSERT statements to add multiple movies to 
  the
// DynamoDB table.
func (runner PartiQLRunner) AddMovieBatch(movies []Movie) error { 
  statementRequests := make([]types.BatchStatementRequest, len(movies)) 
  for index, movie := range movies { 
  params, err := attributevalue.MarshalList([]interface{}{movie.Title, movie.Year,
  movie.Info}) 
  if err != nil {
    panic(err) 
   } 
   statementRequests[index] = types.BatchStatementRequest{ 
    Statement: aws.String(fmt.Sprintf( 
     "INSERT INTO \"%v\" VALUE {'title': ?, 'year': ?, 'info': ?}", 
  runner.TableName)), 
    Parameters: params, 
  } 
  } 
  _, err := runner.DynamoDbClient.BatchExecuteStatement(context.TODO(), 
  &dynamodb.BatchExecuteStatementInput{ 
  Statements: statementRequests, 
  }) 
 if err != nil {
  log.Printf("Couldn't insert a batch of items with PartiQL. Here's why: %v\n", err) 
  } 
  return err
}
// GetMovieBatch runs a batch of PartiQL SELECT statements to get multiple movies 
  from
// the DynamoDB table by title and year.
func (runner PartiQLRunner) GetMovieBatch(movies []Movie) ([]Movie, error) { 
  statementRequests := make([]types.BatchStatementRequest, len(movies)) 
  for index, movie := range movies { 
   params, err := attributevalue.MarshalList([]interface{}{movie.Title, movie.Year}) 
  if err != nil {
    panic(err) 
   } 
   statementRequests[index] = types.BatchStatementRequest{ 
    Statement: aws.String( 
     fmt.Sprintf("SELECT * FROM \"%v\" WHERE title=? AND year=?", runner.TableName)),
```

```
 Parameters: params, 
   } 
  } 
  output, err := runner.DynamoDbClient.BatchExecuteStatement(context.TODO(), 
  &dynamodb.BatchExecuteStatementInput{ 
   Statements: statementRequests, 
  }) 
  var outMovies []Movie 
 if err != nil {
   log.Printf("Couldn't get a batch of items with PartiQL. Here's why: %v\n", err) 
  } else { 
  for _, response := range output.Responses { 
    var movie Movie 
    err = attributevalue.UnmarshalMap(response.Item, &movie) 
   if err != nil {
    log.Printf("Couldn't unmarshal response. Here's why: %v\n", err) 
    } else { 
     outMovies = append(outMovies, movie) 
    } 
   } 
  } 
  return outMovies, err
}
// GetAllMovies runs a PartiQL SELECT statement to get all movies from the DynamoDB 
  table.
// pageSize is not typically required and is used to show how to paginate the 
  results.
// The results are projected to return only the title and rating of each movie.
func (runner PartiQLRunner) GetAllMovies(pageSize int32) ([]map[string]interface{}, 
  error) { 
  var output []map[string]interface{} 
  var response *dynamodb.ExecuteStatementOutput 
  var err error 
  var nextToken *string 
  for moreData := true; moreData; { 
   response, err = runner.DynamoDbClient.ExecuteStatement(context.TODO(), 
  &dynamodb.ExecuteStatementInput{ 
    Statement: aws.String( 
     fmt.Sprintf("SELECT title, info.rating FROM \"%v\"", runner.TableName)), 
   Limit: aws.Int32(pageSize),
```

```
 NextToken: nextToken, 
   }) 
  if err != nil {
    log.Printf("Couldn't get movies. Here's why: %v\n", err) 
    moreData = false 
   } else { 
    var pageOutput []map[string]interface{} 
    err = attributevalue.UnmarshalListOfMaps(response.Items, &pageOutput) 
   if err != nil {
     log.Printf("Couldn't unmarshal response. Here's why: %v\n", err) 
    } else { 
     log.Printf("Got a page of length %v.\n", len(response.Items)) 
     output = append(output, pageOutput...) 
    } 
    nextToken = response.NextToken 
    moreData = nextToken != nil 
   } 
  } 
  return output, err
}
// UpdateMovieBatch runs a batch of PartiQL UPDATE statements to update the rating 
  of
// multiple movies that already exist in the DynamoDB table.
func (runner PartiQLRunner) UpdateMovieBatch(movies []Movie, ratings []float64) 
  error { 
  statementRequests := make([]types.BatchStatementRequest, len(movies)) 
  for index, movie := range movies { 
   params, err := attributevalue.MarshalList([]interface{}{ratings[index], 
  movie.Title, movie.Year}) 
  if err != nil {
    panic(err) 
   } 
   statementRequests[index] = types.BatchStatementRequest{ 
    Statement: aws.String( 
     fmt.Sprintf("UPDATE \"%v\" SET info.rating=? WHERE title=? AND year=?", 
  runner.TableName)), 
    Parameters: params, 
   } 
  }
```

```
 _, err := runner.DynamoDbClient.BatchExecuteStatement(context.TODO(), 
  &dynamodb.BatchExecuteStatementInput{ 
  Statements: statementRequests, 
  }) 
 if err != nil {
  log.Printf("Couldn't update the batch of movies. Here's why: %v\n", err) 
  } 
  return err
}
// DeleteMovieBatch runs a batch of PartiQL DELETE statements to remove multiple 
  movies
// from the DynamoDB table.
func (runner PartiQLRunner) DeleteMovieBatch(movies []Movie) error { 
  statementRequests := make([]types.BatchStatementRequest, len(movies)) 
  for index, movie := range movies { 
   params, err := attributevalue.MarshalList([]interface{}{movie.Title, movie.Year}) 
  if err != nil {
   panic(err) 
   } 
   statementRequests[index] = types.BatchStatementRequest{ 
    Statement: aws.String( 
     fmt.Sprintf("DELETE FROM \"%v\" WHERE title=? AND year=?", runner.TableName)), 
    Parameters: params, 
  } 
  } 
  _, err := runner.DynamoDbClient.BatchExecuteStatement(context.TODO(), 
  &dynamodb.BatchExecuteStatementInput{ 
  Statements: statementRequests, 
  }) 
 if err != nil {
  log.Printf("Couldn't delete the batch of movies. Here's why: %v\n", err) 
  } 
  return err
}
```
• API の詳細については、「 API リファレンス[BatchExecuteStatement](https://pkg.go.dev/github.com/aws/aws-sdk-go-v2/service/dynamodb#Client.BatchExecuteStatement)」の「」を参照してくだ さい。 AWS SDK for Go

PartiQL を使用してテーブルに対してクエリを実行する

次のコードサンプルは、以下の操作方法を示しています。

- SELECT ステートメントを実行して項目を取得する。
- INSERT 文を実行して項目を追加する。
- UPDATE ステートメントを使用して項目を更新する。
- DELETE ステートメントを実行して項目を削除する。

SDK for Go V2

**a** Note

については、「」を参照してください GitHub。[AWS コード例リポジトリ](https://github.com/awsdocs/aws-doc-sdk-examples/tree/main/gov2/dynamodb#code-examples) で全く同じ例 を見つけて、設定と実行の方法を確認してください。

テーブルを作成し、PartiQL クエリを実行するシナリオを実行します。

```
// RunPartiQLSingleScenario shows you how to use the AWS SDK for Go
// to use PartiQL to query a table that stores data about movies.
//
// * Use PartiQL statements to add, get, update, and delete data for individual
  movies.
//
// This example creates an Amazon DynamoDB service client from the specified 
  sdkConfig so that
// you can replace it with a mocked or stubbed config for unit testing.
//
// This example creates and deletes a DynamoDB table to use during the scenario.
func RunPartiQLSingleScenario(sdkConfig aws.Config, tableName string) { 
  defer func() { 
 if r := recover(); r := nil {
   fmt.Printf("Something went wrong with the demo.") 
   } 
 \}() log.Println(strings.Repeat("-", 88)) 
  log.Println("Welcome to the Amazon DynamoDB PartiQL single action demo.") 
  log.Println(strings.Repeat("-", 88))
```

```
 tableBasics := actions.TableBasics{ 
 DynamoDbClient: dynamodb.NewFromConfig(sdkConfig), 
 TableName: tableName, 
 } 
 runner := actions.PartiQLRunner{ 
 DynamoDbClient: dynamodb.NewFromConfig(sdkConfig), 
 TableName: tableName, 
 } 
 exists, err := tableBasics.TableExists() 
if err != nil {
 panic(err) 
 } 
 if !exists { 
 log.Printf("Creating table %v...\n", tableName) 
  _, err = tableBasics.CreateMovieTable() 
if err != nil {
  panic(err) 
 } else { 
  log.Printf("Created table %v.\n", tableName) 
 } 
 } else { 
 log.Printf("Table %v already exists.\n", tableName) 
 } 
 log.Println(strings.Repeat("-", 88)) 
currentYear, \overline{\phantom{a}}, \overline{\phantom{a}} := time.Now().Date()
 customMovie := actions.Movie{ 
 Title: "24 Hour PartiQL People", 
 Year: currentYear, 
 Info: map[string]interface{}{ 
   "plot": "A group of data developers discover a new query language they can't 
 stop using.", 
   "rating": 9.9, 
 }, 
 } 
 log.Printf("Inserting movie '%v' released in %v.", customMovie.Title, 
 customMovie.Year) 
 err = runner.AddMovie(customMovie) 
if err == nil log.Printf("Added %v to the movie table.\n", customMovie.Title) 
 }
```

```
 log.Println(strings.Repeat("-", 88)) 
  log.Printf("Getting data for movie '%v' released in %v.", customMovie.Title, 
  customMovie.Year) 
  movie, err := runner.GetMovie(customMovie.Title, customMovie.Year) 
 if err == nil log.Println(movie) 
  } 
  log.Println(strings.Repeat("-", 88)) 
  newRating := 6.6 
  log.Printf("Updating movie '%v' with a rating of %v.", customMovie.Title, 
  newRating) 
  err = runner.UpdateMovie(customMovie, newRating) 
 if err == nil log.Printf("Updated %v with a new rating.\n", customMovie.Title) 
  } 
  log.Println(strings.Repeat("-", 88)) 
  log.Printf("Getting data again to verify the update.") 
  movie, err = runner.GetMovie(customMovie.Title, customMovie.Year) 
 if err == nil log.Println(movie) 
  } 
  log.Println(strings.Repeat("-", 88)) 
  log.Printf("Deleting movie '%v'.\n", customMovie.Title) 
  err = runner.DeleteMovie(customMovie) 
 if err == nil log.Printf("Deleted %v.\n", customMovie.Title) 
  } 
  err = tableBasics.DeleteTable() 
 if err == nil log.Printf("Deleted table %v.\n", tableBasics.TableName) 
  } 
  log.Println(strings.Repeat("-", 88)) 
  log.Println("Thanks for watching!") 
 log.Println(strings.Repeat("-", 88))
}
```
この例で使用している Movie struct を定義します。

```
// Movie encapsulates data about a movie. Title and Year are the composite primary 
  key
// of the movie in Amazon DynamoDB. Title is the sort key, Year is the partition 
  key,
// and Info is additional data.
type Movie struct { 
 Title string \qquad \qquad \text{`dynamodbav:''title''`}Year int \gamma Info map[string]interface{} `dynamodbav:"info"`
}
// GetKey returns the composite primary key of the movie in a format that can be
// sent to DynamoDB.
func (movie Movie) GetKey() map[string]types.AttributeValue { 
  title, err := attributevalue.Marshal(movie.Title) 
 if err != nil {
  panic(err) 
  } 
  year, err := attributevalue.Marshal(movie.Year) 
 if err != nil {
   panic(err) 
  } 
  return map[string]types.AttributeValue{"title": title, "year": year}
}
// String returns the title, year, rating, and plot of a movie, formatted for the 
  example.
func (movie Movie) String() string { 
  return fmt.Sprintf("%v\n\tReleased: %v\n\tRating: %v\n\tPlot: %v\n", 
   movie.Title, movie.Year, movie.Info["rating"], movie.Info["plot"])
}
```
PartiQL ステートメントを実行する struct およびメソッドを作成します。

// PartiQLRunner encapsulates the Amazon DynamoDB service actions used in the // PartiQL examples. It contains a DynamoDB service client that is used to act on the

```
// specified table.
type PartiQLRunner struct { 
  DynamoDbClient *dynamodb.Client 
  TableName string
}
// AddMovie runs a PartiQL INSERT statement to add a movie to the DynamoDB table.
func (runner PartiQLRunner) AddMovie(movie Movie) error { 
 params, err := attributevalue.MarshalList([]interface{}{movie.Title, movie.Year,
  movie.Info}) 
 if err != nil {
   panic(err) 
  } 
  _, err = runner.DynamoDbClient.ExecuteStatement(context.TODO(), 
  &dynamodb.ExecuteStatementInput{ 
   Statement: aws.String( 
    fmt.Sprintf("INSERT INTO \"%v\" VALUE {'title': ?, 'year': ?, 'info': ?}", 
     runner.TableName)), 
   Parameters: params, 
  }) 
 if err != nil {
  log.Printf("Couldn't insert an item with PartiQL. Here's why: %v\n", err) 
  } 
  return err
}
// GetMovie runs a PartiQL SELECT statement to get a movie from the DynamoDB table 
  by
// title and year.
func (runner PartiQLRunner) GetMovie(title string, year int) (Movie, error) { 
  var movie Movie 
  params, err := attributevalue.MarshalList([]interface{}{title, year}) 
 if err != nil {
   panic(err) 
  } 
  response, err := runner.DynamoDbClient.ExecuteStatement(context.TODO(), 
  &dynamodb.ExecuteStatementInput{ 
   Statement: aws.String( 
    fmt.Sprintf("SELECT * FROM \"%v\" WHERE title=? AND year=?", 
     runner.TableName)),
```

```
 Parameters: params, 
  }) 
  if err != nil { 
   log.Printf("Couldn't get info about %v. Here's why: %v\n", title, err) 
  } else { 
   err = attributevalue.UnmarshalMap(response.Items[0], &movie) 
   if err != nil { 
    log.Printf("Couldn't unmarshal response. Here's why: %v\n", err) 
   } 
  } 
  return movie, err
}
// UpdateMovie runs a PartiQL UPDATE statement to update the rating of a movie that
// already exists in the DynamoDB table.
func (runner PartiQLRunner) UpdateMovie(movie Movie, rating float64) error { 
  params, err := attributevalue.MarshalList([]interface{}{rating, movie.Title, 
  movie.Year}) 
 if err != nil {
   panic(err) 
  } 
  _, err = runner.DynamoDbClient.ExecuteStatement(context.TODO(), 
  &dynamodb.ExecuteStatementInput{ 
   Statement: aws.String( 
   fmt.Sprintf("UPDATE \"%v\" SET info.rating=? WHERE title=? AND year=?", 
     runner.TableName)), 
  Parameters: params, 
  }) 
 if err != nil {
  log.Printf("Couldn't update movie %v. Here's why: %v\n", movie.Title, err) 
  } 
  return err
}
// DeleteMovie runs a PartiQL DELETE statement to remove a movie from the DynamoDB 
  table.
func (runner PartiQLRunner) DeleteMovie(movie Movie) error { 
  params, err := attributevalue.MarshalList([]interface{}{movie.Title, movie.Year}) 
 if err != nil {
   panic(err)
```

```
 } 
  _, err = runner.DynamoDbClient.ExecuteStatement(context.TODO(), 
  &dynamodb.ExecuteStatementInput{ 
   Statement: aws.String( 
   fmt.Sprintf("DELETE FROM \"%v\" WHERE title=? AND year=?", 
     runner.TableName)), 
   Parameters: params, 
  }) 
 if err != nil {
  log.Printf("Couldn't delete %v from the table. Here's why: %v\n", movie.Title, 
  err) 
  } 
 return err
}
```
• API の詳細については、「 API リファレンス[ExecuteStatement」](https://pkg.go.dev/github.com/aws/aws-sdk-go-v2/service/dynamodb#Client.ExecuteStatement)の「」を参照してください。 AWS SDK for Go

サーバーレスサンプル

DynamoDB トリガーから Lambda 関数を呼び出す

次のコード例は、DynamoDB ストリームからレコードを受信することによってトリガーされるイベ ントを受信する Lambda 関数を実装する方法を示しています。関数は DynamoDB ペイロードを取得 し、レコードの内容をログ記録します。

SDK for Go V2

**a** Note

については、「」を参照してください GitHub。[サーバーレスサンプルリ](https://github.com/aws-samples/serverless-snippets/tree/main/integration-ddb-to-lambda)ポジトリで完全 な例を検索し、設定および実行の方法を確認してください。

Go を使用して Lambda で DynamoDB イベントの消費。

```
// Copyright Amazon.com, Inc. or its affiliates. All Rights Reserved.
// SPDX-License-Identifier: Apache-2.0
package main
```

```
import ( 
  "context" 
  "github.com/aws/aws-lambda-go/lambda" 
  "github.com/aws/aws-lambda-go/events" 
  "fmt"
\lambdafunc HandleRequest(ctx context.Context, event events.DynamoDBEvent) (*string, error) 
  { 
if len(event.Records) == 0 \{ return nil, fmt.Errorf("received empty event") 
  } 
 for _, record := range event.Records { 
    LogDynamoDBRecord(record) 
  } 
  message := fmt.Sprintf("Records processed: %d", len(event.Records)) 
 return &message, nil
}
func main() { 
  lambda.Start(HandleRequest)
}
func LogDynamoDBRecord(record events.DynamoDBEventRecord){ 
 fmt.Println(record.EventID) 
 fmt.Println(record.EventName) 
 fmt.Printf("%+v\n", record.Change)
}
```
DynamoDB トリガーで Lambda 関数のバッチアイテムの失敗をレポートする

次のコード例は、DynamoDB ストリームからイベントを受信する Lambda 関数に部分的なバッチレ スポンスを実装する方法を示しています。この関数は、レスポンスとしてバッチアイテムの失敗を報 告し、対象のメッセージを後で再試行するよう Lambda に伝えます。

### SDK for Go V2

**a** Note

については、「」を参照してください GitHub。[サーバーレスサンプルリ](https://github.com/aws-samples/serverless-snippets/tree/main/integration-ddb-to-lambda-with-batch-item-handling)ポジトリで完全 な例を検索し、設定および実行の方法を確認してください。

Go を使用して Lambda で DynamoDB のバッチアイテム失敗のレポート。

```
// Copyright Amazon.com, Inc. or its affiliates. All Rights Reserved.
// SPDX-License-Identifier: Apache-2.0
package main
import ( 
  "context" 
  "github.com/aws/aws-lambda-go/events" 
  "github.com/aws/aws-lambda-go/lambda"
\left( \right)type BatchItemFailure struct { 
  ItemIdentifier string `json:"ItemIdentifier"`
}
type BatchResult struct { 
  BatchItemFailures []BatchItemFailure `json:"BatchItemFailures"`
}
func HandleRequest(ctx context.Context, event events.DynamoDBEvent) (*BatchResult, 
  error) { 
  var batchItemFailures []BatchItemFailure 
  curRecordSequenceNumber := "" 
  for _, record := range event.Records { 
  // Process your record 
  curRecordSequenceNumber = record.Change.SequenceNumber 
  } 
  if curRecordSequenceNumber != "" { 
   batchItemFailures = append(batchItemFailures, BatchItemFailure{ItemIdentifier: 
  curRecordSequenceNumber}) 
  }
```

```
 batchResult := BatchResult{ 
   BatchItemFailures: batchItemFailures, 
  } 
 return &batchResult, nil
}
func main() { 
  lambda.Start(HandleRequest)
}
```
Go V2 を使用した IAM の例

次のコード例は、IAM で AWS SDK for Go V2 を使用してアクションを実行し、一般的なシナリオを 実装する方法を示しています。

アクションはより大きなプログラムからのコードの抜粋であり、コンテキスト内で実行する必要が あります。アクションは個々のサービス機能を呼び出す方法を示していますが、関連するシナリオや サービス間の例ではアクションのコンテキストが確認できます。

「シナリオ」は、同じサービス内で複数の関数を呼び出して、特定のタスクを実行する方法を示す コード例です。

各例には、 へのリンクが含まれています。このリンクには GitHub、コンテキスト内でコードを設定 および実行する方法の手順が記載されています。

#### 開始方法

IAM へようこそ

次のコード例は、IAM の使用を開始する方法を示しています。

SDK for Go V2

**a** Note

```
package main
import ( 
  "context" 
  "fmt" 
  "github.com/aws/aws-sdk-go-v2/aws" 
  "github.com/aws/aws-sdk-go-v2/config" 
  "github.com/aws/aws-sdk-go-v2/service/iam"
\lambda// main uses the AWS SDK for Go (v2) to create an AWS Identity and Access Management 
  (IAM)
// client and list up to 10 policies in your account.
// This example uses the default settings specified in your shared credentials
// and config files.
func main() { 
  sdkConfig, err := config.LoadDefaultConfig(context.TODO()) 
 if err != nil {
   fmt.Println("Couldn't load default configuration. Have you set up your AWS 
  account?") 
   fmt.Println(err) 
   return 
  } 
  iamClient := iam.NewFromConfig(sdkConfig) 
  const maxPols = 10 
  fmt.Printf("Let's list up to %v policies for your account.\n", maxPols) 
  result, err := iamClient.ListPolicies(context.TODO(), &iam.ListPoliciesInput{ 
   MaxItems: aws.Int32(maxPols), 
  }) 
  if err != nil { 
   fmt.Printf("Couldn't list policies for your account. Here's why: %v\n", err) 
   return 
  } 
  if len(result.Policies) == 0 { 
  fmt.Println("You don't have any policies!") 
  } else { 
  for _, policy := range result.Policies { 
    fmt.Printf("\t%v\n", *policy.PolicyName) 
   } 
  }
}
```
• API の詳細については、「 API リファレンス[ListPolicies」](https://pkg.go.dev/github.com/aws/aws-sdk-go-v2/service/iam#Client.ListPolicies)の「」を参照してください。 AWS SDK for Go

トピック

• [アクション](#page-10576-0)

• [シナリオ](#page-10598-0)

アクション

## **AttachRolePolicy**

次の例は、AttachRolePolicy を使用する方法を説明しています。

SDK for Go V2

```
a Note
```

```
// RoleWrapper encapsulates AWS Identity and Access Management (IAM) role actions
// used in the examples.
// It contains an IAM service client that is used to perform role actions.
type RoleWrapper struct { 
 IamClient *iam.Client
}
// AttachRolePolicy attaches a policy to a role.
func (wrapper RoleWrapper) AttachRolePolicy(policyArn string, roleName string) error 
  { 
  _, err := wrapper.IamClient.AttachRolePolicy(context.TODO(), 
  &iam.AttachRolePolicyInput{
```

```
 PolicyArn: aws.String(policyArn), 
   RoleName: aws.String(roleName), 
  }) 
 if err != nil {
  log.Printf("Couldn't attach policy %v to role %v. Here's why: %v\n", policyArn, 
  roleName, err) 
 } 
 return err
}
```
• API の詳細については、「 API リファレンス[AttachRolePolicy](https://pkg.go.dev/github.com/aws/aws-sdk-go-v2/service/iam#Client.AttachRolePolicy)」の「」を参照してください。 AWS SDK for Go

#### **CreateAccessKey**

次の例は、CreateAccessKey を使用する方法を説明しています。

SDK for Go V2

**a** Note

```
// UserWrapper encapsulates user actions used in the examples.
// It contains an IAM service client that is used to perform user actions.
type UserWrapper struct { 
 IamClient *iam.Client
}
// CreateAccessKeyPair creates an access key for a user. The returned access key 
  contains
// the ID and secret credentials needed to use the key.
func (wrapper UserWrapper) CreateAccessKeyPair(userName string) (*types.AccessKey, 
  error) {
```

```
 var key *types.AccessKey 
  result, err := wrapper.IamClient.CreateAccessKey(context.TODO(), 
  &iam.CreateAccessKeyInput{ 
   UserName: aws.String(userName)}) 
 if err != nil {
   log.Printf("Couldn't create access key pair for user %v. Here's why: %v\n", 
  userName, err) 
  } else { 
  key = result.AccessKey 
  } 
  return key, err
}
```
• API の詳細については、「 API リファレンス[CreateAccessKey」](https://pkg.go.dev/github.com/aws/aws-sdk-go-v2/service/iam#Client.CreateAccessKey)の「」を参照してください。 AWS SDK for Go

# **CreatePolicy**

次の例は、CreatePolicy を使用する方法を説明しています。

SDK for Go V2

**a** Note

```
// PolicyWrapper encapsulates AWS Identity and Access Management (IAM) policy 
  actions
// used in the examples.
// It contains an IAM service client that is used to perform policy actions.
type PolicyWrapper struct { 
  IamClient *iam.Client
}
```

```
// CreatePolicy creates a policy that grants a list of actions to the specified 
  resource.
// PolicyDocument shows how to work with a policy document as a data structure and
// serialize it to JSON by using Go's JSON marshaler.
func (wrapper PolicyWrapper) CreatePolicy(policyName string, actions []string, 
   resourceArn string) (*types.Policy, error) { 
  var policy *types.Policy 
  policyDoc := PolicyDocument{ 
   Version: "2012-10-17", 
  Statement: []PolicyStatement{{ 
    Effect: "Allow", 
   Action: actions, 
    Resource: aws.String(resourceArn), 
  }}, 
  } 
  policyBytes, err := json.Marshal(policyDoc) 
 if err != nil {
   log.Printf("Couldn't create policy document for %v. Here's why: %v\n", 
  resourceArn, err) 
  return nil, err 
  } 
  result, err := wrapper.IamClient.CreatePolicy(context.TODO(), 
  &iam.CreatePolicyInput{ 
  PolicyDocument: aws.String(string(policyBytes)),
  PolicyName: aws.String(policyName),
  }) 
 if err != nil {
  log.Printf("Couldn't create policy %v. Here's why: %v\n", policyName, err) 
  } else { 
   policy = result.Policy 
  } 
  return policy, err
}
```
• API の詳細については、「 API リファレンス[CreatePolicy」](https://pkg.go.dev/github.com/aws/aws-sdk-go-v2/service/iam#Client.CreatePolicy)の「」を参照してください。 AWS SDK for Go

# **CreateRole**

次の例は、CreateRole を使用する方法を説明しています。

#### SDK for Go V2

### **a** Note

```
// RoleWrapper encapsulates AWS Identity and Access Management (IAM) role actions
// used in the examples.
// It contains an IAM service client that is used to perform role actions.
type RoleWrapper struct { 
  IamClient *iam.Client
}
// CreateRole creates a role that trusts a specified user. The trusted user can 
  assume
// the role to acquire its permissions.
// PolicyDocument shows how to work with a policy document as a data structure and
// serialize it to JSON by using Go's JSON marshaler.
func (wrapper RoleWrapper) CreateRole(roleName string, trustedUserArn string) 
  (*types.Role, error) { 
  var role *types.Role 
  trustPolicy := PolicyDocument{ 
   Version: "2012-10-17", 
   Statement: []PolicyStatement{{ 
    Effect: "Allow", 
   Principal: map[string]string{"AWS": trustedUserArn},
    Action: []string{"sts:AssumeRole"}, 
   }}, 
  } 
  policyBytes, err := json.Marshal(trustPolicy) 
  if err != nil { 
   log.Printf("Couldn't create trust policy for %v. Here's why: %v\n", 
  trustedUserArn, err) 
  return nil, err 
  } 
  result, err := wrapper.IamClient.CreateRole(context.TODO(), &iam.CreateRoleInput{ 
  AssumeRolePolicyDocument: aws.String(string(policyBytes)),
```

```
RoleName: aws.String(roleName),
 }) 
if err != nil {
  log.Printf("Couldn't create role %v. Here's why: %v\n", roleName, err) 
 } else { 
  role = result.Role 
 } 
 return role, err
}
```
• API の詳細については、「 API リファレンス[CreateRole](https://pkg.go.dev/github.com/aws/aws-sdk-go-v2/service/iam#Client.CreateRole)」の「」を参照してください。 AWS SDK for Go

## **CreateServiceLinkedRole**

次の例は、CreateServiceLinkedRole を使用する方法を説明しています。

SDK for Go V2

```
a Note
 については、「」を参照してください GitHub。AWS コード例リポジトリ で全く同じ例
 を見つけて、設定と実行の方法を確認してください。
```

```
// RoleWrapper encapsulates AWS Identity and Access Management (IAM) role actions
// used in the examples.
// It contains an IAM service client that is used to perform role actions.
type RoleWrapper struct { 
 IamClient *iam.Client
}
// CreateServiceLinkedRole creates a service-linked role that is owned by the 
  specified service.
func (wrapper RoleWrapper) CreateServiceLinkedRole(serviceName string, description 
  string) (*types.Role, error) {
```

```
 var role *types.Role 
  result, err := wrapper.IamClient.CreateServiceLinkedRole(context.TODO(), 
  &iam.CreateServiceLinkedRoleInput{ 
   AWSServiceName: aws.String(serviceName), 
 Description: aws.String(description),
 }) 
 if err != nil {
   log.Printf("Couldn't create service-linked role %v. Here's why: %v\n", 
  serviceName, err) 
  } else { 
  role = result.Role 
 } 
 return role, err
}
```
• API の詳細については、「 API リファレンス[CreateServiceLinkedRole」](https://pkg.go.dev/github.com/aws/aws-sdk-go-v2/service/iam#Client.CreateServiceLinkedRole)の「」を参照してくだ さい。 AWS SDK for Go

# **CreateUser**

次の例は、CreateUser を使用する方法を説明しています。

SDK for Go V2

**a** Note

```
// UserWrapper encapsulates user actions used in the examples.
// It contains an IAM service client that is used to perform user actions.
type UserWrapper struct { 
  IamClient *iam.Client
}
```

```
// CreateUser creates a new user with the specified name.
func (wrapper UserWrapper) CreateUser(userName string) (*types.User, error) { 
  var user *types.User 
 result, err := wrapper.IamClient.CreateUser(context.TODO(), &iam.CreateUserInput{ 
  UserName: aws.String(userName), 
 }) 
 if err != nil { 
  log.Printf("Couldn't create user %v. Here's why: %v\n", userName, err) 
 } else { 
  user = result.User 
  } 
 return user, err
}
```
• API の詳細については、「 API リファレンス[CreateUser」](https://pkg.go.dev/github.com/aws/aws-sdk-go-v2/service/iam#Client.CreateUser)の「」を参照してください。 AWS SDK for Go

#### **DeleteAccessKey**

次の例は、DeleteAccessKey を使用する方法を説明しています。

SDK for Go V2

**a** Note

```
// UserWrapper encapsulates user actions used in the examples.
// It contains an IAM service client that is used to perform user actions.
type UserWrapper struct { 
  IamClient *iam.Client
}
// DeleteAccessKey deletes an access key from a user.
```

```
func (wrapper UserWrapper) DeleteAccessKey(userName string, keyId string) error { 
  _, err := wrapper.IamClient.DeleteAccessKey(context.TODO(), 
  &iam.DeleteAccessKeyInput{ 
  AccessKeyId: aws.String(keyId), 
  UserName: aws.String(userName), 
 }) 
 if err != nil { 
  log.Printf("Couldn't delete access key %v. Here's why: %v\n", keyId, err) 
  } 
 return err
}
```
• API の詳細については、「 API リファレンス[DeleteAccessKey」](https://pkg.go.dev/github.com/aws/aws-sdk-go-v2/service/iam#Client.DeleteAccessKey)の「」を参照してください。 AWS SDK for Go

## **DeletePolicy**

次の例は、DeletePolicy を使用する方法を説明しています。

SDK for Go V2

**a** Note

```
// PolicyWrapper encapsulates AWS Identity and Access Management (IAM) policy 
  actions
// used in the examples.
// It contains an IAM service client that is used to perform policy actions.
type PolicyWrapper struct { 
  IamClient *iam.Client
}
// DeletePolicy deletes a policy.
```

```
func (wrapper PolicyWrapper) DeletePolicy(policyArn string) error { 
  _, err := wrapper.IamClient.DeletePolicy(context.TODO(), &iam.DeletePolicyInput{ 
   PolicyArn: aws.String(policyArn), 
  }) 
if err != nil {
  log.Printf("Couldn't delete policy %v. Here's why: %v\n", policyArn, err) 
 } 
 return err
}
```
• API の詳細については、「 API リファレンス[DeletePolicy](https://pkg.go.dev/github.com/aws/aws-sdk-go-v2/service/iam#Client.DeletePolicy)」の「」を参照してください。 AWS SDK for Go

## **DeleteRole**

次の例は、DeleteRole を使用する方法を説明しています。

SDK for Go V2

**a** Note

```
// RoleWrapper encapsulates AWS Identity and Access Management (IAM) role actions
// used in the examples.
// It contains an IAM service client that is used to perform role actions.
type RoleWrapper struct { 
  IamClient *iam.Client
}
// DeleteRole deletes a role. All attached policies must be detached before a
// role can be deleted.
func (wrapper RoleWrapper) DeleteRole(roleName string) error { 
  _, err := wrapper.IamClient.DeleteRole(context.TODO(), &iam.DeleteRoleInput{
```

```
RoleName: aws.String(roleName),
  }) 
 if err != nil {
  log.Printf("Couldn't delete role %v. Here's why: %v\n", roleName, err) 
 } 
 return err
}
```
• API の詳細については、「 API リファレンス[DeleteRole」](https://pkg.go.dev/github.com/aws/aws-sdk-go-v2/service/iam#Client.DeleteRole)の「」を参照してください。 AWS SDK for Go

## **DeleteServiceLinkedRole**

次の例は、DeleteServiceLinkedRole を使用する方法を説明しています。

SDK for Go V2

**G** Note

```
// RoleWrapper encapsulates AWS Identity and Access Management (IAM) role actions
// used in the examples.
// It contains an IAM service client that is used to perform role actions.
type RoleWrapper struct { 
  IamClient *iam.Client
}
// DeleteServiceLinkedRole deletes a service-linked role.
func (wrapper RoleWrapper) DeleteServiceLinkedRole(roleName string) error { 
  _, err := wrapper.IamClient.DeleteServiceLinkedRole(context.TODO(), 
  &iam.DeleteServiceLinkedRoleInput{ 
   RoleName: aws.String(roleName)}, 
 \left( \right)
```
```
if err != nil {
   log.Printf("Couldn't delete service-linked role %v. Here's why: %v\n", roleName, 
  err) 
  } 
 return err
}
```
• API の詳細については、「 API リファレンス[DeleteServiceLinkedRole](https://pkg.go.dev/github.com/aws/aws-sdk-go-v2/service/iam#Client.DeleteServiceLinkedRole)」の「」を参照してくだ さい。 AWS SDK for Go

#### **DeleteUser**

次の例は、DeleteUser を使用する方法を説明しています。

SDK for Go V2

**G** Note

```
// UserWrapper encapsulates user actions used in the examples.
// It contains an IAM service client that is used to perform user actions.
type UserWrapper struct { 
 IamClient *iam.Client
}
// DeleteUser deletes a user.
func (wrapper UserWrapper) DeleteUser(userName string) error { 
  _, err := wrapper.IamClient.DeleteUser(context.TODO(), &iam.DeleteUserInput{ 
  UserName: aws.String(userName), 
  }) 
  if err != nil { 
   log.Printf("Couldn't delete user %v. Here's why: %v\n", userName, err) 
  }
```

```
 return err
}
```
• API の詳細については、「 API リファレンス[DeleteUser」](https://pkg.go.dev/github.com/aws/aws-sdk-go-v2/service/iam#Client.DeleteUser)の「」を参照してください。 AWS SDK for Go

### **DeleteUserPolicy**

次の例は、DeleteUserPolicy を使用する方法を説明しています。

SDK for Go V2

# **a**) Note

```
// UserWrapper encapsulates user actions used in the examples.
// It contains an IAM service client that is used to perform user actions.
type UserWrapper struct { 
  IamClient *iam.Client
}
// DeleteUserPolicy deletes an inline policy from a user.
func (wrapper UserWrapper) DeleteUserPolicy(userName string, policyName string) 
  error { 
  _, err := wrapper.IamClient.DeleteUserPolicy(context.TODO(), 
  &iam.DeleteUserPolicyInput{ 
   PolicyName: aws.String(policyName), 
  UserName: aws.String(userName), 
  }) 
  if err != nil { 
  log.Printf("Couldn't delete policy from user %v. Here's why: %v\n", userName, err) 
  } 
  return err
```
}

• API の詳細については、「 API リファレンス[DeleteUserPolicy」](https://pkg.go.dev/github.com/aws/aws-sdk-go-v2/service/iam#Client.DeleteUserPolicy)の「」を参照してください。 AWS SDK for Go

#### **DetachRolePolicy**

次の例は、DetachRolePolicy を使用する方法を説明しています。

SDK for Go V2

## **a** Note

```
// RoleWrapper encapsulates AWS Identity and Access Management (IAM) role actions
// used in the examples.
// It contains an IAM service client that is used to perform role actions.
type RoleWrapper struct { 
  IamClient *iam.Client
}
// DetachRolePolicy detaches a policy from a role.
func (wrapper RoleWrapper) DetachRolePolicy(roleName string, policyArn string) error 
  { 
  _, err := wrapper.IamClient.DetachRolePolicy(context.TODO(), 
  &iam.DetachRolePolicyInput{ 
   PolicyArn: aws.String(policyArn), 
  RoleName: aws.String(roleName), 
  }) 
  if err != nil { 
  log.Printf("Couldn't detach policy from role %v. Here's why: %v\n", roleName, err) 
  } 
  return err
```
}

• API の詳細については、「 API リファレンス[DetachRolePolicy](https://pkg.go.dev/github.com/aws/aws-sdk-go-v2/service/iam#Client.DetachRolePolicy)」の「」を参照してください。 AWS SDK for Go

#### **GetAccountPasswordPolicy**

次の例は、GetAccountPasswordPolicy を使用する方法を説明しています。

SDK for Go V2

## **a** Note

```
// AccountWrapper encapsulates AWS Identity and Access Management (IAM) account 
  actions
// used in the examples.
// It contains an IAM service client that is used to perform account actions.
type AccountWrapper struct { 
  IamClient *iam.Client
}
// GetAccountPasswordPolicy gets the account password policy for the current 
  account.
// If no policy has been set, a NoSuchEntityException is error is returned.
func (wrapper AccountWrapper) GetAccountPasswordPolicy() (*types.PasswordPolicy, 
  error) { 
  var pwPolicy *types.PasswordPolicy 
  result, err := wrapper.IamClient.GetAccountPasswordPolicy(context.TODO(), 
  &iam.GetAccountPasswordPolicyInput{}) 
  if err != nil { 
   log.Printf("Couldn't get account password policy. Here's why: %v\n", err) 
  } else {
```

```
 pwPolicy = result.PasswordPolicy 
  } 
 return pwPolicy, err
}
```
• API の詳細については、「 API リファレンス[GetAccountPasswordPolicy」](https://pkg.go.dev/github.com/aws/aws-sdk-go-v2/service/iam#Client.GetAccountPasswordPolicy)の「」を参照してく ださい。 AWS SDK for Go

# **GetPolicy**

次の例は、GetPolicy を使用する方法を説明しています。

SDK for Go V2

**a** Note

```
// PolicyWrapper encapsulates AWS Identity and Access Management (IAM) policy 
  actions
// used in the examples.
// It contains an IAM service client that is used to perform policy actions.
type PolicyWrapper struct { 
  IamClient *iam.Client
}
// GetPolicy gets data about a policy.
func (wrapper PolicyWrapper) GetPolicy(policyArn string) (*types.Policy, error) { 
  var policy *types.Policy 
  result, err := wrapper.IamClient.GetPolicy(context.TODO(), &iam.GetPolicyInput{ 
   PolicyArn: aws.String(policyArn), 
  }) 
  if err != nil { 
   log.Printf("Couldn't get policy %v. Here's why: %v\n", policyArn, err)
```

```
 } else { 
   policy = result.Policy 
  } 
  return policy, err
}
```
• API の詳細については、「 API リファレンス[GetPolicy」](https://pkg.go.dev/github.com/aws/aws-sdk-go-v2/service/iam#Client.GetPolicy)の「」を参照してください。 AWS SDK for Go

### **GetRole**

次の例は、GetRole を使用する方法を説明しています。

SDK for Go V2

**a** Note

```
// RoleWrapper encapsulates AWS Identity and Access Management (IAM) role actions
// used in the examples.
// It contains an IAM service client that is used to perform role actions.
type RoleWrapper struct { 
  IamClient *iam.Client
}
// GetRole gets data about a role.
func (wrapper RoleWrapper) GetRole(roleName string) (*types.Role, error) { 
  var role *types.Role 
  result, err := wrapper.IamClient.GetRole(context.TODO(), 
  &iam.GetRoleInput{RoleName: aws.String(roleName)}) 
  if err != nil { 
   log.Printf("Couldn't get role %v. Here's why: %v\n", roleName, err) 
  } else {
```

```
 role = result.Role 
  } 
  return role, err
}
```
• API の詳細については、「 API リファレンス[GetRole」](https://pkg.go.dev/github.com/aws/aws-sdk-go-v2/service/iam#Client.GetRole)の「」を参照してください。 AWS SDK for Go

#### **GetUser**

次の例は、GetUser を使用する方法を説明しています。

SDK for Go V2

**a** Note

```
// UserWrapper encapsulates user actions used in the examples.
// It contains an IAM service client that is used to perform user actions.
type UserWrapper struct { 
 IamClient *iam.Client
}
// GetUser gets data about a user.
func (wrapper UserWrapper) GetUser(userName string) (*types.User, error) { 
  var user *types.User 
  result, err := wrapper.IamClient.GetUser(context.TODO(), &iam.GetUserInput{ 
  UserName: aws.String(userName), 
  }) 
  if err != nil { 
  var apiError smithy.APIError 
   if errors.As(err, &apiError) { 
    switch apiError.(type) {
```

```
 case *types.NoSuchEntityException: 
     log.Printf("User %v does not exist.\n", userName) 
     err = nil 
    default: 
     log.Printf("Couldn't get user %v. Here's why: %v\n", userName, err) 
    } 
   } 
  } else { 
   user = result.User 
  } 
  return user, err
}
```
• API の詳細については、「 API リファレンス[GetUser](https://pkg.go.dev/github.com/aws/aws-sdk-go-v2/service/iam#Client.GetUser)」の「」を参照してください。 AWS SDK for Go

#### **ListAccessKeys**

次の例は、ListAccessKeys を使用する方法を説明しています。

SDK for Go V2

**a** Note

については、「」を参照してください GitHub。[AWS コード例リポジトリ](https://github.com/awsdocs/aws-doc-sdk-examples/tree/main/gov2/iam#code-examples) で全く同じ例 を見つけて、設定と実行の方法を確認してください。

```
// UserWrapper encapsulates user actions used in the examples.
// It contains an IAM service client that is used to perform user actions.
type UserWrapper struct { 
 IamClient *iam.Client
}
```
// ListAccessKeys lists the access keys for the specified user.

```
func (wrapper UserWrapper) ListAccessKeys(userName string) 
  ([]types.AccessKeyMetadata, error) { 
  var keys []types.AccessKeyMetadata 
  result, err := wrapper.IamClient.ListAccessKeys(context.TODO(), 
  &iam.ListAccessKeysInput{ 
  UserName: aws.String(userName), 
  }) 
 if err != nil {
   log.Printf("Couldn't list access keys for user %v. Here's why: %v\n", userName, 
  err) 
  } else { 
  keys = result.AccessKeyMetadata 
  } 
 return keys, err
}
```
• API の詳細については、「 API リファレンス[ListAccessKeys」](https://pkg.go.dev/github.com/aws/aws-sdk-go-v2/service/iam#Client.ListAccessKeys)の「」を参照してください。 AWS SDK for Go

# **ListAttachedRolePolicies**

次の例は、ListAttachedRolePolicies を使用する方法を説明しています。

SDK for Go V2

```
G Note
```

```
// RoleWrapper encapsulates AWS Identity and Access Management (IAM) role actions
// used in the examples.
// It contains an IAM service client that is used to perform role actions.
type RoleWrapper struct { 
  IamClient *iam.Client
}
```

```
// ListAttachedRolePolicies lists the policies that are attached to the specified 
  role.
func (wrapper RoleWrapper) ListAttachedRolePolicies(roleName string) 
  ([]types.AttachedPolicy, error) { 
  var policies []types.AttachedPolicy 
  result, err := wrapper.IamClient.ListAttachedRolePolicies(context.TODO(), 
  &iam.ListAttachedRolePoliciesInput{ 
  RoleName: aws.String(roleName), 
  }) 
 if err != nil {
  log.Printf("Couldn't list attached policies for role %v. Here's why: %v\n", 
  roleName, err) 
  } else { 
   policies = result.AttachedPolicies 
  } 
  return policies, err
}
```
• API の詳細については、「 API リファレンス[ListAttachedRolePolicies」](https://pkg.go.dev/github.com/aws/aws-sdk-go-v2/service/iam#Client.ListAttachedRolePolicies)の「」を参照してくだ さい。 AWS SDK for Go

#### **ListGroups**

次の例は、ListGroups を使用する方法を説明しています。

SDK for Go V2

**a** Note

については、「」を参照してください GitHub。[AWS コード例リポジトリ](https://github.com/awsdocs/aws-doc-sdk-examples/tree/main/gov2/iam#code-examples) で全く同じ例 を見つけて、設定と実行の方法を確認してください。

// GroupWrapper encapsulates AWS Identity and Access Management (IAM) group actions // used in the examples.

// It contains an IAM service client that is used to perform group actions.

```
type GroupWrapper struct { 
  IamClient *iam.Client
}
// ListGroups lists up to maxGroups number of groups.
func (wrapper GroupWrapper) ListGroups(maxGroups int32) ([]types.Group, error) { 
  var groups []types.Group 
  result, err := wrapper.IamClient.ListGroups(context.TODO(), &iam.ListGroupsInput{ 
  MaxItems: aws.Int32(maxGroups), 
  }) 
 if err != nil {
  log.Printf("Couldn't list groups. Here's why: %v\n", err) 
  } else { 
  groups = result.Groups 
  } 
  return groups, err
}
```
• API の詳細については、「 API リファレンス[ListGroups」](https://pkg.go.dev/github.com/aws/aws-sdk-go-v2/service/iam#Client.ListGroups)の「」を参照してください。 AWS SDK for Go

### **ListPolicies**

次の例は、ListPolicies を使用する方法を説明しています。

SDK for Go V2

**a** Note

については、「」を参照してください GitHub。[AWS コード例リポジトリ](https://github.com/awsdocs/aws-doc-sdk-examples/tree/main/gov2/iam#code-examples) で全く同じ例 を見つけて、設定と実行の方法を確認してください。

// PolicyWrapper encapsulates AWS Identity and Access Management (IAM) policy actions // used in the examples.

```
// It contains an IAM service client that is used to perform policy actions.
type PolicyWrapper struct { 
  IamClient *iam.Client
}
// ListPolicies gets up to maxPolicies policies.
func (wrapper PolicyWrapper) ListPolicies(maxPolicies int32) ([]types.Policy, error) 
  { 
  var policies []types.Policy 
  result, err := wrapper.IamClient.ListPolicies(context.TODO(), 
  &iam.ListPoliciesInput{ 
  MaxItems: aws.Int32(maxPolicies), 
  }) 
 if err != nil {
  log.Printf("Couldn't list policies. Here's why: %v\n", err) 
  } else { 
   policies = result.Policies 
  } 
 return policies, err
}
```
• API の詳細については、「 API リファレンス[ListPolicies」](https://pkg.go.dev/github.com/aws/aws-sdk-go-v2/service/iam#Client.ListPolicies)の「」を参照してください。 AWS SDK for Go

# **ListRolePolicies**

次の例は、ListRolePolicies を使用する方法を説明しています。

SDK for Go V2

**a** Note

```
一般的なシナリオのシナリオ 12995
```

```
// RoleWrapper encapsulates AWS Identity and Access Management (IAM) role actions
// used in the examples.
// It contains an IAM service client that is used to perform role actions.
type RoleWrapper struct { 
 IamClient *iam.Client
}
// ListRolePolicies lists the inline policies for a role.
func (wrapper RoleWrapper) ListRolePolicies(roleName string) ([]string, error) { 
  var policies []string 
  result, err := wrapper.IamClient.ListRolePolicies(context.TODO(), 
  &iam.ListRolePoliciesInput{ 
  RoleName: aws.String(roleName), 
  }) 
 if err != nil {
  log.Printf("Couldn't list policies for role %v. Here's why: %v\n", roleName, err) 
  } else { 
  policies = result.PolicyNames 
  } 
  return policies, err
}
```
• API の詳細については、「 API リファレンス[ListRolePolicies](https://pkg.go.dev/github.com/aws/aws-sdk-go-v2/service/iam#Client.ListRolePolicies)」の「」を参照してください。 AWS SDK for Go

# **ListRoles**

次の例は、ListRoles を使用する方法を説明しています。

SDK for Go V2

**a** Note

```
// RoleWrapper encapsulates AWS Identity and Access Management (IAM) role actions
// used in the examples.
// It contains an IAM service client that is used to perform role actions.
type RoleWrapper struct { 
  IamClient *iam.Client
}
// ListRoles gets up to maxRoles roles.
func (wrapper RoleWrapper) ListRoles(maxRoles int32) ([]types.Role, error) { 
  var roles []types.Role 
  result, err := wrapper.IamClient.ListRoles(context.TODO(), 
  &iam.ListRolesInput{MaxItems: aws.Int32(maxRoles)}, 
 \lambdaif err != nil {
  log.Printf("Couldn't list roles. Here's why: %v\n", err) 
  } else { 
  roles = result.Roles 
  } 
  return roles, err
}
```
• API の詳細については、「 API リファレンス[ListRoles」](https://pkg.go.dev/github.com/aws/aws-sdk-go-v2/service/iam#Client.ListRoles)の「」を参照してください。 AWS SDK for Go

#### **ListSAMLProviders**

次の例は、ListSAMLProviders を使用する方法を説明しています。

SDK for Go V2

**a** Note

については、「」を参照してください GitHub。用例一覧を検索し、[AWS コードサンプル](https://github.com/awsdocs/aws-doc-sdk-examples/tree/main/gov2/iam#code-examples) [リポジトリ](https://github.com/awsdocs/aws-doc-sdk-examples/tree/main/gov2/iam#code-examples)での設定と実行の方法を確認してください。

```
// AccountWrapper encapsulates AWS Identity and Access Management (IAM) account 
  actions
// used in the examples.
// It contains an IAM service client that is used to perform account actions.
type AccountWrapper struct { 
  IamClient *iam.Client
}
// ListSAMLProviders gets the SAML providers for the account.
func (wrapper AccountWrapper) ListSAMLProviders() ([]types.SAMLProviderListEntry, 
  error) { 
  var providers []types.SAMLProviderListEntry 
  result, err := wrapper.IamClient.ListSAMLProviders(context.TODO(), 
  &iam.ListSAMLProvidersInput{}) 
 if err != nil {
  log.Printf("Couldn't list SAML providers. Here's why: %v\n", err) 
  } else { 
   providers = result.SAMLProviderList 
  } 
  return providers, err
}
```
• API の詳細については、「AWS SDK for Go API リファレンス」の[「ListSAMLProviders](https://pkg.go.dev/github.com/aws/aws-sdk-go-v2/service/iam#Client.ListSAMLProviders)」を参 照してください。

# **ListUserPolicies**

次の例は、ListUserPolicies を使用する方法を説明しています。

SDK for Go V2

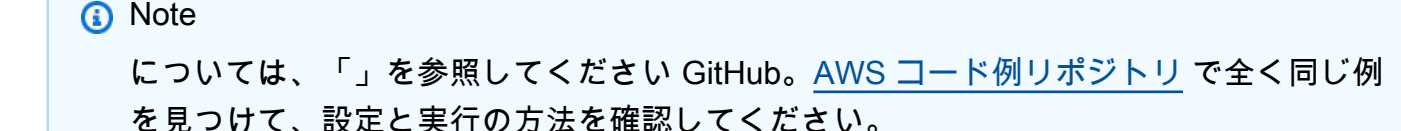

```
// UserWrapper encapsulates user actions used in the examples.
// It contains an IAM service client that is used to perform user actions.
type UserWrapper struct { 
  IamClient *iam.Client
}
// ListUserPolicies lists the inline policies for the specified user.
func (wrapper UserWrapper) ListUserPolicies(userName string) ([]string, error) { 
  var policies []string 
  result, err := wrapper.IamClient.ListUserPolicies(context.TODO(), 
  &iam.ListUserPoliciesInput{ 
  UserName: aws.String(userName), 
  }) 
 if err != nil {
  log.Printf("Couldn't list policies for user %v. Here's why: %v\n", userName, err) 
  } else { 
  policies = result.PolicyNames 
  } 
  return policies, err
}
```
• API の詳細については、「 API リファレンス[ListUserPolicies」](https://pkg.go.dev/github.com/aws/aws-sdk-go-v2/service/iam#Client.ListUserPolicies)の「」を参照してください。 AWS SDK for Go

#### **ListUsers**

次の例は、ListUsers を使用する方法を説明しています。

SDK for Go V2

**a** Note

```
// UserWrapper encapsulates user actions used in the examples.
// It contains an IAM service client that is used to perform user actions.
type UserWrapper struct { 
  IamClient *iam.Client
}
// ListUsers gets up to maxUsers number of users.
func (wrapper UserWrapper) ListUsers(maxUsers int32) ([]types.User, error) { 
  var users []types.User 
  result, err := wrapper.IamClient.ListUsers(context.TODO(), &iam.ListUsersInput{ 
  MaxItems: aws.Int32(maxUsers), 
  }) 
  if err != nil { 
  log.Printf("Couldn't list users. Here's why: %v\n", err) 
  } else { 
  users = result.Users 
  } 
  return users, err
}
```
• API の詳細については、「 API リファレンス[ListUsers」](https://pkg.go.dev/github.com/aws/aws-sdk-go-v2/service/iam#Client.ListUsers)の「」を参照してください。 AWS SDK for Go

#### **PutUserPolicy**

次の例は、PutUserPolicy を使用する方法を説明しています。

SDK for Go V2

```
一般的なシナリオのシナリオ 13000
```

```
// UserWrapper encapsulates user actions used in the examples.
// It contains an IAM service client that is used to perform user actions.
type UserWrapper struct { 
  IamClient *iam.Client
}
// CreateUserPolicy adds an inline policy to a user. This example creates a policy 
  that
// grants a list of actions on a specified role.
// PolicyDocument shows how to work with a policy document as a data structure and
// serialize it to JSON by using Go's JSON marshaler.
func (wrapper UserWrapper) CreateUserPolicy(userName string, policyName string, 
  actions []string, 
   roleArn string) error { 
  policyDoc := PolicyDocument{ 
   Version: "2012-10-17", 
   Statement: []PolicyStatement{{ 
   Effect: "Allow", 
    Action: actions, 
    Resource: aws.String(roleArn), 
   }}, 
  } 
  policyBytes, err := json.Marshal(policyDoc) 
 if err != nil {
   log.Printf("Couldn't create policy document for %v. Here's why: %v\n", roleArn, 
  err) 
  return err 
  } 
  _, err = wrapper.IamClient.PutUserPolicy(context.TODO(), &iam.PutUserPolicyInput{ 
   PolicyDocument: aws.String(string(policyBytes)), 
  PolicyName: aws.String(policyName),
 UserName: aws.String(userName),
  }) 
 if err != nil {
  log.Printf("Couldn't create policy for user %v. Here's why: %v\n", userName, err) 
  } 
  return err
}
```
• API の詳細については、「 API リファレンス[PutUserPolicy」](https://pkg.go.dev/github.com/aws/aws-sdk-go-v2/service/iam#Client.PutUserPolicy)の「」を参照してください。 AWS SDK for Go

シナリオ

ユーザーを作成してロールを引き受ける

次のコードサンプルは、ユーザーを作成してロールを割り当てる方法を示しています。

**A** Warning

セキュリティリスクを避けるため、専用ソフトウェアの開発や実際のデータを扱うとき は、IAM ユーザーを認証に使用しないでください。代わりに、[AWS IAM Identity Centerな](https://docs.aws.amazon.com/singlesignon/latest/userguide/what-is.html)ど の ID プロバイダーとのフェデレーションを使用してください。

- 権限のないユーザーを作成します。
- 指定したアカウントに Amazon S3 バケットへのアクセス権限を付与するロールを作成します。
- ユーザーにロールを引き受けさせるポリシーを追加します。
- ロールを引き受け、一時的な認証情報を使用して S3 バケットを一覧表示しリソースをクリーン アップします。

SDK for Go V2

**a**) Note

については、「」を参照してください GitHub。[AWS コード例リポジトリ](https://github.com/awsdocs/aws-doc-sdk-examples/tree/main/gov2/iam#code-examples) で全く同じ例 を見つけて、設定と実行の方法を確認してください。

コマンドプロンプトからインタラクティブのシナリオを実行します。

// AssumeRoleScenario shows you how to use the AWS Identity and Access Management (IAM) // service to perform the following actions: // // 1. Create a user who has no permissions. // 2. Create a role that grants permission to list Amazon Simple Storage Service

```
// (Amazon S3) buckets for the account.
// 3. Add a policy to let the user assume the role.
// 4. Try and fail to list buckets without permissions.
// 5. Assume the role and list S3 buckets using temporary credentials.
// 6. Delete the policy, role, and user.
type AssumeRoleScenario struct { 
  sdkConfig aws.Config 
  accountWrapper actions.AccountWrapper 
  policyWrapper actions.PolicyWrapper 
  roleWrapper actions.RoleWrapper 
  userWrapper actions.UserWrapper 
  questioner demotools.IQuestioner 
  helper IScenarioHelper 
  isTestRun bool
}
// NewAssumeRoleScenario constructs an AssumeRoleScenario instance from a 
  configuration.
// It uses the specified config to get an IAM client and create wrappers for the 
  actions
// used in the scenario.
func NewAssumeRoleScenario(sdkConfig aws.Config, questioner demotools.IQuestioner, 
   helper IScenarioHelper) AssumeRoleScenario { 
  iamClient := iam.NewFromConfig(sdkConfig) 
  return AssumeRoleScenario{ 
   sdkConfig: sdkConfig, 
   accountWrapper: actions.AccountWrapper{IamClient: iamClient}, 
   policyWrapper: actions.PolicyWrapper{IamClient: iamClient}, 
   roleWrapper: actions.RoleWrapper{IamClient: iamClient}, 
  userWrapper: actions.UserWrapper{IamClient: iamClient},
   questioner: questioner, 
   helper: helper, 
  }
}
// addTestOptions appends the API options specified in the original configuration to
// another configuration. This is used to attach the middleware stubber to clients
// that are constructed during the scenario, which is needed for unit testing.
func (scenario AssumeRoleScenario) addTestOptions(scenarioConfig *aws.Config) { 
  if scenario.isTestRun { 
   scenarioConfig.APIOptions = append(scenarioConfig.APIOptions, 
  scenario.sdkConfig.APIOptions...) 
  }
}
```

```
// Run runs the interactive scenario.
func (scenario AssumeRoleScenario) Run() { 
 defer func() { 
 if r := recover(); r := nil {
    log.Printf("Something went wrong with the demo.\n") 
   log.Println(r) 
  } 
 \}()
  log.Println(strings.Repeat("-", 88)) 
  log.Println("Welcome to the AWS Identity and Access Management (IAM) assume role 
  demo.") 
  log.Println(strings.Repeat("-", 88)) 
  user := scenario.CreateUser() 
  accessKey := scenario.CreateAccessKey(user) 
  role := scenario.CreateRoleAndPolicies(user) 
  noPermsConfig := scenario.ListBucketsWithoutPermissions(accessKey) 
  scenario.ListBucketsWithAssumedRole(noPermsConfig, role) 
  scenario.Cleanup(user, role) 
  log.Println(strings.Repeat("-", 88)) 
 log.Println("Thanks for watching!") 
  log.Println(strings.Repeat("-", 88))
}
// CreateUser creates a new IAM user. This user has no permissions.
func (scenario AssumeRoleScenario) CreateUser() *types.User { 
  log.Println("Let's create an example user with no permissions.") 
  userName := scenario.questioner.Ask("Enter a name for the example user:", 
  demotools.NotEmpty{}) 
  user, err := scenario.userWrapper.GetUser(userName) 
 if err != nil {
  panic(err) 
  } 
 if user == nil {
  user, err = scenario.userWrapper.CreateUser(userName) 
 if err != nil f
   panic(err) 
   } 
  log.Printf("Created user %v.\n", *user.UserName) 
  } else { 
   log.Printf("User %v already exists.\n", *user.UserName)
```

```
 } 
  log.Println(strings.Repeat("-", 88)) 
  return user
}
// CreateAccessKey creates an access key for the user.
func (scenario AssumeRoleScenario) CreateAccessKey(user *types.User) 
  *types.AccessKey { 
  accessKey, err := scenario.userWrapper.CreateAccessKeyPair(*user.UserName) 
 if err != nil {
   panic(err) 
  } 
  log.Printf("Created access key %v for your user.", *accessKey.AccessKeyId) 
  log.Println("Waiting a few seconds for your user to be ready...") 
  scenario.helper.Pause(10) 
  log.Println(strings.Repeat("-", 88)) 
  return accessKey
}
// CreateRoleAndPolicies creates a policy that grants permission to list S3 buckets 
  for
// the current account and attaches the policy to a newly created role. It also adds
  an
\frac{1}{1} inline policy to the specified user that grants the user permission to assume the
  role.
func (scenario AssumeRoleScenario) CreateRoleAndPolicies(user *types.User) 
  *types.Role { 
  log.Println("Let's create a role and policy that grant permission to list S3 
  buckets.") 
  scenario.questioner.Ask("Press Enter when you're ready.") 
  listBucketsRole, err := scenario.roleWrapper.CreateRole(scenario.helper.GetName(), 
  *user.Arn) 
 if err != nil {panic(err)}
  log.Printf("Created role %v.\n", *listBucketsRole.RoleName) 
  listBucketsPolicy, err := scenario.policyWrapper.CreatePolicy( 
  scenario.helper.GetName(), []string{"s3:ListAllMyBuckets"}, "arn:aws:s3:::*") 
  if err != nil {panic(err)} 
  log.Printf("Created policy %v.\n", *listBucketsPolicy.PolicyName) 
  err = scenario.roleWrapper.AttachRolePolicy(*listBucketsPolicy.Arn, 
  *listBucketsRole.RoleName) 
 if err != nil {panic(err)}
  log.Printf("Attached policy %v to role %v.\n", *listBucketsPolicy.PolicyName, 
   *listBucketsRole.RoleName)
```

```
 err = scenario.userWrapper.CreateUserPolicy(*user.UserName, 
 scenario.helper.GetName(),
   []string{"sts:AssumeRole"}, *listBucketsRole.Arn) 
  if err != nil {panic(err)} 
  log.Printf("Created an inline policy for user %v that lets the user assume the 
  role.\n", 
   *user.UserName) 
  log.Println("Let's give AWS a few seconds to propagate these new resources and 
  connections...") 
  scenario.helper.Pause(10) 
  log.Println(strings.Repeat("-", 88)) 
  return listBucketsRole
}
// ListBucketsWithoutPermissions creates an Amazon S3 client from the user's access 
  key
// credentials and tries to list buckets for the account. Because the user does not 
  have
// permission to perform this action, the action fails.
func (scenario AssumeRoleScenario) ListBucketsWithoutPermissions(accessKey 
  *types.AccessKey) *aws.Config { 
   log.Println("Let's try to list buckets without permissions. This should return an 
  AccessDenied error.") 
   scenario.questioner.Ask("Press Enter when you're ready.") 
   noPermsConfig, err := config.LoadDefaultConfig(context.TODO(), 
   config.WithCredentialsProvider(credentials.NewStaticCredentialsProvider( 
    *accessKey.AccessKeyId, *accessKey.SecretAccessKey, ""), 
  )) 
   if err != nil {panic(err)} 
  // Add test options if this is a test run. This is needed only for testing 
  purposes. 
  scenario.addTestOptions(&noPermsConfig) 
   s3Client := s3.NewFromConfig(noPermsConfig) 
   _, err = s3Client.ListBuckets(context.TODO(), &s3.ListBucketsInput{}) 
  if err != nil {
    // The SDK for Go does not model the AccessDenied error, so check ErrorCode 
  directly. 
   var ae smithy.APIError 
   if errors.As(err, &ae) { 
    switch ae.ErrorCode() { 
    case "AccessDenied": 
     log.Println("Got AccessDenied error, which is the expected result because\n" +
```

```
 "the ListBuckets call was made without permissions.") 
    default: 
     log.Println("Expected AccessDenied, got something else.") 
     panic(err) 
    } 
   } 
   } else { 
    log.Println("Expected AccessDenied error when calling ListBuckets without 
  permissions,\n" + 
     "but the call succeeded. Continuing the example anyway...") 
  } 
  log.Println(strings.Repeat("-", 88)) 
  return &noPermsConfig
}
// ListBucketsWithAssumedRole performs the following actions:
//
// 1. Creates an AWS Security Token Service (AWS STS) client from the config created 
  from
// the user's access key credentials.
// 2. Gets temporary credentials by assuming the role that grants permission to list 
  the
// buckets.
// 3. Creates an Amazon S3 client from the temporary credentials.
// 4. Lists buckets for the account. Because the temporary credentials are generated 
  by
// assuming the role that grants permission, the action succeeds.
func (scenario AssumeRoleScenario) ListBucketsWithAssumedRole(noPermsConfig 
  *aws.Config, role *types.Role) { 
  log.Println("Let's assume the role that grants permission to list buckets and try 
  again.") 
  scenario.questioner.Ask("Press Enter when you're ready.") 
  stsClient := sts.NewFromConfig(*noPermsConfig) 
  tempCredentials, err := stsClient.AssumeRole(context.TODO(), &sts.AssumeRoleInput{ 
  RoleArn: role.Arn,
   RoleSessionName: aws.String("AssumeRoleExampleSession"), 
   DurationSeconds: aws.Int32(900), 
  }) 
 if err != nil {
   log.Printf("Couldn't assume role %v.\n", *role.RoleName) 
   panic(err) 
  } 
  log.Printf("Assumed role %v, got temporary credentials.\n", *role.RoleName) 
  assumeRoleConfig, err := config.LoadDefaultConfig(context.TODO(),
```

```
 config.WithCredentialsProvider(credentials.NewStaticCredentialsProvider( 
    *tempCredentials.Credentials.AccessKeyId, 
    *tempCredentials.Credentials.SecretAccessKey, 
    *tempCredentials.Credentials.SessionToken), 
  ), 
 \lambda if err != nil {panic(err)} 
  // Add test options if this is a test run. This is needed only for testing 
  purposes. 
  scenario.addTestOptions(&assumeRoleConfig) 
  s3Client := s3.NewFromConfig(assumeRoleConfig) 
  result, err := s3Client.ListBuckets(context.TODO(), &s3.ListBucketsInput{}) 
  if err != nil { 
   log.Println("Couldn't list buckets with assumed role credentials.") 
  panic(err) 
  } 
  log.Println("Successfully called ListBuckets with assumed role credentials, \n" + 
  "here are some of them:") 
 for i := 0; i < len(result. Buckets) && i < 5; i++ {
  log.Printf("\t%v\n", *result.Buckets[i].Name) 
  } 
 log.Println(strings.Repeat("-", 88))
}
// Cleanup deletes all resources created for the scenario.
func (scenario AssumeRoleScenario) Cleanup(user *types.User, role *types.Role) { 
  if scenario.questioner.AskBool( 
  "Do you want to delete the resources created for this example? (y/n)", "y",
  ) { 
    policies, err := scenario.roleWrapper.ListAttachedRolePolicies(*role.RoleName) 
   if err != nil {panic(err)}
    for _, policy := range policies { 
    err = scenario.roleWrapper.DetachRolePolicy(*role.RoleName, *policy.PolicyArn) 
     if err != nil {panic(err)} 
     err = scenario.policyWrapper.DeletePolicy(*policy.PolicyArn) 
    if err != nil {panic(err)}
     log.Printf("Detached policy %v from role %v and deleted the policy.\n", 
      *policy.PolicyName, *role.RoleName) 
    } 
    err = scenario.roleWrapper.DeleteRole(*role.RoleName) 
    if err != nil {panic(err)} 
    log.Printf("Deleted role %v.\n", *role.RoleName)
```

```
 userPols, err := scenario.userWrapper.ListUserPolicies(*user.UserName) 
   if err != nil {panic(err)}
    for _, userPol := range userPols { 
     err = scenario.userWrapper.DeleteUserPolicy(*user.UserName, userPol) 
    if err != nil {panic(err)}
     log.Printf("Deleted policy %v from user %v.\n", userPol, *user.UserName) 
    } 
    keys, err := scenario.userWrapper.ListAccessKeys(*user.UserName) 
   if err != nil {panic(err)}
   for \overline{\phantom{a}}, key := range keys {
     err = scenario.userWrapper.DeleteAccessKey(*user.UserName, *key.AccessKeyId) 
    if err != nil {panic(err)}
     log.Printf("Deleted access key %v from user %v.\n", *key.AccessKeyId, 
  *user.UserName) 
    } 
    err = scenario.userWrapper.DeleteUser(*user.UserName) 
   if err != nil {panic(err)}
    log.Printf("Deleted user %v.\n", *user.UserName) 
    log.Println(strings.Repeat("-", 88)) 
  }
}
```
アカウントアクションをラップする構造体を定義します。

```
// AccountWrapper encapsulates AWS Identity and Access Management (IAM) account 
  actions
// used in the examples.
// It contains an IAM service client that is used to perform account actions.
type AccountWrapper struct { 
  IamClient *iam.Client
}
// GetAccountPasswordPolicy gets the account password policy for the current 
  account.
// If no policy has been set, a NoSuchEntityException is error is returned.
```

```
func (wrapper AccountWrapper) GetAccountPasswordPolicy() (*types.PasswordPolicy, 
  error) { 
  var pwPolicy *types.PasswordPolicy 
  result, err := wrapper.IamClient.GetAccountPasswordPolicy(context.TODO(), 
  &iam.GetAccountPasswordPolicyInput{}) 
 if err != nil {
  log.Printf("Couldn't get account password policy. Here's why: %v\n", err) 
  } else { 
   pwPolicy = result.PasswordPolicy 
  } 
  return pwPolicy, err
}
// ListSAMLProviders gets the SAML providers for the account.
func (wrapper AccountWrapper) ListSAMLProviders() ([]types.SAMLProviderListEntry, 
  error) { 
  var providers []types.SAMLProviderListEntry 
  result, err := wrapper.IamClient.ListSAMLProviders(context.TODO(), 
  &iam.ListSAMLProvidersInput{}) 
  if err != nil { 
  log.Printf("Couldn't list SAML providers. Here's why: %v\n", err) 
  } else { 
   providers = result.SAMLProviderList 
  } 
  return providers, err
}
```
ポリシーアクションをラップする構造体を定義します。

```
// PolicyDocument defines a policy document as a Go struct that can be serialized
// to JSON.
type PolicyDocument struct { 
 Version string 
 Statement []PolicyStatement
}
// PolicyStatement defines a statement in a policy document.
type PolicyStatement struct {
```

```
 Effect string 
  Action []string 
 Principal map[string]string `json:", omitempty"`
  Resource *string `json:",omitempty"`
}
// PolicyWrapper encapsulates AWS Identity and Access Management (IAM) policy 
  actions
// used in the examples.
// It contains an IAM service client that is used to perform policy actions.
type PolicyWrapper struct { 
  IamClient *iam.Client
}
// ListPolicies gets up to maxPolicies policies.
func (wrapper PolicyWrapper) ListPolicies(maxPolicies int32) ([]types.Policy, error) 
  { 
  var policies []types.Policy 
  result, err := wrapper.IamClient.ListPolicies(context.TODO(), 
  &iam.ListPoliciesInput{ 
  MaxItems: aws.Int32(maxPolicies), 
  }) 
 if err != nil {
  log.Printf("Couldn't list policies. Here's why: %v\n", err) 
  } else { 
   policies = result.Policies 
  } 
  return policies, err
}
// CreatePolicy creates a policy that grants a list of actions to the specified 
  resource.
// PolicyDocument shows how to work with a policy document as a data structure and
// serialize it to JSON by using Go's JSON marshaler.
func (wrapper PolicyWrapper) CreatePolicy(policyName string, actions []string, 
   resourceArn string) (*types.Policy, error) { 
  var policy *types.Policy 
  policyDoc := PolicyDocument{
```

```
 Version: "2012-10-17", 
   Statement: []PolicyStatement{{ 
    Effect: "Allow", 
    Action: actions, 
    Resource: aws.String(resourceArn), 
   }}, 
  } 
  policyBytes, err := json.Marshal(policyDoc) 
 if err != nil {
  log.Printf("Couldn't create policy document for %v. Here's why: %v\n", 
  resourceArn, err) 
  return nil, err 
  } 
  result, err := wrapper.IamClient.CreatePolicy(context.TODO(), 
  &iam.CreatePolicyInput{ 
   PolicyDocument: aws.String(string(policyBytes)), 
 PolicyName: aws.String(policyName),
  }) 
 if err != nil {
  log.Printf("Couldn't create policy %v. Here's why: %v\n", policyName, err) 
  } else { 
   policy = result.Policy 
  } 
 return policy, err
}
// GetPolicy gets data about a policy.
func (wrapper PolicyWrapper) GetPolicy(policyArn string) (*types.Policy, error) { 
  var policy *types.Policy 
  result, err := wrapper.IamClient.GetPolicy(context.TODO(), &iam.GetPolicyInput{ 
   PolicyArn: aws.String(policyArn), 
  }) 
 if err != nil {
  log.Printf("Couldn't get policy %v. Here's why: %v\n", policyArn, err) 
  } else { 
   policy = result.Policy 
  } 
 return policy, err
}
```

```
// DeletePolicy deletes a policy.
func (wrapper PolicyWrapper) DeletePolicy(policyArn string) error { 
 _, err := wrapper.IamClient.DeletePolicy(context.TODO(), &iam.DeletePolicyInput{ 
  PolicyArn: aws.String(policyArn), 
 }) 
if err != nil {
  log.Printf("Couldn't delete policy %v. Here's why: %v\n", policyArn, err) 
 } 
 return err
}
```
ロールアクションをラップする構造体を定義します。

```
// RoleWrapper encapsulates AWS Identity and Access Management (IAM) role actions
// used in the examples.
// It contains an IAM service client that is used to perform role actions.
type RoleWrapper struct { 
  IamClient *iam.Client
}
// ListRoles gets up to maxRoles roles.
func (wrapper RoleWrapper) ListRoles(maxRoles int32) ([]types.Role, error) { 
  var roles []types.Role 
  result, err := wrapper.IamClient.ListRoles(context.TODO(), 
  &iam.ListRolesInput{MaxItems: aws.Int32(maxRoles)}, 
 \lambda if err != nil { 
  log.Printf("Couldn't list roles. Here's why: %v\n", err) 
  } else { 
  roles = result.Roles 
  } 
  return roles, err
}
// CreateRole creates a role that trusts a specified user. The trusted user can 
  assume
```

```
// the role to acquire its permissions.
// PolicyDocument shows how to work with a policy document as a data structure and
// serialize it to JSON by using Go's JSON marshaler.
func (wrapper RoleWrapper) CreateRole(roleName string, trustedUserArn string) 
  (*types.Role, error) { 
  var role *types.Role 
  trustPolicy := PolicyDocument{ 
  Version: "2012-10-17", 
   Statement: []PolicyStatement{{ 
    Effect: "Allow", 
   Principal: map[string]string{"AWS": trustedUserArn},
   Action: []string{"sts:AssumeRole"},
  }}, 
  } 
  policyBytes, err := json.Marshal(trustPolicy) 
  if err != nil { 
  log.Printf("Couldn't create trust policy for %v. Here's why: %v\n", 
  trustedUserArn, err) 
   return nil, err 
  } 
  result, err := wrapper.IamClient.CreateRole(context.TODO(), &iam.CreateRoleInput{ 
 AssumeRolePolicyDocument: aws.String(string(policyBytes)),
 RoleName: aws.String(roleName),
  }) 
 if err != nil {
  log.Printf("Couldn't create role %v. Here's why: %v\n", roleName, err) 
  } else { 
  role = result.Role 
  } 
  return role, err
}
// GetRole gets data about a role.
func (wrapper RoleWrapper) GetRole(roleName string) (*types.Role, error) { 
  var role *types.Role 
  result, err := wrapper.IamClient.GetRole(context.TODO(), 
  &iam.GetRoleInput{RoleName: aws.String(roleName)}) 
 if err != nil {
  log.Printf("Couldn't get role %v. Here's why: %v\n", roleName, err) 
  } else { 
   role = result.Role 
  }
```

```
 return role, err
}
// CreateServiceLinkedRole creates a service-linked role that is owned by the 
  specified service.
func (wrapper RoleWrapper) CreateServiceLinkedRole(serviceName string, description 
  string) (*types.Role, error) { 
  var role *types.Role 
  result, err := wrapper.IamClient.CreateServiceLinkedRole(context.TODO(), 
  &iam.CreateServiceLinkedRoleInput{ 
  AWSServiceName: aws.String(serviceName), 
 Description: aws.String(description),
  }) 
 if err != nil {
  log.Printf("Couldn't create service-linked role %v. Here's why: %v\n", 
  serviceName, err) 
  } else { 
  role = result.Role 
  } 
  return role, err
}
// DeleteServiceLinkedRole deletes a service-linked role.
func (wrapper RoleWrapper) DeleteServiceLinkedRole(roleName string) error { 
  _, err := wrapper.IamClient.DeleteServiceLinkedRole(context.TODO(), 
  &iam.DeleteServiceLinkedRoleInput{ 
  RoleName: aws.String(roleName) },
 \lambda if err != nil { 
  log.Printf("Couldn't delete service-linked role %v. Here's why: %v\n", roleName, 
  err) 
  } 
  return err
}
// AttachRolePolicy attaches a policy to a role.
func (wrapper RoleWrapper) AttachRolePolicy(policyArn string, roleName string) error 
  {
```

```
 _, err := wrapper.IamClient.AttachRolePolicy(context.TODO(), 
  &iam.AttachRolePolicyInput{ 
 PolicyArn: aws.String(policyArn),
  RoleName: aws.String(roleName), 
  }) 
 if err != nil {
  log.Printf("Couldn't attach policy %v to role %v. Here's why: %v\n", policyArn, 
  roleName, err) 
  } 
 return err
}
// ListAttachedRolePolicies lists the policies that are attached to the specified 
  role.
func (wrapper RoleWrapper) ListAttachedRolePolicies(roleName string) 
  ([]types.AttachedPolicy, error) { 
  var policies []types.AttachedPolicy 
  result, err := wrapper.IamClient.ListAttachedRolePolicies(context.TODO(), 
  &iam.ListAttachedRolePoliciesInput{ 
  RoleName: aws.String(roleName), 
 }) 
 if err != nil {
  log.Printf("Couldn't list attached policies for role %v. Here's why: %v\n", 
  roleName, err) 
  } else { 
  policies = result.AttachedPolicies 
 } 
 return policies, err
}
// DetachRolePolicy detaches a policy from a role.
func (wrapper RoleWrapper) DetachRolePolicy(roleName string, policyArn string) error 
  { 
  _, err := wrapper.IamClient.DetachRolePolicy(context.TODO(), 
  &iam.DetachRolePolicyInput{ 
  PolicyArn: aws.String(policyArn), 
 RoleName: aws.String(roleName),
  }) 
 if err != nil {
   log.Printf("Couldn't detach policy from role %v. Here's why: %v\n", roleName, err)
```

```
 } 
  return err
}
// ListRolePolicies lists the inline policies for a role.
func (wrapper RoleWrapper) ListRolePolicies(roleName string) ([]string, error) { 
  var policies []string 
  result, err := wrapper.IamClient.ListRolePolicies(context.TODO(), 
  &iam.ListRolePoliciesInput{ 
   RoleName: aws.String(roleName), 
  }) 
 if err != nil {
  log.Printf("Couldn't list policies for role %v. Here's why: %v\n", roleName, err) 
  } else { 
  policies = result.PolicyNames 
  } 
  return policies, err
}
// DeleteRole deletes a role. All attached policies must be detached before a
// role can be deleted.
func (wrapper RoleWrapper) DeleteRole(roleName string) error { 
  _, err := wrapper.IamClient.DeleteRole(context.TODO(), &iam.DeleteRoleInput{ 
   RoleName: aws.String(roleName), 
  }) 
 if err != nil {
  log.Printf("Couldn't delete role %v. Here's why: %v\n", roleName, err) 
  } 
  return err
}
```
# ユーザーアクションをラップする構造体を定義します。

// UserWrapper encapsulates user actions used in the examples.

// It contains an IAM service client that is used to perform user actions.

```
type UserWrapper struct { 
  IamClient *iam.Client
}
// ListUsers gets up to maxUsers number of users.
func (wrapper UserWrapper) ListUsers(maxUsers int32) ([]types.User, error) { 
  var users []types.User 
  result, err := wrapper.IamClient.ListUsers(context.TODO(), &iam.ListUsersInput{ 
   MaxItems: aws.Int32(maxUsers), 
  }) 
 if err != nil {
   log.Printf("Couldn't list users. Here's why: %v\n", err) 
  } else { 
   users = result.Users 
  } 
  return users, err
}
// GetUser gets data about a user.
func (wrapper UserWrapper) GetUser(userName string) (*types.User, error) { 
  var user *types.User 
  result, err := wrapper.IamClient.GetUser(context.TODO(), &iam.GetUserInput{ 
   UserName: aws.String(userName), 
  }) 
  if err != nil { 
   var apiError smithy.APIError 
   if errors.As(err, &apiError) { 
    switch apiError.(type) { 
    case *types.NoSuchEntityException: 
     log.Printf("User %v does not exist.\n", userName) 
     err = nil 
    default: 
     log.Printf("Couldn't get user %v. Here's why: %v\n", userName, err) 
    } 
   } 
  } else { 
   user = result.User 
  } 
  return user, err
}
```

```
// CreateUser creates a new user with the specified name.
func (wrapper UserWrapper) CreateUser(userName string) (*types.User, error) { 
  var user *types.User 
  result, err := wrapper.IamClient.CreateUser(context.TODO(), &iam.CreateUserInput{ 
  UserName: aws.String(userName), 
  }) 
 if err != nil {
  log.Printf("Couldn't create user %v. Here's why: %v\n", userName, err) 
  } else { 
  user = result.User 
  } 
  return user, err
}
// CreateUserPolicy adds an inline policy to a user. This example creates a policy 
  that
// grants a list of actions on a specified role.
// PolicyDocument shows how to work with a policy document as a data structure and
// serialize it to JSON by using Go's JSON marshaler.
func (wrapper UserWrapper) CreateUserPolicy(userName string, policyName string, 
  actions []string, 
   roleArn string) error { 
  policyDoc := PolicyDocument{ 
   Version: "2012-10-17", 
   Statement: []PolicyStatement{{ 
    Effect: "Allow", 
    Action: actions, 
    Resource: aws.String(roleArn), 
   }}, 
  } 
  policyBytes, err := json.Marshal(policyDoc) 
  if err != nil { 
   log.Printf("Couldn't create policy document for %v. Here's why: %v\n", roleArn, 
  err) 
   return err 
  } 
  _, err = wrapper.IamClient.PutUserPolicy(context.TODO(), &iam.PutUserPolicyInput{ 
   PolicyDocument: aws.String(string(policyBytes)), 
  PolicyName: aws.String(policyName),
```
```
UserName: aws.String(userName),
  }) 
 if err != nil {
  log.Printf("Couldn't create policy for user %v. Here's why: %v\n", userName, err) 
  } 
  return err
}
// ListUserPolicies lists the inline policies for the specified user.
func (wrapper UserWrapper) ListUserPolicies(userName string) ([]string, error) { 
  var policies []string 
  result, err := wrapper.IamClient.ListUserPolicies(context.TODO(), 
  &iam.ListUserPoliciesInput{ 
  UserName: aws.String(userName), 
  }) 
  if err != nil { 
  log.Printf("Couldn't list policies for user %v. Here's why: %v\n", userName, err) 
  } else { 
   policies = result.PolicyNames 
  } 
  return policies, err
}
// DeleteUserPolicy deletes an inline policy from a user.
func (wrapper UserWrapper) DeleteUserPolicy(userName string, policyName string) 
  error { 
  _, err := wrapper.IamClient.DeleteUserPolicy(context.TODO(), 
  &iam.DeleteUserPolicyInput{ 
   PolicyName: aws.String(policyName), 
  UserName: aws.String(userName), 
  }) 
 if err != nil {
  log.Printf("Couldn't delete policy from user %v. Here's why: %v\n", userName, err) 
  } 
  return err
}
// DeleteUser deletes a user.
```

```
func (wrapper UserWrapper) DeleteUser(userName string) error { 
  _, err := wrapper.IamClient.DeleteUser(context.TODO(), &iam.DeleteUserInput{ 
  UserName: aws.String(userName), 
  }) 
 if err != nil {
  log.Printf("Couldn't delete user %v. Here's why: %v\n", userName, err) 
  } 
  return err
}
// CreateAccessKeyPair creates an access key for a user. The returned access key 
  contains
// the ID and secret credentials needed to use the key.
func (wrapper UserWrapper) CreateAccessKeyPair(userName string) (*types.AccessKey, 
  error) { 
  var key *types.AccessKey 
  result, err := wrapper.IamClient.CreateAccessKey(context.TODO(), 
  &iam.CreateAccessKeyInput{ 
  UserName: aws.String(userName)}) 
  if err != nil { 
   log.Printf("Couldn't create access key pair for user %v. Here's why: %v\n", 
  userName, err) 
  } else { 
  key = result.AccessKey 
  } 
 return key, err
}
// DeleteAccessKey deletes an access key from a user.
func (wrapper UserWrapper) DeleteAccessKey(userName string, keyId string) error { 
  _, err := wrapper.IamClient.DeleteAccessKey(context.TODO(), 
  &iam.DeleteAccessKeyInput{ 
  AccessKeyId: aws.String(keyId), 
  UserName: aws.String(userName), 
  }) 
 if err != nil {
  log.Printf("Couldn't delete access key %v. Here's why: %v\n", keyId, err) 
  } 
  return err
}
```

```
// ListAccessKeys lists the access keys for the specified user.
func (wrapper UserWrapper) ListAccessKeys(userName string) 
  ([]types.AccessKeyMetadata, error) { 
  var keys []types.AccessKeyMetadata 
  result, err := wrapper.IamClient.ListAccessKeys(context.TODO(), 
  &iam.ListAccessKeysInput{ 
  UserName: aws.String(userName), 
  }) 
 if err != nil {
   log.Printf("Couldn't list access keys for user %v. Here's why: %v\n", userName, 
  err) 
  } else { 
   keys = result.AccessKeyMetadata 
  } 
  return keys, err
}
```
- API の詳細については、「AWS SDK for Go API リファレンス」の以下のトピックを参照して ください。
	- [AttachRolePolicy](https://pkg.go.dev/github.com/aws/aws-sdk-go-v2/service/iam#Client.AttachRolePolicy)
	- [CreateAccessKey](https://pkg.go.dev/github.com/aws/aws-sdk-go-v2/service/iam#Client.CreateAccessKey)
	- [CreatePolicy](https://pkg.go.dev/github.com/aws/aws-sdk-go-v2/service/iam#Client.CreatePolicy)
	- [CreateRole](https://pkg.go.dev/github.com/aws/aws-sdk-go-v2/service/iam#Client.CreateRole)
	- [CreateUser](https://pkg.go.dev/github.com/aws/aws-sdk-go-v2/service/iam#Client.CreateUser)
	- [DeleteAccessKey](https://pkg.go.dev/github.com/aws/aws-sdk-go-v2/service/iam#Client.DeleteAccessKey)
	- [DeletePolicy](https://pkg.go.dev/github.com/aws/aws-sdk-go-v2/service/iam#Client.DeletePolicy)
	- [DeleteRole](https://pkg.go.dev/github.com/aws/aws-sdk-go-v2/service/iam#Client.DeleteRole)
	- [DeleteUser](https://pkg.go.dev/github.com/aws/aws-sdk-go-v2/service/iam#Client.DeleteUser)
	- [DeleteUserPolicy](https://pkg.go.dev/github.com/aws/aws-sdk-go-v2/service/iam#Client.DeleteUserPolicy)
	- [DetachRolePolicy](https://pkg.go.dev/github.com/aws/aws-sdk-go-v2/service/iam#Client.DetachRolePolicy)
	- [PutUserPolicy](https://pkg.go.dev/github.com/aws/aws-sdk-go-v2/service/iam#Client.PutUserPolicy)

SDK for Go V2 を使用した Kinesis の例

次のコード例は、Kinesis で AWS SDK for Go V2 を使用してアクションを実行し、一般的なシナリ オを実装する方法を示しています。

アクションはより大きなプログラムからのコードの抜粋であり、コンテキスト内で実行する必要が あります。アクションは個々のサービス機能を呼び出す方法を示していますが、関連するシナリオや サービス間の例ではアクションのコンテキストが確認できます。

「シナリオ」は、同じサービス内で複数の関数を呼び出して、特定のタスクを実行する方法を示す コード例です。

各例には、 へのリンクが含まれています。このリンクには GitHub、コンテキスト内でコードを設定 および実行する方法の手順が記載されています。

トピック

• [サーバーレスサンプル](#page-10961-0)

サーバーレスサンプル

Kinesis トリガーから Lambda 関数を呼び出す

次のコード例では、Kinesis ストリームからレコードを受信することによってトリガーされるイベン トを受け取る、Lambda 関数の実装方法を示しています。この関数は Kinesis ペイロードを取得し、 それを Base64 からデコードして、そのレコードの内容をログ記録します。

SDK for Go V2

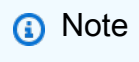

については、「」を参照してください GitHub。[サーバーレスサンプルリ](https://github.com/aws-samples/serverless-snippets/tree/main/integration-kinesis-to-lambda)ポジトリで完全 な例を検索し、設定および実行の方法を確認してください。

Go を使用した Lambda での Kinesis イベントの消費。

// Copyright Amazon.com, Inc. or its affiliates. All Rights Reserved. // SPDX-License-Identifier: Apache-2.0 package main

import (

```
 "context" 
  "log" 
  "github.com/aws/aws-lambda-go/events" 
  "github.com/aws/aws-lambda-go/lambda"
\lambdafunc handler(ctx context.Context, kinesisEvent events.KinesisEvent) error {
 if len(kinesisEvent.Records) == \theta {
  log.Printf("empty Kinesis event received") 
  return nil 
  } 
  for _, record := range kinesisEvent.Records { 
   log.Printf("processed Kinesis event with EventId: %v", record.EventID) 
   recordDataBytes := record.Kinesis.Data 
   recordDataText := string(recordDataBytes) 
   log.Printf("record data: %v", recordDataText) 
  // TODO: Do interesting work based on the new data 
  } 
  log.Printf("successfully processed %v records", len(kinesisEvent.Records)) 
  return nil
}
func main() { 
  lambda.Start(handler)
}
```
Kinesis トリガーを使用した Lambda 関数でのバッチアイテムの失敗のレポート

以下のコード例では、Kinesis ストリームからイベントを受け取る Lambda 関数のための、部分的な バッチレスポンスの実装方法を示しています。この関数は、レスポンスとしてバッチアイテムの失敗 を報告し、対象のメッセージを後で再試行するよう Lambda に伝えます。

SDK for Go V2

**a** Note

については、「」を参照してください GitHub。[サーバーレスサンプルリ](https://github.com/aws-samples/serverless-snippets/tree/main/integration-kinesis-to-lambda-with-batch-item-handling)ポジトリで完全 な例を検索し、設定および実行の方法を確認してください。

Go を使用した Lambda での Kinesis バッチアイテム失敗のレポート。

```
// Copyright Amazon.com, Inc. or its affiliates. All Rights Reserved.
// SPDX-License-Identifier: Apache-2.0
package main
import ( 
  "context" 
  "fmt" 
  "github.com/aws/aws-lambda-go/events" 
  "github.com/aws/aws-lambda-go/lambda"
\lambdafunc handler(ctx context.Context, kinesisEvent events.KinesisEvent) 
  (map[string]interface{}, error) { 
  batchItemFailures := []map[string]interface{}{} 
  for _, record := range kinesisEvent.Records { 
   curRecordSequenceNumber := "" 
   // Process your record 
   if /* Your record processing condition here */ { 
   curRecordSequenceNumber = record.Kinesis.SequenceNumber 
   } 
   // Add a condition to check if the record processing failed 
   if curRecordSequenceNumber != "" { 
    batchItemFailures = append(batchItemFailures, map[string]interface{}
{"itemIdentifier": curRecordSequenceNumber}) 
   } 
  } 
  kinesisBatchResponse := map[string]interface{}{ 
   "batchItemFailures": batchItemFailures, 
  } 
 return kinesisBatchResponse, nil
}
func main() { 
  lambda.Start(handler)
}
```
SDK for Go V2 を使用した Lambda の例

次のコード例は、Lambda で AWS SDK for Go V2 を使用してアクションを実行し、一般的なシナリ オを実装する方法を示しています。

アクションはより大きなプログラムからのコードの抜粋であり、コンテキスト内で実行する必要が あります。アクションは個々のサービス機能を呼び出す方法を示していますが、関連するシナリオや サービス間の例ではアクションのコンテキストが確認できます。

「シナリオ」は、同じサービス内で複数の関数を呼び出して、特定のタスクを実行する方法を示す コード例です。

各例には、 へのリンクが含まれています。このリンクには GitHub、コンテキスト内でコードを設定 および実行する方法の手順が記載されています。

#### 開始方法

Hello Lambda

次のコード例では、Lambda の使用を開始する方法について示しています。

SDK for Go V2

**G** Note

については、「」を参照してください GitHub。[AWS コード例リポジトリ](https://github.com/awsdocs/aws-doc-sdk-examples/tree/main/gov2/lambda#code-examples) で全く同じ例 を見つけて、設定と実行の方法を確認してください。

```
package main
import ( 
  "context" 
  "fmt" 
  "github.com/aws/aws-sdk-go-v2/aws" 
  "github.com/aws/aws-sdk-go-v2/config" 
  "github.com/aws/aws-sdk-go-v2/service/lambda"
)
```

```
// main uses the AWS SDK for Go (v2) to create an AWS Lambda client and list up to 
  10
// functions in your account.
// This example uses the default settings specified in your shared credentials
// and config files.
func main() { 
  sdkConfig, err := config.LoadDefaultConfig(context.TODO()) 
 if err != nil {
   fmt.Println("Couldn't load default configuration. Have you set up your AWS 
  account?") 
   fmt.Println(err) 
  return 
  } 
  lambdaClient := lambda.NewFromConfig(sdkConfig) 
  maxItems := 10 
  fmt.Printf("Let's list up to %v functions for your account.\n", maxItems) 
  result, err := lambdaClient.ListFunctions(context.TODO(), 
  &lambda.ListFunctionsInput{ 
 MaxItems: aws.Int32(int32(maxItems)),
  }) 
 if err != nil {
   fmt.Printf("Couldn't list functions for your account. Here's why: %v\n", err) 
  return 
  } 
 if len(result.Functions) == 0 {
  fmt.Println("You don't have any functions!") 
  } else { 
  for _, function := range result.Functions { 
    fmt.Printf("\t%v\n", *function.FunctionName) 
  } 
  }
}
```
• API の詳細については、「 API リファレンス[ListFunctions](https://pkg.go.dev/github.com/aws/aws-sdk-go-v2/service/lambda#Client.ListFunctions)」の「」を参照してください。 AWS SDK for Go

トピック

- [アクション](#page-10576-0)
- [シナリオ](#page-10598-0)

• [サーバーレスサンプル](#page-10961-0)

アクション

### **CreateFunction**

次の例は、CreateFunction を使用する方法を説明しています。

SDK for Go V2

**G** Note

については、「」を参照してください GitHub。[AWS コード例リポジトリ](https://github.com/awsdocs/aws-doc-sdk-examples/tree/main/gov2/lambda#code-examples) で全く同じ例 を見つけて、設定と実行の方法を確認してください。

```
// FunctionWrapper encapsulates function actions used in the examples.
// It contains an AWS Lambda service client that is used to perform user actions.
type FunctionWrapper struct { 
  LambdaClient *lambda.Client
}
// CreateFunction creates a new Lambda function from code contained in the 
  zipPackage
// buffer. The specified handlerName must match the name of the file and function
// contained in the uploaded code. The role specified by iamRoleArn is assumed by
// Lambda and grants specific permissions.
// When the function already exists, types.StateActive is returned.
// When the function is created, a lambda.FunctionActiveV2Waiter is used to wait 
  until the
// function is active.
func (wrapper FunctionWrapper) CreateFunction(functionName string, handlerName 
  string, 
  iamRoleArn *string, zipPackage *bytes.Buffer) types.State { 
  var state types.State 
  _, err := wrapper.LambdaClient.CreateFunction(context.TODO(), 
  &lambda.CreateFunctionInput{ 
   Code: &types.FunctionCode{ZipFile: zipPackage.Bytes()}, 
   FunctionName: aws.String(functionName),
```

```
Role: iamRoleArn,
  Handler: aws.String(handlerName),
   Publish: true, 
   Runtime: types.RuntimePython38, 
  }) 
 if err != nil {
  var resConflict *types.ResourceConflictException 
  if errors.As(err, &resConflict) { 
    log.Printf("Function %v already exists.\n", functionName) 
   state = types.StateActive 
   } else { 
    log.Panicf("Couldn't create function %v. Here's why: %v\n", functionName, err) 
  } 
  } else { 
  waiter := lambda.NewFunctionActiveV2Waiter(wrapper.LambdaClient) 
  funcOutput, err := waiter.WaitForOutput(context.TODO(), &lambda.GetFunctionInput{ 
    FunctionName: aws.String(functionName)}, 1*time.Minute) 
 if err != nil {
    log.Panicf("Couldn't wait for function %v to be active. Here's why: %v\n", 
  functionName, err) 
   } else { 
    state = funcOutput.Configuration.State 
  } 
  } 
 return state
}
```
• API の詳細については、「 API リファレンス[CreateFunction」](https://pkg.go.dev/github.com/aws/aws-sdk-go-v2/service/lambda#Client.CreateFunction)の「」を参照してください。 AWS SDK for Go

# **DeleteFunction**

次の例は、DeleteFunction を使用する方法を説明しています。

### **a** Note

については、「」を参照してください GitHub。[AWS コード例リポジトリ](https://github.com/awsdocs/aws-doc-sdk-examples/tree/main/gov2/lambda#code-examples) で全く同じ例 を見つけて、設定と実行の方法を確認してください。

```
// FunctionWrapper encapsulates function actions used in the examples.
// It contains an AWS Lambda service client that is used to perform user actions.
type FunctionWrapper struct { 
  LambdaClient *lambda.Client
}
// DeleteFunction deletes the Lambda function specified by functionName.
func (wrapper FunctionWrapper) DeleteFunction(functionName string) { 
  _, err := wrapper.LambdaClient.DeleteFunction(context.TODO(), 
  &lambda.DeleteFunctionInput{ 
  FunctionName: aws.String(functionName), 
  }) 
 if err != nil {
  log.Panicf("Couldn't delete function %v. Here's why: %v\n", functionName, err) 
  }
}
```
• API の詳細については、「 API リファレンス[DeleteFunction](https://pkg.go.dev/github.com/aws/aws-sdk-go-v2/service/lambda#Client.DeleteFunction)」の「」を参照してください。 AWS SDK for Go

#### **GetFunction**

次の例は、GetFunction を使用する方法を説明しています。

#### **a** Note

については、「」を参照してください GitHub。[AWS コード例リポジトリ](https://github.com/awsdocs/aws-doc-sdk-examples/tree/main/gov2/lambda#code-examples) で全く同じ例 を見つけて、設定と実行の方法を確認してください。

```
// FunctionWrapper encapsulates function actions used in the examples.
// It contains an AWS Lambda service client that is used to perform user actions.
type FunctionWrapper struct { 
  LambdaClient *lambda.Client
}
// GetFunction gets data about the Lambda function specified by functionName.
func (wrapper FunctionWrapper) GetFunction(functionName string) types.State { 
  var state types.State 
  funcOutput, err := wrapper.LambdaClient.GetFunction(context.TODO(), 
  &lambda.GetFunctionInput{ 
  FunctionName: aws.String(functionName), 
  }) 
 if err != nil {
  log.Panicf("Couldn't get function %v. Here's why: %v\n", functionName, err) 
  } else { 
   state = funcOutput.Configuration.State 
  } 
  return state
}
```
• API の詳細については、「 API リファレンス[GetFunction」](https://pkg.go.dev/github.com/aws/aws-sdk-go-v2/service/lambda#Client.GetFunction)の「」を参照してください。 AWS SDK for Go

## **Invoke**

次の例は、Invoke を使用する方法を説明しています。

### **a** Note

については、「」を参照してください GitHub。用例一覧を検索し、[AWS コードサンプル](https://github.com/awsdocs/aws-doc-sdk-examples/tree/main/gov2/lambda#code-examples) [リポジトリ](https://github.com/awsdocs/aws-doc-sdk-examples/tree/main/gov2/lambda#code-examples)での設定と実行の方法を確認してください。

```
// FunctionWrapper encapsulates function actions used in the examples.
// It contains an AWS Lambda service client that is used to perform user actions.
type FunctionWrapper struct { 
  LambdaClient *lambda.Client
}
// Invoke invokes the Lambda function specified by functionName, passing the 
  parameters
// as a JSON payload. When getLog is true, types.LogTypeTail is specified, which 
  tells
// Lambda to include the last few log lines in the returned result.
func (wrapper FunctionWrapper) Invoke(functionName string, parameters any, getLog 
  bool) *lambda.InvokeOutput { 
  logType := types.LogTypeNone 
  if getLog { 
  logType = types.LogTypeTail 
  } 
  payload, err := json.Marshal(parameters) 
  if err != nil { 
  log.Panicf("Couldn't marshal parameters to JSON. Here's why %v\n", err) 
  } 
  invokeOutput, err := wrapper.LambdaClient.Invoke(context.TODO(), 
  &lambda.InvokeInput{ 
   FunctionName: aws.String(functionName), 
  LogType: logType, 
   Payload: payload, 
  }) 
  if err != nil { 
   log.Panicf("Couldn't invoke function %v. Here's why: %v\n", functionName, err) 
  } 
  return invokeOutput
```
}

• API の詳細については、「AWS SDK for Go API リファレンス」の[「Invoke」](https://pkg.go.dev/github.com/aws/aws-sdk-go-v2/service/lambda#Client.Invoke)を参照してくだ さい。

### **ListFunctions**

次の例は、ListFunctions を使用する方法を説明しています。

SDK for Go V2

### **a** Note

については、「」を参照してください GitHub。[AWS コード例リポジトリ](https://github.com/awsdocs/aws-doc-sdk-examples/tree/main/gov2/lambda#code-examples) で全く同じ例 を見つけて、設定と実行の方法を確認してください。

```
// FunctionWrapper encapsulates function actions used in the examples.
// It contains an AWS Lambda service client that is used to perform user actions.
type FunctionWrapper struct { 
  LambdaClient *lambda.Client
}
// ListFunctions lists up to maxItems functions for the account. This function uses 
  a
// lambda.ListFunctionsPaginator to paginate the results.
func (wrapper FunctionWrapper) ListFunctions(maxItems int) 
  []types.FunctionConfiguration { 
  var functions []types.FunctionConfiguration 
  paginator := lambda.NewListFunctionsPaginator(wrapper.LambdaClient, 
  &lambda.ListFunctionsInput{ 
  MaxItems: aws.Int32(int32(maxItems)),
  }) 
  for paginator.HasMorePages() && len(functions) < maxItems { 
   pageOutput, err := paginator.NextPage(context.TODO()) 
   if err != nil {
```

```
 log.Panicf("Couldn't list functions for your account. Here's why: %v\n", err) 
   } 
  functions = append(functions, pageOutput.Functions...) 
  } 
 return functions
}
```
• API の詳細については、「 API リファレンス[ListFunctions](https://pkg.go.dev/github.com/aws/aws-sdk-go-v2/service/lambda#Client.ListFunctions)」の「」を参照してください。 AWS SDK for Go

#### **UpdateFunctionCode**

次の例は、UpdateFunctionCode を使用する方法を説明しています。

SDK for Go V2

**G** Note

については、「」を参照してください GitHub。[AWS コード例リポジトリ](https://github.com/awsdocs/aws-doc-sdk-examples/tree/main/gov2/lambda#code-examples) で全く同じ例 を見つけて、設定と実行の方法を確認してください。

```
// FunctionWrapper encapsulates function actions used in the examples.
// It contains an AWS Lambda service client that is used to perform user actions.
type FunctionWrapper struct { 
  LambdaClient *lambda.Client
}
// UpdateFunctionCode updates the code for the Lambda function specified by 
  functionName.
// The existing code for the Lambda function is entirely replaced by the code in the
// zipPackage buffer. After the update action is called, a 
  lambda.FunctionUpdatedV2Waiter
// is used to wait until the update is successful.
func (wrapper FunctionWrapper) UpdateFunctionCode(functionName string, zipPackage 
  *bytes.Buffer) types.State {
```

```
 var state types.State 
  _, err := wrapper.LambdaClient.UpdateFunctionCode(context.TODO(), 
  &lambda.UpdateFunctionCodeInput{ 
   FunctionName: aws.String(functionName), ZipFile: zipPackage.Bytes(), 
  }) 
  if err != nil { 
   log.Panicf("Couldn't update code for function %v. Here's why: %v\n", functionName, 
  err) 
  } else { 
  waiter := lambda.NewFunctionUpdatedV2Waiter(wrapper.LambdaClient) 
   funcOutput, err := waiter.WaitForOutput(context.TODO(), &lambda.GetFunctionInput{ 
    FunctionName: aws.String(functionName)}, 1*time.Minute) 
  if err != nil {
    log.Panicf("Couldn't wait for function %v to be active. Here's why: %v\n", 
  functionName, err) 
   } else { 
   state = funcOutput.Configuration.State 
  } 
  } 
 return state
}
```
• API の詳細については、「 API リファレンス[UpdateFunctionCode」](https://pkg.go.dev/github.com/aws/aws-sdk-go-v2/service/lambda#Client.UpdateFunctionCode)の「」を参照してくださ い。 AWS SDK for Go

### **UpdateFunctionConfiguration**

次の例は、UpdateFunctionConfiguration を使用する方法を説明しています。

SDK for Go V2

```
G Note
 については、「」を参照してください GitHub。AWS コード例リポジトリ で全く同じ例
 を見つけて、設定と実行の方法を確認してください。
```
// FunctionWrapper encapsulates function actions used in the examples.

```
// It contains an AWS Lambda service client that is used to perform user actions.
type FunctionWrapper struct { 
  LambdaClient *lambda.Client
}
// UpdateFunctionConfiguration updates a map of environment variables configured for
// the Lambda function specified by functionName.
func (wrapper FunctionWrapper) UpdateFunctionConfiguration(functionName string, 
  envVars map[string]string) { 
  _, err := wrapper.LambdaClient.UpdateFunctionConfiguration(context.TODO(), 
  &lambda.UpdateFunctionConfigurationInput{ 
   FunctionName: aws.String(functionName), 
   Environment: &types.Environment{Variables: envVars}, 
  }) 
 if err != nil {
   log.Panicf("Couldn't update configuration for %v. Here's why: %v", functionName, 
  err) 
  }
}
```
• API の詳細については、「 API リファレンス[UpdateFunctionConfiguration」](https://pkg.go.dev/github.com/aws/aws-sdk-go-v2/service/lambda#Client.UpdateFunctionConfiguration)の「」を参照して ください。 AWS SDK for Go

シナリオ

Lambda 関数を使用して登録済みのユーザーを自動的に確認する

次のコード例は、Lambda 関数を使用して登録済みの Amazon Cognito ユーザーを確認する方法を示 しています。

- PreSignUp トリガーの Lambda 関数を呼び出すようにユーザープールを設定します。
- Amazon Cognito でユーザーをサインアップする
- Lambda 関数は DynamoDB テーブルをスキャンし、登録済みのユーザーを自動的に確認します。
- 新しいユーザーとしてサインインし、リソースをクリーンアップします。

**a** Note

については、「」を参照してください GitHub。[AWS コード例リポジトリ](https://github.com/awsdocs/aws-doc-sdk-examples/tree/main/gov2/workflows/user_pools_and_lambda_triggers#code-examples) で全く同じ例 を見つけて、設定と実行の方法を確認してください。

コマンドプロンプトからインタラクティブのシナリオを実行します。

```
// AutoConfirm separates the steps of this scenario into individual functions so 
  that
// they are simpler to read and understand.
type AutoConfirm struct { 
  helper IScenarioHelper 
  questioner demotools.IQuestioner 
  resources Resources 
  cognitoActor *actions.CognitoActions
}
// NewAutoConfirm constructs a new auto confirm runner.
func NewAutoConfirm(sdkConfig aws.Config, questioner demotools.IQuestioner, helper 
  IScenarioHelper) AutoConfirm { 
  scenario := AutoConfirm{ 
   helper: helper, 
   questioner: questioner, 
   resources: Resources{}, 
   cognitoActor: &actions.CognitoActions{CognitoClient: 
  cognitoidentityprovider.NewFromConfig(sdkConfig)}, 
  } 
  scenario.resources.init(scenario.cognitoActor, questioner) 
  return scenario
}
// AddPreSignUpTrigger adds a Lambda handler as an invocation target for the 
  PreSignUp trigger.
func (runner *AutoConfirm) AddPreSignUpTrigger(userPoolId string, functionArn 
  string) { 
  log.Printf("Let's add a Lambda function to handle the PreSignUp trigger from 
  Cognito.\n" + 
   "This trigger happens when a user signs up, and lets your function take action 
  before the main Cognito\n" +
```

```
 "sign up processing occurs.\n") 
  err := runner.cognitoActor.UpdateTriggers( 
   userPoolId, 
   actions.TriggerInfo{Trigger: actions.PreSignUp, HandlerArn: 
  aws.String(functionArn)}) 
  if err != nil { 
   panic(err) 
  } 
  log.Printf("Lambda function %v added to user pool %v to handle the PreSignUp 
 trigger.\n", 
  functionArn, userPoolId)
}
// SignUpUser signs up a user from the known user table with a password you specify.
func (runner *AutoConfirm) SignUpUser(clientId string, usersTable string) (string, 
  string) { 
  log.Println("Let's sign up a user to your Cognito user pool. When the user's email 
  matches an email in the\n" + 
   "DynamoDB known users table, it is automatically verified and the user is 
  confirmed.") 
  knownUsers, err := runner.helper.GetKnownUsers(usersTable) 
  if err != nil { 
  panic(err) 
  } 
  userChoice := runner.questioner.AskChoice("Which user do you want to use?\n", 
  knownUsers.UserNameList()) 
  user := knownUsers.Users[userChoice] 
  var signedUp bool 
  var userConfirmed bool 
  password := runner.questioner.AskPassword("Enter a password that has at least eight 
  characters, uppercase, lowercase, numbers and symbols.\n"+ 
   "(the password will not display as you type):", 8) 
  for !signedUp { 
   log.Printf("Signing up user '%v' with email '%v' to Cognito.\n", user.UserName, 
  user.UserEmail) 
   userConfirmed, err = runner.cognitoActor.SignUp(clientId, user.UserName, password, 
  user.UserEmail) 
  if err != nil {
    var invalidPassword *types.InvalidPasswordException 
    if errors.As(err, &invalidPassword) { 
     password = runner.questioner.AskPassword("Enter another password:", 8) 
    } else {
```

```
 panic(err) 
    } 
   } else { 
   signedUp = true 
   } 
  } 
  log.Printf("User %v signed up, confirmed = %v.\n", user.UserName, userConfirmed) 
  log.Println(strings.Repeat("-", 88)) 
  return user.UserName, password
}
// SignInUser signs in a user.
func (runner *AutoConfirm) SignInUser(clientId string, userName string, password 
  string) string { 
  runner.questioner.Ask("Press Enter when you're ready to continue.") 
  log.Printf("Let's sign in as %v...\n", userName) 
  authResult, err := runner.cognitoActor.SignIn(clientId, userName, password) 
 if err != nil {
   panic(err) 
  } 
  log.Printf("Successfully signed in. Your access token starts with: %v...\n", 
  (*authResult.AccessToken)[:10]) 
  log.Println(strings.Repeat("-", 88)) 
  return *authResult.AccessToken
}
// Run runs the scenario.
func (runner *AutoConfirm) Run(stackName string) { 
  defer func() { 
  if r := recover(); r := nil {
    log.Println("Something went wrong with the demo.") 
   runner.resources.Cleanup() 
   } 
 \}()
  log.Println(strings.Repeat("-", 88)) 
  log.Printf("Welcome\n") 
  log.Println(strings.Repeat("-", 88)) 
  stackOutputs, err := runner.helper.GetStackOutputs(stackName) 
  if err != nil {
```

```
 panic(err) 
  } 
  runner.resources.userPoolId = stackOutputs["UserPoolId"] 
  runner.helper.PopulateUserTable(stackOutputs["TableName"]) 
  runner.AddPreSignUpTrigger(stackOutputs["UserPoolId"], 
  stackOutputs["AutoConfirmFunctionArn"]) 
  runner.resources.triggers = append(runner.resources.triggers, actions.PreSignUp) 
  userName, password := runner.SignUpUser(stackOutputs["UserPoolClientId"], 
  stackOutputs["TableName"]) 
  runner.helper.ListRecentLogEvents(stackOutputs["AutoConfirmFunction"]) 
  runner.resources.userAccessTokens = append(runner.resources.userAccessTokens, 
   runner.SignInUser(stackOutputs["UserPoolClientId"], userName, password)) 
  runner.resources.Cleanup() 
  log.Println(strings.Repeat("-", 88)) 
  log.Println("Thanks for watching!") 
 log.Println(strings.Repeat("-", 88))
}
```
Lambda 関数を使用して PreSignUp トリガーを処理します。

```
const TABLE_NAME = "TABLE_NAME"
// UserInfo defines structured user data that can be marshalled to a DynamoDB 
  format.
type UserInfo struct { 
  UserName string `dynamodbav:"UserName"` 
  UserEmail string `dynamodbav:"UserEmail"`
}
// GetKey marshals the user email value to a DynamoDB key format.
func (user UserInfo) GetKey() map[string]dynamodbtypes.AttributeValue { 
  userEmail, err := attributevalue.Marshal(user.UserEmail) 
 if err != nil {
  panic(err) 
  } 
  return map[string]dynamodbtypes.AttributeValue{"UserEmail": userEmail}
}
```

```
type handler struct { 
  dynamoClient *dynamodb.Client
}
// HandleRequest handles the PreSignUp event by looking up a user in an Amazon 
  DynamoDB table and
// specifying whether they should be confirmed and verified.
func (h *handler) HandleRequest(ctx context.Context, event
  events.CognitoEventUserPoolsPreSignup) (events.CognitoEventUserPoolsPreSignup, 
  error) { 
  log.Printf("Received presignup from %v for user '%v'", event.TriggerSource, 
  event.UserName) 
  if event.TriggerSource != "PreSignUp_SignUp" { 
  // Other trigger sources, such as PreSignUp_AdminInitiateAuth, ignore the response 
  from this handler. 
  return event, nil 
  } 
  tableName := os.Getenv(TABLE_NAME) 
  user := UserInfo{ 
   UserEmail: event.Request.UserAttributes["email"], 
  } 
  log.Printf("Looking up email %v in table %v.\n", user.UserEmail, tableName) 
  output, err := h.dynamoClient.GetItem(ctx, &dynamodb.GetItemInput{ 
   Key: user.GetKey(), 
   TableName: aws.String(tableName), 
  }) 
 if err != nil {
  log.Printf("Error looking up email %v.\n", user.UserEmail) 
  return event, err 
  } 
  if output.Item == nil { 
   log.Printf("Email %v not found. Email verification is required.\n", 
  user.UserEmail) 
  return event, err 
  } 
  err = attributevalue.UnmarshalMap(output.Item, &user) 
 if err != nil {
   log.Printf("Couldn't unmarshal DynamoDB item. Here's why: %v\n", err) 
  return event, err 
  } 
  if user.UserName != event.UserName {
```

```
 log.Printf("UserEmail %v found, but stored UserName '%v' does not match supplied 
  UserName '%v'. Verification is required.\n", 
    user.UserEmail, user.UserName, event.UserName) 
  } else { 
   log.Printf("UserEmail %v found with matching UserName %v. User is confirmed.\n", 
  user.UserEmail, user.UserName) 
   event.Response.AutoConfirmUser = true 
  event.Response.AutoVerifyEmail = true 
  } 
  return event, err
}
func main() { 
  sdkConfig, err := config.LoadDefaultConfig(context.TODO()) 
 if err != nil {
  log.Panicln(err) 
  } 
 h := \text{handler} dynamoClient: dynamodb.NewFromConfig(sdkConfig), 
  } 
  lambda.Start(h.HandleRequest)
}
```
一般的なタスクを実行する構造体を作成します。

```
// IScenarioHelper defines common functions used by the workflows in this example.
type IScenarioHelper interface { 
  Pause(secs int) 
  GetStackOutputs(stackName string) (actions.StackOutputs, error) 
  PopulateUserTable(tableName string) 
  GetKnownUsers(tableName string) (actions.UserList, error) 
  AddKnownUser(tableName string, user actions.User) 
  ListRecentLogEvents(functionName string)
}
// ScenarioHelper contains AWS wrapper structs used by the workflows in this 
  example.
type ScenarioHelper struct { 
  questioner demotools.IQuestioner
```

```
 dynamoActor *actions.DynamoActions 
  cfnActor *actions.CloudFormationActions 
  cwlActor *actions.CloudWatchLogsActions 
  isTestRun bool
}
// NewScenarioHelper constructs a new scenario helper.
func NewScenarioHelper(sdkConfig aws.Config, questioner demotools.IQuestioner) 
  ScenarioHelper { 
  scenario := ScenarioHelper{ 
   questioner: questioner, 
   dynamoActor: &actions.DynamoActions{DynamoClient: 
  dynamodb.NewFromConfig(sdkConfig)}, 
   cfnActor: &actions.CloudFormationActions{CfnClient: 
  cloudformation.NewFromConfig(sdkConfig)}, 
   cwlActor: &actions.CloudWatchLogsActions{CwlClient: 
  cloudwatchlogs.NewFromConfig(sdkConfig)}, 
  } 
  return scenario
}
// Pause waits for the specified number of seconds.
func (helper ScenarioHelper) Pause(secs int) { 
  if !helper.isTestRun { 
  time.Sleep(time.Duration(secs) * time.Second) 
  }
}
// GetStackOutputs gets the outputs from the specified CloudFormation stack in a 
  structured format.
func (helper ScenarioHelper) GetStackOutputs(stackName string)
  (actions.StackOutputs, error) { 
  return helper.cfnActor.GetOutputs(stackName), nil
}
// PopulateUserTable fills the known user table with example data.
func (helper ScenarioHelper) PopulateUserTable(tableName string) { 
  log.Printf("First, let's add some users to the DynamoDB %v table we'll use for this 
  example.\n", tableName) 
  err := helper.dynamoActor.PopulateTable(tableName) 
 if err != nil {
   panic(err) 
  }
}
```

```
// GetKnownUsers gets the users from the known users table in a structured format.
func (helper ScenarioHelper) GetKnownUsers(tableName string) (actions.UserList, 
  error) { 
  knownUsers, err := helper.dynamoActor.Scan(tableName) 
 if err != nil {
  log.Printf("Couldn't get known users from table %v. Here's why: %v\n", tableName, 
  err) 
  } 
  return knownUsers, err
}
// AddKnownUser adds a user to the known users table.
func (helper ScenarioHelper) AddKnownUser(tableName string, user actions.User) { 
  log.Printf("Adding user '%v' with email '%v' to the DynamoDB known users table...
\mathcal{M}",
   user.UserName, user.UserEmail) 
  err := helper.dynamoActor.AddUser(tableName, user) 
 if err != nil {
  panic(err) 
  }
}
// ListRecentLogEvents gets the most recent log stream and events for the specified 
  Lambda function and displays them.
func (helper ScenarioHelper) ListRecentLogEvents(functionName string) {
  log.Println("Waiting a few seconds to let Lambda write to CloudWatch Logs...") 
  helper.Pause(10) 
  log.Println("Okay, let's check the logs to find what's happened recently with your 
  Lambda function.") 
  logStream, err := helper.cwlActor.GetLatestLogStream(functionName) 
 if err != nil {
   panic(err) 
  } 
  log.Printf("Getting some recent events from log stream %v\n", 
  *logStream.LogStreamName) 
  events, err := helper.cwlActor.GetLogEvents(functionName, *logStream.LogStreamName, 
  10) 
 if err != nil {
   panic(err) 
  } 
  for _, event := range events { 
   log.Printf("\t%v", *event.Message) 
  }
```
}

```
 log.Println(strings.Repeat("-", 88))
```
Amazon Cognito アクションをラップする構造体を作成します。

```
type CognitoActions struct { 
  CognitoClient *cognitoidentityprovider.Client
}
// Trigger and TriggerInfo define typed data for updating an Amazon Cognito trigger.
type Trigger int
const ( 
  PreSignUp Trigger = iota 
  UserMigration 
  PostAuthentication
\lambdatype TriggerInfo struct { 
  Trigger Trigger 
  HandlerArn *string
}
// UpdateTriggers adds or removes Lambda triggers for a user pool. When a trigger is 
  specified with a `nil` value,
// it is removed from the user pool.
func (actor CognitoActions) UpdateTriggers(userPoolId string, 
  triggers ...TriggerInfo) error { 
  output, err := actor.CognitoClient.DescribeUserPool(context.TODO(), 
  &cognitoidentityprovider.DescribeUserPoolInput{ 
  UserPoolId: aws.String(userPoolId), 
  }) 
  if err != nil { 
   log.Printf("Couldn't get info about user pool %v. Here's why: %v\n", userPoolId, 
  err) 
   return err 
  }
```

```
 lambdaConfig := output.UserPool.LambdaConfig 
  for _, trigger := range triggers { 
   switch trigger.Trigger { 
   case PreSignUp: 
    lambdaConfig.PreSignUp = trigger.HandlerArn 
   case UserMigration: 
    lambdaConfig.UserMigration = trigger.HandlerArn 
   case PostAuthentication: 
    lambdaConfig.PostAuthentication = trigger.HandlerArn 
  } 
  } 
  _, err = actor.CognitoClient.UpdateUserPool(context.TODO(), 
  &cognitoidentityprovider.UpdateUserPoolInput{ 
 UserPoolId: aws.String(userPoolId),
  LambdaConfig: lambdaConfig, 
  }) 
 if err != nil {
  log.Printf("Couldn't update user pool %v. Here's why: %v\n", userPoolId, err) 
 } 
 return err
}
// SignUp signs up a user with Amazon Cognito.
func (actor CognitoActions) SignUp(clientId string, userName string, password 
  string, userEmail string) (bool, error) { 
  confirmed := false 
  output, err := actor.CognitoClient.SignUp(context.TODO(), 
  &cognitoidentityprovider.SignUpInput{ 
   ClientId: aws.String(clientId), 
   Password: aws.String(password), 
   Username: aws.String(userName), 
   UserAttributes: []types.AttributeType{ 
    {Name: aws.String("email"), Value: aws.String(userEmail)}, 
  }, 
  }) 
 if err != nil {
  var invalidPassword *types.InvalidPasswordException 
   if errors.As(err, &invalidPassword) { 
   log.Println(*invalidPassword.Message) 
   } else { 
    log.Printf("Couldn't sign up user %v. Here's why: %v\n", userName, err) 
   }
```

```
 } else { 
   confirmed = output.UserConfirmed 
  } 
  return confirmed, err
}
// SignIn signs in a user to Amazon Cognito using a username and password 
  authentication flow.
func (actor CognitoActions) SignIn(clientId string, userName string, password 
  string) (*types.AuthenticationResultType, error) { 
  var authResult *types.AuthenticationResultType 
  output, err := actor.CognitoClient.InitiateAuth(context.TODO(), 
  &cognitoidentityprovider.InitiateAuthInput{ 
   AuthFlow: "USER_PASSWORD_AUTH", 
   ClientId: aws.String(clientId), 
  AuthParameters: map[string]string{"USERNAME": userName, "PASSWORD": password},
  }) 
 if err != nil {
   var resetRequired *types.PasswordResetRequiredException 
   if errors.As(err, &resetRequired) { 
   log.Println(*resetRequired.Message) 
   } else { 
    log.Printf("Couldn't sign in user %v. Here's why: %v\n", userName, err) 
   } 
  } else { 
   authResult = output.AuthenticationResult 
  } 
  return authResult, err
}
// ForgotPassword starts a password recovery flow for a user. This flow typically 
  sends a confirmation code
// to the user's configured notification destination, such as email.
func (actor CognitoActions) ForgotPassword(clientId string, userName string) 
  (*types.CodeDeliveryDetailsType, error) { 
  output, err := actor.CognitoClient.ForgotPassword(context.TODO(), 
  &cognitoidentityprovider.ForgotPasswordInput{ 
   ClientId: aws.String(clientId), 
   Username: aws.String(userName), 
  })
```

```
if err != nil {
   log.Printf("Couldn't start password reset for user '%v'. Here;s why: %v\n", 
  userName, err) 
  } 
  return output.CodeDeliveryDetails, err
}
// ConfirmForgotPassword confirms a user with a confirmation code and a new 
  password.
func (actor CognitoActions) ConfirmForgotPassword(clientId string, code string, 
  userName string, password string) error { 
  _, err := actor.CognitoClient.ConfirmForgotPassword(context.TODO(), 
  &cognitoidentityprovider.ConfirmForgotPasswordInput{ 
   ClientId: aws.String(clientId), 
  ConfirmationCode: aws.String(code), 
  Password: aws.String(password),
  Username: aws.String(userName), 
  }) 
 if err != nil {
   var invalidPassword *types.InvalidPasswordException 
   if errors.As(err, &invalidPassword) { 
   log.Println(*invalidPassword.Message) 
   } else { 
    log.Printf("Couldn't confirm user %v. Here's why: %v", userName, err) 
   } 
  } 
  return err
}
// DeleteUser removes a user from the user pool.
func (actor CognitoActions) DeleteUser(userAccessToken string) error { 
  _, err := actor.CognitoClient.DeleteUser(context.TODO(), 
  &cognitoidentityprovider.DeleteUserInput{ 
  AccessToken: aws.String(userAccessToken), 
  }) 
  if err != nil { 
  log.Printf("Couldn't delete user. Here's why: %v\n", err) 
  } 
  return err
}
```

```
// AdminCreateUser uses administrator credentials to add a user to a user pool. This 
  method leaves the user
// in a state that requires they enter a new password next time they sign in.
func (actor CognitoActions) AdminCreateUser(userPoolId string, userName string, 
  userEmail string) error { 
  _, err := actor.CognitoClient.AdminCreateUser(context.TODO(), 
  &cognitoidentityprovider.AdminCreateUserInput{ 
  UserPoolId: aws.String(userPoolId),
  Username: aws.String(userName),
   MessageAction: types.MessageActionTypeSuppress, 
   UserAttributes: []types.AttributeType{{Name: aws.String("email"), Value: 
  aws.String(userEmail)}}, 
  }) 
 if err := nil {
   var userExists *types.UsernameExistsException 
   if errors.As(err, &userExists) { 
    log.Printf("User %v already exists in the user pool.", userName) 
    err = nil 
   } else { 
    log.Printf("Couldn't create user %v. Here's why: %v\n", userName, err) 
   } 
  } 
  return err
}
// AdminSetUserPassword uses administrator credentials to set a password for a user 
  without requiring a
// temporary password.
func (actor CognitoActions) AdminSetUserPassword(userPoolId string, userName string, 
  password string) error { 
  _, err := actor.CognitoClient.AdminSetUserPassword(context.TODO(), 
  &cognitoidentityprovider.AdminSetUserPasswordInput{ 
  Password: aws.String(password),
   UserPoolId: aws.String(userPoolId), 
   Username: aws.String(userName), 
   Permanent: true, 
  }) 
 if err != nil {
   var invalidPassword *types.InvalidPasswordException
```

```
 if errors.As(err, &invalidPassword) { 
    log.Println(*invalidPassword.Message) 
   } else { 
    log.Printf("Couldn't set password for user %v. Here's why: %v\n", userName, err) 
   } 
  } 
  return err
}
```
DynamoDB アクションをラップする構造体を作成します。

```
// DynamoActions encapsulates the Amazon Simple Notification Service (Amazon SNS) 
  actions
// used in the examples.
type DynamoActions struct { 
  DynamoClient *dynamodb.Client
}
// User defines structured user data.
type User struct { 
  UserName string 
  UserEmail string 
  LastLogin *LoginInfo `dynamodbav:",omitempty"`
}
// LoginInfo defines structured custom login data.
type LoginInfo struct { 
  UserPoolId string 
  ClientId string 
  Time string
}
// UserList defines a list of users.
type UserList struct { 
  Users []User
}
// UserNameList returns the usernames contained in a UserList as a list of strings.
func (users *UserList) UserNameList() []string { 
 names := make([]string, len(users.Users))
```

```
for i := 0; i < len(users.Users); i^{++} {
   names[i] = users.Users[i].UserName 
  } 
  return names
}
// PopulateTable adds a set of test users to the table.
func (actor DynamoActions) PopulateTable(tableName string) error { 
  var err error 
  var item map[string]types.AttributeValue 
  var writeReqs []types.WriteRequest 
 for i := 1; i < 4; i++) item, err = attributevalue.MarshalMap(User{UserName: fmt.Sprintf("test_user_%v", 
 i), UserEmail: fmt.Sprintf("test_email_%v@example.com", i)})
  if err != nil {
    log.Printf("Couldn't marshall user into DynamoDB format. Here's why: %v\n", err) 
   return err 
   } 
   writeReqs = append(writeReqs, types.WriteRequest{PutRequest: 
  &types.PutRequest{Item: item}}) 
  } 
  _, err = actor.DynamoClient.BatchWriteItem(context.TODO(), 
  &dynamodb.BatchWriteItemInput{ 
 RequestItems: map[string][]types.WriteRequest{tableName: writeReqs},
  }) 
 if err != nil {
  log.Printf("Couldn't populate table %v with users. Here's why: %v\n", tableName, 
  err) 
  } 
  return err
}
// Scan scans the table for all items.
func (actor DynamoActions) Scan(tableName string) (UserList, error) { 
  var userList UserList 
  output, err := actor.DynamoClient.Scan(context.TODO(), &dynamodb.ScanInput{ 
  TableName: aws.String(tableName), 
  }) 
 if err != nil {
  log.Printf("Couldn't scan table %v for items. Here's why: %v\n", tableName, err) 
  } else { 
   err = attributevalue.UnmarshalListOfMaps(output.Items, &userList.Users) 
  if err != nil f
    log.Printf("Couldn't unmarshal items into users. Here's why: %v\n", err)
```

```
 } 
  } 
 return userList, err
}
// AddUser adds a user item to a table.
func (actor DynamoActions) AddUser(tableName string, user User) error { 
  userItem, err := attributevalue.MarshalMap(user) 
 if err != nil {
  log.Printf("Couldn't marshall user to item. Here's why: %v\n", err) 
  } 
 _, err = actor.DynamoClient.PutItem(context.TODO(), &dynamodb.PutItemInput{ 
  Item: userItem, 
  TableName: aws.String(tableName), 
  }) 
 if err != nil {
  log.Printf("Couldn't put item in table %v. Here's why: %v", tableName, err) 
 } 
 return err
}
```
Logs CloudWatch アクションをラップする構造体を作成します。

```
type CloudWatchLogsActions struct { 
 CwlClient *cloudwatchlogs.Client
}
// GetLatestLogStream gets the most recent log stream for a Lambda function.
func (actor CloudWatchLogsActions) GetLatestLogStream(functionName string) 
  (types.LogStream, error) { 
  var logStream types.LogStream 
  logGroupName := fmt.Sprintf("/aws/lambda/%s", functionName) 
  output, err := actor.CwlClient.DescribeLogStreams(context.TODO(), 
  &cloudwatchlogs.DescribeLogStreamsInput{ 
  Descending: aws.Bool(true), 
 Limit: aws.Int32(1),
  LogGroupName: aws.String(logGroupName), 
  OrderBy: types.OrderByLastEventTime, 
  }) 
  if err != nil {
```

```
 log.Printf("Couldn't get log streams for log group %v. Here's why: %v\n", 
  logGroupName, err) 
  } else { 
  logStream = output.LogStreams[0] 
 } 
 return logStream, err
}
// GetLogEvents gets the most recent eventCount events from the specified log 
  stream.
func (actor CloudWatchLogsActions) GetLogEvents(functionName string, logStreamName 
  string, eventCount int32) ( 
  []types.OutputLogEvent, error) { 
  var events []types.OutputLogEvent 
  logGroupName := fmt.Sprintf("/aws/lambda/%s", functionName) 
  output, err := actor.CwlClient.GetLogEvents(context.TODO(), 
  &cloudwatchlogs.GetLogEventsInput{ 
   LogStreamName: aws.String(logStreamName), 
 Limit: aws.Int32(eventCount),
  LogGroupName: aws.String(logGroupName), 
  }) 
 if err != nil {
  log.Printf("Couldn't get log event for log stream %v. Here's why: %v\n", 
  logStreamName, err) 
  } else { 
  events = output.Events 
  } 
 return events, err
}
```
AWS CloudFormation アクションをラップする構造体を作成します。

```
// StackOutputs defines a map of outputs from a specific stack.
type StackOutputs map[string]string
type CloudFormationActions struct { 
 CfnClient *cloudformation.Client
}
```

```
// GetOutputs gets the outputs from a CloudFormation stack and puts them into a 
  structured format.
func (actor CloudFormationActions) GetOutputs(stackName string) StackOutputs { 
  output, err := actor.CfnClient.DescribeStacks(context.TODO(), 
  &cloudformation.DescribeStacksInput{ 
 StackName: aws.String(stackName),
 }) 
 if err != nil || len(output.Stacks) == 0 {
   log.Panicf("Couldn't find a CloudFormation stack named %v. Here's why: %v\n", 
  stackName, err) 
  } 
  stackOutputs := StackOutputs{} 
 for _, out := range output.Stacks[0].Outputs { 
  stackOutputs[*out.OutputKey] = *out.OutputValue 
  } 
 return stackOutputs
}
```
## リソースをクリーンアップします。

```
// Resources keeps track of AWS resources created during an example and handles
// cleanup when the example finishes.
type Resources struct { 
  userPoolId string 
  userAccessTokens []string 
  triggers []actions.Trigger 
  cognitoActor *actions.CognitoActions 
  questioner demotools.IQuestioner
}
func (resources *Resources) init(cognitoActor *actions.CognitoActions, questioner 
  demotools.IQuestioner) { 
  resources.userAccessTokens = []string{} 
  resources.triggers = []actions.Trigger{} 
  resources.cognitoActor = cognitoActor 
  resources.questioner = questioner
}
// Cleanup deletes all AWS resources created during an example.
```

```
func (resources *Resources) Cleanup() { 
  defer func() { 
  if r := recover(); r := nil {
    log.Printf("Something went wrong during cleanup.\n%v\n", r) 
    log.Println("Use the AWS Management Console to remove any remaining resources \n" 
  + 
     "that were created for this scenario.") 
  } 
 \}()
  wantDelete := resources.questioner.AskBool("Do you want to remove all of the AWS 
  resources that were created "+ 
  "during this demo (y/n)?", "y")
  if wantDelete { 
   for _, accessToken := range resources.userAccessTokens { 
    err := resources.cognitoActor.DeleteUser(accessToken) 
   if err != nil {
     log.Println("Couldn't delete user during cleanup.") 
     panic(err) 
    } 
    log.Println("Deleted user.") 
   } 
   triggerList := make([]actions.TriggerInfo, len(resources.triggers)) 
  for i := 0; i < len(resources.triggers); i++ {
    triggerList[i] = actions.TriggerInfo{Trigger: resources.triggers[i], HandlerArn: 
  nil} 
   } 
   err := resources.cognitoActor.UpdateTriggers(resources.userPoolId, triggerList...) 
   if err != nil { 
    log.Println("Couldn't update Cognito triggers during cleanup.") 
    panic(err) 
   } 
   log.Println("Removed Cognito triggers from user pool.") 
  } else { 
   log.Println("Be sure to remove resources when you're done with them to avoid 
  unexpected charges!") 
  }
}
```
• API の詳細については、「AWS SDK for Go API リファレンス」の以下のトピックを参照して ください。
- [DeleteUser](https://pkg.go.dev/github.com/aws/aws-sdk-go-v2/service/cognitoidentityprovider#Client.DeleteUser)
- [InitiateAuth](https://pkg.go.dev/github.com/aws/aws-sdk-go-v2/service/cognitoidentityprovider#Client.InitiateAuth)
- [SignUp](https://pkg.go.dev/github.com/aws/aws-sdk-go-v2/service/cognitoidentityprovider#Client.SignUp)
- [UpdateUserPool](https://pkg.go.dev/github.com/aws/aws-sdk-go-v2/service/cognitoidentityprovider#Client.UpdateUserPool)

Lambda 関数を使用して登録済みのユーザーを自動的に移行する

次のコード例は、Lambda 関数を使用して登録済みの Amazon Cognito ユーザーを自動的に移行する 方法を示しています。

- MigrateUser トリガーの Lambda 関数を呼び出すようにユーザープールを設定します。
- ユーザープールにないユーザー名と E メールで Amazon Cognito にサインインします。
- Lambda 関数は DynamoDB テーブルをスキャンし、登録済みのユーザーをユーザープールに自動 的に移行します。
- パスワードを忘れた場合のフローを実行して、移行したユーザーのパスワードをリセットします。
- 新しいユーザーとしてサインインし、リソースをクリーンアップします。

SDK for Go V2

**a** Note

については、「」を参照してください GitHub。[AWS コード例リポジトリ](https://github.com/awsdocs/aws-doc-sdk-examples/tree/main/gov2/workflows/user_pools_and_lambda_triggers#code-examples) で全く同じ例 を見つけて、設定と実行の方法を確認してください。

コマンドプロンプトからインタラクティブのシナリオを実行します。

import ( "errors" "fmt" "log" "strings" "user\_pools\_and\_lambda\_triggers/actions" "github.com/aws/aws-sdk-go-v2/aws" "github.com/aws/aws-sdk-go-v2/service/cognitoidentityprovider" "github.com/aws/aws-sdk-go-v2/service/cognitoidentityprovider/types"

```
 "github.com/awsdocs/aws-doc-sdk-examples/gov2/demotools"
\lambda// MigrateUser separates the steps of this scenario into individual functions so 
  that
// they are simpler to read and understand.
type MigrateUser struct { 
  helper IScenarioHelper 
  questioner demotools.IQuestioner 
  resources Resources 
  cognitoActor *actions.CognitoActions
}
// NewMigrateUser constructs a new migrate user runner.
func NewMigrateUser(sdkConfig aws.Config, questioner demotools.IQuestioner, helper 
  IScenarioHelper) MigrateUser { 
  scenario := MigrateUser{ 
   helper: helper, 
   questioner: questioner, 
   resources: Resources{}, 
   cognitoActor: &actions.CognitoActions{CognitoClient: 
  cognitoidentityprovider.NewFromConfig(sdkConfig)}, 
  } 
 scenario.resources.init(scenario.cognitoActor, questioner)
  return scenario
}
// AddMigrateUserTrigger adds a Lambda handler as an invocation target for the 
  MigrateUser trigger.
func (runner *MigrateUser) AddMigrateUserTrigger(userPoolId string, functionArn 
  string) { 
  log.Printf("Let's add a Lambda function to handle the MigrateUser trigger from 
  Cognito.\n" + 
   "This trigger happens when an unknown user signs in, and lets your function take 
  action before Cognito\n" + 
   "rejects the user.\n\n") 
  err := runner.cognitoActor.UpdateTriggers( 
   userPoolId, 
   actions.TriggerInfo{Trigger: actions.UserMigration, HandlerArn: 
  aws.String(functionArn)}) 
  if err != nil { 
   panic(err) 
  }
```

```
 log.Printf("Lambda function %v added to user pool %v to handle the MigrateUser 
  trigger.\n", 
  functionArn, userPoolId) 
  log.Println(strings.Repeat("-", 88))
}
// SignInUser adds a new user to the known users table and signs that user in to 
  Amazon Cognito.
func (runner *MigrateUser) SignInUser(usersTable string, clientId string) (bool, 
  actions.User) { 
  log.Println("Let's sign in a user to your Cognito user pool. When the username and 
  email matches an entry in the\n" + 
   "DynamoDB known users table, the email is automatically verified and the user is 
  migrated to the Cognito user pool.") 
  user := actions.User{} 
  user.UserName = runner.questioner.Ask("\nEnter a username:") 
  user.UserEmail = runner.questioner.Ask("\nEnter an email that you own. This email 
  will be used to confirm user migration\n" + 
   "during this example:") 
  runner.helper.AddKnownUser(usersTable, user) 
  var err error 
  var resetRequired *types.PasswordResetRequiredException 
  var authResult *types.AuthenticationResultType 
  signedIn := false 
  for !signedIn && resetRequired == nil { 
   log.Printf("Signing in to Cognito as user '%v'. The expected result is a 
  PasswordResetRequiredException.\n\n", user.UserName) 
   authResult, err = runner.cognitoActor.SignIn(clientId, user.UserName, "_") 
  if err != nil {
    if errors.As(err, &resetRequired) { 
     log.Printf("\nUser '%v' is not in the Cognito user pool but was found in the 
  DynamoDB known users table.\n"+ 
      "User migration is started and a password reset is required.", user.UserName) 
    } else { 
     panic(err) 
    } 
   } else { 
    log.Printf("User '%v' successfully signed in. This is unexpected and probably 
  means you have not\n"+
```

```
 "cleaned up a previous run of this scenario, so the user exist in the Cognito 
  user pool.\n"+ 
     "You can continue this example and select to clean up resources, or manually 
  remove\n"+ 
     "the user from your user pool and try again.", user.UserName) 
    runner.resources.userAccessTokens = append(runner.resources.userAccessTokens, 
  *authResult.AccessToken) 
    signedIn = true 
  } 
  } 
 log.Println(strings.Repeat("-", 88)) 
 return resetRequired != nil, user
}
// ResetPassword starts a password recovery flow.
func (runner *MigrateUser) ResetPassword(clientId string, user actions.User) { 
  wantCode := runner.questioner.AskBool(fmt.Sprintf("In order to migrate the user to 
  Cognito, you must be able to receive a confirmation\n"+ 
  "code by email at %v. Do you want to send a code (y/n)?", user.UserEmail), "y")
  if !wantCode { 
   log.Println("To complete this example and successfully migrate a user to Cognito, 
  you must enter an email\n" + 
    "you own that can receive a confirmation code.") 
  return 
  } 
  codeDelivery, err := runner.cognitoActor.ForgotPassword(clientId, user.UserName) 
  if err != nil { 
  panic(err) 
  } 
  log.Printf("\nA confirmation code has been sent to %v.", *codeDelivery.Destination) 
  code := runner.questioner.Ask("Check your email and enter it here:") 
  confirmed := false 
  password := runner.questioner.AskPassword("\nEnter a password that has at least 
  eight characters, uppercase, lowercase, numbers and symbols.\n"+ 
   "(the password will not display as you type):", 8) 
  for !confirmed { 
  log.Printf("\nConfirming password reset for user '%v'.\n", user.UserName) 
   err = runner.cognitoActor.ConfirmForgotPassword(clientId, code, user.UserName, 
  password) 
 if err != nil {
    var invalidPassword *types.InvalidPasswordException 
    if errors.As(err, &invalidPassword) {
```

```
 password = runner.questioner.AskPassword("\nEnter another password:", 8) 
    } else { 
     panic(err) 
   } 
   } else { 
   confirmed = true 
   } 
  } 
  log.Printf("User '%v' successfully confirmed and migrated.\n", user.UserName) 
  log.Println("Signing in with your username and password...") 
  authResult, err := runner.cognitoActor.SignIn(clientId, user.UserName, password) 
 if err != nil {
   panic(err) 
  } 
  log.Printf("Successfully signed in. Your access token starts with: %v...\n", 
  (*authResult.AccessToken)[:10]) 
  runner.resources.userAccessTokens = append(runner.resources.userAccessTokens, 
  *authResult.AccessToken) 
 log.Println(strings.Repeat("-", 88))
}
// Run runs the scenario.
func (runner *MigrateUser) Run(stackName string) { 
  defer func() { 
  if r := recover(); r := nil {
   log.Println("Something went wrong with the demo.") 
   runner.resources.Cleanup() 
  } 
 \}()
  log.Println(strings.Repeat("-", 88)) 
  log.Printf("Welcome\n") 
  log.Println(strings.Repeat("-", 88)) 
  stackOutputs, err := runner.helper.GetStackOutputs(stackName) 
 if err != nil {
   panic(err) 
  } 
  runner.resources.userPoolId = stackOutputs["UserPoolId"] 
  runner.AddMigrateUserTrigger(stackOutputs["UserPoolId"], 
  stackOutputs["MigrateUserFunctionArn"])
```

```
 runner.resources.triggers = append(runner.resources.triggers, 
  actions.UserMigration) 
  resetNeeded, user := runner.SignInUser(stackOutputs["TableName"], 
  stackOutputs["UserPoolClientId"]) 
  if resetNeeded { 
   runner.helper.ListRecentLogEvents(stackOutputs["MigrateUserFunction"]) 
   runner.ResetPassword(stackOutputs["UserPoolClientId"], user) 
  } 
  runner.resources.Cleanup() 
  log.Println(strings.Repeat("-", 88)) 
  log.Println("Thanks for watching!") 
 log.Println(strings.Repeat("-", 88))
}
```
Lambda 関数を使用して MigrateUser トリガーを処理します。

```
const TABLE_NAME = "TABLE_NAME"
// UserInfo defines structured user data that can be marshalled to a DynamoDB 
  format.
type UserInfo struct { 
  UserName string `dynamodbav:"UserName"` 
  UserEmail string `dynamodbav:"UserEmail"`
}
type handler struct { 
  dynamoClient *dynamodb.Client
}
// HandleRequest handles the MigrateUser event by looking up a user in an Amazon 
  DynamoDB table and
// specifying whether they should be migrated to the user pool.
func (h *handler) HandleRequest(ctx context.Context, event 
  events.CognitoEventUserPoolsMigrateUser) (events.CognitoEventUserPoolsMigrateUser, 
  error) { 
  log.Printf("Received migrate trigger from %v for user '%v'", event.TriggerSource, 
  event.UserName) 
  if event.TriggerSource != "UserMigration_Authentication" {
```

```
 return event, nil 
 } 
 tableName := os.Getenv(TABLE_NAME) 
 user := UserInfo{ 
 UserName: event.UserName, 
 } 
 log.Printf("Looking up user '%v' in table %v.\n", user.UserName, tableName) 
 filterEx := expression.Name("UserName").Equal(expression.Value(user.UserName)) 
 expr, err := expression.NewBuilder().WithFilter(filterEx).Build() 
 if err != nil { 
 log.Printf("Error building expression to query for user '%v'.\n", user.UserName) 
 return event, err 
 } 
 output, err := h.dynamoClient.Scan(ctx, &dynamodb.ScanInput{ 
TableName: aws.String(tableName),
FilterExpression: expr.Filter(),
 ExpressionAttributeNames: expr.Names(), 
 ExpressionAttributeValues: expr.Values(), 
 }) 
if err != nil {
 log.Printf("Error looking up user '%v'.\n", user.UserName) 
 return event, err 
 } 
if output.Items == nil || len(output.Items) == 0 {
 log.Printf("User '%v' not found, not migrating user.\n", user.UserName) 
 return event, err 
 } 
 var users []UserInfo 
 err = attributevalue.UnmarshalListOfMaps(output.Items, &users) 
 if err != nil { 
 log.Printf("Couldn't unmarshal DynamoDB items. Here's why: %v\n", err) 
 return event, err 
 } 
user = users[0] log.Printf("UserName '%v' found with email %v. User is migrated and must reset 
 password.\n", user.UserName, user.UserEmail) 
event.CognitoEventUserPoolsMigrateUserResponse.UserAttributes = map[string]string{
  "email": user.UserEmail, 
 "email_verified": "true", // email_verified is required for the forgot password 
 flow. 
 } 
 event.CognitoEventUserPoolsMigrateUserResponse.FinalUserStatus = "RESET_REQUIRED"
```

```
 event.CognitoEventUserPoolsMigrateUserResponse.MessageAction = "SUPPRESS" 
  return event, err
}
func main() { 
  sdkConfig, err := config.LoadDefaultConfig(context.TODO()) 
 if err != nil {
   log.Panicln(err) 
  } 
 h := \text{handler} dynamoClient: dynamodb.NewFromConfig(sdkConfig), 
  } 
 lambda.Start(h.HandleRequest)
}
```
一般的なタスクを実行する構造体を作成します。

```
// IScenarioHelper defines common functions used by the workflows in this example.
type IScenarioHelper interface { 
  Pause(secs int) 
  GetStackOutputs(stackName string) (actions.StackOutputs, error) 
  PopulateUserTable(tableName string) 
  GetKnownUsers(tableName string) (actions.UserList, error) 
  AddKnownUser(tableName string, user actions.User) 
  ListRecentLogEvents(functionName string)
}
// ScenarioHelper contains AWS wrapper structs used by the workflows in this 
  example.
type ScenarioHelper struct { 
  questioner demotools.IQuestioner 
  dynamoActor *actions.DynamoActions 
  cfnActor *actions.CloudFormationActions 
  cwlActor *actions.CloudWatchLogsActions 
  isTestRun bool
}
// NewScenarioHelper constructs a new scenario helper.
```

```
func NewScenarioHelper(sdkConfig aws.Config, questioner demotools.IQuestioner) 
  ScenarioHelper { 
  scenario := ScenarioHelper{ 
   questioner: questioner, 
   dynamoActor: &actions.DynamoActions{DynamoClient: 
  dynamodb.NewFromConfig(sdkConfig)}, 
   cfnActor: &actions.CloudFormationActions{CfnClient: 
  cloudformation.NewFromConfig(sdkConfig)}, 
   cwlActor: &actions.CloudWatchLogsActions{CwlClient: 
  cloudwatchlogs.NewFromConfig(sdkConfig)}, 
  } 
  return scenario
}
// Pause waits for the specified number of seconds.
func (helper ScenarioHelper) Pause(secs int) { 
  if !helper.isTestRun { 
  time.Sleep(time.Duration(secs) * time.Second) 
  }
}
// GetStackOutputs gets the outputs from the specified CloudFormation stack in a 
  structured format.
func (helper ScenarioHelper) GetStackOutputs(stackName string)
  (actions.StackOutputs, error) { 
  return helper.cfnActor.GetOutputs(stackName), nil
}
// PopulateUserTable fills the known user table with example data.
func (helper ScenarioHelper) PopulateUserTable(tableName string) { 
  log.Printf("First, let's add some users to the DynamoDB %v table we'll use for this 
  example.\n", tableName) 
  err := helper.dynamoActor.PopulateTable(tableName) 
 if err != nil {
   panic(err) 
  }
}
// GetKnownUsers gets the users from the known users table in a structured format.
func (helper ScenarioHelper) GetKnownUsers(tableName string) (actions.UserList, 
  error) { 
  knownUsers, err := helper.dynamoActor.Scan(tableName) 
  if err != nil {
```

```
 log.Printf("Couldn't get known users from table %v. Here's why: %v\n", tableName, 
  err) 
  } 
  return knownUsers, err
}
// AddKnownUser adds a user to the known users table.
func (helper ScenarioHelper) AddKnownUser(tableName string, user actions.User) {
  log.Printf("Adding user '%v' with email '%v' to the DynamoDB known users table...
\mathcal{M}",
   user.UserName, user.UserEmail) 
  err := helper.dynamoActor.AddUser(tableName, user) 
 if err != nil {
   panic(err) 
  }
}
// ListRecentLogEvents gets the most recent log stream and events for the specified 
  Lambda function and displays them.
func (helper ScenarioHelper) ListRecentLogEvents(functionName string) { 
  log.Println("Waiting a few seconds to let Lambda write to CloudWatch Logs...") 
  helper.Pause(10) 
  log.Println("Okay, let's check the logs to find what's happened recently with your 
  Lambda function.") 
  logStream, err := helper.cwlActor.GetLatestLogStream(functionName) 
 if err != nil {
   panic(err) 
  } 
  log.Printf("Getting some recent events from log stream %v\n", 
  *logStream.LogStreamName) 
  events, err := helper.cwlActor.GetLogEvents(functionName, *logStream.LogStreamName, 
  10) 
  if err != nil { 
   panic(err) 
  } 
 for \overline{\phantom{a}}, event := range events {
  log.Printf("\t%v", *event.Message) 
  } 
  log.Println(strings.Repeat("-", 88))
}
```
## Amazon Cognito アクションをラップする構造体を作成します。

```
type CognitoActions struct { 
  CognitoClient *cognitoidentityprovider.Client
}
// Trigger and TriggerInfo define typed data for updating an Amazon Cognito trigger.
type Trigger int
const ( 
  PreSignUp Trigger = iota 
  UserMigration 
  PostAuthentication
)
type TriggerInfo struct { 
  Trigger Trigger 
  HandlerArn *string
}
// UpdateTriggers adds or removes Lambda triggers for a user pool. When a trigger is 
  specified with a `nil` value,
// it is removed from the user pool.
func (actor CognitoActions) UpdateTriggers(userPoolId string, 
  triggers ...TriggerInfo) error { 
  output, err := actor.CognitoClient.DescribeUserPool(context.TODO(), 
  &cognitoidentityprovider.DescribeUserPoolInput{ 
  UserPoolId: aws.String(userPoolId), 
  }) 
  if err != nil { 
   log.Printf("Couldn't get info about user pool %v. Here's why: %v\n", userPoolId, 
  err) 
   return err 
  } 
  lambdaConfig := output.UserPool.LambdaConfig 
  for _, trigger := range triggers { 
   switch trigger.Trigger { 
  case PreSignUp: 
    lambdaConfig.PreSignUp = trigger.HandlerArn 
   case UserMigration:
```

```
 lambdaConfig.UserMigration = trigger.HandlerArn 
   case PostAuthentication: 
    lambdaConfig.PostAuthentication = trigger.HandlerArn 
   } 
  } 
  _, err = actor.CognitoClient.UpdateUserPool(context.TODO(), 
  &cognitoidentityprovider.UpdateUserPoolInput{ 
 UserPoolId: aws.String(userPoolId),
   LambdaConfig: lambdaConfig, 
  }) 
  if err != nil { 
  log.Printf("Couldn't update user pool %v. Here's why: %v\n", userPoolId, err) 
  } 
  return err
}
// SignUp signs up a user with Amazon Cognito.
func (actor CognitoActions) SignUp(clientId string, userName string, password 
  string, userEmail string) (bool, error) { 
  confirmed := false 
  output, err := actor.CognitoClient.SignUp(context.TODO(), 
  &cognitoidentityprovider.SignUpInput{ 
   ClientId: aws.String(clientId), 
   Password: aws.String(password), 
   Username: aws.String(userName), 
   UserAttributes: []types.AttributeType{ 
    {Name: aws.String("email"), Value: aws.String(userEmail)}, 
   }, 
  }) 
 if err != nil {
   var invalidPassword *types.InvalidPasswordException 
   if errors.As(err, &invalidPassword) { 
   log.Println(*invalidPassword.Message) 
   } else { 
    log.Printf("Couldn't sign up user %v. Here's why: %v\n", userName, err) 
   } 
  } else { 
   confirmed = output.UserConfirmed 
  } 
  return confirmed, err
}
```

```
// SignIn signs in a user to Amazon Cognito using a username and password 
  authentication flow.
func (actor CognitoActions) SignIn(clientId string, userName string, password 
  string) (*types.AuthenticationResultType, error) { 
  var authResult *types.AuthenticationResultType 
  output, err := actor.CognitoClient.InitiateAuth(context.TODO(), 
  &cognitoidentityprovider.InitiateAuthInput{ 
  AuthFlow: "USER PASSWORD AUTH",
   ClientId: aws.String(clientId), 
  AuthParameters: map[string]string{"USERNAME": userName, "PASSWORD": password},
  }) 
 if err != nil {
   var resetRequired *types.PasswordResetRequiredException 
   if errors.As(err, &resetRequired) { 
   log.Println(*resetRequired.Message) 
   } else { 
    log.Printf("Couldn't sign in user %v. Here's why: %v\n", userName, err) 
   } 
  } else { 
   authResult = output.AuthenticationResult 
  } 
  return authResult, err
}
// ForgotPassword starts a password recovery flow for a user. This flow typically 
  sends a confirmation code
\frac{1}{10} to the user's configured notification destination, such as email.
func (actor CognitoActions) ForgotPassword(clientId string, userName string) 
  (*types.CodeDeliveryDetailsType, error) { 
  output, err := actor.CognitoClient.ForgotPassword(context.TODO(), 
  &cognitoidentityprovider.ForgotPasswordInput{ 
  ClientId: aws.String(clientId), 
  Username: aws.String(userName), 
  }) 
 if err != nil {
   log.Printf("Couldn't start password reset for user '%v'. Here;s why: %v\n", 
  userName, err) 
  } 
  return output.CodeDeliveryDetails, err
}
```

```
// ConfirmForgotPassword confirms a user with a confirmation code and a new 
  password.
func (actor CognitoActions) ConfirmForgotPassword(clientId string, code string, 
  userName string, password string) error { 
  _, err := actor.CognitoClient.ConfirmForgotPassword(context.TODO(), 
  &cognitoidentityprovider.ConfirmForgotPasswordInput{ 
   ClientId: aws.String(clientId), 
   ConfirmationCode: aws.String(code), 
  Password: aws.String(password),
  Username: aws.String(userName),
  }) 
 if err != nil {
   var invalidPassword *types.InvalidPasswordException 
   if errors.As(err, &invalidPassword) { 
   log.Println(*invalidPassword.Message) 
   } else { 
    log.Printf("Couldn't confirm user %v. Here's why: %v", userName, err) 
   } 
  } 
  return err
}
// DeleteUser removes a user from the user pool.
func (actor CognitoActions) DeleteUser(userAccessToken string) error { 
  _, err := actor.CognitoClient.DeleteUser(context.TODO(), 
  &cognitoidentityprovider.DeleteUserInput{ 
  AccessToken: aws.String(userAccessToken), 
  }) 
 if err != nil {
  log.Printf("Couldn't delete user. Here's why: %v\n", err) 
  } 
  return err
}
// AdminCreateUser uses administrator credentials to add a user to a user pool. This 
  method leaves the user
\frac{1}{1} in a state that requires they enter a new password next time they sign in.
```

```
func (actor CognitoActions) AdminCreateUser(userPoolId string, userName string, 
  userEmail string) error { 
  _, err := actor.CognitoClient.AdminCreateUser(context.TODO(), 
  &cognitoidentityprovider.AdminCreateUserInput{ 
  UserPoolId: aws.String(userPoolId),
  Username: aws.String(userName),
   MessageAction: types.MessageActionTypeSuppress, 
   UserAttributes: []types.AttributeType{{Name: aws.String("email"), Value: 
  aws.String(userEmail)}}, 
  }) 
 if err != nil {
   var userExists *types.UsernameExistsException 
   if errors.As(err, &userExists) { 
    log.Printf("User %v already exists in the user pool.", userName) 
    err = nil 
   } else { 
    log.Printf("Couldn't create user %v. Here's why: %v\n", userName, err) 
   } 
  } 
  return err
}
// AdminSetUserPassword uses administrator credentials to set a password for a user 
  without requiring a
// temporary password.
func (actor CognitoActions) AdminSetUserPassword(userPoolId string, userName string, 
  password string) error { 
  _, err := actor.CognitoClient.AdminSetUserPassword(context.TODO(), 
  &cognitoidentityprovider.AdminSetUserPasswordInput{ 
  Password: aws.String(password),
  UserPoolId: aws.String(userPoolId), 
   Username: aws.String(userName), 
   Permanent: true, 
  }) 
 if err != nil {
   var invalidPassword *types.InvalidPasswordException 
   if errors.As(err, &invalidPassword) { 
   log.Println(*invalidPassword.Message) 
   } else { 
    log.Printf("Couldn't set password for user %v. Here's why: %v\n", userName, err) 
   } 
  }
```

```
 return err
}
```

```
// DynamoActions encapsulates the Amazon Simple Notification Service (Amazon SNS) 
  actions
// used in the examples.
type DynamoActions struct { 
  DynamoClient *dynamodb.Client
}
// User defines structured user data.
type User struct { 
  UserName string 
  UserEmail string 
  LastLogin *LoginInfo `dynamodbav:",omitempty"`
}
// LoginInfo defines structured custom login data.
type LoginInfo struct { 
  UserPoolId string 
  ClientId string 
  Time string
}
// UserList defines a list of users.
type UserList struct { 
  Users []User
}
// UserNameList returns the usernames contained in a UserList as a list of strings.
func (users *UserList) UserNameList() []string { 
  names := make([]string, len(users.Users)) 
 for i := 0; i < len(users.Users); i++ {
   names[i] = users.Users[i].UserName 
  } 
  return names
}
```

```
// PopulateTable adds a set of test users to the table.
func (actor DynamoActions) PopulateTable(tableName string) error { 
  var err error 
  var item map[string]types.AttributeValue 
  var writeReqs []types.WriteRequest 
 for i := 1; i < 4; i++)item, err = attributevalue.MarshalMap(User{UserName: fmt.Sprintf("test_user_%v",
  i), UserEmail: fmt.Sprintf("test_email_%v@example.com", i)}) 
  if err != nil {
   log.Printf("Couldn't marshall user into DynamoDB format. Here's why: %v\n", err) 
   return err 
  } 
  writeReqs = append(writeReqs, types.WriteRequest{PutRequest: 
  &types.PutRequest{Item: item}}) 
  } 
  _, err = actor.DynamoClient.BatchWriteItem(context.TODO(), 
  &dynamodb.BatchWriteItemInput{ 
  RequestItems: map[string][]types.WriteRequest{tableName: writeReqs}, 
 }) 
 if err != nil {
  log.Printf("Couldn't populate table %v with users. Here's why: %v\n", tableName, 
  err) 
  } 
 return err
}
// Scan scans the table for all items.
func (actor DynamoActions) Scan(tableName string) (UserList, error) { 
 var userList UserList 
  output, err := actor.DynamoClient.Scan(context.TODO(), &dynamodb.ScanInput{ 
  TableName: aws.String(tableName), 
 }) 
 if err != nil {
  log.Printf("Couldn't scan table %v for items. Here's why: %v\n", tableName, err) 
  } else { 
  err = attributevalue.UnmarshalListOfMaps(output.Items, &userList.Users) 
 if err != nil {
    log.Printf("Couldn't unmarshal items into users. Here's why: %v\n", err) 
  } 
  } 
 return userList, err
}
// AddUser adds a user item to a table.
```

```
func (actor DynamoActions) AddUser(tableName string, user User) error { 
  userItem, err := attributevalue.MarshalMap(user) 
  if err != nil { 
  log.Printf("Couldn't marshall user to item. Here's why: %v\n", err) 
  } 
  _, err = actor.DynamoClient.PutItem(context.TODO(), &dynamodb.PutItemInput{ 
   Item: userItem, 
  TableName: aws.String(tableName), 
  }) 
 if err != nil {
  log.Printf("Couldn't put item in table %v. Here's why: %v", tableName, err) 
 } 
 return err
}
```
Logs CloudWatch アクションをラップする構造体を作成します。

```
type CloudWatchLogsActions struct { 
  CwlClient *cloudwatchlogs.Client
}
// GetLatestLogStream gets the most recent log stream for a Lambda function.
func (actor CloudWatchLogsActions) GetLatestLogStream(functionName string) 
  (types.LogStream, error) { 
  var logStream types.LogStream 
  logGroupName := fmt.Sprintf("/aws/lambda/%s", functionName) 
  output, err := actor.CwlClient.DescribeLogStreams(context.TODO(), 
  &cloudwatchlogs.DescribeLogStreamsInput{ 
   Descending: aws.Bool(true), 
 Limit: aws.Int32(1),
   LogGroupName: aws.String(logGroupName), 
  OrderBy: types.OrderByLastEventTime, 
  }) 
  if err != nil { 
   log.Printf("Couldn't get log streams for log group %v. Here's why: %v\n", 
  logGroupName, err) 
  } else { 
   logStream = output.LogStreams[0] 
  } 
  return logStream, err
```
}

```
// GetLogEvents gets the most recent eventCount events from the specified log 
  stream.
func (actor CloudWatchLogsActions) GetLogEvents(functionName string, logStreamName 
  string, eventCount int32) ( 
  []types.OutputLogEvent, error) { 
  var events []types.OutputLogEvent 
  logGroupName := fmt.Sprintf("/aws/lambda/%s", functionName) 
  output, err := actor.CwlClient.GetLogEvents(context.TODO(), 
  &cloudwatchlogs.GetLogEventsInput{ 
   LogStreamName: aws.String(logStreamName), 
 Limit: aws.Int32(eventCount),
  LogGroupName: aws.String(logGroupName), 
  }) 
 if err != nil {
  log.Printf("Couldn't get log event for log stream %v. Here's why: %v\n", 
  logStreamName, err) 
  } else { 
  events = output.Events 
  } 
  return events, err
}
```
AWS CloudFormation アクションをラップする構造体を作成します。

```
// StackOutputs defines a map of outputs from a specific stack.
type StackOutputs map[string]string
type CloudFormationActions struct { 
  CfnClient *cloudformation.Client
}
// GetOutputs gets the outputs from a CloudFormation stack and puts them into a 
  structured format.
func (actor CloudFormationActions) GetOutputs(stackName string) StackOutputs { 
  output, err := actor.CfnClient.DescribeStacks(context.TODO(), 
  &cloudformation.DescribeStacksInput{ 
   StackName: aws.String(stackName), 
  })
```

```
if err != nil || len(output.Stacks) == 0 {
   log.Panicf("Couldn't find a CloudFormation stack named %v. Here's why: %v\n", 
  stackName, err) 
  } 
  stackOutputs := StackOutputs{} 
 for _, out := range output.Stacks[0].Outputs { 
  stackOutputs[*out.OutputKey] = *out.OutputValue 
  } 
 return stackOutputs
}
```
リソースをクリーンアップします。

```
// Resources keeps track of AWS resources created during an example and handles
// cleanup when the example finishes.
type Resources struct { 
  userPoolId string 
  userAccessTokens []string 
  triggers []actions.Trigger 
  cognitoActor *actions.CognitoActions 
  questioner demotools.IQuestioner
}
func (resources *Resources) init(cognitoActor *actions.CognitoActions, questioner 
  demotools.IQuestioner) { 
  resources.userAccessTokens = []string{} 
  resources.triggers = []actions.Trigger{} 
  resources.cognitoActor = cognitoActor 
  resources.questioner = questioner
}
// Cleanup deletes all AWS resources created during an example.
func (resources *Resources) Cleanup() { 
  defer func() { 
  if r := recover(); r := nil {
    log.Printf("Something went wrong during cleanup.\n%v\n", r) 
    log.Println("Use the AWS Management Console to remove any remaining resources \n" 
  + 
     "that were created for this scenario.")
```

```
 } 
  }() 
  wantDelete := resources.questioner.AskBool("Do you want to remove all of the AWS 
  resources that were created "+ 
  "during this demo (y/n)?", "y")
  if wantDelete { 
   for _, accessToken := range resources.userAccessTokens { 
    err := resources.cognitoActor.DeleteUser(accessToken) 
   if err != nil {
     log.Println("Couldn't delete user during cleanup.") 
     panic(err) 
    } 
   log.Println("Deleted user.") 
   } 
   triggerList := make([]actions.TriggerInfo, len(resources.triggers)) 
  for i := 0; i < len(resources.triggers); i++ {
    triggerList[i] = actions.TriggerInfo{Trigger: resources.triggers[i], HandlerArn: 
  nil} 
   } 
   err := resources.cognitoActor.UpdateTriggers(resources.userPoolId, triggerList...) 
  if err != nil {
    log.Println("Couldn't update Cognito triggers during cleanup.") 
   panic(err) 
   } 
   log.Println("Removed Cognito triggers from user pool.") 
  } else { 
   log.Println("Be sure to remove resources when you're done with them to avoid 
  unexpected charges!") 
  }
}
```
- API の詳細については、「AWS SDK for Go API リファレンス」の以下のトピックを参照して ください。
	- [ConfirmForgotPassword](https://pkg.go.dev/github.com/aws/aws-sdk-go-v2/service/cognitoidentityprovider#Client.ConfirmForgotPassword)
	- [DeleteUser](https://pkg.go.dev/github.com/aws/aws-sdk-go-v2/service/cognitoidentityprovider#Client.DeleteUser)
	- [ForgotPassword](https://pkg.go.dev/github.com/aws/aws-sdk-go-v2/service/cognitoidentityprovider#Client.ForgotPassword)
	- [InitiateAuth](https://pkg.go.dev/github.com/aws/aws-sdk-go-v2/service/cognitoidentityprovider#Client.InitiateAuth)
	- [SignUp](https://pkg.go.dev/github.com/aws/aws-sdk-go-v2/service/cognitoidentityprovider#Client.SignUp)

• [UpdateUserPool](https://pkg.go.dev/github.com/aws/aws-sdk-go-v2/service/cognitoidentityprovider#Client.UpdateUserPool)

関数の使用を開始します

次のコードサンプルは、以下の操作方法を示しています。

- IAM ロールと Lambda 関数を作成し、ハンドラーコードをアップロードします。
- 1 つのパラメーターで関数を呼び出して、結果を取得します。
- 関数コードを更新し、環境変数で設定します。
- 新しいパラメーターで関数を呼び出して、結果を取得します。返された実行ログを表示します。
- アカウントの関数を一覧表示し、リソースをクリーンアップします。

詳細については、「[コンソールで Lambda 関数を作成する](https://docs.aws.amazon.com/lambda/latest/dg/getting-started-create-function.html)」を参照してください。

## SDK for Go V2

**a** Note

については、「」を参照してください GitHub。[AWS コード例リポジトリ](https://github.com/awsdocs/aws-doc-sdk-examples/tree/main/gov2/lambda#code-examples) で全く同じ例 を見つけて、設定と実行の方法を確認してください。

Lambda 関数の開始方法を示すインタラクティブなシナリオを作成します。

// GetStartedFunctionsScenario shows you how to use AWS Lambda to perform the following // actions: // // 1. Create an AWS Identity and Access Management (IAM) role and Lambda function, then upload handler code. // 2. Invoke the function with a single parameter and get results.  $//$  3. Update the function code and configure with an environment variable. // 4. Invoke the function with new parameters and get results. Display the returned execution log. // 5. List the functions for your account, then clean up resources. type GetStartedFunctionsScenario struct { sdkConfig aws.Config functionWrapper actions.FunctionWrapper

```
 questioner demotools.IQuestioner 
  helper IScenarioHelper 
  isTestRun bool
}
// NewGetStartedFunctionsScenario constructs a GetStartedFunctionsScenario instance 
  from a configuration.
// It uses the specified config to get a Lambda client and create wrappers for the 
  actions
// used in the scenario.
func NewGetStartedFunctionsScenario(sdkConfig aws.Config, questioner 
  demotools.IQuestioner, 
  helper IScenarioHelper) GetStartedFunctionsScenario { 
  lambdaClient := lambda.NewFromConfig(sdkConfig) 
  return GetStartedFunctionsScenario{ 
   sdkConfig: sdkConfig, 
   functionWrapper: actions.FunctionWrapper{LambdaClient: lambdaClient}, 
   questioner: questioner, 
  helper: helper, 
  }
}
// Run runs the interactive scenario.
func (scenario GetStartedFunctionsScenario) Run() { 
  defer func() { 
  if r := recover(); r := nil {
    log.Printf("Something went wrong with the demo.\n") 
   } 
 \}() log.Println(strings.Repeat("-", 88)) 
  log.Println("Welcome to the AWS Lambda get started with functions demo.") 
  log.Println(strings.Repeat("-", 88)) 
  role := scenario.GetOrCreateRole() 
  funcName := scenario.CreateFunction(role) 
  scenario.InvokeIncrement(funcName) 
  scenario.UpdateFunction(funcName) 
  scenario.InvokeCalculator(funcName) 
  scenario.ListFunctions() 
  scenario.Cleanup(role, funcName) 
  log.Println(strings.Repeat("-", 88)) 
  log.Println("Thanks for watching!")
```

```
 log.Println(strings.Repeat("-", 88))
}
// GetOrCreateRole checks whether the specified role exists and returns it if it 
  does.
// Otherwise, a role is created that specifies Lambda as a trusted principal.
// The AWSLambdaBasicExecutionRole managed policy is attached to the role and the 
  role
// is returned.
func (scenario GetStartedFunctionsScenario) GetOrCreateRole() *iamtypes.Role { 
  var role *iamtypes.Role 
  iamClient := iam.NewFromConfig(scenario.sdkConfig) 
  log.Println("First, we need an IAM role that Lambda can assume.") 
  roleName := scenario.questioner.Ask("Enter a name for the role:", 
  demotools.NotEmpty{}) 
  getOutput, err := iamClient.GetRole(context.TODO(), &iam.GetRoleInput{ 
  RoleName: aws.String(roleName)})
  if err != nil { 
   var noSuch *iamtypes.NoSuchEntityException 
   if errors.As(err, &noSuch) { 
   log.Printf("Role %v doesn't exist. Creating it....\n", roleName) 
   } else { 
    log.Panicf("Couldn't check whether role %v exists. Here's why: %v\n", 
     roleName, err) 
   } 
  } else { 
   role = getOutput.Role 
   log.Printf("Found role %v.\n", *role.RoleName) 
  } 
 if role == nil {
  trustPolicy := PolicyDocument{ 
    Version: "2012-10-17", 
    Statement: []PolicyStatement{{ 
     Effect: "Allow", 
    Principal: map[strinq]string{"Service": "lambda.amazonaws.com"},
    Action: []string{"sts:AssumeRole"},
   }}, 
   } 
   policyArn := "arn:aws:iam::aws:policy/service-role/AWSLambdaBasicExecutionRole" 
   createOutput, err := iamClient.CreateRole(context.TODO(), &iam.CreateRoleInput{ 
  AssumeRolePolicyDocument: aws.String(trustPolicy.String()),
   RoleName: aws.String(roleName),
   }) 
   if err != nil {
```

```
 log.Panicf("Couldn't create role %v. Here's why: %v\n", roleName, err) 
   } 
   role = createOutput.Role 
   _, err = iamClient.AttachRolePolicy(context.TODO(), &iam.AttachRolePolicyInput{ 
    PolicyArn: aws.String(policyArn), 
   RoleName: aws.String(roleName),
   }) 
  if err != nil {
    log.Panicf("Couldn't attach a policy to role %v. Here's why: %v\n", roleName, 
  err) 
   } 
   log.Printf("Created role %v.\n", *role.RoleName) 
   log.Println("Let's give AWS a few seconds to propagate resources...") 
   scenario.helper.Pause(10) 
  } 
  log.Println(strings.Repeat("-", 88)) 
  return role
}
// CreateFunction creates a Lambda function and uploads a handler written in Python.
// The code for the Python handler is packaged as a []byte in .zip format.
func (scenario GetStartedFunctionsScenario) CreateFunction(role *iamtypes.Role) 
  string { 
  log.Println("Let's create a function that increments a number.\n" + 
  "The function uses the 'lambda handler basic.py' script found in the \ln" +
   "'handlers' directory of this project.") 
  funcName := scenario.questioner.Ask("Enter a name for the Lambda function:", 
  demotools.NotEmpty{}) 
  zipPackage := scenario.helper.CreateDeploymentPackage("lambda_handler_basic.py", 
  fmt.Sprintf("%v.py", funcName)) 
  log.Printf("Creating function %v and waiting for it to be ready.", funcName) 
  funcState := scenario.functionWrapper.CreateFunction(funcName, 
  fmt.Sprintf("%v.lambda_handler", funcName), 
  role.Arn, zipPackage) 
  log.Printf("Your function is %v.", funcState) 
  log.Println(strings.Repeat("-", 88)) 
  return funcName
}
// InvokeIncrement invokes a Lambda function that increments a number. The function
// parameters are contained in a Go struct that is used to serialize the parameters 
 to
// a JSON payload that is passed to the function.
// The result payload is deserialized into a Go struct that contains an int value.
```

```
func (scenario GetStartedFunctionsScenario) InvokeIncrement(funcName string) {
  parameters := actions.IncrementParameters{Action: "increment"} 
  log.Println("Let's invoke our function. This function increments a number.") 
  parameters.Number = scenario.questioner.AskInt("Enter a number to increment:", 
  demotools.NotEmpty{}) 
  log.Printf("Invoking %v with %v...\n", funcName, parameters.Number) 
  invokeOutput := scenario.functionWrapper.Invoke(funcName, parameters, false) 
  var payload actions.LambdaResultInt 
  err := json.Unmarshal(invokeOutput.Payload, &payload) 
  if err != nil { 
   log.Panicf("Couldn't unmarshal payload from invoking %v. Here's why: %v\n", 
    funcName, err) 
  } 
  log.Printf("Invoking %v with %v returned %v.\n", funcName, parameters.Number, 
  payload) 
  log.Println(strings.Repeat("-", 88))
}
// UpdateFunction updates the code for a Lambda function by uploading a simple 
  arithmetic
// calculator written in Python. The code for the Python handler is packaged as a
// []byte in .zip format.
// After the code is updated, the configuration is also updated with a new log
// level that instructs the handler to log additional information.
func (scenario GetStartedFunctionsScenario) UpdateFunction(funcName string) { 
  log.Println("Let's update the function to an arithmetic calculator.\n" + 
   "The function uses the 'lambda_handler_calculator.py' script found in the \n" + 
   "'handlers' directory of this project.") 
  scenario.questioner.Ask("Press Enter when you're ready.") 
  log.Println("Creating deployment package...") 
  zipPackage := 
  scenario.helper.CreateDeploymentPackage("lambda_handler_calculator.py", 
   fmt.Sprintf("%v.py", funcName)) 
  log.Println("...and updating the Lambda function and waiting for it to be ready.") 
  funcState := scenario.functionWrapper.UpdateFunctionCode(funcName, zipPackage) 
  log.Printf("Updated function %v. Its current state is %v.", funcName, funcState) 
  log.Println("This function uses an environment variable to control logging level.") 
  log.Println("Let's set it to DEBUG to get the most logging.") 
 scenario.functionWrapper.UpdateFunctionConfiguration(funcName,
   map[string]string{"LOG_LEVEL": "DEBUG"}) 
  log.Println(strings.Repeat("-", 88))
}
```

```
// InvokeCalculator invokes the Lambda calculator function. The parameters are 
  stored in a
// Go struct that is used to serialize the parameters to a JSON payload. That 
  payload is then passed
// to the function.
// The result payload is deserialized to a Go struct that stores the result as 
  either an
// int or float32, depending on the kind of operation that was specified.
func (scenario GetStartedFunctionsScenario) InvokeCalculator(funcName string) {
  wantInvoke := true 
  choices := []string{"plus", "minus", "times", "divided-by"} 
  for wantInvoke { 
   choice := scenario.questioner.AskChoice("Select an arithmetic operation:\n", 
  choices) 
   x := scenario.questioner.AskInt("Enter a value for x:", demotools.NotEmpty{}) 
   y := scenario.questioner.AskInt("Enter a value for y:", demotools.NotEmpty{}) 
   log.Printf("Invoking %v %v %v...", x, choices[choice], y) 
   calcParameters := actions.CalculatorParameters{ 
   Action: choices[choice],
   X: x, Y: y, 
   } 
   invokeOutput := scenario.functionWrapper.Invoke(funcName, calcParameters, true) 
   var payload any 
  if choice == 3 \frac{1}{4} // divide-by results in a float.
    payload = actions.LambdaResultFloat{} 
   } else { 
    payload = actions.LambdaResultInt{} 
   } 
   err := json.Unmarshal(invokeOutput.Payload, &payload) 
  if err != nil {
    log.Panicf("Couldn't unmarshal payload from invoking %v. Here's why: %v\n", 
     funcName, err) 
   } 
   log.Printf("Invoking %v with %v %v %v returned %v.\n", funcName, 
    calcParameters.X, calcParameters.Action, calcParameters.Y, payload) 
   scenario.questioner.Ask("Press Enter to see the logs from the call.") 
   logRes, err := base64.StdEncoding.DecodeString(*invokeOutput.LogResult) 
  if err != nil {
    log.Panicf("Couldn't decode log result. Here's why: %v\n", err) 
   } 
   log.Println(string(logRes)) 
  wantInvoke = scenario.questioner.AskBool("Do you want to calculate again? (y/n)",
  "y")
```

```
 } 
 log.Println(strings.Repeat("-", 88))
}
// ListFunctions lists up to the specified number of functions for your account.
func (scenario GetStartedFunctionsScenario) ListFunctions() { 
  count := scenario.questioner.AskInt( 
   "Let's list functions for your account. How many do you want to see?", 
  demotools.NotEmpty{}) 
  functions := scenario.functionWrapper.ListFunctions(count) 
  log.Printf("Found %v functions:", len(functions)) 
 for _, function := range functions { 
  log.Printf("\t%v", *function.FunctionName) 
  } 
  log.Println(strings.Repeat("-", 88))
}
// Cleanup removes the IAM and Lambda resources created by the example.
func (scenario GetStartedFunctionsScenario) Cleanup(role *iamtypes.Role, funcName 
  string) { 
  if scenario.questioner.AskBool("Do you want to clean up resources created for this 
  example? (y/n)", 
   "y") { 
   iamClient := iam.NewFromConfig(scenario.sdkConfig) 
   policiesOutput, err := iamClient.ListAttachedRolePolicies(context.TODO(), 
    &iam.ListAttachedRolePoliciesInput{RoleName: role.RoleName}) 
  if err != nil {
    log.Panicf("Couldn't get policies attached to role %v. Here's why: %v\n", 
     *role.RoleName, err) 
   } 
   for _, policy := range policiesOutput.AttachedPolicies { 
    _, err = iamClient.DetachRolePolicy(context.TODO(), &iam.DetachRolePolicyInput{ 
     PolicyArn: policy.PolicyArn, RoleName: role.RoleName, 
    }) 
   if err != nil {
    log.Panicf("Couldn't detach policy %v from role %v. Here's why: %v\n", 
      *policy.PolicyArn, *role.RoleName, err) 
   } 
   } 
  _, err = iamClient.DeleteRole(context.TODO(), &iam.DeleteRoleInput{RoleName: 
  role.RoleName}) 
  if err != nil {
    log.Panicf("Couldn't delete role %v. Here's why: %v\n", *role.RoleName, err) 
   }
```

```
 log.Printf("Deleted role %v.\n", *role.RoleName) 
   scenario.functionWrapper.DeleteFunction(funcName) 
   log.Printf("Deleted function %v.\n", funcName) 
  } else { 
   log.Println("Okay. Don't forget to delete the resources when you're done with 
  them.") 
  }
}
```
## 個別の Lambda アクションをラップする構造体を作成します。

```
// FunctionWrapper encapsulates function actions used in the examples.
// It contains an AWS Lambda service client that is used to perform user actions.
type FunctionWrapper struct { 
  LambdaClient *lambda.Client
}
// GetFunction gets data about the Lambda function specified by functionName.
func (wrapper FunctionWrapper) GetFunction(functionName string) types.State { 
  var state types.State 
  funcOutput, err := wrapper.LambdaClient.GetFunction(context.TODO(), 
  &lambda.GetFunctionInput{ 
   FunctionName: aws.String(functionName), 
  }) 
  if err != nil { 
  log.Panicf("Couldn't get function %v. Here's why: %v\n", functionName, err) 
  } else { 
   state = funcOutput.Configuration.State 
  } 
  return state
}
// CreateFunction creates a new Lambda function from code contained in the 
  zipPackage
// buffer. The specified handlerName must match the name of the file and function
// contained in the uploaded code. The role specified by iamRoleArn is assumed by
```

```
// Lambda and grants specific permissions.
// When the function already exists, types.StateActive is returned.
// When the function is created, a lambda.FunctionActiveV2Waiter is used to wait 
  until the
// function is active.
func (wrapper FunctionWrapper) CreateFunction(functionName string, handlerName 
  string, 
  iamRoleArn *string, zipPackage *bytes.Buffer) types.State { 
  var state types.State 
  _, err := wrapper.LambdaClient.CreateFunction(context.TODO(), 
  &lambda.CreateFunctionInput{ 
   Code: &types.FunctionCode{ZipFile: zipPackage.Bytes()}, 
   FunctionName: aws.String(functionName), 
  Role: iamRoleArn,
  Handler: aws.String(handlerName),
   Publish: true, 
   Runtime: types.RuntimePython38, 
  }) 
 if err != nil {
   var resConflict *types.ResourceConflictException 
   if errors.As(err, &resConflict) { 
    log.Printf("Function %v already exists.\n", functionName) 
   state = types.StateActive 
   } else { 
    log.Panicf("Couldn't create function %v. Here's why: %v\n", functionName, err) 
   } 
  } else { 
   waiter := lambda.NewFunctionActiveV2Waiter(wrapper.LambdaClient) 
   funcOutput, err := waiter.WaitForOutput(context.TODO(), &lambda.GetFunctionInput{ 
    FunctionName: aws.String(functionName)}, 1*time.Minute) 
  if err != nil {
    log.Panicf("Couldn't wait for function %v to be active. Here's why: %v\n", 
  functionName, err) 
   } else { 
    state = funcOutput.Configuration.State 
   } 
  } 
  return state
}
// UpdateFunctionCode updates the code for the Lambda function specified by 
  functionName.
```

```
// The existing code for the Lambda function is entirely replaced by the code in the
// zipPackage buffer. After the update action is called, a 
  lambda.FunctionUpdatedV2Waiter
// is used to wait until the update is successful.
func (wrapper FunctionWrapper) UpdateFunctionCode(functionName string, zipPackage 
  *bytes.Buffer) types.State { 
  var state types.State 
  _, err := wrapper.LambdaClient.UpdateFunctionCode(context.TODO(), 
  &lambda.UpdateFunctionCodeInput{ 
  FunctionName: aws.String(functionName), ZipFile: zipPackage.Bytes(), 
  }) 
 if err != nil {
  log.Panicf("Couldn't update code for function %v. Here's why: %v\n", functionName, 
  err) 
  } else { 
   waiter := lambda.NewFunctionUpdatedV2Waiter(wrapper.LambdaClient) 
   funcOutput, err := waiter.WaitForOutput(context.TODO(), &lambda.GetFunctionInput{ 
    FunctionName: aws.String(functionName)}, 1*time.Minute) 
  if err != nil {
    log.Panicf("Couldn't wait for function %v to be active. Here's why: %v\n", 
  functionName, err) 
   } else { 
    state = funcOutput.Configuration.State 
   } 
  } 
  return state
}
// UpdateFunctionConfiguration updates a map of environment variables configured for
// the Lambda function specified by functionName.
func (wrapper FunctionWrapper) UpdateFunctionConfiguration(functionName string, 
  envVars map[string]string) { 
  _, err := wrapper.LambdaClient.UpdateFunctionConfiguration(context.TODO(), 
  &lambda.UpdateFunctionConfigurationInput{ 
   FunctionName: aws.String(functionName), 
   Environment: &types.Environment{Variables: envVars}, 
  }) 
 if err != nil {
  log.Panicf("Couldn't update configuration for %v. Here's why: %v", functionName, 
  err) 
  }
}
```

```
// ListFunctions lists up to maxItems functions for the account. This function uses 
  a
// lambda.ListFunctionsPaginator to paginate the results.
func (wrapper FunctionWrapper) ListFunctions(maxItems int) 
  []types.FunctionConfiguration { 
  var functions []types.FunctionConfiguration 
  paginator := lambda.NewListFunctionsPaginator(wrapper.LambdaClient, 
  &lambda.ListFunctionsInput{ 
  MaxItems: aws.Int32(int32(maxItems)),
  }) 
  for paginator.HasMorePages() && len(functions) < maxItems { 
   pageOutput, err := paginator.NextPage(context.TODO()) 
  if err != nil {
    log.Panicf("Couldn't list functions for your account. Here's why: %v\n", err) 
   } 
   functions = append(functions, pageOutput.Functions...) 
  } 
  return functions
}
// DeleteFunction deletes the Lambda function specified by functionName.
func (wrapper FunctionWrapper) DeleteFunction(functionName string) { 
  _, err := wrapper.LambdaClient.DeleteFunction(context.TODO(), 
  &lambda.DeleteFunctionInput{ 
   FunctionName: aws.String(functionName), 
  }) 
 if err != nil {
   log.Panicf("Couldn't delete function %v. Here's why: %v\n", functionName, err) 
  }
}
// Invoke invokes the Lambda function specified by functionName, passing the 
  parameters
// as a JSON payload. When getLog is true, types.LogTypeTail is specified, which 
  tells
// Lambda to include the last few log lines in the returned result.
```

```
func (wrapper FunctionWrapper) Invoke(functionName string, parameters any, getLog 
  bool) *lambda.InvokeOutput { 
  logType := types.LogTypeNone 
  if getLog { 
  logType = types.LogTypeTail 
  } 
  payload, err := json.Marshal(parameters) 
 if err != nil {
   log.Panicf("Couldn't marshal parameters to JSON. Here's why %v\n", err) 
  } 
  invokeOutput, err := wrapper.LambdaClient.Invoke(context.TODO(), 
  &lambda.InvokeInput{ 
   FunctionName: aws.String(functionName), 
   LogType: logType, 
   Payload: payload, 
  }) 
 if err != nil {
   log.Panicf("Couldn't invoke function %v. Here's why: %v\n", functionName, err) 
  } 
  return invokeOutput
}
// IncrementParameters is used to serialize parameters to the increment Lambda 
  handler.
type IncrementParameters struct { 
  Action string `json:"action"` 
 Number int `json:"number"`
}
// CalculatorParameters is used to serialize parameters to the calculator Lambda 
  handler.
type CalculatorParameters struct { 
  Action string `json:"action"` 
  X int `json:"x"` 
  Y int `json:"y"`
}
// LambdaResultInt is used to deserialize an int result from a Lambda handler.
type LambdaResultInt struct { 
  Result int `json:"result"`
}
```

```
// LambdaResultFloat is used to deserialize a float32 result from a Lambda handler.
type LambdaResultFloat struct { 
  Result float32 `json:"result"`
}
```
シナリオの実行に役立つ関数を実装する構造体を作成します。

```
// IScenarioHelper abstracts I/O and wait functions from a scenario so that they
// can be mocked for unit testing.
type IScenarioHelper interface { 
  Pause(secs int) 
  CreateDeploymentPackage(sourceFile string, destinationFile string) *bytes.Buffer
}
// ScenarioHelper lets the caller specify the path to Lambda handler functions.
type ScenarioHelper struct { 
  HandlerPath string
}
// Pause waits for the specified number of seconds.
func (helper *ScenarioHelper) Pause(secs int) { 
  time.Sleep(time.Duration(secs) * time.Second)
}
// CreateDeploymentPackage creates an AWS Lambda deployment package from a source 
  file. The
// deployment package is stored in .zip format in a bytes.Buffer. The buffer can be
// used to pass a []byte to Lambda when creating the function.
// The specified destinationFile is the name to give the file when it's deployed to 
  Lambda.
func (helper *ScenarioHelper) CreateDeploymentPackage(sourceFile string, 
  destinationFile string) *bytes.Buffer { 
  var err error 
  buffer := &bytes.Buffer{} 
  writer := zip.NewWriter(buffer) 
  zFile, err := writer.Create(destinationFile) 
  if err != nil { 
   log.Panicf("Couldn't create destination archive %v. Here's why: %v\n", 
  destinationFile, err) 
  }
```

```
 sourceBody, err := os.ReadFile(fmt.Sprintf("%v/%v", helper.HandlerPath, 
  sourceFile)) 
 if err != nil {
   log.Panicf("Couldn't read handler source file %v. Here's why: %v\n", 
    sourceFile, err) 
  } else { 
   _, err = zFile.Write(sourceBody) 
  if err != nil {
   log.Panicf("Couldn't write handler %v to zip archive. Here's why: %v\n", 
     sourceFile, err) 
  } 
  } 
  err = writer.Close() 
 if err != nil {
  log.Panicf("Couldn't close zip writer. Here's why: %v\n", err) 
  } 
 return buffer
}
```
## 数値をインクリメントする Lambda ハンドラーを定義します。

```
import logging
logger = logging.getLogger()
logger.setLevel(logging.INFO)
def lambda_handler(event, context): 
     """ 
     Accepts an action and a single number, performs the specified action on the 
  number, 
     and returns the result. The only allowable action is 'increment'. 
     :param event: The event dict that contains the parameters sent when the function 
                    is invoked. 
     :param context: The context in which the function is called. 
     :return: The result of the action. 
    "" "
     result = None 
     action = event.get("action") 
     if action == "increment":
```

```
result = event.get("number", \emptyset) + 1
     logger.info("Calculated result of %s", result) 
 else: 
     logger.error("%s is not a valid action.", action) 
 response = {"result": result} 
 return response
```
算術演算を実行する 2 番目の Lambda ハンドラーを定義します。

```
import logging
import os
logger = logging.getLogger()
# Define a list of Python lambda functions that are called by this AWS Lambda 
  function.
ACTIONS = { 
     "plus": lambda x, y: x + y, 
     "minus": lambda x, y: x - y, 
     "times": lambda x, y: x * y, 
     "divided-by": lambda x, y: x / y,
}
def lambda_handler(event, context): 
     """ 
     Accepts an action and two numbers, performs the specified action on the numbers, 
     and returns the result. 
     :param event: The event dict that contains the parameters sent when the function 
                    is invoked. 
     :param context: The context in which the function is called. 
     :return: The result of the specified action. 
    ^{\rm{m}} ""
     # Set the log level based on a variable configured in the Lambda environment. 
     logger.setLevel(os.environ.get("LOG_LEVEL", logging.INFO)) 
     logger.debug("Event: %s", event)
```
```
 action = event.get("action") 
 func = ACTIONS.get(action) 
x = event.get('x")y = event.get("y") result = None 
 try: 
     if func is not None and x is not None and y is not None: 
        result = func(x, y) logger.info("%s %s %s is %s", x, action, y, result) 
     else: 
         logger.error("I can't calculate %s %s %s.", x, action, y) 
 except ZeroDivisionError: 
     logger.warning("I can't divide %s by 0!", x) 
 response = {"result": result} 
 return response
```
- API の詳細については、「AWS SDK for Go API リファレンス」の以下のトピックを参照して ください。
	- [CreateFunction](https://pkg.go.dev/github.com/aws/aws-sdk-go-v2/service/lambda#Client.CreateFunction)
	- [DeleteFunction](https://pkg.go.dev/github.com/aws/aws-sdk-go-v2/service/lambda#Client.DeleteFunction)
	- [GetFunction](https://pkg.go.dev/github.com/aws/aws-sdk-go-v2/service/lambda#Client.GetFunction)
	- [Invoke](https://pkg.go.dev/github.com/aws/aws-sdk-go-v2/service/lambda#Client.Invoke)
	- [ListFunctions](https://pkg.go.dev/github.com/aws/aws-sdk-go-v2/service/lambda#Client.ListFunctions)
	- [UpdateFunctionCode](https://pkg.go.dev/github.com/aws/aws-sdk-go-v2/service/lambda#Client.UpdateFunctionCode)
	- [UpdateFunctionConfiguration](https://pkg.go.dev/github.com/aws/aws-sdk-go-v2/service/lambda#Client.UpdateFunctionConfiguration)

Amazon Cognito ユーザー認証後に Lambda 関数を使用してカスタムアクティビティデータを書き込 む

次のコード例は、Amazon Cognito ユーザー認証後に Lambda 関数を使用してカスタムアクティビ ティデータを書き込む方法を示しています。

- 管理者関数を使用して、ユーザーをユーザープールに追加します。
- PostAuthentication トリガーの Lambda 関数を呼び出すようにユーザープールを設定しま す。
- 新しいユーザーを Amazon Cognito にサインインします。
- Lambda 関数は、カスタム情報を CloudWatch Logs と DynamoDB テーブルに書き込みます。
- DynamoDB テーブルからカスタムデータを取得して表示し、リソースをクリーンアップします。

SDK for Go V2

**a** Note

については、「」を参照してください GitHub。[AWS コード例リポジトリ](https://github.com/awsdocs/aws-doc-sdk-examples/tree/main/gov2/workflows/user_pools_and_lambda_triggers#code-examples) で全く同じ例 を見つけて、設定と実行の方法を確認してください。

コマンドプロンプトからインタラクティブのシナリオを実行します。

```
// ActivityLog separates the steps of this scenario into individual functions so 
  that
// they are simpler to read and understand.
type ActivityLog struct { 
  helper IScenarioHelper 
  questioner demotools.IQuestioner 
  resources Resources 
  cognitoActor *actions.CognitoActions
}
// NewActivityLog constructs a new activity log runner.
func NewActivityLog(sdkConfig aws.Config, questioner demotools.IQuestioner, helper 
  IScenarioHelper) ActivityLog { 
  scenario := ActivityLog{ 
  helper: helper, 
   questioner: questioner, 
   resources: Resources{}, 
   cognitoActor: &actions.CognitoActions{CognitoClient: 
  cognitoidentityprovider.NewFromConfig(sdkConfig)}, 
  } 
  scenario.resources.init(scenario.cognitoActor, questioner) 
  return scenario
}
// AddUserToPool selects a user from the known users table and uses administrator 
  credentials to add the user to the user pool.
```

```
func (runner *ActivityLog) AddUserToPool(userPoolId string, tableName string) 
  (string, string) { 
  log.Println("To facilitate this example, let's add a user to the user pool using 
  administrator privileges.") 
  users, err := runner.helper.GetKnownUsers(tableName) 
 if err != nil {
   panic(err) 
  } 
  user := users.Users[0] 
  log.Printf("Adding known user %v to the user pool.\n", user.UserName) 
  err = runner.cognitoActor.AdminCreateUser(userPoolId, user.UserName, 
  user.UserEmail) 
 if err != nil {
   panic(err) 
  } 
  pwSet := false 
  password := runner.questioner.AskPassword("\nEnter a password that has at least 
  eight characters, uppercase, lowercase, numbers and symbols.\n"+ 
   "(the password will not display as you type):", 8) 
  for !pwSet { 
   log.Printf("\nSetting password for user '%v'.\n", user.UserName) 
   err = runner.cognitoActor.AdminSetUserPassword(userPoolId, user.UserName, 
  password) 
  if err != nil {
    var invalidPassword *types.InvalidPasswordException 
    if errors.As(err, &invalidPassword) { 
     password = runner.questioner.AskPassword("\nEnter another password:", 8) 
    } else { 
     panic(err) 
    } 
   } else { 
    pwSet = true 
   } 
  } 
  log.Println(strings.Repeat("-", 88)) 
  return user.UserName, password
}
// AddActivityLogTrigger adds a Lambda handler as an invocation target for the 
  PostAuthentication trigger.
func (runner *ActivityLog) AddActivityLogTrigger(userPoolId string, activityLogArn 
  string) {
```

```
 log.Println("Let's add a Lambda function to handle the PostAuthentication trigger 
  from Cognito.\n" + 
  "This trigger happens after a user is authenticated, and lets your function take 
  action, such as logging\n" + 
   "the outcome.") 
  err := runner.cognitoActor.UpdateTriggers( 
   userPoolId, 
  actions.TriggerInfo{Trigger: actions.PostAuthentication, HandlerArn: 
  aws.String(activityLogArn)}) 
  if err != nil { 
   panic(err) 
  } 
  runner.resources.triggers = append(runner.resources.triggers, 
  actions.PostAuthentication) 
  log.Printf("Lambda function %v added to user pool %v to handle PostAuthentication 
  Cognito trigger.\n", 
  activityLogArn, userPoolId) 
 log.Println(strings.Repeat("-", 88))
}
// SignInUser signs in as the specified user.
func (runner *ActivityLog) SignInUser(clientId string, userName string, password 
  string) { 
  log.Printf("Now we'll sign in user %v and check the results in the logs and the 
  DynamoDB table.", userName) 
  runner.questioner.Ask("Press Enter when you're ready.") 
  authResult, err := runner.cognitoActor.SignIn(clientId, userName, password) 
  if err != nil { 
  panic(err) 
  } 
  log.Println("Sign in successful.", 
   "The PostAuthentication Lambda handler writes custom information to CloudWatch 
  Logs.") 
  runner.resources.userAccessTokens = append(runner.resources.userAccessTokens, 
  *authResult.AccessToken)
}
// GetKnownUserLastLogin gets the login info for a user from the Amazon DynamoDB 
  table and displays it.
func (runner *ActivityLog) GetKnownUserLastLogin(tableName string, userName string) 
  {
```

```
 log.Println("The PostAuthentication handler also writes login data to the DynamoDB 
  table.") 
  runner.questioner.Ask("Press Enter when you're ready to continue.") 
  users, err := runner.helper.GetKnownUsers(tableName) 
 if err != nil {
   panic(err) 
  } 
  for _, user := range users.Users { 
   if user.UserName == userName { 
    log.Println("The last login info for the user in the known users table is:") 
    log.Printf("\t%+v", *user.LastLogin) 
  } 
  } 
 log.Println(strings.Repeat("-", 88))
}
// Run runs the scenario.
func (runner *ActivityLog) Run(stackName string) { 
  defer func() { 
 if r := recover(); r := nil {
    log.Println("Something went wrong with the demo.") 
    runner.resources.Cleanup() 
  } 
\}()
  log.Println(strings.Repeat("-", 88)) 
  log.Printf("Welcome\n") 
  log.Println(strings.Repeat("-", 88)) 
  stackOutputs, err := runner.helper.GetStackOutputs(stackName) 
 if err != nil {
   panic(err) 
  } 
  runner.resources.userPoolId = stackOutputs["UserPoolId"] 
  runner.helper.PopulateUserTable(stackOutputs["TableName"]) 
  userName, password := runner.AddUserToPool(stackOutputs["UserPoolId"], 
  stackOutputs["TableName"]) 
  runner.AddActivityLogTrigger(stackOutputs["UserPoolId"], 
  stackOutputs["ActivityLogFunctionArn"]) 
  runner.SignInUser(stackOutputs["UserPoolClientId"], userName, password) 
  runner.helper.ListRecentLogEvents(stackOutputs["ActivityLogFunction"]) 
  runner.GetKnownUserLastLogin(stackOutputs["TableName"], userName)
```

```
 runner.resources.Cleanup() 
  log.Println(strings.Repeat("-", 88)) 
  log.Println("Thanks for watching!") 
  log.Println(strings.Repeat("-", 88))
}
```
Lambda 関数を使用して PostAuthentication トリガーを処理します。

```
const TABLE_NAME = "TABLE_NAME"
// LoginInfo defines structured login data that can be marshalled to a DynamoDB 
  format.
type LoginInfo struct { 
  UserPoolId string `dynamodbav:"UserPoolId"` 
  ClientId string `dynamodbav:"ClientId"` 
  Time string `dynamodbav:"Time"`
}
// UserInfo defines structured user data that can be marshalled to a DynamoDB 
  format.
type UserInfo struct { 
  UserName string `dynamodbav:"UserName"` 
  UserEmail string `dynamodbav:"UserEmail"` 
  LastLogin LoginInfo `dynamodbav:"LastLogin"`
}
// GetKey marshals the user email value to a DynamoDB key format.
func (user UserInfo) GetKey() map[string]dynamodbtypes.AttributeValue { 
  userEmail, err := attributevalue.Marshal(user.UserEmail) 
 if err != nil {
  panic(err) 
  } 
  return map[string]dynamodbtypes.AttributeValue{"UserEmail": userEmail}
}
type handler struct { 
  dynamoClient *dynamodb.Client
}
```

```
// HandleRequest handles the PostAuthentication event by writing custom data to the 
  logs and
// to an Amazon DynamoDB table.
func (h *handler) HandleRequest(ctx context.Context, 
  event events.CognitoEventUserPoolsPostAuthentication) 
  (events.CognitoEventUserPoolsPostAuthentication, error) { 
  log.Printf("Received post authentication trigger from %v for user '%v'", 
  event.TriggerSource, event.UserName) 
  tableName := os.Getenv(TABLE_NAME) 
  user := UserInfo{ 
   UserName: event.UserName, 
   UserEmail: event.Request.UserAttributes["email"], 
   LastLogin: LoginInfo{ 
    UserPoolId: event.UserPoolID, 
    ClientId: event.CallerContext.ClientID, 
  Time: time.Now().Format(time.UnixDate),
  }, 
  } 
  // Write to CloudWatch Logs. 
  fmt.Printf("%#v", user) 
  // Also write to an external system. This examples uses DynamoDB to demonstrate. 
  userMap, err := attributevalue.MarshalMap(user) 
 if err != nil {
  log.Printf("Couldn't marshal to DynamoDB map. Here's why: %v\n", err) 
 } else if len(userMap) == 0 \in log.Printf("User info marshaled to an empty map.") 
  } else { 
   _, err := h.dynamoClient.PutItem(ctx, &dynamodb.PutItemInput{ 
    Item: userMap, 
    TableName: aws.String(tableName), 
   }) 
  if err != nil {
   log.Printf("Couldn't write to DynamoDB. Here's why: %v\n", err) 
   } else { 
    log.Printf("Wrote user info to DynamoDB table %v.\n", tableName) 
   } 
  } 
  return event, nil
}
func main() {
```

```
 sdkConfig, err := config.LoadDefaultConfig(context.TODO()) 
 if err != nil {
  log.Panicln(err) 
  } 
 h := handler{
  dynamoClient: dynamodb.NewFromConfig(sdkConfig), 
  } 
  lambda.Start(h.HandleRequest)
}
```
## 一般的なタスクを実行する構造体を作成します。

```
// IScenarioHelper defines common functions used by the workflows in this example.
type IScenarioHelper interface { 
  Pause(secs int) 
  GetStackOutputs(stackName string) (actions.StackOutputs, error) 
  PopulateUserTable(tableName string) 
  GetKnownUsers(tableName string) (actions.UserList, error) 
  AddKnownUser(tableName string, user actions.User) 
  ListRecentLogEvents(functionName string)
}
// ScenarioHelper contains AWS wrapper structs used by the workflows in this 
  example.
type ScenarioHelper struct { 
  questioner demotools.IQuestioner 
  dynamoActor *actions.DynamoActions 
  cfnActor *actions.CloudFormationActions 
  cwlActor *actions.CloudWatchLogsActions 
  isTestRun bool
}
// NewScenarioHelper constructs a new scenario helper.
func NewScenarioHelper(sdkConfig aws.Config, questioner demotools.IQuestioner) 
  ScenarioHelper { 
  scenario := ScenarioHelper{ 
  questioner: questioner, 
   dynamoActor: &actions.DynamoActions{DynamoClient: 
  dynamodb.NewFromConfig(sdkConfig)},
```

```
 cfnActor: &actions.CloudFormationActions{CfnClient: 
  cloudformation.NewFromConfig(sdkConfig)}, 
   cwlActor: &actions.CloudWatchLogsActions{CwlClient: 
  cloudwatchlogs.NewFromConfig(sdkConfig)}, 
  } 
  return scenario
}
// Pause waits for the specified number of seconds.
func (helper ScenarioHelper) Pause(secs int) { 
  if !helper.isTestRun { 
   time.Sleep(time.Duration(secs) * time.Second) 
  }
}
// GetStackOutputs gets the outputs from the specified CloudFormation stack in a 
  structured format.
func (helper ScenarioHelper) GetStackOutputs(stackName string) 
  (actions.StackOutputs, error) { 
  return helper.cfnActor.GetOutputs(stackName), nil
}
// PopulateUserTable fills the known user table with example data.
func (helper ScenarioHelper) PopulateUserTable(tableName string) { 
  log.Printf("First, let's add some users to the DynamoDB %v table we'll use for this 
  example.\n", tableName) 
  err := helper.dynamoActor.PopulateTable(tableName) 
 if err != nil {
  panic(err) 
  }
}
// GetKnownUsers gets the users from the known users table in a structured format.
func (helper ScenarioHelper) GetKnownUsers(tableName string) (actions.UserList, 
  error) { 
  knownUsers, err := helper.dynamoActor.Scan(tableName) 
 if err != nil {
   log.Printf("Couldn't get known users from table %v. Here's why: %v\n", tableName, 
  err) 
  } 
  return knownUsers, err
}
// AddKnownUser adds a user to the known users table.
```

```
func (helper ScenarioHelper) AddKnownUser(tableName string, user actions.User) {
  log.Printf("Adding user '%v' with email '%v' to the DynamoDB known users table...
\mathcal{M}",
   user.UserName, user.UserEmail) 
  err := helper.dynamoActor.AddUser(tableName, user) 
 if err != nil {
   panic(err) 
  }
}
// ListRecentLogEvents gets the most recent log stream and events for the specified 
  Lambda function and displays them.
func (helper ScenarioHelper) ListRecentLogEvents(functionName string) {
  log.Println("Waiting a few seconds to let Lambda write to CloudWatch Logs...") 
  helper.Pause(10) 
  log.Println("Okay, let's check the logs to find what's happened recently with your 
  Lambda function.") 
  logStream, err := helper.cwlActor.GetLatestLogStream(functionName) 
  if err != nil { 
   panic(err) 
  } 
  log.Printf("Getting some recent events from log stream %v\n", 
  *logStream.LogStreamName) 
  events, err := helper.cwlActor.GetLogEvents(functionName, *logStream.LogStreamName, 
  10) 
 if err != nil {
   panic(err) 
  } 
 for \overline{\phantom{a}}, event := range events {
  log.Printf("\t%v", *event.Message) 
  } 
  log.Println(strings.Repeat("-", 88))
}
```
Amazon Cognito アクションをラップする構造体を作成します。

```
type CognitoActions struct { 
  CognitoClient *cognitoidentityprovider.Client
}
```

```
// Trigger and TriggerInfo define typed data for updating an Amazon Cognito trigger.
type Trigger int
const ( 
  PreSignUp Trigger = iota 
  UserMigration 
  PostAuthentication
\lambdatype TriggerInfo struct { 
  Trigger Trigger 
 HandlerArn *string
}
// UpdateTriggers adds or removes Lambda triggers for a user pool. When a trigger is 
  specified with a `nil` value,
// it is removed from the user pool.
func (actor CognitoActions) UpdateTriggers(userPoolId string, 
  triggers ...TriggerInfo) error { 
  output, err := actor.CognitoClient.DescribeUserPool(context.TODO(), 
  &cognitoidentityprovider.DescribeUserPoolInput{ 
  UserPoolId: aws.String(userPoolId), 
  }) 
 if err != nil {
   log.Printf("Couldn't get info about user pool %v. Here's why: %v\n", userPoolId, 
  err) 
   return err 
  } 
  lambdaConfig := output.UserPool.LambdaConfig 
  for _, trigger := range triggers { 
   switch trigger.Trigger { 
   case PreSignUp: 
    lambdaConfig.PreSignUp = trigger.HandlerArn 
   case UserMigration: 
    lambdaConfig.UserMigration = trigger.HandlerArn 
   case PostAuthentication: 
    lambdaConfig.PostAuthentication = trigger.HandlerArn 
   } 
  } 
  _, err = actor.CognitoClient.UpdateUserPool(context.TODO(), 
  &cognitoidentityprovider.UpdateUserPoolInput{
```

```
 UserPoolId: aws.String(userPoolId), 
   LambdaConfig: lambdaConfig, 
  }) 
  if err != nil { 
  log.Printf("Couldn't update user pool %v. Here's why: %v\n", userPoolId, err) 
  } 
  return err
}
// SignUp signs up a user with Amazon Cognito.
func (actor CognitoActions) SignUp(clientId string, userName string, password 
  string, userEmail string) (bool, error) { 
  confirmed := false 
  output, err := actor.CognitoClient.SignUp(context.TODO(), 
  &cognitoidentityprovider.SignUpInput{ 
   ClientId: aws.String(clientId), 
   Password: aws.String(password), 
   Username: aws.String(userName), 
   UserAttributes: []types.AttributeType{ 
    {Name: aws.String("email"), Value: aws.String(userEmail)}, 
   }, 
  }) 
 if err != nil {
   var invalidPassword *types.InvalidPasswordException 
   if errors.As(err, &invalidPassword) { 
    log.Println(*invalidPassword.Message) 
   } else { 
    log.Printf("Couldn't sign up user %v. Here's why: %v\n", userName, err) 
   } 
  } else { 
   confirmed = output.UserConfirmed 
  } 
  return confirmed, err
}
// SignIn signs in a user to Amazon Cognito using a username and password 
  authentication flow.
func (actor CognitoActions) SignIn(clientId string, userName string, password 
  string) (*types.AuthenticationResultType, error) { 
  var authResult *types.AuthenticationResultType
```

```
 output, err := actor.CognitoClient.InitiateAuth(context.TODO(), 
  &cognitoidentityprovider.InitiateAuthInput{ 
  AuthFlow: "USER PASSWORD AUTH",
   ClientId: aws.String(clientId), 
  AuthParameters: map[string]string{"USERNAME": userName, "PASSWORD": password},
  }) 
  if err != nil { 
   var resetRequired *types.PasswordResetRequiredException 
   if errors.As(err, &resetRequired) { 
   log.Println(*resetRequired.Message) 
   } else { 
    log.Printf("Couldn't sign in user %v. Here's why: %v\n", userName, err) 
  } 
  } else { 
  authResult = output.AuthenticationResult 
  } 
  return authResult, err
}
// ForgotPassword starts a password recovery flow for a user. This flow typically 
  sends a confirmation code
// to the user's configured notification destination, such as email.
func (actor CognitoActions) ForgotPassword(clientId string, userName string) 
  (*types.CodeDeliveryDetailsType, error) { 
  output, err := actor.CognitoClient.ForgotPassword(context.TODO(), 
  &cognitoidentityprovider.ForgotPasswordInput{ 
  ClientId: aws.String(clientId), 
  Username: aws.String(userName), 
  }) 
 if err != nil {
   log.Printf("Couldn't start password reset for user '%v'. Here;s why: %v\n", 
  userName, err) 
  } 
  return output.CodeDeliveryDetails, err
}
// ConfirmForgotPassword confirms a user with a confirmation code and a new 
  password.
func (actor CognitoActions) ConfirmForgotPassword(clientId string, code string, 
  userName string, password string) error {
```

```
 _, err := actor.CognitoClient.ConfirmForgotPassword(context.TODO(), 
  &cognitoidentityprovider.ConfirmForgotPasswordInput{ 
  ClientId: aws.String(clientId),
   ConfirmationCode: aws.String(code), 
  Password: aws.String(password),
  Username: aws.String(userName),
  }) 
 if err != nil {
   var invalidPassword *types.InvalidPasswordException 
   if errors.As(err, &invalidPassword) { 
    log.Println(*invalidPassword.Message) 
   } else { 
    log.Printf("Couldn't confirm user %v. Here's why: %v", userName, err) 
   } 
  } 
  return err
}
// DeleteUser removes a user from the user pool.
func (actor CognitoActions) DeleteUser(userAccessToken string) error { 
  _, err := actor.CognitoClient.DeleteUser(context.TODO(), 
  &cognitoidentityprovider.DeleteUserInput{ 
  AccessToken: aws.String(userAccessToken), 
  }) 
 if err != nil {
   log.Printf("Couldn't delete user. Here's why: %v\n", err) 
  } 
  return err
}
// AdminCreateUser uses administrator credentials to add a user to a user pool. This 
  method leaves the user
\frac{1}{1} in a state that requires they enter a new password next time they sign in.
func (actor CognitoActions) AdminCreateUser(userPoolId string, userName string, 
  userEmail string) error { 
  _, err := actor.CognitoClient.AdminCreateUser(context.TODO(), 
  &cognitoidentityprovider.AdminCreateUserInput{ 
  UserPoolId: aws.String(userPoolId),
  Username: aws.String(userName),
   MessageAction: types.MessageActionTypeSuppress,
```

```
 UserAttributes: []types.AttributeType{{Name: aws.String("email"), Value: 
  aws.String(userEmail)}}, 
  }) 
 if err != nil {
   var userExists *types.UsernameExistsException 
   if errors.As(err, &userExists) { 
    log.Printf("User %v already exists in the user pool.", userName) 
    err = nil 
   } else { 
    log.Printf("Couldn't create user %v. Here's why: %v\n", userName, err) 
   } 
  } 
  return err
}
// AdminSetUserPassword uses administrator credentials to set a password for a user 
  without requiring a
// temporary password.
func (actor CognitoActions) AdminSetUserPassword(userPoolId string, userName string, 
  password string) error { 
  _, err := actor.CognitoClient.AdminSetUserPassword(context.TODO(), 
  &cognitoidentityprovider.AdminSetUserPasswordInput{ 
  Password: aws.String(password),
  UserPoolId: aws.String(userPoolId), 
   Username: aws.String(userName), 
   Permanent: true, 
  }) 
 if err != nil {
   var invalidPassword *types.InvalidPasswordException 
   if errors.As(err, &invalidPassword) { 
   log.Println(*invalidPassword.Message) 
   } else { 
    log.Printf("Couldn't set password for user %v. Here's why: %v\n", userName, err) 
   } 
  } 
  return err
}
```
DynamoDB アクションをラップする構造体を作成します。

```
// DynamoActions encapsulates the Amazon Simple Notification Service (Amazon SNS) 
  actions
// used in the examples.
type DynamoActions struct { 
  DynamoClient *dynamodb.Client
}
// User defines structured user data.
type User struct { 
  UserName string 
  UserEmail string 
 LastLogin *LoginInfo `dynamodbav:", omitempty"`
}
// LoginInfo defines structured custom login data.
type LoginInfo struct { 
  UserPoolId string 
  ClientId string 
  Time string
}
// UserList defines a list of users.
type UserList struct { 
  Users []User
}
// UserNameList returns the usernames contained in a UserList as a list of strings.
func (users *UserList) UserNameList() []string { 
 names := make([]string, len(users.Users))
 for i := 0; i < len(users.Users); i^{++} {
   names[i] = users.Users[i].UserName 
  } 
  return names
}
// PopulateTable adds a set of test users to the table.
func (actor DynamoActions) PopulateTable(tableName string) error { 
  var err error 
  var item map[string]types.AttributeValue 
  var writeReqs []types.WriteRequest 
 for i := 1; i < 4; i++)
```

```
 item, err = attributevalue.MarshalMap(User{UserName: fmt.Sprintf("test_user_%v", 
 i), UserEmail: fmt.Sprintf("test_email_%v@example.com", i)})
  if err != nil {
    log.Printf("Couldn't marshall user into DynamoDB format. Here's why: %v\n", err) 
   return err 
  } 
  writeReqs = append(writeReqs, types.WriteRequest{PutRequest: 
  &types.PutRequest{Item: item}}) 
  } 
  _, err = actor.DynamoClient.BatchWriteItem(context.TODO(), 
  &dynamodb.BatchWriteItemInput{ 
  RequestItems: map[string][]types.WriteRequest{tableName: writeReqs}, 
 }) 
 if err != nil {
  log.Printf("Couldn't populate table %v with users. Here's why: %v\n", tableName, 
  err) 
  } 
 return err
}
// Scan scans the table for all items.
func (actor DynamoActions) Scan(tableName string) (UserList, error) { 
 var userList UserList 
 output, err := actor.DynamoClient.Scan(context.TODO(), &dynamodb.ScanInput{ 
  TableName: aws.String(tableName), 
 }) 
 if err != nil {
  log.Printf("Couldn't scan table %v for items. Here's why: %v\n", tableName, err) 
 } else { 
  err = attributevalue.UnmarshalListOfMaps(output.Items, &userList.Users) 
 if err != nil {
    log.Printf("Couldn't unmarshal items into users. Here's why: %v\n", err) 
  } 
  } 
 return userList, err
}
// AddUser adds a user item to a table.
func (actor DynamoActions) AddUser(tableName string, user User) error { 
  userItem, err := attributevalue.MarshalMap(user) 
  if err != nil { 
  log.Printf("Couldn't marshall user to item. Here's why: %v\n", err) 
  } 
  _, err = actor.DynamoClient.PutItem(context.TODO(), &dynamodb.PutItemInput{
```

```
 Item: userItem, 
   TableName: aws.String(tableName), 
  }) 
 if err != nil {
  log.Printf("Couldn't put item in table %v. Here's why: %v", tableName, err) 
  } 
 return err
}
```
Logs CloudWatch アクションをラップする構造体を作成します。

```
type CloudWatchLogsActions struct { 
  CwlClient *cloudwatchlogs.Client
}
// GetLatestLogStream gets the most recent log stream for a Lambda function.
func (actor CloudWatchLogsActions) GetLatestLogStream(functionName string) 
  (types.LogStream, error) { 
  var logStream types.LogStream 
  logGroupName := fmt.Sprintf("/aws/lambda/%s", functionName) 
  output, err := actor.CwlClient.DescribeLogStreams(context.TODO(), 
  &cloudwatchlogs.DescribeLogStreamsInput{ 
   Descending: aws.Bool(true), 
  Limit: aws.Int32(1),
   LogGroupName: aws.String(logGroupName), 
   OrderBy: types.OrderByLastEventTime, 
  }) 
  if err != nil { 
   log.Printf("Couldn't get log streams for log group %v. Here's why: %v\n", 
  logGroupName, err) 
  } else { 
   logStream = output.LogStreams[0] 
  } 
  return logStream, err
}
// GetLogEvents gets the most recent eventCount events from the specified log 
  stream.
func (actor CloudWatchLogsActions) GetLogEvents(functionName string, logStreamName 
  string, eventCount int32) (
```

```
 []types.OutputLogEvent, error) { 
  var events []types.OutputLogEvent 
  logGroupName := fmt.Sprintf("/aws/lambda/%s", functionName) 
  output, err := actor.CwlClient.GetLogEvents(context.TODO(), 
  &cloudwatchlogs.GetLogEventsInput{ 
   LogStreamName: aws.String(logStreamName), 
 Limit: aws.Int32(eventCount),
  LogGroupName: aws.String(logGroupName), 
  }) 
  if err != nil { 
  log.Printf("Couldn't get log event for log stream %v. Here's why: %v\n", 
  logStreamName, err) 
  } else { 
  events = output.Events 
  } 
 return events, err
}
```
AWS CloudFormation アクションをラップする構造体を作成します。

```
// StackOutputs defines a map of outputs from a specific stack.
type StackOutputs map[string]string
type CloudFormationActions struct { 
  CfnClient *cloudformation.Client
}
// GetOutputs gets the outputs from a CloudFormation stack and puts them into a 
  structured format.
func (actor CloudFormationActions) GetOutputs(stackName string) StackOutputs { 
  output, err := actor.CfnClient.DescribeStacks(context.TODO(), 
  &cloudformation.DescribeStacksInput{ 
   StackName: aws.String(stackName), 
  }) 
  if err != nil || len(output.Stacks) == 0 { 
   log.Panicf("Couldn't find a CloudFormation stack named %v. Here's why: %v\n", 
  stackName, err) 
  } 
  stackOutputs := StackOutputs{} 
  for _, out := range output.Stacks[0].Outputs {
```

```
 stackOutputs[*out.OutputKey] = *out.OutputValue 
  } 
 return stackOutputs
}
```
リソースをクリーンアップします。

```
// Resources keeps track of AWS resources created during an example and handles
// cleanup when the example finishes.
type Resources struct { 
  userPoolId string 
  userAccessTokens []string 
  triggers []actions.Trigger 
  cognitoActor *actions.CognitoActions 
  questioner demotools.IQuestioner
}
func (resources *Resources) init(cognitoActor *actions.CognitoActions, questioner 
  demotools.IQuestioner) { 
  resources.userAccessTokens = []string{} 
  resources.triggers = []actions.Trigger{} 
  resources.cognitoActor = cognitoActor 
  resources.questioner = questioner
}
// Cleanup deletes all AWS resources created during an example.
func (resources *Resources) Cleanup() { 
  defer func() { 
  if r := recover(); r := nil {
    log.Printf("Something went wrong during cleanup.\n%v\n", r) 
    log.Println("Use the AWS Management Console to remove any remaining resources \n" 
  + 
     "that were created for this scenario.") 
   } 
 \}() wantDelete := resources.questioner.AskBool("Do you want to remove all of the AWS 
  resources that were created "+ 
   "during this demo (y/n)?", "y")
```

```
 if wantDelete { 
   for _, accessToken := range resources.userAccessTokens { 
    err := resources.cognitoActor.DeleteUser(accessToken) 
   if err != nil {
     log.Println("Couldn't delete user during cleanup.") 
     panic(err) 
    } 
    log.Println("Deleted user.") 
   } 
   triggerList := make([]actions.TriggerInfo, len(resources.triggers)) 
  for i := 0; i < len(resources.triggers); i++ {
    triggerList[i] = actions.TriggerInfo{Trigger: resources.triggers[i], HandlerArn: 
  nil} 
   } 
   err := resources.cognitoActor.UpdateTriggers(resources.userPoolId, triggerList...) 
  if err != nil {
   log.Println("Couldn't update Cognito triggers during cleanup.") 
    panic(err) 
   } 
   log.Println("Removed Cognito triggers from user pool.") 
  } else { 
   log.Println("Be sure to remove resources when you're done with them to avoid 
  unexpected charges!") 
  }
}
```
- API の詳細については、「AWS SDK for Go API リファレンス」の以下のトピックを参照して ください。
	- [AdminCreateUser](https://pkg.go.dev/github.com/aws/aws-sdk-go-v2/service/cognitoidentityprovider#Client.AdminCreateUser)
	- [AdminSetUserPassword](https://pkg.go.dev/github.com/aws/aws-sdk-go-v2/service/cognitoidentityprovider#Client.AdminSetUserPassword)
	- [DeleteUser](https://pkg.go.dev/github.com/aws/aws-sdk-go-v2/service/cognitoidentityprovider#Client.DeleteUser)
	- [InitiateAuth](https://pkg.go.dev/github.com/aws/aws-sdk-go-v2/service/cognitoidentityprovider#Client.InitiateAuth)
	- [UpdateUserPool](https://pkg.go.dev/github.com/aws/aws-sdk-go-v2/service/cognitoidentityprovider#Client.UpdateUserPool)

サーバーレスサンプル

Lambda 関数での Amazon RDS データベースへの接続

次のコード例は、RDS データベースに接続する Lambda 関数を実装する方法を示しています。この 関数は、シンプルなデータベースリクエストを実行し、結果を返します。

SDK for Go V2

**a** Note

については、「」を参照してください GitHub。[サーバーレスサンプルリ](https://github.com/aws-samples/serverless-snippets/tree/main/lambda-function-connect-rds-iam)ポジトリで完全 な例を検索し、設定および実行の方法を確認してください。

Go を使用した Lambda 関数での Amazon RDS データベースへの接続

```
// Copyright Amazon.com, Inc. or its affiliates. All Rights Reserved.
// SPDX-License-Identifier: Apache-2.0
/*
Golang v2 code here.
*/
package main
import ( 
  "context" 
  "database/sql" 
  "encoding/json" 
  "fmt" 
  "github.com/aws/aws-lambda-go/lambda" 
  "github.com/aws/aws-sdk-go-v2/config" 
  "github.com/aws/aws-sdk-go-v2/feature/rds/auth" 
  _ "github.com/go-sql-driver/mysql"
)
type MyEvent struct { 
 Name string `json:"name"`
}
func HandleRequest(event *MyEvent) (map[string]interface{}, error) {
```

```
 var dbName string = "DatabaseName" 
 var dbUser string = "DatabaseUser" 
 var dbHost string = "mysqldb.123456789012.us-east-1.rds.amazonaws.com" 
 var dbPort int = 3306 
 var dbEndpoint string = fmt.Sprintf("%s:%d", dbHost, dbPort) 
 var region string = "us-east-1" 
 cfg, err := config.LoadDefaultConfig(context.TODO()) 
if err != nil {
 panic("configuration error: " + err.Error()) 
 } 
 authenticationToken, err := auth.BuildAuthToken( 
  context.TODO(), dbEndpoint, region, dbUser, cfg.Credentials) 
if err != nil {
  panic("failed to create authentication token: " + err.Error()) 
 } 
 dsn := fmt.Sprintf("%s:%s@tcp(%s)/%s?tls=true&allowCleartextPasswords=true", 
 dbUser, authenticationToken, dbEndpoint, dbName, 
\lambda db, err := sql.Open("mysql", dsn) 
if err != nil {
 panic(err) 
 } 
 defer db.Close() 
 var sum int 
 err = db.QueryRow("SELECT ?+? AS sum", 3, 2).Scan(&sum) 
if err != nil {
  panic(err) 
 } 
 s := fmt.Sprint(sum) 
 message := fmt.Sprintf("The selected sum is: %s", s) 
 messageBytes, err := json.Marshal(message) 
if err != nil {
 return nil, err 
 } 
 messageString := string(messageBytes) 
 return map[string]interface{}{
```

```
 "statusCode": 200, 
   "headers": map[string]string{"Content-Type": "application/json"}, 
  "body": messageString, 
 }, nil
}
func main() { 
  lambda.Start(HandleRequest)
}
```
Kinesis トリガーから Lambda 関数を呼び出す

次のコード例では、Kinesis ストリームからレコードを受信することによってトリガーされるイベン トを受け取る、Lambda 関数の実装方法を示しています。この関数は Kinesis ペイロードを取得し、 それを Base64 からデコードして、そのレコードの内容をログ記録します。

SDK for Go V2

**a** Note

については、「」を参照してください GitHub。[サーバーレスサンプルリ](https://github.com/aws-samples/serverless-snippets/tree/main/integration-kinesis-to-lambda)ポジトリで完全 な例を検索し、設定および実行の方法を確認してください。

Go を使用した Lambda での Kinesis イベントの消費。

```
// Copyright Amazon.com, Inc. or its affiliates. All Rights Reserved.
// SPDX-License-Identifier: Apache-2.0
package main
import ( 
  "context" 
  "log" 
  "github.com/aws/aws-lambda-go/events" 
  "github.com/aws/aws-lambda-go/lambda"
\lambdafunc handler(ctx context.Context, kinesisEvent events.KinesisEvent) error { 
  if len(kinesisEvent.Records) == 0 {
```

```
 log.Printf("empty Kinesis event received") 
   return nil 
  } 
  for _, record := range kinesisEvent.Records { 
   log.Printf("processed Kinesis event with EventId: %v", record.EventID) 
  recordDataBytes := record.Kinesis.Data 
   recordDataText := string(recordDataBytes) 
   log.Printf("record data: %v", recordDataText) 
  // TODO: Do interesting work based on the new data 
  } 
  log.Printf("successfully processed %v records", len(kinesisEvent.Records)) 
  return nil
}
func main() { 
 lambda.Start(handler)
}
```
DynamoDB トリガーから Lambda 関数を呼び出す

次のコード例は、DynamoDB ストリームからレコードを受信することによってトリガーされるイベ ントを受信する Lambda 関数を実装する方法を示しています。関数は DynamoDB ペイロードを取得 し、レコードの内容をログ記録します。

SDK for Go V2

**a** Note

については、「」を参照してください GitHub。[サーバーレスサンプルリ](https://github.com/aws-samples/serverless-snippets/tree/main/integration-ddb-to-lambda)ポジトリで完全 な例を検索し、設定および実行の方法を確認してください。

Go を使用して Lambda で DynamoDB イベントの消費。

```
// Copyright Amazon.com, Inc. or its affiliates. All Rights Reserved.
// SPDX-License-Identifier: Apache-2.0
package main
```

```
import (
```

```
 "context" 
  "github.com/aws/aws-lambda-go/lambda" 
  "github.com/aws/aws-lambda-go/events" 
  "fmt"
\lambdafunc HandleRequest(ctx context.Context, event events.DynamoDBEvent) (*string, error) 
 { 
 if len(event.Records) == 0 \text{ } f return nil, fmt.Errorf("received empty event") 
  } 
  for _, record := range event.Records { 
    LogDynamoDBRecord(record) 
  } 
 message := fmt.Sprintf("Records processed: %d", len(event.Records)) 
 return &message, nil
}
func main() { 
  lambda.Start(HandleRequest)
}
func LogDynamoDBRecord(record events.DynamoDBEventRecord){ 
 fmt.Println(record.EventID) 
 fmt.Println(record.EventName) 
  fmt.Printf("%+v\n", record.Change)
}
```
Amazon DocumentDB トリガーから Lambda 関数を呼び出す

次のコード例は、DocumentDB 変更ストリームからレコードを受信することによってトリガーされ るイベントを受信する Lambda 関数を実装する方法を示しています。関数は DocumentDB ペイロー ドを取得し、レコードの内容をログに記録します。

## SDK for Go V2

## **a** Note

については、「」を参照してください GitHub。[サーバーレスサンプルリ](https://github.com/aws-samples/serverless-snippets/tree/main/integration-docdb-to-lambda)ポジトリで完全 な例を検索し、設定および実行の方法を確認してください。

Go を使用して Lambda で Amazon DocumentDB イベントを消費する。

```
// Copyright Amazon.com, Inc. or its affiliates. All Rights Reserved.
// SPDX-License-Identifier: Apache-2.0
package main
import ( 
  "context" 
  "encoding/json" 
  "fmt" 
  "github.com/aws/aws-lambda-go/lambda"
\lambdatype Event struct { 
  Events []Record `json:"events"`
}
type Record struct { 
  Event struct { 
   OperationType string `json:"operationType"` 
  NS struct { 
   DB string `json:"db"` 
   Coll string `json:"coll"` 
   } `json:"ns"` 
  FullDocument interface{} `json:"fullDocument"` 
  } `json:"event"`
}
func main() { 
  lambda.Start(handler)
}
func handler(ctx context.Context, event Event) (string, error) {
```

```
 fmt.Println("Loading function") 
 for , record := range event.Events {
  logDocumentDBEvent(record) 
  } 
  return "OK", nil
}
func logDocumentDBEvent(record Record) { 
  fmt.Printf("Operation type: %s\n", record.Event.OperationType) 
  fmt.Printf("db: %s\n", record.Event.NS.DB) 
  fmt.Printf("collection: %s\n", record.Event.NS.Coll) 
  docBytes, _ := json.MarshalIndent(record.Event.FullDocument, "", " ") 
  fmt.Printf("Full document: %s\n", string(docBytes))
}
```
Amazon S3 トリガーから Lambda 関数を呼び出す

次のコード例は、S3 バケットにオブジェクトをアップロードすることによってトリガーされるイベ ントを受け取る Lambda 関数を実装する方法を示しています。この関数は、イベントパラメータか ら S3 バケット名とオブジェクトキーを取得し、Amazon S3 API を呼び出してオブジェクトのコン テンツタイプを取得してログに記録します。

SDK for Go V2

**a** Note

については、「」を参照してください GitHub。[サーバーレスサンプルリ](https://github.com/aws-samples/serverless-snippets/tree/main/integration-s3-to-lambda)ポジトリで完全 な例を検索し、設定および実行の方法を確認してください。

Go を使用して Lambda で S3 イベントを消費します。

```
// Copyright Amazon.com, Inc. or its affiliates. All Rights Reserved.
// SPDX-License-Identifier: Apache-2.0
package main
import ( 
  "context" 
  "log"
```

```
 "github.com/aws/aws-lambda-go/events" 
  "github.com/aws/aws-lambda-go/lambda" 
  "github.com/aws/aws-sdk-go-v2/config" 
  "github.com/aws/aws-sdk-go-v2/service/s3"
\lambdafunc handler(ctx context.Context, s3Event events.S3Event) error { 
  sdkConfig, err := config.LoadDefaultConfig(ctx) 
 if err != nil {
   log.Printf("failed to load default config: %s", err) 
  return err 
  } 
  s3Client := s3.NewFromConfig(sdkConfig) 
  for _, record := range s3Event.Records { 
   bucket := record.S3.Bucket.Name 
   key := record.S3.Object.URLDecodedKey 
   headOutput, err := s3Client.HeadObject(ctx, &s3.HeadObjectInput{ 
   Bucket: &bucket, 
   Key: &key, 
   }) 
  if err != nil {
   log.Printf("error getting head of object %s/%s: %s", bucket, key, err) 
   return err 
   } 
   log.Printf("successfully retrieved %s/%s of type %s", bucket, key, 
  *headOutput.ContentType) 
  } 
 return nil
}
func main() { 
 lambda.Start(handler)
}
```
Amazon SNS トリガーから Lambda 関数を呼び出す

次のコード例は、SNS トピックからメッセージを受信することによってトリガーされるイベント を受け取る Lambda 関数を実装する方法を示しています。この関数はイベントパラメータからメッ セージを取得し、各メッセージの内容を記録します。

SDK for Go V2

**a** Note

については、「」を参照してください GitHub。[サーバーレスサンプルリ](https://github.com/aws-samples/serverless-snippets/tree/main/integration-sns-to-lambda)ポジトリで完全 な例を検索し、設定および実行の方法を確認してください。

Go を使用して Lambda で SNS イベントを消費します。

```
// Copyright Amazon.com, Inc. or its affiliates. All Rights Reserved.
// SPDX-License-Identifier: Apache-2.0
package main
import ( 
  "context" 
  "fmt" 
  "github.com/aws/aws-lambda-go/events" 
  "github.com/aws/aws-lambda-go/lambda"
\left( \right)func handler(ctx context.Context, snsEvent events.SNSEvent) { 
  for _, record := range snsEvent.Records { 
  processMessage(record) 
  } 
  fmt.Println("done")
}
func processMessage(record events.SNSEventRecord) { 
  message := record.SNS.Message 
 fmt.Printf("Processed message: %s\n", message) 
 // TODO: Process your record here
}
func main() {
```

```
 lambda.Start(handler)
}
```
Amazon SQS トリガーから Lambda 関数を呼び出す

次のコード例では、SQS キューからメッセージを受信することによってトリガーされるイベントを 受け取る、Lambda 関数の実装方法を示しています。この関数はイベントパラメータからメッセージ を取得し、各メッセージの内容を記録します。

SDK for Go V2

**a** Note

については、「」を参照してください GitHub。[サーバーレスサンプルリ](https://github.com/aws-samples/serverless-snippets/tree/main/integration-sqs-to-lambda)ポジトリで完全 な例を検索し、設定および実行の方法を確認してください。

Go を使用した Lambda での SQS イベントの消費。

```
// Copyright Amazon.com, Inc. or its affiliates. All Rights Reserved.
// SPDX-License-Identifier: Apache-2.0
package integration_sqs_to_lambda
import ( 
  "fmt" 
  "github.com/aws/aws-lambda-go/events" 
  "github.com/aws/aws-lambda-go/lambda"
\lambdafunc handler(event events.SQSEvent) error { 
  for _, record := range event.Records { 
  err := processMessage(record) 
  if err != nil { 
   return err 
   } 
  } 
  fmt.Println("done") 
  return nil
}
```

```
func processMessage(record events.SQSMessage) error { 
  fmt.Printf("Processed message %s\n", record.Body) 
  // TODO: Do interesting work based on the new message 
  return nil
}
func main() { 
  lambda.Start(handler)
}
```
Kinesis トリガーを使用した Lambda 関数でのバッチアイテムの失敗のレポート

以下のコード例では、Kinesis ストリームからイベントを受け取る Lambda 関数のための、部分的な バッチレスポンスの実装方法を示しています。この関数は、レスポンスとしてバッチアイテムの失敗 を報告し、対象のメッセージを後で再試行するよう Lambda に伝えます。

SDK for Go V2

**a** Note

については、「」を参照してください GitHub。[サーバーレスサンプルリ](https://github.com/aws-samples/serverless-snippets/tree/main/integration-kinesis-to-lambda-with-batch-item-handling)ポジトリで完全 な例を検索し、設定および実行の方法を確認してください。

Go を使用した Lambda での Kinesis バッチアイテム失敗のレポート。

```
// Copyright Amazon.com, Inc. or its affiliates. All Rights Reserved.
// SPDX-License-Identifier: Apache-2.0
package main
import ( 
  "context" 
  "fmt" 
  "github.com/aws/aws-lambda-go/events" 
  "github.com/aws/aws-lambda-go/lambda"
\lambdafunc handler(ctx context.Context, kinesisEvent events.KinesisEvent) 
  (map[string]interface{}, error) { 
  batchItemFailures := []map[string]interface{}{}
```

```
 for _, record := range kinesisEvent.Records { 
   curRecordSequenceNumber := "" 
  // Process your record 
   if /* Your record processing condition here */ { 
   curRecordSequenceNumber = record.Kinesis.SequenceNumber 
   } 
   // Add a condition to check if the record processing failed 
   if curRecordSequenceNumber != "" { 
    batchItemFailures = append(batchItemFailures, map[string]interface{}
{"itemIdentifier": curRecordSequenceNumber}) 
   } 
 } 
  kinesisBatchResponse := map[string]interface{}{ 
   "batchItemFailures": batchItemFailures, 
 } 
 return kinesisBatchResponse, nil
}
func main() { 
 lambda.Start(handler)
}
```
DynamoDB トリガーで Lambda 関数のバッチアイテムの失敗をレポートする

次のコード例は、DynamoDB ストリームからイベントを受信する Lambda 関数に部分的なバッチレ スポンスを実装する方法を示しています。この関数は、レスポンスとしてバッチアイテムの失敗を報 告し、対象のメッセージを後で再試行するよう Lambda に伝えます。

SDK for Go V2

**a** Note については、「」を参照してください GitHub。[サーバーレスサンプルリ](https://github.com/aws-samples/serverless-snippets/tree/main/integration-ddb-to-lambda-with-batch-item-handling)ポジトリで完全 な例を検索し、設定および実行の方法を確認してください。

Go を使用して Lambda で DynamoDB のバッチアイテム失敗のレポート。

```
// Copyright Amazon.com, Inc. or its affiliates. All Rights Reserved.
// SPDX-License-Identifier: Apache-2.0
package main
import ( 
  "context" 
  "github.com/aws/aws-lambda-go/events" 
  "github.com/aws/aws-lambda-go/lambda"
\lambdatype BatchItemFailure struct { 
  ItemIdentifier string `json:"ItemIdentifier"`
}
type BatchResult struct { 
  BatchItemFailures []BatchItemFailure `json:"BatchItemFailures"`
}
func HandleRequest(ctx context.Context, event events.DynamoDBEvent) (*BatchResult, 
  error) { 
  var batchItemFailures []BatchItemFailure 
  curRecordSequenceNumber := "" 
  for _, record := range event.Records { 
  // Process your record 
   curRecordSequenceNumber = record.Change.SequenceNumber 
  } 
  if curRecordSequenceNumber != "" { 
   batchItemFailures = append(batchItemFailures, BatchItemFailure{ItemIdentifier: 
  curRecordSequenceNumber}) 
  } 
  batchResult := BatchResult{ 
   BatchItemFailures: batchItemFailures, 
  } 
  return &batchResult, nil
}
func main() { 
  lambda.Start(HandleRequest)
```
}

Amazon SQS トリガーを使用した Lambda 関数でのバッチアイテムの失敗のレポート

以下のコード例では、SQS キューからイベントを受け取る Lambda 関数のための、部分的なバッチ レスポンスの実装方法を示しています。この関数は、レスポンスとしてバッチアイテムの失敗を報告 し、対象のメッセージを後で再試行するよう Lambda に伝えます。

SDK for Go V2

**a** Note については、「」を参照してください GitHub。[サーバーレスサンプルリ](https://github.com/aws-samples/serverless-snippets/tree/main/lambda-function-sqs-report-batch-item-failures)ポジトリで完全

Go を使用した Lambda での SQS バッチアイテム失敗のレポート。

な例を検索し、設定および実行の方法を確認してください。

```
// Copyright Amazon.com, Inc. or its affiliates. All Rights Reserved.
// SPDX-License-Identifier: Apache-2.0
package main
import ( 
  "context" 
  "encoding/json" 
  "fmt" 
  "github.com/aws/aws-lambda-go/events" 
  "github.com/aws/aws-lambda-go/lambda"
\lambdafunc handler(ctx context.Context, sqsEvent events.SQSEvent) (map[string]interface{}, 
  error) { 
  batchItemFailures := []map[string]interface{}{} 
  for _, message := range sqsEvent.Records { 
   if /* Your message processing condition here */ { 
    batchItemFailures = append(batchItemFailures, map[string]interface{}
{"itemIdentifier": message.MessageId})
```

```
 }
```
}

```
 sqsBatchResponse := map[string]interface{}{ 
   "batchItemFailures": batchItemFailures, 
 } 
  return sqsBatchResponse, nil
}
func main() { 
 lambda.Start(handler)
}
```
SDK for Go V2 を使用した Amazon RDS の例

次のコード例は、Amazon RDS で AWS SDK for Go V2 を使用してアクションを実行し、一般的な シナリオを実装する方法を示しています。

アクションはより大きなプログラムからのコードの抜粋であり、コンテキスト内で実行する必要が あります。アクションは個々のサービス機能を呼び出す方法を示していますが、関連するシナリオや サービス間の例ではアクションのコンテキストが確認できます。

「シナリオ」は、同じサービス内で複数の関数を呼び出して、特定のタスクを実行する方法を示す コード例です。

各例には、 へのリンクが含まれています。ここでは GitHub、コンテキスト内でコードを設定および 実行する方法の手順を確認できます。

## 開始方法

Hello Amazon RDS

次のコード例は、Amazon RDS の使用を開始する方法を示しています。

SDK for Go V2

**a** Note

については、「」を参照してください GitHub。[AWS コード例リポジトリ](https://github.com/awsdocs/aws-doc-sdk-examples/tree/main/gov2/rds#code-examples) で全く同じ例 を見つけて、設定と実行の方法を確認してください。
```
package main
import ( 
  "context" 
  "fmt" 
  "github.com/aws/aws-sdk-go-v2/aws" 
  "github.com/aws/aws-sdk-go-v2/config" 
  "github.com/aws/aws-sdk-go-v2/service/rds"
\lambda// main uses the AWS SDK for Go V2 to create an Amazon Relational Database Service 
  (Amazon RDS)
// client and list up to 20 DB instances in your account.
// This example uses the default settings specified in your shared credentials
// and config files.
func main() { 
  sdkConfig, err := config.LoadDefaultConfig(context.TODO()) 
 if err != nil {
   fmt.Println("Couldn't load default configuration. Have you set up your AWS 
  account?") 
   fmt.Println(err) 
   return 
  } 
  rdsClient := rds.NewFromConfig(sdkConfig) 
  const maxInstances = 20 
  fmt.Printf("Let's list up to %v DB instances.\n", maxInstances) 
  output, err := rdsClient.DescribeDBInstances(context.TODO(), 
   &rds.DescribeDBInstancesInput{MaxRecords: aws.Int32(maxInstances)}) 
 if err != nil {
   fmt.Printf("Couldn't list DB instances: %v\n", err) 
   return 
  } 
 if len(output.DBInstances) == 0 \{ fmt.Println("No DB instances found.") 
  } else { 
   for _, instance := range output.DBInstances { 
    fmt.Printf("DB instance %v has database %v.\n", *instance.DBInstanceIdentifier, 
     *instance.DBName) 
   } 
  }
}
```
• API の詳細については、「AWS SDK for Go API リファレンス」の[「DescribeDBInstances」](https://pkg.go.dev/github.com/aws/aws-sdk-go-v2/service/rds#Client.DescribeDBInstances)を 参照してください。

トピック

- [アクション](#page-10576-0)
- [シナリオ](#page-10598-0)
- [サーバーレスサンプル](#page-10961-0)

アクション

### **CreateDBInstance**

次の例は、CreateDBInstance を使用する方法を説明しています。

SDK for Go V2

**a** Note

```
type DbInstances struct { 
  RdsClient *rds.Client
}
// CreateInstance creates a DB instance.
func (instances *DbInstances) CreateInstance(instanceName string, dbName string, 
  dbEngine string, dbEngineVersion string, parameterGroupName string, dbInstanceClass 
  string, 
  storageType string, allocatedStorage int32, adminName string, adminPassword string) 
  ( 
  *types.DBInstance, error) {
```

```
 output, err := instances.RdsClient.CreateDBInstance(context.TODO(), 
  &rds.CreateDBInstanceInput{ 
   DBInstanceIdentifier: aws.String(instanceName), 
  DBName: aws.String(dbName),
   DBParameterGroupName: aws.String(parameterGroupName), 
  Engine: aws.String(dbEngine),
 EngineVersion: aws.String(dbEngineVersion),
 DBInstanceClass: aws.String(dbInstanceClass),
 StorageType: aws.String(storageType),
 AllocatedStorage: aws.Int32(allocatedStorage),
 MasterUsername: aws.String(adminName),
 MasterUserPassword: aws.String(adminPassword),
  }) 
 if err != nil {
  log.Printf("Couldn't create instance %v: %v\n", instanceName, err) 
  return nil, err 
  } else { 
  return output.DBInstance, nil 
 }
}
```
• API の詳細については、「AWS SDK for Go API リファレンス」の[「CreateDBInstance](https://pkg.go.dev/github.com/aws/aws-sdk-go-v2/service/rds#Client.CreateDBInstance)」を参 照してください。

## **CreateDBParameterGroup**

次の例は、CreateDBParameterGroup を使用する方法を説明しています。

SDK for Go V2

**a** Note

```
type DbInstances struct { 
  RdsClient *rds.Client
```
}

```
// CreateParameterGroup creates a DB parameter group that is based on the specified
// parameter group family.
func (instances *DbInstances) CreateParameterGroup( 
  parameterGroupName string, parameterGroupFamily string, description string) ( 
  *types.DBParameterGroup, error) { 
  output, err := instances.RdsClient.CreateDBParameterGroup(context.TODO(), 
   &rds.CreateDBParameterGroupInput{ 
    DBParameterGroupName: aws.String(parameterGroupName), 
    DBParameterGroupFamily: aws.String(parameterGroupFamily), 
   Description: aws.String(description),
   }) 
 if err != nil {
   log.Printf("Couldn't create parameter group %v: %v\n", parameterGroupName, err) 
  return nil, err 
  } else { 
  return output.DBParameterGroup, err 
  }
}
```
• API の詳細については、「 API リファレンス[CreateDBParameterGroup」](https://pkg.go.dev/github.com/aws/aws-sdk-go-v2/service/rds#Client.CreateDBParameterGroup)を参照してくださ い。 AWS SDK for Go

### **CreateDBSnapshot**

次の例は、CreateDBSnapshot を使用する方法を説明しています。

SDK for Go V2

**a** Note

```
type DbInstances struct { 
  RdsClient *rds.Client
}
// CreateSnapshot creates a snapshot of a DB instance.
func (instances *DbInstances) CreateSnapshot(instanceName string, snapshotName 
  string) ( 
  *types.DBSnapshot, error) { 
  output, err := instances.RdsClient.CreateDBSnapshot(context.TODO(), 
  &rds.CreateDBSnapshotInput{ 
   DBInstanceIdentifier: aws.String(instanceName), 
  DBSnapshotIdentifier: aws.String(snapshotName), 
  }) 
 if err != nil {
  log.Printf("Couldn't create snapshot %v: %v\n", snapshotName, err) 
  return nil, err 
  } else { 
  return output.DBSnapshot, nil 
  }
}
```
• API の詳細については、「AWS SDK for Go API リファレンス」の[「CreateDBSnapshot」](https://pkg.go.dev/github.com/aws/aws-sdk-go-v2/service/rds#Client.CreateDBSnapshot)を参 照してください。

## **DeleteDBInstance**

次の例は、DeleteDBInstance を使用する方法を説明しています。

SDK for Go V2

**a** Note

```
type DbInstances struct { 
  RdsClient *rds.Client
}
// DeleteInstance deletes a DB instance.
func (instances *DbInstances) DeleteInstance(instanceName string) error { 
  _, err := instances.RdsClient.DeleteDBInstance(context.TODO(), 
  &rds.DeleteDBInstanceInput{ 
   DBInstanceIdentifier: aws.String(instanceName), 
 SkipFinalSnapshot: true,
  DeleteAutomatedBackups: aws.Bool(true), 
  }) 
 if err != nil {
   log.Printf("Couldn't delete instance %v: %v\n", instanceName, err) 
  return err 
  } else { 
  return nil 
  }
}
```
• API の詳細については、「AWS SDK for Go API リファレンス」の[「DeleteDBInstance](https://pkg.go.dev/github.com/aws/aws-sdk-go-v2/service/rds#Client.DeleteDBInstance)」を参 照してください。

## **DeleteDBParameterGroup**

次の例は、DeleteDBParameterGroup を使用する方法を説明しています。

SDK for Go V2

```
type DbInstances struct { 
  RdsClient *rds.Client
}
// DeleteParameterGroup deletes the named DB parameter group.
func (instances *DbInstances) DeleteParameterGroup(parameterGroupName string) error 
  { 
  _, err := instances.RdsClient.DeleteDBParameterGroup(context.TODO(), 
   &rds.DeleteDBParameterGroupInput{ 
    DBParameterGroupName: aws.String(parameterGroupName), 
  }) 
 if err != nil {
   log.Printf("Couldn't delete parameter group %v: %v\n", parameterGroupName, err) 
  return err 
  } else { 
  return nil 
  }
}
```
• API の詳細については、「 API リファレンス[DeleteDBParameterGroup](https://pkg.go.dev/github.com/aws/aws-sdk-go-v2/service/rds#Client.DeleteDBParameterGroup)」を参照してくださ い。 AWS SDK for Go

# **DescribeDBEngineVersions**

次の例は、DescribeDBEngineVersions を使用する方法を説明しています。

SDK for Go V2

**a** Note

```
type DbInstances struct { 
  RdsClient *rds.Client
```
}

```
// GetEngineVersions gets database engine versions that are available for the 
  specified engine
// and parameter group family.
func (instances *DbInstances) GetEngineVersions(engine string, parameterGroupFamily 
  string) ( 
  []types.DBEngineVersion, error) { 
  output, err := instances.RdsClient.DescribeDBEngineVersions(context.TODO(), 
   &rds.DescribeDBEngineVersionsInput{ 
   Engine: aws.String(engine),
    DBParameterGroupFamily: aws.String(parameterGroupFamily), 
   }) 
 if err != nil {
  log.Printf("Couldn't get engine versions for %v: %v\n", engine, err) 
  return nil, err 
  } else { 
  return output.DBEngineVersions, nil 
  }
}
```
• API の詳細については、「 API [DescribeDBEngineVersionsA](https://pkg.go.dev/github.com/aws/aws-sdk-go-v2/service/rds#Client.DescribeDBEngineVersions)WS SDK for Go 」を参照してくだ さい。

### **DescribeDBInstances**

次の例は、DescribeDBInstances を使用する方法を説明しています。

SDK for Go V2

**a** Note

```
一般的なシナリオのシナリオ 13135
```

```
type DbInstances struct { 
  RdsClient *rds.Client
}
// GetInstance gets data about a DB instance.
func (instances *DbInstances) GetInstance(instanceName string) ( 
  *types.DBInstance, error) { 
  output, err := instances.RdsClient.DescribeDBInstances(context.TODO(), 
   &rds.DescribeDBInstancesInput{ 
    DBInstanceIdentifier: aws.String(instanceName), 
  }) 
 if err != nil {
   var notFoundError *types.DBInstanceNotFoundFault 
  if errors.As(err, &notFoundError) {
   log.Printf("DB instance %v does not exist.\n", instanceName) 
    err = nil 
   } else { 
    log.Printf("Couldn't get instance %v: %v\n", instanceName, err) 
   } 
  return nil, err 
  } else { 
  return &output.DBInstances[0], nil 
  }
}
```
• API の詳細については、「AWS SDK for Go API リファレンス」の[「DescribeDBInstances」](https://pkg.go.dev/github.com/aws/aws-sdk-go-v2/service/rds#Client.DescribeDBInstances)を 参照してください。

# **DescribeDBParameterGroups**

次の例は、DescribeDBParameterGroups を使用する方法を説明しています。

#### SDK for Go V2

### **a** Note

については、「」を参照してください GitHub。[AWS コード例リポジトリ](https://github.com/awsdocs/aws-doc-sdk-examples/tree/main/gov2/rds#code-examples) で全く同じ例 を見つけて、設定と実行の方法を確認してください。

```
type DbInstances struct { 
  RdsClient *rds.Client
}
// GetParameterGroup gets a DB parameter group by name.
func (instances *DbInstances) GetParameterGroup(parameterGroupName string) ( 
  *types.DBParameterGroup, error) { 
  output, err := instances.RdsClient.DescribeDBParameterGroups( 
   context.TODO(), &rds.DescribeDBParameterGroupsInput{ 
    DBParameterGroupName: aws.String(parameterGroupName), 
   }) 
 if err != nil {
   var notFoundError *types.DBParameterGroupNotFoundFault 
  if errors.As(err, &notFoundError) {
    log.Printf("Parameter group %v does not exist.\n", parameterGroupName) 
    err = nil 
   } else { 
   log.Printf("Error getting parameter group %v: %v\n", parameterGroupName, err) 
   } 
  return nil, err 
  } else { 
   return &output.DBParameterGroups[0], err 
  }
}
```
• API の詳細については、「 API [DescribeDBParameterGroupsA](https://pkg.go.dev/github.com/aws/aws-sdk-go-v2/service/rds#Client.DescribeDBParameterGroups)WS SDK for Go 」を参照してく ださい。

#### **DescribeDBParameters**

次の例は、DescribeDBParameters を使用する方法を説明しています。

#### SDK for Go V2

### **a** Note

```
type DbInstances struct { 
  RdsClient *rds.Client
}
// GetParameters gets the parameters that are contained in a DB parameter group.
func (instances *DbInstances) GetParameters(parameterGroupName string, source 
  string) ( 
  []types.Parameter, error) { 
  var output *rds.DescribeDBParametersOutput 
  var params []types.Parameter 
  var err error 
  parameterPaginator := rds.NewDescribeDBParametersPaginator(instances.RdsClient, 
  &rds.DescribeDBParametersInput{ 
    DBParameterGroupName: aws.String(parameterGroupName), 
   Source: aws.String(source),
  }) 
  for parameterPaginator.HasMorePages() { 
  output, err = parameterPaginator.NextPage(context.TODO()) 
   if err != nil { 
   log.Printf("Couldn't get parameters for %v: %v\n", parameterGroupName, err) 
   break 
  } else { 
    params = append(params, output.Parameters...) 
   } 
  } 
  return params, err
}
```
• API の詳細については、「AWS SDK for Go API リファレンス」の[「DescribeDBParameters](https://pkg.go.dev/github.com/aws/aws-sdk-go-v2/service/rds#Client.DescribeDBParameters)」 を参照してください。

### **DescribeDBSnapshots**

次の例は、DescribeDBSnapshots を使用する方法を説明しています。

SDK for Go V2

## **a** Note

```
type DbInstances struct { 
  RdsClient *rds.Client
}
// GetSnapshot gets a DB instance snapshot.
func (instances *DbInstances) GetSnapshot(snapshotName string) (*types.DBSnapshot, 
  error) { 
  output, err := instances.RdsClient.DescribeDBSnapshots(context.TODO(), 
   &rds.DescribeDBSnapshotsInput{ 
    DBSnapshotIdentifier: aws.String(snapshotName), 
   }) 
  if err != nil { 
   log.Printf("Couldn't get snapshot %v: %v\n", snapshotName, err) 
  return nil, err 
  } else { 
  return &output.DBSnapshots[0], nil 
  }
}
```
• API の詳細については、「AWS SDK for Go API リファレンス」の[「DescribeDBSnapshots](https://pkg.go.dev/github.com/aws/aws-sdk-go-v2/service/rds#Client.DescribeDBSnapshots)」 を参照してください。

## **DescribeOrderableDBInstanceOptions**

次の例は、DescribeOrderableDBInstanceOptions を使用する方法を説明しています。

SDK for Go V2

**a** Note

```
type DbInstances struct { 
  RdsClient *rds.Client
}
// GetOrderableInstances uses a paginator to get DB instance options that can be 
  used to create DB instances that are
// compatible with a set of specifications.
func (instances *DbInstances) GetOrderableInstances(engine string, engineVersion 
  string) ( 
  []types.OrderableDBInstanceOption, error) { 
  var output *rds.DescribeOrderableDBInstanceOptionsOutput 
  var instanceOptions []types.OrderableDBInstanceOption 
  var err error 
  orderablePaginator := 
  rds.NewDescribeOrderableDBInstanceOptionsPaginator(instances.RdsClient, 
   &rds.DescribeOrderableDBInstanceOptionsInput{ 
   Engine: aws.String(engine),
    EngineVersion: aws.String(engineVersion), 
   }) 
  for orderablePaginator.HasMorePages() { 
   output, err = orderablePaginator.NextPage(context.TODO()) 
   if err != nil { 
    log.Printf("Couldn't get orderable DB instance options: %v\n", err)
```

```
 break 
   } else { 
    instanceOptions = append(instanceOptions, output.OrderableDBInstanceOptions...) 
   } 
  } 
 return instanceOptions, err
}
```
• API の詳細については、「 API リファレンス」の[DescribeOrderable「DBInstanceOptions」](https://pkg.go.dev/github.com/aws/aws-sdk-go-v2/service/rds#Client.DescribeOrderableDBInstanceOptions)を 参照してください。 AWS SDK for Go

## **ModifyDBParameterGroup**

次の例は、ModifyDBParameterGroup を使用する方法を説明しています。

SDK for Go V2

```
type DbInstances struct { 
  RdsClient *rds.Client
}
// UpdateParameters updates parameters in a named DB parameter group.
func (instances *DbInstances) UpdateParameters(parameterGroupName string, params 
  []types.Parameter) error { 
  _, err := instances.RdsClient.ModifyDBParameterGroup(context.TODO(), 
  &rds.ModifyDBParameterGroupInput{ 
    DBParameterGroupName: aws.String(parameterGroupName), 
   Parameters: params, 
   }) 
  if err != nil {
```

```
 log.Printf("Couldn't update parameters in %v: %v\n", parameterGroupName, err) 
   return err 
  } else { 
  return nil 
  }
}
```
• API の詳細については、「 API リファレンス[ModifyDBParameterGroup」](https://pkg.go.dev/github.com/aws/aws-sdk-go-v2/service/rds#Client.ModifyDBParameterGroup)を参照してくださ い。 AWS SDK for Go

シナリオ

DB インスタンスの使用を開始する

次のコードサンプルは、以下の操作方法を示しています。

- カスタム DB パラメータグループを作成し、パラメータ値を設定します。
- パラメータグループを使用するように設定した DB インスタンスを作成します。DB インスタンス にはデータベースも含まれています。
- インスタンスのスナップショットを取得します。
- インスタンスとパラメータグループを削除します。

#### SDK for Go V2

**a** Note

については、「」を参照してください GitHub。[AWS コード例リポジトリ](https://github.com/awsdocs/aws-doc-sdk-examples/tree/main/gov2/rds#code-examples) で全く同じ例 を見つけて、設定と実行の方法を確認してください。

コマンドプロンプトからインタラクティブのシナリオを実行します。

// GetStartedInstances is an interactive example that shows you how to use the AWS SDK for Go // with Amazon Relation Database Service (Amazon RDS) to do the following: // // 1. Create a custom DB parameter group and set parameter values.

```
// 2. Create a DB instance that is configured to use the parameter group. The DB
  instance
// also contains a database.
// 3. Take a snapshot of the DB instance.
// 4. Delete the DB instance and parameter group.
type GetStartedInstances struct { 
  sdkConfig aws.Config 
  instances actions.DbInstances 
  questioner demotools.IQuestioner 
  helper IScenarioHelper 
  isTestRun bool
}
// NewGetStartedInstances constructs a GetStartedInstances instance from a 
  configuration.
// It uses the specified config to get an Amazon RDS
// client and create wrappers for the actions used in the scenario.
func NewGetStartedInstances(sdkConfig aws.Config, questioner demotools.IQuestioner, 
 helper IScenarioHelper) GetStartedInstances {
  rdsClient := rds.NewFromConfig(sdkConfig) 
  return GetStartedInstances{ 
   sdkConfig: sdkConfig, 
   instances: actions.DbInstances{RdsClient: rdsClient}, 
   questioner: questioner, 
  helper: helper, 
  }
}
// Run runs the interactive scenario.
func (scenario GetStartedInstances) Run(dbEngine string, parameterGroupName string, 
  instanceName string, dbName string) { 
  defer func() { 
  if r := recover(); r := nil {
    log.Println("Something went wrong with the demo.") 
   } 
 \}()
  log.Println(strings.Repeat("-", 88)) 
  log.Println("Welcome to the Amazon Relational Database Service (Amazon RDS) DB 
  Instance demo.") 
  log.Println(strings.Repeat("-", 88)) 
  parameterGroup := scenario.CreateParameterGroup(dbEngine, parameterGroupName) 
  scenario.SetUserParameters(parameterGroupName)
```

```
 instance := scenario.CreateInstance(instanceName, dbEngine, dbName, parameterGroup) 
  scenario.DisplayConnection(instance) 
  scenario.CreateSnapshot(instance) 
  scenario.Cleanup(instance, parameterGroup) 
  log.Println(strings.Repeat("-", 88)) 
  log.Println("Thanks for watching!") 
  log.Println(strings.Repeat("-", 88))
}
// CreateParameterGroup shows how to get available engine versions for a specified
// database engine and create a DB parameter group that is compatible with a
// selected engine family.
func (scenario GetStartedInstances) CreateParameterGroup(dbEngine string, 
  parameterGroupName string) *types.DBParameterGroup { 
  log.Printf("Checking for an existing DB parameter group named %v.\n", 
   parameterGroupName) 
  parameterGroup, err := scenario.instances.GetParameterGroup(parameterGroupName) 
  if err != nil { 
   panic(err) 
  } 
  if parameterGroup == nil { 
   log.Printf("Getting available database engine versions for %v.\n", dbEngine) 
   engineVersions, err := scenario.instances.GetEngineVersions(dbEngine, "") 
  if err != nil {
    panic(err) 
   } 
   familySet := map[string]struct{}{} 
   for _, family := range engineVersions { 
   familySet[*family.DBParameterGroupFamily] = struct{}{} 
   } 
   var families []string 
   for family := range familySet { 
   families = append(families, family) 
   } 
   sort.Strings(families) 
   familyIndex := scenario.questioner.AskChoice("Which family do you want to use?\n", 
  families) 
   log.Println("Creating a DB parameter group.") 
   _, err = scenario.instances.CreateParameterGroup( 
    parameterGroupName, families[familyIndex], "Example parameter group.") 
   if err != nil {
```

```
 panic(err) 
   } 
   parameterGroup, err = scenario.instances.GetParameterGroup(parameterGroupName) 
  if err != nil {
   panic(err) 
  } 
  } 
  log.Printf("Parameter group %v:\n", *parameterGroup.DBParameterGroupFamily) 
  log.Printf("\tName: %v\n", *parameterGroup.DBParameterGroupName) 
  log.Printf("\tARN: %v\n", *parameterGroup.DBParameterGroupArn) 
  log.Printf("\tFamily: %v\n", *parameterGroup.DBParameterGroupFamily) 
  log.Printf("\tDescription: %v\n", *parameterGroup.Description) 
  log.Println(strings.Repeat("-", 88)) 
  return parameterGroup
}
// SetUserParameters shows how to get the parameters contained in a custom parameter
// group and update some of the parameter values in the group.
func (scenario GetStartedInstances) SetUserParameters(parameterGroupName string) { 
  log.Println("Let's set some parameter values in your parameter group.") 
  dbParameters, err := scenario.instances.GetParameters(parameterGroupName, "") 
  if err != nil { 
   panic(err) 
  } 
  var updateParams []types.Parameter 
  for _, dbParam := range dbParameters { 
   if strings.HasPrefix(*dbParam.ParameterName, "auto_increment") && 
    dbParam.IsModifiable && *dbParam.DataType == "integer" { 
    log.Printf("The %v parameter is described as:\n\t%v", 
     *dbParam.ParameterName, *dbParam.Description) 
    rangeSplit := strings.Split(*dbParam.AllowedValues, "-") 
   lower, := strconv.Atoi(rangeSplit[0])
   upper, _ := strconv.Atoi(rangeSplit[1])
    newValue := scenario.questioner.AskInt( 
     fmt.Sprintf("Enter a value between %v and %v:", lower, upper), 
     demotools.InIntRange{Lower: lower, Upper: upper}) 
    dbParam.ParameterValue = aws.String(strconv.Itoa(newValue)) 
    updateParams = append(updateParams, dbParam) 
  } 
  } 
  err = scenario.instances.UpdateParameters(parameterGroupName, updateParams) 
 if err != nil {
   panic(err) 
  }
```

```
 log.Println("To get a list of parameters that you set previously, specify a source 
  of 'user'.") 
  userParameters, err := scenario.instances.GetParameters(parameterGroupName, "user") 
  if err != nil { 
   panic(err) 
  } 
  log.Println("Here are the parameters you set:") 
  for _, param := range userParameters { 
   log.Printf("\t%v: %v\n", *param.ParameterName, *param.ParameterValue) 
  } 
  log.Println(strings.Repeat("-", 88))
}
// CreateInstance shows how to create a DB instance that contains a database of a
// specified type. The database is also configured to use a custom DB parameter 
  group.
func (scenario GetStartedInstances) CreateInstance(instanceName string, dbEngine 
  string, 
  dbName string, parameterGroup *types.DBParameterGroup) *types.DBInstance { 
  log.Println("Checking for an existing DB instance.") 
 instance, err := scenario.instances.GetInstance(instanceName)
 if err != nil {
   panic(err) 
  } 
  if instance == nil { 
   adminUsername := scenario.questioner.Ask( 
   "Enter an administrator username for the database: ", demotools. NotEmpty\{\})
   adminPassword := scenario.questioner.AskPassword( 
    "Enter a password for the administrator (at least 8 characters): ", 7) 
  engineVersions, err := scenario.instances.GetEngineVersions(dbEngine,
    *parameterGroup.DBParameterGroupFamily) 
  if err != nil {
    panic(err) 
   } 
   var engineChoices []string 
   for _, engine := range engineVersions { 
    engineChoices = append(engineChoices, *engine.EngineVersion) 
   } 
   engineIndex := scenario.questioner.AskChoice( 
    "The available engines for your parameter group are:\n", engineChoices) 
   engineSelection := engineVersions[engineIndex] 
  instOpts, err := scenario.instances.GetOrderableInstances(*engineSelection.Engine,
    *engineSelection.EngineVersion)
```

```
 if err != nil { 
   panic(err) 
 } 
 optSet := map[string]struct{}{} 
 for _, opt := range instOpts { 
   if strings.Contains(*opt.DBInstanceClass, "micro") { 
   optSet[*opt.DBInstanceClass] = struct{}{} 
  } 
  } 
 var optChoices []string 
 for opt := range optSet { 
  optChoices = append(optChoices, opt) 
 } 
 sort.Strings(optChoices) 
 optIndex := scenario.questioner.AskChoice( 
   "The available micro DB instance classes for your database engine are:\n", 
 optChoices) 
 storageType := "standard" 
 allocatedStorage := int32(5) 
 log.Printf("Creating a DB instance named %v and database %v.\n"+ 
  "The DB instance is configured to use your custom parameter group v \sqrt{n}"+
   "selected engine %v,\n"+ 
   "selected DB instance class %v,"+ 
   "and %v GiB of %v storage.\n"+ 
   "This typically takes several minutes.", 
   instanceName, dbName, *parameterGroup.DBParameterGroupName, 
 *engineSelection.EngineVersion, 
   optChoices[optIndex], allocatedStorage, storageType) 
 instance, err = scenario.instances.CreateInstance( 
  instanceName, dbName, *engineSelection.Engine, *engineSelection.EngineVersion,
   *parameterGroup.DBParameterGroupName, optChoices[optIndex], storageType, 
   allocatedStorage, adminUsername, adminPassword) 
if err != nil {
   panic(err) 
  } 
 for *instance.DBInstanceStatus != "available" { 
   scenario.helper.Pause(30) 
  instance, err = scenario.instances.GetInstance(instanceName)
  if err != nil {
   panic(err) 
  } 
  } 
 log.Println("Instance created and available.") 
 }
```

```
 log.Println("Instance data:") 
  log.Printf("\tDBInstanceIdentifier: %v\n", *instance.DBInstanceIdentifier) 
  log.Printf("\tARN: %v\n", *instance.DBInstanceArn) 
  log.Printf("\tStatus: %v\n", *instance.DBInstanceStatus) 
  log.Printf("\tEngine: %v\n", *instance.Engine) 
  log.Printf("\tEngine version: %v\n", *instance.EngineVersion) 
  log.Println(strings.Repeat("-", 88)) 
  return instance
}
// DisplayConnection displays connection information about a DB instance and tips
// on how to connect to it.
func (scenario GetStartedInstances) DisplayConnection(instance *types.DBInstance) { 
  log.Println( 
   "You can now connect to your database by using your favorite MySQL client.\n" + 
    "One way to connect is by using the 'mysql' shell on an Amazon EC2 instance\n" + 
   "that is running in the same VPC as your DB instance. Pass the endpoint, \ln" +
    "port, and administrator username to 'mysql'. Then, enter your password\n" + 
    "when prompted:") 
  log.Printf("\n\tmysql -h %v -P %v -u %v -p\n", 
   *instance.Endpoint.Address, instance.Endpoint.Port, *instance.MasterUsername) 
  log.Println("For more information, see the User Guide for RDS:\n" + 
   "\thttps://docs.aws.amazon.com/AmazonRDS/latest/UserGuide/
CHAP_GettingStarted.CreatingConnecting.MySQL.html#CHAP_GettingStarted.Connecting.MySQL") 
  log.Println(strings.Repeat("-", 88))
}
// CreateSnapshot shows how to create a DB instance snapshot and wait until it's 
  available.
func (scenario GetStartedInstances) CreateSnapshot(instance *types.DBInstance) { 
  if scenario.questioner.AskBool( 
  "Do you want to create a snapshot of your DB instance (y/n)? ", "y") {
   snapshotId := fmt.Sprintf("%v-%v", *instance.DBInstanceIdentifier, 
 scenario.helper.UniqueId())
   log.Printf("Creating a snapshot named %v. This typically takes a few minutes.\n", 
  snapshotId) 
   snapshot, err := scenario.instances.CreateSnapshot(*instance.DBInstanceIdentifier, 
  snapshotId) 
  if err != nil {
    panic(err) 
   } 
  for *snapshot.Status != "available" { 
    scenario.helper.Pause(30) 
   snapshot, err = scenario.instances.GetSnapshot(snapshotId)
```

```
 if err != nil { 
     panic(err) 
    } 
   } 
   log.Println("Snapshot data:") 
   log.Printf("\tDBSnapshotIdentifier: %v\n", *snapshot.DBSnapshotIdentifier) 
   log.Printf("\tARN: %v\n", *snapshot.DBSnapshotArn) 
   log.Printf("\tStatus: %v\n", *snapshot.Status) 
   log.Printf("\tEngine: %v\n", *snapshot.Engine) 
   log.Printf("\tEngine version: %v\n", *snapshot.EngineVersion) 
   log.Printf("\tDBInstanceIdentifier: %v\n", *snapshot.DBInstanceIdentifier) 
   log.Printf("\tSnapshotCreateTime: %v\n", *snapshot.SnapshotCreateTime) 
   log.Println(strings.Repeat("-", 88)) 
  }
}
// Cleanup shows how to clean up a DB instance and DB parameter group.
// Before the DB parameter group can be deleted, all associated DB instances must 
  first be deleted.
func (scenario GetStartedInstances) Cleanup( 
  instance *types.DBInstance, parameterGroup *types.DBParameterGroup) { 
  if scenario.questioner.AskBool( 
  "\nDo you want to delete the database instance and parameter group (y/n)? ", "y")
  { 
   log.Printf("Deleting database instance %v.\n", *instance.DBInstanceIdentifier) 
   err := scenario.instances.DeleteInstance(*instance.DBInstanceIdentifier) 
  if err != nil {
    panic(err) 
   } 
   log.Println( 
    "Waiting for the DB instance to delete. This typically takes several minutes.") 
   for instance != nil { 
    scenario.helper.Pause(30) 
    instance, err = scenario.instances.GetInstance(*instance.DBInstanceIdentifier) 
   if err != nil {
     panic(err) 
    } 
   } 
   log.Printf("Deleting parameter group %v.", *parameterGroup.DBParameterGroupName) 
   err = 
  scenario.instances.DeleteParameterGroup(*parameterGroup.DBParameterGroupName) 
  if err != nil {
    panic(err)
```
 } } }

Amazon RDS アクションを管理するためにシナリオによって呼び出される関数を定義します。

```
type DbInstances struct { 
  RdsClient *rds.Client
}
// GetParameterGroup gets a DB parameter group by name.
func (instances *DbInstances) GetParameterGroup(parameterGroupName string) ( 
  *types.DBParameterGroup, error) { 
  output, err := instances.RdsClient.DescribeDBParameterGroups( 
   context.TODO(), &rds.DescribeDBParameterGroupsInput{ 
    DBParameterGroupName: aws.String(parameterGroupName), 
   }) 
  if err != nil { 
   var notFoundError *types.DBParameterGroupNotFoundFault 
  if errors.As(err, &notFoundError) {
   log.Printf("Parameter group %v does not exist.\n", parameterGroupName) 
   err = nil 
   } else { 
    log.Printf("Error getting parameter group %v: %v\n", parameterGroupName, err) 
   } 
  return nil, err 
  } else { 
  return &output.DBParameterGroups[0], err 
  }
}
// CreateParameterGroup creates a DB parameter group that is based on the specified
// parameter group family.
func (instances *DbInstances) CreateParameterGroup( 
  parameterGroupName string, parameterGroupFamily string, description string) ( 
  *types.DBParameterGroup, error) {
```

```
 output, err := instances.RdsClient.CreateDBParameterGroup(context.TODO(), 
   &rds.CreateDBParameterGroupInput{ 
    DBParameterGroupName: aws.String(parameterGroupName), 
    DBParameterGroupFamily: aws.String(parameterGroupFamily), 
   Description: aws.String(description),
  }) 
  if err != nil { 
  log.Printf("Couldn't create parameter group %v: %v\n", parameterGroupName, err) 
  return nil, err 
  } else { 
  return output.DBParameterGroup, err 
 }
}
// DeleteParameterGroup deletes the named DB parameter group.
func (instances *DbInstances) DeleteParameterGroup(parameterGroupName string) error 
 { 
  _, err := instances.RdsClient.DeleteDBParameterGroup(context.TODO(), 
   &rds.DeleteDBParameterGroupInput{ 
    DBParameterGroupName: aws.String(parameterGroupName), 
  }) 
 if err != nil {
  log.Printf("Couldn't delete parameter group %v: %v\n", parameterGroupName, err) 
  return err 
  } else { 
  return nil 
 }
}
// GetParameters gets the parameters that are contained in a DB parameter group.
func (instances *DbInstances) GetParameters(parameterGroupName string, source 
  string) ( 
  []types.Parameter, error) { 
  var output *rds.DescribeDBParametersOutput 
  var params []types.Parameter 
  var err error 
  parameterPaginator := rds.NewDescribeDBParametersPaginator(instances.RdsClient, 
  &rds.DescribeDBParametersInput{ 
    DBParameterGroupName: aws.String(parameterGroupName),
```

```
Source: aws.String(source),
   }) 
  for parameterPaginator.HasMorePages() { 
   output, err = parameterPaginator.NextPage(context.TODO()) 
  if err != nil {
    log.Printf("Couldn't get parameters for %v: %v\n", parameterGroupName, err) 
    break 
   } else { 
    params = append(params, output.Parameters...) 
   } 
  } 
  return params, err
}
// UpdateParameters updates parameters in a named DB parameter group.
func (instances *DbInstances) UpdateParameters(parameterGroupName string, params 
  []types.Parameter) error { 
  _, err := instances.RdsClient.ModifyDBParameterGroup(context.TODO(), 
   &rds.ModifyDBParameterGroupInput{ 
    DBParameterGroupName: aws.String(parameterGroupName), 
   Parameters: params,
  }) 
 if err != nil {
   log.Printf("Couldn't update parameters in %v: %v\n", parameterGroupName, err) 
  return err 
  } else { 
  return nil 
  }
}
// CreateSnapshot creates a snapshot of a DB instance.
func (instances *DbInstances) CreateSnapshot(instanceName string, snapshotName 
  string) ( 
  *types.DBSnapshot, error) { 
  output, err := instances.RdsClient.CreateDBSnapshot(context.TODO(), 
  &rds.CreateDBSnapshotInput{ 
  DBInstanceIdentifier: aws.String(instanceName), 
  DBSnapshotIdentifier: aws.String(snapshotName), 
  }) 
  if err != nil {
```

```
 log.Printf("Couldn't create snapshot %v: %v\n", snapshotName, err) 
  return nil, err 
  } else { 
  return output.DBSnapshot, nil 
 }
}
// GetSnapshot gets a DB instance snapshot.
func (instances *DbInstances) GetSnapshot(snapshotName string) (*types.DBSnapshot,
  error) { 
  output, err := instances.RdsClient.DescribeDBSnapshots(context.TODO(), 
  &rds.DescribeDBSnapshotsInput{ 
    DBSnapshotIdentifier: aws.String(snapshotName), 
   }) 
 if err != nil {
  log.Printf("Couldn't get snapshot %v: %v\n", snapshotName, err) 
  return nil, err 
  } else { 
  return &output.DBSnapshots[0], nil 
 }
}
// CreateInstance creates a DB instance.
func (instances *DbInstances) CreateInstance(instanceName string, dbName string, 
  dbEngine string, dbEngineVersion string, parameterGroupName string, dbInstanceClass 
  string, 
  storageType string, allocatedStorage int32, adminName string, adminPassword string) 
\left( *types.DBInstance, error) { 
  output, err := instances.RdsClient.CreateDBInstance(context.TODO(), 
  &rds.CreateDBInstanceInput{ 
   DBInstanceIdentifier: aws.String(instanceName), 
  DBName: aws.String(dbName),
  DBParameterGroupName: aws.String(parameterGroupName), 
  Engine: aws.String(dbEngine),
  EngineVersion: aws.String(dbEngineVersion),
  DBInstanceClass: aws.String(dbInstanceClass),
  StorageType: aws.String(storageType),
 AllocatedStorage: aws.Int32(allocatedStorage),
  MasterUsername: aws.String(adminName),
```

```
 MasterUserPassword: aws.String(adminPassword), 
  }) 
 if err != nil {
  log.Printf("Couldn't create instance %v: %v\n", instanceName, err) 
  return nil, err 
  } else { 
  return output.DBInstance, nil 
  }
}
// GetInstance gets data about a DB instance.
func (instances *DbInstances) GetInstance(instanceName string) ( 
  *types.DBInstance, error) { 
  output, err := instances.RdsClient.DescribeDBInstances(context.TODO(), 
  &rds.DescribeDBInstancesInput{ 
    DBInstanceIdentifier: aws.String(instanceName), 
   }) 
 if err != nil {
   var notFoundError *types.DBInstanceNotFoundFault 
  if errors.As(err, &notFoundError) {
    log.Printf("DB instance %v does not exist.\n", instanceName) 
   err = nil 
   } else { 
    log.Printf("Couldn't get instance %v: %v\n", instanceName, err) 
   } 
  return nil, err 
  } else { 
  return &output.DBInstances[0], nil 
  }
}
// DeleteInstance deletes a DB instance.
func (instances *DbInstances) DeleteInstance(instanceName string) error { 
  _, err := instances.RdsClient.DeleteDBInstance(context.TODO(), 
  &rds.DeleteDBInstanceInput{ 
   DBInstanceIdentifier: aws.String(instanceName), 
 SkipFinalSnapshot: true,
  DeleteAutomatedBackups: aws.Bool(true), 
  }) 
  if err != nil {
```

```
 log.Printf("Couldn't delete instance %v: %v\n", instanceName, err) 
   return err 
  } else { 
   return nil 
  }
}
// GetEngineVersions gets database engine versions that are available for the 
  specified engine
// and parameter group family.
func (instances *DbInstances) GetEngineVersions(engine string, parameterGroupFamily 
  string) ( 
  []types.DBEngineVersion, error) { 
  output, err := instances.RdsClient.DescribeDBEngineVersions(context.TODO(), 
   &rds.DescribeDBEngineVersionsInput{ 
   Engine: aws.String(engine),
    DBParameterGroupFamily: aws.String(parameterGroupFamily), 
   }) 
 if err != nil {
   log.Printf("Couldn't get engine versions for %v: %v\n", engine, err) 
  return nil, err 
  } else { 
  return output.DBEngineVersions, nil 
  }
}
// GetOrderableInstances uses a paginator to get DB instance options that can be 
  used to create DB instances that are
// compatible with a set of specifications.
func (instances *DbInstances) GetOrderableInstances(engine string, engineVersion 
  string) ( 
  []types.OrderableDBInstanceOption, error) { 
  var output *rds.DescribeOrderableDBInstanceOptionsOutput 
  var instanceOptions []types.OrderableDBInstanceOption 
  var err error 
  orderablePaginator := 
  rds.NewDescribeOrderableDBInstanceOptionsPaginator(instances.RdsClient, 
   &rds.DescribeOrderableDBInstanceOptionsInput{ 
   Engine: aws.String(engine),
```

```
 EngineVersion: aws.String(engineVersion), 
   }) 
  for orderablePaginator.HasMorePages() { 
   output, err = orderablePaginator.NextPage(context.TODO()) 
  if err != nil {
   log.Printf("Couldn't get orderable DB instance options: %v\n", err) 
   break 
   } else { 
    instanceOptions = append(instanceOptions, output.OrderableDBInstanceOptions...) 
   } 
  } 
 return instanceOptions, err
}
```
- API の詳細については、「AWS SDK for Go API リファレンス」の以下のトピックを参照して ください。
	- [CreateDBInstance](https://pkg.go.dev/github.com/aws/aws-sdk-go-v2/service/rds#Client.CreateDBInstance)
	- [CreateDBParameterGroup](https://pkg.go.dev/github.com/aws/aws-sdk-go-v2/service/rds#Client.CreateDBParameterGroup)
	- [CreateDBSnapshot](https://pkg.go.dev/github.com/aws/aws-sdk-go-v2/service/rds#Client.CreateDBSnapshot)
	- [DeleteDBInstance](https://pkg.go.dev/github.com/aws/aws-sdk-go-v2/service/rds#Client.DeleteDBInstance)
	- [DeleteDBParameterGroup](https://pkg.go.dev/github.com/aws/aws-sdk-go-v2/service/rds#Client.DeleteDBParameterGroup)
	- [DescribeDBEngineVersions](https://pkg.go.dev/github.com/aws/aws-sdk-go-v2/service/rds#Client.DescribeDBEngineVersions)
	- [DescribeDBInstances](https://pkg.go.dev/github.com/aws/aws-sdk-go-v2/service/rds#Client.DescribeDBInstances)
	- [DescribeDBParameterGroups](https://pkg.go.dev/github.com/aws/aws-sdk-go-v2/service/rds#Client.DescribeDBParameterGroups)
	- [DescribeDBParameters](https://pkg.go.dev/github.com/aws/aws-sdk-go-v2/service/rds#Client.DescribeDBParameters)
	- [DescribeDBSnapshots](https://pkg.go.dev/github.com/aws/aws-sdk-go-v2/service/rds#Client.DescribeDBSnapshots)
	- [DescribeOrderableDBInstanceOptions](https://pkg.go.dev/github.com/aws/aws-sdk-go-v2/service/rds#Client.DescribeOrderableDBInstanceOptions)
	- [ModifyDBParameterGroup](https://pkg.go.dev/github.com/aws/aws-sdk-go-v2/service/rds#Client.ModifyDBParameterGroup)

サーバーレスサンプル

Lambda 関数での Amazon RDS データベースへの接続

次のコード例は、RDS データベースに接続する Lambda 関数を実装する方法を示しています。この 関数は、シンプルなデータベースリクエストを実行し、結果を返します。 一般的なシナリオのシナリオ <sup>13156</sup>

## SDK for Go V2

**a** Note

については、「」を参照してください GitHub。[サーバーレスサンプルリ](https://github.com/aws-samples/serverless-snippets/tree/main/lambda-function-connect-rds-iam)ポジトリで完全 な例を検索し、設定および実行の方法を確認してください。

Go を使用した Lambda 関数での Amazon RDS データベースへの接続

```
// Copyright Amazon.com, Inc. or its affiliates. All Rights Reserved.
// SPDX-License-Identifier: Apache-2.0
/*
Golang v2 code here.
*/
package main
import ( 
  "context" 
  "database/sql" 
  "encoding/json" 
  "fmt" 
  "github.com/aws/aws-lambda-go/lambda" 
  "github.com/aws/aws-sdk-go-v2/config" 
  "github.com/aws/aws-sdk-go-v2/feature/rds/auth" 
  _ "github.com/go-sql-driver/mysql"
\lambdatype MyEvent struct { 
  Name string `json:"name"`
}
func HandleRequest(event *MyEvent) (map[string]interface{}, error) { 
  var dbName string = "DatabaseName" 
  var dbUser string = "DatabaseUser" 
  var dbHost string = "mysqldb.123456789012.us-east-1.rds.amazonaws.com" 
  var dbPort int = 3306 
  var dbEndpoint string = fmt.Sprintf("%s:%d", dbHost, dbPort) 
  var region string = "us-east-1"
```

```
 cfg, err := config.LoadDefaultConfig(context.TODO()) 
 if err != nil {
   panic("configuration error: " + err.Error()) 
  } 
  authenticationToken, err := auth.BuildAuthToken( 
   context.TODO(), dbEndpoint, region, dbUser, cfg.Credentials) 
 if err != nil {
   panic("failed to create authentication token: " + err.Error()) 
  } 
  dsn := fmt.Sprintf("%s:%s@tcp(%s)/%s?tls=true&allowCleartextPasswords=true", 
  dbUser, authenticationToken, dbEndpoint, dbName, 
 \lambda db, err := sql.Open("mysql", dsn) 
 if err != nil {
  panic(err) 
 } 
  defer db.Close() 
  var sum int 
  err = db.QueryRow("SELECT ?+? AS sum", 3, 2).Scan(&sum) 
 if err != nil {
   panic(err) 
  } 
  s := fmt.Sprint(sum) 
  message := fmt.Sprintf("The selected sum is: %s", s) 
  messageBytes, err := json.Marshal(message) 
if err != nil {
  return nil, err 
 } 
 messageString := string(messageBytes) 
  return map[string]interface{}{ 
   "statusCode": 200, 
   "headers": map[string]string{"Content-Type": "application/json"}, 
   "body": messageString, 
 }, nil
}
func main() {
```

```
 lambda.Start(HandleRequest)
}
```
SDK for Go V2 を使用した Amazon S3 の例

次のコード例は、Amazon S3 で AWS SDK for Go V2 を使用してアクションを実行し、一般的なシ ナリオを実装する方法を示しています。

アクションはより大きなプログラムからのコードの抜粋であり、コンテキスト内で実行する必要が あります。アクションは個々のサービス機能を呼び出す方法を示していますが、関連するシナリオや サービス間の例ではアクションのコンテキストが確認できます。

「シナリオ」は、同じサービス内で複数の関数を呼び出して、特定のタスクを実行する方法を示す コード例です。

各例には、 へのリンクが含まれています。ここでは GitHub、コンテキスト内でコードを設定および 実行する方法の手順を確認できます。

### 開始方法

Hello Amazon S3

次のコード例は、Amazon S3 の使用を開始する方法を示しています。

SDK for Go V2

**a** Note

については、「」を参照してください GitHub。[AWS コード例リポジトリ](https://github.com/awsdocs/aws-doc-sdk-examples/tree/main/gov2/s3#code-examples) で全く同じ例 を見つけて、設定と実行の方法を確認してください。

```
package main
import ( 
  "context"
```
"fmt"

```
 "github.com/aws/aws-sdk-go-v2/config" 
  "github.com/aws/aws-sdk-go-v2/service/s3"
\lambda// main uses the AWS SDK for Go V2 to create an Amazon Simple Storage Service
// (Amazon S3) client and list up to 10 buckets in your account.
// This example uses the default settings specified in your shared credentials
// and config files.
func main() { 
  sdkConfig, err := config.LoadDefaultConfig(context.TODO()) 
 if err != nil {
  fmt.Println("Couldn't load default configuration. Have you set up your AWS 
  account?") 
   fmt.Println(err) 
   return 
  } 
  s3Client := s3.NewFromConfig(sdkConfig) 
 count := 10 fmt.Printf("Let's list up to %v buckets for your account.\n", count) 
  result, err := s3Client.ListBuckets(context.TODO(), &s3.ListBucketsInput{}) 
 if err != nil {
   fmt.Printf("Couldn't list buckets for your account. Here's why: %v\n", err) 
  return 
  } 
 if len(result.Buckets) == 0 \{ fmt.Println("You don't have any buckets!") 
  } else { 
   if count > len(result.Buckets) { 
    count = len(result.Buckets) 
   } 
   for _, bucket := range result.Buckets[:count] { 
    fmt.Printf("\t%v\n", *bucket.Name) 
   } 
  }
}
```
• API の詳細については、「 API リファレンス[ListBuckets」](https://pkg.go.dev/github.com/aws/aws-sdk-go-v2/service/s3#Client.ListBuckets)の「」を参照してください。 AWS SDK for Go

トピック

- [アクション](#page-10576-0)
- [シナリオ](#page-10598-0)
- [サーバーレスサンプル](#page-10961-0)

アクション

# **CopyObject**

次の例は、CopyObject を使用する方法を説明しています。

SDK for Go V2

## **a** Note

```
// BucketBasics encapsulates the Amazon Simple Storage Service (Amazon S3) actions
// used in the examples.
// It contains S3Client, an Amazon S3 service client that is used to perform bucket
// and object actions.
type BucketBasics struct { 
  S3Client *s3.Client
}
// CopyToBucket copies an object in a bucket to another bucket.
func (basics BucketBasics) CopyToBucket(sourceBucket string, destinationBucket 
  string, objectKey string) error { 
  _, err := basics.S3Client.CopyObject(context.TODO(), &s3.CopyObjectInput{ 
   Bucket: aws.String(destinationBucket), 
  CopySource: aws.String(fmt.Sprintf("%v/%v", sourceBucket, objectKey)), 
   Key: aws.String(objectKey), 
  }) 
  if err != nil { 
   log.Printf("Couldn't copy object from %v:%v to %v:%v. Here's why: %v\n", 
    sourceBucket, objectKey, destinationBucket, objectKey, err) 
  }
```

```
 return err
}
```
• API の詳細については、「 API リファレンス[CopyObject](https://pkg.go.dev/github.com/aws/aws-sdk-go-v2/service/s3#Client.CopyObject)」の「」を参照してください。 AWS SDK for Go

## **CreateBucket**

次の例は、CreateBucket を使用する方法を説明しています。

SDK for Go V2

# **a**) Note

```
// BucketBasics encapsulates the Amazon Simple Storage Service (Amazon S3) actions
// used in the examples.
// It contains S3Client, an Amazon S3 service client that is used to perform bucket
// and object actions.
type BucketBasics struct { 
 S3Client *s3.Client
}
// CreateBucket creates a bucket with the specified name in the specified Region.
func (basics BucketBasics) CreateBucket(name string, region string) error { 
  _, err := basics.S3Client.CreateBucket(context.TODO(), &s3.CreateBucketInput{ 
   Bucket: aws.String(name), 
   CreateBucketConfiguration: &types.CreateBucketConfiguration{ 
    LocationConstraint: types.BucketLocationConstraint(region), 
   }, 
  }) 
  if err != nil { 
   log.Printf("Couldn't create bucket %v in Region %v. Here's why: %v\n",
```

```
 name, region, err) 
  } 
  return err
}
```
• API の詳細については、「 API リファレンス[CreateBucket](https://pkg.go.dev/github.com/aws/aws-sdk-go-v2/service/s3#Client.CreateBucket)」の「」を参照してください。 AWS SDK for Go

## **DeleteBucket**

次の例は、DeleteBucket を使用する方法を説明しています。

SDK for Go V2

**a** Note

```
// BucketBasics encapsulates the Amazon Simple Storage Service (Amazon S3) actions
// used in the examples.
// It contains S3Client, an Amazon S3 service client that is used to perform bucket
// and object actions.
type BucketBasics struct { 
  S3Client *s3.Client
}
// DeleteBucket deletes a bucket. The bucket must be empty or an error is returned.
func (basics BucketBasics) DeleteBucket(bucketName string) error { 
  _, err := basics.S3Client.DeleteBucket(context.TODO(), &s3.DeleteBucketInput{ 
  Bucket: aws.String(bucketName)}) 
  if err != nil { 
  log.Printf("Couldn't delete bucket %v. Here's why: %v\n", bucketName, err) 
  } 
  return err
```
}

• API の詳細については、「 API リファレンス[DeleteBucket」](https://pkg.go.dev/github.com/aws/aws-sdk-go-v2/service/s3#Client.DeleteBucket)の「」を参照してください。 AWS SDK for Go

## **DeleteObjects**

次の例は、DeleteObjects を使用する方法を説明しています。

SDK for Go V2

## **a** Note

```
// BucketBasics encapsulates the Amazon Simple Storage Service (Amazon S3) actions
// used in the examples.
// It contains S3Client, an Amazon S3 service client that is used to perform bucket
// and object actions.
type BucketBasics struct { 
  S3Client *s3.Client
}
// DeleteObjects deletes a list of objects from a bucket.
func (basics BucketBasics) DeleteObjects(bucketName string, objectKeys []string) 
  error { 
  var objectIds []types.ObjectIdentifier 
  for _, key := range objectKeys { 
  objectIds = append(objectIds, types.ObjectIdentifier{Key: aws.String(key)}) 
  } 
  output, err := basics.S3Client.DeleteObjects(context.TODO(), 
  &s3.DeleteObjectsInput{ 
   Bucket: aws.String(bucketName), 
   Delete: &types.Delete{Objects: objectIds},
```

```
 }) 
 if err != nil {
  log.Printf("Couldn't delete objects from bucket %v. Here's why: %v\n", bucketName, 
  err) 
  } else { 
  log.Printf("Deleted %v objects.\n", len(output.Deleted)) 
 } 
 return err
}
```
• API の詳細については、「 API リファレンス[DeleteObjects」](https://pkg.go.dev/github.com/aws/aws-sdk-go-v2/service/s3#Client.DeleteObjects)の「」を参照してください。 AWS SDK for Go

## **GetObject**

次の例は、GetObject を使用する方法を説明しています。

SDK for Go V2

**a** Note

```
// BucketBasics encapsulates the Amazon Simple Storage Service (Amazon S3) actions
// used in the examples.
// It contains S3Client, an Amazon S3 service client that is used to perform bucket
// and object actions.
type BucketBasics struct { 
 S3Client *s3.Client
}
// DownloadFile gets an object from a bucket and stores it in a local file.
func (basics BucketBasics) DownloadFile(bucketName string, objectKey string, 
  fileName string) error {
```

```
 result, err := basics.S3Client.GetObject(context.TODO(), &s3.GetObjectInput{ 
   Bucket: aws.String(bucketName), 
   Key: aws.String(objectKey), 
  }) 
 if err != nil {
  log.Printf("Couldn't get object %v:%v. Here's why: %v\n", bucketName, objectKey, 
  err) 
  return err 
  } 
  defer result.Body.Close() 
  file, err := os.Create(fileName) 
 if err != nil {
  log.Printf("Couldn't create file %v. Here's why: %v\n", fileName, err) 
  return err 
  } 
  defer file.Close() 
  body, err := io.ReadAll(result.Body) 
  if err != nil { 
  log.Printf("Couldn't read object body from %v. Here's why: %v\n", objectKey, err) 
 } 
 _, err = file.Write(body) 
 return err
}
```
• API の詳細については、「 API リファレンス[GetObject」](https://pkg.go.dev/github.com/aws/aws-sdk-go-v2/service/s3#Client.GetObject)の「」を参照してください。 AWS SDK for Go

## **HeadBucket**

次の例は、HeadBucket を使用する方法を説明しています。

SDK for Go V2

**a** Note

```
// BucketBasics encapsulates the Amazon Simple Storage Service (Amazon S3) actions
// used in the examples.
// It contains S3Client, an Amazon S3 service client that is used to perform bucket
// and object actions.
type BucketBasics struct { 
  S3Client *s3.Client
}
// BucketExists checks whether a bucket exists in the current account.
func (basics BucketBasics) BucketExists(bucketName string) (bool, error) { 
  _, err := basics.S3Client.HeadBucket(context.TODO(), &s3.HeadBucketInput{ 
  Bucket: aws.String(bucketName), 
  }) 
  exists := true 
 if err != nil {
   var apiError smithy.APIError 
  if errors.As(err, &apiError) { 
    switch apiError.(type) { 
    case *types.NotFound: 
     log.Printf("Bucket %v is available.\n", bucketName) 
     exists = false 
     err = nil 
    default: 
     log.Printf("Either you don't have access to bucket %v or another error occurred. 
 "+
      "Here's what happened: %v\n", bucketName, err) 
    } 
   } 
  } else { 
  log.Printf("Bucket %v exists and you already own it.", bucketName) 
  } 
  return exists, err
}
```
• API の詳細については、「 API リファレンス[HeadBucket」](https://pkg.go.dev/github.com/aws/aws-sdk-go-v2/service/s3#Client.HeadBucket)の「」を参照してください。 AWS SDK for Go

# **ListBuckets**

次の例は、ListBuckets を使用する方法を説明しています。

SDK for Go V2

## **a** Note

については、「」を参照してください GitHub。[AWS コード例リポジトリ](https://github.com/awsdocs/aws-doc-sdk-examples/tree/main/gov2/s3#code-examples) で全く同じ例 を見つけて、設定と実行の方法を確認してください。

```
// BucketBasics encapsulates the Amazon Simple Storage Service (Amazon S3) actions
// used in the examples.
// It contains S3Client, an Amazon S3 service client that is used to perform bucket
// and object actions.
type BucketBasics struct { 
 S3Client *s3.Client
}
// ListBuckets lists the buckets in the current account.
func (basics BucketBasics) ListBuckets() ([]types.Bucket, error) { 
  result, err := basics.S3Client.ListBuckets(context.TODO(), &s3.ListBucketsInput{}) 
  var buckets []types.Bucket 
 if err != nil {
  log.Printf("Couldn't list buckets for your account. Here's why: %v\n", err) 
  } else { 
   buckets = result.Buckets 
  } 
  return buckets, err
}
```
• API の詳細については、「 API リファレンス[ListBuckets」](https://pkg.go.dev/github.com/aws/aws-sdk-go-v2/service/s3#Client.ListBuckets)の「」を参照してください。 AWS SDK for Go

# **ListObjectsV2**

次の例は、ListObjectsV2 を使用する方法を説明しています。

SDK for Go V2

## **a** Note

```
// BucketBasics encapsulates the Amazon Simple Storage Service (Amazon S3) actions
// used in the examples.
// It contains S3Client, an Amazon S3 service client that is used to perform bucket
// and object actions.
type BucketBasics struct { 
 S3Client *s3.Client
}
// ListObjects lists the objects in a bucket.
func (basics BucketBasics) ListObjects(bucketName string) ([]types.Object, error) { 
  result, err := basics.S3Client.ListObjectsV2(context.TODO(), 
  &s3.ListObjectsV2Input{ 
  Bucket: aws.String(bucketName), 
  }) 
  var contents []types.Object 
 if err != nil {
   log.Printf("Couldn't list objects in bucket %v. Here's why: %v\n", bucketName, 
  err) 
  } else { 
   contents = result.Contents 
  } 
  return contents, err
}
```
• API の詳細については、「 API リファレンス」の[ListObjectsV2」](https://pkg.go.dev/github.com/aws/aws-sdk-go-v2/service/s3#Client.ListObjectsV2)を参照してください。 AWS SDK for Go

## **PutObject**

次の例は、PutObject を使用する方法を説明しています。

#### SDK for Go V2

**a** Note

```
// BucketBasics encapsulates the Amazon Simple Storage Service (Amazon S3) actions
// used in the examples.
// It contains S3Client, an Amazon S3 service client that is used to perform bucket
// and object actions.
type BucketBasics struct { 
  S3Client *s3.Client
}
// UploadFile reads from a file and puts the data into an object in a bucket.
func (basics BucketBasics) UploadFile(bucketName string, objectKey string, fileName 
  string) error { 
  file, err := os.Open(fileName) 
  if err != nil { 
   log.Printf("Couldn't open file %v to upload. Here's why: %v\n", fileName, err) 
  } else { 
   defer file.Close() 
   _, err = basics.S3Client.PutObject(context.TODO(), &s3.PutObjectInput{ 
   Bucket: aws.String(bucketName), 
    Key: aws.String(objectKey), 
    Body: file, 
   }) 
   if err != nil { 
    log.Printf("Couldn't upload file %v to %v:%v. Here's why: %v\n", 
     fileName, bucketName, objectKey, err)
```
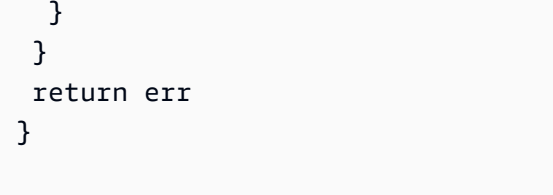

• API の詳細については、「 API リファレンス[PutObject](https://pkg.go.dev/github.com/aws/aws-sdk-go-v2/service/s3#Client.PutObject)」の「」を参照してください。 AWS SDK for Go

シナリオ

署名付き URL を作成する

次のコード例は、Amazon S3 の署名付き URL を作成し、オブジェクトをアップロードする方法を示 しています。

SDK for Go V2

**a** Note

については、「」を参照してください GitHub。[AWS コード例リポジトリ](https://github.com/awsdocs/aws-doc-sdk-examples/tree/main/gov2/s3#code-examples) で全く同じ例 を見つけて、設定と実行の方法を確認してください。

S3 署名アクションをラップする関数を作成します。

```
// Presigner encapsulates the Amazon Simple Storage Service (Amazon S3) presign 
  actions
// used in the examples.
// It contains PresignClient, a client that is used to presign requests to Amazon 
  S3.
// Presigned requests contain temporary credentials and can be made from any HTTP 
  client.
type Presigner struct { 
  PresignClient *s3.PresignClient
}
```

```
// GetObject makes a presigned request that can be used to get an object from a 
  bucket.
// The presigned request is valid for the specified number of seconds.
func (presigner Presigner) GetObject( 
  bucketName string, objectKey string, lifetimeSecs int64) (*v4.PresignedHTTPRequest, 
  error) { 
  request, err := presigner.PresignClient.PresignGetObject(context.TODO(), 
  &s3.GetObjectInput{ 
   Bucket: aws.String(bucketName), 
   Key: aws.String(objectKey), 
  }, func(opts *s3.PresignOptions) { 
   opts.Expires = time.Duration(lifetimeSecs * int64(time.Second)) 
  }) 
 if err != nil {
   log.Printf("Couldn't get a presigned request to get %v:%v. Here's why: %v\n", 
    bucketName, objectKey, err) 
  } 
  return request, err
}
// PutObject makes a presigned request that can be used to put an object in a 
  bucket.
// The presigned request is valid for the specified number of seconds.
func (presigner Presigner) PutObject( 
  bucketName string, objectKey string, lifetimeSecs int64) (*v4.PresignedHTTPRequest, 
  error) { 
  request, err := presigner.PresignClient.PresignPutObject(context.TODO(), 
  &s3.PutObjectInput{ 
   Bucket: aws.String(bucketName), 
   Key: aws.String(objectKey), 
  }, func(opts *s3.PresignOptions) { 
   opts.Expires = time.Duration(lifetimeSecs * int64(time.Second)) 
  }) 
 if err != nil {
   log.Printf("Couldn't get a presigned request to put %v:%v. Here's why: %v\n", 
    bucketName, objectKey, err) 
  } 
  return request, err
}
```

```
// DeleteObject makes a presigned request that can be used to delete an object from 
  a bucket.
func (presigner Presigner) DeleteObject(bucketName string, objectKey string) 
  (*v4.PresignedHTTPRequest, error) { 
  request, err := presigner.PresignClient.PresignDeleteObject(context.TODO(), 
  &s3.DeleteObjectInput{ 
   Bucket: aws.String(bucketName), 
   Key: aws.String(objectKey), 
  }) 
 if err != nil {
   log.Printf("Couldn't get a presigned request to delete object %v. Here's why: %v
\n", objectKey, err) 
  } 
 return request, err
}
```
署名付き URL を生成して使用し、S3 オブジェクトをアップロード、ダウンロード、削除するイ ンタラクティブな例を実行します。

```
// RunPresigningScenario is an interactive example that shows you how to get 
  presigned
// HTTP requests that you can use to move data into and out of Amazon Simple Storage
// Service (Amazon S3). The presigned requests contain temporary credentials and can
// be used by an HTTP client.
//
// 1. Get a presigned request to put an object in a bucket.
// 2. Use the net/http package to use the presigned request to upload a local file 
  to the bucket.
// 3. Get a presigned request to get an object from a bucket.
// 4. Use the net/http package to use the presigned request to download the object 
  to a local file.
// 5. Get a presigned request to delete an object from a bucket.
// 6. Use the net/http package to use the presigned request to delete the object.
//
// This example creates an Amazon S3 presign client from the specified sdkConfig so 
  that
// you can replace it with a mocked or stubbed config for unit testing.
//
// It uses a questioner from the `demotools` package to get input during the 
  example.
```

```
// This package can be found in the \ldots. \demotools folder of this repo.
//
// It uses an IHttpRequester interface to abstract HTTP requests so they can be 
  mocked
// during testing.
func RunPresigningScenario(sdkConfig aws.Config, questioner demotools.IQuestioner, 
  httpRequester IHttpRequester) { 
  defer func() { 
  if r := recover(); r := nil {
   fmt.Printf("Something went wrong with the demo.") 
   } 
 \}()
  log.Println(strings.Repeat("-", 88)) 
  log.Println("Welcome to the Amazon S3 presigning demo.") 
  log.Println(strings.Repeat("-", 88)) 
  s3Client := s3.NewFromConfig(sdkConfig) 
  bucketBasics := actions.BucketBasics{S3Client: s3Client} 
  presignClient := s3.NewPresignClient(s3Client) 
  presigner := actions.Presigner{PresignClient: presignClient} 
  bucketName := questioner.Ask("We'll need a bucket. Enter a name for a bucket "+ 
   "you own or one you want to create:", demotools.NotEmpty{}) 
  bucketExists, err := bucketBasics.BucketExists(bucketName) 
  if err != nil { 
   panic(err) 
  } 
  if !bucketExists { 
   err = bucketBasics.CreateBucket(bucketName, sdkConfig.Region) 
  if err != nil {
    panic(err) 
   } else { 
    log.Println("Bucket created.") 
   } 
  } 
  log.Println(strings.Repeat("-", 88)) 
  log.Printf("Let's presign a request to upload a file to your bucket.") 
  uploadFilename := questioner.Ask("Enter the path to a file you want to upload:", 
   demotools.NotEmpty{}) 
  uploadKey := questioner.Ask("What would you like to name the uploaded object?", 
   demotools.NotEmpty{}) 
  uploadFile, err := os.Open(uploadFilename)
```

```
 if err != nil { 
  panic(err) 
 } 
 defer uploadFile.Close() 
 presignedPutRequest, err := presigner.PutObject(bucketName, uploadKey, 60) 
if err != nil {
  panic(err) 
 } 
 log.Printf("Got a presigned %v request to URL:\n\t%v\n", 
 presignedPutRequest.Method, 
 presignedPutRequest.URL) 
 log.Println("Using net/http to send the request...") 
 info, err := uploadFile.Stat() 
if err != nil {
 panic(err) 
 } 
 putResponse, err := httpRequester.Put(presignedPutRequest.URL, info.Size(), 
 uploadFile) 
 if err != nil { 
 panic(err) 
 } 
 log.Printf("%v object %v with presigned URL returned %v.", 
 presignedPutRequest.Method, 
 uploadKey, putResponse.StatusCode) 
 log.Println(strings.Repeat("-", 88)) 
 log.Printf("Let's presign a request to download the object.") 
 questioner.Ask("Press Enter when you're ready.") 
 presignedGetRequest, err := presigner.GetObject(bucketName, uploadKey, 60) 
if err != nil {
 panic(err) 
 } 
 log.Printf("Got a presigned %v request to URL:\n\t%v\n", 
 presignedGetRequest.Method, 
  presignedGetRequest.URL) 
 log.Println("Using net/http to send the request...") 
 getResponse, err := httpRequester.Get(presignedGetRequest.URL) 
if err != nil {
 panic(err) 
 } 
 log.Printf("%v object %v with presigned URL returned %v.", 
 presignedGetRequest.Method, 
 uploadKey, getResponse.StatusCode) 
 defer getResponse.Body.Close()
```

```
 downloadBody, err := io.ReadAll(getResponse.Body) 
 if err := nil {
   panic(err) 
  } 
  log.Printf("Downloaded %v bytes. Here are the first 100 of them:\n", 
  len(downloadBody)) 
  log.Println(strings.Repeat("-", 88)) 
  log.Println(string(downloadBody[:100])) 
  log.Println(strings.Repeat("-", 88)) 
  log.Println("Let's presign a request to delete the object.") 
  questioner.Ask("Press Enter when you're ready.") 
  presignedDelRequest, err := presigner.DeleteObject(bucketName, uploadKey) 
 if err != nil {
   panic(err) 
  } 
  log.Printf("Got a presigned %v request to URL:\n\t%v\n", 
  presignedDelRequest.Method, 
   presignedDelRequest.URL) 
  log.Println("Using net/http to send the request...") 
  delResponse, err := httpRequester.Delete(presignedDelRequest.URL) 
 if err != nil {
   panic(err) 
  } 
  log.Printf("%v object %v with presigned URL returned %v.\n", 
  presignedDelRequest.Method, 
   uploadKey, delResponse.StatusCode) 
  log.Println(strings.Repeat("-", 88)) 
 log.Println("Thanks for watching!") 
 log.Println(strings.Repeat("-", 88))
}
```
この例で HTTP リクエストを行うために使用する HTTP リクエストラッパーを定義します。

// IHttpRequester abstracts HTTP requests into an interface so it can be mocked during // unit testing. type IHttpRequester interface { Get(url string) (resp \*http.Response, err error)

```
 Put(url string, contentLength int64, body io.Reader) (resp *http.Response, err 
  error) 
  Delete(url string) (resp *http.Response, err error)
}
// HttpRequester uses the net/http package to make HTTP requests during the 
  scenario.
type HttpRequester struct{}
func (httpReq HttpRequester) Get(url string) (resp *http.Response, err error) {
  return http.Get(url)
}
func (httpReq HttpRequester) Put(url string, contentLength int64, body io.Reader)
  (resp *http.Response, err error) { 
  putRequest, err := http.NewRequest("PUT", url, body) 
 if err != nil {
  return nil, err 
  } 
  putRequest.ContentLength = contentLength 
  return http.DefaultClient.Do(putRequest)
}
func (httpReq HttpRequester) Delete(url string) (resp *http.Response, err error) { 
  delRequest, err := http.NewRequest("DELETE", url, nil) 
 if err != nil {
  return nil, err 
  } 
  return http.DefaultClient.Do(delRequest)
}
```
バケットとオブジェクトの使用を開始する

次のコードサンプルは、以下の操作方法を示しています。

- バケットを作成し、そこにファイルをアップロードします。
- バケットからオブジェクトをダウンロードします。
- バケット内のサブフォルダにオブジェクトをコピーします。
- バケット内のオブジェクトを一覧表示します。
- バケットオブジェクトとバケットを削除します。

#### SDK for Go V2

**a** Note

については、「」を参照してください GitHub。[AWS コード例リポジトリ](https://github.com/awsdocs/aws-doc-sdk-examples/tree/main/gov2/s3#code-examples) で全く同じ例 を見つけて、設定と実行の方法を確認してください。

シナリオで使用されるバケットアクションとオブジェクトアクションをラップする構造体を定義 します。

```
// BucketBasics encapsulates the Amazon Simple Storage Service (Amazon S3) actions
// used in the examples.
// It contains S3Client, an Amazon S3 service client that is used to perform bucket
// and object actions.
type BucketBasics struct { 
  S3Client *s3.Client
}
// ListBuckets lists the buckets in the current account.
func (basics BucketBasics) ListBuckets() ([]types.Bucket, error) { 
  result, err := basics.S3Client.ListBuckets(context.TODO(), &s3.ListBucketsInput{}) 
  var buckets []types.Bucket 
  if err != nil { 
  log.Printf("Couldn't list buckets for your account. Here's why: %v\n", err) 
  } else { 
   buckets = result.Buckets 
  } 
  return buckets, err
}
// BucketExists checks whether a bucket exists in the current account.
func (basics BucketBasics) BucketExists(bucketName string) (bool, error) { 
  _, err := basics.S3Client.HeadBucket(context.TODO(), &s3.HeadBucketInput{ 
  Bucket: aws.String(bucketName), 
  }) 
  exists := true
```

```
if err != nil {
   var apiError smithy.APIError 
   if errors.As(err, &apiError) { 
    switch apiError.(type) { 
    case *types.NotFound: 
     log.Printf("Bucket %v is available.\n", bucketName) 
     exists = false 
     err = nil 
    default: 
     log.Printf("Either you don't have access to bucket %v or another error occurred. 
  "+ 
      "Here's what happened: %v\n", bucketName, err) 
    } 
   } 
  } else { 
  log.Printf("Bucket %v exists and you already own it.", bucketName) 
  } 
  return exists, err
}
// CreateBucket creates a bucket with the specified name in the specified Region.
func (basics BucketBasics) CreateBucket(name string, region string) error { 
  _, err := basics.S3Client.CreateBucket(context.TODO(), &s3.CreateBucketInput{ 
   Bucket: aws.String(name), 
   CreateBucketConfiguration: &types.CreateBucketConfiguration{ 
    LocationConstraint: types.BucketLocationConstraint(region), 
  }, 
  }) 
 if err != nil {
  log.Printf("Couldn't create bucket %v in Region %v. Here's why: %v\n", 
    name, region, err) 
  } 
  return err
}
// UploadFile reads from a file and puts the data into an object in a bucket.
func (basics BucketBasics) UploadFile(bucketName string, objectKey string, fileName 
  string) error { 
  file, err := os.Open(fileName)
```

```
 if err != nil { 
   log.Printf("Couldn't open file %v to upload. Here's why: %v\n", fileName, err) 
  } else { 
   defer file.Close() 
   _, err = basics.S3Client.PutObject(context.TODO(), &s3.PutObjectInput{ 
   Bucket: aws.String(bucketName), 
    Key: aws.String(objectKey), 
    Body: file, 
   }) 
 if err != nil {
    log.Printf("Couldn't upload file %v to %v:%v. Here's why: %v\n", 
     fileName, bucketName, objectKey, err) 
  } 
  } 
  return err
}
// UploadLargeObject uses an upload manager to upload data to an object in a bucket.
// The upload manager breaks large data into parts and uploads the parts 
  concurrently.
func (basics BucketBasics) UploadLargeObject(bucketName string, objectKey string, 
  largeObject []byte) error { 
  largeBuffer := bytes.NewReader(largeObject) 
  var partMiBs int64 = 10 
  uploader := manager.NewUploader(basics.S3Client, func(u *manager.Uploader) { 
   u.PartSize = partMiBs * 1024 * 1024 
  }) 
  _, err := uploader.Upload(context.TODO(), &s3.PutObjectInput{ 
  Bucket: aws.String(bucketName), 
   Key: aws.String(objectKey), 
   Body: largeBuffer, 
  }) 
 if err != nil {
  log.Printf("Couldn't upload large object to %v:%v. Here's why: %v\n", 
    bucketName, objectKey, err) 
  } 
  return err
}
```

```
// DownloadFile gets an object from a bucket and stores it in a local file.
func (basics BucketBasics) DownloadFile(bucketName string, objectKey string, 
  fileName string) error { 
  result, err := basics.S3Client.GetObject(context.TODO(), &s3.GetObjectInput{ 
   Bucket: aws.String(bucketName), 
   Key: aws.String(objectKey), 
  }) 
 if err != nil {
   log.Printf("Couldn't get object %v:%v. Here's why: %v\n", bucketName, objectKey, 
  err) 
   return err 
  } 
  defer result.Body.Close() 
  file, err := os.Create(fileName) 
 if err != nil {
   log.Printf("Couldn't create file %v. Here's why: %v\n", fileName, err) 
  return err 
  } 
  defer file.Close() 
  body, err := io.ReadAll(result.Body) 
 if err != nil {
  log.Printf("Couldn't read object body from %v. Here's why: %v\n", objectKey, err) 
  } 
 \overline{\phantom{a}}, err = file.Write(body)
  return err
}
// DownloadLargeObject uses a download manager to download an object from a bucket.
// The download manager gets the data in parts and writes them to a buffer until all 
  of
// the data has been downloaded.
func (basics BucketBasics) DownloadLargeObject(bucketName string, objectKey string) 
  ([]byte, error) { 
  var partMiBs int64 = 10 
  downloader := manager.NewDownloader(basics.S3Client, func(d *manager.Downloader) { 
  d.PartSize = partMiBs * 1024 * 1024 
  }) 
  buffer := manager.NewWriteAtBuffer([]byte{}) 
  _, err := downloader.Download(context.TODO(), buffer, &s3.GetObjectInput{ 
   Bucket: aws.String(bucketName), 
   Key: aws.String(objectKey), 
  })
```

```
 if err != nil { 
   log.Printf("Couldn't download large object from %v:%v. Here's why: %v\n", 
    bucketName, objectKey, err) 
  } 
 return buffer.Bytes(), err
}
// CopyToFolder copies an object in a bucket to a subfolder in the same bucket.
func (basics BucketBasics) CopyToFolder(bucketName string, objectKey string, 
  folderName string) error { 
  _, err := basics.S3Client.CopyObject(context.TODO(), &s3.CopyObjectInput{ 
  Bucket: aws.String(bucketName), 
  CopySource: aws.String(fmt.Sprintf("%v/%v", bucketName, objectKey)), 
  Key: aws.String(fmt.Sprintf("%v/%v", folderName, objectKey)), 
  }) 
  if err != nil { 
  log.Printf("Couldn't copy object from %v:%v to %v:%v/%v. Here's why: %v\n", 
    bucketName, objectKey, bucketName, folderName, objectKey, err) 
  } 
 return err
}
// CopyToBucket copies an object in a bucket to another bucket.
func (basics BucketBasics) CopyToBucket(sourceBucket string, destinationBucket 
  string, objectKey string) error { 
 _, err := basics.S3Client.CopyObject(context.TODO(), &s3.CopyObjectInput{ 
  Bucket: aws.String(destinationBucket), 
  CopySource: aws.String(fmt.Sprintf("%v/%v", sourceBucket, objectKey)), 
  Key: aws.String(objectKey), 
  }) 
 if err != nil {
  log.Printf("Couldn't copy object from %v:%v to %v:%v. Here's why: %v\n", 
    sourceBucket, objectKey, destinationBucket, objectKey, err) 
 } 
 return err
}
// ListObjects lists the objects in a bucket.
```

```
func (basics BucketBasics) ListObjects(bucketName string) ([]types.Object, error) { 
  result, err := basics.S3Client.ListObjectsV2(context.TODO(), 
  &s3.ListObjectsV2Input{ 
  Bucket: aws.String(bucketName), 
  }) 
  var contents []types.Object 
  if err != nil { 
  log.Printf("Couldn't list objects in bucket %v. Here's why: %v\n", bucketName, 
  err) 
  } else { 
  contents = result.Contents 
  } 
  return contents, err
}
// DeleteObjects deletes a list of objects from a bucket.
func (basics BucketBasics) DeleteObjects(bucketName string, objectKeys []string) 
  error { 
  var objectIds []types.ObjectIdentifier 
 for _, key := range objectKeys { 
  objectIds = append(objectIds, types.ObjectIdentifier{Key: aws.String(key)}) 
  } 
  output, err := basics.S3Client.DeleteObjects(context.TODO(), 
  &s3.DeleteObjectsInput{ 
  Bucket: aws.String(bucketName), 
  Delete: &types.Delete{Objects: objectIds}, 
  }) 
  if err != nil { 
  log.Printf("Couldn't delete objects from bucket %v. Here's why: %v\n", bucketName, 
  err) 
  } else { 
  log.Printf("Deleted %v objects.\n", len(output.Deleted)) 
  } 
 return err
}
// DeleteBucket deletes a bucket. The bucket must be empty or an error is returned.
func (basics BucketBasics) DeleteBucket(bucketName string) error { 
  _, err := basics.S3Client.DeleteBucket(context.TODO(), &s3.DeleteBucketInput{ 
   Bucket: aws.String(bucketName)})
```

```
if err != nil {
   log.Printf("Couldn't delete bucket %v. Here's why: %v\n", bucketName, err) 
  } 
  return err
}
```
S3 バケットとオブジェクトの操作方法を示すインタラクティブなシナリオを実行します。

```
// RunGetStartedScenario is an interactive example that shows you how to use Amazon
// Simple Storage Service (Amazon S3) to create an S3 bucket and use it to store 
  objects.
//
// 1. Create a bucket.
// 2. Upload a local file to the bucket.
// 3. Upload a large object to the bucket by using an upload manager.
// 4. Download an object to a local file.
// 5. Download a large object by using a download manager.
// 6. Copy an object to a different folder in the bucket.
// 7. List objects in the bucket.
// 8. Delete all objects in the bucket.
// 9. Delete the bucket.
//
// This example creates an Amazon S3 service client from the specified sdkConfig so 
  that
// you can replace it with a mocked or stubbed config for unit testing.
//
// It uses a questioner from the `demotools` package to get input during the 
  example.
// This package can be found in the \ldots. \demotools folder of this repo.
func RunGetStartedScenario(sdkConfig aws.Config, questioner demotools.IQuestioner) { 
  defer func() { 
  if r := recover(); r := nil {
   fmt.Println("Something went wrong with the demo.\n", r) 
   } 
 \}() log.Println(strings.Repeat("-", 88)) 
  log.Println("Welcome to the Amazon S3 getting started demo.") 
  log.Println(strings.Repeat("-", 88))
```

```
 s3Client := s3.NewFromConfig(sdkConfig) 
 bucketBasics := actions.BucketBasics{S3Client: s3Client} 
 count := 10 
 log.Printf("Let's list up to %v buckets for your account:", count) 
 buckets, err := bucketBasics.ListBuckets() 
if err != nil {
  panic(err) 
 } 
if len(buckets) == 0 \text{ } f log.Println("You don't have any buckets!") 
 } else { 
 if count > len(buckets) { 
   count = len(buckets) 
  } 
 for _, bucket := range buckets[:count] { 
  log.Printf("\t%v\n", *bucket.Name) 
 } 
 } 
 bucketName := questioner.Ask("Let's create a bucket. Enter a name for your 
 bucket:", 
  demotools.NotEmpty{}) 
 bucketExists, err := bucketBasics.BucketExists(bucketName) 
if err != nil {
  panic(err) 
 } 
 if !bucketExists { 
  err = bucketBasics.CreateBucket(bucketName, sdkConfig.Region) 
 if err != nil {
  panic(err) 
  } else { 
   log.Println("Bucket created.") 
 } 
 } 
 log.Println(strings.Repeat("-", 88)) 
 fmt.Println("Let's upload a file to your bucket.") 
 smallFile := questioner.Ask("Enter the path to a file you want to upload:", 
  demotools.NotEmpty{}) 
 const smallKey = "doc-example-key" 
err = bucketBasics.UploadFile(bucketName, smallKey, smallFile)
if err != nil {
  panic(err)
```

```
 } 
 log.Printf("Uploaded %v as %v.\n", smallFile, smallKey) 
 log.Println(strings.Repeat("-", 88)) 
mibs := 30 log.Printf("Let's create a slice of %v MiB of random bytes and upload it to your 
 bucket. ", mibs) 
 questioner.Ask("Press Enter when you're ready.") 
 largeBytes := make([]byte, 1024*1024*mibs) 
 rand.Seed(time.Now().Unix()) 
 rand.Read(largeBytes) 
 largeKey := "doc-example-large" 
 log.Println("Uploading...") 
err = bucketBasics.UploadLargeObject(bucketName, largeKey, largeBytes)
 if err != nil { 
  panic(err) 
 } 
 log.Printf("Uploaded %v MiB object as %v", mibs, largeKey) 
 log.Println(strings.Repeat("-", 88)) 
 log.Printf("Let's download %v to a file.", smallKey) 
 downloadFileName := questioner.Ask("Enter a name for the downloaded file:", 
 demotools.NotEmpty{}) 
 err = bucketBasics.DownloadFile(bucketName, smallKey, downloadFileName) 
 if err != nil { 
 panic(err) 
 } 
 log.Printf("File %v downloaded.", downloadFileName) 
 log.Println(strings.Repeat("-", 88)) 
 log.Printf("Let's download the %v MiB object.", mibs) 
 questioner.Ask("Press Enter when you're ready.") 
 log.Println("Downloading...") 
 largeDownload, err := bucketBasics.DownloadLargeObject(bucketName, largeKey) 
if err != nil {
 panic(err) 
 } 
 log.Printf("Downloaded %v bytes.", len(largeDownload)) 
 log.Println(strings.Repeat("-", 88)) 
 log.Printf("Let's copy %v to a folder in the same bucket.", smallKey) 
 folderName := questioner.Ask("Enter a folder name: ", demotools.NotEmpty{}) 
 err = bucketBasics.CopyToFolder(bucketName, smallKey, folderName) 
 if err != nil {
```

```
 panic(err) 
 } 
 log.Printf("Copied %v to %v/%v.\n", smallKey, folderName, smallKey) 
 log.Println(strings.Repeat("-", 88)) 
 log.Println("Let's list the objects in your bucket.") 
 questioner.Ask("Press Enter when you're ready.") 
 objects, err := bucketBasics.ListObjects(bucketName) 
 if err != nil { 
 panic(err) 
 } 
 log.Printf("Found %v objects.\n", len(objects)) 
 var objKeys []string 
 for _, object := range objects { 
 objKeys = append(objKeys, *object.Key) 
 log.Printf("\t%v\n", *object.Key) 
 } 
 log.Println(strings.Repeat("-", 88)) 
 if questioner.AskBool("Do you want to delete your bucket and all of its "+ 
  "contents? (y/n)", "y") { 
 log.Println("Deleting objects.") 
  err = bucketBasics.DeleteObjects(bucketName, objKeys) 
if err != nil {
  panic(err) 
  } 
  log.Println("Deleting bucket.") 
  err = bucketBasics.DeleteBucket(bucketName) 
 if err != nil { 
  panic(err) 
 } 
 log.Printf("Deleting downloaded file %v.\n", downloadFileName) 
  err = os.Remove(downloadFileName) 
if err != nil {
   panic(err) 
 } 
 } else { 
 log.Println("Okay. Don't forget to delete objects from your bucket to avoid 
 charges.") 
 } 
 log.Println(strings.Repeat("-", 88)) 
 log.Println("Thanks for watching!") 
 log.Println(strings.Repeat("-", 88))
```
}

- API の詳細については、「AWS SDK for Go API リファレンス」の以下のトピックを参照して ください。
	- [CopyObject](https://pkg.go.dev/github.com/aws/aws-sdk-go-v2/service/s3#Client.CopyObject)
	- [CreateBucket](https://pkg.go.dev/github.com/aws/aws-sdk-go-v2/service/s3#Client.CreateBucket)
	- [DeleteBucket](https://pkg.go.dev/github.com/aws/aws-sdk-go-v2/service/s3#Client.DeleteBucket)
	- [DeleteObjects](https://pkg.go.dev/github.com/aws/aws-sdk-go-v2/service/s3#Client.DeleteObjects)
	- [GetObject](https://pkg.go.dev/github.com/aws/aws-sdk-go-v2/service/s3#Client.GetObject)
	- [ListObjectsV2](https://pkg.go.dev/github.com/aws/aws-sdk-go-v2/service/s3#Client.ListObjectsV2)
	- [PutObject](https://pkg.go.dev/github.com/aws/aws-sdk-go-v2/service/s3#Client.PutObject)

大きなファイルをアップロードまたはダウンロードする

次のコード例は、Amazon S3 との間で大きなファイルをアップロードまたはダウンロードする方法 を示しています。

詳細については、「[マルチパートアップロードを使用したオブジェクトのアップロード](https://docs.aws.amazon.com/AmazonS3/latest/userguide/mpu-upload-object.html)」を参照して ください。

SDK for Go V2

**a** Note

については、「」を参照してください GitHub。[AWS コード例リポジトリ](https://github.com/awsdocs/aws-doc-sdk-examples/tree/main/gov2/s3#code-examples) で全く同じ例 を見つけて、設定と実行の方法を確認してください。

アップロードマネージャーを使用してデータを分割し、同時にアップロードすることで、大きな オブジェクトをアップロードすることができます。

// BucketBasics encapsulates the Amazon Simple Storage Service (Amazon S3) actions // used in the examples. // It contains S3Client, an Amazon S3 service client that is used to perform bucket // and object actions.

```
type BucketBasics struct { 
  S3Client *s3.Client
}
// UploadLargeObject uses an upload manager to upload data to an object in a bucket.
// The upload manager breaks large data into parts and uploads the parts 
  concurrently.
func (basics BucketBasics) UploadLargeObject(bucketName string, objectKey string, 
  largeObject []byte) error { 
  largeBuffer := bytes.NewReader(largeObject) 
  var partMiBs int64 = 10 
  uploader := manager.NewUploader(basics.S3Client, func(u *manager.Uploader) { 
  u.PartSize = partMiBs * 1024 * 1024
  }) 
  _, err := uploader.Upload(context.TODO(), &s3.PutObjectInput{ 
   Bucket: aws.String(bucketName), 
   Key: aws.String(objectKey), 
   Body: largeBuffer, 
  }) 
 if err != nil {
   log.Printf("Couldn't upload large object to %v:%v. Here's why: %v\n", 
    bucketName, objectKey, err) 
  } 
  return err
}
```
ダウンロードマネージャーを使用して、データを分割して取得し、同時にダウンロードすること で、大きなオブジェクトをダウンロードすることができます。

// DownloadLargeObject uses a download manager to download an object from a bucket. // The download manager gets the data in parts and writes them to a buffer until all of // the data has been downloaded. func (basics BucketBasics) DownloadLargeObject(bucketName string, objectKey string) ([]byte, error) { var partMiBs int64 = 10 downloader := manager.NewDownloader(basics.S3Client, func(d \*manager.Downloader) {

```
 d.PartSize = partMiBs * 1024 * 1024 
  }) 
  buffer := manager.NewWriteAtBuffer([]byte{}) 
  _, err := downloader.Download(context.TODO(), buffer, &s3.GetObjectInput{ 
   Bucket: aws.String(bucketName), 
  Key: aws.String(objectKey), 
 }) 
 if err != nil {
   log.Printf("Couldn't download large object from %v:%v. Here's why: %v\n", 
    bucketName, objectKey, err) 
  } 
 return buffer.Bytes(), err
}
```
サーバーレスサンプル

Amazon S3 トリガーから Lambda 関数を呼び出す

次のコード例は、S3 バケットにオブジェクトをアップロードすることによってトリガーされるイベ ントを受け取る Lambda 関数を実装する方法を示しています。この関数は、イベントパラメータか ら S3 バケット名とオブジェクトキーを取得し、Amazon S3 API を呼び出してオブジェクトのコン テンツタイプを取得してログに記録します。

SDK for Go V2

**G** Note

については、「」を参照してください GitHub。[サーバーレスサンプルリ](https://github.com/aws-samples/serverless-snippets/tree/main/integration-s3-to-lambda)ポジトリで完全 な例を検索し、設定および実行の方法を確認してください。

Go を使用して Lambda で S3 イベントを消費します。

```
// Copyright Amazon.com, Inc. or its affiliates. All Rights Reserved.
// SPDX-License-Identifier: Apache-2.0
package main
import ( 
  "context"
```

```
 "log" 
  "github.com/aws/aws-lambda-go/events" 
  "github.com/aws/aws-lambda-go/lambda" 
  "github.com/aws/aws-sdk-go-v2/config" 
  "github.com/aws/aws-sdk-go-v2/service/s3"
\lambdafunc handler(ctx context.Context, s3Event events.S3Event) error { 
  sdkConfig, err := config.LoadDefaultConfig(ctx) 
  if err != nil { 
  log.Printf("failed to load default config: %s", err) 
  return err 
  } 
  s3Client := s3.NewFromConfig(sdkConfig) 
  for _, record := range s3Event.Records { 
   bucket := record.S3.Bucket.Name 
   key := record.S3.Object.URLDecodedKey 
   headOutput, err := s3Client.HeadObject(ctx, &s3.HeadObjectInput{ 
    Bucket: &bucket, 
   Key: &key, 
   }) 
  if err != nil {
   log.Printf("error getting head of object %s/%s: %s", bucket, key, err) 
   return err 
   } 
   log.Printf("successfully retrieved %s/%s of type %s", bucket, key, 
  *headOutput.ContentType) 
  } 
 return nil
}
func main() { 
  lambda.Start(handler)
}
```
SDK for Go V2 を使用した Amazon SNS の例

次のコード例は、Amazon SNS で AWS SDK for Go V2 を使用してアクションを実行し、一般的なシ ナリオを実装する方法を示しています。

アクションはより大きなプログラムからのコードの抜粋であり、コンテキスト内で実行する必要が あります。アクションは個々のサービス機能を呼び出す方法を示していますが、関連するシナリオや サービス間の例ではアクションのコンテキストが確認できます。

「シナリオ」は、同じサービス内で複数の関数を呼び出して、特定のタスクを実行する方法を示す コード例です。

各例には、 へのリンクが含まれています。ここでは GitHub、コンテキスト内でコードを設定および 実行する方法の手順を確認できます。

#### 開始方法

Hello Amazon SNS

以下のコード例は、Amazon SNS の使用を開始する方法を示しています。

SDK for Go V2

**a** Note

```
package main
import ( 
  "context" 
  "fmt" 
  "log" 
  "github.com/aws/aws-sdk-go-v2/config" 
  "github.com/aws/aws-sdk-go-v2/service/sns" 
  "github.com/aws/aws-sdk-go-v2/service/sns/types"
)
```

```
// main uses the AWS SDK for Go V2 to create an Amazon Simple Notification Service
// (Amazon SNS) client and list the topics in your account.
// This example uses the default settings specified in your shared credentials
// and config files.
func main() { 
  sdkConfig, err := config.LoadDefaultConfig(context.TODO()) 
  if err != nil { 
   fmt.Println("Couldn't load default configuration. Have you set up your AWS 
  account?") 
  fmt.Println(err) 
   return 
  } 
  snsClient := sns.NewFromConfig(sdkConfig) 
  fmt.Println("Let's list the topics for your account.") 
  var topics []types.Topic 
  paginator := sns.NewListTopicsPaginator(snsClient, &sns.ListTopicsInput{}) 
  for paginator.HasMorePages() { 
   output, err := paginator.NextPage(context.TODO()) 
  if err != nil {
    log.Printf("Couldn't get topics. Here's why: %v\n", err) 
   break 
   } else { 
    topics = append(topics, output.Topics...) 
   } 
  } 
 if len(topics) == 0 \{ fmt.Println("You don't have any topics!") 
  } else { 
  for _, topic := range topics { 
    fmt.Printf("\t%v\n", *topic.TopicArn) 
   } 
  }
}
```
• API の詳細については、「 API リファレンス[ListTopics」](https://pkg.go.dev/github.com/aws/aws-sdk-go-v2/service/sns#Client.ListTopics)の「」を参照してください。 AWS SDK for Go

トピック

- [アクション](#page-10576-0)
- [シナリオ](#page-10598-0)

一般的なシナリオのシナリオ 13193

• [サーバーレスサンプル](#page-10961-0)

アクション

## **CreateTopic**

次の例は、CreateTopic を使用する方法を説明しています。

SDK for Go V2

**a** Note

```
// SnsActions encapsulates the Amazon Simple Notification Service (Amazon SNS) 
  actions
// used in the examples.
type SnsActions struct { 
  SnsClient *sns.Client
}
// CreateTopic creates an Amazon SNS topic with the specified name. You can 
  optionally
// specify that the topic is created as a FIFO topic and whether it uses content-
based
// deduplication instead of ID-based deduplication.
func (actor SnsActions) CreateTopic(topicName string, isFifoTopic bool, 
  contentBasedDeduplication bool) (string, error) { 
  var topicArn string 
  topicAttributes := map[string]string{} 
  if isFifoTopic { 
  topicAttributes["FifoTopic"] = "true" 
  } 
  if contentBasedDeduplication { 
  topicAttributes["ContentBasedDeduplication"] = "true" 
  } 
  topic, err := actor.SnsClient.CreateTopic(context.TODO(), &sns.CreateTopicInput{
```

```
Name: aws.String(topicName),
  Attributes: topicAttributes, 
  }) 
 if err != nil {
  log.Printf("Couldn't create topic %v. Here's why: %v\n", topicName, err) 
  } else { 
  topicArn = *topic.TopicArn 
  } 
 return topicArn, err
}
```
• API の詳細については、「 API リファレンス[CreateTopic」](https://pkg.go.dev/github.com/aws/aws-sdk-go-v2/service/sns#Client.CreateTopic)の「」を参照してください。 AWS SDK for Go

# **DeleteTopic**

次の例は、DeleteTopic を使用する方法を説明しています。

SDK for Go V2

```
a Note
```

```
// SnsActions encapsulates the Amazon Simple Notification Service (Amazon SNS) 
  actions
// used in the examples.
type SnsActions struct { 
  SnsClient *sns.Client
}
// DeleteTopic delete an Amazon SNS topic.
func (actor SnsActions) DeleteTopic(topicArn string) error {
```

```
 _, err := actor.SnsClient.DeleteTopic(context.TODO(), &sns.DeleteTopicInput{ 
  TopicArn: aws.String(topicArn)}) 
 if err != nil {
  log.Printf("Couldn't delete topic %v. Here's why: %v\n", topicArn, err) 
  } 
  return err
}
```
• API の詳細については、「 API リファレンス[DeleteTopic」](https://pkg.go.dev/github.com/aws/aws-sdk-go-v2/service/sns#Client.DeleteTopic)の「」を参照してください。 AWS SDK for Go

# **ListTopics**

次の例は、ListTopics を使用する方法を説明しています。

SDK for Go V2

**a** Note

```
package main
import ( 
  "context" 
  "fmt" 
  "log" 
  "github.com/aws/aws-sdk-go-v2/config" 
  "github.com/aws/aws-sdk-go-v2/service/sns" 
  "github.com/aws/aws-sdk-go-v2/service/sns/types"
\lambda// main uses the AWS SDK for Go V2 to create an Amazon Simple Notification Service
// (Amazon SNS) client and list the topics in your account.
// This example uses the default settings specified in your shared credentials
```

```
// and config files.
func main() { 
  sdkConfig, err := config.LoadDefaultConfig(context.TODO()) 
 if err != nil {
  fmt.Println("Couldn't load default configuration. Have you set up your AWS 
  account?") 
  fmt.Println(err) 
  return 
  } 
  snsClient := sns.NewFromConfig(sdkConfig) 
  fmt.Println("Let's list the topics for your account.") 
  var topics []types.Topic 
  paginator := sns.NewListTopicsPaginator(snsClient, &sns.ListTopicsInput{}) 
  for paginator.HasMorePages() { 
   output, err := paginator.NextPage(context.TODO()) 
  if err != nil {
   log.Printf("Couldn't get topics. Here's why: %v\n", err) 
   break 
  } else { 
   topics = append(topics, output.Topics...) 
   } 
  } 
 if len(topics) == 0 \{ fmt.Println("You don't have any topics!") 
  } else { 
  for _, topic := range topics { 
   fmt.Printf("\t%v\n", *topic.TopicArn) 
  } 
 }
}
```
• API の詳細については、「 API リファレンス[ListTopics」](https://pkg.go.dev/github.com/aws/aws-sdk-go-v2/service/sns#Client.ListTopics)の「」を参照してください。 AWS SDK for Go

# **Publish**

次の例は、Publish を使用する方法を説明しています。

#### SDK for Go V2

#### **a** Note

については、「」を参照してください GitHub。[AWS コード例リポジトリ](https://github.com/awsdocs/aws-doc-sdk-examples/tree/main/gov2/workflows/topics_and_queues#code-examples) で全く同じ例 を見つけて、設定と実行の方法を確認してください。

// SnsActions encapsulates the Amazon Simple Notification Service (Amazon SNS) actions // used in the examples. type SnsActions struct { SnsClient \*sns.Client } // Publish publishes a message to an Amazon SNS topic. The message is then sent to all // subscribers. When the topic is a FIFO topic, the message must also contain a group ID // and, when ID-based deduplication is used, a deduplication ID. An optional keyvalue // filter attribute can be specified so that the message can be filtered according to // a filter policy. func (actor SnsActions) Publish(topicArn string, message string, groupId string, dedupId string, filterKey string, filterValue string) error { publishInput := sns.PublishInput{TopicArn: aws.String(topicArn), Message: aws.String(message)} if groupId  $!=$  "" { publishInput.MessageGroupId = aws.String(groupId) } if dedupId  $!=$  "" { publishInput.MessageDeduplicationId = aws.String(dedupId) } if filterKey != "" && filterValue != "" { publishInput.MessageAttributes = map[string]types.MessageAttributeValue{ filterKey: {DataType: aws.String("String"), StringValue: aws.String(filterValue)}, }

```
 } 
  _, err := actor.SnsClient.Publish(context.TODO(), &publishInput) 
 if err != nil {
  log.Printf("Couldn't publish message to topic %v. Here's why: %v", topicArn, err) 
  } 
  return err
}
```
• API の詳細については、「AWS SDK for Go API リファレンス」の[「Publish」](https://pkg.go.dev/github.com/aws/aws-sdk-go-v2/service/sns#Client.Publish)を参照してくだ さい。

# **Subscribe**

次の例は、Subscribe を使用する方法を説明しています。

SDK for Go V2

**a** Note については、「」を参照してください GitHub。[AWS コード例リポジトリ](https://github.com/awsdocs/aws-doc-sdk-examples/tree/main/gov2/workflows/topics_and_queues#code-examples) で全く同じ例 を見つけて、設定と実行の方法を確認してください。

オプションのフィルターでトピックにキューをサブスクライブします。

```
// SnsActions encapsulates the Amazon Simple Notification Service (Amazon SNS) 
  actions
// used in the examples.
type SnsActions struct { 
  SnsClient *sns.Client
}
// SubscribeQueue subscribes an Amazon Simple Queue Service (Amazon SQS) queue to an
// Amazon SNS topic. When filterMap is not nil, it is used to specify a filter 
  policy
// so that messages are only sent to the queue when the message has the specified 
  attributes.
```
```
func (actor SnsActions) SubscribeQueue(topicArn string, queueArn string, filterMap 
  map[string][]string) (string, error) { 
  var subscriptionArn string 
  var attributes map[string]string 
  if filterMap != nil { 
  filterBytes, err := json.Marshal(filterMap) 
  if err != nil { 
   log.Printf("Couldn't create filter policy, here's why: %v\n", err) 
   return "", err 
  } 
   attributes = map[string]string{"FilterPolicy": string(filterBytes)} 
  } 
  output, err := actor.SnsClient.Subscribe(context.TODO(), &sns.SubscribeInput{ 
  Protocol: aws.String("sqs"),
 TopicArn: aws.String(topicArn),
  Attributes: attributes, 
 Endpoint: aws.String(queueArn),
  ReturnSubscriptionArn: true, 
 }) 
 if err != nil {
  log.Printf("Couldn't susbscribe queue %v to topic %v. Here's why: %v\n", 
    queueArn, topicArn, err) 
  } else { 
  subscriptionArn = *output.SubscriptionArn 
  } 
 return subscriptionArn, err
}
```
• API の詳細については、「AWS SDK for Go API リファレンス」の[「Subscribe」](https://pkg.go.dev/github.com/aws/aws-sdk-go-v2/service/sns#Client.Subscribe)を参照してく ださい。

シナリオ

メッセージをキューに発行する

次のコードサンプルは、以下の操作方法を示しています。

- トピック (FIFO または非 FIFO) を作成します。
- フィルターを適用するオプションを使用して、複数のキューをトピックにサブスクライブします。

```
一般的なシナリオのシナリオ 13200
```
• メッセージをトピックに発行します。

• キューをポーリングして受信メッセージを確認します。

SDK for Go V2

## **a** Note

については、「」を参照してください GitHub。[AWS コード例リポジトリ](https://github.com/awsdocs/aws-doc-sdk-examples/tree/main/gov2/workflows/topics_and_queues#code-examples) で全く同じ例 を見つけて、設定と実行の方法を確認してください。

コマンドプロンプトからインタラクティブのシナリオを実行します。

```
const FIFO_SUFFIX = ".fifo"
const TONE_KEY = "tone"
var ToneChoices = []string{"cheerful", "funny", "serious", "sincere"}
// MessageBody is used to deserialize the body of a message from a JSON string.
type MessageBody struct { 
 Message string
}
// ScenarioRunner separates the steps of this scenario into individual functions so 
  that
// they are simpler to read and understand.
type ScenarioRunner struct { 
  questioner demotools.IQuestioner 
  snsActor *actions.SnsActions 
  sqsActor *actions.SqsActions
}
func (runner ScenarioRunner) CreateTopic() (string, string, bool, bool) { 
  log.Println("SNS topics can be configured as FIFO (First-In-First-Out) or standard.
\n\begin{bmatrix}\nn'' \\
\n\end{bmatrix} "FIFO topics deliver messages in order and support deduplication and message 
  filtering.") 
  isFifoTopic := runner.questioner.AskBool("\nWould you like to work with FIFO 
  topics? (y/n) ", "y")
```

```
 contentBasedDeduplication := false 
  if isFifoTopic { 
   log.Println(strings.Repeat("-", 88)) 
   log.Println("Because you have chosen a FIFO topic, deduplication is supported.\n" 
+ "Deduplication IDs are either set in the message or are automatically generated
\n\begin{bmatrix}\nn'' \\
\n\end{bmatrix} "from content using a hash function. If a message is successfully published to\n" 
+ "an SNS FIFO topic, any message published and determined to have the same\n" + 
    "deduplication ID, within the five-minute deduplication interval, is accepted\n" 
+ "but not delivered. For more information about deduplication, see:\n" + 
    "\thttps://docs.aws.amazon.com/sns/latest/dg/fifo-message-dedup.html.") 
   contentBasedDeduplication = runner.questioner.AskBool( 
    "\nDo you want to use content-based deduplication instead of entering a 
  deduplication ID? (y/n) ", "y") 
  } 
  log.Println(strings.Repeat("-", 88)) 
  topicName := runner.questioner.Ask("Enter a name for your SNS topic. ") 
  if isFifoTopic { 
   topicName = fmt.Sprintf("%v%v", topicName, FIFO_SUFFIX) 
  log.Printf("Because you have selected a FIFO topic, '%v' must be appended to\n"+ 
    "the topic name.", FIFO_SUFFIX) 
  } 
  topicArn, err := runner.snsActor.CreateTopic(topicName, isFifoTopic, 
  contentBasedDeduplication) 
  if err != nil { 
   panic(err) 
  } 
  log.Printf("Your new topic with the name '%v' and Amazon Resource Name (ARN) \n"+ 
   "'%v' has been created.", topicName, topicArn) 
 return topicName, topicArn, isFifoTopic, contentBasedDeduplication
}
func (runner ScenarioRunner) CreateQueue(ordinal string, isFifoTopic bool) (string, 
  string) { 
  queueName := runner.questioner.Ask(fmt.Sprintf("Enter a name for the %v SQS queue. 
  ", ordinal)) 
  if isFifoTopic { 
   queueName = fmt.Sprintf("%v%v", queueName, FIFO_SUFFIX)
```

```
if ordinal == "first" \{ log.Printf("Because you are creating a FIFO SQS queue, '%v' must "+ 
     "be appended to the queue name.\n", FIFO_SUFFIX) 
  } 
  } 
  queueUrl, err := runner.sqsActor.CreateQueue(queueName, isFifoTopic) 
 if err != nil {
  panic(err) 
  } 
  log.Printf("Your new SQS queue with the name '%v' and the queue URL "+ 
   "'%v' has been created.", queueName, queueUrl) 
  return queueName, queueUrl
}
func (runner ScenarioRunner) SubscribeQueueToTopic( 
  queueName string, queueUrl string, topicName string, topicArn string, ordinal 
  string, 
  isFifoTopic bool) (string, bool) { 
  queueArn, err := runner.sqsActor.GetQueueArn(queueUrl) 
  if err != nil { 
  panic(err) 
  } 
  log.Printf("The ARN of your queue is: %v.\n", queueArn) 
 err = runner.sqsActor.AttachSendMessagePolicy(queueUrl, queueArn, topicArn)
 if err != nil {
  panic(err) 
  } 
  log.Println("Attached an IAM policy to the queue so the SNS topic can send " + 
   "messages to it.") 
  log.Println(strings.Repeat("-", 88)) 
  var filterPolicy map[string][]string 
  if isFifoTopic { 
 if ordinal == "first" \{ log.Println("Subscriptions to a FIFO topic can have filters.\n" + 
     "If you add a filter to this subscription, then only the filtered messages\n" + 
     "will be received in the queue.\n" + 
     "For information about message filtering, see\n" + 
     "\thttps://docs.aws.amazon.com/sns/latest/dg/sns-message-filtering.html\n" + 
     "For this example, you can filter messages by a \"tone\" attribute.") 
   }
```

```
 wantFiltering := runner.questioner.AskBool( 
    fmt.Sprintf("Do you want to filter messages that are sent to \"%v\"\n"+ 
    "from the %v topic? (y/n) ", queueName, topicName), "y")
   if wantFiltering { 
    log.Println("You can filter messages by one or more of the following \"tone\" 
  attributes.") 
    var toneSelections []string 
    askAboutTones := true 
    for askAboutTones { 
     toneIndex := runner.questioner.AskChoice( 
     "Enter the number of the tone you want to filter by:\n\cdot \cdot \cdot ToneChoices)
     toneSelections = append(toneSelections, ToneChoices[toneIndex]) 
     askAboutTones = runner.questioner.AskBool("Do you want to add another tone to 
 the filter? (y/n) ", "y")
    } 
    log.Printf("Your subscription will be filtered to only pass the following tones: 
  %v\n", toneSelections) 
    filterPolicy = map[string][]string{TONE_KEY: toneSelections} 
  } 
  } 
  subscriptionArn, err := runner.snsActor.SubscribeQueue(topicArn, queueArn, 
  filterPolicy) 
 if err != nil {
   panic(err) 
  } 
  log.Printf("The queue %v is now subscribed to the topic %v with the subscription 
  ARN %v.\n", 
   queueName, topicName, subscriptionArn) 
 return subscriptionArn, filterPolicy != nil
}
func (runner ScenarioRunner) PublishMessages(topicArn string, isFifoTopic bool, 
  contentBasedDeduplication bool, usingFilters bool) { 
  var message string 
  var groupId string 
  var dedupId string 
  var toneSelection string 
  publishMore := true 
  for publishMore { 
   groupId = ""
```

```
dedupId = "" toneSelection = "" 
   message = runner.questioner.Ask("Enter a message to publish: ") 
   if isFifoTopic { 
    log.Println("Because you are using a FIFO topic, you must set a message group ID.
\n\overline{\} +
     "All messages within the same group will be received in the order they were 
  published.") 
    groupId = runner.questioner.Ask("Enter a message group ID: ") 
    if !contentBasedDeduplication { 
     log.Println("Because you are not using content-based deduplication,\n" + 
      "you must enter a deduplication ID.") 
     dedupId = runner.questioner.Ask("Enter a deduplication ID: ") 
   } 
   } 
   if usingFilters { 
    if runner.questioner.AskBool("Add a tone attribute so this message can be 
  filtered? (y/n) ", "y") { 
     toneIndex := runner.questioner.AskChoice( 
     "Enter the number of the tone you want to filter by:\ln", ToneChoices)
     toneSelection = ToneChoices[toneIndex] 
   } 
   } 
  err := runner.snsActor.Publish(topicArn, message, groupId, dedupId, TONE KEY,
  toneSelection) 
  if err != nil {
    panic(err) 
   } 
   log.Println(("Your message was published.")) 
   publishMore = runner.questioner.AskBool("Do you want to publish another messsage? 
  (y/n) ", "y") 
  }
}
func (runner ScenarioRunner) PollForMessages(queueUrls []string) { 
  log.Println("Polling queues for messages...") 
  for _, queueUrl := range queueUrls { 
   var messages []types.Message 
  for { 
    currentMsgs, err := runner.sqsActor.GetMessages(queueUrl, 10, 1) 
    if err != nil { 
     panic(err)
```

```
 } 
   if len(currentMsgs) == 0 \text{ } f break 
    } 
    messages = append(messages, currentMsgs...) 
   } 
  if len(messages) == 0 \in log.Printf("No messages were received by queue %v.\n", queueUrl) 
  } else if len(messages) == 1 \{ log.Printf("One message was received by queue %v:\n", queueUrl) 
   } else { 
    log.Printf("%v messages were received by queue %v:\n", len(messages), queueUrl) 
   } 
   for msgIndex, message := range messages { 
    messageBody := MessageBody{} 
    err := json.Unmarshal([]byte(*message.Body), &messageBody) 
   if err != nil {
     panic(err) 
    } 
    log.Printf("Message %v: %v\n", msgIndex+1, messageBody.Message) 
   } 
  if len(messages) > 0 {
    log.Printf("Deleting %v messages from queue %v.\n", len(messages), queueUrl) 
    err := runner.sqsActor.DeleteMessages(queueUrl, messages) 
   if err != nil {
     panic(err) 
    } 
   } 
  }
}
// RunTopicsAndQueuesScenario is an interactive example that shows you how to use 
  the
// AWS SDK for Go to create and use Amazon SNS topics and Amazon SQS queues.
//
// 1. Create a topic (FIFO or non-FIFO).
// 2. Subscribe several queues to the topic with an option to apply a filter.
// 3. Publish messages to the topic.
// 4. Poll the queues for messages received.
// 5. Delete the topic and the queues.
//
// This example creates service clients from the specified sdkConfig so that
```

```
// you can replace it with a mocked or stubbed config for unit testing.
//
// It uses a questioner from the `demotools` package to get input during the 
  example.
// This package can be found in the \ldots. \demotools folder of this repo.
func RunTopicsAndQueuesScenario( 
  sdkConfig aws.Config, questioner demotools.IQuestioner) { 
  resources := Resources{} 
  defer func() { 
  if r := recover(); r := nil {
    log.Println("Something went wrong with the demo.\n" + 
     "Cleaning up any resources that were created...") 
    resources.Cleanup() 
   } 
 \}()
  queueCount := 2 
  log.Println(strings.Repeat("-", 88)) 
  log.Printf("Welcome to messaging with topics and queues.\n\n"+ 
   "In this workflow, you will create an SNS topic and subscribe %v SQS queues to the
\n\ln"+
   "topic. You can select from several options for configuring the topic and the\n"+ 
   "subscriptions for the queues. You can then post to the topic and see the results
\n\ln"+
   "in the queues.\n", queueCount) 
  log.Println(strings.Repeat("-", 88)) 
  runner := ScenarioRunner{ 
   questioner: questioner, 
  snsActor: &actions.SnsActions{SnsClient: sns.NewFromConfig(sdkConfig)},
  sqsActor: &actions.SqsActions{SqsClient: sqs.NewFromConfig(sdkConfig)},
  } 
  resources.snsActor = runner.snsActor 
  resources.sqsActor = runner.sqsActor 
  topicName, topicArn, isFifoTopic, contentBasedDeduplication := runner.CreateTopic() 
  resources.topicArn = topicArn 
  log.Println(strings.Repeat("-", 88)) 
  log.Printf("Now you will create %v SQS queues and subscribe them to the topic.\n", 
  queueCount) 
  ordinals := []string{"first", "next"} 
  usingFilters := false
```

```
 for _, ordinal := range ordinals { 
   queueName, queueUrl := runner.CreateQueue(ordinal, isFifoTopic) 
   resources.queueUrls = append(resources.queueUrls, queueUrl) 
  _, filtering := runner.SubscribeQueueToTopic(queueName, queueUrl, topicName, 
  topicArn, ordinal, isFifoTopic) 
  usingFilters = usingFilters || filtering 
  } 
  log.Println(strings.Repeat("-", 88)) 
  runner.PublishMessages(topicArn, isFifoTopic, contentBasedDeduplication, 
  usingFilters) 
  log.Println(strings.Repeat("-", 88)) 
  runner.PollForMessages(resources.queueUrls) 
  log.Println(strings.Repeat("-", 88)) 
  wantCleanup := questioner.AskBool("Do you want to remove all AWS resources created 
 for this scenario? (y/n) ", "y")
  if wantCleanup { 
  log.Println("Cleaning up resources...") 
  resources.Cleanup() 
  } 
  log.Println(strings.Repeat("-", 88)) 
  log.Println("Thanks for watching!") 
 log.Println(strings.Repeat("-", 88))
}
```
この例で使用されている Amazon SNS アクションをラップする構造体を定義します。

```
// SnsActions encapsulates the Amazon Simple Notification Service (Amazon SNS) 
  actions
// used in the examples.
type SnsActions struct { 
  SnsClient *sns.Client
}
```

```
// CreateTopic creates an Amazon SNS topic with the specified name. You can 
  optionally
// specify that the topic is created as a FIFO topic and whether it uses content-
based
// deduplication instead of ID-based deduplication.
func (actor SnsActions) CreateTopic(topicName string, isFifoTopic bool, 
  contentBasedDeduplication bool) (string, error) { 
  var topicArn string 
  topicAttributes := map[string]string{} 
  if isFifoTopic { 
  topicAttributes["FifoTopic"] = "true" 
  } 
  if contentBasedDeduplication { 
   topicAttributes["ContentBasedDeduplication"] = "true" 
  } 
  topic, err := actor.SnsClient.CreateTopic(context.TODO(), &sns.CreateTopicInput{ 
 Name: aws.String(topicName),
  Attributes: topicAttributes, 
  }) 
 if err != nil {
  log.Printf("Couldn't create topic %v. Here's why: %v\n", topicName, err) 
  } else { 
  topicArn = *topic.TopicArn 
  } 
  return topicArn, err
}
// DeleteTopic delete an Amazon SNS topic.
func (actor SnsActions) DeleteTopic(topicArn string) error { 
  _, err := actor.SnsClient.DeleteTopic(context.TODO(), &sns.DeleteTopicInput{ 
  TopicArn: aws.String(topicArn)}) 
 if err != nil {
  log.Printf("Couldn't delete topic %v. Here's why: %v\n", topicArn, err) 
  } 
  return err
}
// SubscribeQueue subscribes an Amazon Simple Queue Service (Amazon SQS) queue to an
```

```
// Amazon SNS topic. When filterMap is not nil, it is used to specify a filter 
  policy
// so that messages are only sent to the queue when the message has the specified 
  attributes.
func (actor SnsActions) SubscribeQueue(topicArn string, queueArn string, filterMap 
  map[string][]string) (string, error) { 
  var subscriptionArn string 
  var attributes map[string]string 
  if filterMap != nil { 
  filterBytes, err := json.Marshal(filterMap) 
  if err != nil {
   log.Printf("Couldn't create filter policy, here's why: %v\n", err) 
   return "", err 
   } 
   attributes = map[string]string{"FilterPolicy": string(filterBytes)} 
  } 
  output, err := actor.SnsClient.Subscribe(context.TODO(), &sns.SubscribeInput{ 
  Protocol: aws.String("sqs"),
  TopicArn: aws.String(topicArn),
   Attributes: attributes, 
  Endpoint: aws.String(queueArn),
   ReturnSubscriptionArn: true, 
  }) 
 if err != nil {
   log.Printf("Couldn't susbscribe queue %v to topic %v. Here's why: %v\n", 
    queueArn, topicArn, err) 
  } else { 
   subscriptionArn = *output.SubscriptionArn 
  } 
  return subscriptionArn, err
}
// Publish publishes a message to an Amazon SNS topic. The message is then sent to 
  all
// subscribers. When the topic is a FIFO topic, the message must also contain a 
  group ID
// and, when ID-based deduplication is used, a deduplication ID. An optional key-
value
// filter attribute can be specified so that the message can be filtered according 
  to
// a filter policy.
```

```
func (actor SnsActions) Publish(topicArn string, message string, groupId string, 
  dedupId string, filterKey string, filterValue string) error { 
  publishInput := sns.PublishInput{TopicArn: aws.String(topicArn), Message: 
  aws.String(message)} 
 if groupId != "" {
   publishInput.MessageGroupId = aws.String(groupId) 
  } 
 if dedupId != "" {
   publishInput.MessageDeduplicationId = aws.String(dedupId) 
  } 
  if filterKey != "" && filterValue != "" { 
   publishInput.MessageAttributes = map[string]types.MessageAttributeValue{ 
    filterKey: {DataType: aws.String("String"), StringValue: 
  aws.String(filterValue)}, 
  } 
  } 
  _, err := actor.SnsClient.Publish(context.TODO(), &publishInput) 
 if err != nil {
  log.Printf("Couldn't publish message to topic %v. Here's why: %v", topicArn, err) 
  } 
 return err
}
```
この例で使用されている Amazon SQS アクションをラップする構造体を定義します。

```
// SqsActions encapsulates the Amazon Simple Queue Service (Amazon SQS) actions
// used in the examples.
type SqsActions struct { 
  SqsClient *sqs.Client
}
// CreateQueue creates an Amazon SQS queue with the specified name. You can specify
// whether the queue is created as a FIFO queue.
func (actor SqsActions) CreateQueue(queueName string, isFifoQueue bool) (string, 
  error) { 
  var queueUrl string 
  queueAttributes := map[string]string{} 
  if isFifoQueue {
```

```
 queueAttributes["FifoQueue"] = "true" 
  } 
  queue, err := actor.SqsClient.CreateQueue(context.TODO(), &sqs.CreateQueueInput{ 
   QueueName: aws.String(queueName), 
  Attributes: queueAttributes, 
  }) 
  if err != nil { 
  log.Printf("Couldn't create queue %v. Here's why: %v\n", queueName, err) 
  } else { 
  queueUrl = *queue.QueueUrl 
  } 
  return queueUrl, err
}
// GetQueueArn uses the GetQueueAttributes action to get the Amazon Resource Name 
  (ARN)
// of an Amazon SQS queue.
func (actor SqsActions) GetQueueArn(queueUrl string) (string, error) { 
  var queueArn string 
  arnAttributeName := types.QueueAttributeNameQueueArn 
  attribute, err := actor.SqsClient.GetQueueAttributes(context.TODO(), 
  &sqs.GetQueueAttributesInput{ 
   QueueUrl: aws.String(queueUrl), 
  AttributeNames: []types.QueueAttributeName{arnAttributeName}, 
  }) 
  if err != nil { 
   log.Printf("Couldn't get ARN for queue %v. Here's why: %v\n", queueUrl, err) 
  } else { 
   queueArn = attribute.Attributes[string(arnAttributeName)] 
  } 
  return queueArn, err
}
// AttachSendMessagePolicy uses the SetQueueAttributes action to attach a policy to 
  an
// Amazon SQS queue that allows the specified Amazon SNS topic to send messages to 
  the
// queue.
```

```
func (actor SqsActions) AttachSendMessagePolicy(queueUrl string, queueArn string, 
  topicArn string) error { 
  policyDoc := PolicyDocument{ 
   Version: "2012-10-17", 
   Statement: []PolicyStatement{{ 
    Effect: "Allow", 
    Action: "sqs:SendMessage", 
    Principal: map[string]string{"Service": "sns.amazonaws.com"}, 
    Resource: aws.String(queueArn), 
    Condition: PolicyCondition{"ArnEquals": map[string]string{"aws:SourceArn": 
  topicArn}}, 
  }}, 
  } 
  policyBytes, err := json.Marshal(policyDoc) 
  if err != nil { 
   log.Printf("Couldn't create policy document. Here's why: %v\n", err) 
  return err 
  } 
  _, err = actor.SqsClient.SetQueueAttributes(context.TODO(), 
  &sqs.SetQueueAttributesInput{ 
   Attributes: map[string]string{ 
    string(types.QueueAttributeNamePolicy): string(policyBytes), 
   }, 
   QueueUrl: aws.String(queueUrl), 
  }) 
 if err != nil {
  log.Printf("Couldn't set send message policy on queue %v. Here's why: %v\n", 
  queueUrl, err) 
  } 
  return err
}
// PolicyDocument defines a policy document as a Go struct that can be serialized
// to JSON.
type PolicyDocument struct { 
 Version string 
  Statement []PolicyStatement
}
// PolicyStatement defines a statement in a policy document.
type PolicyStatement struct { 
  Effect string 
  Action string 
 Principal map[string]string `json:", omitempty"`
```

```
Resource *string `json:", omitempty"`
 Condition PolicyCondition `json:", omitempty"`
}
// PolicyCondition defines a condition in a policy.
type PolicyCondition map[string]map[string]string
// GetMessages uses the ReceiveMessage action to get messages from an Amazon SQS 
  queue.
func (actor SqsActions) GetMessages(queueUrl string, maxMessages int32, waitTime 
  int32) ([]types.Message, error) { 
  var messages []types.Message 
  result, err := actor.SqsClient.ReceiveMessage(context.TODO(), 
  &sqs.ReceiveMessageInput{ 
  QueueUrl: aws.String(queueUrl),
   MaxNumberOfMessages: maxMessages, 
  WaitTimeSeconds: waitTime, 
  }) 
 if err != nil {
   log.Printf("Couldn't get messages from queue %v. Here's why: %v\n", queueUrl, err) 
  } else { 
  messages = result.Messages 
  } 
  return messages, err
}
// DeleteMessages uses the DeleteMessageBatch action to delete a batch of messages 
  from
// an Amazon SQS queue.
func (actor SqsActions) DeleteMessages(queueUrl string, messages []types.Message) 
  error { 
 entries := make([]types.DeleteMessageBatchRequestEntry, len(messages))
  for msgIndex := range messages { 
   entries[msgIndex].Id = aws.String(fmt.Sprintf("%v", msgIndex)) 
   entries[msgIndex].ReceiptHandle = messages[msgIndex].ReceiptHandle 
  } 
  _, err := actor.SqsClient.DeleteMessageBatch(context.TODO(), 
  &sqs.DeleteMessageBatchInput{ 
   Entries: entries, 
   QueueUrl: aws.String(queueUrl),
```

```
 }) 
 if err != nil {
  log.Printf("Couldn't delete messages from queue %v. Here's why: %v\n", queueUrl, 
  err) 
  } 
  return err
}
// DeleteQueue deletes an Amazon SQS queue.
func (actor SqsActions) DeleteQueue(queueUrl string) error { 
  _, err := actor.SqsClient.DeleteQueue(context.TODO(), &sqs.DeleteQueueInput{ 
  QueueUrl: aws.String(queueUrl)}) 
 if err != nil {
  log.Printf("Couldn't delete queue %v. Here's why: %v\n", queueUrl, err) 
  } 
  return err
}
```
- API の詳細については、『AWS SDK for Go API リファレンス』の以下のトピックを参照して ください。
	- [CreateQueue](https://pkg.go.dev/github.com/aws/aws-sdk-go-v2/service/sqs#Client.CreateQueue)
	- [CreateTopic](https://pkg.go.dev/github.com/aws/aws-sdk-go-v2/service/sns#Client.CreateTopic)
	- [DeleteMessageBatch](https://pkg.go.dev/github.com/aws/aws-sdk-go-v2/service/sqs#Client.DeleteMessageBatch)
	- [DeleteQueue](https://pkg.go.dev/github.com/aws/aws-sdk-go-v2/service/sqs#Client.DeleteQueue)
	- [DeleteTopic](https://pkg.go.dev/github.com/aws/aws-sdk-go-v2/service/sns#Client.DeleteTopic)
	- [GetQueueAttributes](https://pkg.go.dev/github.com/aws/aws-sdk-go-v2/service/sqs#Client.GetQueueAttributes)
	- [Publish](https://pkg.go.dev/github.com/aws/aws-sdk-go-v2/service/sns#Client.Publish)
	- [ReceiveMessage](https://pkg.go.dev/github.com/aws/aws-sdk-go-v2/service/sqs#Client.ReceiveMessage)
	- [SetQueueAttributes](https://pkg.go.dev/github.com/aws/aws-sdk-go-v2/service/sqs#Client.SetQueueAttributes)
	- [Subscribe](https://pkg.go.dev/github.com/aws/aws-sdk-go-v2/service/sns#Client.Subscribe)
	- [Unsubscribe](https://pkg.go.dev/github.com/aws/aws-sdk-go-v2/service/sns#Client.Unsubscribe)

サーバーレスサンプル

Amazon SNS トリガーから Lambda 関数を呼び出す

次のコード例は、SNS トピックからメッセージを受信することによってトリガーされるイベント を受け取る Lambda 関数を実装する方法を示しています。この関数はイベントパラメータからメッ セージを取得し、各メッセージの内容を記録します。

SDK for Go V2

**a** Note

については、「」を参照してください GitHub。[サーバーレスサンプルリ](https://github.com/aws-samples/serverless-snippets/tree/main/integration-sns-to-lambda)ポジトリで完全 な例を検索し、設定および実行の方法を確認してください。

Go を使用して Lambda で SNS イベントを消費します。

```
// Copyright Amazon.com, Inc. or its affiliates. All Rights Reserved.
// SPDX-License-Identifier: Apache-2.0
package main
import ( 
  "context" 
  "fmt" 
  "github.com/aws/aws-lambda-go/events" 
  "github.com/aws/aws-lambda-go/lambda"
\lambdafunc handler(ctx context.Context, snsEvent events.SNSEvent) { 
 for _, record := range snsEvent.Records { 
   processMessage(record) 
  } 
 fmt.Println("done")
}
func processMessage(record events.SNSEventRecord) { 
 message := record.SNS.Message 
 fmt.Printf("Processed message: %s\n", message) 
 // TODO: Process your record here
}
```

```
func main() { 
 lambda.Start(handler)
}
```
SDK for Go V2 を使用した Amazon SQS の例

次のコード例は、Amazon SQS で AWS SDK for Go V2 を使用してアクションを実行し、一般的な シナリオを実装する方法を示しています。

アクションはより大きなプログラムからのコードの抜粋であり、コンテキスト内で実行する必要が あります。アクションは個々のサービス機能を呼び出す方法を示していますが、関連するシナリオや サービス間の例ではアクションのコンテキストが確認できます。

「シナリオ」は、同じサービス内で複数の関数を呼び出して、特定のタスクを実行する方法を示す コード例です。

各例には、 へのリンクが含まれています。ここでは GitHub、コンテキスト内でコードを設定および 実行する方法の手順を確認できます。

### 開始方法

Hello Amazon SQS

次のコード例は、Amazon SQS の使用を開始する方法を示しています。

SDK for Go V2

**a** Note

```
package main
import ( 
  "context" 
  "fmt" 
  "log"
```

```
 "github.com/aws/aws-sdk-go-v2/config" 
  "github.com/aws/aws-sdk-go-v2/service/sqs"
\lambda// main uses the AWS SDK for Go V2 to create an Amazon Simple Queue Service
// (Amazon SQS) client and list the queues in your account.
// This example uses the default settings specified in your shared credentials
// and config files.
func main() { 
  sdkConfig, err := config.LoadDefaultConfig(context.TODO()) 
 if err != nil {
   fmt.Println("Couldn't load default configuration. Have you set up your AWS 
  account?") 
   fmt.Println(err) 
   return 
  } 
  sqsClient := sqs.NewFromConfig(sdkConfig) 
  fmt.Println("Let's list the queues for your account.") 
  var queueUrls []string 
  paginator := sqs.NewListQueuesPaginator(sqsClient, &sqs.ListQueuesInput{}) 
  for paginator.HasMorePages() { 
   output, err := paginator.NextPage(context.TODO()) 
  if err != nil {
    log.Printf("Couldn't get queues. Here's why: %v\n", err) 
    break 
   } else { 
    queueUrls = append(queueUrls, output.QueueUrls...) 
   } 
  } 
 if len(queueUrls) == 0 \text{ } f fmt.Println("You don't have any queues!") 
  } else { 
   for _, queueUrl := range queueUrls { 
    fmt.Printf("\t%v\n", queueUrl) 
   } 
  }
}
```
• API の詳細については、「 API リファレンス[ListQueues](https://pkg.go.dev/github.com/aws/aws-sdk-go-v2/service/sqs#Client.ListQueues)」の「」を参照してください。 AWS SDK for Go

## トピック

- [アクション](#page-10576-0)
- [シナリオ](#page-10598-0)
- [サーバーレスサンプル](#page-10961-0)

```
アクション
```
# **CreateQueue**

次の例は、CreateQueue を使用する方法を説明しています。

SDK for Go V2

# **a** Note

```
// SqsActions encapsulates the Amazon Simple Queue Service (Amazon SQS) actions
// used in the examples.
type SqsActions struct { 
  SqsClient *sqs.Client
}
// CreateQueue creates an Amazon SQS queue with the specified name. You can specify
// whether the queue is created as a FIFO queue.
func (actor SqsActions) CreateQueue(queueName string, isFifoQueue bool) (string, 
  error) { 
  var queueUrl string 
  queueAttributes := map[string]string{} 
  if isFifoQueue { 
   queueAttributes["FifoQueue"] = "true" 
  } 
  queue, err := actor.SqsClient.CreateQueue(context.TODO(), &sqs.CreateQueueInput{ 
   QueueName: aws.String(queueName), 
   Attributes: queueAttributes, 
  })
```

```
if err != nil {
   log.Printf("Couldn't create queue %v. Here's why: %v\n", queueName, err) 
  } else { 
  queueUrl = *queue.QueueUrl 
  } 
 return queueUrl, err
}
```
• API の詳細については、「 API リファレンス[CreateQueue」](https://pkg.go.dev/github.com/aws/aws-sdk-go-v2/service/sqs#Client.CreateQueue)の「」を参照してください。 AWS SDK for Go

# **DeleteMessageBatch**

次の例は、DeleteMessageBatch を使用する方法を説明しています。

SDK for Go V2

```
a Note
```

```
// SqsActions encapsulates the Amazon Simple Queue Service (Amazon SQS) actions
// used in the examples.
type SqsActions struct { 
 SqsClient *sqs.Client
}
// DeleteMessages uses the DeleteMessageBatch action to delete a batch of messages 
  from
// an Amazon SQS queue.
func (actor SqsActions) DeleteMessages(queueUrl string, messages []types.Message) 
  error { 
 entries := make([]types.DeleteMessageBatchRequestEntry, len(messages))
```

```
 for msgIndex := range messages { 
   entries[msgIndex].Id = aws.String(fmt.Sprintf("%v", msgIndex)) 
   entries[msgIndex].ReceiptHandle = messages[msgIndex].ReceiptHandle 
  } 
  _, err := actor.SqsClient.DeleteMessageBatch(context.TODO(), 
  &sqs.DeleteMessageBatchInput{ 
  Entries: entries, 
  QueueUrl: aws.String(queueUrl), 
  }) 
 if err != nil {
   log.Printf("Couldn't delete messages from queue %v. Here's why: %v\n", queueUrl, 
  err) 
  } 
  return err
}
```
• API の詳細については、「 API リファレンス[DeleteMessageBatch」](https://pkg.go.dev/github.com/aws/aws-sdk-go-v2/service/sqs#Client.DeleteMessageBatch)の「」を参照してくださ い。 AWS SDK for Go

### **DeleteQueue**

次の例は、DeleteQueue を使用する方法を説明しています。

SDK for Go V2

**a** Note

```
// SqsActions encapsulates the Amazon Simple Queue Service (Amazon SQS) actions
// used in the examples.
type SqsActions struct { 
 SqsClient *sqs.Client
}
```
// DeleteQueue deletes an Amazon SQS queue. func (actor SqsActions) DeleteQueue(queueUrl string) error { \_, err := actor.SqsClient.DeleteQueue(context.TODO(), &sqs.DeleteQueueInput{ QueueUrl: aws.String(queueUrl)}) if  $err$  !=  $nil$  { log.Printf("Couldn't delete queue %v. Here's why: %v\n", queueUrl, err) } return err }

• API の詳細については、「 API リファレンス[DeleteQueue](https://pkg.go.dev/github.com/aws/aws-sdk-go-v2/service/sqs#Client.DeleteQueue)」の「」を参照してください。 AWS SDK for Go

### **GetQueueAttributes**

次の例は、GetQueueAttributes を使用する方法を説明しています。

SDK for Go V2

**a** Note

```
// SqsActions encapsulates the Amazon Simple Queue Service (Amazon SQS) actions
// used in the examples.
type SqsActions struct { 
  SqsClient *sqs.Client
}
// GetQueueArn uses the GetQueueAttributes action to get the Amazon Resource Name 
  (ARN)
// of an Amazon SQS queue.
func (actor SqsActions) GetQueueArn(queueUrl string) (string, error) {
```

```
 var queueArn string 
  arnAttributeName := types.QueueAttributeNameQueueArn 
  attribute, err := actor.SqsClient.GetQueueAttributes(context.TODO(), 
  &sqs.GetQueueAttributesInput{ 
 QueueUrl: aws.String(queueUrl),
  AttributeNames: []types.QueueAttributeName{arnAttributeName}, 
 }) 
 if err != nil {
  log.Printf("Couldn't get ARN for queue %v. Here's why: %v\n", queueUrl, err) 
 } else { 
  queueArn = attribute.Attributes[string(arnAttributeName)] 
 } 
 return queueArn, err
}
```
• API の詳細については、「 API リファレンス[GetQueueAttributes」](https://pkg.go.dev/github.com/aws/aws-sdk-go-v2/service/sqs#Client.GetQueueAttributes)の「」を参照してくださ い。 AWS SDK for Go

#### **ListQueues**

次の例は、ListQueues を使用する方法を説明しています。

SDK for Go V2

**a** Note

```
package main
import ( 
  "context" 
  "fmt" 
  "log"
```

```
 "github.com/aws/aws-sdk-go-v2/service/sqs"
\lambda// main uses the AWS SDK for Go V2 to create an Amazon Simple Queue Service
// (Amazon SQS) client and list the queues in your account.
// This example uses the default settings specified in your shared credentials
// and config files.
func main() { 
  sdkConfig, err := config.LoadDefaultConfig(context.TODO()) 
 if err != nil {
   fmt.Println("Couldn't load default configuration. Have you set up your AWS 
  account?") 
  fmt.Println(err) 
   return 
  } 
  sqsClient := sqs.NewFromConfig(sdkConfig) 
  fmt.Println("Let's list the queues for your account.") 
  var queueUrls []string 
  paginator := sqs.NewListQueuesPaginator(sqsClient, &sqs.ListQueuesInput{}) 
  for paginator.HasMorePages() { 
   output, err := paginator.NextPage(context.TODO()) 
  if err != nil {
    log.Printf("Couldn't get queues. Here's why: %v\n", err) 
   break 
   } else { 
    queueUrls = append(queueUrls, output.QueueUrls...) 
   } 
  } 
 if len(queueUrls) == 0 \{ fmt.Println("You don't have any queues!") 
  } else { 
  for _, queueUrl := range queueUrls { 
    fmt.Printf("\t%v\n", queueUrl) 
   } 
  }
}
```
• API の詳細については、「 API リファレンス[ListQueues](https://pkg.go.dev/github.com/aws/aws-sdk-go-v2/service/sqs#Client.ListQueues)」の「」を参照してください。 AWS SDK for Go

### **ReceiveMessage**

次の例は、ReceiveMessage を使用する方法を説明しています。

### SDK for Go V2

## **a** Note

```
// SqsActions encapsulates the Amazon Simple Queue Service (Amazon SQS) actions
// used in the examples.
type SqsActions struct { 
  SqsClient *sqs.Client
}
// GetMessages uses the ReceiveMessage action to get messages from an Amazon SQS 
  queue.
func (actor SqsActions) GetMessages(queueUrl string, maxMessages int32, waitTime 
  int32) ([]types.Message, error) { 
  var messages []types.Message 
  result, err := actor.SqsClient.ReceiveMessage(context.TODO(), 
  &sqs.ReceiveMessageInput{ 
  QueueUrl: aws.String(queueUrl),
   MaxNumberOfMessages: maxMessages, 
  WaitTimeSeconds: waitTime, 
  }) 
 if err != nil {
  log.Printf("Couldn't get messages from queue %v. Here's why: %v\n", queueUrl, err) 
  } else { 
  messages = result.Messages 
  } 
  return messages, err
}
```
• API の詳細については、「 API リファレンス[ReceiveMessage」](https://pkg.go.dev/github.com/aws/aws-sdk-go-v2/service/sqs#Client.ReceiveMessage)の「」を参照してください。 AWS SDK for Go

### **SetQueueAttributes**

次の例は、SetQueueAttributes を使用する方法を説明しています。

### SDK for Go V2

**a** Note

```
// SqsActions encapsulates the Amazon Simple Queue Service (Amazon SQS) actions
// used in the examples.
type SqsActions struct { 
  SqsClient *sqs.Client
}
// AttachSendMessagePolicy uses the SetQueueAttributes action to attach a policy to 
  an
// Amazon SQS queue that allows the specified Amazon SNS topic to send messages to 
  the
// queue.
func (actor SqsActions) AttachSendMessagePolicy(queueUrl string, queueArn string, 
  topicArn string) error { 
  policyDoc := PolicyDocument{ 
  Version: "2012-10-17", 
   Statement: []PolicyStatement{{ 
    Effect: "Allow", 
    Action: "sqs:SendMessage", 
    Principal: map[string]string{"Service": "sns.amazonaws.com"}, 
    Resource: aws.String(queueArn), 
    Condition: PolicyCondition{"ArnEquals": map[string]string{"aws:SourceArn": 
  topicArn}}, 
   }}, 
  }
```

```
 policyBytes, err := json.Marshal(policyDoc) 
 if err != nil {
   log.Printf("Couldn't create policy document. Here's why: %v\n", err) 
  return err 
  } 
  _, err = actor.SqsClient.SetQueueAttributes(context.TODO(), 
  &sqs.SetQueueAttributesInput{ 
  Attributes: map[string]string{ 
    string(types.QueueAttributeNamePolicy): string(policyBytes), 
   }, 
  QueueUrl: aws.String(queueUrl),
  }) 
 if err != nil {
  log.Printf("Couldn't set send message policy on queue %v. Here's why: %v\n", 
  queueUrl, err) 
  } 
  return err
}
// PolicyDocument defines a policy document as a Go struct that can be serialized
// to JSON.
type PolicyDocument struct { 
 Version string 
  Statement []PolicyStatement
}
// PolicyStatement defines a statement in a policy document.
type PolicyStatement struct { 
 Effect string 
  Action string 
 Principal map[string]string `json:", omitempty"`
 Resource *string `ison:", omitempty"`
  Condition PolicyCondition `json:",omitempty"`
}
// PolicyCondition defines a condition in a policy.
type PolicyCondition map[string]map[string]string
```
• API の詳細については、「 API リファレンス[SetQueueAttributes](https://pkg.go.dev/github.com/aws/aws-sdk-go-v2/service/sqs#Client.SetQueueAttributes)」の「」を参照してくださ い。 AWS SDK for Go

シナリオ

メッセージをキューに発行する

次のコードサンプルは、以下の操作方法を示しています。

- トピック (FIFO または非 FIFO) を作成します。
- フィルターを適用するオプションを使用して、複数のキューをトピックにサブスクライブします。
- メッセージをトピックに発行します。
- キューをポーリングして受信メッセージを確認します。

SDK for Go V2

### **a** Note

については、「」を参照してください GitHub。[AWS コード例リポジトリ](https://github.com/awsdocs/aws-doc-sdk-examples/tree/main/gov2/workflows/topics_and_queues#code-examples) で全く同じ例 を見つけて、設定と実行の方法を確認してください。

コマンドプロンプトからインタラクティブのシナリオを実行します。

```
const FIFO_SUFFIX = ".fifo"
const TONE_KEY = "tone"
var ToneChoices = []string{"cheerful", "funny", "serious", "sincere"}
// MessageBody is used to deserialize the body of a message from a JSON string.
type MessageBody struct { 
 Message string
}
// ScenarioRunner separates the steps of this scenario into individual functions so 
  that
// they are simpler to read and understand.
type ScenarioRunner struct { 
  questioner demotools.IQuestioner 
  snsActor *actions.SnsActions 
  sqsActor *actions.SqsActions
}
```

```
func (runner ScenarioRunner) CreateTopic() (string, string, bool, bool) { 
  log.Println("SNS topics can be configured as FIFO (First-In-First-Out) or standard.
\n\begin{bmatrix}\nn'' \\
\n\end{bmatrix} "FIFO topics deliver messages in order and support deduplication and message 
 filtering.") 
  isFifoTopic := runner.questioner.AskBool("\nWould you like to work with FIFO 
  topics? (y/n) ", "y") 
  contentBasedDeduplication := false 
  if isFifoTopic { 
   log.Println(strings.Repeat("-", 88)) 
   log.Println("Because you have chosen a FIFO topic, deduplication is supported.\n" 
+ "Deduplication IDs are either set in the message or are automatically generated
\n\begin{bmatrix}\nn'' \\
\n\end{bmatrix} "from content using a hash function. If a message is successfully published to\n" 
  + 
    "an SNS FIFO topic, any message published and determined to have the same\n" + 
    "deduplication ID, within the five-minute deduplication interval, is accepted\n" 
  + 
    "but not delivered. For more information about deduplication, see:\n" + 
    "\thttps://docs.aws.amazon.com/sns/latest/dg/fifo-message-dedup.html.") 
   contentBasedDeduplication = runner.questioner.AskBool( 
    "\nDo you want to use content-based deduplication instead of entering a 
 deduplication ID? (y/n) ", "y")
  } 
  log.Println(strings.Repeat("-", 88)) 
  topicName := runner.questioner.Ask("Enter a name for your SNS topic. ") 
  if isFifoTopic { 
   topicName = fmt.Sprintf("%v%v", topicName, FIFO_SUFFIX) 
   log.Printf("Because you have selected a FIFO topic, '%v' must be appended to\n"+ 
    "the topic name.", FIFO_SUFFIX) 
  } 
  topicArn, err := runner.snsActor.CreateTopic(topicName, isFifoTopic, 
  contentBasedDeduplication) 
  if err != nil { 
   panic(err) 
  } 
  log.Printf("Your new topic with the name '%v' and Amazon Resource Name (ARN) \n"+ 
   "'%v' has been created.", topicName, topicArn) 
  return topicName, topicArn, isFifoTopic, contentBasedDeduplication
```
}

```
func (runner ScenarioRunner) CreateQueue(ordinal string, isFifoTopic bool) (string, 
  string) { 
  queueName := runner.questioner.Ask(fmt.Sprintf("Enter a name for the %v SQS queue. 
  ", ordinal)) 
  if isFifoTopic { 
   queueName = fmt.Sprintf("%v%v", queueName, FIFO_SUFFIX) 
   if ordinal == "first" { 
   log.Printf("Because you are creating a FIFO SQS queue, '%v' must "+ 
     "be appended to the queue name.\n", FIFO_SUFFIX) 
  } 
  } 
  queueUrl, err := runner.sqsActor.CreateQueue(queueName, isFifoTopic) 
  if err != nil { 
   panic(err) 
  } 
  log.Printf("Your new SQS queue with the name '%v' and the queue URL "+ 
   "'%v' has been created.", queueName, queueUrl) 
 return queueName, queueUrl
}
func (runner ScenarioRunner) SubscribeQueueToTopic( 
  queueName string, queueUrl string, topicName string, topicArn string, ordinal 
  string, 
  isFifoTopic bool) (string, bool) { 
  queueArn, err := runner.sqsActor.GetQueueArn(queueUrl) 
 if err != nil {
   panic(err) 
  } 
  log.Printf("The ARN of your queue is: %v.\n", queueArn) 
  err = runner.sqsActor.AttachSendMessagePolicy(queueUrl, queueArn, topicArn) 
 if err != nil {
   panic(err) 
  } 
  log.Println("Attached an IAM policy to the queue so the SNS topic can send " + 
   "messages to it.") 
  log.Println(strings.Repeat("-", 88)) 
  var filterPolicy map[string][]string 
  if isFifoTopic {
```

```
if ordinal == "first" \{ log.Println("Subscriptions to a FIFO topic can have filters.\n" + 
     "If you add a filter to this subscription, then only the filtered messages\n" + 
     "will be received in the queue.\n" + 
     "For information about message filtering, see\n" + 
     "\thttps://docs.aws.amazon.com/sns/latest/dg/sns-message-filtering.html\n" + 
     "For this example, you can filter messages by a \"tone\" attribute.") 
  } 
  wantFiltering := runner.questioner.AskBool( 
    fmt.Sprintf("Do you want to filter messages that are sent to \"%v\"\n"+ 
     "from the %v topic? (y/n) ", queueName, topicName), "y") 
   if wantFiltering { 
    log.Println("You can filter messages by one or more of the following \"tone\" 
  attributes.") 
    var toneSelections []string 
    askAboutTones := true 
    for askAboutTones { 
    toneIndex := runner.questioner.AskChoice( 
      "Enter the number of the tone you want to filter by:\n", ToneChoices) 
     toneSelections = append(toneSelections, ToneChoices[toneIndex]) 
     askAboutTones = runner.questioner.AskBool("Do you want to add another tone to 
 the filter? (y/n) ", "y")
    } 
    log.Printf("Your subscription will be filtered to only pass the following tones: 
  %v\n", toneSelections) 
    filterPolicy = map[string][]string{TONE_KEY: toneSelections} 
  } 
  } 
  subscriptionArn, err := runner.snsActor.SubscribeQueue(topicArn, queueArn, 
  filterPolicy) 
 if err != nil {
   panic(err) 
  } 
  log.Printf("The queue %v is now subscribed to the topic %v with the subscription 
  ARN %v.\n", 
  queueName, topicName, subscriptionArn) 
  return subscriptionArn, filterPolicy != nil
}
```

```
func (runner ScenarioRunner) PublishMessages(topicArn string, isFifoTopic bool, 
  contentBasedDeduplication bool, usingFilters bool) { 
  var message string 
  var groupId string 
  var dedupId string 
  var toneSelection string 
  publishMore := true 
  for publishMore { 
  qroupId = ""
  dedupId = "" toneSelection = "" 
   message = runner.questioner.Ask("Enter a message to publish: ") 
   if isFifoTopic { 
    log.Println("Because you are using a FIFO topic, you must set a message group ID.
\n\overline{\qquad} +
     "All messages within the same group will be received in the order they were 
  published.") 
    groupId = runner.questioner.Ask("Enter a message group ID: ") 
    if !contentBasedDeduplication { 
     log.Println("Because you are not using content-based deduplication,\n" + 
      "you must enter a deduplication ID.") 
     dedupId = runner.questioner.Ask("Enter a deduplication ID: ") 
   } 
   } 
   if usingFilters { 
    if runner.questioner.AskBool("Add a tone attribute so this message can be 
  filtered? (y/n) ", "y") { 
     toneIndex := runner.questioner.AskChoice( 
     "Enter the number of the tone you want to filter by:\ln", ToneChoices)
     toneSelection = ToneChoices[toneIndex] 
   } 
   } 
   err := runner.snsActor.Publish(topicArn, message, groupId, dedupId, TONE_KEY, 
  toneSelection) 
  if err != nil {
    panic(err) 
   } 
   log.Println(("Your message was published.")) 
   publishMore = runner.questioner.AskBool("Do you want to publish another messsage? 
 (y/n) ", "y")
  }
}
```

```
func (runner ScenarioRunner) PollForMessages(queueUrls []string) { 
  log.Println("Polling queues for messages...") 
  for _, queueUrl := range queueUrls { 
   var messages []types.Message 
   for { 
    currentMsgs, err := runner.sqsActor.GetMessages(queueUrl, 10, 1) 
   if err != nil {
     panic(err) 
    } 
   if len(currentMsgs) == 0 \{ break 
    } 
   messages = append(messages, currentMsgs...) 
   } 
  if len(messages) == 0 \{ log.Printf("No messages were received by queue %v.\n", queueUrl) 
  } else if len(messages) == 1 {
    log.Printf("One message was received by queue %v:\n", queueUrl) 
   } else { 
    log.Printf("%v messages were received by queue %v:\n", len(messages), queueUrl) 
   } 
   for msgIndex, message := range messages { 
    messageBody := MessageBody{} 
    err := json.Unmarshal([]byte(*message.Body), &messageBody) 
   if err != nil {
     panic(err) 
   } 
    log.Printf("Message %v: %v\n", msgIndex+1, messageBody.Message) 
   } 
  if len(messages) > 0 \{ log.Printf("Deleting %v messages from queue %v.\n", len(messages), queueUrl) 
    err := runner.sqsActor.DeleteMessages(queueUrl, messages) 
   if err != nil {
     panic(err) 
   } 
  } 
  }
}
// RunTopicsAndQueuesScenario is an interactive example that shows you how to use 
  the
```

```
// AWS SDK for Go to create and use Amazon SNS topics and Amazon SQS queues.
//
// 1. Create a topic (FIFO or non-FIFO).
// 2. Subscribe several queues to the topic with an option to apply a filter.
// 3. Publish messages to the topic.
// 4. Poll the queues for messages received.
// 5. Delete the topic and the queues.
//
// This example creates service clients from the specified sdkConfig so that
// you can replace it with a mocked or stubbed config for unit testing.
//
// It uses a questioner from the `demotools` package to get input during the 
  example.
// This package can be found in the \ldots. \demotools folder of this repo.
func RunTopicsAndQueuesScenario( 
  sdkConfig aws.Config, questioner demotools.IQuestioner) { 
  resources := Resources{} 
  defer func() { 
  if r := recover(); r := nil {
    log.Println("Something went wrong with the demo.\n" + 
     "Cleaning up any resources that were created...") 
    resources.Cleanup() 
   } 
 \}()
  queueCount := 2 
  log.Println(strings.Repeat("-", 88)) 
  log.Printf("Welcome to messaging with topics and queues.\n\n"+ 
   "In this workflow, you will create an SNS topic and subscribe %v SQS queues to the
\n\ln"+
   "topic. You can select from several options for configuring the topic and the\n"+ 
   "subscriptions for the queues. You can then post to the topic and see the results
\n\ln"+
   "in the queues.\n", queueCount) 
  log.Println(strings.Repeat("-", 88)) 
  runner := ScenarioRunner{ 
   questioner: questioner, 
  snsActor: &actions.SnsActions{SnsClient: sns.NewFromConfig(sdkConfig)},
  sqsActor: &actions.SqsActions{SqsClient: sqs.NewFromConfig(sdkConfig)},
  } 
  resources.snsActor = runner.snsActor 
  resources.sqsActor = runner.sqsActor
```

```
 topicName, topicArn, isFifoTopic, contentBasedDeduplication := runner.CreateTopic() 
  resources.topicArn = topicArn 
  log.Println(strings.Repeat("-", 88)) 
  log.Printf("Now you will create %v SQS queues and subscribe them to the topic.\n", 
  queueCount) 
  ordinals := []string{"first", "next"} 
  usingFilters := false 
 for , ordinal := range ordinals {
  queueName, queueUrl := runner.CreateQueue(ordinal, isFifoTopic) 
  resources.queueUrls = append(resources.queueUrls, queueUrl) 
  _, filtering := runner.SubscribeQueueToTopic(queueName, queueUrl, topicName, 
  topicArn, ordinal, isFifoTopic) 
  usingFilters = usingFilters || filtering 
  } 
  log.Println(strings.Repeat("-", 88)) 
  runner.PublishMessages(topicArn, isFifoTopic, contentBasedDeduplication, 
  usingFilters) 
  log.Println(strings.Repeat("-", 88)) 
  runner.PollForMessages(resources.queueUrls) 
  log.Println(strings.Repeat("-", 88)) 
  wantCleanup := questioner.AskBool("Do you want to remove all AWS resources created 
 for this scenario? (y/n) ", "y")
  if wantCleanup { 
  log.Println("Cleaning up resources...") 
  resources.Cleanup() 
  } 
  log.Println(strings.Repeat("-", 88)) 
  log.Println("Thanks for watching!") 
 log.Println(strings.Repeat("-", 88))
}
```
この例で使用されている Amazon SNS アクションをラップする構造体を定義します。
```
// SnsActions encapsulates the Amazon Simple Notification Service (Amazon SNS) 
  actions
// used in the examples.
type SnsActions struct { 
  SnsClient *sns.Client
}
// CreateTopic creates an Amazon SNS topic with the specified name. You can 
  optionally
// specify that the topic is created as a FIFO topic and whether it uses content-
based
// deduplication instead of ID-based deduplication.
func (actor SnsActions) CreateTopic(topicName string, isFifoTopic bool, 
  contentBasedDeduplication bool) (string, error) { 
  var topicArn string 
  topicAttributes := map[string]string{} 
  if isFifoTopic { 
  topicAttributes["FifoTopic"] = "true" 
  } 
  if contentBasedDeduplication { 
   topicAttributes["ContentBasedDeduplication"] = "true" 
  } 
  topic, err := actor.SnsClient.CreateTopic(context.TODO(), &sns.CreateTopicInput{ 
  Name: aws.String(topicName),
  Attributes: topicAttributes, 
  }) 
  if err != nil { 
  log.Printf("Couldn't create topic %v. Here's why: %v\n", topicName, err) 
  } else { 
  topicArn = *topic.TopicArn 
  } 
  return topicArn, err
}
// DeleteTopic delete an Amazon SNS topic.
func (actor SnsActions) DeleteTopic(topicArn string) error { 
  _, err := actor.SnsClient.DeleteTopic(context.TODO(), &sns.DeleteTopicInput{ 
   TopicArn: aws.String(topicArn)}) 
  if err != nil {
```

```
 log.Printf("Couldn't delete topic %v. Here's why: %v\n", topicArn, err) 
  } 
  return err
}
// SubscribeQueue subscribes an Amazon Simple Queue Service (Amazon SQS) queue to an
// Amazon SNS topic. When filterMap is not nil, it is used to specify a filter 
  policy
// so that messages are only sent to the queue when the message has the specified 
  attributes.
func (actor SnsActions) SubscribeQueue(topicArn string, queueArn string, filterMap 
  map[string][]string) (string, error) { 
  var subscriptionArn string 
  var attributes map[string]string 
  if filterMap != nil { 
   filterBytes, err := json.Marshal(filterMap) 
  if err != nil {
    log.Printf("Couldn't create filter policy, here's why: %v\n", err) 
   return "", err 
   } 
   attributes = map[string]string{"FilterPolicy": string(filterBytes)} 
  } 
  output, err := actor.SnsClient.Subscribe(context.TODO(), &sns.SubscribeInput{ 
  Protocol: aws.String("sqs"),
  TopicArn: aws.String(topicArn),
   Attributes: attributes, 
  Endpoint: aws.String(queueArn),
   ReturnSubscriptionArn: true, 
  }) 
 if err != nil {
   log.Printf("Couldn't susbscribe queue %v to topic %v. Here's why: %v\n", 
    queueArn, topicArn, err) 
  } else { 
  subscriptionArn = *output.SubscriptionArn 
  } 
  return subscriptionArn, err
}
```

```
// Publish publishes a message to an Amazon SNS topic. The message is then sent to 
  all
// subscribers. When the topic is a FIFO topic, the message must also contain a 
  group ID
// and, when ID-based deduplication is used, a deduplication ID. An optional key-
value
// filter attribute can be specified so that the message can be filtered according 
  to
// a filter policy.
func (actor SnsActions) Publish(topicArn string, message string, groupId string, 
  dedupId string, filterKey string, filterValue string) error { 
  publishInput := sns.PublishInput{TopicArn: aws.String(topicArn), Message: 
  aws.String(message)} 
 if groupId != "" \{ publishInput.MessageGroupId = aws.String(groupId) 
  } 
 if dedupId != "" {
   publishInput.MessageDeduplicationId = aws.String(dedupId) 
  } 
  if filterKey != "" && filterValue != "" { 
   publishInput.MessageAttributes = map[string]types.MessageAttributeValue{ 
    filterKey: {DataType: aws.String("String"), StringValue: 
  aws.String(filterValue)}, 
  } 
  } 
  _, err := actor.SnsClient.Publish(context.TODO(), &publishInput) 
 if err != nil {
   log.Printf("Couldn't publish message to topic %v. Here's why: %v", topicArn, err) 
  } 
  return err
}
```
この例で使用されている Amazon SQS アクションをラップする構造体を定義します。

```
// SqsActions encapsulates the Amazon Simple Queue Service (Amazon SQS) actions
// used in the examples.
type SqsActions struct { 
  SqsClient *sqs.Client
}
```

```
// CreateQueue creates an Amazon SQS queue with the specified name. You can specify
// whether the queue is created as a FIFO queue.
func (actor SqsActions) CreateQueue(queueName string, isFifoQueue bool) (string, 
  error) { 
  var queueUrl string 
  queueAttributes := map[string]string{} 
  if isFifoQueue { 
  queueAttributes["FifoQueue"] = "true" 
  } 
  queue, err := actor.SqsClient.CreateQueue(context.TODO(), &sqs.CreateQueueInput{ 
  QueueName: aws.String(queueName), 
  Attributes: queueAttributes, 
  }) 
 if err != nil {
  log.Printf("Couldn't create queue %v. Here's why: %v\n", queueName, err) 
  } else { 
  queueUrl = *queue.QueueUrl 
  } 
  return queueUrl, err
}
// GetQueueArn uses the GetQueueAttributes action to get the Amazon Resource Name 
  (ARN)
// of an Amazon SQS queue.
func (actor SqsActions) GetQueueArn(queueUrl string) (string, error) {
  var queueArn string 
  arnAttributeName := types.QueueAttributeNameQueueArn 
  attribute, err := actor.SqsClient.GetQueueAttributes(context.TODO(), 
  &sqs.GetQueueAttributesInput{ 
  QueueUrl: aws.String(queueUrl),
  AttributeNames: []types.QueueAttributeName{arnAttributeName}, 
  }) 
 if err != nil {
  log.Printf("Couldn't get ARN for queue %v. Here's why: %v\n", queueUrl, err) 
  } else { 
   queueArn = attribute.Attributes[string(arnAttributeName)] 
  } 
  return queueArn, err
}
```

```
// AttachSendMessagePolicy uses the SetQueueAttributes action to attach a policy to 
  an
// Amazon SQS queue that allows the specified Amazon SNS topic to send messages to 
  the
// queue.
func (actor SqsActions) AttachSendMessagePolicy(queueUrl string, queueArn string, 
  topicArn string) error { 
  policyDoc := PolicyDocument{ 
  Version: "2012-10-17", 
   Statement: []PolicyStatement{{ 
    Effect: "Allow", 
    Action: "sqs:SendMessage", 
    Principal: map[string]string{"Service": "sns.amazonaws.com"}, 
    Resource: aws.String(queueArn), 
    Condition: PolicyCondition{"ArnEquals": map[string]string{"aws:SourceArn": 
  topicArn}}, 
  }}, 
  } 
  policyBytes, err := json.Marshal(policyDoc) 
  if err != nil { 
  log.Printf("Couldn't create policy document. Here's why: %v\n", err) 
  return err 
  } 
  _, err = actor.SqsClient.SetQueueAttributes(context.TODO(), 
  &sqs.SetQueueAttributesInput{ 
  Attributes: map[string]string{ 
    string(types.QueueAttributeNamePolicy): string(policyBytes), 
   }, 
  QueueUrl: aws.String(queueUrl), 
  }) 
  if err != nil { 
   log.Printf("Couldn't set send message policy on queue %v. Here's why: %v\n", 
  queueUrl, err) 
  } 
  return err
}
// PolicyDocument defines a policy document as a Go struct that can be serialized
// to JSON.
type PolicyDocument struct { 
  Version string
```

```
 Statement []PolicyStatement
}
// PolicyStatement defines a statement in a policy document.
type PolicyStatement struct { 
  Effect string 
  Action string 
 Principal map[string]string `json:", omitempty"`
 Resource *string `json:",omitempty"`
 Condition PolicyCondition `json:", omitempty"`
}
// PolicyCondition defines a condition in a policy.
type PolicyCondition map[string]map[string]string
// GetMessages uses the ReceiveMessage action to get messages from an Amazon SQS 
  queue.
func (actor SqsActions) GetMessages(queueUrl string, maxMessages int32, waitTime 
  int32) ([]types.Message, error) { 
  var messages []types.Message 
  result, err := actor.SqsClient.ReceiveMessage(context.TODO(), 
  &sqs.ReceiveMessageInput{ 
   QueueUrl: aws.String(queueUrl), 
  MaxNumberOfMessages: maxMessages, 
  WaitTimeSeconds: waitTime, 
  }) 
  if err != nil { 
  log.Printf("Couldn't get messages from queue %v. Here's why: %v\n", queueUrl, err) 
  } else { 
  messages = result.Messages 
  } 
  return messages, err
}
// DeleteMessages uses the DeleteMessageBatch action to delete a batch of messages 
  from
// an Amazon SQS queue.
func (actor SqsActions) DeleteMessages(queueUrl string, messages []types.Message) 
  error { 
 entries := make([]types.DeleteMessageBatchRequestEntry, len(messages))
```

```
 for msgIndex := range messages { 
   entries[msgIndex].Id = aws.String(fmt.Sprintf("%v", msgIndex)) 
   entries[msgIndex].ReceiptHandle = messages[msgIndex].ReceiptHandle 
  } 
  _, err := actor.SqsClient.DeleteMessageBatch(context.TODO(), 
  &sqs.DeleteMessageBatchInput{ 
  Entries: entries, 
 QueueUrl: aws.String(queueUrl),
  }) 
 if err != nil {
   log.Printf("Couldn't delete messages from queue %v. Here's why: %v\n", queueUrl, 
  err) 
  } 
  return err
}
// DeleteQueue deletes an Amazon SQS queue.
func (actor SqsActions) DeleteQueue(queueUrl string) error { 
  _, err := actor.SqsClient.DeleteQueue(context.TODO(), &sqs.DeleteQueueInput{ 
   QueueUrl: aws.String(queueUrl)}) 
 if err != nil {
  log.Printf("Couldn't delete queue %v. Here's why: %v\n", queueUrl, err) 
  } 
  return err
}
```
- API の詳細については、『AWS SDK for Go API リファレンス』の以下のトピックを参照して ください。
	- [CreateQueue](https://pkg.go.dev/github.com/aws/aws-sdk-go-v2/service/sqs#Client.CreateQueue)
	- [CreateTopic](https://pkg.go.dev/github.com/aws/aws-sdk-go-v2/service/sns#Client.CreateTopic)
	- [DeleteMessageBatch](https://pkg.go.dev/github.com/aws/aws-sdk-go-v2/service/sqs#Client.DeleteMessageBatch)
	- [DeleteQueue](https://pkg.go.dev/github.com/aws/aws-sdk-go-v2/service/sqs#Client.DeleteQueue)
	- [DeleteTopic](https://pkg.go.dev/github.com/aws/aws-sdk-go-v2/service/sns#Client.DeleteTopic)
	- [GetQueueAttributes](https://pkg.go.dev/github.com/aws/aws-sdk-go-v2/service/sqs#Client.GetQueueAttributes)
	- [Publish](https://pkg.go.dev/github.com/aws/aws-sdk-go-v2/service/sns#Client.Publish)
	- [ReceiveMessage](https://pkg.go.dev/github.com/aws/aws-sdk-go-v2/service/sqs#Client.ReceiveMessage)
- [SetQueueAttributes](https://pkg.go.dev/github.com/aws/aws-sdk-go-v2/service/sqs#Client.SetQueueAttributes)
- [Subscribe](https://pkg.go.dev/github.com/aws/aws-sdk-go-v2/service/sns#Client.Subscribe)
- [Unsubscribe](https://pkg.go.dev/github.com/aws/aws-sdk-go-v2/service/sns#Client.Unsubscribe)

サーバーレスサンプル

Amazon SQS トリガーから Lambda 関数を呼び出す

次のコード例では、SQS キューからメッセージを受信することによってトリガーされるイベントを 受け取る、Lambda 関数の実装方法を示しています。この関数はイベントパラメータからメッセージ を取得し、各メッセージの内容を記録します。

SDK for Go V2

**a** Note

については、「」を参照してください GitHub。[サーバーレスサンプルリ](https://github.com/aws-samples/serverless-snippets/tree/main/integration-sqs-to-lambda)ポジトリで完全 な例を検索し、設定および実行の方法を確認してください。

Go を使用した Lambda での SQS イベントの消費。

```
// Copyright Amazon.com, Inc. or its affiliates. All Rights Reserved.
// SPDX-License-Identifier: Apache-2.0
package integration_sqs_to_lambda
import ( 
  "fmt" 
  "github.com/aws/aws-lambda-go/events" 
  "github.com/aws/aws-lambda-go/lambda"
\lambdafunc handler(event events.SQSEvent) error { 
  for _, record := range event.Records { 
   err := processMessage(record) 
  if err != nil {
   return err 
   } 
  } 
  fmt.Println("done")
```

```
 return nil
}
func processMessage(record events.SQSMessage) error { 
  fmt.Printf("Processed message %s\n", record.Body) 
  // TODO: Do interesting work based on the new message 
  return nil
}
func main() { 
  lambda.Start(handler)
}
```
Amazon SQS トリガーを使用した Lambda 関数でのバッチアイテムの失敗のレポート

以下のコード例では、SQS キューからイベントを受け取る Lambda 関数のための、部分的なバッチ レスポンスの実装方法を示しています。この関数は、レスポンスとしてバッチアイテムの失敗を報告 し、対象のメッセージを後で再試行するよう Lambda に伝えます。

SDK for Go V2

**a** Note

については、「」を参照してください GitHub。[サーバーレスサンプルリ](https://github.com/aws-samples/serverless-snippets/tree/main/lambda-function-sqs-report-batch-item-failures)ポジトリで完全 な例を検索し、設定および実行の方法を確認してください。

Go を使用した Lambda での SQS バッチアイテム失敗のレポート。

```
// Copyright Amazon.com, Inc. or its affiliates. All Rights Reserved.
// SPDX-License-Identifier: Apache-2.0
package main
import ( 
  "context" 
  "encoding/json" 
  "fmt" 
  "github.com/aws/aws-lambda-go/events" 
  "github.com/aws/aws-lambda-go/lambda"
)
```

```
func handler(ctx context.Context, sqsEvent events.SOSEvent) (map[string]interface{},
  error) { 
  batchItemFailures := []map[string]interface{}{} 
 for , message := range sgsEvent.Records {
   if /* Your message processing condition here */ { 
    batchItemFailures = append(batchItemFailures, map[string]interface{}
{"itemIdentifier": message.MessageId}) 
  } 
 } 
  sqsBatchResponse := map[string]interface{}{ 
  "batchItemFailures": batchItemFailures, 
  } 
 return sqsBatchResponse, nil
}
func main() { 
  lambda.Start(handler)
}
```
SDK for JavaScript (v2) のコード例

次のコード例は、 で AWS SDK for JavaScript (v2) を使用する方法を示しています AWS。

アクションはより大きなプログラムからのコードの抜粋であり、コンテキスト内で実行する必要が あります。アクションは個々のサービス機能を呼び出す方法を示していますが、関連するシナリオや サービス間の例ではアクションのコンテキストが確認できます。

「シナリオ」は、同じサービス内で複数の関数を呼び出して、特定のタスクを実行する方法を示す コード例です。

クロスサービスの例は、複数の AWS のサービスで動作するサンプルアプリケーションです。

その他のリソース

- [SDK for JavaScript \(v2\) デベロッパーガイド](https://docs.aws.amazon.com/sdk-for-javascript/v2/developer-guide/welcome.html)  JavaScript での の使用に関する詳細 AWS。
- [AWS デベロッパーセンター](https://aws.amazon.com/developer/code-examples/?awsf.sdk-code-examples-programming-language=programming-language%23javascript) カテゴリまたは全文検索でフィルタリングできるコード例。

• [AWS SDK の例](https://github.com/awsdocs/aws-doc-sdk-examples) — 推奨言語で完全なコードを含む GitHub リポジトリ。コードの設定と実行に関 する説明が記載されています。

例

- [SDK for JavaScript \(v2\) を使用するアクションとシナリオ](#page-13258-0)
- [SDK for JavaScript \(v2\) を使用したクロスサービスの例](#page-13406-0)

# <span id="page-13258-0"></span>SDK for JavaScript (v2) を使用するアクションとシナリオ

次のコード例は、 で AWS SDK for JavaScript (v2) を使用してアクションを実行し、一般的なシナリ オを実装する方法を示しています AWS のサービス。

アクションはより大きなプログラムからのコードの抜粋であり、コンテキスト内で実行する必要が あります。アクションは個々のサービス機能を呼び出す方法を示していますが、関連するシナリオや サービス間の例ではアクションのコンテキストが確認できます。

「シナリオ」は、同じサービス内で複数の関数を呼び出して、特定のタスクを実行する方法を示す コード例です。

## サービス

- [CloudWatch SDK for JavaScript \(v2\) を使用した の例](#page-13259-0)
- [CloudWatch SDK for JavaScript \(v2\) を使用したイベントの例](#page-13274-0)
- [CloudWatch SDK for JavaScript \(v2\) を使用して例をログに記録します。](#page-13282-0)
- [SDK for JavaScript \(v2\) を使用した DynamoDB の例](#page-13288-0)
- [EventBridge SDK for JavaScript \(v2\) を使用した の例](#page-13312-0)
- [SDK for JavaScript \(v2\) を使用した IAM の例](#page-13320-0)
- [SDK for JavaScript \(v2\) を使用した Lambda の例](#page-13357-0)
- [SDK for JavaScript \(v2\) を使用した Amazon Pinpoint の例](#page-13359-0)
- [SDK for JavaScript \(v2\) を使用した Amazon Pinpoint SMS および音声 API の例](#page-13369-0)
- [SDK for JavaScript \(v2\) を使用した Amazon RDS の例](#page-13372-0)
- [SDK for JavaScript \(v2\) を使用した S3 Glacier の例](#page-13375-0)
- [SDK for JavaScript \(v2\) を使用した Amazon SNS の例](#page-13381-0)
- [SDK for JavaScript \(v2\) を使用した Amazon SQS の例](#page-13384-0)
- [AWS STS SDK for JavaScript \(v2\) を使用した の例](#page-13403-0)

<span id="page-13259-0"></span>CloudWatch SDK for JavaScript (v2) を使用した の例

次のコード例は、 で AWS SDK for JavaScript (v2) を使用してアクションを実行し、一般的なシナリ オを実装する方法を示しています CloudWatch。

アクションはより大きなプログラムからのコードの抜粋であり、コンテキスト内で実行する必要が あります。アクションは個々のサービス機能を呼び出す方法を示していますが、関連するシナリオや サービス間の例ではアクションのコンテキストが確認できます。

「シナリオ」は、同じサービス内で複数の関数を呼び出して、特定のタスクを実行する方法を示す コード例です。

各例には、 へのリンクが含まれています。ここでは GitHub、コンテキスト内でコードを設定および 実行する方法の手順を確認できます。

トピック

• [アクション](#page-10576-0)

アクション

#### **DeleteAlarms**

次の例は、DeleteAlarms を使用する方法を説明しています。

SDK for JavaScript (v3)

**a** Note

については、「」を参照してください GitHub。完全な例を見つけて、[AWS コード例リポ](https://github.com/awsdocs/aws-doc-sdk-examples/tree/main/javascriptv3/example_code/cloudwatch#code-examples) [ジトリ](https://github.com/awsdocs/aws-doc-sdk-examples/tree/main/javascriptv3/example_code/cloudwatch#code-examples)での設定と実行の方法を確認してください。

```
import { DeleteAlarmsCommand } from "@aws-sdk/client-cloudwatch";
import { client } from "../libs/client.js";
const run = async () => {
   const command = new DeleteAlarmsCommand({ 
     AlarmNames: [process.env.CLOUDWATCH_ALARM_NAME], // Set the value of 
  CLOUDWATCH_ALARM_NAME to the name of an existing alarm.
```

```
 }); 
   try { 
    return await client.send(command); 
   } catch (err) { 
     console.error(err); 
   }
};
export default run();
```

```
import { CloudWatchClient } from "@aws-sdk/client-cloudwatch";
```

```
export const client = new CloudWatchClient(\{\});
```
- 詳細については、「[AWS SDK for JavaScript デベロッパーガイド](https://docs.aws.amazon.com/sdk-for-javascript/v3/developer-guide/cloudwatch-examples-creating-alarms.html#cloudwatch-examples-creating-alarms-deleting)」を参照してください。
- API の詳細については、「 API リファレンス[DeleteAlarms」](https://docs.aws.amazon.com/AWSJavaScriptSDK/v3/latest/client/cloudwatch/command/DeleteAlarmsCommand)の「」を参照してください。 AWS SDK for JavaScript

SDK for JavaScript (v2)

```
a Note
```
については、「」を参照してください GitHub。完全な例を見つけて、[AWS コード例リポ](https://github.com/awsdocs/aws-doc-sdk-examples/tree/main/javascript/example_code/cloudwatch#code-examples) [ジトリ](https://github.com/awsdocs/aws-doc-sdk-examples/tree/main/javascript/example_code/cloudwatch#code-examples)での設定と実行の方法を確認してください。

```
// Load the AWS SDK for Node.js
var AWS = require("aws-sdk");
// Set the region
AWS.config.update({ region: "REGION" });
// Create CloudWatch service object
var cw = new AWS.CloudWatch({ apiVersion: "2010-08-01" });
var params = {
```

```
 AlarmNames: ["Web_Server_CPU_Utilization"],
};
cw.deleteAlarms(params, function (err, data) { 
   if (err) { 
     console.log("Error", err); 
   } else { 
     console.log("Success", data); 
   }
});
```
- 詳細については、AWS SDK for JavaScript デベロッパーガイドを参照してください。
- API の詳細については、「 API リファレンス[DeleteAlarms」](https://docs.aws.amazon.com/goto/AWSJavaScriptSDK/monitoring-2010-08-01/DeleteAlarms)の「」を参照してください。 AWS SDK for JavaScript

## **DescribeAlarmsForMetric**

次の例は、DescribeAlarmsForMetric を使用する方法を説明しています。

SDK for JavaScript (v3)

**a** Note

については、「」を参照してください GitHub。完全な例を見つけて、[AWS コード例リポ](https://github.com/awsdocs/aws-doc-sdk-examples/tree/main/javascriptv3/example_code/cloudwatch#code-examples) [ジトリ](https://github.com/awsdocs/aws-doc-sdk-examples/tree/main/javascriptv3/example_code/cloudwatch#code-examples)での設定と実行の方法を確認してください。

```
import { DescribeAlarmsCommand } from "@aws-sdk/client-cloudwatch";
import { client } from "../libs/client.js";
const run = async () => {
   const command = new DescribeAlarmsCommand({ 
     AlarmNames: [process.env.CLOUDWATCH_ALARM_NAME], // Set the value of 
  CLOUDWATCH_ALARM_NAME to the name of an existing alarm. 
  }); 
   try { 
     return await client.send(command);
```

```
 } catch (err) { 
     console.error(err); 
   }
};
export default run();
```

```
import { CloudWatchClient } from "@aws-sdk/client-cloudwatch";
export const client = new CloudWatchClient(\{\});
```
- 詳細については、「[AWS SDK for JavaScript デベロッパーガイド](https://docs.aws.amazon.com/sdk-for-javascript/v2/developer-guide/cloudwatch-examples-creating-alarms.html#cloudwatch-examples-creating-alarms-describing)」を参照してください。
- API の詳細については、「 API リファレンス[DescribeAlarmsForMetric」](https://docs.aws.amazon.com/AWSJavaScriptSDK/v3/latest/client/cloudwatch/command/DescribeAlarmsForMetricCommand)の「」を参照してくだ さい。 AWS SDK for JavaScript

SDK for JavaScript (v2)

```
a Note
```

```
// Load the AWS SDK for Node.js
var AWS = require("aws-sdk");
// Set the region
AWS.config.update({ region: "REGION" });
// Create CloudWatch service object
var cw = new AWS.CloudWatch({ apiVersion: "2010-08-01" });
cw.describeAlarms({ StateValue: "INSUFFICIENT_DATA" }, function (err, data) { 
   if (err) { 
     console.log("Error", err); 
   } else { 
     // List the names of all current alarms in the console 
     data.MetricAlarms.forEach(function (item, index, array) { 
       console.log(item.AlarmName);
```

```
 }); 
    }
});
```
- 詳細については、「[AWS SDK for JavaScript デベロッパーガイド](https://docs.aws.amazon.com/sdk-for-javascript/v2/developer-guide/cloudwatch-examples-creating-alarms.html#cloudwatch-examples-creating-alarms-describing)」を参照してください。
- API の詳細については、「 API リファレンス[DescribeAlarmsForMetric」](https://docs.aws.amazon.com/goto/AWSJavaScriptSDK/monitoring-2010-08-01/DescribeAlarmsForMetric)の「」を参照してくだ さい。 AWS SDK for JavaScript

### **DisableAlarmActions**

次の例は、DisableAlarmActions を使用する方法を説明しています。

SDK for JavaScript (v3)

## **a** Note

については、「」を参照してください GitHub。完全な例を見つけて、[AWS コード例リポ](https://github.com/awsdocs/aws-doc-sdk-examples/tree/main/javascriptv3/example_code/cloudwatch#code-examples) [ジトリ](https://github.com/awsdocs/aws-doc-sdk-examples/tree/main/javascriptv3/example_code/cloudwatch#code-examples)での設定と実行の方法を確認してください。

```
import { DisableAlarmActionsCommand } from "@aws-sdk/client-cloudwatch";
import { client } from "../libs/client.js";
const run = async () => {
   const command = new DisableAlarmActionsCommand({ 
     AlarmNames: process.env.CLOUDWATCH_ALARM_NAME, // Set the value of 
  CLOUDWATCH_ALARM_NAME to the name of an existing alarm. 
  }); 
  try { 
    return await client.send(command); 
  } catch (err) { 
    console.error(err); 
   }
};
export default run();
```
import { CloudWatchClient } from "@aws-sdk/client-cloudwatch";

export const client = new CloudWatchClient( $\{\}\$ );

- 詳細については、「[AWS SDK for JavaScript デベロッパーガイド](https://docs.aws.amazon.com/sdk-for-javascript/v3/developer-guide/cloudwatch-examples-using-alarm-actions.html#cloudwatch-examples-using-alarm-actions-disabling)」を参照してください。
- API の詳細については、「 API リファレンス[DisableAlarmActions](https://docs.aws.amazon.com/AWSJavaScriptSDK/v3/latest/client/cloudwatch/command/DisableAlarmActionsCommand)」の「」を参照してくださ い。 AWS SDK for JavaScript

SDK for JavaScript (v2)

**a** Note

については、「」を参照してください GitHub。完全な例を見つけて、[AWS コード例リポ](https://github.com/awsdocs/aws-doc-sdk-examples/tree/main/javascript/example_code/cloudwatch#code-examples) [ジトリ](https://github.com/awsdocs/aws-doc-sdk-examples/tree/main/javascript/example_code/cloudwatch#code-examples)での設定と実行の方法を確認してください。

SDK モジュールとクライアントモジュールをインポートし、API を呼び出します。

```
// Load the AWS SDK for Node.js
var AWS = require("aws-sdk");
// Set the region
AWS.config.update({ region: "REGION" });
// Create CloudWatch service object
var cw = new AWS.CloudWatch({ apiVersion: "2010-08-01" });
cw.disableAlarmActions( 
   { AlarmNames: ["Web_Server_CPU_Utilization"] }, 
   function (err, data) { 
     if (err) { 
       console.log("Error", err); 
     } else { 
       console.log("Success", data); 
     } 
   }
);
```
• 詳細については、AWS SDK for JavaScript デベロッパーガイドを参照してください。

• API の詳細については、「 API リファレンス[DisableAlarmActions](https://docs.aws.amazon.com/goto/AWSJavaScriptSDK/monitoring-2010-08-01/DisableAlarmActions)」の「」を参照してくださ い。 AWS SDK for JavaScript

### **EnableAlarmActions**

次の例は、EnableAlarmActions を使用する方法を説明しています。

SDK for JavaScript (v3)

**a** Note

については、「」を参照してください GitHub。完全な例を見つけて、[AWS コード例リポ](https://github.com/awsdocs/aws-doc-sdk-examples/tree/main/javascriptv3/example_code/cloudwatch#code-examples) [ジトリ](https://github.com/awsdocs/aws-doc-sdk-examples/tree/main/javascriptv3/example_code/cloudwatch#code-examples)での設定と実行の方法を確認してください。

SDK モジュールとクライアントモジュールをインポートし、API を呼び出します。

```
import { EnableAlarmActionsCommand } from "@aws-sdk/client-cloudwatch";
import { client } from "../libs/client.js";
const run = async () => {
   const command = new EnableAlarmActionsCommand({ 
     AlarmNames: [process.env.CLOUDWATCH_ALARM_NAME], // Set the value of 
  CLOUDWATCH_ALARM_NAME to the name of an existing alarm. 
  }); 
  try { 
    return await client.send(command); 
  } catch (err) { 
     console.error(err); 
   }
};
export default run();
```
別のモジュールでクライアントを作成し、エクスポートします。

```
import { CloudWatchClient } from "@aws-sdk/client-cloudwatch";
export const client = new CloudWatchClient(\{\});
```
- 詳細については、「[AWS SDK for JavaScript デベロッパーガイド](https://docs.aws.amazon.com/sdk-for-javascript/v3/developer-guide/cloudwatch-examples-using-alarm-actions.html#cloudwatch-examples-using-alarm-actions-enabling)」を参照してください。
- API の詳細については、「 API リファレンス[EnableAlarmActions」](https://docs.aws.amazon.com/AWSJavaScriptSDK/v3/latest/client/cloudwatch/command/EnableAlarmActionsCommand)の「」を参照してくださ い。 AWS SDK for JavaScript

SDK for JavaScript (v2)

**a** Note

については、「」を参照してください GitHub。完全な例を見つけて、[AWS コード例リポ](https://github.com/awsdocs/aws-doc-sdk-examples/tree/main/javascript/example_code/cloudwatch#code-examples) [ジトリ](https://github.com/awsdocs/aws-doc-sdk-examples/tree/main/javascript/example_code/cloudwatch#code-examples)での設定と実行の方法を確認してください。

```
// Load the AWS SDK for Node.js
var AWS = require("aws-sdk");
// Set the region
AWS.config.update({ region: "REGION" });
// Create CloudWatch service object
var cw = new AWS.CloudWatch({ apiVersion: "2010-08-01" });
var params = { 
   AlarmName: "Web_Server_CPU_Utilization", 
   ComparisonOperator: "GreaterThanThreshold", 
   EvaluationPeriods: 1, 
   MetricName: "CPUUtilization", 
   Namespace: "AWS/EC2", 
   Period: 60, 
   Statistic: "Average", 
   Threshold: 70.0, 
   ActionsEnabled: true, 
   AlarmActions: ["ACTION_ARN"], 
   AlarmDescription: "Alarm when server CPU exceeds 70%", 
   Dimensions: [ 
     { 
       Name: "InstanceId", 
       Value: "INSTANCE_ID", 
     }, 
   ], 
   Unit: "Percent",
```

```
};
cw.putMetricAlarm(params, function (err, data) { 
   if (err) { 
     console.log("Error", err); 
   } else { 
     console.log("Alarm action added", data); 
     var paramsEnableAlarmAction = { 
       AlarmNames: [params.AlarmName], 
     }; 
     cw.enableAlarmActions(paramsEnableAlarmAction, function (err, data) { 
       if (err) { 
         console.log("Error", err); 
       } else { 
         console.log("Alarm action enabled", data); 
       } 
     }); 
   }
});
```
- 詳細については、AWS SDK for JavaScript デベロッパーガイドを参照してください。
- API の詳細については、「 API リファレンス[EnableAlarmActions」](https://docs.aws.amazon.com/goto/AWSJavaScriptSDK/monitoring-2010-08-01/EnableAlarmActions)の「」を参照してくださ い。 AWS SDK for JavaScript

## **ListMetrics**

次の例は、ListMetrics を使用する方法を説明しています。

SDK for JavaScript (v3)

**a** Note

については、「」を参照してください GitHub。完全な例を見つけて、[AWS コード例リポ](https://github.com/awsdocs/aws-doc-sdk-examples/tree/main/javascriptv3/example_code/cloudwatch#code-examples) [ジトリ](https://github.com/awsdocs/aws-doc-sdk-examples/tree/main/javascriptv3/example_code/cloudwatch#code-examples)での設定と実行の方法を確認してください。

```
import { ListMetricsCommand } from "@aws-sdk/client-cloudwatch";
import { client } from "../libs/client.js";
```

```
export const main = () => {
   // Use the AWS console to see available namespaces and metric names. Custom 
 metrics can also be created. 
   // https://docs.aws.amazon.com/AmazonCloudWatch/latest/monitoring/
viewing_metrics_with_cloudwatch.html 
   const command = new ListMetricsCommand({ 
     Dimensions: [ 
       { 
         Name: "LogGroupName", 
       }, 
     ], 
     MetricName: "IncomingLogEvents", 
     Namespace: "AWS/Logs", 
  }); 
  return client.send(command);
};
```

```
import { CloudWatchClient } from "@aws-sdk/client-cloudwatch";
export const client = new CloudWatchClient(\{\});
```
- 詳細については、「[AWS SDK for JavaScript デベロッパーガイド](https://docs.aws.amazon.com/sdk-for-javascript/v3/developer-guide/cloudwatch-examples-getting-metrics.html#cloudwatch-examples-getting-metrics-listing)」を参照してください。
- API の詳細については、「 API リファレンス[ListMetrics」](https://docs.aws.amazon.com/AWSJavaScriptSDK/v3/latest/client/cloudwatch/command/ListMetricsCommand)の「」を参照してください。 AWS SDK for JavaScript

SDK for JavaScript (v2)

```
a Note
```

```
// Load the AWS SDK for Node.js
var AWS = require("aws-sdk");
// Set the region
```

```
AWS.config.update({ region: "REGION" });
// Create CloudWatch service object
var cw = new AWS.CloudWatch({ apiVersion: "2010-08-01" });
var params = {
   Dimensions: [ 
    \mathbf{f} Name: "LogGroupName" /* required */, 
     }, 
   ], 
   MetricName: "IncomingLogEvents", 
  Namespace: "AWS/Logs",
};
cw.listMetrics(params, function (err, data) { 
   if (err) { 
    console.log("Error", err); 
  } else { 
     console.log("Metrics", JSON.stringify(data.Metrics)); 
   }
});
```
- 詳細については、「[AWS SDK for JavaScript デベロッパーガイド](https://docs.aws.amazon.com/sdk-for-javascript/v2/developer-guide/cloudwatch-examples-getting-metrics.html#cloudwatch-examples-getting-metrics-listing)」を参照してください。
- API の詳細については、「 API リファレンス[ListMetrics」](https://docs.aws.amazon.com/goto/AWSJavaScriptSDK/monitoring-2010-08-01/ListMetrics)の「」を参照してください。 AWS SDK for JavaScript

## **PutMetricAlarm**

次の例は、PutMetricAlarm を使用する方法を説明しています。

SDK for JavaScript (v3)

**a** Note

については、「」を参照してください GitHub。完全な例を見つけて、[AWS コード例リポ](https://github.com/awsdocs/aws-doc-sdk-examples/tree/main/javascriptv3/example_code/cloudwatch#code-examples) [ジトリ](https://github.com/awsdocs/aws-doc-sdk-examples/tree/main/javascriptv3/example_code/cloudwatch#code-examples)での設定と実行の方法を確認してください。

```
import { PutMetricAlarmCommand } from "@aws-sdk/client-cloudwatch";
import { client } from "../libs/client.js";
const run = async () => {
   // This alarm triggers when CPUUtilization exceeds 70% for one minute. 
   const command = new PutMetricAlarmCommand({ 
     AlarmName: process.env.CLOUDWATCH_ALARM_NAME, // Set the value of 
  CLOUDWATCH_ALARM_NAME to the name of an existing alarm. 
     ComparisonOperator: "GreaterThanThreshold", 
     EvaluationPeriods: 1, 
     MetricName: "CPUUtilization", 
     Namespace: "AWS/EC2", 
     Period: 60, 
     Statistic: "Average", 
     Threshold: 70.0, 
     ActionsEnabled: false, 
     AlarmDescription: "Alarm when server CPU exceeds 70%", 
     Dimensions: [ 
       { 
         Name: "InstanceId", 
         Value: process.env.EC2_INSTANCE_ID, // Set the value of EC_INSTANCE_ID to 
  the Id of an existing Amazon EC2 instance. 
       }, 
     ], 
    Unit: "Percent", 
   }); 
  try { 
    return await client.send(command); 
   } catch (err) { 
     console.error(err); 
   }
};
export default run();
```

```
import { CloudWatchClient } from "@aws-sdk/client-cloudwatch";
```

```
export const client = new CloudWatchClient(\{\});
```
- 詳細については、「[AWS SDK for JavaScript デベロッパーガイド](https://docs.aws.amazon.com/sdk-for-javascript/v2/developer-guide/cloudwatch-examples-creating-alarms.html#cloudwatch-examples-creating-alarms-putmetricalarm)」を参照してください。
- API の詳細については、「 API リファレンス[PutMetricAlarm」](https://docs.aws.amazon.com/AWSJavaScriptSDK/v3/latest/client/cloudwatch/command/PutMetricAlarmCommand)の「」を参照してください。 AWS SDK for JavaScript

SDK for JavaScript (v2)

### **a** Note

```
// Load the AWS SDK for Node.js
var AWS = require("aws-sdk");
// Set the region
AWS.config.update({ region: "REGION" });
// Create CloudWatch service object
var cw = new AWS.CloudWatch({ apiVersion: "2010-08-01" });
var params = \{ AlarmName: "Web_Server_CPU_Utilization", 
   ComparisonOperator: "GreaterThanThreshold", 
   EvaluationPeriods: 1, 
   MetricName: "CPUUtilization", 
   Namespace: "AWS/EC2", 
   Period: 60, 
   Statistic: "Average", 
   Threshold: 70.0, 
   ActionsEnabled: false, 
   AlarmDescription: "Alarm when server CPU exceeds 70%", 
   Dimensions: [ 
    \left\{ \right. Name: "InstanceId", 
       Value: "INSTANCE_ID", 
     }, 
   ], 
   Unit: "Percent",
};
```

```
cw.putMetricAlarm(params, function (err, data) { 
   if (err) { 
     console.log("Error", err); 
   } else { 
     console.log("Success", data); 
   }
});
```
- 詳細については、「[AWS SDK for JavaScript デベロッパーガイド](https://docs.aws.amazon.com/sdk-for-javascript/v2/developer-guide/cloudwatch-examples-creating-alarms.html#cloudwatch-examples-creating-alarms-putmetricalarm)」を参照してください。
- API の詳細については、「 API リファレンス[PutMetricAlarm」](https://docs.aws.amazon.com/goto/AWSJavaScriptSDK/monitoring-2010-08-01/PutMetricAlarm)の「」を参照してください。 AWS SDK for JavaScript

## **PutMetricData**

次の例は、PutMetricData を使用する方法を説明しています。

SDK for JavaScript (v3)

**a** Note

については、「」を参照してください GitHub。完全な例を見つけて、[AWS コード例リポ](https://github.com/awsdocs/aws-doc-sdk-examples/tree/main/javascriptv3/example_code/cloudwatch#code-examples) [ジトリ](https://github.com/awsdocs/aws-doc-sdk-examples/tree/main/javascriptv3/example_code/cloudwatch#code-examples)での設定と実行の方法を確認してください。

```
import { PutMetricDataCommand } from "@aws-sdk/client-cloudwatch";
import { client } from "../libs/client.js";
const run = async () => {
  // See https://docs.aws.amazon.com/AmazonCloudWatch/latest/APIReference/
API_PutMetricData.html#API_PutMetricData_RequestParameters 
  // and https://docs.aws.amazon.com/AmazonCloudWatch/latest/monitoring/
publishingMetrics.html 
   // for more information about the parameters in this command. 
   const command = new PutMetricDataCommand({ 
     MetricData: [ 
       { 
         MetricName: "PAGES_VISITED", 
         Dimensions: [
```

```
 { 
               Name: "UNIQUE_PAGES", 
               Value: "URLS", 
            }, 
          ], 
          Unit: "None", 
          Value: 1.0, 
       }, 
     ], 
     Namespace: "SITE/TRAFFIC", 
   }); 
   try { 
     return await client.send(command); 
   } catch (err) { 
     console.error(err); 
   }
};
export default run();
```

```
import { CloudWatchClient } from "@aws-sdk/client-cloudwatch";
export const client = new CloudWatchClient({});
```
- 詳細については、「[AWS SDK for JavaScript デベロッパーガイド](https://docs.aws.amazon.com/sdk-for-javascript/v3/developer-guide/cloudwatch-examples-getting-metrics.html#cloudwatch-examples-getting-metrics-publishing-custom)」を参照してください。
- API の詳細については、「 API リファレンス[PutMetricData」](https://docs.aws.amazon.com/AWSJavaScriptSDK/v3/latest/client/cloudwatch/command/PutMetricDataCommand)の「」を参照してください。 AWS SDK for JavaScript

SDK for JavaScript (v2)

```
a Note
```
については、「」を参照してください GitHub。用例一覧を検索し、[AWS コードサンプル](https://github.com/awsdocs/aws-doc-sdk-examples/tree/main/javascript/example_code/cloudwatch#code-examples) [リポジトリ](https://github.com/awsdocs/aws-doc-sdk-examples/tree/main/javascript/example_code/cloudwatch#code-examples)での設定と実行の方法を確認してください。

// Load the AWS SDK for Node.js

```
var AWS = require("aws-sdk");
// Set the region
AWS.config.update({ region: "REGION" });
// Create CloudWatch service object
var cw = new AWS.CloudWatch({ apiVersion: "2010-08-01" });
// Create parameters JSON for putMetricData
var params = \{MetricData: [
     { 
       MetricName: "PAGES_VISITED", 
       Dimensions: [ 
         { 
            Name: "UNIQUE_PAGES", 
           Value: "URLS", 
         }, 
       ], 
       Unit: "None", 
       Value: 1.0, 
     }, 
   ], 
   Namespace: "SITE/TRAFFIC",
};
cw.putMetricData(params, function (err, data) { 
   if (err) { 
     console.log("Error", err); 
   } else { 
     console.log("Success", JSON.stringify(data)); 
   }
});
```
- 詳細については、「[AWS SDK for JavaScript デベロッパーガイド](https://docs.aws.amazon.com/sdk-for-javascript/v2/developer-guide/cloudwatch-examples-getting-metrics.html#cloudwatch-examples-getting-metrics-publishing-custom)」を参照してください。
- API の詳細については、「 API リファレンス[PutMetricData」](https://docs.aws.amazon.com/goto/AWSJavaScriptSDK/monitoring-2010-08-01/PutMetricData)の「」を参照してください。 AWS SDK for JavaScript

<span id="page-13274-0"></span>CloudWatch SDK for JavaScript (v2) を使用したイベントの例

次のコード例は、 CloudWatch イベントで AWS SDK for JavaScript (v2) を使用してアクションを実 行し、一般的なシナリオを実装する方法を示しています。

アクションはより大きなプログラムからのコードの抜粋であり、コンテキスト内で実行する必要が あります。アクションは個々のサービス機能を呼び出す方法を示していますが、関連するシナリオや サービス間の例ではアクションのコンテキストが確認できます。

「シナリオ」は、同じサービス内で複数の関数を呼び出して、特定のタスクを実行する方法を示す コード例です。

各例には、 へのリンクが含まれています。ここでは GitHub、コンテキスト内でコードを設定および 実行する方法の手順を確認できます。

トピック

• [アクション](#page-10576-0)

アクション

#### **PutEvents**

次の例は、PutEvents を使用する方法を説明しています。

SDK for JavaScript (v3)

**a** Note

については、「」を参照してください GitHub。完全な例を見つけて、[AWS コード例リポ](https://github.com/awsdocs/aws-doc-sdk-examples/tree/main/javascriptv3/example_code/cloudwatch-events#code-examples) [ジトリ](https://github.com/awsdocs/aws-doc-sdk-examples/tree/main/javascriptv3/example_code/cloudwatch-events#code-examples)での設定と実行の方法を確認してください。

```
import { PutEventsCommand } from "@aws-sdk/client-cloudwatch-events";
import { client } from "../libs/client.js";
const run = async () => {
   const command = new PutEventsCommand({ 
     // The list of events to send to Amazon CloudWatch Events. 
     Entries: [ 
       { 
         // The name of the application or service that is sending the event. 
         Source: "my.app", 
        // The name of the event that is being sent.
```

```
 DetailType: "My Custom Event", 
         // The data that is sent with the event. 
        Detail: JSON.stringify({ timeOfEvent: new Date().toISOString() }),
       }, 
     ], 
   }); 
  try { 
    return await client.send(command); 
   } catch (err) { 
     console.error(err); 
  }
};
export default run();
```

```
import { CloudWatchEventsClient } from "@aws-sdk/client-cloudwatch-events";
export const client = new CloudWatchEventsClient({});
```
- 詳細については、「[AWS SDK for JavaScript デベロッパーガイド](https://docs.aws.amazon.com/sdk-for-javascript/v3/developer-guide/cloudwatch-examples-sending-events.html#cloudwatch-examples-sending-events-putevents)」を参照してください。
- API の詳細については、「 API リファレンス[PutEvents](https://docs.aws.amazon.com/AWSJavaScriptSDK/v3/latest/client/cloudwatch-events/command/PutEventsCommand)」の「」を参照してください。 AWS SDK for JavaScript

SDK for JavaScript (v2)

```
a Note
```

```
// Load the AWS SDK for Node.js
var AWS = require("aws-sdk");
// Set the region
AWS.config.update({ region: "REGION" });
```

```
// Create CloudWatchEvents service object
var cwevents = new AWS.CloudWatchEvents({ apiVersion: "2015-10-07" });
var params = {
   Entries: [ 
     { 
       Detail: '{ "key1": "value1", "key2": "value2" }', 
       DetailType: "appRequestSubmitted", 
       Resources: ["RESOURCE_ARN"], 
       Source: "com.company.app", 
     }, 
   ],
};
cwevents.putEvents(params, function (err, data) { 
   if (err) { 
     console.log("Error", err); 
  } else { 
     console.log("Success", data.Entries); 
   }
});
```
- 詳細については、「[AWS SDK for JavaScript デベロッパーガイド](https://docs.aws.amazon.com/sdk-for-javascript/v2/developer-guide/cloudwatch-examples-sending-events.html#cloudwatch-examples-sending-events-putevents)」を参照してください。
- API の詳細については、「 API リファレンス[PutEvents](https://docs.aws.amazon.com/goto/AWSJavaScriptSDK/monitoring-2010-08-01/PutEvents)」の「」を参照してください。 AWS SDK for JavaScript

## **PutRule**

次の例は、PutRule を使用する方法を説明しています。

SDK for JavaScript (v3)

**a** Note

については、「」を参照してください GitHub。完全な例を見つけて、[AWS コード例リポ](https://github.com/awsdocs/aws-doc-sdk-examples/tree/main/javascriptv3/example_code/cloudwatch-events#code-examples) [ジトリ](https://github.com/awsdocs/aws-doc-sdk-examples/tree/main/javascriptv3/example_code/cloudwatch-events#code-examples)での設定と実行の方法を確認してください。

```
import { PutRuleCommand } from "@aws-sdk/client-cloudwatch-events";
import { client } from "../libs/client.js";
const run = async () => {
  // Request parameters for PutRule. 
   // https://docs.aws.amazon.com/eventbridge/latest/APIReference/
API_PutRule.html#API_PutRule_RequestParameters 
   const command = new PutRuleCommand({ 
     Name: process.env.CLOUDWATCH_EVENTS_RULE, 
    // The event pattern for the rule. 
    // Example: {"source": ["my.app"]} 
     EventPattern: process.env.CLOUDWATCH_EVENTS_RULE_PATTERN, 
    // The state of the rule. Valid values: ENABLED, DISABLED 
     State: "ENABLED", 
  }); 
  try { 
     return await client.send(command); 
  } catch (err) { 
     console.error(err); 
  }
};
export default run();
```
import { CloudWatchEventsClient } from "@aws-sdk/client-cloudwatch-events";

```
export const client = new CloudWatchEventsClient({});
```
- 詳細については、「[AWS SDK for JavaScript デベロッパーガイド](https://docs.aws.amazon.com/sdk-for-javascript/v3/developer-guide/cloudwatch-examples-sending-events.html#cloudwatch-examples-sending-events-rules)」を参照してください。
- API の詳細については、「 API リファレンス[PutRule](https://docs.aws.amazon.com/AWSJavaScriptSDK/v3/latest/client/cloudwatch-events/command/PutRuleCommand)」の「」を参照してください。 AWS SDK for JavaScript

#### SDK for JavaScript (v2)

## **a** Note

については、「」を参照してください GitHub。用例一覧を検索し、[AWS コードサンプル](https://github.com/awsdocs/aws-doc-sdk-examples/tree/main/javascript/example_code/cloudwatch-events#code-examples) [リポジトリ](https://github.com/awsdocs/aws-doc-sdk-examples/tree/main/javascript/example_code/cloudwatch-events#code-examples)での設定と実行の方法を確認してください。

```
// Load the AWS SDK for Node.js
var AWS = require("aws-sdk");
// Set the region
AWS.config.update({ region: "REGION" });
// Create CloudWatchEvents service object
var cwevents = new AWS.CloudWatchEvents({ apiVersion: "2015-10-07" });
var params = { 
   Name: "DEMO_EVENT", 
   RoleArn: "IAM_ROLE_ARN", 
  ScheduleExpression: "rate(5 minutes)", 
   State: "ENABLED",
};
cwevents.putRule(params, function (err, data) { 
   if (err) { 
     console.log("Error", err); 
   } else { 
     console.log("Success", data.RuleArn); 
   }
});
```
- 詳細については、「[AWS SDK for JavaScript デベロッパーガイド](https://docs.aws.amazon.com/sdk-for-javascript/v2/developer-guide/cloudwatch-examples-sending-events.html#cloudwatch-examples-sending-events-rules)」を参照してください。
- API の詳細については、「 API リファレンス[PutRule](https://docs.aws.amazon.com/goto/AWSJavaScriptSDK/monitoring-2010-08-01/PutRule)」の「」を参照してください。 AWS SDK for JavaScript

## **PutTargets**

次の例は、PutTargets を使用する方法を説明しています。

#### SDK for JavaScript (v3)

#### **a** Note

については、「」を参照してください GitHub。完全な例を見つけて、[AWS コード例リポ](https://github.com/awsdocs/aws-doc-sdk-examples/tree/main/javascriptv3/example_code/cloudwatch-events#code-examples) [ジトリ](https://github.com/awsdocs/aws-doc-sdk-examples/tree/main/javascriptv3/example_code/cloudwatch-events#code-examples)での設定と実行の方法を確認してください。

SDK モジュールとクライアントモジュールをインポートし、API を呼び出します。

```
import { PutTargetsCommand } from "@aws-sdk/client-cloudwatch-events";
import { client } from "../libs/client.js";
const run = async () => {
   const command = new PutTargetsCommand({ 
     // The name of the Amazon CloudWatch Events rule. 
     Rule: process.env.CLOUDWATCH_EVENTS_RULE, 
     // The targets to add to the rule. 
     Targets: [ 
      \mathcal{L} Arn: process.env.CLOUDWATCH_EVENTS_TARGET_ARN, 
         // The ID of the target. Choose a unique ID for each target. 
         Id: process.env.CLOUDWATCH_EVENTS_TARGET_ID, 
       }, 
     ], 
   }); 
   try { 
     return await client.send(command); 
   } catch (err) { 
     console.error(err); 
   }
};
export default run();
```
別のモジュールでクライアントを作成し、エクスポートします。

import { CloudWatchEventsClient } from "@aws-sdk/client-cloudwatch-events";

export const client = new CloudWatchEventsClient({});

- 詳細については、「[AWS SDK for JavaScript デベロッパーガイド](https://docs.aws.amazon.com/sdk-for-javascript/v3/developer-guide/cloudwatch-examples-sending-events.html#cloudwatch-examples-sending-events-targets)」を参照してください。
- API の詳細については、「 API リファレンス[PutTargets](https://docs.aws.amazon.com/AWSJavaScriptSDK/v3/latest/client/cloudwatch-events/command/PutTargetsCommand)」の「」を参照してください。 AWS SDK for JavaScript

SDK for JavaScript (v2)

## **a** Note

```
// Load the AWS SDK for Node.js
var AWS = require("aws-sdk");
// Set the region
AWS.config.update({ region: "REGION" });
// Create CloudWatchEvents service object
var cwevents = new AWS.CloudWatchEvents({ apiVersion: "2015-10-07" });
var params = { 
   Rule: "DEMO_EVENT", 
   Targets: [ 
    \{ Arn: "LAMBDA_FUNCTION_ARN", 
       Id: "myCloudWatchEventsTarget", 
     }, 
   ],
};
cwevents.putTargets(params, function (err, data) { 
   if (err) { 
     console.log("Error", err); 
   } else { 
     console.log("Success", data); 
   }
});
```
- 詳細については、「[AWS SDK for JavaScript デベロッパーガイド](https://docs.aws.amazon.com/sdk-for-javascript/v2/developer-guide/cloudwatch-examples-sending-events.html#cloudwatch-examples-sending-events-targets)」を参照してください。
- API の詳細については、「 API リファレンス[PutTargets](https://docs.aws.amazon.com/goto/AWSJavaScriptSDK/monitoring-2010-08-01/PutTargets)」の「」を参照してください。 AWS SDK for JavaScript

<span id="page-13282-0"></span>CloudWatch SDK for JavaScript (v2) を使用して例をログに記録します。

次のコード例は、 CloudWatch ログで AWS SDK for JavaScript (v2) を使用してアクションを実行 し、一般的なシナリオを実装する方法を示しています。

アクションはより大きなプログラムからのコードの抜粋であり、コンテキスト内で実行する必要が あります。アクションは個々のサービス機能を呼び出す方法を示していますが、関連するシナリオや サービス間の例ではアクションのコンテキストが確認できます。

「シナリオ」は、同じサービス内で複数の関数を呼び出して、特定のタスクを実行する方法を示す コード例です。

各例には、 へのリンクが含まれています。ここでは GitHub、コンテキスト内でコードを設定および 実行する方法の手順を確認できます。

#### トピック

• [アクション](#page-10576-0)

アクション

#### **DeleteSubscriptionFilter**

次の例は、DeleteSubscriptionFilter を使用する方法を説明しています。

SDK for JavaScript (v3)

**a** Note

については、「」を参照してください GitHub。[AWS コード例リポジトリ](https://github.com/awsdocs/aws-doc-sdk-examples/tree/main/javascriptv3/example_code/cloudwatch-logs#code-examples) で全く同じ例 を見つけて、設定と実行の方法を確認してください。

import { DeleteSubscriptionFilterCommand } from "@aws-sdk/client-cloudwatch-logs"; import { client } from "../libs/client.js";

```
const run = async () => {
   const command = new DeleteSubscriptionFilterCommand({ 
     // The name of the filter. 
    filterName: process.env.CLOUDWATCH_LOGS_FILTER_NAME, 
     // The name of the log group. 
     logGroupName: process.env.CLOUDWATCH_LOGS_LOG_GROUP, 
   }); 
  try { 
     return await client.send(command); 
  } catch (err) { 
     console.error(err); 
   }
};
export default run();
```
• API の詳細については、「 API リファレンス[DeleteSubscriptionFilter」](https://docs.aws.amazon.com/AWSJavaScriptSDK/v3/latest/client/cloudwatch-logs/command/DeleteSubscriptionFilterCommand)の「」を参照してくだ さい。 AWS SDK for JavaScript

SDK for JavaScript (v2)

**a** Note

```
// Load the AWS SDK for Node.js
var AWS = require("aws-sdk");
// Set the region
AWS.config.update({ region: "REGION" });
// Create the CloudWatchLogs service object
var cwl = new AWS.CloudWatchLogs({ apiVersion: "2014-03-28" });
var params = \{ filterName: "FILTER", 
   logGroupName: "LOG_GROUP",
};
```
```
cwl.deleteSubscriptionFilter(params, function (err, data) { 
   if (err) { 
     console.log("Error", err); 
   } else { 
     console.log("Success", data); 
   }
});
```
- 詳細については、「[AWS SDK for JavaScript デベロッパーガイド](https://docs.aws.amazon.com/sdk-for-javascript/v2/developer-guide/cloudwatch-examples-subscriptions.html#cloudwatch-examples-subscriptions-deleting)」を参照してください。
- API の詳細については、「 API リファレンス[DeleteSubscriptionFilter」](https://docs.aws.amazon.com/goto/AWSJavaScriptSDK/logs-2014-03-28/DeleteSubscriptionFilter)の「」を参照してくだ さい。 AWS SDK for JavaScript

# **DescribeSubscriptionFilters**

次の例は、DescribeSubscriptionFilters を使用する方法を説明しています。

SDK for JavaScript (v3)

**a** Note

については、「」を参照してください GitHub。[AWS コード例リポジトリ](https://github.com/awsdocs/aws-doc-sdk-examples/tree/main/javascriptv3/example_code/cloudwatch-logs#code-examples) で全く同じ例 を見つけて、設定と実行の方法を確認してください。

```
import { DescribeSubscriptionFiltersCommand } from "@aws-sdk/client-cloudwatch-
logs";
import { client } from "../libs/client.js";
const run = async () => {
  // This will return a list of all subscription filters in your account 
  // matching the log group name. 
   const command = new DescribeSubscriptionFiltersCommand({ 
     logGroupName: process.env.CLOUDWATCH_LOGS_LOG_GROUP, 
    limit: 1, 
  }); 
  try { 
     return await client.send(command); 
   } catch (err) { 
     console.error(err);
```

```
 }
};
export default run();
```
• API の詳細については、「 API リファレンス[DescribeSubscriptionFilters」](https://docs.aws.amazon.com/AWSJavaScriptSDK/v3/latest/client/cloudwatch-logs/command/DescribeSubscriptionFiltersCommand)の「」を参照してく ださい。 AWS SDK for JavaScript

SDK for JavaScript (v2)

### **a** Note

```
// Load the AWS SDK for Node.js
var AWS = require("aws-sdk");
// Set the region
AWS.config.update({ region: "REGION" });
// Create the CloudWatchLogs service object
var cwl = new AWS.CloudWatchLogs({ apiVersion: "2014-03-28" });
var params = { 
   logGroupName: "GROUP_NAME", 
   limit: 5,
};
cwl.describeSubscriptionFilters(params, function (err, data) { 
   if (err) { 
     console.log("Error", err); 
   } else { 
     console.log("Success", data.subscriptionFilters); 
   }
});
```
- 詳細については、「[AWS SDK for JavaScript デベロッパーガイド](https://docs.aws.amazon.com/sdk-for-javascript/v2/developer-guide/cloudwatch-examples-subscriptions.html#cloudwatch-examples-subscriptions-describing)」を参照してください。
- API の詳細については、「 API リファレンス[DescribeSubscriptionFilters」](https://docs.aws.amazon.com/goto/AWSJavaScriptSDK/logs-2014-03-28/DescribeSubscriptionFilters)の「」を参照してく ださい。 AWS SDK for JavaScript

# **PutSubscriptionFilter**

次の例は、PutSubscriptionFilter を使用する方法を説明しています。

SDK for JavaScript (v3)

# **a** Note

については、「」を参照してください GitHub。[AWS コード例リポジトリ](https://github.com/awsdocs/aws-doc-sdk-examples/tree/main/javascriptv3/example_code/cloudwatch-logs#code-examples) で全く同じ例 を見つけて、設定と実行の方法を確認してください。

```
import { PutSubscriptionFilterCommand } from "@aws-sdk/client-cloudwatch-logs";
import { client } from "../libs/client.js";
const run = async () => {
   const command = new PutSubscriptionFilterCommand({ 
     // An ARN of a same-account Kinesis stream, Kinesis Firehose 
     // delivery stream, or Lambda function. 
     // https://docs.aws.amazon.com/AmazonCloudWatch/latest/logs/
SubscriptionFilters.html 
     destinationArn: process.env.CLOUDWATCH_LOGS_DESTINATION_ARN, 
     // A name for the filter. 
     filterName: process.env.CLOUDWATCH_LOGS_FILTER_NAME, 
    // A filter pattern for subscribing to a filtered stream of log events. 
     // https://docs.aws.amazon.com/AmazonCloudWatch/latest/logs/
FilterAndPatternSyntax.html 
     filterPattern: process.env.CLOUDWATCH_LOGS_FILTER_PATTERN, 
    // The name of the log group. Messages in this group matching the filter pattern 
     // will be sent to the destination ARN. 
     logGroupName: process.env.CLOUDWATCH_LOGS_LOG_GROUP, 
   }); 
  try { 
     return await client.send(command); 
  } catch (err) { 
     console.error(err); 
  }
};
```

```
export default run();
```
• API の詳細については、「 API リファレンス[PutSubscriptionFilter](https://docs.aws.amazon.com/AWSJavaScriptSDK/v3/latest/client/cloudwatch-logs/command/PutSubscriptionFilterCommand)」の「」を参照してくださ い。 AWS SDK for JavaScript

SDK for JavaScript (v2)

#### **a**) Note

```
// Load the AWS SDK for Node.js
var AWS = require("aws-sdk");
// Set the region
AWS.config.update({ region: "REGION" });
// Create the CloudWatchLogs service object
var cwl = new AWS.CloudWatchLogs({ apiVersion: "2014-03-28" });
var params = \{ destinationArn: "LAMBDA_FUNCTION_ARN", 
  filterName: "FILTER_NAME", 
  filterPattern: "ERROR", 
   logGroupName: "LOG_GROUP",
};
cwl.putSubscriptionFilter(params, function (err, data) { 
   if (err) { 
    console.log("Error", err); 
   } else { 
     console.log("Success", data); 
   }
});
```
- 詳細については、「[AWS SDK for JavaScript デベロッパーガイド](https://docs.aws.amazon.com/sdk-for-javascript/v2/developer-guide/cloudwatch-examples-subscriptions.html#cloudwatch-examples-subscriptions-creating)」を参照してください。
- API の詳細については、「 API リファレンス[PutSubscriptionFilter](https://docs.aws.amazon.com/goto/AWSJavaScriptSDK/logs-2014-03-28/PutSubscriptionFilter)」の「」を参照してくださ い。 AWS SDK for JavaScript

SDK for JavaScript (v2) を使用した DynamoDB の例

次のコード例は、DynamoDB で AWS SDK for JavaScript (v2) を使用してアクションを実行し、一般 的なシナリオを実装する方法を示しています。

アクションはより大きなプログラムからのコードの抜粋であり、コンテキスト内で実行する必要が あります。アクションは個々のサービス機能を呼び出す方法を示していますが、関連するシナリオや サービス間の例ではアクションのコンテキストが確認できます。

「シナリオ」は、同じサービス内で複数の関数を呼び出して、特定のタスクを実行する方法を示す コード例です。

各例には、 へのリンクが含まれています。このリンクには GitHub、コンテキスト内でコードを設定 および実行する方法の手順が記載されています。

トピック

• [アクション](#page-10576-0)

アクション

#### **BatchGetItem**

次の例は、BatchGetItem を使用する方法を説明しています。

SDK for JavaScript (v3)

**a** Note

については、「」を参照してください GitHub。[AWS コード例リポジトリ](https://github.com/awsdocs/aws-doc-sdk-examples/tree/main/javascriptv3/example_code/dynamodb#code-examples) で全く同じ例 を見つけて、設定と実行の方法を確認してください。

この例では、ドキュメントクライアントを使用して DynamoDB での項目の操作を簡略化してい ます。API の詳細については、「」を参照してください[BatchGet。](https://docs.aws.amazon.com/AWSJavaScriptSDK/v3/latest/Package/-aws-sdk-lib-dynamodb/Class/BatchGetCommand/)

```
import { DynamoDBClient } from "@aws-sdk/client-dynamodb";
import { BatchGetCommand, DynamoDBDocumentClient } from "@aws-sdk/lib-dynamodb";
const client = new DynamoDBClient({});
const docClient = DynamoDBDocumentClient.from(client);
```

```
export const main = async () => {
   const command = new BatchGetCommand({ 
     // Each key in this object is the name of a table. This example refers 
     // to a Books table. 
     RequestItems: { 
       Books: { 
         // Each entry in Keys is an object that specifies a primary key. 
         Keys: [ 
            { 
             Title: "How to AWS", 
           }, 
           { 
              Title: "DynamoDB for DBAs", 
           }, 
         ], 
         // Only return the "Title" and "PageCount" attributes. 
         ProjectionExpression: "Title, PageCount", 
       }, 
     }, 
   }); 
   const response = await docClient.send(command); 
   console.log(response.Responses["Books"]); 
  return response;
};
```
- 詳細については、「[AWS SDK for JavaScript デベロッパーガイド](https://docs.aws.amazon.com/sdk-for-javascript/v3/developer-guide/dynamodb-example-table-read-write-batch.html#dynamodb-example-table-read-write-batch-reading)」を参照してください。
- API の詳細については、「 API リファレンス[BatchGetItem」](https://docs.aws.amazon.com/AWSJavaScriptSDK/v3/latest/client/dynamodb/command/BatchGetItemCommand)の「」を参照してください。 AWS SDK for JavaScript

SDK for JavaScript (v2)

```
a Note
```

```
// Load the AWS SDK for Node.js
var AWS = require("aws-sdk");
// Set the region
```

```
AWS.config.update({ region: "REGION" });
// Create DynamoDB service object
var ddb = new AWS.DynamoDB({ apiVersion: "2012-08-10" });
var params = {
   RequestItems: { 
     TABLE_NAME: { 
       Keys: [ 
         { KEY_NAME: { N: "KEY_VALUE_1" } }, 
         { KEY_NAME: { N: "KEY_VALUE_2" } }, 
         { KEY_NAME: { N: "KEY_VALUE_3" } }, 
       ], 
       ProjectionExpression: "KEY_NAME, ATTRIBUTE", 
     }, 
   },
};
ddb.batchGetItem(params, function (err, data) { 
   if (err) { 
     console.log("Error", err); 
   } else { 
     data.Responses.TABLE_NAME.forEach(function (element, index, array) { 
       console.log(element); 
     }); 
   }
});
```
- 詳細については、「[AWS SDK for JavaScript デベロッパーガイド](https://docs.aws.amazon.com/sdk-for-javascript/v2/developer-guide/dynamodb-example-table-read-write-batch.html#dynamodb-example-table-read-write-batch-reading)」を参照してください。
- API の詳細については、「 API リファレンス[BatchGetItem」](https://docs.aws.amazon.com/goto/AWSJavaScriptSDK/dynamodb-2012-08-10/BatchGetItem)の「」を参照してください。 AWS SDK for JavaScript

# **BatchWriteItem**

次の例は、BatchWriteItem を使用する方法を説明しています。

#### SDK for JavaScript (v3)

**a** Note

については、「」を参照してください GitHub。[AWS コード例リポジトリ](https://github.com/awsdocs/aws-doc-sdk-examples/tree/main/javascriptv3/example_code/dynamodb#code-examples) で全く同じ例 を見つけて、設定と実行の方法を確認してください。

この例では、ドキュメントクライアントを使用して DynamoDB での項目の操作を簡略化してい ます。API の詳細については、「」を参照してください[BatchWrite](https://docs.aws.amazon.com/AWSJavaScriptSDK/v3/latest/Package/-aws-sdk-lib-dynamodb/Class/BatchWriteCommand/)。

```
import { DynamoDBClient } from "@aws-sdk/client-dynamodb";
import { 
   BatchWriteCommand, 
   DynamoDBDocumentClient,
} from "@aws-sdk/lib-dynamodb";
import { readFileSync } from "fs";
// These modules are local to our GitHub repository. We recommend cloning
// the project from GitHub if you want to run this example.
// For more information, see https://github.com/awsdocs/aws-doc-sdk-examples.
import { dirnameFromMetaUrl } from "@aws-doc-sdk-examples/lib/utils/util-fs.js";
import { chunkArray } from "@aws-doc-sdk-examples/lib/utils/util-array.js";
const dirname = dirnameFromMetaUrl(import.meta.url);
const client = new DynamoDBClient({});
const docClient = DynamoDBDocumentClient.from(client);
export const main = async () => {
   const file = readFileSync( 
     `${dirname}../../../../../resources/sample_files/movies.json`, 
   ); 
   const movies = JSON.parse(file.toString()); 
   // chunkArray is a local convenience function. It takes an array and returns 
   // a generator function. The generator function yields every N items. 
   const movieChunks = chunkArray(movies, 25); 
   // For every chunk of 25 movies, make one BatchWrite request. 
   for (const chunk of movieChunks) {
```

```
const putRequests = chunk.map((movie) => ( PutRequest: { 
         Item: movie, 
       }, 
     })); 
     const command = new BatchWriteCommand({ 
       RequestItems: { 
         // An existing table is required. A composite key of 'title' and 'year' is 
  recommended 
         // to account for duplicate titles. 
         ["BatchWriteMoviesTable"]: putRequests, 
       }, 
     }); 
     await docClient.send(command); 
   }
};
```
• API の詳細については、「 API リファレンス[BatchWriteItem」](https://docs.aws.amazon.com/AWSJavaScriptSDK/v3/latest/client/dynamodb/command/BatchWriteItemCommand)の「」を参照してください。 AWS SDK for JavaScript

```
SDK for JavaScript (v2)
```
**a** Note

```
// Load the AWS SDK for Node.js
var AWS = require("aws-sdk");
// Set the region
AWS.config.update({ region: "REGION" });
// Create DynamoDB service object
var ddb = new AWS.DynamoDB({ apiVersion: "2012-08-10" });
var params = { 
   RequestItems: { 
     TABLE_NAME: [ 
       {
```

```
 PutRequest: { 
            Item: { 
              KEY: { N: "KEY_VALUE" }, 
              ATTRIBUTE_1: { S: "ATTRIBUTE_1_VALUE" }, 
              ATTRIBUTE_2: { N: "ATTRIBUTE_2_VALUE" }, 
            }, 
          }, 
       }, 
        { 
          PutRequest: { 
            Item: { 
              KEY: { N: "KEY_VALUE" }, 
              ATTRIBUTE_1: { S: "ATTRIBUTE_1_VALUE" }, 
              ATTRIBUTE_2: { N: "ATTRIBUTE_2_VALUE" }, 
            }, 
          }, 
       }, 
     ], 
   },
};
ddb.batchWriteItem(params, function (err, data) { 
   if (err) { 
     console.log("Error", err); 
   } else { 
     console.log("Success", data); 
   }
});
```
- 詳細については、「[AWS SDK for JavaScript デベロッパーガイド](https://docs.aws.amazon.com/sdk-for-javascript/v2/developer-guide/dynamodb-example-table-read-write-batch.html#dynamodb-example-table-read-write-batch-writing)」を参照してください。
- API の詳細については、「 API リファレンス[BatchWriteItem」](https://docs.aws.amazon.com/goto/AWSJavaScriptSDK/dynamodb-2012-08-10/BatchWriteItem)の「」を参照してください。 AWS SDK for JavaScript

# **CreateTable**

次の例は、CreateTable を使用する方法を説明しています。

#### SDK for JavaScript (v3)

# **a** Note

```
import { CreateTableCommand, DynamoDBClient } from "@aws-sdk/client-dynamodb";
const client = new DynamoDBClient(\{\});
export const main = async () => {
   const command = new CreateTableCommand({ 
     TableName: "EspressoDrinks", 
     // For more information about data types, 
     // see https://docs.aws.amazon.com/amazondynamodb/latest/developerguide/
HowItWorks.NamingRulesDataTypes.html#HowItWorks.DataTypes and 
     // https://docs.aws.amazon.com/amazondynamodb/latest/developerguide/
Programming.LowLevelAPI.html#Programming.LowLevelAPI.DataTypeDescriptors 
     AttributeDefinitions: [ 
       { 
         AttributeName: "DrinkName", 
         AttributeType: "S", 
       }, 
     ], 
     KeySchema: [ 
       { 
         AttributeName: "DrinkName", 
         KeyType: "HASH", 
       }, 
     ], 
     ProvisionedThroughput: { 
       ReadCapacityUnits: 1, 
       WriteCapacityUnits: 1, 
     }, 
   }); 
   const response = await client.send(command); 
   console.log(response); 
   return response;
};
```
- 詳細については、「[AWS SDK for JavaScript デベロッパーガイド](https://docs.aws.amazon.com/sdk-for-javascript/v3/developer-guide/dynamodb-examples-using-tables.html#dynamodb-examples-using-tables-creating-a-table)」を参照してください。
- API の詳細については、「 API リファレンス[CreateTable」](https://docs.aws.amazon.com/AWSJavaScriptSDK/v3/latest/client/dynamodb/command/CreateTableCommand)の「」を参照してください。 AWS SDK for JavaScript

SDK for JavaScript (v2)

## **a** Note

```
// Load the AWS SDK for Node.js
var AWS = require("aws-sdk");
// Set the region
AWS.config.update({ region: "REGION" });
// Create the DynamoDB service object
var ddb = new AWS.DynamoDB({ apiVersion: "2012-08-10" });
var params = \{ AttributeDefinitions: [ 
     { 
       AttributeName: "CUSTOMER_ID", 
       AttributeType: "N", 
     }, 
    \{ AttributeName: "CUSTOMER_NAME", 
       AttributeType: "S", 
     }, 
   ], 
   KeySchema: [ 
    { 
       AttributeName: "CUSTOMER_ID", 
       KeyType: "HASH", 
     }, 
     { 
       AttributeName: "CUSTOMER_NAME", 
       KeyType: "RANGE", 
     },
```

```
 ], 
   ProvisionedThroughput: { 
     ReadCapacityUnits: 1, 
     WriteCapacityUnits: 1, 
   }, 
   TableName: "CUSTOMER_LIST", 
   StreamSpecification: { 
     StreamEnabled: false, 
   },
};
// Call DynamoDB to create the table
ddb.createTable(params, function (err, data) { 
   if (err) { 
     console.log("Error", err); 
   } else { 
     console.log("Table Created", data); 
   }
});
```
- 詳細については、「[AWS SDK for JavaScript デベロッパーガイド](https://docs.aws.amazon.com/sdk-for-javascript/v2/developer-guide/dynamodb-examples-using-tables.html#dynamodb-examples-using-tables-creating-a-table)」を参照してください。
- API の詳細については、「 API リファレンス[CreateTable」](https://docs.aws.amazon.com/goto/AWSJavaScriptSDK/dynamodb-2012-08-10/CreateTable)の「」を参照してください。 AWS SDK for JavaScript

### **DeleteItem**

次の例は、DeleteItem を使用する方法を説明しています。

SDK for JavaScript (v3)

# **a** Note

については、「」を参照してください GitHub。[AWS コード例リポジトリ](https://github.com/awsdocs/aws-doc-sdk-examples/tree/main/javascriptv3/example_code/dynamodb#code-examples) で全く同じ例 を見つけて、設定と実行の方法を確認してください。

この例では、ドキュメントクライアントを使用して DynamoDB での項目の操作を簡略化してい ます。API の詳細については、「」を参照してください[DeleteCommand。](https://docs.aws.amazon.com/AWSJavaScriptSDK/v3/latest/Package/-aws-sdk-lib-dynamodb/Class/DeleteCommand/)

import { DynamoDBClient } from "@aws-sdk/client-dynamodb";

```
import { DynamoDBDocumentClient, DeleteCommand } from "@aws-sdk/lib-dynamodb";
const client = new DynamoDBClient(\{\});
const docClient = DynamoDBDocumentClient.from(client);
export const main = async () => {
   const command = new DeleteCommand({ 
     TableName: "Sodas", 
     Key: { 
      Flavor: "Cola", 
     }, 
   }); 
   const response = await docClient.send(command); 
   console.log(response); 
  return response;
};
```
- 詳細については、「[AWS SDK for JavaScript デベロッパーガイド](https://docs.aws.amazon.com/sdk-for-javascript/v3/developer-guide/dynamodb-example-table-read-write.html#dynamodb-example-table-read-write-deleting-an-item)」を参照してください。
- API の詳細については、「 API リファレンス[DeleteItem」](https://docs.aws.amazon.com/AWSJavaScriptSDK/v3/latest/client/dynamodb/command/DeleteItemCommand)の「」を参照してください。 AWS SDK for JavaScript

SDK for JavaScript (v2)

**a** Note

については、「」を参照してください GitHub。[AWS コード例リポジトリ](https://github.com/awsdocs/aws-doc-sdk-examples/tree/main/javascript/example_code/dynamodb#code-examples) で全く同じ例 を見つけて、設定と実行の方法を確認してください。

テーブルから項目を削除します。

```
// Load the AWS SDK for Node.js
var AWS = require("aws-sdk");
// Set the region
AWS.config.update({ region: "REGION" });
// Create the DynamoDB service object
var ddb = new AWS.DynamoDB({ apiVersion: "2012-08-10" });
var params = {
```

```
 TableName: "TABLE", 
   Key: { 
     KEY_NAME: { N: "VALUE" }, 
   },
};
// Call DynamoDB to delete the item from the table
ddb.deleteItem(params, function (err, data) { 
   if (err) { 
     console.log("Error", err); 
   } else { 
     console.log("Success", data); 
   }
});
```
DynamoDB ドキュメントクライアントを使用して、テーブルから項目を削除します。

```
// Load the AWS SDK for Node.js
var AWS = require("aws-sdk");
// Set the region
AWS.config.update({ region: "REGION" });
// Create DynamoDB document client
var docClient = new AWS.DynamoDB.DocumentClient({ apiVersion: "2012-08-10" });
var params = { 
   Key: { 
     HASH_KEY: VALUE, 
   }, 
   TableName: "TABLE",
};
docClient.delete(params, function (err, data) { 
   if (err) { 
     console.log("Error", err); 
   } else { 
     console.log("Success", data); 
   }
});
```
• 詳細については、「[AWS SDK for JavaScript デベロッパーガイド](https://docs.aws.amazon.com/sdk-for-javascript/v2/developer-guide/dynamodb-example-table-read-write.html#dynamodb-example-table-read-write-deleting-an-item)」を参照してください。

• API の詳細については、「 API リファレンス[DeleteItem」](https://docs.aws.amazon.com/goto/AWSJavaScriptSDK/dynamodb-2012-08-10/DeleteItem)の「」を参照してください。 AWS SDK for JavaScript

### **DeleteTable**

次の例は、DeleteTable を使用する方法を説明しています。

SDK for JavaScript (v3)

**a** Note

については、「」を参照してください GitHub。[AWS コード例リポジトリ](https://github.com/awsdocs/aws-doc-sdk-examples/tree/main/javascriptv3/example_code/dynamodb#code-examples) で全く同じ例 を見つけて、設定と実行の方法を確認してください。

```
import { DeleteTableCommand, DynamoDBClient } from "@aws-sdk/client-dynamodb";
const client = new DynamoDBClient({});
export const main = async () => {
  const command = new DeleteTableCommand({ 
    TableName: "DecafCoffees", 
  }); 
  const response = await client.send(command); 
  console.log(response); 
  return response;
};
```
• API の詳細については、「 API リファレンス[DeleteTable](https://docs.aws.amazon.com/AWSJavaScriptSDK/v3/latest/client/dynamodb/command/DeleteTableCommand)」の「」を参照してください。 AWS SDK for JavaScript

SDK for JavaScript (v2)

```
a Note
```

```
// Load the AWS SDK for Node.js
var AWS = require("aws-sdk");
// Set the region
AWS.config.update({ region: "REGION" });
// Create the DynamoDB service object
var ddb = new AWS.DynamoDB({ apiVersion: "2012-08-10" });
var params = { 
   TableName: process.argv[2],
};
// Call DynamoDB to delete the specified table
ddb.deleteTable(params, function (err, data) { 
   if (err && err.code === "ResourceNotFoundException") { 
     console.log("Error: Table not found"); 
   } else if (err && err.code === "ResourceInUseException") { 
     console.log("Error: Table in use"); 
   } else { 
     console.log("Success", data); 
   }
});
```
- 詳細については、「[AWS SDK for JavaScript デベロッパーガイド](https://docs.aws.amazon.com/sdk-for-javascript/v2/developer-guide/dynamodb-examples-using-tables.html#dynamodb-examples-using-tables-deleting-a-table)」を参照してください。
- API の詳細については、「 API リファレンス[DeleteTable](https://docs.aws.amazon.com/goto/AWSJavaScriptSDK/dynamodb-2012-08-10/DeleteTable)」の「」を参照してください。 AWS SDK for JavaScript

# **DescribeTable**

次の例は、DescribeTable を使用する方法を説明しています。

SDK for JavaScript (v3)

# **a** Note

```
import { DescribeTableCommand, DynamoDBClient } from "@aws-sdk/client-dynamodb";
const client = new DynamoDBClient({});
export const main = async () => {
   const command = new DescribeTableCommand({ 
     TableName: "Pastries", 
  }); 
  const response = await client.send(command); 
  console.log(`TABLE NAME: ${response.Table.TableName}`); 
  console.log(`TABLE ITEM COUNT: ${response.Table.ItemCount}`); 
  return response;
};
```
- 詳細については、「[AWS SDK for JavaScript デベロッパーガイド](https://docs.aws.amazon.com/sdk-for-javascript/v3/developer-guide/dynamodb-examples-using-tables.html#dynamodb-examples-using-tables-describing-a-table)」を参照してください。
- API の詳細については、「 API リファレンス[DescribeTable」](https://docs.aws.amazon.com/AWSJavaScriptSDK/v3/latest/client/dynamodb/command/DescribeTableCommand)の「」を参照してください。 AWS SDK for JavaScript

SDK for JavaScript (v2)

```
a Note
```

```
// Load the AWS SDK for Node.js
var AWS = require("aws-sdk");
// Set the region
AWS.config.update({ region: "REGION" });
// Create the DynamoDB service object
var ddb = new AWS.DynamoDB({ apiVersion: "2012-08-10" });
var params = \{ TableName: process.argv[2],
};
// Call DynamoDB to retrieve the selected table descriptions
ddb.describeTable(params, function (err, data) {
```

```
 if (err) { 
     console.log("Error", err); 
   } else { 
     console.log("Success", data.Table.KeySchema); 
   }
});
```
- 詳細については、「[AWS SDK for JavaScript デベロッパーガイド](https://docs.aws.amazon.com/sdk-for-javascript/v2/developer-guide/dynamodb-examples-using-tables.html#dynamodb-examples-using-tables-describing-a-table)」を参照してください。
- API の詳細については、「 API リファレンス[DescribeTable」](https://docs.aws.amazon.com/goto/AWSJavaScriptSDK/dynamodb-2012-08-10/DescribeTable)の「」を参照してください。 AWS SDK for JavaScript

**GetItem**

次の例は、GetItem を使用する方法を説明しています。

SDK for JavaScript (v3)

**a** Note

については、「」を参照してください GitHub。[AWS コード例リポジトリ](https://github.com/awsdocs/aws-doc-sdk-examples/tree/main/javascriptv3/example_code/dynamodb#code-examples) で全く同じ例 を見つけて、設定と実行の方法を確認してください。

この例では、ドキュメントクライアントを使用して DynamoDB での項目の操作を簡略化してい ます。API の詳細については、「」を参照してください[GetCommand](https://docs.aws.amazon.com/AWSJavaScriptSDK/v3/latest/Package/-aws-sdk-lib-dynamodb/Class/GetCommand/)。

```
import { DynamoDBClient } from "@aws-sdk/client-dynamodb";
import { DynamoDBDocumentClient, GetCommand } from "@aws-sdk/lib-dynamodb";
const client = new DynamoDBClient({});
const docClient = DynamoDBDocumentClient.from(client);
export const main = async () => {
   const command = new GetCommand({ 
    TableName: "AngryAnimals", 
     Key: { 
       CommonName: "Shoebill", 
     }, 
   });
```

```
 const response = await docClient.send(command); 
   console.log(response); 
   return response;
};
```
• API の詳細については、「 API リファレンス[GetItem](https://docs.aws.amazon.com/AWSJavaScriptSDK/v3/latest/client/dynamodb/command/GetItemCommand)」の「」を参照してください。 AWS SDK for JavaScript

SDK for JavaScript (v2)

**a**) Note

については、「」を参照してください GitHub。[AWS コード例リポジトリ](https://github.com/awsdocs/aws-doc-sdk-examples/tree/main/javascript/example_code/dynamodb#code-examples) で全く同じ例 を見つけて、設定と実行の方法を確認してください。

テーブルから項目を取得します。

```
// Load the AWS SDK for Node.js
var AWS = require("aws-sdk");
// Set the region
AWS.config.update({ region: "REGION" });
// Create the DynamoDB service object
var ddb = new AWS.DynamoDB({ apiVersion: "2012-08-10" });
var params = \{ TableName: "TABLE", 
   Key: { 
     KEY_NAME: { N: "001" }, 
   }, 
   ProjectionExpression: "ATTRIBUTE_NAME",
};
// Call DynamoDB to read the item from the table
ddb.getItem(params, function (err, data) { 
   if (err) { 
     console.log("Error", err); 
   } else { 
     console.log("Success", data.Item); 
   }
});
```
DynamoDB ドキュメントクライアントを使用して、テーブルから項目を取得します。

```
// Load the AWS SDK for Node.js
var AWS = require("aws-sdk");
// Set the region
AWS.config.update({ region: "REGION" });
// Create DynamoDB document client
var docClient = new AWS.DynamoDB.DocumentClient({ apiVersion: "2012-08-10" });
var params = { 
  TableName: "EPISODES_TABLE", 
  Key: { KEY_NAME: VALUE },
};
docClient.get(params, function (err, data) { 
   if (err) { 
    console.log("Error", err); 
  } else { 
     console.log("Success", data.Item); 
   }
});
```
- 詳細については、「[AWS SDK for JavaScript デベロッパーガイド](https://docs.aws.amazon.com/sdk-for-javascript/v2/developer-guide/dynamodb-example-dynamodb-utilities.html#dynamodb-example-document-client-get)」を参照してください。
- API の詳細については、「 API リファレンス[GetItem](https://docs.aws.amazon.com/goto/AWSJavaScriptSDK/dynamodb-2012-08-10/GetItem)」の「」を参照してください。 AWS SDK for JavaScript

# **ListTables**

次の例は、ListTables を使用する方法を説明しています。

SDK for JavaScript (v3)

```
a Note
```

```
import { ListTablesCommand, DynamoDBClient } from "@aws-sdk/client-dynamodb";
const client = new DynamoDBClient({});
export const main = async () => {
   const command = new ListTablesCommand({}); 
  const response = await client.send(command); 
  console.log(response); 
  return response;
};
```
- 詳細については、「[AWS SDK for JavaScript デベロッパーガイド](https://docs.aws.amazon.com/sdk-for-javascript/v3/developer-guide/dynamodb-examples-using-tables.html#dynamodb-examples-using-tables-listing-tables)」を参照してください。
- API の詳細については、「 API リファレンス[ListTables](https://docs.aws.amazon.com/AWSJavaScriptSDK/v3/latest/client/dynamodb/command/ListTablesCommand)」の「」を参照してください。 AWS SDK for JavaScript

SDK for JavaScript (v2)

```
a Note
 については、「」を参照してください GitHub。用例一覧を検索し、AWS コードサンプル
 リポジトリでの設定と実行の方法を確認してください。
```

```
// Load the AWS SDK for Node.js
var AWS = require("aws-sdk");
// Set the region
AWS.config.update({ region: "REGION" });
// Create the DynamoDB service object
var ddb = new AWS.DynamoDB({ apiVersion: "2012-08-10" });
// Call DynamoDB to retrieve the list of tables
ddb.listTables({ Limit: 10 }, function (err, data) { 
   if (err) { 
     console.log("Error", err.code); 
   } else { 
     console.log("Table names are ", data.TableNames); 
   }
});
```
- 詳細については、「[AWS SDK for JavaScript デベロッパーガイド](https://docs.aws.amazon.com/sdk-for-javascript/v2/developer-guide/dynamodb-examples-using-tables.html#dynamodb-examples-using-tables-listing-tables)」を参照してください。
- API の詳細については、「 API リファレンス[ListTables](https://docs.aws.amazon.com/goto/AWSJavaScriptSDK/dynamodb-2012-08-10/ListTables)」の「」を参照してください。 AWS SDK for JavaScript

#### **PutItem**

次の例は、PutItem を使用する方法を説明しています。

SDK for JavaScript (v3)

# **a** Note

については、「」を参照してください GitHub。[AWS コード例リポジトリ](https://github.com/awsdocs/aws-doc-sdk-examples/tree/main/javascriptv3/example_code/dynamodb#code-examples) で全く同じ例 を見つけて、設定と実行の方法を確認してください。

この例では、ドキュメントクライアントを使用して DynamoDB での項目の操作を簡略化してい ます。API の詳細については、「」を参照してください[PutCommand。](https://docs.aws.amazon.com/AWSJavaScriptSDK/v3/latest/Package/-aws-sdk-lib-dynamodb/Class/PutCommand/)

```
import { DynamoDBClient } from "@aws-sdk/client-dynamodb";
import { PutCommand, DynamoDBDocumentClient } from "@aws-sdk/lib-dynamodb";
const client = new DynamoDBClient({});
const docClient = DynamoDBDocumentClient.from(client);
export const main = async () => {
   const command = new PutCommand({ 
    TableName: "HappyAnimals", 
     Item: { 
       CommonName: "Shiba Inu", 
    }, 
  }); 
  const response = await docClient.send(command); 
  console.log(response); 
  return response;
};
```
• API の詳細については、「 API リファレンス[PutItem」](https://docs.aws.amazon.com/AWSJavaScriptSDK/v3/latest/client/dynamodb/command/PutItemCommand)の「」を参照してください。 AWS SDK for JavaScript

SDK for JavaScript (v2)

# **a** Note

については、「」を参照してください GitHub。[AWS コード例リポジトリ](https://github.com/awsdocs/aws-doc-sdk-examples/tree/main/javascript/example_code/dynamodb#code-examples) で全く同じ例 を見つけて、設定と実行の方法を確認してください。

# テーブルに項目を配置します。

```
// Load the AWS SDK for Node.js
var AWS = require("aws-sdk");
// Set the region
AWS.config.update({ region: "REGION" });
// Create the DynamoDB service object
var ddb = new AWS.DynamoDB({ apiVersion: "2012-08-10" });
var params = { 
   TableName: "CUSTOMER_LIST", 
  Item: { 
     CUSTOMER_ID: { N: "001" }, 
     CUSTOMER_NAME: { S: "Richard Roe" }, 
   },
};
// Call DynamoDB to add the item to the table
ddb.putItem(params, function (err, data) { 
   if (err) { 
     console.log("Error", err); 
   } else { 
     console.log("Success", data); 
   }
});
```
DynamoDB ドキュメントクライアントを使用して、テーブルに項目を配置します。

// Load the AWS SDK for Node.js

```
var AWS = require("aws-sdk");
// Set the region
AWS.config.update({ region: "REGION" });
// Create DynamoDB document client
var docClient = new AWS.DynamoDB.DocumentClient({ apiVersion: "2012-08-10" });
var params = { 
   TableName: "TABLE", 
   Item: { 
     HASHKEY: VALUE, 
     ATTRIBUTE_1: "STRING_VALUE", 
     ATTRIBUTE_2: VALUE_2, 
   },
};
docClient.put(params, function (err, data) { 
   if (err) { 
     console.log("Error", err); 
   } else { 
     console.log("Success", data); 
   }
});
```
- 詳細については、「[AWS SDK for JavaScript デベロッパーガイド](https://docs.aws.amazon.com/sdk-for-javascript/v2/developer-guide/dynamodb-example-table-read-write.html#dynamodb-example-table-read-write-writing-an-item)」を参照してください。
- API の詳細については、「 API リファレンス[PutItem」](https://docs.aws.amazon.com/goto/AWSJavaScriptSDK/dynamodb-2012-08-10/PutItem)の「」を参照してください。 AWS SDK for JavaScript

#### **Query**

次の例は、Query を使用する方法を説明しています。

SDK for JavaScript (v3)

#### **a** Note

については、「」を参照してください GitHub。[AWS コード例リポジトリ](https://github.com/awsdocs/aws-doc-sdk-examples/tree/main/javascriptv3/example_code/dynamodb#code-examples) で全く同じ例 を見つけて、設定と実行の方法を確認してください。

この例では、ドキュメントクライアントを使用して DynamoDB での項目の操作を簡略化してい ます。API の詳細については、「」を参照してください[QueryCommand。](https://docs.aws.amazon.com/AWSJavaScriptSDK/v3/latest/Package/-aws-sdk-lib-dynamodb/Class/QueryCommand/)

```
import { DynamoDBClient } from "@aws-sdk/client-dynamodb";
import { QueryCommand, DynamoDBDocumentClient } from "@aws-sdk/lib-dynamodb";
const client = new DynamoDBClient({});
const docClient = DynamoDBDocumentClient.from(client);
export const main = async () => {
   const command = new QueryCommand({ 
     TableName: "CoffeeCrop", 
     KeyConditionExpression: 
       "OriginCountry = :originCountry AND RoastDate > :roastDate", 
     ExpressionAttributeValues: { 
       ":originCountry": "Ethiopia", 
       ":roastDate": "2023-05-01", 
     }, 
    ConsistentRead: true, 
   }); 
   const response = await docClient.send(command); 
  console.log(response); 
  return response;
};
```
- 詳細については、「[AWS SDK for JavaScript デベロッパーガイド](https://docs.aws.amazon.com/sdk-for-javascript/v3/developer-guide/dynamodb-example-query-scan.html#dynamodb-example-table-query-scan-querying)」を参照してください。
- API の詳細については、[AWS SDK for JavaScript API リファレンス](https://docs.aws.amazon.com/AWSJavaScriptSDK/v3/latest/client/dynamodb/command/QueryCommand)の「Query」を参照してく ださい。

SDK for JavaScript (v2)

```
a Note
```
については、「」を参照してください GitHub。用例一覧を検索し、[AWS コードサンプル](https://github.com/awsdocs/aws-doc-sdk-examples/tree/main/javascript/example_code/dynamodb#code-examples) [リポジトリ](https://github.com/awsdocs/aws-doc-sdk-examples/tree/main/javascript/example_code/dynamodb#code-examples)での設定と実行の方法を確認してください。

// Load the AWS SDK for Node.js var AWS = require("aws-sdk");

```
// Set the region
AWS.config.update({ region: "REGION" });
// Create DynamoDB document client
var docClient = new AWS.DynamoDB.DocumentClient({ apiVersion: "2012-08-10" });
var params = { 
   ExpressionAttributeValues: { 
     ":s": 2, 
     ":e": 9, 
     ":topic": "PHRASE", 
   }, 
   KeyConditionExpression: "Season = :s and Episode > :e", 
   FilterExpression: "contains (Subtitle, :topic)", 
  TableName: "EPISODES_TABLE",
};
docClient.query(params, function (err, data) { 
   if (err) { 
     console.log("Error", err); 
   } else { 
     console.log("Success", data.Items); 
   }
});
```
- 詳細については、「[AWS SDK for JavaScript デベロッパーガイド](https://docs.aws.amazon.com/sdk-for-javascript/v2/developer-guide/dynamodb-example-query-scan.html#dynamodb-example-table-query-scan-querying)」を参照してください。
- API の詳細については、[AWS SDK for JavaScript API リファレンス](https://docs.aws.amazon.com/goto/AWSJavaScriptSDK/dynamodb-2012-08-10/Query)の「Query」を参照してく ださい。

### **Scan**

次の例は、Scan を使用する方法を説明しています。

```
SDK for JavaScript (v3)
```

```
a Note
```
については、「」を参照してください GitHub。[AWS コード例リポジトリ](https://github.com/awsdocs/aws-doc-sdk-examples/tree/main/javascriptv3/example_code/dynamodb#code-examples) で全く同じ例 を見つけて、設定と実行の方法を確認してください。

```
この例では、ドキュメントクライアントを使用して DynamoDB での項目の操作を簡略化してい
ます。API の詳細については、「」を参照してくださいScanCommand。
```

```
import { DynamoDBClient } from "@aws-sdk/client-dynamodb";
import { DynamoDBDocumentClient, ScanCommand } from "@aws-sdk/lib-dynamodb";
const client = new DynamoDBClient({});
const docClient = DynamoDBDocumentClient.from(client);
export const main = async () => {
   const command = new ScanCommand({ 
     ProjectionExpression: "#Name, Color, AvgLifeSpan", 
     ExpressionAttributeNames: { "#Name": "Name" }, 
    TableName: "Birds", 
  }); 
  const response = await docClient.send(command); 
  for (const bird of response.Items) { 
     console.log(`${bird.Name} - (${bird.Color}, ${bird.AvgLifeSpan})`); 
  } 
  return response;
};
```
• API の詳細については、「AWS SDK for JavaScript API リファレンス」の[「Scan」](https://docs.aws.amazon.com/AWSJavaScriptSDK/v3/latest/client/dynamodb/command/ScanCommand)を参照して ください。

SDK for JavaScript (v2)

**a** Note

```
// Load the AWS SDK for Node.js.
var AWS = require("aws-sdk");
// Set the AWS Region.
AWS.config.update({ region: "REGION" });
// Create DynamoDB service object.
var ddb = new AWS.DynamoDB({ apiVersion: "2012-08-10" });
```

```
const params = \{ // Specify which items in the results are returned. 
   FilterExpression: "Subtitle = :topic AND Season = :s AND Episode = :e", 
   // Define the expression attribute value, which are substitutes for the values you 
  want to compare. 
   ExpressionAttributeValues: { 
     ":topic": { S: "SubTitle2" }, 
     ":s": { N: 1 }, 
     ":e": { N: 2 }, 
   }, 
   // Set the projection expression, which are the attributes that you want. 
   ProjectionExpression: "Season, Episode, Title, Subtitle", 
   TableName: "EPISODES_TABLE",
};
ddb.scan(params, function (err, data) { 
   if (err) { 
     console.log("Error", err); 
   } else { 
     console.log("Success", data); 
     data.Items.forEach(function (element, index, array) { 
       console.log( 
         "printing", 
         element.Title.S + " (" + element.Subtitle.S + ")" 
       ); 
     }); 
   }
});
```
- 詳細については、「[AWS SDK for JavaScript デベロッパーガイド](https://docs.aws.amazon.com/sdk-for-javascript/v2/developer-guide/dynamodb-example-query-scan.html#dynamodb-example-table-query-scan-scanning)」を参照してください。
- API の詳細については、[AWS SDK for JavaScript API リファレンス](https://docs.aws.amazon.com/goto/AWSJavaScriptSDK/dynamodb-2012-08-10/Scan)の「Scan」を参照してくだ さい。

EventBridge SDK for JavaScript (v2) を使用した の例

次のコード例は、 で AWS SDK for JavaScript (v2) を使用してアクションを実行し、一般的なシナリ オを実装する方法を示しています EventBridge。

アクションはより大きなプログラムからのコードの抜粋であり、コンテキスト内で実行する必要が あります。アクションは個々のサービス機能を呼び出す方法を示していますが、関連するシナリオや サービス間の例ではアクションのコンテキストが確認できます。

「シナリオ」は、同じサービス内で複数の関数を呼び出して、特定のタスクを実行する方法を示す コード例です。

各例には、 へのリンクが含まれています。このリンクには GitHub、コンテキスト内でコードを設定 および実行する方法の手順が記載されています。

トピック

• [アクション](#page-10576-0)

アクション

#### **PutEvents**

次の例は、PutEvents を使用する方法を説明しています。

SDK for JavaScript (v3)

**a** Note

については、「」を参照してください GitHub。完全な例を見つけて、[AWS コード例リポ](https://github.com/awsdocs/aws-doc-sdk-examples/tree/main/javascriptv3/example_code/eventbridge#code-examples) [ジトリ](https://github.com/awsdocs/aws-doc-sdk-examples/tree/main/javascriptv3/example_code/eventbridge#code-examples)での設定と実行の方法を確認してください。

SDK モジュールとクライアントモジュールをインポートし、API を呼び出します。

```
import { 
   EventBridgeClient, 
   PutEventsCommand,
} from "@aws-sdk/client-eventbridge";
export const putEvents = async ( 
   source = "eventbridge.integration.test", 
   detailType = "greeting", 
  resources = [],
) => {
   const client = new EventBridgeClient({});
```

```
 const response = await client.send( 
     new PutEventsCommand({ 
       Entries: [ 
        \mathbf{f}Detail: JSON.stringify({ greeting: "Hello there." }),
           DetailType: detailType, 
           Resources: resources, 
           Source: source, 
         }, 
       ], 
     }), 
   ); 
   console.log("PutEvents response:"); 
   console.log(response); 
   // PutEvents response: 
  // // '$metadata': { 
   // httpStatusCode: 200, 
   // requestId: '3d0df73d-dcea-4a23-ae0d-f5556a3ac109', 
   // extendedRequestId: undefined, 
   // cfId: undefined, 
   // attempts: 1, 
   // totalRetryDelay: 0 
  // },
   // Entries: [ { EventId: '51620841-5af4-6402-d9bc-b77734991eb5' } ], 
   // FailedEntryCount: 0 
   // } 
  return response;
};
```
• API の詳細については、「 API リファレンス[PutEvents](https://docs.aws.amazon.com/AWSJavaScriptSDK/v3/latest/client/eventbridge/command/PutEventsCommand)」の「」を参照してください。 AWS SDK for JavaScript

SDK for JavaScript (v2)

**a** Note については、「」を参照してください GitHub。[AWS コード例リポジトリ](https://github.com/awsdocs/aws-doc-sdk-examples/tree/main/javascript/example_code/eventbridge#code-examples) で全く同じ例 を見つけて、設定と実行の方法を確認してください。

```
// Load the AWS SDK for Node.js
var AWS = require("aws-sdk");
// Set the region
AWS.config.update({ region: "REGION" });
// Create CloudWatchEvents service object
var ebevents = new AWS.EventBridge({ apiVersion: "2015-10-07" });
var params = \{ Entries: [ 
    \mathcal{L} Detail: '{ "key1": "value1", "key2": "value2" }', 
       DetailType: "appRequestSubmitted", 
       Resources: ["RESOURCE_ARN"], 
       Source: "com.company.app", 
     }, 
   ],
};
ebevents.putEvents(params, function (err, data) { 
   if (err) { 
     console.log("Error", err); 
   } else { 
     console.log("Success", data.Entries); 
   }
});
```
• API の詳細については、「 API リファレンス[PutEvents](https://docs.aws.amazon.com/goto/AWSJavaScriptSDK/eventbridge-2015-10-07/PutEvents)」の「」を参照してください。 AWS SDK for JavaScript

# **PutRule**

次の例は、PutRule を使用する方法を説明しています。

SDK for JavaScript (v3)

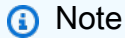

については、「」を参照してください GitHub。完全な例を見つけて、[AWS コード例リポ](https://github.com/awsdocs/aws-doc-sdk-examples/tree/main/javascriptv3/example_code/eventbridge#code-examples) [ジトリ](https://github.com/awsdocs/aws-doc-sdk-examples/tree/main/javascriptv3/example_code/eventbridge#code-examples)での設定と実行の方法を確認してください。

# SDK モジュールとクライアントモジュールをインポートし、API を呼び出します。

```
import { EventBridgeClient, PutRuleCommand } from "@aws-sdk/client-eventbridge";
export const putRule = async ( 
  ruleName = "some-rule", 
  source = "some-source",
) => {
  const client = new EventBridgeClient({});
  const response = await client.send( 
     new PutRuleCommand({ 
       Name: ruleName, 
      EventPattern: JSON.stringify({ source: [source] }),
       State: "ENABLED", 
       EventBusName: "default", 
    }), 
   ); 
  console.log("PutRule response:"); 
  console.log(response); 
  // PutRule response: 
  // { 
  // '$metadata': { 
  // httpStatusCode: 200, 
  // requestId: 'd7292ced-1544-421b-842f-596326bc7072', 
  // extendedRequestId: undefined, 
  // cfId: undefined, 
  // attempts: 1, 
  // totalRetryDelay: 0 
 // },
   // RuleArn: 'arn:aws:events:us-east-1:xxxxxxxxxxxx:rule/
EventBridgeTestRule-1696280037720' 
  // } 
  return response;
};
```
• API の詳細については、「 API リファレンス[PutRule](https://docs.aws.amazon.com/AWSJavaScriptSDK/v3/latest/client/eventbridge/command/PutRuleCommand)」の「」を参照してください。 AWS SDK for JavaScript

#### SDK for JavaScript (v2)

**a** Note

については、「」を参照してください GitHub。[AWS コード例リポジトリ](https://github.com/awsdocs/aws-doc-sdk-examples/tree/main/javascript/example_code/eventbridge#code-examples) で全く同じ例 を見つけて、設定と実行の方法を確認してください。

```
// Load the AWS SDK for Node.js
var AWS = require("aws-sdk");
// Set the region
AWS.config.update({ region: "REGION" });
// Create CloudWatchEvents service object
var ebevents = new AWS.EventBridge({ apiVersion: "2015-10-07" });
var params = { 
   Name: "DEMO_EVENT", 
   RoleArn: "IAM_ROLE_ARN", 
  ScheduleExpression: "rate(5 minutes)", 
   State: "ENABLED",
};
ebevents.putRule(params, function (err, data) { 
   if (err) { 
     console.log("Error", err); 
   } else { 
     console.log("Success", data.RuleArn); 
   }
});
```
• API の詳細については、「 API リファレンス[PutRule](https://docs.aws.amazon.com/goto/AWSJavaScriptSDK/eventbridge-2015-10-07/PutRule)」の「」を参照してください。 AWS SDK for JavaScript

#### **PutTargets**

次の例は、PutTargets を使用する方法を説明しています。

#### SDK for JavaScript (v3)

# **a** Note

については、「」を参照してください GitHub。完全な例を見つけて、[AWS コード例リポ](https://github.com/awsdocs/aws-doc-sdk-examples/tree/main/javascriptv3/example_code/eventbridge#code-examples) [ジトリ](https://github.com/awsdocs/aws-doc-sdk-examples/tree/main/javascriptv3/example_code/eventbridge#code-examples)での設定と実行の方法を確認してください。

SDK モジュールとクライアントモジュールをインポートし、API を呼び出します。

```
import { 
   EventBridgeClient, 
   PutTargetsCommand,
} from "@aws-sdk/client-eventbridge";
export const putTarget = async ( 
   existingRuleName = "some-rule", 
   targetArn = "arn:aws:lambda:us-east-1:000000000000:function:test-func", 
   uniqueId = Date.now().toString(),
) => {
   const client = new EventBridgeClient({}); 
   const response = await client.send( 
     new PutTargetsCommand({ 
       Rule: existingRuleName, 
       Targets: [ 
         { 
           Arn: targetArn, 
           Id: uniqueId, 
         }, 
       ], 
     }), 
   ); 
   console.log("PutTargets response:"); 
   console.log(response); 
  // PutTargets response: 
   // { 
   // '$metadata': { 
   // httpStatusCode: 200, 
   // requestId: 'f5b23b9a-2c17-45c1-ad5c-f926c3692e3d', 
   // extendedRequestId: undefined, 
   // cfId: undefined, 
   // attempts: 1,
```

```
 // totalRetryDelay: 0 
  // },
   // FailedEntries: [], 
   // FailedEntryCount: 0 
   // } 
  return response;
};
```
• API の詳細については、「 API リファレンス[PutTargets](https://docs.aws.amazon.com/AWSJavaScriptSDK/v3/latest/client/eventbridge/command/PutTargetsCommand)」の「」を参照してください。 AWS SDK for JavaScript

SDK for JavaScript (v2)

# **a** Note

については、「」を参照してください GitHub。[AWS コード例リポジトリ](https://github.com/awsdocs/aws-doc-sdk-examples/tree/main/javascript/example_code/eventbridge#code-examples) で全く同じ例 を見つけて、設定と実行の方法を確認してください。

```
// Load the AWS SDK for Node.js
var AWS = require("aws-sdk");
// Set the region
AWS.config.update({ region: "REGION" });
// Create CloudWatchEvents service object
var ebevents = new AWS.EventBridge({ apiVersion: "2015-10-07" });
var params = { 
   Rule: "DEMO_EVENT", 
   Targets: [ 
     { 
       Arn: "LAMBDA_FUNCTION_ARN", 
       Id: "myEventBridgeTarget", 
     }, 
   ],
};
ebevents.putTargets(params, function (err, data) { 
   if (err) { 
     console.log("Error", err); 
   } else {
```
```
 console.log("Success", data); 
   }
});
```
• API の詳細については、「 API リファレンス[PutTargets](https://docs.aws.amazon.com/goto/AWSJavaScriptSDK/eventbridge-2015-10-07/PutTargets)」の「」を参照してください。 AWS SDK for JavaScript

SDK for JavaScript (v2) を使用した IAM の例

次のコード例は、IAM で AWS SDK for JavaScript (v2) を使用してアクションを実行し、一般的なシ ナリオを実装する方法を示しています。

アクションはより大きなプログラムからのコードの抜粋であり、コンテキスト内で実行する必要が あります。アクションは個々のサービス機能を呼び出す方法を示していますが、関連するシナリオや サービス間の例ではアクションのコンテキストが確認できます。

「シナリオ」は、同じサービス内で複数の関数を呼び出して、特定のタスクを実行する方法を示す コード例です。

各例には、 へのリンクが含まれています。ここでは GitHub、コンテキスト内でコードを設定および 実行する方法の手順を確認できます。

トピック

• [アクション](#page-10576-0)

アクション

#### **AttachRolePolicy**

次の例は、AttachRolePolicy を使用する方法を説明しています。

SDK for JavaScript (v3)

**a** Note

については、「」を参照してください GitHub。[AWS コード例リポジトリ](https://github.com/awsdocs/aws-doc-sdk-examples/tree/main/javascriptv3/example_code/iam#code-examples) で全く同じ例 を見つけて、設定と実行の方法を確認してください。

```
ポリシーをアタッチします。
```

```
import { AttachRolePolicyCommand, IAMClient } from "@aws-sdk/client-iam";
const client = new IAMClient({} \{ \});
/** 
  * 
  * @param {string} policyArn 
  * @param {string} roleName 
  */
export const attachRolePolicy = (policyArn, roleName) => { 
   const command = new AttachRolePolicyCommand({ 
     PolicyArn: policyArn, 
     RoleName: roleName, 
   }); 
  return client.send(command);
};
```
- 詳細については、「[AWS SDK for JavaScript デベロッパーガイド](https://docs.aws.amazon.com/sdk-for-javascript/v3/developer-guide/iam-examples-policies.html#iam-examples-policies-attaching-role-policy)」を参照してください。
- API の詳細については、「 API リファレンス[AttachRolePolicy](https://docs.aws.amazon.com/AWSJavaScriptSDK/v3/latest/client/iam/command/AttachRolePolicyCommand)」の「」を参照してください。 AWS SDK for JavaScript

```
a Note
```

```
// Load the AWS SDK for Node.js
var AWS = require("aws-sdk");
// Set the region
AWS.config.update({ region: "REGION" });
// Create the IAM service object
var iam = new AWS.IAM({ apiVersion: "2010-05-08" });
```

```
var paramsRoleList = { 
   RoleName: process.argv[2],
};
iam.listAttachedRolePolicies(paramsRoleList, function (err, data) { 
   if (err) { 
     console.log("Error", err); 
   } else { 
     var myRolePolicies = data.AttachedPolicies; 
     myRolePolicies.forEach(function (val, index, array) { 
       if (myRolePolicies[index].PolicyName === "AmazonDynamoDBFullAccess") { 
         console.log( 
            "AmazonDynamoDBFullAccess is already attached to this role." 
         ); 
         process.exit(); 
       } 
     }); 
    var params = \{ PolicyArn: "arn:aws:iam::aws:policy/AmazonDynamoDBFullAccess", 
       RoleName: process.argv[2], 
     }; 
     iam.attachRolePolicy(params, function (err, data) { 
       if (err) { 
         console.log("Unable to attach policy to role", err); 
       } else { 
         console.log("Role attached successfully"); 
       } 
     }); 
   }
});
```
- 詳細については、「[AWS SDK for JavaScript デベロッパーガイド](https://docs.aws.amazon.com/sdk-for-javascript/v2/developer-guide/iam-examples-policies.html#iam-examples-policies-attaching-role-policy)」を参照してください。
- API の詳細については、「 API リファレンス[AttachRolePolicy](https://docs.aws.amazon.com/goto/AWSJavaScriptSDK/iam-2010-05-08/AttachRolePolicy)」の「」を参照してください。 AWS SDK for JavaScript

# **CreateAccessKey**

次の例は、CreateAccessKey を使用する方法を説明しています。

## **a** Note

については、「」を参照してください GitHub。[AWS コード例リポジトリ](https://github.com/awsdocs/aws-doc-sdk-examples/tree/main/javascriptv3/example_code/iam#code-examples) で全く同じ例 を見つけて、設定と実行の方法を確認してください。

## アクセスキーを作成します。

```
import { CreateAccessKeyCommand, IAMClient } from "@aws-sdk/client-iam";
const client = new IAMClient(\{\});
/** 
 * 
  * @param {string} userName 
  */
export const createAccessKey = (userName) => { 
   const command = new CreateAccessKeyCommand({ UserName: userName }); 
  return client.send(command);
};
```
- 詳細については、「[AWS SDK for JavaScript デベロッパーガイド](https://docs.aws.amazon.com/sdk-for-javascript/v3/developer-guide/iam-examples-managing-access-keys.html#iam-examples-managing-access-keys-creating)」を参照してください。
- API の詳細については、「 API リファレンス[CreateAccessKey」](https://docs.aws.amazon.com/AWSJavaScriptSDK/v3/latest/client/iam/command/CreateAccessKeyCommand)の「」を参照してください。 AWS SDK for JavaScript

SDK for JavaScript (v2)

## **a** Note

```
// Load the AWS SDK for Node.js
var AWS = require("aws-sdk");
// Set the region
AWS.config.update({ region: "REGION" });
```

```
// Create the IAM service object
var iam = new AWS.IAM({ apiVersion: "2010-05-08" });
iam.createAccessKey({ UserName: "IAM_USER_NAME" }, function (err, data) { 
  if (err) { 
    console.log("Error", err); 
  } else { 
     console.log("Success", data.AccessKey); 
   }
});
```
- 詳細については、「[AWS SDK for JavaScript デベロッパーガイド](https://docs.aws.amazon.com/sdk-for-javascript/v2/developer-guide/iam-examples-managing-access-keys.html#iam-examples-managing-access-keys-creating)」を参照してください。
- API の詳細については、「 API リファレンス[CreateAccessKey」](https://docs.aws.amazon.com/goto/AWSJavaScriptSDK/iam-2010-05-08/CreateAccessKey)の「」を参照してください。 AWS SDK for JavaScript

## **CreateAccountAlias**

次の例は、CreateAccountAlias を使用する方法を説明しています。

SDK for JavaScript (v3)

**a** Note

については、「」を参照してください GitHub。[AWS コード例リポジトリ](https://github.com/awsdocs/aws-doc-sdk-examples/tree/main/javascriptv3/example_code/iam#code-examples) で全く同じ例 を見つけて、設定と実行の方法を確認してください。

アカウントエイリアスを作成します。

```
import { CreateAccountAliasCommand, IAMClient } from "@aws-sdk/client-iam";
const client = new IAMClient({});
/** 
 * 
  * @param {string} alias - A unique name for the account alias. 
  * @returns 
  */
export const createAccountAlias = (alias) => { 
   const command = new CreateAccountAliasCommand({
```

```
 AccountAlias: alias, 
   }); 
   return client.send(command);
};
```
- 詳細については、「[AWS SDK for JavaScript デベロッパーガイド](https://docs.aws.amazon.com/sdk-for-javascript/v3/developer-guide/iam-examples-account-aliases.html#iam-examples-account-aliases-creating)」を参照してください。
- API の詳細については、「 API リファレンス[CreateAccountAlias」](https://docs.aws.amazon.com/AWSJavaScriptSDK/v3/latest/client/iam/command/CreateAccountAliasCommand)の「」を参照してくださ い。 AWS SDK for JavaScript

#### **a** Note

```
// Load the AWS SDK for Node.js
var AWS = require("aws-sdk");
// Set the region
AWS.config.update({ region: "REGION" });
// Create the IAM service object
var iam = new AWS.IAM({ apiVersion: "2010-05-08" });
iam.createAccountAlias({ AccountAlias: process.argv[2] }, function (err, data) { 
   if (err) { 
    console.log("Error", err); 
   } else { 
     console.log("Success", data); 
   }
});
```
- 詳細については、「[AWS SDK for JavaScript デベロッパーガイド](https://docs.aws.amazon.com/sdk-for-javascript/v2/developer-guide/iam-examples-account-aliases.html#iam-examples-account-aliases-creating)」を参照してください。
- API の詳細については、「 API リファレンス[CreateAccountAlias」](https://docs.aws.amazon.com/goto/AWSJavaScriptSDK/iam-2010-05-08/CreateAccountAlias)の「」を参照してくださ い。 AWS SDK for JavaScript

# **CreatePolicy**

次の例は、CreatePolicy を使用する方法を説明しています。

SDK for JavaScript (v3)

## **a** Note

については、「」を参照してください GitHub。[AWS コード例リポジトリ](https://github.com/awsdocs/aws-doc-sdk-examples/tree/main/javascriptv3/example_code/iam#code-examples) で全く同じ例 を見つけて、設定と実行の方法を確認してください。

## ポリシーを作成します。

```
import { CreatePolicyCommand, IAMClient } from "@aws-sdk/client-iam";
const client = new IAMClient({});
/** 
  * 
  * @param {string} policyName 
  */
export const createPolicy = (policyName) => { 
   const command = new CreatePolicyCommand({ 
     PolicyDocument: JSON.stringify({ 
       Version: "2012-10-17", 
       Statement: [ 
         { 
            Effect: "Allow", 
            Action: "*", 
            Resource: "*", 
         }, 
       ], 
     }), 
     PolicyName: policyName, 
   }); 
   return client.send(command);
};
```
• 詳細については、「[AWS SDK for JavaScript デベロッパーガイド](https://docs.aws.amazon.com/sdk-for-javascript/v3/developer-guide/iam-examples-policies.html#iam-examples-policies-creating)」を参照してください。

• API の詳細については、「 API リファレンス[CreatePolicy」](https://docs.aws.amazon.com/AWSJavaScriptSDK/v3/latest/client/iam/command/CreatePolicyCommand)の「」を参照してください。 AWS SDK for JavaScript

SDK for JavaScript (v2)

## **a** Note

```
// Load the AWS SDK for Node.js
var AWS = require("aws-sdk");
// Set the region
AWS.config.update({ region: "REGION" });
// Create the IAM service object
var iam = new AWS.IAM({ apiVersion: "2010-05-08" });
var myManagedPolicy = { 
   Version: "2012-10-17", 
   Statement: [ 
     { 
       Effect: "Allow", 
       Action: "logs:CreateLogGroup", 
       Resource: "RESOURCE_ARN", 
     }, 
     { 
       Effect: "Allow", 
       Action: [ 
          "dynamodb:DeleteItem", 
          "dynamodb:GetItem", 
          "dynamodb:PutItem", 
          "dynamodb:Scan", 
          "dynamodb:UpdateItem", 
       ], 
       Resource: "RESOURCE_ARN", 
     }, 
   ],
};
var params = \{ PolicyDocument: JSON.stringify(myManagedPolicy),
```

```
 PolicyName: "myDynamoDBPolicy",
};
iam.createPolicy(params, function (err, data) { 
   if (err) { 
    console.log("Error", err); 
   } else { 
     console.log("Success", data); 
   }
});
```
- 詳細については、「[AWS SDK for JavaScript デベロッパーガイド](https://docs.aws.amazon.com/sdk-for-javascript/v2/developer-guide/iam-examples-policies.html#iam-examples-policies-creating)」を参照してください。
- API の詳細については、「 API リファレンス[CreatePolicy」](https://docs.aws.amazon.com/goto/AWSJavaScriptSDK/iam-2010-05-08/CreatePolicy)の「」を参照してください。 AWS SDK for JavaScript

## **CreateUser**

次の例は、CreateUser を使用する方法を説明しています。

SDK for JavaScript (v3)

**a** Note

については、「」を参照してください GitHub。[AWS コード例リポジトリ](https://github.com/awsdocs/aws-doc-sdk-examples/tree/main/javascriptv3/example_code/iam#code-examples) で全く同じ例 を見つけて、設定と実行の方法を確認してください。

ユーザーを作成します。

```
import { CreateUserCommand, IAMClient } from "@aws-sdk/client-iam";
const client = new IAMClient({});
/** 
 * 
  * @param {string} name 
  */
export const createUser = (name) => { 
   const command = new CreateUserCommand({ UserName: name }); 
  return client.send(command);
```
};

- 詳細については、「AWS SDK for JavaScript デベロッパーガイド」を参照してください。
- API の詳細については、「 API リファレンス[CreateUser」](https://docs.aws.amazon.com/AWSJavaScriptSDK/v3/latest/client/iam/command/CreateUserCommand)の「」を参照してください。 AWS SDK for JavaScript

SDK for JavaScript (v2)

## **a** Note

```
// Load the AWS SDK for Node.js
var AWS = require("aws-sdk");
// Set the region
AWS.config.update({ region: "REGION" });
// Create the IAM service object
var iam = new AWS.IAM({ apiVersion: "2010-05-08" });
var params = { 
   UserName: process.argv[2],
};
iam.getUser(params, function (err, data) { 
   if (err && err.code === "NoSuchEntity") { 
     iam.createUser(params, function (err, data) { 
       if (err) { 
         console.log("Error", err); 
       } else { 
         console.log("Success", data); 
       } 
     }); 
   } else { 
     console.log( 
       "User " + process.argv[2] + " already exists", 
       data.User.UserId 
     ); 
   }
```
});

- 詳細については、「[AWS SDK for JavaScript デベロッパーガイド](https://docs.aws.amazon.com/sdk-for-javascript/v2/developer-guide/iam-examples-managing-users.html#iam-examples-managing-users-creating-users)」を参照してください。
- API の詳細については、「 API リファレンス[CreateUser」](https://docs.aws.amazon.com/goto/AWSJavaScriptSDK/iam-2010-05-08/CreateUser)の「」を参照してください。 AWS SDK for JavaScript

#### **DeleteAccessKey**

次の例は、DeleteAccessKey を使用する方法を説明しています。

SDK for JavaScript (v3)

## **a** Note

については、「」を参照してください GitHub。[AWS コード例リポジトリ](https://github.com/awsdocs/aws-doc-sdk-examples/tree/main/javascriptv3/example_code/iam#code-examples) で全く同じ例 を見つけて、設定と実行の方法を確認してください。

## アクセスキーを削除します

```
import { DeleteAccessKeyCommand, IAMClient } from "@aws-sdk/client-iam";
const client = new IAMClient({} \{ \});
/** 
  * 
  * @param {string} userName 
  * @param {string} accessKeyId 
  */
export const deleteAccessKey = (userName, accessKeyId) => { 
   const command = new DeleteAccessKeyCommand({ 
     AccessKeyId: accessKeyId, 
    UserName: userName, 
   }); 
   return client.send(command);
};
```
• 詳細については、「[AWS SDK for JavaScript デベロッパーガイド](https://docs.aws.amazon.com/sdk-for-javascript/v3/developer-guide/iam-examples-managing-access-keys.html#iam-examples-managing-access-keys-deleting)」を参照してください。

• API の詳細については、「 API リファレンス[DeleteAccessKey」](https://docs.aws.amazon.com/AWSJavaScriptSDK/v3/latest/client/iam/command/DeleteAccessKeyCommand)の「」を参照してください。 AWS SDK for JavaScript

SDK for JavaScript (v2)

```
a Note
```
については、「」を参照してください GitHub。用例一覧を検索し、[AWS コードサンプル](https://github.com/awsdocs/aws-doc-sdk-examples/tree/main/javascript/example_code/iam#code-examples) [リポジトリ](https://github.com/awsdocs/aws-doc-sdk-examples/tree/main/javascript/example_code/iam#code-examples)での設定と実行の方法を確認してください。

```
// Load the AWS SDK for Node.js
var AWS = require("aws-sdk");
// Set the region
AWS.config.update({ region: "REGION" });
// Create the IAM service object
var iam = new AWS.IAM({ apiVersion: "2010-05-08" });
var params = \{ AccessKeyId: "ACCESS_KEY_ID", 
  UserName: "USER_NAME",
};
iam.deleteAccessKey(params, function (err, data) { 
   if (err) { 
    console.log("Error", err); 
   } else { 
     console.log("Success", data); 
   }
});
```
- 詳細については、「[AWS SDK for JavaScript デベロッパーガイド](https://docs.aws.amazon.com/sdk-for-javascript/v2/developer-guide/iam-examples-managing-access-keys.html#iam-examples-managing-access-keys-deleting)」を参照してください。
- API の詳細については、「 API リファレンス[DeleteAccessKey」](https://docs.aws.amazon.com/goto/AWSJavaScriptSDK/iam-2010-05-08/DeleteAccessKey)の「」を参照してください。 AWS SDK for JavaScript

## **DeleteAccountAlias**

次の例は、DeleteAccountAlias を使用する方法を説明しています。

#### **a** Note

については、「」を参照してください GitHub。[AWS コード例リポジトリ](https://github.com/awsdocs/aws-doc-sdk-examples/tree/main/javascriptv3/example_code/iam#code-examples) で全く同じ例 を見つけて、設定と実行の方法を確認してください。

アカウントエイリアスを削除します。

```
import { DeleteAccountAliasCommand, IAMClient } from "@aws-sdk/client-iam";
const client = new IAMClient(\{\});
/** 
 * 
  * @param {string} alias 
  */
export const deleteAccountAlias = (alias) => { 
   const command = new DeleteAccountAliasCommand({ AccountAlias: alias }); 
  return client.send(command);
};
```
- 詳細については、「[AWS SDK for JavaScript デベロッパーガイド](https://docs.aws.amazon.com/sdk-for-javascript/v3/developer-guide/iam-examples-account-aliases.html#iam-examples-account-aliases-deleting)」を参照してください。
- API の詳細については、「 API リファレンス[DeleteAccountAlias」](https://docs.aws.amazon.com/AWSJavaScriptSDK/v3/latest/client/iam/command/DeleteAccountAliasCommand)の「」を参照してくださ い。 AWS SDK for JavaScript

SDK for JavaScript (v2)

```
a Note
```

```
// Load the AWS SDK for Node.js
var AWS = require("aws-sdk");
// Set the region
```

```
AWS.config.update({ region: "REGION" });
// Create the IAM service object
var iam = new AWS.IAM({ apiVersion: "2010-05-08" });
iam.deleteAccountAlias({ AccountAlias: process.argv[2] }, function (err, data) { 
   if (err) { 
     console.log("Error", err); 
  } else { 
    console.log("Success", data); 
   }
});
```
- 詳細については、「[AWS SDK for JavaScript デベロッパーガイド](https://docs.aws.amazon.com/sdk-for-javascript/v2/developer-guide/iam-examples-account-aliases.html#iam-examples-account-aliases-deleting)」を参照してください。
- API の詳細については、「 API リファレンス[DeleteAccountAlias」](https://docs.aws.amazon.com/goto/AWSJavaScriptSDK/iam-2010-05-08/DeleteAccountAlias)の「」を参照してくださ い。 AWS SDK for JavaScript

## **DeleteServerCertificate**

次の例は、DeleteServerCertificate を使用する方法を説明しています。

SDK for JavaScript (v3)

**a** Note

については、「」を参照してください GitHub。[AWS コード例リポジトリ](https://github.com/awsdocs/aws-doc-sdk-examples/tree/main/javascriptv3/example_code/iam#code-examples) で全く同じ例 を見つけて、設定と実行の方法を確認してください。

サーバー証明書を削除します。

```
import { DeleteServerCertificateCommand, IAMClient } from "@aws-sdk/client-iam";
const client = new IAMClient({});
/** 
 * 
  * @param {string} certName 
  */
export const deleteServerCertificate = (certName) => {
```

```
 const command = new DeleteServerCertificateCommand({ 
     ServerCertificateName: certName, 
   }); 
  return client.send(command);
};
```
- 詳細については、「[AWS SDK for JavaScript デベロッパーガイド](https://docs.aws.amazon.com/sdk-for-javascript/v3/developer-guide/iam-examples-server-certificates.html#iam-examples-server-certificates-deleting)」を参照してください。
- API の詳細については、「 API リファレンス[DeleteServerCertificate」](https://docs.aws.amazon.com/AWSJavaScriptSDK/v3/latest/client/iam/command/DeleteServerCertificateCommand)の「」を参照してくださ い。 AWS SDK for JavaScript

# **a** Note

については、「」を参照してください GitHub。用例一覧を検索し、[AWS コードサンプル](https://github.com/awsdocs/aws-doc-sdk-examples/tree/main/javascript/example_code/iam#code-examples) [リポジトリ](https://github.com/awsdocs/aws-doc-sdk-examples/tree/main/javascript/example_code/iam#code-examples)での設定と実行の方法を確認してください。

```
// Load the AWS SDK for Node.js
var AWS = require("aws-sdk");
// Set the region
AWS.config.update({ region: "REGION" });
// Create the IAM service object
var iam = new AWS.IAM({ apiVersion: "2010-05-08" });
iam.deleteServerCertificate( 
   { ServerCertificateName: "CERTIFICATE_NAME" }, 
   function (err, data) { 
     if (err) { 
       console.log("Error", err); 
     } else { 
       console.log("Success", data); 
     } 
   }
);
```
• 詳細については、「[AWS SDK for JavaScript デベロッパーガイド](https://docs.aws.amazon.com/sdk-for-javascript/v2/developer-guide/iam-examples-server-certificates.html#iam-examples-server-certificates-deleting)」を参照してください。

• API の詳細については、「 API リファレンス[DeleteServerCertificate」](https://docs.aws.amazon.com/goto/AWSJavaScriptSDK/iam-2010-05-08/DeleteServerCertificate)の「」を参照してくださ い。 AWS SDK for JavaScript

#### **DeleteUser**

次の例は、DeleteUser を使用する方法を説明しています。

SDK for JavaScript (v3)

**a** Note

については、「」を参照してください GitHub。[AWS コード例リポジトリ](https://github.com/awsdocs/aws-doc-sdk-examples/tree/main/javascriptv3/example_code/iam#code-examples) で全く同じ例 を見つけて、設定と実行の方法を確認してください。

ユーザーを削除。

```
import { DeleteUserCommand, IAMClient } from "@aws-sdk/client-iam";
const client = new IAMClient({} \{ \});
/** 
 * 
  * @param {string} name 
  */
export const deleteUser = (name) => { 
  const command = new DeleteUserCommand({ UserName: name }); 
  return client.send(command);
};
```
- 詳細については、「[AWS SDK for JavaScript デベロッパーガイド](https://docs.aws.amazon.com/sdk-for-javascript/v3/developer-guide/iam-examples-managing-users.html#iam-examples-managing-users-deleting-users)」を参照してください。
- API の詳細については、「 API リファレンス[DeleteUser」](https://docs.aws.amazon.com/AWSJavaScriptSDK/v3/latest/client/iam/command/DeleteUserCommand)の「」を参照してください。 AWS SDK for JavaScript

# **a** Note

```
// Load the AWS SDK for Node.js
var AWS = require("aws-sdk");
// Set the region
AWS.config.update({ region: "REGION" });
// Create the IAM service object
var iam = new AWS.IAM({ apiVersion: "2010-05-08" });
var params = { 
   UserName: process.argv[2],
};
iam.getUser(params, function (err, data) { 
   if (err && err.code === "NoSuchEntity") { 
     console.log("User " + process.argv[2] + " does not exist."); 
   } else { 
     iam.deleteUser(params, function (err, data) { 
       if (err) { 
         console.log("Error", err); 
       } else { 
         console.log("Success", data); 
       } 
     }); 
   }
});
```
- 詳細については、「[AWS SDK for JavaScript デベロッパーガイド](https://docs.aws.amazon.com/sdk-for-javascript/v2/developer-guide/iam-examples-managing-users.html#iam-examples-managing-users-deleting-users)」を参照してください。
- API の詳細については、「 API リファレンス[DeleteUser」](https://docs.aws.amazon.com/goto/AWSJavaScriptSDK/iam-2010-05-08/DeleteUser)の「」を参照してください。 AWS SDK for JavaScript

# **DetachRolePolicy**

次の例は、DetachRolePolicy を使用する方法を説明しています。

SDK for JavaScript (v3)

## **a** Note

については、「」を参照してください GitHub。[AWS コード例リポジトリ](https://github.com/awsdocs/aws-doc-sdk-examples/tree/main/javascriptv3/example_code/iam#code-examples) で全く同じ例 を見つけて、設定と実行の方法を確認してください。

ポリシーをデタッチします。

```
import { DetachRolePolicyCommand, IAMClient } from "@aws-sdk/client-iam";
const client = new IAMClient(\{\});
/** 
  * 
  * @param {string} policyArn 
  * @param {string} roleName 
  */
export const detachRolePolicy = (policyArn, roleName) => { 
   const command = new DetachRolePolicyCommand({ 
     PolicyArn: policyArn, 
     RoleName: roleName, 
   }); 
   return client.send(command);
};
```
- 詳細については、「[AWS SDK for JavaScript デベロッパーガイド](https://docs.aws.amazon.com/sdk-for-javascript/v3/developer-guide/iam-examples-policies.html#iam-examples-policies-detaching-role-policy)」を参照してください。
- API の詳細については、「 API リファレンス[DetachRolePolicy](https://docs.aws.amazon.com/AWSJavaScriptSDK/v3/latest/client/iam/command/DetachRolePolicyCommand)」の「」を参照してください。 AWS SDK for JavaScript

#### **a** Note

```
// Load the AWS SDK for Node.js
var AWS = require("aws-sdk");
// Set the region
AWS.config.update({ region: "REGION" });
// Create the IAM service object
var iam = new AWS.IAM({ apiVersion: "2010-05-08" });
var paramsRoleList = { 
   RoleName: process.argv[2],
};
iam.listAttachedRolePolicies(paramsRoleList, function (err, data) { 
   if (err) { 
     console.log("Error", err); 
   } else { 
     var myRolePolicies = data.AttachedPolicies; 
     myRolePolicies.forEach(function (val, index, array) { 
       if (myRolePolicies[index].PolicyName === "AmazonDynamoDBFullAccess") { 
         var params = { 
           PolicyArn: "arn:aws:iam::aws:policy/AmazonDynamoDBFullAccess", 
            RoleName: process.argv[2], 
         }; 
         iam.detachRolePolicy(params, function (err, data) { 
            if (err) { 
              console.log("Unable to detach policy from role", err); 
           } else { 
              console.log("Policy detached from role successfully"); 
              process.exit(); 
           } 
         }); 
       } 
     }); 
   }
```
});

- 詳細については、「[AWS SDK for JavaScript デベロッパーガイド](https://docs.aws.amazon.com/sdk-for-javascript/v2/developer-guide/iam-examples-policies.html#iam-examples-policies-detaching-role-policy)」を参照してください。
- API の詳細については、「 API リファレンス[DetachRolePolicy](https://docs.aws.amazon.com/goto/AWSJavaScriptSDK/iam-2010-05-08/DetachRolePolicy)」の「」を参照してください。 AWS SDK for JavaScript

## **GetAccessKeyLastUsed**

次の例は、GetAccessKeyLastUsed を使用する方法を説明しています。

SDK for JavaScript (v3)

# **a** Note については、「」を参照してください GitHub。[AWS コード例リポジトリ](https://github.com/awsdocs/aws-doc-sdk-examples/tree/main/javascriptv3/example_code/iam#code-examples) で全く同じ例 を見つけて、設定と実行の方法を確認してください。

# アクセスキーを取得します。

```
import { GetAccessKeyLastUsedCommand, IAMClient } from "@aws-sdk/client-iam";
const client = new IAMClient({});
/** 
 * 
  * @param {string} accessKeyId 
  */
export const getAccessKeyLastUsed = async (accessKeyId) => { 
   const command = new GetAccessKeyLastUsedCommand({ 
     AccessKeyId: accessKeyId, 
   }); 
   const response = await client.send(command); 
   if (response.AccessKeyLastUsed?.LastUsedDate) { 
     console.log(` 
     ${accessKeyId} was last used by ${response.UserName} via 
     the ${response.AccessKeyLastUsed.ServiceName} service on 
     ${response.AccessKeyLastUsed.LastUsedDate.toISOString()}
```

```
 `); 
   } 
   return response;
};
```
- 詳細については、「[AWS SDK for JavaScript デベロッパーガイド](https://docs.aws.amazon.com/sdk-for-javascript/v3/developer-guide/iam-examples-managing-access-keys.html#iam-examples-managing-access-keys-last-used)」を参照してください。
- API の詳細については、「 API リファレンス[GetAccessKeyLastUsed」](https://docs.aws.amazon.com/AWSJavaScriptSDK/v3/latest/client/iam/command/GetAccessKeyLastUsedCommand)の「」を参照してくだ さい。 AWS SDK for JavaScript

#### **a** Note

については、「」を参照してください GitHub。用例一覧を検索し、[AWS コードサンプル](https://github.com/awsdocs/aws-doc-sdk-examples/tree/main/javascript/example_code/iam#code-examples) [リポジトリ](https://github.com/awsdocs/aws-doc-sdk-examples/tree/main/javascript/example_code/iam#code-examples)での設定と実行の方法を確認してください。

```
// Load the AWS SDK for Node.js
var AWS = require("aws-sdk");
// Set the region
AWS.config.update({ region: "REGION" });
// Create the IAM service object
var iam = new AWS.IAM({ apiVersion: "2010-05-08" });
iam.getAccessKeyLastUsed( 
   { AccessKeyId: "ACCESS_KEY_ID" }, 
   function (err, data) { 
     if (err) { 
       console.log("Error", err); 
     } else { 
       console.log("Success", data.AccessKeyLastUsed); 
     } 
   }
);
```
• 詳細については、「[AWS SDK for JavaScript デベロッパーガイド](https://docs.aws.amazon.com/sdk-for-javascript/v2/developer-guide/iam-examples-managing-access-keys.html#iam-examples-managing-access-keys-last-used)」を参照してください。

• API の詳細については、「 API リファレンス[GetAccessKeyLastUsed」](https://docs.aws.amazon.com/goto/AWSJavaScriptSDK/iam-2010-05-08/GetAccessKeyLastUsed)の「」を参照してくだ さい。 AWS SDK for JavaScript

## **GetPolicy**

次の例は、GetPolicy を使用する方法を説明しています。

SDK for JavaScript (v3)

**a** Note

については、「」を参照してください GitHub。[AWS コード例リポジトリ](https://github.com/awsdocs/aws-doc-sdk-examples/tree/main/javascriptv3/example_code/iam#code-examples) で全く同じ例 を見つけて、設定と実行の方法を確認してください。

ポリシーを取得します。

```
import { GetPolicyCommand, IAMClient } from "@aws-sdk/client-iam";
const client = new IAMClient({} \{ \});
/** 
 * 
  * @param {string} policyArn 
  */
export const getPolicy = (policyArn) => { 
   const command = new GetPolicyCommand({ 
     PolicyArn: policyArn, 
   }); 
  return client.send(command);
};
```
- 詳細については、「[AWS SDK for JavaScript デベロッパーガイド](https://docs.aws.amazon.com/sdk-for-javascript/v3/developer-guide/iam-examples-policies.html#iam-examples-policies-getting)」を参照してください。
- API の詳細については、「 API リファレンス[GetPolicy」](https://docs.aws.amazon.com/AWSJavaScriptSDK/v3/latest/client/iam/command/GetPolicyCommand)の「」を参照してください。 AWS SDK for JavaScript

## **a** Note

については、「」を参照してください GitHub。用例一覧を検索し、[AWS コードサンプル](https://github.com/awsdocs/aws-doc-sdk-examples/tree/main/javascript/example_code/iam#code-examples) [リポジトリ](https://github.com/awsdocs/aws-doc-sdk-examples/tree/main/javascript/example_code/iam#code-examples)での設定と実行の方法を確認してください。

```
// Load the AWS SDK for Node.js
var AWS = require("aws-sdk");
// Set the region
AWS.config.update({ region: "REGION" });
// Create the IAM service object
var iam = new AWS.IAM({ apiVersion: "2010-05-08" });
var params = { 
   PolicyArn: "arn:aws:iam::aws:policy/AWSLambdaExecute",
};
iam.getPolicy(params, function (err, data) { 
   if (err) { 
    console.log("Error", err); 
   } else { 
     console.log("Success", data.Policy.Description); 
   }
});
```
- 詳細については、「[AWS SDK for JavaScript デベロッパーガイド](https://docs.aws.amazon.com/sdk-for-javascript/v2/developer-guide/iam-examples-policies.html#iam-examples-policies-getting)」を参照してください。
- API の詳細については、「 API リファレンス[GetPolicy」](https://docs.aws.amazon.com/goto/AWSJavaScriptSDK/iam-2010-05-08/GetPolicy)の「」を参照してください。 AWS SDK for JavaScript

# **GetServerCertificate**

次の例は、GetServerCertificate を使用する方法を説明しています。

**a** Note

については、「」を参照してください GitHub。[AWS コード例リポジトリ](https://github.com/awsdocs/aws-doc-sdk-examples/tree/main/javascriptv3/example_code/iam#code-examples) で全く同じ例 を見つけて、設定と実行の方法を確認してください。

サーバー証明書を取得します。

```
import { GetServerCertificateCommand, IAMClient } from "@aws-sdk/client-iam";
const client = new IAMClient(\{\});
/** 
  * 
  * @param {string} certName 
  * @returns 
  */
export const getServerCertificate = async (certName) => { 
   const command = new GetServerCertificateCommand({ 
     ServerCertificateName: certName, 
   }); 
   const response = await client.send(command); 
   console.log(response); 
  return response;
};
```
- 詳細については、「[AWS SDK for JavaScript デベロッパーガイド](https://docs.aws.amazon.com/sdk-for-javascript/v3/developer-guide/iam-examples-server-certificates.html#iam-examples-server-certificates-getting)」を参照してください。
- API の詳細については、「 API リファレンス[GetServerCertificate](https://docs.aws.amazon.com/AWSJavaScriptSDK/v3/latest/client/iam/command/GetServerCertificateCommand)」の「」を参照してくださ い。 AWS SDK for JavaScript

SDK for JavaScript (v2)

**a** Note

```
// Load the AWS SDK for Node.js
var AWS = require("aws-sdk");
// Set the region
AWS.config.update({ region: "REGION" });
// Create the IAM service object
var iam = new AWS.IAM({ apiVersion: "2010-05-08" });
iam.getServerCertificate( 
   { ServerCertificateName: "CERTIFICATE_NAME" }, 
   function (err, data) { 
     if (err) { 
       console.log("Error", err); 
     } else { 
       console.log("Success", data); 
     } 
   }
);
```
- 詳細については、「[AWS SDK for JavaScript デベロッパーガイド](https://docs.aws.amazon.com/sdk-for-javascript/v2/developer-guide/iam-examples-server-certificates.html#iam-examples-server-certificates-getting)」を参照してください。
- API の詳細については、「 API リファレンス[GetServerCertificate](https://docs.aws.amazon.com/goto/AWSJavaScriptSDK/iam-2010-05-08/GetServerCertificate)」の「」を参照してくださ い。 AWS SDK for JavaScript

#### **ListAccessKeys**

次の例は、ListAccessKeys を使用する方法を説明しています。

SDK for JavaScript (v3)

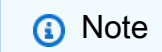

については、「」を参照してください GitHub。[AWS コード例リポジトリ](https://github.com/awsdocs/aws-doc-sdk-examples/tree/main/javascriptv3/example_code/iam#code-examples) で全く同じ例 を見つけて、設定と実行の方法を確認してください。

## アクセスキーを一覧表示します。

```
import { ListAccessKeysCommand, IAMClient } from "@aws-sdk/client-iam";
```

```
const client = new IAMClient(\{\});
/** 
  * A generator function that handles paginated results. 
  * The AWS SDK for JavaScript (v3) provides {@link https://docs.aws.amazon.com/
AWSJavaScriptSDK/v3/latest/index.html#paginators | paginator} functions to simplify 
  this. 
 * 
  * @param {string} userName 
  */
export async function* listAccessKeys(userName) { 
   const command = new ListAccessKeysCommand({ 
     MaxItems: 5, 
     UserName: userName, 
   }); 
   /** 
    * @type {import("@aws-sdk/client-iam").ListAccessKeysCommandOutput | undefined} 
    */ 
   let response = await client.send(command); 
   while (response?.AccessKeyMetadata?.length) { 
     for (const key of response.AccessKeyMetadata) { 
       yield key; 
     } 
     if (response.IsTruncated) { 
       response = await client.send( 
         new ListAccessKeysCommand({ 
           Marker: response.Marker, 
         }), 
       ); 
     } else { 
       break; 
     } 
   }
}
```
- 詳細については、「[AWS SDK for JavaScript デベロッパーガイド](https://docs.aws.amazon.com/sdk-for-javascript/v3/developer-guide/iam-examples-managing-access-keys.html#iam-examples-managing-access-keys-listing)」を参照してください。
- API の詳細については、「 API リファレンス[ListAccessKeys」](https://docs.aws.amazon.com/AWSJavaScriptSDK/v3/latest/client/iam/command/ListAccessKeysCommand)の「」を参照してください。 AWS SDK for JavaScript

#### **a** Note

については、「」を参照してください GitHub。用例一覧を検索し、[AWS コードサンプル](https://github.com/awsdocs/aws-doc-sdk-examples/tree/main/javascript/example_code/iam#code-examples) [リポジトリ](https://github.com/awsdocs/aws-doc-sdk-examples/tree/main/javascript/example_code/iam#code-examples)での設定と実行の方法を確認してください。

```
// Load the AWS SDK for Node.js
var AWS = require("aws-sdk");
// Set the region
AWS.config.update({ region: "REGION" });
// Create the IAM service object
var iam = new AWS.IAM({ apiVersion: "2010-05-08" });
var params = { 
  MaxItems: 5, 
  UserName: "IAM_USER_NAME",
};
iam.listAccessKeys(params, function (err, data) { 
   if (err) { 
    console.log("Error", err); 
   } else { 
     console.log("Success", data); 
   }
});
```
- 詳細については、「[AWS SDK for JavaScript デベロッパーガイド](https://docs.aws.amazon.com/sdk-for-javascript/v2/developer-guide/iam-examples-managing-access-keys.html#iiam-examples-managing-access-keys-listing)」を参照してください。
- API の詳細については、「 API リファレンス[ListAccessKeys」](https://docs.aws.amazon.com/goto/AWSJavaScriptSDK/iam-2010-05-08/ListAccessKeys)の「」を参照してください。 AWS SDK for JavaScript

## **ListAccountAliases**

次の例は、ListAccountAliases を使用する方法を説明しています。

#### **a** Note

については、「」を参照してください GitHub。[AWS コード例リポジトリ](https://github.com/awsdocs/aws-doc-sdk-examples/tree/main/javascriptv3/example_code/iam#code-examples) で全く同じ例 を見つけて、設定と実行の方法を確認してください。

アカウントエイリアスを一覧表示します。

```
import { ListAccountAliasesCommand, IAMClient } from "@aws-sdk/client-iam";
const client = new IAMClient({});
/** 
  * A generator function that handles paginated results. 
  * The AWS SDK for JavaScript (v3) provides {@link https://docs.aws.amazon.com/
AWSJavaScriptSDK/v3/latest/index.html#paginators | paginator} functions to simplify 
 this. 
  */
export async function* listAccountAliases() { 
   const command = new ListAccountAliasesCommand({ MaxItems: 5 }); 
   let response = await client.send(command); 
   while (response.AccountAliases?.length) { 
     for (const alias of response.AccountAliases) { 
       yield alias; 
     } 
     if (response.IsTruncated) { 
       response = await client.send( 
         new ListAccountAliasesCommand({ 
           Marker: response.Marker, 
           MaxItems: 5, 
         }), 
       ); 
     } else { 
       break; 
     } 
   }
}
```
- 詳細については、「[AWS SDK for JavaScript デベロッパーガイド](https://docs.aws.amazon.com/sdk-for-javascript/v3/developer-guide/iam-examples-account-aliases.html#iam-examples-account-aliases-listing)」を参照してください。
- API の詳細については、「 API リファレンス[ListAccountAliases](https://docs.aws.amazon.com/AWSJavaScriptSDK/v3/latest/client/iam/command/ListAccountAliasesCommand)」の「」を参照してください。 AWS SDK for JavaScript

# **a** Note

については、「」を参照してください GitHub。用例一覧を検索し、[AWS コードサンプル](https://github.com/awsdocs/aws-doc-sdk-examples/tree/main/javascript/example_code/iam#code-examples) [リポジトリ](https://github.com/awsdocs/aws-doc-sdk-examples/tree/main/javascript/example_code/iam#code-examples)での設定と実行の方法を確認してください。

```
// Load the AWS SDK for Node.js
var AWS = require("aws-sdk");
// Set the region
AWS.config.update({ region: "REGION" });
// Create the IAM service object
var iam = new AWS.IAM({ apiVersion: "2010-05-08" });
iam.listAccountAliases({ MaxItems: 10 }, function (err, data) { 
   if (err) { 
    console.log("Error", err); 
  } else { 
     console.log("Success", data); 
   }
});
```
- 詳細については、「[AWS SDK for JavaScript デベロッパーガイド](https://docs.aws.amazon.com/sdk-for-javascript/v2/developer-guide/iam-examples-account-aliases.html#iam-examples-account-aliases-listing)」を参照してください。
- API の詳細については、「 API リファレンス[ListAccountAliases](https://docs.aws.amazon.com/goto/AWSJavaScriptSDK/iam-2010-05-08/ListAccountAliases)」の「」を参照してください。 AWS SDK for JavaScript

## **ListServerCertificates**

次の例は、ListServerCertificates を使用する方法を説明しています。

#### **G** Note

については、「」を参照してください GitHub。[AWS コード例リポジトリ](https://github.com/awsdocs/aws-doc-sdk-examples/tree/main/javascriptv3/example_code/iam#code-examples) で全く同じ例 を見つけて、設定と実行の方法を確認してください。

## 証明書を一覧表示します。

```
import { ListServerCertificatesCommand, IAMClient } from "@aws-sdk/client-iam";
const client = new IAMClient({});
/** 
  * A generator function that handles paginated results. 
  * The AWS SDK for JavaScript (v3) provides {@link https://docs.aws.amazon.com/
AWSJavaScriptSDK/v3/latest/index.html#paginators | paginator} functions to simplify 
 this. 
  * 
  */
export async function* listServerCertificates() { 
   const command = new ListServerCertificatesCommand({}); 
   let response = await client.send(command); 
  while (response.ServerCertificateMetadataList?.length) { 
     for await (const cert of response.ServerCertificateMetadataList) { 
       yield cert; 
     } 
     if (response.IsTruncated) { 
       response = await client.send(new ListServerCertificatesCommand({})); 
     } else { 
       break; 
     } 
  }
}
```
- 詳細については、「[AWS SDK for JavaScript デベロッパーガイド](https://docs.aws.amazon.com/sdk-for-javascript/v3/developer-guide/iam-examples-server-certificates.html#iam-examples-server-certificates-listing)」を参照してください。
- API の詳細については、「 API リファレンス[ListServerCertificates」](https://docs.aws.amazon.com/AWSJavaScriptSDK/v3/latest/client/iam/command/ListServerCertificatesCommand)の「」を参照してくださ い。 AWS SDK for JavaScript

## **a** Note

については、「」を参照してください GitHub。用例一覧を検索し、[AWS コードサンプル](https://github.com/awsdocs/aws-doc-sdk-examples/tree/main/javascript/example_code/iam#code-examples) [リポジトリ](https://github.com/awsdocs/aws-doc-sdk-examples/tree/main/javascript/example_code/iam#code-examples)での設定と実行の方法を確認してください。

```
// Load the AWS SDK for Node.js
var AWS = require("aws-sdk");
// Set the region
AWS.config.update({ region: "REGION" });
// Create the IAM service object
var iam = new AWS.IAM({ apiVersion: "2010-05-08" });
iam.listServerCertificates({}, function (err, data) { 
   if (err) { 
     console.log("Error", err); 
   } else { 
     console.log("Success", data); 
   }
});
```
- 詳細については、「[AWS SDK for JavaScript デベロッパーガイド](https://docs.aws.amazon.com/sdk-for-javascript/v2/developer-guide/iam-examples-server-certificates.html#iam-examples-server-certificates-listing)」を参照してください。
- API の詳細については、「 API リファレンス[ListServerCertificates」](https://docs.aws.amazon.com/goto/AWSJavaScriptSDK/iam-2010-05-08/ListServerCertificates)の「」を参照してくださ い。 AWS SDK for JavaScript

# **ListUsers**

次の例は、ListUsers を使用する方法を説明しています。

SDK for JavaScript (v3)

#### **a** Note

については、「」を参照してください GitHub。[AWS コード例リポジトリ](https://github.com/awsdocs/aws-doc-sdk-examples/tree/main/javascriptv3/example_code/iam#code-examples) で全く同じ例 を見つけて、設定と実行の方法を確認してください。

## ユーザーを一覧表示します。

```
import { ListUsersCommand, IAMClient } from "@aws-sdk/client-iam";
const client = new IAMClient(\{\});
export const listUsers = async () => {
   const command = new ListUsersCommand({ MaxItems: 10 }); 
  const response = await client.send(command); 
  response.Users?.forEach(({ UserName, CreateDate }) => { 
     console.log(`${UserName} created on: ${CreateDate}`); 
  }); 
  return response;
};
```
- 詳細については、「[AWS SDK for JavaScript デベロッパーガイド](https://docs.aws.amazon.com/sdk-for-javascript/v3/developer-guide/iam-examples-managing-users.html#iam-examples-managing-users-listing-users)」を参照してください。
- API の詳細については、「 API リファレンス[ListUsers」](https://docs.aws.amazon.com/AWSJavaScriptSDK/v3/latest/client/iam/command/ListUsersCommand)の「」を参照してください。 AWS SDK for JavaScript

SDK for JavaScript (v2)

## **a** Note

```
// Load the AWS SDK for Node.js
var AWS = require("aws-sdk");
// Set the region
AWS.config.update({ region: "REGION" });
// Create the IAM service object
var iam = new AWS.IAM({ apiVersion: "2010-05-08" });
var params = \{ MaxItems: 10,
};
iam.listUsers(params, function (err, data) {
```

```
 if (err) { 
     console.log("Error", err); 
   } else { 
     var users = data.Users || []; 
     users.forEach(function (user) { 
       console.log("User " + user.UserName + " created", user.CreateDate); 
     }); 
   }
});
```
- 詳細については、「[AWS SDK for JavaScript デベロッパーガイド](https://docs.aws.amazon.com/sdk-for-javascript/v2/developer-guide/iam-examples-managing-users.html#iam-examples-managing-users-listing-users)」を参照してください。
- API の詳細については、「 API リファレンス[ListUsers」](https://docs.aws.amazon.com/goto/AWSJavaScriptSDK/iam-2010-05-08/ListUsers)の「」を参照してください。 AWS SDK for JavaScript

## **UpdateAccessKey**

次の例は、UpdateAccessKey を使用する方法を説明しています。

SDK for JavaScript (v3)

```
a Note
```
については、「」を参照してください GitHub。[AWS コード例リポジトリ](https://github.com/awsdocs/aws-doc-sdk-examples/tree/main/javascriptv3/example_code/iam#code-examples) で全く同じ例 を見つけて、設定と実行の方法を確認してください。

アクセスキーを更新します。

```
import { 
  UpdateAccessKeyCommand, 
   IAMClient, 
  StatusType,
} from "@aws-sdk/client-iam";
const client = new IAMClient({});
/** 
 * 
  * @param {string} userName 
  * @param {string} accessKeyId
```

```
 */
export const updateAccessKey = (userName, accessKeyId) => { 
   const command = new UpdateAccessKeyCommand({ 
     AccessKeyId: accessKeyId, 
     Status: StatusType.Inactive, 
     UserName: userName, 
   }); 
  return client.send(command);
};
```
- 詳細については、「[AWS SDK for JavaScript デベロッパーガイド](https://docs.aws.amazon.com/sdk-for-javascript/v3/developer-guide/iam-examples-managing-access-keys.html#iam-examples-managing-access-keys-updating)」を参照してください。
- API の詳細については、「 API リファレンス[UpdateAccessKey」](https://docs.aws.amazon.com/AWSJavaScriptSDK/v3/latest/client/iam/command/UpdateAccessKeyCommand)の「」を参照してください。 AWS SDK for JavaScript

```
a Note
```

```
// Load the AWS SDK for Node.js
var AWS = require("aws-sdk");
// Set the region
AWS.config.update({ region: "REGION" });
// Create the IAM service object
var iam = new AWS.IAM({ apiVersion: "2010-05-08" });
var params = { 
  AccessKeyId: "ACCESS_KEY_ID", 
  Status: "Active", 
  UserName: "USER_NAME",
};
iam.updateAccessKey(params, function (err, data) { 
   if (err) { 
     console.log("Error", err); 
   } else {
```

```
 console.log("Success", data); 
   }
});
```
- 詳細については、「[AWS SDK for JavaScript デベロッパーガイド](https://docs.aws.amazon.com/sdk-for-javascript/v2/developer-guide/iam-examples-managing-access-keys.html#iam-examples-managing-access-keys-updating)」を参照してください。
- API の詳細については、「 API リファレンス[UpdateAccessKey」](https://docs.aws.amazon.com/goto/AWSJavaScriptSDK/iam-2010-05-08/UpdateAccessKey)の「」を参照してください。 AWS SDK for JavaScript

# **UpdateServerCertificate**

次の例は、UpdateServerCertificate を使用する方法を説明しています。

SDK for JavaScript (v3)

# **a** Note

については、「」を参照してください GitHub。[AWS コード例リポジトリ](https://github.com/awsdocs/aws-doc-sdk-examples/tree/main/javascriptv3/example_code/iam#code-examples) で全く同じ例 を見つけて、設定と実行の方法を確認してください。

サーバー証明書を更新します。

```
import { UpdateServerCertificateCommand, IAMClient } from "@aws-sdk/client-iam";
const client = new IAMClient({});
/** 
 * 
  * @param {string} currentName 
  * @param {string} newName 
  */
export const updateServerCertificate = (currentName, newName) => { 
  const command = new UpdateServerCertificateCommand({ 
     ServerCertificateName: currentName, 
    NewServerCertificateName: newName, 
  }); 
  return client.send(command);
};
```
- 詳細については、「[AWS SDK for JavaScript デベロッパーガイド](https://docs.aws.amazon.com/sdk-for-javascript/v3/developer-guide/iam-examples-server-certificates.html#iam-examples-server-certificates-updating)」を参照してください。
- API の詳細については、「 API リファレンス[UpdateServerCertificate」](https://docs.aws.amazon.com/AWSJavaScriptSDK/v3/latest/client/iam/command/UpdateServerCertificateCommand)の「」を参照してくだ さい。 AWS SDK for JavaScript

#### **a** Note

については、「」を参照してください GitHub。用例一覧を検索し、[AWS コードサンプル](https://github.com/awsdocs/aws-doc-sdk-examples/tree/main/javascript/example_code/iam#code-examples) [リポジトリ](https://github.com/awsdocs/aws-doc-sdk-examples/tree/main/javascript/example_code/iam#code-examples)での設定と実行の方法を確認してください。

```
// Load the AWS SDK for Node.js
var AWS = require("aws-sdk");
// Set the region
AWS.config.update({ region: "REGION" });
// Create the IAM service object
var iam = new AWS.IAM({ apiVersion: "2010-05-08" });
var params = { 
   ServerCertificateName: "CERTIFICATE_NAME", 
   NewServerCertificateName: "NEW_CERTIFICATE_NAME",
};
iam.updateServerCertificate(params, function (err, data) { 
   if (err) { 
    console.log("Error", err); 
   } else { 
     console.log("Success", data); 
   }
});
```
- 詳細については、「[AWS SDK for JavaScript デベロッパーガイド](https://docs.aws.amazon.com/sdk-for-javascript/v2/developer-guide/iam-examples-server-certificates.html#iam-examples-server-certificates-updating)」を参照してください。
- API の詳細については、「 API リファレンス[UpdateServerCertificate」](https://docs.aws.amazon.com/goto/AWSJavaScriptSDK/iam-2010-05-08/UpdateServerCertificate)の「」を参照してくだ さい。 AWS SDK for JavaScript

#### **UpdateUser**

次の例は、UpdateUser を使用する方法を説明しています。
### SDK for JavaScript (v3)

## **a** Note

については、「」を参照してください GitHub。[AWS コード例リポジトリ](https://github.com/awsdocs/aws-doc-sdk-examples/tree/main/javascriptv3/example_code/iam#code-examples) で全く同じ例 を見つけて、設定と実行の方法を確認してください。

ユーザーを更新します。

```
import { UpdateUserCommand, IAMClient } from "@aws-sdk/client-iam";
const client = new IAMClient({});
/** 
 * 
  * @param {string} currentUserName 
  * @param {string} newUserName 
  */
export const updateUser = (currentUserName, newUserName) => { 
   const command = new UpdateUserCommand({ 
     UserName: currentUserName, 
     NewUserName: newUserName, 
   }); 
   return client.send(command);
};
```
- 詳細については、「[AWS SDK for JavaScript デベロッパーガイド](https://docs.aws.amazon.com/sdk-for-javascript/v3/developer-guide/iam-examples-managing-users.html#iam-examples-managing-users-updating-users)」を参照してください。
- API の詳細については、「 API リファレンス[UpdateUser」](https://docs.aws.amazon.com/AWSJavaScriptSDK/v3/latest/client/iam/command/UpdateUserCommand)の「」を参照してください。 AWS SDK for JavaScript

SDK for JavaScript (v2)

**a** Note については、「」を参照してください GitHub。用例一覧を検索し、[AWS コードサンプル](https://github.com/awsdocs/aws-doc-sdk-examples/tree/main/javascript/example_code/iam#code-examples) [リポジトリ](https://github.com/awsdocs/aws-doc-sdk-examples/tree/main/javascript/example_code/iam#code-examples)での設定と実行の方法を確認してください。

```
// Load the AWS SDK for Node.js
var AWS = require("aws-sdk");
// Set the region
AWS.config.update({ region: "REGION" });
// Create the IAM service object
var iam = new AWS.IAM({ apiVersion: "2010-05-08" });
var params = { 
   UserName: process.argv[2], 
   NewUserName: process.argv[3],
};
iam.updateUser(params, function (err, data) { 
   if (err) { 
     console.log("Error", err); 
   } else { 
     console.log("Success", data); 
   }
});
```
- 詳細については、「[AWS SDK for JavaScript デベロッパーガイド](https://docs.aws.amazon.com/sdk-for-javascript/v2/developer-guide/iam-examples-managing-users.html#iam-examples-managing-users-updating-users)」を参照してください。
- API の詳細については、「 API リファレンス[UpdateUser」](https://docs.aws.amazon.com/goto/AWSJavaScriptSDK/iam-2010-05-08/UpdateUser)の「」を参照してください。 AWS SDK for JavaScript

SDK for JavaScript (v2) を使用した Lambda の例

次のコード例は、Lambda で AWS SDK for JavaScript (v2) を使用してアクションを実行し、一般的 なシナリオを実装する方法を示しています。

アクションはより大きなプログラムからのコードの抜粋であり、コンテキスト内で実行する必要が あります。アクションは個々のサービス機能を呼び出す方法を示していますが、関連するシナリオや サービス間の例ではアクションのコンテキストが確認できます。

「シナリオ」は、同じサービス内で複数の関数を呼び出して、特定のタスクを実行する方法を示す コード例です。

各例には、 へのリンクが含まれています。ここでは GitHub、コンテキスト内でコードを設定および 実行する方法の手順を確認できます。

トピック

• [サーバーレスサンプル](#page-10961-0)

サーバーレスサンプル

Lambda 関数での Amazon RDS データベースへの接続

次のコード例は、RDS データベースに接続する Lambda 関数を実装する方法を示しています。この 関数は、シンプルなデータベースリクエストを実行し、結果を返します。

SDK for JavaScript (v2)

## **a** Note

については、「」を参照してください GitHub。[サーバーレスサンプルリ](https://github.com/aws-samples/serverless-snippets/tree/main/lambda-function-connect-rds-iam)ポジトリで完全 な例を検索し、設定および実行の方法を確認してください。

Javascript を使用した Lambda 関数での Amazon RDS データベースへの接続

```
// Copyright Amazon.com, Inc. or its affiliates. All Rights Reserved.
// SPDX-License-Identifier: Apache-2.0
/* 
Node.js code here.
*/
// ES6+ example
import { Signer } from "@aws-sdk/rds-signer";
import mysql from 'mysql2/promise';
async function createAuthToken() { 
   // Define connection authentication parameters 
   const dbinfo = { 
     hostname: process.env.ProxyHostName, 
     port: process.env.Port, 
     username: process.env.DBUserName, 
     region: process.env.AWS_REGION, 
   } 
   // Create RDS Signer object
```

```
 const signer = new Signer(dbinfo); 
   // Request authorization token from RDS, specifying the username 
   const token = await signer.getAuthToken(); 
   return token;
}
async function dbOps() { 
   // Obtain auth token 
   const token = await createAuthToken(); 
   // Define connection configuration 
   let connectionConfig = { 
     host: process.env.ProxyHostName, 
     user: process.env.DBUserName, 
     password: token, 
     database: process.env.DBName, 
     ssl: 'Amazon RDS' 
   } 
   // Create the connection to the DB 
   const conn = await mysql.createConnection(connectionConfig); 
   // Obtain the result of the query 
   const [res,] = await conn.execute('select ?+? as sum', [3, 2]); 
   return res;
}
export const handler = async (event) => { 
   // Execute database flow 
  const result = await dbOps();
   // Return result 
   return { 
     statusCode: 200, 
     body: JSON.stringify("The selected sum is: " + result[0].sum) 
   }
};
```
# SDK for JavaScript (v2) を使用した Amazon Pinpoint の例

次のコード例は、Amazon Pinpoint で AWS SDK for JavaScript (v2) を使用してアクションを実行 し、一般的なシナリオを実装する方法を示しています。

アクションはより大きなプログラムからのコードの抜粋であり、コンテキスト内で実行する必要が あります。アクションは個々のサービス機能を呼び出す方法を示していますが、関連するシナリオや サービス間の例ではアクションのコンテキストが確認できます。

「シナリオ」は、同じサービス内で複数の関数を呼び出して、特定のタスクを実行する方法を示す コード例です。

各例には、 へのリンクが含まれています。ここでは GitHub、コンテキスト内でコードを設定および 実行する方法の手順を確認できます。

トピック

• [アクション](#page-10576-0)

アクション

#### **SendMessages**

次の例は、SendMessages を使用する方法を説明しています。

SDK for JavaScript (v3)

**a** Note

については、「」を参照してください GitHub。用例一覧を検索し、[AWS コード例リポジ](https://github.com/awsdocs/aws-doc-sdk-examples/tree/main/javascriptv3/example_code/pinpoint#code-examples) [トリ](https://github.com/awsdocs/aws-doc-sdk-examples/tree/main/javascriptv3/example_code/pinpoint#code-examples)での設定と実行の方法を確認してください。

別のモジュールでクライアントを作成し、エクスポートします。

```
import { PinpointClient } from "@aws-sdk/client-pinpoint";
// Set the AWS Region.
const REGION = "us-east-1";
export const pinClient = new PinpointClient({ region: REGION });
```
E メールメッセージを送信します。

```
// Import required AWS SDK clients and commands for Node.js
import { SendMessagesCommand } from "@aws-sdk/client-pinpoint";
import { pinClient } from "./libs/pinClient.js";
```

```
// The FromAddress must be verified in SES.
const fromAddress = "FROM_ADDRESS";
const toAddress = "TO_ADDRESS";
const projectId = "PINPOINT_PROJECT_ID";
// The subject line of the email.
var subject = "Amazon Pinpoint Test (AWS SDK for JavaScript in Node.js)";
// The email body for recipients with non-HTML email clients.
var body text = `Amazon Pinpoint Test (SDK for JavaScript in Node.js)
----------------------------------------------------
This email was sent with Amazon Pinpoint using the AWS SDK for JavaScript in 
  Node.js.
For more information, see https://aws.amazon.com/sdk-for-node-js/`;
// The body of the email for recipients whose email clients support HTML content.
var body_html = `<html>
<head></head>
<body> 
   <h1>Amazon Pinpoint Test (SDK for JavaScript in Node.js)</h1> 
   <p>This email was sent with 
     <a href='https://aws.amazon.com/pinpoint/'>the Amazon Pinpoint Email API</a> 
  using the 
     <a href='https://aws.amazon.com/sdk-for-node-js/'> 
      AWS SDK for JavaScript in Node.js</a>.</p>
</body>
</html>`;
// The character encoding for the subject line and message body of the email.
var charset = "UTF-8";
const params = \{ ApplicationId: projectId, 
   MessageRequest: { 
     Addresses: { 
      [toAddress]: {
         ChannelType: "EMAIL", 
       }, 
     }, 
     MessageConfiguration: { 
       EmailMessage: { 
         FromAddress: fromAddress, 
         SimpleEmail: { 
           Subject: {
```

```
 Charset: charset, 
              Data: subject, 
            }, 
            HtmlPart: { 
              Charset: charset, 
              Data: body_html, 
            }, 
            TextPart: { 
              Charset: charset, 
              Data: body_text, 
            }, 
          }, 
       }, 
     }, 
   },
};
const run = async () => {
   try { 
     const { MessageResponse } = await pinClient.send( 
        new SendMessagesCommand(params), 
     ); 
     if (!MessageResponse) { 
       throw new Error("No message response."); 
     } 
     if (!MessageResponse.Result) { 
       throw new Error("No message result."); 
     } 
     const recipientResult = MessageResponse.Result[toAddress]; 
     if (recipientResult.StatusCode !== 200) { 
       throw new Error(recipientResult.StatusMessage); 
     } else { 
        console.log(recipientResult.MessageId); 
     } 
   } catch (err) { 
     console.log(err.message); 
   }
};
run();
```
### SMS メッセージを送信します。

```
// Import required AWS SDK clients and commands for Node.js
import { SendMessagesCommand } from "@aws-sdk/client-pinpoint";
import { pinClient } from "./libs/pinClient.js";
\prime^* The phone number or short code to send the message from. The phone number
  or short code that you specify has to be associated with your Amazon Pinpoint
account. For best results, specify long codes in E.164 format. */
const originationNumber = "SENDER_NUMBER"; //e.g., +1XXXXXXXXXX
// The recipient's phone number. For best results, you should specify the phone 
  number in E.164 format.
const destinationNumber = "RECEIVER_NUMBER"; //e.g., +1XXXXXXXXXX
// The content of the SMS message.
const message = 
   "This message was sent through Amazon Pinpoint " + 
   "using the AWS SDK for JavaScript in Node.js. Reply STOP to " + 
   "opt out.";
/*The Amazon Pinpoint project/application ID to use when you send this message.
Make sure that the SMS channel is enabled for the project or application
that you choose.*/
const projectId = "PINPOINT_PROJECT_ID"; //e.g., XXXXXXXX66e4e9986478cXXXXXXXXX
/* The type of SMS message that you want to send. If you plan to send
time-sensitive content, specify TRANSACTIONAL. If you plan to send
marketing-related content, specify PROMOTIONAL.*/
var messageType = "TRANSACTIONAL";
// The registered keyword associated with the originating short code.
var registeredKeyword = "myKeyword";
/* The sender ID to use when sending the message. Support for sender ID
// varies by country or region. For more information, see
https://docs.aws.amazon.com/pinpoint/latest/userguide/channels-sms-countries.html.*/
var senderId = "MySenderID";
```

```
// Specify the parameters to pass to the API.
var params = { 
   ApplicationId: projectId, 
   MessageRequest: { 
     Addresses: { 
        [destinationNumber]: { 
          ChannelType: "SMS", 
       }, 
     }, 
     MessageConfiguration: { 
        SMSMessage: { 
          Body: message, 
          Keyword: registeredKeyword, 
         MessageType: messageType, 
         OriginationNumber: originationNumber, 
          SenderId: senderId, 
       }, 
     }, 
   },
};
const run = async () => {
   try { 
     const data = await pinClient.send(new SendMessagesCommand(params)); 
     console.log( 
        "Message sent! " + 
          data["MessageResponse"]["Result"][destinationNumber]["StatusMessage"], 
     ); 
   } catch (err) { 
     console.log(err); 
   }
};
run();
```
• API の詳細については、「 API リファレンス[SendMessages](https://docs.aws.amazon.com/AWSJavaScriptSDK/v3/latest/client/pinpoint/command/SendMessagesCommand)」の「」を参照してください。 AWS SDK for JavaScript

### SDK for JavaScript (v2)

### **a** Note

については、「」を参照してください GitHub。[AWS コード例リポジトリ](https://github.com/awsdocs/aws-doc-sdk-examples/tree/main/javascript/example_code/pinpoint#code-examples) で全く同じ例 を見つけて、設定と実行の方法を確認してください。

## E メールメッセージを送信します。

```
"use strict";
const AWS = require("aws-sdk");
// The AWS Region that you want to use to send the email. For a list of
// AWS Regions where the Amazon Pinpoint API is available, see
// https://docs.aws.amazon.com/pinpoint/latest/apireference/
const aws_region = "us-west-2";
// The "From" address. This address has to be verified in Amazon Pinpoint
// in the region that you use to send email.
const senderAddress = "sender@example.com";
// The address on the "To" line. If your Amazon Pinpoint account is in
// the sandbox, this address also has to be verified.
var toAddress = "recipient@example.com";
// The Amazon Pinpoint project/application ID to use when you send this message.
// Make sure that the SMS channel is enabled for the project or application
// that you choose.
const appId = "ce796be37f32f178af652b26eexample";
// The subject line of the email.
var subject = "Amazon Pinpoint (AWS SDK for JavaScript in Node.js)";
// The email body for recipients with non-HTML email clients.
var body_text = `Amazon Pinpoint Test (SDK for JavaScript in Node.js)
----------------------------------------------------
This email was sent with Amazon Pinpoint using the AWS SDK for JavaScript in 
  Node.js.
For more information, see https:\/\/aws.amazon.com/sdk-for-node-js/`;
```

```
// The body of the email for recipients whose email clients support HTML content.
var body_html = `<html>
<head></head>
<body> 
   <h1>Amazon Pinpoint Test (SDK for JavaScript in Node.js)</h1> 
   <p>This email was sent with 
     <a href='https://aws.amazon.com/pinpoint/'>the Amazon Pinpoint API</a> using the 
     <a href='https://aws.amazon.com/sdk-for-node-js/'> 
      AWS SDK for JavaScript in Node.js</a>.</p>
</body>
</html>`;
// The character encoding the you want to use for the subject line and
// message body of the email.
var charset = "UTF-8";
// Specify that you're using a shared credentials file.
var credentials = new AWS.SharedIniFileCredentials({ profile: "default" });
AWS.config.credentials = credentials;
// Specify the region.
AWS.config.update({ region: aws_region });
//Create a new Pinpoint object.
var pinpoint = new AWS.Pinpoint();
// Specify the parameters to pass to the API.
var params = {
   ApplicationId: appId, 
   MessageRequest: { 
     Addresses: { 
      [toAddress]: {
         ChannelType: "EMAIL", 
       }, 
     }, 
     MessageConfiguration: { 
       EmailMessage: { 
         FromAddress: senderAddress, 
         SimpleEmail: { 
           Subject: { 
             Charset: charset, 
             Data: subject, 
           }, 
           HtmlPart: {
```

```
 Charset: charset, 
              Data: body_html, 
            }, 
            TextPart: { 
              Charset: charset, 
              Data: body_text, 
            }, 
          }, 
       }, 
     }, 
   },
};
//Try to send the email.
pinpoint.sendMessages(params, function (err, data) { 
   // If something goes wrong, print an error message. 
   if (err) { 
     console.log(err.message); 
   } else { 
     console.log( 
        "Email sent! Message ID: ", 
       data["MessageResponse"]["Result"][toAddress]["MessageId"] 
     ); 
   }
});
```
SMS メッセージを送信します。

```
"use strict";
var AWS = require("aws-sdk");
// The AWS Region that you want to use to send the message. For a list of
// AWS Regions where the Amazon Pinpoint API is available, see
// https://docs.aws.amazon.com/pinpoint/latest/apireference/.
var aws_region = "us-east-1";
// The phone number or short code to send the message from. The phone number
// or short code that you specify has to be associated with your Amazon Pinpoint
// account. For best results, specify long codes in E.164 format.
```

```
var originationNumber = "+12065550199";
// The recipient's phone number. For best results, you should specify the
// phone number in E.164 format.
var destinationNumber = "+14255550142";
// The content of the SMS message.
var message = 
   "This message was sent through Amazon Pinpoint " + 
   "using the AWS SDK for JavaScript in Node.js. Reply STOP to " + 
   "opt out.";
// The Amazon Pinpoint project/application ID to use when you send this message.
// Make sure that the SMS channel is enabled for the project or application
// that you choose.
var applicationId = "ce796be37f32f178af652b26eexample";
// The type of SMS message that you want to send. If you plan to send
// time-sensitive content, specify TRANSACTIONAL. If you plan to send
// marketing-related content, specify PROMOTIONAL.
var messageType = "TRANSACTIONAL";
// The registered keyword associated with the originating short code.
var registeredKeyword = "myKeyword";
// The sender ID to use when sending the message. Support for sender ID
// varies by country or region. For more information, see
// https://docs.aws.amazon.com/pinpoint/latest/userguide/channels-sms-countries.html
var senderId = "MySenderID";
// Specify that you're using a shared credentials file, and optionally specify
// the profile that you want to use.
var credentials = new AWS.SharedIniFileCredentials({ profile: "default" });
AWS.config.credentials = credentials;
// Specify the region.
AWS.config.update({ region: aws_region });
//Create a new Pinpoint object.
var pinpoint = new AWS.Pinpoint();
// Specify the parameters to pass to the API.
var params = {
   ApplicationId: applicationId,
```

```
 MessageRequest: { 
     Addresses: { 
      [destinationNumber]: {
         ChannelType: "SMS", 
       }, 
     }, 
     MessageConfiguration: { 
       SMSMessage: { 
         Body: message, 
         Keyword: registeredKeyword, 
         MessageType: messageType, 
         OriginationNumber: originationNumber, 
         SenderId: senderId, 
       }, 
     }, 
   },
};
//Try to send the message.
pinpoint.sendMessages(params, function (err, data) { 
   // If something goes wrong, print an error message. 
   if (err) { 
     console.log(err.message); 
     // Otherwise, show the unique ID for the message. 
   } else { 
     console.log( 
       "Message sent! " + 
         data["MessageResponse"]["Result"][destinationNumber]["StatusMessage"] 
     ); 
   }
});
```
• API の詳細については、「 API リファレンス[SendMessages](https://docs.aws.amazon.com/goto/AWSJavaScriptSDK/pinpoint-2016-12-01/SendMessages)」の「」を参照してください。 AWS SDK for JavaScript

SDK for JavaScript (v2) を使用した Amazon Pinpoint SMS および音声 API の例

次のコード例は、Amazon Pinpoint SMS および音声 API で AWS SDK for JavaScript (v2) を使用して アクションを実行し、一般的なシナリオを実装する方法を示しています。

アクションはより大きなプログラムからのコードの抜粋であり、コンテキスト内で実行する必要が あります。アクションは個々のサービス機能を呼び出す方法を示していますが、関連するシナリオや サービス間の例ではアクションのコンテキストが確認できます。

「シナリオ」は、同じサービス内で複数の関数を呼び出して、特定のタスクを実行する方法を示す コード例です。

各例には、 へのリンクが含まれています。ここでは GitHub、コンテキスト内でコードを設定および 実行する方法の手順を確認できます。

トピック

• [アクション](#page-10576-0)

アクション

#### **SendVoiceMessage**

次の例は、SendVoiceMessage を使用する方法を説明しています。

SDK for JavaScript (v2)

**a** Note

については、「」を参照してください GitHub。[AWS コード例リポジトリ](https://github.com/awsdocs/aws-doc-sdk-examples/tree/main/javascript/example_code/pinpoint-sms-voice#code-examples) で全く同じ例 を見つけて、設定と実行の方法を確認してください。

```
"use strict";
var AWS = require("aws-sdk");
// The AWS Region that you want to use to send the voice message. For a list of
// AWS Regions where the Amazon Pinpoint SMS and Voice API is available, see
// https://docs.aws.amazon.com/pinpoint-sms-voice/latest/APIReference/
var aws_region = "us-east-1";
// The phone number that the message is sent from. The phone number that you
// specify has to be associated with your Amazon Pinpoint account. For best results, 
  you
```
// should specify the phone number in E.164 format.

```
var originationNumber = "+12065550110";
// The recipient's phone number. For best results, you should specify the phone
// number in E.164 format.
var destinationNumber = "+12065550142";
// The language to use when sending the message. For a list of supported
// languages, see https://docs.aws.amazon.com/polly/latest/dg/SupportedLanguage.html
var languageCode = "en-US";
// The Amazon Polly voice that you want to use to send the message. For a list
// of voices, see https://docs.aws.amazon.com/polly/latest/dg/voicelist.html
var voiceId = "Matthew";
// The content of the message. This example uses SSML to customize and control
// certain aspects of the message, such as the volume or the speech rate.
// The message can't contain any line breaks.
var ssmlMessage = 
   "<speak>" + 
   "This is a test message sent from <emphasis>Amazon Pinpoint</emphasis> " + 
  "using the <break strength='weak'/>AWS SDK for JavaScript in Node.js. " +
   "<amazon:effect phonation='soft'>Thank you for listening." + 
   "</amazon:effect>" + 
   "</speak>";
// The phone number that you want to appear on the recipient's device. The phone
// number that you specify has to be associated with your Amazon Pinpoint account.
var callerId = "+12065550199";
// The configuration set that you want to use to send the message.
var configurationSet = "ConfigSet";
// Specify that you're using a shared credentials file, and optionally specify
// the profile that you want to use.
var credentials = new AWS.SharedIniFileCredentials({ profile: "default" });
AWS.config.credentials = credentials;
// Specify the region.
AWS.config.update({ region: aws_region });
//Create a new Pinpoint object.
var pinpointsmsvoice = new AWS.PinpointSMSVoice();
var params = \{
```

```
 CallerId: callerId, 
   ConfigurationSetName: configurationSet, 
   Content: { 
     SSMLMessage: { 
       LanguageCode: languageCode, 
       Text: ssmlMessage, 
       VoiceId: voiceId, 
     }, 
   }, 
   DestinationPhoneNumber: destinationNumber, 
   OriginationPhoneNumber: originationNumber,
};
//Try to send the message.
pinpointsmsvoice.sendVoiceMessage(params, function (err, data) { 
   // If something goes wrong, print an error message. 
   if (err) { 
     console.log(err.message); 
     // Otherwise, show the unique ID for the message. 
   } else { 
     console.log("Message sent! Message ID: " + data["MessageId"]); 
   }
});
```
• API の詳細については、「 API リファレンス[SendVoiceMessage](https://docs.aws.amazon.com/goto/AWSJavaScriptSDK/pinpoint-sms-voice-2018-09-05/SendVoiceMessage)」の「」を参照してくださ い。 AWS SDK for JavaScript

SDK for JavaScript (v2) を使用した Amazon RDS の例

次のコード例は、Amazon RDS で AWS SDK for JavaScript (v2) を使用してアクションを実行し、一 般的なシナリオを実装する方法を示しています。

アクションはより大きなプログラムからのコードの抜粋であり、コンテキスト内で実行する必要が あります。アクションは個々のサービス機能を呼び出す方法を示していますが、関連するシナリオや サービス間の例ではアクションのコンテキストが確認できます。

「シナリオ」は、同じサービス内で複数の関数を呼び出して、特定のタスクを実行する方法を示す コード例です。

各例には、 へのリンクが含まれています。ここでは GitHub、コンテキスト内でコードを設定および 実行する方法の手順を確認できます。

トピック

• [サーバーレスサンプル](#page-10961-0)

サーバーレスサンプル

Lambda 関数での Amazon RDS データベースへの接続

次のコード例は、RDS データベースに接続する Lambda 関数を実装する方法を示しています。この 関数は、シンプルなデータベースリクエストを実行し、結果を返します。

SDK for JavaScript (v2)

**a** Note

については、「」を参照してください GitHub。[サーバーレスサンプルリ](https://github.com/aws-samples/serverless-snippets/tree/main/lambda-function-connect-rds-iam)ポジトリで完全 な例を検索し、設定および実行の方法を確認してください。

Javascript を使用した Lambda 関数での Amazon RDS データベースへの接続

```
// Copyright Amazon.com, Inc. or its affiliates. All Rights Reserved.
// SPDX-License-Identifier: Apache-2.0
/* 
Node.js code here.
*/
// ES6+ example
import { Signer } from "@aws-sdk/rds-signer";
import mysql from 'mysql2/promise';
async function createAuthToken() { 
   // Define connection authentication parameters 
   const dbinfo = { 
     hostname: process.env.ProxyHostName, 
     port: process.env.Port, 
     username: process.env.DBUserName, 
     region: process.env.AWS_REGION,
```

```
 } 
   // Create RDS Signer object 
   const signer = new Signer(dbinfo); 
   // Request authorization token from RDS, specifying the username 
   const token = await signer.getAuthToken(); 
   return token;
}
async function dbOps() { 
   // Obtain auth token 
   const token = await createAuthToken(); 
   // Define connection configuration 
   let connectionConfig = { 
     host: process.env.ProxyHostName, 
     user: process.env.DBUserName, 
     password: token, 
     database: process.env.DBName, 
     ssl: 'Amazon RDS' 
   } 
   // Create the connection to the DB 
   const conn = await mysql.createConnection(connectionConfig); 
   // Obtain the result of the query 
   const [res,] = await conn.execute('select ?+? as sum', [3, 2]); 
   return res;
}
export const handler = async (event) => {
   // Execute database flow 
  const result = await dbOps();
   // Return result 
   return { 
     statusCode: 200, 
     body: JSON.stringify("The selected sum is: " + result[0].sum) 
   }
};
```
SDK for JavaScript (v2) を使用した S3 Glacier の例

次のコード例は、S3 Glacier で AWS SDK for JavaScript (v2) を使用してアクションを実行し、一般 的なシナリオを実装する方法を示しています。

アクションはより大きなプログラムからのコードの抜粋であり、コンテキスト内で実行する必要が あります。アクションは個々のサービス機能を呼び出す方法を示していますが、関連するシナリオや サービス間の例ではアクションのコンテキストが確認できます。

「シナリオ」は、同じサービス内で複数の関数を呼び出して、特定のタスクを実行する方法を示す コード例です。

各例には、 へのリンクが含まれています。ここでは GitHub、コンテキスト内でコードを設定および 実行する方法の手順を確認できます。

トピック

• [アクション](#page-10576-0)

アクション

### **CreateVault**

次の例は、CreateVault を使用する方法を説明しています。

SDK for JavaScript (v3)

a Note

については、「」を参照してください GitHub。用例一覧を検索し、[AWS コード例リポジ](https://github.com/awsdocs/aws-doc-sdk-examples/tree/main/javascriptv3/example_code/glacier#code-examples) [トリ](https://github.com/awsdocs/aws-doc-sdk-examples/tree/main/javascriptv3/example_code/glacier#code-examples)での設定と実行の方法を確認してください。

## クライアントを作成する

```
const { GlacierClient } = require("@aws-sdk/client-glacier");
// Set the AWS Region.
const REGION = "REGION";
//Set the Redshift Service Object
const glacierClient = new GlacierClient({ region: REGION });
export { glacierClient };
```
ボールトを作成する

```
// Load the SDK for JavaScript
import { CreateVaultCommand } from "@aws-sdk/client-glacier";
import { glacierClient } from "./libs/glacierClient.js";
// Set the parameters
const vaultname = "VAULT_NAME"; // VAULT_NAME
const params = { vaultName: vaultname };
const run = async () => {
   try { 
     const data = await glacierClient.send(new CreateVaultCommand(params)); 
     console.log("Success, vault created!"); 
     return data; // For unit tests. 
   } catch (err) { 
     console.log("Error"); 
   }
};
run();
```
- 詳細については、「[AWS SDK for JavaScript デベロッパーガイド](https://docs.aws.amazon.com/sdk-for-javascript/v3/developer-guide/glacier-example-creating-a-vault.html)」を参照してください。
- API の詳細については、「 API リファレンス[CreateVault」](https://docs.aws.amazon.com/AWSJavaScriptSDK/v3/latest/client/glacier/command/CreateVaultCommand)の「」を参照してください。 AWS SDK for JavaScript

SDK for JavaScript (v2)

```
a Note
 については、「」を参照してください GitHub。用例一覧を検索し、AWS コードサンプル
 リポジトリでの設定と実行の方法を確認してください。
```

```
// Load the SDK for JavaScript
var AWS = require("aws-sdk");
// Set the region
AWS.config.update({ region: "REGION" });
// Create a new service object
var glacier = new AWS.Glacier({ apiVersion: "2012-06-01" });
// Call Glacier to create the vault
```

```
glacier.createVault({ vaultName: "YOUR_VAULT_NAME" }, function (err) { 
   if (!err) { 
     console.log("Created vault!"); 
   }
});
```
- 詳細については、「[AWS SDK for JavaScript デベロッパーガイド](https://docs.aws.amazon.com/sdk-for-javascript/v2/developer-guide/glacier-example-creating-a-vault.html)」を参照してください。
- API の詳細については、「 API リファレンス[CreateVault」](https://docs.aws.amazon.com/goto/AWSJavaScriptSDK/glacier-2012-06-01/CreateVault)の「」を参照してください。 AWS SDK for JavaScript

## **UploadArchive**

次の例は、UploadArchive を使用する方法を説明しています。

SDK for JavaScript (v3)

**a** Note

については、「」を参照してください GitHub。用例一覧を検索し、[AWS コード例リポジ](https://github.com/awsdocs/aws-doc-sdk-examples/tree/main/javascriptv3/example_code/glacier#code-examples) [トリ](https://github.com/awsdocs/aws-doc-sdk-examples/tree/main/javascriptv3/example_code/glacier#code-examples)での設定と実行の方法を確認してください。

## クライアントの作成

```
const { GlacierClient } = require("@aws-sdk/client-glacier");
// Set the AWS Region.
const REGION = "REGION";
//Set the Redshift Service Object
const glacierClient = new GlacierClient({ region: REGION });
export { glacierClient };
```
# アーカイブのアップロード

```
// Load the SDK for JavaScript
import { UploadArchiveCommand } from "@aws-sdk/client-glacier";
import { glacierClient } from "./libs/glacierClient.js";
// Set the parameters
const vaultname = "VAULT_NAME"; // VAULT_NAME
```

```
// Create a new service object and buffer
const buffer = new Buffer.alloc(2.5 * 1024 * 1024); // 2.5MB buffer
const params = { vaultName: vaultname, body: buffer };
const run = async () => {
  try { 
     const data = await glacierClient.send(new UploadArchiveCommand(params)); 
     console.log("Archive ID", data.archiveId); 
    return data; // For unit tests. 
   } catch (err) { 
     console.log("Error uploading archive!", err); 
  }
};
run();
```
- 詳細については、「[AWS SDK for JavaScript デベロッパーガイド](https://docs.aws.amazon.com/sdk-for-javascript/v3/developer-guide/glacier-example-uploadarchive.html)」を参照してください。
- API の詳細については、「 API リファレンス[UploadArchive」](https://docs.aws.amazon.com/AWSJavaScriptSDK/v3/latest/client/glacier/command/UploadArchiveCommand)の「」を参照してください。 AWS SDK for JavaScript

SDK for JavaScript (v2)

## **a** Note

については、「」を参照してください GitHub。用例一覧を検索し、[AWS コードサンプル](https://github.com/awsdocs/aws-doc-sdk-examples/tree/main/javascript/example_code/glacier#code-examples) [リポジトリ](https://github.com/awsdocs/aws-doc-sdk-examples/tree/main/javascript/example_code/glacier#code-examples)での設定と実行の方法を確認してください。

```
// Load the SDK for JavaScript
var AWS = require("aws-sdk");
// Set the region
AWS.config.update({ region: "REGION" });
// Create a new service object and buffer
var glacier = new AWS.Glacier({ apiVersion: "2012-06-01" });
buffer = Buffer.alloc(2.5 * 1024 * 1024); // 2.5MB buffer
var params = { vaultName: "YOUR_VAULT_NAME", body: buffer };
// Call Glacier to upload the archive.
glacier.uploadArchive(params, function (err, data) { 
   if (err) {
```

```
 console.log("Error uploading archive!", err); 
   } else { 
     console.log("Archive ID", data.archiveId); 
   }
});
```
- 詳細については、「[AWS SDK for JavaScript デベロッパーガイド](https://docs.aws.amazon.com/sdk-for-javascript/v2/developer-guide/glacier-example-uploadrchive.html)」を参照してください。
- API の詳細については、「 API リファレンス[UploadArchive」](https://docs.aws.amazon.com/goto/AWSJavaScriptSDK/glacier-2012-06-01/UploadArchive)の「」を参照してください。 AWS SDK for JavaScript

### **UploadMultipartPart**

次の例は、UploadMultipartPart を使用する方法を説明しています。

SDK for JavaScript (v2)

**a** Note

については、「」を参照してください GitHub。[AWS コード例リポジトリ](https://github.com/awsdocs/aws-doc-sdk-examples/tree/main/javascript/example_code/glacier#code-examples) で全く同じ例 を見つけて、設定と実行の方法を確認してください。

Buffer オブジェクトの 1 メガバイトのチャンクのマルチパートアップロードを作成します。

```
// Create a new service object and some supporting variables
var glacier = new AWS.Glacier({ apiVersion: "2012-06-01" }), 
   vaultName = "YOUR_VAULT_NAME", 
  buffer = new Buffer(2.5 * 1024 * 1024), // 2.5MB buffer
   partSize = 1024 * 1024, // 1MB chunks, 
   numPartsLeft = Math.ceil(buffer.length / partSize), 
   startTime = new Date(), 
   params = { vaultName: vaultName, partSize: partSize.toString() };
// Compute the complete SHA-256 tree hash so we can pass it
// to completeMultipartUpload request at the end
var treeHash = glacier.computeChecksums(buffer).treeHash;
// Initiate the multipart upload
console.log("Initiating upload to", vaultName);
// Call Glacier to initiate the upload.
```

```
glacier.initiateMultipartUpload(params, function (mpErr, multipart) { 
   if (mpErr) { 
     console.log("Error!", mpErr.stack); 
     return; 
   } 
   console.log("Got upload ID", multipart.uploadId); 
   // Grab each partSize chunk and upload it as a part 
  for (var i = 0; i < buffer.length; i += partSize) {
    var end = Math.min(i + partSize, buffer.length),
       partParams = { 
         vaultName: vaultName, 
         uploadId: multipart.uploadId, 
        range: "bytes " + i + "-" + (end - 1) + "/*",
         body: buffer.slice(i, end), 
       }; 
     // Send a single part 
     console.log("Uploading part", i, "=", partParams.range); 
     glacier.uploadMultipartPart(partParams, function (multiErr, mData) { 
       if (multiErr) return; 
       console.log("Completed part", this.request.params.range); 
       if (--numPartsLeft > 0) return; // complete only when all parts uploaded 
       var doneParams = { 
         vaultName: vaultName, 
         uploadId: multipart.uploadId, 
         archiveSize: buffer.length.toString(), 
         checksum: treeHash, // the computed tree hash 
       }; 
       console.log("Completing upload..."); 
       glacier.completeMultipartUpload(doneParams, function (err, data) { 
         if (err) { 
           console.log("An error occurred while uploading the archive"); 
           console.log(err); 
         } else { 
           var delta = (new Date() - startTime) / 1000; 
           console.log("Completed upload in", delta, "seconds"); 
           console.log("Archive ID:", data.archiveId); 
           console.log("Checksum: ", data.checksum); 
         } 
       }); 
     });
```
 } });

- 詳細については、「[AWS SDK for JavaScript デベロッパーガイド](https://docs.aws.amazon.com/sdk-for-javascript/v2/developer-guide/glacier-example-multipart-upload.html)」を参照してください。
- API の詳細については、「 API リファレンス[UploadMultipartPart」](https://docs.aws.amazon.com/goto/AWSJavaScriptSDK/glacier-2012-06-01/UploadMultipartPart)の「」を参照してくださ い。 AWS SDK for JavaScript

SDK for JavaScript (v2) を使用した Amazon SNS の例

次のコード例は、Amazon SNS で AWS SDK for JavaScript (v2) を使用してアクションを実行し、一 般的なシナリオを実装する方法を示しています。 Amazon SNS

アクションはより大きなプログラムからのコードの抜粋であり、コンテキスト内で実行する必要が あります。アクションは個々のサービス機能を呼び出す方法を示していますが、関連するシナリオや サービス間の例ではアクションのコンテキストが確認できます。

「シナリオ」は、同じサービス内で複数の関数を呼び出して、特定のタスクを実行する方法を示す コード例です。

各例には、 へのリンクが含まれています。ここでは GitHub、コンテキスト内でコードを設定および 実行する方法の手順を確認できます。

トピック

• [アクション](#page-10576-0)

アクション

## **GetTopicAttributes**

次の例は、GetTopicAttributes を使用する方法を説明しています。

SDK for JavaScript (v3)

**a** Note

については、「」を参照してください GitHub。用例一覧を検索し、[AWS コード例リポジ](https://github.com/awsdocs/aws-doc-sdk-examples/tree/main/javascriptv3/example_code/sns#code-examples) [トリ](https://github.com/awsdocs/aws-doc-sdk-examples/tree/main/javascriptv3/example_code/sns#code-examples)での設定と実行の方法を確認してください。

別のモジュールでクライアントを作成し、エクスポートします。

import { SNSClient } from "@aws-sdk/client-sns"; // The AWS Region can be provided here using the `region` property. If you leave it blank // the SDK will default to the region set in your AWS config. export const snsClient = new SNSClient $( {}<sub>1</sub>)$ ;

SDK モジュールとクライアントモジュールをインポートし、API を呼び出します。

```
import { GetTopicAttributesCommand } from "@aws-sdk/client-sns";
import { snsClient } from "../libs/snsClient.js";
/** 
  * @param {string} topicArn - The ARN of the topic to retrieve attributes for. 
  */
export const getTopicAttributes = async (topicArn = "TOPIC_ARN") => { 
   const response = await snsClient.send( 
     new GetTopicAttributesCommand({ 
       TopicArn: topicArn, 
     }), 
   ); 
   console.log(response); 
   // { 
   // '$metadata': { 
   // httpStatusCode: 200, 
   // requestId: '36b6a24e-5473-5d4e-ac32-ff72d9a73d94', 
   // extendedRequestId: undefined, 
   // cfId: undefined, 
   // attempts: 1, 
   // totalRetryDelay: 0 
  // },
   // Attributes: { 
   // Policy: '{...}', 
  // Owner: 'xxxxxxxxxxxx',
   // SubscriptionsPending: '1', 
   // TopicArn: 'arn:aws:sns:us-east-1:xxxxxxxxxxxx:mytopic', 
   // TracingConfig: 'PassThrough', 
   // EffectiveDeliveryPolicy: '{"http":{"defaultHealthyRetryPolicy":
{"minDelayTarget":20,"maxDelayTarget":20,"numRetries":3,"numMaxDelayRetries":0,"numNoDelayRetries":0,"numMinDelayRetries":0,"backoffFunction":"linear"},"disableSubscriptionOverrides":false,"defaultRequestPolicy":
{"headerContentType":"text/plain; charset=UTF-8"}}}',
```

```
 // SubscriptionsConfirmed: '0', 
  // DisplayName: '', 
  // SubscriptionsDeleted: '1' 
 // }
  // } 
  return response;
};
```
- 詳細については、AWS SDK for JavaScript デベロッパーガイドを参照してください。
- API の詳細については、「 API リファレンス[GetTopicAttributes」](https://docs.aws.amazon.com/AWSJavaScriptSDK/v3/latest/client/sns/command/GetTopicAttributesCommand)の「」を参照してください。 AWS SDK for JavaScript

SDK for JavaScript (v2)

**a** Note

については、「」を参照してください GitHub。完全な例を見つけて、[AWS コード例リポ](https://github.com/awsdocs/aws-doc-sdk-examples/tree/main/javascript/example_code/sns#code-examples) [ジトリ](https://github.com/awsdocs/aws-doc-sdk-examples/tree/main/javascript/example_code/sns#code-examples)での設定と実行の方法を確認してください。

SDK モジュールとクライアントモジュールをインポートし、API を呼び出します。

```
// Load the AWS SDK for Node.js
var AWS = require("aws-sdk");
// Set region
AWS.config.update({ region: "REGION" });
// Create promise and SNS service object
var getTopicAttribsPromise = new AWS.SNS({ apiVersion: "2010-03-31" }) 
   .getTopicAttributes({ TopicArn: "TOPIC_ARN" }) 
   .promise();
// Handle promise's fulfilled/rejected states
getTopicAttribsPromise 
   .then(function (data) { 
     console.log(data); 
   }) 
   .catch(function (err) { 
     console.error(err, err.stack); 
   });
```
- 詳細については、AWS SDK for JavaScript デベロッパーガイドを参照してください。
- API の詳細については、「 API リファレンス[GetTopicAttributes」](https://docs.aws.amazon.com/goto/AWSJavaScriptSDK/sns-2010-03-31/GetTopicAttributes)の「」を参照してください。 AWS SDK for JavaScript

SDK for JavaScript (v2) を使用した Amazon SQS の例

次のコード例は、Amazon SQS で AWS SDK for JavaScript (v2) を使用してアクションを実行し、一 般的なシナリオを実装する方法を示しています。

アクションはより大きなプログラムからのコードの抜粋であり、コンテキスト内で実行する必要が あります。アクションは個々のサービス機能を呼び出す方法を示していますが、関連するシナリオや サービス間の例ではアクションのコンテキストが確認できます。

「シナリオ」は、同じサービス内で複数の関数を呼び出して、特定のタスクを実行する方法を示す コード例です。

各例には、 へのリンクが含まれています。ここでは GitHub、コンテキスト内でコードを設定および 実行する方法の手順を確認できます。

### トピック

## • [アクション](#page-10576-0)

アクション

## **ChangeMessageVisibility**

次の例は、ChangeMessageVisibility を使用する方法を説明しています。

SDK for JavaScript (v3)

**a** Note

については、「」を参照してください GitHub。[AWS コード例リポジトリ](https://github.com/awsdocs/aws-doc-sdk-examples/tree/main/javascriptv3/example_code/sqs#code-examples) で全く同じ例 を見つけて、設定と実行の方法を確認してください。

Amazon SQS メッセージを受信し、可視性タイムアウトを変更します。

import {

ReceiveMessageCommand,

```
 ChangeMessageVisibilityCommand, 
   SQSClient,
} from "@aws-sdk/client-sqs";
const client = new SQSClient({});
const SQS_QUEUE_URL = "queue_url";
const receiveMessage = (queueUrl) => 
   client.send( 
     new ReceiveMessageCommand({ 
       AttributeNames: ["SentTimestamp"], 
       MaxNumberOfMessages: 1, 
       MessageAttributeNames: ["All"], 
       QueueUrl: queueUrl, 
       WaitTimeSeconds: 1, 
     }), 
   );
export const main = async (queueUrl = SQS_QUEUE_URL) => {
   const { Messages } = await receiveMessage(queueUrl); 
   const response = await client.send( 
     new ChangeMessageVisibilityCommand({ 
       QueueUrl: queueUrl, 
       ReceiptHandle: Messages[0].ReceiptHandle, 
       VisibilityTimeout: 20, 
     }), 
   ); 
   console.log(response); 
   return response;
};
```
• API の詳細については、「 API リファレンス[ChangeMessageVisibility」](https://docs.aws.amazon.com/AWSJavaScriptSDK/v3/latest/client/sqs/command/ChangeMessageVisibilityCommand)の「」を参照してくだ さい。 AWS SDK for JavaScript

SDK for JavaScript (v2)

### **a** Note

については、「」を参照してください GitHub。[AWS コード例リポジトリ](https://github.com/awsdocs/aws-doc-sdk-examples/tree/main/javascript/example_code/sqs#code-examples) で全く同じ例 を見つけて、設定と実行の方法を確認してください。

Amazon SQS メッセージを受信し、可視性タイムアウトを変更します。

```
// Load the AWS SDK for Node.js
var AWS = require("aws-sdk");
// Set the region to us-west-2
AWS.config.update({ region: "us-west-2" });
// Create the SQS service object
var sqs = new AWS.SQS({ apiVersion: "2012-11-05" });
var queueURL = "https://sqs.REGION.amazonaws.com/ACCOUNT-ID/QUEUE-NAME";
var params = { 
   AttributeNames: ["SentTimestamp"], 
   MaxNumberOfMessages: 1, 
  MessageAttributeNames: ["All"],
   QueueUrl: queueURL,
};
sqs.receiveMessage(params, function (err, data) { 
   if (err) { 
     console.log("Receive Error", err); 
   } else { 
     // Make sure we have a message 
     if (data.Messages != null) { 
       var visibilityParams = { 
         QueueUrl: queueURL, 
         ReceiptHandle: data.Messages[0].ReceiptHandle, 
         VisibilityTimeout: 20, // 20 second timeout 
       }; 
       sqs.changeMessageVisibility(visibilityParams, function (err, data) { 
         if (err) { 
           console.log("Delete Error", err); 
         } else { 
           console.log("Timeout Changed", data); 
         } 
       }); 
     } else { 
       console.log("No messages to change"); 
     } 
   }
});
```
- 詳細については、「[AWS SDK for JavaScript デベロッパーガイド](https://docs.aws.amazon.com/sdk-for-javascript/v2/developer-guide/sqs-examples-managing-visibility-timeout.html#sqs-examples-managing-visibility-timeout-setting)」を参照してください。
- API の詳細については、「 API リファレンス[ChangeMessageVisibility」](https://docs.aws.amazon.com/goto/AWSJavaScriptSDK/sqs-2012-11-05/ChangeMessageVisibility)の「」を参照してくだ さい。 AWS SDK for JavaScript

### **CreateQueue**

次の例は、CreateQueue を使用する方法を説明しています。

SDK for JavaScript (v3)

**a** Note

については、「」を参照してください GitHub。[AWS コード例リポジトリ](https://github.com/awsdocs/aws-doc-sdk-examples/tree/main/javascriptv3/example_code/sqs#code-examples) で全く同じ例 を見つけて、設定と実行の方法を確認してください。

Amazon SQS 標準キューを作成します。

```
import { CreateQueueCommand, SQSClient } from "@aws-sdk/client-sqs";
const client = new SQSClient({});
const SQS_QUEUE_NAME = "test-queue";
export const main = async (sqsQueueName = SQS_QUEUE_NAME) => { 
   const command = new CreateQueueCommand({ 
     QueueName: sqsQueueName, 
     Attributes: { 
       DelaySeconds: "60", 
       MessageRetentionPeriod: "86400", 
     }, 
   }); 
   const response = await client.send(command); 
   console.log(response); 
   return response;
};
```
ロングポーリングでキューを作成します。

import { CreateQueueCommand, SQSClient } from "@aws-sdk/client-sqs";

```
const client = new SOSClient({} \{ \});
const SQS_QUEUE_NAME = "queue_name";
export const main = async (queueName = SQS_QUEUE_NAME) => { 
   const response = await client.send( 
     new CreateQueueCommand({ 
       QueueName: queueName, 
       Attributes: { 
        // When the wait time for the ReceiveMessage API action is greater than 0,
         // long polling is in effect. The maximum long polling wait time is 20 
         // seconds. Long polling helps reduce the cost of using Amazon SQS by, 
         // eliminating the number of empty responses and false empty responses. 
         // https://docs.aws.amazon.com/AWSSimpleQueueService/latest/
SQSDeveloperGuide/sqs-short-and-long-polling.html 
         ReceiveMessageWaitTimeSeconds: "20", 
       }, 
    }), 
   ); 
  console.log(response); 
  return response;
};
```
- 詳細については、「[AWS SDK for JavaScript デベロッパーガイド](https://docs.aws.amazon.com/sdk-for-javascript/v3/developer-guide/sqs-examples-using-queues.html#sqs-examples-using-queues-create-queue)」を参照してください。
- API の詳細については、「 API リファレンス[CreateQueue」](https://docs.aws.amazon.com/AWSJavaScriptSDK/v3/latest/client/sqs/command/CreateQueueCommand)の「」を参照してください。 AWS SDK for JavaScript

SDK for JavaScript (v2)

### **a** Note

については、「」を参照してください GitHub。[AWS コード例リポジトリ](https://github.com/awsdocs/aws-doc-sdk-examples/tree/main/javascript/example_code/sqs#code-examples) で全く同じ例 を見つけて、設定と実行の方法を確認してください。

Amazon SQS 標準キューを作成します。

```
// Load the AWS SDK for Node.js
var AWS = require("aws-sdk");
// Set the region
AWS.config.update({ region: "REGION" });
```

```
// Create an SQS service object
var sqs = new AWS.SQS({ apiVersion: "2012-11-05" });
var params = \{ QueueName: "SQS_QUEUE_NAME", 
   Attributes: { 
     DelaySeconds: "60", 
     MessageRetentionPeriod: "86400", 
  },
};
sqs.createQueue(params, function (err, data) { 
   if (err) { 
     console.log("Error", err); 
   } else { 
     console.log("Success", data.QueueUrl); 
   }
});
```
メッセージが到着するまで待機する Amazon SQS キューを作成します。

```
// Load the AWS SDK for Node.js
var AWS = require("aws-sdk");
// Set the region
AWS.config.update({ region: "REGION" });
// Create the SQS service object
var sqs = new AWS.SQS({ apiVersion: "2012-11-05" });
var params = \{ QueueName: "SQS_QUEUE_NAME", 
   Attributes: { 
     ReceiveMessageWaitTimeSeconds: "20", 
   },
};
sqs.createQueue(params, function (err, data) { 
   if (err) { 
     console.log("Error", err); 
   } else { 
     console.log("Success", data.QueueUrl);
```
 } });

- 詳細については、「[AWS SDK for JavaScript デベロッパーガイド](https://docs.aws.amazon.com/sdk-for-javascript/v2/developer-guide/sqs-examples-using-queues.html#sqs-examples-using-queues-create-queue)」を参照してください。
- API の詳細については、「 API リファレンス[CreateQueue」](https://docs.aws.amazon.com/goto/AWSJavaScriptSDK/sqs-2012-11-05/CreateQueue)の「」を参照してください。 AWS SDK for JavaScript

## **DeleteMessage**

次の例は、DeleteMessage を使用する方法を説明しています。

SDK for JavaScript (v3)

## **a** Note

については、「」を参照してください GitHub。[AWS コード例リポジトリ](https://github.com/awsdocs/aws-doc-sdk-examples/tree/main/javascriptv3/example_code/sqs#code-examples) で全く同じ例 を見つけて、設定と実行の方法を確認してください。

Amazon SQS メッセージを受信および削除します。

```
import { 
   ReceiveMessageCommand, 
   DeleteMessageCommand, 
   SQSClient, 
   DeleteMessageBatchCommand,
} from "@aws-sdk/client-sqs";
const client = new SQSClient({});
const SQS_QUEUE_URL = "queue_url";
const receiveMessage = (queueUrl) => 
   client.send( 
     new ReceiveMessageCommand({ 
       AttributeNames: ["SentTimestamp"], 
       MaxNumberOfMessages: 10, 
       MessageAttributeNames: ["All"], 
       QueueUrl: queueUrl, 
       WaitTimeSeconds: 20, 
       VisibilityTimeout: 20,
```

```
 }), 
   );
export const main = async (queueUrl = SQS_QUEUE_URL) => {
   const { Messages } = await receiveMessage(queueUrl); 
   if (!Messages) { 
     return; 
   } 
   if (Messages.length === 1) { 
     console.log(Messages[0].Body); 
     await client.send( 
       new DeleteMessageCommand({ 
          QueueUrl: queueUrl, 
          ReceiptHandle: Messages[0].ReceiptHandle, 
       }), 
     ); 
   } else { 
     await client.send( 
       new DeleteMessageBatchCommand({ 
          QueueUrl: queueUrl, 
          Entries: Messages.map((message) => ({ 
            Id: message.MessageId, 
            ReceiptHandle: message.ReceiptHandle, 
         })), 
       }), 
     ); 
   }
};
```
• API の詳細については、「 API リファレンス[DeleteMessage」](https://docs.aws.amazon.com/AWSJavaScriptSDK/v3/latest/client/sqs/command/DeleteMessageCommand)の「」を参照してください。 AWS SDK for JavaScript

SDK for JavaScript (v2)

**a** Note

については、「」を参照してください GitHub。[AWS コード例リポジトリ](https://github.com/awsdocs/aws-doc-sdk-examples/tree/main/javascript/example_code/sqs#code-examples) で全く同じ例 を見つけて、設定と実行の方法を確認してください。
Amazon SQS メッセージを受信および削除します。

```
// Load the AWS SDK for Node.js
var AWS = require("aws-sdk");
// Set the region
AWS.config.update({ region: "REGION" });
// Create an SQS service object
var sqs = new AWS.SQS({ apiVersion: "2012-11-05" });
var queueURL = "SQS_QUEUE_URL";
var params = { 
   AttributeNames: ["SentTimestamp"], 
   MaxNumberOfMessages: 10, 
   MessageAttributeNames: ["All"], 
   QueueUrl: queueURL, 
   VisibilityTimeout: 20, 
  WaitTimeSeconds: 0,
};
sqs.receiveMessage(params, function (err, data) { 
   if (err) { 
     console.log("Receive Error", err); 
   } else if (data.Messages) { 
     var deleteParams = { 
       QueueUrl: queueURL, 
       ReceiptHandle: data.Messages[0].ReceiptHandle, 
     }; 
     sqs.deleteMessage(deleteParams, function (err, data) { 
       if (err) { 
         console.log("Delete Error", err); 
       } else { 
          console.log("Message Deleted", data); 
       } 
     }); 
   }
});
```
- 詳細については、「[AWS SDK for JavaScript デベロッパーガイド](https://docs.aws.amazon.com/sdk-for-javascript/v2/developer-guide/sqs-examples-send-receive-messages.html#sqs-examples-send-receive-messages-receiving)」を参照してください。
- API の詳細については、「 API リファレンス[DeleteMessage」](https://docs.aws.amazon.com/goto/AWSJavaScriptSDK/sqs-2012-11-05/DeleteMessage)の「」を参照してください。 AWS SDK for JavaScript

#### **DeleteQueue**

次の例は、DeleteQueue を使用する方法を説明しています。

SDK for JavaScript (v3)

#### **a** Note

については、「」を参照してください GitHub。[AWS コード例リポジトリ](https://github.com/awsdocs/aws-doc-sdk-examples/tree/main/javascriptv3/example_code/sqs#code-examples) で全く同じ例 を見つけて、設定と実行の方法を確認してください。

Amazon SQS キューを削除します。

```
import { DeleteQueueCommand, SQSClient } from "@aws-sdk/client-sqs";
const client = new SQSClient({});
const SQS_QUEUE_URL = "test-queue-url";
export const main = async (queueUrl = SQS_QUEUE_URL) => {
  const command = new DeleteQueueCommand({ QueueUrl: queueUrl });
  const response = await client.send(command); 
  console.log(response); 
  return response;
};
```
- 詳細については、「[AWS SDK for JavaScript デベロッパーガイド](https://docs.aws.amazon.com/sdk-for-javascript/v3/developer-guide/sqs-examples-using-queues.html#sqs-examples-using-queues-delete-queue)」を参照してください。
- API の詳細については、「 API リファレンス[DeleteQueue](https://docs.aws.amazon.com/AWSJavaScriptSDK/v3/latest/client/sqs/command/DeleteQueueCommand)」の「」を参照してください。 AWS SDK for JavaScript

SDK for JavaScript (v2)

**a** Note

については、「」を参照してください GitHub。[AWS コード例リポジトリ](https://github.com/awsdocs/aws-doc-sdk-examples/tree/main/javascript/example_code/sqs#code-examples) で全く同じ例 を見つけて、設定と実行の方法を確認してください。

Amazon SQS キューを削除します。

```
// Load the AWS SDK for Node.js
var AWS = require("aws-sdk");
// Set the region
AWS.config.update({ region: "REGION" });
// Create an SQS service object
var sqs = new AWS.SQS({ apiVersion: "2012-11-05" });
var params = { 
   QueueUrl: "SQS_QUEUE_URL",
};
sqs.deleteQueue(params, function (err, data) { 
   if (err) { 
    console.log("Error", err); 
   } else { 
     console.log("Success", data); 
   }
});
```
- 詳細については、「[AWS SDK for JavaScript デベロッパーガイド](https://docs.aws.amazon.com/sdk-for-javascript/v2/developer-guide/sqs-examples-using-queues.html#sqs-examples-using-queues-delete-queue)」を参照してください。
- API の詳細については、「 API リファレンス[DeleteQueue](https://docs.aws.amazon.com/goto/AWSJavaScriptSDK/sqs-2012-11-05/DeleteQueue)」の「」を参照してください。 AWS SDK for JavaScript

#### **GetQueueUrl**

次の例は、GetQueueUrl を使用する方法を説明しています。

SDK for JavaScript (v3)

# **a** Note

については、「」を参照してください GitHub。[AWS コード例リポジトリ](https://github.com/awsdocs/aws-doc-sdk-examples/tree/main/javascriptv3/example_code/sqs#code-examples) で全く同じ例 を見つけて、設定と実行の方法を確認してください。

Amazon SQS キューの URL を取得します。

```
import { GetQueueUrlCommand, SQSClient } from "@aws-sdk/client-sqs";
```

```
const client = new SQSClient({});
const SQS_QUEUE_NAME = "test-queue";
export const main = async (queueName = SQS_QUEUE_NAME) => { 
   const command = new GetQueueUrlCommand({ QueueName: queueName }); 
  const response = await client.send(command); 
  console.log(response); 
  return response;
};
```
- 詳細については、「[AWS SDK for JavaScript デベロッパーガイド](https://docs.aws.amazon.com/sdk-for-javascript/v3/developer-guide/sqs-examples-using-queues.html#sqs-examples-using-queues-get-queue-url)」を参照してください。
- API の詳細については、「 API リファレンス[GetQueueUrl](https://docs.aws.amazon.com/AWSJavaScriptSDK/v3/latest/client/sqs/command/GetQueueUrlCommand)」の「」を参照してください。 AWS SDK for JavaScript

SDK for JavaScript (v2)

```
a Note
```
については、「」を参照してください GitHub。[AWS コード例リポジトリ](https://github.com/awsdocs/aws-doc-sdk-examples/tree/main/javascript/example_code/sqs#code-examples) で全く同じ例 を見つけて、設定と実行の方法を確認してください。

Amazon SQS キューの URL を取得します。

```
// Load the AWS SDK for Node.js
var AWS = require("aws-sdk");
// Set the region
AWS.config.update({ region: "REGION" });
// Create an SQS service object
var sqs = new AWS.SQS({ apiVersion: "2012-11-05" });
var params = { 
   QueueName: "SQS_QUEUE_NAME",
};
sqs.getQueueUrl(params, function (err, data) { 
   if (err) { 
     console.log("Error", err); 
   } else {
```

```
 console.log("Success", data.QueueUrl); 
   }
});
```
- 詳細については、「[AWS SDK for JavaScript デベロッパーガイド](https://docs.aws.amazon.com/sdk-for-javascript/v2/developer-guide/sqs-examples-using-queues.html#sqs-examples-using-queues-get-queue-url)」を参照してください。
- API の詳細については、「 API リファレンス[GetQueueUrl](https://docs.aws.amazon.com/goto/AWSJavaScriptSDK/sqs-2012-11-05/GetQueueUrl)」の「」を参照してください。 AWS SDK for JavaScript

# **ListQueues**

次の例は、ListQueues を使用する方法を説明しています。

SDK for JavaScript (v3)

# **a** Note

については、「」を参照してください GitHub。[AWS コード例リポジトリ](https://github.com/awsdocs/aws-doc-sdk-examples/tree/main/javascriptv3/example_code/sqs#code-examples) で全く同じ例 を見つけて、設定と実行の方法を確認してください。

Amazon SQS キューを一覧表示します。

```
import { paginateListQueues, SQSClient } from "@aws-sdk/client-sqs";
const client = new SQSClien({});
export const main = async () => {
  const paginatedListQueues = paginateListQueues({ client }, {});
  /** @type {string[]} */ 
 const urls = [];
  for await (const page of paginatedListQueues) { 
     const nextUrls = page.QueueUrls?.filter((qurl) => !!qurl) || []; 
     urls.push(...nextUrls); 
    urls.forEach((url) => console.log(url)); 
  } 
  return urls;
};
```
- 詳細については、「[AWS SDK for JavaScript デベロッパーガイド](https://docs.aws.amazon.com/sdk-for-javascript/v3/developer-guide/sqs-examples-using-queues.html#sqs-examples-using-queues-listing-queues)」を参照してください。
- API の詳細については、「 API リファレンス[ListQueues](https://docs.aws.amazon.com/AWSJavaScriptSDK/v3/latest/client/sqs/command/ListQueuesCommand)」の「」を参照してください。 AWS SDK for JavaScript

SDK for JavaScript (v2)

#### **a** Note

については、「」を参照してください GitHub。[AWS コード例リポジトリ](https://github.com/awsdocs/aws-doc-sdk-examples/tree/main/javascript/example_code/sqs#code-examples) で全く同じ例 を見つけて、設定と実行の方法を確認してください。

Amazon SQS キューを一覧表示します。

```
// Load the AWS SDK for Node.js
var AWS = require("aws-sdk");
// Set the region
AWS.config.update({ region: "REGION" });
// Create an SQS service object
var sqs = new AWS.SQS({ apiVersion: "2012-11-05" });
var params = \{\};
sqs.listQueues(params, function (err, data) { 
   if (err) { 
     console.log("Error", err); 
  } else { 
     console.log("Success", data.QueueUrls); 
   }
});
```
- 詳細については、「[AWS SDK for JavaScript デベロッパーガイド](https://docs.aws.amazon.com/sdk-for-javascript/v2/developer-guide/sqs-examples-using-queues.html#sqs-examples-using-queues-listing-queues)」を参照してください。
- API の詳細については、「 API リファレンス[ListQueues](https://docs.aws.amazon.com/goto/AWSJavaScriptSDK/sqs-2012-11-05/ListQueues)」の「」を参照してください。 AWS SDK for JavaScript

#### **ReceiveMessage**

次の例は、ReceiveMessage を使用する方法を説明しています。

#### SDK for JavaScript (v3)

### **a** Note

については、「」を参照してください GitHub。[AWS コード例リポジトリ](https://github.com/awsdocs/aws-doc-sdk-examples/tree/main/javascriptv3/example_code/sqs#code-examples) で全く同じ例 を見つけて、設定と実行の方法を確認してください。

Amazon SQS キューからメッセージを受信します。

```
import { 
   ReceiveMessageCommand, 
   DeleteMessageCommand, 
   SQSClient, 
   DeleteMessageBatchCommand,
} from "@aws-sdk/client-sqs";
const client = new SQSClient({});
const SQS_QUEUE_URL = "queue_url";
const receiveMessage = (queueUrl) => 
   client.send( 
     new ReceiveMessageCommand({ 
       AttributeNames: ["SentTimestamp"], 
       MaxNumberOfMessages: 10, 
       MessageAttributeNames: ["All"], 
       QueueUrl: queueUrl, 
       WaitTimeSeconds: 20, 
       VisibilityTimeout: 20, 
     }), 
   );
export const main = async (queueUrl = SQS_QUEUE_URL) => {
   const { Messages } = await receiveMessage(queueUrl); 
   if (!Messages) { 
     return; 
   } 
   if (Messages.length === 1) { 
     console.log(Messages[0].Body); 
     await client.send( 
       new DeleteMessageCommand({
```

```
 QueueUrl: queueUrl, 
          ReceiptHandle: Messages[0].ReceiptHandle, 
       }), 
     ); 
   } else { 
     await client.send( 
        new DeleteMessageBatchCommand({ 
          QueueUrl: queueUrl, 
          Entries: Messages.map((message) => ({ 
            Id: message.MessageId, 
            ReceiptHandle: message.ReceiptHandle, 
          })), 
       }), 
     ); 
   }
};
```
ロングポーリングサポートを使用して Amazon SQS キューからメッセージを受信します。

```
import { ReceiveMessageCommand, SQSClient } from "@aws-sdk/client-sqs";
const client = new SQSClien({});
const SQS_QUEUE_URL = "queue-url";
export const main = async (queueUrl = SQS_QUEUE_URL) => {
   const command = new ReceiveMessageCommand({ 
     AttributeNames: ["SentTimestamp"], 
     MaxNumberOfMessages: 1, 
     MessageAttributeNames: ["All"], 
     QueueUrl: queueUrl, 
    // The duration (in seconds) for which the call waits for a message 
    // to arrive in the queue before returning. If a message is available, 
    // the call returns sooner than WaitTimeSeconds. If no messages are 
     // available and the wait time expires, the call returns successfully 
     // with an empty list of messages. 
     // https://docs.aws.amazon.com/AWSSimpleQueueService/latest/APIReference/
API_ReceiveMessage.html#API_ReceiveMessage_RequestSyntax 
     WaitTimeSeconds: 20, 
  }); 
   const response = await client.send(command); 
   console.log(response);
```

```
 return response;
};
```
• API の詳細については、「 API リファレンス[ReceiveMessage」](https://docs.aws.amazon.com/AWSJavaScriptSDK/v3/latest/client/sqs/command/ReceiveMessageCommand)の「」を参照してください。 AWS SDK for JavaScript

SDK for JavaScript (v2)

**a** Note

については、「」を参照してください GitHub。[AWS コード例リポジトリ](https://github.com/awsdocs/aws-doc-sdk-examples/tree/main/javascript/example_code/sqs#code-examples) で全く同じ例 を見つけて、設定と実行の方法を確認してください。

ロングポーリングサポートを使用して Amazon SQS キューからメッセージを受信します。

```
// Load the AWS SDK for Node.js
var AWS = require("aws-sdk");
// Set the region
AWS.config.update({ region: "REGION" });
// Create the SQS service object
var sqs = new AWS.SQS({ apiVersion: "2012-11-05" });
var queueURL = "SQS_QUEUE_URL";
var params = { 
   AttributeNames: ["SentTimestamp"], 
   MaxNumberOfMessages: 1, 
  MessageAttributeNames: ["All"], 
   QueueUrl: queueURL, 
  WaitTimeSeconds: 20,
};
sqs.receiveMessage(params, function (err, data) { 
   if (err) { 
     console.log("Error", err); 
   } else { 
     console.log("Success", data); 
   }
});
```
- 詳細については、「[AWS SDK for JavaScript デベロッパーガイド](https://docs.aws.amazon.com/sdk-for-javascript/v2/developer-guide/sqs-examples-enable-long-polling.html#sqs-examples-enable-long-polling-on-receive-message)」を参照してください。
- API の詳細については、「 API リファレンス[ReceiveMessage」](https://docs.aws.amazon.com/goto/AWSJavaScriptSDK/sqs-2012-11-05/ReceiveMessage)の「」を参照してください。 AWS SDK for JavaScript

#### **SendMessage**

次の例は、SendMessage を使用する方法を説明しています。

SDK for JavaScript (v3)

# **a** Note

については、「」を参照してください GitHub。[AWS コード例リポジトリ](https://github.com/awsdocs/aws-doc-sdk-examples/tree/main/javascriptv3/example_code/sqs#code-examples) で全く同じ例 を見つけて、設定と実行の方法を確認してください。

Amazon SQS キューにメッセージを送信します。

```
import { SendMessageCommand, SQSClient } from "@aws-sdk/client-sqs";
const client = new SQSClient({});
const SQS_QUEUE_URL = "queue_url";
export const main = async (sqsQueueUrl = SQS_QUEUE_URL) => { 
   const command = new SendMessageCommand({ 
     QueueUrl: sqsQueueUrl, 
     DelaySeconds: 10, 
     MessageAttributes: { 
       Title: { 
         DataType: "String", 
         StringValue: "The Whistler", 
       }, 
       Author: { 
         DataType: "String", 
         StringValue: "John Grisham", 
       }, 
       WeeksOn: { 
         DataType: "Number", 
         StringValue: "6",
```

```
 }, 
     }, 
     MessageBody: 
       "Information about current NY Times fiction bestseller for week of 
  12/11/2016.", 
   }); 
  const response = await client.send(command); 
   console.log(response); 
  return response;
};
```
- 詳細については、「[AWS SDK for JavaScript デベロッパーガイド](https://docs.aws.amazon.com/sdk-for-javascript/v3/developer-guide/sqs-examples-send-receive-messages.html#sqs-examples-send-receive-messages-sending)」を参照してください。
- API の詳細については、「 API リファレンス[SendMessage](https://docs.aws.amazon.com/AWSJavaScriptSDK/v3/latest/client/sqs/command/SendMessageCommand)」の「」を参照してください。 AWS SDK for JavaScript

SDK for JavaScript (v2)

```
a) Note
```
については、「」を参照してください GitHub。[AWS コード例リポジトリ](https://github.com/awsdocs/aws-doc-sdk-examples/tree/main/javascript/example_code/sqs#code-examples) で全く同じ例 を見つけて、設定と実行の方法を確認してください。

Amazon SQS キューにメッセージを送信します。

```
// Load the AWS SDK for Node.js
var AWS = require("aws-sdk");
// Set the region
AWS.config.update({ region: "REGION" });
// Create an SQS service object
var sqs = new AWS.SQS({ apiVersion: "2012-11-05" });
var params = { 
   // Remove DelaySeconds parameter and value for FIFO queues 
   DelaySeconds: 10, 
  MessageAttributes: { 
     Title: { 
       DataType: "String", 
       StringValue: "The Whistler",
```

```
 }, 
     Author: { 
       DataType: "String", 
       StringValue: "John Grisham", 
     }, 
     WeeksOn: { 
       DataType: "Number", 
       StringValue: "6", 
     }, 
   }, 
   MessageBody: 
     "Information about current NY Times fiction bestseller for week of 12/11/2016.", 
   // MessageDeduplicationId: "TheWhistler", // Required for FIFO queues 
   // MessageGroupId: "Group1", // Required for FIFO queues 
   QueueUrl: "SQS_QUEUE_URL",
};
sqs.sendMessage(params, function (err, data) { 
   if (err) { 
     console.log("Error", err); 
   } else { 
     console.log("Success", data.MessageId); 
   }
});
```
- 詳細については、「[AWS SDK for JavaScript デベロッパーガイド](https://docs.aws.amazon.com/sdk-for-javascript/v2/developer-guide/sqs-examples-send-receive-messages.html#sqs-examples-send-receive-messages-sending)」を参照してください。
- API の詳細については、「 API リファレンス[SendMessage](https://docs.aws.amazon.com/goto/AWSJavaScriptSDK/sqs-2012-11-05/SendMessage)」の「」を参照してください。 AWS SDK for JavaScript

AWS STS SDK for JavaScript (v2) を使用した の例

次のコード例は、 で AWS SDK for JavaScript (v2) を使用してアクションを実行し、一般的なシナリ オを実装する方法を示しています AWS STS。

アクションはより大きなプログラムからのコードの抜粋であり、コンテキスト内で実行する必要が あります。アクションは個々のサービス機能を呼び出す方法を示していますが、関連するシナリオや サービス間の例ではアクションのコンテキストが確認できます。

「シナリオ」は、同じサービス内で複数の関数を呼び出して、特定のタスクを実行する方法を示す コード例です。

各例には、 へのリンクが含まれています。このリンクには GitHub、コンテキスト内でコードを設定 および実行する方法の手順が記載されています。

トピック

• [アクション](#page-10576-0)

```
アクション
```
#### **AssumeRole**

次の例は、AssumeRole を使用する方法を説明しています。

SDK for JavaScript (v3)

## **a** Note

については、「」を参照してください GitHub。用例一覧を検索し、[AWS コード例リポジ](https://github.com/awsdocs/aws-doc-sdk-examples/tree/main/javascriptv3/example_code/sts#code-examples) [トリ](https://github.com/awsdocs/aws-doc-sdk-examples/tree/main/javascriptv3/example_code/sts#code-examples)での設定と実行の方法を確認してください。

### クライアントを作成します。

```
import { STSClient } from "@aws-sdk/client-sts";
// Set the AWS Region.
const REGION = "us-east-1";
// Create an AWS STS service client object.
export const client = new STSClient({ region: REGION });
```
IAM ロールを割り当てます。

```
import { AssumeRoleCommand } from "@aws-sdk/client-sts";
import { client } from "../libs/client.js";
export const main = async () => {
  try { 
    // Returns a set of temporary security credentials that you can use to 
    // access Amazon Web Services resources that you might not normally 
     // have access to. 
     const command = new AssumeRoleCommand({
```

```
 // The Amazon Resource Name (ARN) of the role to assume. 
       RoleArn: "ROLE_ARN", 
       // An identifier for the assumed role session. 
       RoleSessionName: "session1", 
       // The duration, in seconds, of the role session. The value specified 
       // can range from 900 seconds (15 minutes) up to the maximum session 
       // duration set for the role. 
       DurationSeconds: 900, 
     }); 
     const response = await client.send(command); 
     console.log(response); 
   } catch (err) { 
     console.error(err); 
   }
};
```
• API の詳細については、「 API リファレンス[AssumeRole」](https://docs.aws.amazon.com/AWSJavaScriptSDK/v3/latest/client/sts/command/AssumeRoleCommand)の「」を参照してください。 AWS SDK for JavaScript

SDK for JavaScript (v2)

```
G Note
```
については、「」を参照してください GitHub。[AWS コード例リポジトリ](https://github.com/awsdocs/aws-doc-sdk-examples/tree/main/javascript/example_code/sts#code-examples) で全く同じ例 を見つけて、設定と実行の方法を確認してください。

```
// Load the AWS SDK for Node.js
const AWS = require("aws-sdk");
// Set the region
AWS.config.update({ region: "REGION" });
var roleToAssume = { 
   RoleArn: "arn:aws:iam::123456789012:role/RoleName", 
   RoleSessionName: "session1", 
   DurationSeconds: 900,
};
var roleCreds;
// Create the STS service object
var sts = new AWS.STS({ apiVersion: "2011-06-15" });
```

```
//Assume Role
sts.assumeRole(roleToAssume, function (err, data) { 
   if (err) console.log(err, err.stack); 
   else { 
     roleCreds = { 
       accessKeyId: data.Credentials.AccessKeyId, 
       secretAccessKey: data.Credentials.SecretAccessKey, 
       sessionToken: data.Credentials.SessionToken, 
     }; 
     stsGetCallerIdentity(roleCreds); 
   }
});
//Get Arn of current identity
function stsGetCallerIdentity(creds) { 
   var stsParams = { credentials: creds }; 
  // Create STS service object 
  var sts = new AWS.STS(stsParams);
   sts.getCallerIdentity({}, function (err, data) { 
     if (err) { 
       console.log(err, err.stack); 
     } else { 
       console.log(data.Arn); 
     } 
   });
}
```
• API の詳細については、「 API リファレンス[AssumeRole」](https://docs.aws.amazon.com/goto/AWSJavaScriptSDK/sts-2011-06-15/AssumeRole)の「」を参照してください。 AWS SDK for JavaScript

SDK for JavaScript (v2) を使用したクロスサービスの例

次のサンプルアプリケーションは、 AWS SDK for JavaScript (v2) を使用して複数の で動作します AWS のサービス。

クロスサービスの例は、アプリケーションの構築を始めるのに役立つ上級レベルの経験を対象として います。

例

• [ブラウザからの Lambda 関数の呼び出し](#page-13407-0)

# <span id="page-13407-0"></span>ブラウザからの Lambda 関数の呼び出し

SDK for JavaScript (v2)

AWS Lambda 関数を使用して Amazon DynamoDB テーブルをユーザー選択で更新するブラウザ ベースのアプリケーションを作成できます。

完全なソースコードとセットアップと実行の手順については、「」の詳細な例を参照してくださ い[GitHub](https://github.com/awsdocs/aws-doc-sdk-examples/tree/main/javascript/example_code/lambda/lambda-for-browser)。

この例で使用されているサービス

- DynamoDB
- Lambda

SDK for JavaScript (v3)

AWS Lambda 関数を使用して Amazon DynamoDB テーブルをユーザー選択で更新するブラウザ ベースのアプリケーションを作成できます。このアプリは AWS SDK for JavaScript v3 を使用し ます。

完全なソースコードとセットアップと実行の手順については、「」の詳細な例を参照してくださ い[GitHub](https://github.com/awsdocs/aws-doc-sdk-examples/tree/main/javascriptv3/example_code/cross-services/lambda-for-browser)。

この例で使用されているサービス

- DynamoDB
- Lambda

# SDK for JavaScript (v3) のコード例

次のコード例は、 で AWS SDK for JavaScript (v3) を使用する方法を示しています AWS。

アクションはより大きなプログラムからのコードの抜粋であり、コンテキスト内で実行する必要が あります。アクションは個々のサービス機能を呼び出す方法を示していますが、関連するシナリオや サービス間の例ではアクションのコンテキストが確認できます。

「シナリオ」は、同じサービス内で複数の関数を呼び出して、特定のタスクを実行する方法を示す コード例です。

クロスサービスの例は、複数の AWS のサービスで動作するサンプルアプリケーションです。

その他のリソース

- [SDK for JavaScript \(v3\) デベロッパーガイド](https://docs.aws.amazon.com/sdk-for-javascript/v3/developer-guide/welcome.html)  JavaScript での の使用に関する詳細 AWS。
- [AWS デベロッパーセンター](https://aws.amazon.com/developer/code-examples/?awsf.sdk-code-examples-programming-language=programming-language%23javascript) カテゴリまたは全文検索でフィルタリングできるコード例。
- [AWS SDK の例](https://github.com/awsdocs/aws-doc-sdk-examples) 推奨言語で完全なコードを含む GitHub リポジトリ。コードの設定と実行に関す る説明が記載されています。

例

- [SDK for JavaScript \(v3\) を使用するアクションとシナリオ](#page-13408-0)
- [SDK for JavaScript \(v3\) を使用したクロスサービスの例](#page-14304-0)

# <span id="page-13408-0"></span>SDK for JavaScript (v3) を使用するアクションとシナリオ

次のコード例は、 で AWS SDK for JavaScript (v3) を使用してアクションを実行し、一般的なシナリ オを実装する方法を示しています AWS のサービス。

アクションはより大きなプログラムからのコードの抜粋であり、コンテキスト内で実行する必要が あります。アクションは個々のサービス機能を呼び出す方法を示していますが、関連するシナリオや サービス間の例ではアクションのコンテキストが確認できます。

「シナリオ」は、同じサービス内で複数の関数を呼び出して、特定のタスクを実行する方法を示す コード例です。

# サービス

- [SDK for JavaScript \(v3\) を使用した Auto Scaling の例](#page-13409-0)
- [SDK for JavaScript \(v3\) を使用した Amazon Bedrock の例](#page-13452-0)
- [SDK for JavaScript \(v3\) を使用した Amazon Bedrock ランタイムの例](#page-13457-0)
- [SDK for JavaScript \(v3\) を使用した Agents for Amazon Bedrock の例](#page-13501-0)
- [SDK for JavaScript \(v3\) を使用した Agents for Amazon Bedrock ランタイムの例](#page-13515-0)
- [CloudWatch SDK for JavaScript \(v3\) を使用した の例](#page-13517-0)
- [CloudWatch SDK for JavaScript \(v3\) を使用したイベントの例](#page-13533-0)
- [CloudWatch SDK for JavaScript \(v3\) を使用して例をログに記録します。](#page-13541-0)
- [CodeBuild SDK for JavaScript \(v3\) を使用した の例](#page-13559-0)
- [SDK for JavaScript \(v3\) を使用した Amazon Cognito ID プロバイダーの例](#page-13562-0)
- [SDK for JavaScript \(v3\) を使用した Amazon DocumentDB の例](#page-13582-0)
- [SDK for JavaScript \(v3\) を使用した DynamoDB の例](#page-13583-0)
- [SDK for JavaScript \(v3\) を使用した Amazon EC2 の例](#page-13643-0)
- [Elastic Load Balancing SDK for JavaScript \(v3\) を使用したバージョン 2 の例](#page-13726-0)
- [EventBridge SDK for JavaScript \(v3\) を使用した の例](#page-13776-0)
- [AWS Glue SDK for JavaScript \(v3\) を使用した の例](#page-13783-0)
- [HealthImaging SDK for JavaScript \(v3\) を使用した の例](#page-13810-0)
- [SDK for JavaScript \(v3\) を使用した IAM の例](#page-13870-0)
- [SDK for JavaScript \(v3\) を使用した Kinesis の例](#page-13982-0)
- [SDK for JavaScript \(v3\) を使用した Lambda の例](#page-13987-0)
- [SDK for JavaScript \(v3\) を使用した Amazon Personalize の例](#page-14012-0)
- [SDK for JavaScript \(v3\) を使用した Amazon Personalize Events の例](#page-14028-0)
- [SDK for JavaScript \(v3\) を使用した Amazon Personalize ランタイムの例](#page-14033-0)
- [SDK for JavaScript \(v3\) を使用した Amazon Pinpoint の例](#page-14037-0)
- [SDK for JavaScript \(v3\) を使用した Amazon Redshift の例](#page-14047-0)
- [SDK for JavaScript \(v3\) を使用した Amazon S3 の例](#page-14052-0)
- [SDK for JavaScript \(v3\) を使用した S3 Glacier の例](#page-14125-0)
- [SageMaker SDK for JavaScript \(v3\) を使用した の例](#page-14129-0)
- [SDK for JavaScript \(v3\) を使用した Secrets Manager の例](#page-14168-0)
- [SDK for JavaScript \(v3\) を使用した Amazon SES の例](#page-14170-0)
- [SDK for JavaScript \(v3\) を使用した Amazon SNS の例](#page-14194-0)
- [SDK for JavaScript \(v3\) を使用した Amazon SQS の例](#page-14232-0)
- [SDK for JavaScript \(v3\) を使用した Step Functions の例](#page-14272-0)
- [AWS STS SDK for JavaScript \(v3\) を使用した の例](#page-14274-0)
- [AWS Support SDK for JavaScript \(v3\) を使用した の例](#page-14277-0)
- [SDK for JavaScript \(v3\) を使用した Amazon Transcribe の例](#page-14295-0)

<span id="page-13409-0"></span>SDK for JavaScript (v3) を使用した Auto Scaling の例

次のコード例は、Auto Scaling で AWS SDK for JavaScript (v3) を使用してアクションを実行し、一 般的なシナリオを実装する方法を示しています。

アクションはより大きなプログラムからのコードの抜粋であり、コンテキスト内で実行する必要が あります。アクションは個々のサービス機能を呼び出す方法を示していますが、関連するシナリオや サービス間の例ではアクションのコンテキストが確認できます。

「シナリオ」は、同じサービス内で複数の関数を呼び出して、特定のタスクを実行する方法を示す コード例です。

各例には、 へのリンクが含まれています。このリンクには GitHub、コンテキスト内でコードを設定 および実行する方法の手順が記載されています。

トピック

- [アクション](#page-10576-0)
- [シナリオ](#page-10598-0)

```
アクション
```
# **AttachLoadBalancerTargetGroups**

次の例は、AttachLoadBalancerTargetGroups を使用する方法を説明しています。

```
SDK for JavaScript (v3)
```
**G** Note

については、「」を参照してください GitHub。[AWS コード例リポジトリ](https://github.com/awsdocs/aws-doc-sdk-examples/tree/main/javascriptv3/example_code/cross-services/wkflw-resilient-service#code-examples) で全く同じ例 を見つけて、設定と実行の方法を確認してください。

```
const client = new AutoScalingClient({});
 await client.send( 
   new AttachLoadBalancerTargetGroupsCommand({ 
     AutoScalingGroupName: NAMES.autoScalingGroupName, 
     TargetGroupARNs: [state.targetGroupArn], 
   }), 
 );
```
• API の詳細については、「 API リファレンス[AttachLoadBalancerTargetGroups」](https://docs.aws.amazon.com/AWSJavaScriptSDK/v3/latest/client/auto-scaling/command/AttachLoadBalancerTargetGroupsCommand)の「」を参照 してください。 AWS SDK for JavaScript

シナリオ

レジリエントなサービスの構築と管理

次のコード例は、本、映画、曲のレコメンデーションを返す負荷分散型ウェブサービスの作成方法を 示しています。この例は、障害に対するサービスの対応方法と、障害発生時の耐障害性を高めるため にサービスを再構築する方法を示しています。

- Amazon EC2 Auto Scaling グループを使用して、起動テンプレートに基づいて Amazon Elastic Compute Cloud (Amazon EC2) インスタンスを作成し、インスタンス数を所定の範囲内に維持し ます。
- Elastic Load Balancing で HTTP リクエストを処理して配信します。
- Auto Scaling グループ内のインスタンスの状態を監視し、正常なインスタンスにのみリクエストを 転送します。
- 各 EC2 インスタンスで Python ウェブサーバーを実行して HTTP リクエストを処理します。ウェ ブサーバーはレコメンデーションとヘルスチェックを返します。
- Amazon DynamoDB テーブルを使用してレコメンデーションサービスをシミュレートできます。
- AWS Systems Manager パラメータを更新して、リクエストとヘルスチェックに対するウェブサー バーの応答を制御します。

SDK for JavaScript (v3)

**a** Note

については、「」を参照してください GitHub。[AWS コード例リポジトリ](https://github.com/awsdocs/aws-doc-sdk-examples/tree/main/javascriptv3/example_code/cross-services/wkflw-resilient-service#code-examples) で全く同じ例 を見つけて、設定と実行の方法を確認してください。

コマンドプロンプトからインタラクティブのシナリオを実行します。

```
#!/usr/bin/env node
// Copyright Amazon.com, Inc. or its affiliates. All Rights Reserved.
// SPDX-License-Identifier: Apache-2.0
import { 
   Scenario, 
   parseScenarioArgs,
```

```
} from "@aws-doc-sdk-examples/lib/scenario/index.js";
/** 
  * The workflow steps are split into three stages: 
  * - deploy 
     - demo
     - destroy
 * 
  * Each of these stages has a corresponding file prefixed with steps-*. 
  */
import { deploySteps } from "./steps-deploy.js";
import { demoSteps } from "./steps-demo.js";
import { destroySteps } from "./steps-destroy.js";
/** 
  * The context is passed to every scenario. Scenario steps 
  * will modify the context. 
  */
const context = \{\};
/** 
  * Three Scenarios are created for the workflow. A Scenario is an orchestration 
  class 
  * that simplifies running a series of steps. 
  */
export const scenarios = { 
  // Deploys all resources necessary for the workflow. 
  deploy: new Scenario("Resilient Workflow - Deploy", deploySteps, context),
  // Demonstrates how a fragile web service can be made more resilient. 
  demo: new Scenario("Resilient Workflow - Demo", demoSteps, context), 
  // Destroys the resources created for the workflow. 
   destroy: new Scenario("Resilient Workflow - Destroy", destroySteps, context),
};
// Call function if run directly
import { fileURLToPath } from "url";
if (process.argv[1] === fileURLToPath(import.meta.url)) { 
   parseScenarioArgs(scenarios);
}
```
すべてのリソースをデプロイするための手順を作成します。

```
// Copyright Amazon.com, Inc. or its affiliates. All Rights Reserved.
// SPDX-License-Identifier: Apache-2.0
import { join } from "node:path";
import { readFileSync, writeFileSync } from "node:fs";
import axios from "axios";
import { 
   BatchWriteItemCommand, 
   CreateTableCommand, 
   DynamoDBClient, 
   waitUntilTableExists,
} from "@aws-sdk/client-dynamodb";
import { 
   EC2Client, 
   CreateKeyPairCommand, 
   CreateLaunchTemplateCommand, 
   DescribeAvailabilityZonesCommand, 
   DescribeVpcsCommand, 
   DescribeSubnetsCommand, 
   DescribeSecurityGroupsCommand, 
   AuthorizeSecurityGroupIngressCommand,
} from "@aws-sdk/client-ec2";
import { 
   IAMClient, 
   CreatePolicyCommand, 
   CreateRoleCommand, 
   CreateInstanceProfileCommand, 
   AddRoleToInstanceProfileCommand, 
   AttachRolePolicyCommand, 
   waitUntilInstanceProfileExists,
} from "@aws-sdk/client-iam";
import { SSMClient, GetParameterCommand } from "@aws-sdk/client-ssm";
import { 
   CreateAutoScalingGroupCommand, 
   AutoScalingClient, 
   AttachLoadBalancerTargetGroupsCommand,
} from "@aws-sdk/client-auto-scaling";
import { 
   CreateListenerCommand, 
   CreateLoadBalancerCommand, 
   CreateTargetGroupCommand, 
   ElasticLoadBalancingV2Client, 
   waitUntilLoadBalancerAvailable,
```

```
} from "@aws-sdk/client-elastic-load-balancing-v2";
import { 
   ScenarioOutput, 
   ScenarioInput, 
   ScenarioAction,
} from "@aws-doc-sdk-examples/lib/scenario/index.js";
import { retry } from "@aws-doc-sdk-examples/lib/utils/util-timers.js";
import { MESSAGES, NAMES, RESOURCES_PATH, ROOT } from "./constants.js";
import { initParamsSteps } from "./steps-reset-params.js";
/** 
  * @type {import('@aws-doc-sdk-examples/lib/scenario.js').Step[]} 
  */
export const deploySteps = [ 
   new ScenarioOutput("introduction", MESSAGES.introduction, { header: true }), 
   new ScenarioInput("confirmDeployment", MESSAGES.confirmDeployment, { 
     type: "confirm", 
   }), 
   new ScenarioAction( 
     "handleConfirmDeployment", 
    (c) => c.confirmDeployment === false && process.exit(),
   ), 
   new ScenarioOutput( 
     "creatingTable", 
     MESSAGES.creatingTable.replace("${TABLE_NAME}", NAMES.tableName), 
  ),
   new ScenarioAction("createTable", async () => { 
    const client = new DynamoDBClient({});
     await client.send( 
       new CreateTableCommand({ 
         TableName: NAMES.tableName, 
         ProvisionedThroughput: { 
           ReadCapacityUnits: 5, 
           WriteCapacityUnits: 5, 
         }, 
         AttributeDefinitions: [ 
          \mathcal{L} AttributeName: "MediaType", 
             AttributeType: "S", 
           }, 
           { 
              AttributeName: "ItemId",
```

```
 AttributeType: "N", 
           }, 
         ], 
         KeySchema: [ 
           { 
              AttributeName: "MediaType", 
              KeyType: "HASH", 
           }, 
\overline{a} AttributeName: "ItemId", 
              KeyType: "RANGE", 
           }, 
         ], 
       }), 
     ); 
     await waitUntilTableExists({ client }, { TableName: NAMES.tableName }); 
  }), 
  new ScenarioOutput( 
     "createdTable", 
    MESSAGES.createdTable.replace("${TABLE_NAME}", NAMES.tableName), 
  ),
  new ScenarioOutput( 
     "populatingTable", 
    MESSAGES.populatingTable.replace("${TABLE_NAME}", NAMES.tableName), 
  ), 
  new ScenarioAction("populateTable", () => { 
    const client = new DynamoDBClient({});
     /** 
      * @type {{ default: import("@aws-sdk/client-dynamodb").PutRequest['Item'][] }} 
      */ 
     const recommendations = JSON.parse( 
       readFileSync(join(RESOURCES_PATH, "recommendations.json")), 
     ); 
     return client.send( 
       new BatchWriteItemCommand({ 
         RequestItems: { 
            [NAMES.tableName]: recommendations.map((item) => ({ 
             PutRequest: { Item: item },
           })), 
         }, 
       }), 
     ); 
  }),
```

```
 new ScenarioOutput( 
   "populatedTable", 
   MESSAGES.populatedTable.replace("${TABLE_NAME}", NAMES.tableName), 
 ), 
 new ScenarioOutput( 
   "creatingKeyPair", 
  MESSAGES.creatingKeyPair.replace("${KEY_PAIR_NAME}", NAMES.keyPairName), 
 ), 
 new ScenarioAction("createKeyPair", async () => { 
  const client = new EC2Client({});
   const { KeyMaterial } = await client.send( 
     new CreateKeyPairCommand({ 
       KeyName: NAMES.keyPairName, 
     }), 
   ); 
   writeFileSync(`${NAMES.keyPairName}.pem`, KeyMaterial, { mode: 0o600 }); 
 }), 
 new ScenarioOutput( 
   "createdKeyPair", 
   MESSAGES.createdKeyPair.replace("${KEY_PAIR_NAME}", NAMES.keyPairName), 
 ), 
 new ScenarioOutput( 
   "creatingInstancePolicy", 
   MESSAGES.creatingInstancePolicy.replace( 
     "${INSTANCE_POLICY_NAME}", 
     NAMES.instancePolicyName, 
   ), 
 ), 
 new ScenarioAction("createInstancePolicy", async (state) => { 
  const client = new IAMClient({});
   const { 
     Policy: { Arn }, 
   } = await client.send( 
     new CreatePolicyCommand({ 
       PolicyName: NAMES.instancePolicyName, 
       PolicyDocument: readFileSync( 
         join(RESOURCES_PATH, "instance_policy.json"), 
       ), 
     }), 
   ); 
   state.instancePolicyArn = Arn; 
 }), 
 new ScenarioOutput("createdInstancePolicy", (state) =>
```

```
 MESSAGES.createdInstancePolicy 
     .replace("${INSTANCE_POLICY_NAME}", NAMES.instancePolicyName) 
     .replace("${INSTANCE_POLICY_ARN}", state.instancePolicyArn), 
 ), 
 new ScenarioOutput( 
   "creatingInstanceRole", 
   MESSAGES.creatingInstanceRole.replace( 
     "${INSTANCE_ROLE_NAME}", 
     NAMES.instanceRoleName, 
   ), 
 ), 
 new ScenarioAction("createInstanceRole", () => { 
  const client = new IAMClient({});
   return client.send( 
     new CreateRoleCommand({ 
       RoleName: NAMES.instanceRoleName, 
       AssumeRolePolicyDocument: readFileSync( 
          join(ROOT, "assume-role-policy.json"), 
       ), 
     }), 
   ); 
 }), 
 new ScenarioOutput( 
   "createdInstanceRole", 
   MESSAGES.createdInstanceRole.replace( 
     "${INSTANCE_ROLE_NAME}", 
     NAMES.instanceRoleName, 
   ), 
 ), 
 new ScenarioOutput( 
   "attachingPolicyToRole", 
   MESSAGES.attachingPolicyToRole 
     .replace("${INSTANCE_ROLE_NAME}", NAMES.instanceRoleName) 
     .replace("${INSTANCE_POLICY_NAME}", NAMES.instancePolicyName), 
),
 new ScenarioAction("attachPolicyToRole", async (state) => { 
  const client = new IAMClient(f));
   await client.send( 
     new AttachRolePolicyCommand({ 
       RoleName: NAMES.instanceRoleName, 
       PolicyArn: state.instancePolicyArn, 
     }), 
   ); 
 }),
```

```
 new ScenarioOutput( 
   "attachedPolicyToRole", 
   MESSAGES.attachedPolicyToRole 
     .replace("${INSTANCE_POLICY_NAME}", NAMES.instancePolicyName) 
     .replace("${INSTANCE_ROLE_NAME}", NAMES.instanceRoleName), 
 ), 
 new ScenarioOutput( 
   "creatingInstanceProfile", 
   MESSAGES.creatingInstanceProfile.replace( 
     "${INSTANCE_PROFILE_NAME}", 
     NAMES.instanceProfileName, 
   ), 
 ), 
 new ScenarioAction("createInstanceProfile", async (state) => { 
  const client = new IAMClient(\{\});
   const { 
     InstanceProfile: { Arn }, 
   } = await client.send( 
     new CreateInstanceProfileCommand({ 
       InstanceProfileName: NAMES.instanceProfileName, 
     }), 
   ); 
   state.instanceProfileArn = Arn; 
   await waitUntilInstanceProfileExists( 
     { client }, 
     { InstanceProfileName: NAMES.instanceProfileName }, 
   ); 
 }), 
 new ScenarioOutput("createdInstanceProfile", (state) => 
   MESSAGES.createdInstanceProfile 
     .replace("${INSTANCE_PROFILE_NAME}", NAMES.instanceProfileName) 
     .replace("${INSTANCE_PROFILE_ARN}", state.instanceProfileArn), 
 ), 
 new ScenarioOutput( 
   "addingRoleToInstanceProfile", 
   MESSAGES.addingRoleToInstanceProfile 
     .replace("${INSTANCE_PROFILE_NAME}", NAMES.instanceProfileName) 
     .replace("${INSTANCE_ROLE_NAME}", NAMES.instanceRoleName), 
 ), 
 new ScenarioAction("addRoleToInstanceProfile", () => { 
  const client = new IAMClient({ }) :
   return client.send( 
     new AddRoleToInstanceProfileCommand({
```

```
 RoleName: NAMES.instanceRoleName, 
       InstanceProfileName: NAMES.instanceProfileName, 
     }), 
   ); 
 }), 
 new ScenarioOutput( 
   "addedRoleToInstanceProfile", 
   MESSAGES.addedRoleToInstanceProfile 
     .replace("${INSTANCE_PROFILE_NAME}", NAMES.instanceProfileName) 
     .replace("${INSTANCE_ROLE_NAME}", NAMES.instanceRoleName), 
 ), 
 ...initParamsSteps, 
 new ScenarioOutput("creatingLaunchTemplate", MESSAGES.creatingLaunchTemplate), 
 new ScenarioAction("createLaunchTemplate", async () => { 
   // snippet-start:[javascript.v3.wkflw.resilient.CreateLaunchTemplate] 
  const ssmClient = new SSMClien({});
   const { Parameter } = await ssmClient.send( 
     new GetParameterCommand({ 
       Name: "/aws/service/ami-amazon-linux-latest/amzn2-ami-hvm-x86_64-gp2", 
     }), 
   ); 
  const ec2Client = new EC2Client({});
   await ec2Client.send( 
     new CreateLaunchTemplateCommand({ 
       LaunchTemplateName: NAMES.launchTemplateName, 
       LaunchTemplateData: { 
         InstanceType: "t3.micro", 
         ImageId: Parameter.Value, 
         IamInstanceProfile: { Name: NAMES.instanceProfileName }, 
         UserData: readFileSync( 
            join(RESOURCES_PATH, "server_startup_script.sh"), 
         ).toString("base64"), 
         KeyName: NAMES.keyPairName, 
       }, 
     }), 
     // snippet-end:[javascript.v3.wkflw.resilient.CreateLaunchTemplate] 
   ); 
 }), 
 new ScenarioOutput( 
   "createdLaunchTemplate", 
   MESSAGES.createdLaunchTemplate.replace( 
     "${LAUNCH_TEMPLATE_NAME}", 
     NAMES.launchTemplateName, 
   ),
```

```
 ), 
 new ScenarioOutput( 
   "creatingAutoScalingGroup", 
   MESSAGES.creatingAutoScalingGroup.replace( 
     "${AUTO_SCALING_GROUP_NAME}", 
     NAMES.autoScalingGroupName, 
   ), 
 ), 
 new ScenarioAction("createAutoScalingGroup", async (state) => { 
  const ec2Client = new EC2Client({});
   const { AvailabilityZones } = await ec2Client.send( 
     new DescribeAvailabilityZonesCommand({}), 
   ); 
   state.availabilityZoneNames = AvailabilityZones.map((az) => az.ZoneName); 
   const autoScalingClient = new AutoScalingClient({}); 
  await retry(\{ intervalInMs: 1000, maxRetries: 30 \}, () =>
     autoScalingClient.send( 
       new CreateAutoScalingGroupCommand({ 
         AvailabilityZones: state.availabilityZoneNames, 
         AutoScalingGroupName: NAMES.autoScalingGroupName, 
         LaunchTemplate: { 
            LaunchTemplateName: NAMES.launchTemplateName, 
            Version: "$Default", 
         }, 
         MinSize: 3, 
         MaxSize: 3, 
       }), 
     ), 
   ); 
 }), 
 new ScenarioOutput( 
   "createdAutoScalingGroup", 
   /** 
    * @param {{ availabilityZoneNames: string[] }} state 
    */ 
  (state) =>
     MESSAGES.createdAutoScalingGroup 
       .replace("${AUTO_SCALING_GROUP_NAME}", NAMES.autoScalingGroupName) 
       .replace( 
         "${AVAILABILITY_ZONE_NAMES}", 
         state.availabilityZoneNames.join(", "), 
       ), 
 ), 
 new ScenarioInput("confirmContinue", MESSAGES.confirmContinue, {
```

```
 type: "confirm", 
 }), 
 new ScenarioOutput("loadBalancer", MESSAGES.loadBalancer), 
 new ScenarioOutput("gettingVpc", MESSAGES.gettingVpc), 
 new ScenarioAction("getVpc", async (state) => { 
   // snippet-start:[javascript.v3.wkflw.resilient.DescribeVpcs] 
  const client = new EC2Client({});
   const { Vpcs } = await client.send( 
     new DescribeVpcsCommand({ 
       Filters: [{ Name: "is-default", Values: ["true"] }], 
     }), 
   ); 
   // snippet-end:[javascript.v3.wkflw.resilient.DescribeVpcs] 
  state.defaultVpc = Vpcs[0].VpcId;
 }), 
 new ScenarioOutput("gotVpc", (state) => 
   MESSAGES.gotVpc.replace("${VPC_ID}", state.defaultVpc), 
 ), 
 new ScenarioOutput("gettingSubnets", MESSAGES.gettingSubnets), 
 new ScenarioAction("getSubnets", async (state) => { 
   // snippet-start:[javascript.v3.wkflw.resilient.DescribeSubnets] 
  const client = new EC2Client({});
   const { Subnets } = await client.send( 
     new DescribeSubnetsCommand({ 
       Filters: [ 
         { Name: "vpc-id", Values: [state.defaultVpc] }, 
         { Name: "availability-zone", Values: state.availabilityZoneNames }, 
         { Name: "default-for-az", Values: ["true"] }, 
       ], 
     }), 
   ); 
   // snippet-end:[javascript.v3.wkflw.resilient.DescribeSubnets] 
   state.subnets = Subnets.map((subnet) => subnet.SubnetId); 
 }), 
 new ScenarioOutput( 
   "gotSubnets", 
   /** 
    * @param {{ subnets: string[] }} state 
    */ 
  (state) =>
     MESSAGES.gotSubnets.replace("${SUBNETS}", state.subnets.join(", ")), 
),
 new ScenarioOutput(
```

```
 "creatingLoadBalancerTargetGroup",
```

```
 MESSAGES.creatingLoadBalancerTargetGroup.replace( 
     "${TARGET_GROUP_NAME}", 
     NAMES.loadBalancerTargetGroupName, 
   ), 
 ), 
 new ScenarioAction("createLoadBalancerTargetGroup", async (state) => { 
   // snippet-start:[javascript.v3.wkflw.resilient.CreateTargetGroup] 
   const client = new ElasticLoadBalancingV2Client({}); 
   const { TargetGroups } = await client.send( 
     new CreateTargetGroupCommand({ 
       Name: NAMES.loadBalancerTargetGroupName, 
       Protocol: "HTTP", 
       Port: 80, 
       HealthCheckPath: "/healthcheck", 
       HealthCheckIntervalSeconds: 10, 
       HealthCheckTimeoutSeconds: 5, 
       HealthyThresholdCount: 2, 
       UnhealthyThresholdCount: 2, 
       VpcId: state.defaultVpc, 
     }), 
   ); 
   // snippet-end:[javascript.v3.wkflw.resilient.CreateTargetGroup] 
   const targetGroup = TargetGroups[0]; 
   state.targetGroupArn = targetGroup.TargetGroupArn; 
   state.targetGroupProtocol = targetGroup.Protocol; 
   state.targetGroupPort = targetGroup.Port; 
 }), 
 new ScenarioOutput( 
   "createdLoadBalancerTargetGroup", 
   MESSAGES.createdLoadBalancerTargetGroup.replace( 
     "${TARGET_GROUP_NAME}", 
     NAMES.loadBalancerTargetGroupName, 
   ), 
 ), 
 new ScenarioOutput( 
   "creatingLoadBalancer", 
   MESSAGES.creatingLoadBalancer.replace("${LB_NAME}", NAMES.loadBalancerName), 
 ), 
 new ScenarioAction("createLoadBalancer", async (state) => { 
   // snippet-start:[javascript.v3.wkflw.resilient.CreateLoadBalancer] 
   const client = new ElasticLoadBalancingV2Client({}); 
   const { LoadBalancers } = await client.send( 
     new CreateLoadBalancerCommand({ 
       Name: NAMES.loadBalancerName,
```

```
 Subnets: state.subnets, 
     }), 
   ); 
   state.loadBalancerDns = LoadBalancers[0].DNSName; 
   state.loadBalancerArn = LoadBalancers[0].LoadBalancerArn; 
   await waitUntilLoadBalancerAvailable( 
     { client }, 
     { Names: [NAMES.loadBalancerName] }, 
   ); 
   // snippet-end:[javascript.v3.wkflw.resilient.CreateLoadBalancer] 
 }), 
 new ScenarioOutput("createdLoadBalancer", (state) => 
   MESSAGES.createdLoadBalancer 
     .replace("${LB_NAME}", NAMES.loadBalancerName) 
     .replace("${DNS_NAME}", state.loadBalancerDns), 
 ), 
 new ScenarioOutput( 
   "creatingListener", 
   MESSAGES.creatingLoadBalancerListener 
     .replace("${LB_NAME}", NAMES.loadBalancerName) 
     .replace("${TARGET_GROUP_NAME}", NAMES.loadBalancerTargetGroupName), 
 ), 
 new ScenarioAction("createListener", async (state) => { 
   // snippet-start:[javascript.v3.wkflw.resilient.CreateListener] 
   const client = new ElasticLoadBalancingV2Client({}); 
   const { Listeners } = await client.send( 
     new CreateListenerCommand({ 
       LoadBalancerArn: state.loadBalancerArn, 
       Protocol: state.targetGroupProtocol, 
       Port: state.targetGroupPort, 
       DefaultActions: [ 
         { Type: "forward", TargetGroupArn: state.targetGroupArn }, 
       ], 
     }), 
   ); 
   // snippet-end:[javascript.v3.wkflw.resilient.CreateListener] 
   const listener = Listeners[0]; 
   state.loadBalancerListenerArn = listener.ListenerArn; 
 }), 
 new ScenarioOutput("createdListener", (state) => 
   MESSAGES.createdLoadBalancerListener.replace( 
     "${LB_LISTENER_ARN}", 
     state.loadBalancerListenerArn, 
   ),
```

```
 ), 
   new ScenarioOutput( 
     "attachingLoadBalancerTargetGroup", 
     MESSAGES.attachingLoadBalancerTargetGroup 
       .replace("${TARGET_GROUP_NAME}", NAMES.loadBalancerTargetGroupName) 
       .replace("${AUTO_SCALING_GROUP_NAME}", NAMES.autoScalingGroupName), 
   ), 
   new ScenarioAction("attachLoadBalancerTargetGroup", async (state) => { 
     // snippet-start:[javascript.v3.wkflw.resilient.AttachTargetGroup] 
    const client = new AutoScalingClient(f));
     await client.send( 
       new AttachLoadBalancerTargetGroupsCommand({ 
         AutoScalingGroupName: NAMES.autoScalingGroupName, 
         TargetGroupARNs: [state.targetGroupArn], 
       }), 
     ); 
    // snippet-end:[javascript.v3.wkflw.resilient.AttachTargetGroup] 
  }), 
  new ScenarioOutput( 
     "attachedLoadBalancerTargetGroup", 
     MESSAGES.attachedLoadBalancerTargetGroup, 
   ), 
  new ScenarioOutput("verifyingInboundPort", MESSAGES.verifyingInboundPort), 
  new ScenarioAction( 
     "verifyInboundPort", 
     /** 
\star * @param {{ defaultSecurityGroup: import('@aws-sdk/client-ec2').SecurityGroup}} 
 state 
      */ 
    async (state) \Rightarrow {
      const client = new EC2Client({});
       const { SecurityGroups } = await client.send( 
         new DescribeSecurityGroupsCommand({ 
           Filters: [{ Name: "group-name", Values: ["default"] }], 
         }), 
       ); 
       if (!SecurityGroups) { 
         state.verifyInboundPortError = new Error(MESSAGES.noSecurityGroups); 
       } 
       state.defaultSecurityGroup = SecurityGroups[0]; 
       /** 
        * @type {string}
```

```
 */ 
     const ipResponse = (await axios.get("http://checkip.amazonaws.com")).data; 
     state.myIp = ipResponse.trim(); 
     const myIpRules = state.defaultSecurityGroup.IpPermissions.filter( 
       ({ IpRanges }) =>
          IpRanges.some( 
           ({\{ \text{CidrIp } \}}) =>
              CidrIp.startsWith(state.myIp) || CidrIp === "0.0.0.0/0", 
          ), 
    \lambdafilter((\{ IpProtocol \}) \Rightarrow IpProtocol == "tcp")filter((\{ FromPort }\}) \Rightarrow FromPort == 80); state.myIpRules = myIpRules; 
   }, 
 ), 
 new ScenarioOutput( 
   "verifiedInboundPort", 
   /** 
    * @param {{ myIpRules: any[] }} state 
    */ 
  (state) => {
     if (state.myIpRules.length > 0) { 
       return MESSAGES.foundIpRules.replace( 
          "${IP_RULES}", 
          JSON.stringify(state.myIpRules, null, 2), 
       ); 
     } else { 
       return MESSAGES.noIpRules; 
     } 
   }, 
 ), 
 new ScenarioInput( 
   "shouldAddInboundRule", 
   /** 
    * @param {{ myIpRules: any[] }} state 
    */ 
  (state) => {
     if (state.myIpRules.length > 0) { 
       return false; 
     } else { 
       return MESSAGES.noIpRules; 
     } 
   },
```

```
 { type: "confirm" }, 
   ), 
   new ScenarioAction( 
     "addInboundRule", 
     /** 
      * @param {{ defaultSecurityGroup: import('@aws-sdk/client-
ec2').SecurityGroup }} state 
      */ 
    async (state) \Rightarrow {
       if (!state.shouldAddInboundRule) { 
         return; 
       } 
      const client = new EC2Client({});
       await client.send( 
         new AuthorizeSecurityGroupIngressCommand({ 
            GroupId: state.defaultSecurityGroup.GroupId, 
           CidrIp: `${state.myIp}/32`, 
           FromPort: 80, 
           ToPort: 80, 
           IpProtocol: "tcp", 
         }), 
       ); 
     }, 
   ), 
   new ScenarioOutput("addedInboundRule", (state) => { 
     if (state.shouldAddInboundRule) { 
       return MESSAGES.addedInboundRule.replace("${IP_ADDRESS}", state.myIp); 
     } else { 
       return false; 
     } 
   }), 
   new ScenarioOutput("verifyingEndpoint", (state) => 
     MESSAGES.verifyingEndpoint.replace("${DNS_NAME}", state.loadBalancerDns), 
   ), 
   new ScenarioAction("verifyEndpoint", async (state) => { 
     try { 
      const response = await retry({ intervalInMs: 2000, maxRetries: 30 }, () =>
          axios.get(`http://${state.loadBalancerDns}`), 
       ); 
       state.endpointResponse = JSON.stringify(response.data, null, 2); 
     } catch (e) { 
       state.verifyEndpointError = e; 
     }
```

```
 }), 
   new ScenarioOutput("verifiedEndpoint", (state) => { 
     if (state.verifyEndpointError) { 
       console.error(state.verifyEndpointError); 
     } else { 
       return MESSAGES.verifiedEndpoint.replace( 
          "${ENDPOINT_RESPONSE}", 
          state.endpointResponse, 
       ); 
     } 
   }),
];
```
デモを実行するための手順を作成します。

```
// Copyright Amazon.com, Inc. or its affiliates. All Rights Reserved.
// SPDX-License-Identifier: Apache-2.0
import { readFileSync } from "node:fs";
import { join } from "node:path";
import axios from "axios";
import { 
   DescribeTargetGroupsCommand, 
   DescribeTargetHealthCommand, 
   ElasticLoadBalancingV2Client,
} from "@aws-sdk/client-elastic-load-balancing-v2";
import { 
   DescribeInstanceInformationCommand, 
   PutParameterCommand, 
   SSMClient, 
  SendCommandCommand,
} from "@aws-sdk/client-ssm";
import { 
   IAMClient, 
   CreatePolicyCommand, 
   CreateRoleCommand, 
   AttachRolePolicyCommand, 
   CreateInstanceProfileCommand, 
   AddRoleToInstanceProfileCommand, 
   waitUntilInstanceProfileExists,
} from "@aws-sdk/client-iam";
```
AWS SDK コードの例 しゅうしょう しゅうしゅう しゅうしゅん しゅうしゅん こうしゅうしゅん コードライブラリー コードライブラリ

```
import { 
   AutoScalingClient, 
   DescribeAutoScalingGroupsCommand, 
   TerminateInstanceInAutoScalingGroupCommand,
} from "@aws-sdk/client-auto-scaling";
import { 
   DescribeIamInstanceProfileAssociationsCommand, 
   EC2Client, 
   RebootInstancesCommand, 
   ReplaceIamInstanceProfileAssociationCommand,
} from "@aws-sdk/client-ec2";
import { 
   ScenarioAction, 
   ScenarioInput, 
   ScenarioOutput,
} from "@aws-doc-sdk-examples/lib/scenario/scenario.js";
import { retry } from "@aws-doc-sdk-examples/lib/utils/util-timers.js";
import { MESSAGES, NAMES, RESOURCES_PATH } from "./constants.js";
import { findLoadBalancer } from "./shared.js";
const getRecommendation = new ScenarioAction( 
   "getRecommendation", 
  async (state) \Rightarrow {
     const loadBalancer = await findLoadBalancer(NAMES.loadBalancerName); 
     if (loadBalancer) { 
       state.loadBalancerDnsName = loadBalancer.DNSName; 
       try { 
         state.recommendation = ( 
           await axios.get(`http://${state.loadBalancerDnsName}`) 
         ).data; 
       } catch (e) { 
         state.recommendation = e instanceof Error ? e.message : e; 
       } 
     } else { 
       throw new Error(MESSAGES.demoFindLoadBalancerError); 
     } 
  },
);
const getRecommendationResult = new ScenarioOutput( 
   "getRecommendationResult", 
  (state) =>
```

```
 `Recommendation:\n${JSON.stringify(state.recommendation, null, 2)}`, 
   { preformatted: true },
);
const getHealthCheck = new ScenarioAction("getHealthCheck", async (state) => { 
   // snippet-start:[javascript.v3.wkflw.resilient.DescribeTargetGroups] 
   const client = new ElasticLoadBalancingV2Client({}); 
   const { TargetGroups } = await client.send( 
     new DescribeTargetGroupsCommand({ 
      Names: [NAMES.loadBalancerTargetGroupName],
     }), 
   ); 
   // snippet-end:[javascript.v3.wkflw.resilient.DescribeTargetGroups] 
   // snippet-start:[javascript.v3.wkflw.resilient.DescribeTargetHealth] 
   const { TargetHealthDescriptions } = await client.send( 
     new DescribeTargetHealthCommand({ 
       TargetGroupArn: TargetGroups[0].TargetGroupArn, 
     }), 
   ); 
   // snippet-end:[javascript.v3.wkflw.resilient.DescribeTargetHealth] 
   state.targetHealthDescriptions = TargetHealthDescriptions;
});
const getHealthCheckResult = new ScenarioOutput( 
   "getHealthCheckResult", 
   /** 
    * @param {{ targetHealthDescriptions: import('@aws-sdk/client-elastic-load-
balancing-v2').TargetHealthDescription[]}} state 
    */ 
  (state) => {
     const status = state.targetHealthDescriptions 
       .map((th) => `${th.Target.Id}: ${th.TargetHealth.State}`) 
      .join("\n'\n');
     return `Health check:\n${status}`; 
   }, 
   { preformatted: true },
);
const loadBalancerLoop = new ScenarioAction( 
   "loadBalancerLoop", 
   getRecommendation.action, 
  \mathcal{L} whileConfig: {
```

```
 whileFn: ({ loadBalancerCheck }) => loadBalancerCheck, 
       input: new ScenarioInput( 
          "loadBalancerCheck", 
         MESSAGES.demoLoadBalancerCheck, 
        \mathcal{L} type: "confirm", 
         }, 
       ), 
       output: getRecommendationResult, 
     }, 
   },
);
const healthCheckLoop = new ScenarioAction( 
   "healthCheckLoop", 
   getHealthCheck.action, 
  \mathcal{L} whileConfig: { 
       whileFn: ({ healthCheck }) => healthCheck, 
      input: new ScenarioInput("healthCheck", MESSAGES.demoHealthCheck, {
         type: "confirm", 
       }), 
       output: getHealthCheckResult, 
     }, 
   },
);
const statusSteps = [ 
   getRecommendation, 
   getRecommendationResult, 
   getHealthCheck, 
   getHealthCheckResult,
];
/** 
  * @type {import('@aws-doc-sdk-examples/lib/scenario.js').Step[]} 
  */
export const demoSteps = [ 
   new ScenarioOutput("header", MESSAGES.demoHeader, { header: true }), 
   new ScenarioOutput("sanityCheck", MESSAGES.demoSanityCheck), 
   ...statusSteps, 
   new ScenarioInput( 
     "brokenDependencyConfirmation", 
     MESSAGES.demoBrokenDependencyConfirmation,
```

```
 { type: "confirm" }, 
 ), 
 new ScenarioAction("brokenDependency", async (state) => { 
   if (!state.brokenDependencyConfirmation) { 
     process.exit(); 
   } else { 
    const client = new SSMClien({});
     state.badTableName = `fake-table-${Date.now()}`; 
     await client.send( 
       new PutParameterCommand({ 
         Name: NAMES.ssmTableNameKey, 
         Value: state.badTableName, 
         Overwrite: true, 
         Type: "String", 
       }), 
     ); 
   } 
 }), 
 new ScenarioOutput("testBrokenDependency", (state) => 
   MESSAGES.demoTestBrokenDependency.replace( 
     "${TABLE_NAME}", 
     state.badTableName, 
   ), 
 ), 
 ...statusSteps, 
 new ScenarioInput( 
   "staticResponseConfirmation", 
   MESSAGES.demoStaticResponseConfirmation, 
   { type: "confirm" }, 
 ), 
 new ScenarioAction("staticResponse", async (state) => { 
   if (!state.staticResponseConfirmation) { 
     process.exit(); 
   } else { 
    const client = new SSMClien({});
     await client.send( 
       new PutParameterCommand({ 
        Name: NAMES.ssmFailureResponseKey,
         Value: "static", 
         Overwrite: true, 
         Type: "String", 
       }), 
     ); 
   }
```

```
 }), 
   new ScenarioOutput("testStaticResponse", MESSAGES.demoTestStaticResponse), 
   ...statusSteps, 
   new ScenarioInput( 
     "badCredentialsConfirmation", 
     MESSAGES.demoBadCredentialsConfirmation, 
     { type: "confirm" }, 
   ), 
   new ScenarioAction("badCredentialsExit", (state) => { 
     if (!state.badCredentialsConfirmation) { 
       process.exit(); 
     } 
  }), 
   new ScenarioAction("fixDynamoDBName", async () => { 
    const client = new SSMClien({ }) ;
     await client.send( 
       new PutParameterCommand({ 
        Name: NAMES.ssmTableNameKey,
         Value: NAMES.tableName, 
         Overwrite: true, 
         Type: "String", 
       }), 
     ); 
   }), 
   new ScenarioAction( 
     "badCredentials", 
     /** 
      * @param {{ targetInstance: import('@aws-sdk/client-auto-scaling').Instance }} 
  state 
      */ 
    async (state) \Rightarrow {
       await createSsmOnlyInstanceProfile(); 
      const autoScalingClient = new AutoScalingClient(\});
       const { AutoScalingGroups } = await autoScalingClient.send( 
         new DescribeAutoScalingGroupsCommand({ 
           AutoScalingGroupNames: [NAMES.autoScalingGroupName], 
         }), 
       ); 
       state.targetInstance = AutoScalingGroups[0].Instances[0]; 
       // snippet-start:
[javascript.v3.wkflw.resilient.DescribeIamInstanceProfileAssociations] 
      const ec2Client = new EC2Client({});
       const { IamInstanceProfileAssociations } = await ec2Client.send( 
         new DescribeIamInstanceProfileAssociationsCommand({
```

```
 Filters: [ 
              { Name: "instance-id", Values: [state.targetInstance.InstanceId] }, 
           ], 
         }), 
       ); 
       // snippet-end:
[javascript.v3.wkflw.resilient.DescribeIamInstanceProfileAssociations] 
       state.instanceProfileAssociationId = 
         IamInstanceProfileAssociations[0].AssociationId; 
       // snippet-start:
[javascript.v3.wkflw.resilient.ReplaceIamInstanceProfileAssociation] 
       await retry({ intervalInMs: 1000, maxRetries: 30 }, () => 
         ec2Client.send( 
           new ReplaceIamInstanceProfileAssociationCommand({ 
             AssociationId: state.instanceProfileAssociationId, 
             IamInstanceProfile: { Name: NAMES.ssmOnlyInstanceProfileName }, 
           }), 
         ), 
       ); 
       // snippet-end:
[javascript.v3.wkflw.resilient.ReplaceIamInstanceProfileAssociation] 
       await ec2Client.send( 
         new RebootInstancesCommand({ 
           InstanceIds: [state.targetInstance.InstanceId], 
         }), 
       ); 
      const ssmClient = new SSMClient({});
      await retry({ intervalInMs: 20000, maxRetries: 15 }, async () => {
         const { InstanceInformationList } = await ssmClient.send( 
          new DescribeInstanceInformationCommand({}),
         ); 
         const instance = InstanceInformationList.find( 
           (info) => info.InstanceId === state.targetInstance.InstanceId, 
         ); 
        if (!instance) {
           throw new Error("Instance not found."); 
         } 
       }); 
       await ssmClient.send(
```

```
new SendCommandCommand({
          InstanceIds: [state.targetInstance.InstanceId], 
          DocumentName: "AWS-RunShellScript", 
         Parameters: { commands: ["cd / && sudo python3 server.py 80"] },
        }), 
      ); 
    }, 
 ), 
  new ScenarioOutput( 
    "testBadCredentials", 
    /** 
     * @param {{ targetInstance: import('@aws-sdk/client-ssm').InstanceInformation}} 
 state 
     */ 
   (state) =>
      MESSAGES.demoTestBadCredentials.replace( 
        "${INSTANCE_ID}", 
        state.targetInstance.InstanceId, 
      ), 
 ), 
 loadBalancerLoop, 
 new ScenarioInput( 
    "deepHealthCheckConfirmation", 
   MESSAGES.demoDeepHealthCheckConfirmation, 
    { type: "confirm" }, 
 ), 
 new ScenarioAction("deepHealthCheckExit", (state) => { 
    if (!state.deepHealthCheckConfirmation) { 
      process.exit(); 
    } 
 }), 
 new ScenarioAction("deepHealthCheck", async () => { 
   const client = new SSMClien({});
    await client.send( 
      new PutParameterCommand({ 
        Name: NAMES.ssmHealthCheckKey, 
        Value: "deep", 
        Overwrite: true, 
        Type: "String", 
      }), 
   ); 
 }), 
 new ScenarioOutput("testDeepHealthCheck", MESSAGES.demoTestDeepHealthCheck), 
 healthCheckLoop,
```

```
 loadBalancerLoop, 
   new ScenarioInput( 
     "killInstanceConfirmation", 
     /** 
      * @param {{ targetInstance: import('@aws-sdk/client-
ssm').InstanceInformation }} state 
      */ 
    (state) =>
       MESSAGES.demoKillInstanceConfirmation.replace( 
         "${INSTANCE_ID}", 
         state.targetInstance.InstanceId, 
       ), 
     { type: "confirm" }, 
   ), 
   new ScenarioAction("killInstanceExit", (state) => { 
     if (!state.killInstanceConfirmation) { 
       process.exit(); 
     } 
   }), 
   new ScenarioAction( 
     "killInstance", 
     /** 
      * @param {{ targetInstance: import('@aws-sdk/client-
ssm').InstanceInformation }} state 
      */ 
    async (state) => \{ const client = new AutoScalingClient({}); 
       await client.send( 
         new TerminateInstanceInAutoScalingGroupCommand({ 
            InstanceId: state.targetInstance.InstanceId, 
            ShouldDecrementDesiredCapacity: false, 
         }), 
       ); 
     }, 
   ), 
   new ScenarioOutput("testKillInstance", MESSAGES.demoTestKillInstance), 
   healthCheckLoop, 
   loadBalancerLoop, 
   new ScenarioInput("failOpenConfirmation", MESSAGES.demoFailOpenConfirmation, { 
     type: "confirm", 
   }), 
   new ScenarioAction("failOpenExit", (state) => { 
     if (!state.failOpenConfirmation) { 
       process.exit();
```

```
 } 
   }), 
   new ScenarioAction("failOpen", () => { 
    const client = new SSMClien({ }) ;
     return client.send( 
       new PutParameterCommand({ 
         Name: NAMES.ssmTableNameKey, 
         Value: `fake-table-${Date.now()}`, 
         Overwrite: true, 
         Type: "String", 
       }), 
     ); 
   }), 
   new ScenarioOutput("testFailOpen", MESSAGES.demoFailOpenTest), 
   healthCheckLoop, 
   loadBalancerLoop, 
   new ScenarioInput( 
     "resetTableConfirmation", 
     MESSAGES.demoResetTableConfirmation, 
     { type: "confirm" }, 
  \lambda.
   new ScenarioAction("resetTableExit", (state) => { 
     if (!state.resetTableConfirmation) { 
       process.exit(); 
     } 
   }), 
   new ScenarioAction("resetTable", async () => { 
    const client = new SSMClien({ }) ;
     await client.send( 
       new PutParameterCommand({ 
        Name: NAMES.ssmTableNameKey,
         Value: NAMES.tableName, 
         Overwrite: true, 
         Type: "String", 
       }), 
     ); 
   }), 
   new ScenarioOutput("testResetTable", MESSAGES.demoTestResetTable), 
   healthCheckLoop, 
   loadBalancerLoop,
];
async function createSsmOnlyInstanceProfile() { 
  const iamClient = new IAMClient({});
```

```
 const { Policy } = await iamClient.send( 
   new CreatePolicyCommand({ 
     PolicyName: NAMES.ssmOnlyPolicyName, 
     PolicyDocument: readFileSync( 
       join(RESOURCES_PATH, "ssm_only_policy.json"), 
     ), 
   }), 
 ); 
 await iamClient.send( 
   new CreateRoleCommand({ 
     RoleName: NAMES.ssmOnlyRoleName, 
     AssumeRolePolicyDocument: JSON.stringify({ 
       Version: "2012-10-17", 
       Statement: [ 
          { 
            Effect: "Allow", 
           Principal: { Service: "ec2.amazonaws.com" },
            Action: "sts:AssumeRole", 
         }, 
       ], 
     }), 
   }), 
 ); 
 await iamClient.send( 
   new AttachRolePolicyCommand({ 
     RoleName: NAMES.ssmOnlyRoleName, 
     PolicyArn: Policy.Arn, 
   }), 
 ); 
 await iamClient.send( 
   new AttachRolePolicyCommand({ 
     RoleName: NAMES.ssmOnlyRoleName, 
     PolicyArn: "arn:aws:iam::aws:policy/AmazonSSMManagedInstanceCore", 
   }), 
 ); 
 // snippet-start:[javascript.v3.wkflw.resilient.CreateInstanceProfile] 
 const { InstanceProfile } = await iamClient.send( 
   new CreateInstanceProfileCommand({ 
     InstanceProfileName: NAMES.ssmOnlyInstanceProfileName, 
   }), 
 ); 
 await waitUntilInstanceProfileExists( 
   { client: iamClient }, 
   { InstanceProfileName: NAMES.ssmOnlyInstanceProfileName },
```

```
 ); 
   // snippet-end:[javascript.v3.wkflw.resilient.CreateInstanceProfile] 
   await iamClient.send( 
     new AddRoleToInstanceProfileCommand({ 
       InstanceProfileName: NAMES.ssmOnlyInstanceProfileName, 
       RoleName: NAMES.ssmOnlyRoleName, 
     }), 
   ); 
   return InstanceProfile;
}
```
すべてのリソースを破棄するための手順を作成します。

```
// Copyright Amazon.com, Inc. or its affiliates. All Rights Reserved.
// SPDX-License-Identifier: Apache-2.0
import { unlinkSync } from "node:fs";
import { DynamoDBClient, DeleteTableCommand } from "@aws-sdk/client-dynamodb";
import { 
   EC2Client, 
   DeleteKeyPairCommand, 
   DeleteLaunchTemplateCommand,
} from "@aws-sdk/client-ec2";
import { 
   IAMClient, 
   DeleteInstanceProfileCommand, 
   RemoveRoleFromInstanceProfileCommand, 
   DeletePolicyCommand, 
   DeleteRoleCommand, 
   DetachRolePolicyCommand, 
   paginateListPolicies,
} from "@aws-sdk/client-iam";
import { 
   AutoScalingClient, 
   DeleteAutoScalingGroupCommand, 
   TerminateInstanceInAutoScalingGroupCommand, 
   UpdateAutoScalingGroupCommand, 
   paginateDescribeAutoScalingGroups,
} from "@aws-sdk/client-auto-scaling";
import { 
   DeleteLoadBalancerCommand,
```

```
 DeleteTargetGroupCommand, 
   DescribeTargetGroupsCommand, 
   ElasticLoadBalancingV2Client,
} from "@aws-sdk/client-elastic-load-balancing-v2";
import { 
   ScenarioOutput, 
   ScenarioInput, 
   ScenarioAction,
} from "@aws-doc-sdk-examples/lib/scenario/index.js";
import { retry } from "@aws-doc-sdk-examples/lib/utils/util-timers.js";
import { MESSAGES, NAMES } from "./constants.js";
import { findLoadBalancer } from "./shared.js";
/** 
  * @type {import('@aws-doc-sdk-examples/lib/scenario.js').Step[]} 
  */
export const destroySteps = [ 
   new ScenarioInput("destroy", MESSAGES.destroy, { type: "confirm" }), 
   new ScenarioAction( 
     "abort", 
    (stat) => state.destroy === false && process.exit(),
   ), 
   new ScenarioAction("deleteTable", async (c) => { 
     try { 
      const client = new DynamoDBClient(\{\});
      await client.send(new DeleteTableCommand({ TableName: NAMES.tableName }));
     } catch (e) { 
       c.deleteTableError = e; 
     } 
   }), 
   new ScenarioOutput("deleteTableResult", (state) => { 
     if (state.deleteTableError) { 
       console.error(state.deleteTableError); 
       return MESSAGES.deleteTableError.replace( 
         "${TABLE_NAME}", 
         NAMES.tableName, 
       ); 
     } else { 
       return MESSAGES.deletedTable.replace("${TABLE_NAME}", NAMES.tableName); 
     } 
   }), 
   new ScenarioAction("deleteKeyPair", async (state) => {
```

```
 try { 
    const client = new EC2Client({});
     await client.send( 
      new DeleteKeyPairCommand({ KeyName: NAMES.keyPairName }),
     ); 
     unlinkSync(`${NAMES.keyPairName}.pem`); 
   } catch (e) { 
     state.deleteKeyPairError = e; 
   } 
 }), 
 new ScenarioOutput("deleteKeyPairResult", (state) => { 
   if (state.deleteKeyPairError) { 
     console.error(state.deleteKeyPairError); 
     return MESSAGES.deleteKeyPairError.replace( 
       "${KEY_PAIR_NAME}", 
       NAMES.keyPairName, 
     ); 
   } else { 
     return MESSAGES.deletedKeyPair.replace( 
       "${KEY_PAIR_NAME}", 
       NAMES.keyPairName, 
     ); 
   } 
 }), 
 new ScenarioAction("detachPolicyFromRole", async (state) => { 
  try { 
    const client = new IAMClient(\{\});
     const policy = await findPolicy(NAMES.instancePolicyName); 
     if (!policy) { 
       state.detachPolicyFromRoleError = new Error( 
          `Policy ${NAMES.instancePolicyName} not found.`, 
       ); 
     } else { 
       await client.send( 
         new DetachRolePolicyCommand({ 
            RoleName: NAMES.instanceRoleName, 
            PolicyArn: policy.Arn, 
         }), 
       ); 
     } 
   } catch (e) { 
     state.detachPolicyFromRoleError = e; 
   }
```

```
 }), 
 new ScenarioOutput("detachedPolicyFromRole", (state) => { 
   if (state.detachPolicyFromRoleError) { 
     console.error(state.detachPolicyFromRoleError); 
     return MESSAGES.detachPolicyFromRoleError 
       .replace("${INSTANCE_POLICY_NAME}", NAMES.instancePolicyName) 
       .replace("${INSTANCE_ROLE_NAME}", NAMES.instanceRoleName); 
   } else { 
     return MESSAGES.detachedPolicyFromRole 
       .replace("${INSTANCE_POLICY_NAME}", NAMES.instancePolicyName) 
       .replace("${INSTANCE_ROLE_NAME}", NAMES.instanceRoleName); 
   } 
 }), 
 new ScenarioAction("deleteInstancePolicy", async (state) => { 
  const client = new IAMClient({});
   const policy = await findPolicy(NAMES.instancePolicyName); 
   if (!policy) { 
     state.deletePolicyError = new Error( 
       `Policy ${NAMES.instancePolicyName} not found.`, 
     ); 
   } else { 
     return client.send( 
       new DeletePolicyCommand({ 
         PolicyArn: policy.Arn, 
       }), 
     ); 
   } 
 }), 
 new ScenarioOutput("deletePolicyResult", (state) => { 
   if (state.deletePolicyError) { 
     console.error(state.deletePolicyError); 
     return MESSAGES.deletePolicyError.replace( 
       "${INSTANCE_POLICY_NAME}", 
       NAMES.instancePolicyName, 
     ); 
   } else { 
     return MESSAGES.deletedPolicy.replace( 
       "${INSTANCE_POLICY_NAME}", 
       NAMES.instancePolicyName, 
     ); 
   } 
 }), 
 new ScenarioAction("removeRoleFromInstanceProfile", async (state) => {
```

```
 try { 
    const client = new IAMClient(f);
     await client.send( 
       new RemoveRoleFromInstanceProfileCommand({ 
         RoleName: NAMES.instanceRoleName, 
         InstanceProfileName: NAMES.instanceProfileName, 
       }), 
     ); 
   } catch (e) { 
     state.removeRoleFromInstanceProfileError = e; 
   } 
 }), 
 new ScenarioOutput("removeRoleFromInstanceProfileResult", (state) => { 
   if (state.removeRoleFromInstanceProfile) { 
     console.error(state.removeRoleFromInstanceProfileError); 
     return MESSAGES.removeRoleFromInstanceProfileError 
       .replace("${INSTANCE_PROFILE_NAME}", NAMES.instanceProfileName) 
       .replace("${INSTANCE_ROLE_NAME}", NAMES.instanceRoleName); 
   } else { 
     return MESSAGES.removedRoleFromInstanceProfile 
       .replace("${INSTANCE_PROFILE_NAME}", NAMES.instanceProfileName) 
       .replace("${INSTANCE_ROLE_NAME}", NAMES.instanceRoleName); 
   } 
 }), 
 new ScenarioAction("deleteInstanceRole", async (state) => { 
   try { 
    const client = new IAMClient({} \{ \});
     await client.send( 
       new DeleteRoleCommand({ 
         RoleName: NAMES.instanceRoleName, 
       }), 
     ); 
   } catch (e) { 
     state.deleteInstanceRoleError = e; 
   } 
 }), 
 new ScenarioOutput("deleteInstanceRoleResult", (state) => { 
   if (state.deleteInstanceRoleError) { 
     console.error(state.deleteInstanceRoleError); 
     return MESSAGES.deleteInstanceRoleError.replace( 
       "${INSTANCE_ROLE_NAME}", 
       NAMES.instanceRoleName, 
     ); 
   } else {
```

```
 return MESSAGES.deletedInstanceRole.replace( 
       "${INSTANCE_ROLE_NAME}", 
       NAMES.instanceRoleName, 
     ); 
   } 
 }), 
 new ScenarioAction("deleteInstanceProfile", async (state) => { 
   try { 
     // snippet-start:[javascript.v3.wkflw.resilient.DeleteInstanceProfile] 
    const client = new IAMClient(f));
     await client.send( 
       new DeleteInstanceProfileCommand({ 
         InstanceProfileName: NAMES.instanceProfileName, 
       }), 
     ); 
     // snippet-end:[javascript.v3.wkflw.resilient.DeleteInstanceProfile] 
   } catch (e) { 
     state.deleteInstanceProfileError = e; 
   } 
 }), 
 new ScenarioOutput("deleteInstanceProfileResult", (state) => { 
   if (state.deleteInstanceProfileError) { 
     console.error(state.deleteInstanceProfileError); 
     return MESSAGES.deleteInstanceProfileError.replace( 
       "${INSTANCE_PROFILE_NAME}", 
       NAMES.instanceProfileName, 
     ); 
   } else { 
     return MESSAGES.deletedInstanceProfile.replace( 
       "${INSTANCE_PROFILE_NAME}", 
       NAMES.instanceProfileName, 
     ); 
   } 
 }), 
 new ScenarioAction("deleteAutoScalingGroup", async (state) => { 
   try { 
     await terminateGroupInstances(NAMES.autoScalingGroupName); 
    await retry({ intervalInMs: 60000, maxRetries: 60 }, async () => {
       await deleteAutoScalingGroup(NAMES.autoScalingGroupName); 
     }); 
   } catch (e) { 
     state.deleteAutoScalingGroupError = e; 
   } 
 }),
```

```
 new ScenarioOutput("deleteAutoScalingGroupResult", (state) => { 
   if (state.deleteAutoScalingGroupError) { 
     console.error(state.deleteAutoScalingGroupError); 
     return MESSAGES.deleteAutoScalingGroupError.replace( 
       "${AUTO_SCALING_GROUP_NAME}", 
       NAMES.autoScalingGroupName, 
     ); 
   } else { 
     return MESSAGES.deletedAutoScalingGroup.replace( 
       "${AUTO_SCALING_GROUP_NAME}", 
       NAMES.autoScalingGroupName, 
     ); 
   } 
 }), 
 new ScenarioAction("deleteLaunchTemplate", async (state) => { 
  const client = new EC2Client({});
   try { 
     // snippet-start:[javascript.v3.wkflw.resilient.DeleteLaunchTemplate] 
     await client.send( 
       new DeleteLaunchTemplateCommand({ 
         LaunchTemplateName: NAMES.launchTemplateName, 
       }), 
     ); 
     // snippet-end:[javascript.v3.wkflw.resilient.DeleteLaunchTemplate] 
   } catch (e) { 
     state.deleteLaunchTemplateError = e; 
   } 
 }), 
 new ScenarioOutput("deleteLaunchTemplateResult", (state) => { 
   if (state.deleteLaunchTemplateError) { 
     console.error(state.deleteLaunchTemplateError); 
     return MESSAGES.deleteLaunchTemplateError.replace( 
       "${LAUNCH_TEMPLATE_NAME}", 
       NAMES.launchTemplateName, 
     ); 
   } else { 
     return MESSAGES.deletedLaunchTemplate.replace( 
       "${LAUNCH_TEMPLATE_NAME}", 
       NAMES.launchTemplateName, 
     ); 
   } 
 }), 
 new ScenarioAction("deleteLoadBalancer", async (state) => { 
   try {
```

```
 // snippet-start:[javascript.v3.wkflw.resilient.DeleteLoadBalancer] 
     const client = new ElasticLoadBalancingV2Client({}); 
     const loadBalancer = await findLoadBalancer(NAMES.loadBalancerName); 
     await client.send( 
       new DeleteLoadBalancerCommand({ 
         LoadBalancerArn: loadBalancer.LoadBalancerArn, 
       }), 
     ); 
    await retry(\{ intervalInMs: 1000, maxRetries: 60 }, async () => \{ const lb = await findLoadBalancer(NAMES.loadBalancerName); 
       if (lb) { 
         throw new Error("Load balancer still exists."); 
       } 
     }); 
     // snippet-end:[javascript.v3.wkflw.resilient.DeleteLoadBalancer] 
   } catch (e) { 
     state.deleteLoadBalancerError = e; 
   } 
 }), 
 new ScenarioOutput("deleteLoadBalancerResult", (state) => { 
   if (state.deleteLoadBalancerError) { 
     console.error(state.deleteLoadBalancerError); 
     return MESSAGES.deleteLoadBalancerError.replace( 
       "${LB_NAME}", 
       NAMES.loadBalancerName, 
     ); 
   } else { 
     return MESSAGES.deletedLoadBalancer.replace( 
       "${LB_NAME}", 
       NAMES.loadBalancerName, 
     ); 
   } 
 }), 
 new ScenarioAction("deleteLoadBalancerTargetGroup", async (state) => { 
   // snippet-start:[javascript.v3.wkflw.resilient.DeleteTargetGroup] 
   const client = new ElasticLoadBalancingV2Client({}); 
   try { 
     const { TargetGroups } = await client.send( 
       new DescribeTargetGroupsCommand({ 
         Names: [NAMES.loadBalancerTargetGroupName], 
       }), 
     ); 
     await retry({ intervalInMs: 1000, maxRetries: 30 }, () =>
```

```
 client.send( 
         new DeleteTargetGroupCommand({ 
           TargetGroupArn: TargetGroups[0].TargetGroupArn, 
         }), 
       ), 
     ); 
   } catch (e) { 
     state.deleteLoadBalancerTargetGroupError = e; 
   } 
  // snippet-end:[javascript.v3.wkflw.resilient.DeleteTargetGroup] 
 }), 
 new ScenarioOutput("deleteLoadBalancerTargetGroupResult", (state) => { 
   if (state.deleteLoadBalancerTargetGroupError) { 
     console.error(state.deleteLoadBalancerTargetGroupError); 
     return MESSAGES.deleteLoadBalancerTargetGroupError.replace( 
       "${TARGET_GROUP_NAME}", 
       NAMES.loadBalancerTargetGroupName, 
     ); 
   } else { 
     return MESSAGES.deletedLoadBalancerTargetGroup.replace( 
       "${TARGET_GROUP_NAME}", 
       NAMES.loadBalancerTargetGroupName, 
     ); 
   } 
 }), 
 new ScenarioAction("detachSsmOnlyRoleFromProfile", async (state) => { 
   try { 
    const client = new IAMClient({?});
     await client.send( 
       new RemoveRoleFromInstanceProfileCommand({ 
         InstanceProfileName: NAMES.ssmOnlyInstanceProfileName, 
         RoleName: NAMES.ssmOnlyRoleName, 
       }), 
     ); 
   } catch (e) { 
     state.detachSsmOnlyRoleFromProfileError = e; 
   } 
 }), 
 new ScenarioOutput("detachSsmOnlyRoleFromProfileResult", (state) => { 
   if (state.detachSsmOnlyRoleFromProfileError) { 
     console.error(state.detachSsmOnlyRoleFromProfileError); 
     return MESSAGES.detachSsmOnlyRoleFromProfileError 
       .replace("${ROLE_NAME}", NAMES.ssmOnlyRoleName) 
       .replace("${PROFILE_NAME}", NAMES.ssmOnlyInstanceProfileName);
```

```
 } else { 
     return MESSAGES.detachedSsmOnlyRoleFromProfile 
       .replace("${ROLE_NAME}", NAMES.ssmOnlyRoleName) 
       .replace("${PROFILE_NAME}", NAMES.ssmOnlyInstanceProfileName); 
   } 
 }), 
 new ScenarioAction("detachSsmOnlyCustomRolePolicy", async (state) => { 
   try { 
    const iamClient = new IAMClient({});
     const ssmOnlyPolicy = await findPolicy(NAMES.ssmOnlyPolicyName); 
     await iamClient.send( 
       new DetachRolePolicyCommand({ 
         RoleName: NAMES.ssmOnlyRoleName, 
         PolicyArn: ssmOnlyPolicy.Arn, 
       }), 
     ); 
   } catch (e) { 
     state.detachSsmOnlyCustomRolePolicyError = e; 
   } 
 }), 
 new ScenarioOutput("detachSsmOnlyCustomRolePolicyResult", (state) => { 
   if (state.detachSsmOnlyCustomRolePolicyError) { 
     console.error(state.detachSsmOnlyCustomRolePolicyError); 
     return MESSAGES.detachSsmOnlyCustomRolePolicyError 
       .replace("${ROLE_NAME}", NAMES.ssmOnlyRoleName) 
       .replace("${POLICY_NAME}", NAMES.ssmOnlyPolicyName); 
   } else { 
     return MESSAGES.detachedSsmOnlyCustomRolePolicy 
       .replace("${ROLE_NAME}", NAMES.ssmOnlyRoleName) 
       .replace("${POLICY_NAME}", NAMES.ssmOnlyPolicyName); 
   } 
 }), 
 new ScenarioAction("detachSsmOnlyAWSRolePolicy", async (state) => { 
   try { 
    const iamClient = new IAMClient({});
     await iamClient.send( 
       new DetachRolePolicyCommand({ 
         RoleName: NAMES.ssmOnlyRoleName, 
         PolicyArn: "arn:aws:iam::aws:policy/AmazonSSMManagedInstanceCore", 
       }), 
     ); 
   } catch (e) { 
     state.detachSsmOnlyAWSRolePolicyError = e; 
   }
```

```
 }), 
 new ScenarioOutput("detachSsmOnlyAWSRolePolicyResult", (state) => { 
   if (state.detachSsmOnlyAWSRolePolicyError) { 
     console.error(state.detachSsmOnlyAWSRolePolicyError); 
     return MESSAGES.detachSsmOnlyAWSRolePolicyError 
       .replace("${ROLE_NAME}", NAMES.ssmOnlyRoleName) 
       .replace("${POLICY_NAME}", "AmazonSSMManagedInstanceCore"); 
   } else { 
     return MESSAGES.detachedSsmOnlyAWSRolePolicy 
       .replace("${ROLE_NAME}", NAMES.ssmOnlyRoleName) 
       .replace("${POLICY_NAME}", "AmazonSSMManagedInstanceCore"); 
   } 
 }), 
 new ScenarioAction("deleteSsmOnlyInstanceProfile", async (state) => { 
   try { 
    const iamClient = new IAMClient({});
     await iamClient.send( 
       new DeleteInstanceProfileCommand({ 
         InstanceProfileName: NAMES.ssmOnlyInstanceProfileName, 
       }), 
     ); 
   } catch (e) { 
     state.deleteSsmOnlyInstanceProfileError = e; 
   } 
 }), 
 new ScenarioOutput("deleteSsmOnlyInstanceProfileResult", (state) => { 
   if (state.deleteSsmOnlyInstanceProfileError) { 
     console.error(state.deleteSsmOnlyInstanceProfileError); 
     return MESSAGES.deleteSsmOnlyInstanceProfileError.replace( 
       "${INSTANCE_PROFILE_NAME}", 
       NAMES.ssmOnlyInstanceProfileName, 
     ); 
   } else { 
     return MESSAGES.deletedSsmOnlyInstanceProfile.replace( 
       "${INSTANCE_PROFILE_NAME}", 
       NAMES.ssmOnlyInstanceProfileName, 
     ); 
   } 
 }), 
 new ScenarioAction("deleteSsmOnlyPolicy", async (state) => { 
   try { 
    const iamClient = new IAMClient({});
     const ssmOnlyPolicy = await findPolicy(NAMES.ssmOnlyPolicyName); 
     await iamClient.send(
```

```
 new DeletePolicyCommand({ 
          PolicyArn: ssmOnlyPolicy.Arn, 
       }), 
     ); 
   } catch (e) { 
     state.deleteSsmOnlyPolicyError = e; 
   } 
 }), 
 new ScenarioOutput("deleteSsmOnlyPolicyResult", (state) => { 
   if (state.deleteSsmOnlyPolicyError) { 
     console.error(state.deleteSsmOnlyPolicyError); 
     return MESSAGES.deleteSsmOnlyPolicyError.replace( 
       "${POLICY_NAME}", 
      NAMES.ssmOnlyPolicyName,
     ); 
   } else { 
     return MESSAGES.deletedSsmOnlyPolicy.replace( 
       "${POLICY_NAME}", 
       NAMES.ssmOnlyPolicyName, 
     ); 
   } 
 }), 
 new ScenarioAction("deleteSsmOnlyRole", async (state) => { 
   try { 
    const iamClient = new IAMClient({});
     await iamClient.send( 
       new DeleteRoleCommand({ 
          RoleName: NAMES.ssmOnlyRoleName, 
       }), 
     ); 
   } catch (e) { 
     state.deleteSsmOnlyRoleError = e; 
   } 
 }), 
 new ScenarioOutput("deleteSsmOnlyRoleResult", (state) => { 
   if (state.deleteSsmOnlyRoleError) { 
     console.error(state.deleteSsmOnlyRoleError); 
     return MESSAGES.deleteSsmOnlyRoleError.replace( 
       "${ROLE_NAME}", 
      NAMES.ssmOnlyRoleName,
     ); 
   } else { 
     return MESSAGES.deletedSsmOnlyRole.replace( 
       "${ROLE_NAME}",
```

```
NAMES.ssmOnlyRoleName,
       ); 
     } 
   }),
];
/** 
  * @param {string} policyName 
  */
async function findPolicy(policyName) { 
  const client = new IAMClient(\{\});
  const paginatedPolicies = paginateListPolicies({ client }, {});
   for await (const page of paginatedPolicies) { 
    const policy = page.Policies.find((p) => p.PolicyName === policyName);
     if (policy) { 
       return policy; 
     } 
  }
}
/** 
  * @param {string} groupName 
  */
async function deleteAutoScalingGroup(groupName) { 
  const client = new AutoScalingClient({});
   try { 
     await client.send( 
       new DeleteAutoScalingGroupCommand({ 
         AutoScalingGroupName: groupName, 
       }), 
     ); 
   } catch (err) { 
     if (!(err instanceof Error)) { 
       throw err; 
     } else { 
       console.log(err.name); 
       throw err; 
     } 
   }
}
/** 
  * @param {string} groupName 
  */
```

```
async function terminateGroupInstances(groupName) { 
  const autoScalingClient = new AutoScalingClient(\{\});
   const group = await findAutoScalingGroup(groupName); 
   await autoScalingClient.send( 
     new UpdateAutoScalingGroupCommand({ 
       AutoScalingGroupName: group.AutoScalingGroupName, 
      MinSize: 0,
     }), 
   ); 
   for (const i of group.Instances) { 
    await retry(\{ intervalInMs: 1000, maxRetries: 30 \}, () =>
       autoScalingClient.send( 
         new TerminateInstanceInAutoScalingGroupCommand({ 
           InstanceId: i.InstanceId, 
           ShouldDecrementDesiredCapacity: true, 
         }), 
       ), 
     ); 
   }
}
async function findAutoScalingGroup(groupName) { 
   const client = new AutoScalingClient({}); 
  const paginatedGroups = paginateDescribeAutoScalingGroups({ client }, {});
   for await (const page of paginatedGroups) { 
     const group = page.AutoScalingGroups.find( 
       (g) => g.AutoScalingGroupName === groupName, 
     ); 
     if (group) { 
       return group; 
     } 
   } 
   throw new Error(`Auto scaling group ${groupName} not found.`);
}
```
- API の詳細については、「AWS SDK for JavaScript API リファレンス」の以下のトピックを参 照してください。
	- [AttachLoadBalancerTargetGroups](https://docs.aws.amazon.com/AWSJavaScriptSDK/v3/latest/client/auto-scaling/command/AttachLoadBalancerTargetGroupsCommand)
	- [CreateAutoScalingGroup](https://docs.aws.amazon.com/AWSJavaScriptSDK/v3/latest/client/auto-scaling/command/CreateAutoScalingGroupCommand)
	- [CreateInstanceProfile](https://docs.aws.amazon.com/AWSJavaScriptSDK/v3/latest/client/iam/command/CreateInstanceProfileCommand)
	- [CreateLaunchTemplate](https://docs.aws.amazon.com/AWSJavaScriptSDK/v3/latest/client/ec2/command/CreateLaunchTemplateCommand)
- [CreateListener](https://docs.aws.amazon.com/AWSJavaScriptSDK/v3/latest/client/elastic-load-balancing-v2/command/CreateListenerCommand)
- [CreateLoadBalancer](https://docs.aws.amazon.com/AWSJavaScriptSDK/v3/latest/client/elastic-load-balancing-v2/command/CreateLoadBalancerCommand)
- [CreateTargetGroup](https://docs.aws.amazon.com/AWSJavaScriptSDK/v3/latest/client/elastic-load-balancing-v2/command/CreateTargetGroupCommand)
- [DeleteAutoScalingGroup](https://docs.aws.amazon.com/AWSJavaScriptSDK/v3/latest/client/auto-scaling/command/DeleteAutoScalingGroupCommand)
- [DeleteInstanceProfile](https://docs.aws.amazon.com/AWSJavaScriptSDK/v3/latest/client/iam/command/DeleteInstanceProfileCommand)
- [DeleteLaunchTemplate](https://docs.aws.amazon.com/AWSJavaScriptSDK/v3/latest/client/ec2/command/DeleteLaunchTemplateCommand)
- [DeleteLoadBalancer](https://docs.aws.amazon.com/AWSJavaScriptSDK/v3/latest/client/elastic-load-balancing-v2/command/DeleteLoadBalancerCommand)
- [DeleteTargetGroup](https://docs.aws.amazon.com/AWSJavaScriptSDK/v3/latest/client/elastic-load-balancing-v2/command/DeleteTargetGroupCommand)
- [DescribeAutoScalingGroups](https://docs.aws.amazon.com/AWSJavaScriptSDK/v3/latest/client/auto-scaling/command/DescribeAutoScalingGroupsCommand)
- [DescribeAvailabilityZones](https://docs.aws.amazon.com/AWSJavaScriptSDK/v3/latest/client/ec2/command/DescribeAvailabilityZonesCommand)
- [DescribeIamInstanceProfileAssociations](https://docs.aws.amazon.com/AWSJavaScriptSDK/v3/latest/client/ec2/command/DescribeIamInstanceProfileAssociationsCommand)
- [DescribeInstances](https://docs.aws.amazon.com/AWSJavaScriptSDK/v3/latest/client/ec2/command/DescribeInstancesCommand)
- [DescribeLoadBalancers](https://docs.aws.amazon.com/AWSJavaScriptSDK/v3/latest/client/elastic-load-balancing-v2/command/DescribeLoadBalancersCommand)
- [DescribeSubnets](https://docs.aws.amazon.com/AWSJavaScriptSDK/v3/latest/client/ec2/command/DescribeSubnetsCommand)
- [DescribeTargetGroups](https://docs.aws.amazon.com/AWSJavaScriptSDK/v3/latest/client/elastic-load-balancing-v2/command/DescribeTargetGroupsCommand)
- [DescribeTargetHealth](https://docs.aws.amazon.com/AWSJavaScriptSDK/v3/latest/client/elastic-load-balancing-v2/command/DescribeTargetHealthCommand)
- [DescribeVpcs](https://docs.aws.amazon.com/AWSJavaScriptSDK/v3/latest/client/ec2/command/DescribeVpcsCommand)
- [RebootInstances](https://docs.aws.amazon.com/AWSJavaScriptSDK/v3/latest/client/ec2/command/RebootInstancesCommand)
- [ReplaceIamInstanceProfileAssociation](https://docs.aws.amazon.com/AWSJavaScriptSDK/v3/latest/client/ec2/command/ReplaceIamInstanceProfileAssociationCommand)
- [TerminateInstanceInAutoScalingGroup](https://docs.aws.amazon.com/AWSJavaScriptSDK/v3/latest/client/auto-scaling/command/TerminateInstanceInAutoScalingGroupCommand)
- [UpdateAutoScalingGroup](https://docs.aws.amazon.com/AWSJavaScriptSDK/v3/latest/client/auto-scaling/command/UpdateAutoScalingGroupCommand)

# SDK for JavaScript (v3) を使用した Amazon Bedrock の例

次のコード例は、Amazon Bedrock で AWS SDK for JavaScript (v3) を使用してアクションを実行 し、一般的なシナリオを実装する方法を示しています。

アクションはより大きなプログラムからのコードの抜粋であり、コンテキスト内で実行する必要が あります。アクションは個々のサービス機能を呼び出す方法を示していますが、関連するシナリオや サービス間の例ではアクションのコンテキストが確認できます。

```
「シナリオ」は、同じサービス内で複数の関数を呼び出して、特定のタスクを実行する方法を示す
<del>コードのリです。</del><br>一<sub>般的なシ</sub>グサでオのシナリオ
```
各例には、 へのリンクが含まれています。このリンクには GitHub、コンテキスト内でコードを設定 および実行する方法の手順が記載されています。

開始方法

Hello Amazon Bedrock

次のコード例は、Amazon Bedrock の使用を開始する方法を示しています。

SDK for JavaScript (v3)

**a** Note

については、「」を参照してください GitHub。[AWS コード例リポジトリ](https://github.com/awsdocs/aws-doc-sdk-examples/tree/main/javascriptv3/example_code/bedrock#code-examples) で全く同じ例 を見つけて、設定と実行の方法を確認してください。

```
// Copyright Amazon.com, Inc. or its affiliates. All Rights Reserved.
// SPDX-License-Identifier: Apache-2.0
import { fileURLToPath } from "url";
import { 
  BedrockClient, 
  ListFoundationModelsCommand,
} from "@aws-sdk/client-bedrock";
const REGION = "us-east-1";
const client = new BedrockClient({ region: REGION });
export const main = async () => {
   const command = new ListFoundationModelsCommand({}); 
  const response = await client.send(command); 
   const models = response.modelSummaries; 
   console.log("Listing the available Bedrock foundation models:"); 
  for (let model of models) { 
     console.log("=".repeat(42)); 
     console.log(` Model: ${model.modelId}`); 
     console.log("-".repeat(42)); 
     console.log(` Name: ${model.modelName}`);
```

```
 console.log(` Provider: ${model.providerName}`); 
     console.log(` Model ARN: ${model.modelArn}`); 
     console.log(` Input modalities: ${model.inputModalities}`); 
     console.log(` Output modalities: ${model.outputModalities}`); 
     console.log(` Supported customizations: ${model.customizationsSupported}`); 
     console.log(` Supported inference types: ${model.inferenceTypesSupported}`); 
     console.log(` Lifecycle status: ${model.modelLifecycle.status}`); 
    console.log("=".repeat(42) + "\n");
   } 
   const active = models.filter( 
     (m) => m.modelLifecycle.status === "ACTIVE", 
   ).length; 
   const legacy = models.filter( 
     (m) => m.modelLifecycle.status === "LEGACY", 
   ).length; 
   console.log( 
     `There are ${active} active and ${legacy} legacy foundation models in 
  ${REGION}.`, 
   ); 
   return response;
};
// Invoke main function if this file was run directly.
if (process.argv[1] === fileURLToPath(import.meta.url)) { 
   await main();
}
```
- API の詳細については、「 API リファレンス[ListFoundationModels」](https://docs.aws.amazon.com/AWSJavaScriptSDK/v3/latest/client/bedrock/command/ListFoundationModelsCommand)の「」を参照してくださ い。 AWS SDK for JavaScript
- トピック
- [アクション](#page-10576-0)

```
アクション
```
# **GetFoundationModel**

次の例は、GetFoundationModel を使用する方法を説明しています。

#### SDK for JavaScript (v3)

**a** Note

については、「」を参照してください GitHub。[AWS コード例リポジトリ](https://github.com/awsdocs/aws-doc-sdk-examples/tree/main/javascriptv3/example_code/bedrock#code-examples) で全く同じ例 を見つけて、設定と実行の方法を確認してください。

基盤モデルに関する詳細を取得します。

```
// Copyright Amazon.com, Inc. or its affiliates. All Rights Reserved.
// SPDX-License-Identifier: Apache-2.0
import { fileURLToPath } from "url";
import { 
   BedrockClient, 
   GetFoundationModelCommand,
} from "@aws-sdk/client-bedrock";
/** 
  * Get details about an Amazon Bedrock foundation model. 
 * 
  * @return {FoundationModelDetails} - The list of available bedrock foundation 
  models. 
  */
export const getFoundationModel = async () => { 
   const client = new BedrockClient(); 
   const command = new GetFoundationModelCommand({ 
     modelIdentifier: "amazon.titan-embed-text-v1", 
   }); 
   const response = await client.send(command); 
  return response.modelDetails;
};
// Invoke main function if this file was run directly.
if (process.argv[1] === fileURLToPath(import.meta.url)) { 
   const model = await getFoundationModel(); 
   console.log(model);
}
```
• API の詳細については、「 API リファレンス[GetFoundationModel」](https://docs.aws.amazon.com/AWSJavaScriptSDK/v3/latest/client/bedrock/command/GetFoundationModelCommand)の「」を参照してくださ い。 AWS SDK for JavaScript

# **ListFoundationModels**

次の例は、ListFoundationModels を使用する方法を説明しています。

SDK for JavaScript (v3)

**a** Note については、「」を参照してください GitHub。[AWS コード例リポジトリ](https://github.com/awsdocs/aws-doc-sdk-examples/tree/main/javascriptv3/example_code/bedrock#code-examples) で全く同じ例 を見つけて、設定と実行の方法を確認してください。

使用可能な基盤モデルを一覧表示します。

```
// Copyright Amazon.com, Inc. or its affiliates. All Rights Reserved.
// SPDX-License-Identifier: Apache-2.0
import { fileURLToPath } from "url";
import { 
  BedrockClient, 
  ListFoundationModelsCommand,
} from "@aws-sdk/client-bedrock";
/** 
  * List the available Amazon Bedrock foundation models. 
 * 
  * @return {FoundationModelSummary[]} - The list of available bedrock foundation 
  models. 
  */
export const listFoundationModels = async () => { 
   const client = new BedrockClient(); 
 const input = \{ // byProvider: 'STRING_VALUE', 
     // byCustomizationType: 'FINE_TUNING' || 'CONTINUED_PRE_TRAINING',
```

```
 // byOutputModality: 'TEXT' || 'IMAGE' || 'EMBEDDING', 
     // byInferenceType: 'ON_DEMAND' || 'PROVISIONED', 
   }; 
   const command = new ListFoundationModelsCommand(input); 
   const response = await client.send(command); 
   return response.modelSummaries;
};
// Invoke main function if this file was run directly.
if (process.argv[1] === fileURLToPath(import.meta.url)) { 
   const models = await listFoundationModels(); 
   console.log(models);
}
```
• API の詳細については、「 API リファレンス[ListFoundationModels」](https://docs.aws.amazon.com/AWSJavaScriptSDK/v3/latest/client/bedrock/command/ListFoundationModelsCommand)の「」を参照してくださ い。 AWS SDK for JavaScript

SDK for JavaScript (v3) を使用した Amazon Bedrock ランタイムの例

次のコード例は、Amazon Bedrock ランタイムで AWS SDK for JavaScript (v3) を使用してアクショ ンを実行し、一般的なシナリオを実装する方法を示しています。

アクションはより大きなプログラムからのコードの抜粋であり、コンテキスト内で実行する必要が あります。アクションは個々のサービス機能を呼び出す方法を示していますが、関連するシナリオや サービス間の例ではアクションのコンテキストが確認できます。

「シナリオ」は、同じサービス内で複数の関数を呼び出して、特定のタスクを実行する方法を示す コード例です。

各例には、 へのリンクが含まれています。このリンクには GitHub、コンテキスト内でコードを設定 および実行する方法の手順が記載されています。

開始方法

Hello Amazon Bedrock

次のコード例は、Amazon Bedrock の使用を開始する方法を示しています。

#### SDK for JavaScript (v3)

# **a** Note

については、「」を参照してください GitHub。[AWS コード例リポジトリ](https://github.com/awsdocs/aws-doc-sdk-examples/tree/main/javascriptv3/example_code/bedrock-runtime#code-examples) で全く同じ例 を見つけて、設定と実行の方法を確認してください。

```
// Copyright Amazon.com, Inc. or its affiliates. All Rights Reserved.
// SPDX-License-Identifier: Apache-2.0
/** 
  * @typedef {Object} Content 
  * @property {string} text 
 * 
  * @typedef {Object} Usage 
  * @property {number} input_tokens 
  * @property {number} output_tokens 
 * 
  * @typedef {Object} ResponseBody 
  * @property {Content[]} content 
  * @property {Usage} usage 
  */
import { fileURLToPath } from "url";
import { 
  BedrockRuntimeClient, 
   InvokeModelCommand,
} from "@aws-sdk/client-bedrock-runtime";
const AWS_REGION = "us-east-1";
const MODEL_ID = "anthropic.claude-3-haiku-20240307-v1:0";
const PROMPT = "Hi. In a short paragraph, explain what you can do.";
const hello = async () => {
   console.log("=".repeat(35)); 
  console.log("Welcome to the Amazon Bedrock demo!"); 
  console.log("=".repeat(35)); 
   console.log("Model: Anthropic Claude 3 Haiku"); 
   console.log(`Prompt: ${PROMPT}\n`);
```

```
console.log("Invoking model...\n");
   // Create a new Bedrock Runtime client instance. 
   const client = new BedrockRuntimeClient({ region: AWS_REGION }); 
   // Prepare the payload for the model. 
  const payload = \{ anthropic_version: "bedrock-2023-05-31", 
     max_tokens: 1000, 
     messages: [{ role: "user", content: [{ type: "text", text: PROMPT }] }], 
   }; 
   // Invoke Claude with the payload and wait for the response. 
   const apiResponse = await client.send( 
     new InvokeModelCommand({ 
       contentType: "application/json", 
       body: JSON.stringify(payload), 
       modelId: MODEL_ID, 
     }), 
   ); 
   // Decode and return the response(s) 
   const decodedResponseBody = new TextDecoder().decode(apiResponse.body); 
   /** @type {ResponseBody} */ 
   const responseBody = JSON.parse(decodedResponseBody); 
   const responses = responseBody.content; 
  if (responses.length == 1) {
     console.log(`Response: ${responses[0].text}`); 
   } else { 
     console.log("Haiku returned multiple responses:"); 
     console.log(responses); 
   } 
   console.log(`\nNumber of input tokens: ${responseBody.usage.input_tokens}`); 
   console.log(`Number of output tokens: ${responseBody.usage.output_tokens}`);
};
if (process.argv[1] === fileURLToPath(import.meta.url)) { 
   await hello();
}
```
• API の詳細については、「 API リファレンス[InvokeModel」](https://docs.aws.amazon.com/AWSJavaScriptSDK/v3/latest/client/bedrock-runtime/command/InvokeModelCommand)の「」を参照してください。 AWS SDK for JavaScript

トピック

- [AI21 ラボ Jurassic-2](#page-10709-0)
- [Amazon Titan Text](#page-10713-0) • [Anthropic Claude](#page-10720-0)
- [Cohere Command](#page-10728-0)
- [メタラマ](#page-10739-0)
- [ミスタル AI](#page-10750-0)
- [シナリオ](#page-10598-0)

AI21 ラボ Jurassic-2

会話

次のコード例は、Bedrock の Converse API を使用して、AI21 Labs Jurassic-2 にテキストメッセー ジを送信する方法を示しています。

SDK for JavaScript (v3)

**a** Note

については、「」を参照してください GitHub。[AWS コード例リポジトリ](https://github.com/awsdocs/aws-doc-sdk-examples/tree/main/javascriptv3/example_code/bedrock-runtime#code-examples) で全く同じ例 を見つけて、設定と実行の方法を確認してください。

Bedrock の Converse API を使用して、AI21 Labs Jurassic-2 にテキストメッセージを送信しま す。

```
// Use the Conversation API to send a text message to AI21 Labs Jurassic-2.
import { 
   BedrockRuntimeClient, 
   ConverseCommand,
} from "@aws-sdk/client-bedrock-runtime";
// Create a Bedrock Runtime client in the AWS Region you want to use.
```

```
const client = new BedrockRuntimeClient({ region: "us-east-1" });
// Set the model ID, e.g., Jurassic-2 Mid.
const modelId = "ai21.j2-mid-v1";// Start a conversation with the user message.
const userMessage = 
   "Describe the purpose of a 'hello world' program in one line.";
const conversation = [ 
   { 
     role: "user", 
     content: [{ text: userMessage }], 
  },
];
// Create a command with the model ID, the message, and a basic configuration.
const command = new ConverseCommand({ 
   modelId, 
  messages: conversation, 
   inferenceConfig: { maxTokens: 512, temperature: 0.5, topP: 0.9 },
});
try { 
   // Send the command to the model and wait for the response 
   const response = await client.send(command); 
  // Extract and print the response text. 
   const responseText = response.output.message.content[0].text; 
   console.log(responseText);
} catch (err) { 
   console.log(`ERROR: Can't invoke '${modelId}'. Reason: ${err}`); 
   process.exit(1);
}
```
• API の詳細については、「 API [リファレンス」のA](https://docs.aws.amazon.com/AWSJavaScriptSDK/v3/latest/client/bedrock-runtime/command/ConverseCommand)WS SDK for JavaScript 「会話」を参照して ください。

InvokeModel

次のコード例は、Invoke Model API を使用して AI21 Labs Jurassic-2 にテキストメッセージを送信す る方法を示しています。

#### SDK for JavaScript (v3)

# **a** Note

については、「」を参照してください GitHub。[AWS コード例リポジトリ](https://github.com/awsdocs/aws-doc-sdk-examples/tree/main/javascriptv3/example_code/bedrock-runtime#code-examples) で全く同じ例 を見つけて、設定と実行の方法を確認してください。

モデル呼び出し API を使用してテキストメッセージを送信します。

```
// Copyright Amazon.com, Inc. or its affiliates. All Rights Reserved.
// SPDX-License-Identifier: Apache-2.0
import { fileURLToPath } from "url";
import { FoundationModels } from "../../config/foundation_models.js";
import { 
   BedrockRuntimeClient, 
   InvokeModelCommand,
} from "@aws-sdk/client-bedrock-runtime";
/** 
  * @typedef {Object} Data 
  * @property {string} text 
 * 
  * @typedef {Object} Completion 
  * @property {Data} data 
 * 
  * @typedef {Object} ResponseBody 
  * @property {Completion[]} completions 
  */
/** 
  * Invokes an AI21 Labs Jurassic-2 model. 
 * 
  * @param {string} prompt - The input text prompt for the model to complete. 
  * @param {string} [modelId] - The ID of the model to use. Defaults to "ai21.j2-mid-
v1". 
  */
export const invokeModel = async (prompt, modelId = "ai21.j2-mid-v1") => {
   // Create a new Bedrock Runtime client instance. 
   const client = new BedrockRuntimeClient({ region: "us-east-1" });
```

```
 // Prepare the payload for the model. 
  const payload = \{ prompt, 
     maxTokens: 500, 
     temperature: 0.5, 
   }; 
   // Invoke the model with the payload and wait for the response. 
   const command = new InvokeModelCommand({ 
     contentType: "application/json", 
     body: JSON.stringify(payload), 
     modelId, 
   }); 
   const apiResponse = await client.send(command); 
   // Decode and return the response(s). 
   const decodedResponseBody = new TextDecoder().decode(apiResponse.body); 
   /** @type {ResponseBody} */ 
   const responseBody = JSON.parse(decodedResponseBody); 
   return responseBody.completions[0].data.text;
};
// Invoke the function if this file was run directly.
if (process.argv[1] === fileURLToPath(import.meta.url)) { 
   const prompt = 
     'Complete the following in one sentence: "Once upon a time..."'; 
   const modelId = FoundationModels.JURASSIC2_MID.modelId; 
   console.log(`Prompt: ${prompt}`); 
   console.log(`Model ID: ${modelId}`); 
  try { 
     console.log("-".repeat(53)); 
     const response = await invokeModel(prompt, modelId); 
     console.log(response); 
   } catch (err) { 
     console.log(err); 
   }
}
```
• API の詳細については、「 API リファレンス[InvokeModel」](https://docs.aws.amazon.com/AWSJavaScriptSDK/v3/latest/client/bedrock-runtime/command/InvokeModelCommand)の「」を参照してください。 AWS SDK for JavaScript
Amazon Titan Text

# 会話

次のコード例は、Bedrock の Converse API を使用して Amazon Titan Text にテキストメッセージを 送信する方法を示しています。

```
SDK for JavaScript (v3)
```
**a** Note

については、「」を参照してください GitHub。[AWS コード例リポジトリ](https://github.com/awsdocs/aws-doc-sdk-examples/tree/main/javascriptv3/example_code/bedrock-runtime#code-examples) で全く同じ例 を見つけて、設定と実行の方法を確認してください。

Bedrock の Converse API を使用して、Amazon Titan Text にテキストメッセージを送信します。

```
// Use the Conversation API to send a text message to Amazon Titan Text.
import { 
   BedrockRuntimeClient, 
   ConverseCommand,
} from "@aws-sdk/client-bedrock-runtime";
// Create a Bedrock Runtime client in the AWS Region you want to use.
const client = new BedrockRuntimeClient({ region: "us-east-1" });
// Set the model ID, e.g., Titan Text Premier.
const modelId = "amazon.titan-text-premier-v1:0";
// Start a conversation with the user message.
const userMessage = 
   "Describe the purpose of a 'hello world' program in one line.";
const conversation = [ 
  \{ role: "user", 
     content: [{ text: userMessage }], 
   },
];
// Create a command with the model ID, the message, and a basic configuration.
const command = new ConverseCommand({ 
   modelId,
```

```
 messages: conversation, 
   inferenceConfig: { maxTokens: 512, temperature: 0.5, topP: 0.9 },
});
try { 
   // Send the command to the model and wait for the response 
   const response = await client.send(command); 
   // Extract and print the response text. 
   const responseText = response.output.message.content[0].text; 
   console.log(responseText);
} catch (err) { 
   console.log(`ERROR: Can't invoke '${modelId}'. Reason: ${err}`); 
   process.exit(1);
}
```
• API の詳細については、「 API [リファレンス」のA](https://docs.aws.amazon.com/AWSJavaScriptSDK/v3/latest/client/bedrock-runtime/command/ConverseCommand)WS SDK for JavaScript 「会話」を参照して ください。

ConverseStream

次のコード例は、Bedrock の Converse API を使用して Amazon Titan Text にテキストメッセージを 送信し、レスポンスストリームをリアルタイムで処理する方法を示しています。

SDK for JavaScript (v3)

**a** Note

については、「」を参照してください GitHub。[AWS コード例リポジトリ](https://github.com/awsdocs/aws-doc-sdk-examples/tree/main/javascriptv3/example_code/bedrock-runtime#code-examples) で全く同じ例 を見つけて、設定と実行の方法を確認してください。

Bedrock の Converse API を使用して Amazon Titan Text にテキストメッセージを送信し、レス ポンスストリームをリアルタイムで処理します。

```
// Use the Conversation API to send a text message to Amazon Titan Text.
```

```
import { 
   BedrockRuntimeClient,
```

```
 ConverseStreamCommand,
} from "@aws-sdk/client-bedrock-runtime";
// Create a Bedrock Runtime client in the AWS Region you want to use.
const client = new BedrockRuntimeClient({ region: "us-east-1" });
// Set the model ID, e.g., Titan Text Premier.
const modelId = "amazon.titan-text-premier-v1:0";
// Start a conversation with the user message.
const userMessage = 
   "Describe the purpose of a 'hello world' program in one line.";
const conversation = [ 
   { 
     role: "user", 
     content: [{ text: userMessage }], 
   },
];
// Create a command with the model ID, the message, and a basic configuration.
const command = new ConverseStreamCommand({ 
   modelId, 
   messages: conversation, 
   inferenceConfig: { maxTokens: 512, temperature: 0.5, topP: 0.9 },
});
try { 
   // Send the command to the model and wait for the response 
   const response = await client.send(command); 
   // Extract and print the streamed response text in real-time. 
   for await (const item of response.stream) { 
     if (item.contentBlockDelta) { 
       process.stdout.write(item.contentBlockDelta.delta?.text); 
     } 
   }
} catch (err) { 
   console.log(`ERROR: Can't invoke '${modelId}'. Reason: ${err}`); 
   process.exit(1);
}
```
• API の詳細については、「 API リファレンス[ConverseStream」](https://docs.aws.amazon.com/AWSJavaScriptSDK/v3/latest/client/bedrock-runtime/command/ConverseStreamCommand)の「」を参照してください。 AWS SDK for JavaScript

InvokeModel

次のコード例は、Invoke Model API を使用して Amazon Titan Text にテキストメッセージを送信す る方法を示しています。

SDK for JavaScript (v3)

**a** Note

については、「」を参照してください GitHub。[AWS コード例リポジトリ](https://github.com/awsdocs/aws-doc-sdk-examples/tree/main/javascriptv3/example_code/bedrock-runtime#code-examples) で全く同じ例 を見つけて、設定と実行の方法を確認してください。

モデル呼び出し API を使用してテキストメッセージを送信します。

```
// Copyright Amazon.com, Inc. or its affiliates. All Rights Reserved.
// SPDX-License-Identifier: Apache-2.0
import { fileURLToPath } from "url";
import { FoundationModels } from "../../config/foundation_models.js";
import { 
   BedrockRuntimeClient, 
   InvokeModelCommand,
} from "@aws-sdk/client-bedrock-runtime";
/** 
  * @typedef {Object} ResponseBody 
  * @property {Object[]} results 
  */
/** 
  * Invokes an Amazon Titan Text generation model. 
 * 
  * @param {string} prompt - The input text prompt for the model to complete. 
  * @param {string} [modelId] - The ID of the model to use. Defaults to 
  "amazon.titan-text-express-v1". 
  */
export const invokeModel = async (
```

```
 prompt, 
  modelId = "amazon.titan-text-express-v1",
) => {
   // Create a new Bedrock Runtime client instance. 
   const client = new BedrockRuntimeClient({ region: "us-east-1" }); 
   // Prepare the payload for the model. 
  const payload = \{ inputText: prompt, 
     textGenerationConfig: { 
       maxTokenCount: 4096, 
       stopSequences: [], 
       temperature: 0, 
       topP: 1, 
     }, 
   }; 
   // Invoke the model with the payload and wait for the response. 
   const command = new InvokeModelCommand({ 
     contentType: "application/json", 
     body: JSON.stringify(payload), 
     modelId, 
   }); 
   const apiResponse = await client.send(command); 
   // Decode and return the response. 
   const decodedResponseBody = new TextDecoder().decode(apiResponse.body); 
   /** @type {ResponseBody} */ 
   const responseBody = JSON.parse(decodedResponseBody); 
   return responseBody.results[0].outputText;
};
// Invoke the function if this file was run directly.
if (process.argv[1] === fileURLToPath(import.meta.url)) { 
   const prompt = 
     'Complete the following in one sentence: "Once upon a time..."'; 
   const modelId = FoundationModels.TITAN_TEXT_G1_EXPRESS.modelId; 
   console.log(`Prompt: ${prompt}`); 
   console.log(`Model ID: ${modelId}`); 
   try { 
     console.log("-".repeat(53)); 
     const response = await invokeModel(prompt, modelId); 
     console.log(response);
```

```
 } catch (err) { 
     console.log(err); 
   }
}
```
• API の詳細については、「 API リファレンス[InvokeModel」](https://docs.aws.amazon.com/AWSJavaScriptSDK/v3/latest/client/bedrock-runtime/command/InvokeModelCommand)の「」を参照してください。 AWS SDK for JavaScript

Anthropic Claude

会話

次のコード例は、Bedrock の Converse API を使用して Anthropic Claude にテキストメッセージを送 信する方法を示しています。

SDK for JavaScript (v3)

**a** Note

については、「」を参照してください GitHub。[AWS コード例リポジトリ](https://github.com/awsdocs/aws-doc-sdk-examples/tree/main/javascriptv3/example_code/bedrock-runtime#code-examples) で全く同じ例 を見つけて、設定と実行の方法を確認してください。

Bedrock の Converse API を使用して、Anthropic Claude にテキストメッセージを送信します。

```
// Use the Conversation API to send a text message to Anthropic Claude.
import { 
   BedrockRuntimeClient, 
   ConverseCommand,
} from "@aws-sdk/client-bedrock-runtime";
// Create a Bedrock Runtime client in the AWS Region you want to use.
const client = new BedrockRuntimeClient({ region: "us-east-1" });
// Set the model ID, e.g., Claude 3 Haiku.
const modelId = "anthropic.claude-3-haiku-20240307-v1:0";
// Start a conversation with the user message.
const userMessage =
```

```
 "Describe the purpose of a 'hello world' program in one line.";
const conversation = [ 
   { 
     role: "user", 
     content: [{ text: userMessage }], 
  },
];
// Create a command with the model ID, the message, and a basic configuration.
const command = new ConverseCommand({ 
   modelId, 
  messages: conversation, 
   inferenceConfig: { maxTokens: 512, temperature: 0.5, topP: 0.9 },
});
try { 
  // Send the command to the model and wait for the response 
   const response = await client.send(command); 
  // Extract and print the response text. 
   const responseText = response.output.message.content[0].text; 
   console.log(responseText);
} catch (err) { 
   console.log(`ERROR: Can't invoke '${modelId}'. Reason: ${err}`); 
   process.exit(1);
}
```
• API の詳細については、「 API [リファレンス」のA](https://docs.aws.amazon.com/AWSJavaScriptSDK/v3/latest/client/bedrock-runtime/command/ConverseCommand)WS SDK for JavaScript 「会話」を参照して ください。

### ConverseStream

次のコード例は、Bedrock の Converse API を使用して Anthropic Claude にテキストメッセージを送 信し、レスポンスストリームをリアルタイムで処理する方法を示しています。

#### SDK for JavaScript (v3)

**a** Note

については、「」を参照してください GitHub。[AWS コード例リポジトリ](https://github.com/awsdocs/aws-doc-sdk-examples/tree/main/javascriptv3/example_code/bedrock-runtime#code-examples) で全く同じ例 を見つけて、設定と実行の方法を確認してください。

Bedrock の Converse API を使用して Anthropic Claude にテキストメッセージを送信し、レスポ ンスストリームをリアルタイムで処理します。

```
// Use the Conversation API to send a text message to Anthropic Claude.
import { 
   BedrockRuntimeClient, 
   ConverseStreamCommand,
} from "@aws-sdk/client-bedrock-runtime";
// Create a Bedrock Runtime client in the AWS Region you want to use.
const client = new BedrockRuntimeClient({ region: "us-east-1" });
// Set the model ID, e.g., Claude 3 Haiku.
const modelId = "anthropic.claude-3-haiku-20240307-v1:0";
// Start a conversation with the user message.
const userMessage = 
   "Describe the purpose of a 'hello world' program in one line.";
const conversation = [ 
   { 
     role: "user", 
     content: [{ text: userMessage }], 
   },
];
// Create a command with the model ID, the message, and a basic configuration.
const command = new ConverseStreamCommand({ 
   modelId, 
  messages: conversation, 
   inferenceConfig: { maxTokens: 512, temperature: 0.5, topP: 0.9 },
});
try {
```

```
 // Send the command to the model and wait for the response 
   const response = await client.send(command); 
  // Extract and print the streamed response text in real-time. 
  for await (const item of response.stream) { 
     if (item.contentBlockDelta) { 
       process.stdout.write(item.contentBlockDelta.delta?.text); 
     } 
   }
} catch (err) { 
  console.log(`ERROR: Can't invoke '${modelId}'. Reason: ${err}`); 
  process.exit(1);
}
```
• API の詳細については、「 API リファレンス[ConverseStream」](https://docs.aws.amazon.com/AWSJavaScriptSDK/v3/latest/client/bedrock-runtime/command/ConverseStreamCommand)の「」を参照してください。 AWS SDK for JavaScript

InvokeModel

次のコード例は、Invoke Model API を使用して Anthropic Claude にテキストメッセージを送信する 方法を示しています。

SDK for JavaScript (v3)

**a** Note

については、「」を参照してください GitHub。[AWS コード例リポジトリ](https://github.com/awsdocs/aws-doc-sdk-examples/tree/main/javascriptv3/example_code/bedrock-runtime#code-examples) で全く同じ例 を見つけて、設定と実行の方法を確認してください。

モデル呼び出し API を使用してテキストメッセージを送信します。

```
// Copyright Amazon.com, Inc. or its affiliates. All Rights Reserved.
// SPDX-License-Identifier: Apache-2.0
import { fileURLToPath } from "url";
import { FoundationModels } from "../../config/foundation_models.js";
import { 
   BedrockRuntimeClient,
```

```
 InvokeModelCommand, 
   InvokeModelWithResponseStreamCommand,
} from "@aws-sdk/client-bedrock-runtime";
/** 
  * @typedef {Object} ResponseContent 
  * @property {string} text 
 * 
  * @typedef {Object} MessagesResponseBody 
  * @property {ResponseContent[]} content 
 * 
  * @typedef {Object} Delta 
  * @property {string} text 
 * 
  * @typedef {Object} Message 
  * @property {string} role 
 * 
  * @typedef {Object} Chunk 
  * @property {string} type 
  * @property {Delta} delta 
  * @property {Message} message 
  */
/** 
  * Invokes Anthropic Claude 3 using the Messages API. 
 * 
  * To learn more about the Anthropic Messages API, go to: 
  * https://docs.aws.amazon.com/bedrock/latest/userguide/model-parameters-anthropic-
claude-messages.html 
  * 
  * @param {string} prompt - The input text prompt for the model to complete. 
  * @param {string} [modelId] - The ID of the model to use. Defaults to 
  "anthropic.claude-3-haiku-20240307-v1:0". 
  */
export const invokeModel = async ( 
   prompt, 
   modelId = "anthropic.claude-3-haiku-20240307-v1:0",
) => {
   // Create a new Bedrock Runtime client instance. 
   const client = new BedrockRuntimeClient({ region: "us-east-1" }); 
   // Prepare the payload for the model. 
  const payload = \{ anthropic_version: "bedrock-2023-05-31",
```

```
 max_tokens: 1000, 
     messages: [ 
       { 
         role: "user", 
         content: [{ type: "text", text: prompt }], 
       }, 
     ], 
   }; 
   // Invoke Claude with the payload and wait for the response. 
   const command = new InvokeModelCommand({ 
     contentType: "application/json", 
     body: JSON.stringify(payload), 
     modelId, 
   }); 
   const apiResponse = await client.send(command); 
   // Decode and return the response(s) 
   const decodedResponseBody = new TextDecoder().decode(apiResponse.body); 
   /** @type {MessagesResponseBody} */ 
   const responseBody = JSON.parse(decodedResponseBody); 
   return responseBody.content[0].text;
};
/** 
  * Invokes Anthropic Claude 3 and processes the response stream. 
 * 
  * To learn more about the Anthropic Messages API, go to: 
  * https://docs.aws.amazon.com/bedrock/latest/userguide/model-parameters-anthropic-
claude-messages.html 
 * 
  * @param {string} prompt - The input text prompt for the model to complete. 
  * @param {string} [modelId] - The ID of the model to use. Defaults to 
  "anthropic.claude-3-haiku-20240307-v1:0". 
  */
export const invokeModelWithResponseStream = async ( 
   prompt, 
  modelId = "anthropic.claude-3-haiku-20240307-v1:0",
) => {
   // Create a new Bedrock Runtime client instance. 
  const client = new BedrockRuntimeClient({ region: "us-east-1" });
   // Prepare the payload for the model. 
  const payload = \{
```

```
 anthropic_version: "bedrock-2023-05-31", 
     max_tokens: 1000, 
     messages: [ 
       { 
         role: "user", 
         content: [{ type: "text", text: prompt }], 
       }, 
     ], 
   }; 
   // Invoke Claude with the payload and wait for the API to respond. 
   const command = new InvokeModelWithResponseStreamCommand({ 
     contentType: "application/json", 
     body: JSON.stringify(payload), 
     modelId, 
   }); 
   const apiResponse = await client.send(command); 
   let completeMessage = ""; 
   // Decode and process the response stream 
   for await (const item of apiResponse.body) { 
     /** @type Chunk */ 
     const chunk = JSON.parse(new TextDecoder().decode(item.chunk.bytes)); 
     const chunk_type = chunk.type; 
     if (chunk_type === "content_block_delta") { 
       const text = chunk.delta.text; 
       completeMessage = completeMessage + text; 
       process.stdout.write(text); 
     } 
   } 
   // Return the final response 
   return completeMessage;
};
// Invoke the function if this file was run directly.
if (process.argv[1] === fileURLToPath(import.meta.url)) { 
   const prompt = 'Write a paragraph starting with: "Once upon a time..."'; 
   const modelId = FoundationModels.CLAUDE_3_HAIKU.modelId; 
   console.log(`Prompt: ${prompt}`); 
   console.log(`Model ID: ${modelId}`);
```

```
 try { 
     console.log("-".repeat(53)); 
     const response = await invokeModel(prompt, modelId); 
    console.log("\n\pi" + "-".repeat(53));
     console.log("Final structured response:"); 
     console.log(response); 
   } catch (err) { 
    console.log(`\n${err}`);
   }
}
```
• API の詳細については、「 API リファレンス[InvokeModel」](https://docs.aws.amazon.com/AWSJavaScriptSDK/v3/latest/client/bedrock-runtime/command/InvokeModelCommand)の「」を参照してください。 AWS SDK for JavaScript

InvokeModelWithResponseStream

次のコード例は、Invoke Model API を使用して Anthropic Claude モデルにテキストメッセージを送 信し、レスポンスストリームを出力する方法を示しています。

SDK for JavaScript (v3)

**a** Note

については、「」を参照してください GitHub。[AWS コード例リポジトリ](https://github.com/awsdocs/aws-doc-sdk-examples/tree/main/javascriptv3/example_code/bedrock-runtime#code-examples) で全く同じ例 を見つけて、設定と実行の方法を確認してください。

モデル呼び出し API を使用してテキストメッセージを送信し、レスポンスストリームをリアルタ イムで処理します。

```
// Copyright Amazon.com, Inc. or its affiliates. All Rights Reserved.
// SPDX-License-Identifier: Apache-2.0
import { fileURLToPath } from "url";
import { FoundationModels } from "../../config/foundation_models.js";
import { 
   BedrockRuntimeClient, 
   InvokeModelCommand, 
   InvokeModelWithResponseStreamCommand,
```

```
} from "@aws-sdk/client-bedrock-runtime";
/** 
  * @typedef {Object} ResponseContent 
  * @property {string} text 
 * 
  * @typedef {Object} MessagesResponseBody 
  * @property {ResponseContent[]} content 
 * 
  * @typedef {Object} Delta 
  * @property {string} text 
 * 
  * @typedef {Object} Message 
  * @property {string} role 
 * 
  * @typedef {Object} Chunk 
  * @property {string} type 
  * @property {Delta} delta 
  * @property {Message} message 
  */
/** 
  * Invokes Anthropic Claude 3 using the Messages API. 
 * 
  * To learn more about the Anthropic Messages API, go to: 
  * https://docs.aws.amazon.com/bedrock/latest/userguide/model-parameters-anthropic-
claude-messages.html 
 * 
  * @param {string} prompt - The input text prompt for the model to complete. 
  * @param {string} [modelId] - The ID of the model to use. Defaults to 
  "anthropic.claude-3-haiku-20240307-v1:0". 
  */
export const invokeModel = async ( 
   prompt, 
   modelId = "anthropic.claude-3-haiku-20240307-v1:0",
) => {
   // Create a new Bedrock Runtime client instance. 
   const client = new BedrockRuntimeClient({ region: "us-east-1" }); 
   // Prepare the payload for the model. 
  const payload = \{ anthropic_version: "bedrock-2023-05-31", 
     max_tokens: 1000, 
     messages: [
```

```
 { 
         role: "user", 
         content: [{ type: "text", text: prompt }], 
       }, 
     ], 
   }; 
   // Invoke Claude with the payload and wait for the response. 
   const command = new InvokeModelCommand({ 
     contentType: "application/json", 
     body: JSON.stringify(payload), 
     modelId, 
   }); 
   const apiResponse = await client.send(command); 
   // Decode and return the response(s) 
   const decodedResponseBody = new TextDecoder().decode(apiResponse.body); 
   /** @type {MessagesResponseBody} */ 
   const responseBody = JSON.parse(decodedResponseBody); 
   return responseBody.content[0].text;
};
/** 
  * Invokes Anthropic Claude 3 and processes the response stream. 
 * 
  * To learn more about the Anthropic Messages API, go to: 
  * https://docs.aws.amazon.com/bedrock/latest/userguide/model-parameters-anthropic-
claude-messages.html 
 * 
  * @param {string} prompt - The input text prompt for the model to complete. 
  * @param {string} [modelId] - The ID of the model to use. Defaults to 
  "anthropic.claude-3-haiku-20240307-v1:0". 
  */
export const invokeModelWithResponseStream = async ( 
   prompt, 
   modelId = "anthropic.claude-3-haiku-20240307-v1:0",
) => {
   // Create a new Bedrock Runtime client instance. 
   const client = new BedrockRuntimeClient({ region: "us-east-1" }); 
   // Prepare the payload for the model. 
  const payload = \{ anthropic_version: "bedrock-2023-05-31", 
     max_tokens: 1000,
```

```
 messages: [ 
      \{ role: "user", 
         content: [{ type: "text", text: prompt }], 
       }, 
     ], 
   }; 
   // Invoke Claude with the payload and wait for the API to respond. 
   const command = new InvokeModelWithResponseStreamCommand({ 
     contentType: "application/json", 
     body: JSON.stringify(payload), 
     modelId, 
   }); 
   const apiResponse = await client.send(command); 
   let completeMessage = ""; 
   // Decode and process the response stream 
   for await (const item of apiResponse.body) { 
     /** @type Chunk */ 
     const chunk = JSON.parse(new TextDecoder().decode(item.chunk.bytes)); 
     const chunk_type = chunk.type; 
    if (chunk type === "content block delta") {
       const text = chunk.delta.text; 
       completeMessage = completeMessage + text; 
       process.stdout.write(text); 
     } 
   } 
   // Return the final response 
   return completeMessage;
};
// Invoke the function if this file was run directly.
if (process.argv[1] === fileURLToPath(import.meta.url)) { 
   const prompt = 'Write a paragraph starting with: "Once upon a time..."'; 
   const modelId = FoundationModels.CLAUDE_3_HAIKU.modelId; 
   console.log(`Prompt: ${prompt}`); 
   console.log(`Model ID: ${modelId}`); 
   try { 
     console.log("-".repeat(53));
```

```
 const response = await invokeModel(prompt, modelId); 
    console.log("\n" + "-'".repeat(53)); console.log("Final structured response:"); 
     console.log(response); 
   } catch (err) { 
    console.log(`\n${err}`);
   }
}
```
• API の詳細については、「 API リファレンス[InvokeModelWithResponseStream](https://docs.aws.amazon.com/AWSJavaScriptSDK/v3/latest/client/bedrock-runtime/command/InvokeModelWithResponseStreamCommand)」の「」を参照 してください。 AWS SDK for JavaScript

Cohere Command

会話: すべてのモデル

次のコード例は、Bedrock の Converse API を使用して Cohere コマンドにテキストメッセージを送 信する方法を示しています。

SDK for JavaScript (v3)

```
a Note
```
については、「」を参照してください GitHub。[AWS コード例リポジトリ](https://github.com/awsdocs/aws-doc-sdk-examples/tree/main/javascriptv3/example_code/bedrock-runtime#code-examples) で全く同じ例 を見つけて、設定と実行の方法を確認してください。

Bedrock の Converse API を使用して、Cohere コマンドにテキストメッセージを送信します。

```
// Use the Conversation API to send a text message to Cohere Command.
import { 
   BedrockRuntimeClient, 
   ConverseCommand,
} from "@aws-sdk/client-bedrock-runtime";
// Create a Bedrock Runtime client in the AWS Region you want to use.
const client = new BedrockRuntimeClient({ region: "us-east-1" });
// Set the model ID, e.g., Command R.
```

```
const modelId = "cohere.command-r-v1:0";
// Start a conversation with the user message.
const userMessage = 
   "Describe the purpose of a 'hello world' program in one line.";
const conversation = [ 
   { 
     role: "user", 
     content: [{ text: userMessage }], 
  },
];
// Create a command with the model ID, the message, and a basic configuration.
const command = new ConverseCommand({ 
   modelId, 
  messages: conversation, 
  inferenceConfig: { maxTokens: 512, temperature: 0.5, topP: 0.9 },
});
try { 
   // Send the command to the model and wait for the response 
   const response = await client.send(command); 
  // Extract and print the response text. 
  const responseText = response.output.message.content[0].text; 
  console.log(responseText);
} catch (err) { 
   console.log(`ERROR: Can't invoke '${modelId}'. Reason: ${err}`); 
   process.exit(1);
}
```
• API の詳細については、「 API [リファレンス」のA](https://docs.aws.amazon.com/AWSJavaScriptSDK/v3/latest/client/bedrock-runtime/command/ConverseCommand)WS SDK for JavaScript 「会話」を参照して ください。

ConverseStream: すべてのモデル

次のコード例は、Bedrock の Converse API を使用して Cohere Command にテキストメッセージを 送信し、レスポンスストリームをリアルタイムで処理する方法を示しています。

#### SDK for JavaScript (v3)

**a** Note

については、「」を参照してください GitHub。[AWS コード例リポジトリ](https://github.com/awsdocs/aws-doc-sdk-examples/tree/main/javascriptv3/example_code/bedrock-runtime#code-examples) で全く同じ例 を見つけて、設定と実行の方法を確認してください。

Bedrock の Converse API を使用して Cohere Command にテキストメッセージを送信し、レスポ ンスストリームをリアルタイムで処理します。

```
// Use the Conversation API to send a text message to Cohere Command.
import { 
   BedrockRuntimeClient, 
   ConverseStreamCommand,
} from "@aws-sdk/client-bedrock-runtime";
// Create a Bedrock Runtime client in the AWS Region you want to use.
const client = new BedrockRuntimeClient({ region: "us-east-1" });
// Set the model ID, e.g., Command R.
const modelId = "cohere.command-r-v1:0";
// Start a conversation with the user message.
const userMessage = 
   "Describe the purpose of a 'hello world' program in one line.";
const conversation = [ 
   { 
     role: "user", 
     content: [{ text: userMessage }], 
   },
];
// Create a command with the model ID, the message, and a basic configuration.
const command = new ConverseStreamCommand({ 
   modelId, 
  messages: conversation, 
   inferenceConfig: { maxTokens: 512, temperature: 0.5, topP: 0.9 },
});
try {
```

```
 // Send the command to the model and wait for the response 
   const response = await client.send(command); 
   // Extract and print the streamed response text in real-time. 
   for await (const item of response.stream) { 
     if (item.contentBlockDelta) { 
       process.stdout.write(item.contentBlockDelta.delta?.text); 
     } 
   }
} catch (err) { 
   console.log(`ERROR: Can't invoke '${modelId}'. Reason: ${err}`); 
   process.exit(1);
}
```
• API の詳細については、「 API リファレンス[ConverseStream」](https://docs.aws.amazon.com/AWSJavaScriptSDK/v3/latest/client/bedrock-runtime/command/ConverseStreamCommand)の「」を参照してください。 AWS SDK for JavaScript

メタラマ

すべてのモデル: Converse API

次のコード例は、Bedrock の Converse API を使用して Meta Llama にテキストメッセージを送信す る方法を示しています。

```
SDK for JavaScript (v3)
```
**a** Note

については、「」を参照してください GitHub。[AWS コード例リポジトリ](https://github.com/awsdocs/aws-doc-sdk-examples/tree/main/javascriptv3/example_code/bedrock-runtime#code-examples) で全く同じ例 を見つけて、設定と実行の方法を確認してください。

Bedrock の Converse API を使用して、Meta Llama にテキストメッセージを送信します。

// Use the Conversation API to send a text message to Meta Llama.

```
import { 
   BedrockRuntimeClient, 
   ConverseCommand,
```

```
} from "@aws-sdk/client-bedrock-runtime";
// Create a Bedrock Runtime client in the AWS Region you want to use.
const client = new BedrockRuntimeClient({ region: "us-east-1" });
// Set the model ID, e.g., Llama 3 8b Instruct.
const modelId = "meta.llama3-8b-instruct-v1:0";
// Start a conversation with the user message.
const userMessage = 
   "Describe the purpose of a 'hello world' program in one line.";
const conversation = [ 
  \{ role: "user", 
     content: [{ text: userMessage }], 
   },
];
// Create a command with the model ID, the message, and a basic configuration.
const command = new ConverseCommand({ 
   modelId, 
   messages: conversation, 
   inferenceConfig: { maxTokens: 512, temperature: 0.5, topP: 0.9 },
});
try { 
   // Send the command to the model and wait for the response 
   const response = await client.send(command); 
   // Extract and print the response text. 
   const responseText = response.output.message.content[0].text; 
   console.log(responseText);
} catch (err) { 
   console.log(`ERROR: Can't invoke '${modelId}'. Reason: ${err}`); 
   process.exit(1);
}
```
• API の詳細については、「 API [リファレンス」のA](https://docs.aws.amazon.com/AWSJavaScriptSDK/v3/latest/client/bedrock-runtime/command/ConverseCommand)WS SDK for JavaScript 「会話」を参照して ください。

ConverseStream: すべてのモデル

次のコード例は、Bedrock の Converse API を使用してテキストメッセージを Meta Llama に送信 し、レスポンスストリームをリアルタイムで処理する方法を示しています。

SDK for JavaScript (v3)

# **a** Note

については、「」を参照してください GitHub。[AWS コード例リポジトリ](https://github.com/awsdocs/aws-doc-sdk-examples/tree/main/javascriptv3/example_code/bedrock-runtime#code-examples) で全く同じ例 を見つけて、設定と実行の方法を確認してください。

Bedrock の Converse API を使用して Meta Llama にテキストメッセージを送信し、レスポンスス トリームをリアルタイムで処理します。

```
// Use the Conversation API to send a text message to Meta Llama.
import { 
   BedrockRuntimeClient, 
   ConverseStreamCommand,
} from "@aws-sdk/client-bedrock-runtime";
// Create a Bedrock Runtime client in the AWS Region you want to use.
const client = new BedrockRuntimeClient({ region: "us-east-1" });
// Set the model ID, e.g., Llama 3 8b Instruct.
const modelId = "meta.llama3-8b-instruct-v1:0";
// Start a conversation with the user message.
const userMessage = 
   "Describe the purpose of a 'hello world' program in one line.";
const conversation = [ 
  \{ role: "user", 
     content: [{ text: userMessage }], 
   },
];
// Create a command with the model ID, the message, and a basic configuration.
const command = new ConverseStreamCommand({ 
   modelId,
```

```
 messages: conversation, 
   inferenceConfig: { maxTokens: 512, temperature: 0.5, topP: 0.9 },
});
try { 
  // Send the command to the model and wait for the response 
  const response = await client.send(command); 
  // Extract and print the streamed response text in real-time. 
  for await (const item of response.stream) { 
     if (item.contentBlockDelta) { 
       process.stdout.write(item.contentBlockDelta.delta?.text); 
    } 
   }
} catch (err) { 
   console.log(`ERROR: Can't invoke '${modelId}'. Reason: ${err}`); 
  process.exit(1);
}
```
• API の詳細については、「 API リファレンス[ConverseStream」](https://docs.aws.amazon.com/AWSJavaScriptSDK/v3/latest/client/bedrock-runtime/command/ConverseStreamCommand)の「」を参照してください。 AWS SDK for JavaScript

InvokeModel: ラマ 2

次のコード例は、モデル呼び出し API を使用して Meta Llama 2 にテキストメッセージを送信する方 法を示しています。

SDK for JavaScript (v3)

**a** Note

については、「」を参照してください GitHub。[AWS コード例リポジトリ](https://github.com/awsdocs/aws-doc-sdk-examples/tree/main/javascriptv3/example_code/bedrock-runtime#code-examples) で全く同じ例 を見つけて、設定と実行の方法を確認してください。

モデル呼び出し API を使用してテキストメッセージを送信します。

// Send a prompt to Meta Llama 2 and print the response.

import {

```
 BedrockRuntimeClient, 
   InvokeModelCommand,
} from "@aws-sdk/client-bedrock-runtime";
// Create a Bedrock Runtime client in the AWS Region of your choice.
const client = new BedrockRuntimeClient({ region: "us-west-2" });
// Set the model ID, e.g., Llama 2 Chat 13B.
const modelId = "meta.llama2-13b-chat-v1";
// Define the user message to send.
const userMessage = 
   "Describe the purpose of a 'hello world' program in one sentence.";
// Embed the message in Llama 2's prompt format.
const prompt = `<s>[INST] ${userMessage} [/INST]`;
// Format the request payload using the model's native structure.
const request = \{ prompt, 
   // Optional inference parameters: 
   max_gen_len: 512, 
  temperature: 0.5, 
  top_p: 0.9,
};
// Encode and send the request.
const response = await client.send( 
   new InvokeModelCommand({ 
     contentType: "application/json", 
     body: JSON.stringify(request), 
     modelId, 
   }),
);
// Decode the native response body.
/** @type {{ generation: string }} */
const nativeResponse = JSON.parse(new TextDecoder().decode(response.body));
// Extract and print the generated text.
const responseText = nativeResponse.generation;
console.log(responseText);
// Learn more about the Llama 2 prompt format at:
```
// https://llama.meta.com/docs/model-cards-and-prompt-formats/meta-llama-2

• API の詳細については、「 API リファレンス[InvokeModel」](https://docs.aws.amazon.com/AWSJavaScriptSDK/v3/latest/client/bedrock-runtime/command/InvokeModelCommand)の「」を参照してください。 AWS SDK for JavaScript

InvokeModel: ラマ 3

次のコード例は、Invoke Model API を使用して Meta Llama 3 にテキストメッセージを送信する方法 を示しています。

SDK for JavaScript (v3)

# **a** Note

については、「」を参照してください GitHub。[AWS コード例リポジトリ](https://github.com/awsdocs/aws-doc-sdk-examples/tree/main/javascriptv3/example_code/bedrock-runtime#code-examples) で全く同じ例 を見つけて、設定と実行の方法を確認してください。

モデル呼び出し API を使用してテキストメッセージを送信します。

```
// Send a prompt to Meta Llama 3 and print the response.
import { 
   BedrockRuntimeClient, 
   InvokeModelCommand,
} from "@aws-sdk/client-bedrock-runtime";
// Create a Bedrock Runtime client in the AWS Region of your choice.
const client = new BedrockRuntimeClient({ region: "us-west-2" });
// Set the model ID, e.g., Llama 3 8B Instruct.
const modelId = "meta.llama3-8b-instruct-v1:0";
// Define the user message to send.
const userMessage = 
   "Describe the purpose of a 'hello world' program in one sentence.";
// Embed the message in Llama 3's prompt format.
const prompt = `
```

```
<|begin_of_text|>
<|start_header_id|>user<|end_header_id|>
${userMessage}
<|eot_id|>
<|start_header_id|>assistant<|end_header_id|>
`;
// Format the request payload using the model's native structure.
const request = \{ prompt, 
   // Optional inference parameters: 
   max_gen_len: 512, 
  temperature: 0.5, 
   top_p: 0.9,
};
// Encode and send the request.
const response = await client.send( 
   new InvokeModelCommand({ 
     contentType: "application/json", 
     body: JSON.stringify(request), 
     modelId, 
   }),
);
// Decode the native response body.
/** @type {{ generation: string }} */
const nativeResponse = JSON.parse(new TextDecoder().decode(response.body));
// Extract and print the generated text.
const responseText = nativeResponse.generation;
console.log(responseText);
// Learn more about the Llama 3 prompt format at:
// https://llama.meta.com/docs/model-cards-and-prompt-formats/meta-llama-3/#special-
tokens-used-with-meta-llama-3
```
• API の詳細については、「 API リファレンス[InvokeModel」](https://docs.aws.amazon.com/AWSJavaScriptSDK/v3/latest/client/bedrock-runtime/command/InvokeModelCommand)の「」を参照してください。 AWS SDK for JavaScript

InvokeModelWithResponseStream: ラマ 2

次のコード例は、モデル呼び出し API を使用して Meta Llama 2 にテキストメッセージを送信し、レ スポンスストリームを出力する方法を示しています。

SDK for JavaScript (v3)

#### **a** Note

については、「」を参照してください GitHub。[AWS コード例リポジトリ](https://github.com/awsdocs/aws-doc-sdk-examples/tree/main/javascriptv3/example_code/bedrock-runtime#code-examples) で全く同じ例 を見つけて、設定と実行の方法を確認してください。

モデル呼び出し API を使用してテキストメッセージを送信し、レスポンスストリームをリアルタ イムで処理します。

```
// Send a prompt to Meta Llama 2 and print the response stream in real-time.
import { 
   BedrockRuntimeClient, 
   InvokeModelWithResponseStreamCommand,
} from "@aws-sdk/client-bedrock-runtime";
// Create a Bedrock Runtime client in the AWS Region of your choice.
const client = new BedrockRuntimeClient({ region: "us-west-2" });
// Set the model ID, e.g., Llama 2 Chat 13B.
const modelId = "meta.llama2-13b-chat-v1";
// Define the user message to send.
const userMessage = 
   "Describe the purpose of a 'hello world' program in one sentence.";
// Embed the message in Llama 2's prompt format.
const prompt = `<s>[INST] ${userMessage} [/INST]`;
// Format the request payload using the model's native structure.
const request = \{ prompt, 
   // Optional inference parameters: 
   max_gen_len: 512, 
   temperature: 0.5,
```

```
 top_p: 0.9,
};
// Encode and send the request.
const responseStream = await client.send( 
   new InvokeModelWithResponseStreamCommand({ 
     contentType: "application/json", 
     body: JSON.stringify(request), 
     modelId, 
   }),
);
// Extract and print the response stream in real-time.
for await (const event of responseStream.body) { 
   /** @type {{ generation: string }} */ 
   const chunk = JSON.parse(new TextDecoder().decode(event.chunk.bytes)); 
   if (chunk.generation) { 
     process.stdout.write(chunk.generation); 
   }
}
// Learn more about the Llama 3 prompt format at:
// https://llama.meta.com/docs/model-cards-and-prompt-formats/meta-llama-3/#special-
tokens-used-with-meta-llama-3
```
• API の詳細については、「 API リファレンス[InvokeModelWithResponseStream](https://docs.aws.amazon.com/AWSJavaScriptSDK/v3/latest/client/bedrock-runtime/command/InvokeModelWithResponseStreamCommand)」の「」を参照 してください。 AWS SDK for JavaScript

InvokeModelWithResponseStream: ラマ 3

次のコード例は、モデル呼び出し API を使用して Meta Llama 3 にテキストメッセージを送信し、レ スポンスストリームを出力する方法を示しています。

SDK for JavaScript (v3)

**a** Note については、「」を参照してください GitHub。[AWS コード例リポジトリ](https://github.com/awsdocs/aws-doc-sdk-examples/tree/main/javascriptv3/example_code/bedrock-runtime#code-examples) で全く同じ例 を見つけて、設定と実行の方法を確認してください。

# モデル呼び出し API を使用してテキストメッセージを送信し、レスポンスストリームをリアルタ イムで処理します。

```
// Send a prompt to Meta Llama 3 and print the response stream in real-time.
import { 
   BedrockRuntimeClient, 
   InvokeModelWithResponseStreamCommand,
} from "@aws-sdk/client-bedrock-runtime";
// Create a Bedrock Runtime client in the AWS Region of your choice.
const client = new BedrockRuntimeClient({ region: "us-west-2" });
// Set the model ID, e.g., Llama 3 8B Instruct.
const modelId = "meta.llama3-8b-instruct-v1:0";
// Define the user message to send.
const userMessage = 
   "Describe the purpose of a 'hello world' program in one sentence.";
// Embed the message in Llama 3's prompt format.
const prompt = `
<|begin_of_text|>
<|start_header_id|>user<|end_header_id|>
${userMessage}
<|eot_id|>
<|start_header_id|>assistant<|end_header_id|>
`;
// Format the request payload using the model's native structure.
const request = \{ prompt, 
   // Optional inference parameters: 
   max_gen_len: 512, 
   temperature: 0.5, 
  top_p: 0.9,
};
// Encode and send the request.
const responseStream = await client.send( 
   new InvokeModelWithResponseStreamCommand({ 
     contentType: "application/json", 
     body: JSON.stringify(request),
```

```
 modelId, 
   }),
);
// Extract and print the response stream in real-time.
for await (const event of responseStream.body) { 
   /** @type {{ generation: string }} */ 
   const chunk = JSON.parse(new TextDecoder().decode(event.chunk.bytes)); 
   if (chunk.generation) { 
     process.stdout.write(chunk.generation); 
   }
}
// Learn more about the Llama 3 prompt format at:
// https://llama.meta.com/docs/model-cards-and-prompt-formats/meta-llama-3/#special-
tokens-used-with-meta-llama-3
```
• API の詳細については、「 API リファレンス[InvokeModelWithResponseStream](https://docs.aws.amazon.com/AWSJavaScriptSDK/v3/latest/client/bedrock-runtime/command/InvokeModelWithResponseStreamCommand)」の「」を参照 してください。 AWS SDK for JavaScript

ミスタル AI

会話

次のコード例は、Bedrock の Converse API を使用して Mistral にテキストメッセージを送信する方 法を示しています。

SDK for JavaScript (v3)

**a** Note

については、「」を参照してください GitHub。[AWS コード例リポジトリ](https://github.com/awsdocs/aws-doc-sdk-examples/tree/main/javascriptv3/example_code/bedrock-runtime#code-examples) で全く同じ例 を見つけて、設定と実行の方法を確認してください。

Bedrock の Converse API を使用して、Mistral にテキストメッセージを送信します。

// Use the Conversation API to send a text message to Mistral.

import {

```
 BedrockRuntimeClient, 
   ConverseCommand,
} from "@aws-sdk/client-bedrock-runtime";
// Create a Bedrock Runtime client in the AWS Region you want to use.
const client = new BedrockRuntimeClient({ region: "us-east-1" });
// Set the model ID, e.g., Mistral Large.
const modelId = "mistral.mistral-large-2402-v1:0";
// Start a conversation with the user message.
const userMessage = 
   "Describe the purpose of a 'hello world' program in one line.";
const conversation = [ 
  \mathbf{f} role: "user", 
     content: [{ text: userMessage }], 
   },
];
// Create a command with the model ID, the message, and a basic configuration.
const command = new ConverseCommand({ 
   modelId, 
  messages: conversation, 
   inferenceConfig: { maxTokens: 512, temperature: 0.5, topP: 0.9 },
});
try { 
   // Send the command to the model and wait for the response 
   const response = await client.send(command); 
   // Extract and print the response text. 
   const responseText = response.output.message.content[0].text; 
   console.log(responseText);
} catch (err) { 
   console.log(`ERROR: Can't invoke '${modelId}'. Reason: ${err}`); 
   process.exit(1);
}
```
• API の詳細については、「 API [リファレンス」のA](https://docs.aws.amazon.com/AWSJavaScriptSDK/v3/latest/client/bedrock-runtime/command/ConverseCommand)WS SDK for JavaScript 「会話」を参照して ください。

ConverseStream

次のコード例は、Bedrock の Converse API を使用して Mistral にテキストメッセージを送信し、レ スポンスストリームをリアルタイムで処理する方法を示しています。

SDK for JavaScript (v3)

# **a** Note

については、「」を参照してください GitHub。[AWS コード例リポジトリ](https://github.com/awsdocs/aws-doc-sdk-examples/tree/main/javascriptv3/example_code/bedrock-runtime#code-examples) で全く同じ例 を見つけて、設定と実行の方法を確認してください。

Bedrock の Converse API を使用して Mistral にテキストメッセージを送信し、レスポンススト リームをリアルタイムで処理します。

```
// Use the Conversation API to send a text message to Mistral.
import { 
   BedrockRuntimeClient, 
   ConverseStreamCommand,
} from "@aws-sdk/client-bedrock-runtime";
// Create a Bedrock Runtime client in the AWS Region you want to use.
const client = new BedrockRuntimeClient({ region: "us-east-1" });
// Set the model ID, e.g., Mistral Large.
const modelId = "mistral.mistral-large-2402-v1:0";
// Start a conversation with the user message.
const userMessage = 
   "Describe the purpose of a 'hello world' program in one line.";
const conversation = [ 
  \{ role: "user", 
     content: [{ text: userMessage }], 
   },
];
// Create a command with the model ID, the message, and a basic configuration.
const command = new ConverseStreamCommand({ 
   modelId,
```

```
 messages: conversation, 
   inferenceConfig: { maxTokens: 512, temperature: 0.5, topP: 0.9 },
});
try { 
  // Send the command to the model and wait for the response 
  const response = await client.send(command); 
  // Extract and print the streamed response text in real-time. 
  for await (const item of response.stream) { 
     if (item.contentBlockDelta) { 
       process.stdout.write(item.contentBlockDelta.delta?.text); 
    } 
   }
} catch (err) { 
   console.log(`ERROR: Can't invoke '${modelId}'. Reason: ${err}`); 
  process.exit(1);
}
```
• API の詳細については、「 API リファレンス[ConverseStream」](https://docs.aws.amazon.com/AWSJavaScriptSDK/v3/latest/client/bedrock-runtime/command/ConverseStreamCommand)の「」を参照してください。 AWS SDK for JavaScript

InvokeModel

次のコード例は、Invoke Model API を使用して Mistral モデルにテキストメッセージを送信する方法 を示しています。

SDK for JavaScript (v3)

**a** Note

については、「」を参照してください GitHub。[AWS コード例リポジトリ](https://github.com/awsdocs/aws-doc-sdk-examples/tree/main/javascriptv3/example_code/bedrock-runtime#code-examples) で全く同じ例 を見つけて、設定と実行の方法を確認してください。

モデル呼び出し API を使用してテキストメッセージを送信します。

// Copyright Amazon.com, Inc. or its affiliates. All Rights Reserved. // SPDX-License-Identifier: Apache-2.0

```
import { fileURLToPath } from "url";
import { FoundationModels } from "../../config/foundation_models.js";
import { 
   BedrockRuntimeClient, 
   InvokeModelCommand,
} from "@aws-sdk/client-bedrock-runtime";
/** 
  * @typedef {Object} Output 
  * @property {string} text 
 * 
  * @typedef {Object} ResponseBody 
  * @property {Output[]} outputs 
  */
/** 
  * Invokes a Mistral 7B Instruct model. 
 * 
  * @param {string} prompt - The input text prompt for the model to complete. 
  * @param {string} [modelId] - The ID of the model to use. Defaults to 
  "mistral.mistral-7b-instruct-v0:2". 
  */
export const invokeModel = async ( 
   prompt, 
  modelId = "mistral.mistral-7b-instruct-v0:2",
) => {
   // Create a new Bedrock Runtime client instance. 
  const client = new BedrockRuntimeClient({ region: "us-east-1" });
  // Mistral instruct models provide optimal results when embedding 
   // the prompt into the following template: 
   const instruction = `<s>[INST] ${prompt} [/INST]`; 
   // Prepare the payload. 
  const payload = \{ prompt: instruction, 
     max_tokens: 500, 
     temperature: 0.5, 
   }; 
   // Invoke the model with the payload and wait for the response. 
   const command = new InvokeModelCommand({ 
     contentType: "application/json",
```

```
 body: JSON.stringify(payload), 
     modelId, 
   }); 
   const apiResponse = await client.send(command); 
   // Decode and return the response. 
   const decodedResponseBody = new TextDecoder().decode(apiResponse.body); 
   /** @type {ResponseBody} */ 
   const responseBody = JSON.parse(decodedResponseBody); 
   return responseBody.outputs[0].text;
};
// Invoke the function if this file was run directly.
if (process.argv[1] === fileURLToPath(import.meta.url)) { 
   const prompt = 
     'Complete the following in one sentence: "Once upon a time..."'; 
   const modelId = FoundationModels.MISTRAL_7B.modelId; 
   console.log(`Prompt: ${prompt}`); 
   console.log(`Model ID: ${modelId}`); 
   try { 
     console.log("-".repeat(53)); 
     const response = await invokeModel(prompt, modelId); 
     console.log(response); 
   } catch (err) { 
     console.log(err); 
   }
}
```
• API の詳細については、「 API リファレンス[InvokeModel」](https://docs.aws.amazon.com/AWSJavaScriptSDK/v3/latest/client/bedrock-runtime/command/InvokeModelCommand)の「」を参照してください。 AWS SDK for JavaScript

# シナリオ

Amazon Bedrock で複数の基盤モデルを呼び出す

次のコード例は、Amazon Bedrock でさまざまな大規模言語モデル (LLMsを準備してプロンプトを送 信する方法を示しています。

#### SDK for JavaScript (v3)

**a** Note

については、「」を参照してください GitHub。[AWS コード例リポジトリ](https://github.com/awsdocs/aws-doc-sdk-examples/tree/main/javascriptv3/example_code/bedrock-runtime#code-examples) で全く同じ例 を見つけて、設定と実行の方法を確認してください。

```
// Copyright Amazon.com, Inc. or its affiliates. All Rights Reserved.
// SPDX-License-Identifier: Apache-2.0
import { fileURLToPath } from "url";
import { 
   Scenario, 
   ScenarioAction, 
   ScenarioInput, 
   ScenarioOutput,
} from "@aws-doc-sdk-examples/lib/scenario/index.js";
import { FoundationModels } from "../config/foundation_models.js";
/** 
  * @typedef {Object} ModelConfig 
  * @property {Function} module 
  * @property {Function} invoker 
  * @property {string} modelId 
  * @property {string} modelName 
  */
const greeting = new ScenarioOutput( 
   "greeting", 
   "Welcome to the Amazon Bedrock Runtime client demo!", 
   { header: true },
);
const selectModel = new ScenarioInput("model", "First, select a model:", { 
   type: "select", 
   choices: Object.values(FoundationModels).map((model) => ({ 
     name: model.modelName, 
     value: model, 
   })),
});
```
```
const enterPrompt = new ScenarioInput("prompt", "Now, enter your prompt:", { 
   type: "input",
});
const printDetails = new ScenarioOutput( 
   "print details", 
  /** 
    * @param {{ model: ModelConfig, prompt: string }} c 
   */ 
  (c) => console.log(`Invoking f_c.model.modelName} with 'f_c.prompt}'...'),
   { slow: false },
);
const invokeModel = new ScenarioAction( 
   "invoke model", 
   /** 
    * @param {{ model: ModelConfig, prompt: string, response: string }} c 
   */ 
  async (c) \Rightarrow f const modelModule = await c.model.module(); 
     const invoker = c.model.invoker(modelModule); 
     c.response = await invoker(c.prompt, c.model.modelId); 
  },
);
const printResponse = new ScenarioOutput( 
   "print response", 
   /** 
    * @param {{ response: string }} c 
   */ 
  (c) => c.response,
   { slow: false },
);
const scenario = new Scenario("Amazon Bedrock Runtime Demo", [ 
   greeting, 
   selectModel, 
   enterPrompt, 
   printDetails, 
   invokeModel, 
   printResponse,
]);
if (process.argv[1] === fileURLToPath(import.meta.url)) {
```

```
 scenario.run();
}
```
- API の詳細については、『AWS SDK for JavaScript API リファレンス』の以下のトピックを参 照してください。
	- [InvokeModel](https://docs.aws.amazon.com/AWSJavaScriptSDK/v3/latest/client/bedrock-runtime/command/InvokeModelCommand)
	- [InvokeModelWithResponseStream](https://docs.aws.amazon.com/AWSJavaScriptSDK/v3/latest/client/bedrock-runtime/command/InvokeModelWithResponseStreamCommand)

SDK for JavaScript (v3) を使用した Agents for Amazon Bedrock の例

次のコード例は、 Agents for Amazon Bedrock で AWS SDK for JavaScript (v3) を使用してアクショ ンを実行し、一般的なシナリオを実装する方法を示しています。

アクションはより大きなプログラムからのコードの抜粋であり、コンテキスト内で実行する必要が あります。アクションは個々のサービス機能を呼び出す方法を示していますが、関連するシナリオや サービス間の例ではアクションのコンテキストが確認できます。

「シナリオ」は、同じサービス内で複数の関数を呼び出して、特定のタスクを実行する方法を示す コード例です。

各例には、 へのリンクが含まれています。このリンクには GitHub、コンテキスト内でコードを設定 および実行する方法の手順が記載されています。

開始方法

Amazon Bedrock の Hello Agents

次のコード例は、Agents for Amazon Bedrock の使用を開始する方法を示しています。

SDK for JavaScript (v3)

**a** Note

については、「」を参照してください GitHub。[AWS コード例リポジトリ](https://github.com/awsdocs/aws-doc-sdk-examples/tree/main/javascriptv3/example_code/bedrock-agent#code-examples) で全く同じ例 を見つけて、設定と実行の方法を確認してください。

// Copyright Amazon.com, Inc. or its affiliates. All Rights Reserved. // SPDX-License-Identifier: Apache-2.0

```
import { fileURLToPath } from "url";
import { 
   BedrockAgentClient, 
  GetAgentCommand, 
  paginateListAgents,
} from "@aws-sdk/client-bedrock-agent";
/** 
  * @typedef {Object} AgentSummary 
  */
/** 
  * A simple scenario to demonstrate basic setup and interaction with the Bedrock 
  Agents Client. 
 * 
  * This function first initializes the Amazon Bedrock Agents client for a specific 
  region. 
  * It then retrieves a list of existing agents using the streamlined paginator 
  approach. 
  * For each agent found, it retrieves detailed information using a command object. 
 * 
  * Demonstrates: 
  * - Use of the Bedrock Agents client to initialize and communicate with the AWS 
  service. 
  * - Listing resources in a paginated response pattern. 
  * - Accessing an individual resource using a command object. 
 * 
  * @returns {Promise<void>} A promise that resolves when the function has completed 
  execution. 
  */
export const main = async () => {
   const region = "us-east-1"; 
   console.log("=".repeat(68)); 
   console.log(`Initializing Amazon Bedrock Agents client for ${region}...`); 
   const client = new BedrockAgentClient({ region }); 
   console.log(`Retrieving the list of existing agents...`); 
  const paginatorConfig = { client }; const pages = paginateListAgents(paginatorConfig, {});
```

```
 /** @type {AgentSummary[]} */ 
   const agentSummaries = []; 
   for await (const page of pages) { 
     agentSummaries.push(...page.agentSummaries); 
   } 
   console.log(`Found ${agentSummaries.length} agents in ${region}.`); 
   if (agentSummaries.length > 0) { 
     for (const agentSummary of agentSummaries) { 
      const agentId = agentSummary.agentId;
       console.log("=".repeat(68)); 
       console.log(`Retrieving agent with ID: ${agentId}:`); 
       console.log("-".repeat(68)); 
       const command = new GetAgentCommand({ agentId }); 
       const response = await client.send(command); 
       const agent = response.agent; 
       console.log(` Name: ${agent.agentName}`); 
       console.log(` Status: ${agent.agentStatus}`); 
       console.log(` ARN: ${agent.agentArn}`); 
       console.log(` Foundation model: ${agent.foundationModel}`); 
     } 
   } 
   console.log("=".repeat(68));
};
// Invoke main function if this file was run directly.
if (process.argv[1] === fileURLToPath(import.meta.url)) { 
   await main();
}
```
- API の詳細については、『AWS SDK for JavaScript API リファレンス』の以下のトピックを参 照してください。
	- [GetAgent](https://docs.aws.amazon.com/AWSJavaScriptSDK/v3/latest/client/bedrock-agent/command/GetAgentCommand)
	- [ListAgents](https://docs.aws.amazon.com/AWSJavaScriptSDK/v3/latest/client/bedrock-agent/command/ListAgentsCommand)

# トピック

• [アクション](#page-10576-0)

一般的なシナリオのシナリオ 13491

アクション

## **CreateAgent**

次の例は、CreateAgent を使用する方法を説明しています。

SDK for JavaScript (v3)

## **a** Note

については、「」を参照してください GitHub。[AWS コード例リポジトリ](https://github.com/awsdocs/aws-doc-sdk-examples/tree/main/javascriptv3/example_code/bedrock-agent#code-examples) で全く同じ例 を見つけて、設定と実行の方法を確認してください。

## エージェントを作成します。

```
// Copyright Amazon.com, Inc. or its affiliates. All Rights Reserved.
// SPDX-License-Identifier: Apache-2.0
import { fileURLToPath } from "url";
import { checkForPlaceholders } from "../lib/utils.js";
import { 
   BedrockAgentClient, 
   CreateAgentCommand,
} from "@aws-sdk/client-bedrock-agent";
/** 
  * Creates an Amazon Bedrock Agent. 
 * 
  * @param {string} agentName - A name for the agent that you create. 
  * @param {string} foundationModel - The foundation model to be used by the agent 
  you create. 
  * @param {string} agentResourceRoleArn - The ARN of the IAM role with permissions 
  required by the agent. 
  * @param {string} [region='us-east-1'] - The AWS region in use. 
  * @returns {Promise<import("@aws-sdk/client-bedrock-agent").Agent>} An object 
  containing details of the created agent. 
  */
export const createAgent = async ( 
   agentName, 
   foundationModel, 
   agentResourceRoleArn,
```

```
 region = "us-east-1",
) => {
   const client = new BedrockAgentClient({ region }); 
   const command = new CreateAgentCommand({ 
     agentName, 
     foundationModel, 
     agentResourceRoleArn, 
   }); 
   const response = await client.send(command); 
  return response.agent;
};
// Invoke main function if this file was run directly.
if (process.argv[1] === fileURLToPath(import.meta.url)) { 
  // Replace the placeholders for agentName and accountId, and roleName with a 
  unique name for the new agent, 
  // the id of your AWS account, and the name of an existing execution role that the 
  agent can use inside your account. 
  // For foundationModel, specify the desired model. Ensure to remove the brackets 
  '[]' before adding your data. 
  // A string (max 100 chars) that can include letters, numbers, dashes '-', and 
  underscores '_'. 
   const agentName = "[your-bedrock-agent-name]"; 
  // Your AWS account id. 
   const accountId = "[123456789012]"; 
  // The name of the agent's execution role. It must be prefixed by 
  `AmazonBedrockExecutionRoleForAgents_`. 
   const roleName = "[AmazonBedrockExecutionRoleForAgents_your-role-name]"; 
  // The ARN for the agent's execution role. 
  // Follow the ARN format: 'arn:aws:iam::account-id:role/role-name' 
   const roleArn = `arn:aws:iam::${accountId}:role/${roleName}`; 
  // Specify the model for the agent. Change if a different model is preferred. 
   const foundationModel = "anthropic.claude-v2"; 
  // Check for unresolved placeholders in agentName and roleArn. 
   checkForPlaceholders([agentName, roleArn]);
```

```
 console.log(`Creating a new agent...`); 
   const agent = await createAgent(agentName, foundationModel, roleArn); 
   console.log(agent);
}
```
• API の詳細については、「 API リファレンス[CreateAgent」](https://docs.aws.amazon.com/AWSJavaScriptSDK/v3/latest/client/bedrock-agent/command/CreateAgentCommand)の「」を参照してください。 AWS SDK for JavaScript

## **DeleteAgent**

次の例は、DeleteAgent を使用する方法を説明しています。

SDK for JavaScript (v3)

**a** Note

については、「」を参照してください GitHub。[AWS コード例リポジトリ](https://github.com/awsdocs/aws-doc-sdk-examples/tree/main/javascriptv3/example_code/bedrock-agent#code-examples) で全く同じ例 を見つけて、設定と実行の方法を確認してください。

## エージェントを削除します。

```
// Copyright Amazon.com, Inc. or its affiliates. All Rights Reserved.
// SPDX-License-Identifier: Apache-2.0
import { fileURLToPath } from "url";
import { checkForPlaceholders } from "../lib/utils.js";
import { 
  BedrockAgentClient, 
   DeleteAgentCommand,
} from "@aws-sdk/client-bedrock-agent";
/** 
  * Deletes an Amazon Bedrock Agent. 
 * 
  * @param {string} agentId - The unique identifier of the agent to delete. 
  * @param {string} [region='us-east-1'] - The AWS region in use.
```

```
 * @returns {Promise<import("@aws-sdk/client-bedrock-
agent").DeleteAgentCommandOutput>} An object containing the agent id, the status, 
  and some additional metadata. 
  */
export const deleteAgent = (agentId, region = "us-east-1") => { 
   const client = new BedrockAgentClient({ region }); 
   const command = new DeleteAgentCommand({ agentId }); 
   return client.send(command);
};
// Invoke main function if this file was run directly.
if (process.argv[1] === fileURLToPath(import.meta.url)) { 
   // Replace the placeholders for agentId with an existing agent's id. 
  // Ensure to remove the brackets ([\ ]) before adding your data.
   // The agentId must be an alphanumeric string with exactly 10 characters. 
  const agentId = "[ABC123DE45]";
   // Check for unresolved placeholders in agentId. 
   checkForPlaceholders([agentId]); 
   console.log(`Deleting agent with ID ${agentId}...`); 
   const response = await deleteAgent(agentId); 
   console.log(response);
}
```
• API の詳細については、「 API リファレンス[DeleteAgent」](https://docs.aws.amazon.com/AWSJavaScriptSDK/v3/latest/client/bedrock-agent/command/DeleteAgentCommand)の「」を参照してください。 AWS SDK for JavaScript

## **GetAgent**

次の例は、GetAgent を使用する方法を説明しています。

SDK for JavaScript (v3)

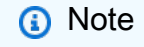

については、「」を参照してください GitHub。[AWS コード例リポジトリ](https://github.com/awsdocs/aws-doc-sdk-examples/tree/main/javascriptv3/example_code/bedrock-agent#code-examples) で全く同じ例 を見つけて、設定と実行の方法を確認してください。

### エージェントを取得します。

```
// Copyright Amazon.com, Inc. or its affiliates. All Rights Reserved.
// SPDX-License-Identifier: Apache-2.0
import { fileURLToPath } from "url";
import { checkForPlaceholders } from "../lib/utils.js";
import { 
   BedrockAgentClient, 
   GetAgentCommand,
} from "@aws-sdk/client-bedrock-agent";
/** 
  * Retrieves the details of an Amazon Bedrock Agent. 
 * 
  * @param {string} agentId - The unique identifier of the agent. 
  * @param {string} [region='us-east-1'] - The AWS region in use. 
  * @returns {Promise<import("@aws-sdk/client-bedrock-agent").Agent>} An object 
  containing the agent details. 
  */
export const getAgent = async (agentId, region = "us-east-1") => {
   const client = new BedrockAgentClient({ region }); 
   const command = new GetAgentCommand({ agentId }); 
   const response = await client.send(command); 
   return response.agent;
};
// Invoke main function if this file was run directly.
if (process.argv[1] === fileURLToPath(import.meta.url)) { 
   // Replace the placeholders for agentId with an existing agent's id. 
   // Ensure to remove the brackets '[]' before adding your data. 
   // The agentId must be an alphanumeric string with exactly 10 characters. 
  const agentId = "[ABC123DE45]";
   // Check for unresolved placeholders in agentId. 
   checkForPlaceholders([agentId]); 
   console.log(`Retrieving agent with ID ${agentId}...`); 
   const agent = await getAgent(agentId); 
   console.log(agent);
```
}

• API の詳細については、「 API リファレンス[GetAgent](https://docs.aws.amazon.com/AWSJavaScriptSDK/v3/latest/client/bedrock-agent/command/GetAgentCommand)」の「」を参照してください。 AWS SDK for JavaScript

## **ListAgentActionGroups**

次の例は、ListAgentActionGroups を使用する方法を説明しています。

SDK for JavaScript (v3)

## **a** Note

については、「」を参照してください GitHub。[AWS コード例リポジトリ](https://github.com/awsdocs/aws-doc-sdk-examples/tree/main/javascriptv3/example_code/bedrock-agent#code-examples) で全く同じ例 を見つけて、設定と実行の方法を確認してください。

エージェントのアクショングループを一覧表示します。

```
// Copyright Amazon.com, Inc. or its affiliates. All Rights Reserved.
// SPDX-License-Identifier: Apache-2.0
import { fileURLToPath } from "url";
import { checkForPlaceholders } from "../lib/utils.js";
import { 
  BedrockAgentClient, 
  ListAgentActionGroupsCommand, 
  paginateListAgentActionGroups,
} from "@aws-sdk/client-bedrock-agent";
/** 
  * Retrieves a list of Action Groups of an agent utilizing the paginator function. 
 * 
  * This function leverages a paginator, which abstracts the complexity of 
  pagination, providing 
  * a straightforward way to handle paginated results inside a `for await...of` loop. 
 * 
  * @param {string} agentId - The unique identifier of the agent. 
  * @param {string} agentVersion - The version of the agent.
```
\* @param {string} [region='us-east-1'] - The AWS region in use.

```
 * @returns {Promise<ActionGroupSummary[]>} An array of action group summaries. 
  */
export const listAgentActionGroupsWithPaginator = async ( 
   agentId, 
  agentVersion, 
  region = "us-east-1",
) => {
  const client = new BedrockAgentClient({ region }); 
  // Create a paginator configuration 
   const paginatorConfig = { 
     client, 
     pageSize: 10, // optional, added for demonstration purposes 
   }; 
   const params = { agentId, agentVersion }; 
   const pages = paginateListAgentActionGroups(paginatorConfig, params); 
  // Paginate until there are no more results 
   const actionGroupSummaries = []; 
  for await (const page of pages) { 
     actionGroupSummaries.push(...page.actionGroupSummaries); 
   } 
  return actionGroupSummaries;
};
/** 
  * Retrieves a list of Action Groups of an agent utilizing the 
  ListAgentActionGroupsCommand. 
 * 
  * This function demonstrates the manual approach, sending a command to the client 
  and processing the response. 
  * Pagination must manually be managed. For a simplified approach that abstracts 
  away pagination logic, see 
  * the `listAgentActionGroupsWithPaginator()` example below. 
 * 
  * @param {string} agentId - The unique identifier of the agent. 
  * @param {string} agentVersion - The version of the agent. 
  * @param {string} [region='us-east-1'] - The AWS region in use. 
  * @returns {Promise<ActionGroupSummary[]>} An array of action group summaries. 
  */
export const listAgentActionGroupsWithCommandObject = async (
```

```
 agentId, 
   agentVersion, 
   region = "us-east-1",
) => {
   const client = new BedrockAgentClient({ region }); 
   let nextToken; 
   const actionGroupSummaries = []; 
   do { 
     const command = new ListAgentActionGroupsCommand({ 
       agentId, 
       agentVersion, 
       nextToken, 
       maxResults: 10, // optional, added for demonstration purposes 
     }); 
     /** @type {{actionGroupSummaries: ActionGroupSummary[], nextToken?: string}} */ 
     const response = await client.send(command); 
     for (const actionGroup of response.actionGroupSummaries || []) { 
       actionGroupSummaries.push(actionGroup); 
     } 
     nextToken = response.nextToken; 
   } while (nextToken); 
   return actionGroupSummaries;
};
// Invoke main function if this file was run directly.
if (process.argv[1] === fileURLToPath(import.meta.url)) { 
   // Replace the placeholders for agentId and agentVersion with an existing agent's 
  id and version. 
   // Ensure to remove the brackets '[]' before adding your data. 
   // The agentId must be an alphanumeric string with exactly 10 characters. 
  const agentId = "[ABC123DE45]";
   // A string either containing `DRAFT` or a number with 1-5 digits (e.g., '123' or 
  'DRAFT'). 
   const agentVersion = "[DRAFT]"; 
   // Check for unresolved placeholders in agentId and agentVersion. 
   checkForPlaceholders([agentId, agentVersion]);
```

```
 console.log("=".repeat(68)); 
   console.log( 
     "Listing agent action groups using ListAgentActionGroupsCommand:", 
   ); 
   for (const actionGroup of await listAgentActionGroupsWithCommandObject( 
     agentId, 
     agentVersion, 
   )) { 
     console.log(actionGroup); 
   } 
   console.log("=".repeat(68)); 
   console.log( 
     "Listing agent action groups using the paginateListAgents function:", 
   ); 
   for (const actionGroup of await listAgentActionGroupsWithPaginator( 
     agentId, 
     agentVersion, 
   )) { 
     console.log(actionGroup); 
   }
}
```
• API の詳細については、「 API リファレンス[ListAgentActionGroups](https://docs.aws.amazon.com/AWSJavaScriptSDK/v3/latest/client/bedrock-agent/command/ListAgentActionGroupsCommand)」の「」を参照してくださ い。 AWS SDK for JavaScript

#### **ListAgents**

次の例は、ListAgents を使用する方法を説明しています。

SDK for JavaScript (v3)

**a** Note

については、「」を参照してください GitHub。[AWS コード例リポジトリ](https://github.com/awsdocs/aws-doc-sdk-examples/tree/main/javascriptv3/example_code/bedrock-agent#code-examples) で全く同じ例 を見つけて、設定と実行の方法を確認してください。

アカウントに属するエージェントを一覧表示します。

```
// Copyright Amazon.com, Inc. or its affiliates. All Rights Reserved.
// SPDX-License-Identifier: Apache-2.0
import { fileURLToPath } from "url";
import { 
   BedrockAgentClient, 
   ListAgentsCommand, 
   paginateListAgents,
} from "@aws-sdk/client-bedrock-agent";
/** 
  * Retrieves a list of available Amazon Bedrock agents utilizing the paginator 
  function. 
 * 
  * This function leverages a paginator, which abstracts the complexity of 
  pagination, providing 
  * a straightforward way to handle paginated results inside a `for await...of` loop. 
 * 
  * @param {string} [region='us-east-1'] - The AWS region in use. 
  * @returns {Promise<AgentSummary[]>} An array of agent summaries. 
  */
export const listAgentsWithPaginator = async (region = "us-east-1") => { 
   const client = new BedrockAgentClient({ region }); 
   const paginatorConfig = { 
     client, 
     pageSize: 10, // optional, added for demonstration purposes 
   }; 
   const pages = paginateListAgents(paginatorConfig, {}); 
   // Paginate until there are no more results 
   const agentSummaries = []; 
   for await (const page of pages) { 
     agentSummaries.push(...page.agentSummaries); 
   } 
  return agentSummaries;
};
/**
```

```
 * Retrieves a list of available Amazon Bedrock agents utilizing the 
  ListAgentsCommand. 
 * 
  * This function demonstrates the manual approach, sending a command to the client 
  and processing the response. 
  * Pagination must manually be managed. For a simplified approach that abstracts 
  away pagination logic, see 
  * the `listAgentsWithPaginator()` example below. 
 * 
  * @param {string} [region='us-east-1'] - The AWS region in use. 
  * @returns {Promise<AgentSummary[]>} An array of agent summaries. 
  */
export const listAgentsWithCommandObject = async (region = "us-east-1") => { 
   const client = new BedrockAgentClient({ region }); 
   let nextToken; 
   const agentSummaries = []; 
   do { 
     const command = new ListAgentsCommand({ 
       nextToken, 
       maxResults: 10, // optional, added for demonstration purposes 
     }); 
     /** @type {{agentSummaries: AgentSummary[], nextToken?: string}} */ 
     const paginatedResponse = await client.send(command); 
     agentSummaries.push(...(paginatedResponse.agentSummaries || [])); 
     nextToken = paginatedResponse.nextToken; 
   } while (nextToken); 
  return agentSummaries;
};
// Invoke main function if this file was run directly.
if (process.argv[1] === fileURLToPath(import.meta.url)) { 
   console.log("=".repeat(68)); 
   console.log("Listing agents using ListAgentsCommand:"); 
  for (const agent of await listAgentsWithCommandObject()) { 
     console.log(agent); 
   } 
   console.log("=".repeat(68)); 
   console.log("Listing agents using the paginateListAgents function:");
```

```
 for (const agent of await listAgentsWithPaginator()) { 
     console.log(agent); 
   }
}
```
• API の詳細については、「 API リファレンス[ListAgents」](https://docs.aws.amazon.com/AWSJavaScriptSDK/v3/latest/client/bedrock-agent/command/ListAgentsCommand)の「」を参照してください。 AWS SDK for JavaScript

SDK for JavaScript (v3) を使用した Agents for Amazon Bedrock ランタイムの例

次のコード例は、 Agents for Amazon Bedrock ランタイムで AWS SDK for JavaScript (v3) を使用し てアクションを実行し、一般的なシナリオを実装する方法を示しています。

アクションはより大きなプログラムからのコードの抜粋であり、コンテキスト内で実行する必要が あります。アクションは個々のサービス機能を呼び出す方法を示していますが、関連するシナリオや サービス間の例ではアクションのコンテキストが確認できます。

「シナリオ」は、同じサービス内で複数の関数を呼び出して、特定のタスクを実行する方法を示す コード例です。

各例には、 へのリンクが含まれています。このリンクには GitHub、コンテキスト内でコードを設定 および実行する方法の手順が記載されています。

トピック

• [アクション](#page-10576-0)

アクション

#### **InvokeAgent**

次の例は、InvokeAgent を使用する方法を説明しています。

SDK for JavaScript (v3)

**a** Note

については、「」を参照してください GitHub。[AWS コード例リポジトリ](https://github.com/awsdocs/aws-doc-sdk-examples/tree/main/javascriptv3/example_code/bedrock-agent-runtime#code-examples) で全く同じ例 を見つけて、設定と実行の方法を確認してください。

```
// Copyright Amazon.com, Inc. or its affiliates. All Rights Reserved.
// SPDX-License-Identifier: Apache-2.0
import { 
   BedrockAgentRuntimeClient, 
   InvokeAgentCommand,
} from "@aws-sdk/client-bedrock-agent-runtime";
/** 
  * @typedef {Object} ResponseBody 
  * @property {string} completion 
  */
/** 
  * Invokes a Bedrock agent to run an inference using the input 
  * provided in the request body. 
 * 
  * @param {string} prompt - The prompt that you want the Agent to complete. 
  * @param {string} sessionId - An arbitrary identifier for the session. 
  */
export const invokeBedrockAgent = async (prompt, sessionId) => { 
   const client = new BedrockAgentRuntimeClient({ region: "us-east-1" }); 
   // const client = new BedrockAgentRuntimeClient({ 
   // region: "us-east-1", 
   // credentials: { 
   // accessKeyId: "accessKeyId", // permission to invoke agent 
   // secretAccessKey: "accessKeySecret", 
  // \rightarrow // }); 
   const agentId = "AJBHXXILZN"; 
   const agentAliasId = "AVKP1ITZAA"; 
   const command = new InvokeAgentCommand({ 
     agentId, 
     agentAliasId, 
     sessionId, 
     inputText: prompt, 
   }); 
   try { 
     let completion = ""; 
     const response = await client.send(command);
```

```
 if (response.completion === undefined) { 
       throw new Error("Completion is undefined"); 
     } 
     for await (let chunkEvent of response.completion) { 
       const chunk = chunkEvent.chunk; 
       console.log(chunk); 
       const decodedResponse = new TextDecoder("utf-8").decode(chunk.bytes); 
       completion += decodedResponse; 
     } 
     return { sessionId: sessionId, completion }; 
   } catch (err) { 
     console.error(err); 
   }
};
// Call function if run directly
import { fileURLToPath } from "url";
if (process.argv[1] === fileURLToPath(import.meta.url)) { 
   const result = await invokeBedrockAgent("I need help.", "123"); 
   console.log(result);
}
```
• API の詳細については、「 API リファレンス[InvokeAgent](https://docs.aws.amazon.com/AWSJavaScriptSDK/v3/latest/client/bedrock-agent-runtime/command/InvokeAgentCommand)」の「」を参照してください。 AWS SDK for JavaScript

CloudWatch SDK for JavaScript (v3) を使用した の例

次のコード例は、 で AWS SDK for JavaScript (v3) を使用してアクションを実行し、一般的なシナリ オを実装する方法を示しています CloudWatch。

アクションはより大きなプログラムからのコードの抜粋であり、コンテキスト内で実行する必要が あります。アクションは個々のサービス機能を呼び出す方法を示していますが、関連するシナリオや サービス間の例ではアクションのコンテキストが確認できます。

「シナリオ」は、同じサービス内で複数の関数を呼び出して、特定のタスクを実行する方法を示す コード例です。

各例には、 へのリンクが含まれています。このリンクには GitHub、コンテキスト内でコードを設定 および実行する方法の手順が記載されています。

トピック

• [アクション](#page-10576-0)

アクション

#### **DeleteAlarms**

次の例は、DeleteAlarms を使用する方法を説明しています。

SDK for JavaScript (v3)

**a**) Note

については、「」を参照してください GitHub。完全な例を見つけて、[AWS コード例リポ](https://github.com/awsdocs/aws-doc-sdk-examples/tree/main/javascriptv3/example_code/cloudwatch#code-examples) [ジトリ](https://github.com/awsdocs/aws-doc-sdk-examples/tree/main/javascriptv3/example_code/cloudwatch#code-examples)での設定と実行の方法を確認してください。

```
import { DeleteAlarmsCommand } from "@aws-sdk/client-cloudwatch";
import { client } from "../libs/client.js";
const run = async () => {
   const command = new DeleteAlarmsCommand({ 
     AlarmNames: [process.env.CLOUDWATCH_ALARM_NAME], // Set the value of 
  CLOUDWATCH_ALARM_NAME to the name of an existing alarm. 
  }); 
  try { 
    return await client.send(command); 
  } catch (err) { 
    console.error(err); 
   }
};
export default run();
```
別のモジュールでクライアントを作成し、エクスポートします。

import { CloudWatchClient } from "@aws-sdk/client-cloudwatch";

export const client = new CloudWatchClient $(\{\})$ ;

- 詳細については、「[AWS SDK for JavaScript デベロッパーガイド](https://docs.aws.amazon.com/sdk-for-javascript/v3/developer-guide/cloudwatch-examples-creating-alarms.html#cloudwatch-examples-creating-alarms-deleting)」を参照してください。
- API の詳細については、「 API リファレンス[DeleteAlarms」](https://docs.aws.amazon.com/AWSJavaScriptSDK/v3/latest/client/cloudwatch/command/DeleteAlarmsCommand)の「」を参照してください。 AWS SDK for JavaScript

SDK for JavaScript (v2)

## **a**) Note

については、「」を参照してください GitHub。完全な例を見つけて、[AWS コード例リポ](https://github.com/awsdocs/aws-doc-sdk-examples/tree/main/javascript/example_code/cloudwatch#code-examples) [ジトリ](https://github.com/awsdocs/aws-doc-sdk-examples/tree/main/javascript/example_code/cloudwatch#code-examples)での設定と実行の方法を確認してください。

```
// Load the AWS SDK for Node.js
var AWS = require("aws-sdk");
// Set the region
AWS.config.update({ region: "REGION" });
// Create CloudWatch service object
var cw = new AWS.CloudWatch({ apiVersion: "2010-08-01" });
var params = { 
   AlarmNames: ["Web_Server_CPU_Utilization"],
};
cw.deleteAlarms(params, function (err, data) { 
   if (err) { 
    console.log("Error", err); 
   } else { 
     console.log("Success", data); 
   }
});
```
- 詳細については、AWS SDK for JavaScript デベロッパーガイドを参照してください。
- API の詳細については、「 API リファレンス[DeleteAlarms」](https://docs.aws.amazon.com/goto/AWSJavaScriptSDK/monitoring-2010-08-01/DeleteAlarms)の「」を参照してください。 AWS SDK for JavaScript

#### **DescribeAlarmsForMetric**

次の例は、DescribeAlarmsForMetric を使用する方法を説明しています。

SDK for JavaScript (v3)

**a** Note

については、「」を参照してください GitHub。完全な例を見つけて、[AWS コード例リポ](https://github.com/awsdocs/aws-doc-sdk-examples/tree/main/javascriptv3/example_code/cloudwatch#code-examples) [ジトリ](https://github.com/awsdocs/aws-doc-sdk-examples/tree/main/javascriptv3/example_code/cloudwatch#code-examples)での設定と実行の方法を確認してください。

SDK モジュールとクライアントモジュールをインポートし、API を呼び出します。

```
import { DescribeAlarmsCommand } from "@aws-sdk/client-cloudwatch";
import { client } from "../libs/client.js";
const run = async () => {
   const command = new DescribeAlarmsCommand({ 
     AlarmNames: [process.env.CLOUDWATCH_ALARM_NAME], // Set the value of 
  CLOUDWATCH_ALARM_NAME to the name of an existing alarm. 
  }); 
  try { 
    return await client.send(command); 
  } catch (err) { 
     console.error(err); 
  }
};
export default run();
```
別のモジュールでクライアントを作成し、エクスポートします。

import { CloudWatchClient } from "@aws-sdk/client-cloudwatch";

```
export const client = new CloudWatchClient(\{\}\);
```
- 詳細については、「[AWS SDK for JavaScript デベロッパーガイド](https://docs.aws.amazon.com/sdk-for-javascript/v2/developer-guide/cloudwatch-examples-creating-alarms.html#cloudwatch-examples-creating-alarms-describing)」を参照してください。
- API の詳細については、「 API リファレンス[DescribeAlarmsForMetric」](https://docs.aws.amazon.com/AWSJavaScriptSDK/v3/latest/client/cloudwatch/command/DescribeAlarmsForMetricCommand)の「」を参照してくだ さい。 AWS SDK for JavaScript

SDK for JavaScript (v2)

#### **a** Note

については、「」を参照してください GitHub。用例一覧を検索し、[AWS コードサンプル](https://github.com/awsdocs/aws-doc-sdk-examples/tree/main/javascript/example_code/cloudwatch#code-examples) [リポジトリ](https://github.com/awsdocs/aws-doc-sdk-examples/tree/main/javascript/example_code/cloudwatch#code-examples)での設定と実行の方法を確認してください。

```
// Load the AWS SDK for Node.js
var AWS = require("aws-sdk");
// Set the region
AWS.config.update({ region: "REGION" });
// Create CloudWatch service object
var cw = new AWS.CloudWatch({ apiVersion: "2010-08-01" });
cw.describeAlarms({ StateValue: "INSUFFICIENT_DATA" }, function (err, data) { 
   if (err) { 
     console.log("Error", err); 
   } else { 
     // List the names of all current alarms in the console 
     data.MetricAlarms.forEach(function (item, index, array) { 
       console.log(item.AlarmName); 
     }); 
   }
});
```
- 詳細については、「[AWS SDK for JavaScript デベロッパーガイド](https://docs.aws.amazon.com/sdk-for-javascript/v2/developer-guide/cloudwatch-examples-creating-alarms.html#cloudwatch-examples-creating-alarms-describing)」を参照してください。
- API の詳細については、「 API リファレンス[DescribeAlarmsForMetric」](https://docs.aws.amazon.com/goto/AWSJavaScriptSDK/monitoring-2010-08-01/DescribeAlarmsForMetric)の「」を参照してくだ さい。 AWS SDK for JavaScript

#### **DisableAlarmActions**

次の例は、DisableAlarmActions を使用する方法を説明しています。

SDK for JavaScript (v3)

## **a** Note

については、「」を参照してください GitHub。完全な例を見つけて、[AWS コード例リポ](https://github.com/awsdocs/aws-doc-sdk-examples/tree/main/javascriptv3/example_code/cloudwatch#code-examples) [ジトリ](https://github.com/awsdocs/aws-doc-sdk-examples/tree/main/javascriptv3/example_code/cloudwatch#code-examples)での設定と実行の方法を確認してください。

SDK モジュールとクライアントモジュールをインポートし、API を呼び出します。

```
import { DisableAlarmActionsCommand } from "@aws-sdk/client-cloudwatch";
import { client } from "../libs/client.js";
const run = async () => {
   const command = new DisableAlarmActionsCommand({ 
     AlarmNames: process.env.CLOUDWATCH_ALARM_NAME, // Set the value of 
  CLOUDWATCH_ALARM_NAME to the name of an existing alarm. 
  }); 
  try { 
    return await client.send(command); 
  } catch (err) { 
    console.error(err); 
  }
};
export default run();
```
別のモジュールでクライアントを作成し、エクスポートします。

```
import { CloudWatchClient } from "@aws-sdk/client-cloudwatch";
export const client = new CloudWatchClient(\});
```
• 詳細については、「[AWS SDK for JavaScript デベロッパーガイド](https://docs.aws.amazon.com/sdk-for-javascript/v3/developer-guide/cloudwatch-examples-using-alarm-actions.html#cloudwatch-examples-using-alarm-actions-disabling)」を参照してください。

• API の詳細については、「 API リファレンス[DisableAlarmActions](https://docs.aws.amazon.com/AWSJavaScriptSDK/v3/latest/client/cloudwatch/command/DisableAlarmActionsCommand)」の「」を参照してくださ い。 AWS SDK for JavaScript

SDK for JavaScript (v2)

**a**) Note

については、「」を参照してください GitHub。完全な例を見つけて、[AWS コード例リポ](https://github.com/awsdocs/aws-doc-sdk-examples/tree/main/javascript/example_code/cloudwatch#code-examples) [ジトリ](https://github.com/awsdocs/aws-doc-sdk-examples/tree/main/javascript/example_code/cloudwatch#code-examples)での設定と実行の方法を確認してください。

SDK モジュールとクライアントモジュールをインポートし、API を呼び出します。

```
// Load the AWS SDK for Node.js
var AWS = require("aws-sdk");
// Set the region
AWS.config.update({ region: "REGION" });
// Create CloudWatch service object
var cw = new AWS.CloudWatch({ apiVersion: "2010-08-01" });
cw.disableAlarmActions( 
   { AlarmNames: ["Web_Server_CPU_Utilization"] }, 
   function (err, data) { 
     if (err) { 
       console.log("Error", err); 
     } else { 
       console.log("Success", data); 
     } 
   }
);
```
- 詳細については、AWS SDK for JavaScript デベロッパーガイドを参照してください。
- API の詳細については、「 API リファレンス[DisableAlarmActions](https://docs.aws.amazon.com/goto/AWSJavaScriptSDK/monitoring-2010-08-01/DisableAlarmActions)」の「」を参照してくださ い。 AWS SDK for JavaScript

## **EnableAlarmActions**

次の例は、EnableAlarmActions を使用する方法を説明しています。

#### SDK for JavaScript (v3)

**a** Note

については、「」を参照してください GitHub。完全な例を見つけて、[AWS コード例リポ](https://github.com/awsdocs/aws-doc-sdk-examples/tree/main/javascriptv3/example_code/cloudwatch#code-examples) [ジトリ](https://github.com/awsdocs/aws-doc-sdk-examples/tree/main/javascriptv3/example_code/cloudwatch#code-examples)での設定と実行の方法を確認してください。

SDK モジュールとクライアントモジュールをインポートし、API を呼び出します。

```
import { EnableAlarmActionsCommand } from "@aws-sdk/client-cloudwatch";
import { client } from "../libs/client.js";
const run = async () => {
   const command = new EnableAlarmActionsCommand({ 
     AlarmNames: [process.env.CLOUDWATCH_ALARM_NAME], // Set the value of 
  CLOUDWATCH_ALARM_NAME to the name of an existing alarm. 
   }); 
  try { 
     return await client.send(command); 
   } catch (err) { 
     console.error(err); 
   }
};
export default run();
```
別のモジュールでクライアントを作成し、エクスポートします。

```
import { CloudWatchClient } from "@aws-sdk/client-cloudwatch";
export const client = new CloudWatchClient(\{\});
```
- 詳細については、「[AWS SDK for JavaScript デベロッパーガイド](https://docs.aws.amazon.com/sdk-for-javascript/v3/developer-guide/cloudwatch-examples-using-alarm-actions.html#cloudwatch-examples-using-alarm-actions-enabling)」を参照してください。
- API の詳細については、「 API リファレンス[EnableAlarmActions」](https://docs.aws.amazon.com/AWSJavaScriptSDK/v3/latest/client/cloudwatch/command/EnableAlarmActionsCommand)の「」を参照してくださ い。 AWS SDK for JavaScript

SDK for JavaScript (v2)

**a** Note

については、「」を参照してください GitHub。完全な例を見つけて、[AWS コード例リポ](https://github.com/awsdocs/aws-doc-sdk-examples/tree/main/javascript/example_code/cloudwatch#code-examples) [ジトリ](https://github.com/awsdocs/aws-doc-sdk-examples/tree/main/javascript/example_code/cloudwatch#code-examples)での設定と実行の方法を確認してください。

```
// Load the AWS SDK for Node.js
var AWS = require("aws-sdk");
// Set the region
AWS.config.update({ region: "REGION" });
// Create CloudWatch service object
var cw = new AWS.CloudWatch({ apiVersion: "2010-08-01" });
var params = { 
   AlarmName: "Web_Server_CPU_Utilization", 
   ComparisonOperator: "GreaterThanThreshold", 
   EvaluationPeriods: 1, 
   MetricName: "CPUUtilization", 
   Namespace: "AWS/EC2", 
   Period: 60, 
   Statistic: "Average", 
   Threshold: 70.0, 
   ActionsEnabled: true, 
   AlarmActions: ["ACTION_ARN"], 
   AlarmDescription: "Alarm when server CPU exceeds 70%", 
   Dimensions: [ 
     { 
       Name: "InstanceId", 
       Value: "INSTANCE_ID", 
     }, 
   ], 
   Unit: "Percent",
};
cw.putMetricAlarm(params, function (err, data) { 
   if (err) { 
     console.log("Error", err); 
   } else {
```

```
 console.log("Alarm action added", data); 
     var paramsEnableAlarmAction = { 
       AlarmNames: [params.AlarmName], 
     }; 
     cw.enableAlarmActions(paramsEnableAlarmAction, function (err, data) { 
       if (err) { 
         console.log("Error", err); 
       } else { 
          console.log("Alarm action enabled", data); 
       } 
     }); 
   }
});
```
- 詳細については、AWS SDK for JavaScript デベロッパーガイドを参照してください。
- API の詳細については、「 API リファレンス[EnableAlarmActions」](https://docs.aws.amazon.com/goto/AWSJavaScriptSDK/monitoring-2010-08-01/EnableAlarmActions)の「」を参照してくださ い。 AWS SDK for JavaScript

## **ListMetrics**

次の例は、ListMetrics を使用する方法を説明しています。

SDK for JavaScript (v3)

**a** Note

については、「」を参照してください GitHub。完全な例を見つけて、[AWS コード例リポ](https://github.com/awsdocs/aws-doc-sdk-examples/tree/main/javascriptv3/example_code/cloudwatch#code-examples) [ジトリ](https://github.com/awsdocs/aws-doc-sdk-examples/tree/main/javascriptv3/example_code/cloudwatch#code-examples)での設定と実行の方法を確認してください。

```
import { ListMetricsCommand } from "@aws-sdk/client-cloudwatch";
import { client } from "../libs/client.js";
export const main = () => {
  // Use the AWS console to see available namespaces and metric names. Custom 
 metrics can also be created. 
  // https://docs.aws.amazon.com/AmazonCloudWatch/latest/monitoring/
viewing_metrics_with_cloudwatch.html
```

```
 const command = new ListMetricsCommand({ 
     Dimensions: [ 
        { 
          Name: "LogGroupName", 
       }, 
     ], 
     MetricName: "IncomingLogEvents", 
     Namespace: "AWS/Logs", 
   }); 
   return client.send(command);
};
```
別のモジュールでクライアントを作成し、エクスポートします。

```
import { CloudWatchClient } from "@aws-sdk/client-cloudwatch";
```

```
export const client = new CloudWatchClient(\{\});
```
- 詳細については、「[AWS SDK for JavaScript デベロッパーガイド](https://docs.aws.amazon.com/sdk-for-javascript/v3/developer-guide/cloudwatch-examples-getting-metrics.html#cloudwatch-examples-getting-metrics-listing)」を参照してください。
- API の詳細については、「 API リファレンス[ListMetrics」](https://docs.aws.amazon.com/AWSJavaScriptSDK/v3/latest/client/cloudwatch/command/ListMetricsCommand)の「」を参照してください。 AWS SDK for JavaScript

SDK for JavaScript (v2)

```
a Note
```
については、「」を参照してください GitHub。用例一覧を検索し、[AWS コードサンプル](https://github.com/awsdocs/aws-doc-sdk-examples/tree/main/javascript/example_code/cloudwatch#code-examples) [リポジトリ](https://github.com/awsdocs/aws-doc-sdk-examples/tree/main/javascript/example_code/cloudwatch#code-examples)での設定と実行の方法を確認してください。

```
// Load the AWS SDK for Node.js
var AWS = require("aws-sdk");
// Set the region
AWS.config.update({ region: "REGION" });
// Create CloudWatch service object
var cw = new AWS.CloudWatch({ apiVersion: "2010-08-01" });
var params = {
```

```
 Dimensions: [ 
    \left\{ \right. Name: "LogGroupName" /* required */, 
     }, 
   ], 
   MetricName: "IncomingLogEvents", 
   Namespace: "AWS/Logs",
};
cw.listMetrics(params, function (err, data) { 
   if (err) { 
     console.log("Error", err); 
   } else { 
     console.log("Metrics", JSON.stringify(data.Metrics)); 
   }
});
```
- 詳細については、「[AWS SDK for JavaScript デベロッパーガイド](https://docs.aws.amazon.com/sdk-for-javascript/v2/developer-guide/cloudwatch-examples-getting-metrics.html#cloudwatch-examples-getting-metrics-listing)」を参照してください。
- API の詳細については、「 API リファレンス[ListMetrics」](https://docs.aws.amazon.com/goto/AWSJavaScriptSDK/monitoring-2010-08-01/ListMetrics)の「」を参照してください。 AWS SDK for JavaScript

## **PutMetricAlarm**

次の例は、PutMetricAlarm を使用する方法を説明しています。

SDK for JavaScript (v3)

```
a Note
```
については、「」を参照してください GitHub。完全な例を見つけて、[AWS コード例リポ](https://github.com/awsdocs/aws-doc-sdk-examples/tree/main/javascriptv3/example_code/cloudwatch#code-examples) [ジトリ](https://github.com/awsdocs/aws-doc-sdk-examples/tree/main/javascriptv3/example_code/cloudwatch#code-examples)での設定と実行の方法を確認してください。

```
import { PutMetricAlarmCommand } from "@aws-sdk/client-cloudwatch";
import { client } from "../libs/client.js";
const run = async () => {
  // This alarm triggers when CPUUtilization exceeds 70% for one minute.
```

```
 const command = new PutMetricAlarmCommand({ 
     AlarmName: process.env.CLOUDWATCH_ALARM_NAME, // Set the value of 
  CLOUDWATCH_ALARM_NAME to the name of an existing alarm. 
     ComparisonOperator: "GreaterThanThreshold", 
     EvaluationPeriods: 1, 
     MetricName: "CPUUtilization", 
     Namespace: "AWS/EC2", 
     Period: 60, 
     Statistic: "Average", 
     Threshold: 70.0, 
     ActionsEnabled: false, 
     AlarmDescription: "Alarm when server CPU exceeds 70%", 
     Dimensions: [ 
       { 
         Name: "InstanceId", 
         Value: process.env.EC2_INSTANCE_ID, // Set the value of EC_INSTANCE_ID to 
 the Id of an existing Amazon EC2 instance.
       }, 
     ], 
     Unit: "Percent", 
   }); 
  try { 
    return await client.send(command); 
   } catch (err) { 
     console.error(err); 
   }
};
export default run();
```
別のモジュールでクライアントを作成し、エクスポートします。

```
import { CloudWatchClient } from "@aws-sdk/client-cloudwatch";
export const client = new CloudWatchClient(\{\});
```
- 詳細については、「[AWS SDK for JavaScript デベロッパーガイド](https://docs.aws.amazon.com/sdk-for-javascript/v2/developer-guide/cloudwatch-examples-creating-alarms.html#cloudwatch-examples-creating-alarms-putmetricalarm)」を参照してください。
- API の詳細については、「 API リファレンス[PutMetricAlarm」](https://docs.aws.amazon.com/AWSJavaScriptSDK/v3/latest/client/cloudwatch/command/PutMetricAlarmCommand)の「」を参照してください。 AWS SDK for JavaScript

#### SDK for JavaScript (v2)

### **a** Note

については、「」を参照してください GitHub。用例一覧を検索し、[AWS コードサンプル](https://github.com/awsdocs/aws-doc-sdk-examples/tree/main/javascript/example_code/cloudwatch#code-examples) [リポジトリ](https://github.com/awsdocs/aws-doc-sdk-examples/tree/main/javascript/example_code/cloudwatch#code-examples)での設定と実行の方法を確認してください。

```
// Load the AWS SDK for Node.js
var AWS = require("aws-sdk");
// Set the region
AWS.config.update({ region: "REGION" });
// Create CloudWatch service object
var cw = new AWS.CloudWatch({ apiVersion: "2010-08-01" });
var params = { 
   AlarmName: "Web_Server_CPU_Utilization", 
   ComparisonOperator: "GreaterThanThreshold", 
   EvaluationPeriods: 1, 
   MetricName: "CPUUtilization", 
   Namespace: "AWS/EC2", 
   Period: 60, 
   Statistic: "Average", 
   Threshold: 70.0, 
   ActionsEnabled: false, 
   AlarmDescription: "Alarm when server CPU exceeds 70%", 
   Dimensions: [ 
     { 
       Name: "InstanceId", 
      Value: "INSTANCE_ID", 
     }, 
   ], 
   Unit: "Percent",
};
cw.putMetricAlarm(params, function (err, data) { 
   if (err) { 
     console.log("Error", err); 
   } else { 
     console.log("Success", data); 
   }
```
});

- 詳細については、「[AWS SDK for JavaScript デベロッパーガイド](https://docs.aws.amazon.com/sdk-for-javascript/v2/developer-guide/cloudwatch-examples-creating-alarms.html#cloudwatch-examples-creating-alarms-putmetricalarm)」を参照してください。
- API の詳細については、「 API リファレンス[PutMetricAlarm」](https://docs.aws.amazon.com/goto/AWSJavaScriptSDK/monitoring-2010-08-01/PutMetricAlarm)の「」を参照してください。 AWS SDK for JavaScript

#### **PutMetricData**

次の例は、PutMetricData を使用する方法を説明しています。

SDK for JavaScript (v3)

## **a** Note

については、「」を参照してください GitHub。完全な例を見つけて、[AWS コード例リポ](https://github.com/awsdocs/aws-doc-sdk-examples/tree/main/javascriptv3/example_code/cloudwatch#code-examples) [ジトリ](https://github.com/awsdocs/aws-doc-sdk-examples/tree/main/javascriptv3/example_code/cloudwatch#code-examples)での設定と実行の方法を確認してください。

```
import { PutMetricDataCommand } from "@aws-sdk/client-cloudwatch";
import { client } from "../libs/client.js";
const run = async () => {
   // See https://docs.aws.amazon.com/AmazonCloudWatch/latest/APIReference/
API_PutMetricData.html#API_PutMetricData_RequestParameters 
   // and https://docs.aws.amazon.com/AmazonCloudWatch/latest/monitoring/
publishingMetrics.html 
  // for more information about the parameters in this command. 
   const command = new PutMetricDataCommand({ 
     MetricData: [ 
      \{ MetricName: "PAGES_VISITED", 
         Dimensions: [ 
           { 
             Name: "UNIQUE_PAGES", 
             Value: "URLS", 
           }, 
         ], 
         Unit: "None",
```

```
 Value: 1.0, 
       }, 
     ], 
     Namespace: "SITE/TRAFFIC", 
   }); 
  try { 
     return await client.send(command); 
   } catch (err) { 
     console.error(err); 
   }
};
export default run();
```
別のモジュールでクライアントを作成し、エクスポートします。

```
import { CloudWatchClient } from "@aws-sdk/client-cloudwatch";
export const client = new CloudWatchClient({});
```
- 詳細については、「[AWS SDK for JavaScript デベロッパーガイド](https://docs.aws.amazon.com/sdk-for-javascript/v3/developer-guide/cloudwatch-examples-getting-metrics.html#cloudwatch-examples-getting-metrics-publishing-custom)」を参照してください。
- API の詳細については、「 API リファレンス[PutMetricData」](https://docs.aws.amazon.com/AWSJavaScriptSDK/v3/latest/client/cloudwatch/command/PutMetricDataCommand)の「」を参照してください。 AWS SDK for JavaScript

SDK for JavaScript (v2)

#### **a** Note

については、「」を参照してください GitHub。用例一覧を検索し、[AWS コードサンプル](https://github.com/awsdocs/aws-doc-sdk-examples/tree/main/javascript/example_code/cloudwatch#code-examples) [リポジトリ](https://github.com/awsdocs/aws-doc-sdk-examples/tree/main/javascript/example_code/cloudwatch#code-examples)での設定と実行の方法を確認してください。

```
// Load the AWS SDK for Node.js
var AWS = require("aws-sdk");
// Set the region
AWS.config.update({ region: "REGION" });
```

```
// Create CloudWatch service object
```

```
var cw = new AWS.CloudWatch({ apiVersion: "2010-08-01" });
// Create parameters JSON for putMetricData
var params = { 
  MetricData: \Gamma\mathcal{L} MetricName: "PAGES_VISITED", 
        Dimensions: [ 
          { 
            Name: "UNIQUE_PAGES", 
            Value: "URLS", 
          }, 
       ], 
       Unit: "None", 
       Value: 1.0, 
     }, 
   ], 
   Namespace: "SITE/TRAFFIC",
};
cw.putMetricData(params, function (err, data) { 
   if (err) { 
     console.log("Error", err); 
   } else { 
     console.log("Success", JSON.stringify(data)); 
   }
});
```
- 詳細については、「[AWS SDK for JavaScript デベロッパーガイド](https://docs.aws.amazon.com/sdk-for-javascript/v2/developer-guide/cloudwatch-examples-getting-metrics.html#cloudwatch-examples-getting-metrics-publishing-custom)」を参照してください。
- API の詳細については、「 API リファレンス[PutMetricData」](https://docs.aws.amazon.com/goto/AWSJavaScriptSDK/monitoring-2010-08-01/PutMetricData)の「」を参照してください。 AWS SDK for JavaScript

CloudWatch SDK for JavaScript (v3) を使用したイベントの例

次のコード例は、 CloudWatch イベントで AWS SDK for JavaScript (v3) を使用してアクションを実 行し、一般的なシナリオを実装する方法を示しています。

アクションはより大きなプログラムからのコードの抜粋であり、コンテキスト内で実行する必要が あります。アクションは個々のサービス機能を呼び出す方法を示していますが、関連するシナリオや サービス間の例ではアクションのコンテキストが確認できます。

「シナリオ」は、同じサービス内で複数の関数を呼び出して、特定のタスクを実行する方法を示す コード例です。

各例には、 へのリンクが含まれています。このリンクには GitHub、コンテキスト内でコードを設定 および実行する方法の手順が記載されています。

トピック

• [アクション](#page-10576-0)

アクション

#### **PutEvents**

次の例は、PutEvents を使用する方法を説明しています。

SDK for JavaScript (v3)

**a** Note

については、「」を参照してください GitHub。完全な例を見つけて、[AWS コード例リポ](https://github.com/awsdocs/aws-doc-sdk-examples/tree/main/javascriptv3/example_code/cloudwatch-events#code-examples) [ジトリ](https://github.com/awsdocs/aws-doc-sdk-examples/tree/main/javascriptv3/example_code/cloudwatch-events#code-examples)での設定と実行の方法を確認してください。

```
import { PutEventsCommand } from "@aws-sdk/client-cloudwatch-events";
import { client } from "../libs/client.js";
const run = async () => {
   const command = new PutEventsCommand({ 
     // The list of events to send to Amazon CloudWatch Events. 
     Entries: [ 
      \{ // The name of the application or service that is sending the event. 
         Source: "my.app", 
         // The name of the event that is being sent. 
         DetailType: "My Custom Event", 
         // The data that is sent with the event. 
         Detail: JSON.stringify({ timeOfEvent: new Date().toISOString() }),
```

```
 }, 
     ], 
   }); 
  try { 
    return await client.send(command); 
   } catch (err) { 
     console.error(err); 
   }
};
export default run();
```
別のモジュールでクライアントを作成し、エクスポートします。

```
import { CloudWatchEventsClient } from "@aws-sdk/client-cloudwatch-events";
```

```
export const client = new CloudWatchEventsClient({});
```
- 詳細については、「[AWS SDK for JavaScript デベロッパーガイド](https://docs.aws.amazon.com/sdk-for-javascript/v3/developer-guide/cloudwatch-examples-sending-events.html#cloudwatch-examples-sending-events-putevents)」を参照してください。
- API の詳細については、「 API リファレンス[PutEvents](https://docs.aws.amazon.com/AWSJavaScriptSDK/v3/latest/client/cloudwatch-events/command/PutEventsCommand)」の「」を参照してください。 AWS SDK for JavaScript

SDK for JavaScript (v2)

```
a Note
```
については、「」を参照してください GitHub。用例一覧を検索し、[AWS コードサンプル](https://github.com/awsdocs/aws-doc-sdk-examples/tree/main/javascript/example_code/cloudwatch-events#code-examples) [リポジトリ](https://github.com/awsdocs/aws-doc-sdk-examples/tree/main/javascript/example_code/cloudwatch-events#code-examples)での設定と実行の方法を確認してください。

```
// Load the AWS SDK for Node.js
var AWS = require("aws-sdk");
// Set the region
AWS.config.update({ region: "REGION" });
// Create CloudWatchEvents service object
var cwevents = new AWS.CloudWatchEvents({ apiVersion: "2015-10-07" });
```
```
var params = { 
   Entries: [ 
     { 
       Detail: '{ "key1": "value1", "key2": "value2" }', 
       DetailType: "appRequestSubmitted", 
       Resources: ["RESOURCE_ARN"], 
       Source: "com.company.app", 
     }, 
   ],
};
cwevents.putEvents(params, function (err, data) { 
   if (err) { 
     console.log("Error", err); 
   } else { 
     console.log("Success", data.Entries); 
   }
});
```
- 詳細については、「[AWS SDK for JavaScript デベロッパーガイド](https://docs.aws.amazon.com/sdk-for-javascript/v2/developer-guide/cloudwatch-examples-sending-events.html#cloudwatch-examples-sending-events-putevents)」を参照してください。
- API の詳細については、「 API リファレンス[PutEvents](https://docs.aws.amazon.com/goto/AWSJavaScriptSDK/monitoring-2010-08-01/PutEvents)」の「」を参照してください。 AWS SDK for JavaScript

# **PutRule**

次の例は、PutRule を使用する方法を説明しています。

SDK for JavaScript (v3)

**a** Note

については、「」を参照してください GitHub。完全な例を見つけて、[AWS コード例リポ](https://github.com/awsdocs/aws-doc-sdk-examples/tree/main/javascriptv3/example_code/cloudwatch-events#code-examples) [ジトリ](https://github.com/awsdocs/aws-doc-sdk-examples/tree/main/javascriptv3/example_code/cloudwatch-events#code-examples)での設定と実行の方法を確認してください。

SDK モジュールとクライアントモジュールをインポートし、API を呼び出します。

import { PutRuleCommand } from "@aws-sdk/client-cloudwatch-events"; import { client } from "../libs/client.js";

```
const run = async () => {
  // Request parameters for PutRule. 
   // https://docs.aws.amazon.com/eventbridge/latest/APIReference/
API_PutRule.html#API_PutRule_RequestParameters 
   const command = new PutRuleCommand({ 
    Name: process.env.CLOUDWATCH EVENTS RULE,
    // The event pattern for the rule. 
     // Example: {"source": ["my.app"]} 
    EventPattern: process.env.CLOUDWATCH_EVENTS_RULE_PATTERN,
    // The state of the rule. Valid values: ENABLED, DISABLED 
    State: "ENABLED", 
  }); 
  try { 
    return await client.send(command); 
  } catch (err) { 
     console.error(err); 
  }
};
export default run();
```
別のモジュールでクライアントを作成し、エクスポートします。

```
import { CloudWatchEventsClient } from "@aws-sdk/client-cloudwatch-events";
export const client = new CloudWatchEventsClient({});
```
- 詳細については、「[AWS SDK for JavaScript デベロッパーガイド](https://docs.aws.amazon.com/sdk-for-javascript/v3/developer-guide/cloudwatch-examples-sending-events.html#cloudwatch-examples-sending-events-rules)」を参照してください。
- API の詳細については、「 API リファレンス[PutRule](https://docs.aws.amazon.com/AWSJavaScriptSDK/v3/latest/client/cloudwatch-events/command/PutRuleCommand)」の「」を参照してください。 AWS SDK for JavaScript

SDK for JavaScript (v2)

**a** Note

については、「」を参照してください GitHub。用例一覧を検索し、[AWS コードサンプル](https://github.com/awsdocs/aws-doc-sdk-examples/tree/main/javascript/example_code/cloudwatch-events#code-examples) [リポジトリ](https://github.com/awsdocs/aws-doc-sdk-examples/tree/main/javascript/example_code/cloudwatch-events#code-examples)での設定と実行の方法を確認してください。

```
// Load the AWS SDK for Node.js
var AWS = require("aws-sdk");
// Set the region
AWS.config.update({ region: "REGION" });
// Create CloudWatchEvents service object
var cwevents = new AWS.CloudWatchEvents({ apiVersion: "2015-10-07" });
var params = { 
   Name: "DEMO_EVENT", 
   RoleArn: "IAM_ROLE_ARN", 
   ScheduleExpression: "rate(5 minutes)", 
   State: "ENABLED",
};
cwevents.putRule(params, function (err, data) { 
   if (err) { 
     console.log("Error", err); 
   } else { 
     console.log("Success", data.RuleArn); 
   }
});
```
- 詳細については、「[AWS SDK for JavaScript デベロッパーガイド](https://docs.aws.amazon.com/sdk-for-javascript/v2/developer-guide/cloudwatch-examples-sending-events.html#cloudwatch-examples-sending-events-rules)」を参照してください。
- API の詳細については、「 API リファレンス[PutRule](https://docs.aws.amazon.com/goto/AWSJavaScriptSDK/monitoring-2010-08-01/PutRule)」の「」を参照してください。 AWS SDK for JavaScript

### **PutTargets**

次の例は、PutTargets を使用する方法を説明しています。

SDK for JavaScript (v3)

**a** Note

については、「」を参照してください GitHub。完全な例を見つけて、[AWS コード例リポ](https://github.com/awsdocs/aws-doc-sdk-examples/tree/main/javascriptv3/example_code/cloudwatch-events#code-examples) [ジトリ](https://github.com/awsdocs/aws-doc-sdk-examples/tree/main/javascriptv3/example_code/cloudwatch-events#code-examples)での設定と実行の方法を確認してください。

SDK モジュールとクライアントモジュールをインポートし、API を呼び出します。

```
import { PutTargetsCommand } from "@aws-sdk/client-cloudwatch-events";
import { client } from "../libs/client.js";
const run = async () => {
   const command = new PutTargetsCommand({ 
     // The name of the Amazon CloudWatch Events rule. 
     Rule: process.env.CLOUDWATCH_EVENTS_RULE, 
     // The targets to add to the rule. 
     Targets: [ 
      \mathcal{L} Arn: process.env.CLOUDWATCH_EVENTS_TARGET_ARN, 
         // The ID of the target. Choose a unique ID for each target. 
         Id: process.env.CLOUDWATCH_EVENTS_TARGET_ID, 
       }, 
     ], 
   }); 
   try { 
     return await client.send(command); 
   } catch (err) { 
     console.error(err); 
   }
};
export default run();
```
別のモジュールでクライアントを作成し、エクスポートします。

import { CloudWatchEventsClient } from "@aws-sdk/client-cloudwatch-events";

```
export const client = new CloudWatchEventsClient({});
```
- 詳細については、「[AWS SDK for JavaScript デベロッパーガイド](https://docs.aws.amazon.com/sdk-for-javascript/v3/developer-guide/cloudwatch-examples-sending-events.html#cloudwatch-examples-sending-events-targets)」を参照してください。
- API の詳細については、「 API リファレンス[PutTargets](https://docs.aws.amazon.com/AWSJavaScriptSDK/v3/latest/client/cloudwatch-events/command/PutTargetsCommand)」の「」を参照してください。 AWS SDK for JavaScript

# **a** Note

については、「」を参照してください GitHub。用例一覧を検索し、[AWS コードサンプル](https://github.com/awsdocs/aws-doc-sdk-examples/tree/main/javascript/example_code/cloudwatch-events#code-examples) [リポジトリ](https://github.com/awsdocs/aws-doc-sdk-examples/tree/main/javascript/example_code/cloudwatch-events#code-examples)での設定と実行の方法を確認してください。

```
// Load the AWS SDK for Node.js
var AWS = require("aws-sdk");
// Set the region
AWS.config.update({ region: "REGION" });
// Create CloudWatchEvents service object
var cwevents = new AWS.CloudWatchEvents({ apiVersion: "2015-10-07" });
var params = { 
   Rule: "DEMO_EVENT", 
   Targets: [ 
    \left\{ \right. Arn: "LAMBDA_FUNCTION_ARN", 
       Id: "myCloudWatchEventsTarget", 
     }, 
   ],
};
cwevents.putTargets(params, function (err, data) { 
   if (err) { 
    console.log("Error", err); 
   } else { 
     console.log("Success", data); 
   }
});
```
- 詳細については、「[AWS SDK for JavaScript デベロッパーガイド](https://docs.aws.amazon.com/sdk-for-javascript/v2/developer-guide/cloudwatch-examples-sending-events.html#cloudwatch-examples-sending-events-targets)」を参照してください。
- API の詳細については、「 API リファレンス[PutTargets](https://docs.aws.amazon.com/goto/AWSJavaScriptSDK/monitoring-2010-08-01/PutTargets)」の「」を参照してください。 AWS SDK for JavaScript

CloudWatch SDK for JavaScript (v3) を使用して例をログに記録します。

次のコード例は、 CloudWatch ログで AWS SDK for JavaScript (v3) を使用してアクションを実行 し、一般的なシナリオを実装する方法を示しています。

アクションはより大きなプログラムからのコードの抜粋であり、コンテキスト内で実行する必要が あります。アクションは個々のサービス機能を呼び出す方法を示していますが、関連するシナリオや サービス間の例ではアクションのコンテキストが確認できます。

「シナリオ」は、同じサービス内で複数の関数を呼び出して、特定のタスクを実行する方法を示す コード例です。

各例には、 へのリンクが含まれています。このリンクには GitHub、コンテキスト内でコードを設定 および実行する方法の手順が記載されています。

トピック

- [アクション](#page-10576-0)
- [シナリオ](#page-10598-0)

アクション

#### **CreateLogGroup**

次の例は、CreateLogGroup を使用する方法を説明しています。

SDK for JavaScript (v3)

#### **a** Note

```
import { CreateLogGroupCommand } from "@aws-sdk/client-cloudwatch-logs";
import { client } from "../libs/client.js";
```

```
const run = async () => {
   const command = new CreateLogGroupCommand({ 
    // The name of the log group.
```

```
 logGroupName: process.env.CLOUDWATCH_LOGS_LOG_GROUP, 
   }); 
  try { 
     return await client.send(command); 
   } catch (err) { 
     console.error(err); 
  }
};
export default run();
```
• API の詳細については、「 API リファレンス[CreateLogGroup」](https://docs.aws.amazon.com/AWSJavaScriptSDK/v3/latest/client/cloudwatch-logs/command/CreateLogGroupCommand)の「」を参照してください。 AWS SDK for JavaScript

## **DeleteLogGroup**

次の例は、DeleteLogGroup を使用する方法を説明しています。

SDK for JavaScript (v3)

```
a Note
```

```
import { DeleteLogGroupCommand } from "@aws-sdk/client-cloudwatch-logs";
import { client } from "../libs/client.js";
const run = async () => {
   const command = new DeleteLogGroupCommand({ 
    // The name of the log group. 
     logGroupName: process.env.CLOUDWATCH_LOGS_LOG_GROUP, 
  }); 
  try { 
     return await client.send(command); 
   } catch (err) { 
     console.error(err);
```

```
 }
};
export default run();
```
• API の詳細については、「 API リファレンス[DeleteLogGroup」](https://docs.aws.amazon.com/AWSJavaScriptSDK/v3/latest/client/cloudwatch-logs/command/DeleteLogGroupCommand)の「」を参照してください。 AWS SDK for JavaScript

# **DeleteSubscriptionFilter**

次の例は、DeleteSubscriptionFilter を使用する方法を説明しています。

SDK for JavaScript (v3)

## **a** Note

```
import { DeleteSubscriptionFilterCommand } from "@aws-sdk/client-cloudwatch-logs";
import { client } from "../libs/client.js";
const run = async () => {
   const command = new DeleteSubscriptionFilterCommand({ 
    // The name of the filter. 
    filterName: process.env.CLOUDWATCH_LOGS_FILTER_NAME, 
    // The name of the log group. 
    logGroupName: process.env.CLOUDWATCH_LOGS_LOG_GROUP, 
  }); 
  try { 
    return await client.send(command); 
  } catch (err) { 
    console.error(err); 
   }
};
export default run();
```
• API の詳細については、「 API リファレンス[DeleteSubscriptionFilter」](https://docs.aws.amazon.com/AWSJavaScriptSDK/v3/latest/client/cloudwatch-logs/command/DeleteSubscriptionFilterCommand)の「」を参照してくだ さい。 AWS SDK for JavaScript

SDK for JavaScript (v2)

```
a Note
```
については、「」を参照してください GitHub。用例一覧を検索し、[AWS コードサンプル](https://github.com/awsdocs/aws-doc-sdk-examples/tree/main/javascript/example_code/cloudwatch-logs#code-examples) [リポジトリ](https://github.com/awsdocs/aws-doc-sdk-examples/tree/main/javascript/example_code/cloudwatch-logs#code-examples)での設定と実行の方法を確認してください。

```
// Load the AWS SDK for Node.js
var AWS = require("aws-sdk");
// Set the region
AWS.config.update({ region: "REGION" });
// Create the CloudWatchLogs service object
var cwl = new AWS.CloudWatchLogs({ apiVersion: "2014-03-28" });
var params = \{ filterName: "FILTER", 
   logGroupName: "LOG_GROUP",
};
cwl.deleteSubscriptionFilter(params, function (err, data) { 
   if (err) { 
     console.log("Error", err); 
   } else { 
     console.log("Success", data); 
   }
});
```
- 詳細については、「[AWS SDK for JavaScript デベロッパーガイド](https://docs.aws.amazon.com/sdk-for-javascript/v2/developer-guide/cloudwatch-examples-subscriptions.html#cloudwatch-examples-subscriptions-deleting)」を参照してください。
- API の詳細については、「 API リファレンス[DeleteSubscriptionFilter」](https://docs.aws.amazon.com/goto/AWSJavaScriptSDK/logs-2014-03-28/DeleteSubscriptionFilter)の「」を参照してくだ さい。 AWS SDK for JavaScript

#### **DescribeLogGroups**

次の例は、DescribeLogGroups を使用する方法を説明しています。

**a** Note

については、「」を参照してください GitHub。[AWS コード例リポジトリ](https://github.com/awsdocs/aws-doc-sdk-examples/tree/main/javascriptv3/example_code/cloudwatch-logs#code-examples) で全く同じ例 を見つけて、設定と実行の方法を確認してください。

```
import { 
   paginateDescribeLogGroups, 
   CloudWatchLogsClient,
} from "@aws-sdk/client-cloudwatch-logs";
const client = new CloudWatchLogsClient({});
export const main = async () => {
   const paginatedLogGroups = paginateDescribeLogGroups({ client }, {}); 
   const logGroups = []; 
   for await (const page of paginatedLogGroups) { 
     if (page.logGroups && page.logGroups.every((lg) => !!lg)) { 
       logGroups.push(...page.logGroups); 
     } 
   } 
   console.log(logGroups); 
   return logGroups;
};
```
• API の詳細については、「 API リファレンス[DescribeLogGroups](https://docs.aws.amazon.com/AWSJavaScriptSDK/v3/latest/client/cloudwatch-logs/command/DescribeLogGroupsCommand)」の「」を参照してくださ い。 AWS SDK for JavaScript

# **DescribeSubscriptionFilters**

次の例は、DescribeSubscriptionFilters を使用する方法を説明しています。

**a** Note

については、「」を参照してください GitHub。[AWS コード例リポジトリ](https://github.com/awsdocs/aws-doc-sdk-examples/tree/main/javascriptv3/example_code/cloudwatch-logs#code-examples) で全く同じ例 を見つけて、設定と実行の方法を確認してください。

```
import { DescribeSubscriptionFiltersCommand } from "@aws-sdk/client-cloudwatch-
logs";
import { client } from "../libs/client.js";
const run = async () => {
  // This will return a list of all subscription filters in your account 
  // matching the log group name. 
  const command = new DescribeSubscriptionFiltersCommand({ 
     logGroupName: process.env.CLOUDWATCH_LOGS_LOG_GROUP, 
    limit: 1, 
  }); 
  try { 
    return await client.send(command); 
  } catch (err) { 
    console.error(err); 
  }
};
export default run();
```
• API の詳細については、「 API リファレンス[DescribeSubscriptionFilters」](https://docs.aws.amazon.com/AWSJavaScriptSDK/v3/latest/client/cloudwatch-logs/command/DescribeSubscriptionFiltersCommand)の「」を参照してく ださい。 AWS SDK for JavaScript

SDK for JavaScript (v2)

**a** Note

については、「」を参照してください GitHub。用例一覧を検索し、[AWS コードサンプル](https://github.com/awsdocs/aws-doc-sdk-examples/tree/main/javascript/example_code/cloudwatch-logs#code-examples) [リポジトリ](https://github.com/awsdocs/aws-doc-sdk-examples/tree/main/javascript/example_code/cloudwatch-logs#code-examples)での設定と実行の方法を確認してください。

```
// Load the AWS SDK for Node.js
var AWS = require("aws-sdk");
// Set the region
AWS.config.update({ region: "REGION" });
// Create the CloudWatchLogs service object
var cwl = new AWS.CloudWatchLogs({ apiVersion: "2014-03-28" });
var params = { 
   logGroupName: "GROUP_NAME", 
   limit: 5,
};
cwl.describeSubscriptionFilters(params, function (err, data) { 
   if (err) { 
     console.log("Error", err); 
   } else { 
     console.log("Success", data.subscriptionFilters); 
   }
});
```
- 詳細については、「[AWS SDK for JavaScript デベロッパーガイド](https://docs.aws.amazon.com/sdk-for-javascript/v2/developer-guide/cloudwatch-examples-subscriptions.html#cloudwatch-examples-subscriptions-describing)」を参照してください。
- API の詳細については、「 API リファレンス[DescribeSubscriptionFilters」](https://docs.aws.amazon.com/goto/AWSJavaScriptSDK/logs-2014-03-28/DescribeSubscriptionFilters)の「」を参照してく ださい。 AWS SDK for JavaScript

#### **GetQueryResults**

次の例は、GetQueryResults を使用する方法を説明しています。

SDK for JavaScript (v3)

**a** Note

については、「」を参照してください GitHub。[AWS コード例リポジトリ](https://github.com/awsdocs/aws-doc-sdk-examples/tree/main/javascriptv3/example_code/cloudwatch-logs#code-examples) で全く同じ例 を見つけて、設定と実行の方法を確認してください。

/\*\*

\* Simple wrapper for the GetQueryResultsCommand.

```
 * @param {string} queryId 
  */ 
 _getQueryResults(queryId) { 
   return this.client.send(new GetQueryResultsCommand({ queryId })); 
 }
```
• API の詳細については、「 API リファレンス[GetQueryResults」](https://docs.aws.amazon.com/AWSJavaScriptSDK/v3/latest/client/cloudwatch-logs/command/GetQueryResultsCommand)の「」を参照してください。 AWS SDK for JavaScript

# **PutSubscriptionFilter**

次の例は、PutSubscriptionFilter を使用する方法を説明しています。

SDK for JavaScript (v3)

# **a** Note

```
import { PutSubscriptionFilterCommand } from "@aws-sdk/client-cloudwatch-logs";
import { client } from "../libs/client.js";
const run = async () => {
   const command = new PutSubscriptionFilterCommand({ 
     // An ARN of a same-account Kinesis stream, Kinesis Firehose 
     // delivery stream, or Lambda function. 
     // https://docs.aws.amazon.com/AmazonCloudWatch/latest/logs/
SubscriptionFilters.html 
     destinationArn: process.env.CLOUDWATCH_LOGS_DESTINATION_ARN, 
     // A name for the filter. 
     filterName: process.env.CLOUDWATCH_LOGS_FILTER_NAME, 
    // A filter pattern for subscribing to a filtered stream of log events. 
     // https://docs.aws.amazon.com/AmazonCloudWatch/latest/logs/
FilterAndPatternSyntax.html 
     filterPattern: process.env.CLOUDWATCH_LOGS_FILTER_PATTERN,
```

```
 // The name of the log group. Messages in this group matching the filter pattern 
     // will be sent to the destination ARN. 
     logGroupName: process.env.CLOUDWATCH_LOGS_LOG_GROUP, 
   }); 
  try { 
    return await client.send(command); 
   } catch (err) { 
     console.error(err); 
  }
};
export default run();
```
• API の詳細については、「 API リファレンス[PutSubscriptionFilter](https://docs.aws.amazon.com/AWSJavaScriptSDK/v3/latest/client/cloudwatch-logs/command/PutSubscriptionFilterCommand)」の「」を参照してくださ い。 AWS SDK for JavaScript

SDK for JavaScript (v2)

```
a Note
```
については、「」を参照してください GitHub。用例一覧を検索し、[AWS コードサンプル](https://github.com/awsdocs/aws-doc-sdk-examples/tree/main/javascript/example_code/cloudwatch-logs#code-examples) [リポジトリ](https://github.com/awsdocs/aws-doc-sdk-examples/tree/main/javascript/example_code/cloudwatch-logs#code-examples)での設定と実行の方法を確認してください。

```
// Load the AWS SDK for Node.js
var AWS = require("aws-sdk");
// Set the region
AWS.config.update({ region: "REGION" });
// Create the CloudWatchLogs service object
var cwl = new AWS.CloudWatchLogs({ apiVersion: "2014-03-28" });
var params = \{ destinationArn: "LAMBDA_FUNCTION_ARN", 
  filterName: "FILTER_NAME", 
  filterPattern: "ERROR", 
   logGroupName: "LOG_GROUP",
};
cwl.putSubscriptionFilter(params, function (err, data) { 
   if (err) {
```

```
 console.log("Error", err); 
   } else { 
     console.log("Success", data); 
   }
});
```
- 詳細については、「[AWS SDK for JavaScript デベロッパーガイド](https://docs.aws.amazon.com/sdk-for-javascript/v2/developer-guide/cloudwatch-examples-subscriptions.html#cloudwatch-examples-subscriptions-creating)」を参照してください。
- API の詳細については、「 API リファレンス[PutSubscriptionFilter](https://docs.aws.amazon.com/goto/AWSJavaScriptSDK/logs-2014-03-28/PutSubscriptionFilter)」の「」を参照してくださ い。 AWS SDK for JavaScript

# **StartLiveTail**

次の例は、StartLiveTail を使用する方法を説明しています。

SDK for JavaScript (v3)

必要なファイルを含めます。

import { CloudWatchLogsClient, StartLiveTailCommand } from "@aws-sdk/clientcloudwatch-logs";

Live Tail セッションのイベントを処理します。

```
async function handleResponseAsync(response) { 
     try { 
       for await (const event of response.responseStream) { 
         if (event.sessionStart !== undefined) { 
           console.log(event.sessionStart); 
         } else if (event.sessionUpdate !== undefined) { 
           for (const logEvent of event.sessionUpdate.sessionResults) { 
            const timestamp = logEvent.timestamp;
             const date = new Date(timestamp); 
             console.log("[" + date + "] " + logEvent.message); 
           } 
         } else { 
             console.error("Unknown event type"); 
         } 
       } 
     } catch (err) {
```

```
 // On-stream exceptions are captured here 
         console.error(err) 
     }
}
```
Live Tail セッションを開始します。

```
 const client = new CloudWatchLogsClient(); 
 const command = new StartLiveTailCommand({ 
     logGroupIdentifiers: logGroupIdentifiers, 
     logStreamNames: logStreamNames, 
     logEventFilterPattern: filterPattern 
 }); 
 try{ 
     const response = await client.send(command); 
     handleResponseAsync(response); 
 } catch (err){ 
     // Pre-stream exceptions are captured here 
     console.log(err); 
 }
```
一定時間が経過したら Live Tail セッションを停止します。

```
/* Set a timeout to close the client. This will stop the Live Tail session. */ setTimeout(function() { 
     console.log("Client timeout"); 
     client.destroy(); 
   }, 10000);
```
• API の詳細については、「 API リファレンス[StartLiveTail](https://docs.aws.amazon.com/AWSJavaScriptSDK/v3/latest/client/cloudwatch-logs/command/StartLiveTailCommand)」の「」を参照してください。 AWS SDK for JavaScript

## **StartQuery**

次の例は、StartQuery を使用する方法を説明しています。

#### **a** Note

については、「」を参照してください GitHub。[AWS コード例リポジトリ](https://github.com/awsdocs/aws-doc-sdk-examples/tree/main/javascriptv3/example_code/cloudwatch-logs#code-examples) で全く同じ例 を見つけて、設定と実行の方法を確認してください。

```
 /** 
  * Wrapper for the StartQueryCommand. Uses a static query string 
  * for consistency. 
  * @param {[Date, Date]} dateRange 
  * @param {number} maxLogs 
  * @returns {Promise<{ queryId: string }>} 
  */ 
 async _startQuery([startDate, endDate], maxLogs = 10000) { 
   try { 
     return await this.client.send( 
       new StartQueryCommand({ 
         logGroupNames: this.logGroupNames, 
         queryString: "fields @timestamp, @message | sort @timestamp asc", 
         startTime: startDate.valueOf(), 
        endTime: endDate.valueOf(),
         limit: maxLogs, 
       }), 
     ); 
   } catch (err) { 
     /** @type {string} */ 
     const message = err.message; 
     if (message.startsWith("Query's end date and time")) { 
       // This error indicates that the query's start or end date occur 
       // before the log group was created. 
       throw new DateOutOfBoundsError(message); 
     } 
     throw err; 
   } 
 }
```
• API の詳細については、「 API リファレンス[StartQuery」](https://docs.aws.amazon.com/AWSJavaScriptSDK/v3/latest/client/cloudwatch-logs/command/StartQueryCommand)の「」を参照してください。 AWS SDK for JavaScript

シナリオ

大規模なクエリを実行する

次のコード例は、 CloudWatch ログを使用して 10,000 を超えるレコードをクエリする方法を示して います。

SDK for JavaScript (v3)

**a** Note

については、「」を参照してください GitHub。[AWS コード例リポジトリ](https://github.com/awsdocs/aws-doc-sdk-examples/tree/main/javascriptv3/example_code/cloudwatch-logs/scenarios/large-query#code-examples) で全く同じ例 を見つけて、設定と実行の方法を確認してください。

# これはエントリポイントです。

```
// Copyright Amazon.com, Inc. or its affiliates. All Rights Reserved.
// SPDX-License-Identifier: Apache-2.0
import { CloudWatchLogsClient } from "@aws-sdk/client-cloudwatch-logs";
import { CloudWatchQuery } from "./cloud-watch-query.js";
console.log("Starting a recursive query...");
if (!process.env.QUERY_START_DATE || !process.env.QUERY_END_DATE) { 
   throw new Error( 
     "QUERY_START_DATE and QUERY_END_DATE environment variables are required.", 
   );
}
const cloudWatchQuery = new CloudWatchQuery(new CloudWatchLogsClient({}), { 
   logGroupNames: ["/workflows/cloudwatch-logs/large-query"], 
  dateRange: [ 
     new Date(parseInt(process.env.QUERY_START_DATE)), 
     new Date(parseInt(process.env.QUERY_END_DATE)), 
  ],
});
await cloudWatchQuery.run();
console.log( 
   `Queries finished in ${cloudWatchQuery.secondsElapsed} seconds.\nTotal logs found: 
  ${cloudWatchQuery.results.length}`,
```
);

これは、必要に応じてクエリを複数のステップに分割するクラスです。

```
// Copyright Amazon.com, Inc. or its affiliates. All Rights Reserved.
// SPDX-License-Identifier: Apache-2.0
import { 
   StartQueryCommand, 
   GetQueryResultsCommand,
} from "@aws-sdk/client-cloudwatch-logs";
import { splitDateRange } from "@aws-doc-sdk-examples/lib/utils/util-date.js";
import { retry } from "@aws-doc-sdk-examples/lib/utils/util-timers.js";
class DateOutOfBoundsError extends Error {}
export class CloudWatchQuery { 
   /** 
    * Run a query for all CloudWatch Logs within a certain date range. 
    * CloudWatch logs return a max of 10,000 results. This class 
    * performs a binary search across all of the logs in the provided 
    * date range if a query returns the maximum number of results. 
\star * @param {import('@aws-sdk/client-cloudwatch-logs').CloudWatchLogsClient} client 
    * @param {{ logGroupNames: string[], dateRange: [Date, Date], queryConfig: 
  { limit: number } }} config 
    */ 
   constructor(client, { logGroupNames, dateRange, queryConfig }) { 
     this.client = client; 
     /** 
      * All log groups are queried. 
      */ 
     this.logGroupNames = logGroupNames; 
     /** 
      * The inclusive date range that is queried. 
      */ 
     this.dateRange = dateRange; 
     /** 
      * CloudWatch Logs never returns more than 10,000 logs. 
      */ 
     this.limit = queryConfig?.limit ?? 10000;
```

```
 /** 
    * @type {import("@aws-sdk/client-cloudwatch-logs").ResultField[][]} 
    */ 
   this.results = []; 
 } 
 /** 
  * Run the query. 
  */ 
 async run() { 
   this.secondsElapsed = 0; 
  const start = new Date();
   this.results = await this._largeQuery(this.dateRange); 
   const end = new Date(); 
   this.secondsElapsed = (end - start) / 1000; 
   return this.results; 
 } 
 /** 
  * Recursively query for logs. 
  * @param {[Date, Date]} dateRange 
  * @returns {Promise<import("@aws-sdk/client-cloudwatch-logs").ResultField[][]>} 
  */ 
 async _largeQuery(dateRange) { 
   const logs = await this._query(dateRange, this.limit); 
   console.log( 
     `Query date range: ${dateRange 
       .map((d) \Rightarrow d.toISOString()) .join(" to ")}. Found ${logs.length} logs.`, 
   ); 
   if (logs.length < this.limit) { 
     return logs; 
   } 
   const lastLogDate = this._getLastLogDate(logs); 
   const offsetLastLogDate = new Date(lastLogDate); 
   offsetLastLogDate.setMilliseconds(lastLogDate.getMilliseconds() + 1); 
   const subDateRange = [offsetLastLogDate, dateRange[1]]; 
   const [r1, r2] = splitDateRange(subDateRange); 
   const results = await Promise.all([ 
     this._largeQuery(r1),
```

```
 this._largeQuery(r2), 
   ]); 
   return [logs, ...results].flat(); 
 } 
 /** 
  * Find the most recent log in a list of logs. 
  * @param {import("@aws-sdk/client-cloudwatch-logs").ResultField[][]} logs 
  */ 
 _getLastLogDate(logs) { 
   const timestamps = logs 
      .map( 
       (log) =>
          log.find((fieldMeta) => fieldMeta.field === "@timestamp")?.value, 
     \lambda.filter((t) \Rightarrow !!t)
     .map((t) => \hat{\mathcal{S}}_{t} => \hat{\mathcal{S}}_{t} => \hat{\mathcal{S}}_{t} => \hat{\mathcal{S}} .sort(); 
   if (!timestamps.length) { 
     throw new Error("No timestamp found in logs."); 
   } 
   return new Date(timestamps[timestamps.length - 1]); 
 } 
 // snippet-start:[javascript.v3.cloudwatch-logs.actions.GetQueryResults] 
 /** 
  * Simple wrapper for the GetQueryResultsCommand. 
  * @param {string} queryId 
  */ 
 _getQueryResults(queryId) { 
   return this.client.send(new GetQueryResultsCommand({ queryId })); 
 } 
 // snippet-end:[javascript.v3.cloudwatch-logs.actions.GetQueryResults] 
 /** 
  * Starts a query and waits for it to complete. 
  * @param {[Date, Date]} dateRange 
  * @param {number} maxLogs 
  */ 
 async _query(dateRange, maxLogs) { 
   try { 
      const { queryId } = await this._startQuery(dateRange, maxLogs);
```

```
 const { results } = await this._waitUntilQueryDone(queryId); 
     return results ?? []; 
   } catch (err) { 
     /** 
      * This error is thrown when StartQuery returns an error indicating 
      * that the query's start or end date occur before the log group was 
      * created. 
      */ 
     if (err instanceof DateOutOfBoundsError) { 
       return []; 
     } else { 
       throw err; 
     } 
   } 
 } 
 // snippet-start:[javascript.v3.cloudwatch-logs.actions.StartQuery] 
 /** 
  * Wrapper for the StartQueryCommand. Uses a static query string 
  * for consistency. 
  * @param {[Date, Date]} dateRange 
  * @param {number} maxLogs 
  * @returns {Promise<{ queryId: string }>} 
  */ 
async startQuery([startDate, endDate], maxLogs = 10000) {
   try { 
     return await this.client.send( 
       new StartQueryCommand({ 
         logGroupNames: this.logGroupNames, 
         queryString: "fields @timestamp, @message | sort @timestamp asc", 
         startTime: startDate.valueOf(), 
        endTime: endDate.valueOf(),
         limit: maxLogs, 
       }), 
     ); 
   } catch (err) { 
     /** @type {string} */ 
     const message = err.message; 
     if (message.startsWith("Query's end date and time")) { 
       // This error indicates that the query's start or end date occur 
       // before the log group was created. 
       throw new DateOutOfBoundsError(message); 
     }
```

```
 throw err; 
     } 
   } 
   // snippet-end:[javascript.v3.cloudwatch-logs.actions.StartQuery] 
  /** 
    * Call GetQueryResultsCommand until the query is done. 
    * @param {string} queryId 
    */ 
   _waitUntilQueryDone(queryId) { 
    const getResults = async () => {
       const results = await this._getQueryResults(queryId); 
       const queryDone = [ 
          "Complete", 
          "Failed", 
          "Cancelled", 
          "Timeout", 
          "Unknown", 
       ].includes(results.status); 
       return { queryDone, results }; 
     }; 
     return retry( 
       { intervalInMs: 1000, maxRetries: 60, quiet: true }, 
      async () \Rightarrow {
         const { queryDone, results } = await getResults(); 
          if (!queryDone) { 
            throw new Error("Query not done."); 
         } 
         return results; 
       }, 
     ); 
   }
}
```
- API の詳細については、「AWS SDK for JavaScript API リファレンス」の以下のトピックを参 照してください。
	- [GetQueryResults](https://docs.aws.amazon.com/AWSJavaScriptSDK/v3/latest/client/cloudwatch-logs/command/GetQueryResultsCommand)
	- [StartQuery](https://docs.aws.amazon.com/AWSJavaScriptSDK/v3/latest/client/cloudwatch-logs/command/StartQueryCommand)

CodeBuild SDK for JavaScript (v3) を使用した の例

次のコード例は、 で AWS SDK for JavaScript (v3) を使用してアクションを実行し、一般的なシナリ オを実装する方法を示しています CodeBuild。

アクションはより大きなプログラムからのコードの抜粋であり、コンテキスト内で実行する必要が あります。アクションは個々のサービス機能を呼び出す方法を示していますが、関連するシナリオや サービス間の例ではアクションのコンテキストが確認できます。

「シナリオ」は、同じサービス内で複数の関数を呼び出して、特定のタスクを実行する方法を示す コード例です。

各例には、 へのリンクが含まれています。このリンクには GitHub、コンテキスト内でコードを設定 および実行する方法の手順が記載されています。

トピック

• [アクション](#page-10576-0)

アクション

#### **CreateProject**

次の例は、CreateProject を使用する方法を説明しています。

SDK for JavaScript (v3)

**a** Note

については、「」を参照してください GitHub。[AWS コード例リポジトリ](https://github.com/awsdocs/aws-doc-sdk-examples/tree/main/javascriptv3/example_code/codebuild#code-examples) で全く同じ例 を見つけて、設定と実行の方法を確認してください。

プロジェクトを作成します。

```
import { 
   ArtifactsType, 
   CodeBuildClient, 
   ComputeType, 
   CreateProjectCommand, 
   EnvironmentType, 
   SourceType,
```

```
} from "@aws-sdk/client-codebuild";
// Create the AWS CodeBuild project.
export const createProject = async ( 
   projectName = "MyCodeBuilder", 
   roleArn = "arn:aws:iam::xxxxxxxxxxxx:role/CodeBuildAdmin", 
   buildOutputBucket = "xxxx", 
  githubUrl = "https://...",
) => {
  const codeBuildClient = new CodeBuildClient( \{\});
   const response = await codeBuildClient.send( 
     new CreateProjectCommand({ 
       artifacts: { 
         // The destination of the build artifacts. 
         type: ArtifactsType.S3, 
         location: buildOutputBucket, 
       }, 
       // Information about the build environment. The combination of "computeType" 
  and "type" determines the 
       // requirements for the environment such as CPU, memory, and disk space. 
       environment: { 
         // Build environment compute types. 
         // https://docs.aws.amazon.com/codebuild/latest/userguide/build-env-ref-
compute-types.html 
         computeType: ComputeType.BUILD_GENERAL1_SMALL, 
         // Docker image identifier. 
         // See https://docs.aws.amazon.com/codebuild/latest/userguide/build-env-ref-
available.html 
         image: "aws/codebuild/standard:7.0", 
         // Build environment type. 
         type: EnvironmentType.LINUX_CONTAINER, 
       }, 
       name: projectName, 
       // A role ARN with permission to create a CodeBuild project, write to the 
  artifact location, and write CloudWatch logs. 
       serviceRole: roleArn, 
       source: { 
        // The type of repository that contains the source code to be built.
         type: SourceType.GITHUB, 
         // The location of the repository that contains the source code to be built. 
         location: githubUrl, 
       }, 
     }),
```

```
 ); 
 console.log(response); 
\frac{1}{1} // '$metadata': { 
 // httpStatusCode: 200, 
 // requestId: 'b428b244-777b-49a6-a48d-5dffedced8e7', 
 // extendedRequestId: undefined, 
 // cfId: undefined, 
 // attempts: 1, 
 // totalRetryDelay: 0 
// },
 // project: { 
 // arn: 'arn:aws:codebuild:us-east-1:xxxxxxxxxxxx:project/MyCodeBuilder', 
 // artifacts: { 
 // encryptionDisabled: false, 
 // location: 'xxxxxx-xxxxxxx-xxxxxx', 
 // name: 'MyCodeBuilder', 
 // namespaceType: 'NONE', 
 // packaging: 'NONE', 
 // type: 'S3' 
\frac{1}{1},
 // badge: { badgeEnabled: false }, 
 // cache: { type: 'NO_CACHE' }, 
 // created: 2023-08-18T14:46:48.979Z, 
 // encryptionKey: 'arn:aws:kms:us-east-1:xxxxxxxxxxxx:alias/aws/s3', 
 // environment: { 
 // computeType: 'BUILD_GENERAL1_SMALL', 
 // environmentVariables: [], 
 // image: 'aws/codebuild/standard:7.0', 
 // imagePullCredentialsType: 'CODEBUILD', 
 // privilegedMode: false, 
 // type: 'LINUX_CONTAINER' 
// },
 // lastModified: 2023-08-18T14:46:48.979Z, 
 // name: 'MyCodeBuilder', 
 // projectVisibility: 'PRIVATE', 
 // queuedTimeoutInMinutes: 480, 
 // serviceRole: 'arn:aws:iam::xxxxxxxxxxxx:role/CodeBuildAdmin', 
 // source: { 
 // insecureSsl: false, 
 // location: 'https://...', 
 // reportBuildStatus: false, 
 // type: 'GITHUB' 
// },
```

```
 // timeoutInMinutes: 60 
 // }
 // }
  return response;
};
```
- 詳細については、「[AWS SDK for JavaScript デベロッパーガイド](https://docs.aws.amazon.com/AWSJavaScriptSDK/v3/latest/client/codebuild/)」を参照してください。
- API の詳細については、「 API リファレンス[CreateProject」](https://docs.aws.amazon.com/AWSJavaScriptSDK/v3/latest/client/codebuild/command/CreateProjectCommand)の「」を参照してください。 AWS SDK for JavaScript

SDK for JavaScript (v3) を使用した Amazon Cognito ID プロバイダーの例

次のコード例は、Amazon Cognito ID プロバイダーで AWS SDK for JavaScript (v3) を使用してアク ションを実行し、一般的なシナリオを実装する方法を示しています。

アクションはより大きなプログラムからのコードの抜粋であり、コンテキスト内で実行する必要が あります。アクションは個々のサービス機能を呼び出す方法を示していますが、関連するシナリオや サービス間の例ではアクションのコンテキストが確認できます。

「シナリオ」は、同じサービス内で複数の関数を呼び出して、特定のタスクを実行する方法を示す コード例です。

各例には、 へのリンクが含まれています。このリンクには GitHub、コンテキスト内でコードを設定 および実行する方法の手順が記載されています。

開始方法

Hello Amazon Cognito

次のコード例は、Amazon Cognito の使用を開始する方法を示しています。

SDK for JavaScript (v3)

**a** Note については、「」を参照してください GitHub。[AWS コード例リポジトリ](https://github.com/awsdocs/aws-doc-sdk-examples/tree/main/javascriptv3/example_code/cognito-identity-provider#code-examples) で全く同じ例 を見つけて、設定と実行の方法を確認してください。

import {

```
 paginateListUserPools, 
   CognitoIdentityProviderClient,
} from "@aws-sdk/client-cognito-identity-provider";
const client = new CognitoIdentityProviderClient({});
export const helloCognito = async () => { 
   const paginator = paginateListUserPools({ client }, {}); 
  const userPoolNames = []; 
  for await (const page of paginator) { 
     const names = page.UserPools.map((pool) => pool.Name); 
     userPoolNames.push(...names); 
  } 
   console.log("User pool names: "); 
  console.log(userPoolNames.join("\n"));
  return userPoolNames;
};
```
- API の詳細については、「 API リファレンス[ListUserPools」](https://docs.aws.amazon.com/AWSJavaScriptSDK/v3/latest/client/cognito-identity-provider/command/ListUserPoolsCommand)の「」を参照してください。 AWS SDK for JavaScript
- トピック
- [アクション](#page-10576-0)
- [シナリオ](#page-10598-0)

```
アクション
```
# **AdminGetUser**

次の例は、AdminGetUser を使用する方法を説明しています。

**a** Note については、「」を参照してください GitHub。[AWS コード例リポジトリ](https://github.com/awsdocs/aws-doc-sdk-examples/tree/main/javascriptv3/example_code/cognito-identity-provider/#code-examples) で全く同じ例 を見つけて、設定と実行の方法を確認してください。

```
const adminGetUser = ({ userPoolId, username }) => { 
   const client = new CognitoIdentityProviderClient({}); 
   const command = new AdminGetUserCommand({ 
     UserPoolId: userPoolId, 
    Username: username, 
   }); 
  return client.send(command);
};
```
• API の詳細については、「 API リファレンス[AdminGetUser](https://docs.aws.amazon.com/AWSJavaScriptSDK/v3/latest/client/cognito-identity-provider/command/AdminGetUserCommand)」の「」を参照してください。 AWS SDK for JavaScript

## **AdminInitiateAuth**

次の例は、AdminInitiateAuth を使用する方法を説明しています。

SDK for JavaScript (v3)

**a** Note

については、「」を参照してください GitHub。[AWS コード例リポジトリ](https://github.com/awsdocs/aws-doc-sdk-examples/tree/main/javascriptv3/example_code/cognito-identity-provider/#code-examples) で全く同じ例 を見つけて、設定と実行の方法を確認してください。

```
const adminInitiateAuth = ({ clientId, userPoolId, username, password }) => { 
   const client = new CognitoIdentityProviderClient({}); 
   const command = new AdminInitiateAuthCommand({
```
ClientId: clientId,

```
 UserPoolId: userPoolId, 
     AuthFlow: AuthFlowType.ADMIN_USER_PASSWORD_AUTH, 
     AuthParameters: { USERNAME: username, PASSWORD: password }, 
   }); 
  return client.send(command);
};
```
• API の詳細については、「 API リファレンス[AdminInitiateAuth」](https://docs.aws.amazon.com/AWSJavaScriptSDK/v3/latest/client/cognito-identity-provider/command/AdminInitiateAuthCommand)の「」を参照してください。 AWS SDK for JavaScript

## **AdminRespondToAuthChallenge**

次の例は、AdminRespondToAuthChallenge を使用する方法を説明しています。

SDK for JavaScript (v3)

**a** Note

```
const adminRespondToAuthChallenge = ({ 
   userPoolId, 
   clientId, 
  username, 
  totp, 
   session,
) => {
   const client = new CognitoIdentityProviderClient({}); 
   const command = new AdminRespondToAuthChallengeCommand({ 
     ChallengeName: ChallengeNameType.SOFTWARE_TOKEN_MFA, 
     ChallengeResponses: { 
       SOFTWARE_TOKEN_MFA_CODE: totp, 
       USERNAME: username, 
     }, 
     ClientId: clientId, 
     UserPoolId: userPoolId, 
     Session: session,
```

```
 }); 
  return client.send(command);
};
```
• API の詳細については、「 API リファレンス[AdminRespondToAuthChallenge](https://docs.aws.amazon.com/AWSJavaScriptSDK/v3/latest/client/cognito-identity-provider/command/AdminRespondToAuthChallengeCommand)」の「」を参照 してください。 AWS SDK for JavaScript

# **AssociateSoftwareToken**

次の例は、AssociateSoftwareToken を使用する方法を説明しています。

SDK for JavaScript (v3)

**a** Note

については、「」を参照してください GitHub。[AWS コード例リポジトリ](https://github.com/awsdocs/aws-doc-sdk-examples/tree/main/javascriptv3/example_code/cognito-identity-provider#code-examples) で全く同じ例 を見つけて、設定と実行の方法を確認してください。

```
const associateSoftwareToken = (session) => { 
   const client = new CognitoIdentityProviderClient({}); 
   const command = new AssociateSoftwareTokenCommand({ 
     Session: session, 
  }); 
  return client.send(command);
};
```
• API の詳細については、「 API リファレンス[AssociateSoftwareToken](https://docs.aws.amazon.com/AWSJavaScriptSDK/v3/latest/client/cognito-identity-provider/command/AssociateSoftwareTokenCommand)」の「」を参照してくだ さい。 AWS SDK for JavaScript

# **ConfirmDevice**

次の例は、ConfirmDevice を使用する方法を説明しています。

**a** Note

については、「」を参照してください GitHub。[AWS コード例リポジトリ](https://github.com/awsdocs/aws-doc-sdk-examples/tree/main/javascriptv3/example_code/cognito-identity-provider#code-examples) で全く同じ例 を見つけて、設定と実行の方法を確認してください。

```
const confirmDevice = ({ deviceKey, accessToken, passwordVerifier, salt }) => { 
   const client = new CognitoIdentityProviderClient({}); 
   const command = new ConfirmDeviceCommand({ 
     DeviceKey: deviceKey, 
     AccessToken: accessToken, 
     DeviceSecretVerifierConfig: { 
       PasswordVerifier: passwordVerifier, 
       Salt: salt, 
     }, 
   }); 
  return client.send(command);
};
```
• API の詳細については、「 API リファレンス[ConfirmDevice](https://docs.aws.amazon.com/AWSJavaScriptSDK/v3/latest/client/cognito-identity-provider/command/ConfirmDeviceCommand)」の「」を参照してください。 AWS SDK for JavaScript

## **ConfirmSignUp**

次の例は、ConfirmSignUp を使用する方法を説明しています。

SDK for JavaScript (v3)

```
const confirmSignUp = ({ clientId, username, code }) => {
```

```
 const client = new CognitoIdentityProviderClient({}); 
   const command = new ConfirmSignUpCommand({ 
     ClientId: clientId, 
     Username: username, 
     ConfirmationCode: code, 
   }); 
   return client.send(command);
};
```
• API の詳細については、「 API リファレンス[ConfirmSignUp」](https://docs.aws.amazon.com/AWSJavaScriptSDK/v3/latest/client/cognito-identity-provider/command/ConfirmSignUpCommand)の「」を参照してください。 AWS SDK for JavaScript

# **InitiateAuth**

次の例は、InitiateAuth を使用する方法を説明しています。

SDK for JavaScript (v3)

```
a Note
 については、「」を参照してください GitHub。AWS コード例リポジトリ で全く同じ例
 を見つけて、設定と実行の方法を確認してください。
```

```
const initiateAuth = ({ username, password, clientId }) => { 
   const client = new CognitoIdentityProviderClient({}); 
   const command = new InitiateAuthCommand({ 
     AuthFlow: AuthFlowType.USER_PASSWORD_AUTH, 
     AuthParameters: { 
       USERNAME: username, 
       PASSWORD: password, 
     }, 
     ClientId: clientId, 
   }); 
   return client.send(command);
};
```
• API の詳細については、「 API リファレンス[InitiateAuth」](https://docs.aws.amazon.com/AWSJavaScriptSDK/v3/latest/client/cognito-identity-provider/command/InitiateAuthCommand)の「」を参照してください。 AWS SDK for JavaScript

## **ListUsers**

次の例は、ListUsers を使用する方法を説明しています。

SDK for JavaScript (v3)

# **a** Note

については、「」を参照してください GitHub。[AWS コード例リポジトリ](https://github.com/awsdocs/aws-doc-sdk-examples/tree/main/javascriptv3/example_code/cognito-identity-provider#code-examples) で全く同じ例 を見つけて、設定と実行の方法を確認してください。

```
const listUsers = ({userPoolId }) => {
   const client = new CognitoIdentityProviderClient({}); 
  const command = new ListUsersCommand({ 
    UserPoolId: userPoolId, 
  }); 
  return client.send(command);
};
```
• API の詳細については、「 API リファレンス[ListUsers」](https://docs.aws.amazon.com/AWSJavaScriptSDK/v3/latest/client/cognito-identity-provider/command/ListUsersCommand)の「」を参照してください。 AWS SDK for JavaScript

# **ResendConfirmationCode**

次の例は、ResendConfirmationCode を使用する方法を説明しています。

```
a Note
 については、「」を参照してください GitHub。AWS コード例リポジトリ で全く同じ例
 を見つけて、設定と実行の方法を確認してください。
```

```
const resendConfirmationCode = ({ clientId, username }) => { 
   const client = new CognitoIdentityProviderClient({}); 
   const command = new ResendConfirmationCodeCommand({ 
     ClientId: clientId, 
    Username: username, 
   }); 
  return client.send(command);
};
```
• API の詳細については、「 API リファレンス[ResendConfirmationCode」](https://docs.aws.amazon.com/AWSJavaScriptSDK/v3/latest/client/cognito-identity-provider/command/ResendConfirmationCodeCommand)の「」を参照してく ださい。 AWS SDK for JavaScript

## **RespondToAuthChallenge**

次の例は、RespondToAuthChallenge を使用する方法を説明しています。

SDK for JavaScript (v3)

**a** Note

```
const respondToAuthChallenge = ({ 
   clientId, 
   username, 
   session, 
   userPoolId,
```

```
 code,
\}) => {
   const client = new CognitoIdentityProviderClient({}); 
   const command = new RespondToAuthChallengeCommand({ 
     ChallengeName: ChallengeNameType.SOFTWARE_TOKEN_MFA, 
     ChallengeResponses: { 
       SOFTWARE_TOKEN_MFA_CODE: code, 
       USERNAME: username, 
     }, 
     ClientId: clientId, 
     UserPoolId: userPoolId, 
     Session: session, 
   }); 
   return client.send(command);
};
```
• API の詳細については、「 API リファレンス[RespondToAuthChallenge](https://docs.aws.amazon.com/AWSJavaScriptSDK/v3/latest/client/cognito-identity-provider/command/RespondToAuthChallengeCommand)」の「」を参照してく ださい。 AWS SDK for JavaScript

# **SignUp**

次の例は、SignUp を使用する方法を説明しています。

```
SDK for JavaScript (v3)
```
**a**) Note については、「」を参照してください GitHub。[AWS コード例リポジトリ](https://github.com/awsdocs/aws-doc-sdk-examples/tree/main/javascriptv3/example_code/cognito-identity-provider#code-examples) で全く同じ例 を見つけて、設定と実行の方法を確認してください。

```
const signUp = ({ clientId, username, password, email }) => { 
   const client = new CognitoIdentityProviderClient({}); 
   const command = new SignUpCommand({ 
     ClientId: clientId, 
     Username: username, 
     Password: password,
```
```
 UserAttributes: [{ Name: "email", Value: email }], 
   }); 
   return client.send(command);
};
```
• API の詳細については、「 API リファレンス[SignUp」](https://docs.aws.amazon.com/AWSJavaScriptSDK/v3/latest/client/cognito-identity-provider/command/SignUpCommand)の「」を参照してください。 AWS SDK for JavaScript

## **VerifySoftwareToken**

次の例は、VerifySoftwareToken を使用する方法を説明しています。

```
SDK for JavaScript (v3)
```
**a** Note

については、「」を参照してください GitHub。[AWS コード例リポジトリ](https://github.com/awsdocs/aws-doc-sdk-examples/tree/main/javascriptv3/example_code/cognito-identity-provider#code-examples) で全く同じ例 を見つけて、設定と実行の方法を確認してください。

```
const verifySoftwareToken = (totp) => { 
   const client = new CognitoIdentityProviderClient({}); 
   // The 'Session' is provided in the response to 'AssociateSoftwareToken'. 
   const session = process.env.SESSION; 
   if (!session) { 
     throw new Error( 
       "Missing a valid Session. Did you run 'admin-initiate-auth'?", 
     ); 
   } 
   const command = new VerifySoftwareTokenCommand({ 
     Session: session, 
     UserCode: totp, 
   }); 
   return client.send(command);
};
```
• API の詳細については、「 API リファレンス[VerifySoftwareToken」](https://docs.aws.amazon.com/AWSJavaScriptSDK/v3/latest/client/cognito-identity-provider/command/VerifySoftwareTokenCommand)の「」を参照してくださ い。 AWS SDK for JavaScript

シナリオ

MFA を必要とするユーザープールによりユーザーをサインアップする

次のコードサンプルは、以下の操作方法を示しています。

- ユーザー名、パスワード、E メールアドレスでサインアップしてユーザーを確認します。
- MFA アプリケーションをユーザーに関連付けて、多要素認証を設定します。
- パスワードと MFA コードを使用してサインインします。

SDK for JavaScript (v3)

**a** Note

については、「」を参照してください GitHub。[AWS コード例リポジトリ](https://github.com/awsdocs/aws-doc-sdk-examples/tree/main/javascriptv3/example_code/cognito-identity-provider/scenarios/basic#code-examples) で全く同じ例 を見つけて、設定と実行の方法を確認してください。

最良のエクスペリエンスを得るには、 GitHub リポジトリのクローンを作成し、この例を実行し ます。次のコードは、サンプルアプリケーション全体のサンプルを表しています。

```
import { log } from "@aws-doc-sdk-examples/lib/utils/util-log.js";
import { signUp } from "../../../actions/sign-up.js";
import { FILE_USER_POOLS } from "./constants.js";
import { getSecondValuesFromEntries } from "@aws-doc-sdk-examples/lib/utils/util-
csv.js";
const validateClient = (clientId) => { 
  if (!clientId) { 
     throw new Error( 
       `App client id is missing. Did you run 'create-user-pool'?`, 
     ); 
  }
};
```

```
const validateUser = (username, password, email) => { 
   if (!(username && password && email)) { 
     throw new Error( 
       `Username, password, and email must be provided as arguments to the 'sign-up' 
  command.`, 
     ); 
   }
};
const signUpHandler = async (commands) => { 
   const [_, username, password, email] = commands; 
   try { 
     validateUser(username, password, email); 
     /** 
      * @type {string[]} 
      */ 
     const values = getSecondValuesFromEntries(FILE_USER_POOLS); 
     const clientId = values[0]; 
     validateClient(clientId); 
     log(`Signing up.`); 
    await signUp({ clientId, username, password, email });
     log(`Signed up. A confirmation email has been sent to: ${email}.`); 
    log(`Run 'confirm-sign-up ${username} <code>' to confirm your account.');
   } catch (err) { 
     log(err); 
   }
};
export { signUpHandler };
const signUp = ({ clientId, username, password, email }) => { const client = new CognitoIdentityProviderClient({}); 
   const command = new SignUpCommand({ 
     ClientId: clientId, 
     Username: username, 
     Password: password, 
     UserAttributes: [{ Name: "email", Value: email }], 
   }); 
   return client.send(command);
};
```

```
import { log } from "@aws-doc-sdk-examples/lib/utils/util-log.js";
import { confirmSignUp } from "../../../actions/confirm-sign-up.js";
import { FILE USER POOLS } from "./constants.js";
import { getSecondValuesFromEntries } from "@aws-doc-sdk-examples/lib/utils/util-
csv.js";
const validateClient = (clientId) => { 
   if (!clientId) { 
     throw new Error( 
       `App client id is missing. Did you run 'create-user-pool'?`, 
     ); 
   }
};
const validateUser = (username) => { 
   if (!username) { 
     throw new Error( 
       `Username name is missing. It must be provided as an argument to the 'confirm-
sign-up' command.`, 
     ); 
   }
};
const validateCode = (code) => { 
   if (!code) { 
     throw new Error( 
       `Verification code is missing. It must be provided as an argument to the 
  'confirm-sign-up' command.`, 
     ); 
   }
};
const confirmSignUpHandler = async (commands) => { 
   const [_, username, code] = commands; 
   try { 
     validateUser(username); 
     validateCode(code); 
     /** 
      * @type {string[]} 
      */ 
     const values = getSecondValuesFromEntries(FILE_USER_POOLS); 
     const clientId = values[0]; 
     validateClient(clientId);
```

```
 log(`Confirming user.`); 
     await confirmSignUp({ clientId, username, code }); 
     log( 
      `User confirmed. Run 'admin-initiate-auth ${username} <password>' to sign
  in.`, 
     ); 
  } catch (err) { 
     log(err); 
   }
};
export { confirmSignUpHandler };
const confirmSignUp = ({ clientId, username, code }) => { 
   const client = new CognitoIdentityProviderClient({}); 
  const command = new ConfirmSignUpCommand({ 
     ClientId: clientId, 
    Username: username, 
    ConfirmationCode: code, 
  }); 
  return client.send(command);
};
import qrcode from "qrcode-terminal";
import { log } from "@aws-doc-sdk-examples/lib/utils/util-log.js";
import { adminInitiateAuth } from "../../../actions/admin-initiate-auth.js";
import { associateSoftwareToken } from "../../../actions/associate-software-
token.js";
import { FILE_USER_POOLS } from "./constants.js";
import { getFirstEntry } from "@aws-doc-sdk-examples/lib/utils/util-csv.js";
const handleMfaSetup = async (session, username) => { 
   const { SecretCode, Session } = await associateSoftwareToken(session); 
  // Store the Session for use with 'VerifySoftwareToken'. 
   process.env.SESSION = Session; 
   console.log( 
     "Scan this code in your preferred authenticator app, then run 'verify-software-
token' to finish the setup.", 
   ); 
   qrcode.generate(
```

```
 `otpauth://totp/${username}?secret=${SecretCode}`, 
     { small: true }, 
     console.log, 
   );
};
const handleSoftwareTokenMfa = (session) => { 
   // Store the Session for use with 'AdminRespondToAuthChallenge'. 
   process.env.SESSION = session;
};
const validateClient = (id) => { 
   if (!id) { 
     throw new Error( 
       `User pool client id is missing. Did you run 'create-user-pool'?`, 
     ); 
   }
};
const validateId = (id) => {
  if (lid) {
     throw new Error(`User pool id is missing. Did you run 'create-user-pool'?`); 
   }
};
const validateUser = (username, password) => { 
   if (!(username && password)) { 
     throw new Error( 
       `Username and password must be provided as arguments to the 'admin-initiate-
auth' command.`, 
     ); 
   }
};
const adminInitiateAuthHandler = async (commands) => { 
   const [_, username, password] = commands; 
   try { 
     validateUser(username, password); 
     const [userPoolId, clientId] = getFirstEntry(FILE_USER_POOLS); 
     validateId(userPoolId); 
     validateClient(clientId);
```

```
 log("Signing in."); 
    const \{ ChallengeName, Session \} = await adminInitiateAuth(\{ clientId, 
       userPoolId, 
       username, 
       password, 
     }); 
     if (ChallengeName === "MFA_SETUP") { 
       log("MFA setup is required."); 
       return handleMfaSetup(Session, username); 
     } 
     if (ChallengeName === "SOFTWARE_TOKEN_MFA") { 
       handleSoftwareTokenMfa(Session); 
       log(`Run 'admin-respond-to-auth-challenge ${username} <totp>'`); 
     } 
   } catch (err) { 
     log(err); 
   }
};
export { adminInitiateAuthHandler };
const adminInitiateAuth = (f \text{ clientId}, \text{ userPoolId}, \text{ username}, \text{ password }) = > {
   const client = new CognitoIdentityProviderClient({}); 
  const command = new AdminInitiateAuthCommand(\{ ClientId: clientId, 
     UserPoolId: userPoolId, 
     AuthFlow: AuthFlowType.ADMIN_USER_PASSWORD_AUTH, 
     AuthParameters: { USERNAME: username, PASSWORD: password }, 
   }); 
   return client.send(command);
};
import { log } from "@aws-doc-sdk-examples/lib/utils/util-log.js";
import { adminRespondToAuthChallenge } from "../../../actions/admin-respond-to-auth-
challenge.js";
import { getFirstEntry } from "@aws-doc-sdk-examples/lib/utils/util-csv.js";
import { FILE_USER_POOLS } from "./constants.js";
const verifyUsername = (username) => {
```

```
 if (!username) { 
     throw new Error( 
       `Username is missing. It must be provided as an argument to the 'admin-
respond-to-auth-challenge' command.`, 
     ); 
  }
};
const verifyTotp = (totp) => {
   if (!totp) { 
     throw new Error( 
       `Time-based one-time password (TOTP) is missing. It must be provided as an 
  argument to the 'admin-respond-to-auth-challenge' command.`, 
     ); 
   }
};
const storeAccessToken = (token) => { 
   process.env.AccessToken = token;
};
const adminRespondToAuthChallengeHandler = async (commands) => { 
   const [_, username, totp] = commands; 
   try { 
     verifyUsername(username); 
     verifyTotp(totp); 
     const [userPoolId, clientId] = getFirstEntry(FILE_USER_POOLS); 
     const session = process.env.SESSION; 
    const { AuthenticationResult } = await adminRespondToAuthChallenge(\{ clientId, 
       userPoolId, 
       username, 
       totp, 
       session, 
     }); 
     storeAccessToken(AuthenticationResult.AccessToken); 
     log("Successfully authenticated."); 
   } catch (err) { 
     log(err);
```

```
 }
};
export { adminRespondToAuthChallengeHandler };
const respondToAuthChallenge = ({ 
   clientId, 
   username, 
   session, 
   userPoolId, 
   code,
\} => {
   const client = new CognitoIdentityProviderClient({}); 
   const command = new RespondToAuthChallengeCommand({ 
     ChallengeName: ChallengeNameType.SOFTWARE_TOKEN_MFA, 
     ChallengeResponses: { 
       SOFTWARE_TOKEN_MFA_CODE: code, 
       USERNAME: username, 
     }, 
     ClientId: clientId, 
     UserPoolId: userPoolId, 
     Session: session, 
   }); 
   return client.send(command);
};
import { log } from "@aws-doc-sdk-examples/lib/utils/util-log.js";
import { verifySoftwareToken } from "../../../actions/verify-software-token.js";
const validateTotp = (totp) => {
   if (!totp) { 
     throw new Error( 
       `Time-based one-time password (TOTP) must be provided to the 'validate-
software-token' command.`, 
     ); 
   }
};
const verifySoftwareTokenHandler = async (commands) => { 
   const [_, totp] = commands; 
   try { 
     validateTotp(totp);
```

```
 log("Verifying TOTP."); 
     await verifySoftwareToken(totp); 
     log("TOTP Verified. Run 'admin-initiate-auth' again to sign-in."); 
   } catch (err) { 
     console.log(err); 
   }
};
export { verifySoftwareTokenHandler };
const verifySoftwareToken = (totp) => { 
   const client = new CognitoIdentityProviderClient({}); 
   // The 'Session' is provided in the response to 'AssociateSoftwareToken'. 
   const session = process.env.SESSION; 
   if (!session) { 
     throw new Error( 
       "Missing a valid Session. Did you run 'admin-initiate-auth'?", 
     ); 
   } 
   const command = new VerifySoftwareTokenCommand({ 
     Session: session, 
     UserCode: totp, 
   }); 
   return client.send(command);
};
```
- API の詳細については、「AWS SDK for JavaScript API リファレンス」の以下のトピックを参 照してください。
	- [AdminGetUser](https://docs.aws.amazon.com/AWSJavaScriptSDK/v3/latest/client/cognito-identity-provider/command/AdminGetUserCommand)
	- [AdminInitiateAuth](https://docs.aws.amazon.com/AWSJavaScriptSDK/v3/latest/client/cognito-identity-provider/command/AdminInitiateAuthCommand)
	- [AdminRespondToAuthChallenge](https://docs.aws.amazon.com/AWSJavaScriptSDK/v3/latest/client/cognito-identity-provider/command/AdminRespondToAuthChallengeCommand)
	- [AssociateSoftwareToken](https://docs.aws.amazon.com/AWSJavaScriptSDK/v3/latest/client/cognito-identity-provider/command/AssociateSoftwareTokenCommand)
	- [ConfirmDevice](https://docs.aws.amazon.com/AWSJavaScriptSDK/v3/latest/client/cognito-identity-provider/command/ConfirmDeviceCommand)
	- [ConfirmSignUp](https://docs.aws.amazon.com/AWSJavaScriptSDK/v3/latest/client/cognito-identity-provider/command/ConfirmSignUpCommand)
- [InitiateAuth](https://docs.aws.amazon.com/AWSJavaScriptSDK/v3/latest/client/cognito-identity-provider/command/InitiateAuthCommand)
- [ListUsers](https://docs.aws.amazon.com/AWSJavaScriptSDK/v3/latest/client/cognito-identity-provider/command/ListUsersCommand)
- [ResendConfirmationCode](https://docs.aws.amazon.com/AWSJavaScriptSDK/v3/latest/client/cognito-identity-provider/command/ResendConfirmationCodeCommand)
- [RespondToAuthChallenge](https://docs.aws.amazon.com/AWSJavaScriptSDK/v3/latest/client/cognito-identity-provider/command/RespondToAuthChallengeCommand)
- [SignUp](https://docs.aws.amazon.com/AWSJavaScriptSDK/v3/latest/client/cognito-identity-provider/command/SignUpCommand)
- [VerifySoftwareToken](https://docs.aws.amazon.com/AWSJavaScriptSDK/v3/latest/client/cognito-identity-provider/command/VerifySoftwareTokenCommand)

SDK for JavaScript (v3) を使用した Amazon DocumentDB の例

次のコード例は、Amazon DocumentDB で AWS SDK for JavaScript (v3) を使用してアクションを実 行し、一般的なシナリオを実装する方法を示しています。

アクションはより大きなプログラムからのコードの抜粋であり、コンテキスト内で実行する必要が あります。アクションは個々のサービス機能を呼び出す方法を示していますが、関連するシナリオや サービス間の例ではアクションのコンテキストが確認できます。

「シナリオ」は、同じサービス内で複数の関数を呼び出して、特定のタスクを実行する方法を示す コード例です。

各例には、 へのリンクが含まれています。ここでは GitHub、コンテキスト内でコードを設定および 実行する方法の手順を確認できます。

# トピック

• [サーバーレスサンプル](#page-10961-0)

サーバーレスサンプル

Amazon DocumentDB トリガーから Lambda 関数を呼び出す

次のコード例は、DocumentDB 変更ストリームからレコードを受信することによってトリガーされ るイベントを受信する Lambda 関数を実装する方法を示しています。関数は DocumentDB ペイロー ドを取得し、レコードの内容をログに記録します。

SDK for JavaScript (v3)

**a** Note

については、「」を参照してください GitHub。[サーバーレスサンプルリ](https://github.com/aws-samples/serverless-snippets/tree/main/integration-docdb-to-lambda)ポジトリで完全 な例を検索し、設定および実行の方法を確認してください。

を使用して Lambda で Amazon DocumentDB イベントを消費する JavaScript。

```
console.log('Loading function');
exports.handler = async (event, context) => {
     event.events.forEach(record => { 
         logDocumentDBEvent(record); 
     }); 
     return 'OK';
};
const logDocumentDBEvent = (record) => { 
     console.log('Operation type: ' + record.event.operationType); 
     console.log('db: ' + record.event.ns.db); 
     console.log('collection: ' + record.event.ns.coll); 
     console.log('Full document:', JSON.stringify(record.event.fullDocument, null, 
 2));
};
```
SDK for JavaScript (v3) を使用した DynamoDB の例

次のコード例は、DynamoDB で AWS SDK for JavaScript (v3) を使用してアクションを実行し、一般 的なシナリオを実装する方法を示しています。

アクションはより大きなプログラムからのコードの抜粋であり、コンテキスト内で実行する必要が あります。アクションは個々のサービス機能を呼び出す方法を示していますが、関連するシナリオや サービス間の例ではアクションのコンテキストが確認できます。

「シナリオ」は、同じサービス内で複数の関数を呼び出して、特定のタスクを実行する方法を示す コード例です。

各例には、 へのリンクが含まれています。ここでは GitHub、コンテキスト内でコードを設定および 実行する方法の手順を確認できます。

開始方法

Hello DynamoDB

次のコード例は、DynamoDB の使用を開始する方法を示しています。

SDK for JavaScript (v3)

**a** Note

については、「」を参照してください GitHub。[AWS コード例リポジトリ](https://github.com/awsdocs/aws-doc-sdk-examples/tree/main/javascriptv3/example_code/dynamodb#code-examples) で全く同じ例 を見つけて、設定と実行の方法を確認してください。

```
import { ListTablesCommand, DynamoDBClient } from "@aws-sdk/client-dynamodb";
const client = new DynamoDBClient({});
export const main = async () => {
   const command = new ListTablesCommand({}); 
  const response = await client.send(command); 
  console.log(response.TableNames.join("\n")); 
  return response;
};
```
• API の詳細については、「 API リファレンス[ListTables](https://docs.aws.amazon.com/AWSJavaScriptSDK/v3/latest/client/dynamodb/command/ListTablesCommand)」の「」を参照してください。 AWS SDK for JavaScript

トピック

- [アクション](#page-10576-0)
- [シナリオ](#page-10598-0)
- [サーバーレスサンプル](#page-10961-0)

アクション

# **BatchExecuteStatement**

次の例は、BatchExecuteStatement を使用する方法を説明しています。

SDK for JavaScript (v3)

**a** Note

については、「」を参照してください GitHub。[AWS コード例リポジトリ](https://github.com/awsdocs/aws-doc-sdk-examples/tree/main/javascriptv3/example_code/dynamodb#code-examples) で全く同じ例 を見つけて、設定と実行の方法を確認してください。

PartiQL を使用して項目のバッチを作成します。

```
import { DynamoDBClient } from "@aws-sdk/client-dynamodb";
import { 
  DynamoDBDocumentClient, 
  BatchExecuteStatementCommand,
} from "@aws-sdk/lib-dynamodb";
const client = new DynamoDBClient(\{\});
const docClient = DynamoDBDocumentClient.from(client);
export const main = async () => {
   const breakfastFoods = ["Eggs", "Bacon", "Sausage"]; 
   const command = new BatchExecuteStatementCommand({ 
     Statements: breakfastFoods.map((food) => ({ 
      Statement: `INSERT INTO BreakfastFoods value {'Name':?}`,
       Parameters: [food], 
    })), 
   }); 
   const response = await docClient.send(command); 
  console.log(response); 
  return response;
};
```
PartiQL を使用して項目のバッチを取得します。

```
import { DynamoDBClient } from "@aws-sdk/client-dynamodb";
import { 
   DynamoDBDocumentClient, 
   BatchExecuteStatementCommand,
} from "@aws-sdk/lib-dynamodb";
const client = new DynamoDBClient({});
const docClient = DynamoDBDocumentClient.from(client);
export const main = async () => {
   const command = new BatchExecuteStatementCommand({ 
    Statements: \Gamma\mathcal{L} Statement: "SELECT * FROM PepperMeasurements WHERE Unit=?", 
         Parameters: ["Teaspoons"], 
         ConsistentRead: true, 
       }, 
       { 
         Statement: "SELECT * FROM PepperMeasurements WHERE Unit=?", 
         Parameters: ["Grams"], 
         ConsistentRead: true, 
       }, 
     ], 
   }); 
   const response = await docClient.send(command); 
   console.log(response); 
   return response;
};
```
PartiQL を使用して項目のバッチを更新します。

```
import { DynamoDBClient } from "@aws-sdk/client-dynamodb";
import { 
  DynamoDBDocumentClient, 
   BatchExecuteStatementCommand,
} from "@aws-sdk/lib-dynamodb";
const client = new DynamoDBClient({});
const docClient = DynamoDBDocumentClient.from(client);
```

```
export const main = async () => {
   const eggUpdates = [ 
     ["duck", "fried"], 
     ["chicken", "omelette"], 
   ]; 
   const command = new BatchExecuteStatementCommand({ 
     Statements: eggUpdates.map((change) => ({ 
       Statement: "UPDATE Eggs SET Style=? where Variety=?", 
      Parameters: [change[1], change[0]],
     })), 
   }); 
   const response = await docClient.send(command); 
   console.log(response); 
   return response;
};
```
PartiQL を使用して項目のバッチを削除します。

```
import { DynamoDBClient } from "@aws-sdk/client-dynamodb";
import { 
   DynamoDBDocumentClient, 
   BatchExecuteStatementCommand,
} from "@aws-sdk/lib-dynamodb";
const client = new DynamoDBClient({});
const docClient = DynamoDBDocumentClient.from(client);
export const main = async () => {
   const command = new BatchExecuteStatementCommand({ 
     Statements: [ 
       { 
         Statement: "DELETE FROM Flavors where Name=?", 
         Parameters: ["Grape"], 
       }, 
       { 
         Statement: "DELETE FROM Flavors where Name=?", 
         Parameters: ["Strawberry"], 
       }, 
     ],
```

```
 }); 
   const response = await docClient.send(command); 
   console.log(response); 
  return response;
};
```
• API の詳細については、「 API リファレンス[BatchExecuteStatement](https://docs.aws.amazon.com/AWSJavaScriptSDK/v3/latest/client/dynamodb/command/BatchExecuteStatementCommand)」の「」を参照してくだ さい。 AWS SDK for JavaScript

### **BatchGetItem**

次の例は、BatchGetItem を使用する方法を説明しています。

SDK for JavaScript (v3)

**a** Note

については、「」を参照してください GitHub。[AWS コード例リポジトリ](https://github.com/awsdocs/aws-doc-sdk-examples/tree/main/javascriptv3/example_code/dynamodb#code-examples) で全く同じ例 を見つけて、設定と実行の方法を確認してください。

この例では、ドキュメントクライアントを使用して DynamoDB での項目の操作を簡略化してい ます。API の詳細については、「」を参照してください[BatchGet。](https://docs.aws.amazon.com/AWSJavaScriptSDK/v3/latest/Package/-aws-sdk-lib-dynamodb/Class/BatchGetCommand/)

```
import { DynamoDBClient } from "@aws-sdk/client-dynamodb";
import { BatchGetCommand, DynamoDBDocumentClient } from "@aws-sdk/lib-dynamodb";
const client = new DynamoDBClient({});
const docClient = DynamoDBDocumentClient.from(client);
export const main = async () => {
   const command = new BatchGetCommand({ 
    // Each key in this object is the name of a table. This example refers 
     // to a Books table. 
     RequestItems: { 
       Books: { 
         // Each entry in Keys is an object that specifies a primary key. 
         Keys: [ 
          \{ Title: "How to AWS",
```

```
 }, 
\overline{a} Title: "DynamoDB for DBAs", 
            }, 
          ], 
         // Only return the "Title" and "PageCount" attributes. 
          ProjectionExpression: "Title, PageCount", 
       }, 
     }, 
   }); 
   const response = await docClient.send(command); 
   console.log(response.Responses["Books"]); 
   return response;
};
```
- 詳細については、「[AWS SDK for JavaScript デベロッパーガイド](https://docs.aws.amazon.com/sdk-for-javascript/v3/developer-guide/dynamodb-example-table-read-write-batch.html#dynamodb-example-table-read-write-batch-reading)」を参照してください。
- API の詳細については、「 API リファレンス[BatchGetItem」](https://docs.aws.amazon.com/AWSJavaScriptSDK/v3/latest/client/dynamodb/command/BatchGetItemCommand)の「」を参照してください。 AWS SDK for JavaScript

SDK for JavaScript (v2)

### **a** Note

```
// Load the AWS SDK for Node.js
var AWS = require("aws-sdk");
// Set the region
AWS.config.update({ region: "REGION" });
// Create DynamoDB service object
var ddb = new AWS.DynamoDB({ apiVersion: "2012-08-10" });
var params = \{ RequestItems: { 
     TABLE_NAME: { 
       Keys: [ 
         { KEY_NAME: { N: "KEY_VALUE_1" } },
```

```
 { KEY_NAME: { N: "KEY_VALUE_2" } }, 
          { KEY_NAME: { N: "KEY_VALUE_3" } }, 
       ], 
       ProjectionExpression: "KEY_NAME, ATTRIBUTE", 
     }, 
   },
};
ddb.batchGetItem(params, function (err, data) { 
   if (err) { 
     console.log("Error", err); 
  } else { 
     data.Responses.TABLE_NAME.forEach(function (element, index, array) { 
       console.log(element); 
     }); 
   }
});
```
- 詳細については、「[AWS SDK for JavaScript デベロッパーガイド](https://docs.aws.amazon.com/sdk-for-javascript/v2/developer-guide/dynamodb-example-table-read-write-batch.html#dynamodb-example-table-read-write-batch-reading)」を参照してください。
- API の詳細については、「 API リファレンス[BatchGetItem」](https://docs.aws.amazon.com/goto/AWSJavaScriptSDK/dynamodb-2012-08-10/BatchGetItem)の「」を参照してください。 AWS SDK for JavaScript

#### **BatchWriteItem**

次の例は、BatchWriteItem を使用する方法を説明しています。

SDK for JavaScript (v3)

**a** Note

については、「」を参照してください GitHub。[AWS コード例リポジトリ](https://github.com/awsdocs/aws-doc-sdk-examples/tree/main/javascriptv3/example_code/dynamodb#code-examples) で全く同じ例 を見つけて、設定と実行の方法を確認してください。

この例では、ドキュメントクライアントを使用して DynamoDB での項目の操作を簡略化してい ます。API の詳細については、「」を参照してください[BatchWrite](https://docs.aws.amazon.com/AWSJavaScriptSDK/v3/latest/Package/-aws-sdk-lib-dynamodb/Class/BatchWriteCommand/)。

```
import { DynamoDBClient } from "@aws-sdk/client-dynamodb";
import { 
  BatchWriteCommand,
```

```
 DynamoDBDocumentClient,
} from "@aws-sdk/lib-dynamodb";
import { readFileSync } from "fs";
// These modules are local to our GitHub repository. We recommend cloning
// the project from GitHub if you want to run this example.
// For more information, see https://github.com/awsdocs/aws-doc-sdk-examples.
import { dirnameFromMetaUrl } from "@aws-doc-sdk-examples/lib/utils/util-fs.js";
import { chunkArray } from "@aws-doc-sdk-examples/lib/utils/util-array.js";
const dirname = dirnameFromMetaUrl(import.meta.url);
const client = new DynamoDBClient({});
const docClient = DynamoDBDocumentClient.from(client);
export const main = async () => {
   const file = readFileSync( 
     `${dirname}../../../../../resources/sample_files/movies.json`, 
   ); 
   const movies = JSON.parse(file.toString()); 
   // chunkArray is a local convenience function. It takes an array and returns 
   // a generator function. The generator function yields every N items. 
   const movieChunks = chunkArray(movies, 25); 
   // For every chunk of 25 movies, make one BatchWrite request. 
   for (const chunk of movieChunks) { 
    const putRequests = chunk.map((movie) => ( PutRequest: { 
         Item: movie, 
       }, 
     })); 
     const command = new BatchWriteCommand({ 
       RequestItems: { 
         // An existing table is required. A composite key of 'title' and 'year' is 
  recommended 
         // to account for duplicate titles. 
         ["BatchWriteMoviesTable"]: putRequests, 
       }, 
     }); 
     await docClient.send(command);
```
 } };

• API の詳細については、「 API リファレンス[BatchWriteItem」](https://docs.aws.amazon.com/AWSJavaScriptSDK/v3/latest/client/dynamodb/command/BatchWriteItemCommand)の「」を参照してください。 AWS SDK for JavaScript

SDK for JavaScript (v2)

**a** Note

```
// Load the AWS SDK for Node.js
var AWS = require("aws-sdk");
// Set the region
AWS.config.update({ region: "REGION" });
// Create DynamoDB service object
var ddb = new AWS.DynamoDB({ apiVersion: "2012-08-10" });
var params = \{ RequestItems: { 
     TABLE_NAME: [ 
      \{ PutRequest: { 
            Item: { 
              KEY: { N: "KEY_VALUE" }, 
              ATTRIBUTE_1: { S: "ATTRIBUTE_1_VALUE" }, 
              ATTRIBUTE_2: { N: "ATTRIBUTE_2_VALUE" }, 
            }, 
         }, 
        }, 
        { 
          PutRequest: { 
            Item: { 
              KEY: { N: "KEY_VALUE" }, 
              ATTRIBUTE_1: { S: "ATTRIBUTE_1_VALUE" }, 
              ATTRIBUTE_2: { N: "ATTRIBUTE_2_VALUE" }, 
            }, 
          },
```

```
 }, 
     ], 
   },
};
ddb.batchWriteItem(params, function (err, data) { 
   if (err) { 
     console.log("Error", err); 
   } else { 
     console.log("Success", data); 
   }
});
```
- 詳細については、「[AWS SDK for JavaScript デベロッパーガイド](https://docs.aws.amazon.com/sdk-for-javascript/v2/developer-guide/dynamodb-example-table-read-write-batch.html#dynamodb-example-table-read-write-batch-writing)」を参照してください。
- API の詳細については、「 API リファレンス[BatchWriteItem」](https://docs.aws.amazon.com/goto/AWSJavaScriptSDK/dynamodb-2012-08-10/BatchWriteItem)の「」を参照してください。 AWS SDK for JavaScript

# **CreateTable**

次の例は、CreateTable を使用する方法を説明しています。

SDK for JavaScript (v3)

**a** Note

```
import { CreateTableCommand, DynamoDBClient } from "@aws-sdk/client-dynamodb";
const client = new DynamoDBClient({});
export const main = async () => {
   const command = new CreateTableCommand({ 
     TableName: "EspressoDrinks", 
    // For more information about data types, 
     // see https://docs.aws.amazon.com/amazondynamodb/latest/developerguide/
HowItWorks.NamingRulesDataTypes.html#HowItWorks.DataTypes and
```

```
 // https://docs.aws.amazon.com/amazondynamodb/latest/developerguide/
Programming.LowLevelAPI.html#Programming.LowLevelAPI.DataTypeDescriptors 
     AttributeDefinitions: [ 
       { 
         AttributeName: "DrinkName", 
         AttributeType: "S", 
       }, 
     ], 
     KeySchema: [ 
       { 
         AttributeName: "DrinkName", 
         KeyType: "HASH", 
       }, 
     ], 
     ProvisionedThroughput: { 
       ReadCapacityUnits: 1, 
       WriteCapacityUnits: 1, 
     }, 
   }); 
   const response = await client.send(command); 
   console.log(response); 
   return response;
};
```
- 詳細については、「[AWS SDK for JavaScript デベロッパーガイド](https://docs.aws.amazon.com/sdk-for-javascript/v3/developer-guide/dynamodb-examples-using-tables.html#dynamodb-examples-using-tables-creating-a-table)」を参照してください。
- API の詳細については、「 API リファレンス[CreateTable」](https://docs.aws.amazon.com/AWSJavaScriptSDK/v3/latest/client/dynamodb/command/CreateTableCommand)の「」を参照してください。 AWS SDK for JavaScript

SDK for JavaScript (v2)

**a** Note

```
// Load the AWS SDK for Node.js
var AWS = require("aws-sdk");
// Set the region
AWS.config.update({ region: "REGION" });
```

```
// Create the DynamoDB service object
var ddb = new AWS.DynamoDB({ apiVersion: "2012-08-10" });
var params = \{ AttributeDefinitions: [ 
     { 
        AttributeName: "CUSTOMER_ID", 
       AttributeType: "N", 
     }, 
     { 
        AttributeName: "CUSTOMER_NAME", 
       AttributeType: "S", 
     }, 
   ], 
   KeySchema: [ 
    \left\{ \right. AttributeName: "CUSTOMER_ID", 
        KeyType: "HASH", 
     }, 
     { 
        AttributeName: "CUSTOMER_NAME", 
        KeyType: "RANGE", 
     }, 
   ], 
   ProvisionedThroughput: { 
     ReadCapacityUnits: 1, 
     WriteCapacityUnits: 1, 
   }, 
   TableName: "CUSTOMER_LIST", 
   StreamSpecification: { 
     StreamEnabled: false, 
   },
};
// Call DynamoDB to create the table
ddb.createTable(params, function (err, data) { 
   if (err) { 
     console.log("Error", err); 
   } else { 
     console.log("Table Created", data); 
   }
});
```
- 詳細については、「[AWS SDK for JavaScript デベロッパーガイド](https://docs.aws.amazon.com/sdk-for-javascript/v2/developer-guide/dynamodb-examples-using-tables.html#dynamodb-examples-using-tables-creating-a-table)」を参照してください。
- API の詳細については、「 API リファレンス[CreateTable」](https://docs.aws.amazon.com/goto/AWSJavaScriptSDK/dynamodb-2012-08-10/CreateTable)の「」を参照してください。 AWS SDK for JavaScript

### **DeleteItem**

次の例は、DeleteItem を使用する方法を説明しています。

SDK for JavaScript (v3)

# **a** Note

については、「」を参照してください GitHub。[AWS コード例リポジトリ](https://github.com/awsdocs/aws-doc-sdk-examples/tree/main/javascriptv3/example_code/dynamodb#code-examples) で全く同じ例 を見つけて、設定と実行の方法を確認してください。

この例では、ドキュメントクライアントを使用して DynamoDB での項目の操作を簡略化してい ます。API の詳細については、「」を参照してください[DeleteCommand。](https://docs.aws.amazon.com/AWSJavaScriptSDK/v3/latest/Package/-aws-sdk-lib-dynamodb/Class/DeleteCommand/)

```
import { DynamoDBClient } from "@aws-sdk/client-dynamodb";
import { DynamoDBDocumentClient, DeleteCommand } from "@aws-sdk/lib-dynamodb";
const client = new DynamoDBClient({});
const docClient = DynamoDBDocumentClient.from(client);
export const main = async () => {
   const command = new DeleteCommand({ 
    TableName: "Sodas", 
     Key: { 
      Flavor: "Cola", 
    }, 
   }); 
  const response = await docClient.send(command); 
  console.log(response); 
  return response;
};
```
- 詳細については、「[AWS SDK for JavaScript デベロッパーガイド](https://docs.aws.amazon.com/sdk-for-javascript/v3/developer-guide/dynamodb-example-table-read-write.html#dynamodb-example-table-read-write-deleting-an-item)」を参照してください。
- API の詳細については、「 API リファレンス[DeleteItem」](https://docs.aws.amazon.com/AWSJavaScriptSDK/v3/latest/client/dynamodb/command/DeleteItemCommand)の「」を参照してください。 AWS SDK for JavaScript

SDK for JavaScript (v2)

#### **a** Note

については、「」を参照してください GitHub。[AWS コード例リポジトリ](https://github.com/awsdocs/aws-doc-sdk-examples/tree/main/javascript/example_code/dynamodb#code-examples) で全く同じ例 を見つけて、設定と実行の方法を確認してください。

### テーブルから項目を削除します。

```
// Load the AWS SDK for Node.js
var AWS = require("aws-sdk");
// Set the region
AWS.config.update({ region: "REGION" });
// Create the DynamoDB service object
var ddb = new AWS.DynamoDB({ apiVersion: "2012-08-10" });
var params = \{ TableName: "TABLE", 
   Key: { 
     KEY_NAME: { N: "VALUE" }, 
   },
};
// Call DynamoDB to delete the item from the table
ddb.deleteItem(params, function (err, data) { 
   if (err) { 
     console.log("Error", err); 
   } else { 
     console.log("Success", data); 
   }
});
```
DynamoDB ドキュメントクライアントを使用して、テーブルから項目を削除します。

// Load the AWS SDK for Node.js

```
var AWS = require("aws-sdk");
// Set the region
AWS.config.update({ region: "REGION" });
// Create DynamoDB document client
var docClient = new AWS.DynamoDB.DocumentClient({ apiVersion: "2012-08-10" });
var params = { 
   Key: { 
     HASH_KEY: VALUE, 
   }, 
   TableName: "TABLE",
};
docClient.delete(params, function (err, data) { 
   if (err) { 
    console.log("Error", err); 
   } else { 
     console.log("Success", data); 
   }
});
```
- 詳細については、「[AWS SDK for JavaScript デベロッパーガイド](https://docs.aws.amazon.com/sdk-for-javascript/v2/developer-guide/dynamodb-example-table-read-write.html#dynamodb-example-table-read-write-deleting-an-item)」を参照してください。
- API の詳細については、「 API リファレンス[DeleteItem」](https://docs.aws.amazon.com/goto/AWSJavaScriptSDK/dynamodb-2012-08-10/DeleteItem)の「」を参照してください。 AWS SDK for JavaScript

# **DeleteTable**

次の例は、DeleteTable を使用する方法を説明しています。

SDK for JavaScript (v3)

**a** Note

については、「」を参照してください GitHub。[AWS コード例リポジトリ](https://github.com/awsdocs/aws-doc-sdk-examples/tree/main/javascriptv3/example_code/dynamodb#code-examples) で全く同じ例 を見つけて、設定と実行の方法を確認してください。

import { DeleteTableCommand, DynamoDBClient } from "@aws-sdk/client-dynamodb";

```
const client = new DynamoDBClient({});
export const main = async () => {
   const command = new DeleteTableCommand({ 
     TableName: "DecafCoffees", 
   }); 
   const response = await client.send(command); 
   console.log(response); 
  return response;
};
```
• API の詳細については、「 API リファレンス[DeleteTable](https://docs.aws.amazon.com/AWSJavaScriptSDK/v3/latest/client/dynamodb/command/DeleteTableCommand)」の「」を参照してください。 AWS SDK for JavaScript

SDK for JavaScript (v2)

**a** Note

```
// Load the AWS SDK for Node.js
var AWS = require("aws-sdk");
// Set the region
AWS.config.update({ region: "REGION" });
// Create the DynamoDB service object
var ddb = new AWS.DynamoDB({ apiVersion: "2012-08-10" });
var params = { 
  TableName: process.argv[2],
};
// Call DynamoDB to delete the specified table
ddb.deleteTable(params, function (err, data) { 
   if (err && err.code === "ResourceNotFoundException") { 
     console.log("Error: Table not found"); 
   } else if (err && err.code === "ResourceInUseException") { 
     console.log("Error: Table in use"); 
   } else {
```

```
 console.log("Success", data); 
   }
});
```
- 詳細については、「[AWS SDK for JavaScript デベロッパーガイド](https://docs.aws.amazon.com/sdk-for-javascript/v2/developer-guide/dynamodb-examples-using-tables.html#dynamodb-examples-using-tables-deleting-a-table)」を参照してください。
- API の詳細については、「 API リファレンス[DeleteTable](https://docs.aws.amazon.com/goto/AWSJavaScriptSDK/dynamodb-2012-08-10/DeleteTable)」の「」を参照してください。 AWS SDK for JavaScript

## **DescribeTable**

次の例は、DescribeTable を使用する方法を説明しています。

SDK for JavaScript (v3)

## **a** Note

```
import { DescribeTableCommand, DynamoDBClient } from "@aws-sdk/client-dynamodb";
const client = new DynamoDBClient(\{\});
export const main = async () => {
   const command = new DescribeTableCommand({ 
    TableName: "Pastries", 
  }); 
   const response = await client.send(command); 
  console.log(`TABLE NAME: ${response.Table.TableName}`); 
  console.log(`TABLE ITEM COUNT: ${response.Table.ItemCount}`); 
  return response;
};
```
- 詳細については、「[AWS SDK for JavaScript デベロッパーガイド](https://docs.aws.amazon.com/sdk-for-javascript/v3/developer-guide/dynamodb-examples-using-tables.html#dynamodb-examples-using-tables-describing-a-table)」を参照してください。
- API の詳細については、「 API リファレンス[DescribeTable」](https://docs.aws.amazon.com/AWSJavaScriptSDK/v3/latest/client/dynamodb/command/DescribeTableCommand)の「」を参照してください。 AWS SDK for JavaScript

SDK for JavaScript (v2)

### **a** Note

については、「」を参照してください GitHub。用例一覧を検索し、[AWS コードサンプル](https://github.com/awsdocs/aws-doc-sdk-examples/tree/main/javascript/example_code/dynamodb#code-examples) [リポジトリ](https://github.com/awsdocs/aws-doc-sdk-examples/tree/main/javascript/example_code/dynamodb#code-examples)での設定と実行の方法を確認してください。

```
// Load the AWS SDK for Node.js
var AWS = require("aws-sdk");
// Set the region
AWS.config.update({ region: "REGION" });
// Create the DynamoDB service object
var ddb = new AWS.DynamoDB({ apiVersion: "2012-08-10" });
var params = \{ TableName: process.argv[2],
};
// Call DynamoDB to retrieve the selected table descriptions
ddb.describeTable(params, function (err, data) { 
   if (err) { 
     console.log("Error", err); 
   } else { 
     console.log("Success", data.Table.KeySchema); 
   }
});
```
- 詳細については、「[AWS SDK for JavaScript デベロッパーガイド](https://docs.aws.amazon.com/sdk-for-javascript/v2/developer-guide/dynamodb-examples-using-tables.html#dynamodb-examples-using-tables-describing-a-table)」を参照してください。
- API の詳細については、「 API リファレンス[DescribeTable」](https://docs.aws.amazon.com/goto/AWSJavaScriptSDK/dynamodb-2012-08-10/DescribeTable)の「」を参照してください。 AWS SDK for JavaScript

### **DescribeTimeToLive**

次の例は、DescribeTimeToLive を使用する方法を説明しています。

### SDK for JavaScript (v3)

// Copyright Amazon.com, Inc. or its affiliates. All Rights Reserved.

```
// SPDX-License-Identifier: Apache-2.0
import { DynamoDBClient, DescribeTimeToLiveCommand } from "@aws-sdk/client-
dynamodb";
const describeTableTTL = async (tableName, region) => { 
     const client = new DynamoDBClient({ 
         region: region, 
         endpoint: `https://dynamodb.${region}.amazonaws.com` 
     }); 
     try { 
         const ttlDescription = await client.send(new 
  DescribeTimeToLiveCommand({ TableName: tableName })); 
         if (ttlDescription.TimeToLiveDescription.TimeToLiveStatus === 'ENABLED') { 
             console.log("TTL is enabled for table %s.", tableName); 
         } else { 
             console.log("TTL is not enabled for table %s.", tableName); 
         } 
         return ttlDescription; 
     } catch (e) { 
         console.error(`Error describing table: ${e}`); 
         throw e; 
     }
}
// enter table name and change region if desired.
describeTableTTL('your-table-name', 'us-east-1');
```
• API の詳細については、「 API リファレンス[DescribeTimeToLive」](https://docs.aws.amazon.com/AWSJavaScriptSDK/v3/latest/client/dynamodb/command/DescribeTimeToLiveCommand)の「」を参照してくださ い。 AWS SDK for JavaScript

# **ExecuteStatement**

次の例は、ExecuteStatement を使用する方法を説明しています。

#### SDK for JavaScript (v3)

#### **a** Note

については、「」を参照してください GitHub。[AWS コード例リポジトリ](https://github.com/awsdocs/aws-doc-sdk-examples/tree/main/javascriptv3/example_code/dynamodb#code-examples) で全く同じ例 を見つけて、設定と実行の方法を確認してください。

PartiQL を使用して項目を作成します。

```
import { DynamoDBClient } from "@aws-sdk/client-dynamodb";
import { 
  ExecuteStatementCommand, 
   DynamoDBDocumentClient,
} from "@aws-sdk/lib-dynamodb";
const client = new DynamoDBClient({});
const docClient = DynamoDBDocumentClient.from(client);
export const main = async () => {
   const command = new ExecuteStatementCommand({ 
    Statement: `INSERT INTO Flowers value {'Name':?}`,
     Parameters: ["Rose"], 
  }); 
  const response = await docClient.send(command); 
  console.log(response); 
  return response;
};
```
PartiQL を使用して項目を取得します。

```
import { DynamoDBClient } from "@aws-sdk/client-dynamodb";
import { 
  ExecuteStatementCommand, 
  DynamoDBDocumentClient,
} from "@aws-sdk/lib-dynamodb";
const client = new DynamoDBClient({});
```

```
const docClient = DynamoDBDocumentClient.from(client);
export const main = async () => {
   const command = new ExecuteStatementCommand({ 
     Statement: "SELECT * FROM CloudTypes WHERE IsStorm=?", 
     Parameters: [false], 
     ConsistentRead: true, 
   }); 
   const response = await docClient.send(command); 
   console.log(response); 
  return response;
};
```
PartiQL を使用して項目を更新します。

```
import { DynamoDBClient } from "@aws-sdk/client-dynamodb";
import { 
   ExecuteStatementCommand, 
   DynamoDBDocumentClient,
} from "@aws-sdk/lib-dynamodb";
const client = new DynamoDBClient({});
const docClient = DynamoDBDocumentClient.from(client);
export const main = async () => {
   const command = new ExecuteStatementCommand({ 
     Statement: "UPDATE EyeColors SET IsRecessive=? where Color=?", 
     Parameters: [true, "blue"], 
  }); 
  const response = await docClient.send(command); 
  console.log(response); 
  return response;
};
```
PartiQL を使用して項目を削除します。

```
import { DynamoDBClient } from "@aws-sdk/client-dynamodb";
```

```
import { 
   ExecuteStatementCommand, 
   DynamoDBDocumentClient,
} from "@aws-sdk/lib-dynamodb";
const client = new DynamoDBClient(\{\});
const docClient = DynamoDBDocumentClient.from(client);
export const main = async () => {
   const command = new ExecuteStatementCommand({ 
     Statement: "DELETE FROM PaintColors where Name=?", 
     Parameters: ["Purple"], 
   }); 
   const response = await docClient.send(command); 
   console.log(response); 
  return response;
};
```
• API の詳細については、「 API リファレンス[ExecuteStatement」](https://docs.aws.amazon.com/AWSJavaScriptSDK/v3/latest/client/dynamodb/command/ExecuteStatementCommand)の「」を参照してください。 AWS SDK for JavaScript

#### **GetItem**

次の例は、GetItem を使用する方法を説明しています。

SDK for JavaScript (v3)

**a** Note

については、「」を参照してください GitHub。[AWS コード例リポジトリ](https://github.com/awsdocs/aws-doc-sdk-examples/tree/main/javascriptv3/example_code/dynamodb#code-examples) で全く同じ例 を見つけて、設定と実行の方法を確認してください。

この例では、ドキュメントクライアントを使用して DynamoDB での項目の操作を簡略化してい ます。API の詳細については、「」を参照してください[GetCommand](https://docs.aws.amazon.com/AWSJavaScriptSDK/v3/latest/Package/-aws-sdk-lib-dynamodb/Class/GetCommand/)。

```
import { DynamoDBClient } from "@aws-sdk/client-dynamodb";
import { DynamoDBDocumentClient, GetCommand } from "@aws-sdk/lib-dynamodb";
```

```
const client = new DynamoDBClient({});
const docClient = DynamoDBDocumentClient.from(client);
export const main = async () => {
  const command = new GetCommand(\{ TableName: "AngryAnimals", 
     Key: { 
       CommonName: "Shoebill", 
     }, 
   }); 
   const response = await docClient.send(command); 
   console.log(response); 
   return response;
};
```
• API の詳細については、「 API リファレンス[GetItem](https://docs.aws.amazon.com/AWSJavaScriptSDK/v3/latest/client/dynamodb/command/GetItemCommand)」の「」を参照してください。 AWS SDK for JavaScript

SDK for JavaScript (v2)

```
a Note
```
については、「」を参照してください GitHub。[AWS コード例リポジトリ](https://github.com/awsdocs/aws-doc-sdk-examples/tree/main/javascript/example_code/dynamodb#code-examples) で全く同じ例 を見つけて、設定と実行の方法を確認してください。

テーブルから項目を取得します。

```
// Load the AWS SDK for Node.js
var AWS = require("aws-sdk");
// Set the region
AWS.config.update({ region: "REGION" });
// Create the DynamoDB service object
var ddb = new AWS.DynamoDB({ apiVersion: "2012-08-10" });
var params = \{ TableName: "TABLE", 
   Key: { 
     KEY_NAME: { N: "001" }, 
   },
```

```
 ProjectionExpression: "ATTRIBUTE_NAME",
};
// Call DynamoDB to read the item from the table
ddb.getItem(params, function (err, data) { 
   if (err) { 
     console.log("Error", err); 
   } else { 
     console.log("Success", data.Item); 
   }
});
```
DynamoDB ドキュメントクライアントを使用して、テーブルから項目を取得します。

```
// Load the AWS SDK for Node.js
var AWS = require("aws-sdk");
// Set the region
AWS.config.update({ region: "REGION" });
// Create DynamoDB document client
var docClient = new AWS.DynamoDB.DocumentClient({ apiVersion: "2012-08-10" });
var params = \{ TableName: "EPISODES_TABLE", 
   Key: { KEY_NAME: VALUE },
};
docClient.get(params, function (err, data) { 
   if (err) { 
     console.log("Error", err); 
   } else { 
     console.log("Success", data.Item); 
   }
});
```
- 詳細については、「[AWS SDK for JavaScript デベロッパーガイド](https://docs.aws.amazon.com/sdk-for-javascript/v2/developer-guide/dynamodb-example-dynamodb-utilities.html#dynamodb-example-document-client-get)」を参照してください。
- API の詳細については、「 API リファレンス[GetItem](https://docs.aws.amazon.com/goto/AWSJavaScriptSDK/dynamodb-2012-08-10/GetItem)」の「」を参照してください。 AWS SDK for JavaScript
# **ListTables**

次の例は、ListTables を使用する方法を説明しています。

SDK for JavaScript (v3)

## **a** Note

については、「」を参照してください GitHub。用例一覧を検索し、[AWS コードサンプル](https://github.com/awsdocs/aws-doc-sdk-examples/tree/main/javascriptv3/example_code/dynamodb#code-examples) [リポジトリ](https://github.com/awsdocs/aws-doc-sdk-examples/tree/main/javascriptv3/example_code/dynamodb#code-examples)での設定と実行の方法を確認してください。

```
import { ListTablesCommand, DynamoDBClient } from "@aws-sdk/client-dynamodb";
const client = new DynamoDBClient({});
export const main = async () => {
   const command = new ListTablesCommand({}); 
  const response = await client.send(command); 
  console.log(response); 
  return response;
};
```
- 詳細については、「[AWS SDK for JavaScript デベロッパーガイド](https://docs.aws.amazon.com/sdk-for-javascript/v3/developer-guide/dynamodb-examples-using-tables.html#dynamodb-examples-using-tables-listing-tables)」を参照してください。
- API の詳細については、「 API リファレンス[ListTables](https://docs.aws.amazon.com/AWSJavaScriptSDK/v3/latest/client/dynamodb/command/ListTablesCommand)」の「」を参照してください。 AWS SDK for JavaScript

SDK for JavaScript (v2)

```
a Note
```
については、「」を参照してください GitHub。用例一覧を検索し、[AWS コードサンプル](https://github.com/awsdocs/aws-doc-sdk-examples/tree/main/javascript/example_code/dynamodb#code-examples) [リポジトリ](https://github.com/awsdocs/aws-doc-sdk-examples/tree/main/javascript/example_code/dynamodb#code-examples)での設定と実行の方法を確認してください。

```
// Load the AWS SDK for Node.js
var AWS = require("aws-sdk");
// Set the region
```

```
AWS.config.update({ region: "REGION" });
// Create the DynamoDB service object
var ddb = new AWS.DynamoDB({ apiVersion: "2012-08-10" });
// Call DynamoDB to retrieve the list of tables
ddb.listTables({ Limit: 10 }, function (err, data) { 
   if (err) { 
     console.log("Error", err.code); 
   } else { 
     console.log("Table names are ", data.TableNames); 
   }
});
```
- 詳細については、「[AWS SDK for JavaScript デベロッパーガイド](https://docs.aws.amazon.com/sdk-for-javascript/v2/developer-guide/dynamodb-examples-using-tables.html#dynamodb-examples-using-tables-listing-tables)」を参照してください。
- API の詳細については、「 API リファレンス[ListTables](https://docs.aws.amazon.com/goto/AWSJavaScriptSDK/dynamodb-2012-08-10/ListTables)」の「」を参照してください。 AWS SDK for JavaScript

#### **PutItem**

次の例は、PutItem を使用する方法を説明しています。

SDK for JavaScript (v3)

```
G Note
```
については、「」を参照してください GitHub。[AWS コード例リポジトリ](https://github.com/awsdocs/aws-doc-sdk-examples/tree/main/javascriptv3/example_code/dynamodb#code-examples) で全く同じ例 を見つけて、設定と実行の方法を確認してください。

この例では、ドキュメントクライアントを使用して DynamoDB での項目の操作を簡略化してい ます。API の詳細については、「」を参照してください[PutCommand。](https://docs.aws.amazon.com/AWSJavaScriptSDK/v3/latest/Package/-aws-sdk-lib-dynamodb/Class/PutCommand/)

```
import { DynamoDBClient } from "@aws-sdk/client-dynamodb";
import { PutCommand, DynamoDBDocumentClient } from "@aws-sdk/lib-dynamodb";
const client = new DynamoDBClient({});
const docClient = DynamoDBDocumentClient.from(client);
```

```
export const main = async () => {
  const command = new PutCommand(\{ TableName: "HappyAnimals", 
     Item: { 
       CommonName: "Shiba Inu", 
     }, 
   }); 
   const response = await docClient.send(command); 
   console.log(response); 
   return response;
};
```
• API の詳細については、「 API リファレンス[PutItem」](https://docs.aws.amazon.com/AWSJavaScriptSDK/v3/latest/client/dynamodb/command/PutItemCommand)の「」を参照してください。 AWS SDK for JavaScript

SDK for JavaScript (v2)

```
a Note
```
については、「」を参照してください GitHub。[AWS コード例リポジトリ](https://github.com/awsdocs/aws-doc-sdk-examples/tree/main/javascript/example_code/dynamodb#code-examples) で全く同じ例 を見つけて、設定と実行の方法を確認してください。

# テーブルに項目を配置します。

```
// Load the AWS SDK for Node.js
var AWS = require("aws-sdk");
// Set the region
AWS.config.update({ region: "REGION" });
// Create the DynamoDB service object
var ddb = new AWS.DynamoDB({ apiVersion: "2012-08-10" });
var params = \{ TableName: "CUSTOMER_LIST", 
   Item: { 
     CUSTOMER_ID: { N: "001" }, 
     CUSTOMER_NAME: { S: "Richard Roe" }, 
   },
};
```

```
// Call DynamoDB to add the item to the table
ddb.putItem(params, function (err, data) { 
   if (err) { 
     console.log("Error", err); 
  } else { 
     console.log("Success", data); 
   }
});
```
DynamoDB ドキュメントクライアントを使用して、テーブルに項目を配置します。

```
// Load the AWS SDK for Node.js
var AWS = require("aws-sdk");
// Set the region
AWS.config.update({ region: "REGION" });
// Create DynamoDB document client
var docClient = new AWS.DynamoDB.DocumentClient({ apiVersion: "2012-08-10" });
var params = { 
   TableName: "TABLE", 
   Item: { 
     HASHKEY: VALUE, 
     ATTRIBUTE_1: "STRING_VALUE", 
     ATTRIBUTE_2: VALUE_2, 
   },
};
docClient.put(params, function (err, data) { 
   if (err) { 
     console.log("Error", err); 
   } else { 
     console.log("Success", data); 
   }
});
```
- 詳細については、「[AWS SDK for JavaScript デベロッパーガイド](https://docs.aws.amazon.com/sdk-for-javascript/v2/developer-guide/dynamodb-example-table-read-write.html#dynamodb-example-table-read-write-writing-an-item)」を参照してください。
- API の詳細については、「 API リファレンス[PutItem」](https://docs.aws.amazon.com/goto/AWSJavaScriptSDK/dynamodb-2012-08-10/PutItem)の「」を参照してください。 AWS SDK for JavaScript

#### **Query**

次の例は、Query を使用する方法を説明しています。

SDK for JavaScript (v3)

## **a** Note

については、「」を参照してください GitHub。[AWS コード例リポジトリ](https://github.com/awsdocs/aws-doc-sdk-examples/tree/main/javascriptv3/example_code/dynamodb#code-examples) で全く同じ例 を見つけて、設定と実行の方法を確認してください。

この例では、ドキュメントクライアントを使用して DynamoDB での項目の操作を簡略化してい ます。API の詳細については、「」を参照してください[QueryCommand。](https://docs.aws.amazon.com/AWSJavaScriptSDK/v3/latest/Package/-aws-sdk-lib-dynamodb/Class/QueryCommand/)

```
import { DynamoDBClient } from "@aws-sdk/client-dynamodb";
import { QueryCommand, DynamoDBDocumentClient } from "@aws-sdk/lib-dynamodb";
const client = new DynamoDBClient({});
const docClient = DynamoDBDocumentClient.from(client);
export const main = async () => {
   const command = new QueryCommand({ 
     TableName: "CoffeeCrop", 
     KeyConditionExpression: 
       "OriginCountry = :originCountry AND RoastDate > :roastDate", 
     ExpressionAttributeValues: { 
       ":originCountry": "Ethiopia", 
       ":roastDate": "2023-05-01", 
     }, 
    ConsistentRead: true, 
  }); 
   const response = await docClient.send(command); 
  console.log(response); 
  return response;
};
```
- 詳細については、「[AWS SDK for JavaScript デベロッパーガイド](https://docs.aws.amazon.com/sdk-for-javascript/v3/developer-guide/dynamodb-example-query-scan.html#dynamodb-example-table-query-scan-querying)」を参照してください。
- API の詳細については、[AWS SDK for JavaScript API リファレンス](https://docs.aws.amazon.com/AWSJavaScriptSDK/v3/latest/client/dynamodb/command/QueryCommand)の「Query」を参照してく ださい。

### SDK for JavaScript (v2)

## **a** Note

については、「」を参照してください GitHub。用例一覧を検索し、[AWS コードサンプル](https://github.com/awsdocs/aws-doc-sdk-examples/tree/main/javascript/example_code/dynamodb#code-examples) [リポジトリ](https://github.com/awsdocs/aws-doc-sdk-examples/tree/main/javascript/example_code/dynamodb#code-examples)での設定と実行の方法を確認してください。

```
// Load the AWS SDK for Node.js
var AWS = require("aws-sdk");
// Set the region
AWS.config.update({ region: "REGION" });
// Create DynamoDB document client
var docClient = new AWS.DynamoDB.DocumentClient({ apiVersion: "2012-08-10" });
var params = { 
   ExpressionAttributeValues: { 
     ":s": 2, 
     ":e": 9, 
     ":topic": "PHRASE", 
   }, 
   KeyConditionExpression: "Season = :s and Episode > :e", 
   FilterExpression: "contains (Subtitle, :topic)", 
   TableName: "EPISODES_TABLE",
};
docClient.query(params, function (err, data) { 
   if (err) { 
     console.log("Error", err); 
   } else { 
     console.log("Success", data.Items); 
   }
});
```
- 詳細については、「[AWS SDK for JavaScript デベロッパーガイド](https://docs.aws.amazon.com/sdk-for-javascript/v2/developer-guide/dynamodb-example-query-scan.html#dynamodb-example-table-query-scan-querying)」を参照してください。
- API の詳細については、[AWS SDK for JavaScript API リファレンス](https://docs.aws.amazon.com/goto/AWSJavaScriptSDK/dynamodb-2012-08-10/Query)の「Query」を参照してく ださい。

### **Scan**

次の例は、Scan を使用する方法を説明しています。

SDK for JavaScript (v3)

## **a** Note

については、「」を参照してください GitHub。[AWS コード例リポジトリ](https://github.com/awsdocs/aws-doc-sdk-examples/tree/main/javascriptv3/example_code/dynamodb#code-examples) で全く同じ例 を見つけて、設定と実行の方法を確認してください。

この例では、ドキュメントクライアントを使用して DynamoDB での項目の操作を簡略化してい ます。API の詳細については、「」を参照してください[ScanCommand](https://docs.aws.amazon.com/AWSJavaScriptSDK/v3/latest/Package/-aws-sdk-lib-dynamodb/Class/ScanCommand/)。

```
import { DynamoDBClient } from "@aws-sdk/client-dynamodb";
import { DynamoDBDocumentClient, ScanCommand } from "@aws-sdk/lib-dynamodb";
const client = new DynamoDBClient({});
const docClient = DynamoDBDocumentClient.from(client);
export const main = async () => {
   const command = new ScanCommand({ 
     ProjectionExpression: "#Name, Color, AvgLifeSpan", 
     ExpressionAttributeNames: { "#Name": "Name" }, 
    TableName: "Birds", 
  }); 
  const response = await docClient.send(command); 
  for (const bird of response.Items) { 
     console.log(`${bird.Name} - (${bird.Color}, ${bird.AvgLifeSpan})`); 
   } 
  return response;
};
```
• API の詳細については、「AWS SDK for JavaScript API リファレンス」の[「Scan」](https://docs.aws.amazon.com/AWSJavaScriptSDK/v3/latest/client/dynamodb/command/ScanCommand)を参照して ください。

### SDK for JavaScript (v2)

## **a** Note

については、「」を参照してください GitHub。用例一覧を検索し、[AWS コードサンプル](https://github.com/awsdocs/aws-doc-sdk-examples/tree/main/javascript/example_code/dynamodb#code-examples) [リポジトリ](https://github.com/awsdocs/aws-doc-sdk-examples/tree/main/javascript/example_code/dynamodb#code-examples)での設定と実行の方法を確認してください。

```
// Load the AWS SDK for Node.js.
var AWS = require("aws-sdk");
// Set the AWS Region.
AWS.config.update({ region: "REGION" });
// Create DynamoDB service object.
var ddb = new AWS.DynamoDB({ apiVersion: "2012-08-10" });
const params = { 
   // Specify which items in the results are returned. 
   FilterExpression: "Subtitle = :topic AND Season = :s AND Episode = :e", 
   // Define the expression attribute value, which are substitutes for the values you 
  want to compare. 
   ExpressionAttributeValues: { 
     ":topic": { S: "SubTitle2" }, 
     ":s": { N: 1 }, 
     ":e": { N: 2 }, 
   }, 
   // Set the projection expression, which are the attributes that you want. 
   ProjectionExpression: "Season, Episode, Title, Subtitle", 
   TableName: "EPISODES_TABLE",
};
ddb.scan(params, function (err, data) { 
   if (err) { 
     console.log("Error", err); 
   } else { 
     console.log("Success", data); 
     data.Items.forEach(function (element, index, array) { 
       console.log( 
         "printing", 
         element.Title.S + " (" + element.Subtitle.S + ")" 
       ); 
     });
```

```
 }
});
```
- 詳細については、「[AWS SDK for JavaScript デベロッパーガイド](https://docs.aws.amazon.com/sdk-for-javascript/v2/developer-guide/dynamodb-example-query-scan.html#dynamodb-example-table-query-scan-scanning)」を参照してください。
- API の詳細については、[AWS SDK for JavaScript API リファレンス](https://docs.aws.amazon.com/goto/AWSJavaScriptSDK/dynamodb-2012-08-10/Scan)の「Scan」を参照してくだ さい。

#### **UpdateItem**

次の例は、UpdateItem を使用する方法を説明しています。

SDK for JavaScript (v3)

## **a** Note

については、「」を参照してください GitHub。[AWS コード例リポジトリ](https://github.com/awsdocs/aws-doc-sdk-examples/tree/main/javascriptv3/example_code/dynamodb#code-examples) で全く同じ例 を見つけて、設定と実行の方法を確認してください。

この例では、ドキュメントクライアントを使用して DynamoDB での項目の操作を簡略化してい ます。API の詳細については、「」を参照してください[UpdateCommand。](https://docs.aws.amazon.com/AWSJavaScriptSDK/v3/latest/Package/-aws-sdk-lib-dynamodb/Class/UpdateCommand/)

```
import { DynamoDBClient } from "@aws-sdk/client-dynamodb";
import { DynamoDBDocumentClient, UpdateCommand } from "@aws-sdk/lib-dynamodb";
const client = new DynamoDBClient({});
const docClient = DynamoDBDocumentClient.from(client);
export const main = async () => {
   const command = new UpdateCommand({ 
     TableName: "Dogs", 
     Key: { 
       Breed: "Labrador", 
     }, 
     UpdateExpression: "set Color = :color", 
     ExpressionAttributeValues: { 
       ":color": "black", 
     }, 
     ReturnValues: "ALL_NEW",
```

```
 }); 
   const response = await docClient.send(command); 
   console.log(response); 
   return response;
};
```
• API の詳細については、「 API リファレンス[UpdateItem」](https://docs.aws.amazon.com/AWSJavaScriptSDK/v3/latest/client/dynamodb/command/UpdateItemCommand)の「」を参照してください。 AWS SDK for JavaScript

## **UpdateTimeToLive**

次の例は、UpdateTimeToLive を使用する方法を説明しています。

```
SDK for JavaScript (v3)
```
既存の DynamoDB テーブルで TTL を有効にします。

```
// Copyright Amazon.com, Inc. or its affiliates. All Rights Reserved.
// SPDX-License-Identifier: Apache-2.0
import { DynamoDBClient, UpdateTimeToLiveCommand } from "@aws-sdk/client-dynamodb";
const enableTTL = async (tableName, ttlAttribute) => { 
     const client = new DynamoDBClient({}); 
     const params = { 
         TableName: tableName, 
         TimeToLiveSpecification: { 
             Enabled: true, 
             AttributeName: ttlAttribute 
         } 
     }; 
     try { 
         const response = await client.send(new UpdateTimeToLiveCommand(params)); 
         if (response.$metadata.httpStatusCode === 200) { 
             console.log(`TTL enabled successfully for table ${tableName}, using 
  attribute name ${ttlAttribute}.`); 
         } else { 
             console.log(`Failed to enable TTL for table ${tableName}, response 
  object: ${response}`);
```

```
 } 
         return response; 
     } catch (e) { 
         console.error(`Error enabling TTL: ${e}`); 
         throw e; 
     }
};
// call with your own values
enableTTL('ExampleTable', 'exampleTtlAttribute');
```
既存の DynamoDB テーブルで TTL を無効にします。

```
// Copyright Amazon.com, Inc. or its affiliates. All Rights Reserved.
// SPDX-License-Identifier: Apache-2.0
import { DynamoDBClient, UpdateTimeToLiveCommand } from "@aws-sdk/client-dynamodb";
const disableTTL = async (tableName, ttlAttribute) => { 
     const client = new DynamoDBClient({}); 
     const params = { 
         TableName: tableName, 
         TimeToLiveSpecification: { 
             Enabled: false, 
             AttributeName: ttlAttribute 
         } 
     }; 
     try { 
         const response = await client.send(new UpdateTimeToLiveCommand(params)); 
         if (response.$metadata.httpStatusCode === 200) { 
             console.log(`TTL disabled successfully for table ${tableName}, using 
  attribute name ${ttlAttribute}.`); 
         } else { 
             console.log(`Failed to disable TTL for table ${tableName}, response 
  object: ${response}`); 
         } 
         return response; 
     } catch (e) { 
         console.error(`Error disabling TTL: ${e}`); 
         throw e; 
     }
```

```
};
```

```
// call with your own values
disableTTL('ExampleTable', 'exampleTtlAttribute');
```
• API の詳細については、「 API リファレンス[UpdateTimeToLive」](https://docs.aws.amazon.com/AWSJavaScriptSDK/v3/latest/client/dynamodb/command/UpdateTimeToLiveCommand)の「」を参照してください。 AWS SDK for JavaScript

シナリオ

項目の TTL を条件付きで更新する

次のコード例は、項目の TTL を条件付きで更新する方法を示しています。

```
SDK for JavaScript (v3)
```
条件を指定して、テーブル内の既存の DynamoDB 項目で の TTL を更新します。

```
import { DynamoDBClient, UpdateItemCommand } from "@aws-sdk/client-dynamodb";
import { marshall, unmarshall } from "@aws-sdk/util-dynamodb";
const updateDynamoDBItem = async (tableName, region, partitionKey, sortKey, 
  newAttribute) => { 
     const client = new DynamoDBClient({ 
         region: region, 
         endpoint: `https://dynamodb.${region}.amazonaws.com` 
     }); 
     const currentTime = Math.floor(Date.now() / 1000); 
    const params = \{ TableName: tableName, 
         Key: marshall({ 
             artist: partitionKey, 
             album: sortKey 
         }), 
         UpdateExpression: "SET newAttribute = :newAttribute", 
         ConditionExpression: "expireAt > :expiration", 
         ExpressionAttributeValues: marshall({ 
              ':newAttribute': newAttribute, 
              ':expiration': currentTime 
         }),
```

```
 ReturnValues: "ALL_NEW" 
     }; 
     try { 
         const response = await client.send(new UpdateItemCommand(params)); 
         const responseData = unmarshall(response.Attributes); 
         console.log("Item updated successfully: ", responseData); 
         return responseData; 
     } catch (error) { 
         if (error.name === "ConditionalCheckFailedException") { 
             console.log("Condition check failed: Item's 'expireAt' is expired."); 
         } else { 
             console.error("Error updating item: ", error); 
 } 
         throw error; 
     }
};
// Enter your values here
updateDynamoDBItem('your-table-name', "us-east-1",'your-partition-key-value', 'your-
sort-key-value', 'your-new-attribute-value');
```
• API の詳細については、「 API リファレンス[UpdateItem」](https://docs.aws.amazon.com/AWSJavaScriptSDK/v3/latest/client/dynamodb/command/UpdateItemCommand)の「」を参照してください。 AWS SDK for JavaScript

TTL を使用して項目を作成する

次のコード例は、TTL を使用して項目を作成する方法を示しています。

SDK for JavaScript (v3)

```
// Copyright Amazon.com, Inc. or its affiliates. All Rights Reserved.
// SPDX-License-Identifier: Apache-2.0
import { DynamoDBClient, PutItemCommand } from "@aws-sdk/client-dynamodb";
function createDynamoDBItem(table_name, region, partition_key, sort_key) { 
     const client = new DynamoDBClient({ 
         region: region, 
         endpoint: `https://dynamodb.${region}.amazonaws.com` 
     }); 
     // Get the current time in epoch second format
```

```
 const current_time = Math.floor(new Date().getTime() / 1000); 
     // Calculate the expireAt time (90 days from now) in epoch second format 
    const expire_at = Math.floor((new Date().getTime() + 90 * 24 * 60 * 60 * 1000) /
  1000); 
     // Create DynamoDB item 
    const item = \{ 'partitionKey': {'S': partition_key}, 
          'sortKey': {'S': sort_key}, 
          'createdAt': {'N': current_time.toString()}, 
          'expireAt': {'N': expire_at.toString()} 
     }; 
     const putItemCommand = new PutItemCommand({ 
         TableName: table_name, 
         Item: item, 
         ProvisionedThroughput: { 
              ReadCapacityUnits: 1, 
              WriteCapacityUnits: 1, 
         }, 
     }); 
     client.send(putItemCommand, function(err, data) { 
          if (err) { 
              console.log("Exception encountered when creating item %s, here's what 
  happened: ", data, ex); 
              throw err; 
         } else { 
              console.log("Item created successfully: %s.", data); 
              return data; 
         } 
     });
}
// use your own values
createDynamoDBItem('your-table-name', 'us-east-1', 'your-partition-key-value', 
  'your-sort-key-value');
```
• API の詳細については、「 API リファレンス[PutItem」](https://docs.aws.amazon.com/AWSJavaScriptSDK/v3/latest/client/dynamodb/command/PutItemCommand)の「」を参照してください。 AWS SDK for JavaScript

テーブル、項目、クエリで使用を開始する

次のコードサンプルは、以下の操作方法を示しています。

- 映画データを保持できるテーブルを作成する。
- テーブルに 1 つの映画を入れ、取得して更新する。
- サンプル JSON ファイルから映画データをテーブルに書き込む。
- 特定の年にリリースされた映画を照会する。
- 何年もの間にリリースされた映画をスキャンする。
- テーブルからムービーを削除し、テーブルを削除します。

SDK for JavaScript (v3)

### **a** Note

については、「」を参照してください GitHub。[AWS コード例リポジトリ](https://github.com/awsdocs/aws-doc-sdk-examples/tree/main/javascriptv3/example_code/dynamodb#code-examples) で全く同じ例 を見つけて、設定と実行の方法を確認してください。

```
import { readFileSync } from "fs";
import { 
   BillingMode, 
   CreateTableCommand, 
   DeleteTableCommand, 
   DynamoDBClient, 
   waitUntilTableExists,
} from "@aws-sdk/client-dynamodb";
/** 
  * This module is a convenience library. It abstracts Amazon DynamoDB's data type 
  * descriptors (such as S, N, B, and BOOL) by marshalling JavaScript objects into 
  * AttributeValue shapes. 
  */
import { 
   BatchWriteCommand, 
   DeleteCommand, 
   DynamoDBDocumentClient, 
   GetCommand, 
   PutCommand, 
   UpdateCommand,
```

```
 paginateQuery, 
   paginateScan,
} from "@aws-sdk/lib-dynamodb";
// These modules are local to our GitHub repository. We recommend cloning
// the project from GitHub if you want to run this example.
// For more information, see https://github.com/awsdocs/aws-doc-sdk-examples.
import { getUniqueName } from "@aws-doc-sdk-examples/lib/utils/util-string.js";
import { dirnameFromMetaUrl } from "@aws-doc-sdk-examples/lib/utils/util-fs.js";
import { chunkArray } from "@aws-doc-sdk-examples/lib/utils/util-array.js";
const dirname = dirnameFromMetaUrl(import.meta.url);
const tableName = getUniqueName("Movies");
const client = new DynamoDBClient(\{\});
const docClient = DynamoDBDocumentClient.from(client);
const log = (msq) => console.log([\text{SCENARIO}] \{msq\});
export const main = async () => {
   /** 
    * Create a table. 
    */ 
   const createTableCommand = new CreateTableCommand({ 
     TableName: tableName, 
     // This example performs a large write to the database. 
     // Set the billing mode to PAY_PER_REQUEST to 
     // avoid throttling the large write. 
    BillingMode: BillingMode.PAY_PER_REQUEST,
     // Define the attributes that are necessary for the key schema. 
     AttributeDefinitions: [ 
      \mathcal{L} AttributeName: "year", 
        // 'N' is a data type descriptor that represents a number type.
         // For a list of all data type descriptors, see the following link. 
         // https://docs.aws.amazon.com/amazondynamodb/latest/developerguide/
Programming.LowLevelAPI.html#Programming.LowLevelAPI.DataTypeDescriptors 
         AttributeType: "N", 
       }, 
       { AttributeName: "title", AttributeType: "S" }, 
     ], 
     // The KeySchema defines the primary key. The primary key can be 
     // a partition key, or a combination of a partition key and a sort key. 
     // Key schema design is important. For more info, see
```

```
 // https://docs.aws.amazon.com/amazondynamodb/latest/developerguide/best-
practices.html 
     KeySchema: [ 
       // The way your data is accessed determines how you structure your keys. 
       // The movies table will be queried for movies by year. It makes sense 
       // to make year our partition (HASH) key. 
       { AttributeName: "year", KeyType: "HASH" }, 
       { AttributeName: "title", KeyType: "RANGE" }, 
     ], 
   }); 
   log("Creating a table."); 
   const createTableResponse = await client.send(createTableCommand); 
   log(`Table created: ${JSON.stringify(createTableResponse.TableDescription)}`); 
   // This polls with DescribeTableCommand until the requested table is 'ACTIVE'. 
   // You can't write to a table before it's active. 
   log("Waiting for the table to be active."); 
   await waitUntilTableExists({ client }, { TableName: tableName }); 
   log("Table active."); 
   /** 
    * Add a movie to the table. 
    */ 
   log("Adding a single movie to the table."); 
   // PutCommand is the first example usage of 'lib-dynamodb'. 
  const putCommand = new PutCommand(\{ TableName: tableName, 
     Item: { 
       // In 'client-dynamodb', the AttributeValue would be required (`year: { N: 
  1981 }`) 
       // 'lib-dynamodb' simplifies the usage ( `year: 1981` ) 
       year: 1981, 
       // The preceding KeySchema defines 'title' as our sort (RANGE) key, so 'title' 
       // is required. 
       title: "The Evil Dead", 
       // Every other attribute is optional. 
       info: { 
         genres: ["Horror"], 
       }, 
     }, 
   }); 
   await docClient.send(putCommand);
```

```
 log("The movie was added."); 
   /** 
    * Get a movie from the table. 
    */ 
   log("Getting a single movie from the table."); 
  const getCommand = new GetCommand(\{ TableName: tableName, 
     // Requires the complete primary key. For the movies table, the primary key 
     // is only the id (partition key). 
     Key: { 
       year: 1981, 
       title: "The Evil Dead", 
     }, 
     // Set this to make sure that recent writes are reflected. 
     // For more information, see https://docs.aws.amazon.com/amazondynamodb/latest/
developerguide/HowItWorks.ReadConsistency.html. 
     ConsistentRead: true, 
   }); 
   const getResponse = await docClient.send(getCommand); 
   log(`Got the movie: ${JSON.stringify(getResponse.Item)}`); 
   /** 
    * Update a movie in the table. 
    */ 
   log("Updating a single movie in the table."); 
   const updateCommand = new UpdateCommand({ 
     TableName: tableName, 
     Key: { year: 1981, title: "The Evil Dead" }, 
     // This update expression appends "Comedy" to the list of genres. 
     // For more information on update expressions, see 
     // https://docs.aws.amazon.com/amazondynamodb/latest/developerguide/
Expressions.UpdateExpressions.html 
     UpdateExpression: "set #i.#g = list_append(#i.#g, :vals)", 
    ExpressionAttributeNames: { "#i": "info", "#q": "genres" },
     ExpressionAttributeValues: { 
       ":vals": ["Comedy"], 
     }, 
     ReturnValues: "ALL_NEW", 
   }); 
   const updateResponse = await docClient.send(updateCommand); 
   log(`Movie updated: ${JSON.stringify(updateResponse.Attributes)}`);
```

```
 /** 
  * Delete a movie from the table. 
  */ 
 log("Deleting a single movie from the table."); 
 const deleteCommand = new DeleteCommand({ 
   TableName: tableName, 
   Key: { year: 1981, title: "The Evil Dead" }, 
 }); 
 await client.send(deleteCommand); 
 log("Movie deleted."); 
 /** 
  * Upload a batch of movies. 
  */ 
 log("Adding movies from local JSON file."); 
 const file = readFileSync( 
   `${dirname}../../../../resources/sample_files/movies.json`, 
 ); 
 const movies = JSON.parse(file.toString()); 
 // chunkArray is a local convenience function. It takes an array and returns 
 // a generator function. The generator function yields every N items. 
 const movieChunks = chunkArray(movies, 25); 
 // For every chunk of 25 movies, make one BatchWrite request. 
 for (const chunk of movieChunks) { 
  const putRequests = chunk.map((movie) => ( PutRequest: { 
       Item: movie, 
     }, 
   })); 
   const command = new BatchWriteCommand({ 
     RequestItems: { 
      [tableName]: putRequests,
     }, 
   }); 
   await docClient.send(command); 
 } 
 log("Movies added."); 
 /**
```

```
 * Query for movies by year. 
    */ 
   log("Querying for all movies from 1981."); 
   const paginatedQuery = paginateQuery( 
     { client: docClient }, 
     { 
       TableName: tableName, 
       //For more information about query expressions, see 
       // https://docs.aws.amazon.com/amazondynamodb/latest/developerguide/
Query.html#Query.KeyConditionExpressions 
      KeyConditionExpression: "#y = y'',
       // 'year' is a reserved word in DynamoDB. Indicate that it's an attribute 
       // name by using an expression attribute name. 
      ExpressionAttributeNames: { "#y": "year" },
      ExpressionAttributeValues: { ":y": 1981 },
       ConsistentRead: true, 
     }, 
   ); 
   /** 
    * @type { Record<string, any>[] }; 
    */ 
  const movies1981 = [];
   for await (const page of paginatedQuery) { 
     movies1981.push(...page.Items); 
   } 
  log('Movies: \frac{1}{2}(movies1981.map((m) =& m.title).join(', '')});
   /** 
    * Scan the table for movies between 1980 and 1990. 
    */ 
   log(`Scan for movies released between 1980 and 1990`); 
   // A 'Scan' operation always reads every item in the table. If your design 
  requires 
  // the use of 'Scan', consider indexing your table or changing your design. 
   // https://docs.aws.amazon.com/amazondynamodb/latest/developerguide/bp-query-
scan.html 
   const paginatedScan = paginateScan( 
     { client: docClient }, 
     { 
       TableName: tableName, 
       // Scan uses a filter expression instead of a key condition expression. Scan 
  will
```

```
 // read the entire table and then apply the filter. 
       FilterExpression: "#y between :y1 and :y2", 
      ExpressionAttributeNames: { "#y": "year" },
       ExpressionAttributeValues: { ":y1": 1980, ":y2": 1990 }, 
       ConsistentRead: true, 
     }, 
   ); 
   /** 
    * @type { Record<string, any>[] }; 
    */ 
   const movies1980to1990 = []; 
   for await (const page of paginatedScan) { 
     movies1980to1990.push(...page.Items); 
   } 
   log( 
     `Movies: ${movies1980to1990 
      .map((m) => \hat{\mathcal{S}}[m.title] (\hat{\mathcal{S}}[m.year])').join(", ")],
   ); 
   /** 
    * Delete the table. 
    */ 
   const deleteTableCommand = new DeleteTableCommand({ TableName: tableName }); 
   log(`Deleting table ${tableName}.`); 
   await client.send(deleteTableCommand); 
   log("Table deleted.");
};
```
- API の詳細については、『AWS SDK for JavaScript API リファレンス』の以下のトピックを参 照してください。
	- [BatchWriteItem](https://docs.aws.amazon.com/AWSJavaScriptSDK/v3/latest/client/dynamodb/command/BatchWriteItemCommand)
	- [CreateTable](https://docs.aws.amazon.com/AWSJavaScriptSDK/v3/latest/client/dynamodb/command/CreateTableCommand)
	- [DeleteItem](https://docs.aws.amazon.com/AWSJavaScriptSDK/v3/latest/client/dynamodb/command/DeleteItemCommand)
	- [DeleteTable](https://docs.aws.amazon.com/AWSJavaScriptSDK/v3/latest/client/dynamodb/command/DeleteTableCommand)
	- [DescribeTable](https://docs.aws.amazon.com/AWSJavaScriptSDK/v3/latest/client/dynamodb/command/DescribeTableCommand)
	- [GetItem](https://docs.aws.amazon.com/AWSJavaScriptSDK/v3/latest/client/dynamodb/command/GetItemCommand)
	- [PutItem](https://docs.aws.amazon.com/AWSJavaScriptSDK/v3/latest/client/dynamodb/command/PutItemCommand)
- [Query](https://docs.aws.amazon.com/AWSJavaScriptSDK/v3/latest/client/dynamodb/command/QueryCommand)
- [Scan](https://docs.aws.amazon.com/AWSJavaScriptSDK/v3/latest/client/dynamodb/command/ScanCommand)
- [UpdateItem](https://docs.aws.amazon.com/AWSJavaScriptSDK/v3/latest/client/dynamodb/command/UpdateItemCommand)

PartiQL ステートメントのバッチを使用してテーブルにクエリを実行する 次のコードサンプルは、以下の操作方法を示しています。

- 複数の SELECT ステートメントを実行して、項目のバッチを取得する。
- 複数の INSERT ステートメントを実行して、項目のバッチを追加する。
- 複数の UPDATE ステートメントを実行して、項目のバッチを更新する。
- 複数の DELETE ステートメントを実行して、項目のバッチを削除する。

SDK for JavaScript (v3)

### **a** Note

については、「」を参照してください GitHub。[AWS コード例リポジトリ](https://github.com/awsdocs/aws-doc-sdk-examples/tree/main/javascriptv3/example_code/dynamodb#code-examples) で全く同じ例 を見つけて、設定と実行の方法を確認してください。

## PartiQL ステートメントのバッチを実行します。

```
import { 
   BillingMode, 
   CreateTableCommand, 
   DeleteTableCommand, 
   DescribeTableCommand, 
  DynamoDBClient, 
   waitUntilTableExists,
} from "@aws-sdk/client-dynamodb";
import { 
   DynamoDBDocumentClient, 
   BatchExecuteStatementCommand,
} from "@aws-sdk/lib-dynamodb";
import { ScenarioInput } from "@aws-doc-sdk-examples/lib/scenario";
const client = new DynamoDBClient(\{\});
const docClient = DynamoDBDocumentClient.from(client);
```

```
const log = (msg) => console.log(`[SCENARIO] f(msg)`);
const tableName = "Cities";
export const main = async (confirmAll = false) => {
   /** 
    * Delete table if it exists. 
    */ 
   try { 
     await client.send(new DescribeTableCommand({ TableName: tableName })); 
     // If no error was thrown, the table exists. 
     const input = new ScenarioInput( 
       "deleteTable", 
       `A table named ${tableName} already exists. If you choose not to delete
this table, the scenario cannot continue. Delete it?`, 
       { confirmAll }, 
     ); 
    const deleteTable = await input.handle(\{\});
     if (deleteTable) { 
       await client.send(new DeleteTableCommand({ tableName })); 
     } else { 
       console.warn( 
         "Scenario could not run. Either delete ${tableName} or provide a unique 
  table name.", 
       ); 
       return; 
     } 
   } catch (caught) { 
     if ( 
       caught instanceof Error && 
       caught.name === "ResourceNotFoundException" 
     ) { 
       // Do nothing. This means the table is not there. 
     } else { 
       throw caught; 
     } 
   } 
   /** 
    * Create a table. 
    */ 
   log("Creating a table."); 
   const createTableCommand = new CreateTableCommand({
```

```
 TableName: tableName, 
     // This example performs a large write to the database. 
     // Set the billing mode to PAY_PER_REQUEST to 
     // avoid throttling the large write. 
     BillingMode: BillingMode.PAY_PER_REQUEST, 
     // Define the attributes that are necessary for the key schema. 
     AttributeDefinitions: [ 
      \mathfrak{c} AttributeName: "name", 
         // 'S' is a data type descriptor that represents a number type. 
         // For a list of all data type descriptors, see the following link. 
         // https://docs.aws.amazon.com/amazondynamodb/latest/developerguide/
Programming.LowLevelAPI.html#Programming.LowLevelAPI.DataTypeDescriptors 
         AttributeType: "S", 
       }, 
     ], 
     // The KeySchema defines the primary key. The primary key can be 
     // a partition key, or a combination of a partition key and a sort key. 
     // Key schema design is important. For more info, see 
     // https://docs.aws.amazon.com/amazondynamodb/latest/developerguide/best-
practices.html 
     KeySchema: [{ AttributeName: "name", KeyType: "HASH" }], 
   }); 
   await client.send(createTableCommand); 
   log(`Table created: ${tableName}.`); 
   /** 
    * Wait until the table is active. 
    */ 
   // This polls with DescribeTableCommand until the requested table is 'ACTIVE'. 
   // You can't write to a table before it's active. 
   log("Waiting for the table to be active."); 
   await waitUntilTableExists({ client }, { TableName: tableName }); 
   log("Table active."); 
   /** 
    * Insert items. 
    */ 
   log("Inserting cities into the table."); 
   const addItemsStatementCommand = new BatchExecuteStatementCommand({ 
     // https://docs.aws.amazon.com/amazondynamodb/latest/developerguide/ql-
reference.insert.html
```

```
 Statements: [ 
      \mathcal{L} Statement: `INSERT INTO ${tableName} value {'name':?, 'population':?}`, 
          Parameters: ["Alachua", 10712], 
       }, 
      \mathcal{L} Statement: `INSERT INTO ${tableName} value {'name':?, 'population':?}`, 
          Parameters: ["High Springs", 6415], 
       }, 
     ], 
   }); 
   await docClient.send(addItemsStatementCommand); 
   log(`Cities inserted.`); 
   /** 
    * Select items. 
    */ 
   log("Selecting cities from the table."); 
   const selectItemsStatementCommand = new BatchExecuteStatementCommand({ 
     // https://docs.aws.amazon.com/amazondynamodb/latest/developerguide/ql-
reference.select.html 
    Statements: \Gamma\mathcal{L}Statement: `SELECT * FROM ${tableName} WHERE name=?`,
          Parameters: ["Alachua"], 
       }, 
       { 
        Statement: `SELECT * FROM ${tableName} WHERE name=?`,
          Parameters: ["High Springs"], 
       }, 
     ], 
   }); 
   const selectItemResponse = await docClient.send(selectItemsStatementCommand); 
   log( 
     `Got cities: ${selectItemResponse.Responses.map( 
      (r) => \sqrt{s}[r.Item.name] (${r.Item.population])\gamma,
    ).join(", ")}\cdot,
   ); 
   /** 
    * Update items. 
    */
```

```
 log("Modifying the populations."); 
   const updateItemStatementCommand = new BatchExecuteStatementCommand({ 
     // https://docs.aws.amazon.com/amazondynamodb/latest/developerguide/ql-
reference.update.html 
    Statements: \Gamma\mathcal{L} Statement: `UPDATE ${tableName} SET population=? WHERE name=?`, 
          Parameters: [10, "Alachua"], 
       }, 
      \mathcal{L} Statement: `UPDATE ${tableName} SET population=? WHERE name=?`, 
          Parameters: [5, "High Springs"], 
       }, 
     ], 
   }); 
   await docClient.send(updateItemStatementCommand); 
   log(`Updated cities.`); 
   /** 
    * Delete the items. 
    */ 
   log("Deleting the cities."); 
   const deleteItemStatementCommand = new BatchExecuteStatementCommand({ 
     // https://docs.aws.amazon.com/amazondynamodb/latest/developerguide/ql-
reference.delete.html 
     Statements: [ 
      \mathcal{L}Statement: `DELETE FROM ${tableName} WHERE name=?`,
          Parameters: ["Alachua"], 
       }, 
      \mathcal{L} Statement: `DELETE FROM ${tableName} WHERE name=?`, 
          Parameters: ["High Springs"], 
       }, 
     ], 
   }); 
   await docClient.send(deleteItemStatementCommand); 
   log("Cities deleted."); 
   /** 
    * Delete the table. 
    */
```

```
 log("Deleting the table."); 
   const deleteTableCommand = new DeleteTableCommand({ TableName: tableName }); 
   await client.send(deleteTableCommand); 
   log("Table deleted.");
};
```
• API の詳細については、「 API リファレンス[BatchExecuteStatement](https://docs.aws.amazon.com/AWSJavaScriptSDK/v3/latest/client/dynamodb/command/BatchExecuteStatementCommand)」の「」を参照してくだ さい。 AWS SDK for JavaScript

PartiQL を使用してテーブルに対してクエリを実行する

次のコードサンプルは、以下の操作方法を示しています。

- SELECT ステートメントを実行して項目を取得する。
- INSERT 文を実行して項目を追加する。
- UPDATE ステートメントを使用して項目を更新する。
- DELETE ステートメントを実行して項目を削除する。

SDK for JavaScript (v3)

**a** Note

については、「」を参照してください GitHub。[AWS コード例リポジトリ](https://github.com/awsdocs/aws-doc-sdk-examples/tree/main/javascriptv3/example_code/dynamodb#code-examples) で全く同じ例 を見つけて、設定と実行の方法を確認してください。

単一の PartiQL ステートメントを実行します。

```
import { 
   BillingMode, 
   CreateTableCommand, 
   DeleteTableCommand, 
   DescribeTableCommand, 
   DynamoDBClient, 
   waitUntilTableExists,
} from "@aws-sdk/client-dynamodb";
import { 
   DynamoDBDocumentClient, 
   ExecuteStatementCommand,
```

```
} from "@aws-sdk/lib-dynamodb";
import { ScenarioInput } from "@aws-doc-sdk-examples/lib/scenario";
const client = new DynamoDBClient({});
const docClient = DynamoDBDocumentClient.from(client);
const log = (msq) => console.log([\text{SCENARIO}] \{msq\});
const tableName = "SingleOriginCoffees";
export const main = async (confirmAll = false) => {
   /** 
    * Delete table if it exists. 
    */ 
   try { 
    await client.send(new DescribeTableCommand({ TableName: tableName }));
     // If no error was thrown, the table exists. 
     const input = new ScenarioInput( 
       "deleteTable", 
       `A table named ${tableName} already exists. If you choose not to delete
this table, the scenario cannot continue. Delete it?`, 
       { confirmAll }, 
     ); 
    const deleteTable = await input.handle(\{\});
     if (deleteTable) { 
      await client.send(new DeleteTableCommand({ tableName }));
     } else { 
       console.warn( 
         "Scenario could not run. Either delete ${tableName} or provide a unique 
  table name.", 
       ); 
       return; 
     } 
   } catch (caught) { 
     if ( 
       caught instanceof Error && 
       caught.name === "ResourceNotFoundException" 
     ) { 
       // Do nothing. This means the table is not there. 
     } else { 
       throw caught; 
     } 
   } 
   /**
```

```
 * Create a table. 
    */ 
   log("Creating a table."); 
   const createTableCommand = new CreateTableCommand({ 
     TableName: tableName, 
     // This example performs a large write to the database. 
     // Set the billing mode to PAY_PER_REQUEST to 
     // avoid throttling the large write. 
     BillingMode: BillingMode.PAY_PER_REQUEST, 
     // Define the attributes that are necessary for the key schema. 
     AttributeDefinitions: [ 
      \mathcal{L} AttributeName: "varietal", 
         // 'S' is a data type descriptor that represents a number type. 
         // For a list of all data type descriptors, see the following link. 
         // https://docs.aws.amazon.com/amazondynamodb/latest/developerguide/
Programming.LowLevelAPI.html#Programming.LowLevelAPI.DataTypeDescriptors 
         AttributeType: "S", 
       }, 
     ], 
     // The KeySchema defines the primary key. The primary key can be 
     // a partition key, or a combination of a partition key and a sort key. 
     // Key schema design is important. For more info, see 
     // https://docs.aws.amazon.com/amazondynamodb/latest/developerguide/best-
practices.html 
     KeySchema: [{ AttributeName: "varietal", KeyType: "HASH" }], 
   }); 
   await client.send(createTableCommand); 
   log(`Table created: ${tableName}.`); 
   /** 
    * Wait until the table is active. 
    */ 
   // This polls with DescribeTableCommand until the requested table is 'ACTIVE'. 
   // You can't write to a table before it's active. 
   log("Waiting for the table to be active."); 
   await waitUntilTableExists({ client }, { TableName: tableName }); 
   log("Table active."); 
   /** 
    * Insert an item. 
    */
```

```
 log("Inserting a coffee into the table."); 
   const addItemStatementCommand = new ExecuteStatementCommand({ 
     // https://docs.aws.amazon.com/amazondynamodb/latest/developerguide/ql-
reference.insert.html 
     Statement: `INSERT INTO ${tableName} value {'varietal':?, 'profile':?}`, 
    Parameters: ["arabica", ["chocolate", "floral"]],
   }); 
   await client.send(addItemStatementCommand); 
   log(`Coffee inserted.`); 
   /** 
    * Select an item. 
    */ 
   log("Selecting the coffee from the table."); 
   const selectItemStatementCommand = new ExecuteStatementCommand({ 
     // https://docs.aws.amazon.com/amazondynamodb/latest/developerguide/ql-
reference.select.html 
     Statement: `SELECT * FROM ${tableName} WHERE varietal=?`, 
     Parameters: ["arabica"], 
   }); 
   const selectItemResponse = await docClient.send(selectItemStatementCommand); 
   log(`Got coffee: ${JSON.stringify(selectItemResponse.Items[0])}`); 
   /** 
    * Update the item. 
    */ 
   log("Add a flavor profile to the coffee."); 
   const updateItemStatementCommand = new ExecuteStatementCommand({ 
     // https://docs.aws.amazon.com/amazondynamodb/latest/developerguide/ql-
reference.update.html 
     Statement: `UPDATE ${tableName} SET profile=list_append(profile, ?) WHERE 
  varietal=?`, 
    Parameters: [["fruity"], "arabica"],
   }); 
   await client.send(updateItemStatementCommand); 
   log(`Updated coffee`); 
   /** 
    * Delete the item. 
    */
```

```
 log("Deleting the coffee."); 
   const deleteItemStatementCommand = new ExecuteStatementCommand({ 
     // https://docs.aws.amazon.com/amazondynamodb/latest/developerguide/ql-
reference.delete.html 
     Statement: `DELETE FROM ${tableName} WHERE varietal=?`, 
     Parameters: ["arabica"], 
   }); 
   await docClient.send(deleteItemStatementCommand); 
   log("Coffee deleted."); 
   /** 
    * Delete the table. 
    */ 
   log("Deleting the table."); 
   const deleteTableCommand = new DeleteTableCommand({ TableName: tableName }); 
   await client.send(deleteTableCommand); 
   log("Table deleted.");
};
```
• API の詳細については、「 API リファレンス[ExecuteStatement」](https://docs.aws.amazon.com/AWSJavaScriptSDK/v3/latest/client/dynamodb/command/ExecuteStatementCommand)の「」を参照してください。 AWS SDK for JavaScript

TTL 項目のクエリ

次のコード例は、TTL 項目をクエリする方法を示しています。

SDK for JavaScript (v3)

```
// Copyright Amazon.com, Inc. or its affiliates. All Rights Reserved.
// SPDX-License-Identifier: Apache-2.0
import { DynamoDBClient, QueryCommand } from "@aws-sdk/client-dynamodb";
import { marshall, unmarshall } from "@aws-sdk/util-dynamodb";
async function queryDynamoDBItems(tableName, region, primaryKey) { 
     const client = new DynamoDBClient({ 
         region: region, 
         endpoint: `https://dynamodb.${region}.amazonaws.com` 
     }); 
     const currentTime = Math.floor(Date.now() / 1000);
```

```
const params = \{ TableName: tableName, 
         KeyConditionExpression: "#pk = :pk", 
        FilterExpression: "#ea > :ea",
         ExpressionAttributeNames: { 
              "#pk": "primaryKey", 
              "#ea": "expireAt" 
         }, 
         ExpressionAttributeValues: marshall({ 
              ":pk": primaryKey, 
              ":ea": currentTime 
         }) 
     }; 
     try { 
         const { Items } = await client.send(new QueryCommand(params)); 
         Items.forEach(item => { 
              console.log(unmarshall(item)) 
         }); 
         return Items; 
     } catch (err) { 
         console.error(`Error querying items: ${err}`); 
         throw err; 
     }
}
//enter your own values here
queryDynamoDBItems('your-table-name', 'your-partition-key-value');
```
• API の詳細については、「AWS SDK for JavaScript API リファレンス」の[「Query](https://docs.aws.amazon.com/AWSJavaScriptSDK/v3/latest/client/dynamodb/command/QueryCommand)」を参照し てください。

項目の TTL を更新する

次のコード例は、項目の TTL を更新する方法を示しています。

SDK for JavaScript (v3)

```
// Copyright Amazon.com, Inc. or its affiliates. All Rights Reserved.
// SPDX-License-Identifier: Apache-2.0
import { DynamoDBClient, UpdateItemCommand } from "@aws-sdk/client-dynamodb";
import { marshall, unmarshall } from "@aws-sdk/util-dynamodb";
```

```
async function updateDynamoDBItem(tableName, region, partitionKey, sortKey) {
     const client = new DynamoDBClient({ 
         region: region, 
         endpoint: `https://dynamodb.${region}.amazonaws.com` 
     }); 
     const currentTime = Math.floor(Date.now() / 1000); 
    const expireAt = Math.floor((Date.now() + 90 * 24 * 60 * 60 * 1000) / 1000);
    const params = \{ TableName: tableName, 
         Key: marshall({ 
             partitionKey: partitionKey, 
             sortKey: sortKey 
         }), 
         UpdateExpression: "SET updatedAt = :c, expireAt = :e", 
         ExpressionAttributeValues: marshall({ 
             ":c": currentTime, 
             ":e": expireAt 
         }), 
     }; 
     try { 
         const data = await client.send(new UpdateItemCommand(params)); 
         const responseData = unmarshall(data.Attributes); 
         console.log("Item updated successfully: %s", responseData); 
         return responseData; 
     } catch (err) { 
         console.error("Error updating item:", err); 
         throw err; 
     }
}
//enter your values here
updateDynamoDBItem('your-table-name', 'us-east-1', 'your-partition-key-value', 
  'your-sort-key-value');
```
• API の詳細については、「 API リファレンス[UpdateItem」](https://docs.aws.amazon.com/AWSJavaScriptSDK/v3/latest/client/dynamodb/command/UpdateItemCommand)の「」を参照してください。 AWS SDK for JavaScript

サーバーレスサンプル

DynamoDB トリガーから Lambda 関数を呼び出す

次のコード例は、DynamoDB ストリームからレコードを受信することによってトリガーされるイベ ントを受信する Lambda 関数を実装する方法を示しています。関数は DynamoDB ペイロードを取得 し、レコードの内容をログ記録します。

SDK for JavaScript (v3)

**a** Note

については、「」を参照してください GitHub。[サーバーレスサンプルリ](https://github.com/aws-samples/serverless-snippets/tree/main/integration-ddb-to-lambda)ポジトリで完全 な例を検索し、設定および実行の方法を確認してください。

を使用して Lambda で DynamoDB イベントを消費する JavaScript。

```
// Copyright Amazon.com, Inc. or its affiliates. All Rights Reserved.
// SPDX-License-Identifier: Apache-2.0
exports.handler = async (event, context) => { 
     console.log(JSON.stringify(event, null, 2)); 
     event.Records.forEach(record => { 
         logDynamoDBRecord(record); 
     });
};
const logDynamoDBRecord = (record) => { 
     console.log(record.eventID); 
     console.log(record.eventName); 
    console.log(`DynamoDB Record: ${JSON.stringify(record.dynamodb)}`);
};
```
を使用して Lambda で DynamoDB イベントを消費する TypeScript。

```
// Copyright Amazon.com, Inc. or its affiliates. All Rights Reserved.
// SPDX-License-Identifier: Apache-2.0
export const handler = async (event, context) => { 
     console.log(JSON.stringify(event, null, 2)); 
     event.Records.forEach(record => {
```

```
 logDynamoDBRecord(record); 
     });
}
const logDynamoDBRecord = (record) => { 
     console.log(record.eventID); 
     console.log(record.eventName); 
    console.log(`DynamoDB Record: ${JSON.stringify(record.dynamodb)}`);
};
```
DynamoDB トリガーで Lambda 関数のバッチアイテムの失敗をレポートする

次のコード例は、DynamoDB ストリームからイベントを受信する Lambda 関数に部分的なバッチレ スポンスを実装する方法を示しています。この関数は、レスポンスとしてバッチアイテムの失敗を報 告し、対象のメッセージを後で再試行するよう Lambda に伝えます。

SDK for JavaScript (v3)

**a** Note

については、「」を参照してください GitHub。[サーバーレスサンプルリ](https://github.com/aws-samples/serverless-snippets/tree/main/integration-ddb-to-lambda-with-batch-item-handling)ポジトリで完全 な例を検索し、設定および実行の方法を確認してください。

を使用した Lambda での DynamoDB バッチアイテムの失敗のレポート JavaScript。

```
// Copyright Amazon.com, Inc. or its affiliates. All Rights Reserved.
// SPDX-License-Identifier: Apache-2.0
export const handler = async (event) => {
   const records = event.Records; 
  let curRecordSequenceNumber = ""; 
  for (const record of records) { 
     try { 
       // Process your record 
       curRecordSequenceNumber = record.dynamodb.SequenceNumber; 
     } catch (e) { 
       // Return failed record's sequence number 
       return { batchItemFailures: [{ itemIdentifier: curRecordSequenceNumber }] }; 
     } 
   }
```

```
 return { batchItemFailures: [] };
};
```
を使用した Lambda での DynamoDB バッチアイテムの失敗のレポート TypeScript。

```
// Copyright Amazon.com, Inc. or its affiliates. All Rights Reserved.
// SPDX-License-Identifier: Apache-2.0
import { DynamoDBBatchItemFailure, DynamoDBStreamEvent } from "aws-lambda";
export const handler = async (event: DynamoDBStreamEvent): 
  Promise<DynamoDBBatchItemFailure[]> => { 
     const batchItemsFailures: DynamoDBBatchItemFailure[] = [] 
     let curRecordSequenceNumber 
     for(const record of event.Records) { 
         curRecordSequenceNumber = record.dynamodb?.SequenceNumber 
         if(curRecordSequenceNumber) { 
             batchItemsFailures.push({ 
                 itemIdentifier: curRecordSequenceNumber 
             }) 
         } 
     } 
     return batchItemsFailures
}
```
SDK for JavaScript (v3) を使用した Amazon EC2 の例

次のコード例は、Amazon EC2 で AWS SDK for JavaScript (v3) を使用してアクションを実行し、一 般的なシナリオを実装する方法を示しています。

アクションはより大きなプログラムからのコードの抜粋であり、コンテキスト内で実行する必要が あります。アクションは個々のサービス機能を呼び出す方法を示していますが、関連するシナリオや サービス間の例ではアクションのコンテキストが確認できます。

「シナリオ」は、同じサービス内で複数の関数を呼び出して、特定のタスクを実行する方法を示す コード例です。
各例には、 へのリンクが含まれています。このリンクには GitHub、コンテキスト内でコードを設定 および実行する方法の手順が記載されています。

開始方法

Hello Amazon EC2

以下のコード例は、Amazon EC2 の利用開始方法を表示しています。

SDK for JavaScript (v3)

### **a** Note

```
import { DescribeSecurityGroupsCommand } from "@aws-sdk/client-ec2";
import { client } from "./libs/client.js";
// Call DescribeSecurityGroups and display the result.
export const main = async () => {
   try { 
     const { SecurityGroups } = await client.send( 
      new DescribeSecurityGroupsCommand({}),
     ); 
     const securityGroupList = SecurityGroups.slice(0, 9) 
      .map((sg) => \rightarrow \bullet s{sg.GroupId}: s{sg.GroupName})
      .join("\n'\n');
     console.log( 
       "Hello, Amazon EC2! Let's list up to 10 of your security groups:", 
     ); 
     console.log(securityGroupList); 
   } catch (err) { 
     console.error(err); 
   }
};
```
• API の詳細については、「 API リファレンス[DescribeSecurityGroups」](https://docs.aws.amazon.com/AWSJavaScriptSDK/v3/latest/client/ec2/command/DescribeSecurityGroupsCommand)の「」を参照してくだ さい。 AWS SDK for JavaScript

トピック

- [アクション](#page-10576-0)
- [シナリオ](#page-10598-0)

アクション

# **AllocateAddress**

次の例は、AllocateAddress を使用する方法を説明しています。

SDK for JavaScript (v3)

**a** Note

```
import { AllocateAddressCommand } from "@aws-sdk/client-ec2";
import { client } from "../libs/client.js";
export const main = async () => {
   const command = new AllocateAddressCommand({}); 
  try { 
     const { AllocationId, PublicIp } = await client.send(command); 
     console.log("A new IP address has been allocated to your account:"); 
     console.log(`ID: ${AllocationId} Public IP: ${PublicIp}`); 
     console.log( 
       "You can view your IP addresses in the AWS Management Console for Amazon EC2. 
  Look under Network & Security > Elastic IPs", 
     ); 
  } catch (err) { 
     console.error(err); 
   }
```
};

• API の詳細については、「 API リファレンス[AllocateAddress](https://docs.aws.amazon.com/AWSJavaScriptSDK/v3/latest/client/ec2/command/AllocateAddressCommand)」の「」を参照してください。 AWS SDK for JavaScript

## **AssociateAddress**

次の例は、AssociateAddress を使用する方法を説明しています。

SDK for JavaScript (v3)

## **a** Note

```
import { AssociateAddressCommand } from "@aws-sdk/client-ec2";
import { client } from "../libs/client.js";
export const main = async () => {
  // You need to allocate an Elastic IP address before associating it with an 
  instance. 
  // You can do that with the AllocateAddressCommand. 
  const allocationId = "ALLOCATION_ID"; 
  // You need to create an EC2 instance before an IP address can be associated with 
  it. 
  // You can do that with the RunInstancesCommand. 
  const instanceId = "INSTANCE_ID"; 
   const command = new AssociateAddressCommand({ 
    AllocationId: allocationId, 
    InstanceId: instanceId, 
  }); 
  try { 
     const { AssociationId } = await client.send(command); 
     console.log( 
       `Address with allocation ID ${allocationId} is now associated with instance 
  ${instanceId}.`,
```

```
 `The association ID is ${AssociationId}.`, 
     ); 
   } catch (err) { 
     console.error(err); 
   }
};
```
• API の詳細については、「 API リファレンス[AssociateAddress」](https://docs.aws.amazon.com/AWSJavaScriptSDK/v3/latest/client/ec2/command/AssociateAddressCommand)の「」を参照してください。 AWS SDK for JavaScript

## **AuthorizeSecurityGroupIngress**

次の例は、AuthorizeSecurityGroupIngress を使用する方法を説明しています。

SDK for JavaScript (v3)

**a**) Note

```
import { AuthorizeSecurityGroupIngressCommand } from "@aws-sdk/client-ec2";
import { client } from "../libs/client.js";
// Grant permissions for a single IP address to ssh into instances
// within the provided security group.
export const main = async () => {
   const command = new AuthorizeSecurityGroupIngressCommand({ 
     // Replace with a security group ID from the AWS console or 
     // the DescribeSecurityGroupsCommand. 
     GroupId: "SECURITY_GROUP_ID", 
     IpPermissions: [ 
      \{ IpProtocol: "tcp", 
         FromPort: 22, 
         ToPort: 22, 
         // Replace 0.0.0.0 with the IP address to authorize. 
         // For more information on this notation, see
```

```
 // https://en.wikipedia.org/wiki/Classless_Inter-
Domain_Routing#CIDR_notation 
         IpRanges: [{ CidrIp: "0.0.0.0/32" }], 
       }, 
     ], 
   }); 
  try { 
     const { SecurityGroupRules } = await client.send(command); 
     console.log(JSON.stringify(SecurityGroupRules, null, 2)); 
   } catch (err) { 
     console.error(err); 
  }
};
```
• API の詳細については、「 API リファレンス[AuthorizeSecurityGroupIngress](https://docs.aws.amazon.com/AWSJavaScriptSDK/v3/latest/client/ec2/command/AuthorizeSecurityGroupIngressCommand)」の「」を参照し てください。 AWS SDK for JavaScript

## **CreateKeyPair**

次の例は、CreateKeyPair を使用する方法を説明しています。

SDK for JavaScript (v3)

**a** Note

```
import { CreateKeyPairCommand } from "@aws-sdk/client-ec2";
import { client } from "../libs/client.js";
export const main = async () => {
  try { 
     // Create a key pair in Amazon EC2. 
     const { KeyMaterial, KeyName } = await client.send( 
       // A unique name for the key pair. Up to 255 ASCII characters. 
       new CreateKeyPairCommand({ KeyName: "KEY_PAIR_NAME" }),
```

```
 ); 
     // This logs your private key. Be sure to save it. 
     console.log(KeyName); 
     console.log(KeyMaterial); 
   } catch (err) { 
     console.error(err); 
   }
};
```
• API の詳細については、「 API リファレンス[CreateKeyPair」](https://docs.aws.amazon.com/AWSJavaScriptSDK/v3/latest/client/ec2/command/CreateKeyPairCommand)の「」を参照してください。 AWS SDK for JavaScript

# **CreateLaunchTemplate**

次の例は、CreateLaunchTemplate を使用する方法を説明しています。

SDK for JavaScript (v3)

```
const ssmClient = new SSMClient({});
 const { Parameter } = await ssmClient.send( 
   new GetParameterCommand({ 
     Name: "/aws/service/ami-amazon-linux-latest/amzn2-ami-hvm-x86_64-gp2", 
   }), 
 ); 
const ec2Client = new EC2Client({});
 await ec2Client.send( 
   new CreateLaunchTemplateCommand({ 
     LaunchTemplateName: NAMES.launchTemplateName, 
     LaunchTemplateData: { 
       InstanceType: "t3.micro", 
       ImageId: Parameter.Value, 
       IamInstanceProfile: { Name: NAMES.instanceProfileName }, 
       UserData: readFileSync( 
         join(RESOURCES_PATH, "server_startup_script.sh"),
```

```
 ).toString("base64"), 
     KeyName: NAMES.keyPairName, 
   }, 
 }),
```
• API の詳細については、「 API リファレンス[CreateLaunchTemplate」](https://docs.aws.amazon.com/AWSJavaScriptSDK/v3/latest/client/ec2/command/CreateLaunchTemplateCommand)の「」を参照してくださ い。 AWS SDK for JavaScript

# **CreateSecurityGroup**

次の例は、CreateSecurityGroup を使用する方法を説明しています。

SDK for JavaScript (v3)

# **a** Note

```
import { CreateSecurityGroupCommand } from "@aws-sdk/client-ec2";
import { client } from "../libs/client.js";
export const main = async () => {
   const command = new CreateSecurityGroupCommand({ 
     // Up to 255 characters in length. Cannot start with sg-. 
     GroupName: "SECURITY_GROUP_NAME", 
     // Up to 255 characters in length. 
    Description: "DESCRIPTION", 
   }); 
  try { 
     const { GroupId } = await client.send(command); 
     console.log(GroupId); 
   } catch (err) { 
     console.error(err); 
   }
};
```
• API の詳細については、「 API リファレンス[CreateSecurityGroup](https://docs.aws.amazon.com/AWSJavaScriptSDK/v3/latest/client/ec2/command/CreateSecurityGroupCommand)」の「」を参照してくださ い。 AWS SDK for JavaScript

#### **DeleteKeyPair**

次の例は、DeleteKeyPair を使用する方法を説明しています。

SDK for JavaScript (v3)

**a** Note

については、「」を参照してください GitHub。[AWS コード例リポジトリ](https://github.com/awsdocs/aws-doc-sdk-examples/tree/main/javascriptv3/example_code/ec2#code-examples) で全く同じ例 を見つけて、設定と実行の方法を確認してください。

```
import { DeleteKeyPairCommand } from "@aws-sdk/client-ec2";
import { client } from "../libs/client.js";
export const main = async () => {
   const command = new DeleteKeyPairCommand({ 
     KeyName: "KEY_PAIR_NAME", 
  }); 
  try { 
     await client.send(command); 
     console.log("Successfully deleted key pair."); 
   } catch (err) { 
     console.error(err); 
   }
};
```
• API の詳細については、「 API リファレンス[DeleteKeyPair](https://docs.aws.amazon.com/AWSJavaScriptSDK/v3/latest/client/ec2/command/DeleteKeyPairCommand)」の「」を参照してください。 AWS SDK for JavaScript

### **DeleteLaunchTemplate**

次の例は、DeleteLaunchTemplate を使用する方法を説明しています。

**a** Note については、「」を参照してください GitHub。[AWS コード例リポジトリ](https://github.com/awsdocs/aws-doc-sdk-examples/tree/main/javascriptv3/example_code/cross-services/wkflw-resilient-service#code-examples) で全く同じ例 を見つけて、設定と実行の方法を確認してください。

```
 await client.send( 
   new DeleteLaunchTemplateCommand({ 
     LaunchTemplateName: NAMES.launchTemplateName, 
   }), 
 );
```
• API の詳細については、「 API リファレンス[DeleteLaunchTemplate」](https://docs.aws.amazon.com/AWSJavaScriptSDK/v3/latest/client/ec2/command/DeleteLaunchTemplateCommand)の「」を参照してくださ い。 AWS SDK for JavaScript

### **DeleteSecurityGroup**

次の例は、DeleteSecurityGroup を使用する方法を説明しています。

SDK for JavaScript (v3)

```
import { DeleteSecurityGroupCommand } from "@aws-sdk/client-ec2";
import { client } from "../libs/client.js";
export const main = async () => {
   const command = new DeleteSecurityGroupCommand({ 
     GroupId: "GROUP_ID", 
  }); 
  try {
```

```
 await client.send(command); 
     console.log("Security group deleted successfully."); 
   } catch (err) { 
     console.error(err); 
   }
};
```
• API の詳細については、「 API リファレンス[DeleteSecurityGroup」](https://docs.aws.amazon.com/AWSJavaScriptSDK/v3/latest/client/ec2/command/DeleteSecurityGroupCommand)の「」を参照してくださ い。 AWS SDK for JavaScript

# **DescribeAddresses**

次の例は、DescribeAddresses を使用する方法を説明しています。

SDK for JavaScript (v3)

**a**) Note

```
import { DescribeAddressesCommand } from "@aws-sdk/client-ec2";
import { client } from "../libs/client.js";
export const main = async () => {
   const command = new DescribeAddressesCommand({ 
    // You can omit this property to show all addresses. 
    AllocationIds: ["ALLOCATION_ID"], 
  }); 
  try { 
     const { Addresses } = await client.send(command); 
    const addressList = Addresses.map((address) => ` • ${address.PublicIp}`);
     console.log("Elastic IP addresses:"); 
     console.log(addressList.join("\n")); 
   } catch (err) { 
     console.error(err); 
   }
```
};

• API の詳細については、「 API リファレンス[DescribeAddresses」](https://docs.aws.amazon.com/AWSJavaScriptSDK/v3/latest/client/ec2/command/DescribeAddressesCommand)の「」を参照してくださ い。 AWS SDK for JavaScript

# **DescribeIamInstanceProfileAssociations**

次の例は、DescribeIamInstanceProfileAssociations を使用する方法を説明しています。

SDK for JavaScript (v3)

**a** Note については、「」を参照してください GitHub。[AWS コード例リポジトリ](https://github.com/awsdocs/aws-doc-sdk-examples/tree/main/javascriptv3/example_code/cross-services/wkflw-resilient-service#code-examples) で全く同じ例 を見つけて、設定と実行の方法を確認してください。

```
const ec2Client = new EC2Client({?});
 const { IamInstanceProfileAssociations } = await ec2Client.send( 
   new DescribeIamInstanceProfileAssociationsCommand({ 
     Filters: [ 
       { Name: "instance-id", Values: [state.targetInstance.InstanceId] }, 
     ], 
  }), 
 );
```
• API の詳細については、「 API リファレンス[DescribeIamInstanceProfileAssociations」](https://docs.aws.amazon.com/AWSJavaScriptSDK/v3/latest/client/ec2/command/DescribeIamInstanceProfileAssociationsCommand)の「」 を参照してください。 AWS SDK for JavaScript

# **DescribeImages**

次の例は、DescribeImages を使用する方法を説明しています。

**a** Note

```
import { paginateDescribeImages } from "@aws-sdk/client-ec2";
import { client } from "../libs/client.js";
// List at least the first i386 image available for EC2 instances.
export const main = async () => {
   // The paginate function is a wrapper around the base command. 
   const paginator = paginateDescribeImages( 
     // Without limiting the page size, this call can take a long time. pageSize is 
  just sugar for 
     // the MaxResults property in the base command. 
     { client, pageSize: 25 }, 
    \left\{ \right. // There are almost 70,000 images available. Be specific with your filtering 
       // to increase efficiency. 
       // See https://docs.aws.amazon.com/AWSJavaScriptSDK/v3/latest/clients/client-
ec2/interfaces/describeimagescommandinput.html#filters 
       Filters: [{ Name: "architecture", Values: ["x86_64"] }], 
     }, 
   ); 
   try { 
    const arm64Images = [];
     for await (const page of paginator) { 
       if (page.Images.length) { 
         arm64Images.push(...page.Images); 
         // Once we have at least 1 result, we can stop. 
         if (arm64Images.length >= 1) { 
           break; 
         } 
       } 
     } 
     console.log(arm64Images); 
   } catch (err) {
```

```
 console.error(err); 
   }
};
```
• API の詳細については、「 API リファレンス[DescribeImages](https://docs.aws.amazon.com/AWSJavaScriptSDK/v3/latest/client/ec2/command/DescribeImagesCommand)」の「」を参照してください。 AWS SDK for JavaScript

## **DescribeInstanceTypes**

次の例は、DescribeInstanceTypes を使用する方法を説明しています。

SDK for JavaScript (v3)

# **a**) Note

```
import { 
   paginateDescribeInstanceTypes, 
  DescribeInstanceTypesCommand,
} from "@aws-sdk/client-ec2";
import { client } from "../libs/client.js";
// List at least the first arm64 EC2 instance type available.
export const main = async () => {
  // The paginate function is a wrapper around the underlying command. 
  const paginator = paginateDescribeInstanceTypes( 
     // Without limiting the page size, this call can take a long time. pageSize is 
  just sugar for 
    // the MaxResults property in the underlying command. 
     { client, pageSize: 25 }, 
     { 
       Filters: [ 
         { Name: "processor-info.supported-architecture", Values: ["x86_64"] }, 
         { Name: "free-tier-eligible", Values: ["true"] }, 
       ], 
     }
```

```
 ); 
   try { 
     const instanceTypes = []; 
     for await (const page of paginator) { 
        if (page.InstanceTypes.length) { 
          instanceTypes.push(...page.InstanceTypes); 
         // When we have at least 1 result, we can stop. 
          if (instanceTypes.length >= 1) { 
            break; 
         } 
       } 
     } 
     console.log(instanceTypes); 
   } catch (err) { 
     console.error(err); 
   }
};
```
• API の詳細については、「 API リファレンス[DescribeInstanceTypes」](https://docs.aws.amazon.com/AWSJavaScriptSDK/v3/latest/client/ec2/command/DescribeInstanceTypesCommand)の「」を参照してくださ い。 AWS SDK for JavaScript

## **DescribeInstances**

次の例は、DescribeInstances を使用する方法を説明しています。

SDK for JavaScript (v3)

```
import { DescribeInstancesCommand } from "@aws-sdk/client-ec2";
```

```
import { client } from "../libs/client.js";
```

```
// List all of your EC2 instances running with x86_64 architecture that were
// launched this month.
export const main = async () => {
  const d = new Date();
   const year = d.getFullYear(); 
  const month = \partial f(d.getMonth() + 1).slice(-2);
   const launchTimePattern = `${year}-${month}-*`; 
   const command = new DescribeInstancesCommand({ 
     Filters: [ 
       { Name: "architecture", Values: ["x86_64"] }, 
       { Name: "instance-state-name", Values: ["running"] }, 
       { 
         Name: "launch-time", 
         Values: [launchTimePattern], 
       }, 
     ], 
   }); 
   try { 
     const { Reservations } = await client.send(command); 
     const instanceList = Reservations.reduce((prev, current) => { 
       return prev.concat(current.Instances); 
     }, []); 
     console.log(instanceList); 
   } catch (err) { 
     console.error(err); 
   }
};
```
• API の詳細については、「 API リファレンス[DescribeInstances](https://docs.aws.amazon.com/AWSJavaScriptSDK/v3/latest/client/ec2/command/DescribeInstancesCommand)」の「」を参照してください。 AWS SDK for JavaScript

# **DescribeKeyPairs**

次の例は、DescribeKeyPairs を使用する方法を説明しています。

## **a** Note

については、「」を参照してください GitHub。[AWS コード例リポジトリ](https://github.com/awsdocs/aws-doc-sdk-examples/tree/main/javascriptv3/example_code/ec2#code-examples) で全く同じ例 を見つけて、設定と実行の方法を確認してください。

```
import { DescribeKeyPairsCommand } from "@aws-sdk/client-ec2";
import { client } from "../libs/client.js";
export const main = async () => {
   const command = new DescribeKeyPairsCommand({}); 
   try { 
     const { KeyPairs } = await client.send(command); 
     const keyPairList = KeyPairs.map( 
      (kp) => \rightarrow \{kp.KeyPairId\}: \{kp.KeyName\},
    \binom{m}{n};
     console.log("The following key pairs were found in your account:"); 
     console.log(keyPairList); 
   } catch (err) { 
     console.error(err); 
   }
};
```
• API の詳細については、「 API リファレンス[DescribeKeyPairs」](https://docs.aws.amazon.com/AWSJavaScriptSDK/v3/latest/client/ec2/command/DescribeKeyPairsCommand)の「」を参照してください。 AWS SDK for JavaScript

## **DescribeRegions**

次の例は、DescribeRegions を使用する方法を説明しています。

**a** Note

については、「」を参照してください GitHub。[AWS コード例リポジトリ](https://github.com/awsdocs/aws-doc-sdk-examples/tree/main/javascriptv3/example_code/ec2#code-examples) で全く同じ例 を見つけて、設定と実行の方法を確認してください。

```
import { DescribeRegionsCommand } from "@aws-sdk/client-ec2";
import { client } from "../libs/client.js";
export const main = async () => {
   const command = new DescribeRegionsCommand({ 
     // By default this command will not show regions that require you to opt-in. 
     // When AllRegions true even the regions that require opt-in will be returned. 
     AllRegions: true, 
     // You can omit the Filters property if you want to get all regions. 
     Filters: [ 
      \sqrt{ } Name: "region-name", 
         // You can specify multiple values for a filter. 
         // You can also use '*' as a wildcard. This will return all 
         // of the regions that start with `us-east-`. 
         Values: ["ap-southeast-4"], 
       }, 
     ], 
   }); 
  try { 
     const { Regions } = await client.send(command); 
    const regionsList = Regions.map((req) => \cdot • ${reg.RegionName}');
     console.log("Found regions:"); 
    console.log(regionsList.join("\n"));
   } catch (err) { 
     console.error(err); 
   }
};
```
• API の詳細については、「 API リファレンス[DescribeRegions」](https://docs.aws.amazon.com/AWSJavaScriptSDK/v3/latest/client/ec2/command/DescribeRegionsCommand)の「」を参照してください。 AWS SDK for JavaScript

# **DescribeSecurityGroups**

次の例は、DescribeSecurityGroups を使用する方法を説明しています。

SDK for JavaScript (v3)

## **a** Note

については、「」を参照してください GitHub。[AWS コード例リポジトリ](https://github.com/awsdocs/aws-doc-sdk-examples/tree/main/javascriptv3/example_code/ec2#code-examples) で全く同じ例 を見つけて、設定と実行の方法を確認してください。

```
import { DescribeSecurityGroupsCommand } from "@aws-sdk/client-ec2";
import { client } from "../libs/client.js";
// Log the details of a specific security group.
export const main = async () => {
   const command = new DescribeSecurityGroupsCommand({ 
     GroupIds: ["SECURITY_GROUP_ID"], 
  }); 
  try { 
     const { SecurityGroups } = await client.send(command); 
     console.log(JSON.stringify(SecurityGroups, null, 2)); 
  } catch (err) { 
     console.error(err); 
  }
};
```
• API の詳細については、「 API リファレンス[DescribeSecurityGroups」](https://docs.aws.amazon.com/AWSJavaScriptSDK/v3/latest/client/ec2/command/DescribeSecurityGroupsCommand)の「」を参照してくだ さい。 AWS SDK for JavaScript

# **DescribeSubnets**

次の例は、DescribeSubnets を使用する方法を説明しています。

**a** Note については、「」を参照してください GitHub。[AWS コード例リポジトリ](https://github.com/awsdocs/aws-doc-sdk-examples/tree/main/javascriptv3/example_code/cross-services/wkflw-resilient-service#code-examples) で全く同じ例 を見つけて、設定と実行の方法を確認してください。

```
const client = new EC2Client({});
 const { Subnets } = await client.send( 
   new DescribeSubnetsCommand({ 
     Filters: [ 
       { Name: "vpc-id", Values: [state.defaultVpc] }, 
       { Name: "availability-zone", Values: state.availabilityZoneNames }, 
       { Name: "default-for-az", Values: ["true"] }, 
     ], 
   }), 
 );
```
• API の詳細については、「 API リファレンス[DescribeSubnets」](https://docs.aws.amazon.com/AWSJavaScriptSDK/v3/latest/client/ec2/command/DescribeSubnetsCommand)の「」を参照してください。 AWS SDK for JavaScript

## **DescribeVpcs**

次の例は、DescribeVpcs を使用する方法を説明しています。

SDK for JavaScript (v3)

**a** Note

```
const client = new EC2Client({});
 const { Vpcs } = await client.send( 
   new DescribeVpcsCommand({ 
     Filters: [{ Name: "is-default", Values: ["true"] }], 
   }),
```
);

• API の詳細については、「 API リファレンス[DescribeVpcs」](https://docs.aws.amazon.com/AWSJavaScriptSDK/v3/latest/client/ec2/command/DescribeVpcsCommand)の「」を参照してください。 AWS SDK for JavaScript

## **DisassociateAddress**

次の例は、DisassociateAddress を使用する方法を説明しています。

SDK for JavaScript (v3)

### **a** Note

については、「」を参照してください GitHub。[AWS コード例リポジトリ](https://github.com/awsdocs/aws-doc-sdk-examples/tree/main/javascriptv3/example_code/ec2#code-examples) で全く同じ例 を見つけて、設定と実行の方法を確認してください。

```
import { DisassociateAddressCommand } from "@aws-sdk/client-ec2";
import { client } from "../libs/client.js";
// Disassociate an Elastic IP address from an instance.
export const main = async () => {
   const command = new DisassociateAddressCommand({ 
    // You can also use PublicIp, but that is for EC2 classic which is being 
  retired. 
    AssociationId: "ASSOCIATION_ID", 
  }); 
  try { 
    await client.send(command); 
    console.log("Successfully disassociated address"); 
  } catch (err) { 
     console.error(err); 
  }
};
```
• API の詳細については、「 API リファレンス[DisassociateAddress」](https://docs.aws.amazon.com/AWSJavaScriptSDK/v3/latest/client/ec2/command/DisassociateAddressCommand)の「」を参照してくださ い。 AWS SDK for JavaScript

## **MonitorInstances**

次の例は、MonitorInstances を使用する方法を説明しています。

SDK for JavaScript (v3)

### **a** Note

については、「」を参照してください GitHub。[AWS コード例リポジトリ](https://github.com/awsdocs/aws-doc-sdk-examples/tree/main/javascriptv3/example_code/ec2#code-examples) で全く同じ例 を見つけて、設定と実行の方法を確認してください。

```
import { MonitorInstancesCommand } from "@aws-sdk/client-ec2";
import { client } from "../libs/client.js";
// Turn on detailed monitoring for the selected instance.
// By default, metrics are sent to Amazon CloudWatch every 5 minutes.
// For a cost you can enable detailed monitoring which sends metrics every minute.
export const main = async () => {
   const command = new MonitorInstancesCommand({ 
     InstanceIds: ["INSTANCE_ID"], 
  }); 
  try { 
     const { InstanceMonitorings } = await client.send(command); 
     const instancesBeingMonitored = InstanceMonitorings.map( 
      (im) =>
          ` • Detailed monitoring state for ${im.InstanceId} is 
  ${im.Monitoring.State}.`, 
     ); 
     console.log("Monitoring status:"); 
     console.log(instancesBeingMonitored.join("\n")); 
  } catch (err) { 
     console.error(err); 
  }
};
```
• API の詳細については、「 API リファレンス[MonitorInstances」](https://docs.aws.amazon.com/AWSJavaScriptSDK/v3/latest/client/ec2/command/MonitorInstancesCommand)の「」を参照してください。 AWS SDK for JavaScript

## **RebootInstances**

次の例は、RebootInstances を使用する方法を説明しています。

SDK for JavaScript (v3)

## **a** Note

については、「」を参照してください GitHub。[AWS コード例リポジトリ](https://github.com/awsdocs/aws-doc-sdk-examples/tree/main/javascriptv3/example_code/ec2#code-examples) で全く同じ例 を見つけて、設定と実行の方法を確認してください。

```
import { RebootInstancesCommand } from "@aws-sdk/client-ec2";
import { client } from "../libs/client.js";
export const main = async () => {
   const command = new RebootInstancesCommand({ 
     InstanceIds: ["INSTANCE_ID"], 
   }); 
  try { 
     await client.send(command); 
     console.log("Instance rebooted successfully."); 
   } catch (err) { 
     console.error(err); 
   }
};
```
• API の詳細については、「 API リファレンス[RebootInstances」](https://docs.aws.amazon.com/AWSJavaScriptSDK/v3/latest/client/ec2/command/RebootInstancesCommand)の「」を参照してください。 AWS SDK for JavaScript

# **ReleaseAddress**

次の例は、ReleaseAddress を使用する方法を説明しています。

## **a** Note

については、「」を参照してください GitHub。[AWS コード例リポジトリ](https://github.com/awsdocs/aws-doc-sdk-examples/tree/main/javascriptv3/example_code/ec2#code-examples) で全く同じ例 を見つけて、設定と実行の方法を確認してください。

```
import { ReleaseAddressCommand } from "@aws-sdk/client-ec2";
import { client } from "../libs/client.js";
export const main = async () => {
   const command = new ReleaseAddressCommand({ 
     // You can also use PublicIp, but that is for EC2 classic which is being 
  retired. 
     AllocationId: "ALLOCATION_ID", 
   }); 
  try { 
     await client.send(command); 
    console.log("Successfully released address."); 
   } catch (err) { 
     console.error(err); 
   }
};
```
• API の詳細については、「 API リファレンス[ReleaseAddress」](https://docs.aws.amazon.com/AWSJavaScriptSDK/v3/latest/client/ec2/command/ReleaseAddressCommand)の「」を参照してください。 AWS SDK for JavaScript

## **ReplaceIamInstanceProfileAssociation**

次の例は、ReplaceIamInstanceProfileAssociation を使用する方法を説明しています。

**a** Note

については、「」を参照してください GitHub。[AWS コード例リポジトリ](https://github.com/awsdocs/aws-doc-sdk-examples/tree/main/javascriptv3/example_code/cross-services/wkflw-resilient-service#code-examples) で全く同じ例 を見つけて、設定と実行の方法を確認してください。

```
 await retry({ intervalInMs: 1000, maxRetries: 30 }, () => 
   ec2Client.send( 
     new ReplaceIamInstanceProfileAssociationCommand({ 
       AssociationId: state.instanceProfileAssociationId, 
       IamInstanceProfile: { Name: NAMES.ssmOnlyInstanceProfileName }, 
     }), 
   ), 
 );
```
• API の詳細については、「 API リファレンス[ReplaceIamInstanceProfileAssociation](https://docs.aws.amazon.com/AWSJavaScriptSDK/v3/latest/client/ec2/command/ReplaceIamInstanceProfileAssociationCommand)」の「」を 参照してください。 AWS SDK for JavaScript

### **RunInstances**

次の例は、RunInstances を使用する方法を説明しています。

SDK for JavaScript (v3)

#### **a** Note

```
import { RunInstancesCommand } from "@aws-sdk/client-ec2";
import { client } from "../libs/client.js";
// Create a new EC2 instance.
export const main = async () => {
```

```
 const command = new RunInstancesCommand({ 
     // Your key pair name. 
     KeyName: "KEY_PAIR_NAME", 
     // Your security group. 
     SecurityGroupIds: ["SECURITY_GROUP_ID"], 
     // An x86_64 compatible image. 
     ImageId: "ami-0001a0d1a04bfcc30", 
     // An x86_64 compatible free-tier instance type. 
     InstanceType: "t1.micro", 
     // Ensure only 1 instance launches. 
     MinCount: 1, 
     MaxCount: 1, 
   }); 
  try { 
     const response = await client.send(command); 
     console.log(response); 
   } catch (err) { 
     console.error(err); 
  }
};
```
• API の詳細については、「 API リファレンス[RunInstances」](https://docs.aws.amazon.com/AWSJavaScriptSDK/v3/latest/client/ec2/command/RunInstancesCommand)の「」を参照してください。 AWS SDK for JavaScript

## **StartInstances**

次の例は、StartInstances を使用する方法を説明しています。

SDK for JavaScript (v3)

```
a Note
 については、「」を参照してください GitHub。AWS コード例リポジトリ で全く同じ例
 を見つけて、設定と実行の方法を確認してください。
```

```
import { StartInstancesCommand } from "@aws-sdk/client-ec2";
```

```
import { client } from "../libs/client.js";
```

```
export const main = async () => {
   const command = new StartInstancesCommand({ 
     // Use DescribeInstancesCommand to find InstanceIds 
     InstanceIds: ["INSTANCE_ID"], 
   }); 
   try { 
     const { StartingInstances } = await client.send(command); 
     const instanceIdList = StartingInstances.map( 
       (instance) => ` • ${instance.InstanceId}`, 
     ); 
     console.log("Starting instances:"); 
    console.log(instanceIdList.join("\n"));
   } catch (err) { 
     console.error(err); 
   }
};
```
• API の詳細については、「 API リファレンス[StartInstances](https://docs.aws.amazon.com/AWSJavaScriptSDK/v3/latest/client/ec2/command/StartInstancesCommand)」の「」を参照してください。 AWS SDK for JavaScript

#### **StopInstances**

次の例は、StopInstances を使用する方法を説明しています。

SDK for JavaScript (v3)

#### **a** Note

```
import { StopInstancesCommand } from "@aws-sdk/client-ec2";
import { client } from "../libs/client.js";
export const main = async () => {
   const command = new StopInstancesCommand({
```

```
 // Use DescribeInstancesCommand to find InstanceIds 
     InstanceIds: ["INSTANCE_ID"], 
   }); 
   try { 
     const { StoppingInstances } = await client.send(command); 
     const instanceIdList = StoppingInstances.map( 
       (instance) => ` • ${instance.InstanceId}`, 
     ); 
     console.log("Stopping instances:"); 
    console.log(instanceIdList.join("\n"));
   } catch (err) { 
     console.error(err); 
   }
};
```
• API の詳細については、「 API リファレンス[StopInstances」](https://docs.aws.amazon.com/AWSJavaScriptSDK/v3/latest/client/ec2/command/StopInstancesCommand)の「」を参照してください。 AWS SDK for JavaScript

# **TerminateInstances**

次の例は、TerminateInstances を使用する方法を説明しています。

SDK for JavaScript (v3)

```
a Note
```

```
import { TerminateInstancesCommand } from "@aws-sdk/client-ec2";
import { client } from "../libs/client.js";
export const main = async () => {
   const command = new TerminateInstancesCommand({ 
     InstanceIds: ["INSTANCE_ID"], 
   });
```

```
 try { 
     const { TerminatingInstances } = await client.send(command); 
     const instanceList = TerminatingInstances.map( 
       (instance) => ` • ${instance.InstanceId}`, 
     ); 
     console.log("Terminating instances:"); 
    console.log(instanceList.join("\n"));
   } catch (err) { 
     console.error(err); 
   }
};
```
• API の詳細については、「 API リファレンス[TerminateInstances」](https://docs.aws.amazon.com/AWSJavaScriptSDK/v3/latest/client/ec2/command/TerminateInstancesCommand)の「」を参照してくださ い。 AWS SDK for JavaScript

### **UnmonitorInstances**

次の例は、UnmonitorInstances を使用する方法を説明しています。

SDK for JavaScript (v3)

### **a** Note

```
import { UnmonitorInstancesCommand } from "@aws-sdk/client-ec2";
import { client } from "../libs/client.js";
export const main = async () => {
   const command = new UnmonitorInstancesCommand({ 
     InstanceIds: ["i-09a3dfe7ae00e853f"], 
  }); 
  try { 
     const { InstanceMonitorings } = await client.send(command); 
     const instanceMonitoringsList = InstanceMonitorings.map( 
      (im) =>
```

```
 ` • Detailed monitoring state for ${im.InstanceId} is 
  ${im.Monitoring.State}.`, 
     ); 
     console.log("Monitoring status:"); 
     console.log(instanceMonitoringsList.join("\n")); 
   } catch (err) { 
     console.error(err); 
   }
};
```
• API の詳細については、「 API リファレンス[UnmonitorInstances](https://docs.aws.amazon.com/AWSJavaScriptSDK/v3/latest/client/ec2/command/UnmonitorInstancesCommand)」の「」を参照してくださ い。 AWS SDK for JavaScript

シナリオ

レジリエントなサービスの構築と管理

次のコード例は、本、映画、曲のレコメンデーションを返す負荷分散型ウェブサービスの作成方法を 示しています。この例は、障害に対するサービスの対応方法と、障害発生時の耐障害性を高めるため にサービスを再構築する方法を示しています。

- Amazon EC2 Auto Scaling グループを使用して、起動テンプレートに基づいて Amazon Elastic Compute Cloud (Amazon EC2) インスタンスを作成し、インスタンス数を所定の範囲内に維持し ます。
- Elastic Load Balancing で HTTP リクエストを処理して配信します。
- Auto Scaling グループ内のインスタンスの状態を監視し、正常なインスタンスにのみリクエストを 転送します。
- 各 EC2 インスタンスで Python ウェブサーバーを実行して HTTP リクエストを処理します。ウェ ブサーバーはレコメンデーションとヘルスチェックを返します。
- Amazon DynamoDB テーブルを使用してレコメンデーションサービスをシミュレートできます。
- AWS Systems Manager パラメータを更新して、リクエストとヘルスチェックに対するウェブサー バーの応答を制御します。

### **a** Note

については、「」を参照してください GitHub。[AWS コード例リポジトリ](https://github.com/awsdocs/aws-doc-sdk-examples/tree/main/javascriptv3/example_code/cross-services/wkflw-resilient-service#code-examples) で全く同じ例 を見つけて、設定と実行の方法を確認してください。

コマンドプロンプトからインタラクティブのシナリオを実行します。

```
#!/usr/bin/env node
// Copyright Amazon.com, Inc. or its affiliates. All Rights Reserved.
// SPDX-License-Identifier: Apache-2.0
import { 
   Scenario, 
   parseScenarioArgs,
} from "@aws-doc-sdk-examples/lib/scenario/index.js";
/** 
  * The workflow steps are split into three stages: 
  * - deploy 
  * - demo 
  * - destroy 
 * 
  * Each of these stages has a corresponding file prefixed with steps-*. 
  */
import { deploySteps } from "./steps-deploy.js";
import { demoSteps } from "./steps-demo.js";
import { destroySteps } from "./steps-destroy.js";
/** 
  * The context is passed to every scenario. Scenario steps 
  * will modify the context. 
  */
const context = \{\};
/** 
  * Three Scenarios are created for the workflow. A Scenario is an orchestration 
  class 
  * that simplifies running a series of steps. 
  */
```

```
export const scenarios = { 
  // Deploys all resources necessary for the workflow. 
   deploy: new Scenario("Resilient Workflow - Deploy", deploySteps, context), 
  // Demonstrates how a fragile web service can be made more resilient. 
  demo: new Scenario("Resilient Workflow - Demo", demoSteps, context), 
  // Destroys the resources created for the workflow. 
  destroy: new Scenario("Resilient Workflow - Destroy", destroySteps, context),
};
// Call function if run directly
import { fileURLToPath } from "url";
if (process.argv[1] === fileURLToPath(import.meta.url)) { 
   parseScenarioArgs(scenarios);
}
```
すべてのリソースをデプロイするための手順を作成します。

```
// Copyright Amazon.com, Inc. or its affiliates. All Rights Reserved.
// SPDX-License-Identifier: Apache-2.0
import { join } from "node:path";
import { readFileSync, writeFileSync } from "node:fs";
import axios from "axios";
import { 
   BatchWriteItemCommand, 
   CreateTableCommand, 
   DynamoDBClient, 
   waitUntilTableExists,
} from "@aws-sdk/client-dynamodb";
import { 
   EC2Client, 
   CreateKeyPairCommand, 
   CreateLaunchTemplateCommand, 
   DescribeAvailabilityZonesCommand, 
   DescribeVpcsCommand, 
   DescribeSubnetsCommand, 
   DescribeSecurityGroupsCommand, 
   AuthorizeSecurityGroupIngressCommand,
} from "@aws-sdk/client-ec2";
import { 
   IAMClient,
```

```
 CreatePolicyCommand, 
   CreateRoleCommand, 
   CreateInstanceProfileCommand, 
  AddRoleToInstanceProfileCommand, 
  AttachRolePolicyCommand, 
  waitUntilInstanceProfileExists,
} from "@aws-sdk/client-iam";
import { SSMClient, GetParameterCommand } from "@aws-sdk/client-ssm";
import { 
   CreateAutoScalingGroupCommand, 
  AutoScalingClient, 
  AttachLoadBalancerTargetGroupsCommand,
} from "@aws-sdk/client-auto-scaling";
import { 
  CreateListenerCommand, 
   CreateLoadBalancerCommand, 
  CreateTargetGroupCommand, 
  ElasticLoadBalancingV2Client, 
  waitUntilLoadBalancerAvailable,
} from "@aws-sdk/client-elastic-load-balancing-v2";
import { 
   ScenarioOutput, 
  ScenarioInput, 
   ScenarioAction,
} from "@aws-doc-sdk-examples/lib/scenario/index.js";
import { retry } from "@aws-doc-sdk-examples/lib/utils/util-timers.js";
import { MESSAGES, NAMES, RESOURCES_PATH, ROOT } from "./constants.js";
import { initParamsSteps } from "./steps-reset-params.js";
/** 
  * @type {import('@aws-doc-sdk-examples/lib/scenario.js').Step[]} 
  */
export const deploySteps = [ 
   new ScenarioOutput("introduction", MESSAGES.introduction, { header: true }), 
   new ScenarioInput("confirmDeployment", MESSAGES.confirmDeployment, { 
     type: "confirm", 
  }), 
   new ScenarioAction( 
     "handleConfirmDeployment", 
    (c) => c.confirmDeployment === false && process.exit(),
   ),
```

```
 new ScenarioOutput(
```

```
 "creatingTable", 
     MESSAGES.creatingTable.replace("${TABLE_NAME}", NAMES.tableName), 
  ), 
  new ScenarioAction("createTable", async () => { 
    const client = new DynamoDBClient({});
     await client.send( 
       new CreateTableCommand({ 
         TableName: NAMES.tableName, 
         ProvisionedThroughput: { 
            ReadCapacityUnits: 5, 
           WriteCapacityUnits: 5, 
         }, 
         AttributeDefinitions: [ 
            { 
              AttributeName: "MediaType", 
              AttributeType: "S", 
           }, 
            { 
              AttributeName: "ItemId", 
              AttributeType: "N", 
           }, 
         ], 
         KeySchema: [ 
            { 
              AttributeName: "MediaType", 
              KeyType: "HASH", 
           }, 
\overline{a} AttributeName: "ItemId", 
              KeyType: "RANGE", 
           }, 
         ], 
       }), 
     ); 
     await waitUntilTableExists({ client }, { TableName: NAMES.tableName }); 
  }), 
  new ScenarioOutput( 
     "createdTable", 
    MESSAGES.createdTable.replace("${TABLE_NAME}", NAMES.tableName), 
  ), 
  new ScenarioOutput( 
     "populatingTable", 
    MESSAGES.populatingTable.replace("${TABLE_NAME}", NAMES.tableName), 
  ),
```

```
 new ScenarioAction("populateTable", () => { 
  const client = new DynamoDBClient(f));
   /** 
    * @type {{ default: import("@aws-sdk/client-dynamodb").PutRequest['Item'][] }} 
    */ 
   const recommendations = JSON.parse( 
     readFileSync(join(RESOURCES_PATH, "recommendations.json")), 
   ); 
   return client.send( 
     new BatchWriteItemCommand({ 
       RequestItems: { 
          [NAMES.tableName]: recommendations.map((item) => ({ 
           PutRequest: { Item: item },
         })), 
       }, 
     }), 
   ); 
 }), 
 new ScenarioOutput( 
   "populatedTable", 
   MESSAGES.populatedTable.replace("${TABLE_NAME}", NAMES.tableName), 
 ), 
 new ScenarioOutput( 
   "creatingKeyPair", 
  MESSAGES.creatingKeyPair.replace("${KEY_PAIR_NAME}", NAMES.keyPairName), 
 ), 
 new ScenarioAction("createKeyPair", async () => { 
  const client = new EC2Client({});
   const { KeyMaterial } = await client.send( 
     new CreateKeyPairCommand({ 
       KeyName: NAMES.keyPairName, 
     }), 
   ); 
   writeFileSync(`${NAMES.keyPairName}.pem`, KeyMaterial, { mode: 0o600 }); 
 }), 
 new ScenarioOutput( 
   "createdKeyPair", 
   MESSAGES.createdKeyPair.replace("${KEY_PAIR_NAME}", NAMES.keyPairName), 
 ), 
 new ScenarioOutput( 
   "creatingInstancePolicy", 
   MESSAGES.creatingInstancePolicy.replace(
```

```
 "${INSTANCE_POLICY_NAME}", 
     NAMES.instancePolicyName, 
   ), 
 ), 
 new ScenarioAction("createInstancePolicy", async (state) => { 
  const client = new IAMClient({});
   const { 
     Policy: { Arn }, 
   } = await client.send( 
     new CreatePolicyCommand({ 
       PolicyName: NAMES.instancePolicyName, 
       PolicyDocument: readFileSync( 
         join(RESOURCES_PATH, "instance_policy.json"), 
       ), 
     }), 
   ); 
   state.instancePolicyArn = Arn; 
 }), 
 new ScenarioOutput("createdInstancePolicy", (state) => 
   MESSAGES.createdInstancePolicy 
     .replace("${INSTANCE_POLICY_NAME}", NAMES.instancePolicyName) 
     .replace("${INSTANCE_POLICY_ARN}", state.instancePolicyArn), 
 ), 
 new ScenarioOutput( 
   "creatingInstanceRole", 
   MESSAGES.creatingInstanceRole.replace( 
     "${INSTANCE_ROLE_NAME}", 
     NAMES.instanceRoleName, 
  ), 
 ), 
 new ScenarioAction("createInstanceRole", () => { 
  const client = new IAMClient({ }) :
   return client.send( 
     new CreateRoleCommand({ 
       RoleName: NAMES.instanceRoleName, 
       AssumeRolePolicyDocument: readFileSync( 
          join(ROOT, "assume-role-policy.json"), 
       ), 
     }), 
   ); 
 }), 
 new ScenarioOutput( 
   "createdInstanceRole", 
   MESSAGES.createdInstanceRole.replace(
```

```
 "${INSTANCE_ROLE_NAME}", 
     NAMES.instanceRoleName, 
   ), 
 ), 
 new ScenarioOutput( 
   "attachingPolicyToRole", 
   MESSAGES.attachingPolicyToRole 
     .replace("${INSTANCE_ROLE_NAME}", NAMES.instanceRoleName) 
     .replace("${INSTANCE_POLICY_NAME}", NAMES.instancePolicyName), 
),
 new ScenarioAction("attachPolicyToRole", async (state) => { 
  const client = new IAMClient({});
   await client.send( 
     new AttachRolePolicyCommand({ 
       RoleName: NAMES.instanceRoleName, 
       PolicyArn: state.instancePolicyArn, 
     }), 
  ); 
 }), 
 new ScenarioOutput( 
   "attachedPolicyToRole", 
  MESSAGES.attachedPolicyToRole 
     .replace("${INSTANCE_POLICY_NAME}", NAMES.instancePolicyName) 
     .replace("${INSTANCE_ROLE_NAME}", NAMES.instanceRoleName), 
),
 new ScenarioOutput( 
   "creatingInstanceProfile", 
   MESSAGES.creatingInstanceProfile.replace( 
     "${INSTANCE_PROFILE_NAME}", 
     NAMES.instanceProfileName, 
   ), 
 ), 
 new ScenarioAction("createInstanceProfile", async (state) => { 
  const client = new IAMClient({});
   const { 
     InstanceProfile: { Arn }, 
   } = await client.send( 
     new CreateInstanceProfileCommand({ 
       InstanceProfileName: NAMES.instanceProfileName, 
     }), 
   ); 
   state.instanceProfileArn = Arn; 
   await waitUntilInstanceProfileExists(
```
```
 { client }, 
     { InstanceProfileName: NAMES.instanceProfileName }, 
   ); 
 }), 
 new ScenarioOutput("createdInstanceProfile", (state) => 
   MESSAGES.createdInstanceProfile 
     .replace("${INSTANCE_PROFILE_NAME}", NAMES.instanceProfileName) 
     .replace("${INSTANCE_PROFILE_ARN}", state.instanceProfileArn), 
 ), 
 new ScenarioOutput( 
   "addingRoleToInstanceProfile", 
   MESSAGES.addingRoleToInstanceProfile 
     .replace("${INSTANCE_PROFILE_NAME}", NAMES.instanceProfileName) 
     .replace("${INSTANCE_ROLE_NAME}", NAMES.instanceRoleName), 
 ), 
 new ScenarioAction("addRoleToInstanceProfile", () => { 
  const client = new IAMClient({});
   return client.send( 
     new AddRoleToInstanceProfileCommand({ 
       RoleName: NAMES.instanceRoleName, 
       InstanceProfileName: NAMES.instanceProfileName, 
     }), 
   ); 
 }), 
 new ScenarioOutput( 
   "addedRoleToInstanceProfile", 
   MESSAGES.addedRoleToInstanceProfile 
     .replace("${INSTANCE_PROFILE_NAME}", NAMES.instanceProfileName) 
     .replace("${INSTANCE_ROLE_NAME}", NAMES.instanceRoleName), 
 ), 
 ...initParamsSteps, 
 new ScenarioOutput("creatingLaunchTemplate", MESSAGES.creatingLaunchTemplate), 
 new ScenarioAction("createLaunchTemplate", async () => { 
   // snippet-start:[javascript.v3.wkflw.resilient.CreateLaunchTemplate] 
  const ssmClient = new SSMClien({});
   const { Parameter } = await ssmClient.send( 
     new GetParameterCommand({ 
       Name: "/aws/service/ami-amazon-linux-latest/amzn2-ami-hvm-x86_64-gp2", 
     }), 
   ); 
  const ec2Client = new EC2Client({});
   await ec2Client.send( 
     new CreateLaunchTemplateCommand({ 
       LaunchTemplateName: NAMES.launchTemplateName,
```

```
 LaunchTemplateData: { 
         InstanceType: "t3.micro", 
         ImageId: Parameter.Value, 
         IamInstanceProfile: { Name: NAMES.instanceProfileName }, 
         UserData: readFileSync( 
           join(RESOURCES_PATH, "server_startup_script.sh"),
         ).toString("base64"), 
         KeyName: NAMES.keyPairName, 
       }, 
     }), 
     // snippet-end:[javascript.v3.wkflw.resilient.CreateLaunchTemplate] 
   ); 
 }), 
 new ScenarioOutput( 
   "createdLaunchTemplate", 
   MESSAGES.createdLaunchTemplate.replace( 
     "${LAUNCH_TEMPLATE_NAME}", 
     NAMES.launchTemplateName, 
   ), 
 ), 
 new ScenarioOutput( 
   "creatingAutoScalingGroup", 
   MESSAGES.creatingAutoScalingGroup.replace( 
     "${AUTO_SCALING_GROUP_NAME}", 
     NAMES.autoScalingGroupName, 
   ), 
 ), 
 new ScenarioAction("createAutoScalingGroup", async (state) => { 
  const ec2Client = new EC2Client({?});
   const { AvailabilityZones } = await ec2Client.send( 
     new DescribeAvailabilityZonesCommand({}), 
   ); 
   state.availabilityZoneNames = AvailabilityZones.map((az) => az.ZoneName); 
   const autoScalingClient = new AutoScalingClient({}); 
  await retry(\{ intervalInMs: 1000, maxRetries: 30 \}, () =>
     autoScalingClient.send( 
       new CreateAutoScalingGroupCommand({ 
         AvailabilityZones: state.availabilityZoneNames, 
         AutoScalingGroupName: NAMES.autoScalingGroupName, 
         LaunchTemplate: { 
           LaunchTemplateName: NAMES.launchTemplateName, 
           Version: "$Default", 
         }, 
         MinSize: 3,
```

```
 MaxSize: 3, 
       }), 
     ), 
   ); 
 }), 
 new ScenarioOutput( 
   "createdAutoScalingGroup", 
   /** 
    * @param {{ availabilityZoneNames: string[] }} state 
    */ 
  (state) =>
     MESSAGES.createdAutoScalingGroup 
       .replace("${AUTO_SCALING_GROUP_NAME}", NAMES.autoScalingGroupName) 
       .replace( 
         "${AVAILABILITY_ZONE_NAMES}", 
         state.availabilityZoneNames.join(", "), 
       ), 
 ), 
 new ScenarioInput("confirmContinue", MESSAGES.confirmContinue, { 
   type: "confirm", 
 }), 
 new ScenarioOutput("loadBalancer", MESSAGES.loadBalancer), 
 new ScenarioOutput("gettingVpc", MESSAGES.gettingVpc), 
 new ScenarioAction("getVpc", async (state) => { 
   // snippet-start:[javascript.v3.wkflw.resilient.DescribeVpcs] 
  const client = new EC2Client({});
   const { Vpcs } = await client.send( 
     new DescribeVpcsCommand({ 
       Filters: [{ Name: "is-default", Values: ["true"] }], 
     }), 
   ); 
   // snippet-end:[javascript.v3.wkflw.resilient.DescribeVpcs] 
   state.defaultVpc = Vpcs[0].VpcId; 
 }), 
 new ScenarioOutput("gotVpc", (state) => 
  MESSAGES.gotVpc.replace("${VPC_ID}", state.defaultVpc), 
 ), 
 new ScenarioOutput("gettingSubnets", MESSAGES.gettingSubnets), 
 new ScenarioAction("getSubnets", async (state) => { 
   // snippet-start:[javascript.v3.wkflw.resilient.DescribeSubnets] 
  const client = new EC2Client({});
   const { Subnets } = await client.send( 
     new DescribeSubnetsCommand({ 
       Filters: [
```

```
 { Name: "vpc-id", Values: [state.defaultVpc] }, 
         { Name: "availability-zone", Values: state.availabilityZoneNames }, 
         { Name: "default-for-az", Values: ["true"] }, 
       ], 
     }), 
   ); 
   // snippet-end:[javascript.v3.wkflw.resilient.DescribeSubnets] 
   state.subnets = Subnets.map((subnet) => subnet.SubnetId); 
 }), 
 new ScenarioOutput( 
   "gotSubnets", 
   /** 
    * @param {{ subnets: string[] }} state 
    */ 
  (state) =>
     MESSAGES.gotSubnets.replace("${SUBNETS}", state.subnets.join(", ")), 
 ), 
 new ScenarioOutput( 
   "creatingLoadBalancerTargetGroup", 
   MESSAGES.creatingLoadBalancerTargetGroup.replace( 
     "${TARGET_GROUP_NAME}", 
     NAMES.loadBalancerTargetGroupName, 
   ), 
 ), 
 new ScenarioAction("createLoadBalancerTargetGroup", async (state) => { 
  // snippet-start:[javascript.v3.wkflw.resilient.CreateTargetGroup] 
   const client = new ElasticLoadBalancingV2Client({}); 
   const { TargetGroups } = await client.send( 
     new CreateTargetGroupCommand({ 
       Name: NAMES.loadBalancerTargetGroupName, 
       Protocol: "HTTP", 
       Port: 80, 
       HealthCheckPath: "/healthcheck", 
       HealthCheckIntervalSeconds: 10, 
       HealthCheckTimeoutSeconds: 5, 
       HealthyThresholdCount: 2, 
       UnhealthyThresholdCount: 2, 
       VpcId: state.defaultVpc, 
     }), 
   ); 
   // snippet-end:[javascript.v3.wkflw.resilient.CreateTargetGroup] 
   const targetGroup = TargetGroups[0]; 
   state.targetGroupArn = targetGroup.TargetGroupArn; 
   state.targetGroupProtocol = targetGroup.Protocol;
```

```
 state.targetGroupPort = targetGroup.Port; 
 }), 
 new ScenarioOutput( 
   "createdLoadBalancerTargetGroup", 
   MESSAGES.createdLoadBalancerTargetGroup.replace( 
     "${TARGET_GROUP_NAME}", 
     NAMES.loadBalancerTargetGroupName, 
   ), 
 ), 
 new ScenarioOutput( 
   "creatingLoadBalancer", 
   MESSAGES.creatingLoadBalancer.replace("${LB_NAME}", NAMES.loadBalancerName), 
 ), 
 new ScenarioAction("createLoadBalancer", async (state) => { 
   // snippet-start:[javascript.v3.wkflw.resilient.CreateLoadBalancer] 
   const client = new ElasticLoadBalancingV2Client({}); 
   const { LoadBalancers } = await client.send( 
     new CreateLoadBalancerCommand({ 
       Name: NAMES.loadBalancerName, 
       Subnets: state.subnets, 
     }), 
   ); 
   state.loadBalancerDns = LoadBalancers[0].DNSName; 
   state.loadBalancerArn = LoadBalancers[0].LoadBalancerArn; 
   await waitUntilLoadBalancerAvailable( 
     { client }, 
     { Names: [NAMES.loadBalancerName] }, 
   ); 
   // snippet-end:[javascript.v3.wkflw.resilient.CreateLoadBalancer] 
 }), 
 new ScenarioOutput("createdLoadBalancer", (state) => 
   MESSAGES.createdLoadBalancer 
     .replace("${LB_NAME}", NAMES.loadBalancerName) 
     .replace("${DNS_NAME}", state.loadBalancerDns), 
),
 new ScenarioOutput( 
   "creatingListener", 
   MESSAGES.creatingLoadBalancerListener 
     .replace("${LB_NAME}", NAMES.loadBalancerName) 
     .replace("${TARGET_GROUP_NAME}", NAMES.loadBalancerTargetGroupName), 
 ), 
 new ScenarioAction("createListener", async (state) => { 
   // snippet-start:[javascript.v3.wkflw.resilient.CreateListener] 
   const client = new ElasticLoadBalancingV2Client({});
```

```
 const { Listeners } = await client.send( 
     new CreateListenerCommand({ 
       LoadBalancerArn: state.loadBalancerArn, 
       Protocol: state.targetGroupProtocol, 
       Port: state.targetGroupPort, 
       DefaultActions: [ 
         { Type: "forward", TargetGroupArn: state.targetGroupArn }, 
       ], 
     }), 
  \cdot // snippet-end:[javascript.v3.wkflw.resilient.CreateListener] 
   const listener = Listeners[0]; 
   state.loadBalancerListenerArn = listener.ListenerArn; 
 }), 
 new ScenarioOutput("createdListener", (state) => 
   MESSAGES.createdLoadBalancerListener.replace( 
     "${LB_LISTENER_ARN}", 
     state.loadBalancerListenerArn, 
   ), 
 ), 
 new ScenarioOutput( 
   "attachingLoadBalancerTargetGroup", 
   MESSAGES.attachingLoadBalancerTargetGroup 
     .replace("${TARGET_GROUP_NAME}", NAMES.loadBalancerTargetGroupName) 
     .replace("${AUTO_SCALING_GROUP_NAME}", NAMES.autoScalingGroupName), 
 ), 
 new ScenarioAction("attachLoadBalancerTargetGroup", async (state) => { 
   // snippet-start:[javascript.v3.wkflw.resilient.AttachTargetGroup] 
  const client = new AutoScalingClient( \{\});
   await client.send( 
     new AttachLoadBalancerTargetGroupsCommand({ 
       AutoScalingGroupName: NAMES.autoScalingGroupName, 
       TargetGroupARNs: [state.targetGroupArn], 
     }), 
   ); 
  // snippet-end:[javascript.v3.wkflw.resilient.AttachTargetGroup] 
 }), 
 new ScenarioOutput( 
   "attachedLoadBalancerTargetGroup", 
   MESSAGES.attachedLoadBalancerTargetGroup, 
 ), 
 new ScenarioOutput("verifyingInboundPort", MESSAGES.verifyingInboundPort), 
 new ScenarioAction( 
   "verifyInboundPort",
```

```
 /** 
 * 
      * @param {{ defaultSecurityGroup: import('@aws-sdk/client-ec2').SecurityGroup}} 
 state 
      */ 
    async (state) \Rightarrow {
      const client = new EC2Client({});
       const { SecurityGroups } = await client.send( 
         new DescribeSecurityGroupsCommand({ 
           Filters: [{ Name: "group-name", Values: ["default"] }], 
         }), 
       ); 
       if (!SecurityGroups) { 
         state.verifyInboundPortError = new Error(MESSAGES.noSecurityGroups); 
       } 
      state.defaultSecurityGroup = SecurityGroups[0];
       /** 
        * @type {string} 
        */ 
       const ipResponse = (await axios.get("http://checkip.amazonaws.com")).data; 
       state.myIp = ipResponse.trim(); 
       const myIpRules = state.defaultSecurityGroup.IpPermissions.filter( 
        ({ [ IpRanges ) =>
           IpRanges.some( 
             ({\{ \text{CidrIp } \}}) =>
                CidrIp.startsWith(state.myIp) || CidrIp === "0.0.0.0/0", 
            ), 
      \lambdafilter((\{ IpProtocol \}) \Rightarrow IpProtocol == "tcp")filter((\{ FromPort \}) \implies FromPort == 80);
       state.myIpRules = myIpRules; 
    }, 
   ), 
   new ScenarioOutput( 
     "verifiedInboundPort", 
     /** 
      * @param {{ myIpRules: any[] }} state 
      */ 
    (state) => {
       if (state.myIpRules.length > 0) { 
         return MESSAGES.foundIpRules.replace( 
            "${IP_RULES}",
```

```
 JSON.stringify(state.myIpRules, null, 2), 
          ); 
       } else { 
          return MESSAGES.noIpRules; 
       } 
     }, 
   ), 
   new ScenarioInput( 
     "shouldAddInboundRule", 
     /** 
      * @param {{ myIpRules: any[] }} state 
      */ 
    (state) => {
       if (state.myIpRules.length > 0) { 
          return false; 
       } else { 
          return MESSAGES.noIpRules; 
       } 
     }, 
     { type: "confirm" }, 
  \lambda.
   new ScenarioAction( 
     "addInboundRule", 
     /** 
      * @param {{ defaultSecurityGroup: import('@aws-sdk/client-
ec2').SecurityGroup }} state 
      */ 
    async (state) => \{ if (!state.shouldAddInboundRule) { 
          return; 
       } 
      const client = new EC2Client({});
        await client.send( 
          new AuthorizeSecurityGroupIngressCommand({ 
            GroupId: state.defaultSecurityGroup.GroupId, 
            CidrIp: `${state.myIp}/32`, 
            FromPort: 80, 
            ToPort: 80, 
            IpProtocol: "tcp", 
          }), 
       ); 
     }, 
   ),
```

```
 new ScenarioOutput("addedInboundRule", (state) => { 
     if (state.shouldAddInboundRule) { 
       return MESSAGES.addedInboundRule.replace("${IP_ADDRESS}", state.myIp); 
     } else { 
       return false; 
     } 
   }), 
   new ScenarioOutput("verifyingEndpoint", (state) => 
     MESSAGES.verifyingEndpoint.replace("${DNS_NAME}", state.loadBalancerDns), 
   ), 
   new ScenarioAction("verifyEndpoint", async (state) => { 
     try { 
      const response = await retry({ intervalInMs: 2000, maxRetries: 30 }, () =>
         axios.get(`http://${state.loadBalancerDns}`), 
       ); 
      state.endpointResponse = JSON.stringify(response.data, null, 2);
     } catch (e) { 
       state.verifyEndpointError = e; 
     } 
   }), 
   new ScenarioOutput("verifiedEndpoint", (state) => { 
     if (state.verifyEndpointError) { 
       console.error(state.verifyEndpointError); 
     } else { 
       return MESSAGES.verifiedEndpoint.replace( 
         "${ENDPOINT_RESPONSE}", 
         state.endpointResponse, 
       ); 
     } 
   }),
];
```
デモを実行するための手順を作成します。

```
// Copyright Amazon.com, Inc. or its affiliates. All Rights Reserved.
// SPDX-License-Identifier: Apache-2.0
import { readFileSync } from "node:fs";
import { join } from "node:path";
import axios from "axios";
import {
```

```
 DescribeTargetGroupsCommand, 
   DescribeTargetHealthCommand, 
   ElasticLoadBalancingV2Client,
} from "@aws-sdk/client-elastic-load-balancing-v2";
import { 
   DescribeInstanceInformationCommand, 
   PutParameterCommand, 
   SSMClient, 
  SendCommandCommand,
} from "@aws-sdk/client-ssm";
import { 
   IAMClient, 
   CreatePolicyCommand, 
   CreateRoleCommand, 
   AttachRolePolicyCommand, 
   CreateInstanceProfileCommand, 
   AddRoleToInstanceProfileCommand, 
   waitUntilInstanceProfileExists,
} from "@aws-sdk/client-iam";
import { 
   AutoScalingClient, 
   DescribeAutoScalingGroupsCommand, 
   TerminateInstanceInAutoScalingGroupCommand,
} from "@aws-sdk/client-auto-scaling";
import { 
   DescribeIamInstanceProfileAssociationsCommand, 
   EC2Client, 
   RebootInstancesCommand, 
   ReplaceIamInstanceProfileAssociationCommand,
} from "@aws-sdk/client-ec2";
import { 
   ScenarioAction, 
   ScenarioInput, 
   ScenarioOutput,
} from "@aws-doc-sdk-examples/lib/scenario/scenario.js";
import { retry } from "@aws-doc-sdk-examples/lib/utils/util-timers.js";
import { MESSAGES, NAMES, RESOURCES_PATH } from "./constants.js";
import { findLoadBalancer } from "./shared.js";
const getRecommendation = new ScenarioAction( 
   "getRecommendation", 
  async (state) => \{
```

```
 const loadBalancer = await findLoadBalancer(NAMES.loadBalancerName); 
     if (loadBalancer) { 
       state.loadBalancerDnsName = loadBalancer.DNSName; 
       try { 
         state.recommendation = ( 
           await axios.get(`http://${state.loadBalancerDnsName}`) 
         ).data; 
       } catch (e) { 
         state.recommendation = e instanceof Error ? e.message : e; 
       } 
     } else { 
       throw new Error(MESSAGES.demoFindLoadBalancerError); 
     } 
   },
);
const getRecommendationResult = new ScenarioOutput( 
   "getRecommendationResult", 
  (state) =>
     `Recommendation:\n${JSON.stringify(state.recommendation, null, 2)}`, 
   { preformatted: true },
);
const getHealthCheck = new ScenarioAction("getHealthCheck", async (state) => { 
   // snippet-start:[javascript.v3.wkflw.resilient.DescribeTargetGroups] 
   const client = new ElasticLoadBalancingV2Client({}); 
   const { TargetGroups } = await client.send( 
     new DescribeTargetGroupsCommand({ 
      Names: [NAMES.loadBalancerTargetGroupName],
     }), 
   ); 
   // snippet-end:[javascript.v3.wkflw.resilient.DescribeTargetGroups] 
   // snippet-start:[javascript.v3.wkflw.resilient.DescribeTargetHealth] 
   const { TargetHealthDescriptions } = await client.send( 
     new DescribeTargetHealthCommand({ 
       TargetGroupArn: TargetGroups[0].TargetGroupArn, 
     }), 
   ); 
   // snippet-end:[javascript.v3.wkflw.resilient.DescribeTargetHealth] 
   state.targetHealthDescriptions = TargetHealthDescriptions;
});
const getHealthCheckResult = new ScenarioOutput(
```

```
 "getHealthCheckResult", 
   /** 
    * @param {{ targetHealthDescriptions: import('@aws-sdk/client-elastic-load-
balancing-v2').TargetHealthDescription[]}} state 
    */ 
  (state) => {
     const status = state.targetHealthDescriptions 
       .map((th) => `${th.Target.Id}: ${th.TargetHealth.State}`) 
      .join("\n");
     return `Health check:\n${status}`; 
   }, 
   { preformatted: true },
);
const loadBalancerLoop = new ScenarioAction( 
   "loadBalancerLoop", 
   getRecommendation.action, 
  \{ whileConfig: { 
       whileFn: ({ loadBalancerCheck }) => loadBalancerCheck, 
       input: new ScenarioInput( 
         "loadBalancerCheck", 
         MESSAGES.demoLoadBalancerCheck, 
        \mathcal{L} type: "confirm", 
         }, 
       ), 
       output: getRecommendationResult, 
     }, 
   },
);
const healthCheckLoop = new ScenarioAction( 
   "healthCheckLoop", 
   getHealthCheck.action, 
   { 
     whileConfig: { 
       whileFn: ({ healthCheck }) => healthCheck, 
      input: new ScenarioInput("healthCheck", MESSAGES.demoHealthCheck, {
         type: "confirm", 
       }), 
       output: getHealthCheckResult, 
     }, 
   },
```

```
);
const statusSteps = [ 
   getRecommendation, 
   getRecommendationResult, 
   getHealthCheck, 
   getHealthCheckResult,
];
/** 
  * @type {import('@aws-doc-sdk-examples/lib/scenario.js').Step[]} 
  */
export const demoSteps = [ 
   new ScenarioOutput("header", MESSAGES.demoHeader, { header: true }), 
   new ScenarioOutput("sanityCheck", MESSAGES.demoSanityCheck), 
   ...statusSteps, 
   new ScenarioInput( 
     "brokenDependencyConfirmation", 
     MESSAGES.demoBrokenDependencyConfirmation, 
     { type: "confirm" }, 
  ),
   new ScenarioAction("brokenDependency", async (state) => { 
     if (!state.brokenDependencyConfirmation) { 
       process.exit(); 
     } else { 
      const client = new SSMClien({});
       state.badTableName = `fake-table-${Date.now()}`; 
       await client.send( 
         new PutParameterCommand({ 
           Name: NAMES.ssmTableNameKey, 
           Value: state.badTableName, 
           Overwrite: true, 
           Type: "String", 
         }), 
       ); 
     } 
   }), 
   new ScenarioOutput("testBrokenDependency", (state) => 
     MESSAGES.demoTestBrokenDependency.replace( 
       "${TABLE_NAME}", 
       state.badTableName, 
     ), 
   ), 
   ...statusSteps,
```

```
 new ScenarioInput( 
   "staticResponseConfirmation", 
   MESSAGES.demoStaticResponseConfirmation, 
   { type: "confirm" }, 
 ), 
 new ScenarioAction("staticResponse", async (state) => { 
   if (!state.staticResponseConfirmation) { 
     process.exit(); 
   } else { 
    const client = new SSMClien({ }) ;
     await client.send( 
       new PutParameterCommand({ 
        Name: NAMES.ssmFailureResponseKey,
         Value: "static", 
         Overwrite: true, 
         Type: "String", 
       }), 
     ); 
   } 
 }), 
 new ScenarioOutput("testStaticResponse", MESSAGES.demoTestStaticResponse), 
 ...statusSteps, 
 new ScenarioInput( 
   "badCredentialsConfirmation", 
   MESSAGES.demoBadCredentialsConfirmation, 
   { type: "confirm" }, 
 ), 
 new ScenarioAction("badCredentialsExit", (state) => { 
   if (!state.badCredentialsConfirmation) { 
     process.exit(); 
   } 
 }), 
 new ScenarioAction("fixDynamoDBName", async () => { 
  const client = new SSMClien({});
   await client.send( 
     new PutParameterCommand({ 
      Name: NAMES.ssmTableNameKey,
       Value: NAMES.tableName, 
       Overwrite: true, 
       Type: "String", 
     }), 
   ); 
 }), 
 new ScenarioAction(
```

```
 "badCredentials", 
     /** 
      * @param {{ targetInstance: import('@aws-sdk/client-auto-scaling').Instance }} 
  state 
      */ 
    async (state) \Rightarrow {
       await createSsmOnlyInstanceProfile(); 
      const autoScalingClient = new AutoScalingClient({});
       const { AutoScalingGroups } = await autoScalingClient.send( 
         new DescribeAutoScalingGroupsCommand({ 
           AutoScalingGroupNames: [NAMES.autoScalingGroupName], 
         }), 
       ); 
       state.targetInstance = AutoScalingGroups[0].Instances[0]; 
       // snippet-start:
[javascript.v3.wkflw.resilient.DescribeIamInstanceProfileAssociations] 
      const ec2Client = new EC2Client({});
       const { IamInstanceProfileAssociations } = await ec2Client.send( 
         new DescribeIamInstanceProfileAssociationsCommand({ 
           Filters: [ 
              { Name: "instance-id", Values: [state.targetInstance.InstanceId] }, 
           ], 
         }), 
       ); 
       // snippet-end:
[javascript.v3.wkflw.resilient.DescribeIamInstanceProfileAssociations] 
       state.instanceProfileAssociationId = 
         IamInstanceProfileAssociations[0].AssociationId; 
       // snippet-start:
[javascript.v3.wkflw.resilient.ReplaceIamInstanceProfileAssociation] 
       await retry({ intervalInMs: 1000, maxRetries: 30 }, () => 
         ec2Client.send( 
           new ReplaceIamInstanceProfileAssociationCommand({ 
             AssociationId: state.instanceProfileAssociationId, 
             IamInstanceProfile: { Name: NAMES.ssmOnlyInstanceProfileName }, 
           }), 
         ), 
       ); 
       // snippet-end:
[javascript.v3.wkflw.resilient.ReplaceIamInstanceProfileAssociation] 
       await ec2Client.send( 
         new RebootInstancesCommand({ 
           InstanceIds: [state.targetInstance.InstanceId],
```

```
 }), 
      ); 
     const ssmClient = new SSMClient({});
     await retry({ intervalInMs: 20000, maxRetries: 15 }, async () => {
        const { InstanceInformationList } = await ssmClient.send( 
          new DescribeInstanceInformationCommand({}), 
        ); 
        const instance = InstanceInformationList.find( 
          (info) => info.InstanceId === state.targetInstance.InstanceId, 
        ); 
       if (!instance) {
          throw new Error("Instance not found."); 
        } 
      }); 
      await ssmClient.send( 
       new SendCommandCommand({
          InstanceIds: [state.targetInstance.InstanceId], 
          DocumentName: "AWS-RunShellScript", 
          Parameters: { commands: ["cd / && sudo python3 server.py 80"] }, 
        }), 
      ); 
    }, 
 ), 
  new ScenarioOutput( 
    "testBadCredentials", 
    /** 
     * @param {{ targetInstance: import('@aws-sdk/client-ssm').InstanceInformation}} 
 state 
     */ 
   (state) =>
      MESSAGES.demoTestBadCredentials.replace( 
        "${INSTANCE_ID}", 
        state.targetInstance.InstanceId, 
      ), 
 ), 
  loadBalancerLoop, 
 new ScenarioInput( 
    "deepHealthCheckConfirmation", 
    MESSAGES.demoDeepHealthCheckConfirmation, 
    { type: "confirm" },
```

```
 ), 
   new ScenarioAction("deepHealthCheckExit", (state) => { 
     if (!state.deepHealthCheckConfirmation) { 
       process.exit(); 
     } 
   }), 
   new ScenarioAction("deepHealthCheck", async () => { 
    const client = new SSMClien({});
     await client.send( 
       new PutParameterCommand({ 
        Name: NAMES.ssmHealthCheckKey,
         Value: "deep", 
         Overwrite: true, 
         Type: "String", 
       }), 
     ); 
   }), 
   new ScenarioOutput("testDeepHealthCheck", MESSAGES.demoTestDeepHealthCheck), 
   healthCheckLoop, 
   loadBalancerLoop, 
   new ScenarioInput( 
     "killInstanceConfirmation", 
     /** 
      * @param {{ targetInstance: import('@aws-sdk/client-
ssm').InstanceInformation }} state 
      */ 
    (state) =>
       MESSAGES.demoKillInstanceConfirmation.replace( 
         "${INSTANCE_ID}", 
         state.targetInstance.InstanceId, 
       ), 
     { type: "confirm" }, 
   ), 
   new ScenarioAction("killInstanceExit", (state) => { 
     if (!state.killInstanceConfirmation) { 
       process.exit(); 
     } 
   }), 
   new ScenarioAction( 
     "killInstance", 
     /** 
      * @param {{ targetInstance: import('@aws-sdk/client-
ssm').InstanceInformation }} state 
      */
```

```
async (state) => \{ const client = new AutoScalingClient({}); 
     await client.send( 
       new TerminateInstanceInAutoScalingGroupCommand({ 
          InstanceId: state.targetInstance.InstanceId, 
          ShouldDecrementDesiredCapacity: false, 
       }), 
     ); 
   }, 
 ), 
 new ScenarioOutput("testKillInstance", MESSAGES.demoTestKillInstance), 
 healthCheckLoop, 
 loadBalancerLoop, 
 new ScenarioInput("failOpenConfirmation", MESSAGES.demoFailOpenConfirmation, { 
   type: "confirm", 
 }), 
 new ScenarioAction("failOpenExit", (state) => { 
   if (!state.failOpenConfirmation) { 
     process.exit(); 
   } 
 }), 
 new ScenarioAction("failOpen", () => { 
  const client = new SSMClien({});
   return client.send( 
     new PutParameterCommand({ 
       Name: NAMES.ssmTableNameKey, 
       Value: `fake-table-${Date.now()}`, 
       Overwrite: true, 
       Type: "String", 
     }), 
   ); 
 }), 
 new ScenarioOutput("testFailOpen", MESSAGES.demoFailOpenTest), 
 healthCheckLoop, 
 loadBalancerLoop, 
 new ScenarioInput( 
   "resetTableConfirmation", 
   MESSAGES.demoResetTableConfirmation, 
   { type: "confirm" }, 
 ), 
 new ScenarioAction("resetTableExit", (state) => { 
   if (!state.resetTableConfirmation) { 
     process.exit(); 
   }
```

```
 }), 
   new ScenarioAction("resetTable", async () => { 
    const client = new SSMClien({ }) ;
     await client.send( 
       new PutParameterCommand({ 
        Name: NAMES.ssmTableNameKey,
         Value: NAMES.tableName, 
         Overwrite: true, 
         Type: "String", 
       }), 
     ); 
   }), 
   new ScenarioOutput("testResetTable", MESSAGES.demoTestResetTable), 
   healthCheckLoop, 
   loadBalancerLoop,
];
async function createSsmOnlyInstanceProfile() { 
  const iamClient = new IAMClient({});
   const { Policy } = await iamClient.send( 
     new CreatePolicyCommand({ 
       PolicyName: NAMES.ssmOnlyPolicyName, 
       PolicyDocument: readFileSync( 
         join(RESOURCES_PATH, "ssm_only_policy.json"), 
       ), 
     }), 
   ); 
   await iamClient.send( 
     new CreateRoleCommand({ 
       RoleName: NAMES.ssmOnlyRoleName, 
       AssumeRolePolicyDocument: JSON.stringify({ 
         Version: "2012-10-17", 
        Statement: [
            { 
              Effect: "Allow", 
             Principal: { Service: "ec2.amazonaws.com" },
              Action: "sts:AssumeRole", 
            }, 
         ], 
       }), 
     }), 
   ); 
   await iamClient.send( 
     new AttachRolePolicyCommand({
```

```
 RoleName: NAMES.ssmOnlyRoleName, 
       PolicyArn: Policy.Arn, 
     }), 
   ); 
   await iamClient.send( 
     new AttachRolePolicyCommand({ 
       RoleName: NAMES.ssmOnlyRoleName, 
       PolicyArn: "arn:aws:iam::aws:policy/AmazonSSMManagedInstanceCore", 
     }), 
   ); 
   // snippet-start:[javascript.v3.wkflw.resilient.CreateInstanceProfile] 
   const { InstanceProfile } = await iamClient.send( 
     new CreateInstanceProfileCommand({ 
       InstanceProfileName: NAMES.ssmOnlyInstanceProfileName, 
     }), 
   ); 
   await waitUntilInstanceProfileExists( 
     { client: iamClient }, 
     { InstanceProfileName: NAMES.ssmOnlyInstanceProfileName }, 
   ); 
   // snippet-end:[javascript.v3.wkflw.resilient.CreateInstanceProfile] 
   await iamClient.send( 
     new AddRoleToInstanceProfileCommand({ 
       InstanceProfileName: NAMES.ssmOnlyInstanceProfileName, 
       RoleName: NAMES.ssmOnlyRoleName, 
     }), 
   ); 
   return InstanceProfile;
}
```
すべてのリソースを破棄するための手順を作成します。

```
// Copyright Amazon.com, Inc. or its affiliates. All Rights Reserved.
// SPDX-License-Identifier: Apache-2.0
import { unlinkSync } from "node:fs";
import { DynamoDBClient, DeleteTableCommand } from "@aws-sdk/client-dynamodb";
import { 
   EC2Client, 
  DeleteKeyPairCommand, 
   DeleteLaunchTemplateCommand,
```

```
} from "@aws-sdk/client-ec2";
import { 
   IAMClient, 
   DeleteInstanceProfileCommand, 
   RemoveRoleFromInstanceProfileCommand, 
   DeletePolicyCommand, 
   DeleteRoleCommand, 
   DetachRolePolicyCommand, 
   paginateListPolicies,
} from "@aws-sdk/client-iam";
import { 
   AutoScalingClient, 
   DeleteAutoScalingGroupCommand, 
   TerminateInstanceInAutoScalingGroupCommand, 
   UpdateAutoScalingGroupCommand, 
   paginateDescribeAutoScalingGroups,
} from "@aws-sdk/client-auto-scaling";
import { 
   DeleteLoadBalancerCommand, 
   DeleteTargetGroupCommand, 
   DescribeTargetGroupsCommand, 
   ElasticLoadBalancingV2Client,
} from "@aws-sdk/client-elastic-load-balancing-v2";
import { 
   ScenarioOutput, 
   ScenarioInput, 
   ScenarioAction,
} from "@aws-doc-sdk-examples/lib/scenario/index.js";
import { retry } from "@aws-doc-sdk-examples/lib/utils/util-timers.js";
import { MESSAGES, NAMES } from "./constants.js";
import { findLoadBalancer } from "./shared.js";
/** 
  * @type {import('@aws-doc-sdk-examples/lib/scenario.js').Step[]} 
  */
export const destroySteps = [ 
   new ScenarioInput("destroy", MESSAGES.destroy, { type: "confirm" }), 
   new ScenarioAction( 
     "abort", 
     (state) => state.destroy === false && process.exit(), 
   ), 
   new ScenarioAction("deleteTable", async (c) => {
```

```
 try { 
    const client = new DynamoDBClient(\{\});
    await client.send(new DeleteTableCommand({ TableName: NAMES.tableName }));
   } catch (e) { 
     c.deleteTableError = e; 
   } 
 }), 
 new ScenarioOutput("deleteTableResult", (state) => { 
   if (state.deleteTableError) { 
     console.error(state.deleteTableError); 
     return MESSAGES.deleteTableError.replace( 
       "${TABLE_NAME}", 
       NAMES.tableName, 
     ); 
   } else { 
     return MESSAGES.deletedTable.replace("${TABLE_NAME}", NAMES.tableName); 
   } 
 }), 
 new ScenarioAction("deleteKeyPair", async (state) => { 
   try { 
    const client = new EC2Client({});
     await client.send( 
      new DeleteKeyPairCommand({ KeyName: NAMES.keyPairName }),
     ); 
     unlinkSync(`${NAMES.keyPairName}.pem`); 
   } catch (e) { 
     state.deleteKeyPairError = e; 
   } 
 }), 
 new ScenarioOutput("deleteKeyPairResult", (state) => { 
   if (state.deleteKeyPairError) { 
     console.error(state.deleteKeyPairError); 
     return MESSAGES.deleteKeyPairError.replace( 
       "${KEY_PAIR_NAME}", 
       NAMES.keyPairName, 
     ); 
   } else { 
     return MESSAGES.deletedKeyPair.replace( 
       "${KEY_PAIR_NAME}", 
       NAMES.keyPairName, 
     ); 
   } 
 }), 
 new ScenarioAction("detachPolicyFromRole", async (state) => {
```

```
 try { 
    const client = new IAMClient(f);
     const policy = await findPolicy(NAMES.instancePolicyName); 
     if (!policy) { 
       state.detachPolicyFromRoleError = new Error( 
          `Policy ${NAMES.instancePolicyName} not found.`, 
       ); 
     } else { 
       await client.send( 
         new DetachRolePolicyCommand({ 
            RoleName: NAMES.instanceRoleName, 
            PolicyArn: policy.Arn, 
         }), 
       ); 
     } 
   } catch (e) { 
     state.detachPolicyFromRoleError = e; 
   } 
 }), 
 new ScenarioOutput("detachedPolicyFromRole", (state) => { 
   if (state.detachPolicyFromRoleError) { 
     console.error(state.detachPolicyFromRoleError); 
     return MESSAGES.detachPolicyFromRoleError 
       .replace("${INSTANCE_POLICY_NAME}", NAMES.instancePolicyName) 
       .replace("${INSTANCE_ROLE_NAME}", NAMES.instanceRoleName); 
   } else { 
     return MESSAGES.detachedPolicyFromRole 
       .replace("${INSTANCE_POLICY_NAME}", NAMES.instancePolicyName) 
       .replace("${INSTANCE_ROLE_NAME}", NAMES.instanceRoleName); 
   } 
 }), 
 new ScenarioAction("deleteInstancePolicy", async (state) => { 
  const client = new IAMClient({} \{ \});
   const policy = await findPolicy(NAMES.instancePolicyName); 
   if (!policy) { 
     state.deletePolicyError = new Error( 
       `Policy ${NAMES.instancePolicyName} not found.`, 
     ); 
   } else { 
     return client.send( 
       new DeletePolicyCommand({ 
         PolicyArn: policy.Arn,
```

```
 }), 
     ); 
   } 
 }), 
 new ScenarioOutput("deletePolicyResult", (state) => { 
   if (state.deletePolicyError) { 
     console.error(state.deletePolicyError); 
     return MESSAGES.deletePolicyError.replace( 
       "${INSTANCE_POLICY_NAME}", 
       NAMES.instancePolicyName, 
     ); 
   } else { 
     return MESSAGES.deletedPolicy.replace( 
       "${INSTANCE_POLICY_NAME}", 
       NAMES.instancePolicyName, 
     ); 
   } 
 }), 
 new ScenarioAction("removeRoleFromInstanceProfile", async (state) => { 
   try { 
    const client = new IAMClient(f);
     await client.send( 
       new RemoveRoleFromInstanceProfileCommand({ 
         RoleName: NAMES.instanceRoleName, 
         InstanceProfileName: NAMES.instanceProfileName, 
       }), 
     ); 
   } catch (e) { 
     state.removeRoleFromInstanceProfileError = e; 
   } 
 }), 
 new ScenarioOutput("removeRoleFromInstanceProfileResult", (state) => { 
   if (state.removeRoleFromInstanceProfile) { 
     console.error(state.removeRoleFromInstanceProfileError); 
     return MESSAGES.removeRoleFromInstanceProfileError 
       .replace("${INSTANCE_PROFILE_NAME}", NAMES.instanceProfileName) 
      .replace("${INSTANCE_ROLE_NAME}", NAMES.instanceRoleName);
   } else { 
     return MESSAGES.removedRoleFromInstanceProfile 
       .replace("${INSTANCE_PROFILE_NAME}", NAMES.instanceProfileName) 
       .replace("${INSTANCE_ROLE_NAME}", NAMES.instanceRoleName); 
   } 
 }), 
 new ScenarioAction("deleteInstanceRole", async (state) => {
```

```
 try { 
    const client = new IAMClient(f);
     await client.send( 
       new DeleteRoleCommand({ 
         RoleName: NAMES.instanceRoleName, 
       }), 
     ); 
   } catch (e) { 
     state.deleteInstanceRoleError = e; 
   } 
 }), 
 new ScenarioOutput("deleteInstanceRoleResult", (state) => { 
   if (state.deleteInstanceRoleError) { 
     console.error(state.deleteInstanceRoleError); 
     return MESSAGES.deleteInstanceRoleError.replace( 
       "${INSTANCE_ROLE_NAME}", 
       NAMES.instanceRoleName, 
     ); 
   } else { 
     return MESSAGES.deletedInstanceRole.replace( 
       "${INSTANCE_ROLE_NAME}", 
       NAMES.instanceRoleName, 
     ); 
   } 
 }), 
 new ScenarioAction("deleteInstanceProfile", async (state) => { 
   try { 
     // snippet-start:[javascript.v3.wkflw.resilient.DeleteInstanceProfile] 
    const client = new IAMClient(\{\});
     await client.send( 
       new DeleteInstanceProfileCommand({ 
         InstanceProfileName: NAMES.instanceProfileName, 
       }), 
     ); 
     // snippet-end:[javascript.v3.wkflw.resilient.DeleteInstanceProfile] 
   } catch (e) { 
     state.deleteInstanceProfileError = e; 
   } 
 }), 
 new ScenarioOutput("deleteInstanceProfileResult", (state) => { 
   if (state.deleteInstanceProfileError) { 
     console.error(state.deleteInstanceProfileError); 
     return MESSAGES.deleteInstanceProfileError.replace( 
        "${INSTANCE_PROFILE_NAME}",
```

```
 NAMES.instanceProfileName, 
     ); 
   } else { 
     return MESSAGES.deletedInstanceProfile.replace( 
       "${INSTANCE_PROFILE_NAME}", 
       NAMES.instanceProfileName, 
     ); 
   } 
 }), 
 new ScenarioAction("deleteAutoScalingGroup", async (state) => { 
   try { 
     await terminateGroupInstances(NAMES.autoScalingGroupName); 
    await retry({ intervalInMs: 60000, maxRetries: 60 }, async () => {
       await deleteAutoScalingGroup(NAMES.autoScalingGroupName); 
     }); 
   } catch (e) { 
     state.deleteAutoScalingGroupError = e; 
   } 
 }), 
 new ScenarioOutput("deleteAutoScalingGroupResult", (state) => { 
   if (state.deleteAutoScalingGroupError) { 
     console.error(state.deleteAutoScalingGroupError); 
     return MESSAGES.deleteAutoScalingGroupError.replace( 
       "${AUTO_SCALING_GROUP_NAME}", 
       NAMES.autoScalingGroupName, 
     ); 
   } else { 
     return MESSAGES.deletedAutoScalingGroup.replace( 
       "${AUTO_SCALING_GROUP_NAME}", 
       NAMES.autoScalingGroupName, 
     ); 
   } 
 }), 
 new ScenarioAction("deleteLaunchTemplate", async (state) => { 
  const client = new EC2Client({});
   try { 
     // snippet-start:[javascript.v3.wkflw.resilient.DeleteLaunchTemplate] 
     await client.send( 
       new DeleteLaunchTemplateCommand({ 
         LaunchTemplateName: NAMES.launchTemplateName, 
       }), 
     ); 
     // snippet-end:[javascript.v3.wkflw.resilient.DeleteLaunchTemplate] 
   } catch (e) {
```

```
 state.deleteLaunchTemplateError = e; 
   } 
 }), 
 new ScenarioOutput("deleteLaunchTemplateResult", (state) => { 
   if (state.deleteLaunchTemplateError) { 
     console.error(state.deleteLaunchTemplateError); 
     return MESSAGES.deleteLaunchTemplateError.replace( 
       "${LAUNCH_TEMPLATE_NAME}", 
       NAMES.launchTemplateName, 
     ); 
   } else { 
     return MESSAGES.deletedLaunchTemplate.replace( 
       "${LAUNCH_TEMPLATE_NAME}", 
       NAMES.launchTemplateName, 
     ); 
   } 
 }), 
 new ScenarioAction("deleteLoadBalancer", async (state) => { 
  try { 
     // snippet-start:[javascript.v3.wkflw.resilient.DeleteLoadBalancer] 
     const client = new ElasticLoadBalancingV2Client({}); 
     const loadBalancer = await findLoadBalancer(NAMES.loadBalancerName); 
     await client.send( 
       new DeleteLoadBalancerCommand({ 
         LoadBalancerArn: loadBalancer.LoadBalancerArn, 
       }), 
     ); 
    await retry(\{ intervalInMs: 1000, maxRetries: 60 }, async () => \{ const lb = await findLoadBalancer(NAMES.loadBalancerName); 
       if (lb) { 
         throw new Error("Load balancer still exists."); 
       } 
     }); 
     // snippet-end:[javascript.v3.wkflw.resilient.DeleteLoadBalancer] 
   } catch (e) { 
     state.deleteLoadBalancerError = e; 
   } 
 }), 
 new ScenarioOutput("deleteLoadBalancerResult", (state) => { 
   if (state.deleteLoadBalancerError) { 
     console.error(state.deleteLoadBalancerError); 
     return MESSAGES.deleteLoadBalancerError.replace( 
       "${LB_NAME}", 
       NAMES.loadBalancerName,
```

```
 ); 
   } else { 
     return MESSAGES.deletedLoadBalancer.replace( 
       "${LB_NAME}", 
       NAMES.loadBalancerName, 
     ); 
   } 
 }), 
 new ScenarioAction("deleteLoadBalancerTargetGroup", async (state) => { 
   // snippet-start:[javascript.v3.wkflw.resilient.DeleteTargetGroup] 
   const client = new ElasticLoadBalancingV2Client({}); 
   try { 
     const { TargetGroups } = await client.send( 
       new DescribeTargetGroupsCommand({ 
         Names: [NAMES.loadBalancerTargetGroupName], 
       }), 
     ); 
    await retry(\{ intervalInMs: 1000, maxRetries: 30 \}, () =>
       client.send( 
          new DeleteTargetGroupCommand({ 
            TargetGroupArn: TargetGroups[0].TargetGroupArn, 
         }), 
       ), 
     ); 
   } catch (e) { 
     state.deleteLoadBalancerTargetGroupError = e; 
   } 
   // snippet-end:[javascript.v3.wkflw.resilient.DeleteTargetGroup] 
 }), 
 new ScenarioOutput("deleteLoadBalancerTargetGroupResult", (state) => { 
   if (state.deleteLoadBalancerTargetGroupError) { 
     console.error(state.deleteLoadBalancerTargetGroupError); 
     return MESSAGES.deleteLoadBalancerTargetGroupError.replace( 
       "${TARGET_GROUP_NAME}", 
       NAMES.loadBalancerTargetGroupName, 
     ); 
   } else { 
     return MESSAGES.deletedLoadBalancerTargetGroup.replace( 
       "${TARGET_GROUP_NAME}", 
       NAMES.loadBalancerTargetGroupName, 
     ); 
   } 
 }),
```

```
 new ScenarioAction("detachSsmOnlyRoleFromProfile", async (state) => { 
   try { 
    const client = new IAMClient({});
     await client.send( 
       new RemoveRoleFromInstanceProfileCommand({ 
         InstanceProfileName: NAMES.ssmOnlyInstanceProfileName, 
         RoleName: NAMES.ssmOnlyRoleName, 
       }), 
     ); 
   } catch (e) { 
     state.detachSsmOnlyRoleFromProfileError = e; 
   } 
 }), 
 new ScenarioOutput("detachSsmOnlyRoleFromProfileResult", (state) => { 
   if (state.detachSsmOnlyRoleFromProfileError) { 
     console.error(state.detachSsmOnlyRoleFromProfileError); 
     return MESSAGES.detachSsmOnlyRoleFromProfileError 
       .replace("${ROLE_NAME}", NAMES.ssmOnlyRoleName) 
       .replace("${PROFILE_NAME}", NAMES.ssmOnlyInstanceProfileName); 
   } else { 
     return MESSAGES.detachedSsmOnlyRoleFromProfile 
       .replace("${ROLE_NAME}", NAMES.ssmOnlyRoleName) 
       .replace("${PROFILE_NAME}", NAMES.ssmOnlyInstanceProfileName); 
   } 
 }), 
 new ScenarioAction("detachSsmOnlyCustomRolePolicy", async (state) => { 
   try { 
    const iamClient = new IAMClient({});
     const ssmOnlyPolicy = await findPolicy(NAMES.ssmOnlyPolicyName); 
     await iamClient.send( 
       new DetachRolePolicyCommand({ 
         RoleName: NAMES.ssmOnlyRoleName, 
         PolicyArn: ssmOnlyPolicy.Arn, 
       }), 
     ); 
   } catch (e) { 
     state.detachSsmOnlyCustomRolePolicyError = e; 
   } 
 }), 
 new ScenarioOutput("detachSsmOnlyCustomRolePolicyResult", (state) => { 
   if (state.detachSsmOnlyCustomRolePolicyError) { 
     console.error(state.detachSsmOnlyCustomRolePolicyError); 
     return MESSAGES.detachSsmOnlyCustomRolePolicyError 
       .replace("${ROLE_NAME}", NAMES.ssmOnlyRoleName)
```

```
 .replace("${POLICY_NAME}", NAMES.ssmOnlyPolicyName); 
   } else { 
     return MESSAGES.detachedSsmOnlyCustomRolePolicy 
       .replace("${ROLE_NAME}", NAMES.ssmOnlyRoleName) 
       .replace("${POLICY_NAME}", NAMES.ssmOnlyPolicyName); 
   } 
 }), 
 new ScenarioAction("detachSsmOnlyAWSRolePolicy", async (state) => { 
   try { 
    const iamClient = new IAMClient({});
     await iamClient.send( 
       new DetachRolePolicyCommand({ 
         RoleName: NAMES.ssmOnlyRoleName, 
         PolicyArn: "arn:aws:iam::aws:policy/AmazonSSMManagedInstanceCore", 
       }), 
     ); 
   } catch (e) { 
    state.detachSsmOnlyAWSRolePolicyError = e;
   } 
 }), 
 new ScenarioOutput("detachSsmOnlyAWSRolePolicyResult", (state) => { 
   if (state.detachSsmOnlyAWSRolePolicyError) { 
     console.error(state.detachSsmOnlyAWSRolePolicyError); 
     return MESSAGES.detachSsmOnlyAWSRolePolicyError 
       .replace("${ROLE_NAME}", NAMES.ssmOnlyRoleName) 
       .replace("${POLICY_NAME}", "AmazonSSMManagedInstanceCore"); 
   } else { 
     return MESSAGES.detachedSsmOnlyAWSRolePolicy 
       .replace("${ROLE_NAME}", NAMES.ssmOnlyRoleName) 
       .replace("${POLICY_NAME}", "AmazonSSMManagedInstanceCore"); 
   } 
 }), 
 new ScenarioAction("deleteSsmOnlyInstanceProfile", async (state) => { 
   try { 
    const iamClient = new IAMClient({});
     await iamClient.send( 
       new DeleteInstanceProfileCommand({ 
         InstanceProfileName: NAMES.ssmOnlyInstanceProfileName, 
       }), 
     ); 
   } catch (e) { 
     state.deleteSsmOnlyInstanceProfileError = e; 
   } 
 }),
```

```
 new ScenarioOutput("deleteSsmOnlyInstanceProfileResult", (state) => { 
   if (state.deleteSsmOnlyInstanceProfileError) { 
     console.error(state.deleteSsmOnlyInstanceProfileError); 
     return MESSAGES.deleteSsmOnlyInstanceProfileError.replace( 
       "${INSTANCE_PROFILE_NAME}", 
       NAMES.ssmOnlyInstanceProfileName, 
     ); 
   } else { 
     return MESSAGES.deletedSsmOnlyInstanceProfile.replace( 
       "${INSTANCE_PROFILE_NAME}", 
       NAMES.ssmOnlyInstanceProfileName, 
     ); 
   } 
 }), 
 new ScenarioAction("deleteSsmOnlyPolicy", async (state) => { 
   try { 
    const iamClient = new IAMClient({});
     const ssmOnlyPolicy = await findPolicy(NAMES.ssmOnlyPolicyName); 
     await iamClient.send( 
       new DeletePolicyCommand({ 
         PolicyArn: ssmOnlyPolicy.Arn, 
       }), 
     ); 
   } catch (e) { 
     state.deleteSsmOnlyPolicyError = e; 
   } 
 }), 
 new ScenarioOutput("deleteSsmOnlyPolicyResult", (state) => { 
   if (state.deleteSsmOnlyPolicyError) { 
     console.error(state.deleteSsmOnlyPolicyError); 
     return MESSAGES.deleteSsmOnlyPolicyError.replace( 
       "${POLICY_NAME}", 
       NAMES.ssmOnlyPolicyName, 
     ); 
   } else { 
     return MESSAGES.deletedSsmOnlyPolicy.replace( 
       "${POLICY_NAME}", 
       NAMES.ssmOnlyPolicyName, 
     ); 
   } 
 }), 
 new ScenarioAction("deleteSsmOnlyRole", async (state) => { 
   try { 
    const iamClient = new IAMClient({});
```

```
 await iamClient.send( 
         new DeleteRoleCommand({ 
            RoleName: NAMES.ssmOnlyRoleName, 
         }), 
       ); 
     } catch (e) { 
       state.deleteSsmOnlyRoleError = e; 
     } 
   }), 
   new ScenarioOutput("deleteSsmOnlyRoleResult", (state) => { 
     if (state.deleteSsmOnlyRoleError) { 
       console.error(state.deleteSsmOnlyRoleError); 
       return MESSAGES.deleteSsmOnlyRoleError.replace( 
         "${ROLE_NAME}", 
        NAMES.ssmOnlyRoleName,
       ); 
     } else { 
       return MESSAGES.deletedSsmOnlyRole.replace( 
         "${ROLE_NAME}", 
        NAMES.ssmOnlyRoleName,
       ); 
     } 
   }),
];
/** 
  * @param {string} policyName 
  */
async function findPolicy(policyName) { 
  const client = new IAMClient(\{\});
  const paginatedPolicies = paginateListPolicies({ client }, {});
   for await (const page of paginatedPolicies) { 
    const policy = page.Policies.find((p) => p.PolicyName === policyName);
     if (policy) { 
       return policy; 
     } 
  }
}
/** 
  * @param {string} groupName 
  */
async function deleteAutoScalingGroup(groupName) { 
   const client = new AutoScalingClient({});
```

```
 try { 
     await client.send( 
       new DeleteAutoScalingGroupCommand({ 
         AutoScalingGroupName: groupName, 
       }), 
     ); 
   } catch (err) { 
     if (!(err instanceof Error)) { 
       throw err; 
     } else { 
       console.log(err.name); 
       throw err; 
     } 
   }
}
/** 
  * @param {string} groupName 
  */
async function terminateGroupInstances(groupName) { 
  const autoScalingClient = new AutoScalingClient(\});
   const group = await findAutoScalingGroup(groupName); 
   await autoScalingClient.send( 
     new UpdateAutoScalingGroupCommand({ 
       AutoScalingGroupName: group.AutoScalingGroupName, 
      MinSize: 0,
     }), 
   ); 
   for (const i of group.Instances) { 
    await retry({ intervalInMs: 1000, maxRetries: 30 }, () =>
       autoScalingClient.send( 
         new TerminateInstanceInAutoScalingGroupCommand({ 
           InstanceId: i.InstanceId, 
           ShouldDecrementDesiredCapacity: true, 
         }), 
       ), 
     ); 
   }
}
async function findAutoScalingGroup(groupName) { 
   const client = new AutoScalingClient({}); 
  const paginatedGroups = paginateDescribeAutoScalingGroups({ client }, {});
   for await (const page of paginatedGroups) {
```

```
 const group = page.AutoScalingGroups.find( 
       (g) => g.AutoScalingGroupName === groupName, 
     ); 
     if (group) { 
       return group; 
     } 
   } 
   throw new Error(`Auto scaling group ${groupName} not found.`);
}
```
- API の詳細については、「AWS SDK for JavaScript API リファレンス」の以下のトピックを参 照してください。
	- [AttachLoadBalancerTargetGroups](https://docs.aws.amazon.com/AWSJavaScriptSDK/v3/latest/client/auto-scaling/command/AttachLoadBalancerTargetGroupsCommand)
	- [CreateAutoScalingGroup](https://docs.aws.amazon.com/AWSJavaScriptSDK/v3/latest/client/auto-scaling/command/CreateAutoScalingGroupCommand)
	- [CreateInstanceProfile](https://docs.aws.amazon.com/AWSJavaScriptSDK/v3/latest/client/iam/command/CreateInstanceProfileCommand)
	- [CreateLaunchTemplate](https://docs.aws.amazon.com/AWSJavaScriptSDK/v3/latest/client/ec2/command/CreateLaunchTemplateCommand)
	- [CreateListener](https://docs.aws.amazon.com/AWSJavaScriptSDK/v3/latest/client/elastic-load-balancing-v2/command/CreateListenerCommand)
	- [CreateLoadBalancer](https://docs.aws.amazon.com/AWSJavaScriptSDK/v3/latest/client/elastic-load-balancing-v2/command/CreateLoadBalancerCommand)
	- [CreateTargetGroup](https://docs.aws.amazon.com/AWSJavaScriptSDK/v3/latest/client/elastic-load-balancing-v2/command/CreateTargetGroupCommand)
	- [DeleteAutoScalingGroup](https://docs.aws.amazon.com/AWSJavaScriptSDK/v3/latest/client/auto-scaling/command/DeleteAutoScalingGroupCommand)
	- [DeleteInstanceProfile](https://docs.aws.amazon.com/AWSJavaScriptSDK/v3/latest/client/iam/command/DeleteInstanceProfileCommand)
	- [DeleteLaunchTemplate](https://docs.aws.amazon.com/AWSJavaScriptSDK/v3/latest/client/ec2/command/DeleteLaunchTemplateCommand)
	- [DeleteLoadBalancer](https://docs.aws.amazon.com/AWSJavaScriptSDK/v3/latest/client/elastic-load-balancing-v2/command/DeleteLoadBalancerCommand)
	- [DeleteTargetGroup](https://docs.aws.amazon.com/AWSJavaScriptSDK/v3/latest/client/elastic-load-balancing-v2/command/DeleteTargetGroupCommand)
	- [DescribeAutoScalingGroups](https://docs.aws.amazon.com/AWSJavaScriptSDK/v3/latest/client/auto-scaling/command/DescribeAutoScalingGroupsCommand)
	- [DescribeAvailabilityZones](https://docs.aws.amazon.com/AWSJavaScriptSDK/v3/latest/client/ec2/command/DescribeAvailabilityZonesCommand)
	- DescribelamInstanceProfileAssociations
	- [DescribeInstances](https://docs.aws.amazon.com/AWSJavaScriptSDK/v3/latest/client/ec2/command/DescribeInstancesCommand)
	- [DescribeLoadBalancers](https://docs.aws.amazon.com/AWSJavaScriptSDK/v3/latest/client/elastic-load-balancing-v2/command/DescribeLoadBalancersCommand)
	- [DescribeSubnets](https://docs.aws.amazon.com/AWSJavaScriptSDK/v3/latest/client/ec2/command/DescribeSubnetsCommand)
	- [DescribeTargetGroups](https://docs.aws.amazon.com/AWSJavaScriptSDK/v3/latest/client/elastic-load-balancing-v2/command/DescribeTargetGroupsCommand)
	- [DescribeTargetHealth](https://docs.aws.amazon.com/AWSJavaScriptSDK/v3/latest/client/elastic-load-balancing-v2/command/DescribeTargetHealthCommand)

## 一般的なシナリオのシナリオ 13701

• [DescribeVpcs](https://docs.aws.amazon.com/AWSJavaScriptSDK/v3/latest/client/ec2/command/DescribeVpcsCommand)

- [RebootInstances](https://docs.aws.amazon.com/AWSJavaScriptSDK/v3/latest/client/ec2/command/RebootInstancesCommand)
- [ReplaceIamInstanceProfileAssociation](https://docs.aws.amazon.com/AWSJavaScriptSDK/v3/latest/client/ec2/command/ReplaceIamInstanceProfileAssociationCommand)
- [TerminateInstanceInAutoScalingGroup](https://docs.aws.amazon.com/AWSJavaScriptSDK/v3/latest/client/auto-scaling/command/TerminateInstanceInAutoScalingGroupCommand)
- [UpdateAutoScalingGroup](https://docs.aws.amazon.com/AWSJavaScriptSDK/v3/latest/client/auto-scaling/command/UpdateAutoScalingGroupCommand)

## インスタンスを開始

次のコードサンプルは、以下の操作方法を示しています。

- キーペアとセキュリティグループを作成します。
- Amazon マシンイメージ (AMI)と互換性のあるインスタンスタイプを選択し、インスタンスを作成 します。
- インスタンスを停止し、再起動します。
- Elastic IP アドレスをインスタンスに関連付ける。
- SSH を使用してインスタンスに接続し、リソースをクリーンアップします。

SDK for JavaScript (v3)

**a** Note

については、「」を参照してください GitHub。[AWS コード例リポジトリ](https://github.com/awsdocs/aws-doc-sdk-examples/tree/main/javascriptv3/example_code/ec2#code-examples) で全く同じ例 を見つけて、設定と実行の方法を確認してください。

コマンドプロンプトからインタラクティブのシナリオを実行します。

```
import { mkdtempSync, writeFileSync, rmSync } from "fs";
import { tmpdir } from "os";
import { join } from "path";
import { get } from "http";
import { 
   AllocateAddressCommand, 
   AssociateAddressCommand, 
  AuthorizeSecurityGroupIngressCommand, 
   CreateKeyPairCommand, 
   CreateSecurityGroupCommand, 
   DeleteKeyPairCommand,
```

```
 DeleteSecurityGroupCommand, 
   DescribeInstancesCommand, 
   DescribeKeyPairsCommand, 
   DescribeSecurityGroupsCommand, 
   DisassociateAddressCommand, 
   EC2Client, 
   paginateDescribeImages, 
   paginateDescribeInstanceTypes, 
   ReleaseAddressCommand, 
   RunInstancesCommand, 
   StartInstancesCommand, 
   StopInstancesCommand, 
  TerminateInstancesCommand, 
  waitUntilInstanceStatusOk, 
  waitUntilInstanceStopped, 
  waitUntilInstanceTerminated,
} from "@aws-sdk/client-ec2";
import { paginateGetParametersByPath, SSMClient } from "@aws-sdk/client-ssm";
import { wrapText } from "@aws-doc-sdk-examples/lib/utils/util-string.js";
import { Prompter } from "@aws-doc-sdk-examples/lib/prompter.js";
const ec2Client = new EC2Client();
const ssmClient = new SSMClient();
const prompter = new Prompter();
const confirmMessage = "Continue?";
const tmpDirectory = mkdtempSync(join(tmpdir(), "ec2-scenario-tmp"));
const createKeyPair = async (keyPairName) => { 
  // Create a key pair in Amazon EC2. 
   const { KeyMaterial, KeyPairId } = await ec2Client.send( 
    // A unique name for the key pair. Up to 255 ASCII characters. 
     new CreateKeyPairCommand({ KeyName: keyPairName }), 
   ); 
  // Save the private key in a temporary location. 
  writeFileSync(`${tmpDirectory}/${keyPairName}.pem`, KeyMaterial, { 
     mode: 0o400, 
   }); 
  return KeyPairId;
};
```
```
const describeKeyPair = async (keyPairName) => { 
   const command = new DescribeKeyPairsCommand({ 
     KeyNames: [keyPairName], 
   }); 
   const { KeyPairs } = await ec2Client.send(command); 
   return KeyPairs[0];
};
const createSecurityGroup = async (securityGroupName) => { 
   const command = new CreateSecurityGroupCommand({ 
     GroupName: securityGroupName, 
     Description: "A security group for the Amazon EC2 example.", 
   }); 
   const { GroupId } = await ec2Client.send(command); 
   return GroupId;
};
const allocateIpAddress = async () => { 
   const command = new AllocateAddressCommand({}); 
   const { PublicIp, AllocationId } = await ec2Client.send(command); 
   return { PublicIp, AllocationId };
};
const getLocalIpAddress = () => { 
   return new Promise((res, rej) => { 
     get("http://checkip.amazonaws.com", (response) => { 
      let data = ";
      response.on("data", (\text{chunk}) \Rightarrow (\text{data += chunk});
      response.on("end", () \Rightarrow \text{res(data.train())}; }).on("error", (err) => { 
       rej(err); 
     }); 
   });
};
const authorizeSecurityGroupIngress = async (securityGroupId) => { 
   const ipAddress = await getLocalIpAddress(); 
   const command = new AuthorizeSecurityGroupIngressCommand({ 
     GroupId: securityGroupId, 
     IpPermissions: [ 
       { 
          IpProtocol: "tcp", 
         FromPort: 22, 
         ToPort: 22,
```

```
 IpRanges: [{ CidrIp: `${ipAddress}/32` }], 
       }, 
     ], 
   }); 
   await ec2Client.send(command); 
   return ipAddress;
};
const describeSecurityGroup = async (securityGroupName) => { 
   const command = new DescribeSecurityGroupsCommand({ 
     GroupNames: [securityGroupName], 
   }); 
   const { SecurityGroups } = await ec2Client.send(command); 
   return SecurityGroups[0];
};
const getAmznLinux2AMIs = async () => { 
   const AMIs = []; 
   for await (const page of paginateGetParametersByPath( 
     { 
       client: ssmClient, 
     }, 
     { Path: "/aws/service/ami-amazon-linux-latest" }, 
   )) { 
     page.Parameters.forEach((param) => { 
       if (param.Name.includes("amzn2")) { 
         AMIs.push(param.Value); 
       } 
     }); 
   } 
   const imageDetails = []; 
   for await (const page of paginateDescribeImages( 
     { client: ec2Client }, 
     { ImageIds: AMIs }, 
   )) { 
     imageDetails.push(...(page.Images || [])); 
   } 
   const choices = imageDetails.map((image, index) => ({ 
     name: `${image.ImageId} - ${image.Description}`,
```
value: index,

```
 })); 
   /** 
    * @type {number} 
    */ 
   const selectedIndex = await prompter.select({ 
     message: "Select an image.", 
     choices, 
   }); 
   return imageDetails[selectedIndex];
};
/** 
  * @param {import('@aws-sdk/client-ec2').Image} imageDetails 
  */
const getCompatibleInstanceTypes = async (imageDetails) => { 
   const paginator = paginateDescribeInstanceTypes( 
     { client: ec2Client, pageSize: 25 }, 
    \mathcal{L} Filters: [ 
         \mathcal{L} Name: "processor-info.supported-architecture", 
            Values: [imageDetails.Architecture], 
         }, 
         { Name: "instance-type", Values: ["*.micro", "*.small"] }, 
       ], 
     }, 
   ); 
   const instanceTypes = []; 
   for await (const page of paginator) { 
     if (page.InstanceTypes.length) { 
       instanceTypes.push(...(page.InstanceTypes || [])); 
     } 
   } 
   const choices = instanceTypes.map((type, index) => ({ 
     name: `${type.InstanceType} - Memory:${type.MemoryInfo.SizeInMiB}`, 
     value: index, 
   }));
```

```
 /** 
    * @type {number} 
    */ 
   const selectedIndex = await prompter.select({ 
     message: "Select an instance type.", 
     choices, 
   }); 
   return instanceTypes[selectedIndex];
};
const runInstance = async ({ 
   keyPairName, 
   securityGroupId, 
   imageId, 
   instanceType,
) => {
   const command = new RunInstancesCommand({ 
     KeyName: keyPairName, 
     SecurityGroupIds: [securityGroupId], 
     ImageId: imageId, 
     InstanceType: instanceType, 
     MinCount: 1, 
     MaxCount: 1, 
   }); 
   const { Instances } = await ec2Client.send(command); 
   await waitUntilInstanceStatusOk( 
     { client: ec2Client }, 
     { InstanceIds: [Instances[0].InstanceId] }, 
   ); 
   return Instances[0].InstanceId;
};
const describeInstance = async (instanceId) => { 
   const command = new DescribeInstancesCommand({ 
     InstanceIds: [instanceId], 
   }); 
   const { Reservations } = await ec2Client.send(command); 
   return Reservations[0].Instances[0];
};
const displaySSHConnectionInfo = ({ publicIp, keyPairName }) => { 
   return `ssh -i ${tmpDirectory}/${keyPairName}.pem ec2-user@${publicIp}`;
```

```
};
const stopInstance = async (instanceId) => { 
   const command = new StopInstancesCommand({ InstanceIds: [instanceId] }); 
   await ec2Client.send(command); 
   await waitUntilInstanceStopped( 
     { client: ec2Client }, 
     { InstanceIds: [instanceId] }, 
   );
};
const startInstance = async (instanceId) => { 
  const startCommand = new StartInstancesCommand({ InstanceIds: [instanceId] });
   await ec2Client.send(startCommand); 
   await waitUntilInstanceStatusOk( 
     { client: ec2Client }, 
     { InstanceIds: [instanceId] }, 
   ); 
   return await describeInstance(instanceId);
};
const associateAddress = async ({ allocationId, instanceId }) => {
   const command = new AssociateAddressCommand({ 
     AllocationId: allocationId, 
     InstanceId: instanceId, 
   }); 
   const { AssociationId } = await ec2Client.send(command); 
   return AssociationId;
};
const disassociateAddress = async (associationId) => { 
   const command = new DisassociateAddressCommand({ 
     AssociationId: associationId, 
   }); 
   try { 
     await ec2Client.send(command); 
   } catch (err) { 
     console.warn( 
        `Failed to disassociated address with association id: ${associationId}`, 
       err, 
     ); 
   }
};
```

```
const releaseAddress = async (allocationId) => { 
   const command = new ReleaseAddressCommand({ 
     AllocationId: allocationId, 
   }); 
   try { 
     await ec2Client.send(command); 
     console.log(`Address with allocation ID ${allocationId} released.\n`); 
   } catch (err) { 
     console.log( 
       `Failed to release address with allocation id: ${allocationId}.`, 
       err, 
     ); 
   }
};
const restartInstance = async (instanceId) => { 
   console.log("Stopping instance."); 
   await stopInstance(instanceId); 
   console.log("Instance stopped."); 
   console.log("Starting instance."); 
   const { PublicIpAddress } = await startInstance(instanceId); 
   return PublicIpAddress;
};
const terminateInstance = async (instanceId) => { 
   const command = new TerminateInstancesCommand({ 
     InstanceIds: [instanceId], 
   }); 
   try { 
     await ec2Client.send(command); 
     await waitUntilInstanceTerminated( 
       { client: ec2Client }, 
       { InstanceIds: [instanceId] }, 
     ); 
     console.log(`Instance with ID ${instanceId} terminated.\n`); 
   } catch (err) { 
     console.warn(`Failed to terminate instance ${instanceId}.`, err); 
   }
};
const deleteSecurityGroup = async (securityGroupId) => {
```

```
 const command = new DeleteSecurityGroupCommand({ 
     GroupId: securityGroupId, 
   }); 
  try { 
     await ec2Client.send(command); 
     console.log(`Security group ${securityGroupId} deleted.\n`); 
   } catch (err) { 
     console.warn(`Failed to delete security group ${securityGroupId}.`, err); 
   }
};
const deleteKeyPair = async (keyPairName) => { 
   const command = new DeleteKeyPairCommand({ 
     KeyName: keyPairName, 
   }); 
  try { 
     await ec2Client.send(command); 
     console.log(`Key pair ${keyPairName} deleted.\n`); 
   } catch (err) { 
     console.warn(`Failed to delete key pair ${keyPairName}.`, err); 
   }
};
const deleteTemporaryDirectory = () => { 
   try { 
     rmSync(tmpDirectory, { recursive: true }); 
     console.log(`Temporary directory ${tmpDirectory} deleted.\n`); 
   } catch (err) { 
     console.warn(`Failed to delete temporary directory ${tmpDirectory}.`, err); 
   }
};
export const main = async () => {
   const keyPairName = "ec2-scenario-key-pair"; 
   const securityGroupName = "ec2-scenario-security-group"; 
   let securityGroupId, ipAllocationId, publicIp, instanceId, associationId; 
   console.log(wrapText("Welcome to the Amazon EC2 basic usage scenario.")); 
   try { 
     // Prerequisites
```

```
 console.log( 
      "Before you launch an instance, you'll need a few things:", 
      "\n - A Key Pair", 
      "\n - A Security Group", 
      "\n - An IP Address", 
      "\n - An AMI", 
      "\n - A compatible instance type", 
      "\n\n I'll go ahead and take care of the first three, but I'll need your help 
 for the rest.", 
    ); 
    await prompter.confirm({ message: confirmMessage }); 
    await createKeyPair(keyPairName); 
   securityGroupId = await createSecurityGroup(securityGroupName);
    const { PublicIp, AllocationId } = await allocateIpAddress(); 
    ipAllocationId = AllocationId; 
    publicIp = PublicIp; 
    const ipAddress = await authorizeSecurityGroupIngress(securityGroupId); 
    const { KeyName } = await describeKeyPair(keyPairName); 
    const { GroupName } = await describeSecurityGroup(securityGroupName); 
    console.log(`# created the key pair ${KeyName}.\n`); 
    console.log( 
      `# created the security group ${GroupName}`, 
      `and allowed SSH access from ${ipAddress} (your IP).\n`, 
    ); 
   console.log(`# allocated {publicIp}} to be used for your EC2 instance.\n`);
    await prompter.confirm({ message: confirmMessage }); 
   // Creating the instance 
    console.log(wrapText("Create the instance.")); 
    console.log( 
      "You get to choose which image you want. Select an amazon-linux-2 image from 
 the following:", 
    ); 
    const imageDetails = await getAmznLinux2AMIs(); 
    const instanceTypeDetails = await getCompatibleInstanceTypes(imageDetails); 
    console.log("Creating your instance. This can take a few seconds."); 
    instanceId = await runInstance({ 
      keyPairName, 
      securityGroupId, 
      imageId: imageDetails.ImageId,
```

```
 instanceType: instanceTypeDetails.InstanceType, 
    }); 
    const instanceDetails = await describeInstance(instanceId); 
    console.log(`# instance ${instanceId}.\n`); 
    console.log(instanceDetails); 
    console.log( 
      `\nYou should now be able to SSH into your instance from another terminal:`, 
      `\n${displaySSHConnectionInfo({ 
        publicIp: instanceDetails.PublicIpAddress, 
        keyPairName, 
      })}`, 
    ); 
   await prompter.confirm({ message: confirmMessage });
    // Understanding the IP address. 
    console.log(wrapText("Understanding the IP address.")); 
    console.log( 
      "When you stop and start an instance, the IP address will change. I'll restart 
 your", 
      "instance for you. Notice how the IP address changes.", 
    ); 
    const ipAddressAfterRestart = await restartInstance(instanceId); 
    console.log( 
      `\n Instance started. The IP address changed from 
 ${instanceDetails.PublicIpAddress} to ${ipAddressAfterRestart}`, 
      `\n${displaySSHConnectionInfo({ 
        publicIp: ipAddressAfterRestart, 
        keyPairName, 
      })}`, 
    ); 
   await prompter.confirm({ message: confirmMessage });
    console.log( 
      `If you want to the IP address to be static, you can associate an allocated`, 
      `IP address to your instance. I allocated ${publicIp} for you earlier, and now 
 I'll associate it to your instance.`, 
    ); 
   associationId = await associatededdress() allocationId: ipAllocationId, 
      instanceId, 
    }); 
    console.log( 
      "Done. Now you should be able to SSH using the new IP.\n", 
      `${displaySSHConnectionInfo({ publicIp, keyPairName })}`,
```

```
 ); 
     await prompter.confirm({ message: confirmMessage }); 
     console.log( 
       "I'll restart the server again so you can see the IP address remains the 
  same.", 
     ); 
     const ipAddressAfterAssociated = await restartInstance(instanceId); 
     console.log( 
       `Done. Here's your SSH info. Notice the IP address hasn't changed.`, 
       `\n${displaySSHConnectionInfo({ 
         publicIp: ipAddressAfterAssociated, 
         keyPairName, 
       })}`, 
     ); 
    await prompter.confirm({ message: confirmMessage });
   } catch (err) { 
     console.error(err); 
   } finally { 
     // Clean up. 
     console.log(wrapText("Clean up.")); 
     console.log("Now I'll clean up all of the stuff I created."); 
     await prompter.confirm({ message: confirmMessage }); 
     console.log("Cleaning up. Some of these steps can take a bit of time."); 
     await disassociateAddress(associationId); 
    await terminateInstance(instanceId);
     await releaseAddress(ipAllocationId); 
     await deleteSecurityGroup(securityGroupId); 
     deleteTemporaryDirectory(); 
     await deleteKeyPair(keyPairName); 
     console.log( 
       "Done cleaning up. Thanks for staying until the end!", 
       "If you have any feedback please use the feedback button in the docs", 
       "or create an issue on GitHub.", 
     ); 
   }
};
```
- API の詳細については、「AWS SDK for JavaScript API リファレンス」の以下のトピックを参 照してください。
	- [AllocateAddress](https://docs.aws.amazon.com/AWSJavaScriptSDK/v3/latest/client/ec2/command/AllocateAddressCommand)
	- [AssociateAddress](https://docs.aws.amazon.com/AWSJavaScriptSDK/v3/latest/client/ec2/command/AssociateAddressCommand)
- [AuthorizeSecurityGroupIngress](https://docs.aws.amazon.com/AWSJavaScriptSDK/v3/latest/client/ec2/command/AuthorizeSecurityGroupIngressCommand)
- [CreateKeyPair](https://docs.aws.amazon.com/AWSJavaScriptSDK/v3/latest/client/ec2/command/CreateKeyPairCommand)
- [CreateSecurityGroup](https://docs.aws.amazon.com/AWSJavaScriptSDK/v3/latest/client/ec2/command/CreateSecurityGroupCommand)
- [DeleteKeyPair](https://docs.aws.amazon.com/AWSJavaScriptSDK/v3/latest/client/ec2/command/DeleteKeyPairCommand)
- [DeleteSecurityGroup](https://docs.aws.amazon.com/AWSJavaScriptSDK/v3/latest/client/ec2/command/DeleteSecurityGroupCommand)
- [DescribeImages](https://docs.aws.amazon.com/AWSJavaScriptSDK/v3/latest/client/ec2/command/DescribeImagesCommand)
- [DescribeInstanceTypes](https://docs.aws.amazon.com/AWSJavaScriptSDK/v3/latest/client/ec2/command/DescribeInstanceTypesCommand)
- [DescribeInstances](https://docs.aws.amazon.com/AWSJavaScriptSDK/v3/latest/client/ec2/command/DescribeInstancesCommand)
- [DescribeKeyPairs](https://docs.aws.amazon.com/AWSJavaScriptSDK/v3/latest/client/ec2/command/DescribeKeyPairsCommand)
- [DescribeSecurityGroups](https://docs.aws.amazon.com/AWSJavaScriptSDK/v3/latest/client/ec2/command/DescribeSecurityGroupsCommand)
- [DisassociateAddress](https://docs.aws.amazon.com/AWSJavaScriptSDK/v3/latest/client/ec2/command/DisassociateAddressCommand)
- [ReleaseAddress](https://docs.aws.amazon.com/AWSJavaScriptSDK/v3/latest/client/ec2/command/ReleaseAddressCommand)
- [RunInstances](https://docs.aws.amazon.com/AWSJavaScriptSDK/v3/latest/client/ec2/command/RunInstancesCommand)
- [StartInstances](https://docs.aws.amazon.com/AWSJavaScriptSDK/v3/latest/client/ec2/command/StartInstancesCommand)
- [StopInstances](https://docs.aws.amazon.com/AWSJavaScriptSDK/v3/latest/client/ec2/command/StopInstancesCommand)
- [TerminateInstances](https://docs.aws.amazon.com/AWSJavaScriptSDK/v3/latest/client/ec2/command/TerminateInstancesCommand)
- [UnmonitorInstances](https://docs.aws.amazon.com/AWSJavaScriptSDK/v3/latest/client/ec2/command/UnmonitorInstancesCommand)

Elastic Load Balancing - SDK for JavaScript (v3) を使用したバージョン 2 の例

次のコード例は、Elastic Load Balancing - バージョン 2 で AWS SDK for JavaScript (v3) を使用して アクションを実行し、一般的なシナリオを実装する方法を示しています。

アクションはより大きなプログラムからのコードの抜粋であり、コンテキスト内で実行する必要が あります。アクションは個々のサービス機能を呼び出す方法を示していますが、関連するシナリオや サービス間の例ではアクションのコンテキストが確認できます。

「シナリオ」は、同じサービス内で複数の関数を呼び出して、特定のタスクを実行する方法を示す コード例です。

各例には、 へのリンクが含まれています。このリンクには GitHub、コンテキスト内でコードを設定 および実行する方法の手順が記載されています。

Hello Elastic Load Balancing

次のコード例は、Elastic Load Balancing の使用を開始する方法を示しています。

SDK for JavaScript (v3)

### **a** Note

```
// Copyright Amazon.com, Inc. or its affiliates. All Rights Reserved.
// SPDX-License-Identifier: Apache-2.0
import { 
   ElasticLoadBalancingV2Client, 
   DescribeLoadBalancersCommand,
} from "@aws-sdk/client-elastic-load-balancing-v2";
export async function main() { 
   const client = new ElasticLoadBalancingV2Client({}); 
   const { LoadBalancers } = await client.send( 
    new DescribeLoadBalancersCommand({}),
   ); 
   const loadBalancersList = LoadBalancers.map( 
     (lb) => `• ${lb.LoadBalancerName}: ${lb.DNSName}`, 
  ).join("\n\langle n" \rangle;
   console.log( 
     "Hello, Elastic Load Balancing! Let's list some of your load balancers:\n", 
     loadBalancersList, 
   );
}
// Call function if run directly
import { fileURLToPath } from "url";
if (process.argv[1] === fileURLToPath(import.meta.url)) { 
   main();
}
```
• API の詳細については、「 API リファレンス[DescribeLoadBalancers」](https://docs.aws.amazon.com/AWSJavaScriptSDK/v3/latest/client/elastic-load-balancing-v2/command/DescribeLoadBalancersCommand)の「」を参照してくだ さい。 AWS SDK for JavaScript

トピック

- [アクション](#page-10576-0)
- [シナリオ](#page-10598-0)

アクション

### **CreateListener**

次の例は、CreateListener を使用する方法を説明しています。

SDK for JavaScript (v3)

**a** Note

については、「」を参照してください GitHub。[AWS コード例リポジトリ](https://github.com/awsdocs/aws-doc-sdk-examples/tree/main/javascriptv3/example_code/cross-services/wkflw-resilient-service#code-examples) で全く同じ例 を見つけて、設定と実行の方法を確認してください。

```
 const client = new ElasticLoadBalancingV2Client({}); 
 const { Listeners } = await client.send( 
   new CreateListenerCommand({ 
     LoadBalancerArn: state.loadBalancerArn, 
     Protocol: state.targetGroupProtocol, 
     Port: state.targetGroupPort, 
     DefaultActions: [ 
       { Type: "forward", TargetGroupArn: state.targetGroupArn }, 
     ], 
   }), 
 );
```
• API の詳細については、「 API リファレンス[CreateListener](https://docs.aws.amazon.com/AWSJavaScriptSDK/v3/latest/client/elastic-load-balancing-v2/command/CreateListenerCommand)」の「」を参照してください。 AWS SDK for JavaScript

### **CreateLoadBalancer**

次の例は、CreateLoadBalancer を使用する方法を説明しています。

SDK for JavaScript (v3)

### **a** Note

については、「」を参照してください GitHub。[AWS コード例リポジトリ](https://github.com/awsdocs/aws-doc-sdk-examples/tree/main/javascriptv3/example_code/cross-services/wkflw-resilient-service#code-examples) で全く同じ例 を見つけて、設定と実行の方法を確認してください。

```
 const client = new ElasticLoadBalancingV2Client({}); 
 const { LoadBalancers } = await client.send( 
   new CreateLoadBalancerCommand({ 
     Name: NAMES.loadBalancerName, 
     Subnets: state.subnets, 
   }), 
 ); 
 state.loadBalancerDns = LoadBalancers[0].DNSName; 
 state.loadBalancerArn = LoadBalancers[0].LoadBalancerArn; 
 await waitUntilLoadBalancerAvailable( 
   { client }, 
   { Names: [NAMES.loadBalancerName] }, 
);
```
• API の詳細については、「 API リファレンス[CreateLoadBalancer」](https://docs.aws.amazon.com/AWSJavaScriptSDK/v3/latest/client/elastic-load-balancing-v2/command/CreateLoadBalancerCommand)の「」を参照してくださ い。 AWS SDK for JavaScript

### **CreateTargetGroup**

次の例は、CreateTargetGroup を使用する方法を説明しています。

SDK for JavaScript (v3)

```
a Note
 については、「」を参照してください GitHub。AWS コード例リポジトリ で全く同じ例
 を見つけて、設定と実行の方法を確認してください。
```

```
 const client = new ElasticLoadBalancingV2Client({}); 
 const { TargetGroups } = await client.send( 
   new CreateTargetGroupCommand({ 
     Name: NAMES.loadBalancerTargetGroupName, 
     Protocol: "HTTP", 
     Port: 80, 
     HealthCheckPath: "/healthcheck", 
     HealthCheckIntervalSeconds: 10, 
     HealthCheckTimeoutSeconds: 5, 
     HealthyThresholdCount: 2, 
     UnhealthyThresholdCount: 2, 
     VpcId: state.defaultVpc, 
   }), 
 );
```
• API の詳細については、「 API リファレンス[CreateTargetGroup」](https://docs.aws.amazon.com/AWSJavaScriptSDK/v3/latest/client/elastic-load-balancing-v2/command/CreateTargetGroupCommand)の「」を参照してくださ い。 AWS SDK for JavaScript

### **DeleteLoadBalancer**

次の例は、DeleteLoadBalancer を使用する方法を説明しています。

SDK for JavaScript (v3)

**a** Note

```
 const client = new ElasticLoadBalancingV2Client({}); 
 const loadBalancer = await findLoadBalancer(NAMES.loadBalancerName); 
 await client.send( 
   new DeleteLoadBalancerCommand({ 
     LoadBalancerArn: loadBalancer.LoadBalancerArn, 
  }), 
 ); 
await retry({ intervalInMs: 1000, maxRetries: 60 }, async () => {
   const lb = await findLoadBalancer(NAMES.loadBalancerName); 
   if (lb) {
```

```
 throw new Error("Load balancer still exists."); 
   } 
 });
```
• API の詳細については、「 API リファレンス[DeleteLoadBalancer](https://docs.aws.amazon.com/AWSJavaScriptSDK/v3/latest/client/elastic-load-balancing-v2/command/DeleteLoadBalancerCommand)」の「」を参照してくださ い。 AWS SDK for JavaScript

## **DeleteTargetGroup**

次の例は、DeleteTargetGroup を使用する方法を説明しています。

SDK for JavaScript (v3)

# **a** Note

```
 const client = new ElasticLoadBalancingV2Client({}); 
 try { 
   const { TargetGroups } = await client.send( 
     new DescribeTargetGroupsCommand({ 
       Names: [NAMES.loadBalancerTargetGroupName], 
     }), 
   ); 
   await retry({ intervalInMs: 1000, maxRetries: 30 }, () => 
     client.send( 
       new DeleteTargetGroupCommand({ 
         TargetGroupArn: TargetGroups[0].TargetGroupArn, 
       }), 
     ), 
   ); 
 } catch (e) { 
   state.deleteLoadBalancerTargetGroupError = e; 
 }
```
• API の詳細については、「 API リファレンス[DeleteTargetGroup](https://docs.aws.amazon.com/AWSJavaScriptSDK/v3/latest/client/elastic-load-balancing-v2/command/DeleteTargetGroupCommand)」の「」を参照してくださ い。 AWS SDK for JavaScript

#### **DescribeLoadBalancers**

次の例は、DescribeLoadBalancers を使用する方法を説明しています。

SDK for JavaScript (v3)

**a** Note

```
// Copyright Amazon.com, Inc. or its affiliates. All Rights Reserved.
// SPDX-License-Identifier: Apache-2.0
import { 
   ElasticLoadBalancingV2Client, 
   DescribeLoadBalancersCommand,
} from "@aws-sdk/client-elastic-load-balancing-v2";
export async function main() { 
   const client = new ElasticLoadBalancingV2Client({}); 
   const { LoadBalancers } = await client.send( 
     new DescribeLoadBalancersCommand({}), 
   ); 
   const loadBalancersList = LoadBalancers.map( 
     (lb) => `• ${lb.LoadBalancerName}: ${lb.DNSName}`, 
  ).join("\n");
   console.log( 
     "Hello, Elastic Load Balancing! Let's list some of your load balancers:\n", 
     loadBalancersList, 
   );
}
// Call function if run directly
import { fileURLToPath } from "url";
if (process.argv[1] === fileURLToPath(import.meta.url)) { 
   main();
}
```
• API の詳細については、「 API リファレンス[DescribeLoadBalancers」](https://docs.aws.amazon.com/AWSJavaScriptSDK/v3/latest/client/elastic-load-balancing-v2/command/DescribeLoadBalancersCommand)の「」を参照してくだ さい。 AWS SDK for JavaScript

### **DescribeTargetGroups**

次の例は、DescribeTargetGroups を使用する方法を説明しています。

SDK for JavaScript (v3)

**a** Note については、「」を参照してください GitHub。[AWS コード例リポジトリ](https://github.com/awsdocs/aws-doc-sdk-examples/tree/main/javascriptv3/example_code/elastic-load-balancing-v2#code-examples) で全く同じ例 を見つけて、設定と実行の方法を確認してください。

```
 const client = new ElasticLoadBalancingV2Client({}); 
 const { TargetGroups } = await client.send( 
   new DescribeTargetGroupsCommand({ 
     Names: [NAMES.loadBalancerTargetGroupName], 
   }), 
 );
```
• API の詳細については、「 API リファレンス[DescribeTargetGroups」](https://docs.aws.amazon.com/AWSJavaScriptSDK/v3/latest/client/elastic-load-balancing-v2/command/DescribeTargetGroupsCommand)の「」を参照してくださ い。 AWS SDK for JavaScript

### **DescribeTargetHealth**

次の例は、DescribeTargetHealth を使用する方法を説明しています。

SDK for JavaScript (v3)

```
a Note
 については、「」を参照してください GitHub。AWS コード例リポジトリ で全く同じ例
 を見つけて、設定と実行の方法を確認してください。
```

```
 const { TargetHealthDescriptions } = await client.send( 
   new DescribeTargetHealthCommand({ 
     TargetGroupArn: TargetGroups[0].TargetGroupArn, 
  }), 
 );
```
• API の詳細については、「 API リファレンス[DescribeTargetHealth](https://docs.aws.amazon.com/AWSJavaScriptSDK/v3/latest/client/elastic-load-balancing-v2/command/DescribeTargetHealthCommand)」の「」を参照してくださ い。 AWS SDK for JavaScript

シナリオ

レジリエントなサービスの構築と管理

次のコード例は、本、映画、曲のレコメンデーションを返す負荷分散型ウェブサービスの作成方法を 示しています。この例は、障害に対するサービスの対応方法と、障害発生時の耐障害性を高めるため にサービスを再構築する方法を示しています。

- Amazon EC2 Auto Scaling グループを使用して、起動テンプレートに基づいて Amazon Elastic Compute Cloud (Amazon EC2) インスタンスを作成し、インスタンス数を所定の範囲内に維持し ます。
- Elastic Load Balancing で HTTP リクエストを処理して配信します。
- Auto Scaling グループ内のインスタンスの状態を監視し、正常なインスタンスにのみリクエストを 転送します。
- 各 EC2 インスタンスで Python ウェブサーバーを実行して HTTP リクエストを処理します。ウェ ブサーバーはレコメンデーションとヘルスチェックを返します。
- Amazon DynamoDB テーブルを使用してレコメンデーションサービスをシミュレートできます。
- AWS Systems Manager パラメータを更新して、リクエストとヘルスチェックに対するウェブサー バーの応答を制御します。

SDK for JavaScript (v3)

**a** Note

# コマンドプロンプトからインタラクティブのシナリオを実行します。

```
#!/usr/bin/env node
// Copyright Amazon.com, Inc. or its affiliates. All Rights Reserved.
// SPDX-License-Identifier: Apache-2.0
import { 
  Scenario, 
   parseScenarioArgs,
} from "@aws-doc-sdk-examples/lib/scenario/index.js";
/** 
  * The workflow steps are split into three stages: 
  * - deploy 
  * - demo 
     - destroy
 * 
  * Each of these stages has a corresponding file prefixed with steps-*. 
  */
import { deploySteps } from "./steps-deploy.js";
import { demoSteps } from "./steps-demo.js";
import { destroySteps } from "./steps-destroy.js";
/** 
  * The context is passed to every scenario. Scenario steps 
  * will modify the context. 
  */
const context = \{\};
/** 
  * Three Scenarios are created for the workflow. A Scenario is an orchestration 
  class 
  * that simplifies running a series of steps. 
  */
export const scenarios = { 
   // Deploys all resources necessary for the workflow. 
   deploy: new Scenario("Resilient Workflow - Deploy", deploySteps, context), 
   // Demonstrates how a fragile web service can be made more resilient. 
   demo: new Scenario("Resilient Workflow - Demo", demoSteps, context), 
  // Destroys the resources created for the workflow. 
  destroy: new Scenario("Resilient Workflow - Destroy", destroySteps, context),
};
```

```
// Call function if run directly
import { fileURLToPath } from "url";
if (process.argv[1] === fileURLToPath(import.meta.url)) { 
  parseScenarioArgs(scenarios);
}
```
すべてのリソースをデプロイするための手順を作成します。

```
// Copyright Amazon.com, Inc. or its affiliates. All Rights Reserved.
// SPDX-License-Identifier: Apache-2.0
import { join } from "node:path";
import { readFileSync, writeFileSync } from "node:fs";
import axios from "axios";
import { 
   BatchWriteItemCommand, 
   CreateTableCommand, 
   DynamoDBClient, 
   waitUntilTableExists,
} from "@aws-sdk/client-dynamodb";
import { 
   EC2Client, 
   CreateKeyPairCommand, 
   CreateLaunchTemplateCommand, 
   DescribeAvailabilityZonesCommand, 
   DescribeVpcsCommand, 
   DescribeSubnetsCommand, 
   DescribeSecurityGroupsCommand, 
   AuthorizeSecurityGroupIngressCommand,
} from "@aws-sdk/client-ec2";
import { 
   IAMClient, 
   CreatePolicyCommand, 
   CreateRoleCommand, 
   CreateInstanceProfileCommand, 
   AddRoleToInstanceProfileCommand, 
   AttachRolePolicyCommand, 
   waitUntilInstanceProfileExists,
} from "@aws-sdk/client-iam";
import { SSMClient, GetParameterCommand } from "@aws-sdk/client-ssm";
import {
```

```
 CreateAutoScalingGroupCommand, 
   AutoScalingClient, 
   AttachLoadBalancerTargetGroupsCommand,
} from "@aws-sdk/client-auto-scaling";
import { 
   CreateListenerCommand, 
   CreateLoadBalancerCommand, 
   CreateTargetGroupCommand, 
   ElasticLoadBalancingV2Client, 
   waitUntilLoadBalancerAvailable,
} from "@aws-sdk/client-elastic-load-balancing-v2";
import { 
   ScenarioOutput, 
   ScenarioInput, 
   ScenarioAction,
} from "@aws-doc-sdk-examples/lib/scenario/index.js";
import { retry } from "@aws-doc-sdk-examples/lib/utils/util-timers.js";
import { MESSAGES, NAMES, RESOURCES_PATH, ROOT } from "./constants.js";
import { initParamsSteps } from "./steps-reset-params.js";
/** 
  * @type {import('@aws-doc-sdk-examples/lib/scenario.js').Step[]} 
  */
export const deploySteps = [ 
   new ScenarioOutput("introduction", MESSAGES.introduction, { header: true }), 
   new ScenarioInput("confirmDeployment", MESSAGES.confirmDeployment, { 
     type: "confirm", 
   }), 
   new ScenarioAction( 
     "handleConfirmDeployment", 
    (c) => c.confirmDeployment === false && process.exit(),
   ), 
   new ScenarioOutput( 
     "creatingTable", 
     MESSAGES.creatingTable.replace("${TABLE_NAME}", NAMES.tableName), 
   ), 
   new ScenarioAction("createTable", async () => { 
    const client = new DynamoDBClient({});
     await client.send( 
       new CreateTableCommand({ 
         TableName: NAMES.tableName, 
         ProvisionedThroughput: {
```

```
 ReadCapacityUnits: 5, 
           WriteCapacityUnits: 5, 
         }, 
         AttributeDefinitions: [ 
          \mathcal{L} AttributeName: "MediaType", 
              AttributeType: "S", 
           }, 
\overline{a} AttributeName: "ItemId", 
              AttributeType: "N", 
           }, 
         ], 
         KeySchema: [ 
           { 
              AttributeName: "MediaType", 
              KeyType: "HASH", 
           }, 
           { 
              AttributeName: "ItemId", 
              KeyType: "RANGE", 
           }, 
         ], 
       }), 
     ); 
    await waitUntilTableExists({ client }, { TableName: NAMES.tableName });
  }), 
  new ScenarioOutput( 
     "createdTable", 
    MESSAGES.createdTable.replace("${TABLE_NAME}", NAMES.tableName), 
  ), 
  new ScenarioOutput( 
     "populatingTable", 
    MESSAGES.populatingTable.replace("${TABLE_NAME}", NAMES.tableName), 
  ),
  new ScenarioAction("populateTable", () => { 
    const client = new DynamoDBClient({});
     /** 
      * @type {{ default: import("@aws-sdk/client-dynamodb").PutRequest['Item'][] }} 
      */ 
     const recommendations = JSON.parse( 
       readFileSync(join(RESOURCES_PATH, "recommendations.json")), 
     );
```

```
 return client.send( 
     new BatchWriteItemCommand({ 
       RequestItems: { 
         [NAMES.tableName]: recommendations.map((item) => ({ 
            PutRequest: { Item: item }, 
         })), 
       }, 
     }), 
   ); 
 }), 
 new ScenarioOutput( 
   "populatedTable", 
  MESSAGES.populatedTable.replace("${TABLE_NAME}", NAMES.tableName), 
),
 new ScenarioOutput( 
   "creatingKeyPair", 
  MESSAGES.creatingKeyPair.replace("${KEY_PAIR_NAME}", NAMES.keyPairName), 
 ), 
 new ScenarioAction("createKeyPair", async () => { 
  const client = new EC2Client({});
   const { KeyMaterial } = await client.send( 
     new CreateKeyPairCommand({ 
       KeyName: NAMES.keyPairName, 
     }), 
   ); 
  writeFileSync(`${NAMES.keyPairName}.pem`, KeyMaterial, { mode: 0o600 });
 }), 
 new ScenarioOutput( 
   "createdKeyPair", 
  MESSAGES.createdKeyPair.replace("${KEY_PAIR_NAME}", NAMES.keyPairName), 
),
 new ScenarioOutput( 
   "creatingInstancePolicy", 
   MESSAGES.creatingInstancePolicy.replace( 
     "${INSTANCE_POLICY_NAME}", 
     NAMES.instancePolicyName, 
   ), 
 ), 
 new ScenarioAction("createInstancePolicy", async (state) => { 
  const client = new IAMClient(\{\});
   const { 
     Policy: { Arn }, 
   } = await client.send(
```

```
 new CreatePolicyCommand({ 
       PolicyName: NAMES.instancePolicyName, 
       PolicyDocument: readFileSync( 
         join(RESOURCES_PATH, "instance_policy.json"), 
       ), 
     }), 
   ); 
   state.instancePolicyArn = Arn; 
 }), 
 new ScenarioOutput("createdInstancePolicy", (state) => 
   MESSAGES.createdInstancePolicy 
     .replace("${INSTANCE_POLICY_NAME}", NAMES.instancePolicyName) 
     .replace("${INSTANCE_POLICY_ARN}", state.instancePolicyArn), 
),
 new ScenarioOutput( 
   "creatingInstanceRole", 
  MESSAGES.creatingInstanceRole.replace( 
     "${INSTANCE_ROLE_NAME}", 
     NAMES.instanceRoleName, 
  ), 
 ), 
 new ScenarioAction("createInstanceRole", () => { 
  const client = new IAMClient({});
   return client.send( 
     new CreateRoleCommand({ 
       RoleName: NAMES.instanceRoleName, 
       AssumeRolePolicyDocument: readFileSync( 
         join(ROOT, "assume-role-policy.json"), 
       ), 
     }), 
   ); 
 }), 
 new ScenarioOutput( 
   "createdInstanceRole", 
   MESSAGES.createdInstanceRole.replace( 
     "${INSTANCE_ROLE_NAME}", 
     NAMES.instanceRoleName, 
   ), 
 ), 
 new ScenarioOutput( 
   "attachingPolicyToRole", 
   MESSAGES.attachingPolicyToRole 
     .replace("${INSTANCE_ROLE_NAME}", NAMES.instanceRoleName) 
     .replace("${INSTANCE_POLICY_NAME}", NAMES.instancePolicyName),
```

```
 ), 
 new ScenarioAction("attachPolicyToRole", async (state) => { 
  const client = new IAMClient({});
   await client.send( 
     new AttachRolePolicyCommand({ 
       RoleName: NAMES.instanceRoleName, 
       PolicyArn: state.instancePolicyArn, 
     }), 
   ); 
 }), 
 new ScenarioOutput( 
   "attachedPolicyToRole", 
   MESSAGES.attachedPolicyToRole 
     .replace("${INSTANCE_POLICY_NAME}", NAMES.instancePolicyName) 
     .replace("${INSTANCE_ROLE_NAME}", NAMES.instanceRoleName), 
 ), 
 new ScenarioOutput( 
   "creatingInstanceProfile", 
   MESSAGES.creatingInstanceProfile.replace( 
     "${INSTANCE_PROFILE_NAME}", 
     NAMES.instanceProfileName, 
   ), 
 ), 
 new ScenarioAction("createInstanceProfile", async (state) => { 
  const client = new IAMClient({});
   const { 
     InstanceProfile: { Arn }, 
   } = await client.send( 
     new CreateInstanceProfileCommand({ 
       InstanceProfileName: NAMES.instanceProfileName, 
     }), 
   ); 
   state.instanceProfileArn = Arn; 
   await waitUntilInstanceProfileExists( 
     { client }, 
     { InstanceProfileName: NAMES.instanceProfileName }, 
   ); 
 }), 
 new ScenarioOutput("createdInstanceProfile", (state) => 
   MESSAGES.createdInstanceProfile 
     .replace("${INSTANCE_PROFILE_NAME}", NAMES.instanceProfileName) 
     .replace("${INSTANCE_PROFILE_ARN}", state.instanceProfileArn), 
 ),
```

```
 new ScenarioOutput( 
   "addingRoleToInstanceProfile", 
   MESSAGES.addingRoleToInstanceProfile 
     .replace("${INSTANCE_PROFILE_NAME}", NAMES.instanceProfileName) 
     .replace("${INSTANCE_ROLE_NAME}", NAMES.instanceRoleName), 
 ), 
 new ScenarioAction("addRoleToInstanceProfile", () => { 
  const client = new IAMClient(\{\});
   return client.send( 
     new AddRoleToInstanceProfileCommand({ 
       RoleName: NAMES.instanceRoleName, 
       InstanceProfileName: NAMES.instanceProfileName, 
     }), 
   ); 
 }), 
 new ScenarioOutput( 
   "addedRoleToInstanceProfile", 
   MESSAGES.addedRoleToInstanceProfile 
     .replace("${INSTANCE_PROFILE_NAME}", NAMES.instanceProfileName) 
     .replace("${INSTANCE_ROLE_NAME}", NAMES.instanceRoleName), 
),
 ...initParamsSteps, 
 new ScenarioOutput("creatingLaunchTemplate", MESSAGES.creatingLaunchTemplate), 
 new ScenarioAction("createLaunchTemplate", async () => { 
   // snippet-start:[javascript.v3.wkflw.resilient.CreateLaunchTemplate] 
  const ssmClient = new SSMClient({});
   const { Parameter } = await ssmClient.send( 
     new GetParameterCommand({ 
       Name: "/aws/service/ami-amazon-linux-latest/amzn2-ami-hvm-x86_64-gp2", 
     }), 
   ); 
  const ec2Client = new EC2Client(f);
   await ec2Client.send( 
     new CreateLaunchTemplateCommand({ 
       LaunchTemplateName: NAMES.launchTemplateName, 
       LaunchTemplateData: { 
         InstanceType: "t3.micro", 
         ImageId: Parameter.Value, 
         IamInstanceProfile: { Name: NAMES.instanceProfileName }, 
         UserData: readFileSync( 
            join(RESOURCES_PATH, "server_startup_script.sh"), 
         ).toString("base64"), 
         KeyName: NAMES.keyPairName, 
       },
```

```
 }), 
     // snippet-end:[javascript.v3.wkflw.resilient.CreateLaunchTemplate] 
   ); 
 }), 
 new ScenarioOutput( 
   "createdLaunchTemplate", 
   MESSAGES.createdLaunchTemplate.replace( 
     "${LAUNCH_TEMPLATE_NAME}", 
     NAMES.launchTemplateName, 
  ), 
 ), 
 new ScenarioOutput( 
   "creatingAutoScalingGroup", 
   MESSAGES.creatingAutoScalingGroup.replace( 
     "${AUTO_SCALING_GROUP_NAME}", 
     NAMES.autoScalingGroupName, 
   ), 
 ), 
 new ScenarioAction("createAutoScalingGroup", async (state) => { 
  const ec2Client = new EC2Client({});
   const { AvailabilityZones } = await ec2Client.send( 
     new DescribeAvailabilityZonesCommand({}), 
   ); 
   state.availabilityZoneNames = AvailabilityZones.map((az) => az.ZoneName); 
  const autoScalingClient = new AutoScalingClient(f));
  await retry({ intervalInMs: 1000, maxRetries: 30 }, () =>
     autoScalingClient.send( 
       new CreateAutoScalingGroupCommand({ 
         AvailabilityZones: state.availabilityZoneNames, 
         AutoScalingGroupName: NAMES.autoScalingGroupName, 
         LaunchTemplate: { 
            LaunchTemplateName: NAMES.launchTemplateName, 
            Version: "$Default", 
         }, 
         MinSize: 3, 
         MaxSize: 3, 
       }), 
     ), 
   ); 
 }), 
 new ScenarioOutput( 
   "createdAutoScalingGroup", 
   /** 
    * @param {{ availabilityZoneNames: string[] }} state
```

```
 */ 
  (state) =>
     MESSAGES.createdAutoScalingGroup 
       .replace("${AUTO_SCALING_GROUP_NAME}", NAMES.autoScalingGroupName) 
       .replace( 
         "${AVAILABILITY_ZONE_NAMES}", 
         state.availabilityZoneNames.join(", "), 
       ), 
 ), 
 new ScenarioInput("confirmContinue", MESSAGES.confirmContinue, { 
   type: "confirm", 
 }), 
 new ScenarioOutput("loadBalancer", MESSAGES.loadBalancer), 
 new ScenarioOutput("gettingVpc", MESSAGES.gettingVpc), 
 new ScenarioAction("getVpc", async (state) => { 
   // snippet-start:[javascript.v3.wkflw.resilient.DescribeVpcs] 
  const client = new EC2Client({});
   const { Vpcs } = await client.send( 
     new DescribeVpcsCommand({ 
       Filters: [{ Name: "is-default", Values: ["true"] }], 
     }), 
   ); 
   // snippet-end:[javascript.v3.wkflw.resilient.DescribeVpcs] 
  state.defaultVpc = Vpcs[0].VpcId;
 }), 
 new ScenarioOutput("gotVpc", (state) => 
   MESSAGES.gotVpc.replace("${VPC_ID}", state.defaultVpc), 
 ), 
 new ScenarioOutput("gettingSubnets", MESSAGES.gettingSubnets), 
 new ScenarioAction("getSubnets", async (state) => { 
   // snippet-start:[javascript.v3.wkflw.resilient.DescribeSubnets] 
  const client = new EC2Client({});
   const { Subnets } = await client.send( 
     new DescribeSubnetsCommand({ 
       Filters: [ 
         { Name: "vpc-id", Values: [state.defaultVpc] }, 
         { Name: "availability-zone", Values: state.availabilityZoneNames }, 
         { Name: "default-for-az", Values: ["true"] }, 
       ], 
     }), 
   ); 
   // snippet-end:[javascript.v3.wkflw.resilient.DescribeSubnets] 
   state.subnets = Subnets.map((subnet) => subnet.SubnetId); 
 }),
```

```
 new ScenarioOutput( 
   "gotSubnets", 
   /** 
    * @param {{ subnets: string[] }} state 
    */ 
  (state) =>
     MESSAGES.gotSubnets.replace("${SUBNETS}", state.subnets.join(", ")), 
 ), 
 new ScenarioOutput( 
   "creatingLoadBalancerTargetGroup", 
   MESSAGES.creatingLoadBalancerTargetGroup.replace( 
     "${TARGET_GROUP_NAME}", 
     NAMES.loadBalancerTargetGroupName, 
   ), 
 ), 
 new ScenarioAction("createLoadBalancerTargetGroup", async (state) => { 
   // snippet-start:[javascript.v3.wkflw.resilient.CreateTargetGroup] 
   const client = new ElasticLoadBalancingV2Client({}); 
   const { TargetGroups } = await client.send( 
     new CreateTargetGroupCommand({ 
       Name: NAMES.loadBalancerTargetGroupName, 
       Protocol: "HTTP", 
       Port: 80, 
       HealthCheckPath: "/healthcheck", 
       HealthCheckIntervalSeconds: 10, 
       HealthCheckTimeoutSeconds: 5, 
       HealthyThresholdCount: 2, 
       UnhealthyThresholdCount: 2, 
       VpcId: state.defaultVpc, 
     }), 
   ); 
   // snippet-end:[javascript.v3.wkflw.resilient.CreateTargetGroup] 
   const targetGroup = TargetGroups[0]; 
   state.targetGroupArn = targetGroup.TargetGroupArn; 
   state.targetGroupProtocol = targetGroup.Protocol; 
   state.targetGroupPort = targetGroup.Port; 
 }), 
 new ScenarioOutput( 
   "createdLoadBalancerTargetGroup", 
   MESSAGES.createdLoadBalancerTargetGroup.replace( 
     "${TARGET_GROUP_NAME}", 
     NAMES.loadBalancerTargetGroupName, 
   ), 
 ),
```

```
 new ScenarioOutput( 
   "creatingLoadBalancer", 
   MESSAGES.creatingLoadBalancer.replace("${LB_NAME}", NAMES.loadBalancerName), 
 ), 
 new ScenarioAction("createLoadBalancer", async (state) => { 
   // snippet-start:[javascript.v3.wkflw.resilient.CreateLoadBalancer] 
   const client = new ElasticLoadBalancingV2Client({}); 
   const { LoadBalancers } = await client.send( 
     new CreateLoadBalancerCommand({ 
       Name: NAMES.loadBalancerName, 
       Subnets: state.subnets, 
     }), 
   ); 
   state.loadBalancerDns = LoadBalancers[0].DNSName; 
   state.loadBalancerArn = LoadBalancers[0].LoadBalancerArn; 
   await waitUntilLoadBalancerAvailable( 
     { client }, 
     { Names: [NAMES.loadBalancerName] }, 
   ); 
  // snippet-end:[javascript.v3.wkflw.resilient.CreateLoadBalancer] 
 }), 
 new ScenarioOutput("createdLoadBalancer", (state) => 
   MESSAGES.createdLoadBalancer 
     .replace("${LB_NAME}", NAMES.loadBalancerName) 
     .replace("${DNS_NAME}", state.loadBalancerDns), 
 ), 
 new ScenarioOutput( 
   "creatingListener", 
   MESSAGES.creatingLoadBalancerListener 
     .replace("${LB_NAME}", NAMES.loadBalancerName) 
     .replace("${TARGET_GROUP_NAME}", NAMES.loadBalancerTargetGroupName), 
),
 new ScenarioAction("createListener", async (state) => { 
   // snippet-start:[javascript.v3.wkflw.resilient.CreateListener] 
   const client = new ElasticLoadBalancingV2Client({}); 
   const { Listeners } = await client.send( 
     new CreateListenerCommand({ 
       LoadBalancerArn: state.loadBalancerArn, 
       Protocol: state.targetGroupProtocol, 
       Port: state.targetGroupPort, 
       DefaultActions: [ 
         { Type: "forward", TargetGroupArn: state.targetGroupArn }, 
       ], 
     }),
```

```
 ); 
     // snippet-end:[javascript.v3.wkflw.resilient.CreateListener] 
     const listener = Listeners[0]; 
     state.loadBalancerListenerArn = listener.ListenerArn; 
  }), 
  new ScenarioOutput("createdListener", (state) => 
    MESSAGES.createdLoadBalancerListener.replace( 
       "${LB_LISTENER_ARN}", 
       state.loadBalancerListenerArn, 
    ), 
   ), 
   new ScenarioOutput( 
     "attachingLoadBalancerTargetGroup", 
    MESSAGES.attachingLoadBalancerTargetGroup 
       .replace("${TARGET_GROUP_NAME}", NAMES.loadBalancerTargetGroupName) 
       .replace("${AUTO_SCALING_GROUP_NAME}", NAMES.autoScalingGroupName), 
   ), 
   new ScenarioAction("attachLoadBalancerTargetGroup", async (state) => { 
    // snippet-start:[javascript.v3.wkflw.resilient.AttachTargetGroup] 
    const client = new AutoScalingClient({});
     await client.send( 
       new AttachLoadBalancerTargetGroupsCommand({ 
         AutoScalingGroupName: NAMES.autoScalingGroupName, 
         TargetGroupARNs: [state.targetGroupArn], 
       }), 
     ); 
    // snippet-end:[javascript.v3.wkflw.resilient.AttachTargetGroup] 
   }), 
   new ScenarioOutput( 
     "attachedLoadBalancerTargetGroup", 
    MESSAGES.attachedLoadBalancerTargetGroup, 
   ), 
   new ScenarioOutput("verifyingInboundPort", MESSAGES.verifyingInboundPort), 
  new ScenarioAction( 
     "verifyInboundPort", 
     /** 
 * 
      * @param {{ defaultSecurityGroup: import('@aws-sdk/client-ec2').SecurityGroup}} 
 state 
      */ 
    async (state) => \{const client = new EC2Client({});
       const { SecurityGroups } = await client.send( 
         new DescribeSecurityGroupsCommand({
```

```
 Filters: [{ Name: "group-name", Values: ["default"] }], 
       }), 
     ); 
     if (!SecurityGroups) { 
       state.verifyInboundPortError = new Error(MESSAGES.noSecurityGroups); 
     } 
     state.defaultSecurityGroup = SecurityGroups[0]; 
     /** 
       * @type {string} 
      */ 
     const ipResponse = (await axios.get("http://checkip.amazonaws.com")).data; 
     state.myIp = ipResponse.trim(); 
     const myIpRules = state.defaultSecurityGroup.IpPermissions.filter( 
       ({ [ IpRanges }) =>
          IpRanges.some( 
           ({\{ \text{CidrIp } \}}) =>
              CidrIp.startsWith(state.myIp) || CidrIp === "0.0.0.0/0", 
          ), 
    \lambdafilter((\{ IpProtocol \}) \Rightarrow IpProtocol == "tcp")filter((\{ FromPort \}) \Rightarrow FromPort == 80); state.myIpRules = myIpRules; 
   }, 
 ), 
 new ScenarioOutput( 
   "verifiedInboundPort", 
   /** 
    * @param {{ myIpRules: any[] }} state 
    */ 
  (state) => {
     if (state.myIpRules.length > 0) { 
       return MESSAGES.foundIpRules.replace( 
          "${IP_RULES}", 
          JSON.stringify(state.myIpRules, null, 2), 
       ); 
     } else { 
       return MESSAGES.noIpRules; 
     } 
   }, 
 ), 
 new ScenarioInput( 
   "shouldAddInboundRule",
```

```
 /** 
      * @param {{ myIpRules: any[] }} state 
      */ 
    (state) => {
       if (state.myIpRules.length > 0) { 
         return false; 
       } else { 
         return MESSAGES.noIpRules; 
       } 
     }, 
     { type: "confirm" }, 
   ), 
   new ScenarioAction( 
     "addInboundRule", 
     /** 
      * @param {{ defaultSecurityGroup: import('@aws-sdk/client-
ec2').SecurityGroup }} state 
      */ 
    async (state) => \{ if (!state.shouldAddInboundRule) { 
         return; 
       } 
      const client = new EC2Client({});
       await client.send( 
         new AuthorizeSecurityGroupIngressCommand({ 
            GroupId: state.defaultSecurityGroup.GroupId, 
            CidrIp: `${state.myIp}/32`, 
            FromPort: 80, 
            ToPort: 80, 
            IpProtocol: "tcp", 
         }), 
       ); 
     }, 
   ), 
   new ScenarioOutput("addedInboundRule", (state) => { 
     if (state.shouldAddInboundRule) { 
       return MESSAGES.addedInboundRule.replace("${IP_ADDRESS}", state.myIp); 
     } else { 
       return false; 
     } 
   }), 
   new ScenarioOutput("verifyingEndpoint", (state) => 
     MESSAGES.verifyingEndpoint.replace("${DNS_NAME}", state.loadBalancerDns),
```

```
 ), 
   new ScenarioAction("verifyEndpoint", async (state) => { 
     try { 
      const response = await retry({ intervalInMs: 2000, maxRetries: 30 }, () =>
         axios.get(`http://${state.loadBalancerDns}`), 
       ); 
       state.endpointResponse = JSON.stringify(response.data, null, 2); 
     } catch (e) { 
       state.verifyEndpointError = e; 
     } 
   }), 
   new ScenarioOutput("verifiedEndpoint", (state) => { 
     if (state.verifyEndpointError) { 
       console.error(state.verifyEndpointError); 
     } else { 
       return MESSAGES.verifiedEndpoint.replace( 
         "${ENDPOINT_RESPONSE}", 
         state.endpointResponse, 
       ); 
     } 
   }),
];
```
デモを実行するための手順を作成します。

```
// Copyright Amazon.com, Inc. or its affiliates. All Rights Reserved.
// SPDX-License-Identifier: Apache-2.0
import { readFileSync } from "node:fs";
import { join } from "node:path";
import axios from "axios";
import { 
   DescribeTargetGroupsCommand, 
  DescribeTargetHealthCommand, 
   ElasticLoadBalancingV2Client,
} from "@aws-sdk/client-elastic-load-balancing-v2";
import { 
   DescribeInstanceInformationCommand, 
   PutParameterCommand, 
  SSMClient, 
  SendCommandCommand,
```

```
} from "@aws-sdk/client-ssm";
import { 
   IAMClient, 
   CreatePolicyCommand, 
   CreateRoleCommand, 
   AttachRolePolicyCommand, 
   CreateInstanceProfileCommand, 
   AddRoleToInstanceProfileCommand, 
   waitUntilInstanceProfileExists,
} from "@aws-sdk/client-iam";
import { 
   AutoScalingClient, 
   DescribeAutoScalingGroupsCommand, 
   TerminateInstanceInAutoScalingGroupCommand,
} from "@aws-sdk/client-auto-scaling";
import { 
   DescribeIamInstanceProfileAssociationsCommand, 
   EC2Client, 
   RebootInstancesCommand, 
   ReplaceIamInstanceProfileAssociationCommand,
} from "@aws-sdk/client-ec2";
import { 
   ScenarioAction, 
   ScenarioInput, 
   ScenarioOutput,
} from "@aws-doc-sdk-examples/lib/scenario/scenario.js";
import { retry } from "@aws-doc-sdk-examples/lib/utils/util-timers.js";
import { MESSAGES, NAMES, RESOURCES_PATH } from "./constants.js";
import { findLoadBalancer } from "./shared.js";
const getRecommendation = new ScenarioAction( 
   "getRecommendation", 
  async (state) \Rightarrow {
     const loadBalancer = await findLoadBalancer(NAMES.loadBalancerName); 
     if (loadBalancer) { 
       state.loadBalancerDnsName = loadBalancer.DNSName; 
       try { 
         state.recommendation = ( 
           await axios.get(`http://${state.loadBalancerDnsName}`) 
         ).data; 
       } catch (e) { 
         state.recommendation = e instanceof Error ? e.message : e;
```
```
 } 
     } else { 
       throw new Error(MESSAGES.demoFindLoadBalancerError); 
     } 
   },
);
const getRecommendationResult = new ScenarioOutput( 
   "getRecommendationResult", 
  (state) =>
     `Recommendation:\n${JSON.stringify(state.recommendation, null, 2)}`, 
   { preformatted: true },
);
const getHealthCheck = new ScenarioAction("getHealthCheck", async (state) => { 
   // snippet-start:[javascript.v3.wkflw.resilient.DescribeTargetGroups] 
   const client = new ElasticLoadBalancingV2Client({}); 
   const { TargetGroups } = await client.send( 
     new DescribeTargetGroupsCommand({ 
      Names: [NAMES.loadBalancerTargetGroupName],
     }), 
   ); 
   // snippet-end:[javascript.v3.wkflw.resilient.DescribeTargetGroups] 
   // snippet-start:[javascript.v3.wkflw.resilient.DescribeTargetHealth] 
   const { TargetHealthDescriptions } = await client.send( 
     new DescribeTargetHealthCommand({ 
       TargetGroupArn: TargetGroups[0].TargetGroupArn, 
     }), 
   ); 
   // snippet-end:[javascript.v3.wkflw.resilient.DescribeTargetHealth] 
   state.targetHealthDescriptions = TargetHealthDescriptions;
});
const getHealthCheckResult = new ScenarioOutput( 
   "getHealthCheckResult", 
   /** 
    * @param {{ targetHealthDescriptions: import('@aws-sdk/client-elastic-load-
balancing-v2').TargetHealthDescription[]}} state 
    */ 
  (state) => {
     const status = state.targetHealthDescriptions 
       .map((th) => `${th.Target.Id}: ${th.TargetHealth.State}`) 
      .join("\n\ranglen");
```

```
 return `Health check:\n${status}`; 
   }, 
   { preformatted: true },
);
const loadBalancerLoop = new ScenarioAction( 
   "loadBalancerLoop", 
   getRecommendation.action, 
   { 
     whileConfig: { 
       whileFn: ({ loadBalancerCheck }) => loadBalancerCheck, 
       input: new ScenarioInput( 
          "loadBalancerCheck", 
         MESSAGES.demoLoadBalancerCheck, 
          { 
            type: "confirm", 
         }, 
       ), 
       output: getRecommendationResult, 
     }, 
   },
);
const healthCheckLoop = new ScenarioAction( 
   "healthCheckLoop", 
   getHealthCheck.action, 
  \sqrt{ } whileConfig: { 
       whileFn: ({ healthCheck }) => healthCheck, 
      input: new ScenarioInput("healthCheck", MESSAGES.demoHealthCheck, {
          type: "confirm", 
       }), 
       output: getHealthCheckResult, 
     }, 
   },
);
const statusSteps = [ 
   getRecommendation, 
   getRecommendationResult, 
   getHealthCheck, 
   getHealthCheckResult,
];
```

```
/** 
  * @type {import('@aws-doc-sdk-examples/lib/scenario.js').Step[]} 
  */
export const demoSteps = [ 
   new ScenarioOutput("header", MESSAGES.demoHeader, { header: true }), 
   new ScenarioOutput("sanityCheck", MESSAGES.demoSanityCheck), 
   ...statusSteps, 
   new ScenarioInput( 
     "brokenDependencyConfirmation", 
     MESSAGES.demoBrokenDependencyConfirmation, 
     { type: "confirm" }, 
   ), 
   new ScenarioAction("brokenDependency", async (state) => { 
     if (!state.brokenDependencyConfirmation) { 
       process.exit(); 
     } else { 
      const client = new SSMClien({ }) ;
       state.badTableName = `fake-table-${Date.now()}`; 
       await client.send( 
         new PutParameterCommand({ 
           Name: NAMES.ssmTableNameKey, 
           Value: state.badTableName, 
           Overwrite: true, 
           Type: "String", 
         }), 
       ); 
     } 
   }), 
   new ScenarioOutput("testBrokenDependency", (state) => 
     MESSAGES.demoTestBrokenDependency.replace( 
       "${TABLE_NAME}", 
       state.badTableName, 
     ), 
   ), 
   ...statusSteps, 
   new ScenarioInput( 
     "staticResponseConfirmation", 
     MESSAGES.demoStaticResponseConfirmation, 
     { type: "confirm" }, 
   ), 
   new ScenarioAction("staticResponse", async (state) => { 
     if (!state.staticResponseConfirmation) { 
       process.exit(); 
     } else {
```

```
const client = new SSMClien({});
      await client.send( 
        new PutParameterCommand({ 
         Name: NAMES.ssmFailureResponseKey,
          Value: "static", 
          Overwrite: true, 
          Type: "String", 
        }), 
      ); 
    } 
  }), 
  new ScenarioOutput("testStaticResponse", MESSAGES.demoTestStaticResponse), 
  ...statusSteps, 
  new ScenarioInput( 
    "badCredentialsConfirmation", 
    MESSAGES.demoBadCredentialsConfirmation, 
    { type: "confirm" }, 
 ),
  new ScenarioAction("badCredentialsExit", (state) => { 
    if (!state.badCredentialsConfirmation) { 
      process.exit(); 
    } 
 }), 
  new ScenarioAction("fixDynamoDBName", async () => { 
   const client = new SSMClien({ }) ;
    await client.send( 
      new PutParameterCommand({ 
       Name: NAMES.ssmTableNameKey,
        Value: NAMES.tableName, 
        Overwrite: true, 
        Type: "String", 
      }), 
    ); 
 }), 
  new ScenarioAction( 
    "badCredentials", 
    /** 
     * @param {{ targetInstance: import('@aws-sdk/client-auto-scaling').Instance }} 
 state 
     */ 
   async (state) \Rightarrow {
      await createSsmOnlyInstanceProfile(); 
      const autoScalingClient = new AutoScalingClient({}); 
      const { AutoScalingGroups } = await autoScalingClient.send(
```

```
 new DescribeAutoScalingGroupsCommand({ 
           AutoScalingGroupNames: [NAMES.autoScalingGroupName], 
         }), 
       ); 
       state.targetInstance = AutoScalingGroups[0].Instances[0]; 
       // snippet-start:
[javascript.v3.wkflw.resilient.DescribeIamInstanceProfileAssociations] 
      const ec2Client = new EC2Client({});
       const { IamInstanceProfileAssociations } = await ec2Client.send( 
         new DescribeIamInstanceProfileAssociationsCommand({ 
           Filters: [ 
             { Name: "instance-id", Values: [state.targetInstance.InstanceId] }, 
           ], 
         }), 
       ); 
       // snippet-end:
[javascript.v3.wkflw.resilient.DescribeIamInstanceProfileAssociations] 
       state.instanceProfileAssociationId = 
         IamInstanceProfileAssociations[0].AssociationId; 
       // snippet-start:
[javascript.v3.wkflw.resilient.ReplaceIamInstanceProfileAssociation] 
      await retry({ intervalInMs: 1000, maxRetries: 30 }, () =>
         ec2Client.send( 
           new ReplaceIamInstanceProfileAssociationCommand({ 
             AssociationId: state.instanceProfileAssociationId, 
             IamInstanceProfile: { Name: NAMES.ssmOnlyInstanceProfileName }, 
           }), 
         ), 
       ); 
       // snippet-end:
[javascript.v3.wkflw.resilient.ReplaceIamInstanceProfileAssociation] 
       await ec2Client.send( 
         new RebootInstancesCommand({ 
           InstanceIds: [state.targetInstance.InstanceId], 
         }), 
       ); 
      const ssmClient = new SSMClien({});
      await retry({ intervalInMs: 20000, maxRetries: 15 }, async () => {
         const { InstanceInformationList } = await ssmClient.send( 
           new DescribeInstanceInformationCommand({}), 
         );
```

```
 const instance = InstanceInformationList.find( 
           (info) => info.InstanceId === state.targetInstance.InstanceId, 
        ); 
        if (!instance) { 
          throw new Error("Instance not found."); 
        } 
      }); 
      await ssmClient.send( 
       new SendCommandCommand({
          InstanceIds: [state.targetInstance.InstanceId], 
          DocumentName: "AWS-RunShellScript", 
         Parameters: { commands: ["cd / && sudo python3 server.py 80"] },
        }), 
      ); 
    }, 
  ), 
  new ScenarioOutput( 
    "testBadCredentials", 
    /** 
     * @param {{ targetInstance: import('@aws-sdk/client-ssm').InstanceInformation}} 
 state 
     */ 
   (state) =>
      MESSAGES.demoTestBadCredentials.replace( 
        "${INSTANCE_ID}", 
        state.targetInstance.InstanceId, 
      ), 
  ), 
  loadBalancerLoop, 
  new ScenarioInput( 
    "deepHealthCheckConfirmation", 
    MESSAGES.demoDeepHealthCheckConfirmation, 
    { type: "confirm" }, 
 ),
  new ScenarioAction("deepHealthCheckExit", (state) => { 
    if (!state.deepHealthCheckConfirmation) { 
      process.exit(); 
    } 
 }), 
  new ScenarioAction("deepHealthCheck", async () => { 
   const client = new SSMClien({ }) ;
    await client.send(
```

```
 new PutParameterCommand({ 
        Name: NAMES.ssmHealthCheckKey,
         Value: "deep", 
         Overwrite: true, 
         Type: "String", 
       }), 
     ); 
   }), 
   new ScenarioOutput("testDeepHealthCheck", MESSAGES.demoTestDeepHealthCheck), 
   healthCheckLoop, 
   loadBalancerLoop, 
   new ScenarioInput( 
     "killInstanceConfirmation", 
     /** 
      * @param {{ targetInstance: import('@aws-sdk/client-
ssm').InstanceInformation }} state 
      */ 
    (state) =>
       MESSAGES.demoKillInstanceConfirmation.replace( 
          "${INSTANCE_ID}", 
         state.targetInstance.InstanceId, 
       ), 
     { type: "confirm" }, 
  ),
   new ScenarioAction("killInstanceExit", (state) => { 
     if (!state.killInstanceConfirmation) { 
       process.exit(); 
     } 
   }), 
   new ScenarioAction( 
     "killInstance", 
     /** 
      * @param {{ targetInstance: import('@aws-sdk/client-
ssm').InstanceInformation }} state 
      */ 
    async (state) => \{ const client = new AutoScalingClient({}); 
       await client.send( 
         new TerminateInstanceInAutoScalingGroupCommand({ 
            InstanceId: state.targetInstance.InstanceId, 
           ShouldDecrementDesiredCapacity: false, 
         }), 
       ); 
     },
```

```
 ), 
 new ScenarioOutput("testKillInstance", MESSAGES.demoTestKillInstance), 
 healthCheckLoop, 
 loadBalancerLoop, 
 new ScenarioInput("failOpenConfirmation", MESSAGES.demoFailOpenConfirmation, { 
   type: "confirm", 
 }), 
 new ScenarioAction("failOpenExit", (state) => { 
   if (!state.failOpenConfirmation) { 
     process.exit(); 
   } 
 }), 
 new ScenarioAction("failOpen", () => { 
  const client = new SSMClient({});
   return client.send( 
     new PutParameterCommand({ 
      Name: NAMES.ssmTableNameKey,
       Value: `fake-table-${Date.now()}`, 
       Overwrite: true, 
       Type: "String", 
     }), 
   ); 
 }), 
 new ScenarioOutput("testFailOpen", MESSAGES.demoFailOpenTest), 
 healthCheckLoop, 
 loadBalancerLoop, 
 new ScenarioInput( 
   "resetTableConfirmation", 
   MESSAGES.demoResetTableConfirmation, 
   { type: "confirm" }, 
),
 new ScenarioAction("resetTableExit", (state) => { 
   if (!state.resetTableConfirmation) { 
     process.exit(); 
   } 
 }), 
 new ScenarioAction("resetTable", async () => { 
  const client = new SSMClient({});
   await client.send( 
     new PutParameterCommand({ 
       Name: NAMES.ssmTableNameKey, 
       Value: NAMES.tableName, 
       Overwrite: true, 
       Type: "String",
```

```
 }), 
     ); 
   }), 
   new ScenarioOutput("testResetTable", MESSAGES.demoTestResetTable), 
   healthCheckLoop, 
   loadBalancerLoop,
];
async function createSsmOnlyInstanceProfile() { 
  const iamClient = new IAMClient({});
   const { Policy } = await iamClient.send( 
     new CreatePolicyCommand({ 
       PolicyName: NAMES.ssmOnlyPolicyName, 
       PolicyDocument: readFileSync( 
         join(RESOURCES_PATH, "ssm_only_policy.json"), 
       ), 
     }), 
   ); 
   await iamClient.send( 
     new CreateRoleCommand({ 
       RoleName: NAMES.ssmOnlyRoleName, 
       AssumeRolePolicyDocument: JSON.stringify({ 
         Version: "2012-10-17", 
         Statement: [ 
            { 
              Effect: "Allow", 
             Principal: { Service: "ec2.amazonaws.com" },
              Action: "sts:AssumeRole", 
           }, 
         ], 
       }), 
     }), 
   ); 
   await iamClient.send( 
     new AttachRolePolicyCommand({ 
       RoleName: NAMES.ssmOnlyRoleName, 
       PolicyArn: Policy.Arn, 
     }), 
   ); 
   await iamClient.send( 
     new AttachRolePolicyCommand({ 
       RoleName: NAMES.ssmOnlyRoleName, 
       PolicyArn: "arn:aws:iam::aws:policy/AmazonSSMManagedInstanceCore", 
     }),
```

```
 ); 
   // snippet-start:[javascript.v3.wkflw.resilient.CreateInstanceProfile] 
   const { InstanceProfile } = await iamClient.send( 
     new CreateInstanceProfileCommand({ 
       InstanceProfileName: NAMES.ssmOnlyInstanceProfileName, 
     }), 
   ); 
   await waitUntilInstanceProfileExists( 
     { client: iamClient }, 
     { InstanceProfileName: NAMES.ssmOnlyInstanceProfileName }, 
   ); 
   // snippet-end:[javascript.v3.wkflw.resilient.CreateInstanceProfile] 
   await iamClient.send( 
     new AddRoleToInstanceProfileCommand({ 
       InstanceProfileName: NAMES.ssmOnlyInstanceProfileName, 
       RoleName: NAMES.ssmOnlyRoleName, 
     }), 
   ); 
   return InstanceProfile;
}
```
すべてのリソースを破棄するための手順を作成します。

```
// Copyright Amazon.com, Inc. or its affiliates. All Rights Reserved.
// SPDX-License-Identifier: Apache-2.0
import { unlinkSync } from "node:fs";
import { DynamoDBClient, DeleteTableCommand } from "@aws-sdk/client-dynamodb";
import { 
   EC2Client, 
   DeleteKeyPairCommand, 
   DeleteLaunchTemplateCommand,
} from "@aws-sdk/client-ec2";
import { 
   IAMClient, 
   DeleteInstanceProfileCommand, 
   RemoveRoleFromInstanceProfileCommand, 
   DeletePolicyCommand, 
   DeleteRoleCommand, 
   DetachRolePolicyCommand, 
   paginateListPolicies,
```

```
} from "@aws-sdk/client-iam";
import { 
   AutoScalingClient, 
   DeleteAutoScalingGroupCommand, 
  TerminateInstanceInAutoScalingGroupCommand, 
  UpdateAutoScalingGroupCommand, 
   paginateDescribeAutoScalingGroups,
} from "@aws-sdk/client-auto-scaling";
import { 
  DeleteLoadBalancerCommand, 
  DeleteTargetGroupCommand, 
  DescribeTargetGroupsCommand, 
   ElasticLoadBalancingV2Client,
} from "@aws-sdk/client-elastic-load-balancing-v2";
import { 
   ScenarioOutput, 
   ScenarioInput, 
   ScenarioAction,
} from "@aws-doc-sdk-examples/lib/scenario/index.js";
import { retry } from "@aws-doc-sdk-examples/lib/utils/util-timers.js";
import { MESSAGES, NAMES } from "./constants.js";
import { findLoadBalancer } from "./shared.js";
/** 
  * @type {import('@aws-doc-sdk-examples/lib/scenario.js').Step[]} 
  */
export const destroySteps = [ 
   new ScenarioInput("destroy", MESSAGES.destroy, { type: "confirm" }), 
   new ScenarioAction( 
     "abort", 
    (stat) => state.destroy === false && process.exit(),
   ), 
   new ScenarioAction("deleteTable", async (c) => { 
    try { 
      const client = new DynamoDBClient({});
      await client.send(new DeleteTableCommand({ TableName: NAMES.tableName }));
     } catch (e) { 
       c.deleteTableError = e; 
     } 
   }), 
   new ScenarioOutput("deleteTableResult", (state) => { 
     if (state.deleteTableError) {
```

```
 console.error(state.deleteTableError); 
     return MESSAGES.deleteTableError.replace( 
       "${TABLE_NAME}", 
       NAMES.tableName, 
     ); 
   } else { 
     return MESSAGES.deletedTable.replace("${TABLE_NAME}", NAMES.tableName); 
   } 
 }), 
 new ScenarioAction("deleteKeyPair", async (state) => { 
   try { 
    const client = new EC2Client({});
     await client.send( 
      new DeleteKeyPairCommand({ KeyName: NAMES.keyPairName }),
     ); 
     unlinkSync(`${NAMES.keyPairName}.pem`); 
   } catch (e) { 
     state.deleteKeyPairError = e; 
   } 
 }), 
 new ScenarioOutput("deleteKeyPairResult", (state) => { 
   if (state.deleteKeyPairError) { 
     console.error(state.deleteKeyPairError); 
     return MESSAGES.deleteKeyPairError.replace( 
       "${KEY_PAIR_NAME}", 
       NAMES.keyPairName, 
     ); 
   } else { 
     return MESSAGES.deletedKeyPair.replace( 
       "${KEY_PAIR_NAME}", 
       NAMES.keyPairName, 
     ); 
   } 
 }), 
 new ScenarioAction("detachPolicyFromRole", async (state) => { 
   try { 
    const client = new IAMClient(\{\});
     const policy = await findPolicy(NAMES.instancePolicyName); 
     if (!policy) { 
       state.detachPolicyFromRoleError = new Error( 
          `Policy ${NAMES.instancePolicyName} not found.`, 
       ); 
     } else {
```

```
 await client.send( 
         new DetachRolePolicyCommand({ 
            RoleName: NAMES.instanceRoleName, 
            PolicyArn: policy.Arn, 
         }), 
       ); 
     } 
   } catch (e) { 
     state.detachPolicyFromRoleError = e; 
   } 
 }), 
 new ScenarioOutput("detachedPolicyFromRole", (state) => { 
   if (state.detachPolicyFromRoleError) { 
     console.error(state.detachPolicyFromRoleError); 
     return MESSAGES.detachPolicyFromRoleError 
        .replace("${INSTANCE_POLICY_NAME}", NAMES.instancePolicyName) 
        .replace("${INSTANCE_ROLE_NAME}", NAMES.instanceRoleName); 
   } else { 
     return MESSAGES.detachedPolicyFromRole 
        .replace("${INSTANCE_POLICY_NAME}", NAMES.instancePolicyName) 
        .replace("${INSTANCE_ROLE_NAME}", NAMES.instanceRoleName); 
   } 
 }), 
 new ScenarioAction("deleteInstancePolicy", async (state) => { 
  const client = new IAMClient({} \{ \});
   const policy = await findPolicy(NAMES.instancePolicyName); 
   if (!policy) { 
     state.deletePolicyError = new Error( 
        `Policy ${NAMES.instancePolicyName} not found.`, 
     ); 
   } else { 
     return client.send( 
       new DeletePolicyCommand({ 
         PolicyArn: policy.Arn, 
       }), 
     ); 
   } 
 }), 
 new ScenarioOutput("deletePolicyResult", (state) => { 
   if (state.deletePolicyError) { 
     console.error(state.deletePolicyError); 
     return MESSAGES.deletePolicyError.replace( 
        "${INSTANCE_POLICY_NAME}",
```

```
 NAMES.instancePolicyName, 
     ); 
   } else { 
     return MESSAGES.deletedPolicy.replace( 
       "${INSTANCE_POLICY_NAME}", 
       NAMES.instancePolicyName, 
     ); 
   } 
 }), 
 new ScenarioAction("removeRoleFromInstanceProfile", async (state) => { 
   try { 
    const client = new IAMClient(f);
     await client.send( 
       new RemoveRoleFromInstanceProfileCommand({ 
         RoleName: NAMES.instanceRoleName, 
         InstanceProfileName: NAMES.instanceProfileName, 
       }), 
     ); 
   } catch (e) { 
     state.removeRoleFromInstanceProfileError = e; 
   } 
 }), 
 new ScenarioOutput("removeRoleFromInstanceProfileResult", (state) => { 
   if (state.removeRoleFromInstanceProfile) { 
     console.error(state.removeRoleFromInstanceProfileError); 
     return MESSAGES.removeRoleFromInstanceProfileError 
       .replace("${INSTANCE_PROFILE_NAME}", NAMES.instanceProfileName) 
       .replace("${INSTANCE_ROLE_NAME}", NAMES.instanceRoleName); 
   } else { 
     return MESSAGES.removedRoleFromInstanceProfile 
       .replace("${INSTANCE_PROFILE_NAME}", NAMES.instanceProfileName) 
       .replace("${INSTANCE_ROLE_NAME}", NAMES.instanceRoleName); 
   } 
 }), 
 new ScenarioAction("deleteInstanceRole", async (state) => { 
   try { 
    const client = new IAMClient({});
     await client.send( 
       new DeleteRoleCommand({ 
         RoleName: NAMES.instanceRoleName, 
       }), 
     ); 
   } catch (e) { 
     state.deleteInstanceRoleError = e;
```

```
 } 
 }), 
 new ScenarioOutput("deleteInstanceRoleResult", (state) => { 
   if (state.deleteInstanceRoleError) { 
     console.error(state.deleteInstanceRoleError); 
     return MESSAGES.deleteInstanceRoleError.replace( 
       "${INSTANCE_ROLE_NAME}", 
       NAMES.instanceRoleName, 
     ); 
   } else { 
     return MESSAGES.deletedInstanceRole.replace( 
       "${INSTANCE_ROLE_NAME}", 
       NAMES.instanceRoleName, 
     ); 
   } 
 }), 
 new ScenarioAction("deleteInstanceProfile", async (state) => { 
   try { 
     // snippet-start:[javascript.v3.wkflw.resilient.DeleteInstanceProfile] 
    const client = new IAMClient(\{\});
     await client.send( 
       new DeleteInstanceProfileCommand({ 
          InstanceProfileName: NAMES.instanceProfileName, 
       }), 
     ); 
     // snippet-end:[javascript.v3.wkflw.resilient.DeleteInstanceProfile] 
   } catch (e) { 
     state.deleteInstanceProfileError = e; 
   } 
 }), 
 new ScenarioOutput("deleteInstanceProfileResult", (state) => { 
   if (state.deleteInstanceProfileError) { 
     console.error(state.deleteInstanceProfileError); 
     return MESSAGES.deleteInstanceProfileError.replace( 
       "${INSTANCE_PROFILE_NAME}", 
       NAMES.instanceProfileName, 
     ); 
   } else { 
     return MESSAGES.deletedInstanceProfile.replace( 
       "${INSTANCE_PROFILE_NAME}", 
       NAMES.instanceProfileName, 
     ); 
   } 
 }),
```

```
 new ScenarioAction("deleteAutoScalingGroup", async (state) => { 
   try { 
     await terminateGroupInstances(NAMES.autoScalingGroupName); 
    await retry({ intervalInMs: 60000, maxRetries: 60 }, async () => {
       await deleteAutoScalingGroup(NAMES.autoScalingGroupName); 
     }); 
   } catch (e) { 
     state.deleteAutoScalingGroupError = e; 
   } 
 }), 
 new ScenarioOutput("deleteAutoScalingGroupResult", (state) => { 
   if (state.deleteAutoScalingGroupError) { 
     console.error(state.deleteAutoScalingGroupError); 
     return MESSAGES.deleteAutoScalingGroupError.replace( 
       "${AUTO_SCALING_GROUP_NAME}", 
       NAMES.autoScalingGroupName, 
     ); 
   } else { 
     return MESSAGES.deletedAutoScalingGroup.replace( 
       "${AUTO_SCALING_GROUP_NAME}", 
       NAMES.autoScalingGroupName, 
     ); 
   } 
 }), 
 new ScenarioAction("deleteLaunchTemplate", async (state) => { 
  const client = new EC2Client({});
   try { 
     // snippet-start:[javascript.v3.wkflw.resilient.DeleteLaunchTemplate] 
     await client.send( 
       new DeleteLaunchTemplateCommand({ 
         LaunchTemplateName: NAMES.launchTemplateName, 
       }), 
     ); 
     // snippet-end:[javascript.v3.wkflw.resilient.DeleteLaunchTemplate] 
   } catch (e) { 
     state.deleteLaunchTemplateError = e; 
   } 
 }), 
 new ScenarioOutput("deleteLaunchTemplateResult", (state) => { 
   if (state.deleteLaunchTemplateError) { 
     console.error(state.deleteLaunchTemplateError); 
     return MESSAGES.deleteLaunchTemplateError.replace( 
       "${LAUNCH_TEMPLATE_NAME}", 
       NAMES.launchTemplateName,
```

```
 ); 
   } else { 
     return MESSAGES.deletedLaunchTemplate.replace( 
       "${LAUNCH_TEMPLATE_NAME}", 
       NAMES.launchTemplateName, 
     ); 
   } 
 }), 
 new ScenarioAction("deleteLoadBalancer", async (state) => { 
   try { 
     // snippet-start:[javascript.v3.wkflw.resilient.DeleteLoadBalancer] 
     const client = new ElasticLoadBalancingV2Client({}); 
     const loadBalancer = await findLoadBalancer(NAMES.loadBalancerName); 
     await client.send( 
       new DeleteLoadBalancerCommand({ 
         LoadBalancerArn: loadBalancer.LoadBalancerArn, 
       }), 
     ); 
    await retry({ intervalInMs: 1000, maxRetries: 60 }, async () => {
       const lb = await findLoadBalancer(NAMES.loadBalancerName); 
      if (lb) {
         throw new Error("Load balancer still exists."); 
       } 
     }); 
     // snippet-end:[javascript.v3.wkflw.resilient.DeleteLoadBalancer] 
   } catch (e) { 
     state.deleteLoadBalancerError = e; 
   } 
 }), 
 new ScenarioOutput("deleteLoadBalancerResult", (state) => { 
   if (state.deleteLoadBalancerError) { 
     console.error(state.deleteLoadBalancerError); 
     return MESSAGES.deleteLoadBalancerError.replace( 
       "${LB_NAME}", 
       NAMES.loadBalancerName, 
     ); 
   } else { 
     return MESSAGES.deletedLoadBalancer.replace( 
       "${LB_NAME}", 
       NAMES.loadBalancerName, 
     ); 
   } 
 }), 
 new ScenarioAction("deleteLoadBalancerTargetGroup", async (state) => {
```

```
 // snippet-start:[javascript.v3.wkflw.resilient.DeleteTargetGroup] 
   const client = new ElasticLoadBalancingV2Client({}); 
   try { 
     const { TargetGroups } = await client.send( 
       new DescribeTargetGroupsCommand({ 
        Names: [NAMES.loadBalancerTargetGroupName],
       }), 
     ); 
    await retry(\{ intervalInMs: 1000, maxRetries: 30 \}, () =>
       client.send( 
         new DeleteTargetGroupCommand({ 
           TargetGroupArn: TargetGroups[0].TargetGroupArn, 
         }), 
       ), 
     ); 
   } catch (e) { 
     state.deleteLoadBalancerTargetGroupError = e; 
   } 
  // snippet-end:[javascript.v3.wkflw.resilient.DeleteTargetGroup] 
 }), 
 new ScenarioOutput("deleteLoadBalancerTargetGroupResult", (state) => { 
   if (state.deleteLoadBalancerTargetGroupError) { 
     console.error(state.deleteLoadBalancerTargetGroupError); 
     return MESSAGES.deleteLoadBalancerTargetGroupError.replace( 
       "${TARGET_GROUP_NAME}", 
       NAMES.loadBalancerTargetGroupName, 
     ); 
   } else { 
     return MESSAGES.deletedLoadBalancerTargetGroup.replace( 
       "${TARGET_GROUP_NAME}", 
       NAMES.loadBalancerTargetGroupName, 
     ); 
   } 
 }), 
 new ScenarioAction("detachSsmOnlyRoleFromProfile", async (state) => { 
   try { 
    const client = new IAMClient(\{\});
     await client.send( 
       new RemoveRoleFromInstanceProfileCommand({ 
         InstanceProfileName: NAMES.ssmOnlyInstanceProfileName, 
         RoleName: NAMES.ssmOnlyRoleName, 
       }), 
     );
```

```
 } catch (e) { 
     state.detachSsmOnlyRoleFromProfileError = e; 
   } 
 }), 
 new ScenarioOutput("detachSsmOnlyRoleFromProfileResult", (state) => { 
   if (state.detachSsmOnlyRoleFromProfileError) { 
     console.error(state.detachSsmOnlyRoleFromProfileError); 
     return MESSAGES.detachSsmOnlyRoleFromProfileError 
      .replace("${ROLE_NAME}", NAMES.ssmOnlyRoleName)
       .replace("${PROFILE_NAME}", NAMES.ssmOnlyInstanceProfileName); 
   } else { 
     return MESSAGES.detachedSsmOnlyRoleFromProfile 
       .replace("${ROLE_NAME}", NAMES.ssmOnlyRoleName) 
       .replace("${PROFILE_NAME}", NAMES.ssmOnlyInstanceProfileName); 
   } 
 }), 
 new ScenarioAction("detachSsmOnlyCustomRolePolicy", async (state) => { 
   try { 
    const iamClient = new IAMClient({});
     const ssmOnlyPolicy = await findPolicy(NAMES.ssmOnlyPolicyName); 
     await iamClient.send( 
       new DetachRolePolicyCommand({ 
         RoleName: NAMES.ssmOnlyRoleName, 
         PolicyArn: ssmOnlyPolicy.Arn, 
       }), 
     ); 
   } catch (e) { 
     state.detachSsmOnlyCustomRolePolicyError = e; 
   } 
 }), 
 new ScenarioOutput("detachSsmOnlyCustomRolePolicyResult", (state) => { 
   if (state.detachSsmOnlyCustomRolePolicyError) { 
     console.error(state.detachSsmOnlyCustomRolePolicyError); 
     return MESSAGES.detachSsmOnlyCustomRolePolicyError 
       .replace("${ROLE_NAME}", NAMES.ssmOnlyRoleName) 
       .replace("${POLICY_NAME}", NAMES.ssmOnlyPolicyName); 
   } else { 
     return MESSAGES.detachedSsmOnlyCustomRolePolicy 
       .replace("${ROLE_NAME}", NAMES.ssmOnlyRoleName) 
       .replace("${POLICY_NAME}", NAMES.ssmOnlyPolicyName); 
   } 
 }), 
 new ScenarioAction("detachSsmOnlyAWSRolePolicy", async (state) => { 
   try {
```

```
const iamClient = new IAMClient({});
     await iamClient.send( 
       new DetachRolePolicyCommand({ 
         RoleName: NAMES.ssmOnlyRoleName, 
         PolicyArn: "arn:aws:iam::aws:policy/AmazonSSMManagedInstanceCore", 
       }), 
     ); 
   } catch (e) { 
     state.detachSsmOnlyAWSRolePolicyError = e; 
   } 
 }), 
 new ScenarioOutput("detachSsmOnlyAWSRolePolicyResult", (state) => { 
   if (state.detachSsmOnlyAWSRolePolicyError) { 
     console.error(state.detachSsmOnlyAWSRolePolicyError); 
     return MESSAGES.detachSsmOnlyAWSRolePolicyError 
       .replace("${ROLE_NAME}", NAMES.ssmOnlyRoleName) 
       .replace("${POLICY_NAME}", "AmazonSSMManagedInstanceCore"); 
   } else { 
     return MESSAGES.detachedSsmOnlyAWSRolePolicy 
       .replace("${ROLE_NAME}", NAMES.ssmOnlyRoleName) 
       .replace("${POLICY_NAME}", "AmazonSSMManagedInstanceCore"); 
   } 
 }), 
 new ScenarioAction("deleteSsmOnlyInstanceProfile", async (state) => { 
   try { 
    const iamClient = new IAMClient({});
     await iamClient.send( 
       new DeleteInstanceProfileCommand({ 
         InstanceProfileName: NAMES.ssmOnlyInstanceProfileName, 
       }), 
     ); 
   } catch (e) { 
     state.deleteSsmOnlyInstanceProfileError = e; 
   } 
 }), 
 new ScenarioOutput("deleteSsmOnlyInstanceProfileResult", (state) => { 
   if (state.deleteSsmOnlyInstanceProfileError) { 
     console.error(state.deleteSsmOnlyInstanceProfileError); 
     return MESSAGES.deleteSsmOnlyInstanceProfileError.replace( 
       "${INSTANCE_PROFILE_NAME}", 
       NAMES.ssmOnlyInstanceProfileName, 
     ); 
   } else { 
     return MESSAGES.deletedSsmOnlyInstanceProfile.replace(
```

```
 "${INSTANCE_PROFILE_NAME}", 
      NAMES.ssmOnlyInstanceProfileName,
     ); 
   } 
 }), 
 new ScenarioAction("deleteSsmOnlyPolicy", async (state) => { 
   try { 
    const iamClient = new IAMClient({});
     const ssmOnlyPolicy = await findPolicy(NAMES.ssmOnlyPolicyName); 
     await iamClient.send( 
       new DeletePolicyCommand({ 
          PolicyArn: ssmOnlyPolicy.Arn, 
       }), 
     ); 
   } catch (e) { 
     state.deleteSsmOnlyPolicyError = e; 
   } 
 }), 
 new ScenarioOutput("deleteSsmOnlyPolicyResult", (state) => { 
   if (state.deleteSsmOnlyPolicyError) { 
     console.error(state.deleteSsmOnlyPolicyError); 
     return MESSAGES.deleteSsmOnlyPolicyError.replace( 
       "${POLICY_NAME}", 
       NAMES.ssmOnlyPolicyName, 
     ); 
   } else { 
     return MESSAGES.deletedSsmOnlyPolicy.replace( 
       "${POLICY_NAME}", 
       NAMES.ssmOnlyPolicyName, 
     ); 
   } 
 }), 
 new ScenarioAction("deleteSsmOnlyRole", async (state) => { 
   try { 
    const iamClient = new IAMClient({});
     await iamClient.send( 
       new DeleteRoleCommand({ 
          RoleName: NAMES.ssmOnlyRoleName, 
       }), 
     ); 
   } catch (e) { 
     state.deleteSsmOnlyRoleError = e; 
   } 
 }),
```

```
 new ScenarioOutput("deleteSsmOnlyRoleResult", (state) => { 
     if (state.deleteSsmOnlyRoleError) { 
       console.error(state.deleteSsmOnlyRoleError); 
       return MESSAGES.deleteSsmOnlyRoleError.replace( 
         "${ROLE_NAME}", 
         NAMES.ssmOnlyRoleName, 
       ); 
     } else { 
       return MESSAGES.deletedSsmOnlyRole.replace( 
         "${ROLE_NAME}", 
        NAMES.ssmOnlyRoleName,
       ); 
     } 
   }),
];
/** 
  * @param {string} policyName 
  */
async function findPolicy(policyName) { 
  const client = new IAMClient({?});
  const paginatedPolicies = paginateListPolicies({ client }, {});
   for await (const page of paginatedPolicies) { 
    const policy = page.Policies.find((p) => p.PolicyName === policyName);
     if (policy) { 
       return policy; 
     } 
   }
}
/** 
  * @param {string} groupName 
  */
async function deleteAutoScalingGroup(groupName) { 
   const client = new AutoScalingClient({}); 
   try { 
     await client.send( 
       new DeleteAutoScalingGroupCommand({ 
         AutoScalingGroupName: groupName, 
       }), 
     ); 
   } catch (err) { 
     if (!(err instanceof Error)) { 
       throw err;
```

```
 } else { 
       console.log(err.name); 
       throw err; 
     } 
   }
}
/** 
  * @param {string} groupName 
  */
async function terminateGroupInstances(groupName) { 
   const autoScalingClient = new AutoScalingClient({}); 
   const group = await findAutoScalingGroup(groupName); 
   await autoScalingClient.send( 
     new UpdateAutoScalingGroupCommand({ 
       AutoScalingGroupName: group.AutoScalingGroupName, 
      MinSize: 0,
     }), 
   ); 
   for (const i of group.Instances) { 
    await retry({ intervalInMs: 1000, maxRetries: 30 }, () =>
       autoScalingClient.send( 
         new TerminateInstanceInAutoScalingGroupCommand({ 
           InstanceId: i.InstanceId, 
           ShouldDecrementDesiredCapacity: true, 
         }), 
       ), 
     ); 
   }
}
async function findAutoScalingGroup(groupName) { 
  const client = new AutoScalingClient({});
  const paginatedGroups = paginateDescribeAutoScalingGroups({ client }, {});
   for await (const page of paginatedGroups) { 
     const group = page.AutoScalingGroups.find( 
       (g) => g.AutoScalingGroupName === groupName, 
     ); 
     if (group) { 
       return group; 
     } 
   } 
   throw new Error(`Auto scaling group ${groupName} not found.`);
}
```
- API の詳細については、「AWS SDK for JavaScript API リファレンス」の以下のトピックを参 照してください。
	- [AttachLoadBalancerTargetGroups](https://docs.aws.amazon.com/AWSJavaScriptSDK/v3/latest/client/auto-scaling/command/AttachLoadBalancerTargetGroupsCommand)
	- [CreateAutoScalingGroup](https://docs.aws.amazon.com/AWSJavaScriptSDK/v3/latest/client/auto-scaling/command/CreateAutoScalingGroupCommand)
	- [CreateInstanceProfile](https://docs.aws.amazon.com/AWSJavaScriptSDK/v3/latest/client/iam/command/CreateInstanceProfileCommand)
	- [CreateLaunchTemplate](https://docs.aws.amazon.com/AWSJavaScriptSDK/v3/latest/client/ec2/command/CreateLaunchTemplateCommand)
	- [CreateListener](https://docs.aws.amazon.com/AWSJavaScriptSDK/v3/latest/client/elastic-load-balancing-v2/command/CreateListenerCommand)
	- [CreateLoadBalancer](https://docs.aws.amazon.com/AWSJavaScriptSDK/v3/latest/client/elastic-load-balancing-v2/command/CreateLoadBalancerCommand)
	- [CreateTargetGroup](https://docs.aws.amazon.com/AWSJavaScriptSDK/v3/latest/client/elastic-load-balancing-v2/command/CreateTargetGroupCommand)
	- [DeleteAutoScalingGroup](https://docs.aws.amazon.com/AWSJavaScriptSDK/v3/latest/client/auto-scaling/command/DeleteAutoScalingGroupCommand)
	- [DeleteInstanceProfile](https://docs.aws.amazon.com/AWSJavaScriptSDK/v3/latest/client/iam/command/DeleteInstanceProfileCommand)
	- [DeleteLaunchTemplate](https://docs.aws.amazon.com/AWSJavaScriptSDK/v3/latest/client/ec2/command/DeleteLaunchTemplateCommand)
	- [DeleteLoadBalancer](https://docs.aws.amazon.com/AWSJavaScriptSDK/v3/latest/client/elastic-load-balancing-v2/command/DeleteLoadBalancerCommand)
	- [DeleteTargetGroup](https://docs.aws.amazon.com/AWSJavaScriptSDK/v3/latest/client/elastic-load-balancing-v2/command/DeleteTargetGroupCommand)
	- [DescribeAutoScalingGroups](https://docs.aws.amazon.com/AWSJavaScriptSDK/v3/latest/client/auto-scaling/command/DescribeAutoScalingGroupsCommand)
	- [DescribeAvailabilityZones](https://docs.aws.amazon.com/AWSJavaScriptSDK/v3/latest/client/ec2/command/DescribeAvailabilityZonesCommand)
	- [DescribeIamInstanceProfileAssociations](https://docs.aws.amazon.com/AWSJavaScriptSDK/v3/latest/client/ec2/command/DescribeIamInstanceProfileAssociationsCommand)
	- [DescribeInstances](https://docs.aws.amazon.com/AWSJavaScriptSDK/v3/latest/client/ec2/command/DescribeInstancesCommand)
	- [DescribeLoadBalancers](https://docs.aws.amazon.com/AWSJavaScriptSDK/v3/latest/client/elastic-load-balancing-v2/command/DescribeLoadBalancersCommand)
	- [DescribeSubnets](https://docs.aws.amazon.com/AWSJavaScriptSDK/v3/latest/client/ec2/command/DescribeSubnetsCommand)
	- [DescribeTargetGroups](https://docs.aws.amazon.com/AWSJavaScriptSDK/v3/latest/client/elastic-load-balancing-v2/command/DescribeTargetGroupsCommand)
	- [DescribeTargetHealth](https://docs.aws.amazon.com/AWSJavaScriptSDK/v3/latest/client/elastic-load-balancing-v2/command/DescribeTargetHealthCommand)
	- [DescribeVpcs](https://docs.aws.amazon.com/AWSJavaScriptSDK/v3/latest/client/ec2/command/DescribeVpcsCommand)
	- [RebootInstances](https://docs.aws.amazon.com/AWSJavaScriptSDK/v3/latest/client/ec2/command/RebootInstancesCommand)
	- [ReplaceIamInstanceProfileAssociation](https://docs.aws.amazon.com/AWSJavaScriptSDK/v3/latest/client/ec2/command/ReplaceIamInstanceProfileAssociationCommand)
	- [TerminateInstanceInAutoScalingGroup](https://docs.aws.amazon.com/AWSJavaScriptSDK/v3/latest/client/auto-scaling/command/TerminateInstanceInAutoScalingGroupCommand)
	- [UpdateAutoScalingGroup](https://docs.aws.amazon.com/AWSJavaScriptSDK/v3/latest/client/auto-scaling/command/UpdateAutoScalingGroupCommand)

EventBridge SDK for JavaScript (v3) を使用した の例

次のコード例は、 で AWS SDK for JavaScript (v3) を使用してアクションを実行し、一般的なシナリ オを実装する方法を示しています EventBridge。

アクションはより大きなプログラムからのコードの抜粋であり、コンテキスト内で実行する必要が あります。アクションは個々のサービス機能を呼び出す方法を示していますが、関連するシナリオや サービス間の例ではアクションのコンテキストが確認できます。

「シナリオ」は、同じサービス内で複数の関数を呼び出して、特定のタスクを実行する方法を示す コード例です。

各例には、 へのリンクが含まれています。このリンクには GitHub、コンテキスト内でコードを設定 および実行する方法の手順が記載されています。

トピック

• [アクション](#page-10576-0)

アクション

#### **PutEvents**

次の例は、PutEvents を使用する方法を説明しています。

SDK for JavaScript (v3)

**a** Note

については、「」を参照してください GitHub。完全な例を見つけて、[AWS コード例リポ](https://github.com/awsdocs/aws-doc-sdk-examples/tree/main/javascriptv3/example_code/eventbridge#code-examples) [ジトリ](https://github.com/awsdocs/aws-doc-sdk-examples/tree/main/javascriptv3/example_code/eventbridge#code-examples)での設定と実行の方法を確認してください。

SDK モジュールとクライアントモジュールをインポートし、API を呼び出します。

```
import { 
   EventBridgeClient, 
   PutEventsCommand,
} from "@aws-sdk/client-eventbridge";
```

```
export const putEvents = async ( 
   source = "eventbridge.integration.test", 
  detailType = "greeting", 
  resources = [],
) => {
   const client = new EventBridgeClient({}); 
  const response = await client.send( 
     new PutEventsCommand({ 
       Entries: [ 
         { 
           Detail: JSON.stringify({ greeting: "Hello there." }), 
           DetailType: detailType, 
           Resources: resources, 
           Source: source, 
         }, 
       ], 
    }), 
   ); 
   console.log("PutEvents response:"); 
  console.log(response); 
  // PutEvents response: 
 // // '$metadata': { 
  // httpStatusCode: 200, 
  // requestId: '3d0df73d-dcea-4a23-ae0d-f5556a3ac109', 
  // extendedRequestId: undefined, 
  // cfId: undefined, 
  // attempts: 1, 
  // totalRetryDelay: 0 
 // },
  // Entries: [ { EventId: '51620841-5af4-6402-d9bc-b77734991eb5' } ], 
  // FailedEntryCount: 0 
  // } 
  return response;
};
```
• API の詳細については、「 API リファレンス[PutEvents](https://docs.aws.amazon.com/AWSJavaScriptSDK/v3/latest/client/eventbridge/command/PutEventsCommand)」の「」を参照してください。 AWS SDK for JavaScript

### SDK for JavaScript (v2)

**a** Note

については、「」を参照してください GitHub。[AWS コード例リポジトリ](https://github.com/awsdocs/aws-doc-sdk-examples/tree/main/javascript/example_code/eventbridge#code-examples) で全く同じ例 を見つけて、設定と実行の方法を確認してください。

```
// Load the AWS SDK for Node.js
var AWS = require("aws-sdk");
// Set the region
AWS.config.update({ region: "REGION" });
// Create CloudWatchEvents service object
var ebevents = new AWS.EventBridge({ apiVersion: "2015-10-07" });
var params = { 
   Entries: [ 
     { 
       Detail: '{ "key1": "value1", "key2": "value2" }', 
       DetailType: "appRequestSubmitted", 
       Resources: ["RESOURCE_ARN"], 
       Source: "com.company.app", 
     }, 
   ],
};
ebevents.putEvents(params, function (err, data) { 
   if (err) { 
     console.log("Error", err); 
   } else { 
     console.log("Success", data.Entries); 
   }
});
```
• API の詳細については、「 API リファレンス[PutEvents](https://docs.aws.amazon.com/goto/AWSJavaScriptSDK/eventbridge-2015-10-07/PutEvents)」の「」を参照してください。 AWS SDK for JavaScript

## **PutRule**

次の例は、PutRule を使用する方法を説明しています。

SDK for JavaScript (v3)

# **a** Note

については、「」を参照してください GitHub。完全な例を見つけて、[AWS コード例リポ](https://github.com/awsdocs/aws-doc-sdk-examples/tree/main/javascriptv3/example_code/eventbridge#code-examples) [ジトリ](https://github.com/awsdocs/aws-doc-sdk-examples/tree/main/javascriptv3/example_code/eventbridge#code-examples)での設定と実行の方法を確認してください。

SDK モジュールとクライアントモジュールをインポートし、API を呼び出します。

```
import { EventBridgeClient, PutRuleCommand } from "@aws-sdk/client-eventbridge";
export const putRule = async ( 
  ruleName = "some-rule", 
  source = "some-source",
) => {
   const client = new EventBridgeClient({}); 
  const response = await client.send( 
     new PutRuleCommand({ 
       Name: ruleName, 
       EventPattern: JSON.stringify({ source: [source] }), 
       State: "ENABLED", 
       EventBusName: "default", 
    }), 
   ); 
  console.log("PutRule response:"); 
   console.log(response); 
  // PutRule response: 
  // { 
  // '$metadata': { 
  // httpStatusCode: 200, 
  // requestId: 'd7292ced-1544-421b-842f-596326bc7072', 
  // extendedRequestId: undefined, 
  // cfId: undefined, 
  // attempts: 1, 
  // totalRetryDelay: 0 
 // },
```

```
 // RuleArn: 'arn:aws:events:us-east-1:xxxxxxxxxxxx:rule/
EventBridgeTestRule-1696280037720' 
  // } 
  return response;
};
```
• API の詳細については、「 API リファレンス[PutRule](https://docs.aws.amazon.com/AWSJavaScriptSDK/v3/latest/client/eventbridge/command/PutRuleCommand)」の「」を参照してください。 AWS SDK for JavaScript

SDK for JavaScript (v2)

**a** Note

については、「」を参照してください GitHub。[AWS コード例リポジトリ](https://github.com/awsdocs/aws-doc-sdk-examples/tree/main/javascript/example_code/eventbridge#code-examples) で全く同じ例 を見つけて、設定と実行の方法を確認してください。

```
// Load the AWS SDK for Node.js
var AWS = require("aws-sdk");
// Set the region
AWS.config.update({ region: "REGION" });
// Create CloudWatchEvents service object
var ebevents = new AWS.EventBridge({ apiVersion: "2015-10-07" });
var params = { 
   Name: "DEMO_EVENT", 
   RoleArn: "IAM_ROLE_ARN", 
   ScheduleExpression: "rate(5 minutes)", 
  State: "ENABLED",
};
ebevents.putRule(params, function (err, data) { 
   if (err) { 
    console.log("Error", err); 
   } else { 
     console.log("Success", data.RuleArn); 
   }
});
```
• API の詳細については、「 API リファレンス[PutRule](https://docs.aws.amazon.com/goto/AWSJavaScriptSDK/eventbridge-2015-10-07/PutRule)」の「」を参照してください。 AWS SDK for JavaScript

### **PutTargets**

次の例は、PutTargets を使用する方法を説明しています。

SDK for JavaScript (v3)

**a** Note

については、「」を参照してください GitHub。完全な例を見つけて、[AWS コード例リポ](https://github.com/awsdocs/aws-doc-sdk-examples/tree/main/javascriptv3/example_code/eventbridge#code-examples) [ジトリ](https://github.com/awsdocs/aws-doc-sdk-examples/tree/main/javascriptv3/example_code/eventbridge#code-examples)での設定と実行の方法を確認してください。

SDK モジュールとクライアントモジュールをインポートし、API を呼び出します。

```
import { 
   EventBridgeClient, 
   PutTargetsCommand,
} from "@aws-sdk/client-eventbridge";
export const putTarget = async ( 
   existingRuleName = "some-rule", 
   targetArn = "arn:aws:lambda:us-east-1:000000000000:function:test-func", 
   uniqueId = Date.now().toString(),
) => {
   const client = new EventBridgeClient({}); 
   const response = await client.send( 
     new PutTargetsCommand({ 
       Rule: existingRuleName, 
       Targets: [ 
         { 
           Arn: targetArn, 
           Id: uniqueId, 
         }, 
       ], 
     }), 
   ); 
   console.log("PutTargets response:"); 
   console.log(response);
```

```
 // PutTargets response: 
  // { 
   // '$metadata': { 
  // httpStatusCode: 200, 
  // requestId: 'f5b23b9a-2c17-45c1-ad5c-f926c3692e3d', 
  // extendedRequestId: undefined, 
  // cfId: undefined, 
  // attempts: 1, 
  // totalRetryDelay: 0 
 // },
  // FailedEntries: [], 
  // FailedEntryCount: 0 
  // } 
  return response;
};
```
• API の詳細については、「 API リファレンス[PutTargets](https://docs.aws.amazon.com/AWSJavaScriptSDK/v3/latest/client/eventbridge/command/PutTargetsCommand)」の「」を参照してください。 AWS SDK for JavaScript

SDK for JavaScript (v2)

```
a Note
```
については、「」を参照してください GitHub。[AWS コード例リポジトリ](https://github.com/awsdocs/aws-doc-sdk-examples/tree/main/javascript/example_code/eventbridge#code-examples) で全く同じ例 を見つけて、設定と実行の方法を確認してください。

```
// Load the AWS SDK for Node.js
var AWS = require("aws-sdk");
// Set the region
AWS.config.update({ region: "REGION" });
// Create CloudWatchEvents service object
var ebevents = new AWS.EventBridge({ apiVersion: "2015-10-07" });
var params = { 
   Rule: "DEMO_EVENT", 
   Targets: [ 
     { 
       Arn: "LAMBDA_FUNCTION_ARN", 
       Id: "myEventBridgeTarget",
```

```
 }, 
   ],
};
ebevents.putTargets(params, function (err, data) { 
   if (err) { 
     console.log("Error", err); 
   } else { 
     console.log("Success", data); 
   }
});
```
• API の詳細については、「 API リファレンス[PutTargets](https://docs.aws.amazon.com/goto/AWSJavaScriptSDK/eventbridge-2015-10-07/PutTargets)」の「」を参照してください。 AWS SDK for JavaScript

AWS Glue SDK for JavaScript (v3) を使用した の例

次のコード例は、 で AWS SDK for JavaScript (v3) を使用してアクションを実行し、一般的なシナリ オを実装する方法を示しています AWS Glue。

アクションはより大きなプログラムからのコードの抜粋であり、コンテキスト内で実行する必要が あります。アクションは個々のサービス機能を呼び出す方法を示していますが、関連するシナリオや サービス間の例ではアクションのコンテキストが確認できます。

「シナリオ」は、同じサービス内で複数の関数を呼び出して、特定のタスクを実行する方法を示す コード例です。

各例には、 へのリンクが含まれています。このリンクには GitHub、コンテキスト内でコードを設定 および実行する方法の手順が記載されています。

開始方法

こんにち AWS Glueは

次のコード例は、 AWS Glueの使用を開始する方法を示しています。

### SDK for JavaScript (v3)

**a** Note

については、「」を参照してください GitHub。[AWS コード例リポジトリ](https://github.com/awsdocs/aws-doc-sdk-examples/tree/main/javascriptv3/example_code/glue#code-examples) で全く同じ例 を見つけて、設定と実行の方法を確認してください。

```
import { ListJobsCommand, GlueClient } from "@aws-sdk/client-glue";
const client = new GlueClient({});
export const main = async () => {
   const command = new ListJobsCommand({}); 
  const { JobNames } = await client.send(command); 
  const formattedJobNames = JobNames.join("\n"); 
  console.log("Job names: "); 
  console.log(formattedJobNames); 
  return JobNames;
};
```
• API の詳細については、「 API リファレンス[ListJobs」](https://docs.aws.amazon.com/AWSJavaScriptSDK/v3/latest/client/glue/command/ListJobsCommand)の「」を参照してください。 AWS SDK for JavaScript

```
トピック
```
- [アクション](#page-10576-0)
- [シナリオ](#page-10598-0)

アクション

### **CreateCrawler**

次の例は、CreateCrawler を使用する方法を説明しています。

### SDK for JavaScript (v3)

**a** Note

については、「」を参照してください GitHub。[AWS コード例リポジトリ](https://github.com/awsdocs/aws-doc-sdk-examples/tree/main/javascriptv3/example_code/glue#code-examples) で全く同じ例 を見つけて、設定と実行の方法を確認してください。

```
const createCrawler = (name, role, dbName, tablePrefix, s3TargetPath) => { 
  const client = new GlueClient({});
   const command = new CreateCrawlerCommand({ 
     Name: name, 
     Role: role, 
     DatabaseName: dbName, 
     TablePrefix: tablePrefix, 
     Targets: { 
       S3Targets: [{ Path: s3TargetPath }], 
     }, 
   }); 
  return client.send(command);
};
```
• API の詳細については、「 API リファレンス[CreateCrawler」](https://docs.aws.amazon.com/AWSJavaScriptSDK/v3/latest/client/glue/command/CreateCrawlerCommand)の「」を参照してください。 AWS SDK for JavaScript

### **CreateJob**

次の例は、CreateJob を使用する方法を説明しています。

SDK for JavaScript (v3)

```
a Note
 については、「」を参照してください GitHub。AWS コード例リポジトリ で全く同じ例
 を見つけて、設定と実行の方法を確認してください。
```

```
const createJob = (name, role, scriptBucketName, scriptKey) => { 
  const client = new GlueClient({});
   const command = new CreateJobCommand({ 
     Name: name, 
     Role: role, 
     Command: { 
       Name: "glueetl", 
       PythonVersion: "3", 
       ScriptLocation: `s3://${scriptBucketName}/${scriptKey}`, 
     }, 
     GlueVersion: "3.0", 
   }); 
  return client.send(command);
};
```
• API の詳細については、「 API リファレンス[CreateJob」](https://docs.aws.amazon.com/AWSJavaScriptSDK/v3/latest/client/glue/command/CreateJobCommand)の「」を参照してください。 AWS SDK for JavaScript

## **DeleteCrawler**

次の例は、DeleteCrawler を使用する方法を説明しています。

```
SDK for JavaScript (v3)
```

```
a Note
 については、「」を参照してください GitHub。AWS コード例リポジトリ で全く同じ例
 を見つけて、設定と実行の方法を確認してください。
```

```
const deleteCrawler = (crawlerName) => { 
  const client = new GlueClient({});
   const command = new DeleteCrawlerCommand({ 
     Name: crawlerName, 
   }); 
   return client.send(command);
```
};

• API の詳細については、「 API リファレンス[DeleteCrawler」](https://docs.aws.amazon.com/AWSJavaScriptSDK/v3/latest/client/glue/command/DeleteCrawlerCommand)の「」を参照してください。 AWS SDK for JavaScript

### **DeleteDatabase**

次の例は、DeleteDatabase を使用する方法を説明しています。

SDK for JavaScript (v3)

**a** Note については、「」を参照してください GitHub。[AWS コード例リポジトリ](https://github.com/awsdocs/aws-doc-sdk-examples/tree/main/javascriptv3/example_code/glue#code-examples) で全く同じ例 を見つけて、設定と実行の方法を確認してください。

```
const deleteDatabase = (databaseName) => { 
  const client = new GlueClient({ }) ;
   const command = new DeleteDatabaseCommand({ 
     Name: databaseName, 
   }); 
  return client.send(command);
};
```
• API の詳細については、「 API リファレンス[DeleteDatabase」](https://docs.aws.amazon.com/AWSJavaScriptSDK/v3/latest/client/glue/command/DeleteDatabaseCommand)の「」を参照してください。 AWS SDK for JavaScript

## **DeleteJob**

次の例は、DeleteJob を使用する方法を説明しています。
**a** Note

については、「」を参照してください GitHub。[AWS コード例リポジトリ](https://github.com/awsdocs/aws-doc-sdk-examples/tree/main/javascriptv3/example_code/glue#code-examples) で全く同じ例 を見つけて、設定と実行の方法を確認してください。

```
const deleteJob = (jobName) => { 
  const client = new GlueClient({});
   const command = new DeleteJobCommand({ 
     JobName: jobName, 
   }); 
   return client.send(command);
};
```
• API の詳細については、「 API リファレンス[DeleteJob」](https://docs.aws.amazon.com/AWSJavaScriptSDK/v3/latest/client/glue/command/DeleteJobCommand)の「」を参照してください。 AWS SDK for JavaScript

# **DeleteTable**

次の例は、DeleteTable を使用する方法を説明しています。

```
SDK for JavaScript (v3)
```

```
a Note
```
については、「」を参照してください GitHub。[AWS コード例リポジトリ](https://github.com/awsdocs/aws-doc-sdk-examples/tree/main/javascriptv3/example_code/glue#code-examples) で全く同じ例 を見つけて、設定と実行の方法を確認してください。

```
const deleteTable = (databaseName, tableName) => { 
  const client = new GlueClient({});
   const command = new DeleteTableCommand({ 
     DatabaseName: databaseName,
```

```
 Name: tableName, 
   }); 
   return client.send(command);
};
```
• API の詳細については、「 API リファレンス[DeleteTable](https://docs.aws.amazon.com/AWSJavaScriptSDK/v3/latest/client/glue/command/DeleteTableCommand)」の「」を参照してください。 AWS SDK for JavaScript

## **GetCrawler**

次の例は、GetCrawler を使用する方法を説明しています。

SDK for JavaScript (v3)

**a** Note

については、「」を参照してください GitHub。[AWS コード例リポジトリ](https://github.com/awsdocs/aws-doc-sdk-examples/tree/main/javascriptv3/example_code/glue#code-examples) で全く同じ例 を見つけて、設定と実行の方法を確認してください。

```
const getCrawler = (name) => {
  const client = new GlueClient({});
   const command = new GetCrawlerCommand({ 
     Name: name, 
   }); 
   return client.send(command);
};
```
• API の詳細については、「 API リファレンス[GetCrawler](https://docs.aws.amazon.com/AWSJavaScriptSDK/v3/latest/client/glue/command/GetCrawlerCommand)」の「」を参照してください。 AWS SDK for JavaScript

## **GetDatabase**

次の例は、GetDatabase を使用する方法を説明しています。

**a** Note

については、「」を参照してください GitHub。[AWS コード例リポジトリ](https://github.com/awsdocs/aws-doc-sdk-examples/tree/main/javascriptv3/example_code/glue#code-examples) で全く同じ例 を見つけて、設定と実行の方法を確認してください。

```
const getDatabase = (name) => { 
  const client = new GlueClient({});
   const command = new GetDatabaseCommand({ 
     Name: name, 
   }); 
   return client.send(command);
};
```
• API の詳細については、「 API リファレンス[GetDatabase](https://docs.aws.amazon.com/AWSJavaScriptSDK/v3/latest/client/glue/command/GetDatabaseCommand)」の「」を参照してください。 AWS SDK for JavaScript

# **GetDatabases**

次の例は、GetDatabases を使用する方法を説明しています。

SDK for JavaScript (v3)

```
a Note
```
については、「」を参照してください GitHub。[AWS コード例リポジトリ](https://github.com/awsdocs/aws-doc-sdk-examples/tree/main/javascriptv3/example_code/glue#code-examples) で全く同じ例 を見つけて、設定と実行の方法を確認してください。

```
const getDatabases = () => { 
  const client = new GlueClient({});
   const command = new GetDatabasesCommand({});
```

```
 return client.send(command);
};
```
• API の詳細については、「 API リファレンス[GetDatabases](https://docs.aws.amazon.com/AWSJavaScriptSDK/v3/latest/client/glue/command/GetDatabasesCommand)」の「」を参照してください。 AWS SDK for JavaScript

### **GetJob**

次の例は、GetJob を使用する方法を説明しています。

SDK for JavaScript (v3)

## **a** Note

については、「」を参照してください GitHub。[AWS コード例リポジトリ](https://github.com/awsdocs/aws-doc-sdk-examples/tree/main/javascriptv3/example_code/glue#code-examples) で全く同じ例 を見つけて、設定と実行の方法を確認してください。

```
const getJob = (jobName) => {
  const client = new GlueClient({});
   const command = new GetJobCommand({ 
     JobName: jobName, 
  }); 
   return client.send(command);
};
```
• API の詳細については、「 API リファレンス[GetJob](https://docs.aws.amazon.com/AWSJavaScriptSDK/v3/latest/client/glue/command/GetJobCommand)」の「」を参照してください。 AWS SDK for JavaScript

## **GetJobRun**

次の例は、GetJobRun を使用する方法を説明しています。

**a** Note

については、「」を参照してください GitHub。[AWS コード例リポジトリ](https://github.com/awsdocs/aws-doc-sdk-examples/tree/main/javascriptv3/example_code/glue#code-examples) で全く同じ例 を見つけて、設定と実行の方法を確認してください。

```
const getJobRun = (jobName, jobRunId) => { 
  const client = new GlueClient({});
   const command = new GetJobRunCommand({ 
     JobName: jobName, 
    RunId: jobRunId, 
   }); 
   return client.send(command);
};
```
• API の詳細については、「 API リファレンス[GetJobRun](https://docs.aws.amazon.com/AWSJavaScriptSDK/v3/latest/client/glue/command/GetJobRunCommand)」の「」を参照してください。 AWS SDK for JavaScript

# **GetJobRuns**

次の例は、GetJobRuns を使用する方法を説明しています。

SDK for JavaScript (v3)

```
a Note
```
については、「」を参照してください GitHub。[AWS コード例リポジトリ](https://github.com/awsdocs/aws-doc-sdk-examples/tree/main/javascriptv3/example_code/glue#code-examples) で全く同じ例 を見つけて、設定と実行の方法を確認してください。

```
const getJobRuns = (jobName) => { 
  const client = new GlueClient({});
   const command = new GetJobRunsCommand({ 
     JobName: jobName, 
   });
```

```
 return client.send(command);
};
```
• API の詳細については、「 API リファレンス[GetJobRuns](https://docs.aws.amazon.com/AWSJavaScriptSDK/v3/latest/client/glue/command/GetJobRunsCommand)」の「」を参照してください。 AWS SDK for JavaScript

# **GetTables**

次の例は、GetTables を使用する方法を説明しています。

SDK for JavaScript (v3)

# **a** Note

については、「」を参照してください GitHub。[AWS コード例リポジトリ](https://github.com/awsdocs/aws-doc-sdk-examples/tree/main/javascriptv3/example_code/glue#code-examples) で全く同じ例 を見つけて、設定と実行の方法を確認してください。

```
const getTables = (databaseName) => { 
  const client = new GlueClient({});
   const command = new GetTablesCommand({ 
     DatabaseName: databaseName, 
   }); 
   return client.send(command);
};
```
• API の詳細については、「 API リファレンス[GetTables」](https://docs.aws.amazon.com/AWSJavaScriptSDK/v3/latest/client/glue/command/GetTablesCommand)の「」を参照してください。 AWS SDK for JavaScript

## **ListJobs**

次の例は、ListJobs を使用する方法を説明しています。

**a** Note

については、「」を参照してください GitHub。[AWS コード例リポジトリ](https://github.com/awsdocs/aws-doc-sdk-examples/tree/main/javascriptv3/example_code/glue#code-examples) で全く同じ例 を見つけて、設定と実行の方法を確認してください。

```
const listJobs = () => \{const client = new GlueClient({});
  const command = new ListJobsCommand({}); 
  return client.send(command);
};
```
• API の詳細については、「 API リファレンス[ListJobs」](https://docs.aws.amazon.com/AWSJavaScriptSDK/v3/latest/client/glue/command/ListJobsCommand)の「」を参照してください。 AWS SDK for JavaScript

### **StartCrawler**

次の例は、StartCrawler を使用する方法を説明しています。

```
a) Note
 については、「」を参照してください GitHub。AWS コード例リポジトリ で全く同じ例
 を見つけて、設定と実行の方法を確認してください。
```

```
const startCrawler = (name) => { 
  const client = new GlueClient({});
   const command = new StartCrawlerCommand({ 
     Name: name, 
   });
```

```
 return client.send(command);
};
```
• API の詳細については、「 API リファレンス[StartCrawler](https://docs.aws.amazon.com/AWSJavaScriptSDK/v3/latest/client/glue/command/StartCrawlerCommand)」の「」を参照してください。 AWS SDK for JavaScript

### **StartJobRun**

次の例は、StartJobRun を使用する方法を説明しています。

SDK for JavaScript (v3)

## **a** Note

については、「」を参照してください GitHub。[AWS コード例リポジトリ](https://github.com/awsdocs/aws-doc-sdk-examples/tree/main/javascriptv3/example_code/glue#code-examples) で全く同じ例 を見つけて、設定と実行の方法を確認してください。

```
const startJobRun = (jobName, dbName, tableName, bucketName) => { 
  const client = new GlueClient({});
   const command = new StartJobRunCommand({ 
     JobName: jobName, 
     Arguments: { 
       "--input_database": dbName, 
       "--input_table": tableName, 
       "--output_bucket_url": `s3://${bucketName}/`, 
     }, 
   }); 
  return client.send(command);
};
```
• API の詳細については、「 API リファレンス[StartJobRun](https://docs.aws.amazon.com/AWSJavaScriptSDK/v3/latest/client/glue/command/StartJobRunCommand)」の「」を参照してください。 AWS SDK for JavaScript

シナリオ

クローラーとジョブを開始する

次のコードサンプルは、以下の操作方法を示しています。

- パブリック Amazon S3 バケットをクロールし、CSV 形式のメタデータのデータベースを生成す るクローラーを作成する。
- のデータベースとテーブルに関する情報を一覧表示します AWS Glue Data Catalog。
- S3 バケットから CSV 形式のデータを抽出するジョブを作成し、そのデータを変換して JSON 形 式の出力を別の S3 バケットにロードする。
- ジョブ実行に関する情報を一覧表示し、変換されたデータを表示してリソースをクリーンアップす る。

詳細については、[「チュートリアル: AWS Glue Studio の開始方法](https://docs.aws.amazon.com/glue/latest/ug/tutorial-create-job.html)」を参照してください。

SDK for JavaScript (v3)

**a** Note については、「」を参照してください GitHub。[AWS コード例リポジトリ](https://github.com/awsdocs/aws-doc-sdk-examples/tree/main/javascriptv3/example_code/glue#code-examples) で全く同じ例 を見つけて、設定と実行の方法を確認してください。

パブリックの Amazon Simple Storage Service (Amazon S3) バケットをクロールし、検出した CSV 形式データを記述するメタデータデータベースを生成するクローラーを作成して実行しま す。

```
const createCrawler = (name, role, dbName, tablePrefix, s3TargetPath) => { 
  const client = new GlueClient({});
   const command = new CreateCrawlerCommand({ 
     Name: name, 
     Role: role, 
     DatabaseName: dbName, 
     TablePrefix: tablePrefix, 
     Targets: { 
       S3Targets: [{ Path: s3TargetPath }], 
     }, 
   });
```

```
 return client.send(command);
};
const getCrawler = (name) => {
  const client = new GlueClient({});
   const command = new GetCrawlerCommand({ 
     Name: name, 
   }); 
   return client.send(command);
};
const startCrawler = (name) => { 
  const client = new GlueClient({});
   const command = new StartCrawlerCommand({ 
     Name: name, 
   }); 
   return client.send(command);
};
const crawlerExists = async ({ getCrawler }, crawlerName) => { 
   try { 
     await getCrawler(crawlerName); 
     return true; 
   } catch { 
     return false; 
   }
};
/** 
  * @param {{ createCrawler: import('../../../actions/create-
crawler.js').createCrawler}} actions 
  */
const makeCreateCrawlerStep = (actions) => async (context) => { 
   if (await crawlerExists(actions, process.env.CRAWLER_NAME)) { 
     log("Crawler already exists. Skipping creation."); 
   } else { 
     await actions.createCrawler( 
       process.env.CRAWLER_NAME, 
       process.env.ROLE_NAME,
```

```
 process.env.DATABASE_NAME, 
       process.env.TABLE_PREFIX, 
       process.env.S3_TARGET_PATH, 
     ); 
     log("Crawler created successfully.", { type: "success" }); 
   } 
   return { ...context };
};
/** 
  * @param {(name: string) => Promise<import('@aws-sdk/client-
glue').GetCrawlerCommandOutput>} getCrawler 
  * @param {string} crawlerName 
  */
const waitForCrawler = async (getCrawler, crawlerName) => { 
   const waitTimeInSeconds = 30; 
   const { Crawler } = await getCrawler(crawlerName); 
   if (!Crawler) { 
     throw new Error(`Crawler with name ${crawlerName} not found.`); 
   } 
   if (Crawler.State === "READY") { 
     return; 
   } 
   log(`Crawler is ${Crawler.State}. Waiting ${waitTimeInSeconds} seconds...`); 
   await wait(waitTimeInSeconds); 
   return waitForCrawler(getCrawler, crawlerName);
};
const makeStartCrawlerStep = 
   ({ startCrawler, getCrawler }) => 
  async (context) => \{ log("Starting crawler."); 
     await startCrawler(process.env.CRAWLER_NAME); 
     log("Crawler started.", { type: "success" }); 
     log("Waiting for crawler to finish running. This can take a while."); 
     await waitForCrawler(getCrawler, process.env.CRAWLER_NAME); 
     log("Crawler ready.", { type: "success" });
```

```
 return { ...context }; 
 };
```
のデータベースとテーブルに関する情報を一覧表示します AWS Glue Data Catalog。

```
const getDatabase = (name) => { 
  const client = new GlueClient({});
   const command = new GetDatabaseCommand({ 
     Name: name, 
   }); 
   return client.send(command);
};
const getTables = (databaseName) => { 
  const client = new GlueClient({});
   const command = new GetTablesCommand({ 
     DatabaseName: databaseName, 
   }); 
   return client.send(command);
};
const makeGetDatabaseStep = 
   ({ getDatabase }) => 
   async (context) => { 
     const { 
       Database: { Name }, 
     } = await getDatabase(process.env.DATABASE_NAME); 
     log(`Database: ${Name}`); 
     return { ...context }; 
   };
/** 
  * @param {{ getTables: () => Promise<import('@aws-sdk/client-
glue').GetTablesCommandOutput}} config 
  */
const makeGetTablesStep = 
  ({\{ getTables \}}) =>
  async (context) => \{
```

```
 const { TableList } = await getTables(process.env.DATABASE_NAME); 
   log("Tables:"); 
  log(TableListmap((table) => ' • $ftable.Name}\n;
   return { ...context }; 
 };
```
ソース Amazon S3 バケットから CSV 形式データを抽出し、フィールドを削除して名前を変更す ることで変換し、JSON 形式の出力を別の Amazon S3 バケットにロードするジョブを作成して 実行します。

```
const createJob = (name, role, scriptBucketName, scriptKey) => { 
  const client = new GlueClient({});
   const command = new CreateJobCommand({ 
     Name: name, 
     Role: role, 
     Command: { 
       Name: "glueetl", 
       PythonVersion: "3", 
       ScriptLocation: `s3://${scriptBucketName}/${scriptKey}`, 
     }, 
     GlueVersion: "3.0", 
   }); 
   return client.send(command);
};
const startJobRun = (jobName, dbName, tableName, bucketName) => { 
  const client = new GlueClient({});
   const command = new StartJobRunCommand({ 
     JobName: jobName, 
     Arguments: { 
       "--input_database": dbName, 
       "--input_table": tableName, 
       "--output_bucket_url": `s3://${bucketName}/`, 
     }, 
   }); 
  return client.send(command);
};
```

```
const makeCreateJobStep = 
  ({\{ \text{createJob } \}}) =>
  async (context) => \{ log("Creating Job."); 
     await createJob( 
       process.env.JOB_NAME, 
       process.env.ROLE_NAME, 
       process.env.BUCKET_NAME, 
       process.env.PYTHON_SCRIPT_KEY, 
     ); 
     log("Job created.", { type: "success" }); 
     return { ...context }; 
   };
/** 
  * @param {(name: string, runId: string) => Promise<import('@aws-sdk/client-
glue').GetJobRunCommandOutput> } getJobRun 
  * @param {string} jobName 
  * @param {string} jobRunId 
  */
const waitForJobRun = async (getJobRun, jobName, jobRunId) => { 
   const waitTimeInSeconds = 30; 
   const { JobRun } = await getJobRun(jobName, jobRunId); 
   if (!JobRun) { 
     throw new Error(`Job run with id ${jobRunId} not found.`); 
   } 
   switch (JobRun.JobRunState) { 
     case "FAILED": 
     case "TIMEOUT": 
     case "STOPPED": 
       throw new Error( 
          `Job ${JobRun.JobRunState}. Error: ${JobRun.ErrorMessage}`, 
       ); 
     case "RUNNING": 
       break; 
     case "SUCCEEDED": 
       return; 
     default: 
       throw new Error(`Unknown job run state: ${JobRun.JobRunState}`); 
   }
```

```
 log( 
     `Job ${JobRun.JobRunState}. Waiting ${waitTimeInSeconds} more seconds...`, 
   ); 
   await wait(waitTimeInSeconds); 
   return waitForJobRun(getJobRun, jobName, jobRunId);
};
/** 
  * @param {{ prompter: { prompt: () => Promise<{ shouldOpen: boolean }>} }} context 
  */
const promptToOpen = async (context) => { 
   const { shouldOpen } = await context.prompter.prompt({ 
     name: "shouldOpen", 
     type: "confirm", 
     message: "Open the output bucket in your browser?", 
   }); 
   if (shouldOpen) { 
     return open( 
       `https://s3.console.aws.amazon.com/s3/buckets/${process.env.BUCKET_NAME} to 
  view the output.`, 
     ); 
   }
};
const makeStartJobRunStep = 
   ({ startJobRun, getJobRun }) => 
  async (context) => \{ log("Starting job."); 
     const { JobRunId } = await startJobRun( 
       process.env.JOB_NAME, 
       process.env.DATABASE_NAME, 
       process.env.TABLE_NAME, 
       process.env.BUCKET_NAME, 
     ); 
     log("Job started.", { type: "success" }); 
     log("Waiting for job to finish running. This can take a while."); 
     await waitForJobRun(getJobRun, process.env.JOB_NAME, JobRunId); 
     log("Job run succeeded.", { type: "success" }); 
     await promptToOpen(context); 
     return { ...context };
```
};

ジョブ実行に関する情報を一覧表示し、変換されたデータの一部を表示します。

```
const getJobRuns = (jobName) => { 
  const client = new GlueClient({});
   const command = new GetJobRunsCommand({ 
     JobName: jobName, 
   }); 
   return client.send(command);
};
const getJobRun = (jobName, jobRunId) => { 
  const client = new GlueClient({});
   const command = new GetJobRunCommand({ 
     JobName: jobName, 
     RunId: jobRunId, 
   }); 
   return client.send(command);
};
/** 
  * @typedef {{ prompter: { prompt: () => Promise<{jobName: string}> } }} Context 
  */
/** 
  * @typedef {() => Promise<import('@aws-sdk/client-glue').GetJobRunCommandOutput>} 
  getJobRun 
  */
/** 
  * @typedef {() => Promise<import('@aws-sdk/client-glue').GetJobRunsCommandOutput} 
  getJobRuns 
  */
/** 
 * 
  * @param {getJobRun} getJobRun 
  * @param {string} jobName 
  * @param {string} jobRunId
```

```
 */
const logJobRunDetails = async (getJobRun, jobName, jobRunId) => { 
  const \{ JobRun \} = await getJobRun(jobName, jobRunId);
   log(JobRun, { type: "object" });
};
/** 
 * 
  * @param {{getJobRuns: getJobRuns, getJobRun: getJobRun }} funcs 
  */
const makePickJobRunStep = 
   ({ getJobRuns, getJobRun }) => 
  async \binom{***}{*} @type { Context } */ context) => {
     if (context.selectedJobName) { 
       const { JobRuns } = await getJobRuns(context.selectedJobName); 
       const { jobRunId } = await context.prompter.prompt({ 
         name: "jobRunId", 
         type: "list", 
         message: "Select a job run to see details.", 
        choices: JobRuns.map((run) => run.Id),
       }); 
       logJobRunDetails(getJobRun, context.selectedJobName, jobRunId); 
     } 
     return { ...context }; 
   };
```
デモによって作成されたすべてのリソースを削除します。

```
const deleteJob = (jobName) => { 
  const client = new GlueClient({});
   const command = new DeleteJobCommand({ 
     JobName: jobName, 
   }); 
  return client.send(command);
};
const deleteTable = (databaseName, tableName) => {
```

```
const client = new GlueClient({});
   const command = new DeleteTableCommand({ 
     DatabaseName: databaseName, 
     Name: tableName, 
   }); 
   return client.send(command);
};
const deleteDatabase = (databaseName) => { 
  const client = new GlueClient({});
   const command = new DeleteDatabaseCommand({ 
     Name: databaseName, 
   }); 
   return client.send(command);
};
const deleteCrawler = (crawlerName) => { 
  const client = new GlueClient({});
   const command = new DeleteCrawlerCommand({ 
     Name: crawlerName, 
   }); 
   return client.send(command);
};
/** 
 * 
  * @param {import('../../../actions/delete-job.js').deleteJob} deleteJobFn 
  * @param {string[]} jobNames 
  * @param {{ prompter: { prompt: () => Promise<any> }}} context 
  */
const handleDeleteJobs = async (deleteJobFn, jobNames, context) => { 
   /** 
    * @type {{ selectedJobNames: string[] }} 
    */ 
   const { selectedJobNames } = await context.prompter.prompt({ 
     name: "selectedJobNames", 
     type: "checkbox", 
     message: "Let's clean up jobs. Select jobs to delete.",
```

```
 choices: jobNames, 
   }); 
   if (selectedJobNames.length === 0) { 
     log("No jobs selected."); 
   } else { 
     log("Deleting jobs."); 
     await Promise.all( 
      selectedJobNames.map((n) => deleteJobFn(n).catch(console.error)),
     ); 
     log("Jobs deleted.", { type: "success" }); 
   }
};
/** 
  * @param {{ 
  * listJobs: import('../../../actions/list-jobs.js').listJobs, 
     deleteJob: import('../../../actions/delete-job.js').deleteJob
  * }} config 
  */
const makeCleanUpJobsStep = 
   ({ listJobs, deleteJob }) => 
  async (context) => \{ const { JobNames } = await listJobs(); 
     if (JobNames.length > 0) { 
       await handleDeleteJobs(deleteJob, JobNames, context); 
     } 
     return { ...context }; 
   };
/** 
  * @param {import('../../../actions/delete-table.js').deleteTable} deleteTable 
  * @param {string} databaseName 
  * @param {string[]} tableNames 
  */
const deleteTables = (deleteTable, databaseName, tableNames) => 
   Promise.all( 
     tableNames.map((tableName) => 
       deleteTable(databaseName, tableName).catch(console.error), 
     ), 
   );
/**
```

```
 * @param {{ 
  * getTables: import('../../../actions/get-tables.js').getTables, 
  * deleteTable: import('../../../actions/delete-table.js').deleteTable 
  * }} config 
  */
const makeCleanUpTablesStep = 
   ({ getTables, deleteTable }) => 
   /** 
    * @param {{ prompter: { prompt: () => Promise<any>}}} context 
    */ 
  async (context) => \{ const { TableList } = await getTables(process.env.DATABASE_NAME).catch( 
      () => ({TableList: null }), ); 
     if (TableList && TableList.length > 0) { 
       /** 
        * @type {{ tableNames: string[] }} 
        */ 
      const { tableNames } = await context.prompter.prompt(\{ name: "tableNames", 
         type: "checkbox", 
         message: "Let's clean up tables. Select tables to delete.", 
         choices: TableList.map((t) => t.Name), 
       }); 
       if (tableNames.length === 0) { 
         log("No tables selected."); 
       } else { 
         log("Deleting tables."); 
         await deleteTables(deleteTable, process.env.DATABASE_NAME, tableNames); 
         log("Tables deleted.", { type: "success" }); 
       } 
     } 
     return { ...context }; 
   };
/** 
  * @param {import('../../../actions/delete-database.js').deleteDatabase} 
  deleteDatabase 
  * @param {string[]} databaseNames 
  */
const deleteDatabases = (deleteDatabase, databaseNames) =>
```

```
 Promise.all( 
     databaseNames.map((dbName) => deleteDatabase(dbName).catch(console.error)), 
   );
/** 
  * @param {{ 
  * getDatabases: import('../../../actions/get-databases.js').getDatabases 
     deleteDatabase: import('../../../actions/delete-database.js').deleteDatabase
  * }} config 
  */
const makeCleanUpDatabasesStep = 
   ({ getDatabases, deleteDatabase }) => 
   /** 
    * @param {{ prompter: { prompt: () => Promise<any>}} context 
    */ 
  async (context) => \{ const { DatabaseList } = await getDatabases(); 
     if (DatabaseList.length > 0) { 
      \frac{1}{2} ** @type {{ dbNames: string[] }} */
       const { dbNames } = await context.prompter.prompt({ 
         name: "dbNames", 
         type: "checkbox", 
         message: "Let's clean up databases. Select databases to delete.", 
         choices: DatabaseList.map((db) => db.Name), 
       }); 
      if (dbNames.length == 0) {
         log("No databases selected."); 
       } else { 
         log("Deleting databases."); 
         await deleteDatabases(deleteDatabase, dbNames); 
         log("Databases deleted.", { type: "success" }); 
       } 
     } 
     return { ...context }; 
   };
const cleanUpCrawlerStep = async (context) => { 
   log(`Deleting crawler.`); 
   try { 
     await deleteCrawler(process.env.CRAWLER_NAME);
```

```
 log("Crawler deleted.", { type: "success" }); 
   } catch (err) { 
     if (err.name === "EntityNotFoundException") { 
       log(`Crawler is already deleted.`); 
     } else { 
       throw err; 
     } 
   } 
  return { ...context };
};
```
- API の詳細については、「AWS SDK for JavaScript API リファレンス」の以下のトピックを参 照してください。
	- [CreateCrawler](https://docs.aws.amazon.com/AWSJavaScriptSDK/v3/latest/client/glue/command/CreateCrawlerCommand)
	- [CreateJob](https://docs.aws.amazon.com/AWSJavaScriptSDK/v3/latest/client/glue/command/CreateJobCommand)
	- [DeleteCrawler](https://docs.aws.amazon.com/AWSJavaScriptSDK/v3/latest/client/glue/command/DeleteCrawlerCommand)
	- [DeleteDatabase](https://docs.aws.amazon.com/AWSJavaScriptSDK/v3/latest/client/glue/command/DeleteDatabaseCommand)
	- [DeleteJob](https://docs.aws.amazon.com/AWSJavaScriptSDK/v3/latest/client/glue/command/DeleteJobCommand)
	- [DeleteTable](https://docs.aws.amazon.com/AWSJavaScriptSDK/v3/latest/client/glue/command/DeleteTableCommand)
	- [GetCrawler](https://docs.aws.amazon.com/AWSJavaScriptSDK/v3/latest/client/glue/command/GetCrawlerCommand)
	- [GetDatabase](https://docs.aws.amazon.com/AWSJavaScriptSDK/v3/latest/client/glue/command/GetDatabaseCommand)
	- [GetDatabases](https://docs.aws.amazon.com/AWSJavaScriptSDK/v3/latest/client/glue/command/GetDatabasesCommand)
	- [GetJob](https://docs.aws.amazon.com/AWSJavaScriptSDK/v3/latest/client/glue/command/GetJobCommand)
	- [GetJobRun](https://docs.aws.amazon.com/AWSJavaScriptSDK/v3/latest/client/glue/command/GetJobRunCommand)
	- [GetJobRuns](https://docs.aws.amazon.com/AWSJavaScriptSDK/v3/latest/client/glue/command/GetJobRunsCommand)
	- [GetTables](https://docs.aws.amazon.com/AWSJavaScriptSDK/v3/latest/client/glue/command/GetTablesCommand)
	- [ListJobs](https://docs.aws.amazon.com/AWSJavaScriptSDK/v3/latest/client/glue/command/ListJobsCommand)
	- [StartCrawler](https://docs.aws.amazon.com/AWSJavaScriptSDK/v3/latest/client/glue/command/StartCrawlerCommand)
	- [StartJobRun](https://docs.aws.amazon.com/AWSJavaScriptSDK/v3/latest/client/glue/command/StartJobRunCommand)

HealthImaging SDK for JavaScript (v3) を使用した の例

次のコード例は、 で AWS SDK for JavaScript (v3) を使用してアクションを実行し、一般的なシナリ オを実装する方法を示しています HealthImaging。

アクションはより大きなプログラムからのコードの抜粋であり、コンテキスト内で実行する必要が あります。アクションは個々のサービス機能を呼び出す方法を示していますが、関連するシナリオや サービス間の例ではアクションのコンテキストが確認できます。

「シナリオ」は、同じサービス内で複数の関数を呼び出して、特定のタスクを実行する方法を示す コード例です。

各例には、 へのリンクが含まれています。このリンクには GitHub、コンテキスト内でコードを設定 および実行する方法の手順が記載されています。

開始方法

こんにち HealthImagingは

次のコード例は、 の使用を開始する方法を示しています HealthImaging。

```
SDK for JavaScript (v3)
```

```
import { 
   ListDatastoresCommand, 
   MedicalImagingClient,
} from "@aws-sdk/client-medical-imaging";
// When no region or credentials are provided, the SDK will use the
// region and credentials from the local AWS config.
const client = new MedicalImagingClient({});
export const helloMedicalImaging = async () => { 
   const command = new ListDatastoresCommand({}); 
   const { datastoreSummaries } = await client.send(command); 
   console.log("Datastores: "); 
   console.log(datastoreSummaries.map((item) => item.datastoreName).join("\n")); 
   return datastoreSummaries;
};
```
• API の詳細については、「 API リファレンス[ListDatastores](https://docs.aws.amazon.com/AWSJavaScriptSDK/v3/latest/client/medical-imaging/command/ListDatastoresCommand)」の「」を参照してください。 AWS SDK for JavaScript

### **a** Note

については、「」を参照してください GitHub。[AWS コード例リポジトリ](https://github.com/awsdocs/aws-doc-sdk-examples/tree/main/javascriptv3/example_code/medical-imaging#code-examples) で全く同じ例 を見つけて、設定と実行の方法を確認してください。

トピック

- [アクション](#page-10576-0)
- [シナリオ](#page-10598-0)

```
アクション
```
### **CopyImageSet**

次の例は、CopyImageSet を使用する方法を説明しています。

SDK for JavaScript (v3)

イメージセットをコピーするためのユーティリティ関数。

```
import { CopyImageSetCommand } from "@aws-sdk/client-medical-imaging";
import { medicalImagingClient } from "../libs/medicalImagingClient.js";
/** 
  * @param {string} datastoreId - The ID of the data store. 
  * @param {string} imageSetId - The source image set ID. 
  * @param {string} sourceVersionId - The source version ID. 
  * @param {string} destinationImageSetId - The optional ID of the destination image 
  set. 
  * @param {string} destinationVersionId - The optional version ID of the destination 
  image set. 
  */
export const copyImageSet = async ( 
  datastoreId = "xxxxxxxxxxx", 
  imageSetId = "xxxxxxxxxxxx", 
  sourceVersionId = "1", 
  destinationImageSetId = "", 
  destinationVersionId = ""
```

```
) => {
 const params = {
    datastoreId: datastoreId, 
    sourceImageSetId: imageSetId, 
    copyImageSetInformation: { 
     sourceImageSet: { latestVersionId: sourceVersionId },
    }, 
  }; 
  if (destinationImageSetId !== "" && destinationVersionId !== "") { 
    params.copyImageSetInformation.destinationImageSet = { 
      imageSetId: destinationImageSetId, 
      latestVersionId: destinationVersionId, 
    }; 
  } 
  const response = await medicalImagingClient.send( 
    new CopyImageSetCommand(params) 
  ); 
  console.log(response); 
  // { 
  // '$metadata': { 
  // httpStatusCode: 200, 
  // requestId: 'd9b219ce-cc48-4a44-a5b2-c5c3068f1ee8', 
  // extendedRequestId: undefined, 
  // cfId: undefined, 
  // attempts: 1, 
  // totalRetryDelay: 0 
 // \qquad \},
  // datastoreId: 'xxxxxxxxxxxxxx', 
  // destinationImageSetProperties: { 
  // createdAt: 2023-09-27T19:46:21.824Z, 
  // imageSetArn: 'arn:aws:medical-imaging:us-
east-1:xxxxxxxxxx:datastore/xxxxxxxxxxxx/imageset/xxxxxxxxxxxxxxxxxxxx ',
  // imageSetId: 'xxxxxxxxxxxxxxx', 
  // imageSetState: 'LOCKED', 
  // imageSetWorkflowStatus: 'COPYING', 
  // latestVersionId: '1', 
  // updatedAt: 2023-09-27T19:46:21.824Z 
 \frac{1}{2},
  // sourceImageSetProperties: { 
  // createdAt: 2023-09-22T14:49:26.427Z, 
  // imageSetArn: 'arn:aws:medical-imaging:us-
east-1:xxxxxxxxxx:datastore/xxxxxxxxxxxxx/imageset/xxxxxxxxxxxxxxxxx
  // imageSetId: 'xxxxxxxxxxxxxxxx',
```

```
 // imageSetState: 'LOCKED', 
  // imageSetWorkflowStatus: 'COPYING_WITH_READ_ONLY_ACCESS', 
  // latestVersionId: '4', 
  // updatedAt: 2023-09-27T19:46:21.824Z 
 \frac{1}{2} // } 
  return response;
};
```
コピー先を指定せずにイメージセットをコピーします。

```
 try { 
   await copyImageSet( 
     "12345678901234567890123456789012", 
     "12345678901234567890123456789012", 
     "1" 
   ); 
 } catch (err) { 
   console.error(err); 
 }
```
コピー先を指定してイメージセットをコピーします。

```
 try { 
   await copyImageSet( 
     "12345678901234567890123456789012", 
     "12345678901234567890123456789012", 
     "4", 
     "12345678901234567890123456789012", 
     "1" 
   ); 
 } catch (err) { 
   console.error(err); 
 }
```
• API の詳細については、「 API リファレンス[CopyImageSet」](https://docs.aws.amazon.com/AWSJavaScriptSDK/v3/latest/client/medical-imaging/command/CopyImageSetCommand)の「」を参照してください。 AWS SDK for JavaScript

#### **a** Note

については、「」を参照してください GitHub。[AWS コード例リポジトリ](https://github.com/awsdocs/aws-doc-sdk-examples/tree/main/javascriptv3/example_code/medical-imaging#code-examples) で全く同じ例 を見つけて、設定と実行の方法を確認してください。

### **CreateDatastore**

次の例は、CreateDatastore を使用する方法を説明しています。

```
SDK for JavaScript (v3)
```

```
import { CreateDatastoreCommand } from "@aws-sdk/client-medical-imaging";
import { medicalImagingClient } from "../libs/medicalImagingClient.js";
/** 
  * @param {string} datastoreName - The name of the data store to create. 
  */
export const createDatastore = async (datastoreName = "DATASTORE_NAME") => { 
   const response = await medicalImagingClient.send( 
     new CreateDatastoreCommand({ datastoreName: datastoreName }) 
   ); 
   console.log(response); 
  // { 
   // '$metadata': { 
   // httpStatusCode: 200, 
  // requestId: 'a71cd65f-2382-49bf-b682-f9209d8d399b', 
  // extendedRequestId: undefined, 
  // cfId: undefined, 
  // attempts: 1, 
  // totalRetryDelay: 0 
  // \quad \},
  // datastoreId: 'xxxxxxxxxxxxxxxxxxxxxxxxxxxxxxxx', 
  // datastoreStatus: 'CREATING' 
  // } 
  return response;
};
```
• API の詳細については、「 API リファレンス[CreateDatastore」](https://docs.aws.amazon.com/AWSJavaScriptSDK/v3/latest/client/medical-imaging/command/CreateDatastoreCommand)の「」を参照してください。 AWS SDK for JavaScript

#### **a** Note

については、「」を参照してください GitHub。[AWS コード例リポジトリ](https://github.com/awsdocs/aws-doc-sdk-examples/tree/main/javascriptv3/example_code/medical-imaging#code-examples) で全く同じ例 を見つけて、設定と実行の方法を確認してください。

### **DeleteDatastore**

次の例は、DeleteDatastore を使用する方法を説明しています。

SDK for JavaScript (v3)

```
import { DeleteDatastoreCommand } from "@aws-sdk/client-medical-imaging";
import { medicalImagingClient } from "../libs/medicalImagingClient.js";
/** 
  * @param {string} datastoreId - The ID of the data store to delete. 
  */
export const deleteDatastore = async (datastoreId = "DATASTORE_ID") => { 
  const response = await medicalImagingClient.send( 
    new DeleteDatastoreCommand({ datastoreId }) 
  ); 
  console.log(response); 
  // { 
  // '$metadata': { 
  // httpStatusCode: 200, 
  // requestId: 'f5beb409-678d-48c9-9173-9a001ee1ebb1', 
  // extendedRequestId: undefined, 
  // cfId: undefined, 
  // attempts: 1, 
  // totalRetryDelay: 0 
 // },
  // datastoreId: 'xxxxxxxxxxxxxxxxxxxxxxxxxxxxxxxx', 
  // datastoreStatus: 'DELETING' 
  // } 
  return response;
};
```
• API の詳細については、「 API リファレンス[DeleteDatastore](https://docs.aws.amazon.com/AWSJavaScriptSDK/v3/latest/client/medical-imaging/command/DeleteDatastoreCommand)」の「」を参照してください。 AWS SDK for JavaScript

## **a** Note

については、「」を参照してください GitHub。[AWS コード例リポジトリ](https://github.com/awsdocs/aws-doc-sdk-examples/tree/main/javascriptv3/example_code/medical-imaging#code-examples) で全く同じ例 を見つけて、設定と実行の方法を確認してください。

# **DeleteImageSet**

次の例は、DeleteImageSet を使用する方法を説明しています。

```
SDK for JavaScript (v3)
```

```
import { DeleteImageSetCommand } from "@aws-sdk/client-medical-imaging";
import { medicalImagingClient } from "../libs/medicalImagingClient.js";
/** 
  * @param {string} datastoreId - The data store ID. 
 * @param {string} imageSetId - The image set ID. 
  */
export const deleteImageSet = async ( 
  datastoreId = "xxxxxxxxxxxxxxxx", 
  imageSetId = "xxxxxxxxxxxxxxxx"
) => {
  const response = await medicalImagingClient.send( 
    new DeleteImageSetCommand({ 
      datastoreId: datastoreId, 
      imageSetId: imageSetId, 
    }) 
  ); 
  console.log(response); 
  // { 
  // '$metadata': { 
  // httpStatusCode: 200, 
  // requestId: '6267bbd2-eaa5-4a50-8ee8-8fddf535cf73', 
  // extendedRequestId: undefined, 
  // cfId: undefined, 
  // attempts: 1, 
  // totalRetryDelay: 0 
 // },
 // datastoreId: 'xxxxxxxxxxxxxxx',
  // imageSetId: 'xxxxxxxxxxxxxxx', 
  // imageSetState: 'LOCKED', 
  // imageSetWorkflowStatus: 'DELETING'
```

```
 // } 
   return response;
};
```
• API の詳細については、「 API リファレンス[DeleteImageSet」](https://docs.aws.amazon.com/AWSJavaScriptSDK/v3/latest/client/medical-imaging/command/DeleteImageSetCommand)の「」を参照してください。 AWS SDK for JavaScript

**a** Note

については、「」を参照してください GitHub。[AWS コード例リポジトリ](https://github.com/awsdocs/aws-doc-sdk-examples/tree/main/javascriptv3/example_code/medical-imaging#code-examples) で全く同じ例 を見つけて、設定と実行の方法を確認してください。

## **GetDICOMImportJob**

次の例は、GetDICOMImportJob を使用する方法を説明しています。

```
import { GetDICOMImportJobCommand } from "@aws-sdk/client-medical-imaging";
import { medicalImagingClient } from "../libs/medicalImagingClient.js";
/** 
  * @param {string} datastoreId - The ID of the data store. 
  * @param {string} jobId - The ID of the import job. 
  */
export const getDICOMImportJob = async ( 
  datastoreId = "xxxxxxxxxxxxxxxxxxxx", 
 jobId = "xxxxxxxxxxxxxxxxxxxxx"
) => { 
   const response = await medicalImagingClient.send( 
     new GetDICOMImportJobCommand({ datastoreId: datastoreId, jobId: jobId }) 
   ); 
  console.log(response); 
  // { 
  // '$metadata': { 
  // httpStatusCode: 200, 
  // requestId: 'a2637936-78ea-44e7-98b8-7a87d95dfaee', 
  // extendedRequestId: undefined, 
  // cfId: undefined, 
  // attempts: 1,
```

```
 // totalRetryDelay: 0 
 //,
  // jobProperties: { 
  // dataAccessRoleArn: 'arn:aws:iam::xxxxxxxxxxxx:role/dicom_import', 
  // datastoreId: 'xxxxxxxxxxxxxxxxxxxxxxxxx', 
  // endedAt: 2023-09-19T17:29:21.753Z, 
  // inputS3Uri: 's3://healthimaging-source/CTStudy/', 
  // jobId: ''xxxxxxxxxxxxxxxxxxxxxxxxx'', 
  // jobName: 'job_1', 
  // jobStatus: 'COMPLETED', 
  // outputS3Uri: 's3://health-imaging-dest/
ouput_ct/'xxxxxxxxxxxxxxxxxxxxxxxxx'-DicomImport-'xxxxxxxxxxxxxxxxxxxxxxxxx'/', 
  // submittedAt: 2023-09-19T17:27:25.143Z 
 // }
  // } 
  return response;
};
```
• API の詳細については、「 API リファレンス[GetDICOMImportJob](https://docs.aws.amazon.com/AWSJavaScriptSDK/v3/latest/client/medical-imaging/command/GetDICOMImportJobCommand)」を参照してください。 AWS SDK for JavaScript

### **a** Note

については、「」を参照してください GitHub。[AWS コード例リポジトリ](https://github.com/awsdocs/aws-doc-sdk-examples/tree/main/javascriptv3/example_code/medical-imaging#code-examples) で全く同じ例 を見つけて、設定と実行の方法を確認してください。

### **GetDatastore**

次の例は、GetDatastore を使用する方法を説明しています。

```
import { GetDatastoreCommand } from "@aws-sdk/client-medical-imaging";
import { medicalImagingClient } from "../libs/medicalImagingClient.js";
/** 
  * @param {string} datastoreID - The ID of the data store. 
  */
export const getDatastore = async (datastoreID = "DATASTORE_ID") => {
```

```
 const response = await medicalImagingClient.send( 
    new GetDatastoreCommand({ datastoreId: datastoreID }) 
   ); 
  console.log(response); 
 // // '$metadata': { 
  // httpStatusCode: 200, 
  // requestId: '55ea7d2e-222c-4a6a-871e-4f591f40cadb', 
  // extendedRequestId: undefined, 
  // cfId: undefined, 
  // attempts: 1, 
  // totalRetryDelay: 0 
 // },
  // datastoreProperties: { 
  // createdAt: 2023-08-04T18:50:36.239Z, 
  // datastoreArn: 'arn:aws:medical-imaging:us-east-1:xxxxxxxxx:datastore/
xxxxxxxxxxxxxxxxxxxxxxxxxxxxxxxx', 
  // datastoreId: 'xxxxxxxxxxxxxxxxxxxxxxxxxxxxxxxx', 
  // datastoreName: 'my_datastore', 
  // datastoreStatus: 'ACTIVE', 
  // updatedAt: 2023-08-04T18:50:36.239Z 
 // }
  // } 
  return response["datastoreProperties"];
};
```
• API の詳細については、「 API リファレンス[GetDatastore」](https://docs.aws.amazon.com/AWSJavaScriptSDK/v3/latest/client/medical-imaging/command/GetDatastoreCommand)の「」を参照してください。 AWS SDK for JavaScript

**a** Note

については、「」を参照してください GitHub。[AWS コード例リポジトリ](https://github.com/awsdocs/aws-doc-sdk-examples/tree/main/javascriptv3/example_code/medical-imaging#code-examples) で全く同じ例 を見つけて、設定と実行の方法を確認してください。

#### **GetImageFrame**

次の例は、GetImageFrame を使用する方法を説明しています。

```
import { GetImageFrameCommand } from "@aws-sdk/client-medical-imaging";
import { medicalImagingClient } from "../libs/medicalImagingClient.js";
/** 
  * @param {string} imageFrameFileName - The name of the file for the HTJ2K-encoded 
  image frame. 
  * @param {string} datastoreID - The data store's ID. 
  * @param {string} imageSetID - The image set's ID. 
  * @param {string} imageFrameID - The image frame's ID. 
  */
export const getImageFrame = async ( 
   imageFrameFileName = "image.jph", 
  datastoreID = "DATASTORE_ID", 
   imageSetID = "IMAGE_SET_ID", 
  imageFrameID = "IMAGE_FRAME_ID"
) => {
   const response = await medicalImagingClient.send( 
     new GetImageFrameCommand({ 
       datastoreId: datastoreID, 
       imageSetId: imageSetID, 
       imageFrameInformation: { imageFrameId: imageFrameID }, 
     }) 
   ); 
   const buffer = await response.imageFrameBlob.transformToByteArray(); 
  writeFileSync(imageFrameFileName, buffer); 
  console.log(response); 
 // // '$metadata': { 
   // httpStatusCode: 200, 
  // requestId: 'e4ab42a5-25a3-4377-873f-374ecf4380e1', 
  // extendedRequestId: undefined, 
  // cfId: undefined, 
  // attempts: 1, 
  // totalRetryDelay: 0 
 // \qquad \},
  // contentType: 'application/octet-stream', 
  // imageFrameBlob: <ref *1> IncomingMessage {} 
  // } 
  return response;
};
```
• API の詳細については、「 API リファレンス[GetImageFrame」](https://docs.aws.amazon.com/AWSJavaScriptSDK/v3/latest/client/medical-imaging/command/GetImageFrameCommand)の「」を参照してください。 AWS SDK for JavaScript

#### **a** Note

については、「」を参照してください GitHub。[AWS コード例リポジトリ](https://github.com/awsdocs/aws-doc-sdk-examples/tree/main/javascriptv3/example_code/medical-imaging#code-examples) で全く同じ例 を見つけて、設定と実行の方法を確認してください。

#### **GetImageSet**

次の例は、GetImageSet を使用する方法を説明しています。

```
import { GetImageSetCommand } from "@aws-sdk/client-medical-imaging";
import { medicalImagingClient } from "../libs/medicalImagingClient.js";
/** 
  * @param {string} datastoreId - The ID of the data store. 
  * @param {string} imageSetId - The ID of the image set. 
  * @param {string} imageSetVersion - The optional version of the image set. 
 * 
  */
export const getImageSet = async ( 
 datastoreId = "xxxxxxxxxxxxxxx",
  imageSetId = "xxxxxxxxxxxxxxx", 
  imageSetVersion = ""
) => {
   let params = { datastoreId: datastoreId, imageSetId: imageSetId }; 
   if (imageSetVersion !== "") { 
     params.imageSetVersion = imageSetVersion; 
   } 
   const response = await medicalImagingClient.send( 
     new GetImageSetCommand(params) 
   ); 
   console.log(response); 
  // { 
   // '$metadata': { 
   // httpStatusCode: 200,
```

```
 // requestId: '0615c161-410d-4d06-9d8c-6e1241bb0a5a', 
   // extendedRequestId: undefined, 
   // cfId: undefined, 
  // attempts: 1, 
  // totalRetryDelay: 0 
 // },
  // createdAt: 2023-09-22T14:49:26.427Z, 
  // datastoreId: 'xxxxxxxxxxxxxxx', 
   // imageSetArn: 'arn:aws:medical-imaging:us-east-1:xxxxxxxxxx:datastore/
xxxxxxxxxxxxxxxxxxxx/imageset/xxxxxxxxxxxxxxxxxxxx', 
  // imageSetId: 'xxxxxxxxxxxxxxx', 
  // imageSetState: 'ACTIVE', 
  // imageSetWorkflowStatus: 'CREATED', 
  // updatedAt: 2023-09-22T14:49:26.427Z, 
  // versionId: '1' 
  // } 
  return response;
};
```
• API の詳細については、「 API リファレンス[GetImageSet](https://docs.aws.amazon.com/AWSJavaScriptSDK/v3/latest/client/medical-imaging/command/GetImageSetCommand)」の「」を参照してください。 AWS SDK for JavaScript

**a** Note

については、「」を参照してください GitHub。[AWS コード例リポジトリ](https://github.com/awsdocs/aws-doc-sdk-examples/tree/main/javascriptv3/example_code/medical-imaging#code-examples) で全く同じ例 を見つけて、設定と実行の方法を確認してください。

## **GetImageSetMetadata**

次の例は、GetImageSetMetadata を使用する方法を説明しています。

SDK for JavaScript (v3)

イメージセットのメタデータを取得するためのユーティリティ関数。

```
import { GetImageSetMetadataCommand } from "@aws-sdk/client-medical-imaging";
import { medicalImagingClient } from "../libs/medicalImagingClient.js";
import { writeFileSync } from "fs";
```

```
/** 
  * @param {string} metadataFileName - The name of the file for the gzipped metadata. 
  * @param {string} datastoreId - The ID of the data store. 
  * @param {string} imagesetId - The ID of the image set. 
  * @param {string} versionID - The optional version ID of the image set. 
  */
export const getImageSetMetadata = async ( 
  metadataFileName = "metadata.json.gzip", 
  datastoreId = "xxxxxxxxxxxxxx", 
  imagesetId = "xxxxxxxxxxxxxx", 
  versionID = ""
) => {
   const params = { datastoreId: datastoreId, imageSetId: imagesetId }; 
  if (versionID) { 
     params.versionID = versionID; 
   } 
   const response = await medicalImagingClient.send( 
     new GetImageSetMetadataCommand(params) 
   ); 
   const buffer = await response.imageSetMetadataBlob.transformToByteArray(); 
   writeFileSync(metadataFileName, buffer); 
  console.log(response); 
  // { 
   // '$metadata': { 
   // httpStatusCode: 200, 
   // requestId: '5219b274-30ff-4986-8cab-48753de3a599', 
  // extendedRequestId: undefined, 
  // cfId: undefined, 
  // attempts: 1, 
  // totalRetryDelay: 0 
 //,
   // contentType: 'application/json', 
  // contentEncoding: 'gzip', 
 // imageSetMetadataBlob: <ref *1> IncomingMessage {}
  // } 
  return response;
};
```
## イメージセットのメタデータをバージョンなしで取得します。

```
 try { 
   await getImageSetMetadata( 
     "metadata.json.gzip", 
     "12345678901234567890123456789012", 
     "12345678901234567890123456789012" 
   ); 
 } catch (err) { 
   console.log("Error", err); 
 }
```
イメージセットのメタデータをバージョン付きで取得します。

```
 try { 
   await getImageSetMetadata( 
     "metadata2.json.gzip", 
     "12345678901234567890123456789012", 
     "12345678901234567890123456789012", 
     "1" 
   ); 
 } catch (err) { 
   console.log("Error", err); 
 }
```
• API の詳細については、「 API リファレンス[GetImageSetMetadata](https://docs.aws.amazon.com/AWSJavaScriptSDK/v3/latest/client/medical-imaging/command/GetImageSetMetadataCommand)」の「」を参照してくださ い。 AWS SDK for JavaScript

**a** Note

については、「」を参照してください GitHub。[AWS コード例リポジトリ](https://github.com/awsdocs/aws-doc-sdk-examples/tree/main/javascriptv3/example_code/medical-imaging#code-examples) で全く同じ例 を見つけて、設定と実行の方法を確認してください。

#### **ListDICOMImportJobs**

次の例は、ListDICOMImportJobs を使用する方法を説明しています。

SDK for JavaScript (v3)

```
import { paginateListDICOMImportJobs } from "@aws-sdk/client-medical-imaging";
import { medicalImagingClient } from "../libs/medicalImagingClient.js";
/** 
  * @param {string} datastoreId - The ID of the data store. 
  */
export const listDICOMImportJobs = async ( 
 datastoreId = "xxxxxxxxxxxxxxxxxxxxx
) => {
  const paginatorConfig = { 
    client: medicalImagingClient, 
    pageSize: 50, 
  }; 
  const commandParams = { datastoreId: datastoreId }; 
  const paginator = paginateListDICOMImportJobs(paginatorConfig, commandParams); 
  let jobSummaries = []; 
  for await (const page of paginator) { 
    // Each page contains a list of `jobSummaries`. The list is truncated if is 
 larger than `pageSize`. 
    jobSummaries.push(...page["jobSummaries"]); 
    console.log(page); 
  } 
  // { 
  // '$metadata': { 
  // httpStatusCode: 200, 
  // requestId: '3c20c66e-0797-446a-a1d8-91b742fd15a0', 
  // extendedRequestId: undefined, 
  // cfId: undefined, 
  // attempts: 1, 
  // totalRetryDelay: 0 
  // }, 
  // jobSummaries: [ 
 \frac{1}{2} {
  // dataAccessRoleArn: 'arn:aws:iam::xxxxxxxxxxxx:role/dicom_import', 
  // datastoreId: 'xxxxxxxxxxxxxxxxxxxxxxxxx', 
  // endedAt: 2023-09-22T14:49:51.351Z, 
  // jobId: 'xxxxxxxxxxxxxxxxxxxxxxxxx', 
  // jobName: 'test-1', 
  // jobStatus: 'COMPLETED', 
  // submittedAt: 2023-09-22T14:48:45.767Z
```

```
 // } 
   // ]} 
   return jobSummaries;
};
```
• API の詳細については、「 API リファレンス[ListDICOMImportJobs」](https://docs.aws.amazon.com/AWSJavaScriptSDK/v3/latest/client/medical-imaging/command/ListDICOMImportJobsCommand)を参照してください。 AWS SDK for JavaScript

```
a Note
```
については、「」を参照してください GitHub。[AWS コード例リポジトリ](https://github.com/awsdocs/aws-doc-sdk-examples/tree/main/javascriptv3/example_code/medical-imaging#code-examples) で全く同じ例 を見つけて、設定と実行の方法を確認してください。

## **ListDatastores**

次の例は、ListDatastores を使用する方法を説明しています。

```
SDK for JavaScript (v3)
```

```
import { paginateListDatastores } from "@aws-sdk/client-medical-imaging";
import { medicalImagingClient } from "../libs/medicalImagingClient.js";
export const listDatastores = async () => { 
   const paginatorConfig = { 
     client: medicalImagingClient, 
     pageSize: 50, 
  }; 
   const commandParams = {}; 
  const paginator = paginateListDatastores(paginatorConfig, commandParams); 
  /** 
    * @type {import("@aws-sdk/client-medical-imaging").DatastoreSummary[]} 
    */ 
  const datastoreSummaries = []; 
  for await (const page of paginator) { 
     // Each page contains a list of `jobSummaries`. The list is truncated if is 
  larger than `pageSize`. 
     datastoreSummaries.push(...page["datastoreSummaries"]);
```

```
 console.log(page); 
  } 
 // // '$metadata': { 
  // httpStatusCode: 200, 
  // requestId: '6aa99231-d9c2-4716-a46e-edb830116fa3', 
  // extendedRequestId: undefined, 
  // cfId: undefined, 
  // attempts: 1, 
  // totalRetryDelay: 0 
 // },
  // datastoreSummaries: [ 
 \frac{1}{2} {
  // createdAt: 2023-08-04T18:49:54.429Z, 
  // datastoreArn: 'arn:aws:medical-imaging:us-east-1:xxxxxxxxx:datastore/
xxxxxxxxxxxxxxxxxxxxxxxxxxxxxxxx', 
  // datastoreId: 'xxxxxxxxxxxxxxxxxxxxxxxxxxxxxxxx', 
  // datastoreName: 'my_datastore', 
  // datastoreStatus: 'ACTIVE', 
  // updatedAt: 2023-08-04T18:49:54.429Z 
 // }
  // ... 
 \frac{1}{2} // } 
  return datastoreSummaries;
};
```
• API の詳細については、「 API リファレンス[ListDatastores](https://docs.aws.amazon.com/AWSJavaScriptSDK/v3/latest/client/medical-imaging/command/ListDatastoresCommand)」の「」を参照してください。 AWS SDK for JavaScript

```
a Note
```
については、「」を参照してください GitHub。[AWS コード例リポジトリ](https://github.com/awsdocs/aws-doc-sdk-examples/tree/main/javascriptv3/example_code/medical-imaging#code-examples) で全く同じ例 を見つけて、設定と実行の方法を確認してください。

# **ListImageSetVersions**

次の例は、ListImageSetVersions を使用する方法を説明しています。

SDK for JavaScript (v3)

```
import { paginateListImageSetVersions } from "@aws-sdk/client-medical-imaging";
import { medicalImagingClient } from "../libs/medicalImagingClient.js";
/** 
  * @param {string} datastoreId - The ID of the data store. 
  * @param {string} imageSetId - The ID of the image set. 
  */
export const listImageSetVersions = async ( 
   datastoreId = "xxxxxxxxxxxx", 
   imageSetId = "xxxxxxxxxxxx"
) => {
  const paginatorConfig = { 
     client: medicalImagingClient, 
     pageSize: 50, 
   }; 
   const commandParams = { datastoreId, imageSetId }; 
   const paginator = paginateListImageSetVersions( 
     paginatorConfig, 
     commandParams 
   ); 
  let imageSetPropertiesList = []; 
  for await (const page of paginator) { 
     // Each page contains a list of `jobSummaries`. The list is truncated if is 
  larger than `pageSize`. 
     imageSetPropertiesList.push(...page["imageSetPropertiesList"]); 
     console.log(page); 
   } 
  // { 
  // '$metadata': { 
  // httpStatusCode: 200, 
  // requestId: '74590b37-a002-4827-83f2-3c590279c742', 
  // extendedRequestId: undefined, 
  // cfId: undefined, 
  // attempts: 1, 
  // totalRetryDelay: 0 
 // },
  // imageSetPropertiesList: [ 
 \frac{1}{2} {
  // ImageSetWorkflowStatus: 'CREATED', 
  // createdAt: 2023-09-22T14:49:26.427Z,
```

```
 // imageSetId: 'xxxxxxxxxxxxxxxxxxxxxxx', 
  // imageSetState: 'ACTIVE', 
  // versionId: '1' 
 // }]
  // } 
  return imageSetPropertiesList;
};
```
• API の詳細については、「 API リファレンス[ListImageSetVersions](https://docs.aws.amazon.com/AWSJavaScriptSDK/v3/latest/client/medical-imaging/command/ListImageSetVersionsCommand)」の「」を参照してくださ い。 AWS SDK for JavaScript

```
a Note
 については、「」を参照してください GitHub。AWS コード例リポジトリ で全く同じ例
 を見つけて、設定と実行の方法を確認してください。
```
## **ListTagsForResource**

次の例は、ListTagsForResource を使用する方法を説明しています。

SDK for JavaScript (v3)

```
import { ListTagsForResourceCommand } from "@aws-sdk/client-medical-imaging";
import { medicalImagingClient } from "../libs/medicalImagingClient.js";
/** 
  * @param {string} resourceArn - The Amazon Resource Name (ARN) for the data store 
  or image set. 
  */
export const listTagsForResource = async ( 
  resourceArn = "arn:aws:medical-imaging:us-east-1:abc:datastore/def/imageset/ghi"
) => {
   const response = await medicalImagingClient.send( 
     new ListTagsForResourceCommand({ resourceArn: resourceArn }) 
   ); 
  console.log(response); 
  // { 
  // '$metadata': { 
  // httpStatusCode: 200, 
  // requestId: '008fc6d3-abec-4870-a155-20fa3631e645',
```

```
 // extendedRequestId: undefined, 
  // cfId: undefined, 
  // attempts: 1, 
  // totalRetryDelay: 0 
 // },
  // tags: { Deployment: 'Development' } 
  // } 
  return response;
};
```
• API の詳細については、「 API リファレンス[ListTagsForResource](https://docs.aws.amazon.com/AWSJavaScriptSDK/v3/latest/client/medical-imaging/command/ListTagsForResourceCommand)」の「」を参照してくださ い。 AWS SDK for JavaScript

#### **a** Note

については、「」を参照してください GitHub。[AWS コード例リポジトリ](https://github.com/awsdocs/aws-doc-sdk-examples/tree/main/javascriptv3/example_code/medical-imaging#code-examples) で全く同じ例 を見つけて、設定と実行の方法を確認してください。

### **SearchImageSets**

次の例は、SearchImageSets を使用する方法を説明しています。

SDK for JavaScript (v3)

イメージセットを検索するためのユーティリティ関数。

```
import {paginateSearchImageSets} from "@aws-sdk/client-medical-imaging";
import {medicalImagingClient} from "../libs/medicalImagingClient.js";
/** 
  * @param {string} datastoreId - The data store's ID. 
  * @param { import('@aws-sdk/client-medical-imaging').SearchFilter[] } filters - The 
  search criteria filters. 
  * @param { import('@aws-sdk/client-medical-imaging').Sort } sort - The search 
  criteria sort. 
  */
export const searchImageSets = async ( 
     datastoreId = "xxxxxxxx", 
     searchCriteria = {}
) => {
```

```
 const paginatorConfig = { 
        client: medicalImagingClient, 
        pageSize: 50, 
    }; 
    const commandParams = { 
        datastoreId: datastoreId, 
        searchCriteria: searchCriteria, 
    }; 
    const paginator = paginateSearchImageSets(paginatorConfig, commandParams); 
    const imageSetsMetadataSummaries = []; 
    for await (const page of paginator) { 
        // Each page contains a list of `jobSummaries`. The list is truncated if is 
 larger than `pageSize`. 
        imageSetsMetadataSummaries.push(...page["imageSetsMetadataSummaries"]); 
        console.log(page); 
    } 
    // { 
    // '$metadata': { 
    // httpStatusCode: 200, 
    // requestId: 'f009ea9c-84ca-4749-b5b6-7164f00a5ada', 
    // extendedRequestId: undefined, 
    // cfId: undefined, 
    // attempts: 1, 
    // totalRetryDelay: 0 
   // },
    // imageSetsMetadataSummaries: [ 
   \frac{1}{2} \frac{1}{2} // DICOMTags: [Object], 
    // createdAt: "2023-09-19T16:59:40.551Z", 
    // imageSetId: '7f75e1b5c0f40eac2b24cf712f485f50', 
    // updatedAt: "2023-09-19T16:59:40.551Z", 
    // version: 1 
   // }]
    // } 
    return imageSetsMetadataSummaries;
};
```
ユースケース #1: EQUAL 演算子。

```
 const datastoreId = "12345678901234567890123456789012"; 
    try { 
         const searchCriteria = { 
             filters: [ 
\overline{a} values: [{DICOMPatientId: "1234567"}], 
                     operator: "EQUAL", 
                 }, 
 ] 
         }; 
         await searchImageSets(datastoreId, searchCriteria); 
    } catch (err) { 
         console.error(err); 
    }
```
ユースケース #2: DICOM StudyDate と DICOM を使用する BETWEEN 演算子StudyTime。

```
 const datastoreId = "12345678901234567890123456789012"; 
   try { 
      const searchCriteria = { 
         filters: [ 
\overline{a} values: [ 
 { 
                    DICOMStudyDateAndTime: { 
                       DICOMStudyDate: "19900101", 
                       DICOMStudyTime: "000000", 
\},
\},
 { 
                    DICOMStudyDateAndTime: { 
                       DICOMStudyDate: "20230901", 
                       DICOMStudyTime: "000000", 
\},
\},
 ], 
               operator: "BETWEEN", 
            }, 
 ]
```

```
 }; 
     await searchImageSets(datastoreId, searchCriteria); 
 } catch (err) { 
     console.error(err); 
 }
```
ユースケース #3: createdAt を使用する BETWEEN 演算子。タイムスタディは以前に永続化され ています。

```
 const datastoreId = "12345678901234567890123456789012"; 
    try { 
        const searchCriteria = { 
            filters: [ 
\overline{a} values: [ 
                         {createdAt: new Date("1985-04-12T23:20:50.52Z")}, 
                         {createdAt: new Date()}, 
 ], 
                    operator: "BETWEEN", 
                }, 
 ] 
        }; 
        await searchImageSets(datastoreId, searchCriteria); 
    } catch (err) { 
        console.error(err); 
    }
```
ユースケース #4: DICOM SeriesInstanceUID の EQUAL 演算子と updatedAt の BETWEEN、およ び updatedAt フィールドの ASC 順でのソートレスポンス。

```
 const datastoreId = "12345678901234567890123456789012"; 
    try { 
         const searchCriteria = { 
             filters: [ 
\overline{a} values: [ 
                          {updatedAt: new Date("1985-04-12T23:20:50.52Z")},
```

```
 {updatedAt: new Date()}, 
 ], 
                    operator: "BETWEEN", 
                }, 
\overline{a} values: [ 
                        {DICOMSeriesInstanceUID: 
 "1.1.123.123456.1.12.1.1234567890.1234.12345678.123"}, 
 ], 
                    operator: "EQUAL", 
                }, 
            ], 
            sort: { 
                sortOrder: "ASC", 
                sortField: "updatedAt", 
 } 
        }; 
        await searchImageSets(datastoreId, searchCriteria); 
    } catch (err) { 
        console.error(err); 
    }
```
• API の詳細については、「 API リファレンス[SearchImageSets」](https://docs.aws.amazon.com/AWSJavaScriptSDK/v3/latest/client/medical-imaging/command/SearchImageSetsCommand)の「」を参照してください。 AWS SDK for JavaScript

**a** Note

については、「」を参照してください GitHub。[AWS コード例リポジトリ](https://github.com/awsdocs/aws-doc-sdk-examples/tree/main/javascriptv3/example_code/medical-imaging#code-examples) で全く同じ例 を見つけて、設定と実行の方法を確認してください。

## **StartDICOMImportJob**

次の例は、StartDICOMImportJob を使用する方法を説明しています。

SDK for JavaScript (v3)

import { StartDICOMImportJobCommand } from "@aws-sdk/client-medical-imaging"; import { medicalImagingClient } from "../libs/medicalImagingClient.js";

```
/** 
  * @param {string} jobName - The name of the import job. 
  * @param {string} datastoreId - The ID of the data store. 
  * @param {string} dataAccessRoleArn - The Amazon Resource Name (ARN) of the role 
 that grants permission. 
  * @param {string} inputS3Uri - The URI of the S3 bucket containing the input files. 
  * @param {string} outputS3Uri - The URI of the S3 bucket where the output files are 
  stored. 
  */
export const startDicomImportJob = async ( 
   jobName = "test-1", 
   datastoreId = "12345678901234567890123456789012", 
   dataAccessRoleArn = "arn:aws:iam::xxxxxxxxxxxx:role/ImportJobDataAccessRole", 
   inputS3Uri = "s3://medical-imaging-dicom-input/dicom_input/", 
   outputS3Uri = "s3://medical-imaging-output/job_output/"
) => {
   const response = await medicalImagingClient.send( 
     new StartDICOMImportJobCommand({ 
       jobName: jobName, 
       datastoreId: datastoreId, 
       dataAccessRoleArn: dataAccessRoleArn, 
       inputS3Uri: inputS3Uri, 
       outputS3Uri: outputS3Uri, 
    }) 
   ); 
   console.log(response); 
  // { 
   // '$metadata': { 
   // httpStatusCode: 200, 
  // requestId: '6e81d191-d46b-4e48-a08a-cdcc7e11eb79', 
  // extendedRequestId: undefined, 
  // cfId: undefined, 
  // attempts: 1, 
  // totalRetryDelay: 0 
 //,
 // datastoreId: 'xxxxxxxxxxxxxxxxxxxxxxxxxxxxxxxxxx',
 // jobId: 'xxxxxxxxxxxxxxxxxxxxxxxxxxxxxxx',
  // jobStatus: 'SUBMITTED', 
  // submittedAt: 2023-09-22T14:48:45.767Z 
  // } 
  return response;
};
```
• API の詳細については、「 API リファレンス」の[StartDICOMImportJob](https://docs.aws.amazon.com/AWSJavaScriptSDK/v3/latest/client/medical-imaging/command/StartDICOMImportJobCommand)」を参照してくださ い。 AWS SDK for JavaScript

**a** Note

については、「」を参照してください GitHub。[AWS コード例リポジトリ](https://github.com/awsdocs/aws-doc-sdk-examples/tree/main/javascriptv3/example_code/medical-imaging#code-examples) で全く同じ例 を見つけて、設定と実行の方法を確認してください。

### **TagResource**

次の例は、TagResource を使用する方法を説明しています。

SDK for JavaScript (v3)

```
import { TagResourceCommand } from "@aws-sdk/client-medical-imaging";
import { medicalImagingClient } from "../libs/medicalImagingClient.js";
/** 
  * @param {string} resourceArn - The Amazon Resource Name (ARN) for the data store 
 or image set. 
  * @param {Record<string,string>} tags - The tags to add to the resource as JSON. 
                       - For example: {"Deployment" : "Development"}
  */
export const tagResource = async ( 
  resourceArn = "arn:aws:medical-imaging:us-east-1:xxxxxx:datastore/xxxxx/imageset/
xxx", 
 tags = \{\}) => {
   const response = await medicalImagingClient.send( 
    new TagResourceCommand({ resourceArn: resourceArn, tags: tags })
   ); 
  console.log(response); 
  // { 
  // '$metadata': { 
  // httpStatusCode: 204, 
  // requestId: '8a6de9a3-ec8e-47ef-8643-473518b19d45', 
  // extendedRequestId: undefined, 
  // cfId: undefined, 
  // attempts: 1, 
  // totalRetryDelay: 0 
  \frac{1}{2}
```

```
 // } 
   return response;
};
```
• API の詳細については、「 API リファレンス[TagResource」](https://docs.aws.amazon.com/AWSJavaScriptSDK/v3/latest/client/medical-imaging/command/TagResourceCommand)の「」を参照してください。 AWS SDK for JavaScript

```
a Note
```
については、「」を参照してください GitHub。[AWS コード例リポジトリ](https://github.com/awsdocs/aws-doc-sdk-examples/tree/main/javascriptv3/example_code/medical-imaging#code-examples) で全く同じ例 を見つけて、設定と実行の方法を確認してください。

#### **UntagResource**

次の例は、UntagResource を使用する方法を説明しています。

```
SDK for JavaScript (v3)
```

```
import { UntagResourceCommand } from "@aws-sdk/client-medical-imaging";
import { medicalImagingClient } from "../libs/medicalImagingClient.js";
/** 
  * @param {string} resourceArn - The Amazon Resource Name (ARN) for the data store 
  or image set. 
  * @param {string[]} tagKeys - The keys of the tags to remove. 
  */
export const untagResource = async ( 
  resourceArn = "arn:aws:medical-imaging:us-east-1:xxxxxx:datastore/xxxxx/imageset/
xxx", 
  tagKeys = []
) => {
  const response = await medicalImagingClient.send( 
    new UntagResourceCommand({ resourceArn: resourceArn, tagKeys: tagKeys })
   ); 
  console.log(response); 
  // { 
  // '$metadata': { 
  // httpStatusCode: 204, 
  // requestId: '8a6de9a3-ec8e-47ef-8643-473518b19d45',
```

```
 // extendedRequestId: undefined, 
  // cfId: undefined, 
  // attempts: 1, 
  // totalRetryDelay: 0 
 // }
  // } 
  return response;
};
```
• API の詳細については、「 API リファレンス[UntagResource」](https://docs.aws.amazon.com/AWSJavaScriptSDK/v3/latest/client/medical-imaging/command/UntagResourceCommand)の「」を参照してください。 AWS SDK for JavaScript

```
a Note
```
については、「」を参照してください GitHub。[AWS コード例リポジトリ](https://github.com/awsdocs/aws-doc-sdk-examples/tree/main/javascriptv3/example_code/medical-imaging#code-examples) で全く同じ例 を見つけて、設定と実行の方法を確認してください。

# **UpdateImageSetMetadata**

次の例は、UpdateImageSetMetadata を使用する方法を説明しています。

SDK for JavaScript (v3)

```
import {UpdateImageSetMetadataCommand} from "@aws-sdk/client-medical-imaging";
import {medicalImagingClient} from "../libs/medicalImagingClient.js";
/** 
  * @param {string} datastoreId - The ID of the HealthImaging data store. 
  * @param {string} imageSetId - The ID of the HealthImaging image set. 
  * @param {string} latestVersionId - The ID of the HealthImaging image set version. 
  * @param {{}} updateMetadata - The metadata to update. 
  */
export const updateImageSetMetadata = async (datastoreId = "xxxxxxxxxx", 
                                                imageSetId = "xxxxxxxxxx", 
                                                latestVersionId = "1", 
                                               updateMetadata = '{}') => {
     const response = await medicalImagingClient.send( 
         new UpdateImageSetMetadataCommand({ 
             datastoreId: datastoreId,
```

```
 imageSetId: imageSetId, 
            latestVersionId: latestVersionId, 
            updateImageSetMetadataUpdates: updateMetadata 
        }) 
     ); 
    console.log(response); 
    // { 
    // '$metadata': { 
    // httpStatusCode: 200, 
    // requestId: '7966e869-e311-4bff-92ec-56a61d3003ea', 
    // extendedRequestId: undefined, 
    // cfId: undefined, 
    // attempts: 1, 
    // totalRetryDelay: 0 
   //,
    // createdAt: 2023-09-22T14:49:26.427Z, 
    // datastoreId: 'xxxxxxxxxxxxxxxxxxxxxxxxxxxxxxx', 
    // imageSetId: 'xxxxxxxxxxxxxxxxxxxxxxxxxxxxxxx', 
    // imageSetState: 'LOCKED', 
    // imageSetWorkflowStatus: 'UPDATING', 
    // latestVersionId: '4', 
    // updatedAt: 2023-09-27T19:41:43.494Z 
    // } 
    return response;
};
```
ユースケース #1: 属性を挿入または更新します。

```
 const insertAttributes = 
            JSON.stringify({ 
                "SchemaVersion": 1.1, 
                "Study": { 
                    "DICOM": { 
                        "StudyDescription": "CT CHEST" 
 } 
 } 
            }); 
        const updateMetadata = { 
            "DICOMUpdates": { 
                "updatableAttributes": 
                    new TextEncoder().encode(insertAttributes)
```

```
 } 
        }; 
        await updateImageSetMetadata(datastoreID, imageSetID, 
            versionID, updateMetadata);
```
ユースケース #2: 属性を削除します。

```
 // Attribute key and value must match the existing attribute. 
        const remove_attribute = 
            JSON.stringify({ 
                 "SchemaVersion": 1.1, 
                 "Study": { 
                     "DICOM": { 
                         "StudyDescription": "CT CHEST" 
 } 
 } 
            }); 
        const updateMetadata = { 
            "DICOMUpdates": { 
                 "removableAttributes": 
                     new TextEncoder().encode(remove_attribute) 
            } 
        }; 
        await updateImageSetMetadata(datastoreID, imageSetID, 
            versionID, updateMetadata);
```
ユースケース #3: インスタンスを削除します。

```
 const remove_instance = 
            JSON.stringify({ 
                "SchemaVersion": 1.1, 
                "Study": { 
                    "Series": { 
                        "1.1.1.1.1.1.12345.123456789012.123.12345678901234.1": { 
                            "Instances": { 
 "1.1.1.1.1.1.12345.123456789012.123.12345678901234.1": {} 
 }
```

```
 } 
1999 1999 1999 1999 1999
 } 
           }); 
        const updateMetadata = { 
           "DICOMUpdates": { 
               "removableAttributes": 
                 new TextEncoder().encode(remove instance)
 } 
       }; 
        await updateImageSetMetadata(datastoreID, imageSetID, 
           versionID, updateMetadata);
```
• API の詳細については、「 API リファレンス[UpdateImageSetMetadata」](https://docs.aws.amazon.com/AWSJavaScriptSDK/v3/latest/client/medical-imaging/command/UpdateImageSetMetadataCommand)の「」を参照してく ださい。 AWS SDK for JavaScript

**a** Note

については、「」を参照してください GitHub。[AWS コード例リポジトリ](https://github.com/awsdocs/aws-doc-sdk-examples/tree/main/javascriptv3/example_code/medical-imaging#code-examples) で全く同じ例 を見つけて、設定と実行の方法を確認してください。

シナリオ

画像セットと画像フレームを使い始めます

次のコード例は、DICOM ファイルをインポートし、 でイメージフレームをダウンロードする方法を 示しています HealthImaging。

実装は、ワークフローのコマンドラインアプリケーションとして構造化されています。

- DICOM インポートするためのリソースのセットアップ
- DICOM ファイルをデータストアへのインポート。
- インポートジョブの画像セット ID の取得。
- インポートジョブの画像フレーム ID の取得。
- イメージフレームをダウンロード、デコード、および検証します。
- リソースをクリーンアップします。

SDK for JavaScript (v3)

index.js - ステップをオーケストレーションします。

```
// Copyright Amazon.com, Inc. or its affiliates. All Rights Reserved.
// SPDX-License-Identifier: Apache-2.0
import { 
   parseScenarioArgs, 
   Scenario,
} from "@aws-doc-sdk-examples/lib/scenario/index.js";
import { 
   saveState, 
   loadState,
} from "@aws-doc-sdk-examples/lib/scenario/steps-common.js";
import { 
   createStack, 
   deployStack, 
   getAccountId, 
   getDatastoreName, 
   getStackName, 
   outputState, 
   waitForStackCreation,
} from "./deploy-steps.js";
import { 
   doCopy, 
   selectDataset, 
   copyDataset, 
   outputCopiedObjects,
} from "./dataset-steps.js";
import { 
   doImport, 
   outputImportJobStatus, 
   startDICOMImport, 
   waitForImportJobCompletion,
} from "./import-steps.js";
import { 
   getManifestFile, 
   outputImageSetIds, 
   parseManifestFile,
} from "./image-set-steps.js";
import { 
   getImageSetMetadata,
```

```
 outputImageFrameIds,
} from "./image-frame-steps.js";
import { decodeAndVerifyImages, doVerify } from "./verify-steps.js";
import { 
   confirmCleanup, 
   deleteImageSets, 
   deleteStack,
} from "./clean-up-steps.js";
const context = \{\};
const scenarios = { 
   deploy: new Scenario( 
     "Deploy Resources", 
    \Gamma deployStack, 
       getStackName, 
       getDatastoreName, 
       getAccountId, 
       createStack, 
       waitForStackCreation, 
       outputState, 
       saveState, 
     ], 
     context, 
   ), 
   demo: new Scenario( 
     "Run Demo", 
    \Gamma loadState, 
       doCopy, 
       selectDataset, 
        copyDataset, 
        outputCopiedObjects, 
       doImport, 
       startDICOMImport, 
       waitForImportJobCompletion, 
       outputImportJobStatus, 
       getManifestFile, 
        parseManifestFile, 
       outputImageSetIds, 
        getImageSetMetadata, 
       outputImageFrameIds, 
       doVerify,
```

```
 decodeAndVerifyImages, 
       saveState, 
     ], 
     context, 
   ), 
   destroy: new Scenario( 
     "Clean Up Resources", 
     [loadState, confirmCleanup, deleteImageSets, deleteStack], 
     context, 
  ),
};
// Call function if run directly
import { fileURLToPath } from "url";
if (process.argv[1] === fileURLToPath(import.meta.url)) { 
   parseScenarioArgs(scenarios);
}
```
deploy-steps.js - リソースをデプロイします。

```
// Copyright Amazon.com, Inc. or its affiliates. All Rights Reserved.
// SPDX-License-Identifier: Apache-2.0
import fs from "node:fs/promises";
import path from "node:path";
import { 
   CloudFormationClient, 
   CreateStackCommand, 
  DescribeStacksCommand,
} from "@aws-sdk/client-cloudformation";
import { STSClient, GetCallerIdentityCommand } from "@aws-sdk/client-sts";
import { 
   ScenarioAction, 
   ScenarioInput, 
   ScenarioOutput,
} from "@aws-doc-sdk-examples/lib/scenario/index.js";
import { retry } from "@aws-doc-sdk-examples/lib/utils/util-timers.js";
const cfnClient = new CloudFormationClient({});
const stsClient = new STSClient({});
```

```
const __dirname = path.dirname(new URL(import.meta.url).pathname);
const cfnTemplatePath = path.join( 
    __dirname, 
   "../../../../../workflows/healthimaging_image_sets/resources/cfn_template.yaml",
);
export const deployStack = new ScenarioInput( 
   "deployStack", 
   "Do you want to deploy the CloudFormation stack?", 
   { type: "confirm" },
);
export const getStackName = new ScenarioInput( 
   "getStackName", 
   "Enter a name for the CloudFormation stack:", 
  { type: "input", skipWhen: \binom{***}{*} @type \{\{\}\} */ state) => !state.deployStack },
);
export const getDatastoreName = new ScenarioInput( 
   "getDatastoreName", 
   "Enter a name for the HealthImaging datastore:", 
  { type: "input", skipWhen: \frac{1}{2} \frac{1}{2} \frac{1}{2} \frac{1}{2} \frac{1}{2} \frac{1}{2} \frac{1}{2} \frac{1}{2} \frac{1}{2} \frac{1}{2} \frac{1}{2} \frac{1}{2} \frac{1}{2} \frac{1}{2} \frac{1}{2} \frac{1}{2} \frac{1}{2} \frac{1}{2} \frac{1}{2} \frac{);
export const getAccountId = new ScenarioAction( 
   "getAccountId", 
  async (\frac{*}{*} @type \{\{\}\} */ state) => {
     const command = new GetCallerIdentityCommand({}); 
     const response = await stsClient.send(command); 
     state.accountId = response.Account; 
   }, 
  \left\{ \right. skipWhen: (/** @type {{}} */ state) => !state.deployStack, 
   },
);
export const createStack = new ScenarioAction( 
   "createStack", 
  async (\frac{**}{*} @type \{\{\}\} */ state) => {
     const stackName = state.getStackName; 
     const datastoreName = state.getDatastoreName; 
     const accountId = state.accountId; 
     const command = new CreateStackCommand({
```

```
 StackName: stackName, 
       TemplateBody: await fs.readFile(cfnTemplatePath, "utf8"), 
      Capabilities: ["CAPABILITY IAM"],
       Parameters: [ 
        \mathcal{L} ParameterKey: "datastoreName", 
           ParameterValue: datastoreName, 
         }, 
          { 
           ParameterKey: "userAccountID", 
            ParameterValue: accountId, 
         }, 
       ], 
     }); 
     const response = await cfnClient.send(command); 
     state.stackId = response.StackId; 
   }, 
  { skipWhen: (\frac{**}{*} @type \{\{\}\} */ state) => !state.deployStack },
);
export const waitForStackCreation = new ScenarioAction( 
   "waitForStackCreation", 
  async (\frac{*}{*} @type \{\}] */ state) => {
     const command = new DescribeStacksCommand({ 
       StackName: state.stackId, 
     }); 
    await retry(\{ intervalInMs: 10000, maxRetries: 60 }, async () => \{ const response = await cfnClient.send(command); 
       const stack = response.Stacks?.find( 
          (s) => s.StackName == state.getStackName, 
       ); 
       if (!stack || stack.StackStatus === "CREATE_IN_PROGRESS") { 
         throw new Error("Stack creation is still in progress"); 
       } 
       if (stack.StackStatus === "CREATE_COMPLETE") { 
         state.stackOutputs = stack.Outputs?.reduce((acc, output) => { 
            acc[output.OutputKey] = output.OutputValue; 
           return acc; 
         }, {}); 
       } else { 
         throw new Error( 
            `Stack creation failed with status: ${stack.StackStatus}`,
```

```
 ); 
        } 
     }); 
   }, 
  \mathcal{L} skipWhen: (/** @type {{}} */ state) => !state.deployStack, 
   },
);
export const outputState = new ScenarioOutput( 
   "outputState", 
  (\frac{**}{*} @type \{\{\}\} */ state) => {
     /** 
      * @type {{ stackOutputs: { DatastoreID: string, BucketName: string, RoleArn: 
  string }}} 
      */ 
     const { stackOutputs } = state; 
     return `Stack creation completed. Output values:
Datastore ID: ${stackOutputs?.DatastoreID}
Bucket Name: ${stackOutputs?.BucketName}
Role ARN: ${stackOutputs?.RoleArn} 
   \ddot{i};
   }, 
  { skipWhen: \binom{***}{*} @type \{\{\}\} */ state) => !state.deployStack },
);
```
dataset-steps.js - DICOM ファイルをコピーします。

```
// Copyright Amazon.com, Inc. or its affiliates. All Rights Reserved.
// SPDX-License-Identifier: Apache-2.0
import { 
  S3Client, 
   CopyObjectCommand, 
  ListObjectsV2Command,
} from "@aws-sdk/client-s3";
import { 
   ScenarioAction, 
  ScenarioInput, 
   ScenarioOutput,
} from "@aws-doc-sdk-examples/lib/scenario/index.js";
```

```
const s3Client = new S3Client({});
const datasetOptions = [ 
   { 
     name: "CT of chest (2 images)", 
     value: "00029d25-fb18-4d42-aaa5-a0897d1ac8f7", 
   }, 
   { 
     name: "CT of pelvis (57 images)", 
     value: "00025d30-ef8f-4135-a35a-d83eff264fc1", 
   }, 
   { 
     name: "MRI of head (192 images)", 
     value: "0002d261-8a5d-4e63-8e2e-0cbfac87b904", 
  }, 
   { 
     name: "MRI of breast (92 images)", 
     value: "0002dd07-0b7f-4a68-a655-44461ca34096", 
  },
];
/** 
  * @typedef {{ stackOutputs: { 
  * BucketName: string, 
  * DatastoreID: string, 
  * doCopy: boolean 
  * }}} State 
  */
export const selectDataset = new ScenarioInput( 
   "selectDataset", 
  (state) => {
     if (!state.doCopy) { 
       process.exit(0); 
     } 
     return "Select a DICOM dataset to import:"; 
   }, 
   { 
     type: "select", 
     choices: datasetOptions, 
  },
);
export const doCopy = new ScenarioInput(
```

```
 "doCopy", 
   "Do you want to copy images from the public dataset into your bucket?", 
  \{ type: "confirm", 
   },
);
export const copyDataset = new ScenarioAction( 
   "copyDataset", 
  async \binom{***}{*} @type { State } */ state) => {
     const inputBucket = state.stackOutputs.BucketName; 
    const inputPrefix = \infty input/;
     const selectedDatasetId = state.selectDataset; 
     const sourceBucket = "idc-open-data"; 
     const sourcePrefix = `${selectedDatasetId}`; 
     const listObjectsCommand = new ListObjectsV2Command({ 
       Bucket: sourceBucket, 
       Prefix: sourcePrefix, 
     }); 
     const objects = await s3Client.send(listObjectsCommand); 
     const copyPromises = objects.Contents.map((object) => { 
       const sourceKey = object.Key; 
       const destinationKey = `${inputPrefix}${sourceKey 
         .split("/") .slice(1) 
         .join("/")\};
       const copyCommand = new CopyObjectCommand({ 
         Bucket: inputBucket, 
         CopySource: `/${sourceBucket}/${sourceKey}`, 
         Key: destinationKey, 
       }); 
       return s3Client.send(copyCommand); 
     }); 
     const results = await Promise.all(copyPromises); 
     state.copiedObjects = results.length; 
   },
);
```

```
export const outputCopiedObjects = new ScenarioOutput( 
   "outputCopiedObjects", 
   (state) => `${state.copiedObjects} DICOM files were copied.`,
);
```
import-steps.js - データストアへのインポートを開始します。

```
// Copyright Amazon.com, Inc. or its affiliates. All Rights Reserved.
// SPDX-License-Identifier: Apache-2.0
import { 
  MedicalImagingClient, 
   StartDICOMImportJobCommand, 
  GetDICOMImportJobCommand,
} from "@aws-sdk/client-medical-imaging";
import { 
   ScenarioAction, 
   ScenarioOutput, 
   ScenarioInput,
} from "@aws-doc-sdk-examples/lib/scenario/index.js";
import { retry } from "@aws-doc-sdk-examples/lib/utils/util-timers.js";
/** 
  * @typedef {{ stackOutputs: { 
  * BucketName: string, 
   DatastoreID: string,
  * RoleArn: string 
  * }}} State 
  */
export const doImport = new ScenarioInput( 
   "doImport", 
   "Do you want to import DICOM images into your datastore?", 
   { 
     type: "confirm", 
   },
);
export const startDICOMImport = new ScenarioAction( 
   "startDICOMImport", 
  async \binom{***}{*} @type {State} */ state) => {
```

```
 if (!state.doImport) { 
       process.exit(0); 
     } 
     const medicalImagingClient = new MedicalImagingClient({}); 
     const inputS3Uri = `s3://${state.stackOutputs.BucketName}/input/`; 
     const outputS3Uri = `s3://${state.stackOutputs.BucketName}/output/`; 
     const command = new StartDICOMImportJobCommand({ 
       dataAccessRoleArn: state.stackOutputs.RoleArn, 
       datastoreId: state.stackOutputs.DatastoreID, 
       inputS3Uri, 
       outputS3Uri, 
     }); 
     const response = await medicalImagingClient.send(command); 
     state.importJobId = response.jobId; 
   },
);
export const waitForImportJobCompletion = new ScenarioAction( 
   "waitForImportJobCompletion", 
  async \binom{***}{*} @type {State} */ state) => {
     const medicalImagingClient = new MedicalImagingClient({}); 
     const command = new GetDICOMImportJobCommand({ 
       datastoreId: state.stackOutputs.DatastoreID, 
       jobId: state.importJobId, 
     }); 
    await retry({ intervalInMs: 10000, maxRetries: 60 }, async () => {
       const response = await medicalImagingClient.send(command); 
       const jobStatus = response.jobProperties?.jobStatus; 
       if (!jobStatus || jobStatus === "IN_PROGRESS") { 
         throw new Error("Import job is still in progress"); 
       } 
       if (jobStatus === "COMPLETED") { 
         state.importJobOutputS3Uri = response.jobProperties.outputS3Uri; 
       } else { 
         throw new Error(`Import job failed with status: ${jobStatus}`); 
       } 
     }); 
   },
);
export const outputImportJobStatus = new ScenarioOutput(
```

```
 "outputImportJobStatus", 
  (state) =>
     `DICOM import job completed. Output location: ${state.importJobOutputS3Uri}`,
);
```
image-set-steps.js - 画像セット IDs。

```
// Copyright Amazon.com, Inc. or its affiliates. All Rights Reserved.
// SPDX-License-Identifier: Apache-2.0
import { S3Client, GetObjectCommand } from "@aws-sdk/client-s3";
import { 
   ScenarioAction, 
   ScenarioOutput,
} from "@aws-doc-sdk-examples/lib/scenario/index.js";
/** 
  * @typedef {{ stackOutputs: { 
  * BucketName: string, 
   DatastoreID: string,
     RoleArn: string
  * }, importJobId: string, 
  * importJobOutputS3Uri: string, 
  * imageSetIds: string[], 
  * manifestContent: { jobSummary: { imageSetsSummary: { imageSetId: string }[] } } 
  * }} State 
  */
const s3Client = new S3Client({});
export const getManifestFile = new ScenarioAction( 
   "getManifestFile", 
  async \binom{***}{*} @type {State} */ state) => {
     const bucket = state.stackOutputs.BucketName; 
     const prefix = `output/${state.stackOutputs.DatastoreID}-DicomImport-
${state.importJobId}/`; 
     const key = `${prefix}job-output-manifest.json`; 
     const command = new GetObjectCommand({ 
       Bucket: bucket, 
       Key: key, 
     });
```

```
 const response = await s3Client.send(command); 
     const manifestContent = await response.Body.transformToString(); 
     state.manifestContent = JSON.parse(manifestContent); 
  },
);
export const parseManifestFile = new ScenarioAction( 
   "parseManifestFile", 
  \frac{1}{2} (/** @type {State} */ state) => {
     const imageSetIds = 
       state.manifestContent.jobSummary.imageSetsSummary.reduce( 
         (imageSetIds, next) => { 
            return { ...imageSetIds, [next.imageSetId]: next.imageSetId }; 
         }, 
         {}, 
       ); 
     state.imageSetIds = Object.keys(imageSetIds); 
   },
);
export const outputImageSetIds = new ScenarioOutput( 
   "outputImageSetIds", 
  (\frac{*}{*} @type {State} */ state) =>
     `The image sets created by this import job are: \n${state.imageSetIds 
      .map((id) => `Image set: \{id\}')
      .join("\n'\n'),
);
```
image-frame-steps.js - イメージフレーム IDs。

```
// Copyright Amazon.com, Inc. or its affiliates. All Rights Reserved.
// SPDX-License-Identifier: Apache-2.0
import { 
   MedicalImagingClient, 
   GetImageSetMetadataCommand,
} from "@aws-sdk/client-medical-imaging";
import { gunzip } from "zlib";
import { promisify } from "util";
import { 
   ScenarioAction,
```

```
 ScenarioOutput,
} from "@aws-doc-sdk-examples/lib/scenario/index.js";
const gunzipAsync = promisify(gunzip);
/** 
  * @typedef {Object} DICOMValueRepresentation 
  * @property {string} name 
  * @property {string} type 
  * @property {string} value 
  */
/** 
  * @typedef {Object} ImageFrameInformation 
  * @property {string} ID 
  * @property {Array<{ Checksum: number, Height: number, Width: number }>} 
  PixelDataChecksumFromBaseToFullResolution 
  * @property {number} MinPixelValue 
  * @property {number} MaxPixelValue 
  * @property {number} FrameSizeInBytes 
  */
/** 
  * @typedef {Object} DICOMMetadata 
  * @property {Object} DICOM 
  * @property {DICOMValueRepresentation[]} DICOMVRs 
  * @property {ImageFrameInformation[]} ImageFrames 
  */
/** 
  * @typedef {Object} Series 
  * @property {{ [key: string]: DICOMMetadata }} Instances 
  */
/** 
  * @typedef {Object} Study 
  * @property {Object} DICOM 
  * @property {Series[]} Series 
  */
/** 
  * @typedef {Object} Patient 
  * @property {Object} DICOM 
  */
```

```
/** 
  * @typedef {{ 
  * SchemaVersion: string, 
  * DatastoreID: string, 
  * ImageSetID: string, 
  * Patient: Patient, 
  * Study: Study 
  * }} ImageSetMetadata 
  */
/** 
  * @typedef {{ stackOutputs: { 
  * BucketName: string, 
     DatastoreID: string,
     RoleArn: string
  * }, imageSetIds: string[] }} State 
  */
const medicalImagingClient = new MedicalImagingClient({});
export const getImageSetMetadata = new ScenarioAction( 
   "getImageSetMetadata", 
  async \binom{***}{*} @type {State} */ state) => {
     const outputMetadata = []; 
     for (const imageSetId of state.imageSetIds) { 
       const command = new GetImageSetMetadataCommand({ 
         datastoreId: state.stackOutputs.DatastoreID, 
         imageSetId, 
       }); 
       const response = await medicalImagingClient.send(command); 
       const compressedMetadataBlob = 
         await response.imageSetMetadataBlob.transformToByteArray(); 
       const decompressedMetadata = await gunzipAsync(compressedMetadataBlob); 
       const imageSetMetadata = JSON.parse(decompressedMetadata.toString()); 
       outputMetadata.push(imageSetMetadata); 
     } 
     state.imageSetMetadata = outputMetadata; 
   },
);
```

```
export const outputImageFrameIds = new ScenarioOutput( 
   "outputImageFrameIds", 
   (/** @type {State & { imageSetMetadata: ImageSetMetadata[] }} */ state) => { 
    let output = "";
     for (const metadata of state.imageSetMetadata) { 
       const imageSetId = metadata.ImageSetID; 
       /** @type {DICOMMetadata[]} */ 
       const instances = Object.values(metadata.Study.Series).flatMap( 
        (series) => {
           return Object.values(series.Instances); 
         }, 
       ); 
       const imageFrameIds = instances.flatMap((instance) => 
         instance.ImageFrames.map((frame) => frame.ID), 
       ); 
       output += `Image set ID: ${imageSetId}\nImage frame IDs:\n
${imageFrameIds.join( 
         "\n", 
       )}\n\n`; 
     } 
     return output; 
   }, 
  { slow: false },
);
```
verify-steps.js - イメージフレームを確認します。[AWS HealthImaging Pixel Data Verification](https://github.com/aws-samples/aws-healthimaging-samples/tree/main/pixel-data-verification) ライ ブラリが検証に使用されました。

```
// Copyright Amazon.com, Inc. or its affiliates. All Rights Reserved.
// SPDX-License-Identifier: Apache-2.0
import { spawn } from "node:child_process";
import { 
   ScenarioAction, 
   ScenarioInput,
} from "@aws-doc-sdk-examples/lib/scenario/index.js";
/**
```

```
 * @typedef {Object} DICOMValueRepresentation 
  * @property {string} name 
  * @property {string} type 
  * @property {string} value 
  */
/** 
  * @typedef {Object} ImageFrameInformation 
  * @property {string} ID 
  * @property {Array<{ Checksum: number, Height: number, Width: number }>} 
  PixelDataChecksumFromBaseToFullResolution 
 * @property {number} MinPixelValue 
  * @property {number} MaxPixelValue 
  * @property {number} FrameSizeInBytes 
  */
/** 
  * @typedef {Object} DICOMMetadata 
  * @property {Object} DICOM 
  * @property {DICOMValueRepresentation[]} DICOMVRs 
  * @property {ImageFrameInformation[]} ImageFrames 
  */
/** 
  * @typedef {Object} Series 
  * @property {{ [key: string]: DICOMMetadata }} Instances 
  */
/** 
  * @typedef {Object} Study 
 * @property {Object} DICOM 
  * @property {Series[]} Series 
  */
/** 
  * @typedef {Object} Patient 
  * @property {Object} DICOM 
  */
/** 
  * @typedef {{ 
  * SchemaVersion: string, 
  * DatastoreID: string, 
  * ImageSetID: string,
```
\* Patient: Patient,

```
 * Study: Study 
  * }} ImageSetMetadata 
  */
/** 
  * @typedef {{ stackOutputs: { 
     BucketName: string,
     DatastoreID: string,
   RoleArn: string
  * }, imageSetMetadata: ImageSetMetadata[] }} State 
  */
export const doVerify = new ScenarioInput( 
   "doVerify", 
   "Do you want to verify the imported images?", 
   { 
     type: "confirm", 
   },
);
export const decodeAndVerifyImages = new ScenarioAction( 
   "decodeAndVerifyImages", 
  async \binom{***}{*} @type {State} */ state) => {
     if (!state.doVerify) { 
       process.exit(0); 
     } 
     const verificationTool = "./pixel-data-verification/index.js"; 
     for (const metadata of state.imageSetMetadata) { 
       const datastoreId = state.stackOutputs.DatastoreID; 
       const imageSetId = metadata.ImageSetID; 
       for (const [seriesInstanceUid, series] of Object.entries( 
         metadata.Study.Series, 
       )) { 
         for (const [sopInstanceUid, _] of Object.entries(series.Instances)) { 
           console.log( 
              `Verifying image set ${imageSetId} with series ${seriesInstanceUid} and 
  sop ${sopInstanceUid}`, 
           ); 
           const child = spawn( 
              "node", 
 [
```

```
 verificationTool, 
                datastoreId, 
                imageSetId, 
                seriesInstanceUid, 
                sopInstanceUid, 
              ], 
              { stdio: "inherit" }, 
            ); 
            await new Promise((resolve, reject) => { 
              child.on("exit", (code) => { 
               if (code === \emptyset) {
                  resolve(); 
                } else { 
                  reject( 
                     new Error( 
                       `Verification tool exited with code ${code} for image set 
  ${imageSetId}`, 
\, ), \, ); 
 } 
              }); 
            }); 
         } 
       } 
     } 
   },
);
```
clean-up-steps.js - リソースを破棄します。

```
// Copyright Amazon.com, Inc. or its affiliates. All Rights Reserved.
// SPDX-License-Identifier: Apache-2.0
import { 
   CloudFormationClient, 
   DeleteStackCommand,
} from "@aws-sdk/client-cloudformation";
import { 
   MedicalImagingClient, 
   DeleteImageSetCommand,
} from "@aws-sdk/client-medical-imaging";
```
```
import { 
   ScenarioAction, 
   ScenarioInput,
} from "@aws-doc-sdk-examples/lib/scenario/index.js";
/** 
  * @typedef {Object} DICOMValueRepresentation 
  * @property {string} name 
  * @property {string} type 
  * @property {string} value 
  */
/** 
  * @typedef {Object} ImageFrameInformation 
  * @property {string} ID 
  * @property {Array<{ Checksum: number, Height: number, Width: number }>} 
  PixelDataChecksumFromBaseToFullResolution 
  * @property {number} MinPixelValue 
  * @property {number} MaxPixelValue 
  * @property {number} FrameSizeInBytes 
  */
/** 
  * @typedef {Object} DICOMMetadata 
  * @property {Object} DICOM 
  * @property {DICOMValueRepresentation[]} DICOMVRs 
  * @property {ImageFrameInformation[]} ImageFrames 
  */
/** 
  * @typedef {Object} Series 
  * @property {{ [key: string]: DICOMMetadata }} Instances 
  */
/** 
  * @typedef {Object} Study 
  * @property {Object} DICOM 
  * @property {Series[]} Series 
  */
/** 
  * @typedef {Object} Patient 
  * @property {Object} DICOM 
  */
```

```
/** 
  * @typedef {{ 
  * SchemaVersion: string, 
  * DatastoreID: string, 
  * ImageSetID: string, 
  * Patient: Patient, 
  * Study: Study 
  * }} ImageSetMetadata 
  */
/** 
  * @typedef {{ stackOutputs: { 
     BucketName: string,
   DatastoreID: string,
  * RoleArn: string 
  * }, imageSetMetadata: ImageSetMetadata[] }} State 
  */
const cfnClient = new CloudFormationClient({});
const medicalImagingClient = new MedicalImagingClient({});
export const confirmCleanup = new ScenarioInput( 
   "confirmCleanup", 
   "Do you want to delete the created resources?", 
   { type: "confirm" },
);
export const deleteImageSets = new ScenarioAction( 
   "deleteImageSets", 
  async \binom{***}{*} @type {State} */ state) => {
     const datastoreId = state.stackOutputs.DatastoreID; 
     for (const metadata of state.imageSetMetadata) { 
       const command = new DeleteImageSetCommand({ 
         datastoreId, 
         imageSetId: metadata.ImageSetID, 
       }); 
       try { 
         await medicalImagingClient.send(command); 
        console.log(`Successfully deleted image set ${metadata.ImageSetID}`);
       } catch (e) { 
         if (e instanceof Error) {
```

```
 if (e.name === "ConflictException") { 
              console.log(`Image set ${metadata.ImageSetID} already deleted`); 
            } 
          } 
       } 
     } 
   }, 
   { 
     skipWhen: (/** @type {{}} */ state) => !state.confirmCleanup, 
   },
);
export const deleteStack = new ScenarioAction( 
   "deleteStack", 
  async \binom{***}{*} @type {State} */ state) => {
     const stackName = state.getStackName; 
     const command = new DeleteStackCommand({ 
       StackName: stackName, 
     }); 
     await cfnClient.send(command); 
     console.log(`Stack ${stackName} deletion initiated`); 
   }, 
   { 
     skipWhen: (/** @type {{}} */ state) => !state.confirmCleanup, 
   },
);
```
- API の詳細については、『AWS SDK for JavaScript API リファレンス』の以下のトピックを参 照してください。
	- [DeleteImageSet](https://docs.aws.amazon.com/AWSJavaScriptSDK/v3/latest/client/medical-imaging/command/DeleteImageSetCommand)
	- [GetDICOMImportJob](https://docs.aws.amazon.com/AWSJavaScriptSDK/v3/latest/client/medical-imaging/command/GetDICOMImportJobCommand)
	- [GetImageFrame](https://docs.aws.amazon.com/AWSJavaScriptSDK/v3/latest/client/medical-imaging/command/GetImageFrameCommand)
	- [GetImageSetMetadata](https://docs.aws.amazon.com/AWSJavaScriptSDK/v3/latest/client/medical-imaging/command/GetImageSetMetadataCommand)
	- [SearchImageSets](https://docs.aws.amazon.com/AWSJavaScriptSDK/v3/latest/client/medical-imaging/command/SearchImageSetsCommand)
	- [StartDICOMImportJob](https://docs.aws.amazon.com/AWSJavaScriptSDK/v3/latest/client/medical-imaging/command/StartDICOMImportJobCommand)

**a** Note

については、「」を参照してください GitHub。[AWS コード例リポジトリ](https://github.com/awsdocs/aws-doc-sdk-examples/tree/main/javascriptv3/example_code/medical-imaging#code-examples) で全く同じ例 を見つけて、設定と実行の方法を確認してください。

データストアにタグを付ける

次のコード例は、 HealthImaging データストアにタグを付ける方法を示しています。

SDK for JavaScript (v3)

データストアにタグを付けます。

```
 try { 
     const datastoreArn = 
       "arn:aws:medical-imaging:us-
east-1:123456789012:datastore/12345678901234567890123456789012"; 
    const tags = \{ Deployment: "Development", 
     }; 
     await tagResource(datastoreArn, tags); 
   } catch (e) { 
     console.log(e); 
   }
```
リソースにタグを付けるためのユーティリティ関数。

```
import { TagResourceCommand } from "@aws-sdk/client-medical-imaging";
import { medicalImagingClient } from "../libs/medicalImagingClient.js";
/** 
  * @param {string} resourceArn - The Amazon Resource Name (ARN) for the data store 
 or image set. 
  * @param {Record<string,string>} tags - The tags to add to the resource as JSON. 
  * - For example: {"Deployment" : "Development"} 
  */
export const tagResource = async ( 
  resourceArn = "arn:aws:medical-imaging:us-east-1:xxxxxx:datastore/xxxxx/imageset/
xxx", 
 tags = \{\}
```

```
) => {
   const response = await medicalImagingClient.send( 
    new TagResourceCommand({ resourceArn: resourceArn, tags: tags }) 
   ); 
  console.log(response); 
 // // '$metadata': { 
  // httpStatusCode: 204, 
  // requestId: '8a6de9a3-ec8e-47ef-8643-473518b19d45', 
  // extendedRequestId: undefined, 
  // cfId: undefined, 
  // attempts: 1, 
  // totalRetryDelay: 0 
 // }
  // } 
  return response;
};
```
データストアのタグを一覧表示します。

```
 try { 
     const datastoreArn = 
       "arn:aws:medical-imaging:us-
east-1:123456789012:datastore/12345678901234567890123456789012"; 
     const { tags } = await listTagsForResource(datastoreArn); 
     console.log(tags); 
   } catch (e) { 
     console.log(e); 
   }
```
リソースのタグを一覧表示するユーティリティ関数。

```
import { ListTagsForResourceCommand } from "@aws-sdk/client-medical-imaging";
import { medicalImagingClient } from "../libs/medicalImagingClient.js";
/** 
  * @param {string} resourceArn - The Amazon Resource Name (ARN) for the data store 
 or image set. 
  */
export const listTagsForResource = async (
```

```
 resourceArn = "arn:aws:medical-imaging:us-east-1:abc:datastore/def/imageset/ghi"
) => {
  const response = await medicalImagingClient.send( 
   new ListTagsForResourceCommand({ resourceArn: resourceArn })
  ); 
  console.log(response); 
  // { 
  // '$metadata': { 
  // httpStatusCode: 200, 
  // requestId: '008fc6d3-abec-4870-a155-20fa3631e645', 
  // extendedRequestId: undefined, 
  // cfId: undefined, 
  // attempts: 1, 
  // totalRetryDelay: 0 
 // },
  // tags: { Deployment: 'Development' } 
  // } 
  return response;
};
```
データストアのタグを解除するには

```
 try { 
     const datastoreArn = 
       "arn:aws:medical-imaging:us-
east-1:123456789012:datastore/12345678901234567890123456789012"; 
     const keys = ["Deployment"]; 
     await untagResource(datastoreArn, keys); 
   } catch (e) { 
     console.log(e); 
   }
```
リソースのタグを解除するユーティリティ関数。

```
import { UntagResourceCommand } from "@aws-sdk/client-medical-imaging";
import { medicalImagingClient } from "../libs/medicalImagingClient.js";
/** 
  * @param {string} resourceArn - The Amazon Resource Name (ARN) for the data store 
  or image set.
```

```
 * @param {string[]} tagKeys - The keys of the tags to remove. 
  */
export const untagResource = async ( 
  resourceArn = "arn:aws:medical-imaging:us-east-1:xxxxxx:datastore/xxxxx/imageset/
xxx", 
  tagKeys = []
) => {
  const response = await medicalImagingClient.send( 
   new UntagResourceCommand({ resourceArn: resourceArn, tagKeys: tagKeys })
  ); 
  console.log(response); 
 // // '$metadata': { 
  // httpStatusCode: 204, 
  // requestId: '8a6de9a3-ec8e-47ef-8643-473518b19d45', 
  // extendedRequestId: undefined, 
  // cfId: undefined, 
  // attempts: 1, 
  // totalRetryDelay: 0 
 // }
  // } 
  return response;
};
```
- API の詳細については、「AWS SDK for JavaScript API リファレンス」の以下のトピックを参 照してください。
	- [ListTagsForResource](https://docs.aws.amazon.com/AWSJavaScriptSDK/v3/latest/client/medical-imaging/command/ListTagsForResourceCommand)
	- [TagResource](https://docs.aws.amazon.com/AWSJavaScriptSDK/v3/latest/client/medical-imaging/command/TagResourceCommand)
	- [UntagResource](https://docs.aws.amazon.com/AWSJavaScriptSDK/v3/latest/client/medical-imaging/command/UntagResourceCommand)

**a** Note

については、「」を参照してください GitHub。[AWS コード例リポジトリ](https://github.com/awsdocs/aws-doc-sdk-examples/tree/main/javascriptv3/example_code/medical-imaging#code-examples) で全く同じ例 を見つけて、設定と実行の方法を確認してください。

イメージセットにタグを付ける

次のコード例は、 HealthImaging 画像セットにタグを付ける方法を示しています。

### SDK for JavaScript (v3)

イメージセットにタグを付けるには

```
 try { 
     const imagesetArn = 
       "arn:aws:medical-imaging:us-
east-1:123456789012:datastore/12345678901234567890123456789012/
imageset/12345678901234567890123456789012"; 
    const tags = \{ Deployment: "Development", 
     }; 
     await tagResource(imagesetArn, tags); 
   } catch (e) { 
     console.log(e); 
   }
```
リソースにタグを付けるためのユーティリティ関数。

```
import { TagResourceCommand } from "@aws-sdk/client-medical-imaging";
import { medicalImagingClient } from "../libs/medicalImagingClient.js";
/** 
  * @param {string} resourceArn - The Amazon Resource Name (ARN) for the data store 
  or image set. 
  * @param {Record<string,string>} tags - The tags to add to the resource as JSON. 
                       - For example: {"Deployment" : "Development"}
  */
export const tagResource = async ( 
  resourceArn = "arn:aws:medical-imaging:us-east-1:xxxxxx:datastore/xxxxx/imageset/
xxx", 
 tags = \{\}) => {
   const response = await medicalImagingClient.send( 
    new TagResourceCommand({ resourceArn: resourceArn, tags: tags })
  ); 
  console.log(response); 
  // { 
  // '$metadata': { 
  // httpStatusCode: 204, 
  // requestId: '8a6de9a3-ec8e-47ef-8643-473518b19d45', 
  // extendedRequestId: undefined,
```

```
 // cfId: undefined, 
  // attempts: 1, 
  // totalRetryDelay: 0 
 \frac{1}{2} // } 
  return response;
};
```
イメージセットのタグを一覧表示します。

```
 try { 
     const imagesetArn = 
       "arn:aws:medical-imaging:us-
east-1:123456789012:datastore/12345678901234567890123456789012/
imageset/12345678901234567890123456789012"; 
     const { tags } = await listTagsForResource(imagesetArn); 
     console.log(tags); 
   } catch (e) { 
     console.log(e); 
   }
```
リソースのタグを一覧表示するユーティリティ関数。

```
import { ListTagsForResourceCommand } from "@aws-sdk/client-medical-imaging";
import { medicalImagingClient } from "../libs/medicalImagingClient.js";
/** 
  * @param {string} resourceArn - The Amazon Resource Name (ARN) for the data store 
 or image set. 
  */
export const listTagsForResource = async ( 
  resourceArn = "arn:aws:medical-imaging:us-east-1:abc:datastore/def/imageset/ghi"
) => {
   const response = await medicalImagingClient.send( 
     new ListTagsForResourceCommand({ resourceArn: resourceArn }) 
  ); 
   console.log(response); 
  // { 
  // '$metadata': { 
  // httpStatusCode: 200,
```

```
 // requestId: '008fc6d3-abec-4870-a155-20fa3631e645', 
  // extendedRequestId: undefined, 
  // cfId: undefined, 
  // attempts: 1, 
  // totalRetryDelay: 0 
 // \qquad \},
  // tags: { Deployment: 'Development' } 
  // } 
  return response;
};
```
イメージセットのタグを解除します。

```
 try { 
     const imagesetArn = 
       "arn:aws:medical-imaging:us-
east-1:123456789012:datastore/12345678901234567890123456789012/
imageset/12345678901234567890123456789012"; 
     const keys = ["Deployment"]; 
     await untagResource(imagesetArn, keys); 
   } catch (e) { 
     console.log(e); 
   }
```
リソースのタグを解除するユーティリティ関数。

```
import { UntagResourceCommand } from "@aws-sdk/client-medical-imaging";
import { medicalImagingClient } from "../libs/medicalImagingClient.js";
/** 
  * @param {string} resourceArn - The Amazon Resource Name (ARN) for the data store 
 or image set. 
  * @param {string[]} tagKeys - The keys of the tags to remove. 
  */
export const untagResource = async ( 
  resourceArn = "arn:aws:medical-imaging:us-east-1:xxxxxx:datastore/xxxxx/imageset/
xxx", 
  tagKeys = []
) => {
   const response = await medicalImagingClient.send(
```

```
new UntagResourceCommand({ resourceArn: resourceArn, tagKeys: tagKeys })
  ); 
  console.log(response); 
  // { 
  // '$metadata': { 
  // httpStatusCode: 204, 
  // requestId: '8a6de9a3-ec8e-47ef-8643-473518b19d45', 
  // extendedRequestId: undefined, 
  // cfId: undefined, 
  // attempts: 1, 
  // totalRetryDelay: 0 
 // }
  // } 
  return response;
};
```
- API の詳細については、「AWS SDK for JavaScript API リファレンス」の以下のトピックを参 照してください。
	- [ListTagsForResource](https://docs.aws.amazon.com/AWSJavaScriptSDK/v3/latest/client/medical-imaging/command/ListTagsForResourceCommand)
	- [TagResource](https://docs.aws.amazon.com/AWSJavaScriptSDK/v3/latest/client/medical-imaging/command/TagResourceCommand)
	- [UntagResource](https://docs.aws.amazon.com/AWSJavaScriptSDK/v3/latest/client/medical-imaging/command/UntagResourceCommand)
	- **a** Note

については、「」を参照してください GitHub。[AWS コード例リポジトリ](https://github.com/awsdocs/aws-doc-sdk-examples/tree/main/javascriptv3/example_code/medical-imaging#code-examples) で全く同じ例 を見つけて、設定と実行の方法を確認してください。

SDK for JavaScript (v3) を使用した IAM の例

次のコード例は、IAM で AWS SDK for JavaScript (v3) を使用してアクションを実行し、一般的なシ ナリオを実装する方法を示しています。

アクションはより大きなプログラムからのコードの抜粋であり、コンテキスト内で実行する必要が あります。アクションは個々のサービス機能を呼び出す方法を示していますが、関連するシナリオや サービス間の例ではアクションのコンテキストが確認できます。

「シナリオ」は、同じサービス内で複数の関数を呼び出して、特定のタスクを実行する方法を示す コード例です。

各例には、 へのリンクが含まれています。このリンクには GitHub、コンテキスト内でコードを設定 および実行する方法の手順が記載されています。

開始方法

IAM へようこそ

次のコード例は、IAM の使用を開始する方法を示しています。

SDK for JavaScript (v3)

**a** Note

については、「」を参照してください GitHub。[AWS コード例リポジトリ](https://github.com/awsdocs/aws-doc-sdk-examples/tree/main/javascriptv3/example_code/iam#code-examples) で全く同じ例 を見つけて、設定と実行の方法を確認してください。

```
import { IAMClient, paginateListPolicies } from "@aws-sdk/client-iam";
const client = new IAMClient({});
export const listLocalPolicies = async () => { 
  /** 
    * In v3, the clients expose paginateOperationName APIs that are written using 
  async generators so that you can use async iterators in a for await..of loop. 
    * https://docs.aws.amazon.com/AWSJavaScriptSDK/v3/latest/index.html#paginators 
    */ 
  const paginator = paginateListPolicies( 
    { client, pageSize: 10 }, 
    // List only customer managed policies. 
    { Scope: "Local" }, 
   ); 
   console.log("IAM policies defined in your account:"); 
  let policyCount = 0; 
  for await (const page of paginator) { 
     if (page.Policies) { 
       page.Policies.forEach((p) => { 
         console.log(`${p.PolicyName}`); 
         policyCount++;
```

```
 }); 
     } 
   } 
   console.log(`Found ${policyCount} policies.`);
};
```
• API の詳細については、「 API リファレンス[ListPolicies」](https://docs.aws.amazon.com/AWSJavaScriptSDK/v3/latest/client/iam/command/ListPoliciesCommand)の「」を参照してください。 AWS SDK for JavaScript

```
トピック
```
- [アクション](#page-10576-0)
- [シナリオ](#page-10598-0)

```
アクション
```
# **AttachRolePolicy**

次の例は、AttachRolePolicy を使用する方法を説明しています。

```
SDK for JavaScript (v3)
```

```
a Note
```
については、「」を参照してください GitHub。[AWS コード例リポジトリ](https://github.com/awsdocs/aws-doc-sdk-examples/tree/main/javascriptv3/example_code/iam#code-examples) で全く同じ例 を見つけて、設定と実行の方法を確認してください。

ポリシーをアタッチします。

```
import { AttachRolePolicyCommand, IAMClient } from "@aws-sdk/client-iam";
const client = new IAMClient({});
/** 
 * 
  * @param {string} policyArn 
  * @param {string} roleName 
  */
export const attachRolePolicy = (policyArn, roleName) => {
```

```
 const command = new AttachRolePolicyCommand({ 
     PolicyArn: policyArn, 
     RoleName: roleName, 
   }); 
  return client.send(command);
};
```
- 詳細については、「[AWS SDK for JavaScript デベロッパーガイド](https://docs.aws.amazon.com/sdk-for-javascript/v3/developer-guide/iam-examples-policies.html#iam-examples-policies-attaching-role-policy)」を参照してください。
- API の詳細については、「 API リファレンス[AttachRolePolicy](https://docs.aws.amazon.com/AWSJavaScriptSDK/v3/latest/client/iam/command/AttachRolePolicyCommand)」の「」を参照してください。 AWS SDK for JavaScript

SDK for JavaScript (v2)

## **a** Note

については、「」を参照してください GitHub。用例一覧を検索し、[AWS コードサンプル](https://github.com/awsdocs/aws-doc-sdk-examples/tree/main/javascript/example_code/iam#code-examples) [リポジトリ](https://github.com/awsdocs/aws-doc-sdk-examples/tree/main/javascript/example_code/iam#code-examples)での設定と実行の方法を確認してください。

```
// Load the AWS SDK for Node.js
var AWS = require("aws-sdk");
// Set the region
AWS.config.update({ region: "REGION" });
// Create the IAM service object
var iam = new AWS.IAM({ apiVersion: "2010-05-08" });
var paramsRoleList = { 
   RoleName: process.argv[2],
};
iam.listAttachedRolePolicies(paramsRoleList, function (err, data) { 
   if (err) { 
     console.log("Error", err); 
   } else { 
     var myRolePolicies = data.AttachedPolicies; 
     myRolePolicies.forEach(function (val, index, array) { 
       if (myRolePolicies[index].PolicyName === "AmazonDynamoDBFullAccess") { 
         console.log( 
           "AmazonDynamoDBFullAccess is already attached to this role."
```

```
 ); 
          process.exit(); 
       } 
     }); 
     var params = { 
      PolicyArn: "arn:aws:iam::aws:policy/AmazonDynamoDBFullAccess",
       RoleName: process.argv[2], 
     }; 
     iam.attachRolePolicy(params, function (err, data) { 
       if (err) { 
         console.log("Unable to attach policy to role", err); 
       } else { 
          console.log("Role attached successfully"); 
       } 
     }); 
   }
});
```
- 詳細については、「[AWS SDK for JavaScript デベロッパーガイド](https://docs.aws.amazon.com/sdk-for-javascript/v2/developer-guide/iam-examples-policies.html#iam-examples-policies-attaching-role-policy)」を参照してください。
- API の詳細については、「 API リファレンス[AttachRolePolicy](https://docs.aws.amazon.com/goto/AWSJavaScriptSDK/iam-2010-05-08/AttachRolePolicy)」の「」を参照してください。 AWS SDK for JavaScript

# **CreateAccessKey**

次の例は、CreateAccessKey を使用する方法を説明しています。

SDK for JavaScript (v3)

#### **a** Note

については、「」を参照してください GitHub。[AWS コード例リポジトリ](https://github.com/awsdocs/aws-doc-sdk-examples/tree/main/javascriptv3/example_code/iam#code-examples) で全く同じ例 を見つけて、設定と実行の方法を確認してください。

# アクセスキーを作成します。

import { CreateAccessKeyCommand, IAMClient } from "@aws-sdk/client-iam";

```
const client = new IAMClient({});
```
/\*\*

```
 * 
  * @param {string} userName 
  */
export const createAccessKey = (userName) => { 
   const command = new CreateAccessKeyCommand({ UserName: userName }); 
   return client.send(command);
};
```
- 詳細については、「[AWS SDK for JavaScript デベロッパーガイド](https://docs.aws.amazon.com/sdk-for-javascript/v3/developer-guide/iam-examples-managing-access-keys.html#iam-examples-managing-access-keys-creating)」を参照してください。
- API の詳細については、「 API リファレンス[CreateAccessKey」](https://docs.aws.amazon.com/AWSJavaScriptSDK/v3/latest/client/iam/command/CreateAccessKeyCommand)の「」を参照してください。 AWS SDK for JavaScript

SDK for JavaScript (v2)

# a Note

については、「」を参照してください GitHub。用例一覧を検索し、[AWS コードサンプル](https://github.com/awsdocs/aws-doc-sdk-examples/tree/main/javascript/example_code/iam#code-examples) [リポジトリ](https://github.com/awsdocs/aws-doc-sdk-examples/tree/main/javascript/example_code/iam#code-examples)での設定と実行の方法を確認してください。

```
// Load the AWS SDK for Node.js
var AWS = require("aws-sdk");
// Set the region
AWS.config.update({ region: "REGION" });
// Create the IAM service object
var iam = new AWS.IAM({ apiVersion: "2010-05-08" });
iam.createAccessKey({ UserName: "IAM_USER_NAME" }, function (err, data) { 
   if (err) { 
     console.log("Error", err); 
   } else { 
     console.log("Success", data.AccessKey); 
   }
});
```
• 詳細については、「[AWS SDK for JavaScript デベロッパーガイド](https://docs.aws.amazon.com/sdk-for-javascript/v2/developer-guide/iam-examples-managing-access-keys.html#iam-examples-managing-access-keys-creating)」を参照してください。

• API の詳細については、「 API リファレンス[CreateAccessKey」](https://docs.aws.amazon.com/goto/AWSJavaScriptSDK/iam-2010-05-08/CreateAccessKey)の「」を参照してください。 AWS SDK for JavaScript

# **CreateAccountAlias**

次の例は、CreateAccountAlias を使用する方法を説明しています。

SDK for JavaScript (v3)

**a** Note

については、「」を参照してください GitHub。[AWS コード例リポジトリ](https://github.com/awsdocs/aws-doc-sdk-examples/tree/main/javascriptv3/example_code/iam#code-examples) で全く同じ例 を見つけて、設定と実行の方法を確認してください。

アカウントエイリアスを作成します。

```
import { CreateAccountAliasCommand, IAMClient } from "@aws-sdk/client-iam";
const client = new IAMClient({} \{ \});
/** 
 * 
  * @param {string} alias - A unique name for the account alias. 
  * @returns 
  */
export const createAccountAlias = (alias) => { 
   const command = new CreateAccountAliasCommand({ 
     AccountAlias: alias, 
   }); 
  return client.send(command);
};
```
- 詳細については、「[AWS SDK for JavaScript デベロッパーガイド](https://docs.aws.amazon.com/sdk-for-javascript/v3/developer-guide/iam-examples-account-aliases.html#iam-examples-account-aliases-creating)」を参照してください。
- API の詳細については、「 API リファレンス[CreateAccountAlias」](https://docs.aws.amazon.com/AWSJavaScriptSDK/v3/latest/client/iam/command/CreateAccountAliasCommand)の「」を参照してくださ い。 AWS SDK for JavaScript

## SDK for JavaScript (v2)

# **a** Note

については、「」を参照してください GitHub。用例一覧を検索し、[AWS コードサンプル](https://github.com/awsdocs/aws-doc-sdk-examples/tree/main/javascript/example_code/iam#code-examples) [リポジトリ](https://github.com/awsdocs/aws-doc-sdk-examples/tree/main/javascript/example_code/iam#code-examples)での設定と実行の方法を確認してください。

```
// Load the AWS SDK for Node.js
var AWS = require("aws-sdk");
// Set the region
AWS.config.update({ region: "REGION" });
// Create the IAM service object
var iam = new AWS.IAM({ apiVersion: "2010-05-08" });
iam.createAccountAlias({ AccountAlias: process.argv[2] }, function (err, data) { 
   if (err) { 
    console.log("Error", err); 
  } else { 
     console.log("Success", data); 
   }
});
```
- 詳細については、「[AWS SDK for JavaScript デベロッパーガイド](https://docs.aws.amazon.com/sdk-for-javascript/v2/developer-guide/iam-examples-account-aliases.html#iam-examples-account-aliases-creating)」を参照してください。
- API の詳細については、「 API リファレンス[CreateAccountAlias」](https://docs.aws.amazon.com/goto/AWSJavaScriptSDK/iam-2010-05-08/CreateAccountAlias)の「」を参照してくださ い。 AWS SDK for JavaScript

#### **CreateGroup**

次の例は、CreateGroup を使用する方法を説明しています。

SDK for JavaScript (v3)

**a** Note

については、「」を参照してください GitHub。[AWS コード例リポジトリ](https://github.com/awsdocs/aws-doc-sdk-examples/tree/main/javascriptv3/example_code/iam#code-examples) で全く同じ例 を見つけて、設定と実行の方法を確認してください。

```
import { CreateGroupCommand, IAMClient } from "@aws-sdk/client-iam";
const client = new IAMClient({});
/** 
 * 
  * @param {string} groupName 
  */
export const createGroup = async (groupName) => { 
   const command = new CreateGroupCommand({ GroupName: groupName }); 
  const response = await client.send(command); 
  console.log(response); 
  return response;
};
```
• API の詳細については、「 API リファレンス[CreateGroup」](https://docs.aws.amazon.com/AWSJavaScriptSDK/v3/latest/client/iam/command/CreateGroupCommand)の「」を参照してください。 AWS SDK for JavaScript

# **CreateInstanceProfile**

次の例は、CreateInstanceProfile を使用する方法を説明しています。

SDK for JavaScript (v3)

**a** Note

については、「」を参照してください GitHub。[AWS コード例リポジトリ](https://github.com/awsdocs/aws-doc-sdk-examples/tree/main/javascriptv3/example_code/cross-services/wkflw-resilient-service#code-examples) で全く同じ例 を見つけて、設定と実行の方法を確認してください。

```
 const { InstanceProfile } = await iamClient.send( 
   new CreateInstanceProfileCommand({ 
     InstanceProfileName: NAMES.ssmOnlyInstanceProfileName, 
   }), 
 ); 
 await waitUntilInstanceProfileExists( 
   { client: iamClient }, 
   { InstanceProfileName: NAMES.ssmOnlyInstanceProfileName }, 
 );
```
• API の詳細については、「 API リファレンス[CreateInstanceProfile」](https://docs.aws.amazon.com/AWSJavaScriptSDK/v3/latest/client/iam/command/CreateInstanceProfileCommand)の「」を参照してくださ い。 AWS SDK for JavaScript

# **CreatePolicy**

次の例は、CreatePolicy を使用する方法を説明しています。

SDK for JavaScript (v3)

#### **a** Note

については、「」を参照してください GitHub。[AWS コード例リポジトリ](https://github.com/awsdocs/aws-doc-sdk-examples/tree/main/javascriptv3/example_code/iam#code-examples) で全く同じ例 を見つけて、設定と実行の方法を確認してください。

ポリシーを作成します。

```
import { CreatePolicyCommand, IAMClient } from "@aws-sdk/client-iam";
const client = new IAMClient({});
/** 
  * 
  * @param {string} policyName 
  */
export const createPolicy = (policyName) => { 
   const command = new CreatePolicyCommand({ 
     PolicyDocument: JSON.stringify({ 
       Version: "2012-10-17", 
       Statement: [ 
         { 
            Effect: "Allow", 
            Action: "*", 
            Resource: "*", 
         }, 
       ], 
     }), 
     PolicyName: policyName, 
   });
```

```
 return client.send(command);
};
```
- 詳細については、「[AWS SDK for JavaScript デベロッパーガイド](https://docs.aws.amazon.com/sdk-for-javascript/v3/developer-guide/iam-examples-policies.html#iam-examples-policies-creating)」を参照してください。
- API の詳細については、「 API リファレンス[CreatePolicy」](https://docs.aws.amazon.com/AWSJavaScriptSDK/v3/latest/client/iam/command/CreatePolicyCommand)の「」を参照してください。 AWS SDK for JavaScript

SDK for JavaScript (v2)

```
a Note
```
については、「」を参照してください GitHub。用例一覧を検索し、[AWS コードサンプル](https://github.com/awsdocs/aws-doc-sdk-examples/tree/main/javascript/example_code/iam#code-examples) [リポジトリ](https://github.com/awsdocs/aws-doc-sdk-examples/tree/main/javascript/example_code/iam#code-examples)での設定と実行の方法を確認してください。

```
// Load the AWS SDK for Node.js
var AWS = require("aws-sdk");
// Set the region
AWS.config.update({ region: "REGION" });
// Create the IAM service object
var iam = new AWS.IAM({ apiVersion: "2010-05-08" });
var myManagedPolicy = { 
   Version: "2012-10-17", 
   Statement: [ 
     { 
       Effect: "Allow", 
       Action: "logs:CreateLogGroup", 
       Resource: "RESOURCE_ARN", 
     }, 
     { 
       Effect: "Allow", 
       Action: [ 
          "dynamodb:DeleteItem", 
          "dynamodb:GetItem", 
          "dynamodb:PutItem", 
          "dynamodb:Scan", 
         "dynamodb:UpdateItem", 
       ], 
       Resource: "RESOURCE_ARN",
```

```
 }, 
   ],
};
var params = { 
   PolicyDocument: JSON.stringify(myManagedPolicy), 
   PolicyName: "myDynamoDBPolicy",
};
iam.createPolicy(params, function (err, data) { 
   if (err) { 
     console.log("Error", err); 
   } else { 
     console.log("Success", data); 
   }
});
```
- 詳細については、「[AWS SDK for JavaScript デベロッパーガイド](https://docs.aws.amazon.com/sdk-for-javascript/v2/developer-guide/iam-examples-policies.html#iam-examples-policies-creating)」を参照してください。
- API の詳細については、「 API リファレンス[CreatePolicy」](https://docs.aws.amazon.com/goto/AWSJavaScriptSDK/iam-2010-05-08/CreatePolicy)の「」を参照してください。 AWS SDK for JavaScript

# **CreateRole**

次の例は、CreateRole を使用する方法を説明しています。

SDK for JavaScript (v3)

```
a Note
```
については、「」を参照してください GitHub。[AWS コード例リポジトリ](https://github.com/awsdocs/aws-doc-sdk-examples/tree/main/javascriptv3/example_code/iam#code-examples) で全く同じ例 を見つけて、設定と実行の方法を確認してください。

ロールを作成します。

```
import { CreateRoleCommand, IAMClient } from "@aws-sdk/client-iam";
const client = new IAMClient({});
/**
```
\*

```
 * @param {string} roleName 
  */
export const createRole = (roleName) => { 
   const command = new CreateRoleCommand({ 
     AssumeRolePolicyDocument: JSON.stringify({ 
       Version: "2012-10-17", 
      Statement: [
          { 
            Effect: "Allow", 
            Principal: { 
              Service: "lambda.amazonaws.com", 
            }, 
            Action: "sts:AssumeRole", 
         }, 
       ], 
     }), 
     RoleName: roleName, 
   }); 
   return client.send(command);
};
```
• API の詳細については、「 API リファレンス[CreateRole](https://docs.aws.amazon.com/AWSJavaScriptSDK/v3/latest/client/iam/command/CreateRoleCommand)」の「」を参照してください。 AWS SDK for JavaScript

# **CreateSAMLProvider**

次の例は、CreateSAMLProvider を使用する方法を説明しています。

SDK for JavaScript (v3)

**a** Note については、「」を参照してください GitHub。[AWS コード例リポジトリ](https://github.com/awsdocs/aws-doc-sdk-examples/tree/main/javascriptv3/example_code/iam#code-examples) で全く同じ例 を見つけて、設定と実行の方法を確認してください。

import { CreateSAMLProviderCommand, IAMClient } from "@aws-sdk/client-iam"; import { readFileSync } from "fs";

```
import * as path from "path";
import { dirnameFromMetaUrl } from "@aws-doc-sdk-examples/lib/utils/util-fs.js";
const client = new IAMClient(\{\});
/** 
  * This sample document was generated using Auth0. 
  * For more information on generating this document, 
  see https://docs.aws.amazon.com/IAM/latest/UserGuide/
id_roles_providers_create_saml.html#samlstep1. 
  */
const sampleMetadataDocument = readFileSync( 
   path.join( 
    dirnameFromMetaUrl(import.meta.url),
     "../../../../resources/sample_files/sample_saml_metadata.xml", 
   ),
);
/** 
 * 
  * @param {*} providerName 
  * @returns 
  */
export const createSAMLProvider = async (providerName) => { 
   const command = new CreateSAMLProviderCommand({ 
     Name: providerName, 
     SAMLMetadataDocument: sampleMetadataDocument.toString(), 
   }); 
   const response = await client.send(command); 
   console.log(response); 
   return response;
};
```
• API の詳細については、「AWS SDK for JavaScript API リファレンス」の 「[CreateSAMLProvider](https://docs.aws.amazon.com/AWSJavaScriptSDK/v3/latest/client/iam/command/CreateSAMLProviderCommand)」を参照してください。

# **CreateServiceLinkedRole**

次の例は、CreateServiceLinkedRole を使用する方法を説明しています。

#### SDK for JavaScript (v3)

### **a** Note

については、「」を参照してください GitHub。[AWS コード例リポジトリ](https://github.com/awsdocs/aws-doc-sdk-examples/tree/main/javascriptv3/example_code/iam#code-examples) で全く同じ例 を見つけて、設定と実行の方法を確認してください。

サービスにリンクされたロールを作成します。

```
import { 
   CreateServiceLinkedRoleCommand, 
   GetRoleCommand, 
   IAMClient,
} from "@aws-sdk/client-iam";
const client = new IAMClient({});
/** 
 * 
  * @param {string} serviceName 
  */
export const createServiceLinkedRole = async (serviceName) => { 
   const command = new CreateServiceLinkedRoleCommand({ 
     // For a list of AWS services that support service-linked roles, 
     // see https://docs.aws.amazon.com/IAM/latest/UserGuide/reference_aws-services-
that-work-with-iam.html. 
     // 
     // For a list of AWS service endpoints, see https://docs.aws.amazon.com/general/
latest/gr/aws-service-information.html. 
     AWSServiceName: serviceName, 
   }); 
   try { 
     const response = await client.send(command); 
     console.log(response); 
     return response; 
   } catch (caught) { 
     if ( 
       caught instanceof Error && 
       caught.name === "InvalidInputException" && 
       caught.message.includes( 
         "Service role name AWSServiceRoleForElasticBeanstalk has been taken in this 
  account",
```

```
 ) 
     \left( \begin{array}{c} \end{array} \right) console.warn(caught.message); 
         return client.send( 
            new GetRoleCommand({ RoleName: "AWSServiceRoleForElasticBeanstalk" }), 
         ); 
      } else { 
         throw caught; 
      } 
   }
};
```
• API の詳細については、「 API リファレンス[CreateServiceLinkedRole」](https://docs.aws.amazon.com/AWSJavaScriptSDK/v3/latest/client/iam/command/CreateServiceLinkedRoleCommand)の「」を参照してくだ さい。 AWS SDK for JavaScript

## **CreateUser**

次の例は、CreateUser を使用する方法を説明しています。

SDK for JavaScript (v3)

**a** Note

については、「」を参照してください GitHub。[AWS コード例リポジトリ](https://github.com/awsdocs/aws-doc-sdk-examples/tree/main/javascriptv3/example_code/iam#code-examples) で全く同じ例 を見つけて、設定と実行の方法を確認してください。

ユーザーを作成します。

```
import { CreateUserCommand, IAMClient } from "@aws-sdk/client-iam";
const client = new IAMClient({});
/** 
 * 
  * @param {string} name 
  */
export const createUser = (name) => { 
   const command = new CreateUserCommand({ UserName: name }); 
  return client.send(command);
```
};

- 詳細については、「AWS SDK for JavaScript デベロッパーガイド」を参照してください。
- API の詳細については、「 API リファレンス[CreateUser」](https://docs.aws.amazon.com/AWSJavaScriptSDK/v3/latest/client/iam/command/CreateUserCommand)の「」を参照してください。 AWS SDK for JavaScript

SDK for JavaScript (v2)

# **a** Note

については、「」を参照してください GitHub。用例一覧を検索し、[AWS コードサンプル](https://github.com/awsdocs/aws-doc-sdk-examples/tree/main/javascript/example_code/iam#code-examples) [リポジトリ](https://github.com/awsdocs/aws-doc-sdk-examples/tree/main/javascript/example_code/iam#code-examples)での設定と実行の方法を確認してください。

```
// Load the AWS SDK for Node.js
var AWS = require("aws-sdk");
// Set the region
AWS.config.update({ region: "REGION" });
// Create the IAM service object
var iam = new AWS.IAM({ apiVersion: "2010-05-08" });
var params = { 
   UserName: process.argv[2],
};
iam.getUser(params, function (err, data) { 
   if (err && err.code === "NoSuchEntity") { 
     iam.createUser(params, function (err, data) { 
       if (err) { 
         console.log("Error", err); 
       } else { 
         console.log("Success", data); 
       } 
     }); 
   } else { 
     console.log( 
       "User " + process.argv[2] + " already exists", 
       data.User.UserId 
     ); 
   }
```
});

- 詳細については、「[AWS SDK for JavaScript デベロッパーガイド](https://docs.aws.amazon.com/sdk-for-javascript/v2/developer-guide/iam-examples-managing-users.html#iam-examples-managing-users-creating-users)」を参照してください。
- API の詳細については、「 API リファレンス[CreateUser」](https://docs.aws.amazon.com/goto/AWSJavaScriptSDK/iam-2010-05-08/CreateUser)の「」を参照してください。 AWS SDK for JavaScript

### **DeleteAccessKey**

次の例は、DeleteAccessKey を使用する方法を説明しています。

SDK for JavaScript (v3)

# **a** Note

については、「」を参照してください GitHub。[AWS コード例リポジトリ](https://github.com/awsdocs/aws-doc-sdk-examples/tree/main/javascriptv3/example_code/iam#code-examples) で全く同じ例 を見つけて、設定と実行の方法を確認してください。

# アクセスキーを削除します

```
import { DeleteAccessKeyCommand, IAMClient } from "@aws-sdk/client-iam";
const client = new IAMClient({} \{ \});
/** 
  * 
  * @param {string} userName 
  * @param {string} accessKeyId 
  */
export const deleteAccessKey = (userName, accessKeyId) => { 
   const command = new DeleteAccessKeyCommand({ 
     AccessKeyId: accessKeyId, 
    UserName: userName, 
   }); 
   return client.send(command);
};
```
• 詳細については、「[AWS SDK for JavaScript デベロッパーガイド](https://docs.aws.amazon.com/sdk-for-javascript/v3/developer-guide/iam-examples-managing-access-keys.html#iam-examples-managing-access-keys-deleting)」を参照してください。

• API の詳細については、「 API リファレンス[DeleteAccessKey」](https://docs.aws.amazon.com/AWSJavaScriptSDK/v3/latest/client/iam/command/DeleteAccessKeyCommand)の「」を参照してください。 AWS SDK for JavaScript

SDK for JavaScript (v2)

```
a Note
```
については、「」を参照してください GitHub。用例一覧を検索し、[AWS コードサンプル](https://github.com/awsdocs/aws-doc-sdk-examples/tree/main/javascript/example_code/iam#code-examples) [リポジトリ](https://github.com/awsdocs/aws-doc-sdk-examples/tree/main/javascript/example_code/iam#code-examples)での設定と実行の方法を確認してください。

```
// Load the AWS SDK for Node.js
var AWS = require("aws-sdk");
// Set the region
AWS.config.update({ region: "REGION" });
// Create the IAM service object
var iam = new AWS.IAM({ apiVersion: "2010-05-08" });
var params = \{ AccessKeyId: "ACCESS_KEY_ID", 
  UserName: "USER_NAME",
};
iam.deleteAccessKey(params, function (err, data) { 
   if (err) { 
    console.log("Error", err); 
   } else { 
     console.log("Success", data); 
   }
});
```
- 詳細については、「[AWS SDK for JavaScript デベロッパーガイド](https://docs.aws.amazon.com/sdk-for-javascript/v2/developer-guide/iam-examples-managing-access-keys.html#iam-examples-managing-access-keys-deleting)」を参照してください。
- API の詳細については、「 API リファレンス[DeleteAccessKey」](https://docs.aws.amazon.com/goto/AWSJavaScriptSDK/iam-2010-05-08/DeleteAccessKey)の「」を参照してください。 AWS SDK for JavaScript

## **DeleteAccountAlias**

次の例は、DeleteAccountAlias を使用する方法を説明しています。

#### SDK for JavaScript (v3)

#### **a** Note

については、「」を参照してください GitHub。[AWS コード例リポジトリ](https://github.com/awsdocs/aws-doc-sdk-examples/tree/main/javascriptv3/example_code/iam#code-examples) で全く同じ例 を見つけて、設定と実行の方法を確認してください。

アカウントエイリアスを削除します。

```
import { DeleteAccountAliasCommand, IAMClient } from "@aws-sdk/client-iam";
const client = new IAMClient(\{\});
/** 
 * 
  * @param {string} alias 
  */
export const deleteAccountAlias = (alias) => { 
   const command = new DeleteAccountAliasCommand({ AccountAlias: alias }); 
  return client.send(command);
};
```
- 詳細については、「[AWS SDK for JavaScript デベロッパーガイド](https://docs.aws.amazon.com/sdk-for-javascript/v3/developer-guide/iam-examples-account-aliases.html#iam-examples-account-aliases-deleting)」を参照してください。
- API の詳細については、「 API リファレンス[DeleteAccountAlias」](https://docs.aws.amazon.com/AWSJavaScriptSDK/v3/latest/client/iam/command/DeleteAccountAliasCommand)の「」を参照してくださ い。 AWS SDK for JavaScript

SDK for JavaScript (v2)

```
a Note
```
については、「」を参照してください GitHub。用例一覧を検索し、[AWS コードサンプル](https://github.com/awsdocs/aws-doc-sdk-examples/tree/main/javascript/example_code/iam#code-examples) [リポジトリ](https://github.com/awsdocs/aws-doc-sdk-examples/tree/main/javascript/example_code/iam#code-examples)での設定と実行の方法を確認してください。

```
// Load the AWS SDK for Node.js
var AWS = require("aws-sdk");
// Set the region
```

```
AWS.config.update({ region: "REGION" });
// Create the IAM service object
var iam = new AWS.IAM({ apiVersion: "2010-05-08" });
iam.deleteAccountAlias({ AccountAlias: process.argv[2] }, function (err, data) { 
   if (err) { 
     console.log("Error", err); 
  } else { 
    console.log("Success", data); 
   }
});
```
- 詳細については、「[AWS SDK for JavaScript デベロッパーガイド](https://docs.aws.amazon.com/sdk-for-javascript/v2/developer-guide/iam-examples-account-aliases.html#iam-examples-account-aliases-deleting)」を参照してください。
- API の詳細については、「 API リファレンス[DeleteAccountAlias」](https://docs.aws.amazon.com/goto/AWSJavaScriptSDK/iam-2010-05-08/DeleteAccountAlias)の「」を参照してくださ い。 AWS SDK for JavaScript

### **DeleteGroup**

次の例は、DeleteGroup を使用する方法を説明しています。

SDK for JavaScript (v3)

```
a Note
```
については、「」を参照してください GitHub。[AWS コード例リポジトリ](https://github.com/awsdocs/aws-doc-sdk-examples/tree/main/javascriptv3/example_code/iam#code-examples) で全く同じ例 を見つけて、設定と実行の方法を確認してください。

```
import { DeleteGroupCommand, IAMClient } from "@aws-sdk/client-iam";
const client = new IAMClient({});
/** 
 * 
  * @param {string} groupName 
  */
export const deleteGroup = async (groupName) => { 
   const command = new DeleteGroupCommand({ 
     GroupName: groupName,
```

```
 }); 
   const response = await client.send(command); 
   console.log(response); 
  return response;
};
```
• API の詳細については、「 API リファレンス[DeleteGroup」](https://docs.aws.amazon.com/AWSJavaScriptSDK/v3/latest/client/iam/command/DeleteGroupCommand)の「」を参照してください。 AWS SDK for JavaScript

# **DeleteInstanceProfile**

次の例は、DeleteInstanceProfile を使用する方法を説明しています。

```
SDK for JavaScript (v3)
```
**a** Note

については、「」を参照してください GitHub。[AWS コード例リポジトリ](https://github.com/awsdocs/aws-doc-sdk-examples/tree/main/javascriptv3/example_code/cross-services/wkflw-resilient-service#code-examples) で全く同じ例 を見つけて、設定と実行の方法を確認してください。

```
const client = new IAMClient(f));
 await client.send( 
   new DeleteInstanceProfileCommand({ 
     InstanceProfileName: NAMES.instanceProfileName, 
   }), 
 );
```
• API の詳細については、「 API リファレンス[DeleteInstanceProfile」](https://docs.aws.amazon.com/AWSJavaScriptSDK/v3/latest/client/iam/command/DeleteInstanceProfileCommand)の「」を参照してくださ い。 AWS SDK for JavaScript

# **DeletePolicy**

次の例は、DeletePolicy を使用する方法を説明しています。

#### SDK for JavaScript (v3)

#### **a** Note

については、「」を参照してください GitHub。[AWS コード例リポジトリ](https://github.com/awsdocs/aws-doc-sdk-examples/tree/main/javascriptv3/example_code/iam/#code-examples) で全く同じ例 を見つけて、設定と実行の方法を確認してください。

#### ポリシーを削除します。

```
import { DeletePolicyCommand, IAMClient } from "@aws-sdk/client-iam";
const client = new IAMClient({});
/** 
  * 
  * @param {string} policyArn 
  */
export const deletePolicy = (policyArn) => { 
  const command = new DeletePolicyCommand({ PolicyArn: policyArn }); 
  return client.send(command);
};
```
• API の詳細については、「 API リファレンス[DeletePolicy](https://docs.aws.amazon.com/AWSJavaScriptSDK/v3/latest/client/iam/command/DeletePolicyCommand)」の「」を参照してください。 AWS SDK for JavaScript

### **DeleteRole**

次の例は、DeleteRole を使用する方法を説明しています。

SDK for JavaScript (v3)

**a** Note

については、「」を参照してください GitHub。[AWS コード例リポジトリ](https://github.com/awsdocs/aws-doc-sdk-examples/tree/main/javascriptv3/example_code/iam#code-examples) で全く同じ例 を見つけて、設定と実行の方法を確認してください。

ロールを削除します。

ー般的なシナリオのシナリオ 13880 キャッシュ おおところ しょうしゅう しょうしゅう しょうしゅう しょうしゅう 13880 しょうしょう 13880 しょうしょう

```
import { DeleteRoleCommand, IAMClient } from "@aws-sdk/client-iam";
const client = new IAMClient({});
/** 
 * 
  * @param {string} roleName 
  */
export const deleteRole = (roleName) => { 
  const command = new DeleteRoleCommand({ RoleName: roleName }); 
  return client.send(command);
};
```
• API の詳細については、「 API リファレンス[DeleteRole」](https://docs.aws.amazon.com/AWSJavaScriptSDK/v3/latest/client/iam/command/DeleteRoleCommand)の「」を参照してください。 AWS SDK for JavaScript

# **DeleteRolePolicy**

次の例は、DeleteRolePolicy を使用する方法を説明しています。

```
SDK for JavaScript (v3)
```

```
a Note
```
については、「」を参照してください GitHub。[AWS コード例リポジトリ](https://github.com/awsdocs/aws-doc-sdk-examples/tree/main/javascriptv3/example_code/iam#code-examples) で全く同じ例 を見つけて、設定と実行の方法を確認してください。

```
import { DeleteRolePolicyCommand, IAMClient } from "@aws-sdk/client-iam";
const client = new IAMClient({});
/** 
  * 
  * @param {string} roleName 
  * @param {string} policyName 
  */
export const deleteRolePolicy = (roleName, policyName) => { 
   const command = new DeleteRolePolicyCommand({ 
     RoleName: roleName,
```

```
 PolicyName: policyName, 
   }); 
  return client.send(command);
};
```
• API の詳細については、「 API リファレンス[DeleteRolePolicy」](https://docs.aws.amazon.com/AWSJavaScriptSDK/v3/latest/client/iam/command/DeleteRolePolicyCommand)の「」を参照してください。 AWS SDK for JavaScript

# **DeleteSAMLProvider**

次の例は、DeleteSAMLProvider を使用する方法を説明しています。

SDK for JavaScript (v3)

# **a** Note

については、「」を参照してください GitHub。[AWS コード例リポジトリ](https://github.com/awsdocs/aws-doc-sdk-examples/tree/main/javascriptv3/example_code/iam#code-examples) で全く同じ例 を見つけて、設定と実行の方法を確認してください。

```
import { DeleteSAMLProviderCommand, IAMClient } from "@aws-sdk/client-iam";
const client = new IAMClient(\{\});
/** 
 * 
  * @param {string} providerArn 
  * @returns 
  */
export const deleteSAMLProvider = async (providerArn) => { 
   const command = new DeleteSAMLProviderCommand({ 
     SAMLProviderArn: providerArn, 
   }); 
   const response = await client.send(command); 
   console.log(response); 
  return response;
};
```
• API の詳細については、「AWS SDK for JavaScript API リファレンス」の 「[DeleteSAMLProvider」](https://docs.aws.amazon.com/AWSJavaScriptSDK/v3/latest/client/iam/command/DeleteSAMLProviderCommand)を参照してください。

# **DeleteServerCertificate**

次の例は、DeleteServerCertificate を使用する方法を説明しています。

SDK for JavaScript (v3)

**a** Note

については、「」を参照してください GitHub。[AWS コード例リポジトリ](https://github.com/awsdocs/aws-doc-sdk-examples/tree/main/javascriptv3/example_code/iam#code-examples) で全く同じ例 を見つけて、設定と実行の方法を確認してください。

サーバー証明書を削除します。

```
import { DeleteServerCertificateCommand, IAMClient } from "@aws-sdk/client-iam";
const client = new IAMClient({} \{ \});
/** 
 * 
  * @param {string} certName 
  */
export const deleteServerCertificate = (certName) => { 
   const command = new DeleteServerCertificateCommand({ 
     ServerCertificateName: certName, 
   }); 
  return client.send(command);
};
```
- 詳細については、「[AWS SDK for JavaScript デベロッパーガイド](https://docs.aws.amazon.com/sdk-for-javascript/v3/developer-guide/iam-examples-server-certificates.html#iam-examples-server-certificates-deleting)」を参照してください。
- API の詳細については、「 API リファレンス[DeleteServerCertificate」](https://docs.aws.amazon.com/AWSJavaScriptSDK/v3/latest/client/iam/command/DeleteServerCertificateCommand)の「」を参照してくださ い。 AWS SDK for JavaScript
## **a** Note

については、「」を参照してください GitHub。用例一覧を検索し、[AWS コードサンプル](https://github.com/awsdocs/aws-doc-sdk-examples/tree/main/javascript/example_code/iam#code-examples) [リポジトリ](https://github.com/awsdocs/aws-doc-sdk-examples/tree/main/javascript/example_code/iam#code-examples)での設定と実行の方法を確認してください。

```
// Load the AWS SDK for Node.js
var AWS = require("aws-sdk");
// Set the region
AWS.config.update({ region: "REGION" });
// Create the IAM service object
var iam = new AWS.IAM({ apiVersion: "2010-05-08" });
iam.deleteServerCertificate( 
   { ServerCertificateName: "CERTIFICATE_NAME" }, 
   function (err, data) { 
     if (err) { 
       console.log("Error", err); 
     } else { 
       console.log("Success", data); 
     } 
   }
);
```
- 詳細については、「[AWS SDK for JavaScript デベロッパーガイド](https://docs.aws.amazon.com/sdk-for-javascript/v2/developer-guide/iam-examples-server-certificates.html#iam-examples-server-certificates-deleting)」を参照してください。
- API の詳細については、「 API リファレンス[DeleteServerCertificate」](https://docs.aws.amazon.com/goto/AWSJavaScriptSDK/iam-2010-05-08/DeleteServerCertificate)の「」を参照してくださ い。 AWS SDK for JavaScript

# **DeleteServiceLinkedRole**

次の例は、DeleteServiceLinkedRole を使用する方法を説明しています。

#### **a** Note

については、「」を参照してください GitHub。[AWS コード例リポジトリ](https://github.com/awsdocs/aws-doc-sdk-examples/tree/main/javascriptv3/example_code/iam#code-examples) で全く同じ例 を見つけて、設定と実行の方法を確認してください。

```
import { DeleteServiceLinkedRoleCommand, IAMClient } from "@aws-sdk/client-iam";
const client = new IAMClient({});
/** 
  * 
  * @param {string} roleName 
  */
export const deleteServiceLinkedRole = (roleName) => { 
   const command = new DeleteServiceLinkedRoleCommand({ RoleName: roleName }); 
  return client.send(command);
};
```
• API の詳細については、「 API リファレンス[DeleteServiceLinkedRole](https://docs.aws.amazon.com/AWSJavaScriptSDK/v3/latest/client/iam/command/DeleteServiceLinkedRoleCommand)」の「」を参照してくだ さい。 AWS SDK for JavaScript

## **DeleteUser**

次の例は、DeleteUser を使用する方法を説明しています。

SDK for JavaScript (v3)

**a** Note

については、「」を参照してください GitHub。[AWS コード例リポジトリ](https://github.com/awsdocs/aws-doc-sdk-examples/tree/main/javascriptv3/example_code/iam#code-examples) で全く同じ例 を見つけて、設定と実行の方法を確認してください。

## ユーザーを削除。

import { DeleteUserCommand, IAMClient } from "@aws-sdk/client-iam";

```
const client = new IAMClient({});
/** 
  * 
  * @param {string} name 
  */
export const deleteUser = (name) => { 
   const command = new DeleteUserCommand({ UserName: name }); 
  return client.send(command);
};
```
- 詳細については、「[AWS SDK for JavaScript デベロッパーガイド](https://docs.aws.amazon.com/sdk-for-javascript/v3/developer-guide/iam-examples-managing-users.html#iam-examples-managing-users-deleting-users)」を参照してください。
- API の詳細については、「 API リファレンス[DeleteUser」](https://docs.aws.amazon.com/AWSJavaScriptSDK/v3/latest/client/iam/command/DeleteUserCommand)の「」を参照してください。 AWS SDK for JavaScript

```
a Note
```

```
// Load the AWS SDK for Node.js
var AWS = require("aws-sdk");
// Set the region
AWS.config.update({ region: "REGION" });
// Create the IAM service object
var iam = new AWS.IAM({ apiVersion: "2010-05-08" });
var params = \{ UserName: process.argv[2],
};
iam.getUser(params, function (err, data) { 
   if (err && err.code === "NoSuchEntity") { 
     console.log("User " + process.argv[2] + " does not exist."); 
   } else { 
     iam.deleteUser(params, function (err, data) {
```

```
 if (err) { 
          console.log("Error", err); 
        } else { 
          console.log("Success", data); 
        } 
     }); 
   }
});
```
- 詳細については、「[AWS SDK for JavaScript デベロッパーガイド](https://docs.aws.amazon.com/sdk-for-javascript/v2/developer-guide/iam-examples-managing-users.html#iam-examples-managing-users-deleting-users)」を参照してください。
- API の詳細については、「 API リファレンス[DeleteUser」](https://docs.aws.amazon.com/goto/AWSJavaScriptSDK/iam-2010-05-08/DeleteUser)の「」を参照してください。 AWS SDK for JavaScript

## **DetachRolePolicy**

次の例は、DetachRolePolicy を使用する方法を説明しています。

SDK for JavaScript (v3)

```
a Note
```
については、「」を参照してください GitHub。[AWS コード例リポジトリ](https://github.com/awsdocs/aws-doc-sdk-examples/tree/main/javascriptv3/example_code/iam#code-examples) で全く同じ例 を見つけて、設定と実行の方法を確認してください。

ポリシーをデタッチします。

```
import { DetachRolePolicyCommand, IAMClient } from "@aws-sdk/client-iam";
const client = new IMClient({});
/** 
 * 
  * @param {string} policyArn 
  * @param {string} roleName 
  */
export const detachRolePolicy = (policyArn, roleName) => { 
  const command = new DetachRolePolicyCommand({ 
     PolicyArn: policyArn, 
     RoleName: roleName,
```

```
 }); 
   return client.send(command);
};
```
- 詳細については、「[AWS SDK for JavaScript デベロッパーガイド](https://docs.aws.amazon.com/sdk-for-javascript/v3/developer-guide/iam-examples-policies.html#iam-examples-policies-detaching-role-policy)」を参照してください。
- API の詳細については、「 API リファレンス[DetachRolePolicy](https://docs.aws.amazon.com/AWSJavaScriptSDK/v3/latest/client/iam/command/DetachRolePolicyCommand)」の「」を参照してください。 AWS SDK for JavaScript

**a** Note

```
// Load the AWS SDK for Node.js
var AWS = require("aws-sdk");
// Set the region
AWS.config.update({ region: "REGION" });
// Create the IAM service object
var iam = new AWS.IAM({ apiVersion: "2010-05-08" });
var paramsRoleList = { 
   RoleName: process.argv[2],
};
iam.listAttachedRolePolicies(paramsRoleList, function (err, data) { 
   if (err) { 
     console.log("Error", err); 
   } else { 
     var myRolePolicies = data.AttachedPolicies; 
     myRolePolicies.forEach(function (val, index, array) { 
       if (myRolePolicies[index].PolicyName === "AmazonDynamoDBFullAccess") { 
        var params = \{ PolicyArn: "arn:aws:iam::aws:policy/AmazonDynamoDBFullAccess", 
           RoleName: process.argv[2], 
         }; 
         iam.detachRolePolicy(params, function (err, data) {
```

```
 if (err) { 
              console.log("Unable to detach policy from role", err); 
           } else { 
              console.log("Policy detached from role successfully"); 
              process.exit(); 
 } 
         }); 
       } 
     }); 
   }
});
```
- 詳細については、「[AWS SDK for JavaScript デベロッパーガイド](https://docs.aws.amazon.com/sdk-for-javascript/v2/developer-guide/iam-examples-policies.html#iam-examples-policies-detaching-role-policy)」を参照してください。
- API の詳細については、「 API リファレンス[DetachRolePolicy](https://docs.aws.amazon.com/goto/AWSJavaScriptSDK/iam-2010-05-08/DetachRolePolicy)」の「」を参照してください。 AWS SDK for JavaScript

## **GetAccessKeyLastUsed**

次の例は、GetAccessKeyLastUsed を使用する方法を説明しています。

```
SDK for JavaScript (v3)
```

```
a Note
 については、「」を参照してください GitHub。AWS コード例リポジトリ で全く同じ例
 を見つけて、設定と実行の方法を確認してください。
```
# アクセスキーを取得します。

```
import { GetAccessKeyLastUsedCommand, IAMClient } from "@aws-sdk/client-iam";
const client = new IMClient({});
/** 
 * 
  * @param {string} accessKeyId 
  */
export const getAccessKeyLastUsed = async (accessKeyId) => { 
   const command = new GetAccessKeyLastUsedCommand({
```

```
 AccessKeyId: accessKeyId, 
   }); 
   const response = await client.send(command); 
   if (response.AccessKeyLastUsed?.LastUsedDate) { 
     console.log(` 
     ${accessKeyId} was last used by ${response.UserName} via 
     the ${response.AccessKeyLastUsed.ServiceName} service on 
     ${response.AccessKeyLastUsed.LastUsedDate.toISOString()} 
     `); 
   } 
   return response;
};
```
- 詳細については、「[AWS SDK for JavaScript デベロッパーガイド](https://docs.aws.amazon.com/sdk-for-javascript/v3/developer-guide/iam-examples-managing-access-keys.html#iam-examples-managing-access-keys-last-used)」を参照してください。
- API の詳細については、「 API リファレンス[GetAccessKeyLastUsed」](https://docs.aws.amazon.com/AWSJavaScriptSDK/v3/latest/client/iam/command/GetAccessKeyLastUsedCommand)の「」を参照してくだ さい。 AWS SDK for JavaScript

## **a** Note

```
// Load the AWS SDK for Node.js
var AWS = require("aws-sdk");
// Set the region
AWS.config.update({ region: "REGION" });
// Create the IAM service object
var iam = new AWS.IAM({ apiVersion: "2010-05-08" });
iam.getAccessKeyLastUsed( 
   { AccessKeyId: "ACCESS_KEY_ID" }, 
   function (err, data) { 
     if (err) { 
       console.log("Error", err);
```

```
 } else { 
        console.log("Success", data.AccessKeyLastUsed); 
     } 
   }
);
```
- 詳細については、「[AWS SDK for JavaScript デベロッパーガイド](https://docs.aws.amazon.com/sdk-for-javascript/v2/developer-guide/iam-examples-managing-access-keys.html#iam-examples-managing-access-keys-last-used)」を参照してください。
- API の詳細については、「 API リファレンス[GetAccessKeyLastUsed」](https://docs.aws.amazon.com/goto/AWSJavaScriptSDK/iam-2010-05-08/GetAccessKeyLastUsed)の「」を参照してくだ さい。 AWS SDK for JavaScript

## **GetAccountPasswordPolicy**

次の例は、GetAccountPasswordPolicy を使用する方法を説明しています。

SDK for JavaScript (v3)

**a** Note

については、「」を参照してください GitHub。[AWS コード例リポジトリ](https://github.com/awsdocs/aws-doc-sdk-examples/tree/main/javascriptv3/example_code/iam#code-examples) で全く同じ例 を見つけて、設定と実行の方法を確認してください。

アカウントのパスワードポリシーを取得します。

```
import { 
  GetAccountPasswordPolicyCommand, 
   IAMClient,
} from "@aws-sdk/client-iam";
const client = new IMClient({});
export const getAccountPasswordPolicy = async () => { 
   const command = new GetAccountPasswordPolicyCommand({}); 
  const response = await client.send(command); 
  console.log(response.PasswordPolicy); 
  return response;
};
```
• API の詳細については、「 API リファレンス[GetAccountPasswordPolicy」](https://docs.aws.amazon.com/AWSJavaScriptSDK/v3/latest/client/iam/command/GetAccountPasswordPolicyCommand)の「」を参照してく ださい。 AWS SDK for JavaScript

## **GetPolicy**

次の例は、GetPolicy を使用する方法を説明しています。

SDK for JavaScript (v3)

**a** Note

については、「」を参照してください GitHub。[AWS コード例リポジトリ](https://github.com/awsdocs/aws-doc-sdk-examples/tree/main/javascriptv3/example_code/iam#code-examples) で全く同じ例 を見つけて、設定と実行の方法を確認してください。

ポリシーを取得します。

```
import { GetPolicyCommand, IAMClient } from "@aws-sdk/client-iam";
const client = new IAMClient({?});
/** 
 * 
  * @param {string} policyArn 
  */
export const getPolicy = (policyArn) => { 
   const command = new GetPolicyCommand({ 
     PolicyArn: policyArn, 
   }); 
  return client.send(command);
};
```
- 詳細については、「[AWS SDK for JavaScript デベロッパーガイド](https://docs.aws.amazon.com/sdk-for-javascript/v3/developer-guide/iam-examples-policies.html#iam-examples-policies-getting)」を参照してください。
- API の詳細については、「 API リファレンス[GetPolicy」](https://docs.aws.amazon.com/AWSJavaScriptSDK/v3/latest/client/iam/command/GetPolicyCommand)の「」を参照してください。 AWS SDK for JavaScript

## **a** Note

については、「」を参照してください GitHub。用例一覧を検索し、[AWS コードサンプル](https://github.com/awsdocs/aws-doc-sdk-examples/tree/main/javascript/example_code/iam#code-examples) [リポジトリ](https://github.com/awsdocs/aws-doc-sdk-examples/tree/main/javascript/example_code/iam#code-examples)での設定と実行の方法を確認してください。

```
// Load the AWS SDK for Node.js
var AWS = require("aws-sdk");
// Set the region
AWS.config.update({ region: "REGION" });
// Create the IAM service object
var iam = new AWS.IAM({ apiVersion: "2010-05-08" });
var params = { 
   PolicyArn: "arn:aws:iam::aws:policy/AWSLambdaExecute",
};
iam.getPolicy(params, function (err, data) { 
   if (err) { 
    console.log("Error", err); 
   } else { 
     console.log("Success", data.Policy.Description); 
   }
});
```
- 詳細については、「[AWS SDK for JavaScript デベロッパーガイド](https://docs.aws.amazon.com/sdk-for-javascript/v2/developer-guide/iam-examples-policies.html#iam-examples-policies-getting)」を参照してください。
- API の詳細については、「 API リファレンス[GetPolicy」](https://docs.aws.amazon.com/goto/AWSJavaScriptSDK/iam-2010-05-08/GetPolicy)の「」を参照してください。 AWS SDK for JavaScript

### **GetRole**

次の例は、GetRole を使用する方法を説明しています。

**a** Note

については、「」を参照してください GitHub。[AWS コード例リポジトリ](https://github.com/awsdocs/aws-doc-sdk-examples/tree/main/javascriptv3/example_code/iam#code-examples) で全く同じ例 を見つけて、設定と実行の方法を確認してください。

ロールを取得します。

```
import { GetRoleCommand, IAMClient } from "@aws-sdk/client-iam";
const client = new IAMClient(\{\});
/** 
  * 
  * @param {string} roleName 
  */
export const getRole = (roleName) => { 
   const command = new GetRoleCommand({ 
     RoleName: roleName, 
  }); 
  return client.send(command);
};
```
• API の詳細については、「 API リファレンス[GetRole」](https://docs.aws.amazon.com/AWSJavaScriptSDK/v3/latest/client/iam/command/GetRoleCommand)の「」を参照してください。 AWS SDK for JavaScript

# **GetServerCertificate**

次の例は、GetServerCertificate を使用する方法を説明しています。

SDK for JavaScript (v3)

```
a Note
 については、「」を参照してください GitHub。AWS コード例リポジトリ で全く同じ例
 を見つけて、設定と実行の方法を確認してください。
```
サーバー証明書を取得します。

```
import { GetServerCertificateCommand, IAMClient } from "@aws-sdk/client-iam";
const client = new IAMClient({?});
/** 
  * 
  * @param {string} certName 
  * @returns 
  */
export const getServerCertificate = async (certName) => { 
   const command = new GetServerCertificateCommand({ 
     ServerCertificateName: certName, 
   }); 
   const response = await client.send(command); 
  console.log(response); 
   return response;
};
```
- 詳細については、「[AWS SDK for JavaScript デベロッパーガイド](https://docs.aws.amazon.com/sdk-for-javascript/v3/developer-guide/iam-examples-server-certificates.html#iam-examples-server-certificates-getting)」を参照してください。
- API の詳細については、「 API リファレンス[GetServerCertificate](https://docs.aws.amazon.com/AWSJavaScriptSDK/v3/latest/client/iam/command/GetServerCertificateCommand)」の「」を参照してくださ い。 AWS SDK for JavaScript

SDK for JavaScript (v2)

**a** Note

```
// Load the AWS SDK for Node.js
var AWS = require("aws-sdk");
// Set the region
AWS.config.update({ region: "REGION" });
// Create the IAM service object
var iam = new AWS.IAM({ apiVersion: "2010-05-08" });
```

```
iam.getServerCertificate( 
   { ServerCertificateName: "CERTIFICATE_NAME" }, 
   function (err, data) { 
     if (err) { 
       console.log("Error", err); 
     } else { 
       console.log("Success", data); 
     } 
  }
);
```
- 詳細については、「[AWS SDK for JavaScript デベロッパーガイド](https://docs.aws.amazon.com/sdk-for-javascript/v2/developer-guide/iam-examples-server-certificates.html#iam-examples-server-certificates-getting)」を参照してください。
- API の詳細については、「 API リファレンス[GetServerCertificate](https://docs.aws.amazon.com/goto/AWSJavaScriptSDK/iam-2010-05-08/GetServerCertificate)」の「」を参照してくださ い。 AWS SDK for JavaScript

# **GetServiceLinkedRoleDeletionStatus**

次の例は、GetServiceLinkedRoleDeletionStatus を使用する方法を説明しています。

SDK for JavaScript (v3)

```
a Note
 については、「」を参照してください GitHub。AWS コード例リポジトリ で全く同じ例
 を見つけて、設定と実行の方法を確認してください。
```

```
import { 
   GetServiceLinkedRoleDeletionStatusCommand, 
   IAMClient,
} from "@aws-sdk/client-iam";
const client = new IAMClient({});
/** 
  * 
  * @param {string} deletionTaskId 
  */
export const getServiceLinkedRoleDeletionStatus = (deletionTaskId) => {
```

```
 const command = new GetServiceLinkedRoleDeletionStatusCommand({ 
     DeletionTaskId: deletionTaskId, 
   }); 
  return client.send(command);
};
```
• API の詳細については、「 API リファレンス[GetServiceLinkedRoleDeletionStatus」](https://docs.aws.amazon.com/AWSJavaScriptSDK/v3/latest/client/iam/command/GetServiceLinkedRoleDeletionStatusCommand)の「」を参 照してください。 AWS SDK for JavaScript

## **ListAccessKeys**

次の例は、ListAccessKeys を使用する方法を説明しています。

SDK for JavaScript (v3)

**a** Note

については、「」を参照してください GitHub。[AWS コード例リポジトリ](https://github.com/awsdocs/aws-doc-sdk-examples/tree/main/javascriptv3/example_code/iam#code-examples) で全く同じ例 を見つけて、設定と実行の方法を確認してください。

# アクセスキーを一覧表示します。

```
import { ListAccessKeysCommand, IAMClient } from "@aws-sdk/client-iam";
const client = new IAMClient({});
/** 
  * A generator function that handles paginated results. 
  * The AWS SDK for JavaScript (v3) provides {@link https://docs.aws.amazon.com/
AWSJavaScriptSDK/v3/latest/index.html#paginators | paginator} functions to simplify 
  this. 
 * 
  * @param {string} userName 
  */
export async function* listAccessKeys(userName) { 
   const command = new ListAccessKeysCommand({ 
     MaxItems: 5, 
     UserName: userName,
```

```
 }); 
   /** 
    * @type {import("@aws-sdk/client-iam").ListAccessKeysCommandOutput | undefined} 
    */ 
   let response = await client.send(command); 
   while (response?.AccessKeyMetadata?.length) { 
     for (const key of response.AccessKeyMetadata) { 
       yield key; 
     } 
     if (response.IsTruncated) { 
       response = await client.send( 
          new ListAccessKeysCommand({ 
            Marker: response.Marker, 
         }), 
       ); 
     } else { 
       break; 
     } 
  }
}
```
- 詳細については、「[AWS SDK for JavaScript デベロッパーガイド](https://docs.aws.amazon.com/sdk-for-javascript/v3/developer-guide/iam-examples-managing-access-keys.html#iam-examples-managing-access-keys-listing)」を参照してください。
- API の詳細については、「 API リファレンス[ListAccessKeys」](https://docs.aws.amazon.com/AWSJavaScriptSDK/v3/latest/client/iam/command/ListAccessKeysCommand)の「」を参照してください。 AWS SDK for JavaScript

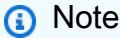

```
// Load the AWS SDK for Node.js
var AWS = require("aws-sdk");
// Set the region
AWS.config.update({ region: "REGION" });
```

```
// Create the IAM service object
var iam = new AWS.IAM({ apiVersion: "2010-05-08" });
var params = { 
  MaxItems: 5, 
   UserName: "IAM_USER_NAME",
};
iam.listAccessKeys(params, function (err, data) { 
   if (err) { 
     console.log("Error", err); 
   } else { 
     console.log("Success", data); 
   }
});
```
- 詳細については、「[AWS SDK for JavaScript デベロッパーガイド](https://docs.aws.amazon.com/sdk-for-javascript/v2/developer-guide/iam-examples-managing-access-keys.html#iiam-examples-managing-access-keys-listing)」を参照してください。
- API の詳細については、「 API リファレンス[ListAccessKeys」](https://docs.aws.amazon.com/goto/AWSJavaScriptSDK/iam-2010-05-08/ListAccessKeys)の「」を参照してください。 AWS SDK for JavaScript

## **ListAccountAliases**

次の例は、ListAccountAliases を使用する方法を説明しています。

SDK for JavaScript (v3)

```
a Note
 については、「」を参照してください GitHub。AWS コード例リポジトリ で全く同じ例
 を見つけて、設定と実行の方法を確認してください。
```
アカウントエイリアスを一覧表示します。

```
import { ListAccountAliasesCommand, IAMClient } from "@aws-sdk/client-iam";
const client = new IMClient({});
/** 
  * A generator function that handles paginated results.
```

```
 * The AWS SDK for JavaScript (v3) provides {@link https://docs.aws.amazon.com/
AWSJavaScriptSDK/v3/latest/index.html#paginators | paginator} functions to simplify 
  this. 
  */
export async function* listAccountAliases() { 
   const command = new ListAccountAliasesCommand({ MaxItems: 5 }); 
   let response = await client.send(command); 
   while (response.AccountAliases?.length) { 
     for (const alias of response.AccountAliases) { 
       yield alias; 
     } 
     if (response.IsTruncated) { 
       response = await client.send( 
         new ListAccountAliasesCommand({ 
           Marker: response.Marker, 
           MaxItems: 5, 
         }), 
       ); 
     } else { 
       break; 
     } 
  }
}
```
- 詳細については、「[AWS SDK for JavaScript デベロッパーガイド](https://docs.aws.amazon.com/sdk-for-javascript/v3/developer-guide/iam-examples-account-aliases.html#iam-examples-account-aliases-listing)」を参照してください。
- API の詳細については、「 API リファレンス[ListAccountAliases](https://docs.aws.amazon.com/AWSJavaScriptSDK/v3/latest/client/iam/command/ListAccountAliasesCommand)」の「」を参照してください。 AWS SDK for JavaScript

```
a Note
```
については、「」を参照してください GitHub。用例一覧を検索し、[AWS コードサンプル](https://github.com/awsdocs/aws-doc-sdk-examples/tree/main/javascript/example_code/iam#code-examples) [リポジトリ](https://github.com/awsdocs/aws-doc-sdk-examples/tree/main/javascript/example_code/iam#code-examples)での設定と実行の方法を確認してください。

// Load the AWS SDK for Node.js var AWS = require("aws-sdk");

```
// Set the region
AWS.config.update({ region: "REGION" });
// Create the IAM service object
var iam = new AWS.IAM({ apiVersion: "2010-05-08" });
iam.listAccountAliases({ MaxItems: 10 }, function (err, data) { 
   if (err) { 
     console.log("Error", err); 
   } else { 
     console.log("Success", data); 
   }
});
```
- 詳細については、「[AWS SDK for JavaScript デベロッパーガイド](https://docs.aws.amazon.com/sdk-for-javascript/v2/developer-guide/iam-examples-account-aliases.html#iam-examples-account-aliases-listing)」を参照してください。
- API の詳細については、「 API リファレンス[ListAccountAliases](https://docs.aws.amazon.com/goto/AWSJavaScriptSDK/iam-2010-05-08/ListAccountAliases)」の「」を参照してください。 AWS SDK for JavaScript

# **ListAttachedRolePolicies**

次の例は、ListAttachedRolePolicies を使用する方法を説明しています。

SDK for JavaScript (v3)

**a** Note

については、「」を参照してください GitHub。[AWS コード例リポジトリ](https://github.com/awsdocs/aws-doc-sdk-examples/tree/main/javascriptv3/example_code/iam#code-examples) で全く同じ例 を見つけて、設定と実行の方法を確認してください。

ロールにアタッチされたポリシーを一覧表示します。

```
import { 
   ListAttachedRolePoliciesCommand, 
  IAMClient,
} from "@aws-sdk/client-iam";
const client = new IAMClient({});
/**
```

```
 * A generator function that handles paginated results. 
  * The AWS SDK for JavaScript (v3) provides {@link https://docs.aws.amazon.com/
AWSJavaScriptSDK/v3/latest/index.html#paginators | paginator} functions to simplify 
  this. 
  * @param {string} roleName 
  */
export async function* listAttachedRolePolicies(roleName) { 
   const command = new ListAttachedRolePoliciesCommand({ 
     RoleName: roleName, 
   }); 
   let response = await client.send(command); 
   while (response.AttachedPolicies?.length) { 
     for (const policy of response.AttachedPolicies) { 
       yield policy; 
     } 
     if (response.IsTruncated) { 
       response = await client.send( 
         new ListAttachedRolePoliciesCommand({ 
           RoleName: roleName, 
           Marker: response.Marker, 
         }), 
       ); 
     } else { 
       break; 
     } 
   }
}
```
• API の詳細については、「 API リファレンス[ListAttachedRolePolicies」](https://docs.aws.amazon.com/AWSJavaScriptSDK/v3/latest/client/iam/command/ListAttachedRolePoliciesCommand)の「」を参照してくだ さい。 AWS SDK for JavaScript

# **ListGroups**

次の例は、ListGroups を使用する方法を説明しています。

### **a** Note

については、「」を参照してください GitHub。[AWS コード例リポジトリ](https://github.com/awsdocs/aws-doc-sdk-examples/tree/main/javascriptv3/example_code/iam#code-examples) で全く同じ例 を見つけて、設定と実行の方法を確認してください。

# グループを一覧表示します。

```
import { ListGroupsCommand, IAMClient } from "@aws-sdk/client-iam";
const client = new IAMClient({});
/** 
  * A generator function that handles paginated results. 
  * The AWS SDK for JavaScript (v3) provides {@link https://docs.aws.amazon.com/
AWSJavaScriptSDK/v3/latest/index.html#paginators | paginator} functions to simplify 
 this. 
  */
export async function* listGroups() { 
   const command = new ListGroupsCommand({ 
     MaxItems: 10, 
   }); 
   let response = await client.send(command); 
   while (response.Groups?.length) { 
     for (const group of response.Groups) { 
       yield group; 
     } 
     if (response.IsTruncated) { 
       response = await client.send( 
         new ListGroupsCommand({ 
           Marker: response.Marker, 
           MaxItems: 10, 
         }), 
       ); 
     } else { 
       break; 
     } 
   }
```
}

• API の詳細については、「 API リファレンス[ListGroups」](https://docs.aws.amazon.com/AWSJavaScriptSDK/v3/latest/client/iam/command/ListGroupsCommand)の「」を参照してください。 AWS SDK for JavaScript

## **ListPolicies**

次の例は、ListPolicies を使用する方法を説明しています。

SDK for JavaScript (v3)

a Note については、「」を参照してください GitHub。[AWS コード例リポジトリ](https://github.com/awsdocs/aws-doc-sdk-examples/tree/main/javascriptv3/example_code/iam#code-examples) で全く同じ例 を見つけて、設定と実行の方法を確認してください。

# ポリシーを一覧表示します。

```
import { ListPoliciesCommand, IAMClient } from "@aws-sdk/client-iam";
const client = new IMClient({});
/** 
  * A generator function that handles paginated results. 
  * The AWS SDK for JavaScript (v3) provides {@link https://docs.aws.amazon.com/
AWSJavaScriptSDK/v3/latest/index.html#paginators | paginator} functions to simplify 
  this. 
 * 
  */
export async function* listPolicies() { 
   const command = new ListPoliciesCommand({ 
    MaxItems: 10, 
    OnlyAttached: false, 
    // List only the customer managed policies in your Amazon Web Services account. 
     Scope: "Local", 
  }); 
   let response = await client.send(command);
```

```
 while (response.Policies?.length) { 
     for (const policy of response.Policies) { 
       yield policy; 
     } 
     if (response.IsTruncated) { 
       response = await client.send( 
          new ListPoliciesCommand({ 
            Marker: response.Marker, 
            MaxItems: 10, 
            OnlyAttached: false, 
            Scope: "Local", 
         }), 
        ); 
     } else { 
       break; 
     } 
   }
}
```
• API の詳細については、「 API リファレンス[ListPolicies」](https://docs.aws.amazon.com/AWSJavaScriptSDK/v3/latest/client/iam/command/ListPoliciesCommand)の「」を参照してください。 AWS SDK for JavaScript

# **ListRolePolicies**

次の例は、ListRolePolicies を使用する方法を説明しています。

SDK for JavaScript (v3)

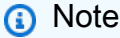

については、「」を参照してください GitHub。[AWS コード例リポジトリ](https://github.com/awsdocs/aws-doc-sdk-examples/tree/main/javascriptv3/example_code/iam#code-examples) で全く同じ例 を見つけて、設定と実行の方法を確認してください。

# ポリシーを一覧表示します。

```
import { ListRolePoliciesCommand, IAMClient } from "@aws-sdk/client-iam";
```

```
const client = new IMClient({});
```

```
/** 
  * A generator function that handles paginated results. 
  * The AWS SDK for JavaScript (v3) provides {@link https://docs.aws.amazon.com/
AWSJavaScriptSDK/v3/latest/index.html#paginators | paginator} functions to simplify 
  this. 
 * 
  * @param {string} roleName 
  */
export async function* listRolePolicies(roleName) { 
   const command = new ListRolePoliciesCommand({ 
     RoleName: roleName, 
     MaxItems: 10, 
   }); 
   let response = await client.send(command); 
   while (response.PolicyNames?.length) { 
     for (const policyName of response.PolicyNames) { 
       yield policyName; 
     } 
     if (response.IsTruncated) { 
       response = await client.send( 
         new ListRolePoliciesCommand({ 
            RoleName: roleName, 
           MaxItems: 10, 
           Marker: response.Marker, 
         }), 
      ):
     } else { 
       break; 
     } 
   }
}
```
• API の詳細については、「 API リファレンス[ListRolePolicies](https://docs.aws.amazon.com/AWSJavaScriptSDK/v3/latest/client/iam/command/ListRolePoliciesCommand)」の「」を参照してください。 AWS SDK for JavaScript

# **ListRoles**

次の例は、ListRoles を使用する方法を説明しています。

### **a** Note

については、「」を参照してください GitHub。[AWS コード例リポジトリ](https://github.com/awsdocs/aws-doc-sdk-examples/tree/main/javascriptv3/example_code/iam#code-examples) で全く同じ例 を見つけて、設定と実行の方法を確認してください。

# ロールを一覧表示します。

```
import { ListRolesCommand, IAMClient } from "@aws-sdk/client-iam";
const client = new IAMClient({});
/** 
  * A generator function that handles paginated results. 
  * The AWS SDK for JavaScript (v3) provides {@link https://docs.aws.amazon.com/
AWSJavaScriptSDK/v3/latest/index.html#paginators | paginator} functions to simplify 
 this. 
  * 
  */
export async function* listRoles() { 
   const command = new ListRolesCommand({ 
     MaxItems: 10, 
   }); 
   /** 
    * @type {import("@aws-sdk/client-iam").ListRolesCommandOutput | undefined} 
    */ 
   let response = await client.send(command); 
   while (response?.Roles?.length) { 
     for (const role of response.Roles) { 
       yield role; 
     } 
     if (response.IsTruncated) { 
       response = await client.send( 
         new ListRolesCommand({ 
           Marker: response.Marker, 
         }), 
       ); 
     } else {
```

```
 break; 
       } 
   }
}
```
• API の詳細については、「 API リファレンス[ListRoles」](https://docs.aws.amazon.com/AWSJavaScriptSDK/v3/latest/client/iam/command/ListRolesCommand)の「」を参照してください。 AWS SDK for JavaScript

# **ListSAMLProviders**

次の例は、ListSAMLProviders を使用する方法を説明しています。

SDK for JavaScript (v3)

**a** Note

については、「」を参照してください GitHub。[AWS コード例リポジトリ](https://github.com/awsdocs/aws-doc-sdk-examples/tree/main/javascriptv3/example_code/iam#code-examples) で全く同じ例 を見つけて、設定と実行の方法を確認してください。

SAML プロバイダーを一覧表示します。

```
import { ListSAMLProvidersCommand, IAMClient } from "@aws-sdk/client-iam";
const client = new IAMClient({});
export const listSamlProviders = async () => { 
   const command = new ListSAMLProvidersCommand({}); 
  const response = await client.send(command); 
   console.log(response); 
  return response;
};
```
• API の詳細については、「AWS SDK for JavaScript API リファレンス」の 「[ListSAMLProviders」](https://docs.aws.amazon.com/AWSJavaScriptSDK/v3/latest/client/iam/command/ListSAMLProvidersCommand)を参照してください。

# **ListServerCertificates**

次の例は、ListServerCertificates を使用する方法を説明しています。

SDK for JavaScript (v3)

## **a** Note

については、「」を参照してください GitHub。[AWS コード例リポジトリ](https://github.com/awsdocs/aws-doc-sdk-examples/tree/main/javascriptv3/example_code/iam#code-examples) で全く同じ例 を見つけて、設定と実行の方法を確認してください。

## 証明書を一覧表示します。

```
import { ListServerCertificatesCommand, IAMClient } from "@aws-sdk/client-iam";
const client = new IAMClient(\{\});
/** 
  * A generator function that handles paginated results. 
  * The AWS SDK for JavaScript (v3) provides {@link https://docs.aws.amazon.com/
AWSJavaScriptSDK/v3/latest/index.html#paginators | paginator} functions to simplify 
  this. 
 * 
  */
export async function* listServerCertificates() { 
   const command = new ListServerCertificatesCommand({}); 
   let response = await client.send(command); 
   while (response.ServerCertificateMetadataList?.length) { 
     for await (const cert of response.ServerCertificateMetadataList) { 
       yield cert; 
     } 
     if (response.IsTruncated) { 
       response = await client.send(new ListServerCertificatesCommand({})); 
     } else { 
       break; 
     } 
  }
}
```
- 詳細については、「[AWS SDK for JavaScript デベロッパーガイド](https://docs.aws.amazon.com/sdk-for-javascript/v3/developer-guide/iam-examples-server-certificates.html#iam-examples-server-certificates-listing)」を参照してください。
- API の詳細については、「 API リファレンス[ListServerCertificates」](https://docs.aws.amazon.com/AWSJavaScriptSDK/v3/latest/client/iam/command/ListServerCertificatesCommand)の「」を参照してくださ い。 AWS SDK for JavaScript

## **a** Note

については、「」を参照してください GitHub。用例一覧を検索し、[AWS コードサンプル](https://github.com/awsdocs/aws-doc-sdk-examples/tree/main/javascript/example_code/iam#code-examples) [リポジトリ](https://github.com/awsdocs/aws-doc-sdk-examples/tree/main/javascript/example_code/iam#code-examples)での設定と実行の方法を確認してください。

```
// Load the AWS SDK for Node.js
var AWS = require("aws-sdk");
// Set the region
AWS.config.update({ region: "REGION" });
// Create the IAM service object
var iam = new AWS.IAM({ apiVersion: "2010-05-08" });
iam.listServerCertificates({}, function (err, data) { 
   if (err) { 
    console.log("Error", err); 
   } else { 
     console.log("Success", data); 
   }
});
```
- 詳細については、「[AWS SDK for JavaScript デベロッパーガイド](https://docs.aws.amazon.com/sdk-for-javascript/v2/developer-guide/iam-examples-server-certificates.html#iam-examples-server-certificates-listing)」を参照してください。
- API の詳細については、「 API リファレンス[ListServerCertificates」](https://docs.aws.amazon.com/goto/AWSJavaScriptSDK/iam-2010-05-08/ListServerCertificates)の「」を参照してくださ い。 AWS SDK for JavaScript

## **ListUsers**

次の例は、ListUsers を使用する方法を説明しています。

## **a** Note

については、「」を参照してください GitHub。[AWS コード例リポジトリ](https://github.com/awsdocs/aws-doc-sdk-examples/tree/main/javascriptv3/example_code/iam#code-examples) で全く同じ例 を見つけて、設定と実行の方法を確認してください。

## ユーザーを一覧表示します。

```
import { ListUsersCommand, IAMClient } from "@aws-sdk/client-iam";
const client = new IAMClient(\{\});
export const listUsers = async () => { 
   const command = new ListUsersCommand({ MaxItems: 10 }); 
  const response = await client.send(command); 
  response.Users?.forEach(({ UserName, CreateDate }) => { 
     console.log(`${UserName} created on: ${CreateDate}`); 
  }); 
  return response;
};
```
- 詳細については、「[AWS SDK for JavaScript デベロッパーガイド](https://docs.aws.amazon.com/sdk-for-javascript/v3/developer-guide/iam-examples-managing-users.html#iam-examples-managing-users-listing-users)」を参照してください。
- API の詳細については、「 API リファレンス[ListUsers」](https://docs.aws.amazon.com/AWSJavaScriptSDK/v3/latest/client/iam/command/ListUsersCommand)の「」を参照してください。 AWS SDK for JavaScript

SDK for JavaScript (v2)

**G** Note

```
// Load the AWS SDK for Node.js
var AWS = require("aws-sdk");
// Set the region
AWS.config.update({ region: "REGION" });
```

```
// Create the IAM service object
var iam = new AWS.IAM({ apiVersion: "2010-05-08" });
var params = \{ MaxItems: 10,
};
iam.listUsers(params, function (err, data) { 
   if (err) { 
     console.log("Error", err); 
   } else { 
     var users = data.Users || []; 
     users.forEach(function (user) { 
       console.log("User " + user.UserName + " created", user.CreateDate); 
     }); 
   }
});
```
- 詳細については、「[AWS SDK for JavaScript デベロッパーガイド](https://docs.aws.amazon.com/sdk-for-javascript/v2/developer-guide/iam-examples-managing-users.html#iam-examples-managing-users-listing-users)」を参照してください。
- API の詳細については、「 API リファレンス[ListUsers」](https://docs.aws.amazon.com/goto/AWSJavaScriptSDK/iam-2010-05-08/ListUsers)の「」を参照してください。 AWS SDK for JavaScript

## **PutRolePolicy**

次の例は、PutRolePolicy を使用する方法を説明しています。

SDK for JavaScript (v3)

**a** Note

については、「」を参照してください GitHub。[AWS コード例リポジトリ](https://github.com/awsdocs/aws-doc-sdk-examples/tree/main/javascriptv3/example_code/iam#code-examples) で全く同じ例 を見つけて、設定と実行の方法を確認してください。

```
import { PutRolePolicyCommand, IAMClient } from "@aws-sdk/client-iam";
const examplePolicyDocument = JSON.stringify({ 
   Version: "2012-10-17", 
  Statement: [
```

```
 { 
       Sid: "VisualEditor0", 
       Effect: "Allow", 
       Action: [ 
          "s3:ListBucketMultipartUploads", 
          "s3:ListBucketVersions", 
          "s3:ListBucket", 
          "s3:ListMultipartUploadParts", 
       ], 
       Resource: "arn:aws:s3:::some-test-bucket", 
     }, 
     { 
       Sid: "VisualEditor1", 
       Effect: "Allow", 
       Action: [ 
          "s3:ListStorageLensConfigurations", 
          "s3:ListAccessPointsForObjectLambda", 
          "s3:ListAllMyBuckets", 
          "s3:ListAccessPoints", 
          "s3:ListJobs", 
          "s3:ListMultiRegionAccessPoints", 
       ], 
       Resource: "*", 
     }, 
   ],
});
const client = new IAMClient({} \{ \});
/** 
  * 
  * @param {string} roleName 
  * @param {string} policyName 
  * @param {string} policyDocument 
  */
export const putRolePolicy = async (roleName, policyName, policyDocument) => { 
   const command = new PutRolePolicyCommand({ 
     RoleName: roleName, 
     PolicyName: policyName, 
     PolicyDocument: policyDocument, 
   }); 
   const response = await client.send(command); 
   console.log(response);
```

```
 return response;
};
```
• API の詳細については、「 API リファレンス[PutRolePolicy](https://docs.aws.amazon.com/AWSJavaScriptSDK/v3/latest/client/iam/command/PutRolePolicyCommand)」の「」を参照してください。 AWS SDK for JavaScript

### **UpdateAccessKey**

次の例は、UpdateAccessKey を使用する方法を説明しています。

SDK for JavaScript (v3)

## **a** Note

については、「」を参照してください GitHub。[AWS コード例リポジトリ](https://github.com/awsdocs/aws-doc-sdk-examples/tree/main/javascriptv3/example_code/iam#code-examples) で全く同じ例 を見つけて、設定と実行の方法を確認してください。

# アクセスキーを更新します。

```
import { 
  UpdateAccessKeyCommand, 
   IAMClient, 
  StatusType,
} from "@aws-sdk/client-iam";
const client = new IMClient({});
/** 
 * 
  * @param {string} userName 
  * @param {string} accessKeyId 
  */
export const updateAccessKey = (userName, accessKeyId) => { 
   const command = new UpdateAccessKeyCommand({ 
     AccessKeyId: accessKeyId, 
     Status: StatusType.Inactive, 
     UserName: userName, 
   }); 
   return client.send(command);
```
};

- 詳細については、「[AWS SDK for JavaScript デベロッパーガイド](https://docs.aws.amazon.com/sdk-for-javascript/v3/developer-guide/iam-examples-managing-access-keys.html#iam-examples-managing-access-keys-updating)」を参照してください。
- API の詳細については、「 API リファレンス[UpdateAccessKey」](https://docs.aws.amazon.com/AWSJavaScriptSDK/v3/latest/client/iam/command/UpdateAccessKeyCommand)の「」を参照してください。 AWS SDK for JavaScript

SDK for JavaScript (v2)

#### **a** Note

```
// Load the AWS SDK for Node.js
var AWS = require("aws-sdk");
// Set the region
AWS.config.update({ region: "REGION" });
// Create the IAM service object
var iam = new AWS.IAM({ apiVersion: "2010-05-08" });
var params = \{ AccessKeyId: "ACCESS_KEY_ID", 
  Status: "Active", 
  UserName: "USER_NAME",
};
iam.updateAccessKey(params, function (err, data) { 
   if (err) { 
    console.log("Error", err); 
   } else { 
     console.log("Success", data); 
   }
});
```
- 詳細については、「[AWS SDK for JavaScript デベロッパーガイド](https://docs.aws.amazon.com/sdk-for-javascript/v2/developer-guide/iam-examples-managing-access-keys.html#iam-examples-managing-access-keys-updating)」を参照してください。
- API の詳細については、「 API リファレンス[UpdateAccessKey」](https://docs.aws.amazon.com/goto/AWSJavaScriptSDK/iam-2010-05-08/UpdateAccessKey)の「」を参照してください。 AWS SDK for JavaScript

# **UpdateServerCertificate**

次の例は、UpdateServerCertificate を使用する方法を説明しています。

SDK for JavaScript (v3)

## **a** Note

については、「」を参照してください GitHub。[AWS コード例リポジトリ](https://github.com/awsdocs/aws-doc-sdk-examples/tree/main/javascriptv3/example_code/iam#code-examples) で全く同じ例 を見つけて、設定と実行の方法を確認してください。

# サーバー証明書を更新します。

```
import { UpdateServerCertificateCommand, IAMClient } from "@aws-sdk/client-iam";
const client = new IAMClient({});
/** 
  * 
  * @param {string} currentName 
  * @param {string} newName 
  */
export const updateServerCertificate = (currentName, newName) => { 
   const command = new UpdateServerCertificateCommand({ 
     ServerCertificateName: currentName, 
     NewServerCertificateName: newName, 
   }); 
   return client.send(command);
};
```
- 詳細については、「[AWS SDK for JavaScript デベロッパーガイド](https://docs.aws.amazon.com/sdk-for-javascript/v3/developer-guide/iam-examples-server-certificates.html#iam-examples-server-certificates-updating)」を参照してください。
- API の詳細については、「 API リファレンス[UpdateServerCertificate」](https://docs.aws.amazon.com/AWSJavaScriptSDK/v3/latest/client/iam/command/UpdateServerCertificateCommand)の「」を参照してくだ さい。 AWS SDK for JavaScript

#### **a** Note

については、「」を参照してください GitHub。用例一覧を検索し、[AWS コードサンプル](https://github.com/awsdocs/aws-doc-sdk-examples/tree/main/javascript/example_code/iam#code-examples) [リポジトリ](https://github.com/awsdocs/aws-doc-sdk-examples/tree/main/javascript/example_code/iam#code-examples)での設定と実行の方法を確認してください。

```
// Load the AWS SDK for Node.js
var AWS = require("aws-sdk");
// Set the region
AWS.config.update({ region: "REGION" });
// Create the IAM service object
var iam = new AWS.IAM({ apiVersion: "2010-05-08" });
var params = { 
   ServerCertificateName: "CERTIFICATE_NAME", 
   NewServerCertificateName: "NEW_CERTIFICATE_NAME",
};
iam.updateServerCertificate(params, function (err, data) { 
   if (err) { 
     console.log("Error", err); 
   } else { 
     console.log("Success", data); 
   }
});
```
- 詳細については、「[AWS SDK for JavaScript デベロッパーガイド](https://docs.aws.amazon.com/sdk-for-javascript/v2/developer-guide/iam-examples-server-certificates.html#iam-examples-server-certificates-updating)」を参照してください。
- API の詳細については、「 API リファレンス[UpdateServerCertificate」](https://docs.aws.amazon.com/goto/AWSJavaScriptSDK/iam-2010-05-08/UpdateServerCertificate)の「」を参照してくだ さい。 AWS SDK for JavaScript

#### **UpdateUser**

次の例は、UpdateUser を使用する方法を説明しています。

## **a** Note

については、「」を参照してください GitHub。[AWS コード例リポジトリ](https://github.com/awsdocs/aws-doc-sdk-examples/tree/main/javascriptv3/example_code/iam#code-examples) で全く同じ例 を見つけて、設定と実行の方法を確認してください。

ユーザーを更新します。

```
import { UpdateUserCommand, IAMClient } from "@aws-sdk/client-iam";
const client = new IAMClient({});
/** 
 * 
  * @param {string} currentUserName 
  * @param {string} newUserName 
  */
export const updateUser = (currentUserName, newUserName) => { 
   const command = new UpdateUserCommand({ 
     UserName: currentUserName, 
     NewUserName: newUserName, 
   }); 
   return client.send(command);
};
```
- 詳細については、「[AWS SDK for JavaScript デベロッパーガイド](https://docs.aws.amazon.com/sdk-for-javascript/v3/developer-guide/iam-examples-managing-users.html#iam-examples-managing-users-updating-users)」を参照してください。
- API の詳細については、「 API リファレンス[UpdateUser」](https://docs.aws.amazon.com/AWSJavaScriptSDK/v3/latest/client/iam/command/UpdateUserCommand)の「」を参照してください。 AWS SDK for JavaScript

SDK for JavaScript (v2)

**a** Note については、「」を参照してください GitHub。用例一覧を検索し、[AWS コードサンプル](https://github.com/awsdocs/aws-doc-sdk-examples/tree/main/javascript/example_code/iam#code-examples) [リポジトリ](https://github.com/awsdocs/aws-doc-sdk-examples/tree/main/javascript/example_code/iam#code-examples)での設定と実行の方法を確認してください。

```
// Load the AWS SDK for Node.js
var AWS = require("aws-sdk");
// Set the region
AWS.config.update({ region: "REGION" });
// Create the IAM service object
var iam = new AWS.IAM({ apiVersion: "2010-05-08" });
var params = { 
   UserName: process.argv[2], 
   NewUserName: process.argv[3],
};
iam.updateUser(params, function (err, data) { 
   if (err) { 
     console.log("Error", err); 
   } else { 
     console.log("Success", data); 
   }
});
```
- 詳細については、「[AWS SDK for JavaScript デベロッパーガイド](https://docs.aws.amazon.com/sdk-for-javascript/v2/developer-guide/iam-examples-managing-users.html#iam-examples-managing-users-updating-users)」を参照してください。
- API の詳細については、「 API リファレンス[UpdateUser」](https://docs.aws.amazon.com/goto/AWSJavaScriptSDK/iam-2010-05-08/UpdateUser)の「」を参照してください。 AWS SDK for JavaScript

## **UploadServerCertificate**

次の例は、UploadServerCertificate を使用する方法を説明しています。

SDK for JavaScript (v3)

**a** Note については、「」を参照してください GitHub。[AWS コード例リポジトリ](https://github.com/awsdocs/aws-doc-sdk-examples/tree/main/javascriptv3/example_code/iam#code-examples) で全く同じ例 を見つけて、設定と実行の方法を確認してください。

import { UploadServerCertificateCommand, IAMClient } from "@aws-sdk/client-iam"; import { readFileSync } from "fs";
```
import { dirnameFromMetaUrl } from "@aws-doc-sdk-examples/lib/utils/util-fs.js";
import * as path from "path";
const client = new IAMClient(\{\});
const certMessage = `Generate a certificate and key with the following command, or 
  the equivalent for your system.
openssl req -x509 -newkey rsa:4096 -sha256 -days 3650 -nodes \
-keyout example.key -out example.crt -subj "/CN=example.com" \
-addext "subjectAltName=DNS:example.com,DNS:www.example.net,IP:10.0.0.1"
`;
const getCertAndKey = () => {
  try { 
     const cert = readFileSync( 
       path.join(dirnameFromMetaUrl(import.meta.url), "./example.crt"), 
     ); 
     const key = readFileSync( 
       path.join(dirnameFromMetaUrl(import.meta.url), "./example.key"), 
     ); 
     return { cert, key }; 
   } catch (err) { 
    if (err.code == "ENOENT") {
       throw new Error( 
         `Certificate and/or private key not found. ${certMessage}`, 
       ); 
     } 
     throw err; 
  }
};
/** 
 * 
  * @param {string} certificateName 
  */
export const uploadServerCertificate = (certificateName) => { 
 const { cert, key } = getCertAndKey();
   const command = new UploadServerCertificateCommand({ 
     ServerCertificateName: certificateName, 
     CertificateBody: cert.toString(), 
     PrivateKey: key.toString(), 
   });
```

```
 return client.send(command);
};
```
• API の詳細については、「 API リファレンス[UploadServerCertificate」](https://docs.aws.amazon.com/AWSJavaScriptSDK/v3/latest/client/iam/command/UploadServerCertificateCommand)の「」を参照してくだ さい。 AWS SDK for JavaScript

シナリオ

レジリエントなサービスの構築と管理

次のコード例は、本、映画、曲のレコメンデーションを返す負荷分散型ウェブサービスの作成方法を 示しています。この例は、障害に対するサービスの対応方法と、障害発生時の耐障害性を高めるため にサービスを再構築する方法を示しています。

- Amazon EC2 Auto Scaling グループを使用して、起動テンプレートに基づいて Amazon Elastic Compute Cloud (Amazon EC2) インスタンスを作成し、インスタンス数を所定の範囲内に維持し ます。
- Elastic Load Balancing で HTTP リクエストを処理して配信します。
- Auto Scaling グループ内のインスタンスの状態を監視し、正常なインスタンスにのみリクエストを 転送します。
- 各 EC2 インスタンスで Python ウェブサーバーを実行して HTTP リクエストを処理します。ウェ ブサーバーはレコメンデーションとヘルスチェックを返します。
- Amazon DynamoDB テーブルを使用してレコメンデーションサービスをシミュレートできます。
- AWS Systems Manager パラメータを更新して、リクエストとヘルスチェックに対するウェブサー バーの応答を制御します。

SDK for JavaScript (v3)

**a** Note

については、「」を参照してください GitHub。[AWS コード例リポジトリ](https://github.com/awsdocs/aws-doc-sdk-examples/tree/main/javascriptv3/example_code/cross-services/wkflw-resilient-service#code-examples) で全く同じ例 を見つけて、設定と実行の方法を確認してください。

コマンドプロンプトからインタラクティブのシナリオを実行します。

```
#!/usr/bin/env node
// Copyright Amazon.com, Inc. or its affiliates. All Rights Reserved.
// SPDX-License-Identifier: Apache-2.0
import { 
   Scenario, 
   parseScenarioArgs,
} from "@aws-doc-sdk-examples/lib/scenario/index.js";
/** 
  * The workflow steps are split into three stages: 
    - deploy
    - demo
  * - destroy 
 * 
  * Each of these stages has a corresponding file prefixed with steps-*. 
  */
import { deploySteps } from "./steps-deploy.js";
import { demoSteps } from "./steps-demo.js";
import { destroySteps } from "./steps-destroy.js";
/** 
  * The context is passed to every scenario. Scenario steps 
  * will modify the context. 
  */
const context = \{\};
/** 
  * Three Scenarios are created for the workflow. A Scenario is an orchestration 
  class 
  * that simplifies running a series of steps. 
  */
export const scenarios = { 
   // Deploys all resources necessary for the workflow. 
   deploy: new Scenario("Resilient Workflow - Deploy", deploySteps, context), 
  // Demonstrates how a fragile web service can be made more resilient. 
   demo: new Scenario("Resilient Workflow - Demo", demoSteps, context), 
   // Destroys the resources created for the workflow. 
   destroy: new Scenario("Resilient Workflow - Destroy", destroySteps, context),
};
// Call function if run directly
```

```
import { fileURLToPath } from "url";
if (process.argv[1] === fileURLToPath(import.meta.url)) { 
   parseScenarioArgs(scenarios);
}
```
すべてのリソースをデプロイするための手順を作成します。

```
// Copyright Amazon.com, Inc. or its affiliates. All Rights Reserved.
// SPDX-License-Identifier: Apache-2.0
import { join } from "node:path";
import { readFileSync, writeFileSync } from "node:fs";
import axios from "axios";
import { 
   BatchWriteItemCommand, 
   CreateTableCommand, 
   DynamoDBClient, 
   waitUntilTableExists,
} from "@aws-sdk/client-dynamodb";
import { 
   EC2Client, 
   CreateKeyPairCommand, 
   CreateLaunchTemplateCommand, 
   DescribeAvailabilityZonesCommand, 
   DescribeVpcsCommand, 
   DescribeSubnetsCommand, 
   DescribeSecurityGroupsCommand, 
   AuthorizeSecurityGroupIngressCommand,
} from "@aws-sdk/client-ec2";
import { 
   IAMClient, 
   CreatePolicyCommand, 
   CreateRoleCommand, 
   CreateInstanceProfileCommand, 
   AddRoleToInstanceProfileCommand, 
   AttachRolePolicyCommand, 
   waitUntilInstanceProfileExists,
} from "@aws-sdk/client-iam";
import { SSMClient, GetParameterCommand } from "@aws-sdk/client-ssm";
import { 
   CreateAutoScalingGroupCommand,
```

```
 AutoScalingClient, 
   AttachLoadBalancerTargetGroupsCommand,
} from "@aws-sdk/client-auto-scaling";
import { 
   CreateListenerCommand, 
   CreateLoadBalancerCommand, 
   CreateTargetGroupCommand, 
   ElasticLoadBalancingV2Client, 
   waitUntilLoadBalancerAvailable,
} from "@aws-sdk/client-elastic-load-balancing-v2";
import { 
   ScenarioOutput, 
   ScenarioInput, 
   ScenarioAction,
} from "@aws-doc-sdk-examples/lib/scenario/index.js";
import { retry } from "@aws-doc-sdk-examples/lib/utils/util-timers.js";
import { MESSAGES, NAMES, RESOURCES_PATH, ROOT } from "./constants.js";
import { initParamsSteps } from "./steps-reset-params.js";
/** 
  * @type {import('@aws-doc-sdk-examples/lib/scenario.js').Step[]} 
  */
export const deploySteps = [ 
  new ScenarioOutput("introduction", MESSAGES.introduction, { header: true }),
   new ScenarioInput("confirmDeployment", MESSAGES.confirmDeployment, { 
     type: "confirm", 
   }), 
   new ScenarioAction( 
     "handleConfirmDeployment", 
    (c) => c.confirmDeployment === false && process.exit(),
   ), 
   new ScenarioOutput( 
     "creatingTable", 
     MESSAGES.creatingTable.replace("${TABLE_NAME}", NAMES.tableName), 
   ), 
   new ScenarioAction("createTable", async () => { 
    const client = new DynamoDBClient(f));
     await client.send( 
       new CreateTableCommand({ 
         TableName: NAMES.tableName, 
         ProvisionedThroughput: { 
           ReadCapacityUnits: 5,
```

```
 WriteCapacityUnits: 5, 
       }, 
       AttributeDefinitions: [ 
          { 
            AttributeName: "MediaType", 
            AttributeType: "S", 
          }, 
          { 
            AttributeName: "ItemId", 
            AttributeType: "N", 
          }, 
       ], 
       KeySchema: [ 
          { 
            AttributeName: "MediaType", 
            KeyType: "HASH", 
          }, 
          { 
            AttributeName: "ItemId", 
            KeyType: "RANGE", 
          }, 
       ], 
     }), 
   ); 
   await waitUntilTableExists({ client }, { TableName: NAMES.tableName }); 
 }), 
 new ScenarioOutput( 
   "createdTable", 
   MESSAGES.createdTable.replace("${TABLE_NAME}", NAMES.tableName), 
 ), 
 new ScenarioOutput( 
   "populatingTable", 
   MESSAGES.populatingTable.replace("${TABLE_NAME}", NAMES.tableName), 
 ), 
 new ScenarioAction("populateTable", () => { 
  const client = new DynamoDBClient({});
   /** 
    * @type {{ default: import("@aws-sdk/client-dynamodb").PutRequest['Item'][] }} 
    */ 
   const recommendations = JSON.parse( 
     readFileSync(join(RESOURCES_PATH, "recommendations.json")), 
   ); 
   return client.send(
```

```
 new BatchWriteItemCommand({ 
       RequestItems: { 
         [NAMES.tableName]: recommendations.map((item) => ({ 
           PutRequest: { Item: item },
         })), 
       }, 
     }), 
   ); 
 }), 
 new ScenarioOutput( 
   "populatedTable", 
  MESSAGES.populatedTable.replace("${TABLE_NAME}", NAMES.tableName), 
 ), 
 new ScenarioOutput( 
   "creatingKeyPair", 
  MESSAGES.creatingKeyPair.replace("${KEY_PAIR_NAME}", NAMES.keyPairName), 
 ), 
 new ScenarioAction("createKeyPair", async () => { 
  const client = new EC2Client({});
   const { KeyMaterial } = await client.send( 
     new CreateKeyPairCommand({ 
       KeyName: NAMES.keyPairName, 
     }), 
   ); 
  writeFileSync(`${NAMES.keyPairName}.pem`, KeyMaterial, { mode: 0o600 });
 }), 
 new ScenarioOutput( 
   "createdKeyPair", 
  MESSAGES.createdKeyPair.replace("${KEY_PAIR_NAME}", NAMES.keyPairName), 
 ), 
 new ScenarioOutput( 
   "creatingInstancePolicy", 
  MESSAGES.creatingInstancePolicy.replace( 
     "${INSTANCE_POLICY_NAME}", 
     NAMES.instancePolicyName, 
  ), 
 ), 
 new ScenarioAction("createInstancePolicy", async (state) => { 
  const client = new IAMClient(\{\});
   const { 
     Policy: { Arn }, 
   } = await client.send( 
     new CreatePolicyCommand({
```

```
 PolicyName: NAMES.instancePolicyName, 
       PolicyDocument: readFileSync( 
          join(RESOURCES_PATH, "instance_policy.json"), 
       ), 
     }), 
   ); 
   state.instancePolicyArn = Arn; 
 }), 
 new ScenarioOutput("createdInstancePolicy", (state) => 
   MESSAGES.createdInstancePolicy 
     .replace("${INSTANCE_POLICY_NAME}", NAMES.instancePolicyName) 
     .replace("${INSTANCE_POLICY_ARN}", state.instancePolicyArn), 
 ), 
 new ScenarioOutput( 
   "creatingInstanceRole", 
   MESSAGES.creatingInstanceRole.replace( 
     "${INSTANCE_ROLE_NAME}", 
     NAMES.instanceRoleName, 
   ), 
 ), 
 new ScenarioAction("createInstanceRole", () => { 
  const client = new IAMClient(\{\});
   return client.send( 
     new CreateRoleCommand({ 
       RoleName: NAMES.instanceRoleName, 
       AssumeRolePolicyDocument: readFileSync( 
          join(ROOT, "assume-role-policy.json"), 
       ), 
     }), 
   ); 
 }), 
 new ScenarioOutput( 
   "createdInstanceRole", 
   MESSAGES.createdInstanceRole.replace( 
     "${INSTANCE_ROLE_NAME}", 
     NAMES.instanceRoleName, 
   ), 
 ), 
 new ScenarioOutput( 
   "attachingPolicyToRole", 
   MESSAGES.attachingPolicyToRole 
     .replace("${INSTANCE_ROLE_NAME}", NAMES.instanceRoleName) 
     .replace("${INSTANCE_POLICY_NAME}", NAMES.instancePolicyName), 
 ),
```

```
 new ScenarioAction("attachPolicyToRole", async (state) => { 
  const client = new IAMClient(f));
   await client.send( 
     new AttachRolePolicyCommand({ 
       RoleName: NAMES.instanceRoleName, 
       PolicyArn: state.instancePolicyArn, 
     }), 
   ); 
 }), 
 new ScenarioOutput( 
   "attachedPolicyToRole", 
  MESSAGES.attachedPolicyToRole 
     .replace("${INSTANCE_POLICY_NAME}", NAMES.instancePolicyName) 
     .replace("${INSTANCE_ROLE_NAME}", NAMES.instanceRoleName), 
 ), 
 new ScenarioOutput( 
   "creatingInstanceProfile", 
   MESSAGES.creatingInstanceProfile.replace( 
     "${INSTANCE_PROFILE_NAME}", 
     NAMES.instanceProfileName, 
   ), 
 ), 
 new ScenarioAction("createInstanceProfile", async (state) => { 
  const client = new IAMClient(f));
   const { 
     InstanceProfile: { Arn }, 
   } = await client.send( 
     new CreateInstanceProfileCommand({ 
       InstanceProfileName: NAMES.instanceProfileName, 
     }), 
   ); 
   state.instanceProfileArn = Arn; 
   await waitUntilInstanceProfileExists( 
     { client }, 
     { InstanceProfileName: NAMES.instanceProfileName }, 
  ); 
 }), 
 new ScenarioOutput("createdInstanceProfile", (state) => 
   MESSAGES.createdInstanceProfile 
     .replace("${INSTANCE_PROFILE_NAME}", NAMES.instanceProfileName) 
     .replace("${INSTANCE_PROFILE_ARN}", state.instanceProfileArn), 
),
 new ScenarioOutput(
```

```
 "addingRoleToInstanceProfile", 
   MESSAGES.addingRoleToInstanceProfile 
     .replace("${INSTANCE_PROFILE_NAME}", NAMES.instanceProfileName) 
     .replace("${INSTANCE_ROLE_NAME}", NAMES.instanceRoleName), 
 ), 
 new ScenarioAction("addRoleToInstanceProfile", () => { 
  const client = new IAMClient(\{\});
   return client.send( 
     new AddRoleToInstanceProfileCommand({ 
       RoleName: NAMES.instanceRoleName, 
       InstanceProfileName: NAMES.instanceProfileName, 
     }), 
   ); 
 }), 
 new ScenarioOutput( 
   "addedRoleToInstanceProfile", 
   MESSAGES.addedRoleToInstanceProfile 
     .replace("${INSTANCE_PROFILE_NAME}", NAMES.instanceProfileName) 
     .replace("${INSTANCE_ROLE_NAME}", NAMES.instanceRoleName), 
 ), 
 ...initParamsSteps, 
 new ScenarioOutput("creatingLaunchTemplate", MESSAGES.creatingLaunchTemplate), 
 new ScenarioAction("createLaunchTemplate", async () => { 
  // snippet-start:[javascript.v3.wkflw.resilient.CreateLaunchTemplate] 
  const ssmClient = new SSMClien({});
   const { Parameter } = await ssmClient.send( 
     new GetParameterCommand({ 
       Name: "/aws/service/ami-amazon-linux-latest/amzn2-ami-hvm-x86_64-gp2", 
     }), 
   ); 
  const ec2Client = new EC2Client({?});
   await ec2Client.send( 
     new CreateLaunchTemplateCommand({ 
       LaunchTemplateName: NAMES.launchTemplateName, 
       LaunchTemplateData: { 
         InstanceType: "t3.micro", 
         ImageId: Parameter.Value, 
         IamInstanceProfile: { Name: NAMES.instanceProfileName }, 
         UserData: readFileSync( 
            join(RESOURCES_PATH, "server_startup_script.sh"), 
         ).toString("base64"), 
         KeyName: NAMES.keyPairName, 
       }, 
     }),
```

```
 // snippet-end:[javascript.v3.wkflw.resilient.CreateLaunchTemplate] 
   ); 
 }), 
 new ScenarioOutput( 
   "createdLaunchTemplate", 
   MESSAGES.createdLaunchTemplate.replace( 
     "${LAUNCH_TEMPLATE_NAME}", 
     NAMES.launchTemplateName, 
   ), 
 ), 
 new ScenarioOutput( 
   "creatingAutoScalingGroup", 
   MESSAGES.creatingAutoScalingGroup.replace( 
     "${AUTO_SCALING_GROUP_NAME}", 
     NAMES.autoScalingGroupName, 
   ), 
 ), 
 new ScenarioAction("createAutoScalingGroup", async (state) => { 
  const ec2Client = new EC2Client({});
   const { AvailabilityZones } = await ec2Client.send( 
    new DescribeAvailabilityZonesCommand({}),
   ); 
   state.availabilityZoneNames = AvailabilityZones.map((az) => az.ZoneName); 
  const autoScalingClient = new AutoScalingClient({});
   await retry({ intervalInMs: 1000, maxRetries: 30 }, () => 
     autoScalingClient.send( 
       new CreateAutoScalingGroupCommand({ 
         AvailabilityZones: state.availabilityZoneNames, 
         AutoScalingGroupName: NAMES.autoScalingGroupName, 
         LaunchTemplate: { 
            LaunchTemplateName: NAMES.launchTemplateName, 
            Version: "$Default", 
         }, 
         MinSize: 3, 
         MaxSize: 3, 
       }), 
     ), 
   ); 
 }), 
 new ScenarioOutput( 
   "createdAutoScalingGroup", 
   /** 
    * @param {{ availabilityZoneNames: string[] }} state 
    */
```

```
(state) =>
     MESSAGES.createdAutoScalingGroup 
       .replace("${AUTO_SCALING_GROUP_NAME}", NAMES.autoScalingGroupName) 
       .replace( 
         "${AVAILABILITY_ZONE_NAMES}", 
         state.availabilityZoneNames.join(", "), 
       ), 
 ), 
 new ScenarioInput("confirmContinue", MESSAGES.confirmContinue, { 
   type: "confirm", 
 }), 
 new ScenarioOutput("loadBalancer", MESSAGES.loadBalancer), 
 new ScenarioOutput("gettingVpc", MESSAGES.gettingVpc), 
 new ScenarioAction("getVpc", async (state) => { 
   // snippet-start:[javascript.v3.wkflw.resilient.DescribeVpcs] 
  const client = new EC2Client({});
   const { Vpcs } = await client.send( 
     new DescribeVpcsCommand({ 
       Filters: [{ Name: "is-default", Values: ["true"] }], 
     }), 
   ); 
   // snippet-end:[javascript.v3.wkflw.resilient.DescribeVpcs] 
   state.defaultVpc = Vpcs[0].VpcId; 
 }), 
 new ScenarioOutput("gotVpc", (state) => 
   MESSAGES.gotVpc.replace("${VPC_ID}", state.defaultVpc), 
 ), 
 new ScenarioOutput("gettingSubnets", MESSAGES.gettingSubnets), 
 new ScenarioAction("getSubnets", async (state) => { 
   // snippet-start:[javascript.v3.wkflw.resilient.DescribeSubnets] 
  const client = new EC2Client({});
   const { Subnets } = await client.send( 
     new DescribeSubnetsCommand({ 
       Filters: [ 
         { Name: "vpc-id", Values: [state.defaultVpc] }, 
         { Name: "availability-zone", Values: state.availabilityZoneNames }, 
         { Name: "default-for-az", Values: ["true"] }, 
       ], 
     }), 
   ); 
   // snippet-end:[javascript.v3.wkflw.resilient.DescribeSubnets] 
   state.subnets = Subnets.map((subnet) => subnet.SubnetId); 
 }), 
 new ScenarioOutput(
```

```
 "gotSubnets", 
   /** 
    * @param {{ subnets: string[] }} state 
    */ 
  (state) =>
     MESSAGES.gotSubnets.replace("${SUBNETS}", state.subnets.join(", ")), 
 ), 
 new ScenarioOutput( 
   "creatingLoadBalancerTargetGroup", 
   MESSAGES.creatingLoadBalancerTargetGroup.replace( 
     "${TARGET_GROUP_NAME}", 
     NAMES.loadBalancerTargetGroupName, 
   ), 
 ), 
 new ScenarioAction("createLoadBalancerTargetGroup", async (state) => { 
   // snippet-start:[javascript.v3.wkflw.resilient.CreateTargetGroup] 
   const client = new ElasticLoadBalancingV2Client({}); 
   const { TargetGroups } = await client.send( 
     new CreateTargetGroupCommand({ 
       Name: NAMES.loadBalancerTargetGroupName, 
       Protocol: "HTTP", 
       Port: 80, 
       HealthCheckPath: "/healthcheck", 
       HealthCheckIntervalSeconds: 10, 
       HealthCheckTimeoutSeconds: 5, 
       HealthyThresholdCount: 2, 
       UnhealthyThresholdCount: 2, 
       VpcId: state.defaultVpc, 
     }), 
   ); 
   // snippet-end:[javascript.v3.wkflw.resilient.CreateTargetGroup] 
   const targetGroup = TargetGroups[0]; 
   state.targetGroupArn = targetGroup.TargetGroupArn; 
   state.targetGroupProtocol = targetGroup.Protocol; 
   state.targetGroupPort = targetGroup.Port; 
 }), 
 new ScenarioOutput( 
   "createdLoadBalancerTargetGroup", 
   MESSAGES.createdLoadBalancerTargetGroup.replace( 
     "${TARGET_GROUP_NAME}", 
     NAMES.loadBalancerTargetGroupName, 
   ), 
 ), 
 new ScenarioOutput(
```

```
 "creatingLoadBalancer", 
   MESSAGES.creatingLoadBalancer.replace("${LB_NAME}", NAMES.loadBalancerName), 
 ), 
 new ScenarioAction("createLoadBalancer", async (state) => { 
  // snippet-start:[javascript.v3.wkflw.resilient.CreateLoadBalancer] 
   const client = new ElasticLoadBalancingV2Client({}); 
   const { LoadBalancers } = await client.send( 
     new CreateLoadBalancerCommand({ 
       Name: NAMES.loadBalancerName, 
       Subnets: state.subnets, 
     }), 
   ); 
   state.loadBalancerDns = LoadBalancers[0].DNSName; 
   state.loadBalancerArn = LoadBalancers[0].LoadBalancerArn; 
   await waitUntilLoadBalancerAvailable( 
     { client }, 
     { Names: [NAMES.loadBalancerName] }, 
   ); 
   // snippet-end:[javascript.v3.wkflw.resilient.CreateLoadBalancer] 
 }), 
 new ScenarioOutput("createdLoadBalancer", (state) => 
   MESSAGES.createdLoadBalancer 
     .replace("${LB_NAME}", NAMES.loadBalancerName) 
     .replace("${DNS_NAME}", state.loadBalancerDns), 
 ), 
 new ScenarioOutput( 
   "creatingListener", 
   MESSAGES.creatingLoadBalancerListener 
     .replace("${LB_NAME}", NAMES.loadBalancerName) 
     .replace("${TARGET_GROUP_NAME}", NAMES.loadBalancerTargetGroupName), 
 ), 
 new ScenarioAction("createListener", async (state) => { 
  // snippet-start:[javascript.v3.wkflw.resilient.CreateListener] 
   const client = new ElasticLoadBalancingV2Client({}); 
   const { Listeners } = await client.send( 
     new CreateListenerCommand({ 
       LoadBalancerArn: state.loadBalancerArn, 
       Protocol: state.targetGroupProtocol, 
       Port: state.targetGroupPort, 
       DefaultActions: [ 
         { Type: "forward", TargetGroupArn: state.targetGroupArn }, 
       ], 
     }), 
   );
```

```
 // snippet-end:[javascript.v3.wkflw.resilient.CreateListener] 
     const listener = Listeners[0]; 
     state.loadBalancerListenerArn = listener.ListenerArn; 
  }), 
   new ScenarioOutput("createdListener", (state) => 
    MESSAGES.createdLoadBalancerListener.replace( 
       "${LB_LISTENER_ARN}", 
       state.loadBalancerListenerArn, 
     ), 
   ), 
   new ScenarioOutput( 
     "attachingLoadBalancerTargetGroup", 
    MESSAGES.attachingLoadBalancerTargetGroup 
       .replace("${TARGET_GROUP_NAME}", NAMES.loadBalancerTargetGroupName) 
       .replace("${AUTO_SCALING_GROUP_NAME}", NAMES.autoScalingGroupName), 
   ), 
  new ScenarioAction("attachLoadBalancerTargetGroup", async (state) => { 
    // snippet-start:[javascript.v3.wkflw.resilient.AttachTargetGroup] 
    const client = new AutoScalingClient({});
     await client.send( 
       new AttachLoadBalancerTargetGroupsCommand({ 
         AutoScalingGroupName: NAMES.autoScalingGroupName, 
         TargetGroupARNs: [state.targetGroupArn], 
       }), 
     ); 
    // snippet-end:[javascript.v3.wkflw.resilient.AttachTargetGroup] 
  }), 
   new ScenarioOutput( 
     "attachedLoadBalancerTargetGroup", 
    MESSAGES.attachedLoadBalancerTargetGroup, 
   ), 
  new ScenarioOutput("verifyingInboundPort", MESSAGES.verifyingInboundPort), 
  new ScenarioAction( 
     "verifyInboundPort", 
     /** 
 * 
      * @param {{ defaultSecurityGroup: import('@aws-sdk/client-ec2').SecurityGroup}} 
 state 
      */ 
    async (state) => \{const client = new EC2Client({});
       const { SecurityGroups } = await client.send( 
         new DescribeSecurityGroupsCommand({ 
           Filters: [{ Name: "group-name", Values: ["default"] }],
```

```
 }), 
     ); 
     if (!SecurityGroups) { 
       state.verifyInboundPortError = new Error(MESSAGES.noSecurityGroups); 
     } 
     state.defaultSecurityGroup = SecurityGroups[0]; 
     /** 
      * @type {string} 
      */ 
     const ipResponse = (await axios.get("http://checkip.amazonaws.com")).data; 
     state.myIp = ipResponse.trim(); 
     const myIpRules = state.defaultSecurityGroup.IpPermissions.filter( 
       ({ [ IpRanges }) =>
          IpRanges.some( 
           ({\{ \text{CidrIp } \}}) =>
              CidrIp.startsWith(state.myIp) || CidrIp === "0.0.0.0/0", 
          ), 
     ) 
       filter((\{ IpProtocol \}) \Rightarrow IpProtocol == "tcp")filter((\{ FromPort \}) \Rightarrow FromPort == 80);
     state.myIpRules = myIpRules; 
   }, 
 ), 
 new ScenarioOutput( 
   "verifiedInboundPort", 
   /** 
    * @param {{ myIpRules: any[] }} state 
    */ 
  (state) => {
     if (state.myIpRules.length > 0) { 
       return MESSAGES.foundIpRules.replace( 
          "${IP_RULES}", 
          JSON.stringify(state.myIpRules, null, 2), 
       ); 
     } else { 
       return MESSAGES.noIpRules; 
     } 
   }, 
 ), 
 new ScenarioInput( 
   "shouldAddInboundRule", 
   /**
```

```
 * @param {{ myIpRules: any[] }} state 
      */ 
    (state) => {
       if (state.myIpRules.length > 0) { 
         return false; 
       } else { 
         return MESSAGES.noIpRules; 
       } 
     }, 
     { type: "confirm" }, 
  ),
   new ScenarioAction( 
     "addInboundRule", 
     /** 
      * @param {{ defaultSecurityGroup: import('@aws-sdk/client-
ec2').SecurityGroup }} state 
      */ 
    async (state) => \{ if (!state.shouldAddInboundRule) { 
         return; 
       } 
      const client = new EC2Client({});
       await client.send( 
         new AuthorizeSecurityGroupIngressCommand({ 
            GroupId: state.defaultSecurityGroup.GroupId, 
            CidrIp: `${state.myIp}/32`, 
            FromPort: 80, 
            ToPort: 80, 
            IpProtocol: "tcp", 
         }), 
       ); 
     }, 
   ), 
   new ScenarioOutput("addedInboundRule", (state) => { 
     if (state.shouldAddInboundRule) { 
       return MESSAGES.addedInboundRule.replace("${IP_ADDRESS}", state.myIp); 
     } else { 
       return false; 
     } 
   }), 
   new ScenarioOutput("verifyingEndpoint", (state) => 
     MESSAGES.verifyingEndpoint.replace("${DNS_NAME}", state.loadBalancerDns), 
   ),
```

```
 new ScenarioAction("verifyEndpoint", async (state) => { 
     try { 
      const response = await retry({ intervalInMs: 2000, maxRetries: 30 }, () =>
         axios.get(`http://${state.loadBalancerDns}`), 
       ); 
       state.endpointResponse = JSON.stringify(response.data, null, 2); 
     } catch (e) { 
       state.verifyEndpointError = e; 
     } 
   }), 
   new ScenarioOutput("verifiedEndpoint", (state) => { 
     if (state.verifyEndpointError) { 
       console.error(state.verifyEndpointError); 
     } else { 
       return MESSAGES.verifiedEndpoint.replace( 
         "${ENDPOINT_RESPONSE}", 
         state.endpointResponse, 
       ); 
     } 
   }),
];
```
デモを実行するための手順を作成します。

```
// Copyright Amazon.com, Inc. or its affiliates. All Rights Reserved.
// SPDX-License-Identifier: Apache-2.0
import { readFileSync } from "node:fs";
import { join } from "node:path";
import axios from "axios";
import { 
   DescribeTargetGroupsCommand, 
   DescribeTargetHealthCommand, 
   ElasticLoadBalancingV2Client,
} from "@aws-sdk/client-elastic-load-balancing-v2";
import { 
   DescribeInstanceInformationCommand, 
   PutParameterCommand, 
   SSMClient, 
  SendCommandCommand,
} from "@aws-sdk/client-ssm";
```

```
import { 
   IAMClient, 
   CreatePolicyCommand, 
   CreateRoleCommand, 
   AttachRolePolicyCommand, 
   CreateInstanceProfileCommand, 
   AddRoleToInstanceProfileCommand, 
   waitUntilInstanceProfileExists,
} from "@aws-sdk/client-iam";
import { 
   AutoScalingClient, 
   DescribeAutoScalingGroupsCommand, 
   TerminateInstanceInAutoScalingGroupCommand,
} from "@aws-sdk/client-auto-scaling";
import { 
   DescribeIamInstanceProfileAssociationsCommand, 
   EC2Client, 
   RebootInstancesCommand, 
   ReplaceIamInstanceProfileAssociationCommand,
} from "@aws-sdk/client-ec2";
import { 
   ScenarioAction, 
   ScenarioInput, 
   ScenarioOutput,
} from "@aws-doc-sdk-examples/lib/scenario/scenario.js";
import { retry } from "@aws-doc-sdk-examples/lib/utils/util-timers.js";
import { MESSAGES, NAMES, RESOURCES_PATH } from "./constants.js";
import { findLoadBalancer } from "./shared.js";
const getRecommendation = new ScenarioAction( 
   "getRecommendation", 
  async (state) \Rightarrow {
     const loadBalancer = await findLoadBalancer(NAMES.loadBalancerName); 
     if (loadBalancer) { 
       state.loadBalancerDnsName = loadBalancer.DNSName; 
       try { 
         state.recommendation = ( 
           await axios.get(`http://${state.loadBalancerDnsName}`) 
         ).data; 
       } catch (e) { 
         state.recommendation = e instanceof Error ? e.message : e; 
       }
```

```
 } else { 
       throw new Error(MESSAGES.demoFindLoadBalancerError); 
     } 
  },
);
const getRecommendationResult = new ScenarioOutput( 
   "getRecommendationResult", 
  (state) =>
     `Recommendation:\n${JSON.stringify(state.recommendation, null, 2)}`, 
   { preformatted: true },
);
const getHealthCheck = new ScenarioAction("getHealthCheck", async (state) => { 
   // snippet-start:[javascript.v3.wkflw.resilient.DescribeTargetGroups] 
   const client = new ElasticLoadBalancingV2Client({}); 
   const { TargetGroups } = await client.send( 
     new DescribeTargetGroupsCommand({ 
       Names: [NAMES.loadBalancerTargetGroupName], 
     }), 
   ); 
   // snippet-end:[javascript.v3.wkflw.resilient.DescribeTargetGroups] 
  // snippet-start:[javascript.v3.wkflw.resilient.DescribeTargetHealth] 
   const { TargetHealthDescriptions } = await client.send( 
     new DescribeTargetHealthCommand({ 
       TargetGroupArn: TargetGroups[0].TargetGroupArn, 
     }), 
   ); 
   // snippet-end:[javascript.v3.wkflw.resilient.DescribeTargetHealth] 
   state.targetHealthDescriptions = TargetHealthDescriptions;
});
const getHealthCheckResult = new ScenarioOutput( 
   "getHealthCheckResult", 
  /** 
    * @param {{ targetHealthDescriptions: import('@aws-sdk/client-elastic-load-
balancing-v2').TargetHealthDescription[]}} state 
    */ 
  (state) => {
     const status = state.targetHealthDescriptions 
       .map((th) => `${th.Target.Id}: ${th.TargetHealth.State}`) 
      .join("\n");
     return `Health check:\n${status}`;
```

```
 }, 
   { preformatted: true },
);
const loadBalancerLoop = new ScenarioAction( 
   "loadBalancerLoop", 
   getRecommendation.action, 
   { 
     whileConfig: { 
       whileFn: ({ loadBalancerCheck }) => loadBalancerCheck, 
       input: new ScenarioInput( 
          "loadBalancerCheck", 
         MESSAGES.demoLoadBalancerCheck, 
          { 
            type: "confirm", 
         }, 
       ), 
       output: getRecommendationResult, 
     }, 
   },
);
const healthCheckLoop = new ScenarioAction( 
   "healthCheckLoop", 
   getHealthCheck.action, 
   { 
     whileConfig: { 
       whileFn: ({ healthCheck }) => healthCheck, 
      input: new ScenarioInput("healthCheck", MESSAGES.demoHealthCheck, {
         type: "confirm", 
       }), 
       output: getHealthCheckResult, 
     }, 
  },
);
const statusSteps = [ 
   getRecommendation, 
   getRecommendationResult, 
   getHealthCheck, 
   getHealthCheckResult,
];
/**
```

```
 * @type {import('@aws-doc-sdk-examples/lib/scenario.js').Step[]} 
  */
export const demoSteps = [ 
   new ScenarioOutput("header", MESSAGES.demoHeader, { header: true }), 
   new ScenarioOutput("sanityCheck", MESSAGES.demoSanityCheck), 
   ...statusSteps, 
   new ScenarioInput( 
     "brokenDependencyConfirmation", 
     MESSAGES.demoBrokenDependencyConfirmation, 
     { type: "confirm" }, 
  ),
   new ScenarioAction("brokenDependency", async (state) => { 
     if (!state.brokenDependencyConfirmation) { 
       process.exit(); 
     } else { 
      const client = new SSMClien({});
       state.badTableName = `fake-table-${Date.now()}`; 
       await client.send( 
         new PutParameterCommand({ 
          Name: NAMES.ssmTableNameKey,
           Value: state.badTableName, 
           Overwrite: true, 
           Type: "String", 
         }), 
       ); 
     } 
   }), 
   new ScenarioOutput("testBrokenDependency", (state) => 
     MESSAGES.demoTestBrokenDependency.replace( 
       "${TABLE_NAME}", 
       state.badTableName, 
     ), 
   ), 
   ...statusSteps, 
   new ScenarioInput( 
     "staticResponseConfirmation", 
     MESSAGES.demoStaticResponseConfirmation, 
     { type: "confirm" }, 
   ), 
   new ScenarioAction("staticResponse", async (state) => { 
     if (!state.staticResponseConfirmation) { 
       process.exit(); 
     } else { 
      const client = new SSMClien({});
```

```
 await client.send( 
        new PutParameterCommand({ 
         Name: NAMES.ssmFailureResponseKey,
          Value: "static", 
          Overwrite: true, 
          Type: "String", 
        }), 
      ); 
    } 
  }), 
  new ScenarioOutput("testStaticResponse", MESSAGES.demoTestStaticResponse), 
  ...statusSteps, 
  new ScenarioInput( 
    "badCredentialsConfirmation", 
    MESSAGES.demoBadCredentialsConfirmation, 
    { type: "confirm" }, 
 ),
  new ScenarioAction("badCredentialsExit", (state) => { 
    if (!state.badCredentialsConfirmation) { 
      process.exit(); 
    } 
 }), 
  new ScenarioAction("fixDynamoDBName", async () => { 
   const client = new SSMClien({ }) ;
    await client.send( 
      new PutParameterCommand({ 
        Name: NAMES.ssmTableNameKey, 
        Value: NAMES.tableName, 
        Overwrite: true, 
        Type: "String", 
      }), 
    ); 
  }), 
  new ScenarioAction( 
    "badCredentials", 
    /** 
     * @param {{ targetInstance: import('@aws-sdk/client-auto-scaling').Instance }} 
 state 
     */ 
   async (state) \Rightarrow {
      await createSsmOnlyInstanceProfile(); 
      const autoScalingClient = new AutoScalingClient({}); 
      const { AutoScalingGroups } = await autoScalingClient.send( 
        new DescribeAutoScalingGroupsCommand({
```

```
 AutoScalingGroupNames: [NAMES.autoScalingGroupName], 
         }), 
       ); 
       state.targetInstance = AutoScalingGroups[0].Instances[0]; 
       // snippet-start:
[javascript.v3.wkflw.resilient.DescribeIamInstanceProfileAssociations] 
      const ec2Client = new EC2Client({});
       const { IamInstanceProfileAssociations } = await ec2Client.send( 
         new DescribeIamInstanceProfileAssociationsCommand({ 
           Filters: [ 
             { Name: "instance-id", Values: [state.targetInstance.InstanceId] }, 
           ], 
         }), 
       ); 
       // snippet-end:
[javascript.v3.wkflw.resilient.DescribeIamInstanceProfileAssociations] 
       state.instanceProfileAssociationId = 
         IamInstanceProfileAssociations[0].AssociationId; 
       // snippet-start:
[javascript.v3.wkflw.resilient.ReplaceIamInstanceProfileAssociation] 
       await retry({ intervalInMs: 1000, maxRetries: 30 }, () => 
         ec2Client.send( 
           new ReplaceIamInstanceProfileAssociationCommand({ 
             AssociationId: state.instanceProfileAssociationId, 
             IamInstanceProfile: { Name: NAMES.ssmOnlyInstanceProfileName }, 
           }), 
         ), 
       ); 
       // snippet-end:
[javascript.v3.wkflw.resilient.ReplaceIamInstanceProfileAssociation] 
       await ec2Client.send( 
         new RebootInstancesCommand({ 
           InstanceIds: [state.targetInstance.InstanceId], 
         }), 
       ); 
      const ssmClient = new SSMClien({});
      await retry({ intervalInMs: 20000, maxRetries: 15 }, async () => {
         const { InstanceInformationList } = await ssmClient.send( 
           new DescribeInstanceInformationCommand({}), 
         ); 
         const instance = InstanceInformationList.find(
```

```
 (info) => info.InstanceId === state.targetInstance.InstanceId, 
        ); 
        if (!instance) { 
          throw new Error("Instance not found."); 
        } 
      }); 
      await ssmClient.send( 
       new SendCommandCommand({
           InstanceIds: [state.targetInstance.InstanceId], 
          DocumentName: "AWS-RunShellScript", 
          Parameters: { commands: ["cd / && sudo python3 server.py 80"] }, 
        }), 
      ); 
    }, 
  ), 
  new ScenarioOutput( 
    "testBadCredentials", 
    /** 
     * @param {{ targetInstance: import('@aws-sdk/client-ssm').InstanceInformation}} 
 state 
     */ 
   (state) =>
      MESSAGES.demoTestBadCredentials.replace( 
        "${INSTANCE_ID}", 
        state.targetInstance.InstanceId, 
      ), 
  ), 
  loadBalancerLoop, 
  new ScenarioInput( 
    "deepHealthCheckConfirmation", 
    MESSAGES.demoDeepHealthCheckConfirmation, 
    { type: "confirm" }, 
  ), 
  new ScenarioAction("deepHealthCheckExit", (state) => { 
    if (!state.deepHealthCheckConfirmation) { 
      process.exit(); 
    } 
  }), 
  new ScenarioAction("deepHealthCheck", async () => { 
   const client = new SSMClien({});
    await client.send( 
      new PutParameterCommand({
```

```
Name: NAMES.ssmHealthCheckKey,
         Value: "deep", 
         Overwrite: true, 
         Type: "String", 
       }), 
     ); 
   }), 
   new ScenarioOutput("testDeepHealthCheck", MESSAGES.demoTestDeepHealthCheck), 
   healthCheckLoop, 
   loadBalancerLoop, 
   new ScenarioInput( 
     "killInstanceConfirmation", 
     /** 
      * @param {{ targetInstance: import('@aws-sdk/client-
ssm').InstanceInformation }} state 
      */ 
    (state) =>
       MESSAGES.demoKillInstanceConfirmation.replace( 
         "${INSTANCE_ID}", 
         state.targetInstance.InstanceId, 
       ), 
     { type: "confirm" }, 
   ), 
   new ScenarioAction("killInstanceExit", (state) => { 
     if (!state.killInstanceConfirmation) { 
       process.exit(); 
     } 
   }), 
   new ScenarioAction( 
     "killInstance", 
     /** 
      * @param {{ targetInstance: import('@aws-sdk/client-
ssm').InstanceInformation }} state 
      */ 
    async (state) => \{const client = new AutoScalingClient({});
       await client.send( 
         new TerminateInstanceInAutoScalingGroupCommand({ 
            InstanceId: state.targetInstance.InstanceId, 
            ShouldDecrementDesiredCapacity: false, 
         }), 
       ); 
     }, 
   ),
```

```
 new ScenarioOutput("testKillInstance", MESSAGES.demoTestKillInstance), 
 healthCheckLoop, 
 loadBalancerLoop, 
 new ScenarioInput("failOpenConfirmation", MESSAGES.demoFailOpenConfirmation, { 
   type: "confirm", 
 }), 
 new ScenarioAction("failOpenExit", (state) => { 
   if (!state.failOpenConfirmation) { 
     process.exit(); 
   } 
 }), 
 new ScenarioAction("failOpen", () => { 
  const client = new SSMClien({ }) ;
   return client.send( 
     new PutParameterCommand({ 
       Name: NAMES.ssmTableNameKey, 
       Value: `fake-table-${Date.now()}`, 
       Overwrite: true, 
       Type: "String", 
     }), 
   ); 
 }), 
 new ScenarioOutput("testFailOpen", MESSAGES.demoFailOpenTest), 
 healthCheckLoop, 
 loadBalancerLoop, 
 new ScenarioInput( 
   "resetTableConfirmation", 
   MESSAGES.demoResetTableConfirmation, 
   { type: "confirm" }, 
),
 new ScenarioAction("resetTableExit", (state) => { 
   if (!state.resetTableConfirmation) { 
     process.exit(); 
   } 
 }), 
 new ScenarioAction("resetTable", async () => { 
  const client = new SSMClien({ }) ;
   await client.send( 
     new PutParameterCommand({ 
       Name: NAMES.ssmTableNameKey, 
       Value: NAMES.tableName, 
       Overwrite: true, 
       Type: "String",
```

```
 }),
```

```
 ); 
   }), 
   new ScenarioOutput("testResetTable", MESSAGES.demoTestResetTable), 
   healthCheckLoop, 
   loadBalancerLoop,
];
async function createSsmOnlyInstanceProfile() { 
  const iamClient = new IAMClient(\{\});
   const { Policy } = await iamClient.send( 
     new CreatePolicyCommand({ 
       PolicyName: NAMES.ssmOnlyPolicyName, 
       PolicyDocument: readFileSync( 
          join(RESOURCES_PATH, "ssm_only_policy.json"), 
       ), 
     }), 
   ); 
   await iamClient.send( 
     new CreateRoleCommand({ 
       RoleName: NAMES.ssmOnlyRoleName, 
       AssumeRolePolicyDocument: JSON.stringify({ 
         Version: "2012-10-17", 
          Statement: [ 
           \mathcal{L} Effect: "Allow", 
             Principal: { Service: "ec2.amazonaws.com" },
              Action: "sts:AssumeRole", 
            }, 
         ], 
       }), 
     }), 
   ); 
   await iamClient.send( 
     new AttachRolePolicyCommand({ 
       RoleName: NAMES.ssmOnlyRoleName, 
       PolicyArn: Policy.Arn, 
     }), 
   ); 
   await iamClient.send( 
     new AttachRolePolicyCommand({ 
       RoleName: NAMES.ssmOnlyRoleName, 
       PolicyArn: "arn:aws:iam::aws:policy/AmazonSSMManagedInstanceCore", 
     }), 
   );
```

```
 // snippet-start:[javascript.v3.wkflw.resilient.CreateInstanceProfile] 
   const { InstanceProfile } = await iamClient.send( 
     new CreateInstanceProfileCommand({ 
       InstanceProfileName: NAMES.ssmOnlyInstanceProfileName, 
     }), 
   ); 
   await waitUntilInstanceProfileExists( 
     { client: iamClient }, 
     { InstanceProfileName: NAMES.ssmOnlyInstanceProfileName }, 
   ); 
   // snippet-end:[javascript.v3.wkflw.resilient.CreateInstanceProfile] 
   await iamClient.send( 
     new AddRoleToInstanceProfileCommand({ 
       InstanceProfileName: NAMES.ssmOnlyInstanceProfileName, 
       RoleName: NAMES.ssmOnlyRoleName, 
     }), 
   ); 
   return InstanceProfile;
}
```
## すべてのリソースを破棄するための手順を作成します。

```
// Copyright Amazon.com, Inc. or its affiliates. All Rights Reserved.
// SPDX-License-Identifier: Apache-2.0
import { unlinkSync } from "node:fs";
import { DynamoDBClient, DeleteTableCommand } from "@aws-sdk/client-dynamodb";
import { 
   EC2Client, 
   DeleteKeyPairCommand, 
   DeleteLaunchTemplateCommand,
} from "@aws-sdk/client-ec2";
import { 
   IAMClient, 
   DeleteInstanceProfileCommand, 
   RemoveRoleFromInstanceProfileCommand, 
   DeletePolicyCommand, 
   DeleteRoleCommand, 
   DetachRolePolicyCommand, 
   paginateListPolicies,
} from "@aws-sdk/client-iam";
```

```
import { 
   AutoScalingClient, 
   DeleteAutoScalingGroupCommand, 
   TerminateInstanceInAutoScalingGroupCommand, 
   UpdateAutoScalingGroupCommand, 
   paginateDescribeAutoScalingGroups,
} from "@aws-sdk/client-auto-scaling";
import { 
   DeleteLoadBalancerCommand, 
   DeleteTargetGroupCommand, 
   DescribeTargetGroupsCommand, 
   ElasticLoadBalancingV2Client,
} from "@aws-sdk/client-elastic-load-balancing-v2";
import { 
   ScenarioOutput, 
   ScenarioInput, 
   ScenarioAction,
} from "@aws-doc-sdk-examples/lib/scenario/index.js";
import { retry } from "@aws-doc-sdk-examples/lib/utils/util-timers.js";
import { MESSAGES, NAMES } from "./constants.js";
import { findLoadBalancer } from "./shared.js";
/** 
  * @type {import('@aws-doc-sdk-examples/lib/scenario.js').Step[]} 
  */
export const destroySteps = [ 
   new ScenarioInput("destroy", MESSAGES.destroy, { type: "confirm" }), 
   new ScenarioAction( 
     "abort", 
    (stat) => state.destroy === false && process.exit(),
   ), 
   new ScenarioAction("deleteTable", async (c) => { 
     try { 
      const client = new DynamoDBClient(\{\});
      await client.send(new DeleteTableCommand({ TableName: NAMES.tableName }));
     } catch (e) { 
       c.deleteTableError = e; 
     } 
   }), 
   new ScenarioOutput("deleteTableResult", (state) => { 
     if (state.deleteTableError) { 
       console.error(state.deleteTableError);
```

```
 return MESSAGES.deleteTableError.replace( 
       "${TABLE_NAME}", 
       NAMES.tableName, 
     ); 
   } else { 
     return MESSAGES.deletedTable.replace("${TABLE_NAME}", NAMES.tableName); 
   } 
 }), 
 new ScenarioAction("deleteKeyPair", async (state) => { 
   try { 
    const client = new EC2Client({} \{ \});
     await client.send( 
      new DeleteKeyPairCommand({ KeyName: NAMES.keyPairName }),
     ); 
     unlinkSync(`${NAMES.keyPairName}.pem`); 
   } catch (e) { 
     state.deleteKeyPairError = e; 
   } 
 }), 
 new ScenarioOutput("deleteKeyPairResult", (state) => { 
   if (state.deleteKeyPairError) { 
     console.error(state.deleteKeyPairError); 
     return MESSAGES.deleteKeyPairError.replace( 
       "${KEY_PAIR_NAME}", 
       NAMES.keyPairName, 
     ); 
   } else { 
     return MESSAGES.deletedKeyPair.replace( 
       "${KEY_PAIR_NAME}", 
       NAMES.keyPairName, 
     ); 
   } 
 }), 
 new ScenarioAction("detachPolicyFromRole", async (state) => { 
   try { 
    const client = new IAMClient({});
     const policy = await findPolicy(NAMES.instancePolicyName); 
     if (!policy) { 
       state.detachPolicyFromRoleError = new Error( 
          `Policy ${NAMES.instancePolicyName} not found.`, 
       ); 
     } else { 
       await client.send(
```

```
 new DetachRolePolicyCommand({ 
           RoleName: NAMES.instanceRoleName, 
           PolicyArn: policy.Arn, 
         }), 
       ); 
     } 
   } catch (e) { 
     state.detachPolicyFromRoleError = e; 
   } 
 }), 
 new ScenarioOutput("detachedPolicyFromRole", (state) => { 
   if (state.detachPolicyFromRoleError) { 
     console.error(state.detachPolicyFromRoleError); 
     return MESSAGES.detachPolicyFromRoleError 
       .replace("${INSTANCE_POLICY_NAME}", NAMES.instancePolicyName) 
       .replace("${INSTANCE_ROLE_NAME}", NAMES.instanceRoleName); 
   } else { 
     return MESSAGES.detachedPolicyFromRole 
       .replace("${INSTANCE_POLICY_NAME}", NAMES.instancePolicyName) 
       .replace("${INSTANCE_ROLE_NAME}", NAMES.instanceRoleName); 
   } 
 }), 
 new ScenarioAction("deleteInstancePolicy", async (state) => { 
  const client = new IAMClient(f);
   const policy = await findPolicy(NAMES.instancePolicyName); 
   if (!policy) { 
     state.deletePolicyError = new Error( 
       `Policy ${NAMES.instancePolicyName} not found.`, 
    );
   } else { 
     return client.send( 
       new DeletePolicyCommand({ 
         PolicyArn: policy.Arn, 
       }), 
     ); 
   } 
 }), 
 new ScenarioOutput("deletePolicyResult", (state) => { 
   if (state.deletePolicyError) { 
     console.error(state.deletePolicyError); 
     return MESSAGES.deletePolicyError.replace( 
       "${INSTANCE_POLICY_NAME}", 
       NAMES.instancePolicyName,
```

```
 ); 
   } else { 
     return MESSAGES.deletedPolicy.replace( 
       "${INSTANCE_POLICY_NAME}", 
       NAMES.instancePolicyName, 
     ); 
   } 
 }), 
 new ScenarioAction("removeRoleFromInstanceProfile", async (state) => { 
   try { 
    const client = new IAMClient({});
     await client.send( 
       new RemoveRoleFromInstanceProfileCommand({ 
         RoleName: NAMES.instanceRoleName, 
         InstanceProfileName: NAMES.instanceProfileName, 
       }), 
     ); 
   } catch (e) { 
     state.removeRoleFromInstanceProfileError = e; 
   } 
 }), 
 new ScenarioOutput("removeRoleFromInstanceProfileResult", (state) => { 
   if (state.removeRoleFromInstanceProfile) { 
     console.error(state.removeRoleFromInstanceProfileError); 
     return MESSAGES.removeRoleFromInstanceProfileError 
        .replace("${INSTANCE_PROFILE_NAME}", NAMES.instanceProfileName) 
        .replace("${INSTANCE_ROLE_NAME}", NAMES.instanceRoleName); 
   } else { 
     return MESSAGES.removedRoleFromInstanceProfile 
        .replace("${INSTANCE_PROFILE_NAME}", NAMES.instanceProfileName) 
        .replace("${INSTANCE_ROLE_NAME}", NAMES.instanceRoleName); 
   } 
 }), 
 new ScenarioAction("deleteInstanceRole", async (state) => { 
   try { 
    const client = new IAMClient({} \{ \});
     await client.send( 
       new DeleteRoleCommand({ 
         RoleName: NAMES.instanceRoleName, 
       }), 
     ); 
   } catch (e) { 
     state.deleteInstanceRoleError = e; 
   }
```

```
 }), 
 new ScenarioOutput("deleteInstanceRoleResult", (state) => { 
   if (state.deleteInstanceRoleError) { 
     console.error(state.deleteInstanceRoleError); 
     return MESSAGES.deleteInstanceRoleError.replace( 
       "${INSTANCE_ROLE_NAME}", 
       NAMES.instanceRoleName, 
     ); 
   } else { 
     return MESSAGES.deletedInstanceRole.replace( 
       "${INSTANCE_ROLE_NAME}", 
       NAMES.instanceRoleName, 
     ); 
   } 
 }), 
 new ScenarioAction("deleteInstanceProfile", async (state) => { 
   try { 
     // snippet-start:[javascript.v3.wkflw.resilient.DeleteInstanceProfile] 
    const client = new IAMClient(\{\});
     await client.send( 
       new DeleteInstanceProfileCommand({ 
         InstanceProfileName: NAMES.instanceProfileName, 
       }), 
     ); 
     // snippet-end:[javascript.v3.wkflw.resilient.DeleteInstanceProfile] 
   } catch (e) { 
     state.deleteInstanceProfileError = e; 
   } 
 }), 
 new ScenarioOutput("deleteInstanceProfileResult", (state) => { 
   if (state.deleteInstanceProfileError) { 
     console.error(state.deleteInstanceProfileError); 
     return MESSAGES.deleteInstanceProfileError.replace( 
       "${INSTANCE_PROFILE_NAME}", 
       NAMES.instanceProfileName, 
     ); 
   } else { 
     return MESSAGES.deletedInstanceProfile.replace( 
        "${INSTANCE_PROFILE_NAME}", 
       NAMES.instanceProfileName, 
     ); 
   } 
 }), 
 new ScenarioAction("deleteAutoScalingGroup", async (state) => {
```

```
 try { 
     await terminateGroupInstances(NAMES.autoScalingGroupName); 
    await retry({ intervalInMs: 60000, maxRetries: 60 }, async () => {
       await deleteAutoScalingGroup(NAMES.autoScalingGroupName); 
     }); 
   } catch (e) { 
     state.deleteAutoScalingGroupError = e; 
   } 
 }), 
 new ScenarioOutput("deleteAutoScalingGroupResult", (state) => { 
   if (state.deleteAutoScalingGroupError) { 
     console.error(state.deleteAutoScalingGroupError); 
     return MESSAGES.deleteAutoScalingGroupError.replace( 
       "${AUTO_SCALING_GROUP_NAME}", 
       NAMES.autoScalingGroupName, 
     ); 
   } else { 
     return MESSAGES.deletedAutoScalingGroup.replace( 
       "${AUTO_SCALING_GROUP_NAME}", 
       NAMES.autoScalingGroupName, 
     ); 
   } 
 }), 
 new ScenarioAction("deleteLaunchTemplate", async (state) => { 
  const client = new EC2Client({} \{ \});
   try { 
     // snippet-start:[javascript.v3.wkflw.resilient.DeleteLaunchTemplate] 
     await client.send( 
       new DeleteLaunchTemplateCommand({ 
          LaunchTemplateName: NAMES.launchTemplateName, 
       }), 
     ); 
     // snippet-end:[javascript.v3.wkflw.resilient.DeleteLaunchTemplate] 
   } catch (e) { 
     state.deleteLaunchTemplateError = e; 
   } 
 }), 
 new ScenarioOutput("deleteLaunchTemplateResult", (state) => { 
   if (state.deleteLaunchTemplateError) { 
     console.error(state.deleteLaunchTemplateError); 
     return MESSAGES.deleteLaunchTemplateError.replace( 
       "${LAUNCH_TEMPLATE_NAME}", 
       NAMES.launchTemplateName, 
     );
```

```
 } else { 
     return MESSAGES.deletedLaunchTemplate.replace( 
      "${LAUNCH_TEMPLATE_NAME}",
       NAMES.launchTemplateName, 
     ); 
   } 
 }), 
 new ScenarioAction("deleteLoadBalancer", async (state) => { 
   try { 
     // snippet-start:[javascript.v3.wkflw.resilient.DeleteLoadBalancer] 
     const client = new ElasticLoadBalancingV2Client({}); 
     const loadBalancer = await findLoadBalancer(NAMES.loadBalancerName); 
     await client.send( 
       new DeleteLoadBalancerCommand({ 
         LoadBalancerArn: loadBalancer.LoadBalancerArn, 
       }), 
     ); 
    await retry({ intervalInMs: 1000, maxRetries: 60 }, async () => {
       const lb = await findLoadBalancer(NAMES.loadBalancerName); 
       if (lb) { 
         throw new Error("Load balancer still exists."); 
       } 
     }); 
     // snippet-end:[javascript.v3.wkflw.resilient.DeleteLoadBalancer] 
   } catch (e) { 
     state.deleteLoadBalancerError = e; 
   } 
 }), 
 new ScenarioOutput("deleteLoadBalancerResult", (state) => { 
   if (state.deleteLoadBalancerError) { 
     console.error(state.deleteLoadBalancerError); 
     return MESSAGES.deleteLoadBalancerError.replace( 
       "${LB_NAME}", 
       NAMES.loadBalancerName, 
     ); 
   } else { 
     return MESSAGES.deletedLoadBalancer.replace( 
       "${LB_NAME}", 
       NAMES.loadBalancerName, 
     ); 
   } 
 }), 
 new ScenarioAction("deleteLoadBalancerTargetGroup", async (state) => { 
   // snippet-start:[javascript.v3.wkflw.resilient.DeleteTargetGroup]
```
```
 const client = new ElasticLoadBalancingV2Client({}); 
   try { 
     const { TargetGroups } = await client.send( 
       new DescribeTargetGroupsCommand({ 
         Names: [NAMES.loadBalancerTargetGroupName], 
       }), 
     ); 
     await retry({ intervalInMs: 1000, maxRetries: 30 }, () => 
       client.send( 
         new DeleteTargetGroupCommand({ 
            TargetGroupArn: TargetGroups[0].TargetGroupArn, 
         }), 
       ), 
     ); 
   } catch (e) { 
     state.deleteLoadBalancerTargetGroupError = e; 
   } 
   // snippet-end:[javascript.v3.wkflw.resilient.DeleteTargetGroup] 
 }), 
 new ScenarioOutput("deleteLoadBalancerTargetGroupResult", (state) => { 
   if (state.deleteLoadBalancerTargetGroupError) { 
     console.error(state.deleteLoadBalancerTargetGroupError); 
     return MESSAGES.deleteLoadBalancerTargetGroupError.replace( 
       "${TARGET_GROUP_NAME}", 
       NAMES.loadBalancerTargetGroupName, 
     ); 
   } else { 
     return MESSAGES.deletedLoadBalancerTargetGroup.replace( 
       "${TARGET_GROUP_NAME}", 
       NAMES.loadBalancerTargetGroupName, 
     ); 
   } 
 }), 
 new ScenarioAction("detachSsmOnlyRoleFromProfile", async (state) => { 
   try { 
    const client = new IAMClient(\{\});
     await client.send( 
       new RemoveRoleFromInstanceProfileCommand({ 
         InstanceProfileName: NAMES.ssmOnlyInstanceProfileName, 
         RoleName: NAMES.ssmOnlyRoleName, 
       }), 
     ); 
   } catch (e) {
```

```
 state.detachSsmOnlyRoleFromProfileError = e; 
   } 
 }), 
 new ScenarioOutput("detachSsmOnlyRoleFromProfileResult", (state) => { 
   if (state.detachSsmOnlyRoleFromProfileError) { 
     console.error(state.detachSsmOnlyRoleFromProfileError); 
     return MESSAGES.detachSsmOnlyRoleFromProfileError 
       .replace("${ROLE_NAME}", NAMES.ssmOnlyRoleName) 
       .replace("${PROFILE_NAME}", NAMES.ssmOnlyInstanceProfileName); 
   } else { 
     return MESSAGES.detachedSsmOnlyRoleFromProfile 
       .replace("${ROLE_NAME}", NAMES.ssmOnlyRoleName) 
       .replace("${PROFILE_NAME}", NAMES.ssmOnlyInstanceProfileName); 
   } 
 }), 
 new ScenarioAction("detachSsmOnlyCustomRolePolicy", async (state) => { 
   try { 
    const iamClient = new IAMClient({});
     const ssmOnlyPolicy = await findPolicy(NAMES.ssmOnlyPolicyName); 
     await iamClient.send( 
       new DetachRolePolicyCommand({ 
         RoleName: NAMES.ssmOnlyRoleName, 
         PolicyArn: ssmOnlyPolicy.Arn, 
       }), 
     ); 
   } catch (e) { 
     state.detachSsmOnlyCustomRolePolicyError = e; 
   } 
 }), 
 new ScenarioOutput("detachSsmOnlyCustomRolePolicyResult", (state) => { 
   if (state.detachSsmOnlyCustomRolePolicyError) { 
     console.error(state.detachSsmOnlyCustomRolePolicyError); 
     return MESSAGES.detachSsmOnlyCustomRolePolicyError 
       .replace("${ROLE_NAME}", NAMES.ssmOnlyRoleName) 
       .replace("${POLICY_NAME}", NAMES.ssmOnlyPolicyName); 
   } else { 
     return MESSAGES.detachedSsmOnlyCustomRolePolicy 
       .replace("${ROLE_NAME}", NAMES.ssmOnlyRoleName) 
       .replace("${POLICY_NAME}", NAMES.ssmOnlyPolicyName); 
   } 
 }), 
 new ScenarioAction("detachSsmOnlyAWSRolePolicy", async (state) => { 
   try { 
    const iamClient = new IAMClient({});
```

```
 await iamClient.send( 
       new DetachRolePolicyCommand({ 
         RoleName: NAMES.ssmOnlyRoleName, 
         PolicyArn: "arn:aws:iam::aws:policy/AmazonSSMManagedInstanceCore", 
       }), 
     ); 
   } catch (e) { 
    state.detachSsmOnlyAWSRolePolicyError = e;
   } 
 }), 
 new ScenarioOutput("detachSsmOnlyAWSRolePolicyResult", (state) => { 
   if (state.detachSsmOnlyAWSRolePolicyError) { 
     console.error(state.detachSsmOnlyAWSRolePolicyError); 
     return MESSAGES.detachSsmOnlyAWSRolePolicyError 
       .replace("${ROLE_NAME}", NAMES.ssmOnlyRoleName) 
       .replace("${POLICY_NAME}", "AmazonSSMManagedInstanceCore"); 
   } else { 
     return MESSAGES.detachedSsmOnlyAWSRolePolicy 
       .replace("${ROLE_NAME}", NAMES.ssmOnlyRoleName) 
       .replace("${POLICY_NAME}", "AmazonSSMManagedInstanceCore"); 
   } 
 }), 
 new ScenarioAction("deleteSsmOnlyInstanceProfile", async (state) => { 
   try { 
    const iamClient = new IAMClient({});
     await iamClient.send( 
       new DeleteInstanceProfileCommand({ 
         InstanceProfileName: NAMES.ssmOnlyInstanceProfileName, 
       }), 
     ); 
   } catch (e) { 
     state.deleteSsmOnlyInstanceProfileError = e; 
   } 
 }), 
 new ScenarioOutput("deleteSsmOnlyInstanceProfileResult", (state) => { 
   if (state.deleteSsmOnlyInstanceProfileError) { 
     console.error(state.deleteSsmOnlyInstanceProfileError); 
     return MESSAGES.deleteSsmOnlyInstanceProfileError.replace( 
       "${INSTANCE_PROFILE_NAME}", 
       NAMES.ssmOnlyInstanceProfileName, 
     ); 
   } else { 
     return MESSAGES.deletedSsmOnlyInstanceProfile.replace( 
       "${INSTANCE_PROFILE_NAME}",
```

```
 NAMES.ssmOnlyInstanceProfileName, 
     ); 
   } 
 }), 
 new ScenarioAction("deleteSsmOnlyPolicy", async (state) => { 
   try { 
    const iamClient = new IAMClient({});
     const ssmOnlyPolicy = await findPolicy(NAMES.ssmOnlyPolicyName); 
     await iamClient.send( 
       new DeletePolicyCommand({ 
         PolicyArn: ssmOnlyPolicy.Arn, 
       }), 
     ); 
   } catch (e) { 
     state.deleteSsmOnlyPolicyError = e; 
   } 
 }), 
 new ScenarioOutput("deleteSsmOnlyPolicyResult", (state) => { 
   if (state.deleteSsmOnlyPolicyError) { 
     console.error(state.deleteSsmOnlyPolicyError); 
     return MESSAGES.deleteSsmOnlyPolicyError.replace( 
       "${POLICY_NAME}", 
       NAMES.ssmOnlyPolicyName, 
     ); 
   } else { 
     return MESSAGES.deletedSsmOnlyPolicy.replace( 
       "${POLICY_NAME}", 
      NAMES.ssmOnlyPolicyName,
     ); 
   } 
 }), 
 new ScenarioAction("deleteSsmOnlyRole", async (state) => { 
  try { 
    const iamClient = new IAMClient({});
     await iamClient.send( 
       new DeleteRoleCommand({ 
         RoleName: NAMES.ssmOnlyRoleName, 
       }), 
     ); 
   } catch (e) { 
     state.deleteSsmOnlyRoleError = e; 
   } 
 }), 
 new ScenarioOutput("deleteSsmOnlyRoleResult", (state) => {
```

```
 if (state.deleteSsmOnlyRoleError) { 
       console.error(state.deleteSsmOnlyRoleError); 
       return MESSAGES.deleteSsmOnlyRoleError.replace( 
         "${ROLE_NAME}", 
         NAMES.ssmOnlyRoleName, 
       ); 
     } else { 
       return MESSAGES.deletedSsmOnlyRole.replace( 
         "${ROLE_NAME}", 
        NAMES.ssmOnlyRoleName,
       ); 
     } 
   }),
];
/** 
  * @param {string} policyName 
  */
async function findPolicy(policyName) { 
  const client = new IAMClient({});
  const paginatedPolicies = paginateListPolicies({ client }, {});
   for await (const page of paginatedPolicies) { 
    const policy = page.Policies.find((p) => p.PolicyName === policyName);
     if (policy) { 
       return policy; 
     } 
  }
}
/** 
  * @param {string} groupName 
  */
async function deleteAutoScalingGroup(groupName) { 
   const client = new AutoScalingClient({}); 
   try { 
     await client.send( 
       new DeleteAutoScalingGroupCommand({ 
         AutoScalingGroupName: groupName, 
       }), 
     ); 
   } catch (err) { 
     if (!(err instanceof Error)) { 
       throw err; 
     } else {
```

```
 console.log(err.name); 
       throw err; 
     } 
   }
}
/** 
  * @param {string} groupName 
  */
async function terminateGroupInstances(groupName) { 
   const autoScalingClient = new AutoScalingClient({}); 
   const group = await findAutoScalingGroup(groupName); 
   await autoScalingClient.send( 
     new UpdateAutoScalingGroupCommand({ 
       AutoScalingGroupName: group.AutoScalingGroupName, 
       MinSize: 0, 
     }), 
   ); 
   for (const i of group.Instances) { 
    await retry({ intervalInMs: 1000, maxRetries: 30 }, () =>
       autoScalingClient.send( 
         new TerminateInstanceInAutoScalingGroupCommand({ 
           InstanceId: i.InstanceId, 
           ShouldDecrementDesiredCapacity: true, 
         }), 
       ), 
     ); 
   }
}
async function findAutoScalingGroup(groupName) { 
  const client = new AutoScalingClient({});
  const paginatedGroups = paginateDescribeAutoScalingGroups({ client }, {});
   for await (const page of paginatedGroups) { 
     const group = page.AutoScalingGroups.find( 
       (g) => g.AutoScalingGroupName === groupName, 
     ); 
     if (group) { 
       return group; 
     } 
   } 
   throw new Error(`Auto scaling group ${groupName} not found.`);
}
```
- API の詳細については、「AWS SDK for JavaScript API リファレンス」の以下のトピックを参 照してください。
	- [AttachLoadBalancerTargetGroups](https://docs.aws.amazon.com/AWSJavaScriptSDK/v3/latest/client/auto-scaling/command/AttachLoadBalancerTargetGroupsCommand)
	- [CreateAutoScalingGroup](https://docs.aws.amazon.com/AWSJavaScriptSDK/v3/latest/client/auto-scaling/command/CreateAutoScalingGroupCommand)
	- [CreateInstanceProfile](https://docs.aws.amazon.com/AWSJavaScriptSDK/v3/latest/client/iam/command/CreateInstanceProfileCommand)
	- [CreateLaunchTemplate](https://docs.aws.amazon.com/AWSJavaScriptSDK/v3/latest/client/ec2/command/CreateLaunchTemplateCommand)
	- [CreateListener](https://docs.aws.amazon.com/AWSJavaScriptSDK/v3/latest/client/elastic-load-balancing-v2/command/CreateListenerCommand)
	- [CreateLoadBalancer](https://docs.aws.amazon.com/AWSJavaScriptSDK/v3/latest/client/elastic-load-balancing-v2/command/CreateLoadBalancerCommand)
	- [CreateTargetGroup](https://docs.aws.amazon.com/AWSJavaScriptSDK/v3/latest/client/elastic-load-balancing-v2/command/CreateTargetGroupCommand)
	- [DeleteAutoScalingGroup](https://docs.aws.amazon.com/AWSJavaScriptSDK/v3/latest/client/auto-scaling/command/DeleteAutoScalingGroupCommand)
	- [DeleteInstanceProfile](https://docs.aws.amazon.com/AWSJavaScriptSDK/v3/latest/client/iam/command/DeleteInstanceProfileCommand)
	- [DeleteLaunchTemplate](https://docs.aws.amazon.com/AWSJavaScriptSDK/v3/latest/client/ec2/command/DeleteLaunchTemplateCommand)
	- [DeleteLoadBalancer](https://docs.aws.amazon.com/AWSJavaScriptSDK/v3/latest/client/elastic-load-balancing-v2/command/DeleteLoadBalancerCommand)
	- [DeleteTargetGroup](https://docs.aws.amazon.com/AWSJavaScriptSDK/v3/latest/client/elastic-load-balancing-v2/command/DeleteTargetGroupCommand)
	- [DescribeAutoScalingGroups](https://docs.aws.amazon.com/AWSJavaScriptSDK/v3/latest/client/auto-scaling/command/DescribeAutoScalingGroupsCommand)
	- [DescribeAvailabilityZones](https://docs.aws.amazon.com/AWSJavaScriptSDK/v3/latest/client/ec2/command/DescribeAvailabilityZonesCommand)
	- [DescribeIamInstanceProfileAssociations](https://docs.aws.amazon.com/AWSJavaScriptSDK/v3/latest/client/ec2/command/DescribeIamInstanceProfileAssociationsCommand)
	- [DescribeInstances](https://docs.aws.amazon.com/AWSJavaScriptSDK/v3/latest/client/ec2/command/DescribeInstancesCommand)
	- [DescribeLoadBalancers](https://docs.aws.amazon.com/AWSJavaScriptSDK/v3/latest/client/elastic-load-balancing-v2/command/DescribeLoadBalancersCommand)
	- [DescribeSubnets](https://docs.aws.amazon.com/AWSJavaScriptSDK/v3/latest/client/ec2/command/DescribeSubnetsCommand)
	- [DescribeTargetGroups](https://docs.aws.amazon.com/AWSJavaScriptSDK/v3/latest/client/elastic-load-balancing-v2/command/DescribeTargetGroupsCommand)
	- [DescribeTargetHealth](https://docs.aws.amazon.com/AWSJavaScriptSDK/v3/latest/client/elastic-load-balancing-v2/command/DescribeTargetHealthCommand)
	- [DescribeVpcs](https://docs.aws.amazon.com/AWSJavaScriptSDK/v3/latest/client/ec2/command/DescribeVpcsCommand)
	- [RebootInstances](https://docs.aws.amazon.com/AWSJavaScriptSDK/v3/latest/client/ec2/command/RebootInstancesCommand)
	- [ReplaceIamInstanceProfileAssociation](https://docs.aws.amazon.com/AWSJavaScriptSDK/v3/latest/client/ec2/command/ReplaceIamInstanceProfileAssociationCommand)
	- [TerminateInstanceInAutoScalingGroup](https://docs.aws.amazon.com/AWSJavaScriptSDK/v3/latest/client/auto-scaling/command/TerminateInstanceInAutoScalingGroupCommand)
	- [UpdateAutoScalingGroup](https://docs.aws.amazon.com/AWSJavaScriptSDK/v3/latest/client/auto-scaling/command/UpdateAutoScalingGroupCommand)

ユーザーを作成してロールを引き受ける

次のコードサンプルは、ユーザーを作成してロールを割り当てる方法を示しています。

#### **A** Warning

セキュリティリスクを避けるため、専用ソフトウェアの開発や実際のデータを扱うとき は、IAM ユーザーを認証に使用しないでください。代わりに、[AWS IAM Identity Centerな](https://docs.aws.amazon.com/singlesignon/latest/userguide/what-is.html)ど の ID プロバイダーとのフェデレーションを使用してください。

- 権限のないユーザーを作成します。
- 指定したアカウントに Amazon S3 バケットへのアクセス権限を付与するロールを作成します。
- ユーザーにロールを引き受けさせるポリシーを追加します。
- ロールを引き受け、一時的な認証情報を使用して S3 バケットを一覧表示しリソースをクリーン アップします。

SDK for JavaScript (v3)

**a** Note

については、「」を参照してください GitHub。用例一覧を検索し、[AWS コード例リポジ](https://github.com/awsdocs/aws-doc-sdk-examples/tree/main/javascriptv3/example_code/iam#code-examples) [トリ](https://github.com/awsdocs/aws-doc-sdk-examples/tree/main/javascriptv3/example_code/iam#code-examples)での設定と実行の方法を確認してください。

IAM ユーザーと、Amazon S3 バケットを一覧表示するアクセス権限を付与するロールを作成しま す。ユーザーには、ロールの引き受けのみ権限があります。ロールを引き受けた後、一時的な認 証情報を使用してアカウントのバケットを一覧表示します。

```
import { 
   CreateUserCommand, 
   GetUserCommand, 
   CreateAccessKeyCommand, 
   CreatePolicyCommand, 
   CreateRoleCommand, 
   AttachRolePolicyCommand, 
   DeleteAccessKeyCommand, 
   DeleteUserCommand, 
   DeleteRoleCommand,
```

```
 DeletePolicyCommand, 
   DetachRolePolicyCommand, 
   IAMClient,
} from "@aws-sdk/client-iam";
import { ListBucketsCommand, S3Client } from "@aws-sdk/client-s3";
import { AssumeRoleCommand, STSClient } from "@aws-sdk/client-sts";
import { retry } from "@aws-doc-sdk-examples/lib/utils/util-timers.js";
import { ScenarioInput } from "@aws-doc-sdk-examples/lib/scenario/index.js";
// Set the parameters.
const iamClient = new IAMClient({});
const userName = "test_name";
const policyName = "test_policy";
const roleName = "test_role";
/** 
  * Create a new IAM user. If the user already exists, give 
  * the option to delete and re-create it. 
  * @param {string} name 
  */
export const createUser = async (name, confirmAll = false) => { 
  try { 
     const { User } = await iamClient.send( 
       new GetUserCommand({ UserName: name }), 
     ); 
     const input = new ScenarioInput( 
       "deleteUser", 
       "Do you want to delete and remake this user?", 
       { type: "confirm" }, 
     ); 
    const deleteUser = await input.handle(\{\}, \{\confirmAll \});
     // If the user exists, and you want to delete it, delete the user 
     // and then create it again. 
     if (deleteUser) { 
       await iamClient.send(new DeleteUserCommand({ UserName: User.UserName })); 
      await iamClient.send(new CreateUserCommand({ UserName: name }));
     } else { 
       console.warn( 
         `${name} already exists. The scenario may not work as expected.`, 
       ); 
       return User; 
     } 
   } catch (caught) { 
     // If there is no user by that name, create one.
```

```
 if (caught instanceof Error && caught.name === "NoSuchEntityException") { 
       const { User } = await iamClient.send( 
        new CreateUserCommand({ UserName: name }),
       ); 
       return User; 
     } else { 
       throw caught; 
     } 
   }
};
export const main = async (confirmAll = false) => {
   // Create a user. The user has no permissions by default. 
   const User = await createUser(userName, confirmAll); 
   if (!User) { 
     throw new Error("User not created"); 
   } 
   // Create an access key. This key is used to authenticate the new user to 
   // Amazon Simple Storage Service (Amazon S3) and AWS Security Token Service (AWS 
  STS). 
   // It's not best practice to use access keys. For more information, see https://
aws.amazon.com/iam/resources/best-practices/. 
   const createAccessKeyResponse = await iamClient.send( 
     new CreateAccessKeyCommand({ UserName: userName }), 
   ); 
   if ( 
     !createAccessKeyResponse.AccessKey?.AccessKeyId || 
     !createAccessKeyResponse.AccessKey?.SecretAccessKey 
   ) { 
     throw new Error("Access key not created"); 
   } 
   const { 
     AccessKey: { AccessKeyId, SecretAccessKey }, 
   } = createAccessKeyResponse; 
   let s3Client = new S3Client({ 
     credentials: { 
       accessKeyId: AccessKeyId, 
       secretAccessKey: SecretAccessKey, 
     },
```

```
 }); 
  // Retry the list buckets operation until it succeeds. InvalidAccessKeyId is 
  // thrown while the user and access keys are still stabilizing. 
 await retry(\{ intervalInMs: 1000, maxRetries: 300 }, async () => \{ try { 
       return await listBuckets(s3Client); 
     } catch (err) { 
       if (err instanceof Error && err.name === "InvalidAccessKeyId") { 
         throw err; 
       } 
     } 
  }); 
  // Retry the create role operation until it succeeds. A MalformedPolicyDocument 
 error 
  // is thrown while the user and access keys are still stabilizing. 
 const { Role } = await retry(
    { 
       intervalInMs: 2000, 
       maxRetries: 60, 
     }, 
    () =>
       iamClient.send( 
         new CreateRoleCommand({ 
           AssumeRolePolicyDocument: JSON.stringify({ 
              Version: "2012-10-17", 
              Statement: [ 
                { 
                  Effect: "Allow", 
                  Principal: { 
                    // Allow the previously created user to assume this role. 
                    AWS: User.Arn, 
\qquad \qquad \text{ } Action: "sts:AssumeRole", 
                }, 
             ], 
           }), 
           RoleName: roleName, 
         }), 
       ), 
  ); 
  if (!Role) {
```

```
 throw new Error("Role not created"); 
 } 
 // Create a policy that allows the user to list S3 buckets. 
 const { Policy: listBucketPolicy } = await iamClient.send( 
   new CreatePolicyCommand({ 
     PolicyDocument: JSON.stringify({ 
       Version: "2012-10-17", 
      Statement: \Gamma { 
            Effect: "Allow", 
            Action: ["s3:ListAllMyBuckets"], 
            Resource: "*", 
          }, 
       ], 
     }), 
     PolicyName: policyName, 
   }), 
 ); 
 if (!listBucketPolicy) { 
   throw new Error("Policy not created"); 
 } 
 // Attach the policy granting the 's3:ListAllMyBuckets' action to the role. 
 await iamClient.send( 
   new AttachRolePolicyCommand({ 
     PolicyArn: listBucketPolicy.Arn, 
     RoleName: Role.RoleName, 
   }), 
 ); 
 // Assume the role. 
 const stsClient = new STSClient({ 
   credentials: { 
     accessKeyId: AccessKeyId, 
     secretAccessKey: SecretAccessKey, 
   }, 
 }); 
 // Retry the assume role operation until it succeeds. 
 const { Credentials } = await retry( 
   { intervalInMs: 2000, maxRetries: 60 }, 
  () =>
```

```
 stsClient.send( 
       new AssumeRoleCommand({ 
          RoleArn: Role.Arn, 
          RoleSessionName: `iamBasicScenarioSession-${Math.floor( 
           Math.random() * 1000000,
          )}`, 
         DurationSeconds: 900, 
       }), 
     ), 
 ); 
 if (!Credentials?.AccessKeyId || !Credentials?.SecretAccessKey) { 
   throw new Error("Credentials not created"); 
 } 
 s3Client = new S3Client({ 
   credentials: { 
     accessKeyId: Credentials.AccessKeyId, 
     secretAccessKey: Credentials.SecretAccessKey, 
     sessionToken: Credentials.SessionToken, 
   }, 
 }); 
 // List the S3 buckets again. 
 // Retry the list buckets operation until it succeeds. AccessDenied might 
 // be thrown while the role policy is still stabilizing. 
 await retry({ intervalInMs: 2000, maxRetries: 60 }, () => 
   listBuckets(s3Client), 
 ); 
 // Clean up. 
 await iamClient.send( 
   new DetachRolePolicyCommand({ 
     PolicyArn: listBucketPolicy.Arn, 
     RoleName: Role.RoleName, 
   }), 
 ); 
 await iamClient.send( 
   new DeletePolicyCommand({ 
     PolicyArn: listBucketPolicy.Arn, 
   }), 
 );
```

```
 await iamClient.send( 
     new DeleteRoleCommand({ 
       RoleName: Role.RoleName, 
     }), 
   ); 
   await iamClient.send( 
     new DeleteAccessKeyCommand({ 
       UserName: userName, 
       AccessKeyId, 
     }), 
   ); 
   await iamClient.send( 
     new DeleteUserCommand({ 
       UserName: userName, 
     }), 
   );
};
/** 
 * 
  * @param {S3Client} s3Client 
  */
const listBuckets = async (s3Client) => { 
   const { Buckets } = await s3Client.send(new ListBucketsCommand({})); 
   if (!Buckets) { 
     throw new Error("Buckets not listed"); 
   } 
   console.log(Buckets.map((bucket) => bucket.Name).join("\n"));
};
```
- API の詳細については、「AWS SDK for JavaScript API リファレンス」の以下のトピックを参 照してください。
	- [AttachRolePolicy](https://docs.aws.amazon.com/AWSJavaScriptSDK/v3/latest/client/iam/command/AttachRolePolicyCommand)
	- [CreateAccessKey](https://docs.aws.amazon.com/AWSJavaScriptSDK/v3/latest/client/iam/command/CreateAccessKeyCommand)
	- [CreatePolicy](https://docs.aws.amazon.com/AWSJavaScriptSDK/v3/latest/client/iam/command/CreatePolicyCommand)
	- [CreateRole](https://docs.aws.amazon.com/AWSJavaScriptSDK/v3/latest/client/iam/command/CreateRoleCommand)
- [CreateUser](https://docs.aws.amazon.com/AWSJavaScriptSDK/v3/latest/client/iam/command/CreateUserCommand)
- [DeleteAccessKey](https://docs.aws.amazon.com/AWSJavaScriptSDK/v3/latest/client/iam/command/DeleteAccessKeyCommand)
- [DeletePolicy](https://docs.aws.amazon.com/AWSJavaScriptSDK/v3/latest/client/iam/command/DeletePolicyCommand)
- [DeleteRole](https://docs.aws.amazon.com/AWSJavaScriptSDK/v3/latest/client/iam/command/DeleteRoleCommand)
- [DeleteUser](https://docs.aws.amazon.com/AWSJavaScriptSDK/v3/latest/client/iam/command/DeleteUserCommand)
- [DeleteUserPolicy](https://docs.aws.amazon.com/AWSJavaScriptSDK/v3/latest/client/iam/command/DeleteUserPolicyCommand)
- [DetachRolePolicy](https://docs.aws.amazon.com/AWSJavaScriptSDK/v3/latest/client/iam/command/DetachRolePolicyCommand)
- [PutUserPolicy](https://docs.aws.amazon.com/AWSJavaScriptSDK/v3/latest/client/iam/command/PutUserPolicyCommand)

SDK for JavaScript (v3) を使用した Kinesis の例

次のコード例は、Kinesis で AWS SDK for JavaScript (v3) を使用してアクションを実行し、一般的 なシナリオを実装する方法を示しています。

アクションはより大きなプログラムからのコードの抜粋であり、コンテキスト内で実行する必要が あります。アクションは個々のサービス機能を呼び出す方法を示していますが、関連するシナリオや サービス間の例ではアクションのコンテキストが確認できます。

「シナリオ」は、同じサービス内で複数の関数を呼び出して、特定のタスクを実行する方法を示す コード例です。

各例には、 へのリンクが含まれています。このリンクには GitHub、コンテキスト内でコードを設定 および実行する方法の手順が記載されています。

## トピック

• [サーバーレスサンプル](#page-10961-0)

サーバーレスサンプル

Kinesis トリガーから Lambda 関数を呼び出す

次のコード例では、Kinesis ストリームからレコードを受信することによってトリガーされるイベン トを受け取る、Lambda 関数の実装方法を示しています。この関数は Kinesis ペイロードを取得し、 それを Base64 からデコードして、そのレコードの内容をログ記録します。

#### SDK for JavaScript (v3)

**a** Note

については、「」を参照してください GitHub。[サーバーレスサンプルリ](https://github.com/aws-samples/serverless-snippets/blob/main/integration-kinesis-to-lambda)ポジトリで完全 な例を検索し、設定および実行の方法を確認してください。

を使用して Lambda で Kinesis イベントを消費する JavaScript。

```
// Copyright Amazon.com, Inc. or its affiliates. All Rights Reserved.
// SPDX-License-Identifier: Apache-2.0
exports.handler = async (event, context) => {
  for (const record of event.Records) { 
     try { 
       console.log(`Processed Kinesis Event - EventID: ${record.eventID}`); 
       const recordData = await getRecordDataAsync(record.kinesis); 
       console.log(`Record Data: ${recordData}`); 
       // TODO: Do interesting work based on the new data 
     } catch (err) { 
       console.error(`An error occurred ${err}`); 
       throw err; 
     } 
   } 
   console.log(`Successfully processed ${event.Records.length} records.`);
};
async function getRecordDataAsync(payload) { 
   var data = Buffer.from(payload.data, "base64").toString("utf-8"); 
   await Promise.resolve(1); //Placeholder for actual async work 
  return data;
}
```
を使用して Lambda で Kinesis イベントを消費する TypeScript。

```
// Copyright Amazon.com, Inc. or its affiliates. All Rights Reserved.
// SPDX-License-Identifier: Apache-2.0
import { 
   KinesisStreamEvent, 
   Context, 
   KinesisStreamHandler,
```

```
 KinesisStreamRecordPayload,
} from "aws-lambda";
import { Buffer } from "buffer";
import { Logger } from "@aws-lambda-powertools/logger";
const logger = new Logger(\{ logLevel: "INFO", 
   serviceName: "kinesis-stream-handler-sample",
});
export const functionHandler: KinesisStreamHandler = async ( 
   event: KinesisStreamEvent, 
  context: Context
): Promise<void> => { 
   for (const record of event.Records) { 
     try { 
       logger.info(`Processed Kinesis Event - EventID: ${record.eventID}`); 
       const recordData = await getRecordDataAsync(record.kinesis); 
       logger.info(`Record Data: ${recordData}`); 
       // TODO: Do interesting work based on the new data 
     } catch (err) { 
       logger.error(`An error occurred ${err}`); 
       throw err; 
     } 
     logger.info(`Successfully processed ${event.Records.length} records.`); 
   }
};
async function getRecordDataAsync( 
   payload: KinesisStreamRecordPayload
): Promise<string> { 
 var data = Buffer.from(payload.data, "base64").toString("utf-8");
   await Promise.resolve(1); //Placeholder for actual async work 
  return data;
}
```
Kinesis トリガーを使用した Lambda 関数でのバッチアイテムの失敗のレポート

以下のコード例では、Kinesis ストリームからイベントを受け取る Lambda 関数のための、部分的な バッチレスポンスの実装方法を示しています。この関数は、レスポンスとしてバッチアイテムの失敗 を報告し、対象のメッセージを後で再試行するよう Lambda に伝えます。

#### SDK for JavaScript (v3)

**a** Note

については、「」を参照してください GitHub。[サーバーレスサンプルリ](https://github.com/aws-samples/serverless-snippets/blob/main/integration-kinesis-to-lambda-with-batch-item-handling)ポジトリで完全 な例を検索し、設定および実行の方法を確認してください。

Javascript を使用した Lambda での Kinesis バッチアイテム失敗のレポート。

```
// Copyright Amazon.com, Inc. or its affiliates. All Rights Reserved.
// SPDX-License-Identifier: Apache-2.0
exports.handler = async (event, context) => { 
   for (const record of event.Records) { 
     try { 
       console.log(`Processed Kinesis Event - EventID: ${record.eventID}`); 
       const recordData = await getRecordDataAsync(record.kinesis); 
       console.log(`Record Data: ${recordData}`); 
       // TODO: Do interesting work based on the new data 
     } catch (err) { 
       console.error(`An error occurred ${err}`); 
       /* Since we are working with streams, we can return the failed item 
  immediately. 
             Lambda will immediately begin to retry processing from this failed item 
  onwards. */ 
       return { 
         batchItemFailures: [{ itemIdentifier: record.kinesis.sequenceNumber }], 
       }; 
     } 
   } 
   console.log(`Successfully processed ${event.Records.length} records.`); 
   return { batchItemFailures: [] };
};
async function getRecordDataAsync(payload) { 
   var data = Buffer.from(payload.data, "base64").toString("utf-8"); 
   await Promise.resolve(1); //Placeholder for actual async work 
  return data;
}
```
を使用して Lambda で Kinesis バッチアイテムの失敗をレポートする TypeScript。

```
// Copyright Amazon.com, Inc. or its affiliates. All Rights Reserved.
// SPDX-License-Identifier: Apache-2.0
import { 
   KinesisStreamEvent, 
   Context, 
   KinesisStreamHandler, 
   KinesisStreamRecordPayload, 
   KinesisStreamBatchResponse,
} from "aws-lambda";
import { Buffer } from "buffer";
import { Logger } from "@aws-lambda-powertools/logger";
const logger = new Logger(\{ logLevel: "INFO", 
   serviceName: "kinesis-stream-handler-sample",
});
export const functionHandler: KinesisStreamHandler = async ( 
   event: KinesisStreamEvent, 
   context: Context
): Promise<KinesisStreamBatchResponse> => { 
   for (const record of event.Records) { 
     try { 
       logger.info(`Processed Kinesis Event - EventID: ${record.eventID}`); 
       const recordData = await getRecordDataAsync(record.kinesis); 
       logger.info(`Record Data: ${recordData}`); 
       // TODO: Do interesting work based on the new data 
     } catch (err) { 
       logger.error(`An error occurred ${err}`); 
      \gamma^* Since we are working with streams, we can return the failed item
  immediately. 
             Lambda will immediately begin to retry processing from this failed item 
  onwards. */ 
       return { 
         batchItemFailures: [{ itemIdentifier: record.kinesis.sequenceNumber }], 
       }; 
     } 
   } 
   logger.info(`Successfully processed ${event.Records.length} records.`); 
   return { batchItemFailures: [] };
};
async function getRecordDataAsync(
```

```
 payload: KinesisStreamRecordPayload
): Promise<string> { 
  var data = Buffer.from(payload.data, "base64").toString("utf-8"); 
 await Promise.resolve(1); //Placeholder for actual async work
  return data;
}
```
SDK for JavaScript (v3) を使用した Lambda の例

次のコード例は、Lambda で AWS SDK for JavaScript (v3) を使用してアクションを実行し、一般的 なシナリオを実装する方法を示しています。

アクションはより大きなプログラムからのコードの抜粋であり、コンテキスト内で実行する必要が あります。アクションは個々のサービス機能を呼び出す方法を示していますが、関連するシナリオや サービス間の例ではアクションのコンテキストが確認できます。

「シナリオ」は、同じサービス内で複数の関数を呼び出して、特定のタスクを実行する方法を示す コード例です。

各例には、 へのリンクが含まれています。このリンクには GitHub、コンテキスト内でコードを設定 および実行する方法の手順が記載されています。

開始方法

Hello Lambda

次のコード例では、Lambda の使用を開始する方法について示しています。

SDK for JavaScript (v3)

**a** Note

については、「」を参照してください GitHub。[AWS コード例リポジトリ](https://github.com/awsdocs/aws-doc-sdk-examples/tree/main/javascriptv3/example_code/lambda#code-examples) で全く同じ例 を見つけて、設定と実行の方法を確認してください。

```
import { LambdaClient, paginateListFunctions } from "@aws-sdk/client-lambda";
```

```
const client = new LambdaClient(\{\});
```

```
export const helloLambda = async () => { 
  const paginator = paginateListFunctions(\{ client \}, \{});
   const functions = []; 
  for await (const page of paginator) { 
     const funcNames = page.Functions.map((f) => f.FunctionName); 
     functions.push(...funcNames); 
   } 
   console.log("Functions:"); 
  console.log(functions.join("\n"));
  return functions;
};
```
• API の詳細については、「 API リファレンス[ListFunctions](https://docs.aws.amazon.com/AWSJavaScriptSDK/v3/latest/client/lambda/command/ListFunctionsCommand)」の「」を参照してください。 AWS SDK for JavaScript

```
トピック
```
- [アクション](#page-10576-0)
- [シナリオ](#page-10598-0)
- [サーバーレスサンプル](#page-10961-0)

アクション

## **CreateFunction**

次の例は、CreateFunction を使用する方法を説明しています。

SDK for JavaScript (v3)

**a** Note については、「」を参照してください GitHub。[AWS コード例リポジトリ](https://github.com/awsdocs/aws-doc-sdk-examples/tree/main/javascriptv3/example_code/lambda#code-examples) で全く同じ例 を見つけて、設定と実行の方法を確認してください。

```
const createFunction = async (funcName, roleArn) => {
```

```
const client = new LambdaClient({});
   const code = await readFile(`${dirname}../functions/${funcName}.zip`); 
   const command = new CreateFunctionCommand({ 
     Code: { ZipFile: code }, 
     FunctionName: funcName, 
     Role: roleArn, 
     Architectures: [Architecture.arm64], 
     Handler: "index.handler", // Required when sending a .zip file 
     PackageType: PackageType.Zip, // Required when sending a .zip file 
     Runtime: Runtime.nodejs16x, // Required when sending a .zip file 
   }); 
   return client.send(command);
};
```
• API の詳細については、「 API リファレンス[CreateFunction」](https://docs.aws.amazon.com/AWSJavaScriptSDK/v3/latest/client/lambda/command/CreateFunctionCommand)の「」を参照してください。 AWS SDK for JavaScript

### **DeleteFunction**

次の例は、DeleteFunction を使用する方法を説明しています。

SDK for JavaScript (v3)

```
a Note
 については、「」を参照してください GitHub。AWS コード例リポジトリ で全く同じ例
 を見つけて、設定と実行の方法を確認してください。
```

```
/** 
  * @param {string} funcName 
  */
const deleteFunction = (funcName) => { 
  const client = new LambdaClient(\{\});
   const command = new DeleteFunctionCommand({ FunctionName: funcName }); 
  return client.send(command);
};
```
• API の詳細については、「 API リファレンス[DeleteFunction](https://docs.aws.amazon.com/AWSJavaScriptSDK/v3/latest/client/lambda/command/DeleteFunctionCommand)」の「」を参照してください。 AWS SDK for JavaScript

### **GetFunction**

次の例は、GetFunction を使用する方法を説明しています。

SDK for JavaScript (v3)

**a** Note

については、「」を参照してください GitHub。[AWS コード例リポジトリ](https://github.com/awsdocs/aws-doc-sdk-examples/tree/main/javascriptv3/example_code/lambda#code-examples) で全く同じ例 を見つけて、設定と実行の方法を確認してください。

```
const getFunction = (funcName) => { 
 const client = new LambdaClient(\{\});
  const command = new GetFunctionCommand({ FunctionName: funcName }); 
  return client.send(command);
};
```
• API の詳細については、「 API リファレンス[GetFunction」](https://docs.aws.amazon.com/AWSJavaScriptSDK/v3/latest/client/lambda/command/GetFunctionCommand)の「」を参照してください。 AWS SDK for JavaScript

### **Invoke**

次の例は、Invoke を使用する方法を説明しています。

SDK for JavaScript (v3)

**a** Note

については、「」を参照してください GitHub。用例一覧を検索し、[AWS コードサンプル](https://github.com/awsdocs/aws-doc-sdk-examples/tree/main/javascriptv3/example_code/lambda#code-examples) [リポジトリ](https://github.com/awsdocs/aws-doc-sdk-examples/tree/main/javascriptv3/example_code/lambda#code-examples)での設定と実行の方法を確認してください。

```
const invoke = async (funcName, payload) => {
```

```
const client = new LambdaClient(\{\});
   const command = new InvokeCommand({ 
     FunctionName: funcName, 
     Payload: JSON.stringify(payload), 
     LogType: LogType.Tail, 
   }); 
   const { Payload, LogResult } = await client.send(command); 
   const result = Buffer.from(Payload).toString(); 
   const logs = Buffer.from(LogResult, "base64").toString(); 
   return { logs, result };
};
```
• API の詳細については、「AWS SDK for JavaScript API リファレンス」の[「Invoke」](https://docs.aws.amazon.com/AWSJavaScriptSDK/v3/latest/client/lambda/command/InvokeCommand)を参照し てください。

# **ListFunctions**

次の例は、ListFunctions を使用する方法を説明しています。

SDK for JavaScript (v3)

```
a Note
```
については、「」を参照してください GitHub。[AWS コード例リポジトリ](https://github.com/awsdocs/aws-doc-sdk-examples/tree/main/javascriptv3/example_code/lambda#code-examples) で全く同じ例 を見つけて、設定と実行の方法を確認してください。

```
const listFunctions = () => { 
 const client = new LambdaClient(f);
   const command = new ListFunctionsCommand({}); 
  return client.send(command);
};
```
• API の詳細については、「 API リファレンス[ListFunctions](https://docs.aws.amazon.com/AWSJavaScriptSDK/v3/latest/client/lambda/command/ListFunctionsCommand)」の「」を参照してください。 AWS SDK for JavaScript

## **UpdateFunctionCode**

次の例は、UpdateFunctionCode を使用する方法を説明しています。

SDK for JavaScript (v3)

### **a** Note

については、「」を参照してください GitHub。[AWS コード例リポジトリ](https://github.com/awsdocs/aws-doc-sdk-examples/tree/main/javascriptv3/example_code/lambda#code-examples) で全く同じ例 を見つけて、設定と実行の方法を確認してください。

```
const updateFunctionCode = async (funcName, newFunc) => { 
  const client = new LambdaClient(f);
   const code = await readFile(`${dirname}../functions/${newFunc}.zip`); 
   const command = new UpdateFunctionCodeCommand({ 
     ZipFile: code, 
     FunctionName: funcName, 
     Architectures: [Architecture.arm64], 
     Handler: "index.handler", // Required when sending a .zip file 
     PackageType: PackageType.Zip, // Required when sending a .zip file 
     Runtime: Runtime.nodejs16x, // Required when sending a .zip file 
   }); 
  return client.send(command);
};
```
• API の詳細については、「 API リファレンス[UpdateFunctionCode」](https://docs.aws.amazon.com/AWSJavaScriptSDK/v3/latest/client/lambda/command/UpdateFunctionCodeCommand)の「」を参照してくださ い。 AWS SDK for JavaScript

# **UpdateFunctionConfiguration**

次の例は、UpdateFunctionConfiguration を使用する方法を説明しています。

SDK for JavaScript (v3)

**a** Note については、「」を参照してください GitHub。[AWS コード例リポジトリ](https://github.com/awsdocs/aws-doc-sdk-examples/tree/main/javascriptv3/example_code/lambda#code-examples) で全く同じ例 を見つけて、設定と実行の方法を確認してください。

```
const updateFunctionConfiguration = (funcName) => { 
  const client = new LambdaClient({}); 
  const config = readFileSync(`${dirname}../functions/config.json`).toString(); 
   const command = new UpdateFunctionConfigurationCommand({ 
     ...JSON.parse(config), 
    FunctionName: funcName, 
  }); 
  return client.send(command);
};
```
• API の詳細については、「 API リファレンス[UpdateFunctionConfiguration」](https://docs.aws.amazon.com/AWSJavaScriptSDK/v3/latest/client/lambda/command/UpdateFunctionConfigurationCommand)の「」を参照して ください。 AWS SDK for JavaScript

シナリオ

関数の使用を開始します

次のコードサンプルは、以下の操作方法を示しています。

- IAM ロールと Lambda 関数を作成し、ハンドラーコードをアップロードします。
- 1 つのパラメーターで関数を呼び出して、結果を取得します。
- 関数コードを更新し、環境変数で設定します。
- 新しいパラメーターで関数を呼び出して、結果を取得します。返された実行ログを表示します。
- アカウントの関数を一覧表示し、リソースをクリーンアップします。

詳細については、「[コンソールで Lambda 関数を作成する](https://docs.aws.amazon.com/lambda/latest/dg/getting-started-create-function.html)」を参照してください。

SDK for JavaScript (v3)

**a** Note

については、「」を参照してください GitHub。[AWS コード例リポジトリ](https://github.com/awsdocs/aws-doc-sdk-examples/tree/main/javascriptv3/example_code/lambda/scenarios/basic#code-examples) で全く同じ例 を見つけて、設定と実行の方法を確認してください。

ログに書き込むアクセス許可を Lambda に付与する AWS Identity and Access Management (IAM) ロールを作成します。

```
 log(`Creating role (${NAME_ROLE_LAMBDA})...`); 
     const response = await createRole(NAME_ROLE_LAMBDA);
import { AttachRolePolicyCommand, IAMClient } from "@aws-sdk/client-iam";
const client = new IAMClient({});
/** 
  * 
  * @param {string} policyArn 
  * @param {string} roleName 
  */
export const attachRolePolicy = (policyArn, roleName) => { 
   const command = new AttachRolePolicyCommand({ 
     PolicyArn: policyArn, 
     RoleName: roleName, 
   }); 
   return client.send(command);
};
```
Lambda 関数を作成し、ハンドラーコードをアップロードします。

```
const createFunction = async (funcName, roleArn) => { 
  const client = new LambdaClient(\{\});
   const code = await readFile(`${dirname}../functions/${funcName}.zip`); 
  const command = new CreateFunctionCommand({ 
     Code: { ZipFile: code }, 
     FunctionName: funcName,
```

```
 Role: roleArn, 
     Architectures: [Architecture.arm64], 
     Handler: "index.handler", // Required when sending a .zip file 
     PackageType: PackageType.Zip, // Required when sending a .zip file 
     Runtime: Runtime.nodejs16x, // Required when sending a .zip file 
   }); 
   return client.send(command);
};
```
1 つのパラメーターで関数を呼び出して、結果を取得します。

```
const invoke = async (funcName, payload) => { 
  const client = new LambdaClient(\{\});
   const command = new InvokeCommand({ 
     FunctionName: funcName, 
     Payload: JSON.stringify(payload), 
     LogType: LogType.Tail, 
   }); 
   const { Payload, LogResult } = await client.send(command); 
   const result = Buffer.from(Payload).toString(); 
  const logs = Buffer.from(LogResult, "base64").toString(); 
   return { logs, result };
};
```
関数コードを更新し、Lambda 環境を環境可変で設定します。

```
const updateFunctionCode = async (funcName, newFunc) => { 
  const client = new LambdaClient(\{\});
   const code = await readFile(`${dirname}../functions/${newFunc}.zip`); 
  const command = new UpdateFunctionCodeCommand({ 
     ZipFile: code, 
     FunctionName: funcName, 
     Architectures: [Architecture.arm64], 
     Handler: "index.handler", // Required when sending a .zip file 
     PackageType: PackageType.Zip, // Required when sending a .zip file 
     Runtime: Runtime.nodejs16x, // Required when sending a .zip file 
  }); 
  return client.send(command);
```

```
};
const updateFunctionConfiguration = (funcName) => { 
  const client = new LambdaClient({});
  const config = readFileSync(`${dirname}../functions/config.json`).toString(); 
   const command = new UpdateFunctionConfigurationCommand({ 
     ...JSON.parse(config), 
     FunctionName: funcName, 
  }); 
  return client.send(command);
};
```
アカウントの関数を一覧表示します。

```
const listFunctions = () => { 
  const client = new LambdaClient(\{\});
   const command = new ListFunctionsCommand({}); 
  return client.send(command);
};
```
IAM ロールと Lambda 関数を削除します。

```
import { DeleteRoleCommand, IAMClient } from "@aws-sdk/client-iam";
const client = new IMClient({});
/** 
  * 
  * @param {string} roleName 
  */
export const deleteRole = (roleName) => { 
   const command = new DeleteRoleCommand({ RoleName: roleName }); 
   return client.send(command);
};
/** 
  * @param {string} funcName 
  */
const deleteFunction = (funcName) => { 
  const client = new LambdaClient(\{\});
```

```
 const command = new DeleteFunctionCommand({ FunctionName: funcName }); 
   return client.send(command);
};
```
- API の詳細については、「AWS SDK for JavaScript API リファレンス」の以下のトピックを参 照してください。
	- [CreateFunction](https://docs.aws.amazon.com/AWSJavaScriptSDK/v3/latest/client/lambda/command/CreateFunctionCommand)
	- [DeleteFunction](https://docs.aws.amazon.com/AWSJavaScriptSDK/v3/latest/client/lambda/command/DeleteFunctionCommand)
	- [GetFunction](https://docs.aws.amazon.com/AWSJavaScriptSDK/v3/latest/client/lambda/command/GetFunctionCommand)
	- [Invoke](https://docs.aws.amazon.com/AWSJavaScriptSDK/v3/latest/client/lambda/command/InvokeCommand)
	- [ListFunctions](https://docs.aws.amazon.com/AWSJavaScriptSDK/v3/latest/client/lambda/command/ListFunctionsCommand)
	- [UpdateFunctionCode](https://docs.aws.amazon.com/AWSJavaScriptSDK/v3/latest/client/lambda/command/UpdateFunctionCodeCommand)
	- [UpdateFunctionConfiguration](https://docs.aws.amazon.com/AWSJavaScriptSDK/v3/latest/client/lambda/command/UpdateFunctionConfigurationCommand)

サーバーレスサンプル

Kinesis トリガーから Lambda 関数を呼び出す

次のコード例では、Kinesis ストリームからレコードを受信することによってトリガーされるイベン トを受け取る、Lambda 関数の実装方法を示しています。この関数は Kinesis ペイロードを取得し、 それを Base64 からデコードして、そのレコードの内容をログ記録します。

SDK for JavaScript (v3)

**a** Note

については、「」を参照してください GitHub。[サーバーレスサンプルリ](https://github.com/aws-samples/serverless-snippets/blob/main/integration-kinesis-to-lambda)ポジトリで完全 な例を検索し、設定および実行の方法を確認してください。

を使用して Lambda で Kinesis イベントを消費する JavaScript。

```
// Copyright Amazon.com, Inc. or its affiliates. All Rights Reserved.
// SPDX-License-Identifier: Apache-2.0
exports.handler = async (event, context) => { 
   for (const record of event.Records) { 
     try {
```

```
 console.log(`Processed Kinesis Event - EventID: ${record.eventID}`); 
       const recordData = await getRecordDataAsync(record.kinesis); 
       console.log(`Record Data: ${recordData}`); 
       // TODO: Do interesting work based on the new data 
     } catch (err) { 
       console.error(`An error occurred ${err}`); 
       throw err; 
     } 
   } 
  console.log(`Successfully processed ${event.Records.length} records.`);
};
async function getRecordDataAsync(payload) { 
   var data = Buffer.from(payload.data, "base64").toString("utf-8"); 
  await Promise.resolve(1); //Placeholder for actual async work 
  return data;
}
```
を使用して Lambda で Kinesis イベントを消費する TypeScript。

```
// Copyright Amazon.com, Inc. or its affiliates. All Rights Reserved.
// SPDX-License-Identifier: Apache-2.0
import { 
   KinesisStreamEvent, 
   Context, 
   KinesisStreamHandler, 
   KinesisStreamRecordPayload,
} from "aws-lambda";
import { Buffer } from "buffer";
import { Logger } from "@aws-lambda-powertools/logger";
const logger = new Logger({ 
   logLevel: "INFO", 
   serviceName: "kinesis-stream-handler-sample",
});
export const functionHandler: KinesisStreamHandler = async ( 
   event: KinesisStreamEvent, 
  context: Context
): Promise<void> => { 
   for (const record of event.Records) { 
     try {
```

```
 logger.info(`Processed Kinesis Event - EventID: ${record.eventID}`); 
       const recordData = await getRecordDataAsync(record.kinesis); 
       logger.info(`Record Data: ${recordData}`); 
       // TODO: Do interesting work based on the new data 
     } catch (err) { 
       logger.error(`An error occurred ${err}`); 
       throw err; 
     } 
     logger.info(`Successfully processed ${event.Records.length} records.`); 
  }
};
async function getRecordDataAsync( 
   payload: KinesisStreamRecordPayload
): Promise<string> { 
 var data = Buffer.from(payload.data, "base64").toString("utf-8");
  await Promise.resolve(1); //Placeholder for actual async work 
  return data;
}
```
DynamoDB トリガーから Lambda 関数を呼び出す

次のコード例は、DynamoDB ストリームからレコードを受信することによってトリガーされるイベ ントを受信する Lambda 関数を実装する方法を示しています。関数は DynamoDB ペイロードを取得 し、レコードの内容をログ記録します。

SDK for JavaScript (v3)

**a** Note

については、「」を参照してください GitHub。[サーバーレスサンプルリ](https://github.com/aws-samples/serverless-snippets/tree/main/integration-ddb-to-lambda)ポジトリで完全 な例を検索し、設定および実行の方法を確認してください。

を使用して Lambda で DynamoDB イベントを消費する JavaScript。

```
// Copyright Amazon.com, Inc. or its affiliates. All Rights Reserved.
// SPDX-License-Identifier: Apache-2.0
exports.handler = async (event, context) => { 
     console.log(JSON.stringify(event, null, 2));
```

```
 event.Records.forEach(record => { 
         logDynamoDBRecord(record); 
     });
};
const logDynamoDBRecord = (record) => { 
     console.log(record.eventID); 
     console.log(record.eventName); 
    console.log(`DynamoDB Record: ${JSON.stringify(record.dynamodb)}`);
};
```
## を使用して Lambda で DynamoDB イベントを消費する TypeScript。

```
// Copyright Amazon.com, Inc. or its affiliates. All Rights Reserved.
// SPDX-License-Identifier: Apache-2.0
export const handler = async (event, context) => { 
     console.log(JSON.stringify(event, null, 2)); 
     event.Records.forEach(record => { 
         logDynamoDBRecord(record); 
     });
}
const logDynamoDBRecord = (record) => { 
     console.log(record.eventID); 
     console.log(record.eventName); 
    console.log(`DynamoDB Record: ${JSON.stringify(record.dynamodb)}`);
};
```
Amazon DocumentDB トリガーから Lambda 関数を呼び出す

次のコード例は、DocumentDB 変更ストリームからレコードを受信することによってトリガーされ るイベントを受信する Lambda 関数を実装する方法を示しています。関数は DocumentDB ペイロー ドを取得し、レコードの内容をログに記録します。

SDK for JavaScript (v3)

**a** Note

については、「」を参照してください GitHub。[サーバーレスサンプルリ](https://github.com/aws-samples/serverless-snippets/tree/main/integration-docdb-to-lambda)ポジトリで完全 な例を検索し、設定および実行の方法を確認してください。

を使用して Lambda で Amazon DocumentDB イベントを消費する JavaScript。

```
console.log('Loading function');
exports.handler = async (event, context) => { 
     event.events.forEach(record => { 
         logDocumentDBEvent(record); 
     }); 
     return 'OK';
};
const logDocumentDBEvent = (record) => { 
     console.log('Operation type: ' + record.event.operationType); 
     console.log('db: ' + record.event.ns.db); 
     console.log('collection: ' + record.event.ns.coll); 
     console.log('Full document:', JSON.stringify(record.event.fullDocument, null, 
  2));
};
```
Amazon S3 トリガーから Lambda 関数を呼び出す

次のコード例は、S3 バケットにオブジェクトをアップロードすることによってトリガーされるイベ ントを受け取る Lambda 関数を実装する方法を示しています。この関数は、イベントパラメータか ら S3 バケット名とオブジェクトキーを取得し、Amazon S3 API を呼び出してオブジェクトのコン テンツタイプを取得してログに記録します。

SDK for JavaScript (v3)

**a** Note

については、「」を参照してください GitHub。[サーバーレスサンプルリ](https://github.com/aws-samples/serverless-snippets/tree/main/integration-s3-to-lambda)ポジトリで完全 な例を検索し、設定および実行の方法を確認してください。

を使用して Lambda で S3 イベントを消費する JavaScript。

```
// Copyright Amazon.com, Inc. or its affiliates. All Rights Reserved.
// SPDX-License-Identifier: Apache-2.0
import { S3Client, HeadObjectCommand } from "@aws-sdk/client-s3";
```

```
const client = new S3Client();
exports.handler = async (event, context) => { 
     // Get the object from the event and show its content type 
     const bucket = event.Records[0].s3.bucket.name; 
     const key = decodeURIComponent(event.Records[0].s3.object.key.replace(/\+/g, ' 
  ')); 
     try { 
         const { ContentType } = await client.send(new HeadObjectCommand({ 
             Bucket: bucket, 
             Key: key, 
         })); 
         console.log('CONTENT TYPE:', ContentType); 
         return ContentType; 
     } catch (err) { 
         console.log(err); 
        const message = `Error getting object f\{key\} from bucket f\{bucket\}. Make
 sure they exist and your bucket is in the same region as this function.';
         console.log(message); 
         throw new Error(message); 
     }
};
```
を使用して Lambda で S3 イベントを消費する TypeScript。

```
// Copyright Amazon.com, Inc. or its affiliates. All Rights Reserved.
// SPDX-License-Identifier: Apache-2.0
import { S3Event } from 'aws-lambda';
import { S3Client, HeadObjectCommand } from '@aws-sdk/client-s3';
const s3 = new S3Client({ region: process.env.AWS_REGION });
export const handler = async (event: S3Event): Promise<string | undefined> => { 
   // Get the object from the event and show its content type 
   const bucket = event.Records[0].s3.bucket.name; 
   const key = decodeURIComponent(event.Records[0].s3.object.key.replace(/\+/g, ' 
  ')); 
   const params = {
```

```
 Bucket: bucket, 
     Key: key, 
   }; 
   try { 
     const { ContentType } = await s3.send(new HeadObjectCommand(params)); 
     console.log('CONTENT TYPE:', ContentType); 
     return ContentType; 
   } catch (err) { 
     console.log(err); 
    const message = `Error getting object f\{key\} from bucket f\{bucket\}. Make sure
  they exist and your bucket is in the same region as this function.`; 
     console.log(message); 
     throw new Error(message); 
   }
};
```
Amazon SNS トリガーから Lambda 関数を呼び出す

次のコード例は、SNS トピックからメッセージを受信することによってトリガーされるイベント を受け取る Lambda 関数を実装する方法を示しています。この関数はイベントパラメータからメッ セージを取得し、各メッセージの内容を記録します。

SDK for JavaScript (v3)

**a** Note

については、「」を参照してください GitHub。[サーバーレスサンプルリ](https://github.com/aws-samples/serverless-snippets/blob/main/integration-sns-to-lambda)ポジトリで完全 な例を検索し、設定および実行の方法を確認してください。

を使用して Lambda で SNS イベントを消費する JavaScript。

```
// Copyright Amazon.com, Inc. or its affiliates. All Rights Reserved.
// SPDX-License-Identifier: Apache-2.0
exports.handler = async (event, context) => { 
   for (const record of event.Records) { 
     await processMessageAsync(record); 
   } 
  console.info("done");
};
```
```
async function processMessageAsync(record) { 
   try { 
     const message = JSON.stringify(record.Sns.Message); 
     console.log(`Processed message ${message}`); 
     await Promise.resolve(1); //Placeholder for actual async work 
   } catch (err) { 
     console.error("An error occurred"); 
     throw err; 
   }
}
```
# を使用して Lambda で SNS イベントを消費する TypeScript。

```
// Copyright Amazon.com, Inc. or its affiliates. All Rights Reserved.
// SPDX-License-Identifier: Apache-2.0
import { SNSEvent, Context, SNSHandler, SNSEventRecord } from "aws-lambda";
export const functionHandler: SNSHandler = async ( 
   event: SNSEvent, 
   context: Context
): Promise<void> => { 
  for (const record of event.Records) { 
     await processMessageAsync(record); 
   } 
   console.info("done");
};
async function processMessageAsync(record: SNSEventRecord): Promise<any> { 
   try { 
     const message: string = JSON.stringify(record.Sns.Message); 
     console.log(`Processed message ${message}`); 
     await Promise.resolve(1); //Placeholder for actual async work 
   } catch (err) { 
     console.error("An error occurred"); 
     throw err; 
   }
}
```
Amazon SQS トリガーから Lambda 関数を呼び出す

次のコード例では、SQS キューからメッセージを受信することによってトリガーされるイベントを 受け取る、Lambda 関数の実装方法を示しています。この関数はイベントパラメータからメッセージ を取得し、各メッセージの内容を記録します。

SDK for JavaScript (v3)

**a**) Note

については、「」を参照してください GitHub。[サーバーレスサンプルリ](https://github.com/aws-samples/serverless-snippets/blob/main/integration-sqs-to-lambda)ポジトリで完全 な例を検索し、設定および実行の方法を確認してください。

を使用して Lambda で SQS イベントを消費する JavaScript。

```
// Copyright Amazon.com, Inc. or its affiliates. All Rights Reserved.
// SPDX-License-Identifier: Apache-2.0
exports.handler = async (event, context) => { 
   for (const message of event.Records) { 
     await processMessageAsync(message); 
   } 
   console.info("done");
};
async function processMessageAsync(message) { 
  try { 
     console.log(`Processed message ${message.body}`); 
     // TODO: Do interesting work based on the new message 
    await Promise.resolve(1); //Placeholder for actual async work
   } catch (err) { 
     console.error("An error occurred"); 
     throw err; 
   }
}
```
を使用して Lambda で SQS イベントを消費する TypeScript。

```
// Copyright Amazon.com, Inc. or its affiliates. All Rights Reserved.
// SPDX-License-Identifier: Apache-2.0
import { SQSEvent, Context, SQSHandler, SQSRecord } from "aws-lambda";
```

```
export const functionHandler: SQSHandler = async ( 
   event: SQSEvent, 
   context: Context
): Promise<void> => { 
   for (const message of event.Records) { 
     await processMessageAsync(message); 
   } 
   console.info("done");
};
async function processMessageAsync(message: SQSRecord): Promise<any> { 
   try { 
     console.log(`Processed message ${message.body}`); 
     // TODO: Do interesting work based on the new message 
     await Promise.resolve(1); //Placeholder for actual async work 
   } catch (err) { 
     console.error("An error occurred"); 
     throw err; 
  }
}
```
Kinesis トリガーを使用した Lambda 関数でのバッチアイテムの失敗のレポート

以下のコード例では、Kinesis ストリームからイベントを受け取る Lambda 関数のための、部分的な バッチレスポンスの実装方法を示しています。この関数は、レスポンスとしてバッチアイテムの失敗 を報告し、対象のメッセージを後で再試行するよう Lambda に伝えます。

SDK for JavaScript (v3)

**a** Note

については、「」を参照してください GitHub。[サーバーレスサンプルリ](https://github.com/aws-samples/serverless-snippets/blob/main/integration-kinesis-to-lambda-with-batch-item-handling)ポジトリで完全 な例を検索し、設定および実行の方法を確認してください。

Javascript を使用した Lambda での Kinesis バッチアイテム失敗のレポート。

// Copyright Amazon.com, Inc. or its affiliates. All Rights Reserved. // SPDX-License-Identifier: Apache-2.0

```
exports.handler = async (event, context) => {
   for (const record of event.Records) { 
     try { 
       console.log(`Processed Kinesis Event - EventID: ${record.eventID}`); 
       const recordData = await getRecordDataAsync(record.kinesis); 
       console.log(`Record Data: ${recordData}`); 
       // TODO: Do interesting work based on the new data 
     } catch (err) { 
       console.error(`An error occurred ${err}`); 
      \gamma^* Since we are working with streams, we can return the failed item
  immediately. 
             Lambda will immediately begin to retry processing from this failed item 
  onwards. */ 
       return { 
         batchItemFailures: [{ itemIdentifier: record.kinesis.sequenceNumber }], 
       }; 
     } 
   } 
   console.log(`Successfully processed ${event.Records.length} records.`); 
   return { batchItemFailures: [] };
};
async function getRecordDataAsync(payload) { 
   var data = Buffer.from(payload.data, "base64").toString("utf-8"); 
   await Promise.resolve(1); //Placeholder for actual async work 
  return data;
}
```
# を使用して Lambda で Kinesis バッチアイテムの失敗をレポートする TypeScript。

```
// Copyright Amazon.com, Inc. or its affiliates. All Rights Reserved.
// SPDX-License-Identifier: Apache-2.0
import { 
   KinesisStreamEvent, 
  Context, 
  KinesisStreamHandler, 
   KinesisStreamRecordPayload, 
   KinesisStreamBatchResponse,
} from "aws-lambda";
import { Buffer } from "buffer";
import { Logger } from "@aws-lambda-powertools/logger";
```

```
const logger = new Logger(\{ logLevel: "INFO", 
   serviceName: "kinesis-stream-handler-sample",
});
export const functionHandler: KinesisStreamHandler = async ( 
   event: KinesisStreamEvent, 
   context: Context
): Promise<KinesisStreamBatchResponse> => { 
   for (const record of event.Records) { 
     try { 
       logger.info(`Processed Kinesis Event - EventID: ${record.eventID}`); 
       const recordData = await getRecordDataAsync(record.kinesis); 
       logger.info(`Record Data: ${recordData}`); 
       // TODO: Do interesting work based on the new data 
     } catch (err) { 
       logger.error(`An error occurred ${err}`); 
      \gamma^* Since we are working with streams, we can return the failed item
  immediately. 
             Lambda will immediately begin to retry processing from this failed item 
  onwards. */ 
       return { 
         batchItemFailures: [{ itemIdentifier: record.kinesis.sequenceNumber }], 
       }; 
     } 
   } 
   logger.info(`Successfully processed ${event.Records.length} records.`); 
   return { batchItemFailures: [] };
};
async function getRecordDataAsync( 
   payload: KinesisStreamRecordPayload
): Promise<string> { 
   var data = Buffer.from(payload.data, "base64").toString("utf-8"); 
   await Promise.resolve(1); //Placeholder for actual async work 
  return data;
}
```
DynamoDB トリガーで Lambda 関数のバッチアイテムの失敗をレポートする

次のコード例は、DynamoDB ストリームからイベントを受信する Lambda 関数に部分的なバッチレ スポンスを実装する方法を示しています。この関数は、レスポンスとしてバッチアイテムの失敗を報 告し、対象のメッセージを後で再試行するよう Lambda に伝えます。

SDK for JavaScript (v3)

**a**) Note

については、「」を参照してください GitHub。[サーバーレスサンプルリ](https://github.com/aws-samples/serverless-snippets/tree/main/integration-ddb-to-lambda-with-batch-item-handling)ポジトリで完全 な例を検索し、設定および実行の方法を確認してください。

を使用した Lambda での DynamoDB バッチアイテムの失敗のレポート JavaScript。

```
// Copyright Amazon.com, Inc. or its affiliates. All Rights Reserved.
// SPDX-License-Identifier: Apache-2.0
export const handler = async (event) => { 
   const records = event.Records; 
   let curRecordSequenceNumber = ""; 
   for (const record of records) { 
     try { 
       // Process your record 
       curRecordSequenceNumber = record.dynamodb.SequenceNumber; 
     } catch (e) { 
       // Return failed record's sequence number 
       return { batchItemFailures: [{ itemIdentifier: curRecordSequenceNumber }] }; 
     } 
   } 
   return { batchItemFailures: [] };
};
```
を使用した Lambda での DynamoDB バッチアイテムの失敗のレポート TypeScript。

```
// Copyright Amazon.com, Inc. or its affiliates. All Rights Reserved.
// SPDX-License-Identifier: Apache-2.0
import { DynamoDBBatchItemFailure, DynamoDBStreamEvent } from "aws-lambda";
```

```
export const handler = async (event: DynamoDBStreamEvent): 
  Promise<DynamoDBBatchItemFailure[]> => { 
     const batchItemsFailures: DynamoDBBatchItemFailure[] = [] 
     let curRecordSequenceNumber 
     for(const record of event.Records) { 
         curRecordSequenceNumber = record.dynamodb?.SequenceNumber 
         if(curRecordSequenceNumber) { 
             batchItemsFailures.push({ 
                  itemIdentifier: curRecordSequenceNumber 
             }) 
         } 
     } 
     return batchItemsFailures
}
```
Amazon SQS トリガーを使用した Lambda 関数でのバッチアイテムの失敗のレポート

以下のコード例では、SQS キューからイベントを受け取る Lambda 関数のための、部分的なバッチ レスポンスの実装方法を示しています。この関数は、レスポンスとしてバッチアイテムの失敗を報告 し、対象のメッセージを後で再試行するよう Lambda に伝えます。

SDK for JavaScript (v3)

**a** Note

については、「」を参照してください GitHub。[サーバーレスサンプルリ](https://github.com/aws-samples/serverless-snippets/tree/main/lambda-function-sqs-report-batch-item-failures)ポジトリで完全 な例を検索し、設定および実行の方法を確認してください。

を使用して Lambda で SQS バッチアイテムの失敗をレポートする JavaScript。

```
// Copyright Amazon.com, Inc. or its affiliates. All Rights Reserved.
// SPDX-License-Identifier: Apache-2.0
export const handler = async (event, context) => { 
     const batchItemFailures = [];
```

```
 for (const record of event.Records) { 
         try { 
              await processMessageAsync(record, context); 
         } catch (error) { 
             batchItemFailures.push({ itemIdentifier: record.messageId }); 
         } 
     } 
     return { batchItemFailures };
};
async function processMessageAsync(record, context) { 
     if (record.body && record.body.includes("error")) { 
         throw new Error("There is an error in the SQS Message."); 
     } 
     console.log(`Processed message: ${record.body}`);
}
```
を使用して Lambda で SQS バッチアイテムの失敗をレポートする TypeScript。

```
// Copyright Amazon.com, Inc. or its affiliates. All Rights Reserved.
// SPDX-License-Identifier: Apache-2.0
import { SQSEvent, SQSBatchResponse, Context, SQSBatchItemFailure, SQSRecord } from 
  'aws-lambda';
export const handler = async (event: SQSEvent, context: Context): 
  Promise<SQSBatchResponse> => { 
     const batchItemFailures: SQSBatchItemFailure[] = []; 
     for (const record of event.Records) { 
         try { 
             await processMessageAsync(record); 
         } catch (error) { 
             batchItemFailures.push({ itemIdentifier: record.messageId }); 
         } 
     } 
     return {batchItemFailures: batchItemFailures};
};
async function processMessageAsync(record: SQSRecord): Promise<void> { 
     if (record.body && record.body.includes("error")) { 
         throw new Error('There is an error in the SQS Message.');
```

```
 } 
     console.log(`Processed message ${record.body}`);
}
```
SDK for JavaScript (v3) を使用した Amazon Personalize の例

次のコード例は、Amazon Personalize で AWS SDK for JavaScript (v3) を使用してアクションを実行 し、一般的なシナリオを実装する方法を示しています。

アクションはより大きなプログラムからのコードの抜粋であり、コンテキスト内で実行する必要が あります。アクションは個々のサービス機能を呼び出す方法を示していますが、関連するシナリオや サービス間の例ではアクションのコンテキストが確認できます。

「シナリオ」は、同じサービス内で複数の関数を呼び出して、特定のタスクを実行する方法を示す コード例です。

各例には、 へのリンクが含まれています。このリンクには GitHub、コンテキスト内でコードを設定 および実行する方法の手順が記載されています。

トピック

• [アクション](#page-10576-0)

アクション

## **CreateBatchInferenceJob**

次の例は、CreateBatchInferenceJob を使用する方法を説明しています。

SDK for JavaScript (v3)

**a** Note

については、「」を参照してください GitHub。[AWS コード例リポジトリ](https://github.com/awsdocs/aws-doc-sdk-examples/tree/main/javascriptv3/example_code/personalize#code-examples) で全く同じ例 を見つけて、設定と実行の方法を確認してください。

// Get service clients module and commands using ES6 syntax. import { CreateBatchInferenceJobCommand } from

```
 "@aws-sdk/client-personalize";
import { personalizeClient } from "./libs/personalizeClients.js";
// Or, create the client here.
// const personalizeClient = new PersonalizeClient({ region: "REGION"});
// Set the batch inference job's parameters.
export const createBatchInferenceJobParam = { 
   jobName: 'JOB_NAME', 
   jobInput: { /* required */ 
     s3DataSource: { /* required */ 
       path: 'INPUT_PATH', /* required */ 
       // kmsKeyArn: 'INPUT_KMS_KEY_ARN' /* optional */' 
     } 
   }, 
   jobOutput: { /* required */ 
     s3DataDestination: { /* required */ 
       path: 'OUTPUT_PATH', /* required */ 
       // kmsKeyArn: 'OUTPUT_KMS_KEY_ARN' /* optional */' 
     } 
   }, 
   roleArn: 'ROLE_ARN', /* required */ 
  solutionVersionArn: 'SOLUTION VERSION ARN', /* required */
   numResults: 20 /* optional integer*/
};
export const run = async () => {
   try { 
     const response = await personalizeClient.send(new 
  CreateBatchInferenceJobCommand(createBatchInferenceJobParam)); 
     console.log("Success", response); 
     return response; // For unit tests. 
   } catch (err) { 
     console.log("Error", err); 
   }
};
run();
```
• API の詳細については、「 API リファレンス[CreateBatchInferenceJob」](https://docs.aws.amazon.com/AWSJavaScriptSDK/v3/latest/client/personalize/command/CreateBatchInferenceJobCommand)の「」を参照してくだ さい。 AWS SDK for JavaScript

## **CreateBatchSegmentJob**

次の例は、CreateBatchSegmentJob を使用する方法を説明しています。

SDK for JavaScript (v3)

## **a** Note

```
// Get service clients module and commands using ES6 syntax.
import { CreateBatchSegmentJobCommand } from 
   "@aws-sdk/client-personalize";
import { personalizeClient } from "./libs/personalizeClients.js";
// Or, create the client here.
// const personalizeClient = new PersonalizeClient({ region: "REGION"});
// Set the batch segment job's parameters.
export const createBatchSegmentJobParam = { 
   jobName: 'NAME', 
   jobInput: { /* required */ 
     s3DataSource: { /* required */ 
       path: 'INPUT_PATH', /* required */ 
       // kmsKeyArn: 'INPUT_KMS_KEY_ARN' /* optional */' 
     } 
   }, 
   jobOutput: { /* required */ 
     s3DataDestination: { /* required */ 
       path: 'OUTPUT_PATH', /* required */ 
       // kmsKeyArn: 'OUTPUT_KMS_KEY_ARN' /* optional */' 
     } 
   }, 
   roleArn: 'ROLE_ARN', /* required */ 
   solutionVersionArn: 'SOLUTION_VERSION_ARN', /* required */ 
   numResults: 20 /* optional */
};
export const run = async () => {
   try {
```

```
 const response = await personalizeClient.send(new 
  CreateBatchSegmentJobCommand(createBatchSegmentJobParam)); 
     console.log("Success", response); 
     return response; // For unit tests. 
   } catch (err) { 
     console.log("Error", err); 
   }
};
run();
```
• API の詳細については、「 API リファレンス[CreateBatchSegmentJob」](https://docs.aws.amazon.com/AWSJavaScriptSDK/v3/latest/client/personalize/command/CreateBatchSegmentJobCommand)の「」を参照してくだ さい。 AWS SDK for JavaScript

#### **CreateCampaign**

次の例は、CreateCampaign を使用する方法を説明しています。

SDK for JavaScript (v3)

**a** Note

```
// Get service clients module and commands using ES6 syntax.
import { CreateCampaignCommand } from 
   "@aws-sdk/client-personalize";
import { personalizeClient } from "./libs/personalizeClients.js";
// Or, create the client here.
// const personalizeClient = new PersonalizeClient({ region: "REGION"});
// Set the campaign's parameters.
export const createCampaignParam = { 
   solutionVersionArn: 'SOLUTION_VERSION_ARN', /* required */ 
   name: 'NAME', /* required */ 
   minProvisionedTPS: 1 /* optional integer */
```

```
}
```

```
export const run = async () => {
   try { 
     const response = await personalizeClient.send(new 
 CreateCampaignCommand(createCampaignParam)); 
     console.log("Success", response); 
     return response; // For unit tests. 
   } catch (err) { 
     console.log("Error", err); 
   }
};
run();
```
• API の詳細については、「 API リファレンス[CreateCampaign](https://docs.aws.amazon.com/AWSJavaScriptSDK/v3/latest/client/personalize/command/CreateCampaignCommand)」の「」を参照してください。 AWS SDK for JavaScript

# **CreateDataset**

次の例は、CreateDataset を使用する方法を説明しています。

SDK for JavaScript (v3)

#### **G** Note

```
// Get service clients module and commands using ES6 syntax.
import { CreateDatasetCommand } from 
   "@aws-sdk/client-personalize";
import { personalizeClient } from "./libs/personalizeClients.js";
// Or, create the client here.
// const personalizeClient = new PersonalizeClient({ region: "REGION"});
// Set the dataset's parameters.
export const createDatasetParam = { 
   datasetGroupArn: 'DATASET_GROUP_ARN', /* required */ 
   datasetType: 'DATASET_TYPE', /* required */
```

```
 name: 'NAME', /* required */ 
   schemaArn: 'SCHEMA_ARN' /* required */
}
export const run = async () => {
   try { 
     const response = await personalizeClient.send(new 
  CreateDatasetCommand(createDatasetParam)); 
     console.log("Success", response); 
     return response; // For unit tests. 
   } catch (err) { 
     console.log("Error", err); 
  }
};
run();
```
• API の詳細については、「 API リファレンス[CreateDataset」](https://docs.aws.amazon.com/AWSJavaScriptSDK/v3/latest/client/personalize/command/CreateDatasetCommand)の「」を参照してください。 AWS SDK for JavaScript

# **CreateDatasetExportJob**

次の例は、CreateDatasetExportJob を使用する方法を説明しています。

SDK for JavaScript (v3)

**G** Note

```
// Get service clients module and commands using ES6 syntax.
import { CreateDatasetExportJobCommand } from 
   "@aws-sdk/client-personalize";
import { personalizeClient } from "./libs/personalizeClients.js";
// Or, create the client here.
// const personalizeClient = new PersonalizeClient({ region: "REGION"});
// Set the export job parameters.
```

```
export const datasetExportJobParam = { 
   datasetArn: 'DATASET_ARN', /* required */ 
   jobOutput: { 
     s3DataDestination: { 
         path: 'S3_DESTINATION_PATH' /* required */ 
         //kmsKeyArn: 'ARN' /* include if your bucket uses AWS KMS for encryption 
     } 
   }, 
   jobName: 'NAME',/* required */ 
   roleArn: 'ROLE_ARN' /* required */
}
export const run = async () => {
   try { 
     const response = await personalizeClient.send(new 
 CreateDatasetExportJobCommand(datasetExportJobParam)); 
     console.log("Success", response); 
     return response; // For unit tests. 
  } catch (err) { 
     console.log("Error", err); 
   }
};
run();
```
• API の詳細については、「 API リファレンス[CreateDatasetExportJob」](https://docs.aws.amazon.com/AWSJavaScriptSDK/v3/latest/client/personalize/command/CreateDatasetExportJobCommand)の「」を参照してくだ さい。 AWS SDK for JavaScript

## **CreateDatasetGroup**

次の例は、CreateDatasetGroup を使用する方法を説明しています。

SDK for JavaScript (v3)

**G** Note

については、「」を参照してください GitHub。[AWS コード例リポジトリ](https://github.com/awsdocs/aws-doc-sdk-examples/tree/main/javascriptv3/example_code/personalize#code-examples) で全く同じ例 を見つけて、設定と実行の方法を確認してください。

// Get service clients module and commands using ES6 syntax.

```
import { CreateDatasetGroupCommand } from "@aws-sdk/client-personalize";
import { personalizeClient } from "./libs/personalizeClients.js";
// Or, create the client here.
// const personalizeClient = new PersonalizeClient({ region: "REGION"});
// Set the dataset group parameters.
export const createDatasetGroupParam = { 
   name: "NAME" /* required */,
};
export const run = async (createDatasetGroupParam) => { 
   try { 
     const response = await personalizeClient.send( 
       new CreateDatasetGroupCommand(createDatasetGroupParam), 
     ); 
     console.log("Success", response); 
     return "Run successfully"; // For unit tests. 
   } catch (err) { 
     console.log("Error", err); 
   }
};
run(createDatasetGroupParam);
```
ドメインデータセットグループを作成します。

```
// Get service clients module and commands using ES6 syntax.
import { CreateDatasetGroupCommand } from 
   "@aws-sdk/client-personalize";
import { personalizeClient } from "./libs/personalizeClients.js";
// Or, create the client here.
// const personalizeClient = new PersonalizeClient({ region: "REGION"});
// Set the domain dataset group parameters.
export const domainDatasetGroupParams = { 
   name: 'NAME', /* required */ 
   domain: 'DOMAIN' /* required for a domain dsg, specify ECOMMERCE or 
  VIDEO_ON_DEMAND */
}
```

```
export const run = async () => {
   try { 
     const response = await personalizeClient.send(new 
  CreateDatasetGroupCommand(domainDatasetGroupParams)); 
     console.log("Success", response); 
     return response; // For unit tests. 
   } catch (err) { 
     console.log("Error", err); 
   }
};
run();
```
• API の詳細については、「 API リファレンス[CreateDatasetGroup](https://docs.aws.amazon.com/AWSJavaScriptSDK/v3/latest/client/personalize/command/CreateDatasetGroupCommand)」の「」を参照してくださ い。 AWS SDK for JavaScript

## **CreateDatasetImportJob**

次の例は、CreateDatasetImportJob を使用する方法を説明しています。

SDK for JavaScript (v3)

**a** Note

```
// Get service clients module and commands using ES6 syntax.
import {CreateDatasetImportJobCommand } from 
   "@aws-sdk/client-personalize";
import { personalizeClient } from "./libs/personalizeClients.js";
// Or, create the client here.
// const personalizeClient = new PersonalizeClient({ region: "REGION"});
// Set the dataset import job parameters.
export const datasetImportJobParam = { 
   datasetArn: 'DATASET_ARN', /* required */ 
   dataSource: { /* required */ 
     dataLocation: 'S3_PATH'
```

```
 }, 
   jobName: 'NAME',/* required */ 
   roleArn: 'ROLE_ARN' /* required */
}
export const run = async () => {
   try { 
     const response = await personalizeClient.send(new 
  CreateDatasetImportJobCommand(datasetImportJobParam)); 
     console.log("Success", response); 
     return response; // For unit tests. 
  } catch (err) { 
     console.log("Error", err); 
   }
};
run();
```
• API の詳細については、「 API リファレンス[CreateDatasetImportJob](https://docs.aws.amazon.com/AWSJavaScriptSDK/v3/latest/client/personalize/command/CreateDatasetImportJobCommand)」の「」を参照してくだ さい。 AWS SDK for JavaScript

# **CreateEventTracker**

次の例は、CreateEventTracker を使用する方法を説明しています。

SDK for JavaScript (v3)

```
G Note
```

```
// Get service clients module and commands using ES6 syntax.
import { CreateEventTrackerCommand } from 
   "@aws-sdk/client-personalize";
import { personalizeClient } from "./libs/personalizeClients.js";
// Or, create the client here.
// const personalizeClient = new PersonalizeClient({ region: "REGION"});
```

```
// Set the event tracker's parameters.
export const createEventTrackerParam = { 
   datasetGroupArn: 'DATASET_GROUP_ARN', /* required */ 
   name: 'NAME', /* required */
}
export const run = async () => {
  try { 
     const response = await personalizeClient.send(new 
  CreateEventTrackerCommand(createEventTrackerParam)); 
     console.log("Success", response); 
     return response; // For unit tests. 
  } catch (err) { 
     console.log("Error", err); 
  }
};
run();
```
• API の詳細については、「 API リファレンス[CreateEventTracker」](https://docs.aws.amazon.com/AWSJavaScriptSDK/v3/latest/client/personalize/command/CreateEventTrackerCommand)の「」を参照してくださ い。 AWS SDK for JavaScript

# **CreateFilter**

次の例は、CreateFilter を使用する方法を説明しています。

SDK for JavaScript (v3)

```
a Note
```

```
// Get service clients module and commands using ES6 syntax.
import { CreateFilterCommand } from 
   "@aws-sdk/client-personalize";
import { personalizeClient } from "./libs/personalizeClients.js";
// Or, create the client here.
// const personalizeClient = new PersonalizeClient({ region: "REGION"});
```

```
// Set the filter's parameters.
export const createFilterParam = { 
   datasetGroupArn: 'DATASET_GROUP_ARN', /* required */ 
   name: 'NAME', /* required */ 
  filterExpression: 'FILTER_EXPRESSION' /*required */
}
export const run = async () => {
   try { 
     const response = await personalizeClient.send(new 
  CreateFilterCommand(createFilterParam)); 
     console.log("Success", response); 
     return response; // For unit tests. 
   } catch (err) { 
     console.log("Error", err); 
   }
};
run();
```
• API の詳細については、「 API リファレンス[CreateFilter](https://docs.aws.amazon.com/AWSJavaScriptSDK/v3/latest/client/personalize/command/CreateFilterCommand)」の「」を参照してください。 AWS SDK for JavaScript

#### **CreateRecommender**

次の例は、CreateRecommender を使用する方法を説明しています。

SDK for JavaScript (v3)

```
a Note
 については、「」を参照してください GitHub。AWS コード例リポジトリ で全く同じ例
 を見つけて、設定と実行の方法を確認してください。
```

```
// Get service clients module and commands using ES6 syntax.
import { CreateRecommenderCommand } from 
   "@aws-sdk/client-personalize";
import { personalizeClient } from "./libs/personalizeClients.js";
// Or, create the client here.
```

```
// const personalizeClient = new PersonalizeClient({ region: "REGION"});
// Set the recommender's parameters.
export const createRecommenderParam = { 
   name: 'NAME', /* required */ 
  recipeArn: 'RECIPE_ARN', /* required */ 
  datasetGroupArn: 'DATASET_GROUP_ARN' /* required */
}
export const run = async () => {
   try { 
     const response = await personalizeClient.send(new 
  CreateRecommenderCommand(createRecommenderParam)); 
     console.log("Success", response); 
     return response; // For unit tests. 
   } catch (err) { 
     console.log("Error", err); 
   }
};
run();
```
• API の詳細については、「 API リファレンス[CreateRecommender](https://docs.aws.amazon.com/AWSJavaScriptSDK/v3/latest/client/personalize/command/CreateRecommenderCommand)」の「」を参照してくださ い。 AWS SDK for JavaScript

### **CreateSchema**

次の例は、CreateSchema を使用する方法を説明しています。

SDK for JavaScript (v3)

```
// Get service clients module and commands using ES6 syntax.
import { CreateSchemaCommand } from 
   "@aws-sdk/client-personalize";
import { personalizeClient } from "./libs/personalizeClients.js";
```

```
// Or, create the client here.
// const personalizeClient = new PersonalizeClient({ region: "REGION"});
import fs from 'fs';
let schemaFilePath = "SCHEMA_PATH";
let mySchema = "";
try { 
   mySchema = fs.readFileSync(schemaFilePath).toString();
} catch (err) { 
  mySchema = 'TEST' // For unit tests.
}
// Set the schema parameters.
export const createSchemaParam = { 
   name: 'NAME', /* required */ 
   schema: mySchema /* required */
};
export const run = async () => {
   try { 
     const response = await personalizeClient.send(new 
  CreateSchemaCommand(createSchemaParam)); 
     console.log("Success", response); 
     return response; // For unit tests. 
   } catch (err) { 
     console.log("Error", err); 
   }
};
run();
```
ドメインを使用してスキーマを作成します。

```
// Get service clients module and commands using ES6 syntax.
import { CreateSchemaCommand } from 
   "@aws-sdk/client-personalize";
import { personalizeClient } from "./libs/personalizeClients.js";
// Or, create the client here.
// const personalizeClient = new PersonalizeClient({ region: "REGION"});
```

```
import fs from 'fs';
let schemaFilePath = "SCHEMA_PATH";
let mySchema = "";
try { 
   mySchema = fs.readFileSync(schemaFilePath).toString();
} catch (err) { 
   mySchema = 'TEST' // for unit tests.
}
// Set the domain schema parameters.
export const createDomainSchemaParam = { 
   name: 'NAME', /* required */ 
   schema: mySchema, /* required */ 
   domain: 'DOMAIN' /* required for a domain dataset group, specify ECOMMERCE or 
 VIDEO ON DEMAND */
};
export const run = async () => {
   try { 
     const response = await personalizeClient.send(new 
  CreateSchemaCommand(createDomainSchemaParam)); 
     console.log("Success", response); 
     return response; // For unit tests. 
   } catch (err) { 
     console.log("Error", err); 
   }
};
run();
```
• API の詳細については、「 API リファレンス[CreateSchema」](https://docs.aws.amazon.com/AWSJavaScriptSDK/v3/latest/client/personalize/command/CreateSchemaCommand)の「」を参照してください。 AWS SDK for JavaScript

# **CreateSolution**

次の例は、CreateSolution を使用する方法を説明しています。

#### SDK for JavaScript (v3)

**a** Note

については、「」を参照してください GitHub。[AWS コード例リポジトリ](https://github.com/awsdocs/aws-doc-sdk-examples/tree/main/javascriptv3/example_code/personalize#code-examples) で全く同じ例 を見つけて、設定と実行の方法を確認してください。

```
// Get service clients module and commands using ES6 syntax.
import { CreateSolutionCommand } from 
   "@aws-sdk/client-personalize";
import { personalizeClient } from "./libs/personalizeClients.js";
// Or, create the client here.
// const personalizeClient = new PersonalizeClient({ region: "REGION"});
// Set the solution parameters.
export const createSolutionParam = { 
   datasetGroupArn: 'DATASET_GROUP_ARN', /* required */ 
   recipeArn: 'RECIPE_ARN', /* required */ 
  name: 'NAME' /* required */
}
export const run = async () => {
   try { 
     const response = await personalizeClient.send(new 
  CreateSolutionCommand(createSolutionParam)); 
     console.log("Success", response); 
     return response; // For unit tests. 
   } catch (err) { 
     console.log("Error", err); 
   }
};
run();
```
• API の詳細については、「 API リファレンス[CreateSolution」](https://docs.aws.amazon.com/AWSJavaScriptSDK/v3/latest/client/personalize/command/CreateSolutionCommand)の「」を参照してください。 AWS SDK for JavaScript

## **CreateSolutionVersion**

次の例は、CreateSolutionVersion を使用する方法を説明しています。

#### SDK for JavaScript (v3)

**a** Note

については、「」を参照してください GitHub。[AWS コード例リポジトリ](https://github.com/awsdocs/aws-doc-sdk-examples/tree/main/javascriptv3/example_code/personalize#code-examples) で全く同じ例 を見つけて、設定と実行の方法を確認してください。

```
// Get service clients module and commands using ES6 syntax.
import { CreateSolutionVersionCommand } from 
   "@aws-sdk/client-personalize";
import { personalizeClient } from "./libs/personalizeClients.js";
// Or, create the client here.
// const personalizeClient = new PersonalizeClient({ region: "REGION"});
// Set the solution version parameters.
export const solutionVersionParam = { 
   solutionArn: 'SOLUTION_ARN' /* required */
}
export const run = async () => {
   try { 
     const response = await personalizeClient.send(new 
  CreateSolutionVersionCommand(solutionVersionParam)); 
     console.log("Success", response); 
     return response; // For unit tests. 
   } catch (err) { 
     console.log("Error", err); 
   }
};
run();
```
• API の詳細については、「 API リファレンス[CreateSolutionVersion」](https://docs.aws.amazon.com/AWSJavaScriptSDK/v3/latest/client/personalize/command/CreateSolutionVersionCommand)の「」を参照してくださ い。 AWS SDK for JavaScript

SDK for JavaScript (v3) を使用した Amazon Personalize Events の例

次のコード例は、Amazon Personalize Events で AWS SDK for JavaScript (v3) を使用してアクショ ンを実行し、一般的なシナリオを実装する方法を示しています。

アクションはより大きなプログラムからのコードの抜粋であり、コンテキスト内で実行する必要が あります。アクションは個々のサービス機能を呼び出す方法を示していますが、関連するシナリオや サービス間の例ではアクションのコンテキストが確認できます。

「シナリオ」は、同じサービス内で複数の関数を呼び出して、特定のタスクを実行する方法を示す コード例です。

各例には、 へのリンクが含まれています。このリンクには GitHub、コンテキスト内でコードを設定 および実行する方法の手順が記載されています。

トピック

• [アクション](#page-10576-0)

アクション

#### **PutEvents**

次の例は、PutEvents を使用する方法を説明しています。

SDK for JavaScript (v3)

**a** Note

```
// Get service clients module and commands using ES6 syntax.
import { PutEventsCommand } from "@aws-sdk/client-personalize-events";
import { personalizeEventsClient } from "./libs/personalizeClients.js";
// Or, create the client here.
// const personalizeEventsClient = new PersonalizeEventsClient({ region: "REGION"});
// Convert your UNIX timestamp to a Date.
const sentAtDate = new Date(1613443801 * 1000); // 1613443801 is a testing value.
  Replace it with your sentAt timestamp in UNIX format.
// Set put events parameters.
var putEventsParam = { 
   eventList: [ 
     /* required */
```

```
 { 
       eventType: "EVENT_TYPE" /* required */, 
       sentAt: sentAtDate /* required, must be a Date with js */, 
       eventId: "EVENT_ID" /* optional */, 
       itemId: "ITEM_ID" /* optional */, 
    }, 
   ], 
   sessionId: "SESSION_ID" /* required */, 
   trackingId: "TRACKING_ID" /* required */, 
   userId: "USER_ID" /* required */,
};
export const run = async () => {
  try { 
     const response = await personalizeEventsClient.send( 
       new PutEventsCommand(putEventsParam), 
     ); 
     console.log("Success!", response); 
     return response; // For unit tests. 
  } catch (err) { 
     console.log("Error", err); 
   }
};
run();
```
• API の詳細については、「 API リファレンス[PutEvents](https://docs.aws.amazon.com/AWSJavaScriptSDK/v3/latest/client/personalize-events/command/PutEventsCommand)」の「」を参照してください。 AWS SDK for JavaScript

# **PutItems**

次の例は、PutItems を使用する方法を説明しています。

SDK for JavaScript (v3)

**G** Note

については、「」を参照してください GitHub。[AWS コード例リポジトリ](https://github.com/awsdocs/aws-doc-sdk-examples/tree/main/javascriptv3/example_code/personalize#code-examples) で全く同じ例 を見つけて、設定と実行の方法を確認してください。

// Get service clients module and commands using ES6 syntax.

```
import { PutItemsCommand } from "@aws-sdk/client-personalize-events";
import { personalizeEventsClient } from "./libs/personalizeClients.js";
// Or, create the client here.
// const personalizeEventsClient = new PersonalizeEventsClient({ region: "REGION"});
// Set the put items parameters. For string properties and values, use the \setminus character to escape quotes.
var putItemsParam = { 
   datasetArn: "DATASET_ARN" /* required */, 
   items: [ 
     /* required */ 
    \sqrt{ } itemId: "ITEM_ID" /* required */, 
       properties: 
          '{"PROPERTY1_NAME": "PROPERTY1_VALUE", "PROPERTY2_NAME": "PROPERTY2_VALUE", 
  "PROPERTY3_NAME": "PROPERTY3_VALUE"}' /* optional */, 
     }, 
   ],
};
export const run = async () => {
   try { 
     const response = await personalizeEventsClient.send( 
       new PutItemsCommand(putItemsParam), 
     ); 
     console.log("Success!", response); 
     return response; // For unit tests. 
   } catch (err) { 
     console.log("Error", err); 
   }
};
run();
```
• API の詳細については、「 API リファレンス[PutItems」](https://docs.aws.amazon.com/AWSJavaScriptSDK/v3/latest/client/personalize-events/command/PutItemsCommand)の「」を参照してください。 AWS SDK for JavaScript

## **PutUsers**

次の例は、PutUsers を使用する方法を説明しています。

#### SDK for JavaScript (v3)

**a** Note

については、「」を参照してください GitHub。[AWS コード例リポジトリ](https://github.com/awsdocs/aws-doc-sdk-examples/tree/main/javascriptv3/example_code/personalize#code-examples) で全く同じ例 を見つけて、設定と実行の方法を確認してください。

```
// Get service clients module and commands using ES6 syntax.
import { PutUsersCommand } from "@aws-sdk/client-personalize-events";
import { personalizeEventsClient } from "./libs/personalizeClients.js";
// Or, create the client here.
// const personalizeEventsClient = new PersonalizeEventsClient({ region: "REGION"});
// Set the put users parameters. For string properties and values, use the \setminus character to escape quotes.
var putUsersParam = { 
   datasetArn: "DATASET_ARN", 
   users: [ 
    \left\{ \right. userId: "USER_ID", 
       properties: '{"PROPERTY1_NAME": "PROPERTY1_VALUE"}', 
     }, 
   ],
};
export const run = async () => {
   try { 
     const response = await personalizeEventsClient.send( 
       new PutUsersCommand(putUsersParam), 
     ); 
     console.log("Success!", response); 
     return response; // For unit tests. 
   } catch (err) { 
     console.log("Error", err); 
   }
};
run();
```
• API の詳細については、「 API リファレンス[PutUsers」](https://docs.aws.amazon.com/AWSJavaScriptSDK/v3/latest/client/personalize-events/command/PutUsersCommand)の「」を参照してください。 AWS SDK for JavaScript

SDK for JavaScript (v3) を使用した Amazon Personalize ランタイムの例

次のコード例は、Amazon Personalize Runtime で AWS SDK for JavaScript (v3) を使用してアクショ ンを実行し、一般的なシナリオを実装する方法を示しています。

アクションはより大きなプログラムからのコードの抜粋であり、コンテキスト内で実行する必要が あります。アクションは個々のサービス機能を呼び出す方法を示していますが、関連するシナリオや サービス間の例ではアクションのコンテキストが確認できます。

「シナリオ」は、同じサービス内で複数の関数を呼び出して、特定のタスクを実行する方法を示す コード例です。

各例には、 へのリンクが含まれています。このリンクには GitHub、コンテキスト内でコードを設定 および実行する方法の手順が記載されています。

トピック

• [アクション](#page-10576-0)

アクション

#### **GetPersonalizedRanking**

次の例は、GetPersonalizedRanking を使用する方法を説明しています。

SDK for JavaScript (v3)

**a** Note

```
// Get service clients module and commands using ES6 syntax.
import { GetPersonalizedRankingCommand } from 
   "@aws-sdk/client-personalize-runtime";
import { personalizeRuntimeClient } from "./libs/personalizeClients.js";
// Or, create the client here.
// const personalizeRuntimeClient = new PersonalizeRuntimeClient({ region: 
  "REGION"});
// Set the ranking request parameters.
```

```
export const getPersonalizedRankingParam = { 
   campaignArn: "CAMPAIGN_ARN", /* required */ 
  userId: 'USER ID', \frac{1}{2} required */
   inputList: ["ITEM_ID_1", "ITEM_ID_2", "ITEM_ID_3", "ITEM_ID_4"]
}
export const run = async () => {
   try { 
     const response = await personalizeRuntimeClient.send(new 
  GetPersonalizedRankingCommand(getPersonalizedRankingParam)); 
     console.log("Success!", response); 
     return response; // For unit tests. 
   } catch (err) { 
     console.log("Error", err); 
  }
};
run();
```
• API の詳細については、「 API リファレンス[GetPersonalizedRanking](https://docs.aws.amazon.com/AWSJavaScriptSDK/v3/latest/client/personalize-runtime/command/GetPersonalizedRankingCommand)」の「」を参照してくだ さい。 AWS SDK for JavaScript

## **GetRecommendations**

次の例は、GetRecommendations を使用する方法を説明しています。

SDK for JavaScript (v3)

```
a Note
 については、「」を参照してください GitHub。AWS コード例リポジトリ で全く同じ例
 を見つけて、設定と実行の方法を確認してください。
```

```
// Get service clients module and commands using ES6 syntax.
import { GetRecommendationsCommand } from 
   "@aws-sdk/client-personalize-runtime";
import { personalizeRuntimeClient } from "./libs/personalizeClients.js";
// Or, create the client here.
```

```
// const personalizeRuntimeClient = new PersonalizeRuntimeClient({ region: 
  "REGION"});
// Set the recommendation request parameters.
export const getRecommendationsParam = { 
   campaignArn: 'CAMPAIGN_ARN', /* required */ 
   userId: 'USER_ID', /* required */ 
   numResults: 15 /* optional */
}
export const run = async () => {
  try { 
     const response = await personalizeRuntimeClient.send(new 
  GetRecommendationsCommand(getRecommendationsParam)); 
     console.log("Success!", response); 
     return response; // For unit tests. 
   } catch (err) { 
     console.log("Error", err); 
   }
};
run();
```
フィルターを使用してレコメンデーションを取得します (カスタムデータセットグループ)。

```
// Get service clients module and commands using ES6 syntax.
import { GetRecommendationsCommand } from 
   "@aws-sdk/client-personalize-runtime";
import { personalizeRuntimeClient } from "./libs/personalizeClients.js";
// Or, create the client here.
// const personalizeRuntimeClient = new PersonalizeRuntimeClient({ region: 
 "REGION"});
// Set the recommendation request parameters.
export const getRecommendationsParam = { 
   recommenderArn: 'RECOMMENDER_ARN', /* required */ 
   userId: 'USER_ID', /* required */ 
 numResults: 15 /* optional */
}
export const run = async () => {
   try {
```

```
 const response = await personalizeRuntimeClient.send(new 
  GetRecommendationsCommand(getRecommendationsParam)); 
     console.log("Success!", response); 
     return response; // For unit tests. 
   } catch (err) { 
     console.log("Error", err); 
   }
};
run();
```
ドメインデータセットグループで作成されたレコメンダーから、フィルタリングされたレコメン デーションを取得します。

```
// Get service clients module and commands using ES6 syntax.
import { GetRecommendationsCommand } from 
   "@aws-sdk/client-personalize-runtime";
import { personalizeRuntimeClient } from "./libs/personalizeClients.js";
// Or, create the client here:
// const personalizeRuntimeClient = new PersonalizeRuntimeClient({ region: 
  "REGION"});
// Set recommendation request parameters.
export const getRecommendationsParam = { 
   campaignArn: 'CAMPAIGN_ARN', /* required */ 
   userId: 'USER_ID', /* required */ 
   numResults: 15, /* optional */ 
   filterArn: 'FILTER_ARN', /* required to filter recommendations */ 
   filterValues: { 
     "PROPERTY": "\"VALUE\"" /* Only required if your filter has a placeholder 
  parameter */ 
   }
}
export const run = async () => {
   try { 
     const response = await personalizeRuntimeClient.send(new 
  GetRecommendationsCommand(getRecommendationsParam)); 
     console.log("Success!", response); 
     return response; // For unit tests. 
   } catch (err) { 
     console.log("Error", err); 
   }
```
}; run();

• API の詳細については、「 API リファレンス[GetRecommendations」](https://docs.aws.amazon.com/AWSJavaScriptSDK/v3/latest/client/personalize-runtime/command/GetRecommendationsCommand)の「」を参照してくださ い。 AWS SDK for JavaScript

SDK for JavaScript (v3) を使用した Amazon Pinpoint の例

次のコード例は、Amazon Pinpoint で AWS SDK for JavaScript (v3) を使用してアクションを実行 し、一般的なシナリオを実装する方法を示しています。

アクションはより大きなプログラムからのコードの抜粋であり、コンテキスト内で実行する必要が あります。アクションは個々のサービス機能を呼び出す方法を示していますが、関連するシナリオや サービス間の例ではアクションのコンテキストが確認できます。

「シナリオ」は、同じサービス内で複数の関数を呼び出して、特定のタスクを実行する方法を示す コード例です。

各例には、 へのリンクが含まれています。このリンクには GitHub、コンテキスト内でコードを設定 および実行する方法の手順が記載されています。

トピック

• [アクション](#page-10576-0)

アクション

#### **SendMessages**

次の例は、SendMessages を使用する方法を説明しています。

SDK for JavaScript (v3)

**a** Note

については、「」を参照してください GitHub。用例一覧を検索し、[AWS コード例リポジ](https://github.com/awsdocs/aws-doc-sdk-examples/tree/main/javascriptv3/example_code/pinpoint#code-examples) [トリ](https://github.com/awsdocs/aws-doc-sdk-examples/tree/main/javascriptv3/example_code/pinpoint#code-examples)での設定と実行の方法を確認してください。

別のモジュールでクライアントを作成し、エクスポートします。

```
import { PinpointClient } from "@aws-sdk/client-pinpoint";
// Set the AWS Region.
const REGION = "us-east-1";
export const pinClient = new PinpointClient({ region: REGION });
```
E メールメッセージを送信します。

```
// Import required AWS SDK clients and commands for Node.js
import { SendMessagesCommand } from "@aws-sdk/client-pinpoint";
import { pinClient } from "./libs/pinClient.js";
// The FromAddress must be verified in SES.
const fromAddress = "FROM_ADDRESS";
const toAddress = "TO_ADDRESS";
const projectId = "PINPOINT_PROJECT_ID";
// The subject line of the email.
var subject = "Amazon Pinpoint Test (AWS SDK for JavaScript in Node.js)";
// The email body for recipients with non-HTML email clients.
var body_text = `Amazon Pinpoint Test (SDK for JavaScript in Node.js)
----------------------------------------------------
This email was sent with Amazon Pinpoint using the AWS SDK for JavaScript in 
  Node.js.
For more information, see https://aws.amazon.com/sdk-for-node-js/`;
// The body of the email for recipients whose email clients support HTML content.
var body_html = `<html>
<head></head>
<body> 
   <h1>Amazon Pinpoint Test (SDK for JavaScript in Node.js)</h1> 
   <p>This email was sent with 
     <a href='https://aws.amazon.com/pinpoint/'>the Amazon Pinpoint Email API</a> 
  using the 
     <a href='https://aws.amazon.com/sdk-for-node-js/'> 
       AWS SDK for JavaScript in Node.js</a>.</p>
</body>
\langle/html>`;
// The character encoding for the subject line and message body of the email.
var charset = "UTF-8";
```

```
const params = \{ ApplicationId: projectId, 
   MessageRequest: { 
     Addresses: { 
       [toAddress]: {
          ChannelType: "EMAIL", 
       }, 
     }, 
     MessageConfiguration: { 
       EmailMessage: { 
          FromAddress: fromAddress, 
          SimpleEmail: { 
            Subject: { 
              Charset: charset, 
              Data: subject, 
            }, 
            HtmlPart: { 
              Charset: charset, 
              Data: body_html, 
            }, 
            TextPart: { 
              Charset: charset, 
              Data: body_text, 
            }, 
          }, 
       }, 
     }, 
   },
};
const run = async () => {
   try { 
     const { MessageResponse } = await pinClient.send( 
       new SendMessagesCommand(params), 
     ); 
     if (!MessageResponse) { 
       throw new Error("No message response."); 
     } 
     if (!MessageResponse.Result) { 
       throw new Error("No message result."); 
     }
```
```
 const recipientResult = MessageResponse.Result[toAddress]; 
     if (recipientResult.StatusCode !== 200) { 
       throw new Error(recipientResult.StatusMessage); 
     } else { 
       console.log(recipientResult.MessageId); 
     } 
   } catch (err) { 
     console.log(err.message); 
   }
};
run();
```
SMS メッセージを送信します。

```
// Import required AWS SDK clients and commands for Node.js
import { SendMessagesCommand } from "@aws-sdk/client-pinpoint";
import { pinClient } from "./libs/pinClient.js";
\gamma^* The phone number or short code to send the message from. The phone number
  or short code that you specify has to be associated with your Amazon Pinpoint
account. For best results, specify long codes in E.164 format. */
const originationNumber = "SENDER_NUMBER"; //e.g., +1XXXXXXXXXX
// The recipient's phone number. For best results, you should specify the phone 
  number in E.164 format.
const destinationNumber = "RECEIVER_NUMBER"; //e.g., +1XXXXXXXXXX
// The content of the SMS message.
const message = 
   "This message was sent through Amazon Pinpoint " + 
   "using the AWS SDK for JavaScript in Node.js. Reply STOP to " + 
   "opt out.";
/*The Amazon Pinpoint project/application ID to use when you send this message.
Make sure that the SMS channel is enabled for the project or application
that you choose.*/
const projectId = "PINPOINT_PROJECT_ID"; //e.g., XXXXXXXX66e4e9986478cXXXXXXXXX
/* The type of SMS message that you want to send. If you plan to send
```

```
time-sensitive content, specify TRANSACTIONAL. If you plan to send
marketing-related content, specify PROMOTIONAL.*/
var messageType = "TRANSACTIONAL";
// The registered keyword associated with the originating short code.
var registeredKeyword = "myKeyword";
/* The sender ID to use when sending the message. Support for sender ID
// varies by country or region. For more information, see
https://docs.aws.amazon.com/pinpoint/latest/userguide/channels-sms-countries.html.*/
var senderId = "MySenderID";
// Specify the parameters to pass to the API.
var params = { 
   ApplicationId: projectId, 
   MessageRequest: { 
     Addresses: { 
       [destinationNumber]: { 
         ChannelType: "SMS", 
       }, 
     }, 
     MessageConfiguration: { 
       SMSMessage: { 
         Body: message, 
         Keyword: registeredKeyword, 
         MessageType: messageType, 
         OriginationNumber: originationNumber, 
         SenderId: senderId, 
       }, 
     }, 
   },
};
const run = async () => {
   try { 
     const data = await pinClient.send(new SendMessagesCommand(params)); 
     console.log( 
       "Message sent! " + 
         data["MessageResponse"]["Result"][destinationNumber]["StatusMessage"], 
     ); 
   } catch (err) { 
     console.log(err); 
   }
```
}; run();

• API の詳細については、「 API リファレンス[SendMessages](https://docs.aws.amazon.com/AWSJavaScriptSDK/v3/latest/client/pinpoint/command/SendMessagesCommand)」の「」を参照してください。 AWS SDK for JavaScript

SDK for JavaScript (v2)

**a** Note

については、「」を参照してください GitHub。[AWS コード例リポジトリ](https://github.com/awsdocs/aws-doc-sdk-examples/tree/main/javascript/example_code/pinpoint#code-examples) で全く同じ例 を見つけて、設定と実行の方法を確認してください。

E メールメッセージを送信します。

```
"use strict";
const AWS = require("aws-sdk");
// The AWS Region that you want to use to send the email. For a list of
// AWS Regions where the Amazon Pinpoint API is available, see
// https://docs.aws.amazon.com/pinpoint/latest/apireference/
const aws_region = "us-west-2";
// The "From" address. This address has to be verified in Amazon Pinpoint
// in the region that you use to send email.
const senderAddress = "sender@example.com";
// The address on the "To" line. If your Amazon Pinpoint account is in
// the sandbox, this address also has to be verified.
var toAddress = "recipient@example.com";
// The Amazon Pinpoint project/application ID to use when you send this message.
// Make sure that the SMS channel is enabled for the project or application
// that you choose.
const appId = "ce796be37f32f178af652b26eexample";
// The subject line of the email.
var subject = "Amazon Pinpoint (AWS SDK for JavaScript in Node.js)";
```

```
// The email body for recipients with non-HTML email clients.
var body text = `Amazon Pinpoint Test (SDK for JavaScript in Node.js)
          ----------------------------------------------------
This email was sent with Amazon Pinpoint using the AWS SDK for JavaScript in 
  Node.js.
For more information, see https:\/\/aws.amazon.com/sdk-for-node-js/`;
// The body of the email for recipients whose email clients support HTML content.
var body_html = `<html>
<head></head>
<body> 
   <h1>Amazon Pinpoint Test (SDK for JavaScript in Node.js)</h1> 
   <p>This email was sent with 
     <a href='https://aws.amazon.com/pinpoint/'>the Amazon Pinpoint API</a> using the 
     <a href='https://aws.amazon.com/sdk-for-node-js/'> 
      AWS SDK for JavaScript in Node.js</a>.</p>
</body>
</html>`;
// The character encoding the you want to use for the subject line and
// message body of the email.
var charset = "UTF-8";
// Specify that you're using a shared credentials file.
var credentials = new AWS.SharedIniFileCredentials({ profile: "default" });
AWS.config.credentials = credentials;
// Specify the region.
AWS.config.update({ region: aws_region });
//Create a new Pinpoint object.
var pinpoint = new AWS.Pinpoint();
// Specify the parameters to pass to the API.
var params = { 
   ApplicationId: appId, 
   MessageRequest: { 
     Addresses: { 
      [toAddress]: {
         ChannelType: "EMAIL", 
       }, 
     }, 
     MessageConfiguration: { 
       EmailMessage: {
```

```
 FromAddress: senderAddress, 
          SimpleEmail: { 
            Subject: { 
              Charset: charset, 
              Data: subject, 
            }, 
            HtmlPart: { 
               Charset: charset, 
               Data: body_html, 
            }, 
            TextPart: { 
               Charset: charset, 
              Data: body_text, 
            }, 
          }, 
       }, 
     }, 
   },
};
//Try to send the email.
pinpoint.sendMessages(params, function (err, data) { 
   // If something goes wrong, print an error message. 
   if (err) { 
     console.log(err.message); 
   } else { 
     console.log( 
        "Email sent! Message ID: ", 
       data["MessageResponse"]["Result"][toAddress]["MessageId"] 
     ); 
   }
});
```
SMS メッセージを送信します。

```
"use strict";
var AWS = require("aws-sdk");
// The AWS Region that you want to use to send the message. For a list of
```

```
// AWS Regions where the Amazon Pinpoint API is available, see
// https://docs.aws.amazon.com/pinpoint/latest/apireference/.
var aws_region = "us-east-1";
// The phone number or short code to send the message from. The phone number
// or short code that you specify has to be associated with your Amazon Pinpoint
// account. For best results, specify long codes in E.164 format.
var originationNumber = "+12065550199";
// The recipient's phone number. For best results, you should specify the
// phone number in E.164 format.
var destinationNumber = "+14255550142";
// The content of the SMS message.
var message = 
   "This message was sent through Amazon Pinpoint " + 
   "using the AWS SDK for JavaScript in Node.js. Reply STOP to " + 
   "opt out.";
// The Amazon Pinpoint project/application ID to use when you send this message.
// Make sure that the SMS channel is enabled for the project or application
// that you choose.
var applicationId = "ce796be37f32f178af652b26eexample";
// The type of SMS message that you want to send. If you plan to send
// time-sensitive content, specify TRANSACTIONAL. If you plan to send
// marketing-related content, specify PROMOTIONAL.
var messageType = "TRANSACTIONAL";
// The registered keyword associated with the originating short code.
var registeredKeyword = "myKeyword";
// The sender ID to use when sending the message. Support for sender ID
// varies by country or region. For more information, see
// https://docs.aws.amazon.com/pinpoint/latest/userguide/channels-sms-countries.html
var senderId = "MySenderID";
// Specify that you're using a shared credentials file, and optionally specify
// the profile that you want to use.
var credentials = new AWS.SharedIniFileCredentials({ profile: "default" });
AWS.config.credentials = credentials;
// Specify the region.
AWS.config.update({ region: aws_region });
```

```
//Create a new Pinpoint object.
var pinpoint = new AWS.Pinpoint();
// Specify the parameters to pass to the API.
var params = {
   ApplicationId: applicationId, 
   MessageRequest: { 
     Addresses: { 
       [destinationNumber]: {
          ChannelType: "SMS", 
       }, 
     }, 
     MessageConfiguration: { 
       SMSMessage: { 
          Body: message, 
          Keyword: registeredKeyword, 
          MessageType: messageType, 
         OriginationNumber: originationNumber, 
         SenderId: senderId, 
       }, 
     }, 
   },
};
//Try to send the message.
pinpoint.sendMessages(params, function (err, data) { 
   // If something goes wrong, print an error message. 
   if (err) { 
     console.log(err.message); 
     // Otherwise, show the unique ID for the message. 
   } else { 
     console.log( 
        "Message sent! " + 
          data["MessageResponse"]["Result"][destinationNumber]["StatusMessage"] 
     ); 
   }
});
```
• API の詳細については、「 API リファレンス[SendMessages](https://docs.aws.amazon.com/goto/AWSJavaScriptSDK/pinpoint-2016-12-01/SendMessages)」の「」を参照してください。 AWS SDK for JavaScript

SDK for JavaScript (v3) を使用した Amazon Redshift の例

次のコード例は、Amazon Redshift で AWS SDK for JavaScript (v3) を使用してアクションを実行 し、一般的なシナリオを実装する方法を示しています。

アクションはより大きなプログラムからのコードの抜粋であり、コンテキスト内で実行する必要が あります。アクションは個々のサービス機能を呼び出す方法を示していますが、関連するシナリオや サービス間の例ではアクションのコンテキストが確認できます。

「シナリオ」は、同じサービス内で複数の関数を呼び出して、特定のタスクを実行する方法を示す コード例です。

各例には、 へのリンクが含まれています。このリンクには GitHub、コンテキスト内でコードを設定 および実行する方法の手順が記載されています。

トピック

• [アクション](#page-10576-0)

アクション

### **CreateCluster**

次の例は、CreateCluster を使用する方法を説明しています。

SDK for JavaScript (v3)

a Note

については、「」を参照してください GitHub。用例一覧を検索し、[AWS コード例リポジ](https://github.com/awsdocs/aws-doc-sdk-examples/tree/main/javascriptv3/example_code/redshift#code-examples) [トリ](https://github.com/awsdocs/aws-doc-sdk-examples/tree/main/javascriptv3/example_code/redshift#code-examples)での設定と実行の方法を確認してください。

### クライアントを作成します。

```
import { RedshiftClient } from "@aws-sdk/client-redshift";
// Set the AWS Region.
const REGION = "REGION";
//Set the Redshift Service Object
const redshiftClient = new RedshiftClient({ region: REGION });
export { redshiftClient };
```
クラスターを作成する。

```
// Import required AWS SDK clients and commands for Node.js
import { CreateClusterCommand } from "@aws-sdk/client-redshift";
import { redshiftClient } from "./libs/redshiftClient.js";
const params = \{ ClusterIdentifier: "CLUSTER_NAME", // Required 
   NodeType: "NODE_TYPE", //Required 
  MasterUsername: "MASTER_USER_NAME", // Required - must be lowercase 
  MasterUserPassword: "MASTER_USER_PASSWORD", // Required - must contain at least 
  one uppercase letter, and one number 
  ClusterType: "CLUSTER_TYPE", // Required 
   IAMRoleARN: "IAM_ROLE_ARN", // Optional - the ARN of an IAM role with permissions 
  your cluster needs to access other AWS services on your behalf, such as Amazon S3. 
  ClusterSubnetGroupName: "CLUSTER_SUBNET_GROUPNAME", //Optional - the name of a 
  cluster subnet group to be associated with this cluster. Defaults to 'default' if 
  not specified. 
  DBName: "DATABASE_NAME", // Optional - defaults to 'dev' if not specified 
  Port: "PORT_NUMBER", // Optional - defaults to '5439' if not specified
};
const run = async () => {
  try { 
     const data = await redshiftClient.send(new CreateClusterCommand(params)); 
     console.log( 
       "Cluster " + data.Cluster.ClusterIdentifier + " successfully created", 
     ); 
    return data; // For unit tests. 
  } catch (err) { 
     console.log("Error", err); 
  }
};
run();
```
• API の詳細については、「 API リファレンス[CreateCluster」](https://docs.aws.amazon.com/AWSJavaScriptSDK/v3/latest/client/redshift/command/CreateClusterCommand)の「」を参照してください。 AWS SDK for JavaScript

### **DeleteCluster**

次の例は、DeleteCluster を使用する方法を説明しています。

**a** Note

については、「」を参照してください GitHub。用例一覧を検索し、[AWS コード例リポジ](https://github.com/awsdocs/aws-doc-sdk-examples/tree/main/javascriptv3/example_code/redshift#code-examples) [トリ](https://github.com/awsdocs/aws-doc-sdk-examples/tree/main/javascriptv3/example_code/redshift#code-examples)での設定と実行の方法を確認してください。

# クライアントを作成します。

```
import { RedshiftClient } from "@aws-sdk/client-redshift";
// Set the AWS Region.
const REGION = "REGION";
//Set the Redshift Service Object
const redshiftClient = new RedshiftClient({ region: REGION });
export { redshiftClient };
```
# クラスターを作成する。

```
// Import required AWS SDK clients and commands for Node.js
import { DeleteClusterCommand } from "@aws-sdk/client-redshift";
import { redshiftClient } from "./libs/redshiftClient.js";
const params = { 
  ClusterIdentifier: "CLUSTER_NAME", 
  SkipFinalClusterSnapshot: false, 
  FinalClusterSnapshotIdentifier: "CLUSTER_SNAPSHOT_ID",
};
const run = async () => {
  try { 
     const data = await redshiftClient.send(new DeleteClusterCommand(params)); 
     console.log("Success, cluster deleted. ", data); 
     return data; // For unit tests. 
  } catch (err) { 
     console.log("Error", err); 
   }
};
run();
```
• API の詳細については、「 API リファレンス[DeleteCluster](https://docs.aws.amazon.com/AWSJavaScriptSDK/v3/latest/client/redshift/command/DeleteClusterCommand)」の「」を参照してください。 AWS SDK for JavaScript

### **DescribeClusters**

次の例は、DescribeClusters を使用する方法を説明しています。

SDK for JavaScript (v3)

**a** Note

については、「」を参照してください GitHub。用例一覧を検索し、[AWS コード例リポジ](https://github.com/awsdocs/aws-doc-sdk-examples/tree/main/javascriptv3/example_code/redshift#code-examples) [トリ](https://github.com/awsdocs/aws-doc-sdk-examples/tree/main/javascriptv3/example_code/redshift#code-examples)での設定と実行の方法を確認してください。

クライアントを作成します。

```
import { RedshiftClient } from "@aws-sdk/client-redshift";
// Set the AWS Region.
const REGION = "REGION";
//Set the Redshift Service Object
const redshiftClient = new RedshiftClient({ region: REGION });
export { redshiftClient };
```
クラスターを記述します。

```
// Import required AWS SDK clients and commands for Node.js
import { DescribeClustersCommand } from "@aws-sdk/client-redshift";
import { redshiftClient } from "./libs/redshiftClient.js";
const params = \{ ClusterIdentifier: "CLUSTER_NAME",
};
const run = async () => {
  try { 
     const data = await redshiftClient.send(new DescribeClustersCommand(params)); 
     console.log("Success", data); 
     return data; // For unit tests. 
   } catch (err) {
```

```
 console.log("Error", err); 
   }
};
run();
```
• API の詳細については、「 API リファレンス[DescribeClusters」](https://docs.aws.amazon.com/AWSJavaScriptSDK/v3/latest/client/redshift/command/DescribeClustersCommand)の「」を参照してください。 AWS SDK for JavaScript

# **ModifyCluster**

次の例は、ModifyCluster を使用する方法を説明しています。

SDK for JavaScript (v3)

### **a** Note

については、「」を参照してください GitHub。用例一覧を検索し、[AWS コード例リポジ](https://github.com/awsdocs/aws-doc-sdk-examples/tree/main/javascriptv3/example_code/redshift#code-examples) [トリ](https://github.com/awsdocs/aws-doc-sdk-examples/tree/main/javascriptv3/example_code/redshift#code-examples)での設定と実行の方法を確認してください。

# クライアントを作成します。

```
import { RedshiftClient } from "@aws-sdk/client-redshift";
// Set the AWS Region.
const REGION = "REGION";
//Set the Redshift Service Object
const redshiftClient = new RedshiftClient({ region: REGION });
export { redshiftClient };
```
# クラスターを変更します。

```
// Import required AWS SDK clients and commands for Node.js
import { ModifyClusterCommand } from "@aws-sdk/client-redshift";
import { redshiftClient } from "./libs/redshiftClient.js";
// Set the parameters
const params = { 
   ClusterIdentifier: "CLUSTER_NAME",
```

```
 MasterUserPassword: "NEW_MASTER_USER_PASSWORD",
};
const run = async () => {
  try { 
     const data = await redshiftClient.send(new ModifyClusterCommand(params)); 
     console.log("Success was modified.", data); 
     return data; // For unit tests. 
   } catch (err) { 
     console.log("Error", err); 
   }
};
run();
```
• API の詳細については、「 API リファレンス[ModifyCluster」](https://docs.aws.amazon.com/AWSJavaScriptSDK/v3/latest/client/redshift/command/ModifyClusterCommand)の「」を参照してください。 AWS SDK for JavaScript

SDK for JavaScript (v3) を使用した Amazon S3 の例

次のコード例は、Amazon S3 で AWS SDK for JavaScript (v3) を使用してアクションを実行し、一般 的なシナリオを実装する方法を示しています。 Amazon S3

アクションはより大きなプログラムからのコードの抜粋であり、コンテキスト内で実行する必要が あります。アクションは個々のサービス機能を呼び出す方法を示していますが、関連するシナリオや サービス間の例ではアクションのコンテキストが確認できます。

「シナリオ」は、同じサービス内で複数の関数を呼び出して、特定のタスクを実行する方法を示す コード例です。

各例には、 へのリンクが含まれています。このリンクには GitHub、コンテキスト内でコードを設定 および実行する方法の手順が記載されています。

開始方法

Hello Amazon S3

次のコード例は、Amazon S3 の使用を開始する方法を示しています。

**a** Note

については、「」を参照してください GitHub。[AWS コード例リポジトリ](https://github.com/awsdocs/aws-doc-sdk-examples/tree/main/javascriptv3/example_code/s3#code-examples) で全く同じ例 を見つけて、設定と実行の方法を確認してください。

```
import { ListBucketsCommand, S3Client } from "@aws-sdk/client-s3";
// When no region or credentials are provided, the SDK will use the
// region and credentials from the local AWS config.
const client = new S3Client({});
export const helloS3 = async () => {
   const command = new ListBucketsCommand({}); 
   const { Buckets } = await client.send(command); 
   console.log("Buckets: "); 
   console.log(Buckets.map((bucket) => bucket.Name).join("\n")); 
   return Buckets;
};
```
• API の詳細については、「 API リファレンス[ListBuckets」](https://docs.aws.amazon.com/AWSJavaScriptSDK/v3/latest/client/s3/command/ListBucketsCommand)の「」を参照してください。 AWS SDK for JavaScript

```
トピック
```
- [アクション](#page-10576-0)
- [シナリオ](#page-10598-0)
- [サーバーレスサンプル](#page-10961-0)

アクション

# **CopyObject**

次の例は、CopyObject を使用する方法を説明しています。

#### **a** Note

については、「」を参照してください GitHub。[AWS コード例リポジトリ](https://github.com/awsdocs/aws-doc-sdk-examples/tree/main/javascriptv3/example_code/s3#code-examples) で全く同じ例 を見つけて、設定と実行の方法を確認してください。

# オブジェクトをコピーします。

```
import { S3Client, CopyObjectCommand } from "@aws-sdk/client-s3";
const client = new S3Client({});
export const main = async () => {
   const command = new CopyObjectCommand({ 
     CopySource: "SOURCE_BUCKET/SOURCE_OBJECT_KEY", 
     Bucket: "DESTINATION_BUCKET", 
     Key: "NEW_OBJECT_KEY", 
  }); 
  try { 
     const response = await client.send(command); 
     console.log(response); 
   } catch (err) { 
     console.error(err); 
   }
};
```
• API の詳細については、「 API リファレンス[CopyObject](https://docs.aws.amazon.com/AWSJavaScriptSDK/v3/latest/client/s3/command/CopyObjectCommand)」の「」を参照してください。 AWS SDK for JavaScript

## **CreateBucket**

次の例は、CreateBucket を使用する方法を説明しています。

### **a** Note

については、「」を参照してください GitHub。[AWS コード例リポジトリ](https://github.com/awsdocs/aws-doc-sdk-examples/tree/main/javascriptv3/example_code/s3#code-examples) で全く同じ例 を見つけて、設定と実行の方法を確認してください。

## バケットを作成します。

```
import { CreateBucketCommand, S3Client } from "@aws-sdk/client-s3";
const client = new S3Client(\{\});
export const main = async () => {
   const command = new CreateBucketCommand({ 
     // The name of the bucket. Bucket names are unique and have several other 
  constraints. 
     // See https://docs.aws.amazon.com/AmazonS3/latest/userguide/
bucketnamingrules.html 
     Bucket: "bucket-name", 
   }); 
  try { 
     const { Location } = await client.send(command); 
     console.log(`Bucket created with location ${Location}`); 
   } catch (err) { 
     console.error(err); 
   }
};
```
- 詳細については、「[AWS SDK for JavaScript デベロッパーガイド](https://docs.aws.amazon.com/sdk-for-javascript/v3/developer-guide/s3-example-creating-buckets.html#s3-example-creating-buckets-new-bucket-2)」を参照してください。
- API の詳細については、「 API リファレンス[CreateBucket](https://docs.aws.amazon.com/AWSJavaScriptSDK/v3/latest/client/s3/command/CreateBucketCommand)」の「」を参照してください。 AWS SDK for JavaScript

### **DeleteBucket**

次の例は、DeleteBucket を使用する方法を説明しています。

### **a** Note

については、「」を参照してください GitHub。[AWS コード例リポジトリ](https://github.com/awsdocs/aws-doc-sdk-examples/tree/main/javascriptv3/example_code/s3#code-examples) で全く同じ例 を見つけて、設定と実行の方法を確認してください。

バケットを削除します。

```
import { DeleteBucketCommand, S3Client } from "@aws-sdk/client-s3";
const client = new S3Client(\{\});
// Delete a bucket.
export const main = async () => {
   const command = new DeleteBucketCommand({ 
     Bucket: "test-bucket", 
   }); 
   try { 
     const response = await client.send(command); 
     console.log(response); 
   } catch (err) { 
     console.error(err); 
   }
};
```
- 詳細については、「[AWS SDK for JavaScript デベロッパーガイド](https://docs.aws.amazon.com/sdk-for-javascript/v3/developer-guide/s3-example-creating-buckets.html#s3-example-deleting-buckets)」を参照してください。
- API の詳細については、「 API リファレンス[DeleteBucket」](https://docs.aws.amazon.com/AWSJavaScriptSDK/v3/latest/client/s3/command/DeleteBucketCommand)の「」を参照してください。 AWS SDK for JavaScript

# **DeleteBucketPolicy**

次の例は、DeleteBucketPolicy を使用する方法を説明しています。

**a** Note

については、「」を参照してください GitHub。[AWS コード例リポジトリ](https://github.com/awsdocs/aws-doc-sdk-examples/tree/main/javascriptv3/example_code/s3#code-examples) で全く同じ例 を見つけて、設定と実行の方法を確認してください。

バケット ポリシーを削除します。

```
import { DeleteBucketPolicyCommand, S3Client } from "@aws-sdk/client-s3";
const client = new S3Client({});
// This will remove the policy from the bucket.
export const main = async () => {
   const command = new DeleteBucketPolicyCommand({ 
     Bucket: "test-bucket", 
   }); 
   try { 
     const response = await client.send(command); 
     console.log(response); 
   } catch (err) { 
     console.error(err); 
   }
};
```
- 詳細については、「[AWS SDK for JavaScript デベロッパーガイド](https://docs.aws.amazon.com/sdk-for-javascript/v3/developer-guide/s3-example-bucket-policies.html#s3-example-bucket-policies-delete-policy)」を参照してください。
- API の詳細については、「 API リファレンス[DeleteBucketPolicy」](https://docs.aws.amazon.com/AWSJavaScriptSDK/v3/latest/client/s3/command/DeleteBucketPolicyCommand)の「」を参照してくださ い。 AWS SDK for JavaScript

### **DeleteBucketWebsite**

次の例は、DeleteBucketWebsite を使用する方法を説明しています。

**a** Note

については、「」を参照してください GitHub。[AWS コード例リポジトリ](https://github.com/awsdocs/aws-doc-sdk-examples/tree/main/javascriptv3/example_code/s3#code-examples) で全く同じ例 を見つけて、設定と実行の方法を確認してください。

バケットからウェブサイト設定を削除します。

```
import { DeleteBucketWebsiteCommand, S3Client } from "@aws-sdk/client-s3";
const client = new S3Client({});
// Disable static website hosting on the bucket.
export const main = async () => {
   const command = new DeleteBucketWebsiteCommand({ 
     Bucket: "test-bucket", 
   }); 
   try { 
     const response = await client.send(command); 
     console.log(response); 
   } catch (err) { 
     console.error(err); 
   }
};
```
- 詳細については、「[AWS SDK for JavaScript デベロッパーガイド](https://docs.aws.amazon.com/sdk-for-javascript/v3/developer-guide/s3-example-static-web-host.html#s3-example-static-web-host-delete-website)」を参照してください。
- API の詳細については、「 API リファレンス[DeleteBucketWebsite](https://docs.aws.amazon.com/AWSJavaScriptSDK/v3/latest/client/s3/command/DeleteBucketWebsiteCommand)」の「」を参照してくださ い。 AWS SDK for JavaScript

### **DeleteObject**

次の例は、DeleteObject を使用する方法を説明しています。

### **a** Note

については、「」を参照してください GitHub。[AWS コード例リポジトリ](https://github.com/awsdocs/aws-doc-sdk-examples/tree/main/javascriptv3/example_code/s3#code-examples) で全く同じ例 を見つけて、設定と実行の方法を確認してください。

### オブジェクトを削除します。

```
import { DeleteObjectCommand, S3Client } from "@aws-sdk/client-s3";
const client = new S3Client({});
export const main = async () => {
   const command = new DeleteObjectCommand({ 
     Bucket: "test-bucket", 
     Key: "test-key.txt", 
   }); 
   try { 
     const response = await client.send(command); 
     console.log(response); 
   } catch (err) { 
     console.error(err); 
   }
};
```
• API の詳細については、「 API リファレンス[DeleteObject」](https://docs.aws.amazon.com/AWSJavaScriptSDK/v3/latest/client/s3/command/DeleteObjectCommand)の「」を参照してください。 AWS SDK for JavaScript

# **DeleteObjects**

次の例は、DeleteObjects を使用する方法を説明しています。

### **a** Note

については、「」を参照してください GitHub。[AWS コード例リポジトリ](https://github.com/awsdocs/aws-doc-sdk-examples/tree/main/javascriptv3/example_code/s3#code-examples) で全く同じ例 を見つけて、設定と実行の方法を確認してください。

### 複数のオブジェクトを削除します。

```
import { DeleteObjectsCommand, S3Client } from "@aws-sdk/client-s3";
const client = new S3Client({} \{ \});
export const main = async () => {
   const command = new DeleteObjectsCommand({ 
     Bucket: "test-bucket", 
     Delete: { 
       Objects: [{ Key: "object1.txt" }, { Key: "object2.txt" }], 
     }, 
   }); 
  try { 
     const { Deleted } = await client.send(command); 
     console.log( 
       `Successfully deleted ${Deleted.length} objects from S3 bucket. Deleted 
  objects:`, 
     ); 
    console.log(Deleted.map((d) => \cdot • f(d.Key) \in (m' \cap n'');
   } catch (err) { 
     console.error(err); 
   }
};
```
• API の詳細については、「 API リファレンス[DeleteObjects」](https://docs.aws.amazon.com/AWSJavaScriptSDK/v3/latest/client/s3/command/DeleteObjectsCommand)の「」を参照してください。 AWS SDK for JavaScript

# **GetBucketAcl**

次の例は、GetBucketAcl を使用する方法を説明しています。

### **a** Note

については、「」を参照してください GitHub。[AWS コード例リポジトリ](https://github.com/awsdocs/aws-doc-sdk-examples/tree/main/javascriptv3/example_code/s3#code-examples) で全く同じ例 を見つけて、設定と実行の方法を確認してください。

ACL 許可を取得します。

```
import { GetBucketAclCommand, S3Client } from "@aws-sdk/client-s3";
const client = new S3Client({});
export const main = async () => {
   const command = new GetBucketAclCommand({ 
     Bucket: "test-bucket", 
  }); 
  try { 
     const response = await client.send(command); 
    console.log(response); 
   } catch (err) { 
     console.error(err); 
  }
};
```
- 詳細については、「[AWS SDK for JavaScript デベロッパーガイド](https://docs.aws.amazon.com/sdk-for-javascript/v3/developer-guide/s3-example-access-permissions.html#s3-example-access-permissions-get-acl)」を参照してください。
- API の詳細については、「 API リファレンス[GetBucketAcl](https://docs.aws.amazon.com/AWSJavaScriptSDK/v3/latest/client/s3/command/GetBucketAclCommand)」の「」を参照してください。 AWS SDK for JavaScript

# **GetBucketCors**

次の例は、GetBucketCors を使用する方法を説明しています。

#### **a** Note

については、「」を参照してください GitHub。[AWS コード例リポジトリ](https://github.com/awsdocs/aws-doc-sdk-examples/tree/main/javascriptv3/example_code/s3#code-examples) で全く同じ例 を見つけて、設定と実行の方法を確認してください。

バケットの CORS ポリシーを取得します。

```
import { GetBucketCorsCommand, S3Client } from "@aws-sdk/client-s3";
const client = new S3Client({});
export const main = async () => {
   const command = new GetBucketCorsCommand({ 
     Bucket: "test-bucket", 
   }); 
   try { 
     const { CORSRules } = await client.send(command); 
     CORSRules.forEach((cr, i) => { 
       console.log( 
         `\nCORSRule ${i + 1}`, 
        \ln\{ ["-". repeat(10)}',
         `\nAllowedHeaders: ${cr.AllowedHeaders.join(" ")}`, 
         `\nAllowedMethods: ${cr.AllowedMethods.join(" ")}`, 
         `\nAllowedOrigins: ${cr.AllowedOrigins.join(" ")}`, 
         `\nExposeHeaders: ${cr.ExposeHeaders.join(" ")}`, 
         `\nMaxAgeSeconds: ${cr.MaxAgeSeconds}`, 
       ); 
     }); 
   } catch (err) { 
     console.error(err); 
   }
};
```
- 詳細については、「[AWS SDK for JavaScript デベロッパーガイド](https://docs.aws.amazon.com/sdk-for-javascript/v3/developer-guide/s3-example-configuring-buckets.html#s3-example-configuring-buckets-get-cors)」を参照してください。
- API の詳細については、「 API リファレンス[GetBucketCors」](https://docs.aws.amazon.com/AWSJavaScriptSDK/v3/latest/client/s3/command/GetBucketCorsCommand)の「」を参照してください。 AWS SDK for JavaScript

# **GetBucketPolicy**

次の例は、GetBucketPolicy を使用する方法を説明しています。

SDK for JavaScript (v3)

### **a** Note

については、「」を参照してください GitHub。[AWS コード例リポジトリ](https://github.com/awsdocs/aws-doc-sdk-examples/tree/main/javascriptv3/example_code/s3#code-examples) で全く同じ例 を見つけて、設定と実行の方法を確認してください。

バケットポリシーを取得します。

```
import { GetBucketPolicyCommand, S3Client } from "@aws-sdk/client-s3";
const client = new S3Client({});
export const main = async () => {
   const command = new GetBucketPolicyCommand({ 
     Bucket: "test-bucket", 
  }); 
  try { 
     const { Policy } = await client.send(command); 
    console.log(JSON.parse(Policy)); 
   } catch (err) { 
     console.error(err); 
   }
};
```
- 詳細については、「[AWS SDK for JavaScript デベロッパーガイド](https://docs.aws.amazon.com/sdk-for-javascript/v3/developer-guide/s3-example-bucket-policies.html#s3-example-bucket-policies-get-policy)」を参照してください。
- API の詳細については、「 API リファレンス[GetBucketPolicy」](https://docs.aws.amazon.com/AWSJavaScriptSDK/v3/latest/client/s3/command/GetBucketPolicyCommand)の「」を参照してください。 AWS SDK for JavaScript

# **GetBucketWebsite**

次の例は、GetBucketWebsite を使用する方法を説明しています。

#### **a** Note

については、「」を参照してください GitHub。[AWS コード例リポジトリ](https://github.com/awsdocs/aws-doc-sdk-examples/tree/main/javascriptv3/example_code/s3#code-examples) で全く同じ例 を見つけて、設定と実行の方法を確認してください。

ウェブサイト設定を取得します。

```
import { GetBucketWebsiteCommand, S3Client } from "@aws-sdk/client-s3";
const client = new S3Client({});
export const main = async () => {
   const command = new GetBucketWebsiteCommand({ 
     Bucket: "test-bucket", 
   }); 
   try { 
     const { ErrorDocument, IndexDocument } = await client.send(command); 
     console.log( 
       `Your bucket is set up to host a website. It has an error document:`, 
       `${ErrorDocument.Key}, and an index document: ${IndexDocument.Suffix}.`, 
     ); 
   } catch (err) { 
     console.error(err); 
   }
};
```
• API の詳細については、「 API リファレンス[GetBucketWebsite」](https://docs.aws.amazon.com/AWSJavaScriptSDK/v3/latest/client/s3/command/GetBucketWebsiteCommand)の「」を参照してください。 AWS SDK for JavaScript

# **GetObject**

次の例は、GetObject を使用する方法を説明しています。

**a** Note

については、「」を参照してください GitHub。[AWS コード例リポジトリ](https://github.com/awsdocs/aws-doc-sdk-examples/tree/main/javascriptv3/example_code/s3#code-examples) で全く同じ例 を見つけて、設定と実行の方法を確認してください。

オブジェクトをダウンロードします。

```
import { GetObjectCommand, S3Client } from "@aws-sdk/client-s3";
const client = new S3Client({});
export const main = async () => {
   const command = new GetObjectCommand({ 
     Bucket: "test-bucket", 
     Key: "hello-s3.txt", 
   }); 
  try { 
     const response = await client.send(command); 
     // The Body object also has 'transformToByteArray' and 'transformToWebStream' 
  methods. 
     const str = await response.Body.transformToString(); 
     console.log(str); 
   } catch (err) { 
     console.error(err); 
   }
};
```
- 詳細については、「[AWS SDK for JavaScript デベロッパーガイド](https://docs.aws.amazon.com/sdk-for-javascript/v3/developer-guide/s3-example-creating-buckets.html#s3-example-creating-buckets-get-object)」を参照してください。
- API の詳細については、「 API リファレンス[GetObject」](https://docs.aws.amazon.com/AWSJavaScriptSDK/v3/latest/client/s3/command/GetObjectCommand)の「」を参照してください。 AWS SDK for JavaScript

# **GetObjectLockConfiguration**

次の例は、GetObjectLockConfiguration を使用する方法を説明しています。

**a** Note

については、「」を参照してください GitHub。[AWS コード例リポジトリ](https://github.com/awsdocs/aws-doc-sdk-examples/tree/main/javascriptv3/example_code/s3#code-examples) で全く同じ例 を見つけて、設定と実行の方法を確認してください。

```
// Copyright Amazon.com, Inc. or its affiliates. All Rights Reserved.
// SPDX-License-Identifier: Apache-2.0
import { fileURLToPath } from "url";
import { 
   GetObjectLockConfigurationCommand, 
   S3Client,
} from "@aws-sdk/client-s3";
/** 
  * @param {S3Client} client 
  * @param {string} bucketName 
  */
export const main = async (client, bucketName) => { 
   const command = new GetObjectLockConfigurationCommand({ 
     Bucket: bucketName, 
     // Optionally, you can provide additional parameters 
     // ExpectedBucketOwner: "ACCOUNT_ID", 
   }); 
   try { 
     const { ObjectLockConfiguration } = await client.send(command); 
     console.log(`Object Lock Configuration: ${ObjectLockConfiguration}`); 
   } catch (err) { 
     console.error(err); 
   }
};
// Invoke main function if this file was run directly.
if (process.argv[1] === fileURLToPath(import.meta.url)) { 
   main(new S3Client(), "BUCKET_NAME");
}
```
• API の詳細については、「 API リファレンス[GetObjectLockConfiguration](https://docs.aws.amazon.com/AWSJavaScriptSDK/v3/latest/client/s3/command/GetObjectLockConfigurationCommand)」の「」を参照して ください。 AWS SDK for JavaScript

### **GetObjectRetention**

次の例は、GetObjectRetention を使用する方法を説明しています。

SDK for JavaScript (v3)

**a** Note

については、「」を参照してください GitHub。[AWS コード例リポジトリ](https://github.com/awsdocs/aws-doc-sdk-examples/tree/main/javascriptv3/example_code/s3#code-examples) で全く同じ例 を見つけて、設定と実行の方法を確認してください。

```
// Copyright Amazon.com, Inc. or its affiliates. All Rights Reserved.
// SPDX-License-Identifier: Apache-2.0
import { fileURLToPath } from "url";
import { GetObjectRetentionCommand, S3Client } from "@aws-sdk/client-s3";
/** 
  * @param {S3Client} client 
  * @param {string} bucketName 
  * @param {string} objectKey 
  */
export const main = async (client, bucketName, objectKey) => { 
   const command = new GetObjectRetentionCommand({ 
     Bucket: bucketName, 
     Key: objectKey, 
     // Optionally, you can provide additional parameters 
     // ExpectedBucketOwner: "ACCOUNT_ID", 
     // RequestPayer: "requester", 
     // VersionId: "OBJECT_VERSION_ID", 
   }); 
   try { 
     const { Retention } = await client.send(command); 
     console.log(`Object Retention Settings: ${Retention.Status}`); 
   } catch (err) { 
     console.error(err); 
   }
};
```

```
// Invoke main function if this file was run directly.
if (process.argv[1] === fileURLToPath(import.meta.url)) { 
  main(new S3Client(), "BUCKET_NAME", "OBJECT_KEY");
}
```
• API の詳細については、「 API リファレンス[GetObjectRetention」](https://docs.aws.amazon.com/AWSJavaScriptSDK/v3/latest/client/s3/command/GetObjectRetentionCommand)の「」を参照してくださ い。 AWS SDK for JavaScript

### **ListBuckets**

次の例は、ListBuckets を使用する方法を説明しています。

SDK for JavaScript (v3)

#### **a** Note

については、「」を参照してください GitHub。[AWS コード例リポジトリ](https://github.com/awsdocs/aws-doc-sdk-examples/tree/main/javascriptv3/example_code/s3#code-examples) で全く同じ例 を見つけて、設定と実行の方法を確認してください。

# バケットを一覧表示します。

```
import { ListBucketsCommand, S3Client } from "@aws-sdk/client-s3";
const client = new S3Client({});
export const main = async () => {
   const command = new ListBucketsCommand({}); 
  try { 
     const { Owner, Buckets } = await client.send(command); 
     console.log( 
       `${Owner.DisplayName} owns ${Buckets.length} bucket${ 
         Buckets.length === 1 ? "" : "s" 
       }:`, 
     ); 
    console.log(`${Buckets.map((b) => ` • ${b.Name}`).join("\n")}`);
   } catch (err) { 
     console.error(err); 
   }
```
};

- 詳細については、「[AWS SDK for JavaScript デベロッパーガイド](https://docs.aws.amazon.com/sdk-for-javascript/v3/developer-guide/s3-example-creating-buckets.html#s3-example-creating-buckets-list-buckets)」を参照してください。
- API の詳細については、「 API リファレンス[ListBuckets」](https://docs.aws.amazon.com/AWSJavaScriptSDK/v3/latest/client/s3/command/ListBucketsCommand)の「」を参照してください。 AWS SDK for JavaScript

### **ListObjectsV2**

次の例は、ListObjectsV2 を使用する方法を説明しています。

SDK for JavaScript (v3)

# **a** Note

については、「」を参照してください GitHub。[AWS コード例リポジトリ](https://github.com/awsdocs/aws-doc-sdk-examples/tree/main/javascriptv3/example_code/s3#code-examples) で全く同じ例 を見つけて、設定と実行の方法を確認してください。

バケット内のすべてのオブジェクトを一覧表示します。複数のオブジェクトがある場合、 IsTruncated NextContinuationToken と を使用してリスト全体を反復処理します。

```
import { 
   S3Client, 
  // This command supersedes the ListObjectsCommand and is the recommended way to 
 list objects. 
  ListObjectsV2Command,
} from "@aws-sdk/client-s3";
const client = new S3Client({});
export const main = async () => {
   const command = new ListObjectsV2Command({ 
     Bucket: "my-bucket", 
     // The default and maximum number of keys returned is 1000. This limits it to 
     // one for demonstration purposes. 
     MaxKeys: 1, 
   }); 
   try { 
     let isTruncated = true;
```

```
 console.log("Your bucket contains the following objects:\n"); 
     let contents = ""; 
     while (isTruncated) { 
       const { Contents, IsTruncated, NextContinuationToken } = 
         await client.send(command); 
      const contentsList = Contents.map((c) => ` • f(c.Key)`).join("\n");
       contents += contentsList + "\n"; 
       isTruncated = IsTruncated; 
       command.input.ContinuationToken = NextContinuationToken; 
     } 
     console.log(contents); 
   } catch (err) { 
     console.error(err); 
   }
};
```
• API の詳細については、「 API リファレンス」の[ListObjectsV2」](https://docs.aws.amazon.com/AWSJavaScriptSDK/v3/latest/client/s3/command/ListObjectsV2Command)を参照してください。 AWS SDK for JavaScript

### **PutBucketAcl**

次の例は、PutBucketAcl を使用する方法を説明しています。

SDK for JavaScript (v3)

```
a Note
 については、「」を参照してください GitHub。AWS コード例リポジトリ で全く同じ例
 を見つけて、設定と実行の方法を確認してください。
```
バケット ACL をプットします。

```
import { PutBucketAclCommand, S3Client } from "@aws-sdk/client-s3";
const client = new S3Client({});
// Most Amazon S3 use cases don't require the use of access control lists (ACLs).
// We recommend that you disable ACLs, except in unusual circumstances where
```

```
// you need to control access for each object individually.
// Consider a policy instead. For more information see https://docs.aws.amazon.com/
AmazonS3/latest/userguide/bucket-policies.html.
export const main = async () => {
   // Grant a user READ access to a bucket. 
   const command = new PutBucketAclCommand({ 
     Bucket: "test-bucket", 
     AccessControlPolicy: { 
       Grants: [ 
         { 
           Grantee: { 
             // The canonical ID of the user. This ID is an obfuscated form of your 
  AWS account number. 
             // It's unique to Amazon S3 and can't be found elsewhere. 
             // For more information, see https://docs.aws.amazon.com/AmazonS3/
latest/userguide/finding-canonical-user-id.html. 
             ID: "canonical-id-1", 
             Type: "CanonicalUser", 
           }, 
           // One of FULL_CONTROL | READ | WRITE | READ_ACP | WRITE_ACP 
           // https://docs.aws.amazon.com/AmazonS3/latest/API/
API_Grant.html#AmazonS3-Type-Grant-Permission 
           Permission: "FULL_CONTROL", 
         }, 
       ], 
       Owner: { 
         ID: "canonical-id-2", 
       }, 
     }, 
   }); 
  try { 
     const response = await client.send(command); 
     console.log(response); 
   } catch (err) { 
     console.error(err); 
   }
};
```
- 詳細については、「[AWS SDK for JavaScript デベロッパーガイド](https://docs.aws.amazon.com/sdk-for-javascript/v3/developer-guide/s3-example-access-permissions.html#s3-example-access-permissions-put-acl)」を参照してください。
- API の詳細については、「 API リファレンス[PutBucketAcl」](https://docs.aws.amazon.com/AWSJavaScriptSDK/v3/latest/client/s3/command/PutBucketAclCommand)の「」を参照してください。 AWS SDK for JavaScript

# **PutBucketCors**

次の例は、PutBucketCors を使用する方法を説明しています。

SDK for JavaScript (v3)

# **a** Note

については、「」を参照してください GitHub。[AWS コード例リポジトリ](https://github.com/awsdocs/aws-doc-sdk-examples/tree/main/javascriptv3/example_code/s3#code-examples) で全く同じ例 を見つけて、設定と実行の方法を確認してください。

CORS ルールを追加します。

```
import { PutBucketCorsCommand, S3Client } from "@aws-sdk/client-s3";
const client = new S3Client({});
// By default, Amazon S3 doesn't allow cross-origin requests. Use this command
// to explicitly allow cross-origin requests.
export const main = async () => {
   const command = new PutBucketCorsCommand({ 
     Bucket: "test-bucket", 
     CORSConfiguration: { 
       CORSRules: [ 
         { 
           // Allow all headers to be sent to this bucket. 
           AllowedHeaders: ["*"], 
           // Allow only GET and PUT methods to be sent to this bucket. 
           AllowedMethods: ["GET", "PUT"], 
           // Allow only requests from the specified origin. 
           AllowedOrigins: ["https://www.example.com"], 
           // Allow the entity tag (ETag) header to be returned in the response. The 
  ETag header 
           // The entity tag represents a specific version of the object. The ETag 
  reflects 
           // changes only to the contents of an object, not its metadata. 
           ExposeHeaders: ["ETag"], 
           // How long the requesting browser should cache the preflight response. 
  After 
           // this time, the preflight request will have to be made again. 
           MaxAgeSeconds: 3600, 
         },
```

```
 ], 
     }, 
   }); 
   try { 
     const response = await client.send(command); 
     console.log(response); 
   } catch (err) { 
     console.error(err); 
   }
};
```
- 詳細については、「[AWS SDK for JavaScript デベロッパーガイド](https://docs.aws.amazon.com/sdk-for-javascript/v3/developer-guide/s3-example-configuring-buckets.html#s3-example-configuring-buckets-put-cors)」を参照してください。
- API の詳細については、「 API リファレンス[PutBucketCors」](https://docs.aws.amazon.com/AWSJavaScriptSDK/v3/latest/client/s3/command/PutBucketCorsCommand)の「」を参照してください。 AWS SDK for JavaScript

## **PutBucketPolicy**

次の例は、PutBucketPolicy を使用する方法を説明しています。

```
SDK for JavaScript (v3)
```

```
a Note
```
については、「」を参照してください GitHub。[AWS コード例リポジトリ](https://github.com/awsdocs/aws-doc-sdk-examples/tree/main/javascriptv3/example_code/s3#code-examples) で全く同じ例 を見つけて、設定と実行の方法を確認してください。

ポリシーを追加します。

```
import { PutBucketPolicyCommand, S3Client } from "@aws-sdk/client-s3";
const client = new S3Client({});
export const main = async () => {
   const command = new PutBucketPolicyCommand({ 
     Policy: JSON.stringify({ 
       Version: "2012-10-17", 
      Statement: \Gamma {
```

```
 Sid: "AllowGetObject", 
            // Allow this particular user to call GetObject on any object in this 
  bucket. 
            Effect: "Allow", 
            Principal: { 
              AWS: "arn:aws:iam::ACCOUNT-ID:user/USERNAME", 
            }, 
            Action: "s3:GetObject", 
            Resource: "arn:aws:s3:::BUCKET-NAME/*", 
         }, 
       ], 
     }), 
     // Apply the preceding policy to this bucket. 
     Bucket: "BUCKET-NAME", 
   }); 
  try { 
     const response = await client.send(command); 
     console.log(response); 
   } catch (err) { 
     console.error(err); 
  }
};
```
- 詳細については、「[AWS SDK for JavaScript デベロッパーガイド](https://docs.aws.amazon.com/sdk-for-javascript/v3/developer-guide/s3-example-bucket-policies.html#s3-example-bucket-policies-set-policy)」を参照してください。
- API の詳細については、「 API リファレンス[PutBucketPolicy](https://docs.aws.amazon.com/AWSJavaScriptSDK/v3/latest/client/s3/command/PutBucketPolicyCommand)」の「」を参照してください。 AWS SDK for JavaScript

### **PutBucketWebsite**

次の例は、PutBucketWebsite を使用する方法を説明しています。

SDK for JavaScript (v3)

```
a Note
```
については、「」を参照してください GitHub。[AWS コード例リポジトリ](https://github.com/awsdocs/aws-doc-sdk-examples/tree/main/javascriptv3/example_code/s3#code-examples) で全く同じ例 を見つけて、設定と実行の方法を確認してください。

ウェブサイト設定を設定します。

```
import { PutBucketWebsiteCommand, S3Client } from "@aws-sdk/client-s3";
const client = new S3Client({} \{ \});
// Set up a bucket as a static website.
// The bucket needs to be publicly accessible.
export const main = async () => {
   const command = new PutBucketWebsiteCommand({ 
     Bucket: "test-bucket", 
     WebsiteConfiguration: { 
       ErrorDocument: { 
         // The object key name to use when a 4XX class error occurs. 
         Key: "error.html", 
       }, 
       IndexDocument: { 
         // A suffix that is appended to a request that is for a directory. 
         Suffix: "index.html", 
       }, 
     }, 
   }); 
   try { 
     const response = await client.send(command); 
     console.log(response); 
   } catch (err) { 
     console.error(err); 
   }
};
```
- 詳細については、「[AWS SDK for JavaScript デベロッパーガイド](https://docs.aws.amazon.com/sdk-for-javascript/v3/developer-guide/s3-example-static-web-host.html#s3-example-static-web-host-set-website)」を参照してください。
- API の詳細については、「 API リファレンス[PutBucketWebsite」](https://docs.aws.amazon.com/AWSJavaScriptSDK/v3/latest/client/s3/command/PutBucketWebsiteCommand)の「」を参照してください。 AWS SDK for JavaScript

# **PutObject**

次の例は、PutObject を使用する方法を説明しています。
### SDK for JavaScript (v3)

**a** Note

については、「」を参照してください GitHub。[AWS コード例リポジトリ](https://github.com/awsdocs/aws-doc-sdk-examples/tree/main/javascriptv3/example_code/s3#code-examples) で全く同じ例 を見つけて、設定と実行の方法を確認してください。

オブジェクトをアップロードします。

```
import { PutObjectCommand, S3Client } from "@aws-sdk/client-s3";
const client = new S3Client({});
export const main = async () => {
   const command = new PutObjectCommand({ 
     Bucket: "test-bucket", 
     Key: "hello-s3.txt", 
    Body: "Hello S3!", 
   }); 
  try { 
     const response = await client.send(command); 
     console.log(response); 
   } catch (err) { 
     console.error(err); 
   }
};
```
- 詳細については、「[AWS SDK for JavaScript デベロッパーガイド](https://docs.aws.amazon.com/sdk-for-javascript/v3/developer-guide/s3-example-creating-buckets.html#s3-example-creating-buckets-new-bucket-2)」を参照してください。
- API の詳細については、「 API リファレンス[PutObject](https://docs.aws.amazon.com/AWSJavaScriptSDK/v3/latest/client/s3/command/PutObjectCommand)」の「」を参照してください。 AWS SDK for JavaScript

# **PutObjectLegalHold**

次の例は、PutObjectLegalHold を使用する方法を説明しています。

### SDK for JavaScript (v3)

**a** Note

については、「」を参照してください GitHub。[AWS コード例リポジトリ](https://github.com/awsdocs/aws-doc-sdk-examples/tree/main/javascriptv3/example_code/s3#code-examples) で全く同じ例 を見つけて、設定と実行の方法を確認してください。

```
// Copyright Amazon.com, Inc. or its affiliates. All Rights Reserved.
// SPDX-License-Identifier: Apache-2.0
import { fileURLToPath } from "url";
import { PutObjectLegalHoldCommand, S3Client } from "@aws-sdk/client-s3";
/** 
  * @param {S3Client} client 
  * @param {string} bucketName 
  * @param {string} objectKey 
  */
export const main = async (client, bucketName, objectKey) => { 
   const command = new PutObjectLegalHoldCommand({ 
     Bucket: bucketName, 
     Key: objectKey, 
     LegalHold: { 
       // Set the status to 'ON' to place a legal hold on the object. 
       // Set the status to 'OFF' to remove the legal hold. 
       Status: "ON", 
     }, 
     // Optionally, you can provide additional parameters 
     // ChecksumAlgorithm: "ALGORITHM", 
     // ContentMD5: "MD5_HASH", 
     // ExpectedBucketOwner: "ACCOUNT_ID", 
     // RequestPayer: "requester", 
     // VersionId: "OBJECT_VERSION_ID", 
   }); 
   try { 
     const response = await client.send(command); 
     console.log( 
       `Object legal hold status: ${response.$metadata.httpStatusCode}`, 
     ); 
   } catch (err) { 
     console.error(err);
```
}

```
};
// Invoke main function if this file was run directly.
if (process.argv[1] === fileURLToPath(import.meta.url)) { 
 main(new S3Client(), "BUCKET NAME", "OBJECT KEY");
}
```
• API の詳細については、「 API リファレンス[PutObjectLegalHold](https://docs.aws.amazon.com/AWSJavaScriptSDK/v3/latest/client/s3/command/PutObjectLegalHoldCommand)」の「」を参照してくださ い。 AWS SDK for JavaScript

# **PutObjectLockConfiguration**

次の例は、PutObjectLockConfiguration を使用する方法を説明しています。

SDK for JavaScript (v3)

**a** Note

については、「」を参照してください GitHub。[AWS コード例リポジトリ](https://github.com/awsdocs/aws-doc-sdk-examples/tree/main/javascriptv3/example_code/s3#code-examples) で全く同じ例 を見つけて、設定と実行の方法を確認してください。

バケットのオブジェクトロック設定を指定します。

```
// Copyright Amazon.com, Inc. or its affiliates. All Rights Reserved.
// SPDX-License-Identifier: Apache-2.0
import { fileURLToPath } from "url";
import { 
  PutObjectLockConfigurationCommand, 
  S3Client,
} from "@aws-sdk/client-s3";
/** 
  * @param {S3Client} client 
  * @param {string} bucketName 
  */
export const main = async (client, bucketName) => { 
   const command = new PutObjectLockConfigurationCommand({ 
     Bucket: bucketName, 
     // The Object Lock configuration that you want to apply to the specified bucket.
```

```
 ObjectLockConfiguration: { 
       ObjectLockEnabled: "Enabled", 
     }, 
     // Optionally, you can provide additional parameters 
     // ExpectedBucketOwner: "ACCOUNT_ID", 
     // RequestPayer: "requester", 
     // Token: "OPTIONAL_TOKEN", 
   }); 
   try { 
     const response = await client.send(command); 
     console.log( 
       `Object Lock Configuration updated: ${response.$metadata.httpStatusCode}`, 
     ); 
   } catch (err) { 
     console.error(err); 
   }
};
// Invoke main function if this file was run directly.
if (process.argv[1] === fileURLToPath(import.meta.url)) { 
   main(new S3Client(), "BUCKET_NAME");
}
```
# バケットのデフォルトの保存期間を設定します。

```
// Copyright Amazon.com, Inc. or its affiliates. All Rights Reserved.
// SPDX-License-Identifier: Apache-2.0
import { fileURLToPath } from "url";
import { 
   PutObjectLockConfigurationCommand, 
  S3Client,
} from "@aws-sdk/client-s3";
/** 
  * @param {S3Client} client 
  * @param {string} bucketName 
  */
export const main = async (client, bucketName) => { 
   const command = new PutObjectLockConfigurationCommand({ 
     Bucket: bucketName, 
     // The Object Lock configuration that you want to apply to the specified bucket.
```

```
 ObjectLockConfiguration: { 
       ObjectLockEnabled: "Enabled", 
       Rule: { 
         DefaultRetention: { 
            Mode: "GOVERNANCE", 
           Years: 3, 
         }, 
       }, 
     }, 
     // Optionally, you can provide additional parameters 
     // ExpectedBucketOwner: "ACCOUNT_ID", 
     // RequestPayer: "requester", 
     // Token: "OPTIONAL_TOKEN", 
   }); 
   try { 
     const response = await client.send(command); 
     console.log( 
        `Default Object Lock Configuration updated: ${response.
$metadata.httpStatusCode}`, 
     ); 
   } catch (err) { 
     console.error(err); 
   }
};
// Invoke main function if this file was run directly.
if (process.argv[1] === fileURLToPath(import.meta.url)) { 
   main(new S3Client(), "BUCKET_NAME");
}
```
• API の詳細については、「 API リファレンス[PutObjectLockConfiguration」](https://docs.aws.amazon.com/AWSJavaScriptSDK/v3/latest/client/s3/command/PutObjectLockConfigurationCommand)の「」を参照してく ださい。 AWS SDK for JavaScript

# **PutObjectRetention**

次の例は、PutObjectRetention を使用する方法を説明しています。

### SDK for JavaScript (v3)

**a** Note

については、「」を参照してください GitHub。[AWS コード例リポジトリ](https://github.com/awsdocs/aws-doc-sdk-examples/tree/main/javascriptv3/example_code/s3#code-examples) で全く同じ例 を見つけて、設定と実行の方法を確認してください。

```
// Copyright Amazon.com, Inc. or its affiliates. All Rights Reserved.
// SPDX-License-Identifier: Apache-2.0
import { fileURLToPath } from "url";
import { PutObjectRetentionCommand, S3Client } from "@aws-sdk/client-s3";
/** 
  * @param {S3Client} client 
  * @param {string} bucketName 
  * @param {string} objectKey 
  */
export const main = async (client, bucketName, objectKey) => { 
   const command = new PutObjectRetentionCommand({ 
     Bucket: bucketName, 
     Key: objectKey, 
     BypassGovernanceRetention: false, 
     // ChecksumAlgorithm: "ALGORITHM", 
     // ContentMD5: "MD5_HASH", 
     // ExpectedBucketOwner: "ACCOUNT_ID", 
     // RequestPayer: "requester", 
     Retention: { 
       Mode: "GOVERNANCE", // or "COMPLIANCE" 
      RetainUntilDate: new Date(new Date().getTime() + 24 * 60 * 60 * 1000),
     }, 
     // VersionId: "OBJECT_VERSION_ID", 
   }); 
   try { 
     const response = await client.send(command); 
     console.log( 
       `Object Retention settings updated: ${response.$metadata.httpStatusCode}`, 
     ); 
   } catch (err) { 
     console.error(err); 
   }
```
};

```
// Invoke main function if this file was run directly.
if (process.argv[1] === fileURLToPath(import.meta.url)) { 
  main(new S3Client(), "BUCKET_NAME", "OBJECT_KEY");
}
```
• API の詳細については、「 API リファレンス[PutObjectRetention」](https://docs.aws.amazon.com/AWSJavaScriptSDK/v3/latest/client/s3/command/PutObjectRetentionCommand)の「」を参照してくださ い。 AWS SDK for JavaScript

シナリオ

署名付き URL を作成する

次のコード例は、Amazon S3 の署名付き URL を作成し、オブジェクトをアップロードする方法を示 しています。

SDK for JavaScript (v3)

**a** Note

については、「」を参照してください GitHub。[AWS コード例リポジトリ](https://github.com/awsdocs/aws-doc-sdk-examples/tree/main/javascriptv3/example_code/s3#code-examples) で全く同じ例 を見つけて、設定と実行の方法を確認してください。

署名付き URL を作成して、オブジェクトをバケットにアップロードします。

```
import https from "https";
import { PutObjectCommand, S3Client } from "@aws-sdk/client-s3";
import { fromIni } from "@aws-sdk/credential-providers";
import { HttpRequest } from "@smithy/protocol-http";
import { 
  getSignedUrl, 
  S3RequestPresigner,
} from "@aws-sdk/s3-request-presigner";
import { parseUrl } from "@smithy/url-parser";
import { formatUrl } from "@aws-sdk/util-format-url";
import { Hash } from "@smithy/hash-node";
const createPresignedUrlWithoutClient = async ({ region, bucket, key }) => { 
   const url = parseUrl(`https://${bucket}.s3.${region}.amazonaws.com/${key}`);
```

```
 const presigner = new S3RequestPresigner({ 
     credentials: fromIni(), 
     region, 
     sha256: Hash.bind(null, "sha256"), 
   }); 
   const signedUrlObject = await presigner.presign( 
     new HttpRequest({ ...url, method: "PUT" }), 
   ); 
  return formatUrl(signedUrlObject);
};
const createPresignedUrlWithClient = ({ region, bucket, key }) => { 
  const client = new S3Client(\{ region \});
   const command = new PutObjectCommand({ Bucket: bucket, Key: key }); 
   return getSignedUrl(client, command, { expiresIn: 3600 });
};
function put(url, data) { 
   return new Promise((resolve, reject) => { 
     const req = https.request( 
       url, 
       { method: "PUT", headers: { "Content-Length": new Blob([data]).size } }, 
      (res) \Rightarrow let responseBody = ""; 
        res.on("data", (\text{chunk}) => {
            responseBody += chunk; 
         }); 
        res.on("end", () => {
           resolve(responseBody); 
         }); 
       }, 
     ); 
     req.on("error", (err) => { 
       reject(err); 
     }); 
     req.write(data); 
     req.end(); 
   });
}
export const main = async () => {
   const REGION = "us-east-1"; 
   const BUCKET = "example_bucket";
```

```
 const KEY = "example_file.txt"; 
   // There are two ways to generate a presigned URL. 
   // 1. Use createPresignedUrl without the S3 client. 
   // 2. Use getSignedUrl in conjunction with the S3 client and GetObjectCommand. 
   try { 
     const noClientUrl = await createPresignedUrlWithoutClient({ 
       region: REGION, 
       bucket: BUCKET, 
       key: KEY, 
     }); 
     const clientUrl = await createPresignedUrlWithClient({ 
       region: REGION, 
       bucket: BUCKET, 
       key: KEY, 
     }); 
     // After you get the presigned URL, you can provide your own file 
     // data. Refer to put() above. 
     console.log("Calling PUT using presigned URL without client"); 
     await put(noClientUrl, "Hello World"); 
     console.log("Calling PUT using presigned URL with client"); 
     await put(clientUrl, "Hello World"); 
     console.log("\nDone. Check your S3 console."); 
   } catch (err) { 
     console.error(err); 
   }
};
```

```
署名付き URL を作成して、オブジェクトをバケットからダウンロードします。
```

```
import { GetObjectCommand, S3Client } from "@aws-sdk/client-s3";
import { fromIni } from "@aws-sdk/credential-providers";
import { HttpRequest } from "@smithy/protocol-http";
import { 
  getSignedUrl, 
  S3RequestPresigner,
} from "@aws-sdk/s3-request-presigner";
import { parseUrl } from "@smithy/url-parser";
```

```
import { formatUrl } from "@aws-sdk/util-format-url";
import { Hash } from "@smithy/hash-node";
const createPresignedUrlWithoutClient = async ({ region, bucket, key }) => { 
   const url = parseUrl(`https://${bucket}.s3.${region}.amazonaws.com/${key}`); 
   const presigner = new S3RequestPresigner({ 
     credentials: fromIni(), 
     region, 
     sha256: Hash.bind(null, "sha256"), 
   }); 
   const signedUrlObject = await presigner.presign(new HttpRequest(url)); 
   return formatUrl(signedUrlObject);
};
const createPresignedUrlWithClient = ({ region, bucket, key }) => { 
   const client = new S3Client({ region }); 
   const command = new GetObjectCommand({ Bucket: bucket, Key: key }); 
   return getSignedUrl(client, command, { expiresIn: 3600 });
};
export const main = async () => {
   const REGION = "us-east-1"; 
   const BUCKET = "example_bucket"; 
   const KEY = "example_file.jpg"; 
   try { 
     const noClientUrl = await createPresignedUrlWithoutClient({ 
       region: REGION, 
       bucket: BUCKET, 
       key: KEY, 
     }); 
     const clientUrl = await createPresignedUrlWithClient({ 
       region: REGION, 
       bucket: BUCKET, 
       key: KEY, 
     }); 
     console.log("Presigned URL without client"); 
     console.log(noClientUrl); 
     console.log("\n"); 
     console.log("Presigned URL with client");
```

```
 console.log(clientUrl); 
   } catch (err) { 
     console.error(err); 
   }
};
```
• 詳細については、「[AWS SDK for JavaScript デベロッパーガイド](https://docs.aws.amazon.com/sdk-for-javascript/v3/developer-guide/s3-example-creating-buckets.html#s3-create-presigendurl)」を参照してください。

Amazon S3 オブジェクトを一覧表示するウェブページの作成

次のコード例は、ウェブページに Amazon S3 オブジェクトを一覧表示する方法を示しています。

SDK for JavaScript (v3)

**a** Note

については、「」を参照してください GitHub。[AWS コード例リポジトリ](https://github.com/awsdocs/aws-doc-sdk-examples/tree/main/javascriptv3/example_code/web/s3/list-objects#code-examples) で全く同じ例 を見つけて、設定と実行の方法を確認してください。

次のコードは、 AWS SDK を呼び出す関連する React コンポーネントです。このコンポーネント を含むアプリケーションの実行可能なバージョンは、前の GitHub リンクにあります。

```
import { useEffect, useState } from "react";
import { 
  ListObjectsCommand, 
  ListObjectsCommandOutput, 
  S3Client,
} from "@aws-sdk/client-s3";
import { fromCognitoIdentityPool } from "@aws-sdk/credential-providers";
import "./App.css";
function App() { 
   const [objects, setObjects] = useState< 
     Required<ListObjectsCommandOutput>["Contents"] 
 >([1);useEffect(() => {
     const client = new S3Client({ 
       region: "us-east-1",
```

```
 // Unless you have a public bucket, you'll need access to a private bucket. 
       // One way to do this is to create an Amazon Cognito identity pool, attach a 
  role to the pool, 
       // and grant the role access to the 's3:GetObject' action. 
       // 
       // You'll also need to configure the CORS settings on the bucket to allow 
  traffic from 
       // this example site. Here's an example configuration that allows all origins. 
  Don't 
       // do this in production. 
      \frac{1}{\sqrt{2}}// // "AllowedHeaders": ["*"], 
       // "AllowedMethods": ["GET"], 
       // "AllowedOrigins": ["*"], 
       // "ExposeHeaders": [], 
      // },
      /1 // 
       credentials: fromCognitoIdentityPool({ 
         clientConfig: { region: "us-east-1" }, 
         identityPoolId: "<YOUR_IDENTITY_POOL_ID>", 
       }), 
     }); 
     const command = new ListObjectsCommand({ Bucket: "bucket-name" }); 
     client.send(command).then(({ Contents }) => setObjects(Contents || [])); 
   }, []); 
   return ( 
     <div className="App"> 
      {objects.map((o) => ( <div key={o.ETag}>{o.Key}</div> 
       ))} 
     </div> 
   );
}
export default App;
```
• API の詳細については、「 API リファレンス[ListObjects」](https://docs.aws.amazon.com/AWSJavaScriptSDK/v3/latest/client/s3/command/ListObjectsCommand)の「」を参照してください。 AWS SDK for JavaScript

バケットとオブジェクトの使用を開始する

次のコードサンプルは、以下の操作方法を示しています。

- バケットを作成し、そこにファイルをアップロードします。
- バケットからオブジェクトをダウンロードします。
- バケット内のサブフォルダにオブジェクトをコピーします。
- バケット内のオブジェクトを一覧表示します。
- バケットオブジェクトとバケットを削除します。

SDK for JavaScript (v3)

### **G** Note

については、「」を参照してください GitHub。[AWS コード例リポジトリ](https://github.com/awsdocs/aws-doc-sdk-examples/tree/main/javascriptv3/example_code/s3#code-examples) で全く同じ例 を見つけて、設定と実行の方法を確認してください。

### まず、必要なモジュールをすべてインポートします。

```
// Used to check if currently running file is this file.
import { fileURLToPath } from "url";
import { readdirSync, readFileSync, writeFileSync } from "fs";
// Local helper utils.
import { dirnameFromMetaUrl } from "@aws-doc-sdk-examples/lib/utils/util-fs.js";
import { Prompter } from "@aws-doc-sdk-examples/lib/prompter.js";
import { wrapText } from "@aws-doc-sdk-examples/lib/utils/util-string.js";
import { 
   S3Client, 
   CreateBucketCommand, 
   PutObjectCommand, 
   ListObjectsCommand, 
   CopyObjectCommand, 
   GetObjectCommand, 
  DeleteObjectsCommand, 
   DeleteBucketCommand,
} from "@aws-sdk/client-s3";
```
前述のインポートでは、いくつかのヘルパーユーティリティを参照しています。これらのユー ティリティは、このセクションの冒頭でリンクされた GitHub リポジトリにローカルです。参考 までに、これらのユーティリティの以下の実装を参照してください。

```
export const dirnameFromMetaUrl = (metaUrl) =>
  fileURLToPath(new URL(".", metaUrl));
import { select, input, confirm, checkbox } from "@inquirer/prompts";
export class Prompter { 
   /** 
    * @param {{ message: string, choices: { name: string, value: string }[]}} options 
    */ 
   select(options) { 
    return select(options); 
   } 
   /** 
    * @param {{ message: string }} options 
    */ 
   input(options) { 
     return input(options); 
   } 
   /** 
    * @param {string} prompt 
    */ 
  checkContinue = async (prompt = "") => {
     const prefix = prompt && prompt + " "; 
     let ok = await this.confirm({ 
       message: `${prefix}Continue?`, 
     }); 
     if (!ok) throw new Error("Exiting..."); 
   }; 
   /** 
    * @param {{ message: string }} options 
    */ 
   confirm(options) { 
     return confirm(options); 
   }
```

```
 /** 
    * @param {{ message: string, choices: { name: string, value: string }[]}} options 
    */ 
   checkbox(options) { 
     return checkbox(options); 
   }
}
export const wrapText = (text, char = "=') => {
  const rule = char.\nrepeated(80);return `${rule}\n ${text}\n${rule}\n`;
};
```
S3 のオブジェクトは「バケット」に保存されます。新しいバケットを作成する関数を定義しま しょう。

```
export const createBucket = async () => { 
   const bucketName = await prompter.input({ 
     message: "Enter a bucket name. Bucket names must be globally unique:", 
   }); 
   const command = new CreateBucketCommand({ Bucket: bucketName }); 
   await s3Client.send(command); 
   console.log("Bucket created successfully.\n"); 
   return bucketName;
};
```
バケットには「オブジェクト」が含まれています。この関数は、ディレクトリの内容をバケット にオブジェクトとしてアップロードします。

```
export const uploadFilesToBucket = async ({ bucketName, folderPath }) => { 
   console.log(`Uploading files from ${folderPath}\n`); 
   const keys = readdirSync(folderPath); 
  const files = keysmap((key) => {
     const filePath = `${folderPath}/${key}`; 
     const fileContent = readFileSync(filePath); 
     return { 
       Key: key, 
       Body: fileContent, 
     }; 
   });
```

```
 for (let file of files) { 
     await s3Client.send( 
        new PutObjectCommand({ 
          Bucket: bucketName, 
          Body: file.Body, 
          Key: file.Key, 
       }), 
     ); 
     console.log(`${file.Key} uploaded successfully.`); 
   }
};
```
オブジェクトをアップロードしたら、正しくアップロードされたことを確認します。そのため ListObjects に を使用できます。ここでは 'Key' プロパティを使用しますが、レスポンスには他に も便利なプロパティがあります。

```
export const listFilesInBucket = async ({ bucketName }) => { 
   const command = new ListObjectsCommand({ Bucket: bucketName }); 
   const { Contents } = await s3Client.send(command); 
  const contentsList = Contents.map((c) => ` • f[c.Key]`).join("\n");
   console.log("\nHere's a list of files in the bucket:"); 
   console.log(contentsList + "\n");
};
```
バケットから別のバケットにオブジェクトをコピーしたい場合があります。そのためには CopyObject コマンドを使用します。

```
export const copyFileFromBucket = async ({ destinationBucket }) => { 
   const proceed = await prompter.confirm({ 
     message: "Would you like to copy an object from another bucket?", 
   }); 
   if (!proceed) { 
    return; 
   } else { 
    const copy = async () => {
       try { 
         const sourceBucket = await prompter.input({ 
           message: "Enter source bucket name:",
```

```
 }); 
         const sourceKey = await prompter.input({ 
            message: "Enter source key:", 
         }); 
         const destinationKey = await prompter.input({ 
            message: "Enter destination key:", 
         }); 
         const command = new CopyObjectCommand({ 
            Bucket: destinationBucket, 
            CopySource: `${sourceBucket}/${sourceKey}`, 
            Key: destinationKey, 
         }); 
         await s3Client.send(command); 
         await copyFileFromBucket({ destinationBucket });
       } catch (err) { 
         console.error(`Copy error.`); 
         console.error(err); 
         const retryAnswer = await prompter.confirm({ message: "Try again?" }); 
         if (retryAnswer) { 
            await copy(); 
         } 
       } 
     }; 
     await copy(); 
   }
};
```
バケットから複数のオブジェクトを取得するための SDK メソッドはありません。代わりに、ダ ウンロードして繰り返し処理するオブジェクトのリストを作成します。

```
export const downloadFilesFromBucket = async ({ bucketName }) => { 
   const { Contents } = await s3Client.send( 
     new ListObjectsCommand({ Bucket: bucketName }), 
   ); 
  const path = await prompter.input(\{ message: "Enter destination path for files:", 
  }); 
  for (let content of Contents) { 
     const obj = await s3Client.send( 
       new GetObjectCommand({ Bucket: bucketName, Key: content.Key }),
```

```
 ); 
     writeFileSync( 
        `${path}/${content.Key}`, 
        await obj.Body.transformToByteArray(), 
     ); 
   } 
   console.log("Files downloaded successfully.\n");
};
```
では、リソースをクリーンアップしましょう。バケットを削除するには、そのバケットを空にし ておく必要があります。これら 2 つの関数はバケットを空にして削除します。

```
export const emptyBucket = async ({ bucketName }) => { 
   const listObjectsCommand = new ListObjectsCommand({ Bucket: bucketName }); 
   const { Contents } = await s3Client.send(listObjectsCommand); 
  const keys = Contents.map((c) \Rightarrow c.Key); const deleteObjectsCommand = new DeleteObjectsCommand({ 
     Bucket: bucketName, 
     Delete: { Objects: keys.map((key) => ({ Key: key })) }, 
   }); 
   await s3Client.send(deleteObjectsCommand); 
   console.log(`${bucketName} emptied successfully.\n`);
};
export const deleteBucket = async ({ bucketName }) => { 
   const command = new DeleteBucketCommand({ Bucket: bucketName }); 
   await s3Client.send(command); 
   console.log(`${bucketName} deleted successfully.\n`);
};
```
「main」関数はすべてをまとめます。このファイルを直接実行すると、main 関数が呼び出され ます。

```
const main = async () => {
   const OBJECT_DIRECTORY = `${dirnameFromMetaUrl( 
     import.meta.url, 
   )}../../../../resources/sample_files/.sample_media`; 
   try { 
     console.log(wrapText("Welcome to the Amazon S3 getting started example."));
```

```
 console.log("Let's create a bucket."); 
     const bucketName = await createBucket(); 
     await prompter.confirm({ message: continueMessage }); 
     console.log(wrapText("File upload.")); 
     console.log( 
       "I have some default files ready to go. You can edit the source code to 
  provide your own.", 
     ); 
     await uploadFilesToBucket({ 
       bucketName, 
       folderPath: OBJECT_DIRECTORY, 
     }); 
     await listFilesInBucket({ bucketName }); 
     await prompter.confirm({ message: continueMessage }); 
     console.log(wrapText("Copy files.")); 
     await copyFileFromBucket({ destinationBucket: bucketName }); 
     await listFilesInBucket({ bucketName }); 
     await prompter.confirm({ message: continueMessage }); 
     console.log(wrapText("Download files.")); 
     await downloadFilesFromBucket({ bucketName }); 
     console.log(wrapText("Clean up.")); 
     await emptyBucket({ bucketName }); 
     await deleteBucket({ bucketName }); 
   } catch (err) { 
     console.error(err); 
   }
};
```
- API の詳細については、「AWS SDK for JavaScript API リファレンス」の以下のトピックを参 照してください。
	- [CopyObject](https://docs.aws.amazon.com/AWSJavaScriptSDK/v3/latest/client/s3/command/CopyObjectCommand)
	- [CreateBucket](https://docs.aws.amazon.com/AWSJavaScriptSDK/v3/latest/client/s3/command/CreateBucketCommand)
	- [DeleteBucket](https://docs.aws.amazon.com/AWSJavaScriptSDK/v3/latest/client/s3/command/DeleteBucketCommand)
	- [DeleteObjects](https://docs.aws.amazon.com/AWSJavaScriptSDK/v3/latest/client/s3/command/DeleteObjectsCommand)
	- [GetObject](https://docs.aws.amazon.com/AWSJavaScriptSDK/v3/latest/client/s3/command/GetObjectCommand)
- [ListObjectsV2](https://docs.aws.amazon.com/AWSJavaScriptSDK/v3/latest/client/s3/command/ListObjectsV2Command)
- [PutObject](https://docs.aws.amazon.com/AWSJavaScriptSDK/v3/latest/client/s3/command/PutObjectCommand)

オブジェクトのリーガルホールド設定を取得する

次のコード例は、S3 バケットのリーガルホールド設定を取得する方法を示しています。

SDK for JavaScript (v3)

**a** Note

については、「」を参照してください GitHub。[AWS コード例リポジトリ](https://github.com/awsdocs/aws-doc-sdk-examples/tree/main/javascriptv3/example_code/s3#code-examples) で全く同じ例 を見つけて、設定と実行の方法を確認してください。

```
// Copyright Amazon.com, Inc. or its affiliates. All Rights Reserved.
// SPDX-License-Identifier: Apache-2.0
import { fileURLToPath } from "url";
import { GetObjectLegalHoldCommand, S3Client } from "@aws-sdk/client-s3";
/** 
  * @param {S3Client} client 
  * @param {string} bucketName 
  * @param {string} objectKey 
  */
export const main = async (client, bucketName, objectKey) => { 
   const command = new GetObjectLegalHoldCommand({ 
     Bucket: bucketName, 
     Key: objectKey, 
    // Optionally, you can provide additional parameters 
    // ExpectedBucketOwner: "ACCOUNT_ID", 
    // RequestPayer: "requester", 
    // VersionId: "OBJECT_VERSION_ID", 
  }); 
  try { 
     const response = await client.send(command); 
     console.log(`Legal Hold Status: ${response.LegalHold.Status}`); 
   } catch (err) { 
     console.error(err);
```
}

```
};
// Invoke main function if this file was run directly.
if (process.argv[1] === fileURLToPath(import.meta.url)) { 
  main(new S3Client(), "DOC-EXAMPLE-BUCKET", "OBJECT KEY");
}
```
• API の詳細については、「 API リファレンス[GetObjectLegalHold」](https://docs.aws.amazon.com/AWSJavaScriptSDK/v3/latest/client/s3/command/GetObjectLegalHoldCommand)の「」を参照してくださ い。 AWS SDK for JavaScript

Amazon S3 オブジェクトをロックする

次のコード例は、S3 オブジェクトロック機能を操作する方法を示しています。

SDK for JavaScript (v3)

**a** Note

については、「」を参照してください GitHub。[AWS コード例リポジトリ](https://github.com/awsdocs/aws-doc-sdk-examples/tree/main/javascriptv3/example_code/s3/scenarios/object-locking#code-examples) で全く同じ例 を見つけて、設定と実行の方法を確認してください。

index.js - ワークフローのエントリポイント。これにより、すべてのステップがオーケストレー ションされます。 GitHub シナリオ、、および の実装の詳細を確認するには ScenarioInput、 ScenarioOutput「」を参照してください ScenarioAction。

```
// Copyright Amazon.com, Inc. or its affiliates. All Rights Reserved.
// SPDX-License-Identifier: Apache-2.0
import * as Scenarios from "@aws-doc-sdk-examples/lib/scenario/index.js";
import { 
   exitOnFalse, 
  loadState, 
   saveState,
} from "@aws-doc-sdk-examples/lib/scenario/steps-common.js";
import { welcome, welcomeContinue } from "./welcome.steps.js";
import { 
   confirmCreateBuckets, 
   confirmPopulateBuckets,
```
 confirmSetLegalHoldFileEnabled, confirmSetLegalHoldFileRetention, confirmSetRetentionPeriodFileEnabled, confirmSetRetentionPeriodFileRetention, confirmUpdateLockPolicy, confirmUpdateRetention, createBuckets, createBucketsAction, populateBuckets, populateBucketsAction, setLegalHoldFileEnabledAction, setLegalHoldFileRetentionAction, setRetentionPeriodFileEnabledAction, setRetentionPeriodFileRetentionAction, updateLockPolicy, updateLockPolicyAction, updateRetention, updateRetentionAction, } from "./setup.steps.js"; /\*\* \* @param {Scenarios} scenarios \* @param {Record<string, any>} initialState \*/ export const getWorkflowStages = (scenarios, initialState =  $\{\}$ ) => { const client = new  $S3Client({})$ ; return { deploy: new scenarios.Scenario( "S3 Object Locking - Deploy",  $\Gamma$  welcome(scenarios), welcomeContinue(scenarios), exitOnFalse(scenarios, "welcomeContinue"), createBuckets(scenarios), confirmCreateBuckets(scenarios), exitOnFalse(scenarios, "confirmCreateBuckets"), createBucketsAction(scenarios, client), updateRetention(scenarios), confirmUpdateRetention(scenarios), exitOnFalse(scenarios, "confirmUpdateRetention"), updateRetentionAction(scenarios, client), populateBuckets(scenarios), confirmPopulateBuckets(scenarios),

```
 exitOnFalse(scenarios, "confirmPopulateBuckets"), 
         populateBucketsAction(scenarios, client), 
         updateLockPolicy(scenarios), 
         confirmUpdateLockPolicy(scenarios), 
         exitOnFalse(scenarios, "confirmUpdateLockPolicy"), 
         updateLockPolicyAction(scenarios, client), 
         confirmSetLegalHoldFileEnabled(scenarios), 
         setLegalHoldFileEnabledAction(scenarios, client), 
         confirmSetRetentionPeriodFileEnabled(scenarios), 
         setRetentionPeriodFileEnabledAction(scenarios, client), 
         confirmSetLegalHoldFileRetention(scenarios), 
         setLegalHoldFileRetentionAction(scenarios, client), 
         confirmSetRetentionPeriodFileRetention(scenarios), 
         setRetentionPeriodFileRetentionAction(scenarios, client), 
         saveState, 
       ], 
       initialState, 
     ), 
     demo: new scenarios.Scenario( 
       "S3 Object Locking - Demo", 
       [loadState, replAction(scenarios, client)], 
       initialState, 
     ), 
     clean: new scenarios.Scenario( 
       "S3 Object Locking - Destroy", 
      \Gamma loadState, 
         confirmCleanup(scenarios), 
         exitOnFalse(scenarios, "confirmCleanup"), 
         cleanupAction(scenarios, client), 
       ], 
       initialState, 
     ), 
   };
};
// Call function if run directly
import { fileURLToPath } from "url";
import { S3Client } from "@aws-sdk/client-s3";
import { cleanupAction, confirmCleanup } from "./clean.steps.js";
import { replAction } from "./repl.steps.js";
if (process.argv[1] === fileURLToPath(import.meta.url)) { 
   const objectLockingScenarios = getWorkflowStages(Scenarios);
```

```
 Scenarios.parseScenarioArgs(objectLockingScenarios);
}
```
welcome.steps.js - コンソールにウェルカムメッセージを出力します。

```
// Copyright Amazon.com, Inc. or its affiliates. All Rights Reserved.
// SPDX-License-Identifier: Apache-2.0
/** 
  * @typedef {import("@aws-doc-sdk-examples/lib/scenario/index.js")} Scenarios 
  */
/** 
  * @param {Scenarios} scenarios 
  */
const welcome = (scenarios) => 
   new scenarios.ScenarioOutput( 
     "welcome", 
     `Welcome to the Amazon Simple Storage Service (S3) Object Locking Workflow 
  Scenario. For this workflow, we will use the AWS SDK for JavaScript to create 
 several S3 buckets and files to demonstrate working with S3 locking features.',
     { header: true }, 
   );
/** 
  * @param {Scenarios} scenarios 
  */
const welcomeContinue = (scenarios) => 
   new scenarios.ScenarioInput( 
     "welcomeContinue", 
     "Press Enter when you are ready to start.", 
     { type: "confirm" }, 
   );
export { welcome, welcomeContinue };
```
setup.steps.js - バケット、オブジェクト、ファイル設定をデプロイします。

```
// Copyright Amazon.com, Inc. or its affiliates. All Rights Reserved.
// SPDX-License-Identifier: Apache-2.0
import { 
   BucketVersioningStatus,
```

```
 ChecksumAlgorithm, 
   CreateBucketCommand, 
   MFADeleteStatus, 
   PutBucketVersioningCommand, 
   PutObjectCommand, 
   PutObjectLockConfigurationCommand, 
   PutObjectLegalHoldCommand, 
   PutObjectRetentionCommand, 
   ObjectLockLegalHoldStatus, 
   ObjectLockRetentionMode,
} from "@aws-sdk/client-s3";
/** 
  * @typedef {import("@aws-doc-sdk-examples/lib/scenario/index.js")} Scenarios 
  */
/** 
  * @typedef {import("@aws-sdk/client-s3").S3Client} S3Client 
  */
const bucketPrefix = "js-object-locking";
/** 
  * @param {Scenarios} scenarios 
  * @param {S3Client} client 
  */
const createBuckets = (scenarios) => 
   new scenarios.ScenarioOutput( 
     "createBuckets", 
     `The following buckets will be created: 
          ${bucketPrefix}-no-lock with object lock False. 
          ${bucketPrefix}-lock-enabled with object lock True. 
          ${bucketPrefix}-retention-after-creation with object lock False.`, 
     { preformatted: true }, 
   );
/** 
  * @param {Scenarios} scenarios 
  */
const confirmCreateBuckets = (scenarios) => 
   new scenarios.ScenarioInput("confirmCreateBuckets", "Create the buckets?", { 
     type: "confirm", 
   });
```

```
/** 
  * @param {Scenarios} scenarios 
  * @param {S3Client} client 
  */
const createBucketsAction = (scenarios, client) => 
   new scenarios.ScenarioAction("createBucketsAction", async (state) => { 
     const noLockBucketName = `${bucketPrefix}-no-lock`; 
     const lockEnabledBucketName = `${bucketPrefix}-lock-enabled`; 
     const retentionBucketName = `${bucketPrefix}-retention-after-creation`; 
    await client.send(new CreateBucketCommand({ Bucket: noLockBucketName }));
     await client.send( 
       new CreateBucketCommand({ 
         Bucket: lockEnabledBucketName, 
         ObjectLockEnabledForBucket: true, 
       }), 
     ); 
    await client.send(new CreateBucketCommand({ Bucket: retentionBucketName }));
     state.noLockBucketName = noLockBucketName; 
     state.lockEnabledBucketName = lockEnabledBucketName; 
     state.retentionBucketName = retentionBucketName; 
   });
/** 
  * @param {Scenarios} scenarios 
  */
const populateBuckets = (scenarios) => 
   new scenarios.ScenarioOutput( 
     "populateBuckets", 
     `The following test files will be created: 
          file0.txt in ${bucketPrefix}-no-lock. 
          file1.txt in ${bucketPrefix}-no-lock. 
          file0.txt in ${bucketPrefix}-lock-enabled. 
          file1.txt in ${bucketPrefix}-lock-enabled. 
          file0.txt in ${bucketPrefix}-retention-after-creation. 
          file1.txt in ${bucketPrefix}-retention-after-creation.`, 
     { preformatted: true }, 
   );
/** 
  * @param {Scenarios} scenarios 
  */
const confirmPopulateBuckets = (scenarios) =>
```

```
 new scenarios.ScenarioInput( 
     "confirmPopulateBuckets", 
     "Populate the buckets?", 
     { type: "confirm" }, 
   );
/** 
  * @param {Scenarios} scenarios 
  * @param {S3Client} client 
  */
const populateBucketsAction = (scenarios, client) => 
   new scenarios.ScenarioAction("populateBucketsAction", async (state) => { 
     await client.send( 
       new PutObjectCommand({ 
         Bucket: state.noLockBucketName, 
         Key: "file0.txt", 
         Body: "Content", 
         ChecksumAlgorithm: ChecksumAlgorithm.SHA256, 
       }), 
     ); 
     await client.send( 
       new PutObjectCommand({ 
         Bucket: state.noLockBucketName, 
         Key: "file1.txt", 
         Body: "Content", 
         ChecksumAlgorithm: ChecksumAlgorithm.SHA256, 
       }), 
     ); 
     await client.send( 
       new PutObjectCommand({ 
         Bucket: state.lockEnabledBucketName, 
         Key: "file0.txt", 
         Body: "Content", 
         ChecksumAlgorithm: ChecksumAlgorithm.SHA256, 
       }), 
     ); 
     await client.send( 
       new PutObjectCommand({ 
         Bucket: state.lockEnabledBucketName, 
         Key: "file1.txt", 
         Body: "Content", 
         ChecksumAlgorithm: ChecksumAlgorithm.SHA256, 
       }), 
     );
```

```
 await client.send( 
       new PutObjectCommand({ 
         Bucket: state.retentionBucketName, 
         Key: "file0.txt", 
         Body: "Content", 
         ChecksumAlgorithm: ChecksumAlgorithm.SHA256, 
       }), 
     ); 
     await client.send( 
       new PutObjectCommand({ 
         Bucket: state.retentionBucketName, 
         Key: "file1.txt", 
         Body: "Content", 
         ChecksumAlgorithm: ChecksumAlgorithm.SHA256, 
       }), 
     ); 
   });
/** 
  * @param {Scenarios} scenarios 
  */
const updateRetention = (scenarios) => 
   new scenarios.ScenarioOutput( 
     "updateRetention", 
     `A bucket can be configured to use object locking with a default retention 
  period. 
    A default retention period will be configured for ${bucketPrefix}-retention-
after-creation.`, 
     { preformatted: true }, 
   );
/** 
  * @param {Scenarios} scenarios 
  */
const confirmUpdateRetention = (scenarios) => 
   new scenarios.ScenarioInput( 
     "confirmUpdateRetention", 
     "Configure default retention period?", 
     { type: "confirm" }, 
   );
/** 
  * @param {Scenarios} scenarios 
  * @param {S3Client} client
```

```
 */
const updateRetentionAction = (scenarios, client) => 
   new scenarios.ScenarioAction("updateRetentionAction", async (state) => { 
     await client.send( 
       new PutBucketVersioningCommand({ 
         Bucket: state.retentionBucketName, 
         VersioningConfiguration: { 
           MFADelete: MFADeleteStatus.Disabled, 
           Status: BucketVersioningStatus.Enabled, 
         }, 
       }), 
     ); 
     await client.send( 
       new PutObjectLockConfigurationCommand({ 
         Bucket: state.retentionBucketName, 
         ObjectLockConfiguration: { 
            ObjectLockEnabled: "Enabled", 
           Rule: { 
              DefaultRetention: { 
                Mode: "GOVERNANCE", 
               Years: 1,
              }, 
           }, 
         }, 
       }), 
     ); 
   });
/** 
  * @param {Scenarios} scenarios 
  */
const updateLockPolicy = (scenarios) => 
   new scenarios.ScenarioOutput( 
     "updateLockPolicy", 
     `Object lock policies can also be added to existing buckets. 
    An object lock policy will be added to ${bucketPrefix}-lock-enabled.`, 
     { preformatted: true }, 
   );
/** 
  * @param {Scenarios} scenarios 
  */
const confirmUpdateLockPolicy = (scenarios) =>
```

```
 new scenarios.ScenarioInput( 
     "confirmUpdateLockPolicy", 
     "Add object lock policy?", 
     { type: "confirm" }, 
   );
/** 
  * @param {Scenarios} scenarios 
  * @param {S3Client} client 
  */
const updateLockPolicyAction = (scenarios, client) => 
   new scenarios.ScenarioAction("updateLockPolicyAction", async (state) => { 
     await client.send( 
       new PutObjectLockConfigurationCommand({ 
         Bucket: state.lockEnabledBucketName, 
         ObjectLockConfiguration: { 
           ObjectLockEnabled: "Enabled", 
         }, 
       }), 
     ); 
   });
/** 
  * @param {Scenarios} scenarios 
  * @param {S3Client} client 
  */
const confirmSetLegalHoldFileEnabled = (scenarios) => 
   new scenarios.ScenarioInput( 
     "confirmSetLegalHoldFileEnabled", 
    (state) =>
       `Would you like to add a legal hold to file0.txt in 
  ${state.lockEnabledBucketName}?`, 
     { 
       type: "confirm", 
     }, 
   );
/** 
  * @param {Scenarios} scenarios 
  * @param {S3Client} client 
  */
const setLegalHoldFileEnabledAction = (scenarios, client) => 
   new scenarios.ScenarioAction( 
     "setLegalHoldFileEnabledAction",
```

```
async (state) => \{ await client.send( 
         new PutObjectLegalHoldCommand({ 
           Bucket: state.lockEnabledBucketName, 
           Key: "file0.txt", 
           LegalHold: { 
              Status: ObjectLockLegalHoldStatus.ON, 
           }, 
         }), 
       ); 
       console.log( 
         `Modified legal hold for file0.txt in ${state.lockEnabledBucketName}.`, 
       ); 
     }, 
     { skipWhen: (state) => !state.confirmSetLegalHoldFileEnabled }, 
   );
/** 
  * @param {Scenarios} scenarios 
  * @param {S3Client} client 
  */
const confirmSetRetentionPeriodFileEnabled = (scenarios) => 
   new scenarios.ScenarioInput( 
     "confirmSetRetentionPeriodFileEnabled", 
    (state) =>
       `Would you like to add a 1 day Governance retention period to file1.txt in 
  ${state.lockEnabledBucketName}? 
Reminder: Only a user with the s3:BypassGovernanceRetention permission will be able 
  to delete this file or its bucket until the retention period has expired.`, 
     { 
       type: "confirm", 
     }, 
   );
/** 
  * @param {Scenarios} scenarios 
  * @param {S3Client} client 
  */
const setRetentionPeriodFileEnabledAction = (scenarios, client) => 
   new scenarios.ScenarioAction( 
     "setRetentionPeriodFileEnabledAction", 
    async (state) => \{ const retentionDate = new Date(); 
       retentionDate.setDate(retentionDate.getDate() + 1);
```

```
 await client.send( 
         new PutObjectRetentionCommand({ 
            Bucket: state.lockEnabledBucketName, 
            Key: "file1.txt", 
            Retention: { 
              Mode: ObjectLockRetentionMode.GOVERNANCE, 
              RetainUntilDate: retentionDate, 
           }, 
         }), 
       ); 
       console.log( 
          `Set retention for file1.txt in ${state.lockEnabledBucketName} until 
  ${retentionDate.toISOString().split("T")[0]}.`, 
       ); 
     }, 
     { skipWhen: (state) => !state.confirmSetRetentionPeriodFileEnabled }, 
   );
/** 
  * @param {Scenarios} scenarios 
  * @param {S3Client} client 
  */
const confirmSetLegalHoldFileRetention = (scenarios) => 
   new scenarios.ScenarioInput( 
     "confirmSetLegalHoldFileRetention", 
    (state) =>
        `Would you like to add a legal hold to file0.txt in 
  ${state.retentionBucketName}?`, 
     { 
       type: "confirm", 
     }, 
   );
/** 
  * @param {Scenarios} scenarios 
  * @param {S3Client} client 
  */
const setLegalHoldFileRetentionAction = (scenarios, client) => 
   new scenarios.ScenarioAction( 
     "setLegalHoldFileRetentionAction", 
    async (state) => \{ await client.send( 
         new PutObjectLegalHoldCommand({ 
            Bucket: state.retentionBucketName,
```

```
 Key: "file0.txt", 
           LegalHold: { 
              Status: ObjectLockLegalHoldStatus.ON, 
           }, 
         }), 
       ); 
       console.log( 
         `Modified legal hold for file0.txt in ${state.retentionBucketName}.`, 
       ); 
     }, 
     { skipWhen: (state) => !state.confirmSetLegalHoldFileRetention }, 
   );
/** 
  * @param {Scenarios} scenarios 
  */
const confirmSetRetentionPeriodFileRetention = (scenarios) => 
   new scenarios.ScenarioInput( 
     "confirmSetRetentionPeriodFileRetention", 
    (state) =>
       `Would you like to add a 1 day Governance retention period to file1.txt in 
  ${state.retentionBucketName}?
Reminder: Only a user with the s3:BypassGovernanceRetention permission will be able 
  to delete this file or its bucket until the retention period has expired.`, 
    \{ type: "confirm", 
     }, 
   );
/** 
  * @param {Scenarios} scenarios 
  * @param {S3Client} client 
  */
const setRetentionPeriodFileRetentionAction = (scenarios, client) => 
   new scenarios.ScenarioAction( 
     "setRetentionPeriodFileRetentionAction", 
    async (state) => \{ const retentionDate = new Date(); 
       retentionDate.setDate(retentionDate.getDate() + 1); 
       await client.send( 
         new PutObjectRetentionCommand({ 
           Bucket: state.retentionBucketName, 
           Key: "file1.txt", 
           Retention: {
```

```
 Mode: ObjectLockRetentionMode.GOVERNANCE, 
              RetainUntilDate: retentionDate, 
            }, 
            BypassGovernanceRetention: true, 
         }), 
       ); 
       console.log( 
          `Set retention for file1.txt in ${state.retentionBucketName} until 
  ${retentionDate.toISOString().split("T")[0]}.`, 
       ); 
     }, 
     { skipWhen: (state) => !state.confirmSetRetentionPeriodFileRetention }, 
   );
export { 
   createBuckets, 
   confirmCreateBuckets, 
   createBucketsAction, 
   populateBuckets, 
   confirmPopulateBuckets, 
   populateBucketsAction, 
   updateRetention, 
   confirmUpdateRetention, 
   updateRetentionAction, 
   updateLockPolicy, 
   confirmUpdateLockPolicy, 
   updateLockPolicyAction, 
   confirmSetLegalHoldFileEnabled, 
   setLegalHoldFileEnabledAction, 
   confirmSetRetentionPeriodFileEnabled, 
   setRetentionPeriodFileEnabledAction, 
   confirmSetLegalHoldFileRetention, 
   setLegalHoldFileRetentionAction, 
   confirmSetRetentionPeriodFileRetention, 
   setRetentionPeriodFileRetentionAction,
};
```
repl.steps.js - バケット内のファイルを表示および削除します。

```
// Copyright Amazon.com, Inc. or its affiliates. All Rights Reserved.
// SPDX-License-Identifier: Apache-2.0
import {
```

```
 ChecksumAlgorithm, 
   DeleteObjectCommand, 
   GetObjectLegalHoldCommand, 
   GetObjectLockConfigurationCommand, 
   GetObjectRetentionCommand, 
   ListObjectVersionsCommand, 
   PutObjectCommand,
} from "@aws-sdk/client-s3";
/** 
  * @typedef {import("@aws-doc-sdk-examples/lib/scenario/index.js")} Scenarios 
  */
/** 
  * @typedef {import("@aws-sdk/client-s3").S3Client} S3Client 
  */
const choices = { 
   EXIT: 0, 
   LIST_ALL_FILES: 1, 
   DELETE_FILE: 2, 
   DELETE_FILE_WITH_RETENTION: 3, 
   OVERWRITE_FILE: 4, 
   VIEW_RETENTION_SETTINGS: 5, 
  VIEW LEGAL HOLD SETTINGS: 6,
};
/** 
  * @param {Scenarios} scenarios 
  */
const replInput = (scenarios) =>
   new scenarios.ScenarioInput( 
     "replChoice", 
     `Explore the S3 locking features by selecting one of the following choices`, 
     { 
       type: "select", 
       choices: [ 
         { name: "List all files in buckets", value: choices.LIST_ALL_FILES }, 
         { name: "Attempt to delete a file.", value: choices.DELETE_FILE }, 
         { 
           name: "Attempt to delete a file with retention period bypass.", 
           value: choices.DELETE_FILE_WITH_RETENTION, 
         }, 
          { name: "Attempt to overwrite a file.", value: choices.OVERWRITE_FILE },
```

```
 { 
            name: "View the object and bucket retention settings for a file.", 
           value: choices.VIEW RETENTION SETTINGS,
         }, 
        \mathcal{L} name: "View the legal hold settings for a file.", 
            value: choices.VIEW_LEGAL_HOLD_SETTINGS, 
         }, 
          { name: "Finish the workflow.", value: choices.EXIT }, 
       ], 
     }, 
   );
/** 
  * @param {S3Client} client 
  * @param {string[]} buckets 
  */
const getAllFiles = async (client, buckets) => { 
   /** @type {{bucket: string, key: string, version: string}[]} */ 
   const files = []; 
   for (const bucket of buckets) { 
     const objectsResponse = await client.send( 
       new ListObjectVersionsCommand({ Bucket: bucket }), 
     ); 
     for (const version of objectsResponse.Versions || []) { 
       const { Key, VersionId } = version; 
       files.push({ bucket, key: Key, version: VersionId }); 
     } 
   } 
   return files;
};
/** 
  * @param {Scenarios} scenarios 
  * @param {S3Client} client 
  */
const replAction = (scenarios, client) => 
   new scenarios.ScenarioAction( 
     "replAction", 
    async (state) => \{ const files = await getAllFiles(client, [ 
         state.noLockBucketName, 
         state.lockEnabledBucketName,
```
```
 state.retentionBucketName, 
       ]); 
       const fileInput = new scenarios.ScenarioInput( 
         "selectedFile", 
         "Select a file:", 
         { 
           type: "select", 
           choices: files.map((file, index) => ({ 
             name: `${index + 1}: ${file.bucket}: ${file.key} (version: ${
                file.version 
             })`, 
             value: index, 
           })), 
         }, 
       ); 
       const { replChoice } = state; 
       switch (replChoice) { 
         case choices.LIST_ALL_FILES: { 
           const files = await getAllFiles(client, [ 
              state.noLockBucketName, 
             state.lockEnabledBucketName, 
              state.retentionBucketName, 
           ]); 
           state.replOutput = files 
              .map( 
                (file) => 
                  `${file.bucket}: ${file.key} (version: ${file.version})`, 
).join("\n\ranglen");
           break; 
         } 
         case choices.DELETE_FILE: { 
           /** @type {number} */ 
           const fileToDelete = await fileInput.handle(state); 
           const selectedFile = files[fileToDelete]; 
           try { 
              await client.send( 
                new DeleteObjectCommand({ 
                  Bucket: selectedFile.bucket, 
                  Key: selectedFile.key, 
                  VersionId: selectedFile.version,
```

```
 }), 
              ); 
             state.replOutput = `Deleted ${selectedFile.key} in 
 ${selectedFile.bucket}.`; 
           } catch (err) { 
             state.replOutput = `Unable to delete object ${selectedFile.key} in 
 bucket ${selectedFile.bucket}: ${err.message}`; 
 } 
           break; 
         } 
         case choices.DELETE_FILE_WITH_RETENTION: { 
           /** @type {number} */ 
           const fileToDelete = await fileInput.handle(state); 
           const selectedFile = files[fileToDelete]; 
           try { 
             await client.send( 
                new DeleteObjectCommand({ 
                  Bucket: selectedFile.bucket, 
                  Key: selectedFile.key, 
                  VersionId: selectedFile.version, 
                  BypassGovernanceRetention: true, 
               }), 
             ); 
             state.replOutput = `Deleted ${selectedFile.key} in 
 ${selectedFile.bucket}.`; 
           } catch (err) { 
             state.replOutput = `Unable to delete object ${selectedFile.key} in 
 bucket ${selectedFile.bucket}: ${err.message}`; 
           } 
           break; 
         } 
        case choices.OVERWRITE FILE: {
           /** @type {number} */ 
           const fileToOverwrite = await fileInput.handle(state); 
           const selectedFile = files[fileToOverwrite]; 
           try { 
             await client.send( 
                new PutObjectCommand({ 
                  Bucket: selectedFile.bucket, 
                  Key: selectedFile.key, 
                  Body: "New content", 
                  ChecksumAlgorithm: ChecksumAlgorithm.SHA256, 
               }), 
              );
```

```
 state.replOutput = `Overwrote ${selectedFile.key} in 
  ${selectedFile.bucket}.`; 
           } catch (err) { 
             state.replOutput = `Unable to overwrite object ${selectedFile.key} in 
  bucket ${selectedFile.bucket}: ${err.message}`; 
 } 
           break; 
         } 
        case choices. VIEW RETENTION SETTINGS: {
           /** @type {number} */ 
           const fileToView = await fileInput.handle(state); 
           const selectedFile = files[fileToView]; 
           try { 
             const retention = await client.send( 
                new GetObjectRetentionCommand({ 
                  Bucket: selectedFile.bucket, 
                  Key: selectedFile.key, 
                  VersionId: selectedFile.version, 
               }), 
             ); 
             const bucketConfig = await client.send( 
                new GetObjectLockConfigurationCommand({ 
                  Bucket: selectedFile.bucket, 
               }), 
             ); 
             state.replOutput = `Object retention for ${selectedFile.key} 
  in ${selectedFile.bucket}: ${retention.Retention?.Mode} until 
  ${retention.Retention?.RetainUntilDate?.toISOString()}.
Bucket object lock config for ${selectedFile.bucket} in ${selectedFile.bucket}:
Enabled: ${bucketConfig.ObjectLockConfiguration?.ObjectLockEnabled}
Rule: 
  ${JSON.stringify(bucketConfig.ObjectLockConfiguration?.Rule?.DefaultRetention)}`; 
           } catch (err) { 
              state.replOutput = `Unable to fetch object lock retention: 
  '${err.message}'`; 
           } 
           break; 
         } 
         case choices.VIEW_LEGAL_HOLD_SETTINGS: { 
           /** @type {number} */ 
           const fileToView = await fileInput.handle(state); 
           const selectedFile = files[fileToView]; 
           try { 
             const legalHold = await client.send(
```

```
 new GetObjectLegalHoldCommand({ 
                  Bucket: selectedFile.bucket, 
                  Key: selectedFile.key, 
                  VersionId: selectedFile.version, 
                }), 
              ); 
              state.replOutput = `Object legal hold for ${selectedFile.key} in 
  ${selectedFile.bucket}: Status: ${legalHold.LegalHold?.Status}`; 
           } catch (err) { 
              state.replOutput = `Unable to fetch legal hold: '${err.message}'`; 
            } 
           break; 
         } 
         default: 
            throw new Error(`Invalid replChoice: ${replChoice}`); 
       } 
     }, 
     { 
       whileConfig: { 
        whileFn: ({ replChoice }) => replChoice !== choices.EXIT,
         input: replInput(scenarios), 
         output: new scenarios.ScenarioOutput( 
            "REPL output", 
            (state) => state.replOutput, 
           { preformatted: true }, 
         ), 
       }, 
     }, 
   );
export { replInput, replAction, choices };
```
clean.steps.js - 作成されたすべてのリソースを破棄します。

```
// Copyright Amazon.com, Inc. or its affiliates. All Rights Reserved.
// SPDX-License-Identifier: Apache-2.0
import { 
   DeleteObjectCommand, 
   DeleteBucketCommand, 
   ListObjectVersionsCommand, 
   GetObjectLegalHoldCommand, 
   GetObjectRetentionCommand,
```

```
 PutObjectLegalHoldCommand,
} from "@aws-sdk/client-s3";
/** 
  * @typedef {import("@aws-doc-sdk-examples/lib/scenario/index.js")} Scenarios 
  */
/** 
  * @typedef {import("@aws-sdk/client-s3").S3Client} S3Client 
  */
/** 
  * @param {Scenarios} scenarios 
  */
const confirmCleanup = (scenarios) => 
   new scenarios.ScenarioInput("confirmCleanup", "Clean up resources?", { 
     type: "confirm", 
   });
/** 
  * @param {Scenarios} scenarios 
  * @param {S3Client} client 
  */
const cleanupAction = (scenarios, client) => 
   new scenarios.ScenarioAction("cleanupAction", async (state) => { 
     const { noLockBucketName, lockEnabledBucketName, retentionBucketName } = 
       state; 
     const buckets = [ 
       noLockBucketName, 
       lockEnabledBucketName, 
       retentionBucketName, 
     ]; 
     for (const bucket of buckets) { 
       /** @type {import("@aws-sdk/client-s3").ListObjectVersionsCommandOutput} */ 
       let objectsResponse; 
       try { 
         objectsResponse = await client.send( 
           new ListObjectVersionsCommand({ 
              Bucket: bucket, 
           }), 
         );
```

```
 } catch (e) { 
         if (e instanceof Error && e.name === "NoSuchBucket") { 
            console.log("Object's bucket has already been deleted."); 
            continue; 
         } else { 
           throw e; 
         } 
       } 
       for (const version of objectsResponse.Versions || []) { 
         const { Key, VersionId } = version; 
         try { 
           const legalHold = await client.send( 
              new GetObjectLegalHoldCommand({ 
                Bucket: bucket, 
                Key, 
                VersionId, 
              }), 
            ); 
           if (legalHold.LegalHold?.Status === "ON") { 
              await client.send( 
                new PutObjectLegalHoldCommand({ 
                  Bucket: bucket, 
                  Key, 
                  VersionId, 
                  LegalHold: { 
                     Status: "OFF", 
                  }, 
                }), 
              ); 
 } 
         } catch (err) { 
            console.log( 
              `Unable to fetch legal hold for ${Key} in ${bucket}: '${err.message}'`, 
           ); 
         } 
         try { 
           const retention = await client.send( 
              new GetObjectRetentionCommand({ 
                Bucket: bucket, 
                Key,
```

```
 VersionId, 
              }), 
            ); 
            if (retention.Retention?.Mode === "GOVERNANCE") { 
              await client.send( 
                new DeleteObjectCommand({ 
                   Bucket: bucket, 
                   Key, 
                   VersionId, 
                   BypassGovernanceRetention: true, 
                }), 
              ); 
 } 
          } catch (err) { 
            console.log( 
              `Unable to fetch object lock retention for ${Key} in ${bucket}: 
  '${err.message}'`, 
            ); 
          } 
         await client.send( 
            new DeleteObjectCommand({ 
              Bucket: bucket, 
              Key, 
              VersionId, 
            }), 
          ); 
       } 
       await client.send(new DeleteBucketCommand({ Bucket: bucket })); 
       console.log(`Delete for ${bucket} complete.`); 
     } 
   });
export { confirmCleanup, cleanupAction };
```
- API の詳細については、『AWS SDK for JavaScript API リファレンス』の以下のトピックを参 照してください。
	- [GetObjectLegalHold](https://docs.aws.amazon.com/AWSJavaScriptSDK/v3/latest/client/s3/command/GetObjectLegalHoldCommand)
	- [GetObjectLockConfiguration](https://docs.aws.amazon.com/AWSJavaScriptSDK/v3/latest/client/s3/command/GetObjectLockConfigurationCommand)
- [GetObjectRetention](https://docs.aws.amazon.com/AWSJavaScriptSDK/v3/latest/client/s3/command/GetObjectRetentionCommand)
- [PutObjectLegalHold](https://docs.aws.amazon.com/AWSJavaScriptSDK/v3/latest/client/s3/command/PutObjectLegalHoldCommand)
- [PutObjectLockConfiguration](https://docs.aws.amazon.com/AWSJavaScriptSDK/v3/latest/client/s3/command/PutObjectLockConfigurationCommand)
- [PutObjectRetention](https://docs.aws.amazon.com/AWSJavaScriptSDK/v3/latest/client/s3/command/PutObjectRetentionCommand)

大きなファイルをアップロードまたはダウンロードする

次のコード例は、Amazon S3 との間で大きなファイルをアップロードまたはダウンロードする方法 を示しています。

詳細については、「[マルチパートアップロードを使用したオブジェクトのアップロード](https://docs.aws.amazon.com/AmazonS3/latest/userguide/mpu-upload-object.html)」を参照して ください。

SDK for JavaScript (v3)

**a** Note

については、「」を参照してください GitHub。[AWS コード例リポジトリ](https://github.com/awsdocs/aws-doc-sdk-examples/tree/main/javascriptv3/example_code/s3#code-examples) で全く同じ例 を見つけて、設定と実行の方法を確認してください。

サイズの大きいファイルをアップロードします。

```
import { 
   CreateMultipartUploadCommand, 
   UploadPartCommand, 
   CompleteMultipartUploadCommand, 
  AbortMultipartUploadCommand, 
   S3Client,
} from "@aws-sdk/client-s3";
const twentyFiveMB = 25 * 1024 * 1024;
export const createString = (size = twentyFiveMB) => { 
   return "x".repeat(size);
};
export const main = async () => {
  const s3Client = new S3Client(\{\});
   const bucketName = "test-bucket";
```

```
 const key = "multipart.txt"; 
  const str = createString(); 
  const buffer = Buffer.from(str, "utf8"); 
  let uploadId; 
  try { 
     const multipartUpload = await s3Client.send( 
       new CreateMultipartUploadCommand({ 
         Bucket: bucketName, 
         Key: key, 
       }), 
     ); 
     uploadId = multipartUpload.UploadId; 
     const uploadPromises = []; 
     // Multipart uploads require a minimum size of 5 MB per part. 
     const partSize = Math.ceil(buffer.length / 5); 
     // Upload each part. 
    for (let i = 0; i < 5; i++) {
      const start = i * partSize;
       const end = start + partSize; 
       uploadPromises.push( 
         s3Client 
            .send( 
              new UploadPartCommand({ 
                Bucket: bucketName, 
                Key: key, 
                UploadId: uploadId, 
                Body: buffer.subarray(start, end), 
                PartNumber: i + 1, 
              }), 
\overline{\phantom{a}}.then((d) \Rightarrow f) console.log("Part", i + 1, "uploaded"); 
              return d; 
           }), 
       ); 
     } 
     const uploadResults = await Promise.all(uploadPromises);
```

```
 return await s3Client.send( 
        new CompleteMultipartUploadCommand({ 
          Bucket: bucketName, 
          Key: key, 
         UploadId: uploadId, 
         MultipartUpload: { 
            Parts: uploadResults.map(({ ETag }, i) => ({ 
              ETag, 
              PartNumber: i + 1, 
            })), 
         }, 
       }), 
     ); 
     // Verify the output by downloading the file from the Amazon Simple Storage 
  Service (Amazon S3) console. 
     // Because the output is a 25 MB string, text editors might struggle to open the 
  file. 
   } catch (err) { 
     console.error(err); 
     if (uploadId) { 
       const abortCommand = new AbortMultipartUploadCommand({ 
          Bucket: bucketName, 
         Key: key, 
         UploadId: uploadId, 
       }); 
       await s3Client.send(abortCommand); 
     } 
   }
};
```
サイズの大きいファイルをダウンロードします。

```
import { GetObjectCommand, S3Client } from "@aws-sdk/client-s3";
import { createWriteStream } from "fs";
const s3Client = new S3Client({});
const oneMB = 1024 * 1024;
export const getObjectRange = ({ bucket, key, start, end }) => {
```

```
 const command = new GetObjectCommand({ 
     Bucket: bucket, 
     Key: key, 
     Range: `bytes=${start}-${end}`, 
   }); 
   return s3Client.send(command);
};
/** 
  * @param {string | undefined} contentRange 
  */
export const getRangeAndLength = (contentRange) => { 
   const [range, length] = contentRange.split("/"); 
   const [start, end] = range.split("-"); 
   return { 
     start: parseInt(start), 
     end: parseInt(end), 
     length: parseInt(length), 
  };
};
export const isComplete = ({ end, length }) => end === length - 1;
// When downloading a large file, you might want to break it down into
// smaller pieces. Amazon S3 accepts a Range header to specify the start
// and end of the byte range to be downloaded.
const downloadInChunks = async ({ bucket, key }) => {
   const writeStream = createWriteStream( 
     fileURLToPath(new URL(`./${key}`, import.meta.url)), 
  ) . on("error", (err) =& "console_error(err));let rangeAndLength = { start: -1, end: -1, length: -1 };
  while (!isComplete(rangeAndLength)) {
     const { end } = rangeAndLength; 
    const nextRange = \{ start: end + 1, end: end + oneMB \}; console.log(`Downloading bytes ${nextRange.start} to ${nextRange.end}`); 
     const { ContentRange, Body } = await getObjectRange({ 
       bucket, 
       key, 
       ...nextRange,
```

```
 }); 
     writeStream.write(await Body.transformToByteArray()); 
     rangeAndLength = getRangeAndLength(ContentRange); 
   }
};
export const main = async () => {
   await downloadInChunks({ 
     bucket: "my-cool-bucket", 
     key: "my-cool-object.txt", 
  });
};
```
サーバーレスサンプル

Amazon S3 トリガーから Lambda 関数を呼び出す

次のコード例は、S3 バケットにオブジェクトをアップロードすることによってトリガーされるイベ ントを受け取る Lambda 関数を実装する方法を示しています。この関数は、イベントパラメータか ら S3 バケット名とオブジェクトキーを取得し、Amazon S3 API を呼び出してオブジェクトのコン テンツタイプを取得してログに記録します。

SDK for JavaScript (v3)

**a** Note

については、「」を参照してください GitHub。[サーバーレスサンプルリ](https://github.com/aws-samples/serverless-snippets/tree/main/integration-s3-to-lambda)ポジトリで完全 な例を検索し、設定および実行の方法を確認してください。

を使用して Lambda で S3 イベントを消費する JavaScript。

```
// Copyright Amazon.com, Inc. or its affiliates. All Rights Reserved.
// SPDX-License-Identifier: Apache-2.0
import { S3Client, HeadObjectCommand } from "@aws-sdk/client-s3";
const client = new S3Client();
exports.handler = async (event, context) => {
```

```
 // Get the object from the event and show its content type 
     const bucket = event.Records[0].s3.bucket.name; 
     const key = decodeURIComponent(event.Records[0].s3.object.key.replace(/\+/g, ' 
  ')); 
     try { 
         const { ContentType } = await client.send(new HeadObjectCommand({ 
             Bucket: bucket, 
             Key: key, 
         })); 
         console.log('CONTENT TYPE:', ContentType); 
         return ContentType; 
     } catch (err) { 
         console.log(err); 
         const message = `Error getting object ${key} from bucket ${bucket}. Make 
 sure they exist and your bucket is in the same region as this function.';
         console.log(message); 
         throw new Error(message); 
     }
};
```
を使用して Lambda で S3 イベントを消費する TypeScript。

```
// Copyright Amazon.com, Inc. or its affiliates. All Rights Reserved.
// SPDX-License-Identifier: Apache-2.0
import { S3Event } from 'aws-lambda';
import { S3Client, HeadObjectCommand } from '@aws-sdk/client-s3';
const s3 = new S3Client({ region: process.env.AWS_REGION });
export const handler = async (event: S3Event): Promise<string | undefined> => { 
  // Get the object from the event and show its content type 
  const bucket = event.Records[0].s3.bucket.name; 
   const key = decodeURIComponent(event.Records[0].s3.object.key.replace(/\+/g, ' 
  ')); 
 const params = \{ Bucket: bucket, 
     Key: key, 
   };
```
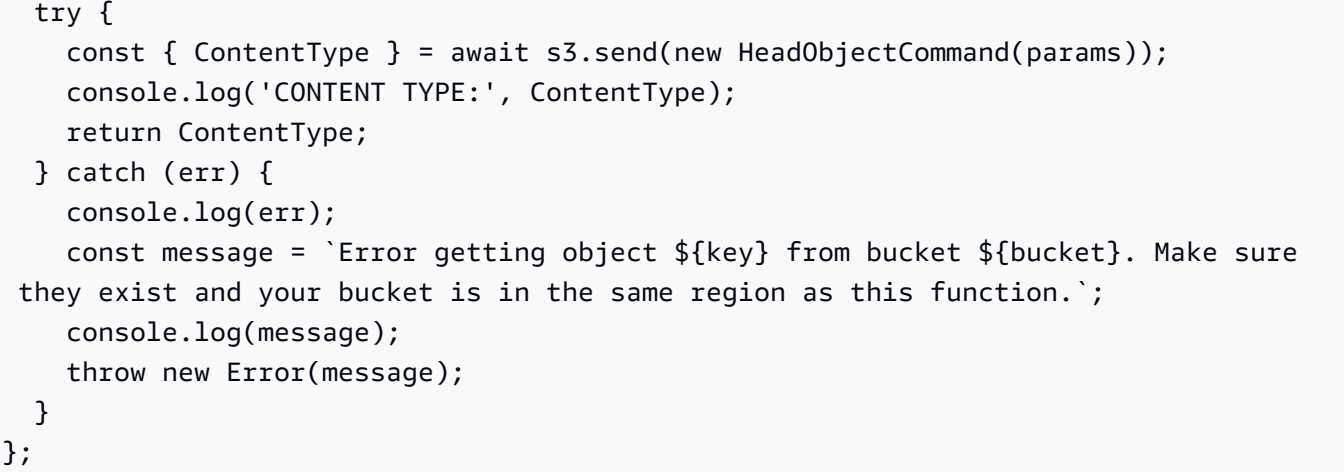

SDK for JavaScript (v3) を使用した S3 Glacier の例

次のコード例は、S3 Glacier で AWS SDK for JavaScript (v3) を使用してアクションを実行し、一般 的なシナリオを実装する方法を示しています。

アクションはより大きなプログラムからのコードの抜粋であり、コンテキスト内で実行する必要が あります。アクションは個々のサービス機能を呼び出す方法を示していますが、関連するシナリオや サービス間の例ではアクションのコンテキストが確認できます。

「シナリオ」は、同じサービス内で複数の関数を呼び出して、特定のタスクを実行する方法を示す コード例です。

各例には、 へのリンクが含まれています。このリンクには GitHub、コンテキスト内でコードを設定 および実行する方法の手順が記載されています。

### トピック

# • [アクション](#page-10576-0)

アクション

### **CreateVault**

次の例は、CreateVault を使用する方法を説明しています。

#### SDK for JavaScript (v3)

# **a** Note

については、「」を参照してください GitHub。用例一覧を検索し、[AWS コード例リポジ](https://github.com/awsdocs/aws-doc-sdk-examples/tree/main/javascriptv3/example_code/glacier#code-examples) [トリ](https://github.com/awsdocs/aws-doc-sdk-examples/tree/main/javascriptv3/example_code/glacier#code-examples)での設定と実行の方法を確認してください。

# クライアントを作成する

```
const { GlacierClient } = require("@aws-sdk/client-glacier");
// Set the AWS Region.
const REGION = "REGION";
//Set the Redshift Service Object
const glacierClient = new GlacierClient({ region: REGION });
export { glacierClient };
```
### ボールトを作成する

```
// Load the SDK for JavaScript
import { CreateVaultCommand } from "@aws-sdk/client-glacier";
import { glacierClient } from "./libs/glacierClient.js";
// Set the parameters
const vaultname = "VAULT_NAME"; // VAULT_NAME
const params = { vaultName: vaultname };
const run = async () => {
   try { 
     const data = await glacierClient.send(new CreateVaultCommand(params)); 
     console.log("Success, vault created!"); 
     return data; // For unit tests. 
   } catch (err) { 
     console.log("Error"); 
   }
};
run();
```
• 詳細については、「[AWS SDK for JavaScript デベロッパーガイド](https://docs.aws.amazon.com/sdk-for-javascript/v3/developer-guide/glacier-example-creating-a-vault.html)」を参照してください。

• API の詳細については、「 API リファレンス[CreateVault」](https://docs.aws.amazon.com/AWSJavaScriptSDK/v3/latest/client/glacier/command/CreateVaultCommand)の「」を参照してください。 AWS SDK for JavaScript

SDK for JavaScript (v2)

### **a** Note

については、「」を参照してください GitHub。用例一覧を検索し、[AWS コードサンプル](https://github.com/awsdocs/aws-doc-sdk-examples/tree/main/javascript/example_code/glacier#code-examples) [リポジトリ](https://github.com/awsdocs/aws-doc-sdk-examples/tree/main/javascript/example_code/glacier#code-examples)での設定と実行の方法を確認してください。

```
// Load the SDK for JavaScript
var AWS = require("aws-sdk");
// Set the region
AWS.config.update({ region: "REGION" });
// Create a new service object
var glacier = new AWS.Glacier({ apiVersion: "2012-06-01" });
// Call Glacier to create the vault
glacier.createVault({ vaultName: "YOUR_VAULT_NAME" }, function (err) { 
   if (!err) { 
     console.log("Created vault!"); 
   }
});
```
- 詳細については、「[AWS SDK for JavaScript デベロッパーガイド](https://docs.aws.amazon.com/sdk-for-javascript/v2/developer-guide/glacier-example-creating-a-vault.html)」を参照してください。
- API の詳細については、「 API リファレンス[CreateVault」](https://docs.aws.amazon.com/goto/AWSJavaScriptSDK/glacier-2012-06-01/CreateVault)の「」を参照してください。 AWS SDK for JavaScript

#### **UploadArchive**

次の例は、UploadArchive を使用する方法を説明しています。

SDK for JavaScript (v3)

**a** Note

については、「」を参照してください GitHub。用例一覧を検索し、[AWS コード例リポジ](https://github.com/awsdocs/aws-doc-sdk-examples/tree/main/javascriptv3/example_code/glacier#code-examples) [トリ](https://github.com/awsdocs/aws-doc-sdk-examples/tree/main/javascriptv3/example_code/glacier#code-examples)での設定と実行の方法を確認してください。

# クライアントの作成

```
const { GlacierClient } = require("@aws-sdk/client-glacier");
// Set the AWS Region.
const REGION = "REGION";
//Set the Redshift Service Object
const glacierClient = new GlacierClient({ region: REGION });
export { glacierClient };
```
# アーカイブのアップロード

```
// Load the SDK for JavaScript
import { UploadArchiveCommand } from "@aws-sdk/client-glacier";
import { glacierClient } from "./libs/glacierClient.js";
// Set the parameters
const vaultname = "VAULT_NAME"; // VAULT_NAME
// Create a new service object and buffer
const buffer = new Buffer.alloc(2.5 * 1024 * 1024); // 2.5MB buffer
const params = { vaultName: vaultname, body: buffer };
const run = async () => {
   try { 
     const data = await glacierClient.send(new UploadArchiveCommand(params)); 
     console.log("Archive ID", data.archiveId); 
    return data; // For unit tests. 
   } catch (err) { 
     console.log("Error uploading archive!", err); 
   }
};
run();
```
- 詳細については、「[AWS SDK for JavaScript デベロッパーガイド](https://docs.aws.amazon.com/sdk-for-javascript/v3/developer-guide/glacier-example-uploadarchive.html)」を参照してください。
- API の詳細については、「 API リファレンス[UploadArchive」](https://docs.aws.amazon.com/AWSJavaScriptSDK/v3/latest/client/glacier/command/UploadArchiveCommand)の「」を参照してください。 AWS SDK for JavaScript

SDK for JavaScript (v2)

### **a** Note

については、「」を参照してください GitHub。用例一覧を検索し、[AWS コードサンプル](https://github.com/awsdocs/aws-doc-sdk-examples/tree/main/javascript/example_code/glacier#code-examples) [リポジトリ](https://github.com/awsdocs/aws-doc-sdk-examples/tree/main/javascript/example_code/glacier#code-examples)での設定と実行の方法を確認してください。

```
// Load the SDK for JavaScript
var AWS = require("aws-sdk");
// Set the region
AWS.config.update({ region: "REGION" });
// Create a new service object and buffer
var glacier = new AWS.Glacier({ apiVersion: "2012-06-01" });
buffer = Buffer.alloc(2.5 * 1024 * 1024); // 2.5MB buffer
var params = { vaultName: "YOUR_VAULT_NAME", body: buffer };
// Call Glacier to upload the archive.
glacier.uploadArchive(params, function (err, data) { 
   if (err) { 
     console.log("Error uploading archive!", err); 
   } else { 
     console.log("Archive ID", data.archiveId); 
   }
});
```
- 詳細については、「[AWS SDK for JavaScript デベロッパーガイド](https://docs.aws.amazon.com/sdk-for-javascript/v2/developer-guide/glacier-example-uploadrchive.html)」を参照してください。
- API の詳細については、「 API リファレンス[UploadArchive」](https://docs.aws.amazon.com/goto/AWSJavaScriptSDK/glacier-2012-06-01/UploadArchive)の「」を参照してください。 AWS SDK for JavaScript

SageMaker SDK for JavaScript (v3) を使用した の例

次のコード例は、 で AWS SDK for JavaScript (v3) を使用してアクションを実行し、一般的なシナリ オを実装する方法を示しています SageMaker。

アクションはより大きなプログラムからのコードの抜粋であり、コンテキスト内で実行する必要が あります。アクションは個々のサービス機能を呼び出す方法を示していますが、関連するシナリオや サービス間の例ではアクションのコンテキストが確認できます。

「シナリオ」は、同じサービス内で複数の関数を呼び出して、特定のタスクを実行する方法を示す コード例です。

各例には、 へのリンクが含まれています。このリンクには GitHub、コンテキスト内でコードを設定 および実行する方法の手順が記載されています。

開始方法

こんにち SageMakerは

次のコード例は、 の使用を開始する方法を示しています SageMaker。

SDK for JavaScript (v3)

#### **a** Note

については、「」を参照してください GitHub。[AWS コード例リポジトリ](https://github.com/awsdocs/aws-doc-sdk-examples/tree/main/javascriptv3/example_code/sagemaker#code-examples) で全く同じ例 を見つけて、設定と実行の方法を確認してください。

```
import { 
  SageMakerClient, 
  ListNotebookInstancesCommand,
} from "@aws-sdk/client-sagemaker";
const client = new SageMakerClient({ 
   region: "us-west-2",
});
export const helloSagemaker = async () => { 
   const command = new ListNotebookInstancesCommand({ MaxResults: 5 }); 
   const response = await client.send(command); 
   console.log( 
     "Hello Amazon SageMaker! Let's list some of your notebook instances:", 
   ); 
   const instances = response.NotebookInstances || []; 
  if (instances.length === 0) { 
     console.log( 
       "• No notebook instances found. Try creating one in the AWS Management Console 
  or with the CreateNotebookInstanceCommand.",
```

```
 ); 
   } else { 
     console.log( 
        instances 
          .map( 
           (i) =>
               `• Instance: ${i.NotebookInstanceName}\n Arn:${ 
                 i.NotebookInstanceArn 
               } \n Creation Date: ${i.CreationTime.toISOString()}`, 
         \lambda.join("\n'\n'),
     ); 
   } 
   return response;
};
```
• API の詳細については、「 API リファレンス[ListNotebookInstances」](https://docs.aws.amazon.com/AWSJavaScriptSDK/v3/latest/client/sagemaker/command/ListNotebookInstancesCommand)の「」を参照してくださ い。 AWS SDK for JavaScript

```
トピック
```
- [アクション](#page-10576-0)
- [シナリオ](#page-10598-0)

アクション

# **CreatePipeline**

次の例は、CreatePipeline を使用する方法を説明しています。

SDK for JavaScript (v3)

**a** Note

については、「」を参照してください GitHub。[AWS コード例リポジトリ](https://github.com/awsdocs/aws-doc-sdk-examples/tree/main/javascriptv3/example_code/sagemaker#code-examples) で全く同じ例 を見つけて、設定と実行の方法を確認してください。

ローカルで提供される JSON 定義を使用して SageMaker パイプラインを作成する関数。

```
/** 
  * Create the Amazon SageMaker pipeline using a JSON pipeline definition. The 
  definition 
  * can also be provided as an Amazon S3 object using PipelineDefinitionS3Location. 
  * @param {{roleArn: string, name: string, sagemakerClient: import('@aws-sdk/client-
sagemaker').SageMakerClient}} props 
  */
export async function createSagemakerPipeline({ 
   // Assumes an AWS IAM role has been created for this pipeline. 
   roleArn, 
   name, 
   // Assumes an AWS Lambda function has been created for this pipeline. 
   functionArn, 
   sagemakerClient,
}) { 
   const pipelineDefinition = readFileSync( 
     // dirnameFromMetaUrl is a local utility function. You can find its 
  implementation 
     // on GitHub. 
     `${dirnameFromMetaUrl( 
       import.meta.url, 
     )}../../../../../workflows/sagemaker_pipelines/resources/
GeoSpatialPipeline.json`, 
   ) 
     .toString() 
     .replace(/\*FUNCTION_ARN\*/g, functionArn); 
   let arn = null; 
   const createPipeline = () => 
     sagemakerClient.send( 
       new CreatePipelineCommand({ 
         PipelineName: name, 
         PipelineDefinition: pipelineDefinition, 
         RoleArn: roleArn, 
       }), 
     ); 
  try { 
     const { PipelineArn } = await createPipeline(); 
     arn = PipelineArn; 
   } catch (caught) { 
     if (
```

```
 caught instanceof Error && 
       caught.name === "ValidationException" && 
       caught.message.includes( 
          "Pipeline names must be unique within an AWS account and region", 
      \lambda ) { 
       const { PipelineArn } = await sagemakerClient.send( 
          new DescribePipelineCommand({ PipelineName: name }), 
       ); 
       arn = PipelineArn; 
     } else { 
       throw caught; 
     } 
   } 
   return { 
     arn, 
    cleanUp: async () => {
       await sagemakerClient.send( 
          new DeletePipelineCommand({ PipelineName: name }), 
       ); 
     }, 
   };
}
```
• API の詳細については、「 API リファレンス[CreatePipeline](https://docs.aws.amazon.com/AWSJavaScriptSDK/v3/latest/client/sagemaker/command/CreatePipelineCommand)」の「」を参照してください。 AWS SDK for JavaScript

# **DeletePipeline**

次の例は、DeletePipeline を使用する方法を説明しています。

SDK for JavaScript (v3)

```
a Note
 については、「」を参照してください GitHub。AWS コード例リポジトリ で全く同じ例
 を見つけて、設定と実行の方法を確認してください。
```
SageMaker パイプラインを削除するための構文。このコードは、より大きな関数の一部です。コ ンテキストの詳細については、「パイプラインの作成」または GitHub 「 リポジトリ」を参照し てください。

```
 await sagemakerClient.send( 
   new DeletePipelineCommand({ PipelineName: name }), 
 );
```
• API の詳細については、「 API リファレンス[DeletePipeline」](https://docs.aws.amazon.com/AWSJavaScriptSDK/v3/latest/client/sagemaker/command/DeletePipelineCommand)の「」を参照してください。 AWS SDK for JavaScript

### **DescribePipelineExecution**

次の例は、DescribePipelineExecution を使用する方法を説明しています。

SDK for JavaScript (v3)

**a** Note については、「」を参照してください GitHub。[AWS コード例リポジトリ](https://github.com/awsdocs/aws-doc-sdk-examples/tree/main/javascriptv3/example_code/sagemaker#code-examples) で全く同じ例 を見つけて、設定と実行の方法を確認してください。

SageMaker パイプラインの実行が成功、失敗、または停止するのを待ちます。

```
/** 
  * Poll the executing pipeline until the status is 'SUCCEEDED', 'STOPPED', or 
 'FAILED'. 
  * @param {{ arn: string, sagemakerClient: import('@aws-sdk/client-
sagemaker').SageMakerClient, wait: (ms: number) => Promise<void>}} props 
  */
export async function waitForPipelineComplete({ arn, sagemakerClient, wait }) { 
  const command = new DescribePipelineExecutionCommand({ 
     PipelineExecutionArn: arn, 
  }); 
  let complete = false; 
   let intervalInSeconds = 15; 
   const COMPLETION_STATUSES = [
```

```
 PipelineExecutionStatus.FAILED, 
     PipelineExecutionStatus.STOPPED, 
     PipelineExecutionStatus.SUCCEEDED, 
   ]; 
   do { 
     const { PipelineExecutionStatus: status, FailureReason } = 
       await sagemakerClient.send(command); 
     complete = COMPLETION_STATUSES.includes(status); 
     if (!complete) { 
       console.log( 
         `Pipeline is ${status}. Waiting ${intervalInSeconds} seconds before checking 
  again.`, 
       ); 
       await wait(intervalInSeconds); 
     } else if (status === PipelineExecutionStatus.FAILED) { 
       throw new Error(`Pipeline failed because: ${FailureReason}`); 
     } else if (status === PipelineExecutionStatus.STOPPED) { 
       throw new Error(`Pipeline was forcefully stopped.`); 
     } else { 
       console.log(`Pipeline execution ${status}.`); 
     } 
   } while (!complete);
}
```
• API の詳細については、「 API リファレンス[DescribePipelineExecution](https://docs.aws.amazon.com/AWSJavaScriptSDK/v3/latest/client/sagemaker/command/DescribePipelineExecutionCommand)」の「」を参照してく ださい。 AWS SDK for JavaScript

### **StartPipelineExecution**

次の例は、StartPipelineExecution を使用する方法を説明しています。

SDK for JavaScript (v3)

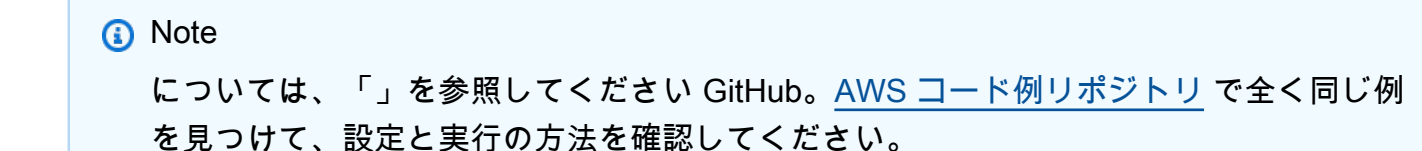

```
/** 
  * Start the execution of the Amazon SageMaker pipeline. Parameters that are 
  * passed in are used in the AWS Lambda function. 
  * @param {{ 
     name: string,
     sagemakerClient: import('@aws-sdk/client-sagemaker').SageMakerClient,
     roleArn: string,
     queueUrl: string,
   s3InputBucketName: string,
  * }} props 
  */
export async function startPipelineExecution({ 
   sagemakerClient, 
   name, 
   bucketName, 
   roleArn, 
   queueUrl,
}) { 
   /** 
    * The Vector Enrichment Job requests CSV data. This configuration points to a CSV 
    * file in an Amazon S3 bucket. 
    * @type {import("@aws-sdk/client-sagemaker-
geospatial").VectorEnrichmentJobInputConfig} 
    */ 
   const inputConfig = { 
     DataSourceConfig: { 
       S3Data: { 
         S3Uri: `s3://${bucketName}/input/sample_data.csv`, 
       }, 
     }, 
     DocumentType: VectorEnrichmentJobDocumentType.CSV, 
   }; 
   /** 
    * The Vector Enrichment Job adds additional data to the source CSV. This 
  configuration points 
    * to an Amazon S3 prefix where the output will be stored. 
    * @type {import("@aws-sdk/client-sagemaker-
geospatial").ExportVectorEnrichmentJobOutputConfig} 
    */ 
   const outputConfig = { 
     S3Data: {
```

```
 S3Uri: `s3://${bucketName}/output/`, 
     }, 
   }; 
   /** 
    * This job will be a Reverse Geocoding Vector Enrichment Job. Reverse Geocoding 
  requires 
    * latitude and longitude values. 
    * @type {import("@aws-sdk/client-sagemaker-
geospatial").VectorEnrichmentJobConfig} 
    */ 
   const jobConfig = { 
     ReverseGeocodingConfig: { 
       XAttributeName: "Longitude", 
       YAttributeName: "Latitude", 
     }, 
   }; 
   const { PipelineExecutionArn } = await sagemakerClient.send( 
     new StartPipelineExecutionCommand({ 
       PipelineName: name, 
       PipelineExecutionDisplayName: `${name}-example-execution`, 
       PipelineParameters: [ 
          { Name: "parameter_execution_role", Value: roleArn }, 
         { Name: "parameter queue url", Value: queueUrl },
         { 
            Name: "parameter_vej_input_config", 
            Value: JSON.stringify(inputConfig), 
         }, 
         { 
            Name: "parameter_vej_export_config", 
            Value: JSON.stringify(outputConfig), 
         }, 
        \mathcal{L} Name: "parameter_step_1_vej_config", 
            Value: JSON.stringify(jobConfig), 
         }, 
       ], 
     }), 
   ); 
   return { 
     arn: PipelineExecutionArn, 
   };
```
}

• API の詳細については、「 API リファレンス[StartPipelineExecution](https://docs.aws.amazon.com/AWSJavaScriptSDK/v3/latest/client/sagemaker/command/StartPipelineExecutionCommand)」の「」を参照してくださ い。 AWS SDK for JavaScript

シナリオ

地理空間ジョブとパイプラインの使用を開始する

次のコードサンプルは、以下の操作方法を示しています。

- パイプラインのリソースを設定します。
- 地理空間ジョブを実行するパイプラインを設定します。
- パイプラインの実行を開始します。
- ジョブ実行のステータスをモニタリングします。
- パイプラインの出力を表示します。
- リソースをクリーンアップします。

詳細については、[「Community.aws で AWS SDKs を使用して SageMaker パイプラインを作成およ](https://community.aws/posts/create-and-run-sagemaker-pipelines-using-aws-sdks) [び実行する](https://community.aws/posts/create-and-run-sagemaker-pipelines-using-aws-sdks)」を参照してください。

SDK for JavaScript (v3)

**a** Note

については、「」を参照してください GitHub。[AWS コード例リポジトリ](https://github.com/awsdocs/aws-doc-sdk-examples/tree/main/javascriptv3/example_code/sagemaker#code-examples) で全く同じ例 を見つけて、設定と実行の方法を確認してください。

次のファイルの抜粋には、 SageMaker クライアントを使用してパイプラインを管理する関数が 含まれています。

```
import { readFileSync } from "fs";
import { 
   CreateRoleCommand, 
   DeleteRoleCommand, 
   CreatePolicyCommand,
```

```
 DeletePolicyCommand, 
   AttachRolePolicyCommand, 
   DetachRolePolicyCommand, 
   GetRoleCommand, 
   ListPoliciesCommand,
} from "@aws-sdk/client-iam";
import { 
   PublishLayerVersionCommand, 
   DeleteLayerVersionCommand, 
   CreateFunctionCommand, 
   Runtime, 
   DeleteFunctionCommand, 
   CreateEventSourceMappingCommand, 
   DeleteEventSourceMappingCommand, 
   GetFunctionCommand,
} from "@aws-sdk/client-lambda";
import { 
   PutObjectCommand, 
   CreateBucketCommand, 
   DeleteBucketCommand, 
   DeleteObjectCommand, 
   GetObjectCommand, 
   ListObjectsV2Command,
} from "@aws-sdk/client-s3";
import { 
   CreatePipelineCommand, 
   DeletePipelineCommand, 
   DescribePipelineCommand, 
   DescribePipelineExecutionCommand, 
   PipelineExecutionStatus, 
   StartPipelineExecutionCommand,
} from "@aws-sdk/client-sagemaker";
import { VectorEnrichmentJobDocumentType } from "@aws-sdk/client-sagemaker-
geospatial";
import { 
   CreateQueueCommand, 
   DeleteQueueCommand, 
   GetQueueAttributesCommand, 
   GetQueueUrlCommand,
```

```
} from "@aws-sdk/client-sqs";
import { dirnameFromMetaUrl } from "@aws-doc-sdk-examples/lib/utils/util-fs.js";
import { retry } from "@aws-doc-sdk-examples/lib/utils/util-timers.js";
/** 
  * Create the AWS IAM role that will be assumed by AWS Lambda. 
  * @param {{ name: string, iamClient: import('@aws-sdk/client-iam').IAMClient }} 
  props 
  */
export async function createLambdaExecutionRole({ name, iamClient }) { 
   const createRole = () => 
     iamClient.send( 
       new CreateRoleCommand({ 
         RoleName: name, 
         AssumeRolePolicyDocument: JSON.stringify({ 
           Version: "2012-10-17", 
          Statement: [
              { 
                Effect: "Allow", 
                Action: ["sts:AssumeRole"], 
               Principal: { Service: ["lambda.amazonaws.com"] },
              }, 
           ], 
         }), 
       }), 
     ); 
   let role = null; 
   try { 
     const { Role } = await createRole(); 
     role = Role; 
   } catch (caught) { 
     if ( 
       caught instanceof Error && 
       caught.name === "EntityAlreadyExistsException" 
     ) { 
       const { Role } = await iamClient.send( 
         new GetRoleCommand({ RoleName: name }), 
       ); 
       role = Role; 
     } else { 
       throw caught;
```

```
 } 
   } 
   return { 
     arn: role.Arn, 
     cleanUp: async () => { 
       await iamClient.send(new DeleteRoleCommand({ RoleName: name })); 
     }, 
   };
}
/** 
  * Create an AWS IAM policy that will be attached to the AWS IAM role assumed by the 
  AWS Lambda function. 
  * The policy grants permission to work with Amazon SQS, Amazon CloudWatch, and 
  Amazon SageMaker. 
  * @param {{name: string, iamClient: import('@aws-sdk/client-iam').IAMClient, 
  pipelineExecutionRoleArn: string}} props 
  */
export async function createLambdaExecutionPolicy({ 
   name, 
   iamClient, 
   pipelineExecutionRoleArn,
}) { 
   const policyConfig = { 
     Version: "2012-10-17", 
     Statement: [ 
       { 
         Effect: "Allow", 
         Action: [ 
            "sqs:ReceiveMessage", 
            "sqs:DeleteMessage", 
            "sqs:GetQueueAttributes", 
            "logs:CreateLogGroup", 
            "logs:CreateLogStream", 
            "logs:PutLogEvents", 
            "sagemaker-geospatial:StartVectorEnrichmentJob", 
            "sagemaker-geospatial:GetVectorEnrichmentJob", 
            "sagemaker:SendPipelineExecutionStepFailure", 
            "sagemaker:SendPipelineExecutionStepSuccess", 
            "sagemaker-geospatial:ExportVectorEnrichmentJob", 
         ], 
         Resource: "*", 
       },
```

```
 { 
         Effect: "Allow", 
         // The AWS Lambda function needs permission to pass the pipeline execution 
  role to 
         // the StartVectorEnrichmentCommand. This restriction prevents an AWS Lambda 
  function 
         // from elevating privileges. For more information, see: 
         // https://docs.aws.amazon.com/IAM/latest/UserGuide/
id_roles_use_passrole.html 
         Action: ["iam:PassRole"], 
         Resource: `${pipelineExecutionRoleArn}`, 
         Condition: { 
            StringEquals: { 
              "iam:PassedToService": [ 
                "sagemaker.amazonaws.com", 
                "sagemaker-geospatial.amazonaws.com", 
              ], 
           }, 
         }, 
       }, 
     ], 
   }; 
   const createPolicy = () => 
     iamClient.send( 
       new CreatePolicyCommand({ 
         PolicyDocument: JSON.stringify(policyConfig), 
         PolicyName: name, 
       }), 
     ); 
   let policy = null; 
   try { 
     const { Policy } = await createPolicy(); 
     policy = Policy; 
   } catch (caught) { 
     if ( 
       caught instanceof Error && 
       caught.name === "EntityAlreadyExistsException" 
     ) { 
       const { Policies } = await iamClient.send(new ListPoliciesCommand({})); 
       if (Policies) { 
        policy = Politics.find((p) =& p.PolicyName == name);
```

```
 } else { 
         throw new Error("No policies found."); 
       } 
     } else { 
       throw caught; 
     } 
   } 
   return { 
     arn: policy?.Arn, 
     policyConfig, 
    cleanUp: async () => {
      await iamClient.send(new DeletePolicyCommand({ PolicyArn: policy?.Arn }));
     }, 
   };
}
/** 
  * Attach an AWS IAM policy to an AWS IAM role. 
  * @param {{roleName: string, policyArn: string, iamClient: import('@aws-sdk/client-
iam').IAMClient}} props 
  */
export async function attachPolicy({ roleName, policyArn, iamClient }) { 
   const attachPolicyCommand = new AttachRolePolicyCommand({ 
     RoleName: roleName, 
     PolicyArn: policyArn, 
   }); 
   await iamClient.send(attachPolicyCommand); 
   return { 
    cleanUp: async () => {
       await iamClient.send( 
         new DetachRolePolicyCommand({ 
            RoleName: roleName, 
            PolicyArn: policyArn, 
         }), 
       ); 
     }, 
   };
}
/** 
  * Create an AWS Lambda layer that contains the Amazon SageMaker and Amazon 
  SageMaker Geospatial clients
```

```
 * in the runtime. The default runtime supports v3.188.0 of the JavaScript SDK. The 
  Amazon SageMaker 
  * Geospatial client wasn't introduced until v3.221.0. 
  * @param {{ name: string, lambdaClient: import('@aws-sdk/client-
lambda').LambdaClient }} props 
  */
export async function createLambdaLayer({ name, lambdaClient }) { 
   const layerPath = `${dirnameFromMetaUrl(import.meta.url)}lambda/nodejs.zip`; 
   const { LayerVersionArn, Version } = await lambdaClient.send( 
     new PublishLayerVersionCommand({ 
       LayerName: name, 
       Content: { 
         ZipFile: Uint8Array.from(readFileSync(layerPath)), 
       }, 
     }), 
   ); 
   return { 
     versionArn: LayerVersionArn, 
     version: Version, 
     cleanUp: async () => { 
       await lambdaClient.send( 
         new DeleteLayerVersionCommand({ 
           LayerName: name, 
           VersionNumber: Version, 
         }), 
       ); 
     }, 
   };
}
/** 
  * Deploy the AWS Lambda function that will be used to respond to Amazon SageMaker 
  pipeline 
  * execution steps. 
  * @param {{roleArn: string, name: string, lambdaClient: import('@aws-sdk/client-
lambda').LambdaClient, layerVersionArn: string}} props 
  */
export async function createLambdaFunction({ 
   name, 
   roleArn, 
   lambdaClient, 
   layerVersionArn,
}) {
```

```
 const lambdaPath = `${dirnameFromMetaUrl( 
   import.meta.url, 
 )}lambda/dist/index.mjs.zip`; 
 // If a function of the same name already exists, return that 
 // function's ARN instead. By default this is 
 // "sagemaker-wkflw-lambda-function", so collisions are 
 // unlikely. 
const createFunction = async () => {
   try { 
     return await lambdaClient.send( 
       new CreateFunctionCommand({ 
         Code: { 
            ZipFile: Uint8Array.from(readFileSync(lambdaPath)), 
         }, 
          Runtime: Runtime.nodejs18x, 
         Handler: "index.handler", 
         Layers: [layerVersionArn], 
         FunctionName: name, 
         Role: roleArn, 
       }), 
     ); 
   } catch (caught) { 
     if ( 
       caught instanceof Error && 
       caught.name === "ResourceConflictException" 
     ) { 
        const { Configuration } = await lambdaClient.send( 
          new GetFunctionCommand({ FunctionName: name }), 
       ); 
       return Configuration; 
     } else { 
       throw caught; 
     } 
   } 
 }; 
 // Function creation fails if the Role is not ready. This retries 
 // function creation until it succeeds or it times out. 
 const { FunctionArn } = await retry( 
   { intervalInMs: 1000, maxRetries: 60 }, 
   createFunction, 
 );
```

```
 return { 
     arn: FunctionArn, 
     cleanUp: async () => { 
       await lambdaClient.send( 
         new DeleteFunctionCommand({ FunctionName: name }), 
       ); 
     }, 
   };
}
/** 
  * This uploads some sample coordinate data to an Amazon S3 bucket. 
  * The Amazon SageMaker Geospatial vector enrichment job will take the simple Lat/
Long 
  * coordinates in this file and augment them with more detailed location data. 
  * @param {{bucketName: string, s3Client: import('@aws-sdk/client-s3').S3Client}} 
  props 
  */
export async function uploadCSVDataToS3({ bucketName, s3Client }) { 
   const s3Path = `${dirnameFromMetaUrl( 
     import.meta.url, 
   )}../../../../../workflows/sagemaker_pipelines/resources/latlongtest.csv`; 
   await s3Client.send( 
     new PutObjectCommand({ 
       Bucket: bucketName, 
       Key: "input/sample_data.csv", 
       Body: readFileSync(s3Path), 
     }), 
   );
}
/** 
  * Create the AWS IAM role that will be assumed by the Amazon SageMaker pipeline. 
  * @param {{name: string, iamClient: import('@aws-sdk/client-iam').IAMClient, wait: 
  (ms: number) => Promise<void>}} props 
  */
export async function createSagemakerRole({ name, iamClient, wait }) { 
   let role = null; 
   const createRole = () => 
     iamClient.send( 
       new CreateRoleCommand({ 
         RoleName: name,
```

```
 AssumeRolePolicyDocument: JSON.stringify({ 
            Version: "2012-10-17", 
            Statement: [ 
              { 
                 Effect: "Allow", 
                 Action: ["sts:AssumeRole"], 
                 Principal: { 
                   Service: [ 
                     "sagemaker.amazonaws.com", 
                     "sagemaker-geospatial.amazonaws.com", 
                   ], 
                 }, 
              }, 
            ], 
          }), 
       }), 
     ); 
   try { 
     const { Role } = await createRole(); 
     role = Role; 
     // Wait for the role to be ready. 
     await wait(10); 
   } catch (caught) { 
     if ( 
       caught instanceof Error && 
       caught.name === "EntityAlreadyExistsException" 
     ) { 
       const { Role } = await iamClient.send( 
          new GetRoleCommand({ RoleName: name }), 
        ); 
       role = Role; 
     } else { 
       throw caught; 
     } 
   } 
   return { 
     arn: role.Arn, 
    cleanUp: async () => {
       await iamClient.send(new DeleteRoleCommand({ RoleName: name })); 
     }, 
   };
}
```
```
/** 
  * Create the Amazon SageMaker execution policy. This policy grants permission to 
  * invoke the AWS Lambda function, read/write to the Amazon S3 bucket, and send 
 messages to 
  * the Amazon SQS queue. 
  * @param {{ name: string, sqsQueueArn: string, lambdaArn: string, iamClient: 
  import('@aws-sdk/client-iam').IAMClient, s3BucketName: string}} props 
  */
export async function createSagemakerExecutionPolicy({ 
   sqsQueueArn, 
   lambdaArn, 
   iamClient, 
   name, 
   s3BucketName,
}) { 
   const policyConfig = { 
     Version: "2012-10-17", 
    Statement: \Gamma\mathcal{L} Effect: "Allow", 
          Action: ["lambda:InvokeFunction"], 
          Resource: lambdaArn, 
       }, 
       { 
         Effect: "Allow", 
         Action: ["s3:*"], 
          Resource: [ 
            `arn:aws:s3:::${s3BucketName}`, 
            `arn:aws:s3:::${s3BucketName}/*`, 
         ], 
       }, 
       { 
          Effect: "Allow", 
         Action: ["sqs:SendMessage"], 
          Resource: sqsQueueArn, 
       }, 
     ], 
   }; 
   const createPolicy = () => 
     iamClient.send( 
       new CreatePolicyCommand({ 
          PolicyDocument: JSON.stringify(policyConfig),
```

```
 PolicyName: name, 
       }), 
     ); 
   let policy = null; 
   try { 
     const { Policy } = await createPolicy(); 
     policy = Policy; 
   } catch (caught) { 
     if ( 
       caught instanceof Error && 
       caught.name === "EntityAlreadyExistsException" 
     ) { 
       const { Policies } = await iamClient.send(new ListPoliciesCommand({})); 
       if (Policies) { 
        policy = Policies.find((p) => p.PolicyName === name);
       } else { 
         throw new Error("No policies found."); 
       } 
     } else { 
       throw caught; 
     } 
   } 
   return { 
     arn: policy?.Arn, 
     policyConfig, 
    cleanUp: async () => {
       await iamClient.send(new DeletePolicyCommand({ PolicyArn: policy?.Arn })); 
     }, 
   };
}
/** 
  * Create the Amazon SageMaker pipeline using a JSON pipeline definition. The 
  definition 
  * can also be provided as an Amazon S3 object using PipelineDefinitionS3Location. 
  * @param {{roleArn: string, name: string, sagemakerClient: import('@aws-sdk/client-
sagemaker').SageMakerClient}} props 
  */
export async function createSagemakerPipeline({ 
   // Assumes an AWS IAM role has been created for this pipeline. 
   roleArn,
```

```
 name, 
   // Assumes an AWS Lambda function has been created for this pipeline. 
   functionArn, 
   sagemakerClient,
}) { 
   const pipelineDefinition = readFileSync( 
     // dirnameFromMetaUrl is a local utility function. You can find its 
  implementation 
     // on GitHub. 
     `${dirnameFromMetaUrl( 
       import.meta.url, 
     )}../../../../../workflows/sagemaker_pipelines/resources/
GeoSpatialPipeline.json`, 
  \lambda .toString() 
     .replace(/\*FUNCTION_ARN\*/g, functionArn); 
   let arn = null; 
   const createPipeline = () => 
     sagemakerClient.send( 
       new CreatePipelineCommand({ 
         PipelineName: name, 
         PipelineDefinition: pipelineDefinition, 
         RoleArn: roleArn, 
       }), 
     ); 
  try { 
     const { PipelineArn } = await createPipeline(); 
     arn = PipelineArn; 
   } catch (caught) { 
     if ( 
       caught instanceof Error && 
       caught.name === "ValidationException" && 
       caught.message.includes( 
          "Pipeline names must be unique within an AWS account and region", 
      \lambda ) { 
       const { PipelineArn } = await sagemakerClient.send( 
         new DescribePipelineCommand({ PipelineName: name }), 
       ); 
       arn = PipelineArn; 
     } else {
```

```
 throw caught; 
     } 
   } 
   return { 
     arn, 
    cleanUp: async () => {
       await sagemakerClient.send( 
          new DeletePipelineCommand({ PipelineName: name }), 
       ); 
     }, 
   };
}
/** 
  * Create an Amazon SQS queue. The Amazon SageMaker pipeline will send messages 
  * to this queue that are then processed by the AWS Lambda function. 
  * @param {{name: string, sqsClient: import('@aws-sdk/client-sqs').SQSClient}} props 
  */
export async function createSQSQueue({ name, sqsClient }) { 
   const createSqsQueue = () => 
     sqsClient.send( 
       new CreateQueueCommand({ 
         QueueName: name, 
         Attributes: { 
            DelaySeconds: "5", 
            ReceiveMessageWaitTimeSeconds: "5", 
            VisibilityTimeout: "300", 
         }, 
       }), 
     ); 
  let queueUrl = null; try { 
     const { QueueUrl } = await createSqsQueue(); 
     queueUrl = QueueUrl; 
   } catch (caught) { 
     if (caught instanceof Error && caught.name === "QueueNameExists") { 
       const { QueueUrl } = await sqsClient.send( 
          new GetQueueUrlCommand({ QueueName: name }), 
       ); 
       queueUrl = QueueUrl; 
     } else { 
       throw caught;
```

```
 } 
   } 
   const { Attributes } = await retry( 
     { intervalInMs: 1000, maxRetries: 60 }, 
    () = > sqsClient.send( 
         new GetQueueAttributesCommand({ 
           QueueUrl: queueUrl, 
           AttributeNames: ["QueueArn"], 
         }), 
       ), 
   ); 
   return { 
     queueUrl, 
     queueArn: Attributes.QueueArn, 
    cleanUp: async () => {
      await sqsClient.send(new DeleteQueueCommand({ QueueUrl: queueUrl }));
     }, 
   };
}
/** 
  * Configure the AWS Lambda function to long poll for messages from the Amazon SQS 
  * queue. 
  * @param {{ 
      * paginateListEventSourceMappings: () => Generator<import('@aws-sdk/client-
lambda').ListEventSourceMappingsCommandOutput>, 
  * lambdaName: string, 
  * queueArn: string, 
  * lambdaClient: import('@aws-sdk/client-lambda').LambdaClient}} props 
  */
export async function configureLambdaSQSEventSource({ 
   lambdaName, 
   queueArn, 
   lambdaClient, 
   paginateListEventSourceMappings,
}) { 
  let uuid = null; const createEvenSourceMapping = () => 
     lambdaClient.send( 
       new CreateEventSourceMappingCommand({ 
         EventSourceArn: queueArn,
```

```
 FunctionName: lambdaName, 
     }), 
   ); 
 try { 
   const { UUID } = await createEvenSourceMapping(); 
   uuid = UUID; 
 } catch (caught) { 
   if ( 
     caught instanceof Error && 
     caught.name === "ResourceConflictException" 
   ) { 
     const paginator = paginateListEventSourceMappings( 
       { client: lambdaClient }, 
       {}, 
     ); 
     /** 
      * @type {import('@aws-sdk/client-lambda').EventSourceMappingConfiguration[]} 
      */ 
     const eventSourceMappings = []; 
     for await (const page of paginator) { 
       eventSourceMappings.concat(page.EventSourceMappings || []); 
     } 
    const { Configuration } = await lambdaClient.send(
       new GetFunctionCommand({ FunctionName: lambdaName }), 
     ); 
     uuid = eventSourceMappings.find( 
       (mapping) => 
         mapping.EventSourceArn === queueArn && 
         mapping.FunctionArn === Configuration.FunctionArn, 
     ).UUID; 
   } else { 
     throw caught; 
   } 
 } 
 return { 
  cleanUp: async () => {
     await lambdaClient.send( 
       new DeleteEventSourceMappingCommand({ 
         UUID: uuid, 
       }),
```

```
 ); 
     }, 
   };
}
/** 
  * Create an Amazon S3 bucket that will store the simple coordinate file as input 
  * and the output of the Amazon SageMaker Geospatial vector enrichment job. 
  * @param {{ 
  * s3Client: import('@aws-sdk/client-s3').S3Client, 
  * name: string, 
  * paginateListObjectsV2: () => Generator<import('@aws-sdk/client-
s3').ListObjectsCommandOutput> 
  * }} props 
  */
export async function createS3Bucket({ 
   name, 
   s3Client, 
   paginateListObjectsV2,
}) { 
   await s3Client.send(new CreateBucketCommand({ Bucket: name })); 
   return { 
    cleanUp: async () => {
       const paginator = paginateListObjectsV2( 
         { client: s3Client }, 
         { Bucket: name }, 
       ); 
       for await (const page of paginator) { 
         const objects = page.Contents; 
         if (objects) { 
           for (const object of objects) { 
              await s3Client.send( 
                new DeleteObjectCommand({ Bucket: name, Key: object.Key }), 
              ); 
           } 
         } 
       } 
       await s3Client.send(new DeleteBucketCommand({ Bucket: name })); 
     }, 
   };
}
/**
```

```
 * Start the execution of the Amazon SageMaker pipeline. Parameters that are 
  * passed in are used in the AWS Lambda function. 
  * @param {{ 
  * name: string, 
  * sagemakerClient: import('@aws-sdk/client-sagemaker').SageMakerClient, 
  * roleArn: string, 
  * queueUrl: string, 
     s3InputBucketName: string,
  * }} props 
  */
export async function startPipelineExecution({ 
   sagemakerClient, 
   name, 
   bucketName, 
   roleArn, 
   queueUrl,
}) { 
  /** 
    * The Vector Enrichment Job requests CSV data. This configuration points to a CSV 
    * file in an Amazon S3 bucket. 
    * @type {import("@aws-sdk/client-sagemaker-
geospatial").VectorEnrichmentJobInputConfig} 
    */ 
   const inputConfig = { 
     DataSourceConfig: { 
      S3Data: {
         S3Uri: `s3://${bucketName}/input/sample_data.csv`, 
       }, 
     }, 
     DocumentType: VectorEnrichmentJobDocumentType.CSV, 
   }; 
   /** 
    * The Vector Enrichment Job adds additional data to the source CSV. This 
  configuration points 
    * to an Amazon S3 prefix where the output will be stored. 
    * @type {import("@aws-sdk/client-sagemaker-
geospatial").ExportVectorEnrichmentJobOutputConfig} 
    */ 
   const outputConfig = { 
    S3Data: {
       S3Uri: `s3://${bucketName}/output/`, 
     }, 
   };
```

```
 /** 
    * This job will be a Reverse Geocoding Vector Enrichment Job. Reverse Geocoding 
  requires 
    * latitude and longitude values. 
    * @type {import("@aws-sdk/client-sagemaker-
geospatial").VectorEnrichmentJobConfig} 
    */ 
   const jobConfig = { 
     ReverseGeocodingConfig: { 
       XAttributeName: "Longitude", 
       YAttributeName: "Latitude", 
     }, 
   }; 
   const { PipelineExecutionArn } = await sagemakerClient.send( 
     new StartPipelineExecutionCommand({ 
       PipelineName: name, 
       PipelineExecutionDisplayName: `${name}-example-execution`, 
       PipelineParameters: [ 
          { Name: "parameter_execution_role", Value: roleArn }, 
          { Name: "parameter_queue_url", Value: queueUrl }, 
         \mathcal{L} Name: "parameter_vej_input_config", 
            Value: JSON.stringify(inputConfig), 
         }, 
         \mathcal{L} Name: "parameter_vej_export_config", 
            Value: JSON.stringify(outputConfig), 
         }, 
         \mathcal{L} Name: "parameter_step_1_vej_config", 
            Value: JSON.stringify(jobConfig), 
         }, 
       ], 
     }), 
   ); 
   return { 
     arn: PipelineExecutionArn, 
   };
}
/**
```

```
 * Poll the executing pipeline until the status is 'SUCCEEDED', 'STOPPED', or 
  'FAILED'. 
  * @param {{ arn: string, sagemakerClient: import('@aws-sdk/client-
sagemaker').SageMakerClient, wait: (ms: number) => Promise<void>}} props 
  */
export async function waitForPipelineComplete({ arn, sagemakerClient, wait }) { 
   const command = new DescribePipelineExecutionCommand({ 
     PipelineExecutionArn: arn, 
   }); 
   let complete = false; 
   let intervalInSeconds = 15; 
  const COMPLETION STATUSES = [
     PipelineExecutionStatus.FAILED, 
     PipelineExecutionStatus.STOPPED, 
     PipelineExecutionStatus.SUCCEEDED, 
   ]; 
   do { 
     const { PipelineExecutionStatus: status, FailureReason } = 
       await sagemakerClient.send(command); 
     complete = COMPLETION_STATUSES.includes(status); 
     if (!complete) { 
       console.log( 
         `Pipeline is ${status}. Waiting ${intervalInSeconds} seconds before checking 
  again.`, 
       ); 
       await wait(intervalInSeconds); 
     } else if (status === PipelineExecutionStatus.FAILED) { 
       throw new Error(`Pipeline failed because: ${FailureReason}`); 
     } else if (status === PipelineExecutionStatus.STOPPED) { 
       throw new Error(`Pipeline was forcefully stopped.`); 
     } else { 
       console.log(`Pipeline execution ${status}.`); 
     } 
   } while (!complete);
}
/** 
  * Return the string value of an Amazon S3 object. 
  * @param {{ bucket: string, key: string, s3Client: import('@aws-sdk/client-
s3').S3Client}} param0
```

```
 */
export async function getObject({ bucket, s3Client }) { 
   const prefix = "output/"; 
   const { Contents } = await s3Client.send( 
     new ListObjectsV2Command({ MaxKeys: 1, Bucket: bucket, Prefix: prefix }), 
   ); 
   if (!Contents.length) { 
     throw new Error("No objects found in bucket."); 
   } 
   // Find the CSV file. 
   const outputObject = Contents.find((obj) => obj.Key.endsWith(".csv")); 
   if (!outputObject) { 
     throw new Error(`No CSV file found in bucket with the prefix "${prefix}".`); 
   } 
   const { Body } = await s3Client.send( 
     new GetObjectCommand({ 
       Bucket: bucket, 
       Key: outputObject.Key, 
     }), 
   ); 
   return Body.transformToString();
}
```
この関数は、前述のライブラリ関数を使用して SageMaker パイプラインをセットアップし、実 行し、作成されたすべてのリソースを削除するファイルからの抜粋です。

```
import { retry, wait } from "@aws-doc-sdk-examples/lib/utils/util-timers.js";
import { 
   attachPolicy, 
   configureLambdaSQSEventSource, 
   createLambdaExecutionPolicy, 
   createLambdaExecutionRole, 
   createLambdaFunction, 
   createLambdaLayer, 
   createS3Bucket, 
   createSQSQueue, 
   createSagemakerExecutionPolicy,
```

```
 createSagemakerPipeline, 
   createSagemakerRole, 
   getObject, 
   startPipelineExecution, 
   uploadCSVDataToS3, 
   waitForPipelineComplete,
} from "./lib.js";
import { MESSAGES } from "./messages.js";
export class SageMakerPipelinesWkflw { 
  names = f LAMBDA_EXECUTION_ROLE: "sagemaker-wkflw-lambda-execution-role", 
    LAMBDA EXECUTION ROLE POLICY:
       "sagemaker-wkflw-lambda-execution-role-policy", 
     LAMBDA_FUNCTION: "sagemaker-wkflw-lambda-function", 
     LAMBDA_LAYER: "sagemaker-wkflw-lambda-layer", 
     SAGE_MAKER_EXECUTION_ROLE: "sagemaker-wkflw-pipeline-execution-role", 
     SAGE_MAKER_EXECUTION_ROLE_POLICY: 
       "sagemaker-wkflw-pipeline-execution-role-policy", 
     SAGE_MAKER_PIPELINE: "sagemaker-wkflw-pipeline", 
     SQS_QUEUE: "sagemaker-wkflw-sqs-queue", 
     S3_BUCKET: `sagemaker-wkflw-s3-bucket-${Date.now()}`, 
   }; 
   cleanUpFunctions = []; 
   /** 
    * @param {import("@aws-doc-sdk-examples/lib/prompter.js").Prompter} prompter 
    * @param {import("@aws-doc-sdk-examples/lib/logger.js").Logger} logger 
    * @param {{ IAM: import("@aws-sdk/client-iam").IAMClient, Lambda: import("@aws-
sdk/client-lambda").LambdaClient, SageMaker: import("@aws-sdk/client-
sagemaker").SageMakerClient, S3: import("@aws-sdk/client-s3").S3Client, SQS: 
  import("@aws-sdk/client-sqs").SQSClient }} clients 
    */ 
   constructor(prompter, logger, clients) { 
     this.prompter = prompter; 
     this.logger = logger; 
     this.clients = clients; 
   } 
   async run() { 
     try { 
       await this.startWorkflow(); 
     } catch (err) {
```

```
 console.error(err); 
      throw err; 
    } finally { 
      this.logger.logSeparator(); 
      const doCleanUp = await this.prompter.confirm({ 
        message: "Clean up resources?", 
      }); 
      if (doCleanUp) { 
        await this.cleanUp(); 
      } 
    } 
  } 
  async cleanUp() { 
    // Run all of the clean up functions. If any fail, we log the error and 
 continue. 
    // This ensures all clean up functions are run. 
   for (let i = this.cleanUpFunctions.length - 1; i >= 0; i--) {
      await retry( 
        { intervalInMs: 1000, maxRetries: 60, swallowError: true }, 
        this.cleanUpFunctions[i], 
      ); 
    } 
  } 
  async startWorkflow() { 
    this.logger.logSeparator(MESSAGES.greetingHeader); 
    await this.logger.log(MESSAGES.greeting); 
    this.logger.logSeparator(); 
    await this.logger.log( 
      MESSAGES.creatingRole.replace( 
        "${ROLE_NAME}", 
        this.names.LAMBDA_EXECUTION_ROLE, 
      ), 
    ); 
    // Create an IAM role that will be assumed by the AWS Lambda function. This 
 function 
    // is triggered by Amazon SQS messages and calls SageMaker and SageMaker 
 GeoSpatial actions. 
    const { arn: lambdaExecutionRoleArn, cleanUp: lambdaExecutionRoleCleanUp } = 
      await createLambdaExecutionRole({ 
        name: this.names.LAMBDA_EXECUTION_ROLE,
```

```
 iamClient: this.clients.IAM, 
      }); 
    // Add a clean up step to a stack for every resource created. 
    this.cleanUpFunctions.push(lambdaExecutionRoleCleanUp); 
    await this.logger.log( 
      MESSAGES.roleCreated.replace( 
        "${ROLE_NAME}", 
        this.names.LAMBDA_EXECUTION_ROLE, 
      ), 
    ); 
    this.logger.logSeparator(); 
    await this.logger.log( 
      MESSAGES.creatingRole.replace( 
        "${ROLE_NAME}", 
        this.names.SAGE_MAKER_EXECUTION_ROLE, 
      ), 
    ); 
    // Create an IAM role that will be assumed by the SageMaker pipeline. The 
 pipeline 
    // sends messages to an Amazon SQS queue and puts/retrieves Amazon S3 objects. 
    const { 
      arn: pipelineExecutionRoleArn, 
      cleanUp: pipelineExecutionRoleCleanUp, 
    } = await createSagemakerRole({ 
      iamClient: this.clients.IAM, 
      name: this.names.SAGE_MAKER_EXECUTION_ROLE, 
      wait, 
    }); 
    this.cleanUpFunctions.push(pipelineExecutionRoleCleanUp); 
    await this.logger.log( 
      MESSAGES.roleCreated.replace( 
        "${ROLE_NAME}", 
        this.names.SAGE_MAKER_EXECUTION_ROLE, 
      ), 
    ); 
    this.logger.logSeparator();
```

```
// Create an IAM policy that allows the AWS Lambda function to invoke SageMaker
 APIs. 
    const { 
      arn: lambdaExecutionPolicyArn, 
      policy: lambdaPolicy, 
      cleanUp: lambdaExecutionPolicyCleanUp, 
    } = await createLambdaExecutionPolicy({ 
      name: this.names.LAMBDA_EXECUTION_ROLE_POLICY, 
     s3BucketName: this.names.S3 BUCKET,
      iamClient: this.clients.IAM, 
      pipelineExecutionRoleArn, 
    }); 
    this.cleanUpFunctions.push(lambdaExecutionPolicyCleanUp); 
    console.log(JSON.stringify(lambdaPolicy, null, 2), "\n"); 
    await this.logger.log( 
      MESSAGES.attachPolicy 
        .replace("${POLICY_NAME}", this.names.LAMBDA_EXECUTION_ROLE_POLICY) 
        .replace("${ROLE_NAME}", this.names.LAMBDA_EXECUTION_ROLE), 
    ); 
    await this.prompter.checkContinue(); 
    // Attach the Lambda execution policy to the execution role. 
    const { cleanUp: lambdaExecutionRolePolicyCleanUp } = await attachPolicy({ 
      roleName: this.names.LAMBDA_EXECUTION_ROLE, 
      policyArn: lambdaExecutionPolicyArn, 
      iamClient: this.clients.IAM, 
    }); 
    this.cleanUpFunctions.push(lambdaExecutionRolePolicyCleanUp); 
    await this.logger.log(MESSAGES.policyAttached); 
    this.logger.logSeparator(); 
    // Create Lambda layer for SageMaker packages. 
    const { versionArn: layerVersionArn, cleanUp: lambdaLayerCleanUp } = 
      await createLambdaLayer({ 
        name: this.names.LAMBDA_LAYER, 
        lambdaClient: this.clients.Lambda, 
      }); 
    this.cleanUpFunctions.push(lambdaLayerCleanUp);
```

```
 await this.logger.log( 
   MESSAGES.creatingFunction.replace( 
     "${FUNCTION_NAME}", 
     this.names.LAMBDA_FUNCTION, 
   ), 
 ); 
 // Create the Lambda function with the execution role. 
 const { arn: lambdaArn, cleanUp: lambdaCleanUp } = 
   await createLambdaFunction({ 
     roleArn: lambdaExecutionRoleArn, 
     lambdaClient: this.clients.Lambda, 
    name: this.names.LAMBDA FUNCTION,
     layerVersionArn, 
   }); 
 this.cleanUpFunctions.push(lambdaCleanUp); 
 await this.logger.log( 
   MESSAGES.functionCreated.replace( 
     "${FUNCTION_NAME}", 
     this.names.LAMBDA_FUNCTION, 
   ), 
 ); 
 this.logger.logSeparator(); 
 await this.logger.log( 
   MESSAGES.creatingSQSQueue.replace("${QUEUE_NAME}", this.names.SQS_QUEUE), 
 ); 
 // Create an SQS queue for the SageMaker pipeline. 
 const { 
   queueUrl, 
   queueArn, 
   cleanUp: queueCleanUp, 
 } = await createSQSQueue({ 
   name: this.names.SQS_QUEUE, 
   sqsClient: this.clients.SQS, 
 }); 
 this.cleanUpFunctions.push(queueCleanUp); 
 await this.logger.log( 
   MESSAGES.sqsQueueCreated.replace("${QUEUE_NAME}", this.names.SQS_QUEUE), 
 );
```

```
 this.logger.logSeparator(); 
 await this.logger.log( 
   MESSAGES.configuringLambdaSQSEventSource 
     .replace("${LAMBDA_NAME}", this.names.LAMBDA_FUNCTION) 
     .replace("${QUEUE_NAME}", this.names.SQS_QUEUE), 
 ); 
 // Configure the SQS queue as an event source for the Lambda. 
 const { cleanUp: lambdaSQSEventSourceCleanUp } = 
   await configureLambdaSQSEventSource({ 
     lambdaArn, 
     lambdaName: this.names.LAMBDA_FUNCTION, 
     queueArn, 
     sqsClient: this.clients.SQS, 
     lambdaClient: this.clients.Lambda, 
   }); 
 this.cleanUpFunctions.push(lambdaSQSEventSourceCleanUp); 
 await this.logger.log( 
   MESSAGES.lambdaSQSEventSourceConfigured 
     .replace("${LAMBDA_NAME}", this.names.LAMBDA_FUNCTION) 
     .replace("${QUEUE_NAME}", this.names.SQS_QUEUE), 
 ); 
 this.logger.logSeparator(); 
 // Create an IAM policy that allows the SageMaker pipeline to invoke AWS Lambda 
 // and send messages to the Amazon SQS queue. 
 const { 
   arn: pipelineExecutionPolicyArn, 
   policy: sagemakerPolicy, 
   cleanUp: pipelineExecutionPolicyCleanUp, 
 } = await createSagemakerExecutionPolicy({ 
   sqsQueueArn: queueArn, 
   lambdaArn, 
   iamClient: this.clients.IAM, 
   name: this.names.SAGE_MAKER_EXECUTION_ROLE_POLICY, 
   s3BucketName: this.names.S3_BUCKET, 
 }); 
 this.cleanUpFunctions.push(pipelineExecutionPolicyCleanUp); 
 console.log(JSON.stringify(sagemakerPolicy, null, 2));
```

```
 await this.logger.log( 
   MESSAGES.attachPolicy 
     .replace("${POLICY_NAME}", this.names.SAGE_MAKER_EXECUTION_ROLE_POLICY) 
     .replace("${ROLE_NAME}", this.names.SAGE_MAKER_EXECUTION_ROLE), 
 ); 
 await this.prompter.checkContinue(); 
 // Attach the SageMaker execution policy to the execution role. 
 const { cleanUp: pipelineExecutionRolePolicyCleanUp } = await attachPolicy({ 
   roleName: this.names.SAGE_MAKER_EXECUTION_ROLE, 
   policyArn: pipelineExecutionPolicyArn, 
   iamClient: this.clients.IAM, 
 }); 
 this.cleanUpFunctions.push(pipelineExecutionRolePolicyCleanUp); 
 // Wait for the role to be ready. If the role is used immediately, 
 // the pipeline will fail. 
 await wait(5); 
 await this.logger.log(MESSAGES.policyAttached); 
 this.logger.logSeparator(); 
 await this.logger.log( 
   MESSAGES.creatingPipeline.replace( 
     "${PIPELINE_NAME}", 
     this.names.SAGE_MAKER_PIPELINE, 
   ), 
 ); 
 // Create the SageMaker pipeline. 
 const { cleanUp: pipelineCleanUp } = await createSagemakerPipeline({ 
   roleArn: pipelineExecutionRoleArn, 
   functionArn: lambdaArn, 
   sagemakerClient: this.clients.SageMaker, 
   name: this.names.SAGE_MAKER_PIPELINE, 
 }); 
 this.cleanUpFunctions.push(pipelineCleanUp); 
 await this.logger.log( 
   MESSAGES.pipelineCreated.replace( 
     "${PIPELINE_NAME}", 
     this.names.SAGE_MAKER_PIPELINE,
```

```
 ), 
 ); 
 this.logger.logSeparator(); 
 await this.logger.log( 
   MESSAGES.creatingS3Bucket.replace("${BUCKET_NAME}", this.names.S3_BUCKET), 
 ); 
 // Create an S3 bucket for storing inputs and outputs. 
 const { cleanUp: s3BucketCleanUp } = await createS3Bucket({ 
   name: this.names.S3_BUCKET, 
   s3Client: this.clients.S3, 
 }); 
 this.cleanUpFunctions.push(s3BucketCleanUp); 
 await this.logger.log( 
   MESSAGES.s3BucketCreated.replace("${BUCKET_NAME}", this.names.S3_BUCKET), 
 ); 
 this.logger.logSeparator(); 
 await this.logger.log( 
   MESSAGES.uploadingInputData.replace( 
     "${BUCKET_NAME}", 
     this.names.S3_BUCKET, 
   ), 
 ); 
 // Upload CSV Lat/Long data to S3. 
 await uploadCSVDataToS3({ 
   bucketName: this.names.S3_BUCKET, 
   s3Client: this.clients.S3, 
 }); 
await this.logger.log(MESSAGES.inputDataUploaded);
 this.logger.logSeparator(); 
 await this.prompter.checkContinue(MESSAGES.executePipeline); 
 // Execute the SageMaker pipeline. 
 const { arn: pipelineExecutionArn } = await startPipelineExecution({ 
   name: this.names.SAGE_MAKER_PIPELINE,
```

```
 sagemakerClient: this.clients.SageMaker, 
       roleArn: pipelineExecutionRoleArn, 
       bucketName: this.names.S3_BUCKET, 
       queueUrl, 
     }); 
     // Wait for the pipeline execution to finish. 
     await waitForPipelineComplete({ 
       arn: pipelineExecutionArn, 
       sagemakerClient: this.clients.SageMaker, 
       wait, 
     }); 
     this.logger.logSeparator(); 
    await this.logger.log(MESSAGES.outputDelay);
     // The getOutput function will throw an error if the output is not 
     // found. The retry function will retry a failed function call once 
     // ever 10 seconds for 2 minutes. 
    const output = await retry({ intervalInMs: 10000, maxRetries: 12 }, () =>
       getObject({ 
         bucket: this.names.S3_BUCKET, 
         s3Client: this.clients.S3, 
       }), 
     ); 
     this.logger.logSeparator(); 
     await this.logger.log(MESSAGES.outputDataRetrieved); 
     console.log(output.split("\n").slice(0, 6).join("\n")); 
   }
}
```
- API の詳細については、『AWS SDK for JavaScript API リファレンス』の以下のトピックを参 照してください。
	- [CreatePipeline](https://docs.aws.amazon.com/AWSJavaScriptSDK/v3/latest/client/sagemaker/command/CreatePipelineCommand)
	- [DeletePipeline](https://docs.aws.amazon.com/AWSJavaScriptSDK/v3/latest/client/sagemaker/command/DeletePipelineCommand)
	- [DescribePipelineExecution](https://docs.aws.amazon.com/AWSJavaScriptSDK/v3/latest/client/sagemaker/command/DescribePipelineExecutionCommand)
	- [StartPipelineExecution](https://docs.aws.amazon.com/AWSJavaScriptSDK/v3/latest/client/sagemaker/command/StartPipelineExecutionCommand)
	- [UpdatePipeline](https://docs.aws.amazon.com/AWSJavaScriptSDK/v3/latest/client/sagemaker/command/UpdatePipelineCommand)

SDK for JavaScript (v3) を使用した Secrets Manager の例

次のコード例は、Secrets Manager で AWS SDK for JavaScript (v3) を使用してアクションを実行 し、一般的なシナリオを実装する方法を示しています。

アクションはより大きなプログラムからのコードの抜粋であり、コンテキスト内で実行する必要が あります。アクションは個々のサービス機能を呼び出す方法を示していますが、関連するシナリオや サービス間の例ではアクションのコンテキストが確認できます。

「シナリオ」は、同じサービス内で複数の関数を呼び出して、特定のタスクを実行する方法を示す コード例です。

各例には、 へのリンクが含まれています。ここでは GitHub、コンテキスト内でコードを設定および 実行する方法の手順を確認できます。

トピック

• [アクション](#page-10576-0)

アクション

#### **GetSecretValue**

次の例は、GetSecretValue を使用する方法を説明しています。

SDK for JavaScript (v3)

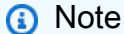

```
import { 
  GetSecretValueCommand, 
   SecretsManagerClient,
} from "@aws-sdk/client-secrets-manager";
export const getSecretValue = async (secretName = "SECRET_NAME") => { 
   const client = new SecretsManagerClient();
```

```
 const response = await client.send( 
     new GetSecretValueCommand({ 
      SecretId: secretName, 
    }), 
   ); 
   console.log(response); 
  // { 
  // '$metadata': { 
  // httpStatusCode: 200, 
  // requestId: '584eb612-f8b0-48c9-855e-6d246461b604', 
  // extendedRequestId: undefined, 
  // cfId: undefined, 
  // attempts: 1, 
  // totalRetryDelay: 0 
 // },
   // ARN: 'arn:aws:secretsmanager:us-east-1:xxxxxxxxxxxx:secret:binary-
secret-3873048-xxxxxx', 
  // CreatedDate: 2023-08-08T19:29:51.294Z, 
  // Name: 'binary-secret-3873048', 
  // SecretBinary: Uint8Array(11) [ 
  // 98, 105, 110, 97, 114, 
  // 121, 32, 100, 97, 116, 
  // 97 
 1/1 // VersionId: '712083f4-0d26-415e-8044-16735142cd6a', 
  // VersionStages: [ 'AWSCURRENT' ] 
  // } 
  if (response.SecretString) { 
    return response.SecretString; 
  } 
  if (response.SecretBinary) { 
    return response.SecretBinary; 
   }
};
```
• API の詳細については、「 API リファレンス[GetSecretValue](https://docs.aws.amazon.com/AWSJavaScriptSDK/v3/latest/client/secrets-manager/command/GetSecretValueCommand)」の「」を参照してください。 AWS SDK for JavaScript

SDK for JavaScript (v3) を使用した Amazon SES の例

次のコード例は、Amazon SES で AWS SDK for JavaScript (v3) を使用してアクションを実行し、一 般的なシナリオを実装する方法を示しています。 Amazon SES

アクションはより大きなプログラムからのコードの抜粋であり、コンテキスト内で実行する必要が あります。アクションは個々のサービス機能を呼び出す方法を示していますが、関連するシナリオや サービス間の例ではアクションのコンテキストが確認できます。

「シナリオ」は、同じサービス内で複数の関数を呼び出して、特定のタスクを実行する方法を示す コード例です。

各例には、 へのリンクが含まれています。ここでは GitHub、コンテキスト内でコードを設定および 実行する方法の手順を確認できます。

トピック

• [アクション](#page-10576-0)

アクション

#### **CreateReceiptFilter**

次の例は、CreateReceiptFilter を使用する方法を説明しています。

SDK for JavaScript (v3)

```
G Note
```

```
import { 
  CreateReceiptFilterCommand, 
  ReceiptFilterPolicy,
} from "@aws-sdk/client-ses";
import { sesClient } from "./libs/sesClient.js";
import { getUniqueName } from "@aws-doc-sdk-examples/lib/utils/util-string.js";
const createCreateReceiptFilterCommand = ({ policy, ipOrRange, name }) => {
```

```
 return new CreateReceiptFilterCommand({ 
     Filter: { 
       IpFilter: { 
         Cidr: ipOrRange, // string, either a single IP address (10.0.0.1) or an IP 
  address range in CIDR notation (10.0.0.1/24)). 
         Policy: policy, // enum ReceiptFilterPolicy, email traffic from the filtered 
  addressesOptions. 
       }, 
       /* 
         The name of the IP address filter. Only ASCII letters, numbers, underscores, 
  or dashes. 
         Must be less than 64 characters and start and end with a letter or number. 
        */ 
       Name: name, 
     }, 
   });
};
const FILTER_NAME = getUniqueName("ReceiptFilter");
const run = async () => {
   const createReceiptFilterCommand = createCreateReceiptFilterCommand({ 
     policy: ReceiptFilterPolicy.Allow, 
     ipOrRange: "10.0.0.1", 
    name: FILTER NAME,
   }); 
   try { 
     return await sesClient.send(createReceiptFilterCommand); 
   } catch (caught) { 
     if (caught instanceof Error && caught.name === "MessageRejected") { 
       /** @type { import('@aws-sdk/client-ses').MessageRejected} */ 
       const messageRejectedError = caught; 
       return messageRejectedError; 
     } 
     throw caught; 
  }
};
```
• API の詳細については、「 API リファレンス[CreateReceiptFilter」](https://docs.aws.amazon.com/AWSJavaScriptSDK/v3/latest/client/ses/command/CreateReceiptFilterCommand)の「」を参照してくださ い。 AWS SDK for JavaScript

# **CreateReceiptRule**

次の例は、CreateReceiptRule を使用する方法を説明しています。

SDK for JavaScript (v3)

## **a** Note

```
import { CreateReceiptRuleCommand, TlsPolicy } from "@aws-sdk/client-ses";
import { sesClient } from "./libs/sesClient.js";
import { getUniqueName } from "@aws-doc-sdk-examples/lib/utils/util-string.js";
const RULE_SET_NAME = getUniqueName("RuleSetName");
const RULE_NAME = getUniqueName("RuleName");
const S3_BUCKET_NAME = getUniqueName("S3BucketName");
const createS3ReceiptRuleCommand = ({ 
   bucketName, 
   emailAddresses, 
   name, 
   ruleSet,
) => {
   return new CreateReceiptRuleCommand({ 
     Rule: { 
       Actions: [ 
         { 
          S3Action: {
              BucketName: bucketName, 
              ObjectKeyPrefix: "email", 
           }, 
         }, 
       ], 
       Recipients: emailAddresses, 
       Enabled: true, 
       Name: name, 
       ScanEnabled: false, 
       TlsPolicy: TlsPolicy.Optional, 
     }, 
     RuleSetName: ruleSet, // Required
```

```
 });
};
const run = async () => {
   const s3ReceiptRuleCommand = createS3ReceiptRuleCommand({ 
     bucketName: S3_BUCKET_NAME, 
     emailAddresses: ["email@example.com"], 
    name: RULE NAME,
     ruleSet: RULE_SET_NAME, 
   }); 
   try { 
     return await sesClient.send(s3ReceiptRuleCommand); 
   } catch (err) { 
     console.log("Failed to create S3 receipt rule.", err); 
     throw err; 
   }
};
```
• API の詳細については、「 API リファレンス[CreateReceiptRule」](https://docs.aws.amazon.com/AWSJavaScriptSDK/v3/latest/client/ses/command/CreateReceiptRuleCommand)の「」を参照してください。 AWS SDK for JavaScript

# **CreateReceiptRuleSet**

次の例は、CreateReceiptRuleSet を使用する方法を説明しています。

SDK for JavaScript (v3)

```
a Note
 については、「」を参照してください GitHub。AWS コード例リポジトリ で全く同じ例
 を見つけて、設定と実行の方法を確認してください。
```

```
import { CreateReceiptRuleSetCommand } from "@aws-sdk/client-ses";
import { sesClient } from "./libs/sesClient.js";
import { getUniqueName } from "@aws-doc-sdk-examples/lib/utils/util-string.js";
const RULE_SET_NAME = getUniqueName("RuleSetName");
```

```
const createCreateReceiptRuleSetCommand = (ruleSetName) => { 
   return new CreateReceiptRuleSetCommand({ RuleSetName: ruleSetName });
};
const run = async () => {
   const createReceiptRuleSetCommand = 
     createCreateReceiptRuleSetCommand(RULE_SET_NAME); 
  try { 
     return await sesClient.send(createReceiptRuleSetCommand); 
   } catch (err) { 
     console.log("Failed to create receipt rule set", err); 
     return err; 
   }
};
```
• API の詳細については、「 API リファレンス[CreateReceiptRuleSet」](https://docs.aws.amazon.com/AWSJavaScriptSDK/v3/latest/client/ses/command/CreateReceiptRuleSetCommand)の「」を参照してくださ い。 AWS SDK for JavaScript

## **CreateTemplate**

次の例は、CreateTemplate を使用する方法を説明しています。

SDK for JavaScript (v3)

```
G Note
```

```
import { CreateTemplateCommand } from "@aws-sdk/client-ses";
import { sesClient } from "./libs/sesClient.js";
import { getUniqueName } from "@aws-doc-sdk-examples/lib/utils/util-string.js";
const TEMPLATE_NAME = getUniqueName("TestTemplateName");
const createCreateTemplateCommand = () => { 
   return new CreateTemplateCommand({
```

```
 /** 
      * The template feature in Amazon SES is based on the Handlebars template 
  system. 
      */ 
     Template: { 
       /** 
         * The name of an existing template in Amazon SES. 
        */ 
       TemplateName: TEMPLATE_NAME, 
       HtmlPart: ` 
         <h1>Hello, {{contact.firstName}}!</h1> 
        -p Did you know Amazon has a mascot named Peccy? 
        </p>
       `, 
       SubjectPart: "Amazon Tip", 
     }, 
   });
};
const run = async () => {
   const createTemplateCommand = createCreateTemplateCommand(); 
  try { 
     return await sesClient.send(createTemplateCommand); 
   } catch (err) { 
     console.log("Failed to create template.", err); 
     return err; 
  }
};
```
• API の詳細については、「 API リファレンス[CreateTemplate」](https://docs.aws.amazon.com/AWSJavaScriptSDK/v3/latest/client/ses/command/CreateTemplateCommand)の「」を参照してください。 AWS SDK for JavaScript

# **DeleteIdentity**

次の例は、DeleteIdentity を使用する方法を説明しています。

# **a** Note

については、「」を参照してください GitHub。[AWS コード例リポジトリ](https://github.com/awsdocs/aws-doc-sdk-examples/tree/main/javascriptv3/example_code/ses#code-examples) で全く同じ例 を見つけて、設定と実行の方法を確認してください。

```
import { DeleteIdentityCommand } from "@aws-sdk/client-ses";
import { sesClient } from "./libs/sesClient.js";
const IDENTITY_EMAIL = "fake@example.com";
const createDeleteIdentityCommand = (identityName) => { 
   return new DeleteIdentityCommand({ 
     Identity: identityName, 
  });
};
const run = async () => {
   const deleteIdentityCommand = createDeleteIdentityCommand(IDENTITY_EMAIL); 
  try { 
     return await sesClient.send(deleteIdentityCommand); 
   } catch (err) { 
     console.log("Failed to delete identity.", err); 
     return err; 
   }
};
```
• API の詳細については、「 API リファレンス[DeleteIdentity」](https://docs.aws.amazon.com/AWSJavaScriptSDK/v3/latest/client/ses/command/DeleteIdentityCommand)の「」を参照してください。 AWS SDK for JavaScript

# **DeleteReceiptFilter**

次の例は、DeleteReceiptFilter を使用する方法を説明しています。

**a** Note

については、「」を参照してください GitHub。[AWS コード例リポジトリ](https://github.com/awsdocs/aws-doc-sdk-examples/tree/main/javascriptv3/example_code/ses#code-examples) で全く同じ例 を見つけて、設定と実行の方法を確認してください。

```
import { DeleteReceiptFilterCommand } from "@aws-sdk/client-ses";
import { sesClient } from "./libs/sesClient.js";
import { getUniqueName } from "@aws-doc-sdk-examples/lib/utils/util-string.js";
const RECEIPT_FILTER_NAME = getUniqueName("ReceiptFilterName");
const createDeleteReceiptFilterCommand = (filterName) => { 
   return new DeleteReceiptFilterCommand({ FilterName: filterName });
};
const run = async () => {
   const deleteReceiptFilterCommand = 
     createDeleteReceiptFilterCommand(RECEIPT_FILTER_NAME); 
  try { 
     return await sesClient.send(deleteReceiptFilterCommand); 
  } catch (err) { 
     console.log("Error deleting receipt filter.", err); 
     return err; 
  }
};
```
• API の詳細については、「 API リファレンス[DeleteReceiptFilter」](https://docs.aws.amazon.com/AWSJavaScriptSDK/v3/latest/client/ses/command/DeleteReceiptFilterCommand)の「」を参照してくださ い。 AWS SDK for JavaScript

# **DeleteReceiptRule**

次の例は、DeleteReceiptRule を使用する方法を説明しています。

**a** Note

については、「」を参照してください GitHub。[AWS コード例リポジトリ](https://github.com/awsdocs/aws-doc-sdk-examples/tree/main/javascriptv3/example_code/ses#code-examples) で全く同じ例 を見つけて、設定と実行の方法を確認してください。

```
import { DeleteReceiptRuleCommand } from "@aws-sdk/client-ses";
import { getUniqueName } from "@aws-doc-sdk-examples/lib/utils/util-string.js";
import { sesClient } from "./libs/sesClient.js";
const RULE_NAME = getUniqueName("RuleName");
const RULE_SET_NAME = getUniqueName("RuleSetName");
const createDeleteReceiptRuleCommand = () => { 
  return new DeleteReceiptRuleCommand({ 
     RuleName: RULE_NAME, 
     RuleSetName: RULE_SET_NAME, 
  });
};
const run = async () => {
   const deleteReceiptRuleCommand = createDeleteReceiptRuleCommand(); 
  try { 
     return await sesClient.send(deleteReceiptRuleCommand); 
  } catch (err) { 
     console.log("Failed to delete receipt rule.", err); 
     return err; 
  }
};
```
• API の詳細については、「 API リファレンス[DeleteReceiptRule」](https://docs.aws.amazon.com/AWSJavaScriptSDK/v3/latest/client/ses/command/DeleteReceiptRuleCommand)の「」を参照してください。 AWS SDK for JavaScript

#### **DeleteReceiptRuleSet**

次の例は、DeleteReceiptRuleSet を使用する方法を説明しています。

#### **a** Note

については、「」を参照してください GitHub。[AWS コード例リポジトリ](https://github.com/awsdocs/aws-doc-sdk-examples/tree/main/javascriptv3/example_code/ses#code-examples) で全く同じ例 を見つけて、設定と実行の方法を確認してください。

```
import { DeleteReceiptRuleSetCommand } from "@aws-sdk/client-ses";
import { getUniqueName } from "@aws-doc-sdk-examples/lib/utils/util-string.js";
import { sesClient } from "./libs/sesClient.js";
const RULE_SET_NAME = getUniqueName("RuleSetName");
const createDeleteReceiptRuleSetCommand = () => { 
   return new DeleteReceiptRuleSetCommand({ RuleSetName: RULE_SET_NAME });
};
const run = async () => {
   const deleteReceiptRuleSetCommand = createDeleteReceiptRuleSetCommand(); 
  try { 
     return await sesClient.send(deleteReceiptRuleSetCommand); 
  } catch (err) { 
     console.log("Failed to delete receipt rule set.", err); 
     return err; 
  }
};
```
• API の詳細については、「 API リファレンス[DeleteReceiptRuleSet」](https://docs.aws.amazon.com/AWSJavaScriptSDK/v3/latest/client/ses/command/DeleteReceiptRuleSetCommand)の「」を参照してくださ い。 AWS SDK for JavaScript

#### **DeleteTemplate**

次の例は、DeleteTemplate を使用する方法を説明しています。

#### **a** Note

については、「」を参照してください GitHub。[AWS コード例リポジトリ](https://github.com/awsdocs/aws-doc-sdk-examples/tree/main/javascriptv3/example_code/ses#code-examples) で全く同じ例 を見つけて、設定と実行の方法を確認してください。

```
import { DeleteTemplateCommand } from "@aws-sdk/client-ses";
import { getUniqueName } from "@aws-doc-sdk-examples/lib/utils/util-string.js";
import { sesClient } from "./libs/sesClient.js";
const TEMPLATE_NAME = getUniqueName("TemplateName");
const createDeleteTemplateCommand = (templateName) => 
   new DeleteTemplateCommand({ TemplateName: templateName });
const run = async () => {
   const deleteTemplateCommand = createDeleteTemplateCommand(TEMPLATE_NAME); 
  try { 
     return await sesClient.send(deleteTemplateCommand); 
   } catch (err) { 
     console.log("Failed to delete template.", err); 
     return err; 
  }
};
```
• API の詳細については、「 API リファレンス[DeleteTemplate](https://docs.aws.amazon.com/AWSJavaScriptSDK/v3/latest/client/ses/command/DeleteTemplateCommand)」の「」を参照してください。 AWS SDK for JavaScript

#### **GetTemplate**

次の例は、GetTemplate を使用する方法を説明しています。

#### **a** Note

については、「」を参照してください GitHub。[AWS コード例リポジトリ](https://github.com/awsdocs/aws-doc-sdk-examples/tree/main/javascriptv3/example_code/ses#code-examples) で全く同じ例 を見つけて、設定と実行の方法を確認してください。

```
import { GetTemplateCommand } from "@aws-sdk/client-ses";
import { getUniqueName } from "@aws-doc-sdk-examples/lib/utils/util-string.js";
import { sesClient } from "./libs/sesClient.js";
const TEMPLATE_NAME = getUniqueName("TemplateName");
const createGetTemplateCommand = (templateName) => 
   new GetTemplateCommand({ TemplateName: templateName });
const run = async () => {
   const getTemplateCommand = createGetTemplateCommand(TEMPLATE_NAME); 
  try { 
     return await sesClient.send(getTemplateCommand); 
   } catch (caught) { 
     if (caught instanceof Error && caught.name === "MessageRejected") { 
       /** @type { import('@aws-sdk/client-ses').MessageRejected} */ 
       const messageRejectedError = caught; 
       return messageRejectedError; 
     } 
     throw caught; 
   }
};
```
• API の詳細については、「 API リファレンス[GetTemplate」](https://docs.aws.amazon.com/AWSJavaScriptSDK/v3/latest/client/ses/command/GetTemplateCommand)の「」を参照してください。 AWS SDK for JavaScript

## **ListIdentities**

次の例は、ListIdentities を使用する方法を説明しています。

# **a** Note

については、「」を参照してください GitHub。[AWS コード例リポジトリ](https://github.com/awsdocs/aws-doc-sdk-examples/tree/main/javascriptv3/example_code/ses#code-examples) で全く同じ例 を見つけて、設定と実行の方法を確認してください。

```
import { ListIdentitiesCommand } from "@aws-sdk/client-ses";
import { sesClient } from "./libs/sesClient.js";
const createListIdentitiesCommand = () => 
   new ListIdentitiesCommand({ IdentityType: "EmailAddress", MaxItems: 10 });
const run = async () => {
   const listIdentitiesCommand = createListIdentitiesCommand(); 
  try { 
    return await sesClient.send(listIdentitiesCommand); 
  } catch (err) { 
     console.log("Failed to list identities.", err); 
     return err; 
  }
};
```
• API の詳細については、「 API リファレンス[ListIdentities](https://docs.aws.amazon.com/AWSJavaScriptSDK/v3/latest/client/ses/command/ListIdentitiesCommand)」の「」を参照してください。 AWS SDK for JavaScript

## **ListReceiptFilters**

次の例は、ListReceiptFilters を使用する方法を説明しています。

SDK for JavaScript (v3)

**a** Note については、「」を参照してください GitHub。[AWS コード例リポジトリ](https://github.com/awsdocs/aws-doc-sdk-examples/tree/main/javascriptv3/example_code/ses#code-examples) で全く同じ例 を見つけて、設定と実行の方法を確認してください。

```
import { ListReceiptFiltersCommand } from "@aws-sdk/client-ses";
import { sesClient } from "./libs/sesClient.js";
const createListReceiptFiltersCommand = () => new ListReceiptFiltersCommand({});
const run = async () => {
   const listReceiptFiltersCommand = createListReceiptFiltersCommand(); 
  return await sesClient.send(listReceiptFiltersCommand);
};
```
• API の詳細については、「 API リファレンス[ListReceiptFilters」](https://docs.aws.amazon.com/AWSJavaScriptSDK/v3/latest/client/ses/command/ListReceiptFiltersCommand)の「」を参照してください。 AWS SDK for JavaScript

#### **ListTemplates**

次の例は、ListTemplates を使用する方法を説明しています。

SDK for JavaScript (v3)

```
a Note
```

```
import { ListTemplatesCommand } from "@aws-sdk/client-ses";
import { sesClient } from "./libs/sesClient.js";
const createListTemplatesCommand = (maxItems) => 
   new ListTemplatesCommand({ MaxItems: maxItems });
const run = async () => {
   const listTemplatesCommand = createListTemplatesCommand(10); 
  try { 
     return await sesClient.send(listTemplatesCommand); 
   } catch (err) { 
     console.log("Failed to list templates.", err); 
     return err;
```
} };

• API の詳細については、「 API リファレンス[ListTemplates](https://docs.aws.amazon.com/AWSJavaScriptSDK/v3/latest/client/ses/command/ListTemplatesCommand)」の「」を参照してください。 AWS SDK for JavaScript

## **SendBulkTemplatedEmail**

次の例は、SendBulkTemplatedEmail を使用する方法を説明しています。

SDK for JavaScript (v3)

## **a** Note

については、「」を参照してください GitHub。[AWS コード例リポジトリ](https://github.com/awsdocs/aws-doc-sdk-examples/tree/main/javascriptv3/example_code/ses#code-examples) で全く同じ例 を見つけて、設定と実行の方法を確認してください。

```
import { SendBulkTemplatedEmailCommand } from "@aws-sdk/client-ses";
import { 
   getUniqueName, 
   postfix,
} from "@aws-doc-sdk-examples/lib/utils/util-string.js";
import { sesClient } from "./libs/sesClient.js";
/** 
  * Replace this with the name of an existing template. 
  */
const TEMPLATE_NAME = getUniqueName("ReminderTemplate");
/** 
  * Replace these with existing verified emails. 
  */
const VERIFIED_EMAIL_1 = postfix(getUniqueName("Bilbo"), "@example.com");
const VERIFIED_EMAIL_2 = postfix(getUniqueName("Frodo"), "@example.com");
const USERS = [ 
   { firstName: "Bilbo", emailAddress: VERIFIED_EMAIL_1 }, 
   { firstName: "Frodo", emailAddress: VERIFIED_EMAIL_2 },
];
```

```
/** 
 * 
  * @param { { emailAddress: string, firstName: string }[] } users 
  * @param { string } templateName the name of an existing template in SES 
  * @returns { SendBulkTemplatedEmailCommand } 
  */
const createBulkReminderEmailCommand = (users, templateName) => { 
   return new SendBulkTemplatedEmailCommand({ 
     /** 
      * Each 'Destination' uses a corresponding set of replacement data. We can map 
  each user 
      * to a 'Destination' and provide user specific replacement data to create 
  personalized emails. 
 * 
      * Here's an example of how a template would be replaced with user data: 
      * Template: <h1>Hello {{name}},</h1><p>Don't forget about the party gifts!</p> 
     * Destination 1: <h1>Hello Bilbo,</h1><p>Don't forget about the party gifts!</
p> 
     * Destination 2: <h1>Hello Frodo,</h1><p>Don't forget about the party gifts!</
p> 
      */ 
     Destinations: users.map((user) => ({ 
      Destination: { ToAddresses: [user.emailAddress] },
       ReplacementTemplateData: JSON.stringify({ name: user.firstName }), 
     })), 
     DefaultTemplateData: JSON.stringify({ name: "Shireling" }), 
    Source: VERIFIED EMAIL 1,
     Template: templateName, 
  });
};
const run = async () => {
   const sendBulkTemplateEmailCommand = createBulkReminderEmailCommand( 
     USERS, 
    TEMPLATE_NAME,
   ); 
  try { 
     return await sesClient.send(sendBulkTemplateEmailCommand); 
   } catch (caught) { 
     if (caught instanceof Error && caught.name === "MessageRejected") { 
       /** @type { import('@aws-sdk/client-ses').MessageRejected} */ 
       const messageRejectedError = caught; 
       return messageRejectedError;
```

```
 } 
      throw caught; 
   }
};
```
• API の詳細については、「 API リファレンス[SendBulkTemplatedEmail」](https://docs.aws.amazon.com/AWSJavaScriptSDK/v3/latest/client/ses/command/SendBulkTemplatedEmailCommand)の「」を参照してく ださい。 AWS SDK for JavaScript

## **SendEmail**

次の例は、SendEmail を使用する方法を説明しています。

SDK for JavaScript (v3)

## **a** Note

については、「」を参照してください GitHub。[AWS コード例リポジトリ](https://github.com/awsdocs/aws-doc-sdk-examples/tree/main/javascriptv3/example_code/ses#code-examples) で全く同じ例 を見つけて、設定と実行の方法を確認してください。

```
import { SendEmailCommand } from "@aws-sdk/client-ses";
import { sesClient } from "./libs/sesClient.js";
const createSendEmailCommand = (toAddress, fromAddress) => { 
   return new SendEmailCommand({ 
     Destination: { 
       /* required */ 
       CcAddresses: [ 
         /* more items */ 
       ], 
       ToAddresses: [ 
         toAddress, 
         /* more To-email addresses */ 
       ], 
     }, 
     Message: { 
       /* required */ 
       Body: { 
         /* required */ 
         Html: {
```

```
 Charset: "UTF-8", 
            Data: "HTML_FORMAT_BODY", 
          }, 
          Text: { 
            Charset: "UTF-8", 
            Data: "TEXT_FORMAT_BODY", 
          }, 
       }, 
       Subject: { 
          Charset: "UTF-8", 
          Data: "EMAIL_SUBJECT", 
       }, 
     }, 
     Source: fromAddress, 
     ReplyToAddresses: [ 
       /* more items */ 
     ], 
   });
};
const run = async () => {
   const sendEmailCommand = createSendEmailCommand( 
     "recipient@example.com", 
     "sender@example.com", 
   ); 
   try { 
     return await sesClient.send(sendEmailCommand); 
   } catch (caught) { 
     if (caught instanceof Error && caught.name === "MessageRejected") { 
       /** @type { import('@aws-sdk/client-ses').MessageRejected} */ 
       const messageRejectedError = caught; 
       return messageRejectedError; 
     } 
     throw caught; 
   }
};
```
• API の詳細については、「 API リファレンス[SendEmail」](https://docs.aws.amazon.com/AWSJavaScriptSDK/v3/latest/client/ses/command/SendEmailCommand)の「」を参照してください。 AWS SDK for JavaScript

## **SendRawEmail**

次の例は、SendRawEmail を使用する方法を説明しています。

SDK for JavaScript (v3)

### **a** Note

については、「」を参照してください GitHub。[AWS コード例リポジトリ](https://github.com/awsdocs/aws-doc-sdk-examples/tree/main/javascriptv3/example_code/ses#code-examples) で全く同じ例 を見つけて、設定と実行の方法を確認してください。

[nodemailer](https://nodemailer.com/transports/ses/) を使用して、添付ファイル付きの E メールを送信します。

```
import sesClientModule from "@aws-sdk/client-ses";
/** 
  * nodemailer wraps the SES SDK and calls SendRawEmail. Use this for more advanced 
  * functionality like adding attachments to your email. 
 * 
  * https://nodemailer.com/transports/ses/ 
  */
import nodemailer from "nodemailer";
/** 
  * @param {string} from An Amazon SES verified email address. 
  * @param {*} to An Amazon SES verified email address. 
  */
export const sendEmailWithAttachments = ( 
  from = "from@example.com", 
  to = "to@example.com",
) => {
   const ses = new sesClientModule.SESClient({}); 
   const transporter = nodemailer.createTransport({ 
    SES: { ses, aws: sesClientModule },
   }); 
   return new Promise((resolve, reject) => { 
     transporter.sendMail( 
       { 
         from, 
         to, 
         subject: "Hello World", 
         text: "Greetings from Amazon SES!",
```

```
 attachments: [{ content: "Hello World!", filename: "hello.txt" }], 
        }, 
       (err, info) \Rightarrow f if (err) { 
             reject(err); 
          } else { 
             resolve(info); 
          } 
        }, 
     ); 
   });
};
```
• API の詳細については、「 API リファレンス[SendRawEmail」](https://docs.aws.amazon.com/AWSJavaScriptSDK/v3/latest/client/ses/command/SendRawEmailCommand)の「」を参照してください。 AWS SDK for JavaScript

## **SendTemplatedEmail**

次の例は、SendTemplatedEmail を使用する方法を説明しています。

SDK for JavaScript (v3)

```
a Note
```
については、「」を参照してください GitHub。[AWS コード例リポジトリ](https://github.com/awsdocs/aws-doc-sdk-examples/tree/main/javascriptv3/example_code/ses#code-examples) で全く同じ例 を見つけて、設定と実行の方法を確認してください。

```
import { SendTemplatedEmailCommand } from "@aws-sdk/client-ses";
import { 
  getUniqueName, 
   postfix,
} from "@aws-doc-sdk-examples/lib/utils/util-string.js";
import { sesClient } from "./libs/sesClient.js";
/** 
  * Replace this with the name of an existing template. 
  */
const TEMPLATE_NAME = getUniqueName("ReminderTemplate");
```

```
/** 
  * Replace these with existing verified emails. 
  */
const VERIFIED_EMAIL = postfix(getUniqueName("Bilbo"), "@example.com");
const USER = { firstName: "Bilbo", emailAddress: VERIFIED_EMAIL };
/** 
 * 
  * @param { { emailAddress: string, firstName: string } } user 
  * @param { string } templateName - The name of an existing template in Amazon SES. 
  * @returns { SendTemplatedEmailCommand } 
  */
const createReminderEmailCommand = (user, templateName) => { 
   return new SendTemplatedEmailCommand({ 
     /** 
      * Here's an example of how a template would be replaced with user data: 
      * Template: <h1>Hello {{contact.firstName}},</h1><p>Don't forget about the 
  party gifts!</p> 
     * Destination: <h1>Hello Bilbo,</h1><p>Don't forget about the party gifts!</p>
      */ 
    Destination: { ToAddresses: [user.emailAddress] },
     TemplateData: JSON.stringify({ contact: { firstName: user.firstName } }), 
     Source: VERIFIED_EMAIL, 
     Template: templateName, 
  });
};
const run = async () => {
   const sendReminderEmailCommand = createReminderEmailCommand( 
     USER, 
   TEMPLATE_NAME,
   ); 
  try { 
     return await sesClient.send(sendReminderEmailCommand); 
   } catch (caught) { 
     if (caught instanceof Error && caught.name === "MessageRejected") { 
       /** @type { import('@aws-sdk/client-ses').MessageRejected} */ 
       const messageRejectedError = caught; 
       return messageRejectedError; 
     } 
     throw caught; 
   }
};
```
• API の詳細については、「 API リファレンス[SendTemplatedEmail](https://docs.aws.amazon.com/AWSJavaScriptSDK/v3/latest/client/ses/command/SendTemplatedEmailCommand)」の「」を参照してくださ い。 AWS SDK for JavaScript

#### **UpdateTemplate**

次の例は、UpdateTemplate を使用する方法を説明しています。

SDK for JavaScript (v3)

# **a** Note については、「」を参照してください GitHub。[AWS コード例リポジトリ](https://github.com/awsdocs/aws-doc-sdk-examples/tree/main/javascriptv3/example_code/ses#code-examples) で全く同じ例 を見つけて、設定と実行の方法を確認してください。

```
import { UpdateTemplateCommand } from "@aws-sdk/client-ses";
import { getUniqueName } from "@aws-doc-sdk-examples/lib/utils/util-string.js";
import { sesClient } from "./libs/sesClient.js";
const TEMPLATE_NAME = getUniqueName("TemplateName");
const HTML_PART = "<h1>Hello, World!</h1>";
const createUpdateTemplateCommand = () => { 
   return new UpdateTemplateCommand({ 
     Template: { 
       TemplateName: TEMPLATE_NAME, 
       HtmlPart: HTML_PART, 
       SubjectPart: "Example", 
       TextPart: "Updated template text.", 
    }, 
  });
};
const run = async () => {
   const updateTemplateCommand = createUpdateTemplateCommand(); 
  try { 
     return await sesClient.send(updateTemplateCommand); 
   } catch (err) {
```

```
 console.log("Failed to update template.", err); 
     return err; 
  }
};
```
• API の詳細については、「 API リファレンス[UpdateTemplate](https://docs.aws.amazon.com/AWSJavaScriptSDK/v3/latest/client/ses/command/UpdateTemplateCommand)」の「」を参照してください。 AWS SDK for JavaScript

## **VerifyDomainIdentity**

次の例は、VerifyDomainIdentity を使用する方法を説明しています。

SDK for JavaScript (v3)

## **a** Note

については、「」を参照してください GitHub。[AWS コード例リポジトリ](https://github.com/awsdocs/aws-doc-sdk-examples/tree/main/javascriptv3/example_code/ses#code-examples) で全く同じ例 を見つけて、設定と実行の方法を確認してください。

```
import { VerifyDomainIdentityCommand } from "@aws-sdk/client-ses";
import { 
  getUniqueName, 
   postfix,
} from "@aws-doc-sdk-examples/lib/utils/util-string.js";
import { sesClient } from "./libs/sesClient.js";
/** 
  * You must have access to the domain's DNS settings to complete the 
  * domain verification process. 
  */
const DOMAIN_NAME = postfix(getUniqueName("Domain"), ".example.com");
const createVerifyDomainIdentityCommand = () => { 
  return new VerifyDomainIdentityCommand({ Domain: DOMAIN_NAME });
};
const run = async () => {
   const VerifyDomainIdentityCommand = createVerifyDomainIdentityCommand();
```

```
 try { 
     return await sesClient.send(VerifyDomainIdentityCommand); 
   } catch (err) { 
     console.log("Failed to verify domain.", err); 
     return err; 
   }
};
```
• API の詳細については、「 API リファレンス[VerifyDomainIdentity](https://docs.aws.amazon.com/AWSJavaScriptSDK/v3/latest/client/ses/command/VerifyDomainIdentityCommand)」の「」を参照してくださ い。 AWS SDK for JavaScript

### **VerifyEmailIdentity**

次の例は、VerifyEmailIdentity を使用する方法を説明しています。

SDK for JavaScript (v3)

**a** Note

については、「」を参照してください GitHub。[AWS コード例リポジトリ](https://github.com/awsdocs/aws-doc-sdk-examples/tree/main/javascriptv3/example_code/ses#code-examples) で全く同じ例 を見つけて、設定と実行の方法を確認してください。

```
// Import required AWS SDK clients and commands for Node.js
import { VerifyEmailIdentityCommand } from "@aws-sdk/client-ses";
import { sesClient } from "./libs/sesClient.js";
const EMAIL_ADDRESS = "name@example.com";
const createVerifyEmailIdentityCommand = (emailAddress) => { 
  return new VerifyEmailIdentityCommand({ EmailAddress: emailAddress });
};
const run = async () => {
   const verifyEmailIdentityCommand = 
     createVerifyEmailIdentityCommand(EMAIL_ADDRESS); 
  try { 
     return await sesClient.send(verifyEmailIdentityCommand); 
   } catch (err) { 
     console.log("Failed to verify email identity.", err);
```

```
 return err; 
   }
};
```
• API の詳細については、「 API リファレンス[VerifyEmailIdentity」](https://docs.aws.amazon.com/AWSJavaScriptSDK/v3/latest/client/ses/command/VerifyEmailIdentityCommand)の「」を参照してください。 AWS SDK for JavaScript

SDK for JavaScript (v3) を使用した Amazon SNS の例

次のコード例は、Amazon SNS で AWS SDK for JavaScript (v3) を使用してアクションを実行し、一 般的なシナリオを実装する方法を示しています。 Amazon SNS

アクションはより大きなプログラムからのコードの抜粋であり、コンテキスト内で実行する必要が あります。アクションは個々のサービス機能を呼び出す方法を示していますが、関連するシナリオや サービス間の例ではアクションのコンテキストが確認できます。

「シナリオ」は、同じサービス内で複数の関数を呼び出して、特定のタスクを実行する方法を示す コード例です。

各例には、 へのリンクが含まれています。ここでは GitHub、コンテキスト内でコードを設定および 実行する方法の手順を確認できます。

開始方法

Hello Amazon SNS

以下のコード例は、Amazon SNS の使用を開始する方法を示しています。

SDK for JavaScript (v3)

**a** Note

については、「」を参照してください GitHub。[AWS コード例リポジトリ](https://github.com/awsdocs/aws-doc-sdk-examples/tree/main/javascriptv3/example_code/sns#code-examples) で全く同じ例 を見つけて、設定と実行の方法を確認してください。

SNS クライアントを初期化し、アカウントのトピックを一覧表示します。

import { SNSClient, paginateListTopics } from "@aws-sdk/client-sns";

```
export const helloSns = async () => {
 // The configuration object (\hat{a}) is required. If the region and credentials
  // are omitted, the SDK uses your local configuration if it exists. 
  const client = new SNSClient({?});
  // You can also use `ListTopicsCommand`, but to use that command you must 
  // handle the pagination yourself. You can do that by sending the 
  `ListTopicsCommand` 
  // with the `NextToken` parameter from the previous request. 
 const paginatedTopics = paginateListTopics({ client }, {});
  const topics = [ ];
  for await (const page of paginatedTopics) { 
     if (page.Topics?.length) { 
       topics.push(...page.Topics); 
     } 
  } 
  const suffix = topics.length === 1 ? " " : "s"; console.log( 
     `Hello, Amazon SNS! You have ${topics.length} topic${suffix} in your account.`, 
   ); 
  console.log(topics.map((t) => ` * f(t).TopicArn}`).join("\n"));
};
```
• API の詳細については、「 API リファレンス[ListTopics」](https://docs.aws.amazon.com/AWSJavaScriptSDK/v3/latest/client/sns/command/ListTopicsCommand)の「」を参照してください。 AWS SDK for JavaScript

トピック

- [アクション](#page-10576-0)
- [シナリオ](#page-10598-0)
- [サーバーレスサンプル](#page-10961-0)

## アクション

## **CheckIfPhoneNumberIsOptedOut**

次の例は、CheckIfPhoneNumberIsOptedOut を使用する方法を説明しています。

#### SDK for JavaScript (v3)

**a** Note

については、「」を参照してください GitHub。用例一覧を検索し、[AWS コード例リポジ](https://github.com/awsdocs/aws-doc-sdk-examples/tree/main/javascriptv3/example_code/sns#code-examples) [トリ](https://github.com/awsdocs/aws-doc-sdk-examples/tree/main/javascriptv3/example_code/sns#code-examples)での設定と実行の方法を確認してください。

別のモジュールでクライアントを作成し、エクスポートします。

import { SNSClient } from "@aws-sdk/client-sns";

// The AWS Region can be provided here using the `region` property. If you leave it blank // the SDK will default to the region set in your AWS config. export const snsClient = new SNSClient({});

```
import { CheckIfPhoneNumberIsOptedOutCommand } from "@aws-sdk/client-sns";
import { snsClient } from "../libs/snsClient.js";
export const checkIfPhoneNumberIsOptedOut = async ( 
   phoneNumber = "5555555555",
) => {
   const command = new CheckIfPhoneNumberIsOptedOutCommand({ 
     phoneNumber, 
  }); 
   const response = await snsClient.send(command); 
  console.log(response); 
  // { 
  // '$metadata': { 
  // httpStatusCode: 200, 
  // requestId: '3341c28a-cdc8-5b39-a3ee-9fb0ee125732', 
  // extendedRequestId: undefined, 
  // cfId: undefined, 
  // attempts: 1, 
  // totalRetryDelay: 0 
 // },
```

```
 // isOptedOut: false 
   // } 
   return response;
};
```
- 詳細については、AWS SDK for JavaScript デベロッパーガイドを参照してください。
- API の詳細については、「 API リファレンス[CheckIfPhoneNumberIsOptedOut」](https://docs.aws.amazon.com/AWSJavaScriptSDK/v3/latest/client/sns/command/CheckIfPhoneNumberIsOptedOutCommand)の「」を参照 してください。 AWS SDK for JavaScript

## **ConfirmSubscription**

次の例は、ConfirmSubscription を使用する方法を説明しています。

SDK for JavaScript (v3)

## **a** Note

については、「」を参照してください GitHub。用例一覧を検索し、[AWS コード例リポジ](https://github.com/awsdocs/aws-doc-sdk-examples/tree/main/javascriptv3/example_code/sns#code-examples) [トリ](https://github.com/awsdocs/aws-doc-sdk-examples/tree/main/javascriptv3/example_code/sns#code-examples)での設定と実行の方法を確認してください。

別のモジュールでクライアントを作成し、エクスポートします。

import { SNSClient } from "@aws-sdk/client-sns";

// The AWS Region can be provided here using the `region` property. If you leave it blank // the SDK will default to the region set in your AWS config. export const snsClient = new SNSClient({});

```
import { ConfirmSubscriptionCommand } from "@aws-sdk/client-sns";
import { snsClient } from "../libs/snsClient.js";
/** 
  * @param {string} token - This token is sent the subscriber. Only subscribers 
                           that are not AWS services (HTTP/S, email) need to be
  confirmed.
```

```
 * @param {string} topicArn - The ARN of the topic for which you wish to confirm a 
  subscription. 
  */
export const confirmSubscription = async ( 
  token = "TOKEN", 
  topicArn = "TOPIC_ARN",
) => {
  const response = await snsClient.send( 
     // A subscription only needs to be confirmed if the endpoint type is 
     // HTTP/S, email, or in another AWS account. 
     new ConfirmSubscriptionCommand({ 
       Token: token, 
       TopicArn: topicArn, 
       // If this is true, the subscriber cannot unsubscribe while unauthenticated. 
       AuthenticateOnUnsubscribe: "false", 
     }), 
   ); 
   console.log(response); 
  // { 
  // '$metadata': { 
  // httpStatusCode: 200, 
  // requestId: '4bb5bce9-805a-5517-8333-e1d2cface90b', 
  // extendedRequestId: undefined, 
  // cfId: undefined, 
  // attempts: 1, 
  // totalRetryDelay: 0 
 // },
   // SubscriptionArn: 'arn:aws:sns:us-east-1:xxxxxxxxxxxx:TOPIC_NAME:xxxxxxxx-
xxxx-xxxx-xxxx-xxxxxxxxxxxx' 
  // } 
  return response;
};
```
- 詳細については、AWS SDK for JavaScript デベロッパーガイドを参照してください。
- API の詳細については、「 API リファレンス[ConfirmSubscription」](https://docs.aws.amazon.com/AWSJavaScriptSDK/v3/latest/client/sns/command/ConfirmSubscriptionCommand)の「」を参照してくださ い。 AWS SDK for JavaScript

### **CreateTopic**

次の例は、CreateTopic を使用する方法を説明しています。

#### SDK for JavaScript (v3)

**a** Note

については、「」を参照してください GitHub。用例一覧を検索し、[AWS コード例リポジ](https://github.com/awsdocs/aws-doc-sdk-examples/tree/main/javascriptv3/example_code/sns#code-examples) [トリ](https://github.com/awsdocs/aws-doc-sdk-examples/tree/main/javascriptv3/example_code/sns#code-examples)での設定と実行の方法を確認してください。

別のモジュールでクライアントを作成し、エクスポートします。

import { SNSClient } from "@aws-sdk/client-sns";

// The AWS Region can be provided here using the `region` property. If you leave it blank // the SDK will default to the region set in your AWS config. export const snsClient = new SNSClient({});

```
import { CreateTopicCommand } from "@aws-sdk/client-sns";
import { snsClient } from "../libs/snsClient.js";
/** 
  * @param {string} topicName - The name of the topic to create. 
  */
export const createTopic = async (topicName = "TOPIC_NAME") => { 
   const response = await snsClient.send( 
     new CreateTopicCommand({ Name: topicName }), 
   ); 
  console.log(response); 
  // { 
   // '$metadata': { 
  // httpStatusCode: 200, 
  // requestId: '087b8ad2-4593-50c4-a496-d7e90b82cf3e', 
  // extendedRequestId: undefined, 
  // cfId: undefined, 
  // attempts: 1, 
  // totalRetryDelay: 0 
  // },
   // TopicArn: 'arn:aws:sns:us-east-1:xxxxxxxxxxxx:TOPIC_NAME' 
  // }
```

```
 return response;
};
```
- 詳細については、AWS SDK for JavaScript デベロッパーガイドを参照してください。
- API の詳細については、「 API リファレンス[CreateTopic」](https://docs.aws.amazon.com/AWSJavaScriptSDK/v3/latest/client/sns/command/CreateTopicCommand)の「」を参照してください。 AWS SDK for JavaScript

### **DeleteTopic**

次の例は、DeleteTopic を使用する方法を説明しています。

SDK for JavaScript (v3)

#### **a** Note

については、「」を参照してください GitHub。用例一覧を検索し、[AWS コード例リポジ](https://github.com/awsdocs/aws-doc-sdk-examples/tree/main/javascriptv3/example_code/sns#code-examples) [トリ](https://github.com/awsdocs/aws-doc-sdk-examples/tree/main/javascriptv3/example_code/sns#code-examples)での設定と実行の方法を確認してください。

別のモジュールでクライアントを作成し、エクスポートします。

import { SNSClient } from "@aws-sdk/client-sns";

// The AWS Region can be provided here using the `region` property. If you leave it blank // the SDK will default to the region set in your AWS config. export const snsClient = new SNSClient({});

```
import { DeleteTopicCommand } from "@aws-sdk/client-sns";
import { snsClient } from "../libs/snsClient.js";
/** 
  * @param {string} topicArn - The ARN of the topic to delete. 
  */
export const deleteTopic = async (topicArn = "TOPIC_ARN") => { 
   const response = await snsClient.send(
```

```
 new DeleteTopicCommand({ TopicArn: topicArn }), 
   ); 
   console.log(response); 
  // { 
  // '$metadata': { 
  // httpStatusCode: 200, 
  // requestId: 'a10e2886-5a8f-5114-af36-75bd39498332', 
  // extendedRequestId: undefined, 
  // cfId: undefined, 
  // attempts: 1, 
  // totalRetryDelay: 0 
 // }
  // }
};
```
- 詳細については、AWS SDK for JavaScript デベロッパーガイドを参照してください。
- API の詳細については、「 API リファレンス[DeleteTopic」](https://docs.aws.amazon.com/AWSJavaScriptSDK/v3/latest/client/sns/command/DeleteTopicCommand)の「」を参照してください。 AWS SDK for JavaScript

### **GetSMSAttributes**

次の例は、GetSMSAttributes を使用する方法を説明しています。

SDK for JavaScript (v3)

**a** Note

については、「」を参照してください GitHub。用例一覧を検索し、[AWS コード例リポジ](https://github.com/awsdocs/aws-doc-sdk-examples/tree/main/javascriptv3/example_code/sns#code-examples) [トリ](https://github.com/awsdocs/aws-doc-sdk-examples/tree/main/javascriptv3/example_code/sns#code-examples)での設定と実行の方法を確認してください。

別のモジュールでクライアントを作成し、エクスポートします。

import { SNSClient } from "@aws-sdk/client-sns";

// The AWS Region can be provided here using the `region` property. If you leave it blank // the SDK will default to the region set in your AWS config. export const snsClient = new SNSClient({});

SDK モジュールとクライアントモジュールをインポートし、API を呼び出します。

```
import { GetSMSAttributesCommand } from "@aws-sdk/client-sns";
import { snsClient } from "../libs/snsClient.js";
export const getSmsAttributes = async () => { 
   const response = await snsClient.send( 
    // If you have not modified the account-level mobile settings of SNS, 
    // the DefaultSMSType is undefined. For this example, it was set to 
    // Transactional. 
    new GetSMSAttributesCommand({ attributes: ["DefaultSMSType"] }), 
   ); 
   console.log(response); 
 // // '$metadata': { 
  // httpStatusCode: 200, 
  // requestId: '67ad8386-4169-58f1-bdb9-debd281d48d5', 
  // extendedRequestId: undefined, 
  // cfId: undefined, 
  // attempts: 1, 
  // totalRetryDelay: 0 
 // },
  // attributes: { DefaultSMSType: 'Transactional' } 
  // } 
  return response;
};
```
- 詳細については、AWS SDK for JavaScript デベロッパーガイドを参照してください。
- API の詳細については、AWS SDK for JavaScript API リファレンスの[「GetSMSAttributes](https://docs.aws.amazon.com/AWSJavaScriptSDK/v3/latest/client/sns/command/GetSMSAttributesCommand)」を 参照してください。

### **GetTopicAttributes**

次の例は、GetTopicAttributes を使用する方法を説明しています。

#### SDK for JavaScript (v3)

**a** Note

については、「」を参照してください GitHub。用例一覧を検索し、[AWS コード例リポジ](https://github.com/awsdocs/aws-doc-sdk-examples/tree/main/javascriptv3/example_code/sns#code-examples) [トリ](https://github.com/awsdocs/aws-doc-sdk-examples/tree/main/javascriptv3/example_code/sns#code-examples)での設定と実行の方法を確認してください。

別のモジュールでクライアントを作成し、エクスポートします。

import { SNSClient } from "@aws-sdk/client-sns"; // The AWS Region can be provided here using the `region` property. If you leave it blank // the SDK will default to the region set in your AWS config. export const snsClient = new SNSClient({});

```
import { GetTopicAttributesCommand } from "@aws-sdk/client-sns";
import { snsClient } from "../libs/snsClient.js";
/** 
  * @param {string} topicArn - The ARN of the topic to retrieve attributes for. 
  */
export const getTopicAttributes = async (topicArn = "TOPIC_ARN") => { 
   const response = await snsClient.send( 
     new GetTopicAttributesCommand({ 
       TopicArn: topicArn, 
    }), 
   ); 
   console.log(response); 
  // { 
  // '$metadata': { 
  // httpStatusCode: 200, 
  // requestId: '36b6a24e-5473-5d4e-ac32-ff72d9a73d94', 
  // extendedRequestId: undefined, 
  // cfId: undefined, 
  // attempts: 1, 
  // totalRetryDelay: 0 
 // },
```

```
 // Attributes: { 
   // Policy: '{...}', 
   // Owner: 'xxxxxxxxxxxx', 
   // SubscriptionsPending: '1', 
   // TopicArn: 'arn:aws:sns:us-east-1:xxxxxxxxxxxx:mytopic', 
   // TracingConfig: 'PassThrough', 
   // EffectiveDeliveryPolicy: '{"http":{"defaultHealthyRetryPolicy":
{"minDelayTarget":20,"maxDelayTarget":20,"numRetries":3,"numMaxDelayRetries":0,"numNoDelayRetries":0,"numMinDelayRetries":0,"backoffFunction":"linear"},"disableSubscriptionOverrides":false,"defaultRequestPolicy":
{"headerContentType":"text/plain; charset=UTF-8"}}}', 
   // SubscriptionsConfirmed: '0', 
   // DisplayName: '', 
   // SubscriptionsDeleted: '1' 
  // }
   // } 
   return response;
};
```
- 詳細については、AWS SDK for JavaScript デベロッパーガイドを参照してください。
- API の詳細については、「 API リファレンス[GetTopicAttributes」](https://docs.aws.amazon.com/AWSJavaScriptSDK/v3/latest/client/sns/command/GetTopicAttributesCommand)の「」を参照してください。 AWS SDK for JavaScript

SDK for JavaScript (v2)

**a** Note

については、「」を参照してください GitHub。完全な例を見つけて、[AWS コード例リポ](https://github.com/awsdocs/aws-doc-sdk-examples/tree/main/javascript/example_code/sns#code-examples) [ジトリ](https://github.com/awsdocs/aws-doc-sdk-examples/tree/main/javascript/example_code/sns#code-examples)での設定と実行の方法を確認してください。

```
// Load the AWS SDK for Node.js
var AWS = require("aws-sdk");
// Set region
AWS.config.update({ region: "REGION" });
// Create promise and SNS service object
var getTopicAttribsPromise = new AWS.SNS({ apiVersion: "2010-03-31" }) 
   .getTopicAttributes({ TopicArn: "TOPIC_ARN" }) 
   .promise();
```

```
// Handle promise's fulfilled/rejected states
getTopicAttribsPromise 
   .then(function (data) { 
     console.log(data); 
   }) 
   .catch(function (err) { 
     console.error(err, err.stack); 
   });
```
- 詳細については、AWS SDK for JavaScript デベロッパーガイドを参照してください。
- API の詳細については、「 API リファレンス[GetTopicAttributes」](https://docs.aws.amazon.com/goto/AWSJavaScriptSDK/sns-2010-03-31/GetTopicAttributes)の「」を参照してください。 AWS SDK for JavaScript

## **ListSubscriptions**

次の例は、ListSubscriptions を使用する方法を説明しています。

SDK for JavaScript (v3)

**a** Note

については、「」を参照してください GitHub。用例一覧を検索し、[AWS コード例リポジ](https://github.com/awsdocs/aws-doc-sdk-examples/tree/main/javascriptv3/example_code/sns#code-examples) [トリ](https://github.com/awsdocs/aws-doc-sdk-examples/tree/main/javascriptv3/example_code/sns#code-examples)での設定と実行の方法を確認してください。

別のモジュールでクライアントを作成し、エクスポートします。

import { SNSClient } from "@aws-sdk/client-sns";

// The AWS Region can be provided here using the `region` property. If you leave it blank // the SDK will default to the region set in your AWS config. export const snsClient = new SNSClient({});

```
import { ListSubscriptionsByTopicCommand } from "@aws-sdk/client-sns";
import { snsClient } from "../libs/snsClient.js";
```

```
/** 
  * @param {string} topicArn - The ARN of the topic for which you wish to list 
  subscriptions. 
  */
export const listSubscriptionsByTopic = async (topicArn = "TOPIC_ARN") => { 
   const response = await snsClient.send( 
     new ListSubscriptionsByTopicCommand({ TopicArn: topicArn }), 
   ); 
   console.log(response); 
 // // '$metadata': { 
  // httpStatusCode: 200, 
  // requestId: '0934fedf-0c4b-572e-9ed2-a3e38fadb0c8', 
  // extendedRequestId: undefined, 
  // cfId: undefined, 
  // attempts: 1, 
  // totalRetryDelay: 0 
 // },
  // Subscriptions: [ 
  \frac{1}{2} {
  // SubscriptionArn: 'PendingConfirmation', 
  // Owner: '901487484989', 
  // Protocol: 'email', 
  // Endpoint: 'corepyle@amazon.com', 
  // TopicArn: 'arn:aws:sns:us-east-1:901487484989:mytopic' 
 // }
 \frac{1}{2} // } 
  return response;
};
```
- 詳細については、AWS SDK for JavaScript デベロッパーガイドを参照してください。
- API の詳細については、「 API リファレンス[ListSubscriptions](https://docs.aws.amazon.com/AWSJavaScriptSDK/v3/latest/client/sns/command/ListSubscriptionsCommand)」の「」を参照してください。 AWS SDK for JavaScript

## **ListTopics**

次の例は、ListTopics を使用する方法を説明しています。

SDK for JavaScript (v3)

**a** Note

については、「」を参照してください GitHub。用例一覧を検索し、[AWS コード例リポジ](https://github.com/awsdocs/aws-doc-sdk-examples/tree/main/javascriptv3/example_code/sns#code-examples) [トリ](https://github.com/awsdocs/aws-doc-sdk-examples/tree/main/javascriptv3/example_code/sns#code-examples)での設定と実行の方法を確認してください。

別のモジュールでクライアントを作成し、エクスポートします。

import { SNSClient } from "@aws-sdk/client-sns"; // The AWS Region can be provided here using the `region` property. If you leave it blank // the SDK will default to the region set in your AWS config. export const snsClient = new SNSClient({});

SDK モジュールとクライアントモジュールをインポートし、API を呼び出します。

```
import { ListTopicsCommand } from "@aws-sdk/client-sns";
import { snsClient } from "../libs/snsClient.js";
export const listTopics = async () => { 
   const response = await snsClient.send(new ListTopicsCommand({})); 
  console.log(response); 
  // { 
  // '$metadata': { 
  // httpStatusCode: 200, 
  // requestId: '936bc5ad-83ca-53c2-b0b7-9891167b909e', 
  // extendedRequestId: undefined, 
  // cfId: undefined, 
  // attempts: 1, 
  // totalRetryDelay: 0 
 // },
 // Topics: [ { TopicArn: 'arn:aws:sns:us-east-1:xxxxxxxxxxxxx:mytopic' } ]
  // } 
  return response;
};
```
• 詳細については、AWS SDK for JavaScript デベロッパーガイドを参照してください。

• API の詳細については、「 API リファレンス[ListTopics」](https://docs.aws.amazon.com/AWSJavaScriptSDK/v3/latest/client/sns/command/ListTopicsCommand)の「」を参照してください。 AWS SDK for JavaScript

#### **Publish**

次の例は、Publish を使用する方法を説明しています。

SDK for JavaScript (v3)

**a** Note

については、「」を参照してください GitHub。用例一覧を検索し、[AWS コード例リポジ](https://github.com/awsdocs/aws-doc-sdk-examples/tree/main/javascriptv3/example_code/sns#code-examples) [トリ](https://github.com/awsdocs/aws-doc-sdk-examples/tree/main/javascriptv3/example_code/sns#code-examples)での設定と実行の方法を確認してください。

別のモジュールでクライアントを作成し、エクスポートします。

import { SNSClient } from "@aws-sdk/client-sns";

// The AWS Region can be provided here using the `region` property. If you leave it blank // the SDK will default to the region set in your AWS config. export const snsClient = new SNSClient({});

```
import { PublishCommand } from "@aws-sdk/client-sns";
import { snsClient } from "../libs/snsClient.js";
/** 
  * @param {string | Record<string, any>} message - The message to send. Can be a 
  plain string or an object 
                                                     if you are using the `json`
  `MessageStructure`. 
  * @param {string} topicArn - The ARN of the topic to which you would like to 
  publish. 
  */
export const publish = async ( 
  message = "Hello from SNS!", 
  topicArn = "TOPIC_ARN",
```

```
) => {
   const response = await snsClient.send( 
     new PublishCommand({ 
       Message: message, 
       TopicArn: topicArn, 
     }), 
   ); 
   console.log(response); 
  // { 
  // '$metadata': { 
  // httpStatusCode: 200, 
  // requestId: 'e7f77526-e295-5325-9ee4-281a43ad1f05', 
  // extendedRequestId: undefined, 
  // cfId: undefined, 
  // attempts: 1, 
  // totalRetryDelay: 0 
 // },
  // MessageId: 'xxxxxxxx-xxxx-xxxx-xxxx-xxxxxxxxxxxx' 
  // } 
  return response;
};
```
グループ、重複、属性のオプションを指定してメッセージをトピックに発行します。

```
 async publishMessages() { 
   const message = await this.prompter.input({ 
     message: MESSAGES.publishMessagePrompt, 
   }); 
   let groupId, deduplicationId, choices; 
   if (this.isFifo) { 
     await this.logger.log(MESSAGES.groupIdNotice); 
     groupId = await this.prompter.input({ 
       message: MESSAGES.groupIdPrompt, 
     }); 
     if (this.autoDedup === false) { 
       await this.logger.log(MESSAGES.deduplicationIdNotice); 
      deduplicationId = await this.prompter.input({<math>l</math> message: MESSAGES.deduplicationIdPrompt, 
       });
```

```
 } 
       choices = await this.prompter.checkbox({ 
         message: MESSAGES.messageAttributesPrompt, 
         choices: toneChoices, 
       }); 
     } 
     await this.snsClient.send( 
       new PublishCommand({ 
         TopicArn: this.topicArn, 
         Message: message, 
         ...(groupId 
           ? { 
                MessageGroupId: groupId, 
 } 
           : {}), 
         ...(deduplicationId 
           ? { 
                MessageDeduplicationId: deduplicationId, 
 } 
           : {}), 
         ...(choices 
           ? { 
                MessageAttributes: { 
                  tone: { 
                    DataType: "String.Array", 
                    StringValue: JSON.stringify(choices), 
                  }, 
                }, 
 } 
           : {}), 
       }), 
     ); 
     const publishAnother = await this.prompter.confirm({ 
       message: MESSAGES.publishAnother, 
     }); 
     if (publishAnother) { 
       await this.publishMessages(); 
     } 
  }
```
- 詳細については、「[AWS SDK for JavaScript デベロッパーガイド](https://docs.aws.amazon.com/sdk-for-javascript/v3/developer-guide/sns-examples-publishing-messages.html)」を参照してください。
- API の詳細については、AWS SDK for JavaScript API リファレンスの[「発行](https://docs.aws.amazon.com/AWSJavaScriptSDK/v3/latest/client/sns/command/PublishCommand)」を参照してくだ さい。

#### **SetSMSAttributes**

次の例は、SetSMSAttributes を使用する方法を説明しています。

SDK for JavaScript (v3)

**a** Note

については、「」を参照してください GitHub。用例一覧を検索し、[AWS コード例リポジ](https://github.com/awsdocs/aws-doc-sdk-examples/tree/main/javascriptv3/example_code/sns#code-examples) [トリ](https://github.com/awsdocs/aws-doc-sdk-examples/tree/main/javascriptv3/example_code/sns#code-examples)での設定と実行の方法を確認してください。

別のモジュールでクライアントを作成し、エクスポートします。

import { SNSClient } from "@aws-sdk/client-sns";

// The AWS Region can be provided here using the `region` property. If you leave it blank // the SDK will default to the region set in your AWS config. export const snsClient = new SNSClient({});

```
import { SetSMSAttributesCommand } from "@aws-sdk/client-sns";
import { snsClient } from "../libs/snsClient.js";
/** 
  * @param {"Transactional" | "Promotional"} defaultSmsType 
  */
export const setSmsType = async (defaultSmsType = "Transactional") => { 
   const response = await snsClient.send( 
     new SetSMSAttributesCommand({ 
       attributes: {
```

```
 // Promotional – (Default) Noncritical messages, such as marketing messages. 
         // Transactional – Critical messages that support customer transactions, 
         // such as one-time passcodes for multi-factor authentication. 
         DefaultSMSType: defaultSmsType, 
       }, 
    }), 
   ); 
   console.log(response); 
  // { 
   // '$metadata': { 
  // httpStatusCode: 200, 
  // requestId: '1885b977-2d7e-535e-8214-e44be727e265', 
  // extendedRequestId: undefined, 
  // cfId: undefined, 
  // attempts: 1, 
  // totalRetryDelay: 0 
 // }
  // } 
  return response;
};
```
- 詳細については、AWS SDK for JavaScript デベロッパーガイドを参照してください。
- API の詳細については、AWS SDK for JavaScript API リファレンスの[「SetSMSAttributes](https://docs.aws.amazon.com/AWSJavaScriptSDK/v3/latest/client/sns/command/SetSMSAttributesCommand)」を 参照してください。

## **SetTopicAttributes**

次の例は、SetTopicAttributes を使用する方法を説明しています。

SDK for JavaScript (v3)

**a** Note

については、「」を参照してください GitHub。用例一覧を検索し、[AWS コード例リポジ](https://github.com/awsdocs/aws-doc-sdk-examples/tree/main/javascriptv3/example_code/sns#code-examples) [トリ](https://github.com/awsdocs/aws-doc-sdk-examples/tree/main/javascriptv3/example_code/sns#code-examples)での設定と実行の方法を確認してください。

別のモジュールでクライアントを作成し、エクスポートします。

import { SNSClient } from "@aws-sdk/client-sns";

```
// The AWS Region can be provided here using the `region` property. If you leave it 
  blank
// the SDK will default to the region set in your AWS config.
export const snsClient = new SNSClient({});
```

```
import { SetTopicAttributesCommand } from "@aws-sdk/client-sns";
import { snsClient } from "../libs/snsClient.js";
export const setTopicAttributes = async ( 
   topicArn = "TOPIC_ARN", 
   attributeName = "DisplayName", 
  attributeValue = "Test Topic",
) => {
   const response = await snsClient.send( 
     new SetTopicAttributesCommand({ 
       AttributeName: attributeName, 
       AttributeValue: attributeValue, 
       TopicArn: topicArn, 
    }), 
   ); 
   console.log(response); 
  // { 
  // '$metadata': { 
   // httpStatusCode: 200, 
  // requestId: 'd1b08d0e-e9a4-54c3-b8b1-d03238d2b935', 
  // extendedRequestId: undefined, 
  // cfId: undefined, 
  // attempts: 1, 
  // totalRetryDelay: 0 
 // }
  // } 
  return response;
};
```
- 詳細については、AWS SDK for JavaScript デベロッパーガイドを参照してください。
- API の詳細については、「 API リファレンス[SetTopicAttributes」](https://docs.aws.amazon.com/AWSJavaScriptSDK/v3/latest/client/sns/command/SetTopicAttributesCommand)の「」を参照してください。 AWS SDK for JavaScript

#### **Subscribe**

次の例は、Subscribe を使用する方法を説明しています。

SDK for JavaScript (v3)

#### **a** Note

については、「」を参照してください GitHub。用例一覧を検索し、[AWS コード例リポジ](https://github.com/awsdocs/aws-doc-sdk-examples/tree/main/javascriptv3/example_code/sns#code-examples) [トリ](https://github.com/awsdocs/aws-doc-sdk-examples/tree/main/javascriptv3/example_code/sns#code-examples)での設定と実行の方法を確認してください。

別のモジュールでクライアントを作成し、エクスポートします。

import { SNSClient } from "@aws-sdk/client-sns";

// The AWS Region can be provided here using the `region` property. If you leave it blank // the SDK will default to the region set in your AWS config. export const snsClient = new SNSClient({});

```
import { SubscribeCommand } from "@aws-sdk/client-sns";
import { snsClient } from "../libs/snsClient.js";
/** 
  * @param {string} topicArn - The ARN of the topic for which you wish to confirm a 
  subscription. 
  * @param {string} emailAddress - The email address that is subscribed to the topic. 
  */
export const subscribeEmail = async ( 
  topicArn = "TOPIC_ARN", 
   emailAddress = "usern@me.com",
) => {
   const response = await snsClient.send( 
     new SubscribeCommand({ 
       Protocol: "email", 
       TopicArn: topicArn, 
       Endpoint: emailAddress,
```

```
 }), 
   ); 
   console.log(response); 
  // { 
  // '$metadata': { 
  // httpStatusCode: 200, 
  // requestId: 'c8e35bcd-b3c0-5940-9f66-06f6fcc108f0', 
  // extendedRequestId: undefined, 
  // cfId: undefined, 
  // attempts: 1, 
  // totalRetryDelay: 0 
 // \rightarrow,
  // SubscriptionArn: 'pending confirmation' 
  // }
};
```
モバイルアプリケーションをトピックにサブスクライブします。

```
import { SubscribeCommand } from "@aws-sdk/client-sns";
import { snsClient } from "../libs/snsClient.js";
/** 
  * @param {string} topicArn - The ARN of the topic the subscriber is subscribing to. 
  * @param {string} endpoint - The Endpoint ARN of an application. This endpoint is 
  created 
                               when an application registers for notifications.
  */
export const subscribeApp = async ( 
   topicArn = "TOPIC_ARN", 
   endpoint = "ENDPOINT",
) => {
   const response = await snsClient.send( 
     new SubscribeCommand({ 
       Protocol: "application", 
       TopicArn: topicArn, 
       Endpoint: endpoint, 
     }), 
   ); 
   console.log(response); 
   // { 
   // '$metadata': { 
   // httpStatusCode: 200,
```
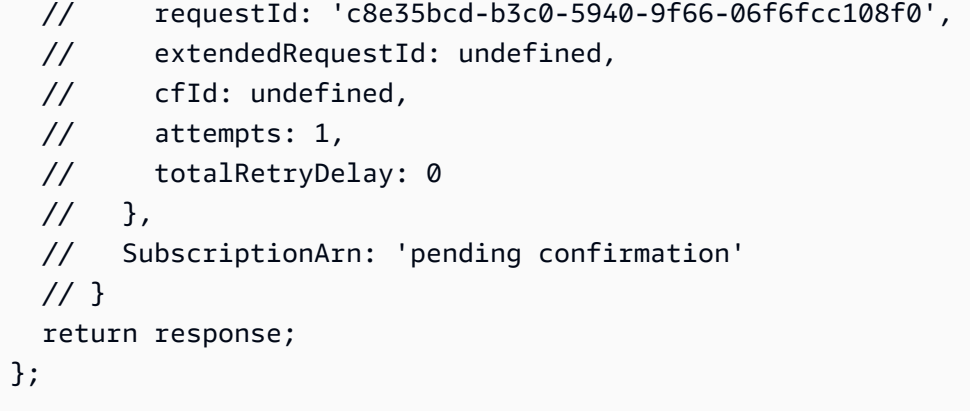

Lambda 関数をトピックにサブスクライブします。

```
import { SubscribeCommand } from "@aws-sdk/client-sns";
import { snsClient } from "../libs/snsClient.js";
/** 
  * @param {string} topicArn - The ARN of the topic the subscriber is subscribing to. 
  * @param {string} endpoint - The Endpoint ARN of and AWS Lambda function. 
  */
export const subscribeLambda = async ( 
  topicArn = "TOPIC_ARN", 
  endpoint = "ENDPOINT",
) => {
   const response = await snsClient.send( 
     new SubscribeCommand({ 
       Protocol: "lambda", 
       TopicArn: topicArn, 
       Endpoint: endpoint, 
     }), 
   ); 
   console.log(response); 
  // { 
  // '$metadata': { 
  // httpStatusCode: 200, 
  // requestId: 'c8e35bcd-b3c0-5940-9f66-06f6fcc108f0', 
  // extendedRequestId: undefined, 
  // cfId: undefined, 
  // attempts: 1, 
  // totalRetryDelay: 0 
  // },
  // SubscriptionArn: 'pending confirmation'
```

```
 // } 
   return response;
};
```
SQS キューをトピックにサブスクライブします。

```
import { SubscribeCommand, SNSClient } from "@aws-sdk/client-sns";
const client = new SNSClient( {}<sub>1</sub>);
export const subscribeQueue = async ( 
   topicArn = "TOPIC_ARN", 
   queueArn = "QUEUE_ARN",
) => {
   const command = new SubscribeCommand({ 
     TopicArn: topicArn, 
     Protocol: "sqs", 
     Endpoint: queueArn, 
   }); 
   const response = await client.send(command); 
   console.log(response); 
  // { 
   // '$metadata': { 
   // httpStatusCode: 200, 
   // requestId: '931e13d9-5e2b-543f-8781-4e9e494c5ff2', 
   // extendedRequestId: undefined, 
   // cfId: undefined, 
  // attempts: 1, 
   // totalRetryDelay: 0 
  // },
   // SubscriptionArn: 'arn:aws:sns:us-east-1:xxxxxxxxxxxx:subscribe-queue-
test-430895:xxxxxxxx-xxxx-xxxx-xxxx-xxxxxxxxxxxx' 
   // } 
  return response;
};
```
# フィルターを使用してトピックをサブスクライブします。

import { SubscribeCommand, SNSClient } from "@aws-sdk/client-sns";

```
const client = new SNSClient({});
export const subscribeQueueFiltered = async ( 
   topicArn = "TOPIC_ARN", 
   queueArn = "QUEUE_ARN",
) => {
   const command = new SubscribeCommand({ 
     TopicArn: topicArn, 
     Protocol: "sqs", 
     Endpoint: queueArn, 
     Attributes: { 
       // This subscription will only receive messages with the 'event' attribute set 
  to 'order_placed'. 
       FilterPolicyScope: "MessageAttributes", 
       FilterPolicy: JSON.stringify({ 
         event: ["order_placed"], 
       }), 
    }, 
  }); 
   const response = await client.send(command); 
  console.log(response); 
  // { 
  // '$metadata': { 
  // httpStatusCode: 200, 
  // requestId: '931e13d9-5e2b-543f-8781-4e9e494c5ff2', 
  // extendedRequestId: undefined, 
  // cfId: undefined, 
  // attempts: 1, 
  // totalRetryDelay: 0 
 // \rightarrow,
   // SubscriptionArn: 'arn:aws:sns:us-east-1:xxxxxxxxxxxx:subscribe-queue-
test-430895:xxxxxxxx-xxxx-xxxx-xxxx-xxxxxxxxxxxx' 
  // } 
  return response;
};
```
- 詳細については、「[AWS SDK for JavaScript デベロッパーガイド](https://docs.aws.amazon.com/sdk-for-javascript/v3/developer-guide/sns-examples-managing-topics.html#sns-examples-subscribing-email)」を参照してください。
- API の詳細については、AWS SDK for JavaScript API リファレンスの[「Subscribe」](https://docs.aws.amazon.com/AWSJavaScriptSDK/v3/latest/client/sns/command/SubscribeCommand)を参照して ください。

#### **Unsubscribe**

次の例は、Unsubscribe を使用する方法を説明しています。

SDK for JavaScript (v3)

#### **a** Note

については、「」を参照してください GitHub。用例一覧を検索し、[AWS コード例リポジ](https://github.com/awsdocs/aws-doc-sdk-examples/tree/main/javascriptv3/example_code/sns#code-examples) [トリ](https://github.com/awsdocs/aws-doc-sdk-examples/tree/main/javascriptv3/example_code/sns#code-examples)での設定と実行の方法を確認してください。

別のモジュールでクライアントを作成し、エクスポートします。

import { SNSClient } from "@aws-sdk/client-sns";

// The AWS Region can be provided here using the `region` property. If you leave it blank // the SDK will default to the region set in your AWS config. export const snsClient = new SNSClient({});

```
import { UnsubscribeCommand } from "@aws-sdk/client-sns";
import { snsClient } from "../libs/snsClient.js";
/** 
  * @param {string} subscriptionArn - The ARN of the subscription to cancel. 
  */
const unsubscribe = async ( 
  subscriptionArn = "arn:aws:sns:us-east-1:xxxxxxxxxxxxx:mytopic:xxxxxxxxx-xxxx-xxxx-
xxxx-xxxxxxxxxxxx",
) => {
   const response = await snsClient.send( 
     new UnsubscribeCommand({ 
       SubscriptionArn: subscriptionArn, 
     }), 
   ); 
   console.log(response); 
   // { 
   // '$metadata': {
```
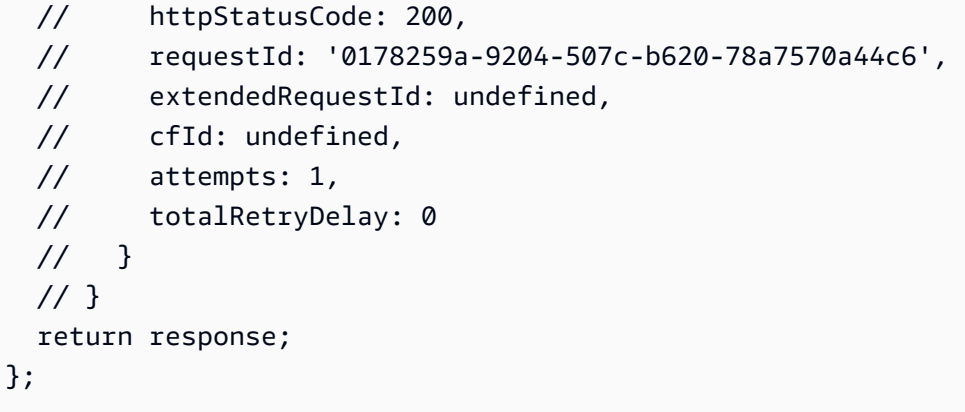

- 詳細については、AWS SDK for JavaScript デベロッパーガイドを参照してください。
- API の詳細については、AWS SDK for JavaScript API リファレンスの[「Unsubscribe](https://docs.aws.amazon.com/AWSJavaScriptSDK/v3/latest/client/sns/command/UnsubscribeCommand)」を参照 してください。

シナリオ

メッセージをキューに発行する

次のコードサンプルは、以下の操作方法を示しています。

- トピック (FIFO または非 FIFO) を作成します。
- フィルターを適用するオプションを使用して、複数のキューをトピックにサブスクライブします。
- メッセージをトピックに発行します。
- キューをポーリングして受信メッセージを確認します。

SDK for JavaScript (v3)

**a** Note

については、「」を参照してください GitHub。[AWS コード例リポジトリ](https://github.com/awsdocs/aws-doc-sdk-examples/tree/main/javascriptv3/example_code/cross-services/wkflw-topics-queues#code-examples) で全く同じ例 を見つけて、設定と実行の方法を確認してください。

これがこのワークフローのエントリーポイントです。

```
import { SNSClient } from "@aws-sdk/client-sns";
import { SQSClient } from "@aws-sdk/client-sqs";
```

```
import { TopicsQueuesWkflw } from "./TopicsQueuesWkflw.js";
import { Prompter } from "@aws-doc-sdk-examples/lib/prompter.js";
import { SlowLogger } from "@aws-doc-sdk-examples/lib/slow-logger.js";
export const startSnsWorkflow = () => { 
   const noLoggerDelay = process.argv.find((arg) => arg === "--no-logger-delay"); 
 const snsClient = new SNSClient(\{\});
 const sqsClient = new SOSClient({});
  const prompter = new Prompter(); 
  const logger = noLoggerDelay ? console : new SlowLogger(25); 
  const wkflw = new TopicsQueuesWkflw(snsClient, sqsClient, prompter, logger); 
  wkflw.start();
};
```
上記のコードにより必要な依存関係が提供され、ワークフローが開始されます。次のセクション には、この例の大部分が含まれています。

```
const toneChoices = [ 
   { name: "cheerful", value: "cheerful" }, 
   { name: "funny", value: "funny" }, 
   { name: "serious", value: "serious" }, 
   { name: "sincere", value: "sincere" },
];
export class TopicsQueuesWkflw { 
   // SNS topic is configured as First-In-First-Out 
   isFifo = true; 
   // Automatic content-based deduplication is enabled. 
   autoDedup = false; 
   snsClient; 
   sqsClient; 
   topicName; 
   topicArn; 
   subscriptionArns = []; 
   /**
```

```
 * @type {{ queueName: string, queueArn: string, queueUrl: string, policy?: 
 string }[]} 
   */ 
queues = [];
 prompter; 
  /** 
   * @param {import('@aws-sdk/client-sns').SNSClient} snsClient 
   * @param {import('@aws-sdk/client-sqs').SQSClient} sqsClient 
   * @param {import('../../libs/prompter.js').Prompter} prompter 
   * @param {import('../../libs/logger.js').Logger} logger 
   */ 
 constructor(snsClient, sqsClient, prompter, logger) { 
    this.snsClient = snsClient; 
    this.sqsClient = sqsClient; 
   this.prompter = prompter; 
   this.logger = logger; 
 } 
 async welcome() { 
    await this.logger.log(MESSAGES.description); 
 } 
 async confirmFifo() { 
   await this.logger.log(MESSAGES.snsFifoDescription);
    this.isFifo = await this.prompter.confirm({ 
      message: MESSAGES.snsFifoPrompt, 
    }); 
    if (this.isFifo) { 
      this.logger.logSeparator(MESSAGES.headerDedup); 
      await this.logger.log(MESSAGES.deduplicationNotice); 
      await this.logger.log(MESSAGES.deduplicationDescription); 
      this.autoDedup = await this.prompter.confirm({ 
        message: MESSAGES.deduplicationPrompt, 
      }); 
    } 
 } 
  async createTopic() { 
    await this.logger.log(MESSAGES.creatingTopics); 
    this.topicName = await this.prompter.input({ 
      message: MESSAGES.topicNamePrompt, 
    });
```

```
 if (this.isFifo) { 
     this.topicName += ".fifo"; 
     this.logger.logSeparator(MESSAGES.headerFifoNaming); 
     await this.logger.log(MESSAGES.appendFifoNotice); 
   } 
   const response = await this.snsClient.send( 
     new CreateTopicCommand({ 
       Name: this.topicName, 
       Attributes: { 
         FifoTopic: this.isFifo ? "true" : "false", 
         ...(this.autoDedup ? { ContentBasedDeduplication: "true" } : {}), 
       }, 
     }), 
   ); 
   this.topicArn = response.TopicArn; 
   await this.logger.log( 
     MESSAGES.topicCreatedNotice 
       .replace("${TOPIC_NAME}", this.topicName) 
       .replace("${TOPIC_ARN}", this.topicArn), 
   ); 
 } 
 async createQueues() { 
   await this.logger.log(MESSAGES.createQueuesNotice); 
   // Increase this number to add more queues. 
   let maxQueues = 2; 
  for (let i = 0; i < max0ueues; i^{++}) {
     await this.logger.log(MESSAGES.queueCount.replace("${COUNT}", i + 1)); 
     let queueName = await this.prompter.input({ 
       message: MESSAGES.queueNamePrompt.replace( 
         "${EXAMPLE_NAME}", 
         i === 0 ? "good-news" : "bad-news", 
       ), 
     }); 
     if (this.isFifo) { 
       queueName += ".fifo"; 
       await this.logger.log(MESSAGES.appendFifoNotice); 
     }
```

```
 const response = await this.sqsClient.send( 
         new CreateQueueCommand({ 
           QueueName: queueName, 
          Attributes: { ...(this.isFifo ? { FifoQueue: "true" } : {}) },
         }), 
       ); 
       const { Attributes } = await this.sqsClient.send( 
         new GetQueueAttributesCommand({ 
           QueueUrl: response.QueueUrl, 
           AttributeNames: ["QueueArn"], 
         }), 
       ); 
       this.queues.push({ 
         queueName, 
         queueArn: Attributes.QueueArn, 
         queueUrl: response.QueueUrl, 
       }); 
       await this.logger.log( 
         MESSAGES.queueCreatedNotice 
            .replace("${QUEUE_NAME}", queueName) 
            .replace("${QUEUE_URL}", response.QueueUrl) 
            .replace("${QUEUE_ARN}", Attributes.QueueArn), 
       ); 
     } 
  } 
  async attachQueueIamPolicies() { 
     for (const [index, queue] of this.queues.entries()) { 
       const policy = JSON.stringify( 
         { 
           Statement: [ 
\{\hspace{.1cm} \} Effect: "Allow", 
                Principal: { 
                  Service: "sns.amazonaws.com", 
                }, 
                Action: "sqs:SendMessage", 
                Resource: queue.queueArn, 
                Condition: { 
                  ArnEquals: { 
                     "aws:SourceArn": this.topicArn,
```

```
 }, 
               }, 
            }, 
          ], 
        }, 
       null, 
        2, 
     ); 
     if (index !== 0) { 
       this.logger.logSeparator(); 
     } 
     await this.logger.log(MESSAGES.attachPolicyNotice); 
     console.log(policy); 
     const addPolicy = await this.prompter.confirm({ 
       message: MESSAGES.addPolicyConfirmation.replace( 
          "${QUEUE_NAME}", 
          queue.queueName, 
       ), 
     }); 
     if (addPolicy) { 
        await this.sqsClient.send( 
          new SetQueueAttributesCommand({ 
            QueueUrl: queue.queueUrl, 
            Attributes: { 
               Policy: policy, 
            }, 
          }), 
        ); 
        queue.policy = policy; 
     } else { 
        await this.logger.log( 
          MESSAGES.policyNotAttachedNotice.replace( 
            "${QUEUE_NAME}", 
           queue.queueName,
          ), 
       ); 
     } 
   } 
 } 
 async subscribeQueuesToTopic() {
```

```
 for (const [index, queue] of this.queues.entries()) { 
   /** 
    * @type {import('@aws-sdk/client-sns').SubscribeCommandInput} 
    */ 
   const subscribeParams = { 
     TopicArn: this.topicArn, 
     Protocol: "sqs", 
     Endpoint: queue.queueArn, 
   }; 
  let tones = [1; if (this.isFifo) { 
    if (index === \emptyset) {
       await this.logger.log(MESSAGES.fifoFilterNotice); 
     } 
     tones = await this.prompter.checkbox({ 
       message: MESSAGES.fifoFilterSelect.replace( 
         "${QUEUE_NAME}", 
         queue.queueName, 
       ), 
       choices: toneChoices, 
     }); 
     if (tones.length) { 
       subscribeParams.Attributes = { 
         FilterPolicyScope: "MessageAttributes", 
         FilterPolicy: JSON.stringify({ 
            tone: tones, 
         }), 
       }; 
     } 
   } 
   const { SubscriptionArn } = await this.snsClient.send( 
     new SubscribeCommand(subscribeParams), 
   ); 
   this.subscriptionArns.push(SubscriptionArn); 
   await this.logger.log( 
     MESSAGES.queueSubscribedNotice 
       .replace("${QUEUE_NAME}", queue.queueName) 
       .replace("${TOPIC_NAME}", this.topicName) 
       .replace("${TONES}", tones.length ? tones.join(", ") : "none"),
```

```
 ); 
     } 
  } 
  async publishMessages() { 
     const message = await this.prompter.input({ 
       message: MESSAGES.publishMessagePrompt, 
     }); 
     let groupId, deduplicationId, choices; 
     if (this.isFifo) { 
       await this.logger.log(MESSAGES.groupIdNotice); 
       groupId = await this.prompter.input({ 
         message: MESSAGES.groupIdPrompt, 
       }); 
       if (this.autoDedup === false) { 
         await this.logger.log(MESSAGES.deduplicationIdNotice); 
        deduplicationId = await this.prompter.input(\{ message: MESSAGES.deduplicationIdPrompt, 
         }); 
       } 
       choices = await this.prompter.checkbox({ 
         message: MESSAGES.messageAttributesPrompt, 
         choices: toneChoices, 
       }); 
     } 
     await this.snsClient.send( 
       new PublishCommand({ 
         TopicArn: this.topicArn, 
         Message: message, 
         ...(groupId 
           ? { 
               MessageGroupId: groupId, 
 } 
          : \{ \}),
         ...(deduplicationId 
           ? { 
               MessageDeduplicationId: deduplicationId, 
 } 
           : {}),
```

```
 ...(choices 
           ? { 
                MessageAttributes: { 
                  tone: { 
                    DataType: "String.Array", 
                    StringValue: JSON.stringify(choices), 
\qquad \qquad \text{ } }, 
 } 
            : {}), 
       }), 
     ); 
     const publishAnother = await this.prompter.confirm({ 
       message: MESSAGES.publishAnother, 
     }); 
     if (publishAnother) { 
       await this.publishMessages(); 
     } 
  } 
  async receiveAndDeleteMessages() { 
     for (const queue of this.queues) { 
       const { Messages } = await this.sqsClient.send( 
         new ReceiveMessageCommand({ 
          QueueUrl: queue.queueUrl,
         }), 
       ); 
       if (Messages) { 
         await this.logger.log( 
           MESSAGES.messagesReceivedNotice.replace( 
              "${QUEUE_NAME}", 
              queue.queueName, 
           ), 
         ); 
         console.log(Messages); 
         await this.sqsClient.send( 
           new DeleteMessageBatchCommand({ 
              QueueUrl: queue.queueUrl, 
              Entries: Messages.map((message) => ({ 
                Id: message.MessageId,
```

```
 ReceiptHandle: message.ReceiptHandle, 
            })), 
         }), 
       ); 
     } else { 
       await this.logger.log( 
         MESSAGES.noMessagesReceivedNotice.replace( 
            "${QUEUE_NAME}", 
            queue.queueName, 
          ), 
       ); 
     } 
   } 
   const deleteAndPoll = await this.prompter.confirm({ 
     message: MESSAGES.deleteAndPollConfirmation, 
   }); 
   if (deleteAndPoll) { 
     await this.receiveAndDeleteMessages(); 
   } 
 } 
 async destroyResources() { 
   for (const subscriptionArn of this.subscriptionArns) { 
     await this.snsClient.send( 
       new UnsubscribeCommand({ SubscriptionArn: subscriptionArn }), 
     ); 
   } 
   for (const queue of this.queues) { 
     await this.sqsClient.send( 
      new DeleteQueueCommand({ QueueUrl: queue.queueUrl }),
     ); 
   } 
   if (this.topicArn) { 
     await this.snsClient.send( 
       new DeleteTopicCommand({ TopicArn: this.topicArn }), 
     ); 
   } 
 } 
 async start() {
```

```
 console.clear(); 
   try { 
     this.logger.logSeparator(MESSAGES.headerWelcome); 
     await this.welcome(); 
     this.logger.logSeparator(MESSAGES.headerFifo); 
     await this.confirmFifo(); 
     this.logger.logSeparator(MESSAGES.headerCreateTopic); 
     await this.createTopic(); 
     this.logger.logSeparator(MESSAGES.headerCreateQueues); 
     await this.createQueues(); 
     this.logger.logSeparator(MESSAGES.headerAttachPolicy); 
     await this.attachQueueIamPolicies(); 
     this.logger.logSeparator(MESSAGES.headerSubscribeQueues); 
     await this.subscribeQueuesToTopic(); 
     this.logger.logSeparator(MESSAGES.headerPublishMessage); 
     await this.publishMessages(); 
     this.logger.logSeparator(MESSAGES.headerReceiveMessages); 
     await this.receiveAndDeleteMessages(); 
   } catch (err) { 
     console.error(err); 
   } finally { 
     await this.destroyResources(); 
   } 
 }
```
- API の詳細については、「AWS SDK for JavaScript API リファレンス」の以下のトピックを参 照してください。
	- [CreateQueue](https://docs.aws.amazon.com/AWSJavaScriptSDK/v3/latest/client/sqs/command/CreateQueueCommand)

}

- [CreateTopic](https://docs.aws.amazon.com/AWSJavaScriptSDK/v3/latest/client/sns/command/CreateTopicCommand)
- [DeleteMessageBatch](https://docs.aws.amazon.com/AWSJavaScriptSDK/v3/latest/client/sqs/command/DeleteMessageBatchCommand)
- [DeleteQueue](https://docs.aws.amazon.com/AWSJavaScriptSDK/v3/latest/client/sqs/command/DeleteQueueCommand)
- [DeleteTopic](https://docs.aws.amazon.com/AWSJavaScriptSDK/v3/latest/client/sns/command/DeleteTopicCommand)
- [GetQueueAttributes](https://docs.aws.amazon.com/AWSJavaScriptSDK/v3/latest/client/sqs/command/GetQueueAttributesCommand)
- [Publish](https://docs.aws.amazon.com/AWSJavaScriptSDK/v3/latest/client/sns/command/PublishCommand)
- [ReceiveMessage](https://docs.aws.amazon.com/AWSJavaScriptSDK/v3/latest/client/sqs/command/ReceiveMessageCommand)
- [SetQueueAttributes](https://docs.aws.amazon.com/AWSJavaScriptSDK/v3/latest/client/sqs/command/SetQueueAttributesCommand)
- [Subscribe](https://docs.aws.amazon.com/AWSJavaScriptSDK/v3/latest/client/sns/command/SubscribeCommand)
- [Unsubscribe](https://docs.aws.amazon.com/AWSJavaScriptSDK/v3/latest/client/sns/command/UnsubscribeCommand)

サーバーレスサンプル

Amazon SNS トリガーから Lambda 関数を呼び出す

次のコード例は、SNS トピックからメッセージを受信することによってトリガーされるイベント を受け取る Lambda 関数を実装する方法を示しています。この関数はイベントパラメータからメッ セージを取得し、各メッセージの内容を記録します。

SDK for JavaScript (v3)

## **a** Note

については、「」を参照してください GitHub。[サーバーレスサンプルリ](https://github.com/aws-samples/serverless-snippets/blob/main/integration-sns-to-lambda)ポジトリで完全 な例を検索し、設定および実行の方法を確認してください。

を使用して Lambda で SNS イベントを消費する JavaScript。

```
// Copyright Amazon.com, Inc. or its affiliates. All Rights Reserved.
// SPDX-License-Identifier: Apache-2.0
exports.handler = async (event, context) => {
   for (const record of event.Records) { 
     await processMessageAsync(record); 
   } 
   console.info("done");
};
async function processMessageAsync(record) { 
   try { 
     const message = JSON.stringify(record.Sns.Message); 
     console.log(`Processed message ${message}`); 
    await Promise.resolve(1); //Placeholder for actual async work
   } catch (err) { 
     console.error("An error occurred"); 
     throw err; 
   }
}
```
を使用して Lambda で SNS イベントを消費する TypeScript。

```
// Copyright Amazon.com, Inc. or its affiliates. All Rights Reserved.
// SPDX-License-Identifier: Apache-2.0
import { SNSEvent, Context, SNSHandler, SNSEventRecord } from "aws-lambda";
export const functionHandler: SNSHandler = async ( 
   event: SNSEvent, 
   context: Context
): Promise<void> => { 
  for (const record of event.Records) { 
     await processMessageAsync(record); 
  } 
  console.info("done");
};
async function processMessageAsync(record: SNSEventRecord): Promise<any> { 
  try { 
     const message: string = JSON.stringify(record.Sns.Message); 
     console.log(`Processed message ${message}`); 
     await Promise.resolve(1); //Placeholder for actual async work 
   } catch (err) { 
     console.error("An error occurred"); 
     throw err; 
  }
}
```
SDK for JavaScript (v3) を使用した Amazon SQS の例

次のコード例は、Amazon SQS で AWS SDK for JavaScript (v3) を使用してアクションを実行し、一 般的なシナリオを実装する方法を示しています。

アクションはより大きなプログラムからのコードの抜粋であり、コンテキスト内で実行する必要が あります。アクションは個々のサービス機能を呼び出す方法を示していますが、関連するシナリオや サービス間の例ではアクションのコンテキストが確認できます。

「シナリオ」は、同じサービス内で複数の関数を呼び出して、特定のタスクを実行する方法を示す コード例です。

各例には、 へのリンクが含まれています。このリンクには GitHub、コンテキスト内でコードを設定 および実行する方法の手順が記載されています。

## 開始方法

Hello Amazon SQS

次のコード例は、Amazon SQS の使用を開始する方法を示しています。

```
SDK for JavaScript (v3)
```
**a** Note

については、「」を参照してください GitHub。[AWS コード例リポジトリ](https://github.com/awsdocs/aws-doc-sdk-examples/tree/main/javascriptv3/example_code/sqs#code-examples) で全く同じ例 を見つけて、設定と実行の方法を確認してください。

Amazon SQS クライアントを初期化し、キューを一覧表示します。

```
import { SQSClient, paginateListQueues } from "@aws-sdk/client-sqs";
export const helloSqs = async () => { 
 // The configuration object (\hat{a}) is required. If the region and credentials
  // are omitted, the SDK uses your local configuration if it exists. 
  const client = new SQSClient({}); 
  // You can also use `ListQueuesCommand`, but to use that command you must 
  // handle the pagination yourself. You can do that by sending the 
  `ListQueuesCommand` 
  // with the `NextToken` parameter from the previous request. 
  const paginatedQueues = paginateListQueues({ client }, {}); 
  const queues = []; 
  for await (const page of paginatedQueues) { 
     if (page.QueueUrls?.length) { 
       queues.push(...page.QueueUrls); 
     } 
   } 
  const suffix = queues.length === 1 ? " " : "s"; console.log( 
     `Hello, Amazon SQS! You have ${queues.length} queue${suffix} in your account.`, 
   ); 
  console.log(queues.map((t) => ` * f(t)).join("\n"));
```
};

• API の詳細については、「 API リファレンス[ListQueues](https://docs.aws.amazon.com/AWSJavaScriptSDK/v3/latest/client/sqs/command/ListQueuesCommand)」の「」を参照してください。 AWS SDK for JavaScript

トピック

- [アクション](#page-10576-0)
- [シナリオ](#page-10598-0)
- [サーバーレスサンプル](#page-10961-0)

アクション

## **ChangeMessageVisibility**

次の例は、ChangeMessageVisibility を使用する方法を説明しています。

SDK for JavaScript (v3)

**a** Note

については、「」を参照してください GitHub。[AWS コード例リポジトリ](https://github.com/awsdocs/aws-doc-sdk-examples/tree/main/javascriptv3/example_code/sqs#code-examples) で全く同じ例 を見つけて、設定と実行の方法を確認してください。

Amazon SQS メッセージを受信し、可視性タイムアウトを変更します。

```
import { 
   ReceiveMessageCommand, 
   ChangeMessageVisibilityCommand, 
   SQSClient,
} from "@aws-sdk/client-sqs";
const client = new SQSClient({});
const SQS_QUEUE_URL = "queue_url";
const receiveMessage = (queueUrl) => 
   client.send( 
     new ReceiveMessageCommand({
```

```
 AttributeNames: ["SentTimestamp"], 
       MaxNumberOfMessages: 1, 
      MessageAttributeNames: ["All"],
       QueueUrl: queueUrl, 
       WaitTimeSeconds: 1, 
     }), 
   );
export const main = async (queueUrl = SQS_QUEUE_URL) => {
   const { Messages } = await receiveMessage(queueUrl); 
   const response = await client.send( 
     new ChangeMessageVisibilityCommand({ 
       QueueUrl: queueUrl, 
       ReceiptHandle: Messages[0].ReceiptHandle, 
       VisibilityTimeout: 20, 
     }), 
   ); 
   console.log(response); 
   return response;
};
```
• API の詳細については、「 API リファレンス[ChangeMessageVisibility」](https://docs.aws.amazon.com/AWSJavaScriptSDK/v3/latest/client/sqs/command/ChangeMessageVisibilityCommand)の「」を参照してくだ さい。 AWS SDK for JavaScript

SDK for JavaScript (v2)

**a** Note

については、「」を参照してください GitHub。[AWS コード例リポジトリ](https://github.com/awsdocs/aws-doc-sdk-examples/tree/main/javascript/example_code/sqs#code-examples) で全く同じ例 を見つけて、設定と実行の方法を確認してください。

Amazon SQS メッセージを受信し、可視性タイムアウトを変更します。

```
// Load the AWS SDK for Node.js
var AWS = require("aws-sdk");
// Set the region to us-west-2
AWS.config.update({ region: "us-west-2" });
// Create the SQS service object
var sqs = new AWS.SQS({ apiVersion: "2012-11-05" });
```

```
var queueURL = "https://sqs.REGION.amazonaws.com/ACCOUNT-ID/QUEUE-NAME";
var params = { 
   AttributeNames: ["SentTimestamp"], 
   MaxNumberOfMessages: 1, 
   MessageAttributeNames: ["All"], 
   QueueUrl: queueURL,
};
sqs.receiveMessage(params, function (err, data) { 
   if (err) { 
     console.log("Receive Error", err); 
   } else { 
     // Make sure we have a message 
     if (data.Messages != null) { 
       var visibilityParams = { 
         QueueUrl: queueURL, 
         ReceiptHandle: data.Messages[0].ReceiptHandle, 
         VisibilityTimeout: 20, // 20 second timeout 
       }; 
       sqs.changeMessageVisibility(visibilityParams, function (err, data) { 
         if (err) { 
           console.log("Delete Error", err); 
         } else { 
            console.log("Timeout Changed", data); 
         } 
       }); 
     } else { 
       console.log("No messages to change"); 
     } 
   }
});
```
- 詳細については、「[AWS SDK for JavaScript デベロッパーガイド](https://docs.aws.amazon.com/sdk-for-javascript/v2/developer-guide/sqs-examples-managing-visibility-timeout.html#sqs-examples-managing-visibility-timeout-setting)」を参照してください。
- API の詳細については、「 API リファレンス[ChangeMessageVisibility」](https://docs.aws.amazon.com/goto/AWSJavaScriptSDK/sqs-2012-11-05/ChangeMessageVisibility)の「」を参照してくだ さい。 AWS SDK for JavaScript

## **CreateQueue**

次の例は、CreateQueue を使用する方法を説明しています。

#### SDK for JavaScript (v3)

## **a** Note

については、「」を参照してください GitHub。[AWS コード例リポジトリ](https://github.com/awsdocs/aws-doc-sdk-examples/tree/main/javascriptv3/example_code/sqs#code-examples) で全く同じ例 を見つけて、設定と実行の方法を確認してください。

## Amazon SQS 標準キューを作成します。

```
import { CreateQueueCommand, SQSClient } from "@aws-sdk/client-sqs";
const client = new SQSClient({});
const SQS_QUEUE_NAME = "test-queue";
export const main = async (sqsQueueName = SQS_QUEUE_NAME) => { 
   const command = new CreateQueueCommand({ 
     QueueName: sqsQueueName, 
     Attributes: { 
       DelaySeconds: "60", 
       MessageRetentionPeriod: "86400", 
     }, 
   }); 
   const response = await client.send(command); 
   console.log(response); 
  return response;
};
```
ロングポーリングでキューを作成します。

```
import { CreateQueueCommand, SQSClient } from "@aws-sdk/client-sqs";
const client = new SQSClient({});
const SQS_QUEUE_NAME = "queue_name";
export const main = async (queueName = SQS_QUEUE_NAME) => { 
   const response = await client.send( 
     new CreateQueueCommand({ 
       QueueName: queueName, 
       Attributes: {
```

```
// When the wait time for the ReceiveMessage API action is greater than 0,
         // long polling is in effect. The maximum long polling wait time is 20 
         // seconds. Long polling helps reduce the cost of using Amazon SQS by, 
         // eliminating the number of empty responses and false empty responses. 
         // https://docs.aws.amazon.com/AWSSimpleQueueService/latest/
SQSDeveloperGuide/sqs-short-and-long-polling.html 
         ReceiveMessageWaitTimeSeconds: "20", 
       }, 
     }), 
   ); 
  console.log(response); 
  return response;
};
```
- 詳細については、「[AWS SDK for JavaScript デベロッパーガイド](https://docs.aws.amazon.com/sdk-for-javascript/v3/developer-guide/sqs-examples-using-queues.html#sqs-examples-using-queues-create-queue)」を参照してください。
- API の詳細については、「 API リファレンス[CreateQueue」](https://docs.aws.amazon.com/AWSJavaScriptSDK/v3/latest/client/sqs/command/CreateQueueCommand)の「」を参照してください。 AWS SDK for JavaScript

SDK for JavaScript (v2)

**a** Note

については、「」を参照してください GitHub。[AWS コード例リポジトリ](https://github.com/awsdocs/aws-doc-sdk-examples/tree/main/javascript/example_code/sqs#code-examples) で全く同じ例 を見つけて、設定と実行の方法を確認してください。

Amazon SQS 標準キューを作成します。

```
// Load the AWS SDK for Node.js
var AWS = require("aws-sdk");
// Set the region
AWS.config.update({ region: "REGION" });
// Create an SQS service object
var sqs = new AWS.SQS({ apiVersion: "2012-11-05" });
var params = \{ QueueName: "SQS_QUEUE_NAME", 
   Attributes: { 
     DelaySeconds: "60", 
     MessageRetentionPeriod: "86400",
```

```
 },
};
sqs.createQueue(params, function (err, data) { 
   if (err) { 
     console.log("Error", err); 
   } else { 
     console.log("Success", data.QueueUrl); 
   }
});
```
メッセージが到着するまで待機する Amazon SQS キューを作成します。

```
// Load the AWS SDK for Node.js
var AWS = require("aws-sdk");
// Set the region
AWS.config.update({ region: "REGION" });
// Create the SQS service object
var sqs = new AWS.SQS({ apiVersion: "2012-11-05" });
var params = { 
   QueueName: "SQS_QUEUE_NAME", 
  Attributes: { 
     ReceiveMessageWaitTimeSeconds: "20", 
   },
};
sqs.createQueue(params, function (err, data) { 
   if (err) { 
     console.log("Error", err); 
   } else { 
     console.log("Success", data.QueueUrl); 
   }
});
```
- 詳細については、「[AWS SDK for JavaScript デベロッパーガイド](https://docs.aws.amazon.com/sdk-for-javascript/v2/developer-guide/sqs-examples-using-queues.html#sqs-examples-using-queues-create-queue)」を参照してください。
- API の詳細については、「 API リファレンス[CreateQueue」](https://docs.aws.amazon.com/goto/AWSJavaScriptSDK/sqs-2012-11-05/CreateQueue)の「」を参照してください。 AWS SDK for JavaScript

## **DeleteMessage**

次の例は、DeleteMessage を使用する方法を説明しています。

SDK for JavaScript (v3)

## **a** Note

については、「」を参照してください GitHub。[AWS コード例リポジトリ](https://github.com/awsdocs/aws-doc-sdk-examples/tree/main/javascriptv3/example_code/sqs#code-examples) で全く同じ例 を見つけて、設定と実行の方法を確認してください。

Amazon SQS メッセージを受信および削除します。

```
import { 
   ReceiveMessageCommand, 
   DeleteMessageCommand, 
   SQSClient, 
   DeleteMessageBatchCommand,
} from "@aws-sdk/client-sqs";
const client = new SQSClient({});
const SQS_QUEUE_URL = "queue_url";
const receiveMessage = (queueUrl) => 
   client.send( 
     new ReceiveMessageCommand({ 
       AttributeNames: ["SentTimestamp"], 
       MaxNumberOfMessages: 10, 
       MessageAttributeNames: ["All"], 
       QueueUrl: queueUrl, 
       WaitTimeSeconds: 20, 
       VisibilityTimeout: 20, 
     }), 
   );
export const main = async (queueUrl = SQS_QUEUE_URL) => {
   const { Messages } = await receiveMessage(queueUrl); 
   if (!Messages) { 
     return; 
   }
```

```
if (Messages.length === 1) {
     console.log(Messages[0].Body); 
     await client.send( 
       new DeleteMessageCommand({ 
         QueueUrl: queueUrl, 
          ReceiptHandle: Messages[0].ReceiptHandle, 
       }), 
     ); 
   } else { 
     await client.send( 
       new DeleteMessageBatchCommand({ 
         QueueUrl: queueUrl, 
          Entries: Messages.map((message) => ({ 
            Id: message.MessageId, 
            ReceiptHandle: message.ReceiptHandle, 
         })), 
       }), 
     ); 
   }
};
```
• API の詳細については、「 API リファレンス[DeleteMessage」](https://docs.aws.amazon.com/AWSJavaScriptSDK/v3/latest/client/sqs/command/DeleteMessageCommand)の「」を参照してください。 AWS SDK for JavaScript

SDK for JavaScript (v2)

**a** Note

については、「」を参照してください GitHub。[AWS コード例リポジトリ](https://github.com/awsdocs/aws-doc-sdk-examples/tree/main/javascript/example_code/sqs#code-examples) で全く同じ例 を見つけて、設定と実行の方法を確認してください。

Amazon SQS メッセージを受信および削除します。

```
// Load the AWS SDK for Node.js
var AWS = require("aws-sdk");
// Set the region
AWS.config.update({ region: "REGION" });
// Create an SQS service object
var sqs = new AWS.SQS({ apiVersion: "2012-11-05" });
```

```
var queueURL = "SQS_QUEUE_URL";
var params = \{ AttributeNames: ["SentTimestamp"], 
  MaxNumberOfMessages: 10, 
  MessageAttributeNames: ["All"],
   QueueUrl: queueURL, 
  VisibilityTimeout: 20, 
 WaitTimeSeconds: 0,
};
sqs.receiveMessage(params, function (err, data) { 
   if (err) { 
     console.log("Receive Error", err); 
   } else if (data.Messages) { 
     var deleteParams = { 
       QueueUrl: queueURL, 
       ReceiptHandle: data.Messages[0].ReceiptHandle, 
     }; 
     sqs.deleteMessage(deleteParams, function (err, data) { 
       if (err) { 
         console.log("Delete Error", err); 
       } else { 
         console.log("Message Deleted", data); 
       } 
     }); 
   }
});
```
- 詳細については、「[AWS SDK for JavaScript デベロッパーガイド](https://docs.aws.amazon.com/sdk-for-javascript/v2/developer-guide/sqs-examples-send-receive-messages.html#sqs-examples-send-receive-messages-receiving)」を参照してください。
- API の詳細については、「 API リファレンス[DeleteMessage」](https://docs.aws.amazon.com/goto/AWSJavaScriptSDK/sqs-2012-11-05/DeleteMessage)の「」を参照してください。 AWS SDK for JavaScript

# **DeleteMessageBatch**

次の例は、DeleteMessageBatch を使用する方法を説明しています。

#### SDK for JavaScript (v3)

## **a** Note

については、「」を参照してください GitHub。[AWS コード例リポジトリ](https://github.com/awsdocs/aws-doc-sdk-examples/tree/main/javascriptv3/example_code/sqs#code-examples) で全く同じ例 を見つけて、設定と実行の方法を確認してください。

```
import { 
   ReceiveMessageCommand, 
   DeleteMessageCommand, 
   SQSClient, 
   DeleteMessageBatchCommand,
} from "@aws-sdk/client-sqs";
const client = new SQSClient({});
const SQS_QUEUE_URL = "queue_url";
const receiveMessage = (queueUrl) => 
   client.send( 
     new ReceiveMessageCommand({ 
       AttributeNames: ["SentTimestamp"], 
       MaxNumberOfMessages: 10, 
       MessageAttributeNames: ["All"], 
       QueueUrl: queueUrl, 
       WaitTimeSeconds: 20, 
       VisibilityTimeout: 20, 
     }), 
   );
export const main = async (queueUrl = SQS QUEUE_URL) => {
   const { Messages } = await receiveMessage(queueUrl); 
   if (!Messages) { 
     return; 
   } 
   if (Messages.length === 1) { 
     console.log(Messages[0].Body); 
     await client.send( 
       new DeleteMessageCommand({ 
         QueueUrl: queueUrl,
```

```
 ReceiptHandle: Messages[0].ReceiptHandle, 
       }), 
     ); 
   } else { 
     await client.send( 
        new DeleteMessageBatchCommand({ 
          QueueUrl: queueUrl, 
          Entries: Messages.map((message) => ({ 
            Id: message.MessageId, 
            ReceiptHandle: message.ReceiptHandle, 
          })), 
       }), 
     ); 
   }
};
```
• API の詳細については、「 API リファレンス[DeleteMessageBatch」](https://docs.aws.amazon.com/AWSJavaScriptSDK/v3/latest/client/sqs/command/DeleteMessageBatchCommand)の「」を参照してくださ い。 AWS SDK for JavaScript

## **DeleteQueue**

次の例は、DeleteQueue を使用する方法を説明しています。

SDK for JavaScript (v3)

**a** Note

については、「」を参照してください GitHub。[AWS コード例リポジトリ](https://github.com/awsdocs/aws-doc-sdk-examples/tree/main/javascriptv3/example_code/sqs#code-examples) で全く同じ例 を見つけて、設定と実行の方法を確認してください。

Amazon SQS キューを削除します。

```
import { DeleteQueueCommand, SQSClient } from "@aws-sdk/client-sqs";
const client = new SQSClient({});
const SQS_QUEUE_URL = "test-queue-url";
export const main = async (queueUrl = SQS_QUEUE_URL) => {
  const command = new DeleteQueueCommand({ QueueUrl: queueUrl });
```

```
 const response = await client.send(command); 
   console.log(response); 
   return response;
};
```
- 詳細については、「[AWS SDK for JavaScript デベロッパーガイド](https://docs.aws.amazon.com/sdk-for-javascript/v3/developer-guide/sqs-examples-using-queues.html#sqs-examples-using-queues-delete-queue)」を参照してください。
- API の詳細については、「 API リファレンス[DeleteQueue](https://docs.aws.amazon.com/AWSJavaScriptSDK/v3/latest/client/sqs/command/DeleteQueueCommand)」の「」を参照してください。 AWS SDK for JavaScript

SDK for JavaScript (v2)

#### **a** Note

については、「」を参照してください GitHub。[AWS コード例リポジトリ](https://github.com/awsdocs/aws-doc-sdk-examples/tree/main/javascript/example_code/sqs#code-examples) で全く同じ例 を見つけて、設定と実行の方法を確認してください。

Amazon SQS キューを削除します。

```
// Load the AWS SDK for Node.js
var AWS = require("aws-sdk");
// Set the region
AWS.config.update({ region: "REGION" });
// Create an SQS service object
var sqs = new AWS.SQS({ apiVersion: "2012-11-05" });
var params = { 
   QueueUrl: "SQS_QUEUE_URL",
};
sqs.deleteQueue(params, function (err, data) { 
   if (err) { 
     console.log("Error", err); 
   } else { 
     console.log("Success", data); 
   }
});
```
- 詳細については、「[AWS SDK for JavaScript デベロッパーガイド](https://docs.aws.amazon.com/sdk-for-javascript/v2/developer-guide/sqs-examples-using-queues.html#sqs-examples-using-queues-delete-queue)」を参照してください。
- API の詳細については、「 API リファレンス[DeleteQueue](https://docs.aws.amazon.com/goto/AWSJavaScriptSDK/sqs-2012-11-05/DeleteQueue)」の「」を参照してください。 AWS SDK for JavaScript

#### **GetQueueAttributes**

次の例は、GetQueueAttributes を使用する方法を説明しています。

SDK for JavaScript (v3)

**a** Note

については、「」を参照してください GitHub。[AWS コード例リポジトリ](https://github.com/awsdocs/aws-doc-sdk-examples/tree/main/javascriptv3/example_code/sqs#code-examples) で全く同じ例 を見つけて、設定と実行の方法を確認してください。

```
import { GetQueueAttributesCommand, SQSClient } from "@aws-sdk/client-sqs";
const client = new SQSClient(\{\});
const SQS_QUEUE_URL = "queue-url";
export const getQueueAttributes = async (queueUrl = SQS_QUEUE_URL) => { 
   const command = new GetQueueAttributesCommand({ 
     QueueUrl: queueUrl, 
    AttributeNames: ["DelaySeconds"], 
   }); 
   const response = await client.send(command); 
   console.log(response); 
  // { 
  // '$metadata': { 
   // httpStatusCode: 200, 
  // requestId: '747a1192-c334-5682-a508-4cd5e8dc4e79', 
  // extendedRequestId: undefined, 
  // cfId: undefined, 
  // attempts: 1, 
  // totalRetryDelay: 0 
 // },
  // Attributes: { DelaySeconds: '1' } 
  // } 
  return response;
```
};

• API の詳細については、「 API リファレンス[GetQueueAttributes」](https://docs.aws.amazon.com/AWSJavaScriptSDK/v3/latest/client/sqs/command/GetQueueAttributesCommand)の「」を参照してくださ い。 AWS SDK for JavaScript

## **GetQueueUrl**

次の例は、GetQueueUrl を使用する方法を説明しています。

SDK for JavaScript (v3)

**a** Note については、「」を参照してください GitHub。[AWS コード例リポジトリ](https://github.com/awsdocs/aws-doc-sdk-examples/tree/main/javascriptv3/example_code/sqs#code-examples) で全く同じ例 を見つけて、設定と実行の方法を確認してください。

Amazon SQS キューの URL を取得します。

```
import { GetQueueUrlCommand, SQSClient } from "@aws-sdk/client-sqs";
const client = new SQSClient(\{\});
const SQS_QUEUE_NAME = "test-queue";
export const main = async (queueName = SQS_QUEUE_NAME) => { 
   const command = new GetQueueUrlCommand({ QueueName: queueName }); 
   const response = await client.send(command); 
  console.log(response); 
  return response;
};
```
- 詳細については、「[AWS SDK for JavaScript デベロッパーガイド](https://docs.aws.amazon.com/sdk-for-javascript/v3/developer-guide/sqs-examples-using-queues.html#sqs-examples-using-queues-get-queue-url)」を参照してください。
- API の詳細については、「 API リファレンス[GetQueueUrl](https://docs.aws.amazon.com/AWSJavaScriptSDK/v3/latest/client/sqs/command/GetQueueUrlCommand)」の「」を参照してください。 AWS SDK for JavaScript

#### SDK for JavaScript (v2)

**a** Note

については、「」を参照してください GitHub。[AWS コード例リポジトリ](https://github.com/awsdocs/aws-doc-sdk-examples/tree/main/javascript/example_code/sqs#code-examples) で全く同じ例 を見つけて、設定と実行の方法を確認してください。

Amazon SQS キューの URL を取得します。

```
// Load the AWS SDK for Node.js
var AWS = require("aws-sdk");
// Set the region
AWS.config.update({ region: "REGION" });
// Create an SQS service object
var sqs = new AWS.SQS({ apiVersion: "2012-11-05" });
var params = \{ QueueName: "SQS_QUEUE_NAME",
};
sqs.getQueueUrl(params, function (err, data) { 
   if (err) { 
    console.log("Error", err); 
   } else { 
     console.log("Success", data.QueueUrl); 
   }
});
```
- 詳細については、「[AWS SDK for JavaScript デベロッパーガイド](https://docs.aws.amazon.com/sdk-for-javascript/v2/developer-guide/sqs-examples-using-queues.html#sqs-examples-using-queues-get-queue-url)」を参照してください。
- API の詳細については、「 API リファレンス[GetQueueUrl](https://docs.aws.amazon.com/goto/AWSJavaScriptSDK/sqs-2012-11-05/GetQueueUrl)」の「」を参照してください。 AWS SDK for JavaScript

#### **ListQueues**

次の例は、ListQueues を使用する方法を説明しています。

#### SDK for JavaScript (v3)

#### **a** Note

については、「」を参照してください GitHub。[AWS コード例リポジトリ](https://github.com/awsdocs/aws-doc-sdk-examples/tree/main/javascriptv3/example_code/sqs#code-examples) で全く同じ例 を見つけて、設定と実行の方法を確認してください。

Amazon SQS キューを一覧表示します。

```
import { paginateListQueues, SQSClient } from "@aws-sdk/client-sqs";
const client = new SQSClient({});
export const main = async () => {
   const paginatedListQueues = paginateListQueues({ client }, {}); 
  /** @type {string[]} */ 
  const urls = [];
   for await (const page of paginatedListQueues) { 
    const nextUrls = page.QueueUrls?.filter((qurl) => !qurl) | | [];
     urls.push(...nextUrls); 
     urls.forEach((url) => console.log(url)); 
   } 
  return urls;
};
```
- 詳細については、「[AWS SDK for JavaScript デベロッパーガイド](https://docs.aws.amazon.com/sdk-for-javascript/v3/developer-guide/sqs-examples-using-queues.html#sqs-examples-using-queues-listing-queues)」を参照してください。
- API の詳細については、「 API リファレンス[ListQueues](https://docs.aws.amazon.com/AWSJavaScriptSDK/v3/latest/client/sqs/command/ListQueuesCommand)」の「」を参照してください。 AWS SDK for JavaScript

SDK for JavaScript (v2)

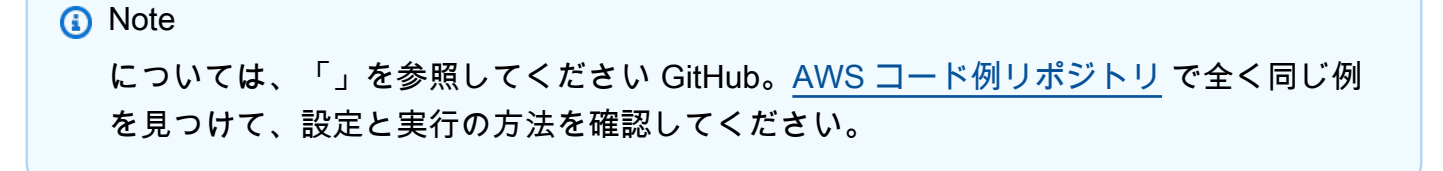

Amazon SQS キューを一覧表示します。

```
// Load the AWS SDK for Node.js
var AWS = require("aws-sdk");
// Set the region
AWS.config.update({ region: "REGION" });
// Create an SQS service object
var sqs = new AWS.SQS({ apiVersion: "2012-11-05" });
var params = \{\};
sqs.listQueues(params, function (err, data) { 
   if (err) { 
     console.log("Error", err); 
   } else { 
     console.log("Success", data.QueueUrls); 
   }
});
```
- 詳細については、「[AWS SDK for JavaScript デベロッパーガイド](https://docs.aws.amazon.com/sdk-for-javascript/v2/developer-guide/sqs-examples-using-queues.html#sqs-examples-using-queues-listing-queues)」を参照してください。
- API の詳細については、「 API リファレンス[ListQueues](https://docs.aws.amazon.com/goto/AWSJavaScriptSDK/sqs-2012-11-05/ListQueues)」の「」を参照してください。 AWS SDK for JavaScript

## **ReceiveMessage**

次の例は、ReceiveMessage を使用する方法を説明しています。

SDK for JavaScript (v3)

**a** Note

については、「」を参照してください GitHub。[AWS コード例リポジトリ](https://github.com/awsdocs/aws-doc-sdk-examples/tree/main/javascriptv3/example_code/sqs#code-examples) で全く同じ例 を見つけて、設定と実行の方法を確認してください。

Amazon SQS キューからメッセージを受信します。

import {

ReceiveMessageCommand,

```
 DeleteMessageCommand, 
   SQSClient, 
   DeleteMessageBatchCommand,
} from "@aws-sdk/client-sqs";
const client = new SOSClient({});
const SQS_QUEUE_URL = "queue_url";
const receiveMessage = (queueUrl) => 
   client.send( 
     new ReceiveMessageCommand({ 
       AttributeNames: ["SentTimestamp"], 
       MaxNumberOfMessages: 10, 
      MessageAttributeNames: ["All"],
       QueueUrl: queueUrl, 
       WaitTimeSeconds: 20, 
       VisibilityTimeout: 20, 
     }), 
   );
export const main = async (queueUrl = SQS_QUEUE_URL) => {
   const { Messages } = await receiveMessage(queueUrl); 
   if (!Messages) { 
     return; 
   } 
  if (Messages.length == 1) {
     console.log(Messages[0].Body); 
     await client.send( 
       new DeleteMessageCommand({ 
         QueueUrl: queueUrl, 
         ReceiptHandle: Messages[0].ReceiptHandle, 
       }), 
     ); 
   } else { 
     await client.send( 
       new DeleteMessageBatchCommand({ 
         QueueUrl: queueUrl, 
         Entries: Messages.map((message) => ({ 
            Id: message.MessageId, 
            ReceiptHandle: message.ReceiptHandle, 
         })), 
       }),
```

```
 ); 
    }
};
```
ロングポーリングサポートを使用して Amazon SQS キューからメッセージを受信します。

```
import { ReceiveMessageCommand, SQSClient } from "@aws-sdk/client-sqs";
const client = new SQSClient(\{\});
const SQS_QUEUE_URL = "queue-url";
export const main = async (queueUrl = SQS_QUEUE_URL) => {
   const command = new ReceiveMessageCommand({ 
     AttributeNames: ["SentTimestamp"], 
     MaxNumberOfMessages: 1, 
     MessageAttributeNames: ["All"], 
     QueueUrl: queueUrl, 
     // The duration (in seconds) for which the call waits for a message 
    // to arrive in the queue before returning. If a message is available, 
    // the call returns sooner than WaitTimeSeconds. If no messages are 
    // available and the wait time expires, the call returns successfully 
     // with an empty list of messages. 
     // https://docs.aws.amazon.com/AWSSimpleQueueService/latest/APIReference/
API_ReceiveMessage.html#API_ReceiveMessage_RequestSyntax 
    WaitTimeSeconds: 20, 
  }); 
   const response = await client.send(command); 
  console.log(response); 
  return response;
};
```
• API の詳細については、「 API リファレンス[ReceiveMessage」](https://docs.aws.amazon.com/AWSJavaScriptSDK/v3/latest/client/sqs/command/ReceiveMessageCommand)の「」を参照してください。 AWS SDK for JavaScript

#### SDK for JavaScript (v2)

**a** Note

については、「」を参照してください GitHub。[AWS コード例リポジトリ](https://github.com/awsdocs/aws-doc-sdk-examples/tree/main/javascript/example_code/sqs#code-examples) で全く同じ例 を見つけて、設定と実行の方法を確認してください。

ロングポーリングサポートを使用して Amazon SQS キューからメッセージを受信します。

```
// Load the AWS SDK for Node.js
var AWS = require("aws-sdk");
// Set the region
AWS.config.update({ region: "REGION" });
// Create the SQS service object
var sqs = new AWS.SQS({ apiVersion: "2012-11-05" });
var queueURL = "SQS_QUEUE_URL";
var params = \{ AttributeNames: ["SentTimestamp"], 
   MaxNumberOfMessages: 1, 
  MessageAttributeNames: ["All"], 
   QueueUrl: queueURL, 
   WaitTimeSeconds: 20,
};
sqs.receiveMessage(params, function (err, data) { 
   if (err) { 
     console.log("Error", err); 
   } else { 
     console.log("Success", data); 
   }
});
```
- 詳細については、「[AWS SDK for JavaScript デベロッパーガイド](https://docs.aws.amazon.com/sdk-for-javascript/v2/developer-guide/sqs-examples-enable-long-polling.html#sqs-examples-enable-long-polling-on-receive-message)」を参照してください。
- API の詳細については、「 API リファレンス[ReceiveMessage」](https://docs.aws.amazon.com/goto/AWSJavaScriptSDK/sqs-2012-11-05/ReceiveMessage)の「」を参照してください。 AWS SDK for JavaScript

## **SendMessage**

次の例は、SendMessage を使用する方法を説明しています。

SDK for JavaScript (v3)

## **a** Note

については、「」を参照してください GitHub。[AWS コード例リポジトリ](https://github.com/awsdocs/aws-doc-sdk-examples/tree/main/javascriptv3/example_code/sqs#code-examples) で全く同じ例 を見つけて、設定と実行の方法を確認してください。

Amazon SQS キューにメッセージを送信します。

```
import { SendMessageCommand, SQSClient } from "@aws-sdk/client-sqs";
const client = new SQSClient(\{\});
const SQS_QUEUE_URL = "queue_url";
export const main = async (sqsQueueUrl = SQS_QUEUE_URL) => { 
   const command = new SendMessageCommand({ 
     QueueUrl: sqsQueueUrl, 
     DelaySeconds: 10, 
     MessageAttributes: { 
       Title: { 
         DataType: "String", 
         StringValue: "The Whistler", 
       }, 
       Author: { 
         DataType: "String", 
         StringValue: "John Grisham", 
       }, 
       WeeksOn: { 
         DataType: "Number", 
         StringValue: "6", 
       }, 
     }, 
     MessageBody: 
       "Information about current NY Times fiction bestseller for week of 
  12/11/2016.", 
   }); 
   const response = await client.send(command);
```
};

```
 console.log(response); 
 return response;
```
- 詳細については、「[AWS SDK for JavaScript デベロッパーガイド](https://docs.aws.amazon.com/sdk-for-javascript/v3/developer-guide/sqs-examples-send-receive-messages.html#sqs-examples-send-receive-messages-sending)」を参照してください。
- API の詳細については、「 API リファレンス[SendMessage](https://docs.aws.amazon.com/AWSJavaScriptSDK/v3/latest/client/sqs/command/SendMessageCommand)」の「」を参照してください。 AWS SDK for JavaScript

SDK for JavaScript (v2)

**a** Note

については、「」を参照してください GitHub。[AWS コード例リポジトリ](https://github.com/awsdocs/aws-doc-sdk-examples/tree/main/javascript/example_code/sqs#code-examples) で全く同じ例 を見つけて、設定と実行の方法を確認してください。

Amazon SQS キューにメッセージを送信します。

```
// Load the AWS SDK for Node.js
var AWS = require("aws-sdk");
// Set the region
AWS.config.update({ region: "REGION" });
// Create an SQS service object
var sqs = new AWS.SQS({ apiVersion: "2012-11-05" });
var params = { 
   // Remove DelaySeconds parameter and value for FIFO queues 
   DelaySeconds: 10, 
   MessageAttributes: { 
     Title: { 
       DataType: "String", 
       StringValue: "The Whistler", 
     }, 
     Author: { 
       DataType: "String", 
       StringValue: "John Grisham", 
     }, 
     WeeksOn: { 
       DataType: "Number", 
       StringValue: "6",
```
```
 }, 
   }, 
   MessageBody: 
     "Information about current NY Times fiction bestseller for week of 12/11/2016.", 
  // MessageDeduplicationId: "TheWhistler", // Required for FIFO queues 
   // MessageGroupId: "Group1", // Required for FIFO queues 
   QueueUrl: "SQS_QUEUE_URL",
};
sqs.sendMessage(params, function (err, data) { 
   if (err) { 
     console.log("Error", err); 
   } else { 
     console.log("Success", data.MessageId); 
   }
});
```
- 詳細については、「[AWS SDK for JavaScript デベロッパーガイド](https://docs.aws.amazon.com/sdk-for-javascript/v2/developer-guide/sqs-examples-send-receive-messages.html#sqs-examples-send-receive-messages-sending)」を参照してください。
- API の詳細については、「 API リファレンス[SendMessage](https://docs.aws.amazon.com/goto/AWSJavaScriptSDK/sqs-2012-11-05/SendMessage)」の「」を参照してください。 AWS SDK for JavaScript

#### **SetQueueAttributes**

次の例は、SetQueueAttributes を使用する方法を説明しています。

SDK for JavaScript (v3)

```
a Note
```

```
import { SetQueueAttributesCommand, SQSClient } from "@aws-sdk/client-sqs";
const client = new SQSClient({});
const SQS_QUEUE_URL = "queue-url";
export const main = async (queueUrl = SQS_QUEUE_URL) => {
   const command = new SetQueueAttributesCommand({
```

```
 QueueUrl: queueUrl, 
     Attributes: { 
       DelaySeconds: "1", 
     }, 
   }); 
   const response = await client.send(command); 
   console.log(response); 
   return response;
};
```
ロングポーリングを使用するように Amazon SQS キューを設定します。

```
import { SetQueueAttributesCommand, SQSClient } from "@aws-sdk/client-sqs";
const client = new SQSClient({});
const SQS_QUEUE_URL = "queue_url";
export const main = async (queueUrl = SQS_QUEUE_URL) => {
   const command = new SetQueueAttributesCommand({ 
     Attributes: { 
       ReceiveMessageWaitTimeSeconds: "20", 
     }, 
     QueueUrl: queueUrl, 
   }); 
   const response = await client.send(command); 
   console.log(response); 
   return response;
};
```
デッドレターキューを設定します。

```
import { SetQueueAttributesCommand, SQSClient } from "@aws-sdk/client-sqs";
const client = new SQSClient({});
const SQS_QUEUE_URL = "queue_url";
const DEAD_LETTER_QUEUE_ARN = "dead_letter_queue_arn";
export const main = async ( 
  queueUrl = SQS_QUEUE_URL,
```

```
 deadLetterQueueArn = DEAD_LETTER_QUEUE_ARN,
) => {
   const command = new SetQueueAttributesCommand({ 
     Attributes: { 
       RedrivePolicy: JSON.stringify({ 
         // Amazon SQS supports dead-letter queues (DLQ), which other 
         // queues (source queues) can target for messages that can't 
         // be processed (consumed) successfully. 
         // https://docs.aws.amazon.com/AWSSimpleQueueService/latest/
SQSDeveloperGuide/sqs-dead-letter-queues.html 
         deadLetterTargetArn: deadLetterQueueArn, 
         maxReceiveCount: "10", 
       }), 
     }, 
     QueueUrl: queueUrl, 
   }); 
   const response = await client.send(command); 
   console.log(response); 
   return response;
};
```
• API の詳細については、「 API リファレンス[SetQueueAttributes](https://docs.aws.amazon.com/AWSJavaScriptSDK/v3/latest/client/sqs/command/SetQueueAttributesCommand)」の「」を参照してくださ い。 AWS SDK for JavaScript

```
シナリオ
```
メッセージをキューに発行する

次のコードサンプルは、以下の操作方法を示しています。

- トピック (FIFO または非 FIFO) を作成します。
- フィルターを適用するオプションを使用して、複数のキューをトピックにサブスクライブします。
- メッセージをトピックに発行します。
- キューをポーリングして受信メッセージを確認します。

SDK for JavaScript (v3)

**a** Note

については、「」を参照してください GitHub。[AWS コード例リポジトリ](https://github.com/awsdocs/aws-doc-sdk-examples/tree/main/javascriptv3/example_code/cross-services/wkflw-topics-queues#code-examples) で全く同じ例 を見つけて、設定と実行の方法を確認してください。

これがこのワークフローのエントリーポイントです。

```
import { SNSClient } from "@aws-sdk/client-sns";
import { SQSClient } from "@aws-sdk/client-sqs";
import { TopicsQueuesWkflw } from "./TopicsQueuesWkflw.js";
import { Prompter } from "@aws-doc-sdk-examples/lib/prompter.js";
import { SlowLogger } from "@aws-doc-sdk-examples/lib/slow-logger.js";
export const startSnsWorkflow = () => { 
   const noLoggerDelay = process.argv.find((arg) => arg === "--no-logger-delay"); 
 const snsClient = new SNSClient({});
 const sqsClient = new SQSClient({});
  const prompter = new Prompter(); 
  const logger = noLoggerDelay ? console : new SlowLogger(25); 
  const wkflw = new TopicsQueuesWkflw(snsClient, sqsClient, prompter, logger); 
  wkflw.start();
};
```
上記のコードにより必要な依存関係が提供され、ワークフローが開始されます。次のセクション には、この例の大部分が含まれています。

```
const toneChoices = [ 
   { name: "cheerful", value: "cheerful" }, 
   { name: "funny", value: "funny" }, 
   { name: "serious", value: "serious" }, 
   { name: "sincere", value: "sincere" },
];
```

```
export class TopicsQueuesWkflw { 
   // SNS topic is configured as First-In-First-Out 
   isFifo = true; 
   // Automatic content-based deduplication is enabled. 
   autoDedup = false; 
   snsClient; 
   sqsClient; 
   topicName; 
   topicArn; 
   subscriptionArns = []; 
   /** 
    * @type {{ queueName: string, queueArn: string, queueUrl: string, policy?: 
  string }[]} 
    */ 
  queues = [];
   prompter; 
   /** 
    * @param {import('@aws-sdk/client-sns').SNSClient} snsClient 
    * @param {import('@aws-sdk/client-sqs').SQSClient} sqsClient 
    * @param {import('../../libs/prompter.js').Prompter} prompter 
    * @param {import('../../libs/logger.js').Logger} logger 
    */ 
   constructor(snsClient, sqsClient, prompter, logger) { 
     this.snsClient = snsClient; 
     this.sqsClient = sqsClient; 
     this.prompter = prompter; 
     this.logger = logger; 
   } 
   async welcome() { 
     await this.logger.log(MESSAGES.description); 
   } 
   async confirmFifo() { 
     await this.logger.log(MESSAGES.snsFifoDescription); 
     this.isFifo = await this.prompter.confirm({ 
       message: MESSAGES.snsFifoPrompt, 
     }); 
     if (this.isFifo) { 
       this.logger.logSeparator(MESSAGES.headerDedup);
```

```
 await this.logger.log(MESSAGES.deduplicationNotice); 
     await this.logger.log(MESSAGES.deduplicationDescription); 
     this.autoDedup = await this.prompter.confirm({ 
       message: MESSAGES.deduplicationPrompt, 
     }); 
   } 
 } 
 async createTopic() { 
   await this.logger.log(MESSAGES.creatingTopics); 
   this.topicName = await this.prompter.input({ 
     message: MESSAGES.topicNamePrompt, 
   }); 
   if (this.isFifo) { 
     this.topicName += ".fifo"; 
     this.logger.logSeparator(MESSAGES.headerFifoNaming); 
     await this.logger.log(MESSAGES.appendFifoNotice); 
   } 
   const response = await this.snsClient.send( 
     new CreateTopicCommand({ 
       Name: this.topicName, 
       Attributes: { 
         FifoTopic: this.isFifo ? "true" : "false", 
          ...(this.autoDedup ? { ContentBasedDeduplication: "true" } : {}), 
       }, 
     }), 
   ); 
   this.topicArn = response.TopicArn; 
   await this.logger.log( 
     MESSAGES.topicCreatedNotice 
       .replace("${TOPIC_NAME}", this.topicName) 
       .replace("${TOPIC_ARN}", this.topicArn), 
   ); 
 } 
 async createQueues() { 
   await this.logger.log(MESSAGES.createQueuesNotice); 
   // Increase this number to add more queues. 
   let maxQueues = 2; 
  for (let i = 0; i < maxQueues; i++) {
```

```
 await this.logger.log(MESSAGES.queueCount.replace("${COUNT}", i + 1)); 
     let queueName = await this.prompter.input({ 
       message: MESSAGES.queueNamePrompt.replace( 
         "${EXAMPLE_NAME}", 
         i === 0 ? "good-news" : "bad-news", 
       ), 
     }); 
     if (this.isFifo) { 
       queueName += ".fifo"; 
       await this.logger.log(MESSAGES.appendFifoNotice); 
     } 
     const response = await this.sqsClient.send( 
       new CreateQueueCommand({ 
         QueueName: queueName, 
         Attributes: { ...(this.isFifo ? { FifoQueue: "true" } : {}) }, 
       }), 
     ); 
     const { Attributes } = await this.sqsClient.send( 
       new GetQueueAttributesCommand({ 
         QueueUrl: response.QueueUrl, 
         AttributeNames: ["QueueArn"], 
       }), 
     ); 
     this.queues.push({ 
       queueName, 
       queueArn: Attributes.QueueArn, 
       queueUrl: response.QueueUrl, 
     }); 
     await this.logger.log( 
       MESSAGES.queueCreatedNotice 
         .replace("${QUEUE_NAME}", queueName) 
         .replace("${QUEUE_URL}", response.QueueUrl) 
         .replace("${QUEUE_ARN}", Attributes.QueueArn), 
     ); 
   } 
 async attachQueueIamPolicies() { 
   for (const [index, queue] of this.queues.entries()) {
```
}

```
 const policy = JSON.stringify( 
   { 
     Statement: [ 
        { 
          Effect: "Allow", 
          Principal: { 
            Service: "sns.amazonaws.com", 
          }, 
          Action: "sqs:SendMessage", 
          Resource: queue.queueArn, 
          Condition: { 
            ArnEquals: { 
               "aws:SourceArn": this.topicArn, 
            }, 
          }, 
        }, 
     ], 
   }, 
   null, 
   2, 
 ); 
 if (index !== 0) { 
   this.logger.logSeparator(); 
 } 
 await this.logger.log(MESSAGES.attachPolicyNotice); 
 console.log(policy); 
 const addPolicy = await this.prompter.confirm({ 
   message: MESSAGES.addPolicyConfirmation.replace( 
     "${QUEUE_NAME}", 
     queue.queueName, 
   ), 
 }); 
 if (addPolicy) { 
   await this.sqsClient.send( 
     new SetQueueAttributesCommand({ 
        QueueUrl: queue.queueUrl, 
        Attributes: { 
          Policy: policy, 
        }, 
     }), 
   );
```

```
 queue.policy = policy; 
     } else { 
        await this.logger.log( 
          MESSAGES.policyNotAttachedNotice.replace( 
            "${QUEUE_NAME}", 
            queue.queueName, 
          ), 
       ); 
     } 
   } 
 } 
 async subscribeQueuesToTopic() { 
   for (const [index, queue] of this.queues.entries()) { 
     /** 
       * @type {import('@aws-sdk/client-sns').SubscribeCommandInput} 
      */ 
     const subscribeParams = { 
       TopicArn: this.topicArn, 
       Protocol: "sqs", 
       Endpoint: queue.queueArn, 
     }; 
    let tones = [];
     if (this.isFifo) { 
      if (index === \emptyset) {
         await this.logger.log(MESSAGES.fifoFilterNotice);
       } 
       tones = await this.prompter.checkbox({ 
          message: MESSAGES.fifoFilterSelect.replace( 
            "${QUEUE_NAME}", 
            queue.queueName, 
          ), 
          choices: toneChoices, 
       }); 
       if (tones.length) { 
          subscribeParams.Attributes = { 
            FilterPolicyScope: "MessageAttributes", 
            FilterPolicy: JSON.stringify({ 
              tone: tones, 
            }), 
          }; 
       }
```

```
 } 
     const { SubscriptionArn } = await this.snsClient.send( 
       new SubscribeCommand(subscribeParams), 
     ); 
     this.subscriptionArns.push(SubscriptionArn); 
     await this.logger.log( 
       MESSAGES.queueSubscribedNotice 
          .replace("${QUEUE_NAME}", queue.queueName) 
          .replace("${TOPIC_NAME}", this.topicName) 
          .replace("${TONES}", tones.length ? tones.join(", ") : "none"), 
     ); 
   } 
 } 
 async publishMessages() { 
  const message = await this.prompter.input(\{ message: MESSAGES.publishMessagePrompt, 
   }); 
   let groupId, deduplicationId, choices; 
   if (this.isFifo) { 
     await this.logger.log(MESSAGES.groupIdNotice); 
     groupId = await this.prompter.input({ 
       message: MESSAGES.groupIdPrompt, 
     }); 
     if (this.autoDedup === false) { 
      await this.logger.log(MESSAGES.deduplicationIdNotice);
      deduplicationId = await this.prompter.input(\{ message: MESSAGES.deduplicationIdPrompt, 
       }); 
     } 
     choices = await this.prompter.checkbox({ 
       message: MESSAGES.messageAttributesPrompt, 
       choices: toneChoices, 
     }); 
   } 
   await this.snsClient.send(
```

```
 new PublishCommand({ 
         TopicArn: this.topicArn, 
         Message: message, 
         ...(groupId 
           ? { 
                MessageGroupId: groupId, 
 } 
           : {}), 
         ...(deduplicationId 
           ? { 
                MessageDeduplicationId: deduplicationId, 
 } 
          : \{ \}),
         ...(choices 
           ? { 
                MessageAttributes: { 
                  tone: { 
                    DataType: "String.Array", 
                    StringValue: JSON.stringify(choices), 
                  }, 
                }, 
 } 
           : {}), 
       }), 
     ); 
     const publishAnother = await this.prompter.confirm({ 
       message: MESSAGES.publishAnother, 
     }); 
     if (publishAnother) { 
       await this.publishMessages(); 
     } 
  } 
  async receiveAndDeleteMessages() { 
     for (const queue of this.queues) { 
       const { Messages } = await this.sqsClient.send( 
         new ReceiveMessageCommand({ 
           QueueUrl: queue.queueUrl, 
         }), 
       ); 
       if (Messages) {
```

```
 await this.logger.log( 
         MESSAGES.messagesReceivedNotice.replace( 
            "${QUEUE_NAME}", 
           queue.queueName,
          ), 
       ); 
       console.log(Messages); 
       await this.sqsClient.send( 
          new DeleteMessageBatchCommand({ 
            QueueUrl: queue.queueUrl, 
            Entries: Messages.map((message) => ({ 
              Id: message.MessageId, 
              ReceiptHandle: message.ReceiptHandle, 
            })), 
         }), 
       ); 
     } else { 
       await this.logger.log( 
         MESSAGES.noMessagesReceivedNotice.replace( 
            "${QUEUE_NAME}", 
            queue.queueName, 
          ), 
       ); 
     } 
   } 
   const deleteAndPoll = await this.prompter.confirm({ 
     message: MESSAGES.deleteAndPollConfirmation, 
   }); 
   if (deleteAndPoll) { 
     await this.receiveAndDeleteMessages(); 
   } 
 } 
 async destroyResources() { 
   for (const subscriptionArn of this.subscriptionArns) { 
     await this.snsClient.send( 
      new UnsubscribeCommand({ SubscriptionArn: subscriptionArn }),
     ); 
   } 
   for (const queue of this.queues) {
```

```
 await this.sqsClient.send( 
        new DeleteQueueCommand({ QueueUrl: queue.queueUrl }),
       ); 
     } 
     if (this.topicArn) { 
       await this.snsClient.send( 
         new DeleteTopicCommand({ TopicArn: this.topicArn }), 
       ); 
     } 
   } 
   async start() { 
     console.clear(); 
     try { 
       this.logger.logSeparator(MESSAGES.headerWelcome); 
       await this.welcome(); 
       this.logger.logSeparator(MESSAGES.headerFifo); 
       await this.confirmFifo(); 
       this.logger.logSeparator(MESSAGES.headerCreateTopic); 
       await this.createTopic(); 
       this.logger.logSeparator(MESSAGES.headerCreateQueues); 
       await this.createQueues(); 
       this.logger.logSeparator(MESSAGES.headerAttachPolicy); 
       await this.attachQueueIamPolicies(); 
       this.logger.logSeparator(MESSAGES.headerSubscribeQueues); 
       await this.subscribeQueuesToTopic(); 
       this.logger.logSeparator(MESSAGES.headerPublishMessage); 
       await this.publishMessages(); 
       this.logger.logSeparator(MESSAGES.headerReceiveMessages); 
       await this.receiveAndDeleteMessages(); 
     } catch (err) { 
       console.error(err); 
     } finally { 
      await this.destroyResources();
     } 
   }
}
```
• API の詳細については、「AWS SDK for JavaScript API リファレンス」の以下のトピックを参 照してください。

- [CreateQueue](https://docs.aws.amazon.com/AWSJavaScriptSDK/v3/latest/client/sqs/command/CreateQueueCommand)
- [CreateTopic](https://docs.aws.amazon.com/AWSJavaScriptSDK/v3/latest/client/sns/command/CreateTopicCommand)
- [DeleteMessageBatch](https://docs.aws.amazon.com/AWSJavaScriptSDK/v3/latest/client/sqs/command/DeleteMessageBatchCommand)
- [DeleteQueue](https://docs.aws.amazon.com/AWSJavaScriptSDK/v3/latest/client/sqs/command/DeleteQueueCommand)
- [DeleteTopic](https://docs.aws.amazon.com/AWSJavaScriptSDK/v3/latest/client/sns/command/DeleteTopicCommand)
- [GetQueueAttributes](https://docs.aws.amazon.com/AWSJavaScriptSDK/v3/latest/client/sqs/command/GetQueueAttributesCommand)
- [Publish](https://docs.aws.amazon.com/AWSJavaScriptSDK/v3/latest/client/sns/command/PublishCommand)
- [ReceiveMessage](https://docs.aws.amazon.com/AWSJavaScriptSDK/v3/latest/client/sqs/command/ReceiveMessageCommand)
- [SetQueueAttributes](https://docs.aws.amazon.com/AWSJavaScriptSDK/v3/latest/client/sqs/command/SetQueueAttributesCommand)
- [Subscribe](https://docs.aws.amazon.com/AWSJavaScriptSDK/v3/latest/client/sns/command/SubscribeCommand)
- [Unsubscribe](https://docs.aws.amazon.com/AWSJavaScriptSDK/v3/latest/client/sns/command/UnsubscribeCommand)

サーバーレスサンプル

Amazon SQS トリガーから Lambda 関数を呼び出す

次のコード例では、SQS キューからメッセージを受信することによってトリガーされるイベントを 受け取る、Lambda 関数の実装方法を示しています。この関数はイベントパラメータからメッセージ を取得し、各メッセージの内容を記録します。

SDK for JavaScript (v3)

**a** Note

については、「」を参照してください GitHub。[サーバーレスサンプルリ](https://github.com/aws-samples/serverless-snippets/blob/main/integration-sqs-to-lambda)ポジトリで完全 な例を検索し、設定および実行の方法を確認してください。

を使用して Lambda で SQS イベントを消費する JavaScript。

```
// Copyright Amazon.com, Inc. or its affiliates. All Rights Reserved.
// SPDX-License-Identifier: Apache-2.0
exports.handler = async (event, context) => { 
   for (const message of event.Records) { 
     await processMessageAsync(message); 
   } 
   console.info("done");
```

```
};
async function processMessageAsync(message) { 
   try { 
     console.log(`Processed message ${message.body}`); 
     // TODO: Do interesting work based on the new message 
     await Promise.resolve(1); //Placeholder for actual async work 
   } catch (err) { 
     console.error("An error occurred"); 
     throw err; 
   }
}
```
を使用して Lambda で SQS イベントを消費する TypeScript。

```
// Copyright Amazon.com, Inc. or its affiliates. All Rights Reserved.
// SPDX-License-Identifier: Apache-2.0
import { SQSEvent, Context, SQSHandler, SQSRecord } from "aws-lambda";
export const functionHandler: SQSHandler = async ( 
   event: SQSEvent, 
   context: Context
): Promise<void> => { 
   for (const message of event.Records) { 
     await processMessageAsync(message); 
   } 
   console.info("done");
};
async function processMessageAsync(message: SQSRecord): Promise<any> { 
   try { 
     console.log(`Processed message ${message.body}`); 
     // TODO: Do interesting work based on the new message 
     await Promise.resolve(1); //Placeholder for actual async work 
   } catch (err) { 
     console.error("An error occurred"); 
     throw err; 
   }
}
```
Amazon SQS トリガーを使用した Lambda 関数でのバッチアイテムの失敗のレポート

以下のコード例では、SQS キューからイベントを受け取る Lambda 関数のための、部分的なバッチ レスポンスの実装方法を示しています。この関数は、レスポンスとしてバッチアイテムの失敗を報告 し、対象のメッセージを後で再試行するよう Lambda に伝えます。

SDK for JavaScript (v3)

**a**) Note

については、「」を参照してください GitHub。[サーバーレスサンプルリ](https://github.com/aws-samples/serverless-snippets/tree/main/lambda-function-sqs-report-batch-item-failures)ポジトリで完全 な例を検索し、設定および実行の方法を確認してください。

を使用して Lambda で SQS バッチアイテムの失敗をレポートする JavaScript。

```
// Copyright Amazon.com, Inc. or its affiliates. All Rights Reserved.
// SPDX-License-Identifier: Apache-2.0
export const handler = async (event, context) => { 
     const batchItemFailures = []; 
     for (const record of event.Records) { 
         try { 
             await processMessageAsync(record, context); 
         } catch (error) { 
             batchItemFailures.push({ itemIdentifier: record.messageId }); 
         } 
     } 
     return { batchItemFailures };
};
async function processMessageAsync(record, context) { 
     if (record.body && record.body.includes("error")) { 
         throw new Error("There is an error in the SQS Message."); 
     } 
     console.log(`Processed message: ${record.body}`);
}
```
を使用して Lambda で SQS バッチアイテムの失敗をレポートする TypeScript。

// Copyright Amazon.com, Inc. or its affiliates. All Rights Reserved.

```
// SPDX-License-Identifier: Apache-2.0
import { SQSEvent, SQSBatchResponse, Context, SQSBatchItemFailure, SQSRecord } from 
  'aws-lambda';
export const handler = async (event: SQSEvent, context: Context): 
  Promise<SQSBatchResponse> => { 
     const batchItemFailures: SQSBatchItemFailure[] = []; 
     for (const record of event.Records) { 
         try { 
             await processMessageAsync(record); 
         } catch (error) { 
             batchItemFailures.push({ itemIdentifier: record.messageId }); 
         } 
     } 
     return {batchItemFailures: batchItemFailures};
};
async function processMessageAsync(record: SQSRecord): Promise<void> { 
     if (record.body && record.body.includes("error")) { 
         throw new Error('There is an error in the SQS Message.'); 
     } 
     console.log(`Processed message ${record.body}`);
}
```
SDK for JavaScript (v3) を使用した Step Functions の例

次のコード例は、Step Functions で AWS SDK for JavaScript (v3) を使用してアクションを実行し、 一般的なシナリオを実装する方法を示しています。

アクションはより大きなプログラムからのコードの抜粋であり、コンテキスト内で実行する必要が あります。アクションは個々のサービス機能を呼び出す方法を示していますが、関連するシナリオや サービス間の例ではアクションのコンテキストが確認できます。

「シナリオ」は、同じサービス内で複数の関数を呼び出して、特定のタスクを実行する方法を示す コード例です。

各例には、 へのリンクが含まれています。このリンクには GitHub、コンテキスト内でコードを設定 および実行する方法の手順が記載されています。

トピック

• [アクション](#page-10576-0)

アクション

# **StartExecution**

次の例は、StartExecution を使用する方法を説明しています。

SDK for JavaScript (v3)

# **a** Note

```
// Copyright Amazon.com, Inc. or its affiliates. All Rights Reserved. 
// SPDX-License-Identifier: Apache-2.0
import { SFNClient, StartExecutionCommand } from "@aws-sdk/client-sfn";
/** 
  * @param {{ sfnClient: SFNClient, stateMachineArn: string }} config 
  */
export async function startExecution({ sfnClient, stateMachineArn }) { 
   const response = await sfnClient.send( 
     new StartExecutionCommand({ 
       stateMachineArn, 
     }), 
   ); 
   console.log(response); 
   // Example response: 
  // { 
   // '$metadata': { 
   // httpStatusCode: 200, 
   // requestId: '202a9309-c16a-454b-adeb-c4d19afe3bf2', 
   // extendedRequestId: undefined, 
   // cfId: undefined, 
   // attempts: 1, 
   // totalRetryDelay: 0
```

```
// },
   // executionArn: 'arn:aws:states:us-
east-1:000000000000:execution:MyStateMachine:aaaaaaaa-f787-49fb-a20c-1b61c64eafe6', 
   // startDate: 2024-01-04T15:54:08.362Z 
   // } 
   return response;
}
// Call function if run directly
import { fileURLToPath } from "url";
if (process.argv[1] === fileURLToPath(import.meta.url)) { 
   startExecution({ sfnClient: new SFNClient({}), stateMachineArn: "ARN" });
}
```
• API の詳細については、「 API リファレンス[StartExecution」](https://docs.aws.amazon.com/AWSJavaScriptSDK/v3/latest/client/sfn/command/StartExecutionCommand)の「」を参照してください。 AWS SDK for JavaScript

AWS STS SDK for JavaScript (v3) を使用した の例

次のコード例は、 で AWS SDK for JavaScript (v3) を使用してアクションを実行し、一般的なシナリ オを実装する方法を示しています AWS STS。

アクションはより大きなプログラムからのコードの抜粋であり、コンテキスト内で実行する必要が あります。アクションは個々のサービス機能を呼び出す方法を示していますが、関連するシナリオや サービス間の例ではアクションのコンテキストが確認できます。

「シナリオ」は、同じサービス内で複数の関数を呼び出して、特定のタスクを実行する方法を示す コード例です。

各例には、 へのリンクが含まれています。このリンクには GitHub、コンテキスト内でコードを設定 および実行する方法の手順が記載されています。

トピック

• [アクション](#page-10576-0)

アクション

**AssumeRole**

次の例は、AssumeRole を使用する方法を説明しています。

SDK for JavaScript (v3)

**a** Note

については、「」を参照してください GitHub。用例一覧を検索し、[AWS コード例リポジ](https://github.com/awsdocs/aws-doc-sdk-examples/tree/main/javascriptv3/example_code/sts#code-examples) [トリ](https://github.com/awsdocs/aws-doc-sdk-examples/tree/main/javascriptv3/example_code/sts#code-examples)での設定と実行の方法を確認してください。

クライアントを作成します。

import { STSClient } from "@aws-sdk/client-sts"; // Set the AWS Region. const REGION = "us-east-1"; // Create an AWS STS service client object. export const client = new STSClient({ region: REGION });

IAM ロールを割り当てます。

```
import { AssumeRoleCommand } from "@aws-sdk/client-sts";
import { client } from "../libs/client.js";
export const main = async () => {
  try { 
    // Returns a set of temporary security credentials that you can use to 
     // access Amazon Web Services resources that you might not normally 
     // have access to. 
     const command = new AssumeRoleCommand({ 
       // The Amazon Resource Name (ARN) of the role to assume. 
       RoleArn: "ROLE_ARN", 
       // An identifier for the assumed role session. 
       RoleSessionName: "session1", 
       // The duration, in seconds, of the role session. The value specified 
       // can range from 900 seconds (15 minutes) up to the maximum session 
       // duration set for the role. 
       DurationSeconds: 900, 
     }); 
     const response = await client.send(command); 
     console.log(response); 
   } catch (err) { 
     console.error(err);
```
 } };

• API の詳細については、「 API リファレンス[AssumeRole」](https://docs.aws.amazon.com/AWSJavaScriptSDK/v3/latest/client/sts/command/AssumeRoleCommand)の「」を参照してください。 AWS SDK for JavaScript

SDK for JavaScript (v2)

**a** Note

```
// Load the AWS SDK for Node.js
const AWS = require("aws-sdk");
// Set the region
AWS.config.update({ region: "REGION" });
var roleToAssume = { 
   RoleArn: "arn:aws:iam::123456789012:role/RoleName", 
   RoleSessionName: "session1", 
   DurationSeconds: 900,
};
var roleCreds;
// Create the STS service object
var sts = new AWS.STS({ apiVersion: "2011-06-15" });
//Assume Role
sts.assumeRole(roleToAssume, function (err, data) { 
   if (err) console.log(err, err.stack); 
   else { 
     roleCreds = { 
       accessKeyId: data.Credentials.AccessKeyId, 
       secretAccessKey: data.Credentials.SecretAccessKey, 
       sessionToken: data.Credentials.SessionToken, 
     }; 
     stsGetCallerIdentity(roleCreds); 
   }
});
```

```
//Get Arn of current identity
function stsGetCallerIdentity(creds) { 
  var stsParams = { credentials: creds };
   // Create STS service object 
   var sts = new AWS.STS(stsParams); 
   sts.getCallerIdentity({}, function (err, data) { 
     if (err) { 
       console.log(err, err.stack); 
     } else { 
       console.log(data.Arn); 
     } 
   });
}
```
• API の詳細については、「 API リファレンス[AssumeRole」](https://docs.aws.amazon.com/goto/AWSJavaScriptSDK/sts-2011-06-15/AssumeRole)の「」を参照してください。 AWS SDK for JavaScript

AWS Support SDK for JavaScript (v3) を使用した の例

次のコード例は、 で AWS SDK for JavaScript (v3) を使用してアクションを実行し、一般的なシナリ オを実装する方法を示しています AWS Support。

アクションはより大きなプログラムからのコードの抜粋であり、コンテキスト内で実行する必要が あります。アクションは個々のサービス機能を呼び出す方法を示していますが、関連するシナリオや サービス間の例ではアクションのコンテキストが確認できます。

「シナリオ」は、同じサービス内で複数の関数を呼び出して、特定のタスクを実行する方法を示す コード例です。

各例には、 へのリンクが含まれています。このリンクには GitHub、コンテキスト内でコードを設定 および実行する方法の手順が記載されています。

開始方法

こんにち AWS Supportは

次のコード例は、 AWS Supportの使用を開始する方法を示しています。

#### SDK for JavaScript (v3)

**a** Note

については、「」を参照してください GitHub。[AWS コード例リポジトリ](https://github.com/awsdocs/aws-doc-sdk-examples/tree/main/javascriptv3/example_code/support#code-examples) で全く同じ例 を見つけて、設定と実行の方法を確認してください。

`main()` を呼び出してサンプルを実行します。

```
import { 
   DescribeServicesCommand, 
   SupportClient,
} from "@aws-sdk/client-support";
// Change the value of 'region' to your preferred AWS Region.
const client = new SupportClient({ region: "us-east-1" });
const getServiceCount = async () => { 
   try { 
     const { services } = await client.send(new DescribeServicesCommand({})); 
     return services.length; 
   } catch (err) { 
     if (err.name === "SubscriptionRequiredException") { 
       throw new Error( 
         "You must be subscribed to the AWS Support plan to use this feature.", 
       ); 
     } else { 
       throw err; 
     } 
   }
};
export const main = async () => {
  try { 
     const count = await getServiceCount(); 
     console.log(`Hello, AWS Support! There are ${count} services available.`); 
   } catch (err) { 
     console.error("Failed to get service count: ", err.message); 
   }
};
```
• API の詳細については、「 API リファレンス[DescribeServices」](https://docs.aws.amazon.com/AWSJavaScriptSDK/v3/latest/client/support/command/DescribeServicesCommand)の「」を参照してください。 AWS SDK for JavaScript

```
トピック
```
- [アクション](#page-10576-0)
- [シナリオ](#page-10598-0)

アクション

## **AddAttachmentsToSet**

次の例は、AddAttachmentsToSet を使用する方法を説明しています。

SDK for JavaScript (v3)

**a** Note

```
import { AddAttachmentsToSetCommand } from "@aws-sdk/client-support";
import { client } from "../libs/client.js";
export const main = async () => {
  try { 
    // Create a new attachment set or add attachments to an existing set. 
     // Provide an 'attachmentSetId' value to add attachments to an existing set. 
     // Use AddCommunicationToCase or CreateCase to associate an attachment set with 
  a support case. 
     const response = await client.send( 
       new AddAttachmentsToSetCommand({ 
         // You can add up to three attachments per set. The size limit is 5 MB per 
  attachment. 
         attachments: [ 
           { 
             fileName: "example.txt", 
             data: new TextEncoder().encode("some example text"),
```

```
 }, 
          ], 
       }), 
     ); 
     // Use this ID in AddCommunicationToCase or CreateCase. 
     console.log(response.attachmentSetId); 
     return response; 
   } catch (err) { 
     console.error(err); 
   }
};
```
• API の詳細については、「 API リファレンス[AddAttachmentsToSet」](https://docs.aws.amazon.com/AWSJavaScriptSDK/v3/latest/client/support/command/AddAttachmentsToSetCommand)の「」を参照してくださ い。 AWS SDK for JavaScript

## **AddCommunicationToCase**

次の例は、AddCommunicationToCase を使用する方法を説明しています。

SDK for JavaScript (v3)

```
a Note
```

```
import { AddCommunicationToCaseCommand } from "@aws-sdk/client-support";
import { client } from "../libs/client.js";
export const main = async () => {
   let attachmentSetId; 
  try { 
    // Add a communication to a case. 
     const response = await client.send( 
       new AddCommunicationToCaseCommand({ 
         communicationBody: "Adding an attachment.", 
         // Set value to an existing support case id.
```

```
 caseId: "CASE_ID", 
          // Optional. Set value to an existing attachment set id to add attachments 
  to the case. 
         attachmentSetId, 
       }), 
     ); 
     console.log(response); 
     return response; 
   } catch (err) { 
     console.error(err); 
   }
};
```
• API の詳細については、「 API リファレンス[AddCommunicationToCase](https://docs.aws.amazon.com/AWSJavaScriptSDK/v3/latest/client/support/command/AddCommunicationToCaseCommand)」の「」を参照してく ださい。 AWS SDK for JavaScript

# **CreateCase**

次の例は、CreateCase を使用する方法を説明しています。

SDK for JavaScript (v3)

```
G Note
```

```
import { CreateCaseCommand } from "@aws-sdk/client-support";
import { client } from "../libs/client.js";
export const main = async () => {
  try { 
    // Create a new case and log the case id. 
    // Important: This creates a real support case in your account. 
     const response = await client.send( 
       new CreateCaseCommand({ 
         // The subject line of the case. 
         subject: "IGNORE: Test case",
```

```
 // Use DescribeServices to find available service codes for each service. 
         serviceCode: "service-quicksight-end-user", 
         // Use DescribeSecurityLevels to find available severity codes for your 
  support plan. 
         severityCode: "low", 
         // Use DescribeServices to find available category codes for each service. 
         categoryCode: "end-user-support", 
         // The main description of the support case. 
         communicationBody: "This is a test. Please ignore.", 
       }), 
     ); 
     console.log(response.caseId); 
     return response; 
   } catch (err) { 
     console.error(err); 
   }
};
```
• API の詳細については、「 API リファレンス[CreateCase」](https://docs.aws.amazon.com/AWSJavaScriptSDK/v3/latest/client/support/command/CreateCaseCommand)の「」を参照してください。 AWS SDK for JavaScript

### **DescribeAttachment**

次の例は、DescribeAttachment を使用する方法を説明しています。

SDK for JavaScript (v3)

```
a Note
```

```
import { DescribeAttachmentCommand } from "@aws-sdk/client-support";
import { client } from "../libs/client.js";
export const main = async () => {
   try { 
    // Get the metadata and content of an attachment.
```

```
 const response = await client.send( 
       new DescribeAttachmentCommand({ 
         // Set value to an existing attachment id. 
         // Use DescribeCommunications or DescribeCases to find an attachment id. 
         attachmentId: "ATTACHMENT_ID", 
       }), 
     ); 
     console.log(response.attachment?.fileName); 
     return response; 
   } catch (err) { 
     console.error(err); 
   }
};
```
• API の詳細については、「 API リファレンス[DescribeAttachment」](https://docs.aws.amazon.com/AWSJavaScriptSDK/v3/latest/client/support/command/DescribeAttachmentCommand)の「」を参照してくださ い。 AWS SDK for JavaScript

## **DescribeCases**

次の例は、DescribeCases を使用する方法を説明しています。

SDK for JavaScript (v3)

```
G Note
```

```
import { DescribeCasesCommand } from "@aws-sdk/client-support";
import { client } from "../libs/client.js";
export const main = async () => {
  try { 
    // Get all of the unresolved cases in your account. 
    // Filter or expand results by providing parameters to the DescribeCasesCommand. 
  Refer 
     // to the TypeScript definition and the API doc for more information on possible 
  parameters.
```

```
 // https://docs.aws.amazon.com/AWSJavaScriptSDK/v3/latest/clients/client-
support/interfaces/describecasescommandinput.html 
     const response = await client.send(new DescribeCasesCommand({})); 
     const caseIds = response.cases.map((supportCase) => supportCase.caseId); 
     console.log(caseIds); 
     return response; 
  } catch (err) { 
     console.error(err); 
  }
};
```
• API の詳細については、「 API リファレンス[DescribeCases」](https://docs.aws.amazon.com/AWSJavaScriptSDK/v3/latest/client/support/command/DescribeCasesCommand)の「」を参照してください。 AWS SDK for JavaScript

#### **DescribeCommunications**

次の例は、DescribeCommunications を使用する方法を説明しています。

SDK for JavaScript (v3)

```
a Note
```

```
import { DescribeCommunicationsCommand } from "@aws-sdk/client-support";
import { client } from "../libs/client.js";
export const main = async () => {
  try { 
    // Get all communications for the support case. 
    // Filter results by providing parameters to the DescribeCommunicationsCommand. 
  Refer 
    // to the TypeScript definition and the API doc for more information on possible 
  parameters. 
     // https://docs.aws.amazon.com/AWSJavaScriptSDK/v3/latest/clients/client-
support/interfaces/describecommunicationscommandinput.html 
     const response = await client.send(
```

```
 new DescribeCommunicationsCommand({ 
         // Set value to an existing case id. 
         caseId: "CASE_ID", 
       }), 
     ); 
     const text = response.communications.map((item) => item.body).join("\n"); 
     console.log(text); 
     return response; 
   } catch (err) { 
     console.error(err); 
   }
};
```
• API の詳細については、「 API リファレンス[DescribeCommunications](https://docs.aws.amazon.com/AWSJavaScriptSDK/v3/latest/client/support/command/DescribeCommunicationsCommand)」の「」を参照してくだ さい。 AWS SDK for JavaScript

# **DescribeSeverityLevels**

次の例は、DescribeSeverityLevels を使用する方法を説明しています。

SDK for JavaScript (v3)

**G** Note

```
import { DescribeSeverityLevelsCommand } from "@aws-sdk/client-support";
import { client } from "../libs/client.js";
export const main = async () => {
  try { 
    // Get the list of severity levels. 
    // The available values depend on the support plan for the account. 
     const response = await client.send(new DescribeSeverityLevelsCommand({})); 
     console.log(response.severityLevels); 
     return response; 
   } catch (err) {
```

```
 console.error(err); 
   }
};
```
• API の詳細については、「 API リファレンス[DescribeSeverityLevels」](https://docs.aws.amazon.com/AWSJavaScriptSDK/v3/latest/client/support/command/DescribeSeverityLevelsCommand)の「」を参照してくださ い。 AWS SDK for JavaScript

# **ResolveCase**

次の例は、ResolveCase を使用する方法を説明しています。

SDK for JavaScript (v3)

## **a** Note

```
import { ResolveCaseCommand } from "@aws-sdk/client-support";
import { client } from "../libs/client.js";
const main = async () => {
   try { 
     const response = await client.send( 
       new ResolveCaseCommand({ 
         caseId: "CASE_ID", 
       }), 
     ); 
     console.log(response.finalCaseStatus); 
     return response; 
   } catch (err) { 
     console.error(err); 
   }
};
```
• API の詳細については、「 API リファレンス[ResolveCase」](https://docs.aws.amazon.com/AWSJavaScriptSDK/v3/latest/client/support/command/ResolveCaseCommand)の「」を参照してください。 AWS SDK for JavaScript

```
シナリオ
```
## ケースを開始する

次のコードサンプルは、以下の操作方法を示しています。

- ケースの利用可能なサービスと重要度レベルを取得して表示する方法
- 選択したサービス、カテゴリ、重要度レベルを使用してサポートケースを作成する方法
- 当日のオープンケースのリストを取得して表示する方法
- 新しいケースに添付セットとコミュニケーションを追加する方法
- ケースの新しい添付ファイルとコミュニケーションについて説明する方法
- ケースを解決する方法
- 当日の解決済みケースのリストを取得して表示する方法

SDK for JavaScript (v3)

**a** Note

については、「」を参照してください GitHub。[AWS コード例リポジトリ](https://github.com/awsdocs/aws-doc-sdk-examples/tree/main/javascriptv3/example_code/support#code-examples) で全く同じ例 を見つけて、設定と実行の方法を確認してください。

ターミナルでインタラクティブシナリオを実行します。

```
import { 
   AddAttachmentsToSetCommand, 
   AddCommunicationToCaseCommand, 
   CreateCaseCommand, 
   DescribeAttachmentCommand, 
   DescribeCasesCommand, 
   DescribeCommunicationsCommand, 
   DescribeServicesCommand, 
   DescribeSeverityLevelsCommand, 
   ResolveCaseCommand, 
   SupportClient,
} from "@aws-sdk/client-support";
```

```
import * as inquirer from "@inquirer/prompts";
import { retry } from "@aws-doc-sdk-examples/lib/utils/util-timers.js";
const wrapText = (text, char = "=") => {
  const rule = char.repeat(80);return `${rule}\n ${text}\n${rule}\n`;
};
const client = new SupportClient({ region: "us-east-1" });
// Verify that the account has a Support plan.
export const verifyAccount = async () => { 
   const command = new DescribeServicesCommand({}); 
  try { 
     await client.send(command); 
   } catch (err) { 
     if (err.name === "SubscriptionRequiredException") { 
       throw new Error( 
         "You must be subscribed to the AWS Support plan to use this feature.", 
       ); 
     } else { 
       throw err; 
     } 
  }
};
/** 
  * Select a service from the list returned from DescribeServices. 
  */
export const getService = async () => { 
  const \{ services \} = await client.send(new DescribeServicesCommand(\{ \}));
   const selectedService = await inquirer.select({ 
     message: 
       "Select a service. Your support case will be created for this service. The 
  list of services is truncated for readability.", 
    choices: services.slice(0, 10).map((s) => ({ name: s.name, value: s })),
   }); 
  return selectedService;
};
/** 
  * @param {{ categories: import('@aws-sdk/client-support').Category[]}} service 
  */
```

```
export const getCategory = async (service) => { 
   const selectedCategory = await inquirer.select({ 
     message: "Select a category.", 
    choices: service.categories.map((c) => ({ name: c.name, value: c })),
   }); 
  return selectedCategory;
};
// Get the available severity levels for the account.
export const getSeverityLevel = async () => { 
   const command = new DescribeSeverityLevelsCommand({}); 
   const { severityLevels } = await client.send(command); 
   const selectedSeverityLevel = await inquirer.select({ 
     message: "Select a severity level.", 
    choices: severityLevels.map((s) => ({ name: s.name, value: s })),
   }); 
  return selectedSeverityLevel;
};
/** 
  * Create a new support case 
  * @param {{ 
  * selectedService: import('@aws-sdk/client-support').Service 
  * selectedCategory: import('@aws-sdk/client-support').Category 
  * selectedSeverityLevel: import('@aws-sdk/client-support').SeverityLevel 
  * }} selections 
  * @returns 
  */
export const createCase = async ({ 
  selectedService, 
  selectedCategory, 
   selectedSeverityLevel,
}) => {
   const command = new CreateCaseCommand({ 
     subject: "IGNORE: Test case", 
     communicationBody: "This is a test. Please ignore.", 
     serviceCode: selectedService.code, 
     categoryCode: selectedCategory.code, 
     severityCode: selectedSeverityLevel.code, 
   }); 
   const { caseId } = await client.send(command); 
   return caseId;
};
```

```
// Get a list of open support cases created today.
export const getTodaysOpenCases = async () => { 
  const d = new Date();
   const startOfToday = new Date(d.getFullYear(), d.getMonth(), d.getDate()); 
   const command = new DescribeCasesCommand({ 
     includeCommunications: false, 
     afterTime: startOfToday.toISOString(), 
   }); 
   const { cases } = await client.send(command); 
  if (cases.length === \emptyset) {
     throw new Error( 
       "Unexpected number of cases. Expected more than 0 open cases.", 
     ); 
   } 
   return cases;
};
// Create an attachment set.
export const createAttachmentSet = async () => { 
   const command = new AddAttachmentsToSetCommand({ 
     attachments: [ 
      \mathcal{L} fileName: "example.txt", 
         data: new TextEncoder().encode("some example text"), 
       }, 
     ], 
   }); 
   const { attachmentSetId } = await client.send(command); 
   return attachmentSetId;
};
export const linkAttachmentSetToCase = async (attachmentSetId, caseId) => { 
   const command = new AddCommunicationToCaseCommand({ 
     attachmentSetId, 
     caseId, 
     communicationBody: "Adding attachment set to case.", 
   }); 
   await client.send(command);
};
// Get all communications for a support case.
export const getCommunications = async (caseId) => {
```

```
 const command = new DescribeCommunicationsCommand({ 
     caseId, 
   }); 
   const { communications } = await client.send(command); 
   return communications;
};
/** 
  * @param {import('@aws-sdk/client-support').Communication[]} communications 
  */
export const getFirstAttachment = (communications) => { 
   const firstCommWithAttachment = communications.find( 
    (c) => c.attachmentSet.length > 0,
   ); 
   return firstCommWithAttachment?.attachmentSet[0].attachmentId;
};
// Get an attachment.
export const getAttachment = async (attachmentId) => { 
   const command = new DescribeAttachmentCommand({ 
     attachmentId, 
   }); 
   const { attachment } = await client.send(command); 
   return attachment;
};
// Resolve the case matching the given case ID.
export const resolveCase = async (caseId) => { 
   const shouldResolve = await inquirer.confirm({ 
     message: `Do you want to resolve ${caseId}?`, 
   }); 
   if (shouldResolve) { 
     const command = new ResolveCaseCommand({ 
       caseId: caseId, 
     }); 
     await client.send(command); 
     return true; 
   } 
   return false;
};
/**
```
```
 * Find a specific case in the list of provided cases by case ID. 
  * If the case is not found, and the results are paginated, continue 
  * paging through the results. 
  * @param {{ 
  * caseId: string, 
     cases: import('@aws-sdk/client-support').CaseDetails[]
     nextToken: string
  * }} options 
  * @returns 
  */
export const findCase = async ({ caseId, cases, nextToken }) => {
  const foundCase = cases.find((c) => c.caseId === caseId);
   if (foundCase) { 
     return foundCase; 
   } 
   if (nextToken) { 
     const response = await client.send( 
       new DescribeCasesCommand({ 
         nextToken, 
         includeResolvedCases: true, 
       }), 
     ); 
     return findCase({ 
       caseId, 
       cases: response.cases, 
       nextToken: response.nextToken, 
     }); 
   } 
   throw new Error(`${caseId} not found.`);
};
// Get all cases created today.
export const getTodaysResolvedCases = async (caseIdToWaitFor) => { 
   const d = new Date("2023-01-18"); 
   const startOfToday = new Date(d.getFullYear(), d.getMonth(), d.getDate()); 
   const command = new DescribeCasesCommand({ 
     includeCommunications: false, 
     afterTime: startOfToday.toISOString(), 
     includeResolvedCases: true, 
   }); 
   const { cases, nextToken } = await client.send(command);
```

```
await findCase({ cases, caseId: caseIdToWaitFor, nextToken });
  return cases.filter((c) => c.status === "resolved");
};
const main = async () => {
   let caseId; 
   try { 
     console.log(wrapText("Welcome to the AWS Support basic usage scenario.")); 
     // Verify that the account is subscribed to support. 
     await verifyAccount(); 
     // Provided a truncated list of services and prompt the user to select one. 
     const selectedService = await getService(); 
     // Provided the categories for the selected service and prompt the user to 
  select one. 
     const selectedCategory = await getCategory(selectedService); 
     // Provide the severity available severity levels for the account and prompt the 
  user to select one. 
     const selectedSeverityLevel = await getSeverityLevel(); 
     // Create a support case. 
     console.log("\nCreating a support case."); 
     caseId = await createCase({ 
       selectedService, 
       selectedCategory, 
       selectedSeverityLevel, 
     }); 
     console.log(`Support case created: ${caseId}`); 
     // Display a list of open support cases created today. 
     const todaysOpenCases = await retry( 
       { intervalInMs: 1000, maxRetries: 15 }, 
       getTodaysOpenCases, 
     ); 
     console.log( 
      `\nOpen support cases created today: ${todaysOpenCases.length}`,
     ); 
    console.log(todaysOpenCases.map((c) => \hat{f} (c.caseId} \hat{f}).join("\n"));
     // Create an attachment set. 
     console.log("\nCreating an attachment set.");
```

```
 const attachmentSetId = await createAttachmentSet(); 
     console.log(`Attachment set created: ${attachmentSetId}`); 
    // Add the attachment set to the support case. 
     console.log(`\nAdding attachment set to ${caseId}`); 
     await linkAttachmentSetToCase(attachmentSetId, caseId); 
     console.log(`Attachment set added to ${caseId}`); 
    // List the communications for a support case. 
     console.log(`\nListing communications for ${caseId}`); 
     const communications = await getCommunications(caseId); 
     console.log( 
       communications 
         .map( 
          (c) =>
              `Communication created on ${c.timeCreated}. Has 
 ${c.attachmentSet.length} attachments.`, 
\overline{\phantom{a}}.join("\n\ranglen"),
     ); 
    // Describe the first attachment. 
     console.log(`\nDescribing attachment ${attachmentSetId}`); 
     const attachmentId = getFirstAttachment(communications); 
     const attachment = await getAttachment(attachmentId); 
     console.log( 
       `Attachment is the file '${ 
         attachment.fileName 
       }' with data: \n${new TextDecoder().decode(attachment.data)}`, 
     ); 
    // Confirm that the support case should be resolved. 
     const isResolved = await resolveCase(caseId); 
     if (isResolved) { 
       // List the resolved cases and include the one previously created. 
       // Resolved cases can take a while to appear. 
       console.log( 
         "\nWaiting for case status to be marked as resolved. This can take some 
 time.", 
       ); 
       const resolvedCases = await retry( 
         { intervalInMs: 20000, maxRetries: 15 }, 
         () => getTodaysResolvedCases(caseId), 
       );
```

```
 console.log("Resolved cases:"); 
       console.log(resolvedCases.map((c) => c.caseId).join("\n")); 
     } 
   } catch (err) { 
     console.error(err); 
   }
};
```
- API の詳細については、「AWS SDK for JavaScript API リファレンス」の以下のトピックを参 照してください。
	- [AddAttachmentsToSet](https://docs.aws.amazon.com/AWSJavaScriptSDK/v3/latest/client/support/command/AddAttachmentsToSetCommand)
	- [AddCommunicationToCase](https://docs.aws.amazon.com/AWSJavaScriptSDK/v3/latest/client/support/command/AddCommunicationToCaseCommand)
	- [CreateCase](https://docs.aws.amazon.com/AWSJavaScriptSDK/v3/latest/client/support/command/CreateCaseCommand)
	- [DescribeAttachment](https://docs.aws.amazon.com/AWSJavaScriptSDK/v3/latest/client/support/command/DescribeAttachmentCommand)
	- [DescribeCases](https://docs.aws.amazon.com/AWSJavaScriptSDK/v3/latest/client/support/command/DescribeCasesCommand)
	- [DescribeCommunications](https://docs.aws.amazon.com/AWSJavaScriptSDK/v3/latest/client/support/command/DescribeCommunicationsCommand)
	- [DescribeServices](https://docs.aws.amazon.com/AWSJavaScriptSDK/v3/latest/client/support/command/DescribeServicesCommand)
	- [DescribeSeverityLevels](https://docs.aws.amazon.com/AWSJavaScriptSDK/v3/latest/client/support/command/DescribeSeverityLevelsCommand)
	- [ResolveCase](https://docs.aws.amazon.com/AWSJavaScriptSDK/v3/latest/client/support/command/ResolveCaseCommand)

SDK for JavaScript (v3) を使用した Amazon Transcribe の例

次のコード例は、Amazon Transcribe で AWS SDK for JavaScript (v3) を使用してアクションを実行 し、一般的なシナリオを実装する方法を示しています。

アクションはより大きなプログラムからのコードの抜粋であり、コンテキスト内で実行する必要が あります。アクションは個々のサービス機能を呼び出す方法を示していますが、関連するシナリオや サービス間の例ではアクションのコンテキストが確認できます。

「シナリオ」は、同じサービス内で複数の関数を呼び出して、特定のタスクを実行する方法を示す コード例です。

各例には、 へのリンクが含まれています。このリンクには GitHub、コンテキスト内でコードを設定 および実行する方法の手順が記載されています。

#### トピック

#### • [アクション](#page-10576-0)

一般的なシナリオのシナリオ 14283

アクション

## **DeleteMedicalTranscriptionJob**

次の例は、DeleteMedicalTranscriptionJob を使用する方法を説明しています。

SDK for JavaScript (v3)

a Note

については、「」を参照してください GitHub。用例一覧を検索し、[AWS コード例リポジ](https://github.com/awsdocs/aws-doc-sdk-examples/tree/main/javascriptv3/example_code/transcribe#code-examples) [トリ](https://github.com/awsdocs/aws-doc-sdk-examples/tree/main/javascriptv3/example_code/transcribe#code-examples)での設定と実行の方法を確認してください。

## クライアントを作成します。

```
import { TranscribeClient } from "@aws-sdk/client-transcribe";
// Set the AWS Region.
const REGION = "REGION"; //e.g. "us-east-1"
// Create an Amazon Transcribe service client object.
const transcribeClient = new TranscribeClient({ region: REGION });
export { transcribeClient };
```
医療分野の文字起こしジョブを削除します。

```
// Import the required AWS SDK clients and commands for Node.js
import { DeleteMedicalTranscriptionJobCommand } from "@aws-sdk/client-transcribe";
import { transcribeClient } from "./libs/transcribeClient.js";
// Set the parameters
export const params = { 
   MedicalTranscriptionJobName: "MEDICAL_JOB_NAME", // For example, 
  'medical_transciption_demo'
};
export const run = async () => {
   try { 
     const data = await transcribeClient.send( 
       new DeleteMedicalTranscriptionJobCommand(params) 
     );
```

```
 console.log("Success - deleted"); 
     return data; // For unit tests. 
   } catch (err) { 
     console.log("Error", err); 
   }
};
run();
```
- 詳細については、「[AWS SDK for JavaScript デベロッパーガイド](https://docs.aws.amazon.com/sdk-for-javascript/v3/developer-guide/transcribe-medical-examples-section.html#transcribe-delete-medical-job)」を参照してください。
- API の詳細については、「 API リファレンス[DeleteMedicalTranscriptionJob](https://docs.aws.amazon.com/AWSJavaScriptSDK/v3/latest/client/transcribe/command/DeleteMedicalTranscriptionJobCommand)」の「」を参照し てください。 AWS SDK for JavaScript

## **DeleteTranscriptionJob**

次の例は、DeleteTranscriptionJob を使用する方法を説明しています。

SDK for JavaScript (v3)

```
a Note
```
については、「」を参照してください GitHub。[AWS コード例リポジトリ](https://github.com/awsdocs/aws-doc-sdk-examples/tree/main/javascriptv3/example_code/transcribe#code-examples) で全く同じ例 を見つけて、設定と実行の方法を確認してください。

文字起こしジョブを削除します。

```
// Import the required AWS SDK clients and commands for Node.js
import { DeleteTranscriptionJobCommand } from "@aws-sdk/client-transcribe";
import { transcribeClient } from "./libs/transcribeClient.js";
// Set the parameters
export const params = { 
   TranscriptionJobName: "JOB_NAME", // Required. For example, 'transciption_demo'
};
export const run = async () => {
   try { 
     const data = await transcribeClient.send( 
       new DeleteTranscriptionJobCommand(params)
```

```
 ); 
     console.log("Success - deleted"); 
     return data; // For unit tests. 
   } catch (err) { 
     console.log("Error", err); 
   }
};
run();
```
クライアントを作成します。

```
import { TranscribeClient } from "@aws-sdk/client-transcribe";
// Set the AWS Region.
const REGION = "REGION"; //e.g. "us-east-1"
// Create an Amazon Transcribe service client object.
const transcribeClient = new TranscribeClient({ region: REGION });
export { transcribeClient };
```
- 詳細については、「[AWS SDK for JavaScript デベロッパーガイド](https://docs.aws.amazon.com/sdk-for-javascript/v3/developer-guide/transcribe-examples-section.html#transcribe-delete-job)」を参照してください。
- API の詳細については、「 API リファレンス[DeleteTranscriptionJob」](https://docs.aws.amazon.com/AWSJavaScriptSDK/v3/latest/client/transcribe/command/DeleteTranscriptionJobCommand)の「」を参照してくださ い。 AWS SDK for JavaScript

# **ListMedicalTranscriptionJobs**

次の例は、ListMedicalTranscriptionJobs を使用する方法を説明しています。

SDK for JavaScript (v3)

```
a Note
```
については、「」を参照してください GitHub。用例一覧を検索し、[AWS コード例リポジ](https://github.com/awsdocs/aws-doc-sdk-examples/tree/main/javascriptv3/example_code/transcribe#code-examples) [トリ](https://github.com/awsdocs/aws-doc-sdk-examples/tree/main/javascriptv3/example_code/transcribe#code-examples)での設定と実行の方法を確認してください。

クライアントを作成します。

```
import { TranscribeClient } from "@aws-sdk/client-transcribe";
```

```
// Set the AWS Region.
const REGION = "REGION"; //e.g. "us-east-1"
// Create an Amazon Transcribe service client object.
const transcribeClient = new TranscribeClient({ region: REGION });
export { transcribeClient };
```
医療分野の文字起こしジョブを一覧表示します。

```
// Import the required AWS SDK clients and commands for Node.js
import { StartMedicalTranscriptionJobCommand } from "@aws-sdk/client-transcribe";
import { transcribeClient } from "./libs/transcribeClient.js";
// Set the parameters
export const params = { 
   MedicalTranscriptionJobName: "MEDICAL_JOB_NAME", // Required 
   OutputBucketName: "OUTPUT_BUCKET_NAME", // Required 
   Specialty: "PRIMARYCARE", // Required. Possible values are 'PRIMARYCARE' 
   Type: "JOB_TYPE", // Required. Possible values are 'CONVERSATION' and 'DICTATION' 
   LanguageCode: "LANGUAGE_CODE", // For example, 'en-US' 
   MediaFormat: "SOURCE_FILE_FORMAT", // For example, 'wav' 
   Media: { 
     MediaFileUri: "SOURCE_FILE_LOCATION", 
     // The S3 object location of the input media file. The URI must be in the same 
  region 
     // as the API endpoint that you are calling.For example, 
     // "https://transcribe-demo.s3-REGION.amazonaws.com/hello_world.wav" 
  },
};
export const run = async () => {
   try { 
     const data = await transcribeClient.send( 
       new StartMedicalTranscriptionJobCommand(params) 
     ); 
     console.log("Success - put", data); 
     return data; // For unit tests. 
   } catch (err) { 
     console.log("Error", err); 
   }
};
run();
```
- 詳細については、「[AWS SDK for JavaScript デベロッパーガイド](https://docs.aws.amazon.com/sdk-for-javascript/v3/developer-guide/transcribe-medical-examples-section.html#transcribe-list-medical-jobs)」を参照してください。
- API の詳細については、「 API リファレンス[ListMedicalTranscriptionJobs](https://docs.aws.amazon.com/AWSJavaScriptSDK/v3/latest/client/transcribe/command/ListMedicalTranscriptionJobsCommand)」の「」を参照して ください。 AWS SDK for JavaScript

#### **ListTranscriptionJobs**

次の例は、ListTranscriptionJobs を使用する方法を説明しています。

SDK for JavaScript (v3)

**a** Note については、「」を参照してください GitHub。[AWS コード例リポジトリ](https://github.com/awsdocs/aws-doc-sdk-examples/tree/main/javascriptv3/example_code/transcribe#code-examples) で全く同じ例 を見つけて、設定と実行の方法を確認してください。

文字起こしジョブを一覧表示します。

```
// Import the required AWS SDK clients and commands for Node.js
import { ListTranscriptionJobsCommand } from "@aws-sdk/client-transcribe";
import { transcribeClient } from "./libs/transcribeClient.js";
// Set the parameters
export const params = { 
   JobNameContains: "KEYWORD", // Not required. Returns only transcription 
   // job names containing this string
};
export const run = async () => {
   try { 
     const data = await transcribeClient.send( 
       new ListTranscriptionJobsCommand(params) 
     ); 
     console.log("Success", data.TranscriptionJobSummaries); 
     return data; // For unit tests. 
   } catch (err) { 
     console.log("Error", err); 
   }
};
run();
```
#### クライアントを作成します。

```
import { TranscribeClient } from "@aws-sdk/client-transcribe";
// Set the AWS Region.
const REGION = "REGION"; //e.g. "us-east-1"
// Create an Amazon Transcribe service client object.
const transcribeClient = new TranscribeClient({ region: REGION });
export { transcribeClient };
```
- 詳細については、「[AWS SDK for JavaScript デベロッパーガイド](https://docs.aws.amazon.com/sdk-for-javascript/v3/developer-guide/transcribe-examples-section.html#transcribe-list-jobs)」を参照してください。
- API の詳細については、「 API リファレンス[ListTranscriptionJobs」](https://docs.aws.amazon.com/AWSJavaScriptSDK/v3/latest/client/transcribe/command/ListTranscriptionJobsCommand)の「」を参照してくださ い。 AWS SDK for JavaScript

#### **StartMedicalTranscriptionJob**

次の例は、StartMedicalTranscriptionJob を使用する方法を説明しています。

```
SDK for JavaScript (v3)
```

```
a Note
```
については、「」を参照してください GitHub。用例一覧を検索し、[AWS コード例リポジ](https://github.com/awsdocs/aws-doc-sdk-examples/tree/main/javascriptv3/example_code/transcribe#code-examples) [トリ](https://github.com/awsdocs/aws-doc-sdk-examples/tree/main/javascriptv3/example_code/transcribe#code-examples)での設定と実行の方法を確認してください。

#### クライアントを作成します。

```
import { TranscribeClient } from "@aws-sdk/client-transcribe";
// Set the AWS Region.
const REGION = "REGION"; //e.g. "us-east-1"
// Create an Amazon Transcribe service client object.
const transcribeClient = new TranscribeClient({ region: REGION });
export { transcribeClient };
```
医療分野の文字起こしジョブを開始します。

```
// Import the required AWS SDK clients and commands for Node.js
import { StartMedicalTranscriptionJobCommand } from "@aws-sdk/client-transcribe";
import { transcribeClient } from "./libs/transcribeClient.js";
// Set the parameters
export const params = { 
   MedicalTranscriptionJobName: "MEDICAL_JOB_NAME", // Required 
  OutputBucketName: "OUTPUT_BUCKET_NAME", // Required 
   Specialty: "PRIMARYCARE", // Required. Possible values are 'PRIMARYCARE' 
  Type: "JOB_TYPE", // Required. Possible values are 'CONVERSATION' and 'DICTATION' 
   LanguageCode: "LANGUAGE_CODE", // For example, 'en-US' 
 MediaFormat: "SOURCE FILE FORMAT", // For example, 'wav'
  Media: { 
     MediaFileUri: "SOURCE_FILE_LOCATION", 
    // The S3 object location of the input media file. The URI must be in the same 
  region 
    // as the API endpoint that you are calling.For example, 
    // "https://transcribe-demo.s3-REGION.amazonaws.com/hello_world.wav" 
  },
};
export const run = async () => {
  try { 
     const data = await transcribeClient.send( 
       new StartMedicalTranscriptionJobCommand(params) 
     ); 
     console.log("Success - put", data); 
     return data; // For unit tests. 
  } catch (err) { 
     console.log("Error", err); 
   }
};
run();
```
- 詳細については、「[AWS SDK for JavaScript デベロッパーガイド](https://docs.aws.amazon.com/sdk-for-javascript/v3/developer-guide/transcribe-medical-examples-section.html#transcribe-start-medical-transcription)」を参照してください。
- API の詳細については、「 API リファレンス[StartMedicalTranscriptionJob」](https://docs.aws.amazon.com/AWSJavaScriptSDK/v3/latest/client/transcribe/command/StartMedicalTranscriptionJobCommand)の「」を参照して ください。 AWS SDK for JavaScript

## **StartTranscriptionJob**

次の例は、StartTranscriptionJob を使用する方法を説明しています。

#### SDK for JavaScript (v3)

**a** Note

については、「」を参照してください GitHub。[AWS コード例リポジトリ](https://github.com/awsdocs/aws-doc-sdk-examples/tree/main/javascriptv3/example_code/transcribe#code-examples) で全く同じ例 を見つけて、設定と実行の方法を確認してください。

### 文字起こしジョブを開始します。

```
// Import the required AWS SDK clients and commands for Node.js
import { StartTranscriptionJobCommand } from "@aws-sdk/client-transcribe";
import { transcribeClient } from "./libs/transcribeClient.js";
// Set the parameters
export const params = { 
   TranscriptionJobName: "JOB_NAME", 
   LanguageCode: "LANGUAGE_CODE", // For example, 'en-US' 
   MediaFormat: "SOURCE_FILE_FORMAT", // For example, 'wav' 
  Media: { 
     MediaFileUri: "SOURCE_LOCATION", 
     // For example, "https://transcribe-demo.s3-REGION.amazonaws.com/
hello_world.wav" 
   }, 
   OutputBucketName: "OUTPUT_BUCKET_NAME"
};
export const run = async () => {
   try { 
     const data = await transcribeClient.send( 
       new StartTranscriptionJobCommand(params) 
     ); 
     console.log("Success - put", data); 
     return data; // For unit tests. 
   } catch (err) { 
     console.log("Error", err); 
   }
};
run();
```
## クライアントを作成します。

```
import { TranscribeClient } from "@aws-sdk/client-transcribe";
// Set the AWS Region.
const REGION = "REGION"; //e.g. "us-east-1"
// Create an Amazon Transcribe service client object.
const transcribeClient = new TranscribeClient({ region: REGION });
export { transcribeClient };
```
- 詳細については、「[AWS SDK for JavaScript デベロッパーガイド](https://docs.aws.amazon.com/sdk-for-javascript/v3/developer-guide/transcribe-examples-section.html#transcribe-start-transcription)」を参照してください。
- API の詳細については、「 API リファレンス[StartTranscriptionJob」](https://docs.aws.amazon.com/AWSJavaScriptSDK/v3/latest/client/transcribe/command/StartTranscriptionJobCommand)の「」を参照してくださ い。 AWS SDK for JavaScript

# SDK for JavaScript (v3) を使用したクロスサービスの例

次のサンプルアプリケーションは、 AWS SDK for JavaScript (v3) を使用して複数の で動作します AWS のサービス。

クロスサービスの例は、アプリケーションの構築を始めるのに役立つ上級レベルの経験を対象として います。

#### 例

- [Amazon Transcribe アプリを構築する](#page-14305-0)
- [Amazon Transcribe ストリーミングアプリケーションを構築する](#page-14305-1)
- [DynamoDB テーブルにデータを送信するアプリケーションを構築する](#page-14306-0)
- [Amazon Lex chatbot を作成して、ウェブサイトの訪問者に対応する](#page-14306-1)
- [ユーザーがラベルを使用して写真を管理できる写真アセット管理アプリケーションの作成](#page-14307-0)
- [DynamoDB データを追跡するウェブアプリケーションを作成する](#page-14307-1)
- [Aurora Serverless 作業項目トラッカーの作成](#page-14308-0)
- [Amazon Textract エクスプローラーアプリケーションを作成する](#page-14308-1)
- [顧客からのフィードバックを分析し、音声を合成するアプリケーションの作成](#page-14309-0)
- [AWS SDK を使用して Amazon Rekognition でイメージ内の PPE を検出する](#page-14313-0)
- [AWS SDK を使用して Amazon Rekognition でイメージ内のオブジェクトを検出する](#page-14314-0)
- [AWS SDK を使用して Amazon Rekognition でビデオ内のユーザーとオブジェクトを検出する](#page-14314-1)
- [ブラウザからの Lambda 関数の呼び出し](#page-14315-0)
- [API Gateway を使用して Lambda 関数を呼び出す](#page-14316-0)
- [Step Functions を使用して Lambda 関数を呼び出す](#page-14316-1)
- [スケジュールされたイベントを使用した Lambda 関数の呼び出し](#page-14317-0)

### <span id="page-14305-0"></span>Amazon Transcribe アプリを構築する

SDK for JavaScript (v3)

Amazon Transcribe を使用して音声録音を文字起こしし、ブラウザに表示するアプリを作成し ます。このアプリは 2 つの Amazon Simple Storage Service (Amazon S3) バケットを使用しま す。1 つはアプリケーションコードをホストし、もう 1 つは文字起こしを保存します。このアプ リは、Amazon Cognito ユーザープールを使用してユーザーを認証します。認証されたユーザー には、必要な AWS サービスにアクセスするための AWS Identity and Access Management (IAM) アクセス許可があります。

完全なソースコードとセットアップと実行の手順については、「」の詳細な例を参照してくださ い[GitHub](https://github.com/awsdocs/aws-doc-sdk-examples/tree/main/javascriptv3/example_code/cross-services/transcription-app)。

この例は、[AWS SDK for JavaScript v3 デベロッパーガイド](https://docs.aws.amazon.com/sdk-for-javascript/v3/developer-guide/transcribe-app.html)でも使用できます。

- この例で使用されているサービス
- Amazon Cognito ID
- Amazon S3
- Amazon Transcribe

<span id="page-14305-1"></span>Amazon Transcribe ストリーミングアプリケーションを構築する

SDK for JavaScript (v3)

Amazon Transcribe を使用して、ライブ音声をリアルタイムで記録、転写、翻訳し、Amazon Simple Email Service (Amazon SES) を使用して結果を E メールで送信するアプリケーションを 構築する方法について説明します。

完全なソースコードとセットアップと実行の手順については、「」の詳細な例を参照してくださ い[GitHub](https://github.com/awsdocs/aws-doc-sdk-examples/tree/main/javascriptv3/example_code/cross-services/transcribe-streaming-app)。

この例で使用されているサービス

• Amazon Comprehend

- Amazon SES
- Amazon Transcribe
- Amazon Translate

<span id="page-14306-0"></span>DynamoDB テーブルにデータを送信するアプリケーションを構築する

SDK for JavaScript (v3)

この例では、ユーザーが Amazon DynamoDB テーブルにデータを送信し、Amazon Simple Notification Service (Amazon SNS) を使用して管理者にテキストメッセージを送信できるように するアプリを構築する方法を示します。

完全なソースコードとセットアップと実行の手順については、「」の詳細な例を参照してくださ い[GitHub](https://github.com/awsdocs/aws-doc-sdk-examples/tree/main/javascriptv3/example_code/cross-services/submit-data-app)。

この例は、[AWS SDK for JavaScript v3 デベロッパーガイド](https://docs.aws.amazon.com/sdk-for-javascript/v3/developer-guide/cross-service-example-submitting-data.html)でも使用できます。

- この例で使用されているサービス
- DynamoDB
- Amazon SNS

<span id="page-14306-1"></span>Amazon Lex chatbot を作成して、ウェブサイトの訪問者に対応する

SDK for JavaScript (v3)

ウェブアプリケーション内に Amazon Lex chatbotを作成して、ウェブサイトの訪問者に対応する ことができます。

完全なソースコードとセットアップと実行の手順については、 AWS SDK for JavaScript デベ ロッパーガイドの[Amazon Lex チャットボットの構築」](https://docs.aws.amazon.com/sdk-for-javascript/v3/developer-guide/lex-bot-example.html)の完全な例を参照してください。

この例で使用されているサービス

- Amazon Comprehend
- Amazon Lex
- Amazon Translate

# <span id="page-14307-0"></span>ユーザーがラベルを使用して写真を管理できる写真アセット管理アプリケーションの 作成

SDK for JavaScript (v3)

Amazon Rekognition を使用して画像内のラベルを検出し、保存して後で取得できるようにする写 真アセット管理アプリケーションの開発方法を示します。

完全なソースコードとセットアップと実行の手順については、「」の詳細な例を参照してくださ い [GitHub。](https://github.com/awsdocs/aws-doc-sdk-examples/tree/main/javascriptv3/example_code/cross-services/photo-asset-manager)

この例のソースについて詳しくは、[AWS コミュニティで](https://community.aws/posts/cloud-journeys/01-serverless-image-recognition-app)ブログ投稿を参照してください。

この例で使用されているサービス

- API Gateway
- DynamoDB
- Lambda
- Amazon Rekognition
- Amazon S3
- Amazon SNS

<span id="page-14307-1"></span>DynamoDB データを追跡するウェブアプリケーションを作成する

SDK for JavaScript (v3)

Amazon DynamoDB API を使用して、DynamoDB 作業データを追跡する動的ウェブアプリケー ションを作成する方法を示しています。

完全なソースコードとセットアップと実行の手順については、「」の詳細な例を参照してくださ い[GitHub](https://github.com/awsdocs/aws-doc-sdk-examples/tree/main/javascriptv3/example_code/cross-services/ddb-item-tracker)。

この例で使用されているサービス

- DynamoDB
- Amazon SES

## <span id="page-14308-0"></span>Aurora Serverless 作業項目トラッカーの作成

#### SDK for JavaScript (v3)

AWS SDK for JavaScript (v3) を使用して、Amazon Aurora データベース内の作業項目を追跡 し、Amazon Simple Email Service (Amazon SES) を使用してレポートを E メールで送信する ウェブアプリケーションを作成する方法を示します。この例では、React.js で構築されたフロン トエンドを使用して Express Node.js バックエンドと対話します。

- React.js ウェブアプリケーションを と統合します AWS のサービス。
- Aurora テーブルの項目を一覧表示、追加、更新します。
- Amazon SES を使用して、フィルター処理された作業項目の E メールレポートを送信します。
- 付属の AWS CloudFormation スクリプトを使用してサンプルリソースをデプロイおよび管理し ます。

完全なソースコードとセットアップと実行の手順については、「」の詳細な例を参照してくださ い[GitHub](https://github.com/awsdocs/aws-doc-sdk-examples/tree/main/javascriptv3/example_code/cross-services/aurora-serverless-app)。

この例で使用されているサービス

- Aurora
- Amazon RDS
- Amazon RDS データサービス
- Amazon SES

<span id="page-14308-1"></span>Amazon Textract エクスプローラーアプリケーションを作成する

SDK for JavaScript (v3)

を使用して、Amazon Textract を使用してドキュメントイメージからデータを抽出し、インタ ラクティブなウェブページに表示する React アプリケーション AWS SDK for JavaScript を構 築する方法を示します。この例はウェブブラウザで実行され、認証情報に認証された Amazon Cognito ID が必要です。Amazon Simple Storage Service (Amazon S3) をストレージに使用し、 通知のために、Amazon Simple Notification Service (Amazon SNS) トピックにサブスクライブし た Amazon Simple Queue Service (Amazon SQS) キューをポーリングします。

完全なソースコードとセットアップと実行の手順については、「」の詳細な例を参照してくださ い[GitHub](https://github.com/awsdocs/aws-doc-sdk-examples/tree/main/javascriptv3/example_code/cross-services/textract-react)。

この例で使用されているサービス

- Amazon Cognito ID
- Amazon S3
- Amazon SNS
- Amazon SQS
- Amazon Textract

<span id="page-14309-0"></span>顧客からのフィードバックを分析し、音声を合成するアプリケーションの作成

SDK for JavaScript (v3)

このサンプルアプリケーションは、顧客フィードバックカードを分析し、保存します。具体的 には、ニューヨーク市の架空のホテルのニーズを満たします。このホテルでは、お客様からの フィードバックをさまざまな言語で書かれた実際のコメントカードの形で受け取ります。その フィードバックは、ウェブクライアントを通じてアプリにアップロードされます。コメントカー ドの画像をアップロードされると、次の手順が発生します。

- テキストは Amazon Textract を使用して、画像から抽出されます。
- Amazon Comprehend は、抽出されたテキストの感情とその言語を決定します。
- 抽出されたテキストは、Amazon Translate を使用して英語に翻訳されます。
- Amazon Polly は抽出されたテキストからオーディオファイルを合成します。

完全なアプリは AWS CDK を使用してデプロイすることができます。ソースコードとデプロイ手 順については、「」の[「 GitHubプ](https://github.com/awsdocs/aws-doc-sdk-examples/tree/main/javascriptv3/example_code/cross-services/feedback-sentiment-analyzer)ロジェクト」を参照してください。以下の抜粋は、 AWS SDK for JavaScript が Lambda 関数内でどのように使用されるかを示しています。

```
import { 
   ComprehendClient, 
   DetectDominantLanguageCommand, 
   DetectSentimentCommand,
} from "@aws-sdk/client-comprehend";
/** 
  * Determine the language and sentiment of the extracted text. 
 * 
  * @param {{ source_text: string}} extractTextOutput 
  */
export const handler = async (extractTextOutput) => {
```

```
const comprehendClient = new ComprehendClient({});
   const detectDominantLanguageCommand = new DetectDominantLanguageCommand({ 
     Text: extractTextOutput.source_text, 
   }); 
   // The source language is required for sentiment analysis and 
   // translation in the next step. 
   const { Languages } = await comprehendClient.send( 
     detectDominantLanguageCommand, 
   ); 
   const languageCode = Languages[0].LanguageCode; 
   const detectSentimentCommand = new DetectSentimentCommand({ 
     Text: extractTextOutput.source_text, 
     LanguageCode: languageCode, 
   }); 
   const { Sentiment } = await comprehendClient.send(detectSentimentCommand); 
   return { 
     sentiment: Sentiment, 
     language_code: languageCode, 
   };
};
```

```
import { 
  DetectDocumentTextCommand, 
  TextractClient,
} from "@aws-sdk/client-textract";
/** 
  * Fetch the S3 object from the event and analyze it using Amazon Textract. 
 * 
  * @param {import("@types/aws-lambda").EventBridgeEvent<"Object Created">} 
  eventBridgeS3Event 
  */
export const handler = async (eventBridgeS3Event) => { 
   const textractClient = new TextractClient(); 
   const detectDocumentTextCommand = new DetectDocumentTextCommand({ 
     Document: {
```

```
 S3Object: { 
         Bucket: eventBridgeS3Event.bucket, 
         Name: eventBridgeS3Event.object, 
       }, 
     }, 
  }); 
  // Textract returns a list of blocks. A block can be a line, a page, word, etc. 
  // Each block also contains geometry of the detected text. 
  // For more information on the Block type, see https://docs.aws.amazon.com/
textract/latest/dg/API_Block.html. 
   const { Blocks } = await textractClient.send(detectDocumentTextCommand); 
  // For the purpose of this example, we are only interested in words. 
   const extractedWords = Blocks.filter((b) => b.BlockType === "WORD").map( 
    (b) => b.Text,
   ); 
  return extractedWords.join(" ");
};
```

```
import { PollyClient, SynthesizeSpeechCommand } from "@aws-sdk/client-polly";
import { S3Client } from "@aws-sdk/client-s3";
import { Upload } from "@aws-sdk/lib-storage";
/** 
  * Synthesize an audio file from text. 
 * 
  * @param {{ bucket: string, translated_text: string, object: string}} 
  sourceDestinationConfig 
  */
export const handler = async (sourceDestinationConfig) => { 
  const pollyClient = new PollyClient({});
   const synthesizeSpeechCommand = new SynthesizeSpeechCommand({ 
     Engine: "neural", 
     Text: sourceDestinationConfig.translated_text, 
    VoiceId: "Ruth", 
    OutputFormat: "mp3", 
  }); 
   const { AudioStream } = await pollyClient.send(synthesizeSpeechCommand);
```

```
 const audioKey = `${sourceDestinationConfig.object}.mp3`; 
   // Store the audio file in S3. 
   const s3Client = new S3Client(); 
  const upload = new Upload(\{ client: s3Client, 
     params: { 
       Bucket: sourceDestinationConfig.bucket, 
       Key: audioKey, 
       Body: AudioStream, 
       ContentType: "audio/mp3", 
     }, 
   }); 
   await upload.done(); 
   return audioKey;
};
```

```
import { 
  TranslateClient, 
  TranslateTextCommand,
} from "@aws-sdk/client-translate";
/** 
  * Translate the extracted text to English. 
 * 
  * @param {{ extracted_text: string, source_language_code: string}} 
 textAndSourceLanguage 
  */
export const handler = async (textAndSourceLanguage) => { 
  const translateClient = new TranslateClient({});
  const translateCommand = new TranslateTextCommand({ 
     SourceLanguageCode: textAndSourceLanguage.source_language_code, 
    TargetLanguageCode: "en", 
    Text: textAndSourceLanguage.extracted_text, 
  }); 
   const { TranslatedText } = await translateClient.send(translateCommand); 
 return { translated text: TranslatedText };
};
```
### この例で使用されているサービス

- Amazon Comprehend
- Lambda
- Amazon Polly
- Amazon Textract
- Amazon Translate

# <span id="page-14313-0"></span>AWS SDK を使用して Amazon Rekognition でイメージ内の PPE を検出する

SDK for JavaScript (v3)

で Amazon Rekognition を使用して、Amazon Simple Storage Service (Amazon S3) バケットに あるイメージ内の個人用保護具 (PPE) を検出するアプリケーション AWS SDK for JavaScript を 作成する方法を示します。アプリケーションは、結果を Amazon DynamoDB テーブルに保存 し、Amazon Simple Email Service (Amazon SES) を使用して結果を記載した E メール通知を管 理者に送信します。

以下ではその方法を説明しています。

- Amazon Cognito を使用して認証されていないユーザーを作成します。
- Amazon Rekognition を使用して、PPE の画像を分析します。
- Amazon SES の E メールアドレスを検証します。
- 結果で DynamoDB テーブルを更新します。
- Amazon SES を使用して E メール通知を送信します。

完全なソースコードとセットアップと実行の手順については、「」の詳細な例を参照してくださ い[GitHub](https://github.com/awsdocs/aws-doc-sdk-examples/tree/main/javascriptv3/example_code/cross-services/photo-analyzer-ppe)。

この例で使用されているサービス

- DynamoDB
- Amazon Rekognition
- Amazon S3
- Amazon SES

# <span id="page-14314-0"></span>AWS SDK を使用して Amazon Rekognition でイメージ内のオブジェクトを検出する

SDK for JavaScript (v3)

で Amazon Rekognition を使用して、Amazon Rekognition を使用して Amazon Simple Storage Service (Amazon S3) バケットにあるイメージ内のオブジェクトをカテゴリ別に識別するアプリ ケーション AWS SDK for JavaScript を作成する方法を示します。アプリケーションは Amazon Simple Email Service (Amazon SES) を使用して、結果を含む E メール通知を管理者に送信しま す。

以下ではその方法を説明しています。

- Amazon Cognito を使用して認証されていないユーザーを作成します。
- Amazon Rekognition を使用して、オブジェクトのイメージを分析します。
- Amazon SES の E メールアドレスを検証します。
- Amazon SES を使用して、E メール通知を送信します。

完全なソースコードとセットアップと実行の手順については、「」の詳細な例を参照してくださ い[GitHub](https://github.com/awsdocs/aws-doc-sdk-examples/tree/main/javascriptv3/example_code/cross-services/photo_analyzer)。

この例で使用されているサービス

- Amazon Rekognition
- Amazon S3
- Amazon SES

<span id="page-14314-1"></span>AWS SDK を使用して Amazon Rekognition でビデオ内のユーザーとオブジェクトを 検出する

SDK for JavaScript (v3)

で Amazon Rekognition を使用して、Amazon Simple Storage Service (Amazon S3) バケットに あるビデオ内の顔やオブジェクトを検出するアプリケーション AWS SDK for JavaScript を作成 する方法を示します。アプリケーションは Amazon Simple Email Service (Amazon SES) を使用 して、結果を含む E メール通知を管理者に送信します。

以下ではその方法を説明しています。

- Amazon Cognito を使用して認証されていないユーザーを作成します。
- Amazon Rekognition を使用して、PPE の画像を分析します。
- Amazon SES の E メールアドレスを検証します。
- Amazon SES を使用して、E メール通知を送信します。

完全なソースコードとセットアップと実行の手順については、「」の詳細な例を参照してくださ い[GitHub](https://github.com/awsdocs/aws-doc-sdk-examples/tree/main/javascriptv3/example_code/cross-services/video-analyzer)。

この例で使用されているサービス

- Amazon Rekognition
- Amazon S3
- Amazon SES

<span id="page-14315-0"></span>ブラウザからの Lambda 関数の呼び出し

SDK for JavaScript (v2)

AWS Lambda 関数を使用して Amazon DynamoDB テーブルをユーザー選択で更新するブラウザ ベースのアプリケーションを作成できます。

完全なソースコードとセットアップと実行の手順については、「」の詳細な例を参照してくださ い[GitHub](https://github.com/awsdocs/aws-doc-sdk-examples/tree/main/javascript/example_code/lambda/lambda-for-browser)。

この例で使用されているサービス

- DynamoDB
- Lambda

SDK for JavaScript (v3)

AWS Lambda 関数を使用して Amazon DynamoDB テーブルをユーザー選択で更新するブラウザ ベースのアプリケーションを作成できます。このアプリは AWS SDK for JavaScript v3 を使用し ます。

完全なソースコードとセットアップと実行の手順については、「」の詳細な例を参照してくださ い[GitHub](https://github.com/awsdocs/aws-doc-sdk-examples/tree/main/javascriptv3/example_code/cross-services/lambda-for-browser)。

この例で使用されているサービス

- DynamoDB
- Lambda

## <span id="page-14316-0"></span>API Gateway を使用して Lambda 関数を呼び出す

SDK for JavaScript (v3)

Lambda JavaScript ランタイム API を使用して AWS Lambda 関数を作成する方法を示します。 この例では、さまざまな AWS サービスを呼び出して、特定のユースケースを実行します。この 例では、Amazon API Gateway によって呼び出される Lambda 関数を作成する方法を示します。 この関数は、Amazon DynamoDB テーブルをスキャンして、Amazon Simple Notification Service (Amazon SNS) を使用して、従業員に年間の記念日を祝福するテキストメッセージを送信しま す。

完全なソースコードとセットアップと実行の手順については、「」の詳細な例を参照してくださ い[GitHub](https://github.com/awsdocs/aws-doc-sdk-examples/tree/main/javascriptv3/example_code/cross-services/lambda-api-gateway)。

この例は、[AWS SDK for JavaScript v3 デベロッパーガイド](https://docs.aws.amazon.com/sdk-for-javascript/v3/developer-guide/api-gateway-invoking-lambda-example.html)でも使用できます。

- この例で使用されているサービス
- API Gateway
- DynamoDB
- Lambda
- Amazon SNS

<span id="page-14316-1"></span>Step Functions を使用して Lambda 関数を呼び出す

SDK for JavaScript (v3)

AWS Step Functions と を使用して AWS サーバーレスワークフローを作成する方法を示します AWS SDK for JavaScript。各ワークフローステップは、 AWS Lambda 関数を使用して実装され ます。

Lambda はサーバーをプロビジョニングまたは管理サーバーなしでもコードを実行し、有効にす るコンピューティングサービスです。Step Functions は、Lambda 関数と他の AWS サービスを 組み合わせてビジネスクリティカルなアプリケーションを構築できるサーバーレスオーケスト レーションサービスです。

完全なソースコードとセットアップと実行の手順については、「」の詳細な例を参照してくださ い[GitHub](https://github.com/awsdocs/aws-doc-sdk-examples/tree/main/javascriptv3/example_code/cross-services/lambda-step-functions)。

この例は、[AWS SDK for JavaScript v3 デベロッパーガイド](https://docs.aws.amazon.com/sdk-for-javascript/v3/developer-guide/serverless-step-functions-example.html)でも使用できます。

この例で使用されているサービス

- DynamoDB
- Lambda
- Amazon SES
- Step Functions

<span id="page-14317-0"></span>スケジュールされたイベントを使用した Lambda 関数の呼び出し

SDK for JavaScript (v3)

AWS Lambda 関数を呼び出す Amazon EventBridge スケジュールイベントを作成する方法を示し ます。cron 式 EventBridge を使用して Lambda 関数が呼び出されるタイミングをスケジュールす るように を設定します。この例では、Lambda JavaScript ランタイム API を使用して Lambda 関 数を作成します。この例では、さまざまな AWS サービスを呼び出して、特定のユースケースを 実行します。この例では、年間の記念日に従業員を祝福するモバイルテキストメッセージを従業 員に送信するアプリを作成する方法を示します。

完全なソースコードとセットアップと実行の手順については、「」の詳細な例を参照してくださ い[GitHub](https://github.com/awsdocs/aws-doc-sdk-examples/tree/main/javascriptv3/example_code/cross-services/lambda-scheduled-events)。

この例は、[AWS SDK for JavaScript v3 デベロッパーガイド](https://docs.aws.amazon.com/sdk-for-javascript/v3/developer-guide/scheduled-events-invoking-lambda-example.html)でも使用できます。

この例で使用されているサービス

- DynamoDB
- EventBridge
- Lambda
- Amazon SNS

# SDK for Java 2.x のコード例

次のコード例は、 AWS SDK for Java 2.x で を使用する方法を示しています AWS。

アクションはより大きなプログラムからのコードの抜粋であり、コンテキスト内で実行する必要が あります。アクションは個々のサービス機能を呼び出す方法を示していますが、関連するシナリオや サービス間の例ではアクションのコンテキストが確認できます。

「シナリオ」は、同じサービス内で複数の関数を呼び出して、特定のタスクを実行する方法を示す コード例です。

クロスサービスの例は、複数の AWS のサービスで動作するサンプルアプリケーションです。

#### その他のリソース

- [SDK for Java 2.x デベロッパーガイド](https://docs.aws.amazon.com/sdk-for-java/latest/developer-guide/home.html)  での Java の使用に関する詳細 AWS。
- [AWS デベロッパーセンター](https://aws.amazon.com/developer/code-examples/?awsf.sdk-code-examples-programming-language=programming-language%23java) カテゴリまたは全文検索でフィルタリングできるコード例。
- [AWS SDK の例](https://github.com/awsdocs/aws-doc-sdk-examples) 推奨言語で完全なコードを含む GitHub リポジトリ。コードの設定と実行に関 する説明が記載されています。

例

- [SDK for Java 2.x を使用するアクションとシナリオ](#page-14318-0)
- [SDK for Java 2.x を使用したクロスサービスの例](#page-15886-0)

# <span id="page-14318-0"></span>SDK for Java 2.x を使用するアクションとシナリオ

次のコード例は、 AWS SDK for Java 2.x で を使用してアクションを実行し、一般的なシナリオを実 装する方法を示しています AWS のサービス。

アクションはより大きなプログラムからのコードの抜粋であり、コンテキスト内で実行する必要が あります。アクションは個々のサービス機能を呼び出す方法を示していますが、関連するシナリオや サービス間の例ではアクションのコンテキストが確認できます。

「シナリオ」は、同じサービス内で複数の関数を呼び出して、特定のタスクを実行する方法を示す コード例です。

サービス

- [SDK for Java 2.x を使用した API Gateway の例](#page-14320-0)
- [SDK for Java 2.x を使用した Application Auto Scaling の例](#page-14324-0)
- [SDK for Java 2.x を使用した Application Recovery Controller の例](#page-14333-0)
- [SDK for Java 2.x を使用した Aurora の例](#page-14336-0)
- [SDK for Java 2.x を使用した Auto Scaling の例](#page-14371-0)
- [SDK for Java 2.x を使用する Amazon Bedrock の例](#page-14433-0)
- [SDK for Java 2.x を使用する Amazon Bedrock ランタイムの例](#page-14439-0)
- [CloudFront SDK for Java 2.x を使用した の例](#page-14519-0)
- [CloudWatch SDK for Java 2.x を使用した の例](#page-14539-0)
- [CloudWatch SDK for Java 2.x を使用したイベントの例](#page-14590-0)
- [CloudWatch SDK for Java 2.x を使用したログの例](#page-14596-0)
- [SDK for Java 2.x を使用した Amazon Cognito ID の例](#page-14607-0)
- [SDK for Java 2.x を使用した Amazon Cognito ID プロバイダーの例](#page-14614-0)
- [SDK for Java 2.x を使用する Amazon Comprehend の例](#page-14642-0)
- [SDK for Java 2.x を使用した DynamoDB の例](#page-14653-0)
- [SDK for Java 2.x を使用する Amazon EC2 の例](#page-14732-0)
- [SDK for Java 2.x を使用する Amazon ECS の例](#page-14804-0)
- [Elastic Load Balancing SDK for Java 2.x を使用したバージョン 2 の例](#page-14818-0)
- [MediaStore SDK for Java 2.x を使用した の例](#page-14863-0)
- [OpenSearch SDK for Java 2.x を使用したサービス例](#page-14879-0)
- [EventBridge SDK for Java 2.x を使用した の例](#page-14887-0)
- [SDK for Java 2.x を使用した Forecast の例](#page-14919-0)
- [AWS Glue SDK for Java 2.x を使用した の例](#page-14933-0)
- [HealthImaging SDK for Java 2.x を使用した の例](#page-14957-0)
- [SDK for Java 2.x を使用した IAM の例](#page-14985-0)
- [AWS IoT SDK for Java 2.x を使用した の例](#page-15070-0)
- [AWS IoT data SDK for Java 2.x を使用した の例](#page-15097-0)
- [SDK for Java 2.x を使用する Amazon Keyspaces の例](#page-15099-0)
- [SDK for Java 2.x を使用した Kinesis の例](#page-15126-0)
- [AWS KMS SDK for Java 2.x を使用した の例](#page-15139-0)
- [SDK for Java 2.x を使用した Lambda の例](#page-15176-0)
- [MediaConvert SDK for Java 2.x を使用した の例](#page-15201-0)
- [SDK for Java 2.x を使用した Migration Hub の例](#page-15224-0)
- [SDK for Java 2.x を使用した Amazon Personalize の例](#page-15237-0)
- [SDK for Java 2.x を使用した Amazon Personalize Events の例](#page-15268-0)
- [SDK for Java 2.x による Amazon Personalize Runtime の例](#page-15271-0)
- [SDK for Java 2.x を使用した Amazon Pinpoint の例](#page-15276-0)
- [SDK for Java 2.x を使用した Amazon Pinpoint SMS および音声 API の例](#page-15321-0)
- [SDK for Java 2.x を使用する Amazon Polly の例](#page-15325-0)
- [SDK for Java 2.x を使用する Amazon RDS の例](#page-15331-0)
- [SDK for Java 2.x を使用した Amazon Redshift の例](#page-15371-0)
- [SDK for Java 2.x を使用する Amazon Rekognition の例](#page-15397-0)
- [SDK for Java 2.x を使用した Route 53 ドメイン登録のコード例](#page-15465-0)
- [SDK for Java 2.x を使用する Amazon S3 の例](#page-15488-0)
- [SDK for Java 2.x を使用した S3 Glacier の例](#page-15629-0)
- [SageMaker SDK for Java 2.x を使用した の例](#page-15646-0)
- [SDK for Java 2.x を使用した Secrets Manager の例](#page-15675-0)
- [SDK for Java 2.x を使用する Amazon SES の例](#page-15677-0)
- [SDK for Java 2.x を使用する Amazon SES API v2 の例](#page-15690-0)
- [SDK for Java 2.x を使用する Amazon SNS の例](#page-15708-0)
- [SDK for Java 2.x を使用する Amazon SQS の例](#page-15757-0)
- [SDK for Java 2.x を使用した Step Function の例](#page-15777-0)
- [AWS STS SDK for Java 2.x を使用した の例](#page-15801-0)
- [AWS Support SDK for Java 2.x を使用した の例](#page-15805-0)
- [SDK for Java 2.x を使用した Systems Manager の例](#page-15828-0)
- [SDK for Java 2.x を使用する Amazon Textract の例](#page-15858-0)
- [SDK for Java 2.x を使用した Amazon Transcribe の例](#page-15869-0)

<span id="page-14320-0"></span>SDK for Java 2.x を使用した API Gateway の例

次のコード例は、API Gateway AWS SDK for Java 2.x で を使用してアクションを実行し、一般的な シナリオを実装する方法を示しています。

アクションはより大きなプログラムからのコードの抜粋であり、コンテキスト内で実行する必要が あります。アクションは個々のサービス機能を呼び出す方法を示していますが、関連するシナリオや サービス間の例ではアクションのコンテキストが確認できます。

「シナリオ」は、同じサービス内で複数の関数を呼び出して、特定のタスクを実行する方法を示す コード例です。

各例には、 へのリンクが含まれています。このリンクには GitHub、コンテキスト内でコードを設定 および実行する方法の手順が記載されています。

トピック

• [アクション](#page-10576-0)

アクション

#### **CreateDeployment**

次の例は、CreateDeployment を使用する方法を説明しています。

SDK for Java 2.x

**a** Note

については、「」を参照してください GitHub。[AWS コード例リポジトリ](https://github.com/awsdocs/aws-doc-sdk-examples/tree/main/javav2/example_code/apigateway#readme) で全く同じ例 を見つけて、設定と実行の方法を確認してください。

```
 public static String createNewDeployment(ApiGatewayClient apiGateway, String 
 restApiId, String stageName) { 
        try { 
            CreateDeploymentRequest request = CreateDeploymentRequest.builder() 
                     .restApiId(restApiId) 
                     .description("Created using the AWS API Gateway Java API") 
                     .stageName(stageName) 
                    .build();
            CreateDeploymentResponse response = 
 apiGateway.createDeployment(request); 
            System.out.println("The id of the deployment is " + response.id()); 
            return response.id(); 
        } catch (ApiGatewayException e) { 
            System.err.println(e.awsErrorDetails().errorMessage()); 
            System.exit(1);
```

```
 } 
       return ""; 
 }
```
• API の詳細については、「 API リファレンス[CreateDeployment」](https://docs.aws.amazon.com/goto/SdkForJavaV2/apigateway-2015-07-09/CreateDeployment)の「」を参照してください。 AWS SDK for Java 2.x

#### **CreateRestApi**

次の例は、CreateRestApi を使用する方法を説明しています。

SDK for Java 2.x

### **a** Note

については、「」を参照してください GitHub。[AWS コード例リポジトリ](https://github.com/awsdocs/aws-doc-sdk-examples/tree/main/javav2/example_code/apigateway#readme) で全く同じ例 を見つけて、設定と実行の方法を確認してください。

```
 public static String createAPI(ApiGatewayClient apiGateway, String restApiId, 
 String restApiName) { 
        try { 
            CreateRestApiRequest request = CreateRestApiRequest.builder() 
                     .cloneFrom(restApiId) 
                     .description("Created using the Gateway Java API") 
                     .name(restApiName) 
                    .build();
            CreateRestApiResponse response = apiGateway.createRestApi(request); 
            System.out.println("The id of the new api is " + response.id()); 
            return response.id(); 
        } catch (ApiGatewayException e) { 
            System.err.println(e.awsErrorDetails().errorMessage()); 
            System.exit(1); 
        } 
        return ""; 
    }
```
• API の詳細については、「 API リファレンス[CreateRestApi」](https://docs.aws.amazon.com/goto/SdkForJavaV2/apigateway-2015-07-09/CreateRestApi)の「」を参照してください。 AWS SDK for Java 2.x

#### **DeleteDeployment**

次の例は、DeleteDeployment を使用する方法を説明しています。

SDK for Java 2.x

**a** Note

については、「」を参照してください GitHub。[AWS コード例リポジトリ](https://github.com/awsdocs/aws-doc-sdk-examples/tree/main/javav2/example_code/apigateway#readme) で全く同じ例 を見つけて、設定と実行の方法を確認してください。

```
 public static void deleteSpecificDeployment(ApiGatewayClient apiGateway, String 
 restApiId, String deploymentId) { 
        try { 
            DeleteDeploymentRequest request = DeleteDeploymentRequest.builder() 
                     .restApiId(restApiId) 
                     .deploymentId(deploymentId) 
                    .build();
            apiGateway.deleteDeployment(request); 
            System.out.println("Deployment was deleted"); 
        } catch (ApiGatewayException e) { 
            System.err.println(e.awsErrorDetails().errorMessage()); 
            System.exit(1); 
        } 
    }
```
• API の詳細については、「 API リファレンス[DeleteDeployment](https://docs.aws.amazon.com/goto/SdkForJavaV2/apigateway-2015-07-09/DeleteDeployment)」の「」を参照してください。 AWS SDK for Java 2.x

### **DeleteRestApi**

次の例は、DeleteRestApi を使用する方法を説明しています。

#### SDK for Java 2.x

#### **a** Note

については、「」を参照してください GitHub。[AWS コード例リポジトリ](https://github.com/awsdocs/aws-doc-sdk-examples/tree/main/javav2/example_code/apigateway#readme) で全く同じ例 を見つけて、設定と実行の方法を確認してください。

```
 public static void deleteAPI(ApiGatewayClient apiGateway, String restApiId) { 
     try { 
         DeleteRestApiRequest request = DeleteRestApiRequest.builder() 
                  .restApiId(restApiId) 
                  .build(); 
         apiGateway.deleteRestApi(request); 
         System.out.println("The API was successfully deleted"); 
     } catch (ApiGatewayException e) { 
         System.err.println(e.awsErrorDetails().errorMessage()); 
         System.exit(1); 
     } 
 }
```
• API の詳細については、「 API リファレンス[DeleteRestApi](https://docs.aws.amazon.com/goto/SdkForJavaV2/apigateway-2015-07-09/DeleteRestApi)」の「」を参照してください。 AWS SDK for Java 2.x

<span id="page-14324-0"></span>SDK for Java 2.x を使用した Application Auto Scaling の例

次のコード例は、Application Auto Scaling AWS SDK for Java 2.x で を使用してアクションを実行 し、一般的なシナリオを実装する方法を示しています。

アクションはより大きなプログラムからのコードの抜粋であり、コンテキスト内で実行する必要が あります。アクションは個々のサービス機能を呼び出す方法を示していますが、関連するシナリオや サービス間の例ではアクションのコンテキストが確認できます。

「シナリオ」は、同じサービス内で複数の関数を呼び出して、特定のタスクを実行する方法を示す コード例です。

各例には、 へのリンクが含まれています。このリンクには GitHub、コンテキスト内でコードを設定 および実行する方法の手順が記載されています。

トピック

• [アクション](#page-10576-0)

アクション

#### **DeleteScalingPolicy**

次の例は、DeleteScalingPolicy を使用する方法を説明しています。

SDK for Java 2.x

#### **a** Note

については、「」を参照してください GitHub。[AWS コード例リポジトリ](https://github.com/awsdocs/aws-doc-sdk-examples/tree/main/javav2/example_code/appautoscale#readme) で全く同じ例 を見つけて、設定と実行の方法を確認してください。

```
import software.amazon.awssdk.regions.Region;
import 
  software.amazon.awssdk.services.applicationautoscaling.ApplicationAutoScalingClient;
import 
 software.amazon.awssdk.services.applicationautoscaling.model.ApplicationAutoScalingExceptic
import 
  software.amazon.awssdk.services.applicationautoscaling.model.DeleteScalingPolicyRequest;
import 
 software.amazon.awssdk.services.applicationautoscaling.model.DeregisterScalableTargetReques
import 
 software.amazon.awssdk.services.applicationautoscaling.model.DescribeScalableTargetsRequest
import 
 software.amazon.awssdk.services.applicationautoscaling.model.DescribeScalableTargetsRespons
import 
 software.amazon.awssdk.services.applicationautoscaling.model.DescribeScalingPoliciesRequest
import 
 software.amazon.awssdk.services.applicationautoscaling.model.DescribeScalingPoliciesRespons
import 
  software.amazon.awssdk.services.applicationautoscaling.model.ScalableDimension;
import 
  software.amazon.awssdk.services.applicationautoscaling.model.ServiceNamespace;
```

```
/** 
  * Before running this Java V2 code example, set up your development environment, 
  including your credentials. 
 * 
  * For more information, see the following documentation topic: 
 * 
  * https://docs.aws.amazon.com/sdk-for-java/latest/developer-guide/get-started.html 
  */
public class DisableDynamoDBAutoscaling { 
     public static void main(String[] args) { 
         final String usage = """ 
             Usage: 
                <tableId> <policyName>\s
             Where: 
                tableId - The table Id value (for example, table/Music).\s 
                policyName - The name of the policy (for example, $Music5-scaling-
policy). 
            """";
        if (args.length != 2) {
             System.out.println(usage); 
             System.exit(1); 
         } 
         ApplicationAutoScalingClient appAutoScalingClient = 
  ApplicationAutoScalingClient.builder() 
              .region(Region.US_EAST_1) 
             .build();
         ServiceNamespace ns = ServiceNamespace.DYNAMODB; 
         ScalableDimension tableWCUs = 
  ScalableDimension.DYNAMODB_TABLE_WRITE_CAPACITY_UNITS; 
         String tableId = args[0]; 
         String policyName = args[1]; 
        deletePolicy(appAutoScalingClient, policyName, tableWCUs, ns, tableId);
         verifyScalingPolicies(appAutoScalingClient, tableId, ns, tableWCUs); 
        deregisterScalableTarget(appAutoScalingClient, tableId, ns, tableWCUs);
         verifyTarget(appAutoScalingClient, tableId, ns, tableWCUs); 
     }
```

```
 public static void deletePolicy(ApplicationAutoScalingClient 
 appAutoScalingClient, String policyName, ScalableDimension tableWCUs, 
 ServiceNamespace ns, String tableId) { 
        try { 
            DeleteScalingPolicyRequest delSPRequest = 
 DeleteScalingPolicyRequest.builder() 
                 .policyName(policyName) 
                 .scalableDimension(tableWCUs) 
                 .serviceNamespace(ns) 
                 .resourceId(tableId) 
                .build();
            appAutoScalingClient.deleteScalingPolicy(delSPRequest); 
            System.out.println(policyName +" was deleted successfully."); 
        } catch (ApplicationAutoScalingException e) { 
            System.err.println(e.awsErrorDetails().errorMessage()); 
        } 
    } 
    // Verify that the scaling policy was deleted 
    public static void verifyScalingPolicies(ApplicationAutoScalingClient 
 appAutoScalingClient, String tableId, ServiceNamespace ns, ScalableDimension 
 tableWCUs) { 
        DescribeScalingPoliciesRequest dscRequest = 
 DescribeScalingPoliciesRequest.builder() 
            .scalableDimension(tableWCUs) 
            .serviceNamespace(ns) 
            .resourceId(tableId) 
           .build();
        DescribeScalingPoliciesResponse response = 
 appAutoScalingClient.describeScalingPolicies(dscRequest); 
        System.out.println("DescribeScalableTargets result: "); 
        System.out.println(response); 
    } 
    public static void deregisterScalableTarget(ApplicationAutoScalingClient 
 appAutoScalingClient, String tableId, ServiceNamespace ns, ScalableDimension 
 tableWCUs) { 
        try { 
            DeregisterScalableTargetRequest targetRequest = 
 DeregisterScalableTargetRequest.builder()
```
```
 .scalableDimension(tableWCUs) 
                  .serviceNamespace(ns) 
                  .resourceId(tableId) 
                  .build(); 
            appAutoScalingClient.deregisterScalableTarget(targetRequest);
             System.out.println("The scalable target was deregistered."); 
         } catch (ApplicationAutoScalingException e) { 
             System.err.println(e.awsErrorDetails().errorMessage()); 
         } 
     } 
     public static void verifyTarget(ApplicationAutoScalingClient 
  appAutoScalingClient, String tableId, ServiceNamespace ns, ScalableDimension 
  tableWCUs) { 
         DescribeScalableTargetsRequest dscRequest = 
  DescribeScalableTargetsRequest.builder() 
              .scalableDimension(tableWCUs) 
              .serviceNamespace(ns) 
              .resourceIds(tableId) 
             .build();
         DescribeScalableTargetsResponse response = 
  appAutoScalingClient.describeScalableTargets(dscRequest); 
         System.out.println("DescribeScalableTargets result: "); 
         System.out.println(response); 
     }
}
```
• API の詳細については、「 API リファレンス[DeleteScalingPolicy」](https://docs.aws.amazon.com/goto/SdkForJavaV2/application-autoscaling-2016-02-06/DeleteScalingPolicy)の「」を参照してくださ い。 AWS SDK for Java 2.x

# **RegisterScalableTarget**

次の例は、RegisterScalableTarget を使用する方法を説明しています。

### **a** Note

については、「」を参照してください GitHub。[AWS コード例リポジトリ](https://github.com/awsdocs/aws-doc-sdk-examples/tree/main/javav2/example_code/appautoscale#readme) で全く同じ例 を見つけて、設定と実行の方法を確認してください。

```
import software.amazon.awssdk.regions.Region;
import 
  software.amazon.awssdk.services.applicationautoscaling.ApplicationAutoScalingClient;
import 
 software.amazon.awssdk.services.applicationautoscaling.model.ApplicationAutoScalingExceptic
import 
  software.amazon.awssdk.services.applicationautoscaling.model.DescribeScalableTargetsRequest;
import 
 software.amazon.awssdk.services.applicationautoscaling.model.DescribeScalableTargetsRespons
import 
 software.amazon.awssdk.services.applicationautoscaling.model.DescribeScalingPoliciesRequest
import 
 software.amazon.awssdk.services.applicationautoscaling.model.DescribeScalingPoliciesRespons
import software.amazon.awssdk.services.applicationautoscaling.model.PolicyType;
import 
  software.amazon.awssdk.services.applicationautoscaling.model.PredefinedMetricSpecification;
import 
  software.amazon.awssdk.services.applicationautoscaling.model.PutScalingPolicyRequest;
import 
  software.amazon.awssdk.services.applicationautoscaling.model.RegisterScalableTargetRequest;
import software.amazon.awssdk.services.applicationautoscaling.model.ScalingPolicy;
import 
  software.amazon.awssdk.services.applicationautoscaling.model.ServiceNamespace;
import 
  software.amazon.awssdk.services.applicationautoscaling.model.ScalableDimension;
import software.amazon.awssdk.services.applicationautoscaling.model.MetricType;
import 
 software.amazon.awssdk.services.applicationautoscaling.model.TargetTrackingScalingPolicyCon
import java.util.List;
/** 
  * Before running this Java V2 code example, set up your development environment, 
  including your credentials. 
  *
```

```
 * For more information, see the following documentation topic: 
 * 
  * https://docs.aws.amazon.com/sdk-for-java/latest/developer-guide/get-started.html 
  */
public class EnableDynamoDBAutoscaling { 
     public static void main(String[] args) { 
         final String usage = """ 
             Usage: 
                <tableId> <roleARN> <policyName>\s
             Where: 
                 tableId - The table Id value (for example, table/Music). 
                 roleARN - The ARN of the role that has ApplicationAutoScaling 
  permissions. 
                 policyName - The name of the policy to create. 
            """"
        if (args.length != 3) {
             System.out.println(usage); 
             System.exit(1); 
         } 
         System.out.println("This example registers an Amazon DynamoDB table, which 
  is the resource to scale."); 
         String tableId = args[0]; 
        String roleARN = args[1];
         String policyName = args[2]; 
         ServiceNamespace ns = ServiceNamespace.DYNAMODB; 
         ScalableDimension tableWCUs = 
 ScalableDimension.DYNAMODB_TABLE_WRITE_CAPACITY_UNITS;
         ApplicationAutoScalingClient appAutoScalingClient = 
  ApplicationAutoScalingClient.builder() 
              .region(Region.US_EAST_1) 
             .build();
         registerScalableTarget(appAutoScalingClient, tableId, roleARN, ns, 
  tableWCUs); 
         verifyTarget(appAutoScalingClient, tableId, ns, tableWCUs); 
         configureScalingPolicy(appAutoScalingClient, tableId, ns, tableWCUs, 
  policyName); 
     }
```

```
 public static void registerScalableTarget(ApplicationAutoScalingClient 
 appAutoScalingClient, String tableId, String roleARN, ServiceNamespace ns, 
 ScalableDimension tableWCUs) { 
        try { 
            RegisterScalableTargetRequest targetRequest = 
 RegisterScalableTargetRequest.builder() 
                 .serviceNamespace(ns) 
                 .scalableDimension(tableWCUs) 
                 .resourceId(tableId) 
                 .roleARN(roleARN) 
                 .minCapacity(5) 
                 .maxCapacity(10) 
                 .build(); 
            appAutoScalingClient.registerScalableTarget(targetRequest); 
            System.out.println("You have registered " + tableId); 
        } catch (ApplicationAutoScalingException e) { 
            System.err.println(e.awsErrorDetails().errorMessage()); 
        } 
    } 
    // Verify that the target was created. 
    public static void verifyTarget(ApplicationAutoScalingClient 
 appAutoScalingClient, String tableId, ServiceNamespace ns, ScalableDimension 
 tableWCUs) { 
        DescribeScalableTargetsRequest dscRequest = 
 DescribeScalableTargetsRequest.builder() 
            .scalableDimension(tableWCUs) 
            .serviceNamespace(ns) 
            .resourceIds(tableId) 
           .build();
        DescribeScalableTargetsResponse response = 
 appAutoScalingClient.describeScalableTargets(dscRequest); 
        System.out.println("DescribeScalableTargets result: "); 
        System.out.println(response); 
    } 
    // Configure a scaling policy. 
    public static void configureScalingPolicy(ApplicationAutoScalingClient 
 appAutoScalingClient, String tableId, ServiceNamespace ns, ScalableDimension 
 tableWCUs, String policyName) { 
        // Check if the policy exists before creating a new one.
```

```
 DescribeScalingPoliciesResponse describeScalingPoliciesResponse = 
 appAutoScalingClient.describeScalingPolicies(DescribeScalingPoliciesRequest.builder() 
             .serviceNamespace(ns) 
             .resourceId(tableId) 
             .scalableDimension(tableWCUs) 
            .build();
         if (!describeScalingPoliciesResponse.scalingPolicies().isEmpty()) { 
             // If policies exist, consider updating an existing policy instead of 
 creating a new one. 
             System.out.println("Policy already exists. Consider updating it 
 instead."); 
             List<ScalingPolicy> polList = 
 describeScalingPoliciesResponse.scalingPolicies(); 
             for (ScalingPolicy pol : polList) { 
                 System.out.println("Policy name:" +pol.policyName()); 
 } 
         } else { 
             // If no policies exist, proceed with creating a new policy. 
             PredefinedMetricSpecification specification = 
 PredefinedMetricSpecification.builder() 
  .predefinedMetricType(MetricType.DYNAMO_DB_WRITE_CAPACITY_UTILIZATION) 
                 .build();
             TargetTrackingScalingPolicyConfiguration policyConfiguration = 
 TargetTrackingScalingPolicyConfiguration.builder() 
                 .predefinedMetricSpecification(specification) 
                 .targetValue(50.0) 
                 .scaleInCooldown(60) 
                 .scaleOutCooldown(60) 
                .build();
             PutScalingPolicyRequest putScalingPolicyRequest = 
 PutScalingPolicyRequest.builder() 
                 .targetTrackingScalingPolicyConfiguration(policyConfiguration) 
                 .serviceNamespace(ns) 
                 .scalableDimension(tableWCUs) 
                 .resourceId(tableId) 
                 .policyName(policyName) 
                 .policyType(PolicyType.TARGET_TRACKING_SCALING) 
                .build();
             try {
```

```
appAutoScalingClient.putScalingPolicy(putScalingPolicyRequest);
                 System.out.println("You have successfully created a scaling policy 
  for an Application Auto Scaling scalable target"); 
             } catch (ApplicationAutoScalingException e) { 
                 System.err.println("Error: " + e.awsErrorDetails().errorMessage()); 
 } 
         } 
     }
}
```
• API の詳細については、「 API リファレンス[RegisterScalableTarget」](https://docs.aws.amazon.com/goto/SdkForJavaV2/application-autoscaling-2016-02-06/RegisterScalableTarget)の「」を参照してくださ い。 AWS SDK for Java 2.x

SDK for Java 2.x を使用した Application Recovery Controller の例

次のコード例は、Application Recovery Controller AWS SDK for Java 2.x で を使用してアクションを 実行し、一般的なシナリオを実装する方法を示しています。

アクションはより大きなプログラムからのコードの抜粋であり、コンテキスト内で実行する必要が あります。アクションは個々のサービス機能を呼び出す方法を示していますが、関連するシナリオや サービス間の例ではアクションのコンテキストが確認できます。

「シナリオ」は、同じサービス内で複数の関数を呼び出して、特定のタスクを実行する方法を示す コード例です。

各例には、 へのリンクが含まれています。このリンクには GitHub、コンテキスト内でコードを設定 および実行する方法の手順が記載されています。

トピック

• [アクション](#page-10576-0)

アクション

### **GetRoutingControlState**

次の例は、GetRoutingControlState を使用する方法を説明しています。

## **a** Note

については、「」を参照してください GitHub。[AWS コード例リポジトリ](https://github.com/awsdocs/aws-doc-sdk-examples/tree/main/javav2/example_code/route53recoverycluster#readme) で全く同じ例 を見つけて、設定と実行の方法を確認してください。

```
 public static GetRoutingControlStateResponse 
  getRoutingControlState(List<ClusterEndpoint> clusterEndpoints, 
             String routingControlArn) { 
         // As a best practice, we recommend choosing a random cluster endpoint to 
  get or 
         // set routing control states. 
         // For more information, see 
         // https://docs.aws.amazon.com/r53recovery/latest/dg/route53-arc-best-
practices.html#route53-arc-best-practices.regional 
         Collections.shuffle(clusterEndpoints); 
         for (ClusterEndpoint clusterEndpoint : clusterEndpoints) { 
             try { 
                 System.out.println(clusterEndpoint); 
                 Route53RecoveryClusterClient client = 
  Route53RecoveryClusterClient.builder() 
                          .endpointOverride(URI.create(clusterEndpoint.endpoint())) 
                          .region(Region.of(clusterEndpoint.region())).build(); 
                 return client.getRoutingControlState( 
                          GetRoutingControlStateRequest.builder() 
                                   .routingControlArn(routingControlArn).build()); 
             } catch (Exception exception) { 
                 System.out.println(exception); 
 } 
         } 
         return null; 
     }
```
• API の詳細については、「 API リファレンス[GetRoutingControlState」](https://docs.aws.amazon.com/goto/SdkForJavaV2/route53-recovery-cluster-2019-12-02/GetRoutingControlState)の「」を参照してくだ さい。 AWS SDK for Java 2.x

## **UpdateRoutingControlState**

次の例は、UpdateRoutingControlState を使用する方法を説明しています。

### SDK for Java 2.x

```
a Note
  については、「」を参照してください GitHub。AWS コード例リポジトリ で全く同じ例
  を見つけて、設定と実行の方法を確認してください。
   public static UpdateRoutingControlStateResponse 
 updateRoutingControlState(List<ClusterEndpoint> clusterEndpoints, 
          String routingControlArn, 
          String routingControlState) { 
       // As a best practice, we recommend choosing a random cluster endpoint to
```
#### get or

// set routing control states.

// For more information, see

```
 // https://docs.aws.amazon.com/r53recovery/latest/dg/route53-arc-best-
practices.html#route53-arc-best-practices.regional
```

```
 Collections.shuffle(clusterEndpoints);
```

```
 for (ClusterEndpoint clusterEndpoint : clusterEndpoints) {
```
try {

```
 System.out.println(clusterEndpoint);
```

```
 Route53RecoveryClusterClient client =
```

```
 Route53RecoveryClusterClient.builder()
```

```
 .endpointOverride(URI.create(clusterEndpoint.endpoint()))
```

```
 .region(Region.of(clusterEndpoint.region()))
```

```
.build();
```

```
 return client.updateRoutingControlState( 
         UpdateRoutingControlStateRequest.builder()
```

```
 .routingControlArn(routingControlArn).routingControlState(routingControlState).build()); 
            } catch (Exception exception) { 
                System.out.println(exception); 
 } 
 } 
        return null; 
    }
```
• API の詳細については、「 API リファレンス[UpdateRoutingControlState](https://docs.aws.amazon.com/goto/SdkForJavaV2/route53-recovery-cluster-2019-12-02/UpdateRoutingControlState)」の「」を参照してく ださい。 AWS SDK for Java 2.x

SDK for Java 2.x を使用した Aurora の例

次のコード例は、Aurora AWS SDK for Java 2.x で を使用してアクションを実行し、一般的なシナリ オを実装する方法を示しています。

アクションはより大きなプログラムからのコードの抜粋であり、コンテキスト内で実行する必要が あります。アクションは個々のサービス機能を呼び出す方法を示していますが、関連するシナリオや サービス間の例ではアクションのコンテキストが確認できます。

「シナリオ」は、同じサービス内で複数の関数を呼び出して、特定のタスクを実行する方法を示す コード例です。

各例には、 へのリンクが含まれています。このリンクには GitHub、コンテキスト内でコードを設定 および実行する方法の手順が記載されています。

#### 開始方法

Hello Aurora

次のコード例は、Aurora の使用を開始する方法を示しています。

SDK for Java 2.x

**a** Note

```
import software.amazon.awssdk.regions.Region;
import software.amazon.awssdk.services.rds.RdsClient;
import software.amazon.awssdk.services.rds.paginators.DescribeDBClustersIterable;
public class DescribeDbClusters { 
     public static void main(String[] args) { 
         Region region = Region.US_EAST_1;
```

```
 RdsClient rdsClient = RdsClient.builder() 
                  .region(region) 
                 .build();
         describeClusters(rdsClient); 
         rdsClient.close(); 
     } 
     public static void describeClusters(RdsClient rdsClient) { 
         DescribeDBClustersIterable clustersIterable = 
  rdsClient.describeDBClustersPaginator(); 
         clustersIterable.stream() 
                  .flatMap(r -> r.dbClusters().stream()) 
                  .forEach(cluster -> System.out 
                           .println("Database name: " + cluster.databaseName() + " Arn 
  = " + cluster.dbClusterArn())); 
     }
}
```
• API の詳細については、「AWS SDK for Java 2.x API リファレンス」の 「[DescribeDBClusters」](https://docs.aws.amazon.com/goto/SdkForJavaV2/rds-2014-10-31/DescribeDBClusters)を参照してください。

- トピック
- [アクション](#page-10576-0)
- [シナリオ](#page-10598-0)

アクション

### **CreateDBCluster**

次の例は、CreateDBCluster を使用する方法を説明しています。

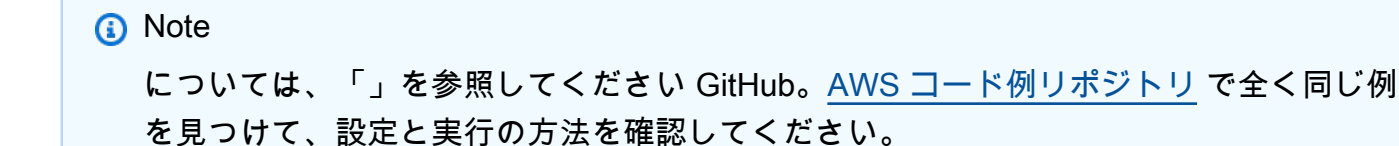

```
 public static String createDBCluster(RdsClient rdsClient, String 
 dbParameterGroupFamily, String dbName, 
            String dbClusterIdentifier, String userName, String password) { 
        try { 
            CreateDbClusterRequest clusterRequest = CreateDbClusterRequest.builder() 
                     .databaseName(dbName) 
                     .dbClusterIdentifier(dbClusterIdentifier) 
                     .dbClusterParameterGroupName(dbParameterGroupFamily) 
                     .engine("aurora-mysql") 
                     .masterUsername(userName) 
                     .masterUserPassword(password) 
                    .build();
            CreateDbClusterResponse response = 
 rdsClient.createDBCluster(clusterRequest); 
            return response.dbCluster().dbClusterArn(); 
        } catch (RdsException e) { 
            System.out.println(e.getLocalizedMessage()); 
            System.exit(1); 
        } 
        return ""; 
    }
```
• API の詳細については、「AWS SDK for Java 2.x API リファレンス」の[「CreateDBCluster」](https://docs.aws.amazon.com/goto/SdkForJavaV2/rds-2014-10-31/CreateDBCluster) を参照してください。

#### **CreateDBClusterParameterGroup**

次の例は、CreateDBClusterParameterGroup を使用する方法を説明しています。

SDK for Java 2.x

#### **a** Note

```
 public static void createDBClusterParameterGroup(RdsClient rdsClient, String 
 dbClusterGroupName, 
            String dbParameterGroupFamily) { 
        try { 
            CreateDbClusterParameterGroupRequest groupRequest = 
 CreateDbClusterParameterGroupRequest.builder() 
                     .dbClusterParameterGroupName(dbClusterGroupName) 
                     .dbParameterGroupFamily(dbParameterGroupFamily) 
                     .description("Created by using the AWS SDK for Java") 
                    .build();
            CreateDbClusterParameterGroupResponse response = 
 rdsClient.createDBClusterParameterGroup(groupRequest); 
            System.out.println("The group name is " + 
 response.dbClusterParameterGroup().dbClusterParameterGroupName()); 
        } catch (RdsException e) { 
            System.out.println(e.getLocalizedMessage()); 
            System.exit(1); 
        } 
    }
```
• API の詳細については、「 API リファレンス[CreateDBClusterParameterGroup」](https://docs.aws.amazon.com/goto/SdkForJavaV2/rds-2014-10-31/CreateDBClusterParameterGroup)を参照してく ださい。 AWS SDK for Java 2.x

## **CreateDBClusterSnapshot**

次の例は、CreateDBClusterSnapshot を使用する方法を説明しています。

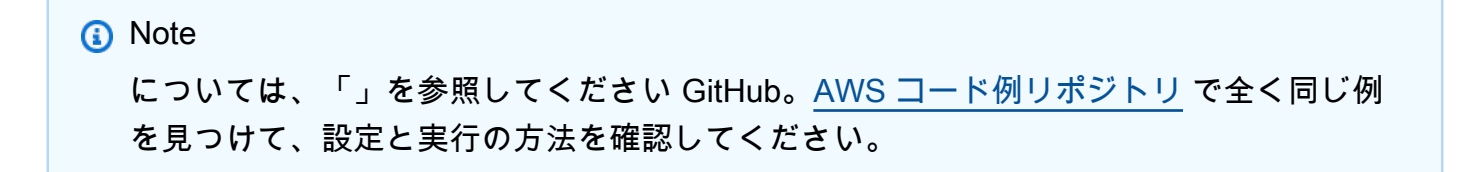

```
 public static void createDBClusterSnapshot(RdsClient rdsClient, String 
 dbInstanceClusterIdentifier, 
            String dbSnapshotIdentifier) {
```

```
 try { 
            CreateDbClusterSnapshotRequest snapshotRequest = 
 CreateDbClusterSnapshotRequest.builder() 
                     .dbClusterIdentifier(dbInstanceClusterIdentifier) 
                     .dbClusterSnapshotIdentifier(dbSnapshotIdentifier) 
                    .build();
            CreateDbClusterSnapshotResponse response = 
 rdsClient.createDBClusterSnapshot(snapshotRequest); 
            System.out.println("The Snapshot ARN is " + 
 response.dbClusterSnapshot().dbClusterSnapshotArn()); 
        } catch (RdsException e) { 
            System.out.println(e.getLocalizedMessage()); 
            System.exit(1); 
        } 
    }
```
• API の詳細については、「 API リファレンス[CreateDBClusterSnapshot」](https://docs.aws.amazon.com/goto/SdkForJavaV2/rds-2014-10-31/CreateDBClusterSnapshot)を参照してくださ い。 AWS SDK for Java 2.x

## **CreateDBInstance**

次の例は、CreateDBInstance を使用する方法を説明しています。

SDK for Java 2.x

```
a Note
```

```
 public static String createDBInstanceCluster(RdsClient rdsClient, 
            String dbInstanceIdentifier, 
            String dbInstanceClusterIdentifier, 
            String instanceClass) { 
        try { 
            CreateDbInstanceRequest instanceRequest = 
 CreateDbInstanceRequest.builder()
```

```
 .dbInstanceIdentifier(dbInstanceIdentifier) 
                      .dbClusterIdentifier(dbInstanceClusterIdentifier) 
                     .engine("aurora-mysql") 
                     .dbInstanceClass(instanceClass) 
                    .build():
            CreateDbInstanceResponse response = 
 rdsClient.createDBInstance(instanceRequest); 
            System.out.print("The status is " + 
 response.dbInstance().dbInstanceStatus()); 
            return response.dbInstance().dbInstanceArn(); 
        } catch (RdsException e) { 
            System.err.println(e.getMessage()); 
            System.exit(1); 
        } 
        return ""; 
    }
```
• API の詳細については、「AWS SDK for Java 2.x API リファレンス」の[「CreateDBInstance](https://docs.aws.amazon.com/goto/SdkForJavaV2/rds-2014-10-31/CreateDBInstance)」 を参照してください。

# **DeleteDBCluster**

次の例は、DeleteDBCluster を使用する方法を説明しています。

SDK for Java 2 x

**a** Note

```
 public static void deleteCluster(RdsClient rdsClient, String 
 dbInstanceClusterIdentifier) { 
        try { 
            DeleteDbClusterRequest deleteDbClusterRequest = 
 DeleteDbClusterRequest.builder() 
                     .dbClusterIdentifier(dbInstanceClusterIdentifier)
```

```
 .skipFinalSnapshot(true) 
                 .build();
         rdsClient.deleteDBCluster(deleteDbClusterRequest); 
         System.out.println(dbInstanceClusterIdentifier + " was deleted!"); 
     } catch (RdsException e) { 
         System.out.println(e.getLocalizedMessage()); 
         System.exit(1); 
     } 
 }
```
• API の詳細については、「AWS SDK for Java 2.x API リファレンス」の[「DeleteDBCluster](https://docs.aws.amazon.com/goto/SdkForJavaV2/rds-2014-10-31/DeleteDBCluster)」 を参照してください。

## **DeleteDBClusterParameterGroup**

次の例は、DeleteDBClusterParameterGroup を使用する方法を説明しています。

SDK for Java 2.x

**a** Note

```
 public static void deleteDBClusterGroup(RdsClient rdsClient, String 
 dbClusterGroupName, String clusterDBARN) 
            throws InterruptedException { 
        try { 
            boolean isDataDel = false; 
            boolean didFind; 
            String instanceARN; 
            // Make sure that the database has been deleted. 
            while (!isDataDel) { 
                 DescribeDbInstancesResponse response = 
 rdsClient.describeDBInstances(); 
                 List<DBInstance> instanceList = response.dbInstances();
```

```
 int listSize = instanceList.size(); 
                 didFind = false; 
                int index = 1;
                 for (DBInstance instance : instanceList) { 
                     instanceARN = instance.dbInstanceArn(); 
                     if (instanceARN.compareTo(clusterDBARN) == 0) { 
                         System.out.println(clusterDBARN + " still exists"); 
                        didFind = true;1 1 1 1 1 1 1
                     if ((index == listSize) && (!didFind)) { 
                         // Went through the entire list and did not find the 
 database ARN. 
                         isDataDel = true; 
1 1 1 1 1 1 1
                     Thread.sleep(sleepTime * 1000); 
                     index++; 
 } 
 } 
             DeleteDbClusterParameterGroupRequest clusterParameterGroupRequest = 
 DeleteDbClusterParameterGroupRequest 
                     .builder() 
                     .dbClusterParameterGroupName(dbClusterGroupName) 
                    .build();
             rdsClient.deleteDBClusterParameterGroup(clusterParameterGroupRequest); 
             System.out.println(dbClusterGroupName + " was deleted."); 
        } catch (RdsException e) { 
             System.out.println(e.getLocalizedMessage()); 
             System.exit(1); 
        } 
    }
```
• API の詳細については、「 API リファレンス[DeleteDBClusterParameterGroup](https://docs.aws.amazon.com/goto/SdkForJavaV2/rds-2014-10-31/DeleteDBClusterParameterGroup)」を参照してく ださい。 AWS SDK for Java 2.x

## **DeleteDBInstance**

次の例は、DeleteDBInstance を使用する方法を説明しています。

## **a** Note

については、「」を参照してください GitHub。[AWS コード例リポジトリ](https://github.com/awsdocs/aws-doc-sdk-examples/tree/main/javav2/example_code/rds#readme) で全く同じ例 を見つけて、設定と実行の方法を確認してください。

```
 public static void deleteDatabaseInstance(RdsClient rdsClient, String 
 dbInstanceIdentifier) { 
        try { 
            DeleteDbInstanceRequest deleteDbInstanceRequest = 
 DeleteDbInstanceRequest.builder() 
                     .dbInstanceIdentifier(dbInstanceIdentifier) 
                     .deleteAutomatedBackups(true) 
                     .skipFinalSnapshot(true) 
                     .build(); 
            DeleteDbInstanceResponse response = 
 rdsClient.deleteDBInstance(deleteDbInstanceRequest); 
            System.out.println("The status of the database is " + 
 response.dbInstance().dbInstanceStatus()); 
        } catch (RdsException e) { 
            System.out.println(e.getLocalizedMessage()); 
            System.exit(1); 
        } 
    }
```
• API の詳細については、「AWS SDK for Java 2.x API リファレンス」の[「DeleteDBInstance」](https://docs.aws.amazon.com/goto/SdkForJavaV2/rds-2014-10-31/DeleteDBInstance) を参照してください。

## **DescribeDBClusterParameterGroups**

次の例は、DescribeDBClusterParameterGroups を使用する方法を説明しています。

## **a** Note

については、「」を参照してください GitHub。[AWS コード例リポジトリ](https://github.com/awsdocs/aws-doc-sdk-examples/tree/main/javav2/example_code/rds#readme) で全く同じ例 を見つけて、設定と実行の方法を確認してください。

```
 public static void describeDbClusterParameterGroups(RdsClient rdsClient, String 
 dbClusterGroupName) { 
         try { 
             DescribeDbClusterParameterGroupsRequest groupsRequest = 
 DescribeDbClusterParameterGroupsRequest.builder() 
                      .dbClusterParameterGroupName(dbClusterGroupName) 
                      .maxRecords(20) 
                      .build(); 
             List<DBClusterParameterGroup> groups = 
 rdsClient.describeDBClusterParameterGroups(groupsRequest) 
                      .dbClusterParameterGroups(); 
             for (DBClusterParameterGroup group : groups) { 
                 System.out.println("The group name is " + 
 group.dbClusterParameterGroupName()); 
                 System.out.println("The group ARN is " + 
 group.dbClusterParameterGroupArn()); 
 } 
         } catch (RdsException e) { 
             System.out.println(e.getLocalizedMessage()); 
             System.exit(1); 
         } 
    }
```
• API の詳細については、「 API [DescribeDBClusterParameterGroupsA](https://docs.aws.amazon.com/goto/SdkForJavaV2/rds-2014-10-31/DescribeDBClusterParameterGroups)WS SDK for Java 2.x 」 を参照してください。

## **DescribeDBClusterParameters**

次の例は、DescribeDBClusterParameters を使用する方法を説明しています。

## **a** Note

```
 public static void describeDbClusterParameters(RdsClient rdsClient, String 
 dbCLusterGroupName, int flag) { 
         try { 
             DescribeDbClusterParametersRequest dbParameterGroupsRequest; 
            if (flag == \emptyset) {
                 dbParameterGroupsRequest = 
 DescribeDbClusterParametersRequest.builder() 
                          .dbClusterParameterGroupName(dbCLusterGroupName) 
                          .build(); 
             } else { 
                 dbParameterGroupsRequest = 
 DescribeDbClusterParametersRequest.builder() 
                          .dbClusterParameterGroupName(dbCLusterGroupName) 
                          .source("user") 
                         .build();
 } 
             DescribeDbClusterParametersResponse response = rdsClient 
                      .describeDBClusterParameters(dbParameterGroupsRequest); 
             List<Parameter> dbParameters = response.parameters(); 
             String paraName; 
             for (Parameter para : dbParameters) { 
                 // Only print out information about either auto_increment_offset or 
                 // auto_increment_increment. 
                 paraName = para.parameterName(); 
                 if ((paraName.compareTo("auto_increment_offset") == 0) 
                          || (paraName.compareTo("auto_increment_increment ") == 0)) { 
                      System.out.println("*** The parameter name is " + paraName); 
                      System.out.println("*** The parameter value is " + 
 para.parameterValue()); 
                      System.out.println("*** The parameter data type is " + 
 para.dataType()); 
                      System.out.println("*** The parameter description is " + 
 para.description());
```

```
 System.out.println("*** The parameter allowed values is " + 
 para.allowedValues()); 
 } 
 } 
        } catch (RdsException e) { 
            System.out.println(e.getLocalizedMessage()); 
            System.exit(1); 
        } 
    }
```
• API の詳細については、「 API [DescribeDBClusterParametersA](https://docs.aws.amazon.com/goto/SdkForJavaV2/rds-2014-10-31/DescribeDBClusterParameters)WS SDK for Java 2.x 」を参照 してください。

### **DescribeDBClusterSnapshots**

次の例は、DescribeDBClusterSnapshots を使用する方法を説明しています。

```
a Note
 については、「」を参照してください GitHub。AWS コード例リポジトリ で全く同じ例
 を見つけて、設定と実行の方法を確認してください。
```

```
 public static void waitForSnapshotReady(RdsClient rdsClient, String 
 dbSnapshotIdentifier, 
            String dbInstanceClusterIdentifier) { 
        try { 
            boolean snapshotReady = false; 
            String snapshotReadyStr; 
            System.out.println("Waiting for the snapshot to become available."); 
            DescribeDbClusterSnapshotsRequest snapshotsRequest = 
 DescribeDbClusterSnapshotsRequest.builder() 
                     .dbClusterSnapshotIdentifier(dbSnapshotIdentifier) 
                     .dbClusterIdentifier(dbInstanceClusterIdentifier) 
                     .build();
```

```
 while (!snapshotReady) { 
                 DescribeDbClusterSnapshotsResponse response = 
 rdsClient.describeDBClusterSnapshots(snapshotsRequest); 
                 List<DBClusterSnapshot> snapshotList = 
 response.dbClusterSnapshots(); 
                 for (DBClusterSnapshot snapshot : snapshotList) { 
                    snapshotReadyStr = snapshot.status();
                     if (snapshotReadyStr.contains("available")) { 
                         snapshotReady = true; 
                     } else { 
                         System.out.println("."); 
                         Thread.sleep(sleepTime * 5000); 
1 1 1 1 1 1 1
 } 
 } 
            System.out.println("The Snapshot is available!"); 
        } catch (RdsException | InterruptedException e) { 
            System.out.println(e.getLocalizedMessage()); 
            System.exit(1); 
        } 
    }
```
• API の詳細については、「 API [DescribeDBClusterSnapshots](https://docs.aws.amazon.com/goto/SdkForJavaV2/rds-2014-10-31/DescribeDBClusterSnapshots)AWS SDK for Java 2.x 」を参照 してください。

### **DescribeDBClusters**

次の例は、DescribeDBClusters を使用する方法を説明しています。

SDK for Java 2.x

```
 public static void describeDbClusterParameters(RdsClient rdsClient, String 
 dbCLusterGroupName, int flag) { 
         try { 
             DescribeDbClusterParametersRequest dbParameterGroupsRequest; 
            if (flag == \emptyset) {
                 dbParameterGroupsRequest = 
 DescribeDbClusterParametersRequest.builder() 
                          .dbClusterParameterGroupName(dbCLusterGroupName) 
                         .build();
             } else { 
                 dbParameterGroupsRequest = 
 DescribeDbClusterParametersRequest.builder() 
                          .dbClusterParameterGroupName(dbCLusterGroupName) 
                          .source("user") 
                         .build();
 } 
             DescribeDbClusterParametersResponse response = rdsClient 
                      .describeDBClusterParameters(dbParameterGroupsRequest); 
             List<Parameter> dbParameters = response.parameters(); 
             String paraName; 
             for (Parameter para : dbParameters) { 
                 // Only print out information about either auto_increment_offset or 
                 // auto_increment_increment. 
                 paraName = para.parameterName(); 
                 if ((paraName.compareTo("auto_increment_offset") == 0) 
                          || (paraName.compareTo("auto_increment_increment ") == 0)) { 
                     System.out.println("*** The parameter name is " + paraName); 
                     System.out.println("*** The parameter value is " + 
 para.parameterValue()); 
                     System.out.println("*** The parameter data type is " + 
 para.dataType()); 
                     System.out.println("*** The parameter description is " + 
 para.description()); 
                     System.out.println("*** The parameter allowed values is " + 
 para.allowedValues()); 
 } 
 } 
         } catch (RdsException e) { 
             System.out.println(e.getLocalizedMessage()); 
             System.exit(1); 
         }
```
}

• API の詳細については、「AWS SDK for Java 2.x API リファレンス」の

「[DescribeDBClusters」](https://docs.aws.amazon.com/goto/SdkForJavaV2/rds-2014-10-31/DescribeDBClusters)を参照してください。

### **DescribeDBEngineVersions**

次の例は、DescribeDBEngineVersions を使用する方法を説明しています。

**a** Note については、「」を参照してください GitHub。[AWS コード例リポジトリ](https://github.com/awsdocs/aws-doc-sdk-examples/tree/main/javav2/example_code/rds#readme) で全く同じ例 を見つけて、設定と実行の方法を確認してください。

```
 public static void describeDBEngines(RdsClient rdsClient) { 
         try { 
             DescribeDbEngineVersionsRequest engineVersionsRequest = 
 DescribeDbEngineVersionsRequest.builder() 
                     .engine("aurora-mysql") 
                      .defaultOnly(true) 
                      .maxRecords(20) 
                     .build();
             DescribeDbEngineVersionsResponse response = 
 rdsClient.describeDBEngineVersions(engineVersionsRequest); 
             List<DBEngineVersion> engines = response.dbEngineVersions(); 
             // Get all DBEngineVersion objects. 
             for (DBEngineVersion engineOb : engines) { 
                 System.out.println("The name of the DB parameter group family for 
 the database engine is " 
                          + engineOb.dbParameterGroupFamily()); 
                 System.out.println("The name of the database engine " + 
 engineOb.engine()); 
                 System.out.println("The version number of the database engine " + 
 engineOb.engineVersion()); 
 }
```

```
 } catch (RdsException e) { 
          System.out.println(e.getLocalizedMessage()); 
          System.exit(1); 
     } 
 }
```
• API の詳細については、「 API [DescribeDBEngineVersionsA](https://docs.aws.amazon.com/goto/SdkForJavaV2/rds-2014-10-31/DescribeDBEngineVersions)WS SDK for Java 2.x 」を参照し てください。

### **DescribeDBInstances**

次の例は、DescribeDBInstances を使用する方法を説明しています。

SDK for Java 2.x

**a** Note

```
 // Waits until the database instance is available. 
    public static void waitForInstanceReady(RdsClient rdsClient, String 
 dbClusterIdentifier) { 
        boolean instanceReady = false; 
        String instanceReadyStr; 
        System.out.println("Waiting for instance to become available."); 
        try { 
            DescribeDbClustersRequest instanceRequest = 
 DescribeDbClustersRequest.builder() 
                     .dbClusterIdentifier(dbClusterIdentifier) 
                    .build();
           while (!instanceReady) {
                DescribeDbClustersResponse response = 
 rdsClient.describeDBClusters(instanceRequest); 
                List<DBCluster> clusterList = response.dbClusters(); 
                for (DBCluster cluster : clusterList) { 
                     instanceReadyStr = cluster.status();
```

```
 if (instanceReadyStr.contains("available")) { 
                        instanceReady = true; 
                    } else { 
                        System.out.print("."); 
                        Thread.sleep(sleepTime * 1000); 
1 1 1 1 1 1 1
 } 
 } 
            System.out.println("Database cluster is available!"); 
        } catch (RdsException | InterruptedException e) { 
            System.err.println(e.getMessage()); 
            System.exit(1); 
        } 
    }
```
• API の詳細については、「AWS SDK for Java 2.x API リファレンス」の 「[DescribeDBInstances](https://docs.aws.amazon.com/goto/SdkForJavaV2/rds-2014-10-31/DescribeDBInstances)」を参照してください。

## **DescribeOrderableDBInstanceOptions**

次の例は、DescribeOrderableDBInstanceOptions を使用する方法を説明しています。

SDK for Java 2.x

```
a Note
```

```
 public static void describeDBEngines(RdsClient rdsClient) { 
        try { 
            DescribeDbEngineVersionsRequest engineVersionsRequest = 
 DescribeDbEngineVersionsRequest.builder() 
                     .engine("aurora-mysql") 
                     .defaultOnly(true) 
                     .maxRecords(20) 
                      .build();
```

```
 DescribeDbEngineVersionsResponse response = 
 rdsClient.describeDBEngineVersions(engineVersionsRequest); 
             List<DBEngineVersion> engines = response.dbEngineVersions(); 
             // Get all DBEngineVersion objects. 
             for (DBEngineVersion engineOb : engines) { 
                 System.out.println("The name of the DB parameter group family for 
 the database engine is " 
                          + engineOb.dbParameterGroupFamily()); 
                 System.out.println("The name of the database engine " + 
 engineOb.engine()); 
                 System.out.println("The version number of the database engine " + 
 engineOb.engineVersion()); 
 } 
         } catch (RdsException e) { 
             System.out.println(e.getLocalizedMessage()); 
             System.exit(1); 
         } 
    }
```
• API の詳細については、「 API リファレンス」の[DescribeOrderable「DBInstanceOptions」](https://docs.aws.amazon.com/goto/SdkForJavaV2/rds-2014-10-31/DescribeOrderableDBInstanceOptions)を 参照してください。 AWS SDK for Java 2.x

### **ModifyDBClusterParameterGroup**

次の例は、ModifyDBClusterParameterGroup を使用する方法を説明しています。

```
a Note
 については、「」を参照してください GitHub。AWS コード例リポジトリ で全く同じ例
 を見つけて、設定と実行の方法を確認してください。
```

```
 public static void describeDbClusterParameterGroups(RdsClient rdsClient, String 
 dbClusterGroupName) { 
        try {
```

```
 DescribeDbClusterParameterGroupsRequest groupsRequest = 
 DescribeDbClusterParameterGroupsRequest.builder() 
                      .dbClusterParameterGroupName(dbClusterGroupName) 
                      .maxRecords(20) 
                     .buid():
             List<DBClusterParameterGroup> groups = 
 rdsClient.describeDBClusterParameterGroups(groupsRequest) 
                      .dbClusterParameterGroups(); 
             for (DBClusterParameterGroup group : groups) { 
                 System.out.println("The group name is " + 
 group.dbClusterParameterGroupName()); 
                 System.out.println("The group ARN is " + 
 group.dbClusterParameterGroupArn()); 
 } 
         } catch (RdsException e) { 
             System.out.println(e.getLocalizedMessage()); 
             System.exit(1); 
         } 
    }
```
• API の詳細については、「 API リファレンス[ModifyDBClusterParameterGroup」](https://docs.aws.amazon.com/goto/SdkForJavaV2/rds-2014-10-31/ModifyDBClusterParameterGroup)を参照してく ださい。 AWS SDK for Java 2.x

シナリオ

DB クラスターの開始方法

次のコードサンプルは、以下の操作方法を示しています。

- カスタム Aurora DB クラスターパラメータグループを作成し、パラメータ値を設定します。
- パラメータグループを使用する DB クラスターを作成する
- データベースを含む DB インスタンスを作成します。
- DB クラスターのスナップショットを作成して、リソースをクリーンアップします。

### **a** Note

```
/** 
  * Before running this Java (v2) code example, set up your development 
  * environment, including your credentials. 
 * 
  * For more information, see the following documentation topic: 
 * 
  * https://docs.aws.amazon.com/sdk-for-java/latest/developer-guide/get-started.html 
 * 
  * This example requires an AWS Secrets Manager secret that contains the 
  * database credentials. If you do not create a 
  * secret, this example will not work. For details, see: 
 * 
  * https://docs.aws.amazon.com/secretsmanager/latest/userguide/integrating_how-
services-use-secrets_RS.html 
 * 
  * This Java example performs the following tasks: 
 * 
  * 1. Gets available engine families for Amazon Aurora MySQL-Compatible Edition 
  * by calling the DescribeDbEngineVersions(Engine='aurora-mysql') method. 
  * 2. Selects an engine family and creates a custom DB cluster parameter group 
  * by invoking the describeDBClusterParameters method. 
  * 3. Gets the parameter groups by invoking the describeDBClusterParameterGroups 
  * method. 
  * 4. Gets parameters in the group by invoking the describeDBClusterParameters 
  * method. 
  * 5. Modifies the auto_increment_offset parameter by invoking the 
  * modifyDbClusterParameterGroupRequest method. 
  * 6. Gets and displays the updated parameters. 
  * 7. Gets a list of allowed engine versions by invoking the 
  * describeDbEngineVersions method. 
  * 8. Creates an Aurora DB cluster database cluster that contains a MySQL 
  * database. 
  * 9. Waits for DB instance to be ready. 
  * 10. Gets a list of instance classes available for the selected engine.
```

```
 * 11. Creates a database instance in the cluster. 
  * 12. Waits for DB instance to be ready. 
  * 13. Creates a snapshot. 
  * 14. Waits for DB snapshot to be ready. 
  * 15. Deletes the DB cluster. 
  * 16. Deletes the DB cluster group. 
  */
public class AuroraScenario { 
     public static long sleepTime = 20; 
     public static final String DASHES = new String(new char[80]).replace("\0", "-"); 
     public static void main(String[] args) throws InterruptedException { 
        final String usage = "\n\n\cdot +
                 "Usage:\n" + 
                 " <dbClusterGroupName> <dbParameterGroupFamily> 
  <dbInstanceClusterIdentifier> <dbInstanceIdentifier> <dbName> 
  <dbSnapshotIdentifier><secretName>" 
+ + + "Where:\n" + 
                      dbClusterGroupName - The name of the DB cluster parameter
  group. \n" + 
                 " dbParameterGroupFamily - The DB cluster parameter group family 
  name (for example, aurora-mysql5.7). \n" 
+ + + " dbInstanceClusterIdentifier - The instance cluster identifier 
  value.\n" + 
                 " dbInstanceIdentifier - The database instance identifier.\n" + 
                 " dbName - The database name.\n" + 
                 " dbSnapshotIdentifier - The snapshot identifier.\n" + 
                  " secretName - The name of the AWS Secrets Manager secret that 
  contains the database credentials\"\n"; 
\mathcal{L} ; and \mathcal{L}if (args.length != 7) {
             System.out.println(usage); 
             System.exit(1); 
         } 
        String dbClusterGroupName = args[0];
         String dbParameterGroupFamily = args[1]; 
         String dbInstanceClusterIdentifier = args[2]; 
         String dbInstanceIdentifier = args[3]; 
        String dbName = \arcsin(4];
         String dbSnapshotIdentifier = args[5];
```

```
String secretName = args[6];
        // Retrieve the database credentials using AWS Secrets Manager. 
        Gson gson = new Gson(); 
        User user = gson.fromJson(String.valueOf(getSecretValues(secretName)), 
 User.class); 
        String username = user.getUsername(); 
        String userPassword = user.getPassword(); 
        Region region = Region.US_WEST_2; 
        RdsClient rdsClient = RdsClient.builder() 
                 .region(region) 
                .build();
        System.out.println(DASHES); 
        System.out.println("Welcome to the Amazon Aurora example scenario."); 
        System.out.println(DASHES); 
        System.out.println(DASHES); 
        System.out.println("1. Return a list of the available DB engines"); 
        describeDBEngines(rdsClient); 
        System.out.println(DASHES); 
        System.out.println(DASHES); 
        System.out.println("2. Create a custom parameter group"); 
        createDBClusterParameterGroup(rdsClient, dbClusterGroupName, 
 dbParameterGroupFamily); 
        System.out.println(DASHES); 
        System.out.println(DASHES); 
        System.out.println("3. Get the parameter group"); 
        describeDbClusterParameterGroups(rdsClient, dbClusterGroupName); 
        System.out.println(DASHES); 
        System.out.println(DASHES); 
        System.out.println("4. Get the parameters in the group"); 
        describeDbClusterParameters(rdsClient, dbClusterGroupName, 0); 
        System.out.println(DASHES); 
        System.out.println(DASHES); 
        System.out.println("5. Modify the auto_increment_offset parameter"); 
        modifyDBClusterParas(rdsClient, dbClusterGroupName); 
        System.out.println(DASHES);
```

```
 System.out.println(DASHES); 
        System.out.println("6. Display the updated parameter value"); 
        describeDbClusterParameters(rdsClient, dbClusterGroupName, -1); 
        System.out.println(DASHES); 
        System.out.println(DASHES); 
        System.out.println("7. Get a list of allowed engine versions"); 
        getAllowedEngines(rdsClient, dbParameterGroupFamily); 
        System.out.println(DASHES); 
        System.out.println(DASHES); 
        System.out.println("8. Create an Aurora DB cluster database"); 
        String arnClusterVal = createDBCluster(rdsClient, dbClusterGroupName, 
 dbName, dbInstanceClusterIdentifier, 
                username, userPassword); 
       System.out.println("The ARN of the cluster is " + arnClusterVal);
        System.out.println(DASHES); 
        System.out.println(DASHES); 
        System.out.println("9. Wait for DB instance to be ready"); 
        waitForInstanceReady(rdsClient, dbInstanceClusterIdentifier); 
        System.out.println(DASHES); 
        System.out.println(DASHES); 
        System.out.println("10. Get a list of instance classes available for the 
 selected engine"); 
        String instanceClass = getListInstanceClasses(rdsClient); 
        System.out.println(DASHES); 
        System.out.println(DASHES); 
        System.out.println("11. Create a database instance in the cluster."); 
        String clusterDBARN = createDBInstanceCluster(rdsClient, 
 dbInstanceIdentifier, dbInstanceClusterIdentifier, 
                instanceClass); 
        System.out.println("The ARN of the database is " + clusterDBARN); 
        System.out.println(DASHES); 
        System.out.println(DASHES); 
        System.out.println("12. Wait for DB instance to be ready"); 
        waitDBInstanceReady(rdsClient, dbInstanceIdentifier); 
        System.out.println(DASHES); 
        System.out.println(DASHES); 
        System.out.println("13. Create a snapshot");
```

```
 createDBClusterSnapshot(rdsClient, dbInstanceClusterIdentifier, 
 dbSnapshotIdentifier); 
        System.out.println(DASHES); 
        System.out.println(DASHES); 
        System.out.println("14. Wait for DB snapshot to be ready"); 
        waitForSnapshotReady(rdsClient, dbSnapshotIdentifier, 
 dbInstanceClusterIdentifier); 
        System.out.println(DASHES); 
        System.out.println(DASHES); 
        System.out.println("14. Delete the DB instance"); 
        deleteDatabaseInstance(rdsClient, dbInstanceIdentifier); 
        System.out.println(DASHES); 
        System.out.println(DASHES); 
        System.out.println("15. Delete the DB cluster"); 
        deleteCluster(rdsClient, dbInstanceClusterIdentifier); 
        System.out.println(DASHES); 
        System.out.println(DASHES); 
        System.out.println("16. Delete the DB cluster group"); 
        deleteDBClusterGroup(rdsClient, dbClusterGroupName, clusterDBARN); 
        System.out.println(DASHES); 
        System.out.println(DASHES); 
        System.out.println("The Scenario has successfully completed."); 
        System.out.println(DASHES); 
        rdsClient.close(); 
    } 
    private static SecretsManagerClient getSecretClient() { 
        Region region = Region.US_WEST_2; 
        return SecretsManagerClient.builder() 
                 .region(region) 
 .credentialsProvider(EnvironmentVariableCredentialsProvider.create()) 
                .build();
    } 
    private static String getSecretValues(String secretName) { 
       SecretsManagerClient secretClient = getSecretClient();
        GetSecretValueRequest valueRequest = GetSecretValueRequest.builder() 
                 .secretId(secretName)
```

```
.build();
         GetSecretValueResponse valueResponse = 
 secretClient.getSecretValue(valueRequest); 
         return valueResponse.secretString(); 
    } 
     public static void deleteDBClusterGroup(RdsClient rdsClient, String 
 dbClusterGroupName, String clusterDBARN) 
             throws InterruptedException { 
         try { 
             boolean isDataDel = false; 
             boolean didFind; 
             String instanceARN; 
             // Make sure that the database has been deleted. 
             while (!isDataDel) { 
                 DescribeDbInstancesResponse response = 
 rdsClient.describeDBInstances(); 
                 List<DBInstance> instanceList = response.dbInstances(); 
                 int listSize = instanceList.size(); 
                 didFind = false; 
                int index = 1;
                 for (DBInstance instance : instanceList) { 
                     instanceARN = instance.dbInstanceArn(); 
                     if (instanceARN.compareTo(clusterDBARN) == 0) { 
                         System.out.println(clusterDBARN + " still exists"); 
                        didFind = true;1 1 1 1 1 1 1
                     if ((index == listSize) && (!didFind)) { 
                         // Went through the entire list and did not find the 
 database ARN. 
                         isDataDel = true; 
1 1 1 1 1 1 1
                     Thread.sleep(sleepTime * 1000); 
                     index++; 
 } 
 } 
             DeleteDbClusterParameterGroupRequest clusterParameterGroupRequest = 
 DeleteDbClusterParameterGroupRequest 
                     .builder() 
                     .dbClusterParameterGroupName(dbClusterGroupName) 
                    .build();
```

```
 rdsClient.deleteDBClusterParameterGroup(clusterParameterGroupRequest); 
            System.out.println(dbClusterGroupName + " was deleted."); 
        } catch (RdsException e) { 
            System.out.println(e.getLocalizedMessage()); 
            System.exit(1); 
        } 
    } 
    public static void deleteCluster(RdsClient rdsClient, String 
 dbInstanceClusterIdentifier) { 
        try { 
            DeleteDbClusterRequest deleteDbClusterRequest = 
 DeleteDbClusterRequest.builder() 
                     .dbClusterIdentifier(dbInstanceClusterIdentifier) 
                     .skipFinalSnapshot(true) 
                    .build();
            rdsClient.deleteDBCluster(deleteDbClusterRequest); 
            System.out.println(dbInstanceClusterIdentifier + " was deleted!"); 
        } catch (RdsException e) { 
            System.out.println(e.getLocalizedMessage()); 
            System.exit(1); 
        } 
    } 
    public static void deleteDatabaseInstance(RdsClient rdsClient, String 
 dbInstanceIdentifier) { 
        try { 
            DeleteDbInstanceRequest deleteDbInstanceRequest = 
 DeleteDbInstanceRequest.builder() 
                     .dbInstanceIdentifier(dbInstanceIdentifier) 
                     .deleteAutomatedBackups(true) 
                     .skipFinalSnapshot(true) 
                    .build();
            DeleteDbInstanceResponse response = 
 rdsClient.deleteDBInstance(deleteDbInstanceRequest); 
            System.out.println("The status of the database is " + 
 response.dbInstance().dbInstanceStatus()); 
        } catch (RdsException e) {
```

```
 System.out.println(e.getLocalizedMessage()); 
             System.exit(1); 
        } 
    } 
     public static void waitForSnapshotReady(RdsClient rdsClient, String 
 dbSnapshotIdentifier, 
             String dbInstanceClusterIdentifier) { 
         try { 
             boolean snapshotReady = false; 
             String snapshotReadyStr; 
             System.out.println("Waiting for the snapshot to become available."); 
             DescribeDbClusterSnapshotsRequest snapshotsRequest = 
 DescribeDbClusterSnapshotsRequest.builder() 
                      .dbClusterSnapshotIdentifier(dbSnapshotIdentifier) 
                     .dbClusterIdentifier(dbInstanceClusterIdentifier) 
                    .build();
             while (!snapshotReady) { 
                 DescribeDbClusterSnapshotsResponse response = 
 rdsClient.describeDBClusterSnapshots(snapshotsRequest); 
                 List<DBClusterSnapshot> snapshotList = 
 response.dbClusterSnapshots(); 
                 for (DBClusterSnapshot snapshot : snapshotList) { 
                     snapshotReadyStr = snapshot.status(); 
                     if (snapshotReadyStr.contains("available")) { 
                          snapshotReady = true; 
                     } else { 
                          System.out.println("."); 
                         Thread.sleep(sleepTime * 5000); 
1 1 1 1 1 1 1
 } 
 } 
             System.out.println("The Snapshot is available!"); 
         } catch (RdsException | InterruptedException e) { 
             System.out.println(e.getLocalizedMessage()); 
             System.exit(1); 
         } 
    }
```

```
 public static void createDBClusterSnapshot(RdsClient rdsClient, String 
 dbInstanceClusterIdentifier, 
            String dbSnapshotIdentifier) { 
        try { 
            CreateDbClusterSnapshotRequest snapshotRequest = 
 CreateDbClusterSnapshotRequest.builder() 
                     .dbClusterIdentifier(dbInstanceClusterIdentifier) 
                     .dbClusterSnapshotIdentifier(dbSnapshotIdentifier) 
                    .build();
            CreateDbClusterSnapshotResponse response = 
 rdsClient.createDBClusterSnapshot(snapshotRequest); 
            System.out.println("The Snapshot ARN is " + 
 response.dbClusterSnapshot().dbClusterSnapshotArn()); 
        } catch (RdsException e) { 
            System.out.println(e.getLocalizedMessage()); 
            System.exit(1); 
        } 
    } 
    public static void waitDBInstanceReady(RdsClient rdsClient, String 
 dbInstanceIdentifier) { 
        boolean instanceReady = false; 
        String instanceReadyStr; 
        System.out.println("Waiting for instance to become available."); 
        try { 
            DescribeDbInstancesRequest instanceRequest = 
 DescribeDbInstancesRequest.builder() 
                     .dbInstanceIdentifier(dbInstanceIdentifier) 
                    .build();
            String endpoint = ""; 
           while (!instanceReady) {
                DescribeDbInstancesResponse response = 
 rdsClient.describeDBInstances(instanceRequest); 
               List<DBInstance> instanceList = response.dbInstances();
                for (DBInstance instance : instanceList) { 
                     instanceReadyStr = instance.dbInstanceStatus(); 
                     if (instanceReadyStr.contains("available")) { 
                        endpoint = instance.endpoint().address();
                         instanceReady = true; 
                     } else { 
                         System.out.print(".");
```
```
 Thread.sleep(sleepTime * 1000); 
1999 1999 1999 1999 1999
 } 
 } 
             System.out.println("Database instance is available! The connection 
 endpoint is " + endpoint); 
         } catch (RdsException | InterruptedException e) { 
             System.err.println(e.getMessage()); 
             System.exit(1); 
         } 
    } 
     public static String createDBInstanceCluster(RdsClient rdsClient, 
             String dbInstanceIdentifier, 
             String dbInstanceClusterIdentifier, 
             String instanceClass) { 
         try { 
             CreateDbInstanceRequest instanceRequest = 
 CreateDbInstanceRequest.builder() 
                      .dbInstanceIdentifier(dbInstanceIdentifier) 
                      .dbClusterIdentifier(dbInstanceClusterIdentifier) 
                      .engine("aurora-mysql") 
                      .dbInstanceClass(instanceClass) 
                     .build();
             CreateDbInstanceResponse response = 
 rdsClient.createDBInstance(instanceRequest); 
             System.out.print("The status is " + 
 response.dbInstance().dbInstanceStatus()); 
             return response.dbInstance().dbInstanceArn(); 
         } catch (RdsException e) { 
             System.err.println(e.getMessage()); 
             System.exit(1); 
         } 
         return ""; 
    } 
     public static String getListInstanceClasses(RdsClient rdsClient) { 
         try { 
             DescribeOrderableDbInstanceOptionsRequest optionsRequest = 
 DescribeOrderableDbInstanceOptionsRequest 
                      .builder()
```

```
 .engine("aurora-mysql") 
                      .maxRecords(20) 
                     .build();
             DescribeOrderableDbInstanceOptionsResponse response = rdsClient 
                      .describeOrderableDBInstanceOptions(optionsRequest); 
             List<OrderableDBInstanceOption> instanceOptions = 
 response.orderableDBInstanceOptions(); 
             String instanceClass = ""; 
             for (OrderableDBInstanceOption instanceOption : instanceOptions) { 
                 instanceClass = instanceOption.dbInstanceClass(); 
                 System.out.println("The instance class is " + 
 instanceOption.dbInstanceClass()); 
                 System.out.println("The engine version is " + 
 instanceOption.engineVersion()); 
 } 
             return instanceClass; 
         } catch (RdsException e) { 
             System.err.println(e.getMessage()); 
             System.exit(1); 
         } 
         return ""; 
     } 
     // Waits until the database instance is available. 
     public static void waitForInstanceReady(RdsClient rdsClient, String 
 dbClusterIdentifier) { 
         boolean instanceReady = false; 
         String instanceReadyStr; 
         System.out.println("Waiting for instance to become available."); 
         try { 
             DescribeDbClustersRequest instanceRequest = 
 DescribeDbClustersRequest.builder() 
                      .dbClusterIdentifier(dbClusterIdentifier) 
                     .build();
            while (!instanceReady) {
                 DescribeDbClustersResponse response = 
 rdsClient.describeDBClusters(instanceRequest); 
                 List<DBCluster> clusterList = response.dbClusters(); 
                 for (DBCluster cluster : clusterList) { 
                      instanceReadyStr = cluster.status(); 
                      if (instanceReadyStr.contains("available")) {
```

```
 instanceReady = true; 
                      } else { 
                          System.out.print("."); 
                          Thread.sleep(sleepTime * 1000); 
1999 1999 1999 1999 1999
 } 
 } 
             System.out.println("Database cluster is available!"); 
         } catch (RdsException | InterruptedException e) { 
             System.err.println(e.getMessage()); 
             System.exit(1); 
         } 
    } 
     public static String createDBCluster(RdsClient rdsClient, String 
 dbParameterGroupFamily, String dbName, 
             String dbClusterIdentifier, String userName, String password) { 
         try { 
             CreateDbClusterRequest clusterRequest = CreateDbClusterRequest.builder() 
                      .databaseName(dbName) 
                      .dbClusterIdentifier(dbClusterIdentifier) 
                      .dbClusterParameterGroupName(dbParameterGroupFamily) 
                      .engine("aurora-mysql") 
                      .masterUsername(userName) 
                      .masterUserPassword(password) 
                     .build();
             CreateDbClusterResponse response = 
 rdsClient.createDBCluster(clusterRequest); 
             return response.dbCluster().dbClusterArn(); 
         } catch (RdsException e) { 
             System.out.println(e.getLocalizedMessage()); 
             System.exit(1); 
         } 
         return ""; 
    } 
    // Get a list of allowed engine versions. 
     public static void getAllowedEngines(RdsClient rdsClient, String 
 dbParameterGroupFamily) { 
         try {
```

```
 DescribeDbEngineVersionsRequest versionsRequest = 
 DescribeDbEngineVersionsRequest.builder() 
                      .dbParameterGroupFamily(dbParameterGroupFamily) 
                      .engine("aurora-mysql") 
                     .buid():
             DescribeDbEngineVersionsResponse response = 
 rdsClient.describeDBEngineVersions(versionsRequest); 
             List<DBEngineVersion> dbEngines = response.dbEngineVersions(); 
             for (DBEngineVersion dbEngine : dbEngines) { 
                 System.out.println("The engine version is " + 
 dbEngine.engineVersion()); 
                 System.out.println("The engine description is " + 
 dbEngine.dbEngineDescription()); 
 } 
         } catch (RdsException e) { 
             System.out.println(e.getLocalizedMessage()); 
             System.exit(1); 
         } 
    } 
    // Modify the auto_increment_offset parameter. 
    public static void modifyDBClusterParas(RdsClient rdsClient, String 
 dClusterGroupName) { 
         try { 
            Parameter parameter1 = Parameter.builder()
                      .parameterName("auto_increment_offset") 
                      .applyMethod("immediate") 
                      .parameterValue("5") 
                     .build();
             List<Parameter> paraList = new ArrayList<>(); 
             paraList.add(parameter1); 
             ModifyDbClusterParameterGroupRequest groupRequest = 
 ModifyDbClusterParameterGroupRequest.builder() 
                      .dbClusterParameterGroupName(dClusterGroupName) 
                      .parameters(paraList) 
                     .build();
             ModifyDbClusterParameterGroupResponse response = 
 rdsClient.modifyDBClusterParameterGroup(groupRequest); 
             System.out.println(
```

```
 "The parameter group " + response.dbClusterParameterGroupName() 
 + " was successfully modified"); 
         } catch (RdsException e) { 
             System.out.println(e.getLocalizedMessage()); 
             System.exit(1); 
         } 
    } 
     public static void describeDbClusterParameters(RdsClient rdsClient, String 
 dbCLusterGroupName, int flag) { 
         try { 
             DescribeDbClusterParametersRequest dbParameterGroupsRequest; 
            if (flag == \emptyset) {
                 dbParameterGroupsRequest = 
 DescribeDbClusterParametersRequest.builder() 
                          .dbClusterParameterGroupName(dbCLusterGroupName) 
                         .build();
             } else { 
                 dbParameterGroupsRequest = 
 DescribeDbClusterParametersRequest.builder() 
                          .dbClusterParameterGroupName(dbCLusterGroupName) 
                          .source("user") 
                         .build();
 } 
             DescribeDbClusterParametersResponse response = rdsClient 
                      .describeDBClusterParameters(dbParameterGroupsRequest); 
             List<Parameter> dbParameters = response.parameters(); 
             String paraName; 
             for (Parameter para : dbParameters) { 
                 // Only print out information about either auto_increment_offset or 
                 // auto_increment_increment. 
                 paraName = para.parameterName(); 
                 if ((paraName.compareTo("auto_increment_offset") == 0) 
                          || (paraName.compareTo("auto_increment_increment ") == 0)) { 
                      System.out.println("*** The parameter name is " + paraName); 
                      System.out.println("*** The parameter value is " + 
 para.parameterValue()); 
                      System.out.println("*** The parameter data type is " + 
 para.dataType()); 
                      System.out.println("*** The parameter description is " + 
 para.description());
```

```
 System.out.println("*** The parameter allowed values is " + 
 para.allowedValues()); 
 } 
 } 
         } catch (RdsException e) { 
             System.out.println(e.getLocalizedMessage()); 
             System.exit(1); 
         } 
    } 
     public static void describeDbClusterParameterGroups(RdsClient rdsClient, String 
 dbClusterGroupName) { 
         try { 
             DescribeDbClusterParameterGroupsRequest groupsRequest = 
 DescribeDbClusterParameterGroupsRequest.builder() 
                     .dbClusterParameterGroupName(dbClusterGroupName) 
                     .maxRecords(20) 
                    .build();
             List<DBClusterParameterGroup> groups = 
 rdsClient.describeDBClusterParameterGroups(groupsRequest) 
                     .dbClusterParameterGroups(); 
             for (DBClusterParameterGroup group : groups) { 
                 System.out.println("The group name is " + 
 group.dbClusterParameterGroupName()); 
                 System.out.println("The group ARN is " + 
 group.dbClusterParameterGroupArn()); 
 } 
         } catch (RdsException e) { 
             System.out.println(e.getLocalizedMessage()); 
             System.exit(1); 
         } 
    } 
     public static void createDBClusterParameterGroup(RdsClient rdsClient, String 
 dbClusterGroupName, 
             String dbParameterGroupFamily) { 
         try { 
             CreateDbClusterParameterGroupRequest groupRequest = 
 CreateDbClusterParameterGroupRequest.builder() 
                     .dbClusterParameterGroupName(dbClusterGroupName) 
                      .dbParameterGroupFamily(dbParameterGroupFamily)
```

```
 .description("Created by using the AWS SDK for Java") 
                     .buid():
             CreateDbClusterParameterGroupResponse response = 
  rdsClient.createDBClusterParameterGroup(groupRequest); 
             System.out.println("The group name is " + 
  response.dbClusterParameterGroup().dbClusterParameterGroupName()); 
         } catch (RdsException e) { 
             System.out.println(e.getLocalizedMessage()); 
             System.exit(1); 
         } 
     } 
     public static void describeDBEngines(RdsClient rdsClient) { 
         try { 
             DescribeDbEngineVersionsRequest engineVersionsRequest = 
  DescribeDbEngineVersionsRequest.builder() 
                      .engine("aurora-mysql") 
                      .defaultOnly(true) 
                      .maxRecords(20) 
                     .build();
             DescribeDbEngineVersionsResponse response = 
  rdsClient.describeDBEngineVersions(engineVersionsRequest); 
             List<DBEngineVersion> engines = response.dbEngineVersions(); 
             // Get all DBEngineVersion objects. 
             for (DBEngineVersion engineOb : engines) { 
                  System.out.println("The name of the DB parameter group family for 
  the database engine is " 
                          + engineOb.dbParameterGroupFamily()); 
                  System.out.println("The name of the database engine " + 
  engineOb.engine()); 
                  System.out.println("The version number of the database engine " + 
  engineOb.engineVersion()); 
 } 
         } catch (RdsException e) { 
             System.out.println(e.getLocalizedMessage()); 
             System.exit(1); 
         } 
     }
}
```
- [CreateDBCluster](https://docs.aws.amazon.com/goto/SdkForJavaV2/rds-2014-10-31/CreateDBCluster)
- [CreateDBClusterParameterGroup](https://docs.aws.amazon.com/goto/SdkForJavaV2/rds-2014-10-31/CreateDBClusterParameterGroup)
- [CreateDBClusterSnapshot](https://docs.aws.amazon.com/goto/SdkForJavaV2/rds-2014-10-31/CreateDBClusterSnapshot)
- [CreateDBInstance](https://docs.aws.amazon.com/goto/SdkForJavaV2/rds-2014-10-31/CreateDBInstance)
- [DeleteDBCluster](https://docs.aws.amazon.com/goto/SdkForJavaV2/rds-2014-10-31/DeleteDBCluster)
- [DeleteDBClusterParameterGroup](https://docs.aws.amazon.com/goto/SdkForJavaV2/rds-2014-10-31/DeleteDBClusterParameterGroup)
- [DeleteDBInstance](https://docs.aws.amazon.com/goto/SdkForJavaV2/rds-2014-10-31/DeleteDBInstance)
- [DescribeDBClusterParameterGroups](https://docs.aws.amazon.com/goto/SdkForJavaV2/rds-2014-10-31/DescribeDBClusterParameterGroups)
- [DescribeDBClusterParameters](https://docs.aws.amazon.com/goto/SdkForJavaV2/rds-2014-10-31/DescribeDBClusterParameters)
- [DescribeDBClusterSnapshots](https://docs.aws.amazon.com/goto/SdkForJavaV2/rds-2014-10-31/DescribeDBClusterSnapshots)
- [DescribeDBClusters](https://docs.aws.amazon.com/goto/SdkForJavaV2/rds-2014-10-31/DescribeDBClusters)
- [DescribeDBEngineVersions](https://docs.aws.amazon.com/goto/SdkForJavaV2/rds-2014-10-31/DescribeDBEngineVersions)
- [DescribeDBInstances](https://docs.aws.amazon.com/goto/SdkForJavaV2/rds-2014-10-31/DescribeDBInstances)
- [DescribeOrderableDBInstanceOptions](https://docs.aws.amazon.com/goto/SdkForJavaV2/rds-2014-10-31/DescribeOrderableDBInstanceOptions)
- [ModifyDBClusterParameterGroup](https://docs.aws.amazon.com/goto/SdkForJavaV2/rds-2014-10-31/ModifyDBClusterParameterGroup)

SDK for Java 2.x を使用した Auto Scaling の例

次のコード例は、Auto Scaling AWS SDK for Java 2.x で を使用してアクションを実行し、一般的な シナリオを実装する方法を示しています。

アクションはより大きなプログラムからのコードの抜粋であり、コンテキスト内で実行する必要が あります。アクションは個々のサービス機能を呼び出す方法を示していますが、関連するシナリオや サービス間の例ではアクションのコンテキストが確認できます。

「シナリオ」は、同じサービス内で複数の関数を呼び出して、特定のタスクを実行する方法を示す コード例です。

各例には、 へのリンクが含まれています。このリンクには GitHub、コンテキスト内でコードを設定 および実行する方法の手順が記載されています。

# 開始方法

#### こんにちは、Auto Scaling

次のコード例は、Auto Scaling の使用を開始する方法を示しています。

#### SDK for Java 2 x

#### **a** Note

については、「」を参照してください GitHub。[AWS コード例リポジトリ](https://github.com/awsdocs/aws-doc-sdk-examples/tree/main/javav2/example_code/autoscale#readme) で全く同じ例 を見つけて、設定と実行の方法を確認してください。

```
import software.amazon.awssdk.regions.Region;
import software.amazon.awssdk.services.autoscaling.AutoScalingClient;
import software.amazon.awssdk.services.autoscaling.model.AutoScalingGroup;
import 
  software.amazon.awssdk.services.autoscaling.model.DescribeAutoScalingGroupsResponse;
import java.util.List;
/** 
  * Before running this SDK for Java (v2) code example, set up your development 
  * environment, including your credentials. 
 * 
  * For more information, see the following documentation: 
 * 
  * https://docs.aws.amazon.com/sdk-for-java/latest/developer-guide/get-started.html 
  */
public class DescribeAutoScalingGroups { 
     public static void main(String[] args) throws InterruptedException { 
         AutoScalingClient autoScalingClient = AutoScalingClient.builder() 
                  .region(Region.US_EAST_1) 
                 .build();
         describeGroups(autoScalingClient); 
     } 
     public static void describeGroups(AutoScalingClient autoScalingClient) { 
         DescribeAutoScalingGroupsResponse response = 
  autoScalingClient.describeAutoScalingGroups(); 
         List<AutoScalingGroup> groups = response.autoScalingGroups(); 
         groups.forEach(group -> { 
             System.out.println("Group Name: " + group.autoScalingGroupName()); 
             System.out.println("Group ARN: " + group.autoScalingGroupARN());
```
 }); } }

- API の詳細については、「 API リファレンス[DescribeAutoScalingGroups](https://docs.aws.amazon.com/goto/SdkForJavaV2/autoscaling-2011-01-01/DescribeAutoScalingGroups)」の「」を参照して ください。 AWS SDK for Java 2.x
- トピック
- [アクション](#page-10576-0)
- [シナリオ](#page-10598-0)

アクション

### **CreateAutoScalingGroup**

次の例は、CreateAutoScalingGroup を使用する方法を説明しています。

SDK for Java 2.x

**a** Note

については、「」を参照してください GitHub。[AWS コード例リポジトリ](https://github.com/awsdocs/aws-doc-sdk-examples/tree/main/javav2/example_code/autoscale#readme) で全く同じ例 を見つけて、設定と実行の方法を確認してください。

```
import software.amazon.awssdk.core.waiters.WaiterResponse;
import software.amazon.awssdk.regions.Region;
import software.amazon.awssdk.services.autoscaling.AutoScalingClient;
import software.amazon.awssdk.services.autoscaling.model.AutoScalingException;
import 
  software.amazon.awssdk.services.autoscaling.model.CreateAutoScalingGroupRequest;
import 
  software.amazon.awssdk.services.autoscaling.model.DescribeAutoScalingGroupsRequest;
import 
  software.amazon.awssdk.services.autoscaling.model.DescribeAutoScalingGroupsResponse;
import 
  software.amazon.awssdk.services.autoscaling.model.LaunchTemplateSpecification;
import software.amazon.awssdk.services.autoscaling.waiters.AutoScalingWaiter;
```

```
/** 
  * Before running this SDK for Java (v2) code example, set up your development 
  * environment, including your credentials. 
 * 
  * For more information, see the following documentation: 
 * 
  * https://docs.aws.amazon.com/sdk-for-java/latest/developer-guide/get-started.html 
  */
public class CreateAutoScalingGroup { 
     public static void main(String[] args) { 
         final String usage = """ 
                  Usage: 
                      <groupName> <launchTemplateName> <serviceLinkedRoleARN> 
  <vpcZoneId> 
                  Where: 
                      groupName - The name of the Auto Scaling group. 
                      launchTemplateName - The name of the launch template.\s 
                      vpcZoneId - A subnet Id for a virtual private cloud (VPC) where 
  instances in the Auto Scaling group can be created. 
                 """
        if (args.length != 3) {
             System.out.println(usage); 
             System.exit(1); 
         } 
         String groupName = args[0]; 
         String launchTemplateName = args[1]; 
        String vpcZoneId = args[2];
         AutoScalingClient autoScalingClient = AutoScalingClient.builder() 
                  .region(Region.US_EAST_1) 
                 .build();
         createAutoScalingGroup(autoScalingClient, groupName, launchTemplateName, 
  vpcZoneId); 
         autoScalingClient.close(); 
     } 
     public static void createAutoScalingGroup(AutoScalingClient autoScalingClient, 
             String groupName, 
             String launchTemplateName, 
            String vpcZoneId) {
```

```
 try { 
             AutoScalingWaiter waiter = autoScalingClient.waiter(); 
             LaunchTemplateSpecification templateSpecification = 
  LaunchTemplateSpecification.builder() 
                       .launchTemplateName(launchTemplateName) 
                      .build();
             CreateAutoScalingGroupRequest request = 
  CreateAutoScalingGroupRequest.builder() 
                      .autoScalingGroupName(groupName) 
                      .availabilityZones("us-east-1a") 
                      .launchTemplate(templateSpecification) 
                      .maxSize(1) 
                      .minSize(1) 
                      .vpcZoneIdentifier(vpcZoneId) 
                     .build();
             autoScalingClient.createAutoScalingGroup(request); 
             DescribeAutoScalingGroupsRequest groupsRequest = 
  DescribeAutoScalingGroupsRequest.builder() 
                      .autoScalingGroupNames(groupName) 
                     .build();
             WaiterResponse<DescribeAutoScalingGroupsResponse> waiterResponse = 
  waiter 
                       .waitUntilGroupExists(groupsRequest); 
             waiterResponse.matched().response().ifPresent(System.out::println); 
             System.out.println("Auto Scaling Group created"); 
         } catch (AutoScalingException e) { 
             System.err.println(e.awsErrorDetails().errorMessage()); 
             System.exit(1); 
         } 
     }
}
```
• API の詳細については、「 API リファレンス[CreateAutoScalingGroup」](https://docs.aws.amazon.com/goto/SdkForJavaV2/autoscaling-2011-01-01/CreateAutoScalingGroup)の「」を参照してくだ さい。 AWS SDK for Java 2.x

## **DeleteAutoScalingGroup**

次の例は、DeleteAutoScalingGroup を使用する方法を説明しています。

### SDK for Java 2.x

#### **a** Note

については、「」を参照してください GitHub。[AWS コード例リポジトリ](https://github.com/awsdocs/aws-doc-sdk-examples/tree/main/javav2/example_code/autoscale#readme) で全く同じ例 を見つけて、設定と実行の方法を確認してください。

```
import software.amazon.awssdk.regions.Region;
import software.amazon.awssdk.services.autoscaling.AutoScalingClient;
import software.amazon.awssdk.services.autoscaling.model.AutoScalingException;
import 
  software.amazon.awssdk.services.autoscaling.model.DeleteAutoScalingGroupRequest;
/** 
  * Before running this SDK for Java (v2) code example, set up your development 
  * environment, including your credentials. 
 * 
  * For more information, see the following documentation: 
 * 
  * https://docs.aws.amazon.com/sdk-for-java/latest/developer-guide/get-started.html 
  */
public class DeleteAutoScalingGroup { 
     public static void main(String[] args) { 
         final String usage = """ 
                  Usage: 
                      <groupName> 
                  Where: 
                      groupName - The name of the Auto Scaling group. 
                  """; 
         if (args.length != 1) { 
             System.out.println(usage); 
             System.exit(1); 
         } 
         String groupName = args[0];
```

```
 AutoScalingClient autoScalingClient = AutoScalingClient.builder() 
                  .region(Region.US_EAST_1) 
                 .build();
         deleteAutoScalingGroup(autoScalingClient, groupName); 
        autoScalingClient.close();
     } 
     public static void deleteAutoScalingGroup(AutoScalingClient autoScalingClient, 
  String groupName) { 
         try { 
             DeleteAutoScalingGroupRequest deleteAutoScalingGroupRequest = 
  DeleteAutoScalingGroupRequest.builder() 
                      .autoScalingGroupName(groupName) 
                      .forceDelete(true) 
                     .build();
            autoScalingClient.deleteAutoScalingGroup(deleteAutoScalingGroupRequest);
             System.out.println("You successfully deleted " + groupName); 
         } catch (AutoScalingException e) { 
             System.err.println(e.awsErrorDetails().errorMessage()); 
             System.exit(1); 
         } 
     }
}
```
• API の詳細については、「 API リファレンス[DeleteAutoScalingGroup」](https://docs.aws.amazon.com/goto/SdkForJavaV2/autoscaling-2011-01-01/DeleteAutoScalingGroup)の「」を参照してくだ さい。 AWS SDK for Java 2.x

### **DescribeAutoScalingGroups**

次の例は、DescribeAutoScalingGroups を使用する方法を説明しています。

SDK for Java 2.x

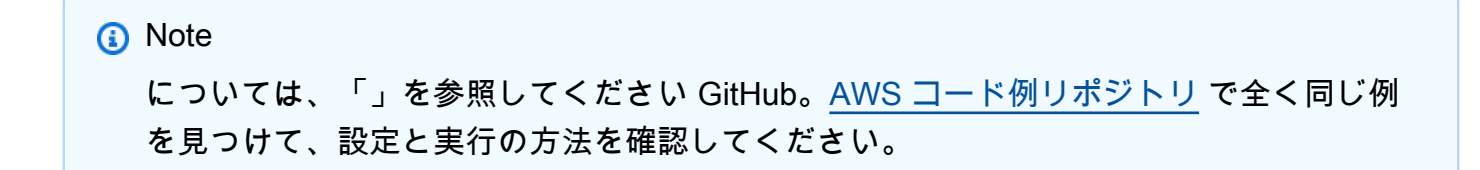

```
import software.amazon.awssdk.regions.Region;
import software.amazon.awssdk.services.autoscaling.AutoScalingClient;
import software.amazon.awssdk.services.autoscaling.model.AutoScalingException;
import software.amazon.awssdk.services.autoscaling.model.AutoScalingGroup;
import 
  software.amazon.awssdk.services.autoscaling.model.DescribeAutoScalingGroupsResponse;
import 
  software.amazon.awssdk.services.autoscaling.model.DescribeAutoScalingGroupsRequest;
import software.amazon.awssdk.services.autoscaling.model.Instance;
import java.util.List;
/** 
  * Before running this SDK for Java (v2) code example, set up your development 
  * environment, including your credentials. 
 * 
  * For more information, see the following documentation: 
 * 
  * https://docs.aws.amazon.com/sdk-for-java/latest/developer-guide/get-started.html 
  */
public class DescribeAutoScalingInstances { 
     public static void main(String[] args) { 
         final String usage = """ 
                 Usage: 
                      <groupName> 
                 Where: 
                      groupName - The name of the Auto Scaling group. 
                 """
        if (args.length != 1) {
             System.out.println(usage); 
             System.exit(1); 
         } 
         String groupName = args[0]; 
         AutoScalingClient autoScalingClient = AutoScalingClient.builder() 
                  .region(Region.US_EAST_1) 
                  .build(); 
         String instanceId = getAutoScaling(autoScalingClient, groupName); 
         System.out.println(instanceId); 
         autoScalingClient.close();
```

```
 } 
     public static String getAutoScaling(AutoScalingClient autoScalingClient, String 
  groupName) { 
         try { 
             String instanceId = ""; 
             DescribeAutoScalingGroupsRequest scalingGroupsRequest = 
  DescribeAutoScalingGroupsRequest.builder() 
                      .autoScalingGroupNames(groupName) 
                     .build();
             DescribeAutoScalingGroupsResponse response = autoScalingClient 
                      .describeAutoScalingGroups(scalingGroupsRequest); 
             List<AutoScalingGroup> groups = response.autoScalingGroups(); 
             for (AutoScalingGroup group : groups) { 
                 System.out.println("The group name is " + 
  group.autoScalingGroupName()); 
                 System.out.println("The group ARN is " + 
  group.autoScalingGroupARN()); 
                List<Instance> instances = qroup.instances();
                 for (Instance instance : instances) { 
                      instanceId = instance.instanceId(); 
 } 
 } 
             return instanceId; 
         } catch (AutoScalingException e) { 
             System.err.println(e.awsErrorDetails().errorMessage()); 
             System.exit(1); 
         } 
         return ""; 
     }
}
```
• API の詳細については、「 API リファレンス[DescribeAutoScalingGroups](https://docs.aws.amazon.com/goto/SdkForJavaV2/autoscaling-2011-01-01/DescribeAutoScalingGroups)」の「」を参照して ください。 AWS SDK for Java 2.x

# **DescribeAutoScalingInstances**

次の例は、DescribeAutoScalingInstances を使用する方法を説明しています。

## **a** Note

については、「」を参照してください GitHub。[AWS コード例リポジトリ](https://github.com/awsdocs/aws-doc-sdk-examples/tree/main/javav2/example_code/autoscale#readme) で全く同じ例 を見つけて、設定と実行の方法を確認してください。

```
 public static void describeAutoScalingInstance(AutoScalingClient 
 autoScalingClient, String id) { 
         try { 
             DescribeAutoScalingInstancesRequest describeAutoScalingInstancesRequest 
 = DescribeAutoScalingInstancesRequest 
                      .builder() 
                      .instanceIds(id) 
                     .build();
             DescribeAutoScalingInstancesResponse response = autoScalingClient 
  .describeAutoScalingInstances(describeAutoScalingInstancesRequest); 
             List<AutoScalingInstanceDetails> instances = 
 response.autoScalingInstances(); 
             for (AutoScalingInstanceDetails instance : instances) { 
                 System.out.println("The instance lifecycle state is: " + 
 instance.lifecycleState()); 
 } 
         } catch (AutoScalingException e) { 
             System.err.println(e.awsErrorDetails().errorMessage()); 
             System.exit(1); 
         } 
    }
```
• API の詳細については、「 API リファレンス[DescribeAutoScalingInstances](https://docs.aws.amazon.com/goto/SdkForJavaV2/autoscaling-2011-01-01/DescribeAutoScalingInstances)」の「」を参照し てください。 AWS SDK for Java 2.x

## **DescribeScalingActivities**

次の例は、DescribeScalingActivities を使用する方法を説明しています。

## **a** Note

については、「」を参照してください GitHub。[AWS コード例リポジトリ](https://github.com/awsdocs/aws-doc-sdk-examples/tree/main/javav2/example_code/autoscale#readme) で全く同じ例 を見つけて、設定と実行の方法を確認してください。

```
 public static void describeScalingActivities(AutoScalingClient 
 autoScalingClient, String groupName) { 
         try { 
             DescribeScalingActivitiesRequest scalingActivitiesRequest = 
 DescribeScalingActivitiesRequest.builder() 
                      .autoScalingGroupName(groupName) 
                      .maxRecords(10) 
                      .build(); 
             DescribeScalingActivitiesResponse response = autoScalingClient 
                      .describeScalingActivities(scalingActivitiesRequest); 
             List<Activity> activities = response.activities(); 
             for (Activity activity : activities) { 
                 System.out.println("The activity Id is " + activity.activityId()); 
                 System.out.println("The activity details are " + 
 activity.details()); 
 } 
         } catch (AutoScalingException e) { 
             System.err.println(e.awsErrorDetails().errorMessage()); 
             System.exit(1); 
         } 
    }
```
• API の詳細については、「 API リファレンス[DescribeScalingActivities」](https://docs.aws.amazon.com/goto/SdkForJavaV2/autoscaling-2011-01-01/DescribeScalingActivities)の「」を参照してくだ さい。 AWS SDK for Java 2.x

## **DisableMetricsCollection**

次の例は、DisableMetricsCollection を使用する方法を説明しています。

## **a** Note

については、「」を参照してください GitHub。[AWS コード例リポジトリ](https://github.com/awsdocs/aws-doc-sdk-examples/tree/main/javav2/example_code/autoscale#readme) で全く同じ例 を見つけて、設定と実行の方法を確認してください。

```
 public static void disableMetricsCollection(AutoScalingClient autoScalingClient, 
 String groupName) { 
        try { 
            DisableMetricsCollectionRequest disableMetricsCollectionRequest = 
 DisableMetricsCollectionRequest.builder() 
                     .autoScalingGroupName(groupName) 
                     .metrics("GroupMaxSize") 
                     .build(); 
 autoScalingClient.disableMetricsCollection(disableMetricsCollectionRequest); 
            System.out.println("The disable metrics collection operation was 
 successful"); 
        } catch (AutoScalingException e) { 
            System.err.println(e.awsErrorDetails().errorMessage()); 
            System.exit(1); 
        } 
    }
```
• API の詳細については、「 API リファレンス[DisableMetricsCollection」](https://docs.aws.amazon.com/goto/SdkForJavaV2/autoscaling-2011-01-01/DisableMetricsCollection)の「」を参照してくだ さい。 AWS SDK for Java 2.x

# **EnableMetricsCollection**

次の例は、EnableMetricsCollection を使用する方法を説明しています。

## **a** Note

については、「」を参照してください GitHub。[AWS コード例リポジトリ](https://github.com/awsdocs/aws-doc-sdk-examples/tree/main/javav2/example_code/autoscale#readme) で全く同じ例 を見つけて、設定と実行の方法を確認してください。

```
 public static void enableMetricsCollection(AutoScalingClient autoScalingClient, 
 String groupName) { 
        try { 
            EnableMetricsCollectionRequest collectionRequest = 
 EnableMetricsCollectionRequest.builder() 
                     .autoScalingGroupName(groupName) 
                     .metrics("GroupMaxSize") 
                     .granularity("1Minute") 
                    .build();
            autoScalingClient.enableMetricsCollection(collectionRequest); 
            System.out.println("The enable metrics collection operation was 
 successful"); 
        } catch (AutoScalingException e) { 
            System.err.println(e.awsErrorDetails().errorMessage()); 
            System.exit(1); 
        } 
    }
```
• API の詳細については、「 API リファレンス[EnableMetricsCollection](https://docs.aws.amazon.com/goto/SdkForJavaV2/autoscaling-2011-01-01/EnableMetricsCollection)」の「」を参照してくだ さい。 AWS SDK for Java 2.x

# **SetDesiredCapacity**

次の例は、SetDesiredCapacity を使用する方法を説明しています。

**a** Note

については、「」を参照してください GitHub。[AWS コード例リポジトリ](https://github.com/awsdocs/aws-doc-sdk-examples/tree/main/javav2/example_code/autoscale#readme) で全く同じ例 を見つけて、設定と実行の方法を確認してください。

```
public static void setDesiredCapacity(AutoScalingClient autoScalingClient,
 String groupName) { 
        try { 
            SetDesiredCapacityRequest capacityRequest = 
 SetDesiredCapacityRequest.builder() 
                     .autoScalingGroupName(groupName) 
                     .desiredCapacity(2) 
                    .build();
            autoScalingClient.setDesiredCapacity(capacityRequest); 
            System.out.println("You have set the DesiredCapacity to 2"); 
        } catch (AutoScalingException e) { 
            System.err.println(e.awsErrorDetails().errorMessage()); 
            System.exit(1); 
        } 
    }
```
• API の詳細については、「 API リファレンス[SetDesiredCapacity」](https://docs.aws.amazon.com/goto/SdkForJavaV2/autoscaling-2011-01-01/SetDesiredCapacity)の「」を参照してくださ い。 AWS SDK for Java 2.x

### **TerminateInstanceInAutoScalingGroup**

次の例は、TerminateInstanceInAutoScalingGroup を使用する方法を説明しています。

SDK for Java 2.x

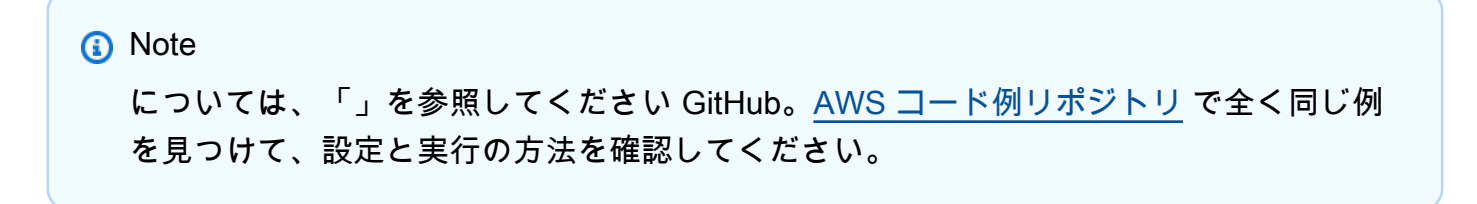

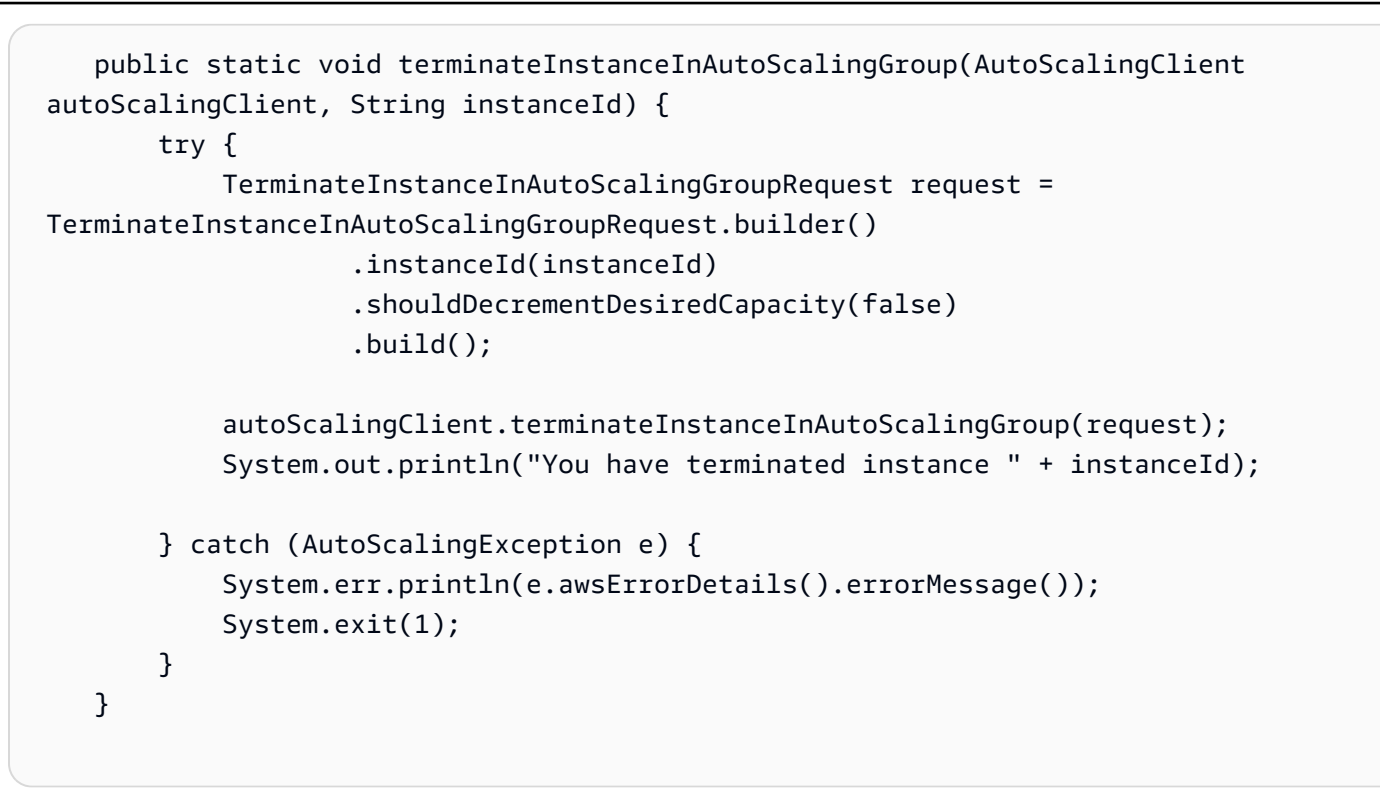

• API の詳細については、「 API リファレンス[TerminateInstanceInAutoScalingGroup](https://docs.aws.amazon.com/goto/SdkForJavaV2/autoscaling-2011-01-01/TerminateInstanceInAutoScalingGroup)」の「」を 参照してください。 AWS SDK for Java 2.x

## **UpdateAutoScalingGroup**

次の例は、UpdateAutoScalingGroup を使用する方法を説明しています。

SDK for Java 2.x

```
a Note
 については、「」を参照してください GitHub。AWS コード例リポジトリ で全く同じ例
 を見つけて、設定と実行の方法を確認してください。
```

```
public static void updateAutoScalingGroup(AutoScalingClient autoScalingClient,
 String groupName, 
            String launchTemplateName) { 
        try { 
            AutoScalingWaiter waiter = autoScalingClient.waiter(); 
            LaunchTemplateSpecification templateSpecification = 
 LaunchTemplateSpecification.builder()
```

```
 .launchTemplateName(launchTemplateName) 
                    .buid():
            UpdateAutoScalingGroupRequest groupRequest = 
 UpdateAutoScalingGroupRequest.builder() 
                     .maxSize(3) 
                     .autoScalingGroupName(groupName) 
                     .launchTemplate(templateSpecification) 
                    .build();
           autoScalingClient.updateAutoScalingGroup(groupRequest);
            DescribeAutoScalingGroupsRequest groupsRequest = 
 DescribeAutoScalingGroupsRequest.builder() 
                     .autoScalingGroupNames(groupName) 
                    .build();
            WaiterResponse<DescribeAutoScalingGroupsResponse> waiterResponse = 
 waiter 
                     .waitUntilGroupInService(groupsRequest); 
            waiterResponse.matched().response().ifPresent(System.out::println); 
            System.out.println("You successfully updated the auto scaling group " + 
 groupName); 
        } catch (AutoScalingException e) { 
            System.err.println(e.awsErrorDetails().errorMessage()); 
            System.exit(1); 
        } 
    }
```
• API の詳細については、「 API リファレンス[UpdateAutoScalingGroup」](https://docs.aws.amazon.com/goto/SdkForJavaV2/autoscaling-2011-01-01/UpdateAutoScalingGroup)の「」を参照してくだ さい。 AWS SDK for Java 2.x

シナリオ

レジリエントなサービスの構築と管理

次のコード例は、本、映画、曲のレコメンデーションを返す負荷分散型ウェブサービスの作成方法を 示しています。この例は、障害に対するサービスの対応方法と、障害発生時の耐障害性を高めるため にサービスを再構築する方法を示しています。

- Amazon EC2 Auto Scaling グループを使用して、起動テンプレートに基づいて Amazon Elastic Compute Cloud (Amazon EC2) インスタンスを作成し、インスタンス数を所定の範囲内に維持し ます。
- Elastic Load Balancing で HTTP リクエストを処理して配信します。
- Auto Scaling グループ内のインスタンスの状態を監視し、正常なインスタンスにのみリクエストを 転送します。
- 各 EC2 インスタンスで Python ウェブサーバーを実行して HTTP リクエストを処理します。ウェ ブサーバーはレコメンデーションとヘルスチェックを返します。
- Amazon DynamoDB テーブルを使用してレコメンデーションサービスをシミュレートできます。
- AWS Systems Manager パラメータを更新して、リクエストとヘルスチェックに対するウェブサー バーの応答を制御します。

**a** Note

については、「」を参照してください GitHub。[AWS コード例リポジトリ](https://github.com/awsdocs/aws-doc-sdk-examples/tree/main/javav2/usecases/resilient_service#readme) で全く同じ例 を見つけて、設定と実行の方法を確認してください。

# コマンドプロンプトからインタラクティブのシナリオを実行します。

```
public class Main { 
     public static final String fileName = "C:\\AWS\\resworkflow\
\recommendations.json"; // Modify file location. 
     public static final String tableName = "doc-example-recommendation-service"; 
     public static final String startScript = "C:\\AWS\\resworkflow\
\server_startup_script.sh"; // Modify file location. 
     public static final String policyFile = "C:\\AWS\\resworkflow\
\instance_policy.json"; // Modify file location. 
     public static final String ssmJSON = "C:\\AWS\\resworkflow\
\ssm_only_policy.json"; // Modify file location. 
     public static final String failureResponse = "doc-example-resilient-
architecture-failure-response"; 
     public static final String healthCheck = "doc-example-resilient-architecture-
health-check"; 
     public static final String templateName = "doc-example-resilience-template"; 
     public static final String roleName = "doc-example-resilience-role";
```

```
 public static final String policyName = "doc-example-resilience-pol"; 
     public static final String profileName = "doc-example-resilience-prof"; 
     public static final String badCredsProfileName = "doc-example-resilience-prof-
bc"; 
     public static final String targetGroupName = "doc-example-resilience-tg"; 
     public static final String autoScalingGroupName = "doc-example-resilience-
group"; 
     public static final String lbName = "doc-example-resilience-lb"; 
     public static final String protocol = "HTTP"; 
     public static final int port = 80; 
     public static final String DASHES = new String(new char[80]).replace("\0", "-"); 
     public static void main(String[] args) throws IOException, InterruptedException 
  { 
        Scanner in = new Scanner(System.in);
         Database database = new Database(); 
         AutoScaler autoScaler = new AutoScaler(); 
         LoadBalancer loadBalancer = new LoadBalancer(); 
         System.out.println(DASHES); 
         System.out.println("Welcome to the demonstration of How to Build and Manage 
  a Resilient Service!"); 
         System.out.println(DASHES); 
         System.out.println(DASHES); 
         System.out.println("A - SETUP THE RESOURCES"); 
         System.out.println("Press Enter when you're ready to start deploying 
  resources."); 
         in.nextLine(); 
         deploy(loadBalancer); 
         System.out.println(DASHES); 
         System.out.println(DASHES); 
         System.out.println("B - DEMO THE RESILIENCE FUNCTIONALITY"); 
         System.out.println("Press Enter when you're ready."); 
         in.nextLine(); 
         demo(loadBalancer); 
         System.out.println(DASHES); 
         System.out.println(DASHES); 
         System.out.println("C - DELETE THE RESOURCES"); 
         System.out.println("""
```

```
 This concludes the demo of how to build and manage a resilient 
 service. 
                 To keep things tidy and to avoid unwanted charges on your account, 
 we can clean up all AWS resources 
                 that were created for this demo. 
                 """); 
        System.out.println("\n Do you want to delete the resources (y/n)? ");
         String userInput = in.nextLine().trim().toLowerCase(); // Capture user input 
         if (userInput.equals("y")) { 
             // Delete resources here 
             deleteResources(loadBalancer, autoScaler, database); 
             System.out.println("Resources deleted."); 
         } else { 
             System.out.println(""" 
                      Okay, we'll leave the resources intact. 
                      Don't forget to delete them when you're done with them or you 
 might incur unexpected charges. 
                      """); 
 } 
         System.out.println(DASHES); 
         System.out.println(DASHES); 
         System.out.println("The example has completed. "); 
         System.out.println("\n Thanks for watching!"); 
         System.out.println(DASHES); 
    } 
    // Deletes the AWS resources used in this example. 
    private static void deleteResources(LoadBalancer loadBalancer, AutoScaler 
 autoScaler, Database database) 
             throws IOException, InterruptedException { 
         loadBalancer.deleteLoadBalancer(lbName); 
         System.out.println("*** Wait 30 secs for resource to be deleted"); 
         TimeUnit.SECONDS.sleep(30); 
         loadBalancer.deleteTargetGroup(targetGroupName); 
         autoScaler.deleteAutoScaleGroup(autoScalingGroupName); 
         autoScaler.deleteRolesPolicies(policyName, roleName, profileName); 
         autoScaler.deleteTemplate(templateName); 
         database.deleteTable(tableName); 
    }
```

```
 private static void deploy(LoadBalancer loadBalancer) throws 
 InterruptedException, IOException { 
        Scanner in = new Scanner(System.in);
         System.out.println( 
 """ 
                          For this demo, we'll use the AWS SDK for Java (v2) to create 
 several AWS resources 
                          to set up a load-balanced web service endpoint and explore 
 some ways to make it resilient 
                          against various kinds of failures. 
                          Some of the resources create by this demo are: 
                          \t* A DynamoDB table that the web service depends on to 
 provide book, movie, and song recommendations. 
                          \t* An EC2 launch template that defines EC2 instances that 
 each contain a Python web server. 
                          \t* An EC2 Auto Scaling group that manages EC2 instances 
 across several Availability Zones. 
                          \t* An Elastic Load Balancing (ELB) load balancer that 
 targets the Auto Scaling group to distribute requests. 
                          """); 
         System.out.println("Press Enter when you're ready."); 
         in.nextLine(); 
         System.out.println(DASHES); 
         System.out.println(DASHES); 
         System.out.println("Creating and populating a DynamoDB table named " + 
 tableName); 
         Database database = new Database(); 
         database.createTable(tableName, fileName); 
         System.out.println(DASHES); 
         System.out.println(DASHES); 
         System.out.println(""" 
                 Creating an EC2 launch template that runs '{startup_script}' when an 
 instance starts. 
                This script starts a Python web server defined in the 'server.py'
 script. The web server 
                 listens to HTTP requests on port 80 and responds to requests to '/' 
 and to '/healthcheck'. 
                 For demo purposes, this server is run as the root user. In 
 production, the best practice is to 
                 run a web server, such as Apache, with least-privileged credentials.
```

```
 The template also defines an IAM policy that each instance uses to 
 assume a role that grants 
                 permissions to access the DynamoDB recommendation table and Systems 
 Manager parameters 
                 that control the flow of the demo. 
                 """); 
        LaunchTemplateCreator templateCreator = new LaunchTemplateCreator(); 
        templateCreator.createTemplate(policyFile, policyName, profileName, 
 startScript, templateName, roleName); 
        System.out.println(DASHES); 
        System.out.println(DASHES); 
        System.out.println( 
                 "Creating an EC2 Auto Scaling group that maintains three EC2 
 instances, each in a different Availability Zone."); 
        System.out.println("*** Wait 30 secs for the VPC to be created"); 
        TimeUnit.SECONDS.sleep(30); 
        AutoScaler autoScaler = new AutoScaler(); 
       String[] zones = autoScaler.createGroup(3, templateName,
 autoScalingGroupName); 
        System.out.println(""" 
                 At this point, you have EC2 instances created. Once each instance 
 starts, it listens for 
                 HTTP requests. You can see these instances in the console or 
 continue with the demo. 
                 Press Enter when you're ready to continue. 
                 """); 
        in.nextLine(); 
        System.out.println(DASHES); 
        System.out.println(DASHES); 
        System.out.println("Creating variables that control the flow of the demo."); 
       ParameterHelper paramHelper = new ParameterHelper();
        paramHelper.reset(); 
        System.out.println(DASHES); 
        System.out.println(DASHES); 
        System.out.println(""" 
                 Creating an Elastic Load Balancing target group and load balancer. 
 The target group
```

```
一般的なシナリオのシナリオ 14379
```

```
 defines how the load balancer connects to instances. The load 
 balancer provides a 
                single endpoint where clients connect and dispatches requests to 
 instances in the group. 
                """); 
        String vpcId = autoScaler.getDefaultVPC(); 
        List<Subnet> subnets = autoScaler.getSubnets(vpcId, zones); 
        System.out.println("You have retrieved a list with " + subnets.size() + " 
 subnets"); 
        String targetGroupArn = loadBalancer.createTargetGroup(protocol, port, 
 vpcId, targetGroupName); 
        String elbDnsName = loadBalancer.createLoadBalancer(subnets, targetGroupArn, 
 lbName, port, protocol); 
        autoScaler.attachLoadBalancerTargetGroup(autoScalingGroupName, 
 targetGroupArn); 
        System.out.println("Verifying access to the load balancer endpoint..."); 
        boolean wasSuccessul = loadBalancer.verifyLoadBalancerEndpoint(elbDnsName); 
        if (!wasSuccessul) { 
            System.out.println("Couldn't connect to the load balancer, verifying 
 that the port is open..."); 
            CloseableHttpClient httpClient = HttpClients.createDefault(); 
            // Create an HTTP GET request to "http://checkip.amazonaws.com" 
            HttpGet httpGet = new HttpGet("http://checkip.amazonaws.com"); 
            try { 
                // Execute the request and get the response 
                HttpResponse response = httpClient.execute(httpGet); 
                // Read the response content. 
                String ipAddress = 
 IOUtils.toString(response.getEntity().getContent(), StandardCharsets.UTF_8).trim(); 
                // Print the public IP address. 
                System.out.println("Public IP Address: " + ipAddress); 
                GroupInfo groupInfo = autoScaler.verifyInboundPort(vpcId, port, 
 ipAddress); 
                if (!groupInfo.isPortOpen()) { 
                     System.out.println(""" 
                             For this example to work, the default security group for 
 your default VPC must 
                             allow access from this computer. You can either add it 
 automatically from this
```

```
 example or add it yourself using the AWS Management 
 Console. 
                              """); 
                     System.out.println( 
                              "Do you want to add a rule to security group " + 
 groupInfo.getGroupName() + " to allow"); 
                     System.out.println("inbound traffic on port " + port + " from 
 your computer's IP address (y/n) "); 
                     String ans = in.nextLine(); 
                     if ("y".equalsIgnoreCase(ans)) { 
                          autoScaler.openInboundPort(groupInfo.getGroupName(), 
 String.valueOf(port), ipAddress); 
                          System.out.println("Security group rule added."); 
                     } else { 
                          System.out.println("No security group rule added."); 
1999 1999 1999 1999 1999
 } 
             } catch (AutoScalingException e) { 
                 e.printStackTrace(); 
 } 
         } else if (wasSuccessul) { 
             System.out.println("Your load balancer is ready. You can access it by 
 browsing to:"); 
             System.out.println("\t http://" + elbDnsName); 
         } else { 
             System.out.println("Couldn't get a successful response from the load 
 balancer endpoint. Troubleshoot by"); 
             System.out.println("manually verifying that your VPC and security group 
 are configured correctly and that"); 
             System.out.println("you can successfully make a GET request to the load 
 balancer."); 
         } 
         System.out.println("Press Enter when you're ready to continue with the 
 demo."); 
         in.nextLine(); 
    } 
    // A method that controls the demo part of the Java program. 
    public static void demo(LoadBalancer loadBalancer) throws IOException, 
 InterruptedException { 
        ParameterHelper paramHelper = new ParameterHelper();
```

```
 System.out.println("Read the ssm_only_policy.json file"); 
        String ssmOnlyPolicy = readFileAsString(ssmJSON); 
        System.out.println("Resetting parameters to starting values for demo."); 
         paramHelper.reset(); 
        System.out.println( 
 """ 
                          This part of the demonstration shows how to toggle 
 different parts of the system 
                          to create situations where the web service fails, and shows 
 how using a resilient 
                          architecture can keep the web service running in spite of 
 these failures. 
                          At the start, the load balancer endpoint returns 
 recommendations and reports that all targets are healthy. 
                         """); 
        demoChoices(loadBalancer); 
        System.out.println( 
 """ 
                          The web service running on the EC2 instances gets 
 recommendations by querying a DynamoDB table. 
                          The table name is contained in a Systems Manager parameter 
 named self.param_helper.table. 
                          To simulate a failure of the recommendation service, let's 
 set this parameter to name a non-existent table. 
                         """); 
         paramHelper.put(paramHelper.tableName, "this-is-not-a-table"); 
        System.out.println( 
 """ 
                          \nNow, sending a GET request to the load balancer endpoint 
 returns a failure code. But, the service reports as 
                          healthy to the load balancer because shallow health checks 
 don't check for failure of the recommendation service. 
                         """); 
        demoChoices(loadBalancer); 
        System.out.println( 
 """ 
                         Instead of failing when the recommendation service fails, 
 the web service can return a static response.
```

```
 While this is not a perfect solution, it presents the 
 customer with a somewhat better experience than failure. 
                          """); 
         paramHelper.put(paramHelper.failureResponse, "static"); 
         System.out.println(""" 
                 Now, sending a GET request to the load balancer endpoint returns a 
 static response. 
                 The service still reports as healthy because health checks are still 
 shallow. 
                 """); 
         demoChoices(loadBalancer); 
         System.out.println("Let's reinstate the recommendation service."); 
         paramHelper.put(paramHelper.tableName, paramHelper.dyntable); 
         System.out.println(""" 
                 Let's also substitute bad credentials for one of the instances in 
 the target group so that it can't 
                 access the DynamoDB recommendation table. We will get an instance id 
 value. 
                 """); 
         LaunchTemplateCreator templateCreator = new LaunchTemplateCreator(); 
         AutoScaler autoScaler = new AutoScaler(); 
         // Create a new instance profile based on badCredsProfileName. 
         templateCreator.createInstanceProfile(policyFile, policyName, 
 badCredsProfileName, roleName); 
         String badInstanceId = autoScaler.getBadInstance(autoScalingGroupName); 
         System.out.println("The bad instance id values used for this demo is " + 
 badInstanceId); 
        String profileAssociationId = autoScaler.getInstanceProfile(badInstanceId);
         System.out.println("The association Id value is " + profileAssociationId); 
         System.out.println("Replacing the profile for instance " + badInstanceId 
                 + " with a profile that contains bad credentials"); 
         autoScaler.replaceInstanceProfile(badInstanceId, badCredsProfileName, 
 profileAssociationId); 
         System.out.println( 
 """
```
 Now, sending a GET request to the load balancer endpoint returns either a recommendation or a static response,

 depending on which instance is selected by the load balancer. """); demoChoices(loadBalancer); System.out.println(""" Let's implement a deep health check. For this demo, a deep health check tests whether the web service can access the DynamoDB table that it depends on for recommendations. Note that the deep health check is only for ELB routing and not for Auto Scaling instance health. This kind of deep health check is not recommended for Auto Scaling instance health, because it risks accidental termination of all instances in the Auto Scaling group when a dependent service fails. """); System.out.println(""" By implementing deep health checks, the load balancer can detect when one of the instances is failing and take that instance out of rotation. """); paramHelper.put(paramHelper.healthCheck, "deep"); System.out.println(""" Now, checking target health indicates that the instance with bad credentials is unhealthy. Note that it might take a minute or two for the load balancer to detect the unhealthy instance. Sending a GET request to the load balancer endpoint always returns a recommendation, because the load balancer takes unhealthy instances out of its rotation. """); demoChoices(loadBalancer); System.out.println( """ Because the instances in this demo are controlled by an auto scaler, the simplest way to fix an unhealthy

```
 instance is to terminate it and let the auto scaler start a 
 new instance to replace it. 
                         """); 
        autoScaler.terminateInstance(badInstanceId); 
        System.out.println(""" 
                 Even while the instance is terminating and the new instance is 
 starting, sending a GET 
                 request to the web service continues to get a successful 
 recommendation response because 
                 the load balancer routes requests to the healthy instances. After 
 the replacement instance 
                 starts and reports as healthy, it is included in the load balancing 
 rotation. 
                 Note that terminating and replacing an instance typically takes 
 several minutes, during which time you 
                 can see the changing health check status until the new instance is 
 running and healthy. 
                 """); 
        demoChoices(loadBalancer); 
        System.out.println( 
                 "If the recommendation service fails now, deep health checks mean 
 all instances report as unhealthy."); 
        paramHelper.put(paramHelper.tableName, "this-is-not-a-table"); 
        demoChoices(loadBalancer); 
        paramHelper.reset(); 
    } 
    public static void demoChoices(LoadBalancer loadBalancer) throws IOException, 
 InterruptedException { 
        String[] actions = { 
                 "Send a GET request to the load balancer endpoint.", 
                 "Check the health of load balancer targets.", 
                 "Go to the next part of the demo." 
        }; 
       Scanner scanner = new Scanner(System.in);
        while (true) { 
            System.out.println("-".repeat(88)); 
            System.out.println("See the current state of the service by selecting 
 one of the following choices:"); 
           for (int i = 0; i < actions.length; i++) {
```

```
System.out.println(i + ": " + actions[i]);
 } 
            try { 
                 System.out.print("\nWhich action would you like to take? "); 
                 int choice = scanner.nextInt(); 
                 System.out.println("-".repeat(88)); 
                 switch (choice) { 
                    case 0 \rightarrow {
                         System.out.println("Request:\n"); 
                         System.out.println("GET http://" + 
 loadBalancer.getEndpoint(lbName)); 
                         CloseableHttpClient httpClient = 
 HttpClients.createDefault(); 
                         // Create an HTTP GET request to the ELB. 
                         HttpGet httpGet = new HttpGet("http://" + 
 loadBalancer.getEndpoint(lbName)); 
                         // Execute the request and get the response. 
                         HttpResponse response = httpClient.execute(httpGet); 
                         int statusCode = response.getStatusLine().getStatusCode(); 
                         System.out.println("HTTP Status Code: " + statusCode); 
                         // Display the JSON response 
                         BufferedReader reader = new BufferedReader( 
 new 
 InputStreamReader(response.getEntity().getContent())); 
                         StringBuilder jsonResponse = new StringBuilder(); 
                         String line; 
                        while ((line = reader.readLine()) != null {
                             jsonResponse.append(line); 
 } 
                         reader.close(); 
                         // Print the formatted JSON response. 
                         System.out.println("Full Response:\n"); 
                        System.out.println(jsonResponse.toString());
                         // Close the HTTP client. 
                         httpClient.close(); 
1999 1999 1999 1999 1999
```

```
case 1 - > \{ System.out.println("\nChecking the health of load balancer 
  targets:\n"); 
                         List<TargetHealthDescription> health = 
  loadBalancer.checkTargetHealth(targetGroupName); 
                         for (TargetHealthDescription target : health) { 
                             System.out.printf("\tTarget %s on port %d is %s%n", 
  target.target().id(), 
                                     target.target().port(), 
  target.targetHealth().stateAsString()); 
 } 
                         System.out.println(""" 
                                 Note that it can take a minute or two for the health 
  check to update 
                                 after changes are made. 
                                 """); 
1999 1999 1999 1999 1999
                    case 2 \rightarrow 6 System.out.println("\nOkay, let's move on."); 
                         System.out.println("-".repeat(88)); 
                         return; // Exit the method when choice is 2 
1 1 1 1 1 1 1
                     default -> System.out.println("You must choose a value between 
  0-2. Please select again."); 
 } 
             } catch (java.util.InputMismatchException e) { 
                 System.out.println("Invalid input. Please select again."); 
                scanner.nextLine(); // Clear the input buffer.
 } 
         } 
     } 
     public static String readFileAsString(String filePath) throws IOException { 
         byte[] bytes = Files.readAllBytes(Paths.get(filePath)); 
         return new String(bytes); 
     }
}
```
Auto Scaling と Amazon EC2 のアクションをラップするクラスを作成します。

```
public class AutoScaler {
```
```
 private static Ec2Client ec2Client; 
 private static AutoScalingClient autoScalingClient; 
 private static IamClient iamClient; 
 private static SsmClient ssmClient; 
 private IamClient getIAMClient() { 
     if (iamClient == null) { 
         iamClient = IamClient.builder() 
                  .region(Region.US_EAST_1) 
                  .build();
     } 
     return iamClient; 
 } 
 private SsmClient getSSMClient() { 
     if (ssmClient == null) { 
         ssmClient = SsmClient.builder() 
                   .region(Region.US_EAST_1) 
                  .build();
     } 
     return ssmClient; 
 } 
 private Ec2Client getEc2Client() { 
    if (ec2Client == null) {
         ec2Client = Ec2Client.builder() 
                  .region(Region.US_EAST_1) 
                  .build();
     } 
     return ec2Client; 
 } 
 private AutoScalingClient getAutoScalingClient() { 
     if (autoScalingClient == null) { 
         autoScalingClient = AutoScalingClient.builder() 
                   .region(Region.US_EAST_1) 
                  .build();
     } 
     return autoScalingClient; 
 } 
 /**
```

```
 * Terminates and instances in an EC2 Auto Scaling group. After an instance is 
     * terminated, it can no longer be accessed. 
     */ 
    public void terminateInstance(String instanceId) { 
        TerminateInstanceInAutoScalingGroupRequest terminateInstanceIRequest = 
 TerminateInstanceInAutoScalingGroupRequest 
                 .builder() 
                 .instanceId(instanceId) 
                 .shouldDecrementDesiredCapacity(false) 
                .build();
 getAutoScalingClient().terminateInstanceInAutoScalingGroup(terminateInstanceIRequest); 
        System.out.format("Terminated instance %s.", instanceId); 
    } 
    /** 
     * Replaces the profile associated with a running instance. After the profile is 
     * replaced, the instance is rebooted to ensure that it uses the new profile. 
     * When 
     * the instance is ready, Systems Manager is used to restart the Python web 
     * server. 
     */ 
    public void replaceInstanceProfile(String instanceId, String 
 newInstanceProfileName, String profileAssociationId) 
            throws InterruptedException { 
        // Create an IAM instance profile specification. 
        software.amazon.awssdk.services.ec2.model.IamInstanceProfileSpecification 
 iamInstanceProfile = 
 software.amazon.awssdk.services.ec2.model.IamInstanceProfileSpecification 
                 .builder() 
                 .name(newInstanceProfileName) // Make sure 'newInstanceProfileName' 
 is a valid IAM Instance Profile 
                                               // name.
                .build();
        // Replace the IAM instance profile association for the EC2 instance. 
        ReplaceIamInstanceProfileAssociationRequest replaceRequest = 
 ReplaceIamInstanceProfileAssociationRequest 
                 .builder() 
                 .iamInstanceProfile(iamInstanceProfile) 
                 .associationId(profileAssociationId) // Make sure 
 'profileAssociationId' is a valid association ID. 
                 .build();
```

```
 try { 
             getEc2Client().replaceIamInstanceProfileAssociation(replaceRequest); 
             // Handle the response as needed. 
         } catch (Ec2Exception e) { 
             // Handle exceptions, log, or report the error. 
             System.err.println("Error: " + e.getMessage()); 
         } 
         System.out.format("Replaced instance profile for association %s with profile 
 %s.", profileAssociationId, 
                 newInstanceProfileName); 
         TimeUnit.SECONDS.sleep(15); 
         boolean instReady = false; 
         int tries = 0; 
        // Reboot after 60 seconds 
       while (!instReady) {
            if (tries % 6 == 0) {
                 getEc2Client().rebootInstances(RebootInstancesRequest.builder() 
                         .instanceIds(instanceId) 
                        .buid():
                 System.out.println("Rebooting instance " + instanceId + " and 
 waiting for it to be ready."); 
 } 
             tries++; 
             try { 
                 TimeUnit.SECONDS.sleep(10); 
             } catch (InterruptedException e) { 
                 e.printStackTrace(); 
 } 
             DescribeInstanceInformationResponse informationResponse = 
 getSSMClient().describeInstanceInformation(); 
             List<InstanceInformation> instanceInformationList = 
 informationResponse.instanceInformationList(); 
             for (InstanceInformation info : instanceInformationList) { 
                 if (info.instanceId().equals(instanceId)) { 
                     instReady = true; 
                     break; 
 } 
 } 
         } 
         SendCommandRequest sendCommandRequest = SendCommandRequest.builder()
```

```
 .instanceIds(instanceId) 
                 .documentName("AWS-RunShellScript") 
                 .parameters(Collections.singletonMap("commands", 
                         Collections.singletonList("cd / && sudo python3 server.py 
 80"))) 
                .build();
        getSSMClient().sendCommand(sendCommandRequest); 
        System.out.println("Restarted the Python web server on instance " + 
 instanceId + "."); 
    } 
    public void openInboundPort(String secGroupId, String port, String ipAddress) { 
        AuthorizeSecurityGroupIngressRequest ingressRequest = 
 AuthorizeSecurityGroupIngressRequest.builder() 
                 .groupName(secGroupId) 
                 .cidrIp(ipAddress) 
                 .fromPort(Integer.parseInt(port)) 
                .build();
        getEc2Client().authorizeSecurityGroupIngress(ingressRequest); 
        System.out.format("Authorized ingress to %s on port %s from %s.", 
 secGroupId, port, ipAddress); 
    } 
    /** 
     * Detaches a role from an instance profile, detaches policies from the role, 
     * and deletes all the resources. 
     */ 
    public void deleteInstanceProfile(String roleName, String profileName) { 
        try { 
            software.amazon.awssdk.services.iam.model.GetInstanceProfileRequest 
 getInstanceProfileRequest = 
 software.amazon.awssdk.services.iam.model.GetInstanceProfileRequest 
                     .builder() 
                     .instanceProfileName(profileName) 
                    .build();
            GetInstanceProfileResponse response = 
 getIAMClient().getInstanceProfile(getInstanceProfileRequest); 
           String name = response.instanceProfile().instanceProfileName();
            System.out.println(name);
```

```
 RemoveRoleFromInstanceProfileRequest profileRequest = 
 RemoveRoleFromInstanceProfileRequest.builder() 
                      .instanceProfileName(profileName) 
                      .roleName(roleName) 
                     .buid():
             getIAMClient().removeRoleFromInstanceProfile(profileRequest); 
             DeleteInstanceProfileRequest deleteInstanceProfileRequest = 
 DeleteInstanceProfileRequest.builder() 
                      .instanceProfileName(profileName) 
                     .build();
             getIAMClient().deleteInstanceProfile(deleteInstanceProfileRequest); 
             System.out.println("Deleted instance profile " + profileName); 
             DeleteRoleRequest deleteRoleRequest = DeleteRoleRequest.builder() 
                      .roleName(roleName) 
                     .build();
             // List attached role policies. 
             ListAttachedRolePoliciesResponse rolesResponse = getIAMClient() 
                      .listAttachedRolePolicies(role -> role.roleName(roleName)); 
             List<AttachedPolicy> attachedPolicies = 
 rolesResponse.attachedPolicies(); 
             for (AttachedPolicy attachedPolicy : attachedPolicies) { 
                 DetachRolePolicyRequest request = DetachRolePolicyRequest.builder() 
                          .roleName(roleName) 
                          .policyArn(attachedPolicy.policyArn()) 
                         .build();
                 getIAMClient().detachRolePolicy(request); 
                 System.out.println("Detached and deleted policy " + 
 attachedPolicy.policyName()); 
 } 
             getIAMClient().deleteRole(deleteRoleRequest); 
             System.out.println("Instance profile and role deleted."); 
         } catch (IamException e) { 
             System.err.println(e.getMessage()); 
             System.exit(1); 
         } 
    }
```

```
 public void deleteTemplate(String templateName) { 
         getEc2Client().deleteLaunchTemplate(name -> 
 name.launchTemplateName(templateName)); 
         System.out.format(templateName + " was deleted."); 
     } 
     public void deleteAutoScaleGroup(String groupName) { 
         DeleteAutoScalingGroupRequest deleteAutoScalingGroupRequest = 
 DeleteAutoScalingGroupRequest.builder() 
                  .autoScalingGroupName(groupName) 
                  .forceDelete(true) 
                 .build();
 getAutoScalingClient().deleteAutoScalingGroup(deleteAutoScalingGroupRequest); 
         System.out.println(groupName + " was deleted."); 
     } 
     /* 
      * Verify the default security group of the specified VPC allows ingress from 
      * this 
      * computer. This can be done by allowing ingress from this computer's IP 
      * address. In some situations, such as connecting from a corporate network, you 
      * must instead specify a prefix list ID. You can also temporarily open the port 
      * to 
      * any IP address while running this example. If you do, be sure to remove 
      * public 
      * access when you're done. 
 * 
      */ 
     public GroupInfo verifyInboundPort(String VPC, int port, String ipAddress) { 
         boolean portIsOpen = false; 
         GroupInfo groupInfo = new GroupInfo(); 
         try { 
             Filter filter = Filter.builder() 
                      .name("group-name") 
                      .values("default") 
                     .build();
             Filter filter1 = Filter.builder() 
                      .name("vpc-id") 
                      .values(VPC) 
                     .build();
```

```
 DescribeSecurityGroupsRequest securityGroupsRequest = 
 DescribeSecurityGroupsRequest.builder() 
                    .filters(filter, filter1) 
                   .build();
            DescribeSecurityGroupsResponse securityGroupsResponse = getEc2Client() 
                    .describeSecurityGroups(securityGroupsRequest); 
            String securityGroup = 
 securityGroupsResponse.securityGroups().get(0).groupName(); 
            groupInfo.setGroupName(securityGroup); 
            for (SecurityGroup secGroup : securityGroupsResponse.securityGroups()) { 
                System.out.println("Found security group: " + secGroup.groupId()); 
                for (IpPermission ipPermission : secGroup.ipPermissions()) { 
                    if (ipPermission.fromPort() == port) { 
                        System.out.println("Found inbound rule: " + ipPermission); 
                        for (IpRange ipRange : ipPermission.ipRanges()) { 
                           String cidrIp = ipRange.cidrIp(); 
                           if (cidrIp.startsWith(ipAddress) || 
 cidrIp.equals("0.0.0.0/0")) { 
                               System.out.println(cidrIp + " is applicable"); 
                               portIsOpen = true; 
 } 
 } 
                       if (!ipPermission.prefixListIds().isEmpty()) { 
                           System.out.println("Prefix lList is applicable"); 
                           portIsOpen = true; 
 } 
                       if (!portIsOpen) { 
                           System.out 
                                   .println("The inbound rule does not appear to be 
 open to either this computer's IP," 
                                           + " all IP addresses (0.0.0.0/0), or to 
 a prefix list ID."); 
                       } else { 
                           break; 
 } 
1 1 1 1 1 1 1
 } 
 }
```

```
 } catch (AutoScalingException e) { 
            System.err.println(e.awsErrorDetails().errorMessage()); 
        } 
        groupInfo.setPortOpen(portIsOpen); 
        return groupInfo; 
    } 
    /* 
     * Attaches an Elastic Load Balancing (ELB) target group to this EC2 Auto 
     * Scaling group. 
     * The target group specifies how the load balancer forward requests to the 
     * instances 
     * in the group. 
     */ 
    public void attachLoadBalancerTargetGroup(String asGroupName, String 
 targetGroupARN) { 
        try { 
            AttachLoadBalancerTargetGroupsRequest targetGroupsRequest = 
 AttachLoadBalancerTargetGroupsRequest.builder() 
                     .autoScalingGroupName(asGroupName) 
                     .targetGroupARNs(targetGroupARN) 
                    .build();
 getAutoScalingClient().attachLoadBalancerTargetGroups(targetGroupsRequest); 
            System.out.println("Attached load balancer to " + asGroupName); 
        } catch (AutoScalingException e) { 
            System.err.println(e.awsErrorDetails().errorMessage()); 
            System.exit(1); 
        } 
    } 
    // Creates an EC2 Auto Scaling group with the specified size. 
    public String[] createGroup(int groupSize, String templateName, String 
 autoScalingGroupName) { 
        // Get availability zones. 
        software.amazon.awssdk.services.ec2.model.DescribeAvailabilityZonesRequest 
 zonesRequest = 
 software.amazon.awssdk.services.ec2.model.DescribeAvailabilityZonesRequest 
                 .builder() 
                 .build();
```

```
 DescribeAvailabilityZonesResponse zonesResponse = 
 getEc2Client().describeAvailabilityZones(zonesRequest); 
        List<String> availabilityZoneNames = 
 zonesResponse.availabilityZones().stream() 
 .map(software.amazon.awssdk.services.ec2.model.AvailabilityZone::zoneName) 
                 .collect(Collectors.toList()); 
        String availabilityZones = String.join(",", availabilityZoneNames); 
        LaunchTemplateSpecification specification = 
 LaunchTemplateSpecification.builder() 
                 .launchTemplateName(templateName) 
                 .version("$Default") 
                .build();
        String[] zones = availabilityZones.split(","); 
        CreateAutoScalingGroupRequest groupRequest = 
 CreateAutoScalingGroupRequest.builder() 
                 .launchTemplate(specification) 
                 .availabilityZones(zones) 
                 .maxSize(groupSize) 
                 .minSize(groupSize) 
                 .autoScalingGroupName(autoScalingGroupName) 
                .build();
        try { 
            getAutoScalingClient().createAutoScalingGroup(groupRequest); 
        } catch (AutoScalingException e) { 
            System.err.println(e.awsErrorDetails().errorMessage()); 
            System.exit(1); 
        } 
        System.out.println("Created an EC2 Auto Scaling group named " + 
 autoScalingGroupName); 
        return zones; 
    } 
    public String getDefaultVPC() { 
        // Define the filter. 
        Filter defaultFilter = Filter.builder() 
                 .name("is-default") 
                 .values("true") 
                 .build();
```

```
 software.amazon.awssdk.services.ec2.model.DescribeVpcsRequest request = 
 software.amazon.awssdk.services.ec2.model.DescribeVpcsRequest 
                 .builder() 
                 .filters(defaultFilter) 
                .build();
        DescribeVpcsResponse response = getEc2Client().describeVpcs(request); 
        return response.vpcs().get(0).vpcId(); 
    } 
    // Gets the default subnets in a VPC for a specified list of Availability Zones. 
    public List<Subnet> getSubnets(String vpcId, String[] availabilityZones) { 
        List<Subnet> subnets = null; 
        Filter vpcFilter = Filter.builder() 
                 .name("vpc-id") 
                 .values(vpcId) 
                .build();
        Filter azFilter = Filter.builder() 
                 .name("availability-zone") 
                 .values(availabilityZones) 
                .build();
        Filter defaultForAZ = Filter.builder() 
                 .name("default-for-az") 
                 .values("true") 
                .build();
        DescribeSubnetsRequest request = DescribeSubnetsRequest.builder() 
                 .filters(vpcFilter, azFilter, defaultForAZ) 
                .build():
        DescribeSubnetsResponse response = getEc2Client().describeSubnets(request); 
        subnets = response.subnets(); 
        return subnets; 
    } 
    // Gets data about the instances in the EC2 Auto Scaling group. 
    public String getBadInstance(String groupName) { 
        DescribeAutoScalingGroupsRequest request = 
 DescribeAutoScalingGroupsRequest.builder() 
                 .autoScalingGroupNames(groupName) 
                .build();
```

```
 DescribeAutoScalingGroupsResponse response = 
 getAutoScalingClient().describeAutoScalingGroups(request); 
       AutoScalingGroup autoScalingGroup = response.autoScalingGroups().get(0);
       List<String> instanceIds = autoScalingGroup.instances().stream()
                 .map(instance -> instance.instanceId()) 
                 .collect(Collectors.toList()); 
        String[] instanceIdArray = instanceIds.toArray(new String[0]); 
        for (String instanceId : instanceIdArray) { 
            System.out.println("Instance ID: " + instanceId); 
            return instanceId; 
        } 
        return ""; 
    } 
   // Gets data about the profile associated with an instance. 
    public String getInstanceProfile(String instanceId) { 
        Filter filter = Filter.builder() 
                 .name("instance-id") 
                 .values(instanceId) 
                .build();
        DescribeIamInstanceProfileAssociationsRequest associationsRequest = 
 DescribeIamInstanceProfileAssociationsRequest 
                 .builder() 
                 .filters(filter) 
                .buid():
        DescribeIamInstanceProfileAssociationsResponse response = getEc2Client() 
                 .describeIamInstanceProfileAssociations(associationsRequest); 
        return response.iamInstanceProfileAssociations().get(0).associationId(); 
    } 
    public void deleteRolesPolicies(String policyName, String roleName, String 
 InstanceProfile) { 
        ListPoliciesRequest listPoliciesRequest = 
 ListPoliciesRequest.builder().build(); 
        ListPoliciesResponse listPoliciesResponse = 
 getIAMClient().listPolicies(listPoliciesRequest); 
        for (Policy policy : listPoliciesResponse.policies()) { 
            if (policy.policyName().equals(policyName)) { 
                // List the entities (users, groups, roles) that are attached to the 
 policy.
```

```
 software.amazon.awssdk.services.iam.model.ListEntitiesForPolicyRequest 
  listEntitiesRequest = 
  software.amazon.awssdk.services.iam.model.ListEntitiesForPolicyRequest 
                          .builder() 
                          .policyArn(policy.arn()) 
                         .build();
                 ListEntitiesForPolicyResponse listEntitiesResponse = iamClient 
                          .listEntitiesForPolicy(listEntitiesRequest); 
                 if (!listEntitiesResponse.policyGroups().isEmpty() || !
listEntitiesResponse.policyUsers().isEmpty() 
                          || !listEntitiesResponse.policyRoles().isEmpty()) { 
                     // Detach the policy from any entities it is attached to. 
                     DetachRolePolicyRequest detachPolicyRequest = 
  DetachRolePolicyRequest.builder() 
                              .policyArn(policy.arn()) 
                              .roleName(roleName) // Specify the name of the IAM role 
                             .build();
                      getIAMClient().detachRolePolicy(detachPolicyRequest); 
                      System.out.println("Policy detached from entities."); 
 } 
                 // Now, you can delete the policy. 
                 DeletePolicyRequest deletePolicyRequest = 
  DeletePolicyRequest.builder() 
                          .policyArn(policy.arn()) 
                         .buid():
                 getIAMClient().deletePolicy(deletePolicyRequest); 
                 System.out.println("Policy deleted successfully."); 
                 break; 
 } 
         } 
         // List the roles associated with the instance profile 
         ListInstanceProfilesForRoleRequest listRolesRequest = 
  ListInstanceProfilesForRoleRequest.builder() 
                 .roleName(roleName) 
                .build();
         // Detach the roles from the instance profile 
         ListInstanceProfilesForRoleResponse listRolesResponse = 
  iamClient.listInstanceProfilesForRole(listRolesRequest);
```

```
 for (software.amazon.awssdk.services.iam.model.InstanceProfile profile : 
  listRolesResponse.instanceProfiles()) { 
             RemoveRoleFromInstanceProfileRequest removeRoleRequest = 
  RemoveRoleFromInstanceProfileRequest.builder() 
                      .instanceProfileName(InstanceProfile) 
                      .roleName(roleName) // Remove the extra dot here 
                      .build(); 
             getIAMClient().removeRoleFromInstanceProfile(removeRoleRequest); 
             System.out.println("Role " + roleName + " removed from instance profile 
  " + InstanceProfile); 
         } 
         // Delete the instance profile after removing all roles 
         DeleteInstanceProfileRequest deleteInstanceProfileRequest = 
  DeleteInstanceProfileRequest.builder() 
                  .instanceProfileName(InstanceProfile) 
                 .build();
         getIAMClient().deleteInstanceProfile(r -> 
  r.instanceProfileName(InstanceProfile)); 
         System.out.println(InstanceProfile + " Deleted"); 
         System.out.println("All roles and policies are deleted."); 
     }
}
```
Elastic Load Balancing のアクションをラップするクラスを作成します。

```
public class LoadBalancer { 
     public ElasticLoadBalancingV2Client elasticLoadBalancingV2Client; 
     public ElasticLoadBalancingV2Client getLoadBalancerClient() { 
         if (elasticLoadBalancingV2Client == null) { 
             elasticLoadBalancingV2Client = ElasticLoadBalancingV2Client.builder() 
                      .region(Region.US_EAST_1) 
                     .build();
         } 
         return elasticLoadBalancingV2Client; 
     } 
     // Checks the health of the instances in the target group.
```

```
 public List<TargetHealthDescription> checkTargetHealth(String targetGroupName) { 
        DescribeTargetGroupsRequest targetGroupsRequest = 
 DescribeTargetGroupsRequest.builder() 
                 .names(targetGroupName) 
                .build();
        DescribeTargetGroupsResponse tgResponse = 
 getLoadBalancerClient().describeTargetGroups(targetGroupsRequest); 
        DescribeTargetHealthRequest healthRequest = 
 DescribeTargetHealthRequest.builder() 
                 .targetGroupArn(tgResponse.targetGroups().get(0).targetGroupArn()) 
                .build();
        DescribeTargetHealthResponse healthResponse = 
 getLoadBalancerClient().describeTargetHealth(healthRequest); 
        return healthResponse.targetHealthDescriptions(); 
    } 
    // Gets the HTTP endpoint of the load balancer. 
    public String getEndpoint(String lbName) { 
        DescribeLoadBalancersResponse res = getLoadBalancerClient() 
                 .describeLoadBalancers(describe -> describe.names(lbName)); 
        return res.loadBalancers().get(0).dnsName(); 
    } 
    // Deletes a load balancer. 
    public void deleteLoadBalancer(String lbName) { 
        try { 
            // Use a waiter to delete the Load Balancer. 
            DescribeLoadBalancersResponse res = getLoadBalancerClient() 
                     .describeLoadBalancers(describe -> describe.names(lbName)); 
            ElasticLoadBalancingV2Waiter loadBalancerWaiter = 
 getLoadBalancerClient().waiter(); 
            DescribeLoadBalancersRequest request = 
 DescribeLoadBalancersRequest.builder() 
                     .loadBalancerArns(res.loadBalancers().get(0).loadBalancerArn()) 
                    .build();
            getLoadBalancerClient().deleteLoadBalancer( 
                     builder -> 
 builder.loadBalancerArn(res.loadBalancers().get(0).loadBalancerArn())); 
            WaiterResponse<DescribeLoadBalancersResponse> waiterResponse = 
 loadBalancerWaiter
```

```
 .waitUntilLoadBalancersDeleted(request); 
             waiterResponse.matched().response().ifPresent(System.out::println); 
         } catch (ElasticLoadBalancingV2Exception e) { 
             System.err.println(e.awsErrorDetails().errorMessage()); 
 } 
         System.out.println(lbName + " was deleted."); 
    } 
    // Deletes the target group. 
    public void deleteTargetGroup(String targetGroupName) { 
         try { 
             DescribeTargetGroupsResponse res = getLoadBalancerClient() 
                      .describeTargetGroups(describe -> 
 describe.names(targetGroupName)); 
             getLoadBalancerClient() 
                      .deleteTargetGroup(builder -> 
 builder.targetGroupArn(res.targetGroups().get(0).targetGroupArn())); 
         } catch (ElasticLoadBalancingV2Exception e) { 
             System.err.println(e.awsErrorDetails().errorMessage()); 
 } 
         System.out.println(targetGroupName + " was deleted."); 
    } 
    // Verify this computer can successfully send a GET request to the load balancer 
    // endpoint. 
     public boolean verifyLoadBalancerEndpoint(String elbDnsName) throws IOException, 
 InterruptedException { 
         boolean success = false; 
         int retries = 3; 
         CloseableHttpClient httpClient = HttpClients.createDefault(); 
         // Create an HTTP GET request to the ELB. 
         HttpGet httpGet = new HttpGet("http://" + elbDnsName); 
         try { 
             while ((!success) && (retries > 0)) { 
                 // Execute the request and get the response. 
                 HttpResponse response = httpClient.execute(httpGet); 
                 int statusCode = response.getStatusLine().getStatusCode(); 
                 System.out.println("HTTP Status Code: " + statusCode); 
                 if (statusCode == 200) { 
                     success = true; 
                 } else { 
                      retries--;
```

```
 System.out.println("Got connection error from load balancer 
 endpoint, retrying..."); 
                     TimeUnit.SECONDS.sleep(15); 
 } 
 } 
         } catch (org.apache.http.conn.HttpHostConnectException e) { 
             System.out.println(e.getMessage()); 
         } 
         System.out.println("Status.." + success); 
         return success; 
    } 
     /* 
      * Creates an Elastic Load Balancing target group. The target group specifies 
      * how 
      * the load balancer forward requests to instances in the group and how instance 
      * health is checked. 
      */ 
     public String createTargetGroup(String protocol, int port, String vpcId, String 
 targetGroupName) { 
         CreateTargetGroupRequest targetGroupRequest = 
 CreateTargetGroupRequest.builder() 
                  .healthCheckPath("/healthcheck") 
                  .healthCheckTimeoutSeconds(5) 
                  .port(port) 
                  .vpcId(vpcId) 
                  .name(targetGroupName) 
                  .protocol(protocol) 
                  .build(); 
         CreateTargetGroupResponse targetGroupResponse = 
 getLoadBalancerClient().createTargetGroup(targetGroupRequest); 
         String targetGroupArn = 
 targetGroupResponse.targetGroups().get(0).targetGroupArn(); 
         String targetGroup = 
 targetGroupResponse.targetGroups().get(0).targetGroupName(); 
         System.out.println("The " + targetGroup + " was created with ARN" + 
 targetGroupArn); 
         return targetGroupArn; 
    } 
    /*
```

```
 * Creates an Elastic Load Balancing load balancer that uses the specified 
     * subnets 
     * and forwards requests to the specified target group. 
     */ 
    public String createLoadBalancer(List<Subnet> subnetIds, String targetGroupARN, 
 String lbName, int port, 
            String protocol) { 
        try { 
            List<String> subnetIdStrings = subnetIds.stream() 
                     .map(Subnet::subnetId) 
                     .collect(Collectors.toList()); 
            CreateLoadBalancerRequest balancerRequest = 
 CreateLoadBalancerRequest.builder() 
                     .subnets(subnetIdStrings) 
                     .name(lbName) 
                     .scheme("internet-facing") 
                     .build(); 
            // Create and wait for the load balancer to become available. 
            CreateLoadBalancerResponse lsResponse = 
 getLoadBalancerClient().createLoadBalancer(balancerRequest); 
           String lbARN = lsResponse.loadBalancers().get(0).loadBalancerArn();
            ElasticLoadBalancingV2Waiter loadBalancerWaiter = 
 getLoadBalancerClient().waiter(); 
            DescribeLoadBalancersRequest request = 
 DescribeLoadBalancersRequest.builder() 
                     .loadBalancerArns(lbARN) 
                    .build();
            System.out.println("Waiting for Load Balancer " + lbName + " to become 
 available."); 
            WaiterResponse<DescribeLoadBalancersResponse> waiterResponse = 
 loadBalancerWaiter 
                     .waitUntilLoadBalancerAvailable(request); 
            waiterResponse.matched().response().ifPresent(System.out::println); 
            System.out.println("Load Balancer " + lbName + " is available."); 
            // Get the DNS name (endpoint) of the load balancer. 
           String lbDNSName = lsResponse.loadBalancers().get(0).dnsName();
            System.out.println("*** Load Balancer DNS Name: " + lbDNSName); 
            // Create a listener for the load balance.
```

```
 Action action = Action.builder() 
                       .targetGroupArn(targetGroupARN) 
                       .type("forward") 
                       .build(); 
              CreateListenerRequest listenerRequest = CreateListenerRequest.builder() 
  .loadBalancerArn(lsResponse.loadBalancers().get(0).loadBalancerArn()) 
                       .defaultActions(action) 
                       .port(port) 
                       .protocol(protocol) 
                       .defaultActions(action) 
                      .build();
              getLoadBalancerClient().createListener(listenerRequest); 
              System.out.println("Created listener to forward traffic from load 
  balancer " + lbName + " to target group " 
                      + targetGroupARN); 
              // Return the load balancer DNS name. 
              return lbDNSName; 
         } catch (ElasticLoadBalancingV2Exception e) { 
              e.printStackTrace(); 
         } 
         return ""; 
     }
}
```
DynamoDB を使用してレコメンデーションサービスをシミュレートするクラスを作成します。

```
public class Database { 
     private static DynamoDbClient dynamoDbClient; 
     public static DynamoDbClient getDynamoDbClient() { 
         if (dynamoDbClient == null) { 
              dynamoDbClient = DynamoDbClient.builder() 
                      .region(Region.US_EAST_1) 
                     .build();
         } 
         return dynamoDbClient;
```

```
 } 
    // Checks to see if the Amazon DynamoDB table exists. 
    private boolean doesTableExist(String tableName) { 
        try { 
            // Describe the table and catch any exceptions. 
            DescribeTableRequest describeTableRequest = 
 DescribeTableRequest.builder() 
                     .tableName(tableName) 
                    .build();
            getDynamoDbClient().describeTable(describeTableRequest); 
            System.out.println("Table '" + tableName + "' exists."); 
            return true; 
        } catch (ResourceNotFoundException e) { 
            System.out.println("Table '" + tableName + "' does not exist."); 
        } catch (DynamoDbException e) { 
            System.err.println("Error checking table existence: " + e.getMessage()); 
        } 
        return false; 
    } 
    /* 
     * Creates a DynamoDB table to use a recommendation service. The table has a 
     * hash key named 'MediaType' that defines the type of media recommended, such 
     * as 
     * Book or Movie, and a range key named 'ItemId' that, combined with the 
     * MediaType, 
     * forms a unique identifier for the recommended item. 
     */ 
    public void createTable(String tableName, String fileName) throws IOException { 
        // First check to see if the table exists. 
        boolean doesExist = doesTableExist(tableName); 
        if (!doesExist) { 
           DynamoDbWaiter dbWaiter = getDynamoDbClient().waiter();
            CreateTableRequest createTableRequest = CreateTableRequest.builder() 
                     .tableName(tableName) 
                     .attributeDefinitions( 
                             AttributeDefinition.builder() 
                                      .attributeName("MediaType") 
                                      .attributeType(ScalarAttributeType.S) 
                                      .build(), 
                             AttributeDefinition.builder()
```

```
 .attributeName("ItemId") 
                                      .attributeType(ScalarAttributeType.N) 
                                     .buid() .keySchema( 
                             KeySchemaElement.builder() 
                                      .attributeName("MediaType") 
                                      .keyType(KeyType.HASH) 
                                      .build(), 
                             KeySchemaElement.builder() 
                                      .attributeName("ItemId") 
                                      .keyType(KeyType.RANGE) 
                                     .build() .provisionedThroughput( 
                             ProvisionedThroughput.builder() 
                                      .readCapacityUnits(5L) 
                                      .writeCapacityUnits(5L) 
                                     .buid().build();
            getDynamoDbClient().createTable(createTableRequest); 
            System.out.println("Creating table " + tableName + "..."); 
            // Wait until the Amazon DynamoDB table is created. 
            DescribeTableRequest tableRequest = DescribeTableRequest.builder() 
                     .tableName(tableName) 
                     .build(); 
            WaiterResponse<DescribeTableResponse> waiterResponse = 
 dbWaiter.waitUntilTableExists(tableRequest); 
            waiterResponse.matched().response().ifPresent(System.out::println); 
            System.out.println("Table " + tableName + " created."); 
            // Add records to the table. 
            populateTable(fileName, tableName); 
        } 
    } 
    public void deleteTable(String tableName) { 
        getDynamoDbClient().deleteTable(table -> table.tableName(tableName)); 
        System.out.println("Table " + tableName + " deleted."); 
    } 
    // Populates the table with data located in a JSON file using the DynamoDB 
    // enhanced client.
```

```
 public void populateTable(String fileName, String tableName) throws IOException 
  { 
         DynamoDbEnhancedClient enhancedClient = DynamoDbEnhancedClient.builder() 
                  .dynamoDbClient(getDynamoDbClient()) 
                 .buid():
         ObjectMapper objectMapper = new ObjectMapper(); 
         File jsonFile = new File(fileName); 
         JsonNode rootNode = objectMapper.readTree(jsonFile); 
         DynamoDbTable<Recommendation> mappedTable = enhancedClient.table(tableName, 
                 TableSchema.fromBean(Recommendation.class)); 
         for (JsonNode currentNode : rootNode) { 
             String mediaType = currentNode.path("MediaType").path("S").asText(); 
             int itemId = currentNode.path("ItemId").path("N").asInt(); 
             String title = currentNode.path("Title").path("S").asText(); 
             String creator = currentNode.path("Creator").path("S").asText(); 
             // Create a Recommendation object and set its properties. 
             Recommendation rec = new Recommendation(); 
             rec.setMediaType(mediaType); 
             rec.setItemId(itemId); 
             rec.setTitle(title); 
             rec.setCreator(creator); 
             // Put the item into the DynamoDB table. 
             mappedTable.putItem(rec); // Add the Recommendation to the list. 
 } 
         System.out.println("Added all records to the " + tableName); 
     }
}
```
Systems Manager のアクションをラップするクラスを作成します。

```
public class ParameterHelper { 
     String tableName = "doc-example-resilient-architecture-table"; 
     String dyntable = "doc-example-recommendation-service"; 
     String failureResponse = "doc-example-resilient-architecture-failure-response"; 
     String healthCheck = "doc-example-resilient-architecture-health-check"; 
     public void reset() { 
         put(dyntable, tableName);
```

```
 put(failureResponse, "none"); 
         put(healthCheck, "shallow"); 
     } 
     public void put(String name, String value) { 
         SsmClient ssmClient = SsmClient.builder() 
                  .region(Region.US_EAST_1) 
                 .build();
         PutParameterRequest parameterRequest = PutParameterRequest.builder() 
                  .name(name) 
                  .value(value) 
                  .overwrite(true) 
                  .type("String") 
                  .build(); 
         ssmClient.putParameter(parameterRequest); 
         System.out.printf("Setting demo parameter %s to '%s'.", name, value); 
     }
}
```
- API の詳細については、「AWS SDK for Java 2.x API リファレンス」の以下のトピックを参照 してください。
	- [AttachLoadBalancerTargetGroups](https://docs.aws.amazon.com/goto/SdkForJavaV2/autoscaling-2011-01-01/AttachLoadBalancerTargetGroups)
	- [CreateAutoScalingGroup](https://docs.aws.amazon.com/goto/SdkForJavaV2/autoscaling-2011-01-01/CreateAutoScalingGroup)
	- [CreateInstanceProfile](https://docs.aws.amazon.com/goto/SdkForJavaV2/iam-2010-05-08/CreateInstanceProfile)
	- [CreateLaunchTemplate](https://docs.aws.amazon.com/goto/SdkForJavaV2/ec2-2016-11-15/CreateLaunchTemplate)
	- [CreateListener](https://docs.aws.amazon.com/goto/SdkForJavaV2/elasticloadbalancingv2-2015-12-01/CreateListener)
	- [CreateLoadBalancer](https://docs.aws.amazon.com/goto/SdkForJavaV2/elasticloadbalancingv2-2015-12-01/CreateLoadBalancer)
	- [CreateTargetGroup](https://docs.aws.amazon.com/goto/SdkForJavaV2/elasticloadbalancingv2-2015-12-01/CreateTargetGroup)
	- [DeleteAutoScalingGroup](https://docs.aws.amazon.com/goto/SdkForJavaV2/autoscaling-2011-01-01/DeleteAutoScalingGroup)
	- [DeleteInstanceProfile](https://docs.aws.amazon.com/goto/SdkForJavaV2/iam-2010-05-08/DeleteInstanceProfile)
	- [DeleteLaunchTemplate](https://docs.aws.amazon.com/goto/SdkForJavaV2/ec2-2016-11-15/DeleteLaunchTemplate)
	- [DeleteLoadBalancer](https://docs.aws.amazon.com/goto/SdkForJavaV2/elasticloadbalancingv2-2015-12-01/DeleteLoadBalancer)
	- [DeleteTargetGroup](https://docs.aws.amazon.com/goto/SdkForJavaV2/elasticloadbalancingv2-2015-12-01/DeleteTargetGroup)
	- [DescribeAutoScalingGroups](https://docs.aws.amazon.com/goto/SdkForJavaV2/autoscaling-2011-01-01/DescribeAutoScalingGroups)
- [DescribeAvailabilityZones](https://docs.aws.amazon.com/goto/SdkForJavaV2/ec2-2016-11-15/DescribeAvailabilityZones)
- [DescribeIamInstanceProfileAssociations](https://docs.aws.amazon.com/goto/SdkForJavaV2/ec2-2016-11-15/DescribeIamInstanceProfileAssociations)
- [DescribeInstances](https://docs.aws.amazon.com/goto/SdkForJavaV2/ec2-2016-11-15/DescribeInstances)
- [DescribeLoadBalancers](https://docs.aws.amazon.com/goto/SdkForJavaV2/elasticloadbalancingv2-2015-12-01/DescribeLoadBalancers)
- [DescribeSubnets](https://docs.aws.amazon.com/goto/SdkForJavaV2/ec2-2016-11-15/DescribeSubnets)
- [DescribeTargetGroups](https://docs.aws.amazon.com/goto/SdkForJavaV2/elasticloadbalancingv2-2015-12-01/DescribeTargetGroups)
- [DescribeTargetHealth](https://docs.aws.amazon.com/goto/SdkForJavaV2/elasticloadbalancingv2-2015-12-01/DescribeTargetHealth)
- [DescribeVpcs](https://docs.aws.amazon.com/goto/SdkForJavaV2/ec2-2016-11-15/DescribeVpcs)
- [RebootInstances](https://docs.aws.amazon.com/goto/SdkForJavaV2/ec2-2016-11-15/RebootInstances)
- [ReplaceIamInstanceProfileAssociation](https://docs.aws.amazon.com/goto/SdkForJavaV2/ec2-2016-11-15/ReplaceIamInstanceProfileAssociation)
- [TerminateInstanceInAutoScalingGroup](https://docs.aws.amazon.com/goto/SdkForJavaV2/autoscaling-2011-01-01/TerminateInstanceInAutoScalingGroup)
- [UpdateAutoScalingGroup](https://docs.aws.amazon.com/goto/SdkForJavaV2/autoscaling-2011-01-01/UpdateAutoScalingGroup)

グループとインスタンスを管理する

次のコードサンプルは、以下の操作方法を示しています。

- 起動テンプレートとアベイラビリティーゾーンを使用して、Amazon EC2 Auto Scaling グループ を作成し、実行中のインスタンスに関する情報を取得します。
- Amazon CloudWatch メトリクスの収集を有効にします。
- グループの希望するキャパシティを更新し、インスタンスが起動するのを待ちます。
- グループ内の最も古いインスタンスを削除します。
- ユーザーのリクエストやキャパシティの変更に応じて発生するスケーリングアクティビティを一覧 表示します。
- CloudWatch メトリクスの統計情報を取得し、リソースをクリーンアップします。

SDK for Java 2.x

**a** Note

については、「」を参照してください GitHub。[AWS コード例リポジトリ](https://github.com/awsdocs/aws-doc-sdk-examples/tree/main/javav2/example_code/autoscale#readme) で全く同じ例 を見つけて、設定と実行の方法を確認してください。

```
/** 
  * Before running this SDK for Java (v2) code example, set up your development 
  * environment, including your credentials. 
 * 
  * For more information, see the following documentation: 
 * 
  * https://docs.aws.amazon.com/sdk-for-java/latest/developer-guide/get-started.html 
 * 
  * In addition, create a launch template. For more information, see the 
  * following topic: 
 * 
  * https://docs.aws.amazon.com/AWSEC2/latest/UserGuide/ec2-launch-
templates.html#create-launch-template 
 * 
  * This code example performs the following operations: 
  * 1. Creates an Auto Scaling group using an AutoScalingWaiter. 
  * 2. Gets a specific Auto Scaling group and returns an instance Id value. 
  * 3. Describes Auto Scaling with the Id value. 
  * 4. Enables metrics collection. 
  * 5. Update an Auto Scaling group. 
  * 6. Describes Account details. 
  * 7. Describe account details" 
  * 8. Updates an Auto Scaling group to use an additional instance. 
  * 9. Gets the specific Auto Scaling group and gets the number of instances. 
  * 10. List the scaling activities that have occurred for the group. 
  * 11. Terminates an instance in the Auto Scaling group. 
  * 12. Stops the metrics collection. 
  * 13. Deletes the Auto Scaling group. 
  */
public class AutoScalingScenario { 
     public static final String DASHES = new String(new char[80]).replace("\0", "-"); 
     public static void main(String[] args) throws InterruptedException { 
         final String usage = """ 
                 Usage: 
                      <groupName> <launchTemplateName> <vpcZoneId> 
                 Where: 
                      groupName - The name of the Auto Scaling group. 
                      launchTemplateName - The name of the launch template.\s
```

```
 vpcZoneId - A subnet Id for a virtual private cloud (VPC) where 
 instances in the Auto Scaling group can be created. 
                """
       if (args.length != 3) {
            System.out.println(usage); 
            System.exit(1); 
        } 
        String groupName = args[0]; 
        String launchTemplateName = args[1]; 
        String vpcZoneId = args[2]; 
        AutoScalingClient autoScalingClient = AutoScalingClient.builder() 
                 .region(Region.US_EAST_1) 
                .build();
        System.out.println(DASHES); 
        System.out.println("Welcome to the Amazon EC2 Auto Scaling example 
 scenario."); 
        System.out.println(DASHES); 
        System.out.println(DASHES); 
        System.out.println("1. Create an Auto Scaling group named " + groupName); 
        createAutoScalingGroup(autoScalingClient, groupName, launchTemplateName, 
 vpcZoneId); 
        System.out.println( 
                 "Wait 1 min for the resources, including the instance. Otherwise, an 
 empty instance Id is returned"); 
        Thread.sleep(60000); 
        System.out.println(DASHES); 
        System.out.println(DASHES); 
        System.out.println("2. Get Auto Scale group Id value"); 
        String instanceId = getSpecificAutoScalingGroups(autoScalingClient, 
 groupName); 
        if (instanceId.compareTo("") == 0) { 
            System.out.println("Error - no instance Id value"); 
            System.exit(1); 
        } else { 
            System.out.println("The instance Id value is " + instanceId); 
        } 
        System.out.println(DASHES); 
        System.out.println(DASHES);
```

```
 System.out.println("3. Describe Auto Scaling with the Id value " + 
 instanceId); 
        describeAutoScalingInstance(autoScalingClient, instanceId); 
        System.out.println(DASHES); 
        System.out.println(DASHES); 
        System.out.println("4. Enable metrics collection " + instanceId); 
        enableMetricsCollection(autoScalingClient, groupName); 
        System.out.println(DASHES); 
        System.out.println(DASHES); 
        System.out.println("5. Update an Auto Scaling group to update max size to 
 3"); 
        updateAutoScalingGroup(autoScalingClient, groupName, launchTemplateName); 
        System.out.println(DASHES); 
        System.out.println(DASHES); 
        System.out.println("6. Describe Auto Scaling groups"); 
        describeAutoScalingGroups(autoScalingClient, groupName); 
        System.out.println(DASHES); 
        System.out.println(DASHES); 
        System.out.println("7. Describe account details"); 
        describeAccountLimits(autoScalingClient); 
        System.out.println( 
                 "Wait 1 min for the resources, including the instance. Otherwise, an 
 empty instance Id is returned"); 
        Thread.sleep(60000); 
        System.out.println(DASHES); 
        System.out.println(DASHES); 
        System.out.println("8. Set desired capacity to 2"); 
        setDesiredCapacity(autoScalingClient, groupName); 
        System.out.println(DASHES); 
        System.out.println(DASHES); 
        System.out.println("9. Get the two instance Id values and state"); 
        getSpecificAutoScalingGroups(autoScalingClient, groupName); 
        System.out.println(DASHES); 
        System.out.println(DASHES); 
        System.out.println("10. List the scaling activities that have occurred for 
 the group"); 
        describeScalingActivities(autoScalingClient, groupName);
```

```
 System.out.println(DASHES); 
         System.out.println(DASHES); 
         System.out.println("11. Terminate an instance in the Auto Scaling group"); 
         terminateInstanceInAutoScalingGroup(autoScalingClient, instanceId); 
         System.out.println(DASHES); 
         System.out.println(DASHES); 
         System.out.println("12. Stop the metrics collection"); 
         disableMetricsCollection(autoScalingClient, groupName); 
         System.out.println(DASHES); 
         System.out.println(DASHES); 
         System.out.println("13. Delete the Auto Scaling group"); 
         deleteAutoScalingGroup(autoScalingClient, groupName); 
         System.out.println(DASHES); 
         System.out.println(DASHES); 
         System.out.println("The Scenario has successfully completed."); 
         System.out.println(DASHES); 
         autoScalingClient.close(); 
    } 
     public static void describeScalingActivities(AutoScalingClient 
 autoScalingClient, String groupName) { 
         try { 
             DescribeScalingActivitiesRequest scalingActivitiesRequest = 
 DescribeScalingActivitiesRequest.builder() 
                      .autoScalingGroupName(groupName) 
                      .maxRecords(10) 
                     .build();
             DescribeScalingActivitiesResponse response = autoScalingClient 
                      .describeScalingActivities(scalingActivitiesRequest); 
             List<Activity> activities = response.activities(); 
             for (Activity activity : activities) { 
                 System.out.println("The activity Id is " + activity.activityId()); 
                 System.out.println("The activity details are " + 
 activity.details()); 
 } 
         } catch (AutoScalingException e) { 
             System.err.println(e.awsErrorDetails().errorMessage());
```

```
 System.exit(1); 
        } 
    } 
   public static void setDesiredCapacity(AutoScalingClient autoScalingClient,
 String groupName) { 
        try { 
            SetDesiredCapacityRequest capacityRequest = 
 SetDesiredCapacityRequest.builder() 
                     .autoScalingGroupName(groupName) 
                     .desiredCapacity(2) 
                    .build();
             autoScalingClient.setDesiredCapacity(capacityRequest); 
            System.out.println("You have set the DesiredCapacity to 2"); 
        } catch (AutoScalingException e) { 
            System.err.println(e.awsErrorDetails().errorMessage()); 
            System.exit(1); 
        } 
    } 
    public static void createAutoScalingGroup(AutoScalingClient autoScalingClient, 
            String groupName, 
            String launchTemplateName, 
           String vpcZoneId) {
        try { 
            AutoScalingWaiter waiter = autoScalingClient.waiter(); 
            LaunchTemplateSpecification templateSpecification = 
 LaunchTemplateSpecification.builder() 
                     .launchTemplateName(launchTemplateName) 
                     .build(); 
            CreateAutoScalingGroupRequest request = 
 CreateAutoScalingGroupRequest.builder() 
                     .autoScalingGroupName(groupName) 
                     .availabilityZones("us-east-1a") 
                     .launchTemplate(templateSpecification) 
                     .maxSize(1) 
                     .minSize(1) 
                     .vpcZoneIdentifier(vpcZoneId) 
                    .build();
            autoScalingClient.createAutoScalingGroup(request);
```

```
 DescribeAutoScalingGroupsRequest groupsRequest = 
 DescribeAutoScalingGroupsRequest.builder() 
                      .autoScalingGroupNames(groupName) 
                     .build();
             WaiterResponse<DescribeAutoScalingGroupsResponse> waiterResponse = 
 waiter 
                      .waitUntilGroupExists(groupsRequest); 
             waiterResponse.matched().response().ifPresent(System.out::println); 
             System.out.println("Auto Scaling Group created"); 
         } catch (AutoScalingException e) { 
             System.err.println(e.awsErrorDetails().errorMessage()); 
             System.exit(1); 
         } 
    } 
     public static void describeAutoScalingInstance(AutoScalingClient 
 autoScalingClient, String id) { 
         try { 
             DescribeAutoScalingInstancesRequest describeAutoScalingInstancesRequest 
 = DescribeAutoScalingInstancesRequest 
                      .builder() 
                      .instanceIds(id) 
                     .build();
             DescribeAutoScalingInstancesResponse response = autoScalingClient 
  .describeAutoScalingInstances(describeAutoScalingInstancesRequest); 
             List<AutoScalingInstanceDetails> instances = 
 response.autoScalingInstances(); 
             for (AutoScalingInstanceDetails instance : instances) { 
                 System.out.println("The instance lifecycle state is: " + 
 instance.lifecycleState()); 
 } 
         } catch (AutoScalingException e) { 
             System.err.println(e.awsErrorDetails().errorMessage()); 
             System.exit(1); 
         } 
    } 
     public static void describeAutoScalingGroups(AutoScalingClient 
 autoScalingClient, String groupName) {
```

```
 try { 
             DescribeAutoScalingGroupsRequest groupsRequest = 
 DescribeAutoScalingGroupsRequest.builder() 
                      .autoScalingGroupNames(groupName) 
                      .maxRecords(10) 
                     .build();
             DescribeAutoScalingGroupsResponse response = 
 autoScalingClient.describeAutoScalingGroups(groupsRequest); 
             List<AutoScalingGroup> groups = response.autoScalingGroups(); 
             for (AutoScalingGroup group : groups) { 
                 System.out.println("*** The service to use for the health checks: " 
 + group.healthCheckType()); 
 } 
         } catch (AutoScalingException e) { 
             System.err.println(e.awsErrorDetails().errorMessage()); 
             System.exit(1); 
         } 
    } 
     public static String getSpecificAutoScalingGroups(AutoScalingClient 
 autoScalingClient, String groupName) { 
         try { 
             String instanceId = ""; 
             DescribeAutoScalingGroupsRequest scalingGroupsRequest = 
 DescribeAutoScalingGroupsRequest.builder() 
                      .autoScalingGroupNames(groupName) 
                      .build(); 
             DescribeAutoScalingGroupsResponse response = autoScalingClient 
                      .describeAutoScalingGroups(scalingGroupsRequest); 
             List<AutoScalingGroup> groups = response.autoScalingGroups(); 
             for (AutoScalingGroup group : groups) { 
                 System.out.println("The group name is " + 
 group.autoScalingGroupName()); 
                 System.out.println("The group ARN is " + 
 group.autoScalingGroupARN()); 
                List<Instance> instances = group.instances();
                 for (Instance instance : instances) { 
                      instanceId = instance.instanceId(); 
                      System.out.println("The instance id is " + instanceId);
```

```
 System.out.println("The lifecycle state is " + 
 instance.lifecycleState()); 
 } 
 } 
             return instanceId; 
         } catch (AutoScalingException e) { 
             System.err.println(e.awsErrorDetails().errorMessage()); 
             System.exit(1); 
         } 
         return ""; 
    } 
     public static void enableMetricsCollection(AutoScalingClient autoScalingClient, 
 String groupName) { 
         try { 
             EnableMetricsCollectionRequest collectionRequest = 
 EnableMetricsCollectionRequest.builder() 
                      .autoScalingGroupName(groupName) 
                      .metrics("GroupMaxSize") 
                      .granularity("1Minute") 
                     .build();
             autoScalingClient.enableMetricsCollection(collectionRequest); 
             System.out.println("The enable metrics collection operation was 
 successful"); 
         } catch (AutoScalingException e) { 
             System.err.println(e.awsErrorDetails().errorMessage()); 
             System.exit(1); 
         } 
    } 
     public static void disableMetricsCollection(AutoScalingClient autoScalingClient, 
 String groupName) { 
         try { 
             DisableMetricsCollectionRequest disableMetricsCollectionRequest = 
 DisableMetricsCollectionRequest.builder() 
                      .autoScalingGroupName(groupName) 
                      .metrics("GroupMaxSize") 
                     .build();
```
autoScalingClient.disableMetricsCollection(disableMetricsCollectionRequest);

```
 System.out.println("The disable metrics collection operation was 
 successful"); 
        } catch (AutoScalingException e) { 
            System.err.println(e.awsErrorDetails().errorMessage()); 
            System.exit(1); 
        } 
    } 
    public static void describeAccountLimits(AutoScalingClient autoScalingClient) { 
        try { 
            DescribeAccountLimitsResponse response = 
 autoScalingClient.describeAccountLimits(); 
            System.out.println("The max number of auto scaling groups is " + 
 response.maxNumberOfAutoScalingGroups()); 
            System.out.println("The current number of auto scaling groups is " + 
 response.numberOfAutoScalingGroups()); 
        } catch (AutoScalingException e) { 
            System.err.println(e.awsErrorDetails().errorMessage()); 
            System.exit(1); 
        } 
    } 
   public static void updateAutoScalingGroup(AutoScalingClient autoScalingClient,
 String groupName, 
            String launchTemplateName) { 
        try { 
            AutoScalingWaiter waiter = autoScalingClient.waiter(); 
            LaunchTemplateSpecification templateSpecification = 
 LaunchTemplateSpecification.builder() 
                     .launchTemplateName(launchTemplateName) 
                    .build();
            UpdateAutoScalingGroupRequest groupRequest = 
 UpdateAutoScalingGroupRequest.builder() 
                     .maxSize(3) 
                     .autoScalingGroupName(groupName) 
                     .launchTemplate(templateSpecification) 
                    .build();
           autoScalingClient.updateAutoScalingGroup(groupRequest);
            DescribeAutoScalingGroupsRequest groupsRequest = 
 DescribeAutoScalingGroupsRequest.builder()
```

```
 .autoScalingGroupNames(groupName) 
                     .build(); 
            WaiterResponse<DescribeAutoScalingGroupsResponse> waiterResponse = 
 waiter 
                     .waitUntilGroupInService(groupsRequest); 
            waiterResponse.matched().response().ifPresent(System.out::println); 
            System.out.println("You successfully updated the auto scaling group " + 
 groupName); 
        } catch (AutoScalingException e) { 
            System.err.println(e.awsErrorDetails().errorMessage()); 
            System.exit(1); 
        } 
    } 
    public static void terminateInstanceInAutoScalingGroup(AutoScalingClient 
 autoScalingClient, String instanceId) { 
        try { 
            TerminateInstanceInAutoScalingGroupRequest request = 
 TerminateInstanceInAutoScalingGroupRequest.builder() 
                     .instanceId(instanceId) 
                     .shouldDecrementDesiredCapacity(false) 
                    .buid():
           autoScalingClient.terminateInstanceInAutoScalingGroup(request);
            System.out.println("You have terminated instance " + instanceId); 
        } catch (AutoScalingException e) { 
            System.err.println(e.awsErrorDetails().errorMessage()); 
            System.exit(1); 
        } 
    } 
    public static void deleteAutoScalingGroup(AutoScalingClient autoScalingClient, 
 String groupName) { 
        try { 
            DeleteAutoScalingGroupRequest deleteAutoScalingGroupRequest = 
 DeleteAutoScalingGroupRequest.builder() 
                     .autoScalingGroupName(groupName) 
                     .forceDelete(true) 
                    .build();
           autoScalingClient.deleteAutoScalingGroup(deleteAutoScalingGroupRequest);
```

```
 System.out.println("You successfully deleted " + groupName); 
         } catch (AutoScalingException e) { 
              System.err.println(e.awsErrorDetails().errorMessage()); 
              System.exit(1); 
         } 
     }
}
```
- API の詳細については、『AWS SDK for Java 2.x API リファレンス』の以下のトピックを参照 してください。
	- [CreateAutoScalingGroup](https://docs.aws.amazon.com/goto/SdkForJavaV2/autoscaling-2011-01-01/CreateAutoScalingGroup)
	- [DeleteAutoScalingGroup](https://docs.aws.amazon.com/goto/SdkForJavaV2/autoscaling-2011-01-01/DeleteAutoScalingGroup)
	- [DescribeAutoScalingGroups](https://docs.aws.amazon.com/goto/SdkForJavaV2/autoscaling-2011-01-01/DescribeAutoScalingGroups)
	- [DescribeAutoScalingInstances](https://docs.aws.amazon.com/goto/SdkForJavaV2/autoscaling-2011-01-01/DescribeAutoScalingInstances)
	- [DescribeScalingActivities](https://docs.aws.amazon.com/goto/SdkForJavaV2/autoscaling-2011-01-01/DescribeScalingActivities)
	- [DisableMetricsCollection](https://docs.aws.amazon.com/goto/SdkForJavaV2/autoscaling-2011-01-01/DisableMetricsCollection)
	- [EnableMetricsCollection](https://docs.aws.amazon.com/goto/SdkForJavaV2/autoscaling-2011-01-01/EnableMetricsCollection)
	- [SetDesiredCapacity](https://docs.aws.amazon.com/goto/SdkForJavaV2/autoscaling-2011-01-01/SetDesiredCapacity)
	- [TerminateInstanceInAutoScalingGroup](https://docs.aws.amazon.com/goto/SdkForJavaV2/autoscaling-2011-01-01/TerminateInstanceInAutoScalingGroup)
	- [UpdateAutoScalingGroup](https://docs.aws.amazon.com/goto/SdkForJavaV2/autoscaling-2011-01-01/UpdateAutoScalingGroup)

SDK for Java 2.x を使用する Amazon Bedrock の例

次のコード例は、Amazon Bedrock AWS SDK for Java 2.x で を使用してアクションを実行し、一般 的なシナリオを実装する方法を示しています。

アクションはより大きなプログラムからのコードの抜粋であり、コンテキスト内で実行する必要が あります。アクションは個々のサービス機能を呼び出す方法を示していますが、関連するシナリオや サービス間の例ではアクションのコンテキストが確認できます。

「シナリオ」は、同じサービス内で複数の関数を呼び出して、特定のタスクを実行する方法を示す コード例です。

各例には、 へのリンクが含まれています。このリンクには GitHub、コンテキスト内でコードを設定 および実行する方法の手順が記載されています。

トピック

• [アクション](#page-10576-0)

アクション

## **GetFoundationModel**

次の例は、GetFoundationModel を使用する方法を説明しています。

SDK for Java 2.x

**a** Note

については、「」を参照してください GitHub。[AWS コード例リポジトリ](https://github.com/awsdocs/aws-doc-sdk-examples/tree/main/javav2/example_code/bedrock#readme) で全く同じ例 を見つけて、設定と実行の方法を確認してください。

同期 Amazon Bedrock クライアントを使用して基盤モデルの詳細を取得します。

```
 /** 
     * Get details about an Amazon Bedrock foundation model. 
\star * @param bedrockClient The service client for accessing Amazon Bedrock. 
     * @param modelIdentifier The model identifier. 
     * @return An object containing the foundation model's details. 
     */ 
    public static FoundationModelDetails getFoundationModel(BedrockClient 
 bedrockClient, String modelIdentifier) { 
        try { 
            GetFoundationModelResponse response = bedrockClient.getFoundationModel( 
                    r -> r.modelIdentifier(modelIdentifier) 
            ); 
            FoundationModelDetails model = response.modelDetails(); 
           System.out.println(" Model ID: " + model .modelId();
            System.out.println(" Model ARN: " + 
 model.modelArn()); 
            System.out.println(" Model Name: " + 
 model.modelName()); 
            System.out.println(" Provider Name: " + 
 model.providerName());
```

```
 System.out.println(" Lifecycle status: " + 
 model.modelLifecycle().statusAsString()); 
            System.out.println(" Input modalities: " + 
 model.inputModalities()); 
            System.out.println(" Output modalities: " + 
 model.outputModalities()); 
            System.out.println(" Supported customizations: " + 
 model.customizationsSupported()); 
            System.out.println(" Supported inference types: " + 
 model.inferenceTypesSupported()); 
            System.out.println(" Response streaming supported: " + 
 model.responseStreamingSupported()); 
            return model; 
        } catch (ValidationException e) { 
            throw new IllegalArgumentException(e.getMessage()); 
        } catch (SdkException e) { 
            System.err.println(e.getMessage()); 
            throw new RuntimeException(e); 
        } 
    }
```
非同期 Amazon Bedrock クライアントを使用して基盤モデルの詳細を取得します。

```
 /** 
      * Get details about an Amazon Bedrock foundation model. 
\star * @param bedrockClient The async service client for accessing Amazon Bedrock. 
      * @param modelIdentifier The model identifier. 
      * @return An object containing the foundation model's details. 
      */ 
     public static FoundationModelDetails getFoundationModel(BedrockAsyncClient 
 bedrockClient, String modelIdentifier) { 
         try { 
             CompletableFuture<GetFoundationModelResponse> future = 
 bedrockClient.getFoundationModel( 
                     r -> r.modelIdentifier(modelIdentifier) 
             ); 
             FoundationModelDetails model = future.get().modelDetails();
```
```
System.out.println(" Model ID: " + model .modelId();
            System.out.println(" Model ARN: " + 
 model.modelArn()); 
            System.out.println(" Model Name: " + 
 model.modelName()); 
            System.out.println(" Provider Name: " + 
 model.providerName()); 
            System.out.println(" Lifecycle status: " + 
 model.modelLifecycle().statusAsString()); 
            System.out.println(" Input modalities: " + 
 model.inputModalities()); 
            System.out.println(" Output modalities: " + 
 model.outputModalities()); 
            System.out.println(" Supported customizations: " + 
 model.customizationsSupported()); 
            System.out.println(" Supported inference types: " + 
 model.inferenceTypesSupported()); 
            System.out.println(" Response streaming supported: " + 
 model.responseStreamingSupported()); 
            return model; 
        } catch (ExecutionException e) { 
            if (e.getMessage().contains("ValidationException")) { 
                throw new IllegalArgumentException(e.getMessage()); 
            } else { 
                System.err.println(e.getMessage()); 
                throw new RuntimeException(e); 
 } 
        } catch (InterruptedException e) { 
            Thread.currentThread().interrupt(); 
            System.err.println(e.getMessage()); 
            throw new RuntimeException(e); 
        } 
    }
```
• API の詳細については、「 API リファレンス[GetFoundationModel」](https://docs.aws.amazon.com/goto/SdkForJavaV2/bedrock-2023-04-20/GetFoundationModel)の「」を参照してくださ い。 AWS SDK for Java 2.x

# **ListFoundationModels**

次の例は、ListFoundationModels を使用する方法を説明しています。

#### SDK for Java 2.x

**a** Note

については、「」を参照してください GitHub。[AWS コード例リポジトリ](https://github.com/awsdocs/aws-doc-sdk-examples/tree/main/javav2/example_code/bedrock#readme) で全く同じ例 を見つけて、設定と実行の方法を確認してください。

同期 Amazon Bedrock クライアントを使用して、使用可能な Amazon Bedrock 基盤モデルを一覧 表示します。

```
 /** 
      * Lists Amazon Bedrock foundation models that you can use. 
      * You can filter the results with the request parameters. 
 * 
      * @param bedrockClient The service client for accessing Amazon Bedrock. 
      * @return A list of objects containing the foundation models' details 
      */ 
    public static List<FoundationModelSummary> listFoundationModels(BedrockClient 
 bedrockClient) { 
        try { 
             ListFoundationModelsResponse response = 
 bedrockClient.listFoundationModels(r -> {}); 
            List<FoundationModelSummary> models = response.modelSummaries();
             if (models.isEmpty()) { 
                 System.out.println("No available foundation models in " + 
 region.toString()); 
             } else { 
                 for (FoundationModelSummary model : models) { 
                     System.out.println("Model ID: " + model.modelId()); 
                     System.out.println("Provider: " + model.providerName()); 
                    System.out.println("Name: " + model.modelName());
                     System.out.println(); 
 } 
 } 
             return models; 
        } catch (SdkClientException e) {
```

```
 System.err.println(e.getMessage()); 
          throw new RuntimeException(e); 
     } 
 }
```
非同期 Amazon Bedrock クライアントを使用して、使用可能な Amazon Bedrock 基盤モデルを一 覧表示します。

```
 /** 
      * Lists Amazon Bedrock foundation models that you can use. 
      * You can filter the results with the request parameters. 
\star * @param bedrockClient The async service client for accessing Amazon Bedrock. 
      * @return A list of objects containing the foundation models' details 
      */ 
     public static List<FoundationModelSummary> 
 listFoundationModels(BedrockAsyncClient bedrockClient) { 
         try { 
             CompletableFuture<ListFoundationModelsResponse> future = 
 bedrockClient.listFoundationModels(r -> {}); 
            List<FoundationModelSummary> models = future.get().modelSummaries();
             if (models.isEmpty()) { 
                 System.out.println("No available foundation models in " + 
 region.toString()); 
             } else { 
                 for (FoundationModelSummary model : models) { 
                     System.out.println("Model ID: " + model.modelId()); 
                     System.out.println("Provider: " + model.providerName()); 
                     System.out.println("Name: " + model.modelName()); 
                     System.out.println(); 
 } 
             } 
             return models; 
         } catch (InterruptedException e) { 
             Thread.currentThread().interrupt(); 
             System.err.println(e.getMessage()); 
             throw new RuntimeException(e); 
         } catch (ExecutionException e) {
```

```
 System.err.println(e.getMessage()); 
          throw new RuntimeException(e); 
     } 
 }
```
• API の詳細については、「 API リファレンス[ListFoundationModels」](https://docs.aws.amazon.com/goto/SdkForJavaV2/bedrock-2023-04-20/ListFoundationModels)の「」を参照してくださ い。 AWS SDK for Java 2.x

SDK for Java 2.x を使用する Amazon Bedrock ランタイムの例

次のコード例は、Amazon Bedrock ランタイム AWS SDK for Java 2.x で を使用してアクションを実 行し、一般的なシナリオを実装する方法を示しています。

アクションはより大きなプログラムからのコードの抜粋であり、コンテキスト内で実行する必要が あります。アクションは個々のサービス機能を呼び出す方法を示していますが、関連するシナリオや サービス間の例ではアクションのコンテキストが確認できます。

「シナリオ」は、同じサービス内で複数の関数を呼び出して、特定のタスクを実行する方法を示す コード例です。

各例には、 へのリンクが含まれています。このリンクには GitHub、コンテキスト内でコードを設定 および実行する方法の手順が記載されています。

## トピック

- [AI21 ラボ Jurassic-2](#page-10709-0)
- [Amazon Titan Image Generator](#page-12825-0)
- [Amazon Titan Text](#page-10713-0)
- [Amazon Titan Text Embeddings](#page-14459-0)
- [Anthropic Claude](#page-10720-0)
- [Cohere Command](#page-10728-0)
- [メタラマ](#page-10739-0)
- [ミスタル AI](#page-10750-0)
- [シナリオ](#page-10598-0)
- [Stable Diffusion](#page-14516-0)

一般的なシナリオのシナリオ 14427

AI21 ラボ Jurassic-2

#### 会話

次のコード例は、Bedrock の Converse API を使用して AI21 Labs Jurassic-2 にテキストメッセージ を送信する方法を示しています。

#### SDK for Java 2.x

**a** Note

については、「」を参照してください GitHub。[AWS コード例リポジトリ](https://github.com/awsdocs/aws-doc-sdk-examples/tree/main/javav2/example_code/bedrock-runtime#readme) で全く同じ例 を見つけて、設定と実行の方法を確認してください。

Bedrock の Converse API を使用して、AI21 Labs Jurassic-2 にテキストメッセージを送信しま す。

```
// Use the Converse API to send a text message to AI21 Labs Jurassic-2.
import software.amazon.awssdk.auth.credentials.DefaultCredentialsProvider;
import software.amazon.awssdk.core.exception.SdkClientException;
import software.amazon.awssdk.regions.Region;
import software.amazon.awssdk.services.bedrockruntime.BedrockRuntimeClient;
import software.amazon.awssdk.services.bedrockruntime.model.ContentBlock;
import software.amazon.awssdk.services.bedrockruntime.model.ConversationRole;
import software.amazon.awssdk.services.bedrockruntime.model.ConverseResponse;
import software.amazon.awssdk.services.bedrockruntime.model.Message;
public class Converse { 
     public static String converse() { 
         // Create a Bedrock Runtime client in the AWS Region you want to use. 
         // Replace the DefaultCredentialsProvider with your preferred credentials 
  provider. 
         var client = BedrockRuntimeClient.builder() 
                 .credentialsProvider(DefaultCredentialsProvider.create()) 
                 .region(Region.US_EAST_1) 
                .build();
         // Set the model ID, e.g., Jurassic-2 Mid. 
        var modelId = "ai21.j2-mid-v1";
```

```
 // Create the input text and embed it in a message object with the user 
  role. 
         var inputText = "Describe the purpose of a 'hello world' program in one 
  line."; 
         var message = Message.builder() 
                  .content(ContentBlock.fromText(inputText)) 
                  .role(ConversationRole.USER) 
                  .build(); 
         try { 
              // Send the message with a basic inference configuration. 
              ConverseResponse response = client.converse(request -> request 
                       .modelId(modelId) 
                       .messages(message) 
                       .inferenceConfig(config -> config 
                               .maxTokens(512) 
                               .temperature(0.5F) 
                               .topP(0.9F))); 
              // Retrieve the generated text from Bedrock's response object. 
              var responseText = response.output().message().content().get(0).text(); 
              System.out.println(responseText); 
              return responseText; 
         } catch (SdkClientException e) { 
              System.err.printf("ERROR: Can't invoke '%s'. Reason: %s", modelId, 
  e.getMessage()); 
              throw new RuntimeException(e); 
         } 
     } 
     public static void main(String[] args) { 
         converse(); 
     }
}
```
非同期 Java クライアントで Bedrock の Converse API を使用して、AI21 Labs Jurassic-2 にテキ ストメッセージを送信します。

// Use the Converse API to send a text message to AI21 Labs Jurassic-2

```
// with the async Java client.
import software.amazon.awssdk.auth.credentials.DefaultCredentialsProvider;
import software.amazon.awssdk.regions.Region;
import software.amazon.awssdk.services.bedrockruntime.BedrockRuntimeAsyncClient;
import software.amazon.awssdk.services.bedrockruntime.model.ContentBlock;
import software.amazon.awssdk.services.bedrockruntime.model.ConversationRole;
import software.amazon.awssdk.services.bedrockruntime.model.Message;
import java.util.concurrent.CompletableFuture;
import java.util.concurrent.ExecutionException;
public class ConverseAsync { 
     public static String converseAsync() { 
         // Create a Bedrock Runtime client in the AWS Region you want to use. 
         // Replace the DefaultCredentialsProvider with your preferred credentials 
  provider. 
         var client = BedrockRuntimeAsyncClient.builder() 
                  .credentialsProvider(DefaultCredentialsProvider.create()) 
                  .region(Region.US_EAST_1) 
                 .build();
         // Set the model ID, e.g., Jurassic-2 Mid. 
        var modelId = "ai21.j2-mid-v1";
         // Create the input text and embed it in a message object with the user 
  role. 
         var inputText = "Describe the purpose of a 'hello world' program in one 
  line."; 
         var message = Message.builder() 
                  .content(ContentBlock.fromText(inputText)) 
                  .role(ConversationRole.USER) 
                 .build();
         // Send the message with a basic inference configuration. 
         var request = client.converse(params -> params 
                  .modelId(modelId) 
                  .messages(message) 
                  .inferenceConfig(config -> config 
                          .maxTokens(512) 
                          .temperature(0.5F) 
                          .topP(0.9F))
```

```
 ); 
         // Prepare a future object to handle the asynchronous response. 
         CompletableFuture<String> future = new CompletableFuture<>(); 
         // Handle the response or error using the future object. 
         request.whenComplete((response, error) -> { 
            if (error == null) {
                  // Extract the generated text from Bedrock's response object. 
                  String responseText = 
  response.output().message().content().get(0).text(); 
                  future.complete(responseText); 
             } else { 
                  future.completeExceptionally(error); 
 } 
         }); 
         try { 
             // Wait for the future object to complete and retrieve the generated 
  text. 
             String responseText = future.get(); 
             System.out.println(responseText); 
             return responseText; 
         } catch (ExecutionException | InterruptedException e) { 
             System.err.printf("Can't invoke '%s': %s", modelId, e.getMessage()); 
             throw new RuntimeException(e); 
         } 
     } 
     public static void main(String[] args) { 
         converseAsync(); 
     }
}
```
• API の詳細については、「 API [リファレンス」のA](https://docs.aws.amazon.com/goto/SdkForJavaV2/bedrock-runtime-2023-09-30/Converse)WS SDK for Java 2.x 「会話」を参照してく ださい。

#### InvokeModel

次のコード例は、Invoke Model API を使用して AI21 Labs Jurassic-2 にテキストメッセージを送信す る方法を示しています。

SDK for Java 2.x

### **a** Note

については、「」を参照してください GitHub。[AWS コード例リポジトリ](https://github.com/awsdocs/aws-doc-sdk-examples/tree/main/javav2/example_code/bedrock-runtime#readme) で全く同じ例 を見つけて、設定と実行の方法を確認してください。

モデル呼び出し API を使用してテキストメッセージを送信します。

```
// Use the native inference API to send a text message to AI21 Labs Jurassic-2.
import org.json.JSONObject;
import org.json.JSONPointer;
import software.amazon.awssdk.auth.credentials.DefaultCredentialsProvider;
import software.amazon.awssdk.core.SdkBytes;
import software.amazon.awssdk.core.exception.SdkClientException;
import software.amazon.awssdk.regions.Region;
import software.amazon.awssdk.services.bedrockruntime.BedrockRuntimeClient;
public class InvokeModel { 
     public static String invokeModel() { 
         // Create a Bedrock Runtime client in the AWS Region you want to use. 
         // Replace the DefaultCredentialsProvider with your preferred credentials 
  provider. 
         var client = BedrockRuntimeClient.builder() 
                  .credentialsProvider(DefaultCredentialsProvider.create()) 
                 .region(Region.US_EAST_1) 
                .build();
         // Set the model ID, e.g., Jurassic-2 Mid. 
        var modelId = "ai21.j2-mid-v1";
         // The InvokeModel API uses the model's native payload. 
         // Learn more about the available inference parameters and response fields 
  at:
```

```
 // https://docs.aws.amazon.com/bedrock/latest/userguide/model-parameters-
jurassic2.html 
        var nativeRequestTemplate = "{ \"prompt\": \"{{prompt}}\" }";
         // Define the prompt for the model. 
         var prompt = "Describe the purpose of a 'hello world' program in one line."; 
         // Embed the prompt in the model's native request payload. 
         String nativeRequest = nativeRequestTemplate.replace("{{prompt}}", prompt); 
         try { 
             // Encode and send the request to the Bedrock Runtime. 
             var response = client.invokeModel(request -> request 
                      .body(SdkBytes.fromUtf8String(nativeRequest)) 
                      .modelId(modelId) 
             ); 
             // Decode the response body. 
             var responseBody = new JSONObject(response.body().asUtf8String()); 
             // Retrieve the generated text from the model's response. 
             var text = new JSONPointer("/completions/0/data/
text").queryFrom(responseBody).toString(); 
             System.out.println(text); 
             return text; 
         } catch (SdkClientException e) { 
             System.err.printf("ERROR: Can't invoke '%s'. Reason: %s", modelId, 
  e.getMessage()); 
             throw new RuntimeException(e); 
         } 
     } 
     public static void main(String[] args) { 
         invokeModel(); 
     }
}
```
• API の詳細については、「 API リファレンス[InvokeModel」](https://docs.aws.amazon.com/goto/SdkForJavaV2/bedrock-runtime-2023-09-30/InvokeModel)の「」を参照してください。 AWS SDK for Java 2.x

Amazon Titan Image Generator

InvokeModel

次のコード例は、Amazon Bedrock で Amazon Titan Image を呼び出してイメージを生成する方法を 示しています。

SDK for Java 2.x

**a** Note

については、「」を参照してください GitHub。[AWS コード例リポジトリ](https://github.com/awsdocs/aws-doc-sdk-examples/tree/main/javav2/example_code/bedrock-runtime#readme) で全く同じ例 を見つけて、設定と実行の方法を確認してください。

Amazon Titan Image Generator を使用してイメージを作成します。

```
// Create an image with the Amazon Titan Image Generator.
import org.json.JSONObject;
import org.json.JSONPointer;
import software.amazon.awssdk.auth.credentials.DefaultCredentialsProvider;
import software.amazon.awssdk.core.SdkBytes;
import software.amazon.awssdk.core.exception.SdkClientException;
import software.amazon.awssdk.regions.Region;
import software.amazon.awssdk.services.bedrockruntime.BedrockRuntimeClient;
import java.math.BigInteger;
import java.security.SecureRandom;
import static com.example.bedrockruntime.libs.ImageTools.displayImage;
public class InvokeModel { 
     public static String invokeModel() { 
         // Create a Bedrock Runtime client in the AWS Region you want to use. 
         // Replace the DefaultCredentialsProvider with your preferred credentials 
  provider. 
         var client = BedrockRuntimeClient.builder() 
                 .credentialsProvider(DefaultCredentialsProvider.create()) 
                 .region(Region.US_EAST_1) 
                .build();
```

```
 // Set the model ID, e.g., Titan Image G1. 
        var modelId = "amazon.titan-image-generator-v1";
         // The InvokeModel API uses the model's native payload. 
         // Learn more about the available inference parameters and response fields 
  at: 
         // https://docs.aws.amazon.com/bedrock/latest/userguide/model-parameters-
titan-image.html 
         var nativeRequestTemplate = """ 
\overline{a} "taskType": "TEXT_IMAGE", 
                      "textToImageParams": { "text": "{{prompt}}" }, 
                      "imageGenerationConfig": { "seed": {{seed}} } 
                 }"""; 
         // Define the prompt for the image generation. 
         var prompt = "A stylized picture of a cute old steampunk robot"; 
         // Get a random 31-bit seed for the image generation (max. 2,147,483,647). 
         var seed = new BigInteger(31, new SecureRandom()); 
         // Embed the prompt and seed in the model's native request payload. 
         var nativeRequest = nativeRequestTemplate 
                  .replace("{{prompt}}", prompt) 
                  .replace("{{seed}}", seed.toString()); 
         try { 
             // Encode and send the request to the Bedrock Runtime. 
             var response = client.invokeModel(request -> request 
                      .body(SdkBytes.fromUtf8String(nativeRequest)) 
                      .modelId(modelId) 
             ); 
             // Decode the response body. 
             var responseBody = new JSONObject(response.body().asUtf8String()); 
             // Retrieve the generated image data from the model's response. 
             var base64ImageData = new JSONPointer("/
images/0").queryFrom(responseBody).toString(); 
             return base64ImageData; 
         } catch (SdkClientException e) {
```

```
 System.err.printf("ERROR: Can't invoke '%s'. Reason: %s", modelId, 
  e.getMessage()); 
             throw new RuntimeException(e); 
         } 
     } 
     public static void main(String[] args) { 
         System.out.println("Generating image. This may take a few seconds..."); 
        String base64ImageData = invokeModel();
         displayImage(base64ImageData); 
     }
}
```
• API の詳細については、「 API リファレンス[InvokeModel」](https://docs.aws.amazon.com/goto/SdkForJavaV2/bedrock-runtime-2023-09-30/InvokeModel)の「」を参照してください。 AWS SDK for Java 2 x

Amazon Titan Text

会話

次のコード例は、Bedrock の Converse API を使用して Amazon Titan Text にテキストメッセージを 送信する方法を示しています。

SDK for Java 2.x

**a** Note については、「」を参照してください GitHub。[AWS コード例リポジトリ](https://github.com/awsdocs/aws-doc-sdk-examples/tree/main/javav2/example_code/bedrock-runtime#readme) で全く同じ例 を見つけて、設定と実行の方法を確認してください。

Bedrock の Converse API を使用して、Amazon Titan Text にテキストメッセージを送信します。

```
// Use the Converse API to send a text message to Amazon Titan Text.
import software.amazon.awssdk.auth.credentials.DefaultCredentialsProvider;
import software.amazon.awssdk.core.exception.SdkClientException;
import software.amazon.awssdk.regions.Region;
import software.amazon.awssdk.services.bedrockruntime.BedrockRuntimeClient;
```

```
import software.amazon.awssdk.services.bedrockruntime.model.ContentBlock;
import software.amazon.awssdk.services.bedrockruntime.model.ConversationRole;
import software.amazon.awssdk.services.bedrockruntime.model.ConverseResponse;
import software.amazon.awssdk.services.bedrockruntime.model.Message;
public class Converse { 
     public static String converse() { 
         // Create a Bedrock Runtime client in the AWS Region you want to use. 
         // Replace the DefaultCredentialsProvider with your preferred credentials 
  provider. 
         var client = BedrockRuntimeClient.builder() 
                  .credentialsProvider(DefaultCredentialsProvider.create()) 
                  .region(Region.US_EAST_1) 
                 .build();
         // Set the model ID, e.g., Titan Text Premier. 
         var modelId = "amazon.titan-text-premier-v1:0"; 
         // Create the input text and embed it in a message object with the user 
  role. 
         var inputText = "Describe the purpose of a 'hello world' program in one 
  line."; 
         var message = Message.builder() 
                  .content(ContentBlock.fromText(inputText)) 
                  .role(ConversationRole.USER) 
                 .build();
         try { 
             // Send the message with a basic inference configuration. 
             ConverseResponse response = client.converse(request -> request 
                      .modelId(modelId) 
                      .messages(message) 
                      .inferenceConfig(config -> config 
                               .maxTokens(512) 
                               .temperature(0.5F) 
                              .topP(\emptyset .9F));
             // Retrieve the generated text from Bedrock's response object. 
             var responseText = response.output().message().content().get(0).text(); 
             System.out.println(responseText);
```

```
 return responseText; 
         } catch (SdkClientException e) { 
              System.err.printf("ERROR: Can't invoke '%s'. Reason: %s", modelId, 
  e.getMessage()); 
              throw new RuntimeException(e); 
         } 
     } 
     public static void main(String[] args) { 
         converse(); 
     }
}
```
非同期 Java クライアントで Bedrock の Converse API を使用して、Amazon Titan Text にテキス トメッセージを送信します。

```
// Use the Converse API to send a text message to Amazon Titan Text
// with the async Java client.
import software.amazon.awssdk.auth.credentials.DefaultCredentialsProvider;
import software.amazon.awssdk.regions.Region;
import software.amazon.awssdk.services.bedrockruntime.BedrockRuntimeAsyncClient;
import software.amazon.awssdk.services.bedrockruntime.model.ContentBlock;
import software.amazon.awssdk.services.bedrockruntime.model.ConversationRole;
import software.amazon.awssdk.services.bedrockruntime.model.Message;
import java.util.concurrent.CompletableFuture;
import java.util.concurrent.ExecutionException;
public class ConverseAsync { 
     public static String converseAsync() { 
         // Create a Bedrock Runtime client in the AWS Region you want to use. 
         // Replace the DefaultCredentialsProvider with your preferred credentials 
  provider. 
         var client = BedrockRuntimeAsyncClient.builder() 
                 .credentialsProvider(DefaultCredentialsProvider.create()) 
                 .region(Region.US_EAST_1) 
                .build();
```

```
 // Set the model ID, e.g., Titan Text Premier. 
         var modelId = "amazon.titan-text-premier-v1:0"; 
         // Create the input text and embed it in a message object with the user 
 role. 
         var inputText = "Describe the purpose of a 'hello world' program in one 
 line."; 
         var message = Message.builder() 
                  .content(ContentBlock.fromText(inputText)) 
                  .role(ConversationRole.USER) 
                 .build();
         // Send the message with a basic inference configuration. 
         var request = client.converse(params -> params 
                  .modelId(modelId) 
                  .messages(message) 
                  .inferenceConfig(config -> config 
                          .maxTokens(512) 
                          .temperature(0.5F) 
                         .topP(<math>0.9F</math>) ); 
         // Prepare a future object to handle the asynchronous response. 
         CompletableFuture<String> future = new CompletableFuture<>(); 
         // Handle the response or error using the future object. 
         request.whenComplete((response, error) -> { 
            if (error == null) {
                 // Extract the generated text from Bedrock's response object. 
                 String responseText = 
 response.output().message().content().get(0).text(); 
                 future.complete(responseText); 
             } else { 
                 future.completeExceptionally(error); 
 } 
         }); 
         try { 
             // Wait for the future object to complete and retrieve the generated 
 text. 
             String responseText = future.get(); 
             System.out.println(responseText);
```

```
 return responseText; 
         } catch (ExecutionException | InterruptedException e) { 
              System.err.printf("Can't invoke '%s': %s", modelId, e.getMessage()); 
              throw new RuntimeException(e); 
         } 
     } 
     public static void main(String[] args) { 
         converseAsync(); 
     }
}
```
• API の詳細については、「 API [リファレンス」のA](https://docs.aws.amazon.com/goto/SdkForJavaV2/bedrock-runtime-2023-09-30/Converse)WS SDK for Java 2.x 「会話」を参照してく ださい。

ConverseStream

次のコード例は、Bedrock の Converse API を使用して Amazon Titan Text にテキストメッセージを 送信し、レスポンスストリームをリアルタイムで処理する方法を示しています。

SDK for Java 2.x

**a** Note

については、「」を参照してください GitHub。[AWS コード例リポジトリ](https://github.com/awsdocs/aws-doc-sdk-examples/tree/main/javav2/example_code/bedrock-runtime#readme) で全く同じ例 を見つけて、設定と実行の方法を確認してください。

Bedrock の Converse API を使用して Amazon Titan Text にテキストメッセージを送信し、レス ポンスストリームをリアルタイムで処理します。

```
// Use the Converse API to send a text message to Amazon Titan Text
// and print the response stream.
import software.amazon.awssdk.auth.credentials.DefaultCredentialsProvider;
import software.amazon.awssdk.regions.Region;
import software.amazon.awssdk.services.bedrockruntime.BedrockRuntimeAsyncClient;
import software.amazon.awssdk.services.bedrockruntime.model.ContentBlock;
import software.amazon.awssdk.services.bedrockruntime.model.ConversationRole;
```

```
import 
  software.amazon.awssdk.services.bedrockruntime.model.ConverseStreamResponseHandler;
import software.amazon.awssdk.services.bedrockruntime.model.Message;
import java.util.concurrent.ExecutionException;
public class ConverseStream { 
     public static void main(String[] args) { 
         // Create a Bedrock Runtime client in the AWS Region you want to use. 
         // Replace the DefaultCredentialsProvider with your preferred credentials 
  provider. 
         var client = BedrockRuntimeAsyncClient.builder() 
                  .credentialsProvider(DefaultCredentialsProvider.create()) 
                  .region(Region.US_EAST_1) 
                 .build();
         // Set the model ID, e.g., Titan Text Premier. 
         var modelId = "amazon.titan-text-premier-v1:0"; 
         // Create the input text and embed it in a message object with the user 
  role. 
         var inputText = "Describe the purpose of a 'hello world' program in one 
  line."; 
         var message = Message.builder() 
                  .content(ContentBlock.fromText(inputText)) 
                  .role(ConversationRole.USER) 
                 .build();
         // Create a handler to extract and print the response text in real-time. 
         var responseStreamHandler = ConverseStreamResponseHandler.builder() 
                  .subscriber(ConverseStreamResponseHandler.Visitor.builder() 
                          .onContentBlockDelta(chunk -> { 
                             String responseText = chunk.delta().text();
                              System.out.print(responseText); 
                          }).build() 
                  ).onError(err -> 
                          System.err.printf("Can't invoke '%s': %s", modelId, 
  err.getMessage()) 
                  ).build(); 
         try {
```

```
 // Send the message with a basic inference configuration and attach the 
  handler. 
              client.converseStream(request -> request 
                       .modelId(modelId) 
                       .messages(message) 
                       .inferenceConfig(config -> config 
                                .maxTokens(512) 
                                .temperature(0.5F) 
                                .topP(0.9F) 
                       ), responseStreamHandler).get(); 
         } catch (ExecutionException | InterruptedException e) { 
              System.err.printf("Can't invoke '%s': %s", modelId, 
  e.getCause().getMessage()); 
         } 
     }
}
```
• API の詳細については、「 API リファレンス[ConverseStream」](https://docs.aws.amazon.com/goto/SdkForJavaV2/bedrock-runtime-2023-09-30/ConverseStream)の「」を参照してください。 AWS SDK for Java 2.x

InvokeModel

次のコード例は、Invoke Model API を使用して Amazon Titan Text にテキストメッセージを送信す る方法を示しています。

SDK for Java 2.x

**a** Note については、「」を参照してください GitHub。[AWS コード例リポジトリ](https://github.com/awsdocs/aws-doc-sdk-examples/tree/main/javav2/example_code/bedrock-runtime#readme) で全く同じ例 を見つけて、設定と実行の方法を確認してください。

モデル呼び出し API を使用してテキストメッセージを送信します。

```
// Use the native inference API to send a text message to Amazon Titan Text.
import org.json.JSONObject;
import org.json.JSONPointer;
import software.amazon.awssdk.auth.credentials.DefaultCredentialsProvider;
```

```
import software.amazon.awssdk.core.SdkBytes;
import software.amazon.awssdk.core.exception.SdkClientException;
import software.amazon.awssdk.regions.Region;
import software.amazon.awssdk.services.bedrockruntime.BedrockRuntimeClient;
public class InvokeModel { 
     public static String invokeModel() { 
         // Create a Bedrock Runtime client in the AWS Region you want to use. 
         // Replace the DefaultCredentialsProvider with your preferred credentials 
  provider. 
         var client = BedrockRuntimeClient.builder() 
                  .credentialsProvider(DefaultCredentialsProvider.create()) 
                  .region(Region.US_EAST_1) 
                 .build();
         // Set the model ID, e.g., Titan Text Premier. 
         var modelId = "amazon.titan-text-premier-v1:0"; 
         // The InvokeModel API uses the model's native payload. 
         // Learn more about the available inference parameters and response fields 
  at: 
         // https://docs.aws.amazon.com/bedrock/latest/userguide/model-parameters-
titan-text.html 
        var nativeRequestTemplate = "{ \"inputText\": \"{{prompt}}\" }";
         // Define the prompt for the model. 
         var prompt = "Describe the purpose of a 'hello world' program in one line."; 
         // Embed the prompt in the model's native request payload. 
         String nativeRequest = nativeRequestTemplate.replace("{{prompt}}", prompt); 
         try { 
             // Encode and send the request to the Bedrock Runtime. 
             var response = client.invokeModel(request -> request 
                      .body(SdkBytes.fromUtf8String(nativeRequest)) 
                      .modelId(modelId) 
             ); 
             // Decode the response body. 
             var responseBody = new JSONObject(response.body().asUtf8String()); 
             // Retrieve the generated text from the model's response.
```

```
 var text = new JSONPointer("/results/0/
outputText").queryFrom(responseBody).toString(); 
              System.out.println(text); 
              return text; 
         } catch (SdkClientException e) { 
              System.err.printf("ERROR: Can't invoke '%s'. Reason: %s", modelId, 
  e.getMessage()); 
              throw new RuntimeException(e); 
         } 
     } 
     public static void main(String[] args) { 
         invokeModel(); 
     }
}
```
• API の詳細については、「 API リファレンス[InvokeModel」](https://docs.aws.amazon.com/goto/SdkForJavaV2/bedrock-runtime-2023-09-30/InvokeModel)の「」を参照してください。 AWS SDK for Java 2.x

InvokeModelWithResponseStream

次のコード例は、Invoke Model API を使用して Amazon Titan Text モデルにテキストメッセージを 送信し、レスポンスストリームを出力する方法を示しています。

SDK for Java 2.x

**a** Note

については、「」を参照してください GitHub。[AWS コード例リポジトリ](https://github.com/awsdocs/aws-doc-sdk-examples/tree/main/javav2/example_code/bedrock-runtime#readme) で全く同じ例 を見つけて、設定と実行の方法を確認してください。

モデル呼び出し API を使用してテキストメッセージを送信し、レスポンスストリームをリアルタ イムで処理します。

// Use the native inference API to send a text message to Amazon Titan Text // and print the response stream.

```
import org.json.JSONObject;
import org.json.JSONPointer;
import software.amazon.awssdk.auth.credentials.DefaultCredentialsProvider;
import software.amazon.awssdk.core.SdkBytes;
import software.amazon.awssdk.regions.Region;
import software.amazon.awssdk.services.bedrockruntime.BedrockRuntimeAsyncClient;
import 
  software.amazon.awssdk.services.bedrockruntime.model.InvokeModelWithResponseStreamRequest;
import 
 software.amazon.awssdk.services.bedrockruntime.model.InvokeModelWithResponseStreamResponseH
import java.util.concurrent.ExecutionException;
import static 
 software.amazon.awssdk.services.bedrockruntime.model.InvokeModelWithResponseStreamResponseH
public class InvokeModelWithResponseStream { 
    public static String invokeModelWithResponseStream() throws ExecutionException,
  InterruptedException { 
         // Create a Bedrock Runtime client in the AWS Region you want to use. 
         // Replace the DefaultCredentialsProvider with your preferred credentials 
  provider. 
         var client = BedrockRuntimeAsyncClient.builder() 
                 .credentialsProvider(DefaultCredentialsProvider.create()) 
                 .region(Region.US_EAST_1) 
                .build();
         // Set the model ID, e.g., Titan Text Premier. 
        var modelId = "amazon.titan-text-premier-v1:0";
         // The InvokeModelWithResponseStream API uses the model's native payload. 
         // Learn more about the available inference parameters and response fields 
  at: 
         // https://docs.aws.amazon.com/bedrock/latest/userguide/model-parameters-
titan-text.html 
        var nativeRequestTemplate = "{ \"inputText\": \"{{prompt}}\" }";
         // Define the prompt for the model. 
         var prompt = "Describe the purpose of a 'hello world' program in one line."; 
         // Embed the prompt in the model's native request payload. 
         String nativeRequest = nativeRequestTemplate.replace("{{prompt}}", prompt);
```

```
 // Create a request with the model ID and the model's native request 
 payload. 
        var request = InvokeModelWithResponseStreamRequest.builder() 
                 .body(SdkBytes.fromUtf8String(nativeRequest)) 
                 .modelId(modelId) 
                .build();
        // Prepare a buffer to accumulate the generated response text. 
        var completeResponseTextBuffer = new StringBuilder(); 
        // Prepare a handler to extract, accumulate, and print the response text in 
 real-time. 
        var responseStreamHandler = 
 InvokeModelWithResponseStreamResponseHandler.builder() 
                 .subscriber(Visitor.builder().onChunk(chunk -> { 
                     // Extract and print the text from the model's native response. 
                     var response = new JSONObject(chunk.bytes().asUtf8String()); 
                    var text = new JSONPointer("/outputText").queryFrom(response);
                     System.out.print(text); 
                     // Append the text to the response text buffer. 
                     completeResponseTextBuffer.append(text); 
                }).build()).build(); 
        try { 
            // Send the request and wait for the handler to process the response. 
            client.invokeModelWithResponseStream(request, 
 responseStreamHandler).get(); 
            // Return the complete response text. 
            return completeResponseTextBuffer.toString(); 
        } catch (ExecutionException | InterruptedException e) { 
            System.err.printf("Can't invoke '%s': %s", modelId, 
 e.getCause().getMessage()); 
            throw new RuntimeException(e); 
        } 
    } 
   public static void main(String[] args) throws ExecutionException,
 InterruptedException { 
        invokeModelWithResponseStream(); 
    }
```
}

• API の詳細については、「 API リファレンス[InvokeModelWithResponseStream](https://docs.aws.amazon.com/goto/SdkForJavaV2/bedrock-runtime-2023-09-30/InvokeModelWithResponseStream)」の「」を参照 してください。 AWS SDK for Java 2.x

<span id="page-14459-0"></span>Amazon Titan Text Embeddings

InvokeModel

次のコードサンプルは、以下の操作方法を示しています。

- 最初の埋め込みの作成を開始します。
- ディメンションの数と正規化を設定する埋め込みを作成します (V2 のみ)。

SDK for Java 2.x

**a** Note

については、「」を参照してください GitHub。[AWS コード例リポジトリ](https://github.com/awsdocs/aws-doc-sdk-examples/tree/main/javav2/example_code/bedrock-runtime#readme) で全く同じ例 を見つけて、設定と実行の方法を確認してください。

Titan Text Embeddings V2 で最初の埋め込みを作成します。

```
// Generate and print an embedding with Amazon Titan Text Embeddings.
import org.json.JSONObject;
import org.json.JSONPointer;
import software.amazon.awssdk.auth.credentials.DefaultCredentialsProvider;
import software.amazon.awssdk.core.SdkBytes;
import software.amazon.awssdk.core.exception.SdkClientException;
import software.amazon.awssdk.regions.Region;
import software.amazon.awssdk.services.bedrockruntime.BedrockRuntimeClient;
public class InvokeModel { 
     public static String invokeModel() { 
         // Create a Bedrock Runtime client in the AWS Region you want to use.
```

```
 // Replace the DefaultCredentialsProvider with your preferred credentials 
  provider. 
         var client = BedrockRuntimeClient.builder() 
                  .credentialsProvider(DefaultCredentialsProvider.create()) 
                  .region(Region.US_EAST_1) 
                 .build();
         // Set the model ID, e.g., Titan Text Embeddings V2. 
         var modelId = "amazon.titan-embed-text-v2:0"; 
         // The InvokeModel API uses the model's native payload. 
         // Learn more about the available inference parameters and response fields 
  at: 
         // https://docs.aws.amazon.com/bedrock/latest/userguide/model-parameters-
titan-embed-text.html 
        var nativeRequestTemplate = "{ \"inputText\": \"{{inputText}}\" }";
         // The text to convert into an embedding. 
         var inputText = "Please recommend books with a theme similar to the movie 
  'Inception'."; 
         // Embed the prompt in the model's native request payload. 
         String nativeRequest = nativeRequestTemplate.replace("{{inputText}}", 
  inputText); 
         try { 
             // Encode and send the request to the Bedrock Runtime. 
             var response = client.invokeModel(request -> request 
                      .body(SdkBytes.fromUtf8String(nativeRequest)) 
                      .modelId(modelId) 
             ); 
             // Decode the response body. 
             var responseBody = new JSONObject(response.body().asUtf8String()); 
             // Retrieve the generated text from the model's response. 
             var text = new JSONPointer("/
embedding").queryFrom(responseBody).toString();
             System.out.println(text); 
             return text; 
         } catch (SdkClientException e) {
```

```
 System.err.printf("ERROR: Can't invoke '%s'. Reason: %s", modelId, 
  e.getMessage()); 
              throw new RuntimeException(e); 
         } 
     } 
     public static void main(String[] args) { 
          invokeModel(); 
     }
}
```
ディメンションの数と正規化を設定する Titan Text Embeddings V2 を呼び出します。

```
 /** 
      * Invoke Amazon Titan Text Embeddings V2 with additional inference parameters. 
\star * @param inputText - The text to convert to an embedding. 
      * @param dimensions - The number of dimensions the output embeddings should 
 have. 
                          Values accepted by the model: 256, 512, 1024.
      * @param normalize - A flag indicating whether or not to normalize the output 
 embeddings. 
      * @return The {@link JSONObject} representing the model's response. 
      */ 
    public static JSONObject invokeModel(String inputText, int dimensions, boolean 
 normalize) { 
         // Create a Bedrock Runtime client in the AWS Region of your choice. 
         var client = BedrockRuntimeClient.builder() 
                 .region(Region.US_WEST_2) 
                 .build(); 
         // Set the model ID, e.g., Titan Embed Text v2.0. 
         var modelId = "amazon.titan-embed-text-v2:0"; 
         // Create the request for the model. 
         var nativeRequest = """ 
\overline{a} "inputText": "%s", 
                     "dimensions": %d, 
                      "normalize": %b
```

```
 } 
                 """.formatted(inputText, dimensions, normalize); 
        // Encode and send the request. 
         var response = client.invokeModel(request -> { 
             request.body(SdkBytes.fromUtf8String(nativeRequest)); 
             request.modelId(modelId); 
         }); 
        // Decode the model's response. 
        var modelResponse = new JSONObject(response.body().asUtf8String());
        // Extract and print the generated embedding and the input text token count. 
        var embedding = modelResponse.getJSONArray("embedding"); 
         var inputTokenCount = modelResponse.getBigInteger("inputTextTokenCount"); 
         System.out.println("Embedding: " + embedding); 
         System.out.println("\nInput token count: " + inputTokenCount); 
         // Return the model's native response. 
         return modelResponse; 
    }
```
• API の詳細については、「 API リファレンス[InvokeModel」](https://docs.aws.amazon.com/goto/SdkForJavaV2/bedrock-runtime-2023-09-30/InvokeModel)の「」を参照してください。 AWS SDK for Java 2 x

Anthropic Claude

会話

次のコード例は、Bedrock の Converse API を使用して Anthropic Claude にテキストメッセージを送 信する方法を示しています。

SDK for Java 2.x

**a** Note

については、「」を参照してください GitHub。[AWS コード例リポジトリ](https://github.com/awsdocs/aws-doc-sdk-examples/tree/main/javav2/example_code/bedrock-runtime#readme) で全く同じ例 を見つけて、設定と実行の方法を確認してください。

Bedrock の Converse API を使用して、Anthropic Claude にテキストメッセージを送信します。

```
// Use the Converse API to send a text message to Anthropic Claude.
import software.amazon.awssdk.auth.credentials.DefaultCredentialsProvider;
import software.amazon.awssdk.core.exception.SdkClientException;
import software.amazon.awssdk.regions.Region;
import software.amazon.awssdk.services.bedrockruntime.BedrockRuntimeClient;
import software.amazon.awssdk.services.bedrockruntime.model.ContentBlock;
import software.amazon.awssdk.services.bedrockruntime.model.ConversationRole;
import software.amazon.awssdk.services.bedrockruntime.model.ConverseResponse;
import software.amazon.awssdk.services.bedrockruntime.model.Message;
public class Converse { 
     public static String converse() { 
         // Create a Bedrock Runtime client in the AWS Region you want to use. 
         // Replace the DefaultCredentialsProvider with your preferred credentials 
  provider. 
         var client = BedrockRuntimeClient.builder() 
                  .credentialsProvider(DefaultCredentialsProvider.create()) 
                  .region(Region.US_EAST_1) 
                 .build();
         // Set the model ID, e.g., Claude 3 Haiku. 
         var modelId = "anthropic.claude-3-haiku-20240307-v1:0"; 
         // Create the input text and embed it in a message object with the user 
  role. 
         var inputText = "Describe the purpose of a 'hello world' program in one 
  line."; 
         var message = Message.builder() 
                  .content(ContentBlock.fromText(inputText)) 
                  .role(ConversationRole.USER) 
                 .build();
         try { 
             // Send the message with a basic inference configuration. 
             ConverseResponse response = client.converse(request -> request 
                      .modelId(modelId) 
                      .messages(message) 
                      .inferenceConfig(config -> config 
                              .maxTokens(512)
```

```
 .temperature(0.5F) 
                              .topP(0.9F));
              // Retrieve the generated text from Bedrock's response object. 
             var responseText = response.output().message().content().get(0).text();
              System.out.println(responseText); 
              return responseText; 
         } catch (SdkClientException e) { 
              System.err.printf("ERROR: Can't invoke '%s'. Reason: %s", modelId, 
  e.getMessage()); 
              throw new RuntimeException(e); 
         } 
     } 
     public static void main(String[] args) { 
         converse(); 
     }
}
```
非同期 Java クライアントで Bedrock の Converse API を使用して、Anthropic Claude にテキス トメッセージを送信します。

```
// Use the Converse API to send a text message to Anthropic Claude
// with the async Java client.
import software.amazon.awssdk.auth.credentials.DefaultCredentialsProvider;
import software.amazon.awssdk.regions.Region;
import software.amazon.awssdk.services.bedrockruntime.BedrockRuntimeAsyncClient;
import software.amazon.awssdk.services.bedrockruntime.model.ContentBlock;
import software.amazon.awssdk.services.bedrockruntime.model.ConversationRole;
import software.amazon.awssdk.services.bedrockruntime.model.Message;
import java.util.concurrent.CompletableFuture;
import java.util.concurrent.ExecutionException;
public class ConverseAsync { 
     public static String converseAsync() { 
         // Create a Bedrock Runtime client in the AWS Region you want to use.
```

```
 // Replace the DefaultCredentialsProvider with your preferred credentials 
 provider. 
         var client = BedrockRuntimeAsyncClient.builder() 
                  .credentialsProvider(DefaultCredentialsProvider.create()) 
                  .region(Region.US_EAST_1) 
                 .build();
         // Set the model ID, e.g., Claude 3 Haiku. 
         var modelId = "anthropic.claude-3-haiku-20240307-v1:0"; 
         // Create the input text and embed it in a message object with the user 
 role. 
         var inputText = "Describe the purpose of a 'hello world' program in one 
 line."; 
         var message = Message.builder() 
                  .content(ContentBlock.fromText(inputText)) 
                  .role(ConversationRole.USER) 
                 .build();
         // Send the message with a basic inference configuration. 
         var request = client.converse(params -> params 
                  .modelId(modelId) 
                  .messages(message) 
                  .inferenceConfig(config -> config 
                          .maxTokens(512) 
                          .temperature(0.5F) 
                         .topP(<math>0.9F</math>) ); 
         // Prepare a future object to handle the asynchronous response. 
         CompletableFuture<String> future = new CompletableFuture<>(); 
         // Handle the response or error using the future object. 
         request.whenComplete((response, error) -> { 
            if (error == null) {
                 // Extract the generated text from Bedrock's response object. 
                 String responseText = 
 response.output().message().content().get(0).text(); 
                 future.complete(responseText); 
             } else { 
                 future.completeExceptionally(error); 
 } 
         });
```

```
 try { 
              // Wait for the future object to complete and retrieve the generated 
  text. 
              String responseText = future.get(); 
              System.out.println(responseText); 
              return responseText; 
         } catch (ExecutionException | InterruptedException e) { 
              System.err.printf("Can't invoke '%s': %s", modelId, e.getMessage()); 
              throw new RuntimeException(e); 
         } 
     } 
     public static void main(String[] args) { 
         converseAsync(); 
     }
}
```
• API の詳細については、「 API [リファレンス」のA](https://docs.aws.amazon.com/goto/SdkForJavaV2/bedrock-runtime-2023-09-30/Converse)WS SDK for Java 2.x 「会話」を参照してく ださい。

ConverseStream

次のコード例は、Bedrock の Converse API を使用して Anthropic Claude にテキストメッセージを送 信し、レスポンスストリームをリアルタイムで処理する方法を示しています。

SDK for Java 2.x

a Note

については、「」を参照してください GitHub。[AWS コード例リポジトリ](https://github.com/awsdocs/aws-doc-sdk-examples/tree/main/javav2/example_code/bedrock-runtime#readme) で全く同じ例 を見つけて、設定と実行の方法を確認してください。

Bedrock の Converse API を使用して Anthropic Claude にテキストメッセージを送信し、レスポ ンスストリームをリアルタイムで処理します。

// Use the Converse API to send a text message to Anthropic Claude // and print the response stream.

```
import software.amazon.awssdk.auth.credentials.DefaultCredentialsProvider;
import software.amazon.awssdk.regions.Region;
import software.amazon.awssdk.services.bedrockruntime.BedrockRuntimeAsyncClient;
import software.amazon.awssdk.services.bedrockruntime.model.ContentBlock;
import software.amazon.awssdk.services.bedrockruntime.model.ConversationRole;
import 
  software.amazon.awssdk.services.bedrockruntime.model.ConverseStreamResponseHandler;
import software.amazon.awssdk.services.bedrockruntime.model.Message;
import java.util.concurrent.ExecutionException;
public class ConverseStream { 
     public static void main(String[] args) { 
         // Create a Bedrock Runtime client in the AWS Region you want to use. 
         // Replace the DefaultCredentialsProvider with your preferred credentials 
  provider. 
         var client = BedrockRuntimeAsyncClient.builder() 
                  .credentialsProvider(DefaultCredentialsProvider.create()) 
                  .region(Region.US_EAST_1) 
                 .build();
         // Set the model ID, e.g., Claude 3 Haiku. 
         var modelId = "anthropic.claude-3-haiku-20240307-v1:0"; 
         // Create the input text and embed it in a message object with the user 
  role. 
         var inputText = "Describe the purpose of a 'hello world' program in one 
  line."; 
         var message = Message.builder() 
                  .content(ContentBlock.fromText(inputText)) 
                  .role(ConversationRole.USER) 
                 .build();
         // Create a handler to extract and print the response text in real-time. 
         var responseStreamHandler = ConverseStreamResponseHandler.builder() 
                  .subscriber(ConverseStreamResponseHandler.Visitor.builder() 
                          .onContentBlockDelta(chunk -> { 
                              String responseText = chunk.delta().text(); 
                              System.out.print(responseText); 
                          }).build() 
                  ).onError(err ->
```

```
 System.err.printf("Can't invoke '%s': %s", modelId, 
  err.getMessage()) 
                  ).build(); 
         try { 
             // Send the message with a basic inference configuration and attach the 
  handler. 
             client.converseStream(request -> request.modelId(modelId) 
                      .messages(message) 
                      .inferenceConfig(config -> config 
                               .maxTokens(512) 
                               .temperature(0.5F) 
                               .topP(0.9F) 
                      ), responseStreamHandler).get(); 
         } catch (ExecutionException | InterruptedException e) { 
             System.err.printf("Can't invoke '%s': %s", modelId, 
  e.getCause().getMessage()); 
 } 
     }
}
```
• API の詳細については、「 API リファレンス[ConverseStream」](https://docs.aws.amazon.com/goto/SdkForJavaV2/bedrock-runtime-2023-09-30/ConverseStream)の「」を参照してください。 AWS SDK for Java 2.x

InvokeModel

次のコード例は、Invoke Model API を使用して Anthropic Claude にテキストメッセージを送信する 方法を示しています。

SDK for Java 2.x

**a**) Note

については、「」を参照してください GitHub。[AWS コード例リポジトリ](https://github.com/awsdocs/aws-doc-sdk-examples/tree/main/javav2/example_code/bedrock-runtime#readme) で全く同じ例 を見つけて、設定と実行の方法を確認してください。

モデル呼び出し API を使用してテキストメッセージを送信します。

// Use the native inference API to send a text message to Anthropic Claude.

```
import org.json.JSONObject;
import org.json.JSONPointer;
import software.amazon.awssdk.auth.credentials.DefaultCredentialsProvider;
import software.amazon.awssdk.core.SdkBytes;
import software.amazon.awssdk.core.exception.SdkClientException;
import software.amazon.awssdk.regions.Region;
import software.amazon.awssdk.services.bedrockruntime.BedrockRuntimeClient;
public class InvokeModel { 
     public static String invokeModel() { 
         // Create a Bedrock Runtime client in the AWS Region you want to use. 
         // Replace the DefaultCredentialsProvider with your preferred credentials 
  provider. 
         var client = BedrockRuntimeClient.builder() 
                 .credentialsProvider(DefaultCredentialsProvider.create()) 
                 .region(Region.US_EAST_1) 
                .build();
         // Set the model ID, e.g., Claude 3 Haiku. 
         var modelId = "anthropic.claude-3-haiku-20240307-v1:0"; 
         // The InvokeModel API uses the model's native payload. 
         // Learn more about the available inference parameters and response fields 
  at: 
         // https://docs.aws.amazon.com/bedrock/latest/userguide/model-parameters-
anthropic-claude-messages.html 
         var nativeRequestTemplate = """ 
\overline{a} "anthropic_version": "bedrock-2023-05-31", 
                     "max_tokens": 512, 
                     "temperature": 0.5, 
                     "messages": [{ 
                         "role": "user", 
                          "content": "{{prompt}}" 
 }] 
                 }"""; 
         // Define the prompt for the model. 
         var prompt = "Describe the purpose of a 'hello world' program in one line."; 
         // Embed the prompt in the model's native request payload.
```

```
 String nativeRequest = nativeRequestTemplate.replace("{{prompt}}", prompt); 
         try { 
             // Encode and send the request to the Bedrock Runtime. 
             var response = client.invokeModel(request -> request 
                      .body(SdkBytes.fromUtf8String(nativeRequest)) 
                      .modelId(modelId) 
             ); 
             // Decode the response body. 
            var responseBody = new JSONObject(response.body().asUtf8String());
             // Retrieve the generated text from the model's response. 
             var text = new JSONPointer("/content/0/
text").queryFrom(responseBody).toString(); 
             System.out.println(text); 
             return text; 
         } catch (SdkClientException e) { 
             System.err.printf("ERROR: Can't invoke '%s'. Reason: %s", modelId, 
  e.getMessage()); 
             throw new RuntimeException(e); 
         } 
     } 
     public static void main(String[] args) { 
         invokeModel(); 
     }
}
```
• API の詳細については、「 API リファレンス[InvokeModel」](https://docs.aws.amazon.com/goto/SdkForJavaV2/bedrock-runtime-2023-09-30/InvokeModel)の「」を参照してください。 AWS SDK for Java 2.x

InvokeModelWithResponseStream

次のコード例は、モデル呼び出し API を使用して Anthropic Claude モデルにテキストメッセージを 送信し、レスポンスストリームを出力する方法を示しています。

#### SDK for Java 2.x

**a** Note

については、「」を参照してください GitHub。[AWS コード例リポジトリ](https://github.com/awsdocs/aws-doc-sdk-examples/tree/main/javav2/example_code/bedrock-runtime#readme) で全く同じ例 を見つけて、設定と実行の方法を確認してください。

モデル呼び出し API を使用してテキストメッセージを送信し、レスポンスストリームをリアルタ イムで処理します。

// Use the native inference API to send a text message to Anthropic Claude // and print the response stream. import org.json.JSONObject; import org.json.JSONPointer; import software.amazon.awssdk.auth.credentials.DefaultCredentialsProvider; import software.amazon.awssdk.core.SdkBytes; import software.amazon.awssdk.regions.Region; import software.amazon.awssdk.services.bedrockruntime.BedrockRuntimeAsyncClient; import software.amazon.awssdk.services.bedrockruntime.model.InvokeModelWithResponseStreamRequest; import software.amazon.awssdk.services.bedrockruntime.model.InvokeModelWithResponseStreamResponseF import java.util.Objects; import java.util.concurrent.ExecutionException; import static software.amazon.awssdk.services.bedrockruntime.model.InvokeModelWithResponseStreamResponseH public class InvokeModelWithResponseStream { public static String invokeModelWithResponseStream() throws ExecutionException, InterruptedException { // Create a Bedrock Runtime client in the AWS Region you want to use. // Replace the DefaultCredentialsProvider with your preferred credentials provider. var client = BedrockRuntimeAsyncClient.builder() .credentialsProvider(DefaultCredentialsProvider.create()) .region(Region.US\_EAST\_1)
```
 .build(); 
         // Set the model ID, e.g., Claude 3 Haiku. 
         var modelId = "anthropic.claude-3-haiku-20240307-v1:0"; 
         // The InvokeModelWithResponseStream API uses the model's native payload. 
         // Learn more about the available inference parameters and response fields 
  at: 
         // https://docs.aws.amazon.com/bedrock/latest/userguide/model-parameters-
anthropic-claude-messages.html 
         var nativeRequestTemplate = """ 
\overline{a} "anthropic_version": "bedrock-2023-05-31", 
                     "max tokens": 512,
                      "temperature": 0.5, 
                      "messages": [{ 
                          "role": "user", 
                          "content": "{{prompt}}" 
 }] 
                 }"""; 
         // Define the prompt for the model. 
         var prompt = "Describe the purpose of a 'hello world' program in one line."; 
         // Embed the prompt in the model's native request payload. 
         String nativeRequest = nativeRequestTemplate.replace("{{prompt}}", prompt); 
         // Create a request with the model ID and the model's native request 
  payload. 
         var request = InvokeModelWithResponseStreamRequest.builder() 
                  .body(SdkBytes.fromUtf8String(nativeRequest)) 
                 .modelId(modelId) 
                .build();
         // Prepare a buffer to accumulate the generated response text. 
         var completeResponseTextBuffer = new StringBuilder(); 
         // Prepare a handler to extract, accumulate, and print the response text in 
  real-time. 
         var responseStreamHandler = 
  InvokeModelWithResponseStreamResponseHandler.builder() 
                 .subscriber(Visitor.builder().onChunk(chunk -> { 
                      var response = new JSONObject(chunk.bytes().asUtf8String());
```

```
 // Extract and print the text from the content blocks. 
                      if (Objects.equals(response.getString("type"), 
 "content block delta")) {
                          var text = new JSONPointer("/delta/
text").queryFrom(response); 
                          System.out.print(text); 
                          // Append the text to the response text buffer. 
                          completeResponseTextBuffer.append(text); 
1999 1999 1999 1999 1999
                  }).build()).build(); 
         try { 
             // Send the request and wait for the handler to process the response. 
             client.invokeModelWithResponseStream(request, 
  responseStreamHandler).get(); 
             // Return the complete response text. 
             return completeResponseTextBuffer.toString(); 
         } catch (ExecutionException | InterruptedException e) { 
             System.err.printf("Can't invoke '%s': %s", modelId, 
  e.getCause().getMessage()); 
             throw new RuntimeException(e); 
         } 
     } 
     public static void main(String[] args) throws ExecutionException, 
  InterruptedException { 
         invokeModelWithResponseStream(); 
     }
}
```
• API の詳細については、「 API リファレンス[InvokeModelWithResponseStream](https://docs.aws.amazon.com/goto/SdkForJavaV2/bedrock-runtime-2023-09-30/InvokeModelWithResponseStream)」の「」を参照 してください。 AWS SDK for Java 2.x

Cohere Command

会話: すべてのモデル

次のコード例は、Bedrock の Converse API を使用して Cohere Command にテキストメッセージを 送信する方法を示しています。

### SDK for Java 2.x

**a** Note

については、「」を参照してください GitHub。[AWS コード例リポジトリ](https://github.com/awsdocs/aws-doc-sdk-examples/tree/main/javav2/example_code/bedrock-runtime#readme) で全く同じ例 を見つけて、設定と実行の方法を確認してください。

Bedrock の Converse API を使用して、Cohere コマンドにテキストメッセージを送信します。

```
// Use the Converse API to send a text message to Cohere Command.
import software.amazon.awssdk.auth.credentials.DefaultCredentialsProvider;
import software.amazon.awssdk.core.exception.SdkClientException;
import software.amazon.awssdk.regions.Region;
import software.amazon.awssdk.services.bedrockruntime.BedrockRuntimeClient;
import software.amazon.awssdk.services.bedrockruntime.model.ContentBlock;
import software.amazon.awssdk.services.bedrockruntime.model.ConversationRole;
import software.amazon.awssdk.services.bedrockruntime.model.ConverseResponse;
import software.amazon.awssdk.services.bedrockruntime.model.Message;
public class Converse { 
     public static String converse() { 
         // Create a Bedrock Runtime client in the AWS Region you want to use. 
         // Replace the DefaultCredentialsProvider with your preferred credentials 
  provider. 
         var client = BedrockRuntimeClient.builder() 
                  .credentialsProvider(DefaultCredentialsProvider.create()) 
                 .region(Region.US_EAST_1) 
                 .build(); 
         // Set the model ID, e.g., Command R. 
         var modelId = "cohere.command-r-v1:0"; 
         // Create the input text and embed it in a message object with the user 
  role. 
         var inputText = "Describe the purpose of a 'hello world' program in one 
  line."; 
         var message = Message.builder() 
                  .content(ContentBlock.fromText(inputText)) 
                 .role(ConversationRole.USER)
```

```
.build();
        try { 
            // Send the message with a basic inference configuration. 
            ConverseResponse response = client.converse(request -> request 
                     .modelId(modelId) 
                     .messages(message) 
                     .inferenceConfig(config -> config 
                              .maxTokens(512) 
                              .temperature(0.5F) 
                             .topP(0.9F));
            // Retrieve the generated text from Bedrock's response object. 
            var responseText = response.output().message().content().get(0).text(); 
            System.out.println(responseText); 
            return responseText; 
        } catch (SdkClientException e) { 
            System.err.printf("ERROR: Can't invoke '%s'. Reason: %s", modelId, 
 e.getMessage()); 
            throw new RuntimeException(e); 
        } 
    } 
    public static void main(String[] args) { 
        converse(); 
    }
```
非同期 Java クライアントで Bedrock の Converse API を使用して、Cohere Command にテキス トメッセージを送信します。

```
// Use the Converse API to send a text message to Cohere Command
// with the async Java client.
import software.amazon.awssdk.auth.credentials.DefaultCredentialsProvider;
import software.amazon.awssdk.regions.Region;
import software.amazon.awssdk.services.bedrockruntime.BedrockRuntimeAsyncClient;
import software.amazon.awssdk.services.bedrockruntime.model.ContentBlock;
import software.amazon.awssdk.services.bedrockruntime.model.ConversationRole;
```
}

```
import software.amazon.awssdk.services.bedrockruntime.model.Message;
import java.util.concurrent.CompletableFuture;
import java.util.concurrent.ExecutionException;
public class ConverseAsync { 
     public static String converseAsync() { 
         // Create a Bedrock Runtime client in the AWS Region you want to use. 
         // Replace the DefaultCredentialsProvider with your preferred credentials 
  provider. 
         var client = BedrockRuntimeAsyncClient.builder() 
                  .credentialsProvider(DefaultCredentialsProvider.create()) 
                  .region(Region.US_EAST_1) 
                 .build();
         // Set the model ID, e.g., Command R. 
        var modelId = "cohere.command-r-v1:0";
         // Create the input text and embed it in a message object with the user 
  role. 
         var inputText = "Describe the purpose of a 'hello world' program in one 
  line."; 
         var message = Message.builder() 
                  .content(ContentBlock.fromText(inputText)) 
                  .role(ConversationRole.USER) 
                 .build();
         // Send the message with a basic inference configuration. 
         var request = client.converse(params -> params 
                  .modelId(modelId) 
                  .messages(message) 
                  .inferenceConfig(config -> config 
                          .maxTokens(512) 
                          .temperature(0.5F) 
                          .topP(0.9F)) 
         ); 
         // Prepare a future object to handle the asynchronous response. 
         CompletableFuture<String> future = new CompletableFuture<>(); 
         // Handle the response or error using the future object. 
         request.whenComplete((response, error) -> {
```

```
if (error == null) {
                  // Extract the generated text from Bedrock's response object. 
                  String responseText = 
  response.output().message().content().get(0).text(); 
                  future.complete(responseText); 
             } else { 
                  future.completeExceptionally(error); 
 } 
         }); 
         try { 
             // Wait for the future object to complete and retrieve the generated 
  text. 
             String responseText = future.get(); 
             System.out.println(responseText); 
             return responseText; 
         } catch (ExecutionException | InterruptedException e) { 
             System.err.printf("Can't invoke '%s': %s", modelId, e.getMessage()); 
             throw new RuntimeException(e); 
         } 
     } 
     public static void main(String[] args) { 
         converseAsync(); 
     }
}
```
• API の詳細については、「 API [リファレンス」のA](https://docs.aws.amazon.com/goto/SdkForJavaV2/bedrock-runtime-2023-09-30/Converse)WS SDK for Java 2.x 「会話」を参照してく ださい。

ConverseStream: すべてのモデル

次のコード例は、Bedrock の Converse API を使用して Cohere Command にテキストメッセージを 送信し、レスポンスストリームをリアルタイムで処理する方法を示しています。

### SDK for Java 2.x

a Note

については、「」を参照してください GitHub。[AWS コード例リポジトリ](https://github.com/awsdocs/aws-doc-sdk-examples/tree/main/javav2/example_code/bedrock-runtime#readme) で全く同じ例 を見つけて、設定と実行の方法を確認してください。

Bedrock の Converse API を使用して Cohere Command にテキストメッセージを送信し、レスポ ンスストリームをリアルタイムで処理します。

// Use the Converse API to send a text message to Cohere Command // and print the response stream. import software.amazon.awssdk.auth.credentials.DefaultCredentialsProvider; import software.amazon.awssdk.regions.Region; import software.amazon.awssdk.services.bedrockruntime.BedrockRuntimeAsyncClient; import software.amazon.awssdk.services.bedrockruntime.model.ContentBlock; import software.amazon.awssdk.services.bedrockruntime.model.ConversationRole; import software.amazon.awssdk.services.bedrockruntime.model.ConverseStreamResponseHandler; import software.amazon.awssdk.services.bedrockruntime.model.Message; import java.util.concurrent.ExecutionException; public class ConverseStream { public static void main(String[] args) { // Create a Bedrock Runtime client in the AWS Region you want to use. // Replace the DefaultCredentialsProvider with your preferred credentials provider. var client = BedrockRuntimeAsyncClient.builder() .credentialsProvider(DefaultCredentialsProvider.create()) .region(Region.US\_EAST\_1)  $.build()$ ; // Set the model ID, e.g., Command R. var modelId = "cohere.command-r-v1:0"; // Create the input text and embed it in a message object with the user

role.

```
 var inputText = "Describe the purpose of a 'hello world' program in one 
  line."; 
         var message = Message.builder() 
                  .content(ContentBlock.fromText(inputText)) 
                  .role(ConversationRole.USER) 
                 .build();
         // Create a handler to extract and print the response text in real-time. 
         var responseStreamHandler = ConverseStreamResponseHandler.builder() 
                  .subscriber(ConverseStreamResponseHandler.Visitor.builder() 
                           .onContentBlockDelta(chunk -> { 
                              String responseText = chunk.delta().text();
                               System.out.print(responseText); 
                          }).build() 
                  ).onError(err -> 
                           System.err.printf("Can't invoke '%s': %s", modelId, 
  err.getMessage()) 
                  ).build(); 
         try { 
             // Send the message with a basic inference configuration and attach the 
  handler. 
             client.converseStream(request -> request.modelId(modelId) 
                      .messages(message) 
                      .inferenceConfig(config -> config 
                               .maxTokens(512) 
                               .temperature(0.5F) 
                               .topP(0.9F) 
                      ), responseStreamHandler).get(); 
         } catch (ExecutionException | InterruptedException e) { 
             System.err.printf("Can't invoke '%s': %s", modelId, 
  e.getCause().getMessage()); 
         } 
     }
}
```
• API の詳細については、「 API リファレンス[ConverseStream」](https://docs.aws.amazon.com/goto/SdkForJavaV2/bedrock-runtime-2023-09-30/ConverseStream)の「」を参照してください。 AWS SDK for Java 2.x

InvokeModel: コマンド R と R+

次のコード例は、Invoke Model API を使用して Cohere コマンド R と R+ にテキストメッセージを 送信する方法を示しています。

SDK for Java 2.x

### **a** Note

については、「」を参照してください GitHub。[AWS コード例リポジトリ](https://github.com/awsdocs/aws-doc-sdk-examples/tree/main/javav2/example_code/bedrock-runtime#readme) で全く同じ例 を見つけて、設定と実行の方法を確認してください。

モデル呼び出し API を使用してテキストメッセージを送信します。

```
// Use the native inference API to send a text message to Cohere Command R.
import org.json.JSONObject;
import org.json.JSONPointer;
import software.amazon.awssdk.auth.credentials.DefaultCredentialsProvider;
import software.amazon.awssdk.core.SdkBytes;
import software.amazon.awssdk.core.exception.SdkClientException;
import software.amazon.awssdk.regions.Region;
import software.amazon.awssdk.services.bedrockruntime.BedrockRuntimeClient;
public class Command_R_InvokeModel { 
     public static String invokeModel() { 
         // Create a Bedrock Runtime client in the AWS Region you want to use. 
         // Replace the DefaultCredentialsProvider with your preferred credentials 
  provider. 
         var client = BedrockRuntimeClient.builder() 
                  .credentialsProvider(DefaultCredentialsProvider.create()) 
                 .region(Region.US_EAST_1) 
                .build();
         // Set the model ID, e.g., Command R. 
         var modelId = "cohere.command-r-v1:0"; 
         // The InvokeModel API uses the model's native payload. 
         // Learn more about the available inference parameters and response fields 
  at:
```

```
 // https://docs.aws.amazon.com/bedrock/latest/userguide/model-parameters-
cohere-command-r-plus.html 
        var nativeRequestTemplate = "{ \"message\": \"{{prompt}}\" }";
         // Define the prompt for the model. 
         var prompt = "Describe the purpose of a 'hello world' program in one line."; 
         // Embed the prompt in the model's native request payload. 
         String nativeRequest = nativeRequestTemplate.replace("{{prompt}}", prompt); 
         try { 
             // Encode and send the request to the Bedrock Runtime. 
             var response = client.invokeModel(request -> request 
                      .body(SdkBytes.fromUtf8String(nativeRequest)) 
                      .modelId(modelId) 
             ); 
             // Decode the response body. 
             var responseBody = new JSONObject(response.body().asUtf8String()); 
             // Retrieve the generated text from the model's response. 
             var text = new JSONPointer("/text").queryFrom(responseBody).toString(); 
             System.out.println(text); 
             return text; 
         } catch (SdkClientException e) { 
             System.err.printf("ERROR: Can't invoke '%s'. Reason: %s", modelId, 
  e.getMessage()); 
             throw new RuntimeException(e); 
         } 
     } 
     public static void main(String[] args) { 
         invokeModel(); 
     }
}
```
InvokeModel: コマンドとコマンドライト

次のコード例は、Invoke Model API を使用して Cohere Command にテキストメッセージを送信する 方法を示しています。

SDK for Java 2.x

## **a** Note

については、「」を参照してください GitHub。[AWS コード例リポジトリ](https://github.com/awsdocs/aws-doc-sdk-examples/tree/main/javav2/example_code/bedrock-runtime#readme) で全く同じ例 を見つけて、設定と実行の方法を確認してください。

モデル呼び出し API を使用してテキストメッセージを送信します。

```
// Use the native inference API to send a text message to Cohere Command.
import org.json.JSONObject;
import org.json.JSONPointer;
import software.amazon.awssdk.auth.credentials.DefaultCredentialsProvider;
import software.amazon.awssdk.core.SdkBytes;
import software.amazon.awssdk.core.exception.SdkClientException;
import software.amazon.awssdk.regions.Region;
import software.amazon.awssdk.services.bedrockruntime.BedrockRuntimeClient;
public class Command_InvokeModel { 
     public static String invokeModel() { 
         // Create a Bedrock Runtime client in the AWS Region you want to use. 
         // Replace the DefaultCredentialsProvider with your preferred credentials 
  provider. 
         var client = BedrockRuntimeClient.builder() 
                  .credentialsProvider(DefaultCredentialsProvider.create()) 
                 .region(Region.US_EAST_1) 
                .build();
         // Set the model ID, e.g., Command Light. 
         var modelId = "cohere.command-light-text-v14"; 
         // The InvokeModel API uses the model's native payload. 
         // Learn more about the available inference parameters and response fields 
  at:
```

```
 // https://docs.aws.amazon.com/bedrock/latest/userguide/model-parameters-
cohere-command.html 
        var nativeRequestTemplate = "{ \"prompt\": \"{{prompt}}\" }";
         // Define the prompt for the model. 
         var prompt = "Describe the purpose of a 'hello world' program in one line."; 
         // Embed the prompt in the model's native request payload. 
         String nativeRequest = nativeRequestTemplate.replace("{{prompt}}", prompt); 
         try { 
             // Encode and send the request to the Bedrock Runtime. 
             var response = client.invokeModel(request -> request 
                      .body(SdkBytes.fromUtf8String(nativeRequest)) 
                      .modelId(modelId) 
             ); 
             // Decode the response body. 
             var responseBody = new JSONObject(response.body().asUtf8String()); 
             // Retrieve the generated text from the model's response. 
             var text = new JSONPointer("/generations/0/
text").queryFrom(responseBody).toString(); 
             System.out.println(text); 
             return text; 
         } catch (SdkClientException e) { 
             System.err.printf("ERROR: Can't invoke '%s'. Reason: %s", modelId, 
  e.getMessage()); 
             throw new RuntimeException(e); 
         } 
     } 
     public static void main(String[] args) { 
         invokeModel(); 
     }
}
```
InvokeModelWithResponseStream: コマンド R と R+

次のコード例は、レスポンスストリームでモデル呼び出し API を使用して、Cohere コマンドにテキ ストメッセージを送信する方法を示しています。

SDK for Java 2.x

**a** Note

については、「」を参照してください GitHub。[AWS コード例リポジトリ](https://github.com/awsdocs/aws-doc-sdk-examples/tree/main/javav2/example_code/bedrock-runtime#readme) で全く同じ例 を見つけて、設定と実行の方法を確認してください。

モデル呼び出し API を使用してテキストメッセージを送信し、レスポンスストリームをリアルタ イムで処理します。

// Use the native inference API to send a text message to Cohere Command R // and print the response stream. import org.json.JSONObject; import org.json.JSONPointer; import software.amazon.awssdk.auth.credentials.DefaultCredentialsProvider; import software.amazon.awssdk.core.SdkBytes; import software.amazon.awssdk.regions.Region; import software.amazon.awssdk.services.bedrockruntime.BedrockRuntimeAsyncClient; import software.amazon.awssdk.services.bedrockruntime.model.InvokeModelWithResponseStreamRequest; import software.amazon.awssdk.services.bedrockruntime.model.InvokeModelWithResponseStreamResponseH import java.util.concurrent.ExecutionException; import static software.amazon.awssdk.services.bedrockruntime.model.InvokeModelWithResponseStreamResponseF public class Command\_R\_InvokeModelWithResponseStream { public static String invokeModelWithResponseStream() throws ExecutionException, InterruptedException {

// Create a Bedrock Runtime client in the AWS Region you want to use.

```
 // Replace the DefaultCredentialsProvider with your preferred credentials 
  provider. 
         var client = BedrockRuntimeAsyncClient.builder() 
                  .credentialsProvider(DefaultCredentialsProvider.create()) 
                  .region(Region.US_EAST_1) 
                 .build();
         // Set the model ID, e.g., Command R. 
         var modelId = "cohere.command-r-v1:0"; 
         // The InvokeModelWithResponseStream API uses the model's native payload. 
         // Learn more about the available inference parameters and response fields 
  at: 
         // https://docs.aws.amazon.com/bedrock/latest/userguide/model-parameters-
cohere-command-r-plus.html 
        var nativeRequestTemplate = "{ \"message\": \"{{prompt}}\" }";
         // Define the prompt for the model. 
         var prompt = "Describe the purpose of a 'hello world' program in one line."; 
         // Embed the prompt in the model's native request payload. 
         String nativeRequest = nativeRequestTemplate.replace("{{prompt}}", prompt); 
         // Create a request with the model ID and the model's native request 
  payload. 
         var request = InvokeModelWithResponseStreamRequest.builder() 
                  .body(SdkBytes.fromUtf8String(nativeRequest)) 
                  .modelId(modelId) 
                  .build(); 
         // Prepare a buffer to accumulate the generated response text. 
         var completeResponseTextBuffer = new StringBuilder(); 
         // Prepare a handler to extract, accumulate, and print the response text in 
  real-time. 
         var responseStreamHandler = 
  InvokeModelWithResponseStreamResponseHandler.builder() 
                  .subscriber(Visitor.builder().onChunk(chunk -> { 
                      // Extract and print the text from the model's native response. 
                      var response = new JSONObject(chunk.bytes().asUtf8String()); 
                     var text = new JSONPointer("/text").queryFrom(response);
                      System.out.print(text); 
                      // Append the text to the response text buffer.
```

```
 completeResponseTextBuffer.append(text); 
                  }).build()).build(); 
         try { 
             // Send the request and wait for the handler to process the response. 
             client.invokeModelWithResponseStream(request, 
  responseStreamHandler).get(); 
             // Return the complete response text. 
             return completeResponseTextBuffer.toString(); 
         } catch (ExecutionException | InterruptedException e) { 
             System.err.printf("Can't invoke '%s': %s", modelId, 
  e.getCause().getMessage()); 
             throw new RuntimeException(e); 
         } 
     } 
    public static void main(String[] args) throws ExecutionException,
  InterruptedException { 
         invokeModelWithResponseStream(); 
     }
}
```
InvokeModelWithResponseStream: コマンドとコマンドライト

次のコード例は、レスポンスストリームでモデル呼び出し API を使用して、Cohere コマンドにテキ ストメッセージを送信する方法を示しています。

SDK for Java 2.x

**a** Note については、「」を参照してください GitHub。[AWS コード例リポジトリ](https://github.com/awsdocs/aws-doc-sdk-examples/tree/main/javav2/example_code/bedrock-runtime#readme) で全く同じ例 を見つけて、設定と実行の方法を確認してください。

# モデル呼び出し API を使用してテキストメッセージを送信し、レスポンスストリームをリアルタ イムで処理します。

```
// Use the native inference API to send a text message to Cohere Command
// and print the response stream.
import org.json.JSONObject;
import org.json.JSONPointer;
import software.amazon.awssdk.auth.credentials.DefaultCredentialsProvider;
import software.amazon.awssdk.core.SdkBytes;
import software.amazon.awssdk.regions.Region;
import software.amazon.awssdk.services.bedrockruntime.BedrockRuntimeAsyncClient;
import 
  software.amazon.awssdk.services.bedrockruntime.model.InvokeModelWithResponseStreamRequest;
import 
 software.amazon.awssdk.services.bedrockruntime.model.InvokeModelWithResponseStreamResponseH
import java.util.concurrent.ExecutionException;
import static 
 software.amazon.awssdk.services.bedrockruntime.model.InvokeModelWithResponseStreamResponseH
public class Command_InvokeModelWithResponseStream { 
    public static String invokeModelWithResponseStream() throws ExecutionException,
  InterruptedException { 
         // Create a Bedrock Runtime client in the AWS Region you want to use. 
         // Replace the DefaultCredentialsProvider with your preferred credentials 
  provider. 
         var client = BedrockRuntimeAsyncClient.builder() 
                 .credentialsProvider(DefaultCredentialsProvider.create()) 
                 .region(Region.US_EAST_1) 
                .build();
         // Set the model ID, e.g., Command Light. 
         var modelId = "cohere.command-light-text-v14"; 
         // The InvokeModelWithResponseStream API uses the model's native payload. 
         // Learn more about the available inference parameters and response fields 
  at: 
         // https://docs.aws.amazon.com/bedrock/latest/userguide/model-parameters-
cohere-command.html
```

```
var nativeRequestTemplate = "{ \"prompt\": \"{{prompt}}\" }";
         // Define the prompt for the model. 
         var prompt = "Describe the purpose of a 'hello world' program in one line."; 
         // Embed the prompt in the model's native request payload. 
         String nativeRequest = nativeRequestTemplate.replace("{{prompt}}", prompt); 
         // Create a request with the model ID and the model's native request 
  payload. 
         var request = InvokeModelWithResponseStreamRequest.builder() 
                  .body(SdkBytes.fromUtf8String(nativeRequest)) 
                  .modelId(modelId) 
                 .build();
         // Prepare a buffer to accumulate the generated response text. 
         var completeResponseTextBuffer = new StringBuilder(); 
         // Prepare a handler to extract, accumulate, and print the response text in 
  real-time. 
         var responseStreamHandler = 
  InvokeModelWithResponseStreamResponseHandler.builder() 
                  .subscriber(Visitor.builder().onChunk(chunk -> { 
                      // Extract and print the text from the model's native response. 
                      var response = new JSONObject(chunk.bytes().asUtf8String()); 
                      var text = new JSONPointer("/generations/0/
text").queryFrom(response); 
                      System.out.print(text); 
                      // Append the text to the response text buffer. 
                      completeResponseTextBuffer.append(text); 
                 }).build()).build(); 
         try { 
             // Send the request and wait for the handler to process the response. 
             client.invokeModelWithResponseStream(request, 
  responseStreamHandler).get(); 
             // Return the complete response text. 
             return completeResponseTextBuffer.toString(); 
         } catch (ExecutionException | InterruptedException e) { 
             System.err.printf("Can't invoke '%s': %s", modelId, 
  e.getCause().getMessage());
```

```
 throw new RuntimeException(e); 
         } 
     } 
    public static void main(String[] args) throws ExecutionException,
  InterruptedException { 
         invokeModelWithResponseStream(); 
     }
}
```
メタラマ

すべてのモデル: Converse API

次のコード例は、Bedrock の Converse API を使用して Meta Llama にテキストメッセージを送信す る方法を示しています。

SDK for Java 2.x

**a**) Note

については、「」を参照してください GitHub。[AWS コード例リポジトリ](https://github.com/awsdocs/aws-doc-sdk-examples/tree/main/javav2/example_code/bedrock-runtime#readme) で全く同じ例 を見つけて、設定と実行の方法を確認してください。

Bedrock の Converse API を使用して、Meta Llama にテキストメッセージを送信します。

```
// Use the Converse API to send a text message to Meta Llama.
import software.amazon.awssdk.auth.credentials.DefaultCredentialsProvider;
import software.amazon.awssdk.core.exception.SdkClientException;
import software.amazon.awssdk.regions.Region;
import software.amazon.awssdk.services.bedrockruntime.BedrockRuntimeClient;
import software.amazon.awssdk.services.bedrockruntime.model.ContentBlock;
import software.amazon.awssdk.services.bedrockruntime.model.ConversationRole;
import software.amazon.awssdk.services.bedrockruntime.model.ConverseResponse;
import software.amazon.awssdk.services.bedrockruntime.model.Message;
```

```
public class Converse { 
     public static String converse() { 
         // Create a Bedrock Runtime client in the AWS Region you want to use. 
         // Replace the DefaultCredentialsProvider with your preferred credentials 
  provider. 
         var client = BedrockRuntimeClient.builder() 
                  .credentialsProvider(DefaultCredentialsProvider.create()) 
                  .region(Region.US_EAST_1) 
                 .build();
         // Set the model ID, e.g., Llama 3 8b Instruct. 
         var modelId = "meta.llama3-8b-instruct-v1:0"; 
         // Create the input text and embed it in a message object with the user 
  role. 
         var inputText = "Describe the purpose of a 'hello world' program in one 
  line."; 
         var message = Message.builder() 
                  .content(ContentBlock.fromText(inputText)) 
                  .role(ConversationRole.USER) 
                 .build();
         try { 
             // Send the message with a basic inference configuration. 
             ConverseResponse response = client.converse(request -> request 
                      .modelId(modelId) 
                      .messages(message) 
                      .inferenceConfig(config -> config 
                               .maxTokens(512) 
                               .temperature(0.5F) 
                              .topP(0.9F));
             // Retrieve the generated text from Bedrock's response object. 
             var responseText = response.output().message().content().get(0).text(); 
             System.out.println(responseText); 
             return responseText; 
         } catch (SdkClientException e) { 
             System.err.printf("ERROR: Can't invoke '%s'. Reason: %s", modelId, 
  e.getMessage());
```

```
 throw new RuntimeException(e); 
          } 
     } 
     public static void main(String[] args) { 
          converse(); 
     }
}
```
非同期 Java クライアントで Bedrock の Converse API を使用して、Meta Llama にテキストメッ セージを送信します。

```
// Use the Converse API to send a text message to Meta Llama
// with the async Java client.
import software.amazon.awssdk.auth.credentials.DefaultCredentialsProvider;
import software.amazon.awssdk.regions.Region;
import software.amazon.awssdk.services.bedrockruntime.BedrockRuntimeAsyncClient;
import software.amazon.awssdk.services.bedrockruntime.model.ContentBlock;
import software.amazon.awssdk.services.bedrockruntime.model.ConversationRole;
import software.amazon.awssdk.services.bedrockruntime.model.Message;
import java.util.concurrent.CompletableFuture;
import java.util.concurrent.ExecutionException;
public class ConverseAsync { 
     public static String converseAsync() { 
         // Create a Bedrock Runtime client in the AWS Region you want to use. 
         // Replace the DefaultCredentialsProvider with your preferred credentials 
  provider. 
         var client = BedrockRuntimeAsyncClient.builder() 
                 .credentialsProvider(DefaultCredentialsProvider.create()) 
                 .region(Region.US_EAST_1) 
                .build();
         // Set the model ID, e.g., Llama 3 8b Instruct. 
         var modelId = "meta.llama3-8b-instruct-v1:0"; 
         // Create the input text and embed it in a message object with the user 
  role.
```

```
 var inputText = "Describe the purpose of a 'hello world' program in one 
 line."; 
         var message = Message.builder() 
                  .content(ContentBlock.fromText(inputText)) 
                  .role(ConversationRole.USER) 
                 .build();
         // Send the message with a basic inference configuration. 
         var request = client.converse(params -> params 
                  .modelId(modelId) 
                  .messages(message) 
                  .inferenceConfig(config -> config 
                          .maxTokens(512) 
                          .temperature(0.5F) 
                          .topP(0.9F)) 
         ); 
         // Prepare a future object to handle the asynchronous response. 
         CompletableFuture<String> future = new CompletableFuture<>(); 
         // Handle the response or error using the future object. 
         request.whenComplete((response, error) -> { 
            if (error == null) {
                 // Extract the generated text from Bedrock's response object. 
                 String responseText = 
 response.output().message().content().get(0).text(); 
                 future.complete(responseText); 
             } else { 
                 future.completeExceptionally(error); 
 } 
         }); 
         try { 
             // Wait for the future object to complete and retrieve the generated 
 text. 
             String responseText = future.get(); 
             System.out.println(responseText); 
             return responseText; 
         } catch (ExecutionException | InterruptedException e) { 
             System.err.printf("Can't invoke '%s': %s", modelId, e.getMessage()); 
             throw new RuntimeException(e); 
         }
```
}

```
 public static void main(String[] args) { 
          converseAsync(); 
     }
}
```
• API の詳細については、「 API [リファレンス」のA](https://docs.aws.amazon.com/goto/SdkForJavaV2/bedrock-runtime-2023-09-30/Converse)WS SDK for Java 2.x 「会話」を参照してく ださい。

ConverseStream: すべてのモデル

次のコード例は、Bedrock の Converse API を使用してテキストメッセージを Meta Llama に送信 し、レスポンスストリームをリアルタイムで処理する方法を示しています。

SDK for Java 2 x

**a** Note

については、「」を参照してください GitHub。[AWS コード例リポジトリ](https://github.com/awsdocs/aws-doc-sdk-examples/tree/main/javav2/example_code/bedrock-runtime#readme) で全く同じ例 を見つけて、設定と実行の方法を確認してください。

Bedrock の Converse API を使用して Meta Llama にテキストメッセージを送信し、レスポンスス トリームをリアルタイムで処理します。

// Use the Converse API to send a text message to Meta Llama // and print the response stream.

```
import software.amazon.awssdk.auth.credentials.DefaultCredentialsProvider;
import software.amazon.awssdk.regions.Region;
import software.amazon.awssdk.services.bedrockruntime.BedrockRuntimeAsyncClient;
import software.amazon.awssdk.services.bedrockruntime.model.ContentBlock;
import software.amazon.awssdk.services.bedrockruntime.model.ConversationRole;
import 
  software.amazon.awssdk.services.bedrockruntime.model.ConverseStreamResponseHandler;
import software.amazon.awssdk.services.bedrockruntime.model.Message;
```
import java.util.concurrent.ExecutionException;

```
public class ConverseStream { 
     public static void main(String[] args) { 
         // Create a Bedrock Runtime client in the AWS Region you want to use. 
         // Replace the DefaultCredentialsProvider with your preferred credentials 
  provider. 
         var client = BedrockRuntimeAsyncClient.builder() 
                  .credentialsProvider(DefaultCredentialsProvider.create()) 
                  .region(Region.US_EAST_1) 
                 .build();
         // Set the model ID, e.g., Llama 3 8b Instruct. 
         var modelId = "meta.llama3-8b-instruct-v1:0"; 
         // Create the input text and embed it in a message object with the user 
  role. 
         var inputText = "Describe the purpose of a 'hello world' program in one 
  line."; 
         var message = Message.builder() 
                  .content(ContentBlock.fromText(inputText)) 
                  .role(ConversationRole.USER) 
                 .build();
         // Create a handler to extract and print the response text in real-time. 
         var responseStreamHandler = ConverseStreamResponseHandler.builder() 
                  .subscriber(ConverseStreamResponseHandler.Visitor.builder() 
                           .onContentBlockDelta(chunk -> { 
                               String responseText = chunk.delta().text(); 
                               System.out.print(responseText); 
                          }).build() 
                  ).onError(err -> 
                          System.err.printf("Can't invoke '%s': %s", modelId, 
  err.getMessage()) 
                  ).build(); 
         try { 
             // Send the message with a basic inference configuration and attach the 
  handler. 
             client.converseStream(request -> request 
                      .modelId(modelId) 
                      .messages(message) 
                      .inferenceConfig(config -> config 
                               .maxTokens(512)
```

```
 .temperature(0.5F) 
                                .topP(<math>0.9F</math>) ), responseStreamHandler).get(); 
          } catch (ExecutionException | InterruptedException e) { 
               System.err.printf("Can't invoke '%s': %s", modelId, 
  e.getCause().getMessage()); 
          } 
     }
}
```
• API の詳細については、「 API リファレンス[ConverseStream」](https://docs.aws.amazon.com/goto/SdkForJavaV2/bedrock-runtime-2023-09-30/ConverseStream)の「」を参照してください。 AWS SDK for Java 2.x

InvokeModel: ラマ 2

次のコード例は、モデル呼び出し API を使用して Meta Llama 2 にテキストメッセージを送信する方 法を示しています。

SDK for Java 2.x

**a** Note

については、「」を参照してください GitHub。[AWS コード例リポジトリ](https://github.com/awsdocs/aws-doc-sdk-examples/tree/main/javav2/example_code/bedrock-runtime#readme) で全く同じ例 を見つけて、設定と実行の方法を確認してください。

モデル呼び出し API を使用してテキストメッセージを送信します。

```
// Use the native inference API to send a text message to Meta Llama 2.
import org.json.JSONObject;
import org.json.JSONPointer;
import software.amazon.awssdk.auth.credentials.DefaultCredentialsProvider;
import software.amazon.awssdk.core.SdkBytes;
import software.amazon.awssdk.core.exception.SdkClientException;
import software.amazon.awssdk.regions.Region;
import software.amazon.awssdk.services.bedrockruntime.BedrockRuntimeClient;
public class Llama2_InvokeModel {
```

```
 public static String invokeModel() { 
         // Create a Bedrock Runtime client in the AWS Region you want to use. 
         // Replace the DefaultCredentialsProvider with your preferred credentials 
  provider. 
         var client = BedrockRuntimeClient.builder() 
                  .credentialsProvider(DefaultCredentialsProvider.create()) 
                  .region(Region.US_EAST_1) 
                 .build();
         // Set the model ID, e.g., Llama 2 Chat 13B. 
        var modelId = "meta.llama2-13b-chat-v1";
         // The InvokeModel API uses the model's native payload. 
         // Learn more about the available inference parameters and response fields 
  at: 
         // https://docs.aws.amazon.com/bedrock/latest/userguide/model-parameters-
meta.html 
        var nativeRequestTemplate = "{ \"prompt\": \"{{instruction}}\" }";
         // Define the prompt for the model. 
         var prompt = "Describe the purpose of a 'hello world' program in one line."; 
         // Embed the prompt in Llama 2's instruction format. 
        var instruction = "<s>[INST] {{prompt}} [/INST]\\n".replace("{{prompt}}",
  prompt); 
         // Embed the instruction in the the native request payload. 
         var nativeRequest = nativeRequestTemplate.replace("{{instruction}}", 
  instruction); 
         try { 
             // Encode and send the request to the Bedrock Runtime. 
             var response = client.invokeModel(request -> request 
                      .body(SdkBytes.fromUtf8String(nativeRequest)) 
                      .modelId(modelId) 
             ); 
             // Decode the response body. 
             var responseBody = new JSONObject(response.body().asUtf8String()); 
             // Retrieve the generated text from the model's response. 
             var text = new JSONPointer("/
generation").queryFrom(responseBody).toString();
```

```
 System.out.println(text); 
              return text; 
         } catch (SdkClientException e) { 
              System.err.printf("ERROR: Can't invoke '%s'. Reason: %s", modelId, 
  e.getMessage()); 
              throw new RuntimeException(e); 
         } 
     } 
     public static void main(String[] args) { 
         invokeModel(); 
     }
}
```
InvokeModel: ラマ 3

次のコード例は、モデル呼び出し API を使用して Meta Llama 3 にテキストメッセージを送信する方 法を示しています。

SDK for Java 2.x

**a** Note については、「」を参照してください GitHub。[AWS コード例リポジトリ](https://github.com/awsdocs/aws-doc-sdk-examples/tree/main/javav2/example_code/bedrock-runtime#readme) で全く同じ例 を見つけて、設定と実行の方法を確認してください。

モデル呼び出し API を使用してテキストメッセージを送信します。

```
// Use the native inference API to send a text message to Meta Llama 3.
import org.json.JSONObject;
import org.json.JSONPointer;
import software.amazon.awssdk.auth.credentials.DefaultCredentialsProvider;
import software.amazon.awssdk.core.SdkBytes;
import software.amazon.awssdk.core.exception.SdkClientException;
```

```
import software.amazon.awssdk.regions.Region;
import software.amazon.awssdk.services.bedrockruntime.BedrockRuntimeClient;
public class Llama3_InvokeModel { 
     public static String invokeModel() { 
         // Create a Bedrock Runtime client in the AWS Region you want to use. 
         // Replace the DefaultCredentialsProvider with your preferred credentials 
  provider. 
         var client = BedrockRuntimeClient.builder() 
                  .credentialsProvider(DefaultCredentialsProvider.create()) 
                  .region(Region.US_EAST_1) 
                 .build();
         // Set the model ID, e.g., Llama 3 8b Instruct. 
         var modelId = "meta.llama3-8b-instruct-v1:0"; 
         // The InvokeModel API uses the model's native payload. 
         // Learn more about the available inference parameters and response fields 
  at: 
         // https://docs.aws.amazon.com/bedrock/latest/userguide/model-parameters-
meta.html 
        var nativeRequestTemplate = "{ \"prompt\": \"{{instruction}}\" }";
         // Define the prompt for the model. 
         var prompt = "Describe the purpose of a 'hello world' program in one line."; 
         // Embed the prompt in Llama 3's instruction format. 
         var instruction = ( 
                 "< | begin of text |\cdot| +
                  "<|start_header_id|>user<|end_header_id|>\\n" + 
                 "{\{prompt\}} \leq |eot_id|>\ln" + "<|start_header_id|>assistant<|end_header_id|>\\n" 
         ).replace("{{prompt}}", prompt); 
         // Embed the instruction in the the native request payload. 
         var nativeRequest = nativeRequestTemplate.replace("{{instruction}}", 
  instruction); 
         try { 
             // Encode and send the request to the Bedrock Runtime. 
             var response = client.invokeModel(request -> request 
                      .body(SdkBytes.fromUtf8String(nativeRequest))
```

```
 .modelId(modelId) 
              ); 
              // Decode the response body. 
              var responseBody = new JSONObject(response.body().asUtf8String()); 
             // Retrieve the generated text from the model's response. 
              var text = new JSONPointer("/
generation").queryFrom(responseBody).toString(); 
              System.out.println(text); 
              return text; 
         } catch (SdkClientException e) { 
              System.err.printf("ERROR: Can't invoke '%s'. Reason: %s", modelId, 
  e.getMessage()); 
              throw new RuntimeException(e); 
         } 
     } 
     public static void main(String[] args) { 
         invokeModel(); 
     }
}
```
InvokeModelWithResponseStream: ラマ 2

次のコード例は、モデル呼び出し API を使用して Meta Llama 2 にテキストメッセージを送信し、レ スポンスストリームを出力する方法を示しています。

SDK for Java 2.x

**a** Note については、「」を参照してください GitHub。[AWS コード例リポジトリ](https://github.com/awsdocs/aws-doc-sdk-examples/tree/main/javav2/example_code/bedrock-runtime#readme) で全く同じ例 を見つけて、設定と実行の方法を確認してください。

# モデル呼び出し API を使用してテキストメッセージを送信し、レスポンスストリームをリアルタ イムで処理します。

```
// Use the native inference API to send a text message to Meta Llama 2
// and print the response stream.
import org.json.JSONObject;
import org.json.JSONPointer;
import software.amazon.awssdk.auth.credentials.DefaultCredentialsProvider;
import software.amazon.awssdk.core.SdkBytes;
import software.amazon.awssdk.regions.Region;
import software.amazon.awssdk.services.bedrockruntime.BedrockRuntimeAsyncClient;
import 
  software.amazon.awssdk.services.bedrockruntime.model.InvokeModelWithResponseStreamRequest;
import 
 software.amazon.awssdk.services.bedrockruntime.model.InvokeModelWithResponseStreamResponseH
import java.util.concurrent.ExecutionException;
import static 
 software.amazon.awssdk.services.bedrockruntime.model.InvokeModelWithResponseStreamResponseH
public class Llama2_InvokeModelWithResponseStream { 
    public static String invokeModelWithResponseStream() throws ExecutionException,
  InterruptedException { 
         // Create a Bedrock Runtime client in the AWS Region you want to use. 
         // Replace the DefaultCredentialsProvider with your preferred credentials 
  provider. 
         var client = BedrockRuntimeAsyncClient.builder() 
                 .credentialsProvider(DefaultCredentialsProvider.create()) 
                 .region(Region.US_EAST_1) 
                .build();
         // Set the model ID, e.g., Llama 2 Chat 13B. 
        var modelId = "meta.llama2-13b-chat-v1";
         // The InvokeModelWithResponseStream API uses the model's native payload. 
         // Learn more about the available inference parameters and response fields 
  at: 
         // https://docs.aws.amazon.com/bedrock/latest/userguide/model-parameters-
meta.html
```

```
var nativeRequestTemplate = "{ \"prompt\": \"{{instruction}}\" }";
        // Define the prompt for the model. 
        var prompt = "Describe the purpose of a 'hello world' program in one line."; 
        // Embed the prompt in Llama 2's instruction format. 
        var instruction = "<s>[INST] {{prompt}} [/INST]\\n".replace("{{prompt}}", 
 prompt); 
        // Embed the instruction in the the native request payload. 
        var nativeRequest = nativeRequestTemplate.replace("{{instruction}}", 
 instruction); 
        // Create a request with the model ID and the model's native request 
 payload. 
        var request = InvokeModelWithResponseStreamRequest.builder() 
                 .body(SdkBytes.fromUtf8String(nativeRequest)) 
                .modelId(modelId) 
                .build(); 
        // Prepare a buffer to accumulate the generated response text. 
        var completeResponseTextBuffer = new StringBuilder(); 
        // Prepare a handler to extract, accumulate, and print the response text in 
 real-time. 
        var responseStreamHandler = 
 InvokeModelWithResponseStreamResponseHandler.builder() 
                .subscriber(Visitor.builder().onChunk(chunk -> { 
                    // Extract and print the text from the model's native response. 
                    var response = new JSONObject(chunk.bytes().asUtf8String()); 
                    var text = new JSONPointer("/generation").queryFrom(response);
                    System.out.print(text); 
                    // Append the text to the response text buffer. 
                     completeResponseTextBuffer.append(text); 
                }).build()).build(); 
        try { 
            // Send the request and wait for the handler to process the response. 
            client.invokeModelWithResponseStream(request, 
 responseStreamHandler).get(); 
            // Return the complete response text. 
            return completeResponseTextBuffer.toString();
```

```
 } catch (ExecutionException | InterruptedException e) { 
             System.err.printf("Can't invoke '%s': %s", modelId, 
  e.getCause().getMessage()); 
             throw new RuntimeException(e); 
         } 
     } 
    public static void main(String[] args) throws ExecutionException,
  InterruptedException { 
         invokeModelWithResponseStream(); 
     }
}
```
• API の詳細については、「 API リファレンス[InvokeModelWithResponseStream](https://docs.aws.amazon.com/goto/SdkForJavaV2/bedrock-runtime-2023-09-30/InvokeModelWithResponseStream)」の「」を参照 してください。 AWS SDK for Java 2.x

InvokeModelWithResponseStream: ラマ 3

次のコード例は、モデル呼び出し API を使用して Meta Llama 3 にテキストメッセージを送信し、レ スポンスストリームを出力する方法を示しています。

SDK for Java 2 x

**a** Note

については、「」を参照してください GitHub。[AWS コード例リポジトリ](https://github.com/awsdocs/aws-doc-sdk-examples/tree/main/javav2/example_code/bedrock-runtime#readme) で全く同じ例 を見つけて、設定と実行の方法を確認してください。

モデル呼び出し API を使用してテキストメッセージを送信し、レスポンスストリームをリアルタ イムで処理します。

```
// Use the native inference API to send a text message to Meta Llama 3
// and print the response stream.
import org.json.JSONObject;
import org.json.JSONPointer;
import software.amazon.awssdk.auth.credentials.DefaultCredentialsProvider;
import software.amazon.awssdk.core.SdkBytes;
```

```
import software.amazon.awssdk.regions.Region;
import software.amazon.awssdk.services.bedrockruntime.BedrockRuntimeAsyncClient;
import 
  software.amazon.awssdk.services.bedrockruntime.model.InvokeModelWithResponseStreamRequest;
import 
 software.amazon.awssdk.services.bedrockruntime.model.InvokeModelWithResponseStreamResponseH
import java.util.concurrent.ExecutionException;
import static 
 software.amazon.awssdk.services.bedrockruntime.model.InvokeModelWithResponseStreamResponseH
public class Llama3_InvokeModelWithResponseStream { 
    public static String invokeModelWithResponseStream() throws ExecutionException,
  InterruptedException { 
         // Create a Bedrock Runtime client in the AWS Region you want to use. 
         // Replace the DefaultCredentialsProvider with your preferred credentials 
  provider. 
         var client = BedrockRuntimeAsyncClient.builder() 
                 .credentialsProvider(DefaultCredentialsProvider.create()) 
                 .region(Region.US_EAST_1) 
                .build();
         // Set the model ID, e.g., Llama 3 8b Instruct. 
         var modelId = "meta.llama3-8b-instruct-v1:0"; 
         // The InvokeModelWithResponseStream API uses the model's native payload. 
         // Learn more about the available inference parameters and response fields 
  at: 
         // https://docs.aws.amazon.com/bedrock/latest/userguide/model-parameters-
meta.html 
        var nativeRequestTemplate = "{ \"prompt\": \"{{instruction}}\" }";
         // Define the prompt for the model. 
         var prompt = "Describe the purpose of a 'hello world' program in one line."; 
         // Embed the prompt in Llama 3's instruction format. 
         var instruction = ( 
                 "<|begin_of_text|>\\n" + 
                 "<|start_header_id|>user<|end_header_id|>\\n" + 
                "{\{prompt\}} < eot id >\n" +
                 "<|start_header_id|>assistant<|end_header_id|>\\n"
```

```
 ).replace("{{prompt}}", prompt); 
        // Embed the instruction in the the native request payload. 
        var nativeRequest = nativeRequestTemplate.replace("{{instruction}}", 
 instruction); 
        // Create a request with the model ID and the model's native request 
 payload. 
        var request = InvokeModelWithResponseStreamRequest.builder() 
                 .body(SdkBytes.fromUtf8String(nativeRequest)) 
                 .modelId(modelId) 
                .build();
        // Prepare a buffer to accumulate the generated response text. 
        var completeResponseTextBuffer = new StringBuilder(); 
        // Prepare a handler to extract, accumulate, and print the response text in 
 real-time. 
        var responseStreamHandler = 
 InvokeModelWithResponseStreamResponseHandler.builder() 
                 .subscriber(Visitor.builder().onChunk(chunk -> { 
                     // Extract and print the text from the model's native response. 
                     var response = new JSONObject(chunk.bytes().asUtf8String()); 
                     var text = new JSONPointer("/generation").queryFrom(response); 
                     System.out.print(text); 
                     // Append the text to the response text buffer. 
                     completeResponseTextBuffer.append(text); 
                }).build()).build(); 
        try { 
            // Send the request and wait for the handler to process the response. 
            client.invokeModelWithResponseStream(request, 
 responseStreamHandler).get(); 
            // Return the complete response text. 
            return completeResponseTextBuffer.toString(); 
        } catch (ExecutionException | InterruptedException e) { 
            System.err.printf("Can't invoke '%s': %s", modelId, 
 e.getCause().getMessage()); 
            throw new RuntimeException(e); 
        } 
    }
```

```
public static void main(String[] args) throws ExecutionException,
  InterruptedException { 
         invokeModelWithResponseStream(); 
     }
}
```
• API の詳細については、「 API リファレンス[InvokeModelWithResponseStream](https://docs.aws.amazon.com/goto/SdkForJavaV2/bedrock-runtime-2023-09-30/InvokeModelWithResponseStream)」の「」を参照 してください。 AWS SDK for Java 2.x

ミスタル AI

会話

次のコード例は、Bedrock の Converse API を使用して Mistral にテキストメッセージを送信する方 法を示しています。

SDK for Java 2.x

**A** Note については、「」を参照してください GitHub。[AWS コード例リポジトリ](https://github.com/awsdocs/aws-doc-sdk-examples/tree/main/javav2/example_code/bedrock-runtime#readme) で全く同じ例 を見つけて、設定と実行の方法を確認してください。

Bedrock の Converse API を使用して、Mistral にテキストメッセージを送信します。

// Use the Converse API to send a text message to Mistral.

```
import software.amazon.awssdk.auth.credentials.DefaultCredentialsProvider;
import software.amazon.awssdk.core.exception.SdkClientException;
import software.amazon.awssdk.regions.Region;
import software.amazon.awssdk.services.bedrockruntime.BedrockRuntimeClient;
import software.amazon.awssdk.services.bedrockruntime.model.ContentBlock;
import software.amazon.awssdk.services.bedrockruntime.model.ConversationRole;
import software.amazon.awssdk.services.bedrockruntime.model.ConverseResponse;
import software.amazon.awssdk.services.bedrockruntime.model.Message;
public class Converse {
```

```
 public static String converse() {
```

```
 // Create a Bedrock Runtime client in the AWS Region you want to use. 
        // Replace the DefaultCredentialsProvider with your preferred credentials 
 provider. 
        var client = BedrockRuntimeClient.builder() 
                 .credentialsProvider(DefaultCredentialsProvider.create()) 
                 .region(Region.US_EAST_1) 
                .build();
        // Set the model ID, e.g., Mistral Large. 
        var modelId = "mistral.mistral-large-2402-v1:0"; 
        // Create the input text and embed it in a message object with the user 
 role. 
        var inputText = "Describe the purpose of a 'hello world' program in one 
 line."; 
        var message = Message.builder() 
                 .content(ContentBlock.fromText(inputText)) 
                 .role(ConversationRole.USER) 
                .build();
        try { 
            // Send the message with a basic inference configuration. 
            ConverseResponse response = client.converse(request -> request 
                     .modelId(modelId) 
                     .messages(message) 
                     .inferenceConfig(config -> config 
                              .maxTokens(512) 
                              .temperature(0.5F) 
                             .topP(0.9F));
            // Retrieve the generated text from Bedrock's response object. 
           var responseText = response.output().message().content().get(0).text();
            System.out.println(responseText); 
            return responseText; 
        } catch (SdkClientException e) { 
            System.err.printf("ERROR: Can't invoke '%s'. Reason: %s", modelId, 
 e.getMessage()); 
            throw new RuntimeException(e); 
        }
```

```
 } 
     public static void main(String[] args) { 
          converse(); 
     }
}
```
非同期 Java クライアントで Bedrock の Converse API を使用して、Mistral にテキストメッセー ジを送信します。

```
// Use the Converse API to send a text message to Mistral
// with the async Java client.
import software.amazon.awssdk.auth.credentials.DefaultCredentialsProvider;
import software.amazon.awssdk.regions.Region;
import software.amazon.awssdk.services.bedrockruntime.BedrockRuntimeAsyncClient;
import software.amazon.awssdk.services.bedrockruntime.model.ContentBlock;
import software.amazon.awssdk.services.bedrockruntime.model.ConversationRole;
import software.amazon.awssdk.services.bedrockruntime.model.Message;
import java.util.concurrent.CompletableFuture;
import java.util.concurrent.ExecutionException;
public class ConverseAsync { 
     public static String converseAsync() { 
         // Create a Bedrock Runtime client in the AWS Region you want to use. 
         // Replace the DefaultCredentialsProvider with your preferred credentials 
  provider. 
         var client = BedrockRuntimeAsyncClient.builder() 
                 .credentialsProvider(DefaultCredentialsProvider.create()) 
                 .region(Region.US_EAST_1) 
                .build();
         // Set the model ID, e.g., Mistral Large. 
         var modelId = "mistral.mistral-large-2402-v1:0"; 
         // Create the input text and embed it in a message object with the user 
  role. 
         var inputText = "Describe the purpose of a 'hello world' program in one 
  line.";
```
```
 var message = Message.builder() 
                  .content(ContentBlock.fromText(inputText)) 
                  .role(ConversationRole.USER) 
                  .build(); 
         // Send the message with a basic inference configuration. 
         var request = client.converse(params -> params 
                  .modelId(modelId) 
                  .messages(message) 
                  .inferenceConfig(config -> config 
                          .maxTokens(512) 
                          .temperature(0.5F) 
                          .topP(0.9F)) 
         ); 
         // Prepare a future object to handle the asynchronous response. 
         CompletableFuture<String> future = new CompletableFuture<>(); 
         // Handle the response or error using the future object. 
         request.whenComplete((response, error) -> { 
            if (error == null) {
                 // Extract the generated text from Bedrock's response object. 
                 String responseText = 
 response.output().message().content().get(0).text(); 
                 future.complete(responseText); 
             } else { 
                 future.completeExceptionally(error); 
 } 
         }); 
         try { 
             // Wait for the future object to complete and retrieve the generated 
 text. 
             String responseText = future.get(); 
             System.out.println(responseText); 
             return responseText; 
         } catch (ExecutionException | InterruptedException e) { 
             System.err.printf("Can't invoke '%s': %s", modelId, e.getMessage()); 
             throw new RuntimeException(e); 
         } 
     }
```

```
 public static void main(String[] args) { 
          converseAsync(); 
     }
}
```
• API の詳細については、「 API [リファレンス」のA](https://docs.aws.amazon.com/goto/SdkForJavaV2/bedrock-runtime-2023-09-30/Converse)WS SDK for Java 2.x 「会話」を参照してく ださい。

ConverseStream

次のコード例は、Bedrock の Converse API を使用して Mistral にテキストメッセージを送信し、レ スポンスストリームをリアルタイムで処理する方法を示しています。

SDK for Java 2.x

**a** Note

については、「」を参照してください GitHub。[AWS コード例リポジトリ](https://github.com/awsdocs/aws-doc-sdk-examples/tree/main/javav2/example_code/bedrock-runtime#readme) で全く同じ例 を見つけて、設定と実行の方法を確認してください。

Bedrock の Converse API を使用して Mistral にテキストメッセージを送信し、レスポンススト リームをリアルタイムで処理します。

```
// Use the Converse API to send a text message to Mistral
// and print the response stream.
import software.amazon.awssdk.auth.credentials.DefaultCredentialsProvider;
import software.amazon.awssdk.regions.Region;
import software.amazon.awssdk.services.bedrockruntime.BedrockRuntimeAsyncClient;
import software.amazon.awssdk.services.bedrockruntime.model.ContentBlock;
import software.amazon.awssdk.services.bedrockruntime.model.ConversationRole;
import 
  software.amazon.awssdk.services.bedrockruntime.model.ConverseStreamResponseHandler;
import software.amazon.awssdk.services.bedrockruntime.model.Message;
import java.util.concurrent.ExecutionException;
public class ConverseStream {
```

```
 public static void main(String[] args) { 
        // Create a Bedrock Runtime client in the AWS Region you want to use. 
        // Replace the DefaultCredentialsProvider with your preferred credentials 
 provider. 
        var client = BedrockRuntimeAsyncClient.builder() 
                 .credentialsProvider(DefaultCredentialsProvider.create()) 
                 .region(Region.US_EAST_1) 
                .build();
        // Set the model ID, e.g., Mistral Large. 
        var modelId = "mistral.mistral-large-2402-v1:0"; 
        // Create the input text and embed it in a message object with the user 
 role. 
        var inputText = "Describe the purpose of a 'hello world' program in one 
 line."; 
        var message = Message.builder() 
                 .content(ContentBlock.fromText(inputText)) 
                 .role(ConversationRole.USER) 
                .build():
        // Create a handler to extract and print the response text in real-time. 
        var responseStreamHandler = ConverseStreamResponseHandler.builder() 
                 .subscriber(ConverseStreamResponseHandler.Visitor.builder() 
                         .onContentBlockDelta(chunk -> { 
                             String responseText = chunk.delta().text(); 
                             System.out.print(responseText); 
                         }).build() 
                 ).onError(err -> 
                         System.err.printf("Can't invoke '%s': %s", modelId, 
 err.getMessage()) 
                 ).build(); 
        try { 
            // Send the message with a basic inference configuration and attach the 
 handler. 
            client.converseStream(request -> request.modelId(modelId) 
                     .messages(message) 
                     .inferenceConfig(config -> config 
                              .maxTokens(512) 
                              .temperature(0.5F) 
                              .topP(0.9F) 
                     ), responseStreamHandler).get();
```

```
 } catch (ExecutionException | InterruptedException e) { 
             System.err.printf("Can't invoke '%s': %s", modelId, 
  e.getCause().getMessage()); 
 } 
     }
}
```
• API の詳細については、「 API リファレンス[ConverseStream」](https://docs.aws.amazon.com/goto/SdkForJavaV2/bedrock-runtime-2023-09-30/ConverseStream)の「」を参照してください。 AWS SDK for Java 2.x

InvokeModel

次のコード例は、Invoke Model API を使用して Mistral モデルにテキストメッセージを送信する方法 を示しています。

SDK for Java 2.x

**a** Note

については、「」を参照してください GitHub。[AWS コード例リポジトリ](https://github.com/awsdocs/aws-doc-sdk-examples/tree/main/javav2/example_code/bedrock-runtime#readme) で全く同じ例 を見つけて、設定と実行の方法を確認してください。

モデル呼び出し API を使用してテキストメッセージを送信します。

```
// Use the native inference API to send a text message to Mistral.
import org.json.JSONObject;
import org.json.JSONPointer;
import software.amazon.awssdk.auth.credentials.DefaultCredentialsProvider;
import software.amazon.awssdk.core.SdkBytes;
import software.amazon.awssdk.core.exception.SdkClientException;
import software.amazon.awssdk.regions.Region;
import software.amazon.awssdk.services.bedrockruntime.BedrockRuntimeClient;
public class InvokeModel { 
     public static String invokeModel() { 
         // Create a Bedrock Runtime client in the AWS Region you want to use.
```

```
 // Replace the DefaultCredentialsProvider with your preferred credentials 
  provider. 
         var client = BedrockRuntimeClient.builder() 
                  .credentialsProvider(DefaultCredentialsProvider.create()) 
                  .region(Region.US_EAST_1) 
                 .build();
         // Set the model ID, e.g., Mistral Large. 
         var modelId = "mistral.mistral-large-2402-v1:0"; 
         // The InvokeModel API uses the model's native payload. 
         // Learn more about the available inference parameters and response fields 
  at: 
         // https://docs.aws.amazon.com/bedrock/latest/userguide/model-parameters-
mistral-text-completion.html 
        var nativeRequestTemplate = "{ \"prompt\": \"{{instruction}}\" }";
         // Define the prompt for the model. 
         var prompt = "Describe the purpose of a 'hello world' program in one line."; 
         // Embed the prompt in Mistral's instruction format. 
         var instruction = "<s>[INST] {{prompt}} [/INST]\\n".replace("{{prompt}}", 
  prompt); 
         // Embed the instruction in the the native request payload. 
         var nativeRequest = nativeRequestTemplate.replace("{{instruction}}", 
  instruction); 
         try { 
             // Encode and send the request to the Bedrock Runtime. 
             var response = client.invokeModel(request -> request 
                      .body(SdkBytes.fromUtf8String(nativeRequest)) 
                      .modelId(modelId) 
             ); 
             // Decode the response body. 
             var responseBody = new JSONObject(response.body().asUtf8String()); 
             // Retrieve the generated text from the model's response. 
             var text = new JSONPointer("/outputs/0/
text").queryFrom(responseBody).toString(); 
             System.out.println(text); 
             return text;
```

```
 } catch (SdkClientException e) { 
              System.err.printf("ERROR: Can't invoke '%s'. Reason: %s", modelId, 
  e.getMessage()); 
              throw new RuntimeException(e); 
         } 
     } 
     public static void main(String[] args) { 
          invokeModel(); 
     }
}
```
• API の詳細については、「 API リファレンス[InvokeModel」](https://docs.aws.amazon.com/goto/SdkForJavaV2/bedrock-runtime-2023-09-30/InvokeModel)の「」を参照してください。 AWS SDK for Java 2.x

InvokeModelWithResponseStream

次のコード例は、Invoke Model API を使用して Mistral AI モデルにテキストメッセージを送信し、レ スポンスストリームを出力する方法を示しています。

SDK for Java 2.x

**a** Note

については、「」を参照してください GitHub。[AWS コード例リポジトリ](https://github.com/awsdocs/aws-doc-sdk-examples/tree/main/javav2/example_code/bedrock-runtime#readme) で全く同じ例 を見つけて、設定と実行の方法を確認してください。

モデル呼び出し API を使用してテキストメッセージを送信し、レスポンスストリームをリアルタ イムで処理します。

```
// Use the native inference API to send a text message to Mistral
// and print the response stream.
import org.json.JSONObject;
import org.json.JSONPointer;
import software.amazon.awssdk.auth.credentials.DefaultCredentialsProvider;
import software.amazon.awssdk.core.SdkBytes;
import software.amazon.awssdk.regions.Region;
```

```
import software.amazon.awssdk.services.bedrockruntime.BedrockRuntimeAsyncClient;
import 
  software.amazon.awssdk.services.bedrockruntime.model.InvokeModelWithResponseStreamRequest;
import 
 software.amazon.awssdk.services.bedrockruntime.model.InvokeModelWithResponseStreamResponseH
import java.util.concurrent.ExecutionException;
import static 
 software.amazon.awssdk.services.bedrockruntime.model.InvokeModelWithResponseStreamResponseH
public class InvokeModelWithResponseStream { 
    public static String invokeModelWithResponseStream() throws ExecutionException,
  InterruptedException { 
         // Create a Bedrock Runtime client in the AWS Region you want to use. 
         // Replace the DefaultCredentialsProvider with your preferred credentials 
  provider. 
         var client = BedrockRuntimeAsyncClient.builder() 
                  .credentialsProvider(DefaultCredentialsProvider.create()) 
                 .region(Region.US_EAST_1) 
                 .build(); 
         // Set the model ID, e.g., Mistral Large. 
         var modelId = "mistral.mistral-large-2402-v1:0"; 
         // The InvokeModelWithResponseStream API uses the model's native payload. 
         // Learn more about the available inference parameters and response fields 
  at: 
         // https://docs.aws.amazon.com/bedrock/latest/userguide/model-parameters-
mistral-text-completion.html 
        var nativeRequestTemplate = "{ \"prompt\": \"{{instruction}}\" }";
         // Define the prompt for the model. 
         var prompt = "Describe the purpose of a 'hello world' program in one line."; 
         // Embed the prompt in Mistral's instruction format. 
         var instruction = "<s>[INST] {{prompt}} [/INST]\\n".replace("{{prompt}}", 
  prompt); 
         // Embed the instruction in the the native request payload. 
         var nativeRequest = nativeRequestTemplate.replace("{{instruction}}", 
  instruction);
```

```
 // Create a request with the model ID and the model's native request 
  payload. 
         var request = InvokeModelWithResponseStreamRequest.builder() 
                  .body(SdkBytes.fromUtf8String(nativeRequest)) 
                  .modelId(modelId) 
                 .build();
         // Prepare a buffer to accumulate the generated response text. 
         var completeResponseTextBuffer = new StringBuilder(); 
         // Prepare a handler to extract, accumulate, and print the response text in 
  real-time. 
         var responseStreamHandler = 
  InvokeModelWithResponseStreamResponseHandler.builder() 
                  .subscriber(Visitor.builder().onChunk(chunk -> { 
                      // Extract and print the text from the model's native response. 
                      var response = new JSONObject(chunk.bytes().asUtf8String()); 
                      var text = new JSONPointer("/outputs/0/
text").queryFrom(response); 
                      System.out.print(text); 
                      // Append the text to the response text buffer. 
                      completeResponseTextBuffer.append(text); 
                  }).build()).build(); 
         try { 
             // Send the request and wait for the handler to process the response. 
             client.invokeModelWithResponseStream(request, 
  responseStreamHandler).get(); 
             // Return the complete response text. 
             return completeResponseTextBuffer.toString(); 
         } catch (ExecutionException | InterruptedException e) { 
             System.err.printf("Can't invoke '%s': %s", modelId, 
  e.getCause().getMessage()); 
             throw new RuntimeException(e); 
         } 
     } 
     public static void main(String[] args) throws ExecutionException, 
  InterruptedException { 
         invokeModelWithResponseStream();
```
 } }

• API の詳細については、「 API リファレンス[InvokeModelWithResponseStream](https://docs.aws.amazon.com/goto/SdkForJavaV2/bedrock-runtime-2023-09-30/InvokeModelWithResponseStream)」の「」を参照 してください。 AWS SDK for Java 2.x

シナリオ

Amazon Bedrock 基盤モデルとやりとりするためのプレイグラウンドアプリケーションを作成しま す。

次のコード例は、さまざまな方法で Amazon Bedrock 基盤モデルと相互作用するプレイグラウンド を作成する方法を示しています。

SDK for Java 2.x

Java 基盤モデル (FM) プレイグラウンドは Spring Boot のサンプルアプリケーションで、Java で Amazon Bedrock を使用する方法を紹介しています。この例は、Java 開発者が Amazon Bedrock を使用して生成系 AI 対応アプリケーションを構築する方法を示しています。次の 3 つのプレイ グラウンドを使用して Amazon Bedrock 基盤モデルをテストしたり操作したりできます。

- テキストプレイグラウンド。
- チャットプレイグラウンド。
- イメージプレイグラウンド。

この例には、アクセスできる基盤モデルとその特性が一覧表示されています。ソースコードとデ プロイ手順については、「」の「 プロジェクト」を参照してくださ[いGitHub。](https://github.com/build-on-aws/java-fm-playground)

この例で使用されているサービス

• Amazon Bedrock ランタイム

Stable Diffusion

InvokeModel

次のコード例は、Amazon Bedrock で Stability.ai Stable Diffusion XL を呼び出してイメージを生成す る方法を示しています。

**a** Note

については、「」を参照してください GitHub。[AWS コード例リポジトリ](https://github.com/awsdocs/aws-doc-sdk-examples/tree/main/javav2/example_code/bedrock-runtime#readme) で全く同じ例 を見つけて、設定と実行の方法を確認してください。

### Stable Diffusion を使用してイメージを作成します。

```
// Create an image with Stable Diffusion.
import org.json.JSONObject;
import org.json.JSONPointer;
import software.amazon.awssdk.auth.credentials.DefaultCredentialsProvider;
import software.amazon.awssdk.core.SdkBytes;
import software.amazon.awssdk.core.exception.SdkClientException;
import software.amazon.awssdk.regions.Region;
import software.amazon.awssdk.services.bedrockruntime.BedrockRuntimeClient;
import java.math.BigInteger;
import java.security.SecureRandom;
import static com.example.bedrockruntime.libs.ImageTools.displayImage;
public class InvokeModel { 
     public static String invokeModel() { 
         // Create a Bedrock Runtime client in the AWS Region you want to use. 
         // Replace the DefaultCredentialsProvider with your preferred credentials 
  provider. 
         var client = BedrockRuntimeClient.builder() 
                  .credentialsProvider(DefaultCredentialsProvider.create()) 
                 .region(Region.US_EAST_1) 
                .build();
         // Set the model ID, e.g., Stable Diffusion XL v1. 
         var modelId = "stability.stable-diffusion-xl-v1"; 
         // The InvokeModel API uses the model's native payload. 
         // Learn more about the available inference parameters and response fields 
  at:
```

```
 // https://docs.aws.amazon.com/bedrock/latest/userguide/model-parameters-
diffusion-1-0-text-image.html 
         var nativeRequestTemplate = """ 
\overline{a} "text_prompts": [{ "text": "{{prompt}}" }], 
                      "style_preset": "{{style}}", 
                      "seed": {{seed}} 
                 }"""; 
         // Define the prompt for the image generation. 
         var prompt = "A stylized picture of a cute old steampunk robot"; 
         // Get a random 32-bit seed for the image generation (max. 4,294,967,295). 
        var seed = new BigInteger(31, new SecureRandom());
         // Choose a style preset. 
         var style = "cinematic"; 
         // Embed the prompt, seed, and style in the model's native request payload. 
         String nativeRequest = nativeRequestTemplate 
                  .replace("{{prompt}}", prompt) 
                  .replace("{{seed}}", seed.toString()) 
                  .replace("{{style}}", style); 
         try { 
             // Encode and send the request to the Bedrock Runtime. 
             var response = client.invokeModel(request -> request 
                      .body(SdkBytes.fromUtf8String(nativeRequest)) 
                      .modelId(modelId) 
             ); 
             // Decode the response body. 
             var responseBody = new JSONObject(response.body().asUtf8String()); 
             // Retrieve the generated image data from the model's response. 
             var base64ImageData = new JSONPointer("/artifacts/0/base64") 
                      .queryFrom(responseBody) 
                      .toString(); 
             return base64ImageData; 
         } catch (SdkClientException e) { 
             System.err.printf("ERROR: Can't invoke '%s'. Reason: %s", modelId, 
  e.getMessage());
```

```
 throw new RuntimeException(e); 
         } 
     } 
     public static void main(String[] args) { 
         System.out.println("Generating image. This may take a few seconds..."); 
         String base64ImageData = invokeModel(); 
         displayImage(base64ImageData); 
     }
}
```
• API の詳細については、「 API リファレンス[InvokeModel」](https://docs.aws.amazon.com/goto/SdkForJavaV2/bedrock-runtime-2023-09-30/InvokeModel)の「」を参照してください。 AWS SDK for Java 2.x

CloudFront SDK for Java 2.x を使用した の例

次のコード例は、 AWS SDK for Java 2.x で を使用してアクションを実行し、一般的なシナリオを実 装する方法を示しています CloudFront。

アクションはより大きなプログラムからのコードの抜粋であり、コンテキスト内で実行する必要が あります。アクションは個々のサービス機能を呼び出す方法を示していますが、関連するシナリオや サービス間の例ではアクションのコンテキストが確認できます。

「シナリオ」は、同じサービス内で複数の関数を呼び出して、特定のタスクを実行する方法を示す コード例です。

各例には、 へのリンクが含まれています。ここでは GitHub、コンテキスト内でコードを設定および 実行する方法の手順を確認できます。

トピック

- [アクション](#page-10576-0)
- [シナリオ](#page-10598-0)

アクション

#### **CreateDistribution**

次の例は、CreateDistribution を使用する方法を説明しています。

SDK for Java 2.x

#### **a** Note

については、「」を参照してください GitHub。[AWS コード例リポジトリ](https://github.com/awsdocs/aws-doc-sdk-examples/tree/main/javav2/example_code/cloudfront#readme) で全く同じ例 を見つけて、設定と実行の方法を確認してください。

次の例では、Amazon Simple Storage Service (Amazon S3) バケットをコンテンツオリジンとし て使用しています。

ディストリビューションを作成した後、コードはディストリビューションがデプロイされるまで 待機[CloudFrontWaiterす](https://sdk.amazonaws.com/java/api/latest/software/amazon/awssdk/services/cloudfront/waiters/CloudFrontWaiter.html)る を作成します。

```
import org.slf4j.Logger;
import org.slf4j.LoggerFactory;
import software.amazon.awssdk.core.internal.waiters.ResponseOrException;
import software.amazon.awssdk.services.cloudfront.CloudFrontClient;
import software.amazon.awssdk.services.cloudfront.model.CreateDistributionResponse;
import software.amazon.awssdk.services.cloudfront.model.Distribution;
import software.amazon.awssdk.services.cloudfront.model.GetDistributionResponse;
import software.amazon.awssdk.services.cloudfront.model.ItemSelection;
import software.amazon.awssdk.services.cloudfront.model.Method;
import software.amazon.awssdk.services.cloudfront.model.ViewerProtocolPolicy;
import software.amazon.awssdk.services.cloudfront.waiters.CloudFrontWaiter;
import software.amazon.awssdk.services.s3.S3Client;
import java.time.Instant;
public class CreateDistribution { 
         private static final Logger logger = 
  LoggerFactory.getLogger(CreateDistribution.class); 
         public static Distribution createDistribution(CloudFrontClient 
  cloudFrontClient, S3Client s3Client,
```

```
 final String bucketName, final String keyGroupId, final 
 String originAccessControlId) { 
                 final String region = s3Client.headBucket(b -> 
 b.bucket(bucketName)).sdkHttpResponse().headers() 
                                  .get("x-amz-bucket-region").get(0); 
                 final String originDomain = bucketName + ".s3." + region + 
 ".amazonaws.com"; 
                 String originId = originDomain; // Use the originDomain value for 
 the originId. 
                // The service API requires some deprecated methods, such as 
                 // DefaultCacheBehavior.Builder#minTTL and #forwardedValue. 
                 CreateDistributionResponse createDistResponse = 
 cloudFrontClient.createDistribution(builder -> builder 
                                  .distributionConfig(b1 -> b1 
                                                    .origins(b2 -> b2 
                                                                     .quantity(1) 
                                                                    .items(b3 -> b3 .domainName(originDomain) 
 .id(originId) 
 .s3OriginConfig(builder4 -> builder4 
             .originAccessIdentity( 
                              "")) 
 .originAccessControlId( 
            originAccessControlId))) 
                                                    .defaultCacheBehavior(b2 -> b2 
 .viewerProtocolPolicy(ViewerProtocolPolicy.ALLOW_ALL) 
 .targetOriginId(originId) 
                                                                     .minTTL(200L) 
                                                                     .forwardedValues(b5 
- > b5 .cookies(cp -> cp
```

```
 .forward(ItemSelection.NONE)) 
  .queryString(true)) 
                                                                          .trustedKeyGroups(b3 
 \leftarrow b3
  .quantity(1) 
  .items(keyGroupId) 
  .enabled(true)) 
                                                                          .allowedMethods(b4 -
> b4 .quantity(2) 
  .items(Method.HEAD, Method.GET) 
  .cachedMethods(b5 -> b5 
              .quantity(2) 
              .items(Method.HEAD, 
                                Method.GET)))) 
                                                        .cacheBehaviors(b -> b 
                                                                          .quantity(1) 
                                                                         .items(b2 -> b2 .pathPattern("/index.html") 
  .viewerProtocolPolicy( 
              ViewerProtocolPolicy.ALLOW_ALL) 
  .targetOriginId(originId) 
  .trustedKeyGroups(b3 -> b3 
              .quantity(1) 
              .items(keyGroupId)
```

```
 .enabled(true)) 
 .minTTL(200L) 
 .forwardedValues(b4 -> b4 
             .cookies(cp -> cp 
                              .forward(ItemSelection.NONE)) 
             .queryString(true)) 
 .allowedMethods(b5 -> b5.quantity(2) 
             .items(Method.HEAD, 
                              Method.GET) 
             .cachedMethods(b6 -> b6 
                              .quantity(2) 
                              .items(Method.HEAD, 
                                               Method.GET))))) 
                                                    .enabled(true) 
                                                    .comment("Distribution built with 
 java") 
 .callerReference(Instant.now().toString()))); 
                 final Distribution distribution = createDistResponse.distribution(); 
                 logger.info("Distribution created. DomainName: [{}] Id: [{}]", 
distribution.domainName(),
                                  distribution.id()); 
                 logger.info("Waiting for distribution to be deployed ..."); 
                 try (CloudFrontWaiter cfWaiter = 
 CloudFrontWaiter.builder().client(cloudFrontClient).build()) { 
                          ResponseOrException<GetDistributionResponse> 
 responseOrException = cfWaiter 
                                           .waitUntilDistributionDeployed(builder -> 
 builder.id(distribution.id())) 
                                           .matched();
```

```
 responseOrException.response() 
                                          .orElseThrow(() -> new 
  RuntimeException("Distribution not created")); 
                         logger.info("Distribution deployed. DomainName: [{}] Id: 
  [{}]", distribution.domainName(), 
                                         distribution.id()); 
 } 
                 return distribution; 
         }
}
```
• API の詳細については、「 API リファレンス[CreateDistribution」](https://docs.aws.amazon.com/goto/SdkForJavaV2/cloudfront-2020-05-31/CreateDistribution)の「」を参照してください。 AWS SDK for Java 2.x

### **CreateFunction**

次の例は、CreateFunction を使用する方法を説明しています。

SDK for Java 2.x

```
a Note
 については、「」を参照してください GitHub。AWS コード例リポジトリ で全く同じ例
 を見つけて、設定と実行の方法を確認してください。
```

```
import software.amazon.awssdk.core.SdkBytes;
import software.amazon.awssdk.regions.Region;
import software.amazon.awssdk.services.cloudfront.CloudFrontClient;
import software.amazon.awssdk.services.cloudfront.model.CloudFrontException;
import software.amazon.awssdk.services.cloudfront.model.CreateFunctionRequest;
import software.amazon.awssdk.services.cloudfront.model.CreateFunctionResponse;
import software.amazon.awssdk.services.cloudfront.model.FunctionConfig;
import software.amazon.awssdk.services.cloudfront.model.FunctionRuntime;
import java.io.InputStream;
/** 
  * Before running this Java V2 code example, set up your development 
  * environment, including your credentials. 
 *
```

```
 * For more information, see the following documentation topic: 
 * 
  * https://docs.aws.amazon.com/sdk-for-java/latest/developer-guide/get-started.html 
  */
public class CreateFunction { 
     public static void main(String[] args) { 
         final String usage = """ 
                  Usage: 
                      <functionName> <filePath> 
                  Where: 
                      functionName - The name of the function to create.\s 
                      filePath - The path to a file that contains the application 
  logic for the function.\s 
                  """; 
        if (args.length != 2) {
             System.out.println(usage); 
             System.exit(1); 
         } 
        String functionName = args[0];
        String filePath = args[1];
         CloudFrontClient cloudFrontClient = CloudFrontClient.builder() 
                  .region(Region.AWS_GLOBAL) 
                 .build();
        String funArn = createNewFunction(cloudFrontClient, functionName, filePath);
         System.out.println("The function ARN is " + funArn); 
         cloudFrontClient.close(); 
     } 
     public static String createNewFunction(CloudFrontClient cloudFrontClient, String 
  functionName, String filePath) { 
         try { 
             InputStream fileIs = 
  CreateFunction.class.getClassLoader().getResourceAsStream(filePath); 
             SdkBytes functionCode = SdkBytes.fromInputStream(fileIs); 
             FunctionConfig config = FunctionConfig.builder() 
                      .comment("Created by using the CloudFront Java API") 
                      .runtime(FunctionRuntime.CLOUDFRONT_JS_1_0)
```

```
.build();
              CreateFunctionRequest functionRequest = CreateFunctionRequest.builder() 
                       .name(functionName) 
                       .functionCode(functionCode) 
                       .functionConfig(config) 
                      .build();
              CreateFunctionResponse response = 
  cloudFrontClient.createFunction(functionRequest); 
              return response.functionSummary().functionMetadata().functionARN(); 
         } catch (CloudFrontException e) { 
              System.err.println(e.getMessage()); 
              System.exit(1); 
         } 
         return ""; 
     }
}
```
• API の詳細については、「 API リファレンス[CreateFunction」](https://docs.aws.amazon.com/goto/SdkForJavaV2/cloudfront-2020-05-31/CreateFunction)の「」を参照してください。 AWS SDK for Java 2.x

## **CreateKeyGroup**

次の例は、CreateKeyGroup を使用する方法を説明しています。

SDK for Java 2.x

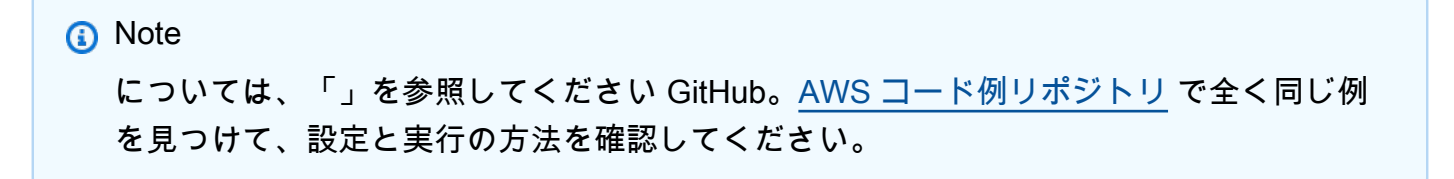

キーグループには、署名付き URL または Cookie の検証に使用されるパブリックキーが少なくと も 1 つ必要です。

```
import org.slf4j.Logger;
import org.slf4j.LoggerFactory;
```

```
import software.amazon.awssdk.services.cloudfront.CloudFrontClient;
import java.util.UUID;
public class CreateKeyGroup { 
     private static final Logger logger = 
  LoggerFactory.getLogger(CreateKeyGroup.class); 
     public static String createKeyGroup(CloudFrontClient cloudFrontClient, String 
  publicKeyId) { 
         String keyGroupId = cloudFrontClient.createKeyGroup(b -> b.keyGroupConfig(c 
 \rightarrow c
                  .items(publicKeyId) 
                  .name("JavaKeyGroup" + UUID.randomUUID()))) 
                  .keyGroup().id(); 
         logger.info("KeyGroup created with ID: [{}]", keyGroupId); 
         return keyGroupId; 
     }
}
```
• API の詳細については、「 API リファレンス[CreateKeyGroup」](https://docs.aws.amazon.com/goto/SdkForJavaV2/cloudfront-2020-05-31/CreateKeyGroup)の「」を参照してください。 AWS SDK for Java 2.x

### **CreatePublicKey**

次の例は、CreatePublicKey を使用する方法を説明しています。

SDK for Java 2.x

a Note

については、「」を参照してください GitHub。[AWS コード例リポジトリ](https://github.com/awsdocs/aws-doc-sdk-examples/tree/main/javav2/example_code/cloudfront#readme) で全く同じ例 を見つけて、設定と実行の方法を確認してください。

次のコード例では、パブリックキーを読み取り、Amazon にアップロードします CloudFront。

```
import org.slf4j.Logger;
import org.slf4j.LoggerFactory;
import software.amazon.awssdk.services.cloudfront.CloudFrontClient;
```

```
import software.amazon.awssdk.services.cloudfront.model.CreatePublicKeyResponse;
import software.amazon.awssdk.utils.IoUtils;
import java.io.IOException;
import java.io.InputStream;
import java.util.UUID;
public class CreatePublicKey { 
     private static final Logger logger = 
  LoggerFactory.getLogger(CreatePublicKey.class); 
     public static String createPublicKey(CloudFrontClient cloudFrontClient, String 
  publicKeyFileName) { 
         try (InputStream is = 
  CreatePublicKey.class.getClassLoader().getResourceAsStream(publicKeyFileName)) { 
             String publicKeyString = IoUtils.toUtf8String(is); 
             CreatePublicKeyResponse createPublicKeyResponse = cloudFrontClient 
                      .createPublicKey(b -> b.publicKeyConfig(c -> c 
                              .name("JavaCreatedPublicKey" + UUID.randomUUID()) 
                              .encodedKey(publicKeyString) 
                              .callerReference(UUID.randomUUID().toString()))); 
            String createdPublicKeyId = createPublicKeyResponse.publicKey().id();
             logger.info("Public key created with id: [{}]", createdPublicKeyId); 
             return createdPublicKeyId; 
         } catch (IOException e) { 
             throw new RuntimeException(e); 
         } 
     }
}
```
• API の詳細については、「 API リファレンス[CreatePublicKey」](https://docs.aws.amazon.com/goto/SdkForJavaV2/cloudfront-2020-05-31/CreatePublicKey)の「」を参照してください。 AWS SDK for Java 2.x

## **DeleteDistribution**

次の例は、DeleteDistribution を使用する方法を説明しています。

**a** Note

については、「」を参照してください GitHub。[AWS コード例リポジトリ](https://github.com/awsdocs/aws-doc-sdk-examples/tree/main/javav2/example_code/cloudfront#readme) で全く同じ例 を見つけて、設定と実行の方法を確認してください。

次のコード例では、配信を無効状態に更新し、ウェイターを使用して変更がデプロイされるのを 待ってから、ディストリビューションを削除します。

```
import org.slf4j.Logger;
import org.slf4j.LoggerFactory;
import software.amazon.awssdk.core.internal.waiters.ResponseOrException;
import software.amazon.awssdk.services.cloudfront.CloudFrontClient;
import software.amazon.awssdk.services.cloudfront.model.DeleteDistributionResponse;
import software.amazon.awssdk.services.cloudfront.model.DistributionConfig;
import software.amazon.awssdk.services.cloudfront.model.GetDistributionResponse;
import software.amazon.awssdk.services.cloudfront.waiters.CloudFrontWaiter;
public class DeleteDistribution { 
         private static final Logger logger = 
  LoggerFactory.getLogger(DeleteDistribution.class); 
         public static void deleteDistribution(final CloudFrontClient 
  cloudFrontClient, final String distributionId) { 
                 // First, disable the distribution by updating it. 
                 GetDistributionResponse response = 
  cloudFrontClient.getDistribution(b -> b 
                                  .id(distributionId)); 
                 String etag = response.eTag(); 
                 DistributionConfig distConfig = 
  response.distribution().distributionConfig(); 
                 cloudFrontClient.updateDistribution(builder -> builder 
                                  .id(distributionId) 
                                  .distributionConfig(builder1 -> builder1 
  .cacheBehaviors(distConfig.cacheBehaviors()) 
  .defaultCacheBehavior(distConfig.defaultCacheBehavior()) 
                                                   .enabled(false)
```

```
 .origins(distConfig.origins()) 
                                                   .comment(distConfig.comment()) 
  .callerReference(distConfig.callerReference()) 
  .defaultCacheBehavior(distConfig.defaultCacheBehavior()) 
                                                   .priceClass(distConfig.priceClass()) 
                                                   .aliases(distConfig.aliases()) 
                                                   .logging(distConfig.logging()) 
  .defaultRootObject(distConfig.defaultRootObject()) 
  .customErrorResponses(distConfig.customErrorResponses()) 
  .httpVersion(distConfig.httpVersion()) 
  .isIPV6Enabled(distConfig.isIPV6Enabled()) 
  .restrictions(distConfig.restrictions()) 
  .viewerCertificate(distConfig.viewerCertificate()) 
                                                   .webACLId(distConfig.webACLId()) 
  .originGroups(distConfig.originGroups())) 
                                  .ifMatch(etag)); 
                 logger.info("Distribution [{}] is DISABLED, waiting for deployment 
 before deleting ...", 
                                  distributionId); 
                 GetDistributionResponse distributionResponse; 
                 try (CloudFrontWaiter cfWaiter = 
 CloudFrontWaiter.builder().client(cloudFrontClient).build()) { 
                          ResponseOrException<GetDistributionResponse> 
 responseOrException = cfWaiter 
                                           .waitUntilDistributionDeployed(builder -> 
 builder.id(distributionId)).matched(); 
                          distributionResponse = responseOrException.response() 
                                           .orElseThrow(() -> new 
 RuntimeException("Could not disable distribution")); 
 } 
                 DeleteDistributionResponse deleteDistributionResponse = 
 cloudFrontClient 
                                   .deleteDistribution(builder -> builder
```
.id(distributionId)

```
 .ifMatch(distributionResponse.eTag())); 
                if (deleteDistributionResponse.sdkHttpResponse().isSuccessful()) { 
                        logger.info("Distribution [{}] DELETED", distributionId); 
 } 
        }
}
```
• API の詳細については、「 API リファレンス[DeleteDistribution](https://docs.aws.amazon.com/goto/SdkForJavaV2/cloudfront-2020-05-31/DeleteDistribution)」の「」を参照してください。 AWS SDK for Java 2.x

### **UpdateDistribution**

次の例は、UpdateDistribution を使用する方法を説明しています。

SDK for Java 2.x

**a** Note

については、「」を参照してください GitHub。[AWS コード例リポジトリ](https://github.com/awsdocs/aws-doc-sdk-examples/tree/main/javav2/example_code/cloudfront#readme) で全く同じ例 を見つけて、設定と実行の方法を確認してください。

```
import software.amazon.awssdk.regions.Region;
import software.amazon.awssdk.services.cloudfront.CloudFrontClient;
import software.amazon.awssdk.services.cloudfront.model.GetDistributionRequest;
import software.amazon.awssdk.services.cloudfront.model.GetDistributionResponse;
import software.amazon.awssdk.services.cloudfront.model.Distribution;
import software.amazon.awssdk.services.cloudfront.model.DistributionConfig;
import software.amazon.awssdk.services.cloudfront.model.UpdateDistributionRequest;
import software.amazon.awssdk.services.cloudfront.model.CloudFrontException;
/** 
  * Before running this Java V2 code example, set up your development 
  * environment, including your credentials. 
 * 
  * For more information, see the following documentation topic: 
 * 
  * https://docs.aws.amazon.com/sdk-for-java/latest/developer-guide/get-started.html
```

```
 */
public class ModifyDistribution { 
     public static void main(String[] args) { 
         final String usage = """ 
                  Usage: 

                  Where: 
                      id - the id value of the distribution.\s 
                 """
        if (args.length != 1) {
             System.out.println(usage); 
             System.exit(1); 
         } 
        String id = args[0];
         CloudFrontClient cloudFrontClient = CloudFrontClient.builder() 
                  .region(Region.AWS_GLOBAL) 
                 .build():
         modDistribution(cloudFrontClient, id); 
         cloudFrontClient.close(); 
     } 
     public static void modDistribution(CloudFrontClient cloudFrontClient, String 
  idVal) { 
         try { 
             // Get the Distribution to modify. 
             GetDistributionRequest disRequest = GetDistributionRequest.builder() 
                      .id(idVal) 
                      .build(); 
             GetDistributionResponse response = 
  cloudFrontClient.getDistribution(disRequest); 
             Distribution disObject = response.distribution(); 
             DistributionConfig config = disObject.distributionConfig(); 
             // Create a new DistributionConfig object and add new values to comment 
  and 
             // aliases 
             DistributionConfig config1 = DistributionConfig.builder() 
                      .aliases(config.aliases()) // You can pass in new values here
```

```
 .comment("New Comment") 
                       .cacheBehaviors(config.cacheBehaviors()) 
                       .priceClass(config.priceClass()) 
                       .defaultCacheBehavior(config.defaultCacheBehavior()) 
                       .enabled(config.enabled()) 
                      .callerReference(config.callerReference()) 
                      .logging(config.logging()) 
                      .originGroups(config.originGroups()) 
                       .origins(config.origins()) 
                      .restrictions(config.restrictions()) 
                      .defaultRootObject(config.defaultRootObject()) 
                       .webACLId(config.webACLId()) 
                       .httpVersion(config.httpVersion()) 
                      .viewerCertificate(config.viewerCertificate()) 
                      .customErrorResponses(config.customErrorResponses()) 
                      .build();
              UpdateDistributionRequest updateDistributionRequest = 
  UpdateDistributionRequest.builder() 
                      .distributionConfig(config1) 
                      .id(disObject.id()) 
                      .ifMatch(response.eTag()) 
                      .build();
              cloudFrontClient.updateDistribution(updateDistributionRequest); 
         } catch (CloudFrontException e) { 
              System.err.println(e.awsErrorDetails().errorMessage()); 
              System.exit(1); 
         } 
     }
}
```
• API の詳細については、「 API リファレンス[UpdateDistribution](https://docs.aws.amazon.com/goto/SdkForJavaV2/cloudfront-2020-05-31/UpdateDistribution)」の「」を参照してください。 AWS SDK for Java 2.x

シナリオ

署名リソースを削除する

次のコード例は、Amazon Simple Storage Service (Amazon S3) バケット内の制限付きコンテンツへ のアクセス権を取得するために使用されるリソースを削除する方法を示しています。

**a** Note

については、「」を参照してください GitHub。[AWS コード例リポジトリ](https://github.com/awsdocs/aws-doc-sdk-examples/tree/main/javav2/example_code/cloudfront#readme) で全く同じ例 を見つけて、設定と実行の方法を確認してください。

```
import org.slf4j.Logger;
import org.slf4j.LoggerFactory;
import software.amazon.awssdk.services.cloudfront.CloudFrontClient;
import software.amazon.awssdk.services.cloudfront.model.DeleteKeyGroupResponse;
import 
  software.amazon.awssdk.services.cloudfront.model.DeleteOriginAccessControlResponse;
import software.amazon.awssdk.services.cloudfront.model.DeletePublicKeyResponse;
import software.amazon.awssdk.services.cloudfront.model.GetKeyGroupResponse;
import 
  software.amazon.awssdk.services.cloudfront.model.GetOriginAccessControlResponse;
import software.amazon.awssdk.services.cloudfront.model.GetPublicKeyResponse;
public class DeleteSigningResources { 
     private static final Logger logger = 
  LoggerFactory.getLogger(DeleteSigningResources.class); 
     public static void deleteOriginAccessControl(final CloudFrontClient 
  cloudFrontClient, 
             final String originAccessControlId) { 
         GetOriginAccessControlResponse getResponse = cloudFrontClient 
                  .getOriginAccessControl(b -> b.id(originAccessControlId)); 
         DeleteOriginAccessControlResponse deleteResponse = 
  cloudFrontClient.deleteOriginAccessControl(builder -> builder 
                 .id(originAccessControlId) 
                 .ifMatch(getResponse.eTag())); 
         if (deleteResponse.sdkHttpResponse().isSuccessful()) { 
             logger.info("Successfully deleted Origin Access Control [{}]", 
  originAccessControlId); 
         } 
     } 
     public static void deleteKeyGroup(final CloudFrontClient cloudFrontClient, final 
  String keyGroupId) {
```

```
 GetKeyGroupResponse getResponse = cloudFrontClient.getKeyGroup(b -> 
  b.id(keyGroupId)); 
         DeleteKeyGroupResponse deleteResponse = 
  cloudFrontClient.deleteKeyGroup(builder -> builder 
                  .id(keyGroupId) 
                  .ifMatch(getResponse.eTag())); 
         if (deleteResponse.sdkHttpResponse().isSuccessful()) { 
             logger.info("Successfully deleted Key Group [{}]", keyGroupId); 
         } 
     } 
     public static void deletePublicKey(final CloudFrontClient cloudFrontClient, 
  final String publicKeyId) { 
         GetPublicKeyResponse getResponse = cloudFrontClient.getPublicKey(b -> 
  b.id(publicKeyId)); 
         DeletePublicKeyResponse deleteResponse = 
  cloudFrontClient.deletePublicKey(builder -> builder 
                  .id(publicKeyId) 
                  .ifMatch(getResponse.eTag())); 
         if (deleteResponse.sdkHttpResponse().isSuccessful()) { 
             logger.info("Successfully deleted Public Key [{}]", publicKeyId); 
         } 
     }
}
```
- API の詳細については、『AWS SDK for Java 2.x API リファレンス』の以下のトピックを参照 してください。
	- [DeleteKeyGroup](https://docs.aws.amazon.com/goto/SdkForJavaV2/cloudfront-2020-05-31/DeleteKeyGroup)
	- [DeleteOriginAccessControl](https://docs.aws.amazon.com/goto/SdkForJavaV2/cloudfront-2020-05-31/DeleteOriginAccessControl)
	- [DeletePublicKey](https://docs.aws.amazon.com/goto/SdkForJavaV2/cloudfront-2020-05-31/DeletePublicKey)

URL および cookies に署名する

次のコード例は、制限付きリソースへのアクセスを許可する署名付き URL と Cookie を作成する方 法を示しています。

**a** Note

については、「」を参照してください GitHub。[AWS コード例リポジトリ](https://github.com/awsdocs/aws-doc-sdk-examples/tree/main/javav2/example_code/cloudfront#readme) で全く同じ例 を見つけて、設定と実行の方法を確認してください。

[CannedSignerRequest](https://sdk.amazonaws.com/java/api/latest/software/amazon/awssdk/services/cloudfront/model/CannedSignerRequest.html) クラスを使用して、既定ポリシーで URLsまたは Cookie に署名します。

```
import software.amazon.awssdk.services.cloudfront.model.CannedSignerRequest;
import java.net.URL;
import java.nio.file.Path;
import java.nio.file.Paths;
import java.time.Instant;
import java.time.temporal.ChronoUnit;
public class CreateCannedPolicyRequest { 
     public static CannedSignerRequest createRequestForCannedPolicy(String 
  distributionDomainName, 
             String fileNameToUpload, 
             String privateKeyFullPath, String publicKeyId) throws Exception { 
         String protocol = "https"; 
         String resourcePath = "/" + fileNameToUpload; 
         String cloudFrontUrl = new URL(protocol, distributionDomainName, 
  resourcePath).toString(); 
         Instant expirationDate = Instant.now().plus(7, ChronoUnit.DAYS); 
         Path path = Paths.get(privateKeyFullPath); 
         return CannedSignerRequest.builder() 
                  .resourceUrl(cloudFrontUrl) 
                  .privateKey(path) 
                  .keyPairId(publicKeyId) 
                  .expirationDate(expirationDate) 
                 .build();
     }
}
```
[CustomSignerRequest](https://sdk.amazonaws.com/java/api/latest/software/amazon/awssdk/services/cloudfront/model/CustomSignerRequest.html) クラスを使用して、カスタムポリシーで URLsまたは Cookie に署名しま す。activeDate および ipRange はオプションのメソッドです。

```
import software.amazon.awssdk.services.cloudfront.model.CustomSignerRequest;
import java.net.URL;
import java.nio.file.Path;
import java.nio.file.Paths;
import java.time.Instant;
import java.time.temporal.ChronoUnit;
public class CreateCustomPolicyRequest { 
     public static CustomSignerRequest createRequestForCustomPolicy(String 
  distributionDomainName, 
             String fileNameToUpload, 
             String privateKeyFullPath, String publicKeyId) throws Exception { 
         String protocol = "https"; 
         String resourcePath = "/" + fileNameToUpload; 
         String cloudFrontUrl = new URL(protocol, distributionDomainName, 
  resourcePath).toString(); 
         Instant expireDate = Instant.now().plus(7, ChronoUnit.DAYS); 
         // URL will be accessible tomorrow using the signed URL. 
         Instant activeDate = Instant.now().plus(1, ChronoUnit.DAYS); 
         Path path = Paths.get(privateKeyFullPath); 
         return CustomSignerRequest.builder() 
                  .resourceUrl(cloudFrontUrl) 
                  .privateKey(path) 
                  .keyPairId(publicKeyId) 
                  .expirationDate(expireDate) 
                  .activeDate(activeDate) // Optional. 
                 // .ipRange("192.168.0.1/24") // Optional. 
                  .build(); 
     }
}
```
次の例は、 [CloudFrontUtilities](https://sdk.amazonaws.com/java/api/latest/software/amazon/awssdk/services/cloudfront/CloudFrontUtilities.html) クラスを使用して署名付き Cookie と URLsを生成する方法を示し ています。でこのコード例[を表示します](https://github.com/awsdocs/aws-doc-sdk-examples/blob/main/javav2/example_code/cloudfront/src/main/java/com/example/cloudfront/SigningUtilities.java) GitHub。

```
import org.slf4j.Logger;
```

```
import org.slf4j.LoggerFactory;
import software.amazon.awssdk.services.cloudfront.CloudFrontUtilities;
import software.amazon.awssdk.services.cloudfront.cookie.CookiesForCannedPolicy;
import software.amazon.awssdk.services.cloudfront.cookie.CookiesForCustomPolicy;
import software.amazon.awssdk.services.cloudfront.model.CannedSignerRequest;
import software.amazon.awssdk.services.cloudfront.model.CustomSignerRequest;
import software.amazon.awssdk.services.cloudfront.url.SignedUrl;
public class SigningUtilities { 
     private static final Logger logger = 
  LoggerFactory.getLogger(SigningUtilities.class); 
     private static final CloudFrontUtilities cloudFrontUtilities = 
  CloudFrontUtilities.create(); 
     public static SignedUrl signUrlForCannedPolicy(CannedSignerRequest 
  cannedSignerRequest) { 
         SignedUrl signedUrl = 
  cloudFrontUtilities.getSignedUrlWithCannedPolicy(cannedSignerRequest); 
         logger.info("Signed URL: [{}]", signedUrl.url()); 
         return signedUrl; 
     } 
     public static SignedUrl signUrlForCustomPolicy(CustomSignerRequest 
  customSignerRequest) { 
         SignedUrl signedUrl = 
  cloudFrontUtilities.getSignedUrlWithCustomPolicy(customSignerRequest); 
         logger.info("Signed URL: [{}]", signedUrl.url()); 
         return signedUrl; 
     } 
     public static CookiesForCannedPolicy 
  getCookiesForCannedPolicy(CannedSignerRequest cannedSignerRequest) { 
         CookiesForCannedPolicy cookiesForCannedPolicy = cloudFrontUtilities 
                  .getCookiesForCannedPolicy(cannedSignerRequest); 
         logger.info("Cookie EXPIRES header [{}]", 
  cookiesForCannedPolicy.expiresHeaderValue()); 
         logger.info("Cookie KEYPAIR header [{}]", 
  cookiesForCannedPolicy.keyPairIdHeaderValue()); 
         logger.info("Cookie SIGNATURE header [{}]", 
  cookiesForCannedPolicy.signatureHeaderValue()); 
         return cookiesForCannedPolicy; 
     }
```
 public static CookiesForCustomPolicy getCookiesForCustomPolicy(CustomSignerRequest customSignerRequest) { CookiesForCustomPolicy cookiesForCustomPolicy = cloudFrontUtilities .getCookiesForCustomPolicy(customSignerRequest); logger.info("Cookie POLICY header [{}]", cookiesForCustomPolicy.policyHeaderValue()); logger.info("Cookie KEYPAIR header [{}]", cookiesForCustomPolicy.keyPairIdHeaderValue()); logger.info("Cookie SIGNATURE header [{}]", cookiesForCustomPolicy.signatureHeaderValue()); return cookiesForCustomPolicy; } }

• API の詳細については、「 API リファレンス[CloudFrontUtilities」](https://docs.aws.amazon.com/goto/SdkForJavaV2/cloudfront-2020-05-31/CloudFrontUtilities)の「」を参照してください。 AWS SDK for Java 2.x

CloudWatch SDK for Java 2.x を使用した の例

次のコード例は、 AWS SDK for Java 2.x で を使用してアクションを実行し、一般的なシナリオを実 装する方法を示しています CloudWatch。

アクションはより大きなプログラムからのコードの抜粋であり、コンテキスト内で実行する必要が あります。アクションは個々のサービス機能を呼び出す方法を示していますが、関連するシナリオや サービス間の例ではアクションのコンテキストが確認できます。

「シナリオ」は、同じサービス内で複数の関数を呼び出して、特定のタスクを実行する方法を示す コード例です。

各例には、 へのリンクが含まれています。ここでは GitHub、コンテキスト内でコードを設定および 実行する方法の手順を確認できます。

開始方法

こんにち CloudWatchは

次のコード例は、 の使用を開始する方法を示しています CloudWatch。

**a** Note

については、「」を参照してください GitHub。[AWS コード例リポジトリ](https://github.com/awsdocs/aws-doc-sdk-examples/tree/main/javav2/example_code/cloudwatch#readme) で全く同じ例 を見つけて、設定と実行の方法を確認してください。

```
import software.amazon.awssdk.regions.Region;
import software.amazon.awssdk.services.cloudwatch.CloudWatchClient;
import software.amazon.awssdk.services.cloudwatch.model.CloudWatchException;
import software.amazon.awssdk.services.cloudwatch.model.ListMetricsRequest;
import software.amazon.awssdk.services.cloudwatch.paginators.ListMetricsIterable;
/** 
  * Before running this Java V2 code example, set up your development 
  * environment, including your credentials. 
 * 
  * For more information, see the following documentation topic: 
 * 
  * https://docs.aws.amazon.com/sdk-for-java/latest/developer-guide/get-started.html 
  */
public class HelloService { 
     public static void main(String[] args) { 
         final String usage = """ 
                 Usage: 
                    <namespace>\s 
                 Where: 
                    namespace - The namespace to filter against (for example, AWS/
EC2). \s
                  """; 
        if (args.length != 1) {
             System.out.println(usage); 
             System.exit(1); 
         } 
         String namespace = args[0]; 
         Region region = Region.US_EAST_1; 
         CloudWatchClient cw = CloudWatchClient.builder()
```

```
 .region(region) 
                 .build();
         listMets(cw, namespace); 
         cw.close(); 
     } 
     public static void listMets(CloudWatchClient cw, String namespace) { 
         try { 
              ListMetricsRequest request = ListMetricsRequest.builder() 
                      .namespace(namespace) 
                     .build();
             ListMetricsIterable listRes = cw.listMetricsPaginator(request);
              listRes.stream() 
                     .flatMap(r -> r.metrics().stream())
                      .forEach(metrics -> System.out.println(" Retrieved metric is: " 
  + metrics.metricName())); 
         } catch (CloudWatchException e) { 
              System.err.println(e.awsErrorDetails().errorMessage()); 
              System.exit(1); 
         } 
     }
}
```
• API の詳細については、「 API リファレンス[ListMetrics」](https://docs.aws.amazon.com/goto/SdkForJavaV2/monitoring-2010-08-01/ListMetrics)の「」を参照してください。 AWS SDK for Java 2.x

トピック

- [アクション](#page-10576-0)
- [シナリオ](#page-10598-0)

アクション

## **DeleteAlarms**

次の例は、DeleteAlarms を使用する方法を説明しています。

**a** Note

については、「」を参照してください GitHub。[AWS コード例リポジトリ](https://github.com/awsdocs/aws-doc-sdk-examples/tree/main/javav2/example_code/cloudwatch#readme) で全く同じ例 を見つけて、設定と実行の方法を確認してください。

```
import software.amazon.awssdk.regions.Region;
import software.amazon.awssdk.services.cloudwatch.CloudWatchClient;
import software.amazon.awssdk.services.cloudwatch.model.CloudWatchException;
import software.amazon.awssdk.services.cloudwatch.model.DeleteAlarmsRequest;
/** 
  * Before running this Java V2 code example, set up your development 
  * environment, including your credentials. 
  * 
  * For more information, see the following documentation topic: 
 * 
  * https://docs.aws.amazon.com/sdk-for-java/latest/developer-guide/get-started.html 
  */
public class DeleteAlarm { 
     public static void main(String[] args) { 
         final String usage = """ 
                  Usage: 
                    <alarmName> 
                  Where: 
                    alarmName - An alarm name to delete (for example, MyAlarm). 
                  """; 
        if (args.length != 1) {
             System.out.println(usage); 
             System.exit(1); 
         } 
         String alarmName = args[0]; 
         Region region = Region.US_EAST_2; 
         CloudWatchClient cw = CloudWatchClient.builder() 
                  .region(region)
```

```
.build();
         deleteCWAlarm(cw, alarmName); 
         cw.close(); 
     } 
     public static void deleteCWAlarm(CloudWatchClient cw, String alarmName) { 
         try { 
              DeleteAlarmsRequest request = DeleteAlarmsRequest.builder() 
                       .alarmNames(alarmName) 
                      .build();
              cw.deleteAlarms(request); 
              System.out.printf("Successfully deleted alarm %s", alarmName); 
         } catch (CloudWatchException e) { 
              System.err.println(e.awsErrorDetails().errorMessage()); 
              System.exit(1); 
         } 
     }
}
```
• API の詳細については、「 API リファレンス[DeleteAlarms」](https://docs.aws.amazon.com/goto/SdkForJavaV2/monitoring-2010-08-01/DeleteAlarms)の「」を参照してください。 AWS SDK for Java 2.x

# **DeleteAnomalyDetector**

次の例は、DeleteAnomalyDetector を使用する方法を説明しています。

SDK for Java 2.x

```
a Note
 については、「」を参照してください GitHub。AWS コード例リポジトリ で全く同じ例
 を見つけて、設定と実行の方法を確認してください。
```

```
public static void deleteAnomalyDetector(CloudWatchClient cw, String fileName) {
     try { 
         // Read values from the JSON file.
```
```
 JsonParser parser = new JsonFactory().createParser(new File(fileName)); 
            com.fasterxml.jackson.databind.JsonNode rootNode = new 
 ObjectMapper().readTree(parser); 
            String customMetricNamespace = 
 rootNode.findValue("customMetricNamespace").asText(); 
            String customMetricName = 
 rootNode.findValue("customMetricName").asText(); 
            SingleMetricAnomalyDetector singleMetricAnomalyDetector = 
 SingleMetricAnomalyDetector.builder() 
                     .metricName(customMetricName) 
                     .namespace(customMetricNamespace) 
                     .stat("Maximum") 
                    .build();
            DeleteAnomalyDetectorRequest request = 
 DeleteAnomalyDetectorRequest.builder() 
                     .singleMetricAnomalyDetector(singleMetricAnomalyDetector) 
                    .build();
            cw.deleteAnomalyDetector(request); 
            System.out.println("Successfully deleted the Anomaly Detector."); 
        } catch (CloudWatchException e) { 
            System.err.println(e.awsErrorDetails().errorMessage()); 
            System.exit(1); 
        } catch (IOException e) { 
            e.printStackTrace(); 
        } 
    }
```
• API の詳細については、「 API リファレンス[DeleteAnomalyDetector](https://docs.aws.amazon.com/goto/SdkForJavaV2/monitoring-2010-08-01/DeleteAnomalyDetector)」の「」を参照してくだ さい。 AWS SDK for Java 2.x

# **DeleteDashboards**

次の例は、DeleteDashboards を使用する方法を説明しています。

#### SDK for Java 2.x

### **a** Note

については、「」を参照してください GitHub。[AWS コード例リポジトリ](https://github.com/awsdocs/aws-doc-sdk-examples/tree/main/javav2/example_code/cloudwatch#readme) で全く同じ例 を見つけて、設定と実行の方法を確認してください。

```
 public static void deleteDashboard(CloudWatchClient cw, String dashboardName) { 
        try { 
            DeleteDashboardsRequest dashboardsRequest = 
 DeleteDashboardsRequest.builder() 
                     .dashboardNames(dashboardName) 
                     .build(); 
            cw.deleteDashboards(dashboardsRequest); 
            System.out.println(dashboardName + " was successfully deleted."); 
        } catch (CloudWatchException e) { 
            System.err.println(e.getMessage()); 
            System.exit(1); 
        } 
    }
```
• API の詳細については、「 API リファレンス[DeleteDashboards」](https://docs.aws.amazon.com/goto/SdkForJavaV2/monitoring-2010-08-01/DeleteDashboards)の「」を参照してください。 AWS SDK for Java 2.x

#### **DescribeAlarmHistory**

次の例は、DescribeAlarmHistory を使用する方法を説明しています。

SDK for Java 2.x

**a** Note については、「」を参照してください GitHub。[AWS コード例リポジトリ](https://github.com/awsdocs/aws-doc-sdk-examples/tree/main/javav2/example_code/cloudwatch#readme) で全く同じ例 を見つけて、設定と実行の方法を確認してください。

```
 public static void getAlarmHistory(CloudWatchClient cw, String fileName, String 
 date) { 
        try { 
             // Read values from the JSON file. 
             JsonParser parser = new JsonFactory().createParser(new File(fileName)); 
             com.fasterxml.jackson.databind.JsonNode rootNode = new 
 ObjectMapper().readTree(parser); 
             String alarmName = rootNode.findValue("exampleAlarmName").asText(); 
             Instant start = Instant.parse(date); 
             Instant endDate = Instant.now(); 
             DescribeAlarmHistoryRequest historyRequest = 
 DescribeAlarmHistoryRequest.builder() 
                     .startDate(start) 
                     .endDate(endDate) 
                     .alarmName(alarmName) 
                     .historyItemType(HistoryItemType.ACTION) 
                    .build();
             DescribeAlarmHistoryResponse response = 
 cw.describeAlarmHistory(historyRequest); 
             List<AlarmHistoryItem> historyItems = response.alarmHistoryItems(); 
             if (historyItems.isEmpty()) { 
                 System.out.println("No alarm history data found for " + alarmName + 
 "."); 
             } else { 
                 for (AlarmHistoryItem item : historyItems) { 
                     System.out.println("History summary: " + item.historySummary()); 
                     System.out.println("Time stamp: " + item.timestamp()); 
 } 
 } 
         } catch (CloudWatchException | IOException e) { 
             System.err.println(e.getMessage()); 
             System.exit(1); 
         } 
    }
```
• API の詳細については、「 API リファレンス[DescribeAlarmHistory」](https://docs.aws.amazon.com/goto/SdkForJavaV2/monitoring-2010-08-01/DescribeAlarmHistory)の「」を参照してくださ い。 AWS SDK for Java 2.x

## **DescribeAlarms**

次の例は、DescribeAlarms を使用する方法を説明しています。

## SDK for Java 2.x

## **a** Note

については、「」を参照してください GitHub。[AWS コード例リポジトリ](https://github.com/awsdocs/aws-doc-sdk-examples/tree/main/javav2/example_code/cloudwatch#readme) で全く同じ例 を見つけて、設定と実行の方法を確認してください。

```
 public static void describeAlarms(CloudWatchClient cw) { 
         try { 
             List<AlarmType> typeList = new ArrayList<>(); 
             typeList.add(AlarmType.METRIC_ALARM); 
             DescribeAlarmsRequest alarmsRequest = DescribeAlarmsRequest.builder() 
                      .alarmTypes(typeList) 
                      .maxRecords(10) 
                     .build();
             DescribeAlarmsResponse response = cw.describeAlarms(alarmsRequest); 
            List<MetricAlarm> alarmList = response.metricAlarms();
             for (MetricAlarm alarm : alarmList) { 
                System.out.println("Alarm name: " + alarm.alarmName());
                 System.out.println("Alarm description: " + 
 alarm.alarmDescription()); 
 } 
         } catch (CloudWatchException e) { 
             System.err.println(e.awsErrorDetails().errorMessage()); 
             System.exit(1); 
         } 
    }
```
• API の詳細については、「 API リファレンス[DescribeAlarms](https://docs.aws.amazon.com/goto/SdkForJavaV2/monitoring-2010-08-01/DescribeAlarms)」の「」を参照してください。 AWS SDK for Java 2.x

### **DescribeAlarmsForMetric**

次の例は、DescribeAlarmsForMetric を使用する方法を説明しています。

#### SDK for Java 2.x

#### **a** Note

```
 public static void checkForMetricAlarm(CloudWatchClient cw, String fileName) { 
         try { 
             // Read values from the JSON file. 
            JsonParser parser = new JsonFactory().createParser(new File(fileName));
             com.fasterxml.jackson.databind.JsonNode rootNode = new 
 ObjectMapper().readTree(parser); 
             String customMetricNamespace = 
 rootNode.findValue("customMetricNamespace").asText(); 
             String customMetricName = 
 rootNode.findValue("customMetricName").asText(); 
             boolean hasAlarm = false; 
             int retries = 10; 
             DescribeAlarmsForMetricRequest metricRequest = 
 DescribeAlarmsForMetricRequest.builder() 
                      .metricName(customMetricName) 
                      .namespace(customMetricNamespace) 
                     .build();
             while (!hasAlarm && retries > 0) { 
                 DescribeAlarmsForMetricResponse response = 
 cw.describeAlarmsForMetric(metricRequest); 
                 hasAlarm = response.hasMetricAlarms(); 
                 retries--; 
                 Thread.sleep(20000); 
                 System.out.println("."); 
 } 
             if (!hasAlarm) 
                 System.out.println("No Alarm state found for " + customMetricName + 
 " after 10 retries."); 
             else
```

```
 System.out.println("Alarm state found for " + customMetricName + 
 "."); 
        } catch (CloudWatchException | IOException | InterruptedException e) { 
            System.err.println(e.getMessage()); 
            System.exit(1); 
        } 
    }
```
• API の詳細については、「 API リファレンス[DescribeAlarmsForMetric」](https://docs.aws.amazon.com/goto/SdkForJavaV2/monitoring-2010-08-01/DescribeAlarmsForMetric)の「」を参照してくだ さい。 AWS SDK for Java 2.x

## **DescribeAnomalyDetectors**

次の例は、DescribeAnomalyDetectors を使用する方法を説明しています。

SDK for Java 2.x

**a** Note

```
 public static void describeAnomalyDetectors(CloudWatchClient cw, String 
 fileName) { 
        try { 
            // Read values from the JSON file. 
            JsonParser parser = new JsonFactory().createParser(new File(fileName)); 
            com.fasterxml.jackson.databind.JsonNode rootNode = new 
 ObjectMapper().readTree(parser); 
            String customMetricNamespace = 
 rootNode.findValue("customMetricNamespace").asText(); 
            String customMetricName = 
 rootNode.findValue("customMetricName").asText(); 
            DescribeAnomalyDetectorsRequest detectorsRequest = 
 DescribeAnomalyDetectorsRequest.builder() 
                     .maxResults(10) 
                     .metricName(customMetricName) 
                     .namespace(customMetricNamespace)
```
 $.build()$ ;

```
 DescribeAnomalyDetectorsResponse response = 
 cw.describeAnomalyDetectors(detectorsRequest); 
            List<AnomalyDetector> anomalyDetectorList = response.anomalyDetectors();
             for (AnomalyDetector detector : anomalyDetectorList) { 
                 System.out.println("Metric name: " + 
 detector.singleMetricAnomalyDetector().metricName()); 
                 System.out.println("State: " + detector.stateValue()); 
 } 
         } catch (CloudWatchException | IOException e) { 
             System.err.println(e.getMessage()); 
             System.exit(1); 
        } 
    }
```
• API の詳細については、「 API リファレンス[DescribeAnomalyDetectors」](https://docs.aws.amazon.com/goto/SdkForJavaV2/monitoring-2010-08-01/DescribeAnomalyDetectors)の「」を参照してく ださい。 AWS SDK for Java 2.x

### **DisableAlarmActions**

次の例は、DisableAlarmActions を使用する方法を説明しています。

SDK for Java 2.x

**G** Note

については、「」を参照してください GitHub。[AWS コード例リポジトリ](https://github.com/awsdocs/aws-doc-sdk-examples/tree/main/javav2/example_code/cloudwatch#readme) で全く同じ例 を見つけて、設定と実行の方法を確認してください。

```
import software.amazon.awssdk.regions.Region;
import software.amazon.awssdk.services.cloudwatch.CloudWatchClient;
import software.amazon.awssdk.services.cloudwatch.model.CloudWatchException;
import software.amazon.awssdk.services.cloudwatch.model.DisableAlarmActionsRequest;
/**
```
\* Before running this Java V2 code example, set up your development

\* environment, including your credentials.

\*

```
 * For more information, see the following documentation topic: 
 * 
  * https://docs.aws.amazon.com/sdk-for-java/latest/developer-guide/get-started.html 
  */
public class DisableAlarmActions { 
     public static void main(String[] args) { 
         final String usage = """ 
                  Usage: 
                    <alarmName> 
                  Where: 
                    alarmName - An alarm name to disable (for example, MyAlarm). 
                  """; 
        if (args.length != 1) {
              System.out.println(usage); 
              System.exit(1); 
         } 
        String alarmName = args[0];
         Region region = Region.US_EAST_1; 
         CloudWatchClient cw = CloudWatchClient.builder() 
                  .region(region) 
                  .build(); 
         disableActions(cw, alarmName); 
         cw.close(); 
     } 
    public static void disableActions(CloudWatchClient cw, String alarmName) {
         try { 
              DisableAlarmActionsRequest request = 
  DisableAlarmActionsRequest.builder() 
                      .alarmNames(alarmName) 
                     .build();
              cw.disableAlarmActions(request); 
              System.out.printf("Successfully disabled actions on alarm %s", 
  alarmName); 
         } catch (CloudWatchException e) { 
              System.err.println(e.awsErrorDetails().errorMessage());
```

```
 System.exit(1); 
            } 
      }
}
```
• API の詳細については、「 API リファレンス[DisableAlarmActions](https://docs.aws.amazon.com/goto/SdkForJavaV2/monitoring-2010-08-01/DisableAlarmActions)」の「」を参照してくださ い。 AWS SDK for Java 2.x

## **EnableAlarmActions**

次の例は、EnableAlarmActions を使用する方法を説明しています。

SDK for Java 2.x

## **a** Note

```
import software.amazon.awssdk.regions.Region;
import software.amazon.awssdk.services.cloudwatch.CloudWatchClient;
import software.amazon.awssdk.services.cloudwatch.model.CloudWatchException;
import software.amazon.awssdk.services.cloudwatch.model.EnableAlarmActionsRequest;
/** 
  * Before running this Java V2 code example, set up your development 
  * environment, including your credentials. 
 * 
  * For more information, see the following documentation topic: 
 * 
  * https://docs.aws.amazon.com/sdk-for-java/latest/developer-guide/get-started.html 
  */
public class EnableAlarmActions { 
     public static void main(String[] args) { 
         final String usage = """ 
                 Usage: 
                   <alarmName>
```

```
 Where: 
                alarmName - An alarm name to enable (for example, MyAlarm). 
              """; 
    if (args.length != 1) {
         System.out.println(usage); 
         System.exit(1); 
     } 
     String alarm = args[0]; 
     Region region = Region.US_EAST_1; 
     CloudWatchClient cw = CloudWatchClient.builder() 
              .region(region) 
             .build();
     enableActions(cw, alarm); 
     cw.close(); 
 } 
 public static void enableActions(CloudWatchClient cw, String alarm) { 
     try { 
         EnableAlarmActionsRequest request = EnableAlarmActionsRequest.builder() 
                  .alarmNames(alarm) 
                 .build();
         cw.enableAlarmActions(request); 
         System.out.printf("Successfully enabled actions on alarm %s", alarm); 
     } catch (CloudWatchException e) { 
         System.err.println(e.awsErrorDetails().errorMessage()); 
         System.exit(1); 
     } 
 }
```
• API の詳細については、「 API リファレンス[EnableAlarmActions」](https://docs.aws.amazon.com/goto/SdkForJavaV2/monitoring-2010-08-01/EnableAlarmActions)の「」を参照してくださ い。 AWS SDK for Java 2.x

## **GetMetricData**

}

次の例は、GetMetricData を使用する方法を説明しています。

#### SDK for Java 2.x

## **a** Note

```
 public static void getCustomMetricData(CloudWatchClient cw, String fileName) { 
        try { 
            // Read values from the JSON file. 
            JsonParser parser = new JsonFactory().createParser(new File(fileName)); 
            com.fasterxml.jackson.databind.JsonNode rootNode = new 
 ObjectMapper().readTree(parser); 
            String customMetricNamespace = 
 rootNode.findValue("customMetricNamespace").asText(); 
            String customMetricName = 
 rootNode.findValue("customMetricName").asText(); 
            // Set the date. 
            Instant nowDate = Instant.now(); 
           long hours = 1;
            long minutes = 30; 
            Instant date2 = nowDate.plus(hours, ChronoUnit.HOURS).plus(minutes, 
                     ChronoUnit.MINUTES); 
            Metric met = Metric.builder() 
                     .metricName(customMetricName) 
                     .namespace(customMetricNamespace) 
                    .buid():
            MetricStat metStat = MetricStat.builder() 
                     .stat("Maximum") 
                     .period(1) 
                     .metric(met) 
                    .build();
            MetricDataQuery dataQUery = MetricDataQuery.builder() 
                     .metricStat(metStat) 
                     .id("foo2") 
                     .returnData(true)
```

```
.build();
             List<MetricDataQuery> dq = new ArrayList<>(); 
             dq.add(dataQUery); 
             GetMetricDataRequest getMetReq = GetMetricDataRequest.builder() 
                      .maxDatapoints(10) 
                      .scanBy(ScanBy.TIMESTAMP_DESCENDING) 
                      .startTime(nowDate) 
                      .endTime(date2) 
                      .metricDataQueries(dq) 
                     .build();
             GetMetricDataResponse response = cw.getMetricData(getMetReq); 
             List<MetricDataResult> data = response.metricDataResults(); 
             for (MetricDataResult item : data) { 
                 System.out.println("The label is " + item.label()); 
                 System.out.println("The status code is " + 
 item.statusCode().toString()); 
 } 
         } catch (CloudWatchException | IOException e) { 
             System.err.println(e.getMessage()); 
             System.exit(1); 
         } 
    }
```
• API の詳細については、「 API リファレンス[GetMetricData」](https://docs.aws.amazon.com/goto/SdkForJavaV2/monitoring-2010-08-01/GetMetricData)の「」を参照してください。 AWS SDK for Java 2.x

### **GetMetricStatistics**

次の例は、GetMetricStatistics を使用する方法を説明しています。

SDK for Java 2.x

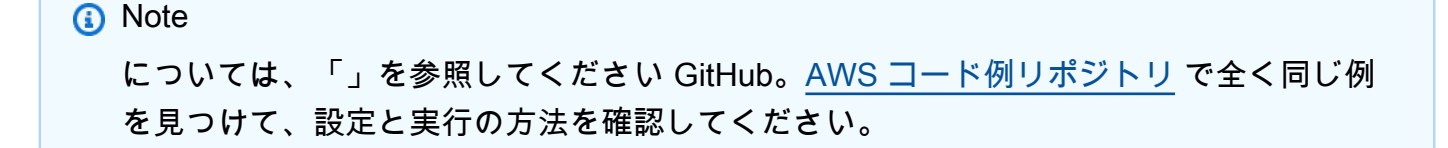

```
 public static void getAndDisplayMetricStatistics(CloudWatchClient cw, String 
 nameSpace, String metVal, 
             String metricOption, String date, Dimension myDimension) { 
         try { 
             Instant start = Instant.parse(date); 
             Instant endDate = Instant.now(); 
             GetMetricStatisticsRequest statisticsRequest = 
 GetMetricStatisticsRequest.builder() 
                     .endTime(endDate) 
                      .startTime(start) 
                      .dimensions(myDimension) 
                      .metricName(metVal) 
                      .namespace(nameSpace) 
                      .period(86400) 
                      .statistics(Statistic.fromValue(metricOption)) 
                     .build();
             GetMetricStatisticsResponse response = 
 cw.getMetricStatistics(statisticsRequest); 
             List<Datapoint> data = response.datapoints(); 
            if (ldata.isEmpty()) {
                 for (Datapoint datapoint : data) { 
                     System.out 
                              .println("Timestamp: " + datapoint.timestamp() + " 
Maximum value: " + datapoint.maximum());
 } 
             } else { 
                 System.out.println("The returned data list is empty"); 
 } 
         } catch (CloudWatchException e) { 
             System.err.println(e.getMessage()); 
             System.exit(1); 
         } 
    }
```
• API の詳細については、「 API リファレンス[GetMetricStatistics」](https://docs.aws.amazon.com/goto/SdkForJavaV2/monitoring-2010-08-01/GetMetricStatistics)の「」を参照してください。 AWS SDK for Java 2.x

## **GetMetricWidgetImage**

次の例は、GetMetricWidgetImage を使用する方法を説明しています。

#### SDK for Java 2.x

## **a** Note

```
public static void getAndOpenMetricImage(CloudWatchClient cw, String fileName) {
        System.out.println("Getting Image data for custom metric."); 
        try { 
           String myJSON = ''{\n}n" +
                     " \"title\": \"Example Metric Graph\",\n" + 
                     " \"view\": \"timeSeries\",\n" + 
                     " \"stacked \": false,\n" + 
                     " \"period\": 10,\n" + 
                     " \"width\": 1400,\n" + 
                     " \"height\": 600,\n" + 
                    " \Upsilon" metrics\Upsilon: [\n\pi" +
                    " \lceil \ln" +" \Upsilon"AWS/Billing\", \n" +
                     " \"EstimatedCharges\",\n" + 
                    " \Upsilon"Currency\", \n" +
                     " \"USD\"\n" + 
                     " ]\n" + 
                    " 1\n" +
                     "}"; 
            GetMetricWidgetImageRequest imageRequest = 
 GetMetricWidgetImageRequest.builder() 
                     .metricWidget(myJSON) 
                    .build();
            GetMetricWidgetImageResponse response = 
 cw.getMetricWidgetImage(imageRequest); 
            SdkBytes sdkBytes = response.metricWidgetImage(); 
            byte[] bytes = sdkBytes.asByteArray(); 
           File outputFile = new File(fileName);
            try (FileOutputStream outputStream = new FileOutputStream(outputFile)) {
```

```
 outputStream.write(bytes); 
 } 
        } catch (CloudWatchException | IOException e) { 
             System.err.println(e.getMessage()); 
             System.exit(1); 
        } 
    }
```
• API の詳細については、「 API リファレンス[GetMetricWidgetImage](https://docs.aws.amazon.com/goto/SdkForJavaV2/monitoring-2010-08-01/GetMetricWidgetImage)」の「」を参照してくださ い。 AWS SDK for Java 2.x

## **ListDashboards**

次の例は、ListDashboards を使用する方法を説明しています。

SDK for Java 2.x

**a** Note

```
 public static void listDashboards(CloudWatchClient cw) { 
        try { 
            ListDashboardsIterable listRes = cw.listDashboardsPaginator(); 
            listRes.stream() 
                     .flatMap(r -> r.dashboardEntries().stream()) 
                     .forEach(entry -> { 
                          System.out.println("Dashboard name is: " + 
 entry.dashboardName()); 
                         System.out.println("Dashboard ARN is: " + 
 entry.dashboardArn()); 
                     }); 
        } catch (CloudWatchException e) { 
            System.err.println(e.awsErrorDetails().errorMessage()); 
            System.exit(1); 
        }
```
}

• API の詳細については、「 API リファレンス[ListDashboards」](https://docs.aws.amazon.com/goto/SdkForJavaV2/monitoring-2010-08-01/ListDashboards)の「」を参照してください。 AWS SDK for Java 2.x

#### **ListMetrics**

次の例は、ListMetrics を使用する方法を説明しています。

SDK for Java 2.x

## **a** Note

```
import software.amazon.awssdk.regions.Region;
import software.amazon.awssdk.services.cloudwatch.CloudWatchClient;
import software.amazon.awssdk.services.cloudwatch.model.CloudWatchException;
import software.amazon.awssdk.services.cloudwatch.model.ListMetricsRequest;
import software.amazon.awssdk.services.cloudwatch.model.ListMetricsResponse;
import software.amazon.awssdk.services.cloudwatch.model.Metric;
/** 
  * Before running this Java V2 code example, set up your development 
  * environment, including your credentials. 
 * 
  * For more information, see the following documentation topic: 
 * 
  * https://docs.aws.amazon.com/sdk-for-java/latest/developer-guide/get-started.html 
  */
public class ListMetrics { 
     public static void main(String[] args) { 
         final String usage = """ 
                 Usage: 
                   <namespace>\s 
                 Where:
```

```
 namespace - The namespace to filter against (for example, AWS/
EC2). \s
                 """;
        if (args.length != 1) {
             System.out.println(usage); 
             System.exit(1); 
         } 
        String namespace = arg[0];
         Region region = Region.US_EAST_1; 
         CloudWatchClient cw = CloudWatchClient.builder() 
                  .region(region) 
                 .build();
         listMets(cw, namespace); 
         cw.close(); 
     } 
     public static void listMets(CloudWatchClient cw, String namespace) { 
         boolean done = false; 
         String nextToken = null; 
         try { 
             while (!done) { 
                  ListMetricsResponse response; 
                  if (nextToken == null) { 
                      ListMetricsRequest request = ListMetricsRequest.builder() 
                               .namespace(namespace) 
                              .build();
                      response = cw.listMetrics(request); 
                  } else { 
                      ListMetricsRequest request = ListMetricsRequest.builder() 
                               .namespace(namespace) 
                               .nextToken(nextToken) 
                              .build();
                      response = cw.listMetrics(request); 
 } 
                  for (Metric metric : response.metrics()) { 
                      System.out.printf("Retrieved metric %s", metric.metricName());
```

```
 System.out.println(); 
 } 
                if (response.nextToken() == null) { 
                    done = true; 
                } else { 
                    nextToken = response.nextToken(); 
 } 
 } 
        } catch (CloudWatchException e) { 
            System.err.println(e.awsErrorDetails().errorMessage()); 
            System.exit(1); 
        } 
    }
}
```
• API の詳細については、「 API リファレンス[ListMetrics」](https://docs.aws.amazon.com/goto/SdkForJavaV2/monitoring-2010-08-01/ListMetrics)の「」を参照してください。 AWS SDK for Java 2.x

## **PutAnomalyDetector**

次の例は、PutAnomalyDetector を使用する方法を説明しています。

SDK for Java 2.x

```
a Note
 については、「」を参照してください GitHub。AWS コード例リポジトリ で全く同じ例
 を見つけて、設定と実行の方法を確認してください。
```

```
 public static void addAnomalyDetector(CloudWatchClient cw, String fileName) { 
        try { 
            // Read values from the JSON file. 
           JsonParser parser = new JsonFactory().createParser(new File(fileName));
            com.fasterxml.jackson.databind.JsonNode rootNode = new 
 ObjectMapper().readTree(parser); 
            String customMetricNamespace = 
 rootNode.findValue("customMetricNamespace").asText();
```

```
 String customMetricName = 
 rootNode.findValue("customMetricName").asText(); 
            SingleMetricAnomalyDetector singleMetricAnomalyDetector = 
 SingleMetricAnomalyDetector.builder() 
                     .metricName(customMetricName) 
                     .namespace(customMetricNamespace) 
                     .stat("Maximum") 
                    .build();
            PutAnomalyDetectorRequest anomalyDetectorRequest = 
 PutAnomalyDetectorRequest.builder() 
                     .singleMetricAnomalyDetector(singleMetricAnomalyDetector) 
                    .build();
            cw.putAnomalyDetector(anomalyDetectorRequest); 
            System.out.println("Added anomaly detector for metric " + 
 customMetricName + "."); 
        } catch (CloudWatchException | IOException e) { 
            System.err.println(e.getMessage()); 
            System.exit(1); 
        } 
    }
```
• API の詳細については、「 API リファレンス[PutAnomalyDetector」](https://docs.aws.amazon.com/goto/SdkForJavaV2/monitoring-2010-08-01/PutAnomalyDetector)の「」を参照してくださ い。 AWS SDK for Java 2.x

#### **PutDashboard**

次の例は、PutDashboard を使用する方法を説明しています。

SDK for Java 2.x

```
a Note
```

```
 public static void createDashboardWithMetrics(CloudWatchClient cw, String 
 dashboardName, String fileName) { 
        try { 
             PutDashboardRequest dashboardRequest = PutDashboardRequest.builder() 
                     .dashboardName(dashboardName) 
                     .dashboardBody(readFileAsString(fileName)) 
                    .build();
            PutDashboardResponse response = cw.putDashboard(dashboardRequest);
             System.out.println(dashboardName + " was successfully created."); 
             List<DashboardValidationMessage> messages = 
 response.dashboardValidationMessages(); 
             if (messages.isEmpty()) { 
                 System.out.println("There are no messages in the new Dashboard"); 
             } else { 
                 for (DashboardValidationMessage message : messages) { 
                     System.out.println("Message is: " + message.message()); 
 } 
 } 
         } catch (CloudWatchException | IOException e) { 
             System.err.println(e.getMessage()); 
             System.exit(1); 
        } 
    }
```
• API の詳細については、「 API リファレンス[PutDashboard](https://docs.aws.amazon.com/goto/SdkForJavaV2/monitoring-2010-08-01/PutDashboard)」の「」を参照してください。 AWS SDK for Java 2.x

### **PutMetricAlarm**

次の例は、PutMetricAlarm を使用する方法を説明しています。

SDK for Java 2.x

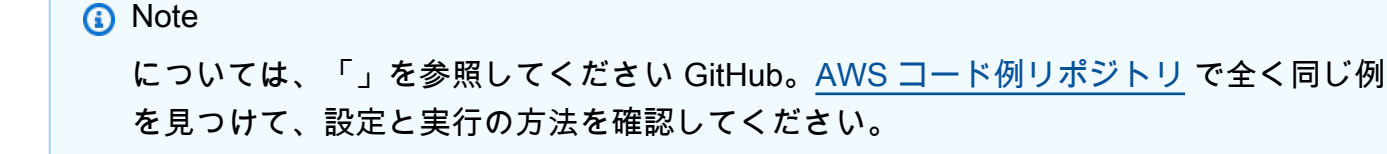

```
 public static String createAlarm(CloudWatchClient cw, String fileName) { 
         try { 
             // Read values from the JSON file. 
            JsonParser parser = new JsonFactory().createParser(new File(fileName));
             com.fasterxml.jackson.databind.JsonNode rootNode = new 
 ObjectMapper().readTree(parser); 
             String customMetricNamespace = 
 rootNode.findValue("customMetricNamespace").asText(); 
             String customMetricName = 
 rootNode.findValue("customMetricName").asText(); 
             String alarmName = rootNode.findValue("exampleAlarmName").asText(); 
             String emailTopic = rootNode.findValue("emailTopic").asText(); 
             String accountId = rootNode.findValue("accountId").asText(); 
             String region = rootNode.findValue("region").asText(); 
             // Create a List for alarm actions. 
             List<String> alarmActions = new ArrayList<>(); 
             alarmActions.add("arn:aws:sns:" + region + ":" + accountId + ":" + 
 emailTopic); 
             PutMetricAlarmRequest alarmRequest = PutMetricAlarmRequest.builder() 
                      .alarmActions(alarmActions) 
                      .alarmDescription("Example metric alarm") 
                      .alarmName(alarmName) 
  .comparisonOperator(ComparisonOperator.GREATER_THAN_OR_EQUAL_TO_THRESHOLD) 
                      .threshold(100.00) 
                      .metricName(customMetricName) 
                      .namespace(customMetricNamespace) 
                      .evaluationPeriods(1) 
                      .period(10) 
                      .statistic("Maximum") 
                      .datapointsToAlarm(1) 
                      .treatMissingData("ignore") 
                     .build();
             cw.putMetricAlarm(alarmRequest); 
             System.out.println(alarmName + " was successfully created!"); 
             return alarmName; 
         } catch (CloudWatchException | IOException e) { 
             System.err.println(e.getMessage()); 
             System.exit(1); 
 }
```
}

```
 return "";
```
• API の詳細については、「 API リファレンス[PutMetricAlarm」](https://docs.aws.amazon.com/goto/SdkForJavaV2/monitoring-2010-08-01/PutMetricAlarm)の「」を参照してください。 AWS SDK for Java 2.x

### **PutMetricData**

次の例は、PutMetricData を使用する方法を説明しています。

SDK for Java 2.x

## **a** Note

```
public static void addMetricDataForAlarm(CloudWatchClient cw, String fileName) {
        try { 
            // Read values from the JSON file. 
           JsonParser parser = new JsonFactory().createParser(new File(fileName));
            com.fasterxml.jackson.databind.JsonNode rootNode = new 
 ObjectMapper().readTree(parser); 
            String customMetricNamespace = 
 rootNode.findValue("customMetricNamespace").asText(); 
            String customMetricName = 
 rootNode.findValue("customMetricName").asText(); 
            // Set an Instant object. 
            String time = 
 ZonedDateTime.now(ZoneOffset.UTC).format(DateTimeFormatter.ISO_INSTANT); 
            Instant instant = Instant.parse(time); 
            MetricDatum datum = MetricDatum.builder() 
                     .metricName(customMetricName) 
                     .unit(StandardUnit.NONE) 
                     .value(1001.00) 
                     .timestamp(instant) 
                     .build();
```

```
 MetricDatum datum2 = MetricDatum.builder() 
                     .metricName(customMetricName) 
                     .unit(StandardUnit.NONE) 
                     .value(1002.00) 
                     .timestamp(instant) 
                     .build(); 
            List<MetricDatum> metricDataList = new ArrayList<>(); 
            metricDataList.add(datum); 
            metricDataList.add(datum2); 
            PutMetricDataRequest request = PutMetricDataRequest.builder() 
                     .namespace(customMetricNamespace) 
                     .metricData(metricDataList) 
                    .build();
            cw.putMetricData(request); 
            System.out.println("Added metric values for for metric " + 
 customMetricName); 
        } catch (CloudWatchException | IOException e) { 
            System.err.println(e.getMessage()); 
            System.exit(1); 
        } 
    }
```
• API の詳細については、「 API リファレンス[PutMetricData」](https://docs.aws.amazon.com/goto/SdkForJavaV2/monitoring-2010-08-01/PutMetricData)の「」を参照してください。 AWS SDK for Java 2.x

シナリオ

メトリクス、ダッシュボード、およびアラームの使用を開始する

次のコードサンプルは、以下の操作方法を示しています。

- CloudWatch 名前空間とメトリクスを一覧表示します。
- メトリクスと予想請求額の統計の取得
- ダッシュボードの作成と更新
- メトリクスの作成とデータの追加
- アラームの作成/トリガーとアラーム履歴の表示
- 異常ディテクターの追加
- メトリクス画像の取得とリソースのクリーンアップ

SDK for Java 2 x

#### **a** Note

については、「」を参照してください GitHub。[AWS コード例リポジトリ](https://github.com/awsdocs/aws-doc-sdk-examples/tree/main/javav2/example_code/cloudwatch#readme) で全く同じ例 を見つけて、設定と実行の方法を確認してください。

import com.fasterxml.jackson.core.JsonFactory; import com.fasterxml.jackson.core.JsonParser; import com.fasterxml.jackson.databind.ObjectMapper; import software.amazon.awssdk.auth.credentials.ProfileCredentialsProvider; import software.amazon.awssdk.core.SdkBytes; import software.amazon.awssdk.regions.Region; import software.amazon.awssdk.services.cloudwatch.CloudWatchClient; import software.amazon.awssdk.services.cloudwatch.model.AlarmHistoryItem; import software.amazon.awssdk.services.cloudwatch.model.AlarmType; import software.amazon.awssdk.services.cloudwatch.model.AnomalyDetector; import software.amazon.awssdk.services.cloudwatch.model.CloudWatchException; import software.amazon.awssdk.services.cloudwatch.model.ComparisonOperator; import software.amazon.awssdk.services.cloudwatch.model.DashboardValidationMessage; import software.amazon.awssdk.services.cloudwatch.model.Datapoint; import software.amazon.awssdk.services.cloudwatch.model.DeleteAlarmsRequest; import software.amazon.awssdk.services.cloudwatch.model.DeleteAnomalyDetectorRequest; import software.amazon.awssdk.services.cloudwatch.model.DeleteDashboardsRequest; import software.amazon.awssdk.services.cloudwatch.model.DescribeAlarmHistoryRequest; import software.amazon.awssdk.services.cloudwatch.model.DescribeAlarmHistoryResponse; import software.amazon.awssdk.services.cloudwatch.model.DescribeAlarmsForMetricRequest; import software.amazon.awssdk.services.cloudwatch.model.DescribeAlarmsForMetricResponse; import software.amazon.awssdk.services.cloudwatch.model.DescribeAlarmsRequest; import software.amazon.awssdk.services.cloudwatch.model.DescribeAlarmsResponse; import software.amazon.awssdk.services.cloudwatch.model.DescribeAnomalyDetectorsRequest;

import

 software.amazon.awssdk.services.cloudwatch.model.DescribeAnomalyDetectorsResponse; import software.amazon.awssdk.services.cloudwatch.model.Dimension; import software.amazon.awssdk.services.cloudwatch.model.GetMetricDataRequest; import software.amazon.awssdk.services.cloudwatch.model.GetMetricDataResponse; import software.amazon.awssdk.services.cloudwatch.model.GetMetricStatisticsRequest; import software.amazon.awssdk.services.cloudwatch.model.GetMetricStatisticsResponse; import software.amazon.awssdk.services.cloudwatch.model.GetMetricWidgetImageRequest; import software.amazon.awssdk.services.cloudwatch.model.GetMetricWidgetImageResponse; import software.amazon.awssdk.services.cloudwatch.model.HistoryItemType; import software.amazon.awssdk.services.cloudwatch.model.ListMetricsRequest; import software.amazon.awssdk.services.cloudwatch.model.ListMetricsResponse; import software.amazon.awssdk.services.cloudwatch.model.Metric; import software.amazon.awssdk.services.cloudwatch.model.MetricAlarm; import software.amazon.awssdk.services.cloudwatch.model.MetricDataQuery; import software.amazon.awssdk.services.cloudwatch.model.MetricDataResult; import software.amazon.awssdk.services.cloudwatch.model.MetricDatum; import software.amazon.awssdk.services.cloudwatch.model.MetricStat; import software.amazon.awssdk.services.cloudwatch.model.PutAnomalyDetectorRequest; import software.amazon.awssdk.services.cloudwatch.model.PutDashboardRequest; import software.amazon.awssdk.services.cloudwatch.model.PutDashboardResponse; import software.amazon.awssdk.services.cloudwatch.model.PutMetricAlarmRequest; import software.amazon.awssdk.services.cloudwatch.model.PutMetricDataRequest; import software.amazon.awssdk.services.cloudwatch.model.ScanBy; import software.amazon.awssdk.services.cloudwatch.model.SingleMetricAnomalyDetector; import software.amazon.awssdk.services.cloudwatch.model.StandardUnit; import software.amazon.awssdk.services.cloudwatch.model.Statistic; import software.amazon.awssdk.services.cloudwatch.paginators.ListDashboardsIterable; import software.amazon.awssdk.services.cloudwatch.paginators.ListMetricsIterable; import java.io.BufferedReader; import java.io.File; import java.io.FileOutputStream; import java.io.IOException; import java.io.InputStreamReader; import java.nio.file.Files; import java.nio.file.Paths; import java.time.Instant; import java.time.ZoneOffset; import java.time.ZonedDateTime; import java.time.format.DateTimeFormatter; import java.time.temporal.ChronoUnit; import java.util.ArrayList; import java.util.List;

```
import java.util.Scanner;
/** 
  * Before running this Java V2 code example, set up your development 
  * environment, including your credentials. 
 * 
  * For more information, see the following documentation topic: 
 * 
  * https://docs.aws.amazon.com/sdk-for-java/latest/developer-guide/get-started.html 
 * 
  * To enable billing metrics and statistics for this example, make sure billing 
  * alerts are enabled for your account: 
  * https://docs.aws.amazon.com/AmazonCloudWatch/latest/monitoring/
monitor_estimated_charges_with_cloudwatch.html#turning_on_billing_metrics 
 * 
  * This Java code example performs the following tasks: 
 * 
  * 1. List available namespaces from Amazon CloudWatch. 
  * 2. List available metrics within the selected Namespace. 
  * 3. Get statistics for the selected metric over the last day. 
  * 4. Get CloudWatch estimated billing for the last week. 
  * 5. Create a new CloudWatch dashboard with metrics. 
  * 6. List dashboards using a paginator. 
  * 7. Create a new custom metric by adding data for it. 
  * 8. Add the custom metric to the dashboard. 
  * 9. Create an alarm for the custom metric. 
  * 10. Describe current alarms. 
  * 11. Get current data for the new custom metric. 
  * 12. Push data into the custom metric to trigger the alarm. 
  * 13. Check the alarm state using the action DescribeAlarmsForMetric. 
  * 14. Get alarm history for the new alarm. 
  * 15. Add an anomaly detector for the custom metric. 
  * 16. Describe current anomaly detectors. 
  * 17. Get a metric image for the custom metric. 
  * 18. Clean up the Amazon CloudWatch resources. 
  */
public class CloudWatchScenario { 
     public static final String DASHES = new String(new char[80]).replace("\0", "-"); 
     public static void main(String[] args) throws IOException { 
         final String usage = """ 
                 Usage:
```

```
 <myDate> <costDateWeek> <dashboardName> <dashboardJson> 
 <dashboardAdd> <settings> <metricImage> \s 
                Where: 
                  myDate - The start date to use to get metric statistics. (For 
 example, 2023-01-11T18:35:24.00Z.)\s 
                   costDateWeek - The start date to use to get AWS/Billinget 
 statistics. (For example, 2023-01-11T18:35:24.00Z.)\s 
                   dashboardName - The name of the dashboard to create.\s 
                  dashboardJson - The location of a JSON file to use to create a 
 dashboard. (See Readme file.)\s 
                   dashboardAdd - The location of a JSON file to use to update a 
 dashboard. (See Readme file.)\s 
                  settings - The location of a JSON file from which various values 
 are read. (See Readme file.)\s 
                  metricImage - The location of a BMP file that is used to create a 
 graph.\s 
                """;
       if (args.length != 7) {
            System.out.println(usage); 
            System.exit(1); 
        } 
        Region region = Region.US_EAST_1; 
        String myDate = args[0]; 
        String costDateWeek = args[1]; 
       String dashboardName = args[2];
        String dashboardJson = args[3]; 
       String dashboardAdd = args[4];
        String settings = args[5]; 
        String metricImage = args[6]; 
        Double dataPoint = Double.parseDouble("10.0"); 
       Scanner sc = new Scanner(System.in);
        CloudWatchClient cw = CloudWatchClient.builder() 
                 .region(region) 
                 .credentialsProvider(ProfileCredentialsProvider.create()) 
                .build();
        System.out.println(DASHES); 
        System.out.println("Welcome to the Amazon CloudWatch example scenario."); 
        System.out.println(DASHES);
```

```
 System.out.println(DASHES); 
        System.out.println( 
                "1. List at least five available unique namespaces from Amazon 
 CloudWatch. Select one from the list."); 
       ArrayList<String> list = listNameSpaces(cw);
       for (int z = 0; z < 5; z^{++}) {
           int index = z + 1;
           System.out.println(" " + index +". " + list.get(z)); } 
        String selectedNamespace = ""; 
        String selectedMetrics = ""; 
        int num = Integer.parseInt(sc.nextLine()); 
       if (1 \leq num \& num \leq 5) {
           selectedNamespace = list.get(num - 1);
        } else { 
            System.out.println("You did not select a valid option."); 
            System.exit(1); 
        } 
        System.out.println("You selected " + selectedNamespace); 
        System.out.println(DASHES); 
        System.out.println(DASHES); 
        System.out.println("2. List available metrics within the selected namespace 
 and select one from the list."); 
        ArrayList<String> metList = listMets(cw, selectedNamespace); 
       for (int z = 0; z < 5; z^{++}) {
           int index = z + 1;
           System.out.println(" " + index +". " + metList.get(z)); } 
       num = Integer.parseInt(sc.nextLine());
       if (1 \leq num \& num \leq 5) {
           selectedMetrics = metList.get(num - 1);
        } else { 
            System.out.println("You did not select a valid option."); 
            System.exit(1); 
        } 
        System.out.println("You selected " + selectedMetrics); 
        Dimension myDimension = getSpecificMet(cw, selectedNamespace); 
        System.out.println(DASHES); 
        System.out.println(DASHES); 
        System.out.println("3. Get statistics for the selected metric over the last
```

```
 day.");
```

```
 String metricOption = ""; 
        ArrayList<String> statTypes = new ArrayList<>(); 
        statTypes.add("SampleCount"); 
        statTypes.add("Average"); 
        statTypes.add("Sum"); 
        statTypes.add("Minimum"); 
        statTypes.add("Maximum"); 
       for (int t = 0; t < 5; t^{++}) {
           System.out.println(" " + (t + 1) + ". " + statTypes.get(t));
        } 
        System.out.println("Select a metric statistic by entering a number from the 
 preceding list:"); 
       num = Integer.parseInt(sc.nextLine());
       if (1 \leq num 88 num \leq 5) {
           metricOption = statTypes.get(num - 1); } else { 
            System.out.println("You did not select a valid option."); 
            System.exit(1); 
        } 
        System.out.println("You selected " + metricOption); 
        getAndDisplayMetricStatistics(cw, selectedNamespace, selectedMetrics, 
 metricOption, myDate, myDimension); 
        System.out.println(DASHES); 
        System.out.println(DASHES); 
        System.out.println("4. Get CloudWatch estimated billing for the last 
 week."); 
        getMetricStatistics(cw, costDateWeek); 
        System.out.println(DASHES); 
        System.out.println(DASHES); 
        System.out.println("5. Create a new CloudWatch dashboard with metrics."); 
        createDashboardWithMetrics(cw, dashboardName, dashboardJson); 
        System.out.println(DASHES); 
        System.out.println(DASHES); 
        System.out.println("6. List dashboards using a paginator."); 
        listDashboards(cw); 
        System.out.println(DASHES); 
        System.out.println(DASHES); 
        System.out.println("7. Create a new custom metric by adding data to it."); 
        createNewCustomMetric(cw, dataPoint);
```

```
 System.out.println(DASHES); 
        System.out.println(DASHES); 
        System.out.println("8. Add an additional metric to the dashboard."); 
        addMetricToDashboard(cw, dashboardAdd, dashboardName); 
        System.out.println(DASHES); 
        System.out.println(DASHES); 
        System.out.println("9. Create an alarm for the custom metric."); 
        String alarmName = createAlarm(cw, settings); 
        System.out.println(DASHES); 
        System.out.println(DASHES); 
        System.out.println("10. Describe ten current alarms."); 
        describeAlarms(cw); 
        System.out.println(DASHES); 
        System.out.println(DASHES); 
        System.out.println("11. Get current data for new custom metric."); 
        getCustomMetricData(cw, settings); 
        System.out.println(DASHES); 
        System.out.println(DASHES); 
        System.out.println("12. Push data into the custom metric to trigger the 
 alarm."); 
        addMetricDataForAlarm(cw, settings); 
        System.out.println(DASHES); 
        System.out.println(DASHES); 
        System.out.println("13. Check the alarm state using the action 
 DescribeAlarmsForMetric."); 
        checkForMetricAlarm(cw, settings); 
        System.out.println(DASHES); 
        System.out.println(DASHES); 
        System.out.println("14. Get alarm history for the new alarm."); 
        getAlarmHistory(cw, settings, myDate); 
        System.out.println(DASHES); 
        System.out.println(DASHES); 
        System.out.println("15. Add an anomaly detector for the custom metric."); 
        addAnomalyDetector(cw, settings); 
        System.out.println(DASHES);
```

```
 System.out.println(DASHES); 
        System.out.println("16. Describe current anomaly detectors."); 
        describeAnomalyDetectors(cw, settings); 
        System.out.println(DASHES); 
        System.out.println(DASHES); 
        System.out.println("17. Get a metric image for the custom metric."); 
        getAndOpenMetricImage(cw, metricImage); 
        System.out.println(DASHES); 
        System.out.println(DASHES); 
        System.out.println("18. Clean up the Amazon CloudWatch resources."); 
        deleteDashboard(cw, dashboardName); 
        deleteCWAlarm(cw, alarmName); 
        deleteAnomalyDetector(cw, settings); 
        System.out.println(DASHES); 
        System.out.println(DASHES); 
        System.out.println("The Amazon CloudWatch example scenario is complete."); 
        System.out.println(DASHES); 
        cw.close(); 
    } 
   public static void deleteAnomalyDetector(CloudWatchClient cw, String fileName) {
        try { 
            // Read values from the JSON file. 
           JsonParser parser = new JsonFactory().createParser(new File(fileName));
            com.fasterxml.jackson.databind.JsonNode rootNode = new 
 ObjectMapper().readTree(parser); 
            String customMetricNamespace = 
 rootNode.findValue("customMetricNamespace").asText(); 
            String customMetricName = 
 rootNode.findValue("customMetricName").asText(); 
            SingleMetricAnomalyDetector singleMetricAnomalyDetector = 
 SingleMetricAnomalyDetector.builder() 
                     .metricName(customMetricName) 
                     .namespace(customMetricNamespace) 
                     .stat("Maximum") 
                    .build();
            DeleteAnomalyDetectorRequest request = 
 DeleteAnomalyDetectorRequest.builder() 
                     .singleMetricAnomalyDetector(singleMetricAnomalyDetector)
```

```
.build();
            cw.deleteAnomalyDetector(request); 
            System.out.println("Successfully deleted the Anomaly Detector."); 
        } catch (CloudWatchException e) { 
            System.err.println(e.awsErrorDetails().errorMessage()); 
            System.exit(1); 
        } catch (IOException e) { 
            e.printStackTrace(); 
        } 
    } 
   public static void deleteCWAlarm(CloudWatchClient cw, String alarmName) {
        try { 
            DeleteAlarmsRequest request = DeleteAlarmsRequest.builder() 
                     .alarmNames(alarmName) 
                    .build();
            cw.deleteAlarms(request); 
            System.out.println("Successfully deleted alarm " + alarmName); 
        } catch (CloudWatchException e) { 
            System.err.println(e.awsErrorDetails().errorMessage()); 
            System.exit(1); 
        } 
    } 
    public static void deleteDashboard(CloudWatchClient cw, String dashboardName) { 
        try { 
            DeleteDashboardsRequest dashboardsRequest = 
 DeleteDashboardsRequest.builder() 
                     .dashboardNames(dashboardName) 
                    .build();
            cw.deleteDashboards(dashboardsRequest); 
            System.out.println(dashboardName + " was successfully deleted."); 
        } catch (CloudWatchException e) { 
            System.err.println(e.getMessage()); 
            System.exit(1); 
        } 
    } 
   public static void getAndOpenMetricImage(CloudWatchClient cw, String fileName) {
```

```
 System.out.println("Getting Image data for custom metric."); 
         try { 
            String myJSON = ''{\n}n" +
                     " \"title\": \"Example Metric Graph\",\n" + 
                     " \"view\": \"timeSeries\",\n" + 
                     " \"stacked \": false,\n" + 
                     " \"period\": 10,\n" + 
                     " \"width\": 1400,\n" + 
                     " \"height\": 600,\n" + 
                     " \"metrics\": [\n" + 
                    " \lceil \ln" +" \Upsilon"AWS/Billing\",\n" +
                     " \"EstimatedCharges\",\n" + 
                     " \"Currency\",\n" + 
                     " \"USD\"\n" + 
                    " ]\n" +
                     " ]\n" + 
                     "}"; 
             GetMetricWidgetImageRequest imageRequest = 
 GetMetricWidgetImageRequest.builder() 
                      .metricWidget(myJSON) 
                     .build();
             GetMetricWidgetImageResponse response = 
 cw.getMetricWidgetImage(imageRequest); 
             SdkBytes sdkBytes = response.metricWidgetImage(); 
             byte[] bytes = sdkBytes.asByteArray(); 
            File outputFile = new File(fileName);
             try (FileOutputStream outputStream = new FileOutputStream(outputFile)) { 
                 outputStream.write(bytes); 
 } 
         } catch (CloudWatchException | IOException e) { 
             System.err.println(e.getMessage()); 
             System.exit(1); 
         } 
    } 
     public static void describeAnomalyDetectors(CloudWatchClient cw, String 
 fileName) { 
         try { 
             // Read values from the JSON file. 
            JsonParser parser = new JsonFactory().createParser(new File(fileName));
```

```
 com.fasterxml.jackson.databind.JsonNode rootNode = new 
 ObjectMapper().readTree(parser); 
             String customMetricNamespace = 
 rootNode.findValue("customMetricNamespace").asText(); 
             String customMetricName = 
 rootNode.findValue("customMetricName").asText(); 
             DescribeAnomalyDetectorsRequest detectorsRequest = 
 DescribeAnomalyDetectorsRequest.builder() 
                      .maxResults(10) 
                      .metricName(customMetricName) 
                      .namespace(customMetricNamespace) 
                     .build();
             DescribeAnomalyDetectorsResponse response = 
 cw.describeAnomalyDetectors(detectorsRequest); 
            List<AnomalyDetector> anomalyDetectorList = response.anomalyDetectors();
             for (AnomalyDetector detector : anomalyDetectorList) { 
                 System.out.println("Metric name: " + 
 detector.singleMetricAnomalyDetector().metricName()); 
                 System.out.println("State: " + detector.stateValue()); 
 } 
         } catch (CloudWatchException | IOException e) { 
             System.err.println(e.getMessage()); 
             System.exit(1); 
         } 
    } 
     public static void addAnomalyDetector(CloudWatchClient cw, String fileName) { 
         try { 
             // Read values from the JSON file. 
            JsonParser parser = new JsonFactory().createParser(new File(fileName));
             com.fasterxml.jackson.databind.JsonNode rootNode = new 
 ObjectMapper().readTree(parser); 
             String customMetricNamespace = 
 rootNode.findValue("customMetricNamespace").asText(); 
             String customMetricName = 
 rootNode.findValue("customMetricName").asText(); 
             SingleMetricAnomalyDetector singleMetricAnomalyDetector = 
 SingleMetricAnomalyDetector.builder() 
                      .metricName(customMetricName) 
                      .namespace(customMetricNamespace) 
                      .stat("Maximum")
```

```
.build();
            PutAnomalyDetectorRequest anomalyDetectorRequest = 
 PutAnomalyDetectorRequest.builder() 
                     .singleMetricAnomalyDetector(singleMetricAnomalyDetector) 
                    .build();
            cw.putAnomalyDetector(anomalyDetectorRequest); 
            System.out.println("Added anomaly detector for metric " + 
 customMetricName + "."); 
        } catch (CloudWatchException | IOException e) { 
            System.err.println(e.getMessage()); 
            System.exit(1); 
        } 
    } 
    public static void getAlarmHistory(CloudWatchClient cw, String fileName, String 
 date) { 
        try { 
            // Read values from the JSON file. 
           JsonParser parser = new JsonFactory().createParser(new File(fileName));
            com.fasterxml.jackson.databind.JsonNode rootNode = new 
 ObjectMapper().readTree(parser); 
            String alarmName = rootNode.findValue("exampleAlarmName").asText(); 
            Instant start = Instant.parse(date); 
            Instant endDate = Instant.now(); 
            DescribeAlarmHistoryRequest historyRequest = 
 DescribeAlarmHistoryRequest.builder() 
                     .startDate(start) 
                     .endDate(endDate) 
                     .alarmName(alarmName) 
                     .historyItemType(HistoryItemType.ACTION) 
                    .build();
            DescribeAlarmHistoryResponse response = 
 cw.describeAlarmHistory(historyRequest); 
            List<AlarmHistoryItem> historyItems = response.alarmHistoryItems(); 
            if (historyItems.isEmpty()) { 
                 System.out.println("No alarm history data found for " + alarmName + 
 "."); 
            } else { 
                 for (AlarmHistoryItem item : historyItems) {
```

```
 System.out.println("History summary: " + item.historySummary()); 
                     System.out.println("Time stamp: " + item.timestamp()); 
 } 
 } 
         } catch (CloudWatchException | IOException e) { 
             System.err.println(e.getMessage()); 
             System.exit(1); 
         } 
    } 
     public static void checkForMetricAlarm(CloudWatchClient cw, String fileName) { 
         try { 
             // Read values from the JSON file. 
            JsonParser parser = new JsonFactory().createParser(new File(fileName));
             com.fasterxml.jackson.databind.JsonNode rootNode = new 
 ObjectMapper().readTree(parser); 
             String customMetricNamespace = 
 rootNode.findValue("customMetricNamespace").asText(); 
             String customMetricName = 
 rootNode.findValue("customMetricName").asText(); 
             boolean hasAlarm = false; 
             int retries = 10; 
             DescribeAlarmsForMetricRequest metricRequest = 
 DescribeAlarmsForMetricRequest.builder() 
                     .metricName(customMetricName) 
                     .namespace(customMetricNamespace) 
                    .build();
             while (!hasAlarm && retries > 0) { 
                 DescribeAlarmsForMetricResponse response = 
 cw.describeAlarmsForMetric(metricRequest); 
                 hasAlarm = response.hasMetricAlarms(); 
                 retries--; 
                 Thread.sleep(20000); 
                 System.out.println("."); 
 } 
             if (!hasAlarm) 
                 System.out.println("No Alarm state found for " + customMetricName + 
 " after 10 retries."); 
             else 
                 System.out.println("Alarm state found for " + customMetricName + 
 ".");
```
```
 } catch (CloudWatchException | IOException | InterruptedException e) { 
            System.err.println(e.getMessage()); 
            System.exit(1); 
        } 
    } 
   public static void addMetricDataForAlarm(CloudWatchClient cw, String fileName) {
        try { 
            // Read values from the JSON file. 
           JsonParser parser = new JsonFactory().createParser(new File(fileName));
            com.fasterxml.jackson.databind.JsonNode rootNode = new 
 ObjectMapper().readTree(parser); 
            String customMetricNamespace = 
 rootNode.findValue("customMetricNamespace").asText(); 
            String customMetricName = 
 rootNode.findValue("customMetricName").asText(); 
            // Set an Instant object. 
            String time = 
 ZonedDateTime.now(ZoneOffset.UTC).format(DateTimeFormatter.ISO_INSTANT); 
            Instant instant = Instant.parse(time); 
            MetricDatum datum = MetricDatum.builder() 
                     .metricName(customMetricName) 
                     .unit(StandardUnit.NONE) 
                     .value(1001.00) 
                     .timestamp(instant) 
                    .build();
            MetricDatum datum2 = MetricDatum.builder() 
                     .metricName(customMetricName) 
                     .unit(StandardUnit.NONE) 
                     .value(1002.00) 
                     .timestamp(instant) 
                    .build();
            List<MetricDatum> metricDataList = new ArrayList<>(); 
            metricDataList.add(datum); 
            metricDataList.add(datum2); 
            PutMetricDataRequest request = PutMetricDataRequest.builder() 
                     .namespace(customMetricNamespace) 
                     .metricData(metricDataList)
```

```
.build();
            cw.putMetricData(request); 
            System.out.println("Added metric values for for metric " + 
 customMetricName); 
        } catch (CloudWatchException | IOException e) { 
            System.err.println(e.getMessage()); 
            System.exit(1); 
        } 
    } 
   public static void getCustomMetricData(CloudWatchClient cw, String fileName) {
        try { 
            // Read values from the JSON file. 
           JsonParser parser = new JsonFactory().createParser(new File(fileName));
            com.fasterxml.jackson.databind.JsonNode rootNode = new 
 ObjectMapper().readTree(parser); 
            String customMetricNamespace = 
 rootNode.findValue("customMetricNamespace").asText(); 
            String customMetricName = 
 rootNode.findValue("customMetricName").asText(); 
            // Set the date. 
            Instant nowDate = Instant.now(); 
           long hours = 1;
            long minutes = 30; 
            Instant date2 = nowDate.plus(hours, ChronoUnit.HOURS).plus(minutes, 
                     ChronoUnit.MINUTES); 
            Metric met = Metric.builder() 
                     .metricName(customMetricName) 
                     .namespace(customMetricNamespace) 
                    .build();
            MetricStat metStat = MetricStat.builder() 
                     .stat("Maximum") 
                     .period(1) 
                     .metric(met) 
                     .build(); 
            MetricDataQuery dataQUery = MetricDataQuery.builder() 
                     .metricStat(metStat)
```

```
 .id("foo2") 
                      .returnData(true) 
                     .build();
             List<MetricDataQuery> dq = new ArrayList<>(); 
             dq.add(dataQUery); 
             GetMetricDataRequest getMetReq = GetMetricDataRequest.builder() 
                      .maxDatapoints(10) 
                      .scanBy(ScanBy.TIMESTAMP_DESCENDING) 
                      .startTime(nowDate) 
                      .endTime(date2) 
                      .metricDataQueries(dq) 
                     .build();
             GetMetricDataResponse response = cw.getMetricData(getMetReq); 
             List<MetricDataResult> data = response.metricDataResults(); 
             for (MetricDataResult item : data) { 
                 System.out.println("The label is " + item.label()); 
                 System.out.println("The status code is " + 
 item.statusCode().toString()); 
 } 
         } catch (CloudWatchException | IOException e) { 
             System.err.println(e.getMessage()); 
             System.exit(1); 
         } 
     } 
     public static void describeAlarms(CloudWatchClient cw) { 
         try { 
             List<AlarmType> typeList = new ArrayList<>(); 
             typeList.add(AlarmType.METRIC_ALARM); 
             DescribeAlarmsRequest alarmsRequest = DescribeAlarmsRequest.builder() 
                      .alarmTypes(typeList) 
                      .maxRecords(10) 
                     .build();
             DescribeAlarmsResponse response = cw.describeAlarms(alarmsRequest); 
             List<MetricAlarm> alarmList = response.metricAlarms(); 
             for (MetricAlarm alarm : alarmList) { 
                System.out.println("Alarm name: " + alarm.alarmName());
```

```
 System.out.println("Alarm description: " + 
 alarm.alarmDescription()); 
 } 
         } catch (CloudWatchException e) { 
             System.err.println(e.awsErrorDetails().errorMessage()); 
             System.exit(1); 
         } 
    } 
     public static String createAlarm(CloudWatchClient cw, String fileName) { 
         try { 
             // Read values from the JSON file. 
            JsonParser parser = new JsonFactory().createParser(new File(fileName));
             com.fasterxml.jackson.databind.JsonNode rootNode = new 
 ObjectMapper().readTree(parser); 
             String customMetricNamespace = 
 rootNode.findValue("customMetricNamespace").asText(); 
             String customMetricName = 
 rootNode.findValue("customMetricName").asText(); 
             String alarmName = rootNode.findValue("exampleAlarmName").asText(); 
             String emailTopic = rootNode.findValue("emailTopic").asText(); 
             String accountId = rootNode.findValue("accountId").asText(); 
             String region = rootNode.findValue("region").asText(); 
             // Create a List for alarm actions. 
             List<String> alarmActions = new ArrayList<>(); 
             alarmActions.add("arn:aws:sns:" + region + ":" + accountId + ":" + 
 emailTopic); 
             PutMetricAlarmRequest alarmRequest = PutMetricAlarmRequest.builder() 
                      .alarmActions(alarmActions) 
                      .alarmDescription("Example metric alarm") 
                      .alarmName(alarmName) 
  .comparisonOperator(ComparisonOperator.GREATER_THAN_OR_EQUAL_TO_THRESHOLD) 
                      .threshold(100.00) 
                      .metricName(customMetricName) 
                      .namespace(customMetricNamespace) 
                      .evaluationPeriods(1) 
                      .period(10) 
                      .statistic("Maximum") 
                      .datapointsToAlarm(1) 
                      .treatMissingData("ignore") 
                     .build();
```

```
 cw.putMetricAlarm(alarmRequest); 
            System.out.println(alarmName + " was successfully created!"); 
            return alarmName; 
        } catch (CloudWatchException | IOException e) { 
             System.err.println(e.getMessage()); 
            System.exit(1); 
        } 
        return ""; 
    } 
    public static void addMetricToDashboard(CloudWatchClient cw, String fileName, 
 String dashboardName) { 
        try { 
             PutDashboardRequest dashboardRequest = PutDashboardRequest.builder() 
                     .dashboardName(dashboardName) 
                     .dashboardBody(readFileAsString(fileName)) 
                    .build();
            cw.putDashboard(dashboardRequest); 
            System.out.println(dashboardName + " was successfully updated."); 
        } catch (CloudWatchException | IOException e) { 
            System.err.println(e.getMessage()); 
            System.exit(1); 
        } 
    } 
    public static void createNewCustomMetric(CloudWatchClient cw, Double dataPoint) 
 { 
        try { 
            Dimension dimension = Dimension.builder() 
                     .name("UNIQUE_PAGES") 
                     .value("URLS") 
                    .build();
            // Set an Instant object. 
            String time = 
 ZonedDateTime.now(ZoneOffset.UTC).format(DateTimeFormatter.ISO_INSTANT); 
            Instant instant = Instant.parse(time); 
            MetricDatum datum = MetricDatum.builder() 
                      .metricName("PAGES_VISITED") 
                      .unit(StandardUnit.NONE)
```

```
 .value(dataPoint) 
                     .timestamp(instant) 
                     .dimensions(dimension) 
                     .build(); 
            PutMetricDataRequest request = PutMetricDataRequest.builder() 
                     .namespace("SITE/TRAFFIC") 
                     .metricData(datum) 
                    .build();
            cw.putMetricData(request); 
            System.out.println("Added metric values for for metric PAGES_VISITED"); 
        } catch (CloudWatchException e) { 
            System.err.println(e.awsErrorDetails().errorMessage()); 
            System.exit(1); 
        } 
    } 
    public static void listDashboards(CloudWatchClient cw) { 
        try { 
            ListDashboardsIterable listRes = cw.listDashboardsPaginator(); 
            listRes.stream() 
                     .flatMap(r -> r.dashboardEntries().stream()) 
                     .forEach(entry -> { 
                          System.out.println("Dashboard name is: " + 
 entry.dashboardName()); 
                         System.out.println("Dashboard ARN is: " + 
 entry.dashboardArn()); 
                     }); 
        } catch (CloudWatchException e) { 
            System.err.println(e.awsErrorDetails().errorMessage()); 
            System.exit(1); 
        } 
    } 
    public static void createDashboardWithMetrics(CloudWatchClient cw, String 
 dashboardName, String fileName) { 
        try { 
            PutDashboardRequest dashboardRequest = PutDashboardRequest.builder() 
                     .dashboardName(dashboardName) 
                     .dashboardBody(readFileAsString(fileName)) 
                    .build();
```

```
 PutDashboardResponse response = cw.putDashboard(dashboardRequest); 
             System.out.println(dashboardName + " was successfully created."); 
             List<DashboardValidationMessage> messages = 
 response.dashboardValidationMessages(); 
             if (messages.isEmpty()) { 
                 System.out.println("There are no messages in the new Dashboard"); 
             } else { 
                 for (DashboardValidationMessage message : messages) { 
                      System.out.println("Message is: " + message.message()); 
 } 
 } 
         } catch (CloudWatchException | IOException e) { 
             System.err.println(e.getMessage()); 
             System.exit(1); 
         } 
    } 
    public static String readFileAsString(String file) throws IOException { 
         return new String(Files.readAllBytes(Paths.get(file))); 
    } 
    public static void getMetricStatistics(CloudWatchClient cw, String costDateWeek) 
 { 
         try { 
             Instant start = Instant.parse(costDateWeek); 
             Instant endDate = Instant.now(); 
             Dimension dimension = Dimension.builder() 
                      .name("Currency") 
                      .value("USD") 
                     .build();
            List<Dimension> dimensionList = new ArrayList<>();
             dimensionList.add(dimension); 
             GetMetricStatisticsRequest statisticsRequest = 
 GetMetricStatisticsRequest.builder() 
                      .metricName("EstimatedCharges") 
                      .namespace("AWS/Billing") 
                      .dimensions(dimensionList) 
                      .statistics(Statistic.MAXIMUM) 
                      .startTime(start) 
                      .endTime(endDate) 
                      .period(86400)
```

```
.build();
             GetMetricStatisticsResponse response = 
 cw.getMetricStatistics(statisticsRequest); 
             List<Datapoint> data = response.datapoints(); 
            if (ldata.isEmpty()) {
                 for (Datapoint datapoint : data) { 
                     System.out 
                              .println("Timestamp: " + datapoint.timestamp() + " 
Maximum value: " + datapoint.maximum());
 } 
             } else { 
                 System.out.println("The returned data list is empty"); 
 } 
         } catch (CloudWatchException e) { 
             System.err.println(e.awsErrorDetails().errorMessage()); 
             System.exit(1); 
         } 
    } 
     public static void getAndDisplayMetricStatistics(CloudWatchClient cw, String 
 nameSpace, String metVal, 
             String metricOption, String date, Dimension myDimension) { 
         try { 
             Instant start = Instant.parse(date); 
             Instant endDate = Instant.now(); 
             GetMetricStatisticsRequest statisticsRequest = 
 GetMetricStatisticsRequest.builder() 
                      .endTime(endDate) 
                      .startTime(start) 
                      .dimensions(myDimension) 
                      .metricName(metVal) 
                      .namespace(nameSpace) 
                      .period(86400) 
                      .statistics(Statistic.fromValue(metricOption)) 
                     .build();
             GetMetricStatisticsResponse response = 
 cw.getMetricStatistics(statisticsRequest); 
             List<Datapoint> data = response.datapoints(); 
            if (ldata.isEmpty()) {
                 for (Datapoint datapoint : data) {
```

```
 System.out 
                              .println("Timestamp: " + datapoint.timestamp() + " 
Maximum value: " + datapoint.maximum());
 } 
             } else { 
                 System.out.println("The returned data list is empty"); 
 } 
         } catch (CloudWatchException e) { 
             System.err.println(e.getMessage()); 
             System.exit(1); 
         } 
    } 
     public static Dimension getSpecificMet(CloudWatchClient cw, String namespace) { 
         try { 
             ListMetricsRequest request = ListMetricsRequest.builder() 
                      .namespace(namespace) 
                     .build();
             ListMetricsResponse response = cw.listMetrics(request); 
             List<Metric> myList = response.metrics(); 
            Metric metric = myList.get(0); return metric.dimensions().get(0); 
         } catch (CloudWatchException e) { 
             System.err.println(e.awsErrorDetails().errorMessage()); 
             System.exit(1); 
         } 
         return null; 
    } 
    public static ArrayList<String> listMets(CloudWatchClient cw, String namespace) 
 { 
         try { 
             ArrayList<String> metList = new ArrayList<>(); 
             ListMetricsRequest request = ListMetricsRequest.builder() 
                      .namespace(namespace) 
                     .build();
            ListMetricsIterable listRes = cw.listMetricsPaginator(request);
             listRes.stream() 
                      .flatMap(r -> r.metrics().stream()) 
                      .forEach(metrics -> metList.add(metrics.metricName()));
```

```
 return metList; 
         } catch (CloudWatchException e) { 
             System.err.println(e.awsErrorDetails().errorMessage()); 
             System.exit(1); 
         } 
         return null; 
     } 
     public static ArrayList<String> listNameSpaces(CloudWatchClient cw) { 
         try { 
             ArrayList<String> nameSpaceList = new ArrayList<>(); 
             ListMetricsRequest request = ListMetricsRequest.builder() 
                     .build();
            ListMetricsIterable listRes = cw.listMetricsPaginator(request);
             listRes.stream() 
                     .flatMap(r -> r.metrics().stream())
                      .forEach(metrics -> { 
                          String data = metrics.namespace(); 
                          if (!nameSpaceList.contains(data)) { 
                              nameSpaceList.add(data); 
 } 
                      }); 
             return nameSpaceList; 
         } catch (CloudWatchException e) { 
             System.err.println(e.awsErrorDetails().errorMessage()); 
             System.exit(1); 
         } 
         return null; 
     }
}
```
- API の詳細については、『AWS SDK for Java 2.x API リファレンス』の以下のトピックを参照 してください。
	- [DeleteAlarms](https://docs.aws.amazon.com/goto/SdkForJavaV2/monitoring-2010-08-01/DeleteAlarms)
	- [DeleteAnomalyDetector](https://docs.aws.amazon.com/goto/SdkForJavaV2/monitoring-2010-08-01/DeleteAnomalyDetector)
	- [DeleteDashboards](https://docs.aws.amazon.com/goto/SdkForJavaV2/monitoring-2010-08-01/DeleteDashboards)
	- [DescribeAlarmHistory](https://docs.aws.amazon.com/goto/SdkForJavaV2/monitoring-2010-08-01/DescribeAlarmHistory)
- [DescribeAlarms](https://docs.aws.amazon.com/goto/SdkForJavaV2/monitoring-2010-08-01/DescribeAlarms)
- [DescribeAlarmsForMetric](https://docs.aws.amazon.com/goto/SdkForJavaV2/monitoring-2010-08-01/DescribeAlarmsForMetric)
- [DescribeAnomalyDetectors](https://docs.aws.amazon.com/goto/SdkForJavaV2/monitoring-2010-08-01/DescribeAnomalyDetectors)
- [GetMetricData](https://docs.aws.amazon.com/goto/SdkForJavaV2/monitoring-2010-08-01/GetMetricData)
- [GetMetricStatistics](https://docs.aws.amazon.com/goto/SdkForJavaV2/monitoring-2010-08-01/GetMetricStatistics)
- [GetMetricWidgetImage](https://docs.aws.amazon.com/goto/SdkForJavaV2/monitoring-2010-08-01/GetMetricWidgetImage)
- [ListMetrics](https://docs.aws.amazon.com/goto/SdkForJavaV2/monitoring-2010-08-01/ListMetrics)
- [PutAnomalyDetector](https://docs.aws.amazon.com/goto/SdkForJavaV2/monitoring-2010-08-01/PutAnomalyDetector)
- [PutDashboard](https://docs.aws.amazon.com/goto/SdkForJavaV2/monitoring-2010-08-01/PutDashboard)
- [PutMetricAlarm](https://docs.aws.amazon.com/goto/SdkForJavaV2/monitoring-2010-08-01/PutMetricAlarm)
- [PutMetricData](https://docs.aws.amazon.com/goto/SdkForJavaV2/monitoring-2010-08-01/PutMetricData)

CloudWatch SDK for Java 2.x を使用したイベントの例

次のコード例は、 CloudWatch イベント AWS SDK for Java 2.x で を使用してアクションを実行し、 一般的なシナリオを実装する方法を示しています。

アクションはより大きなプログラムからのコードの抜粋であり、コンテキスト内で実行する必要が あります。アクションは個々のサービス機能を呼び出す方法を示していますが、関連するシナリオや サービス間の例ではアクションのコンテキストが確認できます。

「シナリオ」は、同じサービス内で複数の関数を呼び出して、特定のタスクを実行する方法を示す コード例です。

各例には、 へのリンクが含まれています。ここでは GitHub、コンテキスト内でコードを設定および 実行する方法の手順を確認できます。

トピック

• [アクション](#page-10576-0)

アクション

#### **PutEvents**

次の例は、PutEvents を使用する方法を説明しています。

### SDK for Java 2.x

**a** Note

```
import software.amazon.awssdk.services.cloudwatch.model.CloudWatchException;
import software.amazon.awssdk.services.cloudwatchevents.CloudWatchEventsClient;
import software.amazon.awssdk.services.cloudwatchevents.model.PutEventsRequest;
import software.amazon.awssdk.services.cloudwatchevents.model.PutEventsRequestEntry;
/** 
  * Before running this Java V2 code example, set up your development 
  * environment, including your credentials. 
  * 
  * For more information, see the following documentation topic: 
 * 
  * https://docs.aws.amazon.com/sdk-for-java/latest/developer-guide/get-started.html 
  */
public class PutEvents { 
     public static void main(String[] args) { 
         final String usage = """ 
                  Usage: 
                     <resourceArn> 
                  Where: 
                     resourceArn - An Amazon Resource Name (ARN) related to the 
  events. 
                  """; 
        if (args.length != 1) {
             System.out.println(usage); 
             System.exit(1); 
         } 
         String resourceArn = args[0]; 
         CloudWatchEventsClient cwe = CloudWatchEventsClient.builder() 
                 .build();
```

```
 putCWEvents(cwe, resourceArn); 
         cwe.close(); 
     } 
     public static void putCWEvents(CloudWatchEventsClient cwe, String resourceArn) { 
         try { 
            final String EVENT_DETAILS = "{ \"key1\": \"value1\", \"key2\":
  \"value2\" }"; 
             PutEventsRequestEntry requestEntry = PutEventsRequestEntry.builder() 
                      .detail(EVENT_DETAILS) 
                      .detailType("sampleSubmitted") 
                      .resources(resourceArn) 
                      .source("aws-sdk-java-cloudwatch-example") 
                     .build();
             PutEventsRequest request = PutEventsRequest.builder() 
                      .entries(requestEntry) 
                     .build();
             cwe.putEvents(request); 
             System.out.println("Successfully put CloudWatch event"); 
         } catch (CloudWatchException e) { 
             System.err.println(e.awsErrorDetails().errorMessage()); 
             System.exit(1); 
         } 
     }
}
```
• API の詳細については、「 API リファレンス[PutEvents](https://docs.aws.amazon.com/goto/SdkForJavaV2/monitoring-2010-08-01/PutEvents)」の「」を参照してください。 AWS SDK for Java 2.x

# **PutRule**

次の例は、PutRule を使用する方法を説明しています。

## SDK for Java 2.x

a Note

については、「」を参照してください GitHub。[AWS コード例リポジトリ](https://github.com/awsdocs/aws-doc-sdk-examples/tree/main/javav2/example_code/cloudwatch#readme) で全く同じ例 を見つけて、設定と実行の方法を確認してください。

import software.amazon.awssdk.services.cloudwatch.model.CloudWatchException; import software.amazon.awssdk.services.cloudwatchevents.CloudWatchEventsClient; import software.amazon.awssdk.services.cloudwatchevents.model.PutRuleRequest; import software.amazon.awssdk.services.cloudwatchevents.model.PutRuleResponse; import software.amazon.awssdk.services.cloudwatchevents.model.RuleState;

#### /\*\*

```
 * Before running this Java V2 code example, set up your development 
  * environment, including your credentials. 
 * 
  * For more information, see the following documentation topic: 
 * 
  * https://docs.aws.amazon.com/sdk-for-java/latest/developer-guide/get-started.html 
  */
public class PutRule { 
     public static void main(String[] args) { 
         final String usage = """ 
                  Usage: 
                    <ruleName> roleArn>\s 
                  Where: 
                    ruleName - A rule name (for example, myrule). 
                    roleArn - A role ARN value (for example, 
  arn:aws:iam::xxxxxx047983:user/MyUser). 
                  """; 
        if (args.length != 2) {
              System.out.println(usage); 
              System.exit(1); 
         } 
         String ruleName = args[0]; 
         String roleArn = args[1];
```

```
 CloudWatchEventsClient cwe = CloudWatchEventsClient.builder() 
                 .build();
         putCWRule(cwe, ruleName, roleArn); 
         cwe.close(); 
     } 
     public static void putCWRule(CloudWatchEventsClient cwe, String ruleName, String 
  roleArn) { 
         try { 
              PutRuleRequest request = PutRuleRequest.builder() 
                       .name(ruleName) 
                       .roleArn(roleArn) 
                       .scheduleExpression("rate(5 minutes)") 
                       .state(RuleState.ENABLED) 
                      .build();
              PutRuleResponse response = cwe.putRule(request); 
              System.out.printf( 
                      "Successfully created CloudWatch events rule %s with arn %s", 
                      roleArn, response.ruleArn()); 
         } catch (CloudWatchException e) { 
              System.err.println(e.awsErrorDetails().errorMessage()); 
              System.exit(1); 
         } 
     }
}
```
• API の詳細については、「 API リファレンス[PutRule](https://docs.aws.amazon.com/goto/SdkForJavaV2/monitoring-2010-08-01/PutRule)」の「」を参照してください。 AWS SDK for Java 2.x

## **PutTargets**

次の例は、PutTargets を使用する方法を説明しています。

### SDK for Java 2.x

**a** Note

```
import software.amazon.awssdk.services.cloudwatch.model.CloudWatchException;
import software.amazon.awssdk.services.cloudwatchevents.CloudWatchEventsClient;
import software.amazon.awssdk.services.cloudwatchevents.model.PutTargetsRequest;
import software.amazon.awssdk.services.cloudwatchevents.model.Target;
/** 
  * To run this Java V2 code example, ensure that you have setup your development 
  * environment, including your credentials. 
  * 
  * For information, see this documentation topic: 
 * 
  * https://docs.aws.amazon.com/sdk-for-java/latest/developer-guide/get-started.html 
  */
public class PutTargets { 
     public static void main(String[] args) { 
         final String usage = """ 
                 Usage: 
                    <ruleName> <functionArn> <targetId>\s 
                 Where: 
                    ruleName - A rule name (for example, myrule). 
                    functionArn - An AWS Lambda function ARN (for example, 
  arn:aws:lambda:us-west-2:xxxxxx047983:function:lamda1). 
                    targetId - A target id value. 
                 """
        if (args.length != 3) {
             System.out.println(usage); 
             System.exit(1); 
         } 
         String ruleName = args[0]; 
        String functionArn = args[1];
```

```
 String targetId = args[2]; 
         CloudWatchEventsClient cwe = CloudWatchEventsClient.builder() 
                 .build();
         putCWTargets(cwe, ruleName, functionArn, targetId); 
         cwe.close(); 
     } 
     public static void putCWTargets(CloudWatchEventsClient cwe, String ruleName, 
  String functionArn, String targetId) { 
         try { 
              Target target = Target.builder() 
                       .arn(functionArn) 
                       .id(targetId) 
                      .build();
              PutTargetsRequest request = PutTargetsRequest.builder() 
                       .targets(target) 
                       .rule(ruleName) 
                      .build();
              cwe.putTargets(request); 
              System.out.printf( 
                       "Successfully created CloudWatch events target for rule %s", 
                      ruleName); 
         } catch (CloudWatchException e) { 
              System.err.println(e.awsErrorDetails().errorMessage()); 
              System.exit(1); 
         } 
     }
}
```
• API の詳細については、「 API リファレンス[PutTargets](https://docs.aws.amazon.com/goto/SdkForJavaV2/monitoring-2010-08-01/PutTargets)」の「」を参照してください。 AWS SDK for Java 2.x

CloudWatch SDK for Java 2.x を使用したログの例

次のコード例は、 を CloudWatch Logs AWS SDK for Java 2.x で使用してアクションを実行し、一 般的なシナリオを実装する方法を示しています。

アクションはより大きなプログラムからのコードの抜粋であり、コンテキスト内で実行する必要が あります。アクションは個々のサービス機能を呼び出す方法を示していますが、関連するシナリオや サービス間の例ではアクションのコンテキストが確認できます。

「シナリオ」は、同じサービス内で複数の関数を呼び出して、特定のタスクを実行する方法を示す コード例です。

各例には、 へのリンクが含まれています。このリンクには GitHub、コンテキスト内でコードを設定 および実行する方法の手順が記載されています。

トピック

• [アクション](#page-10576-0)

アクション

#### **DeleteSubscriptionFilter**

次の例は、DeleteSubscriptionFilter を使用する方法を説明しています。

SDK for Java 2.x

**G** Note

```
import software.amazon.awssdk.services.cloudwatch.model.CloudWatchException;
import software.amazon.awssdk.services.cloudwatchlogs.CloudWatchLogsClient;
import 
  software.amazon.awssdk.services.cloudwatchlogs.model.DeleteSubscriptionFilterRequest;
/** 
  * Before running this Java V2 code example, set up your development 
  * environment, including your credentials. 
 * 
  * For more information, see the following documentation topic: 
 * 
  * https://docs.aws.amazon.com/sdk-for-java/latest/developer-guide/get-started.html 
  */
public class DeleteSubscriptionFilter {
```

```
 public static void main(String[] args) { 
        final String usage = """ 
                 Usage: 
                   <filter> <logGroup> 
                 Where: 
                   filter - The name of the subscription filter (for example, 
 MyFilter). 
                   logGroup - The name of the log group. (for example, testgroup). 
                """
       if (args.length != 2) {
             System.out.println(usage); 
             System.exit(1); 
        } 
        String filter = args[0]; 
        String logGroup = args[1]; 
        CloudWatchLogsClient logs = CloudWatchLogsClient.builder() 
                .build():
        deleteSubFilter(logs, filter, logGroup); 
        logs.close(); 
    } 
    public static void deleteSubFilter(CloudWatchLogsClient logs, String filter, 
 String logGroup) { 
        try { 
             DeleteSubscriptionFilterRequest request = 
 DeleteSubscriptionFilterRequest.builder() 
                     .filterName(filter) 
                      .logGroupName(logGroup) 
                     .build();
             logs.deleteSubscriptionFilter(request); 
             System.out.printf("Successfully deleted CloudWatch logs subscription 
 filter %s", filter); 
        } catch (CloudWatchException e) { 
             System.err.println(e.awsErrorDetails().errorMessage()); 
             System.exit(1); 
        } 
    }
```
}

• API の詳細については、「 API リファレンス[DeleteSubscriptionFilter」](https://docs.aws.amazon.com/goto/SdkForJavaV2/logs-2014-03-28/DeleteSubscriptionFilter)の「」を参照してくだ さい。 AWS SDK for Java 2.x

### **DescribeSubscriptionFilters**

次の例は、DescribeSubscriptionFilters を使用する方法を説明しています。

SDK for Java 2.x

## **a** Note

```
import software.amazon.awssdk.auth.credentials.ProfileCredentialsProvider;
import software.amazon.awssdk.services.cloudwatch.model.CloudWatchException;
import software.amazon.awssdk.services.cloudwatchlogs.CloudWatchLogsClient;
import 
  software.amazon.awssdk.services.cloudwatchlogs.model.DescribeSubscriptionFiltersRequest;
import 
  software.amazon.awssdk.services.cloudwatchlogs.model.DescribeSubscriptionFiltersResponse;
import software.amazon.awssdk.services.cloudwatchlogs.model.SubscriptionFilter;
/** 
  * Before running this Java V2 code example, set up your development 
  * environment, including your credentials. 
 * 
  * For more information, see the following documentation topic: 
 * 
  * https://docs.aws.amazon.com/sdk-for-java/latest/developer-guide/get-started.html 
  */
public class DescribeSubscriptionFilters { 
     public static void main(String[] args) { 
         final String usage = """ 
                 Usage:
```

```
 <logGroup> 
                 Where: 
                    logGroup - A log group name (for example, myloggroup). 
                """";
        if (args.length != 1) {
             System.out.println(usage); 
             System.exit(1); 
         } 
        String logGroup = args[0];
         CloudWatchLogsClient logs = CloudWatchLogsClient.builder() 
                  .credentialsProvider(ProfileCredentialsProvider.create()) 
                  .build(); 
        describeFilters(logs, logGroup);
         logs.close(); 
     } 
     public static void describeFilters(CloudWatchLogsClient logs, String logGroup) { 
         try { 
             boolean done = false; 
             String newToken = null; 
             while (!done) { 
                 DescribeSubscriptionFiltersResponse response; 
                if (newToken == null) {
                      DescribeSubscriptionFiltersRequest request = 
 DescribeSubscriptionFiltersRequest.builder() 
                              .logGroupName(logGroup) 
                              .limit(1).build(); 
                      response = logs.describeSubscriptionFilters(request); 
                 } else { 
                      DescribeSubscriptionFiltersRequest request = 
 DescribeSubscriptionFiltersRequest.builder() 
                              .nextToken(newToken) 
                              .logGroupName(logGroup) 
                              .limit(1).build(); 
                      response = logs.describeSubscriptionFilters(request); 
 } 
                 for (SubscriptionFilter filter : response.subscriptionFilters()) {
```

```
 System.out.printf("Retrieved filter with name %s, " + "pattern 
  %s " + "and destination arn %s", 
                           filter.filterName(),
                           filter.filterPattern(),
                            filter.destinationArn()); 
 } 
                if (response.nextToken() == null) { 
                    done = true; 
                } else { 
                    newToken = response.nextToken(); 
 } 
 } 
        } catch (CloudWatchException e) { 
            System.err.println(e.awsErrorDetails().errorMessage()); 
            System.exit(1); 
        } 
        System.out.printf("Done"); 
    }
}
```
• API の詳細については、「 API リファレンス[DescribeSubscriptionFilters」](https://docs.aws.amazon.com/goto/SdkForJavaV2/logs-2014-03-28/DescribeSubscriptionFilters)の「」を参照してく ださい。 AWS SDK for Java 2.x

## **PutSubscriptionFilter**

次の例は、PutSubscriptionFilter を使用する方法を説明しています。

SDK for Java 2.x

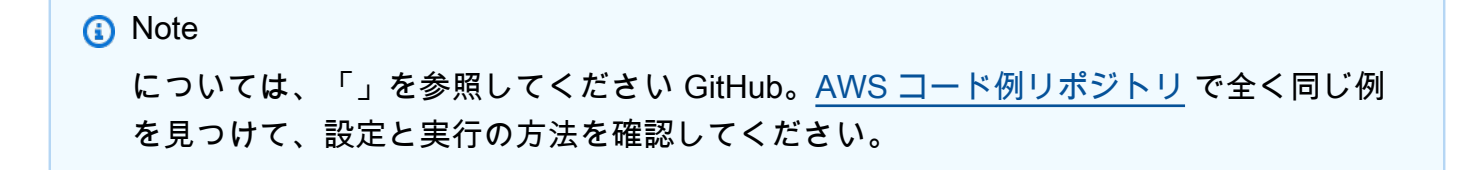

import software.amazon.awssdk.regions.Region; import software.amazon.awssdk.services.cloudwatchlogs.CloudWatchLogsClient; import software.amazon.awssdk.services.cloudwatchlogs.model.CloudWatchLogsException;

```
import 
  software.amazon.awssdk.services.cloudwatchlogs.model.PutSubscriptionFilterRequest;
/** 
  * Before running this code example, you need to grant permission to CloudWatch 
  * Logs the right to execute your Lambda function. 
  * To perform this task, you can use this CLI command: 
 * 
  * aws lambda add-permission --function-name "lamda1" --statement-id "lamda1" 
  * --principal "logs.us-west-2.amazonaws.com" --action "lambda:InvokeFunction" 
  * --source-arn "arn:aws:logs:us-west-2:111111111111:log-group:testgroup:*" 
  * --source-account "111111111111" 
 * 
  * Make sure you replace the function name with your function name and replace 
  * '111111111111' with your account details. 
  * For more information, see "Subscription Filters with AWS Lambda" in the 
  * Amazon CloudWatch Logs Guide. 
 * 
 * 
  * Also, before running this Java V2 code example,set up your development 
  * environment,including your credentials. 
 * 
  * For more information,see the following documentation topic: 
 * 
  * https://docs.aws.amazon.com/sdk-for-java/latest/developer-guide/get-started.html 
 * 
  */
public class PutSubscriptionFilter { 
     public static void main(String[] args) { 
         final String usage = """ 
                 Usage: 
                    <filter> <pattern> <logGroup> <functionArn>\s 
                 Where: 
                    filter - A filter name (for example, myfilter). 
                    pattern - A filter pattern (for example, ERROR). 
                    logGroup - A log group name (testgroup). 
                    functionArn - An AWS Lambda function ARN (for example, 
 arn:aws:lambda:us-west-2:1111111111111:function:lambda1) .
                 """
        if (args.length != 4) {
```

```
 System.out.println(usage); 
              System.exit(1); 
         } 
         String filter = args[0]; 
         String pattern = args[1]; 
         String logGroup = args[2]; 
         String functionArn = args[3]; 
         Region region = Region.US_WEST_2; 
         CloudWatchLogsClient cwl = CloudWatchLogsClient.builder() 
                  .region(region) 
                 .build();
         putSubFilters(cwl, filter, pattern, logGroup, functionArn); 
         cwl.close(); 
     } 
     public static void putSubFilters(CloudWatchLogsClient cwl, 
              String filter, 
              String pattern, 
              String logGroup, 
              String functionArn) { 
         try { 
              PutSubscriptionFilterRequest request = 
  PutSubscriptionFilterRequest.builder() 
                       .filterName(filter) 
                       .filterPattern(pattern) 
                       .logGroupName(logGroup) 
                       .destinationArn(functionArn) 
                      .build();
              cwl.putSubscriptionFilter(request); 
              System.out.printf( 
                       "Successfully created CloudWatch logs subscription filter %s", 
                      filter); 
         } catch (CloudWatchLogsException e) { 
              System.err.println(e.awsErrorDetails().errorMessage()); 
              System.exit(1); 
         } 
     }
}
```
• API の詳細については、「 API リファレンス[PutSubscriptionFilter](https://docs.aws.amazon.com/goto/SdkForJavaV2/logs-2014-03-28/PutSubscriptionFilter)」の「」を参照してくださ い。 AWS SDK for Java 2.x

## **StartLiveTail**

次の例は、StartLiveTail を使用する方法を説明しています。

SDK for Java 2.x

## 必要なファイルを含めます。

```
import io.reactivex.FlowableSubscriber;
import io.reactivex.annotations.NonNull;
import org.reactivestreams.Subscription;
import software.amazon.awssdk.auth.credentials.ProfileCredentialsProvider;
import software.amazon.awssdk.services.cloudwatchlogs.CloudWatchLogsAsyncClient;
import software.amazon.awssdk.services.cloudwatchlogs.model.LiveTailSessionLogEvent;
import software.amazon.awssdk.services.cloudwatchlogs.model.LiveTailSessionStart;
import software.amazon.awssdk.services.cloudwatchlogs.model.LiveTailSessionUpdate;
import software.amazon.awssdk.services.cloudwatchlogs.model.StartLiveTailRequest;
import 
  software.amazon.awssdk.services.cloudwatchlogs.model.StartLiveTailResponseHandler;
import software.amazon.awssdk.services.cloudwatchlogs.model.CloudWatchLogsException;
import 
  software.amazon.awssdk.services.cloudwatchlogs.model.StartLiveTailResponseStream;
import java.util.Date;
import java.util.List;
import java.util.concurrent.atomic.AtomicReference;
```
Live Tail セッションのイベントを処理します。

```
 private static StartLiveTailResponseHandler 
 getStartLiveTailResponseStreamHandler( 
            AtomicReference<Subscription> subscriptionAtomicReference) { 
        return StartLiveTailResponseHandler.builder() 
            .onResponse(r -> System.out.println("Received initial response")) 
            .onError(throwable -> {
```

```
 CloudWatchLogsException e = (CloudWatchLogsException) 
 throwable.getCause(); 
                System.err.println(e.awsErrorDetails().errorMessage()); 
                System.exit(1); 
            }) 
             .subscriber(() -> new FlowableSubscriber<>() { 
                @Override 
                public void onSubscribe(@NonNull Subscription s) { 
                    subscriptionAtomicReference.set(s); 
                    s.request(Long.MAX_VALUE); 
 } 
                @Override 
                public void onNext(StartLiveTailResponseStream event) { 
                    if (event instanceof LiveTailSessionStart) { 
                        LiveTailSessionStart sessionStart = (LiveTailSessionStart) 
 event; 
                        System.out.println(sessionStart); 
                    } else if (event instanceof LiveTailSessionUpdate) { 
                        LiveTailSessionUpdate sessionUpdate = 
 (LiveTailSessionUpdate) event; 
                        List<LiveTailSessionLogEvent> logEvents = 
 sessionUpdate.sessionResults(); 
                        logEvents.forEach(e -> { 
                           long timestamp = e.timestamp();
                            Date date = new Date(timestamp); 
                            System.out.println("[" + date + "] " + e.message()); 
\{\} );
                    } else { 
                        throw CloudWatchLogsException.builder().message("Unknown 
 event type").build(); 
1 1 1 1 1 1 1
 } 
                @Override 
                public void onError(Throwable throwable) { 
                    System.out.println(throwable.getMessage()); 
                    System.exit(1); 
 } 
                @Override 
                public void onComplete() { 
                    System.out.println("Completed Streaming Session"); 
 }
```
}

```
 }) 
.build();
```
Live Tail セッションを開始します。

```
 CloudWatchLogsAsyncClient cloudWatchLogsAsyncClient = 
                CloudWatchLogsAsyncClient.builder() 
                     .credentialsProvider(ProfileCredentialsProvider.create()) 
                    .build();
        StartLiveTailRequest request = 
                StartLiveTailRequest.builder() 
                     .logGroupIdentifiers(logGroupIdentifiers) 
                     .logStreamNames(logStreamNames) 
                     .logEventFilterPattern(logEventFilterPattern) 
                    .build();
        /* Create a reference to store the subscription */ 
        final AtomicReference<Subscription> subscriptionAtomicReference = new 
 AtomicReference<>(null); 
        cloudWatchLogsAsyncClient.startLiveTail(request, 
 getStartLiveTailResponseStreamHandler(subscriptionAtomicReference));
```
一定時間が経過したら Live Tail セッションを停止します。

```
/* Set a timeout for the session and cancel the subscription. This will:
  * 1). Close the stream 
  * 2). Stop the Live Tail session 
  */ 
 try { 
     Thread.sleep(10000); 
 } catch (InterruptedException e) { 
     throw new RuntimeException(e); 
 } 
 if (subscriptionAtomicReference.get() != null) { 
     subscriptionAtomicReference.get().cancel(); 
     System.out.println("Subscription to stream closed"); 
 }
```
• API の詳細については、「 API リファレンス[StartLiveTail](https://docs.aws.amazon.com/goto/SdkForJavaV2/logs-2014-03-28/StartLiveTail)」の「」を参照してください。 AWS SDK for Java 2.x

SDK for Java 2.x を使用した Amazon Cognito ID の例

次のコード例は、Amazon Cognito Identity AWS SDK for Java 2.x で を使用してアクションを実行 し、一般的なシナリオを実装する方法を示しています。

アクションはより大きなプログラムからのコードの抜粋であり、コンテキスト内で実行する必要が あります。アクションは個々のサービス機能を呼び出す方法を示していますが、関連するシナリオや サービス間の例ではアクションのコンテキストが確認できます。

「シナリオ」は、同じサービス内で複数の関数を呼び出して、特定のタスクを実行する方法を示す コード例です。

各例には、 へのリンクが含まれています。このリンクには GitHub、コンテキスト内でコードを設定 および実行する方法の手順が記載されています。

- トピック
- [アクション](#page-10576-0)

アクション

## **CreateIdentityPool**

次の例は、CreateIdentityPool を使用する方法を説明しています。

SDK for Java 2.x

**a** Note

については、「」を参照してください GitHub。[AWS コード例リポジトリ](https://github.com/awsdocs/aws-doc-sdk-examples/tree/main/javav2/example_code/cognito#readme) で全く同じ例 を見つけて、設定と実行の方法を確認してください。

import software.amazon.awssdk.regions.Region; import software.amazon.awssdk.services.cognitoidentity.CognitoIdentityClient;

```
import 
  software.amazon.awssdk.services.cognitoidentity.model.CreateIdentityPoolRequest;
import 
  software.amazon.awssdk.services.cognitoidentity.model.CreateIdentityPoolResponse;
import 
 software.amazon.awssdk.services.cognitoidentityprovider.model.CognitoIdentityProviderExcept
/** 
  * Before running this Java V2 code example, set up your development 
  * environment, including your credentials. 
 * 
  * For more information, see the following documentation topic: 
 * 
  * https://docs.aws.amazon.com/sdk-for-java/latest/developer-guide/get-started.html 
  */
public class CreateIdentityPool { 
     public static void main(String[] args) { 
         final String usage = """ 
                  Usage: 
                      <identityPoolName>\s 
                  Where: 
                      identityPoolName - The name to give your identity pool. 
                 """";
        if (args.length != 1) {
             System.out.println(usage); 
             System.exit(1); 
         } 
         String identityPoolName = args[0]; 
         CognitoIdentityClient cognitoClient = CognitoIdentityClient.builder() 
                  .region(Region.US_EAST_1) 
                 .build();
         String identityPoolId = createIdPool(cognitoClient, identityPoolName); 
         System.out.println("Unity pool ID " + identityPoolId); 
         cognitoClient.close(); 
     } 
     public static String createIdPool(CognitoIdentityClient cognitoClient, String 
  identityPoolName) { 
         try {
```

```
 CreateIdentityPoolRequest poolRequest = 
  CreateIdentityPoolRequest.builder() 
                       .allowUnauthenticatedIdentities(false) 
                       .identityPoolName(identityPoolName) 
                      .build();
              CreateIdentityPoolResponse response = 
  cognitoClient.createIdentityPool(poolRequest); 
              return response.identityPoolId(); 
         } catch (CognitoIdentityProviderException e) { 
              System.err.println(e.awsErrorDetails().errorMessage()); 
              System.exit(1); 
         } 
         return ""; 
     }
}
```
• API の詳細については、「 API リファレンス[CreateIdentityPool](https://docs.aws.amazon.com/goto/SdkForJavaV2/cognito-identity-2014-06-30/CreateIdentityPool)」の「」を参照してください。 AWS SDK for Java 2.x

## **DeleteIdentityPool**

次の例は、DeleteIdentityPool を使用する方法を説明しています。

SDK for Java 2.x

```
a Note
```

```
import software.amazon.awssdk.auth.credentials.ProfileCredentialsProvider;
import software.amazon.awssdk.awscore.exception.AwsServiceException;
import software.amazon.awssdk.regions.Region;
import software.amazon.awssdk.services.cognitoidentity.CognitoIdentityClient;
import 
  software.amazon.awssdk.services.cognitoidentity.model.DeleteIdentityPoolRequest;
```
/\*\*

```
 * Before running this Java V2 code example, set up your development 
  * environment, including your credentials. 
 * 
  * For more information, see the following documentation topic: 
 * 
  * https://docs.aws.amazon.com/sdk-for-java/latest/developer-guide/get-started.html 
  */
public class DeleteIdentityPool { 
     public static void main(String[] args) { 
         final String usage = """ 
                  Usage: 
                      <identityPoolId>\s 
                  Where: 
                      identityPoolId - The Id value of your identity pool. 
                 """"
        if (args.length != 1) {
             System.out.println(usage); 
             System.exit(1); 
         } 
        String identityPoold = args[0];
         CognitoIdentityClient cognitoIdClient = CognitoIdentityClient.builder() 
                  .region(Region.US_EAST_1) 
                  .credentialsProvider(ProfileCredentialsProvider.create()) 
                 .build();
         deleteIdPool(cognitoIdClient, identityPoold); 
         cognitoIdClient.close(); 
     } 
     public static void deleteIdPool(CognitoIdentityClient cognitoIdClient, String 
  identityPoold) { 
         try { 
             DeleteIdentityPoolRequest identityPoolRequest = 
  DeleteIdentityPoolRequest.builder() 
                      .identityPoolId(identityPoold) 
                     .build():
```

```
 cognitoIdClient.deleteIdentityPool(identityPoolRequest); 
              System.out.println("Done"); 
         } catch (AwsServiceException e) { 
              System.err.println(e.awsErrorDetails().errorMessage()); 
              System.exit(1); 
         } 
     }
}
```
• API の詳細については、「 API リファレンス[DeleteIdentityPool」](https://docs.aws.amazon.com/goto/SdkForJavaV2/cognito-identity-2014-06-30/DeleteIdentityPool)の「」を参照してください。 AWS SDK for Java 2.x

## **GetCredentialsForIdentity**

次の例は、GetCredentialsForIdentity を使用する方法を説明しています。

SDK for Java 2.x

```
a Note
```

```
import software.amazon.awssdk.regions.Region;
import software.amazon.awssdk.services.cognitoidentity.CognitoIdentityClient;
import 
  software.amazon.awssdk.services.cognitoidentity.model.GetCredentialsForIdentityRequest;
import 
  software.amazon.awssdk.services.cognitoidentity.model.GetCredentialsForIdentityResponse;
import 
 software.amazon.awssdk.services.cognitoidentityprovider.model.CognitoIdentityProviderExcept
/** 
  * Before running this Java V2 code example, set up your development 
  * environment, including your credentials. 
 * 
  * For more information, see the following documentation topic: 
 *
```

```
 * https://docs.aws.amazon.com/sdk-for-java/latest/developer-guide/get-started.html 
  */
public class GetIdentityCredentials { 
     public static void main(String[] args) { 
         final String usage = """ 
                  Usage: 
                      <identityId>\s 
             Where: 
                  identityId - The Id of an existing identity in the format 
  REGION:GUID. 
            """
        if (args.length != 1) {
             System.out.println(usage); 
             System.exit(1); 
         } 
        String identityId = arg[0];
         CognitoIdentityClient cognitoClient = CognitoIdentityClient.builder() 
                  .region(Region.US_EAST_1) 
                 .build():
         getCredsForIdentity(cognitoClient, identityId); 
         cognitoClient.close(); 
     } 
     public static void getCredsForIdentity(CognitoIdentityClient cognitoClient, 
  String identityId) { 
         try { 
             GetCredentialsForIdentityRequest getCredentialsForIdentityRequest = 
  GetCredentialsForIdentityRequest 
                      .builder() 
                      .identityId(identityId) 
                      .build(); 
             GetCredentialsForIdentityResponse response = cognitoClient 
                      .getCredentialsForIdentity(getCredentialsForIdentityRequest); 
             System.out.println( 
                      "Identity ID " + response.identityId() + ", Access key ID " + 
  response.credentials().accessKeyId());
```

```
 } catch (CognitoIdentityProviderException e) { 
              System.err.println(e.awsErrorDetails().errorMessage()); 
              System.exit(1); 
         } 
     }
}
```
• API の詳細については、「 API リファレンス[GetCredentialsForIdentity](https://docs.aws.amazon.com/goto/SdkForJavaV2/cognito-identity-2014-06-30/GetCredentialsForIdentity)」の「」を参照してくだ さい。 AWS SDK for Java 2.x

## **ListIdentityPools**

次の例は、ListIdentityPools を使用する方法を説明しています。

SDK for Java 2.x

**a** Note

```
import software.amazon.awssdk.regions.Region;
import software.amazon.awssdk.services.cognitoidentity.CognitoIdentityClient;
import 
  software.amazon.awssdk.services.cognitoidentity.model.ListIdentityPoolsRequest;
import 
  software.amazon.awssdk.services.cognitoidentity.model.ListIdentityPoolsResponse;
import 
 software.amazon.awssdk.services.cognitoidentityprovider.model.CognitoIdentityProviderExcept
/** 
  * Before running this Java V2 code example, set up your development 
  * environment, including your credentials. 
 * 
  * For more information, see the following documentation topic: 
 * 
  * https://docs.aws.amazon.com/sdk-for-java/latest/developer-guide/get-started.html 
  */
public class ListIdentityPools {
```

```
 public static void main(String[] args) { 
         CognitoIdentityClient cognitoClient = CognitoIdentityClient.builder() 
                  .region(Region.US_EAST_1) 
                 .build();
         listIdPools(cognitoClient); 
         cognitoClient.close(); 
     } 
     public static void listIdPools(CognitoIdentityClient cognitoClient) { 
         try { 
              ListIdentityPoolsRequest poolsRequest = 
  ListIdentityPoolsRequest.builder() 
                      .maxResults(15) 
                     .build();
             ListIdentityPoolsResponse response = 
  cognitoClient.listIdentityPools(poolsRequest); 
             response.identityPools().forEach(pool -> { 
                  System.out.println("Pool ID: " + pool.identityPoolId()); 
                  System.out.println("Pool name: " + pool.identityPoolName()); 
             }); 
         } catch (CognitoIdentityProviderException e) { 
              System.err.println(e.awsErrorDetails().errorMessage()); 
             System.exit(1); 
         } 
     }
}
```
• API の詳細については、「 API リファレンス[ListIdentityPools」](https://docs.aws.amazon.com/goto/SdkForJavaV2/cognito-identity-2014-06-30/ListIdentityPools)の「」を参照してください。 AWS SDK for Java 2.x

SDK for Java 2.x を使用した Amazon Cognito ID プロバイダーの例

次のコード例は、Amazon Cognito ID プロバイダー AWS SDK for Java 2.x で を使用してアクション を実行し、一般的なシナリオを実装する方法を示しています。

アクションはより大きなプログラムからのコードの抜粋であり、コンテキスト内で実行する必要が あります。アクションは個々のサービス機能を呼び出す方法を示していますが、関連するシナリオや サービス間の例ではアクションのコンテキストが確認できます。

「シナリオ」は、同じサービス内で複数の関数を呼び出して、特定のタスクを実行する方法を示す コード例です。

各例には、 へのリンクが含まれています。このリンクには GitHub、コンテキスト内でコードを設定 および実行する方法の手順が記載されています。

開始方法

Hello Amazon Cognito

次のコード例は、Amazon Cognito の使用を開始する方法を示しています。

SDK for Java 2.x

## **a** Note

```
import software.amazon.awssdk.regions.Region;
import 
  software.amazon.awssdk.services.cognitoidentityprovider.CognitoIdentityProviderClient;
import 
 software.amazon.awssdk.services.cognitoidentityprovider.model.CognitoIdentityProviderExcept
import 
  software.amazon.awssdk.services.cognitoidentityprovider.model.ListUserPoolsResponse;
import 
  software.amazon.awssdk.services.cognitoidentityprovider.model.ListUserPoolsRequest;
/** 
  * Before running this Java V2 code example, set up your development 
  * environment, including your credentials. 
 * 
  * For more information, see the following documentation topic: 
 * 
  * https://docs.aws.amazon.com/sdk-for-java/latest/developer-guide/get-started.html 
  */
public class ListUserPools { 
     public static void main(String[] args) { 
         CognitoIdentityProviderClient cognitoClient = 
  CognitoIdentityProviderClient.builder()
```
```
 .region(Region.US_EAST_1) 
                 .build();
         listAllUserPools(cognitoClient); 
         cognitoClient.close(); 
     } 
     public static void listAllUserPools(CognitoIdentityProviderClient cognitoClient) 
  { 
         try { 
              ListUserPoolsRequest request = ListUserPoolsRequest.builder() 
                       .maxResults(10) 
                      .build();
              ListUserPoolsResponse response = cognitoClient.listUserPools(request); 
              response.userPools().forEach(userpool -> { 
                  System.out.println("User pool " + userpool.name() + ", User ID " + 
  userpool.id()); 
             }); 
         } catch (CognitoIdentityProviderException e) { 
              System.err.println(e.awsErrorDetails().errorMessage()); 
              System.exit(1); 
         } 
     }
}
```
• API の詳細については、「 API リファレンス[ListUserPools」](https://docs.aws.amazon.com/goto/SdkForJavaV2/cognito-idp-2016-04-18/ListUserPools)の「」を参照してください。 AWS SDK for Java 2.x

トピック

- [アクション](#page-10576-0)
- [シナリオ](#page-10598-0)

アクション

# **AdminGetUser**

次の例は、AdminGetUser を使用する方法を説明しています。

**a** Note

については、「」を参照してください GitHub。[AWS コード例リポジトリ](https://github.com/awsdocs/aws-doc-sdk-examples/tree/main/javav2/example_code/cognito#readme) で全く同じ例 を見つけて、設定と実行の方法を確認してください。

```
 public static void getAdminUser(CognitoIdentityProviderClient 
 identityProviderClient, String userName, 
            String poolId) { 
        try { 
            AdminGetUserRequest userRequest = AdminGetUserRequest.builder() 
                     .username(userName) 
                     .userPoolId(poolId) 
                     .build(); 
            AdminGetUserResponse response = 
 identityProviderClient.adminGetUser(userRequest); 
            System.out.println("User status " + response.userStatusAsString()); 
        } catch (CognitoIdentityProviderException e) { 
            System.err.println(e.awsErrorDetails().errorMessage()); 
            System.exit(1); 
        } 
    }
```
• API の詳細については、「 API リファレンス[AdminGetUser](https://docs.aws.amazon.com/goto/SdkForJavaV2/cognito-idp-2016-04-18/AdminGetUser)」の「」を参照してください。 AWS SDK for Java 2.x

# **AdminInitiateAuth**

次の例は、AdminInitiateAuth を使用する方法を説明しています。

# **a** Note

については、「」を参照してください GitHub。[AWS コード例リポジトリ](https://github.com/awsdocs/aws-doc-sdk-examples/tree/main/javav2/example_code/cognito#readme) で全く同じ例 を見つけて、設定と実行の方法を確認してください。

```
 public static AdminInitiateAuthResponse 
 initiateAuth(CognitoIdentityProviderClient identityProviderClient, 
            String clientId, String userName, String password, String userPoolId) { 
        try { 
            Map<String, String> authParameters = new HashMap<>(); 
            authParameters.put("USERNAME", userName); 
            authParameters.put("PASSWORD", password); 
            AdminInitiateAuthRequest authRequest = 
 AdminInitiateAuthRequest.builder() 
                     .clientId(clientId) 
                     .userPoolId(userPoolId) 
                     .authParameters(authParameters) 
                     .authFlow(AuthFlowType.ADMIN_USER_PASSWORD_AUTH) 
                    .build();
            AdminInitiateAuthResponse response = 
 identityProviderClient.adminInitiateAuth(authRequest); 
            System.out.println("Result Challenge is : " + response.challengeName()); 
            return response; 
        } catch (CognitoIdentityProviderException e) { 
            System.err.println(e.awsErrorDetails().errorMessage()); 
            System.exit(1); 
        } 
        return null; 
    }
```
• API の詳細については、「 API リファレンス[AdminInitiateAuth」](https://docs.aws.amazon.com/goto/SdkForJavaV2/cognito-idp-2016-04-18/AdminInitiateAuth)の「」を参照してください。 AWS SDK for Java 2.x

# **AdminRespondToAuthChallenge**

次の例は、AdminRespondToAuthChallenge を使用する方法を説明しています。

# SDK for Java 2.x

# **a** Note については、「」を参照してください GitHub。[AWS コード例リポジトリ](https://github.com/awsdocs/aws-doc-sdk-examples/tree/main/javav2/example_code/cognito#readme) で全く同じ例 を見つけて、設定と実行の方法を確認してください。

```
 // Respond to an authentication challenge. 
    public static void adminRespondToAuthChallenge(CognitoIdentityProviderClient 
 identityProviderClient, 
            String userName, String clientId, String mfaCode, String session) { 
       System.out.println("SOFTWARE TOKEN MFA challenge is generated");
        Map<String, String> challengeResponses = new HashMap<>(); 
        challengeResponses.put("USERNAME", userName); 
        challengeResponses.put("SOFTWARE_TOKEN_MFA_CODE", mfaCode); 
        AdminRespondToAuthChallengeRequest respondToAuthChallengeRequest = 
 AdminRespondToAuthChallengeRequest.builder() 
                .challengeName(ChallengeNameType.SOFTWARE_TOKEN_MFA) 
                .clientId(clientId) 
                .challengeResponses(challengeResponses) 
                .session(session) 
               .build();
        AdminRespondToAuthChallengeResponse respondToAuthChallengeResult = 
 identityProviderClient 
                 .adminRespondToAuthChallenge(respondToAuthChallengeRequest); 
        System.out.println("respondToAuthChallengeResult.getAuthenticationResult()" 
                + respondToAuthChallengeResult.authenticationResult()); 
    }
```
• API の詳細については、「 API リファレンス[AdminRespondToAuthChallenge](https://docs.aws.amazon.com/goto/SdkForJavaV2/cognito-idp-2016-04-18/AdminRespondToAuthChallenge)」の「」を参照 してください。 AWS SDK for Java 2.x

# **AssociateSoftwareToken**

次の例は、AssociateSoftwareToken を使用する方法を説明しています。

# SDK for Java 2.x

```
a Note
  については、「」を参照してください GitHub。AWS コード例リポジトリ で全く同じ例
  を見つけて、設定と実行の方法を確認してください。
   public static String getSecretForAppMFA(CognitoIdentityProviderClient 
 identityProviderClient, String session) { 
       AssociateSoftwareTokenRequest softwareTokenRequest = 
 AssociateSoftwareTokenRequest.builder() 
              .session(session) 
             .build();
```

```
 AssociateSoftwareTokenResponse tokenResponse = identityProviderClient 
             .associateSoftwareToken(softwareTokenRequest); 
     String secretCode = tokenResponse.secretCode(); 
     System.out.println("Enter this token into Google Authenticator"); 
     System.out.println(secretCode); 
     return tokenResponse.session(); 
 }
```
• API の詳細については、「 API リファレンス[AssociateSoftwareToken](https://docs.aws.amazon.com/goto/SdkForJavaV2/cognito-idp-2016-04-18/AssociateSoftwareToken)」の「」を参照してくだ さい。 AWS SDK for Java 2.x

# **ConfirmSignUp**

次の例は、ConfirmSignUp を使用する方法を説明しています。

**a** Note

については、「」を参照してください GitHub。[AWS コード例リポジトリ](https://github.com/awsdocs/aws-doc-sdk-examples/tree/main/javav2/example_code/cognito#readme) で全く同じ例 を見つけて、設定と実行の方法を確認してください。

```
 public static void confirmSignUp(CognitoIdentityProviderClient 
 identityProviderClient, String clientId, String code, 
            String userName) { 
        try { 
            ConfirmSignUpRequest signUpRequest = ConfirmSignUpRequest.builder() 
                     .clientId(clientId) 
                     .confirmationCode(code) 
                     .username(userName) 
                    .build();
            identityProviderClient.confirmSignUp(signUpRequest); 
            System.out.println(userName + " was confirmed"); 
        } catch (CognitoIdentityProviderException e) { 
            System.err.println(e.awsErrorDetails().errorMessage()); 
            System.exit(1); 
        } 
    }
```
• API の詳細については、「 API リファレンス[ConfirmSignUp」](https://docs.aws.amazon.com/goto/SdkForJavaV2/cognito-idp-2016-04-18/ConfirmSignUp)の「」を参照してください。 AWS SDK for Java 2.x

# **CreateUserPool**

次の例は、CreateUserPool を使用する方法を説明しています。

#### **a** Note

```
import software.amazon.awssdk.regions.Region;
import 
  software.amazon.awssdk.services.cognitoidentityprovider.CognitoIdentityProviderClient;
import 
 software.amazon.awssdk.services.cognitoidentityprovider.model.CognitoIdentityProviderExcept
import 
  software.amazon.awssdk.services.cognitoidentityprovider.model.CreateUserPoolRequest;
import 
  software.amazon.awssdk.services.cognitoidentityprovider.model.CreateUserPoolResponse;
/** 
  * Before running this Java V2 code example, set up your development 
  * environment, including your credentials. 
 * 
  * For more information, see the following documentation topic: 
 * 
  * https://docs.aws.amazon.com/sdk-for-java/latest/developer-guide/get-started.html 
  */
public class CreateUserPool { 
     public static void main(String[] args) { 
         final String usage = """ 
                  Usage: 
                      <userPoolName>\s 
                  Where: 
                      userPoolName - The name to give your user pool when it's 
  created. 
                  """; 
         if (args.length != 1) { 
             System.out.println(usage); 
             System.exit(1);
```

```
 } 
        String userPoolName = args[0];
         CognitoIdentityProviderClient cognitoClient = 
  CognitoIdentityProviderClient.builder() 
                  .region(Region.US_EAST_1) 
                  .build(); 
         String id = createPool(cognitoClient, userPoolName); 
         System.out.println("User pool ID: " + id); 
         cognitoClient.close(); 
     } 
     public static String createPool(CognitoIdentityProviderClient cognitoClient, 
  String userPoolName) { 
         try { 
              CreateUserPoolRequest request = CreateUserPoolRequest.builder() 
                       .poolName(userPoolName) 
                     .build();
              CreateUserPoolResponse response = cognitoClient.createUserPool(request); 
              return response.userPool().id(); 
         } catch (CognitoIdentityProviderException e) { 
              System.err.println(e.awsErrorDetails().errorMessage()); 
              System.exit(1); 
         } 
         return ""; 
     }
}
```
• API の詳細については、「 API リファレンス[CreateUserPool」](https://docs.aws.amazon.com/goto/SdkForJavaV2/cognito-idp-2016-04-18/CreateUserPool)の「」を参照してください。 AWS SDK for Java 2.x

# **CreateUserPoolClient**

次の例は、CreateUserPoolClient を使用する方法を説明しています。

### **a** Note

```
import software.amazon.awssdk.regions.Region;
import 
  software.amazon.awssdk.services.cognitoidentityprovider.CognitoIdentityProviderClient;
import 
 software.amazon.awssdk.services.cognitoidentityprovider.model.CognitoIdentityProviderExcept
import 
  software.amazon.awssdk.services.cognitoidentityprovider.model.CreateUserPoolClientRequest;
import 
  software.amazon.awssdk.services.cognitoidentityprovider.model.CreateUserPoolClientResponse;
/** 
  * A user pool client app is an application that authenticates with Amazon 
  * Cognito user pools. 
  * When you create a user pool, you can configure app clients that allow mobile 
  * or web applications 
  * to call API operations to authenticate users, manage user attributes and 
  * profiles, 
  * and implement sign-up and sign-in flows. 
 * 
  * Before running this Java V2 code example, set up your development 
  * environment, including your credentials. 
 * 
  * For more information, see the following documentation topic: 
  * https://docs.aws.amazon.com/sdk-for-java/latest/developer-guide/get-started.html 
  */
public class CreateUserPoolClient { 
     public static void main(String[] args) { 
         final String usage = """ 
                 Usage: 
                      <clientName> <userPoolId>\s 
                 Where: 
                      clientName - The name for the user pool client to create.
```

```
 userPoolId - The ID for the user pool. 
                  """; 
        if (args.length != 2) {
              System.out.println(usage); 
              System.exit(1); 
         } 
        String clientName = args[0];
        String userPoolId = args[1];
         CognitoIdentityProviderClient cognitoClient = 
  CognitoIdentityProviderClient.builder() 
                  .region(Region.US_EAST_1) 
                 .build();
         createPoolClient(cognitoClient, clientName, userPoolId); 
         cognitoClient.close(); 
     } 
     public static void createPoolClient(CognitoIdentityProviderClient cognitoClient, 
  String clientName, 
              String userPoolId) { 
         try { 
              CreateUserPoolClientRequest request = 
  CreateUserPoolClientRequest.builder() 
                      .clientName(clientName) 
                      .userPoolId(userPoolId) 
                     .build();
              CreateUserPoolClientResponse response = 
  cognitoClient.createUserPoolClient(request); 
              System.out.println("User pool " + response.userPoolClient().clientName() 
  + " created. ID: " 
                      + response.userPoolClient().clientId()); 
         } catch (CognitoIdentityProviderException e) { 
              System.err.println(e.awsErrorDetails().errorMessage()); 
              System.exit(1); 
         } 
     }
}
```
• API の詳細については、「 API リファレンス[CreateUserPoolClient」](https://docs.aws.amazon.com/goto/SdkForJavaV2/cognito-idp-2016-04-18/CreateUserPoolClient)の「」を参照してくださ い。 AWS SDK for Java 2.x

### **ListUserPools**

次の例は、ListUserPools を使用する方法を説明しています。

#### SDK for Java 2.x

#### **a** Note

```
import software.amazon.awssdk.regions.Region;
import 
  software.amazon.awssdk.services.cognitoidentityprovider.CognitoIdentityProviderClient;
import 
 software.amazon.awssdk.services.cognitoidentityprovider.model.CognitoIdentityProviderExcept
import 
  software.amazon.awssdk.services.cognitoidentityprovider.model.ListUserPoolsResponse;
import 
  software.amazon.awssdk.services.cognitoidentityprovider.model.ListUserPoolsRequest;
/** 
  * Before running this Java V2 code example, set up your development 
  * environment, including your credentials. 
 * 
  * For more information, see the following documentation topic: 
 * 
  * https://docs.aws.amazon.com/sdk-for-java/latest/developer-guide/get-started.html 
  */
public class ListUserPools { 
     public static void main(String[] args) { 
         CognitoIdentityProviderClient cognitoClient = 
  CognitoIdentityProviderClient.builder() 
                  .region(Region.US_EAST_1) 
                  .build(); 
         listAllUserPools(cognitoClient); 
         cognitoClient.close();
```

```
 } 
     public static void listAllUserPools(CognitoIdentityProviderClient cognitoClient) 
  { 
         try { 
              ListUserPoolsRequest request = ListUserPoolsRequest.builder() 
                       .maxResults(10) 
                     .build():
              ListUserPoolsResponse response = cognitoClient.listUserPools(request); 
              response.userPools().forEach(userpool -> { 
                  System.out.println("User pool " + userpool.name() + ", User ID " + 
  userpool.id()); 
              }); 
         } catch (CognitoIdentityProviderException e) { 
              System.err.println(e.awsErrorDetails().errorMessage()); 
              System.exit(1); 
         } 
     }
}
```
• API の詳細については、「 API リファレンス[ListUserPools」](https://docs.aws.amazon.com/goto/SdkForJavaV2/cognito-idp-2016-04-18/ListUserPools)の「」を参照してください。 AWS SDK for Java 2.x

# **ListUsers**

次の例は、ListUsers を使用する方法を説明しています。

SDK for Java 2.x

**a** Note

```
import software.amazon.awssdk.regions.Region;
import 
  software.amazon.awssdk.services.cognitoidentityprovider.CognitoIdentityProviderClient;
```

```
import 
 software.amazon.awssdk.services.cognitoidentityprovider.model.CognitoIdentityProviderExcept
import 
  software.amazon.awssdk.services.cognitoidentityprovider.model.ListUsersRequest;
import 
  software.amazon.awssdk.services.cognitoidentityprovider.model.ListUsersResponse;
/** 
  * Before running this Java V2 code example, set up your development 
  * environment, including your credentials. 
 * 
  * For more information, see the following documentation topic: 
 * 
  * https://docs.aws.amazon.com/sdk-for-java/latest/developer-guide/get-started.html 
  */
public class ListUsers { 
     public static void main(String[] args) { 
         final String usage = """ 
                  Usage: 
                      <userPoolId>\s 
                  Where: 
                      userPoolId - The ID given to your user pool when it's created. 
                  """; 
        if (args.length != 1) {
             System.out.println(usage); 
             System.exit(1); 
         } 
        String userPoolId = args[0];
         CognitoIdentityProviderClient cognitoClient = 
  CognitoIdentityProviderClient.builder() 
                  .region(Region.US_EAST_1) 
                 .build();
         listAllUsers(cognitoClient, userPoolId); 
         listUsersFilter(cognitoClient, userPoolId); 
         cognitoClient.close(); 
     }
```

```
 public static void listAllUsers(CognitoIdentityProviderClient cognitoClient, 
  String userPoolId) { 
         try { 
              ListUsersRequest usersRequest = ListUsersRequest.builder() 
                      .userPoolId(userPoolId) 
                     .build();
              ListUsersResponse response = cognitoClient.listUsers(usersRequest); 
              response.users().forEach(user -> { 
                  System.out.println("User " + user.username() + " Status " + 
  user.userStatus() + " Created " 
                           + user.userCreateDate()); 
              }); 
         } catch (CognitoIdentityProviderException e) { 
              System.err.println(e.awsErrorDetails().errorMessage()); 
              System.exit(1); 
         } 
     } 
     // Shows how to list users by using a filter. 
     public static void listUsersFilter(CognitoIdentityProviderClient cognitoClient, 
  String userPoolId) { 
         try { 
             String filter = "email = \Upsilon"tblue@noserver.com\Upsilon";
              ListUsersRequest usersRequest = ListUsersRequest.builder() 
                      .userPoolId(userPoolId) 
                      .filter(filter) 
                     .build();
              ListUsersResponse response = cognitoClient.listUsers(usersRequest); 
              response.users().forEach(user -> { 
                  System.out.println("User with filter applied " + user.username() + " 
  Status " + user.userStatus() 
                           + " Created " + user.userCreateDate()); 
              }); 
         } catch (CognitoIdentityProviderException e) { 
              System.err.println(e.awsErrorDetails().errorMessage()); 
              System.exit(1); 
         } 
     }
}
```
• API の詳細については、「 API リファレンス[ListUsers」](https://docs.aws.amazon.com/goto/SdkForJavaV2/cognito-idp-2016-04-18/ListUsers)の「」を参照してください。 AWS SDK for Java 2.x

### **ResendConfirmationCode**

次の例は、ResendConfirmationCode を使用する方法を説明しています。

SDK for Java 2.x

**a** Note

については、「」を参照してください GitHub。[AWS コード例リポジトリ](https://github.com/awsdocs/aws-doc-sdk-examples/tree/main/javav2/example_code/cognito#readme) で全く同じ例 を見つけて、設定と実行の方法を確認してください。

```
 public static void resendConfirmationCode(CognitoIdentityProviderClient 
 identityProviderClient, String clientId, 
            String userName) { 
        try { 
            ResendConfirmationCodeRequest codeRequest = 
 ResendConfirmationCodeRequest.builder() 
                     .clientId(clientId) 
                     .username(userName) 
                    .buid():
            ResendConfirmationCodeResponse response = 
 identityProviderClient.resendConfirmationCode(codeRequest); 
            System.out.println("Method of delivery is " + 
 response.codeDeliveryDetails().deliveryMediumAsString()); 
        } catch (CognitoIdentityProviderException e) { 
            System.err.println(e.awsErrorDetails().errorMessage()); 
            System.exit(1); 
        } 
    }
```
• API の詳細については、「 API リファレンス[ResendConfirmationCode」](https://docs.aws.amazon.com/goto/SdkForJavaV2/cognito-idp-2016-04-18/ResendConfirmationCode)の「」を参照してく ださい。 AWS SDK for Java 2.x

# **SignUp**

次の例は、SignUp を使用する方法を説明しています。

## SDK for Java 2.x

# **a** Note

については、「」を参照してください GitHub。[AWS コード例リポジトリ](https://github.com/awsdocs/aws-doc-sdk-examples/tree/main/javav2/example_code/cognito#readme) で全く同じ例 を見つけて、設定と実行の方法を確認してください。

```
 public static void signUp(CognitoIdentityProviderClient identityProviderClient, 
 String clientId, String userName, 
            String password, String email) { 
        AttributeType userAttrs = AttributeType.builder() 
                 .name("email") 
                 .value(email) 
                 .build(); 
        List<AttributeType> userAttrsList = new ArrayList<>(); 
        userAttrsList.add(userAttrs); 
        try { 
            SignUpRequest signUpRequest = SignUpRequest.builder() 
                     .userAttributes(userAttrsList) 
                     .username(userName) 
                     .clientId(clientId) 
                     .password(password) 
                    .build();
            identityProviderClient.signUp(signUpRequest); 
            System.out.println("User has been signed up "); 
        } catch (CognitoIdentityProviderException e) { 
            System.err.println(e.awsErrorDetails().errorMessage()); 
            System.exit(1); 
        } 
    }
```
• API の詳細については、「 API リファレンス[SignUp」](https://docs.aws.amazon.com/goto/SdkForJavaV2/cognito-idp-2016-04-18/SignUp)の「」を参照してください。 AWS SDK for Java 2.x

# **VerifySoftwareToken**

次の例は、VerifySoftwareToken を使用する方法を説明しています。

#### SDK for Java 2.x

# **a** Note

については、「」を参照してください GitHub。[AWS コード例リポジトリ](https://github.com/awsdocs/aws-doc-sdk-examples/tree/main/javav2/example_code/cognito#readme) で全く同じ例 を見つけて、設定と実行の方法を確認してください。

```
 // Verify the TOTP and register for MFA. 
    public static void verifyTOTP(CognitoIdentityProviderClient 
 identityProviderClient, String session, String code) { 
        try { 
            VerifySoftwareTokenRequest tokenRequest = 
 VerifySoftwareTokenRequest.builder() 
                     .userCode(code) 
                     .session(session) 
                    .build();
            VerifySoftwareTokenResponse verifyResponse = 
 identityProviderClient.verifySoftwareToken(tokenRequest); 
            System.out.println("The status of the token is " + 
 verifyResponse.statusAsString()); 
        } catch (CognitoIdentityProviderException e) { 
            System.err.println(e.awsErrorDetails().errorMessage()); 
            System.exit(1); 
        } 
    }
```
• API の詳細については、「 API リファレンス[VerifySoftwareToken」](https://docs.aws.amazon.com/goto/SdkForJavaV2/cognito-idp-2016-04-18/VerifySoftwareToken)の「」を参照してくださ い。 AWS SDK for Java 2.x

シナリオ

### MFA を必要とするユーザープールによりユーザーをサインアップする

次のコードサンプルは、以下の操作方法を示しています。

- ユーザー名、パスワード、E メールアドレスでサインアップしてユーザーを確認します。
- MFA アプリケーションをユーザーに関連付けて、多要素認証を設定します。
- パスワードと MFA コードを使用してサインインします。

### **a** Note

については、「」を参照してください GitHub。[AWS コード例リポジトリ](https://github.com/awsdocs/aws-doc-sdk-examples/tree/main/javav2/example_code/cognito#readme) で全く同じ例 を見つけて、設定と実行の方法を確認してください。

import software.amazon.awssdk.regions.Region; import software.amazon.awssdk.services.cognitoidentityprovider.CognitoIdentityProviderClient; import software.amazon.awssdk.services.cognitoidentityprovider.model.AdminGetUserRequest; import software.amazon.awssdk.services.cognitoidentityprovider.model.AdminGetUserResponse; import software.amazon.awssdk.services.cognitoidentityprovider.model.AdminInitiateAuthRequest; import software.amazon.awssdk.services.cognitoidentityprovider.model.AdminInitiateAuthResponse; import software.amazon.awssdk.services.cognitoidentityprovider.model.AdminRespondToAuthChallengeRe import software.amazon.awssdk.services.cognitoidentityprovider.model.AdminRespondToAuthChallengeRe import software.amazon.awssdk.services.cognitoidentityprovider.model.AssociateSoftwareTokenRequest; import software.amazon.awssdk.services.cognitoidentityprovider.model.AssociateSoftwareTokenResponse; import software.amazon.awssdk.services.cognitoidentityprovider.model.AttributeType; import software.amazon.awssdk.services.cognitoidentityprovider.model.AuthFlowType; import software.amazon.awssdk.services.cognitoidentityprovider.model.ChallengeNameType; import software.amazon.awssdk.services.cognitoidentityprovider.model.CognitoIdentityProviderExcept import software.amazon.awssdk.services.cognitoidentityprovider.model.ConfirmSignUpRequest; import software.amazon.awssdk.services.cognitoidentityprovider.model.ResendConfirmationCodeRequest;

```
import 
  software.amazon.awssdk.services.cognitoidentityprovider.model.ResendConfirmationCodeResponse;
import software.amazon.awssdk.services.cognitoidentityprovider.model.SignUpRequest;
import 
  software.amazon.awssdk.services.cognitoidentityprovider.model.VerifySoftwareTokenRequest;
import 
  software.amazon.awssdk.services.cognitoidentityprovider.model.VerifySoftwareTokenResponse;
import java.security.InvalidKeyException;
import java.security.NoSuchAlgorithmException;
import java.util.ArrayList;
import java.util.HashMap;
import java.util.List;
import java.util.Map;
import java.util.Scanner;
/** 
  * Before running this Java V2 code example, set up your development 
  * environment, including your credentials. 
 * 
  * For more information, see the following documentation: 
 * 
  * https://docs.aws.amazon.com/sdk-for-java/latest/developer-guide/get-started.html 
 * 
  * TIP: To set up the required user pool, run the AWS Cloud Development Kit (AWS 
  * CDK) script provided in this GitHub repo at 
  * resources/cdk/cognito_scenario_user_pool_with_mfa. 
 * 
  * This code example performs the following operations: 
 * 
  * 1. Invokes the signUp method to sign up a user. 
  * 2. Invokes the adminGetUser method to get the user's confirmation status. 
  * 3. Invokes the ResendConfirmationCode method if the user requested another 
  * code. 
  * 4. Invokes the confirmSignUp method. 
  * 5. Invokes the AdminInitiateAuth to sign in. This results in being prompted 
  * to set up TOTP (time-based one-time password). (The response is 
  * "ChallengeName": "MFA_SETUP"). 
  * 6. Invokes the AssociateSoftwareToken method to generate a TOTP MFA private 
  * key. This can be used with Google Authenticator. 
  * 7. Invokes the VerifySoftwareToken method to verify the TOTP and register for 
  * MFA. 
  * 8. Invokes the AdminInitiateAuth to sign in again. This results in being 
  * prompted to submit a TOTP (Response: "ChallengeName": "SOFTWARE_TOKEN_MFA"). 
  * 9. Invokes the AdminRespondToAuthChallenge to get back a token.
```

```
 */
public class CognitoMVP { 
     public static final String DASHES = new String(new char[80]).replace("\0", "-"); 
     public static void main(String[] args) throws NoSuchAlgorithmException, 
  InvalidKeyException { 
         final String usage = """ 
                  Usage: 
                     <clientId> <poolId>
                  Where: 
                      clientId - The app client Id value that you can get from the AWS 
  CDK script. 
                      poolId - The pool Id that you can get from the AWS CDK script.\s 
                 """
        if (args.length != 2) {
             System.out.println(usage); 
             System.exit(1); 
         } 
         String clientId = args[0]; 
        String poolId = args[1];
         CognitoIdentityProviderClient identityProviderClient = 
  CognitoIdentityProviderClient.builder() 
                  .region(Region.US_EAST_1) 
                  .build(); 
         System.out.println(DASHES); 
         System.out.println("Welcome to the Amazon Cognito example scenario."); 
         System.out.println(DASHES); 
         System.out.println(DASHES); 
         System.out.println("*** Enter your user name"); 
        Scanner in = new Scanner(System.in);
         String userName = in.nextLine(); 
         System.out.println("*** Enter your password"); 
         String password = in.nextLine(); 
         System.out.println("*** Enter your email"); 
        String email = in.nextLine();
```

```
 System.out.println("1. Signing up " + userName); 
        signUp(identityProviderClient, clientId, userName, password, email); 
        System.out.println(DASHES); 
        System.out.println(DASHES); 
        System.out.println("2. Getting " + userName + " in the user pool"); 
        getAdminUser(identityProviderClient, userName, poolId); 
        System.out 
                 .println("*** Conformation code sent to " + userName + ". Would you 
 like to send a new code? (Yes/No)"); 
        System.out.println(DASHES); 
        System.out.println(DASHES); 
        String ans = in.nextLine(); 
       if (ans.compareTo("Yes") == \emptyset) {
            resendConfirmationCode(identityProviderClient, clientId, userName); 
            System.out.println("3. Sending a new confirmation code"); 
        } 
        System.out.println(DASHES); 
        System.out.println(DASHES); 
        System.out.println("4. Enter confirmation code that was emailed"); 
        String code = in.nextLine(); 
        confirmSignUp(identityProviderClient, clientId, code, userName); 
        System.out.println("Rechecking the status of " + userName + " in the user 
 pool"); 
        getAdminUser(identityProviderClient, userName, poolId); 
        System.out.println(DASHES); 
        System.out.println(DASHES); 
        System.out.println("5. Invokes the initiateAuth to sign in"); 
        AdminInitiateAuthResponse authResponse = 
 initiateAuth(identityProviderClient, clientId, userName, password, 
                 poolId); 
        String mySession = authResponse.session(); 
        System.out.println(DASHES); 
        System.out.println(DASHES); 
        System.out.println("6. Invokes the AssociateSoftwareToken method to generate 
 a TOTP key"); 
        String newSession = getSecretForAppMFA(identityProviderClient, mySession);
```

```
 System.out.println(DASHES); 
        System.out.println(DASHES); 
        System.out.println("*** Enter the 6-digit code displayed in Google 
 Authenticator"); 
       String myCode = in.nextLine();
        System.out.println(DASHES); 
        System.out.println(DASHES); 
        System.out.println("7. Verify the TOTP and register for MFA"); 
        verifyTOTP(identityProviderClient, newSession, myCode); 
        System.out.println(DASHES); 
        System.out.println(DASHES); 
        System.out.println("8. Re-enter a 6-digit code displayed in Google 
 Authenticator"); 
        String mfaCode = in.nextLine(); 
        AdminInitiateAuthResponse authResponse1 = 
 initiateAuth(identityProviderClient, clientId, userName, password, 
                poolId); 
        System.out.println(DASHES); 
        System.out.println(DASHES); 
        System.out.println("9. Invokes the AdminRespondToAuthChallenge"); 
       String session2 = authResponse1.session();
        adminRespondToAuthChallenge(identityProviderClient, userName, clientId, 
 mfaCode, session2); 
        System.out.println(DASHES); 
        System.out.println(DASHES); 
        System.out.println("All Amazon Cognito operations were successfully 
 performed"); 
        System.out.println(DASHES); 
    } 
    // Respond to an authentication challenge. 
    public static void adminRespondToAuthChallenge(CognitoIdentityProviderClient 
 identityProviderClient, 
            String userName, String clientId, String mfaCode, String session) { 
        System.out.println("SOFTWARE_TOKEN_MFA challenge is generated"); 
        Map<String, String> challengeResponses = new HashMap<>(); 
        challengeResponses.put("USERNAME", userName); 
        challengeResponses.put("SOFTWARE_TOKEN_MFA_CODE", mfaCode);
```

```
 AdminRespondToAuthChallengeRequest respondToAuthChallengeRequest = 
 AdminRespondToAuthChallengeRequest.builder() 
                 .challengeName(ChallengeNameType.SOFTWARE_TOKEN_MFA) 
                 .clientId(clientId) 
                 .challengeResponses(challengeResponses) 
                 .session(session) 
                .build();
        AdminRespondToAuthChallengeResponse respondToAuthChallengeResult = 
 identityProviderClient 
                 .adminRespondToAuthChallenge(respondToAuthChallengeRequest); 
        System.out.println("respondToAuthChallengeResult.getAuthenticationResult()" 
                + respondToAuthChallengeResult.authenticationResult()); 
   } 
    // Verify the TOTP and register for MFA. 
    public static void verifyTOTP(CognitoIdentityProviderClient 
 identityProviderClient, String session, String code) { 
        try { 
            VerifySoftwareTokenRequest tokenRequest = 
 VerifySoftwareTokenRequest.builder() 
                     .userCode(code) 
                     .session(session) 
                    .build();
            VerifySoftwareTokenResponse verifyResponse = 
 identityProviderClient.verifySoftwareToken(tokenRequest); 
            System.out.println("The status of the token is " + 
 verifyResponse.statusAsString()); 
        } catch (CognitoIdentityProviderException e) { 
            System.err.println(e.awsErrorDetails().errorMessage()); 
            System.exit(1); 
        } 
    } 
    public static AdminInitiateAuthResponse 
 initiateAuth(CognitoIdentityProviderClient identityProviderClient, 
            String clientId, String userName, String password, String userPoolId) { 
        try { 
            Map<String, String> authParameters = new HashMap<>(); 
            authParameters.put("USERNAME", userName); 
            authParameters.put("PASSWORD", password);
```

```
 AdminInitiateAuthRequest authRequest = 
 AdminInitiateAuthRequest.builder() 
                     .clientId(clientId) 
                     .userPoolId(userPoolId) 
                     .authParameters(authParameters) 
                     .authFlow(AuthFlowType.ADMIN_USER_PASSWORD_AUTH) 
                    .build();
            AdminInitiateAuthResponse response = 
 identityProviderClient.adminInitiateAuth(authRequest); 
            System.out.println("Result Challenge is : " + response.challengeName()); 
            return response; 
        } catch (CognitoIdentityProviderException e) { 
            System.err.println(e.awsErrorDetails().errorMessage()); 
            System.exit(1); 
        } 
        return null; 
    } 
    public static String getSecretForAppMFA(CognitoIdentityProviderClient 
 identityProviderClient, String session) { 
        AssociateSoftwareTokenRequest softwareTokenRequest = 
 AssociateSoftwareTokenRequest.builder() 
                 .session(session) 
                 .build(); 
        AssociateSoftwareTokenResponse tokenResponse = identityProviderClient 
                 .associateSoftwareToken(softwareTokenRequest); 
        String secretCode = tokenResponse.secretCode(); 
        System.out.println("Enter this token into Google Authenticator"); 
        System.out.println(secretCode); 
        return tokenResponse.session(); 
    } 
    public static void confirmSignUp(CognitoIdentityProviderClient 
 identityProviderClient, String clientId, String code, 
            String userName) { 
        try { 
            ConfirmSignUpRequest signUpRequest = ConfirmSignUpRequest.builder() 
                     .clientId(clientId) 
                     .confirmationCode(code)
```

```
 .username(userName) 
                    .build();
            identityProviderClient.confirmSignUp(signUpRequest); 
            System.out.println(userName + " was confirmed"); 
        } catch (CognitoIdentityProviderException e) { 
            System.err.println(e.awsErrorDetails().errorMessage()); 
            System.exit(1); 
        } 
    } 
    public static void resendConfirmationCode(CognitoIdentityProviderClient 
 identityProviderClient, String clientId, 
            String userName) { 
        try { 
            ResendConfirmationCodeRequest codeRequest = 
 ResendConfirmationCodeRequest.builder() 
                     .clientId(clientId) 
                     .username(userName) 
                    .build():
            ResendConfirmationCodeResponse response = 
 identityProviderClient.resendConfirmationCode(codeRequest); 
            System.out.println("Method of delivery is " + 
 response.codeDeliveryDetails().deliveryMediumAsString()); 
        } catch (CognitoIdentityProviderException e) { 
            System.err.println(e.awsErrorDetails().errorMessage()); 
            System.exit(1); 
        } 
    } 
    public static void signUp(CognitoIdentityProviderClient identityProviderClient, 
 String clientId, String userName, 
            String password, String email) { 
        AttributeType userAttrs = AttributeType.builder() 
                 .name("email") 
                 .value(email) 
                .build();
        List<AttributeType> userAttrsList = new ArrayList<>(); 
        userAttrsList.add(userAttrs); 
        try {
```

```
 SignUpRequest signUpRequest = SignUpRequest.builder() 
                       .userAttributes(userAttrsList) 
                      .username(userName) 
                      .clientId(clientId) 
                      .password(password) 
                     .build();
              identityProviderClient.signUp(signUpRequest); 
              System.out.println("User has been signed up "); 
         } catch (CognitoIdentityProviderException e) { 
              System.err.println(e.awsErrorDetails().errorMessage()); 
              System.exit(1); 
         } 
     } 
     public static void getAdminUser(CognitoIdentityProviderClient 
  identityProviderClient, String userName, 
              String poolId) { 
         try { 
              AdminGetUserRequest userRequest = AdminGetUserRequest.builder() 
                      .username(userName) 
                      .userPoolId(poolId) 
                     .build();
              AdminGetUserResponse response = 
  identityProviderClient.adminGetUser(userRequest); 
              System.out.println("User status " + response.userStatusAsString()); 
         } catch (CognitoIdentityProviderException e) { 
              System.err.println(e.awsErrorDetails().errorMessage()); 
              System.exit(1); 
         } 
     }
}
```
- API の詳細については、『AWS SDK for Java 2.x API リファレンス』の以下のトピックを参照 してください。
	- [AdminGetUser](https://docs.aws.amazon.com/goto/SdkForJavaV2/cognito-idp-2016-04-18/AdminGetUser)
	- [AdminInitiateAuth](https://docs.aws.amazon.com/goto/SdkForJavaV2/cognito-idp-2016-04-18/AdminInitiateAuth)
	- [AdminRespondToAuthChallenge](https://docs.aws.amazon.com/goto/SdkForJavaV2/cognito-idp-2016-04-18/AdminRespondToAuthChallenge)
- [AssociateSoftwareToken](https://docs.aws.amazon.com/goto/SdkForJavaV2/cognito-idp-2016-04-18/AssociateSoftwareToken)
- [ConfirmDevice](https://docs.aws.amazon.com/goto/SdkForJavaV2/cognito-idp-2016-04-18/ConfirmDevice)
- [ConfirmSignUp](https://docs.aws.amazon.com/goto/SdkForJavaV2/cognito-idp-2016-04-18/ConfirmSignUp)
- [InitiateAuth](https://docs.aws.amazon.com/goto/SdkForJavaV2/cognito-idp-2016-04-18/InitiateAuth)
- [ListUsers](https://docs.aws.amazon.com/goto/SdkForJavaV2/cognito-idp-2016-04-18/ListUsers)
- [ResendConfirmationCode](https://docs.aws.amazon.com/goto/SdkForJavaV2/cognito-idp-2016-04-18/ResendConfirmationCode)
- [RespondToAuthChallenge](https://docs.aws.amazon.com/goto/SdkForJavaV2/cognito-idp-2016-04-18/RespondToAuthChallenge)
- [SignUp](https://docs.aws.amazon.com/goto/SdkForJavaV2/cognito-idp-2016-04-18/SignUp)
- [VerifySoftwareToken](https://docs.aws.amazon.com/goto/SdkForJavaV2/cognito-idp-2016-04-18/VerifySoftwareToken)

SDK for Java 2.x を使用する Amazon Comprehend の例

次のコード例は、Amazon Comprehend AWS SDK for Java 2.x で を使用してアクションを実行し、 一般的なシナリオを実装する方法を示しています。

アクションはより大きなプログラムからのコードの抜粋であり、コンテキスト内で実行する必要が あります。アクションは個々のサービス機能を呼び出す方法を示していますが、関連するシナリオや サービス間の例ではアクションのコンテキストが確認できます。

「シナリオ」は、同じサービス内で複数の関数を呼び出して、特定のタスクを実行する方法を示す コード例です。

各例には、 へのリンクが含まれています。このリンクには GitHub、コンテキスト内でコードを設定 および実行する方法の手順が記載されています。

- トピック
- [アクション](#page-10576-0)

アクション

# **CreateDocumentClassifier**

次の例は、CreateDocumentClassifier を使用する方法を説明しています。

a Note

```
import software.amazon.awssdk.regions.Region;
import software.amazon.awssdk.services.comprehend.ComprehendClient;
import software.amazon.awssdk.services.comprehend.model.ComprehendException;
import 
  software.amazon.awssdk.services.comprehend.model.CreateDocumentClassifierRequest;
import 
  software.amazon.awssdk.services.comprehend.model.CreateDocumentClassifierResponse;
import 
  software.amazon.awssdk.services.comprehend.model.DocumentClassifierInputDataConfig;
/** 
  * Before running this code example, you can setup the necessary resources, such 
  * as the CSV file and IAM Roles, by following this document: 
  * https://aws.amazon.com/blogs/machine-learning/building-a-custom-classifier-using-
amazon-comprehend/ 
  * 
  * Also, set up your development environment, including your credentials. 
 * 
  * For more information, see the following documentation topic: 
 * 
  * https://docs.aws.amazon.com/sdk-for-java/latest/developer-guide/get-started.html 
  */
public class DocumentClassifierDemo { 
     public static void main(String[] args) { 
         final String usage = """ 
                 Usage: <dataAccessRoleArn> <s3Uri> <documentClassifierName> 
                 Where: 
                   dataAccessRoleArn - The ARN value of the role used for this 
  operation. 
                   s3Uri - The Amazon S3 bucket that contains the CSV file. 
                   documentClassifierName - The name of the document classifier. 
                 """;
```

```
if (args.length != 3) {
            System.out.println(usage); 
            System.exit(1); 
        } 
        String dataAccessRoleArn = args[0]; 
       String s3Uri = args[1]; String documentClassifierName = args[2]; 
        Region region = Region.US_EAST_1; 
        ComprehendClient comClient = ComprehendClient.builder() 
                 .region(region) 
                .build();
        createDocumentClassifier(comClient, dataAccessRoleArn, s3Uri, 
 documentClassifierName); 
        comClient.close(); 
    } 
    public static void createDocumentClassifier(ComprehendClient comClient, String 
 dataAccessRoleArn, String s3Uri, 
            String documentClassifierName) { 
        try { 
            DocumentClassifierInputDataConfig config = 
 DocumentClassifierInputDataConfig.builder() 
                     .s3Uri(s3Uri) 
                    .build();
            CreateDocumentClassifierRequest createDocumentClassifierRequest = 
 CreateDocumentClassifierRequest.builder() 
                     .documentClassifierName(documentClassifierName) 
                     .dataAccessRoleArn(dataAccessRoleArn) 
                     .languageCode("en") 
                     .inputDataConfig(config) 
                    .build();
            CreateDocumentClassifierResponse createDocumentClassifierResult = 
 comClient 
                     .createDocumentClassifier(createDocumentClassifierRequest); 
            String documentClassifierArn = 
 createDocumentClassifierResult.documentClassifierArn(); 
            System.out.println("Document Classifier ARN: " + documentClassifierArn);
```

```
 } catch (ComprehendException e) { 
              System.err.println(e.awsErrorDetails().errorMessage()); 
              System.exit(1); 
         } 
     }
}
```
• API の詳細については、「 API リファレンス[CreateDocumentClassifier」](https://docs.aws.amazon.com/goto/SdkForJavaV2/comprehend-2017-11-27/CreateDocumentClassifier)の「」を参照してく ださい。 AWS SDK for Java 2.x

### **DetectDominantLanguage**

次の例は、DetectDominantLanguage を使用する方法を説明しています。

SDK for Java 2.x

**a** Note

```
import software.amazon.awssdk.regions.Region;
import software.amazon.awssdk.services.comprehend.ComprehendClient;
import software.amazon.awssdk.services.comprehend.model.ComprehendException;
import 
  software.amazon.awssdk.services.comprehend.model.DetectDominantLanguageRequest;
import 
  software.amazon.awssdk.services.comprehend.model.DetectDominantLanguageResponse;
import software.amazon.awssdk.services.comprehend.model.DominantLanguage;
import java.util.List;
/** 
  * Before running this Java V2 code example, set up your development 
  * environment, including your credentials. 
 * 
  * For more information, see the following documentation topic: 
 * 
  * https://docs.aws.amazon.com/sdk-for-java/latest/developer-guide/get-started.html 
  */
```

```
public class DetectLanguage { 
     public static void main(String[] args) { 
         // Specify French text - "It is raining today in Seattle". 
         String text = "Il pleut aujourd'hui à Seattle"; 
         Region region = Region.US_EAST_1; 
         ComprehendClient comClient = ComprehendClient.builder() 
                  .region(region) 
                 .build();
         System.out.println("Calling DetectDominantLanguage"); 
         detectTheDominantLanguage(comClient, text); 
         comClient.close(); 
     } 
     public static void detectTheDominantLanguage(ComprehendClient comClient, String 
  text) { 
         try { 
             DetectDominantLanguageRequest request = 
  DetectDominantLanguageRequest.builder() 
                      .text(text) 
                     .build();
             DetectDominantLanguageResponse resp = 
  comClient.detectDominantLanguage(request); 
             List<DominantLanguage> allLanList = resp.languages(); 
             for (DominantLanguage lang : allLanList) { 
                  System.out.println("Language is " + lang.languageCode()); 
 } 
         } catch (ComprehendException e) { 
             System.err.println(e.awsErrorDetails().errorMessage()); 
             System.exit(1); 
         } 
     }
}
```
• API の詳細については、「 API リファレンス[DetectDominantLanguage」](https://docs.aws.amazon.com/goto/SdkForJavaV2/comprehend-2017-11-27/DetectDominantLanguage)の「」を参照してく ださい。 AWS SDK for Java 2.x

### **DetectEntities**

次の例は、DetectEntities を使用する方法を説明しています。

#### SDK for Java 2.x

#### **a** Note

```
import software.amazon.awssdk.regions.Region;
import software.amazon.awssdk.services.comprehend.ComprehendClient;
import software.amazon.awssdk.services.comprehend.model.DetectEntitiesRequest;
import software.amazon.awssdk.services.comprehend.model.DetectEntitiesResponse;
import software.amazon.awssdk.services.comprehend.model.Entity;
import software.amazon.awssdk.services.comprehend.model.ComprehendException;
import java.util.List;
/** 
  * Before running this Java V2 code example, set up your development 
  * environment, including your credentials. 
 * 
  * For more information, see the following documentation topic: 
 * 
  * https://docs.aws.amazon.com/sdk-for-java/latest/developer-guide/get-started.html 
  */
public class DetectEntities { 
     public static void main(String[] args) { 
         String text = "Amazon.com, Inc. is located in Seattle, WA and was founded 
  July 5th, 1994 by Jeff Bezos, allowing customers to buy everything from books to 
  blenders. Seattle is north of Portland and south of Vancouver, BC. Other notable 
  Seattle - based companies are Starbucks and Boeing."; 
         Region region = Region.US_EAST_1; 
         ComprehendClient comClient = ComprehendClient.builder() 
                 .region(region) 
                .build();
         System.out.println("Calling DetectEntities"); 
         detectAllEntities(comClient, text); 
         comClient.close(); 
     }
```

```
 public static void detectAllEntities(ComprehendClient comClient, String text) { 
         try { 
             DetectEntitiesRequest detectEntitiesRequest = 
  DetectEntitiesRequest.builder() 
                      .text(text) 
                      .languageCode("en") 
                     .build();
             DetectEntitiesResponse detectEntitiesResult = 
  comClient.detectEntities(detectEntitiesRequest); 
             List<Entity> entList = detectEntitiesResult.entities(); 
             for (Entity entity : entList) { 
                 System.out.println("Entity text is " + entity.text()); 
 } 
         } catch (ComprehendException e) { 
             System.err.println(e.awsErrorDetails().errorMessage()); 
             System.exit(1); 
         } 
     }
}
```
• API の詳細については、「 API リファレンス[DetectEntities」](https://docs.aws.amazon.com/goto/SdkForJavaV2/comprehend-2017-11-27/DetectEntities)の「」を参照してください。 AWS SDK for Java 2.x

### **DetectKeyPhrases**

次の例は、DetectKeyPhrases を使用する方法を説明しています。

SDK for Java 2.x

```
a Note
 については、「」を参照してください GitHub。AWS コード例リポジトリ で全く同じ例
 を見つけて、設定と実行の方法を確認してください。
```
import software.amazon.awssdk.regions.Region; import software.amazon.awssdk.services.comprehend.ComprehendClient;

```
import software.amazon.awssdk.services.comprehend.model.DetectKeyPhrasesRequest;
import software.amazon.awssdk.services.comprehend.model.DetectKeyPhrasesResponse;
import software.amazon.awssdk.services.comprehend.model.KeyPhrase;
import software.amazon.awssdk.services.comprehend.model.ComprehendException;
import java.util.List;
/** 
  * Before running this Java V2 code example, set up your development 
  * environment, including your credentials. 
 * 
  * For more information, see the following documentation topic: 
 * 
  * https://docs.aws.amazon.com/sdk-for-java/latest/developer-guide/get-started.html 
  */
public class DetectKeyPhrases { 
     public static void main(String[] args) { 
         String text = "Amazon.com, Inc. is located in Seattle, WA and was founded 
  July 5th, 1994 by Jeff Bezos, allowing customers to buy everything from books to 
  blenders. Seattle is north of Portland and south of Vancouver, BC. Other notable 
  Seattle - based companies are Starbucks and Boeing."; 
         Region region = Region.US_EAST_1; 
         ComprehendClient comClient = ComprehendClient.builder() 
                  .region(region) 
                 .build();
         System.out.println("Calling DetectKeyPhrases"); 
         detectAllKeyPhrases(comClient, text); 
         comClient.close(); 
     } 
     public static void detectAllKeyPhrases(ComprehendClient comClient, String text) 
  { 
         try { 
             DetectKeyPhrasesRequest detectKeyPhrasesRequest = 
  DetectKeyPhrasesRequest.builder() 
                      .text(text) 
                      .languageCode("en") 
                     .build();
             DetectKeyPhrasesResponse detectKeyPhrasesResult = 
  comClient.detectKeyPhrases(detectKeyPhrasesRequest); 
             List<KeyPhrase> phraseList = detectKeyPhrasesResult.keyPhrases(); 
             for (KeyPhrase keyPhrase : phraseList) { 
                 System.out.println("Key phrase text is " + keyPhrase.text());
```
}

```
 } catch (ComprehendException e) { 
              System.err.println(e.awsErrorDetails().errorMessage()); 
              System.exit(1); 
         } 
     }
}
```
• API の詳細については、「 API リファレンス[DetectKeyPhrases」](https://docs.aws.amazon.com/goto/SdkForJavaV2/comprehend-2017-11-27/DetectKeyPhrases)の「」を参照してください。 AWS SDK for Java 2.x

# **DetectSentiment**

次の例は、DetectSentiment を使用する方法を説明しています。

SDK for Java 2.x

**a** Note

```
import software.amazon.awssdk.regions.Region;
import software.amazon.awssdk.services.comprehend.ComprehendClient;
import software.amazon.awssdk.services.comprehend.model.ComprehendException;
import software.amazon.awssdk.services.comprehend.model.DetectSentimentRequest;
import software.amazon.awssdk.services.comprehend.model.DetectSentimentResponse;
/** 
  * Before running this Java V2 code example, set up your development 
  * environment, including your credentials. 
 * 
  * For more information, see the following documentation topic: 
 * 
  * https://docs.aws.amazon.com/sdk-for-java/latest/developer-guide/get-started.html 
  */
public class DetectSentiment { 
     public static void main(String[] args) {
```

```
 String text = "Amazon.com, Inc. is located in Seattle, WA and was founded 
  July 5th, 1994 by Jeff Bezos, allowing customers to buy everything from books to 
  blenders. Seattle is north of Portland and south of Vancouver, BC. Other notable 
  Seattle - based companies are Starbucks and Boeing."; 
         Region region = Region.US_EAST_1; 
         ComprehendClient comClient = ComprehendClient.builder() 
                  .region(region) 
                 .build();
         System.out.println("Calling DetectSentiment"); 
         detectSentiments(comClient, text); 
         comClient.close(); 
     } 
     public static void detectSentiments(ComprehendClient comClient, String text) { 
         try { 
             DetectSentimentRequest detectSentimentRequest = 
  DetectSentimentRequest.builder() 
                      .text(text) 
                      .languageCode("en") 
                      .build(); 
             DetectSentimentResponse detectSentimentResult = 
  comClient.detectSentiment(detectSentimentRequest); 
             System.out.println("The Neutral value is " + 
  detectSentimentResult.sentimentScore().neutral()); 
         } catch (ComprehendException e) { 
             System.err.println(e.awsErrorDetails().errorMessage()); 
             System.exit(1); 
         } 
     }
}
```
• API の詳細については、「 API リファレンス[DetectSentiment](https://docs.aws.amazon.com/goto/SdkForJavaV2/comprehend-2017-11-27/DetectSentiment)」の「」を参照してください。 AWS SDK for Java 2.x

### **DetectSyntax**

次の例は、DetectSyntax を使用する方法を説明しています。
### SDK for Java 2.x

**a** Note

```
import software.amazon.awssdk.regions.Region;
import software.amazon.awssdk.services.comprehend.ComprehendClient;
import software.amazon.awssdk.services.comprehend.model.ComprehendException;
import software.amazon.awssdk.services.comprehend.model.DetectSyntaxRequest;
import software.amazon.awssdk.services.comprehend.model.DetectSyntaxResponse;
import software.amazon.awssdk.services.comprehend.model.SyntaxToken;
import java.util.List;
/** 
  * Before running this Java V2 code example, set up your development 
  * environment, including your credentials. 
 * 
  * For more information, see the following documentation topic: 
 * 
  * https://docs.aws.amazon.com/sdk-for-java/latest/developer-guide/get-started.html 
  */
public class DetectSyntax { 
     public static void main(String[] args) { 
         String text = "Amazon.com, Inc. is located in Seattle, WA and was founded 
  July 5th, 1994 by Jeff Bezos, allowing customers to buy everything from books to 
  blenders. Seattle is north of Portland and south of Vancouver, BC. Other notable 
  Seattle - based companies are Starbucks and Boeing."; 
         Region region = Region.US_EAST_1; 
         ComprehendClient comClient = ComprehendClient.builder() 
                  .region(region) 
                  .build(); 
         System.out.println("Calling DetectSyntax"); 
         detectAllSyntax(comClient, text); 
         comClient.close(); 
     } 
     public static void detectAllSyntax(ComprehendClient comClient, String text) { 
         try {
```

```
 DetectSyntaxRequest detectSyntaxRequest = DetectSyntaxRequest.builder() 
                      .text(text) 
                      .languageCode("en") 
                     .build();
             DetectSyntaxResponse detectSyntaxResult = 
  comClient.detectSyntax(detectSyntaxRequest); 
             List<SyntaxToken> syntaxTokens = detectSyntaxResult.syntaxTokens(); 
             for (SyntaxToken token : syntaxTokens) { 
                 System.out.println("Language is " + token.text()); 
                 System.out.println("Part of speech is " + 
  token.partOfSpeech().tagAsString()); 
 } 
         } catch (ComprehendException e) { 
             System.err.println(e.awsErrorDetails().errorMessage()); 
             System.exit(1); 
         } 
     }
}
```
• API の詳細については、「 API リファレンス[DetectSyntax」](https://docs.aws.amazon.com/goto/SdkForJavaV2/comprehend-2017-11-27/DetectSyntax)の「」を参照してください。 AWS SDK for Java 2.x

SDK for Java 2.x を使用した DynamoDB の例

次のコード例は、DynamoDB AWS SDK for Java 2.x で を使用してアクションを実行し、一般的なシ ナリオを実装する方法を示しています。

アクションはより大きなプログラムからのコードの抜粋であり、コンテキスト内で実行する必要が あります。アクションは個々のサービス機能を呼び出す方法を示していますが、関連するシナリオや サービス間の例ではアクションのコンテキストが確認できます。

「シナリオ」は、同じサービス内で複数の関数を呼び出して、特定のタスクを実行する方法を示す コード例です。

各例には、 へのリンクが含まれています。このリンクには GitHub、コンテキスト内でコードを設定 および実行する方法の手順が記載されています。

### 開始方法

#### Hello DynamoDB

次のコード例は、DynamoDB の使用を開始する方法を示しています。

SDK for Java 2.x

### **a** Note

```
import software.amazon.awssdk.regions.Region;
import software.amazon.awssdk.services.dynamodb.DynamoDbClient;
import software.amazon.awssdk.services.dynamodb.model.DynamoDbException;
import software.amazon.awssdk.services.dynamodb.model.ListTablesRequest;
import software.amazon.awssdk.services.dynamodb.model.ListTablesResponse;
import java.util.List;
/** 
  * Before running this Java V2 code example, set up your development 
  * environment, including your credentials. 
 * 
  * For more information, see the following documentation topic: 
 * 
  * https://docs.aws.amazon.com/sdk-for-java/latest/developer-guide/get-started.html 
  */
public class ListTables { 
     public static void main(String[] args) { 
         System.out.println("Listing your Amazon DynamoDB tables:\n"); 
         Region region = Region.US_EAST_1; 
         DynamoDbClient ddb = DynamoDbClient.builder() 
                  .region(region) 
                 .build();
         listAllTables(ddb); 
         ddb.close(); 
     } 
     public static void listAllTables(DynamoDbClient ddb) { 
         boolean moreTables = true; 
         String lastName = null; 
         while (moreTables) {
```

```
 try { 
                ListTablesResponse response = null; 
               if (lastName == null) {
                   ListTablesRequest request = ListTablesRequest.builder().build();
                    response = ddb.listTables(request); 
                } else { 
                    ListTablesRequest request = ListTablesRequest.builder() 
                            .exclusiveStartTableName(lastName).build(); 
                    response = ddb.listTables(request); 
 } 
               List<String> tableNames = response.tableNames();
                if (tableNames.size() > 0) { 
                    for (String curName : tableNames) { 
                        System.out.format("* %s\n", curName); 
1 1 1 1 1 1 1
                } else { 
                    System.out.println("No tables found!"); 
                    System.exit(0); 
 } 
                lastName = response.lastEvaluatedTableName(); 
               if (lastName == null) {
                    moreTables = false; 
 } 
            } catch (DynamoDbException e) { 
                System.err.println(e.getMessage()); 
                System.exit(1); 
 } 
        } 
        System.out.println("\nDone!");
```
• API の詳細については、「 API リファレンス[ListTables](https://docs.aws.amazon.com/goto/SdkForJavaV2/dynamodb-2012-08-10/ListTables)」の「」を参照してください。 AWS SDK for Java 2.x

トピック

}

- [アクション](#page-10576-0)
- [シナリオ](#page-10598-0)

一般的なシナリオのシナリオ 14643

}

• [サーバーレスサンプル](#page-10961-0)

アクション

### **BatchGetItem**

次の例は、BatchGetItem を使用する方法を説明しています。

SDK for Java 2.x

**a** Note

については、「」を参照してください GitHub。[AWS コード例リポジトリ](https://github.com/awsdocs/aws-doc-sdk-examples/tree/main/javav2/example_code/dynamodb#readme) で全く同じ例 を見つけて、設定と実行の方法を確認してください。

サービスクライアントを使用してバッチアイテムを取得する方法を示します。

```
import software.amazon.awssdk.regions.Region;
import software.amazon.awssdk.services.dynamodb.DynamoDbClient;
import software.amazon.awssdk.services.dynamodb.model.AttributeValue;
import software.amazon.awssdk.services.dynamodb.model.BatchGetItemRequest;
import software.amazon.awssdk.services.dynamodb.model.BatchGetItemResponse;
import software.amazon.awssdk.services.dynamodb.model.KeysAndAttributes;
import java.util.HashMap;
import java.util.List;
import java.util.Map;
/** 
  * Before running this Java V2 code example, set up your development environment, 
  including your credentials. 
 * 
  * For more information, see the following documentation topic: 
 * 
  * https://docs.aws.amazon.com/sdk-for-java/latest/developer-guide/get-started.html 
  */
public class BatchReadItems { 
     public static void main(String[] args){ 
         final String usage = """ 
                 Usage: 
                     <tableName>
```

```
 Where: 
                     tableName - The Amazon DynamoDB table (for example, Music).\s 
                """
        String tableName = "Music"; 
        Region region = Region.US_EAST_1; 
        DynamoDbClient dynamoDbClient = DynamoDbClient.builder() 
            .region(region) 
           .build();
        getBatchItems(dynamoDbClient, tableName); 
    } 
    public static void getBatchItems(DynamoDbClient dynamoDbClient, String 
 tableName) { 
        // Define the primary key values for the items you want to retrieve. 
        Map<String, AttributeValue> key1 = new HashMap<>(); 
        key1.put("Artist", AttributeValue.builder().s("Artist1").build()); 
        Map<String, AttributeValue> key2 = new HashMap<>(); 
        key2.put("Artist", AttributeValue.builder().s("Artist2").build()); 
        // Construct the batchGetItem request. 
        Map<String, KeysAndAttributes> requestItems = new HashMap<>(); 
        requestItems.put(tableName, KeysAndAttributes.builder() 
            .keys(List.of(key1, key2)) 
            .projectionExpression("Artist, SongTitle") 
           .build();
        BatchGetItemRequest batchGetItemRequest = BatchGetItemRequest.builder() 
            .requestItems(requestItems) 
           .build();
        // Make the batchGetItem request. 
        BatchGetItemResponse batchGetItemResponse = 
 dynamoDbClient.batchGetItem(batchGetItemRequest); 
        // Extract and print the retrieved items. 
        Map<String, List<Map<String, AttributeValue>>> responses = 
 batchGetItemResponse.responses(); 
        if (responses.containsKey(tableName)) { 
            List<Map<String, AttributeValue>> musicItems = responses.get(tableName); 
            for (Map<String, AttributeValue> item : musicItems) {
```

```
 System.out.println("Artist: " + item.get("Artist").s() + 
                     ", SongTitle: " + item.get("SongTitle").s()); 
 } 
         } else { 
             System.out.println("No items retrieved."); 
         } 
     }
}
```
# サービスクライアントおよびページネーターを使用してバッチアイテムを取得する方法を示しま す。

```
import software.amazon.awssdk.regions.Region;
import software.amazon.awssdk.services.dynamodb.DynamoDbClient;
import software.amazon.awssdk.services.dynamodb.model.AttributeValue;
import software.amazon.awssdk.services.dynamodb.model.BatchGetItemRequest;
import software.amazon.awssdk.services.dynamodb.model.KeysAndAttributes;
import java.util.Collections;
import java.util.HashMap;
import java.util.List;
import java.util.Map;
public class BatchGetItemsPaginator { 
     public static void main(String[] args){ 
         final String usage = """ 
                 Usage: 
                      <tableName> 
                 Where: 
                      tableName - The Amazon DynamoDB table (for example, Music).\s 
                 """; 
         String tableName = "Music"; 
         Region region = Region.US_EAST_1; 
         DynamoDbClient dynamoDbClient = DynamoDbClient.builder() 
             .region(region) 
             .build(); 
         getBatchItemsPaginator(dynamoDbClient, tableName) ; 
     }
```

```
 public static void getBatchItemsPaginator(DynamoDbClient dynamoDbClient, String 
  tableName) { 
         // Define the primary key values for the items you want to retrieve. 
         Map<String, AttributeValue> key1 = new HashMap<>(); 
         key1.put("Artist", AttributeValue.builder().s("Artist1").build()); 
         Map<String, AttributeValue> key2 = new HashMap<>(); 
         key2.put("Artist", AttributeValue.builder().s("Artist2").build()); 
         // Construct the batchGetItem request. 
         Map<String, KeysAndAttributes> requestItems = new HashMap<>(); 
         requestItems.put(tableName, KeysAndAttributes.builder() 
             .keys(List.of(key1, key2)) 
             .projectionExpression("Artist, SongTitle") 
            .build();
         BatchGetItemRequest batchGetItemRequest = BatchGetItemRequest.builder() 
             .requestItems(requestItems) 
            .build();
         // Use batchGetItemPaginator for paginated requests. 
         dynamoDbClient.batchGetItemPaginator(batchGetItemRequest).stream() 
             .flatMap(response -> response.responses().getOrDefault(tableName, 
  Collections.emptyList()).stream()) 
             .forEach(item -> { 
                 System.out.println("Artist: " + item.get("Artist").s() + 
                      ", SongTitle: " + item.get("SongTitle").s()); 
             }); 
     }
}
```
• API の詳細については、「 API リファレンス[BatchGetItem」](https://docs.aws.amazon.com/goto/SdkForJavaV2/dynamodb-2012-08-10/BatchGetItem)の「」を参照してください。 AWS SDK for Java 2.x

### **BatchWriteItem**

次の例は、BatchWriteItem を使用する方法を説明しています。

#### SDK for Java 2.x

**a** Note

については、「」を参照してください GitHub。[AWS コード例リポジトリ](https://github.com/awsdocs/aws-doc-sdk-examples/tree/main/javav2/example_code/dynamodb/#readme) で全く同じ例 を見つけて、設定と実行の方法を確認してください。

サービスクライアントを使用して、多数の項目をテーブルに挿入します。

```
import software.amazon.awssdk.regions.Region;
import software.amazon.awssdk.services.dynamodb.DynamoDbClient;
import software.amazon.awssdk.services.dynamodb.model.AttributeValue;
import software.amazon.awssdk.services.dynamodb.model.BatchWriteItemRequest;
import software.amazon.awssdk.services.dynamodb.model.BatchWriteItemResponse;
import software.amazon.awssdk.services.dynamodb.model.DynamoDbException;
import software.amazon.awssdk.services.dynamodb.model.PutRequest;
import software.amazon.awssdk.services.dynamodb.model.WriteRequest;
import java.util.ArrayList;
import java.util.HashMap;
import java.util.List;
import java.util.Map;
/** 
  * Before running this Java V2 code example, set up your development environment, 
  including your credentials. 
 * 
  * For more information, see the following documentation topic: 
 * 
  * https://docs.aws.amazon.com/sdk-for-java/latest/developer-guide/get-started.html 
  */
public class BatchWriteItems { 
     public static void main(String[] args){ 
         final String usage = """ 
                 Usage: 
                      <tableName> 
                 Where: 
                     tableName - The Amazon DynamoDB table (for example, Music).\s 
                 """; 
         String tableName = "Music";
```

```
 Region region = Region.US_EAST_1; 
        DynamoDbClient dynamoDbClient = DynamoDbClient.builder() 
            .region(region) 
            .build(); 
        addBatchItems(dynamoDbClient, tableName); 
    } 
    public static void addBatchItems(DynamoDbClient dynamoDbClient, String 
 tableName) { 
        // Specify the updates you want to perform. 
       List<WriteRequest> writeRequests = new ArrayList<>();
        // Set item 1. 
        Map<String, AttributeValue> item1Attributes = new HashMap<>(); 
        item1Attributes.put("Artist", 
 AttributeValue.builder().s("Artist1").build()); 
        item1Attributes.put("Rating", AttributeValue.builder().s("5").build()); 
        item1Attributes.put("Comments", AttributeValue.builder().s("Great 
 song!").build()); 
        item1Attributes.put("SongTitle", 
 AttributeValue.builder().s("SongTitle1").build()); 
writeRequests.add(WriteRequest.builder().putRequest(PutRequest.builder().item(item1Attribut
        // Set item 2. 
        Map<String, AttributeValue> item2Attributes = new HashMap<>(); 
        item2Attributes.put("Artist", 
 AttributeValue.builder().s("Artist2").build()); 
        item2Attributes.put("Rating", AttributeValue.builder().s("4").build()); 
        item2Attributes.put("Comments", AttributeValue.builder().s("Nice 
 melody.").build()); 
        item2Attributes.put("SongTitle", 
 AttributeValue.builder().s("SongTitle2").build()); 
writeRequests.add(WriteRequest.builder().putRequest(PutRequest.builder().item(item2Attribut
        try { 
            // Create the BatchWriteItemRequest. 
            BatchWriteItemRequest batchWriteItemRequest = 
 BatchWriteItemRequest.builder() 
                 .requestItems(Map.of(tableName, writeRequests)) 
                .build();
```

```
 // Execute the BatchWriteItem operation. 
             BatchWriteItemResponse batchWriteItemResponse = 
  dynamoDbClient.batchWriteItem(batchWriteItemRequest); 
             // Process the response. 
             System.out.println("Batch write successful: " + batchWriteItemResponse); 
         } catch (DynamoDbException e) { 
              System.err.println(e.getMessage()); 
             System.exit(1); 
         } 
     }
}
```
拡張クライアントを使用して、多数の項目をテーブルに挿入します。

```
import com.example.dynamodb.Customer;
import com.example.dynamodb.Music;
import software.amazon.awssdk.enhanced.dynamodb.DynamoDbEnhancedClient;
import software.amazon.awssdk.enhanced.dynamodb.DynamoDbTable;
import software.amazon.awssdk.enhanced.dynamodb.Key;
import software.amazon.awssdk.enhanced.dynamodb.TableSchema;
import software.amazon.awssdk.enhanced.dynamodb.model.BatchWriteItemEnhancedRequest;
import software.amazon.awssdk.enhanced.dynamodb.model.WriteBatch;
import software.amazon.awssdk.regions.Region;
import software.amazon.awssdk.services.dynamodb.DynamoDbClient;
import software.amazon.awssdk.services.dynamodb.model.DynamoDbException;
import java.time.Instant;
import java.time.LocalDate;
import java.time.LocalDateTime;
import java.time.ZoneOffset;
/* 
  * Before running this code example, create an Amazon DynamoDB table named Customer 
  with these columns: 
   - id - the id of the record that is the key
     - custName - the customer name
     - email - the email value
     - registrationDate - an instant value when the item was added to the table
 * 
  * Also, ensure that you have set up your development environment, including your 
  credentials.
```

```
 * 
  * For information, see this documentation topic: 
 * 
  * https://docs.aws.amazon.com/sdk-for-java/latest/developer-guide/get-started.html 
  */
public class EnhancedBatchWriteItems { 
         public static void main(String[] args) { 
                  Region region = Region.US_EAST_1; 
                  DynamoDbClient ddb = DynamoDbClient.builder() 
                                   .region(region) 
                                   .build(); 
                  DynamoDbEnhancedClient enhancedClient = 
  DynamoDbEnhancedClient.builder() 
                                   .dynamoDbClient(ddb) 
                                  .build();
                  putBatchRecords(enhancedClient); 
                  ddb.close(); 
         } 
         public static void putBatchRecords(DynamoDbEnhancedClient enhancedClient) { 
                  try { 
                          DynamoDbTable<Customer> customerMappedTable = 
  enhancedClient.table("Customer", 
                                           TableSchema.fromBean(Customer.class)); 
                          DynamoDbTable<Music> musicMappedTable = 
  enhancedClient.table("Music", 
                                           TableSchema.fromBean(Music.class)); 
                          LocalDate localDate = LocalDate.parse("2020-04-07"); 
                          LocalDateTime localDateTime = localDate.atStartOfDay(); 
                          Instant instant = localDateTime.toInstant(ZoneOffset.UTC); 
                          Customer record2 = new Customer(); 
                          record2.setCustName("Fred Pink"); 
                          record2.setId("id110"); 
                          record2.setEmail("fredp@noserver.com"); 
                          record2.setRegistrationDate(instant); 
                          Customer record3 = new Customer(); 
                          record3.setCustName("Susan Pink"); 
                          record3.setId("id120"); 
                          record3.setEmail("spink@noserver.com"); 
                          record3.setRegistrationDate(instant); 
                          Customer record4 = new Customer();
```

```
 record4.setCustName("Jerry orange"); 
                         record4.setId("id101"); 
                         record4.setEmail("jorange@noserver.com"); 
                         record4.setRegistrationDate(instant); 
                         BatchWriteItemEnhancedRequest batchWriteItemEnhancedRequest 
 = BatchWriteItemEnhancedRequest 
                                         .builder() 
                                          .writeBatches( 
 WriteBatch.builder(Customer.class) // add items to the Customer 
       // table 
  .mappedTableResource(customerMappedTable) 
  .addPutItem(builder -> builder.item(record2)) 
  .addPutItem(builder -> builder.item(record3)) 
  .addPutItem(builder -> builder.item(record4)) 
. build( ), where \mathcal{L} is the set of \mathcal{L} , build( ),
 WriteBatch.builder(Music.class) // delete an item from the Music 
    // table 
  .mappedTableResource(musicMappedTable) 
  .addDeleteItem(builder -> builder.key( 
    Key.builder().partitionValue( 
                     "Famous Band") 
                    .build())
.build()) is a set of \mathcal{L} and \mathcal{L} .build())
                                         .build();
                         // Add three items to the Customer table and delete one item 
 from the Music 
                         // table.
```
enhancedClient.batchWriteItem(batchWriteItemEnhancedRequest);

```
 System.out.println("done"); 
                } catch (DynamoDbException e) { 
                        System.err.println(e.getMessage()); 
                        System.exit(1); 
 } 
        }
```
• API の詳細については、「 API リファレンス[BatchWriteItem」](https://docs.aws.amazon.com/goto/SdkForJavaV2/dynamodb-2012-08-10/BatchWriteItem)の「」を参照してください。 AWS SDK for Java 2.x

### **CreateTable**

}

次の例は、CreateTable を使用する方法を説明しています。

SDK for Java 2.x

**a** Note

については、「」を参照してください GitHub。[AWS コード例リポジトリ](https://github.com/awsdocs/aws-doc-sdk-examples/tree/main/javav2/example_code/dynamodb#readme) で全く同じ例 を見つけて、設定と実行の方法を確認してください。

```
import software.amazon.awssdk.core.waiters.WaiterResponse;
import software.amazon.awssdk.regions.Region;
import software.amazon.awssdk.services.dynamodb.DynamoDbClient;
import software.amazon.awssdk.services.dynamodb.model.AttributeDefinition;
import software.amazon.awssdk.services.dynamodb.model.CreateTableRequest;
import software.amazon.awssdk.services.dynamodb.model.CreateTableResponse;
import software.amazon.awssdk.services.dynamodb.model.DescribeTableRequest;
import software.amazon.awssdk.services.dynamodb.model.DescribeTableResponse;
import software.amazon.awssdk.services.dynamodb.model.DynamoDbException;
import software.amazon.awssdk.services.dynamodb.model.KeySchemaElement;
import software.amazon.awssdk.services.dynamodb.model.KeyType;
import software.amazon.awssdk.services.dynamodb.model.ProvisionedThroughput;
import software.amazon.awssdk.services.dynamodb.model.ScalarAttributeType;
import software.amazon.awssdk.services.dynamodb.waiters.DynamoDbWaiter;
```
/\*\*

```
 * Before running this Java V2 code example, set up your development 
  * environment, including your credentials. 
 * 
  * For more information, see the following documentation topic: 
 * 
  * https://docs.aws.amazon.com/sdk-for-java/latest/developer-guide/get-started.html 
  */
public class CreateTable { 
     public static void main(String[] args) { 
         final String usage = """ 
                  Usage: 
                      <tableName> <key> 
                  Where: 
                      tableName - The Amazon DynamoDB table to create (for example, 
  Music3). 
                      key - The key for the Amazon DynamoDB table (for example, 
  Artist). 
                  """; 
        if (args.length != 2) {
             System.out.println(usage); 
             System.exit(1); 
         } 
         String tableName = args[0]; 
        String key = args[1];
         System.out.println("Creating an Amazon DynamoDB table " + tableName + " with 
  a simple primary key: " + key); 
         Region region = Region.US_EAST_1; 
         DynamoDbClient ddb = DynamoDbClient.builder() 
                  .region(region) 
                 .build();
         String result = createTable(ddb, tableName, key); 
         System.out.println("New table is " + result); 
         ddb.close(); 
     } 
     public static String createTable(DynamoDbClient ddb, String tableName, String 
  key) { 
         DynamoDbWaiter dbWaiter = ddb.waiter(); 
         CreateTableRequest request = CreateTableRequest.builder()
```

```
 .attributeDefinitions(AttributeDefinition.builder() 
                           .attributeName(key) 
                           .attributeType(ScalarAttributeType.S) 
                          .build() .keySchema(KeySchemaElement.builder() 
                           .attributeName(key) 
                           .keyType(KeyType.HASH) 
                          .build() .provisionedThroughput(ProvisionedThroughput.builder() 
                           .readCapacityUnits(10L) 
                           .writeCapacityUnits(10L) 
                          .build() .tableName(tableName) 
                 .build();
         String newTable; 
         try { 
             CreateTableResponse response = ddb.createTable(request); 
             DescribeTableRequest tableRequest = DescribeTableRequest.builder() 
                      .tableName(tableName) 
                     .build();
             // Wait until the Amazon DynamoDB table is created. 
             WaiterResponse<DescribeTableResponse> waiterResponse = 
  dbWaiter.waitUntilTableExists(tableRequest); 
             waiterResponse.matched().response().ifPresent(System.out::println); 
             newTable = response.tableDescription().tableName(); 
             return newTable; 
         } catch (DynamoDbException e) { 
             System.err.println(e.getMessage()); 
             System.exit(1); 
         } 
         return ""; 
     }
}
```
• API の詳細については、「 API リファレンス[CreateTable」](https://docs.aws.amazon.com/goto/SdkForJavaV2/dynamodb-2012-08-10/CreateTable)の「」を参照してください。 AWS SDK for Java 2.x

### **DeleteItem**

次の例は、DeleteItem を使用する方法を説明しています。

#### SDK for Java 2.x

### **a** Note

```
import software.amazon.awssdk.regions.Region;
import software.amazon.awssdk.services.dynamodb.DynamoDbClient;
import software.amazon.awssdk.services.dynamodb.model.AttributeValue;
import software.amazon.awssdk.services.dynamodb.model.DeleteItemRequest;
import software.amazon.awssdk.services.dynamodb.model.DynamoDbException;
import java.util.HashMap;
/** 
  * Before running this Java V2 code example, set up your development 
  * environment, including your credentials. 
 * 
  * For more information, see the following documentation topic: 
 * 
  * https://docs.aws.amazon.com/sdk-for-java/latest/developer-guide/get-started.html 
  */
public class DeleteItem { 
     public static void main(String[] args) { 
         final String usage = """ 
                 Usage: 
                      <tableName> <key> <keyval> 
                 Where: 
                      tableName - The Amazon DynamoDB table to delete the item from 
  (for example, Music3). 
                      key - The key used in the Amazon DynamoDB table (for example, 
  Artist).\s 
                      keyval - The key value that represents the item to delete (for 
  example, Famous Band). 
                  """;
```

```
if (args.length != 3) {
              System.out.println(usage); 
              System.exit(1); 
         } 
         String tableName = args[0]; 
        String key = args[1];
         String keyVal = args[2]; 
        System.out.format("Deleting item \"%s\" from %s\n", keyVal, tableName);
         Region region = Region.US_EAST_1; 
         DynamoDbClient ddb = DynamoDbClient.builder() 
                  .region(region) 
                  .build(); 
         deleteDynamoDBItem(ddb, tableName, key, keyVal); 
         ddb.close(); 
     } 
     public static void deleteDynamoDBItem(DynamoDbClient ddb, String tableName, 
  String key, String keyVal) { 
         HashMap<String, AttributeValue> keyToGet = new HashMap<>(); 
         keyToGet.put(key, AttributeValue.builder() 
                  .s(keyVal) 
                 .build();
         DeleteItemRequest deleteReq = DeleteItemRequest.builder() 
                  .tableName(tableName) 
                  .key(keyToGet) 
                  .build(); 
         try { 
              ddb.deleteItem(deleteReq); 
         } catch (DynamoDbException e) { 
              System.err.println(e.getMessage()); 
              System.exit(1); 
         } 
     }
}
```
• API の詳細については、「 API リファレンス[DeleteItem」](https://docs.aws.amazon.com/goto/SdkForJavaV2/dynamodb-2012-08-10/DeleteItem)の「」を参照してください。 AWS SDK for Java 2.x

### **DeleteTable**

次の例は、DeleteTable を使用する方法を説明しています。

#### SDK for Java 2.x

### **a** Note

```
import software.amazon.awssdk.regions.Region;
import software.amazon.awssdk.services.dynamodb.model.DynamoDbException;
import software.amazon.awssdk.services.dynamodb.DynamoDbClient;
import software.amazon.awssdk.services.dynamodb.model.DeleteTableRequest;
/** 
  * Before running this Java V2 code example, set up your development 
  * environment, including your credentials. 
 * 
  * For more information, see the following documentation topic: 
 * 
  * https://docs.aws.amazon.com/sdk-for-java/latest/developer-guide/get-started.html 
  */
public class DeleteTable { 
     public static void main(String[] args) { 
         final String usage = """ 
                  Usage: 
                      <tableName> 
                  Where: 
                      tableName - The Amazon DynamoDB table to delete (for example, 
  Music3). 
                  **Warning** This program will delete the table that you specify! 
                  """; 
         if (args.length != 1) { 
             System.out.println(usage); 
             System.exit(1);
```

```
 } 
    String tableName = args[0];
    System.out.format("Deleting the Amazon DynamoDB table %s...\n", tableName);
     Region region = Region.US_EAST_1; 
     DynamoDbClient ddb = DynamoDbClient.builder() 
              .region(region) 
             .build();
     deleteDynamoDBTable(ddb, tableName); 
     ddb.close(); 
 } 
 public static void deleteDynamoDBTable(DynamoDbClient ddb, String tableName) { 
     DeleteTableRequest request = DeleteTableRequest.builder() 
              .tableName(tableName) 
             .build();
     try { 
         ddb.deleteTable(request); 
     } catch (DynamoDbException e) { 
         System.err.println(e.getMessage()); 
         System.exit(1); 
     } 
     System.out.println(tableName + " was successfully deleted!"); 
 }
```
• API の詳細については、「 API リファレンス[DeleteTable](https://docs.aws.amazon.com/goto/SdkForJavaV2/dynamodb-2012-08-10/DeleteTable)」の「」を参照してください。 AWS SDK for Java 2.x

# **DescribeTable**

}

次の例は、DescribeTable を使用する方法を説明しています。

### SDK for Java 2.x

**a** Note

```
import software.amazon.awssdk.regions.Region;
import software.amazon.awssdk.services.dynamodb.model.DynamoDbException;
import software.amazon.awssdk.services.dynamodb.DynamoDbClient;
import software.amazon.awssdk.services.dynamodb.model.AttributeDefinition;
import software.amazon.awssdk.services.dynamodb.model.DescribeTableRequest;
import 
  software.amazon.awssdk.services.dynamodb.model.ProvisionedThroughputDescription;
import software.amazon.awssdk.services.dynamodb.model.TableDescription;
import java.util.List;
/** 
  * Before running this Java V2 code example, set up your development 
  * environment, including your credentials. 
 * 
  * For more information, see the following documentation topic: 
 * 
  * https://docs.aws.amazon.com/sdk-for-java/latest/developer-guide/get-started.html 
  */
public class DescribeTable { 
     public static void main(String[] args) { 
         final String usage = """ 
                 Usage: 
                      <tableName> 
                 Where: 
                      tableName - The Amazon DynamoDB table to get information about 
  (for example, Music3). 
                  """; 
         if (args.length != 1) { 
             System.out.println(usage); 
             System.exit(1); 
         }
```

```
String tableName = args[0];
         System.out.format("Getting description for %s\n\n", tableName); 
         Region region = Region.US_EAST_1; 
         DynamoDbClient ddb = DynamoDbClient.builder() 
                 .region(region) 
                .build();
         describeDymamoDBTable(ddb, tableName); 
         ddb.close(); 
    } 
     public static void describeDymamoDBTable(DynamoDbClient ddb, String tableName) { 
         DescribeTableRequest request = DescribeTableRequest.builder() 
                 .tableName(tableName) 
                .build();
         try { 
             TableDescription tableInfo = ddb.describeTable(request).table(); 
             if (tableInfo != null) { 
                System.out.format("Table name : %s\n", tableInfo.tableName());
                System.out.format("Table ARN : %s\n", tableInfo.tableArn());
                System.out.format("Status : %s\n", tableInfo.tableStatus());
                 System.out.format("Item count : %d\n", tableInfo.itemCount()); 
                 System.out.format("Size (bytes): %d\n", tableInfo.tableSizeBytes()); 
                 ProvisionedThroughputDescription throughputInfo = 
 tableInfo.provisionedThroughput(); 
                 System.out.println("Throughput"); 
                 System.out.format(" Read Capacity : %d\n", 
 throughputInfo.readCapacityUnits()); 
                 System.out.format(" Write Capacity: %d\n", 
 throughputInfo.writeCapacityUnits()); 
                 List<AttributeDefinition> attributes = 
 tableInfo.attributeDefinitions(); 
                 System.out.println("Attributes"); 
                 for (AttributeDefinition a : attributes) { 
                     System.out.format(" %s (%s)\n", a.attributeName(), 
 a.attributeType()); 
 } 
 } 
         } catch (DynamoDbException e) {
```

```
 System.err.println(e.getMessage()); 
              System.exit(1); 
          } 
          System.out.println("\nDone!"); 
     }
}
```
• API の詳細については、「 API リファレンス[DescribeTable」](https://docs.aws.amazon.com/goto/SdkForJavaV2/dynamodb-2012-08-10/DescribeTable)の「」を参照してください。 AWS SDK for Java 2.x

## **DescribeTimeToLive**

次の例は、DescribeTimeToLive を使用する方法を説明しています。

SDK for Java 2.x

既存の DynamoDB テーブルの TTL 設定について説明します。

```
import software.amazon.awssdk.regions.Region;
import software.amazon.awssdk.services.dynamodb.DynamoDbClient;
import software.amazon.awssdk.services.dynamodb.model.DescribeTimeToLiveRequest;
import software.amazon.awssdk.services.dynamodb.model.DescribeTimeToLiveResponse;
import software.amazon.awssdk.services.dynamodb.model.DynamoDbException;
import software.amazon.awssdk.services.dynamodb.model.ResourceNotFoundException;
import java.util.Optional; 
         final DescribeTimeToLiveRequest request = 
  DescribeTimeToLiveRequest.builder() 
                  .tableName(tableName) 
                 .build();
         try (DynamoDbClient ddb = DynamoDbClient.builder() 
                  .region(region) 
                  .build()) { 
             final DescribeTimeToLiveResponse response = 
  ddb.describeTimeToLive(request); 
             System.out.println(tableName + " description of time to live is " 
                     + response.toString()); 
         } catch (ResourceNotFoundException e) { 
             System.err.format("Error: The Amazon DynamoDB table \"%s\" can't be 
  found.\n", tableName); 
             System.exit(1);
```

```
 } catch (DynamoDbException e) { 
             System.err.println(e.getMessage()); 
             System.exit(1); 
 } 
         System.exit(0);
```
• API の詳細については、「 API リファレンス[DescribeTimeToLive」](https://docs.aws.amazon.com/goto/SdkForJavaV2/dynamodb-2012-08-10/DescribeTimeToLive)の「」を参照してくださ い。 AWS SDK for Java 2.x

### **GetItem**

次の例は、GetItem を使用する方法を説明しています。

SDK for Java 2.x

**a** Note

については、「」を参照してください GitHub。[AWS コード例リポジトリ](https://github.com/awsdocs/aws-doc-sdk-examples/tree/main/javav2/example_code/dynamodb#readme) で全く同じ例 を見つけて、設定と実行の方法を確認してください。

を使用してテーブルから項目を取得します DynamoDbClient。

```
import software.amazon.awssdk.regions.Region;
import software.amazon.awssdk.services.dynamodb.model.DynamoDbException;
import software.amazon.awssdk.services.dynamodb.DynamoDbClient;
import software.amazon.awssdk.services.dynamodb.model.AttributeValue;
import software.amazon.awssdk.services.dynamodb.model.GetItemRequest;
import java.util.HashMap;
import java.util.Map;
import java.util.Set;
/** 
  * Before running this Java V2 code example, set up your development 
  * environment, including your credentials. 
 * 
  * For more information, see the following documentation topic: 
 * 
  * https://docs.aws.amazon.com/sdk-for-java/latest/developer-guide/get-started.html 
 * 
  * To get an item from an Amazon DynamoDB table using the AWS SDK for Java V2,
```

```
 * its better practice to use the 
  * Enhanced Client, see the EnhancedGetItem example. 
  */
public class GetItem { 
     public static void main(String[] args) { 
         final String usage = """ 
                  Usage: 
                      <tableName> <key> <keyVal> 
                  Where: 
                      tableName - The Amazon DynamoDB table from which an item is 
  retrieved (for example, Music3).\s 
                      key - The key used in the Amazon DynamoDB table (for example, 
  Artist).\s 
                      keyval - The key value that represents the item to get (for 
  example, Famous Band). 
                 """;
        if (args.length != 3) {
             System.out.println(usage); 
             System.exit(1); 
         } 
        String tableName = args[0];
        String key = args[1];
         String keyVal = args[2]; 
         System.out.format("Retrieving item \"%s\" from \"%s\"\n", keyVal, 
  tableName); 
         Region region = Region.US_EAST_1; 
         DynamoDbClient ddb = DynamoDbClient.builder() 
                  .region(region) 
                 .build();
         getDynamoDBItem(ddb, tableName, key, keyVal); 
         ddb.close(); 
     } 
     public static void getDynamoDBItem(DynamoDbClient ddb, String tableName, String 
  key, String keyVal) { 
         HashMap<String, AttributeValue> keyToGet = new HashMap<>(); 
         keyToGet.put(key, AttributeValue.builder() 
                  .s(keyVal) 
                 .build();
```

```
 GetItemRequest request = GetItemRequest.builder() 
                 .key(keyToGet) 
                 .tableName(tableName) 
                .build();
        try { 
             // If there is no matching item, GetItem does not return any data. 
             Map<String, AttributeValue> returnedItem = ddb.getItem(request).item(); 
             if (returnedItem.isEmpty()) 
                 System.out.format("No item found with the key %s!\n", key); 
             else { 
                 Set<String> keys = returnedItem.keySet(); 
                 System.out.println("Amazon DynamoDB table attributes: \n"); 
                 for (String key1 : keys) { 
                     System.out.format("%s: %s\n", key1, 
 returnedItem.get(key1).toString()); 
 } 
 } 
         } catch (DynamoDbException e) { 
             System.err.println(e.getMessage()); 
             System.exit(1); 
        } 
    }
```
• API の詳細については、「 API リファレンス[GetItem](https://docs.aws.amazon.com/goto/SdkForJavaV2/dynamodb-2012-08-10/GetItem)」の「」を参照してください。 AWS SDK for Java 2.x

# **ListTables**

}

次の例は、ListTables を使用する方法を説明しています。

SDK for Java 2.x

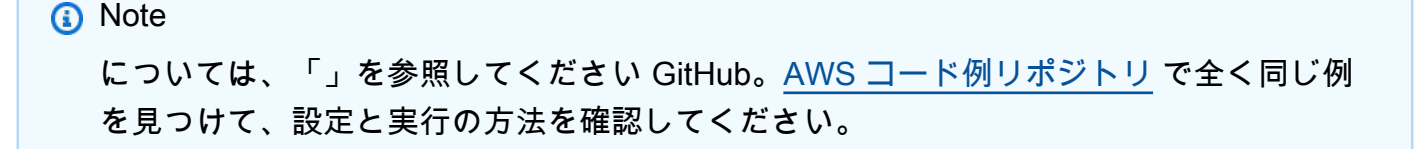

```
import software.amazon.awssdk.regions.Region;
import software.amazon.awssdk.services.dynamodb.DynamoDbClient;
import software.amazon.awssdk.services.dynamodb.model.DynamoDbException;
import software.amazon.awssdk.services.dynamodb.model.ListTablesRequest;
import software.amazon.awssdk.services.dynamodb.model.ListTablesResponse;
import java.util.List;
/** 
  * Before running this Java V2 code example, set up your development 
  * environment, including your credentials. 
 * 
  * For more information, see the following documentation topic: 
 * 
  * https://docs.aws.amazon.com/sdk-for-java/latest/developer-guide/get-started.html 
  */
public class ListTables { 
     public static void main(String[] args) { 
        System.out.println("Listing your Amazon DynamoDB tables:\n");
         Region region = Region.US_EAST_1; 
         DynamoDbClient ddb = DynamoDbClient.builder() 
                 .region(region) 
                .build();
         listAllTables(ddb); 
         ddb.close(); 
     } 
     public static void listAllTables(DynamoDbClient ddb) { 
         boolean moreTables = true; 
         String lastName = null; 
         while (moreTables) { 
             try { 
                 ListTablesResponse response = null; 
                if (lastName == null) {
                    ListTablesRequest request = ListTablesRequest.builder().build();
                     response = ddb.listTables(request); 
                 } else { 
                     ListTablesRequest request = ListTablesRequest.builder() 
                              .exclusiveStartTableName(lastName).build(); 
                     response = ddb.listTables(request); 
 } 
                List<String> tableNames = response.tableNames();
```

```
 if (tableNames.size() > 0) { 
                    for (String curName : tableNames) { 
                        System.out.format("* %s\n", curName); 
1 1 1 1 1 1 1
                } else { 
                    System.out.println("No tables found!"); 
                    System.exit(0); 
 } 
                lastName = response.lastEvaluatedTableName(); 
               if (lastName == null) {
                    moreTables = false; 
 } 
            } catch (DynamoDbException e) { 
                System.err.println(e.getMessage()); 
                System.exit(1); 
 } 
        } 
        System.out.println("\nDone!"); 
    }
}
```
• API の詳細については、「 API リファレンス[ListTables](https://docs.aws.amazon.com/goto/SdkForJavaV2/dynamodb-2012-08-10/ListTables)」の「」を参照してください。 AWS SDK for Java 2.x

### **PutItem**

次の例は、PutItem を使用する方法を説明しています。

SDK for Java 2.x

**a** Note

については、「」を参照してください GitHub。[AWS コード例リポジトリ](https://github.com/awsdocs/aws-doc-sdk-examples/tree/main/javav2/example_code/dynamodb#readme) で全く同じ例 を見つけて、設定と実行の方法を確認してください。

を使用してテーブルに項目を配置します[DynamoDbClient。](https://docs.aws.amazon.com/sdk-for-java/latest/reference/software/amazon/awssdk/services/dynamodb/DynamoDbClient.html)

import software.amazon.awssdk.regions.Region;

```
import software.amazon.awssdk.services.dynamodb.DynamoDbClient;
import software.amazon.awssdk.services.dynamodb.model.AttributeValue;
import software.amazon.awssdk.services.dynamodb.model.DynamoDbException;
import software.amazon.awssdk.services.dynamodb.model.PutItemRequest;
import software.amazon.awssdk.services.dynamodb.model.PutItemResponse;
import software.amazon.awssdk.services.dynamodb.model.ResourceNotFoundException;
import java.util.HashMap;
/** 
  * Before running this Java V2 code example, set up your development 
  * environment, including your credentials. 
 * 
  * For more information, see the following documentation topic: 
 * 
  * https://docs.aws.amazon.com/sdk-for-java/latest/developer-guide/get-started.html 
 * 
  * To place items into an Amazon DynamoDB table using the AWS SDK for Java V2, 
  * its better practice to use the 
  * Enhanced Client. See the EnhancedPutItem example. 
  */
public class PutItem { 
     public static void main(String[] args) { 
         final String usage = """ 
                 Usage: 
                     <tableName> <key> <keyVal> <albumtitle> <albumtitleval> <awards>
  <awardsval> <Songtitle> <songtitleval> 
                 Where: 
                      tableName - The Amazon DynamoDB table in which an item is placed 
  (for example, Music3). 
                      key - The key used in the Amazon DynamoDB table (for example, 
  Artist). 
                      keyval - The key value that represents the item to get (for 
  example, Famous Band). 
                      albumTitle - The Album title (for example, AlbumTitle). 
                      AlbumTitleValue - The name of the album (for example, Songs 
  About Life ). 
                      Awards - The awards column (for example, Awards). 
                      AwardVal - The value of the awards (for example, 10). 
                      SongTitle - The song title (for example, SongTitle). 
                      SongTitleVal - The value of the song title (for example, Happy 
  Day).
```

```
 **Warning** This program will place an item that you specify into a 
 table! 
                 """; 
       if (args.length != 9) {
            System.out.println(usage); 
            System.exit(1); 
        } 
        String tableName = args[0]; 
       String key = args[1];
        String keyVal = args[2]; 
        String albumTitle = args[3]; 
       String albumTitleValue = args[4];
        String awards = args[5]; 
       String awardVal = args[6];
        String songTitle = args[7]; 
       String songTitleVal = args[8];
        Region region = Region.US_EAST_1; 
        DynamoDbClient ddb = DynamoDbClient.builder() 
                 .region(region) 
                .build();
        putItemInTable(ddb, tableName, key, keyVal, albumTitle, albumTitleValue, 
 awards, awardVal, songTitle, 
                 songTitleVal); 
        System.out.println("Done!"); 
        ddb.close(); 
    } 
    public static void putItemInTable(DynamoDbClient ddb, 
            String tableName, 
            String key, 
            String keyVal, 
            String albumTitle, 
            String albumTitleValue, 
            String awards, 
            String awardVal, 
           String songTitle,
           String songTitleVal) {
        HashMap<String, AttributeValue> itemValues = new HashMap<>(); 
        itemValues.put(key, AttributeValue.builder().s(keyVal).build());
```

```
itemValues.put(songTitle, AttributeValue.builder().s(songTitleVal).build());
         itemValues.put(albumTitle, 
  AttributeValue.builder().s(albumTitleValue).build()); 
         itemValues.put(awards, AttributeValue.builder().s(awardVal).build()); 
         PutItemRequest request = PutItemRequest.builder() 
                  .tableName(tableName) 
                  .item(itemValues) 
                 .build();
         try { 
             PutItemResponse response = ddb.putItem(request); 
             System.out.println(tableName + " was successfully updated. The request 
  id is " 
                      + response.responseMetadata().requestId()); 
         } catch (ResourceNotFoundException e) { 
             System.err.format("Error: The Amazon DynamoDB table \"%s\" can't be 
  found.\n", tableName); 
             System.err.println("Be sure that it exists and that you've typed its 
  name correctly!"); 
             System.exit(1); 
         } catch (DynamoDbException e) { 
             System.err.println(e.getMessage()); 
             System.exit(1); 
         } 
     }
}
```
• API の詳細については、「 API リファレンス[PutItem」](https://docs.aws.amazon.com/goto/SdkForJavaV2/dynamodb-2012-08-10/PutItem)の「」を参照してください。 AWS SDK for Java 2.x

## **Query**

次の例は、Query を使用する方法を説明しています。

### SDK for Java 2.x

a Note

については、「」を参照してください GitHub。[AWS コード例リポジトリ](https://github.com/awsdocs/aws-doc-sdk-examples/tree/main/javav2/example_code/dynamodb#readme) で全く同じ例 を見つけて、設定と実行の方法を確認してください。

### を使用してテーブルをクエリします[DynamoDbClient。](https://docs.aws.amazon.com/sdk-for-java/latest/reference/software/amazon/awssdk/services/dynamodb/DynamoDbClient.html)

```
import software.amazon.awssdk.regions.Region;
import software.amazon.awssdk.services.dynamodb.DynamoDbClient;
import software.amazon.awssdk.services.dynamodb.model.AttributeValue;
import software.amazon.awssdk.services.dynamodb.model.DynamoDbException;
import software.amazon.awssdk.services.dynamodb.model.QueryRequest;
import software.amazon.awssdk.services.dynamodb.model.QueryResponse;
import java.util.HashMap;
/** 
  * Before running this Java V2 code example, set up your development 
  * environment, including your credentials. 
 * 
  * For more information, see the following documentation topic: 
 * 
  * https://docs.aws.amazon.com/sdk-for-java/latest/developer-guide/get-started.html 
 * 
  * To query items from an Amazon DynamoDB table using the AWS SDK for Java V2, 
  * its better practice to use the 
  * Enhanced Client. See the EnhancedQueryRecords example. 
  */
public class Query { 
     public static void main(String[] args) { 
         final String usage = """ 
                 Usage: 
                      <tableName> <partitionKeyName> <partitionKeyVal> 
                 Where: 
                     tableName - The Amazon DynamoDB table to put the item in (for 
  example, Music3). 
                     partitionKeyName - The partition key name of the Amazon DynamoDB 
  table (for example, Artist).
```

```
 partitionKeyVal - The value of the partition key that should 
  match (for example, Famous Band). 
                 """;
        if (args.length != 3) {
             System.out.println(usage); 
             System.exit(1); 
         } 
        String tableName = args[0];
         String partitionKeyName = args[1]; 
        String partitionKeyVal = args[2];
         // For more information about an alias, see: 
         // https://docs.aws.amazon.com/amazondynamodb/latest/developerguide/
Expressions.ExpressionAttributeNames.html 
         String partitionAlias = "#a"; 
         System.out.format("Querying %s", tableName); 
         System.out.println(""); 
         Region region = Region.US_EAST_1; 
         DynamoDbClient ddb = DynamoDbClient.builder() 
                  .region(region) 
                 .build();
         int count = queryTable(ddb, tableName, partitionKeyName, partitionKeyVal, 
  partitionAlias); 
        System.out.println("There were " + count + " record(s) returned");
         ddb.close(); 
     } 
     public static int queryTable(DynamoDbClient ddb, String tableName, String 
  partitionKeyName, String partitionKeyVal, 
             String partitionAlias) { 
         // Set up an alias for the partition key name in case it's a reserved word. 
         HashMap<String, String> attrNameAlias = new HashMap<String, String>(); 
         attrNameAlias.put(partitionAlias, partitionKeyName); 
         // Set up mapping of the partition name with the value. 
         HashMap<String, AttributeValue> attrValues = new HashMap<>(); 
         attrValues.put(":" + partitionKeyName, AttributeValue.builder() 
                  .s(partitionKeyVal) 
                 .build():
```

```
 QueryRequest queryReq = QueryRequest.builder() 
                  .tableName(tableName) 
                  .keyConditionExpression(partitionAlias + " = :" + partitionKeyName) 
                  .expressionAttributeNames(attrNameAlias) 
                  .expressionAttributeValues(attrValues) 
                 .build();
         try { 
              QueryResponse response = ddb.query(queryReq); 
              return response.count(); 
         } catch (DynamoDbException e) { 
              System.err.println(e.getMessage()); 
              System.exit(1); 
         } 
         return -1; 
     }
}
```
DynamoDbClient とセカンダリインデックスを使用してテーブルに対してクエリを実行しま す。

```
import software.amazon.awssdk.regions.Region;
import software.amazon.awssdk.services.dynamodb.DynamoDbClient;
import software.amazon.awssdk.services.dynamodb.model.AttributeValue;
import software.amazon.awssdk.services.dynamodb.model.DynamoDbException;
import software.amazon.awssdk.services.dynamodb.model.QueryRequest;
import software.amazon.awssdk.services.dynamodb.model.QueryResponse;
import java.util.HashMap;
import java.util.Map;
/** 
  * Before running this Java V2 code example, set up your development 
  * environment, including your credentials. 
 * 
  * For more information, see the following documentation topic: 
 * 
  * https://docs.aws.amazon.com/sdk-for-java/latest/developer-guide/get-started.html 
 * 
  * Create the Movies table by running the Scenario example and loading the Movie 
  * data from the JSON file. Next create a secondary 
  * index for the Movies table that uses only the year column. Name the index
```

```
 * **year-index**. For more information, see: 
 * 
  * https://docs.aws.amazon.com/amazondynamodb/latest/developerguide/GSI.html 
  */
public class QueryItemsUsingIndex { 
     public static void main(String[] args) { 
         String tableName = "Movies"; 
         Region region = Region.US_EAST_1; 
         DynamoDbClient ddb = DynamoDbClient.builder() 
                  .region(region) 
                 .build();
         queryIndex(ddb, tableName); 
         ddb.close(); 
     } 
     public static void queryIndex(DynamoDbClient ddb, String tableName) { 
         try { 
             Map<String, String> expressionAttributesNames = new HashMap<>(); 
             expressionAttributesNames.put("#year", "year"); 
             Map<String, AttributeValue> expressionAttributeValues = new HashMap<>(); 
             expressionAttributeValues.put(":yearValue", 
  AttributeValue.builder().n("2013").build()); 
             QueryRequest request = QueryRequest.builder() 
                      .tableName(tableName) 
                      .indexName("year-index") 
                      .keyConditionExpression("#year = :yearValue") 
                      .expressionAttributeNames(expressionAttributesNames) 
                      .expressionAttributeValues(expressionAttributeValues) 
                     .build();
             System.out.println("=== Movie Titles ==="); 
             QueryResponse response = ddb.query(request); 
             response.items() 
                      .forEach(movie -> System.out.println(movie.get("title").s())); 
         } catch (DynamoDbException e) { 
             System.err.println(e.getMessage()); 
             System.exit(1); 
         } 
     }
}
```
• API の詳細については、「AWS SDK for Java 2.x API リファレンス」の[「Query」](https://docs.aws.amazon.com/goto/SdkForJavaV2/dynamodb-2012-08-10/Query)を参照して ください。

### **Scan**

次の例は、Scan を使用する方法を説明しています。

SDK for Java 2.x

#### **a** Note

については、「」を参照してください GitHub。[AWS コード例リポジトリ](https://github.com/awsdocs/aws-doc-sdk-examples/tree/main/javav2/example_code/dynamodb#readme) で全く同じ例 を見つけて、設定と実行の方法を確認してください。

を使用して Amazon DynamoDB テーブルをスキャンしま[すDynamoDbClient。](https://docs.aws.amazon.com/sdk-for-java/latest/reference/software/amazon/awssdk/services/dynamodb/DynamoDbClient.html)

```
import software.amazon.awssdk.regions.Region;
import software.amazon.awssdk.services.dynamodb.DynamoDbClient;
import software.amazon.awssdk.services.dynamodb.model.AttributeValue;
import software.amazon.awssdk.services.dynamodb.model.DynamoDbException;
import software.amazon.awssdk.services.dynamodb.model.ScanRequest;
import software.amazon.awssdk.services.dynamodb.model.ScanResponse;
import java.util.Map;
import java.util.Set;
/** 
  * Before running this Java V2 code example, set up your development 
  * environment, including your credentials. 
 * 
  * For more information, see the following documentation topic: 
 * 
  * https://docs.aws.amazon.com/sdk-for-java/latest/developer-guide/get-started.html 
 * 
  * To scan items from an Amazon DynamoDB table using the AWS SDK for Java V2, 
  * its better practice to use the 
  * Enhanced Client, See the EnhancedScanRecords example. 
  */
public class DynamoDBScanItems {
```
```
 public static void main(String[] args) { 
         final String usage = """ 
                 Usage: 
                      <tableName> 
                 Where: 
                      tableName - The Amazon DynamoDB table to get information from 
 (for example, Music3). 
                 """; 
        if (args.length != 1) {
             System.out.println(usage); 
             System.exit(1); 
         } 
         String tableName = args[0]; 
         Region region = Region.US_EAST_1; 
         DynamoDbClient ddb = DynamoDbClient.builder() 
                  .region(region) 
                  .build(); 
         scanItems(ddb, tableName); 
         ddb.close(); 
    } 
    public static void scanItems(DynamoDbClient ddb, String tableName) { 
         try { 
             ScanRequest scanRequest = ScanRequest.builder() 
                      .tableName(tableName) 
                     .build();
            ScanResponse response = ddb.scan(scanRequest);
             for (Map<String, AttributeValue> item : response.items()) { 
                 Set<String> keys = item.keySet(); 
                 for (String key : keys) { 
                     System.out.println("The key name is " + key + "\n\pi");
                      System.out.println("The value is " + item.get(key).s()); 
 } 
 } 
         } catch (DynamoDbException e) { 
             e.printStackTrace();
```

```
 System.exit(1); 
            } 
      }
}
```
• API の詳細については、「AWS SDK for Java 2.x API リファレンス」の[「Scan](https://docs.aws.amazon.com/goto/SdkForJavaV2/dynamodb-2012-08-10/Scan)」を参照してく ださい。

## **UpdateItem**

次の例は、UpdateItem を使用する方法を説明しています。

SDK for Java 2.x

## **a** Note

については、「」を参照してください GitHub。[AWS コード例リポジトリ](https://github.com/awsdocs/aws-doc-sdk-examples/tree/main/javav2/example_code/dynamodb#readme) で全く同じ例 を見つけて、設定と実行の方法を確認してください。

を使用してテーブル内の項目を更新します[DynamoDbClient。](https://docs.aws.amazon.com/sdk-for-java/latest/reference/software/amazon/awssdk/services/dynamodb/DynamoDbClient.html)

```
import software.amazon.awssdk.regions.Region;
import software.amazon.awssdk.services.dynamodb.model.DynamoDbException;
import software.amazon.awssdk.services.dynamodb.model.AttributeAction;
import software.amazon.awssdk.services.dynamodb.model.AttributeValue;
import software.amazon.awssdk.services.dynamodb.model.AttributeValueUpdate;
import software.amazon.awssdk.services.dynamodb.model.UpdateItemRequest;
import software.amazon.awssdk.services.dynamodb.DynamoDbClient;
import java.util.HashMap;
/** 
  * Before running this Java V2 code example, set up your development 
  * environment, including your credentials. 
 * 
  * For more information, see the following documentation topic: 
 * 
  * https://docs.aws.amazon.com/sdk-for-java/latest/developer-guide/get-started.html 
 * 
  * To update an Amazon DynamoDB table using the AWS SDK for Java V2, its better 
  * practice to use the
```

```
 * Enhanced Client, See the EnhancedModifyItem example. 
  */
public class UpdateItem { 
     public static void main(String[] args) { 
         final String usage = """ 
                  Usage: 
                      <tableName> <key> <keyVal> <name> <updateVal> 
                  Where: 
                      tableName - The Amazon DynamoDB table (for example, Music3). 
                      key - The name of the key in the table (for example, Artist). 
                      keyVal - The value of the key (for example, Famous Band). 
                      name - The name of the column where the value is updated (for 
  example, Awards). 
                      updateVal - The value used to update an item (for example, 14). 
                   Example: 
                      UpdateItem Music3 Artist Famous Band Awards 14 
                 """
        if (args.length != 5) {
              System.out.println(usage); 
              System.exit(1); 
         } 
         String tableName = args[0]; 
         String key = args[1]; 
         String keyVal = args[2]; 
         String name = args[3]; 
        String updateVal = args[4];
         Region region = Region.US_EAST_1; 
         DynamoDbClient ddb = DynamoDbClient.builder() 
                  .region(region) 
                 .build();
        updateTableItem(ddb, tableName, key, keyVal, name, updateVal);
         ddb.close(); 
     } 
     public static void updateTableItem(DynamoDbClient ddb, 
              String tableName, 
              String key, 
              String keyVal, 
              String name,
```

```
 String updateVal) { 
     HashMap<String, AttributeValue> itemKey = new HashMap<>(); 
     itemKey.put(key, AttributeValue.builder() 
              .s(keyVal) 
             .build();
     HashMap<String, AttributeValueUpdate> updatedValues = new HashMap<>(); 
     updatedValues.put(name, AttributeValueUpdate.builder() 
              .value(AttributeValue.builder().s(updateVal).build()) 
              .action(AttributeAction.PUT) 
             .build();
     UpdateItemRequest request = UpdateItemRequest.builder() 
              .tableName(tableName) 
              .key(itemKey) 
              .attributeUpdates(updatedValues) 
             .build();
     try { 
         ddb.updateItem(request); 
     } catch (DynamoDbException e) { 
         System.err.println(e.getMessage()); 
         System.exit(1); 
     } 
     System.out.println("The Amazon DynamoDB table was updated!"); 
 }
```
• API の詳細については、「 API リファレンス[UpdateItem」](https://docs.aws.amazon.com/goto/SdkForJavaV2/dynamodb-2012-08-10/UpdateItem)の「」を参照してください。 AWS SDK for Java 2.x

# **UpdateTimeToLive**

}

次の例は、UpdateTimeToLive を使用する方法を説明しています。

SDK for Java 2.x

既存の DynamoDB テーブルで TTL を有効にします。

```
import software.amazon.awssdk.regions.Region;
import software.amazon.awssdk.services.dynamodb.DynamoDbClient;
```

```
import software.amazon.awssdk.services.dynamodb.model.DynamoDbException;
import software.amazon.awssdk.services.dynamodb.model.ResourceNotFoundException;
import software.amazon.awssdk.services.dynamodb.model.TimeToLiveSpecification;
import software.amazon.awssdk.services.dynamodb.model.UpdateTimeToLiveRequest;
import software.amazon.awssdk.services.dynamodb.model.UpdateTimeToLiveResponse;
import java.util.Optional; 
         final TimeToLiveSpecification ttlSpecification = 
  TimeToLiveSpecification.builder() 
                  .attributeName(ttlAttributeName) 
                  .enabled(true) 
                 .build();
         final UpdateTimeToLiveRequest request = UpdateTimeToLiveRequest.builder() 
                  .tableName(tableName) 
                  .timeToLiveSpecification(ttlSpecification) 
                 .build();
         try (DynamoDbClient ddb = DynamoDbClient.builder() 
                  .region(region) 
                 .build() {
                 final UpdateTimeToLiveResponse response = 
  ddb.updateTimeToLive(request); 
                 System.out.println(tableName + " had its TTL successfully updated. 
  The request id is " 
                          + response.responseMetadata().requestId()); 
         } catch (ResourceNotFoundException e) { 
                 System.err.format("Error: The Amazon DynamoDB table \"%s\" can't be 
  found.\n", tableName); 
                 System.exit(1); 
         } catch (DynamoDbException e) { 
                 System.err.println(e.getMessage()); 
                 System.exit(1); 
         } 
         System.out.println("Done!");
```
既存の DynamoDB テーブルで TTL を無効にします。

```
import software.amazon.awssdk.regions.Region;
import software.amazon.awssdk.services.dynamodb.DynamoDbClient;
import software.amazon.awssdk.services.dynamodb.model.DynamoDbException;
import software.amazon.awssdk.services.dynamodb.model.ResourceNotFoundException;
import software.amazon.awssdk.services.dynamodb.model.TimeToLiveSpecification;
```

```
import software.amazon.awssdk.services.dynamodb.model.UpdateTimeToLiveRequest;
import software.amazon.awssdk.services.dynamodb.model.UpdateTimeToLiveResponse;
import java.util.Optional; 
         final Region region = Optional.ofNullable(args[2]).isEmpty() ? 
  Region.US_EAST_1 : Region.of(args[2]); 
         final TimeToLiveSpecification ttlSpecification = 
  TimeToLiveSpecification.builder() 
                  .attributeName(ttlAttributeName) 
                  .enabled(false) 
                 .build();
         final UpdateTimeToLiveRequest request = UpdateTimeToLiveRequest.builder() 
                  .tableName(tableName) 
                  .timeToLiveSpecification(ttlSpecification) 
                 .build();
         try (DynamoDbClient ddb = DynamoDbClient.builder() 
                  .region(region) 
                  .build()) { 
             final UpdateTimeToLiveResponse response = ddb.updateTimeToLive(request); 
             System.out.println(tableName + " had its TTL successfully updated. The 
  request id is " 
                      + response.responseMetadata().requestId()); 
         } catch (ResourceNotFoundException e) { 
             System.err.format("Error: The Amazon DynamoDB table \"%s\" can't be 
  found.\n", tableName); 
             System.exit(1); 
         } catch (DynamoDbException e) { 
             System.err.println(e.getMessage()); 
             System.exit(1); 
         } 
         System.out.println("Done!");
```
• API の詳細については、「 API リファレンス[UpdateTimeToLive」](https://docs.aws.amazon.com/goto/SdkForJavaV2/dynamodb-2012-08-10/UpdateTimeToLive)の「」を参照してください。 AWS SDK for Java 2.x

シナリオ

項目の TTL を条件付きで更新する

次のコード例は、項目の TTL を条件付きで更新する方法を示しています。

#### SDK for Java 2.x

```
// Copyright Amazon.com, Inc. or its affiliates. All Rights Reserved.
// SPDX-License-Identifier: Apache-2.0
package com.amazon.samplelib.ttl;
import software.amazon.awssdk.regions.Region;
import software.amazon.awssdk.services.dynamodb.DynamoDbClient;
import software.amazon.awssdk.services.dynamodb.model.AttributeValue;
import software.amazon.awssdk.services.dynamodb.model.DynamoDbException;
import software.amazon.awssdk.services.dynamodb.model.ResourceNotFoundException;
import software.amazon.awssdk.services.dynamodb.model.UpdateItemRequest;
import software.amazon.awssdk.services.dynamodb.model.UpdateItemResponse;
import software.amazon.awssdk.utils.ImmutableMap;
import java.util.Map;
import java.util.Optional;
public class UpdateTTLConditional { 
     public static void main(String[] args) { 
         final String usage = """ 
                 Usage: 
                      <tableName> <primaryKey> <sortKey> <newTtlAttribute> <region> 
                 Where: 
                      tableName - The Amazon DynamoDB table being queried. 
                      primaryKey - The name of the primary key. Also known as the hash 
  or partition key. 
                     sortKey - The name of the sort key. Also known as the range 
  attribute. 
                     newTtlAttribute - New attribute name (as part of the update 
  command) 
                     region (optional) - The AWS region that the Amazon DynamoDB 
  table is located in. (Default: us-east-1) 
                 """; 
         // Optional "region" parameter - if args list length is NOT 3 or 4, short-
circuit exit. 
        if (!(args.length == 4 || args.length == 5)) {
             System.out.println(usage); 
             System.exit(1); 
         } 
         final String tableName = args[0]; 
         final String primaryKey = args[1]; 
         final String sortKey = args[2]; 
         final String newTtlAttribute = args[3];
```

```
Region region = Optional.ofNullable(args[4]).isEmpty() ? Region.US_EAST_1 :
 Region.of(args[4]); 
        // Get current time in epoch second format 
        final long currentTime = System.currentTimeMillis() / 1000; 
        // Calculate expiration time 90 days from now in epoch second format 
       final long expireDate = currentTime + (90 * 24 * 60 * 60);
        // An expression that defines one or more attributes to be updated, the 
 action to be performed on them, and new values for them. 
        final String updateExpression = "SET newTtlAttribute = :val1"; 
        // A condition that must be satisfied in order for a conditional update to 
 succeed. 
        final String conditionExpression = "expireAt > :val2"; 
        final ImmutableMap<String, AttributeValue> keyMap = 
                ImmutableMap.of("primaryKey", AttributeValue.fromS(primaryKey), 
                         "sortKey", AttributeValue.fromS(sortKey)); 
        final Map<String, AttributeValue> expressionAttributeValues = 
 ImmutableMap.of( 
                ":val1", AttributeValue.builder().s(newTtlAttribute).build(), 
                ":val2", 
 AttributeValue.builder().s(String.valueOf(expireDate)).build() 
        ); 
        final UpdateItemRequest request = UpdateItemRequest.builder() 
                 .tableName(tableName) 
                 .key(keyMap) 
                 .updateExpression(updateExpression) 
                 .conditionExpression(conditionExpression) 
                 .expressionAttributeValues(expressionAttributeValues) 
                .build();
        try (DynamoDbClient ddb = DynamoDbClient.builder() 
                 .region(region) 
                .build() {
            final UpdateItemResponse response = ddb.updateItem(request); 
            System.out.println(tableName + " UpdateItem operation with conditional 
 TTL successful. Request id is " 
                     + response.responseMetadata().requestId()); 
        } catch (ResourceNotFoundException e) { 
            System.err.format("Error: The Amazon DynamoDB table \"%s\" can't be 
 found.\n", tableName); 
            System.exit(1); 
        } catch (DynamoDbException e) { 
            System.err.println(e.getMessage());
```

```
 System.exit(1); 
 } 
         System.exit(0); 
     }
}
```
• API の詳細については、「 API リファレンス[UpdateItem」](https://docs.aws.amazon.com/goto/SdkForJavaV2/dynamodb-2012-08-10/UpdateItem)の「」を参照してください。 AWS SDK for Java 2.x

TTL を使用して項目を作成する

次のコード例は、TTL を使用して項目を作成する方法を示しています。

SDK for Java 2.x

```
// Copyright Amazon.com, Inc. or its affiliates. All Rights Reserved.
// SPDX-License-Identifier: Apache-2.0
package com.amazon.samplelib.ttl;
import software.amazon.awssdk.regions.Region;
import software.amazon.awssdk.services.dynamodb.DynamoDbClient;
import software.amazon.awssdk.services.dynamodb.model.AttributeValue;
import software.amazon.awssdk.services.dynamodb.model.DynamoDbException;
import software.amazon.awssdk.services.dynamodb.model.PutItemRequest;
import software.amazon.awssdk.services.dynamodb.model.PutItemResponse;
import software.amazon.awssdk.services.dynamodb.model.ResourceNotFoundException;
import software.amazon.awssdk.utils.ImmutableMap;
import java.io.Serializable;
import java.util.Map;
import java.util.Optional;
public class CreateTTL { 
     public static void main(String[] args) { 
         final String usage = """ 
                 Usage: 
                     <tableName> <primaryKey> <sortKey> <region> 
                 Where: 
                     tableName - The Amazon DynamoDB table being queried. 
                     primaryKey - The name of the primary key. Also known as the hash 
  or partition key.
```

```
 sortKey - The name of the sort key. Also known as the range 
  attribute. 
                      region (optional) - The AWS region that the Amazon DynamoDB 
  table is located in. (Default: us-east-1) 
                 """
         // Optional "region" parameter - if args list length is NOT 3 or 4, short-
circuit exit. 
        if (!(args.length == 3 || args.length == 4)) {
             System.out.println(usage); 
             System.exit(1); 
         } 
        String tableName = args[0];
         String primaryKey = args[1]; 
         String sortKey = args[2]; 
         Region region = Optional.ofNullable(args[3]).isEmpty() ? Region.US_EAST_1 : 
  Region.of(args[3]); 
         // Get current time in epoch second format 
         final long createDate = System.currentTimeMillis() / 1000; 
         // Calculate expiration time 90 days from now in epoch second format 
        final long expireDate = createDate + (90 * 24 * 60 * 60);
         final ImmutableMap<String, ? extends Serializable> itemMap = 
                  ImmutableMap.of("primaryKey", primaryKey, 
                  "sortKey", sortKey, 
                  "creationDate", createDate, 
                  "expireAt", expireDate); 
         final PutItemRequest request = PutItemRequest.builder() 
                  .tableName(tableName) 
                  .item((Map<String, AttributeValue>) itemMap) 
                 .build();
         try (DynamoDbClient ddb = DynamoDbClient.builder() 
                  .region(region) 
                  .build()) { 
             final PutItemResponse response = ddb.putItem(request); 
             System.out.println(tableName + " PutItem operation with TTL successful. 
  Request id is " 
                      + response.responseMetadata().requestId()); 
         } catch (ResourceNotFoundException e) { 
             System.err.format("Error: The Amazon DynamoDB table \"%s\" can't be 
  found.\n", tableName); 
             System.exit(1);
```

```
 } catch (DynamoDbException e) { 
             System.err.println(e.getMessage()); 
             System.exit(1); 
 } 
         System.exit(0); 
     }
}
```
• API の詳細については、「 API リファレンス[PutItem」](https://docs.aws.amazon.com/goto/SdkForJavaV2/dynamodb-2012-08-10/PutItem)の「」を参照してください。 AWS SDK for Java 2.x

テーブル、項目、クエリで使用を開始する

次のコードサンプルは、以下の操作方法を示しています。

- 映画データを保持できるテーブルを作成する。
- テーブルに 1 つの映画を入れ、取得して更新する。
- サンプル JSON ファイルから映画データをテーブルに書き込む。
- 特定の年にリリースされた映画を照会する。
- 何年もの間にリリースされた映画をスキャンする。
- テーブルからムービーを削除し、テーブルを削除します。

SDK for Java 2.x

**a** Note については、「」を参照してください GitHub。[AWS コード例リポジトリ](https://github.com/awsdocs/aws-doc-sdk-examples/tree/main/javav2/example_code/dynamodb#readme) で全く同じ例 を見つけて、設定と実行の方法を確認してください。

DynamoDB テーブルを作成します。

 // Create a table with a Sort key. public static void createTable(DynamoDbClient ddb, String tableName) { DynamoDbWaiter dbWaiter = ddb.waiter(); ArrayList<AttributeDefinition> attributeDefinitions = new ArrayList<>();

// Define attributes.

```
 attributeDefinitions.add(AttributeDefinition.builder() 
                 .attributeName("year") 
                 .attributeType("N") 
                .build();
        attributeDefinitions.add(AttributeDefinition.builder() 
                 .attributeName("title") 
                 .attributeType("S") 
                .build();
        ArrayList<KeySchemaElement> tableKey = new ArrayList<>(); 
        KeySchemaElement key = KeySchemaElement.builder() 
                 .attributeName("year") 
                 .keyType(KeyType.HASH) 
                .build();
        KeySchemaElement key2 = KeySchemaElement.builder() 
                 .attributeName("title") 
                 .keyType(KeyType.RANGE) 
                 .build(); 
        // Add KeySchemaElement objects to the list. 
        tableKey.add(key); 
        tableKey.add(key2); 
        CreateTableRequest request = CreateTableRequest.builder() 
                 .keySchema(tableKey) 
                 .provisionedThroughput(ProvisionedThroughput.builder() 
                         .readCapacityUnits(10L) 
                         .writeCapacityUnits(10L) 
                        .buid() .attributeDefinitions(attributeDefinitions) 
                 .tableName(tableName) 
                .build();
        try { 
            CreateTableResponse response = ddb.createTable(request); 
            DescribeTableRequest tableRequest = DescribeTableRequest.builder() 
                     .tableName(tableName) 
                     .build(); 
            // Wait until the Amazon DynamoDB table is created. 
            WaiterResponse<DescribeTableResponse> waiterResponse = 
 dbWaiter.waitUntilTableExists(tableRequest);
```

```
 waiterResponse.matched().response().ifPresent(System.out::println); 
         String newTable = response.tableDescription().tableName(); 
         System.out.println("The " + newTable + " was successfully created."); 
     } catch (DynamoDbException e) { 
         System.err.println(e.getMessage()); 
         System.exit(1); 
     } 
 }
```
サンプルの JSON ファイルをダウンロードして抽出するヘルパー関数を作成します。

```
 // Load data into the table. 
    public static void loadData(DynamoDbClient ddb, String tableName, String 
 fileName) throws IOException { 
        DynamoDbEnhancedClient enhancedClient = DynamoDbEnhancedClient.builder() 
                 .dynamoDbClient(ddb) 
                .build();
        DynamoDbTable<Movies> mappedTable = enhancedClient.table("Movies", 
 TableSchema.fromBean(Movies.class)); 
        JsonParser parser = new JsonFactory().createParser(new File(fileName)); 
        com.fasterxml.jackson.databind.JsonNode rootNode = new 
 ObjectMapper().readTree(parser); 
        Iterator<JsonNode> iter = rootNode.iterator(); 
        ObjectNode currentNode; 
       int t = 0;
        while (iter.hasNext()) { 
            // Only add 200 Movies to the table. 
           if (t == 200) break; 
            currentNode = (ObjectNode) iter.next(); 
            int year = currentNode.path("year").asInt(); 
            String title = currentNode.path("title").asText(); 
            String info = currentNode.path("info").toString(); 
            Movies movies = new Movies(); 
            movies.setYear(year); 
            movies.setTitle(title); 
            movies.setInfo(info);
```
}

```
 // Put the data into the Amazon DynamoDB Movie table. 
     mappedTable.putItem(movies); 
     t++; 
 }
```
テーブルから項目を取得します。

```
 public static void getItem(DynamoDbClient ddb) { 
         HashMap<String, AttributeValue> keyToGet = new HashMap<>(); 
         keyToGet.put("year", AttributeValue.builder() 
                 .n("1933") 
                .build();
         keyToGet.put("title", AttributeValue.builder() 
                 .s("King Kong") 
                 .build()); 
         GetItemRequest request = GetItemRequest.builder() 
                 .key(keyToGet) 
                 .tableName("Movies") 
                 .build(); 
         try { 
             Map<String, AttributeValue> returnedItem = ddb.getItem(request).item(); 
             if (returnedItem != null) { 
                 Set<String> keys = returnedItem.keySet(); 
                 System.out.println("Amazon DynamoDB table attributes: \n"); 
                 for (String key1 : keys) { 
                     System.out.format("%s: %s\n", key1, 
 returnedItem.get(key1).toString()); 
 } 
             } else { 
                 System.out.format("No item found with the key %s!\n", "year"); 
 } 
         } catch (DynamoDbException e) { 
             System.err.println(e.getMessage()); 
             System.exit(1);
```
}

}

### 完全な例です。

```
/** 
  * Before running this Java V2 code example, set up your development 
  * environment, including your credentials. 
 * 
  * For more information, see the following documentation topic: 
 * 
  * https://docs.aws.amazon.com/sdk-for-java/latest/developer-guide/get-started.html 
 * 
  * This Java example performs these tasks: 
 * 
  * 1. Creates the Amazon DynamoDB Movie table with partition and sort key. 
  * 2. Puts data into the Amazon DynamoDB table from a JSON document using the 
  * Enhanced client. 
  * 3. Gets data from the Movie table. 
  * 4. Adds a new item. 
  * 5. Updates an item. 
  * 6. Uses a Scan to query items using the Enhanced client. 
  * 7. Queries all items where the year is 2013 using the Enhanced Client. 
  * 8. Deletes the table. 
  */
public class Scenario { 
     public static final String DASHES = new String(new char[80]).replace("\0", "-"); 
     public static void main(String[] args) throws IOException { 
         final String usage = """ 
                  Usage: 
                      <fileName> 
                  Where: 
                      fileName - The path to the moviedata.json file that you can 
  download from the Amazon DynamoDB Developer Guide. 
                  """; 
         if (args.length != 1) { 
             System.out.println(usage);
```

```
 System.exit(1); 
        } 
        String tableName = "Movies"; 
        String fileName = args[0]; 
        Region region = Region.US_EAST_1; 
        DynamoDbClient ddb = DynamoDbClient.builder() 
                 .region(region) 
                .build();
        System.out.println(DASHES); 
        System.out.println("Welcome to the Amazon DynamoDB example scenario."); 
        System.out.println(DASHES); 
        System.out.println(DASHES); 
        System.out.println( 
                 "1. Creating an Amazon DynamoDB table named Movies with a key named 
 year and a sort key named title."); 
        createTable(ddb, tableName); 
        System.out.println(DASHES); 
        System.out.println(DASHES); 
        System.out.println("2. Loading data into the Amazon DynamoDB table."); 
        loadData(ddb, tableName, fileName); 
        System.out.println(DASHES); 
        System.out.println(DASHES); 
        System.out.println("3. Getting data from the Movie table."); 
        getItem(ddb); 
        System.out.println(DASHES); 
        System.out.println(DASHES); 
       System.out.println("4. Putting a record into the Amazon DynamoDB table.");
        putRecord(ddb); 
        System.out.println(DASHES); 
        System.out.println(DASHES); 
        System.out.println("5. Updating a record."); 
        updateTableItem(ddb, tableName); 
        System.out.println(DASHES); 
        System.out.println(DASHES); 
        System.out.println("6. Scanning the Amazon DynamoDB table."); 
        scanMovies(ddb, tableName);
```

```
 System.out.println(DASHES); 
     System.out.println(DASHES); 
     System.out.println("7. Querying the Movies released in 2013."); 
     queryTable(ddb); 
     System.out.println(DASHES); 
     System.out.println(DASHES); 
     System.out.println("8. Deleting the Amazon DynamoDB table."); 
     deleteDynamoDBTable(ddb, tableName); 
     System.out.println(DASHES); 
     ddb.close(); 
 } 
 // Create a table with a Sort key. 
 public static void createTable(DynamoDbClient ddb, String tableName) { 
     DynamoDbWaiter dbWaiter = ddb.waiter(); 
     ArrayList<AttributeDefinition> attributeDefinitions = new ArrayList<>(); 
     // Define attributes. 
     attributeDefinitions.add(AttributeDefinition.builder() 
              .attributeName("year") 
              .attributeType("N") 
             .build();
     attributeDefinitions.add(AttributeDefinition.builder() 
              .attributeName("title") 
              .attributeType("S") 
             .build();
     ArrayList<KeySchemaElement> tableKey = new ArrayList<>(); 
     KeySchemaElement key = KeySchemaElement.builder() 
              .attributeName("year") 
              .keyType(KeyType.HASH) 
              .build(); 
     KeySchemaElement key2 = KeySchemaElement.builder() 
              .attributeName("title") 
              .keyType(KeyType.RANGE) 
              .build(); 
     // Add KeySchemaElement objects to the list. 
     tableKey.add(key);
```

```
 tableKey.add(key2); 
        CreateTableRequest request = CreateTableRequest.builder() 
                 .keySchema(tableKey) 
                 .provisionedThroughput(ProvisionedThroughput.builder() 
                         .readCapacityUnits(10L) 
                         .writeCapacityUnits(10L) 
                        .build() .attributeDefinitions(attributeDefinitions) 
                 .tableName(tableName) 
                .build();
        try { 
            CreateTableResponse response = ddb.createTable(request); 
            DescribeTableRequest tableRequest = DescribeTableRequest.builder() 
                     .tableName(tableName) 
                    .build();
            // Wait until the Amazon DynamoDB table is created. 
            WaiterResponse<DescribeTableResponse> waiterResponse = 
 dbWaiter.waitUntilTableExists(tableRequest); 
            waiterResponse.matched().response().ifPresent(System.out::println); 
            String newTable = response.tableDescription().tableName(); 
            System.out.println("The " + newTable + " was successfully created."); 
        } catch (DynamoDbException e) { 
            System.err.println(e.getMessage()); 
            System.exit(1); 
        } 
    } 
    // Query the table. 
    public static void queryTable(DynamoDbClient ddb) { 
        try { 
            DynamoDbEnhancedClient enhancedClient = DynamoDbEnhancedClient.builder() 
                     .dynamoDbClient(ddb) 
                     .build(); 
            DynamoDbTable<Movies> custTable = enhancedClient.table("Movies", 
 TableSchema.fromBean(Movies.class)); 
            QueryConditional queryConditional = QueryConditional 
                     .keyEqualTo(Key.builder() 
                              .partitionValue(2013) 
                             .build();
```

```
 // Get items in the table and write out the ID value. 
             Iterator<Movies> results = 
 custTable.query(queryConditional).items().iterator(); 
             String result = ""; 
             while (results.hasNext()) { 
                 Movies rec = results.next(); 
                 System.out.println("The title of the movie is " + rec.getTitle()); 
                 System.out.println("The movie information is " + rec.getInfo()); 
 } 
         } catch (DynamoDbException e) { 
             System.err.println(e.getMessage()); 
             System.exit(1); 
         } 
    } 
    // Scan the table. 
     public static void scanMovies(DynamoDbClient ddb, String tableName) { 
         System.out.println("******* Scanning all movies.\n"); 
         try { 
             DynamoDbEnhancedClient enhancedClient = DynamoDbEnhancedClient.builder() 
                      .dynamoDbClient(ddb) 
                     .build();
             DynamoDbTable<Movies> custTable = enhancedClient.table("Movies", 
 TableSchema.fromBean(Movies.class)); 
             Iterator<Movies> results = custTable.scan().items().iterator(); 
             while (results.hasNext()) { 
                 Movies rec = results.next(); 
                 System.out.println("The movie title is " + rec.getTitle()); 
                 System.out.println("The movie year is " + rec.getYear()); 
 } 
         } catch (DynamoDbException e) { 
             System.err.println(e.getMessage()); 
             System.exit(1); 
         } 
    } 
    // Load data into the table. 
     public static void loadData(DynamoDbClient ddb, String tableName, String 
 fileName) throws IOException {
```

```
 DynamoDbEnhancedClient enhancedClient = DynamoDbEnhancedClient.builder() 
                 .dynamoDbClient(ddb) 
                .build();
        DynamoDbTable<Movies> mappedTable = enhancedClient.table("Movies", 
 TableSchema.fromBean(Movies.class)); 
        JsonParser parser = new JsonFactory().createParser(new File(fileName)); 
        com.fasterxml.jackson.databind.JsonNode rootNode = new 
 ObjectMapper().readTree(parser); 
        Iterator<JsonNode> iter = rootNode.iterator(); 
        ObjectNode currentNode; 
       int t = 0;
        while (iter.hasNext()) { 
            // Only add 200 Movies to the table. 
           if (t == 200) break; 
            currentNode = (ObjectNode) iter.next(); 
            int year = currentNode.path("year").asInt(); 
            String title = currentNode.path("title").asText(); 
            String info = currentNode.path("info").toString(); 
            Movies movies = new Movies(); 
            movies.setYear(year); 
            movies.setTitle(title); 
            movies.setInfo(info); 
            // Put the data into the Amazon DynamoDB Movie table. 
            mappedTable.putItem(movies); 
            t++; 
        } 
    } 
    // Update the record to include show only directors. 
    public static void updateTableItem(DynamoDbClient ddb, String tableName) { 
        HashMap<String, AttributeValue> itemKey = new HashMap<>(); 
        itemKey.put("year", AttributeValue.builder().n("1933").build()); 
        itemKey.put("title", AttributeValue.builder().s("King Kong").build()); 
        HashMap<String, AttributeValueUpdate> updatedValues = new HashMap<>(); 
        updatedValues.put("info", AttributeValueUpdate.builder() 
                 .value(AttributeValue.builder().s("{\"directors\":[\"Merian C. 
 Cooper\",\"Ernest B. Schoedsack\"]") 
                        .buid()
```

```
 .action(AttributeAction.PUT) 
             .build();
     UpdateItemRequest request = UpdateItemRequest.builder() 
              .tableName(tableName) 
              .key(itemKey) 
              .attributeUpdates(updatedValues) 
              .build(); 
     try { 
         ddb.updateItem(request); 
     } catch (ResourceNotFoundException e) { 
         System.err.println(e.getMessage()); 
         System.exit(1); 
     } catch (DynamoDbException e) { 
         System.err.println(e.getMessage()); 
         System.exit(1); 
     } 
     System.out.println("Item was updated!"); 
 } 
 public static void deleteDynamoDBTable(DynamoDbClient ddb, String tableName) { 
     DeleteTableRequest request = DeleteTableRequest.builder() 
              .tableName(tableName) 
              .build(); 
     try { 
         ddb.deleteTable(request); 
     } catch (DynamoDbException e) { 
         System.err.println(e.getMessage()); 
         System.exit(1); 
     } 
     System.out.println(tableName + " was successfully deleted!"); 
 } 
 public static void putRecord(DynamoDbClient ddb) { 
     try { 
         DynamoDbEnhancedClient enhancedClient = DynamoDbEnhancedClient.builder() 
                  .dynamoDbClient(ddb) 
                 .build();
```

```
 DynamoDbTable<Movies> table = enhancedClient.table("Movies", 
 TableSchema.fromBean(Movies.class)); 
             // Populate the Table. 
             Movies record = new Movies(); 
             record.setYear(2020); 
             record.setTitle("My Movie2"); 
             record.setInfo("no info"); 
             table.putItem(record); 
         } catch (DynamoDbException e) { 
             System.err.println(e.getMessage()); 
             System.exit(1); 
         } 
         System.out.println("Added a new movie to the table."); 
     } 
     public static void getItem(DynamoDbClient ddb) { 
         HashMap<String, AttributeValue> keyToGet = new HashMap<>(); 
         keyToGet.put("year", AttributeValue.builder() 
                  .n("1933") 
                 .build();
         keyToGet.put("title", AttributeValue.builder() 
                  .s("King Kong") 
                 .build();
         GetItemRequest request = GetItemRequest.builder() 
                  .key(keyToGet) 
                  .tableName("Movies") 
                 .build();
         try { 
             Map<String, AttributeValue> returnedItem = ddb.getItem(request).item(); 
             if (returnedItem != null) { 
                 Set<String> keys = returnedItem.keySet(); 
                 System.out.println("Amazon DynamoDB table attributes: \n"); 
                 for (String key1 : keys) { 
                      System.out.format("%s: %s\n", key1, 
 returnedItem.get(key1).toString()); 
 }
```

```
 } else { 
                 System.out.format("No item found with the key %s!\n", "year"); 
 } 
         } catch (DynamoDbException e) { 
             System.err.println(e.getMessage()); 
             System.exit(1); 
         } 
     }
}
```
- API の詳細については、「AWS SDK for Java 2.x API リファレンス」の以下のトピックを参照 してください。
	- [BatchWriteItem](https://docs.aws.amazon.com/goto/SdkForJavaV2/dynamodb-2012-08-10/BatchWriteItem)
	- [CreateTable](https://docs.aws.amazon.com/goto/SdkForJavaV2/dynamodb-2012-08-10/CreateTable)
	- [DeleteItem](https://docs.aws.amazon.com/goto/SdkForJavaV2/dynamodb-2012-08-10/DeleteItem)
	- [DeleteTable](https://docs.aws.amazon.com/goto/SdkForJavaV2/dynamodb-2012-08-10/DeleteTable)
	- [DescribeTable](https://docs.aws.amazon.com/goto/SdkForJavaV2/dynamodb-2012-08-10/DescribeTable)
	- [GetItem](https://docs.aws.amazon.com/goto/SdkForJavaV2/dynamodb-2012-08-10/GetItem)
	- [PutItem](https://docs.aws.amazon.com/goto/SdkForJavaV2/dynamodb-2012-08-10/PutItem)
	- [Query](https://docs.aws.amazon.com/goto/SdkForJavaV2/dynamodb-2012-08-10/Query)
	- [Scan](https://docs.aws.amazon.com/goto/SdkForJavaV2/dynamodb-2012-08-10/Scan)
	- [UpdateItem](https://docs.aws.amazon.com/goto/SdkForJavaV2/dynamodb-2012-08-10/UpdateItem)

PartiQL ステートメントのバッチを使用してテーブルにクエリを実行する

次のコードサンプルは、以下の操作方法を示しています。

- 複数の SELECT ステートメントを実行して、項目のバッチを取得する。
- 複数の INSERT ステートメントを実行して、項目のバッチを追加する。
- 複数の UPDATE ステートメントを実行して、項目のバッチを更新する。
- 複数の DELETE ステートメントを実行して、項目のバッチを削除する。

### SDK for Java 2.x

## **a** Note

については、「」を参照してください GitHub。[AWS コード例リポジトリ](https://github.com/awsdocs/aws-doc-sdk-examples/tree/main/javav2/example_code/dynamodb#readme) で全く同じ例 を見つけて、設定と実行の方法を確認してください。

```
public class ScenarioPartiQLBatch { 
         public static void main(String[] args) throws IOException { 
                  String tableName = "MoviesPartiQBatch"; 
                  Region region = Region.US_EAST_1; 
                  DynamoDbClient ddb = DynamoDbClient.builder() 
                                   .region(region) 
                                  .build();
                  System.out.println("******* Creating an Amazon DynamoDB table named 
  " + tableName 
                                   + " with a key named year and a sort key named 
  title."); 
                  createTable(ddb, tableName); 
                  System.out.println("******* Adding multiple records into the " + 
  tableName 
                                   + " table using a batch command."); 
                  putRecordBatch(ddb); 
                  System.out.println("******* Updating multiple records using a batch 
  command."); 
                  updateTableItemBatch(ddb); 
                  System.out.println("******* Deleting multiple records using a batch 
  command."); 
                  deleteItemBatch(ddb); 
                  System.out.println("******* Deleting the Amazon DynamoDB table."); 
                  deleteDynamoDBTable(ddb, tableName); 
                  ddb.close(); 
         } 
         public static void createTable(DynamoDbClient ddb, String tableName) { 
                  DynamoDbWaiter dbWaiter = ddb.waiter();
```

```
 ArrayList<AttributeDefinition> attributeDefinitions = new 
 ArrayList<>(); 
                 // Define attributes. 
                 attributeDefinitions.add(AttributeDefinition.builder() 
                                  .attributeName("year") 
                                  .attributeType("N") 
                                 .build();
                 attributeDefinitions.add(AttributeDefinition.builder() 
                                  .attributeName("title") 
                                  .attributeType("S") 
                                 .build();
                 ArrayList<KeySchemaElement> tableKey = new ArrayList<>(); 
                 KeySchemaElement key = KeySchemaElement.builder() 
                                  .attributeName("year") 
                                  .keyType(KeyType.HASH) 
                                 .build();
                 KeySchemaElement key2 = KeySchemaElement.builder() 
                                  .attributeName("title") 
                                  .keyType(KeyType.RANGE) // Sort 
                                 .build():
                 // Add KeySchemaElement objects to the list. 
                 tableKey.add(key); 
                 tableKey.add(key2); 
                 CreateTableRequest request = CreateTableRequest.builder() 
                                  .keySchema(tableKey) 
 .provisionedThroughput(ProvisionedThroughput.builder() 
                                                    .readCapacityUnits(new Long(10)) 
                                                    .writeCapacityUnits(new Long(10)) 
                                                   .build() .attributeDefinitions(attributeDefinitions) 
                                  .tableName(tableName) 
                                  .build(); 
                 try { 
                         CreateTableResponse response = ddb.createTable(request); 
                         DescribeTableRequest tableRequest = 
 DescribeTableRequest.builder()
```

```
 .tableName(tableName) 
                                          .build();
                          // Wait until the Amazon DynamoDB table is created. 
                          WaiterResponse<DescribeTableResponse> waiterResponse = 
 dbWaiter 
                                           .waitUntilTableExists(tableRequest); 
 waiterResponse.matched().response().ifPresent(System.out::println); 
                          String newTable = response.tableDescription().tableName(); 
                          System.out.println("The " + newTable + " was successfully 
 created."); 
                 } catch (DynamoDbException e) { 
                          System.err.println(e.getMessage()); 
                          System.exit(1); 
 } 
         } 
         public static void putRecordBatch(DynamoDbClient ddb) { 
                 String sqlStatement = "INSERT INTO MoviesPartiQBatch VALUE 
 {'year':?, 'title' : ?, 'info' : ?}"; 
                 try { 
                          // Create three movies to add to the Amazon DynamoDB table. 
                          // Set data for Movie 1. 
                          List<AttributeValue> parameters = new ArrayList<>(); 
                          AttributeValue att1 = AttributeValue.builder() 
                                           .n(String.valueOf("2022")) 
                                           .build(); 
                          AttributeValue att2 = AttributeValue.builder() 
                                           .s("My Movie 1") 
                                          .build();
                          AttributeValue att3 = AttributeValue.builder() 
                                           .s("No Information") 
                                           .build(); 
                          parameters.add(att1); 
                          parameters.add(att2); 
                          parameters.add(att3);
```

```
 BatchStatementRequest statementRequestMovie1 = 
 BatchStatementRequest.builder() 
                                           .statement(sqlStatement) 
                                           .parameters(parameters) 
                                          .build();
                         // Set data for Movie 2. 
                         List<AttributeValue> parametersMovie2 = new ArrayList<>(); 
                         AttributeValue attMovie2 = AttributeValue.builder() 
                                           .n(String.valueOf("2022")) 
                                           .build(); 
                         AttributeValue attMovie2A = AttributeValue.builder() 
                                           .s("My Movie 2") 
                                          .build();
                         AttributeValue attMovie2B = AttributeValue.builder() 
                                           .s("No Information") 
                                           .build(); 
                          parametersMovie2.add(attMovie2); 
                         parametersMovie2.add(attMovie2A); 
                         parametersMovie2.add(attMovie2B); 
                         BatchStatementRequest statementRequestMovie2 = 
 BatchStatementRequest.builder() 
                                           .statement(sqlStatement) 
                                           .parameters(parametersMovie2) 
                                           .build(); 
                         // Set data for Movie 3. 
                         List<AttributeValue> parametersMovie3 = new ArrayList<>(); 
                         AttributeValue attMovie3 = AttributeValue.builder() 
                                           .n(String.valueOf("2022")) 
                                           .build(); 
                         AttributeValue attMovie3A = AttributeValue.builder() 
                                           .s("My Movie 3") 
                                           .build(); 
                         AttributeValue attMovie3B = AttributeValue.builder() 
                                           .s("No Information") 
                                          .build():
```

```
 parametersMovie3.add(attMovie3); 
                          parametersMovie3.add(attMovie3A); 
                          parametersMovie3.add(attMovie3B); 
                          BatchStatementRequest statementRequestMovie3 = 
 BatchStatementRequest.builder() 
                                           .statement(sqlStatement) 
                                           .parameters(parametersMovie3) 
                                          .build();
                          // Add all three movies to the list. 
                          List<BatchStatementRequest> myBatchStatementList = new 
 ArrayList<>(); 
                          myBatchStatementList.add(statementRequestMovie1); 
                          myBatchStatementList.add(statementRequestMovie2); 
                          myBatchStatementList.add(statementRequestMovie3); 
                          BatchExecuteStatementRequest batchRequest = 
 BatchExecuteStatementRequest.builder() 
                                           .statements(myBatchStatementList) 
                                          .buid():
                          BatchExecuteStatementResponse response = 
 ddb.batchExecuteStatement(batchRequest); 
                          System.out.println("ExecuteStatement successful: " + 
 response.toString()); 
                          System.out.println("Added new movies using a batch 
 command."); 
                 } catch (DynamoDbException e) { 
                          System.err.println(e.getMessage()); 
                          System.exit(1); 
 } 
         } 
         public static void updateTableItemBatch(DynamoDbClient ddb) { 
                 String sqlStatement = "UPDATE MoviesPartiQBatch SET info = 
  'directors\":[\"Merian C. Cooper\",\"Ernest B. Schoedsack' where year=? and 
 title=?"; 
                List<AttributeValue> parametersRec1 = new ArrayList<>();
                 // Update three records. 
                 AttributeValue att1 = AttributeValue.builder() 
                                  .n(String.valueOf("2022"))
```

```
.build();
                 AttributeValue att2 = AttributeValue.builder() 
                                  .s("My Movie 1") 
                                 .buid():
                 parametersRec1.add(att1); 
                 parametersRec1.add(att2); 
                 BatchStatementRequest statementRequestRec1 = 
 BatchStatementRequest.builder() 
                                  .statement(sqlStatement) 
                                  .parameters(parametersRec1) 
                                 .build();
                 // Update record 2. 
                 List<AttributeValue> parametersRec2 = new ArrayList<>(); 
                 AttributeValue attRec2 = AttributeValue.builder() 
                                  .n(String.valueOf("2022")) 
                                 .build();
                 AttributeValue attRec2a = AttributeValue.builder() 
                                  .s("My Movie 2") 
                                 .build():
                 parametersRec2.add(attRec2); 
                 parametersRec2.add(attRec2a); 
                 BatchStatementRequest statementRequestRec2 = 
 BatchStatementRequest.builder() 
                                  .statement(sqlStatement) 
                                  .parameters(parametersRec2) 
                                 .build();
                 // Update record 3. 
                 List<AttributeValue> parametersRec3 = new ArrayList<>(); 
                 AttributeValue attRec3 = AttributeValue.builder() 
                                  .n(String.valueOf("2022")) 
                                  .build(); 
                 AttributeValue attRec3a = AttributeValue.builder() 
                                  .s("My Movie 3") 
                                 .build();
                 parametersRec3.add(attRec3);
```

```
 parametersRec3.add(attRec3a); 
                 BatchStatementRequest statementRequestRec3 = 
 BatchStatementRequest.builder() 
                                  .statement(sqlStatement) 
                                   .parameters(parametersRec3) 
                                 .build();
                 // Add all three movies to the list. 
                 List<BatchStatementRequest> myBatchStatementList = new 
 ArrayList<>(); 
                 myBatchStatementList.add(statementRequestRec1); 
                 myBatchStatementList.add(statementRequestRec2); 
                 myBatchStatementList.add(statementRequestRec3); 
                 BatchExecuteStatementRequest batchRequest = 
 BatchExecuteStatementRequest.builder() 
                                  .statements(myBatchStatementList) 
                                 .build();
                 try { 
                          BatchExecuteStatementResponse response = 
 ddb.batchExecuteStatement(batchRequest); 
                          System.out.println("ExecuteStatement successful: " + 
 response.toString()); 
                          System.out.println("Updated three movies using a batch 
 command."); 
                 } catch (DynamoDbException e) { 
                          System.err.println(e.getMessage()); 
                          System.exit(1); 
 } 
                 System.out.println("Item was updated!"); 
         } 
         public static void deleteItemBatch(DynamoDbClient ddb) { 
                 String sqlStatement = "DELETE FROM MoviesPartiQBatch WHERE year = ? 
 and title=?"; 
                 List<AttributeValue> parametersRec1 = new ArrayList<>(); 
                 // Specify three records to delete. 
                 AttributeValue att1 = AttributeValue.builder() 
                                  .n(String.valueOf("2022")) 
                                 .build():
```

```
 AttributeValue att2 = AttributeValue.builder() 
                                  .s("My Movie 1") 
                                 .build();
                 parametersRec1.add(att1); 
                 parametersRec1.add(att2); 
                 BatchStatementRequest statementRequestRec1 = 
 BatchStatementRequest.builder() 
                                  .statement(sqlStatement) 
                                  .parameters(parametersRec1) 
                                 .build();
                 // Specify record 2. 
                 List<AttributeValue> parametersRec2 = new ArrayList<>(); 
                 AttributeValue attRec2 = AttributeValue.builder() 
                                  .n(String.valueOf("2022")) 
                                 .build();
                 AttributeValue attRec2a = AttributeValue.builder() 
                                  .s("My Movie 2") 
                                  .build(); 
                 parametersRec2.add(attRec2); 
                 parametersRec2.add(attRec2a); 
                 BatchStatementRequest statementRequestRec2 = 
 BatchStatementRequest.builder() 
                                  .statement(sqlStatement) 
                                  .parameters(parametersRec2) 
                                 .build();
                 // Specify record 3. 
                 List<AttributeValue> parametersRec3 = new ArrayList<>(); 
                 AttributeValue attRec3 = AttributeValue.builder() 
                                  .n(String.valueOf("2022")) 
                                 .buid() AttributeValue attRec3a = AttributeValue.builder() 
                                  .s("My Movie 3") 
                                  .build(); 
                 parametersRec3.add(attRec3); 
                 parametersRec3.add(attRec3a);
```

```
 BatchStatementRequest statementRequestRec3 = 
 BatchStatementRequest.builder() 
                                  .statement(sqlStatement) 
                                  .parameters(parametersRec3) 
                                 .build();
                 // Add all three movies to the list. 
                 List<BatchStatementRequest> myBatchStatementList = new 
 ArrayList<>(); 
                 myBatchStatementList.add(statementRequestRec1); 
                 myBatchStatementList.add(statementRequestRec2); 
                 myBatchStatementList.add(statementRequestRec3); 
                 BatchExecuteStatementRequest batchRequest = 
 BatchExecuteStatementRequest.builder() 
                                  .statements(myBatchStatementList) 
                                 .build();
                 try { 
                          ddb.batchExecuteStatement(batchRequest); 
                          System.out.println("Deleted three movies using a batch 
 command."); 
                 } catch (DynamoDbException e) { 
                          System.err.println(e.getMessage()); 
                          System.exit(1); 
 } 
         } 
         public static void deleteDynamoDBTable(DynamoDbClient ddb, String tableName) 
 { 
                 DeleteTableRequest request = DeleteTableRequest.builder() 
                                  .tableName(tableName) 
                                 .build();
                 try { 
                          ddb.deleteTable(request); 
                 } catch (DynamoDbException e) { 
                          System.err.println(e.getMessage()); 
                          System.exit(1); 
 } 
                 System.out.println(tableName + " was successfully deleted!"); 
         }
```

```
一般的なシナリオのシナリオ 14707
```

```
 private static ExecuteStatementResponse 
  executeStatementRequest(DynamoDbClient ddb, String statement, 
                          List<AttributeValue> parameters) { 
                  ExecuteStatementRequest request = ExecuteStatementRequest.builder() 
                                   .statement(statement) 
                                   .parameters(parameters) 
                                  .build();
                  return ddb.executeStatement(request); 
         }
}
```
• API の詳細については、「 API リファレンス[BatchExecuteStatement](https://docs.aws.amazon.com/goto/SdkForJavaV2/dynamodb-2012-08-10/BatchExecuteStatement)」の「」を参照してくだ さい。 AWS SDK for Java 2.x

PartiQL を使用してテーブルに対してクエリを実行する

次のコードサンプルは、以下の操作方法を示しています。

- SELECT ステートメントを実行して項目を取得する。
- INSERT 文を実行して項目を追加する。
- UPDATE ステートメントを使用して項目を更新する。
- DELETE ステートメントを実行して項目を削除する。

SDK for Java 2.x

**a** Note

については、「」を参照してください GitHub。[AWS コード例リポジトリ](https://github.com/awsdocs/aws-doc-sdk-examples/tree/main/javav2/example_code/dynamodb#readme) で全く同じ例 を見つけて、設定と実行の方法を確認してください。

```
public class ScenarioPartiQ { 
     public static void main(String[] args) throws IOException { 
         final String usage = """
```
Usage:

```
 <fileName> 
                Where: 
                    fileName - The path to the moviedata.json file that you can
 download from the Amazon DynamoDB Developer Guide. 
                 """; 
       if (args.length != 1) {
            System.out.println(usage); 
            System.exit(1); 
        } 
        String fileName = args[0]; 
        String tableName = "MoviesPartiQ"; 
        Region region = Region.US_EAST_1; 
        DynamoDbClient ddb = DynamoDbClient.builder() 
                 .region(region) 
                 .build(); 
        System.out.println( 
                 "******* Creating an Amazon DynamoDB table named MoviesPartiQ with a 
 key named year and a sort key named title."); 
        createTable(ddb, tableName); 
        System.out.println("******* Loading data into the MoviesPartiQ table."); 
        loadData(ddb, fileName); 
        System.out.println("******* Getting data from the MoviesPartiQ table."); 
        getItem(ddb); 
        System.out.println("******* Putting a record into the MoviesPartiQ table."); 
        putRecord(ddb); 
        System.out.println("******* Updating a record."); 
        updateTableItem(ddb); 
        System.out.println("******* Querying the movies released in 2013."); 
        queryTable(ddb); 
        System.out.println("******* Deleting the Amazon DynamoDB table."); 
        deleteDynamoDBTable(ddb, tableName); 
        ddb.close(); 
    }
```

```
 public static void createTable(DynamoDbClient ddb, String tableName) { 
     DynamoDbWaiter dbWaiter = ddb.waiter(); 
     ArrayList<AttributeDefinition> attributeDefinitions = new ArrayList<>(); 
     // Define attributes. 
     attributeDefinitions.add(AttributeDefinition.builder() 
             .attributeName("year") 
             .attributeType("N") 
             .build();
     attributeDefinitions.add(AttributeDefinition.builder() 
             .attributeName("title") 
             .attributeType("S") 
            .build();
     ArrayList<KeySchemaElement> tableKey = new ArrayList<>(); 
     KeySchemaElement key = KeySchemaElement.builder() 
             .attributeName("year") 
             .keyType(KeyType.HASH) 
            .build();
     KeySchemaElement key2 = KeySchemaElement.builder() 
             .attributeName("title") 
             .keyType(KeyType.RANGE) // Sort 
            .build();
     // Add KeySchemaElement objects to the list. 
     tableKey.add(key); 
     tableKey.add(key2); 
     CreateTableRequest request = CreateTableRequest.builder() 
             .keySchema(tableKey) 
              .provisionedThroughput(ProvisionedThroughput.builder() 
                      .readCapacityUnits(new Long(10)) 
                      .writeCapacityUnits(new Long(10)) 
                     .buid() .attributeDefinitions(attributeDefinitions) 
             .tableName(tableName) 
            .build();
     try { 
         CreateTableResponse response = ddb.createTable(request); 
         DescribeTableRequest tableRequest = DescribeTableRequest.builder() 
                  .tableName(tableName)
```

```
.build();
            // Wait until the Amazon DynamoDB table is created. 
            WaiterResponse<DescribeTableResponse> waiterResponse = 
 dbWaiter.waitUntilTableExists(tableRequest); 
           waiterResponse.matched().response().ifPresent(System.out::println);
            String newTable = response.tableDescription().tableName(); 
            System.out.println("The " + newTable + " was successfully created."); 
        } catch (DynamoDbException e) { 
            System.err.println(e.getMessage()); 
            System.exit(1); 
        } 
    } 
    // Load data into the table. 
    public static void loadData(DynamoDbClient ddb, String fileName) throws 
 IOException { 
        String sqlStatement = "INSERT INTO MoviesPartiQ VALUE {'year':?, 
 'title' : ?, 'info' : ?}"; 
       JsonParser parser = new JsonFactory().createParser(new File(fileName));
        com.fasterxml.jackson.databind.JsonNode rootNode = new 
 ObjectMapper().readTree(parser); 
        Iterator<JsonNode> iter = rootNode.iterator(); 
        ObjectNode currentNode; 
       int t = 0;
        List<AttributeValue> parameters = new ArrayList<>(); 
        while (iter.hasNext()) { 
            // Add 200 movies to the table. 
           if (t == 200) break; 
            currentNode = (ObjectNode) iter.next(); 
            int year = currentNode.path("year").asInt(); 
            String title = currentNode.path("title").asText(); 
            String info = currentNode.path("info").toString(); 
            AttributeValue att1 = AttributeValue.builder() 
                     .n(String.valueOf(year)) 
                    .build();
            AttributeValue att2 = AttributeValue.builder()
```
```
 .s(title) 
                    .build();
            AttributeValue att3 = AttributeValue.builder() 
                     .s(info) 
                    .build();
            parameters.add(att1); 
            parameters.add(att2); 
            parameters.add(att3); 
            // Insert the movie into the Amazon DynamoDB table. 
            executeStatementRequest(ddb, sqlStatement, parameters); 
            System.out.println("Added Movie " + title); 
            parameters.remove(att1); 
            parameters.remove(att2); 
            parameters.remove(att3); 
            t++; 
        } 
    } 
    public static void getItem(DynamoDbClient ddb) { 
        String sqlStatement = "SELECT * FROM MoviesPartiQ where year=? and title=?"; 
        List<AttributeValue> parameters = new ArrayList<>(); 
        AttributeValue att1 = AttributeValue.builder() 
                 .n("2012") 
                .build();
        AttributeValue att2 = AttributeValue.builder() 
                 .s("The Perks of Being a Wallflower") 
                .build();
        parameters.add(att1); 
        parameters.add(att2); 
        try { 
            ExecuteStatementResponse response = executeStatementRequest(ddb, 
 sqlStatement, parameters); 
            System.out.println("ExecuteStatement successful: " + 
 response.toString()); 
        } catch (DynamoDbException e) {
```

```
 System.err.println(e.getMessage()); 
            System.exit(1); 
        } 
    } 
    public static void putRecord(DynamoDbClient ddb) { 
        String sqlStatement = "INSERT INTO MoviesPartiQ VALUE {'year':?, 
 'title' : ?, 'info' : ?}"; 
        try { 
            List<AttributeValue> parameters = new ArrayList<>(); 
            AttributeValue att1 = AttributeValue.builder() 
                     .n(String.valueOf("2020")) 
                    .build();
            AttributeValue att2 = AttributeValue.builder() 
                     .s("My Movie") 
                    .build();
            AttributeValue att3 = AttributeValue.builder() 
                     .s("No Information") 
                    .build();
            parameters.add(att1); 
             parameters.add(att2); 
            parameters.add(att3); 
            executeStatementRequest(ddb, sqlStatement, parameters); 
            System.out.println("Added new movie."); 
        } catch (DynamoDbException e) { 
            System.err.println(e.getMessage()); 
            System.exit(1); 
        } 
    } 
    public static void updateTableItem(DynamoDbClient ddb) { 
        String sqlStatement = "UPDATE MoviesPartiQ SET info = 'directors\":[\"Merian 
 C. Cooper\",\"Ernest B. Schoedsack' where year=? and title=?"; 
        List<AttributeValue> parameters = new ArrayList<>(); 
        AttributeValue att1 = AttributeValue.builder() 
                 .n(String.valueOf("2013"))
```

```
 .build(); 
        AttributeValue att2 = AttributeValue.builder() 
                 .s("The East") 
                .build():
        parameters.add(att1); 
        parameters.add(att2); 
        try { 
            executeStatementRequest(ddb, sqlStatement, parameters); 
        } catch (DynamoDbException e) { 
            System.err.println(e.getMessage()); 
            System.exit(1); 
        } 
        System.out.println("Item was updated!"); 
    } 
    // Query the table where the year is 2013. 
    public static void queryTable(DynamoDbClient ddb) { 
        String sqlStatement = "SELECT * FROM MoviesPartiQ where year = ? ORDER BY 
 year"; 
        try { 
            List<AttributeValue> parameters = new ArrayList<>(); 
            AttributeValue att1 = AttributeValue.builder() 
                     .n(String.valueOf("2013")) 
                     .build(); 
            parameters.add(att1); 
            // Get items in the table and write out the ID value. 
            ExecuteStatementResponse response = executeStatementRequest(ddb, 
 sqlStatement, parameters); 
            System.out.println("ExecuteStatement successful: " + 
 response.toString()); 
        } catch (DynamoDbException e) { 
            System.err.println(e.getMessage()); 
            System.exit(1); 
        } 
    } 
    public static void deleteDynamoDBTable(DynamoDbClient ddb, String tableName) {
```

```
 DeleteTableRequest request = DeleteTableRequest.builder() 
                 .tableName(tableName) 
                 .build(); 
        try { 
            ddb.deleteTable(request); 
        } catch (DynamoDbException e) { 
            System.err.println(e.getMessage()); 
            System.exit(1); 
        } 
        System.out.println(tableName + " was successfully deleted!"); 
    } 
    private static ExecuteStatementResponse executeStatementRequest(DynamoDbClient 
 ddb, String statement, 
            List<AttributeValue> parameters) { 
        ExecuteStatementRequest request = ExecuteStatementRequest.builder() 
                 .statement(statement) 
                 .parameters(parameters) 
                .build();
        return ddb.executeStatement(request); 
    } 
    private static void processResults(ExecuteStatementResponse 
 executeStatementResult) { 
        System.out.println("ExecuteStatement successful: " + 
 executeStatementResult.toString()); 
    }
```
• API の詳細については、「 API リファレンス[ExecuteStatement」](https://docs.aws.amazon.com/goto/SdkForJavaV2/dynamodb-2012-08-10/ExecuteStatement)の「」を参照してください。 AWS SDK for Java 2.x

TTL 項目のクエリ

}

次のコード例は、TTL 項目をクエリする方法を示しています。

#### SDK for Java 2.x

フィルタリングされた式をクエリして、DynamoDB テーブル内の TTL 項目を収集します。

```
import software.amazon.awssdk.regions.Region;
import software.amazon.awssdk.services.dynamodb.DynamoDbClient;
import software.amazon.awssdk.services.dynamodb.model.AttributeValue;
import software.amazon.awssdk.services.dynamodb.model.DynamoDbException;
import software.amazon.awssdk.services.dynamodb.model.QueryRequest;
import software.amazon.awssdk.services.dynamodb.model.QueryResponse;
import software.amazon.awssdk.services.dynamodb.model.ResourceNotFoundException;
import software.amazon.awssdk.utils.ImmutableMap;
import java.util.Map;
import java.util.Optional; 
         // Get current time in epoch second format (comparing against expiry 
  attribute) 
         final long currentTime = System.currentTimeMillis() / 1000; 
         // A string that contains conditions that DynamoDB applies after the Query 
  operation, but before the data is returned to you. 
         final String keyConditionExpression = "#pk = :pk"; 
         // The condition that specifies the key values for items to be retrieved by 
  the Query action. 
         final String filterExpression = "#ea > :ea"; 
         final Map<String, String> expressionAttributeNames = ImmutableMap.of( 
                 "#pk", "primaryKey", 
                 "#ea", "expireAt"); 
         final Map<String, AttributeValue> expressionAttributeValues = 
  ImmutableMap.of( 
                 ":pk", AttributeValue.builder().s(primaryKey).build(), 
                 ":ea", 
  AttributeValue.builder().s(String.valueOf(currentTime)).build() 
         ); 
         final QueryRequest request = QueryRequest.builder() 
                  .tableName(tableName) 
                  .keyConditionExpression(keyConditionExpression) 
                  .filterExpression(filterExpression) 
                  .expressionAttributeNames(expressionAttributeNames) 
                  .expressionAttributeValues(expressionAttributeValues) 
                 .build();
```

```
 try (DynamoDbClient ddb = DynamoDbClient.builder() 
                  .region(region) 
                  .build()) { 
             final QueryResponse response = ddb.query(request); 
             System.out.println(tableName + " Query operation with TTL successful. 
 Request id is " 
                      + response.responseMetadata().requestId()); 
             // Print the items that are not expired 
             for (Map<String, AttributeValue> item : response.items()) { 
                 System.out.println(item.toString()); 
 } 
         } catch (ResourceNotFoundException e) { 
             System.err.format("Error: The Amazon DynamoDB table \"%s\" can't be 
 found.\n", tableName); 
             System.exit(1); 
         } catch (DynamoDbException e) { 
             System.err.println(e.getMessage()); 
             System.exit(1); 
         } 
         System.exit(0);
```
• API の詳細については、「AWS SDK for Java 2.x API リファレンス」の[「Query」](https://docs.aws.amazon.com/goto/SdkForJavaV2/dynamodb-2012-08-10/Query)を参照して ください。

項目の TTL を更新する

次のコード例は、項目の TTL を更新する方法を示しています。

SDK for Java 2.x

テーブル内の既存の DynamoDB 項目の TTL を更新します。

```
import software.amazon.awssdk.regions.Region;
import software.amazon.awssdk.services.dynamodb.DynamoDbClient;
import software.amazon.awssdk.services.dynamodb.model.AttributeValue;
import software.amazon.awssdk.services.dynamodb.model.DynamoDbException;
import software.amazon.awssdk.services.dynamodb.model.ResourceNotFoundException;
import software.amazon.awssdk.services.dynamodb.model.UpdateItemRequest;
import software.amazon.awssdk.services.dynamodb.model.UpdateItemResponse;
import software.amazon.awssdk.utils.ImmutableMap;
```

```
import java.util.Map;
```

```
import java.util.Optional; 
         // Get current time in epoch second format 
         final long currentTime = System.currentTimeMillis() / 1000; 
         // Calculate expiration time 90 days from now in epoch second format 
        final long expireDate = currentTime + (90 * 24 * 60 * 60);
         // An expression that defines one or more attributes to be updated, the 
  action to be performed on them, and new values for them. 
         final String updateExpression = "SET updatedAt=:c, expireAt=:e"; 
         final ImmutableMap<String, AttributeValue> keyMap = 
                  ImmutableMap.of("primaryKey", AttributeValue.fromS(primaryKey), 
                          "sortKey", AttributeValue.fromS(sortKey)); 
         final Map<String, AttributeValue> expressionAttributeValues = 
  ImmutableMap.of( 
                  ":c", 
  AttributeValue.builder().s(String.valueOf(currentTime)).build(), 
                  ":e", AttributeValue.builder().s(String.valueOf(expireDate)).build() 
         ); 
         final UpdateItemRequest request = UpdateItemRequest.builder() 
                  .tableName(tableName) 
                  .key(keyMap) 
                  .updateExpression(updateExpression) 
                  .expressionAttributeValues(expressionAttributeValues) 
                 .build();
         try (DynamoDbClient ddb = DynamoDbClient.builder() 
                  .region(region) 
                  .build()) { 
             final UpdateItemResponse response = ddb.updateItem(request); 
             System.out.println(tableName + " UpdateItem operation with TTL 
  successful. Request id is " 
                      + response.responseMetadata().requestId()); 
         } catch (ResourceNotFoundException e) { 
             System.err.format("Error: The Amazon DynamoDB table \"%s\" can't be 
  found.\n", tableName); 
             System.exit(1); 
         } catch (DynamoDbException e) { 
             System.err.println(e.getMessage()); 
             System.exit(1); 
         } 
         System.exit(0);
```
• API の詳細については、「 API リファレンス[UpdateItem」](https://docs.aws.amazon.com/goto/SdkForJavaV2/dynamodb-2012-08-10/UpdateItem)の「」を参照してください。 AWS SDK for Java 2.x

サーバーレスサンプル

DynamoDB トリガーで Lambda 関数のバッチアイテムの失敗をレポートする

次のコード例は、DynamoDB ストリームからイベントを受信する Lambda 関数に部分的なバッチレ スポンスを実装する方法を示しています。この関数は、レスポンスとしてバッチアイテムの失敗を報 告し、対象のメッセージを後で再試行するよう Lambda に伝えます。

SDK for Java 2.x

**a** Note

については、「」を参照してください GitHub。[サーバーレスサンプルリ](https://github.com/aws-samples/serverless-snippets/tree/main/integration-ddb-to-lambda-with-batch-item-handling#readme)ポジトリで完全 な例を検索し、設定および実行の方法を確認してください。

Java を使用して Lambda で DynamoDB のバッチアイテム失敗のレポート。

```
// Copyright Amazon.com, Inc. or its affiliates. All Rights Reserved.
// SPDX-License-Identifier: Apache-2.0
import com.amazonaws.services.lambda.runtime.Context;
import com.amazonaws.services.lambda.runtime.RequestHandler;
import com.amazonaws.services.lambda.runtime.events.DynamodbEvent;
import com.amazonaws.services.lambda.runtime.events.StreamsEventResponse;
import com.amazonaws.services.lambda.runtime.events.models.dynamodb.StreamRecord;
import java.io.Serializable;
import java.util.ArrayList;
import java.util.List;
public class ProcessDynamodbRecords implements RequestHandler<DynamodbEvent, 
  Serializable> { 
     @Override 
     public StreamsEventResponse handleRequest(DynamodbEvent input, Context context) 
  { 
         List<StreamsEventResponse.BatchItemFailure> batchItemFailures = new 
  ArrayList<>();
```

```
 String curRecordSequenceNumber = ""; 
         for (DynamodbEvent.DynamodbStreamRecord dynamodbStreamRecord : 
  input.getRecords()) { 
           try { 
                 //Process your record 
                 StreamRecord dynamodbRecord = dynamodbStreamRecord.getDynamodb(); 
                 curRecordSequenceNumber = dynamodbRecord.getSequenceNumber(); 
             } catch (Exception e) { 
                \gamma^* Since we are working with streams, we can return the failed item
  immediately. 
                     Lambda will immediately begin to retry processing from this 
  failed item onwards. */ 
                 batchItemFailures.add(new 
  StreamsEventResponse.BatchItemFailure(curRecordSequenceNumber)); 
                 return new StreamsEventResponse(batchItemFailures); 
 } 
         } 
        return new StreamsEventResponse(); 
     }
}
```
SDK for Java 2.x を使用する Amazon EC2 の例

次のコード例は、Amazon EC2 AWS SDK for Java 2.x で を使用してアクションを実行し、一般的な シナリオを実装する方法を示しています。

アクションはより大きなプログラムからのコードの抜粋であり、コンテキスト内で実行する必要が あります。アクションは個々のサービス機能を呼び出す方法を示していますが、関連するシナリオや サービス間の例ではアクションのコンテキストが確認できます。

「シナリオ」は、同じサービス内で複数の関数を呼び出して、特定のタスクを実行する方法を示す コード例です。

各例には、 へのリンクが含まれています。このリンクには GitHub、コンテキスト内でコードを設定 および実行する方法の手順が記載されています。

#### 開始方法

Hello Amazon EC2

以下のコード例は、Amazon EC2 の利用開始方法を表示しています。

SDK for Java 2.x

### **G** Note

については、「」を参照してください GitHub。[AWS コード例リポジトリ](https://github.com/awsdocs/aws-doc-sdk-examples/tree/main/javav2/example_code/ec2#readme) で全く同じ例 を見つけて、設定と実行の方法を確認してください。

```
 public static void describeSecurityGroups(Ec2Client ec2, String groupId) { 
        try { 
            DescribeSecurityGroupsRequest request = 
 DescribeSecurityGroupsRequest.builder() 
                 .groupIds(groupId) 
                .build();
            // Use a paginator. 
            DescribeSecurityGroupsIterable listGroups = 
 ec2.describeSecurityGroupsPaginator(request); 
            listGroups.stream() 
                 .flatMap(r -> r.securityGroups().stream()) 
                 .forEach(group -> System.out 
                     .println(" Group id: " +group.groupId() + " group name = " + 
 group.groupName())); 
        } catch (Ec2Exception e) { 
            System.err.println(e.awsErrorDetails().errorMessage()); 
            System.exit(1); 
        } 
    }
```
• API の詳細については、「 API リファレンス[DescribeSecurityGroups」](https://docs.aws.amazon.com/goto/SdkForJavaV2/ec2-2016-11-15/DescribeSecurityGroups)の「」を参照してくだ さい。 AWS SDK for Java 2.x

トピック

• [アクション](#page-10576-0)

```
ー般的なシナリオのシナリオ 14721 - 14721 - 14721 - 14721 - 14721 - 14721 - 14721 - 14721 - 14721
```
• [シナリオ](#page-10598-0)

アクション

# **AllocateAddress**

次の例は、AllocateAddress を使用する方法を説明しています。

SDK for Java 2.x

**a** Note

については、「」を参照してください GitHub。[AWS コード例リポジトリ](https://github.com/awsdocs/aws-doc-sdk-examples/tree/main/javav2/example_code/ec2#readme) で全く同じ例 を見つけて、設定と実行の方法を確認してください。

```
 public static String allocateAddress(Ec2Client ec2) { 
        try { 
             AllocateAddressRequest allocateRequest = 
 AllocateAddressRequest.builder() 
                      .domain(DomainType.VPC) 
                     .build();
             AllocateAddressResponse allocateResponse = 
 ec2.allocateAddress(allocateRequest); 
             return allocateResponse.allocationId(); 
        } catch (Ec2Exception e) { 
             System.err.println(e.awsErrorDetails().errorMessage()); 
             System.exit(1); 
        } 
        return ""; 
    }
```
• API の詳細については、「 API リファレンス[AllocateAddress](https://docs.aws.amazon.com/goto/SdkForJavaV2/ec2-2016-11-15/AllocateAddress)」の「」を参照してください。 AWS SDK for Java 2.x

# **AssociateAddress**

次の例は、AssociateAddress を使用する方法を説明しています。

#### SDK for Java 2.x

# **a** Note

については、「」を参照してください GitHub。[AWS コード例リポジトリ](https://github.com/awsdocs/aws-doc-sdk-examples/tree/main/javav2/example_code/ec2#readme) で全く同じ例 を見つけて、設定と実行の方法を確認してください。

```
 public static String associateAddress(Ec2Client ec2, String instanceId, String 
 allocationId) { 
        try { 
            AssociateAddressRequest associateRequest = 
 AssociateAddressRequest.builder() 
                     .instanceId(instanceId) 
                     .allocationId(allocationId) 
                    .build();
            AssociateAddressResponse associateResponse = 
 ec2.associateAddress(associateRequest); 
            return associateResponse.associationId(); 
        } catch (Ec2Exception e) { 
            System.err.println(e.awsErrorDetails().errorMessage()); 
            System.exit(1); 
        } 
        return ""; 
    }
```
• API の詳細については、「 API リファレンス[AssociateAddress」](https://docs.aws.amazon.com/goto/SdkForJavaV2/ec2-2016-11-15/AssociateAddress)の「」を参照してください。 AWS SDK for Java 2.x

# **AuthorizeSecurityGroupIngress**

次の例は、AuthorizeSecurityGroupIngress を使用する方法を説明しています。

### **a** Note

```
 public static String createSecurityGroup(Ec2Client ec2, String groupName, String 
 groupDesc, String vpcId, 
             String myIpAddress) { 
        try { 
             CreateSecurityGroupRequest createRequest = 
 CreateSecurityGroupRequest.builder() 
                      .groupName(groupName) 
                      .description(groupDesc) 
                      .vpcId(vpcId) 
                     .build();
             CreateSecurityGroupResponse resp = 
 ec2.createSecurityGroup(createRequest); 
             IpRange ipRange = IpRange.builder() 
                      .cidrIp(myIpAddress + "/0") 
                     .build();
             IpPermission ipPerm = IpPermission.builder() 
                      .ipProtocol("tcp") 
                      .toPort(80) 
                      .fromPort(80) 
                      .ipRanges(ipRange) 
                     .build();
             IpPermission ipPerm2 = IpPermission.builder() 
                      .ipProtocol("tcp") 
                      .toPort(22) 
                      .fromPort(22) 
                      .ipRanges(ipRange) 
                     .build();
             AuthorizeSecurityGroupIngressRequest authRequest = 
 AuthorizeSecurityGroupIngressRequest.builder() 
                      .groupName(groupName)
```

```
 .ipPermissions(ipPerm, ipPerm2) 
                     .build():
            ec2.authorizeSecurityGroupIngress(authRequest); 
            System.out.println("Successfully added ingress policy to security group 
 " + groupName); 
            return resp.groupId(); 
        } catch (Ec2Exception e) { 
            System.err.println(e.awsErrorDetails().errorMessage()); 
            System.exit(1); 
        } 
        return ""; 
    }
```
• API の詳細については、「 API リファレンス[AuthorizeSecurityGroupIngress](https://docs.aws.amazon.com/goto/SdkForJavaV2/ec2-2016-11-15/AuthorizeSecurityGroupIngress)」の「」を参照し てください。 AWS SDK for Java 2.x

### **CreateKeyPair**

次の例は、CreateKeyPair を使用する方法を説明しています。

SDK for Java 2.x

**a** Note

```
 public static void createKeyPair(Ec2Client ec2, String keyName, String fileName) 
 { 
        try { 
            CreateKeyPairRequest request = CreateKeyPairRequest.builder() 
                     .keyName(keyName) 
                    .build();
            CreateKeyPairResponse response = ec2.createKeyPair(request); 
            String content = response.keyMaterial(); 
            BufferedWriter writer = new BufferedWriter(new FileWriter(fileName));
```

```
 writer.write(content); 
         writer.close(); 
         System.out.println("Successfully created key pair named " + keyName); 
     } catch (Ec2Exception | IOException e) { 
         System.err.println(e.getMessage()); 
         System.exit(1); 
     } 
 }
```
• API の詳細については、「 API リファレンス[CreateKeyPair」](https://docs.aws.amazon.com/goto/SdkForJavaV2/ec2-2016-11-15/CreateKeyPair)の「」を参照してください。 AWS SDK for Java 2.x

#### **CreateSecurityGroup**

次の例は、CreateSecurityGroup を使用する方法を説明しています。

SDK for Java 2.x

```
a Note
```

```
 public static String createSecurityGroup(Ec2Client ec2, String groupName, String 
 groupDesc, String vpcId, 
            String myIpAddress) { 
        try { 
            CreateSecurityGroupRequest createRequest = 
 CreateSecurityGroupRequest.builder() 
                     .groupName(groupName) 
                     .description(groupDesc) 
                     .vpcId(vpcId) 
                    .build();
            CreateSecurityGroupResponse resp = 
 ec2.createSecurityGroup(createRequest); 
            IpRange ipRange = IpRange.builder() 
                     .cidrIp(myIpAddress + "/0")
```

```
.build();
             IpPermission ipPerm = IpPermission.builder() 
                      .ipProtocol("tcp") 
                      .toPort(80) 
                      .fromPort(80) 
                      .ipRanges(ipRange) 
                     .build();
             IpPermission ipPerm2 = IpPermission.builder() 
                      .ipProtocol("tcp") 
                      .toPort(22) 
                      .fromPort(22) 
                      .ipRanges(ipRange) 
                     .build();
             AuthorizeSecurityGroupIngressRequest authRequest = 
 AuthorizeSecurityGroupIngressRequest.builder() 
                      .groupName(groupName) 
                      .ipPermissions(ipPerm, ipPerm2) 
                     .build();
             ec2.authorizeSecurityGroupIngress(authRequest); 
             System.out.println("Successfully added ingress policy to security group 
 " + groupName); 
             return resp.groupId(); 
        } catch (Ec2Exception e) { 
             System.err.println(e.awsErrorDetails().errorMessage()); 
             System.exit(1); 
        } 
        return ""; 
    }
```
• API の詳細については、「 API リファレンス[CreateSecurityGroup](https://docs.aws.amazon.com/goto/SdkForJavaV2/ec2-2016-11-15/CreateSecurityGroup)」の「」を参照してくださ い。 AWS SDK for Java 2.x

# **DeleteKeyPair**

次の例は、DeleteKeyPair を使用する方法を説明しています。

#### SDK for Java 2.x

### **a** Note

については、「」を参照してください GitHub。[AWS コード例リポジトリ](https://github.com/awsdocs/aws-doc-sdk-examples/tree/main/javav2/example_code/ec2#readme) で全く同じ例 を見つけて、設定と実行の方法を確認してください。

```
 public static void deleteKeys(Ec2Client ec2, String keyPair) { 
     try { 
         DeleteKeyPairRequest request = DeleteKeyPairRequest.builder() 
                  .keyName(keyPair) 
                  .build(); 
         ec2.deleteKeyPair(request); 
         System.out.println("Successfully deleted key pair named " + keyPair); 
     } catch (Ec2Exception e) { 
         System.err.println(e.awsErrorDetails().errorMessage()); 
         System.exit(1); 
     } 
 }
```
• API の詳細については、「 API リファレンス[DeleteKeyPair](https://docs.aws.amazon.com/goto/SdkForJavaV2/ec2-2016-11-15/DeleteKeyPair)」の「」を参照してください。 AWS SDK for Java 2.x

### **DeleteSecurityGroup**

次の例は、DeleteSecurityGroup を使用する方法を説明しています。

SDK for Java 2.x

**a** Note については、「」を参照してください GitHub。[AWS コード例リポジトリ](https://github.com/awsdocs/aws-doc-sdk-examples/tree/main/javav2/example_code/ec2#readme) で全く同じ例 を見つけて、設定と実行の方法を確認してください。

public static void deleteEC2SecGroup(Ec2Client ec2, String groupId) {

```
 try { 
            DeleteSecurityGroupRequest request = 
 DeleteSecurityGroupRequest.builder() 
                      .groupId(groupId) 
                     .build():
            ec2.deleteSecurityGroup(request); 
            System.out.println("Successfully deleted security group with Id " + 
 groupId); 
        } catch (Ec2Exception e) { 
             System.err.println(e.awsErrorDetails().errorMessage()); 
            System.exit(1); 
        } 
    }
```
• API の詳細については、「 API リファレンス[DeleteSecurityGroup」](https://docs.aws.amazon.com/goto/SdkForJavaV2/ec2-2016-11-15/DeleteSecurityGroup)の「」を参照してくださ い。 AWS SDK for Java 2.x

### **DescribeInstanceTypes**

次の例は、DescribeInstanceTypes を使用する方法を説明しています。

SDK for Java 2.x

**a** Note

```
 // Get a list of instance types. 
    public static String getInstanceTypes(Ec2Client ec2) { 
        String instanceType; 
        try { 
            DescribeInstanceTypesRequest typesRequest = 
 DescribeInstanceTypesRequest.builder() 
                 .maxResults(10) 
                .build();
```

```
 DescribeInstanceTypesResponse response = 
 ec2.describeInstanceTypes(typesRequest); 
             List<InstanceTypeInfo> instanceTypes = response.instanceTypes(); 
             for (InstanceTypeInfo type : instanceTypes) { 
                 System.out.println("The memory information of this type is " + 
 type.memoryInfo().sizeInMiB()); 
                 System.out.println("Network information is " + 
 type.networkInfo().toString()); 
                 System.out.println("Instance type is " + 
 type.instanceType().toString()); 
                 instanceType = type.instanceType().toString(); 
                if (instanceType.compareTo("t2.2xlarge") == 0) return instanceType; 
 } 
 } 
        } catch (SsmException e) { 
             System.err.println(e.getMessage()); 
             System.exit(1); 
        } 
        return ""; 
    }
```
• API の詳細については、「 API リファレンス[DescribeInstanceTypes」](https://docs.aws.amazon.com/goto/SdkForJavaV2/ec2-2016-11-15/DescribeInstanceTypes)の「」を参照してくださ い。 AWS SDK for Java 2.x

### **DescribeInstances**

次の例は、DescribeInstances を使用する方法を説明しています。

SDK for Java 2.x

```
a Note
 については、「」を参照してください GitHub。AWS コード例リポジトリ で全く同じ例
 を見つけて、設定と実行の方法を確認してください。
```
import software.amazon.awssdk.regions.Region; import software.amazon.awssdk.services.ec2.Ec2Client;

```
import software.amazon.awssdk.services.ec2.model.DescribeInstancesRequest;
import software.amazon.awssdk.services.ec2.model.Ec2Exception;
import software.amazon.awssdk.services.ec2.paginators.DescribeInstancesIterable;
/** 
  * Before running this Java V2 code example, set up your development 
  * environment, including your credentials. 
 * 
  * For more information, see the following documentation topic: 
 * 
  * https://docs.aws.amazon.com/sdk-for-java/latest/developer-guide/get-started.html 
  */
public class DescribeInstances { 
     public static void main(String[] args) { 
         Region region = Region.US_EAST_1; 
         Ec2Client ec2 = Ec2Client.builder() 
              .region(region) 
             .build();
         describeEC2Instances(ec2); 
         ec2.close(); 
     } 
     public static void describeEC2Instances(Ec2Client ec2) { 
         try { 
             DescribeInstancesRequest request = DescribeInstancesRequest.builder() 
                  .maxResults(10) 
                 .build();
             DescribeInstancesIterable instancesIterable = 
  ec2.describeInstancesPaginator(request); 
             instancesIterable.stream() 
                  .flatMap(r -> r.reservations().stream()) 
                  .flatMap(reservation -> reservation.instances().stream()) 
                  .forEach(instance -> { 
                      System.out.println("Instance Id is " + instance.instanceId()); 
                      System.out.println("Image id is " + instance.imageId()); 
                      System.out.println("Instance type is " + 
  instance.instanceType()); 
                      System.out.println("Instance state name is " + 
  instance.state().name()); 
                      System.out.println("Monitoring information is " + 
  instance.monitoring().state()); 
                  });
```

```
 } catch (Ec2Exception e) { 
              System.err.println(e.awsErrorDetails().errorCode()); 
              System.exit(1); 
         } 
     }
}
```
• API の詳細については、「 API リファレンス[DescribeInstances](https://docs.aws.amazon.com/goto/SdkForJavaV2/ec2-2016-11-15/DescribeInstances)」の「」を参照してください。 AWS SDK for Java 2.x

# **DescribeKeyPairs**

次の例は、DescribeKeyPairs を使用する方法を説明しています。

SDK for Java 2.x

**a** Note

```
 public static void describeKeys(Ec2Client ec2) { 
     try { 
         DescribeKeyPairsResponse response = ec2.describeKeyPairs(); 
         response.keyPairs().forEach(keyPair -> System.out.printf( 
                  "Found key pair with name %s " + 
                           "and fingerprint %s", 
                  keyPair.keyName(), 
                  keyPair.keyFingerprint())); 
     } catch (Ec2Exception e) { 
         System.err.println(e.awsErrorDetails().errorMessage()); 
         System.exit(1); 
     } 
 }
```
• API の詳細については、「 API リファレンス[DescribeKeyPairs」](https://docs.aws.amazon.com/goto/SdkForJavaV2/ec2-2016-11-15/DescribeKeyPairs)の「」を参照してください。 AWS SDK for Java 2.x

### **DescribeSecurityGroups**

次の例は、DescribeSecurityGroups を使用する方法を説明しています。

SDK for Java 2.x

**a** Note

については、「」を参照してください GitHub。[AWS コード例リポジトリ](https://github.com/awsdocs/aws-doc-sdk-examples/tree/main/javav2/example_code/ec2#readme) で全く同じ例 を見つけて、設定と実行の方法を確認してください。

```
 public static void describeSecurityGroups(Ec2Client ec2, String groupId) { 
        try { 
            DescribeSecurityGroupsRequest request = 
 DescribeSecurityGroupsRequest.builder() 
                 .groupIds(groupId) 
                .build();
            // Use a paginator. 
            DescribeSecurityGroupsIterable listGroups = 
 ec2.describeSecurityGroupsPaginator(request); 
            listGroups.stream() 
                 .flatMap(r -> r.securityGroups().stream()) 
                 .forEach(group -> System.out 
                     .println(" Group id: " +group.groupId() + " group name = " + 
 group.groupName())); 
        } catch (Ec2Exception e) { 
            System.err.println(e.awsErrorDetails().errorMessage()); 
            System.exit(1); 
        } 
    }
```
• API の詳細については、「 API リファレンス[DescribeSecurityGroups」](https://docs.aws.amazon.com/goto/SdkForJavaV2/ec2-2016-11-15/DescribeSecurityGroups)の「」を参照してくだ さい。 AWS SDK for Java 2.x

### **DisassociateAddress**

次の例は、DisassociateAddress を使用する方法を説明しています。

### SDK for Java 2.x

# **a** Note

については、「」を参照してください GitHub。[AWS コード例リポジトリ](https://github.com/awsdocs/aws-doc-sdk-examples/tree/main/javav2/example_code/ec2#readme) で全く同じ例 を見つけて、設定と実行の方法を確認してください。

```
 public static void disassociateAddress(Ec2Client ec2, String associationId) { 
        try { 
            DisassociateAddressRequest addressRequest = 
 DisassociateAddressRequest.builder() 
                     .associationId(associationId) 
                    .build();
            ec2.disassociateAddress(addressRequest); 
            System.out.println("You successfully disassociated the address!"); 
        } catch (Ec2Exception e) { 
            System.err.println(e.awsErrorDetails().errorMessage()); 
            System.exit(1); 
        } 
    }
```
• API の詳細については、「 API リファレンス[DisassociateAddress」](https://docs.aws.amazon.com/goto/SdkForJavaV2/ec2-2016-11-15/DisassociateAddress)の「」を参照してくださ い。 AWS SDK for Java 2.x

# **ReleaseAddress**

次の例は、ReleaseAddress を使用する方法を説明しています。

#### SDK for Java 2.x

## **a** Note

については、「」を参照してください GitHub。[AWS コード例リポジトリ](https://github.com/awsdocs/aws-doc-sdk-examples/tree/main/javav2/example_code/ec2#readme) で全く同じ例 を見つけて、設定と実行の方法を確認してください。

```
 public static void releaseEC2Address(Ec2Client ec2, String allocId) { 
        try { 
            ReleaseAddressRequest request = ReleaseAddressRequest.builder() 
                     .allocationId(allocId) 
                     .build(); 
            ec2.releaseAddress(request); 
            System.out.println("Successfully released Elastic IP address " + 
 allocId); 
        } catch (Ec2Exception e) { 
            System.err.println(e.awsErrorDetails().errorMessage()); 
            System.exit(1); 
        } 
    }
```
• API の詳細については、「 API リファレンス[ReleaseAddress」](https://docs.aws.amazon.com/goto/SdkForJavaV2/ec2-2016-11-15/ReleaseAddress)の「」を参照してください。 AWS SDK for Java 2.x

### **RunInstances**

次の例は、RunInstances を使用する方法を説明しています。

SDK for Java 2.x

**a** Note については、「」を参照してください GitHub。[AWS コード例リポジトリ](https://github.com/awsdocs/aws-doc-sdk-examples/tree/main/javav2/example_code/ec2#readme) で全く同じ例 を見つけて、設定と実行の方法を確認してください。

import software.amazon.awssdk.regions.Region;

```
import software.amazon.awssdk.services.ec2.Ec2Client;
import software.amazon.awssdk.services.ec2.model.InstanceType;
import software.amazon.awssdk.services.ec2.model.RunInstancesRequest;
import software.amazon.awssdk.services.ec2.model.RunInstancesResponse;
import software.amazon.awssdk.services.ec2.model.Tag;
import software.amazon.awssdk.services.ec2.model.CreateTagsRequest;
import software.amazon.awssdk.services.ec2.model.Ec2Exception;
/** 
  * Before running this Java V2 code example, set up your development 
  * environment, including your credentials. 
 * 
  * For more information, see the following documentation topic: 
 * 
  * https://docs.aws.amazon.com/sdk-for-java/latest/developer-guide/get-started.html 
 * 
  * This code example requires an AMI value. You can learn more about this value 
  * by reading this documentation topic: 
 * 
  * https://docs.aws.amazon.com/AWSEC2/latest/WindowsGuide/AMIs.html 
  */
public class CreateInstance { 
     public static void main(String[] args) { 
         final String usage = """ 
                 Usage: 
                    <name> <amiId> Where: 
                     name - An instance name value that you can obtain from the AWS 
  Console (for example, ami-xxxxxx5c8b987b1a0).\s 
                    amiId - An Amazon Machine Image (AMI) value that you can obtain 
 from the AWS Console (for example, i-xxxxxx2734106d0ab).\s
                 """; 
        if (args.length != 2) {
             System.out.println(usage); 
             System.exit(1); 
         } 
        String name = args[0];
        String amiId = args[1];
         Region region = Region.US_EAST_1; 
         Ec2Client ec2 = Ec2Client.builder()
```

```
 .region(region) 
            .build();
        String instanceId = createEC2Instance(ec2, name, amiId); 
        System.out.println("The Amazon EC2 Instance ID is " + instanceId); 
        ec2.close(); 
    } 
    public static String createEC2Instance(Ec2Client ec2, String name, String amiId) 
 { 
        RunInstancesRequest runRequest = RunInstancesRequest.builder() 
             .imageId(amiId) 
             .instanceType(InstanceType.T1_MICRO) 
             .maxCount(1) 
             .minCount(1) 
            .build();
        // Use a waiter to wait until the instance is running. 
        System.out.println("Going to start an EC2 instance using a waiter"); 
       RunInstancesResponse response = ec2.runInstances(runRequest);
       String instanceIdVal = response.instances().get(0).instanceId();
        ec2.waiter().waitUntilInstanceRunning(r -> r.instanceIds(instanceIdVal)); 
       Tag tag = Tag.builder() .key("Name") 
             .value(name) 
             .build(); 
        CreateTagsRequest tagRequest = CreateTagsRequest.builder() 
             .resources(instanceIdVal) 
             .tags(tag) 
            .build();
        try { 
            ec2.createTags(tagRequest); 
            System.out.printf("Successfully started EC2 Instance %s based on AMI 
 %s", instanceIdVal, amiId); 
            return instanceIdVal; 
        } catch (Ec2Exception e) { 
            System.err.println(e.awsErrorDetails().errorMessage()); 
            System.exit(1); 
        } 
        return "";
```
}

}

• API の詳細については、「 API リファレンス[RunInstances」](https://docs.aws.amazon.com/goto/SdkForJavaV2/ec2-2016-11-15/RunInstances)の「」を参照してください。 AWS SDK for Java 2.x

#### **StartInstances**

次の例は、StartInstances を使用する方法を説明しています。

SDK for Java 2.x

# **a** Note

```
 public static void startInstance(Ec2Client ec2, String instanceId) { 
     Ec2Waiter ec2Waiter = Ec2Waiter.builder() 
             .overrideConfiguration(b -> b.maxAttempts(100)) 
             .client(ec2) 
             .build(); 
     StartInstancesRequest request = StartInstancesRequest.builder()
```

```
 .instanceIds(instanceId) 
 .build();
```

```
 System.out.println("Use an Ec2Waiter to wait for the instance to run. This 
 will take a few minutes."); 
        ec2.startInstances(request); 
        DescribeInstancesRequest instanceRequest = 
 DescribeInstancesRequest.builder() 
                 .instanceIds(instanceId) 
               .build();
        WaiterResponse<DescribeInstancesResponse> waiterResponse =
```

```
 ec2Waiter.waitUntilInstanceRunning(instanceRequest); 
        waiterResponse.matched().response().ifPresent(System.out::println);
```

```
 System.out.println("Successfully started instance " + instanceId);
```
}

• API の詳細については、「 API リファレンス[StartInstances](https://docs.aws.amazon.com/goto/SdkForJavaV2/ec2-2016-11-15/StartInstances)」の「」を参照してください。 AWS SDK for Java 2.x

#### **StopInstances**

次の例は、StopInstances を使用する方法を説明しています。

SDK for Java 2 x

### **a** Note

```
 public static void stopInstance(Ec2Client ec2, String instanceId) { 
     Ec2Waiter ec2Waiter = Ec2Waiter.builder() 
              .overrideConfiguration(b -> b.maxAttempts(100)) 
             .client(ec2) 
             .build(); 
     StopInstancesRequest request = StopInstancesRequest.builder() 
             .instanceIds(instanceId) 
            .build();
```

```
 System.out.println("Use an Ec2Waiter to wait for the instance to stop. This 
 will take a few minutes."); 
        ec2.stopInstances(request); 
        DescribeInstancesRequest instanceRequest = 
 DescribeInstancesRequest.builder() 
                 .instanceIds(instanceId) 
                .build();
        WaiterResponse<DescribeInstancesResponse> waiterResponse = 
 ec2Waiter.waitUntilInstanceStopped(instanceRequest); 
        waiterResponse.matched().response().ifPresent(System.out::println); 
        System.out.println("Successfully stopped instance " + instanceId);
```

```
 }
```
• API の詳細については、「 API リファレンス[StopInstances」](https://docs.aws.amazon.com/goto/SdkForJavaV2/ec2-2016-11-15/StopInstances)の「」を参照してください。 AWS SDK for Java 2.x

#### **TerminateInstances**

次の例は、TerminateInstances を使用する方法を説明しています。

#### SDK for Java 2.x

### **a** Note

```
 public static void terminateEC2(Ec2Client ec2, String instanceId) { 
        try { 
            Ec2Waiter ec2Waiter = Ec2Waiter.builder() 
                     .overrideConfiguration(b -> b.maxAttempts(100)) 
                     .client(ec2) 
                     .build(); 
            TerminateInstancesRequest ti = TerminateInstancesRequest.builder() 
                     .instanceIds(instanceId) 
                    .build();
            System.out.println("Use an Ec2Waiter to wait for the instance to 
 terminate. This will take a few minutes."); 
            ec2.terminateInstances(ti); 
            DescribeInstancesRequest instanceRequest = 
 DescribeInstancesRequest.builder() 
                     .instanceIds(instanceId) 
                     .build(); 
            WaiterResponse<DescribeInstancesResponse> waiterResponse = ec2Waiter 
                     .waitUntilInstanceTerminated(instanceRequest); 
            waiterResponse.matched().response().ifPresent(System.out::println); 
            System.out.println("Successfully started instance " + instanceId); 
            System.out.println(instanceId + " is terminated!"); 
        } catch (Ec2Exception e) { 
            System.err.println(e.awsErrorDetails().errorMessage());
```

```
 System.exit(1); 
      } 
 }
```
• API の詳細については、「 API リファレンス[TerminateInstances」](https://docs.aws.amazon.com/goto/SdkForJavaV2/ec2-2016-11-15/TerminateInstances)の「」を参照してくださ い。 AWS SDK for Java 2.x

シナリオ

レジリエントなサービスの構築と管理

次のコード例は、本、映画、曲のレコメンデーションを返す負荷分散型ウェブサービスの作成方法を 示しています。この例は、障害に対するサービスの対応方法と、障害発生時の耐障害性を高めるため にサービスを再構築する方法を示しています。

- Amazon EC2 Auto Scaling グループを使用して、起動テンプレートに基づいて Amazon Elastic Compute Cloud (Amazon EC2) インスタンスを作成し、インスタンス数を所定の範囲内に維持し ます。
- Elastic Load Balancing で HTTP リクエストを処理して配信します。
- Auto Scaling グループ内のインスタンスの状態を監視し、正常なインスタンスにのみリクエストを 転送します。
- 各 EC2 インスタンスで Python ウェブサーバーを実行して HTTP リクエストを処理します。ウェ ブサーバーはレコメンデーションとヘルスチェックを返します。
- Amazon DynamoDB テーブルを使用してレコメンデーションサービスをシミュレートできます。
- AWS Systems Manager パラメータを更新して、リクエストとヘルスチェックに対するウェブサー バーの応答を制御します。

SDK for Java 2.x

**a** Note

については、「」を参照してください GitHub。[AWS コード例リポジトリ](https://github.com/awsdocs/aws-doc-sdk-examples/tree/main/javav2/usecases/resilient_service#readme) で全く同じ例 を見つけて、設定と実行の方法を確認してください。

コマンドプロンプトからインタラクティブのシナリオを実行します。

ー般的なシナリオのシナリオ 14741 - 1475 - 1475 - 1475 - 1475 - 1475 - 1475 - 1476 - 1476 - 1477 - 1477 - 1477 - 1477 - 147

```
public class Main { 
     public static final String fileName = "C:\\AWS\\resworkflow\
\recommendations.json"; // Modify file location. 
     public static final String tableName = "doc-example-recommendation-service"; 
     public static final String startScript = "C:\\AWS\\resworkflow\
\server_startup_script.sh"; // Modify file location. 
     public static final String policyFile = "C:\\AWS\\resworkflow\
\instance_policy.json"; // Modify file location. 
     public static final String ssmJSON = "C:\\AWS\\resworkflow\
\ssm_only_policy.json"; // Modify file location. 
     public static final String failureResponse = "doc-example-resilient-
architecture-failure-response"; 
     public static final String healthCheck = "doc-example-resilient-architecture-
health-check"; 
     public static final String templateName = "doc-example-resilience-template"; 
     public static final String roleName = "doc-example-resilience-role"; 
     public static final String policyName = "doc-example-resilience-pol"; 
     public static final String profileName = "doc-example-resilience-prof"; 
     public static final String badCredsProfileName = "doc-example-resilience-prof-
bc"; 
     public static final String targetGroupName = "doc-example-resilience-tg"; 
     public static final String autoScalingGroupName = "doc-example-resilience-
group"; 
     public static final String lbName = "doc-example-resilience-lb"; 
     public static final String protocol = "HTTP"; 
     public static final int port = 80; 
    public static final String DASHES = new String(new char[80]).replace("\0", "-");
     public static void main(String[] args) throws IOException, InterruptedException 
  { 
        Scanner in = new Scanner(System.in);
        Database database = new Database();
         AutoScaler autoScaler = new AutoScaler(); 
         LoadBalancer loadBalancer = new LoadBalancer(); 
         System.out.println(DASHES); 
         System.out.println("Welcome to the demonstration of How to Build and Manage 
  a Resilient Service!"); 
         System.out.println(DASHES);
```

```
 System.out.println(DASHES); 
         System.out.println("A - SETUP THE RESOURCES"); 
         System.out.println("Press Enter when you're ready to start deploying 
 resources."); 
         in.nextLine(); 
         deploy(loadBalancer); 
         System.out.println(DASHES); 
         System.out.println(DASHES); 
         System.out.println("B - DEMO THE RESILIENCE FUNCTIONALITY"); 
         System.out.println("Press Enter when you're ready."); 
         in.nextLine(); 
         demo(loadBalancer); 
         System.out.println(DASHES); 
         System.out.println(DASHES); 
         System.out.println("C - DELETE THE RESOURCES"); 
         System.out.println(""" 
                 This concludes the demo of how to build and manage a resilient 
 service. 
                 To keep things tidy and to avoid unwanted charges on your account, 
 we can clean up all AWS resources 
                 that were created for this demo. 
                 """); 
        System.out.println("\n Do you want to delete the resources (y/n)? ");
         String userInput = in.nextLine().trim().toLowerCase(); // Capture user input 
         if (userInput.equals("y")) { 
             // Delete resources here 
             deleteResources(loadBalancer, autoScaler, database); 
             System.out.println("Resources deleted."); 
         } else { 
             System.out.println(""" 
                      Okay, we'll leave the resources intact. 
                      Don't forget to delete them when you're done with them or you 
 might incur unexpected charges. 
                      """); 
 } 
         System.out.println(DASHES); 
         System.out.println(DASHES); 
         System.out.println("The example has completed. "); 
         System.out.println("\n Thanks for watching!");
```

```
 System.out.println(DASHES); 
    } 
    // Deletes the AWS resources used in this example. 
     private static void deleteResources(LoadBalancer loadBalancer, AutoScaler 
 autoScaler, Database database) 
             throws IOException, InterruptedException { 
         loadBalancer.deleteLoadBalancer(lbName); 
         System.out.println("*** Wait 30 secs for resource to be deleted"); 
         TimeUnit.SECONDS.sleep(30); 
         loadBalancer.deleteTargetGroup(targetGroupName); 
         autoScaler.deleteAutoScaleGroup(autoScalingGroupName); 
        autoScaler.deleteRolesPolicies(policyName, roleName, profileName);
         autoScaler.deleteTemplate(templateName); 
         database.deleteTable(tableName); 
    } 
     private static void deploy(LoadBalancer loadBalancer) throws 
 InterruptedException, IOException { 
        Scanner in = new Scanner(System.in);
         System.out.println( 
 """ 
                          For this demo, we'll use the AWS SDK for Java (v2) to create 
 several AWS resources 
                          to set up a load-balanced web service endpoint and explore 
 some ways to make it resilient 
                          against various kinds of failures. 
                          Some of the resources create by this demo are: 
                          \t* A DynamoDB table that the web service depends on to 
 provide book, movie, and song recommendations. 
                         \t* An EC2 launch template that defines EC2 instances that 
 each contain a Python web server. 
                          \t* An EC2 Auto Scaling group that manages EC2 instances 
 across several Availability Zones. 
                          \t* An Elastic Load Balancing (ELB) load balancer that 
 targets the Auto Scaling group to distribute requests. 
                          """); 
         System.out.println("Press Enter when you're ready."); 
         in.nextLine(); 
         System.out.println(DASHES); 
         System.out.println(DASHES);
```

```
 System.out.println("Creating and populating a DynamoDB table named " + 
 tableName); 
        Database database = new Database(); 
        database.createTable(tableName, fileName); 
        System.out.println(DASHES); 
        System.out.println(DASHES); 
        System.out.println(""" 
                Creating an EC2 launch template that runs '{startup_script}' when an 
 instance starts. 
               This script starts a Python web server defined in the 'server.py'
 script. The web server 
                listens to HTTP requests on port 80 and responds to requests to '/' 
 and to '/healthcheck'. 
                For demo purposes, this server is run as the root user. In 
 production, the best practice is to 
                run a web server, such as Apache, with least-privileged credentials. 
                The template also defines an IAM policy that each instance uses to 
 assume a role that grants 
                permissions to access the DynamoDB recommendation table and Systems 
 Manager parameters 
                that control the flow of the demo. 
                 """); 
        LaunchTemplateCreator templateCreator = new LaunchTemplateCreator(); 
        templateCreator.createTemplate(policyFile, policyName, profileName, 
 startScript, templateName, roleName); 
        System.out.println(DASHES); 
        System.out.println(DASHES); 
        System.out.println( 
                 "Creating an EC2 Auto Scaling group that maintains three EC2 
 instances, each in a different Availability Zone."); 
        System.out.println("*** Wait 30 secs for the VPC to be created"); 
        TimeUnit.SECONDS.sleep(30); 
        AutoScaler autoScaler = new AutoScaler(); 
        String[] zones = autoScaler.createGroup(3, templateName, 
 autoScalingGroupName); 
        System.out.println(""" 
                At this point, you have EC2 instances created. Once each instance 
 starts, it listens for
```

```
 HTTP requests. You can see these instances in the console or 
 continue with the demo. 
                Press Enter when you're ready to continue. 
                 """); 
        in.nextLine(); 
        System.out.println(DASHES); 
        System.out.println(DASHES); 
        System.out.println("Creating variables that control the flow of the demo."); 
       ParameterHelper paramHelper = new ParameterHelper();
        paramHelper.reset(); 
        System.out.println(DASHES); 
        System.out.println(DASHES); 
        System.out.println(""" 
                Creating an Elastic Load Balancing target group and load balancer. 
 The target group 
                defines how the load balancer connects to instances. The load 
 balancer provides a 
                single endpoint where clients connect and dispatches requests to 
 instances in the group. 
                 """); 
        String vpcId = autoScaler.getDefaultVPC(); 
       List<Subnet> subnets = autoScaler.getSubnets(vpcId, zones);
        System.out.println("You have retrieved a list with " + subnets.size() + " 
 subnets"); 
        String targetGroupArn = loadBalancer.createTargetGroup(protocol, port, 
 vpcId, targetGroupName); 
        String elbDnsName = loadBalancer.createLoadBalancer(subnets, targetGroupArn, 
 lbName, port, protocol); 
        autoScaler.attachLoadBalancerTargetGroup(autoScalingGroupName, 
 targetGroupArn); 
        System.out.println("Verifying access to the load balancer endpoint..."); 
        boolean wasSuccessul = loadBalancer.verifyLoadBalancerEndpoint(elbDnsName); 
        if (!wasSuccessul) { 
            System.out.println("Couldn't connect to the load balancer, verifying 
 that the port is open..."); 
            CloseableHttpClient httpClient = HttpClients.createDefault(); 
            // Create an HTTP GET request to "http://checkip.amazonaws.com" 
            HttpGet httpGet = new HttpGet("http://checkip.amazonaws.com"); 
            try {
```

```
 // Execute the request and get the response 
                 HttpResponse response = httpClient.execute(httpGet); 
                 // Read the response content. 
                 String ipAddress = 
 IOUtils.toString(response.getEntity().getContent(), StandardCharsets.UTF_8).trim(); 
                 // Print the public IP address. 
                 System.out.println("Public IP Address: " + ipAddress); 
                 GroupInfo groupInfo = autoScaler.verifyInboundPort(vpcId, port, 
 ipAddress); 
                 if (!groupInfo.isPortOpen()) { 
                     System.out.println(""" 
                              For this example to work, the default security group for 
 your default VPC must 
                              allow access from this computer. You can either add it 
 automatically from this 
                              example or add it yourself using the AWS Management 
 Console. 
                              """); 
                     System.out.println( 
                              "Do you want to add a rule to security group " + 
 groupInfo.getGroupName() + " to allow"); 
                     System.out.println("inbound traffic on port " + port + " from 
 your computer's IP address (y/n) "); 
                     String ans = in.nextLine(); 
                     if ("y".equalsIgnoreCase(ans)) { 
                          autoScaler.openInboundPort(groupInfo.getGroupName(), 
 String.valueOf(port), ipAddress); 
                         System.out.println("Security group rule added."); 
                     } else { 
                         System.out.println("No security group rule added."); 
1 1 1 1 1 1 1
 } 
             } catch (AutoScalingException e) { 
                 e.printStackTrace(); 
 } 
         } else if (wasSuccessul) { 
             System.out.println("Your load balancer is ready. You can access it by 
 browsing to:"); 
             System.out.println("\t http://" + elbDnsName); 
         } else {
```
```
 System.out.println("Couldn't get a successful response from the load 
 balancer endpoint. Troubleshoot by"); 
             System.out.println("manually verifying that your VPC and security group 
 are configured correctly and that"); 
             System.out.println("you can successfully make a GET request to the load 
 balancer."); 
         } 
         System.out.println("Press Enter when you're ready to continue with the 
 demo."); 
         in.nextLine(); 
    } 
    // A method that controls the demo part of the Java program. 
     public static void demo(LoadBalancer loadBalancer) throws IOException, 
 InterruptedException { 
        ParameterHelper paramHelper = new ParameterHelper();
         System.out.println("Read the ssm_only_policy.json file"); 
         String ssmOnlyPolicy = readFileAsString(ssmJSON); 
         System.out.println("Resetting parameters to starting values for demo."); 
         paramHelper.reset(); 
         System.out.println( 
 """ 
                          This part of the demonstration shows how to toggle 
 different parts of the system 
                          to create situations where the web service fails, and shows 
 how using a resilient 
                          architecture can keep the web service running in spite of 
 these failures. 
                          At the start, the load balancer endpoint returns 
 recommendations and reports that all targets are healthy. 
                          """); 
         demoChoices(loadBalancer); 
         System.out.println( 
 """ 
                          The web service running on the EC2 instances gets 
 recommendations by querying a DynamoDB table. 
                          The table name is contained in a Systems Manager parameter 
named self.param helper.table.
```

```
 To simulate a failure of the recommendation service, let's 
 set this parameter to name a non-existent table. 
                          """); 
         paramHelper.put(paramHelper.tableName, "this-is-not-a-table"); 
         System.out.println( 
 """ 
                          \nNow, sending a GET request to the load balancer endpoint 
 returns a failure code. But, the service reports as 
                          healthy to the load balancer because shallow health checks 
 don't check for failure of the recommendation service. 
                          """); 
         demoChoices(loadBalancer); 
         System.out.println( 
 """ 
                         Instead of failing when the recommendation service fails, 
 the web service can return a static response. 
                         While this is not a perfect solution, it presents the 
 customer with a somewhat better experience than failure. 
                          """); 
         paramHelper.put(paramHelper.failureResponse, "static"); 
         System.out.println(""" 
                 Now, sending a GET request to the load balancer endpoint returns a 
 static response. 
                 The service still reports as healthy because health checks are still 
 shallow. 
                 """); 
         demoChoices(loadBalancer); 
         System.out.println("Let's reinstate the recommendation service."); 
         paramHelper.put(paramHelper.tableName, paramHelper.dyntable); 
         System.out.println(""" 
                 Let's also substitute bad credentials for one of the instances in 
 the target group so that it can't 
                 access the DynamoDB recommendation table. We will get an instance id 
 value. 
                 """); 
         LaunchTemplateCreator templateCreator = new LaunchTemplateCreator(); 
         AutoScaler autoScaler = new AutoScaler();
```
AWS SDK コードの例 コードライブラリ

```
 // Create a new instance profile based on badCredsProfileName. 
         templateCreator.createInstanceProfile(policyFile, policyName, 
 badCredsProfileName, roleName); 
        String badInstanceId = autoScaler.getBadInstance(autoScalingGroupName);
         System.out.println("The bad instance id values used for this demo is " + 
 badInstanceId); 
        String profileAssociationId = autoScaler.getInstanceProfile(badInstanceId);
         System.out.println("The association Id value is " + profileAssociationId); 
         System.out.println("Replacing the profile for instance " + badInstanceId 
                 + " with a profile that contains bad credentials"); 
         autoScaler.replaceInstanceProfile(badInstanceId, badCredsProfileName, 
 profileAssociationId); 
         System.out.println( 
 """ 
                         Now, sending a GET request to the load balancer endpoint 
 returns either a recommendation or a static response, 
                          depending on which instance is selected by the load 
 balancer. 
                          """); 
         demoChoices(loadBalancer); 
         System.out.println(""" 
                 Let's implement a deep health check. For this demo, a deep health 
 check tests whether 
                 the web service can access the DynamoDB table that it depends on for 
 recommendations. Note that 
                 the deep health check is only for ELB routing and not for Auto 
 Scaling instance health. 
                 This kind of deep health check is not recommended for Auto Scaling 
 instance health, because it 
                 risks accidental termination of all instances in the Auto Scaling 
 group when a dependent service fails. 
                 """); 
         System.out.println(""" 
                 By implementing deep health checks, the load balancer can detect 
 when one of the instances is failing 
                 and take that instance out of rotation. 
                 """); 
         paramHelper.put(paramHelper.healthCheck, "deep");
```

```
 System.out.println(""" 
                 Now, checking target health indicates that the instance with bad 
 credentials 
                 is unhealthy. Note that it might take a minute or two for the load 
 balancer to detect the unhealthy 
                 instance. Sending a GET request to the load balancer endpoint always 
 returns a recommendation, because 
                 the load balancer takes unhealthy instances out of its rotation. 
                 """); 
         demoChoices(loadBalancer); 
         System.out.println( 
 """ 
                          Because the instances in this demo are controlled by an auto 
 scaler, the simplest way to fix an unhealthy 
                          instance is to terminate it and let the auto scaler start a 
 new instance to replace it. 
                          """); 
         autoScaler.terminateInstance(badInstanceId); 
         System.out.println(""" 
                 Even while the instance is terminating and the new instance is 
 starting, sending a GET 
                 request to the web service continues to get a successful 
 recommendation response because 
                 the load balancer routes requests to the healthy instances. After 
 the replacement instance 
                 starts and reports as healthy, it is included in the load balancing 
 rotation. 
                 Note that terminating and replacing an instance typically takes 
 several minutes, during which time you 
                 can see the changing health check status until the new instance is 
 running and healthy. 
                 """); 
         demoChoices(loadBalancer); 
         System.out.println( 
                 "If the recommendation service fails now, deep health checks mean 
 all instances report as unhealthy."); 
         paramHelper.put(paramHelper.tableName, "this-is-not-a-table"); 
         demoChoices(loadBalancer);
```

```
 paramHelper.reset(); 
    } 
     public static void demoChoices(LoadBalancer loadBalancer) throws IOException, 
 InterruptedException { 
        String[] actions = \{ "Send a GET request to the load balancer endpoint.", 
                 "Check the health of load balancer targets.", 
                 "Go to the next part of the demo." 
         }; 
        Scanner scanner = new Scanner(System.in);
         while (true) { 
             System.out.println("-".repeat(88)); 
             System.out.println("See the current state of the service by selecting 
 one of the following choices:"); 
            for (int i = 0; i < actions.length; i++) {
                System.out.println(i + ": " + actions[i]);
 } 
             try { 
                 System.out.print("\nWhich action would you like to take? "); 
                 int choice = scanner.nextInt(); 
                 System.out.println("-".repeat(88)); 
                 switch (choice) { 
                     case 0 \rightarrow {
                          System.out.println("Request:\n"); 
                          System.out.println("GET http://" + 
 loadBalancer.getEndpoint(lbName)); 
                          CloseableHttpClient httpClient = 
 HttpClients.createDefault(); 
                          // Create an HTTP GET request to the ELB. 
                          HttpGet httpGet = new HttpGet("http://" + 
 loadBalancer.getEndpoint(lbName)); 
                          // Execute the request and get the response. 
                          HttpResponse response = httpClient.execute(httpGet); 
                          int statusCode = response.getStatusLine().getStatusCode(); 
                          System.out.println("HTTP Status Code: " + statusCode); 
                          // Display the JSON response 
                          BufferedReader reader = new BufferedReader(
```

```
 new 
 InputStreamReader(response.getEntity().getContent())); 
                        StringBuilder jsonResponse = new StringBuilder(); 
                        String line; 
                       while ((line = reader.readLine()) != null {
                            jsonResponse.append(line); 
 } 
                        reader.close(); 
                        // Print the formatted JSON response. 
                        System.out.println("Full Response:\n"); 
                        System.out.println(jsonResponse.toString()); 
                        // Close the HTTP client. 
                        httpClient.close(); 
1999 1999 1999 1999 1999
                   case 1 - > \{ System.out.println("\nChecking the health of load balancer 
 targets:\n"); 
                        List<TargetHealthDescription> health = 
 loadBalancer.checkTargetHealth(targetGroupName); 
                        for (TargetHealthDescription target : health) { 
                            System.out.printf("\tTarget %s on port %d is %s%n", 
 target.target().id(), 
                                    target.target().port(), 
 target.targetHealth().stateAsString()); 
 } 
                        System.out.println(""" 
                                Note that it can take a minute or two for the health 
 check to update 
                                after changes are made. 
\mathbb{R} """);
1999 1999 1999 1999 1999
                   case 2 \rightarrow 6 System.out.println("\nOkay, let's move on."); 
                        System.out.println("-".repeat(88)); 
                        return; // Exit the method when choice is 2 
1999 1999 1999 1999 1999
                    default -> System.out.println("You must choose a value between 
 0-2. Please select again."); 
 } 
            } catch (java.util.InputMismatchException e) {
```

```
 System.out.println("Invalid input. Please select again."); 
                scanner.nextLine(); // Clear the input buffer.
 } 
         } 
     } 
     public static String readFileAsString(String filePath) throws IOException { 
         byte[] bytes = Files.readAllBytes(Paths.get(filePath)); 
         return new String(bytes); 
     }
}
```
Auto Scaling と Amazon EC2 のアクションをラップするクラスを作成します。

```
public class AutoScaler { 
     private static Ec2Client ec2Client; 
     private static AutoScalingClient autoScalingClient; 
     private static IamClient iamClient; 
     private static SsmClient ssmClient; 
     private IamClient getIAMClient() { 
         if (iamClient == null) { 
              iamClient = IamClient.builder() 
                       .region(Region.US_EAST_1) 
                      .build();
         } 
         return iamClient; 
     } 
     private SsmClient getSSMClient() { 
         if (ssmClient == null) { 
              ssmClient = SsmClient.builder() 
                       .region(Region.US_EAST_1) 
                       .build(); 
         } 
         return ssmClient; 
     } 
     private Ec2Client getEc2Client() { 
        if (ec2Client == null) {
```

```
 ec2Client = Ec2Client.builder() 
                     .region(Region.US_EAST_1) 
                    .build();
        } 
        return ec2Client; 
    } 
    private AutoScalingClient getAutoScalingClient() { 
        if (autoScalingClient == null) { 
            autoScalingClient = AutoScalingClient.builder() 
                     .region(Region.US_EAST_1) 
                    .build();
        } 
        return autoScalingClient; 
    } 
    /** 
     * Terminates and instances in an EC2 Auto Scaling group. After an instance is 
     * terminated, it can no longer be accessed. 
     */ 
    public void terminateInstance(String instanceId) { 
        TerminateInstanceInAutoScalingGroupRequest terminateInstanceIRequest = 
 TerminateInstanceInAutoScalingGroupRequest 
                 .builder() 
                 .instanceId(instanceId) 
                 .shouldDecrementDesiredCapacity(false) 
                .build();
 getAutoScalingClient().terminateInstanceInAutoScalingGroup(terminateInstanceIRequest); 
        System.out.format("Terminated instance %s.", instanceId); 
    } 
    /** 
     * Replaces the profile associated with a running instance. After the profile is 
     * replaced, the instance is rebooted to ensure that it uses the new profile. 
     * When 
     * the instance is ready, Systems Manager is used to restart the Python web 
     * server. 
     */ 
    public void replaceInstanceProfile(String instanceId, String 
 newInstanceProfileName, String profileAssociationId) 
            throws InterruptedException { 
        // Create an IAM instance profile specification.
```

```
 software.amazon.awssdk.services.ec2.model.IamInstanceProfileSpecification 
 iamInstanceProfile = 
 software.amazon.awssdk.services.ec2.model.IamInstanceProfileSpecification 
                 .builder() 
                 .name(newInstanceProfileName) // Make sure 'newInstanceProfileName' 
 is a valid IAM Instance Profile 
                                                 // name. 
                .build();
         // Replace the IAM instance profile association for the EC2 instance. 
         ReplaceIamInstanceProfileAssociationRequest replaceRequest = 
 ReplaceIamInstanceProfileAssociationRequest 
                 .builder() 
                 .iamInstanceProfile(iamInstanceProfile) 
                  .associationId(profileAssociationId) // Make sure 
  'profileAssociationId' is a valid association ID. 
                .buid():
         try { 
             getEc2Client().replaceIamInstanceProfileAssociation(replaceRequest); 
             // Handle the response as needed. 
         } catch (Ec2Exception e) { 
             // Handle exceptions, log, or report the error. 
             System.err.println("Error: " + e.getMessage()); 
         } 
         System.out.format("Replaced instance profile for association %s with profile 
 %s.", profileAssociationId, 
                 newInstanceProfileName); 
         TimeUnit.SECONDS.sleep(15); 
         boolean instReady = false; 
        int tries = 0;
         // Reboot after 60 seconds 
         while (!instReady) { 
            if (tries % 6 == 0) {
                 getEc2Client().rebootInstances(RebootInstancesRequest.builder() 
                          .instanceIds(instanceId) 
                         .build();
                 System.out.println("Rebooting instance " + instanceId + " and 
 waiting for it to be ready."); 
 } 
             tries++; 
             try { 
                 TimeUnit.SECONDS.sleep(10);
```

```
 } catch (InterruptedException e) { 
                 e.printStackTrace(); 
 } 
             DescribeInstanceInformationResponse informationResponse = 
 getSSMClient().describeInstanceInformation(); 
             List<InstanceInformation> instanceInformationList = 
 informationResponse.instanceInformationList(); 
             for (InstanceInformation info : instanceInformationList) { 
                 if (info.instanceId().equals(instanceId)) { 
                     instReady = true; 
                     break; 
 } 
 } 
         } 
         SendCommandRequest sendCommandRequest = SendCommandRequest.builder() 
                 .instanceIds(instanceId) 
                 .documentName("AWS-RunShellScript") 
                 .parameters(Collections.singletonMap("commands", 
                         Collections.singletonList("cd / && sudo python3 server.py 
 80"))) 
                .build();
         getSSMClient().sendCommand(sendCommandRequest); 
         System.out.println("Restarted the Python web server on instance " + 
 instanceId + "."); 
    } 
     public void openInboundPort(String secGroupId, String port, String ipAddress) { 
         AuthorizeSecurityGroupIngressRequest ingressRequest = 
 AuthorizeSecurityGroupIngressRequest.builder() 
                 .groupName(secGroupId) 
                 .cidrIp(ipAddress) 
                 .fromPort(Integer.parseInt(port)) 
                .build();
         getEc2Client().authorizeSecurityGroupIngress(ingressRequest); 
         System.out.format("Authorized ingress to %s on port %s from %s.", 
 secGroupId, port, ipAddress); 
    } 
     /** 
      * Detaches a role from an instance profile, detaches policies from the role,
```

```
 * and deletes all the resources. 
     */ 
    public void deleteInstanceProfile(String roleName, String profileName) { 
        try { 
            software.amazon.awssdk.services.iam.model.GetInstanceProfileRequest 
 getInstanceProfileRequest = 
 software.amazon.awssdk.services.iam.model.GetInstanceProfileRequest 
                     .builder() 
                     .instanceProfileName(profileName) 
                    .build();
            GetInstanceProfileResponse response = 
 getIAMClient().getInstanceProfile(getInstanceProfileRequest); 
            String name = response.instanceProfile().instanceProfileName(); 
            System.out.println(name); 
            RemoveRoleFromInstanceProfileRequest profileRequest = 
 RemoveRoleFromInstanceProfileRequest.builder() 
                     .instanceProfileName(profileName) 
                     .roleName(roleName) 
                    .build():
            getIAMClient().removeRoleFromInstanceProfile(profileRequest); 
            DeleteInstanceProfileRequest deleteInstanceProfileRequest = 
 DeleteInstanceProfileRequest.builder() 
                     .instanceProfileName(profileName) 
                    .buid():
            getIAMClient().deleteInstanceProfile(deleteInstanceProfileRequest); 
            System.out.println("Deleted instance profile " + profileName); 
            DeleteRoleRequest deleteRoleRequest = DeleteRoleRequest.builder() 
                     .roleName(roleName) 
                    .build();
            // List attached role policies. 
            ListAttachedRolePoliciesResponse rolesResponse = getIAMClient() 
                     .listAttachedRolePolicies(role -> role.roleName(roleName)); 
            List<AttachedPolicy> attachedPolicies = 
 rolesResponse.attachedPolicies(); 
            for (AttachedPolicy attachedPolicy : attachedPolicies) { 
                DetachRolePolicyRequest request = DetachRolePolicyRequest.builder() 
                         .roleName(roleName) 
                         .policyArn(attachedPolicy.policyArn())
```

```
.build();
                 getIAMClient().detachRolePolicy(request); 
                 System.out.println("Detached and deleted policy " + 
 attachedPolicy.policyName()); 
 } 
             getIAMClient().deleteRole(deleteRoleRequest); 
             System.out.println("Instance profile and role deleted."); 
         } catch (IamException e) { 
             System.err.println(e.getMessage()); 
             System.exit(1); 
         } 
    } 
     public void deleteTemplate(String templateName) { 
         getEc2Client().deleteLaunchTemplate(name -> 
 name.launchTemplateName(templateName)); 
         System.out.format(templateName + " was deleted."); 
    } 
     public void deleteAutoScaleGroup(String groupName) { 
         DeleteAutoScalingGroupRequest deleteAutoScalingGroupRequest = 
 DeleteAutoScalingGroupRequest.builder() 
                 .autoScalingGroupName(groupName) 
                 .forceDelete(true) 
                .build();
 getAutoScalingClient().deleteAutoScalingGroup(deleteAutoScalingGroupRequest); 
         System.out.println(groupName + " was deleted."); 
    } 
    /* 
      * Verify the default security group of the specified VPC allows ingress from 
      * this 
      * computer. This can be done by allowing ingress from this computer's IP 
      * address. In some situations, such as connecting from a corporate network, you 
      * must instead specify a prefix list ID. You can also temporarily open the port 
      * to 
      * any IP address while running this example. If you do, be sure to remove 
      * public 
      * access when you're done.
```

```
\star */ 
    public GroupInfo verifyInboundPort(String VPC, int port, String ipAddress) { 
         boolean portIsOpen = false; 
        GroupInfo groupInfo = new GroupInfo(); 
        try { 
             Filter filter = Filter.builder() 
                     .name("group-name") 
                     .values("default") 
                    .build():
             Filter filter1 = Filter.builder() 
                     .name("vpc-id") 
                     .values(VPC) 
                    .build();
             DescribeSecurityGroupsRequest securityGroupsRequest = 
 DescribeSecurityGroupsRequest.builder() 
                     .filters(filter, filter1) 
                     .build(); 
             DescribeSecurityGroupsResponse securityGroupsResponse = getEc2Client() 
                     .describeSecurityGroups(securityGroupsRequest); 
             String securityGroup = 
 securityGroupsResponse.securityGroups().get(0).groupName(); 
             groupInfo.setGroupName(securityGroup); 
             for (SecurityGroup secGroup : securityGroupsResponse.securityGroups()) { 
                 System.out.println("Found security group: " + secGroup.groupId()); 
                 for (IpPermission ipPermission : secGroup.ipPermissions()) { 
                     if (ipPermission.fromPort() == port) { 
                         System.out.println("Found inbound rule: " + ipPermission); 
                         for (IpRange ipRange : ipPermission.ipRanges()) { 
                            String cidrIp = ipRange.cidrIp();
                             if (cidrIp.startsWith(ipAddress) || 
 cidrIp.equals("0.0.0.0/0")) { 
                                 System.out.println(cidrIp + " is applicable"); 
                                 portIsOpen = true; 
 } 
 } 
                         if (!ipPermission.prefixListIds().isEmpty()) { 
                             System.out.println("Prefix lList is applicable");
```

```
 portIsOpen = true; 
 } 
                         if (!portIsOpen) { 
                             System.out 
                                     .println("The inbound rule does not appear to be 
 open to either this computer's IP," 
                                             + " all IP addresses (0.0.0.0/0), or to 
 a prefix list ID."); 
                         } else { 
                             break; 
 } 
1999 1999 1999 1999 1999
 } 
 } 
        } catch (AutoScalingException e) { 
            System.err.println(e.awsErrorDetails().errorMessage()); 
        } 
        groupInfo.setPortOpen(portIsOpen); 
        return groupInfo; 
    } 
    /* 
     * Attaches an Elastic Load Balancing (ELB) target group to this EC2 Auto 
     * Scaling group. 
     * The target group specifies how the load balancer forward requests to the 
     * instances 
     * in the group. 
     */ 
    public void attachLoadBalancerTargetGroup(String asGroupName, String 
 targetGroupARN) { 
        try { 
            AttachLoadBalancerTargetGroupsRequest targetGroupsRequest = 
 AttachLoadBalancerTargetGroupsRequest.builder() 
                     .autoScalingGroupName(asGroupName) 
                     .targetGroupARNs(targetGroupARN) 
                     .build(); 
 getAutoScalingClient().attachLoadBalancerTargetGroups(targetGroupsRequest); 
            System.out.println("Attached load balancer to " + asGroupName);
```

```
 } catch (AutoScalingException e) { 
            System.err.println(e.awsErrorDetails().errorMessage()); 
            System.exit(1); 
        } 
    } 
    // Creates an EC2 Auto Scaling group with the specified size. 
    public String[] createGroup(int groupSize, String templateName, String 
 autoScalingGroupName) { 
        // Get availability zones. 
        software.amazon.awssdk.services.ec2.model.DescribeAvailabilityZonesRequest 
 zonesRequest = 
 software.amazon.awssdk.services.ec2.model.DescribeAvailabilityZonesRequest 
                 .builder() 
                .build();
        DescribeAvailabilityZonesResponse zonesResponse = 
 getEc2Client().describeAvailabilityZones(zonesRequest); 
        List<String> availabilityZoneNames = 
 zonesResponse.availabilityZones().stream() 
 .map(software.amazon.awssdk.services.ec2.model.AvailabilityZone::zoneName) 
                 .collect(Collectors.toList()); 
        String availabilityZones = String.join(",", availabilityZoneNames); 
        LaunchTemplateSpecification specification = 
 LaunchTemplateSpecification.builder() 
                 .launchTemplateName(templateName) 
                 .version("$Default") 
                .build();
        String[] zones = availabilityZones.split(","); 
        CreateAutoScalingGroupRequest groupRequest = 
 CreateAutoScalingGroupRequest.builder() 
                 .launchTemplate(specification) 
                 .availabilityZones(zones) 
                 .maxSize(groupSize) 
                 .minSize(groupSize) 
                 .autoScalingGroupName(autoScalingGroupName) 
                 .build(); 
        try { 
            getAutoScalingClient().createAutoScalingGroup(groupRequest);
```

```
 } catch (AutoScalingException e) { 
            System.err.println(e.awsErrorDetails().errorMessage()); 
            System.exit(1); 
        } 
        System.out.println("Created an EC2 Auto Scaling group named " + 
 autoScalingGroupName); 
        return zones; 
    } 
    public String getDefaultVPC() { 
        // Define the filter. 
        Filter defaultFilter = Filter.builder() 
                 .name("is-default") 
                 .values("true") 
                 .build(); 
        software.amazon.awssdk.services.ec2.model.DescribeVpcsRequest request = 
 software.amazon.awssdk.services.ec2.model.DescribeVpcsRequest 
                 .builder() 
                 .filters(defaultFilter) 
                 .build(); 
        DescribeVpcsResponse response = getEc2Client().describeVpcs(request); 
        return response.vpcs().get(0).vpcId(); 
    } 
    // Gets the default subnets in a VPC for a specified list of Availability Zones. 
    public List<Subnet> getSubnets(String vpcId, String[] availabilityZones) { 
        List<Subnet> subnets = null; 
        Filter vpcFilter = Filter.builder() 
                 .name("vpc-id") 
                 .values(vpcId) 
                .build();
        Filter azFilter = Filter.builder() 
                 .name("availability-zone") 
                 .values(availabilityZones) 
                .build();
        Filter defaultForAZ = Filter.builder() 
                 .name("default-for-az") 
                 .values("true") 
                 .build();
```

```
 DescribeSubnetsRequest request = DescribeSubnetsRequest.builder() 
                 .filters(vpcFilter, azFilter, defaultForAZ) 
                .build();
        DescribeSubnetsResponse response = getEc2Client().describeSubnets(request); 
       subnets = response.subnets();
        return subnets; 
    } 
    // Gets data about the instances in the EC2 Auto Scaling group. 
    public String getBadInstance(String groupName) { 
        DescribeAutoScalingGroupsRequest request = 
 DescribeAutoScalingGroupsRequest.builder() 
                 .autoScalingGroupNames(groupName) 
                .build();
        DescribeAutoScalingGroupsResponse response = 
 getAutoScalingClient().describeAutoScalingGroups(request); 
       AutoScalingGroup autoScalingGroup = response.autoScalingGroups().get(0);
       List<String> instanceIds = autoScalingGroup.instances().stream()
                 .map(instance -> instance.instanceId()) 
                 .collect(Collectors.toList()); 
       String[] instanceIdArray = instanceIds.toArray(new String[0]);
        for (String instanceId : instanceIdArray) { 
            System.out.println("Instance ID: " + instanceId); 
            return instanceId; 
        } 
        return ""; 
    } 
    // Gets data about the profile associated with an instance. 
    public String getInstanceProfile(String instanceId) { 
        Filter filter = Filter.builder() 
                .name("instance-id") 
                 .values(instanceId) 
                .build();
        DescribeIamInstanceProfileAssociationsRequest associationsRequest = 
 DescribeIamInstanceProfileAssociationsRequest 
                 .builder() 
                 .filters(filter) 
                .build();
```

```
 DescribeIamInstanceProfileAssociationsResponse response = getEc2Client() 
                  .describeIamInstanceProfileAssociations(associationsRequest); 
         return response.iamInstanceProfileAssociations().get(0).associationId(); 
     } 
     public void deleteRolesPolicies(String policyName, String roleName, String 
  InstanceProfile) { 
         ListPoliciesRequest listPoliciesRequest = 
  ListPoliciesRequest.builder().build(); 
         ListPoliciesResponse listPoliciesResponse = 
  getIAMClient().listPolicies(listPoliciesRequest); 
         for (Policy policy : listPoliciesResponse.policies()) { 
             if (policy.policyName().equals(policyName)) { 
                 // List the entities (users, groups, roles) that are attached to the 
  policy. 
  software.amazon.awssdk.services.iam.model.ListEntitiesForPolicyRequest 
  listEntitiesRequest = 
  software.amazon.awssdk.services.iam.model.ListEntitiesForPolicyRequest 
                          .builder() 
                          .policyArn(policy.arn()) 
                         .build();
                 ListEntitiesForPolicyResponse listEntitiesResponse = iamClient 
                          .listEntitiesForPolicy(listEntitiesRequest); 
                 if (!listEntitiesResponse.policyGroups().isEmpty() || !
listEntitiesResponse.policyUsers().isEmpty() 
                          || !listEntitiesResponse.policyRoles().isEmpty()) { 
                      // Detach the policy from any entities it is attached to. 
                      DetachRolePolicyRequest detachPolicyRequest = 
  DetachRolePolicyRequest.builder() 
                              .policyArn(policy.arn()) 
                              .roleName(roleName) // Specify the name of the IAM role 
                             .build();
                      getIAMClient().detachRolePolicy(detachPolicyRequest); 
                      System.out.println("Policy detached from entities."); 
 } 
                 // Now, you can delete the policy. 
                 DeletePolicyRequest deletePolicyRequest = 
  DeletePolicyRequest.builder() 
                          .policyArn(policy.arn()) 
                          .build();
```

```
 getIAMClient().deletePolicy(deletePolicyRequest); 
                 System.out.println("Policy deleted successfully."); 
                 break; 
 } 
         } 
         // List the roles associated with the instance profile 
         ListInstanceProfilesForRoleRequest listRolesRequest = 
  ListInstanceProfilesForRoleRequest.builder() 
                  .roleName(roleName) 
                 .buid(): // Detach the roles from the instance profile 
         ListInstanceProfilesForRoleResponse listRolesResponse = 
  iamClient.listInstanceProfilesForRole(listRolesRequest); 
         for (software.amazon.awssdk.services.iam.model.InstanceProfile profile : 
  listRolesResponse.instanceProfiles()) { 
             RemoveRoleFromInstanceProfileRequest removeRoleRequest = 
  RemoveRoleFromInstanceProfileRequest.builder() 
                      .instanceProfileName(InstanceProfile) 
                      .roleName(roleName) // Remove the extra dot here 
                     .build();
             getIAMClient().removeRoleFromInstanceProfile(removeRoleRequest); 
             System.out.println("Role " + roleName + " removed from instance profile 
  " + InstanceProfile); 
         } 
         // Delete the instance profile after removing all roles 
         DeleteInstanceProfileRequest deleteInstanceProfileRequest = 
  DeleteInstanceProfileRequest.builder() 
                  .instanceProfileName(InstanceProfile) 
                 .build();
         getIAMClient().deleteInstanceProfile(r -> 
  r.instanceProfileName(InstanceProfile)); 
         System.out.println(InstanceProfile + " Deleted"); 
         System.out.println("All roles and policies are deleted."); 
     }
}
```
Elastic Load Balancing のアクションをラップするクラスを作成します。

```
public class LoadBalancer { 
     public ElasticLoadBalancingV2Client elasticLoadBalancingV2Client; 
     public ElasticLoadBalancingV2Client getLoadBalancerClient() { 
         if (elasticLoadBalancingV2Client == null) { 
             elasticLoadBalancingV2Client = ElasticLoadBalancingV2Client.builder() 
                      .region(Region.US_EAST_1) 
                     .build();
         } 
         return elasticLoadBalancingV2Client; 
     } 
     // Checks the health of the instances in the target group. 
     public List<TargetHealthDescription> checkTargetHealth(String targetGroupName) { 
         DescribeTargetGroupsRequest targetGroupsRequest = 
  DescribeTargetGroupsRequest.builder() 
                  .names(targetGroupName) 
                 .build();
         DescribeTargetGroupsResponse tgResponse = 
  getLoadBalancerClient().describeTargetGroups(targetGroupsRequest); 
         DescribeTargetHealthRequest healthRequest = 
  DescribeTargetHealthRequest.builder() 
                  .targetGroupArn(tgResponse.targetGroups().get(0).targetGroupArn()) 
                 .build();
         DescribeTargetHealthResponse healthResponse = 
  getLoadBalancerClient().describeTargetHealth(healthRequest); 
         return healthResponse.targetHealthDescriptions(); 
     } 
     // Gets the HTTP endpoint of the load balancer. 
     public String getEndpoint(String lbName) { 
         DescribeLoadBalancersResponse res = getLoadBalancerClient() 
                  .describeLoadBalancers(describe -> describe.names(lbName)); 
         return res.loadBalancers().get(0).dnsName(); 
     } 
     // Deletes a load balancer. 
     public void deleteLoadBalancer(String lbName) {
```

```
 try { 
             // Use a waiter to delete the Load Balancer. 
             DescribeLoadBalancersResponse res = getLoadBalancerClient() 
                      .describeLoadBalancers(describe -> describe.names(lbName)); 
             ElasticLoadBalancingV2Waiter loadBalancerWaiter = 
 getLoadBalancerClient().waiter(); 
             DescribeLoadBalancersRequest request = 
 DescribeLoadBalancersRequest.builder() 
                      .loadBalancerArns(res.loadBalancers().get(0).loadBalancerArn()) 
                     .build();
             getLoadBalancerClient().deleteLoadBalancer( 
                      builder -> 
 builder.loadBalancerArn(res.loadBalancers().get(0).loadBalancerArn())); 
             WaiterResponse<DescribeLoadBalancersResponse> waiterResponse = 
 loadBalancerWaiter 
                      .waitUntilLoadBalancersDeleted(request); 
             waiterResponse.matched().response().ifPresent(System.out::println); 
         } catch (ElasticLoadBalancingV2Exception e) { 
            System.err.println(e.awsErrorDetails().errorMessage());
         } 
         System.out.println(lbName + " was deleted."); 
    } 
    // Deletes the target group. 
     public void deleteTargetGroup(String targetGroupName) { 
         try { 
             DescribeTargetGroupsResponse res = getLoadBalancerClient() 
                      .describeTargetGroups(describe -> 
 describe.names(targetGroupName)); 
             getLoadBalancerClient() 
                      .deleteTargetGroup(builder -> 
 builder.targetGroupArn(res.targetGroups().get(0).targetGroupArn())); 
         } catch (ElasticLoadBalancingV2Exception e) { 
             System.err.println(e.awsErrorDetails().errorMessage()); 
 } 
         System.out.println(targetGroupName + " was deleted."); 
    } 
    // Verify this computer can successfully send a GET request to the load balancer 
    // endpoint. 
     public boolean verifyLoadBalancerEndpoint(String elbDnsName) throws IOException, 
 InterruptedException {
```

```
 boolean success = false; 
         int retries = 3; 
         CloseableHttpClient httpClient = HttpClients.createDefault(); 
         // Create an HTTP GET request to the ELB. 
         HttpGet httpGet = new HttpGet("http://" + elbDnsName); 
         try { 
            while ((!success) && (retries > 0)) {
                 // Execute the request and get the response. 
                 HttpResponse response = httpClient.execute(httpGet); 
                 int statusCode = response.getStatusLine().getStatusCode(); 
                 System.out.println("HTTP Status Code: " + statusCode); 
                if (statusCode == 200) {
                      success = true; 
                 } else { 
                     retries--; 
                     System.out.println("Got connection error from load balancer 
 endpoint, retrying..."); 
                     TimeUnit.SECONDS.sleep(15); 
 } 
 } 
         } catch (org.apache.http.conn.HttpHostConnectException e) { 
             System.out.println(e.getMessage()); 
         } 
         System.out.println("Status.." + success); 
         return success; 
    } 
    /* 
      * Creates an Elastic Load Balancing target group. The target group specifies 
      * how 
      * the load balancer forward requests to instances in the group and how instance 
      * health is checked. 
      */ 
     public String createTargetGroup(String protocol, int port, String vpcId, String 
 targetGroupName) { 
         CreateTargetGroupRequest targetGroupRequest = 
 CreateTargetGroupRequest.builder() 
                 .healthCheckPath("/healthcheck") 
                 .healthCheckTimeoutSeconds(5) 
                 .port(port) 
                  .vpcId(vpcId)
```

```
 .name(targetGroupName) 
                 .protocol(protocol) 
                .build();
        CreateTargetGroupResponse targetGroupResponse = 
 getLoadBalancerClient().createTargetGroup(targetGroupRequest); 
        String targetGroupArn = 
 targetGroupResponse.targetGroups().get(0).targetGroupArn(); 
        String targetGroup = 
 targetGroupResponse.targetGroups().get(0).targetGroupName(); 
        System.out.println("The " + targetGroup + " was created with ARN" + 
 targetGroupArn); 
        return targetGroupArn; 
    } 
    /* 
     * Creates an Elastic Load Balancing load balancer that uses the specified 
     * subnets 
     * and forwards requests to the specified target group. 
     */ 
    public String createLoadBalancer(List<Subnet> subnetIds, String targetGroupARN, 
 String lbName, int port, 
            String protocol) { 
        try { 
            List<String> subnetIdStrings = subnetIds.stream() 
                     .map(Subnet::subnetId) 
                     .collect(Collectors.toList()); 
            CreateLoadBalancerRequest balancerRequest = 
 CreateLoadBalancerRequest.builder() 
                     .subnets(subnetIdStrings) 
                     .name(lbName) 
                     .scheme("internet-facing") 
                     .build(); 
            // Create and wait for the load balancer to become available. 
            CreateLoadBalancerResponse lsResponse = 
 getLoadBalancerClient().createLoadBalancer(balancerRequest); 
           String lbARN = lsResponse.loadBalancers().get(0).loadBalancerArn();
            ElasticLoadBalancingV2Waiter loadBalancerWaiter = 
 getLoadBalancerClient().waiter(); 
            DescribeLoadBalancersRequest request = 
 DescribeLoadBalancersRequest.builder()
```

```
 .loadBalancerArns(lbARN) 
                     .build():
             System.out.println("Waiting for Load Balancer " + lbName + " to become 
  available."); 
             WaiterResponse<DescribeLoadBalancersResponse> waiterResponse = 
  loadBalancerWaiter 
                      .waitUntilLoadBalancerAvailable(request); 
             waiterResponse.matched().response().ifPresent(System.out::println); 
             System.out.println("Load Balancer " + lbName + " is available."); 
             // Get the DNS name (endpoint) of the load balancer. 
            String lbDNSName = lsResponse.loadBalancers().get(0).dnsName();
             System.out.println("*** Load Balancer DNS Name: " + lbDNSName); 
             // Create a listener for the load balance. 
             Action action = Action.builder() 
                      .targetGroupArn(targetGroupARN) 
                      .type("forward") 
                     .build();
             CreateListenerRequest listenerRequest = CreateListenerRequest.builder() 
  .loadBalancerArn(lsResponse.loadBalancers().get(0).loadBalancerArn()) 
                      .defaultActions(action) 
                      .port(port) 
                      .protocol(protocol) 
                      .defaultActions(action) 
                      .build(); 
             getLoadBalancerClient().createListener(listenerRequest); 
             System.out.println("Created listener to forward traffic from load 
  balancer " + lbName + " to target group " 
                      + targetGroupARN); 
             // Return the load balancer DNS name. 
             return lbDNSName; 
         } catch (ElasticLoadBalancingV2Exception e) { 
              e.printStackTrace(); 
         } 
         return ""; 
     }
}
```
DynamoDB を使用してレコメンデーションサービスをシミュレートするクラスを作成します。

```
public class Database { 
     private static DynamoDbClient dynamoDbClient; 
     public static DynamoDbClient getDynamoDbClient() { 
         if (dynamoDbClient == null) { 
             dynamoDbClient = DynamoDbClient.builder() 
                      .region(Region.US_EAST_1) 
                     .build();
         } 
         return dynamoDbClient; 
     } 
     // Checks to see if the Amazon DynamoDB table exists. 
     private boolean doesTableExist(String tableName) { 
         try { 
             // Describe the table and catch any exceptions. 
             DescribeTableRequest describeTableRequest = 
  DescribeTableRequest.builder() 
                      .tableName(tableName) 
                     .build();
             getDynamoDbClient().describeTable(describeTableRequest); 
             System.out.println("Table '" + tableName + "' exists."); 
             return true; 
         } catch (ResourceNotFoundException e) { 
              System.out.println("Table '" + tableName + "' does not exist."); 
         } catch (DynamoDbException e) { 
             System.err.println("Error checking table existence: " + e.getMessage()); 
         } 
         return false; 
     } 
     /* 
      * Creates a DynamoDB table to use a recommendation service. The table has a 
      * hash key named 'MediaType' that defines the type of media recommended, such 
      * as 
      * Book or Movie, and a range key named 'ItemId' that, combined with the
```

```
 * MediaType, 
  * forms a unique identifier for the recommended item. 
  */ 
 public void createTable(String tableName, String fileName) throws IOException { 
     // First check to see if the table exists. 
     boolean doesExist = doesTableExist(tableName); 
     if (!doesExist) { 
        DynamoDbWaiter dbWaiter = getDynamoDbClient().waiter();
         CreateTableRequest createTableRequest = CreateTableRequest.builder() 
                  .tableName(tableName) 
                  .attributeDefinitions( 
                          AttributeDefinition.builder() 
                                   .attributeName("MediaType") 
                                   .attributeType(ScalarAttributeType.S) 
                                   .build(), 
                          AttributeDefinition.builder() 
                                   .attributeName("ItemId") 
                                   .attributeType(ScalarAttributeType.N) 
                                  .buid() .keySchema( 
                          KeySchemaElement.builder() 
                                   .attributeName("MediaType") 
                                   .keyType(KeyType.HASH) 
                                   .build(), 
                          KeySchemaElement.builder() 
                                   .attributeName("ItemId") 
                                   .keyType(KeyType.RANGE) 
                                  .buid() .provisionedThroughput( 
                          ProvisionedThroughput.builder() 
                                   .readCapacityUnits(5L) 
                                   .writeCapacityUnits(5L) 
                                  .buid().build();
         getDynamoDbClient().createTable(createTableRequest); 
         System.out.println("Creating table " + tableName + "..."); 
         // Wait until the Amazon DynamoDB table is created. 
         DescribeTableRequest tableRequest = DescribeTableRequest.builder() 
                  .tableName(tableName) 
                 .build();
```

```
 WaiterResponse<DescribeTableResponse> waiterResponse = 
 dbWaiter.waitUntilTableExists(tableRequest); 
            waiterResponse.matched().response().ifPresent(System.out::println); 
            System.out.println("Table " + tableName + " created."); 
            // Add records to the table. 
            populateTable(fileName, tableName); 
        } 
    } 
    public void deleteTable(String tableName) { 
        getDynamoDbClient().deleteTable(table -> table.tableName(tableName)); 
        System.out.println("Table " + tableName + " deleted."); 
    } 
    // Populates the table with data located in a JSON file using the DynamoDB 
    // enhanced client. 
    public void populateTable(String fileName, String tableName) throws IOException 
 { 
        DynamoDbEnhancedClient enhancedClient = DynamoDbEnhancedClient.builder() 
                 .dynamoDbClient(getDynamoDbClient()) 
                .build();
        ObjectMapper objectMapper = new ObjectMapper(); 
        File jsonFile = new File(fileName); 
        JsonNode rootNode = objectMapper.readTree(jsonFile); 
        DynamoDbTable<Recommendation> mappedTable = enhancedClient.table(tableName, 
                TableSchema.fromBean(Recommendation.class)); 
        for (JsonNode currentNode : rootNode) { 
            String mediaType = currentNode.path("MediaType").path("S").asText(); 
            int itemId = currentNode.path("ItemId").path("N").asInt(); 
            String title = currentNode.path("Title").path("S").asText(); 
            String creator = currentNode.path("Creator").path("S").asText(); 
            // Create a Recommendation object and set its properties. 
            Recommendation rec = new Recommendation(); 
            rec.setMediaType(mediaType); 
            rec.setItemId(itemId); 
            rec.setTitle(title); 
            rec.setCreator(creator); 
            // Put the item into the DynamoDB table. 
            mappedTable.putItem(rec); // Add the Recommendation to the list. 
        }
```
}

```
 System.out.println("Added all records to the " + tableName);
```
}

Systems Manager のアクションをラップするクラスを作成します。

```
public class ParameterHelper { 
     String tableName = "doc-example-resilient-architecture-table"; 
     String dyntable = "doc-example-recommendation-service"; 
     String failureResponse = "doc-example-resilient-architecture-failure-response"; 
     String healthCheck = "doc-example-resilient-architecture-health-check"; 
     public void reset() { 
         put(dyntable, tableName); 
         put(failureResponse, "none"); 
         put(healthCheck, "shallow"); 
     } 
     public void put(String name, String value) { 
         SsmClient ssmClient = SsmClient.builder() 
                  .region(Region.US_EAST_1) 
                  .build(); 
         PutParameterRequest parameterRequest = PutParameterRequest.builder() 
                  .name(name) 
                  .value(value) 
                  .overwrite(true) 
                  .type("String") 
                  .build(); 
         ssmClient.putParameter(parameterRequest); 
         System.out.printf("Setting demo parameter %s to '%s'.", name, value); 
     }
}
```
- API の詳細については、「AWS SDK for Java 2.x API リファレンス」の以下のトピックを参照 してください。
	- [AttachLoadBalancerTargetGroups](https://docs.aws.amazon.com/goto/SdkForJavaV2/autoscaling-2011-01-01/AttachLoadBalancerTargetGroups)
	- [CreateAutoScalingGroup](https://docs.aws.amazon.com/goto/SdkForJavaV2/autoscaling-2011-01-01/CreateAutoScalingGroup)
- [CreateInstanceProfile](https://docs.aws.amazon.com/goto/SdkForJavaV2/iam-2010-05-08/CreateInstanceProfile)
- [CreateLaunchTemplate](https://docs.aws.amazon.com/goto/SdkForJavaV2/ec2-2016-11-15/CreateLaunchTemplate)
- [CreateListener](https://docs.aws.amazon.com/goto/SdkForJavaV2/elasticloadbalancingv2-2015-12-01/CreateListener)
- [CreateLoadBalancer](https://docs.aws.amazon.com/goto/SdkForJavaV2/elasticloadbalancingv2-2015-12-01/CreateLoadBalancer)
- [CreateTargetGroup](https://docs.aws.amazon.com/goto/SdkForJavaV2/elasticloadbalancingv2-2015-12-01/CreateTargetGroup)
- [DeleteAutoScalingGroup](https://docs.aws.amazon.com/goto/SdkForJavaV2/autoscaling-2011-01-01/DeleteAutoScalingGroup)
- [DeleteInstanceProfile](https://docs.aws.amazon.com/goto/SdkForJavaV2/iam-2010-05-08/DeleteInstanceProfile)
- [DeleteLaunchTemplate](https://docs.aws.amazon.com/goto/SdkForJavaV2/ec2-2016-11-15/DeleteLaunchTemplate)
- [DeleteLoadBalancer](https://docs.aws.amazon.com/goto/SdkForJavaV2/elasticloadbalancingv2-2015-12-01/DeleteLoadBalancer)
- [DeleteTargetGroup](https://docs.aws.amazon.com/goto/SdkForJavaV2/elasticloadbalancingv2-2015-12-01/DeleteTargetGroup)
- [DescribeAutoScalingGroups](https://docs.aws.amazon.com/goto/SdkForJavaV2/autoscaling-2011-01-01/DescribeAutoScalingGroups)
- [DescribeAvailabilityZones](https://docs.aws.amazon.com/goto/SdkForJavaV2/ec2-2016-11-15/DescribeAvailabilityZones)
- [DescribeIamInstanceProfileAssociations](https://docs.aws.amazon.com/goto/SdkForJavaV2/ec2-2016-11-15/DescribeIamInstanceProfileAssociations)
- [DescribeInstances](https://docs.aws.amazon.com/goto/SdkForJavaV2/ec2-2016-11-15/DescribeInstances)
- [DescribeLoadBalancers](https://docs.aws.amazon.com/goto/SdkForJavaV2/elasticloadbalancingv2-2015-12-01/DescribeLoadBalancers)
- [DescribeSubnets](https://docs.aws.amazon.com/goto/SdkForJavaV2/ec2-2016-11-15/DescribeSubnets)
- [DescribeTargetGroups](https://docs.aws.amazon.com/goto/SdkForJavaV2/elasticloadbalancingv2-2015-12-01/DescribeTargetGroups)
- [DescribeTargetHealth](https://docs.aws.amazon.com/goto/SdkForJavaV2/elasticloadbalancingv2-2015-12-01/DescribeTargetHealth)
- [DescribeVpcs](https://docs.aws.amazon.com/goto/SdkForJavaV2/ec2-2016-11-15/DescribeVpcs)
- [RebootInstances](https://docs.aws.amazon.com/goto/SdkForJavaV2/ec2-2016-11-15/RebootInstances)
- [ReplaceIamInstanceProfileAssociation](https://docs.aws.amazon.com/goto/SdkForJavaV2/ec2-2016-11-15/ReplaceIamInstanceProfileAssociation)
- [TerminateInstanceInAutoScalingGroup](https://docs.aws.amazon.com/goto/SdkForJavaV2/autoscaling-2011-01-01/TerminateInstanceInAutoScalingGroup)
- [UpdateAutoScalingGroup](https://docs.aws.amazon.com/goto/SdkForJavaV2/autoscaling-2011-01-01/UpdateAutoScalingGroup)

## インスタンスを開始

次のコードサンプルは、以下の操作方法を示しています。

- キーペアとセキュリティグループを作成します。
- Amazon マシンイメージ (AMI)と互換性のあるインスタンスタイプを選択し、インスタンスを作成 します。
- Elastic IP アドレスをインスタンスに関連付ける。
- SSH を使用してインスタンスに接続し、リソースをクリーンアップします。

SDK for Java 2.x

## **a** Note

については、「」を参照してください GitHub。[AWS コード例リポジトリ](https://github.com/awsdocs/aws-doc-sdk-examples/tree/main/javav2/example_code/ec2#readme) で全く同じ例 を見つけて、設定と実行の方法を確認してください。

```
/** 
 * Before running this Java (v2) code example, set up your development 
 * environment, including your credentials. 
 * 
 * For more information, see the following documentation topic: 
 * 
 * https://docs.aws.amazon.com/sdk-for-java/latest/developer-guide/get-started.html 
 * 
 * This Java example performs the following tasks: 
 * 
 * 1. Creates an RSA key pair and saves the private key data as a .pem file. 
 * 2. Lists key pairs. 
 * 3. Creates a security group for the default VPC. 
 * 4. Displays security group information. 
 * 5. Gets a list of Amazon Linux 2 AMIs and selects one. 
 * 6. Gets more information about the image. 
 * 7. Gets a list of instance types that are compatible with the selected AMI's 
 * architecture. 
 * 8. Creates an instance with the key pair, security group, AMI, and an 
 * instance type. 
 * 9. Displays information about the instance. 
 * 10. Stops the instance and waits for it to stop. 
 * 11. Starts the instance and waits for it to start. 
 * 12. Allocates an Elastic IP address and associates it with the instance. 
 * 13. Displays SSH connection info for the instance. 
 * 14. Disassociates and deletes the Elastic IP address. 
 * 15. Terminates the instance and waits for it to terminate. 
 * 16. Deletes the security group. 
 * 17. Deletes the key pair. 
  */
```

```
public class EC2Scenario { 
     public static final String DASHES = new String(new char[80]).replace("\0", "-"); 
     public static void main(String[] args) throws InterruptedException { 
         final String usage = """ 
                  Usage: 
                     <keyName> <fileName> <groupName> <groupDesc> <vpcId> 
                  Where: 
                     keyName - A key pair name (for example, TestKeyPair).\s 
                     fileName - A file name where the key information is written to.
\mathcal{S} groupName - The name of the security group.\s 
                     groupDesc - The description of the security group.\s 
                     vpcId - A VPC Id value. You can get this value from the AWS 
  Management Console.\s 
                     myIpAddress - The IP address of your development machine.\s 
                  """; 
        if (args.length != 6) {
              System.out.println(usage); 
              System.exit(1); 
         } 
         String keyName = args[0]; 
        String fileName = args[1];
         String groupName = args[2]; 
         String groupDesc = args[3]; 
        String vpcId = args[4]; String myIpAddress = args[5]; 
         Region region = Region.US_WEST_2; 
         Ec2Client ec2 = Ec2Client.builder() 
                  .region(region) 
                  .build(); 
         SsmClient ssmClient = SsmClient.builder() 
                  .region(region) 
                 .build();
         System.out.println(DASHES);
```

```
 System.out.println("Welcome to the Amazon EC2 example scenario."); 
        System.out.println(DASHES); 
        System.out.println(DASHES); 
        System.out.println("1. Create an RSA key pair and save the private key 
 material as a .pem file."); 
        createKeyPair(ec2, keyName, fileName); 
        System.out.println(DASHES); 
        System.out.println(DASHES); 
        System.out.println("2. List key pairs."); 
        describeKeys(ec2); 
        System.out.println(DASHES); 
        System.out.println(DASHES); 
        System.out.println("3. Create a security group."); 
        String groupId = createSecurityGroup(ec2, groupName, groupDesc, vpcId, 
 myIpAddress); 
        System.out.println(DASHES); 
        System.out.println(DASHES); 
        System.out.println("4. Display security group info for the newly created 
 security group."); 
        describeSecurityGroups(ec2, groupId); 
        System.out.println(DASHES); 
        System.out.println(DASHES); 
        System.out.println("5. Get a list of Amazon Linux 2 AMIs and selects one 
with amzn2 in the name.");
       String instanceId = getParaValues(ssmClient);
        System.out.println("The instance Id is " + instanceId); 
        System.out.println(DASHES); 
        System.out.println(DASHES); 
        System.out.println("6. Get more information about an amzn2 image."); 
        String amiValue = describeImage(ec2, instanceId); 
        System.out.println(DASHES); 
        System.out.println(DASHES); 
        System.out.println("7. Get a list of instance types."); 
        String instanceType = getInstanceTypes(ec2); 
        System.out.println("The instance type is " + instanceType); 
        System.out.println(DASHES);
```

```
 System.out.println(DASHES); 
        System.out.println("8. Create an instance."); 
        String newInstanceId = runInstance(ec2, instanceType, keyName, groupName, 
 amiValue); 
        System.out.println("The instance Id is " + newInstanceId); 
        System.out.println(DASHES); 
        System.out.println(DASHES); 
        System.out.println("9. Display information about the running instance. "); 
        String ipAddress = describeEC2Instances(ec2, newInstanceId); 
        System.out.println("You can SSH to the instance using this command:"); 
        System.out.println("ssh -i " + fileName + "ec2-user@" + ipAddress); 
        System.out.println(DASHES); 
        System.out.println(DASHES); 
        System.out.println("10. Stop the instance and use a waiter."); 
        stopInstance(ec2, newInstanceId); 
        System.out.println(DASHES); 
        System.out.println(DASHES); 
        System.out.println("11. Start the instance and use a waiter."); 
        startInstance(ec2, newInstanceId); 
        ipAddress = describeEC2Instances(ec2, newInstanceId); 
        System.out.println("You can SSH to the instance using this command:"); 
        System.out.println("ssh -i " + fileName + "ec2-user@" + ipAddress); 
        System.out.println(DASHES); 
        System.out.println(DASHES); 
        System.out.println("12. Allocate an Elastic IP address and associate it with 
 the instance."); 
        String allocationId = allocateAddress(ec2); 
        System.out.println("The allocation Id value is " + allocationId); 
        String associationId = associateAddress(ec2, newInstanceId, allocationId); 
        System.out.println("The associate Id value is " + associationId); 
        System.out.println(DASHES); 
        System.out.println(DASHES); 
        System.out.println("13. Describe the instance again."); 
        ipAddress = describeEC2Instances(ec2, newInstanceId); 
        System.out.println("You can SSH to the instance using this command:"); 
        System.out.println("ssh -i " + fileName + "ec2-user@" + ipAddress); 
        System.out.println(DASHES); 
        System.out.println(DASHES);
```

```
 System.out.println("14. Disassociate and release the Elastic IP address."); 
       disassociateAddress(ec2, associationId);
        releaseEC2Address(ec2, allocationId); 
        System.out.println(DASHES); 
        System.out.println(DASHES); 
        System.out.println("15. Terminate the instance and use a waiter."); 
        terminateEC2(ec2, newInstanceId); 
        System.out.println(DASHES); 
        System.out.println(DASHES); 
        System.out.println("16. Delete the security group."); 
        deleteEC2SecGroup(ec2, groupId); 
        System.out.println(DASHES); 
        System.out.println(DASHES); 
        System.out.println("17. Delete the key."); 
        deleteKeys(ec2, keyName); 
        System.out.println(DASHES); 
        System.out.println(DASHES); 
        System.out.println("You successfully completed the Amazon EC2 scenario."); 
        System.out.println(DASHES); 
        ec2.close(); 
    } 
    public static void deleteEC2SecGroup(Ec2Client ec2, String groupId) { 
        try { 
            DeleteSecurityGroupRequest request = 
 DeleteSecurityGroupRequest.builder() 
                     .groupId(groupId) 
                    .build();
            ec2.deleteSecurityGroup(request); 
            System.out.println("Successfully deleted security group with Id " + 
 groupId); 
        } catch (Ec2Exception e) { 
            System.err.println(e.awsErrorDetails().errorMessage()); 
            System.exit(1); 
        } 
    } 
    public static void terminateEC2(Ec2Client ec2, String instanceId) {
```

```
 try { 
            Ec2Waiter ec2Waiter = Ec2Waiter.builder() 
                     .overrideConfiguration(b -> b.maxAttempts(100)) 
                     .client(ec2) 
                    .build();
            TerminateInstancesRequest ti = TerminateInstancesRequest.builder() 
                     .instanceIds(instanceId) 
                    .build();
            System.out.println("Use an Ec2Waiter to wait for the instance to 
 terminate. This will take a few minutes."); 
            ec2.terminateInstances(ti); 
            DescribeInstancesRequest instanceRequest = 
 DescribeInstancesRequest.builder() 
                     .instanceIds(instanceId) 
                     .build(); 
            WaiterResponse<DescribeInstancesResponse> waiterResponse = ec2Waiter 
                     .waitUntilInstanceTerminated(instanceRequest); 
           waiterResponse.matched().response().ifPresent(System.out::println);
            System.out.println("Successfully started instance " + instanceId); 
            System.out.println(instanceId + " is terminated!"); 
        } catch (Ec2Exception e) { 
            System.err.println(e.awsErrorDetails().errorMessage()); 
            System.exit(1); 
        } 
    } 
    public static void deleteKeys(Ec2Client ec2, String keyPair) { 
        try { 
            DeleteKeyPairRequest request = DeleteKeyPairRequest.builder() 
                     .keyName(keyPair) 
                    .build();
            ec2.deleteKeyPair(request); 
            System.out.println("Successfully deleted key pair named " + keyPair); 
        } catch (Ec2Exception e) { 
            System.err.println(e.awsErrorDetails().errorMessage()); 
            System.exit(1); 
        } 
    }
```

```
 public static void releaseEC2Address(Ec2Client ec2, String allocId) { 
        try { 
            ReleaseAddressRequest request = ReleaseAddressRequest.builder() 
                     .allocationId(allocId) 
                    .build();
            ec2.releaseAddress(request); 
            System.out.println("Successfully released Elastic IP address " + 
 allocId); 
        } catch (Ec2Exception e) { 
             System.err.println(e.awsErrorDetails().errorMessage()); 
            System.exit(1); 
        } 
    } 
    public static void disassociateAddress(Ec2Client ec2, String associationId) { 
        try { 
            DisassociateAddressRequest addressRequest = 
 DisassociateAddressRequest.builder() 
                     .associationId(associationId) 
                     .build(); 
            ec2.disassociateAddress(addressRequest); 
            System.out.println("You successfully disassociated the address!"); 
        } catch (Ec2Exception e) { 
            System.err.println(e.awsErrorDetails().errorMessage()); 
            System.exit(1); 
        } 
    } 
    public static String associateAddress(Ec2Client ec2, String instanceId, String 
 allocationId) { 
        try { 
            AssociateAddressRequest associateRequest = 
 AssociateAddressRequest.builder() 
                     .instanceId(instanceId) 
                     .allocationId(allocationId) 
                    .build();
            AssociateAddressResponse associateResponse = 
 ec2.associateAddress(associateRequest); 
            return associateResponse.associationId();
```
```
 } catch (Ec2Exception e) { 
            System.err.println(e.awsErrorDetails().errorMessage()); 
            System.exit(1); 
        } 
        return ""; 
    } 
    public static String allocateAddress(Ec2Client ec2) { 
        try { 
            AllocateAddressRequest allocateRequest = 
 AllocateAddressRequest.builder() 
                     .domain(DomainType.VPC) 
                     .build();
            AllocateAddressResponse allocateResponse = 
 ec2.allocateAddress(allocateRequest); 
            return allocateResponse.allocationId(); 
        } catch (Ec2Exception e) { 
            System.err.println(e.awsErrorDetails().errorMessage()); 
            System.exit(1); 
        } 
        return ""; 
    } 
    public static void startInstance(Ec2Client ec2, String instanceId) { 
        Ec2Waiter ec2Waiter = Ec2Waiter.builder() 
                 .overrideConfiguration(b -> b.maxAttempts(100)) 
                 .client(ec2) 
                .build();
        StartInstancesRequest request = StartInstancesRequest.builder() 
                 .instanceIds(instanceId) 
                .build();
        System.out.println("Use an Ec2Waiter to wait for the instance to run. This 
 will take a few minutes."); 
        ec2.startInstances(request); 
        DescribeInstancesRequest instanceRequest = 
 DescribeInstancesRequest.builder() 
                 .instanceIds(instanceId) 
                .build():
```

```
 WaiterResponse<DescribeInstancesResponse> waiterResponse = 
 ec2Waiter.waitUntilInstanceRunning(instanceRequest); 
        waiterResponse.matched().response().ifPresent(System.out::println); 
        System.out.println("Successfully started instance " + instanceId); 
    } 
    public static void stopInstance(Ec2Client ec2, String instanceId) { 
        Ec2Waiter ec2Waiter = Ec2Waiter.builder() 
                 .overrideConfiguration(b -> b.maxAttempts(100)) 
                 .client(ec2) 
                .build();
        StopInstancesRequest request = StopInstancesRequest.builder() 
                 .instanceIds(instanceId) 
                .build();
        System.out.println("Use an Ec2Waiter to wait for the instance to stop. This 
 will take a few minutes."); 
        ec2.stopInstances(request); 
        DescribeInstancesRequest instanceRequest = 
 DescribeInstancesRequest.builder() 
                 .instanceIds(instanceId) 
                .build();
        WaiterResponse<DescribeInstancesResponse> waiterResponse = 
ec2Waiter.waitUntilInstanceStopped(instanceRequest);
        waiterResponse.matched().response().ifPresent(System.out::println); 
        System.out.println("Successfully stopped instance " + instanceId); 
    } 
    public static String describeEC2Instances(Ec2Client ec2, String newInstanceId) { 
        try { 
            String pubAddress = ""; 
            boolean isRunning = false; 
            DescribeInstancesRequest request = DescribeInstancesRequest.builder() 
                     .instanceIds(newInstanceId) 
                     .build(); 
           while (!isRunning) {
                DescribeInstancesResponse response = ec2.describeInstances(request); 
                String state = 
response.reservations().get(0).instances().get(0).state().name().name();
                if (state.compareTo("RUNNING") == 0) { 
                     System.out.println("Image id is " + 
 response.reservations().get(0).instances().get(0).imageId());
```

```
 System.out.println( 
                              "Instance type is " + 
 response.reservations().get(0).instances().get(0).instanceType()); 
                      System.out.println( 
                              "Instance state is " + 
 response.reservations().get(0).instances().get(0).state().name()); 
                      pubAddress = 
 response.reservations().get(0).instances().get(0).publicIpAddress(); 
                      System.out.println("Instance address is " + pubAddress); 
                      isRunning = true; 
 } 
 } 
             return pubAddress; 
         } catch (SsmException e) { 
             System.err.println(e.getMessage()); 
             System.exit(1); 
         } 
         return ""; 
    } 
     public static String runInstance(Ec2Client ec2, String instanceType, String 
 keyName, String groupName, 
             String amiId) { 
         try { 
             RunInstancesRequest runRequest = RunInstancesRequest.builder() 
                      .instanceType(instanceType) 
                      .keyName(keyName) 
                      .securityGroups(groupName) 
                      .maxCount(1) 
                      .minCount(1) 
                      .imageId(amiId) 
                     .build();
             System.out.println("Going to start an EC2 instance using a waiter"); 
            RunInstancesResponse response = ec2.runInstances(runRequest);
            String instanceIdVal = response.instances().get(0).instanceId();
             ec2.waiter().waitUntilInstanceRunning(r -> 
 r.instanceIds(instanceIdVal)); 
             System.out.println("Successfully started EC2 instance " + instanceIdVal 
 + " based on AMI " + amiId); 
             return instanceIdVal; 
         } catch (SsmException e) { 
             System.err.println(e.getMessage());
```

```
 System.exit(1); 
         } 
         return ""; 
    } 
    // Get a list of instance types. 
    public static String getInstanceTypes(Ec2Client ec2) { 
         String instanceType; 
         try { 
             DescribeInstanceTypesRequest typesRequest = 
 DescribeInstanceTypesRequest.builder() 
                 .maxResults(10) 
                .build();
             DescribeInstanceTypesResponse response = 
 ec2.describeInstanceTypes(typesRequest); 
             List<InstanceTypeInfo> instanceTypes = response.instanceTypes(); 
             for (InstanceTypeInfo type : instanceTypes) { 
                 System.out.println("The memory information of this type is " + 
 type.memoryInfo().sizeInMiB()); 
                 System.out.println("Network information is " + 
 type.networkInfo().toString()); 
                 System.out.println("Instance type is " + 
 type.instanceType().toString()); 
                 instanceType = type.instanceType().toString(); 
                if (instanceType.compareTo('t2.2xlarge") == 0) return instanceType; 
 } 
 } 
         } catch (SsmException e) { 
             System.err.println(e.getMessage()); 
             System.exit(1); 
         } 
         return ""; 
    } 
    // Display the Description field that corresponds to the instance Id value. 
    public static String describeImage(Ec2Client ec2, String instanceId) { 
         try { 
             DescribeImagesRequest imagesRequest = DescribeImagesRequest.builder() 
                      .imageIds(instanceId) 
                      .build();
```

```
 DescribeImagesResponse response = ec2.describeImages(imagesRequest); 
             System.out.println("The description of the first image is " + 
 response.images().get(0).description()); 
             System.out.println("The name of the first image is " + 
 response.images().get(0).name()); 
             // Return the image Id value. 
             return response.images().get(0).imageId(); 
         } catch (SsmException e) { 
             System.err.println(e.getMessage()); 
             System.exit(1); 
         } 
         return ""; 
    } 
    // Get the Id value of an instance with amzn2 in the name. 
    public static String getParaValues(SsmClient ssmClient) { 
         try { 
             GetParametersByPathRequest parameterRequest = 
 GetParametersByPathRequest.builder() 
                     .path("/aws/service/ami-amazon-linux-latest") 
                    .build();
             GetParametersByPathIterable responses = 
 ssmClient.getParametersByPathPaginator(parameterRequest); 
             for 
 (software.amazon.awssdk.services.ssm.model.GetParametersByPathResponse response : 
 responses) { 
                 System.out.println("Test " + response.nextToken()); 
                List<Parameter> parameterList = response.parameters();
                 for (Parameter para : parameterList) { 
                     System.out.println("The name of the para is: " + para.name()); 
                     System.out.println("The type of the para is: " + para.type()); 
                     if (filterName(para.name())) { 
                         return para.value(); 
1 1 1 1 1 1 1
 } 
 } 
         } catch (SsmException e) { 
             System.err.println(e.getMessage()); 
             System.exit(1); 
         }
```

```
 return ""; 
    } 
    // Return true if the name has amzn2 in it. For example: 
    // /aws/service/ami-amazon-linux-latest/amzn2-ami-hvm-arm64-gp2 
    private static boolean filterName(String name) { 
       String[] parts = name.split("/");
        String myValue = parts[4]; 
        return myValue.contains("amzn2"); 
    } 
    public static void describeSecurityGroups(Ec2Client ec2, String groupId) { 
        try { 
            DescribeSecurityGroupsRequest request = 
 DescribeSecurityGroupsRequest.builder() 
                 .groupIds(groupId) 
                .build();
            // Use a paginator. 
            DescribeSecurityGroupsIterable listGroups = 
 ec2.describeSecurityGroupsPaginator(request); 
            listGroups.stream() 
                 .flatMap(r -> r.securityGroups().stream()) 
                 .forEach(group -> System.out 
                     .println(" Group id: " +group.groupId() + " group name = " +
 group.groupName())); 
        } catch (Ec2Exception e) { 
            System.err.println(e.awsErrorDetails().errorMessage()); 
            System.exit(1); 
        } 
    } 
    public static String createSecurityGroup(Ec2Client ec2, String groupName, String 
 groupDesc, String vpcId, 
            String myIpAddress) { 
        try { 
            CreateSecurityGroupRequest createRequest = 
 CreateSecurityGroupRequest.builder() 
                     .groupName(groupName) 
                     .description(groupDesc) 
                     .vpcId(vpcId) 
                    .build():
```

```
 CreateSecurityGroupResponse resp = 
 ec2.createSecurityGroup(createRequest); 
             IpRange ipRange = IpRange.builder() 
                      .cidrIp(myIpAddress + "/0") 
                     .build();
             IpPermission ipPerm = IpPermission.builder() 
                      .ipProtocol("tcp") 
                      .toPort(80) 
                      .fromPort(80) 
                      .ipRanges(ipRange) 
                     .build();
             IpPermission ipPerm2 = IpPermission.builder() 
                      .ipProtocol("tcp") 
                      .toPort(22) 
                      .fromPort(22) 
                      .ipRanges(ipRange) 
                     .build();
             AuthorizeSecurityGroupIngressRequest authRequest = 
 AuthorizeSecurityGroupIngressRequest.builder() 
                      .groupName(groupName) 
                      .ipPermissions(ipPerm, ipPerm2) 
                     .build();
             ec2.authorizeSecurityGroupIngress(authRequest); 
             System.out.println("Successfully added ingress policy to security group 
 " + groupName); 
             return resp.groupId(); 
        } catch (Ec2Exception e) { 
             System.err.println(e.awsErrorDetails().errorMessage()); 
             System.exit(1); 
        } 
        return ""; 
    } 
    public static void describeKeys(Ec2Client ec2) { 
        try { 
             DescribeKeyPairsResponse response = ec2.describeKeyPairs(); 
             response.keyPairs().forEach(keyPair -> System.out.printf( 
                     "Found key pair with name %s " + 
                              "and fingerprint %s",
```

```
 keyPair.keyName(), 
                      keyPair.keyFingerprint())); 
         } catch (Ec2Exception e) { 
              System.err.println(e.awsErrorDetails().errorMessage()); 
              System.exit(1); 
         } 
     } 
     public static void createKeyPair(Ec2Client ec2, String keyName, String fileName) 
  { 
         try { 
              CreateKeyPairRequest request = CreateKeyPairRequest.builder() 
                       .keyName(keyName) 
                       .build(); 
              CreateKeyPairResponse response = ec2.createKeyPair(request); 
             String content = response.keyMaterial();
              BufferedWriter writer = new BufferedWriter(new FileWriter(fileName)); 
              writer.write(content); 
              writer.close(); 
              System.out.println("Successfully created key pair named " + keyName); 
         } catch (Ec2Exception | IOException e) { 
              System.err.println(e.getMessage()); 
              System.exit(1); 
         } 
     }
}
```
- API の詳細については、『AWS SDK for Java 2.x API リファレンス』の以下のトピックを参照 してください。
	- [AllocateAddress](https://docs.aws.amazon.com/goto/SdkForJavaV2/ec2-2016-11-15/AllocateAddress)
	- [AssociateAddress](https://docs.aws.amazon.com/goto/SdkForJavaV2/ec2-2016-11-15/AssociateAddress)
	- [AuthorizeSecurityGroupIngress](https://docs.aws.amazon.com/goto/SdkForJavaV2/ec2-2016-11-15/AuthorizeSecurityGroupIngress)
	- [CreateKeyPair](https://docs.aws.amazon.com/goto/SdkForJavaV2/ec2-2016-11-15/CreateKeyPair)
	- [CreateSecurityGroup](https://docs.aws.amazon.com/goto/SdkForJavaV2/ec2-2016-11-15/CreateSecurityGroup)
	- [DeleteKeyPair](https://docs.aws.amazon.com/goto/SdkForJavaV2/ec2-2016-11-15/DeleteKeyPair)
	- [DeleteSecurityGroup](https://docs.aws.amazon.com/goto/SdkForJavaV2/ec2-2016-11-15/DeleteSecurityGroup)
- [DescribeImages](https://docs.aws.amazon.com/goto/SdkForJavaV2/ec2-2016-11-15/DescribeImages)
- [DescribeInstanceTypes](https://docs.aws.amazon.com/goto/SdkForJavaV2/ec2-2016-11-15/DescribeInstanceTypes)
- [DescribeInstances](https://docs.aws.amazon.com/goto/SdkForJavaV2/ec2-2016-11-15/DescribeInstances)
- [DescribeKeyPairs](https://docs.aws.amazon.com/goto/SdkForJavaV2/ec2-2016-11-15/DescribeKeyPairs)
- [DescribeSecurityGroups](https://docs.aws.amazon.com/goto/SdkForJavaV2/ec2-2016-11-15/DescribeSecurityGroups)
- [DisassociateAddress](https://docs.aws.amazon.com/goto/SdkForJavaV2/ec2-2016-11-15/DisassociateAddress)
- [ReleaseAddress](https://docs.aws.amazon.com/goto/SdkForJavaV2/ec2-2016-11-15/ReleaseAddress)
- [RunInstances](https://docs.aws.amazon.com/goto/SdkForJavaV2/ec2-2016-11-15/RunInstances)
- [StartInstances](https://docs.aws.amazon.com/goto/SdkForJavaV2/ec2-2016-11-15/StartInstances)
- [StopInstances](https://docs.aws.amazon.com/goto/SdkForJavaV2/ec2-2016-11-15/StopInstances)
- [TerminateInstances](https://docs.aws.amazon.com/goto/SdkForJavaV2/ec2-2016-11-15/TerminateInstances)
- [UnmonitorInstances](https://docs.aws.amazon.com/goto/SdkForJavaV2/ec2-2016-11-15/UnmonitorInstances)

SDK for Java 2.x を使用する Amazon ECS の例

次のコード例は、Amazon ECS AWS SDK for Java 2.x で を使用してアクションを実行し、一般的な シナリオを実装する方法を示しています。

アクションはより大きなプログラムからのコードの抜粋であり、コンテキスト内で実行する必要が あります。アクションは個々のサービス機能を呼び出す方法を示していますが、関連するシナリオや サービス間の例ではアクションのコンテキストが確認できます。

「シナリオ」は、同じサービス内で複数の関数を呼び出して、特定のタスクを実行する方法を示す コード例です。

各例には、 へのリンクが含まれています。このリンクには GitHub、コンテキスト内でコードを設定 および実行する方法の手順が記載されています。

トピック

• [アクション](#page-10576-0)

アクション

#### **CreateCluster**

次の例は、CreateCluster を使用する方法を説明しています。

#### SDK for Java 2.x

**a** Note

```
import software.amazon.awssdk.regions.Region;
import software.amazon.awssdk.services.ecs.EcsClient;
import software.amazon.awssdk.services.ecs.model.ExecuteCommandConfiguration;
import software.amazon.awssdk.services.ecs.model.ExecuteCommandLogging;
import software.amazon.awssdk.services.ecs.model.ClusterConfiguration;
import software.amazon.awssdk.services.ecs.model.CreateClusterResponse;
import software.amazon.awssdk.services.ecs.model.EcsException;
import software.amazon.awssdk.services.ecs.model.CreateClusterRequest;
/** 
  * Before running this Java V2 code example, set up your development 
  * environment, including your credentials. 
 * 
  * For more information, see the following documentation topic: 
 * 
  * https://docs.aws.amazon.com/sdk-for-java/latest/developer-guide/get-started.html 
  */
public class CreateCluster { 
     public static void main(String[] args) { 
         final String usage = """ 
                 Usage: 
                     <clusterName>\s 
                 Where: 
                    clusterName - The name of the ECS cluster to create. 
                """
        if (args.length != 1) {
             System.out.println(usage); 
             System.exit(1); 
         } 
        String clusterName = args[0];
```

```
 Region region = Region.US_EAST_1; 
         EcsClient ecsClient = EcsClient.builder() 
                  .region(region) 
                  .build(); 
         String clusterArn = createGivenCluster(ecsClient, clusterName); 
         System.out.println("The cluster ARN is " + clusterArn); 
         ecsClient.close(); 
     } 
     public static String createGivenCluster(EcsClient ecsClient, String clusterName) 
  { 
         try { 
             ExecuteCommandConfiguration commandConfiguration = 
  ExecuteCommandConfiguration.builder() 
                       .logging(ExecuteCommandLogging.DEFAULT) 
                     .build();
             ClusterConfiguration clusterConfiguration = 
  ClusterConfiguration.builder() 
                      .executeCommandConfiguration(commandConfiguration) 
                     .build();
             CreateClusterRequest clusterRequest = CreateClusterRequest.builder() 
                      .clusterName(clusterName) 
                      .configuration(clusterConfiguration) 
                     .build();
             CreateClusterResponse response = 
  ecsClient.createCluster(clusterRequest); 
             return response.cluster().clusterArn(); 
         } catch (EcsException e) { 
              System.err.println(e.awsErrorDetails().errorMessage()); 
             System.exit(1); 
         } 
         return ""; 
     }
}
```
• API の詳細については、「 API リファレンス[CreateCluster」](https://docs.aws.amazon.com/goto/SdkForJavaV2/ecs-2014-11-13/CreateCluster)の「」を参照してください。 AWS SDK for Java 2.x

### **CreateService**

次の例は、CreateService を使用する方法を説明しています。

#### SDK for Java 2.x

#### **a** Note

```
import software.amazon.awssdk.regions.Region;
import software.amazon.awssdk.services.ecs.EcsClient;
import software.amazon.awssdk.services.ecs.model.AwsVpcConfiguration;
import software.amazon.awssdk.services.ecs.model.NetworkConfiguration;
import software.amazon.awssdk.services.ecs.model.CreateServiceRequest;
import software.amazon.awssdk.services.ecs.model.LaunchType;
import software.amazon.awssdk.services.ecs.model.CreateServiceResponse;
import software.amazon.awssdk.services.ecs.model.EcsException;
/** 
  * Before running this Java V2 code example, set up your development 
  * environment, including your credentials. 
 * 
  * For more information, see the following documentation topic: 
 * 
  * https://docs.aws.amazon.com/sdk-for-java/latest/developer-guide/get-started.html 
  */
public class CreateService { 
         public static void main(String[] args) { 
                 final String usage = """ 
                                  Usage: 
                                    <clusterName> <serviceName> <securityGroups> 
  <subnets> <taskDefinition> 
                                  Where: 
                                    clusterName - The name of the ECS cluster. 
                                    serviceName - The name of the ECS service to 
  create. 
                                    securityGroups - The name of the security group. 
                                    subnets - The name of the subnet.
```

```
 taskDefinition - The name of the task definition. 
\mathbf{u} = \mathbf{u} \cdot \mathbf{v} , we have the set of \mathbf{u} = \mathbf{v} \cdot \mathbf{v}if (args.length != 5) {
                           System.out.println(usage); 
                           System.exit(1); 
 } 
                 String clusterName = args[0];
                  String serviceName = args[1]; 
                  String securityGroups = args[2]; 
                  String subnets = args[3]; 
                  String taskDefinition = args[4]; 
                  Region region = Region.US_EAST_1; 
                  EcsClient ecsClient = EcsClient.builder() 
                                     .region(region) 
                                    .buid() String serviceArn = createNewService(ecsClient, clusterName, 
 serviceName, securityGroups, subnets, 
                                    taskDefinition); 
                  System.out.println("The ARN of the service is " + serviceArn); 
                  ecsClient.close(); 
         } 
         public static String createNewService(EcsClient ecsClient, 
                           String clusterName, 
                           String serviceName, 
                           String securityGroups, 
                           String subnets, 
                           String taskDefinition) { 
                  try { 
                           AwsVpcConfiguration vpcConfiguration = 
 AwsVpcConfiguration.builder() 
                                              .securityGroups(securityGroups) 
                                              .subnets(subnets) 
                                             .build();
                           NetworkConfiguration configuration = 
 NetworkConfiguration.builder() 
                                              .awsvpcConfiguration(vpcConfiguration) 
                                             .build();
```

```
 CreateServiceRequest serviceRequest = 
  CreateServiceRequest.builder() 
                                           .cluster(clusterName) 
                                           .networkConfiguration(configuration) 
                                           .desiredCount(1) 
                                           .launchType(LaunchType.FARGATE) 
                                           .serviceName(serviceName) 
                                           .taskDefinition(taskDefinition) 
                                          .build();
                          CreateServiceResponse response = 
  ecsClient.createService(serviceRequest); 
                          return response.service().serviceArn(); 
                  } catch (EcsException e) { 
                          System.err.println(e.awsErrorDetails().errorMessage()); 
                          System.exit(1); 
 } 
                  return ""; 
         }
}
```
• API の詳細については、「 API リファレンス[CreateService」](https://docs.aws.amazon.com/goto/SdkForJavaV2/ecs-2014-11-13/CreateService)の「」を参照してください。 AWS SDK for Java 2.x

## **DeleteService**

次の例は、DeleteService を使用する方法を説明しています。

SDK for Java 2.x

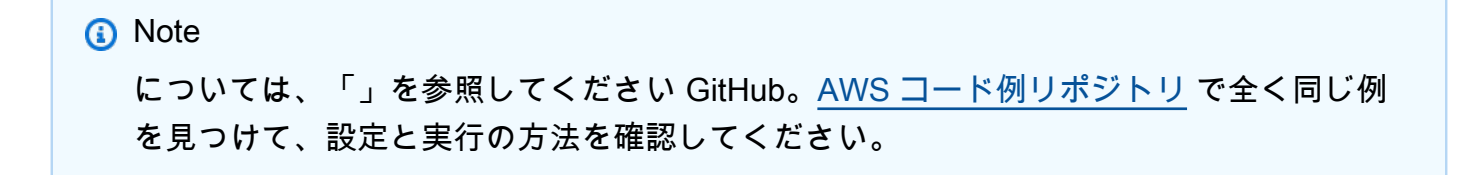

import software.amazon.awssdk.regions.Region; import software.amazon.awssdk.services.ecs.EcsClient; import software.amazon.awssdk.services.ecs.model.DeleteServiceRequest;

```
import software.amazon.awssdk.services.ecs.model.EcsException;
/** 
  * Before running this Java V2 code example, set up your development 
  * environment, including your credentials. 
 * 
  * For more information, see the following documentation topic: 
 * 
  * https://docs.aws.amazon.com/sdk-for-java/latest/developer-guide/get-started.html 
  */
public class DeleteService { 
     public static void main(String[] args) { 
         final String usage = """ 
                  Usage: 
                    <clusterName> <serviceArn>\s 
                  Where: 
                    clusterName - The name of the ECS cluster. 
                    serviceArn - The ARN of the ECS service. 
                  """; 
        if (args.length != 2) {
             System.out.println(usage); 
             System.exit(1); 
         } 
        String clusterName = args[0];
         String serviceArn = args[1]; 
         Region region = Region.US_EAST_1; 
         EcsClient ecsClient = EcsClient.builder() 
                  .region(region) 
                 .build();
         deleteSpecificService(ecsClient, clusterName, serviceArn); 
         ecsClient.close(); 
     } 
     public static void deleteSpecificService(EcsClient ecsClient, String 
  clusterName, String serviceArn) { 
         try { 
             DeleteServiceRequest serviceRequest = DeleteServiceRequest.builder() 
                      .cluster(clusterName)
```

```
 .service(serviceArn) 
                      .buid():
              ecsClient.deleteService(serviceRequest); 
              System.out.println("The Service was successfully deleted"); 
         } catch (EcsException e) { 
              System.err.println(e.awsErrorDetails().errorMessage()); 
              System.exit(1); 
         } 
     }
}
```
• API の詳細については、「 API リファレンス[DeleteService](https://docs.aws.amazon.com/goto/SdkForJavaV2/ecs-2014-11-13/DeleteService)」の「」を参照してください。 AWS SDK for Java 2.x

# **DescribeClusters**

次の例は、DescribeClusters を使用する方法を説明しています。

SDK for Java 2.x

**a** Note

```
import software.amazon.awssdk.regions.Region;
import software.amazon.awssdk.services.ecs.EcsClient;
import software.amazon.awssdk.services.ecs.model.DescribeClustersRequest;
import software.amazon.awssdk.services.ecs.model.DescribeClustersResponse;
import software.amazon.awssdk.services.ecs.model.Cluster;
import software.amazon.awssdk.services.ecs.model.EcsException;
import java.util.List;
/** 
  * Before running this Java V2 code example, set up your development 
  * environment, including your credentials. 
 *
```

```
 * For more information, see the following documentation topic: 
 * 
  * https://docs.aws.amazon.com/sdk-for-java/latest/developer-guide/get-started.html 
  */
public class DescribeClusters { 
     public static void main(String[] args) { 
         final String usage = """ 
                  Usage: 
                    <clusterArn> \s 
                  Where: 
                    clusterArn - The ARN of the ECS cluster to describe. 
                 """";
        if (args.length != 1) {
             System.out.println(usage); 
             System.exit(1); 
         } 
        String clusterArn = args[0];
         Region region = Region.US_EAST_1; 
         EcsClient ecsClient = EcsClient.builder() 
                  .region(region) 
                 .build();
         descCluster(ecsClient, clusterArn); 
     } 
     public static void descCluster(EcsClient ecsClient, String clusterArn) { 
         try { 
             DescribeClustersRequest clustersRequest = 
  DescribeClustersRequest.builder() 
                      .clusters(clusterArn) 
                     .build();
             DescribeClustersResponse response = 
  ecsClient.describeClusters(clustersRequest); 
             List<Cluster> clusters = response.clusters(); 
             for (Cluster cluster : clusters) { 
                  System.out.println("The cluster name is " + cluster.clusterName()); 
 } 
         } catch (EcsException e) {
```

```
 System.err.println(e.awsErrorDetails().errorMessage()); 
              System.exit(1); 
          } 
     }
}
```
• API の詳細については、「 API リファレンス[DescribeClusters」](https://docs.aws.amazon.com/goto/SdkForJavaV2/ecs-2014-11-13/DescribeClusters)の「」を参照してください。 AWS SDK for Java 2.x

## **DescribeTasks**

次の例は、DescribeTasks を使用する方法を説明しています。

SDK for Java 2.x

**a** Note

```
import software.amazon.awssdk.regions.Region;
import software.amazon.awssdk.services.ecs.EcsClient;
import software.amazon.awssdk.services.ecs.model.DescribeTasksRequest;
import software.amazon.awssdk.services.ecs.model.DescribeTasksResponse;
import software.amazon.awssdk.services.ecs.model.EcsException;
import software.amazon.awssdk.services.ecs.model.Task;
import java.util.List;
/** 
  * Before running this Java V2 code example, set up your development 
  * environment, including your credentials. 
 * 
  * For more information, see the following documentation topic: 
 * 
  * https://docs.aws.amazon.com/sdk-for-java/latest/developer-guide/get-started.html 
  */
public class ListTaskDefinitions { 
     public static void main(String[] args) { 
         final String usage = """
```

```
 Usage: 
                   <clusterArn> <taskId>\s 
                 Where: 
                   clusterArn - The ARN of an ECS cluster. 
                   taskId - The task Id value. 
                """
       if (args.length != 2) {
             System.out.println(usage); 
             System.exit(1); 
        } 
       String clusterArn = args[0];
        String taskId = args[1]; 
        Region region = Region.US_EAST_1; 
        EcsClient ecsClient = EcsClient.builder() 
                 .region(region) 
                .build();
        getAllTasks(ecsClient, clusterArn, taskId); 
        ecsClient.close(); 
    } 
    public static void getAllTasks(EcsClient ecsClient, String clusterArn, String 
 taskId) { 
        try { 
             DescribeTasksRequest tasksRequest = DescribeTasksRequest.builder() 
                      .cluster(clusterArn) 
                     .tasks(taskId) 
                     .build();
             DescribeTasksResponse response = ecsClient.describeTasks(tasksRequest); 
             List<Task> tasks = response.tasks(); 
             for (Task task : tasks) { 
                 System.out.println("The task ARN is " + task.taskDefinitionArn()); 
            } 
        } catch (EcsException e) { 
             System.err.println(e.awsErrorDetails().errorMessage()); 
             System.exit(1); 
        } 
    }
```
}

• API の詳細については、「 API リファレンス[DescribeTasks」](https://docs.aws.amazon.com/goto/SdkForJavaV2/ecs-2014-11-13/DescribeTasks)の「」を参照してください。 AWS SDK for Java 2.x

## **ListClusters**

次の例は、ListClusters を使用する方法を説明しています。

SDK for Java 2.x

# **a** Note

```
import software.amazon.awssdk.regions.Region;
import software.amazon.awssdk.services.ecs.EcsClient;
import software.amazon.awssdk.services.ecs.model.ListClustersResponse;
import software.amazon.awssdk.services.ecs.model.EcsException;
import java.util.List;
/** 
  * Before running this Java V2 code example, set up your development 
  * environment, including your credentials. 
 * 
  * For more information, see the following documentation topic: 
 * 
  * https://docs.aws.amazon.com/sdk-for-java/latest/developer-guide/get-started.html 
  */
public class ListClusters { 
     public static void main(String[] args) { 
         Region region = Region.US_EAST_1; 
         EcsClient ecsClient = EcsClient.builder() 
                  .region(region) 
                .build();
         listAllClusters(ecsClient);
```

```
 ecsClient.close(); 
     } 
     public static void listAllClusters(EcsClient ecsClient) { 
         try { 
             ListClustersResponse response = ecsClient.listClusters(); 
             List<String> clusters = response.clusterArns(); 
             for (String cluster : clusters) { 
                 System.out.println("The cluster arn is " + cluster); 
 } 
         } catch (EcsException e) { 
             System.err.println(e.awsErrorDetails().errorMessage()); 
             System.exit(1); 
         } 
     }
}
```
• API の詳細については、「 API リファレンス[ListClusters](https://docs.aws.amazon.com/goto/SdkForJavaV2/ecs-2014-11-13/ListClusters)」の「」を参照してください。 AWS SDK for Java 2.x

### **UpdateService**

次の例は、UpdateService を使用する方法を説明しています。

SDK for Java 2.x

**a** Note

については、「」を参照してください GitHub。[AWS コード例リポジトリ](https://github.com/awsdocs/aws-doc-sdk-examples/tree/main/javav2/example_code/ecs#readme) で全く同じ例 を見つけて、設定と実行の方法を確認してください。

```
import software.amazon.awssdk.regions.Region;
import software.amazon.awssdk.services.ecs.EcsClient;
import software.amazon.awssdk.services.ecs.model.EcsException;
import software.amazon.awssdk.services.ecs.model.UpdateServiceRequest;
/**
```
\* Before running this Java V2 code example, set up your development

```
 * environment, including your credentials. 
 * 
  * For more information, see the following documentation topic: 
 * 
  * https://docs.aws.amazon.com/sdk-for-java/latest/developer-guide/get-started.html 
  */
public class UpdateService { 
     public static void main(String[] args) { 
         final String usage = """ 
                  Usage: 
                     <clusterName> <serviceArn>\s 
                  Where: 
                    clusterName - The cluster name. 
                    serviceArn - The service ARN value. 
                  """; 
        if (args.length != 2) {
              System.out.println(usage); 
              System.exit(1); 
         } 
         String clusterName = args[0]; 
        String serviceArn = args[1];
         Region region = Region.US_EAST_1; 
         EcsClient ecsClient = EcsClient.builder() 
                  .region(region) 
                 .build();
         updateSpecificService(ecsClient, clusterName, serviceArn); 
         ecsClient.close(); 
     } 
     public static void updateSpecificService(EcsClient ecsClient, String 
  clusterName, String serviceArn) { 
         try { 
              UpdateServiceRequest serviceRequest = UpdateServiceRequest.builder() 
                       .cluster(clusterName) 
                       .service(serviceArn) 
                       .desiredCount(0)
```

```
.build();
              ecsClient.updateService(serviceRequest); 
              System.out.println("The service was modified"); 
         } catch (EcsException e) { 
              System.err.println(e.awsErrorDetails().errorMessage()); 
              System.exit(1); 
         } 
     }
}
```
• API の詳細については、「 API リファレンス[UpdateService](https://docs.aws.amazon.com/goto/SdkForJavaV2/ecs-2014-11-13/UpdateService)」の「」を参照してください。 AWS SDK for Java 2.x

Elastic Load Balancing - SDK for Java 2.x を使用したバージョン 2 の例

次のコード例は、Elastic Load Balancing - バージョン 2 AWS SDK for Java 2.x で を使用してアク ションを実行し、一般的なシナリオを実装する方法を示しています。

アクションはより大きなプログラムからのコードの抜粋であり、コンテキスト内で実行する必要が あります。アクションは個々のサービス機能を呼び出す方法を示していますが、関連するシナリオや サービス間の例ではアクションのコンテキストが確認できます。

「シナリオ」は、同じサービス内で複数の関数を呼び出して、特定のタスクを実行する方法を示す コード例です。

各例には、 へのリンクが含まれています。このリンクには GitHub、コンテキスト内でコードを設定 および実行する方法の手順が記載されています。

開始方法

Hello Elastic Load Balancing

次のコード例は、Elastic Load Balancing の使用を開始する方法を示しています。

SDK for Java 2.x

## **a** Note

については、「」を参照してください GitHub。[AWS コード例リポジトリ](https://github.com/awsdocs/aws-doc-sdk-examples/tree/main/javav2/usecases/resilient_service#readme) で全く同じ例 を見つけて、設定と実行の方法を確認してください。

```
public class HelloLoadBalancer { 
         public static void main(String[] args) { 
                  ElasticLoadBalancingV2Client loadBalancingV2Client = 
  ElasticLoadBalancingV2Client.builder() 
                                   .region(Region.US_EAST_1) 
                                   .build(); 
                  DescribeLoadBalancersResponse loadBalancersResponse = 
  loadBalancingV2Client 
                                   .describeLoadBalancers(r -> r.pageSize(10)); 
                  List<LoadBalancer> loadBalancerList = 
  loadBalancersResponse.loadBalancers(); 
                  for (LoadBalancer lb : loadBalancerList) 
                          System.out.println("Load Balancer DNS name = " + 
  lb.dnsName()); 
         }
}
```
• API の詳細については、「 API リファレンス[DescribeLoadBalancers」](https://docs.aws.amazon.com/goto/SdkForJavaV2/elasticloadbalancingv2-2015-12-01/DescribeLoadBalancers)の「」を参照してくだ さい。 AWS SDK for Java 2.x

トピック

- [アクション](#page-10576-0)
- [シナリオ](#page-10598-0)

# アクション

## **CreateListener**

次の例は、CreateListener を使用する方法を説明しています。

#### SDK for Java 2.x

# **a** Note

```
 /* 
     * Creates an Elastic Load Balancing load balancer that uses the specified 
     * subnets 
     * and forwards requests to the specified target group. 
     */ 
    public String createLoadBalancer(List<Subnet> subnetIds, String targetGroupARN, 
 String lbName, int port, 
            String protocol) { 
        try { 
            List<String> subnetIdStrings = subnetIds.stream() 
                     .map(Subnet::subnetId) 
                     .collect(Collectors.toList()); 
            CreateLoadBalancerRequest balancerRequest = 
 CreateLoadBalancerRequest.builder() 
                     .subnets(subnetIdStrings) 
                     .name(lbName) 
                     .scheme("internet-facing") 
                    .build();
            // Create and wait for the load balancer to become available. 
            CreateLoadBalancerResponse lsResponse = 
 getLoadBalancerClient().createLoadBalancer(balancerRequest); 
           String lbARN = lsResponse.loadBalancers().get(0).loadBalancerArn();
            ElasticLoadBalancingV2Waiter loadBalancerWaiter = 
 getLoadBalancerClient().waiter(); 
            DescribeLoadBalancersRequest request = 
 DescribeLoadBalancersRequest.builder() 
                     .loadBalancerArns(lbARN) 
                     .build(); 
            System.out.println("Waiting for Load Balancer " + lbName + " to become
```

```
 available.");
```

```
 WaiterResponse<DescribeLoadBalancersResponse> waiterResponse = 
 loadBalancerWaiter 
                     .waitUntilLoadBalancerAvailable(request); 
            waiterResponse.matched().response().ifPresent(System.out::println); 
            System.out.println("Load Balancer " + lbName + " is available."); 
            // Get the DNS name (endpoint) of the load balancer. 
           String lbDNSName = lsResponse.loadBalancers().get(0).dnsName();
            System.out.println("*** Load Balancer DNS Name: " + lbDNSName); 
            // Create a listener for the load balance. 
            Action action = Action.builder() 
                     .targetGroupArn(targetGroupARN) 
                     .type("forward") 
                    .build();
            CreateListenerRequest listenerRequest = CreateListenerRequest.builder() 
 .loadBalancerArn(lsResponse.loadBalancers().get(0).loadBalancerArn()) 
                     .defaultActions(action) 
                     .port(port) 
                     .protocol(protocol) 
                     .defaultActions(action) 
                    .build();
            getLoadBalancerClient().createListener(listenerRequest); 
            System.out.println("Created listener to forward traffic from load 
 balancer " + lbName + " to target group " 
                     + targetGroupARN); 
            // Return the load balancer DNS name. 
            return lbDNSName; 
        } catch (ElasticLoadBalancingV2Exception e) { 
            e.printStackTrace(); 
        } 
        return ""; 
    }
```
• API の詳細については、「 API リファレンス[CreateListener](https://docs.aws.amazon.com/goto/SdkForJavaV2/elasticloadbalancingv2-2015-12-01/CreateListener)」の「」を参照してください。 AWS SDK for Java 2.x

### **CreateLoadBalancer**

次の例は、CreateLoadBalancer を使用する方法を説明しています。

### SDK for Java 2.x

### **a** Note

```
 /* 
     * Creates an Elastic Load Balancing load balancer that uses the specified 
     * subnets 
     * and forwards requests to the specified target group. 
     */ 
    public String createLoadBalancer(List<Subnet> subnetIds, String targetGroupARN, 
 String lbName, int port, 
            String protocol) { 
        try { 
            List<String> subnetIdStrings = subnetIds.stream() 
                     .map(Subnet::subnetId) 
                     .collect(Collectors.toList()); 
            CreateLoadBalancerRequest balancerRequest = 
 CreateLoadBalancerRequest.builder() 
                     .subnets(subnetIdStrings) 
                     .name(lbName) 
                     .scheme("internet-facing") 
                    .build();
            // Create and wait for the load balancer to become available. 
            CreateLoadBalancerResponse lsResponse = 
 getLoadBalancerClient().createLoadBalancer(balancerRequest); 
            String lbARN = lsResponse.loadBalancers().get(0).loadBalancerArn(); 
            ElasticLoadBalancingV2Waiter loadBalancerWaiter = 
 getLoadBalancerClient().waiter(); 
            DescribeLoadBalancersRequest request = 
 DescribeLoadBalancersRequest.builder() 
                     .loadBalancerArns(lbARN) 
                    .build();
```

```
 System.out.println("Waiting for Load Balancer " + lbName + " to become 
 available."); 
            WaiterResponse<DescribeLoadBalancersResponse> waiterResponse = 
 loadBalancerWaiter 
                     .waitUntilLoadBalancerAvailable(request); 
            waiterResponse.matched().response().ifPresent(System.out::println); 
            System.out.println("Load Balancer " + lbName + " is available."); 
            // Get the DNS name (endpoint) of the load balancer. 
           String lbDNSName = lsResponse.loadBalancers().get(0).dnsName();
            System.out.println("*** Load Balancer DNS Name: " + lbDNSName); 
            // Create a listener for the load balance. 
            Action action = Action.builder() 
                     .targetGroupArn(targetGroupARN) 
                     .type("forward") 
                    .build();
            CreateListenerRequest listenerRequest = CreateListenerRequest.builder() 
 .loadBalancerArn(lsResponse.loadBalancers().get(0).loadBalancerArn()) 
                     .defaultActions(action) 
                     .port(port) 
                     .protocol(protocol) 
                     .defaultActions(action) 
                    .build();
            getLoadBalancerClient().createListener(listenerRequest); 
            System.out.println("Created listener to forward traffic from load 
 balancer " + lbName + " to target group " 
                     + targetGroupARN); 
            // Return the load balancer DNS name. 
            return lbDNSName; 
        } catch (ElasticLoadBalancingV2Exception e) { 
            e.printStackTrace(); 
        } 
        return ""; 
    }
```
• API の詳細については、「 API リファレンス[CreateLoadBalancer」](https://docs.aws.amazon.com/goto/SdkForJavaV2/elasticloadbalancingv2-2015-12-01/CreateLoadBalancer)の「」を参照してくださ い。 AWS SDK for Java 2.x

#### **CreateTargetGroup**

次の例は、CreateTargetGroup を使用する方法を説明しています。

SDK for Java 2.x

## **a** Note

```
 /*
```

```
 * Creates an Elastic Load Balancing target group. The target group specifies 
 * how 
 * the load balancer forward requests to instances in the group and how instance 
 * health is checked. 
 */
```

```
 public String createTargetGroup(String protocol, int port, String vpcId, String 
 targetGroupName) {
```

```
 CreateTargetGroupRequest targetGroupRequest =
```

```
 CreateTargetGroupRequest.builder()
```

```
 .healthCheckPath("/healthcheck")
```

```
 .healthCheckTimeoutSeconds(5)
```

```
 .port(port)
```

```
 .vpcId(vpcId)
```

```
 .name(targetGroupName)
```

```
 .protocol(protocol)
```

```
.build();
```

```
 CreateTargetGroupResponse targetGroupResponse = 
 getLoadBalancerClient().createTargetGroup(targetGroupRequest); 
        String targetGroupArn =
```

```
 targetGroupResponse.targetGroups().get(0).targetGroupArn();
```

```
 String targetGroup =
```

```
 targetGroupResponse.targetGroups().get(0).targetGroupName();
```

```
 System.out.println("The " + targetGroup + " was created with ARN" + 
 targetGroupArn);
```

```
 return targetGroupArn;
```
}

• API の詳細については、「 API リファレンス[CreateTargetGroup」](https://docs.aws.amazon.com/goto/SdkForJavaV2/elasticloadbalancingv2-2015-12-01/CreateTargetGroup)の「」を参照してくださ い。 AWS SDK for Java 2.x

#### **DeleteLoadBalancer**

次の例は、DeleteLoadBalancer を使用する方法を説明しています。

SDK for Java 2.x

# **a** Note

```
 // Deletes a load balancer. 
    public void deleteLoadBalancer(String lbName) { 
        try { 
            // Use a waiter to delete the Load Balancer. 
            DescribeLoadBalancersResponse res = getLoadBalancerClient() 
                     .describeLoadBalancers(describe -> describe.names(lbName)); 
            ElasticLoadBalancingV2Waiter loadBalancerWaiter = 
 getLoadBalancerClient().waiter(); 
            DescribeLoadBalancersRequest request = 
 DescribeLoadBalancersRequest.builder() 
                     .loadBalancerArns(res.loadBalancers().get(0).loadBalancerArn()) 
                    .build();
            getLoadBalancerClient().deleteLoadBalancer( 
                     builder -> 
 builder.loadBalancerArn(res.loadBalancers().get(0).loadBalancerArn())); 
            WaiterResponse<DescribeLoadBalancersResponse> waiterResponse = 
 loadBalancerWaiter 
                     .waitUntilLoadBalancersDeleted(request); 
            waiterResponse.matched().response().ifPresent(System.out::println); 
        } catch (ElasticLoadBalancingV2Exception e) { 
            System.err.println(e.awsErrorDetails().errorMessage());
```

```
 } 
     System.out.println(lbName + " was deleted."); 
 }
```
• API の詳細については、「 API リファレンス[DeleteLoadBalancer](https://docs.aws.amazon.com/goto/SdkForJavaV2/elasticloadbalancingv2-2015-12-01/DeleteLoadBalancer)」の「」を参照してくださ い。 AWS SDK for Java 2.x

# **DeleteTargetGroup**

次の例は、DeleteTargetGroup を使用する方法を説明しています。

SDK for Java 2.x

## **a** Note

については、「」を参照してください GitHub。[AWS コード例リポジトリ](https://github.com/awsdocs/aws-doc-sdk-examples/tree/main/javav2/usecases/resilient_service#readme) で全く同じ例 を見つけて、設定と実行の方法を確認してください。

```
 // Deletes the target group. 
    public void deleteTargetGroup(String targetGroupName) { 
        try { 
            DescribeTargetGroupsResponse res = getLoadBalancerClient() 
                     .describeTargetGroups(describe -> 
 describe.names(targetGroupName)); 
            getLoadBalancerClient() 
                     .deleteTargetGroup(builder -> 
 builder.targetGroupArn(res.targetGroups().get(0).targetGroupArn())); 
        } catch (ElasticLoadBalancingV2Exception e) { 
            System.err.println(e.awsErrorDetails().errorMessage()); 
        } 
        System.out.println(targetGroupName + " was deleted."); 
    }
```
• API の詳細については、「 API リファレンス[DeleteTargetGroup](https://docs.aws.amazon.com/goto/SdkForJavaV2/elasticloadbalancingv2-2015-12-01/DeleteTargetGroup)」の「」を参照してくださ い。 AWS SDK for Java 2.x

# **DescribeTargetHealth**

次の例は、DescribeTargetHealth を使用する方法を説明しています。

## SDK for Java 2.x

## **a** Note

については、「」を参照してください GitHub。[AWS コード例リポジトリ](https://github.com/awsdocs/aws-doc-sdk-examples/tree/main/javav2/usecases/resilient_service#readme) で全く同じ例 を見つけて、設定と実行の方法を確認してください。

```
 // Checks the health of the instances in the target group. 
    public List<TargetHealthDescription> checkTargetHealth(String targetGroupName) { 
        DescribeTargetGroupsRequest targetGroupsRequest = 
 DescribeTargetGroupsRequest.builder() 
                .names(targetGroupName) 
               .build();
        DescribeTargetGroupsResponse tgResponse = 
 getLoadBalancerClient().describeTargetGroups(targetGroupsRequest); 
        DescribeTargetHealthRequest healthRequest = 
 DescribeTargetHealthRequest.builder() 
                 .targetGroupArn(tgResponse.targetGroups().get(0).targetGroupArn()) 
               .build();
        DescribeTargetHealthResponse healthResponse = 
 getLoadBalancerClient().describeTargetHealth(healthRequest); 
        return healthResponse.targetHealthDescriptions(); 
    }
```
• API の詳細については、「 API リファレンス[DescribeTargetHealth](https://docs.aws.amazon.com/goto/SdkForJavaV2/elasticloadbalancingv2-2015-12-01/DescribeTargetHealth)」の「」を参照してくださ い。 AWS SDK for Java 2.x

シナリオ

レジリエントなサービスの構築と管理

次のコード例は、本、映画、曲のレコメンデーションを返す負荷分散型ウェブサービスの作成方法を 示しています。この例は、障害に対するサービスの対応方法と、障害発生時の耐障害性を高めるため にサービスを再構築する方法を示しています。

- Amazon EC2 Auto Scaling グループを使用して、起動テンプレートに基づいて Amazon Elastic Compute Cloud (Amazon EC2) インスタンスを作成し、インスタンス数を所定の範囲内に維持し ます。
- Elastic Load Balancing で HTTP リクエストを処理して配信します。
- Auto Scaling グループ内のインスタンスの状態を監視し、正常なインスタンスにのみリクエストを 転送します。
- 各 EC2 インスタンスで Python ウェブサーバーを実行して HTTP リクエストを処理します。ウェ ブサーバーはレコメンデーションとヘルスチェックを返します。
- Amazon DynamoDB テーブルを使用してレコメンデーションサービスをシミュレートできます。
- AWS Systems Manager パラメータを更新して、リクエストとヘルスチェックに対するウェブサー バーの応答を制御します。

SDK for Java 2.x

**a** Note

については、「」を参照してください GitHub。[AWS コード例リポジトリ](https://github.com/awsdocs/aws-doc-sdk-examples/tree/main/javav2/usecases/resilient_service#readme) で全く同じ例 を見つけて、設定と実行の方法を確認してください。

コマンドプロンプトからインタラクティブのシナリオを実行します。

```
public class Main { 
     public static final String fileName = "C:\\AWS\\resworkflow\
\recommendations.json"; // Modify file location. 
     public static final String tableName = "doc-example-recommendation-service"; 
     public static final String startScript = "C:\\AWS\\resworkflow\
\server_startup_script.sh"; // Modify file location. 
     public static final String policyFile = "C:\\AWS\\resworkflow\
\instance_policy.json"; // Modify file location.
```

```
 public static final String ssmJSON = "C:\\AWS\\resworkflow\
\ssm_only_policy.json"; // Modify file location. 
     public static final String failureResponse = "doc-example-resilient-
architecture-failure-response"; 
     public static final String healthCheck = "doc-example-resilient-architecture-
health-check"; 
     public static final String templateName = "doc-example-resilience-template"; 
     public static final String roleName = "doc-example-resilience-role"; 
     public static final String policyName = "doc-example-resilience-pol"; 
     public static final String profileName = "doc-example-resilience-prof"; 
     public static final String badCredsProfileName = "doc-example-resilience-prof-
bc"; 
     public static final String targetGroupName = "doc-example-resilience-tg"; 
     public static final String autoScalingGroupName = "doc-example-resilience-
group"; 
     public static final String lbName = "doc-example-resilience-lb"; 
     public static final String protocol = "HTTP"; 
     public static final int port = 80; 
    public static final String DASHES = new String(new char[80]).replace("\0", "-");
     public static void main(String[] args) throws IOException, InterruptedException 
  { 
        Scanner in = new Scanner(System.in);
        Database database = new Database();
         AutoScaler autoScaler = new AutoScaler(); 
         LoadBalancer loadBalancer = new LoadBalancer(); 
         System.out.println(DASHES); 
         System.out.println("Welcome to the demonstration of How to Build and Manage 
  a Resilient Service!"); 
         System.out.println(DASHES); 
         System.out.println(DASHES); 
         System.out.println("A - SETUP THE RESOURCES"); 
         System.out.println("Press Enter when you're ready to start deploying 
  resources."); 
         in.nextLine(); 
         deploy(loadBalancer); 
         System.out.println(DASHES); 
         System.out.println(DASHES); 
         System.out.println("B - DEMO THE RESILIENCE FUNCTIONALITY");
```

```
 System.out.println("Press Enter when you're ready."); 
        in.nextLine(); 
        demo(loadBalancer); 
        System.out.println(DASHES); 
        System.out.println(DASHES); 
        System.out.println("C - DELETE THE RESOURCES"); 
        System.out.println(""" 
                 This concludes the demo of how to build and manage a resilient 
 service. 
                 To keep things tidy and to avoid unwanted charges on your account, 
 we can clean up all AWS resources 
                 that were created for this demo. 
                 """); 
       System.out.println("\n Do you want to delete the resources (y/n)? ");
        String userInput = in.nextLine().trim().toLowerCase(); // Capture user input 
        if (userInput.equals("y")) { 
            // Delete resources here 
            deleteResources(loadBalancer, autoScaler, database); 
            System.out.println("Resources deleted."); 
        } else { 
            System.out.println(""" 
                     Okay, we'll leave the resources intact. 
                     Don't forget to delete them when you're done with them or you 
 might incur unexpected charges. 
                     """); 
        } 
        System.out.println(DASHES); 
        System.out.println(DASHES); 
        System.out.println("The example has completed. "); 
        System.out.println("\n Thanks for watching!"); 
        System.out.println(DASHES); 
    } 
    // Deletes the AWS resources used in this example. 
    private static void deleteResources(LoadBalancer loadBalancer, AutoScaler 
 autoScaler, Database database) 
            throws IOException, InterruptedException { 
        loadBalancer.deleteLoadBalancer(lbName); 
        System.out.println("*** Wait 30 secs for resource to be deleted"); 
        TimeUnit.SECONDS.sleep(30);
```

```
 loadBalancer.deleteTargetGroup(targetGroupName); 
         autoScaler.deleteAutoScaleGroup(autoScalingGroupName); 
         autoScaler.deleteRolesPolicies(policyName, roleName, profileName); 
         autoScaler.deleteTemplate(templateName); 
         database.deleteTable(tableName); 
    } 
     private static void deploy(LoadBalancer loadBalancer) throws 
 InterruptedException, IOException { 
        Scanner in = new Scanner(System.in);
         System.out.println( 
 """ 
                          For this demo, we'll use the AWS SDK for Java (v2) to create 
 several AWS resources 
                          to set up a load-balanced web service endpoint and explore 
 some ways to make it resilient 
                          against various kinds of failures. 
                          Some of the resources create by this demo are: 
                         \t* A DynamoDB table that the web service depends on to 
 provide book, movie, and song recommendations. 
                          \t* An EC2 launch template that defines EC2 instances that 
 each contain a Python web server. 
                          \t* An EC2 Auto Scaling group that manages EC2 instances 
 across several Availability Zones. 
                          \t* An Elastic Load Balancing (ELB) load balancer that 
 targets the Auto Scaling group to distribute requests. 
                          """); 
         System.out.println("Press Enter when you're ready."); 
         in.nextLine(); 
         System.out.println(DASHES); 
         System.out.println(DASHES); 
         System.out.println("Creating and populating a DynamoDB table named " + 
 tableName); 
         Database database = new Database(); 
         database.createTable(tableName, fileName); 
         System.out.println(DASHES); 
         System.out.println(DASHES); 
         System.out.println(""" 
                 Creating an EC2 launch template that runs '{startup_script}' when an 
 instance starts.
```
AWS SDK コードの例 コードライブラリ

 This script starts a Python web server defined in the `server.py` script. The web server listens to HTTP requests on port 80 and responds to requests to '/' and to '/healthcheck'. For demo purposes, this server is run as the root user. In production, the best practice is to run a web server, such as Apache, with least-privileged credentials. The template also defines an IAM policy that each instance uses to assume a role that grants permissions to access the DynamoDB recommendation table and Systems Manager parameters that control the flow of the demo. """); LaunchTemplateCreator templateCreator = new LaunchTemplateCreator(); templateCreator.createTemplate(policyFile, policyName, profileName, startScript, templateName, roleName); System.out.println(DASHES); System.out.println(DASHES); System.out.println( "Creating an EC2 Auto Scaling group that maintains three EC2 instances, each in a different Availability Zone."); System.out.println("\*\*\* Wait 30 secs for the VPC to be created"); TimeUnit.SECONDS.sleep(30); AutoScaler autoScaler = new AutoScaler(); String[] zones = autoScaler.createGroup(3, templateName, autoScalingGroupName); System.out.println(""" At this point, you have EC2 instances created. Once each instance starts, it listens for HTTP requests. You can see these instances in the console or continue with the demo. Press Enter when you're ready to continue. """); in.nextLine(); System.out.println(DASHES); System.out.println(DASHES); System.out.println("Creating variables that control the flow of the demo."); ParameterHelper paramHelper = new ParameterHelper();

```
 paramHelper.reset(); 
        System.out.println(DASHES); 
        System.out.println(DASHES); 
        System.out.println(""" 
                Creating an Elastic Load Balancing target group and load balancer. 
 The target group 
                defines how the load balancer connects to instances. The load 
 balancer provides a 
                single endpoint where clients connect and dispatches requests to 
 instances in the group. 
                """); 
        String vpcId = autoScaler.getDefaultVPC(); 
        List<Subnet> subnets = autoScaler.getSubnets(vpcId, zones); 
        System.out.println("You have retrieved a list with " + subnets.size() + " 
 subnets"); 
        String targetGroupArn = loadBalancer.createTargetGroup(protocol, port, 
 vpcId, targetGroupName); 
        String elbDnsName = loadBalancer.createLoadBalancer(subnets, targetGroupArn, 
 lbName, port, protocol); 
        autoScaler.attachLoadBalancerTargetGroup(autoScalingGroupName, 
 targetGroupArn); 
        System.out.println("Verifying access to the load balancer endpoint..."); 
        boolean wasSuccessul = loadBalancer.verifyLoadBalancerEndpoint(elbDnsName); 
        if (!wasSuccessul) { 
            System.out.println("Couldn't connect to the load balancer, verifying 
 that the port is open..."); 
            CloseableHttpClient httpClient = HttpClients.createDefault(); 
            // Create an HTTP GET request to "http://checkip.amazonaws.com" 
            HttpGet httpGet = new HttpGet("http://checkip.amazonaws.com"); 
            try { 
                // Execute the request and get the response 
                HttpResponse response = httpClient.execute(httpGet); 
                // Read the response content. 
                String ipAddress = 
 IOUtils.toString(response.getEntity().getContent(), StandardCharsets.UTF_8).trim(); 
                // Print the public IP address. 
                System.out.println("Public IP Address: " + ipAddress); 
                GroupInfo groupInfo = autoScaler.verifyInboundPort(vpcId, port, 
 ipAddress);
```

```
 if (!groupInfo.isPortOpen()) { 
                     System.out.println(""" 
                              For this example to work, the default security group for 
 your default VPC must 
                              allow access from this computer. You can either add it 
 automatically from this 
                              example or add it yourself using the AWS Management 
 Console. 
                              """); 
                     System.out.println( 
                              "Do you want to add a rule to security group " + 
 groupInfo.getGroupName() + " to allow"); 
                     System.out.println("inbound traffic on port " + port + " from 
 your computer's IP address (y/n) "); 
                     String ans = in.nextLine(); 
                     if ("y".equalsIgnoreCase(ans)) { 
                          autoScaler.openInboundPort(groupInfo.getGroupName(), 
 String.valueOf(port), ipAddress); 
                          System.out.println("Security group rule added."); 
                     } else { 
                          System.out.println("No security group rule added."); 
1999 1999 1999 1999 1999
 } 
             } catch (AutoScalingException e) { 
                 e.printStackTrace(); 
 } 
         } else if (wasSuccessul) { 
             System.out.println("Your load balancer is ready. You can access it by 
 browsing to:"); 
             System.out.println("\t http://" + elbDnsName); 
         } else { 
             System.out.println("Couldn't get a successful response from the load 
 balancer endpoint. Troubleshoot by"); 
             System.out.println("manually verifying that your VPC and security group 
 are configured correctly and that"); 
             System.out.println("you can successfully make a GET request to the load 
 balancer."); 
         } 
         System.out.println("Press Enter when you're ready to continue with the 
 demo."); 
         in.nextLine();
```

```
 } 
    // A method that controls the demo part of the Java program. 
    public static void demo(LoadBalancer loadBalancer) throws IOException, 
 InterruptedException { 
        ParameterHelper paramHelper = new ParameterHelper();
         System.out.println("Read the ssm_only_policy.json file"); 
         String ssmOnlyPolicy = readFileAsString(ssmJSON); 
         System.out.println("Resetting parameters to starting values for demo."); 
         paramHelper.reset(); 
         System.out.println( 
 """ 
                          This part of the demonstration shows how to toggle 
 different parts of the system 
                          to create situations where the web service fails, and shows 
 how using a resilient 
                          architecture can keep the web service running in spite of 
 these failures. 
                          At the start, the load balancer endpoint returns 
 recommendations and reports that all targets are healthy. 
                         """); 
         demoChoices(loadBalancer); 
         System.out.println( 
 """ 
                          The web service running on the EC2 instances gets 
 recommendations by querying a DynamoDB table. 
                          The table name is contained in a Systems Manager parameter 
named self.param helper.table.
                          To simulate a failure of the recommendation service, let's 
 set this parameter to name a non-existent table. 
                         """); 
         paramHelper.put(paramHelper.tableName, "this-is-not-a-table"); 
         System.out.println( 
 """ 
                          \nNow, sending a GET request to the load balancer endpoint 
 returns a failure code. But, the service reports as 
                          healthy to the load balancer because shallow health checks 
 don't check for failure of the recommendation service. 
                         """);
```

```
 demoChoices(loadBalancer); 
         System.out.println( 
 """ 
                         Instead of failing when the recommendation service fails, 
 the web service can return a static response. 
                         While this is not a perfect solution, it presents the 
 customer with a somewhat better experience than failure. 
                          """); 
         paramHelper.put(paramHelper.failureResponse, "static"); 
         System.out.println(""" 
                 Now, sending a GET request to the load balancer endpoint returns a 
 static response. 
                 The service still reports as healthy because health checks are still 
 shallow. 
                 """); 
         demoChoices(loadBalancer); 
         System.out.println("Let's reinstate the recommendation service."); 
         paramHelper.put(paramHelper.tableName, paramHelper.dyntable); 
         System.out.println(""" 
                 Let's also substitute bad credentials for one of the instances in 
 the target group so that it can't 
                 access the DynamoDB recommendation table. We will get an instance id 
 value. 
                 """); 
         LaunchTemplateCreator templateCreator = new LaunchTemplateCreator(); 
         AutoScaler autoScaler = new AutoScaler(); 
         // Create a new instance profile based on badCredsProfileName. 
         templateCreator.createInstanceProfile(policyFile, policyName, 
 badCredsProfileName, roleName); 
         String badInstanceId = autoScaler.getBadInstance(autoScalingGroupName); 
         System.out.println("The bad instance id values used for this demo is " + 
 badInstanceId); 
         String profileAssociationId = autoScaler.getInstanceProfile(badInstanceId); 
         System.out.println("The association Id value is " + profileAssociationId); 
         System.out.println("Replacing the profile for instance " + badInstanceId 
                 + " with a profile that contains bad credentials");
```

```
 autoScaler.replaceInstanceProfile(badInstanceId, badCredsProfileName, 
 profileAssociationId); 
         System.out.println( 
 """ 
                          Now, sending a GET request to the load balancer endpoint 
 returns either a recommendation or a static response, 
                          depending on which instance is selected by the load 
 balancer. 
                          """); 
         demoChoices(loadBalancer); 
         System.out.println(""" 
                 Let's implement a deep health check. For this demo, a deep health 
 check tests whether 
                 the web service can access the DynamoDB table that it depends on for 
 recommendations. Note that 
                 the deep health check is only for ELB routing and not for Auto 
 Scaling instance health. 
                 This kind of deep health check is not recommended for Auto Scaling 
 instance health, because it 
                 risks accidental termination of all instances in the Auto Scaling 
 group when a dependent service fails. 
                 """); 
         System.out.println(""" 
                 By implementing deep health checks, the load balancer can detect 
 when one of the instances is failing 
                 and take that instance out of rotation. 
                 """); 
         paramHelper.put(paramHelper.healthCheck, "deep"); 
         System.out.println(""" 
                 Now, checking target health indicates that the instance with bad 
 credentials 
                 is unhealthy. Note that it might take a minute or two for the load 
 balancer to detect the unhealthy 
                 instance. Sending a GET request to the load balancer endpoint always 
 returns a recommendation, because 
                 the load balancer takes unhealthy instances out of its rotation. 
                 """);
```

```
 demoChoices(loadBalancer); 
         System.out.println( 
 """ 
                          Because the instances in this demo are controlled by an auto 
 scaler, the simplest way to fix an unhealthy 
                          instance is to terminate it and let the auto scaler start a 
 new instance to replace it. 
                          """); 
         autoScaler.terminateInstance(badInstanceId); 
         System.out.println(""" 
                 Even while the instance is terminating and the new instance is 
 starting, sending a GET 
                 request to the web service continues to get a successful 
 recommendation response because 
                 the load balancer routes requests to the healthy instances. After 
 the replacement instance 
                 starts and reports as healthy, it is included in the load balancing 
 rotation. 
                 Note that terminating and replacing an instance typically takes 
 several minutes, during which time you 
                 can see the changing health check status until the new instance is 
 running and healthy. 
                 """); 
         demoChoices(loadBalancer); 
         System.out.println( 
                 "If the recommendation service fails now, deep health checks mean 
 all instances report as unhealthy."); 
         paramHelper.put(paramHelper.tableName, "this-is-not-a-table"); 
         demoChoices(loadBalancer); 
         paramHelper.reset(); 
    } 
     public static void demoChoices(LoadBalancer loadBalancer) throws IOException, 
 InterruptedException { 
         String[] actions = { 
                 "Send a GET request to the load balancer endpoint.", 
                 "Check the health of load balancer targets.", 
                 "Go to the next part of the demo." 
         }; 
        Scanner scanner = new Scanner(System.in);
```

```
 while (true) { 
             System.out.println("-".repeat(88)); 
             System.out.println("See the current state of the service by selecting 
 one of the following choices:"); 
            for (int i = 0; i < actions.length; i++) {
                System.out.println(i + ": " + actions[i]);
 } 
             try { 
                 System.out.print("\nWhich action would you like to take? "); 
                 int choice = scanner.nextInt(); 
                 System.out.println("-".repeat(88)); 
                 switch (choice) { 
                    case 0 \rightarrow {
                         System.out.println("Request:\n"); 
                         System.out.println("GET http://" + 
 loadBalancer.getEndpoint(lbName)); 
                         CloseableHttpClient httpClient = 
 HttpClients.createDefault(); 
                         // Create an HTTP GET request to the ELB. 
                         HttpGet httpGet = new HttpGet("http://" + 
 loadBalancer.getEndpoint(lbName)); 
                         // Execute the request and get the response. 
                         HttpResponse response = httpClient.execute(httpGet); 
                         int statusCode = response.getStatusLine().getStatusCode(); 
                         System.out.println("HTTP Status Code: " + statusCode); 
                         // Display the JSON response 
                         BufferedReader reader = new BufferedReader( 
 new 
 InputStreamReader(response.getEntity().getContent())); 
                         StringBuilder jsonResponse = new StringBuilder(); 
                         String line; 
                        while ((line = reader.readLine()) != null) {
                             jsonResponse.append(line); 
 } 
                         reader.close(); 
                         // Print the formatted JSON response. 
                         System.out.println("Full Response:\n");
```

```
 System.out.println(jsonResponse.toString()); 
                          // Close the HTTP client. 
                          httpClient.close(); 
1999 1999 1999 1999 1999
                     case 1 - > \{ System.out.println("\nChecking the health of load balancer 
  targets:\n"); 
                          List<TargetHealthDescription> health = 
  loadBalancer.checkTargetHealth(targetGroupName); 
                          for (TargetHealthDescription target : health) { 
                              System.out.printf("\tTarget %s on port %d is %s%n", 
  target.target().id(), 
                                      target.target().port(), 
  target.targetHealth().stateAsString()); 
 } 
                          System.out.println(""" 
                                  Note that it can take a minute or two for the health 
  check to update 
                                  after changes are made. 
                                  """); 
1999 1999 1999 1999 1999
                     case 2 \rightarrow 6 System.out.println("\nOkay, let's move on."); 
                          System.out.println("-".repeat(88)); 
                          return; // Exit the method when choice is 2 
1999 1999 1999 1999 1999
                     default -> System.out.println("You must choose a value between 
  0-2. Please select again."); 
 } 
             } catch (java.util.InputMismatchException e) { 
                 System.out.println("Invalid input. Please select again."); 
                scanner.nextLine(); // Clear the input buffer.
 } 
         } 
     } 
     public static String readFileAsString(String filePath) throws IOException { 
         byte[] bytes = Files.readAllBytes(Paths.get(filePath)); 
         return new String(bytes); 
     }
}
```
Auto Scaling と Amazon EC2 のアクションをラップするクラスを作成します。

```
public class AutoScaler { 
     private static Ec2Client ec2Client; 
     private static AutoScalingClient autoScalingClient; 
     private static IamClient iamClient; 
     private static SsmClient ssmClient; 
     private IamClient getIAMClient() { 
         if (iamClient == null) { 
              iamClient = IamClient.builder() 
                       .region(Region.US_EAST_1) 
                      .build();
         } 
         return iamClient; 
     } 
     private SsmClient getSSMClient() { 
         if (ssmClient == null) { 
              ssmClient = SsmClient.builder() 
                       .region(Region.US_EAST_1) 
                       .build(); 
         } 
         return ssmClient; 
     } 
     private Ec2Client getEc2Client() { 
        if (ec2Client == null) {
              ec2Client = Ec2Client.builder() 
                       .region(Region.US_EAST_1) 
                      .build();
         } 
         return ec2Client; 
     } 
     private AutoScalingClient getAutoScalingClient() { 
         if (autoScalingClient == null) { 
              autoScalingClient = AutoScalingClient.builder() 
                       .region(Region.US_EAST_1)
```

```
.build();
        } 
        return autoScalingClient; 
    } 
    /** 
     * Terminates and instances in an EC2 Auto Scaling group. After an instance is 
     * terminated, it can no longer be accessed. 
     */ 
    public void terminateInstance(String instanceId) { 
        TerminateInstanceInAutoScalingGroupRequest terminateInstanceIRequest = 
 TerminateInstanceInAutoScalingGroupRequest 
                 .builder() 
                 .instanceId(instanceId) 
                 .shouldDecrementDesiredCapacity(false) 
                .build();
 getAutoScalingClient().terminateInstanceInAutoScalingGroup(terminateInstanceIRequest); 
        System.out.format("Terminated instance %s.", instanceId); 
    } 
    /** 
     * Replaces the profile associated with a running instance. After the profile is 
     * replaced, the instance is rebooted to ensure that it uses the new profile. 
     * When 
     * the instance is ready, Systems Manager is used to restart the Python web 
     * server. 
     */ 
    public void replaceInstanceProfile(String instanceId, String 
 newInstanceProfileName, String profileAssociationId) 
            throws InterruptedException { 
        // Create an IAM instance profile specification. 
        software.amazon.awssdk.services.ec2.model.IamInstanceProfileSpecification 
 iamInstanceProfile = 
 software.amazon.awssdk.services.ec2.model.IamInstanceProfileSpecification 
                 .builder() 
                 .name(newInstanceProfileName) // Make sure 'newInstanceProfileName' 
 is a valid IAM Instance Profile 
                                                 // name. 
                 .build(); 
        // Replace the IAM instance profile association for the EC2 instance.
```

```
 ReplaceIamInstanceProfileAssociationRequest replaceRequest = 
 ReplaceIamInstanceProfileAssociationRequest 
                 .builder() 
                 .iamInstanceProfile(iamInstanceProfile) 
                 .associationId(profileAssociationId) // Make sure 
  'profileAssociationId' is a valid association ID. 
                .build();
         try { 
             getEc2Client().replaceIamInstanceProfileAssociation(replaceRequest); 
             // Handle the response as needed. 
         } catch (Ec2Exception e) { 
             // Handle exceptions, log, or report the error. 
            System.err.println("Error: " + e.getMessage());
         } 
         System.out.format("Replaced instance profile for association %s with profile 
 %s.", profileAssociationId, 
                 newInstanceProfileName); 
         TimeUnit.SECONDS.sleep(15); 
         boolean instReady = false; 
         int tries = 0; 
         // Reboot after 60 seconds 
         while (!instReady) { 
            if (tries % 6 == 0) {
                 getEc2Client().rebootInstances(RebootInstancesRequest.builder() 
                          .instanceIds(instanceId) 
                         .build();
                 System.out.println("Rebooting instance " + instanceId + " and 
 waiting for it to be ready."); 
 } 
             tries++; 
             try { 
                 TimeUnit.SECONDS.sleep(10); 
             } catch (InterruptedException e) { 
                 e.printStackTrace(); 
 } 
             DescribeInstanceInformationResponse informationResponse = 
 getSSMClient().describeInstanceInformation(); 
             List<InstanceInformation> instanceInformationList = 
 informationResponse.instanceInformationList(); 
             for (InstanceInformation info : instanceInformationList) { 
                 if (info.instanceId().equals(instanceId)) {
```

```
 instReady = true; 
                      break; 
 } 
 } 
         } 
         SendCommandRequest sendCommandRequest = SendCommandRequest.builder() 
                 .instanceIds(instanceId) 
                 .documentName("AWS-RunShellScript") 
                  .parameters(Collections.singletonMap("commands", 
                          Collections.singletonList("cd / && sudo python3 server.py 
 80"))) 
                .build();
         getSSMClient().sendCommand(sendCommandRequest); 
         System.out.println("Restarted the Python web server on instance " + 
 instanceId + "."); 
    } 
     public void openInboundPort(String secGroupId, String port, String ipAddress) { 
         AuthorizeSecurityGroupIngressRequest ingressRequest = 
 AuthorizeSecurityGroupIngressRequest.builder() 
                 .groupName(secGroupId) 
                 .cidrIp(ipAddress) 
                 .fromPort(Integer.parseInt(port)) 
                 .build(); 
         getEc2Client().authorizeSecurityGroupIngress(ingressRequest); 
         System.out.format("Authorized ingress to %s on port %s from %s.", 
 secGroupId, port, ipAddress); 
    } 
     /** 
      * Detaches a role from an instance profile, detaches policies from the role, 
      * and deletes all the resources. 
      */ 
     public void deleteInstanceProfile(String roleName, String profileName) { 
         try { 
             software.amazon.awssdk.services.iam.model.GetInstanceProfileRequest 
 getInstanceProfileRequest = 
 software.amazon.awssdk.services.iam.model.GetInstanceProfileRequest 
                      .builder() 
                      .instanceProfileName(profileName) 
                     .build();
```

```
 GetInstanceProfileResponse response = 
 getIAMClient().getInstanceProfile(getInstanceProfileRequest); 
            String name = response.instanceProfile().instanceProfileName();
             System.out.println(name); 
             RemoveRoleFromInstanceProfileRequest profileRequest = 
 RemoveRoleFromInstanceProfileRequest.builder() 
                     .instanceProfileName(profileName) 
                     .roleName(roleName) 
                    .build();
             getIAMClient().removeRoleFromInstanceProfile(profileRequest); 
             DeleteInstanceProfileRequest deleteInstanceProfileRequest = 
 DeleteInstanceProfileRequest.builder() 
                      .instanceProfileName(profileName) 
                    .buid():
             getIAMClient().deleteInstanceProfile(deleteInstanceProfileRequest); 
             System.out.println("Deleted instance profile " + profileName); 
             DeleteRoleRequest deleteRoleRequest = DeleteRoleRequest.builder() 
                     .roleName(roleName) 
                    .buid():
             // List attached role policies. 
             ListAttachedRolePoliciesResponse rolesResponse = getIAMClient() 
                      .listAttachedRolePolicies(role -> role.roleName(roleName)); 
             List<AttachedPolicy> attachedPolicies = 
 rolesResponse.attachedPolicies(); 
             for (AttachedPolicy attachedPolicy : attachedPolicies) { 
                 DetachRolePolicyRequest request = DetachRolePolicyRequest.builder() 
                          .roleName(roleName) 
                          .policyArn(attachedPolicy.policyArn()) 
                         .build();
                 getIAMClient().detachRolePolicy(request); 
                 System.out.println("Detached and deleted policy " + 
 attachedPolicy.policyName()); 
 } 
             getIAMClient().deleteRole(deleteRoleRequest); 
             System.out.println("Instance profile and role deleted.");
```

```
 } catch (IamException e) { 
             System.err.println(e.getMessage()); 
             System.exit(1); 
         } 
     } 
     public void deleteTemplate(String templateName) { 
         getEc2Client().deleteLaunchTemplate(name -> 
 name.launchTemplateName(templateName)); 
         System.out.format(templateName + " was deleted."); 
     } 
     public void deleteAutoScaleGroup(String groupName) { 
         DeleteAutoScalingGroupRequest deleteAutoScalingGroupRequest = 
 DeleteAutoScalingGroupRequest.builder() 
                  .autoScalingGroupName(groupName) 
                  .forceDelete(true) 
                  .build(); 
 getAutoScalingClient().deleteAutoScalingGroup(deleteAutoScalingGroupRequest); 
         System.out.println(groupName + " was deleted."); 
     } 
     /* 
      * Verify the default security group of the specified VPC allows ingress from 
      * this 
      * computer. This can be done by allowing ingress from this computer's IP 
      * address. In some situations, such as connecting from a corporate network, you 
      * must instead specify a prefix list ID. You can also temporarily open the port 
      * to 
      * any IP address while running this example. If you do, be sure to remove 
      * public 
      * access when you're done. 
 * 
      */ 
     public GroupInfo verifyInboundPort(String VPC, int port, String ipAddress) { 
         boolean portIsOpen = false; 
         GroupInfo groupInfo = new GroupInfo(); 
         try { 
             Filter filter = Filter.builder() 
                      .name("group-name") 
                      .values("default") 
                      .build();
```

```
 Filter filter1 = Filter.builder() 
                     .name("vpc-id") 
                     .values(VPC) 
                    .buid(): DescribeSecurityGroupsRequest securityGroupsRequest = 
 DescribeSecurityGroupsRequest.builder() 
                     .filters(filter, filter1) 
                    .build();
            DescribeSecurityGroupsResponse securityGroupsResponse = getEc2Client() 
                     .describeSecurityGroups(securityGroupsRequest); 
            String securityGroup = 
 securityGroupsResponse.securityGroups().get(0).groupName(); 
            groupInfo.setGroupName(securityGroup); 
            for (SecurityGroup secGroup : securityGroupsResponse.securityGroups()) { 
                System.out.println("Found security group: " + secGroup.groupId()); 
                for (IpPermission ipPermission : secGroup.ipPermissions()) { 
                     if (ipPermission.fromPort() == port) { 
                         System.out.println("Found inbound rule: " + ipPermission); 
                         for (IpRange ipRange : ipPermission.ipRanges()) { 
                           String cidrIp = ipRange.cidrIp();
                            if (cidrIp.startsWith(ipAddress) || 
 cidrIp.equals("0.0.0.0/0")) { 
                                 System.out.println(cidrIp + " is applicable"); 
                                 portIsOpen = true; 
 } 
 } 
                         if (!ipPermission.prefixListIds().isEmpty()) { 
                             System.out.println("Prefix lList is applicable"); 
                            portIsOpen = true; 
 } 
                        if (!portIsOpen) { 
                            System.out 
                                     .println("The inbound rule does not appear to be 
 open to either this computer's IP," 
                                             + " all IP addresses (0.0.0.0/0), or to 
 a prefix list ID."); 
                        } else {
```

```
 break; 
 } 
1999 1999 1999 1999 1999
 } 
 } 
         } catch (AutoScalingException e) { 
             System.err.println(e.awsErrorDetails().errorMessage()); 
         } 
         groupInfo.setPortOpen(portIsOpen); 
         return groupInfo; 
    } 
     /* 
      * Attaches an Elastic Load Balancing (ELB) target group to this EC2 Auto 
      * Scaling group. 
      * The target group specifies how the load balancer forward requests to the 
      * instances 
      * in the group. 
      */ 
     public void attachLoadBalancerTargetGroup(String asGroupName, String 
 targetGroupARN) { 
         try { 
             AttachLoadBalancerTargetGroupsRequest targetGroupsRequest = 
 AttachLoadBalancerTargetGroupsRequest.builder() 
                     .autoScalingGroupName(asGroupName) 
                     .targetGroupARNs(targetGroupARN) 
                     .build(); 
 getAutoScalingClient().attachLoadBalancerTargetGroups(targetGroupsRequest); 
             System.out.println("Attached load balancer to " + asGroupName); 
         } catch (AutoScalingException e) { 
             System.err.println(e.awsErrorDetails().errorMessage()); 
             System.exit(1); 
        } 
    } 
    // Creates an EC2 Auto Scaling group with the specified size. 
    public String[] createGroup(int groupSize, String templateName, String 
 autoScalingGroupName) {
```

```
 // Get availability zones. 
        software.amazon.awssdk.services.ec2.model.DescribeAvailabilityZonesRequest 
 zonesRequest = 
 software.amazon.awssdk.services.ec2.model.DescribeAvailabilityZonesRequest 
                 .builder() 
                .build();
        DescribeAvailabilityZonesResponse zonesResponse = 
 getEc2Client().describeAvailabilityZones(zonesRequest); 
        List<String> availabilityZoneNames = 
 zonesResponse.availabilityZones().stream() 
 .map(software.amazon.awssdk.services.ec2.model.AvailabilityZone::zoneName) 
                 .collect(Collectors.toList()); 
       String availabilityZones = String.join(",", availabilityZoneNames);
        LaunchTemplateSpecification specification = 
 LaunchTemplateSpecification.builder() 
                 .launchTemplateName(templateName) 
                 .version("$Default") 
                .build():
        String[] zones = availabilityZones.split(","); 
        CreateAutoScalingGroupRequest groupRequest = 
 CreateAutoScalingGroupRequest.builder() 
                 .launchTemplate(specification) 
                 .availabilityZones(zones) 
                 .maxSize(groupSize) 
                 .minSize(groupSize) 
                 .autoScalingGroupName(autoScalingGroupName) 
                .build();
        try { 
            getAutoScalingClient().createAutoScalingGroup(groupRequest); 
        } catch (AutoScalingException e) { 
            System.err.println(e.awsErrorDetails().errorMessage()); 
            System.exit(1); 
        } 
        System.out.println("Created an EC2 Auto Scaling group named " + 
 autoScalingGroupName); 
        return zones; 
    }
```

```
 public String getDefaultVPC() { 
        // Define the filter. 
        Filter defaultFilter = Filter.builder() 
                 .name("is-default") 
                 .values("true") 
                .build();
        software.amazon.awssdk.services.ec2.model.DescribeVpcsRequest request = 
 software.amazon.awssdk.services.ec2.model.DescribeVpcsRequest 
                 .builder() 
                 .filters(defaultFilter) 
                .build();
        DescribeVpcsResponse response = getEc2Client().describeVpcs(request); 
        return response.vpcs().get(0).vpcId(); 
    } 
    // Gets the default subnets in a VPC for a specified list of Availability Zones. 
    public List<Subnet> getSubnets(String vpcId, String[] availabilityZones) { 
        List<Subnet> subnets = null; 
        Filter vpcFilter = Filter.builder() 
                 .name("vpc-id") 
                 .values(vpcId) 
                .buid():
        Filter azFilter = Filter.builder() 
                 .name("availability-zone") 
                 .values(availabilityZones) 
                .build();
        Filter defaultForAZ = Filter.builder() 
                 .name("default-for-az") 
                 .values("true") 
                .build();
        DescribeSubnetsRequest request = DescribeSubnetsRequest.builder() 
                 .filters(vpcFilter, azFilter, defaultForAZ) 
                .build();
        DescribeSubnetsResponse response = getEc2Client().describeSubnets(request); 
       subnets = response.subnets();
        return subnets; 
    }
```

```
 // Gets data about the instances in the EC2 Auto Scaling group. 
    public String getBadInstance(String groupName) { 
        DescribeAutoScalingGroupsRequest request = 
 DescribeAutoScalingGroupsRequest.builder() 
                 .autoScalingGroupNames(groupName) 
                .build();
        DescribeAutoScalingGroupsResponse response = 
 getAutoScalingClient().describeAutoScalingGroups(request); 
       AutoScalingGroup autoScalingGroup = response.autoScalingGroups().get(0);
       List<String> instanceIds = autoScalingGroup.instances().stream()
                 .map(instance -> instance.instanceId()) 
                 .collect(Collectors.toList()); 
        String[] instanceIdArray = instanceIds.toArray(new String[0]); 
        for (String instanceId : instanceIdArray) { 
            System.out.println("Instance ID: " + instanceId); 
            return instanceId; 
        } 
        return ""; 
    } 
    // Gets data about the profile associated with an instance. 
    public String getInstanceProfile(String instanceId) { 
        Filter filter = Filter.builder() 
                 .name("instance-id") 
                 .values(instanceId) 
                .build();
        DescribeIamInstanceProfileAssociationsRequest associationsRequest = 
 DescribeIamInstanceProfileAssociationsRequest 
                 .builder() 
                 .filters(filter) 
                .build();
        DescribeIamInstanceProfileAssociationsResponse response = getEc2Client() 
                 .describeIamInstanceProfileAssociations(associationsRequest); 
        return response.iamInstanceProfileAssociations().get(0).associationId(); 
    } 
    public void deleteRolesPolicies(String policyName, String roleName, String 
 InstanceProfile) { 
        ListPoliciesRequest listPoliciesRequest = 
 ListPoliciesRequest.builder().build();
```

```
 ListPoliciesResponse listPoliciesResponse = 
  getIAMClient().listPolicies(listPoliciesRequest); 
         for (Policy policy : listPoliciesResponse.policies()) { 
             if (policy.policyName().equals(policyName)) { 
                 // List the entities (users, groups, roles) that are attached to the 
  policy. 
  software.amazon.awssdk.services.iam.model.ListEntitiesForPolicyRequest 
  listEntitiesRequest = 
  software.amazon.awssdk.services.iam.model.ListEntitiesForPolicyRequest 
                          .builder() 
                          .policyArn(policy.arn()) 
                         .build();
                 ListEntitiesForPolicyResponse listEntitiesResponse = iamClient 
                          .listEntitiesForPolicy(listEntitiesRequest); 
                 if (!listEntitiesResponse.policyGroups().isEmpty() || !
listEntitiesResponse.policyUsers().isEmpty() 
                          || !listEntitiesResponse.policyRoles().isEmpty()) { 
                     // Detach the policy from any entities it is attached to. 
                      DetachRolePolicyRequest detachPolicyRequest = 
  DetachRolePolicyRequest.builder() 
                              .policyArn(policy.arn()) 
                              .roleName(roleName) // Specify the name of the IAM role 
                             .build();
                      getIAMClient().detachRolePolicy(detachPolicyRequest); 
                      System.out.println("Policy detached from entities."); 
 } 
                 // Now, you can delete the policy. 
                 DeletePolicyRequest deletePolicyRequest = 
  DeletePolicyRequest.builder() 
                          .policyArn(policy.arn()) 
                         .build();
                 getIAMClient().deletePolicy(deletePolicyRequest); 
                 System.out.println("Policy deleted successfully."); 
                 break; 
 } 
         } 
         // List the roles associated with the instance profile 
         ListInstanceProfilesForRoleRequest listRolesRequest = 
  ListInstanceProfilesForRoleRequest.builder()
```

```
 .roleName(roleName) 
                 .build();
         // Detach the roles from the instance profile 
         ListInstanceProfilesForRoleResponse listRolesResponse = 
  iamClient.listInstanceProfilesForRole(listRolesRequest); 
         for (software.amazon.awssdk.services.iam.model.InstanceProfile profile : 
  listRolesResponse.instanceProfiles()) { 
             RemoveRoleFromInstanceProfileRequest removeRoleRequest = 
  RemoveRoleFromInstanceProfileRequest.builder() 
                      .instanceProfileName(InstanceProfile) 
                      .roleName(roleName) // Remove the extra dot here 
                     .build();
             getIAMClient().removeRoleFromInstanceProfile(removeRoleRequest); 
             System.out.println("Role " + roleName + " removed from instance profile 
  " + InstanceProfile); 
         } 
         // Delete the instance profile after removing all roles 
         DeleteInstanceProfileRequest deleteInstanceProfileRequest = 
  DeleteInstanceProfileRequest.builder() 
                  .instanceProfileName(InstanceProfile) 
                 .buid():
         getIAMClient().deleteInstanceProfile(r -> 
  r.instanceProfileName(InstanceProfile)); 
         System.out.println(InstanceProfile + " Deleted"); 
         System.out.println("All roles and policies are deleted."); 
     }
}
```
Elastic Load Balancing のアクションをラップするクラスを作成します。

```
public class LoadBalancer { 
     public ElasticLoadBalancingV2Client elasticLoadBalancingV2Client; 
     public ElasticLoadBalancingV2Client getLoadBalancerClient() { 
         if (elasticLoadBalancingV2Client == null) { 
             elasticLoadBalancingV2Client = ElasticLoadBalancingV2Client.builder() 
                      .region(Region.US_EAST_1) 
                     .build();
```

```
 } 
        return elasticLoadBalancingV2Client; 
    } 
    // Checks the health of the instances in the target group. 
    public List<TargetHealthDescription> checkTargetHealth(String targetGroupName) { 
        DescribeTargetGroupsRequest targetGroupsRequest = 
 DescribeTargetGroupsRequest.builder() 
                 .names(targetGroupName) 
                .build();
        DescribeTargetGroupsResponse tgResponse = 
 getLoadBalancerClient().describeTargetGroups(targetGroupsRequest); 
        DescribeTargetHealthRequest healthRequest = 
 DescribeTargetHealthRequest.builder() 
                 .targetGroupArn(tgResponse.targetGroups().get(0).targetGroupArn()) 
                .build();
        DescribeTargetHealthResponse healthResponse = 
 getLoadBalancerClient().describeTargetHealth(healthRequest); 
        return healthResponse.targetHealthDescriptions(); 
    } 
    // Gets the HTTP endpoint of the load balancer. 
    public String getEndpoint(String lbName) { 
        DescribeLoadBalancersResponse res = getLoadBalancerClient() 
                 .describeLoadBalancers(describe -> describe.names(lbName)); 
        return res.loadBalancers().get(0).dnsName(); 
    } 
    // Deletes a load balancer. 
    public void deleteLoadBalancer(String lbName) { 
        try { 
            // Use a waiter to delete the Load Balancer. 
            DescribeLoadBalancersResponse res = getLoadBalancerClient() 
                     .describeLoadBalancers(describe -> describe.names(lbName)); 
            ElasticLoadBalancingV2Waiter loadBalancerWaiter = 
 getLoadBalancerClient().waiter(); 
            DescribeLoadBalancersRequest request = 
 DescribeLoadBalancersRequest.builder() 
                     .loadBalancerArns(res.loadBalancers().get(0).loadBalancerArn()) 
                    .build();
```

```
 getLoadBalancerClient().deleteLoadBalancer( 
                      builder -> 
 builder.loadBalancerArn(res.loadBalancers().get(0).loadBalancerArn())); 
             WaiterResponse<DescribeLoadBalancersResponse> waiterResponse = 
 loadBalancerWaiter 
                      .waitUntilLoadBalancersDeleted(request); 
             waiterResponse.matched().response().ifPresent(System.out::println); 
         } catch (ElasticLoadBalancingV2Exception e) { 
             System.err.println(e.awsErrorDetails().errorMessage()); 
         } 
         System.out.println(lbName + " was deleted."); 
     } 
    // Deletes the target group. 
    public void deleteTargetGroup(String targetGroupName) { 
         try { 
             DescribeTargetGroupsResponse res = getLoadBalancerClient() 
                      .describeTargetGroups(describe -> 
 describe.names(targetGroupName)); 
             getLoadBalancerClient() 
                      .deleteTargetGroup(builder -> 
 builder.targetGroupArn(res.targetGroups().get(0).targetGroupArn())); 
         } catch (ElasticLoadBalancingV2Exception e) { 
             System.err.println(e.awsErrorDetails().errorMessage()); 
 } 
         System.out.println(targetGroupName + " was deleted."); 
    } 
    // Verify this computer can successfully send a GET request to the load balancer 
    // endpoint. 
     public boolean verifyLoadBalancerEndpoint(String elbDnsName) throws IOException, 
 InterruptedException { 
         boolean success = false; 
         int retries = 3; 
         CloseableHttpClient httpClient = HttpClients.createDefault(); 
         // Create an HTTP GET request to the ELB. 
         HttpGet httpGet = new HttpGet("http://" + elbDnsName); 
         try { 
             while ((!success) && (retries > 0)) { 
                 // Execute the request and get the response. 
                 HttpResponse response = httpClient.execute(httpGet);
```

```
 int statusCode = response.getStatusLine().getStatusCode(); 
                 System.out.println("HTTP Status Code: " + statusCode); 
                if (statusCode == 200) {
                     success = true; 
                 } else { 
                     retries--; 
                     System.out.println("Got connection error from load balancer 
 endpoint, retrying..."); 
                     TimeUnit.SECONDS.sleep(15); 
 } 
 } 
         } catch (org.apache.http.conn.HttpHostConnectException e) { 
             System.out.println(e.getMessage()); 
         } 
         System.out.println("Status.." + success); 
         return success; 
    } 
    /* 
      * Creates an Elastic Load Balancing target group. The target group specifies 
      * how 
      * the load balancer forward requests to instances in the group and how instance 
      * health is checked. 
      */ 
     public String createTargetGroup(String protocol, int port, String vpcId, String 
 targetGroupName) { 
         CreateTargetGroupRequest targetGroupRequest = 
 CreateTargetGroupRequest.builder() 
                 .healthCheckPath("/healthcheck") 
                 .healthCheckTimeoutSeconds(5) 
                 .port(port) 
                 .vpcId(vpcId) 
                 .name(targetGroupName) 
                 .protocol(protocol) 
                 .build(); 
         CreateTargetGroupResponse targetGroupResponse = 
 getLoadBalancerClient().createTargetGroup(targetGroupRequest); 
         String targetGroupArn = 
 targetGroupResponse.targetGroups().get(0).targetGroupArn(); 
         String targetGroup = 
 targetGroupResponse.targetGroups().get(0).targetGroupName();
```

```
 System.out.println("The " + targetGroup + " was created with ARN" + 
 targetGroupArn); 
        return targetGroupArn; 
    } 
    /* 
     * Creates an Elastic Load Balancing load balancer that uses the specified 
     * subnets 
     * and forwards requests to the specified target group. 
     */ 
    public String createLoadBalancer(List<Subnet> subnetIds, String targetGroupARN, 
 String lbName, int port, 
            String protocol) { 
        try { 
            List<String> subnetIdStrings = subnetIds.stream() 
                     .map(Subnet::subnetId) 
                     .collect(Collectors.toList()); 
            CreateLoadBalancerRequest balancerRequest = 
 CreateLoadBalancerRequest.builder() 
                     .subnets(subnetIdStrings) 
                     .name(lbName) 
                     .scheme("internet-facing") 
                    .build();
            // Create and wait for the load balancer to become available. 
            CreateLoadBalancerResponse lsResponse = 
 getLoadBalancerClient().createLoadBalancer(balancerRequest); 
           String lbARN = lsResponse.loadBalancers().get(0).loadBalancerArn();
            ElasticLoadBalancingV2Waiter loadBalancerWaiter = 
 getLoadBalancerClient().waiter(); 
            DescribeLoadBalancersRequest request = 
 DescribeLoadBalancersRequest.builder() 
                     .loadBalancerArns(lbARN) 
                    .build();
            System.out.println("Waiting for Load Balancer " + lbName + " to become 
 available."); 
            WaiterResponse<DescribeLoadBalancersResponse> waiterResponse = 
 loadBalancerWaiter 
                     .waitUntilLoadBalancerAvailable(request); 
            waiterResponse.matched().response().ifPresent(System.out::println); 
            System.out.println("Load Balancer " + lbName + " is available.");
```

```
 // Get the DNS name (endpoint) of the load balancer. 
             String lbDNSName = lsResponse.loadBalancers().get(0).dnsName(); 
             System.out.println("*** Load Balancer DNS Name: " + lbDNSName); 
             // Create a listener for the load balance. 
             Action action = Action.builder() 
                      .targetGroupArn(targetGroupARN) 
                      .type("forward") 
                     .build();
             CreateListenerRequest listenerRequest = CreateListenerRequest.builder() 
  .loadBalancerArn(lsResponse.loadBalancers().get(0).loadBalancerArn()) 
                      .defaultActions(action) 
                      .port(port) 
                      .protocol(protocol) 
                      .defaultActions(action) 
                     .build():
             getLoadBalancerClient().createListener(listenerRequest); 
             System.out.println("Created listener to forward traffic from load 
  balancer " + lbName + " to target group " 
                      + targetGroupARN); 
             // Return the load balancer DNS name. 
             return lbDNSName; 
         } catch (ElasticLoadBalancingV2Exception e) { 
             e.printStackTrace(); 
         } 
         return ""; 
     }
}
```
DynamoDB を使用してレコメンデーションサービスをシミュレートするクラスを作成します。

```
public class Database { 
     private static DynamoDbClient dynamoDbClient; 
     public static DynamoDbClient getDynamoDbClient() {
```

```
 if (dynamoDbClient == null) { 
            dynamoDbClient = DynamoDbClient.builder() 
                     .region(Region.US_EAST_1) 
                     .build(); 
        } 
        return dynamoDbClient; 
    } 
    // Checks to see if the Amazon DynamoDB table exists. 
    private boolean doesTableExist(String tableName) { 
        try { 
            // Describe the table and catch any exceptions. 
            DescribeTableRequest describeTableRequest = 
 DescribeTableRequest.builder() 
                     .tableName(tableName) 
                    .build();
            getDynamoDbClient().describeTable(describeTableRequest); 
            System.out.println("Table '" + tableName + "' exists."); 
            return true; 
        } catch (ResourceNotFoundException e) { 
            System.out.println("Table '" + tableName + "' does not exist."); 
        } catch (DynamoDbException e) { 
            System.err.println("Error checking table existence: " + e.getMessage()); 
        } 
        return false; 
    } 
    /* 
     * Creates a DynamoDB table to use a recommendation service. The table has a 
     * hash key named 'MediaType' that defines the type of media recommended, such 
     * as 
     * Book or Movie, and a range key named 'ItemId' that, combined with the 
     * MediaType, 
     * forms a unique identifier for the recommended item. 
     */ 
    public void createTable(String tableName, String fileName) throws IOException { 
        // First check to see if the table exists. 
        boolean doesExist = doesTableExist(tableName); 
        if (!doesExist) { 
           DynamoDbWaiter dbWaiter = getDynamoDbClient().waiter();
            CreateTableRequest createTableRequest = CreateTableRequest.builder() 
                     .tableName(tableName)
```

```
 .attributeDefinitions( 
                              AttributeDefinition.builder() 
                                      .attributeName("MediaType") 
                                      .attributeType(ScalarAttributeType.S) 
                                      .build(), 
                             AttributeDefinition.builder() 
                                      .attributeName("ItemId") 
                                      .attributeType(ScalarAttributeType.N) 
                                     .buid() .keySchema( 
                              KeySchemaElement.builder() 
                                      .attributeName("MediaType") 
                                      .keyType(KeyType.HASH) 
                                      .build(), 
                              KeySchemaElement.builder() 
                                      .attributeName("ItemId") 
                                      .keyType(KeyType.RANGE) 
                                     .build() .provisionedThroughput( 
                              ProvisionedThroughput.builder() 
                                       .readCapacityUnits(5L) 
                                       .writeCapacityUnits(5L) 
                                     .buid().build();
            getDynamoDbClient().createTable(createTableRequest); 
            System.out.println("Creating table " + tableName + "..."); 
            // Wait until the Amazon DynamoDB table is created. 
            DescribeTableRequest tableRequest = DescribeTableRequest.builder() 
                     .tableName(tableName) 
                    .build():
            WaiterResponse<DescribeTableResponse> waiterResponse = 
 dbWaiter.waitUntilTableExists(tableRequest); 
            waiterResponse.matched().response().ifPresent(System.out::println); 
            System.out.println("Table " + tableName + " created."); 
            // Add records to the table. 
            populateTable(fileName, tableName); 
        } 
    } 
    public void deleteTable(String tableName) {
```

```
 getDynamoDbClient().deleteTable(table -> table.tableName(tableName)); 
         System.out.println("Table " + tableName + " deleted."); 
     } 
     // Populates the table with data located in a JSON file using the DynamoDB 
     // enhanced client. 
     public void populateTable(String fileName, String tableName) throws IOException 
  { 
         DynamoDbEnhancedClient enhancedClient = DynamoDbEnhancedClient.builder() 
                  .dynamoDbClient(getDynamoDbClient()) 
                  .build(); 
         ObjectMapper objectMapper = new ObjectMapper(); 
         File jsonFile = new File(fileName); 
         JsonNode rootNode = objectMapper.readTree(jsonFile); 
         DynamoDbTable<Recommendation> mappedTable = enhancedClient.table(tableName, 
                 TableSchema.fromBean(Recommendation.class)); 
         for (JsonNode currentNode : rootNode) { 
             String mediaType = currentNode.path("MediaType").path("S").asText(); 
             int itemId = currentNode.path("ItemId").path("N").asInt(); 
             String title = currentNode.path("Title").path("S").asText(); 
             String creator = currentNode.path("Creator").path("S").asText(); 
             // Create a Recommendation object and set its properties. 
             Recommendation rec = new Recommendation(); 
             rec.setMediaType(mediaType); 
             rec.setItemId(itemId); 
             rec.setTitle(title); 
             rec.setCreator(creator); 
             // Put the item into the DynamoDB table. 
             mappedTable.putItem(rec); // Add the Recommendation to the list. 
         } 
         System.out.println("Added all records to the " + tableName); 
     }
}
```
Systems Manager のアクションをラップするクラスを作成します。

```
public class ParameterHelper {
```
String tableName = "doc-example-resilient-architecture-table";

```
 String dyntable = "doc-example-recommendation-service"; 
 String failureResponse = "doc-example-resilient-architecture-failure-response"; 
 String healthCheck = "doc-example-resilient-architecture-health-check"; 
 public void reset() { 
     put(dyntable, tableName); 
     put(failureResponse, "none"); 
     put(healthCheck, "shallow"); 
 } 
 public void put(String name, String value) { 
     SsmClient ssmClient = SsmClient.builder() 
              .region(Region.US_EAST_1) 
             .build();
     PutParameterRequest parameterRequest = PutParameterRequest.builder() 
              .name(name) 
              .value(value) 
              .overwrite(true) 
              .type("String") 
             .build():
     ssmClient.putParameter(parameterRequest); 
     System.out.printf("Setting demo parameter %s to '%s'.", name, value); 
 }
```
- API の詳細については、「AWS SDK for Java 2.x API リファレンス」の以下のトピックを参照 してください。
	- [AttachLoadBalancerTargetGroups](https://docs.aws.amazon.com/goto/SdkForJavaV2/autoscaling-2011-01-01/AttachLoadBalancerTargetGroups)
	- [CreateAutoScalingGroup](https://docs.aws.amazon.com/goto/SdkForJavaV2/autoscaling-2011-01-01/CreateAutoScalingGroup)
	- [CreateInstanceProfile](https://docs.aws.amazon.com/goto/SdkForJavaV2/iam-2010-05-08/CreateInstanceProfile)
	- [CreateLaunchTemplate](https://docs.aws.amazon.com/goto/SdkForJavaV2/ec2-2016-11-15/CreateLaunchTemplate)
	- [CreateListener](https://docs.aws.amazon.com/goto/SdkForJavaV2/elasticloadbalancingv2-2015-12-01/CreateListener)

}

- [CreateLoadBalancer](https://docs.aws.amazon.com/goto/SdkForJavaV2/elasticloadbalancingv2-2015-12-01/CreateLoadBalancer)
- [CreateTargetGroup](https://docs.aws.amazon.com/goto/SdkForJavaV2/elasticloadbalancingv2-2015-12-01/CreateTargetGroup)
- [DeleteAutoScalingGroup](https://docs.aws.amazon.com/goto/SdkForJavaV2/autoscaling-2011-01-01/DeleteAutoScalingGroup)
- [DeleteInstanceProfile](https://docs.aws.amazon.com/goto/SdkForJavaV2/iam-2010-05-08/DeleteInstanceProfile)
- [DeleteLaunchTemplate](https://docs.aws.amazon.com/goto/SdkForJavaV2/ec2-2016-11-15/DeleteLaunchTemplate)
- [DeleteLoadBalancer](https://docs.aws.amazon.com/goto/SdkForJavaV2/elasticloadbalancingv2-2015-12-01/DeleteLoadBalancer)
- [DeleteTargetGroup](https://docs.aws.amazon.com/goto/SdkForJavaV2/elasticloadbalancingv2-2015-12-01/DeleteTargetGroup)
- [DescribeAutoScalingGroups](https://docs.aws.amazon.com/goto/SdkForJavaV2/autoscaling-2011-01-01/DescribeAutoScalingGroups)
- [DescribeAvailabilityZones](https://docs.aws.amazon.com/goto/SdkForJavaV2/ec2-2016-11-15/DescribeAvailabilityZones)
- [DescribeIamInstanceProfileAssociations](https://docs.aws.amazon.com/goto/SdkForJavaV2/ec2-2016-11-15/DescribeIamInstanceProfileAssociations)
- [DescribeInstances](https://docs.aws.amazon.com/goto/SdkForJavaV2/ec2-2016-11-15/DescribeInstances)
- [DescribeLoadBalancers](https://docs.aws.amazon.com/goto/SdkForJavaV2/elasticloadbalancingv2-2015-12-01/DescribeLoadBalancers)
- [DescribeSubnets](https://docs.aws.amazon.com/goto/SdkForJavaV2/ec2-2016-11-15/DescribeSubnets)
- [DescribeTargetGroups](https://docs.aws.amazon.com/goto/SdkForJavaV2/elasticloadbalancingv2-2015-12-01/DescribeTargetGroups)
- [DescribeTargetHealth](https://docs.aws.amazon.com/goto/SdkForJavaV2/elasticloadbalancingv2-2015-12-01/DescribeTargetHealth)
- [DescribeVpcs](https://docs.aws.amazon.com/goto/SdkForJavaV2/ec2-2016-11-15/DescribeVpcs)
- [RebootInstances](https://docs.aws.amazon.com/goto/SdkForJavaV2/ec2-2016-11-15/RebootInstances)
- [ReplaceIamInstanceProfileAssociation](https://docs.aws.amazon.com/goto/SdkForJavaV2/ec2-2016-11-15/ReplaceIamInstanceProfileAssociation)
- [TerminateInstanceInAutoScalingGroup](https://docs.aws.amazon.com/goto/SdkForJavaV2/autoscaling-2011-01-01/TerminateInstanceInAutoScalingGroup)
- [UpdateAutoScalingGroup](https://docs.aws.amazon.com/goto/SdkForJavaV2/autoscaling-2011-01-01/UpdateAutoScalingGroup)

MediaStore SDK for Java 2.x を使用した の例

次のコード例は、 AWS SDK for Java 2.x で を使用してアクションを実行し、一般的なシナリオを実 装する方法を示しています MediaStore。

アクションはより大きなプログラムからのコードの抜粋であり、コンテキスト内で実行する必要が あります。アクションは個々のサービス機能を呼び出す方法を示していますが、関連するシナリオや サービス間の例ではアクションのコンテキストが確認できます。

「シナリオ」は、同じサービス内で複数の関数を呼び出して、特定のタスクを実行する方法を示す コード例です。

各例には、 へのリンクが含まれています。このリンクには GitHub、コンテキスト内でコードを設定 および実行する方法の手順が記載されています。

# トピック

アクション

## **CreateContainer**

次の例は、CreateContainer を使用する方法を説明しています。

#### SDK for Java 2.x

### **a** Note

については、「」を参照してください GitHub。[AWS コード例リポジトリ](https://github.com/awsdocs/aws-doc-sdk-examples/tree/main/javav2/example_code/mediastore#readme) で全く同じ例 を見つけて、設定と実行の方法を確認してください。

```
import software.amazon.awssdk.services.mediastore.MediaStoreClient;
import software.amazon.awssdk.regions.Region;
import software.amazon.awssdk.services.mediastore.model.CreateContainerRequest;
import software.amazon.awssdk.services.mediastore.model.CreateContainerResponse;
import software.amazon.awssdk.services.mediastore.model.MediaStoreException;
/** 
  * Before running this Java V2 code example, set up your development 
  * environment, including your credentials. 
 * 
  * For more information, see the following documentation topic: 
 * 
  * https://docs.aws.amazon.com/sdk-for-java/latest/developer-guide/get-started.html 
  */
public class CreateContainer { 
     public static long sleepTime = 10; 
     public static void main(String[] args) { 
         final String usage = """ 
                 Usage: <containerName> 
                 Where: 
                    containerName - The name of the container to create. 
                 """; 
         if (args.length != 1) { 
             System.out.println(usage); 
             System.exit(1);
```

```
 } 
        String containerName = args[0];
         Region region = Region.US_EAST_1; 
         MediaStoreClient mediaStoreClient = MediaStoreClient.builder() 
                  .region(region) 
                  .build(); 
         createMediaContainer(mediaStoreClient, containerName); 
         mediaStoreClient.close(); 
     } 
     public static void createMediaContainer(MediaStoreClient mediaStoreClient, 
  String containerName) { 
         try { 
             CreateContainerRequest containerRequest = 
  CreateContainerRequest.builder() 
                      .containerName(containerName) 
                     .build();
             CreateContainerResponse containerResponse = 
  mediaStoreClient.createContainer(containerRequest); 
            String status = containerResponse.container().status().toString();
             while (!status.equalsIgnoreCase("Active")) { 
                  status = DescribeContainer.checkContainer(mediaStoreClient, 
  containerName); 
                  System.out.println("Status - " + status); 
                  Thread.sleep(sleepTime * 1000); 
             } 
             System.out.println("The container ARN value is " + 
  containerResponse.container().arn()); 
             System.out.println("Finished "); 
         } catch (MediaStoreException | InterruptedException e) { 
             System.err.println(e.getMessage()); 
             System.exit(1); 
         } 
     }
}
```
• API の詳細については、「 API リファレンス[CreateContainer」](https://docs.aws.amazon.com/goto/SdkForJavaV2/2017-09-01/CreateContainer)の「」を参照してください。 AWS SDK for Java 2.x

## **DeleteContainer**

次の例は、DeleteContainer を使用する方法を説明しています。

#### SDK for Java 2.x

**a** Note

については、「」を参照してください GitHub。[AWS コード例リポジトリ](https://github.com/awsdocs/aws-doc-sdk-examples/tree/main/javav2/example_code/mediastore#readme) で全く同じ例 を見つけて、設定と実行の方法を確認してください。

```
import software.amazon.awssdk.services.mediastore.MediaStoreClient;
import software.amazon.awssdk.regions.Region;
import software.amazon.awssdk.services.mediastore.model.CreateContainerRequest;
import software.amazon.awssdk.services.mediastore.model.CreateContainerResponse;
import software.amazon.awssdk.services.mediastore.model.MediaStoreException;
/** 
  * Before running this Java V2 code example, set up your development 
  * environment, including your credentials. 
 * 
  * For more information, see the following documentation topic: 
 * 
  * https://docs.aws.amazon.com/sdk-for-java/latest/developer-guide/get-started.html 
  */
public class CreateContainer { 
     public static long sleepTime = 10; 
     public static void main(String[] args) { 
         final String usage = """ 
                 Usage: <containerName> 
                 Where: 
                    containerName - The name of the container to create. 
                 """; 
        if (args.length != 1) {
```

```
 System.out.println(usage); 
             System.exit(1); 
         } 
        String containerName = args[0];
         Region region = Region.US_EAST_1; 
         MediaStoreClient mediaStoreClient = MediaStoreClient.builder() 
                  .region(region) 
                 .build();
         createMediaContainer(mediaStoreClient, containerName); 
         mediaStoreClient.close(); 
     } 
     public static void createMediaContainer(MediaStoreClient mediaStoreClient, 
  String containerName) { 
         try { 
             CreateContainerRequest containerRequest = 
  CreateContainerRequest.builder() 
                      .containerName(containerName) 
                     .buid():
             CreateContainerResponse containerResponse = 
  mediaStoreClient.createContainer(containerRequest); 
            String status = containerResponse.container().status().toString();
             while (!status.equalsIgnoreCase("Active")) { 
                  status = DescribeContainer.checkContainer(mediaStoreClient, 
  containerName); 
                  System.out.println("Status - " + status); 
                  Thread.sleep(sleepTime * 1000); 
 } 
             System.out.println("The container ARN value is " + 
  containerResponse.container().arn()); 
             System.out.println("Finished "); 
         } catch (MediaStoreException | InterruptedException e) { 
             System.err.println(e.getMessage()); 
             System.exit(1); 
         } 
     }
}
```
• API の詳細については、「 API リファレンス[DeleteContainer](https://docs.aws.amazon.com/goto/SdkForJavaV2/2017-09-01/DeleteContainer)」の「」を参照してください。 AWS SDK for Java 2.x

#### **DeleteObject**

次の例は、DeleteObject を使用する方法を説明しています。

#### SDK for Java 2.x

#### **a** Note

```
import software.amazon.awssdk.regions.Region;
import software.amazon.awssdk.services.mediastore.MediaStoreClient;
import software.amazon.awssdk.services.mediastore.model.DescribeContainerRequest;
import software.amazon.awssdk.services.mediastore.model.DescribeContainerResponse;
import software.amazon.awssdk.services.mediastoredata.MediaStoreDataClient;
import software.amazon.awssdk.services.mediastoredata.model.DeleteObjectRequest;
import software.amazon.awssdk.services.mediastoredata.model.MediaStoreDataException;
import java.net.URI;
import java.net.URISyntaxException;
/** 
  * Before running this Java V2 code example, set up your development 
  * environment, including your credentials. 
 * 
  * For more information, see the following documentation topic: 
 * 
  * https://docs.aws.amazon.com/sdk-for-java/latest/developer-guide/get-started.html 
  */
public class DeleteObject { 
     public static void main(String[] args) throws URISyntaxException { 
         final String usage = """ 
                 Usage: <completePath> <containerName> 
                 Where: 
                    completePath - The path (including the container) of the item to 
  delete.
```

```
 containerName - The name of the container. 
                 """; 
       if (args.length != 2) {
            System.out.println(usage); 
            System.exit(1); 
        } 
       String completePath = args[0];
       String containerName = args[1];
        Region region = Region.US_EAST_1; 
       URI uri = new URI(getEndpoint(containerName));
        MediaStoreDataClient mediaStoreData = MediaStoreDataClient.builder() 
                 .endpointOverride(uri) 
                 .region(region) 
                .build();
        deleteMediaObject(mediaStoreData, completePath); 
        mediaStoreData.close(); 
    } 
    public static void deleteMediaObject(MediaStoreDataClient mediaStoreData, String 
 completePath) { 
        try { 
            DeleteObjectRequest deleteObjectRequest = DeleteObjectRequest.builder() 
                     .path(completePath) 
                    .build();
            mediaStoreData.deleteObject(deleteObjectRequest); 
        } catch (MediaStoreDataException e) { 
            System.err.println(e.awsErrorDetails().errorMessage()); 
            System.exit(1); 
        } 
    } 
    private static String getEndpoint(String containerName) { 
        Region region = Region.US_EAST_1; 
        MediaStoreClient mediaStoreClient = MediaStoreClient.builder() 
                 .region(region) 
                .build();
```

```
 DescribeContainerRequest containerRequest = 
  DescribeContainerRequest.builder() 
                  .containerName(containerName) 
                 .build();
         DescribeContainerResponse response = 
  mediaStoreClient.describeContainer(containerRequest); 
         mediaStoreClient.close(); 
         return response.container().endpoint(); 
     }
}
```
• API の詳細については、「 API リファレンス[DeleteObject」](https://docs.aws.amazon.com/goto/SdkForJavaV2/2017-09-01/DeleteObject)の「」を参照してください。 AWS SDK for Java 2.x

### **DescribeContainer**

次の例は、DescribeContainer を使用する方法を説明しています。

SDK for Java 2.x

**a** Note

```
import software.amazon.awssdk.regions.Region;
import software.amazon.awssdk.services.mediastore.MediaStoreClient;
import software.amazon.awssdk.services.mediastore.model.DescribeContainerRequest;
import software.amazon.awssdk.services.mediastore.model.DescribeContainerResponse;
import software.amazon.awssdk.services.mediastore.model.MediaStoreException;
/** 
  * Before running this Java V2 code example, set up your development 
  * environment, including your credentials. 
 * 
  * For more information, see the following documentation topic: 
 * 
  * https://docs.aws.amazon.com/sdk-for-java/latest/developer-guide/get-started.html
```

```
 */
public class DescribeContainer { 
     public static void main(String[] args) { 
         final String usage = """ 
                  Usage: <containerName> 
                  Where: 
                     containerName - The name of the container to describe. 
                 """
        if (args.length != 1) {
             System.out.println(usage); 
             System.exit(1); 
         } 
        String containerName = args[0];
         Region region = Region.US_EAST_1; 
         MediaStoreClient mediaStoreClient = MediaStoreClient.builder() 
                  .region(region) 
                 .build();
         System.out.println("Status is " + checkContainer(mediaStoreClient, 
  containerName)); 
         mediaStoreClient.close(); 
     } 
     public static String checkContainer(MediaStoreClient mediaStoreClient, String 
  containerName) { 
         try { 
             DescribeContainerRequest describeContainerRequest = 
  DescribeContainerRequest.builder() 
                      .containerName(containerName) 
                     .build();
             DescribeContainerResponse containerResponse = 
  mediaStoreClient.describeContainer(describeContainerRequest); 
             System.out.println("The container name is " + 
  containerResponse.container().name()); 
             System.out.println("The container ARN is " + 
  containerResponse.container().arn()); 
            return containerResponse.container().status().toString();
```

```
 } catch (MediaStoreException e) { 
              System.err.println(e.awsErrorDetails().errorMessage()); 
              System.exit(1); 
          } 
          return ""; 
     }
}
```
• API の詳細については、「 API リファレンス[DescribeContainer」](https://docs.aws.amazon.com/goto/SdkForJavaV2/2017-09-01/DescribeContainer)の「」を参照してください。 AWS SDK for Java 2.x

### **GetObject**

次の例は、GetObject を使用する方法を説明しています。

SDK for Java 2.x

**a** Note

については、「」を参照してください GitHub。[AWS コード例リポジトリ](https://github.com/awsdocs/aws-doc-sdk-examples/tree/main/javav2/example_code/mediastore#readme) で全く同じ例 を見つけて、設定と実行の方法を確認してください。

```
import software.amazon.awssdk.core.ResponseInputStream;
import software.amazon.awssdk.regions.Region;
import software.amazon.awssdk.services.mediastore.MediaStoreClient;
import software.amazon.awssdk.services.mediastore.model.DescribeContainerRequest;
import software.amazon.awssdk.services.mediastore.model.DescribeContainerResponse;
import software.amazon.awssdk.services.mediastoredata.MediaStoreDataClient;
import software.amazon.awssdk.services.mediastoredata.model.GetObjectRequest;
import software.amazon.awssdk.services.mediastoredata.model.GetObjectResponse;
import software.amazon.awssdk.services.mediastoredata.model.MediaStoreDataException;
import java.io.File;
import java.io.FileOutputStream;
import java.io.IOException;
import java.io.OutputStream;
import java.net.URI;
import java.net.URISyntaxException;
```
/\*\*

```
 * Before running this Java V2 code example, set up your development 
  * environment, including your credentials. 
 * 
  * For more information, see the following documentation topic: 
 * 
  * https://docs.aws.amazon.com/sdk-for-java/latest/developer-guide/get-started.html 
  */
public class GetObject { 
     public static void main(String[] args) throws URISyntaxException { 
         final String usage = """ 
                  Usage: <completePath> <containerName> <savePath> 
                  Where: 
                     completePath - The path of the object in the container (for 
  example, Videos5/sampleVideo.mp4). 
                     containerName - The name of the container. 
                     savePath - The path on the local drive where the file is saved, 
  including the file name (for example, C:/AWS/myvid.mp4). 
                  """; 
        if (args.length != 3) {
             System.out.println(usage); 
             System.exit(1); 
         } 
         String completePath = args[0]; 
        String containerName = args[1];
         String savePath = args[2]; 
         Region region = Region.US_EAST_1; 
        URI uri = new URI(getEndpoint(containerName));
         MediaStoreDataClient mediaStoreData = MediaStoreDataClient.builder() 
                  .endpointOverride(uri) 
                  .region(region) 
                 .build();
         getMediaObject(mediaStoreData, completePath, savePath); 
         mediaStoreData.close(); 
     } 
     public static void getMediaObject(MediaStoreDataClient mediaStoreData, String 
  completePath, String savePath) {
```

```
 try { 
             GetObjectRequest objectRequest = GetObjectRequest.builder() 
                      .path(completePath) 
                      .build(); 
             // Write out the data to a file. 
             ResponseInputStream<GetObjectResponse> data = 
  mediaStoreData.getObject(objectRequest); 
            byte[] buffer = new byte[data.avalidible()]; data.read(buffer); 
            File targetFile = new File(savePath);
             OutputStream outStream = new FileOutputStream(targetFile); 
             outStream.write(buffer); 
             System.out.println("The data was written to " + savePath); 
         } catch (MediaStoreDataException | IOException e) { 
             System.err.println(e.getMessage()); 
             System.exit(1); 
         } 
     } 
     private static String getEndpoint(String containerName) { 
         Region region = Region.US_EAST_1; 
         MediaStoreClient mediaStoreClient = MediaStoreClient.builder() 
                  .region(region) 
                 .build();
         DescribeContainerRequest containerRequest = 
  DescribeContainerRequest.builder() 
                  .containerName(containerName) 
                 .build();
         DescribeContainerResponse response = 
  mediaStoreClient.describeContainer(containerRequest); 
         return response.container().endpoint(); 
     }
}
```
• API の詳細については、「 API リファレンス[GetObject」](https://docs.aws.amazon.com/goto/SdkForJavaV2/2017-09-01/GetObject)の「」を参照してください。 AWS SDK for Java 2.x

### **ListContainers**

次の例は、ListContainers を使用する方法を説明しています。

#### SDK for Java 2.x

#### **a** Note

```
import software.amazon.awssdk.auth.credentials.ProfileCredentialsProvider;
import software.amazon.awssdk.regions.Region;
import software.amazon.awssdk.services.mediastore.MediaStoreClient;
import software.amazon.awssdk.services.mediastore.model.Container;
import software.amazon.awssdk.services.mediastore.model.ListContainersResponse;
import software.amazon.awssdk.services.mediastore.model.MediaStoreException;
import java.util.List;
/** 
  * Before running this Java V2 code example, set up your development 
  * environment, including your credentials. 
 * 
  * For more information, see the following documentation topic: 
 * 
  * https://docs.aws.amazon.com/sdk-for-java/latest/developer-guide/get-started.html 
  */
public class ListContainers { 
     public static void main(String[] args) { 
         Region region = Region.US_EAST_1; 
         MediaStoreClient mediaStoreClient = MediaStoreClient.builder() 
                  .region(region) 
                  .build(); 
         listAllContainers(mediaStoreClient); 
         mediaStoreClient.close(); 
     } 
     public static void listAllContainers(MediaStoreClient mediaStoreClient) { 
         try {
```

```
 ListContainersResponse containersResponse = 
  mediaStoreClient.listContainers(); 
             List<Container> containers = containersResponse.containers(); 
             for (Container container : containers) { 
                 System.out.println("Container name is " + container.name()); 
 } 
         } catch (MediaStoreException e) { 
             System.err.println(e.awsErrorDetails().errorMessage()); 
             System.exit(1); 
         } 
     }
}
```
• API の詳細については、「 API リファレンス[ListContainers](https://docs.aws.amazon.com/goto/SdkForJavaV2/2017-09-01/ListContainers)」の「」を参照してください。 AWS SDK for Java 2.x

### **PutObject**

次の例は、PutObject を使用する方法を説明しています。

SDK for Java 2.x

**a** Note

```
import software.amazon.awssdk.regions.Region;
import software.amazon.awssdk.services.mediastore.MediaStoreClient;
import software.amazon.awssdk.services.mediastoredata.MediaStoreDataClient;
import software.amazon.awssdk.core.sync.RequestBody;
import software.amazon.awssdk.services.mediastoredata.model.PutObjectRequest;
import software.amazon.awssdk.services.mediastoredata.model.MediaStoreDataException;
import software.amazon.awssdk.services.mediastoredata.model.PutObjectResponse;
import software.amazon.awssdk.services.mediastore.model.DescribeContainerRequest;
import software.amazon.awssdk.services.mediastore.model.DescribeContainerResponse;
import java.io.File;
import java.net.URI;
```

```
import java.net.URISyntaxException;
/** 
  * Before running this Java V2 code example, set up your development 
  * environment, including your credentials. 
 * 
  * For more information, see the following documentation topic: 
 * 
  * https://docs.aws.amazon.com/sdk-for-java/latest/developer-guide/get-started.html 
  */
public class PutObject { 
     public static void main(String[] args) throws URISyntaxException { 
         final String USAGE = """ 
                  To run this example, supply the name of a container, a file location 
  to use, and path in the container\s 
                  Ex: <containerName> <filePath> <completePath> 
                  """; 
        if (args.length < 3) {
             System.out.println(USAGE); 
             System.exit(1); 
         } 
        String containerName = args[0];
         String filePath = args[1]; 
         String completePath = args[2]; 
         Region region = Region.US_EAST_1; 
        URI uri = new URI(getEndpoint(containerName));
         MediaStoreDataClient mediaStoreData = MediaStoreDataClient.builder() 
                  .endpointOverride(uri) 
                  .region(region) 
                 .build();
         putMediaObject(mediaStoreData, filePath, completePath); 
         mediaStoreData.close(); 
     } 
     public static void putMediaObject(MediaStoreDataClient mediaStoreData, String 
  filePath, String completePath) { 
         try { 
             File myFile = new File(filePath);
```

```
 RequestBody requestBody = RequestBody.fromFile(myFile); 
             PutObjectRequest objectRequest = PutObjectRequest.builder() 
                      .path(completePath) 
                      .contentType("video/mp4") 
                     .build();
             PutObjectResponse response = mediaStoreData.putObject(objectRequest, 
  requestBody); 
             System.out.println("The saved object is " + 
  response.storageClass().toString()); 
         } catch (MediaStoreDataException e) { 
             System.err.println(e.awsErrorDetails().errorMessage()); 
             System.exit(1); 
         } 
     } 
     public static String getEndpoint(String containerName) { 
         Region region = Region.US_EAST_1; 
         MediaStoreClient mediaStoreClient = MediaStoreClient.builder() 
                  .region(region) 
                 .build();
         DescribeContainerRequest containerRequest = 
  DescribeContainerRequest.builder() 
                  .containerName(containerName) 
                 .build();
         DescribeContainerResponse response = 
  mediaStoreClient.describeContainer(containerRequest); 
         return response.container().endpoint(); 
     }
}
```
• API の詳細については、「 API リファレンス[PutObject](https://docs.aws.amazon.com/goto/SdkForJavaV2/2017-09-01/PutObject)」の「」を参照してください。 AWS SDK for Java 2.x

OpenSearch SDK for Java 2.x を使用したサービス例

次のコード例は、 AWS SDK for Java 2.x OpenSearch サービスで を使用してアクションを実行し、 一般的なシナリオを実装する方法を示しています。

アクションはより大きなプログラムからのコードの抜粋であり、コンテキスト内で実行する必要が あります。アクションは個々のサービス機能を呼び出す方法を示していますが、関連するシナリオや サービス間の例ではアクションのコンテキストが確認できます。

「シナリオ」は、同じサービス内で複数の関数を呼び出して、特定のタスクを実行する方法を示す コード例です。

各例には、 へのリンクが含まれています。このリンクには GitHub、コンテキスト内でコードを設定 および実行する方法の手順が記載されています。

トピック

• [アクション](#page-10576-0)

アクション

#### **CreateDomain**

次の例は、CreateDomain を使用する方法を説明しています。

SDK for Java 2.x

**a** Note

```
import software.amazon.awssdk.regions.Region;
import software.amazon.awssdk.services.opensearch.OpenSearchClient;
import software.amazon.awssdk.services.opensearch.model.ClusterConfig;
import software.amazon.awssdk.services.opensearch.model.EBSOptions;
import software.amazon.awssdk.services.opensearch.model.VolumeType;
import software.amazon.awssdk.services.opensearch.model.NodeToNodeEncryptionOptions;
import software.amazon.awssdk.services.opensearch.model.CreateDomainRequest;
import software.amazon.awssdk.services.opensearch.model.CreateDomainResponse;
import software.amazon.awssdk.services.opensearch.model.OpenSearchException;
```

```
/** 
  * Before running this Java V2 code example, set up your development 
  * environment, including your credentials. 
 * 
  * For more information, see the following documentation topic: 
 * 
  * https://docs.aws.amazon.com/sdk-for-java/latest/developer-guide/get-started.html 
  */
public class CreateDomain { 
     public static void main(String[] args) { 
         final String usage = """ 
                  Usage: 
                      <domainName> 
                  Where: 
                      domainName - The name of the domain to create. 
                 """"
        if (args.length != 1) {
              System.out.println(usage); 
              System.exit(1); 
         } 
        String domainName = args[0];
         Region region = Region.US_EAST_1; 
         OpenSearchClient searchClient = OpenSearchClient.builder() 
                  .region(region) 
                 .build();
         createNewDomain(searchClient, domainName); 
         System.out.println("Done"); 
     } 
     public static void createNewDomain(OpenSearchClient searchClient, String 
  domainName) { 
         try { 
              ClusterConfig clusterConfig = ClusterConfig.builder() 
                      .dedicatedMasterEnabled(true) 
                      .dedicatedMasterCount(3) 
                      .dedicatedMasterType("t2.small.search") 
                      .instanceType("t2.small.search") 
                      .instanceCount(5)
```

```
.build();
              EBSOptions ebsOptions = EBSOptions.builder() 
                      .ebsEnabled(true) 
                      .volumeSize(10) 
                      .volumeType(VolumeType.GP2) 
                      .build();
              NodeToNodeEncryptionOptions encryptionOptions = 
  NodeToNodeEncryptionOptions.builder() 
                      .enabled(true) 
                      .build();
              CreateDomainRequest domainRequest = CreateDomainRequest.builder() 
                      .domainName(domainName) 
                      .engineVersion("OpenSearch_1.0") 
                      .clusterConfig(clusterConfig) 
                      .ebsOptions(ebsOptions) 
                      .nodeToNodeEncryptionOptions(encryptionOptions) 
                     .build();
              System.out.println("Sending domain creation request..."); 
              CreateDomainResponse createResponse = 
  searchClient.createDomain(domainRequest); 
              System.out.println("Domain status is " + 
  createResponse.domainStatus().toString()); 
              System.out.println("Domain Id is " + 
  createResponse.domainStatus().domainId()); 
         } catch (OpenSearchException e) { 
              System.err.println(e.awsErrorDetails().errorMessage()); 
              System.exit(1); 
         } 
     }
}
```
• API の詳細については、「 API リファレンス[CreateDomain」](https://docs.aws.amazon.com/goto/SdkForJavaV2/es-2021-01-01/CreateDomain)の「」を参照してください。 AWS SDK for Java 2.x

# **DeleteDomain**

次の例は、DeleteDomain を使用する方法を説明しています。

#### SDK for Java 2.x

**a** Note

```
import software.amazon.awssdk.regions.Region;
import software.amazon.awssdk.services.opensearch.OpenSearchClient;
import software.amazon.awssdk.services.opensearch.model.OpenSearchException;
import software.amazon.awssdk.services.opensearch.model.DeleteDomainRequest;
/** 
  * Before running this Java V2 code example, set up your development 
  * environment, including your credentials. 
  * 
  * For more information, see the following documentation topic: 
 * 
  * https://docs.aws.amazon.com/sdk-for-java/latest/developer-guide/get-started.html 
  */
public class DeleteDomain { 
     public static void main(String[] args) { 
         final String usage = """ 
                  Usage: 
                      <domainName> 
                  Where: 
                      domainName - The name of the domain to delete. 
                  """; 
         if (args.length != 1) { 
             System.out.println(usage); 
             System.exit(1); 
         } 
        String domainName = args[0];
         Region region = Region.US_EAST_1; 
         OpenSearchClient searchClient = OpenSearchClient.builder() 
                  .region(region) 
                  .build();
```

```
 deleteSpecificDomain(searchClient, domainName); 
         System.out.println("Done"); 
     } 
     public static void deleteSpecificDomain(OpenSearchClient searchClient, String 
  domainName) { 
         try { 
             DeleteDomainRequest domainRequest = DeleteDomainRequest.builder() 
                       .domainName(domainName) 
                     .build();
             searchClient.deleteDomain(domainRequest); 
             System.out.println(domainName + " was successfully deleted."); 
         } catch (OpenSearchException e) { 
             System.err.println(e.awsErrorDetails().errorMessage()); 
             System.exit(1); 
         } 
     }
}
```
• API の詳細については、「 API リファレンス[DeleteDomain」](https://docs.aws.amazon.com/goto/SdkForJavaV2/es-2021-01-01/DeleteDomain)の「」を参照してください。 AWS SDK for Java 2.x

# **ListDomainNames**

次の例は、ListDomainNames を使用する方法を説明しています。

SDK for Java 2 x

```
a Note
 については、「」を参照してください GitHub。AWS コード例リポジトリ で全く同じ例
 を見つけて、設定と実行の方法を確認してください。
```

```
import software.amazon.awssdk.auth.credentials.ProfileCredentialsProvider;
import software.amazon.awssdk.regions.Region;
import software.amazon.awssdk.services.opensearch.OpenSearchClient;
```

```
import software.amazon.awssdk.services.opensearch.model.DomainInfo;
import software.amazon.awssdk.services.opensearch.model.ListDomainNamesRequest;
import software.amazon.awssdk.services.opensearch.model.ListDomainNamesResponse;
import software.amazon.awssdk.services.opensearch.model.OpenSearchException;
import java.util.List;
/** 
  * Before running this Java V2 code example, set up your development 
  * environment, including your credentials. 
 * 
  * For more information, see the following documentation topic: 
 * 
  * https://docs.aws.amazon.com/sdk-for-java/latest/developer-guide/get-started.html 
  */
public class ListDomainNames { 
     public static void main(String[] args) { 
         Region region = Region.US_EAST_1; 
         OpenSearchClient searchClient = OpenSearchClient.builder() 
                  .region(region) 
                  .credentialsProvider(ProfileCredentialsProvider.create()) 
                 .build();
         listAllDomains(searchClient); 
         System.out.println("Done"); 
     } 
     public static void listAllDomains(OpenSearchClient searchClient) { 
         try { 
             ListDomainNamesRequest namesRequest = ListDomainNamesRequest.builder() 
                      .engineType("OpenSearch") 
                     .build();
             ListDomainNamesResponse response = 
  searchClient.listDomainNames(namesRequest); 
            List<DomainInfo> domainInfoList = response.domainNames();
             for (DomainInfo domain : domainInfoList) 
                 System.out.println("Domain name is " + domain.domainName()); 
         } catch (OpenSearchException e) { 
             System.err.println(e.awsErrorDetails().errorMessage()); 
             System.exit(1); 
         } 
     }
}
```
• API の詳細については、「 API リファレンス[ListDomainNames」](https://docs.aws.amazon.com/goto/SdkForJavaV2/es-2021-01-01/ListDomainNames)の「」を参照してください。 AWS SDK for Java 2.x

#### **UpdateDomainConfig**

次の例は、UpdateDomainConfig を使用する方法を説明しています。

SDK for Java 2.x

**a** Note

```
import software.amazon.awssdk.regions.Region;
import software.amazon.awssdk.services.opensearch.OpenSearchClient;
import software.amazon.awssdk.services.opensearch.model.ClusterConfig;
import software.amazon.awssdk.services.opensearch.model.OpenSearchException;
import software.amazon.awssdk.services.opensearch.model.UpdateDomainConfigRequest;
import software.amazon.awssdk.services.opensearch.model.UpdateDomainConfigResponse;
/** 
  * Before running this Java V2 code example, set up your development 
  * environment, including your credentials. 
 * 
  * For more information, see the following documentation topic: 
 * 
  * https://docs.aws.amazon.com/sdk-for-java/latest/developer-guide/get-started.html 
  */
public class UpdateDomain { 
     public static void main(String[] args) { 
         final String usage = """ 
                 Usage: 
                      <domainName> 
                 Where: 
                      domainName - The name of the domain to update.
```

```
 """; 
        if (args.length != 1) {
             System.out.println(usage); 
             System.exit(1); 
         } 
        String domainName = args[0];
         Region region = Region.US_EAST_1; 
         OpenSearchClient searchClient = OpenSearchClient.builder() 
                  .region(region) 
                 .build();
         updateSpecificDomain(searchClient, domainName); 
         System.out.println("Done"); 
     } 
     public static void updateSpecificDomain(OpenSearchClient searchClient, String 
  domainName) { 
         try { 
             ClusterConfig clusterConfig = ClusterConfig.builder() 
                      .instanceCount(3) 
                     .build():
             UpdateDomainConfigRequest updateDomainConfigRequest = 
  UpdateDomainConfigRequest.builder() 
                      .domainName(domainName) 
                      .clusterConfig(clusterConfig) 
                     .build();
             System.out.println("Sending domain update request..."); 
             UpdateDomainConfigResponse updateResponse = 
  searchClient.updateDomainConfig(updateDomainConfigRequest); 
             System.out.println("Domain update response from Amazon OpenSearch 
  Service:"); 
             System.out.println(updateResponse.toString()); 
         } catch (OpenSearchException e) { 
             System.err.println(e.awsErrorDetails().errorMessage()); 
             System.exit(1); 
         } 
     }
}
```
• API の詳細については、「 API リファレンス[UpdateDomainConfig](https://docs.aws.amazon.com/goto/SdkForJavaV2/es-2021-01-01/UpdateDomainConfig)」の「」を参照してくださ い。 AWS SDK for Java 2.x

EventBridge SDK for Java 2.x を使用した の例

次のコード例は、 AWS SDK for Java 2.x で を使用してアクションを実行し、一般的なシナリオを実 装する方法を示しています EventBridge。

アクションはより大きなプログラムからのコードの抜粋であり、コンテキスト内で実行する必要が あります。アクションは個々のサービス機能を呼び出す方法を示していますが、関連するシナリオや サービス間の例ではアクションのコンテキストが確認できます。

「シナリオ」は、同じサービス内で複数の関数を呼び出して、特定のタスクを実行する方法を示す コード例です。

各例には、 へのリンクが含まれています。このリンクには GitHub、コンテキスト内でコードを設定 および実行する方法の手順が記載されています。

開始方法

こんにち EventBridgeは

次のコード例は、 の使用を開始する方法を示しています EventBridge。

SDK for Java 2 x

**a** Note

については、「」を参照してください GitHub。[AWS コード例リポジトリ](https://github.com/awsdocs/aws-doc-sdk-examples/tree/main/javav2/example_code/eventbridge#readme) で全く同じ例 を見つけて、設定と実行の方法を確認してください。

/\*\* \* Before running this Java V2 code example, set up your development \* environment, including your credentials. \* \* For more information, see the following documentation topic: \*

```
 * https://docs.aws.amazon.com/sdk-for-java/latest/developer-guide/get-started.html 
  * 
  */
public class HelloEventBridge { 
     public static void main(String[] args) { 
         Region region = Region.US_WEST_2; 
         EventBridgeClient eventBrClient = EventBridgeClient.builder() 
                  .region(region) 
                 .build();
         listBuses(eventBrClient); 
         eventBrClient.close(); 
     } 
     public static void listBuses(EventBridgeClient eventBrClient) { 
         try { 
             ListEventBusesRequest busesRequest = ListEventBusesRequest.builder() 
                      .limit(10) 
                     .build();
             ListEventBusesResponse response = 
  eventBrClient.listEventBuses(busesRequest); 
             List<EventBus> buses = response.eventBuses(); 
             for (EventBus bus : buses) { 
                  System.out.println("The name of the event bus is: " + bus.name()); 
                  System.out.println("The ARN of the event bus is: " + bus.arn()); 
 } 
         } catch (EventBridgeException e) { 
             System.err.println(e.awsErrorDetails().errorMessage()); 
             System.exit(1); 
         } 
     }
}
```
• API の詳細については、「 API リファレンス[ListEventBuses](https://docs.aws.amazon.com/goto/SdkForJavaV2/eventbridge-2015-10-07/ListEventBuses)」の「」を参照してください。 AWS SDK for Java 2.x

トピック

- [アクション](#page-10576-0)
- [シナリオ](#page-10598-0)

アクション

### **DeleteRule**

次の例は、DeleteRule を使用する方法を説明しています。

SDK for Java 2.x

**a** Note

については、「」を参照してください GitHub。[AWS コード例リポジトリ](https://github.com/awsdocs/aws-doc-sdk-examples/tree/main/javav2/example_code/eventbridge#readme) で全く同じ例 を見つけて、設定と実行の方法を確認してください。

```
 public static void deleteRuleByName(EventBridgeClient eventBrClient, String 
 ruleName) { 
        DeleteRuleRequest ruleRequest = DeleteRuleRequest.builder() 
                 .name(ruleName) 
                .build();
        eventBrClient.deleteRule(ruleRequest); 
        System.out.println("Successfully deleted the rule"); 
    }
```
• API の詳細については、「 API リファレンス[DeleteRule」](https://docs.aws.amazon.com/goto/SdkForJavaV2/eventbridge-2015-10-07/DeleteRule)の「」を参照してください。 AWS SDK for Java 2.x

## **DescribeRule**

次の例は、DescribeRule を使用する方法を説明しています。

SDK for Java 2.x

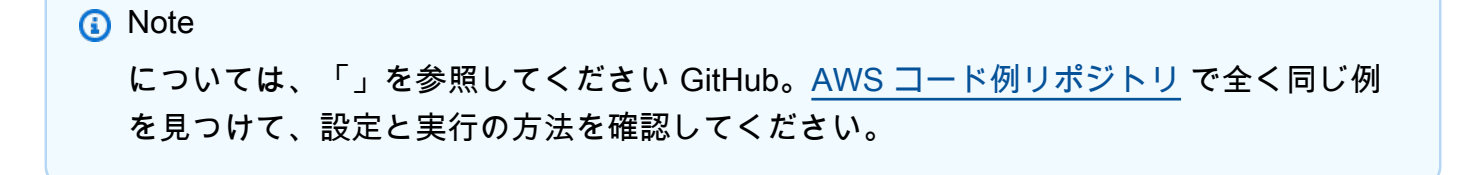

```
 public static void checkRule(EventBridgeClient eventBrClient, String 
 eventRuleName) { 
        try { 
            DescribeRuleRequest ruleRequest = DescribeRuleRequest.builder() 
                     .name(eventRuleName) 
                    .build();
            DescribeRuleResponse response = eventBrClient.describeRule(ruleRequest); 
            System.out.println("The state of the rule is " + 
 response.stateAsString()); 
        } catch (EventBridgeException e) { 
            System.err.println(e.awsErrorDetails().errorMessage()); 
            System.exit(1); 
        } 
    }
```
• API の詳細については、「 API リファレンス[DescribeRule」](https://docs.aws.amazon.com/goto/SdkForJavaV2/eventbridge-2015-10-07/DescribeRule)の「」を参照してください。 AWS SDK for Java 2.x

## **DisableRule**

次の例は、DisableRule を使用する方法を説明しています。

SDK for Java 2.x

```
a Note
 については、「」を参照してください GitHub。AWS コード例リポジトリ で全く同じ例
 を見つけて、設定と実行の方法を確認してください。
```
そのルール名を使用してルールを無効化します。

```
 public static void changeRuleState(EventBridgeClient eventBrClient, String 
 eventRuleName, Boolean isEnabled) { 
        try { 
            if (!isEnabled) { 
                System.out.println("Disabling the rule: " + eventRuleName); 
                DisableRuleRequest ruleRequest = DisableRuleRequest.builder()
```

```
 .name(eventRuleName) 
                         .buid():
                 eventBrClient.disableRule(ruleRequest); 
             } else { 
                 System.out.println("Enabling the rule: " + eventRuleName); 
                 EnableRuleRequest ruleRequest = EnableRuleRequest.builder() 
                          .name(eventRuleName) 
                         .build();
                 eventBrClient.enableRule(ruleRequest); 
 } 
         } catch (EventBridgeException e) { 
             System.err.println(e.awsErrorDetails().errorMessage()); 
             System.exit(1); 
         } 
    }
```
• API の詳細については、「 API リファレンス[DisableRule](https://docs.aws.amazon.com/goto/SdkForJavaV2/eventbridge-2015-10-07/DisableRule)」の「」を参照してください。 AWS SDK for Java 2.x

## **EnableRule**

次の例は、EnableRule を使用する方法を説明しています。

SDK for Java 2.x

**a** Note については、「」を参照してください GitHub。[AWS コード例リポジトリ](https://github.com/awsdocs/aws-doc-sdk-examples/tree/main/javav2/example_code/eventbridge#readme) で全く同じ例 を見つけて、設定と実行の方法を確認してください。

そのルール名を使用してルールを有効化します。

```
 public static void changeRuleState(EventBridgeClient eventBrClient, String 
 eventRuleName, Boolean isEnabled) { 
        try { 
            if (!isEnabled) { 
                System.out.println("Disabling the rule: " + eventRuleName); 
                DisableRuleRequest ruleRequest = DisableRuleRequest.builder()
```

```
 .name(eventRuleName) 
                         .buid():
                 eventBrClient.disableRule(ruleRequest); 
             } else { 
                 System.out.println("Enabling the rule: " + eventRuleName); 
                 EnableRuleRequest ruleRequest = EnableRuleRequest.builder() 
                          .name(eventRuleName) 
                         .build();
                 eventBrClient.enableRule(ruleRequest); 
 } 
         } catch (EventBridgeException e) { 
             System.err.println(e.awsErrorDetails().errorMessage()); 
             System.exit(1); 
         } 
    }
```
• API の詳細については、「 API リファレンス[EnableRule」](https://docs.aws.amazon.com/goto/SdkForJavaV2/eventbridge-2015-10-07/EnableRule)の「」を参照してください。 AWS SDK for Java 2.x

# **ListRuleNamesByTarget**

次の例は、ListRuleNamesByTarget を使用する方法を説明しています。

SDK for Java 2.x

```
a Note
 については、「」を参照してください GitHub。AWS コード例リポジトリ で全く同じ例
 を見つけて、設定と実行の方法を確認してください。
```
ターゲットを使用してすべてのルール名を一覧表示します。

```
 public static void listTargetRules(EventBridgeClient eventBrClient, String 
 topicArn) { 
        ListRuleNamesByTargetRequest ruleNamesByTargetRequest = 
 ListRuleNamesByTargetRequest.builder() 
                 .targetArn(topicArn) 
                .build();
```

```
 ListRuleNamesByTargetResponse response = 
 eventBrClient.listRuleNamesByTarget(ruleNamesByTargetRequest); 
        List<String> rules = response.ruleNames(); 
        for (String rule : rules) { 
            System.out.println("The rule name is " + rule); 
        } 
    }
```
• API の詳細については、「 API リファレンス[ListRuleNamesByTarget」](https://docs.aws.amazon.com/goto/SdkForJavaV2/eventbridge-2015-10-07/ListRuleNamesByTarget)の「」を参照してくだ さい。 AWS SDK for Java 2.x

### **ListRules**

次の例は、ListRules を使用する方法を説明しています。

SDK for Java 2.x

**a** Note

については、「」を参照してください GitHub。[AWS コード例リポジトリ](https://github.com/awsdocs/aws-doc-sdk-examples/tree/main/javav2/example_code/eventbridge#readme) で全く同じ例 を見つけて、設定と実行の方法を確認してください。

そのルール名を使用してルールを有効化します。

```
 public static void listRules(EventBridgeClient eventBrClient) { 
        try { 
            ListRulesRequest rulesRequest = ListRulesRequest.builder() 
                     .eventBusName("default") 
                     .limit(10) 
                    .build();
            ListRulesResponse response = eventBrClient.listRules(rulesRequest); 
            List<Rule> rules = response.rules(); 
            for (Rule rule : rules) { 
                System.out.println("The rule name is : " + rule.name()); 
                System.out.println("The rule description is : " + 
 rule.description()); 
               System.out.println("The rule state is : " + rule.stateAsString());
```
}

```
 } catch (EventBridgeException e) { 
         System.err.println(e.awsErrorDetails().errorMessage()); 
         System.exit(1); 
     } 
 }
```
• API の詳細については、「 API リファレンス[ListRules」](https://docs.aws.amazon.com/goto/SdkForJavaV2/eventbridge-2015-10-07/ListRules)の「」を参照してください。 AWS SDK for Java 2.x

# **ListTargetsByRule**

次の例は、ListTargetsByRule を使用する方法を説明しています。

SDK for Java 2.x

**a** Note

については、「」を参照してください GitHub。[AWS コード例リポジトリ](https://github.com/awsdocs/aws-doc-sdk-examples/tree/main/javav2/example_code/eventbridge#readme) で全く同じ例 を見つけて、設定と実行の方法を確認してください。

ルール名を使用してルールのすべてのターゲットを一覧表示します。

```
 public static void listTargets(EventBridgeClient eventBrClient, String ruleName) 
 { 
        ListTargetsByRuleRequest ruleRequest = ListTargetsByRuleRequest.builder() 
                 .rule(ruleName) 
                .buid():
        ListTargetsByRuleResponse res = 
 eventBrClient.listTargetsByRule(ruleRequest); 
        List<Target> targetsList = res.targets(); 
        for (Target target: targetsList) { 
            System.out.println("Target ARN: "+target.arn()); 
        } 
    }
```
• API の詳細については、「 API リファレンス[ListTargetsByRule」](https://docs.aws.amazon.com/goto/SdkForJavaV2/eventbridge-2015-10-07/ListTargetsByRule)の「」を参照してください。 AWS SDK for Java 2.x

### **PutEvents**

次の例は、PutEvents を使用する方法を説明しています。

SDK for Java 2.x

**a** Note

については、「」を参照してください GitHub。[AWS コード例リポジトリ](https://github.com/awsdocs/aws-doc-sdk-examples/tree/main/javav2/example_code/eventbridge#readme) で全く同じ例 を見つけて、設定と実行の方法を確認してください。

```
 public static void triggerCustomRule(EventBridgeClient eventBrClient, String 
 email) { 
       String json = "{\cdot}" +
                 "\"UserEmail\": \"" + email + "\"," + 
                 "\"Message\": \"This event was generated by example code.\"," + 
                 "\"UtcTime\": \"Now.\"" + 
                 "}"; 
        PutEventsRequestEntry entry = PutEventsRequestEntry.builder() 
                 .source("ExampleSource") 
                .detail(json)
                 .detailType("ExampleType") 
                .build():
        PutEventsRequest eventsRequest = PutEventsRequest.builder() 
                 .entries(entry) 
                .build();
        eventBrClient.putEvents(eventsRequest); 
    }
```
• API の詳細については、「 API リファレンス[PutEvents](https://docs.aws.amazon.com/goto/SdkForJavaV2/eventbridge-2015-10-07/PutEvents)」の「」を参照してください。 AWS SDK for Java 2.x

### **PutRule**

次の例は、PutRule を使用する方法を説明しています。

SDK for Java 2.x

# **a** Note

については、「」を参照してください GitHub。[AWS コード例リポジトリ](https://github.com/awsdocs/aws-doc-sdk-examples/tree/main/javav2/example_code/eventbridge#readme) で全く同じ例 を見つけて、設定と実行の方法を確認してください。

スケジュールルールを作成します。

```
 public static void createEBRule(EventBridgeClient eventBrClient, String 
 ruleName, String cronExpression) { 
        try { 
            PutRuleRequest ruleRequest = PutRuleRequest.builder() 
                     .name(ruleName) 
                     .eventBusName("default") 
                     .scheduleExpression(cronExpression) 
                     .state("ENABLED") 
                     .description("A test rule that runs on a schedule created by the 
 Java API") 
                    .build();
            PutRuleResponse ruleResponse = eventBrClient.putRule(ruleRequest); 
            System.out.println("The ARN of the new rule is " + 
 ruleResponse.ruleArn()); 
        } catch (EventBridgeException e) { 
            System.err.println(e.awsErrorDetails().errorMessage()); 
            System.exit(1); 
        } 
    }
```
Amazon Simple Storage Service バケットにオブジェクトが追加されたときにトリガーするルー ルを作成します。

// Create a new event rule that triggers when an Amazon S3 object is created in

```
 // a bucket. 
    public static void addEventRule(EventBridgeClient eventBrClient, String roleArn, 
 String bucketName, 
            String eventRuleName) { 
       String pattern = ''{\n} " \"source\": [\"aws.s3\"],\n" + 
                 " \"detail-type\": [\"Object Created\"],\n" + 
                 " \"detail\": {\n" + 
                " \Upsilon"bucket\": {\n" +
                " \"name\": [\"" + bucketName + "\"]\n" + 
                " }\n" +
                " }\n" + 
                 "}"; 
        try { 
            PutRuleRequest ruleRequest = PutRuleRequest.builder() 
                     .description("Created by using the AWS SDK for Java v2") 
                     .name(eventRuleName) 
                     .eventPattern(pattern) 
                     .roleArn(roleArn) 
                    .build();
            PutRuleResponse ruleResponse = eventBrClient.putRule(ruleRequest); 
            System.out.println("The ARN of the new rule is " + 
 ruleResponse.ruleArn()); 
        } catch (EventBridgeException e) { 
            System.err.println(e.awsErrorDetails().errorMessage()); 
            System.exit(1); 
        } 
    }
```
• API の詳細については、「 API リファレンス[PutRule](https://docs.aws.amazon.com/goto/SdkForJavaV2/eventbridge-2015-10-07/PutRule)」の「」を参照してください。 AWS SDK for Java 2.x

# **PutTargets**

次の例は、PutTargets を使用する方法を説明しています。

#### SDK for Java 2.x

**a** Note

については、「」を参照してください GitHub。[AWS コード例リポジトリ](https://github.com/awsdocs/aws-doc-sdk-examples/tree/main/javav2/example_code/eventbridge#readme) で全く同じ例 を見つけて、設定と実行の方法を確認してください。

Amazon SNS トピックをルールのターゲットとして追加します。

```
 // Add a rule which triggers an SNS target when a file is uploaded to an S3 
   // bucket. 
    public static void addSnsEventRule(EventBridgeClient eventBrClient, String 
 ruleName, String topicArn, 
            String topicName, String eventRuleName, String bucketName) { 
       String targetID = java.util.UUID.randomUUID().toString();
        Target myTarget = Target.builder() 
                 .id(targetID) 
                 .arn(topicArn) 
                .build();
        List<Target> targets = new ArrayList<>(); 
        targets.add(myTarget); 
        PutTargetsRequest request = PutTargetsRequest.builder() 
                 .eventBusName(null) 
                 .targets(targets) 
                 .rule(ruleName) 
                .build();
        eventBrClient.putTargets(request); 
        System.out.println("Added event rule " + eventRuleName + " with Amazon SNS 
 target " + topicName + " for bucket " 
                + bucketName + "."); 
    }
```
ルールのターゲットにインプットトランスフォーマーを追加します。

```
 public static void updateCustomRuleTargetWithTransform(EventBridgeClient 
 eventBrClient, String topicArn, 
            String ruleName) { 
        String targetId = java.util.UUID.randomUUID().toString();
```

```
 InputTransformer inputTransformer = InputTransformer.builder() 
              .inputTemplate("\"Notification: sample event was received.\"") 
             .build();
     Target target = Target.builder() 
              .id(targetId) 
              .arn(topicArn) 
              .inputTransformer(inputTransformer) 
             .build();
     try { 
         PutTargetsRequest targetsRequest = PutTargetsRequest.builder() 
                  .rule(ruleName) 
                  .targets(target) 
                  .eventBusName(null) 
                 .build();
         eventBrClient.putTargets(targetsRequest); 
     } catch (EventBridgeException e) { 
         System.err.println(e.awsErrorDetails().errorMessage()); 
         System.exit(1); 
     } 
 }
```
• API の詳細については、「 API リファレンス[PutTargets](https://docs.aws.amazon.com/goto/SdkForJavaV2/eventbridge-2015-10-07/PutTargets)」の「」を参照してください。 AWS SDK for Java 2.x

#### **RemoveTargets**

次の例は、RemoveTargets を使用する方法を説明しています。

SDK for Java 2.x

**a** Note

については、「」を参照してください GitHub。[AWS コード例リポジトリ](https://github.com/awsdocs/aws-doc-sdk-examples/tree/main/javav2/example_code/eventbridge#readme) で全く同じ例 を見つけて、設定と実行の方法を確認してください。

ルール名を使用してルールのすべてのターゲットを削除します。

```
ー般的なシナリオのシナリオ 14887 - 14987 - 14987 - 14987 - 14987 - 14987 - 14987 - 14987 - 14987 - 14987 - 14987 - 14987 -
```

```
 public static void deleteTargetsFromRule(EventBridgeClient eventBrClient, String 
 eventRuleName) { 
        // First, get all targets that will be deleted. 
        ListTargetsByRuleRequest request = ListTargetsByRuleRequest.builder() 
                 .rule(eventRuleName) 
                 .build(); 
        ListTargetsByRuleResponse response = 
 eventBrClient.listTargetsByRule(request); 
        List<Target> allTargets = response.targets(); 
        // Get all targets and delete them. 
        for (Target myTarget : allTargets) { 
            RemoveTargetsRequest removeTargetsRequest = 
 RemoveTargetsRequest.builder() 
                     .rule(eventRuleName) 
                     .ids(myTarget.id()) 
                    .build();
            eventBrClient.removeTargets(removeTargetsRequest); 
            System.out.println("Successfully removed the target"); 
        } 
    }
```
• API の詳細については、「 API リファレンス[RemoveTargets」](https://docs.aws.amazon.com/goto/SdkForJavaV2/eventbridge-2015-10-07/RemoveTargets)の「」を参照してください。 AWS SDK for Java 2.x

シナリオ

ルールとターゲットの使用開始

次のコードサンプルは、以下の操作方法を示しています。

- ルールを作成して、ターゲットを追加する。
- ルールを有効化および無効化する。
- ルールとターゲットを一覧表示して更新する。
- イベントを送信して、リソースをクリーンアップする。

### SDK for Java 2.x

# **a** Note

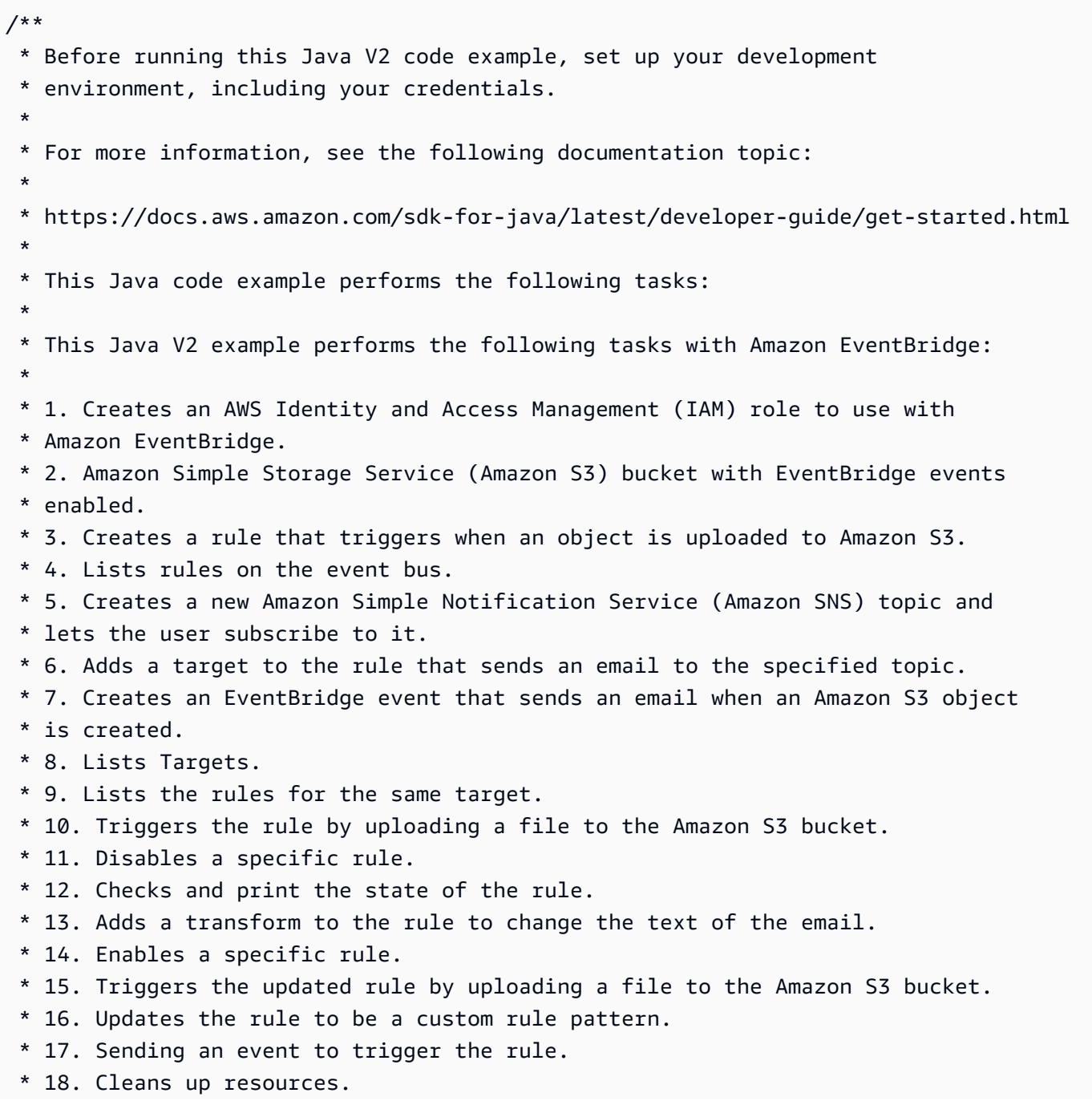

\*

```
 */
public class EventbridgeMVP { 
     public static final String DASHES = new String(new char[80]).replace("\0", "-"); 
     public static void main(String[] args) throws InterruptedException, IOException 
  { 
         final String usage = """ 
                  Usage: 
                     <roleName> <br/> <br/> <br/> <topicName> <eventRuleName>
                  Where: 
                      roleName - The name of the role to create. 
                      bucketName - The Amazon Simple Storage Service (Amazon S3) 
  bucket name to create. 
                      topicName - The name of the Amazon Simple Notification Service 
  (Amazon SNS) topic to create. 
                      eventRuleName - The Amazon EventBridge rule name to create. 
                 """
        if (args.length != 5) {
              System.out.println(usage); 
              System.exit(1); 
         } 
        String polJSON = "{\uparrow} +
                  "\"Version\": \"2012-10-17\"," + 
                  "\"Statement\": [{" + 
                  "\"Effect\": \"Allow\"," + 
                  "\"Principal\": {" + 
                  "\"Service\": \"events.amazonaws.com\"" + 
                  "}," + 
                  "\"Action\": \"sts:AssumeRole\"" + 
                  "}]" + 
                  "}"; 
        Scanner sc = new Scanner(System.in);
         String roleName = args[0]; 
         String bucketName = args[1]; 
         String topicName = args[2]; 
        String eventRuleName = args[3];
         Region region = Region.US_EAST_1;
```

```
 EventBridgeClient eventBrClient = EventBridgeClient.builder() 
                 .region(region) 
                .build();
        S3Client s3Client = S3Client.builder() 
                 .region(region) 
                 .build(); 
        Region regionGl = Region.AWS_GLOBAL; 
        IamClient iam = IamClient.builder() 
                 .region(regionGl) 
                .build();
        SnsClient snsClient = SnsClient.builder() 
                 .region(region) 
                .build();
        System.out.println(DASHES); 
        System.out.println("Welcome to the Amazon EventBridge example scenario."); 
        System.out.println(DASHES); 
        System.out.println(DASHES); 
        System.out 
                 .println("1. Create an AWS Identity and Access Management (IAM) role 
 to use with Amazon EventBridge."); 
        String roleArn = createIAMRole(iam, roleName, polJSON); 
        System.out.println(DASHES); 
        System.out.println(DASHES); 
        System.out.println("2. Create an S3 bucket with EventBridge events 
 enabled."); 
        if (checkBucket(s3Client, bucketName)) { 
            System.out.println("Bucket " + bucketName + " already exists. Ending 
 this scenario."); 
            System.exit(1); 
        } 
        createBucket(s3Client, bucketName); 
        Thread.sleep(3000); 
        setBucketNotification(s3Client, bucketName); 
        System.out.println(DASHES); 
        System.out.println(DASHES);
```
```
 System.out.println("3. Create a rule that triggers when an object is 
 uploaded to Amazon S3."); 
        Thread.sleep(10000); 
        addEventRule(eventBrClient, roleArn, bucketName, eventRuleName); 
        System.out.println(DASHES); 
        System.out.println(DASHES); 
        System.out.println("4. List rules on the event bus."); 
        listRules(eventBrClient); 
        System.out.println(DASHES); 
        System.out.println(DASHES); 
        System.out.println("5. Create a new SNS topic for testing and let the user 
 subscribe to the topic."); 
        String topicArn = createSnsTopic(snsClient, topicName); 
        System.out.println(DASHES); 
        System.out.println(DASHES); 
        System.out.println("6. Add a target to the rule that sends an email to the 
 specified topic."); 
        System.out.println("Enter your email to subscribe to the Amazon SNS 
 topic:"); 
        String email = sc.nextLine(); 
        subEmail(snsClient, topicArn, email); 
        System.out.println( 
                 "Use the link in the email you received to confirm your 
 subscription. Then, press Enter to continue."); 
        sc.nextLine(); 
        System.out.println(DASHES); 
        System.out.println(DASHES); 
        System.out.println("7. Create an EventBridge event that sends an email when 
 an Amazon S3 object is created."); 
        addSnsEventRule(eventBrClient, eventRuleName, topicArn, topicName, 
 eventRuleName, bucketName); 
        System.out.println(DASHES); 
        System.out.println(DASHES); 
        System.out.println(" 8. List Targets."); 
        listTargets(eventBrClient, eventRuleName); 
        System.out.println(DASHES); 
        System.out.println(DASHES); 
        System.out.println(" 9. List the rules for the same target.");
```

```
 listTargetRules(eventBrClient, topicArn); 
        System.out.println(DASHES); 
        System.out.println(DASHES); 
        System.out.println(" 10. Trigger the rule by uploading a file to the S3 
 bucket."); 
        System.out.println("Press Enter to continue."); 
        sc.nextLine(); 
        uploadTextFiletoS3(s3Client, bucketName); 
        System.out.println(DASHES); 
        System.out.println(DASHES); 
        System.out.println("11. Disable a specific rule."); 
        changeRuleState(eventBrClient, eventRuleName, false); 
        System.out.println(DASHES); 
        System.out.println(DASHES); 
        System.out.println("12. Check and print the state of the rule."); 
        checkRule(eventBrClient, eventRuleName); 
        System.out.println(DASHES); 
        System.out.println(DASHES); 
        System.out.println("13. Add a transform to the rule to change the text of 
 the email."); 
        updateSnsEventRule(eventBrClient, topicArn, eventRuleName); 
        System.out.println(DASHES); 
        System.out.println(DASHES); 
        System.out.println("14. Enable a specific rule."); 
        changeRuleState(eventBrClient, eventRuleName, true); 
        System.out.println(DASHES); 
        System.out.println(DASHES); 
        System.out.println(" 15. Trigger the updated rule by uploading a file to the 
 S3 bucket."); 
        System.out.println("Press Enter to continue."); 
        sc.nextLine(); 
        uploadTextFiletoS3(s3Client, bucketName); 
        System.out.println(DASHES); 
        System.out.println(DASHES); 
        System.out.println(" 16. Update the rule to be a custom rule pattern."); 
        updateToCustomRule(eventBrClient, eventRuleName);
```

```
 System.out.println("Updated event rule " + eventRuleName + " to use a custom 
 pattern."); 
        updateCustomRuleTargetWithTransform(eventBrClient, topicArn, eventRuleName); 
        System.out.println("Updated event target " + topicArn + "."); 
        System.out.println(DASHES); 
        System.out.println(DASHES); 
        System.out.println("17. Sending an event to trigger the rule. This will 
 trigger a subscription email."); 
        triggerCustomRule(eventBrClient, email); 
        System.out.println("Events have been sent. Press Enter to continue."); 
        sc.nextLine(); 
        System.out.println(DASHES); 
        System.out.println(DASHES); 
        System.out.println("18. Clean up resources."); 
        System.out.println("Do you want to clean up resources (y/n)"); 
        String ans = sc.nextLine(); 
       if (ans.compareTo("y") == \emptyset) {
            cleanupResources(eventBrClient, snsClient, s3Client, iam, topicArn, 
 eventRuleName, bucketName, roleName); 
        } else { 
            System.out.println("The resources will not be cleaned up. "); 
        } 
        System.out.println(DASHES); 
        System.out.println(DASHES); 
        System.out.println("The Amazon EventBridge example scenario has successfully 
 completed."); 
        System.out.println(DASHES); 
    } 
    public static void cleanupResources(EventBridgeClient eventBrClient, SnsClient 
 snsClient, S3Client s3Client, 
            IamClient iam, String topicArn, String eventRuleName, String bucketName, 
 String roleName) { 
        System.out.println("Removing all targets from the event rule."); 
        deleteTargetsFromRule(eventBrClient, eventRuleName); 
        deleteRuleByName(eventBrClient, eventRuleName); 
        deleteSNSTopic(snsClient, topicArn); 
        deleteS3Bucket(s3Client, bucketName); 
        deleteRole(iam, roleName); 
    }
```

```
 public static void deleteRole(IamClient iam, String roleName) { 
        String policyArn = "arn:aws:iam::aws:policy/AmazonEventBridgeFullAccess"; 
        DetachRolePolicyRequest policyRequest = DetachRolePolicyRequest.builder() 
                 .policyArn(policyArn) 
                 .roleName(roleName) 
                .build();
        iam.detachRolePolicy(policyRequest); 
        System.out.println("Successfully detached policy " + policyArn + " from role 
 " + roleName); 
        // Delete the role. 
        DeleteRoleRequest roleRequest = DeleteRoleRequest.builder() 
                 .roleName(roleName) 
                .build();
        iam.deleteRole(roleRequest); 
        System.out.println("*** Successfully deleted " + roleName); 
    } 
    public static void deleteS3Bucket(S3Client s3Client, String bucketName) { 
        // Remove all the objects from the S3 bucket. 
        ListObjectsRequest listObjects = ListObjectsRequest.builder() 
                 .bucket(bucketName) 
                .build();
        ListObjectsResponse res = s3Client.listObjects(listObjects); 
        List<S3Object> objects = res.contents(); 
        ArrayList<ObjectIdentifier> toDelete = new ArrayList<>(); 
        for (S3Object myValue : objects) { 
            toDelete.add(ObjectIdentifier.builder() 
                     .key(myValue.key()) 
                    .build();
        } 
        DeleteObjectsRequest dor = DeleteObjectsRequest.builder() 
                 .bucket(bucketName) 
                 .delete(Delete.builder() 
                         .objects(toDelete).build()) 
                .build();
        s3Client.deleteObjects(dor);
```

```
 // Delete the S3 bucket. 
        DeleteBucketRequest deleteBucketRequest = DeleteBucketRequest.builder() 
                 .bucket(bucketName) 
                 .build(); 
        s3Client.deleteBucket(deleteBucketRequest); 
        System.out.println("You have deleted the bucket and the objects"); 
    } 
   // Delete the SNS topic. 
    public static void deleteSNSTopic(SnsClient snsClient, String topicArn) { 
        try { 
            DeleteTopicRequest request = DeleteTopicRequest.builder() 
                     .topicArn(topicArn) 
                    .build();
            DeleteTopicResponse result = snsClient.deleteTopic(request); 
            System.out.println("\n\nStatus was " + 
 result.sdkHttpResponse().statusCode()); 
        } catch (SnsException e) { 
            System.err.println(e.awsErrorDetails().errorMessage()); 
            System.exit(1); 
        } 
    } 
    public static void deleteRuleByName(EventBridgeClient eventBrClient, String 
 ruleName) { 
        DeleteRuleRequest ruleRequest = DeleteRuleRequest.builder() 
                 .name(ruleName) 
                .build();
        eventBrClient.deleteRule(ruleRequest); 
        System.out.println("Successfully deleted the rule"); 
    } 
    public static void deleteTargetsFromRule(EventBridgeClient eventBrClient, String 
 eventRuleName) { 
        // First, get all targets that will be deleted. 
        ListTargetsByRuleRequest request = ListTargetsByRuleRequest.builder() 
                 .rule(eventRuleName) 
                .build();
```

```
 ListTargetsByRuleResponse response = 
 eventBrClient.listTargetsByRule(request); 
        List<Target> allTargets = response.targets(); 
        // Get all targets and delete them. 
        for (Target myTarget : allTargets) { 
            RemoveTargetsRequest removeTargetsRequest = 
 RemoveTargetsRequest.builder() 
                     .rule(eventRuleName) 
                     .ids(myTarget.id()) 
                    .build();
            eventBrClient.removeTargets(removeTargetsRequest); 
            System.out.println("Successfully removed the target"); 
        } 
    } 
    public static void triggerCustomRule(EventBridgeClient eventBrClient, String 
 email) { 
       String json = "{\cdot}" +
                 "\"UserEmail\": \"" + email + "\"," + 
                 "\"Message\": \"This event was generated by example code.\"," + 
                 "\"UtcTime\": \"Now.\"" + 
                 "}"; 
        PutEventsRequestEntry entry = PutEventsRequestEntry.builder() 
                 .source("ExampleSource") 
                .detail(json)
                 .detailType("ExampleType") 
                .build();
        PutEventsRequest eventsRequest = PutEventsRequest.builder() 
                 .entries(entry) 
                .build();
        eventBrClient.putEvents(eventsRequest); 
    } 
    public static void updateCustomRuleTargetWithTransform(EventBridgeClient 
 eventBrClient, String topicArn, 
            String ruleName) { 
       String targetId = java.util.UUID.randomUUID().toString();
        InputTransformer inputTransformer = InputTransformer.builder() 
                 .inputTemplate("\"Notification: sample event was received.\"")
```

```
.build();
        Target target = Target.builder() 
                 .id(targetId) 
                 .arn(topicArn) 
                 .inputTransformer(inputTransformer) 
                .build();
        try { 
            PutTargetsRequest targetsRequest = PutTargetsRequest.builder() 
                     .rule(ruleName) 
                     .targets(target) 
                     .eventBusName(null) 
                    .build();
            eventBrClient.putTargets(targetsRequest); 
        } catch (EventBridgeException e) { 
            System.err.println(e.awsErrorDetails().errorMessage()); 
            System.exit(1); 
        } 
    } 
    public static void updateToCustomRule(EventBridgeClient eventBrClient, String 
 ruleName) { 
        String customEventsPattern = "{" + 
                 "\"source\": [\"ExampleSource\"]," + 
                 "\"detail-type\": [\"ExampleType\"]" + 
                 "}"; 
        PutRuleRequest request = PutRuleRequest.builder() 
                 .name(ruleName) 
                 .description("Custom test rule") 
                 .eventPattern(customEventsPattern) 
                .build();
        eventBrClient.putRule(request); 
    } 
   // Update an Amazon S3 object created rule with a transform on the target. 
    public static void updateSnsEventRule(EventBridgeClient eventBrClient, String 
 topicArn, String ruleName) { 
       String targetId = java.util.UUID.randomUUID().toString();
       Map<String, String> myMap = new HashMap<>();
        myMap.put("bucket", "$.detail.bucket.name");
```

```
 myMap.put("time", "$.time"); 
        InputTransformer inputTransformer = InputTransformer.builder() 
                 .inputTemplate("\"Notification: an object was uploaded to bucket 
 <bucket> at <time>.\"") 
                 .inputPathsMap(myMap) 
                 .build(); 
        Target target = Target.builder() 
                 .id(targetId) 
                 .arn(topicArn) 
                 .inputTransformer(inputTransformer) 
                .build();
        try { 
            PutTargetsRequest targetsRequest = PutTargetsRequest.builder() 
                     .rule(ruleName) 
                     .targets(target) 
                     .eventBusName(null) 
                    .build();
            eventBrClient.putTargets(targetsRequest); 
        } catch (EventBridgeException e) { 
            System.err.println(e.awsErrorDetails().errorMessage()); 
            System.exit(1); 
        } 
    } 
    public static void checkRule(EventBridgeClient eventBrClient, String 
 eventRuleName) { 
        try { 
            DescribeRuleRequest ruleRequest = DescribeRuleRequest.builder() 
                     .name(eventRuleName) 
                    .build();
            DescribeRuleResponse response = eventBrClient.describeRule(ruleRequest); 
            System.out.println("The state of the rule is " + 
 response.stateAsString()); 
        } catch (EventBridgeException e) { 
            System.err.println(e.awsErrorDetails().errorMessage()); 
            System.exit(1); 
        }
```

```
一般的なシナリオのシナリオ 14899
```

```
 } 
     public static void changeRuleState(EventBridgeClient eventBrClient, String 
 eventRuleName, Boolean isEnabled) { 
         try { 
             if (!isEnabled) { 
                 System.out.println("Disabling the rule: " + eventRuleName); 
                 DisableRuleRequest ruleRequest = DisableRuleRequest.builder() 
                          .name(eventRuleName) 
                         .build();
                 eventBrClient.disableRule(ruleRequest); 
             } else { 
                 System.out.println("Enabling the rule: " + eventRuleName); 
                 EnableRuleRequest ruleRequest = EnableRuleRequest.builder() 
                          .name(eventRuleName) 
                         .build();
                 eventBrClient.enableRule(ruleRequest); 
 } 
         } catch (EventBridgeException e) { 
             System.err.println(e.awsErrorDetails().errorMessage()); 
             System.exit(1); 
         } 
    } 
    // Create and upload a file to an S3 bucket to trigger an event. 
    public static void uploadTextFiletoS3(S3Client s3Client, String bucketName) 
 throws IOException { 
         // Create a unique file name. 
         String fileSuffix = new SimpleDateFormat("yyyyMMddHHmmss").format(new 
 Date()); 
         String fileName = "TextFile" + fileSuffix + ".txt"; 
         File myFile = new File(fileName); 
        FileWriter fw = new FileWriter(myFile.getAbsoluteFile());
         BufferedWriter bw = new BufferedWriter(fw); 
         bw.write("This is a sample file for testing uploads."); 
         bw.close(); 
         try { 
             PutObjectRequest putOb = PutObjectRequest.builder() 
                      .bucket(bucketName) 
                      .key(fileName)
```

```
.build();
            s3Client.putObject(putOb, RequestBody.fromFile(myFile)); 
        } catch (S3Exception e) { 
            System.err.println(e.getMessage()); 
            System.exit(1); 
        } 
    } 
    public static void listTargetRules(EventBridgeClient eventBrClient, String 
 topicArn) { 
        ListRuleNamesByTargetRequest ruleNamesByTargetRequest = 
 ListRuleNamesByTargetRequest.builder() 
                 .targetArn(topicArn) 
                .build();
        ListRuleNamesByTargetResponse response = 
 eventBrClient.listRuleNamesByTarget(ruleNamesByTargetRequest); 
       List<String> rules = response.ruleNames();
        for (String rule : rules) { 
            System.out.println("The rule name is " + rule); 
        } 
    } 
    public static void listTargets(EventBridgeClient eventBrClient, String ruleName) 
 { 
        ListTargetsByRuleRequest ruleRequest = ListTargetsByRuleRequest.builder() 
                 .rule(ruleName) 
                .build();
        ListTargetsByRuleResponse res = 
 eventBrClient.listTargetsByRule(ruleRequest); 
        List<Target> targetsList = res.targets(); 
        for (Target target: targetsList) { 
            System.out.println("Target ARN: "+target.arn()); 
        } 
    } 
    // Add a rule which triggers an SNS target when a file is uploaded to an S3 
    // bucket. 
    public static void addSnsEventRule(EventBridgeClient eventBrClient, String 
 ruleName, String topicArn, 
            String topicName, String eventRuleName, String bucketName) {
```

```
String targetID = java.util.UUID.randomUUID().toString();
         Target myTarget = Target.builder() 
                  .id(targetID) 
                  .arn(topicArn) 
                 .build();
         List<Target> targets = new ArrayList<>(); 
         targets.add(myTarget); 
         PutTargetsRequest request = PutTargetsRequest.builder() 
                  .eventBusName(null) 
                  .targets(targets) 
                  .rule(ruleName) 
                 .build();
         eventBrClient.putTargets(request); 
         System.out.println("Added event rule " + eventRuleName + " with Amazon SNS 
  target " + topicName + " for bucket " 
                  + bucketName + "."); 
     } 
     public static void subEmail(SnsClient snsClient, String topicArn, String email) 
  { 
         try { 
             SubscribeRequest request = SubscribeRequest.builder() 
                      .protocol("email") 
                      .endpoint(email) 
                      .returnSubscriptionArn(true) 
                      .topicArn(topicArn) 
                      .build(); 
            SubscribeResponse result = snsClient.subscribe(request);
             System.out.println("Subscription ARN: " + result.subscriptionArn() + "\n
\n Status is " 
                      + result.sdkHttpResponse().statusCode()); 
         } catch (SnsException e) { 
             System.err.println(e.awsErrorDetails().errorMessage()); 
             System.exit(1); 
         } 
     } 
     public static void listRules(EventBridgeClient eventBrClient) { 
         try { 
             ListRulesRequest rulesRequest = ListRulesRequest.builder()
```

```
 .eventBusName("default") 
                      .limit(10) 
                     .build();
            ListRulesResponse response = eventBrClient.listRules(rulesRequest);
             List<Rule> rules = response.rules(); 
             for (Rule rule : rules) { 
                 System.out.println("The rule name is : " + rule.name()); 
                 System.out.println("The rule description is : " + 
 rule.description()); 
                System.out.println("The rule state is : " + rule.stateAsString());
 } 
         } catch (EventBridgeException e) { 
             System.err.println(e.awsErrorDetails().errorMessage()); 
             System.exit(1); 
         } 
    } 
     public static String createSnsTopic(SnsClient snsClient, String topicName) { 
         String topicPolicy = "{" + 
                 "\"Version\": \"2012-10-17\"," + 
                 "\"Statement\": [{" + 
                 "\"Sid\": \"EventBridgePublishTopic\"," + 
                 "\"Effect\": \"Allow\"," + 
                 "\"Principal\": {" + 
                 "\"Service\": \"events.amazonaws.com\"" + 
                 "}," + 
                 "\"Resource\": \"*\"," + 
                 "\"Action\": \"sns:Publish\"" + 
                 "}]" + 
                 "}"; 
         Map<String, String> topicAttributes = new HashMap<>(); 
         topicAttributes.put("Policy", topicPolicy); 
         CreateTopicRequest topicRequest = CreateTopicRequest.builder() 
                  .name(topicName) 
                  .attributes(topicAttributes) 
                 .build();
         CreateTopicResponse response = snsClient.createTopic(topicRequest); 
         System.out.println("Added topic " + topicName + " for email 
 subscriptions."); 
         return response.topicArn();
```

```
 } 
   // Create a new event rule that triggers when an Amazon S3 object is created in 
   // a bucket. 
    public static void addEventRule(EventBridgeClient eventBrClient, String roleArn, 
 String bucketName, 
            String eventRuleName) { 
       String pattern = ''{\n} " \"source\": [\"aws.s3\"],\n" + 
                 " \"detail-type\": [\"Object Created\"],\n" + 
                " \Upsilon" detail\Upsilon": {\n" +
                " \Upsilon"bucket\": {\n" +
                 " \"name\": [\"" + bucketName + "\"]\n" + 
                " }\n" +
                 " }\n" + 
                 "}"; 
        try { 
            PutRuleRequest ruleRequest = PutRuleRequest.builder() 
                     .description("Created by using the AWS SDK for Java v2") 
                     .name(eventRuleName) 
                     .eventPattern(pattern) 
                     .roleArn(roleArn) 
                    .buid():
            PutRuleResponse ruleResponse = eventBrClient.putRule(ruleRequest); 
            System.out.println("The ARN of the new rule is " + 
 ruleResponse.ruleArn()); 
        } catch (EventBridgeException e) { 
            System.err.println(e.awsErrorDetails().errorMessage()); 
            System.exit(1); 
        } 
    } 
   // Determine if the S3 bucket exists. 
    public static Boolean checkBucket(S3Client s3Client, String bucketName) { 
        try { 
            HeadBucketRequest headBucketRequest = HeadBucketRequest.builder() 
                     .bucket(bucketName) 
                    .build();
            s3Client.headBucket(headBucketRequest); 
            return true;
```

```
 } catch (S3Exception e) { 
            System.err.println(e.awsErrorDetails().errorMessage()); 
        } 
        return false; 
    } 
    // Set the S3 bucket notification configuration. 
    public static void setBucketNotification(S3Client s3Client, String bucketName) { 
        try { 
            EventBridgeConfiguration eventBridgeConfiguration = 
 EventBridgeConfiguration.builder() 
                    .build();
            NotificationConfiguration configuration = 
 NotificationConfiguration.builder() 
                     .eventBridgeConfiguration(eventBridgeConfiguration) 
                    .build();
            PutBucketNotificationConfigurationRequest configurationRequest = 
 PutBucketNotificationConfigurationRequest 
                     .builder() 
                     .bucket(bucketName) 
                     .notificationConfiguration(configuration) 
                     .skipDestinationValidation(true) 
                    .build();
            s3Client.putBucketNotificationConfiguration(configurationRequest); 
            System.out.println("Added bucket " + bucketName + " with EventBridge 
 events enabled."); 
        } catch (S3Exception e) { 
            System.err.println(e.awsErrorDetails().errorMessage()); 
            System.exit(1); 
        } 
    } 
    public static void createBucket(S3Client s3Client, String bucketName) { 
        try { 
            S3Waiter s3Waiter = s3Client.waiter(); 
            CreateBucketRequest bucketRequest = CreateBucketRequest.builder() 
                     .bucket(bucketName) 
                    .build();
            s3Client.createBucket(bucketRequest);
```

```
 HeadBucketRequest bucketRequestWait = HeadBucketRequest.builder() 
                      .bucket(bucketName) 
                      .build(); 
             // Wait until the bucket is created and print out the response. 
             WaiterResponse<HeadBucketResponse> waiterResponse = 
  s3Waiter.waitUntilBucketExists(bucketRequestWait); 
             waiterResponse.matched().response().ifPresent(System.out::println); 
             System.out.println(bucketName + " is ready"); 
         } catch (S3Exception e) { 
              System.err.println(e.awsErrorDetails().errorMessage()); 
             System.exit(1); 
         } 
     } 
     public static String createIAMRole(IamClient iam, String rolename, String 
  polJSON) { 
         try { 
             CreateRoleRequest request = CreateRoleRequest.builder() 
                      .roleName(rolename) 
                      .assumeRolePolicyDocument(polJSON) 
                      .description("Created using the AWS SDK for Java") 
                     .build();
             CreateRoleResponse response = iam.createRole(request); 
             AttachRolePolicyRequest rolePolicyRequest = 
  AttachRolePolicyRequest.builder() 
                      .roleName(rolename) 
                      .policyArn("arn:aws:iam::aws:policy/
AmazonEventBridgeFullAccess") 
                     .build();
             iam.attachRolePolicy(rolePolicyRequest); 
             return response.role().arn(); 
         } catch (IamException e) { 
             System.err.println(e.awsErrorDetails().errorMessage()); 
             System.exit(1); 
         } 
         return ""; 
     }
}
```
- API の詳細については、『AWS SDK for Java 2.x API リファレンス』の以下のトピックを参照 してください。
	- [DeleteRule](https://docs.aws.amazon.com/goto/SdkForJavaV2/eventbridge-2015-10-07/DeleteRule)
	- [DescribeRule](https://docs.aws.amazon.com/goto/SdkForJavaV2/eventbridge-2015-10-07/DescribeRule)
	- [DisableRule](https://docs.aws.amazon.com/goto/SdkForJavaV2/eventbridge-2015-10-07/DisableRule)
	- [EnableRule](https://docs.aws.amazon.com/goto/SdkForJavaV2/eventbridge-2015-10-07/EnableRule)
	- [ListRuleNamesByTarget](https://docs.aws.amazon.com/goto/SdkForJavaV2/eventbridge-2015-10-07/ListRuleNamesByTarget)
	- [ListRules](https://docs.aws.amazon.com/goto/SdkForJavaV2/eventbridge-2015-10-07/ListRules)
	- [ListTargetsByRule](https://docs.aws.amazon.com/goto/SdkForJavaV2/eventbridge-2015-10-07/ListTargetsByRule)
	- [PutEvents](https://docs.aws.amazon.com/goto/SdkForJavaV2/eventbridge-2015-10-07/PutEvents)
	- [PutRule](https://docs.aws.amazon.com/goto/SdkForJavaV2/eventbridge-2015-10-07/PutRule)
	- [PutTargets](https://docs.aws.amazon.com/goto/SdkForJavaV2/eventbridge-2015-10-07/PutTargets)

SDK for Java 2.x を使用した Forecast の例

次のコード例は、Forecast AWS SDK for Java 2.x で を使用してアクションを実行し、一般的なシナ リオを実装する方法を示しています。

アクションはより大きなプログラムからのコードの抜粋であり、コンテキスト内で実行する必要が あります。アクションは個々のサービス機能を呼び出す方法を示していますが、関連するシナリオや サービス間の例ではアクションのコンテキストが確認できます。

「シナリオ」は、同じサービス内で複数の関数を呼び出して、特定のタスクを実行する方法を示す コード例です。

各例には、 へのリンクが含まれています。このリンクには GitHub、コンテキスト内でコードを設定 および実行する方法の手順が記載されています。

トピック

• [アクション](#page-10576-0)

アクション

## **CreateDataset**

次の例は、CreateDataset を使用する方法を説明しています。

SDK for Java 2.x

### **a** Note

```
import software.amazon.awssdk.regions.Region;
import software.amazon.awssdk.services.forecast.ForecastClient;
import software.amazon.awssdk.services.forecast.model.CreateDatasetRequest;
import software.amazon.awssdk.services.forecast.model.Schema;
import software.amazon.awssdk.services.forecast.model.SchemaAttribute;
import software.amazon.awssdk.services.forecast.model.CreateDatasetResponse;
import software.amazon.awssdk.services.forecast.model.ForecastException;
import java.util.ArrayList;
import java.util.List;
/** 
  * Before running this Java V2 code example, set up your development 
  * environment, including your credentials. 
 * 
  * For more information, see the following documentation topic: 
 * 
  * https://docs.aws.amazon.com/sdk-for-java/latest/developer-guide/get-started.html 
  */
public class CreateDataSet { 
     public static void main(String[] args) { 
         final String usage = """ 
                 Usage: 
                     <name>\succeqs
                 Where: 
                      name - The name of the data set.\s 
                 """;
```

```
if (args.length != 1) {
            System.out.println(usage); 
            System.exit(1); 
        } 
       String name = arg[0];
        Region region = Region.US_WEST_2; 
       ForecastClient forecast = ForecastClient.builder()
                 .region(region) 
                .build();
        String myDataSetARN = createForecastDataSet(forecast, name); 
        System.out.println("The ARN of the new data set is " + myDataSetARN); 
        forecast.close(); 
    } 
    public static String createForecastDataSet(ForecastClient forecast, String name) 
 { 
        try { 
            Schema schema = Schema.builder() 
                     .attributes(getSchema()) 
                     .build(); 
            CreateDatasetRequest datasetRequest = CreateDatasetRequest.builder() 
                     .datasetName(name) 
                     .domain("CUSTOM") 
                     .datasetType("RELATED_TIME_SERIES") 
                     .dataFrequency("D") 
                     .schema(schema) 
                    .build();
            CreateDatasetResponse response = forecast.createDataset(datasetRequest); 
            return response.datasetArn(); 
        } catch (ForecastException e) { 
            System.err.println(e.awsErrorDetails().errorMessage()); 
            System.exit(1); 
        } 
        return ""; 
    } 
    // Create a SchemaAttribute list required to create a data set. 
    private static List<SchemaAttribute> getSchema() {
```

```
 List<SchemaAttribute> schemaList = new ArrayList<>(); 
     SchemaAttribute att1 = SchemaAttribute.builder() 
              .attributeName("item_id") 
              .attributeType("string") 
             .build();
     SchemaAttribute att2 = SchemaAttribute.builder() 
              .attributeName("timestamp") 
              .attributeType("timestamp") 
             .build();
     SchemaAttribute att3 = SchemaAttribute.builder() 
              .attributeName("target_value") 
              .attributeType("float") 
              .build(); 
     // Push the SchemaAttribute objects to the List. 
     schemaList.add(att1); 
     schemaList.add(att2); 
     schemaList.add(att3); 
     return schemaList; 
 }
```
• API の詳細については、「 API リファレンス[CreateDataset」](https://docs.aws.amazon.com/goto/SdkForJavaV2/forecast-2018-06-26/CreateDataset)の「」を参照してください。 AWS SDK for Java 2.x

## **CreateForecast**

}

次の例は、CreateForecast を使用する方法を説明しています。

SDK for Java 2.x

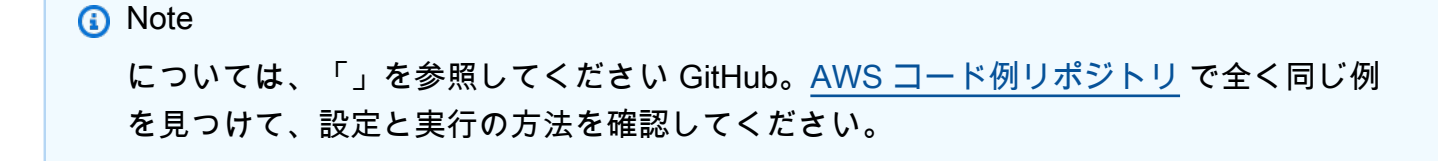

```
import software.amazon.awssdk.regions.Region;
import software.amazon.awssdk.services.forecast.ForecastClient;
import software.amazon.awssdk.services.forecast.model.CreateForecastRequest;
import software.amazon.awssdk.services.forecast.model.CreateForecastResponse;
import software.amazon.awssdk.services.forecast.model.ForecastException;
/** 
  * Before running this Java V2 code example, set up your development 
  * environment, including your credentials. 
 * 
  * For more information, see the following documentation topic: 
 * 
  * https://docs.aws.amazon.com/sdk-for-java/latest/developer-guide/get-started.html 
  */
public class CreateForecast { 
     public static void main(String[] args) { 
         final String usage = """ 
                 Usage: 
                     <name> <predictorArn>\s
                 Where: 
                      name - The name of the forecast.\s 
                      predictorArn - The arn of the predictor to use.\s 
                 """
        if (args.length != 2) {
             System.out.println(usage); 
             System.exit(1); 
         } 
        String name = args[0];
        String predictorArn = args[1];
         Region region = Region.US_WEST_2; 
         ForecastClient forecast = ForecastClient.builder() 
                  .region(region) 
                 .build();
         String forecastArn = createNewForecast(forecast, name, predictorArn); 
         System.out.println("The ARN of the new forecast is " + forecastArn); 
         forecast.close(); 
     }
```

```
public static String createNewForecast(ForecastClient forecast, String name,
  String predictorArn) { 
         try { 
              CreateForecastRequest forecastRequest = CreateForecastRequest.builder() 
                      .forecastName(name) 
                      .predictorArn(predictorArn) 
                     .build();
              CreateForecastResponse response = 
  forecast.createForecast(forecastRequest); 
              return response.forecastArn(); 
         } catch (ForecastException e) { 
              System.err.println(e.awsErrorDetails().errorMessage()); 
              System.exit(1); 
         } 
         return ""; 
     }
}
```
• API の詳細については、「 API リファレンス[CreateForecast](https://docs.aws.amazon.com/goto/SdkForJavaV2/forecast-2018-06-26/CreateForecast)」の「」を参照してください。 AWS SDK for Java 2.x

## **DeleteDataset**

次の例は、DeleteDataset を使用する方法を説明しています。

SDK for Java 2.x

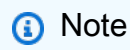

```
import software.amazon.awssdk.regions.Region;
import software.amazon.awssdk.services.forecast.ForecastClient;
import software.amazon.awssdk.services.forecast.model.DeleteDatasetRequest;
import software.amazon.awssdk.services.forecast.model.ForecastException;
```

```
/** 
  * Before running this Java V2 code example, set up your development 
  * environment, including your credentials. 
 * 
  * For more information, see the following documentation topic: 
 * 
  * https://docs.aws.amazon.com/sdk-for-java/latest/developer-guide/get-started.html 
  */
public class DeleteDataset { 
     public static void main(String[] args) { 
         final String usage = """ 
                  Usage: 
                      <datasetARN>\s 
                  Where: 
                      datasetARN - The ARN of the data set to delete.\s 
                 """"
        if (args.length != 1) {
              System.out.println(usage); 
              System.exit(1); 
         } 
         String datasetARN = args[0]; 
         Region region = Region.US_WEST_2; 
         ForecastClient forecast = ForecastClient.builder() 
                  .region(region) 
                 .build();
         deleteForecastDataSet(forecast, datasetARN); 
         forecast.close(); 
     } 
     public static void deleteForecastDataSet(ForecastClient forecast, String 
  myDataSetARN) { 
         try { 
              DeleteDatasetRequest deleteRequest = DeleteDatasetRequest.builder() 
                      .datasetArn(myDataSetARN) 
                     .build();
              forecast.deleteDataset(deleteRequest);
```

```
 System.out.println("The Data Set was deleted"); 
         } catch (ForecastException e) { 
              System.err.println(e.awsErrorDetails().errorMessage()); 
              System.exit(1); 
         } 
     }
}
```
• API の詳細については、「 API リファレンス[DeleteDataset」](https://docs.aws.amazon.com/goto/SdkForJavaV2/forecast-2018-06-26/DeleteDataset)の「」を参照してください。 AWS SDK for Java 2.x

## **DeleteForecast**

次の例は、DeleteForecast を使用する方法を説明しています。

SDK for Java 2.x

**a** Note

```
import software.amazon.awssdk.regions.Region;
import software.amazon.awssdk.services.forecast.ForecastClient;
import software.amazon.awssdk.services.forecast.model.DeleteDatasetRequest;
import software.amazon.awssdk.services.forecast.model.ForecastException;
/** 
  * Before running this Java V2 code example, set up your development 
  * environment, including your credentials. 
 * 
  * For more information, see the following documentation topic: 
 * 
  * https://docs.aws.amazon.com/sdk-for-java/latest/developer-guide/get-started.html 
  */
public class DeleteDataset { 
     public static void main(String[] args) {
```

```
 final String usage = """ 
                 Usage: 
                     <datasetARN>\s 
                 Where: 
                     datasetARN - The ARN of the data set to delete.\s 
                """"
       if (args.length != 1) {
             System.out.println(usage); 
             System.exit(1); 
        } 
       String datasetARN = args[0];
        Region region = Region.US_WEST_2; 
        ForecastClient forecast = ForecastClient.builder() 
                 .region(region) 
                 .build(); 
        deleteForecastDataSet(forecast, datasetARN); 
        forecast.close(); 
    } 
    public static void deleteForecastDataSet(ForecastClient forecast, String 
 myDataSetARN) { 
        try { 
             DeleteDatasetRequest deleteRequest = DeleteDatasetRequest.builder() 
                      .datasetArn(myDataSetARN) 
                     .build();
             forecast.deleteDataset(deleteRequest); 
             System.out.println("The Data Set was deleted"); 
        } catch (ForecastException e) { 
             System.err.println(e.awsErrorDetails().errorMessage()); 
             System.exit(1); 
        } 
    }
```
}

• API の詳細については、「 API リファレンス[DeleteForecast」](https://docs.aws.amazon.com/goto/SdkForJavaV2/forecast-2018-06-26/DeleteForecast)の「」を参照してください。 AWS SDK for Java 2.x

### **DescribeForecast**

次の例は、DescribeForecast を使用する方法を説明しています。

## SDK for Java 2.x

**a** Note

```
import software.amazon.awssdk.regions.Region;
import software.amazon.awssdk.services.forecast.ForecastClient;
import software.amazon.awssdk.services.forecast.model.DescribeForecastRequest;
import software.amazon.awssdk.services.forecast.model.DescribeForecastResponse;
import software.amazon.awssdk.services.forecast.model.ForecastException;
/** 
  * Before running this Java V2 code example, set up your development 
  * environment, including your credentials. 
 * 
  * For more information, see the following documentation topic: 
 * 
  * https://docs.aws.amazon.com/sdk-for-java/latest/developer-guide/get-started.html 
  */
public class DescribeForecast { 
     public static void main(String[] args) { 
         final String usage = """ 
                 Usage: 
                      <forecastarn>\s 
                 Where: 
                      forecastarn - The arn of the forecast (for example, 
  "arn:aws:forecast:us-west-2:xxxxx322:forecast/my_forecast) 
                 """; 
         if (args.length != 1) {
```

```
 System.out.println(usage); 
              System.exit(1); 
         } 
         String forecastarn = args[0]; 
         Region region = Region.US_WEST_2; 
         ForecastClient forecast = ForecastClient.builder() 
                  .region(region) 
                 .build();
         describe(forecast, forecastarn); 
         forecast.close(); 
     } 
     public static void describe(ForecastClient forecast, String forecastarn) { 
         try { 
              DescribeForecastRequest request = DescribeForecastRequest.builder() 
                       .forecastArn(forecastarn) 
                      .build();
              DescribeForecastResponse response = forecast.describeForecast(request); 
              System.out.println("The name of the forecast is " + 
  response.forecastName()); 
         } catch (ForecastException e) { 
              System.err.println(e.awsErrorDetails().errorMessage()); 
              System.exit(1); 
         } 
     }
}
```
• API の詳細については、「 API リファレンス[DescribeForecast」](https://docs.aws.amazon.com/goto/SdkForJavaV2/forecast-2018-06-26/DescribeForecast)の「」を参照してください。 AWS SDK for Java 2.x

# **ListDatasetGroups**

次の例は、ListDatasetGroups を使用する方法を説明しています。

#### SDK for Java 2.x

a Note

```
import software.amazon.awssdk.regions.Region;
import software.amazon.awssdk.services.forecast.ForecastClient;
import software.amazon.awssdk.services.forecast.model.DatasetGroupSummary;
import software.amazon.awssdk.services.forecast.model.ListDatasetGroupsRequest;
import software.amazon.awssdk.services.forecast.model.ListDatasetGroupsResponse;
import software.amazon.awssdk.services.forecast.model.ForecastException;
import java.util.List;
/** 
  * Before running this Java V2 code example, set up your development 
  * environment, including your credentials. 
 * 
  * For more information, see the following documentation topic: 
 * 
  * https://docs.aws.amazon.com/sdk-for-java/latest/developer-guide/get-started.html 
  */
public class ListDataSetGroups { 
     public static void main(String[] args) { 
         Region region = Region.US_WEST_2; 
         ForecastClient forecast = ForecastClient.builder() 
                  .region(region) 
                 .build();
         listDataGroups(forecast); 
         forecast.close(); 
     } 
     public static void listDataGroups(ForecastClient forecast) { 
         try { 
             ListDatasetGroupsRequest group = ListDatasetGroupsRequest.builder() 
                      .maxResults(10) 
                      .build(); 
             ListDatasetGroupsResponse response = forecast.listDatasetGroups(group);
```

```
 List<DatasetGroupSummary> groups = response.datasetGroups(); 
             for (DatasetGroupSummary myGroup : groups) { 
                 System.out.println("The Data Set name is " + 
  myGroup.datasetGroupName()); 
 } 
         } catch (ForecastException e) { 
             System.err.println(e.awsErrorDetails().errorMessage()); 
             System.exit(1); 
         } 
     }
}
```
• API の詳細については、「 API リファレンス[ListDatasetGroups」](https://docs.aws.amazon.com/goto/SdkForJavaV2/forecast-2018-06-26/ListDatasetGroups)の「」を参照してください。 AWS SDK for Java 2.x

## **ListForecasts**

次の例は、ListForecasts を使用する方法を説明しています。

SDK for Java 2.x

**a** Note

については、「」を参照してください GitHub。[AWS コード例リポジトリ](https://github.com/awsdocs/aws-doc-sdk-examples/tree/main/javav2/example_code/forecast#readme) で全く同じ例 を見つけて、設定と実行の方法を確認してください。

```
import software.amazon.awssdk.regions.Region;
import software.amazon.awssdk.services.forecast.ForecastClient;
import software.amazon.awssdk.services.forecast.model.ListForecastsResponse;
import software.amazon.awssdk.services.forecast.model.ListForecastsRequest;
import software.amazon.awssdk.services.forecast.model.ForecastSummary;
import software.amazon.awssdk.services.forecast.model.ForecastException;
import java.util.List;
/** 
  * Before running this Java V2 code example, set up your development 
  * environment, including your credentials.
```
\*

```
 * For more information, see the following documentation topic: 
 * 
  * https://docs.aws.amazon.com/sdk-for-java/latest/developer-guide/get-started.html 
  */
public class ListForecasts { 
     public static void main(String[] args) { 
         Region region = Region.US_WEST_2; 
         ForecastClient forecast = ForecastClient.builder() 
                  .region(region) 
                 .build();
         listAllForeCasts(forecast); 
         forecast.close(); 
     } 
     public static void listAllForeCasts(ForecastClient forecast) { 
         try { 
             ListForecastsRequest request = ListForecastsRequest.builder() 
                      .maxResults(10) 
                     .build();
             ListForecastsResponse response = forecast.listForecasts(request); 
             List<ForecastSummary> forecasts = response.forecasts(); 
             for (ForecastSummary forecastSummary : forecasts) { 
                 System.out.println("The name of the forecast is " + 
  forecastSummary.forecastName()); 
 } 
         } catch (ForecastException e) { 
             System.err.println(e.awsErrorDetails().errorMessage()); 
             System.exit(1); 
         } 
     }
}
```
• API の詳細については、「 API リファレンス[ListForecasts」](https://docs.aws.amazon.com/goto/SdkForJavaV2/forecast-2018-06-26/ListForecasts)の「」を参照してください。 AWS SDK for Java 2.x

AWS Glue SDK for Java 2.x を使用した の例

次のコード例は、 AWS SDK for Java 2.x で を使用してアクションを実行し、一般的なシナリオを実 装する方法を示しています AWS Glue。

アクションはより大きなプログラムからのコードの抜粋であり、コンテキスト内で実行する必要が あります。アクションは個々のサービス機能を呼び出す方法を示していますが、関連するシナリオや サービス間の例ではアクションのコンテキストが確認できます。

「シナリオ」は、同じサービス内で複数の関数を呼び出して、特定のタスクを実行する方法を示す コード例です。

各例には、 へのリンクが含まれています。このリンクには GitHub、コンテキスト内でコードを設定 および実行する方法の手順が記載されています。

開始方法

こんにち AWS Glueは

次のコード例は、 AWS Glueの使用を開始する方法を示しています。

SDK for Java 2.x

**a** Note

については、「」を参照してください GitHub。[AWS コード例リポジトリ](https://github.com/awsdocs/aws-doc-sdk-examples/tree/main/javav2/example_code/glue#readme) で全く同じ例 を見つけて、設定と実行の方法を確認してください。

package com.example.glue;

```
import software.amazon.awssdk.regions.Region;
import software.amazon.awssdk.services.glue.GlueClient;
import software.amazon.awssdk.services.glue.model.ListJobsRequest;
import software.amazon.awssdk.services.glue.model.ListJobsResponse;
import java.util.List;
public class HelloGlue { 
     public static void main(String[] args) { 
         GlueClient glueClient = GlueClient.builder() 
                 .region(Region.US_EAST_1) 
                 .build();
```

```
 listJobs(glueClient); 
     } 
     public static void listJobs(GlueClient glueClient) { 
         ListJobsRequest request = ListJobsRequest.builder() 
                  .maxResults(10) 
                  .build(); 
         ListJobsResponse response = glueClient.listJobs(request); 
        List<String> jobList = response.jobNames();
         jobList.forEach(job -> { 
              System.out.println("Job Name: " + job); 
         }); 
     }
}
```
• API の詳細については、「 API リファレンス[ListJobs」](https://docs.aws.amazon.com/goto/SdkForJavaV2/glue-2017-03-31/ListJobs)の「」を参照してください。 AWS SDK for Java 2.x

```
トピック
```
- [アクション](#page-10576-0)
- [シナリオ](#page-10598-0)

アクション

# **CreateCrawler**

次の例は、CreateCrawler を使用する方法を説明しています。

SDK for Java 2.x

```
a Note
```

```
import software.amazon.awssdk.regions.Region;
import software.amazon.awssdk.services.glue.GlueClient;
```

```
import software.amazon.awssdk.services.glue.model.CreateCrawlerRequest;
import software.amazon.awssdk.services.glue.model.CrawlerTargets;
import software.amazon.awssdk.services.qlue.model.GlueException;
import software.amazon.awssdk.services.glue.model.S3Target;
import java.util.ArrayList;
import java.util.List;
/** 
  * Before running this Java V2 code example, set up your development 
  * environment, including your credentials. 
 * 
  * For more information, see the following documentation topic: 
 * 
  * https://docs.aws.amazon.com/sdk-for-java/latest/developer-guide/get-started.html 
  */
public class CreateCrawler { 
     public static void main(String[] args) { 
         final String usage = """ 
                 Usage: 
                      <IAM> <s3Path> <cron> <dbName> <crawlerName> 
                 Where: 
                      IAM - The ARN of the IAM role that has AWS Glue and S3 
  permissions.\s 
                      s3Path - The Amazon Simple Storage Service (Amazon S3) target 
  that contains data (for example, CSV data). 
                      cron - A cron expression used to specify the schedule (i.e., 
 cron(15 12 * * ? *).
                      dbName - The database name.\s 
                      crawlerName - The name of the crawler.\s 
                """"
        if (args.length != 5) {
             System.out.println(usage); 
             System.exit(1); 
         } 
        String iam = args[0];
         String s3Path = args[1]; 
         String cron = args[2]; 
         String dbName = args[3]; 
        String crawlerName = args[4];
         Region region = Region.US_EAST_1;
```

```
 GlueClient glueClient = GlueClient.builder() 
              .region(region) 
             .build();
     createGlueCrawler(glueClient, iam, s3Path, cron, dbName, crawlerName); 
     glueClient.close(); 
 } 
 public static void createGlueCrawler(GlueClient glueClient, 
         String iam, 
         String s3Path, 
         String cron, 
         String dbName, 
         String crawlerName) { 
     try { 
         S3Target s3Target = S3Target.builder() 
                  .path(s3Path) 
                 .build();
         // Add the S3Target to a list. 
         List<S3Target> targetList = new ArrayList<>(); 
         targetList.add(s3Target); 
         CrawlerTargets targets = CrawlerTargets.builder() 
                  .s3Targets(targetList) 
                 .build();
         CreateCrawlerRequest crawlerRequest = CreateCrawlerRequest.builder() 
                  .databaseName(dbName) 
                  .name(crawlerName) 
                  .description("Created by the AWS Glue Java API") 
                  .targets(targets) 
                  .role(iam) 
                  .schedule(cron) 
                 .buid() glueClient.createCrawler(crawlerRequest); 
         System.out.println(crawlerName + " was successfully created"); 
     } catch (GlueException e) { 
         System.err.println(e.awsErrorDetails().errorMessage()); 
         System.exit(1); 
     }
```
}

}

• API の詳細については、「 API リファレンス[CreateCrawler」](https://docs.aws.amazon.com/goto/SdkForJavaV2/glue-2017-03-31/CreateCrawler)の「」を参照してください。 AWS SDK for Java 2.x

## **GetCrawler**

次の例は、GetCrawler を使用する方法を説明しています。

SDK for Java 2.x

## **a** Note

```
import software.amazon.awssdk.regions.Region;
import software.amazon.awssdk.services.glue.GlueClient;
import software.amazon.awssdk.services.glue.model.GetCrawlerRequest;
import software.amazon.awssdk.services.glue.model.GetCrawlerResponse;
import software.amazon.awssdk.services.glue.model.GlueException;
import java.time.Instant;
import java.time.ZoneId;
import java.time.format.DateTimeFormatter;
import java.time.format.FormatStyle;
import java.util.Locale;
/** 
  * Before running this Java V2 code example, set up your development 
  * environment, including your credentials. 
 * 
  * For more information, see the following documentation topic: 
 * 
  * https://docs.aws.amazon.com/sdk-for-java/latest/developer-guide/get-started.html 
  */
public class GetCrawler { 
     public static void main(String[] args) { 
         final String usage = """
```

```
 Usage: 
                     <crawlerName> 
                 Where: 
                     crawlerName - The name of the crawler.\s 
                """
       if (args.length != 1) {
            System.out.println(usage); 
            System.exit(1); 
        } 
       String crawlerName = args[0];
        Region region = Region.US_EAST_1; 
        GlueClient glueClient = GlueClient.builder() 
                 .region(region) 
                .build();
        getSpecificCrawler(glueClient, crawlerName); 
        glueClient.close(); 
    } 
    public static void getSpecificCrawler(GlueClient glueClient, String crawlerName) 
 { 
        try { 
            GetCrawlerRequest crawlerRequest = GetCrawlerRequest.builder() 
                     .name(crawlerName) 
                    .build();
            GetCrawlerResponse response = glueClient.getCrawler(crawlerRequest); 
            Instant createDate = response.crawler().creationTime(); 
            // Convert the Instant to readable date 
            DateTimeFormatter formatter = 
 DateTimeFormatter.ofLocalizedDateTime(FormatStyle.SHORT) 
                     .withLocale(Locale.US) 
                     .withZone(ZoneId.systemDefault()); 
            formatter.format(createDate); 
            System.out.println("The create date of the Crawler is " + createDate); 
        } catch (GlueException e) { 
            System.err.println(e.awsErrorDetails().errorMessage());
```

```
 System.exit(1); 
            } 
      }
}
```
• API の詳細については、「 API リファレンス[GetCrawler](https://docs.aws.amazon.com/goto/SdkForJavaV2/glue-2017-03-31/GetCrawler)」の「」を参照してください。 AWS SDK for Java 2.x

## **GetDatabase**

次の例は、GetDatabase を使用する方法を説明しています。

SDK for Java 2.x

## **a** Note

```
import software.amazon.awssdk.regions.Region;
import software.amazon.awssdk.services.glue.GlueClient;
import software.amazon.awssdk.services.glue.model.GetDatabaseRequest;
import software.amazon.awssdk.services.glue.model.GetDatabaseResponse;
import software.amazon.awssdk.services.glue.model.GlueException;
import java.time.Instant;
import java.time.ZoneId;
import java.time.format.DateTimeFormatter;
import java.time.format.FormatStyle;
import java.util.Locale;
/** 
  * Before running this Java V2 code example, set up your development 
  * environment, including your credentials. 
 * 
  * For more information, see the following documentation topic: 
 * 
  * https://docs.aws.amazon.com/sdk-for-java/latest/developer-guide/get-started.html 
  */
public class GetDatabase {
```
```
 public static void main(String[] args) { 
        final String usage = """ 
                 Usage: 
                     <databaseName> 
                 Where: 
                     databaseName - The name of the database.\s 
                """
       if (args.length != 1) {
            System.out.println(usage); 
            System.exit(1); 
        } 
       String databaseName = args[0];
        Region region = Region.US_EAST_1; 
        GlueClient glueClient = GlueClient.builder() 
                 .region(region) 
                .build();
        getSpecificDatabase(glueClient, databaseName); 
        glueClient.close(); 
    } 
    public static void getSpecificDatabase(GlueClient glueClient, String 
 databaseName) { 
        try { 
            GetDatabaseRequest databasesRequest = GetDatabaseRequest.builder() 
                     .name(databaseName) 
                    .build();
            GetDatabaseResponse response = glueClient.getDatabase(databasesRequest); 
            Instant createDate = response.database().createTime(); 
            // Convert the Instant to readable date. 
            DateTimeFormatter formatter = 
 DateTimeFormatter.ofLocalizedDateTime(FormatStyle.SHORT) 
                     .withLocale(Locale.US) 
                     .withZone(ZoneId.systemDefault()); 
            formatter.format(createDate); 
            System.out.println("The create date of the database is " + createDate);
```

```
 } catch (GlueException e) { 
              System.err.println(e.awsErrorDetails().errorMessage()); 
              System.exit(1); 
         } 
     }
}
```
• API の詳細については、「 API リファレンス[GetDatabase](https://docs.aws.amazon.com/goto/SdkForJavaV2/glue-2017-03-31/GetDatabase)」の「」を参照してください。 AWS SDK for Java 2.x

### **GetTables**

次の例は、GetTables を使用する方法を説明しています。

SDK for Java 2.x

**a**) Note

については、「」を参照してください GitHub。[AWS コード例リポジトリ](https://github.com/awsdocs/aws-doc-sdk-examples/tree/main/javav2/example_code/glue#readme) で全く同じ例 を見つけて、設定と実行の方法を確認してください。

```
import software.amazon.awssdk.regions.Region;
import software.amazon.awssdk.services.glue.GlueClient;
import software.amazon.awssdk.services.glue.model.GetTableRequest;
import software.amazon.awssdk.services.glue.model.GetTableResponse;
import software.amazon.awssdk.services.glue.model.GlueException;
import java.time.Instant;
import java.time.ZoneId;
import java.time.format.DateTimeFormatter;
import java.time.format.FormatStyle;
import java.util.Locale;
/** 
  * Before running this Java V2 code example, set up your development 
  * environment, including your credentials. 
 * 
  * For more information, see the following documentation topic: 
 * 
  * https://docs.aws.amazon.com/sdk-for-java/latest/developer-guide/get-started.html
```

```
 */
public class GetTable { 
     public static void main(String[] args) { 
         final String usage = """ 
                  Usage: 
                       <dbName> <tableName> 
                  Where: 
                      dbName - The database name.\s 
                      tableName - The name of the table.\s 
                  """; 
        if (args.length != 2) {
              System.out.println(usage); 
              System.exit(1); 
         } 
         String dbName = args[0]; 
         String tableName = args[1]; 
         Region region = Region.US_EAST_1; 
         GlueClient glueClient = GlueClient.builder() 
                  .region(region) 
                  .build(); 
         getGlueTable(glueClient, dbName, tableName); 
         glueClient.close(); 
     } 
     public static void getGlueTable(GlueClient glueClient, String dbName, String 
  tableName) { 
         try { 
              GetTableRequest tableRequest = GetTableRequest.builder() 
                       .databaseName(dbName) 
                       .name(tableName) 
                      .build();
              GetTableResponse tableResponse = glueClient.getTable(tableRequest); 
              Instant createDate = tableResponse.table().createTime(); 
              // Convert the Instant to readable date. 
              DateTimeFormatter formatter = 
  DateTimeFormatter.ofLocalizedDateTime(FormatStyle.SHORT) 
                       .withLocale(Locale.US)
```

```
 .withZone(ZoneId.systemDefault()); 
              formatter.format(createDate); 
              System.out.println("The create date of the table is " + createDate); 
         } catch (GlueException e) { 
              System.err.println(e.awsErrorDetails().errorMessage()); 
              System.exit(1); 
         } 
     }
}
```
• API の詳細については、「 API リファレンス[GetTables」](https://docs.aws.amazon.com/goto/SdkForJavaV2/glue-2017-03-31/GetTables)の「」を参照してください。 AWS SDK for Java 2.x

### **StartCrawler**

次の例は、StartCrawler を使用する方法を説明しています。

SDK for Java 2.x

**a** Note

については、「」を参照してください GitHub。[AWS コード例リポジトリ](https://github.com/awsdocs/aws-doc-sdk-examples/tree/main/javav2/example_code/glue#readme) で全く同じ例 を見つけて、設定と実行の方法を確認してください。

```
import software.amazon.awssdk.regions.Region;
import software.amazon.awssdk.services.glue.GlueClient;
import software.amazon.awssdk.services.glue.model.GlueException;
import software.amazon.awssdk.services.glue.model.StartCrawlerRequest;
/** 
  * Before running this Java V2 code example, set up your development 
  * environment, including your credentials. 
 * 
  * For more information, see the following documentation topic: 
 * 
  * https://docs.aws.amazon.com/sdk-for-java/latest/developer-guide/get-started.html 
  */
```

```
public class StartCrawler { 
     public static void main(String[] args) { 
         final String usage = """ 
                  Usage: 
                       <crawlerName> 
                  Where: 
                      crawlerName - The name of the crawler.\s 
                 """
        if (args.length != 1) {
              System.out.println(usage); 
              System.exit(1); 
         } 
        String crawlerName = args[0];
         Region region = Region.US_EAST_1; 
         GlueClient glueClient = GlueClient.builder() 
                  .region(region) 
                 .build();
         startSpecificCrawler(glueClient, crawlerName); 
         glueClient.close(); 
     } 
     public static void startSpecificCrawler(GlueClient glueClient, String 
  crawlerName) { 
         try { 
              StartCrawlerRequest crawlerRequest = StartCrawlerRequest.builder() 
                       .name(crawlerName) 
                      .build();
              glueClient.startCrawler(crawlerRequest); 
         } catch (GlueException e) { 
              System.err.println(e.awsErrorDetails().errorMessage()); 
              System.exit(1); 
         } 
     }
}
```
• API の詳細については、「 API リファレンス[StartCrawler](https://docs.aws.amazon.com/goto/SdkForJavaV2/glue-2017-03-31/StartCrawler)」の「」を参照してください。 AWS SDK for Java 2.x

シナリオ

クローラーとジョブを開始する

次のコードサンプルは、以下の操作方法を示しています。

- パブリック Amazon S3 バケットをクロールし、CSV 形式のメタデータのデータベースを生成す るクローラーを作成する。
- のデータベースとテーブルに関する情報を一覧表示します AWS Glue Data Catalog。
- S3 バケットから CSV 形式のデータを抽出するジョブを作成し、そのデータを変換して JSON 形 式の出力を別の S3 バケットにロードする。
- ジョブ実行に関する情報を一覧表示し、変換されたデータを表示してリソースをクリーンアップす る。

詳細については、[「チュートリアル: AWS Glue Studio の開始方法](https://docs.aws.amazon.com/glue/latest/ug/tutorial-create-job.html)」を参照してください。

#### SDK for Java 2.x

#### **a** Note

については、「」を参照してください GitHub。[AWS コード例リポジトリ](https://github.com/awsdocs/aws-doc-sdk-examples/tree/main/javav2/example_code/glue#readme) で全く同じ例 を見つけて、設定と実行の方法を確認してください。

```
/** 
 * 
 * Before running this Java V2 code example, set up your development 
 * environment, including your credentials. 
 * 
 * For more information, see the following documentation topic: 
 * 
 * https://docs.aws.amazon.com/sdk-for-java/latest/developer-guide/get-started.html 
 * 
 * To set up the resources, see this documentation topic: 
 * 
 * https://docs.aws.amazon.com/glue/latest/ug/tutorial-add-crawler.html
```

```
 * 
  * This example performs the following tasks: 
 * 
  * 1. Create a database. 
  * 2. Create a crawler. 
  * 3. Get a crawler. 
  * 4. Start a crawler. 
  * 5. Get a database. 
  * 6. Get tables. 
  * 7. Create a job. 
  * 8. Start a job run. 
  * 9. List all jobs. 
  * 10. Get job runs. 
  * 11. Delete a job. 
  * 12. Delete a database. 
  * 13. Delete a crawler. 
  */
public class GlueScenario { 
    public static final String DASHES = new String(new char[80]).replace("\0", "-");
     public static void main(String[] args) throws InterruptedException { 
         final String usage = """ 
                  Usage: 
                      <iam> <s3Path> <cron> <dbName> <crawlerName> <jobName>\s 
                  Where: 
                      iam - The ARN of the IAM role that has AWS Glue and S3 
  permissions.\s 
                      s3Path - The Amazon Simple Storage Service (Amazon S3) target 
  that contains data (for example, CSV data). 
                      cron - A cron expression used to specify the schedule (i.e., 
 cron(15 12 * * ? *).
                      dbName - The database name.\s 
                      crawlerName - The name of the crawler.\s 
                      jobName - The name you assign to this job definition. 
                      scriptLocation - The Amazon S3 path to a script that runs a job. 
                      locationUri - The location of the database 
                      bucketNameSc - The Amazon S3 bucket name used when creating a 
  job 
                     """
        if (args.length != 9) {
```

```
 System.out.println(usage); 
     System.exit(1); 
 } 
String iam = args[0];
String s3Path = arg[1]; String cron = args[2]; 
 String dbName = args[3]; 
String crawlerName = args[4];
 String jobName = args[5]; 
 String scriptLocation = args[6]; 
 String locationUri = args[7]; 
String bucketNameSc = args[8];
 Region region = Region.US_EAST_1; 
 GlueClient glueClient = GlueClient.builder() 
         .region(region) 
        .build();
 System.out.println(DASHES); 
 System.out.println("Welcome to the AWS Glue scenario."); 
 System.out.println(DASHES); 
 System.out.println(DASHES); 
 System.out.println("1. Create a database."); 
 createDatabase(glueClient, dbName, locationUri); 
 System.out.println(DASHES); 
 System.out.println(DASHES); 
 System.out.println("2. Create a crawler."); 
 createGlueCrawler(glueClient, iam, s3Path, cron, dbName, crawlerName); 
 System.out.println(DASHES); 
 System.out.println(DASHES); 
 System.out.println("3. Get a crawler."); 
 getSpecificCrawler(glueClient, crawlerName); 
 System.out.println(DASHES); 
 System.out.println(DASHES); 
 System.out.println("4. Start a crawler."); 
 startSpecificCrawler(glueClient, crawlerName); 
 System.out.println(DASHES); 
 System.out.println(DASHES); 
 System.out.println("5. Get a database.");
```

```
 getSpecificDatabase(glueClient, dbName); 
 System.out.println(DASHES); 
 System.out.println(DASHES); 
 System.out.println("*** Wait 5 min for the tables to become available"); 
 TimeUnit.MINUTES.sleep(5); 
 System.out.println("6. Get tables."); 
 String myTableName = getGlueTables(glueClient, dbName); 
 System.out.println(DASHES); 
 System.out.println(DASHES); 
 System.out.println("7. Create a job."); 
 createJob(glueClient, jobName, iam, scriptLocation); 
 System.out.println(DASHES); 
 System.out.println(DASHES); 
 System.out.println("8. Start a Job run."); 
startJob(glueClient, jobName, dbName, myTableName, bucketNameSc);
 System.out.println(DASHES); 
 System.out.println(DASHES); 
 System.out.println("9. List all jobs."); 
 getAllJobs(glueClient); 
 System.out.println(DASHES); 
 System.out.println(DASHES); 
 System.out.println("10. Get job runs."); 
 getJobRuns(glueClient, jobName); 
 System.out.println(DASHES); 
 System.out.println(DASHES); 
 System.out.println("11. Delete a job."); 
 deleteJob(glueClient, jobName); 
 System.out.println("*** Wait 5 MIN for the " + crawlerName + " to stop"); 
 TimeUnit.MINUTES.sleep(5); 
 System.out.println(DASHES); 
 System.out.println(DASHES); 
 System.out.println("12. Delete a database."); 
 deleteDatabase(glueClient, dbName); 
 System.out.println(DASHES); 
 System.out.println(DASHES); 
 System.out.println("Delete a crawler.");
```

```
 deleteSpecificCrawler(glueClient, crawlerName); 
        System.out.println(DASHES); 
        System.out.println(DASHES); 
        System.out.println("Successfully completed the AWS Glue Scenario"); 
        System.out.println(DASHES); 
    } 
    public static void createDatabase(GlueClient glueClient, String dbName, String 
 locationUri) { 
        try { 
             DatabaseInput input = DatabaseInput.builder() 
                      .description("Built with the AWS SDK for Java V2") 
                      .name(dbName) 
                      .locationUri(locationUri) 
                     .build();
             CreateDatabaseRequest request = CreateDatabaseRequest.builder() 
                      .databaseInput(input) 
                     .build();
             glueClient.createDatabase(request); 
             System.out.println(dbName + " was successfully created"); 
        } catch (GlueException e) { 
             System.err.println(e.awsErrorDetails().errorMessage()); 
             System.exit(1); 
        } 
    } 
    public static void createGlueCrawler(GlueClient glueClient, 
             String iam, 
             String s3Path, 
             String cron, 
             String dbName, 
             String crawlerName) { 
        try { 
             S3Target s3Target = S3Target.builder() 
                      .path(s3Path) 
                      .build(); 
             List<S3Target> targetList = new ArrayList<>(); 
             targetList.add(s3Target);
```
{

```
 CrawlerTargets targets = CrawlerTargets.builder() 
                      .s3Targets(targetList) 
                     .build();
             CreateCrawlerRequest crawlerRequest = CreateCrawlerRequest.builder() 
                      .databaseName(dbName) 
                      .name(crawlerName) 
                      .description("Created by the AWS Glue Java API") 
                      .targets(targets) 
                      .role(iam) 
                      .schedule(cron) 
                     .build();
             glueClient.createCrawler(crawlerRequest); 
             System.out.println(crawlerName + " was successfully created"); 
         } catch (GlueException e) { 
             System.err.println(e.awsErrorDetails().errorMessage()); 
             System.exit(1); 
         } 
    } 
    public static void getSpecificCrawler(GlueClient glueClient, String crawlerName) 
         try { 
             GetCrawlerRequest crawlerRequest = GetCrawlerRequest.builder() 
                      .name(crawlerName) 
                     .build();
             boolean ready = false; 
             while (!ready) { 
                 GetCrawlerResponse response = glueClient.getCrawler(crawlerRequest); 
                String status = response.crawler().stateAsString();
                 if (status.compareTo("READY") == 0) { 
                     ready = true; 
 } 
                 Thread.sleep(3000); 
 } 
             System.out.println("The crawler is now ready"); 
         } catch (GlueException | InterruptedException e) { 
             System.err.println(e.getMessage()); 
             System.exit(1);
```

```
 } 
    } 
    public static void startSpecificCrawler(GlueClient glueClient, String 
 crawlerName) { 
        try { 
            StartCrawlerRequest crawlerRequest = StartCrawlerRequest.builder() 
                     .name(crawlerName) 
                    .build();
            glueClient.startCrawler(crawlerRequest); 
            System.out.println(crawlerName + " was successfully started!"); 
        } catch (GlueException e) { 
            System.err.println(e.awsErrorDetails().errorMessage()); 
            System.exit(1); 
        } 
    } 
    public static void getSpecificDatabase(GlueClient glueClient, String 
 databaseName) { 
        try { 
            GetDatabaseRequest databasesRequest = GetDatabaseRequest.builder() 
                     .name(databaseName) 
                    .build();
            GetDatabaseResponse response = glueClient.getDatabase(databasesRequest); 
            Instant createDate = response.database().createTime(); 
            // Convert the Instant to readable date. 
            DateTimeFormatter formatter = 
 DateTimeFormatter.ofLocalizedDateTime(FormatStyle.SHORT) 
                     .withLocale(Locale.US) 
                     .withZone(ZoneId.systemDefault()); 
            formatter.format(createDate); 
            System.out.println("The create date of the database is " + createDate); 
        } catch (GlueException e) { 
            System.err.println(e.awsErrorDetails().errorMessage()); 
            System.exit(1); 
        } 
    }
```

```
 public static String getGlueTables(GlueClient glueClient, String dbName) { 
         String myTableName = ""; 
         try { 
             GetTablesRequest tableRequest = GetTablesRequest.builder() 
                      .databaseName(dbName) 
                     .build();
             GetTablesResponse response = glueClient.getTables(tableRequest); 
             List<Table> tables = response.tableList(); 
             if (tables.isEmpty()) { 
                 System.out.println("No tables were returned"); 
             } else { 
                 for (Table table : tables) { 
                     myTableName = table.name(); 
                      System.out.println("Table name is: " + myTableName); 
 } 
 } 
         } catch (GlueException e) { 
             System.err.println(e.awsErrorDetails().errorMessage()); 
             System.exit(1); 
         } 
         return myTableName; 
    } 
     public static void startJob(GlueClient glueClient, String jobName, String 
 inputDatabase, String inputTable, 
             String outBucket) { 
         try { 
             Map<String, String> myMap = new HashMap<>(); 
             myMap.put("--input_database", inputDatabase); 
             myMap.put("--input_table", inputTable); 
             myMap.put("--output_bucket_url", outBucket); 
             StartJobRunRequest runRequest = StartJobRunRequest.builder() 
                      .workerType(WorkerType.G_1_X) 
                      .numberOfWorkers(10) 
                      .arguments(myMap) 
                      .jobName(jobName) 
                      .build(); 
             StartJobRunResponse response = glueClient.startJobRun(runRequest); 
             System.out.println("The request Id of the job is " + 
 response.responseMetadata().requestId());
```

```
 } catch (GlueException e) { 
            System.err.println(e.awsErrorDetails().errorMessage()); 
            System.exit(1); 
        } 
    } 
    public static void createJob(GlueClient glueClient, String jobName, String iam, 
 String scriptLocation) { 
        try { 
             JobCommand command = JobCommand.builder() 
                     .pythonVersion("3") 
                     .name("glueetl") 
                     .scriptLocation(scriptLocation) 
                    .build();
            CreateJobRequest jobRequest = CreateJobRequest.builder() 
                     .description("A Job created by using the AWS SDK for Java V2") 
                     .glueVersion("2.0") 
                     .workerType(WorkerType.G_1_X) 
                     .numberOfWorkers(10) 
                     .name(jobName) 
                     .role(iam) 
                     .command(command) 
                    .build();
            glueClient.createJob(jobRequest); 
            System.out.println(jobName + " was successfully created."); 
        } catch (GlueException e) { 
            System.err.println(e.awsErrorDetails().errorMessage()); 
            System.exit(1); 
        } 
    } 
    public static void getAllJobs(GlueClient glueClient) { 
        try { 
            GetJobsRequest jobsRequest = GetJobsRequest.builder() 
                     .maxResults(10) 
                    .build();
            GetJobsResponse jobsResponse = glueClient.getJobs(jobsRequest); 
            List<Job> jobs = jobsResponse.jobs(); 
            for (Job job : jobs) {
```

```
 System.out.println("Job name is : " + job.name()); 
                 System.out.println("The job worker type is : " + 
 job.workerType().name()); 
 } 
         } catch (GlueException e) { 
             System.err.println(e.awsErrorDetails().errorMessage()); 
             System.exit(1); 
         } 
     } 
     public static void getJobRuns(GlueClient glueClient, String jobName) { 
         try { 
             GetJobRunsRequest runsRequest = GetJobRunsRequest.builder() 
                      .jobName(jobName) 
                      .maxResults(20) 
                     .build();
             boolean jobDone = false; 
             while (!jobDone) { 
                 GetJobRunsResponse response = glueClient.getJobRuns(runsRequest); 
                 List<JobRun> jobRuns = response.jobRuns(); 
                 for (JobRun jobRun : jobRuns) { 
                     String jobState = jobRun.jobRunState().name();
                      if (jobState.compareTo("SUCCEEDED") == 0) { 
                          System.out.println(jobName + " has succeeded"); 
                          jobDone = true; 
                      } else if (jobState.compareTo("STOPPED") == 0) { 
                          System.out.println("Job run has stopped"); 
                          jobDone = true; 
                      } else if (jobState.compareTo("FAILED") == 0) { 
                          System.out.println("Job run has failed"); 
                          jobDone = true; 
                      } else if (jobState.compareTo("TIMEOUT") == 0) { 
                          System.out.println("Job run has timed out"); 
                          jobDone = true; 
                      } else { 
                          System.out.println("*** Job run state is " + 
 jobRun.jobRunState().name()); 
                          System.out.println("Job run Id is " + jobRun.id());
```

```
 System.out.println("The Glue version is " + 
 jobRun.glueVersion()); 
1 1 1 1 1 1 1
                     TimeUnit.SECONDS.sleep(5); 
 } 
 } 
         } catch (GlueException | InterruptedException e) { 
             System.err.println(e.getMessage()); 
             System.exit(1); 
         } 
    } 
    public static void deleteJob(GlueClient glueClient, String jobName) { 
         try { 
             DeleteJobRequest jobRequest = DeleteJobRequest.builder() 
                      .jobName(jobName) 
                      .build(); 
             glueClient.deleteJob(jobRequest); 
             System.out.println(jobName + " was successfully deleted"); 
         } catch (GlueException e) { 
             System.err.println(e.awsErrorDetails().errorMessage()); 
             System.exit(1); 
         } 
    } 
    public static void deleteDatabase(GlueClient glueClient, String databaseName) {
         try { 
             DeleteDatabaseRequest request = DeleteDatabaseRequest.builder() 
                      .name(databaseName) 
                     .build();
             glueClient.deleteDatabase(request); 
             System.out.println(databaseName + " was successfully deleted"); 
         } catch (GlueException e) { 
             System.err.println(e.awsErrorDetails().errorMessage()); 
             System.exit(1); 
         } 
    }
```

```
 public static void deleteSpecificCrawler(GlueClient glueClient, String 
  crawlerName) { 
         try { 
              DeleteCrawlerRequest deleteCrawlerRequest = 
  DeleteCrawlerRequest.builder() 
                       .name(crawlerName) 
                       .build(); 
              glueClient.deleteCrawler(deleteCrawlerRequest); 
              System.out.println(crawlerName + " was deleted"); 
         } catch (GlueException e) { 
              System.err.println(e.awsErrorDetails().errorMessage()); 
              System.exit(1); 
         } 
     }
}
```
- API の詳細については、『AWS SDK for Java 2.x API リファレンス』の以下のトピックを参照 してください。
	- [CreateCrawler](https://docs.aws.amazon.com/goto/SdkForJavaV2/glue-2017-03-31/CreateCrawler)
	- [CreateJob](https://docs.aws.amazon.com/goto/SdkForJavaV2/glue-2017-03-31/CreateJob)
	- [DeleteCrawler](https://docs.aws.amazon.com/goto/SdkForJavaV2/glue-2017-03-31/DeleteCrawler)
	- [DeleteDatabase](https://docs.aws.amazon.com/goto/SdkForJavaV2/glue-2017-03-31/DeleteDatabase)
	- [DeleteJob](https://docs.aws.amazon.com/goto/SdkForJavaV2/glue-2017-03-31/DeleteJob)
	- [DeleteTable](https://docs.aws.amazon.com/goto/SdkForJavaV2/glue-2017-03-31/DeleteTable)
	- [GetCrawler](https://docs.aws.amazon.com/goto/SdkForJavaV2/glue-2017-03-31/GetCrawler)
	- [GetDatabase](https://docs.aws.amazon.com/goto/SdkForJavaV2/glue-2017-03-31/GetDatabase)
	- [GetDatabases](https://docs.aws.amazon.com/goto/SdkForJavaV2/glue-2017-03-31/GetDatabases)
	- [GetJob](https://docs.aws.amazon.com/goto/SdkForJavaV2/glue-2017-03-31/GetJob)
	- [GetJobRun](https://docs.aws.amazon.com/goto/SdkForJavaV2/glue-2017-03-31/GetJobRun)
	- [GetJobRuns](https://docs.aws.amazon.com/goto/SdkForJavaV2/glue-2017-03-31/GetJobRuns)
	- [GetTables](https://docs.aws.amazon.com/goto/SdkForJavaV2/glue-2017-03-31/GetTables)
	- [ListJobs](https://docs.aws.amazon.com/goto/SdkForJavaV2/glue-2017-03-31/ListJobs)
	- [StartCrawler](https://docs.aws.amazon.com/goto/SdkForJavaV2/glue-2017-03-31/StartCrawler)

• [StartJobRun](https://docs.aws.amazon.com/goto/SdkForJavaV2/glue-2017-03-31/StartJobRun)

HealthImaging SDK for Java 2.x を使用した の例

次のコード例は、 AWS SDK for Java 2.x で を使用してアクションを実行し、一般的なシナリオを実 装する方法を示しています HealthImaging。

アクションはより大きなプログラムからのコードの抜粋であり、コンテキスト内で実行する必要が あります。アクションは個々のサービス機能を呼び出す方法を示していますが、関連するシナリオや サービス間の例ではアクションのコンテキストが確認できます。

「シナリオ」は、同じサービス内で複数の関数を呼び出して、特定のタスクを実行する方法を示す コード例です。

各例には、 へのリンクが含まれています。このリンクには GitHub、コンテキスト内でコードを設定 および実行する方法の手順が記載されています。

トピック

- [アクション](#page-10576-0)
- [シナリオ](#page-10598-0)

アクション

#### **CopyImageSet**

次の例は、CopyImageSet を使用する方法を説明しています。

```
 public static String copyMedicalImageSet(MedicalImagingClient 
 medicalImagingClient, 
            String datastoreId, 
            String imageSetId, 
            String latestVersionId, 
            String destinationImageSetId, 
            String destinationVersionId) { 
        try { 
            CopySourceImageSetInformation copySourceImageSetInformation = 
 CopySourceImageSetInformation.builder()
```

```
 .latestVersionId(latestVersionId) 
                     .build():
             CopyImageSetInformation.Builder copyImageSetBuilder = 
 CopyImageSetInformation.builder() 
                      .sourceImageSet(copySourceImageSetInformation); 
             if (destinationImageSetId != null) { 
                 copyImageSetBuilder = 
 copyImageSetBuilder.destinationImageSet(CopyDestinationImageSet.builder() 
                          .imageSetId(destinationImageSetId) 
                          .latestVersionId(destinationVersionId) 
                         .build();
 } 
             CopyImageSetRequest copyImageSetRequest = CopyImageSetRequest.builder() 
                      .datastoreId(datastoreId) 
                      .sourceImageSetId(imageSetId) 
                      .copyImageSetInformation(copyImageSetBuilder.build()) 
                     .build();
             CopyImageSetResponse response = 
 medicalImagingClient.copyImageSet(copyImageSetRequest); 
             return response.destinationImageSetProperties().imageSetId(); 
         } catch (MedicalImagingException e) { 
             System.err.println(e.awsErrorDetails().errorMessage()); 
             System.exit(1); 
         } 
         return ""; 
    }
```
• API の詳細については、「 API リファレンス[CopyImageSet」](https://docs.aws.amazon.com/goto/SdkForJavaV2/medical-imaging-2023-07-19/CopyImageSet)の「」を参照してください。 AWS SDK for Java 2.x

**a** Note については、「」を参照してください GitHub。[AWS コード例リポジトリ](https://github.com/awsdocs/aws-doc-sdk-examples/tree/main/javav2/example_code/medicalimaging#readme) で全く同じ例 を見つけて、設定と実行の方法を確認してください。

# **CreateDatastore**

次の例は、CreateDatastore を使用する方法を説明しています。

# SDK for Java 2.x

```
 public static String createMedicalImageDatastore(MedicalImagingClient 
 medicalImagingClient, 
             String datastoreName) { 
        try { 
             CreateDatastoreRequest datastoreRequest = 
 CreateDatastoreRequest.builder() 
                      .datastoreName(datastoreName) 
                      .build(); 
             CreateDatastoreResponse response = 
 medicalImagingClient.createDatastore(datastoreRequest); 
             return response.datastoreId(); 
        } catch (MedicalImagingException e) { 
             System.err.println(e.awsErrorDetails().errorMessage()); 
             System.exit(1); 
        } 
        return ""; 
    }
```
• API の詳細については、「 API リファレンス[CreateDatastore」](https://docs.aws.amazon.com/goto/SdkForJavaV2/medical-imaging-2023-07-19/CreateDatastore)の「」を参照してください。 AWS SDK for Java 2.x

# **a** Note

については、「」を参照してください GitHub。[AWS コード例リポジトリ](https://github.com/awsdocs/aws-doc-sdk-examples/tree/main/javav2/example_code/medicalimaging#readme) で全く同じ例 を見つけて、設定と実行の方法を確認してください。

# **DeleteDatastore**

次の例は、DeleteDatastore を使用する方法を説明しています。

### SDK for Java 2.x

```
 public static void deleteMedicalImagingDatastore(MedicalImagingClient 
 medicalImagingClient, 
            String datastoreID) { 
        try { 
            DeleteDatastoreRequest datastoreRequest = 
 DeleteDatastoreRequest.builder() 
                     .datastoreId(datastoreID) 
                    .build():
            medicalImagingClient.deleteDatastore(datastoreRequest); 
        } catch (MedicalImagingException e) { 
            System.err.println(e.awsErrorDetails().errorMessage()); 
            System.exit(1); 
        } 
    }
```
• API の詳細については、「 API リファレンス[DeleteDatastore](https://docs.aws.amazon.com/goto/SdkForJavaV2/medical-imaging-2023-07-19/DeleteDatastore)」の「」を参照してください。 AWS SDK for Java 2.x

**a** Note

については、「」を参照してください GitHub。[AWS コード例リポジトリ](https://github.com/awsdocs/aws-doc-sdk-examples/tree/main/javav2/example_code/medicalimaging#readme) で全く同じ例 を見つけて、設定と実行の方法を確認してください。

# **DeleteImageSet**

次の例は、DeleteImageSet を使用する方法を説明しています。

```
 public static void deleteMedicalImageSet(MedicalImagingClient 
 medicalImagingClient, 
             String datastoreId, 
             String imagesetId) { 
        try { 
             DeleteImageSetRequest deleteImageSetRequest = 
 DeleteImageSetRequest.builder() 
                      .datastoreId(datastoreId) 
                      .imageSetId(imagesetId)
```

```
.build();
         medicalImagingClient.deleteImageSet(deleteImageSetRequest); 
         System.out.println("The image set was deleted."); 
     } catch (MedicalImagingException e) { 
         System.err.println(e.awsErrorDetails().errorMessage()); 
         System.exit(1); 
     } 
 }
```
• API の詳細については、「 API リファレンス[DeleteImageSet」](https://docs.aws.amazon.com/goto/SdkForJavaV2/medical-imaging-2023-07-19/DeleteImageSet)の「」を参照してください。 AWS SDK for Java 2.x

### **a** Note

については、「」を参照してください GitHub。[AWS コード例リポジトリ](https://github.com/awsdocs/aws-doc-sdk-examples/tree/main/javav2/example_code/medicalimaging#readme) で全く同じ例 を見つけて、設定と実行の方法を確認してください。

## **GetDICOMImportJob**

次の例は、GetDICOMImportJob を使用する方法を説明しています。

```
 public static DICOMImportJobProperties getDicomImportJob(MedicalImagingClient 
 medicalImagingClient, 
            String datastoreId, 
            String jobId) { 
        try { 
            GetDicomImportJobRequest getDicomImportJobRequest = 
 GetDicomImportJobRequest.builder() 
                     .datastoreId(datastoreId) 
                     .jobId(jobId) 
                    .build();
            GetDicomImportJobResponse response = 
 medicalImagingClient.getDICOMImportJob(getDicomImportJobRequest); 
            return response.jobProperties(); 
        } catch (MedicalImagingException e) {
```

```
 System.err.println(e.awsErrorDetails().errorMessage()); 
          System.exit(1); 
     } 
     return null; 
 }
```
• API の詳細については、「 API リファレンス[GetDICOMImportJob](https://docs.aws.amazon.com/goto/SdkForJavaV2/medical-imaging-2023-07-19/GetDICOMImportJob)」を参照してください。 AWS SDK for Java 2.x

**a** Note

については、「」を参照してください GitHub。[AWS コード例リポジトリ](https://github.com/awsdocs/aws-doc-sdk-examples/tree/main/javav2/example_code/medicalimaging#readme) で全く同じ例 を見つけて、設定と実行の方法を確認してください。

### **GetDatastore**

次の例は、GetDatastore を使用する方法を説明しています。

```
 public static DatastoreProperties getMedicalImageDatastore(MedicalImagingClient 
 medicalImagingClient, 
            String datastoreID) { 
        try { 
            GetDatastoreRequest datastoreRequest = GetDatastoreRequest.builder() 
                     .datastoreId(datastoreID) 
                    .build();
            GetDatastoreResponse response = 
 medicalImagingClient.getDatastore(datastoreRequest); 
            return response.datastoreProperties(); 
        } catch (MedicalImagingException e) { 
            System.err.println(e.awsErrorDetails().errorMessage()); 
            System.exit(1); 
        } 
        return null; 
    }
```
• API の詳細については、「 API リファレンス[GetDatastore」](https://docs.aws.amazon.com/goto/SdkForJavaV2/medical-imaging-2023-07-19/GetDatastore)の「」を参照してください。 AWS SDK for Java 2.x

**a** Note

については、「」を参照してください GitHub。[AWS コード例リポジトリ](https://github.com/awsdocs/aws-doc-sdk-examples/tree/main/javav2/example_code/medicalimaging#readme) で全く同じ例 を見つけて、設定と実行の方法を確認してください。

#### **GetImageFrame**

次の例は、GetImageFrame を使用する方法を説明しています。

```
 public static void getMedicalImageSetFrame(MedicalImagingClient 
 medicalImagingClient, 
                         String destinationPath, 
                         String datastoreId, 
                         String imagesetId, 
                         String imageFrameId) { 
                 try { 
                         GetImageFrameRequest getImageSetMetadataRequest = 
 GetImageFrameRequest.builder() 
                                           .datastoreId(datastoreId) 
                                           .imageSetId(imagesetId) 
 .imageFrameInformation(ImageFrameInformation.builder() 
                                                            .imageFrameId(imageFrameId) 
                                                           .build().build();
 medicalImagingClient.getImageFrame(getImageSetMetadataRequest, 
 FileSystems.getDefault().getPath(destinationPath)); 
                         System.out.println("Image frame downloaded to " + 
 destinationPath); 
                 } catch (MedicalImagingException e) { 
                         System.err.println(e.awsErrorDetails().errorMessage()); 
                         System.exit(1);
```
 } }

• API の詳細については、「 API リファレンス[GetImageFrame」](https://docs.aws.amazon.com/goto/SdkForJavaV2/medical-imaging-2023-07-19/GetImageFrame)の「」を参照してください。 AWS SDK for Java 2.x

**a** Note

については、「」を参照してください GitHub。[AWS コード例リポジトリ](https://github.com/awsdocs/aws-doc-sdk-examples/tree/main/javav2/example_code/medicalimaging#readme) で全く同じ例 を見つけて、設定と実行の方法を確認してください。

### **GetImageSet**

次の例は、GetImageSet を使用する方法を説明しています。

```
 public static GetImageSetResponse getMedicalImageSet(MedicalImagingClient 
 medicalImagingClient, 
             String datastoreId, 
             String imagesetId, 
             String versionId) { 
         try { 
             GetImageSetRequest.Builder getImageSetRequestBuilder = 
 GetImageSetRequest.builder() 
                      .datastoreId(datastoreId) 
                      .imageSetId(imagesetId); 
             if (versionId != null) { 
                 getImageSetRequestBuilder = 
 getImageSetRequestBuilder.versionId(versionId); 
 } 
             return 
 medicalImagingClient.getImageSet(getImageSetRequestBuilder.build()); 
         } catch (MedicalImagingException e) { 
             System.err.println(e.awsErrorDetails().errorMessage()); 
             System.exit(1); 
         }
```
}

return null;

• API の詳細については、「 API リファレンス[GetImageSet](https://docs.aws.amazon.com/goto/SdkForJavaV2/medical-imaging-2023-07-19/GetImageSet)」の「」を参照してください。 AWS SDK for Java 2.x

**a** Note

については、「」を参照してください GitHub。[AWS コード例リポジトリ](https://github.com/awsdocs/aws-doc-sdk-examples/tree/main/javav2/example_code/medicalimaging#readme) で全く同じ例 を見つけて、設定と実行の方法を確認してください。

#### **GetImageSetMetadata**

次の例は、GetImageSetMetadata を使用する方法を説明しています。

```
 public static void getMedicalImageSetMetadata(MedicalImagingClient 
 medicalImagingClient, 
             String destinationPath, 
             String datastoreId, 
             String imagesetId, 
             String versionId) { 
         try { 
             GetImageSetMetadataRequest.Builder getImageSetMetadataRequestBuilder = 
 GetImageSetMetadataRequest.builder() 
                      .datastoreId(datastoreId) 
                      .imageSetId(imagesetId); 
             if (versionId != null) { 
                 getImageSetMetadataRequestBuilder = 
 getImageSetMetadataRequestBuilder.versionId(versionId); 
 } 
 medicalImagingClient.getImageSetMetadata(getImageSetMetadataRequestBuilder.build(), 
                     FileSystems.getDefault().getPath(destinationPath)); 
             System.out.println("Metadata downloaded to " + destinationPath);
```

```
 } catch (MedicalImagingException e) { 
         System.err.println(e.awsErrorDetails().errorMessage()); 
         System.exit(1); 
     } 
 }
```
• API の詳細については、「 API リファレンス[GetImageSetMetadata](https://docs.aws.amazon.com/goto/SdkForJavaV2/medical-imaging-2023-07-19/GetImageSetMetadata)」の「」を参照してくださ い。 AWS SDK for Java 2.x

### **a** Note

については、「」を参照してください GitHub。[AWS コード例リポジトリ](https://github.com/awsdocs/aws-doc-sdk-examples/tree/main/javav2/example_code/medicalimaging#readme) で全く同じ例 を見つけて、設定と実行の方法を確認してください。

## **ListDICOMImportJobs**

次の例は、ListDICOMImportJobs を使用する方法を説明しています。

```
 public static List<DICOMImportJobSummary> 
 listDicomImportJobs(MedicalImagingClient medicalImagingClient, 
            String datastoreId) { 
        try { 
            ListDicomImportJobsRequest listDicomImportJobsRequest = 
 ListDicomImportJobsRequest.builder() 
                     .datastoreId(datastoreId) 
                    .build();
            ListDicomImportJobsResponse response = 
 medicalImagingClient.listDICOMImportJobs(listDicomImportJobsRequest); 
            return response.jobSummaries(); 
        } catch (MedicalImagingException e) { 
            System.err.println(e.awsErrorDetails().errorMessage()); 
            System.exit(1); 
        } 
        return new ArrayList<>(); 
    }
```
• API の詳細については、「 API リファレンス[ListDICOMImportJobs」](https://docs.aws.amazon.com/goto/SdkForJavaV2/medical-imaging-2023-07-19/ListDICOMImportJobs)を参照してください。 AWS SDK for Java 2.x

**a** Note

については、「」を参照してください GitHub。[AWS コード例リポジトリ](https://github.com/awsdocs/aws-doc-sdk-examples/tree/main/javav2/example_code/medicalimaging#readme) で全く同じ例 を見つけて、設定と実行の方法を確認してください。

#### **ListDatastores**

次の例は、ListDatastores を使用する方法を説明しています。

SDK for Java 2.x

```
 public static List<DatastoreSummary> 
 listMedicalImagingDatastores(MedicalImagingClient medicalImagingClient) { 
        try { 
            ListDatastoresRequest datastoreRequest = ListDatastoresRequest.builder() 
                     .build(); 
            ListDatastoresIterable responses = 
 medicalImagingClient.listDatastoresPaginator(datastoreRequest); 
            List<DatastoreSummary> datastoreSummaries = new ArrayList<>(); 
            responses.stream().forEach(response -> 
 datastoreSummaries.addAll(response.datastoreSummaries())); 
            return datastoreSummaries; 
        } catch (MedicalImagingException e) { 
            System.err.println(e.awsErrorDetails().errorMessage()); 
            System.exit(1); 
        } 
        return null; 
    }
```
• API の詳細については、「 API リファレンス[ListDatastores](https://docs.aws.amazon.com/goto/SdkForJavaV2/medical-imaging-2023-07-19/ListDatastores)」の「」を参照してください。 AWS SDK for Java 2.x

# **a** Note

については、「」を参照してください GitHub。[AWS コード例リポジトリ](https://github.com/awsdocs/aws-doc-sdk-examples/tree/main/javav2/example_code/medicalimaging#readme) で全く同じ例 を見つけて、設定と実行の方法を確認してください。

# **ListImageSetVersions**

次の例は、ListImageSetVersions を使用する方法を説明しています。

```
SDK for Java 2.x
```

```
 public static List<ImageSetProperties> 
 listMedicalImageSetVersions(MedicalImagingClient medicalImagingClient, 
            String datastoreId, 
            String imagesetId) { 
        try { 
            ListImageSetVersionsRequest getImageSetRequest = 
 ListImageSetVersionsRequest.builder() 
                     .datastoreId(datastoreId) 
                     .imageSetId(imagesetId) 
                     .build(); 
            ListImageSetVersionsIterable responses = medicalImagingClient 
                     .listImageSetVersionsPaginator(getImageSetRequest); 
           List<ImageSetProperties> imageSetProperties = new ArrayList<>();
            responses.stream().forEach(response -> 
 imageSetProperties.addAll(response.imageSetPropertiesList())); 
            return imageSetProperties; 
        } catch (MedicalImagingException e) { 
            System.err.println(e.awsErrorDetails().errorMessage()); 
            System.exit(1); 
        } 
        return null; 
    }
```
• API の詳細については、「 API リファレンス[ListImageSetVersions](https://docs.aws.amazon.com/goto/SdkForJavaV2/medical-imaging-2023-07-19/ListImageSetVersions)」の「」を参照してくださ い。 AWS SDK for Java 2.x

#### **a** Note

については、「」を参照してください GitHub。[AWS コード例リポジトリ](https://github.com/awsdocs/aws-doc-sdk-examples/tree/main/javav2/example_code/medicalimaging#readme) で全く同じ例 を見つけて、設定と実行の方法を確認してください。

### **ListTagsForResource**

次の例は、ListTagsForResource を使用する方法を説明しています。

# SDK for Java 2.x

```
 public static ListTagsForResourceResponse 
 listMedicalImagingResourceTags(MedicalImagingClient medicalImagingClient, 
            String resourceArn) { 
        try { 
            ListTagsForResourceRequest listTagsForResourceRequest = 
 ListTagsForResourceRequest.builder() 
                     .resourceArn(resourceArn) 
                    .build():
            return 
 medicalImagingClient.listTagsForResource(listTagsForResourceRequest); 
        } catch (MedicalImagingException e) { 
            System.err.println(e.awsErrorDetails().errorMessage()); 
            System.exit(1); 
        } 
        return null; 
    }
```
• API の詳細については、「 API リファレンス[ListTagsForResource](https://docs.aws.amazon.com/goto/SdkForJavaV2/medical-imaging-2023-07-19/ListTagsForResource)」の「」を参照してくださ い。 AWS SDK for Java 2.x

については、「」を参照してください GitHub。[AWS コード例リポジトリ](https://github.com/awsdocs/aws-doc-sdk-examples/tree/main/javav2/example_code/medicalimaging#readme) で全く同じ例 を見つけて、設定と実行の方法を確認してください。

**a** Note

# **SearchImageSets**

次の例は、SearchImageSets を使用する方法を説明しています。

# SDK for Java 2.x

イメージセットを検索するためのユーティリティ関数。

```
 public static List<ImageSetsMetadataSummary> searchMedicalImagingImageSets( 
            MedicalImagingClient medicalImagingClient, 
            String datastoreId, SearchCriteria searchCriteria) { 
        try { 
            SearchImageSetsRequest datastoreRequest = 
 SearchImageSetsRequest.builder() 
                     .datastoreId(datastoreId) 
                     .searchCriteria(searchCriteria) 
                     .build(); 
            SearchImageSetsIterable responses = medicalImagingClient 
                     .searchImageSetsPaginator(datastoreRequest); 
            List<ImageSetsMetadataSummary> imageSetsMetadataSummaries = new 
 ArrayList<>(); 
            responses.stream().forEach(response -> imageSetsMetadataSummaries 
                     .addAll(response.imageSetsMetadataSummaries())); 
            return imageSetsMetadataSummaries; 
        } catch (MedicalImagingException e) { 
            System.err.println(e.awsErrorDetails().errorMessage()); 
            System.exit(1); 
        } 
        return null; 
    }
```
# ユースケース #1: EQUAL 演算子。

```
 List<SearchFilter> searchFilters = 
 Collections.singletonList(SearchFilter.builder() 
                 .operator(Operator.EQUAL) 
                 .values(SearchByAttributeValue.builder() 
                         .dicomPatientId(patientId) 
                        .build()
```

```
.build();
        SearchCriteria searchCriteria = SearchCriteria.builder() 
                 .filters(searchFilters) 
                .build():
        List<ImageSetsMetadataSummary> imageSetsMetadataSummaries = 
 searchMedicalImagingImageSets( 
                medicalImagingClient, 
                datastoreId, searchCriteria); 
        if (imageSetsMetadataSummaries != null) { 
            System.out.println("The image sets for patient " + patientId + " are:\n" 
                     + imageSetsMetadataSummaries); 
            System.out.println(); 
        }
```
ユースケース #2: DICOM StudyDate と DICOM を使用する BETWEEN 演算子StudyTime。

```
DateTimeFormatter formatter = DateTimeFormatter.ofPattern("yyyyMMdd");
        searchFilters = Collections.singletonList(SearchFilter.builder() 
                .operator(Operator.BETWEEN) 
                .values(SearchByAttributeValue.builder() 
 .dicomStudyDateAndTime(DICOMStudyDateAndTime.builder() 
                                          .dicomStudyDate("19990101") 
                                          .dicomStudyTime("000000.000") 
                                         .build() .build(), 
                         SearchByAttributeValue.builder() 
 .dicomStudyDateAndTime(DICOMStudyDateAndTime.builder() 
                                          .dicomStudyDate((LocalDate.now() 
                                                  .format(formatter))) 
                                          .dicomStudyTime("000000.000") 
                                         .build().build().build();
        searchCriteria = SearchCriteria.builder() 
                .filters(searchFilters) 
               .build();
```
 imageSetsMetadataSummaries = searchMedicalImagingImageSets(medicalImagingClient, datastoreId, searchCriteria); if (imageSetsMetadataSummaries != null) { System.out.println( "The image sets searched with BETWEEN operator using DICOMStudyDate and DICOMStudyTime are:\n" + imageSetsMetadataSummaries); System.out.println(); }

ユースケース #3: createdAt を使用する BETWEEN 演算子。タイムスタディは以前に永続化され ています。

```
 searchFilters = Collections.singletonList(SearchFilter.builder() 
                 .operator(Operator.BETWEEN) 
                 .values(SearchByAttributeValue.builder() 
                                  .createdAt(Instant.parse("1985-04-12T23:20:50.52Z")) 
                                  .build(), 
                         SearchByAttributeValue.builder() 
                                  .createdAt(Instant.now()) 
                                 .build().build();
        searchCriteria = SearchCriteria.builder() 
                 .filters(searchFilters) 
                .build();
        imageSetsMetadataSummaries = 
 searchMedicalImagingImageSets(medicalImagingClient, 
                datastoreId, searchCriteria); 
        if (imageSetsMetadataSummaries != null) { 
            System.out.println("The image sets searched with BETWEEN operator using 
 createdAt are:\n " 
                     + imageSetsMetadataSummaries); 
            System.out.println(); 
        }
```
ユースケース #4: DICOM SeriesInstanceUID の EQUAL 演算子と updatedAt の BETWEEN、およ び updatedAt フィールドの ASC 順でのソートレスポンス。

```
 Instant startDate = Instant.parse("1985-04-12T23:20:50.52Z"); 
        Instant endDate = Instant.now(); 
        searchFilters = Arrays.asList( 
                SearchFilter.builder() 
                         .operator(Operator.EQUAL) 
                         .values(SearchByAttributeValue.builder() 
                                  .dicomSeriesInstanceUID(seriesInstanceUID) 
                                 .buid() .build(), 
                SearchFilter.builder() 
                         .operator(Operator.BETWEEN) 
                         .values( 
 SearchByAttributeValue.builder().updatedAt(startDate).build(), 
 SearchByAttributeValue.builder().updatedAt(endDate).build() 
                         ).build()); 
        Sort sort = 
 Sort.builder().sortOrder(SortOrder.ASC).sortField(SortField.UPDATED_AT).build(); 
        searchCriteria = SearchCriteria.builder() 
                 .filters(searchFilters) 
                 .sort(sort) 
                .build();
        imageSetsMetadataSummaries = 
 searchMedicalImagingImageSets(medicalImagingClient, 
                datastoreId, searchCriteria); 
        if (imageSetsMetadataSummaries != null) { 
            System.out.println("The image sets searched with EQUAL operator on 
 DICOMSeriesInstanceUID and BETWEEN on updatedAt and sort response\n" + 
                     "in ASC order on updatedAt field are:\n " 
                     + imageSetsMetadataSummaries); 
            System.out.println(); 
        }
```
• API の詳細については、「 API リファレンス[SearchImageSets」](https://docs.aws.amazon.com/goto/SdkForJavaV2/medical-imaging-2023-07-19/SearchImageSets)の「」を参照してください。 AWS SDK for Java 2.x

# **a** Note

については、「」を参照してください GitHub。[AWS コード例リポジトリ](https://github.com/awsdocs/aws-doc-sdk-examples/tree/main/javav2/example_code/medicalimaging#readme) で全く同じ例 を見つけて、設定と実行の方法を確認してください。

# **StartDICOMImportJob**

次の例は、StartDICOMImportJob を使用する方法を説明しています。

```
SDK for Java 2.x
```

```
 public static String startDicomImportJob(MedicalImagingClient 
 medicalImagingClient, 
             String jobName, 
             String datastoreId, 
             String dataAccessRoleArn, 
             String inputS3Uri, 
             String outputS3Uri) { 
        try { 
             StartDicomImportJobRequest startDicomImportJobRequest = 
 StartDicomImportJobRequest.builder() 
                      .jobName(jobName) 
                      .datastoreId(datastoreId) 
                      .dataAccessRoleArn(dataAccessRoleArn) 
                      .inputS3Uri(inputS3Uri) 
                      .outputS3Uri(outputS3Uri) 
                      .build(); 
             StartDicomImportJobResponse response = 
 medicalImagingClient.startDICOMImportJob(startDicomImportJobRequest); 
             return response.jobId(); 
        } catch (MedicalImagingException e) { 
             System.err.println(e.awsErrorDetails().errorMessage()); 
             System.exit(1); 
        } 
        return ""; 
    }
```
• API の詳細については、「 API リファレンス」の[StartDICOMImportJob](https://docs.aws.amazon.com/goto/SdkForJavaV2/medical-imaging-2023-07-19/StartDICOMImportJob)」を参照してくださ い。 AWS SDK for Java 2.x

# **a** Note

については、「」を参照してください GitHub。[AWS コード例リポジトリ](https://github.com/awsdocs/aws-doc-sdk-examples/tree/main/javav2/example_code/medicalimaging#readme) で全く同じ例 を見つけて、設定と実行の方法を確認してください。

#### **TagResource**

次の例は、TagResource を使用する方法を説明しています。

SDK for Java 2.x

```
 public static void tagMedicalImagingResource(MedicalImagingClient 
 medicalImagingClient, 
            String resourceArn, 
            Map<String, String> tags) { 
        try { 
            TagResourceRequest tagResourceRequest = TagResourceRequest.builder() 
                     .resourceArn(resourceArn) 
                     .tags(tags) 
                    .build();
            medicalImagingClient.tagResource(tagResourceRequest); 
            System.out.println("Tags have been added to the resource."); 
        } catch (MedicalImagingException e) { 
            System.err.println(e.awsErrorDetails().errorMessage()); 
            System.exit(1); 
        } 
    }
```
• API の詳細については、「 API リファレンス[TagResource」](https://docs.aws.amazon.com/goto/SdkForJavaV2/medical-imaging-2023-07-19/TagResource)の「」を参照してください。 AWS SDK for Java 2.x
#### **a** Note

については、「」を参照してください GitHub。[AWS コード例リポジトリ](https://github.com/awsdocs/aws-doc-sdk-examples/tree/main/javav2/example_code/medicalimaging#readme) で全く同じ例 を見つけて、設定と実行の方法を確認してください。

#### **UntagResource**

次の例は、UntagResource を使用する方法を説明しています。

# SDK for Java 2.x

```
 public static void untagMedicalImagingResource(MedicalImagingClient 
 medicalImagingClient, 
            String resourceArn, 
            Collection<String> tagKeys) { 
        try { 
            UntagResourceRequest untagResourceRequest = 
 UntagResourceRequest.builder() 
                     .resourceArn(resourceArn) 
                     .tagKeys(tagKeys) 
                    .build();
            medicalImagingClient.untagResource(untagResourceRequest); 
            System.out.println("Tags have been removed from the resource."); 
        } catch (MedicalImagingException e) { 
             System.err.println(e.awsErrorDetails().errorMessage()); 
            System.exit(1); 
        } 
    }
```
• API の詳細については、「 API リファレンス[UntagResource」](https://docs.aws.amazon.com/goto/SdkForJavaV2/medical-imaging-2023-07-19/UntagResource)の「」を参照してください。 AWS SDK for Java 2.x

**a** Note

# **UpdateImageSetMetadata**

# 次の例は、UpdateImageSetMetadata を使用する方法を説明しています。

# SDK for Java 2.x

```
 public static void updateMedicalImageSetMetadata(MedicalImagingClient 
 medicalImagingClient, 
                                                         String datastoreId, 
                                                         String imagesetId, 
                                                         String versionId, 
                                                         MetadataUpdates 
 metadataUpdates) { 
        try { 
            UpdateImageSetMetadataRequest updateImageSetMetadataRequest = 
 UpdateImageSetMetadataRequest 
                     .builder() 
                     .datastoreId(datastoreId) 
                     .imageSetId(imagesetId) 
                     .latestVersionId(versionId) 
                     .updateImageSetMetadataUpdates(metadataUpdates) 
                    .build();
            UpdateImageSetMetadataResponse response = 
 medicalImagingClient.updateImageSetMetadata(updateImageSetMetadataRequest); 
            System.out.println("The image set metadata was updated" + response); 
        } catch (MedicalImagingException e) { 
            System.err.println(e.awsErrorDetails().errorMessage()); 
            System.exit(1); 
        } 
    }
```
# ユースケース #1: 属性を挿入または更新します。

```
 final String insertAttributes = """ 
\{ \} "SchemaVersion": 1.1, 
                   "Study": { 
                     "DICOM": { 
                      "StudyDescription": "CT CHEST" 
 }
```
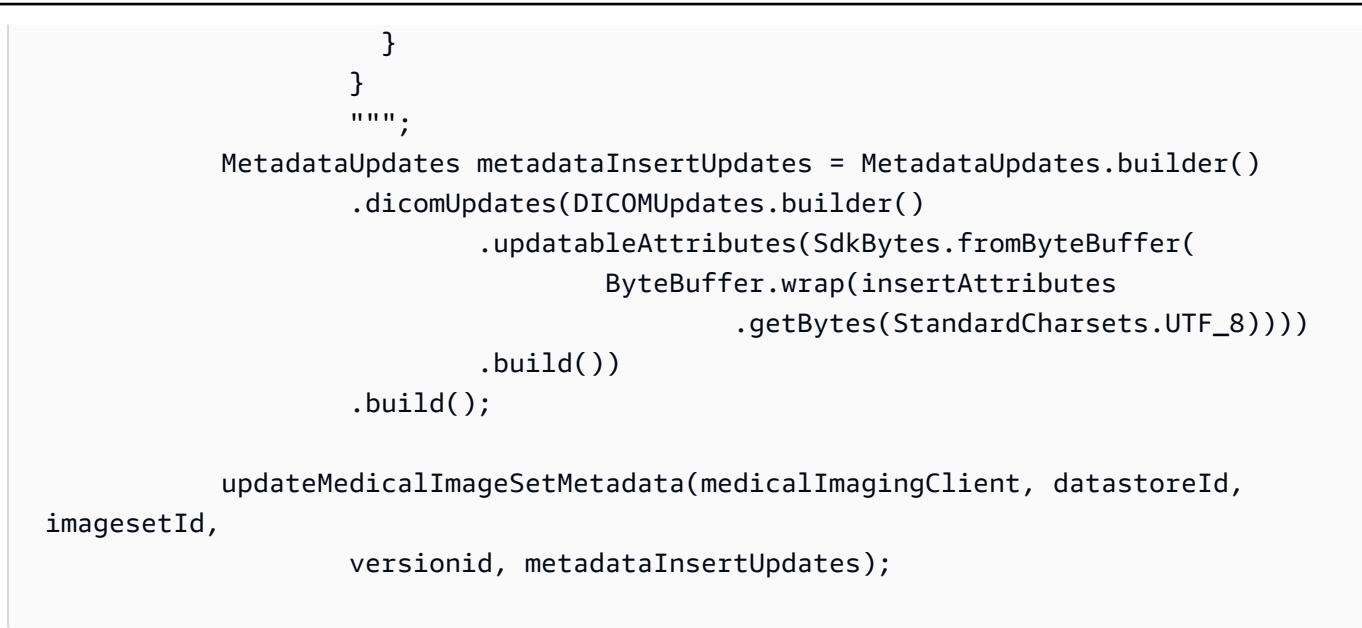

ユースケース #2: 属性を削除します。

```
 final String removeAttributes = """ 
\{ \} "SchemaVersion": 1.1, 
                     "Study": { 
                       "DICOM": { 
                         "StudyDescription": "CT CHEST" 
 } 
 } 
 } 
                   """; 
           MetadataUpdates metadataRemoveUpdates = MetadataUpdates.builder() 
                   .dicomUpdates(DICOMUpdates.builder() 
                           .removableAttributes(SdkBytes.fromByteBuffer( 
                                  ByteBuffer.wrap(removeAttributes 
                                         .getBytes(StandardCharsets.UTF_8)))) 
                          .build() .build(); 
           updateMedicalImageSetMetadata(medicalImagingClient, datastoreId, 
 imagesetId, 
                   versionid, metadataRemoveUpdates);
```
ユースケース #3: インスタンスを削除します。

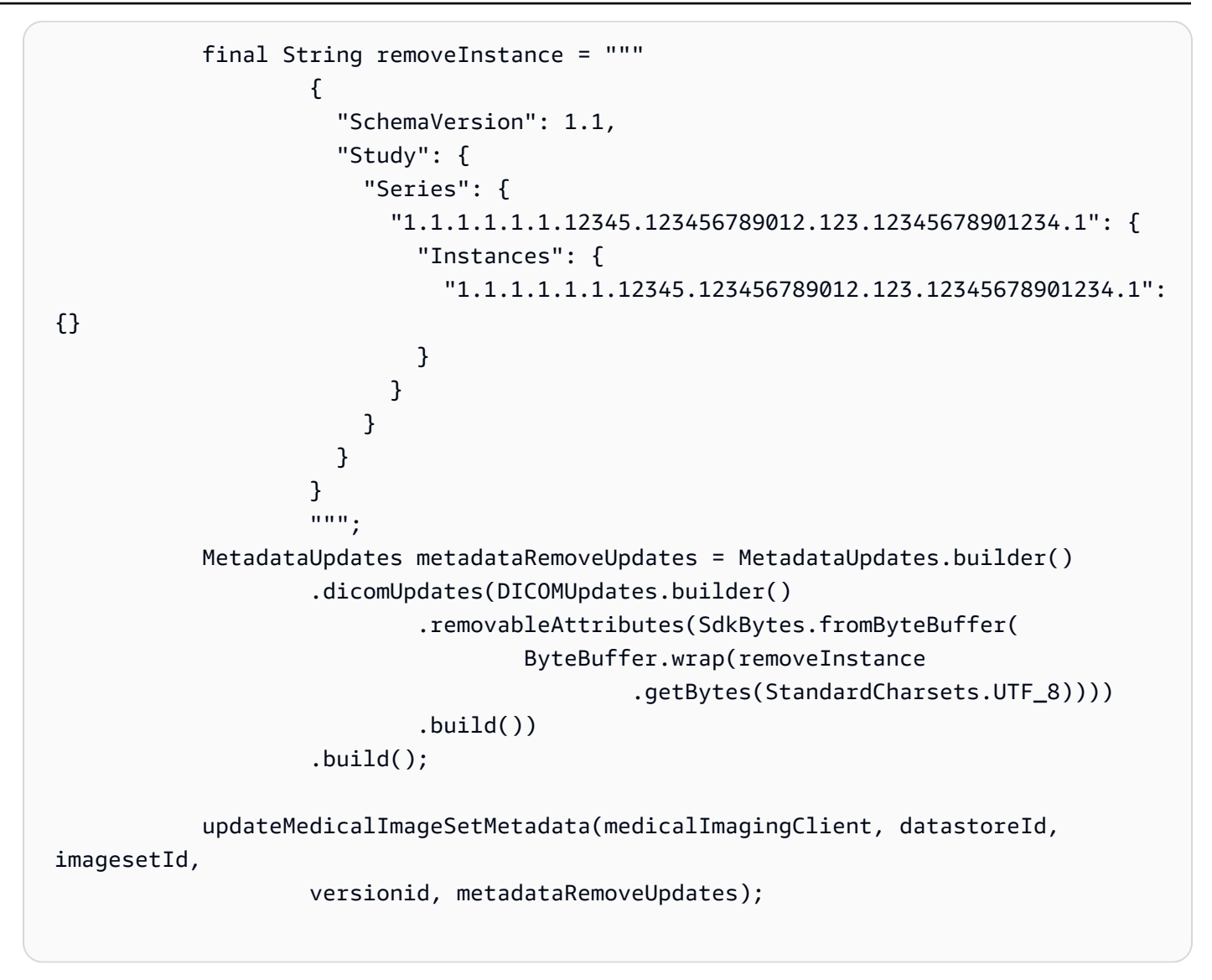

• API の詳細については、「 API リファレンス[UpdateImageSetMetadata」](https://docs.aws.amazon.com/goto/SdkForJavaV2/medical-imaging-2023-07-19/UpdateImageSetMetadata)の「」を参照してく ださい。 AWS SDK for Java 2.x

**a** Note

については、「」を参照してください GitHub。[AWS コード例リポジトリ](https://github.com/awsdocs/aws-doc-sdk-examples/tree/main/javav2/example_code/medicalimaging#readme) で全く同じ例 を見つけて、設定と実行の方法を確認してください。

シナリオ

データストアにタグを付ける

次のコード例は、 HealthImaging データストアにタグを付ける方法を示しています。

SDK for Java 2.x

データストアにタグを付けます。

```
 final String datastoreArn = "arn:aws:medical-imaging:us-
east-1:123456789012:datastore/12345678901234567890123456789012";
```
TagResource.tagMedicalImagingResource(medicalImagingClient,

datastoreArn,

ImmutableMap.of("Deployment", "Development"));

リソースにタグを付けるためのユーティリティ関数。

```
 public static void tagMedicalImagingResource(MedicalImagingClient 
 medicalImagingClient, 
            String resourceArn, 
            Map<String, String> tags) { 
        try { 
            TagResourceRequest tagResourceRequest = TagResourceRequest.builder() 
                     .resourceArn(resourceArn) 
                     .tags(tags) 
                    .build();
            medicalImagingClient.tagResource(tagResourceRequest); 
            System.out.println("Tags have been added to the resource."); 
        } catch (MedicalImagingException e) { 
            System.err.println(e.awsErrorDetails().errorMessage()); 
            System.exit(1); 
        } 
    }
```
データストアのタグを一覧表示します。

 final String datastoreArn = "arn:aws:medical-imaging:useast-1:123456789012:datastore/12345678901234567890123456789012"; ListTagsForResourceResponse result = ListTagsForResource.listMedicalImagingResourceTags( medicalImagingClient, datastoreArn);

```
if (result != null) {
                       System.out.println("Tags for resource: " + result.tags()); 
1999 1999
```
リソースのタグを一覧表示するユーティリティ関数。

```
 public static ListTagsForResourceResponse 
 listMedicalImagingResourceTags(MedicalImagingClient medicalImagingClient, 
            String resourceArn) { 
        try { 
            ListTagsForResourceRequest listTagsForResourceRequest = 
 ListTagsForResourceRequest.builder() 
                     .resourceArn(resourceArn) 
                    .build();
            return 
 medicalImagingClient.listTagsForResource(listTagsForResourceRequest); 
        } catch (MedicalImagingException e) { 
            System.err.println(e.awsErrorDetails().errorMessage()); 
            System.exit(1); 
        } 
        return null; 
    }
```
データストアのタグを解除するには

```
 final String datastoreArn = "arn:aws:medical-imaging:us-
east-1:123456789012:datastore/12345678901234567890123456789012";
```
UntagResource.untagMedicalImagingResource(medicalImagingClient,

datastoreArn,

Collections.singletonList("Deployment"));

リソースのタグを解除するユーティリティ関数。

```
 public static void untagMedicalImagingResource(MedicalImagingClient 
 medicalImagingClient, 
            String resourceArn,
```

```
 Collection<String> tagKeys) { 
        try { 
            UntagResourceRequest untagResourceRequest = 
 UntagResourceRequest.builder() 
                     .resourceArn(resourceArn) 
                     .tagKeys(tagKeys) 
                    .build();
            medicalImagingClient.untagResource(untagResourceRequest); 
            System.out.println("Tags have been removed from the resource."); 
        } catch (MedicalImagingException e) { 
            System.err.println(e.awsErrorDetails().errorMessage()); 
            System.exit(1); 
        } 
    }
```
- API の詳細については、「AWS SDK for Java 2.x API リファレンス」の以下のトピックを参照 してください。
	- [ListTagsForResource](https://docs.aws.amazon.com/goto/SdkForJavaV2/medical-imaging-2023-07-19/ListTagsForResource)
	- [TagResource](https://docs.aws.amazon.com/goto/SdkForJavaV2/medical-imaging-2023-07-19/TagResource)
	- [UntagResource](https://docs.aws.amazon.com/goto/SdkForJavaV2/medical-imaging-2023-07-19/UntagResource)
	- **a** Note

については、「」を参照してください GitHub。[AWS コード例リポジトリ](https://github.com/awsdocs/aws-doc-sdk-examples/tree/main/javav2/example_code/medicalimaging#readme) で全く同じ例 を見つけて、設定と実行の方法を確認してください。

イメージセットにタグを付ける

次のコード例は、 HealthImaging 画像セットにタグを付ける方法を示しています。

SDK for Java 2.x

イメージセットにタグを付けるには

```
 final String imageSetArn = "arn:aws:medical-imaging:us-
east-1:123456789012:datastore/12345678901234567890123456789012/
imageset/12345678901234567890123456789012";
```
TagResource.tagMedicalImagingResource(medicalImagingClient,

imageSetArn,

ImmutableMap.of("Deployment", "Development"));

リソースにタグを付けるためのユーティリティ関数。

```
 public static void tagMedicalImagingResource(MedicalImagingClient 
 medicalImagingClient, 
            String resourceArn, 
            Map<String, String> tags) { 
        try { 
            TagResourceRequest tagResourceRequest = TagResourceRequest.builder() 
                     .resourceArn(resourceArn) 
                     .tags(tags) 
                    .build();
            medicalImagingClient.tagResource(tagResourceRequest); 
            System.out.println("Tags have been added to the resource."); 
        } catch (MedicalImagingException e) { 
            System.err.println(e.awsErrorDetails().errorMessage()); 
            System.exit(1); 
        } 
    }
```
イメージセットのタグを一覧表示します。

```
 final String imageSetArn = "arn:aws:medical-imaging:us-
east-1:123456789012:datastore/12345678901234567890123456789012/
imageset/12345678901234567890123456789012"; 
                 ListTagsForResourceResponse result = 
  ListTagsForResource.listMedicalImagingResourceTags( 
                                 medicalImagingClient, 
                                  imageSetArn); 
                 if (result != null) { 
                         System.out.println("Tags for resource: " + result.tags()); 
1999 1999
```
リソースのタグを一覧表示するユーティリティ関数。

```
 public static ListTagsForResourceResponse 
 listMedicalImagingResourceTags(MedicalImagingClient medicalImagingClient, 
            String resourceArn) { 
        try { 
            ListTagsForResourceRequest listTagsForResourceRequest = 
 ListTagsForResourceRequest.builder() 
                     .resourceArn(resourceArn) 
                    .build();
            return 
 medicalImagingClient.listTagsForResource(listTagsForResourceRequest); 
        } catch (MedicalImagingException e) { 
            System.err.println(e.awsErrorDetails().errorMessage()); 
            System.exit(1); 
        } 
        return null; 
    }
```
イメージセットのタグを解除します。

```
 final String imageSetArn = "arn:aws:medical-imaging:us-
east-1:123456789012:datastore/12345678901234567890123456789012/
imageset/12345678901234567890123456789012";
```

```
 UntagResource.untagMedicalImagingResource(medicalImagingClient,
```
imageSetArn,

```
 Collections.singletonList("Deployment"));
```
リソースのタグを解除するユーティリティ関数。

```
 public static void untagMedicalImagingResource(MedicalImagingClient 
 medicalImagingClient, 
            String resourceArn, 
            Collection<String> tagKeys) { 
        try { 
            UntagResourceRequest untagResourceRequest = 
 UntagResourceRequest.builder() 
                     .resourceArn(resourceArn)
```

```
 .tagKeys(tagKeys) 
                 .buid():
         medicalImagingClient.untagResource(untagResourceRequest); 
         System.out.println("Tags have been removed from the resource."); 
     } catch (MedicalImagingException e) { 
         System.err.println(e.awsErrorDetails().errorMessage()); 
         System.exit(1); 
     } 
 }
```
- API の詳細については、「AWS SDK for Java 2.x API リファレンス」の以下のトピックを参照 してください。
	- [ListTagsForResource](https://docs.aws.amazon.com/goto/SdkForJavaV2/medical-imaging-2023-07-19/ListTagsForResource)
	- [TagResource](https://docs.aws.amazon.com/goto/SdkForJavaV2/medical-imaging-2023-07-19/TagResource)
	- [UntagResource](https://docs.aws.amazon.com/goto/SdkForJavaV2/medical-imaging-2023-07-19/UntagResource)
	- **a** Note

については、「」を参照してください GitHub。[AWS コード例リポジトリ](https://github.com/awsdocs/aws-doc-sdk-examples/tree/main/javav2/example_code/medicalimaging#readme) で全く同じ例 を見つけて、設定と実行の方法を確認してください。

SDK for Java 2.x を使用した IAM の例

次のコード例は、IAM AWS SDK for Java 2.x で を使用してアクションを実行し、一般的なシナリオ を実装する方法を示しています。

アクションはより大きなプログラムからのコードの抜粋であり、コンテキスト内で実行する必要が あります。アクションは個々のサービス機能を呼び出す方法を示していますが、関連するシナリオや サービス間の例ではアクションのコンテキストが確認できます。

「シナリオ」は、同じサービス内で複数の関数を呼び出して、特定のタスクを実行する方法を示す コード例です。

各例には、 へのリンクが含まれています。このリンクには GitHub、コンテキスト内でコードを設定 および実行する方法の手順が記載されています。

#### 開始方法

## IAM へようこそ

次のコード例は、IAM の使用を開始する方法を示しています。

SDK for Java 2.x

#### **a** Note

```
import software.amazon.awssdk.regions.Region;
import software.amazon.awssdk.services.iam.IamClient;
import software.amazon.awssdk.services.iam.model.ListPoliciesResponse;
import software.amazon.awssdk.services.iam.model.Policy;
import java.util.List;
/** 
  * Before running this Java V2 code example, set up your development 
  * environment, including your credentials. 
 * 
  * For more information, see the following documentation topic: 
 * 
  * https://docs.aws.amazon.com/sdk-for-java/latest/developer-guide/get-started.html 
  */
public class HelloIAM { 
     public static void main(String[] args) { 
         Region region = Region.AWS_GLOBAL; 
         IamClient iam = IamClient.builder() 
                  .region(region) 
                  .build(); 
         listPolicies(iam); 
     } 
     public static void listPolicies(IamClient iam) { 
         ListPoliciesResponse response = iam.listPolicies(); 
         List<Policy> polList = response.policies(); 
         polList.forEach(policy -> { 
             System.out.println("Policy Name: " + policy.policyName()); 
         }); 
     }
```
}

• API の詳細については、「 API リファレンス[ListPolicies」](https://docs.aws.amazon.com/goto/SdkForJavaV2/iam-2010-05-08/ListPolicies)の「」を参照してください。 AWS SDK for Java 2.x

トピック

• [アクション](#page-10576-0)

• [シナリオ](#page-10598-0)

アクション

#### **AttachRolePolicy**

次の例は、AttachRolePolicy を使用する方法を説明しています。

SDK for Java 2.x

**a** Note

```
import software.amazon.awssdk.regions.Region;
import software.amazon.awssdk.services.iam.IamClient;
import software.amazon.awssdk.services.iam.model.IamException;
import software.amazon.awssdk.services.iam.model.AttachRolePolicyRequest;
import software.amazon.awssdk.services.iam.model.AttachedPolicy;
import software.amazon.awssdk.services.iam.model.ListAttachedRolePoliciesRequest;
import software.amazon.awssdk.services.iam.model.ListAttachedRolePoliciesResponse;
import java.util.List;
/** 
  * Before running this Java V2 code example, set up your development 
  * environment, including your credentials. 
 * 
  * For more information, see the following documentation topic: 
 * 
  * https://docs.aws.amazon.com/sdk-for-java/latest/developer-guide/get-started.html
```

```
public class AttachRolePolicy { 
     public static void main(String[] args) { 
         final String usage = """ 
                  Usage: 
                     <roleName> <policyArn>\s
                  Where: 
                      roleName - A role name that you can obtain from the AWS 
  Management Console.\s 
                      policyArn - A policy ARN that you can obtain from the AWS 
  Management Console.\s 
                  """; 
        if (args.length != 2) {
              System.out.println(usage); 
              System.exit(1); 
         } 
         String roleName = args[0]; 
         String policyArn = args[1]; 
         Region region = Region.AWS_GLOBAL; 
         IamClient iam = IamClient.builder() 
                  .region(region) 
                 .build();
         attachIAMRolePolicy(iam, roleName, policyArn); 
         iam.close(); 
     } 
     public static void attachIAMRolePolicy(IamClient iam, String roleName, String 
  policyArn) { 
         try { 
              ListAttachedRolePoliciesRequest request = 
  ListAttachedRolePoliciesRequest.builder() 
                       .roleName(roleName) 
                      .build();
              ListAttachedRolePoliciesResponse response = 
  iam.listAttachedRolePolicies(request); 
              List<AttachedPolicy> attachedPolicies = response.attachedPolicies();
```

```
 // Ensure that the policy is not attached to this role 
             String polArn = ""; 
             for (AttachedPolicy policy : attachedPolicies) { 
                 polArn = policy.policyArn(); 
                 if (polArn.compareTo(policyArn) == 0) { 
                      System.out.println(roleName + " policy is already attached to 
  this role."); 
                     return; 
 } 
 } 
             AttachRolePolicyRequest attachRequest = 
  AttachRolePolicyRequest.builder() 
                      .roleName(roleName) 
                      .policyArn(policyArn) 
                     .build();
             iam.attachRolePolicy(attachRequest); 
             System.out.println("Successfully attached policy " + policyArn + 
                      " to role " + roleName); 
         } catch (IamException e) { 
             System.err.println(e.awsErrorDetails().errorMessage()); 
             System.exit(1); 
         } 
         System.out.println("Done"); 
     }
}
```
• API の詳細については、「 API リファレンス[AttachRolePolicy](https://docs.aws.amazon.com/goto/SdkForJavaV2/iam-2010-05-08/AttachRolePolicy)」の「」を参照してください。 AWS SDK for Java 2.x

# **CreateAccessKey**

次の例は、CreateAccessKey を使用する方法を説明しています。

#### SDK for Java 2.x

**a** Note

```
import software.amazon.awssdk.services.iam.model.CreateAccessKeyRequest;
import software.amazon.awssdk.services.iam.model.CreateAccessKeyResponse;
import software.amazon.awssdk.regions.Region;
import software.amazon.awssdk.services.iam.IamClient;
import software.amazon.awssdk.services.iam.model.IamException;
/** 
  * Before running this Java V2 code example, set up your development 
  * environment, including your credentials. 
 * 
  * For more information, see the following documentation topic: 
 * 
  * https://docs.aws.amazon.com/sdk-for-java/latest/developer-guide/get-started.html 
  */
public class CreateAccessKey { 
     public static void main(String[] args) { 
         final String usage = """ 
                 Usage: 
                     <user>\s 
                 Where: 
                     user - An AWS IAM user that you can obtain from the AWS 
  Management Console. 
                 """
        if (args.length != 1) {
             System.out.println(usage); 
             System.exit(1); 
         } 
         String user = args[0]; 
         Region region = Region.AWS_GLOBAL; 
         IamClient iam = IamClient.builder()
```

```
 .region(region) 
                 .build();
        String keyId = createIAMAccessKey(iam, user);
         System.out.println("The Key Id is " + keyId); 
         iam.close(); 
     } 
     public static String createIAMAccessKey(IamClient iam, String user) { 
         try { 
             CreateAccessKeyRequest request = CreateAccessKeyRequest.builder() 
                       .userName(user) 
                      .build();
              CreateAccessKeyResponse response = iam.createAccessKey(request); 
              return response.accessKey().accessKeyId(); 
         } catch (IamException e) { 
              System.err.println(e.awsErrorDetails().errorMessage()); 
              System.exit(1); 
         } 
         return ""; 
     }
}
```
• API の詳細については、「 API リファレンス[CreateAccessKey」](https://docs.aws.amazon.com/goto/SdkForJavaV2/iam-2010-05-08/CreateAccessKey)の「」を参照してください。 AWS SDK for Java 2.x

### **CreateAccountAlias**

次の例は、CreateAccountAlias を使用する方法を説明しています。

SDK for Java 2.x

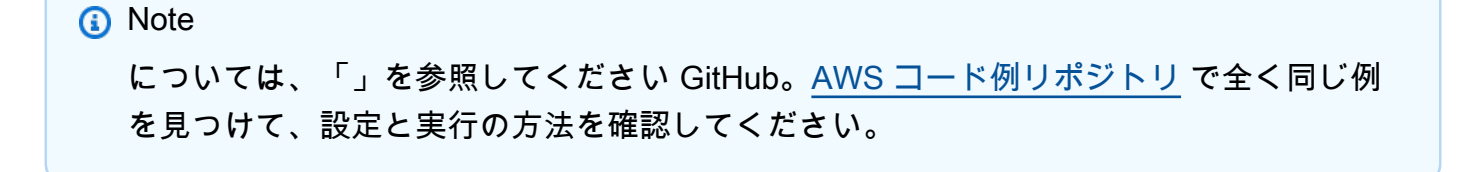

```
import software.amazon.awssdk.services.iam.model.CreateAccountAliasRequest;
import software.amazon.awssdk.regions.Region;
import software.amazon.awssdk.services.iam.IamClient;
import software.amazon.awssdk.services.iam.model.IamException;
/** 
  * Before running this Java V2 code example, set up your development 
  * environment, including your credentials. 
 * 
  * For more information, see the following documentation topic: 
 * 
  * https://docs.aws.amazon.com/sdk-for-java/latest/developer-guide/get-started.html 
  */
public class CreateAccountAlias { 
     public static void main(String[] args) { 
         final String usage = """ 
                  Usage: 
                      <alias>\s 
                  Where: 
                      alias - The account alias to create (for example, myawsaccount).
\mathcal{S} """; 
        if (args.length != 1) {
             System.out.println(usage); 
             System.exit(1); 
         } 
         String alias = args[0]; 
         Region region = Region.AWS_GLOBAL; 
         IamClient iam = IamClient.builder() 
                  .region(region) 
                 .build();
         createIAMAccountAlias(iam, alias); 
         iam.close(); 
         System.out.println("Done"); 
     } 
     public static void createIAMAccountAlias(IamClient iam, String alias) { 
         try { 
             CreateAccountAliasRequest request = CreateAccountAliasRequest.builder()
```

```
 .accountAlias(alias) 
                      .build();
              iam.createAccountAlias(request); 
              System.out.println("Successfully created account alias: " + alias); 
         } catch (IamException e) { 
              System.err.println(e.awsErrorDetails().errorMessage()); 
              System.exit(1); 
         } 
     }
}
```
• API の詳細については、「 API リファレンス[CreateAccountAlias」](https://docs.aws.amazon.com/goto/SdkForJavaV2/iam-2010-05-08/CreateAccountAlias)の「」を参照してくださ い。 AWS SDK for Java 2.x

# **CreatePolicy**

次の例は、CreatePolicy を使用する方法を説明しています。

SDK for Java 2.x

**a** Note

については、「」を参照してください GitHub。[AWS コード例リポジトリ](https://github.com/awsdocs/aws-doc-sdk-examples/tree/main/javav2/example_code/iam#readme) で全く同じ例 を見つけて、設定と実行の方法を確認してください。

```
import software.amazon.awssdk.core.waiters.WaiterResponse;
import software.amazon.awssdk.services.iam.model.CreatePolicyRequest;
import software.amazon.awssdk.services.iam.model.CreatePolicyResponse;
import software.amazon.awssdk.services.iam.model.GetPolicyRequest;
import software.amazon.awssdk.services.iam.model.GetPolicyResponse;
import software.amazon.awssdk.services.iam.model.IamException;
import software.amazon.awssdk.regions.Region;
import software.amazon.awssdk.services.iam.IamClient;
import software.amazon.awssdk.services.iam.waiters.IamWaiter;
/**
```
\* Before running this Java V2 code example, set up your development

```
 * environment, including your credentials. 
  * 
  * For more information, see the following documentation topic: 
 * 
  * https://docs.aws.amazon.com/sdk-for-java/latest/developer-guide/get-started.html 
  */
public class CreatePolicy { 
     public static final String PolicyDocument = "{" + 
             " \"Version\": \"2012-10-17\"," + 
             " \"Statement\": [" + 
             " {" + 
            " \Upsilon"Effect\": \"Allow\"," +
            " \Upsilon"Action\": \Gamma" +
             " \"dynamodb:DeleteItem\"," + 
            " \"dynamodb:GetItem\"," +
            " \"dynamodb:PutItem\"," +
            " \"dynamodb:Scan\"," +
            " \"dynamodb:UpdateItem\"" +
            " 1," +
            " \vee"Resource\": \vee"*\"" +
             " }" + 
            " 1" +
             "}"; 
     public static void main(String[] args) { 
         final String usage = """ 
                 Usage: 
                    CreatePolicy <policyName>\s
                 Where: 
                     policyName - A unique policy name.\s 
                """"
        if (args.length != 1) {
             System.out.println(usage); 
             System.exit(1); 
         } 
        String policyName = args[0];
         Region region = Region.AWS_GLOBAL; 
         IamClient iam = IamClient.builder() 
                 .region(region)
```

```
 .build(); 
         String result = createIAMPolicy(iam, policyName); 
         System.out.println("Successfully created a policy with this ARN value: " + 
  result); 
         iam.close(); 
     } 
     public static String createIAMPolicy(IamClient iam, String policyName) { 
         try { 
             // Create an IamWaiter object. 
             IamWaiter iamWaiter = iam.waiter(); 
             CreatePolicyRequest request = CreatePolicyRequest.builder() 
                      .policyName(policyName) 
                      .policyDocument(PolicyDocument) 
                     .build();
             CreatePolicyResponse response = iam.createPolicy(request); 
             // Wait until the policy is created. 
             GetPolicyRequest polRequest = GetPolicyRequest.builder() 
                      .policyArn(response.policy().arn()) 
                     .build();
             WaiterResponse<GetPolicyResponse> waitUntilPolicyExists = 
  iamWaiter.waitUntilPolicyExists(polRequest); 
  waitUntilPolicyExists.matched().response().ifPresent(System.out::println); 
             return response.policy().arn(); 
         } catch (IamException e) { 
             System.err.println(e.awsErrorDetails().errorMessage()); 
             System.exit(1); 
         } 
         return ""; 
     }
}
```
• API の詳細については、「 API リファレンス[CreatePolicy」](https://docs.aws.amazon.com/goto/SdkForJavaV2/iam-2010-05-08/CreatePolicy)の「」を参照してください。 AWS SDK for Java 2.x

#### **CreateRole**

次の例は、CreateRole を使用する方法を説明しています。

SDK for Java 2.x

#### **a** Note

```
import org.json.simple.JSONObject;
import org.json.simple.parser.JSONParser;
import software.amazon.awssdk.services.iam.model.CreateRoleRequest;
import software.amazon.awssdk.services.iam.model.CreateRoleResponse;
import software.amazon.awssdk.services.iam.model.IamException;
import software.amazon.awssdk.regions.Region;
import software.amazon.awssdk.services.iam.IamClient;
import java.io.FileReader;
/*
* This example requires a trust policy document. For more information, see:
* https://aws.amazon.com/blogs/security/how-to-use-trust-policies-with-iam-roles/
*
*
* In addition, set up your development environment, including your credentials.
*
* For information, see this documentation topic:
*
* https://docs.aws.amazon.com/sdk-for-java/latest/developer-guide/get-started.html 
  */
public class CreateRole { 
     public static void main(String[] args) throws Exception { 
         final String usage = """ 
                 Usage: 
                     <rolename> <fileLocation>\s 
                 Where: 
                     rolename - The name of the role to create.\s 
                     fileLocation - The location of the JSON document that represents 
  the trust policy.\s
```

```
 """; 
       if (args.length != 2) {
            System.out.println(usage); 
            System.exit(1); 
        } 
       String rolename = args[0];
       String fileLocation = args[1];
        Region region = Region.AWS_GLOBAL; 
        IamClient iam = IamClient.builder() 
                 .region(region) 
                 .build(); 
        String result = createIAMRole(iam, rolename, fileLocation); 
        System.out.println("Successfully created user: " + result); 
        iam.close(); 
    } 
    public static String createIAMRole(IamClient iam, String rolename, String 
 fileLocation) throws Exception { 
        try { 
            JSONObject jsonObject = (JSONObject) readJsonSimpleDemo(fileLocation); 
            CreateRoleRequest request = CreateRoleRequest.builder() 
                     .roleName(rolename) 
                     .assumeRolePolicyDocument(jsonObject.toJSONString()) 
                     .description("Created using the AWS SDK for Java") 
                    .build();
            CreateRoleResponse response = iam.createRole(request); 
            System.out.println("The ARN of the role is " + response.role().arn()); 
        } catch (IamException e) { 
            System.err.println(e.awsErrorDetails().errorMessage()); 
            System.exit(1); 
        } 
        return ""; 
    } 
    public static Object readJsonSimpleDemo(String filename) throws Exception { 
       FileReader reader = new FileReader(filename);
        JSONParser jsonParser = new JSONParser(); 
        return jsonParser.parse(reader); 
    }
```
}

• API の詳細については、「 API リファレンス[CreateRole](https://docs.aws.amazon.com/goto/SdkForJavaV2/iam-2010-05-08/CreateRole)」の「」を参照してください。 AWS SDK for Java 2.x

### **CreateUser**

次の例は、CreateUser を使用する方法を説明しています。

SDK for Java 2.x

# **a** Note

```
import software.amazon.awssdk.core.waiters.WaiterResponse;
import software.amazon.awssdk.services.iam.model.CreateUserRequest;
import software.amazon.awssdk.services.iam.model.CreateUserResponse;
import software.amazon.awssdk.services.iam.model.IamException;
import software.amazon.awssdk.regions.Region;
import software.amazon.awssdk.services.iam.IamClient;
import software.amazon.awssdk.services.iam.waiters.IamWaiter;
import software.amazon.awssdk.services.iam.model.GetUserRequest;
import software.amazon.awssdk.services.iam.model.GetUserResponse;
/** 
  * Before running this Java V2 code example, set up your development 
  * environment, including your credentials. 
 * 
  * For more information, see the following documentation topic: 
 * 
  * https://docs.aws.amazon.com/sdk-for-java/latest/developer-guide/get-started.html 
  */
public class CreateUser { 
     public static void main(String[] args) { 
         final String usage = """ 
                 Usage:
```

```
 <username>\s 
                Where: 
                     username - The name of the user to create.\s 
               """;
       if (args.length != 1) {
            System.out.println(usage); 
            System.exit(1); 
        } 
       String username = args[0];
        Region region = Region.AWS_GLOBAL; 
        IamClient iam = IamClient.builder() 
                 .region(region) 
                .build();
       String result = createIAMUser(iam, username);
        System.out.println("Successfully created user: " + result); 
        iam.close(); 
    } 
    public static String createIAMUser(IamClient iam, String username) { 
        try { 
            // Create an IamWaiter object. 
            IamWaiter iamWaiter = iam.waiter(); 
            CreateUserRequest request = CreateUserRequest.builder() 
                     .userName(username) 
                    .build();
            CreateUserResponse response = iam.createUser(request); 
            // Wait until the user is created. 
            GetUserRequest userRequest = GetUserRequest.builder() 
                     .userName(response.user().userName()) 
                    .build();
            WaiterResponse<GetUserResponse> waitUntilUserExists = 
 iamWaiter.waitUntilUserExists(userRequest); 
           waitUntilUserExists.matched().response().ifPresent(System.out::println);
            return response.user().userName(); 
        } catch (IamException e) {
```

```
 System.err.println(e.awsErrorDetails().errorMessage()); 
              System.exit(1); 
          } 
          return ""; 
     }
}
```
• API の詳細については、「 API リファレンス[CreateUser」](https://docs.aws.amazon.com/goto/SdkForJavaV2/iam-2010-05-08/CreateUser)の「」を参照してください。 AWS SDK for Java 2.x

#### **DeleteAccessKey**

次の例は、DeleteAccessKey を使用する方法を説明しています。

SDK for Java 2.x

**a**) Note

```
import software.amazon.awssdk.regions.Region;
import software.amazon.awssdk.services.iam.IamClient;
import software.amazon.awssdk.services.iam.model.DeleteAccessKeyRequest;
import software.amazon.awssdk.services.iam.model.IamException;
/** 
  * Before running this Java V2 code example, set up your development 
  * environment, including your credentials. 
 * 
  * For more information, see the following documentation topic: 
 * 
  * https://docs.aws.amazon.com/sdk-for-java/latest/developer-guide/get-started.html 
  */
public class DeleteAccessKey { 
     public static void main(String[] args) { 
         final String usage = """ 
                 Usage:
```

```
 <username> <accessKey>\s 
                  Where: 
                      username - The name of the user.\s 
                       accessKey - The access key ID for the secret access key you want 
  to delete.\s 
                  """; 
        if (args.length != 2) {
              System.out.println(usage); 
              System.exit(1); 
         } 
        String username = args[0];
         String accessKey = args[1]; 
         Region region = Region.AWS_GLOBAL; 
         IamClient iam = IamClient.builder() 
                  .region(region) 
                  .build(); 
        deleteKey(iam, username, accessKey);
         iam.close(); 
     } 
     public static void deleteKey(IamClient iam, String username, String accessKey) { 
         try { 
              DeleteAccessKeyRequest request = DeleteAccessKeyRequest.builder() 
                       .accessKeyId(accessKey) 
                       .userName(username) 
                       .build(); 
              iam.deleteAccessKey(request); 
              System.out.println("Successfully deleted access key " + accessKey + 
                       " from user " + username); 
         } catch (IamException e) { 
              System.err.println(e.awsErrorDetails().errorMessage()); 
              System.exit(1); 
         } 
     }
}
```
• API の詳細については、「 API リファレンス[DeleteAccessKey」](https://docs.aws.amazon.com/goto/SdkForJavaV2/iam-2010-05-08/DeleteAccessKey)の「」を参照してください。 AWS SDK for Java 2.x

### **DeleteAccountAlias**

次の例は、DeleteAccountAlias を使用する方法を説明しています。

### SDK for Java 2.x

**a** Note

```
import software.amazon.awssdk.services.iam.model.DeleteAccountAliasRequest;
import software.amazon.awssdk.regions.Region;
import software.amazon.awssdk.services.iam.IamClient;
import software.amazon.awssdk.services.iam.model.IamException;
/** 
  * Before running this Java V2 code example, set up your development 
  * environment, including your credentials. 
 * 
  * For more information, see the following documentation topic: 
 * 
  * https://docs.aws.amazon.com/sdk-for-java/latest/developer-guide/get-started.html 
  */
public class DeleteAccountAlias { 
     public static void main(String[] args) { 
         final String usage = """ 
                  Usage: 
                      <alias>\s 
                  Where: 
                      alias - The account alias to delete.\s 
                  """; 
         if (args.length != 1) { 
             System.out.println(usage); 
             System.exit(1);
```

```
 } 
         String alias = args[0]; 
         Region region = Region.AWS_GLOBAL; 
         IamClient iam = IamClient.builder() 
                  .region(region) 
                  .build(); 
         deleteIAMAccountAlias(iam, alias); 
         iam.close(); 
     } 
     public static void deleteIAMAccountAlias(IamClient iam, String alias) { 
         try { 
              DeleteAccountAliasRequest request = DeleteAccountAliasRequest.builder() 
                       .accountAlias(alias) 
                      .build();
              iam.deleteAccountAlias(request); 
              System.out.println("Successfully deleted account alias " + alias); 
         } catch (IamException e) { 
              System.err.println(e.awsErrorDetails().errorMessage()); 
              System.exit(1); 
         } 
         System.out.println("Done"); 
     }
}
```
• API の詳細については、「 API リファレンス[DeleteAccountAlias」](https://docs.aws.amazon.com/goto/SdkForJavaV2/iam-2010-05-08/DeleteAccountAlias)の「」を参照してくださ い。 AWS SDK for Java 2.x

# **DeletePolicy**

次の例は、DeletePolicy を使用する方法を説明しています。

#### SDK for Java 2.x

**a** Note

```
import software.amazon.awssdk.services.iam.model.DeletePolicyRequest;
import software.amazon.awssdk.regions.Region;
import software.amazon.awssdk.services.iam.IamClient;
import software.amazon.awssdk.services.iam.model.IamException;
/** 
  * Before running this Java V2 code example, set up your development 
  * environment, including your credentials. 
  * 
  * For more information, see the following documentation topic: 
 * 
  * https://docs.aws.amazon.com/sdk-for-java/latest/developer-guide/get-started.html 
  */
public class DeletePolicy { 
     public static void main(String[] args) { 
         final String usage = """ 
                  Usage: 
                      <policyARN>\s 
                  Where: 
                      policyARN - A policy ARN value to delete.\s 
                  """; 
         if (args.length != 1) { 
             System.out.println(usage); 
             System.exit(1); 
         } 
        String policyARN = args[0];
         Region region = Region.AWS_GLOBAL; 
         IamClient iam = IamClient.builder() 
                  .region(region) 
                 .build();
```

```
 deleteIAMPolicy(iam, policyARN); 
         iam.close(); 
     } 
     public static void deleteIAMPolicy(IamClient iam, String policyARN) { 
         try { 
              DeletePolicyRequest request = DeletePolicyRequest.builder() 
                       .policyArn(policyARN) 
                      .build();
              iam.deletePolicy(request); 
              System.out.println("Successfully deleted the policy"); 
         } catch (IamException e) { 
              System.err.println(e.awsErrorDetails().errorMessage()); 
              System.exit(1); 
         } 
         System.out.println("Done"); 
     }
}
```
• API の詳細については、「 API リファレンス[DeletePolicy](https://docs.aws.amazon.com/goto/SdkForJavaV2/iam-2010-05-08/DeletePolicy)」の「」を参照してください。 AWS SDK for Java 2.x

# **DeleteUser**

次の例は、DeleteUser を使用する方法を説明しています。

SDK for Java 2.x

**a** Note については、「」を参照してください GitHub。[AWS コード例リポジトリ](https://github.com/awsdocs/aws-doc-sdk-examples/tree/main/javav2/example_code/iam#readme) で全く同じ例 を見つけて、設定と実行の方法を確認してください。

import software.amazon.awssdk.regions.Region; import software.amazon.awssdk.services.iam.IamClient; import software.amazon.awssdk.services.iam.model.DeleteUserRequest;

```
import software.amazon.awssdk.services.iam.model.IamException;
/** 
  * Before running this Java V2 code example, set up your development 
  * environment, including your credentials. 
 * 
  * For more information, see the following documentation topic: 
 * 
  * https://docs.aws.amazon.com/sdk-for-java/latest/developer-guide/get-started.html 
  */
public class DeleteUser { 
     public static void main(String[] args) { 
         final String usage = """ 
                  Usage: 
                      <userName>\s 
                  Where: 
                      userName - The name of the user to delete.\s 
                 " " " " "if (args.length != 1) {
              System.out.println(usage); 
              System.exit(1); 
         } 
        String userName = args[0];
         Region region = Region.AWS_GLOBAL; 
         IamClient iam = IamClient.builder() 
                  .region(region) 
                 .build();
         deleteIAMUser(iam, userName); 
         System.out.println("Done"); 
         iam.close(); 
     } 
     public static void deleteIAMUser(IamClient iam, String userName) { 
         try { 
              DeleteUserRequest request = DeleteUserRequest.builder() 
                       .userName(userName) 
                      .build();
              iam.deleteUser(request);
```

```
 System.out.println("Successfully deleted IAM user " + userName); 
         } catch (IamException e) { 
              System.err.println(e.awsErrorDetails().errorMessage()); 
              System.exit(1); 
         } 
     }
}
```
• API の詳細については、「 API リファレンス[DeleteUser」](https://docs.aws.amazon.com/goto/SdkForJavaV2/iam-2010-05-08/DeleteUser)の「」を参照してください。 AWS SDK for Java 2.x

# **DetachRolePolicy**

次の例は、DetachRolePolicy を使用する方法を説明しています。

SDK for Java 2.x

**a** Note

```
import software.amazon.awssdk.services.iam.model.DetachRolePolicyRequest;
import software.amazon.awssdk.regions.Region;
import software.amazon.awssdk.services.iam.IamClient;
import software.amazon.awssdk.services.iam.model.IamException;
/** 
  * Before running this Java V2 code example, set up your development 
  * environment, including your credentials. 
 * 
  * For more information, see the following documentation topic: 
 * 
  * https://docs.aws.amazon.com/sdk-for-java/latest/developer-guide/get-started.html 
  */
public class DetachRolePolicy { 
     public static void main(String[] args) { 
         final String usage = """
```

```
 Usage: 
                     <roleName> <policyArn>\s 
                 Where: 
                     roleName - A role name that you can obtain from the AWS 
 Management Console.\s 
                     policyArn - A policy ARN that you can obtain from the AWS 
 Management Console.\s 
                """
       if (args.length != 2) {
             System.out.println(usage); 
             System.exit(1); 
        } 
        String roleName = args[0]; 
        String policyArn = args[1]; 
        Region region = Region.AWS_GLOBAL; 
        IamClient iam = IamClient.builder() 
                 .region(region) 
                 .build(); 
        detachPolicy(iam, roleName, policyArn); 
        System.out.println("Done"); 
        iam.close(); 
    } 
    public static void detachPolicy(IamClient iam, String roleName, String 
 policyArn) { 
        try { 
             DetachRolePolicyRequest request = DetachRolePolicyRequest.builder() 
                      .roleName(roleName) 
                      .policyArn(policyArn) 
                     .build();
             iam.detachRolePolicy(request); 
             System.out.println("Successfully detached policy " + policyArn + 
                     " from role " + roleName); 
        } catch (IamException e) { 
             System.err.println(e.awsErrorDetails().errorMessage()); 
             System.exit(1); 
        } 
    }
```
}

• API の詳細については、「 API リファレンス[DetachRolePolicy](https://docs.aws.amazon.com/goto/SdkForJavaV2/iam-2010-05-08/DetachRolePolicy)」の「」を参照してください。 AWS SDK for Java 2.x

### **ListAccessKeys**

次の例は、ListAccessKeys を使用する方法を説明しています。

SDK for Java 2.x

# **a** Note

```
import software.amazon.awssdk.services.iam.model.AccessKeyMetadata;
import software.amazon.awssdk.services.iam.model.IamException;
import software.amazon.awssdk.services.iam.model.ListAccessKeysRequest;
import software.amazon.awssdk.services.iam.model.ListAccessKeysResponse;
import software.amazon.awssdk.regions.Region;
import software.amazon.awssdk.services.iam.IamClient;
/** 
  * Before running this Java V2 code example, set up your development 
  * environment, including your credentials. 
 * 
  * For more information, see the following documentation topic: 
 * 
  * https://docs.aws.amazon.com/sdk-for-java/latest/developer-guide/get-started.html 
  */
public class ListAccessKeys { 
     public static void main(String[] args) { 
         final String usage = """ 
                 Usage: 
                      <userName>\s 
                 Where:
```

```
 userName - The name of the user for which access keys are 
 retrieved.\s 
                 """; 
        if (args.length != 1) {
             System.out.println(usage); 
             System.exit(1); 
         } 
        String userName = args[0];
         Region region = Region.AWS_GLOBAL; 
         IamClient iam = IamClient.builder() 
                  .region(region) 
                 .build();
         listKeys(iam, userName); 
         System.out.println("Done"); 
         iam.close(); 
     } 
     public static void listKeys(IamClient iam, String userName) { 
         try { 
             boolean done = false; 
             String newMarker = null; 
             while (!done) { 
                 ListAccessKeysResponse response; 
                 if (newMarker == null) { 
                      ListAccessKeysRequest request = ListAccessKeysRequest.builder() 
                               .userName(userName) 
                              .build();
                      response = iam.listAccessKeys(request); 
                 } else { 
                      ListAccessKeysRequest request = ListAccessKeysRequest.builder() 
                               .userName(userName) 
                               .marker(newMarker) 
                              .build();
                      response = iam.listAccessKeys(request); 
 }
```

```
 for (AccessKeyMetadata metadata : response.accessKeyMetadata()) { 
                    System.out.format("Retrieved access key %s", 
 metadata.accessKeyId()); 
 } 
                if (!response.isTruncated()) { 
                    done = true; 
                } else { 
                    newMarker = response.marker(); 
 } 
 } 
        } catch (IamException e) { 
            System.err.println(e.awsErrorDetails().errorMessage()); 
            System.exit(1); 
        } 
    }
}
```
• API の詳細については、「 API リファレンス[ListAccessKeys」](https://docs.aws.amazon.com/goto/SdkForJavaV2/iam-2010-05-08/ListAccessKeys)の「」を参照してください。 AWS SDK for Java 2.x

# **ListAccountAliases**

次の例は、ListAccountAliases を使用する方法を説明しています。

SDK for Java 2.x

```
a Note
 については、「」を参照してください GitHub。AWS コード例リポジトリ で全く同じ例
 を見つけて、設定と実行の方法を確認してください。
```

```
import software.amazon.awssdk.services.iam.model.IamException;
import software.amazon.awssdk.services.iam.model.ListAccountAliasesResponse;
import software.amazon.awssdk.regions.Region;
import software.amazon.awssdk.services.iam.IamClient;
```
/\*\*
```
 * Before running this Java V2 code example, set up your development 
  * environment, including your credentials. 
 * 
  * For more information, see the following documentation topic: 
 * 
  * https://docs.aws.amazon.com/sdk-for-java/latest/developer-guide/get-started.html 
  */
public class ListAccountAliases { 
     public static void main(String[] args) { 
         Region region = Region.AWS_GLOBAL; 
         IamClient iam = IamClient.builder() 
                  .region(region) 
                  .build(); 
         listAliases(iam); 
         System.out.println("Done"); 
         iam.close(); 
     } 
     public static void listAliases(IamClient iam) { 
         try { 
            ListAccountAliasesResponse response = iam.listAccountAliases();
             for (String alias : response.accountAliases()) { 
                  System.out.printf("Retrieved account alias %s", alias); 
 } 
         } catch (IamException e) { 
             System.err.println(e.awsErrorDetails().errorMessage()); 
             System.exit(1); 
         } 
     }
}
```
• API の詳細については、「 API リファレンス[ListAccountAliases](https://docs.aws.amazon.com/goto/SdkForJavaV2/iam-2010-05-08/ListAccountAliases)」の「」を参照してください。 AWS SDK for Java 2.x

## **ListUsers**

次の例は、ListUsers を使用する方法を説明しています。

## SDK for Java 2.x

a Note

については、「」を参照してください GitHub。[AWS コード例リポジトリ](https://github.com/awsdocs/aws-doc-sdk-examples/tree/main/javav2/example_code/iam#readme) で全く同じ例 を見つけて、設定と実行の方法を確認してください。

```
import software.amazon.awssdk.services.iam.model.AttachedPermissionsBoundary;
import software.amazon.awssdk.services.iam.model.IamException;
import software.amazon.awssdk.services.iam.model.ListUsersRequest;
import software.amazon.awssdk.services.iam.model.ListUsersResponse;
import software.amazon.awssdk.regions.Region;
import software.amazon.awssdk.services.iam.IamClient;
import software.amazon.awssdk.services.iam.model.User;
/** 
  * Before running this Java V2 code example, set up your development 
  * environment, including your credentials. 
 * 
  * For more information, see the following documentation topic: 
 * 
  * https://docs.aws.amazon.com/sdk-for-java/latest/developer-guide/get-started.html 
  */
public class ListUsers { 
     public static void main(String[] args) { 
         Region region = Region.AWS_GLOBAL; 
         IamClient iam = IamClient.builder() 
                  .region(region) 
                 .build();
         listAllUsers(iam); 
         System.out.println("Done"); 
         iam.close(); 
     } 
     public static void listAllUsers(IamClient iam) { 
         try { 
             boolean done = false; 
             String newMarker = null; 
             while (!done) { 
                 ListUsersResponse response;
```

```
if (newMarker == null) {
                    ListUsersRequest request = ListUsersRequest.builder().build();
                     response = iam.listUsers(request); 
                 } else { 
                     ListUsersRequest request = ListUsersRequest.builder() 
                             .marker(newMarker) 
                            .build();
                     response = iam.listUsers(request); 
 } 
                 for (User user : response.users()) { 
                     System.out.format("\n Retrieved user %s", user.userName()); 
                     AttachedPermissionsBoundary permissionsBoundary = 
  user.permissionsBoundary(); 
                     if (permissionsBoundary != null) 
                         System.out.format("\n Permissions boundary details %s", 
  permissionsBoundary.permissionsBoundaryTypeAsString()); 
 } 
                 if (!response.isTruncated()) { 
                     done = true; 
                 } else { 
                     newMarker = response.marker(); 
 } 
 } 
         } catch (IamException e) { 
             System.err.println(e.awsErrorDetails().errorMessage()); 
             System.exit(1); 
         } 
     }
}
```
• API の詳細については、「 API リファレンス[ListUsers」](https://docs.aws.amazon.com/goto/SdkForJavaV2/iam-2010-05-08/ListUsers)の「」を参照してください。 AWS SDK for Java 2.x

# **UpdateAccessKey**

次の例は、UpdateAccessKey を使用する方法を説明しています。

### SDK for Java 2.x

**a** Note

については、「」を参照してください GitHub。[AWS コード例リポジトリ](https://github.com/awsdocs/aws-doc-sdk-examples/tree/main/javav2/example_code/iam#readme) で全く同じ例 を見つけて、設定と実行の方法を確認してください。

```
import software.amazon.awssdk.services.iam.model.IamException;
import software.amazon.awssdk.services.iam.model.StatusType;
import software.amazon.awssdk.services.iam.model.UpdateAccessKeyRequest;
import software.amazon.awssdk.regions.Region;
import software.amazon.awssdk.services.iam.IamClient;
/** 
  * Before running this Java V2 code example, set up your development 
  * environment, including your credentials. 
 * 
  * For more information, see the following documentation topic: 
 * 
  * https://docs.aws.amazon.com/sdk-for-java/latest/developer-guide/get-started.html 
  */
public class UpdateAccessKey { 
     private static StatusType statusType; 
     public static void main(String[] args) { 
         final String usage = """ 
                  Usage: 
                     <username> <accessId> <status>\s
                  Where: 
                      username - The name of the user whose key you want to update.\s 
                      accessId - The access key ID of the secret access key you want 
  to update.\s 
                      status - The status you want to assign to the secret access key.
\setminuss
                  """; 
        if (args.length != 3) {
             System.out.println(usage);
```

```
 System.exit(1); 
         } 
        String username = args[0];
        String accessId = args[1];
         String status = args[2]; 
         Region region = Region.AWS_GLOBAL; 
         IamClient iam = IamClient.builder() 
                  .region(region) 
                 .build();
         updateKey(iam, username, accessId, status); 
         System.out.println("Done"); 
         iam.close(); 
     } 
     public static void updateKey(IamClient iam, String username, String accessId, 
  String status) { 
         try { 
             if (status.toLowerCase().equalsIgnoreCase("active")) { 
                  statusType = StatusType.ACTIVE; 
             } else if (status.toLowerCase().equalsIgnoreCase("inactive")) { 
                  statusType = StatusType.INACTIVE; 
             } else { 
                 statusType = StatusType.UNKNOWN TO SDK VERSION;
 } 
             UpdateAccessKeyRequest request = UpdateAccessKeyRequest.builder() 
                      .accessKeyId(accessId) 
                      .userName(username) 
                      .status(statusType) 
                     .build();
             iam.updateAccessKey(request); 
             System.out.printf("Successfully updated the status of access key %s to" 
  + 
                      "status %s for user %s", accessId, status, username); 
         } catch (IamException e) { 
             System.err.println(e.awsErrorDetails().errorMessage()); 
             System.exit(1); 
         } 
     }
}
```
• API の詳細については、「 API リファレンス[UpdateAccessKey」](https://docs.aws.amazon.com/goto/SdkForJavaV2/iam-2010-05-08/UpdateAccessKey)の「」を参照してください。 AWS SDK for Java 2.x

## **UpdateUser**

次の例は、UpdateUser を使用する方法を説明しています。

SDK for Java 2.x

#### **a** Note

については、「」を参照してください GitHub。[AWS コード例リポジトリ](https://github.com/awsdocs/aws-doc-sdk-examples/tree/main/javav2/example_code/iam#readme) で全く同じ例 を見つけて、設定と実行の方法を確認してください。

```
import software.amazon.awssdk.regions.Region;
import software.amazon.awssdk.services.iam.IamClient;
import software.amazon.awssdk.services.iam.model.IamException;
import software.amazon.awssdk.services.iam.model.UpdateUserRequest;
/** 
  * Before running this Java V2 code example, set up your development 
  * environment, including your credentials. 
 * 
  * For more information, see the following documentation topic: 
 * 
  * https://docs.aws.amazon.com/sdk-for-java/latest/developer-guide/get-started.html 
  */
public class UpdateUser { 
     public static void main(String[] args) { 
         final String usage = """ 
                 Usage: 
                     <curName> <newName>\s
                 Where: 
                      curName - The current user name.\s 
                      newName - An updated user name.\s 
                  """;
```

```
if (args.length != 2) {
              System.out.println(usage); 
              System.exit(1); 
         } 
        String curName = args[0];
         String newName = args[1]; 
         Region region = Region.AWS_GLOBAL; 
         IamClient iam = IamClient.builder() 
                  .region(region) 
                 .build();
         updateIAMUser(iam, curName, newName); 
         System.out.println("Done"); 
         iam.close(); 
     } 
     public static void updateIAMUser(IamClient iam, String curName, String newName) 
  { 
         try { 
              UpdateUserRequest request = UpdateUserRequest.builder() 
                       .userName(curName) 
                       .newUserName(newName) 
                       .build(); 
              iam.updateUser(request); 
              System.out.printf("Successfully updated user to username %s", newName); 
         } catch (IamException e) { 
              System.err.println(e.awsErrorDetails().errorMessage()); 
              System.exit(1); 
         } 
     }
}
```
• API の詳細については、「 API リファレンス[UpdateUser」](https://docs.aws.amazon.com/goto/SdkForJavaV2/iam-2010-05-08/UpdateUser)の「」を参照してください。 AWS SDK for Java 2.x

シナリオ

レジリエントなサービスの構築と管理

次のコード例は、本、映画、曲のレコメンデーションを返す負荷分散型ウェブサービスの作成方法を 示しています。この例は、障害に対するサービスの対応方法と、障害発生時の耐障害性を高めるため にサービスを再構築する方法を示しています。

- Amazon EC2 Auto Scaling グループを使用して、起動テンプレートに基づいて Amazon Elastic Compute Cloud (Amazon EC2) インスタンスを作成し、インスタンス数を所定の範囲内に維持し ます。
- Elastic Load Balancing で HTTP リクエストを処理して配信します。
- Auto Scaling グループ内のインスタンスの状態を監視し、正常なインスタンスにのみリクエストを 転送します。
- 各 EC2 インスタンスで Python ウェブサーバーを実行して HTTP リクエストを処理します。ウェ ブサーバーはレコメンデーションとヘルスチェックを返します。
- Amazon DynamoDB テーブルを使用してレコメンデーションサービスをシミュレートできます。
- AWS Systems Manager パラメータを更新して、リクエストとヘルスチェックに対するウェブサー バーの応答を制御します。

SDK for Java 2.x

**a** Note

については、「」を参照してください GitHub。[AWS コード例リポジトリ](https://github.com/awsdocs/aws-doc-sdk-examples/tree/main/javav2/usecases/resilient_service#readme) で全く同じ例 を見つけて、設定と実行の方法を確認してください。

コマンドプロンプトからインタラクティブのシナリオを実行します。

```
public class Main { 
     public static final String fileName = "C:\\AWS\\resworkflow\
\recommendations.json"; // Modify file location. 
     public static final String tableName = "doc-example-recommendation-service"; 
     public static final String startScript = "C:\\AWS\\resworkflow\
\server_startup_script.sh"; // Modify file location. 
     public static final String policyFile = "C:\\AWS\\resworkflow\
\instance_policy.json"; // Modify file location.
```

```
 public static final String ssmJSON = "C:\\AWS\\resworkflow\
\ssm_only_policy.json"; // Modify file location. 
     public static final String failureResponse = "doc-example-resilient-
architecture-failure-response"; 
     public static final String healthCheck = "doc-example-resilient-architecture-
health-check"; 
     public static final String templateName = "doc-example-resilience-template"; 
     public static final String roleName = "doc-example-resilience-role"; 
     public static final String policyName = "doc-example-resilience-pol"; 
     public static final String profileName = "doc-example-resilience-prof"; 
     public static final String badCredsProfileName = "doc-example-resilience-prof-
bc"; 
     public static final String targetGroupName = "doc-example-resilience-tg"; 
     public static final String autoScalingGroupName = "doc-example-resilience-
group"; 
     public static final String lbName = "doc-example-resilience-lb"; 
     public static final String protocol = "HTTP"; 
     public static final int port = 80; 
    public static final String DASHES = new String(new char[80]).replace("\0", "-");
     public static void main(String[] args) throws IOException, InterruptedException 
  { 
        Scanner in = new Scanner(System.in);
        Database database = new Database();
         AutoScaler autoScaler = new AutoScaler(); 
         LoadBalancer loadBalancer = new LoadBalancer(); 
         System.out.println(DASHES); 
         System.out.println("Welcome to the demonstration of How to Build and Manage 
  a Resilient Service!"); 
         System.out.println(DASHES); 
         System.out.println(DASHES); 
         System.out.println("A - SETUP THE RESOURCES"); 
         System.out.println("Press Enter when you're ready to start deploying 
  resources."); 
         in.nextLine(); 
         deploy(loadBalancer); 
         System.out.println(DASHES); 
         System.out.println(DASHES); 
         System.out.println("B - DEMO THE RESILIENCE FUNCTIONALITY");
```

```
 System.out.println("Press Enter when you're ready."); 
        in.nextLine(); 
        demo(loadBalancer); 
        System.out.println(DASHES); 
        System.out.println(DASHES); 
        System.out.println("C - DELETE THE RESOURCES"); 
        System.out.println(""" 
                 This concludes the demo of how to build and manage a resilient 
 service. 
                 To keep things tidy and to avoid unwanted charges on your account, 
 we can clean up all AWS resources 
                 that were created for this demo. 
                 """); 
       System.out.println("\n Do you want to delete the resources (y/n)? ");
        String userInput = in.nextLine().trim().toLowerCase(); // Capture user input 
        if (userInput.equals("y")) { 
            // Delete resources here 
            deleteResources(loadBalancer, autoScaler, database); 
            System.out.println("Resources deleted."); 
        } else { 
            System.out.println(""" 
                     Okay, we'll leave the resources intact. 
                     Don't forget to delete them when you're done with them or you 
 might incur unexpected charges. 
                     """); 
        } 
        System.out.println(DASHES); 
        System.out.println(DASHES); 
        System.out.println("The example has completed. "); 
        System.out.println("\n Thanks for watching!"); 
        System.out.println(DASHES); 
    } 
    // Deletes the AWS resources used in this example. 
    private static void deleteResources(LoadBalancer loadBalancer, AutoScaler 
 autoScaler, Database database) 
            throws IOException, InterruptedException { 
        loadBalancer.deleteLoadBalancer(lbName); 
        System.out.println("*** Wait 30 secs for resource to be deleted"); 
        TimeUnit.SECONDS.sleep(30);
```

```
 loadBalancer.deleteTargetGroup(targetGroupName); 
         autoScaler.deleteAutoScaleGroup(autoScalingGroupName); 
         autoScaler.deleteRolesPolicies(policyName, roleName, profileName); 
         autoScaler.deleteTemplate(templateName); 
         database.deleteTable(tableName); 
    } 
     private static void deploy(LoadBalancer loadBalancer) throws 
 InterruptedException, IOException { 
        Scanner in = new Scanner(System.in);
         System.out.println( 
 """ 
                          For this demo, we'll use the AWS SDK for Java (v2) to create 
 several AWS resources 
                          to set up a load-balanced web service endpoint and explore 
 some ways to make it resilient 
                          against various kinds of failures. 
                          Some of the resources create by this demo are: 
                         \t* A DynamoDB table that the web service depends on to 
 provide book, movie, and song recommendations. 
                          \t* An EC2 launch template that defines EC2 instances that 
 each contain a Python web server. 
                          \t* An EC2 Auto Scaling group that manages EC2 instances 
 across several Availability Zones. 
                          \t* An Elastic Load Balancing (ELB) load balancer that 
 targets the Auto Scaling group to distribute requests. 
                          """); 
         System.out.println("Press Enter when you're ready."); 
         in.nextLine(); 
         System.out.println(DASHES); 
         System.out.println(DASHES); 
         System.out.println("Creating and populating a DynamoDB table named " + 
 tableName); 
         Database database = new Database(); 
         database.createTable(tableName, fileName); 
         System.out.println(DASHES); 
         System.out.println(DASHES); 
         System.out.println(""" 
                 Creating an EC2 launch template that runs '{startup_script}' when an 
 instance starts.
```
AWS SDK コードの例 コードライブラリ

 This script starts a Python web server defined in the `server.py` script. The web server listens to HTTP requests on port 80 and responds to requests to '/' and to '/healthcheck'. For demo purposes, this server is run as the root user. In production, the best practice is to run a web server, such as Apache, with least-privileged credentials. The template also defines an IAM policy that each instance uses to assume a role that grants permissions to access the DynamoDB recommendation table and Systems Manager parameters that control the flow of the demo. """); LaunchTemplateCreator templateCreator = new LaunchTemplateCreator(); templateCreator.createTemplate(policyFile, policyName, profileName, startScript, templateName, roleName); System.out.println(DASHES); System.out.println(DASHES); System.out.println( "Creating an EC2 Auto Scaling group that maintains three EC2 instances, each in a different Availability Zone."); System.out.println("\*\*\* Wait 30 secs for the VPC to be created"); TimeUnit.SECONDS.sleep(30); AutoScaler autoScaler = new AutoScaler(); String[] zones = autoScaler.createGroup(3, templateName, autoScalingGroupName); System.out.println(""" At this point, you have EC2 instances created. Once each instance starts, it listens for HTTP requests. You can see these instances in the console or continue with the demo. Press Enter when you're ready to continue. """); in.nextLine(); System.out.println(DASHES); System.out.println(DASHES); System.out.println("Creating variables that control the flow of the demo."); ParameterHelper paramHelper = new ParameterHelper();

```
 paramHelper.reset(); 
        System.out.println(DASHES); 
        System.out.println(DASHES); 
        System.out.println(""" 
                Creating an Elastic Load Balancing target group and load balancer. 
 The target group 
                defines how the load balancer connects to instances. The load 
 balancer provides a 
                single endpoint where clients connect and dispatches requests to 
 instances in the group. 
                """); 
        String vpcId = autoScaler.getDefaultVPC(); 
        List<Subnet> subnets = autoScaler.getSubnets(vpcId, zones); 
        System.out.println("You have retrieved a list with " + subnets.size() + " 
 subnets"); 
        String targetGroupArn = loadBalancer.createTargetGroup(protocol, port, 
 vpcId, targetGroupName); 
        String elbDnsName = loadBalancer.createLoadBalancer(subnets, targetGroupArn, 
 lbName, port, protocol); 
        autoScaler.attachLoadBalancerTargetGroup(autoScalingGroupName, 
 targetGroupArn); 
        System.out.println("Verifying access to the load balancer endpoint..."); 
        boolean wasSuccessul = loadBalancer.verifyLoadBalancerEndpoint(elbDnsName); 
        if (!wasSuccessul) { 
            System.out.println("Couldn't connect to the load balancer, verifying 
 that the port is open..."); 
            CloseableHttpClient httpClient = HttpClients.createDefault(); 
            // Create an HTTP GET request to "http://checkip.amazonaws.com" 
            HttpGet httpGet = new HttpGet("http://checkip.amazonaws.com"); 
            try { 
                // Execute the request and get the response 
                HttpResponse response = httpClient.execute(httpGet); 
                // Read the response content. 
                String ipAddress = 
 IOUtils.toString(response.getEntity().getContent(), StandardCharsets.UTF_8).trim(); 
                // Print the public IP address. 
                System.out.println("Public IP Address: " + ipAddress); 
                GroupInfo groupInfo = autoScaler.verifyInboundPort(vpcId, port, 
 ipAddress);
```

```
 if (!groupInfo.isPortOpen()) { 
                     System.out.println(""" 
                              For this example to work, the default security group for 
 your default VPC must 
                             allow access from this computer. You can either add it 
 automatically from this 
                              example or add it yourself using the AWS Management 
 Console. 
                              """); 
                     System.out.println( 
                              "Do you want to add a rule to security group " + 
 groupInfo.getGroupName() + " to allow"); 
                     System.out.println("inbound traffic on port " + port + " from 
 your computer's IP address (y/n) "); 
                     String ans = in.nextLine(); 
                     if ("y".equalsIgnoreCase(ans)) { 
                         autoScaler.openInboundPort(groupInfo.getGroupName(), 
 String.valueOf(port), ipAddress); 
                         System.out.println("Security group rule added."); 
                     } else { 
                         System.out.println("No security group rule added."); 
1 1 1 1 1 1 1
 } 
             } catch (AutoScalingException e) { 
                 e.printStackTrace(); 
 } 
         } else if (wasSuccessul) { 
             System.out.println("Your load balancer is ready. You can access it by 
 browsing to:"); 
             System.out.println("\t http://" + elbDnsName); 
         } else { 
             System.out.println("Couldn't get a successful response from the load 
 balancer endpoint. Troubleshoot by"); 
             System.out.println("manually verifying that your VPC and security group 
 are configured correctly and that"); 
             System.out.println("you can successfully make a GET request to the load 
 balancer."); 
         } 
         System.out.println("Press Enter when you're ready to continue with the 
 demo."); 
         in.nextLine();
```

```
 } 
    // A method that controls the demo part of the Java program. 
    public static void demo(LoadBalancer loadBalancer) throws IOException, 
 InterruptedException { 
        ParameterHelper paramHelper = new ParameterHelper();
         System.out.println("Read the ssm_only_policy.json file"); 
         String ssmOnlyPolicy = readFileAsString(ssmJSON); 
         System.out.println("Resetting parameters to starting values for demo."); 
         paramHelper.reset(); 
         System.out.println( 
 """ 
                          This part of the demonstration shows how to toggle 
 different parts of the system 
                          to create situations where the web service fails, and shows 
 how using a resilient 
                          architecture can keep the web service running in spite of 
 these failures. 
                          At the start, the load balancer endpoint returns 
 recommendations and reports that all targets are healthy. 
                         """); 
         demoChoices(loadBalancer); 
         System.out.println( 
 """ 
                          The web service running on the EC2 instances gets 
 recommendations by querying a DynamoDB table. 
                          The table name is contained in a Systems Manager parameter 
named self.param helper.table.
                          To simulate a failure of the recommendation service, let's 
 set this parameter to name a non-existent table. 
                         """); 
         paramHelper.put(paramHelper.tableName, "this-is-not-a-table"); 
         System.out.println( 
 """ 
                          \nNow, sending a GET request to the load balancer endpoint 
 returns a failure code. But, the service reports as 
                          healthy to the load balancer because shallow health checks 
 don't check for failure of the recommendation service. 
                         """);
```

```
 demoChoices(loadBalancer); 
         System.out.println( 
 """ 
                         Instead of failing when the recommendation service fails, 
 the web service can return a static response. 
                         While this is not a perfect solution, it presents the 
 customer with a somewhat better experience than failure. 
                          """); 
         paramHelper.put(paramHelper.failureResponse, "static"); 
         System.out.println(""" 
                 Now, sending a GET request to the load balancer endpoint returns a 
 static response. 
                 The service still reports as healthy because health checks are still 
 shallow. 
                 """); 
         demoChoices(loadBalancer); 
         System.out.println("Let's reinstate the recommendation service."); 
         paramHelper.put(paramHelper.tableName, paramHelper.dyntable); 
         System.out.println(""" 
                 Let's also substitute bad credentials for one of the instances in 
 the target group so that it can't 
                 access the DynamoDB recommendation table. We will get an instance id 
 value. 
                 """); 
         LaunchTemplateCreator templateCreator = new LaunchTemplateCreator(); 
         AutoScaler autoScaler = new AutoScaler(); 
         // Create a new instance profile based on badCredsProfileName. 
         templateCreator.createInstanceProfile(policyFile, policyName, 
 badCredsProfileName, roleName); 
         String badInstanceId = autoScaler.getBadInstance(autoScalingGroupName); 
         System.out.println("The bad instance id values used for this demo is " + 
 badInstanceId); 
         String profileAssociationId = autoScaler.getInstanceProfile(badInstanceId); 
         System.out.println("The association Id value is " + profileAssociationId); 
         System.out.println("Replacing the profile for instance " + badInstanceId 
                 + " with a profile that contains bad credentials");
```

```
 autoScaler.replaceInstanceProfile(badInstanceId, badCredsProfileName, 
 profileAssociationId); 
         System.out.println( 
 """ 
                          Now, sending a GET request to the load balancer endpoint 
 returns either a recommendation or a static response, 
                          depending on which instance is selected by the load 
 balancer. 
                          """); 
         demoChoices(loadBalancer); 
         System.out.println(""" 
                 Let's implement a deep health check. For this demo, a deep health 
 check tests whether 
                 the web service can access the DynamoDB table that it depends on for 
 recommendations. Note that 
                 the deep health check is only for ELB routing and not for Auto 
 Scaling instance health. 
                 This kind of deep health check is not recommended for Auto Scaling 
 instance health, because it 
                 risks accidental termination of all instances in the Auto Scaling 
 group when a dependent service fails. 
                 """); 
         System.out.println(""" 
                 By implementing deep health checks, the load balancer can detect 
 when one of the instances is failing 
                 and take that instance out of rotation. 
                 """); 
         paramHelper.put(paramHelper.healthCheck, "deep"); 
         System.out.println(""" 
                 Now, checking target health indicates that the instance with bad 
 credentials 
                 is unhealthy. Note that it might take a minute or two for the load 
 balancer to detect the unhealthy 
                 instance. Sending a GET request to the load balancer endpoint always 
 returns a recommendation, because 
                 the load balancer takes unhealthy instances out of its rotation. 
                 """);
```

```
 demoChoices(loadBalancer); 
         System.out.println( 
 """ 
                          Because the instances in this demo are controlled by an auto 
 scaler, the simplest way to fix an unhealthy 
                          instance is to terminate it and let the auto scaler start a 
 new instance to replace it. 
                          """); 
         autoScaler.terminateInstance(badInstanceId); 
         System.out.println(""" 
                 Even while the instance is terminating and the new instance is 
 starting, sending a GET 
                 request to the web service continues to get a successful 
 recommendation response because 
                 the load balancer routes requests to the healthy instances. After 
 the replacement instance 
                 starts and reports as healthy, it is included in the load balancing 
 rotation. 
                 Note that terminating and replacing an instance typically takes 
 several minutes, during which time you 
                 can see the changing health check status until the new instance is 
 running and healthy. 
                 """); 
         demoChoices(loadBalancer); 
         System.out.println( 
                 "If the recommendation service fails now, deep health checks mean 
 all instances report as unhealthy."); 
         paramHelper.put(paramHelper.tableName, "this-is-not-a-table"); 
         demoChoices(loadBalancer); 
         paramHelper.reset(); 
    } 
     public static void demoChoices(LoadBalancer loadBalancer) throws IOException, 
 InterruptedException { 
         String[] actions = { 
                 "Send a GET request to the load balancer endpoint.", 
                 "Check the health of load balancer targets.", 
                 "Go to the next part of the demo." 
         }; 
        Scanner scanner = new Scanner(System.in);
```

```
 while (true) { 
            System.out.println("-".repeat(88)); 
            System.out.println("See the current state of the service by selecting 
 one of the following choices:"); 
           for (int i = 0; i < actions.length; i++) {
                System.out.println(i + ": " + actions[i]);
 } 
            try { 
                 System.out.print("\nWhich action would you like to take? "); 
                 int choice = scanner.nextInt(); 
                 System.out.println("-".repeat(88)); 
                 switch (choice) { 
                    case 0 \rightarrow {
                         System.out.println("Request:\n"); 
                         System.out.println("GET http://" + 
 loadBalancer.getEndpoint(lbName)); 
                         CloseableHttpClient httpClient = 
 HttpClients.createDefault(); 
                         // Create an HTTP GET request to the ELB. 
                         HttpGet httpGet = new HttpGet("http://" + 
 loadBalancer.getEndpoint(lbName)); 
                         // Execute the request and get the response. 
                         HttpResponse response = httpClient.execute(httpGet); 
                         int statusCode = response.getStatusLine().getStatusCode(); 
                         System.out.println("HTTP Status Code: " + statusCode); 
                         // Display the JSON response 
                         BufferedReader reader = new BufferedReader( 
 new 
 InputStreamReader(response.getEntity().getContent())); 
                         StringBuilder jsonResponse = new StringBuilder(); 
                         String line; 
                        while ((line = reader.readLine()) != null {
                             jsonResponse.append(line); 
 } 
                         reader.close(); 
                         // Print the formatted JSON response. 
                         System.out.println("Full Response:\n");
```

```
 System.out.println(jsonResponse.toString()); 
                         // Close the HTTP client. 
                         httpClient.close(); 
1 1 1 1 1 1 1
                    case 1 - > \{ System.out.println("\nChecking the health of load balancer 
  targets:\n"); 
                         List<TargetHealthDescription> health = 
  loadBalancer.checkTargetHealth(targetGroupName); 
                         for (TargetHealthDescription target : health) { 
                             System.out.printf("\tTarget %s on port %d is %s%n", 
  target.target().id(), 
                                     target.target().port(), 
  target.targetHealth().stateAsString()); 
 } 
                         System.out.println(""" 
                                 Note that it can take a minute or two for the health 
  check to update 
                                 after changes are made. 
                                 """); 
1 1 1 1 1 1 1
                    case 2 \rightarrow 6 System.out.println("\nOkay, let's move on."); 
                         System.out.println("-".repeat(88)); 
                         return; // Exit the method when choice is 2 
1 1 1 1 1 1 1
                     default -> System.out.println("You must choose a value between 
  0-2. Please select again."); 
 } 
             } catch (java.util.InputMismatchException e) { 
                 System.out.println("Invalid input. Please select again."); 
                scanner.nextLine(); // Clear the input buffer.
 } 
         } 
     } 
     public static String readFileAsString(String filePath) throws IOException { 
         byte[] bytes = Files.readAllBytes(Paths.get(filePath)); 
         return new String(bytes); 
     }
}
```
Auto Scaling と Amazon EC2 のアクションをラップするクラスを作成します。

```
public class AutoScaler { 
     private static Ec2Client ec2Client; 
     private static AutoScalingClient autoScalingClient; 
     private static IamClient iamClient; 
     private static SsmClient ssmClient; 
     private IamClient getIAMClient() { 
         if (iamClient == null) { 
              iamClient = IamClient.builder() 
                       .region(Region.US_EAST_1) 
                      .build();
         } 
         return iamClient; 
     } 
     private SsmClient getSSMClient() { 
         if (ssmClient == null) { 
              ssmClient = SsmClient.builder() 
                       .region(Region.US_EAST_1) 
                       .build(); 
         } 
         return ssmClient; 
     } 
     private Ec2Client getEc2Client() { 
        if (ec2Client == null) {
              ec2Client = Ec2Client.builder() 
                       .region(Region.US_EAST_1) 
                      .build();
         } 
         return ec2Client; 
     } 
     private AutoScalingClient getAutoScalingClient() { 
         if (autoScalingClient == null) { 
              autoScalingClient = AutoScalingClient.builder() 
                       .region(Region.US_EAST_1)
```

```
.build();
        } 
        return autoScalingClient; 
    } 
    /** 
     * Terminates and instances in an EC2 Auto Scaling group. After an instance is 
     * terminated, it can no longer be accessed. 
     */ 
    public void terminateInstance(String instanceId) { 
        TerminateInstanceInAutoScalingGroupRequest terminateInstanceIRequest = 
 TerminateInstanceInAutoScalingGroupRequest 
                 .builder() 
                 .instanceId(instanceId) 
                 .shouldDecrementDesiredCapacity(false) 
                .build();
 getAutoScalingClient().terminateInstanceInAutoScalingGroup(terminateInstanceIRequest); 
        System.out.format("Terminated instance %s.", instanceId); 
    } 
    /** 
     * Replaces the profile associated with a running instance. After the profile is 
     * replaced, the instance is rebooted to ensure that it uses the new profile. 
     * When 
     * the instance is ready, Systems Manager is used to restart the Python web 
     * server. 
     */ 
    public void replaceInstanceProfile(String instanceId, String 
 newInstanceProfileName, String profileAssociationId) 
            throws InterruptedException { 
        // Create an IAM instance profile specification. 
        software.amazon.awssdk.services.ec2.model.IamInstanceProfileSpecification 
 iamInstanceProfile = 
 software.amazon.awssdk.services.ec2.model.IamInstanceProfileSpecification 
                 .builder() 
                 .name(newInstanceProfileName) // Make sure 'newInstanceProfileName' 
 is a valid IAM Instance Profile 
                                                 // name. 
                 .build(); 
        // Replace the IAM instance profile association for the EC2 instance.
```

```
 ReplaceIamInstanceProfileAssociationRequest replaceRequest = 
 ReplaceIamInstanceProfileAssociationRequest 
                 .builder() 
                 .iamInstanceProfile(iamInstanceProfile) 
                 .associationId(profileAssociationId) // Make sure 
  'profileAssociationId' is a valid association ID. 
                .build();
         try { 
             getEc2Client().replaceIamInstanceProfileAssociation(replaceRequest); 
             // Handle the response as needed. 
         } catch (Ec2Exception e) { 
             // Handle exceptions, log, or report the error. 
            System.err.println("Error: " + e.getMessage());
         } 
         System.out.format("Replaced instance profile for association %s with profile 
 %s.", profileAssociationId, 
                 newInstanceProfileName); 
         TimeUnit.SECONDS.sleep(15); 
         boolean instReady = false; 
         int tries = 0; 
         // Reboot after 60 seconds 
        while (!instReady) {
            if (tries % 6 == 0) {
                 getEc2Client().rebootInstances(RebootInstancesRequest.builder() 
                          .instanceIds(instanceId) 
                         .build();
                 System.out.println("Rebooting instance " + instanceId + " and 
 waiting for it to be ready."); 
 } 
             tries++; 
             try { 
                 TimeUnit.SECONDS.sleep(10); 
             } catch (InterruptedException e) { 
                 e.printStackTrace(); 
 } 
             DescribeInstanceInformationResponse informationResponse = 
 getSSMClient().describeInstanceInformation(); 
             List<InstanceInformation> instanceInformationList = 
 informationResponse.instanceInformationList(); 
             for (InstanceInformation info : instanceInformationList) { 
                 if (info.instanceId().equals(instanceId)) {
```

```
 instReady = true; 
                      break; 
 } 
 } 
         } 
         SendCommandRequest sendCommandRequest = SendCommandRequest.builder() 
                 .instanceIds(instanceId) 
                 .documentName("AWS-RunShellScript") 
                  .parameters(Collections.singletonMap("commands", 
                          Collections.singletonList("cd / && sudo python3 server.py 
 80"))) 
                .build();
         getSSMClient().sendCommand(sendCommandRequest); 
         System.out.println("Restarted the Python web server on instance " + 
 instanceId + "."); 
    } 
     public void openInboundPort(String secGroupId, String port, String ipAddress) { 
         AuthorizeSecurityGroupIngressRequest ingressRequest = 
 AuthorizeSecurityGroupIngressRequest.builder() 
                 .groupName(secGroupId) 
                 .cidrIp(ipAddress) 
                 .fromPort(Integer.parseInt(port)) 
                 .build(); 
         getEc2Client().authorizeSecurityGroupIngress(ingressRequest); 
         System.out.format("Authorized ingress to %s on port %s from %s.", 
 secGroupId, port, ipAddress); 
    } 
     /** 
      * Detaches a role from an instance profile, detaches policies from the role, 
      * and deletes all the resources. 
      */ 
     public void deleteInstanceProfile(String roleName, String profileName) { 
         try { 
             software.amazon.awssdk.services.iam.model.GetInstanceProfileRequest 
 getInstanceProfileRequest = 
 software.amazon.awssdk.services.iam.model.GetInstanceProfileRequest 
                      .builder() 
                      .instanceProfileName(profileName) 
                     .build();
```

```
 GetInstanceProfileResponse response = 
 getIAMClient().getInstanceProfile(getInstanceProfileRequest); 
            String name = response.instanceProfile().instanceProfileName();
             System.out.println(name); 
             RemoveRoleFromInstanceProfileRequest profileRequest = 
 RemoveRoleFromInstanceProfileRequest.builder() 
                     .instanceProfileName(profileName) 
                     .roleName(roleName) 
                    .build();
             getIAMClient().removeRoleFromInstanceProfile(profileRequest); 
             DeleteInstanceProfileRequest deleteInstanceProfileRequest = 
 DeleteInstanceProfileRequest.builder() 
                      .instanceProfileName(profileName) 
                    .buid():
             getIAMClient().deleteInstanceProfile(deleteInstanceProfileRequest); 
             System.out.println("Deleted instance profile " + profileName); 
             DeleteRoleRequest deleteRoleRequest = DeleteRoleRequest.builder() 
                     .roleName(roleName) 
                    .buid():
             // List attached role policies. 
             ListAttachedRolePoliciesResponse rolesResponse = getIAMClient() 
                      .listAttachedRolePolicies(role -> role.roleName(roleName)); 
             List<AttachedPolicy> attachedPolicies = 
 rolesResponse.attachedPolicies(); 
             for (AttachedPolicy attachedPolicy : attachedPolicies) { 
                 DetachRolePolicyRequest request = DetachRolePolicyRequest.builder() 
                          .roleName(roleName) 
                          .policyArn(attachedPolicy.policyArn()) 
                         .build();
                 getIAMClient().detachRolePolicy(request); 
                 System.out.println("Detached and deleted policy " + 
 attachedPolicy.policyName()); 
 } 
             getIAMClient().deleteRole(deleteRoleRequest); 
             System.out.println("Instance profile and role deleted.");
```

```
 } catch (IamException e) { 
             System.err.println(e.getMessage()); 
             System.exit(1); 
         } 
     } 
     public void deleteTemplate(String templateName) { 
         getEc2Client().deleteLaunchTemplate(name -> 
 name.launchTemplateName(templateName)); 
         System.out.format(templateName + " was deleted."); 
     } 
     public void deleteAutoScaleGroup(String groupName) { 
         DeleteAutoScalingGroupRequest deleteAutoScalingGroupRequest = 
 DeleteAutoScalingGroupRequest.builder() 
                  .autoScalingGroupName(groupName) 
                  .forceDelete(true) 
                  .build(); 
 getAutoScalingClient().deleteAutoScalingGroup(deleteAutoScalingGroupRequest); 
         System.out.println(groupName + " was deleted."); 
     } 
     /* 
      * Verify the default security group of the specified VPC allows ingress from 
      * this 
      * computer. This can be done by allowing ingress from this computer's IP 
      * address. In some situations, such as connecting from a corporate network, you 
      * must instead specify a prefix list ID. You can also temporarily open the port 
      * to 
      * any IP address while running this example. If you do, be sure to remove 
      * public 
      * access when you're done. 
 * 
      */ 
     public GroupInfo verifyInboundPort(String VPC, int port, String ipAddress) { 
         boolean portIsOpen = false; 
         GroupInfo groupInfo = new GroupInfo(); 
         try { 
             Filter filter = Filter.builder() 
                      .name("group-name") 
                      .values("default") 
                     .build();
```

```
 Filter filter1 = Filter.builder() 
                     .name("vpc-id") 
                     .values(VPC) 
                    .buid(): DescribeSecurityGroupsRequest securityGroupsRequest = 
 DescribeSecurityGroupsRequest.builder() 
                     .filters(filter, filter1) 
                    .build():
            DescribeSecurityGroupsResponse securityGroupsResponse = getEc2Client() 
                     .describeSecurityGroups(securityGroupsRequest); 
            String securityGroup = 
 securityGroupsResponse.securityGroups().get(0).groupName(); 
            groupInfo.setGroupName(securityGroup); 
            for (SecurityGroup secGroup : securityGroupsResponse.securityGroups()) { 
                System.out.println("Found security group: " + secGroup.groupId()); 
                for (IpPermission ipPermission : secGroup.ipPermissions()) { 
                     if (ipPermission.fromPort() == port) { 
                         System.out.println("Found inbound rule: " + ipPermission); 
                         for (IpRange ipRange : ipPermission.ipRanges()) { 
                           String cidrIp = ipRange.cidrIp();
                            if (cidrIp.startsWith(ipAddress) || 
 cidrIp.equals("0.0.0.0/0")) { 
                                 System.out.println(cidrIp + " is applicable"); 
                                 portIsOpen = true; 
 } 
 } 
                         if (!ipPermission.prefixListIds().isEmpty()) { 
                             System.out.println("Prefix lList is applicable"); 
                            portIsOpen = true; 
 } 
                        if (!portIsOpen) { 
                            System.out 
                                     .println("The inbound rule does not appear to be 
 open to either this computer's IP," 
                                             + " all IP addresses (0.0.0.0/0), or to 
 a prefix list ID."); 
                        } else {
```

```
 break; 
 } 
1 1 1 1 1 1 1
 } 
 } 
        } catch (AutoScalingException e) { 
             System.err.println(e.awsErrorDetails().errorMessage()); 
        } 
        groupInfo.setPortOpen(portIsOpen); 
        return groupInfo; 
    } 
    /* 
      * Attaches an Elastic Load Balancing (ELB) target group to this EC2 Auto 
      * Scaling group. 
      * The target group specifies how the load balancer forward requests to the 
      * instances 
      * in the group. 
      */ 
    public void attachLoadBalancerTargetGroup(String asGroupName, String 
 targetGroupARN) { 
        try { 
             AttachLoadBalancerTargetGroupsRequest targetGroupsRequest = 
 AttachLoadBalancerTargetGroupsRequest.builder() 
                     .autoScalingGroupName(asGroupName) 
                     .targetGroupARNs(targetGroupARN) 
                     .build(); 
 getAutoScalingClient().attachLoadBalancerTargetGroups(targetGroupsRequest); 
             System.out.println("Attached load balancer to " + asGroupName); 
        } catch (AutoScalingException e) { 
             System.err.println(e.awsErrorDetails().errorMessage()); 
             System.exit(1); 
        } 
    } 
    // Creates an EC2 Auto Scaling group with the specified size. 
    public String[] createGroup(int groupSize, String templateName, String 
 autoScalingGroupName) {
```

```
 // Get availability zones. 
        software.amazon.awssdk.services.ec2.model.DescribeAvailabilityZonesRequest 
 zonesRequest = 
 software.amazon.awssdk.services.ec2.model.DescribeAvailabilityZonesRequest 
                 .builder() 
                .build();
        DescribeAvailabilityZonesResponse zonesResponse = 
 getEc2Client().describeAvailabilityZones(zonesRequest); 
        List<String> availabilityZoneNames = 
 zonesResponse.availabilityZones().stream() 
 .map(software.amazon.awssdk.services.ec2.model.AvailabilityZone::zoneName) 
                 .collect(Collectors.toList()); 
       String availabilityZones = String.join(",", availabilityZoneNames);
        LaunchTemplateSpecification specification = 
 LaunchTemplateSpecification.builder() 
                 .launchTemplateName(templateName) 
                 .version("$Default") 
                .build():
        String[] zones = availabilityZones.split(","); 
        CreateAutoScalingGroupRequest groupRequest = 
 CreateAutoScalingGroupRequest.builder() 
                 .launchTemplate(specification) 
                 .availabilityZones(zones) 
                 .maxSize(groupSize) 
                 .minSize(groupSize) 
                 .autoScalingGroupName(autoScalingGroupName) 
                .build();
        try { 
            getAutoScalingClient().createAutoScalingGroup(groupRequest); 
        } catch (AutoScalingException e) { 
            System.err.println(e.awsErrorDetails().errorMessage()); 
            System.exit(1); 
        } 
        System.out.println("Created an EC2 Auto Scaling group named " + 
 autoScalingGroupName); 
        return zones; 
    }
```

```
 public String getDefaultVPC() { 
        // Define the filter. 
        Filter defaultFilter = Filter.builder() 
                 .name("is-default") 
                 .values("true") 
                .build();
        software.amazon.awssdk.services.ec2.model.DescribeVpcsRequest request = 
 software.amazon.awssdk.services.ec2.model.DescribeVpcsRequest 
                 .builder() 
                 .filters(defaultFilter) 
                .build();
        DescribeVpcsResponse response = getEc2Client().describeVpcs(request); 
        return response.vpcs().get(0).vpcId(); 
    } 
    // Gets the default subnets in a VPC for a specified list of Availability Zones. 
    public List<Subnet> getSubnets(String vpcId, String[] availabilityZones) { 
        List<Subnet> subnets = null; 
        Filter vpcFilter = Filter.builder() 
                 .name("vpc-id") 
                 .values(vpcId) 
                .buid():
        Filter azFilter = Filter.builder() 
                 .name("availability-zone") 
                 .values(availabilityZones) 
                .build();
        Filter defaultForAZ = Filter.builder() 
                 .name("default-for-az") 
                 .values("true") 
                .build();
        DescribeSubnetsRequest request = DescribeSubnetsRequest.builder() 
                 .filters(vpcFilter, azFilter, defaultForAZ) 
                .build();
        DescribeSubnetsResponse response = getEc2Client().describeSubnets(request); 
       subnets = response.subnets();
        return subnets; 
    }
```

```
 // Gets data about the instances in the EC2 Auto Scaling group. 
    public String getBadInstance(String groupName) { 
        DescribeAutoScalingGroupsRequest request = 
 DescribeAutoScalingGroupsRequest.builder() 
                 .autoScalingGroupNames(groupName) 
                .build();
        DescribeAutoScalingGroupsResponse response = 
 getAutoScalingClient().describeAutoScalingGroups(request); 
       AutoScalingGroup autoScalingGroup = response.autoScalingGroups().get(0);
       List<String> instanceIds = autoScalingGroup.instances().stream()
                 .map(instance -> instance.instanceId()) 
                 .collect(Collectors.toList()); 
        String[] instanceIdArray = instanceIds.toArray(new String[0]); 
        for (String instanceId : instanceIdArray) { 
            System.out.println("Instance ID: " + instanceId); 
            return instanceId; 
        } 
        return ""; 
    } 
    // Gets data about the profile associated with an instance. 
    public String getInstanceProfile(String instanceId) { 
        Filter filter = Filter.builder() 
                 .name("instance-id") 
                 .values(instanceId) 
                .build();
        DescribeIamInstanceProfileAssociationsRequest associationsRequest = 
 DescribeIamInstanceProfileAssociationsRequest 
                 .builder() 
                 .filters(filter) 
                .build();
        DescribeIamInstanceProfileAssociationsResponse response = getEc2Client() 
                 .describeIamInstanceProfileAssociations(associationsRequest); 
        return response.iamInstanceProfileAssociations().get(0).associationId(); 
    } 
    public void deleteRolesPolicies(String policyName, String roleName, String 
 InstanceProfile) { 
        ListPoliciesRequest listPoliciesRequest = 
 ListPoliciesRequest.builder().build();
```

```
 ListPoliciesResponse listPoliciesResponse = 
  getIAMClient().listPolicies(listPoliciesRequest); 
         for (Policy policy : listPoliciesResponse.policies()) { 
             if (policy.policyName().equals(policyName)) { 
                 // List the entities (users, groups, roles) that are attached to the 
  policy. 
  software.amazon.awssdk.services.iam.model.ListEntitiesForPolicyRequest 
  listEntitiesRequest = 
  software.amazon.awssdk.services.iam.model.ListEntitiesForPolicyRequest 
                          .builder() 
                          .policyArn(policy.arn()) 
                         .build();
                 ListEntitiesForPolicyResponse listEntitiesResponse = iamClient 
                          .listEntitiesForPolicy(listEntitiesRequest); 
                 if (!listEntitiesResponse.policyGroups().isEmpty() || !
listEntitiesResponse.policyUsers().isEmpty() 
                          || !listEntitiesResponse.policyRoles().isEmpty()) { 
                     // Detach the policy from any entities it is attached to. 
                      DetachRolePolicyRequest detachPolicyRequest = 
  DetachRolePolicyRequest.builder() 
                              .policyArn(policy.arn()) 
                              .roleName(roleName) // Specify the name of the IAM role 
                             .build();
                      getIAMClient().detachRolePolicy(detachPolicyRequest); 
                      System.out.println("Policy detached from entities."); 
 } 
                 // Now, you can delete the policy. 
                 DeletePolicyRequest deletePolicyRequest = 
  DeletePolicyRequest.builder() 
                          .policyArn(policy.arn()) 
                         .build();
                 getIAMClient().deletePolicy(deletePolicyRequest); 
                 System.out.println("Policy deleted successfully."); 
                 break; 
 } 
         } 
         // List the roles associated with the instance profile 
         ListInstanceProfilesForRoleRequest listRolesRequest = 
  ListInstanceProfilesForRoleRequest.builder()
```

```
 .roleName(roleName) 
                 .build();
         // Detach the roles from the instance profile 
         ListInstanceProfilesForRoleResponse listRolesResponse = 
  iamClient.listInstanceProfilesForRole(listRolesRequest); 
         for (software.amazon.awssdk.services.iam.model.InstanceProfile profile : 
  listRolesResponse.instanceProfiles()) { 
             RemoveRoleFromInstanceProfileRequest removeRoleRequest = 
  RemoveRoleFromInstanceProfileRequest.builder() 
                      .instanceProfileName(InstanceProfile) 
                      .roleName(roleName) // Remove the extra dot here 
                     .build();
             getIAMClient().removeRoleFromInstanceProfile(removeRoleRequest); 
             System.out.println("Role " + roleName + " removed from instance profile 
  " + InstanceProfile); 
         } 
         // Delete the instance profile after removing all roles 
         DeleteInstanceProfileRequest deleteInstanceProfileRequest = 
  DeleteInstanceProfileRequest.builder() 
                  .instanceProfileName(InstanceProfile) 
                 .buid():
         getIAMClient().deleteInstanceProfile(r -> 
  r.instanceProfileName(InstanceProfile)); 
         System.out.println(InstanceProfile + " Deleted"); 
         System.out.println("All roles and policies are deleted."); 
     }
}
```
Elastic Load Balancing のアクションをラップするクラスを作成します。

```
public class LoadBalancer { 
     public ElasticLoadBalancingV2Client elasticLoadBalancingV2Client; 
     public ElasticLoadBalancingV2Client getLoadBalancerClient() { 
         if (elasticLoadBalancingV2Client == null) { 
             elasticLoadBalancingV2Client = ElasticLoadBalancingV2Client.builder() 
                      .region(Region.US_EAST_1) 
                     .build();
```

```
 } 
        return elasticLoadBalancingV2Client; 
    } 
    // Checks the health of the instances in the target group. 
    public List<TargetHealthDescription> checkTargetHealth(String targetGroupName) { 
        DescribeTargetGroupsRequest targetGroupsRequest = 
 DescribeTargetGroupsRequest.builder() 
                 .names(targetGroupName) 
                .build();
        DescribeTargetGroupsResponse tgResponse = 
 getLoadBalancerClient().describeTargetGroups(targetGroupsRequest); 
        DescribeTargetHealthRequest healthRequest = 
 DescribeTargetHealthRequest.builder() 
                 .targetGroupArn(tgResponse.targetGroups().get(0).targetGroupArn()) 
                .build();
        DescribeTargetHealthResponse healthResponse = 
 getLoadBalancerClient().describeTargetHealth(healthRequest); 
        return healthResponse.targetHealthDescriptions(); 
    } 
    // Gets the HTTP endpoint of the load balancer. 
    public String getEndpoint(String lbName) { 
        DescribeLoadBalancersResponse res = getLoadBalancerClient() 
                 .describeLoadBalancers(describe -> describe.names(lbName)); 
        return res.loadBalancers().get(0).dnsName(); 
    } 
    // Deletes a load balancer. 
    public void deleteLoadBalancer(String lbName) { 
        try { 
            // Use a waiter to delete the Load Balancer. 
            DescribeLoadBalancersResponse res = getLoadBalancerClient() 
                     .describeLoadBalancers(describe -> describe.names(lbName)); 
            ElasticLoadBalancingV2Waiter loadBalancerWaiter = 
 getLoadBalancerClient().waiter(); 
            DescribeLoadBalancersRequest request = 
 DescribeLoadBalancersRequest.builder() 
                     .loadBalancerArns(res.loadBalancers().get(0).loadBalancerArn()) 
                    .build();
```

```
 getLoadBalancerClient().deleteLoadBalancer( 
                      builder -> 
 builder.loadBalancerArn(res.loadBalancers().get(0).loadBalancerArn())); 
             WaiterResponse<DescribeLoadBalancersResponse> waiterResponse = 
 loadBalancerWaiter 
                      .waitUntilLoadBalancersDeleted(request); 
             waiterResponse.matched().response().ifPresent(System.out::println); 
         } catch (ElasticLoadBalancingV2Exception e) { 
             System.err.println(e.awsErrorDetails().errorMessage()); 
         } 
         System.out.println(lbName + " was deleted."); 
     } 
    // Deletes the target group. 
    public void deleteTargetGroup(String targetGroupName) { 
         try { 
             DescribeTargetGroupsResponse res = getLoadBalancerClient() 
                      .describeTargetGroups(describe -> 
 describe.names(targetGroupName)); 
             getLoadBalancerClient() 
                      .deleteTargetGroup(builder -> 
 builder.targetGroupArn(res.targetGroups().get(0).targetGroupArn())); 
         } catch (ElasticLoadBalancingV2Exception e) { 
             System.err.println(e.awsErrorDetails().errorMessage()); 
 } 
         System.out.println(targetGroupName + " was deleted."); 
    } 
    // Verify this computer can successfully send a GET request to the load balancer 
    // endpoint. 
     public boolean verifyLoadBalancerEndpoint(String elbDnsName) throws IOException, 
 InterruptedException { 
         boolean success = false; 
         int retries = 3; 
         CloseableHttpClient httpClient = HttpClients.createDefault(); 
         // Create an HTTP GET request to the ELB. 
         HttpGet httpGet = new HttpGet("http://" + elbDnsName); 
         try { 
             while ((!success) && (retries > 0)) { 
                 // Execute the request and get the response. 
                 HttpResponse response = httpClient.execute(httpGet);
```

```
 int statusCode = response.getStatusLine().getStatusCode(); 
                 System.out.println("HTTP Status Code: " + statusCode); 
                if (statusCode == 200) {
                     success = true; 
                 } else { 
                     retries--; 
                     System.out.println("Got connection error from load balancer 
 endpoint, retrying..."); 
                     TimeUnit.SECONDS.sleep(15); 
 } 
 } 
         } catch (org.apache.http.conn.HttpHostConnectException e) { 
             System.out.println(e.getMessage()); 
         } 
         System.out.println("Status.." + success); 
         return success; 
    } 
    /* 
      * Creates an Elastic Load Balancing target group. The target group specifies 
      * how 
      * the load balancer forward requests to instances in the group and how instance 
      * health is checked. 
      */ 
     public String createTargetGroup(String protocol, int port, String vpcId, String 
 targetGroupName) { 
         CreateTargetGroupRequest targetGroupRequest = 
 CreateTargetGroupRequest.builder() 
                 .healthCheckPath("/healthcheck") 
                 .healthCheckTimeoutSeconds(5) 
                 .port(port) 
                 .vpcId(vpcId) 
                 .name(targetGroupName) 
                 .protocol(protocol) 
                 .build(); 
         CreateTargetGroupResponse targetGroupResponse = 
 getLoadBalancerClient().createTargetGroup(targetGroupRequest); 
         String targetGroupArn = 
 targetGroupResponse.targetGroups().get(0).targetGroupArn(); 
         String targetGroup = 
 targetGroupResponse.targetGroups().get(0).targetGroupName();
```
```
 System.out.println("The " + targetGroup + " was created with ARN" + 
 targetGroupArn); 
        return targetGroupArn; 
    } 
    /* 
     * Creates an Elastic Load Balancing load balancer that uses the specified 
     * subnets 
     * and forwards requests to the specified target group. 
     */ 
    public String createLoadBalancer(List<Subnet> subnetIds, String targetGroupARN, 
 String lbName, int port, 
            String protocol) { 
        try { 
            List<String> subnetIdStrings = subnetIds.stream() 
                     .map(Subnet::subnetId) 
                     .collect(Collectors.toList()); 
            CreateLoadBalancerRequest balancerRequest = 
 CreateLoadBalancerRequest.builder() 
                     .subnets(subnetIdStrings) 
                     .name(lbName) 
                     .scheme("internet-facing") 
                    .build();
            // Create and wait for the load balancer to become available. 
            CreateLoadBalancerResponse lsResponse = 
 getLoadBalancerClient().createLoadBalancer(balancerRequest); 
           String lbARN = lsResponse.loadBalancers().get(0).loadBalancerArn();
            ElasticLoadBalancingV2Waiter loadBalancerWaiter = 
 getLoadBalancerClient().waiter(); 
            DescribeLoadBalancersRequest request = 
 DescribeLoadBalancersRequest.builder() 
                     .loadBalancerArns(lbARN) 
                    .build();
            System.out.println("Waiting for Load Balancer " + lbName + " to become 
 available."); 
            WaiterResponse<DescribeLoadBalancersResponse> waiterResponse = 
 loadBalancerWaiter 
                     .waitUntilLoadBalancerAvailable(request); 
            waiterResponse.matched().response().ifPresent(System.out::println); 
            System.out.println("Load Balancer " + lbName + " is available.");
```

```
 // Get the DNS name (endpoint) of the load balancer. 
            String lbDNSName = lsResponse.loadBalancers().get(0).dnsName();
             System.out.println("*** Load Balancer DNS Name: " + lbDNSName); 
             // Create a listener for the load balance. 
             Action action = Action.builder() 
                      .targetGroupArn(targetGroupARN) 
                      .type("forward") 
                     .build();
             CreateListenerRequest listenerRequest = CreateListenerRequest.builder() 
  .loadBalancerArn(lsResponse.loadBalancers().get(0).loadBalancerArn()) 
                      .defaultActions(action) 
                      .port(port) 
                      .protocol(protocol) 
                      .defaultActions(action) 
                     .build():
             getLoadBalancerClient().createListener(listenerRequest); 
             System.out.println("Created listener to forward traffic from load 
  balancer " + lbName + " to target group " 
                      + targetGroupARN); 
             // Return the load balancer DNS name. 
             return lbDNSName; 
         } catch (ElasticLoadBalancingV2Exception e) { 
             e.printStackTrace(); 
         } 
         return ""; 
     }
}
```
DynamoDB を使用してレコメンデーションサービスをシミュレートするクラスを作成します。

```
public class Database { 
     private static DynamoDbClient dynamoDbClient; 
     public static DynamoDbClient getDynamoDbClient() {
```

```
 if (dynamoDbClient == null) { 
            dynamoDbClient = DynamoDbClient.builder() 
                     .region(Region.US_EAST_1) 
                     .build(); 
        } 
        return dynamoDbClient; 
    } 
    // Checks to see if the Amazon DynamoDB table exists. 
    private boolean doesTableExist(String tableName) { 
        try { 
            // Describe the table and catch any exceptions. 
            DescribeTableRequest describeTableRequest = 
 DescribeTableRequest.builder() 
                     .tableName(tableName) 
                    .build();
            getDynamoDbClient().describeTable(describeTableRequest); 
            System.out.println("Table '" + tableName + "' exists."); 
            return true; 
        } catch (ResourceNotFoundException e) { 
            System.out.println("Table '" + tableName + "' does not exist."); 
        } catch (DynamoDbException e) { 
            System.err.println("Error checking table existence: " + e.getMessage()); 
        } 
        return false; 
    } 
    /* 
     * Creates a DynamoDB table to use a recommendation service. The table has a 
     * hash key named 'MediaType' that defines the type of media recommended, such 
     * as 
     * Book or Movie, and a range key named 'ItemId' that, combined with the 
     * MediaType, 
     * forms a unique identifier for the recommended item. 
     */ 
    public void createTable(String tableName, String fileName) throws IOException { 
        // First check to see if the table exists. 
        boolean doesExist = doesTableExist(tableName); 
        if (!doesExist) { 
           DynamoDbWaiter dbWaiter = getDynamoDbClient().waiter();
            CreateTableRequest createTableRequest = CreateTableRequest.builder() 
                     .tableName(tableName)
```

```
 .attributeDefinitions( 
                              AttributeDefinition.builder() 
                                      .attributeName("MediaType") 
                                      .attributeType(ScalarAttributeType.S) 
                                      .build(), 
                             AttributeDefinition.builder() 
                                      .attributeName("ItemId") 
                                      .attributeType(ScalarAttributeType.N) 
                                     .buid() .keySchema( 
                              KeySchemaElement.builder() 
                                      .attributeName("MediaType") 
                                      .keyType(KeyType.HASH) 
                                      .build(), 
                              KeySchemaElement.builder() 
                                      .attributeName("ItemId") 
                                      .keyType(KeyType.RANGE) 
                                     .build() .provisionedThroughput( 
                              ProvisionedThroughput.builder() 
                                       .readCapacityUnits(5L) 
                                       .writeCapacityUnits(5L) 
                                     .buid().build();
            getDynamoDbClient().createTable(createTableRequest); 
            System.out.println("Creating table " + tableName + "..."); 
            // Wait until the Amazon DynamoDB table is created. 
            DescribeTableRequest tableRequest = DescribeTableRequest.builder() 
                     .tableName(tableName) 
                    .build():
            WaiterResponse<DescribeTableResponse> waiterResponse = 
 dbWaiter.waitUntilTableExists(tableRequest); 
            waiterResponse.matched().response().ifPresent(System.out::println); 
            System.out.println("Table " + tableName + " created."); 
            // Add records to the table. 
            populateTable(fileName, tableName); 
        } 
    } 
    public void deleteTable(String tableName) {
```

```
 getDynamoDbClient().deleteTable(table -> table.tableName(tableName)); 
         System.out.println("Table " + tableName + " deleted."); 
     } 
     // Populates the table with data located in a JSON file using the DynamoDB 
     // enhanced client. 
     public void populateTable(String fileName, String tableName) throws IOException 
  { 
         DynamoDbEnhancedClient enhancedClient = DynamoDbEnhancedClient.builder() 
                  .dynamoDbClient(getDynamoDbClient()) 
                  .build(); 
         ObjectMapper objectMapper = new ObjectMapper(); 
         File jsonFile = new File(fileName); 
         JsonNode rootNode = objectMapper.readTree(jsonFile); 
         DynamoDbTable<Recommendation> mappedTable = enhancedClient.table(tableName, 
                 TableSchema.fromBean(Recommendation.class)); 
         for (JsonNode currentNode : rootNode) { 
             String mediaType = currentNode.path("MediaType").path("S").asText(); 
             int itemId = currentNode.path("ItemId").path("N").asInt(); 
             String title = currentNode.path("Title").path("S").asText(); 
             String creator = currentNode.path("Creator").path("S").asText(); 
             // Create a Recommendation object and set its properties. 
             Recommendation rec = new Recommendation(); 
             rec.setMediaType(mediaType); 
             rec.setItemId(itemId); 
             rec.setTitle(title); 
             rec.setCreator(creator); 
             // Put the item into the DynamoDB table. 
             mappedTable.putItem(rec); // Add the Recommendation to the list. 
         } 
         System.out.println("Added all records to the " + tableName); 
     }
}
```
Systems Manager のアクションをラップするクラスを作成します。

```
public class ParameterHelper {
```
String tableName = "doc-example-resilient-architecture-table";

```
 String dyntable = "doc-example-recommendation-service"; 
 String failureResponse = "doc-example-resilient-architecture-failure-response"; 
 String healthCheck = "doc-example-resilient-architecture-health-check"; 
 public void reset() { 
     put(dyntable, tableName); 
     put(failureResponse, "none"); 
     put(healthCheck, "shallow"); 
 } 
 public void put(String name, String value) { 
     SsmClient ssmClient = SsmClient.builder() 
              .region(Region.US_EAST_1) 
             .build();
     PutParameterRequest parameterRequest = PutParameterRequest.builder() 
              .name(name) 
              .value(value) 
              .overwrite(true) 
              .type("String") 
             .build():
     ssmClient.putParameter(parameterRequest); 
     System.out.printf("Setting demo parameter %s to '%s'.", name, value); 
 }
```
- API の詳細については、「AWS SDK for Java 2.x API リファレンス」の以下のトピックを参照 してください。
	- [AttachLoadBalancerTargetGroups](https://docs.aws.amazon.com/goto/SdkForJavaV2/autoscaling-2011-01-01/AttachLoadBalancerTargetGroups)
	- [CreateAutoScalingGroup](https://docs.aws.amazon.com/goto/SdkForJavaV2/autoscaling-2011-01-01/CreateAutoScalingGroup)
	- [CreateInstanceProfile](https://docs.aws.amazon.com/goto/SdkForJavaV2/iam-2010-05-08/CreateInstanceProfile)
	- [CreateLaunchTemplate](https://docs.aws.amazon.com/goto/SdkForJavaV2/ec2-2016-11-15/CreateLaunchTemplate)
	- [CreateListener](https://docs.aws.amazon.com/goto/SdkForJavaV2/elasticloadbalancingv2-2015-12-01/CreateListener)
	- [CreateLoadBalancer](https://docs.aws.amazon.com/goto/SdkForJavaV2/elasticloadbalancingv2-2015-12-01/CreateLoadBalancer)
	- [CreateTargetGroup](https://docs.aws.amazon.com/goto/SdkForJavaV2/elasticloadbalancingv2-2015-12-01/CreateTargetGroup)
	- [DeleteAutoScalingGroup](https://docs.aws.amazon.com/goto/SdkForJavaV2/autoscaling-2011-01-01/DeleteAutoScalingGroup)
	- [DeleteInstanceProfile](https://docs.aws.amazon.com/goto/SdkForJavaV2/iam-2010-05-08/DeleteInstanceProfile)

}

- [DeleteLaunchTemplate](https://docs.aws.amazon.com/goto/SdkForJavaV2/ec2-2016-11-15/DeleteLaunchTemplate)
- [DeleteLoadBalancer](https://docs.aws.amazon.com/goto/SdkForJavaV2/elasticloadbalancingv2-2015-12-01/DeleteLoadBalancer)
- [DeleteTargetGroup](https://docs.aws.amazon.com/goto/SdkForJavaV2/elasticloadbalancingv2-2015-12-01/DeleteTargetGroup)
- [DescribeAutoScalingGroups](https://docs.aws.amazon.com/goto/SdkForJavaV2/autoscaling-2011-01-01/DescribeAutoScalingGroups)
- [DescribeAvailabilityZones](https://docs.aws.amazon.com/goto/SdkForJavaV2/ec2-2016-11-15/DescribeAvailabilityZones)
- DescribelamInstanceProfileAssociations
- [DescribeInstances](https://docs.aws.amazon.com/goto/SdkForJavaV2/ec2-2016-11-15/DescribeInstances)
- [DescribeLoadBalancers](https://docs.aws.amazon.com/goto/SdkForJavaV2/elasticloadbalancingv2-2015-12-01/DescribeLoadBalancers)
- [DescribeSubnets](https://docs.aws.amazon.com/goto/SdkForJavaV2/ec2-2016-11-15/DescribeSubnets)
- [DescribeTargetGroups](https://docs.aws.amazon.com/goto/SdkForJavaV2/elasticloadbalancingv2-2015-12-01/DescribeTargetGroups)
- [DescribeTargetHealth](https://docs.aws.amazon.com/goto/SdkForJavaV2/elasticloadbalancingv2-2015-12-01/DescribeTargetHealth)
- [DescribeVpcs](https://docs.aws.amazon.com/goto/SdkForJavaV2/ec2-2016-11-15/DescribeVpcs)
- [RebootInstances](https://docs.aws.amazon.com/goto/SdkForJavaV2/ec2-2016-11-15/RebootInstances)
- [ReplaceIamInstanceProfileAssociation](https://docs.aws.amazon.com/goto/SdkForJavaV2/ec2-2016-11-15/ReplaceIamInstanceProfileAssociation)
- [TerminateInstanceInAutoScalingGroup](https://docs.aws.amazon.com/goto/SdkForJavaV2/autoscaling-2011-01-01/TerminateInstanceInAutoScalingGroup)
- [UpdateAutoScalingGroup](https://docs.aws.amazon.com/goto/SdkForJavaV2/autoscaling-2011-01-01/UpdateAutoScalingGroup)

ユーザーを作成してロールを引き受ける

次のコードサンプルは、ユーザーを作成してロールを割り当てる方法を示しています。

セキュリティリスクを避けるため、専用ソフトウェアの開発や実際のデータを扱うとき は、IAM ユーザーを認証に使用しないでください。代わりに、[AWS IAM Identity Centerな](https://docs.aws.amazon.com/singlesignon/latest/userguide/what-is.html)ど の ID プロバイダーとのフェデレーションを使用してください。

- 権限のないユーザーを作成します。
- 指定したアカウントに Amazon S3 バケットへのアクセス権限を付与するロールを作成します。
- ユーザーにロールを引き受けさせるポリシーを追加します。
- ロールを引き受け、一時的な認証情報を使用して S3 バケットを一覧表示しリソースをクリーン アップします。

**A** Warning

#### SDK for Java 2.x

**a** Note

については、「」を参照してください GitHub。用例一覧を検索し、[AWS コード例リポジ](https://github.com/awsdocs/aws-doc-sdk-examples/tree/main/javav2/example_code/iam#readme) [トリ](https://github.com/awsdocs/aws-doc-sdk-examples/tree/main/javav2/example_code/iam#readme)での設定と実行の方法を確認してください。

IAM ユーザーアクションをラップする関数を作成します。

```
/* 
  To run this Java V2 code example, set up your development environment, including 
  your credentials. 
  For information, see this documentation topic: 
  https://docs.aws.amazon.com/sdk-for-java/latest/developer-guide/get-started.html 
  This example performs these operations: 
   1. Creates a user that has no permissions. 
   2. Creates a role and policy that grants Amazon S3 permissions. 
  3. Creates a role. 
  4. Grants the user permissions. 
  5. Gets temporary credentials by assuming the role. Creates an Amazon S3 Service 
  client object with the temporary credentials. 
  6. Deletes the resources. 
  */
public class IAMScenario { 
    public static final String DASHES = new String(new char[80]).replace("\0", "-");
     public static final String PolicyDocument = "{" + 
             " \"Version\": \"2012-10-17\"," + 
             " \"Statement\": [" + 
             " {" + 
            " \Upsilon"Effect\": \"Allow\"," +
            " \Upsilon"Action\Upsilon": [" +
            " \sqrt{53}:^*\sqrt{111} +" ], " +
            " \vee"Resource\vee": \vee"*\vee"" +
             " }" + 
            " ]" +
             "}";
```

```
 public static String userArn; 
    public static void main(String[] args) throws Exception { 
        final String usage = """ 
                 Usage: 
                    <username> <policyName> <roleName> <roleSessionName>
 <bucketName>\s 
                 Where: 
                     username - The name of the IAM user to create.\s 
                     policyName - The name of the policy to create.\s 
                     roleName - The name of the role to create.\s 
                     roleSessionName - The name of the session required for the 
 assumeRole operation.\s 
                     bucketName - The name of the Amazon S3 bucket from which objects 
 are read.\s 
                 """; 
       if (args.length != 5) {
            System.out.println(usage); 
            System.exit(1); 
        } 
       String userName = args[0];
        String policyName = args[1]; 
        String roleName = args[2]; 
        String roleSessionName = args[3]; 
        String bucketName = args[4]; 
        Region region = Region.AWS_GLOBAL; 
        IamClient iam = IamClient.builder() 
                 .region(region) 
                .build();
        System.out.println(DASHES); 
        System.out.println("Welcome to the AWS IAM example scenario."); 
        System.out.println(DASHES); 
        System.out.println(DASHES); 
        System.out.println(" 1. Create the IAM user."); 
        User createUser = createIAMUser(iam, userName);
```

```
 System.out.println(DASHES); 
        userArn = createUser.arn(); 
        AccessKey myKey = createIAMAccessKey(iam, userName); 
        String accessKey = myKey.accessKeyId(); 
        String secretKey = myKey.secretAccessKey(); 
        String assumeRolePolicyDocument = "{" + 
                 "\"Version\": \"2012-10-17\"," + 
                "\"Statement\": [{" + 
                 "\"Effect\": \"Allow\"," + 
                 "\"Principal\": {" + 
                 " \"AWS\": \"" + userArn + "\"" + 
                 "}," + 
                 "\"Action\": \"sts:AssumeRole\"" + 
                "}]" + 
                "}"; 
        System.out.println(assumeRolePolicyDocument); 
        System.out.println(userName + " was successfully created."); 
        System.out.println(DASHES); 
        System.out.println("2. Creates a policy."); 
        String polArn = createIAMPolicy(iam, policyName); 
        System.out.println("The policy " + polArn + " was successfully created."); 
        System.out.println(DASHES); 
        System.out.println(DASHES); 
        System.out.println("3. Creates a role."); 
        TimeUnit.SECONDS.sleep(30); 
        String roleArn = createIAMRole(iam, roleName, assumeRolePolicyDocument); 
        System.out.println(roleArn + " was successfully created."); 
        System.out.println(DASHES); 
        System.out.println(DASHES); 
        System.out.println("4. Grants the user permissions."); 
        attachIAMRolePolicy(iam, roleName, polArn); 
        System.out.println(DASHES); 
        System.out.println(DASHES); 
        System.out.println("*** Wait for 30 secs so the resource is available"); 
        TimeUnit.SECONDS.sleep(30); 
        System.out.println("5. Gets temporary credentials by assuming the role."); 
        System.out.println("Perform an Amazon S3 Service operation using the 
 temporary credentials.");
```

```
 assumeRole(roleArn, roleSessionName, bucketName, accessKey, secretKey); 
     System.out.println(DASHES); 
     System.out.println(DASHES); 
     System.out.println("6 Getting ready to delete the AWS resources"); 
     deleteKey(iam, userName, accessKey); 
     deleteRole(iam, roleName, polArn); 
     deleteIAMUser(iam, userName); 
     System.out.println(DASHES); 
     System.out.println(DASHES); 
     System.out.println("This IAM Scenario has successfully completed"); 
     System.out.println(DASHES); 
 } 
 public static AccessKey createIAMAccessKey(IamClient iam, String user) { 
     try { 
         CreateAccessKeyRequest request = CreateAccessKeyRequest.builder() 
                  .userName(user) 
                 .build();
         CreateAccessKeyResponse response = iam.createAccessKey(request); 
         return response.accessKey(); 
     } catch (IamException e) { 
         System.err.println(e.awsErrorDetails().errorMessage()); 
         System.exit(1); 
     } 
     return null; 
 } 
 public static User createIAMUser(IamClient iam, String username) { 
     try { 
         // Create an IamWaiter object 
         IamWaiter iamWaiter = iam.waiter(); 
         CreateUserRequest request = CreateUserRequest.builder() 
                  .userName(username) 
                 .build();
         // Wait until the user is created. 
         CreateUserResponse response = iam.createUser(request); 
         GetUserRequest userRequest = GetUserRequest.builder() 
                  .userName(response.user().userName()) 
                  .build();
```

```
 WaiterResponse<GetUserResponse> waitUntilUserExists = 
 iamWaiter.waitUntilUserExists(userRequest); 
           waitUntilUserExists.matched().response().ifPresent(System.out::println);
            return response.user(); 
        } catch (IamException e) { 
            System.err.println(e.awsErrorDetails().errorMessage()); 
            System.exit(1); 
        } 
        return null; 
    } 
    public static String createIAMRole(IamClient iam, String rolename, String json) 
 { 
        try { 
            CreateRoleRequest request = CreateRoleRequest.builder() 
                     .roleName(rolename) 
                     .assumeRolePolicyDocument(json) 
                     .description("Created using the AWS SDK for Java") 
                    .build();
            CreateRoleResponse response = iam.createRole(request); 
            System.out.println("The ARN of the role is " + response.role().arn()); 
            return response.role().arn(); 
        } catch (IamException e) { 
            System.err.println(e.awsErrorDetails().errorMessage()); 
            System.exit(1); 
        } 
        return ""; 
    } 
    public static String createIAMPolicy(IamClient iam, String policyName) { 
        try { 
            // Create an IamWaiter object. 
            IamWaiter iamWaiter = iam.waiter(); 
            CreatePolicyRequest request = CreatePolicyRequest.builder() 
                     .policyName(policyName) 
                     .policyDocument(PolicyDocument).build(); 
            CreatePolicyResponse response = iam.createPolicy(request); 
            GetPolicyRequest polRequest = GetPolicyRequest.builder()
```

```
 .policyArn(response.policy().arn()) 
                     .build();
             WaiterResponse<GetPolicyResponse> waitUntilPolicyExists = 
 iamWaiter.waitUntilPolicyExists(polRequest); 
 waitUntilPolicyExists.matched().response().ifPresent(System.out::println); 
             return response.policy().arn(); 
         } catch (IamException e) { 
             System.err.println(e.awsErrorDetails().errorMessage()); 
             System.exit(1); 
         } 
         return ""; 
    } 
    public static void attachIAMRolePolicy(IamClient iam, String roleName, String 
 policyArn) { 
         try { 
             ListAttachedRolePoliciesRequest request = 
 ListAttachedRolePoliciesRequest.builder() 
                      .roleName(roleName) 
                     .build();
             ListAttachedRolePoliciesResponse response = 
 iam.listAttachedRolePolicies(request); 
             List<AttachedPolicy> attachedPolicies = response.attachedPolicies(); 
             String polArn; 
             for (AttachedPolicy policy : attachedPolicies) { 
                 polArn = policy.policyArn(); 
                 if (polArn.compareTo(policyArn) == 0) { 
                      System.out.println(roleName + " policy is already attached to 
 this role."); 
                     return; 
 } 
 } 
             AttachRolePolicyRequest attachRequest = 
 AttachRolePolicyRequest.builder() 
                      .roleName(roleName) 
                      .policyArn(policyArn) 
                     .build();
             iam.attachRolePolicy(attachRequest);
```

```
 System.out.println("Successfully attached policy " + policyArn + " to 
 role " + roleName); 
        } catch (IamException e) { 
            System.err.println(e.awsErrorDetails().errorMessage()); 
            System.exit(1); 
        } 
    } 
    // Invoke an Amazon S3 operation using the Assumed Role. 
    public static void assumeRole(String roleArn, String roleSessionName, String 
 bucketName, String keyVal, 
            String keySecret) { 
        // Use the creds of the new IAM user that was created in this code example. 
        AwsBasicCredentials credentials = AwsBasicCredentials.create(keyVal, 
 keySecret); 
        StsClient stsClient = StsClient.builder() 
                 .region(Region.US_EAST_1) 
                 .credentialsProvider(StaticCredentialsProvider.create(credentials)) 
                .build();
        try { 
            AssumeRoleRequest roleRequest = AssumeRoleRequest.builder() 
                     .roleArn(roleArn) 
                     .roleSessionName(roleSessionName) 
                    .build();
            AssumeRoleResponse roleResponse = stsClient.assumeRole(roleRequest); 
            Credentials myCreds = roleResponse.credentials(); 
            String key = myCreds.accessKeyId(); 
            String secKey = myCreds.secretAccessKey(); 
            String secToken = myCreds.sessionToken(); 
            // List all objects in an Amazon S3 bucket using the temp creds 
 retrieved by 
            // invoking assumeRole. 
            Region region = Region.US_EAST_1; 
            S3Client s3 = S3Client.builder() 
                     .credentialsProvider( 
 StaticCredentialsProvider.create(AwsSessionCredentials.create(key, secKey, 
 secToken))) 
                     .region(region)
```

```
.build();
             System.out.println("Created a S3Client using temp credentials."); 
             System.out.println("Listing objects in " + bucketName); 
             ListObjectsRequest listObjects = ListObjectsRequest.builder() 
                      .bucket(bucketName) 
                     .build();
             ListObjectsResponse res = s3.listObjects(listObjects); 
             List<S3Object> objects = res.contents(); 
             for (S3Object myValue : objects) { 
                 System.out.println("The name of the key is " + myValue.key()); 
                 System.out.println("The owner is " + myValue.owner()); 
 } 
         } catch (StsException e) { 
             System.err.println(e.getMessage()); 
             System.exit(1); 
         } 
    } 
     public static void deleteRole(IamClient iam, String roleName, String polArn) { 
         try { 
             // First the policy needs to be detached. 
             DetachRolePolicyRequest rolePolicyRequest = 
 DetachRolePolicyRequest.builder() 
                      .policyArn(polArn) 
                      .roleName(roleName) 
                     .build():
             iam.detachRolePolicy(rolePolicyRequest); 
             // Delete the policy. 
             DeletePolicyRequest request = DeletePolicyRequest.builder() 
                      .policyArn(polArn) 
                     .build();
             iam.deletePolicy(request); 
             System.out.println("*** Successfully deleted " + polArn); 
             // Delete the role. 
             DeleteRoleRequest roleRequest = DeleteRoleRequest.builder() 
                      .roleName(roleName)
```

```
.build();
         iam.deleteRole(roleRequest); 
         System.out.println("*** Successfully deleted " + roleName); 
     } catch (IamException e) { 
         System.err.println(e.awsErrorDetails().errorMessage()); 
         System.exit(1); 
     } 
 } 
 public static void deleteKey(IamClient iam, String username, String accessKey) { 
     try { 
         DeleteAccessKeyRequest request = DeleteAccessKeyRequest.builder() 
                  .accessKeyId(accessKey) 
                  .userName(username) 
                 .build();
         iam.deleteAccessKey(request); 
         System.out.println("Successfully deleted access key " + accessKey + 
                  " from user " + username); 
     } catch (IamException e) { 
         System.err.println(e.awsErrorDetails().errorMessage()); 
         System.exit(1); 
     } 
 } 
 public static void deleteIAMUser(IamClient iam, String userName) { 
     try { 
         DeleteUserRequest request = DeleteUserRequest.builder() 
                  .userName(userName) 
                 .build();
         iam.deleteUser(request); 
         System.out.println("*** Successfully deleted " + userName); 
     } catch (IamException e) { 
         System.err.println(e.awsErrorDetails().errorMessage()); 
         System.exit(1); 
     } 
 }
```
}

- API の詳細については、「AWS SDK for Java 2.x API リファレンス」の以下のトピックを参照 してください。
	- [AttachRolePolicy](https://docs.aws.amazon.com/goto/SdkForJavaV2/iam-2010-05-08/AttachRolePolicy)
	- [CreateAccessKey](https://docs.aws.amazon.com/goto/SdkForJavaV2/iam-2010-05-08/CreateAccessKey)
	- [CreatePolicy](https://docs.aws.amazon.com/goto/SdkForJavaV2/iam-2010-05-08/CreatePolicy)
	- [CreateRole](https://docs.aws.amazon.com/goto/SdkForJavaV2/iam-2010-05-08/CreateRole)
	- [CreateUser](https://docs.aws.amazon.com/goto/SdkForJavaV2/iam-2010-05-08/CreateUser)
	- [DeleteAccessKey](https://docs.aws.amazon.com/goto/SdkForJavaV2/iam-2010-05-08/DeleteAccessKey)
	- [DeletePolicy](https://docs.aws.amazon.com/goto/SdkForJavaV2/iam-2010-05-08/DeletePolicy)
	- [DeleteRole](https://docs.aws.amazon.com/goto/SdkForJavaV2/iam-2010-05-08/DeleteRole)
	- [DeleteUser](https://docs.aws.amazon.com/goto/SdkForJavaV2/iam-2010-05-08/DeleteUser)
	- [DeleteUserPolicy](https://docs.aws.amazon.com/goto/SdkForJavaV2/iam-2010-05-08/DeleteUserPolicy)
	- [DetachRolePolicy](https://docs.aws.amazon.com/goto/SdkForJavaV2/iam-2010-05-08/DetachRolePolicy)
	- [PutUserPolicy](https://docs.aws.amazon.com/goto/SdkForJavaV2/iam-2010-05-08/PutUserPolicy)

IAM Policy Builder API を使用する

次のコードサンプルは、以下の操作方法を示しています。

- オブジェクト指向の API を使用して IAM ポリシーを作成します。
- IAM サービスで IAM Policy Builder API を使用します。

SDK for Java 2.x

**a** Note

については、「」を参照してください GitHub。[AWS コード例リポジトリ](https://github.com/awsdocs/aws-doc-sdk-examples/tree/main/javav2/example_code/iam#readme) で全く同じ例 を見つけて、設定と実行の方法を確認してください。

例では、次の入力を使用します。

```
import org.slf4j.Logger;
import org.slf4j.LoggerFactory;
import software.amazon.awssdk.policybuilder.iam.IamConditionOperator;
import software.amazon.awssdk.policybuilder.iam.IamEffect;
import software.amazon.awssdk.policybuilder.iam.IamPolicy;
import software.amazon.awssdk.policybuilder.iam.IamPolicyWriter;
import software.amazon.awssdk.policybuilder.iam.IamPrincipal;
import software.amazon.awssdk.policybuilder.iam.IamPrincipalType;
import software.amazon.awssdk.policybuilder.iam.IamResource;
import software.amazon.awssdk.policybuilder.iam.IamStatement;
import software.amazon.awssdk.regions.Region;
import software.amazon.awssdk.services.iam.IamClient;
import software.amazon.awssdk.services.iam.model.GetPolicyResponse;
import software.amazon.awssdk.services.iam.model.GetPolicyVersionResponse;
import software.amazon.awssdk.services.sts.StsClient;
import java.net.URLDecoder;
import java.nio.charset.StandardCharsets;
import java.util.Arrays;
import java.util.List;
```
時間ベースのポリシーを作成します。

```
 public String timeBasedPolicyExample() { 
                 IamPolicy policy = IamPolicy.builder() 
                                  .addStatement(b -> b 
                                                    .effect(IamEffect.ALLOW) 
                                                    .addAction("dynamodb:GetItem") 
                                                    .addResource(IamResource.ALL) 
                                                    .addCondition(b1 -> b1 
 .operator(IamConditionOperator.DATE_GREATER_THAN) 
 .key("aws:CurrentTime") 
 .value("2020-04-01T00:00:00Z")) 
                                                    .addCondition(b1 -> b1 
 .operator(IamConditionOperator.DATE_LESS_THAN) 
 .key("aws:CurrentTime")
```

```
 .value("2020-06-30T23:59:59Z"))) 
                                   .build(); 
                 // Use an IamPolicyWriter to write out the JSON string to a more 
 readable 
                 // format. 
                 return policy.toJson(IamPolicyWriter.builder() 
                                   .prettyPrint(true) 
                                  .build();
        }
```
複数の条件を含むポリシーを作成します。

```
 public String multipleConditionsExample() { 
                  IamPolicy policy = IamPolicy.builder() 
                                   .addStatement(b -> b 
                                                     .effect(IamEffect.ALLOW) 
                                                     .addAction("dynamodb:GetItem") 
                                                     .addAction("dynamodb:BatchGetItem") 
                                                     .addAction("dynamodb:Query") 
                                                     .addAction("dynamodb:PutItem") 
                                                     .addAction("dynamodb:UpdateItem") 
                                                     .addAction("dynamodb:DeleteItem") 
  .addAction("dynamodb:BatchWriteItem") 
  .addResource("arn:aws:dynamodb:*:*:table/table-name") 
  .addConditions(IamConditionOperator.STRING_EQUALS 
  .addPrefix("ForAllValues:"), 
  "dynamodb:Attributes", 
                                                                      List.of("column-
name1", "column-name2", "column-name3")) 
                                                     .addCondition(b1 -> b1 
  .operator(IamConditionOperator.STRING_EQUALS 
  .addSuffix("IfExists"))
```

```
 .key("dynamodb:Select") 
 .value("SPECIFIC_ATTRIBUTES"))) 
                                   .build(); 
                 return policy.toJson(IamPolicyWriter.builder() 
                                   .prettyPrint(true).build()); 
        }
```
ポリシーにプリンシパルを使用します。

```
 public String specifyPrincipalsExample() { 
                 IamPolicy policy = IamPolicy.builder() 
                                  .addStatement(b -> b 
                                                    .effect(IamEffect.DENY) 
                                                    .addAction("s3:*") 
                                                    .addPrincipal(IamPrincipal.ALL) 
 .addResource("arn:aws:s3:::BUCKETNAME/*") 
 .addResource("arn:aws:s3:::BUCKETNAME") 
                                                    .addCondition(b1 -> b1 
 .operator(IamConditionOperator.ARN_NOT_EQUALS) 
 .key("aws:PrincipalArn") 
 .value("arn:aws:iam::444455556666:user/user-name"))) 
                                  .build(); 
                 return policy.toJson(IamPolicyWriter.builder() 
                                  .prettyPrint(true).build()); 
        }
```
クロスアカウントの アクセスを許可します。

```
 public String allowCrossAccountAccessExample() { 
         IamPolicy policy = IamPolicy.builder() 
                           .addStatement(b -> b 
                                            .effect(IamEffect.ALLOW)
```

```
 .addPrincipal(IamPrincipalType.AWS, 
  "111122223333") 
                                                      .addAction("s3:PutObject") 
                                                      .addResource("arn:aws:s3:::DOC-
EXAMPLE-BUCKET/*") 
                                                     .addCondition(b1 -> b1 
  .operator(IamConditionOperator.STRING_EQUALS) 
                                                                       .key("s3:x-amz-acl") 
                                                                       .value("bucket-
owner-full-control"))) 
                                   .build();
                  return policy.toJson(IamPolicyWriter.builder() 
                                    .prettyPrint(true).build()); 
         }
```
IamPolicy を作成してアップロードします。

```
 public String createAndUploadPolicyExample(IamClient iam, String accountID, 
  String policyName) { 
                  // Build the policy. 
                  IamPolicy policy = IamPolicy.builder() // 'version' defaults to 
  "2012-10-17". 
                                   .addStatement(IamStatement.builder() 
                                                     .effect(IamEffect.ALLOW) 
                                                     .addAction("dynamodb:PutItem") 
                                                     .addResource("arn:aws:dynamodb:us-
east-1:" + accountID 
                                                                      + ":table/
exampleTableName") 
                                                    .build() .build(); 
                  // Upload the policy. 
                  iam.createPolicy(r -> 
  r.policyName(policyName).policyDocument(policy.toJson())); 
                  return 
  policy.toJson(IamPolicyWriter.builder().prettyPrint(true).build()); 
         }
```
IamPolicy をダウンロードして使用します。

```
 public String createNewBasedOnExistingPolicyExample(IamClient iam, String 
 accountID, String policyName, 
                         String newPolicyName) { 
                 String policyArn = "arn:aws:iam::" + accountID + ":policy/" + 
 policyName; 
                 GetPolicyResponse getPolicyResponse = iam.getPolicy(r -> 
 r.policyArn(policyArn)); 
                 String policyVersion = 
 getPolicyResponse.policy().defaultVersionId(); 
                 GetPolicyVersionResponse getPolicyVersionResponse = iam 
                                  .getPolicyVersion(r -> 
 r.policyArn(policyArn).versionId(policyVersion)); 
                 // Create an IamPolicy instance from the JSON string returned from 
 IAM. 
                 String decodedPolicy = 
URLDecoder.decode(getPolicyVersionResponse.policyVersion().document(),
                                 StandardCharsets.UTF_8); 
                 IamPolicy policy = IamPolicy.fromJson(decodedPolicy); 
 /* 
                  * All IamPolicy components are immutable, so use the copy method 
 that creates a 
                  * new instance that 
                  * can be altered in the same method call. 
 * 
                  * Add the ability to get an item from DynamoDB as an additional 
 action. 
                  */ 
                 IamStatement newStatement = policy.statements().get(0).copy(s -> 
 s.addAction("dynamodb:GetItem")); 
                 // Create a new statement that replaces the original statement. 
                 IamPolicy newPolicy = policy.copy(p -> 
 p.statements(Arrays.asList(newStatement))); 
                 // Upload the new policy. IAM now has both policies. 
                 iam.createPolicy(r -> r.policyName(newPolicyName) 
                                  .policyDocument(newPolicy.toJson()));
```

```
 return 
 newPolicy.toJson(IamPolicyWriter.builder().prettyPrint(true).build()); 
        }
```
- 詳細については、「[AWS SDK for Java 2.x デベロッパーガイド」](https://docs.aws.amazon.com/sdk-for-java/latest/developer-guide/feature-iam-policy-builder.html)を参照してください。
- API の詳細については、「AWS SDK for Java 2.x API リファレンス」の以下のトピックを参照 してください。
	- [CreatePolicy](https://docs.aws.amazon.com/goto/SdkForJavaV2/iam-2010-05-08/CreatePolicy)
	- [GetPolicy](https://docs.aws.amazon.com/goto/SdkForJavaV2/iam-2010-05-08/GetPolicy)
	- [GetPolicyVersion](https://docs.aws.amazon.com/goto/SdkForJavaV2/iam-2010-05-08/GetPolicyVersion)

## AWS IoT SDK for Java 2.x を使用した の例

次のコード例は、 AWS SDK for Java 2.x で を使用してアクションを実行し、一般的なシナリオを実 装する方法を示しています AWS IoT。

アクションはより大きなプログラムからのコードの抜粋であり、コンテキスト内で実行する必要が あります。アクションは個々のサービス機能を呼び出す方法を示していますが、関連するシナリオや サービス間の例ではアクションのコンテキストが確認できます。

「シナリオ」は、同じサービス内で複数の関数を呼び出して、特定のタスクを実行する方法を示す コード例です。

各例には、 へのリンクが含まれています。ここでは GitHub、コンテキスト内でコードを設定および 実行する方法の手順を確認できます。

#### 開始方法

こんにち AWS IoTは

次のコード例は、 AWS IoTの使用を開始する方法を示しています。

SDK for Java 2.x

**a** Note

```
import software.amazon.awssdk.regions.Region;
import software.amazon.awssdk.services.iot.IotClient;
import software.amazon.awssdk.services.iot.model.ListThingsRequest;
import software.amazon.awssdk.services.iot.model.ListThingsResponse;
import software.amazon.awssdk.services.iot.model.ThingAttribute;
import java.util.List;
public class HelloIoT { 
     public static void main(String[] args) { 
         System.out.println("Hello AWS IoT. Here is a listing of your AWS IoT 
  Things:"); 
         IotClient iotClient = IotClient.builder() 
             .region(Region.US_EAST_1) 
            .build();
         listAllThings(iotClient); 
     } 
     public static void listAllThings( IotClient iotClient) { 
         ListThingsRequest thingsRequest = ListThingsRequest.builder() 
             .maxResults(10) 
            .build();
        ListThingsResponse response = iotClient.listThings(thingsRequest) ;
         List<ThingAttribute> thingList = response.things(); 
         for (ThingAttribute attribute : thingList) { 
             System.out.println("Thing name: "+attribute.thingName()); 
             System.out.println("Thing ARN: "+attribute.thingArn()); 
         } 
     }
}
```
• API の詳細については、「AWS SDK for Java 2.x API リファレンス」の[「listThings」](https://docs.aws.amazon.com/goto/SdkForJavaV2/iot-2015-05-28/listThings)を参照し てください。

トピック

- [アクション](#page-10576-0)
- [シナリオ](#page-10598-0)

アクション

# **AttachThingPrincipal**

次の例は、AttachThingPrincipal を使用する方法を説明しています。

SDK for Java 2.x

## **a** Note

については、「」を参照してください GitHub。[AWS コード例リポジトリ](https://github.com/awsdocs/aws-doc-sdk-examples/tree/main/javav2/example_code/iot#readme) で全く同じ例 を見つけて、設定と実行の方法を確認してください。

```
 public static void attachCertificateToThing(IotClient iotClient, String 
 thingName, String certificateArn) { 
        // Attach the certificate to the thing. 
        AttachThingPrincipalRequest principalRequest = 
 AttachThingPrincipalRequest.builder() 
             .thingName(thingName) 
             .principal(certificateArn) 
            .build();
        AttachThingPrincipalResponse attachResponse = 
 iotClient.attachThingPrincipal(principalRequest); 
        // Verify the attachment was successful. 
        if (attachResponse.sdkHttpResponse().isSuccessful()) { 
            System.out.println("Certificate attached to Thing successfully."); 
            // Print additional information about the Thing. 
            describeThing(iotClient, thingName); 
        } else { 
            System.err.println("Failed to attach certificate to Thing. HTTP Status 
 Code: " + 
                 attachResponse.sdkHttpResponse().statusCode()); 
        } 
    }
```
• API の詳細については、「 API リファレンス[AttachThingPrincipal」](https://docs.aws.amazon.com/goto/SdkForJavaV2/iot-2015-05-28/AttachThingPrincipal)の「」を参照してくださ い。 AWS SDK for Java 2.x

### **CreateKeysAndCertificate**

次の例は、CreateKeysAndCertificate を使用する方法を説明しています。

SDK for Java 2.x

```
a Note
 については、「」を参照してください GitHub。AWS コード例リポジトリ で全く同じ例
 を見つけて、設定と実行の方法を確認してください。
```

```
 public static String createCertificate(IotClient iotClient) { 
        try { 
            CreateKeysAndCertificateResponse response = 
 iotClient.createKeysAndCertificate(); 
            String certificatePem = response.certificatePem(); 
            String certificateArn = response.certificateArn(); 
            // Print the details. 
            System.out.println("\nCertificate:"); 
            System.out.println(certificatePem); 
            System.out.println("\nCertificate ARN:"); 
            System.out.println(certificateArn); 
            return certificateArn; 
        } catch (IotException e) { 
            System.err.println(e.awsErrorDetails().errorMessage()); 
            System.exit(1); 
        } 
        return ""; 
    }
```
• API の詳細については、「 API リファレンス[CreateKeysAndCertificate」](https://docs.aws.amazon.com/goto/SdkForJavaV2/iot-2015-05-28/CreateKeysAndCertificate)の「」を参照してく ださい。 AWS SDK for Java 2.x

# **CreateThing**

次の例は、CreateThing を使用する方法を説明しています。

#### SDK for Java 2.x

### **a** Note

については、「」を参照してください GitHub。[AWS コード例リポジトリ](https://github.com/awsdocs/aws-doc-sdk-examples/tree/main/javav2/example_code/iot#readme) で全く同じ例 を見つけて、設定と実行の方法を確認してください。

```
 public static void createIoTThing(IotClient iotClient, String thingName) { 
        try { 
            CreateThingRequest createThingRequest = CreateThingRequest.builder() 
                 .thingName(thingName) 
                 .build(); 
            CreateThingResponse createThingResponse = 
 iotClient.createThing(createThingRequest); 
            System.out.println(thingName +" was successfully created. The ARN value 
 is " + createThingResponse.thingArn()); 
        } catch (IotException e) { 
            System.err.println(e.awsErrorDetails().errorMessage()); 
            System.exit(1); 
        } 
    }
```
• API の詳細については、「 API リファレンス[CreateThing」](https://docs.aws.amazon.com/goto/SdkForJavaV2/iot-2015-05-28/CreateThing)の「」を参照してください。 AWS SDK for Java 2.x

### **CreateTopicRule**

次の例は、CreateTopicRule を使用する方法を説明しています。

SDK for Java 2.x

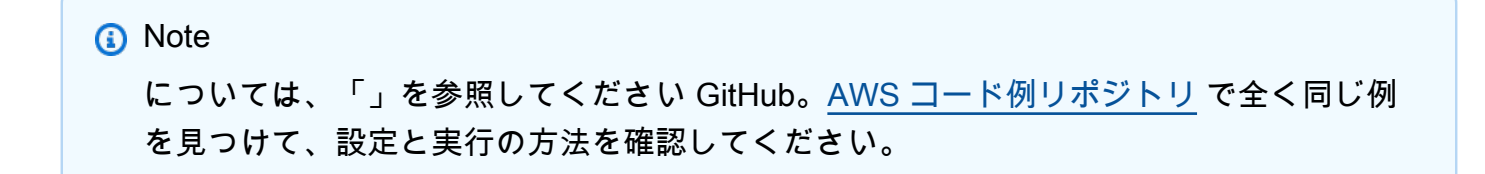

```
 public static void createIoTRule(IotClient iotClient, String roleARN, String 
 ruleName, String action) { 
        try { 
             String sql = "SELECT * FROM '" + TOPIC + "'"; 
            SnsAction action1 = SnsAction.builder()
                 .targetArn(action) 
                 .roleArn(roleARN) 
                .build();
            // Create the action. 
             Action myAction = Action.builder() 
                 .sns(action1) 
                 .build(); 
             // Create the topic rule payload. 
             TopicRulePayload topicRulePayload = TopicRulePayload.builder() 
                 .sql(sql) 
                 .actions(myAction) 
                .build();
             // Create the topic rule request. 
             CreateTopicRuleRequest topicRuleRequest = 
 CreateTopicRuleRequest.builder() 
                 .ruleName(ruleName) 
                 .topicRulePayload(topicRulePayload) 
                .build();
            // Create the rule. 
             iotClient.createTopicRule(topicRuleRequest); 
             System.out.println("IoT Rule created successfully."); 
        } catch (IotException e) { 
             System.err.println(e.getMessage()); 
             System.exit(1); 
        } 
    }
```
• API の詳細については、「 API リファレンス[CreateTopicRule」](https://docs.aws.amazon.com/goto/SdkForJavaV2/iot-2015-05-28/CreateTopicRule)の「」を参照してください。 AWS SDK for Java 2.x

#### **DeleteCertificate**

次の例は、DeleteCertificate を使用する方法を説明しています。

SDK for Java 2.x

#### **a** Note

については、「」を参照してください GitHub。[AWS コード例リポジトリ](https://github.com/awsdocs/aws-doc-sdk-examples/tree/main/javav2/example_code/iot#readme) で全く同じ例 を見つけて、設定と実行の方法を確認してください。

```
 public static void deleteCertificate(IotClient iotClient, String 
 certificateArn ) { 
        DeleteCertificateRequest certificateProviderRequest = 
 DeleteCertificateRequest.builder() 
            .certificateId(extractCertificateId(certificateArn)) 
           .buid():
        iotClient.deleteCertificate(certificateProviderRequest); 
        System.out.println(certificateArn +" was successfully deleted."); 
    }
```
• API の詳細については、「 API リファレンス[DeleteCertificate](https://docs.aws.amazon.com/goto/SdkForJavaV2/iot-2015-05-28/DeleteCertificate)」の「」を参照してください。 AWS SDK for Java 2.x

#### **DeleteThing**

次の例は、DeleteThing を使用する方法を説明しています。

SDK for Java 2.x

**a** Note については、「」を参照してください GitHub。[AWS コード例リポジトリ](https://github.com/awsdocs/aws-doc-sdk-examples/tree/main/javav2/example_code/iot#readme) で全く同じ例 を見つけて、設定と実行の方法を確認してください。

public static void deleteIoTThing(IotClient iotClient, String thingName) {

 try { DeleteThingRequest deleteThingRequest = DeleteThingRequest.builder() .thingName(thingName) .build(); iotClient.deleteThing(deleteThingRequest); System.out.println("Deleted Thing " + thingName); } catch (IotException e) { System.err.println(e.awsErrorDetails().errorMessage()); System.exit(1); } }

• API の詳細については、「 API リファレンス[DeleteThing](https://docs.aws.amazon.com/goto/SdkForJavaV2/iot-2015-05-28/DeleteThing)」の「」を参照してください。 AWS SDK for Java 2.x

# **DescribeEndpoint**

次の例は、DescribeEndpoint を使用する方法を説明しています。

SDK for Java 2.x

**a** Note

```
 public static String describeEndpoint(IotClient iotClient) { 
         try { 
             DescribeEndpointResponse endpointResponse = 
  iotClient.describeEndpoint(DescribeEndpointRequest.builder().build()); 
             // Get the endpoint URL. 
            String endpointUrl = endpointResponse.endpointAddress();
             String exString = getValue(endpointUrl); 
             String fullEndpoint = "https://"+exString+"-ats.iot.us-
east-1.amazonaws.com";
```

```
 System.out.println("Full Endpoint URL: "+fullEndpoint); 
         return fullEndpoint; 
     } catch (IotException e) { 
         System.err.println(e.awsErrorDetails().errorMessage()); 
         System.exit(1); 
     } 
     return "" ; 
 }
```
• API の詳細については、「 API リファレンス[DescribeEndpoint](https://docs.aws.amazon.com/goto/SdkForJavaV2/iot-2015-05-28/DescribeEndpoint)」の「」を参照してください。 AWS SDK for Java 2.x

### **DescribeThing**

次の例は、DescribeThing を使用する方法を説明しています。

SDK for Java 2.x

```
a Note
```

```
 private static void describeThing(IotClient iotClient, String thingName) { 
        try { 
            DescribeThingRequest thingRequest = DescribeThingRequest.builder() 
                 .thingName(thingName) 
                .build() ;
            // Print Thing details. 
            DescribeThingResponse describeResponse = 
 iotClient.describeThing(thingRequest); 
            System.out.println("Thing Details:"); 
            System.out.println("Thing Name: " + describeResponse.thingName()); 
            System.out.println("Thing ARN: " + describeResponse.thingArn()); 
        } catch (IotException e) { 
            System.err.println(e.awsErrorDetails().errorMessage());
```

```
 System.exit(1); 
      } 
 }
```
• API の詳細については、「 API リファレンス[DescribeThing」](https://docs.aws.amazon.com/goto/SdkForJavaV2/iot-2015-05-28/DescribeThing)の「」を参照してください。 AWS SDK for Java 2.x

# **DetachThingPrincipal**

次の例は、DetachThingPrincipal を使用する方法を説明しています。

SDK for Java 2.x

# **a** Note

```
 public static void detachThingPrincipal(IotClient iotClient, String thingName, 
 String certificateArn){ 
        try { 
            DetachThingPrincipalRequest thingPrincipalRequest = 
 DetachThingPrincipalRequest.builder() 
                 .principal(certificateArn) 
                 .thingName(thingName) 
                 .build(); 
            iotClient.detachThingPrincipal(thingPrincipalRequest); 
            System.out.println(certificateArn +" was successfully removed from " 
 +thingName); 
        } catch (IotException e) { 
            System.err.println(e.awsErrorDetails().errorMessage()); 
            System.exit(1); 
        } 
    }
```
• API の詳細については、「 API リファレンス[DetachThingPrincipal」](https://docs.aws.amazon.com/goto/SdkForJavaV2/iot-2015-05-28/DetachThingPrincipal)の「」を参照してくださ い。 AWS SDK for Java 2.x

### **ListCertificates**

次の例は、ListCertificates を使用する方法を説明しています。

SDK for Java 2.x

**a** Note

については、「」を参照してください GitHub。[AWS コード例リポジトリ](https://github.com/awsdocs/aws-doc-sdk-examples/tree/main/javav2/example_code/iot#readme) で全く同じ例 を見つけて、設定と実行の方法を確認してください。

```
 public static void listCertificates(IotClient iotClient) { 
     ListCertificatesResponse response = iotClient.listCertificates(); 
     List<Certificate> certList = response.certificates(); 
     for (Certificate cert : certList) { 
         System.out.println("Cert id: " + cert.certificateId()); 
         System.out.println("Cert Arn: " + cert.certificateArn()); 
     } 
 }
```
• API の詳細については、「 API リファレンス[ListCertificates](https://docs.aws.amazon.com/goto/SdkForJavaV2/iot-2015-05-28/ListCertificates)」の「」を参照してください。 AWS SDK for Java 2.x

### **SearchIndex**

次の例は、SearchIndex を使用する方法を説明しています。

SDK for Java 2.x

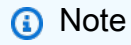

```
 public static void searchThings(IotClient iotClient, String queryString){ 
         SearchIndexRequest searchIndexRequest = SearchIndexRequest.builder() 
             .queryString(queryString) 
            .build();
         try { 
             // Perform the search and get the result. 
             SearchIndexResponse searchIndexResponse = 
 iotClient.searchIndex(searchIndexRequest); 
             // Process the result. 
             if (searchIndexResponse.things().isEmpty()) { 
                 System.out.println("No things found."); 
             } else { 
                 searchIndexResponse.things().forEach(thing -> 
System.out.println("Thing id found using search is " + thing.thingId()));
 } 
         } catch (IotException e) { 
             System.err.println(e.awsErrorDetails().errorMessage()); 
             System.exit(1); 
         } 
    }
```
• API の詳細については、「 API リファレンス[SearchIndex」](https://docs.aws.amazon.com/goto/SdkForJavaV2/iot-2015-05-28/SearchIndex)の「」を参照してください。 AWS SDK for Java 2.x

### **UpdateThing**

次の例は、UpdateThing を使用する方法を説明しています。

SDK for Java 2.x

**a** Note

については、「」を参照してください GitHub。[AWS コード例リポジトリ](https://github.com/awsdocs/aws-doc-sdk-examples/tree/main/javav2/example_code/iot#readme) で全く同じ例 を見つけて、設定と実行の方法を確認してください。

 public static void updateThing(IotClient iotClient, String thingName) { // Specify the new attribute values.

```
 String newLocation = "Office"; 
     String newFirmwareVersion = "v2.0"; 
     Map<String, String> attMap = new HashMap<>(); 
     attMap.put("location", newLocation); 
     attMap.put("firmwareVersion", newFirmwareVersion); 
     AttributePayload attributePayload = AttributePayload.builder() 
         .attributes(attMap) 
        .build();
     UpdateThingRequest updateThingRequest = UpdateThingRequest.builder() 
         .thingName(thingName) 
         .attributePayload(attributePayload) 
        .build();
     try { 
         // Update the IoT Thing attributes. 
         iotClient.updateThing(updateThingRequest); 
         System.out.println("Thing attributes updated successfully."); 
     } catch (IotException e) { 
         System.err.println(e.awsErrorDetails().errorMessage()); 
         System.exit(1); 
     } 
 }
```
• API の詳細については、「 API リファレンス[UpdateThing](https://docs.aws.amazon.com/goto/SdkForJavaV2/iot-2015-05-28/UpdateThing)」の「」を参照してください。 AWS SDK for Java 2.x

シナリオ

デバイス管理のユースケースの使用

次のコード例は、 AWS IoT SDK を使用して AWS IoT デバイス管理のユースケースを操作する方法 を示しています。

#### SDK for Java 2.x

a Note

については、「」を参照してください GitHub。[AWS コード例リポジトリ](https://github.com/awsdocs/aws-doc-sdk-examples/tree/main/javav2/example_code/iot#readme) で全く同じ例 を見つけて、設定と実行の方法を確認してください。

import software.amazon.awssdk.core.SdkBytes; import software.amazon.awssdk.regions.Region; import software.amazon.awssdk.services.iot.IotClient; import software.amazon.awssdk.services.iot.model.Action; import software.amazon.awssdk.services.iot.model.AttachThingPrincipalRequest; import software.amazon.awssdk.services.iot.model.AttachThingPrincipalResponse; import software.amazon.awssdk.services.iot.model.AttributePayload; import software.amazon.awssdk.services.iot.model.Certificate; import software.amazon.awssdk.services.iot.model.CreateKeysAndCertificateResponse; import software.amazon.awssdk.services.iot.model.CreateThingRequest; import software.amazon.awssdk.services.iot.model.CreateTopicRuleRequest; import software.amazon.awssdk.services.iot.model.DeleteCertificateRequest; import software.amazon.awssdk.services.iot.model.CreateThingResponse; import software.amazon.awssdk.services.iot.model.DeleteThingRequest; import software.amazon.awssdk.services.iot.model.DescribeEndpointRequest; import software.amazon.awssdk.services.iot.model.DescribeEndpointResponse; import software.amazon.awssdk.services.iot.model.DescribeThingRequest; import software.amazon.awssdk.services.iot.model.DescribeThingResponse; import software.amazon.awssdk.services.iot.model.DetachThingPrincipalRequest; import software.amazon.awssdk.services.iot.model.IotException; import software.amazon.awssdk.services.iot.model.ListCertificatesResponse; import software.amazon.awssdk.services.iot.model.ListTopicRulesRequest; import software.amazon.awssdk.services.iot.model.ListTopicRulesResponse; import software.amazon.awssdk.services.iot.model.SearchIndexRequest; import software.amazon.awssdk.services.iot.model.SearchIndexResponse; import software.amazon.awssdk.services.iot.model.SnsAction; import software.amazon.awssdk.services.iot.model.TopicRuleListItem; import software.amazon.awssdk.services.iot.model.TopicRulePayload; import software.amazon.awssdk.services.iot.model.UpdateThingRequest; import software.amazon.awssdk.services.iotdataplane.IotDataPlaneClient; import software.amazon.awssdk.services.iotdataplane.model.GetThingShadowRequest; import software.amazon.awssdk.services.iotdataplane.model.GetThingShadowResponse; import software.amazon.awssdk.services.iotdataplane.model.UpdateThingShadowRequest; import java.net.URI;
```
import java.nio.charset.StandardCharsets;
import java.util.HashMap;
import java.util.List;
import java.util.Map;
import java.util.Scanner;
import java.util.regex.Matcher;
import java.util.regex.Pattern;
/** 
  * Before running this Java V2 code example, set up your development 
  * environment, including your credentials. 
 * 
  * For more information, see the following documentation topic: 
 * 
  * https://docs.aws.amazon.com/sdk-for-java/latest/developer-guide/get-started.html 
 * 
  * This Java example performs these tasks: 
 * 
  * 1. Creates an AWS IoT Thing. 
  * 2. Generate and attach a device certificate. 
  * 3. Update an AWS IoT Thing with Attributes. 
  * 4. Get an AWS IoT Endpoint. 
  * 5. List your certificates. 
  * 6. Updates the shadow for the specified thing.. 
  * 7. Write out the state information, in JSON format 
  * 8. Creates a rule 
  * 9. List rules 
  * 10. Search things 
  * 11. Detach amd delete the certificate. 
  * 12. Delete Thing. 
  */
public class IotScenario { 
     public static final String DASHES = new String(new char[80]).replace("\0", "-"); 
     private static final String TOPIC = "your-iot-topic"; 
     public static void main(String[] args) { 
         final String usage = 
 """ 
                 Usage: 
                      <roleARN> <snsAction> 
                 Where: 
                      roleARN - The ARN of an IAM role that has permission to work 
  with AWS IOT. 
                      snsAction - An ARN of an SNS topic.
```

```
 """; 
      if (args.length != 2) {
           System.out.println(usage); 
           System.exit(1); 
       } 
        String thingName; 
        String ruleName; 
       String roleARN = args[0];
        String snsAction = args[1]; 
       Scanner scanner = new Scanner(System.in);
        IotClient iotClient = IotClient.builder() 
            .region(Region.US_EAST_1) 
           .build();
        System.out.println(DASHES); 
        System.out.println("Welcome to the AWS IoT example workflow."); 
        System.out.println(""" 
            This example program demonstrates various interactions with the AWS 
 Internet of Things (IoT) Core service. The program guides you through a series of 
 steps, 
            including creating an IoT Thing, generating a device certificate, 
 updating the Thing with attributes, and so on. 
            It utilizes the AWS SDK for Java V2 and incorporates functionality for 
 creating and managing IoT Things, certificates, rules, 
            shadows, and performing searches. The program aims to showcase AWS IoT 
 capabilities and provides a comprehensive example for 
            developers working with AWS IoT in a Java environment. 
            """); 
        System.out.print("Press Enter to continue..."); 
        scanner.nextLine(); 
        System.out.println(DASHES); 
        System.out.println(DASHES); 
        System.out.println("1. Create an AWS IoT Thing."); 
        System.out.println(""" 
            An AWS IoT Thing represents a virtual entity in the AWS IoT service that 
 can be associated with a physical device. 
            """); 
        // Prompt the user for input. 
        System.out.print("Enter Thing name: "); 
        thingName = scanner.nextLine();
```

```
 createIoTThing(iotClient, thingName); 
         System.out.println(DASHES); 
         System.out.println(DASHES); 
         System.out.println("2. Generate a device certificate."); 
         System.out.println(""" 
             A device certificate performs a role in securing the communication 
 between devices (Things) and the AWS IoT platform. 
             """); 
         System.out.print("Do you want to create a certificate for " +thingName +"? 
(y/n)");
         String certAns = scanner.nextLine(); 
         String certificateArn="" ; 
         if (certAns != null && certAns.trim().equalsIgnoreCase("y")) { 
             certificateArn = createCertificate(iotClient); 
             System.out.println("Attach the certificate to the AWS IoT Thing."); 
             attachCertificateToThing(iotClient, thingName, certificateArn); 
         } else { 
             System.out.println("A device certificate was not created."); 
 } 
         System.out.println(DASHES); 
         System.out.println(DASHES); 
         System.out.println("3. Update an AWS IoT Thing with Attributes."); 
         System.out.println(""" 
              IoT Thing attributes, represented as key-value pairs, offer a pivotal 
 advantage in facilitating efficient data 
              management and retrieval within the AWS IoT ecosystem. 
             """); 
         System.out.print("Press Enter to continue..."); 
         scanner.nextLine(); 
         updateThing(iotClient, thingName); 
         System.out.println(DASHES); 
         System.out.println(DASHES); 
         System.out.println("4. Return a unique endpoint specific to the Amazon Web 
 Services account."); 
         System.out.println(""" 
             An IoT Endpoint refers to a specific URL or Uniform Resource Locator 
 that serves as the entry point for communication between IoT devices and the AWS 
 IoT service. 
            """); 
         System.out.print("Press Enter to continue...");
```

```
 scanner.nextLine(); 
        String endpointUrl = describeEndpoint(iotClient);
         System.out.println(DASHES); 
         System.out.println(DASHES); 
         System.out.println("5. List your AWS IoT certificates"); 
         System.out.print("Press Enter to continue..."); 
         scanner.nextLine(); 
         if (certificateArn.length() > 0) { 
             listCertificates(iotClient); 
         } else { 
             System.out.println("You did not create a certificates. Skipping this 
 step."); 
 } 
         System.out.println(DASHES); 
         System.out.println(DASHES); 
         System.out.println("6. Create an IoT shadow that refers to a digital 
 representation or virtual twin of a physical IoT device"); 
         System.out.println(""" 
             A Thing Shadow refers to a feature that enables you to create a virtual 
 representation, or "shadow," 
             of a physical device or thing. The Thing Shadow allows you to 
 synchronize and control the state of a device between 
             the cloud and the device itself. and the AWS IoT service. For example, 
 you can write and retrieve JSON data from a Thing Shadow. 
            """); 
         System.out.print("Press Enter to continue..."); 
         scanner.nextLine(); 
         IotDataPlaneClient iotPlaneClient = IotDataPlaneClient.builder() 
             .region(Region.US_EAST_1) 
             .endpointOverride(URI.create(endpointUrl)) 
            .build();
         updateShadowThing(iotPlaneClient, thingName); 
         System.out.println(DASHES); 
         System.out.println(DASHES); 
        System.out.println("7. Write out the state information, in JSON format.");
         System.out.print("Press Enter to continue..."); 
         scanner.nextLine(); 
         getPayload(iotPlaneClient, thingName); 
         System.out.println(DASHES);
```

```
 System.out.println(DASHES); 
         System.out.println("8. Creates a rule"); 
         System.out.println(""" 
         Creates a rule that is an administrator-level action. 
         Any user who has permission to create rules will be able to access data 
 processed by the rule. 
         """); 
         System.out.print("Enter Rule name: "); 
         ruleName = scanner.nextLine(); 
         createIoTRule(iotClient, roleARN, ruleName, snsAction); 
         System.out.println(DASHES); 
         System.out.println(DASHES); 
         System.out.println("9. List your rules."); 
         System.out.print("Press Enter to continue..."); 
         scanner.nextLine(); 
         listIoTRules(iotClient); 
         System.out.println(DASHES); 
         System.out.println(DASHES); 
         System.out.println("10. Search things using the Thing name."); 
         System.out.print("Press Enter to continue..."); 
         scanner.nextLine(); 
         String queryString = "thingName:"+thingName ; 
        searchThings(iotClient, queryString);
         System.out.println(DASHES); 
         System.out.println(DASHES); 
         if (certificateArn.length() > 0) { 
             System.out.print("Do you want to detach and delete the certificate for " 
 +thingName +"? (y/n)"); 
             String delAns = scanner.nextLine(); 
             if (delAns != null && delAns.trim().equalsIgnoreCase("y")) { 
                 System.out.println("11. You selected to detach amd delete the 
 certificate."); 
                 System.out.print("Press Enter to continue..."); 
                 scanner.nextLine(); 
                 detachThingPrincipal(iotClient, thingName, certificateArn); 
                 deleteCertificate(iotClient, certificateArn); 
             } else { 
                 System.out.println("11. You selected not to delete the 
 certificate."); 
 } 
         } else {
```

```
 System.out.println("11. You did not create a certificate so there is 
 nothing to delete."); 
         } 
         System.out.println(DASHES); 
         System.out.println(DASHES); 
         System.out.println("12. Delete the AWS IoT Thing."); 
         System.out.print("Do you want to delete the IoT Thing? (y/n)"); 
         String delAns = scanner.nextLine(); 
         if (delAns != null && delAns.trim().equalsIgnoreCase("y")) { 
             deleteIoTThing(iotClient, thingName); 
         } else { 
             System.out.println("The IoT Thing was not deleted."); 
 } 
         System.out.println(DASHES); 
         System.out.println(DASHES); 
         System.out.println("The AWS IoT workflow has successfully completed."); 
         System.out.println(DASHES); 
    } 
     public static void listCertificates(IotClient iotClient) { 
         ListCertificatesResponse response = iotClient.listCertificates(); 
         List<Certificate> certList = response.certificates(); 
         for (Certificate cert : certList) { 
             System.out.println("Cert id: " + cert.certificateId()); 
             System.out.println("Cert Arn: " + cert.certificateArn()); 
         } 
    } 
     public static void listIoTRules(IotClient iotClient) { 
         try { 
             ListTopicRulesRequest listTopicRulesRequest = 
 ListTopicRulesRequest.builder().build(); 
             ListTopicRulesResponse listTopicRulesResponse = 
 iotClient.listTopicRules(listTopicRulesRequest); 
             System.out.println("List of IoT Rules:"); 
             List<TopicRuleListItem> ruleList = listTopicRulesResponse.rules(); 
             for (TopicRuleListItem rule : ruleList) { 
                 System.out.println("Rule Name: " + rule.ruleName()); 
                 System.out.println("Rule ARN: " + rule.ruleArn()); 
                 System.out.println("--------------"); 
             }
```

```
 } catch (IotException e) { 
             System.err.println(e.awsErrorDetails().errorMessage()); 
             System.exit(1); 
        } 
    } 
    public static void createIoTRule(IotClient iotClient, String roleARN, String 
 ruleName, String action) { 
        try { 
             String sql = "SELECT * FROM '" + TOPIC + "'"; 
            SnsAction action1 = SnsAction.builder()
                 .targetArn(action) 
                 .roleArn(roleARN) 
                .build();
            // Create the action. 
             Action myAction = Action.builder() 
                 .sns(action1) 
                .build();
             // Create the topic rule payload. 
             TopicRulePayload topicRulePayload = TopicRulePayload.builder() 
                 .sql(sql) 
                 .actions(myAction) 
                .build();
             // Create the topic rule request. 
             CreateTopicRuleRequest topicRuleRequest = 
 CreateTopicRuleRequest.builder() 
                 .ruleName(ruleName) 
                 .topicRulePayload(topicRulePayload) 
                .build();
             // Create the rule. 
             iotClient.createTopicRule(topicRuleRequest); 
             System.out.println("IoT Rule created successfully."); 
        } catch (IotException e) { 
             System.err.println(e.getMessage()); 
             System.exit(1); 
        } 
    }
```

```
 public static void getPayload(IotDataPlaneClient iotPlaneClient, String 
 thingName) { 
        try { 
            GetThingShadowRequest getThingShadowRequest = 
 GetThingShadowRequest.builder() 
                 .thingName(thingName) 
                 .build(); 
            GetThingShadowResponse getThingShadowResponse = 
 iotPlaneClient.getThingShadow(getThingShadowRequest); 
            // Extracting payload from response. 
            SdkBytes payload = getThingShadowResponse.payload(); 
            String payloadString = payload.asUtf8String(); 
            System.out.println("Received Shadow Data: " + payloadString); 
        } catch (IotException e) { 
            System.err.println(e.getMessage()); 
            System.exit(1); 
        } 
    } 
    public static void updateShadowThing(IotDataPlaneClient iotPlaneClient, String 
 thingName) { 
        try { 
            // Create Thing Shadow State Document. 
            String stateDocument = "{\"state\":{\"reported\":{\"temperature\":25, 
 \"humidity\":50}}}"; 
            SdkBytes data= SdkBytes.fromString(stateDocument, 
 StandardCharsets.UTF_8 ); 
            UpdateThingShadowRequest updateThingShadowRequest = 
 UpdateThingShadowRequest.builder() 
                 .thingName(thingName) 
                 .payload(data) 
                 .build(); 
            // Update Thing Shadow. 
            iotPlaneClient.updateThingShadow(updateThingShadowRequest); 
            System.out.println("Thing Shadow updated successfully."); 
        } catch (IotException e) { 
            System.err.println(e.awsErrorDetails().errorMessage()); 
            System.exit(1); 
        }
```

```
 } 
     public static void updateThing(IotClient iotClient, String thingName) { 
         // Specify the new attribute values. 
         String newLocation = "Office"; 
         String newFirmwareVersion = "v2.0"; 
         Map<String, String> attMap = new HashMap<>(); 
         attMap.put("location", newLocation); 
         attMap.put("firmwareVersion", newFirmwareVersion); 
         AttributePayload attributePayload = AttributePayload.builder() 
              .attributes(attMap) 
             .build();
         UpdateThingRequest updateThingRequest = UpdateThingRequest.builder() 
              .thingName(thingName) 
              .attributePayload(attributePayload) 
             .build();
         try { 
             // Update the IoT Thing attributes. 
             iotClient.updateThing(updateThingRequest); 
             System.out.println("Thing attributes updated successfully."); 
         } catch (IotException e) { 
             System.err.println(e.awsErrorDetails().errorMessage()); 
             System.exit(1); 
         } 
     } 
     public static String describeEndpoint(IotClient iotClient) { 
         try { 
             DescribeEndpointResponse endpointResponse = 
  iotClient.describeEndpoint(DescribeEndpointRequest.builder().build()); 
             // Get the endpoint URL. 
            String endpointUrl = endpointResponse.endpointAddress();
             String exString = getValue(endpointUrl); 
             String fullEndpoint = "https://"+exString+"-ats.iot.us-
east-1.amazonaws.com"; 
             System.out.println("Full Endpoint URL: "+fullEndpoint); 
             return fullEndpoint;
```

```
 } catch (IotException e) { 
           System.err.println(e.awsErrorDetails().errorMessage());
            System.exit(1); 
        } 
        return "" ; 
    } 
    public static void detachThingPrincipal(IotClient iotClient, String thingName, 
 String certificateArn){ 
        try { 
            DetachThingPrincipalRequest thingPrincipalRequest = 
 DetachThingPrincipalRequest.builder() 
                 .principal(certificateArn) 
                 .thingName(thingName) 
                .build();
            iotClient.detachThingPrincipal(thingPrincipalRequest); 
            System.out.println(certificateArn +" was successfully removed from " 
 +thingName); 
        } catch (IotException e) { 
            System.err.println(e.awsErrorDetails().errorMessage()); 
            System.exit(1); 
        } 
    } 
    public static void deleteCertificate(IotClient iotClient, String 
 certificateArn ) { 
        DeleteCertificateRequest certificateProviderRequest = 
 DeleteCertificateRequest.builder() 
            .certificateId(extractCertificateId(certificateArn)) 
           .build();
        iotClient.deleteCertificate(certificateProviderRequest); 
        System.out.println(certificateArn +" was successfully deleted."); 
    } 
    // Get the cert Id from the Cert ARN value. 
    private static String extractCertificateId(String certificateArn) { 
        // Example ARN: arn:aws:iot:region:account-id:cert/certificate-id. 
        String[] arnParts = certificateArn.split(":"); 
        String certificateIdPart = arnParts[arnParts.length - 1]; 
        return certificateIdPart.substring(certificateIdPart.lastIndexOf("/") + 1);
```

```
 } 
    public static String createCertificate(IotClient iotClient) { 
        try { 
            CreateKeysAndCertificateResponse response = 
 iotClient.createKeysAndCertificate(); 
            String certificatePem = response.certificatePem(); 
            String certificateArn = response.certificateArn(); 
            // Print the details. 
            System.out.println("\nCertificate:"); 
            System.out.println(certificatePem); 
            System.out.println("\nCertificate ARN:"); 
            System.out.println(certificateArn); 
            return certificateArn; 
        } catch (IotException e) { 
            System.err.println(e.awsErrorDetails().errorMessage()); 
            System.exit(1); 
        } 
        return ""; 
    } 
    public static void attachCertificateToThing(IotClient iotClient, String 
 thingName, String certificateArn) { 
        // Attach the certificate to the thing. 
        AttachThingPrincipalRequest principalRequest = 
 AttachThingPrincipalRequest.builder() 
            .thingName(thingName) 
            .principal(certificateArn) 
           .build();
        AttachThingPrincipalResponse attachResponse = 
 iotClient.attachThingPrincipal(principalRequest); 
        // Verify the attachment was successful. 
        if (attachResponse.sdkHttpResponse().isSuccessful()) { 
            System.out.println("Certificate attached to Thing successfully."); 
            // Print additional information about the Thing. 
            describeThing(iotClient, thingName); 
        } else {
```

```
 System.err.println("Failed to attach certificate to Thing. HTTP Status 
 Code: " + 
                attachResponse.sdkHttpResponse().statusCode());
        } 
    } 
    private static void describeThing(IotClient iotClient, String thingName) { 
        try { 
            DescribeThingRequest thingRequest = DescribeThingRequest.builder() 
                 .thingName(thingName) 
                 .build() ; 
            // Print Thing details. 
            DescribeThingResponse describeResponse = 
 iotClient.describeThing(thingRequest); 
            System.out.println("Thing Details:"); 
            System.out.println("Thing Name: " + describeResponse.thingName()); 
            System.out.println("Thing ARN: " + describeResponse.thingArn()); 
        } catch (IotException e) { 
            System.err.println(e.awsErrorDetails().errorMessage()); 
            System.exit(1); 
        } 
    } 
    public static void deleteIoTThing(IotClient iotClient, String thingName) { 
        try { 
            DeleteThingRequest deleteThingRequest = DeleteThingRequest.builder() 
                 .thingName(thingName) 
                .build();
            iotClient.deleteThing(deleteThingRequest); 
            System.out.println("Deleted Thing " + thingName); 
        } catch (IotException e) { 
            System.err.println(e.awsErrorDetails().errorMessage()); 
            System.exit(1); 
        } 
    } 
    public static void createIoTThing(IotClient iotClient, String thingName) { 
        try { 
            CreateThingRequest createThingRequest = CreateThingRequest.builder() 
                 .thingName(thingName)
```

```
.build();
             CreateThingResponse createThingResponse = 
  iotClient.createThing(createThingRequest); 
             System.out.println(thingName +" was successfully created. The ARN value 
  is " + createThingResponse.thingArn()); 
         } catch (IotException e) { 
              System.err.println(e.awsErrorDetails().errorMessage()); 
             System.exit(1); 
         } 
     } 
     private static String getValue(String input) { 
         // Define a regular expression pattern for extracting the subdomain. 
        Pattern pattern = Pattern.compile("('.*?)\\.iot\\.us-east-1\\.amazonaws\
\setminus.com");
         // Match the pattern against the input string. 
        Matcher matcher = pattern.matcher(input);
         // Check if a match is found. 
         if (matcher.find()) { 
             // Extract the subdomain from the first capturing group. 
            String subdomain = matcher.group(1);
             System.out.println("Extracted subdomain: " + subdomain); 
             return subdomain ; 
         } else { 
             System.out.println("No match found"); 
         } 
         return "" ; 
     } 
     public static void searchThings(IotClient iotClient, String queryString){ 
         SearchIndexRequest searchIndexRequest = SearchIndexRequest.builder() 
              .queryString(queryString) 
             .build();
         try { 
             // Perform the search and get the result. 
             SearchIndexResponse searchIndexResponse = 
  iotClient.searchIndex(searchIndexRequest); 
             // Process the result.
```

```
 if (searchIndexResponse.things().isEmpty()) { 
                 System.out.println("No things found."); 
             } else { 
                 searchIndexResponse.things().forEach(thing -> 
  System.out.println("Thing id found using search is " + thing.thingId())); 
 } 
         } catch (IotException e) { 
             System.err.println(e.awsErrorDetails().errorMessage()); 
             System.exit(1); 
         } 
     }
}
```
AWS IoT data SDK for Java 2.x を使用した の例

次のコード例は、 AWS SDK for Java 2.x で を使用してアクションを実行し、一般的なシナリオを実 装する方法を示しています AWS IoT data。

アクションはより大きなプログラムからのコードの抜粋であり、コンテキスト内で実行する必要が あります。アクションは個々のサービス機能を呼び出す方法を示していますが、関連するシナリオや サービス間の例ではアクションのコンテキストが確認できます。

「シナリオ」は、同じサービス内で複数の関数を呼び出して、特定のタスクを実行する方法を示す コード例です。

各例には、 へのリンクが含まれています。ここでは GitHub、コンテキスト内でコードを設定および 実行する方法の手順を確認できます。

- トピック
- [アクション](#page-10576-0)

アクション

# **GetThingShadow**

次の例は、GetThingShadow を使用する方法を説明しています。

#### SDK for Java 2.x

## **a** Note

については、「」を参照してください GitHub。[AWS コード例リポジトリ](https://github.com/awsdocs/aws-doc-sdk-examples/tree/main/javav2/example_code/iot#readme) で全く同じ例 を見つけて、設定と実行の方法を確認してください。

```
 public static void getPayload(IotDataPlaneClient iotPlaneClient, String 
 thingName) { 
        try { 
            GetThingShadowRequest getThingShadowRequest = 
 GetThingShadowRequest.builder() 
                 .thingName(thingName) 
                .build();
            GetThingShadowResponse getThingShadowResponse = 
 iotPlaneClient.getThingShadow(getThingShadowRequest); 
            // Extracting payload from response. 
            SdkBytes payload = getThingShadowResponse.payload(); 
            String payloadString = payload.asUtf8String(); 
            System.out.println("Received Shadow Data: " + payloadString); 
        } catch (IotException e) { 
            System.err.println(e.getMessage()); 
            System.exit(1); 
        } 
    }
```
• API の詳細については、「 API リファレンス[GetThingShadow](https://docs.aws.amazon.com/goto/SdkForJavaV2/2015-05-28/GetThingShadow)」の「」を参照してください。 AWS SDK for Java 2.x

## **UpdateThingShadow**

次の例は、UpdateThingShadow を使用する方法を説明しています。

### SDK for Java 2.x

# **a** Note

については、「」を参照してください GitHub。[AWS コード例リポジトリ](https://github.com/awsdocs/aws-doc-sdk-examples/tree/main/javav2/example_code/iot#readme) で全く同じ例 を見つけて、設定と実行の方法を確認してください。

```
 public static void updateShadowThing(IotDataPlaneClient iotPlaneClient, String 
 thingName) { 
        try { 
            // Create Thing Shadow State Document. 
            String stateDocument = "{\"state\":{\"reported\":{\"temperature\":25, 
 \"humidity\":50}}}"; 
            SdkBytes data= SdkBytes.fromString(stateDocument, 
 StandardCharsets.UTF_8 ); 
            UpdateThingShadowRequest updateThingShadowRequest = 
 UpdateThingShadowRequest.builder() 
                 .thingName(thingName) 
                 .payload(data) 
                .build();
            // Update Thing Shadow. 
            iotPlaneClient.updateThingShadow(updateThingShadowRequest); 
            System.out.println("Thing Shadow updated successfully."); 
        } catch (IotException e) { 
            System.err.println(e.awsErrorDetails().errorMessage()); 
            System.exit(1); 
        } 
    }
```
• API の詳細については、「 API リファレンス[UpdateThingShadow」](https://docs.aws.amazon.com/goto/SdkForJavaV2/2015-05-28/UpdateThingShadow)の「」を参照してくださ い。 AWS SDK for Java 2.x

SDK for Java 2.x を使用する Amazon Keyspaces の例

次のコード例は、Amazon Keyspaces AWS SDK for Java 2.x で を使用してアクションを実行し、一 般的なシナリオを実装する方法を示しています。

```
一般的なシナリオのシナリオ 15087
```
アクションはより大きなプログラムからのコードの抜粋であり、コンテキスト内で実行する必要が あります。アクションは個々のサービス機能を呼び出す方法を示していますが、関連するシナリオや サービス間の例ではアクションのコンテキストが確認できます。

「シナリオ」は、同じサービス内で複数の関数を呼び出して、特定のタスクを実行する方法を示す コード例です。

各例には、 へのリンクが含まれています。ここでは GitHub、コンテキスト内でコードを設定および 実行する方法の手順を確認できます。

開始方法

Hello Amazon Keyspaces

次のコード例は、Amazon Keyspaces の使用を開始する方法を示しています。

SDK for Java 2.x

**a** Note

については、「」を参照してください GitHub。[AWS コード例リポジトリ](https://github.com/awsdocs/aws-doc-sdk-examples/tree/main/javav2/example_code/keyspaces#readme) で全く同じ例 を見つけて、設定と実行の方法を確認してください。

import software.amazon.awssdk.regions.Region; import software.amazon.awssdk.services.keyspaces.KeyspacesClient; import software.amazon.awssdk.services.keyspaces.model.KeyspaceSummary; import software.amazon.awssdk.services.keyspaces.model.KeyspacesException; import software.amazon.awssdk.services.keyspaces.model.ListKeyspacesRequest; import software.amazon.awssdk.services.keyspaces.model.ListKeyspacesResponse; import java.util.List; /\*\* \* Before running this Java (v2) code example, set up your development \* environment, including your credentials. \* \* For more information, see the following documentation topic: \* \* https://docs.aws.amazon.com/sdk-for-java/latest/developer-guide/get-started.html \*/ public class HelloKeyspaces {

```
 public static void main(String[] args) { 
         Region region = Region.US_EAST_1; 
         KeyspacesClient keyClient = KeyspacesClient.builder() 
                  .region(region) 
                 .build();
         listKeyspaces(keyClient); 
     } 
     public static void listKeyspaces(KeyspacesClient keyClient) { 
         try { 
             ListKeyspacesRequest keyspacesRequest = ListKeyspacesRequest.builder() 
                      .maxResults(10) 
                     .build();
             ListKeyspacesResponse response = 
  keyClient.listKeyspaces(keyspacesRequest); 
             List<KeyspaceSummary> keyspaces = response.keyspaces(); 
             for (KeyspaceSummary keyspace : keyspaces) { 
                  System.out.println("The name of the keyspace is " + 
  keyspace.keyspaceName()); 
 } 
         } catch (KeyspacesException e) { 
             System.err.println(e.awsErrorDetails().errorMessage()); 
             System.exit(1); 
         } 
     }
}
```
- API の詳細については、「 API リファレンス[ListKeyspaces」](https://docs.aws.amazon.com/goto/SdkForJavaV2/keyspaces-2022-02-10/ListKeyspaces)の「」を参照してください。 AWS SDK for Java 2.x
- トピック
- [アクション](#page-10576-0)
- [シナリオ](#page-10598-0)

アクション

## **CreateKeyspace**

次の例は、CreateKeyspace を使用する方法を説明しています。

SDK for Java 2.x

**a** Note

については、「」を参照してください GitHub。[AWS コード例リポジトリ](https://github.com/awsdocs/aws-doc-sdk-examples/tree/main/javav2/example_code/keyspaces#readme) で全く同じ例 を見つけて、設定と実行の方法を確認してください。

```
 public static void createKeySpace(KeyspacesClient keyClient, String 
 keyspaceName) { 
        try { 
            CreateKeyspaceRequest keyspaceRequest = CreateKeyspaceRequest.builder() 
                     .keyspaceName(keyspaceName) 
                    .build();
            CreateKeyspaceResponse response = 
 keyClient.createKeyspace(keyspaceRequest); 
            System.out.println("The ARN of the KeySpace is " + 
 response.resourceArn()); 
        } catch (KeyspacesException e) { 
            System.err.println(e.awsErrorDetails().errorMessage()); 
            System.exit(1); 
        } 
    }
```
• API の詳細については、「 API リファレンス[CreateKeyspace](https://docs.aws.amazon.com/goto/SdkForJavaV2/keyspaces-2022-02-10/CreateKeyspace)」の「」を参照してください。 AWS SDK for Java 2.x

# **CreateTable**

次の例は、CreateTable を使用する方法を説明しています。

# **a** Note

```
 public static void createTable(KeyspacesClient keyClient, String keySpace, 
 String tableName) { 
        try { 
            // Set the columns. 
            ColumnDefinition defTitle = ColumnDefinition.builder() 
                      .name("title") 
                      .type("text") 
                     .build();
            ColumnDefinition defYear = ColumnDefinition.builder() 
                      .name("year") 
                      .type("int") 
                      .build(); 
            ColumnDefinition defReleaseDate = ColumnDefinition.builder() 
                      .name("release_date") 
                      .type("timestamp") 
                     .build();
            ColumnDefinition defPlot = ColumnDefinition.builder() 
                      .name("plot") 
                      .type("text") 
                     .buid():
            List<ColumnDefinition> colList = new ArrayList<>(); 
            colList.add(defTitle); 
            colList.add(defYear); 
            colList.add(defReleaseDate); 
            colList.add(defPlot); 
            // Set the keys. 
            PartitionKey yearKey = PartitionKey.builder() 
                      .name("year") 
                     .build();
```

```
 PartitionKey titleKey = PartitionKey.builder() 
                  .name("title") 
                 .build();
         List<PartitionKey> keyList = new ArrayList<>(); 
         keyList.add(yearKey); 
         keyList.add(titleKey); 
         SchemaDefinition schemaDefinition = SchemaDefinition.builder() 
                  .partitionKeys(keyList) 
                  .allColumns(colList) 
                 .build();
         PointInTimeRecovery timeRecovery = PointInTimeRecovery.builder() 
                  .status(PointInTimeRecoveryStatus.ENABLED) 
                 .build():
         CreateTableRequest tableRequest = CreateTableRequest.builder() 
                  .keyspaceName(keySpace) 
                  .tableName(tableName) 
                  .schemaDefinition(schemaDefinition) 
                  .pointInTimeRecovery(timeRecovery) 
                 .build():
         CreateTableResponse response = keyClient.createTable(tableRequest); 
         System.out.println("The table ARN is " + response.resourceArn()); 
     } catch (KeyspacesException e) { 
         System.err.println(e.awsErrorDetails().errorMessage()); 
         System.exit(1); 
     } 
 }
```
• API の詳細については、「 API リファレンス[CreateTable」](https://docs.aws.amazon.com/goto/SdkForJavaV2/keyspaces-2022-02-10/CreateTable)の「」を参照してください。 AWS SDK for Java 2.x

### **DeleteKeyspace**

次の例は、DeleteKeyspace を使用する方法を説明しています。

#### SDK for Java 2.x

**a** Note

については、「」を参照してください GitHub。[AWS コード例リポジトリ](https://github.com/awsdocs/aws-doc-sdk-examples/tree/main/javav2/example_code/keyspaces#readme) で全く同じ例 を見つけて、設定と実行の方法を確認してください。

```
 public static void deleteKeyspace(KeyspacesClient keyClient, String 
 keyspaceName) { 
        try { 
             DeleteKeyspaceRequest deleteKeyspaceRequest = 
 DeleteKeyspaceRequest.builder() 
                      .keyspaceName(keyspaceName) 
                     .build(); 
             keyClient.deleteKeyspace(deleteKeyspaceRequest); 
        } catch (KeyspacesException e) { 
             System.err.println(e.awsErrorDetails().errorMessage()); 
             System.exit(1); 
        } 
    }
```
• API の詳細については、「 API リファレンス[DeleteKeyspace」](https://docs.aws.amazon.com/goto/SdkForJavaV2/keyspaces-2022-02-10/DeleteKeyspace)の「」を参照してください。 AWS SDK for Java 2.x

# **DeleteTable**

次の例は、DeleteTable を使用する方法を説明しています。

SDK for Java 2.x

```
a Note
 については、「」を参照してください GitHub。AWS コード例リポジトリ で全く同じ例
 を見つけて、設定と実行の方法を確認してください。
```

```
 public static void deleteTable(KeyspacesClient keyClient, String keyspaceName, 
 String tableName) { 
        try { 
            DeleteTableRequest tableRequest = DeleteTableRequest.builder() 
                     .keyspaceName(keyspaceName) 
                     .tableName(tableName) 
                    .build();
            keyClient.deleteTable(tableRequest); 
        } catch (KeyspacesException e) { 
            System.err.println(e.awsErrorDetails().errorMessage()); 
            System.exit(1); 
        } 
    }
```
• API の詳細については、「 API リファレンス[DeleteTable](https://docs.aws.amazon.com/goto/SdkForJavaV2/keyspaces-2022-02-10/DeleteTable)」の「」を参照してください。 AWS SDK for Java 2.x

### **GetKeyspace**

次の例は、GetKeyspace を使用する方法を説明しています。

SDK for Java 2.x

```
a Note
```

```
 public static void checkKeyspaceExistence(KeyspacesClient keyClient, String 
 keyspaceName) { 
        try { 
            GetKeyspaceRequest keyspaceRequest = GetKeyspaceRequest.builder() 
                     .keyspaceName(keyspaceName) 
                     .build(); 
            GetKeyspaceResponse response = keyClient.getKeyspace(keyspaceRequest); 
            String name = response.keyspaceName();
```

```
 System.out.println("The " + name + " KeySpace is ready"); 
     } catch (KeyspacesException e) { 
         System.err.println(e.awsErrorDetails().errorMessage()); 
         System.exit(1); 
     } 
 }
```
• API の詳細については、「 API リファレンス[GetKeyspace」](https://docs.aws.amazon.com/goto/SdkForJavaV2/keyspaces-2022-02-10/GetKeyspace)の「」を参照してください。 AWS SDK for Java 2.x

### **GetTable**

次の例は、GetTable を使用する方法を説明しています。

SDK for Java 2.x

**a** Note

```
 public static void checkTable(KeyspacesClient keyClient, String keyspaceName, 
 String tableName) 
            throws InterruptedException { 
        try { 
            boolean tableStatus = false; 
            String status; 
            GetTableResponse response = null; 
            GetTableRequest tableRequest = GetTableRequest.builder() 
                     .keyspaceName(keyspaceName) 
                     .tableName(tableName) 
                     .build(); 
            while (!tableStatus) { 
                 response = keyClient.getTable(tableRequest); 
                 status = response.statusAsString(); 
                 System.out.println(". The table status is " + status);
```

```
 if (status.compareTo("ACTIVE") == 0) { 
                    tableStatus = true; 
 } 
                Thread.sleep(500); 
 } 
            List<ColumnDefinition> cols = response.schemaDefinition().allColumns(); 
            for (ColumnDefinition def : cols) { 
                System.out.println("The column name is " + def.name()); 
                System.out.println("The column type is " + def.type()); 
 } 
        } catch (KeyspacesException e) { 
            System.err.println(e.awsErrorDetails().errorMessage()); 
            System.exit(1); 
        } 
    }
```
• API の詳細については、「 API リファレンス[GetTable」](https://docs.aws.amazon.com/goto/SdkForJavaV2/keyspaces-2022-02-10/GetTable)の「」を参照してください。 AWS SDK for Java 2.x

### **ListKeyspaces**

次の例は、ListKeyspaces を使用する方法を説明しています。

SDK for Java 2.x

**a** Note については、「」を参照してください GitHub。[AWS コード例リポジトリ](https://github.com/awsdocs/aws-doc-sdk-examples/tree/main/javav2/example_code/keyspaces#readme) で全く同じ例 を見つけて、設定と実行の方法を確認してください。

```
 public static void listKeyspacesPaginator(KeyspacesClient keyClient) { 
     try { 
         ListKeyspacesRequest keyspacesRequest = ListKeyspacesRequest.builder() 
                  .maxResults(10) 
                 .build();
```

```
 ListKeyspacesIterable listRes = 
 keyClient.listKeyspacesPaginator(keyspacesRequest); 
            listRes.stream() 
                     .flatMap(r -> r.keyspaces().stream()) 
                     .forEach(content -> System.out.println(" Name: " + 
 content.keyspaceName())); 
        } catch (KeyspacesException e) { 
             System.err.println(e.awsErrorDetails().errorMessage()); 
            System.exit(1); 
        } 
    }
```
• API の詳細については、「 API リファレンス[ListKeyspaces」](https://docs.aws.amazon.com/goto/SdkForJavaV2/keyspaces-2022-02-10/ListKeyspaces)の「」を参照してください。 AWS SDK for Java 2.x

# **ListTables**

次の例は、ListTables を使用する方法を説明しています。

SDK for Java 2.x

```
a Note
```

```
 public static void listTables(KeyspacesClient keyClient, String keyspaceName) { 
        try { 
            ListTablesRequest tablesRequest = ListTablesRequest.builder() 
                     .keyspaceName(keyspaceName) 
                     .build(); 
            ListTablesIterable listRes = 
 keyClient.listTablesPaginator(tablesRequest); 
            listRes.stream() 
                     .flatMap(r -> r.tables().stream()) 
                     .forEach(content -> System.out.println(" ARN: " + 
 content.resourceArn() +
```

```
 " Table name: " + content.tableName()));
```

```
 } catch (KeyspacesException e) { 
         System.err.println(e.awsErrorDetails().errorMessage()); 
         System.exit(1); 
     } 
 }
```
• API の詳細については、「 API リファレンス[ListTables](https://docs.aws.amazon.com/goto/SdkForJavaV2/keyspaces-2022-02-10/ListTables)」の「」を参照してください。 AWS SDK for Java 2.x

#### **RestoreTable**

次の例は、RestoreTable を使用する方法を説明しています。

SDK for Java 2.x

**a** Note

```
 public static void restoreTable(KeyspacesClient keyClient, String keyspaceName, 
 ZonedDateTime utc) { 
        try { 
            Instant myTime = utc.toInstant(); 
            RestoreTableRequest restoreTableRequest = RestoreTableRequest.builder() 
                     .restoreTimestamp(myTime) 
                     .sourceTableName("Movie") 
                     .targetKeyspaceName(keyspaceName) 
                     .targetTableName("MovieRestore") 
                     .sourceKeyspaceName(keyspaceName) 
                     .build(); 
            RestoreTableResponse response = 
 keyClient.restoreTable(restoreTableRequest); 
            System.out.println("The ARN of the restored table is " + 
 response.restoredTableARN());
```

```
 } catch (KeyspacesException e) { 
         System.err.println(e.awsErrorDetails().errorMessage()); 
         System.exit(1); 
     } 
 }
```
• API の詳細については、「 API リファレンス[RestoreTable」](https://docs.aws.amazon.com/goto/SdkForJavaV2/keyspaces-2022-02-10/RestoreTable)の「」を参照してください。 AWS SDK for Java 2.x

## **UpdateTable**

次の例は、UpdateTable を使用する方法を説明しています。

SDK for Java 2.x

**a** Note

```
 public static void updateTable(KeyspacesClient keyClient, String keySpace, 
 String tableName) { 
        try { 
            ColumnDefinition def = ColumnDefinition.builder() 
                     .name("watched") 
                     .type("boolean") 
                    .build();
            UpdateTableRequest tableRequest = UpdateTableRequest.builder() 
                     .keyspaceName(keySpace) 
                     .tableName(tableName) 
                     .addColumns(def) 
                     .build(); 
            keyClient.updateTable(tableRequest); 
        } catch (KeyspacesException e) { 
            System.err.println(e.awsErrorDetails().errorMessage()); 
            System.exit(1);
```
}

}

• API の詳細については、「 API リファレンス[UpdateTable](https://docs.aws.amazon.com/goto/SdkForJavaV2/keyspaces-2022-02-10/UpdateTable)」の「」を参照してください。 AWS SDK for Java 2.x

シナリオ

キースペースとテーブルの使用を開始する

次のコードサンプルは、以下の操作方法を示しています。

- キースペースとテーブルを作成する。テーブルスキーマは映画データを保持し、 point-in-time 復 旧を有効にします。
- SIGv4 認証による安全な TLS 接続を使用してキースペースに接続します。
- テーブルに対してクエリを実行します。ムービーデータを追加、取得、更新します。
- テーブルを更新する。視聴したムービーを追跡する列を追加します。
- テーブルを以前の状態に戻し、リソースをクリーンアップします。

SDK for Java 2.x

**a** Note

```
/** 
 * Before running this Java (v2) code example, set up your development 
 * environment, including your credentials. 
 * 
 * For more information, see the following documentation topic: 
 * 
 * https://docs.aws.amazon.com/sdk-for-java/latest/developer-guide/get-started.html 
 * 
 * Before running this Java code example, you must create a 
 * Java keystore (JKS) file and place it in your project's resources folder. 
 *
```

```
 * This file is a secure file format used to hold certificate information for 
  * Java applications. This is required to make a connection to Amazon Keyspaces. 
  * For more information, see the following documentation topic: 
 * 
  * https://docs.aws.amazon.com/keyspaces/latest/devguide/using_java_driver.html 
 * 
  * This Java example performs the following tasks: 
 * 
  * 1. Create a keyspace. 
  * 2. Check for keyspace existence. 
  * 3. List keyspaces using a paginator. 
  * 4. Create a table with a simple movie data schema and enable point-in-time 
  * recovery. 
  * 5. Check for the table to be in an Active state. 
  * 6. List all tables in the keyspace. 
  * 7. Use a Cassandra driver to insert some records into the Movie table. 
  * 8. Get all records from the Movie table. 
  * 9. Get a specific Movie. 
  * 10. Get a UTC timestamp for the current time. 
  * 11. Update the table schema to add a 'watched' Boolean column. 
  * 12. Update an item as watched. 
  * 13. Query for items with watched = True. 
  * 14. Restore the table back to the previous state using the timestamp. 
  * 15. Check for completion of the restore action. 
  * 16. Delete the table. 
  * 17. Confirm that both tables are deleted. 
  * 18. Delete the keyspace. 
  */
public class ScenarioKeyspaces { 
     public static final String DASHES = new String(new char[80]).replace("\0", "-"); 
     /* 
      * Usage: 
      * fileName - The name of the JSON file that contains movie data. (Get this file 
      * from the GitHub repo at resources/sample_file.) 
      * keyspaceName - The name of the keyspace to create. 
      */ 
     public static void main(String[] args) throws InterruptedException, IOException 
  { 
        String fileName = "<Replace with the JSON file that contains movie data>";
         String keyspaceName = "<Replace with the name of the keyspace to create>"; 
         String titleUpdate = "The Family"; 
         int yearUpdate = 2013;
```

```
 String tableName = "Movie"; 
        String tableNameRestore = "MovieRestore"; 
        Region region = Region.US_EAST_1; 
        KeyspacesClient keyClient = KeyspacesClient.builder() 
                 .region(region) 
                .build();
        DriverConfigLoader loader = 
 DriverConfigLoader.fromClasspath("application.conf"); 
        CqlSession session = CqlSession.builder() 
                 .withConfigLoader(loader) 
                .build();
        System.out.println(DASHES); 
        System.out.println("Welcome to the Amazon Keyspaces example scenario."); 
        System.out.println(DASHES); 
        System.out.println(DASHES); 
        System.out.println("1. Create a keyspace."); 
        createKeySpace(keyClient, keyspaceName); 
        System.out.println(DASHES); 
        System.out.println(DASHES); 
        Thread.sleep(5000); 
        System.out.println("2. Check for keyspace existence."); 
        checkKeyspaceExistence(keyClient, keyspaceName); 
        System.out.println(DASHES); 
        System.out.println(DASHES); 
        System.out.println("3. List keyspaces using a paginator."); 
        listKeyspacesPaginator(keyClient); 
        System.out.println(DASHES); 
        System.out.println(DASHES); 
        System.out.println("4. Create a table with a simple movie data schema and 
 enable point-in-time recovery."); 
        createTable(keyClient, keyspaceName, tableName); 
        System.out.println(DASHES); 
        System.out.println(DASHES); 
        System.out.println("5. Check for the table to be in an Active state."); 
        Thread.sleep(6000); 
        checkTable(keyClient, keyspaceName, tableName); 
        System.out.println(DASHES);
```

```
 System.out.println(DASHES); 
        System.out.println("6. List all tables in the keyspace."); 
        listTables(keyClient, keyspaceName); 
        System.out.println(DASHES); 
        System.out.println(DASHES); 
        System.out.println("7. Use a Cassandra driver to insert some records into 
 the Movie table."); 
        Thread.sleep(6000); 
        loadData(session, fileName, keyspaceName); 
        System.out.println(DASHES); 
        System.out.println(DASHES); 
        System.out.println("8. Get all records from the Movie table."); 
        getMovieData(session, keyspaceName); 
        System.out.println(DASHES); 
        System.out.println(DASHES); 
        System.out.println("9. Get a specific Movie."); 
        getSpecificMovie(session, keyspaceName); 
        System.out.println(DASHES); 
        System.out.println(DASHES); 
        System.out.println("10. Get a UTC timestamp for the current time."); 
        ZonedDateTime utc = ZonedDateTime.now(ZoneOffset.UTC); 
        System.out.println("DATETIME = " + Date.from(utc.toInstant())); 
        System.out.println(DASHES); 
        System.out.println(DASHES); 
        System.out.println("11. Update the table schema to add a watched Boolean 
 column."); 
        updateTable(keyClient, keyspaceName, tableName); 
        System.out.println(DASHES); 
        System.out.println(DASHES); 
        System.out.println("12. Update an item as watched."); 
        Thread.sleep(10000); // Wait 10 secs for the update. 
        updateRecord(session, keyspaceName, titleUpdate, yearUpdate); 
        System.out.println(DASHES); 
        System.out.println(DASHES); 
        System.out.println("13. Query for items with watched = True."); 
        getWatchedData(session, keyspaceName);
```

```
 System.out.println(DASHES); 
        System.out.println(DASHES); 
        System.out.println("14. Restore the table back to the previous state using 
 the timestamp."); 
        System.out.println("Note that the restore operation can take up to 20 
 minutes."); 
        restoreTable(keyClient, keyspaceName, utc); 
        System.out.println(DASHES); 
        System.out.println(DASHES); 
        System.out.println("15. Check for completion of the restore action."); 
        Thread.sleep(5000); 
        checkRestoredTable(keyClient, keyspaceName, "MovieRestore"); 
        System.out.println(DASHES); 
        System.out.println(DASHES); 
        System.out.println("16. Delete both tables."); 
        deleteTable(keyClient, keyspaceName, tableName); 
        deleteTable(keyClient, keyspaceName, tableNameRestore); 
        System.out.println(DASHES); 
        System.out.println(DASHES); 
        System.out.println("17. Confirm that both tables are deleted."); 
        checkTableDelete(keyClient, keyspaceName, tableName); 
        checkTableDelete(keyClient, keyspaceName, tableNameRestore); 
        System.out.println(DASHES); 
        System.out.println(DASHES); 
        System.out.println("18. Delete the keyspace."); 
        deleteKeyspace(keyClient, keyspaceName); 
        System.out.println(DASHES); 
        System.out.println(DASHES); 
        System.out.println("The scenario has completed successfully."); 
        System.out.println(DASHES); 
    } 
    public static void deleteKeyspace(KeyspacesClient keyClient, String 
 keyspaceName) { 
        try { 
            DeleteKeyspaceRequest deleteKeyspaceRequest = 
 DeleteKeyspaceRequest.builder() 
                     .keyspaceName(keyspaceName)
```

```
 .build(); 
             keyClient.deleteKeyspace(deleteKeyspaceRequest); 
         } catch (KeyspacesException e) { 
             System.err.println(e.awsErrorDetails().errorMessage()); 
             System.exit(1); 
         } 
     } 
     public static void checkTableDelete(KeyspacesClient keyClient, String 
 keyspaceName, String tableName) 
             throws InterruptedException { 
         try { 
             String status; 
             GetTableResponse response; 
             GetTableRequest tableRequest = GetTableRequest.builder() 
                      .keyspaceName(keyspaceName) 
                      .tableName(tableName) 
                     .build();
             // Keep looping until table cannot be found and a 
 ResourceNotFoundException is 
             // thrown. 
             while (true) { 
                 response = keyClient.getTable(tableRequest); 
                 status = response.statusAsString(); 
                 System.out.println(". The table status is " + status); 
                 Thread.sleep(500); 
 } 
         } catch (ResourceNotFoundException e) { 
             System.err.println(e.awsErrorDetails().errorMessage()); 
         } 
         System.out.println("The table is deleted"); 
     } 
     public static void deleteTable(KeyspacesClient keyClient, String keyspaceName, 
 String tableName) { 
         try { 
             DeleteTableRequest tableRequest = DeleteTableRequest.builder() 
                      .keyspaceName(keyspaceName) 
                      .tableName(tableName) 
                     .build();
```

```
 keyClient.deleteTable(tableRequest); 
         } catch (KeyspacesException e) { 
             System.err.println(e.awsErrorDetails().errorMessage()); 
             System.exit(1); 
         } 
    } 
     public static void checkRestoredTable(KeyspacesClient keyClient, String 
 keyspaceName, String tableName) 
             throws InterruptedException { 
         try { 
             boolean tableStatus = false; 
             String status; 
             GetTableResponse response = null; 
             GetTableRequest tableRequest = GetTableRequest.builder() 
                      .keyspaceName(keyspaceName) 
                      .tableName(tableName) 
                     .build();
             while (!tableStatus) { 
                 response = keyClient.getTable(tableRequest); 
                 status = response.statusAsString(); 
                 System.out.println("The table status is " + status); 
                if (status.compareTo("ACTIVE") == \emptyset) {
                     tableStatus = true; 
 } 
                 Thread.sleep(500); 
 } 
            List<ColumnDefinition> cols = response.schemaDefinition().allColumns();
             for (ColumnDefinition def : cols) { 
                 System.out.println("The column name is " + def.name()); 
                 System.out.println("The column type is " + def.type()); 
 } 
         } catch (KeyspacesException e) { 
             System.err.println(e.awsErrorDetails().errorMessage()); 
             System.exit(1); 
         } 
    }
```

```
 public static void restoreTable(KeyspacesClient keyClient, String keyspaceName, 
 ZonedDateTime utc) { 
        try { 
            Instant myTime = utc.toInstant(); 
            RestoreTableRequest restoreTableRequest = RestoreTableRequest.builder() 
                     .restoreTimestamp(myTime) 
                     .sourceTableName("Movie") 
                     .targetKeyspaceName(keyspaceName) 
                     .targetTableName("MovieRestore") 
                     .sourceKeyspaceName(keyspaceName) 
                    .build();
            RestoreTableResponse response = 
 keyClient.restoreTable(restoreTableRequest); 
            System.out.println("The ARN of the restored table is " + 
 response.restoredTableARN()); 
        } catch (KeyspacesException e) { 
            System.err.println(e.awsErrorDetails().errorMessage()); 
            System.exit(1); 
        } 
    } 
    public static void getWatchedData(CqlSession session, String keyspaceName) { 
        ResultSet resultSet = session 
                 .execute("SELECT * FROM \"" + keyspaceName + "\".\"Movie\" WHERE 
 watched = true ALLOW FILTERING;"); 
        resultSet.forEach(item -> { 
            System.out.println("The Movie title is " + item.getString("title")); 
            System.out.println("The Movie year is " + item.getInt("year")); 
            System.out.println("The plot is " + item.getString("plot")); 
        }); 
    } 
    public static void updateRecord(CqlSession session, String keySpace, String 
 titleUpdate, int yearUpdate) { 
        String sqlStatement = "UPDATE \"" + keySpace 
                + "\".\"Movie\" SET watched=true WHERE title = :k0 AND year = :k1;"; 
        BatchStatementBuilder builder = 
 BatchStatement.builder(DefaultBatchType.UNLOGGED); 
        builder.setConsistencyLevel(ConsistencyLevel.LOCAL_QUORUM); 
        PreparedStatement preparedStatement = session.prepare(sqlStatement); 
        builder.addStatement(preparedStatement.boundStatementBuilder() 
                 .setString("k0", titleUpdate)
```
```
 .setInt("k1", yearUpdate) 
                 .build()); 
        BatchStatement batchStatement = builder.build(); 
        session.execute(batchStatement); 
    } 
    public static void updateTable(KeyspacesClient keyClient, String keySpace, 
 String tableName) { 
        try { 
            ColumnDefinition def = ColumnDefinition.builder() 
                     .name("watched") 
                     .type("boolean") 
                    .build();
            UpdateTableRequest tableRequest = UpdateTableRequest.builder() 
                     .keyspaceName(keySpace) 
                     .tableName(tableName) 
                     .addColumns(def) 
                    .build();
            keyClient.updateTable(tableRequest); 
        } catch (KeyspacesException e) { 
            System.err.println(e.awsErrorDetails().errorMessage()); 
            System.exit(1); 
        } 
    } 
    public static void getSpecificMovie(CqlSession session, String keyspaceName) { 
        ResultSet resultSet = session.execute( 
                "SELECT * FROM \"" + keyspaceName + "\".\"Movie\" WHERE title = 'The
 Family' ALLOW FILTERING ;"); 
        resultSet.forEach(item -> { 
            System.out.println("The Movie title is " + item.getString("title")); 
            System.out.println("The Movie year is " + item.getInt("year")); 
            System.out.println("The plot is " + item.getString("plot")); 
        }); 
    } 
   // Get records from the Movie table. 
    public static void getMovieData(CqlSession session, String keyspaceName) { 
        ResultSet resultSet = session.execute("SELECT * FROM \"" + keyspaceName + 
 "\".\"Movie\";");
```

```
 resultSet.forEach(item -> { 
            System.out.println("The Movie title is " + item.getString("title")); 
            System.out.println("The Movie year is " + item.getInt("year")); 
            System.out.println("The plot is " + item.getString("plot")); 
        }); 
    } 
    // Load data into the table. 
    public static void loadData(CqlSession session, String fileName, String 
 keySpace) throws IOException { 
        String sqlStatement = "INSERT INTO \"" + keySpace + "\".\"Movie\" (title, 
 year, plot) values (:k0, :k1, :k2)"; 
       JsonParser parser = new JsonFactory().createParser(new File(fileName));
        com.fasterxml.jackson.databind.JsonNode rootNode = new 
 ObjectMapper().readTree(parser); 
        Iterator<JsonNode> iter = rootNode.iterator(); 
        ObjectNode currentNode; 
       int t = 0;
        while (iter.hasNext()) { 
            // Add 20 movies to the table. 
           if (t == 20) break; 
            currentNode = (ObjectNode) iter.next(); 
            int year = currentNode.path("year").asInt(); 
            String title = currentNode.path("title").asText(); 
            String plot = currentNode.path("info").path("plot").toString(); 
            // Insert the data into the Amazon Keyspaces table. 
            BatchStatementBuilder builder = 
 BatchStatement.builder(DefaultBatchType.UNLOGGED); 
            builder.setConsistencyLevel(ConsistencyLevel.LOCAL_QUORUM); 
           PreparedStatement preparedStatement = session.prepare(sqlStatement);
            builder.addStatement(preparedStatement.boundStatementBuilder() 
                     .setString("k0", title) 
                     .setInt("k1", year) 
                     .setString("k2", plot) 
                    .build();
            BatchStatement batchStatement = builder.build(); 
            session.execute(batchStatement); 
            t++; 
        }
```

```
 System.out.println("You have added " + t + " records successfully!"); 
     } 
     public static void listTables(KeyspacesClient keyClient, String keyspaceName) { 
         try { 
             ListTablesRequest tablesRequest = ListTablesRequest.builder() 
                      .keyspaceName(keyspaceName) 
                     .build();
             ListTablesIterable listRes = 
 keyClient.listTablesPaginator(tablesRequest); 
             listRes.stream() 
                      .flatMap(r -> r.tables().stream()) 
                      .forEach(content -> System.out.println(" ARN: " + 
 content.resourceArn() + 
                              " Table name: " + content.tableName())); 
         } catch (KeyspacesException e) { 
             System.err.println(e.awsErrorDetails().errorMessage()); 
             System.exit(1); 
         } 
     } 
     public static void checkTable(KeyspacesClient keyClient, String keyspaceName, 
 String tableName) 
             throws InterruptedException { 
         try { 
             boolean tableStatus = false; 
             String status; 
             GetTableResponse response = null; 
             GetTableRequest tableRequest = GetTableRequest.builder() 
                      .keyspaceName(keyspaceName) 
                      .tableName(tableName) 
                     .build();
             while (!tableStatus) { 
                 response = keyClient.getTable(tableRequest); 
                 status = response.statusAsString(); 
                 System.out.println(". The table status is " + status); 
                 if (status.compareTo("ACTIVE") == 0) { 
                      tableStatus = true; 
 }
```

```
 Thread.sleep(500); 
 } 
             List<ColumnDefinition> cols = response.schemaDefinition().allColumns(); 
             for (ColumnDefinition def : cols) { 
                 System.out.println("The column name is " + def.name()); 
                 System.out.println("The column type is " + def.type()); 
 } 
         } catch (KeyspacesException e) { 
             System.err.println(e.awsErrorDetails().errorMessage()); 
             System.exit(1); 
         } 
    } 
     public static void createTable(KeyspacesClient keyClient, String keySpace, 
 String tableName) { 
         try { 
             // Set the columns. 
             ColumnDefinition defTitle = ColumnDefinition.builder() 
                      .name("title") 
                      .type("text") 
                     .build();
             ColumnDefinition defYear = ColumnDefinition.builder() 
                      .name("year") 
                      .type("int") 
                     .build();
             ColumnDefinition defReleaseDate = ColumnDefinition.builder() 
                      .name("release_date") 
                      .type("timestamp") 
                     .build();
             ColumnDefinition defPlot = ColumnDefinition.builder() 
                      .name("plot") 
                      .type("text") 
                     .build();
             List<ColumnDefinition> colList = new ArrayList<>(); 
             colList.add(defTitle); 
             colList.add(defYear); 
             colList.add(defReleaseDate); 
             colList.add(defPlot);
```

```
 // Set the keys. 
         PartitionKey yearKey = PartitionKey.builder() 
                  .name("year") 
                 .build();
         PartitionKey titleKey = PartitionKey.builder() 
                  .name("title") 
                 .build():
         List<PartitionKey> keyList = new ArrayList<>(); 
         keyList.add(yearKey); 
         keyList.add(titleKey); 
         SchemaDefinition schemaDefinition = SchemaDefinition.builder() 
                  .partitionKeys(keyList) 
                  .allColumns(colList) 
                 .build();
         PointInTimeRecovery timeRecovery = PointInTimeRecovery.builder() 
                  .status(PointInTimeRecoveryStatus.ENABLED) 
                 .build();
         CreateTableRequest tableRequest = CreateTableRequest.builder() 
                  .keyspaceName(keySpace) 
                  .tableName(tableName) 
                  .schemaDefinition(schemaDefinition) 
                  .pointInTimeRecovery(timeRecovery) 
                 .build();
         CreateTableResponse response = keyClient.createTable(tableRequest); 
         System.out.println("The table ARN is " + response.resourceArn()); 
     } catch (KeyspacesException e) { 
         System.err.println(e.awsErrorDetails().errorMessage()); 
         System.exit(1); 
     } 
 } 
 public static void listKeyspacesPaginator(KeyspacesClient keyClient) { 
     try { 
         ListKeyspacesRequest keyspacesRequest = ListKeyspacesRequest.builder() 
                  .maxResults(10) 
                 .build();
```

```
 ListKeyspacesIterable listRes = 
 keyClient.listKeyspacesPaginator(keyspacesRequest); 
            listRes.stream() 
                     .flatMap(r -> r.keyspaces().stream()) 
                     .forEach(content -> System.out.println(" Name: " + 
 content.keyspaceName())); 
        } catch (KeyspacesException e) { 
            System.err.println(e.awsErrorDetails().errorMessage()); 
            System.exit(1); 
        } 
    } 
    public static void checkKeyspaceExistence(KeyspacesClient keyClient, String 
 keyspaceName) { 
        try { 
            GetKeyspaceRequest keyspaceRequest = GetKeyspaceRequest.builder() 
                     .keyspaceName(keyspaceName) 
                    .build();
            GetKeyspaceResponse response = keyClient.getKeyspace(keyspaceRequest); 
            String name = response.keyspaceName(); 
            System.out.println("The " + name + " KeySpace is ready"); 
        } catch (KeyspacesException e) { 
            System.err.println(e.awsErrorDetails().errorMessage()); 
            System.exit(1); 
        } 
    } 
    public static void createKeySpace(KeyspacesClient keyClient, String 
 keyspaceName) { 
        try { 
            CreateKeyspaceRequest keyspaceRequest = CreateKeyspaceRequest.builder() 
                     .keyspaceName(keyspaceName) 
                    .build();
            CreateKeyspaceResponse response = 
 keyClient.createKeyspace(keyspaceRequest); 
            System.out.println("The ARN of the KeySpace is " + 
 response.resourceArn()); 
        } catch (KeyspacesException e) {
```

```
 System.err.println(e.awsErrorDetails().errorMessage()); 
              System.exit(1); 
          } 
     }
}
```
- API の詳細については、『AWS SDK for Java 2.x API リファレンス』の以下のトピックを参照 してください。
	- [CreateKeyspace](https://docs.aws.amazon.com/goto/SdkForJavaV2/keyspaces-2022-02-10/CreateKeyspace)
	- [CreateTable](https://docs.aws.amazon.com/goto/SdkForJavaV2/keyspaces-2022-02-10/CreateTable)
	- [DeleteKeyspace](https://docs.aws.amazon.com/goto/SdkForJavaV2/keyspaces-2022-02-10/DeleteKeyspace)
	- [DeleteTable](https://docs.aws.amazon.com/goto/SdkForJavaV2/keyspaces-2022-02-10/DeleteTable)
	- [GetKeyspace](https://docs.aws.amazon.com/goto/SdkForJavaV2/keyspaces-2022-02-10/GetKeyspace)
	- [GetTable](https://docs.aws.amazon.com/goto/SdkForJavaV2/keyspaces-2022-02-10/GetTable)
	- [ListKeyspaces](https://docs.aws.amazon.com/goto/SdkForJavaV2/keyspaces-2022-02-10/ListKeyspaces)
	- [ListTables](https://docs.aws.amazon.com/goto/SdkForJavaV2/keyspaces-2022-02-10/ListTables)
	- [RestoreTable](https://docs.aws.amazon.com/goto/SdkForJavaV2/keyspaces-2022-02-10/RestoreTable)
	- [UpdateTable](https://docs.aws.amazon.com/goto/SdkForJavaV2/keyspaces-2022-02-10/UpdateTable)

SDK for Java 2.x を使用した Kinesis の例

次のコード例は、Kinesis AWS SDK for Java 2.x で を使用してアクションを実行し、一般的なシナ リオを実装する方法を示しています。

アクションはより大きなプログラムからのコードの抜粋であり、コンテキスト内で実行する必要が あります。アクションは個々のサービス機能を呼び出す方法を示していますが、関連するシナリオや サービス間の例ではアクションのコンテキストが確認できます。

「シナリオ」は、同じサービス内で複数の関数を呼び出して、特定のタスクを実行する方法を示す コード例です。

各例には、 へのリンクが含まれています。ここでは GitHub、コンテキスト内でコードを設定および 実行する方法の手順を確認できます。

## トピック

### • [アクション](#page-10576-0)

ー般的なシナリオのシナリオ 15114 - 1512 - 1512 - 1512 - 1512 - 1512 - 1512 - 1513 - 1514 - 1514 - 15114 - 15114 - 15114 - 1

• [サーバーレスサンプル](#page-10961-0)

アクション

## **CreateStream**

次の例は、CreateStream を使用する方法を説明しています。

SDK for Java 2.x

**a** Note

```
import software.amazon.awssdk.regions.Region;
import software.amazon.awssdk.services.kinesis.KinesisClient;
import software.amazon.awssdk.services.kinesis.model.CreateStreamRequest;
import software.amazon.awssdk.services.kinesis.model.KinesisException;
/** 
  * Before running this Java V2 code example, set up your development 
  * environment, including your credentials. 
 * 
  * For more information, see the following documentation topic: 
 * 
  * https://docs.aws.amazon.com/sdk-for-java/latest/developer-guide/get-started.html 
  */
public class CreateDataStream { 
     public static void main(String[] args) { 
         final String usage = """ 
                 Usage: 
                      <streamName> 
                 Where: 
                      streamName - The Amazon Kinesis data stream (for example, 
  StockTradeStream). 
                 """;
```

```
if (args.length != 1) {
              System.out.println(usage); 
              System.exit(1); 
         } 
        String streamName = args[0];
         Region region = Region.US_EAST_1; 
         KinesisClient kinesisClient = KinesisClient.builder() 
                  .region(region) 
                 .build();
         createStream(kinesisClient, streamName); 
         System.out.println("Done"); 
         kinesisClient.close(); 
     } 
     public static void createStream(KinesisClient kinesisClient, String streamName) 
  { 
         try { 
              CreateStreamRequest streamReq = CreateStreamRequest.builder() 
                       .streamName(streamName) 
                       .shardCount(1) 
                       .build(); 
              kinesisClient.createStream(streamReq); 
         } catch (KinesisException e) { 
              System.err.println(e.getMessage()); 
              System.exit(1); 
         } 
     }
}
```
• API の詳細については、「 API リファレンス[CreateStream](https://docs.aws.amazon.com/goto/SdkForJavaV2/kinesis-2013-12-02/CreateStream)」の「」を参照してください。 AWS SDK for Java 2.x

# **DeleteStream**

次の例は、DeleteStream を使用する方法を説明しています。

## SDK for Java 2.x

**a** Note

```
import software.amazon.awssdk.regions.Region;
import software.amazon.awssdk.services.kinesis.KinesisClient;
import software.amazon.awssdk.services.kinesis.model.DeleteStreamRequest;
import software.amazon.awssdk.services.kinesis.model.KinesisException;
/** 
  * Before running this Java V2 code example, set up your development 
  * environment, including your credentials. 
  * 
  * For more information, see the following documentation topic: 
 * 
  * https://docs.aws.amazon.com/sdk-for-java/latest/developer-guide/get-started.html 
  */
public class DeleteDataStream { 
     public static void main(String[] args) { 
         final String usage = """ 
                  Usage: 
                      <streamName> 
                  Where: 
                      streamName - The Amazon Kinesis data stream (for example, 
  StockTradeStream) 
                  """; 
        if (args.length != 1) {
             System.out.println(usage); 
             System.exit(1); 
         } 
         String streamName = args[0]; 
         Region region = Region.US_EAST_1; 
         KinesisClient kinesisClient = KinesisClient.builder()
```

```
 .region(region) 
                  .build();
         deleteStream(kinesisClient, streamName); 
         kinesisClient.close(); 
         System.out.println("Done"); 
     } 
     public static void deleteStream(KinesisClient kinesisClient, String streamName) 
  { 
         try { 
              DeleteStreamRequest delStream = DeleteStreamRequest.builder() 
                       .streamName(streamName) 
                      .build();
              kinesisClient.deleteStream(delStream); 
         } catch (KinesisException e) { 
              System.err.println(e.getMessage()); 
              System.exit(1); 
         } 
     }
}
```
• API の詳細については、「 API リファレンス[DeleteStream」](https://docs.aws.amazon.com/goto/SdkForJavaV2/kinesis-2013-12-02/DeleteStream)の「」を参照してください。 AWS SDK for Java 2.x

## **GetRecords**

次の例は、GetRecords を使用する方法を説明しています。

SDK for Java 2.x

**a** Note

については、「」を参照してください GitHub。[AWS コード例リポジトリ](https://github.com/awsdocs/aws-doc-sdk-examples/tree/main/javav2/example_code/kinesis#readme) で全く同じ例 を見つけて、設定と実行の方法を確認してください。

import software.amazon.awssdk.core.SdkBytes;

```
import software.amazon.awssdk.regions.Region;
import software.amazon.awssdk.services.kinesis.KinesisClient;
import software.amazon.awssdk.services.kinesis.model.DescribeStreamResponse;
import software.amazon.awssdk.services.kinesis.model.DescribeStreamRequest;
import software.amazon.awssdk.services.kinesis.model.Shard;
import software.amazon.awssdk.services.kinesis.model.GetShardIteratorRequest;
import software.amazon.awssdk.services.kinesis.model.GetShardIteratorResponse;
import software.amazon.awssdk.services.kinesis.model.Record;
import software.amazon.awssdk.services.kinesis.model.GetRecordsRequest;
import software.amazon.awssdk.services.kinesis.model.GetRecordsResponse;
import java.util.ArrayList;
import java.util.List;
/** 
  * Before running this Java V2 code example, set up your development 
  * environment, including your credentials. 
 * 
  * For more information, see the following documentation topic: 
 * 
  * https://docs.aws.amazon.com/sdk-for-java/latest/developer-guide/get-started.html 
  */
public class GetRecords { 
     public static void main(String[] args) { 
         final String usage = """ 
                 Usage: 
                      <streamName> 
                 Where: 
                      streamName - The Amazon Kinesis data stream to read from (for 
  example, StockTradeStream). 
                  """; 
        if (args.length != 1) {
             System.out.println(usage); 
             System.exit(1); 
         } 
        String streamName = args[0];
         Region region = Region.US_EAST_1; 
         KinesisClient kinesisClient = KinesisClient.builder() 
                  .region(region) 
                 .build():
```

```
 getStockTrades(kinesisClient, streamName); 
         kinesisClient.close(); 
    } 
     public static void getStockTrades(KinesisClient kinesisClient, String 
 streamName) { 
         String shardIterator; 
        String lastShardId = null;
         DescribeStreamRequest describeStreamRequest = 
 DescribeStreamRequest.builder() 
                 .streamName(streamName) 
                .build();
         List<Shard> shards = new ArrayList<>(); 
         DescribeStreamResponse streamRes; 
         do { 
             streamRes = kinesisClient.describeStream(describeStreamRequest); 
            shards.addAll(streamRes.streamDescription().shards());
            if (shards.size() > 0) {
                 lastShardId = shards.get(shards.size() - 1).shardId(); 
 } 
         } while (streamRes.streamDescription().hasMoreShards()); 
         GetShardIteratorRequest itReq = GetShardIteratorRequest.builder() 
                 .streamName(streamName) 
                 .shardIteratorType("TRIM_HORIZON") 
                 .shardId(lastShardId) 
                .build();
         GetShardIteratorResponse shardIteratorResult = 
 kinesisClient.getShardIterator(itReq); 
         shardIterator = shardIteratorResult.shardIterator(); 
         // Continuously read data records from shard. 
         List<Record> records; 
         // Create new GetRecordsRequest with existing shardIterator. 
         // Set maximum records to return to 1000. 
         GetRecordsRequest recordsRequest = GetRecordsRequest.builder() 
                 .shardIterator(shardIterator) 
                 .limit(1000) 
                .build();
```

```
 GetRecordsResponse result = kinesisClient.getRecords(recordsRequest); 
         // Put result into record list. Result may be empty. 
         records = result.records(); 
         // Print records 
         for (Record record : records) { 
             SdkBytes byteBuffer = record.data(); 
             System.out.printf("Seq No: %s - %s%n", record.sequenceNumber(), new 
  String(byteBuffer.asByteArray())); 
         } 
     }
}
```
• API の詳細については、「 API リファレンス[GetRecords」](https://docs.aws.amazon.com/goto/SdkForJavaV2/kinesis-2013-12-02/GetRecords)の「」を参照してください。 AWS SDK for Java 2.x

## **PutRecord**

次の例は、PutRecord を使用する方法を説明しています。

SDK for Java 2.x

**a** Note

```
import software.amazon.awssdk.core.SdkBytes;
import software.amazon.awssdk.regions.Region;
import software.amazon.awssdk.services.kinesis.KinesisClient;
import software.amazon.awssdk.services.kinesis.model.PutRecordRequest;
import software.amazon.awssdk.services.kinesis.model.KinesisException;
import software.amazon.awssdk.services.kinesis.model.DescribeStreamRequest;
import software.amazon.awssdk.services.kinesis.model.DescribeStreamResponse;
/**
```
- \* Before running this Java V2 code example, set up your development
- \* environment, including your credentials.

\*

```
 * For more information, see the following documentation topic: 
 * 
  * https://docs.aws.amazon.com/sdk-for-java/latest/developer-guide/get-started.html 
  */
public class StockTradesWriter { 
     public static void main(String[] args) { 
         final String usage = """ 
                  Usage: 
                      <streamName> 
                  Where: 
                      streamName - The Amazon Kinesis data stream to which records are 
  written (for example, StockTradeStream) 
                  """; 
        if (args.length != 1) {
             System.out.println(usage); 
             System.exit(1); 
         } 
         String streamName = args[0]; 
         Region region = Region.US_EAST_1; 
         KinesisClient kinesisClient = KinesisClient.builder() 
                  .region(region) 
                 .build();
         // Ensure that the Kinesis Stream is valid. 
         validateStream(kinesisClient, streamName); 
         setStockData(kinesisClient, streamName); 
         kinesisClient.close(); 
     } 
     public static void setStockData(KinesisClient kinesisClient, String streamName) 
  { 
         try { 
             // Repeatedly send stock trades with a 100 milliseconds wait in between. 
             StockTradeGenerator stockTradeGenerator = new StockTradeGenerator(); 
             // Put in 50 Records for this example. 
            int index = 50;
            for (int x = 0; x < index; x^{++}) {
                  StockTrade trade = stockTradeGenerator.getRandomTrade();
```

```
 sendStockTrade(trade, kinesisClient, streamName); 
                 Thread.sleep(100); 
 } 
         } catch (KinesisException | InterruptedException e) { 
             System.err.println(e.getMessage()); 
             System.exit(1); 
         } 
         System.out.println("Done"); 
     } 
     private static void sendStockTrade(StockTrade trade, KinesisClient 
 kinesisClient, 
             String streamName) { 
         byte[] bytes = trade.toJsonAsBytes(); 
         // The bytes could be null if there is an issue with the JSON serialization 
 by 
         // the Jackson JSON library. 
        if (bytes == null) {
             System.out.println("Could not get JSON bytes for stock trade"); 
             return; 
         } 
         System.out.println("Putting trade: " + trade); 
         PutRecordRequest request = PutRecordRequest.builder() 
                  .partitionKey(trade.getTickerSymbol()) // We use the ticker symbol 
 as the partition key, explained in 
                                                           // the Supplemental 
 Information section below. 
                  .streamName(streamName) 
                  .data(SdkBytes.fromByteArray(bytes)) 
                 .build();
         try { 
             kinesisClient.putRecord(request); 
         } catch (KinesisException e) { 
             System.err.println(e.getMessage()); 
         } 
     } 
     private static void validateStream(KinesisClient kinesisClient, String 
 streamName) { 
         try {
```

```
 DescribeStreamRequest describeStreamRequest = 
  DescribeStreamRequest.builder() 
                      .streamName(streamName) 
                     .build();
             DescribeStreamResponse describeStreamResponse = 
  kinesisClient.describeStream(describeStreamRequest); 
             if (!
describeStreamResponse.streamDescription().streamStatus().toString().equals("ACTIVE")) 
  { 
                  System.err.println("Stream " + streamName + " is not active. Please 
  wait a few moments and try again."); 
                  System.exit(1); 
 } 
         } catch (KinesisException e) { 
             System.err.println("Error found while describing the stream " + 
  streamName); 
             System.err.println(e); 
             System.exit(1); 
         } 
     }
}
```
• API の詳細については、「 API リファレンス[PutRecord](https://docs.aws.amazon.com/goto/SdkForJavaV2/kinesis-2013-12-02/PutRecord)」の「」を参照してください。 AWS SDK for Java 2.x

サーバーレスサンプル

Kinesis トリガーから Lambda 関数を呼び出す

次のコード例では、Kinesis ストリームからレコードを受信することによってトリガーされるイベン トを受け取る、Lambda 関数の実装方法を示しています。この関数は Kinesis ペイロードを取得し、 それを Base64 からデコードして、そのレコードの内容をログ記録します。

#### SDK for Java 2.x

**a** Note

については、「」を参照してください GitHub。[サーバーレスサンプルリ](https://github.com/aws-samples/serverless-snippets/tree/main/integration-kinesis-to-lambda#readme)ポジトリで完全 な例を検索し、設定および実行の方法を確認してください。

Java を使用した Lambda での Kinesis イベントの消費。

```
// Copyright Amazon.com, Inc. or its affiliates. All Rights Reserved.
// SPDX-License-Identifier: Apache-2.0
package example;
import com.amazonaws.services.lambda.runtime.Context;
import com.amazonaws.services.lambda.runtime.LambdaLogger;
import com.amazonaws.services.lambda.runtime.RequestHandler;
import com.amazonaws.services.lambda.runtime.events.KinesisEvent;
public class Handler implements RequestHandler<KinesisEvent, Void> { 
     @Override 
     public Void handleRequest(final KinesisEvent event, final Context context) { 
         LambdaLogger logger = context.getLogger(); 
         if (event.getRecords().isEmpty()) { 
             logger.log("Empty Kinesis Event received"); 
             return null; 
         } 
         for (KinesisEvent.KinesisEventRecord record : event.getRecords()) { 
             try { 
                 logger.log("Processed Event with EventId: "+record.getEventID()); 
                 String data = new String(record.getKinesis().getData().array()); 
                 logger.log("Data:"+ data); 
                 // TODO: Do interesting work based on the new data 
 } 
             catch (Exception ex) { 
                 logger.log("An error occurred:"+ex.getMessage()); 
                 throw ex; 
             } 
         } 
         logger.log("Successfully processed:"+event.getRecords().size()+" records"); 
         return null; 
     }
```
}

Kinesis トリガーを使用した Lambda 関数でのバッチアイテムの失敗のレポート

以下のコード例では、Kinesis ストリームからイベントを受け取る Lambda 関数のための、部分的な バッチレスポンスの実装方法を示しています。この関数は、レスポンスとしてバッチアイテムの失敗 を報告し、対象のメッセージを後で再試行するよう Lambda に伝えます。

SDK for Java 2.x

**a** Note

については、「」を参照してください GitHub。[サーバーレスサンプルリ](https://github.com/aws-samples/serverless-snippets/tree/main/integration-kinesis-to-lambda-with-batch-item-handling#readme)ポジトリで完全 な例を検索し、設定および実行の方法を確認してください。

Java を使用した Lambda での Kinesis バッチアイテム失敗のレポート。

```
// Copyright Amazon.com, Inc. or its affiliates. All Rights Reserved.
// SPDX-License-Identifier: Apache-2.0
import com.amazonaws.services.lambda.runtime.Context;
import com.amazonaws.services.lambda.runtime.RequestHandler;
import com.amazonaws.services.lambda.runtime.events.KinesisEvent;
import com.amazonaws.services.lambda.runtime.events.StreamsEventResponse;
import java.io.Serializable;
import java.util.ArrayList;
import java.util.List;
public class ProcessKinesisRecords implements RequestHandler<KinesisEvent, 
  StreamsEventResponse> { 
     @Override 
     public StreamsEventResponse handleRequest(KinesisEvent input, Context context) { 
         List<StreamsEventResponse.BatchItemFailure> batchItemFailures = new 
  ArrayList<>(); 
         String curRecordSequenceNumber = "";
```

```
 for (KinesisEvent.KinesisEventRecord kinesisEventRecord : 
  input.getRecords()) { 
             try { 
                 //Process your record 
                 KinesisEvent.Record kinesisRecord = kinesisEventRecord.getKinesis(); 
                 curRecordSequenceNumber = kinesisRecord.getSequenceNumber(); 
             } catch (Exception e) { 
                \gamma^* Since we are working with streams, we can return the failed item
  immediately. 
                     Lambda will immediately begin to retry processing from this 
  failed item onwards. */ 
                 batchItemFailures.add(new 
  StreamsEventResponse.BatchItemFailure(curRecordSequenceNumber)); 
                 return new StreamsEventResponse(batchItemFailures); 
 } 
         } 
        return new StreamsEventResponse(batchItemFailures); 
     }
}
```
AWS KMS SDK for Java 2.x を使用した の例

次のコード例は、 AWS SDK for Java 2.x で を使用してアクションを実行し、一般的なシナリオを実 装する方法を示しています AWS KMS。

アクションはより大きなプログラムからのコードの抜粋であり、コンテキスト内で実行する必要が あります。アクションは個々のサービス機能を呼び出す方法を示していますが、関連するシナリオや サービス間の例ではアクションのコンテキストが確認できます。

「シナリオ」は、同じサービス内で複数の関数を呼び出して、特定のタスクを実行する方法を示す コード例です。

各例には、 へのリンクが含まれています。ここでは GitHub、コンテキスト内でコードを設定および 実行する方法の手順を確認できます。

開始方法

#### Hello KMS キー

次のコード例は、KMS キーの使用を開始する方法を示しています。

SDK for Java 2.x

### **a** Note

```
import software.amazon.awssdk.regions.Region;
import software.amazon.awssdk.services.kms.KmsClient;
import software.amazon.awssdk.services.kms.model.ListKeysRequest;
import software.amazon.awssdk.services.kms.model.KmsException;
import software.amazon.awssdk.services.kms.paginators.ListKeysIterable;
/** 
  * Before running this Java V2 code example, set up your development 
  * environment, including your credentials. 
 * 
  * For more information, see the following documentation topic: 
 * 
  * https://docs.aws.amazon.com/sdk-for-java/latest/developer-guide/get-started.html 
  */
public class HelloKMS { 
     public static void main(String[] args) { 
         Region region = Region.US_WEST_2; 
         KmsClient kmsClient = KmsClient.builder() 
                  .region(region) 
                 .build();
         listAllKeys(kmsClient); 
         kmsClient.close(); 
     } 
     public static void listAllKeys(KmsClient kmsClient) { 
         try { 
             ListKeysRequest listKeysRequest = ListKeysRequest.builder() 
                      .limit(15) 
                      .build();
```

```
 ListKeysIterable keysResponse = 
  kmsClient.listKeysPaginator(listKeysRequest); 
              keysResponse.stream() 
                  .flatMap(r \rightarrow r.keys().stream())
                   .forEach(key -> System.out 
                       .println(" The key ARN is: " + key.keyArn() + ". The key Id is: 
 " + key.keyId());
          } catch (KmsException e) { 
              System.err.println(e.getMessage()); 
              System.exit(1); 
         } 
     }
}
```
• API の詳細については、「 API リファレンス[listKeysPaginator](https://docs.aws.amazon.com/goto/SdkForJavaV2/kms-2014-11-01/listKeysPaginator)」の「」を参照してください。 AWS SDK for Java 2.x

```
トピック
```
- [アクション](#page-10576-0)
- [シナリオ](#page-10598-0)

アクション

# **CreateAlias**

次の例は、CreateAlias を使用する方法を説明しています。

SDK for Java 2.x

**a** Note

```
 public static void createCustomAlias(KmsClient kmsClient, String targetKeyId, 
 String aliasName) { 
        try {
```

```
 CreateAliasRequest aliasRequest = CreateAliasRequest.builder() 
              .aliasName(aliasName) 
              .targetKeyId(targetKeyId) 
             .build();
         kmsClient.createAlias(aliasRequest); 
         System.out.println(aliasName + " was successfully created."); 
     } catch (ResourceExistsException e) { 
         System.err.println("Alias already exists: " + e.getMessage()); 
         System.err.println("Moving on..."); 
     } catch (Exception e) { 
         System.err.println("An unexpected error occurred: " + e.getMessage()); 
         System.err.println("Moving on..."); 
     } 
 }
```
• API の詳細については、「 API リファレンス[CreateAlias」](https://docs.aws.amazon.com/goto/SdkForJavaV2/kms-2014-11-01/CreateAlias)の「」を参照してください。 AWS SDK for Java 2.x

# **CreateGrant**

次の例は、CreateGrant を使用する方法を説明しています。

SDK for Java 2.x

**G** Note

```
 public static String grantKey(KmsClient kmsClient, String keyId, String 
 granteePrincipal) { 
        try { 
            // Add the desired KMS Grant permissions. 
            List<GrantOperation> grantPermissions = new ArrayList<>(); 
            grantPermissions.add(GrantOperation.ENCRYPT); 
            grantPermissions.add(GrantOperation.DECRYPT); 
            grantPermissions.add(GrantOperation.DESCRIBE_KEY);
```

```
 CreateGrantRequest grantRequest = CreateGrantRequest.builder() 
              .keyId(keyId) 
              .name("grant1") 
              .granteePrincipal(granteePrincipal) 
              .operations(grantPermissions) 
              .build(); 
         CreateGrantResponse response = kmsClient.createGrant(grantRequest); 
         return response.grantId(); 
     } catch (KmsException e) { 
         System.err.println(e.getMessage()); 
         System.exit(1); 
     } 
     return ""; 
 }
```
• API の詳細については、「 API リファレンス[CreateGrant」](https://docs.aws.amazon.com/goto/SdkForJavaV2/kms-2014-11-01/CreateGrant)の「」を参照してください。 AWS SDK for Java 2.x

## **CreateKey**

次の例は、CreateKey を使用する方法を説明しています。

SDK for Java 2.x

**a** Note

```
 public static String createKey(KmsClient kmsClient, String keyDesc) { 
     try { 
         CreateKeyRequest keyRequest = CreateKeyRequest.builder() 
              .description(keyDesc) 
              .customerMasterKeySpec(CustomerMasterKeySpec.SYMMETRIC_DEFAULT) 
              .keyUsage("ENCRYPT_DECRYPT") 
              .build();
```

```
 CreateKeyResponse result = kmsClient.createKey(keyRequest); 
            System.out.println("Symmetric key with ARN [" + 
 result.keyMetadata().arn() + "] has been created."); 
            return result.keyMetadata().keyId(); 
        } catch (KmsException e) { 
            System.err.println(e.getMessage()); 
            System.exit(1); 
        } 
        return ""; 
    }
```
• API の詳細については、「 API リファレンス[CreateKey](https://docs.aws.amazon.com/goto/SdkForJavaV2/kms-2014-11-01/CreateKey)」の「」を参照してください。 AWS SDK for Java 2.x

### **Decrypt**

次の例は、Decrypt を使用する方法を説明しています。

SDK for Java 2.x

```
G Note
```

```
 public static String decryptData(KmsClient kmsClient, SdkBytes encryptedData, 
 String keyId) { 
        try { 
            DecryptRequest decryptRequest = DecryptRequest.builder() 
                 .ciphertextBlob(encryptedData) 
                 .keyId(keyId) 
                .build();
            DecryptResponse decryptResponse = kmsClient.decrypt(decryptRequest); 
            return decryptResponse.plaintext().asString(StandardCharsets.UTF_8); 
        } catch (KmsException e) {
```

```
 System.err.println(e.getMessage()); 
          System.exit(1); 
     } 
     return ""; 
 }
```
• API の詳細については、「AWS SDK for Java 2.x API リファレンス」の[「Decrypt](https://docs.aws.amazon.com/goto/SdkForJavaV2/kms-2014-11-01/Decrypt)」を参照し てください。

# **DeleteAlias**

次の例は、DeleteAlias を使用する方法を説明しています。

SDK for Java 2.x

**a** Note

については、「」を参照してください GitHub。[AWS コード例リポジトリ](https://github.com/awsdocs/aws-doc-sdk-examples/tree/main/javav2/example_code/kms#readme) で全く同じ例 を見つけて、設定と実行の方法を確認してください。

```
 public static void deleteSpecificAlias(KmsClient kmsClient, String aliasName) { 
     try { 
         DeleteAliasRequest deleteAliasRequest = DeleteAliasRequest.builder() 
              .aliasName(aliasName) 
             .build();
         kmsClient.deleteAlias(deleteAliasRequest); 
     } catch (KmsException e) { 
         System.err.println(e.getMessage()); 
         System.exit(1); 
     } 
 }
```
• API の詳細については、「 API リファレンス[DeleteAlias](https://docs.aws.amazon.com/goto/SdkForJavaV2/kms-2014-11-01/DeleteAlias)」の「」を参照してください。 AWS SDK for Java 2.x

# **DescribeKey**

次の例は、DescribeKey を使用する方法を説明しています。

# SDK for Java 2.x

# **a** Note

については、「」を参照してください GitHub。[AWS コード例リポジトリ](https://github.com/awsdocs/aws-doc-sdk-examples/tree/main/javav2/example_code/kms#readme) で全く同じ例 を見つけて、設定と実行の方法を確認してください。

```
 public static boolean isKeyEnabled(KmsClient kmsClient, String keyId) { 
         try { 
             DescribeKeyRequest keyRequest = DescribeKeyRequest.builder() 
                  .keyId(keyId) 
                  .build(); 
             DescribeKeyResponse response = kmsClient.describeKey(keyRequest); 
             KeyState keyState = response.keyMetadata().keyState(); 
             if (keyState == KeyState.ENABLED) { 
                 System.out.println("The key is enabled."); 
                 return true; 
             } else { 
                 System.out.println("The key is not enabled. Key state: " + 
 keyState); 
 } 
         } catch (KmsException e) { 
             System.err.println(e.getMessage()); 
             System.exit(1); 
         } 
         return false; 
     }
```
• API の詳細については、「 API リファレンス[DescribeKey」](https://docs.aws.amazon.com/goto/SdkForJavaV2/kms-2014-11-01/DescribeKey)の「」を参照してください。 AWS SDK for Java 2.x

## **DisableKey**

次の例は、DisableKey を使用する方法を説明しています。

#### SDK for Java 2.x

## **a** Note

については、「」を参照してください GitHub。[AWS コード例リポジトリ](https://github.com/awsdocs/aws-doc-sdk-examples/tree/main/javav2/example_code/kms#readme) で全く同じ例 を見つけて、設定と実行の方法を確認してください。

```
 public static void disableKey(KmsClient kmsClient, String keyId) { 
     try { 
         DisableKeyRequest keyRequest = DisableKeyRequest.builder() 
              .keyId(keyId) 
              .build(); 
         kmsClient.disableKey(keyRequest); 
     } catch (KmsException e) { 
         System.err.println(e.getMessage()); 
         System.exit(1); 
     } 
 }
```
• API の詳細については、「 API リファレンス[DisableKey](https://docs.aws.amazon.com/goto/SdkForJavaV2/kms-2014-11-01/DisableKey)」の「」を参照してください。 AWS SDK for Java 2.x

### **EnableKey**

次の例は、EnableKey を使用する方法を説明しています。

SDK for Java 2.x

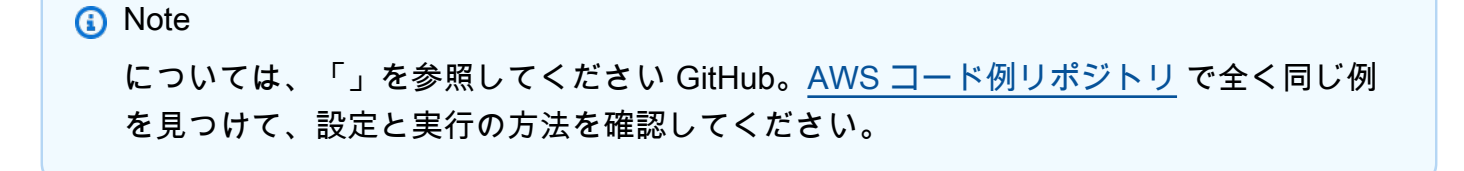

```
 // Enable the KMS key. 
 public static void enableKey(KmsClient kmsClient, String keyId) { 
     try { 
         EnableKeyRequest enableKeyRequest = EnableKeyRequest.builder() 
              .keyId(keyId) 
             .build();
         kmsClient.enableKey(enableKeyRequest); 
     } catch (KmsException e) { 
         System.err.println(e.getMessage()); 
         System.exit(1); 
     } 
 }
```
• API の詳細については、「 API リファレンス[EnableKey」](https://docs.aws.amazon.com/goto/SdkForJavaV2/kms-2014-11-01/EnableKey)の「」を参照してください。 AWS SDK for Java 2.x

### **Encrypt**

次の例は、Encrypt を使用する方法を説明しています。

SDK for Java 2.x

**a** Note

```
 public static SdkBytes encryptData(KmsClient kmsClient, String keyId, String 
 text) { 
        try { 
            SdkBytes myBytes = SdkBytes.fromUtf8String(text); 
            EncryptRequest encryptRequest = EncryptRequest.builder() 
                 .keyId(keyId) 
                 .plaintext(myBytes) 
                 .build(); 
            EncryptResponse response = kmsClient.encrypt(encryptRequest);
```

```
 String algorithm = response.encryptionAlgorithm().toString(); 
            System.out.println("The string was encrypted with algorithm " + 
algorithm + ".");
            // Get the encrypted data. 
            SdkBytes encryptedData = response.ciphertextBlob(); 
            return encryptedData; 
        } catch (KmsException e) { 
            System.err.println(e.getMessage()); 
            System.exit(1); 
        } 
        return null; 
    }
```
• API の詳細については、「AWS SDK for Java 2.x API リファレンス」の[「Encrypt」](https://docs.aws.amazon.com/goto/SdkForJavaV2/kms-2014-11-01/Encrypt)を参照して ください。

# **ListAliases**

次の例は、ListAliases を使用する方法を説明しています。

SDK for Java 2.x

**a** Note

```
 public static void listAllAliases(KmsClient kmsClient) { 
        try { 
            ListAliasesRequest aliasesRequest = ListAliasesRequest.builder() 
                 .limit(15) 
                .build();
            ListAliasesIterable aliasesResponse = 
 kmsClient.listAliasesPaginator(aliasesRequest); 
            aliasesResponse.stream() 
                 .flatMap(r -> r.aliases().stream())
```

```
 .forEach(alias -> System.out 
                   .println("The alias name is: " + alias.aliasName())); 
     } catch (KmsException e) { 
         System.err.println(e.getMessage()); 
         System.exit(1); 
     } 
 }
```
• API の詳細については、「 API リファレンス[ListAliases」](https://docs.aws.amazon.com/goto/SdkForJavaV2/kms-2014-11-01/ListAliases)の「」を参照してください。 AWS SDK for Java 2.x

# **ListGrants**

次の例は、ListGrants を使用する方法を説明しています。

SDK for Java 2.x

**a** Note

```
 public static void displayGrantIds(KmsClient kmsClient, String keyId) { 
        try { 
            ListGrantsRequest grantsRequest = ListGrantsRequest.builder() 
                 .keyId(keyId) 
                 .limit(15) 
                .build();
            ListGrantsIterable response = 
 kmsClient.listGrantsPaginator(grantsRequest); 
            response.stream() 
                 .flatMap(r -> r.grants().stream()) 
                 .forEach(grant -> { 
                     System.out.println("The grant Id is : " + grant.grantId()); 
                     List<GrantOperation> ops = grant.operations(); 
                     for (GrantOperation op : ops) { 
                         System.out.println(op.name());
```

```
1999 1999 1999 1999 1999
                   }); 
          } catch (KmsException e) { 
              System.err.println(e.getMessage()); 
              System.exit(1); 
          } 
     }
```
• API の詳細については、「 API リファレンス[ListGrants](https://docs.aws.amazon.com/goto/SdkForJavaV2/kms-2014-11-01/ListGrants)」の「」を参照してください。 AWS SDK for Java 2.x

# **ListKeyPolicies**

次の例は、ListKeyPolicies を使用する方法を説明しています。

SDK for Java 2.x

**a** Note

```
 public static void getKeyPolicy(KmsClient kmsClient, String keyId, String 
 policyName) { 
        try { 
            GetKeyPolicyRequest policyRequest = GetKeyPolicyRequest.builder() 
                 .keyId(keyId) 
                 .policyName(policyName) 
                 .build(); 
            GetKeyPolicyResponse response = kmsClient.getKeyPolicy(policyRequest); 
            System.out.println("The response is "+response.policy()); 
        } catch (KmsException e) { 
            if (e.getMessage().contains("No such policy exists")) { 
                 System.out.println("The policy cannot be found. Error message: " + 
 e.getMessage()); 
            } else { 
                 throw e;
```
 } } }

• API の詳細については、「 API リファレンス[ListKeyPolicies](https://docs.aws.amazon.com/goto/SdkForJavaV2/kms-2014-11-01/ListKeyPolicies)」の「」を参照してください。 AWS SDK for Java 2.x

# **ListKeys**

次の例は、ListKeys を使用する方法を説明しています。

SDK for Java 2.x

# **a** Note

```
import software.amazon.awssdk.regions.Region;
import software.amazon.awssdk.services.kms.KmsClient;
import software.amazon.awssdk.services.kms.model.ListKeysRequest;
import software.amazon.awssdk.services.kms.model.KmsException;
import software.amazon.awssdk.services.kms.paginators.ListKeysIterable;
/** 
  * Before running this Java V2 code example, set up your development 
  * environment, including your credentials. 
 * 
  * For more information, see the following documentation topic: 
 * 
  * https://docs.aws.amazon.com/sdk-for-java/latest/developer-guide/get-started.html 
  */
public class HelloKMS { 
     public static void main(String[] args) { 
         Region region = Region.US_WEST_2; 
         KmsClient kmsClient = KmsClient.builder() 
                  .region(region) 
                 .build();
```

```
 listAllKeys(kmsClient); 
         kmsClient.close(); 
     } 
     public static void listAllKeys(KmsClient kmsClient) { 
         try { 
              ListKeysRequest listKeysRequest = ListKeysRequest.builder() 
                       .limit(15) 
                      .build();
              ListKeysIterable keysResponse = 
  kmsClient.listKeysPaginator(listKeysRequest); 
              keysResponse.stream() 
                  .flatMap(r -> r.keys().stream()) 
                  .forEach(key -> System.out 
                       .println(" The key ARN is: " + key.keyArn() + ". The key Id is: 
 " + key.keyId() } catch (KmsException e) { 
              System.err.println(e.getMessage()); 
              System.exit(1); 
         } 
     }
}
```
• API の詳細については、「 API リファレンス[ListKeys」](https://docs.aws.amazon.com/goto/SdkForJavaV2/kms-2014-11-01/ListKeys)の「」を参照してください。 AWS SDK for Java 2.x

## **RevokeGrant**

次の例は、RevokeGrant を使用する方法を説明しています。

SDK for Java 2.x

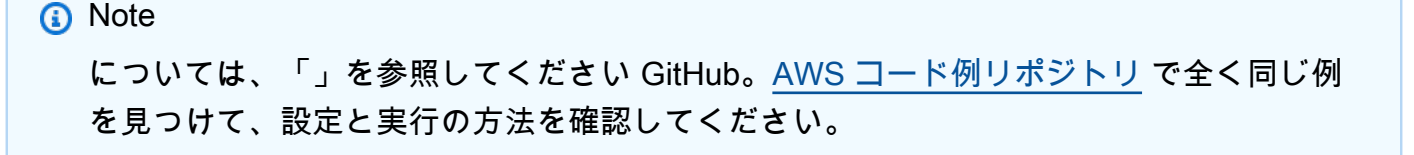

```
 public static void revokeKeyGrant(KmsClient kmsClient, String keyId, String 
 grantId) { 
        try { 
            RevokeGrantRequest grantRequest = RevokeGrantRequest.builder() 
                 .keyId(keyId) 
                 .grantId(grantId) 
                .build();
            kmsClient.revokeGrant(grantRequest); 
            System.out.println("Grant ID: [" + grantId +"] was successfully 
 revoked!"); 
        } catch (KmsException e) { 
            System.err.println(e.getMessage()); 
            System.exit(1); 
        } 
    }
```
• API の詳細については、「 API リファレンス[RevokeGrant](https://docs.aws.amazon.com/goto/SdkForJavaV2/kms-2014-11-01/RevokeGrant)」の「」を参照してください。 AWS SDK for Java 2.x

# **ScheduleKeyDeletion**

次の例は、ScheduleKeyDeletion を使用する方法を説明しています。

SDK for Java 2.x

```
a Note
 については、「」を参照してください GitHub。AWS コード例リポジトリ で全く同じ例
 を見つけて、設定と実行の方法を確認してください。
```

```
 public static void deleteKey(KmsClient kmsClient, String keyId) { 
        try { 
            ScheduleKeyDeletionRequest deletionRequest = 
 ScheduleKeyDeletionRequest.builder() 
                 .keyId(keyId) 
                 .pendingWindowInDays(7) 
                .build();
```

```
 kmsClient.scheduleKeyDeletion(deletionRequest); 
         System.out.println("The key will be deleted in 7 days."); 
     } catch (KmsException e) { 
         System.err.println(e.getMessage()); 
         System.exit(1); 
     } 
 }
```
• API の詳細については、「 API リファレンス[ScheduleKeyDeletion](https://docs.aws.amazon.com/goto/SdkForJavaV2/kms-2014-11-01/ScheduleKeyDeletion)」の「」を参照してくださ い。 AWS SDK for Java 2.x

#### **Sign**

次の例は、Sign を使用する方法を説明しています。

SDK for Java 2.x

```
G Note
```

```
 public static void signVerifyData(KmsClient kmsClient) { 
     String signMessage = "Here is the message that will be digitally signed"; 
    // Create an AWS KMS key used to digitally sign data. 
     CreateKeyRequest request = CreateKeyRequest.builder() 
         .keySpec(KeySpec.RSA_2048) // Specify key spec 
         .keyUsage(KeyUsageType.SIGN_VERIFY) // Specify key usage 
         .origin(OriginType.AWS_KMS) // Specify key origin 
         .build(); 
     CreateKeyResponse response = kmsClient.createKey(request); 
     String keyId2 = response.keyMetadata().keyId(); 
     System.out.println("Created KMS key with ID: " + keyId2); 
     SdkBytes bytes = SdkBytes.fromString(signMessage, Charset.defaultCharset());
```
```
 SignRequest signRequest = SignRequest.builder() 
            .keyId(keyId2) 
            .message(bytes) 
            .signingAlgorithm(SigningAlgorithmSpec.RSASSA_PSS_SHA_256) 
           .build();
        SignResponse signResponse = kmsClient.sign(signRequest); 
        byte[] signedBytes = signResponse.signature().asByteArray(); 
        // Verify the digital signature. 
        VerifyRequest verifyRequest = VerifyRequest.builder() 
            .keyId(keyId2) 
 .message(SdkBytes.fromByteArray(signMessage.getBytes(Charset.defaultCharset()))) 
            .signature(SdkBytes.fromByteBuffer(ByteBuffer.wrap(signedBytes))) 
            .signingAlgorithm(SigningAlgorithmSpec.RSASSA_PSS_SHA_256) 
           .build();
        VerifyResponse verifyResponse = kmsClient.verify(verifyRequest); 
        System.out.println("Signature verification result: " + 
 verifyResponse.signatureValid()); 
    }
```
• API の詳細については、「 API リファレンス で[サインイン」](https://docs.aws.amazon.com/goto/SdkForJavaV2/kms-2014-11-01/Sign)を参照してください。 AWS SDK for Java 2.x

### **TagResource**

次の例は、TagResource を使用する方法を説明しています。

SDK for Java 2.x

**a** Note については、「」を参照してください GitHub。[AWS コード例リポジトリ](https://github.com/awsdocs/aws-doc-sdk-examples/tree/main/javav2/example_code/kms#readme) で全く同じ例 を見つけて、設定と実行の方法を確認してください。

 public static void tagKMSKey(KmsClient kmsClient, String keyId) { try {

```
Tag tag = Tag.builder()
              .tagKey("Environment") 
              .tagValue("Production") 
              .build(); 
         TagResourceRequest tagResourceRequest = TagResourceRequest.builder() 
              .keyId(keyId) 
              .tags(tag) 
             .build();
         kmsClient.tagResource(tagResourceRequest); 
         System.out.println("The key has been tagged."); 
     } catch (KmsException e) { 
         System.err.println(e.getMessage()); 
         System.exit(1); 
     } 
 }
```
• API の詳細については、「 API リファレンス[TagResource」](https://docs.aws.amazon.com/goto/SdkForJavaV2/kms-2014-11-01/TagResource)の「」を参照してください。 AWS SDK for Java 2.x

シナリオ

KMS キーのコアオペレーションについて説明します。

次のコードサンプルは、以下の操作方法を示しています。

- KMS キーを作成します。
- アカウントの KMS キーを一覧表示し、詳細を取得します。
- KMS キーを有効および無効にします。
- クライアント側の暗号化に使用できる対称データキーを生成します。
- データのデジタル署名に使用される非対称キーを生成します。
- タグキー。
- KMS キーを削除します。

#### SDK for Java 2.x

a Note

については、「」を参照してください GitHub。[AWS コード例リポジトリ](https://github.com/awsdocs/aws-doc-sdk-examples/tree/main/javav2/example_code/kms#readme) で全く同じ例 を見つけて、設定と実行の方法を確認してください。

import software.amazon.awssdk.core.SdkBytes; import software.amazon.awssdk.regions.Region; import software.amazon.awssdk.services.kms.KmsClient; import software.amazon.awssdk.services.kms.model.AliasListEntry; import software.amazon.awssdk.services.kms.model.AlreadyExistsException; import software.amazon.awssdk.services.kms.model.CreateAliasRequest; import software.amazon.awssdk.services.kms.model.CreateGrantRequest; import software.amazon.awssdk.services.kms.model.CreateGrantResponse; import software.amazon.awssdk.services.kms.model.CreateKeyRequest; import software.amazon.awssdk.services.kms.model.CreateKeyResponse; import software.amazon.awssdk.services.kms.model.CustomerMasterKeySpec; import software.amazon.awssdk.services.kms.model.DecryptRequest; import software.amazon.awssdk.services.kms.model.DecryptResponse; import software.amazon.awssdk.services.kms.model.DeleteAliasRequest; import software.amazon.awssdk.services.kms.model.DescribeKeyRequest; import software.amazon.awssdk.services.kms.model.DescribeKeyResponse; import software.amazon.awssdk.services.kms.model.DisableKeyRequest; import software.amazon.awssdk.services.kms.model.EnableKeyRequest; import software.amazon.awssdk.services.kms.model.EnableKeyRotationRequest; import software.amazon.awssdk.services.kms.model.EncryptRequest; import software.amazon.awssdk.services.kms.model.EncryptResponse; import software.amazon.awssdk.services.kms.model.GetKeyPolicyRequest; import software.amazon.awssdk.services.kms.model.GetKeyPolicyResponse; import software.amazon.awssdk.services.kms.model.GrantOperation; import software.amazon.awssdk.services.kms.model.KeySpec; import software.amazon.awssdk.services.kms.model.KeyState; import software.amazon.awssdk.services.kms.model.KeyUsageType; import software.amazon.awssdk.services.kms.model.KmsException; import software.amazon.awssdk.services.kms.model.LimitExceededException; import software.amazon.awssdk.services.kms.model.ListAliasesRequest; import software.amazon.awssdk.services.kms.model.ListGrantsRequest; import software.amazon.awssdk.services.kms.model.ListKeyPoliciesRequest; import software.amazon.awssdk.services.kms.model.ListKeyPoliciesResponse; import software.amazon.awssdk.services.kms.model.OriginType;

```
import software.amazon.awssdk.services.kms.model.PutKeyPolicyRequest;
import software.amazon.awssdk.services.kms.model.RevokeGrantRequest;
import software.amazon.awssdk.services.kms.model.ScheduleKeyDeletionRequest;
import software.amazon.awssdk.services.kms.model.SignRequest;
import software.amazon.awssdk.services.kms.model.SignResponse;
import software.amazon.awssdk.services.kms.model.SigningAlgorithmSpec;
import software.amazon.awssdk.services.kms.model.Tag;
import software.amazon.awssdk.services.kms.model.TagResourceRequest;
import software.amazon.awssdk.services.kms.model.VerifyRequest;
import software.amazon.awssdk.services.kms.model.VerifyResponse;
import software.amazon.awssdk.services.kms.paginators.ListAliasesIterable;
import software.amazon.awssdk.services.kms.paginators.ListGrantsIterable;
import software.amazon.awssdk.services.secretsmanager.model.ResourceExistsException;
import software.amazon.awssdk.services.sts.StsClient;
import software.amazon.awssdk.services.sts.model.GetCallerIdentityResponse;
import java.nio.ByteBuffer;
import java.nio.charset.Charset;
import java.nio.charset.StandardCharsets;
import java.util.List;
import java.util.ArrayList;
import java.util.Scanner;
/** 
  * Before running this Java V2 code example, set up your development 
  * environment, including your credentials. 
 * 
  * For more information, see the following documentation topic: 
 * 
  * https://docs.aws.amazon.com/sdk-for-java/latest/developer-guide/get-started.html 
  */
public class KMSScenario { 
     public static final String DASHES = new String(new char[80]).replace("\0", "-"); 
    private static final String accountId = qetAccountId();
     public static void main(String[] args) { 
         final String usage = """ 
                 Usage: <granteePrincipal> 
                 Where: 
                    granteePrincipal - The principal (user, service account, or 
  group) to whom the grant or permission is being given. 
                 """;
```

```
if (args.length != 1) {
            System.out.println(usage); 
            System.exit(1); 
        } 
       String granteePrincipal = args[0];
        String policyName = "default"; 
       Scanner scanner = new Scanner(System.in);
        String keyDesc = "Created by the AWS KMS API"; 
        Region region = Region.US_WEST_2; 
        KmsClient kmsClient = KmsClient.builder() 
            .region(region) 
           .build();
        System.out.println(DASHES); 
        System.out.println(""" 
            Welcome to the AWS Key Management SDK Getting Started scenario. 
            This program demonstrates how to interact with AWS Key Management using 
 the AWS SDK for Java (v2). 
            The AWS Key Management Service (KMS) is a secure and highly available 
 service that allows you to create 
            and manage AWS KMS keys and control their use across a wide range of AWS 
 services and applications. 
            KMS provides a centralized and unified approach to managing encryption 
 keys, making it easier to meet your 
            data protection and regulatory compliance requirements. 
            This Getting Started scenario creates two key types. A symmetric 
 encryption key is used to encrypt and decrypt data, 
            and an asymmetric key used to digitally sign data. 
            Let's get started... 
            """); 
        waitForInputToContinue(scanner); 
        System.out.println(DASHES); 
        System.out.println("1. Create a symmetric KMS key\n"); 
        System.out.println("First, the program will creates a symmetric KMS key that 
 you can used to encrypt and decrypt data."); 
        waitForInputToContinue(scanner); 
        String targetKeyId = createKey(kmsClient, keyDesc); 
        waitForInputToContinue(scanner);
```

```
 System.out.println(DASHES); 
        System.out.println(""" 
            2. Enable a KMS key 
            By default, when the SDK creates an AWS key it is enabled. The next bit 
 of code checks to 
            determine if the key is enabled. If it is not enabled, the code enables 
 it. 
             """); 
        waitForInputToContinue(scanner); 
        boolean isEnabled = isKeyEnabled(kmsClient, targetKeyId); 
        if (!isEnabled) 
            enableKey(kmsClient, targetKeyId); 
        waitForInputToContinue(scanner); 
        System.out.println(DASHES); 
        System.out.println("3. Encrypt data using the symmetric KMS key"); 
        String plaintext = "Hello, AWS KMS!"; 
        System.out.printf(""" 
                 One of the main uses of symmetric keys is to encrypt and decrypt 
 data. 
                 Next, the code encrypts the string '%s' with the SYMMETRIC_DEFAULT 
 encryption algorithm. 
                 %n""", plaintext); 
        waitForInputToContinue(scanner); 
        SdkBytes ciphertext = encryptData(kmsClient, targetKeyId, plaintext); 
        waitForInputToContinue(scanner); 
        System.out.println(DASHES); 
        System.out.println("4. Create an alias"); 
        System.out.println(""" 
            Enter an alias name for the key. The name should be prefixed with 
 'alias/'. 
            For example, 'alias/myFirstKey'. 
            """); 
        String aliasName = scanner.nextLine(); 
        String fullAliasName = aliasName.isEmpty() ? "alias/dev-encryption-key" : 
 aliasName; 
        createCustomAlias(kmsClient, targetKeyId, fullAliasName); 
        waitForInputToContinue(scanner);
```

```
 System.out.println(DASHES); 
        System.out.println("5. List all of your aliases"); 
        waitForInputToContinue(scanner); 
        listAllAliases(kmsClient); 
        waitForInputToContinue(scanner); 
        System.out.println(DASHES); 
        System.out.println("6. Enable automatic rotation of the KMS key"); 
        System.out.println(""" 
            By default, when the SDK enables automatic rotation of a KMS key, 
            KMS rotates the key material of the KMS key one year (approximately 365 
 days) from the enable date and every year 
            thereafter. 
            """); 
        waitForInputToContinue(scanner); 
        enableKeyRotation(kmsClient, targetKeyId); 
        waitForInputToContinue(scanner); 
        System.out.println(DASHES); 
        System.out.println(""" 
            7. Create a grant 
            A grant is a policy instrument that allows Amazon Web Services 
 principals to use KMS keys. 
            It also can allow them to view a KMS key (DescribeKey) and create and 
 manage grants. 
            When authorizing access to a KMS key, grants are considered along with 
 key policies and IAM policies. 
            """); 
        waitForInputToContinue(scanner); 
        String grantId = grantKey(kmsClient, targetKeyId, granteePrincipal); 
        System.out.println("The code granted principal with ARN [" + 
 granteePrincipal + "] "); 
        System.out.println("use of the symmetric key. The grant ID is [" + grantId + 
 "]"); 
        waitForInputToContinue(scanner); 
        System.out.println(DASHES); 
        System.out.println("8. List grants for the KMS key"); 
        waitForInputToContinue(scanner); 
       displayGrantIds(kmsClient, targetKeyId);
        waitForInputToContinue(scanner);
```

```
 System.out.println(DASHES); 
        System.out.println("9. Revoke the grant"); 
        waitForInputToContinue(scanner); 
        revokeKeyGrant(kmsClient, targetKeyId, grantId); 
        waitForInputToContinue(scanner); 
        System.out.println(DASHES); 
        System.out.println("10. Decrypt the data\n"); 
        System.out.println(""" 
            Lets decrypt the data that was encrypted in an early step. 
            The code uses the same key to decrypt the string that we encrypted 
 earlier in the program. 
            """); 
        waitForInputToContinue(scanner); 
       String decryptText = decryptData(kmsClient, ciphertext, targetKeyId);
        System.out.println("Decrypted text is: " + decryptText); 
        waitForInputToContinue(scanner); 
        System.out.println(DASHES); 
        System.out.println("11. Replace a key policy\n"); 
        System.out.println(""" 
            A key policy is a resource policy for a KMS key. Key policies are the 
 primary way to control 
            access to KMS keys. Every KMS key must have exactly one key policy. The 
 statements in the key policy 
            determine who has permission to use the KMS key and how they can use 
 it. 
            You can also use IAM policies and grants to control access to the KMS 
 key, but every KMS key 
            must have a key policy. 
            By default, when you create a key by using the SDK, a policy is created 
 that 
            gives the AWS account that owns the KMS key full access to the KMS key. 
            Let's try to replace the automatically created policy with the following 
 policy. 
                 "Version": "2012-10-17", 
                 "Statement": [{ 
                 "Effect": "Allow", 
                 "Principal": {"AWS": "arn:aws:iam::0000000000:root"}, 
                 "Action": "kms:*",
```

```
 "Resource": "*" 
                 }] 
            """); 
        waitForInputToContinue(scanner); 
        boolean polAdded = replacePolicy(kmsClient, targetKeyId, policyName); 
        waitForInputToContinue(scanner); 
        System.out.println(DASHES); 
        System.out.println("12. Get the key policy\n"); 
        System.out.println("The next bit of code that runs gets the key policy to 
 make sure it exists."); 
        waitForInputToContinue(scanner); 
        getKeyPolicy(kmsClient, targetKeyId, policyName); 
        waitForInputToContinue(scanner); 
        System.out.println(DASHES); 
        System.out.println("13. Create an asymmetric KMS key and sign your data\n"); 
        System.out.println(""" 
            Signing your data with an AWS key can provide several benefits that make 
 it an attractive option 
            for your data signing needs. By using an AWS KMS key, you can leverage 
 the 
            security controls and compliance features provided by AWS, 
            which can help you meet various regulatory requirements and enhance the 
 overall security posture 
            of your organization. 
            """); 
        waitForInputToContinue(scanner); 
        signVerifyData(kmsClient); 
        waitForInputToContinue(scanner); 
        System.out.println(DASHES); 
        System.out.println("14. Tag your symmetric KMS Key\n"); 
        System.out.println(""" 
            By using tags, you can improve the overall management, security, and 
 governance of your 
            KMS keys, making it easier to organize, track, and control access to 
 your encrypted data within 
            your AWS environment 
            """); 
        waitForInputToContinue(scanner); 
        tagKMSKey(kmsClient, targetKeyId); 
        waitForInputToContinue(scanner);
```

```
 System.out.println(DASHES); 
         System.out.println("15. Schedule the deletion of the KMS key\n"); 
         System.out.println(""" 
             By default, KMS applies a waiting period of 30 days, 
             but you can specify a waiting period of 7-30 days. When this operation 
 is successful, 
             the key state of the KMS key changes to PendingDeletion and the key 
 can't be used in any 
             cryptographic operations. It remains in this state for the duration of 
 the waiting period. 
             Deleting a KMS key is a destructive and potentially dangerous operation. 
 When a KMS key is deleted, 
             all data that was encrypted under the KMS key is unrecoverable.\s 
             """); 
         System.out.println("Would you like to delete the Key Management resources? 
(y/n)");
        String delAns = scanner.nextLine().trim();
         if (delAns.equalsIgnoreCase("y")) { 
             System.out.println("You selected to delete the AWS KMS resources."); 
             waitForInputToContinue(scanner); 
             deleteSpecificAlias(kmsClient, fullAliasName); 
             disableKey(kmsClient, targetKeyId); 
             deleteKey(kmsClient, targetKeyId); 
         } else { 
             System.out.println("The Key Management resources will not be deleted"); 
         } 
         System.out.println(DASHES); 
         System.out.println("This concludes the AWS Key Management SDK Getting 
 Started scenario"); 
         System.out.println(DASHES); 
 } 
    public static void listAllAliases(KmsClient kmsClient) { 
         try { 
             ListAliasesRequest aliasesRequest = ListAliasesRequest.builder() 
                  .limit(15) 
                 .build();
             ListAliasesIterable aliasesResponse = 
 kmsClient.listAliasesPaginator(aliasesRequest); 
             aliasesResponse.stream()
```

```
 .flatMap(r -> r.aliases().stream()) 
              .forEach(alias -> System.out 
                  .println("The alias name is: " + alias.aliasName())); 
     } catch (KmsException e) { 
         System.err.println(e.getMessage()); 
         System.exit(1); 
     } 
 } 
 public static void disableKey(KmsClient kmsClient, String keyId) { 
     try { 
         DisableKeyRequest keyRequest = DisableKeyRequest.builder() 
              .keyId(keyId) 
             .build();
         kmsClient.disableKey(keyRequest); 
     } catch (KmsException e) { 
         System.err.println(e.getMessage()); 
         System.exit(1); 
     } 
 } 
 public static void signVerifyData(KmsClient kmsClient) { 
     String signMessage = "Here is the message that will be digitally signed"; 
     // Create an AWS KMS key used to digitally sign data. 
     CreateKeyRequest request = CreateKeyRequest.builder() 
         .keySpec(KeySpec.RSA_2048) // Specify key spec 
         .keyUsage(KeyUsageType.SIGN_VERIFY) // Specify key usage 
         .origin(OriginType.AWS_KMS) // Specify key origin 
        .build();
     CreateKeyResponse response = kmsClient.createKey(request); 
     String keyId2 = response.keyMetadata().keyId(); 
     System.out.println("Created KMS key with ID: " + keyId2); 
     SdkBytes bytes = SdkBytes.fromString(signMessage, Charset.defaultCharset()); 
     SignRequest signRequest = SignRequest.builder() 
         .keyId(keyId2) 
         .message(bytes) 
         .signingAlgorithm(SigningAlgorithmSpec.RSASSA_PSS_SHA_256) 
         .build();
```

```
 SignResponse signResponse = kmsClient.sign(signRequest); 
        byte[] signedBytes = signResponse.signature().asByteArray(); 
        // Verify the digital signature. 
        VerifyRequest verifyRequest = VerifyRequest.builder() 
            .keyId(keyId2) 
 .message(SdkBytes.fromByteArray(signMessage.getBytes(Charset.defaultCharset()))) 
            .signature(SdkBytes.fromByteBuffer(ByteBuffer.wrap(signedBytes))) 
            .signingAlgorithm(SigningAlgorithmSpec.RSASSA_PSS_SHA_256) 
           .build();
        VerifyResponse verifyResponse = kmsClient.verify(verifyRequest); 
        System.out.println("Signature verification result: " + 
 verifyResponse.signatureValid()); 
    } 
    public static void tagKMSKey(KmsClient kmsClient, String keyId) { 
        try { 
           Tag tag = Tag.builder() .tagKey("Environment") 
                 .tagValue("Production") 
                .build();
            TagResourceRequest tagResourceRequest = TagResourceRequest.builder() 
                 .keyId(keyId) 
                 .tags(tag) 
                .build();
            kmsClient.tagResource(tagResourceRequest); 
            System.out.println("The key has been tagged."); 
        } catch (KmsException e) { 
            System.err.println(e.getMessage()); 
            System.exit(1); 
        } 
    } 
    public static void getKeyPolicy(KmsClient kmsClient, String keyId, String 
 policyName) { 
        try { 
            GetKeyPolicyRequest policyRequest = GetKeyPolicyRequest.builder() 
                 .keyId(keyId)
```

```
 .policyName(policyName) 
                 .build();
             GetKeyPolicyResponse response = kmsClient.getKeyPolicy(policyRequest); 
             System.out.println("The response is "+response.policy()); 
         } catch (KmsException e) { 
             if (e.getMessage().contains("No such policy exists")) { 
                 System.out.println("The policy cannot be found. Error message: " + 
 e.getMessage()); 
             } else { 
                 throw e; 
 } 
         } 
     } 
     public static boolean replacePolicy(KmsClient kmsClient, String keyId, String 
 policyName) { 
         // Change the principle in the below JSON. 
         String policy = """ 
             { 
               "Version": "2012-10-17", 
               "Statement": [{ 
                  "Effect": "Allow", 
                  "Principal": {"AWS": "arn:aws:iam::%s:root"}, 
                 "Action": "kms:*", 
                  "Resource": "*" 
               }] 
 } 
             """.formatted(accountId); 
         try { 
             PutKeyPolicyRequest keyPolicyRequest = PutKeyPolicyRequest.builder() 
                  .keyId(keyId) 
                  .policyName(policyName) 
                  .policy(policy) 
                 .build();
             kmsClient.putKeyPolicy(keyPolicyRequest); 
             System.out.println("The key policy has been replaced."); 
         } catch (LimitExceededException e) { 
             System.out.println("Policy limit reached. Unable to create the 
 policy."); 
             return false; 
         } catch (AlreadyExistsException e) {
```

```
 System.out.println("Only one policy per key is supported. Unable to 
 create the policy."); 
            return false; 
        } catch (KmsException e) { 
            System.err.println(e.getMessage()); 
            System.exit(1); 
        } 
        return true; 
    } 
    public static boolean doesKeyHavePolicy(KmsClient kmsClient, String keyId, 
 String policyName){ 
        ListKeyPoliciesRequest policiesRequest = ListKeyPoliciesRequest.builder() 
             .keyId(keyId) 
             .build(); 
        boolean hasPolicy = false; 
        ListKeyPoliciesResponse response = 
 kmsClient.listKeyPolicies(policiesRequest); 
        List<String>policyNames = response.policyNames(); 
        for (String pol : policyNames) { 
            hasPolicy = true; 
        } 
        return hasPolicy; 
    } 
    public static void deleteKey(KmsClient kmsClient, String keyId) { 
        try { 
            ScheduleKeyDeletionRequest deletionRequest = 
 ScheduleKeyDeletionRequest.builder() 
                 .keyId(keyId) 
                 .pendingWindowInDays(7) 
                .build();
            kmsClient.scheduleKeyDeletion(deletionRequest); 
            System.out.println("The key will be deleted in 7 days."); 
        } catch (KmsException e) { 
            System.err.println(e.getMessage()); 
            System.exit(1); 
        } 
    }
```

```
 public static void deleteSpecificAlias(KmsClient kmsClient, String aliasName) { 
         try { 
             DeleteAliasRequest deleteAliasRequest = DeleteAliasRequest.builder() 
                  .aliasName(aliasName) 
                 .buid():
             kmsClient.deleteAlias(deleteAliasRequest); 
         } catch (KmsException e) { 
             System.err.println(e.getMessage()); 
             System.exit(1); 
         } 
     } 
     public static boolean isKeyEnabled(KmsClient kmsClient, String keyId) { 
         try { 
             DescribeKeyRequest keyRequest = DescribeKeyRequest.builder() 
                  .keyId(keyId) 
                  .build(); 
             DescribeKeyResponse response = kmsClient.describeKey(keyRequest); 
             KeyState keyState = response.keyMetadata().keyState(); 
             if (keyState == KeyState.ENABLED) { 
                 System.out.println("The key is enabled."); 
                 return true; 
             } else { 
                 System.out.println("The key is not enabled. Key state: " + 
 keyState); 
 } 
         } catch (KmsException e) { 
             System.err.println(e.getMessage()); 
             System.exit(1); 
         } 
         return false; 
     } 
     public static String decryptData(KmsClient kmsClient, SdkBytes encryptedData, 
 String keyId) { 
         try { 
             DecryptRequest decryptRequest = DecryptRequest.builder() 
                  .ciphertextBlob(encryptedData) 
                  .keyId(keyId) 
                 .build();
```

```
 DecryptResponse decryptResponse = kmsClient.decrypt(decryptRequest); 
            return decryptResponse.plaintext().asString(StandardCharsets.UTF_8); 
        } catch (KmsException e) { 
            System.err.println(e.getMessage()); 
            System.exit(1); 
        } 
        return ""; 
    } 
    public static void revokeKeyGrant(KmsClient kmsClient, String keyId, String 
 grantId) { 
        try { 
            RevokeGrantRequest grantRequest = RevokeGrantRequest.builder() 
                 .keyId(keyId) 
                 .grantId(grantId) 
                .build();
            kmsClient.revokeGrant(grantRequest); 
            System.out.println("Grant ID: [" + grantId +"] was successfully 
 revoked!"); 
        } catch (KmsException e) { 
            System.err.println(e.getMessage()); 
            System.exit(1); 
        } 
    } 
    public static void displayGrantIds(KmsClient kmsClient, String keyId) { 
        try { 
            ListGrantsRequest grantsRequest = ListGrantsRequest.builder() 
                 .keyId(keyId) 
                 .limit(15) 
                .build();
            ListGrantsIterable response = 
 kmsClient.listGrantsPaginator(grantsRequest); 
            response.stream() 
                .flatMap(r -> r.grants().stream())
                 .forEach(grant -> { 
                     System.out.println("The grant Id is : " + grant.grantId()); 
                     List<GrantOperation> ops = grant.operations(); 
                     for (GrantOperation op : ops) {
```

```
 System.out.println(op.name()); 
1 1 1 1 1 1 1
                  }); 
         } catch (KmsException e) { 
             System.err.println(e.getMessage()); 
             System.exit(1); 
         } 
     } 
     public static String grantKey(KmsClient kmsClient, String keyId, String 
 granteePrincipal) { 
         try { 
             // Add the desired KMS Grant permissions. 
             List<GrantOperation> grantPermissions = new ArrayList<>(); 
             grantPermissions.add(GrantOperation.ENCRYPT); 
             grantPermissions.add(GrantOperation.DECRYPT); 
             grantPermissions.add(GrantOperation.DESCRIBE_KEY); 
             CreateGrantRequest grantRequest = CreateGrantRequest.builder() 
                  .keyId(keyId) 
                  .name("grant1") 
                  .granteePrincipal(granteePrincipal) 
                  .operations(grantPermissions) 
                 .build();
             CreateGrantResponse response = kmsClient.createGrant(grantRequest); 
             return response.grantId(); 
         } catch (KmsException e) { 
             System.err.println(e.getMessage()); 
             System.exit(1); 
         } 
         return ""; 
     } 
     public static void enableKeyRotation(KmsClient kmsClient, String keyId) { 
         try { 
             EnableKeyRotationRequest enableKeyRotationRequest = 
 EnableKeyRotationRequest.builder() 
                  .keyId(keyId) 
                 .build();
             kmsClient.enableKeyRotation(enableKeyRotationRequest);
```

```
 System.out.println("Key rotation has been enabled for key with id [" + 
 keyId + "]"); 
        } catch (KmsException e) { 
            System.err.println(e.getMessage()); 
            System.exit(1); 
        } 
    } 
    public static void createCustomAlias(KmsClient kmsClient, String targetKeyId, 
 String aliasName) { 
        try { 
            CreateAliasRequest aliasRequest = CreateAliasRequest.builder() 
                 .aliasName(aliasName) 
                 .targetKeyId(targetKeyId) 
                .build();
            kmsClient.createAlias(aliasRequest); 
            System.out.println(aliasName + " was successfully created."); 
        } catch (ResourceExistsException e) { 
            System.err.println("Alias already exists: " + e.getMessage()); 
            System.err.println("Moving on..."); 
        } catch (Exception e) { 
            System.err.println("An unexpected error occurred: " + e.getMessage()); 
            System.err.println("Moving on..."); 
        } 
    } 
    public static SdkBytes encryptData(KmsClient kmsClient, String keyId, String 
 text) { 
        try { 
            SdkBytes myBytes = SdkBytes.fromUtf8String(text); 
            EncryptRequest encryptRequest = EncryptRequest.builder() 
                 .keyId(keyId) 
                 .plaintext(myBytes) 
                .build();
            EncryptResponse response = kmsClient.encrypt(encryptRequest); 
            String algorithm = response.encryptionAlgorithm().toString(); 
            System.out.println("The string was encrypted with algorithm " + 
algorithm + ".");
```
// Get the encrypted data.

```
 SdkBytes encryptedData = response.ciphertextBlob(); 
            return encryptedData; 
        } catch (KmsException e) { 
            System.err.println(e.getMessage()); 
            System.exit(1); 
        } 
        return null; 
    } 
    public static String createKey(KmsClient kmsClient, String keyDesc) { 
        try { 
            CreateKeyRequest keyRequest = CreateKeyRequest.builder() 
                 .description(keyDesc) 
                 .customerMasterKeySpec(CustomerMasterKeySpec.SYMMETRIC_DEFAULT) 
                 .keyUsage("ENCRYPT_DECRYPT") 
                .build();
            CreateKeyResponse result = kmsClient.createKey(keyRequest); 
            System.out.println("Symmetric key with ARN [" + 
 result.keyMetadata().arn() + "] has been created."); 
            return result.keyMetadata().keyId(); 
        } catch (KmsException e) { 
            System.err.println(e.getMessage()); 
            System.exit(1); 
        } 
        return ""; 
    } 
    // Enable the KMS key. 
    public static void enableKey(KmsClient kmsClient, String keyId) { 
        try { 
            EnableKeyRequest enableKeyRequest = EnableKeyRequest.builder() 
                 .keyId(keyId) 
                .build();
             kmsClient.enableKey(enableKeyRequest); 
        } catch (KmsException e) { 
            System.err.println(e.getMessage()); 
            System.exit(1); 
        } 
    }
```

```
 private static void waitForInputToContinue(Scanner scanner) { 
         while (true) { 
             System.out.println(""); 
             System.out.println("Enter 'c' followed by <ENTER> to continue:"); 
             String input = scanner.nextLine(); 
             if (input.trim().equalsIgnoreCase("c")) { 
                  System.out.println("Continuing with the program..."); 
                  System.out.println(""); 
                  break; 
             } else { 
                  // Handle invalid input. 
                  System.out.println("Invalid input. Please try again."); 
 } 
         } 
     } 
     private static String getAccountId(){ 
         try (StsClient stsClient = StsClient.create()){ 
             GetCallerIdentityResponse callerIdentity = 
  stsClient.getCallerIdentity(); 
             return callerIdentity.account(); 
         } 
     }
}
```
- API の詳細については、『AWS SDK for Java 2.x API リファレンス』の以下のトピックを参照 してください。
	- [CreateKey](https://docs.aws.amazon.com/goto/SdkForJavaV2/kms-2014-11-01/CreateKey)
	- [DescribeKey](https://docs.aws.amazon.com/goto/SdkForJavaV2/kms-2014-11-01/DescribeKey)
	- [DisableKey](https://docs.aws.amazon.com/goto/SdkForJavaV2/kms-2014-11-01/DisableKey)
	- [EnableKey](https://docs.aws.amazon.com/goto/SdkForJavaV2/kms-2014-11-01/EnableKey)
	- [GenerateDataKey](https://docs.aws.amazon.com/goto/SdkForJavaV2/kms-2014-11-01/GenerateDataKey)
	- [ListKeys](https://docs.aws.amazon.com/goto/SdkForJavaV2/kms-2014-11-01/ListKeys)
	- [ScheduleKeyDeletion](https://docs.aws.amazon.com/goto/SdkForJavaV2/kms-2014-11-01/ScheduleKeyDeletion)
	- [Sign](https://docs.aws.amazon.com/goto/SdkForJavaV2/kms-2014-11-01/Sign)

SDK for Java 2.x を使用した Lambda の例

次のコード例は、Lambda AWS SDK for Java 2.x で を使用してアクションを実行し、一般的なシナ リオを実装する方法を示しています。

アクションはより大きなプログラムからのコードの抜粋であり、コンテキスト内で実行する必要が あります。アクションは個々のサービス機能を呼び出す方法を示していますが、関連するシナリオや サービス間の例ではアクションのコンテキストが確認できます。

「シナリオ」は、同じサービス内で複数の関数を呼び出して、特定のタスクを実行する方法を示す コード例です。

各例には、 へのリンクが含まれています。このリンクには GitHub、コンテキスト内でコードを設定 および実行する方法の手順が記載されています。

開始方法

Hello Lambda

次のコード例では、Lambda の使用を開始する方法について示しています。

SDK for Java 2.x

**a** Note

```
package com.example.lambda;
import software.amazon.awssdk.regions.Region;
import software.amazon.awssdk.services.lambda.LambdaClient;
import software.amazon.awssdk.services.lambda.model.LambdaException;
import software.amazon.awssdk.services.lambda.model.ListFunctionsResponse;
import software.amazon.awssdk.services.lambda.model.FunctionConfiguration;
import java.util.List;
/** 
  * Before running this Java V2 code example, set up your development
```

```
 * environment, including your credentials. 
 * 
  * For more information, see the following documentation topic: 
 * 
  * https://docs.aws.amazon.com/sdk-for-java/latest/developer-guide/get-started.html 
  */
public class ListLambdaFunctions { 
     public static void main(String[] args) { 
         Region region = Region.US_WEST_2; 
         LambdaClient awsLambda = LambdaClient.builder() 
                  .region(region) 
                 .build();
         listFunctions(awsLambda); 
         awsLambda.close(); 
     } 
     public static void listFunctions(LambdaClient awsLambda) { 
         try { 
            ListFunctionsResponse functionResult = awsLambda.listFunctions();
             List<FunctionConfiguration> list = functionResult.functions(); 
             for (FunctionConfiguration config : list) { 
                 System.out.println("The function name is " + config.functionName()); 
 } 
         } catch (LambdaException e) { 
             System.err.println(e.getMessage()); 
             System.exit(1); 
         } 
     }
}
```
• API の詳細については、「 API リファレンス[ListFunctions](https://docs.aws.amazon.com/goto/SdkForJavaV2/lambda-2015-03-31/ListFunctions)」の「」を参照してください。 AWS SDK for Java 2.x

トピック

- [アクション](#page-10576-0)
- [シナリオ](#page-10598-0)
- [サーバーレスサンプル](#page-10961-0)

アクション

### **CreateFunction**

次の例は、CreateFunction を使用する方法を説明しています。

SDK for Java 2.x

### **A** Note

```
import software.amazon.awssdk.core.SdkBytes;
import software.amazon.awssdk.core.waiters.WaiterResponse;
import software.amazon.awssdk.regions.Region;
import software.amazon.awssdk.services.lambda.LambdaClient;
import software.amazon.awssdk.services.lambda.model.CreateFunctionRequest;
import software.amazon.awssdk.services.lambda.model.FunctionCode;
import software.amazon.awssdk.services.lambda.model.CreateFunctionResponse;
import software.amazon.awssdk.services.lambda.model.GetFunctionRequest;
import software.amazon.awssdk.services.lambda.model.GetFunctionResponse;
import software.amazon.awssdk.services.lambda.model.LambdaException;
import software.amazon.awssdk.services.lambda.model.Runtime;
import software.amazon.awssdk.services.lambda.waiters.LambdaWaiter;
import java.io.FileInputStream;
import java.io.FileNotFoundException;
import java.io.InputStream;
/** 
  * This code example requires a ZIP or JAR that represents the code of the 
  * Lambda function. 
  * If you do not have a ZIP or JAR, please refer to the following document: 
 * 
  * https://github.com/aws-doc-sdk-examples/tree/master/javav2/usecases/
creating_workflows_stepfunctions 
 * 
  * Also, set up your development environment, including your credentials. 
 * 
  * For information, see this documentation topic: 
 * 
  * https://docs.aws.amazon.com/sdk-for-java/latest/developer-guide/get-started.html
```

```
 */
public class CreateFunction { 
     public static void main(String[] args) { 
         final String usage = """ 
                  Usage: 
                      <functionName> <filePath> <role> <handler>\s
                  Where: 
                       functionName - The name of the Lambda function.\s 
                       filePath - The path to the ZIP or JAR where the code is located.
\setminuss
                       role - The role ARN that has Lambda permissions.\s 
                       handler - The fully qualified method name (for example, 
  example.Handler::handleRequest). \s 
                  """; 
        if (args.length != 4) {
              System.out.println(usage); 
              System.exit(1); 
         } 
        String functionName = args[0];
         String filePath = args[1]; 
         String role = args[2]; 
         String handler = args[3]; 
         Region region = Region.US_WEST_2; 
         LambdaClient awsLambda = LambdaClient.builder() 
                  .region(region) 
                 .build();
          createLambdaFunction(awsLambda, functionName, filePath, role, handler); 
         awsLambda.close(); 
     } 
     public static void createLambdaFunction(LambdaClient awsLambda, 
              String functionName, 
              String filePath, 
              String role, 
              String handler) { 
         try {
```

```
LambdaWaiter waiter = awsLambda.waiter();
             InputStream is = new FileInputStream(filePath); 
            SdkBytes fileToUpload = SdkBytes.fromInputStream(is);
             FunctionCode code = FunctionCode.builder() 
                      .zipFile(fileToUpload) 
                     .build();
             CreateFunctionRequest functionRequest = CreateFunctionRequest.builder() 
                      .functionName(functionName) 
                      .description("Created by the Lambda Java API") 
                      .code(code) 
                      .handler(handler) 
                      .runtime(Runtime.JAVA8) 
                      .role(role) 
                     .build();
             // Create a Lambda function using a waiter. 
             CreateFunctionResponse functionResponse = 
  awsLambda.createFunction(functionRequest); 
             GetFunctionRequest getFunctionRequest = GetFunctionRequest.builder() 
                      .functionName(functionName) 
                     .buid():
             WaiterResponse<GetFunctionResponse> waiterResponse = 
  waiter.waitUntilFunctionExists(getFunctionRequest); 
             waiterResponse.matched().response().ifPresent(System.out::println); 
             System.out.println("The function ARN is " + 
  functionResponse.functionArn()); 
         } catch (LambdaException | FileNotFoundException e) { 
             System.err.println(e.getMessage()); 
             System.exit(1); 
         } 
     }
}
```
• API の詳細については、「 API リファレンス[CreateFunction」](https://docs.aws.amazon.com/goto/SdkForJavaV2/lambda-2015-03-31/CreateFunction)の「」を参照してください。 AWS SDK for Java 2.x

# **DeleteFunction**

次の例は、DeleteFunction を使用する方法を説明しています。

#### SDK for Java 2.x

**a** Note

```
import software.amazon.awssdk.services.lambda.LambdaClient;
import software.amazon.awssdk.regions.Region;
import software.amazon.awssdk.services.lambda.model.DeleteFunctionRequest;
import software.amazon.awssdk.services.lambda.model.LambdaException;
/** 
  * Before running this Java V2 code example, set up your development 
  * environment, including your credentials. 
  * 
  * For more information, see the following documentation topic: 
 * 
  * https://docs.aws.amazon.com/sdk-for-java/latest/developer-guide/get-started.html 
  */
public class DeleteFunction { 
     public static void main(String[] args) { 
         final String usage = """ 
                  Usage: 
                      <functionName>\s 
                  Where: 
                      functionName - The name of the Lambda function.\s 
                  """; 
         if (args.length != 1) { 
             System.out.println(usage); 
             System.exit(1); 
         } 
         String functionName = args[0]; 
         Region region = Region.US_EAST_1; 
         LambdaClient awsLambda = LambdaClient.builder() 
                  .region(region) 
                  .build();
```

```
 deleteLambdaFunction(awsLambda, functionName); 
         awsLambda.close(); 
     } 
     public static void deleteLambdaFunction(LambdaClient awsLambda, String 
  functionName) { 
         try { 
              DeleteFunctionRequest request = DeleteFunctionRequest.builder() 
                       .functionName(functionName) 
                       .build(); 
             awsLambda.deleteFunction(request);
              System.out.println("The " + functionName + " function was deleted"); 
         } catch (LambdaException e) { 
              System.err.println(e.getMessage()); 
              System.exit(1); 
         } 
     }
}
```
• API の詳細については、「 API リファレンス[DeleteFunction](https://docs.aws.amazon.com/goto/SdkForJavaV2/lambda-2015-03-31/DeleteFunction)」の「」を参照してください。 AWS SDK for Java 2.x

## **Invoke**

次の例は、Invoke を使用する方法を説明しています。

SDK for Java 2 x

**a** Note

については、「」を参照してください GitHub。用例一覧を検索し、[AWS コードサンプル](https://github.com/awsdocs/aws-doc-sdk-examples/tree/main/javav2/example_code/lambda#readme) [リポジトリ](https://github.com/awsdocs/aws-doc-sdk-examples/tree/main/javav2/example_code/lambda#readme)での設定と実行の方法を確認してください。

```
import org.json.JSONObject;
import software.amazon.awssdk.auth.credentials.ProfileCredentialsProvider;
import software.amazon.awssdk.services.lambda.LambdaClient;
```

```
import software.amazon.awssdk.regions.Region;
import software.amazon.awssdk.services.lambda.model.InvokeRequest;
import software.amazon.awssdk.core.SdkBytes;
import software.amazon.awssdk.services.lambda.model.InvokeResponse;
import software.amazon.awssdk.services.lambda.model.LambdaException;
public class LambdaInvoke { 
     /* 
      * Function names appear as 
      * arn:aws:lambda:us-west-2:335556666777:function:HelloFunction 
      * you can retrieve the value by looking at the function in the AWS Console 
\star * Also, set up your development environment, including your credentials. 
\star * For information, see this documentation topic: 
\star * https://docs.aws.amazon.com/sdk-for-java/latest/developer-guide/get-started. 
      * html 
      */ 
     public static void main(String[] args) { 
         final String usage = """ 
                 Usage: 
                      <functionName>\s 
                 Where: 
                      functionName - The name of the Lambda function\s 
                 """
        if (args.length != 1) {
             System.out.println(usage); 
             System.exit(1); 
         } 
        String functionName = args[0];
         Region region = Region.US_WEST_2; 
         LambdaClient awsLambda = LambdaClient.builder() 
                  .region(region) 
                  .build(); 
         invokeFunction(awsLambda, functionName); 
         awsLambda.close();
```

```
 } 
 public static void invokeFunction(LambdaClient awsLambda, String functionName) { 
     InvokeResponse res = null; 
     try { 
         // Need a SdkBytes instance for the payload. 
         JSONObject jsonObj = new JSONObject(); 
         jsonObj.put("inputValue", "2000"); 
        String json = jsonObj.toString();
        SdkBytes payload = SdkBytes.fromUtf8String(json);
         // Setup an InvokeRequest. 
         InvokeRequest request = InvokeRequest.builder() 
                  .functionName(functionName) 
                  .payload(payload) 
                 .build();
         res = awsLambda.invoke(request); 
         String value = res.payload().asUtf8String(); 
         System.out.println(value); 
     } catch (LambdaException e) { 
         System.err.println(e.getMessage()); 
         System.exit(1); 
     } 
 }
```
• API の詳細については、「AWS SDK for Java 2.x API リファレンス」の[「Invoke」](https://docs.aws.amazon.com/goto/SdkForJavaV2/lambda-2015-03-31/Invoke)を参照して ください。

シナリオ

}

関数の使用を開始します

次のコードサンプルは、以下の操作方法を示しています。

- IAM ロールと Lambda 関数を作成し、ハンドラーコードをアップロードします。
- 1 つのパラメーターで関数を呼び出して、結果を取得します。
- 関数コードを更新し、環境変数で設定します。

```
一般的なシナリオのシナリオ 15172
```
• 新しいパラメーターで関数を呼び出して、結果を取得します。返された実行ログを表示します。

• アカウントの関数を一覧表示し、リソースをクリーンアップします。

詳細については、「[コンソールで Lambda 関数を作成する](https://docs.aws.amazon.com/lambda/latest/dg/getting-started-create-function.html)」を参照してください。

SDK for Java 2.x

**a** Note

```
/* 
  * Lambda function names appear as: 
 * 
    * arn:aws:lambda:us-west-2:335556666777:function:HelloFunction 
 * 
  * To find this value, look at the function in the AWS Management Console. 
 * 
    Before running this Java code example, set up your development environment,
  including your credentials. 
 * 
   For more information, see this documentation topic:
 * 
    * https://docs.aws.amazon.com/sdk-for-java/latest/developer-guide/get-started.html 
 * 
  * This example performs the following tasks: 
 * 
  * 1. Creates an AWS Lambda function. 
  * 2. Gets a specific AWS Lambda function. 
  * 3. Lists all Lambda functions. 
  * 4. Invokes a Lambda function. 
  * 5. Updates the Lambda function code and invokes it again. 
  * 6. Updates a Lambda function's configuration value. 
  * 7. Deletes a Lambda function. 
  */
public class LambdaScenario { 
     public static final String DASHES = new String(new char[80]).replace("\0", "-");
```

```
 public static void main(String[] args) throws InterruptedException { 
        final String usage = """ 
                 Usage: 
                    <functionName> <filePath> <role> <handler> <br/> <br/> <br/> <br/> <br/> <<br/>key>\s
                 Where: 
                     functionName - The name of the Lambda function.\s 
                     filePath - The path to the .zip or .jar where the code is 
 located.\s 
                     role - The AWS Identity and Access Management (IAM) service role 
 that has Lambda permissions.\s 
                     handler - The fully qualified method name (for example, 
 example.Handler::handleRequest).\s 
                     bucketName - The Amazon Simple Storage Service (Amazon S3) 
 bucket name that contains the .zip or .jar used to update the Lambda function's 
 code.\s 
                     key - The Amazon S3 key name that represents the .zip or .jar 
 (for example, LambdaHello-1.0-SNAPSHOT.jar). 
                     """; 
       if (args.length != 6) {
            System.out.println(usage); 
            System.exit(1); 
        } 
       String functionName = args[0];
       String filePath = args[1];
        String role = args[2]; 
        String handler = args[3]; 
       String bucketName = args[4];
       String key = args[5];
        Region region = Region.US_WEST_2; 
        LambdaClient awsLambda = LambdaClient.builder() 
                 .region(region) 
                .build();
        System.out.println(DASHES); 
        System.out.println("Welcome to the AWS Lambda example scenario."); 
        System.out.println(DASHES); 
        System.out.println(DASHES); 
        System.out.println("1. Create an AWS Lambda function.");
```

```
 String funArn = createLambdaFunction(awsLambda, functionName, filePath, 
 role, handler); 
        System.out.println("The AWS Lambda ARN is " + funArn); 
        System.out.println(DASHES); 
        System.out.println(DASHES); 
        System.out.println("2. Get the " + functionName + " AWS Lambda function."); 
        getFunction(awsLambda, functionName); 
        System.out.println(DASHES); 
        System.out.println(DASHES); 
        System.out.println("3. List all AWS Lambda functions."); 
        listFunctions(awsLambda); 
        System.out.println(DASHES); 
        System.out.println(DASHES); 
        System.out.println("4. Invoke the Lambda function."); 
        System.out.println("*** Sleep for 1 min to get Lambda function ready."); 
        Thread.sleep(60000); 
        invokeFunction(awsLambda, functionName); 
        System.out.println(DASHES); 
        System.out.println(DASHES); 
        System.out.println("5. Update the Lambda function code and invoke it 
 again."); 
        updateFunctionCode(awsLambda, functionName, bucketName, key); 
        System.out.println("*** Sleep for 1 min to get Lambda function ready."); 
        Thread.sleep(60000); 
        invokeFunction(awsLambda, functionName); 
        System.out.println(DASHES); 
        System.out.println(DASHES); 
        System.out.println("6. Update a Lambda function's configuration value."); 
        updateFunctionConfiguration(awsLambda, functionName, handler); 
        System.out.println(DASHES); 
        System.out.println(DASHES); 
        System.out.println("7. Delete the AWS Lambda function."); 
        LambdaScenario.deleteLambdaFunction(awsLambda, functionName); 
        System.out.println(DASHES); 
        System.out.println(DASHES); 
        System.out.println("The AWS Lambda scenario completed successfully"); 
        System.out.println(DASHES);
```

```
 awsLambda.close(); 
    } 
   public static String createLambdaFunction(LambdaClient awsLambda,
            String functionName, 
            String filePath, 
            String role, 
            String handler) { 
        try { 
           LambdaWaiter waiter = awsLambda.waiter();
            InputStream is = new FileInputStream(filePath); 
           SdkBytes fileToUpload = SdkBytes.fromInputStream(is);
            FunctionCode code = FunctionCode.builder() 
                     .zipFile(fileToUpload) 
                    .build():
            CreateFunctionRequest functionRequest = CreateFunctionRequest.builder() 
                     .functionName(functionName) 
                     .description("Created by the Lambda Java API") 
                     .code(code) 
                     .handler(handler) 
                     .runtime(Runtime.JAVA8) 
                     .role(role) 
                     .build(); 
            // Create a Lambda function using a waiter 
            CreateFunctionResponse functionResponse = 
 awsLambda.createFunction(functionRequest); 
            GetFunctionRequest getFunctionRequest = GetFunctionRequest.builder() 
                     .functionName(functionName) 
                    .build();
            WaiterResponse<GetFunctionResponse> waiterResponse = 
 waiter.waitUntilFunctionExists(getFunctionRequest); 
            waiterResponse.matched().response().ifPresent(System.out::println); 
            return functionResponse.functionArn(); 
        } catch (LambdaException | FileNotFoundException e) { 
            System.err.println(e.getMessage()); 
            System.exit(1); 
        } 
        return ""; 
    }
```

```
 public static void getFunction(LambdaClient awsLambda, String functionName) { 
         try { 
             GetFunctionRequest functionRequest = GetFunctionRequest.builder() 
                      .functionName(functionName) 
                     .build();
             GetFunctionResponse response = awsLambda.getFunction(functionRequest); 
             System.out.println("The runtime of this Lambda function is " + 
 response.configuration().runtime()); 
         } catch (LambdaException e) { 
             System.err.println(e.getMessage()); 
             System.exit(1); 
         } 
    } 
     public static void listFunctions(LambdaClient awsLambda) { 
         try { 
            ListFunctionsResponse functionResult = awsLambda.listFunctions();
             List<FunctionConfiguration> list = functionResult.functions(); 
             for (FunctionConfiguration config : list) { 
                 System.out.println("The function name is " + config.functionName()); 
 } 
         } catch (LambdaException e) { 
             System.err.println(e.getMessage()); 
             System.exit(1); 
         } 
    } 
     public static void invokeFunction(LambdaClient awsLambda, String functionName) { 
         InvokeResponse res; 
         try { 
             // Need a SdkBytes instance for the payload. 
             JSONObject jsonObj = new JSONObject(); 
             jsonObj.put("inputValue", "2000"); 
             String json = jsonObj.toString(); 
            SdkBytes payload = SdkBytes.fromUtf8String(json);
             InvokeRequest request = InvokeRequest.builder() 
                      .functionName(functionName) 
                      .payload(payload)
```

```
.build();
            res = awsLambda.invoke(request); 
            String value = res.payload().asUtf8String(); 
            System.out.println(value); 
        } catch (LambdaException e) { 
            System.err.println(e.getMessage()); 
            System.exit(1); 
        } 
    } 
    public static void updateFunctionCode(LambdaClient awsLambda, String 
 functionName, String bucketName, String key) { 
        try { 
           LambdaWaiter waiter = awsLambda.waiter();
            UpdateFunctionCodeRequest functionCodeRequest = 
 UpdateFunctionCodeRequest.builder() 
                     .functionName(functionName) 
                     .publish(true) 
                     .s3Bucket(bucketName) 
                     .s3Key(key) 
                    .build();
            UpdateFunctionCodeResponse response = 
 awsLambda.updateFunctionCode(functionCodeRequest); 
            GetFunctionConfigurationRequest getFunctionConfigRequest = 
 GetFunctionConfigurationRequest.builder() 
                     .functionName(functionName) 
                    .build():
            WaiterResponse<GetFunctionConfigurationResponse> waiterResponse = waiter 
                     .waitUntilFunctionUpdated(getFunctionConfigRequest); 
            waiterResponse.matched().response().ifPresent(System.out::println); 
            System.out.println("The last modified value is " + 
 response.lastModified()); 
        } catch (LambdaException e) { 
            System.err.println(e.getMessage()); 
            System.exit(1); 
        } 
    }
```

```
 public static void updateFunctionConfiguration(LambdaClient awsLambda, String 
  functionName, String handler) { 
         try { 
              UpdateFunctionConfigurationRequest configurationRequest = 
  UpdateFunctionConfigurationRequest.builder() 
                       .functionName(functionName) 
                       .handler(handler) 
                       .runtime(Runtime.JAVA11) 
                      .build();
              awsLambda.updateFunctionConfiguration(configurationRequest); 
         } catch (LambdaException e) { 
              System.err.println(e.getMessage()); 
              System.exit(1); 
         } 
     } 
     public static void deleteLambdaFunction(LambdaClient awsLambda, String 
  functionName) { 
         try { 
              DeleteFunctionRequest request = DeleteFunctionRequest.builder() 
                       .functionName(functionName) 
                      .build();
              awsLambda.deleteFunction(request); 
              System.out.println("The " + functionName + " function was deleted"); 
         } catch (LambdaException e) { 
              System.err.println(e.getMessage()); 
              System.exit(1); 
         } 
     }
}
```
- API の詳細については、『AWS SDK for Java 2.x API リファレンス』の以下のトピックを参照 してください。
	- [CreateFunction](https://docs.aws.amazon.com/goto/SdkForJavaV2/lambda-2015-03-31/CreateFunction)
	- [DeleteFunction](https://docs.aws.amazon.com/goto/SdkForJavaV2/lambda-2015-03-31/DeleteFunction)
	- [GetFunction](https://docs.aws.amazon.com/goto/SdkForJavaV2/lambda-2015-03-31/GetFunction)
	- [Invoke](https://docs.aws.amazon.com/goto/SdkForJavaV2/lambda-2015-03-31/Invoke)
- [ListFunctions](https://docs.aws.amazon.com/goto/SdkForJavaV2/lambda-2015-03-31/ListFunctions)
- [UpdateFunctionCode](https://docs.aws.amazon.com/goto/SdkForJavaV2/lambda-2015-03-31/UpdateFunctionCode)
- [UpdateFunctionConfiguration](https://docs.aws.amazon.com/goto/SdkForJavaV2/lambda-2015-03-31/UpdateFunctionConfiguration)

サーバーレスサンプル

Kinesis トリガーから Lambda 関数を呼び出す

次のコード例では、Kinesis ストリームからレコードを受信することによってトリガーされるイベン トを受け取る、Lambda 関数の実装方法を示しています。この関数は Kinesis ペイロードを取得し、 それを Base64 からデコードして、そのレコードの内容をログ記録します。

SDK for Java 2.x

**a** Note

については、「」を参照してください GitHub。[サーバーレスサンプルリ](https://github.com/aws-samples/serverless-snippets/tree/main/integration-kinesis-to-lambda#readme)ポジトリで完全 な例を検索し、設定および実行の方法を確認してください。

Java を使用した Lambda での Kinesis イベントの消費。

```
// Copyright Amazon.com, Inc. or its affiliates. All Rights Reserved.
// SPDX-License-Identifier: Apache-2.0
package example;
import com.amazonaws.services.lambda.runtime.Context;
import com.amazonaws.services.lambda.runtime.LambdaLogger;
import com.amazonaws.services.lambda.runtime.RequestHandler;
import com.amazonaws.services.lambda.runtime.events.KinesisEvent;
public class Handler implements RequestHandler<KinesisEvent, Void> { 
     @Override 
     public Void handleRequest(final KinesisEvent event, final Context context) { 
         LambdaLogger logger = context.getLogger(); 
         if (event.getRecords().isEmpty()) { 
             logger.log("Empty Kinesis Event received"); 
             return null; 
         } 
         for (KinesisEvent.KinesisEventRecord record : event.getRecords()) { 
             try {
```

```
 logger.log("Processed Event with EventId: "+record.getEventID()); 
                 String data = new String(record.getKinesis().getData().array()); 
                 logger.log("Data:"+ data); 
                 // TODO: Do interesting work based on the new data 
 } 
             catch (Exception ex) { 
                 logger.log("An error occurred:"+ex.getMessage()); 
                 throw ex; 
 } 
         } 
         logger.log("Successfully processed:"+event.getRecords().size()+" records"); 
         return null; 
     }
}
```
Amazon S3 トリガーから Lambda 関数を呼び出す

次のコード例は、S3 バケットにオブジェクトをアップロードすることによってトリガーされるイベ ントを受け取る Lambda 関数を実装する方法を示しています。この関数は、イベントパラメータか ら S3 バケット名とオブジェクトキーを取得し、Amazon S3 API を呼び出してオブジェクトのコン テンツタイプを取得してログに記録します。

SDK for Java 2.x

**a** Note

については、「」を参照してください GitHub。[サーバーレスサンプルリ](https://github.com/aws-samples/serverless-snippets/tree/main/integration-s3-to-lambda#readme)ポジトリで完全 な例を検索し、設定および実行の方法を確認してください。

Java を使用して Lambda で S3 イベントを消費します。

```
// Copyright Amazon.com, Inc. or its affiliates. All Rights Reserved.
// SPDX-License-Identifier: Apache-2.0
package example;
import software.amazon.awssdk.services.s3.model.HeadObjectRequest;
import software.amazon.awssdk.services.s3.model.HeadObjectResponse;
import software.amazon.awssdk.services.s3.S3Client;
```

```
import com.amazonaws.services.lambda.runtime.Context;
import com.amazonaws.services.lambda.runtime.RequestHandler;
import com.amazonaws.services.lambda.runtime.events.S3Event;
import 
 com.amazonaws.services.lambda.runtime.events.models.s3.S3EventNotification.S3EventNotificat
import org.slf4j.Logger;
import org.slf4j.LoggerFactory;
public class Handler implements RequestHandler<S3Event, String> { 
     private static final Logger logger = LoggerFactory.getLogger(Handler.class); 
     @Override 
     public String handleRequest(S3Event s3event, Context context) { 
         try { 
          S3EventNotificationRecord record = s3event.getRecords().get(0);
           String srcBucket = record.getS3().getBucket().getName(); 
           String srcKey = record.getS3().getObject().getUrlDecodedKey(); 
           S3Client s3Client = S3Client.builder().build(); 
           HeadObjectResponse headObject = getHeadObject(s3Client, srcBucket, 
  srcKey); 
           logger.info("Successfully retrieved " + srcBucket + "/" + srcKey + " of 
  type " + headObject.contentType()); 
           return "Ok"; 
         } catch (Exception e) { 
           throw new RuntimeException(e); 
         } 
     } 
     private HeadObjectResponse getHeadObject(S3Client s3Client, String bucket, 
  String key) { 
         HeadObjectRequest headObjectRequest = HeadObjectRequest.builder() 
                  .bucket(bucket) 
                  .key(key) 
                  .build(); 
         return s3Client.headObject(headObjectRequest); 
     }
}
```
Amazon SNS トリガーから Lambda 関数を呼び出す

次のコード例は、SNS トピックからメッセージを受信することによってトリガーされるイベント を受け取る Lambda 関数を実装する方法を示しています。この関数はイベントパラメータからメッ セージを取得し、各メッセージの内容を記録します。

SDK for Java 2.x

**a** Note

については、「」を参照してください GitHub。[サーバーレスサンプルリ](https://github.com/aws-samples/serverless-snippets/tree/main/integration-sns-to-lambda#readme)ポジトリで完全 な例を検索し、設定および実行の方法を確認してください。

Java を使用した Lambda での SNS イベントの消費。

```
// Copyright Amazon.com, Inc. or its affiliates. All Rights Reserved.
// SPDX-License-Identifier: Apache-2.0
package example;
import com.amazonaws.services.lambda.runtime.Context;
import com.amazonaws.services.lambda.runtime.LambdaLogger;
import com.amazonaws.services.lambda.runtime.RequestHandler;
import com.amazonaws.services.lambda.runtime.events.SNSEvent;
import com.amazonaws.services.lambda.runtime.events.SNSEvent.SNSRecord;
import java.util.Iterator;
import java.util.List;
public class SNSEventHandler implements RequestHandler<SNSEvent, Boolean> { 
     LambdaLogger logger; 
     @Override 
     public Boolean handleRequest(SNSEvent event, Context context) { 
         logger = context.getLogger(); 
         List<SNSRecord> records = event.getRecords(); 
         if (!records.isEmpty()) { 
             Iterator<SNSRecord> recordsIter = records.iterator(); 
             while (recordsIter.hasNext()) { 
                 processRecord(recordsIter.next()); 
 }
```

```
 } 
          return Boolean.TRUE; 
     } 
     public void processRecord(SNSRecord record) { 
          try { 
              String message = record.getSNS().getMessage(); 
              logger.log("message: " + message); 
          } catch (Exception e) { 
              throw new RuntimeException(e); 
          } 
     }
}
```
Amazon SQS トリガーから Lambda 関数を呼び出す

次のコード例では、SQS キューからメッセージを受信することによってトリガーされるイベントを 受け取る、Lambda 関数の実装方法を示しています。この関数はイベントパラメータからメッセージ を取得し、各メッセージの内容を記録します。

SDK for Java 2.x

**a** Note

については、「」を参照してください GitHub。[サーバーレスサンプルリ](https://github.com/aws-samples/serverless-snippets/tree/main/integration-sqs-to-lambda#readme)ポジトリで完全 な例を検索し、設定および実行の方法を確認してください。

Java を使用した Lambda での SQS イベントの消費。

// Copyright Amazon.com, Inc. or its affiliates. All Rights Reserved. // SPDX-License-Identifier: Apache-2.0 import com.amazonaws.services.lambda.runtime.Context; import com.amazonaws.services.lambda.runtime.RequestHandler; import com.amazonaws.services.lambda.runtime.events.SQSEvent; import com.amazonaws.services.lambda.runtime.events.SQSEvent.SQSMessage;

```
public class Function implements RequestHandler<SQSEvent, Void> { 
     @Override 
     public Void handleRequest(SQSEvent sqsEvent, Context context) { 
         for (SQSMessage msg : sqsEvent.getRecords()) { 
              processMessage(msg, context); 
         } 
         context.getLogger().log("done"); 
         return null; 
     } 
     private void processMessage(SQSMessage msg, Context context) { 
         try { 
              context.getLogger().log("Processed message " + msg.getBody()); 
              // TODO: Do interesting work based on the new message 
         } catch (Exception e) { 
              context.getLogger().log("An error occurred"); 
              throw e; 
         } 
     }
}
```
Kinesis トリガーを使用した Lambda 関数でのバッチアイテムの失敗のレポート

以下のコード例では、Kinesis ストリームからイベントを受け取る Lambda 関数のための、部分的な バッチレスポンスの実装方法を示しています。この関数は、レスポンスとしてバッチアイテムの失敗 を報告し、対象のメッセージを後で再試行するよう Lambda に伝えます。

SDK for Java 2.x

**a** Note

については、「」を参照してください GitHub。[サーバーレスサンプルリ](https://github.com/aws-samples/serverless-snippets/tree/main/integration-kinesis-to-lambda-with-batch-item-handling#readme)ポジトリで完全 な例を検索し、設定および実行の方法を確認してください。

Java を使用した Lambda での Kinesis バッチアイテム失敗のレポート。

```
// Copyright Amazon.com, Inc. or its affiliates. All Rights Reserved.
// SPDX-License-Identifier: Apache-2.0
import com.amazonaws.services.lambda.runtime.Context;
import com.amazonaws.services.lambda.runtime.RequestHandler;
import com.amazonaws.services.lambda.runtime.events.KinesisEvent;
import com.amazonaws.services.lambda.runtime.events.StreamsEventResponse;
import java.io.Serializable;
import java.util.ArrayList;
import java.util.List;
public class ProcessKinesisRecords implements RequestHandler<KinesisEvent, 
  StreamsEventResponse> { 
     @Override 
     public StreamsEventResponse handleRequest(KinesisEvent input, Context context) { 
         List<StreamsEventResponse.BatchItemFailure> batchItemFailures = new 
  ArrayList<>(); 
         String curRecordSequenceNumber = ""; 
         for (KinesisEvent.KinesisEventRecord kinesisEventRecord : 
  input.getRecords()) { 
             try { 
                 //Process your record 
                 KinesisEvent.Record kinesisRecord = kinesisEventRecord.getKinesis(); 
                 curRecordSequenceNumber = kinesisRecord.getSequenceNumber(); 
             } catch (Exception e) { 
                /* Since we are working with streams, we can return the failed item
  immediately. 
                    Lambda will immediately begin to retry processing from this 
  failed item onwards. */ 
                 batchItemFailures.add(new 
  StreamsEventResponse.BatchItemFailure(curRecordSequenceNumber)); 
                 return new StreamsEventResponse(batchItemFailures); 
 } 
         } 
        return new StreamsEventResponse(batchItemFailures); 
     }
}
```
DynamoDB トリガーで Lambda 関数のバッチアイテムの失敗をレポートする

次のコード例は、DynamoDB ストリームからイベントを受信する Lambda 関数に部分的なバッチレ スポンスを実装する方法を示しています。この関数は、レスポンスとしてバッチアイテムの失敗を報 告し、対象のメッセージを後で再試行するよう Lambda に伝えます。

SDK for Java 2.x

**a** Note

については、「」を参照してください GitHub。[サーバーレスサンプルリ](https://github.com/aws-samples/serverless-snippets/tree/main/integration-ddb-to-lambda-with-batch-item-handling#readme)ポジトリで完全 な例を検索し、設定および実行の方法を確認してください。

Java を使用して Lambda で DynamoDB のバッチアイテム失敗のレポート。

```
// Copyright Amazon.com, Inc. or its affiliates. All Rights Reserved.
// SPDX-License-Identifier: Apache-2.0
import com.amazonaws.services.lambda.runtime.Context;
import com.amazonaws.services.lambda.runtime.RequestHandler;
import com.amazonaws.services.lambda.runtime.events.DynamodbEvent;
import com.amazonaws.services.lambda.runtime.events.StreamsEventResponse;
import com.amazonaws.services.lambda.runtime.events.models.dynamodb.StreamRecord;
import java.io.Serializable;
import java.util.ArrayList;
import java.util.List;
public class ProcessDynamodbRecords implements RequestHandler<DynamodbEvent, 
  Serializable> { 
     @Override 
     public StreamsEventResponse handleRequest(DynamodbEvent input, Context context) 
  { 
         List<StreamsEventResponse.BatchItemFailure> batchItemFailures = new 
  ArrayList<>(); 
         String curRecordSequenceNumber = ""; 
         for (DynamodbEvent.DynamodbStreamRecord dynamodbStreamRecord : 
  input.getRecords()) { 
           try {
```
 //Process your record StreamRecord dynamodbRecord = dynamodbStreamRecord.getDynamodb(); curRecordSequenceNumber = dynamodbRecord.getSequenceNumber(); } catch (Exception e) {  $\gamma^*$  Since we are working with streams, we can return the failed item immediately. Lambda will immediately begin to retry processing from this failed item onwards. \*/ batchItemFailures.add(new StreamsEventResponse.BatchItemFailure(curRecordSequenceNumber)); return new StreamsEventResponse(batchItemFailures); } } return new StreamsEventResponse(); } }

Amazon SQS トリガーを使用した Lambda 関数でのバッチアイテムの失敗のレポート

以下のコード例では、SQS キューからイベントを受け取る Lambda 関数のための、部分的なバッチ レスポンスの実装方法を示しています。この関数は、レスポンスとしてバッチアイテムの失敗を報告 し、対象のメッセージを後で再試行するよう Lambda に伝えます。

SDK for Java 2.x

**a** Note

については、「」を参照してください GitHub。[サーバーレスサンプルリ](https://github.com/aws-samples/serverless-snippets/tree/main/lambda-function-sqs-report-batch-item-failures#readme)ポジトリで完全 な例を検索し、設定および実行の方法を確認してください。

Java を使用した Lambda での SQS バッチアイテム失敗のレポート。

```
// Copyright Amazon.com, Inc. or its affiliates. All Rights Reserved.
// SPDX-License-Identifier: Apache-2.0
import com.amazonaws.services.lambda.runtime.Context;
import com.amazonaws.services.lambda.runtime.RequestHandler;
import com.amazonaws.services.lambda.runtime.events.SQSEvent;
```

```
import com.amazonaws.services.lambda.runtime.events.SQSBatchResponse; 
import java.util.ArrayList;
import java.util.List; 
public class ProcessSQSMessageBatch implements RequestHandler<SQSEvent, 
  SQSBatchResponse> { 
     @Override 
     public SQSBatchResponse handleRequest(SQSEvent sqsEvent, Context context) { 
          List<SQSBatchResponse.BatchItemFailure> batchItemFailures = new 
  ArrayList<SQSBatchResponse.BatchItemFailure>(); 
          String messageId = ""; 
          for (SQSEvent.SQSMessage message : sqsEvent.getRecords()) { 
              try { 
                  //process your message 
                  messageId = message.getMessageId(); 
              } catch (Exception e) { 
                  //Add failed message identifier to the batchItemFailures list 
                  batchItemFailures.add(new 
 SQSBatchResponse.BatchItemFailure(messageId)):
 } 
 } 
          return new SQSBatchResponse(batchItemFailures); 
      }
}
```
MediaConvert SDK for Java 2.x を使用した の例

次のコード例は、 AWS SDK for Java 2.x で を使用してアクションを実行し、一般的なシナリオを実 装する方法を示しています MediaConvert。

アクションはより大きなプログラムからのコードの抜粋であり、コンテキスト内で実行する必要が あります。アクションは個々のサービス機能を呼び出す方法を示していますが、関連するシナリオや サービス間の例ではアクションのコンテキストが確認できます。

「シナリオ」は、同じサービス内で複数の関数を呼び出して、特定のタスクを実行する方法を示す コード例です。

各例には、 へのリンクが含まれています。このリンクには GitHub、コンテキスト内でコードを設定 および実行する方法の手順が記載されています。

トピック

• [アクション](#page-10576-0)

# アクション

#### **CreateJob**

次の例は、CreateJob を使用する方法を説明しています。

SDK for Java 2 x

#### **a** Note

については、「」を参照してください GitHub。[AWS コード例リポジトリ](https://github.com/awsdocs/aws-doc-sdk-examples/tree/main/javav2/example_code/mediaconvert#readme) で全く同じ例 を見つけて、設定と実行の方法を確認してください。

```
package com.example.mediaconvert;
import java.net.URI;
import java.util.HashMap;
import java.util.Map;
import software.amazon.awssdk.regions.Region;
import software.amazon.awssdk.services.mediaconvert.MediaConvertClient;
import software.amazon.awssdk.services.mediaconvert.model.DescribeEndpointsResponse;
import software.amazon.awssdk.services.mediaconvert.model.DescribeEndpointsRequest;
import software.amazon.awssdk.services.mediaconvert.model.Output;
import software.amazon.awssdk.services.mediaconvert.model.MediaConvertException;
import software.amazon.awssdk.services.mediaconvert.model.OutputGroup;
import software.amazon.awssdk.services.mediaconvert.model.OutputGroupSettings;
import software.amazon.awssdk.services.mediaconvert.model.HlsGroupSettings;
import software.amazon.awssdk.services.mediaconvert.model.OutputGroupType;
import software.amazon.awssdk.services.mediaconvert.model.HlsDirectoryStructure;
import software.amazon.awssdk.services.mediaconvert.model.HlsManifestDurationFormat;
import software.amazon.awssdk.services.mediaconvert.model.HlsStreamInfResolution;
import software.amazon.awssdk.services.mediaconvert.model.HlsClientCache;
import software.amazon.awssdk.services.mediaconvert.model.HlsCaptionLanguageSetting;
import software.amazon.awssdk.services.mediaconvert.model.HlsManifestCompression;
import software.amazon.awssdk.services.mediaconvert.model.HlsCodecSpecification;
import software.amazon.awssdk.services.mediaconvert.model.HlsOutputSelection;
import software.amazon.awssdk.services.mediaconvert.model.HlsProgramDateTime;
```
import software.amazon.awssdk.services.mediaconvert.model.HlsTimedMetadataId3Frame; import software.amazon.awssdk.services.mediaconvert.model.HlsSegmentControl; import software.amazon.awssdk.services.mediaconvert.model.FileGroupSettings; import software.amazon.awssdk.services.mediaconvert.model.ContainerSettings; import software.amazon.awssdk.services.mediaconvert.model.VideoDescription; import software.amazon.awssdk.services.mediaconvert.model.ContainerType; import software.amazon.awssdk.services.mediaconvert.model.ScalingBehavior; import software.amazon.awssdk.services.mediaconvert.model.VideoTimecodeInsertion; import software.amazon.awssdk.services.mediaconvert.model.ColorMetadata; import software.amazon.awssdk.services.mediaconvert.model.RespondToAfd; import software.amazon.awssdk.services.mediaconvert.model.AfdSignaling; import software.amazon.awssdk.services.mediaconvert.model.DropFrameTimecode; import software.amazon.awssdk.services.mediaconvert.model.VideoCodecSettings; import software.amazon.awssdk.services.mediaconvert.model.H264Settings; import software.amazon.awssdk.services.mediaconvert.model.VideoCodec; import software.amazon.awssdk.services.mediaconvert.model.CreateJobRequest; import software.amazon.awssdk.services.mediaconvert.model.H264RateControlMode; import software.amazon.awssdk.services.mediaconvert.model.H264QualityTuningLevel; import software.amazon.awssdk.services.mediaconvert.model.H264SceneChangeDetect; import

 software.amazon.awssdk.services.mediaconvert.model.AacAudioDescriptionBroadcasterMix; import software.amazon.awssdk.services.mediaconvert.model.H264ParControl; import software.amazon.awssdk.services.mediaconvert.model.AacRawFormat; import software.amazon.awssdk.services.mediaconvert.model.H264QvbrSettings; import

 software.amazon.awssdk.services.mediaconvert.model.H264FramerateConversionAlgorithm; import software.amazon.awssdk.services.mediaconvert.model.H264CodecLevel; import software.amazon.awssdk.services.mediaconvert.model.H264FramerateControl; import software.amazon.awssdk.services.mediaconvert.model.AacCodingMode; import software.amazon.awssdk.services.mediaconvert.model.H264Telecine; import

 software.amazon.awssdk.services.mediaconvert.model.H264FlickerAdaptiveQuantization; import software.amazon.awssdk.services.mediaconvert.model.H264GopSizeUnits; import software.amazon.awssdk.services.mediaconvert.model.H264CodecProfile; import software.amazon.awssdk.services.mediaconvert.model.H264GopBReference; import software.amazon.awssdk.services.mediaconvert.model.AudioTypeControl; import software.amazon.awssdk.services.mediaconvert.model.AntiAlias; import software.amazon.awssdk.services.mediaconvert.model.H264SlowPal; import

 software.amazon.awssdk.services.mediaconvert.model.H264SpatialAdaptiveQuantization; import software.amazon.awssdk.services.mediaconvert.model.H264Syntax; import software.amazon.awssdk.services.mediaconvert.model.M3u8Settings; import software.amazon.awssdk.services.mediaconvert.model.InputDenoiseFilter;

import

 software.amazon.awssdk.services.mediaconvert.model.H264TemporalAdaptiveQuantization; import software.amazon.awssdk.services.mediaconvert.model.CreateJobResponse; import

 software.amazon.awssdk.services.mediaconvert.model.H264UnregisteredSeiTimecode; import software.amazon.awssdk.services.mediaconvert.model.H264EntropyEncoding; import software.amazon.awssdk.services.mediaconvert.model.InputPsiControl; import software.amazon.awssdk.services.mediaconvert.model.ColorSpace; import software.amazon.awssdk.services.mediaconvert.model.H264RepeatPps; import software.amazon.awssdk.services.mediaconvert.model.H264FieldEncoding; import software.amazon.awssdk.services.mediaconvert.model.M3u8NielsenId3; import software.amazon.awssdk.services.mediaconvert.model.InputDeblockFilter; import software.amazon.awssdk.services.mediaconvert.model.InputRotate; import software.amazon.awssdk.services.mediaconvert.model.H264DynamicSubGop; import software.amazon.awssdk.services.mediaconvert.model.TimedMetadata; import software.amazon.awssdk.services.mediaconvert.model.JobSettings; import software.amazon.awssdk.services.mediaconvert.model.AudioDefaultSelection; import software.amazon.awssdk.services.mediaconvert.model.VideoSelector; import software.amazon.awssdk.services.mediaconvert.model.AacSpecification; import software.amazon.awssdk.services.mediaconvert.model.Input; import software.amazon.awssdk.services.mediaconvert.model.OutputSettings; import software.amazon.awssdk.services.mediaconvert.model.H264AdaptiveQuantization; import software.amazon.awssdk.services.mediaconvert.model.AudioLanguageCodeControl; import software.amazon.awssdk.services.mediaconvert.model.InputFilterEnable; import software.amazon.awssdk.services.mediaconvert.model.AudioDescription; import software.amazon.awssdk.services.mediaconvert.model.H264InterlaceMode; import software.amazon.awssdk.services.mediaconvert.model.AudioCodecSettings; import software.amazon.awssdk.services.mediaconvert.model.AacSettings; import software.amazon.awssdk.services.mediaconvert.model.AudioCodec; import software.amazon.awssdk.services.mediaconvert.model.AacRateControlMode; import software.amazon.awssdk.services.mediaconvert.model.AacCodecProfile; import software.amazon.awssdk.services.mediaconvert.model.HlsIFrameOnlyManifest; import software.amazon.awssdk.services.mediaconvert.model.FrameCaptureSettings; import software.amazon.awssdk.services.mediaconvert.model.AudioSelector; import software.amazon.awssdk.services.mediaconvert.model.M3u8PcrControl; import software.amazon.awssdk.services.mediaconvert.model.InputTimecodeSource; import software.amazon.awssdk.services.mediaconvert.model.HlsSettings; import software.amazon.awssdk.services.mediaconvert.model.M3u8Scte35Source;

/\*\*

- \* Create a MediaConvert job. Must supply MediaConvert access role Amazon
- \* Resource Name (ARN), and a
- \* valid video input file via Amazon S3 URL.

\*

```
 * Also, set up your development environment, including your credentials. 
 * 
  * For information, see this documentation topic: 
 * 
  * https://docs.aws.amazon.com/sdk-for-java/latest/developer-guide/get-started.html 
  * 
  */
public class CreateJob { 
          public static void main(String[] args) { 
                  final String usage = """ 
                                    Usage: 
                                         <mcRoleARN> <fileInput>\s 
                                    Where: 
                                         mcRoleARN - The MediaConvert Role ARN.\s 
                                         fileInput - The URL of an Amazon S3 bucket 
  where the input file is located.\s 
\mathbf{u} = \mathbf{u} \cdot \mathbf{v} , we have the set of \mathbf{u} = \mathbf{v} \cdot \mathbf{v}if (args.length != 2) {
                           System.out.println(usage); 
                           System.exit(1); 
 } 
                 String mcRoleARN = args[0];
                  String fileInput = args[1]; 
                  Region region = Region.US_WEST_2; 
                  MediaConvertClient mc = MediaConvertClient.builder() 
                                    .region(region) 
                                   .build();
                  String id = createMediaJob(mc, mcRoleARN, fileInput); 
                  System.out.println("MediaConvert job created. Job Id = " + id); 
                  mc.close(); 
         } 
          public static String createMediaJob(MediaConvertClient mc, String mcRoleARN, 
  String fileInput) { 
                  String s3path = fileInput.substring(0, fileInput.lastIndexOf('/') + 
  1) + "javasdk/out/"; 
                  String fileOutput = s3path + "index"; 
                  String thumbsOutput = s3path + "thumbs/";
```

```
String mp40utput = s3path + "mp4/";
                 try { 
                          DescribeEndpointsResponse res = mc 
  .describeEndpoints(DescribeEndpointsRequest.builder().maxResults(20).build()); 
                         if (res.endpoints().size() <= \emptyset) {
                                  System.out.println("Cannot find MediaConvert service 
  endpoint URL!"); 
                                  System.exit(1); 
 } 
                          String endpointURL = res.endpoints().get(0).url(); 
                          System.out.println("MediaConvert service URL: " + 
  endpointURL); 
                          System.out.println("MediaConvert role arn: " + mcRoleARN); 
                          System.out.println("MediaConvert input file: " + fileInput); 
                          System.out.println("MediaConvert output path: " + s3path); 
                          MediaConvertClient emc = MediaConvertClient.builder() 
                                           .region(Region.US_WEST_2) 
                                           .endpointOverride(URI.create(endpointURL)) 
                                          .build();
                          // output group Preset HLS low profile 
                          Output hlsLow = createOutput("hls_low", "_low", "_$dt$", 
  750000, 7, 1920, 1080, 640); 
                          // output group Preset HLS media profile 
                          Output hlsMedium = createOutput("hls_medium", "_medium", "_
$dt$", 1200000, 7, 1920, 1080, 1280); 
                          // output group Preset HLS high profole 
                          Output hlsHigh = createOutput("hls_high", "_high", "_$dt$", 
  3500000, 8, 1920, 1080, 1920); 
                          OutputGroup appleHLS = OutputGroup.builder().name("Apple 
  HLS").customName("Example") 
  .outputGroupSettings(OutputGroupSettings.builder() 
  .type(OutputGroupType.HLS_GROUP_SETTINGS) 
  .hlsGroupSettings(HlsGroupSettings.builder() 
  .directoryStructure(
```

```
 HlsDirectoryStructure.SINGLE_DIRECTORY) 
 .manifestDurationFormat( 
    HlsManifestDurationFormat.INTEGER) 
 .streamInfResolution( 
    HlsStreamInfResolution.INCLUDE) 
 .clientCache(HlsClientCache.ENABLED) 
 .captionLanguageSetting( 
    HlsCaptionLanguageSetting.OMIT) 
 .manifestCompression( 
    HlsManifestCompression.NONE) 
 .codecSpecification( 
    HlsCodecSpecification.RFC_4281) 
 .outputSelection( 
    HlsOutputSelection.MANIFESTS_AND_SEGMENTS) 
 .programDateTime(HlsProgramDateTime.EXCLUDE) 
 .programDateTimePeriod(600) 
 .timedMetadataId3Frame( 
    HlsTimedMetadataId3Frame.PRIV) 
 .timedMetadataId3Period(10) 
 .destination(fileOutput)
```
.segmentControl(HlsSegmentControl.SEGMENTED\_FILES)

.minFinalSegmentLength((double) 0)

```
 .segmentLength(4).minSegmentLength(0).build()) 
                                                          .buid() .outputs(hlsLow, hlsMedium, 
 hlsHigh).build(); 
                         OutputGroup fileMp4 = OutputGroup.builder().name("File 
 Group").customName("mp4") 
 .outputGroupSettings(OutputGroupSettings.builder() 
 .type(OutputGroupType.FILE_GROUP_SETTINGS) 
 .fileGroupSettings(FileGroupSettings.builder() 
 .destination(mp4Output).build()) 
                                                           .build() .outputs(Output.builder().extension("mp4") 
 .containerSettings(ContainerSettings.builder() 
 .container(ContainerType.MP4).build()) 
 .videoDescription(VideoDescription.builder().width(1280) 
                                                                             .height(720) 
 .scalingBehavior(ScalingBehavior.DEFAULT) 
 .sharpness(50).antiAlias(AntiAlias.ENABLED) 
 .timecodeInsertion( 
    VideoTimecodeInsertion.DISABLED) 
 .colorMetadata(ColorMetadata.INSERT) 
 .respondToAfd(RespondToAfd.NONE) 
 .afdSignaling(AfdSignaling.NONE) 
 .dropFrameTimecode(DropFrameTimecode.ENABLED) 
 .codecSettings(VideoCodecSettings.builder()
```
 .codec(VideoCodec.H\_264) .h264Settings(H264Settings .builder() .rateControlMode( H264RateControlMode.QVBR) .parControl(H264ParControl.INITIALIZE\_FROM\_SOURCE) .qualityTuningLevel( H264QualityTuningLevel.SINGLE\_PASS) .qvbrSettings( H264QvbrSettings.builder() .qvbrQualityLevel( 8)  $.build()$  .codecLevel(H264CodecLevel.AUTO) .codecProfile(H264CodecProfile.MAIN) .maxBitrate(2400000) .framerateControl( H264FramerateControl.INITIALIZE\_FROM\_SOURCE) .gopSize(2.0) .gopSizeUnits(H264GopSizeUnits.SECONDS) .numberBFramesBetweenReferenceFrames(

.gopClosedCadence(

1)

.gopBReference(H264GopBReference.DISABLED)

.slowPal(H264SlowPal.DISABLED)

.syntax(H264Syntax.DEFAULT)

.numberReferenceFrames(

 $\sim$  3)

.dynamicSubGop(H264DynamicSubGop.STATIC)

.fieldEncoding(H264FieldEncoding.PAFF)

.sceneChangeDetect(

H264SceneChangeDetect.ENABLED)

.minIInterval(0)

.telecine(H264Telecine.NONE)

.framerateConversionAlgorithm(

H264FramerateConversionAlgorithm.DUPLICATE\_DROP)

.entropyEncoding(

H264EntropyEncoding.CABAC)

.slices(1)

.unregisteredSeiTimecode(

H264UnregisteredSeiTimecode.DISABLED)

.repeatPps(H264RepeatPps.DISABLED)

.adaptiveQuantization(

H264AdaptiveQuantization.HIGH)

.spatialAdaptiveQuantization(

H264SpatialAdaptiveQuantization.ENABLED)

.temporalAdaptiveQuantization(

H264TemporalAdaptiveQuantization.ENABLED)

.flickerAdaptiveQuantization(

H264FlickerAdaptiveQuantization.DISABLED)

.softness(0)

.interlaceMode(H264InterlaceMode.PROGRESSIVE)

 $.build()$ 

 $.build()$ 

.build()) is a set of  $\mathcal{L}$  and  $\mathcal{L}$  .build())

.audioDescriptions(AudioDescription.builder()

.audioTypeControl(AudioTypeControl.FOLLOW\_INPUT)

.languageCodeControl(

AudioLanguageCodeControl.FOLLOW\_INPUT)

.codecSettings(AudioCodecSettings.builder()

.codec(AudioCodec.AAC)

.aacSettings(AacSettings

.builder()

.codecProfile(AacCodecProfile.LC)

.rateControlMode(

 AacRateControlMode.CBR) .codingMode(AacCodingMode.CODING\_MODE\_2\_0) .sampleRate(44100) .bitrate(160000) .rawFormat(AacRawFormat.NONE) .specification(AacSpecification.MPEG4) .audioDescriptionBroadcasterMix( AacAudioDescriptionBroadcasterMix.NORMAL)  $.buid()$  $.buid()$ .build()) is a set of  $\mathcal{L}$  and  $\mathcal{L}$  .build())  $.build()$  .build(); OutputGroup thumbs = OutputGroup.builder().name("File Group").customName("thumbs") .outputGroupSettings(OutputGroupSettings.builder() .type(OutputGroupType.FILE\_GROUP\_SETTINGS) .fileGroupSettings(FileGroupSettings.builder() .destination(thumbsOutput).build())  $.build()$  .outputs(Output.builder().extension("jpg") .containerSettings(ContainerSettings.builder() .container(ContainerType.RAW).build()) .videoDescription(VideoDescription.builder() .scalingBehavior(ScalingBehavior.DEFAULT)

```
 .sharpness(50).antiAlias(AntiAlias.ENABLED) 
 .timecodeInsertion( 
    VideoTimecodeInsertion.DISABLED) 
 .colorMetadata(ColorMetadata.INSERT) 
 .dropFrameTimecode(DropFrameTimecode.ENABLED) 
 .codecSettings(VideoCodecSettings.builder() 
    .codec(VideoCodec.FRAME_CAPTURE) 
    .frameCaptureSettings( 
                  FrameCaptureSettings 
                                 .builder() 
                                 .framerateNumerator( 
 1) 
                                 .framerateDenominator( 
 1) 
                                 .maxCaptures(10000000) 
                                 .quality(80) 
                                .build().buid().build()) is a set of \mathcal{L} and \mathcal{L} .build())
                                                  .build() .build(); 
                      Map<String, AudioSelector> audioSelectors = new HashMap<>(); 
                      audioSelectors.put("Audio Selector 1", 
 AudioSelector.builder().defaultSelection(AudioDefaultSelection.DEFAULT)
```

```
ー般的なシナリオのシナリオ 15201 - 15201 - 15201 - 15201 - 15201 - 15201 - 15201 - 15201 - 15201
```

```
 .offset(0).build()); 
                          JobSettings jobSettings = 
 JobSettings.builder().inputs(Input.builder() 
                                           .audioSelectors(audioSelectors) 
                                           .videoSelector( 
 VideoSelector.builder().colorSpace(ColorSpace.FOLLOW) 
  .rotate(InputRotate.DEGREE_0).build()) 
  .filterEnable(InputFilterEnable.AUTO).filterStrength(0) 
                                           .deblockFilter(InputDeblockFilter.DISABLED) 
  .denoiseFilter(InputDenoiseFilter.DISABLED).psiControl(InputPsiControl.USE_PSI) 
  .timecodeSource(InputTimecodeSource.EMBEDDED).fileInput(fileInput).build()) 
                                           .outputGroups(appleHLS, thumbs, 
 fileMp4).build(); 
                          CreateJobRequest createJobRequest = 
 CreateJobRequest.builder().role(mcRoleARN) 
                                           .settings(jobSettings) 
                                          .build():
                          CreateJobResponse createJobResponse = 
 emc.createJob(createJobRequest); 
                          return createJobResponse.job().id(); 
                 } catch (MediaConvertException e) { 
                          System.out.println(e.toString()); 
                          System.exit(0); 
 } 
                 return ""; 
         } 
         private final static Output createOutput(String customName, 
                          String nameModifier, 
                          String segmentModifier, 
                          int qvbrMaxBitrate, 
                          int qvbrQualityLevel, 
                          int originWidth, 
                          int originHeight, 
                          int targetWidth) {
```

```
 int targetHeight = Math.round(originHeight * targetWidth / 
 originWidth) 
                                 - (Math.round(originHeight * targetWidth / 
 originWidth) % 4); 
                 Output output = null; 
                 try { 
                        output = Output.builder().nameModifier(nameModifier).outputSettings(OutputSettings.builder() 
  .hlsSettings(HlsSettings.builder().segmentModifier(segmentModifier) 
  .audioGroupId("program_audio") 
  .iFrameOnlyManifest(HlsIFrameOnlyManifest.EXCLUDE).build()) 
                                         .buid() .containerSettings(ContainerSettings.builder().container(ContainerType.M3_U8) 
  .m3u8Settings(M3u8Settings.builder().audioFramesPerPes(4) 
  .pcrControl(M3u8PcrControl.PCR_EVERY_PES_PACKET) 
  .pmtPid(480).privateMetadataPid(503) 
  .programNumber(1).patInterval(0).pmtInterval(0) 
  .scte35Source(M3u8Scte35Source.NONE) 
  .scte35Pid(500).nielsenId3(M3u8NielsenId3.NONE) 
  .timedMetadata(TimedMetadata.NONE) 
  .timedMetadataPid(502).videoPid(481) 
  .audioPids(482, 483, 484, 485, 486, 487, 488, 
    489, 490, 491, 492) 
.build()) is a set of \mathcal{L} and \mathcal{L} .build())
                                                          .build() .videoDescription(
```
VideoDescription.builder().width(targetWidth)

.height(targetHeight)

.scalingBehavior(ScalingBehavior.DEFAULT)

.sharpness(50).antiAlias(AntiAlias.ENABLED)

.timecodeInsertion(

VideoTimecodeInsertion.DISABLED)

.colorMetadata(ColorMetadata.INSERT)

.respondToAfd(RespondToAfd.NONE)

.afdSignaling(AfdSignaling.NONE)

.dropFrameTimecode(DropFrameTimecode.ENABLED)

.codecSettings(VideoCodecSettings.builder()

.codec(VideoCodec.H\_264)

.h264Settings(H264Settings

.builder()

.rateControlMode(

H264RateControlMode.QVBR)

.parControl(H264ParControl.INITIALIZE\_FROM\_SOURCE)

.qualityTuningLevel(

H264QualityTuningLevel.SINGLE\_PASS)

.qvbrSettings(H264QvbrSettings

.builder()

.qvbrQualityLevel(

qvbrQualityLevel)

 $.build()$  .codecLevel(H264CodecLevel.AUTO) .codecProfile((targetHeight > 720 && targetWidth > 1280) ? H264CodecProfile.HIGH : H264CodecProfile.MAIN) .maxBitrate(qvbrMaxBitrate) .framerateControl( H264FramerateControl.INITIALIZE\_FROM\_SOURCE) .gopSize(2.0) .gopSizeUnits(H264GopSizeUnits.SECONDS) .numberBFramesBetweenReferenceFrames( 2) .gopClosedCadence( 1) .gopBReference(H264GopBReference.DISABLED) .slowPal(H264SlowPal.DISABLED) .syntax(H264Syntax.DEFAULT) .numberReferenceFrames(  $\sim$  3) .dynamicSubGop(H264DynamicSubGop.STATIC)

.fieldEncoding(H264FieldEncoding.PAFF)

ー般的なシナリオのシナリオ 15205 - 15205 - 15205 - 15205 - 15205 - 15205 - 15205 - 15205 - 15205 - 15205 - 15205 - 15205 -

 .sceneChangeDetect( H264SceneChangeDetect.ENABLED) .minIInterval(0) .telecine(H264Telecine.NONE) .framerateConversionAlgorithm( H264FramerateConversionAlgorithm.DUPLICATE\_DROP) .entropyEncoding( H264EntropyEncoding.CABAC) .slices(1) .unregisteredSeiTimecode( H264UnregisteredSeiTimecode.DISABLED) .repeatPps(H264RepeatPps.DISABLED) .adaptiveQuantization( H264AdaptiveQuantization.HIGH) .spatialAdaptiveQuantization( H264SpatialAdaptiveQuantization.ENABLED) .temporalAdaptiveQuantization( H264TemporalAdaptiveQuantization.ENABLED) .flickerAdaptiveQuantization( H264FlickerAdaptiveQuantization.DISABLED) .softness(0)

.interlaceMode(H264InterlaceMode.PROGRESSIVE)

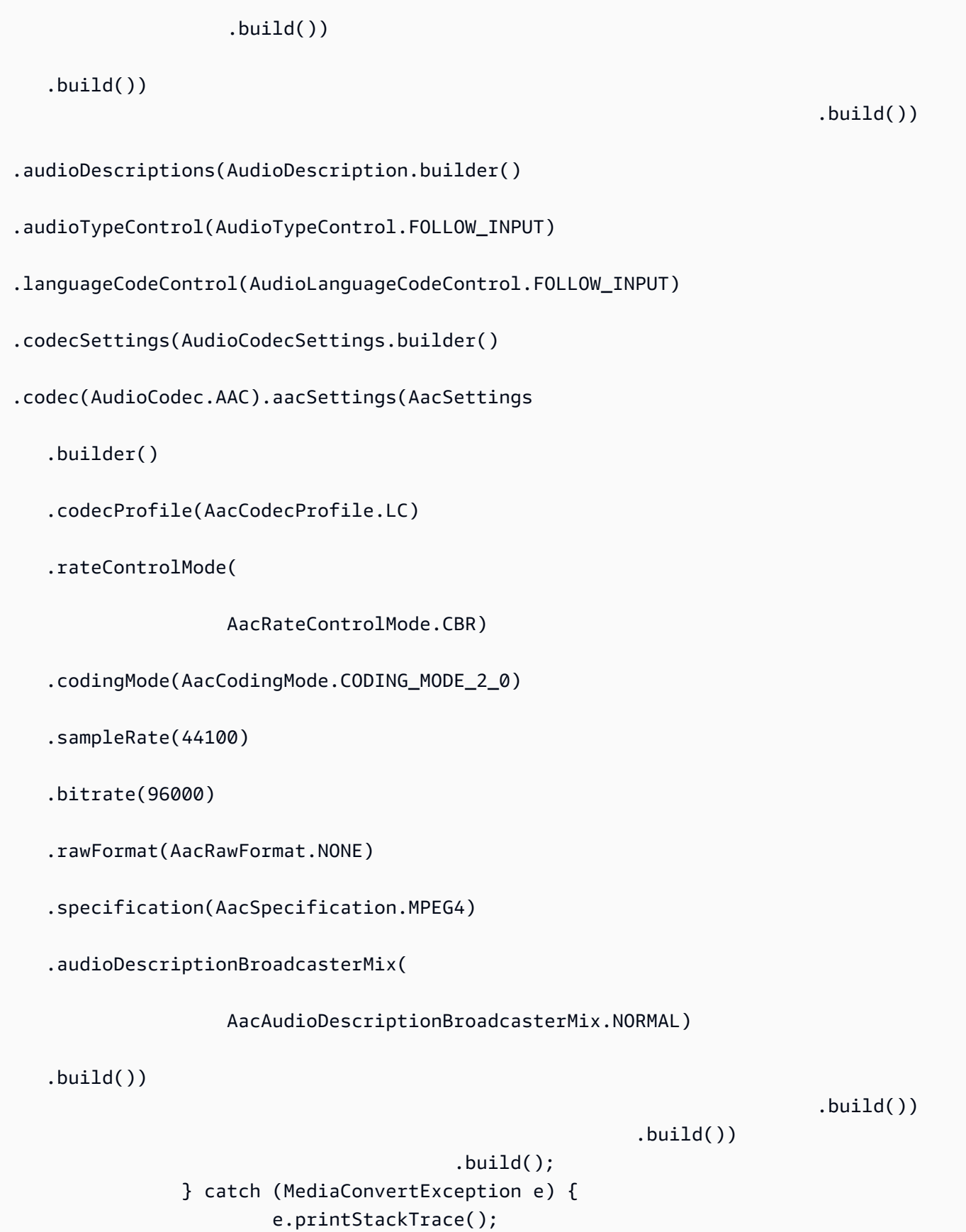

```
ー般的なシナリオのシナリオ 2007年 - 15207年 - 15207年 - 15207年 - 15207年 - 15207年 - 15207年 - 15207
```

```
 System.exit(0); 
 } 
               return output; 
        }
}
```
• API の詳細については、「 API リファレンス[CreateJob」](https://docs.aws.amazon.com/goto/SdkForJavaV2/mediaconvert-2017-08-29/CreateJob)の「」を参照してください。 AWS SDK for Java 2.x

#### **GetJob**

次の例は、GetJob を使用する方法を説明しています。

SDK for Java 2.x

**a** Note

については、「」を参照してください GitHub。[AWS コード例リポジトリ](https://github.com/awsdocs/aws-doc-sdk-examples/tree/main/javav2/example_code/mediaconvert#readme) で全く同じ例 を見つけて、設定と実行の方法を確認してください。

```
import software.amazon.awssdk.regions.Region;
import software.amazon.awssdk.services.mediaconvert.model.DescribeEndpointsResponse;
import software.amazon.awssdk.services.mediaconvert.model.GetJobRequest;
import software.amazon.awssdk.services.mediaconvert.model.DescribeEndpointsRequest;
import software.amazon.awssdk.services.mediaconvert.model.GetJobResponse;
import software.amazon.awssdk.services.mediaconvert.model.MediaConvertException;
import software.amazon.awssdk.services.mediaconvert.MediaConvertClient;
import java.net.URI;
/** 
  * Before running this Java V2 code example, set up your development 
  * environment, including your credentials. 
 * 
  * For more information, see the following documentation topic: 
 * 
  * https://docs.aws.amazon.com/sdk-for-java/latest/developer-guide/get-started.html 
  */
public class GetJob {
```

```
 public static void main(String[] args) { 
        final String usage = ''\n\cdot" \langlejobId> \n\n" +
                  "Where:\n" + 
                 " jobId - The job id value.\n\cdot\if (args.length != 1) {
             System.out.println(usage); 
             System.exit(1); 
         } 
        String jobId = args[0];
         Region region = Region.US_WEST_2; 
         MediaConvertClient mc = MediaConvertClient.builder() 
                  .region(region) 
                 .build();
         getSpecificJob(mc, jobId); 
         mc.close(); 
     } 
     public static void getSpecificJob(MediaConvertClient mc, String jobId) { 
         try { 
             DescribeEndpointsResponse res = 
 mc.describeEndpoints(DescribeEndpointsRequest.builder() 
                      .maxResults(20) 
                     .build();
            if (res.endpoints().size() <= \emptyset) {
                  System.out.println("Cannot find MediaConvert service endpoint 
 URL!"); 
                  System.exit(1); 
 } 
             String endpointURL = res.endpoints().get(0).url(); 
             MediaConvertClient emc = MediaConvertClient.builder() 
                      .region(Region.US_WEST_2) 
                      .endpointOverride(URI.create(endpointURL)) 
                     .build();
             GetJobRequest jobRequest = GetJobRequest.builder() 
                      .id(jobId) 
                     .build():
```

```
 GetJobResponse response = emc.getJob(jobRequest); 
              System.out.println("The ARN of the job is " + response.job().arn()); 
         } catch (MediaConvertException e) { 
              System.out.println(e.toString()); 
              System.exit(0); 
         } 
     }
}
```
• API の詳細については、「 API リファレンス[GetJob](https://docs.aws.amazon.com/goto/SdkForJavaV2/mediaconvert-2017-08-29/GetJob)」の「」を参照してください。 AWS SDK for Java 2.x

# **ListJobs**

次の例は、ListJobs を使用する方法を説明しています。

SDK for Java 2.x

```
a Note
```
については、「」を参照してください GitHub。[AWS コード例リポジトリ](https://github.com/awsdocs/aws-doc-sdk-examples/tree/main/javav2/example_code/mediaconvert#readme) で全く同じ例 を見つけて、設定と実行の方法を確認してください。

```
import software.amazon.awssdk.regions.Region;
import software.amazon.awssdk.services.mediaconvert.MediaConvertClient;
import software.amazon.awssdk.services.mediaconvert.model.ListJobsRequest;
import software.amazon.awssdk.services.mediaconvert.model.DescribeEndpointsResponse;
import software.amazon.awssdk.services.mediaconvert.model.DescribeEndpointsRequest;
import software.amazon.awssdk.services.mediaconvert.model.ListJobsResponse;
import software.amazon.awssdk.services.mediaconvert.model.Job;
import software.amazon.awssdk.services.mediaconvert.model.MediaConvertException;
import java.net.URI;
import java.util.List;
/** 
  * Before running this Java V2 code example, set up your development 
  * environment, including your credentials. 
 *
```

```
 * For more information, see the following documentation topic: 
 * 
  * https://docs.aws.amazon.com/sdk-for-java/latest/developer-guide/get-started.html 
  */
public class ListJobs { 
     public static void main(String[] args) { 
         Region region = Region.US_WEST_2; 
         MediaConvertClient mc = MediaConvertClient.builder() 
                  .region(region) 
                 .build();
         listCompleteJobs(mc); 
         mc.close(); 
     } 
     public static void listCompleteJobs(MediaConvertClient mc) { 
         try { 
             DescribeEndpointsResponse res = 
  mc.describeEndpoints(DescribeEndpointsRequest.builder() 
                      .maxResults(20) 
                     .buid():
            if (res.endpoints().size() <= \emptyset) {
                 System.out.println("Cannot find MediaConvert service endpoint 
  URL!"); 
                 System.exit(1); 
 } 
             String endpointURL = res.endpoints().get(0).url(); 
             MediaConvertClient emc = MediaConvertClient.builder() 
                      .region(Region.US_WEST_2) 
                      .endpointOverride(URI.create(endpointURL)) 
                     .build();
             ListJobsRequest jobsRequest = ListJobsRequest.builder() 
                      .maxResults(10) 
                      .status("COMPLETE") 
                     .build();
             ListJobsResponse jobsResponse = emc.listJobs(jobsRequest); 
             List<Job> jobs = jobsResponse.jobs(); 
             for (Job job : jobs) { 
                 System.out.println("The JOB ARN is : " + job.arn()); 
 }
```

```
 } catch (MediaConvertException e) { 
             System.out.println(e.toString());
              System.exit(0); 
         } 
     }
}
```
• API の詳細については、「 API リファレンス[ListJobs」](https://docs.aws.amazon.com/goto/SdkForJavaV2/mediaconvert-2017-08-29/ListJobs)の「」を参照してください。 AWS SDK for Java 2.x

SDK for Java 2.x を使用した Migration Hub の例

次のコード例は、Migration Hub AWS SDK for Java 2.x で を使用してアクションを実行し、一般的 なシナリオを実装する方法を示しています。

アクションはより大きなプログラムからのコードの抜粋であり、コンテキスト内で実行する必要が あります。アクションは個々のサービス機能を呼び出す方法を示していますが、関連するシナリオや サービス間の例ではアクションのコンテキストが確認できます。

「シナリオ」は、同じサービス内で複数の関数を呼び出して、特定のタスクを実行する方法を示す コード例です。

各例には、 へのリンクが含まれています。このリンクには GitHub、コンテキスト内でコードを設定 および実行する方法の手順が記載されています。

#### トピック

# • [アクション](#page-10576-0)

アクション

# **DeleteProgressUpdateStream**

次の例は、DeleteProgressUpdateStream を使用する方法を説明しています。

#### SDK for Java 2.x

**a** Note

については、「」を参照してください GitHub。[AWS コード例リポジトリ](https://github.com/awsdocs/aws-doc-sdk-examples/tree/main/javav2/example_code/migrationhub#readme) で全く同じ例 を見つけて、設定と実行の方法を確認してください。

```
import software.amazon.awssdk.regions.Region;
import software.amazon.awssdk.services.migrationhub.MigrationHubClient;
import 
  software.amazon.awssdk.services.migrationhub.model.DeleteProgressUpdateStreamRequest;
import software.amazon.awssdk.services.migrationhub.model.MigrationHubException;
/** 
  * Before running this Java V2 code example, set up your development 
  * environment, including your credentials. 
 * 
  * For more information, see the following documentation topic: 
 * 
  * https://docs.aws.amazon.com/sdk-for-java/latest/developer-guide/get-started.html 
  */
public class DeleteProgressStream { 
     public static void main(String[] args) { 
         final String usage = """ 
                 Usage: 
                      <progressStream>\s 
                 Where: 
                      progressStream - the name of a progress stream to delete.\s 
                 """"
        if (args.length != 1) {
             System.out.println(usage); 
             System.exit(1); 
         } 
         String progressStream = args[0]; 
         Region region = Region.US_WEST_2; 
         MigrationHubClient migrationClient = MigrationHubClient.builder() 
                  .region(region)
```

```
.build();
         deleteStream(migrationClient, progressStream); 
         migrationClient.close(); 
     } 
     public static void deleteStream(MigrationHubClient migrationClient, String 
  streamName) { 
         try { 
              DeleteProgressUpdateStreamRequest deleteProgressUpdateStreamRequest = 
  DeleteProgressUpdateStreamRequest 
                      .builder() 
                      .progressUpdateStreamName(streamName) 
                     .build();
  migrationClient.deleteProgressUpdateStream(deleteProgressUpdateStreamRequest); 
              System.out.println(streamName + " is deleted"); 
         } catch (MigrationHubException e) { 
              System.out.println(e.getMessage()); 
              System.exit(1); 
         } 
     }
}
```
• API の詳細については、「 API リファレンス[DeleteProgressUpdateStream」](https://docs.aws.amazon.com/goto/SdkForJavaV2/migration-hub-2017-05-31/DeleteProgressUpdateStream)の「」を参照して ください。 AWS SDK for Java 2.x

# **DescribeApplicationState**

次の例は、DescribeApplicationState を使用する方法を説明しています。

SDK for Java 2.x

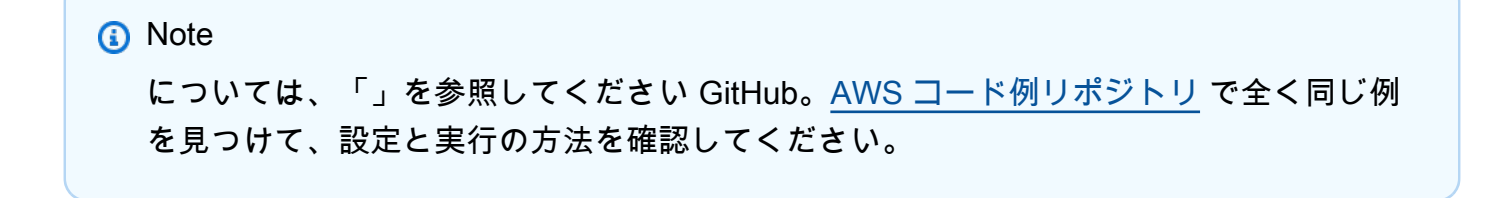

```
import software.amazon.awssdk.regions.Region;
import software.amazon.awssdk.services.migrationhub.MigrationHubClient;
import 
  software.amazon.awssdk.services.migrationhub.model.DescribeApplicationStateRequest;
import 
  software.amazon.awssdk.services.migrationhub.model.DescribeApplicationStateResponse;
import software.amazon.awssdk.services.migrationhub.model.MigrationHubException;
/** 
  * Before running this Java V2 code example, set up your development 
  * environment, including your credentials. 
 * 
  * For more information, see the following documentation topic: 
 * 
  * https://docs.aws.amazon.com/sdk-for-java/latest/developer-guide/get-started.html 
  */
public class DescribeAppState { 
     public static void main(String[] args) { 
         final String usage = """ 
                 Usage: 
                     DescribeAppState <appId>\s
                 Where: 
                      appId - the application id value.\s 
                """"
        if (args.length != 1) {
             System.out.println(usage); 
             System.exit(1); 
         } 
        String appId = args[0];
         Region region = Region.US_WEST_2; 
         MigrationHubClient migrationClient = MigrationHubClient.builder() 
                  .region(region) 
                 .build():
         describeApplicationState(migrationClient, appId); 
         migrationClient.close(); 
     }
```
```
 public static void describeApplicationState(MigrationHubClient migrationClient, 
  String appId) { 
         try { 
             DescribeApplicationStateRequest applicationStateRequest = 
  DescribeApplicationStateRequest.builder() 
                      .applicationId(appId) 
                      .build(); 
             DescribeApplicationStateResponse applicationStateResponse = 
  migrationClient 
                      .describeApplicationState(applicationStateRequest); 
             System.out.println("The application status is " + 
  applicationStateResponse.applicationStatusAsString()); 
         } catch (MigrationHubException e) { 
             System.out.println(e.getMessage()); 
             System.exit(1); 
         } 
     }
}
```
• API の詳細については、「 API リファレンス[DescribeApplicationState」](https://docs.aws.amazon.com/goto/SdkForJavaV2/migration-hub-2017-05-31/DescribeApplicationState)の「」を参照してくだ さい。 AWS SDK for Java 2.x

#### **DescribeMigrationTask**

次の例は、DescribeMigrationTask を使用する方法を説明しています。

SDK for Java 2.x

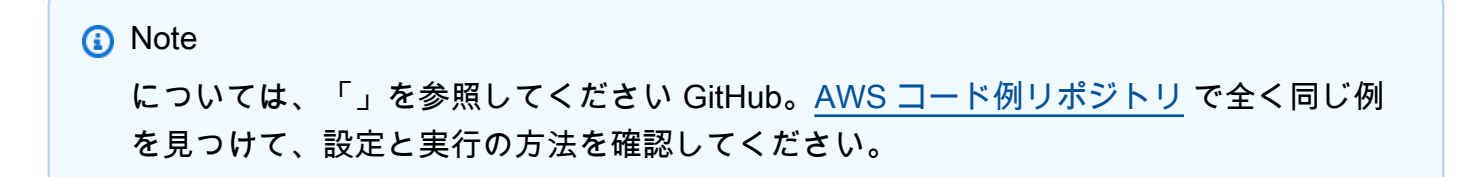

```
import software.amazon.awssdk.regions.Region;
import software.amazon.awssdk.services.migrationhub.MigrationHubClient;
import 
  software.amazon.awssdk.services.migrationhub.model.DescribeMigrationTaskRequest;
```

```
import 
  software.amazon.awssdk.services.migrationhub.model.DescribeMigrationTaskResponse;
import software.amazon.awssdk.services.migrationhub.model.MigrationHubException;
/** 
  * Before running this Java V2 code example, set up your development 
  * environment, including your credentials. 
 * 
  * For more information, see the following documentation topic: 
 * 
  * https://docs.aws.amazon.com/sdk-for-java/latest/developer-guide/get-started.html 
  */
public class DescribeMigrationTask { 
     public static void main(String[] args) { 
         final String usage = """ 
                  Usage: 
                      DescribeMigrationTask <migrationTask> <progressStream>\s 
                  Where: 
                      migrationTask - the name of a migration task.\s 
                      progressStream - the name of a progress stream.\s 
                  """; 
        if (args.length < 2) {
             System.out.println(usage); 
             System.exit(1); 
         } 
         String migrationTask = args[0]; 
        String progressStream = args[1];
         Region region = Region.US_WEST_2; 
         MigrationHubClient migrationClient = MigrationHubClient.builder() 
                  .region(region) 
                 .build();
         describeMigTask(migrationClient, migrationTask, progressStream); 
         migrationClient.close(); 
     } 
     public static void describeMigTask(MigrationHubClient migrationClient, String 
  migrationTask,
```

```
 String progressStream) {
```

```
 try { 
            DescribeMigrationTaskRequest migrationTaskRequestRequest =
  DescribeMigrationTaskRequest.builder() 
                      .progressUpdateStream(progressStream) 
                      .migrationTaskName(migrationTask) 
                     .build();
             DescribeMigrationTaskResponse migrationTaskResponse = migrationClient 
                     .describeMigrationTask(migrationTaskRequestRequest);
             System.out.println("The name is " + 
  migrationTaskResponse.migrationTask().migrationTaskName()); 
         } catch (MigrationHubException e) { 
             System.out.println(e.getMessage()); 
             System.exit(1); 
         } 
     }
}
```
• API の詳細については、「 API リファレンス[DescribeMigrationTask](https://docs.aws.amazon.com/goto/SdkForJavaV2/migration-hub-2017-05-31/DescribeMigrationTask)」の「」を参照してくださ い。 AWS SDK for Java 2.x

#### **ImportMigrationTask**

次の例は、ImportMigrationTask を使用する方法を説明しています。

SDK for Java 2.x

```
a Note
```

```
import software.amazon.awssdk.regions.Region;
import software.amazon.awssdk.services.migrationhub.MigrationHubClient;
import 
  software.amazon.awssdk.services.migrationhub.model.CreateProgressUpdateStreamRequest;
import 
  software.amazon.awssdk.services.migrationhub.model.ImportMigrationTaskRequest;
```

```
import software.amazon.awssdk.services.migrationhub.model.MigrationHubException;
/** 
  * Before running this Java V2 code example, set up your development 
  * environment, including your credentials. 
 * 
  * For more information, see the following documentation topic: 
 * 
  * https://docs.aws.amazon.com/sdk-for-java/latest/developer-guide/get-started.html 
  */
public class ImportMigrationTask { 
     public static void main(String[] args) { 
         final String usage = """ 
                  Usage: 
                      <migrationTask> <progressStream>\s 
                  Where: 
                      migrationTask - the name of a migration task.\s 
                      progressStream - the name of a progress stream.\s 
                 """;
        if (args.length != 2) {
             System.out.println(usage); 
             System.exit(1); 
         } 
        String migrationTask = args[0];
         String progressStream = args[1]; 
         Region region = Region.US_WEST_2; 
         MigrationHubClient migrationClient = MigrationHubClient.builder() 
                  .region(region) 
                 .build();
         importMigrTask(migrationClient, migrationTask, progressStream); 
         migrationClient.close(); 
     } 
     public static void importMigrTask(MigrationHubClient migrationClient, String 
  migrationTask, String progressStream) { 
         try { 
             CreateProgressUpdateStreamRequest progressUpdateStreamRequest = 
  CreateProgressUpdateStreamRequest.builder() 
                      .progressUpdateStreamName(progressStream)
```

```
 .dryRun(false) 
                      .build():
              migrationClient.createProgressUpdateStream(progressUpdateStreamRequest); 
              ImportMigrationTaskRequest migrationTaskRequest = 
  ImportMigrationTaskRequest.builder() 
                       .migrationTaskName(migrationTask) 
                       .progressUpdateStream(progressStream) 
                       .dryRun(false) 
                      .build();
              migrationClient.importMigrationTask(migrationTaskRequest); 
         } catch (MigrationHubException e) { 
              System.out.println(e.getMessage()); 
              System.exit(1); 
         } 
     }
}
```
• API の詳細については、「 API リファレンス[ImportMigrationTask」](https://docs.aws.amazon.com/goto/SdkForJavaV2/migration-hub-2017-05-31/ImportMigrationTask)の「」を参照してくださ い。 AWS SDK for Java 2.x

# **ListApplications**

次の例は、ListApplications を使用する方法を説明しています。

SDK for Java 2.x

```
a Note
 については、「」を参照してください GitHub。AWS コード例リポジトリ で全く同じ例
 を見つけて、設定と実行の方法を確認してください。
```

```
import software.amazon.awssdk.regions.Region;
import software.amazon.awssdk.services.migrationhub.MigrationHubClient;
import software.amazon.awssdk.services.migrationhub.model.ApplicationState;
import 
  software.amazon.awssdk.services.migrationhub.model.ListApplicationStatesRequest;
```

```
import 
  software.amazon.awssdk.services.migrationhub.model.ListApplicationStatesResponse;
import software.amazon.awssdk.services.migrationhub.model.MigrationHubException;
import java.util.List;
/** 
  * Before running this Java V2 code example, set up your development 
  * environment, including your credentials. 
 * 
  * For more information, see the following documentation topic: 
 * 
  * https://docs.aws.amazon.com/sdk-for-java/latest/developer-guide/get-started.html 
  */
public class ListApplications { 
     public static void main(String[] args) { 
         Region region = Region.US_WEST_2; 
         MigrationHubClient migrationClient = MigrationHubClient.builder() 
                  .region(region) 
                  .build(); 
         listApps(migrationClient); 
         migrationClient.close(); 
     } 
     public static void listApps(MigrationHubClient migrationClient) { 
         try { 
             ListApplicationStatesRequest applicationStatesRequest = 
  ListApplicationStatesRequest.builder() 
                      .maxResults(10) 
                     .build();
             ListApplicationStatesResponse response = 
  migrationClient.listApplicationStates(applicationStatesRequest); 
            List<ApplicationState> apps = response.applicationStateList();
             for (ApplicationState appState : apps) { 
                 System.out.println("App Id is " + appState.applicationId()); 
                 System.out.println("The status is " + 
  appState.applicationStatus().toString()); 
 } 
         } catch (MigrationHubException e) { 
             System.out.println(e.getMessage()); 
             System.exit(1); 
         }
```
}

}

• API の詳細については、「 API リファレンス[ListApplications」](https://docs.aws.amazon.com/goto/SdkForJavaV2/migration-hub-2017-05-31/ListApplications)の「」を参照してください。 AWS SDK for Java 2.x

## **ListCreatedArtifacts**

次の例は、ListCreatedArtifacts を使用する方法を説明しています。

SDK for Java 2.x

## **a** Note

```
import software.amazon.awssdk.regions.Region;
import software.amazon.awssdk.services.migrationhub.MigrationHubClient;
import software.amazon.awssdk.services.migrationhub.model.CreatedArtifact;
import 
  software.amazon.awssdk.services.migrationhub.model.ListCreatedArtifactsRequest;
import 
  software.amazon.awssdk.services.migrationhub.model.ListCreatedArtifactsResponse;
import software.amazon.awssdk.services.migrationhub.model.MigrationHubException;
import java.util.List;
/** 
  * To run this Java V2 code example, ensure that you have setup your development 
  * environment, including your credentials. 
 * 
  * For information, see this documentation topic: 
 * 
  * https://docs.aws.amazon.com/sdk-for-java/latest/developer-guide/get-started.html 
  */
public class ListCreatedArtifacts { 
     public static void main(String[] args) { 
         Region region = Region.US_WEST_2; 
         MigrationHubClient migrationClient = MigrationHubClient.builder()
```

```
 .region(region) 
                 .build();
         listArtifacts(migrationClient); 
         migrationClient.close(); 
     } 
     public static void listArtifacts(MigrationHubClient migrationClient) { 
         try { 
             ListCreatedArtifactsRequest listCreatedArtifactsRequest = 
  ListCreatedArtifactsRequest.builder() 
                      .maxResults(10) 
                      .migrationTaskName("SampleApp5") 
                      .progressUpdateStream("ProgressSteamB") 
                     .build();
             ListCreatedArtifactsResponse response = 
  migrationClient.listCreatedArtifacts(listCreatedArtifactsRequest); 
             List<CreatedArtifact> apps = response.createdArtifactList(); 
             for (CreatedArtifact artifact : apps) { 
                  System.out.println("APp Id is " + artifact.description()); 
                  System.out.println("The name is " + artifact.name()); 
 } 
         } catch (MigrationHubException e) { 
             System.out.println(e.getMessage()); 
             System.exit(1); 
         } 
     }
}
```
• API の詳細については、「 API リファレンス[ListCreatedArtifacts](https://docs.aws.amazon.com/goto/SdkForJavaV2/migration-hub-2017-05-31/ListCreatedArtifacts)」の「」を参照してくださ い。 AWS SDK for Java 2.x

# **ListMigrationTasks**

次の例は、ListMigrationTasks を使用する方法を説明しています。

**a** Note

```
import software.amazon.awssdk.regions.Region;
import software.amazon.awssdk.services.migrationhub.MigrationHubClient;
import software.amazon.awssdk.services.migrationhub.model.ListMigrationTasksRequest;
import 
  software.amazon.awssdk.services.migrationhub.model.ListMigrationTasksResponse;
import software.amazon.awssdk.services.migrationhub.model.MigrationTaskSummary;
import software.amazon.awssdk.services.migrationhub.model.MigrationHubException;
import java.util.List;
/** 
  * Before running this Java V2 code example, set up your development 
  * environment, including your credentials. 
 * 
  * For more information, see the following documentation topic: 
 * 
  * https://docs.aws.amazon.com/sdk-for-java/latest/developer-guide/get-started.html 
  */
public class ListMigrationTasks { 
     public static void main(String[] args) { 
         Region region = Region.US_WEST_2; 
         MigrationHubClient migrationClient = MigrationHubClient.builder() 
                  .region(region) 
                  .build(); 
         listMigrTasks(migrationClient); 
         migrationClient.close(); 
     } 
     public static void listMigrTasks(MigrationHubClient migrationClient) { 
         try { 
             ListMigrationTasksRequest listMigrationTasksRequest = 
  ListMigrationTasksRequest.builder() 
                      .maxResults(10) 
                      .build();
```

```
 ListMigrationTasksResponse response = 
  migrationClient.listMigrationTasks(listMigrationTasksRequest); 
             List<MigrationTaskSummary> migrationList = 
  response.migrationTaskSummaryList(); 
             for (MigrationTaskSummary migration : migrationList) { 
                 System.out.println("Migration task name is " + 
  migration.migrationTaskName()); 
                 System.out.println("The Progress update stream is " + 
  migration.progressUpdateStream()); 
 } 
         } catch (MigrationHubException e) { 
             System.out.println(e.getMessage()); 
             System.exit(1); 
         } 
     }
}
```
• API の詳細については、「 API リファレンス[ListMigrationTasks」](https://docs.aws.amazon.com/goto/SdkForJavaV2/migration-hub-2017-05-31/ListMigrationTasks)の「」を参照してください。 AWS SDK for Java 2.x

SDK for Java 2.x を使用した Amazon Personalize の例

次のコード例は、Amazon Personalize AWS SDK for Java 2.x で を使用してアクションを実行し、 一般的なシナリオを実装する方法を示しています。

アクションはより大きなプログラムからのコードの抜粋であり、コンテキスト内で実行する必要が あります。アクションは個々のサービス機能を呼び出す方法を示していますが、関連するシナリオや サービス間の例ではアクションのコンテキストが確認できます。

「シナリオ」は、同じサービス内で複数の関数を呼び出して、特定のタスクを実行する方法を示す コード例です。

各例には、 へのリンクが含まれています。このリンクには GitHub、コンテキスト内でコードを設定 および実行する方法の手順が記載されています。

トピック

#### • [アクション](#page-10576-0)

アクション

## **CreateBatchInferenceJob**

次の例は、CreateBatchInferenceJob を使用する方法を説明しています。

SDK for Java 2.x

#### **a** Note

```
 public static String createPersonalizeBatchInferenceJob(PersonalizeClient 
 personalizeClient, 
                         String solutionVersionArn, 
                         String jobName, 
                         String s3InputDataSourcePath, 
                         String s3DataDestinationPath, 
                         String roleArn, 
                         String explorationWeight, 
                         String explorationItemAgeCutOff) { 
                 long waitInMilliseconds = 60 * 1000; 
                 String status; 
                 String batchInferenceJobArn; 
                 try { 
                         // Set up data input and output parameters. 
                         S3DataConfig inputSource = S3DataConfig.builder() 
                                           .path(s3InputDataSourcePath) 
                                          .build();
                         S3DataConfig outputDestination = S3DataConfig.builder() 
                                           .path(s3DataDestinationPath) 
                                          .build();
                         BatchInferenceJobInput jobInput = 
 BatchInferenceJobInput.builder() 
                                           .s3DataSource(inputSource) 
                                          .build();
```

```
 BatchInferenceJobOutput jobOutputLocation = 
 BatchInferenceJobOutput.builder() 
                                           .s3DataDestination(outputDestination) 
                                          .buid(): // Optional code to build the User-Personalization specific 
 item exploration 
                         // config. 
                         HashMap<String, String> explorationConfig = new HashMap<>(); 
                         explorationConfig.put("explorationWeight", 
 explorationWeight); 
                         explorationConfig.put("explorationItemAgeCutOff", 
 explorationItemAgeCutOff); 
                         BatchInferenceJobConfig jobConfig = 
 BatchInferenceJobConfig.builder() 
                                           .itemExplorationConfig(explorationConfig) 
                                           .build(); 
                         // End optional User-Personalization recipe specific code. 
                         CreateBatchInferenceJobRequest 
 createBatchInferenceJobRequest = CreateBatchInferenceJobRequest 
                                           .builder() 
                                           .solutionVersionArn(solutionVersionArn) 
                                           .jobInput(jobInput) 
                                           .jobOutput(jobOutputLocation) 
                                           .jobName(jobName) 
                                           .roleArn(roleArn) 
                                           .batchInferenceJobConfig(jobConfig) // 
 Optional 
                                           .build(); 
                         batchInferenceJobArn = 
 personalizeClient.createBatchInferenceJob(createBatchInferenceJobRequest) 
                                           .batchInferenceJobArn(); 
                         DescribeBatchInferenceJobRequest 
 describeBatchInferenceJobRequest = DescribeBatchInferenceJobRequest 
                                           .builder() 
                                           .batchInferenceJobArn(batchInferenceJobArn) 
                                          .build();
```

```
long maxTime = Instant.now().getEpochSecond() + 3 * 60 * 60;
                       while (Instant.now().getEpochSecond() < maxTime) { 
                              BatchInferenceJob batchInferenceJob = 
 personalizeClient 
 .describeBatchInferenceJob(describeBatchInferenceJobRequest) 
                                              .batchInferenceJob(); 
                              status = batchInferenceJob.status(); 
                              System.out.println("Batch inference job status: " + 
 status); 
                              if (status.equals("ACTIVE") || status.equals("CREATE 
 FAILED")) { 
                                      break; 
 } 
                              try { 
                                      Thread.sleep(waitInMilliseconds); 
                              } catch (InterruptedException e) { 
                                      System.out.println(e.getMessage()); 
 } 
 } 
                       return batchInferenceJobArn; 
               } catch (PersonalizeException e) { 
                       System.out.println(e.awsErrorDetails().errorMessage()); 
 } 
               return ""; 
        }
```
• API の詳細については、「 API リファレンス[CreateBatchInferenceJob」](https://docs.aws.amazon.com/goto/SdkForJavaV2/personalize-2018-05-22/CreateBatchInferenceJob)の「」を参照してくだ さい。 AWS SDK for Java 2.x

## **CreateCampaign**

次の例は、CreateCampaign を使用する方法を説明しています。

## **a** Note

については、「」を参照してください GitHub。[AWS コード例リポジトリ](https://github.com/awsdocs/aws-doc-sdk-examples/tree/main/javav2/example_code/personalize#readme) で全く同じ例 を見つけて、設定と実行の方法を確認してください。

```
public static void createPersonalCompaign(PersonalizeClient personalizeClient,
 String solutionVersionArn, 
            String name) { 
        try { 
            CreateCampaignRequest createCampaignRequest = 
 CreateCampaignRequest.builder() 
                     .minProvisionedTPS(1) 
                     .solutionVersionArn(solutionVersionArn) 
                     .name(name) 
                     .build(); 
            CreateCampaignResponse campaignResponse = 
 personalizeClient.createCampaign(createCampaignRequest); 
            System.out.println("The campaign ARN is " + 
 campaignResponse.campaignArn()); 
        } catch (PersonalizeException e) { 
            System.err.println(e.awsErrorDetails().errorMessage()); 
            System.exit(1); 
        } 
    }
```
• API の詳細については、「 API リファレンス[CreateCampaign](https://docs.aws.amazon.com/goto/SdkForJavaV2/personalize-2018-05-22/CreateCampaign)」の「」を参照してください。 AWS SDK for Java 2.x

#### **CreateDataset**

次の例は、CreateDataset を使用する方法を説明しています。

#### **a** Note

については、「」を参照してください GitHub。[AWS コード例リポジトリ](https://github.com/awsdocs/aws-doc-sdk-examples/tree/main/javav2/example_code/personalize#readme) で全く同じ例 を見つけて、設定と実行の方法を確認してください。

```
 public static String createDataset(PersonalizeClient personalizeClient, 
         String datasetName, 
         String datasetGroupArn, 
         String datasetType, 
         String schemaArn) { 
     try { 
         CreateDatasetRequest request = CreateDatasetRequest.builder() 
                  .name(datasetName) 
                  .datasetGroupArn(datasetGroupArn) 
                  .datasetType(datasetType) 
                  .schemaArn(schemaArn) 
                 .buid():
         String datasetArn = personalizeClient.createDataset(request) 
                  .datasetArn(); 
         System.out.println("Dataset " + datasetName + " created."); 
         return datasetArn; 
     } catch (PersonalizeException e) { 
         System.err.println(e.awsErrorDetails().errorMessage()); 
         System.exit(1); 
     } 
     return ""; 
 }
```
• API の詳細については、「 API リファレンス[CreateDataset」](https://docs.aws.amazon.com/goto/SdkForJavaV2/personalize-2018-05-22/CreateDataset)の「」を参照してください。 AWS SDK for Java 2.x

## **CreateDatasetExportJob**

次の例は、CreateDatasetExportJob を使用する方法を説明しています。

## **a** Note

```
 public static String createDatasetExportJob(PersonalizeClient personalizeClient, 
            String jobName, 
            String datasetArn, 
            IngestionMode ingestionMode, 
            String roleArn, 
            String s3BucketPath, 
            String kmsKeyArn) { 
       long waitInMilliseconds = 30 * 1000; // 30 seconds
        String status = null; 
        try { 
            S3DataConfig exportS3DataConfig = 
 S3DataConfig.builder().path(s3BucketPath).kmsKeyArn(kmsKeyArn).build(); 
            DatasetExportJobOutput jobOutput = 
 DatasetExportJobOutput.builder().s3DataDestination(exportS3DataConfig) 
                    .build();
            CreateDatasetExportJobRequest createRequest = 
 CreateDatasetExportJobRequest.builder() 
                     .jobName(jobName) 
                     .datasetArn(datasetArn) 
                     .ingestionMode(ingestionMode) 
                     .jobOutput(jobOutput) 
                     .roleArn(roleArn) 
                     .build(); 
            String datasetExportJobArn = 
 personalizeClient.createDatasetExportJob(createRequest).datasetExportJobArn(); 
            DescribeDatasetExportJobRequest describeDatasetExportJobRequest = 
 DescribeDatasetExportJobRequest.builder() 
                     .datasetExportJobArn(datasetExportJobArn)
```

```
.build();
           long maxTime = Instant.now().getEpochSecond() + 3 * 60 * 60;
            while (Instant.now().getEpochSecond() < maxTime) { 
                DatasetExportJob datasetExportJob = personalizeClient 
                         .describeDatasetExportJob(describeDatasetExportJobRequest) 
                         .datasetExportJob(); 
                status = datasetExportJob.status(); 
                System.out.println("Export job status: " + status); 
                if (status.equals("ACTIVE") || status.equals("CREATE FAILED")) { 
                    return status; 
 } 
                try { 
                    Thread.sleep(waitInMilliseconds); 
                } catch (InterruptedException e) { 
                    System.out.println(e.getMessage()); 
 } 
 } 
        } catch (PersonalizeException e) { 
            System.out.println(e.awsErrorDetails().errorMessage()); 
        } 
        return ""; 
    }
```
• API の詳細については、「 API リファレンス[CreateDatasetExportJob」](https://docs.aws.amazon.com/goto/SdkForJavaV2/personalize-2018-05-22/CreateDatasetExportJob)の「」を参照してくだ さい。 AWS SDK for Java 2.x

## **CreateDatasetGroup**

次の例は、CreateDatasetGroup を使用する方法を説明しています。

## **a** Note

については、「」を参照してください GitHub。[AWS コード例リポジトリ](https://github.com/awsdocs/aws-doc-sdk-examples/tree/main/javav2/example_code/personalize#readme) で全く同じ例 を見つけて、設定と実行の方法を確認してください。

```
 public static String createDatasetGroup(PersonalizeClient personalizeClient, 
 String datasetGroupName) { 
        try { 
            CreateDatasetGroupRequest createDatasetGroupRequest = 
 CreateDatasetGroupRequest.builder() 
                     .name(datasetGroupName) 
                    .build();
            return 
 personalizeClient.createDatasetGroup(createDatasetGroupRequest).datasetGroupArn(); 
        } catch (PersonalizeException e) { 
            System.out.println(e.awsErrorDetails().errorMessage()); 
        } 
        return ""; 
    }
```
ドメインデータセットグループを作成します。

```
 public static String createDomainDatasetGroup(PersonalizeClient 
 personalizeClient, 
            String datasetGroupName, 
            String domain) { 
        try { 
            CreateDatasetGroupRequest createDatasetGroupRequest = 
 CreateDatasetGroupRequest.builder() 
                     .name(datasetGroupName) 
                     .domain(domain) 
                    .build();
            return 
 personalizeClient.createDatasetGroup(createDatasetGroupRequest).datasetGroupArn(); 
        } catch (PersonalizeException e) { 
            System.out.println(e.awsErrorDetails().errorMessage());
```

```
 } 
       return ""; 
 }
```
• API の詳細については、「 API リファレンス[CreateDatasetGroup](https://docs.aws.amazon.com/goto/SdkForJavaV2/personalize-2018-05-22/CreateDatasetGroup)」の「」を参照してくださ い。 AWS SDK for Java 2.x

#### **CreateDatasetImportJob**

次の例は、CreateDatasetImportJob を使用する方法を説明しています。

SDK for Java 2.x

## **a** Note

```
 public static String createPersonalizeDatasetImportJob(PersonalizeClient 
 personalizeClient, 
            String jobName, 
            String datasetArn, 
            String s3BucketPath, 
            String roleArn) { 
        long waitInMilliseconds = 60 * 1000; 
        String status; 
        String datasetImportJobArn; 
        try { 
            DataSource importDataSource = DataSource.builder() 
                      .dataLocation(s3BucketPath) 
                      .build(); 
            CreateDatasetImportJobRequest createDatasetImportJobRequest = 
 CreateDatasetImportJobRequest.builder() 
                      .datasetArn(datasetArn) 
                      .dataSource(importDataSource) 
                      .jobName(jobName)
```

```
 .roleArn(roleArn) 
                    .build();
             datasetImportJobArn = 
 personalizeClient.createDatasetImportJob(createDatasetImportJobRequest) 
                     .datasetImportJobArn(); 
             DescribeDatasetImportJobRequest describeDatasetImportJobRequest = 
 DescribeDatasetImportJobRequest.builder() 
                     .datasetImportJobArn(datasetImportJobArn) 
                    .build();
            long maxTime = Instant.now().getEpochSecond() + 3 * 60 * 60;
             while (Instant.now().getEpochSecond() < maxTime) { 
                 DatasetImportJob datasetImportJob = personalizeClient 
                         .describeDatasetImportJob(describeDatasetImportJobRequest) 
                         .datasetImportJob(); 
                 status = datasetImportJob.status(); 
                 System.out.println("Dataset import job status: " + status); 
                 if (status.equals("ACTIVE") || status.equals("CREATE FAILED")) { 
                     break; 
 } 
                 try { 
                     Thread.sleep(waitInMilliseconds); 
                 } catch (InterruptedException e) { 
                     System.out.println(e.getMessage()); 
 } 
 } 
             return datasetImportJobArn; 
        } catch (PersonalizeException e) { 
             System.out.println(e.awsErrorDetails().errorMessage()); 
        } 
        return ""; 
    }
```
• API の詳細については、「 API リファレンス[CreateDatasetImportJob](https://docs.aws.amazon.com/goto/SdkForJavaV2/personalize-2018-05-22/CreateDatasetImportJob)」の「」を参照してくだ さい。 AWS SDK for Java 2.x

#### **CreateEventTracker**

次の例は、CreateEventTracker を使用する方法を説明しています。

#### SDK for Java 2.x

#### **a** Note

```
 public static String createEventTracker(PersonalizeClient personalizeClient, 
 String eventTrackerName, 
            String datasetGroupArn) { 
        String eventTrackerId = ""; 
        String eventTrackerArn; 
       long maxTime = 3 * 60 * 60; // 3 hours
        long waitInMilliseconds = 20 * 1000; // 20 seconds 
        String status; 
        try { 
            CreateEventTrackerRequest createEventTrackerRequest = 
 CreateEventTrackerRequest.builder() 
                     .name(eventTrackerName) 
                     .datasetGroupArn(datasetGroupArn) 
                    .build();
            CreateEventTrackerResponse createEventTrackerResponse = 
 personalizeClient 
                     .createEventTracker(createEventTrackerRequest); 
            eventTrackerArn = createEventTrackerResponse.eventTrackerArn(); 
            eventTrackerId = createEventTrackerResponse.trackingId(); 
            System.out.println("Event tracker ARN: " + eventTrackerArn); 
            System.out.println("Event tracker ID: " + eventTrackerId); 
            maxTime = Instant.now().getEpochSecond() + maxTime; 
            DescribeEventTrackerRequest describeRequest = 
 DescribeEventTrackerRequest.builder()
```

```
 .eventTrackerArn(eventTrackerArn) 
                    .build();
            while (Instant.now().getEpochSecond() < maxTime) { 
                status = 
 personalizeClient.describeEventTracker(describeRequest).eventTracker().status(); 
                System.out.println("EventTracker status: " + status); 
                if (status.equals("ACTIVE") || status.equals("CREATE FAILED")) { 
                     break; 
 } 
                try { 
                     Thread.sleep(waitInMilliseconds); 
                } catch (InterruptedException e) { 
                     System.out.println(e.getMessage()); 
 } 
 } 
            return eventTrackerId; 
        } catch (PersonalizeException e) { 
            System.out.println(e.awsErrorDetails().errorMessage()); 
            System.exit(1); 
        } 
        return eventTrackerId; 
    }
```
• API の詳細については、「 API リファレンス[CreateEventTracker」](https://docs.aws.amazon.com/goto/SdkForJavaV2/personalize-2018-05-22/CreateEventTracker)の「」を参照してくださ い。 AWS SDK for Java 2.x

## **CreateFilter**

次の例は、CreateFilter を使用する方法を説明しています。

SDK for Java 2.x

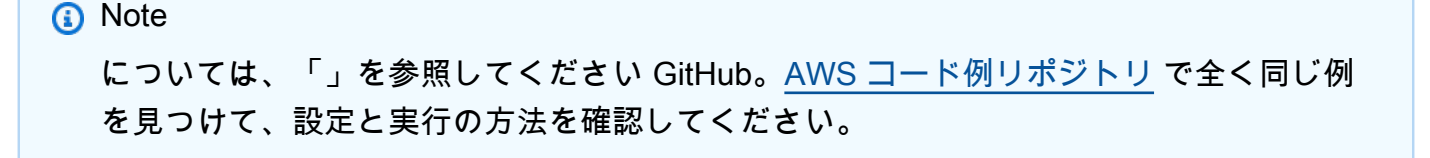

```
 public static String createFilter(PersonalizeClient personalizeClient, 
         String filterName, 
         String datasetGroupArn, 
         String filterExpression) { 
     try { 
         CreateFilterRequest request = CreateFilterRequest.builder() 
                  .name(filterName) 
                  .datasetGroupArn(datasetGroupArn) 
                  .filterExpression(filterExpression) 
                 .build();
         return personalizeClient.createFilter(request).filterArn(); 
     } catch (PersonalizeException e) { 
         System.err.println(e.awsErrorDetails().errorMessage()); 
         System.exit(1); 
     } 
     return ""; 
 }
```
• API の詳細については、「 API リファレンス[CreateFilter](https://docs.aws.amazon.com/goto/SdkForJavaV2/personalize-2018-05-22/CreateFilter)」の「」を参照してください。 AWS SDK for Java 2.x

#### **CreateRecommender**

次の例は、CreateRecommender を使用する方法を説明しています。

SDK for Java 2.x

```
a Note
```

```
 public static String createRecommender(PersonalizeClient personalizeClient, 
          String name, 
          String datasetGroupArn, 
          String recipeArn) { 
    long maxTime = \varnothing;
```

```
long waitInMilliseconds = 30 * 1000; // 30 seconds
         String recommenderStatus = ""; 
        try { 
             CreateRecommenderRequest createRecommenderRequest = 
 CreateRecommenderRequest.builder() 
                     .datasetGroupArn(datasetGroupArn) 
                     .name(name) 
                     .recipeArn(recipeArn) 
                    .build();
             CreateRecommenderResponse recommenderResponse = personalizeClient 
                     .createRecommender(createRecommenderRequest); 
            String recommenderArn = recommenderResponse.recommenderArn();
             System.out.println("The recommender ARN is " + recommenderArn); 
             DescribeRecommenderRequest describeRecommenderRequest = 
 DescribeRecommenderRequest.builder() 
                     .recommenderArn(recommenderArn) 
                    .build();
            maxTime = Instant.now().getEpochSecond() + 3 * 60 * 60;
             while (Instant.now().getEpochSecond() < maxTime) { 
                 recommenderStatus = 
 personalizeClient.describeRecommender(describeRecommenderRequest).recommender() 
                         .status(); 
                 System.out.println("Recommender status: " + recommenderStatus); 
                 if (recommenderStatus.equals("ACTIVE") || 
 recommenderStatus.equals("CREATE FAILED")) { 
                     break; 
 } 
                 try { 
                     Thread.sleep(waitInMilliseconds); 
                 } catch (InterruptedException e) { 
                     System.out.println(e.getMessage()); 
 } 
 } 
             return recommenderArn; 
         } catch (PersonalizeException e) { 
             System.err.println(e.awsErrorDetails().errorMessage());
```

```
 System.exit(1); 
      } 
      return ""; 
 }
```
• API の詳細については、「 API リファレンス[CreateRecommender](https://docs.aws.amazon.com/goto/SdkForJavaV2/personalize-2018-05-22/CreateRecommender)」の「」を参照してくださ い。 AWS SDK for Java 2.x

#### **CreateSchema**

次の例は、CreateSchema を使用する方法を説明しています。

SDK for Java 2.x

## **a** Note

```
 public static String createSchema(PersonalizeClient personalizeClient, String 
 schemaName, String filePath) { 
        String schema = null; 
        try { 
            schema = new String(Files.readAllBytes(Paths.get(filePath))); 
        } catch (IOException e) { 
            System.out.println(e.getMessage()); 
        } 
        try { 
            CreateSchemaRequest createSchemaRequest = CreateSchemaRequest.builder() 
                     .name(schemaName) 
                     .schema(schema) 
                     .build(); 
            String schemaArn = 
 personalizeClient.createSchema(createSchemaRequest).schemaArn(); 
            System.out.println("Schema arn: " + schemaArn);
```

```
 return schemaArn; 
     } catch (PersonalizeException e) { 
          System.err.println(e.awsErrorDetails().errorMessage()); 
          System.exit(1); 
     } 
     return ""; 
 }
```
ドメインを使用してスキーマを作成します。

```
 public static String createDomainSchema(PersonalizeClient personalizeClient, 
 String schemaName, String domain, 
             String filePath) { 
        String schema = null; 
        try { 
             schema = new String(Files.readAllBytes(Paths.get(filePath))); 
        } catch (IOException e) { 
             System.out.println(e.getMessage()); 
        } 
        try { 
             CreateSchemaRequest createSchemaRequest = CreateSchemaRequest.builder() 
                      .name(schemaName) 
                      .domain(domain) 
                      .schema(schema) 
                      .build(); 
             String schemaArn = 
 personalizeClient.createSchema(createSchemaRequest).schemaArn(); 
             System.out.println("Schema arn: " + schemaArn); 
             return schemaArn; 
        } catch (PersonalizeException e) { 
             System.err.println(e.awsErrorDetails().errorMessage()); 
             System.exit(1); 
        } 
        return "";
```
}

• API の詳細については、「 API リファレンス[CreateSchema」](https://docs.aws.amazon.com/goto/SdkForJavaV2/personalize-2018-05-22/CreateSchema)の「」を参照してください。 AWS SDK for Java 2.x

#### **CreateSolution**

次の例は、CreateSolution を使用する方法を説明しています。

SDK for Java 2.x

**a** Note

```
 public static String createPersonalizeSolution(PersonalizeClient 
 personalizeClient, 
            String datasetGroupArn, 
            String solutionName, 
            String recipeArn) { 
        try { 
            CreateSolutionRequest solutionRequest = CreateSolutionRequest.builder() 
                     .name(solutionName) 
                     .datasetGroupArn(datasetGroupArn) 
                     .recipeArn(recipeArn) 
                    .build();
            CreateSolutionResponse solutionResponse = 
 personalizeClient.createSolution(solutionRequest); 
            return solutionResponse.solutionArn(); 
        } catch (PersonalizeException e) { 
            System.err.println(e.awsErrorDetails().errorMessage()); 
            System.exit(1); 
        } 
        return ""; 
    }
```
• API の詳細については、「 API リファレンス[CreateSolution」](https://docs.aws.amazon.com/goto/SdkForJavaV2/personalize-2018-05-22/CreateSolution)の「」を参照してください。 AWS SDK for Java 2.x

#### **CreateSolutionVersion**

次の例は、CreateSolutionVersion を使用する方法を説明しています。

SDK for Java 2.x

#### **a** Note

```
 public static String createPersonalizeSolutionVersion(PersonalizeClient 
 personalizeClient, String solutionArn) { 
       long maxTime = \varnothing;
       long waitInMilliseconds = 30 * 1000; // 30 seconds
        String solutionStatus = ""; 
        String solutionVersionStatus = ""; 
        String solutionVersionArn = ""; 
        try { 
            DescribeSolutionRequest describeSolutionRequest = 
 DescribeSolutionRequest.builder() 
                     .solutionArn(solutionArn) 
                    .build();
           maxTime = Instant.now().getEpochSecond() + 3 * 60 * 60;
            // Wait until solution is active. 
            while (Instant.now().getEpochSecond() < maxTime) { 
                solutionStatus = 
 personalizeClient.describeSolution(describeSolutionRequest).solution().status(); 
                System.out.println("Solution status: " + solutionStatus);
```

```
 if (solutionStatus.equals("ACTIVE") || solutionStatus.equals("CREATE 
 FAILED")) { 
                     break; 
 } 
                 try { 
                     Thread.sleep(waitInMilliseconds); 
                 } catch (InterruptedException e) { 
                     System.out.println(e.getMessage()); 
 } 
 } 
             if (solutionStatus.equals("ACTIVE")) { 
                 CreateSolutionVersionRequest createSolutionVersionRequest = 
 CreateSolutionVersionRequest.builder() 
                         .solutionArn(solutionArn) 
                        .build():
                 CreateSolutionVersionResponse createSolutionVersionResponse = 
 personalizeClient 
                         .createSolutionVersion(createSolutionVersionRequest); 
                 solutionVersionArn = 
 createSolutionVersionResponse.solutionVersionArn(); 
                 System.out.println("Solution version ARN: " + solutionVersionArn); 
                 DescribeSolutionVersionRequest describeSolutionVersionRequest = 
 DescribeSolutionVersionRequest.builder() 
                         .solutionVersionArn(solutionVersionArn) 
                        .build():
                 while (Instant.now().getEpochSecond() < maxTime) { 
                     solutionVersionStatus = 
 personalizeClient.describeSolutionVersion(describeSolutionVersionRequest) 
                             .solutionVersion().status(); 
                     System.out.println("Solution version status: " + 
 solutionVersionStatus); 
                     if (solutionVersionStatus.equals("ACTIVE") || 
 solutionVersionStatus.equals("CREATE FAILED")) { 
                         break; 
1 1 1 1 1 1 1
                     try {
```

```
 Thread.sleep(waitInMilliseconds); 
                    } catch (InterruptedException e) { 
                        System.out.println(e.getMessage()); 
1 1 1 1 1 1 1
 } 
                return solutionVersionArn; 
 } 
        } catch (PersonalizeException e) { 
            System.err.println(e.awsErrorDetails().errorMessage()); 
            System.exit(1); 
        } 
        return ""; 
    }
```
• API の詳細については、「 API リファレンス[CreateSolutionVersion」](https://docs.aws.amazon.com/goto/SdkForJavaV2/personalize-2018-05-22/CreateSolutionVersion)の「」を参照してくださ い。 AWS SDK for Java 2.x

# **DeleteCampaign**

次の例は、DeleteCampaign を使用する方法を説明しています。

SDK for Java 2.x

**a** Note

```
 public static void deleteSpecificCampaign(PersonalizeClient personalizeClient, 
 String campaignArn) { 
        try { 
            DeleteCampaignRequest campaignRequest = DeleteCampaignRequest.builder() 
                     .campaignArn(campaignArn) 
                    .build();
            personalizeClient.deleteCampaign(campaignRequest); 
        } catch (PersonalizeException e) {
```

```
 System.err.println(e.awsErrorDetails().errorMessage()); 
          System.exit(1); 
     } 
 }
```
• API の詳細については、「 API リファレンス[DeleteCampaign」](https://docs.aws.amazon.com/goto/SdkForJavaV2/personalize-2018-05-22/DeleteCampaign)の「」を参照してください。 AWS SDK for Java 2.x

## **DeleteEventTracker**

次の例は、DeleteEventTracker を使用する方法を説明しています。

SDK for Java 2.x

## **a** Note

```
 public static void deleteEventTracker(PersonalizeClient personalizeClient, 
 String eventTrackerArn) { 
        try { 
            DeleteEventTrackerRequest deleteEventTrackerRequest = 
 DeleteEventTrackerRequest.builder() 
                     .eventTrackerArn(eventTrackerArn) 
                    .build();
            int status = 
personalizeClient.deleteEventTracker(deleteEventTrackerRequest).sdkHttpResponse().statusCod
            System.out.println("Status code:" + status); 
        } catch (PersonalizeException e) { 
            System.err.println(e.awsErrorDetails().errorMessage()); 
            System.exit(1); 
        } 
    }
```
• API の詳細については、「 API リファレンス[DeleteEventTracker」](https://docs.aws.amazon.com/goto/SdkForJavaV2/personalize-2018-05-22/DeleteEventTracker)の「」を参照してくださ い。 AWS SDK for Java 2.x

#### **DeleteSolution**

次の例は、DeleteSolution を使用する方法を説明しています。

SDK for Java 2.x

**a** Note

については、「」を参照してください GitHub。[AWS コード例リポジトリ](https://github.com/awsdocs/aws-doc-sdk-examples/tree/main/javav2/example_code/personalize#readme) で全く同じ例 を見つけて、設定と実行の方法を確認してください。

```
 public static void deleteGivenSolution(PersonalizeClient personalizeClient, 
 String solutionArn) { 
        try { 
            DeleteSolutionRequest solutionRequest = DeleteSolutionRequest.builder() 
                     .solutionArn(solutionArn) 
                    .build();
            personalizeClient.deleteSolution(solutionRequest); 
            System.out.println("Done"); 
        } catch (PersonalizeException e) { 
            System.err.println(e.awsErrorDetails().errorMessage()); 
            System.exit(1); 
        } 
    }
```
• API の詳細については、「 API リファレンス[DeleteSolution」](https://docs.aws.amazon.com/goto/SdkForJavaV2/personalize-2018-05-22/DeleteSolution)の「」を参照してください。 AWS SDK for Java 2.x

#### **DescribeCampaign**

次の例は、DescribeCampaign を使用する方法を説明しています。

## **a** Note

については、「」を参照してください GitHub。[AWS コード例リポジトリ](https://github.com/awsdocs/aws-doc-sdk-examples/tree/main/javav2/example_code/personalize#readme) で全く同じ例 を見つけて、設定と実行の方法を確認してください。

```
 public static void describeSpecificCampaign(PersonalizeClient personalizeClient, 
 String campaignArn) { 
        try { 
            DescribeCampaignRequest campaignRequest = 
 DescribeCampaignRequest.builder() 
                     .campaignArn(campaignArn) 
                    .build();
            DescribeCampaignResponse campaignResponse = 
 personalizeClient.describeCampaign(campaignRequest); 
            Campaign myCampaign = campaignResponse.campaign(); 
            System.out.println("The Campaign name is " + myCampaign.name()); 
            System.out.println("The Campaign status is " + myCampaign.status()); 
        } catch (PersonalizeException e) { 
            System.err.println(e.awsErrorDetails().errorMessage()); 
            System.exit(1); 
        } 
    }
```
• API の詳細については、「 API リファレンス[DescribeCampaign」](https://docs.aws.amazon.com/goto/SdkForJavaV2/personalize-2018-05-22/DescribeCampaign)の「」を参照してくださ い。 AWS SDK for Java 2.x

## **DescribeRecipe**

次の例は、DescribeRecipe を使用する方法を説明しています。

## **a** Note

については、「」を参照してください GitHub。[AWS コード例リポジトリ](https://github.com/awsdocs/aws-doc-sdk-examples/tree/main/javav2/example_code/personalize#readme) で全く同じ例 を見つけて、設定と実行の方法を確認してください。

```
 public static void describeSpecificRecipe(PersonalizeClient personalizeClient, 
 String recipeArn) { 
        try { 
            DescribeRecipeRequest recipeRequest = DescribeRecipeRequest.builder() 
                     .recipeArn(recipeArn) 
                    .build();
            DescribeRecipeResponse recipeResponse = 
 personalizeClient.describeRecipe(recipeRequest); 
            System.out.println("The recipe name is " + 
 recipeResponse.recipe().name()); 
        } catch (PersonalizeException e) { 
            System.err.println(e.awsErrorDetails().errorMessage()); 
            System.exit(1); 
        } 
    }
```
• API の詳細については、「 API リファレンス[DescribeRecipe](https://docs.aws.amazon.com/goto/SdkForJavaV2/personalize-2018-05-22/DescribeRecipe)」の「」を参照してください。 AWS SDK for Java 2.x

## **DescribeSolution**

次の例は、DescribeSolution を使用する方法を説明しています。

## **a** Note

については、「」を参照してください GitHub。[AWS コード例リポジトリ](https://github.com/awsdocs/aws-doc-sdk-examples/tree/main/javav2/example_code/personalize#readme) で全く同じ例 を見つけて、設定と実行の方法を確認してください。

```
 public static void describeSpecificSolution(PersonalizeClient personalizeClient, 
 String solutionArn) { 
        try { 
            DescribeSolutionRequest solutionRequest = 
 DescribeSolutionRequest.builder() 
                     .solutionArn(solutionArn) 
                    .build();
            DescribeSolutionResponse response = 
 personalizeClient.describeSolution(solutionRequest); 
            System.out.println("The Solution name is " + 
 response.solution().name()); 
        } catch (PersonalizeException e) { 
            System.err.println(e.awsErrorDetails().errorMessage()); 
            System.exit(1); 
        } 
    }
```
• API の詳細については、「 API リファレンス[DescribeSolution](https://docs.aws.amazon.com/goto/SdkForJavaV2/personalize-2018-05-22/DescribeSolution)」の「」を参照してください。 AWS SDK for Java 2.x

## **ListCampaigns**

次の例は、ListCampaigns を使用する方法を説明しています。

## **a** Note

については、「」を参照してください GitHub。[AWS コード例リポジトリ](https://github.com/awsdocs/aws-doc-sdk-examples/tree/main/javav2/example_code/personalize#readme) で全く同じ例 を見つけて、設定と実行の方法を確認してください。

```
 public static void listAllCampaigns(PersonalizeClient personalizeClient, String 
 solutionArn) { 
         try { 
             ListCampaignsRequest campaignsRequest = ListCampaignsRequest.builder() 
                      .maxResults(10) 
                      .solutionArn(solutionArn) 
                     .build();
             ListCampaignsResponse response = 
 personalizeClient.listCampaigns(campaignsRequest); 
             List<CampaignSummary> campaigns = response.campaigns(); 
             for (CampaignSummary campaign : campaigns) { 
                 System.out.println("Campaign name is : " + campaign.name()); 
                 System.out.println("Campaign ARN is : " + campaign.campaignArn()); 
 } 
         } catch (PersonalizeException e) { 
             System.err.println(e.awsErrorDetails().errorMessage()); 
             System.exit(1); 
         } 
    }
```
• API の詳細については、「 API リファレンス[ListCampaigns」](https://docs.aws.amazon.com/goto/SdkForJavaV2/personalize-2018-05-22/ListCampaigns)の「」を参照してください。 AWS SDK for Java 2.x

## **ListDatasetGroups**

次の例は、ListDatasetGroups を使用する方法を説明しています。
## **a** Note

については、「」を参照してください GitHub。[AWS コード例リポジトリ](https://github.com/awsdocs/aws-doc-sdk-examples/tree/main/javav2/example_code/personalize#readme) で全く同じ例 を見つけて、設定と実行の方法を確認してください。

```
 public static void listDSGroups(PersonalizeClient personalizeClient) { 
         try { 
             ListDatasetGroupsRequest groupsRequest = 
 ListDatasetGroupsRequest.builder() 
                      .maxResults(15) 
                     .build();
             ListDatasetGroupsResponse groupsResponse = 
 personalizeClient.listDatasetGroups(groupsRequest); 
            List<DatasetGroupSummary> groups = groupsResponse.datasetGroups();
             for (DatasetGroupSummary group : groups) { 
                 System.out.println("The DataSet name is : " + group.name()); 
                 System.out.println("The DataSet ARN is : " + 
 group.datasetGroupArn()); 
 } 
         } catch (PersonalizeException e) { 
             System.err.println(e.awsErrorDetails().errorMessage()); 
             System.exit(1); 
         } 
    }
```
• API の詳細については、「 API リファレンス[ListDatasetGroups」](https://docs.aws.amazon.com/goto/SdkForJavaV2/personalize-2018-05-22/ListDatasetGroups)の「」を参照してください。 AWS SDK for Java 2.x

## **ListRecipes**

次の例は、ListRecipes を使用する方法を説明しています。

## **a** Note

については、「」を参照してください GitHub。[AWS コード例リポジトリ](https://github.com/awsdocs/aws-doc-sdk-examples/tree/main/javav2/example_code/personalize#readme) で全く同じ例 を見つけて、設定と実行の方法を確認してください。

```
 public static void listAllRecipes(PersonalizeClient personalizeClient) { 
         try { 
             ListRecipesRequest recipesRequest = ListRecipesRequest.builder() 
                      .maxResults(15) 
                      .build(); 
             ListRecipesResponse response = 
 personalizeClient.listRecipes(recipesRequest); 
             List<RecipeSummary> recipes = response.recipes(); 
             for (RecipeSummary recipe : recipes) { 
                 System.out.println("The recipe ARN is: " + recipe.recipeArn()); 
                 System.out.println("The recipe name is: " + recipe.name()); 
 } 
         } catch (PersonalizeException e) { 
             System.err.println(e.awsErrorDetails().errorMessage()); 
             System.exit(1); 
         } 
    }
```
• API の詳細については、「 API リファレンス[ListRecipes」](https://docs.aws.amazon.com/goto/SdkForJavaV2/personalize-2018-05-22/ListRecipes)の「」を参照してください。 AWS SDK for Java 2.x

# **ListSolutions**

次の例は、ListSolutions を使用する方法を説明しています。

## **a** Note

については、「」を参照してください GitHub。[AWS コード例リポジトリ](https://github.com/awsdocs/aws-doc-sdk-examples/tree/main/javav2/example_code/personalize#readme) で全く同じ例 を見つけて、設定と実行の方法を確認してください。

```
 public static void listAllSolutions(PersonalizeClient personalizeClient, String 
 datasetGroupArn) { 
         try { 
             ListSolutionsRequest solutionsRequest = ListSolutionsRequest.builder() 
                      .maxResults(10) 
                      .datasetGroupArn(datasetGroupArn) 
                     .build();
             ListSolutionsResponse response = 
 personalizeClient.listSolutions(solutionsRequest); 
             List<SolutionSummary> solutions = response.solutions(); 
             for (SolutionSummary solution : solutions) { 
                 System.out.println("The solution ARN is: " + 
 solution.solutionArn()); 
                 System.out.println("The solution name is: " + solution.name()); 
 } 
         } catch (PersonalizeException e) { 
             System.err.println(e.awsErrorDetails().errorMessage()); 
             System.exit(1); 
         } 
    }
```
• API の詳細については、「 API リファレンス[ListSolutions」](https://docs.aws.amazon.com/goto/SdkForJavaV2/personalize-2018-05-22/ListSolutions)の「」を参照してください。 AWS SDK for Java 2.x

## **UpdateCampaign**

次の例は、UpdateCampaign を使用する方法を説明しています。

## **a** Note

```
 public static String updateCampaign(PersonalizeClient personalizeClient, 
             String campaignArn, 
             String solutionVersionArn, 
             Integer minProvisionedTPS) { 
         try { 
             // build the updateCampaignRequest 
             UpdateCampaignRequest updateCampaignRequest = 
 UpdateCampaignRequest.builder() 
                      .campaignArn(campaignArn) 
                      .solutionVersionArn(solutionVersionArn) 
                      .minProvisionedTPS(minProvisionedTPS) 
                     .build();
             // update the campaign 
             personalizeClient.updateCampaign(updateCampaignRequest); 
             DescribeCampaignRequest campaignRequest = 
 DescribeCampaignRequest.builder() 
                      .campaignArn(campaignArn) 
                      .build(); 
             DescribeCampaignResponse campaignResponse = 
 personalizeClient.describeCampaign(campaignRequest); 
             Campaign updatedCampaign = campaignResponse.campaign(); 
             System.out.println("The Campaign status is " + 
 updatedCampaign.status()); 
             return updatedCampaign.status(); 
         } catch (PersonalizeException e) { 
             System.err.println(e.awsErrorDetails().errorMessage()); 
             System.exit(1); 
 }
```
}

```
 return "";
```
• API の詳細については、「 API リファレンス[UpdateCampaign」](https://docs.aws.amazon.com/goto/SdkForJavaV2/personalize-2018-05-22/UpdateCampaign)の「」を参照してください。 AWS SDK for Java 2.x

SDK for Java 2.x を使用した Amazon Personalize Events の例

次のコード例は、Amazon Personalize Events AWS SDK for Java 2.x で を使用してアクションを実 行し、一般的なシナリオを実装する方法を示しています。

アクションはより大きなプログラムからのコードの抜粋であり、コンテキスト内で実行する必要が あります。アクションは個々のサービス機能を呼び出す方法を示していますが、関連するシナリオや サービス間の例ではアクションのコンテキストが確認できます。

「シナリオ」は、同じサービス内で複数の関数を呼び出して、特定のタスクを実行する方法を示す コード例です。

各例には、 へのリンクが含まれています。このリンクには GitHub、コンテキスト内でコードを設定 および実行する方法の手順が記載されています。

トピック

• [アクション](#page-10576-0)

アクション

### **PutEvents**

次の例は、PutEvents を使用する方法を説明しています。

SDK for Java 2.x

**a** Note については、「」を参照してください GitHub。[AWS コード例リポジトリ](https://github.com/awsdocs/aws-doc-sdk-examples/tree/main/javav2/example_code/personalize#readme) で全く同じ例 を見つけて、設定と実行の方法を確認してください。

public static int putItems(PersonalizeEventsClient personalizeEventsClient,

```
 String datasetArn, 
                           String item1Id, 
                           String item1PropertyName, 
                           String item1PropertyValue, 
                           String item2Id, 
                           String item2PropertyName, 
                           String item2PropertyValue) { 
                  int responseCode = 0; 
                  ArrayList<Item> items = new ArrayList<>(); 
                  try { 
                           Item item1 = Item.builder() 
                                             .itemId(item1Id) 
                                             .properties(String.format("{\"%1$s\": \"%2$s
\"}", 
                                                              item1PropertyName, 
  item1PropertyValue)) 
                                             .build(); 
                           items.add(item1); 
                           Item item2 = Item.builder() 
                                             .itemId(item2Id) 
                                             .properties(String.format("{\"%1$s\": \"%2$s
\"}", 
                                                              item2PropertyName, 
  item2PropertyValue)) 
                                             .build(); 
                           items.add(item2); 
                           PutItemsRequest putItemsRequest = PutItemsRequest.builder() 
                                             .datasetArn(datasetArn) 
                                             .items(items) 
                                            .buid() responseCode = 
 personalizeEventsClient.putItems(putItemsRequest).sdkHttpResponse().statusCode();
                           System.out.println("Response code: " + responseCode); 
                           return responseCode; 
                  } catch (PersonalizeEventsException e) { 
                           System.out.println(e.awsErrorDetails().errorMessage());
```

```
 } 
            return responseCode; 
      }
```
• API の詳細については、「 API リファレンス[PutEvents](https://docs.aws.amazon.com/goto/SdkForJavaV2/personalize-events-2018-03-22/PutEvents)」の「」を参照してください。 AWS SDK for Java 2.x

## **PutUsers**

次の例は、PutUsers を使用する方法を説明しています。

SDK for Java 2.x

## **a** Note

```
 public static int putUsers(PersonalizeEventsClient personalizeEventsClient, 
                            String datasetArn, 
                            String user1Id, 
                            String user1PropertyName, 
                            String user1PropertyValue, 
                            String user2Id, 
                            String user2PropertyName, 
                            String user2PropertyValue) { 
                  int responseCode = \varnothing;
                   ArrayList<User> users = new ArrayList<>(); 
                   try { 
                           User user1 = User.builder() 
                                              .userId(user1Id) 
                                              .properties(String.format("{\"%1$s\": \"%2$s
\"}", 
                                                                user1PropertyName, 
  user1PropertyValue)) 
                                              .build();
```

```
 users.add(user1); 
                          User user2 = User.builder() 
                                           .userId(user2Id) 
                                           .properties(String.format("{\"%1$s\": \"%2$s
\"}", 
                                                            user2PropertyName, 
  user2PropertyValue)) 
                                           .build(); 
                          users.add(user2); 
                          PutUsersRequest putUsersRequest = PutUsersRequest.builder() 
                                           .datasetArn(datasetArn) 
                                           .users(users) 
                                          .build();
                          responseCode = 
 personalizeEventsClient.putUsers(putUsersRequest).sdkHttpResponse().statusCode();
                          System.out.println("Response code: " + responseCode); 
                          return responseCode; 
                  } catch (PersonalizeEventsException e) { 
                          System.out.println(e.awsErrorDetails().errorMessage()); 
 } 
                  return responseCode; 
         }
```
• API の詳細については、「 API リファレンス[PutUsers」](https://docs.aws.amazon.com/goto/SdkForJavaV2/personalize-events-2018-03-22/PutUsers)の「」を参照してください。 AWS SDK for Java 2.x

SDK for Java 2.x による Amazon Personalize Runtime の例

次のコード例は、Amazon Personalize ランタイム AWS SDK for Java 2.x で を使用してアクション を実行し、一般的なシナリオを実装する方法を示しています。

アクションはより大きなプログラムからのコードの抜粋であり、コンテキスト内で実行する必要が あります。アクションは個々のサービス機能を呼び出す方法を示していますが、関連するシナリオや サービス間の例ではアクションのコンテキストが確認できます。

「シナリオ」は、同じサービス内で複数の関数を呼び出して、特定のタスクを実行する方法を示す コード例です。

各例には、 へのリンクが含まれています。このリンクには GitHub、コンテキスト内でコードを設定 および実行する方法の手順が記載されています。

トピック

• [アクション](#page-10576-0)

アクション

### **GetPersonalizedRanking**

次の例は、GetPersonalizedRanking を使用する方法を説明しています。

SDK for Java 2.x

**a** Note

```
 public static List<PredictedItem> getRankedRecs(PersonalizeRuntimeClient 
 personalizeRuntimeClient, 
            String campaignArn, 
            String userId, 
            ArrayList<String> items) { 
        try { 
            GetPersonalizedRankingRequest rankingRecommendationsRequest = 
 GetPersonalizedRankingRequest.builder() 
                     .campaignArn(campaignArn) 
                     .userId(userId) 
                     .inputList(items) 
                    .build();
            GetPersonalizedRankingResponse recommendationsResponse = 
 personalizeRuntimeClient 
                     .getPersonalizedRanking(rankingRecommendationsRequest);
```

```
 List<PredictedItem> rankedItems = 
 recommendationsResponse.personalizedRanking(); 
            int rank = 1;
             for (PredictedItem item : rankedItems) { 
                 System.out.println("Item ranked at position " + rank + " details"); 
                 System.out.println("Item Id is : " + item.itemId()); 
                 System.out.println("Item score is : " + item.score()); 
                 System.out.println("---------------------------------------------"); 
                 rank++; 
 } 
             return rankedItems; 
         } catch (PersonalizeRuntimeException e) { 
             System.err.println(e.awsErrorDetails().errorMessage()); 
             System.exit(1); 
         } 
         return null; 
    }
```
• API の詳細については、「 API リファレンス[GetPersonalizedRanking](https://docs.aws.amazon.com/goto/SdkForJavaV2/personalize-runtime-2018-05-22/GetPersonalizedRanking)」の「」を参照してくだ さい。 AWS SDK for Java 2.x

### **GetRecommendations**

次の例は、GetRecommendations を使用する方法を説明しています。

SDK for Java 2.x

**a** Note については、「」を参照してください GitHub。[AWS コード例リポジトリ](https://github.com/awsdocs/aws-doc-sdk-examples/tree/main/javav2/example_code/personalize#readme) で全く同じ例 を見つけて、設定と実行の方法を確認してください。

推奨アイテムのリストを取得します。

```
 public static void getRecs(PersonalizeRuntimeClient personalizeRuntimeClient, 
 String campaignArn, String userId) { 
        try { 
            GetRecommendationsRequest recommendationsRequest = 
 GetRecommendationsRequest.builder()
```

```
 .campaignArn(campaignArn) 
                      .numResults(20) 
                      .userId(userId) 
                     .build();
             GetRecommendationsResponse recommendationsResponse = 
 personalizeRuntimeClient 
                      .getRecommendations(recommendationsRequest); 
            List<PredictedItem> items = recommendationsResponse.itemList();
             for (PredictedItem item : items) { 
                 System.out.println("Item Id is : " + item.itemId()); 
                 System.out.println("Item score is : " + item.score()); 
 } 
         } catch (AwsServiceException e) { 
             System.err.println(e.awsErrorDetails().errorMessage()); 
             System.exit(1); 
         } 
    }
```
ドメインデータセットグループで作成されたレコメンダーから、推奨アイテムのリストを取得し ます。

```
 public static void getRecs(PersonalizeRuntimeClient personalizeRuntimeClient, 
 String recommenderArn, 
            String userId) { 
        try { 
            GetRecommendationsRequest recommendationsRequest = 
 GetRecommendationsRequest.builder() 
                     .recommenderArn(recommenderArn) 
                     .numResults(20) 
                     .userId(userId) 
                     .build(); 
            GetRecommendationsResponse recommendationsResponse = 
 personalizeRuntimeClient 
                     .getRecommendations(recommendationsRequest); 
           List<PredictedItem> items = recommendationsResponse.itemList();
            for (PredictedItem item : items) { 
                System.out.println("Item Id is : " + item.itemId());
```

```
 System.out.println("Item score is : " + item.score()); 
 } 
        } catch (AwsServiceException e) { 
             System.err.println(e.awsErrorDetails().errorMessage()); 
             System.exit(1); 
        } 
    }
```

```
レコメンデーションをリクエストするときはフィルターを使用してください。
```

```
 public static void getFilteredRecs(PersonalizeRuntimeClient 
 personalizeRuntimeClient, 
            String campaignArn, 
            String userId, 
            String filterArn, 
            String parameter1Name, 
            String parameter1Value1, 
            String parameter1Value2, 
            String parameter2Name, 
            String parameter2Value) { 
        try { 
            Map<String, String> filterValues = new HashMap<>(); 
            filterValues.put(parameter1Name, String.format("\"%1$s\",\"%2$s\"", 
                     parameter1Value1, parameter1Value2)); 
            filterValues.put(parameter2Name, String.format("\"%1$s\"", 
                     parameter2Value)); 
            GetRecommendationsRequest recommendationsRequest = 
 GetRecommendationsRequest.builder() 
                     .campaignArn(campaignArn) 
                     .numResults(20) 
                     .userId(userId) 
                     .filterArn(filterArn) 
                     .filterValues(filterValues) 
                    .build();
            GetRecommendationsResponse recommendationsResponse = 
 personalizeRuntimeClient 
                      .getRecommendations(recommendationsRequest);
```

```
List<PredictedItem> items = recommendationsResponse.itemList();
             for (PredictedItem item : items) { 
                 System.out.println("Item Id is : " + item.itemId()); 
                 System.out.println("Item score is : " + item.score()); 
 } 
        } catch (PersonalizeRuntimeException e) { 
             System.err.println(e.awsErrorDetails().errorMessage()); 
             System.exit(1); 
        } 
    }
```
• API の詳細については、「 API リファレンス[GetRecommendations」](https://docs.aws.amazon.com/goto/SdkForJavaV2/personalize-runtime-2018-05-22/GetRecommendations)の「」を参照してくださ い。 AWS SDK for Java 2.x

SDK for Java 2.x を使用した Amazon Pinpoint の例

次のコード例は、Amazon Pinpoint AWS SDK for Java 2.x で を使用してアクションを実行し、一般 的なシナリオを実装する方法を示しています。

アクションはより大きなプログラムからのコードの抜粋であり、コンテキスト内で実行する必要が あります。アクションは個々のサービス機能を呼び出す方法を示していますが、関連するシナリオや サービス間の例ではアクションのコンテキストが確認できます。

「シナリオ」は、同じサービス内で複数の関数を呼び出して、特定のタスクを実行する方法を示す コード例です。

各例には、 へのリンクが含まれています。このリンクには GitHub、コンテキスト内でコードを設定 および実行する方法の手順が記載されています。

トピック

• [アクション](#page-10576-0)

アクション

### **CreateApp**

次の例は、CreateApp を使用する方法を説明しています。

**a** Note

```
import software.amazon.awssdk.regions.Region;
import software.amazon.awssdk.services.pinpoint.PinpointClient;
import software.amazon.awssdk.services.pinpoint.model.CreateAppRequest;
import software.amazon.awssdk.services.pinpoint.model.CreateAppResponse;
import software.amazon.awssdk.services.pinpoint.model.CreateApplicationRequest;
import software.amazon.awssdk.services.pinpoint.model.PinpointException;
/** 
  * Before running this Java V2 code example, set up your development 
  * environment, including your credentials. 
 * 
  * For more information, see the following documentation topic: 
 * 
  * https://docs.aws.amazon.com/sdk-for-java/latest/developer-guide/get-started.html 
  */
public class CreateApp { 
     public static void main(String[] args) { 
         final String usage = """ 
                 Usage: <appName>
                  Where: 
                    appName - The name of the application to create. 
                 """; 
        if (args.length != 1) {
             System.out.println(usage); 
             System.exit(1); 
         } 
         String appName = args[0]; 
         System.out.println("Creating an application with name: " + appName); 
         PinpointClient pinpoint = PinpointClient.builder()
```

```
 .region(Region.US_EAST_1) 
                 .build();
         String appID = createApplication(pinpoint, appName); 
         System.out.println("App ID is: " + appID); 
         pinpoint.close(); 
     } 
     public static String createApplication(PinpointClient pinpoint, String appName) 
  { 
         try { 
              CreateApplicationRequest appRequest = CreateApplicationRequest.builder() 
                       .name(appName) 
                      .build();
              CreateAppRequest request = CreateAppRequest.builder() 
                       .createApplicationRequest(appRequest) 
                      .build();
              CreateAppResponse result = pinpoint.createApp(request); 
              return result.applicationResponse().id(); 
         } catch (PinpointException e) { 
              System.err.println(e.awsErrorDetails().errorMessage()); 
              System.exit(1); 
         } 
         return ""; 
     }
}
```
• API の詳細については、「 API リファレンス[CreateApp」](https://docs.aws.amazon.com/goto/SdkForJavaV2/pinpoint-2016-12-01/CreateApp)の「」を参照してください。 AWS SDK for Java 2.x

# **CreateCampaign**

次の例は、CreateCampaign を使用する方法を説明しています。

**a** Note

については、「」を参照してください GitHub。[AWS コード例リポジトリ](https://github.com/awsdocs/aws-doc-sdk-examples/tree/main/javav2/example_code/pinpoint#readme) で全く同じ例 を見つけて、設定と実行の方法を確認してください。

### キャンペーンの作成

```
import software.amazon.awssdk.regions.Region;
import software.amazon.awssdk.services.pinpoint.PinpointClient;
import software.amazon.awssdk.services.pinpoint.model.CampaignResponse;
import software.amazon.awssdk.services.pinpoint.model.Message;
import software.amazon.awssdk.services.pinpoint.model.Schedule;
import software.amazon.awssdk.services.pinpoint.model.Action;
import software.amazon.awssdk.services.pinpoint.model.MessageConfiguration;
import software.amazon.awssdk.services.pinpoint.model.WriteCampaignRequest;
import software.amazon.awssdk.services.pinpoint.model.CreateCampaignResponse;
import software.amazon.awssdk.services.pinpoint.model.CreateCampaignRequest;
import software.amazon.awssdk.services.pinpoint.model.PinpointException;
/** 
  * Before running this Java V2 code example, set up your development 
  * environment, including your credentials. 
 * 
  * For more information, see the following documentation topic: 
 * 
  * https://docs.aws.amazon.com/sdk-for-java/latest/developer-guide/get-started.html 
  */
public class CreateCampaign { 
     public static void main(String[] args) { 
         final String usage = """ 
                Usage: <appId> <segmentId>
                 Where: 
                   appId - The ID of the application to create the campaign in. 
                   segmentId - The ID of the segment to create the campaign from. 
                 """; 
         if (args.length != 2) {
```

```
 System.out.println(usage); 
            System.exit(1); 
        } 
       String appId = args[0];
       String segmentId = args[1];
        PinpointClient pinpoint = PinpointClient.builder() 
                 .region(Region.US_EAST_1) 
                .build();
        createPinCampaign(pinpoint, appId, segmentId); 
        pinpoint.close(); 
    } 
    public static void createPinCampaign(PinpointClient pinpoint, String appId, 
 String segmentId) { 
        CampaignResponse result = createCampaign(pinpoint, appId, segmentId); 
        System.out.println("Campaign " + result.name() + " created."); 
        System.out.println(result.description()); 
    } 
    public static CampaignResponse createCampaign(PinpointClient client, String 
 appID, String segmentID) { 
        try { 
            Schedule schedule = Schedule.builder() 
                     .startTime("IMMEDIATE") 
                    .build();
            Message defaultMessage = Message.builder() 
                     .action(Action.OPEN_APP) 
                     .body("My message body.") 
                     .title("My message title.") 
                    .build();
            MessageConfiguration messageConfiguration = 
 MessageConfiguration.builder() 
                     .defaultMessage(defaultMessage) 
                    .build();
            WriteCampaignRequest request = WriteCampaignRequest.builder() 
                     .description("My description") 
                     .schedule(schedule) 
                     .name("MyCampaign")
```

```
 .segmentId(segmentID) 
                       .messageConfiguration(messageConfiguration) 
                      .build();
              CreateCampaignResponse result = 
  client.createCampaign(CreateCampaignRequest.builder() 
                       .applicationId(appID) 
                       .writeCampaignRequest(request).build()); 
              System.out.println("Campaign ID: " + result.campaignResponse().id()); 
              return result.campaignResponse(); 
         } catch (PinpointException e) { 
              System.err.println(e.awsErrorDetails().errorMessage()); 
              System.exit(1); 
         } 
         return null; 
     }
}
```
• API の詳細については、「 API リファレンス[CreateCampaign](https://docs.aws.amazon.com/goto/SdkForJavaV2/pinpoint-2016-12-01/CreateCampaign)」の「」を参照してください。 AWS SDK for Java 2.x

### **CreateExportJob**

次の例は、CreateExportJob を使用する方法を説明しています。

SDK for Java 2.x

**a** Note

については、「」を参照してください GitHub。[AWS コード例リポジトリ](https://github.com/awsdocs/aws-doc-sdk-examples/tree/main/javav2/example_code/pinpoint#readme) で全く同じ例 を見つけて、設定と実行の方法を確認してください。

エンドポイントをエクスポートする

import software.amazon.awssdk.core.ResponseBytes; import software.amazon.awssdk.regions.Region; import software.amazon.awssdk.services.pinpoint.PinpointClient;

```
import software.amazon.awssdk.services.pinpoint.model.ExportJobRequest;
import software.amazon.awssdk.services.pinpoint.model.PinpointException;
import software.amazon.awssdk.services.pinpoint.model.CreateExportJobRequest;
import software.amazon.awssdk.services.pinpoint.model.CreateExportJobResponse;
import software.amazon.awssdk.services.pinpoint.model.GetExportJobResponse;
import software.amazon.awssdk.services.pinpoint.model.GetExportJobRequest;
import software.amazon.awssdk.services.s3.S3Client;
import software.amazon.awssdk.services.s3.model.GetObjectRequest;
import software.amazon.awssdk.services.s3.model.ListObjectsV2Request;
import software.amazon.awssdk.services.s3.model.ListObjectsV2Response;
import software.amazon.awssdk.services.s3.model.S3Object;
import software.amazon.awssdk.services.s3.model.GetObjectResponse;
import software.amazon.awssdk.services.s3.model.S3Exception;
import java.io.File;
import java.io.FileOutputStream;
import java.io.IOException;
import java.io.OutputStream;
import java.text.SimpleDateFormat;
import java.util.ArrayList;
import java.util.Date;
import java.util.List;
import java.util.concurrent.TimeUnit;
import java.util.stream.Collectors;
/** 
  * To run this code example, you need to create an AWS Identity and Access 
  * Management (IAM) role with the correct policy as described in this 
  * documentation: 
  * https://docs.aws.amazon.com/pinpoint/latest/developerguide/audience-data-
export.html 
 * 
  * Also, set up your development environment, including your credentials. 
 * 
  * For information, see this documentation topic: 
 * 
  * https://docs.aws.amazon.com/sdk-for-java/latest/developer-guide/get-started.html 
  */
public class ExportEndpoints { 
     public static void main(String[] args) { 
         final String usage = """ 
                 This program performs the following steps:
```

```
 1. Exports the endpoints to an Amazon S3 bucket. 
                 2. Downloads the exported endpoints files from Amazon S3. 
                 3. Parses the endpoints files to obtain the endpoint IDs and prints 
 them. 
                 Usage: ExportEndpoints <applicationId> <s3BucketName> 
 <iamExportRoleArn> <path> 
                 Where: 
                   applicationId - The ID of the Amazon Pinpoint application that has 
 the endpoint. 
                   s3BucketName - The name of the Amazon S3 bucket to export the JSON 
 file to.\s 
                   iamExportRoleArn - The ARN of an IAM role that grants Amazon 
 Pinpoint write permissions to the S3 bucket. path - The path where the files 
 downloaded from the Amazon S3 bucket are written (for example, C:/AWS/). 
                 """; 
       if (args.length != 4) {
            System.out.println(usage); 
            System.exit(1); 
        } 
       String applicationId = args[0];
        String s3BucketName = args[1]; 
       String iamExportRoleArn = args[2];
       String path = args[3];
        System.out.println("Deleting an application with ID: " + applicationId); 
        Region region = Region.US_EAST_1; 
        PinpointClient pinpoint = PinpointClient.builder() 
                 .region(region) 
                .build();
        S3Client s3Client = S3Client.builder() 
                 .region(region) 
                .build();
        exportAllEndpoints(pinpoint, s3Client, applicationId, s3BucketName, path, 
 iamExportRoleArn); 
        pinpoint.close(); 
        s3Client.close(); 
    } 
   public static void exportAllEndpoints(PinpointClient pinpoint,
```

```
 S3Client s3Client, 
             String applicationId, 
             String s3BucketName, 
             String path, 
             String iamExportRoleArn) { 
         try { 
             List<String> objectKeys = exportEndpointsToS3(pinpoint, s3Client, 
  s3BucketName, iamExportRoleArn, 
                      applicationId); 
            List<String> endpointFileKeys = objectKeys.stream().filter(o ->
  o.endsWith(".gz")) 
                      .collect(Collectors.toList()); 
             downloadFromS3(s3Client, path, s3BucketName, endpointFileKeys); 
         } catch (PinpointException e) { 
             System.err.println(e.awsErrorDetails().errorMessage()); 
             System.exit(1); 
         } 
     } 
     public static List<String> exportEndpointsToS3(PinpointClient pinpoint, S3Client 
  s3Client, String s3BucketName, 
             String iamExportRoleArn, String applicationId) { 
         SimpleDateFormat dateFormat = new SimpleDateFormat("yyyy-MM-dd-
HH_mm:ss.SSS_z"); 
         String endpointsKeyPrefix = "exports/" + applicationId + "_" + 
 dateFormat.format(new Date());
         String s3UrlPrefix = "s3://" + s3BucketName + "/" + endpointsKeyPrefix + 
  "/"; 
         List<String> objectKeys = new ArrayList<>(); 
         String key; 
         try { 
             // Defines the export job that Amazon Pinpoint runs. 
             ExportJobRequest jobRequest = ExportJobRequest.builder() 
                      .roleArn(iamExportRoleArn) 
                      .s3UrlPrefix(s3UrlPrefix) 
                      .build(); 
             CreateExportJobRequest exportJobRequest = 
  CreateExportJobRequest.builder() 
                      .applicationId(applicationId)
```

```
 .exportJobRequest(jobRequest) 
                     .build();
             System.out.format("Exporting endpoints from Amazon Pinpoint application 
 %s to Amazon S3 " + 
                      "bucket %s . . .\n", applicationId, s3BucketName); 
             CreateExportJobResponse exportResult = 
 pinpoint.createExportJob(exportJobRequest); 
             String jobId = exportResult.exportJobResponse().id(); 
             System.out.println(jobId); 
             printExportJobStatus(pinpoint, applicationId, jobId); 
             ListObjectsV2Request v2Request = ListObjectsV2Request.builder() 
                      .bucket(s3BucketName) 
                      .prefix(endpointsKeyPrefix) 
                     .build();
             // Create a list of object keys. 
            ListObjectsV2Response v2Response = s3Client.listObjectsV2(v2Request);
             List<S3Object> objects = v2Response.contents(); 
             for (S3Object object : objects) { 
                key = object(key(); objectKeys.add(key); 
 } 
             return objectKeys; 
         } catch (PinpointException e) { 
             System.err.println(e.awsErrorDetails().errorMessage()); 
             System.exit(1); 
         } 
         return null; 
    } 
     private static void printExportJobStatus(PinpointClient pinpointClient, 
             String applicationId, 
             String jobId) { 
         GetExportJobResponse getExportJobResult; 
         String status; 
         try { 
             // Checks the job status until the job completes or fails.
```

```
 GetExportJobRequest exportJobRequest = GetExportJobRequest.builder() 
                      .jobId(jobId) 
                      .applicationId(applicationId) 
                      .build(); 
             do { 
                 getExportJobResult = pinpointClient.getExportJob(exportJobRequest); 
                 status = 
 getExportJobResult.exportJobResponse().jobStatus().toString().toUpperCase(); 
                System.out.format("Export job %s . . .\n", status);
                 TimeUnit.SECONDS.sleep(3); 
             } while (!status.equals("COMPLETED") && !status.equals("FAILED")); 
             if (status.equals("COMPLETED")) { 
                 System.out.println("Finished exporting endpoints."); 
             } else { 
                 System.err.println("Failed to export endpoints."); 
                 System.exit(1); 
 } 
         } catch (PinpointException | InterruptedException e) { 
             System.err.println(e.getMessage()); 
             System.exit(1); 
         } 
    } 
    // Download files from an Amazon S3 bucket and write them to the path location. 
     public static void downloadFromS3(S3Client s3Client, String path, String 
 s3BucketName, List<String> objectKeys) { 
         String newPath; 
         try { 
             for (String key : objectKeys) { 
                 GetObjectRequest objectRequest = GetObjectRequest.builder() 
                          .bucket(s3BucketName) 
                          .key(key) 
                         .build();
                 ResponseBytes<GetObjectResponse> objectBytes = 
 s3Client.getObjectAsBytes(objectRequest); 
                 byte[] data = objectBytes.asByteArray(); 
                 // Write the data to a local file.
```

```
 String fileSuffix = new 
  SimpleDateFormat("yyyyMMddHHmmss").format(new Date()); 
                 newPath = path + fileSuffix + ".gz"; 
                 File myFile = new File(newPath); 
                 OutputStream os = new FileOutputStream(myFile); 
                 os.write(data); 
 } 
             System.out.println("Download finished."); 
         } catch (S3Exception | NullPointerException | IOException e) { 
             System.err.println(e.getMessage()); 
             System.exit(1); 
         } 
     }
}
```
• API の詳細については、「 API リファレンス[CreateExportJob」](https://docs.aws.amazon.com/goto/SdkForJavaV2/pinpoint-2016-12-01/CreateExportJob)の「」を参照してください。 AWS SDK for Java 2.x

### **CreateImportJob**

次の例は、CreateImportJob を使用する方法を説明しています。

SDK for Java 2.x

**a** Note

については、「」を参照してください GitHub。[AWS コード例リポジトリ](https://github.com/awsdocs/aws-doc-sdk-examples/tree/main/javav2/example_code/pinpoint#readme) で全く同じ例 を見つけて、設定と実行の方法を確認してください。

## セグメントのインポート

import software.amazon.awssdk.regions.Region; import software.amazon.awssdk.services.pinpoint.PinpointClient; import software.amazon.awssdk.services.pinpoint.model.CreateImportJobRequest; import software.amazon.awssdk.services.pinpoint.model.ImportJobResponse; import software.amazon.awssdk.services.pinpoint.model.ImportJobRequest; import software.amazon.awssdk.services.pinpoint.model.Format; import software.amazon.awssdk.services.pinpoint.model.CreateImportJobResponse; import software.amazon.awssdk.services.pinpoint.model.PinpointException;

```
/** 
  * Before running this Java V2 code example, set up your development 
  * environment, including your credentials. 
 * 
  * For more information, see the following documentation topic: 
 * 
  * https://docs.aws.amazon.com/sdk-for-java/latest/developer-guide/get-started.html 
  */
public class ImportSegment { 
     public static void main(String[] args) { 
         final String usage = """ 
                 Usage: <appId> <br/> <br/> <br/>key> <roleArn>\s
                  Where: 
                    appId - The application ID to create a segment for. 
                    bucket - The name of the Amazon S3 bucket that contains the 
  segment definitons. 
                    key - The key of the S3 object. 
                    roleArn - ARN of the role that allows Amazon Pinpoint to 
  access S3. You need to set trust management for this to work. See https://
docs.aws.amazon.com/IAM/latest/UserGuide/reference_policies_elements_principal.html 
                    """; 
        if (args.length != 4) {
             System.out.println(usage); 
             System.exit(1); 
         } 
        String appId = args[0];
        String bucket = arg[1];
         String key = args[2]; 
         String roleArn = args[3]; 
         PinpointClient pinpoint = PinpointClient.builder() 
                  .region(Region.US_EAST_1) 
                 .build();
         ImportJobResponse response = createImportSegment(pinpoint, appId, bucket, 
  key, roleArn); 
         System.out.println("Import job for " + bucket + " submitted."); 
         System.out.println("See application " + response.applicationId() + " for 
  import job status.");
```

```
 System.out.println("See application " + response.jobStatus() + " for import 
  job status."); 
         pinpoint.close(); 
     } 
     public static ImportJobResponse createImportSegment(PinpointClient client, 
              String appId, 
              String bucket, 
              String key, 
              String roleArn) { 
         try { 
              ImportJobRequest importRequest = ImportJobRequest.builder() 
                       .defineSegment(true) 
                       .registerEndpoints(true) 
                       .roleArn(roleArn) 
                       .format(Format.JSON) 
                      . s3Ur1("s3://" + bucket + "/" + key).build();
              CreateImportJobRequest jobRequest = CreateImportJobRequest.builder() 
                       .importJobRequest(importRequest) 
                       .applicationId(appId) 
                      .build();
              CreateImportJobResponse jobResponse = 
  client.createImportJob(jobRequest); 
              return jobResponse.importJobResponse(); 
         } catch (PinpointException e) { 
              System.err.println(e.awsErrorDetails().errorMessage()); 
              System.exit(1); 
         } 
         return null; 
     }
}
```
• API の詳細については、「 API リファレンス[CreateImportJob」](https://docs.aws.amazon.com/goto/SdkForJavaV2/pinpoint-2016-12-01/CreateImportJob)の「」を参照してください。 AWS SDK for Java 2.x

### **CreateSegment**

次の例は、CreateSegment を使用する方法を説明しています。

#### SDK for Java 2.x

### **a** Note

```
import software.amazon.awssdk.regions.Region;
import software.amazon.awssdk.services.pinpoint.PinpointClient;
import software.amazon.awssdk.services.pinpoint.model.AttributeDimension;
import software.amazon.awssdk.services.pinpoint.model.SegmentResponse;
import software.amazon.awssdk.services.pinpoint.model.AttributeType;
import software.amazon.awssdk.services.pinpoint.model.RecencyDimension;
import software.amazon.awssdk.services.pinpoint.model.SegmentBehaviors;
import software.amazon.awssdk.services.pinpoint.model.SegmentDemographics;
import software.amazon.awssdk.services.pinpoint.model.SegmentLocation;
import software.amazon.awssdk.services.pinpoint.model.SegmentDimensions;
import software.amazon.awssdk.services.pinpoint.model.WriteSegmentRequest;
import software.amazon.awssdk.services.pinpoint.model.CreateSegmentRequest;
import software.amazon.awssdk.services.pinpoint.model.CreateSegmentResponse;
import software.amazon.awssdk.services.pinpoint.model.PinpointException;
import java.util.HashMap;
import java.util.Map;
/** 
  * Before running this Java V2 code example, set up your development 
  * environment, including your credentials. 
 * 
  * For more information, see the following documentation topic: 
 * 
  * https://docs.aws.amazon.com/sdk-for-java/latest/developer-guide/get-started.html 
  */
public class CreateSegment { 
         public static void main(String[] args) { 
                 final String usage = """ 
                                Usage: <appId>
```

```
 Where: 
                                       appId - The application ID to create a segment 
 for. 
\mathbf{u} = \mathbf{u} \cdot \mathbf{v} , we have the set of \mathbf{u} = \mathbf{v} \cdot \mathbf{v}if (args.length != 1) {
                            System.out.println(usage); 
                            System.exit(1); 
 } 
                 String appId = args[0];
                  PinpointClient pinpoint = PinpointClient.builder() 
                                     .region(Region.US_EAST_1) 
                                    .build();
                  SegmentResponse result = createSegment(pinpoint, appId); 
                  System.out.println("Segment " + result.name() + " created."); 
                  System.out.println(result.segmentType()); 
                  pinpoint.close(); 
         } 
         public static SegmentResponse createSegment(PinpointClient client, String 
 appId) { 
                  try { 
                           Map<String, AttributeDimension> segmentAttributes = new 
 HashMap<>(); 
                            segmentAttributes.put("Team", AttributeDimension.builder() 
                                              .attributeType(AttributeType.INCLUSIVE) 
                                              .values("Lakers") 
                                             .build();
                            RecencyDimension recencyDimension = 
 RecencyDimension.builder() 
                                              .duration("DAY_30") 
                                              .recencyType("ACTIVE") 
                                              .build(); 
                            SegmentBehaviors segmentBehaviors = 
 SegmentBehaviors.builder() 
                                              .recency(recencyDimension) 
                                             .build();
```

```
 SegmentDemographics segmentDemographics = 
  SegmentDemographics 
                                            .builder() 
                                            .build(); 
                           SegmentLocation segmentLocation = SegmentLocation 
                                            .builder() 
                                            .build(); 
                           SegmentDimensions dimensions = SegmentDimensions 
                                            .builder() 
                                            .attributes(segmentAttributes) 
                                            .behavior(segmentBehaviors) 
                                            .demographic(segmentDemographics) 
                                            .location(segmentLocation) 
                                           .build();
                          WriteSegmentRequest writeSegmentRequest = 
  WriteSegmentRequest.builder() 
                                            .name("MySegment") 
                                            .dimensions(dimensions) 
                                            .build(); 
                           CreateSegmentRequest createSegmentRequest = 
  CreateSegmentRequest.builder() 
                                            .applicationId(appId) 
                                            .writeSegmentRequest(writeSegmentRequest) 
                                           .build();
                           CreateSegmentResponse createSegmentResult = 
  client.createSegment(createSegmentRequest); 
                           System.out.println("Segment ID: " + 
  createSegmentResult.segmentResponse().id()); 
                           System.out.println("Done"); 
                          return createSegmentResult.segmentResponse(); 
                  } catch (PinpointException e) { 
                           System.err.println(e.awsErrorDetails().errorMessage()); 
                          System.exit(1); 
 } 
                  return null; 
         }
}
```
• API の詳細については、「 API リファレンス[CreateSegment」](https://docs.aws.amazon.com/goto/SdkForJavaV2/pinpoint-2016-12-01/CreateSegment)の「」を参照してください。 AWS SDK for Java 2.x

#### **DeleteApp**

次の例は、DeleteApp を使用する方法を説明しています。

SDK for Java 2.x

#### a Note

については、「」を参照してください GitHub。[AWS コード例リポジトリ](https://github.com/awsdocs/aws-doc-sdk-examples/tree/main/javav2/example_code/pinpoint#readme) で全く同じ例 を見つけて、設定と実行の方法を確認してください。

### アプリケーションを削除します。

```
import software.amazon.awssdk.regions.Region;
import software.amazon.awssdk.services.pinpoint.PinpointClient;
import software.amazon.awssdk.services.pinpoint.model.DeleteAppRequest;
import software.amazon.awssdk.services.pinpoint.model.DeleteAppResponse;
import software.amazon.awssdk.services.pinpoint.model.PinpointException;
/** 
  * Before running this Java V2 code example, set up your development 
  * environment, including your credentials. 
 * 
  * For more information, see the following documentation topic: 
 * 
  * https://docs.aws.amazon.com/sdk-for-java/latest/developer-guide/get-started.html 
  */
public class DeleteApp { 
     public static void main(String[] args) { 
         final String usage = """ 
                Usage: <appId>
                 Where: 
                  appId - The ID of the application to delete.
```

```
 """; 
        if (args.length != 1) {
              System.out.println(usage); 
              System.exit(1); 
         } 
        String appId = args[0];
         System.out.println("Deleting an application with ID: " + appId); 
         PinpointClient pinpoint = PinpointClient.builder() 
                  .region(Region.US_EAST_1) 
                 .build();
         deletePinApp(pinpoint, appId); 
         System.out.println("Done"); 
         pinpoint.close(); 
     } 
     public static void deletePinApp(PinpointClient pinpoint, String appId) { 
         try { 
              DeleteAppRequest appRequest = DeleteAppRequest.builder() 
                      .applicationId(appId) 
                     .build();
              DeleteAppResponse result = pinpoint.deleteApp(appRequest); 
              String appName = result.applicationResponse().name(); 
              System.out.println("Application " + appName + " has been deleted."); 
         } catch (PinpointException e) { 
              System.err.println(e.awsErrorDetails().errorMessage()); 
              System.exit(1); 
         } 
     }
}
```
• API の詳細については、「 API リファレンス[DeleteApp」](https://docs.aws.amazon.com/goto/SdkForJavaV2/pinpoint-2016-12-01/DeleteApp)の「」を参照してください。 AWS SDK for Java 2.x

## **DeleteEndpoint**

次の例は、DeleteEndpoint を使用する方法を説明しています。

**a** Note

については、「」を参照してください GitHub。[AWS コード例リポジトリ](https://github.com/awsdocs/aws-doc-sdk-examples/tree/main/javav2/example_code/pinpoint#readme) で全く同じ例 を見つけて、設定と実行の方法を確認してください。

## エンドポイントを削除します。

```
import software.amazon.awssdk.regions.Region;
import software.amazon.awssdk.services.pinpoint.PinpointClient;
import software.amazon.awssdk.services.pinpoint.model.DeleteEndpointRequest;
import software.amazon.awssdk.services.pinpoint.model.DeleteEndpointResponse;
import software.amazon.awssdk.services.pinpoint.model.PinpointException;
/** 
  * Before running this Java V2 code example, set up your development 
  * environment, including your credentials. 
 * 
  * For more information, see the following documentation topic: 
 * 
  * https://docs.aws.amazon.com/sdk-for-java/latest/developer-guide/get-started.html 
  */
public class DeleteEndpoint { 
     public static void main(String[] args) { 
         final String usage = """ 
                Usage: <appName> <endpointId >
                 Where: 
                    appId - The id of the application to delete. 
                    endpointId - The id of the endpoint to delete. 
                 """; 
         if (args.length != 2) { 
             System.out.println(usage); 
             System.exit(1); 
         } 
        String appId = args[0];
        String endpointId = args[1];
         System.out.println("Deleting an endpoint with id: " + endpointId);
```

```
 PinpointClient pinpoint = PinpointClient.builder() 
                  .region(Region.US_EAST_1) 
                 .build();
         deletePinEncpoint(pinpoint, appId, endpointId); 
         pinpoint.close(); 
     } 
     public static void deletePinEncpoint(PinpointClient pinpoint, String appId, 
  String endpointId) { 
         try { 
             DeleteEndpointRequest appRequest = DeleteEndpointRequest.builder() 
                      .applicationId(appId) 
                      .endpointId(endpointId) 
                     .build();
             DeleteEndpointResponse result = pinpoint.deleteEndpoint(appRequest); 
             String id = result.endpointResponse().id(); 
             System.out.println("The deleted endpoint id " + id); 
         } catch (PinpointException e) { 
             System.err.println(e.awsErrorDetails().errorMessage()); 
             System.exit(1); 
         } 
         System.out.println("Done"); 
     }
}
```
• API の詳細については、「 API リファレンス[DeleteEndpoint」](https://docs.aws.amazon.com/goto/SdkForJavaV2/pinpoint-2016-12-01/DeleteEndpoint)の「」を参照してください。 AWS SDK for Java 2.x

# **GetEndpoint**

次の例は、GetEndpoint を使用する方法を説明しています。

**a** Note

```
import com.google.gson.FieldNamingPolicy;
import com.google.gson.Gson;
import com.google.gson.GsonBuilder;
import software.amazon.awssdk.regions.Region;
import software.amazon.awssdk.services.pinpoint.PinpointClient;
import software.amazon.awssdk.services.pinpoint.model.EndpointResponse;
import software.amazon.awssdk.services.pinpoint.model.GetEndpointResponse;
import software.amazon.awssdk.services.pinpoint.model.PinpointException;
import software.amazon.awssdk.services.pinpoint.model.GetEndpointRequest;
/** 
  * Before running this Java V2 code example, set up your development 
  * environment, including your credentials. 
 * 
  * For more information, see the following documentation topic: 
 * 
  * https://docs.aws.amazon.com/sdk-for-java/latest/developer-guide/get-started.html 
  */
public class LookUpEndpoint { 
     public static void main(String[] args) { 
         final String usage = """ 
                Usage: <appId> <endpoint>
                 Where: 
                   appId - The ID of the application to delete. 
                   endpoint - The ID of the endpoint.\s 
                   """; 
        if (args.length != 2) {
             System.out.println(usage); 
             System.exit(1); 
         }
```

```
String appId = args[0];
        String endpoint = args[1];
         System.out.println("Looking up an endpoint point with ID: " + endpoint); 
         PinpointClient pinpoint = PinpointClient.builder() 
                  .region(Region.US_EAST_1) 
                 .build();
         lookupPinpointEndpoint(pinpoint, appId, endpoint); 
         pinpoint.close(); 
     } 
     public static void lookupPinpointEndpoint(PinpointClient pinpoint, String appId, 
  String endpoint) { 
         try { 
             GetEndpointRequest appRequest = GetEndpointRequest.builder() 
                      .applicationId(appId) 
                      .endpointId(endpoint) 
                     .build();
             GetEndpointResponse result = pinpoint.getEndpoint(appRequest); 
             EndpointResponse endResponse = result.endpointResponse(); 
             // Uses the Google Gson library to pretty print the endpoint JSON. 
             Gson gson = new GsonBuilder() 
                      .setFieldNamingPolicy(FieldNamingPolicy.UPPER_CAMEL_CASE) 
                      .setPrettyPrinting() 
                      .create(); 
             String endpointJson = gson.toJson(endResponse); 
             System.out.println(endpointJson); 
         } catch (PinpointException e) { 
             System.err.println(e.awsErrorDetails().errorMessage()); 
             System.exit(1); 
         } 
         System.out.println("Done"); 
     }
}
```
• API の詳細については、「 API リファレンス[GetEndpoint](https://docs.aws.amazon.com/goto/SdkForJavaV2/pinpoint-2016-12-01/GetEndpoint)」の「」を参照してください。 AWS SDK for Java 2.x

### **GetSegments**

次の例は、GetSegments を使用する方法を説明しています。

### SDK for Java 2.x

### **a** Note

については、「」を参照してください GitHub。[AWS コード例リポジトリ](https://github.com/awsdocs/aws-doc-sdk-examples/tree/main/javav2/example_code/pinpoint#readme) で全く同じ例 を見つけて、設定と実行の方法を確認してください。

## セグメントを一覧表示します。

```
import software.amazon.awssdk.regions.Region;
import software.amazon.awssdk.services.pinpoint.PinpointClient;
import software.amazon.awssdk.services.pinpoint.model.GetSegmentsRequest;
import software.amazon.awssdk.services.pinpoint.model.GetSegmentsResponse;
import software.amazon.awssdk.services.pinpoint.model.PinpointException;
import software.amazon.awssdk.services.pinpoint.model.SegmentResponse;
import java.util.List;
/** 
  * Before running this Java V2 code example, set up your development 
  * environment, including your credentials. 
 * 
  * For more information, see the following documentation topic: 
 * 
  * https://docs.aws.amazon.com/sdk-for-java/latest/developer-guide/get-started.html 
  */
public class ListSegments { 
     public static void main(String[] args) { 
         final String usage = """ 
                Usage: <appId>
                 Where: 
                   appId - The ID of the application that contains a segment. 
                 """; 
         if (args.length != 1) { 
             System.out.println(usage);
```
```
 System.exit(1); 
         } 
        String appId = args[0];
         PinpointClient pinpoint = PinpointClient.builder() 
                  .region(Region.US_EAST_1) 
                  .build(); 
         listSegs(pinpoint, appId); 
         pinpoint.close(); 
     } 
     public static void listSegs(PinpointClient pinpoint, String appId) { 
         try { 
             GetSegmentsRequest request = GetSegmentsRequest.builder() 
                      .applicationId(appId) 
                     .build();
             GetSegmentsResponse response = pinpoint.getSegments(request); 
            List<SegmentResponse> segments = response.segmentsResponse().item();
             for (SegmentResponse segment : segments) { 
                  System.out 
                          .println("Segement " + segment.id() + " " + segment.name() + 
  " " + segment.lastModifiedDate()); 
 } 
         } catch (PinpointException e) { 
             System.err.println(e.awsErrorDetails().errorMessage()); 
             System.exit(1); 
         } 
     }
}
```
• API の詳細については、「 API リファレンス[GetSegments」](https://docs.aws.amazon.com/goto/SdkForJavaV2/pinpoint-2016-12-01/GetSegments)の「」を参照してください。 AWS SDK for Java 2.x

## **GetSmsChannel**

次の例は、GetSmsChannel を使用する方法を説明しています。

#### SDK for Java 2.x

**a** Note

```
import software.amazon.awssdk.regions.Region;
import software.amazon.awssdk.services.pinpoint.PinpointClient;
import software.amazon.awssdk.services.pinpoint.model.SMSChannelResponse;
import software.amazon.awssdk.services.pinpoint.model.GetSmsChannelRequest;
import software.amazon.awssdk.services.pinpoint.model.PinpointException;
import software.amazon.awssdk.services.pinpoint.model.SMSChannelRequest;
import software.amazon.awssdk.services.pinpoint.model.UpdateSmsChannelRequest;
import software.amazon.awssdk.services.pinpoint.model.UpdateSmsChannelResponse;
/** 
  * Before running this Java V2 code example, set up your development 
  * environment, including your credentials. 
 * 
  * For more information, see the following documentation topic: 
 * 
  * https://docs.aws.amazon.com/sdk-for-java/latest/developer-guide/get-started.html 
  */
public class UpdateChannel { 
     public static void main(String[] args) { 
         final String usage = """ 
                Usage: CreateChannel <appId>
                 Where: 
                   appId - The name of the application whose channel is updated. 
                 """; 
        if (args.length != 1) {
             System.out.println(usage); 
             System.exit(1); 
         } 
        String appId = args[0];
```

```
 PinpointClient pinpoint = PinpointClient.builder() 
                 .region(Region.US_EAST_1) 
                .build();
       SMSChannelResponse getResponse = getSMSChannel(pinpoint, appId);
        toggleSmsChannel(pinpoint, appId, getResponse); 
        pinpoint.close(); 
    } 
    private static SMSChannelResponse getSMSChannel(PinpointClient client, String 
 appId) { 
        try { 
            GetSmsChannelRequest request = GetSmsChannelRequest.builder() 
                     .applicationId(appId) 
                    .build();
           SMSChannelResponse response =
 client.getSmsChannel(request).smsChannelResponse(); 
            System.out.println("Channel state is " + response.enabled()); 
            return response; 
        } catch (PinpointException e) { 
            System.err.println(e.awsErrorDetails().errorMessage()); 
            System.exit(1); 
        } 
        return null; 
    } 
    private static void toggleSmsChannel(PinpointClient client, String appId, 
 SMSChannelResponse getResponse) { 
        boolean enabled = !getResponse.enabled(); 
        try { 
            SMSChannelRequest request = SMSChannelRequest.builder() 
                     .enabled(enabled) 
                    .build();
            UpdateSmsChannelRequest updateRequest = 
 UpdateSmsChannelRequest.builder() 
                     .smsChannelRequest(request) 
                     .applicationId(appId) 
                     .build(); 
            UpdateSmsChannelResponse result = 
 client.updateSmsChannel(updateRequest);
```

```
 System.out.println("Channel state: " + 
  result.smsChannelResponse().enabled()); 
         } catch (PinpointException e) { 
              System.err.println(e.awsErrorDetails().errorMessage()); 
              System.exit(1); 
         } 
     }
}
```
• API の詳細については、「 API リファレンス[GetSmsChannel」](https://docs.aws.amazon.com/goto/SdkForJavaV2/pinpoint-2016-12-01/GetSmsChannel)の「」を参照してください。 AWS SDK for Java 2.x

### **GetUserEndpoints**

次の例は、GetUserEndpoints を使用する方法を説明しています。

SDK for Java 2.x

```
a Note
```

```
import software.amazon.awssdk.regions.Region;
import software.amazon.awssdk.services.pinpoint.PinpointClient;
import software.amazon.awssdk.services.pinpoint.model.EndpointResponse;
import software.amazon.awssdk.services.pinpoint.model.GetUserEndpointsRequest;
import software.amazon.awssdk.services.pinpoint.model.GetUserEndpointsResponse;
import software.amazon.awssdk.services.pinpoint.model.PinpointException;
import java.util.List;
/** 
  * Before running this Java V2 code example, set up your development 
  * environment, including your credentials. 
 * 
  * For more information, see the following documentation topic: 
 * 
  * https://docs.aws.amazon.com/sdk-for-java/latest/developer-guide/get-started.html
```

```
public class ListEndpointIds { 
     public static void main(String[] args) { 
         final String usage = """ 
                 Usage: <applicationId> <userId>
                  Where: 
                     applicationId - The ID of the Amazon Pinpoint application that 
  has the endpoint. 
                     userId - The user id applicable to the endpoints"""; 
        if (args.length != 2) {
             System.out.println(usage); 
             System.exit(1); 
         } 
        String applicationId = args[0];
        String userId = args[1];
         PinpointClient pinpoint = PinpointClient.builder() 
                  .region(Region.US_EAST_1) 
                  .build(); 
         listAllEndpoints(pinpoint, applicationId, userId); 
         pinpoint.close(); 
     } 
    public static void listAllEndpoints(PinpointClient pinpoint,
             String applicationId, 
             String userId) { 
         try { 
             GetUserEndpointsRequest endpointsRequest = 
  GetUserEndpointsRequest.builder() 
                      .userId(userId) 
                      .applicationId(applicationId) 
                     .build();
             GetUserEndpointsResponse response = 
  pinpoint.getUserEndpoints(endpointsRequest); 
            List<EndpointResponse> endpoints = response.endpointsResponse().item();
             // Display the results. 
             for (EndpointResponse endpoint : endpoints) {
```

```
 System.out.println("The channel type is: " + 
 endpoint.channelType());
                 System.out.println("The address is " + endpoint.address()); 
 } 
         } catch (PinpointException e) { 
             System.err.println(e.awsErrorDetails().errorMessage()); 
             System.exit(1); 
         } 
     }
}
```
• API の詳細については、「 API リファレンス[GetUserEndpoints」](https://docs.aws.amazon.com/goto/SdkForJavaV2/pinpoint-2016-12-01/GetUserEndpoints)の「」を参照してください。 AWS SDK for Java 2.x

#### **SendMessages**

次の例は、SendMessages を使用する方法を説明しています。

SDK for Java 2 x

#### **a** Note

については、「」を参照してください GitHub。[AWS コード例リポジトリ](https://github.com/awsdocs/aws-doc-sdk-examples/tree/main/javav2/example_code/pinpoint#readme) で全く同じ例 を見つけて、設定と実行の方法を確認してください。

### E メールメッセージを送信します。

```
import software.amazon.awssdk.regions.Region;
import software.amazon.awssdk.services.pinpoint.PinpointClient;
import software.amazon.awssdk.services.pinpoint.model.AddressConfiguration;
import software.amazon.awssdk.services.pinpoint.model.ChannelType;
import software.amazon.awssdk.services.pinpoint.model.SimpleEmailPart;
import software.amazon.awssdk.services.pinpoint.model.SimpleEmail;
import software.amazon.awssdk.services.pinpoint.model.EmailMessage;
import software.amazon.awssdk.services.pinpoint.model.DirectMessageConfiguration;
import software.amazon.awssdk.services.pinpoint.model.MessageRequest;
import software.amazon.awssdk.services.pinpoint.model.SendMessagesRequest;
import software.amazon.awssdk.services.pinpoint.model.PinpointException;
import software.amazon.awssdk.services.pinpointemail.PinpointEmailClient;
```

```
import software.amazon.awssdk.services.pinpointemail.model.Body;
import software.amazon.awssdk.services.pinpointemail.model.Content;
import software.amazon.awssdk.services.pinpointemail.model.Destination;
import software.amazon.awssdk.services.pinpointemail.model.EmailContent;
import software.amazon.awssdk.services.pinpointemail.model.Message;
import software.amazon.awssdk.services.pinpointemail.model.SendEmailRequest;
import java.util.HashMap;
import java.util.Map;
/** 
  * Before running this Java V2 code example, set up your development 
  * environment, including your credentials. 
 * 
  * For more information, see the following documentation topic: 
 * 
  * https://docs.aws.amazon.com/sdk-for-java/latest/developer-guide/get-started.html 
  */
public class SendEmailMessage { 
         // The character encoding the you want to use for the subject line and 
         // message body of the email. 
         public static String charset = "UTF-8"; 
    // The body of the email for recipients whose email clients support HTML 
  content. 
     static final String body = """ 
         Amazon Pinpoint test (AWS SDK for Java 2.x) 
         This email was sent through the Amazon Pinpoint Email API using the AWS SDK 
  for Java 2.x 
         """; 
         public static void main(String[] args) { 
                 final String usage = """ 
                                 Usage: <subject> <appId> <senderAddress>
  <toAddress> 
             Where: 
                subject - The email subject to use. 
                senderAddress - The from address. This address has to be verified in 
  Amazon Pinpoint in the region you're using to send email\s
```

```
 toAddress - The to address. This address has to be verified in Amazon 
Pinpoint in the region you're using to send email\s
            """; 
       if (args.length != 3) {
            System.out.println(usage); 
            System.exit(1); 
        } 
       String subject = args[0];
        String senderAddress = args[1]; 
        String toAddress = args[2]; 
        System.out.println("Sending a message"); 
        PinpointEmailClient pinpoint = PinpointEmailClient.builder() 
             .region(Region.US_EAST_1) 
            .build();
        sendEmail(pinpoint, subject, senderAddress, toAddress); 
        System.out.println("Email was sent"); 
        pinpoint.close(); 
    } 
    public static void sendEmail(PinpointEmailClient pinpointEmailClient, String 
 subject, String senderAddress, String toAddress) { 
        try { 
            Content content = Content.builder() 
                 .data(body) 
                .build();
            Body messageBody = Body.builder() 
                 .text(content) 
                .build();
            Message message = Message.builder() 
                 .body(messageBody) 
                 .subject(Content.builder().data(subject).build()) 
                .build();
            Destination destination = Destination.builder() 
                 .toAddresses(toAddress) 
                 .build(); 
            EmailContent emailContent = EmailContent.builder() 
                 .simple(message)
```

```
.build();
              SendEmailRequest sendEmailRequest = SendEmailRequest.builder() 
                  .fromEmailAddress(senderAddress) 
                  .destination(destination) 
                  .content(emailContent) 
                 .build();
              pinpointEmailClient.sendEmail(sendEmailRequest); 
              System.out.println("Message Sent"); 
         } catch (PinpointException e) { 
              System.err.println(e.awsErrorDetails().errorMessage()); 
              System.exit(1); 
         } 
     }
}
```
CC の値を使用して E メールメッセージを送信します。

```
import software.amazon.awssdk.regions.Region;
import software.amazon.awssdk.services.pinpoint.model.PinpointException;
import software.amazon.awssdk.services.pinpointemail.PinpointEmailClient;
import software.amazon.awssdk.services.pinpointemail.model.Body;
import software.amazon.awssdk.services.pinpointemail.model.Content;
import software.amazon.awssdk.services.pinpointemail.model.Destination;
import software.amazon.awssdk.services.pinpointemail.model.EmailContent;
import software.amazon.awssdk.services.pinpointemail.model.Message;
import software.amazon.awssdk.services.pinpointemail.model.SendEmailRequest;
import java.util.ArrayList;
/** 
  * Before running this Java V2 code example, set up your development environment, 
  including your credentials. 
 * 
  * For more information, see the following documentation topic: 
 * 
  * https://docs.aws.amazon.com/sdk-for-java/latest/developer-guide/get-started.html 
  */
public class SendEmailMessageCC { 
     // The body of the email.
```

```
 static final String body = """ 
        Amazon Pinpoint test (AWS SDK for Java 2.x) 
        This email was sent through the Amazon Pinpoint Email API using the AWS SDK 
 for Java 2.x 
       """
    public static void main(String[] args) { 
        final String usage = """ 
           Usage: <subject> <senderAddress> <toAddress> <ccAddress>
            Where: 
               subject - The email subject to use. 
               senderAddress - The from address. This address has to be verified in 
 Amazon Pinpoint in the region you're using to send email\s 
               toAddress - The to address. This address has to be verified in Amazon 
 Pinpoint in the region you're using to send email\s 
               ccAddress - The CC address. 
            """; 
       if (args.length != 4) {
            System.out.println(usage); 
            System.exit(1); 
        } 
        String subject = args[0]; 
       String senderAddress = args[1];
        String toAddress = args[2]; 
        String ccAddress = args[3]; 
        System.out.println("Sending a message"); 
        PinpointEmailClient pinpoint = PinpointEmailClient.builder() 
            .region(Region.US_EAST_1) 
           .build();
        ArrayList<String> ccList = new ArrayList<>(); 
        ccList.add(ccAddress); 
       sendEmail(pinpoint, subject, senderAddress, toAddress, ccList);
        pinpoint.close(); 
    } 
    public static void sendEmail(PinpointEmailClient pinpointEmailClient, String 
 subject, String senderAddress, String toAddress, ArrayList<String> ccAddresses) {
```

```
 try { 
              Content content = Content.builder() 
                  .data(body) 
                  .build(); 
              Body messageBody = Body.builder() 
                  .text(content) 
                 .build();
              Message message = Message.builder() 
                  .body(messageBody) 
                  .subject(Content.builder().data(subject).build()) 
                 .build();
              Destination destination = Destination.builder() 
                  .toAddresses(toAddress) 
                  .ccAddresses(ccAddresses) 
                 .build();
              EmailContent emailContent = EmailContent.builder() 
                   .simple(message) 
                  .build(); 
              SendEmailRequest sendEmailRequest = SendEmailRequest.builder() 
                  .fromEmailAddress(senderAddress) 
                  .destination(destination) 
                  .content(emailContent) 
                 .build();
              pinpointEmailClient.sendEmail(sendEmailRequest); 
              System.out.println("Message Sent"); 
         } catch (PinpointException e) { 
              // Handle exception 
              e.printStackTrace(); 
         } 
     }
}
```

```
SMS メッセージを送信します。
```
import software.amazon.awssdk.regions.Region;

```
import software.amazon.awssdk.services.pinpoint.PinpointClient;
import software.amazon.awssdk.services.pinpoint.model.DirectMessageConfiguration;
import software.amazon.awssdk.services.pinpoint.model.SMSMessage;
import software.amazon.awssdk.services.pinpoint.model.AddressConfiguration;
import software.amazon.awssdk.services.pinpoint.model.ChannelType;
import software.amazon.awssdk.services.pinpoint.model.MessageRequest;
import software.amazon.awssdk.services.pinpoint.model.SendMessagesRequest;
import software.amazon.awssdk.services.pinpoint.model.SendMessagesResponse;
import software.amazon.awssdk.services.pinpoint.model.MessageResponse;
import software.amazon.awssdk.services.pinpoint.model.PinpointException;
import java.util.HashMap;
import java.util.Map;
/** 
  * Before running this Java V2 code example, set up your development 
  * environment, including your credentials. 
 * 
  * For more information, see the following documentation topic: 
 * 
  * https://docs.aws.amazon.com/sdk-for-java/latest/developer-guide/get-started.html 
  */
public class SendMessage { 
         // The type of SMS message that you want to send. If you plan to send 
         // time-sensitive content, specify TRANSACTIONAL. If you plan to send 
         // marketing-related content, specify PROMOTIONAL. 
         public static String messageType = "TRANSACTIONAL"; 
         // The registered keyword associated with the originating short code. 
         public static String registeredKeyword = "myKeyword"; 
         // The sender ID to use when sending the message. Support for sender ID 
         // varies by country or region. For more information, see 
         // https://docs.aws.amazon.com/pinpoint/latest/userguide/channels-sms-
countries.html 
         public static String senderId = "MySenderID"; 
         public static void main(String[] args) { 
                 final String usage = """ 
                                 Usage: <message> <appId> <originationNumber>
  <destinationNumber>\s 
                                  Where:
```
一般的なシナリオのシナリオ 15299

```
 message - The body of the message to send. 
                                         appId - The Amazon Pinpoint project/application ID 
  to use when you send this message. 
                                         originationNumber - The phone number or short code 
 that you specify has to be associated with your Amazon Pinpoint account. For best 
  results, specify long codes in E.164 format (for example, +1-555-555-5654). 
                                         destinationNumber - The recipient's phone number. 
  For best results, you should specify the phone number in E.164 format (for example, 
 +1-555-555-5654).\s
\mathbf{r} , and the contract of the contract of the contract of the contract of the contract of the contract of the contract of the contract of the contract of the contract of the contract of the contract of the contract o
                  if (args.length != 4) {
                             System.out.println(usage); 
                             System.exit(1); 
 } 
                   String message = args[0]; 
                  String appId = args[1];
                   String originationNumber = args[2]; 
                   String destinationNumber = args[3]; 
                   System.out.println("Sending a message"); 
                   PinpointClient pinpoint = PinpointClient.builder() 
                                       .region(Region.US_EAST_1) 
                                      .build();
                   sendSMSMessage(pinpoint, message, appId, originationNumber, 
  destinationNumber); 
                   pinpoint.close(); 
          } 
          public static void sendSMSMessage(PinpointClient pinpoint, String message, 
  String appId, 
                             String originationNumber, 
                             String destinationNumber) { 
                   try { 
                             Map<String, AddressConfiguration> addressMap = new 
  HashMap<String, AddressConfiguration>(); 
                             AddressConfiguration addConfig = 
 AddressConfiguration.builder() 
                                                .channelType(ChannelType.SMS) 
                                                .build(); 
                             addressMap.put(destinationNumber, addConfig); 
                             SMSMessage smsMessage = SMSMessage.builder()
```

```
 .body(message) 
                                           .messageType(messageType) 
                                           .originationNumber(originationNumber) 
                                           .senderId(senderId) 
                                           .keyword(registeredKeyword) 
                                          .build();
                          // Create a DirectMessageConfiguration object. 
                          DirectMessageConfiguration direct = 
  DirectMessageConfiguration.builder() 
                                           .smsMessage(smsMessage) 
                                          .build();
                          MessageRequest msgReq = MessageRequest.builder() 
                                           .addresses(addressMap) 
                                           .messageConfiguration(direct) 
                                           .build(); 
                          // create a SendMessagesRequest object 
                          SendMessagesRequest request = SendMessagesRequest.builder() 
                                           .applicationId(appId) 
                                           .messageRequest(msgReq) 
                                          .build();
                          SendMessagesResponse response = 
  pinpoint.sendMessages(request); 
                          MessageResponse msg1 = response.messageResponse(); 
                         Map map1 = msg1.read(t));
                          // Write out the result of sendMessage. 
                         map1.forEach((k, v) -> System.out.println((k + ":" + v))); } catch (PinpointException e) { 
                          System.err.println(e.awsErrorDetails().errorMessage()); 
                          System.exit(1); 
 } 
         }
}
```
SMS メッセージをバッチ送信します。

import software.amazon.awssdk.regions.Region;

```
import software.amazon.awssdk.services.pinpoint.PinpointClient;
import software.amazon.awssdk.services.pinpoint.model.DirectMessageConfiguration;
import software.amazon.awssdk.services.pinpoint.model.SMSMessage;
import software.amazon.awssdk.services.pinpoint.model.AddressConfiguration;
import software.amazon.awssdk.services.pinpoint.model.ChannelType;
import software.amazon.awssdk.services.pinpoint.model.MessageRequest;
import software.amazon.awssdk.services.pinpoint.model.SendMessagesRequest;
import software.amazon.awssdk.services.pinpoint.model.SendMessagesResponse;
import software.amazon.awssdk.services.pinpoint.model.MessageResponse;
import software.amazon.awssdk.services.pinpoint.model.PinpointException;
import java.util.HashMap;
import java.util.Map;
/** 
  * Before running this Java V2 code example, set up your development 
  * environment, including your credentials. 
 * 
  * For more information, see the following documentation topic: 
 * 
  * https://docs.aws.amazon.com/sdk-for-java/latest/developer-guide/get-started.html 
  */
public class SendMessageBatch { 
         // The type of SMS message that you want to send. If you plan to send 
         // time-sensitive content, specify TRANSACTIONAL. If you plan to send 
         // marketing-related content, specify PROMOTIONAL. 
         public static String messageType = "TRANSACTIONAL"; 
         // The registered keyword associated with the originating short code. 
         public static String registeredKeyword = "myKeyword"; 
         // The sender ID to use when sending the message. Support for sender ID 
         // varies by country or region. For more information, see 
         // https://docs.aws.amazon.com/pinpoint/latest/userguide/channels-sms-
countries.html 
         public static String senderId = "MySenderID"; 
         public static void main(String[] args) { 
                 final String usage = """ 
                                 Usage: <message> <appId> <originationNumber>
  <destinationNumber> <destinationNumber1>\s
```
Where:

```
 message - The body of the message to send. 
                                        appId - The Amazon Pinpoint project/application ID 
  to use when you send this message. 
                                        originationNumber - The phone number or short code 
  that you specify has to be associated with your Amazon Pinpoint account. For best 
  results, specify long codes in E.164 format (for example, +1-555-555-5654). 
                                        destinationNumber - The recipient's phone number. 
  For best results, you should specify the phone number in E.164 format (for example, 
  +1-555-555-5654). 
                                        destinationNumber1 - The second recipient's phone 
  number. For best results, you should specify the phone number in E.164 format (for 
 example, +1-555-555-5654).\s
\mathbf{r} , and the contract of the contract of the contract of the contract of the contract of the contract of the contract of the contract of the contract of the contract of the contract of the contract of the contract o
                  if (args.length != 5) {
                             System.out.println(usage); 
                             System.exit(1); 
 } 
                   String message = args[0]; 
                  String appId = args[1];
                   String originationNumber = args[2]; 
                   String destinationNumber = args[3]; 
                   String destinationNumber1 = args[4]; 
                   System.out.println("Sending a message"); 
                   PinpointClient pinpoint = PinpointClient.builder() 
                                      .region(Region.US_EAST_1) 
                                     .build();
                   sendSMSMessage(pinpoint, message, appId, originationNumber, 
  destinationNumber, destinationNumber1); 
                   pinpoint.close(); 
          } 
          public static void sendSMSMessage(PinpointClient pinpoint, String message, 
  String appId, 
                             String originationNumber, 
                            String destinationNumber, String destinationNumber1) { 
                   try { 
                            Map<String, AddressConfiguration> addressMap = new 
  HashMap<String, AddressConfiguration>(); 
                            AddressConfiguration addConfig = 
  AddressConfiguration.builder() 
                                               .channelType(ChannelType.SMS)
```

```
.build();
                          // Add an entry to the Map object for each number to whom 
 you want to send a 
                          // message. 
                          addressMap.put(destinationNumber, addConfig); 
                          addressMap.put(destinationNumber1, addConfig); 
                          SMSMessage smsMessage = SMSMessage.builder() 
                                           .body(message) 
                                           .messageType(messageType) 
                                           .originationNumber(originationNumber) 
                                           .senderId(senderId) 
                                           .keyword(registeredKeyword) 
                                           .build(); 
                          // Create a DirectMessageConfiguration object. 
                          DirectMessageConfiguration direct = 
 DirectMessageConfiguration.builder() 
                                           .smsMessage(smsMessage) 
                                           .build(); 
                          MessageRequest msgReq = MessageRequest.builder() 
                                           .addresses(addressMap) 
                                           .messageConfiguration(direct) 
                                           .build(); 
                          // Create a SendMessagesRequest object. 
                          SendMessagesRequest request = SendMessagesRequest.builder() 
                                           .applicationId(appId) 
                                           .messageRequest(msgReq) 
                                          .build();
                          SendMessagesResponse response = 
 pinpoint.sendMessages(request); 
                          MessageResponse msg1 = response.messageResponse(); 
                         Map map1 = msg1.read(t)); // Write out the result of sendMessage. 
                         map1.forEach((k, v) -> System.out.println((k + ":" + v))); } catch (PinpointException e) { 
                          System.err.println(e.awsErrorDetails().errorMessage()); 
                          System.exit(1); 
 }
```
}

}

• API の詳細については、「 API リファレンス[SendMessages](https://docs.aws.amazon.com/goto/SdkForJavaV2/pinpoint-2016-12-01/SendMessages)」の「」を参照してください。 AWS SDK for Java 2.x

### **UpdateEndpoint**

次の例は、UpdateEndpoint を使用する方法を説明しています。

SDK for Java 2.x

# **a** Note

については、「」を参照してください GitHub。[AWS コード例リポジトリ](https://github.com/awsdocs/aws-doc-sdk-examples/tree/main/javav2/example_code/pinpoint#readme) で全く同じ例 を見つけて、設定と実行の方法を確認してください。

```
import software.amazon.awssdk.regions.Region;
import software.amazon.awssdk.services.pinpoint.PinpointClient;
import software.amazon.awssdk.services.pinpoint.model.EndpointResponse;
import software.amazon.awssdk.services.pinpoint.model.EndpointRequest;
import software.amazon.awssdk.services.pinpoint.model.UpdateEndpointRequest;
import software.amazon.awssdk.services.pinpoint.model.UpdateEndpointResponse;
import software.amazon.awssdk.services.pinpoint.model.GetEndpointRequest;
import software.amazon.awssdk.services.pinpoint.model.GetEndpointResponse;
import software.amazon.awssdk.services.pinpoint.model.PinpointException;
import software.amazon.awssdk.services.pinpoint.model.EndpointDemographic;
import software.amazon.awssdk.services.pinpoint.model.EndpointLocation;
import software.amazon.awssdk.services.pinpoint.model.EndpointUser;
import java.text.DateFormat;
import java.text.SimpleDateFormat;
import java.util.List;
import java.util.UUID;
import java.util.ArrayList;
import java.util.HashMap;
import java.util.Map;
import java.util.Date;
```
/\*\*

```
 * Before running this Java V2 code example, set up your development 
  * environment, including your credentials. 
 * 
  * For more information, see the following documentation topic: 
 * 
  * https://docs.aws.amazon.com/sdk-for-java/latest/developer-guide/get-started.html 
  */
public class UpdateEndpoint { 
     public static void main(String[] args) { 
         final String usage = """ 
                 Usage: <appId>
                  Where: 
                    appId - The ID of the application to create an endpoint for. 
                  """; 
        if (args.length != 1) {
             System.out.println(usage); 
             System.exit(1); 
         } 
        String appId = args[0];
         PinpointClient pinpoint = PinpointClient.builder() 
                  .region(Region.US_EAST_1) 
                 .build();
         EndpointResponse response = createEndpoint(pinpoint, appId); 
         System.out.println("Got Endpoint: " + response.id()); 
         pinpoint.close(); 
     } 
     public static EndpointResponse createEndpoint(PinpointClient client, String 
  appId) { 
        String endpointId = UUID.randomUUID().toString();
         System.out.println("Endpoint ID: " + endpointId); 
         try { 
             EndpointRequest endpointRequest = createEndpointRequestData(); 
             UpdateEndpointRequest updateEndpointRequest = 
  UpdateEndpointRequest.builder() 
                      .applicationId(appId) 
                      .endpointId(endpointId)
```

```
 .endpointRequest(endpointRequest) 
                     .build(); 
            UpdateEndpointResponse updateEndpointResponse = 
 client.updateEndpoint(updateEndpointRequest); 
            System.out.println("Update Endpoint Response: " + 
 updateEndpointResponse.messageBody()); 
            GetEndpointRequest getEndpointRequest = GetEndpointRequest.builder() 
                     .applicationId(appId) 
                     .endpointId(endpointId) 
                    .build();
            GetEndpointResponse getEndpointResponse = 
 client.getEndpoint(getEndpointRequest); 
           System.out.println(getEndpointResponse.endpointResponse().address());
 System.out.println(getEndpointResponse.endpointResponse().channelType()); 
System.out.println(qetEndpointResponse.endpointResponse().applicationId());
System.out.println(getEndpointResponse.endpointResponse().endpointStatus());
           System.out.println(getEndpointResponse.endpointResponse().requestId());
            System.out.println(getEndpointResponse.endpointResponse().user()); 
            return getEndpointResponse.endpointResponse(); 
        } catch (PinpointException e) { 
            System.err.println(e.awsErrorDetails().errorMessage()); 
            System.exit(1); 
        } 
        return null; 
    } 
    private static EndpointRequest createEndpointRequestData() { 
        try { 
            List<String> favoriteTeams = new ArrayList<>(); 
            favoriteTeams.add("Lakers"); 
            favoriteTeams.add("Warriors"); 
            HashMap<String, List<String>> customAttributes = new HashMap<>(); 
            customAttributes.put("team", favoriteTeams); 
            EndpointDemographic demographic = EndpointDemographic.builder() 
                     .appVersion("1.0")
```

```
 .make("apple") 
                     .model("iPhone") 
                     .modelVersion("7") 
                     .platform("ios") 
                     .platformVersion("10.1.1") 
                     .timezone("America/Los_Angeles") 
                     .build(); 
             EndpointLocation location = EndpointLocation.builder() 
                     .city("Los Angeles") 
                     .country("US") 
                     .latitude(34.0) 
                     .longitude(-118.2) 
                     .postalCode("90068") 
                     .region("CA") 
                    .build();
             Map<String, Double> metrics = new HashMap<>(); 
             metrics.put("health", 100.00); 
             metrics.put("luck", 75.00); 
             EndpointUser user = EndpointUser.builder() 
                     .userId(UUID.randomUUID().toString()) 
                    .build();
             DateFormat df = new SimpleDateFormat("yyyy-MM-dd'T'HH:mm'Z'"); // Quoted 
 "Z" to indicate UTC, no timezone 
 // offset 
             String nowAsISO = df.format(new Date()); 
             return EndpointRequest.builder() 
                     .address(UUID.randomUUID().toString()) 
                     .attributes(customAttributes) 
                     .channelType("APNS") 
                     .demographic(demographic) 
                     .effectiveDate(nowAsISO) 
                     .location(location) 
                     .metrics(metrics) 
                     .optOut("NONE") 
                     .requestId(UUID.randomUUID().toString()) 
                     .user(user) 
                    .build();
        } catch (PinpointException e) {
```

```
 System.err.println(e.awsErrorDetails().errorMessage()); 
              System.exit(1); 
          } 
          return null; 
     }
}
```
• API の詳細については、「 API リファレンス[UpdateEndpoint」](https://docs.aws.amazon.com/goto/SdkForJavaV2/pinpoint-2016-12-01/UpdateEndpoint)の「」を参照してください。 AWS SDK for Java 2.x

SDK for Java 2.x を使用した Amazon Pinpoint SMS および音声 API の例

次のコード例は、Amazon Pinpoint SMS および音声 API AWS SDK for Java 2.x で を使用してアク ションを実行し、一般的なシナリオを実装する方法を示しています。

アクションはより大きなプログラムからのコードの抜粋であり、コンテキスト内で実行する必要が あります。アクションは個々のサービス機能を呼び出す方法を示していますが、関連するシナリオや サービス間の例ではアクションのコンテキストが確認できます。

「シナリオ」は、同じサービス内で複数の関数を呼び出して、特定のタスクを実行する方法を示す コード例です。

各例には、 へのリンクが含まれています。このリンクには GitHub、コンテキスト内でコードを設定 および実行する方法の手順が記載されています。

トピック

## • [アクション](#page-10576-0)

アクション

### **SendVoiceMessage**

次の例は、SendVoiceMessage を使用する方法を説明しています。

#### SDK for Java 2.x

**a** Note

```
import software.amazon.awssdk.core.client.config.ClientOverrideConfiguration;
import software.amazon.awssdk.regions.Region;
import software.amazon.awssdk.services.pinpointsmsvoice.PinpointSmsVoiceClient;
import software.amazon.awssdk.services.pinpointsmsvoice.model.SSMLMessageType;
import software.amazon.awssdk.services.pinpointsmsvoice.model.VoiceMessageContent;
import 
  software.amazon.awssdk.services.pinpointsmsvoice.model.SendVoiceMessageRequest;
import 
  software.amazon.awssdk.services.pinpointsmsvoice.model.PinpointSmsVoiceException;
import java.util.ArrayList;
import java.util.HashMap;
import java.util.List;
import java.util.Map;
/** 
  * Before running this Java V2 code example, set up your development 
  * environment, including your credentials. 
 * 
  * For more information, see the following documentation topic: 
 * 
  * https://docs.aws.amazon.com/sdk-for-java/latest/developer-guide/get-started.html 
  */
public class SendVoiceMessage { 
         // The Amazon Polly voice that you want to use to send the message. For a 
  list 
         // of voices, see https://docs.aws.amazon.com/polly/latest/dg/voicelist.html 
         static final String voiceName = "Matthew"; 
         // The language to use when sending the message. For a list of supported 
         // languages, see 
         // https://docs.aws.amazon.com/polly/latest/dg/SupportedLanguage.html 
         static final String languageCode = "en-US";
```

```
 // The content of the message. This example uses SSML to customize and 
  control 
          // certain aspects of the message, such as by adding pauses and changing 
         // phonation. The message can't contain any line breaks. 
          static final String ssmlMessage = "<speak>This is a test message sent from " 
                            + "<emphasis>Amazon Pinpoint</emphasis> " 
                            + "using the <break strength='weak'/>AWS " 
                            + "SDK for Java. " 
                            + "<amazon:effect phonation='soft'>Thank " 
                            + "you for listening.</amazon:effect></speak>"; 
          public static void main(String[] args) { 
                   final String usage = """ 
                                      Usage: <originationNumber> <destinationNumber>\s 
                                      Where: 
                                        originationNumber - The phone number or short code 
  that you specify has to be associated with your Amazon Pinpoint account. For best 
  results, specify long codes in E.164 format (for example, +1-555-555-5654). 
                                        destinationNumber - The recipient's phone number. 
  For best results, you should specify the phone number in E.164 format (for example, 
 +1-555-555-5654).\s
\mathbf{r} , and the contract of the contract of the contract of the contract of the contract of the contract of the contract of the contract of the contract of the contract of the contract of the contract of the contract o
                  if (args.length != 2) {
                            System.out.println(usage); 
                            System.exit(1); 
 } 
                  String originationNumber = args[0];
                   String destinationNumber = args[1]; 
                   System.out.println("Sending a voice message"); 
                   // Set the content type to application/json. 
                   List<String> listVal = new ArrayList<>(); 
                   listVal.add("application/json"); 
                   Map<String, List<String>> values = new HashMap<>(); 
                   values.put("Content-Type", listVal); 
                   ClientOverrideConfiguration config2 = 
  ClientOverrideConfiguration.builder() 
                                      .headers(values)
```

```
.build();
                  PinpointSmsVoiceClient client = PinpointSmsVoiceClient.builder() 
                                   .overrideConfiguration(config2) 
                                   .region(Region.US_EAST_1) 
                                  .build();
                  sendVoiceMsg(client, originationNumber, destinationNumber); 
                  client.close(); 
         } 
         public static void sendVoiceMsg(PinpointSmsVoiceClient client, String 
  originationNumber, 
                          String destinationNumber) { 
                  try { 
                          SSMLMessageType ssmlMessageType = SSMLMessageType.builder() 
                                           .languageCode(languageCode) 
                                           .text(ssmlMessage) 
                                           .voiceId(voiceName) 
                                           .build(); 
                          VoiceMessageContent content = VoiceMessageContent.builder() 
                                           .ssmlMessage(ssmlMessageType) 
                                          .build():
                          SendVoiceMessageRequest voiceMessageRequest = 
  SendVoiceMessageRequest.builder() 
                                           .destinationPhoneNumber(destinationNumber) 
                                           .originationPhoneNumber(originationNumber) 
                                           .content(content) 
                                          .build();
                          client.sendVoiceMessage(voiceMessageRequest); 
                          System.out.println("The message was sent successfully."); 
                  } catch (PinpointSmsVoiceException e) { 
                          System.err.println(e.awsErrorDetails().errorMessage()); 
                          System.exit(1); 
 } 
         }
}
```
• API の詳細については、「 API リファレンス[SendVoiceMessage](https://docs.aws.amazon.com/goto/SdkForJavaV2/pinpoint-sms-voice-2018-09-05/SendVoiceMessage)」の「」を参照してくださ い。 AWS SDK for Java 2.x

SDK for Java 2.x を使用する Amazon Polly の例

次のコード例は、Amazon Polly AWS SDK for Java 2.x で を使用してアクションを実行し、一般的な シナリオを実装する方法を示しています。

アクションはより大きなプログラムからのコードの抜粋であり、コンテキスト内で実行する必要が あります。アクションは個々のサービス機能を呼び出す方法を示していますが、関連するシナリオや サービス間の例ではアクションのコンテキストが確認できます。

「シナリオ」は、同じサービス内で複数の関数を呼び出して、特定のタスクを実行する方法を示す コード例です。

各例には、 へのリンクが含まれています。このリンクには GitHub、コンテキスト内でコードを設定 および実行する方法の手順が記載されています。

トピック

#### • [アクション](#page-10576-0)

アクション

#### **DescribeVoices**

次の例は、DescribeVoices を使用する方法を説明しています。

SDK for Java 2.x

#### **a** Note

については、「」を参照してください GitHub。[AWS コード例リポジトリ](https://github.com/awsdocs/aws-doc-sdk-examples/tree/main/javav2/example_code/polly#readme) で全く同じ例 を見つけて、設定と実行の方法を確認してください。

import software.amazon.awssdk.regions.Region; import software.amazon.awssdk.services.polly.PollyClient; import software.amazon.awssdk.services.polly.model.DescribeVoicesRequest; import software.amazon.awssdk.services.polly.model.DescribeVoicesResponse; import software.amazon.awssdk.services.polly.model.PollyException;

```
import software.amazon.awssdk.services.polly.model.Voice;
import java.util.List;
/** 
  * Before running this Java V2 code example, set up your development 
  * environment, including your credentials. 
 * 
  * For more information, see the following documentation topic: 
 * 
  * https://docs.aws.amazon.com/sdk-for-java/latest/developer-guide/get-started.html 
  */
public class DescribeVoicesSample { 
     public static void main(String args[]) { 
         PollyClient polly = PollyClient.builder() 
                  .region(Region.US_WEST_2) 
                 .build();
         describeVoice(polly); 
         polly.close(); 
     } 
     public static void describeVoice(PollyClient polly) { 
         try { 
             DescribeVoicesRequest voicesRequest = DescribeVoicesRequest.builder() 
                      .languageCode("en-US") 
                      .build(); 
             DescribeVoicesResponse enUsVoicesResult = 
  polly.describeVoices(voicesRequest); 
             List<Voice> voices = enUsVoicesResult.voices(); 
             for (Voice myVoice : voices) { 
                  System.out.println("The ID of the voice is " + myVoice.id()); 
                  System.out.println("The gender of the voice is " + 
  myVoice.gender()); 
 } 
         } catch (PollyException e) { 
             System.err.println("Exception caught: " + e); 
             System.exit(1); 
         } 
     }
}
```
• API の詳細については、「 API リファレンス[DescribeVoices」](https://docs.aws.amazon.com/goto/SdkForJavaV2/polly-2016-06-10/DescribeVoices)の「」を参照してください。 AWS SDK for Java 2.x

### **ListLexicons**

次の例は、ListLexicons を使用する方法を説明しています。

#### SDK for Java 2.x

### **a** Note

```
import software.amazon.awssdk.regions.Region;
import software.amazon.awssdk.services.polly.PollyClient;
import software.amazon.awssdk.services.polly.model.ListLexiconsResponse;
import software.amazon.awssdk.services.polly.model.ListLexiconsRequest;
import software.amazon.awssdk.services.polly.model.LexiconDescription;
import software.amazon.awssdk.services.polly.model.PollyException;
import java.util.List;
/** 
  * Before running this Java V2 code example, set up your development 
  * environment, including your credentials. 
 * 
  * For more information, see the following documentation topic: 
 * 
  * https://docs.aws.amazon.com/sdk-for-java/latest/developer-guide/get-started.html 
  */
public class ListLexicons { 
     public static void main(String args[]) { 
         PollyClient polly = PollyClient.builder() 
                  .region(Region.US_WEST_2) 
                  .build(); 
         listLexicons(polly); 
         polly.close(); 
     } 
     public static void listLexicons(PollyClient client) {
```

```
 try { 
             ListLexiconsRequest listLexiconsRequest = ListLexiconsRequest.builder() 
                     .build();
             ListLexiconsResponse listLexiconsResult = 
  client.listLexicons(listLexiconsRequest); 
             List<LexiconDescription> lexiconDescription = 
  listLexiconsResult.lexicons(); 
             for (LexiconDescription lexDescription : lexiconDescription) { 
                 System.out.println("The name of the Lexicon is " + 
  lexDescription.name()); 
 } 
         } catch (PollyException e) { 
             System.err.println("Exception caught: " + e); 
             System.exit(1); 
         } 
     }
}
```
• API の詳細については、「 API リファレンス[ListLexicons」](https://docs.aws.amazon.com/goto/SdkForJavaV2/polly-2016-06-10/ListLexicons)の「」を参照してください。 AWS SDK for Java 2.x

## **SynthesizeSpeech**

次の例は、SynthesizeSpeech を使用する方法を説明しています。

SDK for Java 2.x

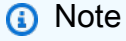

については、「」を参照してください GitHub。[AWS コード例リポジトリ](https://github.com/awsdocs/aws-doc-sdk-examples/tree/main/javav2/example_code/polly#readme) で全く同じ例 を見つけて、設定と実行の方法を確認してください。

import javazoom.jl.decoder.JavaLayerException; import software.amazon.awssdk.core.ResponseInputStream; import software.amazon.awssdk.regions.Region; import software.amazon.awssdk.services.polly.PollyClient; import software.amazon.awssdk.services.polly.model.DescribeVoicesRequest;

```
import software.amazon.awssdk.services.polly.model.Voice;
import software.amazon.awssdk.services.polly.model.DescribeVoicesResponse;
import software.amazon.awssdk.services.polly.model.OutputFormat;
import software.amazon.awssdk.services.polly.model.PollyException;
import software.amazon.awssdk.services.polly.model.SynthesizeSpeechRequest;
import software.amazon.awssdk.services.polly.model.SynthesizeSpeechResponse;
import java.io.IOException;
import java.io.InputStream;
import javazoom.jl.player.advanced.AdvancedPlayer;
import javazoom.jl.player.advanced.PlaybackEvent;
import javazoom.jl.player.advanced.PlaybackListener;
/** 
  * Before running this Java V2 code example, set up your development 
  * environment, including your credentials. 
 * 
  * For more information, see the following documentation topic: 
 * 
  * https://docs.aws.amazon.com/sdk-for-java/latest/developer-guide/get-started.html 
  */
public class PollyDemo { 
     private static final String SAMPLE = "Congratulations. You have successfully 
  built this working demo " + 
             " of Amazon Polly in Java Version 2. Have fun building voice enabled 
  apps with Amazon Polly (that's me!), and always " 
 + 
             " look at the AWS website for tips and tricks on using Amazon Polly and 
  other great services from AWS"; 
     public static void main(String args[]) { 
         PollyClient polly = PollyClient.builder() 
                 .region(Region.US_WEST_2) 
                 .build(); 
         talkPolly(polly); 
         polly.close(); 
     } 
     public static void talkPolly(PollyClient polly) { 
         try { 
             DescribeVoicesRequest describeVoiceRequest = 
  DescribeVoicesRequest.builder() 
                      .engine("standard") 
                     .build();
```

```
 DescribeVoicesResponse describeVoicesResult = 
 polly.describeVoices(describeVoiceRequest); 
             Voice voice = describeVoicesResult.voices().stream() 
                      .filter(v -> v.name().equals("Joanna")) 
                      .findFirst() 
                      .orElseThrow(() -> new RuntimeException("Voice not found")); 
             InputStream stream = synthesize(polly, SAMPLE, voice, OutputFormat.MP3); 
             AdvancedPlayer player = new AdvancedPlayer(stream, 
 javazoom.jl.player.FactoryRegistry.systemRegistry().createAudioDevice()); 
             player.setPlayBackListener(new PlaybackListener() { 
                 public void playbackStarted(PlaybackEvent evt) { 
                     System.out.println("Playback started"); 
                     System.out.println(SAMPLE); 
 } 
                 public void playbackFinished(PlaybackEvent evt) { 
                     System.out.println("Playback finished"); 
 } 
             }); 
             // play it! 
             player.play(); 
         } catch (PollyException | JavaLayerException | IOException e) { 
             System.err.println(e.getMessage()); 
             System.exit(1); 
         } 
    } 
     public static InputStream synthesize(PollyClient polly, String text, Voice 
 voice, OutputFormat format) 
             throws IOException { 
         SynthesizeSpeechRequest synthReq = SynthesizeSpeechRequest.builder() 
                 .text(text) 
                 .voiceId(voice.id()) 
                 .outputFormat(format) 
                .build();
         ResponseInputStream<SynthesizeSpeechResponse> synthRes = 
 polly.synthesizeSpeech(synthReq); 
         return synthRes; 
    }
```
}

• API の詳細については、「 API リファレンス[SynthesizeSpeech」](https://docs.aws.amazon.com/goto/SdkForJavaV2/polly-2016-06-10/SynthesizeSpeech)の「」を参照してください。 AWS SDK for Java 2.x

SDK for Java 2.x を使用する Amazon RDS の例

次のコード例は、Amazon RDS AWS SDK for Java 2.x で を使用してアクションを実行し、一般的な シナリオを実装する方法を示しています。

アクションはより大きなプログラムからのコードの抜粋であり、コンテキスト内で実行する必要が あります。アクションは個々のサービス機能を呼び出す方法を示していますが、関連するシナリオや サービス間の例ではアクションのコンテキストが確認できます。

「シナリオ」は、同じサービス内で複数の関数を呼び出して、特定のタスクを実行する方法を示す コード例です。

各例には、 へのリンクが含まれています。このリンクには GitHub、コンテキスト内でコードを設定 および実行する方法の手順が記載されています。

開始方法

Hello Amazon RDS

次のコード例は、Amazon RDS の使用を開始する方法を示しています。

SDK for Java 2.x

**a** Note

については、「」を参照してください GitHub。[AWS コード例リポジトリ](https://github.com/awsdocs/aws-doc-sdk-examples/tree/main/javav2/example_code/rds#readme) で全く同じ例 を見つけて、設定と実行の方法を確認してください。

import software.amazon.awssdk.regions.Region; import software.amazon.awssdk.services.rds.RdsClient; import software.amazon.awssdk.services.rds.model.DescribeDbInstancesResponse; import software.amazon.awssdk.services.rds.model.DBInstance; import software.amazon.awssdk.services.rds.model.RdsException;

```
import java.util.List;
/** 
  * Before running this Java V2 code example, set up your development 
  * environment, including your credentials. 
 * 
  * For more information, see the following documentation topic: 
 * 
  * https://docs.aws.amazon.com/sdk-for-java/latest/developer-guide/get-started.html 
  */
public class DescribeDBInstances { 
     public static void main(String[] args) { 
         Region region = Region.US_EAST_1; 
         RdsClient rdsClient = RdsClient.builder() 
                  .region(region) 
                 .build();
         describeInstances(rdsClient); 
         rdsClient.close(); 
     } 
     public static void describeInstances(RdsClient rdsClient) { 
         try { 
             DescribeDbInstancesResponse response = rdsClient.describeDBInstances(); 
             List<DBInstance> instanceList = response.dbInstances(); 
             for (DBInstance instance : instanceList) { 
                 System.out.println("Instance ARN is: " + instance.dbInstanceArn()); 
                 System.out.println("The Engine is " + instance.engine()); 
                 System.out.println("Connection endpoint is" + 
  instance.endpoint().address()); 
 } 
         } catch (RdsException e) { 
             System.out.println(e.getLocalizedMessage()); 
             System.exit(1); 
         } 
     }
}
```
• API の詳細については、「AWS SDK for Java 2.x API リファレンス」の 「[DescribeDBInstances](https://docs.aws.amazon.com/goto/SdkForJavaV2/rds-2014-10-31/DescribeDBInstances)」を参照してください。

- トピック
- [アクション](#page-10576-0)
- [シナリオ](#page-10598-0)

アクション

### **CreateDBInstance**

次の例は、CreateDBInstance を使用する方法を説明しています。

SDK for Java 2.x

```
import com.google.gson.Gson;
import 
  software.amazon.awssdk.auth.credentials.EnvironmentVariableCredentialsProvider;
import software.amazon.awssdk.regions.Region;
import software.amazon.awssdk.services.rds.RdsClient;
import software.amazon.awssdk.services.rds.model.DescribeDbInstancesRequest;
import software.amazon.awssdk.services.rds.model.CreateDbInstanceRequest;
import software.amazon.awssdk.services.rds.model.CreateDbInstanceResponse;
import software.amazon.awssdk.services.rds.model.RdsException;
import software.amazon.awssdk.services.rds.model.DescribeDbInstancesResponse;
import software.amazon.awssdk.services.rds.model.DBInstance;
import software.amazon.awssdk.services.secretsmanager.SecretsManagerClient;
import software.amazon.awssdk.services.secretsmanager.model.GetSecretValueRequest;
import software.amazon.awssdk.services.secretsmanager.model.GetSecretValueResponse;
import java.util.List;
/** 
  * Before running this Java V2 code example, set up your development 
  * environment, including your credentials. 
 * 
  * For more information, see the following documentation topic: 
 *
```

```
 * https://docs.aws.amazon.com/sdk-for-java/latest/developer-guide/get-started.html 
 * 
  * This example requires an AWS Secrets Manager secret that contains the 
  * database credentials. If you do not create a 
  * secret, this example will not work. For more details, see: 
 * 
  * https://docs.aws.amazon.com/secretsmanager/latest/userguide/integrating_how-
services-use-secrets_RS.html 
  * 
  * 
  */
public class CreateDBInstance { 
     public static long sleepTime = 20; 
     public static void main(String[] args) { 
         final String usage = """ 
                  Usage: 
                      <dbInstanceIdentifier> <dbName> <secretName> 
                  Where: 
                      dbInstanceIdentifier - The database instance identifier.\s 
                      dbName - The database name.\s 
                      secretName - The name of the AWS Secrets Manager secret that 
  contains the database credentials." 
                 """
        if (args.length != 3) {
             System.out.println(usage); 
             System.exit(1); 
         } 
         String dbInstanceIdentifier = args[0]; 
         String dbName = args[1]; 
         String secretName = args[2]; 
         Gson gson = new Gson(); 
         User user = gson.fromJson(String.valueOf(getSecretValues(secretName)), 
  User.class); 
         Region region = Region.US_WEST_2; 
         RdsClient rdsClient = RdsClient.builder() 
                  .region(region) 
                 .build();
```

```
 createDatabaseInstance(rdsClient, dbInstanceIdentifier, dbName, 
 user.getUsername(), user.getPassword()); 
        waitForInstanceReady(rdsClient, dbInstanceIdentifier); 
        rdsClient.close(); 
    } 
    private static SecretsManagerClient getSecretClient() { 
        Region region = Region.US_WEST_2; 
        return SecretsManagerClient.builder() 
                 .region(region) 
 .credentialsProvider(EnvironmentVariableCredentialsProvider.create()) 
                .build();
    } 
    private static String getSecretValues(String secretName) { 
       SecretsManagerClient secretClient = getSecretClient();
        GetSecretValueRequest valueRequest = GetSecretValueRequest.builder() 
                 .secretId(secretName) 
                .build();
        GetSecretValueResponse valueResponse = 
 secretClient.getSecretValue(valueRequest); 
        return valueResponse.secretString(); 
    } 
    public static void createDatabaseInstance(RdsClient rdsClient, 
            String dbInstanceIdentifier, 
            String dbName, 
            String userName, 
            String userPassword) { 
        try { 
            CreateDbInstanceRequest instanceRequest = 
 CreateDbInstanceRequest.builder() 
                     .dbInstanceIdentifier(dbInstanceIdentifier) 
                     .allocatedStorage(100) 
                     .dbName(dbName) 
                     .engine("mysql") 
                      .dbInstanceClass("db.m4.large") 
                     .engineVersion("8.0") 
                     .storageType("standard") 
                      .masterUsername(userName) 
                      .masterUserPassword(userPassword)
```
```
 .build(); 
             CreateDbInstanceResponse response = 
 rdsClient.createDBInstance(instanceRequest); 
             System.out.print("The status is " + 
 response.dbInstance().dbInstanceStatus()); 
         } catch (RdsException e) { 
             System.out.println(e.getLocalizedMessage()); 
             System.exit(1); 
         } 
    } 
    // Waits until the database instance is available. 
     public static void waitForInstanceReady(RdsClient rdsClient, String 
 dbInstanceIdentifier) { 
         boolean instanceReady = false; 
         String instanceReadyStr; 
         System.out.println("Waiting for instance to become available."); 
         try { 
             DescribeDbInstancesRequest instanceRequest = 
 DescribeDbInstancesRequest.builder() 
                      .dbInstanceIdentifier(dbInstanceIdentifier) 
                     .build();
             // Loop until the cluster is ready. 
            while (!instanceReady) {
                 DescribeDbInstancesResponse response = 
 rdsClient.describeDBInstances(instanceRequest); 
                 List<DBInstance> instanceList = response.dbInstances(); 
                 for (DBInstance instance : instanceList) { 
                      instanceReadyStr = instance.dbInstanceStatus(); 
                      if (instanceReadyStr.contains("available")) 
                          instanceReady = true; 
                     else { 
                          System.out.print("."); 
                          Thread.sleep(sleepTime * 1000); 
1999 1999 1999 1999 1999
 } 
 } 
             System.out.println("Database instance is available!"); 
         } catch (RdsException | InterruptedException e) { 
             System.err.println(e.getMessage());
```

```
一般的なシナリオのシナリオ 15324
```

```
 System.exit(1); 
      } 
 }
```
• API の詳細については、「AWS SDK for Java 2.x API リファレンス」の[「CreateDBInstance](https://docs.aws.amazon.com/goto/SdkForJavaV2/rds-2014-10-31/CreateDBInstance)」 を参照してください。

### **CreateDBParameterGroup**

次の例は、CreateDBParameterGroup を使用する方法を説明しています。

SDK for Java 2.x

## **a** Note

```
 public static void createDBParameterGroup(RdsClient rdsClient, String 
 dbGroupName, String dbParameterGroupFamily) { 
        try { 
            CreateDbParameterGroupRequest groupRequest = 
 CreateDbParameterGroupRequest.builder() 
                     .dbParameterGroupName(dbGroupName) 
                     .dbParameterGroupFamily(dbParameterGroupFamily) 
                     .description("Created by using the AWS SDK for Java") 
                    .build();
            CreateDbParameterGroupResponse response = 
 rdsClient.createDBParameterGroup(groupRequest); 
            System.out.println("The group name is " + 
 response.dbParameterGroup().dbParameterGroupName()); 
        } catch (RdsException e) { 
            System.out.println(e.getLocalizedMessage()); 
            System.exit(1); 
        } 
    }
```
• API の詳細については、「 API リファレンス[CreateDBParameterGroup」](https://docs.aws.amazon.com/goto/SdkForJavaV2/rds-2014-10-31/CreateDBParameterGroup)を参照してくださ い。 AWS SDK for Java 2.x

#### **CreateDBSnapshot**

次の例は、CreateDBSnapshot を使用する方法を説明しています。

SDK for Java 2.x

**a** Note

については、「」を参照してください GitHub。[AWS コード例リポジトリ](https://github.com/awsdocs/aws-doc-sdk-examples/tree/main/javav2/example_code/rds#readme) で全く同じ例 を見つけて、設定と実行の方法を確認してください。

```
 // Create an Amazon RDS snapshot. 
    public static void createSnapshot(RdsClient rdsClient, String 
 dbInstanceIdentifier, String dbSnapshotIdentifier) { 
        try { 
            CreateDbSnapshotRequest snapshotRequest = 
 CreateDbSnapshotRequest.builder() 
                     .dbInstanceIdentifier(dbInstanceIdentifier) 
                     .dbSnapshotIdentifier(dbSnapshotIdentifier) 
                    .build();
            CreateDbSnapshotResponse response = 
 rdsClient.createDBSnapshot(snapshotRequest); 
            System.out.println("The Snapshot id is " + 
 response.dbSnapshot().dbiResourceId()); 
        } catch (RdsException e) { 
            System.out.println(e.getLocalizedMessage()); 
            System.exit(1); 
        } 
    }
```
• API の詳細については、「AWS SDK for Java 2.x API リファレンス」の 「[CreateDBSnapshot](https://docs.aws.amazon.com/goto/SdkForJavaV2/rds-2014-10-31/CreateDBSnapshot)」を参照してください。

### **DeleteDBInstance**

次の例は、DeleteDBInstance を使用する方法を説明しています。

#### SDK for Java 2.x

#### **a** Note

```
import software.amazon.awssdk.regions.Region;
import software.amazon.awssdk.services.rds.RdsClient;
import software.amazon.awssdk.services.rds.model.DeleteDbInstanceRequest;
import software.amazon.awssdk.services.rds.model.DeleteDbInstanceResponse;
import software.amazon.awssdk.services.rds.model.RdsException;
/** 
  * Before running this Java V2 code example, set up your development 
  * environment, including your credentials. 
 * 
  * For more information, see the following documentation topic: 
 * 
  * https://docs.aws.amazon.com/sdk-for-java/latest/developer-guide/get-started.html 
  */
public class DeleteDBInstance { 
     public static void main(String[] args) { 
         final String usage = """ 
                 Usage: 
                      <dbInstanceIdentifier>\s 
                 Where: 
                      dbInstanceIdentifier - The database instance identifier\s 
                 """; 
         if (args.length != 1) { 
             System.out.println(usage); 
             System.exit(1); 
         } 
         String dbInstanceIdentifier = args[0];
```

```
 Region region = Region.US_WEST_2; 
         RdsClient rdsClient = RdsClient.builder() 
                  .region(region) 
                  .build(); 
         deleteDatabaseInstance(rdsClient, dbInstanceIdentifier); 
         rdsClient.close(); 
     } 
     public static void deleteDatabaseInstance(RdsClient rdsClient, String 
  dbInstanceIdentifier) { 
         try { 
              DeleteDbInstanceRequest deleteDbInstanceRequest = 
  DeleteDbInstanceRequest.builder() 
                       .dbInstanceIdentifier(dbInstanceIdentifier) 
                       .deleteAutomatedBackups(true) 
                       .skipFinalSnapshot(true) 
                       .build(); 
              DeleteDbInstanceResponse response = 
  rdsClient.deleteDBInstance(deleteDbInstanceRequest); 
              System.out.print("The status of the database is " + 
  response.dbInstance().dbInstanceStatus()); 
         } catch (RdsException e) { 
              System.out.println(e.getLocalizedMessage()); 
              System.exit(1); 
         } 
     }
}
```
• API の詳細については、「AWS SDK for Java 2.x API リファレンス」の[「DeleteDBInstance」](https://docs.aws.amazon.com/goto/SdkForJavaV2/rds-2014-10-31/DeleteDBInstance) を参照してください。

# **DeleteDBParameterGroup**

次の例は、DeleteDBParameterGroup を使用する方法を説明しています。

#### SDK for Java 2.x

### **a** Note

```
 // Delete the parameter group after database has been deleted. 
   // An exception is thrown if you attempt to delete the para group while database
    // exists. 
    public static void deleteParaGroup(RdsClient rdsClient, String dbGroupName, 
 String dbARN) 
             throws InterruptedException { 
         try { 
             boolean isDataDel = false; 
             boolean didFind; 
             String instanceARN; 
             // Make sure that the database has been deleted. 
             while (!isDataDel) { 
                 DescribeDbInstancesResponse response = 
 rdsClient.describeDBInstances(); 
                List<DBInstance> instanceList = response.dbInstances();
                 int listSize = instanceList.size(); 
                 didFind = false; 
                int index = 1:
                 for (DBInstance instance : instanceList) { 
                     instanceARN = instance.dbInstanceArn(); 
                     if (instanceARN.compareTo(dbARN) == 0) { 
                          System.out.println(dbARN + " still exists"); 
                        didFind = true;1999 1999 1999 1999 1999
                     if ((index == listSize) && (!didFind)) { 
                         // Went through the entire list and did not find the 
 database ARN. 
                         isDataDel = true; 
1999 1999 1999 1999 1999
                     Thread.sleep(sleepTime * 1000); 
                     index++; 
 } 
 }
```

```
 // Delete the para group. 
            DeleteDbParameterGroupRequest parameterGroupRequest = 
 DeleteDbParameterGroupRequest.builder() 
                     .dbParameterGroupName(dbGroupName) 
                    .build();
            rdsClient.deleteDBParameterGroup(parameterGroupRequest); 
            System.out.println(dbGroupName + " was deleted."); 
        } catch (RdsException e) { 
            System.out.println(e.getLocalizedMessage()); 
            System.exit(1); 
        } 
    }
```
• API の詳細については、「 API リファレンス[DeleteDBParameterGroup](https://docs.aws.amazon.com/goto/SdkForJavaV2/rds-2014-10-31/DeleteDBParameterGroup)」を参照してくださ い。 AWS SDK for Java 2.x

## **DescribeAccountAttributes**

次の例は、DescribeAccountAttributes を使用する方法を説明しています。

SDK for Java 2.x

**a** Note

```
import software.amazon.awssdk.regions.Region;
import software.amazon.awssdk.services.rds.RdsClient;
import software.amazon.awssdk.services.rds.model.AccountQuota;
import software.amazon.awssdk.services.rds.model.RdsException;
import software.amazon.awssdk.services.rds.model.DescribeAccountAttributesResponse;
import java.util.List;
/** 
  * Before running this Java V2 code example, set up your development
```

```
 * environment, including your credentials. 
 * 
  * For more information, see the following documentation topic: 
 * 
  * https://docs.aws.amazon.com/sdk-for-java/latest/developer-guide/get-started.html 
  */
public class DescribeAccountAttributes { 
     public static void main(String[] args) { 
         Region region = Region.US_WEST_2; 
         RdsClient rdsClient = RdsClient.builder() 
                  .region(region) 
                 .build();
         getAccountAttributes(rdsClient); 
         rdsClient.close(); 
     } 
     public static void getAccountAttributes(RdsClient rdsClient) { 
         try { 
             DescribeAccountAttributesResponse response = 
  rdsClient.describeAccountAttributes(); 
            List<AccountQuota> quotasList = response.accountQuotas();
             for (AccountQuota quotas : quotasList) { 
                 System.out.println("Name is: " + quotas.accountQuotaName()); 
                 System.out.println("Max value is " + quotas.max()); 
 } 
         } catch (RdsException e) { 
             System.out.println(e.getLocalizedMessage()); 
             System.exit(1); 
         } 
     }
}
```
• API の詳細については、「 API リファレンス[DescribeAccountAttributes」](https://docs.aws.amazon.com/goto/SdkForJavaV2/rds-2014-10-31/DescribeAccountAttributes)の「」を参照してく ださい。 AWS SDK for Java 2.x

## **DescribeDBEngineVersions**

次の例は、DescribeDBEngineVersions を使用する方法を説明しています。

### SDK for Java 2.x

### **a** Note

については、「」を参照してください GitHub。[AWS コード例リポジトリ](https://github.com/awsdocs/aws-doc-sdk-examples/tree/main/javav2/example_code/rds#readme) で全く同じ例 を見つけて、設定と実行の方法を確認してください。

```
 public static void describeDBEngines(RdsClient rdsClient) { 
         try { 
             DescribeDbEngineVersionsRequest engineVersionsRequest = 
 DescribeDbEngineVersionsRequest.builder() 
                      .defaultOnly(true) 
                      .engine("mysql") 
                      .maxRecords(20) 
                     .build();
             DescribeDbEngineVersionsResponse response = 
 rdsClient.describeDBEngineVersions(engineVersionsRequest); 
             List<DBEngineVersion> engines = response.dbEngineVersions(); 
             // Get all DBEngineVersion objects. 
             for (DBEngineVersion engineOb : engines) { 
                 System.out.println("The name of the DB parameter group family for 
 the database engine is " 
                          + engineOb.dbParameterGroupFamily()); 
                 System.out.println("The name of the database engine " + 
 engineOb.engine()); 
                 System.out.println("The version number of the database engine " + 
engineOb.engineVersion());
 } 
         } catch (RdsException e) { 
             System.out.println(e.getLocalizedMessage()); 
             System.exit(1); 
         } 
    }
```
• API の詳細については、「 API [DescribeDBEngineVersionsA](https://docs.aws.amazon.com/goto/SdkForJavaV2/rds-2014-10-31/DescribeDBEngineVersions)WS SDK for Java 2.x 」を参照し てください。

#### **DescribeDBInstances**

次の例は、DescribeDBInstances を使用する方法を説明しています。

#### SDK for Java 2.x

#### **a** Note

```
import software.amazon.awssdk.regions.Region;
import software.amazon.awssdk.services.rds.RdsClient;
import software.amazon.awssdk.services.rds.model.DescribeDbInstancesResponse;
import software.amazon.awssdk.services.rds.model.DBInstance;
import software.amazon.awssdk.services.rds.model.RdsException;
import java.util.List;
/** 
  * Before running this Java V2 code example, set up your development 
  * environment, including your credentials. 
 * 
  * For more information, see the following documentation topic: 
 * 
  * https://docs.aws.amazon.com/sdk-for-java/latest/developer-guide/get-started.html 
  */
public class DescribeDBInstances { 
     public static void main(String[] args) { 
         Region region = Region.US_EAST_1; 
         RdsClient rdsClient = RdsClient.builder() 
                  .region(region) 
                  .build(); 
         describeInstances(rdsClient); 
         rdsClient.close(); 
     } 
     public static void describeInstances(RdsClient rdsClient) { 
         try { 
             DescribeDbInstancesResponse response = rdsClient.describeDBInstances(); 
             List<DBInstance> instanceList = response.dbInstances();
```

```
 for (DBInstance instance : instanceList) { 
                 System.out.println("Instance ARN is: " + instance.dbInstanceArn()); 
                 System.out.println("The Engine is " + instance.engine()); 
                 System.out.println("Connection endpoint is" + 
  instance.endpoint().address()); 
 } 
         } catch (RdsException e) { 
             System.out.println(e.getLocalizedMessage()); 
             System.exit(1); 
         } 
     }
}
```
• API の詳細については、「AWS SDK for Java 2.x API リファレンス」の 「[DescribeDBInstances](https://docs.aws.amazon.com/goto/SdkForJavaV2/rds-2014-10-31/DescribeDBInstances)」を参照してください。

## **DescribeDBParameterGroups**

次の例は、DescribeDBParameterGroups を使用する方法を説明しています。

SDK for Java 2.x

**a** Note

```
 public static void describeDbParameterGroups(RdsClient rdsClient, String 
 dbGroupName) { 
        try { 
            DescribeDbParameterGroupsRequest groupsRequest = 
 DescribeDbParameterGroupsRequest.builder() 
                     .dbParameterGroupName(dbGroupName) 
                     .maxRecords(20) 
                    .build();
            DescribeDbParameterGroupsResponse response =
```

```
 rdsClient.describeDBParameterGroups(groupsRequest);
```

```
 List<DBParameterGroup> groups = response.dbParameterGroups(); 
             for (DBParameterGroup group : groups) { 
                 System.out.println("The group name is " + 
 group.dbParameterGroupName()); 
                 System.out.println("The group description is " + 
 group.description()); 
 } 
         } catch (RdsException e) { 
             System.out.println(e.getLocalizedMessage()); 
             System.exit(1); 
         } 
    }
```
• API の詳細については、「 API [DescribeDBParameterGroupsA](https://docs.aws.amazon.com/goto/SdkForJavaV2/rds-2014-10-31/DescribeDBParameterGroups)WS SDK for Java 2.x 」を参照 してください。

## **DescribeDBParameters**

次の例は、DescribeDBParameters を使用する方法を説明しています。

SDK for Java 2.x

**a** Note

```
 // Retrieve parameters in the group. 
    public static void describeDbParameters(RdsClient rdsClient, String dbGroupName, 
 int flag) { 
        try { 
            DescribeDbParametersRequest dbParameterGroupsRequest; 
           if (flag == \emptyset) {
                 dbParameterGroupsRequest = DescribeDbParametersRequest.builder() 
                          .dbParameterGroupName(dbGroupName) 
                          .build(); 
            } else { 
                 dbParameterGroupsRequest = DescribeDbParametersRequest.builder()
```

```
 .dbParameterGroupName(dbGroupName) 
                         .source("user") 
                        .build();
 } 
             DescribeDbParametersResponse response = 
 rdsClient.describeDBParameters(dbParameterGroupsRequest); 
             List<Parameter> dbParameters = response.parameters(); 
             String paraName; 
             for (Parameter para : dbParameters) { 
                 // Only print out information about either auto_increment_offset or 
                 // auto_increment_increment. 
                 paraName = para.parameterName(); 
                 if ((paraName.compareTo("auto_increment_offset") == 0) 
                         || (paraName.compareTo("auto_increment_increment ") == 0)) { 
                     System.out.println("*** The parameter name is " + paraName); 
                     System.out.println("*** The parameter value is " + 
 para.parameterValue()); 
                     System.out.println("*** The parameter data type is " + 
 para.dataType()); 
                     System.out.println("*** The parameter description is " + 
 para.description()); 
                     System.out.println("*** The parameter allowed values is " + 
 para.allowedValues()); 
 } 
 } 
        } catch (RdsException e) { 
             System.out.println(e.getLocalizedMessage()); 
             System.exit(1); 
        } 
    }
```
• API の詳細については、「AWS SDK for Java 2.x API リファレンス」の 「[DescribeDBParameters」](https://docs.aws.amazon.com/goto/SdkForJavaV2/rds-2014-10-31/DescribeDBParameters)を参照してください。

# **DescribeOrderableDBInstanceOptions**

次の例は、DescribeOrderableDBInstanceOptions を使用する方法を説明しています。

#### SDK for Java 2.x

**a** Note

については、「」を参照してください GitHub。[AWS コード例リポジトリ](https://github.com/awsdocs/aws-doc-sdk-examples/tree/main/javav2/example_code/rds#readme) で全く同じ例 を見つけて、設定と実行の方法を確認してください。

```
 // Get a list of allowed engine versions. 
     public static void getAllowedEngines(RdsClient rdsClient, String 
 dbParameterGroupFamily) { 
         try { 
             DescribeDbEngineVersionsRequest versionsRequest = 
 DescribeDbEngineVersionsRequest.builder() 
                      .dbParameterGroupFamily(dbParameterGroupFamily) 
                      .engine("mysql") 
                     .build();
             DescribeDbEngineVersionsResponse response = 
 rdsClient.describeDBEngineVersions(versionsRequest); 
             List<DBEngineVersion> dbEngines = response.dbEngineVersions(); 
             for (DBEngineVersion dbEngine : dbEngines) { 
                 System.out.println("The engine version is " + 
 dbEngine.engineVersion()); 
                 System.out.println("The engine description is " + 
 dbEngine.dbEngineDescription()); 
 } 
         } catch (RdsException e) { 
             System.out.println(e.getLocalizedMessage()); 
             System.exit(1); 
         } 
    }
```
• API の詳細については、「 API リファレンス」の[DescribeOrderable「DBInstanceOptions」](https://docs.aws.amazon.com/goto/SdkForJavaV2/rds-2014-10-31/DescribeOrderableDBInstanceOptions)を 参照してください。 AWS SDK for Java 2.x

## **GenerateRDSAuthToken**

次の例は、GenerateRDSAuthToken を使用する方法を説明しています。

#### SDK for Java 2.x

**a** Note

については、「」を参照してください GitHub。[AWS コード例リポジトリ](https://github.com/awsdocs/aws-doc-sdk-examples/tree/main/javav2/example_code/rds#readme) で全く同じ例 を見つけて、設定と実行の方法を確認してください。

[RdsUtilities](https://sdk.amazonaws.com/java/api/latest/software/amazon/awssdk/services/rds/RdsUtilities.html) クラスを使用して認証トークンを生成します。

```
public class GenerateRDSAuthToken { 
     public static void main(String[] args) { 
         final String usage = """ 
                  Usage: 
                      <dbInstanceIdentifier> <masterUsername> 
                  Where: 
                      dbInstanceIdentifier - The database instance identifier.\s 
                      masterUsername - The master user name.\s 
                  """; 
         if (args.length != 2) { 
              System.out.println(usage); 
              System.exit(1); 
         } 
         String dbInstanceIdentifier = args[0]; 
         String masterUsername = args[1]; 
         Region region = Region.US_WEST_2; 
         RdsClient rdsClient = RdsClient.builder() 
                  .region(region) 
                 .build();
         String token = getAuthToken(rdsClient, dbInstanceIdentifier, 
  masterUsername); 
         System.out.println("The token response is " + token); 
     } 
     public static String getAuthToken(RdsClient rdsClient, String 
  dbInstanceIdentifier, String masterUsername) { 
         RdsUtilities utilities = rdsClient.utilities();
```

```
 try { 
              GenerateAuthenticationTokenRequest tokenRequest = 
  GenerateAuthenticationTokenRequest.builder() 
                       .credentialsProvider(ProfileCredentialsProvider.create()) 
                       .username(masterUsername) 
                       .port(3306) 
                       .hostname(dbInstanceIdentifier) 
                      .build();
              return utilities.generateAuthenticationToken(tokenRequest); 
         } catch (RdsException e) { 
              System.out.println(e.getLocalizedMessage()); 
              System.exit(1); 
         } 
         return ""; 
     }
}
```
• API の詳細については、「 API リファレンス[GenerateRDSAuthToken」](https://docs.aws.amazon.com/goto/SdkForJavaV2/rds-2014-10-31/GenerateRDSAuthToken)を参照してください。 AWS SDK for Java 2.x

### **ModifyDBInstance**

次の例は、ModifyDBInstance を使用する方法を説明しています。

SDK for Java 2 x

**a** Note

については、「」を参照してください GitHub。[AWS コード例リポジトリ](https://github.com/awsdocs/aws-doc-sdk-examples/tree/main/javav2/example_code/rds#readme) で全く同じ例 を見つけて、設定と実行の方法を確認してください。

import software.amazon.awssdk.regions.Region; import software.amazon.awssdk.services.rds.RdsClient; import software.amazon.awssdk.services.rds.model.ModifyDbInstanceRequest; import software.amazon.awssdk.services.rds.model.ModifyDbInstanceResponse; import software.amazon.awssdk.services.rds.model.RdsException;

```
/** 
  * Before running this Java V2 code example, set up your development 
  * environment, including your credentials. 
 * 
  * For more information, see the following documentation topic: 
 * 
  * https://docs.aws.amazon.com/sdk-for-java/latest/developer-guide/get-started.html 
  */
public class ModifyDBInstance { 
     public static void main(String[] args) { 
         final String usage = """ 
                  Usage: 
                      <dbInstanceIdentifier> <dbSnapshotIdentifier>\s 
                  Where: 
                      dbInstanceIdentifier - The database instance identifier.\s 
                      masterUserPassword - The updated password that corresponds to 
  the master user name.\s 
                  """; 
        if (args.length != 2) {
             System.out.println(usage); 
             System.exit(1); 
         } 
         String dbInstanceIdentifier = args[0]; 
         String masterUserPassword = args[1]; 
         Region region = Region.US_WEST_2; 
         RdsClient rdsClient = RdsClient.builder() 
                  .region(region) 
                 .build();
         updateIntance(rdsClient, dbInstanceIdentifier, masterUserPassword); 
         rdsClient.close(); 
     } 
     public static void updateIntance(RdsClient rdsClient, String 
  dbInstanceIdentifier, String masterUserPassword) { 
         try { 
             // For a demo - modify the DB instance by modifying the master password. 
             ModifyDbInstanceRequest modifyDbInstanceRequest = 
  ModifyDbInstanceRequest.builder() 
                      .dbInstanceIdentifier(dbInstanceIdentifier) 
                      .publiclyAccessible(true)
```

```
 .masterUserPassword(masterUserPassword) 
                      .build();
             ModifyDbInstanceResponse instanceResponse = 
  rdsClient.modifyDBInstance(modifyDbInstanceRequest); 
             System.out.print("The ARN of the modified database is: " + 
  instanceResponse.dbInstance().dbInstanceArn()); 
         } catch (RdsException e) { 
             System.out.println(e.getLocalizedMessage()); 
             System.exit(1); 
         } 
     }
}
```
• API の詳細については、AWS SDK for Java 2.x API リファレンスの[「ModifyDBInstance](https://docs.aws.amazon.com/goto/SdkForJavaV2/rds-2014-10-31/ModifyDBInstance)」を参 照してください。

## **ModifyDBParameterGroup**

次の例は、ModifyDBParameterGroup を使用する方法を説明しています。

SDK for Java 2.x

**a** Note

```
 // Modify auto_increment_offset and auto_increment_increment parameters. 
 public static void modifyDBParas(RdsClient rdsClient, String dbGroupName) { 
     try { 
         Parameter parameter1 = Parameter.builder() 
                  .parameterName("auto_increment_offset") 
                  .applyMethod("immediate") 
                  .parameterValue("5") 
                 .build();
         List<Parameter> paraList = new ArrayList<>();
```

```
 paraList.add(parameter1); 
            ModifyDbParameterGroupRequest groupRequest = 
 ModifyDbParameterGroupRequest.builder() 
                     .dbParameterGroupName(dbGroupName) 
                     .parameters(paraList) 
                    .build();
            ModifyDbParameterGroupResponse response = 
 rdsClient.modifyDBParameterGroup(groupRequest); 
            System.out.println("The parameter group " + 
 response.dbParameterGroupName() + " was successfully modified"); 
        } catch (RdsException e) { 
            System.out.println(e.getLocalizedMessage()); 
            System.exit(1); 
        } 
    }
```
• API の詳細については、「 API リファレンス[ModifyDBParameterGroup」](https://docs.aws.amazon.com/goto/SdkForJavaV2/rds-2014-10-31/ModifyDBParameterGroup)を参照してくださ い。 AWS SDK for Java 2.x

#### **RebootDBInstance**

次の例は、RebootDBInstance を使用する方法を説明しています。

SDK for Java 2.x

```
a Note
```
については、「」を参照してください GitHub。[AWS コード例リポジトリ](https://github.com/awsdocs/aws-doc-sdk-examples/tree/main/javav2/example_code/rds#readme) で全く同じ例 を見つけて、設定と実行の方法を確認してください。

```
import software.amazon.awssdk.regions.Region;
import software.amazon.awssdk.services.rds.RdsClient;
import software.amazon.awssdk.services.rds.model.RebootDbInstanceRequest;
import software.amazon.awssdk.services.rds.model.RebootDbInstanceResponse;
import software.amazon.awssdk.services.rds.model.RdsException;
```
/\*\*

```
 * Before running this Java V2 code example, set up your development 
  * environment, including your credentials. 
 * 
  * For more information, see the following documentation topic: 
 * 
  * https://docs.aws.amazon.com/sdk-for-java/latest/developer-guide/get-started.html 
  */
public class RebootDBInstance { 
     public static void main(String[] args) { 
         final String usage = """ 
                  Usage: 
                      <dbInstanceIdentifier>\s 
                  Where: 
                      dbInstanceIdentifier - The database instance identifier\s 
                 """";
        if (args.length != 1) {
             System.out.println(usage); 
             System.exit(1); 
         } 
         String dbInstanceIdentifier = args[0]; 
         Region region = Region.US_WEST_2; 
         RdsClient rdsClient = RdsClient.builder() 
                  .region(region) 
                 .build();
         rebootInstance(rdsClient, dbInstanceIdentifier); 
         rdsClient.close(); 
     } 
     public static void rebootInstance(RdsClient rdsClient, String 
  dbInstanceIdentifier) { 
         try { 
             RebootDbInstanceRequest rebootDbInstanceRequest = 
  RebootDbInstanceRequest.builder() 
                      .dbInstanceIdentifier(dbInstanceIdentifier) 
                     .build();
             RebootDbInstanceResponse instanceResponse = 
  rdsClient.rebootDBInstance(rebootDbInstanceRequest);
```

```
 System.out.print("The database " + 
  instanceResponse.dbInstance().dbInstanceArn() + " was rebooted"); 
         } catch (RdsException e) { 
              System.out.println(e.getLocalizedMessage()); 
              System.exit(1); 
         } 
     }
}
```
• API の詳細については、AWS SDK for Java 2.x API リファレンスの[「RebootDBInstance」](https://docs.aws.amazon.com/goto/SdkForJavaV2/rds-2014-10-31/RebootDBInstance)を参 照してください。

シナリオ

DB インスタンスの使用を開始する

次のコードサンプルは、以下の操作方法を示しています。

- カスタム DB パラメータグループを作成し、パラメータ値を設定します。
- パラメータグループを使用するように設定した DB インスタンスを作成します。DB インスタンス にはデータベースも含まれています。
- インスタンスのスナップショットを取得します。
- インスタンスとパラメータグループを削除します。

SDK for Java 2.x

**a** Note

については、「」を参照してください GitHub。[AWS コード例リポジトリ](https://github.com/awsdocs/aws-doc-sdk-examples/tree/main/javav2/example_code/rds#readme) で全く同じ例 を見つけて、設定と実行の方法を確認してください。

複数のオペレーションを実行します。

```
import com.google.gson.Gson;
import 
  software.amazon.awssdk.auth.credentials.EnvironmentVariableCredentialsProvider;
import software.amazon.awssdk.regions.Region;
```
import software.amazon.awssdk.services.rds.RdsClient; import software.amazon.awssdk.services.rds.model.CreateDbInstanceRequest; import software.amazon.awssdk.services.rds.model.CreateDbInstanceResponse; import software.amazon.awssdk.services.rds.model.CreateDbParameterGroupResponse; import software.amazon.awssdk.services.rds.model.CreateDbSnapshotRequest; import software.amazon.awssdk.services.rds.model.CreateDbSnapshotResponse; import software.amazon.awssdk.services.rds.model.DBEngineVersion; import software.amazon.awssdk.services.rds.model.DBInstance; import software.amazon.awssdk.services.rds.model.DBParameterGroup; import software.amazon.awssdk.services.rds.model.DBSnapshot; import software.amazon.awssdk.services.rds.model.DeleteDbInstanceRequest; import software.amazon.awssdk.services.rds.model.DeleteDbInstanceResponse; import software.amazon.awssdk.services.rds.model.DescribeDbEngineVersionsRequest; import software.amazon.awssdk.services.rds.model.DescribeDbEngineVersionsResponse; import software.amazon.awssdk.services.rds.model.DescribeDbInstancesRequest; import software.amazon.awssdk.services.rds.model.DescribeDbInstancesResponse; import software.amazon.awssdk.services.rds.model.DescribeDbParameterGroupsResponse; import software.amazon.awssdk.services.rds.model.DescribeDbParametersResponse; import software.amazon.awssdk.services.rds.model.DescribeDbSnapshotsRequest; import software.amazon.awssdk.services.rds.model.DescribeDbSnapshotsResponse; import software.amazon.awssdk.services.rds.model.DescribeOrderableDbInstanceOptionsResponse;

import software.amazon.awssdk.services.rds.model.ModifyDbParameterGroupResponse; import software.amazon.awssdk.services.rds.model.OrderableDBInstanceOption; import software.amazon.awssdk.services.rds.model.Parameter; import software.amazon.awssdk.services.rds.model.RdsException; import software.amazon.awssdk.services.rds.model.CreateDbParameterGroupRequest; import software.amazon.awssdk.services.rds.model.DescribeDbParameterGroupsRequest; import software.amazon.awssdk.services.rds.model.DescribeDbParametersRequest; import software.amazon.awssdk.services.rds.model.ModifyDbParameterGroupRequest; import

 software.amazon.awssdk.services.rds.model.DescribeOrderableDbInstanceOptionsRequest; import software.amazon.awssdk.services.rds.model.DeleteDbParameterGroupRequest; import software.amazon.awssdk.services.secretsmanager.SecretsManagerClient; import software.amazon.awssdk.services.secretsmanager.model.GetSecretValueRequest; import software.amazon.awssdk.services.secretsmanager.model.GetSecretValueResponse; import java.util.ArrayList;

import java.util.List;

/\*\*

- \* Before running this Java (v2) code example, set up your development
- \* environment, including your credentials.
- \*
- \* For more information, see the following documentation topic:

```
 * 
  * https://docs.aws.amazon.com/sdk-for-java/latest/developer-guide/get-started.html 
 * 
  * This example requires an AWS Secrets Manager secret that contains the 
  * database credentials. If you do not create a 
  * secret, this example will not work. For details, see: 
 * 
  * https://docs.aws.amazon.com/secretsmanager/latest/userguide/integrating_how-
services-use-secrets_RS.html 
 * 
  * This Java example performs these tasks: 
 * 
  * 1. Returns a list of the available DB engines. 
  * 2. Selects an engine family and create a custom DB parameter group. 
  * 3. Gets the parameter groups. 
  * 4. Gets parameters in the group. 
  * 5. Modifies the auto_increment_offset parameter. 
  * 6. Gets and displays the updated parameters. 
  * 7. Gets a list of allowed engine versions. 
  * 8. Gets a list of micro instance classes available for the selected engine. 
  * 9. Creates an RDS database instance that contains a MySql database and uses 
  * the parameter group. 
  * 10. Waits for the DB instance to be ready and prints out the connection 
  * endpoint value. 
  * 11. Creates a snapshot of the DB instance. 
  * 12. Waits for an RDS DB snapshot to be ready. 
  * 13. Deletes the RDS DB instance. 
  * 14. Deletes the parameter group. 
  */
public class RDSScenario { 
     public static long sleepTime = 20; 
    public static final String DASHES = new String(new char[80]).replace("\0", "-");
     public static void main(String[] args) throws InterruptedException { 
         final String usage = """ 
                 Usage: 
                      <dbGroupName> <dbParameterGroupFamily> <dbInstanceIdentifier> 
  <dbName> <dbSnapshotIdentifier> <secretName> 
                 Where: 
                      dbGroupName - The database group name.\s 
                      dbParameterGroupFamily - The database parameter group name (for 
  example, mysql8.0).
```
AWS SDK コードの例 コードライブラリ

```
 dbInstanceIdentifier - The database instance identifier\s 
                     dbName - The database name.\s 
                     dbSnapshotIdentifier - The snapshot identifier.\s 
                     secretName - The name of the AWS Secrets Manager secret that 
 contains the database credentials" 
                 """; 
       if (args.length != 6) {
            System.out.println(usage); 
            System.exit(1); 
        } 
       String dbGroupName = args[0];
       String dbParameterGroupFamily = args[1];
        String dbInstanceIdentifier = args[2]; 
        String dbName = args[3]; 
        String dbSnapshotIdentifier = args[4]; 
       String secretName = args[5];
        Gson gson = new Gson(); 
        User user = gson.fromJson(String.valueOf(getSecretValues(secretName)), 
 User.class); 
        String masterUsername = user.getUsername(); 
        String masterUserPassword = user.getPassword(); 
        Region region = Region.US_WEST_2; 
        RdsClient rdsClient = RdsClient.builder() 
                 .region(region) 
                 .build(); 
        System.out.println(DASHES); 
        System.out.println("Welcome to the Amazon RDS example scenario."); 
        System.out.println(DASHES); 
        System.out.println(DASHES); 
        System.out.println("1. Return a list of the available DB engines"); 
        describeDBEngines(rdsClient); 
        System.out.println(DASHES); 
        System.out.println(DASHES); 
        System.out.println("2. Create a custom parameter group"); 
        createDBParameterGroup(rdsClient, dbGroupName, dbParameterGroupFamily); 
        System.out.println(DASHES); 
        System.out.println(DASHES);
```
一般的なシナリオのシナリオ 15347 カランド こうしょう しょうしょう しょうしょう しょうしゅう しょうしゅん 15347 あいしょう 15347 あいしょう

```
 System.out.println("3. Get the parameter group"); 
        describeDbParameterGroups(rdsClient, dbGroupName); 
        System.out.println(DASHES); 
        System.out.println(DASHES); 
        System.out.println("4. Get the parameters in the group"); 
       describeDbParameters(rdsClient, dbGroupName, 0);
        System.out.println(DASHES); 
        System.out.println(DASHES); 
        System.out.println("5. Modify the auto_increment_offset parameter"); 
        modifyDBParas(rdsClient, dbGroupName); 
        System.out.println(DASHES); 
        System.out.println(DASHES); 
        System.out.println("6. Display the updated value"); 
        describeDbParameters(rdsClient, dbGroupName, -1); 
        System.out.println(DASHES); 
        System.out.println(DASHES); 
        System.out.println("7. Get a list of allowed engine versions"); 
        getAllowedEngines(rdsClient, dbParameterGroupFamily); 
        System.out.println(DASHES); 
        System.out.println(DASHES); 
        System.out.println("8. Get a list of micro instance classes available for 
 the selected engine"); 
        getMicroInstances(rdsClient); 
        System.out.println(DASHES); 
        System.out.println(DASHES); 
        System.out.println( 
                "9. Create an RDS database instance that contains a MySql database 
 and uses the parameter group"); 
        String dbARN = createDatabaseInstance(rdsClient, dbGroupName, 
 dbInstanceIdentifier, dbName, masterUsername, 
                masterUserPassword); 
       System.out.println("The ARN of the new database is " + dbARN);
        System.out.println(DASHES); 
        System.out.println(DASHES); 
        System.out.println("10. Wait for DB instance to be ready"); 
        waitForInstanceReady(rdsClient, dbInstanceIdentifier); 
        System.out.println(DASHES);
```

```
 System.out.println(DASHES); 
        System.out.println("11. Create a snapshot of the DB instance"); 
        createSnapshot(rdsClient, dbInstanceIdentifier, dbSnapshotIdentifier); 
        System.out.println(DASHES); 
        System.out.println(DASHES); 
        System.out.println("12. Wait for DB snapshot to be ready"); 
        waitForSnapshotReady(rdsClient, dbInstanceIdentifier, dbSnapshotIdentifier); 
        System.out.println(DASHES); 
        System.out.println(DASHES); 
        System.out.println("13. Delete the DB instance"); 
        deleteDatabaseInstance(rdsClient, dbInstanceIdentifier); 
        System.out.println(DASHES); 
        System.out.println(DASHES); 
        System.out.println("14. Delete the parameter group"); 
        deleteParaGroup(rdsClient, dbGroupName, dbARN); 
        System.out.println(DASHES); 
        System.out.println(DASHES); 
        System.out.println("The Scenario has successfully completed."); 
        System.out.println(DASHES); 
        rdsClient.close(); 
   } 
   private static SecretsManagerClient getSecretClient() { 
        Region region = Region.US_WEST_2; 
        return SecretsManagerClient.builder() 
                .region(region) 
 .credentialsProvider(EnvironmentVariableCredentialsProvider.create()) 
               .build();
   } 
   public static String getSecretValues(String secretName) { 
        SecretsManagerClient secretClient = getSecretClient(); 
        GetSecretValueRequest valueRequest = GetSecretValueRequest.builder() 
                .secretId(secretName) 
                .build();
```

```
 GetSecretValueResponse valueResponse = 
 secretClient.getSecretValue(valueRequest); 
         return valueResponse.secretString(); 
    } 
    // Delete the parameter group after database has been deleted. 
   // An exception is thrown if you attempt to delete the para group while database
    // exists. 
    public static void deleteParaGroup(RdsClient rdsClient, String dbGroupName, 
 String dbARN) 
             throws InterruptedException { 
         try { 
             boolean isDataDel = false; 
             boolean didFind; 
             String instanceARN; 
             // Make sure that the database has been deleted. 
             while (!isDataDel) { 
                 DescribeDbInstancesResponse response = 
 rdsClient.describeDBInstances(); 
                List<DBInstance> instanceList = response.dbInstances();
                 int listSize = instanceList.size(); 
                 didFind = false; 
                int index = 1:
                 for (DBInstance instance : instanceList) { 
                     instanceARN = instance.dbInstanceArn(); 
                     if (instanceARN.compareTo(dbARN) == 0) { 
                          System.out.println(dbARN + " still exists"); 
                        didFind = true;1999 1999 1999 1999 1999
                     if ((index == listSize) && (!didFind)) { 
                          // Went through the entire list and did not find the 
 database ARN. 
                          isDataDel = true; 
1999 1999 1999 1999 1999
                     Thread.sleep(sleepTime * 1000); 
                     index++; 
 } 
 } 
             // Delete the para group. 
             DeleteDbParameterGroupRequest parameterGroupRequest = 
 DeleteDbParameterGroupRequest.builder() 
                      .dbParameterGroupName(dbGroupName)
```

```
 .build(); 
            rdsClient.deleteDBParameterGroup(parameterGroupRequest); 
            System.out.println(dbGroupName + " was deleted."); 
        } catch (RdsException e) { 
            System.out.println(e.getLocalizedMessage()); 
            System.exit(1); 
        } 
    } 
    // Delete the DB instance. 
    public static void deleteDatabaseInstance(RdsClient rdsClient, String 
 dbInstanceIdentifier) { 
        try { 
            DeleteDbInstanceRequest deleteDbInstanceRequest = 
 DeleteDbInstanceRequest.builder() 
                     .dbInstanceIdentifier(dbInstanceIdentifier) 
                     .deleteAutomatedBackups(true) 
                     .skipFinalSnapshot(true) 
                    .build():
            DeleteDbInstanceResponse response = 
 rdsClient.deleteDBInstance(deleteDbInstanceRequest); 
            System.out.print("The status of the database is " + 
 response.dbInstance().dbInstanceStatus()); 
        } catch (RdsException e) { 
            System.out.println(e.getLocalizedMessage()); 
            System.exit(1); 
        } 
    } 
    // Waits until the snapshot instance is available. 
    public static void waitForSnapshotReady(RdsClient rdsClient, String 
 dbInstanceIdentifier, 
            String dbSnapshotIdentifier) { 
        try { 
            boolean snapshotReady = false; 
            String snapshotReadyStr; 
            System.out.println("Waiting for the snapshot to become available."); 
            DescribeDbSnapshotsRequest snapshotsRequest = 
 DescribeDbSnapshotsRequest.builder()
```

```
 .dbSnapshotIdentifier(dbSnapshotIdentifier) 
                      .dbInstanceIdentifier(dbInstanceIdentifier) 
                     .build();
             while (!snapshotReady) { 
                 DescribeDbSnapshotsResponse response = 
 rdsClient.describeDBSnapshots(snapshotsRequest); 
                 List<DBSnapshot> snapshotList = response.dbSnapshots(); 
                 for (DBSnapshot snapshot : snapshotList) { 
                    snapshotReadyStr = snapshot.status();
                     if (snapshotReadyStr.contains("available")) { 
                          snapshotReady = true; 
                     } else { 
                          System.out.print("."); 
                          Thread.sleep(sleepTime * 1000); 
1999 1999 1999 1999 1999
 } 
 } 
             System.out.println("The Snapshot is available!"); 
         } catch (RdsException | InterruptedException e) { 
             System.out.println(e.getLocalizedMessage()); 
             System.exit(1); 
         } 
    } 
    // Create an Amazon RDS snapshot. 
     public static void createSnapshot(RdsClient rdsClient, String 
 dbInstanceIdentifier, String dbSnapshotIdentifier) { 
         try { 
             CreateDbSnapshotRequest snapshotRequest = 
 CreateDbSnapshotRequest.builder() 
                      .dbInstanceIdentifier(dbInstanceIdentifier) 
                      .dbSnapshotIdentifier(dbSnapshotIdentifier) 
                     .build();
             CreateDbSnapshotResponse response = 
 rdsClient.createDBSnapshot(snapshotRequest); 
             System.out.println("The Snapshot id is " + 
 response.dbSnapshot().dbiResourceId()); 
         } catch (RdsException e) { 
             System.out.println(e.getLocalizedMessage()); 
             System.exit(1);
```

```
 } 
    } 
    // Waits until the database instance is available. 
     public static void waitForInstanceReady(RdsClient rdsClient, String 
 dbInstanceIdentifier) { 
         boolean instanceReady = false; 
         String instanceReadyStr; 
         System.out.println("Waiting for instance to become available."); 
         try { 
             DescribeDbInstancesRequest instanceRequest = 
 DescribeDbInstancesRequest.builder() 
                      .dbInstanceIdentifier(dbInstanceIdentifier) 
                     .build();
             String endpoint = ""; 
            while (!instanceReady) {
                 DescribeDbInstancesResponse response = 
 rdsClient.describeDBInstances(instanceRequest); 
                 List<DBInstance> instanceList = response.dbInstances(); 
                 for (DBInstance instance : instanceList) { 
                      instanceReadyStr = instance.dbInstanceStatus(); 
                      if (instanceReadyStr.contains("available")) { 
                          endpoint = instance.endpoint().address(); 
                          instanceReady = true; 
                     } else { 
                          System.out.print("."); 
                          Thread.sleep(sleepTime * 1000); 
1999 1999 1999 1999 1999
 } 
 } 
             System.out.println("Database instance is available! The connection 
 endpoint is " + endpoint); 
         } catch (RdsException | InterruptedException e) { 
             System.err.println(e.getMessage()); 
             System.exit(1); 
         } 
    } 
    // Create a database instance and return the ARN of the database. 
     public static String createDatabaseInstance(RdsClient rdsClient, 
             String dbGroupName, 
             String dbInstanceIdentifier,
```

```
 String dbName, 
            String masterUsername, 
            String masterUserPassword) { 
        try { 
            CreateDbInstanceRequest instanceRequest = 
 CreateDbInstanceRequest.builder() 
                     .dbInstanceIdentifier(dbInstanceIdentifier) 
                     .allocatedStorage(100) 
                     .dbName(dbName) 
                     .dbParameterGroupName(dbGroupName) 
                     .engine("mysql") 
                     .dbInstanceClass("db.m4.large") 
                     .engineVersion("8.0") 
                     .storageType("standard") 
                     .masterUsername(masterUsername) 
                     .masterUserPassword(masterUserPassword) 
                     .build();
            CreateDbInstanceResponse response = 
 rdsClient.createDBInstance(instanceRequest); 
            System.out.print("The status is " + 
 response.dbInstance().dbInstanceStatus()); 
            return response.dbInstance().dbInstanceArn(); 
        } catch (RdsException e) { 
            System.out.println(e.getLocalizedMessage()); 
            System.exit(1); 
        } 
        return ""; 
    } 
    // Get a list of micro instances. 
    public static void getMicroInstances(RdsClient rdsClient) { 
        try { 
            DescribeOrderableDbInstanceOptionsRequest dbInstanceOptionsRequest = 
 DescribeOrderableDbInstanceOptionsRequest 
                     .builder() 
                      .engine("mysql") 
                    .build();
            DescribeOrderableDbInstanceOptionsResponse response = rdsClient 
                      .describeOrderableDBInstanceOptions(dbInstanceOptionsRequest);
```

```
一般的なシナリオのシナリオ 15354
```

```
 List<OrderableDBInstanceOption> orderableDBInstances = 
 response.orderableDBInstanceOptions(); 
             for (OrderableDBInstanceOption dbInstanceOption : orderableDBInstances) 
 { 
                 System.out.println("The engine version is " + 
 dbInstanceOption.engineVersion()); 
                 System.out.println("The engine description is " + 
 dbInstanceOption.engine()); 
 } 
         } catch (RdsException e) { 
             System.out.println(e.getLocalizedMessage()); 
             System.exit(1); 
         } 
    } 
    // Get a list of allowed engine versions. 
     public static void getAllowedEngines(RdsClient rdsClient, String 
 dbParameterGroupFamily) { 
         try { 
             DescribeDbEngineVersionsRequest versionsRequest = 
 DescribeDbEngineVersionsRequest.builder() 
                      .dbParameterGroupFamily(dbParameterGroupFamily) 
                      .engine("mysql") 
                     .build();
             DescribeDbEngineVersionsResponse response = 
 rdsClient.describeDBEngineVersions(versionsRequest); 
             List<DBEngineVersion> dbEngines = response.dbEngineVersions(); 
             for (DBEngineVersion dbEngine : dbEngines) { 
                 System.out.println("The engine version is " + 
 dbEngine.engineVersion()); 
                 System.out.println("The engine description is " + 
 dbEngine.dbEngineDescription()); 
 } 
         } catch (RdsException e) { 
             System.out.println(e.getLocalizedMessage()); 
             System.exit(1); 
         } 
    } 
    // Modify auto_increment_offset and auto_increment_increment parameters. 
     public static void modifyDBParas(RdsClient rdsClient, String dbGroupName) {
```

```
 try { 
             Parameter parameter1 = Parameter.builder() 
                      .parameterName("auto_increment_offset") 
                      .applyMethod("immediate") 
                      .parameterValue("5") 
                     .build();
             List<Parameter> paraList = new ArrayList<>(); 
             paraList.add(parameter1); 
             ModifyDbParameterGroupRequest groupRequest = 
 ModifyDbParameterGroupRequest.builder() 
                      .dbParameterGroupName(dbGroupName) 
                      .parameters(paraList) 
                     .build();
             ModifyDbParameterGroupResponse response = 
 rdsClient.modifyDBParameterGroup(groupRequest); 
             System.out.println("The parameter group " + 
 response.dbParameterGroupName() + " was successfully modified"); 
         } catch (RdsException e) { 
             System.out.println(e.getLocalizedMessage()); 
             System.exit(1); 
         } 
     } 
    // Retrieve parameters in the group. 
     public static void describeDbParameters(RdsClient rdsClient, String dbGroupName, 
 int flag) { 
         try { 
             DescribeDbParametersRequest dbParameterGroupsRequest; 
            if (flag == \emptyset) {
                  dbParameterGroupsRequest = DescribeDbParametersRequest.builder() 
                          .dbParameterGroupName(dbGroupName) 
                         .build();
             } else { 
                 dbParameterGroupsRequest = DescribeDbParametersRequest.builder() 
                          .dbParameterGroupName(dbGroupName) 
                          .source("user") 
                         .build();
 } 
             DescribeDbParametersResponse response = 
 rdsClient.describeDBParameters(dbParameterGroupsRequest);
```

```
 List<Parameter> dbParameters = response.parameters(); 
             String paraName; 
             for (Parameter para : dbParameters) { 
                 // Only print out information about either auto_increment_offset or 
                 // auto_increment_increment. 
                 paraName = para.parameterName(); 
                 if ((paraName.compareTo("auto_increment_offset") == 0) 
                          || (paraName.compareTo("auto_increment_increment ") == 0)) { 
                     System.out.println("*** The parameter name is " + paraName); 
                     System.out.println("*** The parameter value is " + 
 para.parameterValue()); 
                     System.out.println("*** The parameter data type is " + 
 para.dataType()); 
                     System.out.println("*** The parameter description is " + 
 para.description()); 
                     System.out.println("*** The parameter allowed values is " + 
 para.allowedValues()); 
 } 
 } 
         } catch (RdsException e) { 
             System.out.println(e.getLocalizedMessage()); 
             System.exit(1); 
        } 
    } 
     public static void describeDbParameterGroups(RdsClient rdsClient, String 
 dbGroupName) { 
         try { 
             DescribeDbParameterGroupsRequest groupsRequest = 
 DescribeDbParameterGroupsRequest.builder() 
                     .dbParameterGroupName(dbGroupName) 
                     .maxRecords(20) 
                    .build();
             DescribeDbParameterGroupsResponse response = 
 rdsClient.describeDBParameterGroups(groupsRequest); 
             List<DBParameterGroup> groups = response.dbParameterGroups(); 
             for (DBParameterGroup group : groups) { 
                 System.out.println("The group name is " + 
 group.dbParameterGroupName()); 
                 System.out.println("The group description is " + 
 group.description()); 
 }
```

```
 } catch (RdsException e) { 
             System.out.println(e.getLocalizedMessage()); 
            System.exit(1); 
        } 
    } 
    public static void createDBParameterGroup(RdsClient rdsClient, String 
 dbGroupName, String dbParameterGroupFamily) { 
        try { 
            CreateDbParameterGroupRequest groupRequest = 
 CreateDbParameterGroupRequest.builder() 
                     .dbParameterGroupName(dbGroupName) 
                     .dbParameterGroupFamily(dbParameterGroupFamily) 
                     .description("Created by using the AWS SDK for Java") 
                    .build();
            CreateDbParameterGroupResponse response = 
 rdsClient.createDBParameterGroup(groupRequest); 
            System.out.println("The group name is " + 
 response.dbParameterGroup().dbParameterGroupName()); 
        } catch (RdsException e) { 
            System.out.println(e.getLocalizedMessage()); 
            System.exit(1); 
        } 
    } 
    public static void describeDBEngines(RdsClient rdsClient) { 
        try { 
            DescribeDbEngineVersionsRequest engineVersionsRequest = 
 DescribeDbEngineVersionsRequest.builder() 
                     .defaultOnly(true) 
                     .engine("mysql") 
                     .maxRecords(20) 
                    .build();
            DescribeDbEngineVersionsResponse response = 
 rdsClient.describeDBEngineVersions(engineVersionsRequest); 
            List<DBEngineVersion> engines = response.dbEngineVersions(); 
            // Get all DBEngineVersion objects. 
            for (DBEngineVersion engineOb : engines) {
```

```
 System.out.println("The name of the DB parameter group family for 
  the database engine is " 
                          + engineOb.dbParameterGroupFamily()); 
                 System.out.println("The name of the database engine " + 
  engineOb.engine()); 
                 System.out.println("The version number of the database engine " + 
  engineOb.engineVersion()); 
 } 
         } catch (RdsException e) { 
             System.out.println(e.getLocalizedMessage()); 
             System.exit(1); 
         } 
     }
}
```
- API の詳細については、「AWS SDK for Java 2.x API リファレンス」の以下のトピックを参照 してください。
	- [CreateDBInstance](https://docs.aws.amazon.com/goto/SdkForJavaV2/rds-2014-10-31/CreateDBInstance)
	- [CreateDBParameterGroup](https://docs.aws.amazon.com/goto/SdkForJavaV2/rds-2014-10-31/CreateDBParameterGroup)
	- [CreateDBSnapshot](https://docs.aws.amazon.com/goto/SdkForJavaV2/rds-2014-10-31/CreateDBSnapshot)
	- [DeleteDBInstance](https://docs.aws.amazon.com/goto/SdkForJavaV2/rds-2014-10-31/DeleteDBInstance)
	- [DeleteDBParameterGroup](https://docs.aws.amazon.com/goto/SdkForJavaV2/rds-2014-10-31/DeleteDBParameterGroup)
	- [DescribeDBEngineVersions](https://docs.aws.amazon.com/goto/SdkForJavaV2/rds-2014-10-31/DescribeDBEngineVersions)
	- [DescribeDBInstances](https://docs.aws.amazon.com/goto/SdkForJavaV2/rds-2014-10-31/DescribeDBInstances)
	- [DescribeDBParameterGroups](https://docs.aws.amazon.com/goto/SdkForJavaV2/rds-2014-10-31/DescribeDBParameterGroups)
	- [DescribeDBParameters](https://docs.aws.amazon.com/goto/SdkForJavaV2/rds-2014-10-31/DescribeDBParameters)
	- [DescribeDBSnapshots](https://docs.aws.amazon.com/goto/SdkForJavaV2/rds-2014-10-31/DescribeDBSnapshots)
	- [DescribeOrderableDBInstanceOptions](https://docs.aws.amazon.com/goto/SdkForJavaV2/rds-2014-10-31/DescribeOrderableDBInstanceOptions)
	- [ModifyDBParameterGroup](https://docs.aws.amazon.com/goto/SdkForJavaV2/rds-2014-10-31/ModifyDBParameterGroup)

SDK for Java 2.x を使用した Amazon Redshift の例

次のコード例は、Amazon Redshift AWS SDK for Java 2.x で を使用してアクションを実行し、一般 的なシナリオを実装する方法を示しています。
アクションはより大きなプログラムからのコードの抜粋であり、コンテキスト内で実行する必要が あります。アクションは個々のサービス機能を呼び出す方法を示していますが、関連するシナリオや サービス間の例ではアクションのコンテキストが確認できます。

「シナリオ」は、同じサービス内で複数の関数を呼び出して、特定のタスクを実行する方法を示す コード例です。

各例には、 へのリンクが含まれています。ここでは GitHub、コンテキスト内でコードを設定および 実行する方法の手順を確認できます。

開始方法

Hello Amazon Redshift

以下のコード例は、Amazon Redshift の使用を開始する方法を示しています。

SDK for Java 2.x

**a** Note

```
import software.amazon.awssdk.regions.Region;
import software.amazon.awssdk.services.redshift.RedshiftClient;
import software.amazon.awssdk.services.redshift.paginators.DescribeClustersIterable;
/** 
  * Before running this Java V2 code example, set up your development 
  * environment, including your credentials. 
 * 
  * For more information, see the following documentation topic: 
 * 
  * https://docs.aws.amazon.com/sdk-for-java/latest/developer-guide/get-started.html 
  */
public class HelloRedshift { 
     public static void main(String[] args) { 
         Region region = Region.US_EAST_1; 
         RedshiftClient redshiftClient = RedshiftClient.builder()
```

```
 .region(region) 
             .build();
         listClustersPaginator(redshiftClient); 
     } 
     public static void listClustersPaginator(RedshiftClient redshiftClient) { 
         DescribeClustersIterable clustersIterable = 
  redshiftClient.describeClustersPaginator(); 
         clustersIterable.stream() 
              .flatMap(r -> r.clusters().stream()) 
              .forEach(cluster -> System.out 
                  .println(" Cluster identifier: " + cluster.clusterIdentifier() + " 
  status = " + cluster.clusterStatus())); 
     }
}
```
• API の詳細については、「AWS SDK for Java 2.x API リファレンス」の[「describeClusters」](https://docs.aws.amazon.com/goto/SdkForJavaV2/redshift-2012-12-01/describeClusters) を参照してください。

トピック

- [アクション](#page-10576-0)
- [シナリオ](#page-10598-0)

アクション

### **CreateCluster**

次の例は、CreateCluster を使用する方法を説明しています。

SDK for Java 2.x

**a** Note

については、「」を参照してください GitHub。[AWS コード例リポジトリ](https://github.com/awsdocs/aws-doc-sdk-examples/tree/main/javav2/example_code/redshift#readme) で全く同じ例 を見つけて、設定と実行の方法を確認してください。

### クラスターを作成する。

ー般的なシナリオのシナリオ 15361 - 15361 - 15361 - 15361 - 15361 - 15361 - 15361 - 15361 - 15361 - 15361 - 15361 - 15361 -

```
 public static void createCluster(RedshiftClient redshiftClient, String 
 clusterId, String masterUsername, 
                                       String masterUserPassword) { 
        try { 
            CreateClusterRequest clusterRequest = CreateClusterRequest.builder() 
                 .clusterIdentifier(clusterId) 
                 .masterUsername(masterUsername) 
                 .masterUserPassword(masterUserPassword) 
                 .nodeType("ra3.4xlarge") 
                 .publiclyAccessible(true) 
                 .numberOfNodes(2) 
                .build();
            CreateClusterResponse clusterResponse = 
 redshiftClient.createCluster(clusterRequest); 
            System.out.println("Created cluster " + 
 clusterResponse.cluster().clusterIdentifier()); 
        } catch (RedshiftException e) { 
            System.err.println(e.getMessage()); 
            System.exit(1); 
        } 
    }
```
• API の詳細については、「 API リファレンス[CreateCluster」](https://docs.aws.amazon.com/goto/SdkForJavaV2/redshift-2012-12-01/CreateCluster)の「」を参照してください。 AWS SDK for Java 2.x

#### **CreateTable**

次の例は、CreateTable を使用する方法を説明しています。

SDK for Java 2.x

### **a** Note

```
 public static void createTable(RedshiftDataClient redshiftDataClient, String 
 clusterId, String databaseName, String userName) { 
        try { 
            ExecuteStatementRequest createTableRequest = 
 ExecuteStatementRequest.builder() 
                 .clusterIdentifier(clusterId) 
                 .dbUser(userName) 
                 .database(databaseName) 
                 .sql("CREATE TABLE Movies (" 
                     + "id INT PRIMARY KEY, " 
                     + "title VARCHAR(100), " 
                     + "year INT)") 
                 .build(); 
            redshiftDataClient.executeStatement(createTableRequest); 
            System.out.println("Table created: Movies"); 
        } catch (RedshiftDataException e) { 
            System.err.println("Error creating table: " + e.getMessage()); 
            System.exit(1); 
        } 
    }
```
• API の詳細については、「 API リファレンス[CreateTable」](https://docs.aws.amazon.com/goto/SdkForJavaV2/redshift-2012-12-01/CreateTable)の「」を参照してください。 AWS SDK for Java 2.x

### **DeleteCluster**

次の例は、DeleteCluster を使用する方法を説明しています。

SDK for Java 2.x

**a** Note

については、「」を参照してください GitHub。[AWS コード例リポジトリ](https://github.com/awsdocs/aws-doc-sdk-examples/tree/main/javav2/example_code/redshift#readme) で全く同じ例 を見つけて、設定と実行の方法を確認してください。

## クラスターを削除します。

```
 public static void deleteRedshiftCluster(RedshiftClient redshiftClient, String 
 clusterId) { 
        try { 
            DeleteClusterRequest deleteClusterRequest = 
 DeleteClusterRequest.builder() 
                 .clusterIdentifier(clusterId) 
                 .skipFinalClusterSnapshot(true) 
                .build():
            DeleteClusterResponse response = 
 redshiftClient.deleteCluster(deleteClusterRequest); 
            System.out.println("The status is " + 
 response.cluster().clusterStatus()); 
        } catch (RedshiftException e) { 
            System.err.println(e.getMessage()); 
            System.exit(1); 
        } 
    }
```
• API の詳細については、「 API リファレンス[DeleteCluster](https://docs.aws.amazon.com/goto/SdkForJavaV2/redshift-2012-12-01/DeleteCluster)」の「」を参照してください。 AWS SDK for Java 2.x

## **DescribeClusters**

次の例は、DescribeClusters を使用する方法を説明しています。

## SDK for Java 2.x

**a** Note

については、「」を参照してください GitHub。[AWS コード例リポジトリ](https://github.com/awsdocs/aws-doc-sdk-examples/tree/main/javav2/example_code/redshift#readme) で全く同じ例 を見つけて、設定と実行の方法を確認してください。

# クラスターを記述する

```
 public static void waitForClusterReady(RedshiftClient redshiftClient, String 
 clusterId) { 
        boolean clusterReady = false;
```

```
 String clusterReadyStr; 
         System.out.println("Waiting for cluster to become available. This may take a 
 few mins."); 
         try { 
             DescribeClustersRequest clustersRequest = 
 DescribeClustersRequest.builder() 
                 .clusterIdentifier(clusterId) 
                .build():
             long startTime = System.currentTimeMillis(); 
             // Loop until the cluster is ready. 
             while (!clusterReady) { 
                 DescribeClustersResponse clusterResponse = 
 redshiftClient.describeClusters(clustersRequest); 
                List<Cluster> clusterList = clusterResponse.clusters();
                 for (Cluster cluster : clusterList) { 
                     clusterReadyStr = cluster.clusterStatus(); 
                     if (clusterReadyStr.contains("available")) 
                         clusterReady = true; 
                     else { 
                         long elapsedTimeMillis = System.currentTimeMillis() - 
 startTime; 
                         long elapsedSeconds = elapsedTimeMillis / 1000; 
                         long minutes = elapsedSeconds / 60; 
                         long seconds = elapsedSeconds % 60; 
                         System.out.printf("Elapsed Time: %02d:%02d - Waiting for 
 cluster... %n", minutes, seconds); 
                         TimeUnit.SECONDS.sleep(5); 
1 1 1 1 1 1 1
 } 
 } 
            long elapsedTimeMillis = System.currentTimeMillis() - startTime;
             long elapsedSeconds = elapsedTimeMillis / 1000; 
             long minutes = elapsedSeconds / 60; 
             long seconds = elapsedSeconds % 60; 
             System.out.println(String.format("Cluster is available! Total Elapsed 
 Time: %02d:%02d", minutes, seconds)); 
         } catch (RedshiftException | InterruptedException e) { 
             System.err.println(e.getMessage()); 
             System.exit(1);
```
}

}

• API の詳細については、「 API リファレンス[DescribeClusters」](https://docs.aws.amazon.com/goto/SdkForJavaV2/redshift-2012-12-01/DescribeClusters)の「」を参照してください。 AWS SDK for Java 2.x

### **DescribeStatement**

次の例は、DescribeStatement を使用する方法を説明しています。

SDK for Java 2 x

# **a** Note

```
 public static void checkStatement(RedshiftDataClient redshiftDataClient, String 
 sqlId) { 
         try { 
             DescribeStatementRequest statementRequest = 
 DescribeStatementRequest.builder() 
                 .id(sqlId) 
                .build();
             String status; 
             while (true) { 
                 DescribeStatementResponse response = 
 redshiftDataClient.describeStatement(statementRequest); 
                 status = response.statusAsString(); 
                 System.out.println("..." + status); 
                if (status.compareTo("FAILED") == 0 ) {
                     System.out.println("The Query Failed. Ending program"); 
                     System.exit(1); 
                 } else if (status.compareTo("FINISHED") == 0) { 
                     break; 
 }
```

```
 TimeUnit.SECONDS.sleep(1); 
 } 
             System.out.println("The statement is finished!"); 
         } catch (RedshiftDataException | InterruptedException e) { 
             System.err.println(e.getMessage()); 
             System.exit(1); 
         } 
    }
```
• API の詳細については、「 API リファレンス[DescribeStatement」](https://docs.aws.amazon.com/goto/SdkForJavaV2/redshift-2012-12-01/DescribeStatement)の「」を参照してくださ い。 AWS SDK for Java 2.x

### **GetStatementResult**

次の例は、GetStatementResult を使用する方法を説明しています。

SDK for Java 2.x

**a** Note

については、「」を参照してください GitHub。[AWS コード例リポジトリ](https://github.com/awsdocs/aws-doc-sdk-examples/tree/main/javav2/example_code/redshift#readme) で全く同じ例 を見つけて、設定と実行の方法を確認してください。

ステートメントの結果を確認します。

```
 public static void getResults(RedshiftDataClient redshiftDataClient, String 
 statementId) { 
        try { 
            GetStatementResultRequest resultRequest = 
 GetStatementResultRequest.builder() 
                 .id(statementId) 
                .build();
            // Extract and print the field values using streams. 
            GetStatementResultResponse response = 
 redshiftDataClient.getStatementResult(resultRequest); 
            response.records().stream() 
                 .flatMap(List::stream)
```

```
 .map(Field::stringValue) 
                 .filter(value -> value != null) 
                 .forEach(value -> System.out.println("The Movie title field is " + 
 value)); 
        } catch (RedshiftDataException e) { 
             System.err.println(e.getMessage()); 
             System.exit(1); 
        } 
    }
```
• API の詳細については、「 API リファレンス[GetStatementResult」](https://docs.aws.amazon.com/goto/SdkForJavaV2/redshift-2012-12-01/GetStatementResult)の「」を参照してくださ い。 AWS SDK for Java 2.x

### **Insert**

次の例は、Insert を使用する方法を説明しています。

SDK for Java 2.x

```
a Note
```

```
 public static void popTable(RedshiftDataClient redshiftDataClient, String 
 clusterId, String databaseName, String userName, String fileName, int number) 
 throws IOException { 
        JsonParser parser = new JsonFactory().createParser(new File(fileName)); 
        com.fasterxml.jackson.databind.JsonNode rootNode = new 
 ObjectMapper().readTree(parser); 
        Iterator<JsonNode> iter = rootNode.iterator(); 
        ObjectNode currentNode; 
       int t = 0;
        while (iter.hasNext()) { 
           if (t == number) break; 
            currentNode = (ObjectNode) iter.next(); 
            int year = currentNode.get("year").asInt();
```

```
 String title = currentNode.get("title").asText(); 
             // Use SqlParameter to avoid SQL injection. 
             List<SqlParameter> parameterList = new ArrayList<>(); 
             String sqlStatement = "INSERT INTO Movies 
 VALUES( :id , :title, :year);"; 
             // Create the parameters. 
             SqlParameter idParam = SqlParameter.builder() 
                  .name("id") 
                  .value(String.valueOf(t)) 
                 .build();
             SqlParameter titleParam= SqlParameter.builder() 
                  .name("title") 
                  .value(title) 
                 .build();
             SqlParameter yearParam = SqlParameter.builder() 
                  .name("year") 
                  .value(String.valueOf(year)) 
                  .build(); 
             parameterList.add(idParam); 
             parameterList.add(titleParam); 
             parameterList.add(yearParam); 
             try { 
                 ExecuteStatementRequest insertStatementRequest = 
 ExecuteStatementRequest.builder() 
                      .clusterIdentifier(clusterId) 
                      .sql(sqlStatement) 
                      .database(databaseName) 
                      .dbUser(userName) 
                      .parameters(parameterList) 
                     .build();
                 redshiftDataClient.executeStatement(insertStatementRequest); 
                 System.out.println("Inserted: " + title + " (" + year + ")"); 
                 t++; 
             } catch (RedshiftDataException e) { 
                 System.err.println("Error inserting data: " + e.getMessage()); 
                 System.exit(1); 
 }
```

```
 } 
     System.out.println(t + " records were added to the Movies table. "); 
 }
```
• API の詳細については、「AWS SDK for Java 2.x API リファレンス」の[「Insert](https://docs.aws.amazon.com/goto/SdkForJavaV2/redshift-2012-12-01/Insert)」を参照して ください。

### **ModifyCluster**

次の例は、ModifyCluster を使用する方法を説明しています。

SDK for Java 2.x

### **a** Note

については、「」を参照してください GitHub。[AWS コード例リポジトリ](https://github.com/awsdocs/aws-doc-sdk-examples/tree/main/javav2/example_code/redshift#readme) で全く同じ例 を見つけて、設定と実行の方法を確認してください。

# クラスターを変更します。

```
 public static void modifyCluster(RedshiftClient redshiftClient, String 
 clusterId) { 
        try { 
            ModifyClusterRequest modifyClusterRequest = 
 ModifyClusterRequest.builder() 
                 .clusterIdentifier(clusterId) 
                 .preferredMaintenanceWindow("wed:07:30-wed:08:00") 
                .build();
            ModifyClusterResponse clusterResponse = 
 redshiftClient.modifyCluster(modifyClusterRequest); 
            System.out.println("The modified cluster was successfully modified and 
 has " 
                 + clusterResponse.cluster().preferredMaintenanceWindow() + " as the 
 maintenance window"); 
        } catch (RedshiftException e) { 
            System.err.println(e.getMessage()); 
            System.exit(1); 
        }
```
}

• API の詳細については、「 API リファレンス[ModifyCluster」](https://docs.aws.amazon.com/goto/SdkForJavaV2/redshift-2012-12-01/ModifyCluster)の「」を参照してください。 AWS SDK for Java 2.x

#### **Query**

次の例は、Query を使用する方法を説明しています。

SDK for Java 2.x

#### **a** Note

については、「」を参照してください GitHub。[AWS コード例リポジトリ](https://github.com/awsdocs/aws-doc-sdk-examples/tree/main/javav2/example_code/redshift#readme) で全く同じ例 を見つけて、設定と実行の方法を確認してください。

テーブルに対してクエリを実行します。

```
 public static String queryMoviesByYear(RedshiftDataClient redshiftDataClient, 
                                               String database, 
                                               String dbUser, 
                                               int year, 
                                               String clusterId) { 
        try { 
            String sqlStatement = " SELECT * FROM Movies WHERE year = :year"; 
            SqlParameter yearParam= SqlParameter.builder() 
                 .name("year") 
                 .value(String.valueOf(year)) 
                .build();
            ExecuteStatementRequest statementRequest = 
 ExecuteStatementRequest.builder() 
                 .clusterIdentifier(clusterId) 
                 .database(database) 
                 .dbUser(dbUser) 
                 .parameters(yearParam) 
                 .sql(sqlStatement) 
                 .build();
```

```
 ExecuteStatementResponse response = 
 redshiftDataClient.executeStatement(statementRequest); 
             return response.id(); 
        } catch (RedshiftDataException e) { 
             System.err.println(e.getMessage()); 
             System.exit(1); 
        } 
        return ""; 
    }
```
• API の詳細については、「AWS SDK for Java 2.x API リファレンス」の[「Query」](https://docs.aws.amazon.com/goto/SdkForJavaV2/redshift-2012-12-01/Query)を参照して ください。

### シナリオ

Amazon Redshift の使用開始

次のコード例は、Amazon Redshift のテーブル、項目、クエリを操作する方法を示しています。

SDK for Java 2.x

```
a Note
```

```
import com.fasterxml.jackson.core.JsonFactory;
import com.fasterxml.jackson.databind.JsonNode;
import com.fasterxml.jackson.databind.ObjectMapper;
import com.fasterxml.jackson.databind.node.ObjectNode;
import software.amazon.awssdk.regions.Region;
import software.amazon.awssdk.services.redshift.RedshiftClient;
import software.amazon.awssdk.services.redshift.model.Cluster;
import software.amazon.awssdk.services.redshift.model.CreateClusterRequest;
import software.amazon.awssdk.services.redshift.model.CreateClusterResponse;
import software.amazon.awssdk.services.redshift.model.DeleteClusterRequest;
import software.amazon.awssdk.services.redshift.model.DeleteClusterResponse;
import software.amazon.awssdk.services.redshift.model.DescribeClustersRequest;
import software.amazon.awssdk.services.redshift.model.DescribeClustersResponse;
```

```
import software.amazon.awssdk.services.redshift.model.ModifyClusterRequest;
import software.amazon.awssdk.services.redshift.model.ModifyClusterResponse;
import software.amazon.awssdk.services.redshift.model.RedshiftException;
import software.amazon.awssdk.services.redshiftdata.RedshiftDataClient;
import software.amazon.awssdk.services.redshiftdata.model.DescribeStatementRequest;
import software.amazon.awssdk.services.redshiftdata.model.DescribeStatementResponse;
import software.amazon.awssdk.services.redshiftdata.model.ExecuteStatementRequest;
import software.amazon.awssdk.services.redshiftdata.model.ExecuteStatementResponse;
import software.amazon.awssdk.services.redshiftdata.model.Field;
import software.amazon.awssdk.services.redshiftdata.model.GetStatementResultRequest;
import 
  software.amazon.awssdk.services.redshiftdata.model.GetStatementResultResponse;
import software.amazon.awssdk.services.redshiftdata.model.ListDatabasesRequest;
import software.amazon.awssdk.services.redshiftdata.model.RedshiftDataException;
import software.amazon.awssdk.services.redshiftdata.model.SqlParameter;
import 
  software.amazon.awssdk.services.redshiftdata.paginators.ListDatabasesIterable;
import com.fasterxml.jackson.core.JsonParser;
import java.io.File;
import java.io.IOException;
import java.util.ArrayList;
import java.util.Iterator;
import java.util.List;
import java.util.Scanner;
import java.util.concurrent.TimeUnit;
/** 
  * Before running this Java V2 code example, set up your development 
  * environment, including your credentials. 
 * 
  * For more information, see the following documentation topic: 
 * 
  * https://docs.aws.amazon.com/sdk-for-java/latest/developer-guide/get-started.html 
 * 
 * 
  This Java example performs these tasks: 
 * 
  * 1. Prompts the user for a unique cluster ID or use the default value. 
  * 2. Creates a Redshift cluster with the specified or default cluster Id value. 
  * 3. Waits until the Redshift cluster is available for use. 
  * 4. Lists all databases using a pagination API call. 
  * 5. Creates a table named "Movies" with fields ID, title, and year. 
  * 6. Inserts a specified number of records into the "Movies" table by reading the 
  Movies JSON file.
```

```
 * 7. Prompts the user for a movie release year. 
  * 8. Runs a SQL query to retrieve movies released in the specified year. 
  * 9. Modifies the Redshift cluster. 
  * 10. Prompts the user for confirmation to delete the Redshift cluster. 
  * 11. If confirmed, deletes the specified Redshift cluster. 
  */
public class RedshiftScenario { 
     public static final String DASHES = new String(new char[80]).replace("\0", "-"); 
     public static void main(String[] args) throws Exception { 
         final String usage = """ 
             Usage: 
                  <jsonFilePath>\s 
             Where: 
                  jsonFilePath - The path to the Movies JSON file (you can locate that 
 file in ../../../resources/sample_files/movies.json)
            """
        if (args.length != 1) {
             System.out.println(usage); 
             System.exit(1); 
         } 
        String jsonFilePath = args[0];
         String userName; 
         String userPassword; 
         String databaseName = "dev" ; 
        Scanner scanner = new Scanner(System.in);
         Region region = Region.US_EAST_1; 
         RedshiftClient redshiftClient = RedshiftClient.builder() 
              .region(region) 
             .build();
         RedshiftDataClient redshiftDataClient = RedshiftDataClient.builder() 
              .region(region) 
             .build();
         System.out.println(DASHES); 
         System.out.println("Welcome to the Amazon Redshift SDK Getting Started 
  scenario."); 
         System.out.println("""
```

```
 This Java program demonstrates how to interact with Amazon Redshift by using 
  the AWS SDK for Java (v2).\s 
         Amazon Redshift is a fully managed, petabyte-scale data warehouse service 
  hosted in the cloud. 
         The program's primary functionalities include cluster creation, verification 
  of cluster readiness,\s 
         list databases, table creation, data population within the table, and 
  execution of SQL statements. 
         Furthermore, it demonstrates the process of querying data from the Movie 
  table.\s 
         Upon completion of the program, all AWS resources are cleaned up. 
         """); 
         System.out.println("Lets get started..."); 
         System.out.println("Please enter your user name (default is awsuser)"); 
        String user = scanner.nextLine();
         userName = user.isEmpty() ? "awsuser" : user; 
         System.out.println(DASHES); 
         System.out.println("Please enter your user password (default is 
  AwsUser1000)"); 
         String userpass = scanner.nextLine(); 
         userPassword = userpass.isEmpty() ? "AwsUser1000" : userpass; 
         System.out.println(DASHES); 
         System.out.println(DASHES); 
         System.out.println("A Redshift cluster refers to the collection of computing 
  resources and storage that work together to process and analyze large volumes of 
  data."); 
         System.out.println("Enter a cluster id value (default is redshift-cluster-
movies): "); 
         String userClusterId = scanner.nextLine(); 
         String clusterId = userClusterId.isEmpty() ? "redshift-cluster-movies" : 
  userClusterId; 
         createCluster(redshiftClient, clusterId, userName, userPassword); 
         System.out.println(DASHES); 
         System.out.println(DASHES); 
         System.out.println("Wait until "+clusterId +" is available."); 
         System.out.print("Press Enter to continue..."); 
         scanner.nextLine(); 
         waitForClusterReady(redshiftClient, clusterId); 
         System.out.println(DASHES);
```

```
 System.out.println(DASHES); 
         String databaseInfo = """ 
            When you created $clusteridD, the dev database is created by default and
  used in this scenario.\s 
             To create a custom database, you need to have a CREATEDB privilege.\s 
             For more information, see the documentation here: https://
docs.aws.amazon.com/redshift/latest/dg/r_CREATE_DATABASE.html. 
            """.replace("$clusteridD", clusterId); 
         System.out.println(databaseInfo); 
         System.out.print("Press Enter to continue..."); 
         scanner.nextLine(); 
         System.out.println(DASHES); 
         System.out.println(DASHES); 
         System.out.println("List databases in "+clusterId); 
         System.out.print("Press Enter to continue..."); 
         scanner.nextLine(); 
         listAllDatabases(redshiftDataClient, clusterId, userName, databaseName); 
         System.out.println(DASHES); 
         System.out.println(DASHES); 
         System.out.println("Now you will create a table named Movies."); 
         System.out.print("Press Enter to continue..."); 
         scanner.nextLine(); 
         createTable(redshiftDataClient, clusterId, databaseName, userName); 
         System.out.println(DASHES); 
         System.out.println(DASHES); 
         System.out.println("Populate the Movies table using the Movies.json file."); 
         System.out.println("Specify the number of records you would like to add to 
  the Movies Table."); 
         System.out.println("Please enter a value between 50 and 200."); 
         int numRecords; 
         do { 
             System.out.print("Enter a value: "); 
             while (!scanner.hasNextInt()) { 
                 System.out.println("Invalid input. Please enter a value between 50 
  and 200."); 
                 System.out.print("Enter a year: "); 
                 scanner.next(); 
 }
```

```
 numRecords = scanner.nextInt(); 
         } while (numRecords < 50 || numRecords > 200); 
         popTable(redshiftDataClient, clusterId, databaseName, userName, 
 jsonFilePath, numRecords); 
         System.out.println(DASHES); 
         System.out.println(DASHES); 
         System.out.println("Query the Movies table by year. Enter a value between 
 2012-2014."); 
         int movieYear; 
         do { 
             System.out.print("Enter a year: "); 
            while (!scanner.hasNextInt()) {
                 System.out.println("Invalid input. Please enter a valid year between 
 2012 and 2014."); 
                 System.out.print("Enter a year: "); 
                 scanner.next(); 
 } 
             movieYear = scanner.nextInt(); 
             scanner.nextLine(); 
         } while (movieYear < 2012 || movieYear > 2014); 
         String id = queryMoviesByYear(redshiftDataClient, databaseName, userName, 
 movieYear, clusterId); 
         System.out.println("The identifier of the statement is " + id); 
         checkStatement(redshiftDataClient, id); 
         getResults(redshiftDataClient, id); 
         System.out.println(DASHES); 
         System.out.println(DASHES); 
         System.out.println("Now you will modify the Redshift cluster."); 
         System.out.print("Press Enter to continue..."); 
         scanner.nextLine(); 
         modifyCluster(redshiftClient, clusterId); 
         System.out.println(DASHES); 
         System.out.println(DASHES); 
         System.out.println("Would you like to delete the Amazon Redshift cluster? 
(y/n)");
        String delAns = scanner.nextLine().trim();
         if (delAns.equalsIgnoreCase("y")) { 
             System.out.println("You selected to delete " +clusterId); 
             System.out.print("Press Enter to continue..."); 
             scanner.nextLine();
```

```
 deleteRedshiftCluster(redshiftClient, clusterId); 
        } else { 
            System.out.println("The "+clusterId +" was not deleted"); 
        } 
        System.out.println(DASHES); 
        System.out.println(DASHES); 
        System.out.println("This concludes the Amazon Redshift SDK Getting Started 
 scenario."); 
        System.out.println(DASHES); 
    } 
    public static void listAllDatabases(RedshiftDataClient redshiftDataClient, 
 String clusterId, String dbUser, String database) { 
        try { 
            ListDatabasesRequest databasesRequest = ListDatabasesRequest.builder() 
                 .clusterIdentifier(clusterId) 
                 .dbUser(dbUser) 
                 .database(database) 
                .build();
            ListDatabasesIterable listDatabasesIterable = 
 redshiftDataClient.listDatabasesPaginator(databasesRequest); 
            listDatabasesIterable.stream() 
                 .flatMap(r -> r.databases().stream()) 
                 .forEach(db -> System.out 
                     .println("The database name is : " + db)); 
        } catch (RedshiftDataException e) { 
            System.err.println(e.getMessage()); 
            System.exit(1); 
        } 
    } 
    public static void deleteRedshiftCluster(RedshiftClient redshiftClient, String 
 clusterId) { 
        try { 
            DeleteClusterRequest deleteClusterRequest = 
 DeleteClusterRequest.builder() 
                 .clusterIdentifier(clusterId) 
                 .skipFinalClusterSnapshot(true) 
                .build();
```

```
 DeleteClusterResponse response = 
 redshiftClient.deleteCluster(deleteClusterRequest); 
            System.out.println("The status is " + 
 response.cluster().clusterStatus()); 
        } catch (RedshiftException e) { 
            System.err.println(e.getMessage()); 
            System.exit(1); 
        } 
    } 
    public static void popTable(RedshiftDataClient redshiftDataClient, String 
 clusterId, String databaseName, String userName, String fileName, int number) 
 throws IOException { 
       JsonParser parser = new JsonFactory().createParser(new File(fileName));
        com.fasterxml.jackson.databind.JsonNode rootNode = new 
 ObjectMapper().readTree(parser); 
        Iterator<JsonNode> iter = rootNode.iterator(); 
        ObjectNode currentNode; 
       int t = 0;
        while (iter.hasNext()) { 
           if (t == number) break; 
            currentNode = (ObjectNode) iter.next(); 
            int year = currentNode.get("year").asInt(); 
            String title = currentNode.get("title").asText(); 
            // Use SqlParameter to avoid SQL injection. 
            List<SqlParameter> parameterList = new ArrayList<>(); 
            String sqlStatement = "INSERT INTO Movies 
 VALUES( :id , :title, :year);"; 
            // Create the parameters. 
            SqlParameter idParam = SqlParameter.builder() 
                 .name("id") 
                 .value(String.valueOf(t)) 
                .build();
            SqlParameter titleParam= SqlParameter.builder() 
                 .name("title") 
                 .value(title) 
                .build();
            SqlParameter yearParam = SqlParameter.builder()
```

```
 .name("year") 
                  .value(String.valueOf(year)) 
                 .build();
             parameterList.add(idParam); 
             parameterList.add(titleParam); 
             parameterList.add(yearParam); 
             try { 
                 ExecuteStatementRequest insertStatementRequest = 
 ExecuteStatementRequest.builder() 
                      .clusterIdentifier(clusterId) 
                      .sql(sqlStatement) 
                      .database(databaseName) 
                      .dbUser(userName) 
                      .parameters(parameterList) 
                     .build();
                 redshiftDataClient.executeStatement(insertStatementRequest); 
                 System.out.println("Inserted: " + title + " (" + year + ")"); 
                 t++; 
             } catch (RedshiftDataException e) { 
                 System.err.println("Error inserting data: " + e.getMessage()); 
                 System.exit(1); 
 } 
         } 
         System.out.println(t + " records were added to the Movies table. "); 
     } 
     public static void checkStatement(RedshiftDataClient redshiftDataClient, String 
 sqlId) { 
         try { 
             DescribeStatementRequest statementRequest = 
 DescribeStatementRequest.builder() 
                  .id(sqlId) 
                 .build();
             String status; 
             while (true) { 
                 DescribeStatementResponse response = 
 redshiftDataClient.describeStatement(statementRequest); 
                 status = response.statusAsString(); 
                 System.out.println("..." + status);
```

```
if (status.compareTo("FAILED") == 0) {
                      System.out.println("The Query Failed. Ending program"); 
                      System.exit(1); 
                 } else if (status.compareTo("FINISHED") == 0) { 
                     break; 
 } 
                 TimeUnit.SECONDS.sleep(1); 
 } 
             System.out.println("The statement is finished!"); 
         } catch (RedshiftDataException | InterruptedException e) { 
             System.err.println(e.getMessage()); 
             System.exit(1); 
         } 
    } 
     public static void modifyCluster(RedshiftClient redshiftClient, String 
 clusterId) { 
         try { 
             ModifyClusterRequest modifyClusterRequest = 
 ModifyClusterRequest.builder() 
                 .clusterIdentifier(clusterId) 
                 .preferredMaintenanceWindow("wed:07:30-wed:08:00") 
                 .build(); 
             ModifyClusterResponse clusterResponse = 
 redshiftClient.modifyCluster(modifyClusterRequest); 
             System.out.println("The modified cluster was successfully modified and 
 has " 
                 + clusterResponse.cluster().preferredMaintenanceWindow() + " as the 
 maintenance window"); 
         } catch (RedshiftException e) { 
             System.err.println(e.getMessage()); 
             System.exit(1); 
         } 
    } 
     public static String queryMoviesByYear(RedshiftDataClient redshiftDataClient, 
                                              String database, 
                                              String dbUser, 
                                              int year,
```

```
 String clusterId) {
```

```
 try { 
           String sqlStatement = " SELECT * FROM Movies WHERE year = : year";
            SqlParameter yearParam= SqlParameter.builder() 
                 .name("year") 
                 .value(String.valueOf(year)) 
                .build();
            ExecuteStatementRequest statementRequest = 
 ExecuteStatementRequest.builder() 
                 .clusterIdentifier(clusterId) 
                 .database(database) 
                 .dbUser(dbUser) 
                 .parameters(yearParam) 
                 .sql(sqlStatement) 
                .build();
            ExecuteStatementResponse response = 
 redshiftDataClient.executeStatement(statementRequest); 
            return response.id(); 
        } catch (RedshiftDataException e) { 
            System.err.println(e.getMessage()); 
            System.exit(1); 
        } 
        return ""; 
    } 
    public static void getResults(RedshiftDataClient redshiftDataClient, String 
 statementId) { 
        try { 
            GetStatementResultRequest resultRequest = 
 GetStatementResultRequest.builder() 
                 .id(statementId) 
                .build():
            // Extract and print the field values using streams. 
            GetStatementResultResponse response = 
 redshiftDataClient.getStatementResult(resultRequest); 
            response.records().stream() 
                 .flatMap(List::stream) 
                 .map(Field::stringValue) 
                 .filter(value -> value != null)
```

```
 .forEach(value -> System.out.println("The Movie title field is " + 
 value)); 
         } catch (RedshiftDataException e) { 
             System.err.println(e.getMessage()); 
             System.exit(1); 
         } 
    } 
     public static void waitForClusterReady(RedshiftClient redshiftClient, String 
 clusterId) { 
         boolean clusterReady = false; 
         String clusterReadyStr; 
         System.out.println("Waiting for cluster to become available. This may take a 
 few mins."); 
         try { 
             DescribeClustersRequest clustersRequest = 
 DescribeClustersRequest.builder() 
                 .clusterIdentifier(clusterId) 
                 .build(); 
             long startTime = System.currentTimeMillis(); 
             // Loop until the cluster is ready. 
            while (!clusterReady) {
                 DescribeClustersResponse clusterResponse = 
 redshiftClient.describeClusters(clustersRequest); 
                List<Cluster> clusterList = clusterResponse.clusters();
                 for (Cluster cluster : clusterList) { 
                     clusterReadyStr = cluster.clusterStatus(); 
                     if (clusterReadyStr.contains("available")) 
                          clusterReady = true; 
                     else { 
                          long elapsedTimeMillis = System.currentTimeMillis() - 
 startTime; 
                         long elapsedSeconds = elapsedTimeMillis / 1000; 
                         long minutes = elapsedSeconds / 60; 
                         long seconds = elapsedSeconds % 60; 
                         System.out.printf("Elapsed Time: %02d:%02d - Waiting for 
 cluster... %n", minutes, seconds); 
                         TimeUnit.SECONDS.sleep(5); 
1 1 1 1 1 1 1
 } 
 }
```

```
long elapsedTimeMillis = System.currentTimeMillis() - startTime;
            long elapsedSeconds = elapsedTimeMillis / 1000; 
            long minutes = elapsedSeconds / 60; 
            long seconds = elapsedSeconds % 60; 
            System.out.println(String.format("Cluster is available! Total Elapsed 
 Time: %02d:%02d", minutes, seconds)); 
        } catch (RedshiftException | InterruptedException e) { 
            System.err.println(e.getMessage()); 
            System.exit(1); 
        } 
    } 
    public static void createTable(RedshiftDataClient redshiftDataClient, String 
 clusterId, String databaseName, String userName) { 
        try { 
            ExecuteStatementRequest createTableRequest = 
 ExecuteStatementRequest.builder() 
                 .clusterIdentifier(clusterId) 
                 .dbUser(userName) 
                 .database(databaseName) 
                 .sql("CREATE TABLE Movies (" 
                     + "id INT PRIMARY KEY, " 
                     + "title VARCHAR(100), " 
                     + "year INT)") 
                .build():
            redshiftDataClient.executeStatement(createTableRequest); 
            System.out.println("Table created: Movies"); 
        } catch (RedshiftDataException e) { 
            System.err.println("Error creating table: " + e.getMessage()); 
            System.exit(1); 
        } 
    } 
    public static void createCluster(RedshiftClient redshiftClient, String 
 clusterId, String masterUsername, 
                                       String masterUserPassword) { 
        try { 
            CreateClusterRequest clusterRequest = CreateClusterRequest.builder() 
                 .clusterIdentifier(clusterId)
```

```
 .masterUsername(masterUsername) 
                  .masterUserPassword(masterUserPassword) 
                  .nodeType("ra3.4xlarge") 
                  .publiclyAccessible(true) 
                  .numberOfNodes(2) 
                 .build();
              CreateClusterResponse clusterResponse = 
  redshiftClient.createCluster(clusterRequest); 
              System.out.println("Created cluster " + 
  clusterResponse.cluster().clusterIdentifier()); 
         } catch (RedshiftException e) { 
              System.err.println(e.getMessage()); 
              System.exit(1); 
         } 
     }
}
```
- API の詳細については、『AWS SDK for Java 2.x API リファレンス』の以下のトピックを参照 してください。
	- [createCluster](https://docs.aws.amazon.com/goto/SdkForJavaV2/redshift-2012-12-01/createCluster)
	- [describeClusters](https://docs.aws.amazon.com/goto/SdkForJavaV2/redshift-2012-12-01/describeClusters)
	- [describeStatement](https://docs.aws.amazon.com/goto/SdkForJavaV2/redshift-2012-12-01/describeStatement)
	- [executeStatement](https://docs.aws.amazon.com/goto/SdkForJavaV2/redshift-2012-12-01/executeStatement)
	- [getStatementResult](https://docs.aws.amazon.com/goto/SdkForJavaV2/redshift-2012-12-01/getStatementResult)
	- [listDatabasesPaginator](https://docs.aws.amazon.com/goto/SdkForJavaV2/redshift-2012-12-01/listDatabasesPaginator)
	- [modifyCluster](https://docs.aws.amazon.com/goto/SdkForJavaV2/redshift-2012-12-01/modifyCluster)

SDK for Java 2.x を使用する Amazon Rekognition の例

次のコード例は、Amazon Rekognition AWS SDK for Java 2.x で を使用してアクションを実行し、 一般的なシナリオを実装する方法を示しています。 Amazon Rekognition

アクションはより大きなプログラムからのコードの抜粋であり、コンテキスト内で実行する必要が あります。アクションは個々のサービス機能を呼び出す方法を示していますが、関連するシナリオや サービス間の例ではアクションのコンテキストが確認できます。

「シナリオ」は、同じサービス内で複数の関数を呼び出して、特定のタスクを実行する方法を示す コード例です。

各例には、 へのリンクが含まれています。ここでは GitHub、コンテキスト内でコードを設定および 実行する方法の手順を確認できます。

トピック

- [アクション](#page-10576-0)
- [シナリオ](#page-10598-0)

アクション

#### **CompareFaces**

次の例は、CompareFaces を使用する方法を説明しています。

詳細については、「[イメージ内の顔を比較する](https://docs.aws.amazon.com/rekognition/latest/dg/faces-comparefaces.html)」を参照してください。

SDK for Java 2.x

```
a Note
```

```
import software.amazon.awssdk.regions.Region;
import software.amazon.awssdk.services.rekognition.RekognitionClient;
import software.amazon.awssdk.services.rekognition.model.RekognitionException;
import software.amazon.awssdk.services.rekognition.model.Image;
import software.amazon.awssdk.services.rekognition.model.CompareFacesRequest;
import software.amazon.awssdk.services.rekognition.model.CompareFacesResponse;
import software.amazon.awssdk.services.rekognition.model.CompareFacesMatch;
import software.amazon.awssdk.services.rekognition.model.ComparedFace;
import software.amazon.awssdk.services.rekognition.model.BoundingBox;
import software.amazon.awssdk.core.SdkBytes;
import java.io.FileInputStream;
import java.io.FileNotFoundException;
import java.io.InputStream;
import java.util.List;
```

```
/** 
  * Before running this Java V2 code example, set up your development 
  * environment, including your credentials. 
 * 
  * For more information, see the following documentation topic: 
 * 
  * https://docs.aws.amazon.com/sdk-for-java/latest/developer-guide/get-started.html 
  */
public class CompareFaces { 
     public static void main(String[] args) { 
         final String usage = """ 
                 Usage: <pathSource> <pathTarget>
                  Where: 
                     pathSource - The path to the source image (for example, C:\\AWS\
\pic1.png).\s 
                      pathTarget - The path to the target image (for example, C:\\AWS\
\pic2.png).\s 
                  """; 
        if (args.length != 2) {
             System.out.println(usage); 
             System.exit(1); 
         } 
         Float similarityThreshold = 70F; 
        String sourceImage = args[0];
         String targetImage = args[1]; 
         Region region = Region.US_EAST_1; 
         RekognitionClient rekClient = RekognitionClient.builder() 
                  .region(region) 
                 .build();
         compareTwoFaces(rekClient, similarityThreshold, sourceImage, targetImage); 
         rekClient.close(); 
     } 
     public static void compareTwoFaces(RekognitionClient rekClient, Float 
  similarityThreshold, String sourceImage, 
             String targetImage) { 
         try { 
             InputStream sourceStream = new FileInputStream(sourceImage); 
             InputStream tarStream = new FileInputStream(targetImage);
```

```
 SdkBytes sourceBytes = SdkBytes.fromInputStream(sourceStream); 
             SdkBytes targetBytes = SdkBytes.fromInputStream(tarStream); 
             // Create an Image object for the source image. 
             Image souImage = Image.builder() 
                      .bytes(sourceBytes) 
                     .build();
             Image tarImage = Image.builder() 
                      .bytes(targetBytes) 
                     .build();
             CompareFacesRequest facesRequest = CompareFacesRequest.builder() 
                      .sourceImage(souImage) 
                      .targetImage(tarImage) 
                      .similarityThreshold(similarityThreshold) 
                     .build();
             // Compare the two images. 
             CompareFacesResponse compareFacesResult = 
 rekClient.compareFaces(facesRequest); 
            List<CompareFacesMatch> faceDetails = compareFacesResult.faceMatches();
             for (CompareFacesMatch match : faceDetails) { 
                 ComparedFace face = match.face(); 
                 BoundingBox position = face.boundingBox(); 
                 System.out.println("Face at " + position.left().toString() 
                          + " " + position.top() 
                          + " matches with " + face.confidence().toString() 
                          + "% confidence."); 
 } 
            List<ComparedFace> uncompared = compareFacesResult.unmatchedFaces();
             System.out.println("There was " + uncompared.size() + " face(s) that did 
 not match"); 
             System.out.println("Source image rotation: " + 
 compareFacesResult.sourceImageOrientationCorrection()); 
             System.out.println("target image rotation: " + 
 compareFacesResult.targetImageOrientationCorrection()); 
         } catch (RekognitionException | FileNotFoundException e) { 
             System.out.println("Failed to load source image " + sourceImage); 
             System.exit(1); 
         } 
     }
```
}

• API の詳細については、「 API リファレンス[CompareFaces」](https://docs.aws.amazon.com/goto/SdkForJavaV2/rekognition-2016-06-27/CompareFaces)の「」を参照してください。 AWS SDK for Java 2.x

### **CreateCollection**

次の例は、CreateCollection を使用する方法を説明しています。

詳細については、「[コレクションを作成する](https://docs.aws.amazon.com/rekognition/latest/dg/create-collection-procedure.html)」を参照してください。

SDK for Java 2.x

### **a** Note

```
import software.amazon.awssdk.regions.Region;
import software.amazon.awssdk.services.rekognition.RekognitionClient;
import software.amazon.awssdk.services.rekognition.model.CreateCollectionResponse;
import software.amazon.awssdk.services.rekognition.model.CreateCollectionRequest;
import software.amazon.awssdk.services.rekognition.model.RekognitionException;
/** 
  * Before running this Java V2 code example, set up your development 
  * environment, including your credentials. 
 * 
  * For more information, see the following documentation topic: 
 * 
  * https://docs.aws.amazon.com/sdk-for-java/latest/developer-guide/get-started.html 
  */
public class CreateCollection { 
     public static void main(String[] args) { 
         final String usage = """ 
                Usage: <collectionName>\s
                 Where: 
                    collectionName - The name of the collection.\s
```

```
 """; 
        if (args.length != 1) {
              System.out.println(usage); 
              System.exit(1); 
         } 
        String collectionId = args[0];
         Region region = Region.US_EAST_1; 
         RekognitionClient rekClient = RekognitionClient.builder() 
                  .region(region) 
                 .build();
         System.out.println("Creating collection: " + collectionId); 
         createMyCollection(rekClient, collectionId); 
         rekClient.close(); 
     } 
     public static void createMyCollection(RekognitionClient rekClient, String 
  collectionId) { 
         try { 
              CreateCollectionRequest collectionRequest = 
  CreateCollectionRequest.builder() 
                       .collectionId(collectionId) 
                      .build();
              CreateCollectionResponse collectionResponse = 
  rekClient.createCollection(collectionRequest); 
              System.out.println("CollectionArn: " + 
  collectionResponse.collectionArn()); 
              System.out.println("Status code: " + 
  collectionResponse.statusCode().toString()); 
         } catch (RekognitionException e) { 
              System.out.println(e.getMessage()); 
              System.exit(1); 
         } 
     }
}
```
• API の詳細については、「 API リファレンス[CreateCollection](https://docs.aws.amazon.com/goto/SdkForJavaV2/rekognition-2016-06-27/CreateCollection)」の「」を参照してください。 AWS SDK for Java 2.x

### **DeleteCollection**

次の例は、DeleteCollection を使用する方法を説明しています。

詳細については、「[コレクションを削除する](https://docs.aws.amazon.com/rekognition/latest/dg/delete-collection-procedure.html)」を参照してください。

SDK for Java 2.x

**a** Note

```
import software.amazon.awssdk.regions.Region;
import software.amazon.awssdk.services.rekognition.RekognitionClient;
import software.amazon.awssdk.services.rekognition.model.DeleteCollectionRequest;
import software.amazon.awssdk.services.rekognition.model.DeleteCollectionResponse;
import software.amazon.awssdk.services.rekognition.model.RekognitionException;
/** 
  * Before running this Java V2 code example, set up your development 
  * environment, including your credentials. 
 * 
  * For more information, see the following documentation topic: 
 * 
  * https://docs.aws.amazon.com/sdk-for-java/latest/developer-guide/get-started.html 
  */
public class DeleteCollection { 
     public static void main(String[] args) { 
         final String usage = """ 
                Usage: <collectionId>\s
                 Where: 
                     collectionId - The id of the collection to delete.\s 
                 """; 
         if (args.length != 1) { 
             System.out.println(usage); 
             System.exit(1); 
         }
```

```
String collectionId = args[0];
         Region region = Region.US_EAST_1; 
         RekognitionClient rekClient = RekognitionClient.builder() 
                  .region(region) 
                 .build();
         System.out.println("Deleting collection: " + collectionId); 
         deleteMyCollection(rekClient, collectionId); 
         rekClient.close(); 
     } 
     public static void deleteMyCollection(RekognitionClient rekClient, String 
  collectionId) { 
         try { 
             DeleteCollectionRequest deleteCollectionRequest = 
  DeleteCollectionRequest.builder() 
                      .collectionId(collectionId) 
                     .build();
             DeleteCollectionResponse deleteCollectionResponse = 
  rekClient.deleteCollection(deleteCollectionRequest); 
             System.out.println(collectionId + ": " + 
  deleteCollectionResponse.statusCode().toString()); 
         } catch (RekognitionException e) { 
             System.out.println(e.getMessage()); 
             System.exit(1); 
         } 
     }
}
```
• API の詳細については、「 API リファレンス[DeleteCollection」](https://docs.aws.amazon.com/goto/SdkForJavaV2/rekognition-2016-06-27/DeleteCollection)の「」を参照してください。 AWS SDK for Java 2.x

### **DeleteFaces**

次の例は、DeleteFaces を使用する方法を説明しています。

詳細については、「[コレクションから顔を削除する](https://docs.aws.amazon.com/rekognition/latest/dg/delete-faces-procedure.html)」を参照してください。

### SDK for Java 2.x

**a** Note

```
import software.amazon.awssdk.regions.Region;
import software.amazon.awssdk.services.rekognition.RekognitionClient;
import software.amazon.awssdk.services.rekognition.model.DeleteFacesRequest;
import software.amazon.awssdk.services.rekognition.model.RekognitionException;
/** 
  * Before running this Java V2 code example, set up your development 
  * environment, including your credentials. 
  * 
  * For more information, see the following documentation topic: 
 * 
  * https://docs.aws.amazon.com/sdk-for-java/latest/developer-guide/get-started.html 
  */
public class DeleteFacesFromCollection { 
     public static void main(String[] args) { 
         final String usage = """ 
                Usage: <collectionId> <faceId>\s
                 Where: 
                     collectionId - The id of the collection from which faces are 
  deleted.\s 
                    faceId - The id of the face to delete.\s 
                 """; 
        if (args.length != 1) {
             System.out.println(usage); 
             System.exit(1); 
         } 
         String collectionId = args[0]; 
         String faceId = args[1]; 
         Region region = Region.US_EAST_1;
```

```
 RekognitionClient rekClient = RekognitionClient.builder() 
                  .region(region) 
                 .build();
         System.out.println("Deleting collection: " + collectionId); 
         deleteFacesCollection(rekClient, collectionId, faceId); 
         rekClient.close(); 
     } 
     public static void deleteFacesCollection(RekognitionClient rekClient, 
              String collectionId, 
              String faceId) { 
         try { 
              DeleteFacesRequest deleteFacesRequest = DeleteFacesRequest.builder() 
                       .collectionId(collectionId) 
                      .faceIds(faceId) 
                       .build(); 
              rekClient.deleteFaces(deleteFacesRequest); 
              System.out.println("The face was deleted from the collection."); 
         } catch (RekognitionException e) { 
              System.out.println(e.getMessage()); 
              System.exit(1); 
         } 
     }
}
```
• API の詳細については、「 API リファレンス[DeleteFaces」](https://docs.aws.amazon.com/goto/SdkForJavaV2/rekognition-2016-06-27/DeleteFaces)の「」を参照してください。 AWS SDK for Java 2.x

## **DescribeCollection**

次の例は、DescribeCollection を使用する方法を説明しています。

詳細については、「[コレクションを定義する](https://docs.aws.amazon.com/rekognition/latest/dg/describe-collection-procedure.html)」を参照してください。

#### SDK for Java 2.x

**a** Note

```
import software.amazon.awssdk.regions.Region;
import software.amazon.awssdk.services.rekognition.RekognitionClient;
import software.amazon.awssdk.services.rekognition.model.DescribeCollectionRequest;
import software.amazon.awssdk.services.rekognition.model.DescribeCollectionResponse;
import software.amazon.awssdk.services.rekognition.model.RekognitionException;
/** 
  * Before running this Java V2 code example, set up your development 
  * environment, including your credentials. 
 * 
  * For more information, see the following documentation topic: 
 * 
  * https://docs.aws.amazon.com/sdk-for-java/latest/developer-guide/get-started.html 
  */
public class DescribeCollection { 
     public static void main(String[] args) { 
         final String usage = """ 
                Usage: <collectionName>
                 Where: 
                     collectionName - The name of the Amazon Rekognition collection.\s 
                 """; 
         if (args.length != 1) { 
             System.out.println(usage); 
             System.exit(1); 
         } 
        String collectionName = args[0];
         Region region = Region.US_EAST_1; 
         RekognitionClient rekClient = RekognitionClient.builder() 
                  .region(region) 
                  .build();
```
```
 describeColl(rekClient, collectionName); 
         rekClient.close(); 
     } 
     public static void describeColl(RekognitionClient rekClient, String 
  collectionName) { 
         try { 
             DescribeCollectionRequest describeCollectionRequest = 
  DescribeCollectionRequest.builder() 
                      .collectionId(collectionName) 
                      .buid():
             DescribeCollectionResponse describeCollectionResponse = rekClient 
                      .describeCollection(describeCollectionRequest); 
             System.out.println("Collection Arn : " + 
  describeCollectionResponse.collectionARN()); 
             System.out.println("Created : " + 
  describeCollectionResponse.creationTimestamp().toString()); 
         } catch (RekognitionException e) { 
             System.out.println(e.getMessage()); 
             System.exit(1); 
         } 
     }
}
```
• API の詳細については、「 API リファレンス[DescribeCollection」](https://docs.aws.amazon.com/goto/SdkForJavaV2/rekognition-2016-06-27/DescribeCollection)の「」を参照してください。 AWS SDK for Java 2.x

# **DetectFaces**

次の例は、DetectFaces を使用する方法を説明しています。

詳細については、「[イメージ内の顔を検出する](https://docs.aws.amazon.com/rekognition/latest/dg/faces-detect-images.html)」を参照してください。

a Note

```
import software.amazon.awssdk.regions.Region;
import software.amazon.awssdk.services.rekognition.RekognitionClient;
import software.amazon.awssdk.services.rekognition.model.RekognitionException;
import software.amazon.awssdk.services.rekognition.model.DetectFacesRequest;
import software.amazon.awssdk.services.rekognition.model.DetectFacesResponse;
import software.amazon.awssdk.services.rekognition.model.Image;
import software.amazon.awssdk.services.rekognition.model.Attribute;
import software.amazon.awssdk.services.rekognition.model.FaceDetail;
import software.amazon.awssdk.services.rekognition.model.AgeRange;
import software.amazon.awssdk.core.SdkBytes;
import java.io.FileInputStream;
import java.io.FileNotFoundException;
import java.io.InputStream;
import java.util.List;
/** 
  * Before running this Java V2 code example, set up your development 
  * environment, including your credentials. 
 * 
  * For more information, see the following documentation topic: 
 * 
  * https://docs.aws.amazon.com/sdk-for-java/latest/developer-guide/get-started.html 
  */
public class DetectFaces { 
     public static void main(String[] args) { 
         final String usage = """ 
                 Usage: <sourceImage> 
                 Where: 
                    sourceImage - The path to the image (for example, C:\\AWS\
\pic1.png).\s 
                 """;
```

```
if (args.length != 1) {
             System.out.println(usage); 
             System.exit(1); 
         } 
        String sourceImage = args[0];
         Region region = Region.US_EAST_1; 
         RekognitionClient rekClient = RekognitionClient.builder() 
                  .region(region) 
                 .build();
         detectFacesinImage(rekClient, sourceImage); 
         rekClient.close(); 
    } 
     public static void detectFacesinImage(RekognitionClient rekClient, String 
 sourceImage) { 
         try { 
             InputStream sourceStream = new FileInputStream(sourceImage); 
             SdkBytes sourceBytes = SdkBytes.fromInputStream(sourceStream); 
             // Create an Image object for the source image. 
             Image souImage = Image.builder() 
                      .bytes(sourceBytes) 
                     .build();
             DetectFacesRequest facesRequest = DetectFacesRequest.builder() 
                      .attributes(Attribute.ALL) 
                      .image(souImage) 
                     .build();
             DetectFacesResponse facesResponse = rekClient.detectFaces(facesRequest); 
             List<FaceDetail> faceDetails = facesResponse.faceDetails(); 
             for (FaceDetail face : faceDetails) { 
                 AgeRange ageRange = face.ageRange(); 
                 System.out.println("The detected face is estimated to be between " 
                          + ageRange.low().toString() + " and " + 
 ageRange.high().toString() 
                          + " years old."); 
                 System.out.println("There is a smile : " + 
 face.smile().value().toString()); 
 }
```

```
 } catch (RekognitionException | FileNotFoundException e) { 
              System.out.println(e.getMessage()); 
              System.exit(1); 
         } 
     }
}
```
• API の詳細については、「 API リファレンス[DetectFaces」](https://docs.aws.amazon.com/goto/SdkForJavaV2/rekognition-2016-06-27/DetectFaces)の「」を参照してください。 AWS SDK for Java 2.x

### **DetectLabels**

次の例は、DetectLabels を使用する方法を説明しています。

詳細については、「[イメージ内のラベルを検出する](https://docs.aws.amazon.com/rekognition/latest/dg/labels-detect-labels-image.html)」を参照してください。

SDK for Java 2 x

**a** Note

```
import software.amazon.awssdk.core.SdkBytes;
import software.amazon.awssdk.regions.Region;
import software.amazon.awssdk.services.rekognition.RekognitionClient;
import software.amazon.awssdk.services.rekognition.model.Image;
import software.amazon.awssdk.services.rekognition.model.DetectLabelsRequest;
import software.amazon.awssdk.services.rekognition.model.DetectLabelsResponse;
import software.amazon.awssdk.services.rekognition.model.Label;
import software.amazon.awssdk.services.rekognition.model.RekognitionException;
import java.io.FileInputStream;
import java.io.FileNotFoundException;
import java.io.InputStream;
import java.util.List;
/** 
  * Before running this Java V2 code example, set up your development 
  * environment, including your credentials. 
 *
```

```
 * For more information, see the following documentation topic: 
 * 
  * https://docs.aws.amazon.com/sdk-for-java/latest/developer-guide/get-started.html 
  */
public class DetectLabels { 
     public static void main(String[] args) { 
         final String usage = """ 
                  Usage: <sourceImage> 
                  Where: 
                     sourceImage - The path to the image (for example, C:\\AWS\
\pic1.png).\s 
                  """; 
        if (args.length != 1) {
             System.out.println(usage); 
             System.exit(1); 
         } 
         String sourceImage = args[0]; 
         Region region = Region.US_EAST_1; 
         RekognitionClient rekClient = RekognitionClient.builder() 
                  .region(region) 
                 .build();
         detectImageLabels(rekClient, sourceImage); 
         rekClient.close(); 
     } 
     public static void detectImageLabels(RekognitionClient rekClient, String 
  sourceImage) { 
         try { 
              InputStream sourceStream = new FileInputStream(sourceImage); 
             SdkBytes sourceBytes = SdkBytes.fromInputStream(sourceStream); 
             // Create an Image object for the source image. 
             Image souImage = Image.builder() 
                      .bytes(sourceBytes) 
                     .build();
             DetectLabelsRequest detectLabelsRequest = DetectLabelsRequest.builder() 
                      .image(souImage) 
                      .maxLabels(10)
```

```
.build();
```

```
 DetectLabelsResponse labelsResponse = 
  rekClient.detectLabels(detectLabelsRequest); 
             List<Label> labels = labelsResponse.labels(); 
             System.out.println("Detected labels for the given photo"); 
             for (Label label : labels) { 
                 System.out.println(label.name() + ": " + 
  label.confidence().toString()); 
 } 
         } catch (RekognitionException | FileNotFoundException e) { 
             System.out.println(e.getMessage()); 
             System.exit(1); 
         } 
     }
}
```
• API の詳細については、「 API リファレンス[DetectLabels」](https://docs.aws.amazon.com/goto/SdkForJavaV2/rekognition-2016-06-27/DetectLabels)の「」を参照してください。 AWS SDK for Java 2.x

### **DetectModerationLabels**

次の例は、DetectModerationLabels を使用する方法を説明しています。

詳細については、「[不適切なイメージを検出する](https://docs.aws.amazon.com/rekognition/latest/dg/procedure-moderate-images.html)」を参照してください。

SDK for Java 2.x

**a** Note

```
import software.amazon.awssdk.core.SdkBytes;
import software.amazon.awssdk.regions.Region;
import software.amazon.awssdk.services.rekognition.RekognitionClient;
import software.amazon.awssdk.services.rekognition.model.RekognitionException;
import software.amazon.awssdk.services.rekognition.model.Image;
```

```
import 
  software.amazon.awssdk.services.rekognition.model.DetectModerationLabelsRequest;
import 
  software.amazon.awssdk.services.rekognition.model.DetectModerationLabelsResponse;
import software.amazon.awssdk.services.rekognition.model.ModerationLabel;
import java.io.FileInputStream;
import java.io.FileNotFoundException;
import java.io.InputStream;
import java.util.List;
/** 
  * Before running this Java V2 code example, set up your development 
  * environment, including your credentials. 
 * 
  * For more information, see the following documentation topic: 
 * 
  * https://docs.aws.amazon.com/sdk-for-java/latest/developer-guide/get-started.html 
  */
public class DetectModerationLabels { 
     public static void main(String[] args) { 
         final String usage = """ 
                  Usage: <sourceImage> 
                  Where: 
                     sourceImage - The path to the image (for example, C:\\AWS\
\pic1.png).\s 
                  """; 
        if (args.length < 1) {
             System.out.println(usage); 
             System.exit(1); 
         } 
        String sourceImage = args[0];
         Region region = Region.US_EAST_1; 
         RekognitionClient rekClient = RekognitionClient.builder() 
                  .region(region) 
                  .build(); 
         detectModLabels(rekClient, sourceImage); 
         rekClient.close(); 
     }
```

```
一般的なシナリオのシナリオ 15402
```

```
 public static void detectModLabels(RekognitionClient rekClient, String 
  sourceImage) { 
         try { 
             InputStream sourceStream = new FileInputStream(sourceImage); 
             SdkBytes sourceBytes = SdkBytes.fromInputStream(sourceStream); 
             Image souImage = Image.builder() 
                      .bytes(sourceBytes) 
                     .build();
             DetectModerationLabelsRequest moderationLabelsRequest = 
  DetectModerationLabelsRequest.builder() 
                      .image(souImage) 
                      .minConfidence(60F) 
                     .build();
             DetectModerationLabelsResponse moderationLabelsResponse = rekClient 
                      .detectModerationLabels(moderationLabelsRequest); 
             List<ModerationLabel> labels = 
  moderationLabelsResponse.moderationLabels(); 
             System.out.println("Detected labels for image"); 
             for (ModerationLabel label : labels) { 
                 System.out.println("Label: " + label.name() 
                          + "\n Confidence: " + label.confidence().toString() + "%" 
                          + "\n Parent:" + label.parentName()); 
 } 
         } catch (RekognitionException | FileNotFoundException e) { 
             e.printStackTrace(); 
             System.exit(1); 
         } 
     }
}
```
• API の詳細については、「 API リファレンス[DetectModerationLabels」](https://docs.aws.amazon.com/goto/SdkForJavaV2/rekognition-2016-06-27/DetectModerationLabels)の「」を参照してくだ さい。 AWS SDK for Java 2.x

### **DetectText**

次の例は、DetectText を使用する方法を説明しています。

詳細については、「[イメージ内のテキストを検出する](https://docs.aws.amazon.com/rekognition/latest/dg/text-detecting-text-procedure.html)」を参照してください。

a Note

```
import software.amazon.awssdk.core.SdkBytes;
import software.amazon.awssdk.regions.Region;
import software.amazon.awssdk.services.rekognition.RekognitionClient;
import software.amazon.awssdk.services.rekognition.model.DetectTextRequest;
import software.amazon.awssdk.services.rekognition.model.Image;
import software.amazon.awssdk.services.rekognition.model.DetectTextResponse;
import software.amazon.awssdk.services.rekognition.model.TextDetection;
import software.amazon.awssdk.services.rekognition.model.RekognitionException;
import java.io.FileInputStream;
import java.io.FileNotFoundException;
import java.io.InputStream;
import java.util.List;
/** 
  * Before running this Java V2 code example, set up your development 
  * environment, including your credentials. 
 * 
  * For more information, see the following documentation topic: 
 * 
  * https://docs.aws.amazon.com/sdk-for-java/latest/developer-guide/get-started.html 
  */
public class DetectText { 
     public static void main(String[] args) { 
         final String usage = """ 
                 Usage: <sourceImage> 
                 Where: 
                    sourceImage - The path to the image that contains text (for 
 example, C:\\AWS\\pic1.png).\s
                 """; 
         if (args.length != 1) { 
             System.out.println(usage);
```

```
 System.exit(1); 
         } 
        String sourceImage = args[0];
         Region region = Region.US_EAST_1; 
         RekognitionClient rekClient = RekognitionClient.builder() 
                  .region(region) 
                 .build();
         detectTextLabels(rekClient, sourceImage); 
         rekClient.close(); 
     } 
     public static void detectTextLabels(RekognitionClient rekClient, String 
  sourceImage) { 
         try { 
             InputStream sourceStream = new FileInputStream(sourceImage); 
             SdkBytes sourceBytes = SdkBytes.fromInputStream(sourceStream); 
             Image souImage = Image.builder() 
                      .bytes(sourceBytes) 
                     .buid():
             DetectTextRequest textRequest = DetectTextRequest.builder() 
                      .image(souImage) 
                     .build();
             DetectTextResponse textResponse = rekClient.detectText(textRequest); 
             List<TextDetection> textCollection = textResponse.textDetections(); 
             System.out.println("Detected lines and words"); 
             for (TextDetection text : textCollection) { 
                 System.out.println("Detected: " + text.detectedText()); 
                 System.out.println("Confidence: " + text.confidence().toString()); 
                System.out.println("Id : " + text.id());
                 System.out.println("Parent Id: " + text.parentId()); 
                 System.out.println("Type: " + text.type()); 
                 System.out.println(); 
 } 
         } catch (RekognitionException | FileNotFoundException e) { 
             System.out.println(e.getMessage()); 
             System.exit(1); 
         } 
     }
}
```
• API の詳細については、「 API リファレンス[DetectText」](https://docs.aws.amazon.com/goto/SdkForJavaV2/rekognition-2016-06-27/DetectText)の「」を参照してください。 AWS SDK for Java 2.x

#### **IndexFaces**

次の例は、IndexFaces を使用する方法を説明しています。

詳細については、「[コレクションに顔を追加する](https://docs.aws.amazon.com/rekognition/latest/dg/add-faces-to-collection-procedure.html)」を参照してください。

SDK for Java 2.x

#### **a** Note

```
import software.amazon.awssdk.core.SdkBytes;
import software.amazon.awssdk.regions.Region;
import software.amazon.awssdk.services.rekognition.RekognitionClient;
import software.amazon.awssdk.services.rekognition.model.IndexFacesResponse;
import software.amazon.awssdk.services.rekognition.model.IndexFacesRequest;
import software.amazon.awssdk.services.rekognition.model.Image;
import software.amazon.awssdk.services.rekognition.model.QualityFilter;
import software.amazon.awssdk.services.rekognition.model.Attribute;
import software.amazon.awssdk.services.rekognition.model.FaceRecord;
import software.amazon.awssdk.services.rekognition.model.UnindexedFace;
import software.amazon.awssdk.services.rekognition.model.RekognitionException;
import software.amazon.awssdk.services.rekognition.model.Reason;
import java.io.FileInputStream;
import java.io.FileNotFoundException;
import java.io.InputStream;
import java.util.List;
/** 
  * Before running this Java V2 code example, set up your development 
  * environment, including your credentials. 
 * 
  * For more information, see the following documentation topic: 
 *
```

```
 * https://docs.aws.amazon.com/sdk-for-java/latest/developer-guide/get-started.html 
  */
public class AddFacesToCollection { 
     public static void main(String[] args) { 
         final String usage = """ 
                 Usage: <collectionId> <sourceImage>
                  Where: 
                      collectionName - The name of the collection. 
                      sourceImage - The path to the image (for example, C:\\AWS\
\pic1.png).\s 
                  """; 
        if (args.length != 2) {
             System.out.println(usage); 
             System.exit(1); 
         } 
        String collectionId = args[0];
         String sourceImage = args[1]; 
         Region region = Region.US_EAST_1; 
         RekognitionClient rekClient = RekognitionClient.builder() 
                  .region(region) 
                  .build(); 
         addToCollection(rekClient, collectionId, sourceImage); 
         rekClient.close(); 
     } 
     public static void addToCollection(RekognitionClient rekClient, String 
  collectionId, String sourceImage) { 
         try { 
             InputStream sourceStream = new FileInputStream(sourceImage); 
             SdkBytes sourceBytes = SdkBytes.fromInputStream(sourceStream); 
             Image souImage = Image.builder() 
                      .bytes(sourceBytes) 
                     .build();
             IndexFacesRequest facesRequest = IndexFacesRequest.builder() 
                      .collectionId(collectionId) 
                      .image(souImage) 
                      .maxFaces(1)
```

```
 .qualityFilter(QualityFilter.AUTO) 
                     .detectionAttributes(Attribute.DEFAULT) 
                    .build();
             IndexFacesResponse facesResponse = rekClient.indexFaces(facesRequest); 
             System.out.println("Results for the image"); 
             System.out.println("\n Faces indexed:"); 
             List<FaceRecord> faceRecords = facesResponse.faceRecords(); 
             for (FaceRecord faceRecord : faceRecords) { 
                System.out.println(" Face ID: " + faceRecord.face().faceId());
                 System.out.println(" Location:" + 
  faceRecord.faceDetail().boundingBox().toString()); 
 } 
             List<UnindexedFace> unindexedFaces = facesResponse.unindexedFaces(); 
             System.out.println("Faces not indexed:"); 
             for (UnindexedFace unindexedFace : unindexedFaces) { 
                 System.out.println(" Location:" + 
  unindexedFace.faceDetail().boundingBox().toString()); 
                 System.out.println(" Reasons:"); 
                 for (Reason reason : unindexedFace.reasons()) { 
                     System.out.println("Reason: " + reason); 
 } 
 } 
         } catch (RekognitionException | FileNotFoundException e) { 
             System.out.println(e.getMessage()); 
             System.exit(1); 
         } 
     }
}
```
• API の詳細については、「 API リファレンス[IndexFaces」](https://docs.aws.amazon.com/goto/SdkForJavaV2/rekognition-2016-06-27/IndexFaces)の「」を参照してください。 AWS SDK for Java 2.x

# **ListCollections**

次の例は、ListCollections を使用する方法を説明しています。

コレクションの詳細については、「[コレクションを一覧表示する](https://docs.aws.amazon.com/rekognition/latest/dg/list-collection-procedure.html)」を参照してください。

**a** Note

```
import software.amazon.awssdk.regions.Region;
import software.amazon.awssdk.services.rekognition.RekognitionClient;
import software.amazon.awssdk.services.rekognition.model.ListCollectionsRequest;
import software.amazon.awssdk.services.rekognition.model.ListCollectionsResponse;
import software.amazon.awssdk.services.rekognition.model.RekognitionException;
import java.util.List;
/** 
  * Before running this Java V2 code example, set up your development 
  * environment, including your credentials. 
 * 
  * For more information, see the following documentation topic: 
 * 
  * https://docs.aws.amazon.com/sdk-for-java/latest/developer-guide/get-started.html 
  */
public class ListCollections { 
     public static void main(String[] args) { 
         Region region = Region.US_EAST_1; 
         RekognitionClient rekClient = RekognitionClient.builder() 
                  .region(region) 
                  .build(); 
         System.out.println("Listing collections"); 
         listAllCollections(rekClient); 
         rekClient.close(); 
     } 
     public static void listAllCollections(RekognitionClient rekClient) { 
         try { 
             ListCollectionsRequest listCollectionsRequest = 
  ListCollectionsRequest.builder() 
                      .maxResults(10) 
                     .build();
```

```
 ListCollectionsResponse response = 
  rekClient.listCollections(listCollectionsRequest); 
             List<String> collectionIds = response.collectionIds(); 
             for (String resultId : collectionIds) { 
                 System.out.println(resultId); 
 } 
         } catch (RekognitionException e) { 
             System.out.println(e.getMessage()); 
             System.exit(1); 
         } 
     }
}
```
• API の詳細については、「 API リファレンス[ListCollections」](https://docs.aws.amazon.com/goto/SdkForJavaV2/rekognition-2016-06-27/ListCollections)の「」を参照してください。 AWS SDK for Java 2.x

### **ListFaces**

次の例は、ListFaces を使用する方法を説明しています。

詳細については、「[コレクションに顔を保存する](https://docs.aws.amazon.com/rekognition/latest/dg/list-faces-in-collection-procedure.html)」を参照してください。

SDK for Java 2 x

**a** Note

```
import software.amazon.awssdk.regions.Region;
import software.amazon.awssdk.services.rekognition.RekognitionClient;
import software.amazon.awssdk.services.rekognition.model.Face;
import software.amazon.awssdk.services.rekognition.model.ListFacesRequest;
import software.amazon.awssdk.services.rekognition.model.ListFacesResponse;
import software.amazon.awssdk.services.rekognition.model.RekognitionException;
import java.util.List;
/** 
  * Before running this Java V2 code example, set up your development
```

```
 * environment, including your credentials. 
 * 
  * For more information, see the following documentation topic: 
 * 
  * https://docs.aws.amazon.com/sdk-for-java/latest/developer-guide/get-started.html 
  */
public class ListFacesInCollection { 
     public static void main(String[] args) { 
         final String usage = """ 
                  Usage: <collectionId> 
                  Where: 
                     collectionId - The name of the collection.\s 
                 """
        if (args.length < 1) {
             System.out.println(usage); 
             System.exit(1); 
         } 
        String collectionId = args[0];
         Region region = Region.US_EAST_1; 
         RekognitionClient rekClient = RekognitionClient.builder() 
                  .region(region) 
                  .build(); 
         System.out.println("Faces in collection " + collectionId); 
         listFacesCollection(rekClient, collectionId); 
         rekClient.close(); 
     } 
     public static void listFacesCollection(RekognitionClient rekClient, String 
  collectionId) { 
         try { 
             ListFacesRequest facesRequest = ListFacesRequest.builder() 
                      .collectionId(collectionId) 
                      .maxResults(10) 
                     .build();
             ListFacesResponse facesResponse = rekClient.listFaces(facesRequest); 
             List<Face> faces = facesResponse.faces(); 
             for (Face face : faces) {
```

```
 System.out.println("Confidence level there is a face: " + 
  face.confidence()); 
                 System.out.println("The face Id value is " + face.faceId()); 
 } 
         } catch (RekognitionException e) { 
             System.out.println(e.getMessage()); 
             System.exit(1); 
         } 
     }
}
```
• API の詳細については、「 API リファレンス[ListFaces」](https://docs.aws.amazon.com/goto/SdkForJavaV2/rekognition-2016-06-27/ListFaces)の「」を参照してください。 AWS SDK for Java 2.x

### **RecognizeCelebrities**

次の例は、RecognizeCelebrities を使用する方法を説明しています。

詳細については、「[イメージ内で有名人を認識する](https://docs.aws.amazon.com/rekognition/latest/dg/celebrities-procedure-image.html)」を参照してください。

SDK for Java 2.x

**a** Note

```
import software.amazon.awssdk.regions.Region;
import software.amazon.awssdk.services.rekognition.RekognitionClient;
import software.amazon.awssdk.core.SdkBytes;
import java.io.FileInputStream;
import java.io.FileNotFoundException;
import java.io.InputStream;
import java.util.List;
import 
  software.amazon.awssdk.services.rekognition.model.RecognizeCelebritiesRequest;
import 
  software.amazon.awssdk.services.rekognition.model.RecognizeCelebritiesResponse;
import software.amazon.awssdk.services.rekognition.model.RekognitionException;
```

```
import software.amazon.awssdk.services.rekognition.model.Image;
import software.amazon.awssdk.services.rekognition.model.Celebrity;
/** 
  * Before running this Java V2 code example, set up your development 
  * environment, including your credentials. 
 * 
  * For more information, see the following documentation topic: 
 * 
  * https://docs.aws.amazon.com/sdk-for-java/latest/developer-guide/get-started.html 
  */
public class RecognizeCelebrities { 
     public static void main(String[] args) { 
         final String usage = """ 
                  Usage: <sourceImage> 
                  Where: 
                     sourceImage - The path to the image (for example, C:\\AWS\
\pic1.png).\s 
                  """; 
        if (args.length != 1) {
             System.out.println(usage); 
             System.exit(1); 
         } 
         String sourceImage = args[0]; 
         Region region = Region.US_EAST_1; 
         RekognitionClient rekClient = RekognitionClient.builder() 
                  .region(region) 
                 .build();
         System.out.println("Locating celebrities in " + sourceImage); 
         recognizeAllCelebrities(rekClient, sourceImage); 
         rekClient.close(); 
     } 
     public static void recognizeAllCelebrities(RekognitionClient rekClient, String 
  sourceImage) { 
         try { 
             InputStream sourceStream = new FileInputStream(sourceImage); 
             SdkBytes sourceBytes = SdkBytes.fromInputStream(sourceStream); 
             Image souImage = Image.builder() 
                      .bytes(sourceBytes)
```

```
.build();
             RecognizeCelebritiesRequest request = 
  RecognizeCelebritiesRequest.builder() 
                     .image(souImage) 
                    .build();
             RecognizeCelebritiesResponse result = 
  rekClient.recognizeCelebrities(request); 
             List<Celebrity> celebs = result.celebrityFaces(); 
            System.out.println(celebs.size() + " celebrity(s) were recognized.\n");
             for (Celebrity celebrity : celebs) { 
                 System.out.println("Celebrity recognized: " + celebrity.name()); 
                 System.out.println("Celebrity ID: " + celebrity.id()); 
                 System.out.println("Further information (if available):"); 
                 for (String url : celebrity.urls()) { 
                     System.out.println(url); 
 } 
                 System.out.println(); 
 } 
             System.out.println(result.unrecognizedFaces().size() + " face(s) were 
  unrecognized."); 
         } catch (RekognitionException | FileNotFoundException e) { 
             System.out.println(e.getMessage()); 
             System.exit(1); 
         } 
     }
}
```
• API の詳細については、「 API リファレンス[RecognizeCelebrities」](https://docs.aws.amazon.com/goto/SdkForJavaV2/rekognition-2016-06-27/RecognizeCelebrities)の「」を参照してくださ い。 AWS SDK for Java 2.x

# **SearchFaces**

次の例は、SearchFaces を使用する方法を説明しています。

詳細については、[顔 \(フェイス ID\) を検索する](https://docs.aws.amazon.com/rekognition/latest/dg/search-face-with-id-procedure.html) を参照してください。

a Note

```
import software.amazon.awssdk.core.SdkBytes;
import software.amazon.awssdk.regions.Region;
import software.amazon.awssdk.services.rekognition.RekognitionClient;
import software.amazon.awssdk.services.rekognition.model.RekognitionException;
import software.amazon.awssdk.services.rekognition.model.SearchFacesByImageRequest;
import software.amazon.awssdk.services.rekognition.model.Image;
import software.amazon.awssdk.services.rekognition.model.SearchFacesByImageResponse;
import software.amazon.awssdk.services.rekognition.model.FaceMatch;
import java.io.File;
import java.io.FileInputStream;
import java.io.FileNotFoundException;
import java.io.InputStream;
import java.util.List;
/** 
  * Before running this Java V2 code example, set up your development 
  * environment, including your credentials. 
 * 
  * For more information, see the following documentation topic: 
 * 
  * https://docs.aws.amazon.com/sdk-for-java/latest/developer-guide/get-started.html 
  */
public class SearchFaceMatchingImageCollection { 
     public static void main(String[] args) { 
         final String usage = """ 
                Usage: <collectionId> <sourceImage>
                 Where: 
                    collectionId - The id of the collection. \s 
                    sourceImage - The path to the image (for example, C:\\AWS\
\pic1.png).\s 
                 """;
```

```
if (args.length != 2) {
             System.out.println(usage); 
             System.exit(1); 
         } 
        String collectionId = args[0];
         String sourceImage = args[1]; 
         Region region = Region.US_EAST_1; 
         RekognitionClient rekClient = RekognitionClient.builder() 
                 .region(region) 
                .build();
         System.out.println("Searching for a face in a collections"); 
         searchFaceInCollection(rekClient, collectionId, sourceImage); 
         rekClient.close(); 
    } 
     public static void searchFaceInCollection(RekognitionClient rekClient, String 
 collectionId, String sourceImage) { 
         try { 
             InputStream sourceStream = new FileInputStream(new File(sourceImage)); 
             SdkBytes sourceBytes = SdkBytes.fromInputStream(sourceStream); 
             Image souImage = Image.builder() 
                      .bytes(sourceBytes) 
                      .build(); 
             SearchFacesByImageRequest facesByImageRequest = 
 SearchFacesByImageRequest.builder() 
                      .image(souImage) 
                      .maxFaces(10) 
                      .faceMatchThreshold(70F) 
                      .collectionId(collectionId) 
                     .build();
             SearchFacesByImageResponse imageResponse = 
 rekClient.searchFacesByImage(facesByImageRequest); 
             System.out.println("Faces matching in the collection"); 
            List<FaceMatch> faceImageMatches = imageResponse.faceMatches();
             for (FaceMatch face : faceImageMatches) { 
                 System.out.println("The similarity level is " + face.similarity()); 
                 System.out.println(); 
 }
```

```
 } catch (RekognitionException | FileNotFoundException e) { 
              System.out.println(e.getMessage()); 
              System.exit(1); 
         } 
     }
}
```
• API の詳細については、「 API リファレンス[SearchFaces](https://docs.aws.amazon.com/goto/SdkForJavaV2/rekognition-2016-06-27/SearchFaces)」の「」を参照してください。 AWS SDK for Java 2.x

### **SearchFacesByImage**

次の例は、SearchFacesByImage を使用する方法を説明しています。

詳細については、「[顔を検索する \(イメージ\)](https://docs.aws.amazon.com/rekognition/latest/dg/search-face-with-image-procedure.html)」を参照してください。

SDK for Java 2 x

**a** Note

```
import software.amazon.awssdk.regions.Region;
import software.amazon.awssdk.services.rekognition.RekognitionClient;
import software.amazon.awssdk.services.rekognition.model.SearchFacesRequest;
import software.amazon.awssdk.services.rekognition.model.SearchFacesResponse;
import software.amazon.awssdk.services.rekognition.model.FaceMatch;
import software.amazon.awssdk.services.rekognition.model.RekognitionException;
import java.util.List;
/** 
  * Before running this Java V2 code example, set up your development 
  * environment, including your credentials. 
 * 
  * For more information, see the following documentation topic: 
 * 
  * https://docs.aws.amazon.com/sdk-for-java/latest/developer-guide/get-started.html 
  */
public class SearchFaceMatchingIdCollection {
```

```
 public static void main(String[] args) { 
         final String usage = """ 
                 Usage: <collectionId> <sourceImage>
                  Where: 
                     collectionId - The id of the collection. \s 
                     sourceImage - The path to the image (for example, C:\\AWS\
\pic1.png).\s 
                  """; 
        if (args.length != 2) {
             System.out.println(usage); 
             System.exit(1); 
         } 
        String collectionId = args[0];
         String faceId = args[1]; 
         Region region = Region.US_EAST_1; 
         RekognitionClient rekClient = RekognitionClient.builder() 
                  .region(region) 
                  .build(); 
         System.out.println("Searching for a face in a collections"); 
         searchFacebyId(rekClient, collectionId, faceId); 
         rekClient.close(); 
     } 
     public static void searchFacebyId(RekognitionClient rekClient, String 
  collectionId, String faceId) { 
         try { 
             SearchFacesRequest searchFacesRequest = SearchFacesRequest.builder() 
                      .collectionId(collectionId) 
                      .faceId(faceId) 
                      .faceMatchThreshold(70F) 
                      .maxFaces(2) 
                     .build();
             SearchFacesResponse imageResponse = 
  rekClient.searchFaces(searchFacesRequest); 
             System.out.println("Faces matching in the collection"); 
             List<FaceMatch> faceImageMatches = imageResponse.faceMatches(); 
             for (FaceMatch face : faceImageMatches) { 
                  System.out.println("The similarity level is " + face.similarity());
```

```
 System.out.println(); 
 } 
         } catch (RekognitionException e) { 
             System.out.println(e.getMessage()); 
             System.exit(1); 
         } 
     }
}
```
• API の詳細については、「 API リファレンス[SearchFacesByImage」](https://docs.aws.amazon.com/goto/SdkForJavaV2/rekognition-2016-06-27/SearchFacesByImage)の「」を参照してくださ い。 AWS SDK for Java 2.x

シナリオ

ビデオ内の情報を検出する

次のコードサンプルは、以下の操作方法を示しています。

- Amazon Rekognition のジョブを開始し、人物、オブジェクト、テキストなどの要素を動画から検 出します。
- ジョブが完了するまでジョブのステータスを確認します。
- 検出された要素のリストをジョブごとに出力します。

SDK for Java 2.x

**a** Note

については、「」を参照してください GitHub。[AWS コード例リポジトリ](https://github.com/awsdocs/aws-doc-sdk-examples/tree/main/javav2/example_code/rekognition/#readme) で全く同じ例 を見つけて、設定と実行の方法を確認してください。

Amazon S3 バケット内のビデオから有名人の結果を取得します。

```
import software.amazon.awssdk.regions.Region;
import software.amazon.awssdk.services.rekognition.RekognitionClient;
import software.amazon.awssdk.services.rekognition.model.S3Object;
import software.amazon.awssdk.services.rekognition.model.NotificationChannel;
import software.amazon.awssdk.services.rekognition.model.Video;
```

```
import 
  software.amazon.awssdk.services.rekognition.model.StartCelebrityRecognitionResponse;
import software.amazon.awssdk.services.rekognition.model.RekognitionException;
import software.amazon.awssdk.services.rekognition.model.CelebrityRecognitionSortBy;
import software.amazon.awssdk.services.rekognition.model.VideoMetadata;
import software.amazon.awssdk.services.rekognition.model.CelebrityRecognition;
import software.amazon.awssdk.services.rekognition.model.CelebrityDetail;
import 
  software.amazon.awssdk.services.rekognition.model.StartCelebrityRecognitionRequest;
import 
  software.amazon.awssdk.services.rekognition.model.GetCelebrityRecognitionRequest;
import 
  software.amazon.awssdk.services.rekognition.model.GetCelebrityRecognitionResponse;
import java.util.List;
/** 
  * To run this code example, ensure that you perform the Prerequisites as stated 
  * in the Amazon Rekognition Guide: 
  * https://docs.aws.amazon.com/rekognition/latest/dg/video-analyzing-with-sqs.html 
 * 
  * Also, ensure that set up your development environment, including your 
  * credentials. 
 * 
  * For information, see this documentation topic: 
 * 
  * https://docs.aws.amazon.com/sdk-for-java/latest/developer-guide/get-started.html 
  */
public class VideoCelebrityDetection { 
     private static String startJobId = ""; 
     public static void main(String[] args) { 
         final String usage = """ 
                 Usage: <bucket> <video> <topicArn> <roleArn> 
                 Where: 
                    bucket - The name of the bucket in which the video is located 
  (for example, (for example, myBucket).\s 
                    video - The name of video (for example, people.mp4).\s 
                    topicArn - The ARN of the Amazon Simple Notification Service 
  (Amazon SNS) topic.\s 
                    roleArn - The ARN of the AWS Identity and Access Management (IAM) 
  role to use.\s
```

```
 """; 
       if (args.length != 4) {
            System.out.println(usage); 
            System.exit(1); 
        } 
        String bucket = args[0]; 
       String video = args[1];
        String topicArn = args[2]; 
        String roleArn = args[3]; 
        Region region = Region.US_EAST_1; 
        RekognitionClient rekClient = RekognitionClient.builder() 
                 .region(region) 
                 .build(); 
        NotificationChannel channel = NotificationChannel.builder() 
                 .snsTopicArn(topicArn) 
                 .roleArn(roleArn) 
                .build();
        startCelebrityDetection(rekClient, channel, bucket, video); 
        getCelebrityDetectionResults(rekClient); 
        System.out.println("This example is done!"); 
        rekClient.close(); 
    } 
    public static void startCelebrityDetection(RekognitionClient rekClient, 
            NotificationChannel channel, 
            String bucket, 
            String video) { 
        try { 
            S3Object s3Obj = S3Object.builder() 
                      .bucket(bucket) 
                      .name(video) 
                     .build();
            Video vidOb = Video.builder() 
                      .s3Object(s3Obj) 
                     .build();
            StartCelebrityRecognitionRequest recognitionRequest = 
 StartCelebrityRecognitionRequest.builder() 
                      .jobTag("Celebrities")
```

```
 .notificationChannel(channel) 
                      .video(vidOb) 
                     .build();
            StartCelebrityRecognitionResponse startCelebrityRecognitionResult = 
 rekClient 
                      .startCelebrityRecognition(recognitionRequest); 
            startJobId = startCelebrityRecognitionResult.jobId(); 
        } catch (RekognitionException e) { 
            System.out.println(e.getMessage()); 
            System.exit(1); 
        } 
    } 
    public static void getCelebrityDetectionResults(RekognitionClient rekClient) { 
        try { 
            String paginationToken = null; 
            GetCelebrityRecognitionResponse recognitionResponse = null; 
            boolean finished = false; 
            String status; 
           int yy = 0;
            do { 
                 if (recognitionResponse != null) 
                     paginationToken = recognitionResponse.nextToken(); 
                 GetCelebrityRecognitionRequest recognitionRequest = 
 GetCelebrityRecognitionRequest.builder() 
                          .jobId(startJobId) 
                          .nextToken(paginationToken) 
                          .sortBy(CelebrityRecognitionSortBy.TIMESTAMP) 
                          .maxResults(10) 
                         .build();
                 // Wait until the job succeeds 
                 while (!finished) { 
                     recognitionResponse = 
 rekClient.getCelebrityRecognition(recognitionRequest); 
                     status = recognitionResponse.jobStatusAsString(); 
                     if (status.compareTo("SUCCEEDED") == 0) 
                         finished = true;
```

```
 else { 
                         System.out.println(yy + " status is: " + status); 
                         Thread.sleep(1000); 
1999 1999 1999 1999 1999
                    yy++; } 
                 finished = false; 
                 // Proceed when the job is done - otherwise VideoMetadata is null. 
                 VideoMetadata videoMetaData = recognitionResponse.videoMetadata(); 
                 System.out.println("Format: " + videoMetaData.format()); 
                 System.out.println("Codec: " + videoMetaData.codec()); 
                System.out.println("Duration: " + videoMetaData.durationMillis());
                 System.out.println("FrameRate: " + videoMetaData.frameRate()); 
                 System.out.println("Job"); 
                 List<CelebrityRecognition> celebs = 
  recognitionResponse.celebrities(); 
                 for (CelebrityRecognition celeb : celebs) { 
                     long seconds = celeb.timestamp() / 1000; 
                     System.out.print("Sec: " + seconds + " "); 
                     CelebrityDetail details = celeb.celebrity(); 
                     System.out.println("Name: " + details.name()); 
                    System.out.println("Id: " + details.id());
                     System.out.println(); 
 } 
             } while (recognitionResponse.nextToken() != null); 
         } catch (RekognitionException | InterruptedException e) { 
             System.out.println(e.getMessage()); 
             System.exit(1); 
         } 
     }
}
```
ラベル検出オペレーションによって、ビデオ内のラベルを検出します。

```
import com.fasterxml.jackson.core.JsonProcessingException;
import com.fasterxml.jackson.databind.JsonMappingException;
import com.fasterxml.jackson.databind.JsonNode;
```

```
import com.fasterxml.jackson.databind.ObjectMapper;
import software.amazon.awssdk.regions.Region;
import software.amazon.awssdk.services.rekognition.RekognitionClient;
import 
  software.amazon.awssdk.services.rekognition.model.StartLabelDetectionResponse;
import software.amazon.awssdk.services.rekognition.model.NotificationChannel;
import software.amazon.awssdk.services.rekognition.model.S3Object;
import software.amazon.awssdk.services.rekognition.model.Video;
import software.amazon.awssdk.services.rekognition.model.StartLabelDetectionRequest;
import software.amazon.awssdk.services.rekognition.model.GetLabelDetectionRequest;
import software.amazon.awssdk.services.rekognition.model.GetLabelDetectionResponse;
import software.amazon.awssdk.services.rekognition.model.RekognitionException;
import software.amazon.awssdk.services.rekognition.model.LabelDetectionSortBy;
import software.amazon.awssdk.services.rekognition.model.VideoMetadata;
import software.amazon.awssdk.services.rekognition.model.LabelDetection;
import software.amazon.awssdk.services.rekognition.model.Label;
import software.amazon.awssdk.services.rekognition.model.Instance;
import software.amazon.awssdk.services.rekognition.model.Parent;
import software.amazon.awssdk.services.sqs.SqsClient;
import software.amazon.awssdk.services.sqs.model.Message;
import software.amazon.awssdk.services.sqs.model.ReceiveMessageRequest;
import software.amazon.awssdk.services.sqs.model.DeleteMessageRequest;
import java.util.List;
/** 
  * Before running this Java V2 code example, set up your development 
  * environment, including your credentials. 
 * 
  * For more information, see the following documentation topic: 
 * 
  * https://docs.aws.amazon.com/sdk-for-java/latest/developer-guide/get-started.html 
  */
public class VideoDetect { 
     private static String startJobId = ""; 
     public static void main(String[] args) { 
         final String usage = """ 
                 Usage: <bucket> <video> <queueUrl> <topicArn> <roleArn> 
                 Where: 
                    bucket - The name of the bucket in which the video is located 
  (for example, (for example, myBucket).\s 
                    video - The name of the video (for example, people.mp4).\s
```

```
 queueUrl- The URL of a SQS queue.\s 
                    topicArn - The ARN of the Amazon Simple Notification Service 
 (Amazon SNS) topic.\s 
                    roleArn - The ARN of the AWS Identity and Access Management (IAM) 
 role to use.\s 
                 """; 
       if (args.length != 5) {
             System.out.println(usage); 
             System.exit(1); 
        } 
        String bucket = args[0]; 
        String video = args[1]; 
       String queueUrl = args[2];
        String topicArn = args[3]; 
        String roleArn = args[4]; 
        Region region = Region.US_EAST_1; 
        RekognitionClient rekClient = RekognitionClient.builder() 
                 .region(region) 
                .build();
        SqsClient sqs = SqsClient.builder() 
                 .region(Region.US_EAST_1) 
                .build();
        NotificationChannel channel = NotificationChannel.builder() 
                 .snsTopicArn(topicArn) 
                 .roleArn(roleArn) 
                .build();
        startLabels(rekClient, channel, bucket, video); 
        getLabelJob(rekClient, sqs, queueUrl); 
        System.out.println("This example is done!"); 
        sqs.close(); 
        rekClient.close(); 
    } 
    public static void startLabels(RekognitionClient rekClient, 
             NotificationChannel channel, 
             String bucket, 
             String video) { 
        try { 
             S3Object s3Obj = S3Object.builder()
```

```
 .bucket(bucket) 
                      .name(video) 
                     .build();
             Video vidOb = Video.builder() 
                      .s3Object(s3Obj) 
                      .build(); 
             StartLabelDetectionRequest labelDetectionRequest = 
 StartLabelDetectionRequest.builder() 
                      .jobTag("DetectingLabels") 
                      .notificationChannel(channel) 
                      .video(vidOb) 
                      .minConfidence(50F) 
                     .build();
             StartLabelDetectionResponse labelDetectionResponse = 
 rekClient.startLabelDetection(labelDetectionRequest); 
             startJobId = labelDetectionResponse.jobId(); 
             boolean ans = true; 
             String status = ""; 
            int yy = 0;
             while (ans) { 
                  GetLabelDetectionRequest detectionRequest = 
 GetLabelDetectionRequest.builder() 
                           .jobId(startJobId) 
                           .maxResults(10) 
                          .build();
                  GetLabelDetectionResponse result = 
 rekClient.getLabelDetection(detectionRequest); 
                  status = result.jobStatusAsString(); 
                  if (status.compareTo("SUCCEEDED") == 0) 
                      ans = false; 
                  else 
                      System.out.println(yy + " status is: " + status); 
                  Thread.sleep(1000); 
                 yy++; }
```

```
 System.out.println(startJobId + " status is: " + status); 
        } catch (RekognitionException | InterruptedException e) { 
            e.getMessage(); 
            System.exit(1); 
        } 
    } 
    public static void getLabelJob(RekognitionClient rekClient, SqsClient sqs, 
 String queueUrl) { 
        List<Message> messages; 
        ReceiveMessageRequest messageRequest = ReceiveMessageRequest.builder() 
                 .queueUrl(queueUrl) 
                .build();
        try { 
            messages = sqs.receiveMessage(messageRequest).messages(); 
            if (!messages.isEmpty()) { 
                for (Message message : messages) { 
                    String notification = message.body();
                     // Get the status and job id from the notification 
                     ObjectMapper mapper = new ObjectMapper(); 
                     JsonNode jsonMessageTree = mapper.readTree(notification); 
                     JsonNode messageBodyText = jsonMessageTree.get("Message"); 
                     ObjectMapper operationResultMapper = new ObjectMapper(); 
                     JsonNode jsonResultTree = 
 operationResultMapper.readTree(messageBodyText.textValue()); 
                     JsonNode operationJobId = jsonResultTree.get("JobId"); 
                     JsonNode operationStatus = jsonResultTree.get("Status"); 
                     System.out.println("Job found in JSON is " + operationJobId); 
                     DeleteMessageRequest deleteMessageRequest = 
 DeleteMessageRequest.builder() 
                             .queueUrl(queueUrl) 
                            .build();
                     String jobId = operationJobId.textValue(); 
                     if (startJobId.compareTo(jobId) == 0) { 
                         System.out.println("Job id: " + operationJobId); 
                         System.out.println("Status : " + 
 operationStatus.toString());
```

```
 if (operationStatus.asText().equals("SUCCEEDED")) 
                              getResultsLabels(rekClient); 
                          else 
                              System.out.println("Video analysis failed"); 
                          sqs.deleteMessage(deleteMessageRequest); 
                      } else { 
                          System.out.println("Job received was not job " + 
 startJobId); 
                          sqs.deleteMessage(deleteMessageRequest); 
1999 1999 1999 1999 1999
 } 
 } 
         } catch (RekognitionException e) { 
             e.getMessage(); 
             System.exit(1); 
         } catch (JsonMappingException e) { 
             e.printStackTrace(); 
         } catch (JsonProcessingException e) { 
             e.printStackTrace(); 
         } 
     } 
     // Gets the job results by calling GetLabelDetection 
     private static void getResultsLabels(RekognitionClient rekClient) { 
         int maxResults = 10; 
         String paginationToken = null; 
         GetLabelDetectionResponse labelDetectionResult = null; 
         try { 
             do { 
                 if (labelDetectionResult != null) 
                      paginationToken = labelDetectionResult.nextToken(); 
                 GetLabelDetectionRequest labelDetectionRequest = 
 GetLabelDetectionRequest.builder() 
                          .jobId(startJobId) 
                          .sortBy(LabelDetectionSortBy.TIMESTAMP) 
                          .maxResults(maxResults) 
                          .nextToken(paginationToken) 
                         .build();
```

```
 labelDetectionResult = 
 rekClient.getLabelDetection(labelDetectionRequest); 
                VideoMetadata videoMetaData = labelDetectionResult.videoMetadata(); 
                System.out.println("Format: " + videoMetaData.format()); 
                System.out.println("Codec: " + videoMetaData.codec()); 
                System.out.println("Duration: " + videoMetaData.durationMillis()); 
               System.out.println("FrameRate: " + videoMetaData.frameRate());
                List<LabelDetection> detectedLabels = labelDetectionResult.labels(); 
                for (LabelDetection detectedLabel : detectedLabels) { 
                    long seconds = detectedLabel.timestamp(); 
                   Label label = detectedLabel.label();
                    System.out.println("Millisecond: " + seconds + " "); 
                    System.out.println(" Label:" + label.name()); 
                    System.out.println(" Confidence:" + 
 detectedLabel.label().confidence().toString()); 
                    List<Instance> instances = label.instances(); 
                    System.out.println(" Instances of " + label.name()); 
                    if (instances.isEmpty()) { 
                       System.out.println(" " + "None");
                    } else { 
                        for (Instance instance : instances) { 
                            System.out.println(" Confidence: " + 
 instance.confidence().toString()); 
                            System.out.println(" Bounding box: " + 
 instance.boundingBox().toString()); 
 } 
1999 1999 1999 1999 1999
                    System.out.println(" Parent labels for " + label.name() + 
 ":"); 
                    List<Parent> parents = label.parents(); 
                    if (parents.isEmpty()) { 
                       System.out.println(" None");
                    } else { 
                        for (Parent parent : parents) { 
                           System.out.println(" " + parent.name());
 } 
1999 1999 1999 1999 1999
                    System.out.println(); 
 }
```

```
 } while (labelDetectionResult != null && 
  labelDetectionResult.nextToken() != null); 
          } catch (RekognitionException e) { 
              e.getMessage(); 
              System.exit(1); 
         } 
     }
}
```
# Amazon S3 バケットに保存されたビデオ内の顔を検出する

```
import com.fasterxml.jackson.core.JsonProcessingException;
import com.fasterxml.jackson.databind.JsonMappingException;
import com.fasterxml.jackson.databind.JsonNode;
import com.fasterxml.jackson.databind.ObjectMapper;
import software.amazon.awssdk.regions.Region;
import software.amazon.awssdk.services.rekognition.RekognitionClient;
import 
  software.amazon.awssdk.services.rekognition.model.StartLabelDetectionResponse;
import software.amazon.awssdk.services.rekognition.model.NotificationChannel;
import software.amazon.awssdk.services.rekognition.model.S3Object;
import software.amazon.awssdk.services.rekognition.model.Video;
import software.amazon.awssdk.services.rekognition.model.StartLabelDetectionRequest;
import software.amazon.awssdk.services.rekognition.model.GetLabelDetectionRequest;
import software.amazon.awssdk.services.rekognition.model.GetLabelDetectionResponse;
import software.amazon.awssdk.services.rekognition.model.RekognitionException;
import software.amazon.awssdk.services.rekognition.model.LabelDetectionSortBy;
import software.amazon.awssdk.services.rekognition.model.VideoMetadata;
import software.amazon.awssdk.services.rekognition.model.LabelDetection;
import software.amazon.awssdk.services.rekognition.model.Label;
import software.amazon.awssdk.services.rekognition.model.Instance;
import software.amazon.awssdk.services.rekognition.model.Parent;
import software.amazon.awssdk.services.sqs.SqsClient;
import software.amazon.awssdk.services.sqs.model.Message;
import software.amazon.awssdk.services.sqs.model.ReceiveMessageRequest;
import software.amazon.awssdk.services.sqs.model.DeleteMessageRequest;
import java.util.List;
```
#### /\*\*

- \* Before running this Java V2 code example, set up your development
- \* environment, including your credentials.

```
 * 
  * For more information, see the following documentation topic: 
 * 
  * https://docs.aws.amazon.com/sdk-for-java/latest/developer-guide/get-started.html 
  */
public class VideoDetect { 
     private static String startJobId = ""; 
     public static void main(String[] args) { 
         final String usage = """ 
                  Usage: <bucket> <video> <queueUrl> <topicArn> <roleArn> 
                  Where: 
                     bucket - The name of the bucket in which the video is located 
  (for example, (for example, myBucket).\s 
                     video - The name of the video (for example, people.mp4).\s 
                     queueUrl- The URL of a SQS queue.\s 
                     topicArn - The ARN of the Amazon Simple Notification Service 
  (Amazon SNS) topic.\s 
                     roleArn - The ARN of the AWS Identity and Access Management (IAM) 
  role to use.\s 
                  """; 
        if (args.length != 5) {
             System.out.println(usage); 
             System.exit(1); 
         } 
         String bucket = args[0]; 
         String video = args[1]; 
        String queueUrl = args[2];
         String topicArn = args[3]; 
         String roleArn = args[4]; 
         Region region = Region.US_EAST_1; 
         RekognitionClient rekClient = RekognitionClient.builder() 
                  .region(region) 
                  .build(); 
         SqsClient sqs = SqsClient.builder() 
                  .region(Region.US_EAST_1) 
                 .build();
         NotificationChannel channel = NotificationChannel.builder()
```
```
 .snsTopicArn(topicArn) 
                 .roleArn(roleArn) 
                .build();
        startLabels(rekClient, channel, bucket, video); 
        getLabelJob(rekClient, sqs, queueUrl); 
        System.out.println("This example is done!"); 
        sqs.close(); 
        rekClient.close(); 
    } 
    public static void startLabels(RekognitionClient rekClient, 
            NotificationChannel channel, 
            String bucket, 
            String video) { 
        try { 
            S3Object s3Obj = S3Object.builder() 
                      .bucket(bucket) 
                      .name(video) 
                      .build(); 
            Video vidOb = Video.builder() 
                      .s3Object(s3Obj) 
                      .build(); 
            StartLabelDetectionRequest labelDetectionRequest = 
 StartLabelDetectionRequest.builder() 
                      .jobTag("DetectingLabels") 
                      .notificationChannel(channel) 
                      .video(vidOb) 
                      .minConfidence(50F) 
                     .build();
            StartLabelDetectionResponse labelDetectionResponse = 
 rekClient.startLabelDetection(labelDetectionRequest); 
            startJobId = labelDetectionResponse.jobId(); 
            boolean ans = true; 
            String status = ""; 
           int yy = 0;
            while (ans) { 
                 GetLabelDetectionRequest detectionRequest = 
 GetLabelDetectionRequest.builder()
```

```
 .jobId(startJobId) 
                          .maxResults(10) 
                         .build();
                 GetLabelDetectionResponse result = 
 rekClient.getLabelDetection(detectionRequest); 
                 status = result.jobStatusAsString(); 
                 if (status.compareTo("SUCCEEDED") == 0) 
                      ans = false; 
                 else 
                      System.out.println(yy + " status is: " + status); 
                 Thread.sleep(1000); 
                yy++; } 
             System.out.println(startJobId + " status is: " + status); 
         } catch (RekognitionException | InterruptedException e) { 
             e.getMessage(); 
             System.exit(1); 
         } 
    } 
     public static void getLabelJob(RekognitionClient rekClient, SqsClient sqs, 
 String queueUrl) { 
         List<Message> messages; 
         ReceiveMessageRequest messageRequest = ReceiveMessageRequest.builder() 
                  .queueUrl(queueUrl) 
                 .build();
         try { 
             messages = sqs.receiveMessage(messageRequest).messages(); 
             if (!messages.isEmpty()) { 
                 for (Message message : messages) { 
                      String notification = message.body(); 
                      // Get the status and job id from the notification 
                     ObjectMapper mapper = new ObjectMapper();
                      JsonNode jsonMessageTree = mapper.readTree(notification); 
                      JsonNode messageBodyText = jsonMessageTree.get("Message"); 
                      ObjectMapper operationResultMapper = new ObjectMapper();
```

```
 JsonNode jsonResultTree = 
 operationResultMapper.readTree(messageBodyText.textValue()); 
                     JsonNode operationJobId = jsonResultTree.get("JobId"); 
                     JsonNode operationStatus = jsonResultTree.get("Status"); 
                     System.out.println("Job found in JSON is " + operationJobId); 
                     DeleteMessageRequest deleteMessageRequest = 
 DeleteMessageRequest.builder() 
                              .queueUrl(queueUrl) 
                             .build();
                     String jobId = operationJobId.textValue(); 
                     if (startJobId.compareTo(jobId) == 0) { 
                          System.out.println("Job id: " + operationJobId); 
                          System.out.println("Status : " + 
 operationStatus.toString()); 
                         if (operationStatus.asText().equals("SUCCEEDED")) 
                              getResultsLabels(rekClient); 
                          else 
                              System.out.println("Video analysis failed"); 
                          sqs.deleteMessage(deleteMessageRequest); 
                     } else { 
                          System.out.println("Job received was not job " + 
 startJobId); 
                         sqs.deleteMessage(deleteMessageRequest); 
1 1 1 1 1 1 1
 } 
 } 
         } catch (RekognitionException e) { 
             e.getMessage(); 
             System.exit(1); 
         } catch (JsonMappingException e) { 
             e.printStackTrace(); 
         } catch (JsonProcessingException e) { 
             e.printStackTrace(); 
         } 
    } 
    // Gets the job results by calling GetLabelDetection 
     private static void getResultsLabels(RekognitionClient rekClient) {
```

```
 int maxResults = 10; 
        String paginationToken = null; 
        GetLabelDetectionResponse labelDetectionResult = null; 
        try { 
            do { 
                if (labelDetectionResult != null) 
                    paginationToken = labelDetectionResult.nextToken(); 
                GetLabelDetectionRequest labelDetectionRequest = 
 GetLabelDetectionRequest.builder() 
                         .jobId(startJobId) 
                         .sortBy(LabelDetectionSortBy.TIMESTAMP) 
                         .maxResults(maxResults) 
                         .nextToken(paginationToken) 
                        .build();
                labelDetectionResult = 
 rekClient.getLabelDetection(labelDetectionRequest); 
                VideoMetadata videoMetaData = labelDetectionResult.videoMetadata(); 
                System.out.println("Format: " + videoMetaData.format()); 
                System.out.println("Codec: " + videoMetaData.codec()); 
                System.out.println("Duration: " + videoMetaData.durationMillis()); 
                System.out.println("FrameRate: " + videoMetaData.frameRate()); 
                List<LabelDetection> detectedLabels = labelDetectionResult.labels(); 
                for (LabelDetection detectedLabel : detectedLabels) { 
                    long seconds = detectedLabel.timestamp(); 
                   Label label = detectedLabel.label();
                    System.out.println("Millisecond: " + seconds + " "); 
                    System.out.println(" Label:" + label.name()); 
                    System.out.println(" Confidence:" + 
 detectedLabel.label().confidence().toString()); 
                    List<Instance> instances = label.instances(); 
                    System.out.println(" Instances of " + label.name()); 
                    if (instances.isEmpty()) { 
                        System.out.println(" " + "None");
                    } else { 
                         for (Instance instance : instances) { 
                             System.out.println(" Confidence: " + 
 instance.confidence().toString());
```

```
 System.out.println(" Bounding box: " + 
  instance.boundingBox().toString()); 
 } 
1 1 1 1 1 1 1
                   System.out.println(" Parent labels for " + label.name() + 
  ":"); 
                   List<Parent> parents = label.parents(); 
                   if (parents.isEmpty()) { 
                      System.out.println(" None");
                   } else { 
                       for (Parent parent : parents) { 
                         System.out.println(" " + parent.name());
 } 
1 1 1 1 1 1 1
                   System.out.println(); 
 } 
            } while (labelDetectionResult != null && 
 labelDetectionResult.nextToken() != null); 
        } catch (RekognitionException e) { 
            e.getMessage(); 
            System.exit(1); 
        } 
    }
}
```
Amazon S3 バケットに保存されたビデオ内の不適切なコンテンツや攻撃的なコンテンツを検出し ます。

```
import software.amazon.awssdk.regions.Region;
import software.amazon.awssdk.services.rekognition.RekognitionClient;
import software.amazon.awssdk.services.rekognition.model.NotificationChannel;
import software.amazon.awssdk.services.rekognition.model.S3Object;
import software.amazon.awssdk.services.rekognition.model.Video;
import 
  software.amazon.awssdk.services.rekognition.model.StartContentModerationRequest;
import 
  software.amazon.awssdk.services.rekognition.model.StartContentModerationResponse;
import software.amazon.awssdk.services.rekognition.model.RekognitionException;
import 
  software.amazon.awssdk.services.rekognition.model.GetContentModerationResponse;
```

```
import 
  software.amazon.awssdk.services.rekognition.model.GetContentModerationRequest;
import software.amazon.awssdk.services.rekognition.model.VideoMetadata;
import software.amazon.awssdk.services.rekognition.model.ContentModerationDetection;
import java.util.List;
/** 
  * Before running this Java V2 code example, set up your development 
  * environment, including your credentials. 
 * 
  * For more information, see the following documentation topic: 
 * 
  * https://docs.aws.amazon.com/sdk-for-java/latest/developer-guide/get-started.html 
  */
public class VideoDetectInappropriate { 
     private static String startJobId = ""; 
     public static void main(String[] args) { 
         final String usage = """ 
                 Usage: <bucket> <video> <topicArn> <roleArn> 
                 Where: 
                     bucket - The name of the bucket in which the video is located 
  (for example, (for example, myBucket).\s 
                     video - The name of video (for example, people.mp4).\s 
                     topicArn - The ARN of the Amazon Simple Notification Service 
  (Amazon SNS) topic.\s 
                     roleArn - The ARN of the AWS Identity and Access Management (IAM) 
  role to use.\s 
                 """; 
        if (args.length != 4) {
             System.out.println(usage); 
             System.exit(1); 
         } 
         String bucket = args[0]; 
         String video = args[1]; 
         String topicArn = args[2]; 
         String roleArn = args[3]; 
         Region region = Region.US_EAST_1; 
         RekognitionClient rekClient = RekognitionClient.builder()
```

```
 .region(region) 
                .build();
        NotificationChannel channel = NotificationChannel.builder() 
                 .snsTopicArn(topicArn) 
                 .roleArn(roleArn) 
                .build();
        startModerationDetection(rekClient, channel, bucket, video); 
        getModResults(rekClient); 
        System.out.println("This example is done!"); 
        rekClient.close(); 
    } 
    public static void startModerationDetection(RekognitionClient rekClient, 
            NotificationChannel channel, 
            String bucket, 
            String video) { 
        try { 
            S3Object s3Obj = S3Object.builder() 
                     .bucket(bucket) 
                     .name(video) 
                    .build();
            Video vidOb = Video.builder() 
                     .s3Object(s3Obj) 
                    .build();
            StartContentModerationRequest modDetectionRequest = 
 StartContentModerationRequest.builder() 
                     .jobTag("Moderation") 
                     .notificationChannel(channel) 
                     .video(vidOb) 
                    .build();
            StartContentModerationResponse startModDetectionResult = rekClient 
                      .startContentModeration(modDetectionRequest); 
            startJobId = startModDetectionResult.jobId(); 
        } catch (RekognitionException e) { 
            System.out.println(e.getMessage()); 
            System.exit(1); 
        }
```

```
 } 
     public static void getModResults(RekognitionClient rekClient) { 
         try { 
             String paginationToken = null; 
             GetContentModerationResponse modDetectionResponse = null; 
             boolean finished = false; 
             String status; 
            int yy = 0;
             do { 
                 if (modDetectionResponse != null) 
                     paginationToken = modDetectionResponse.nextToken(); 
                 GetContentModerationRequest modRequest = 
 GetContentModerationRequest.builder() 
                          .jobId(startJobId) 
                          .nextToken(paginationToken) 
                          .maxResults(10) 
                         .build();
                 // Wait until the job succeeds. 
                 while (!finished) { 
                     modDetectionResponse = 
 rekClient.getContentModeration(modRequest); 
                     status = modDetectionResponse.jobStatusAsString(); 
                     if (status.compareTo("SUCCEEDED") == 0) 
                          finished = true; 
                     else { 
                          System.out.println(yy + " status is: " + status); 
                          Thread.sleep(1000); 
1 1 1 1 1 1 1
                    yy++; } 
                 finished = false; 
                 // Proceed when the job is done - otherwise VideoMetadata is null. 
                 VideoMetadata videoMetaData = modDetectionResponse.videoMetadata(); 
                 System.out.println("Format: " + videoMetaData.format()); 
                 System.out.println("Codec: " + videoMetaData.codec()); 
                 System.out.println("Duration: " + videoMetaData.durationMillis()); 
                System.out.println("FrameRate: " + videoMetaData.frameRate());
```

```
 System.out.println("Job"); 
                 List<ContentModerationDetection> mods = 
  modDetectionResponse.moderationLabels(); 
                 for (ContentModerationDetection mod : mods) { 
                    long seconds = mod.timestamp() / 1000;
                     System.out.print("Mod label: " + seconds + " "); 
                    System.out.println(mod.moderationLabel().toString());
                     System.out.println(); 
 } 
             } while (modDetectionResponse != null && 
 modDetectionResponse.nextToken() != null);
         } catch (RekognitionException | InterruptedException e) { 
             System.out.println(e.getMessage()); 
             System.exit(1); 
         } 
     }
}
```
Amazon S3 バケットに保存されているビデオ内のテクニカルキューセグメントおよびショット検 出セグメントを検出します。

```
import software.amazon.awssdk.regions.Region;
import software.amazon.awssdk.services.rekognition.RekognitionClient;
import software.amazon.awssdk.services.rekognition.model.S3Object;
import software.amazon.awssdk.services.rekognition.model.NotificationChannel;
import software.amazon.awssdk.services.rekognition.model.Video;
import software.amazon.awssdk.services.rekognition.model.StartShotDetectionFilter;
import 
  software.amazon.awssdk.services.rekognition.model.StartTechnicalCueDetectionFilter;
import 
  software.amazon.awssdk.services.rekognition.model.StartSegmentDetectionFilters;
import 
  software.amazon.awssdk.services.rekognition.model.StartSegmentDetectionRequest;
import 
  software.amazon.awssdk.services.rekognition.model.StartSegmentDetectionResponse;
import software.amazon.awssdk.services.rekognition.model.RekognitionException;
import 
  software.amazon.awssdk.services.rekognition.model.GetSegmentDetectionResponse;
import software.amazon.awssdk.services.rekognition.model.GetSegmentDetectionRequest;
```

```
import software.amazon.awssdk.services.rekognition.model.VideoMetadata;
import software.amazon.awssdk.services.rekognition.model.SegmentDetection;
import software.amazon.awssdk.services.rekognition.model.TechnicalCueSegment;
import software.amazon.awssdk.services.rekognition.model.ShotSegment;
import software.amazon.awssdk.services.rekognition.model.SegmentType;
import software.amazon.awssdk.services.sqs.SqsClient;
import java.util.List;
/** 
  * Before running this Java V2 code example, set up your development 
  * environment, including your credentials. 
 * 
  * For more information, see the following documentation topic: 
 * 
  * https://docs.aws.amazon.com/sdk-for-java/latest/developer-guide/get-started.html 
  */
public class VideoDetectSegment { 
     private static String startJobId = ""; 
     public static void main(String[] args) { 
         final String usage = """ 
                 Usage: <bucket> <video> <topicArn> <roleArn> 
                 Where: 
                     bucket - The name of the bucket in which the video is located 
  (for example, (for example, myBucket).\s 
                     video - The name of video (for example, people.mp4).\s 
                     topicArn - The ARN of the Amazon Simple Notification Service 
  (Amazon SNS) topic.\s 
                     roleArn - The ARN of the AWS Identity and Access Management (IAM) 
  role to use.\s 
                 """; 
        if (args.length != 4) {
             System.out.println(usage); 
             System.exit(1); 
         } 
         String bucket = args[0]; 
         String video = args[1]; 
         String topicArn = args[2]; 
         String roleArn = args[3];
```

```
 Region region = Region.US_EAST_1; 
        RekognitionClient rekClient = RekognitionClient.builder() 
                 .region(region) 
                 .build(); 
        SqsClient sqs = SqsClient.builder() 
                 .region(Region.US_EAST_1) 
                .build();
        NotificationChannel channel = NotificationChannel.builder() 
                 .snsTopicArn(topicArn) 
                 .roleArn(roleArn) 
                .build();
        startSegmentDetection(rekClient, channel, bucket, video); 
        getSegmentResults(rekClient); 
        System.out.println("This example is done!"); 
        sqs.close(); 
        rekClient.close(); 
    } 
    public static void startSegmentDetection(RekognitionClient rekClient, 
            NotificationChannel channel, 
            String bucket, 
            String video) { 
        try { 
            S3Object s3Obj = S3Object.builder() 
                     .bucket(bucket) 
                     .name(video) 
                    .build();
            Video vidOb = Video.builder() 
                      .s3Object(s3Obj) 
                    .build();
            StartShotDetectionFilter cueDetectionFilter = 
 StartShotDetectionFilter.builder() 
                     .minSegmentConfidence(60F) 
                    .build();
            StartTechnicalCueDetectionFilter technicalCueDetectionFilter = 
 StartTechnicalCueDetectionFilter.builder() 
                     .minSegmentConfidence(60F) 
                     .build();
```

```
 StartSegmentDetectionFilters filters = 
 StartSegmentDetectionFilters.builder() 
                     .shotFilter(cueDetectionFilter) 
                     .technicalCueFilter(technicalCueDetectionFilter) 
                    .build();
            StartSegmentDetectionRequest segDetectionRequest = 
 StartSegmentDetectionRequest.builder() 
                     .jobTag("DetectingLabels") 
                     .notificationChannel(channel) 
                     .segmentTypes(SegmentType.TECHNICAL_CUE, SegmentType.SHOT) 
                     .video(vidOb) 
                     .filters(filters) 
                    .build();
            StartSegmentDetectionResponse segDetectionResponse = 
 rekClient.startSegmentDetection(segDetectionRequest); 
            startJobId = segDetectionResponse.jobId(); 
        } catch (RekognitionException e) { 
            e.getMessage(); 
            System.exit(1); 
        } 
    } 
    public static void getSegmentResults(RekognitionClient rekClient) { 
        try { 
            String paginationToken = null; 
            GetSegmentDetectionResponse segDetectionResponse = null; 
            boolean finished = false; 
            String status; 
           int yy = 0;
            do { 
                 if (segDetectionResponse != null) 
                     paginationToken = segDetectionResponse.nextToken(); 
                 GetSegmentDetectionRequest recognitionRequest = 
 GetSegmentDetectionRequest.builder() 
                          .jobId(startJobId) 
                          .nextToken(paginationToken) 
                          .maxResults(10) 
                         .build();
```

```
 // Wait until the job succeeds. 
                 while (!finished) { 
                     segDetectionResponse = 
 rekClient.getSegmentDetection(recognitionRequest); 
                     status = segDetectionResponse.jobStatusAsString(); 
                     if (status.compareTo("SUCCEEDED") == 0) 
                         finished = true; 
                     else { 
                         System.out.println(yy + " status is: " + status); 
                         Thread.sleep(1000); 
1 1 1 1 1 1 1
                    yy++; } 
                 finished = false; 
                 // Proceed when the job is done - otherwise VideoMetadata is null. 
                 List<VideoMetadata> videoMetaData = 
 segDetectionResponse.videoMetadata(); 
                 for (VideoMetadata metaData : videoMetaData) { 
                     System.out.println("Format: " + metaData.format()); 
                     System.out.println("Codec: " + metaData.codec()); 
                     System.out.println("Duration: " + metaData.durationMillis()); 
                     System.out.println("FrameRate: " + metaData.frameRate()); 
                     System.out.println("Job"); 
 } 
                 List<SegmentDetection> detectedSegments = 
 segDetectionResponse.segments(); 
                 for (SegmentDetection detectedSegment : detectedSegments) { 
                    String type = detectedSegment.type().toString();
                     if (type.contains(SegmentType.TECHNICAL_CUE.toString())) { 
                         System.out.println("Technical Cue"); 
                         TechnicalCueSegment segmentCue = 
 detectedSegment.technicalCueSegment(); 
                         System.out.println("\tType: " + segmentCue.type()); 
                         System.out.println("\tConfidence: " + 
segmentCue.confidence().toString());
1 1 1 1 1 1 1
                     if (type.contains(SegmentType.SHOT.toString())) { 
                         System.out.println("Shot"); 
                        ShotSegment segmentShot = detectedSegment.shotSegment();
```

```
 System.out.println("\tIndex " + segmentShot.index()); 
                         System.out.println("\tConfidence: " + 
 segmentShot.confidence().toString());
1 1 1 1 1 1 1
                     long seconds = detectedSegment.durationMillis(); 
                     System.out.println("\tDuration : " + seconds + " milliseconds"); 
                     System.out.println("\tStart time code: " + 
  detectedSegment.startTimecodeSMPTE()); 
                     System.out.println("\tEnd time code: " + 
  detectedSegment.endTimecodeSMPTE()); 
                     System.out.println("\tDuration time code: " + 
  detectedSegment.durationSMPTE()); 
                     System.out.println(); 
 } 
             } while (segDetectionResponse != null && 
 segDetectionResponse.nextToken() != null);
         } catch (RekognitionException | InterruptedException e) { 
             System.out.println(e.getMessage()); 
             System.exit(1); 
         } 
     }
}
```
# Amazon S3 バケットに保存されたビデオに保存されたビデオ内のテキストを検出します。

```
import software.amazon.awssdk.regions.Region;
import software.amazon.awssdk.services.rekognition.RekognitionClient;
import software.amazon.awssdk.services.rekognition.model.S3Object;
import software.amazon.awssdk.services.rekognition.model.NotificationChannel;
import software.amazon.awssdk.services.rekognition.model.Video;
import software.amazon.awssdk.services.rekognition.model.StartTextDetectionRequest;
import software.amazon.awssdk.services.rekognition.model.StartTextDetectionResponse;
import software.amazon.awssdk.services.rekognition.model.RekognitionException;
import software.amazon.awssdk.services.rekognition.model.GetTextDetectionResponse;
import software.amazon.awssdk.services.rekognition.model.GetTextDetectionRequest;
import software.amazon.awssdk.services.rekognition.model.VideoMetadata;
import software.amazon.awssdk.services.rekognition.model.TextDetectionResult;
import java.util.List;
```

```
/** 
  * Before running this Java V2 code example, set up your development 
  * environment, including your credentials. 
 * 
  * For more information, see the following documentation topic: 
 * 
  * https://docs.aws.amazon.com/sdk-for-java/latest/developer-guide/get-started.html 
  */
public class VideoDetectText { 
     private static String startJobId = ""; 
     public static void main(String[] args) { 
         final String usage = """ 
                  Usage: <bucket> <video> <topicArn> <roleArn> 
                  Where: 
                     bucket - The name of the bucket in which the video is located 
  (for example, (for example, myBucket).\s 
                     video - The name of video (for example, people.mp4).\s 
                     topicArn - The ARN of the Amazon Simple Notification Service 
  (Amazon SNS) topic.\s 
                     roleArn - The ARN of the AWS Identity and Access Management (IAM) 
  role to use.\s 
                  """; 
        if (args.length != 4) {
             System.out.println(usage); 
             System.exit(1); 
         } 
         String bucket = args[0]; 
         String video = args[1]; 
         String topicArn = args[2]; 
         String roleArn = args[3]; 
         Region region = Region.US_EAST_1; 
         RekognitionClient rekClient = RekognitionClient.builder() 
                  .region(region) 
                 .build();
         NotificationChannel channel = NotificationChannel.builder() 
                  .snsTopicArn(topicArn) 
                  .roleArn(roleArn)
```

```
 .build(); 
        startTextLabels(rekClient, channel, bucket, video); 
        getTextResults(rekClient); 
        System.out.println("This example is done!"); 
        rekClient.close(); 
    } 
    public static void startTextLabels(RekognitionClient rekClient, 
            NotificationChannel channel, 
            String bucket, 
            String video) { 
        try { 
            S3Object s3Obj = S3Object.builder() 
                     .bucket(bucket) 
                     .name(video) 
                    .build();
            Video vidOb = Video.builder() 
                     .s3Object(s3Obj) 
                    .buid():
            StartTextDetectionRequest labelDetectionRequest = 
 StartTextDetectionRequest.builder() 
                     .jobTag("DetectingLabels") 
                     .notificationChannel(channel) 
                     .video(vidOb) 
                    .build();
            StartTextDetectionResponse labelDetectionResponse = 
 rekClient.startTextDetection(labelDetectionRequest); 
            startJobId = labelDetectionResponse.jobId(); 
        } catch (RekognitionException e) { 
            System.out.println(e.getMessage()); 
            System.exit(1); 
        } 
    } 
    public static void getTextResults(RekognitionClient rekClient) { 
        try { 
            String paginationToken = null; 
            GetTextDetectionResponse textDetectionResponse = null; 
            boolean finished = false;
```

```
 String status; 
            int yy = 0;
             do { 
                 if (textDetectionResponse != null) 
                      paginationToken = textDetectionResponse.nextToken(); 
                 GetTextDetectionRequest recognitionRequest = 
 GetTextDetectionRequest.builder() 
                          .jobId(startJobId) 
                          .nextToken(paginationToken) 
                          .maxResults(10) 
                         .build();
                 // Wait until the job succeeds. 
                 while (!finished) { 
                     textDetectionResponse = 
 rekClient.getTextDetection(recognitionRequest); 
                     status = textDetectionResponse.jobStatusAsString(); 
                      if (status.compareTo("SUCCEEDED") == 0) 
                          finished = true; 
                     else { 
                          System.out.println(yy + " status is: " + status); 
                          Thread.sleep(1000); 
1999 1999 1999 1999 1999
                    yy++; } 
                 finished = false; 
                 // Proceed when the job is done - otherwise VideoMetadata is null. 
                VideoMetadata videoMetaData = textDetectionResponse.videoMetadata();
                 System.out.println("Format: " + videoMetaData.format()); 
                 System.out.println("Codec: " + videoMetaData.codec()); 
                 System.out.println("Duration: " + videoMetaData.durationMillis()); 
                 System.out.println("FrameRate: " + videoMetaData.frameRate()); 
                 System.out.println("Job"); 
                 List<TextDetectionResult> labels = 
 textDetectionResponse.textDetections(); 
                 for (TextDetectionResult detectedText : labels) { 
                      System.out.println("Confidence: " + 
 detectedText.textDetection().confidence().toString());
```

```
 System.out.println("Id : " + detectedText.textDetection().id()); 
                      System.out.println("Parent Id: " + 
  detectedText.textDetection().parentId()); 
                      System.out.println("Type: " + 
  detectedText.textDetection().type()); 
                      System.out.println("Text: " + 
  detectedText.textDetection().detectedText()); 
                      System.out.println(); 
 } 
             } while (textDetectionResponse != null && 
  textDetectionResponse.nextToken() != null); 
         } catch (RekognitionException | InterruptedException e) { 
             System.out.println(e.getMessage()); 
             System.exit(1); 
         } 
     }
}
```
## Amazon S3 バケットに保存されたビデオに保存されたビデオ内の人物を検出します。

```
import software.amazon.awssdk.regions.Region;
import software.amazon.awssdk.services.rekognition.RekognitionClient;
import software.amazon.awssdk.services.rekognition.model.S3Object;
import software.amazon.awssdk.services.rekognition.model.NotificationChannel;
import software.amazon.awssdk.services.rekognition.model.StartPersonTrackingRequest;
import software.amazon.awssdk.services.rekognition.model.Video;
import 
  software.amazon.awssdk.services.rekognition.model.StartPersonTrackingResponse;
import software.amazon.awssdk.services.rekognition.model.RekognitionException;
import software.amazon.awssdk.services.rekognition.model.GetPersonTrackingResponse;
import software.amazon.awssdk.services.rekognition.model.GetPersonTrackingRequest;
import software.amazon.awssdk.services.rekognition.model.VideoMetadata;
import software.amazon.awssdk.services.rekognition.model.PersonDetection;
import java.util.List;
/** 
  * Before running this Java V2 code example, set up your development 
  * environment, including your credentials. 
 * 
  * For more information, see the following documentation topic:
```
\*

```
 * https://docs.aws.amazon.com/sdk-for-java/latest/developer-guide/get-started.html 
  */
public class VideoPersonDetection { 
     private static String startJobId = ""; 
     public static void main(String[] args) { 
         final String usage = """ 
                  Usage: <bucket> <video> <topicArn> <roleArn> 
                  Where: 
                     bucket - The name of the bucket in which the video is located 
  (for example, (for example, myBucket).\s 
                     video - The name of video (for example, people.mp4).\s 
                     topicArn - The ARN of the Amazon Simple Notification Service 
  (Amazon SNS) topic.\s 
                     roleArn - The ARN of the AWS Identity and Access Management (IAM) 
  role to use.\s 
                  """; 
        if (args.length != 4) {
             System.out.println(usage); 
             System.exit(1); 
         } 
         String bucket = args[0]; 
         String video = args[1]; 
         String topicArn = args[2]; 
         String roleArn = args[3]; 
         Region region = Region.US_EAST_1; 
         RekognitionClient rekClient = RekognitionClient.builder() 
                  .region(region) 
                  .build(); 
         NotificationChannel channel = NotificationChannel.builder() 
                  .snsTopicArn(topicArn) 
                  .roleArn(roleArn) 
                 .build();
         startPersonLabels(rekClient, channel, bucket, video); 
         getPersonDetectionResults(rekClient); 
         System.out.println("This example is done!");
```

```
 rekClient.close(); 
    } 
    public static void startPersonLabels(RekognitionClient rekClient, 
            NotificationChannel channel, 
            String bucket, 
            String video) { 
        try { 
            S3Object s3Obj = S3Object.builder() 
                     .bucket(bucket) 
                     .name(video) 
                    .build();
            Video vidOb = Video.builder() 
                     .s3Object(s3Obj) 
                    .build();
            StartPersonTrackingRequest personTrackingRequest = 
 StartPersonTrackingRequest.builder() 
                     .jobTag("DetectingLabels") 
                     .video(vidOb) 
                     .notificationChannel(channel) 
                    .build();
            StartPersonTrackingResponse labelDetectionResponse = 
 rekClient.startPersonTracking(personTrackingRequest); 
            startJobId = labelDetectionResponse.jobId(); 
        } catch (RekognitionException e) { 
            System.out.println(e.getMessage()); 
            System.exit(1); 
        } 
    } 
    public static void getPersonDetectionResults(RekognitionClient rekClient) { 
        try { 
            String paginationToken = null; 
            GetPersonTrackingResponse personTrackingResult = null; 
            boolean finished = false; 
            String status; 
           int yy = 0;
            do { 
                 if (personTrackingResult != null)
```

```
 paginationToken = personTrackingResult.nextToken(); 
                 GetPersonTrackingRequest recognitionRequest = 
 GetPersonTrackingRequest.builder() 
                          .jobId(startJobId) 
                          .nextToken(paginationToken) 
                          .maxResults(10) 
                         .build();
                 // Wait until the job succeeds 
                 while (!finished) { 
                     personTrackingResult = 
 rekClient.getPersonTracking(recognitionRequest); 
                     status = personTrackingResult.jobStatusAsString(); 
                     if (status.compareTo("SUCCEEDED") == 0) 
                          finished = true; 
                     else { 
                          System.out.println(yy + " status is: " + status); 
                          Thread.sleep(1000); 
1999 1999 1999 1999 1999
                    yy++; } 
                 finished = false; 
                 // Proceed when the job is done - otherwise VideoMetadata is null. 
                VideoMetadata videoMetaData = personTrackingResult.videoMetadata();
                 System.out.println("Format: " + videoMetaData.format()); 
                 System.out.println("Codec: " + videoMetaData.codec()); 
                 System.out.println("Duration: " + videoMetaData.durationMillis()); 
                 System.out.println("FrameRate: " + videoMetaData.frameRate()); 
                 System.out.println("Job"); 
                 List<PersonDetection> detectedPersons = 
 personTrackingResult.persons(); 
                 for (PersonDetection detectedPerson : detectedPersons) { 
                     long seconds = detectedPerson.timestamp() / 1000; 
                     System.out.print("Sec: " + seconds + " "); 
                     System.out.println("Person Identifier: " + 
 detectedPerson.person().index()); 
                     System.out.println();
```
}

```
 } while (personTrackingResult != null && 
  personTrackingResult.nextToken() != null); 
         } catch (RekognitionException | InterruptedException e) { 
              System.out.println(e.getMessage()); 
              System.exit(1); 
         } 
     }
}
```
- API の詳細については、「AWS SDK for Java 2.x API リファレンス」の以下のトピックを参照 してください。
	- [GetCelebrityRecognition](https://docs.aws.amazon.com/goto/SdkForJavaV2/rekognition-2016-06-27/GetCelebrityRecognition)
	- [GetContentModeration](https://docs.aws.amazon.com/goto/SdkForJavaV2/rekognition-2016-06-27/GetContentModeration)
	- [GetLabelDetection](https://docs.aws.amazon.com/goto/SdkForJavaV2/rekognition-2016-06-27/GetLabelDetection)
	- [GetPersonTracking](https://docs.aws.amazon.com/goto/SdkForJavaV2/rekognition-2016-06-27/GetPersonTracking)
	- [GetSegmentDetection](https://docs.aws.amazon.com/goto/SdkForJavaV2/rekognition-2016-06-27/GetSegmentDetection)
	- [GetTextDetection](https://docs.aws.amazon.com/goto/SdkForJavaV2/rekognition-2016-06-27/GetTextDetection)
	- [StartCelebrityRecognition](https://docs.aws.amazon.com/goto/SdkForJavaV2/rekognition-2016-06-27/StartCelebrityRecognition)
	- [StartContentModeration](https://docs.aws.amazon.com/goto/SdkForJavaV2/rekognition-2016-06-27/StartContentModeration)
	- [StartLabelDetection](https://docs.aws.amazon.com/goto/SdkForJavaV2/rekognition-2016-06-27/StartLabelDetection)
	- [StartPersonTracking](https://docs.aws.amazon.com/goto/SdkForJavaV2/rekognition-2016-06-27/StartPersonTracking)
	- [StartSegmentDetection](https://docs.aws.amazon.com/goto/SdkForJavaV2/rekognition-2016-06-27/StartSegmentDetection)
	- [StartTextDetection](https://docs.aws.amazon.com/goto/SdkForJavaV2/rekognition-2016-06-27/StartTextDetection)

SDK for Java 2.x を使用した Route 53 ドメイン登録のコード例

次のコード例は、Route 53 ドメイン登録 AWS SDK for Java 2.x で を使用してアクションを実行 し、一般的なシナリオを実装する方法を示しています。

アクションはより大きなプログラムからのコードの抜粋であり、コンテキスト内で実行する必要が あります。アクションは個々のサービス機能を呼び出す方法を示していますが、関連するシナリオや サービス間の例ではアクションのコンテキストが確認できます。 一般的なシナリオのシナリオ 15453

「シナリオ」は、同じサービス内で複数の関数を呼び出して、特定のタスクを実行する方法を示す コード例です。

各例には、 へのリンクが含まれています。ここでは GitHub、コンテキスト内でコードを設定および 実行する方法の手順を確認できます。

開始方法

ハロー Route 53 ドメイン登録

以下のコード例は、Route 53 ドメイン登録の使用を開始する方法を示しています。

SDK for Java 2.x

#### **a** Note

```
import software.amazon.awssdk.regions.Region;
import software.amazon.awssdk.services.route53domains.Route53DomainsClient;
import software.amazon.awssdk.services.route53.model.Route53Exception;
import software.amazon.awssdk.services.route53domains.model.DomainPrice;
import software.amazon.awssdk.services.route53domains.model.ListPricesRequest;
import software.amazon.awssdk.services.route53domains.model.ListPricesResponse;
import java.util.List;
/** 
  * Before running this Java V2 code example, set up your development 
  * environment, including your credentials. 
 * 
  * For more information, see the following documentation topic: 
 * 
  * https://docs.aws.amazon.com/sdk-for-java/latest/developer-guide/get-started.html 
 * 
  * This Java code examples performs the following operation: 
 * 
  * 1. Invokes ListPrices for at least one domain type, such as the "com" type 
  * and displays the prices for Registration and Renewal. 
  * 
  */
public class HelloRoute53 {
```

```
 public static final String DASHES = new String(new char[80]).replace("\0", "-"); 
    public static void main(String[] args) { 
       final String usage = ''\n\cdot "Usage:\n" + 
                      " <hostedZoneId> \n\n" + 
                 "Where:\n" + 
                " hostedZoneId - The id value of an existing hosted zone. \n";
       if (args.length != 1) {
            System.out.println(usage); 
            System.exit(1); 
        } 
       String domainType = arg[0];
        Region region = Region.US_EAST_1; 
        Route53DomainsClient route53DomainsClient = Route53DomainsClient.builder() 
                 .region(region) 
                 .build(); 
        System.out.println(DASHES); 
        System.out.println("Invokes ListPrices for at least one domain type."); 
        listPrices(route53DomainsClient, domainType); 
        System.out.println(DASHES); 
    } 
    public static void listPrices(Route53DomainsClient route53DomainsClient, String 
 domainType) { 
        try { 
            ListPricesRequest pricesRequest = ListPricesRequest.builder() 
                     .maxItems(10) 
                     .tld(domainType) 
                    .build();
            ListPricesResponse response = 
 route53DomainsClient.listPrices(pricesRequest); 
            List<DomainPrice> prices = response.prices(); 
            for (DomainPrice pr : prices) { 
                System.out.println("Name: " + pr.name()); 
                System.out.println( 
                         "Registration: " + pr.registrationPrice().price() + " " + 
 pr.registrationPrice().currency()); 
                System.out.println("Renewal: " + pr.renewalPrice().price() + " " + 
 pr.renewalPrice().currency());
```

```
 System.out.println("Transfer: " + pr.transferPrice().price() + " " + 
  pr.transferPrice().currency()); 
                 System.out.println("Transfer: " + pr.transferPrice().price() + " " + 
  pr.transferPrice().currency()); 
                 System.out.println("Change Ownership: " + 
  pr.changeOwnershipPrice().price() + " " 
                          + pr.changeOwnershipPrice().currency()); 
                 System.out.println( 
                          "Restoration: " + pr.restorationPrice().price() + " " + 
  pr.restorationPrice().currency()); 
                 System.out.println(" "); 
 } 
         } catch (Route53Exception e) { 
             System.err.println(e.getMessage()); 
             System.exit(1); 
         } 
     }
}
```
• API の詳細については、「 API リファレンス[ListPrices」](https://docs.aws.amazon.com/goto/SdkForJavaV2/route53domains-2014-05-15/ListPrices)の「」を参照してください。 AWS SDK for Java 2.x

トピック

- [アクション](#page-10576-0)
- [シナリオ](#page-10598-0)

アクション

#### **CheckDomainAvailability**

次の例は、CheckDomainAvailability を使用する方法を説明しています。

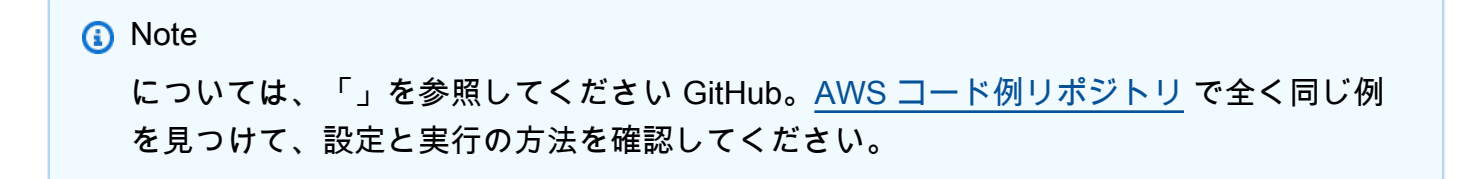

```
 public static void checkDomainAvailability(Route53DomainsClient 
 route53DomainsClient, String domainSuggestion) { 
        try { 
            CheckDomainAvailabilityRequest availabilityRequest = 
 CheckDomainAvailabilityRequest.builder() 
                     .domainName(domainSuggestion) 
                    .build():
            CheckDomainAvailabilityResponse response = route53DomainsClient 
                     .checkDomainAvailability(availabilityRequest); 
            System.out.println(domainSuggestion + " is " + 
 response.availability().toString()); 
        } catch (Route53Exception e) { 
            System.err.println(e.getMessage()); 
            System.exit(1); 
        } 
    }
```
• API の詳細については、「 API リファレンス[CheckDomainAvailability」](https://docs.aws.amazon.com/goto/SdkForJavaV2/route53domains-2014-05-15/CheckDomainAvailability)の「」を参照してくだ さい。 AWS SDK for Java 2.x

# **CheckDomainTransferability**

次の例は、CheckDomainTransferability を使用する方法を説明しています。

```
a Note
 については、「」を参照してください GitHub。AWS コード例リポジトリ で全く同じ例
 を見つけて、設定と実行の方法を確認してください。
```

```
 public static void checkDomainTransferability(Route53DomainsClient 
 route53DomainsClient, String domainSuggestion) { 
        try { 
            CheckDomainTransferabilityRequest transferabilityRequest = 
 CheckDomainTransferabilityRequest.builder() 
                     .domainName(domainSuggestion)
```
 $.build()$ ;

```
 CheckDomainTransferabilityResponse response = route53DomainsClient 
                     .checkDomainTransferability(transferabilityRequest); 
            System.out.println("Transferability: " + 
 response.transferability().transferable().toString()); 
        } catch (Route53Exception e) { 
            System.err.println(e.getMessage()); 
            System.exit(1); 
        } 
    }
```
• API の詳細については、「 API リファレンス[CheckDomainTransferability](https://docs.aws.amazon.com/goto/SdkForJavaV2/route53domains-2014-05-15/CheckDomainTransferability)」の「」を参照して ください。 AWS SDK for Java 2.x

# **GetDomainDetail**

次の例は、GetDomainDetail を使用する方法を説明しています。

SDK for Java 2.x

**a** Note

```
 public static void getDomainDetails(Route53DomainsClient route53DomainsClient, 
 String domainSuggestion) { 
        try { 
            GetDomainDetailRequest detailRequest = GetDomainDetailRequest.builder() 
                     .domainName(domainSuggestion) 
                    .build():
            GetDomainDetailResponse response = 
 route53DomainsClient.getDomainDetail(detailRequest); 
            System.out.println("The contact first name is " + 
 response.registrantContact().firstName());
```

```
 System.out.println("The contact last name is " + 
 response.registrantContact().lastName()); 
            System.out.println("The contact org name is " + 
 response.registrantContact().organizationName()); 
        } catch (Route53Exception e) { 
            System.err.println(e.getMessage()); 
            System.exit(1); 
        } 
    }
```
• API の詳細については、「 API リファレンス[GetDomainDetail」](https://docs.aws.amazon.com/goto/SdkForJavaV2/route53domains-2014-05-15/GetDomainDetail)の「」を参照してください。 AWS SDK for Java 2.x

#### **GetDomainSuggestions**

次の例は、GetDomainSuggestions を使用する方法を説明しています。

```
a Note
 については、「」を参照してください GitHub。AWS コード例リポジトリ で全く同じ例
 を見つけて、設定と実行の方法を確認してください。
```

```
 public static void listDomainSuggestions(Route53DomainsClient 
 route53DomainsClient, String domainSuggestion) { 
        try { 
            GetDomainSuggestionsRequest suggestionsRequest = 
 GetDomainSuggestionsRequest.builder() 
                     .domainName(domainSuggestion) 
                     .suggestionCount(5) 
                     .onlyAvailable(true) 
                    .build();
            GetDomainSuggestionsResponse response = 
 route53DomainsClient.getDomainSuggestions(suggestionsRequest); 
            List<DomainSuggestion> suggestions = response.suggestionsList(); 
            for (DomainSuggestion suggestion : suggestions) {
```

```
 System.out.println("Suggestion Name: " + suggestion.domainName()); 
                 System.out.println("Availability: " + suggestion.availability()); 
                 System.out.println(" "); 
 } 
         } catch (Route53Exception e) { 
             System.err.println(e.getMessage()); 
             System.exit(1); 
         } 
    }
```
• API の詳細については、「 API リファレンス[GetDomainSuggestions](https://docs.aws.amazon.com/goto/SdkForJavaV2/route53domains-2014-05-15/GetDomainSuggestions)」の「」を参照してくだ さい。 AWS SDK for Java 2.x

## **GetOperationDetail**

次の例は、GetOperationDetail を使用する方法を説明しています。

```
a Note
 については、「」を参照してください GitHub。AWS コード例リポジトリ で全く同じ例
 を見つけて、設定と実行の方法を確認してください。
```

```
 public static void getOperationalDetail(Route53DomainsClient 
 route53DomainsClient, String operationId) { 
        try { 
            GetOperationDetailRequest detailRequest = 
 GetOperationDetailRequest.builder() 
                     .operationId(operationId) 
                    .build();
            GetOperationDetailResponse response = 
 route53DomainsClient.getOperationDetail(detailRequest); 
            System.out.println("Operation detail message is " + response.message()); 
        } catch (Route53Exception e) { 
            System.err.println(e.getMessage());
```

```
 System.exit(1); 
      } 
 }
```
• API の詳細については、「 API リファレンス[GetOperationDetail](https://docs.aws.amazon.com/goto/SdkForJavaV2/route53domains-2014-05-15/GetOperationDetail)」の「」を参照してくださ い。 AWS SDK for Java 2.x

# **ListDomains**

次の例は、ListDomains を使用する方法を説明しています。

SDK for Java 2.x

## **a** Note

については、「」を参照してください GitHub。[AWS コード例リポジトリ](https://github.com/awsdocs/aws-doc-sdk-examples/tree/main/javav2/example_code/route53#readme) で全く同じ例 を見つけて、設定と実行の方法を確認してください。

```
 public static void listDomains(Route53DomainsClient route53DomainsClient) { 
        try { 
            ListDomainsIterable listRes = 
 route53DomainsClient.listDomainsPaginator(); 
            listRes.stream() 
                    .flatMap(r -> r.domains() .stream() .forEach(content -> System.out.println("The domain name is " + 
 content.domainName())); 
        } catch (Route53Exception e) { 
            System.err.println(e.getMessage()); 
            System.exit(1); 
        } 
    }
```
• API の詳細については、「 API リファレンス[ListDomains」](https://docs.aws.amazon.com/goto/SdkForJavaV2/route53domains-2014-05-15/ListDomains)の「」を参照してください。 AWS SDK for Java 2.x

# **ListOperations**

次の例は、ListOperations を使用する方法を説明しています。

## SDK for Java 2.x

## **a** Note

```
 public static void listOperations(Route53DomainsClient route53DomainsClient) { 
        try { 
           Date currentDate = new Date();
            LocalDateTime localDateTime = 
 currentDate.toInstant().atZone(ZoneId.systemDefault()).toLocalDateTime(); 
            ZoneOffset zoneOffset = ZoneOffset.of("+01:00"); 
            localDateTime = localDateTime.minusYears(1); 
            Instant myTime = localDateTime.toInstant(zoneOffset); 
            ListOperationsRequest operationsRequest = 
 ListOperationsRequest.builder() 
                     .submittedSince(myTime) 
                    .build():
            ListOperationsIterable listRes = 
 route53DomainsClient.listOperationsPaginator(operationsRequest); 
            listRes.stream() 
                     .flatMap(r -> r.operations().stream()) 
                     .forEach(content -> System.out.println(" Operation Id: " + 
 content.operationId() + 
                              " Status: " + content.statusAsString() + 
                             " Date: " + content.submittedDate())); 
        } catch (Route53Exception e) { 
            System.err.println(e.getMessage()); 
            System.exit(1); 
        } 
    }
```
• API の詳細については、「 API リファレンス[ListOperations」](https://docs.aws.amazon.com/goto/SdkForJavaV2/route53domains-2014-05-15/ListOperations)の「」を参照してください。 AWS SDK for Java 2.x

## **ListPrices**

次の例は、ListPrices を使用する方法を説明しています。

SDK for Java 2.x

**a** Note

```
 public static void listPrices(Route53DomainsClient route53DomainsClient, String 
 domainType) { 
        try { 
            ListPricesRequest pricesRequest = ListPricesRequest.builder() 
                     .tld(domainType) 
                     .build(); 
            ListPricesIterable listRes = 
 route53DomainsClient.listPricesPaginator(pricesRequest); 
            listRes.stream() 
                     .flatMap(r -> r.prices().stream()) 
                     .forEach(content -> System.out.println(" Name: " + 
 content.name() + 
                              " Registration: " + content.registrationPrice().price() 
+ " " " "
                              + content.registrationPrice().currency() + 
                              " Renewal: " + content.renewalPrice().price() + " " + 
 content.renewalPrice().currency())); 
        } catch (Route53Exception e) { 
            System.err.println(e.getMessage()); 
            System.exit(1); 
        } 
    }
```
• API の詳細については、「 API リファレンス[ListPrices」](https://docs.aws.amazon.com/goto/SdkForJavaV2/route53domains-2014-05-15/ListPrices)の「」を参照してください。 AWS SDK for Java 2.x

#### **RegisterDomain**

次の例は、RegisterDomain を使用する方法を説明しています。

## SDK for Java 2.x

#### **a** Note

```
 public static String requestDomainRegistration(Route53DomainsClient 
 route53DomainsClient, 
             String domainSuggestion, 
             String phoneNumber, 
             String email, 
             String firstName, 
             String lastName, 
             String city) { 
        try { 
             ContactDetail contactDetail = ContactDetail.builder() 
                      .contactType(ContactType.COMPANY) 
                      .state("LA") 
                      .countryCode(CountryCode.IN) 
                      .email(email) 
                      .firstName(firstName) 
                      .lastName(lastName) 
                      .city(city) 
                      .phoneNumber(phoneNumber) 
                      .organizationName("My Org") 
                      .addressLine1("My Address") 
                      .zipCode("123 123") 
                     .build();
             RegisterDomainRequest domainRequest = RegisterDomainRequest.builder() 
                      .adminContact(contactDetail) 
                      .registrantContact(contactDetail)
```

```
 .techContact(contactDetail) 
                      .domainName(domainSuggestion) 
                      .autoRenew(true) 
                      .durationInYears(1) 
                     .build():
             RegisterDomainResponse response = 
 route53DomainsClient.registerDomain(domainRequest); 
             System.out.println("Registration requested. Operation Id: " + 
 response.operationId()); 
             return response.operationId(); 
        } catch (Route53Exception e) { 
             System.err.println(e.getMessage()); 
             System.exit(1); 
        } 
        return ""; 
    }
```
• API の詳細については、「 API リファレンス[RegisterDomain」](https://docs.aws.amazon.com/goto/SdkForJavaV2/route53domains-2014-05-15/RegisterDomain)の「」を参照してください。 AWS SDK for Java 2.x

#### **ViewBilling**

次の例は、ViewBilling を使用する方法を説明しています。

SDK for Java 2 x

```
a Note
```

```
 public static void listBillingRecords(Route53DomainsClient route53DomainsClient) 
 { 
        try { 
           Date currentDate = new Date();
            LocalDateTime localDateTime = 
 currentDate.toInstant().atZone(ZoneId.systemDefault()).toLocalDateTime();
```

```
 ZoneOffset zoneOffset = ZoneOffset.of("+01:00"); 
            LocalDateTime localDateTime2 = localDateTime.minusYears(1); 
            Instant myStartTime = localDateTime2.toInstant(zoneOffset); 
            Instant myEndTime = localDateTime.toInstant(zoneOffset); 
            ViewBillingRequest viewBillingRequest = ViewBillingRequest.builder() 
                     .start(myStartTime) 
                     .end(myEndTime) 
                    .build();
            ViewBillingIterable listRes = 
 route53DomainsClient.viewBillingPaginator(viewBillingRequest); 
            listRes.stream() 
                     .flatMap(r -> r.billingRecords().stream()) 
                     .forEach(content -> System.out.println(" Bill Date:: " + 
 content.billDate() + 
                              " Operation: " + content.operationAsString() + 
                              " Price: " + content.price())); 
        } catch (Route53Exception e) { 
            System.err.println(e.getMessage()); 
            System.exit(1); 
        } 
    }
```
• API の詳細については、「 API リファレンス[ViewBilling」](https://docs.aws.amazon.com/goto/SdkForJavaV2/route53domains-2014-05-15/ViewBilling)の「」を参照してください。 AWS SDK for Java 2 x

シナリオ

ドメインを始める

次のコードサンプルは、以下の操作方法を示しています。

- 現在のドメインを一覧表示し、過去 1 年間の操作を一覧表示します。
- 過去 1 年間の請求記録とドメインタイプの価格を表示します。
- ドメインの候補を取得します。
- ドメインの可用性と移管可能性を確認します。
- オプションで、ドメイン登録をリクエストします。
- 操作の詳細を入手します。

• オプションで、ドメインの詳細を取得します。

**a** Note については、「」を参照してください GitHub。[AWS コード例リポジトリ](https://github.com/awsdocs/aws-doc-sdk-examples/tree/main/javav2/example_code/route53#readme) で全く同じ例 を見つけて、設定と実行の方法を確認してください。

```
/** 
  * Before running this Java V2 code example, set up your development 
  * environment, including your credentials. 
 * 
  * For more information, see the following documentation topic: 
 * 
  * https://docs.aws.amazon.com/sdk-for-java/latest/developer-guide/get-started.html 
 * 
  * This example uses pagination methods where applicable. For example, to list 
  * domains, the 
  * listDomainsPaginator method is used. For more information about pagination, 
  * see the following documentation topic: 
 * 
  * https://docs.aws.amazon.com/sdk-for-java/latest/developer-guide/pagination.html 
 * 
  * This Java code example performs the following operations: 
 * 
  * 1. List current domains. 
  * 2. List operations in the past year. 
  * 3. View billing for the account in the past year. 
  * 4. View prices for domain types. 
  * 5. Get domain suggestions. 
  * 6. Check domain availability. 
  * 7. Check domain transferability. 
  * 8. Request a domain registration. 
  * 9. Get operation details. 
  * 10. Optionally, get domain details. 
  */
public class Route53Scenario { 
    public static final String DASHES = new String(new char[80]).replace("\0", "-");
```
```
 public static void main(String[] args) { 
        final String usage = """ 
                Usage: 
                    <domainType> <phoneNumber> <email> <domainSuggestion>
 <firstName> <lastName> <city> 
                Where: 
                     domainType - The domain type (for example, com).\s 
                     phoneNumber - The phone number to use (for example, 
 +91.9966564xxx) email - The email address to use. domainSuggestion - The 
 domain suggestion (for example, findmy.accountants).\s 
                    firstName - The first name to use to register a domain.\s 
                    lastName - The last name to use to register a domain.\s 
                     city - the city to use to register a domain.\s 
                    """
       if (args.length != 7) {
            System.out.println(usage); 
            System.exit(1); 
        } 
       String domainType = arg[0];
       String phoneNumber = args[1];
       String email = args[2];
        String domainSuggestion = args[3]; 
        String firstName = args[4]; 
       String lastName = args[5];
       String city = args[6];
        Region region = Region.US_EAST_1; 
        Route53DomainsClient route53DomainsClient = Route53DomainsClient.builder() 
                .region(region) 
                .build(); 
        System.out.println(DASHES); 
        System.out.println("Welcome to the Amazon Route 53 domains example 
 scenario."); 
        System.out.println(DASHES); 
        System.out.println(DASHES); 
        System.out.println("1. List current domains."); 
        listDomains(route53DomainsClient); 
        System.out.println(DASHES);
```

```
 System.out.println(DASHES); 
        System.out.println("2. List operations in the past year."); 
        listOperations(route53DomainsClient); 
        System.out.println(DASHES); 
        System.out.println(DASHES); 
        System.out.println("3. View billing for the account in the past year."); 
        listBillingRecords(route53DomainsClient); 
        System.out.println(DASHES); 
        System.out.println(DASHES); 
        System.out.println("4. View prices for domain types."); 
        listPrices(route53DomainsClient, domainType); 
        System.out.println(DASHES); 
        System.out.println(DASHES); 
        System.out.println("5. Get domain suggestions."); 
        listDomainSuggestions(route53DomainsClient, domainSuggestion); 
        System.out.println(DASHES); 
        System.out.println(DASHES); 
        System.out.println("6. Check domain availability."); 
        checkDomainAvailability(route53DomainsClient, domainSuggestion); 
        System.out.println(DASHES); 
        System.out.println(DASHES); 
        System.out.println("7. Check domain transferability."); 
        checkDomainTransferability(route53DomainsClient, domainSuggestion); 
        System.out.println(DASHES); 
        System.out.println(DASHES); 
        System.out.println("8. Request a domain registration."); 
        String opId = requestDomainRegistration(route53DomainsClient, 
 domainSuggestion, phoneNumber, email, firstName, 
                lastName, city); 
        System.out.println(DASHES); 
        System.out.println(DASHES); 
        System.out.println("9. Get operation details."); 
        getOperationalDetail(route53DomainsClient, opId); 
        System.out.println(DASHES); 
        System.out.println(DASHES); 
        System.out.println("10. Get domain details.");
```

```
 System.out.println("Note: You must have a registered domain to get 
 details."); 
        System.out.println("Otherwise, an exception is thrown that states "); 
        System.out.println("Domain xxxxxxx not found in xxxxxxx account."); 
        getDomainDetails(route53DomainsClient, domainSuggestion); 
        System.out.println(DASHES); 
    } 
    public static void getDomainDetails(Route53DomainsClient route53DomainsClient, 
 String domainSuggestion) { 
        try { 
            GetDomainDetailRequest detailRequest = GetDomainDetailRequest.builder() 
                     .domainName(domainSuggestion) 
                    .build();
            GetDomainDetailResponse response = 
 route53DomainsClient.getDomainDetail(detailRequest); 
            System.out.println("The contact first name is " + 
 response.registrantContact().firstName()); 
            System.out.println("The contact last name is " + 
 response.registrantContact().lastName()); 
            System.out.println("The contact org name is " + 
 response.registrantContact().organizationName()); 
        } catch (Route53Exception e) { 
            System.err.println(e.getMessage()); 
            System.exit(1); 
        } 
    } 
    public static void getOperationalDetail(Route53DomainsClient 
 route53DomainsClient, String operationId) { 
        try { 
            GetOperationDetailRequest detailRequest = 
 GetOperationDetailRequest.builder() 
                     .operationId(operationId) 
                    .build();
            GetOperationDetailResponse response = 
 route53DomainsClient.getOperationDetail(detailRequest); 
            System.out.println("Operation detail message is " + response.message()); 
        } catch (Route53Exception e) { 
            System.err.println(e.getMessage());
```

```
 System.exit(1); 
        } 
    } 
    public static String requestDomainRegistration(Route53DomainsClient 
 route53DomainsClient, 
             String domainSuggestion, 
             String phoneNumber, 
             String email, 
             String firstName, 
             String lastName, 
             String city) { 
        try { 
             ContactDetail contactDetail = ContactDetail.builder() 
                      .contactType(ContactType.COMPANY) 
                      .state("LA") 
                      .countryCode(CountryCode.IN) 
                      .email(email) 
                      .firstName(firstName) 
                      .lastName(lastName) 
                      .city(city) 
                      .phoneNumber(phoneNumber) 
                      .organizationName("My Org") 
                      .addressLine1("My Address") 
                      .zipCode("123 123") 
                     .build();
             RegisterDomainRequest domainRequest = RegisterDomainRequest.builder() 
                      .adminContact(contactDetail) 
                      .registrantContact(contactDetail) 
                      .techContact(contactDetail) 
                      .domainName(domainSuggestion) 
                      .autoRenew(true) 
                      .durationInYears(1) 
                     .build();
             RegisterDomainResponse response = 
 route53DomainsClient.registerDomain(domainRequest); 
             System.out.println("Registration requested. Operation Id: " + 
 response.operationId()); 
             return response.operationId(); 
        } catch (Route53Exception e) {
```

```
 System.err.println(e.getMessage()); 
            System.exit(1); 
        } 
        return ""; 
    } 
    public static void checkDomainTransferability(Route53DomainsClient 
 route53DomainsClient, String domainSuggestion) { 
        try { 
            CheckDomainTransferabilityRequest transferabilityRequest = 
 CheckDomainTransferabilityRequest.builder() 
                     .domainName(domainSuggestion) 
                    .build();
            CheckDomainTransferabilityResponse response = route53DomainsClient 
                     .checkDomainTransferability(transferabilityRequest); 
            System.out.println("Transferability: " + 
 response.transferability().transferable().toString()); 
        } catch (Route53Exception e) { 
            System.err.println(e.getMessage()); 
            System.exit(1); 
        } 
    } 
    public static void checkDomainAvailability(Route53DomainsClient 
 route53DomainsClient, String domainSuggestion) { 
        try { 
            CheckDomainAvailabilityRequest availabilityRequest = 
 CheckDomainAvailabilityRequest.builder() 
                     .domainName(domainSuggestion) 
                    .build();
            CheckDomainAvailabilityResponse response = route53DomainsClient 
                     .checkDomainAvailability(availabilityRequest); 
            System.out.println(domainSuggestion + " is " + 
 response.availability().toString()); 
        } catch (Route53Exception e) { 
            System.err.println(e.getMessage()); 
            System.exit(1); 
        } 
    }
```

```
 public static void listDomainSuggestions(Route53DomainsClient 
 route53DomainsClient, String domainSuggestion) { 
         try { 
             GetDomainSuggestionsRequest suggestionsRequest = 
 GetDomainSuggestionsRequest.builder() 
                      .domainName(domainSuggestion) 
                      .suggestionCount(5) 
                      .onlyAvailable(true) 
                     .build();
             GetDomainSuggestionsResponse response = 
 route53DomainsClient.getDomainSuggestions(suggestionsRequest); 
            List<DomainSuggestion> suggestions = response.suggestionsList();
             for (DomainSuggestion suggestion : suggestions) { 
                 System.out.println("Suggestion Name: " + suggestion.domainName()); 
                 System.out.println("Availability: " + suggestion.availability()); 
                 System.out.println(" "); 
 } 
         } catch (Route53Exception e) { 
             System.err.println(e.getMessage()); 
             System.exit(1); 
         } 
    } 
     public static void listPrices(Route53DomainsClient route53DomainsClient, String 
 domainType) { 
         try { 
             ListPricesRequest pricesRequest = ListPricesRequest.builder() 
                      .tld(domainType) 
                     .build();
             ListPricesIterable listRes = 
 route53DomainsClient.listPricesPaginator(pricesRequest); 
             listRes.stream() 
                      .flatMap(r -> r.prices().stream()) 
                      .forEach(content -> System.out.println(" Name: " + 
 content.name() + 
                              " Registration: " + content.registrationPrice().price() 
 + " " 
                              + content.registrationPrice().currency() + 
                              " Renewal: " + content.renewalPrice().price() + " " + 
 content.renewalPrice().currency()));
```

```
 } catch (Route53Exception e) { 
            System.err.println(e.getMessage()); 
            System.exit(1); 
        } 
    } 
    public static void listBillingRecords(Route53DomainsClient route53DomainsClient) 
 { 
        try { 
           Date currentDate = new Date();
            LocalDateTime localDateTime = 
 currentDate.toInstant().atZone(ZoneId.systemDefault()).toLocalDateTime(); 
            ZoneOffset zoneOffset = ZoneOffset.of("+01:00"); 
            LocalDateTime localDateTime2 = localDateTime.minusYears(1); 
            Instant myStartTime = localDateTime2.toInstant(zoneOffset); 
            Instant myEndTime = localDateTime.toInstant(zoneOffset); 
            ViewBillingRequest viewBillingRequest = ViewBillingRequest.builder() 
                     .start(myStartTime) 
                     .end(myEndTime) 
                     .build(); 
            ViewBillingIterable listRes = 
 route53DomainsClient.viewBillingPaginator(viewBillingRequest); 
            listRes.stream() 
                     .flatMap(r -> r.billingRecords().stream()) 
                     .forEach(content -> System.out.println(" Bill Date:: " + 
 content.billDate() + 
                              " Operation: " + content.operationAsString() + 
                              " Price: " + content.price())); 
        } catch (Route53Exception e) { 
            System.err.println(e.getMessage()); 
            System.exit(1); 
        } 
    } 
    public static void listOperations(Route53DomainsClient route53DomainsClient) { 
        try { 
           Date currentDate = new Date();
            LocalDateTime localDateTime = 
 currentDate.toInstant().atZone(ZoneId.systemDefault()).toLocalDateTime(); 
            ZoneOffset zoneOffset = ZoneOffset.of("+01:00"); 
            localDateTime = localDateTime.minusYears(1);
```

```
 Instant myTime = localDateTime.toInstant(zoneOffset); 
             ListOperationsRequest operationsRequest = 
  ListOperationsRequest.builder() 
                      .submittedSince(myTime) 
                     .build();
             ListOperationsIterable listRes = 
  route53DomainsClient.listOperationsPaginator(operationsRequest); 
             listRes.stream() 
                      .flatMap(r -> r.operations().stream()) 
                      .forEach(content -> System.out.println(" Operation Id: " + 
  content.operationId() + 
                               " Status: " + content.statusAsString() + 
                               " Date: " + content.submittedDate())); 
         } catch (Route53Exception e) { 
             System.err.println(e.getMessage()); 
             System.exit(1); 
         } 
     } 
     public static void listDomains(Route53DomainsClient route53DomainsClient) { 
         try { 
             ListDomainsIterable listRes = 
  route53DomainsClient.listDomainsPaginator(); 
             listRes.stream() 
                     .flatMap(r -> r.domains() .stream() .forEach(content -> System.out.println("The domain name is " + 
  content.domainName())); 
         } catch (Route53Exception e) { 
             System.err.println(e.getMessage()); 
             System.exit(1); 
         } 
     }
}
```
- API の詳細については、『AWS SDK for Java 2.x API リファレンス』の以下のトピックを参照 してください。
	- [CheckDomainAvailability](https://docs.aws.amazon.com/goto/SdkForJavaV2/route53domains-2014-05-15/CheckDomainAvailability)
- [CheckDomainTransferability](https://docs.aws.amazon.com/goto/SdkForJavaV2/route53domains-2014-05-15/CheckDomainTransferability)
- [GetDomainDetail](https://docs.aws.amazon.com/goto/SdkForJavaV2/route53domains-2014-05-15/GetDomainDetail)
- [GetDomainSuggestions](https://docs.aws.amazon.com/goto/SdkForJavaV2/route53domains-2014-05-15/GetDomainSuggestions)
- [GetOperationDetail](https://docs.aws.amazon.com/goto/SdkForJavaV2/route53domains-2014-05-15/GetOperationDetail)
- [ListDomains](https://docs.aws.amazon.com/goto/SdkForJavaV2/route53domains-2014-05-15/ListDomains)
- [ListOperations](https://docs.aws.amazon.com/goto/SdkForJavaV2/route53domains-2014-05-15/ListOperations)
- [ListPrices](https://docs.aws.amazon.com/goto/SdkForJavaV2/route53domains-2014-05-15/ListPrices)
- [RegisterDomain](https://docs.aws.amazon.com/goto/SdkForJavaV2/route53domains-2014-05-15/RegisterDomain)
- [ViewBilling](https://docs.aws.amazon.com/goto/SdkForJavaV2/route53domains-2014-05-15/ViewBilling)

SDK for Java 2.x を使用する Amazon S3 の例

次のコード例は、Amazon S3 AWS SDK for Java 2.x で を使用してアクションを実行し、一般的な シナリオを実装する方法を示しています。

アクションはより大きなプログラムからのコードの抜粋であり、コンテキスト内で実行する必要が あります。アクションは個々のサービス機能を呼び出す方法を示していますが、関連するシナリオや サービス間の例ではアクションのコンテキストが確認できます。

「シナリオ」は、同じサービス内で複数の関数を呼び出して、特定のタスクを実行する方法を示す コード例です。

各例には、 へのリンクが含まれています。このリンクには GitHub、コンテキスト内でコードを設定 および実行する方法の手順が記載されています。

## 開始方法

Hello Amazon S3

次のコード例は、Amazon S3 の使用を開始する方法を示しています。

SDK for Java 2.x

**a** Note

```
import software.amazon.awssdk.regions.Region;
import software.amazon.awssdk.services.s3.S3Client;
import software.amazon.awssdk.services.s3.model.Bucket;
import software.amazon.awssdk.services.s3.model.ListBucketsResponse;
import software.amazon.awssdk.services.s3.model.S3Exception;
import java.util.List;
/** 
  * Before running this Java V2 code example, set up your development 
  * environment, including your credentials. 
 * 
  * For more information, see the following documentation topic: 
 * 
  * https://docs.aws.amazon.com/sdk-for-java/latest/developer-guide/get-started.html 
  */
public class HelloS3 { 
     public static void main(String[] args) { 
         Region region = Region.US_EAST_1; 
         S3Client s3 = S3Client.builder() 
                  .region(region) 
                 .build();
         listBuckets(s3); 
     } 
     public static void listBuckets(S3Client s3) { 
         try { 
             ListBucketsResponse response = s3.listBuckets(); 
             List<Bucket> bucketList = response.buckets(); 
             bucketList.forEach(bucket -> { 
                  System.out.println("Bucket Name: " + bucket.name()); 
             }); 
         } catch (S3Exception e) { 
             System.err.println(e.awsErrorDetails().errorMessage()); 
             System.exit(1); 
         } 
     }
}
```
• API の詳細については、「 API リファレンス[ListBuckets」](https://docs.aws.amazon.com/goto/SdkForJavaV2/s3-2006-03-01/ListBuckets)の「」を参照してください。 AWS SDK for Java 2.x

トピック

- [アクション](#page-10576-0)
- [シナリオ](#page-10598-0)
- [サーバーレスサンプル](#page-10961-0)

アクション

#### **CopyObject**

次の例は、CopyObject を使用する方法を説明しています。

SDK for Java 2.x

# **a** Note

については、「」を参照してください GitHub。[AWS コード例リポジトリ](https://github.com/awsdocs/aws-doc-sdk-examples/tree/main/javav2/example_code/s3#readme) で全く同じ例 を見つけて、設定と実行の方法を確認してください。

[S3Client](https://sdk.amazonaws.com/java/api/latest/software/amazon/awssdk/services/s3/S3Client.html) を使用してオブジェクトをコピーします。

```
import software.amazon.awssdk.regions.Region;
import software.amazon.awssdk.services.s3.S3Client;
import software.amazon.awssdk.services.s3.model.CopyObjectRequest;
import software.amazon.awssdk.services.s3.model.CopyObjectResponse;
import software.amazon.awssdk.services.s3.model.S3Exception;
/** 
  * Before running this Java V2 code example, set up your development 
  * environment, including your credentials. 
 * 
  * For more information, see the following documentation topic: 
 * 
  * https://docs.aws.amazon.com/sdk-for-java/latest/developer-guide/get-started.html 
  */
public class CopyObject { 
     public static void main(String[] args) { 
         final String usage = """ 
                 Usage:
```

```
 <objectKey> <fromBucket> <toBucket> 
                 Where: 
                     objectKey - The name of the object (for example, book.pdf). 
                     fromBucket - The S3 bucket name that contains the object (for 
 example, bucket1). 
                     toBucket - The S3 bucket to copy the object to (for example, 
 bucket2). 
                 """; 
       if (args.length != 3) {
            System.out.println(usage); 
            System.exit(1); 
        } 
        String objectKey = args[0]; 
        String fromBucket = args[1]; 
        String toBucket = args[2]; 
        System.out.format("Copying object %s from bucket %s to %s\n", objectKey, 
 fromBucket, toBucket); 
        Region region = Region.US_EAST_1; 
        S3Client s3 = S3Client.builder() 
                 .region(region) 
                .build();
        copyBucketObject(s3, fromBucket, objectKey, toBucket); 
        s3.close(); 
    } 
    public static String copyBucketObject(S3Client s3, String fromBucket, String 
 objectKey, String toBucket) { 
        CopyObjectRequest copyReq = CopyObjectRequest.builder() 
                 .sourceBucket(fromBucket) 
                 .sourceKey(objectKey) 
                 .destinationBucket(toBucket) 
                 .destinationKey(objectKey) 
                .build();
        try { 
            CopyObjectResponse copyRes = s3.copyObject(copyReq); 
            return copyRes.copyObjectResult().toString(); 
        } catch (S3Exception e) { 
            System.err.println(e.awsErrorDetails().errorMessage());
```
}

```
 System.exit(1); 
      } 
      return ""; 
 }
```
[S3TransferManager](https://sdk.amazonaws.com/java/api/latest/software/amazon/awssdk/transfer/s3/S3TransferManager.html) を使用して、あるバケットから別のバケットに[オブジェクトをコピーし](https://sdk.amazonaws.com/java/api/latest/software/amazon/awssdk/transfer/s3/S3TransferManager.html#copy(software.amazon.awssdk.transfer.s3.CopyRequest))ま す。[完全なファイル](https://github.com/awsdocs/aws-doc-sdk-examples/blob/main/javav2/example_code/s3/src/main/java/com/example/s3/transfermanager/ObjectCopy.java)と[テスト](https://github.com/awsdocs/aws-doc-sdk-examples/blob/main/javav2/example_code/s3/src/test/java/TransferManagerTest.java)を表示します。

```
import org.slf4j.Logger;
import org.slf4j.LoggerFactory;
import software.amazon.awssdk.core.sync.RequestBody;
import software.amazon.awssdk.services.s3.model.CopyObjectRequest;
import software.amazon.awssdk.transfer.s3.S3TransferManager;
import software.amazon.awssdk.transfer.s3.model.CompletedCopy;
import software.amazon.awssdk.transfer.s3.model.Copy;
import software.amazon.awssdk.transfer.s3.model.CopyRequest;
import java.util.UUID; 
     public String copyObject(S3TransferManager transferManager, String bucketName, 
             String key, String destinationBucket, String destinationKey) { 
         CopyObjectRequest copyObjectRequest = CopyObjectRequest.builder() 
                 .sourceBucket(bucketName) 
                 .sourceKey(key) 
                 .destinationBucket(destinationBucket) 
                 .destinationKey(destinationKey) 
                .build();
         CopyRequest copyRequest = CopyRequest.builder() 
                 .copyObjectRequest(copyObjectRequest) 
                .build();
         Copy copy = transferManager.copy(copyRequest); 
         CompletedCopy completedCopy = copy.completionFuture().join(); 
         return completedCopy.response().copyObjectResult().eTag(); 
     }
```
• API の詳細については、「 API リファレンス[CopyObject](https://docs.aws.amazon.com/goto/SdkForJavaV2/s3-2006-03-01/CopyObject)」の「」を参照してください。 AWS SDK for Java 2.x

### **CreateBucket**

次の例は、CreateBucket を使用する方法を説明しています。

#### SDK for Java 2.x

#### **a** Note

については、「」を参照してください GitHub。用例一覧を検索し、[AWS コードサンプル](https://github.com/awsdocs/aws-doc-sdk-examples/tree/main/javav2/example_code/s3#readme) [リポジトリ](https://github.com/awsdocs/aws-doc-sdk-examples/tree/main/javav2/example_code/s3#readme)での設定と実行の方法を確認してください。

### バケットを作成します。

```
import software.amazon.awssdk.core.waiters.WaiterResponse;
import software.amazon.awssdk.regions.Region;
import software.amazon.awssdk.services.s3.S3Client;
import software.amazon.awssdk.services.s3.model.CreateBucketRequest;
import software.amazon.awssdk.services.s3.model.HeadBucketRequest;
import software.amazon.awssdk.services.s3.model.HeadBucketResponse;
import software.amazon.awssdk.services.s3.model.S3Exception;
import software.amazon.awssdk.services.s3.waiters.S3Waiter;
import java.net.URISyntaxException;
/** 
  * Before running this Java V2 code example, set up your development 
  * environment, including your credentials. 
 * 
  * For more information, see the following documentation topic: 
 * 
  * https://docs.aws.amazon.com/sdk-for-java/latest/developer-guide/get-started.html 
  */
public class CreateBucket { 
     public static void main(String[] args) throws URISyntaxException { 
         final String usage = """ 
                 Usage: 
                     <bucketName>\s 
                 Where: 
                     bucketName - The name of the bucket to create. The bucket name 
  must be unique, or an error occurs.
```

```
 """; 
        if (args.length != 1) {
             System.out.println(usage); 
             System.exit(1); 
         } 
        String bucketName = args[0];
         System.out.format("Creating a bucket named %s\n", bucketName); 
         Region region = Region.US_EAST_1; 
         S3Client s3 = S3Client.builder() 
                  .region(region) 
                 .build();
         createBucket(s3, bucketName); 
         s3.close(); 
     } 
     public static void createBucket(S3Client s3Client, String bucketName) { 
         try { 
             S3Waiter s3Waiter = s3Client.waiter(); 
             CreateBucketRequest bucketRequest = CreateBucketRequest.builder() 
                      .bucket(bucketName) 
                     .buid():
             s3Client.createBucket(bucketRequest); 
             HeadBucketRequest bucketRequestWait = HeadBucketRequest.builder() 
                      .bucket(bucketName) 
                     .build();
             // Wait until the bucket is created and print out the response. 
             WaiterResponse<HeadBucketResponse> waiterResponse = 
  s3Waiter.waitUntilBucketExists(bucketRequestWait); 
             waiterResponse.matched().response().ifPresent(System.out::println); 
             System.out.println(bucketName + " is ready"); 
         } catch (S3Exception e) { 
             System.err.println(e.awsErrorDetails().errorMessage()); 
             System.exit(1); 
         } 
     }
}
```
オブジェクトロックを有効にしてバケットを作成します。

```
 // Create a new Amazon S3 bucket with object lock options. 
    public void createBucketWithLockOptions(boolean enableObjectLock, String 
 bucketName) { 
        S3Waiter s3Waiter = getClient().waiter(); 
        CreateBucketRequest bucketRequest = CreateBucketRequest.builder() 
            .bucket(bucketName) 
            .objectLockEnabledForBucket(enableObjectLock) 
           .build();
        getClient().createBucket(bucketRequest); 
        HeadBucketRequest bucketRequestWait = HeadBucketRequest.builder() 
            .bucket(bucketName) 
           .build();
        // Wait until the bucket is created and print out the response. 
        s3Waiter.waitUntilBucketExists(bucketRequestWait); 
        System.out.println(bucketName + " is ready"); 
    }
```
• API の詳細については、「 API リファレンス[CreateBucket](https://docs.aws.amazon.com/goto/SdkForJavaV2/s3-2006-03-01/CreateBucket)」の「」を参照してください。 AWS SDK for Java 2.x

# **DeleteBucket**

次の例は、DeleteBucket を使用する方法を説明しています。

SDK for Java 2.x

**a** Note

については、「」を参照してください GitHub。[AWS コード例リポジトリ](https://github.com/awsdocs/aws-doc-sdk-examples/tree/main/javav2/example_code/s3#readme) で全く同じ例 を見つけて、設定と実行の方法を確認してください。

 DeleteBucketRequest deleteBucketRequest = DeleteBucketRequest.builder() .bucket(bucket)  $.build()$ ;

```
 s3.deleteBucket(deleteBucketRequest); 
 s3.close();
```
• API の詳細については、「 API リファレンス[DeleteBucket」](https://docs.aws.amazon.com/goto/SdkForJavaV2/s3-2006-03-01/DeleteBucket)の「」を参照してください。 AWS SDK for Java 2.x

## **DeleteBucketPolicy**

次の例は、DeleteBucketPolicy を使用する方法を説明しています。

SDK for Java 2.x

# **a** Note

```
import software.amazon.awssdk.services.s3.model.S3Exception;
import software.amazon.awssdk.regions.Region;
import software.amazon.awssdk.services.s3.S3Client;
import software.amazon.awssdk.services.s3.model.DeleteBucketPolicyRequest;
/** 
  * Before running this Java V2 code example, set up your development 
  * environment, including your credentials. 
 * 
  * For more information, see the following documentation topic: 
 * 
  * https://docs.aws.amazon.com/sdk-for-java/latest/developer-guide/get-started.html 
  */
public class DeleteBucketPolicy { 
     public static void main(String[] args) { 
         final String usage = """ 
                 Usage: 
                      <bucketName>
```

```
 Where: 
                      bucketName - The Amazon S3 bucket to delete the policy from (for 
  example, bucket1)."""; 
        if (args.length != 1) {
              System.out.println(usage); 
              System.exit(1); 
         } 
        String bucketName = args[0];
        System.out.format("Deleting policy from bucket: \"%s\"\n\n", bucketName);
         Region region = Region.US_EAST_1; 
         S3Client s3 = S3Client.builder() 
                  .region(region) 
                 .build();
         deleteS3BucketPolicy(s3, bucketName); 
         s3.close(); 
     } 
     // Delete the bucket policy. 
     public static void deleteS3BucketPolicy(S3Client s3, String bucketName) { 
         DeleteBucketPolicyRequest delReq = DeleteBucketPolicyRequest.builder() 
                  .bucket(bucketName) 
                 .build();
         try { 
              s3.deleteBucketPolicy(delReq); 
              System.out.println("Done!"); 
         } catch (S3Exception e) { 
              System.err.println(e.awsErrorDetails().errorMessage()); 
              System.exit(1); 
         } 
     }
}
```
• API の詳細については、「 API リファレンス[DeleteBucketPolicy」](https://docs.aws.amazon.com/goto/SdkForJavaV2/s3-2006-03-01/DeleteBucketPolicy)の「」を参照してくださ い。 AWS SDK for Java 2.x

#### **DeleteBucketWebsite**

次の例は、DeleteBucketWebsite を使用する方法を説明しています。

#### SDK for Java 2.x

### **a** Note

```
import software.amazon.awssdk.regions.Region;
import software.amazon.awssdk.services.s3.S3Client;
import software.amazon.awssdk.services.s3.model.DeleteBucketWebsiteRequest;
import software.amazon.awssdk.services.s3.model.S3Exception;
/** 
  * Before running this Java V2 code example, set up your development 
  * environment, including your credentials. 
 * 
  * For more information, see the following documentation topic: 
 * 
  * https://docs.aws.amazon.com/sdk-for-java/latest/developer-guide/get-started.html 
  */
public class DeleteWebsiteConfiguration { 
      public static void main(String[] args) { 
           final String usage = """ 
                    Usage: <br />
<br />
<br />
<br />
<br />
Usage<br />
<br />
<br />
<br />
<br />
<br />
<br />
Usage<br />
<br />
<br />
<br />
<br />
<br />
<br />
Let<br />
Name><br />
<br />
Let<br />
Name><br />
LetMame>
                     Where: 
                          bucketName - The Amazon S3 bucket to delete the website 
  configuration from. 
                     """; 
           if (args.length != 1) { 
                System.out.println(usage); 
                System.exit(1); 
           } 
           String bucketName = args[0];
```

```
 System.out.format("Deleting website configuration for Amazon S3 bucket: %s
\n", bucketName); 
         Region region = Region.US_EAST_1; 
         S3Client s3 = S3Client.builder() 
                  .region(region) 
                 .build();
         deleteBucketWebsiteConfig(s3, bucketName); 
         System.out.println("Done!"); 
         s3.close(); 
     } 
     public static void deleteBucketWebsiteConfig(S3Client s3, String bucketName) { 
         DeleteBucketWebsiteRequest delReq = DeleteBucketWebsiteRequest.builder() 
                  .bucket(bucketName) 
                 .build();
         try { 
             s3.deleteBucketWebsite(delReq); 
         } catch (S3Exception e) { 
             System.err.println(e.awsErrorDetails().errorMessage()); 
             System.out.println("Failed to delete website configuration!"); 
             System.exit(1); 
         } 
     }
}
```
• API の詳細については、「 API リファレンス[DeleteBucketWebsite](https://docs.aws.amazon.com/goto/SdkForJavaV2/s3-2006-03-01/DeleteBucketWebsite)」の「」を参照してくださ い。 AWS SDK for Java 2.x

# **DeleteObjects**

次の例は、DeleteObjects を使用する方法を説明しています。

#### SDK for Java 2.x

a Note

```
import software.amazon.awssdk.core.sync.RequestBody;
import software.amazon.awssdk.regions.Region;
import software.amazon.awssdk.services.s3.S3Client;
import software.amazon.awssdk.services.s3.model.PutObjectRequest;
import software.amazon.awssdk.services.s3.model.ObjectIdentifier;
import software.amazon.awssdk.services.s3.model.Delete;
import software.amazon.awssdk.services.s3.model.DeleteObjectsRequest;
import software.amazon.awssdk.services.s3.model.S3Exception;
import java.util.ArrayList;
/** 
  * Before running this Java V2 code example, set up your development 
  * environment, including your credentials. 
 * 
  * For more information, see the following documentation topic: 
 * 
  * https://docs.aws.amazon.com/sdk-for-java/latest/developer-guide/get-started.html 
  */
public class DeleteMultiObjects { 
     public static void main(String[] args) { 
         final String usage = """ 
                Usage: <br/>
sage: <br/>
<b>U</b> Where: 
                     bucketName - the Amazon S3 bucket name. 
                 """; 
        if (args.length != 1) {
             System.out.println(usage); 
             System.exit(1); 
         }
```

```
String bucketName = args[0];
        Region region = Region.US_EAST_1; 
        S3Client s3 = S3Client.builder() 
                 .region(region) 
                .build();
        deleteBucketObjects(s3, bucketName); 
        s3.close(); 
    } 
    public static void deleteBucketObjects(S3Client s3, String bucketName) { 
        // Upload three sample objects to the specfied Amazon S3 bucket. 
        ArrayList<ObjectIdentifier> keys = new ArrayList<>(); 
        PutObjectRequest putOb; 
        ObjectIdentifier objectId; 
       for (int i = 0; i < 3; i++) {
            String keyName = "delete object example " + i; 
            objectId = ObjectIdentifier.builder() 
                     .key(keyName) 
                    .build();
            putOb = PutObjectRequest.builder() 
                     .bucket(bucketName) 
                     .key(keyName) 
                     .build(); 
            s3.putObject(putOb, RequestBody.fromString(keyName)); 
            keys.add(objectId); 
        } 
        System.out.println(keys.size() + " objects successfully created."); 
        // Delete multiple objects in one request. 
        Delete del = Delete.builder() 
                 .objects(keys) 
                .build();
        try { 
            DeleteObjectsRequest multiObjectDeleteRequest = 
 DeleteObjectsRequest.builder() 
                     .bucket(bucketName) 
                     .delete(del) 
                     .build();
```

```
 s3.deleteObjects(multiObjectDeleteRequest); 
              System.out.println("Multiple objects are deleted!"); 
         } catch (S3Exception e) { 
              System.err.println(e.awsErrorDetails().errorMessage()); 
              System.exit(1); 
         } 
     }
}
```
• API の詳細については、「 API リファレンス[DeleteObjects」](https://docs.aws.amazon.com/goto/SdkForJavaV2/s3-2006-03-01/DeleteObjects)の「」を参照してください。 AWS SDK for Java 2.x

### **GetBucketAcl**

次の例は、GetBucketAcl を使用する方法を説明しています。

SDK for Java 2.x

**a** Note

```
import software.amazon.awssdk.services.s3.model.S3Exception;
import software.amazon.awssdk.regions.Region;
import software.amazon.awssdk.services.s3.S3Client;
import software.amazon.awssdk.services.s3.model.GetObjectAclRequest;
import software.amazon.awssdk.services.s3.model.GetObjectAclResponse;
import software.amazon.awssdk.services.s3.model.Grant;
import java.util.List;
/** 
  * Before running this Java V2 code example, set up your development 
  * environment, including your credentials. 
 * 
  * For more information, see the following documentation topic: 
 *
```

```
 * https://docs.aws.amazon.com/sdk-for-java/latest/developer-guide/get-started.html 
  */
public class GetAcl { 
     public static void main(String[] args) { 
         final String usage = """ 
                  Usage: 
                    <bucketName> <objectKey> 
                  Where: 
                    bucketName - The Amazon S3 bucket to get the access control list 
  (ACL) for. 
                    objectKey - The object to get the ACL for.\s 
                 """;
        if (args.length != 2) {
              System.out.println(usage); 
              System.exit(1); 
         } 
        String bucketName = args[0];
         String objectKey = args[1]; 
         System.out.println("Retrieving ACL for object: " + objectKey); 
        System.out.println("in bucket: " + bucketName);
         Region region = Region.US_EAST_1; 
         S3Client s3 = S3Client.builder() 
                  .region(region) 
                  .build(); 
         getBucketACL(s3, objectKey, bucketName); 
         s3.close(); 
         System.out.println("Done!"); 
     } 
     public static String getBucketACL(S3Client s3, String objectKey, String 
  bucketName) { 
         try { 
              GetObjectAclRequest aclReq = GetObjectAclRequest.builder() 
                      .bucket(bucketName) 
                      .key(objectKey) 
                     .build();
              GetObjectAclResponse aclRes = s3.getObjectAcl(aclReq);
```

```
 List<Grant> grants = aclRes.grants(); 
             String grantee = ""; 
             for (Grant grant : grants) { 
                  System.out.format(" %s: %s\n", grant.grantee().id(), 
  grant.permission()); 
                  grantee = grant.grantee().id(); 
 } 
             return grantee; 
         } catch (S3Exception e) { 
             System.err.println(e.awsErrorDetails().errorMessage()); 
             System.exit(1); 
         } 
         return ""; 
     }
}
```
• API の詳細については、「 API リファレンス[GetBucketAcl](https://docs.aws.amazon.com/goto/SdkForJavaV2/s3-2006-03-01/GetBucketAcl)」の「」を参照してください。 AWS SDK for Java 2.x

# **GetBucketPolicy**

次の例は、GetBucketPolicy を使用する方法を説明しています。

SDK for Java 2.x

**a** Note については、「」を参照してください GitHub。[AWS コード例リポジトリ](https://github.com/awsdocs/aws-doc-sdk-examples/tree/main/javav2/example_code/s3#readme) で全く同じ例 を見つけて、設定と実行の方法を確認してください。

```
import software.amazon.awssdk.services.s3.model.S3Exception;
import software.amazon.awssdk.regions.Region;
import software.amazon.awssdk.services.s3.S3Client;
import software.amazon.awssdk.services.s3.model.GetBucketPolicyRequest;
import software.amazon.awssdk.services.s3.model.GetBucketPolicyResponse;
```
/\*\*

```
 * Before running this Java V2 code example, set up your development 
  * environment, including your credentials. 
 * 
  * For more information, see the following documentation topic: 
 * 
  * https://docs.aws.amazon.com/sdk-for-java/latest/developer-guide/get-started.html 
  */
public class GetBucketPolicy { 
     public static void main(String[] args) { 
         final String usage = """ 
                  Usage: 
                      <bucketName> 
                  Where: 
                      bucketName - The Amazon S3 bucket to get the policy from. 
                  """; 
        if (args.length != 1) {
             System.out.println(usage); 
             System.exit(1); 
         } 
        String bucketName = args[0];
        System.out.format("Getting policy for bucket: \"%s\"\n\n", bucketName);
         Region region = Region.US_EAST_1; 
         S3Client s3 = S3Client.builder() 
                  .region(region) 
                  .build(); 
        String polText = getPolicy(s3, bucketName);
         System.out.println("Policy Text: " + polText); 
         s3.close(); 
     } 
     public static String getPolicy(S3Client s3, String bucketName) { 
         String policyText; 
        System.out.format("Getting policy for bucket: \"%s\"\n\n", bucketName);
         GetBucketPolicyRequest policyReq = GetBucketPolicyRequest.builder() 
                  .bucket(bucketName) 
                  .build(); 
         try {
```

```
 GetBucketPolicyResponse policyRes = s3.getBucketPolicy(policyReq); 
              policyText = policyRes.policy(); 
              return policyText; 
         } catch (S3Exception e) { 
              System.err.println(e.awsErrorDetails().errorMessage()); 
              System.exit(1); 
         } 
         return ""; 
     }
}
```
• API の詳細については、「 API リファレンス[GetBucketPolicy」](https://docs.aws.amazon.com/goto/SdkForJavaV2/s3-2006-03-01/GetBucketPolicy)の「」を参照してください。 AWS SDK for Java 2.x

# **GetObject**

次の例は、GetObject を使用する方法を説明しています。

SDK for Java 2.x

```
a Note
```
については、「」を参照してください GitHub。[AWS コード例リポジトリ](https://github.com/awsdocs/aws-doc-sdk-examples/tree/main/javav2/example_code/s3#readme) で全く同じ例 を見つけて、設定と実行の方法を確認してください。

[S3Client](https://sdk.amazonaws.com/java/api/latest/software/amazon/awssdk/services/s3/S3Client.html) を使用して、データをバイト配列として読み取ります。

```
import software.amazon.awssdk.core.ResponseBytes;
import software.amazon.awssdk.regions.Region;
import software.amazon.awssdk.services.s3.S3Client;
import software.amazon.awssdk.services.s3.model.GetObjectRequest;
import software.amazon.awssdk.services.s3.model.S3Exception;
import software.amazon.awssdk.services.s3.model.GetObjectResponse;
import java.io.File;
import java.io.FileOutputStream;
import java.io.IOException;
import java.io.OutputStream;
```
/\*\*

```
 * Before running this Java V2 code example, set up your development 
  * environment, including your credentials. 
 * 
  * For more information, see the following documentation topic: 
 * 
  * https://docs.aws.amazon.com/sdk-for-java/latest/developer-guide/get-started.html 
  */
public class GetObjectData { 
     public static void main(String[] args) { 
         final String usage = """ 
                  Usage: 
                     <br />
sucketName> <keyName> <path>
                  Where: 
                      bucketName - The Amazon S3 bucket name.\s 
                      keyName - The key name.\s 
                      path - The path where the file is written to.\s 
                  """; 
        if (args.length != 3) {
              System.out.println(usage); 
              System.exit(1); 
         } 
         String bucketName = args[0]; 
         String keyName = args[1]; 
        String path = args[2];
         Region region = Region.US_EAST_1; 
         S3Client s3 = S3Client.builder() 
                  .region(region) 
                 .build();
         getObjectBytes(s3, bucketName, keyName, path); 
     } 
     public static void getObjectBytes(S3Client s3, String bucketName, String 
  keyName, String path) { 
         try { 
              GetObjectRequest objectRequest = GetObjectRequest 
                       .builder() 
                       .key(keyName)
```

```
 .bucket(bucketName) 
                      .build():
              ResponseBytes<GetObjectResponse> objectBytes = 
  s3.getObjectAsBytes(objectRequest); 
              byte[] data = objectBytes.asByteArray(); 
              // Write the data to a local file. 
             File myFile = new File(path);
              OutputStream os = new FileOutputStream(myFile); 
              os.write(data); 
              System.out.println("Successfully obtained bytes from an S3 object"); 
              os.close(); 
         } catch (IOException ex) { 
              ex.printStackTrace(); 
         } catch (S3Exception e) { 
              System.err.println(e.awsErrorDetails().errorMessage()); 
              System.exit(1); 
         } 
     }
}
```
[S3TransferManager](https://sdk.amazonaws.com/java/api/latest/software/amazon/awssdk/transfer/s3/S3TransferManager.html) を使用して、S3 バケット内の[オブジェクトをローカルファイルにダウン](https://sdk.amazonaws.com/java/api/latest/software/amazon/awssdk/transfer/s3/S3TransferManager.html#downloadFile(software.amazon.awssdk.transfer.s3.DownloadFileRequest)) [ロード](https://sdk.amazonaws.com/java/api/latest/software/amazon/awssdk/transfer/s3/S3TransferManager.html#downloadFile(software.amazon.awssdk.transfer.s3.DownloadFileRequest))します。[完全なファイル](https://github.com/awsdocs/aws-doc-sdk-examples/blob/main/javav2/example_code/s3/src/main/java/com/example/s3/transfermanager/DownloadFile.java)と[テスト](https://github.com/awsdocs/aws-doc-sdk-examples/blob/main/javav2/example_code/s3/src/test/java/TransferManagerTest.java)を表示します。

```
import org.slf4j.Logger;
import org.slf4j.LoggerFactory;
import software.amazon.awssdk.core.sync.RequestBody;
import software.amazon.awssdk.transfer.s3.S3TransferManager;
import software.amazon.awssdk.transfer.s3.model.CompletedFileDownload;
import software.amazon.awssdk.transfer.s3.model.DownloadFileRequest;
import software.amazon.awssdk.transfer.s3.model.FileDownload;
import software.amazon.awssdk.transfer.s3.progress.LoggingTransferListener;
import java.io.IOException;
import java.net.URISyntaxException;
import java.net.URL;
import java.nio.file.Files;
import java.nio.file.Path;
import java.nio.file.Paths;
```

```
import java.util.UUID; 
     public Long downloadFile(S3TransferManager transferManager, String bucketName, 
                               String key, String downloadedFileWithPath) { 
         DownloadFileRequest downloadFileRequest = DownloadFileRequest.builder() 
                  .getObjectRequest(b -> b.bucket(bucketName).key(key)) 
                  .destination(Paths.get(downloadedFileWithPath)) 
                 .build();
         FileDownload downloadFile = 
  transferManager.downloadFile(downloadFileRequest); 
         CompletedFileDownload downloadResult = 
 downloadFile.completionFuture().join();
         logger.info("Content length [{}]", 
  downloadResult.response().contentLength()); 
         return downloadResult.response().contentLength(); 
     }
```
## [S3Client](https://sdk.amazonaws.com/java/api/latest/software/amazon/awssdk/services/s3/S3Client.html) を使用して、オブジェクトに属するタグを読み取ります。

```
import software.amazon.awssdk.regions.Region;
import software.amazon.awssdk.services.s3.S3Client;
import software.amazon.awssdk.services.s3.model.GetObjectTaggingRequest;
import software.amazon.awssdk.services.s3.model.GetObjectTaggingResponse;
import software.amazon.awssdk.services.s3.model.S3Exception;
import software.amazon.awssdk.services.s3.model.Tag;
import java.util.List;
/** 
  * Before running this Java V2 code example, set up your development 
  * environment, including your credentials. 
 * 
  * For more information, see the following documentation topic: 
 * 
  * https://docs.aws.amazon.com/sdk-for-java/latest/developer-guide/get-started.html 
  */
public class GetObjectTags { 
     public static void main(String[] args) { 
         final String usage = """
```

```
 Usage: 
                  <bucketName> <keyName>\s 
              Where: 
                  bucketName - The Amazon S3 bucket name.\s 
                  keyName - A key name that represents the object.\s 
              """; 
    if (args.length != 2) {
         System.out.println(usage); 
         System.exit(1); 
     } 
    String bucketName = args[0];
     String keyName = args[1]; 
     Region region = Region.US_EAST_1; 
     S3Client s3 = S3Client.builder() 
              .region(region) 
              .build(); 
     listTags(s3, bucketName, keyName); 
     s3.close(); 
 } 
 public static void listTags(S3Client s3, String bucketName, String keyName) { 
     try { 
         GetObjectTaggingRequest getTaggingRequest = GetObjectTaggingRequest 
                  .builder() 
                  .key(keyName) 
                  .bucket(bucketName) 
                 .build();
         GetObjectTaggingResponse tags = s3.getObjectTagging(getTaggingRequest); 
        List<Tag> tagSet = tags.tagSet();
         for (Tag tag : tagSet) { 
              System.out.println(tag.key()); 
             System.out.println(tag.value());
         } 
     } catch (S3Exception e) { 
         System.err.println(e.awsErrorDetails().errorMessage()); 
         System.exit(1); 
     } 
 }
```
}

# [S3Client](https://sdk.amazonaws.com/java/api/latest/software/amazon/awssdk/services/s3/S3Client.html) を使用してオブジェクトの URL を取得します。

```
import software.amazon.awssdk.regions.Region;
import software.amazon.awssdk.services.s3.S3Client;
import software.amazon.awssdk.services.s3.model.GetUrlRequest;
import software.amazon.awssdk.services.s3.model.S3Exception;
import java.net.URL;
/** 
  * Before running this Java V2 code example, set up your development 
  * environment, including your credentials. 
 * 
  * For more information, see the following documentation topic: 
 * 
  * https://docs.aws.amazon.com/sdk-for-java/latest/developer-guide/get-started.html 
  */
public class GetObjectUrl { 
     public static void main(String[] args) { 
         final String usage = """ 
                  Usage: 
                      <bucketName> <keyName>\s 
                  Where: 
                      bucketName - The Amazon S3 bucket name. 
                      keyName - A key name that represents the object.\s 
                  """; 
         if (args.length != 2) { 
             System.out.println(usage); 
             System.exit(1); 
         } 
         String bucketName = args[0]; 
         String keyName = args[1]; 
         Region region = Region.US_EAST_1; 
         S3Client s3 = S3Client.builder() 
                  .region(region) 
                 .build();
```

```
 getURL(s3, bucketName, keyName); 
         s3.close(); 
     } 
     public static void getURL(S3Client s3, String bucketName, String keyName) { 
         try { 
              GetUrlRequest request = GetUrlRequest.builder() 
                       .bucket(bucketName) 
                       .key(keyName) 
                      .build();
              URL url = s3.utilities().getUrl(request); 
              System.out.println("The URL for " + keyName + " is " + url); 
         } catch (S3Exception e) { 
              System.err.println(e.awsErrorDetails().errorMessage()); 
              System.exit(1); 
         } 
     }
}
```
[S3Client](https://sdk.amazonaws.com/java/api/latest/software/amazon/awssdk/services/s3/S3Client.html) を使用する S3Presigner クライアントオブジェクトを使用してオブジェクトを取得しま す。

```
import java.io.IOException;
import java.io.InputStream;
import java.io.OutputStream;
import java.net.HttpURLConnection;
import java.time.Duration;
import software.amazon.awssdk.regions.Region;
import software.amazon.awssdk.services.s3.model.GetObjectRequest;
import software.amazon.awssdk.services.s3.model.S3Exception;
import software.amazon.awssdk.services.s3.presigner.model.GetObjectPresignRequest;
import software.amazon.awssdk.services.s3.presigner.model.PresignedGetObjectRequest;
import software.amazon.awssdk.services.s3.presigner.S3Presigner;
import software.amazon.awssdk.utils.IoUtils;
/** 
  * Before running this Java V2 code example, set up your development 
  * environment, including your credentials. 
 *
```

```
 * For more information, see the following documentation topic: 
 * 
  * https://docs.aws.amazon.com/sdk-for-java/latest/developer-guide/get-started.html 
  */
public class GetObjectPresignedUrl { 
     public static void main(String[] args) { 
         final String USAGE = """ 
                  Usage: 
                     <bucketName> <keyName>\s
                  Where: 
                      bucketName - The Amazon S3 bucket name.\s 
                      keyName - A key name that represents a text file.\s 
                 """
        if (args.length != 2) {
             System.out.println(USAGE); 
             System.exit(1); 
         } 
        String bucketName = args[0];
         String keyName = args[1]; 
         Region region = Region.US_EAST_1; 
         S3Presigner presigner = S3Presigner.builder() 
                  .region(region) 
                 .build();
         getPresignedUrl(presigner, bucketName, keyName); 
         presigner.close(); 
     } 
     public static void getPresignedUrl(S3Presigner presigner, String bucketName, 
  String keyName) { 
         try { 
             GetObjectRequest getObjectRequest = GetObjectRequest.builder() 
                      .bucket(bucketName) 
                      .key(keyName) 
                     .build();
             GetObjectPresignRequest getObjectPresignRequest = 
  GetObjectPresignRequest.builder() 
                      .signatureDuration(Duration.ofMinutes(60)) 
                       .getObjectRequest(getObjectRequest)
```

```
.build();
             PresignedGetObjectRequest presignedGetObjectRequest = 
  presigner.presignGetObject(getObjectPresignRequest); 
            String theUrl = presignedGetObjectRequest.url().toString();
            System.out.println("Presigned URL: " + theUrl);
             HttpURLConnection connection = (HttpURLConnection) 
  presignedGetObjectRequest.url().openConnection(); 
             presignedGetObjectRequest.httpRequest().headers().forEach((header, 
 values) -> {
                 values.forEach(value -> { 
                     connection.addRequestProperty(header, value); 
                 }); 
             }); 
             // Send any request payload that the service needs (not needed when 
             // isBrowserExecutable is true). 
             if (presignedGetObjectRequest.signedPayload().isPresent()) { 
                 connection.setDoOutput(true); 
                 try (InputStream signedPayload = 
  presignedGetObjectRequest.signedPayload().get().asInputStream(); 
                         OutputStream httpOutputStream = 
  connection.getOutputStream()) { 
                     IoUtils.copy(signedPayload, httpOutputStream); 
 } 
 } 
             // Download the result of executing the request. 
             try (InputStream content = connection.getInputStream()) { 
                 System.out.println("Service returned response: "); 
                 IoUtils.copy(content, System.out); 
 } 
         } catch (S3Exception | IOException e) { 
             e.getStackTrace(); 
         } 
     }
}
```
オブジェクトと [S3Client](https://sdk.amazonaws.com/java/api/latest/software/amazon/awssdk/services/s3/S3Client.html) を使用して ResponseTransformer オブジェクトを取得します。

```
import software.amazon.awssdk.core.ResponseBytes;
import software.amazon.awssdk.core.sync.ResponseTransformer;
import software.amazon.awssdk.regions.Region;
import software.amazon.awssdk.services.s3.S3Client;
import software.amazon.awssdk.services.s3.model.GetObjectRequest;
import software.amazon.awssdk.services.s3.model.S3Exception;
import software.amazon.awssdk.services.s3.model.GetObjectResponse;
import java.io.File;
import java.io.FileOutputStream;
import java.io.IOException;
import java.io.OutputStream;
/** 
  * Before running this Java V2 code example, set up your development 
  * environment, including your credentials. 
 * 
  * For more information, see the following documentation topic: 
 * 
  * https://docs.aws.amazon.com/sdk-for-java/latest/developer-guide/get-started.html 
  */
public class GetDataResponseTransformer { 
     public static void main(String[] args) { 
         final String usage = """ 
                 Usage: 
                     <br />
sucketName> <keyName> <path>
                 Where: 
                      bucketName - The Amazon S3 bucket name.\s 
                      keyName - The key name.\s 
                      path - The path where the file is written to.\s 
                """"
        if (args.length != 3) {
             System.out.println(usage); 
             System.exit(1); 
         } 
         String bucketName = args[0]; 
        String keyName = args[1];
        String path = args[2];
         Region region = Region.US_EAST_1;
```
```
 S3Client s3 = S3Client.builder() 
                  .region(region) 
                 .build();
         getObjectBytes(s3, bucketName, keyName, path); 
         s3.close(); 
     } 
     public static void getObjectBytes(S3Client s3, String bucketName, String 
  keyName, String path) { 
         try { 
              GetObjectRequest objectRequest = GetObjectRequest 
                       .builder() 
                       .key(keyName) 
                       .bucket(bucketName) 
                      .build();
              ResponseBytes<GetObjectResponse> objectBytes = 
  s3.getObject(objectRequest, ResponseTransformer.toBytes()); 
              byte[] data = objectBytes.asByteArray(); 
              // Write the data to a local file. 
             File myFile = new File(path);
              OutputStream os = new FileOutputStream(myFile); 
              os.write(data); 
              System.out.println("Successfully obtained bytes from an S3 object"); 
              os.close(); 
         } catch (IOException ex) { 
              ex.printStackTrace(); 
         } catch (S3Exception e) { 
              System.err.println(e.awsErrorDetails().errorMessage()); 
              System.exit(1); 
         } 
     }
}
```
• API の詳細については、「 API リファレンス[GetObject」](https://docs.aws.amazon.com/goto/SdkForJavaV2/s3-2006-03-01/GetObject)の「」を参照してください。 AWS SDK for Java 2.x

## **GetObjectLegalHold**

次の例は、GetObjectLegalHold を使用する方法を説明しています。

## SDK for Java 2.x

## **a** Note

については、「」を参照してください GitHub。[AWS コード例リポジトリ](https://github.com/awsdocs/aws-doc-sdk-examples/tree/main/javav2/example_code/s3#readme) で全く同じ例 を見つけて、設定と実行の方法を確認してください。

```
 // Get the legal hold details for an S3 object. 
    public ObjectLockLegalHold getObjectLegalHold(String bucketName, String 
 objectKey) { 
        try { 
             GetObjectLegalHoldRequest legalHoldRequest = 
 GetObjectLegalHoldRequest.builder() 
                 .bucket(bucketName) 
                 .key(objectKey) 
                .build();
             GetObjectLegalHoldResponse response = 
 getClient().getObjectLegalHold(legalHoldRequest); 
             System.out.println("Object legal hold for " + objectKey + " in " + 
 bucketName + 
                "\colon\hbox{\sc h}{t}Status: " + response.legalHold().status());
             return response.legalHold(); 
        } catch (S3Exception ex) { 
             System.out.println("\tUnable to fetch legal hold: '" + ex.getMessage() + 
 "'"); 
        } 
        return null; 
    }
```
• API の詳細については、「 API リファレンス[GetObjectLegalHold」](https://docs.aws.amazon.com/goto/SdkForJavaV2/s3-2006-03-01/GetObjectLegalHold)の「」を参照してくださ い。 AWS SDK for Java 2.x

# **GetObjectLockConfiguration**

次の例は、GetObjectLockConfiguration を使用する方法を説明しています。

## SDK for Java 2.x

```
a Note
  については、「」を参照してください GitHub。AWS コード例リポジトリ で全く同じ例
   を見つけて、設定と実行の方法を確認してください。
    // Get the object lock configuration details for an S3 bucket. 
    public void getBucketObjectLockConfiguration(String bucketName) { 
        GetObjectLockConfigurationRequest objectLockConfigurationRequest = 
 GetObjectLockConfigurationRequest.builder() 
            .bucket(bucketName) 
           .build();
        GetObjectLockConfigurationResponse response = 
 getClient().getObjectLockConfiguration(objectLockConfigurationRequest); 
        System.out.println("Bucket object lock config for "+bucketName +": "); 
        System.out.println("\tEnabled: 
 "+response.objectLockConfiguration().objectLockEnabled()); 
        System.out.println("\tRule: "+ 
 response.objectLockConfiguration().rule().defaultRetention()); 
    }
```
• API の詳細については、「 API リファレンス[GetObjectLockConfiguration](https://docs.aws.amazon.com/goto/SdkForJavaV2/s3-2006-03-01/GetObjectLockConfiguration)」の「」を参照して ください。 AWS SDK for Java 2.x

## **GetObjectRetention**

次の例は、GetObjectRetention を使用する方法を説明しています。

#### SDK for Java 2.x

**a** Note

については、「」を参照してください GitHub。[AWS コード例リポジトリ](https://github.com/awsdocs/aws-doc-sdk-examples/tree/main/javav2/example_code/s3#readme) で全く同じ例 を見つけて、設定と実行の方法を確認してください。

```
 // Get the retention period for an S3 object. 
    public ObjectLockRetention getObjectRetention(String bucketName, String key){ 
        try { 
            GetObjectRetentionRequest retentionRequest = 
 GetObjectRetentionRequest.builder() 
                 .bucket(bucketName) 
                 .key(key) 
                .build();
            GetObjectRetentionResponse response = 
 getClient().getObjectRetention(retentionRequest); 
            System.out.println("tObject retention for "+key +" in "+ bucketName +": 
 " + response.retention().mode() +" until "+ response.retention().retainUntilDate() 
 +"."); 
            return response.retention(); 
        } catch (S3Exception e) { 
            System.err.println(e.awsErrorDetails().errorMessage()); 
            return null; 
        } 
    }
```
• API の詳細については、「 API リファレンス[GetObjectRetention」](https://docs.aws.amazon.com/goto/SdkForJavaV2/s3-2006-03-01/GetObjectRetention)の「」を参照してくださ い。 AWS SDK for Java 2.x

## **HeadObject**

次の例は、HeadObject を使用する方法を説明しています。

#### SDK for Java 2.x

**a** Note

については、「」を参照してください GitHub。[AWS コード例リポジトリ](https://github.com/awsdocs/aws-doc-sdk-examples/tree/main/javav2/example_code/s3#readme) で全く同じ例 を見つけて、設定と実行の方法を確認してください。

# オブジェクトのコンテンツタイプを調べる

```
import software.amazon.awssdk.regions.Region;
import software.amazon.awssdk.services.s3.S3Client;
import software.amazon.awssdk.services.s3.model.HeadObjectRequest;
import software.amazon.awssdk.services.s3.model.HeadObjectResponse;
import software.amazon.awssdk.services.s3.model.S3Exception;
/** 
  * Before running this Java V2 code example, set up your development 
  * environment, including your credentials. 
 * 
  * For more information, see the following documentation topic: 
 * 
  * https://docs.aws.amazon.com/sdk-for-java/latest/developer-guide/get-started.html 
  */
public class GetObjectContentType { 
     public static void main(String[] args) { 
         final String usage = """ 
                  Usage: 
                      <bucketName> <keyName>> 
                  Where: 
                      bucketName - The Amazon S3 bucket name.\s 
                      keyName - The key name.\s 
                  """; 
         if (args.length != 2) { 
             System.out.println(usage); 
             System.exit(1); 
         } 
         String bucketName = args[0]; 
         String keyName = args[1];
```

```
 Region region = Region.US_EAST_1; 
         S3Client s3 = S3Client.builder() 
                  .region(region) 
                  .build(); 
         getContentType(s3, bucketName, keyName); 
         s3.close(); 
     } 
     public static void getContentType(S3Client s3, String bucketName, String 
  keyName) { 
         try { 
              HeadObjectRequest objectRequest = HeadObjectRequest.builder() 
                       .key(keyName) 
                       .bucket(bucketName) 
                      .build();
              HeadObjectResponse objectHead = s3.headObject(objectRequest); 
              String type = objectHead.contentType(); 
              System.out.println("The object content type is " + type); 
         } catch (S3Exception e) { 
              System.err.println(e.awsErrorDetails().errorMessage()); 
              System.exit(1); 
         } 
     }
}
```
オブジェクトの復元ステータスを取得する

```
import software.amazon.awssdk.regions.Region;
import software.amazon.awssdk.services.s3.S3Client;
import software.amazon.awssdk.services.s3.model.HeadObjectRequest;
import software.amazon.awssdk.services.s3.model.HeadObjectResponse;
import software.amazon.awssdk.services.s3.model.S3Exception;
public class GetObjectRestoreStatus { 
     public static void main(String[] args) { 
         final String usage = """ 
                 Usage: 
                    <bucketName> <keyName>\s
```

```
 Where: 
                     bucketName - The Amazon S3 bucket name.\s 
                     keyName - A key name that represents the object.\s 
                """;
       if (args.length != 2) {
            System.out.println(usage); 
            System.exit(1); 
        } 
       String bucketName = args[0];
        String keyName = args[1]; 
        Region region = Region.US_EAST_1; 
        S3Client s3 = S3Client.builder() 
                 .region(region) 
                .build();
        checkStatus(s3, bucketName, keyName); 
        s3.close(); 
    } 
   public static void checkStatus(S3Client s3, String bucketName, String keyName) {
        try { 
            HeadObjectRequest headObjectRequest = HeadObjectRequest.builder() 
                     .bucket(bucketName) 
                     .key(keyName) 
                    .build();
            HeadObjectResponse response = s3.headObject(headObjectRequest); 
            System.out.println("The Amazon S3 object restoration status is " + 
 response.restore()); 
        } catch (S3Exception e) { 
            System.err.println(e.awsErrorDetails().errorMessage()); 
            System.exit(1); 
        } 
    }
```
• API の詳細については、「 API リファレンス[HeadObject」](https://docs.aws.amazon.com/goto/SdkForJavaV2/s3-2006-03-01/HeadObject)の「」を参照してください。 AWS SDK for Java 2.x

}

### **ListBuckets**

次の例は、ListBuckets を使用する方法を説明しています。

#### SDK for Java 2.x

#### **a** Note

```
import software.amazon.awssdk.regions.Region;
import software.amazon.awssdk.services.s3.S3Client;
import software.amazon.awssdk.services.s3.model.Bucket;
import software.amazon.awssdk.services.s3.model.ListBucketsResponse;
import java.util.List;
/** 
  * Before running this Java V2 code example, set up your development 
  * environment, including your credentials. 
 * 
  * For more information, see the following documentation topic: 
 * 
  * https://docs.aws.amazon.com/sdk-for-java/latest/developer-guide/get-started.html 
  */
public class ListBuckets { 
     public static void main(String[] args) { 
         Region region = Region.US_EAST_1; 
         S3Client s3 = S3Client.builder() 
             .region(region) 
             .build(); 
         listAllBuckets(s3); 
     } 
     public static void listAllBuckets(S3Client s3) { 
         ListBucketsResponse response = s3.listBuckets(); 
        List<Bucket> bucketList = response.buckets();
         for (Bucket bucket: bucketList) { 
             System.out.println("Bucket name "+bucket.name()); 
 } 
     }
```
}

• API の詳細については、「 API リファレンス[ListBuckets」](https://docs.aws.amazon.com/goto/SdkForJavaV2/s3-2006-03-01/ListBuckets)の「」を参照してください。 AWS SDK for Java 2.x

### **ListMultipartUploads**

次の例は、ListMultipartUploads を使用する方法を説明しています。

SDK for Java 2.x

**a** Note

```
import software.amazon.awssdk.regions.Region;
import software.amazon.awssdk.services.s3.S3Client;
import software.amazon.awssdk.services.s3.model.ListMultipartUploadsRequest;
import software.amazon.awssdk.services.s3.model.ListMultipartUploadsResponse;
import software.amazon.awssdk.services.s3.model.MultipartUpload;
import software.amazon.awssdk.services.s3.model.S3Exception;
import java.util.List;
/** 
  * Before running this Java V2 code example, set up your development 
  * environment, including your credentials. 
 * 
  * For more information, see the following documentation topic: 
 * 
  * https://docs.aws.amazon.com/sdk-for-java/latest/developer-guide/get-started.html 
  */
public class ListMultipartUploads { 
     public static void main(String[] args) { 
         final String usage = """ 
                 Usage: 
                     <bucketName>\s
```

```
 Where: 
                      bucketName - The name of the Amazon S3 bucket where an in-
progress multipart upload is occurring. 
                  """; 
        if (args.length != 1) {
             System.out.println(usage); 
             System.exit(1); 
         } 
        String bucketName = args[0];
         Region region = Region.US_EAST_1; 
         S3Client s3 = S3Client.builder() 
                  .region(region) 
                  .build(); 
         listUploads(s3, bucketName); 
         s3.close(); 
     } 
     public static void listUploads(S3Client s3, String bucketName) { 
         try { 
             ListMultipartUploadsRequest listMultipartUploadsRequest = 
  ListMultipartUploadsRequest.builder() 
                      .bucket(bucketName) 
                      .build(); 
             ListMultipartUploadsResponse response = 
  s3.listMultipartUploads(listMultipartUploadsRequest); 
             List<MultipartUpload> uploads = response.uploads(); 
             for (MultipartUpload upload : uploads) { 
                  System.out.println("Upload in progress: Key = \"" + upload.key() + 
 "\", id = " + upload.update();
 } 
         } catch (S3Exception e) { 
             System.err.println(e.getMessage()); 
             System.exit(1); 
         } 
     }
}
```
• API の詳細については、「 API リファレンス[ListMultipartUploads](https://docs.aws.amazon.com/goto/SdkForJavaV2/s3-2006-03-01/ListMultipartUploads)」の「」を参照してくださ い。 AWS SDK for Java 2.x

#### **ListObjectsV2**

次の例は、ListObjectsV2 を使用する方法を説明しています。

#### SDK for Java 2.x

### **a** Note

```
import software.amazon.awssdk.regions.Region;
import software.amazon.awssdk.services.s3.S3Client;
import software.amazon.awssdk.services.s3.model.ListObjectsRequest;
import software.amazon.awssdk.services.s3.model.ListObjectsResponse;
import software.amazon.awssdk.services.s3.model.S3Exception;
import software.amazon.awssdk.services.s3.model.S3Object;
import java.util.List;
/** 
  * Before running this Java V2 code example, set up your development 
  * environment, including your credentials. 
 * 
  * For more information, see the following documentation topic: 
 * 
  * https://docs.aws.amazon.com/sdk-for-java/latest/developer-guide/get-started.html 
  */
public class ListObjects { 
     public static void main(String[] args) { 
         final String usage = """ 
                 Usage: 
                      <bucketName>\s 
                 Where: 
                      bucketName - The Amazon S3 bucket from which objects are read.\s 
                 """;
```

```
if (args.length != 1) {
             System.out.println(usage); 
             System.exit(1); 
         } 
        String bucketName = args[0];
         Region region = Region.US_EAST_1; 
         S3Client s3 = S3Client.builder() 
                  .region(region) 
                 .build();
         listBucketObjects(s3, bucketName); 
         s3.close(); 
     } 
     public static void listBucketObjects(S3Client s3, String bucketName) { 
         try { 
             ListObjectsRequest listObjects = ListObjectsRequest 
                      .builder() 
                      .bucket(bucketName) 
                     .build();
             ListObjectsResponse res = s3.listObjects(listObjects); 
             List<S3Object> objects = res.contents(); 
             for (S3Object myValue : objects) { 
                  System.out.print("\n The name of the key is " + myValue.key()); 
                  System.out.print("\n The object is " + calKb(myValue.size()) + " 
  KBs"); 
                  System.out.print("\n The owner is " + myValue.owner()); 
 } 
         } catch (S3Exception e) { 
             System.err.println(e.awsErrorDetails().errorMessage()); 
             System.exit(1); 
         } 
     } 
     // convert bytes to kbs. 
     private static long calKb(Long val) { 
         return val / 1024; 
     }
}
```
## ページネーションを使用してオブジェクトを一覧表示します。

```
import software.amazon.awssdk.regions.Region;
import software.amazon.awssdk.services.s3.S3Client;
import software.amazon.awssdk.services.s3.model.ListObjectsV2Request;
import software.amazon.awssdk.services.s3.model.S3Exception;
import software.amazon.awssdk.services.s3.paginators.ListObjectsV2Iterable;
public class ListObjectsPaginated { 
     public static void main(String[] args) { 
         final String usage = """ 
                  Usage: 
                      <bucketName>\s 
                  Where: 
                      bucketName - The Amazon S3 bucket from which objects are read.\s 
                  """; 
         if (args.length != 1) { 
             System.out.println(usage); 
             System.exit(1); 
         } 
         String bucketName = args[0]; 
         Region region = Region.US_EAST_1; 
         S3Client s3 = S3Client.builder() 
                  .region(region) 
                 .build();
         listBucketObjects(s3, bucketName); 
         s3.close(); 
     } 
     public static void listBucketObjects(S3Client s3, String bucketName) { 
         try { 
             ListObjectsV2Request listReq = ListObjectsV2Request.builder() 
                      .bucket(bucketName) 
                      .maxKeys(1) 
                      .build();
```

```
ListObjectsV2Iterable listRes = s3.listObjectsV2Paginator(listReq);
             listRes.stream() 
                     .flatMap(r -> r.contents().stream())
                      .forEach(content -> System.out.println(" Key: " + content.key() 
 + " size = " + content.size()));
         } catch (S3Exception e) { 
             System.err.println(e.awsErrorDetails().errorMessage()); 
             System.exit(1); 
         } 
     }
}
```
• API の詳細については、「 API リファレンス」の[ListObjectsV2」](https://docs.aws.amazon.com/goto/SdkForJavaV2/s3-2006-03-01/ListObjectsV2)を参照してください。 AWS SDK for Java 2.x

## **PutBucketAcl**

次の例は、PutBucketAcl を使用する方法を説明しています。

SDK for Java 2.x

**G** Note

```
import software.amazon.awssdk.regions.Region;
import software.amazon.awssdk.services.s3.S3Client;
import software.amazon.awssdk.services.s3.model.AccessControlPolicy;
import software.amazon.awssdk.services.s3.model.Grant;
import software.amazon.awssdk.services.s3.model.Permission;
import software.amazon.awssdk.services.s3.model.PutBucketAclRequest;
import software.amazon.awssdk.services.s3.model.S3Exception;
import software.amazon.awssdk.services.s3.model.Type;
import java.util.ArrayList;
import java.util.List;
```

```
/** 
  * Before running this Java V2 code example, set up your development 
  * environment, including your credentials. 
 * 
  * For more information, see the following documentation topic: 
 * 
  * https://docs.aws.amazon.com/sdk-for-java/latest/developer-guide/get-started.html 
  */
public class SetAcl { 
     public static void main(String[] args) { 
         final String usage = """ 
                  Usage: 
                   <bucketName> <id>\s
                  Where: 
                    bucketName - The Amazon S3 bucket to grant permissions on.\s 
                    id - The ID of the owner of this bucket (you can get this value 
  from the AWS Management Console). 
                  """; 
        if (args.length != 2) {
             System.out.println(usage); 
             System.exit(1); 
         } 
         String bucketName = args[0]; 
        String id = args[1];
        System.out.format("Setting access \n");
         System.out.println(" in bucket: " + bucketName); 
         Region region = Region.US_EAST_1; 
         S3Client s3 = S3Client.builder() 
                  .region(region) 
                 .build();
         setBucketAcl(s3, bucketName, id); 
         System.out.println("Done!"); 
         s3.close(); 
     } 
     public static void setBucketAcl(S3Client s3, String bucketName, String id) { 
         try { 
             Grant ownerGrant = Grant.builder() 
                       .grantee(builder -> builder.id(id)
```

```
 .type(Type.CANONICAL_USER)) 
                       .permission(Permission.FULL_CONTROL) 
                      .build();
             List<Grant> grantList2 = new ArrayList<>();
              grantList2.add(ownerGrant); 
              AccessControlPolicy acl = AccessControlPolicy.builder() 
                       .owner(builder -> builder.id(id)) 
                       .grants(grantList2) 
                       .build(); 
              PutBucketAclRequest putAclReq = PutBucketAclRequest.builder() 
                       .bucket(bucketName) 
                       .accessControlPolicy(acl) 
                      .build();
              s3.putBucketAcl(putAclReq); 
         } catch (S3Exception e) { 
              e.printStackTrace(); 
              System.exit(1); 
         } 
     }
}
```
• API の詳細については、「 API リファレンス[PutBucketAcl」](https://docs.aws.amazon.com/goto/SdkForJavaV2/s3-2006-03-01/PutBucketAcl)の「」を参照してください。 AWS SDK for Java 2.x

## **PutBucketCors**

次の例は、PutBucketCors を使用する方法を説明しています。

SDK for Java 2.x

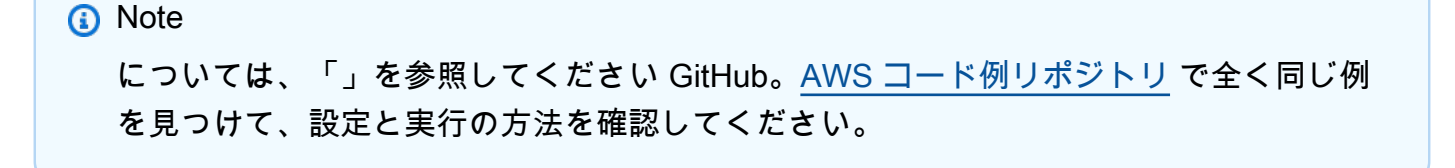

```
import software.amazon.awssdk.regions.Region;
import software.amazon.awssdk.services.s3.S3Client;
import java.util.ArrayList;
import java.util.List;
import software.amazon.awssdk.services.s3.model.GetBucketCorsRequest;
import software.amazon.awssdk.services.s3.model.GetBucketCorsResponse;
import software.amazon.awssdk.services.s3.model.DeleteBucketCorsRequest;
import software.amazon.awssdk.services.s3.model.S3Exception;
import software.amazon.awssdk.services.s3.model.CORSRule;
import software.amazon.awssdk.services.s3.model.CORSConfiguration;
import software.amazon.awssdk.services.s3.model.PutBucketCorsRequest;
/** 
  * Before running this Java V2 code example, set up your development 
  * environment, including your credentials. 
 * 
  * For more information, see the following documentation topic: 
 * 
  * https://docs.aws.amazon.com/sdk-for-java/latest/developer-guide/get-started.html 
  */
public class S3Cors { 
     public static void main(String[] args) { 
         final String usage = """ 
                 Usage: 
                     <bucketName> <accountId>\s
                 Where: 
                      bucketName - The Amazon S3 bucket to upload an object into. 
                      accountId - The id of the account that owns the Amazon S3 
  bucket. 
                 """; 
        if (args.length != 2) {
             System.out.println(usage); 
             System.exit(1); 
         } 
        String bucketName = args[0];
        String accountId = args[1];
         Region region = Region.US_EAST_1; 
         S3Client s3 = S3Client.builder() 
                  .region(region)
```

```
.build();
        setCorsInformation(s3, bucketName, accountId);
         getBucketCorsInformation(s3, bucketName, accountId); 
         deleteBucketCorsInformation(s3, bucketName, accountId); 
         s3.close(); 
    } 
     public static void deleteBucketCorsInformation(S3Client s3, String bucketName, 
 String accountId) { 
         try { 
             DeleteBucketCorsRequest bucketCorsRequest = 
 DeleteBucketCorsRequest.builder() 
                      .bucket(bucketName) 
                      .expectedBucketOwner(accountId) 
                     .build();
             s3.deleteBucketCors(bucketCorsRequest); 
         } catch (S3Exception e) { 
            System.err.println(e.awsErrorDetails().errorMessage());
             System.exit(1); 
         } 
    } 
     public static void getBucketCorsInformation(S3Client s3, String bucketName, 
 String accountId) { 
         try { 
             GetBucketCorsRequest bucketCorsRequest = GetBucketCorsRequest.builder() 
                      .bucket(bucketName) 
                      .expectedBucketOwner(accountId) 
                     .build();
             GetBucketCorsResponse corsResponse = 
 s3.getBucketCors(bucketCorsRequest); 
             List<CORSRule> corsRules = corsResponse.corsRules(); 
             for (CORSRule rule : corsRules) { 
                 System.out.println("allowOrigins: " + rule.allowedOrigins()); 
                 System.out.println("AllowedMethod: " + rule.allowedMethods()); 
 } 
         } catch (S3Exception e) { 
             System.err.println(e.awsErrorDetails().errorMessage());
```

```
 System.exit(1); 
         } 
     } 
     public static void setCorsInformation(S3Client s3, String bucketName, String 
  accountId) { 
         List<String> allowMethods = new ArrayList<>(); 
         allowMethods.add("PUT"); 
         allowMethods.add("POST"); 
         allowMethods.add("DELETE"); 
        List<String> allowOrigins = new ArrayList<>();
         allowOrigins.add("http://example.com"); 
         try { 
             // Define CORS rules. 
              CORSRule corsRule = CORSRule.builder() 
                       .allowedMethods(allowMethods) 
                       .allowedOrigins(allowOrigins) 
                      .build();
              List<CORSRule> corsRules = new ArrayList<>(); 
              corsRules.add(corsRule); 
              CORSConfiguration configuration = CORSConfiguration.builder() 
                       .corsRules(corsRules) 
                      .build();
              PutBucketCorsRequest putBucketCorsRequest = 
  PutBucketCorsRequest.builder() 
                      .bucket(bucketName) 
                       .corsConfiguration(configuration) 
                       .expectedBucketOwner(accountId) 
                      .build();
              s3.putBucketCors(putBucketCorsRequest); 
         } catch (S3Exception e) { 
              System.err.println(e.awsErrorDetails().errorMessage()); 
              System.exit(1); 
         } 
     }
}
```
• API の詳細については、「 API リファレンス[PutBucketCors」](https://docs.aws.amazon.com/goto/SdkForJavaV2/s3-2006-03-01/PutBucketCors)の「」を参照してください。 AWS SDK for Java 2.x

### **PutBucketLifecycleConfiguration**

次の例は、PutBucketLifecycleConfiguration を使用する方法を説明しています。

#### SDK for Java 2.x

### **a** Note

```
import software.amazon.awssdk.regions.Region;
import software.amazon.awssdk.services.s3.S3Client;
import software.amazon.awssdk.services.s3.model.LifecycleRuleFilter;
import software.amazon.awssdk.services.s3.model.Transition;
import 
  software.amazon.awssdk.services.s3.model.GetBucketLifecycleConfigurationRequest;
import 
  software.amazon.awssdk.services.s3.model.GetBucketLifecycleConfigurationResponse;
import software.amazon.awssdk.services.s3.model.DeleteBucketLifecycleRequest;
import software.amazon.awssdk.services.s3.model.TransitionStorageClass;
import software.amazon.awssdk.services.s3.model.LifecycleRule;
import software.amazon.awssdk.services.s3.model.ExpirationStatus;
import software.amazon.awssdk.services.s3.model.BucketLifecycleConfiguration;
import 
  software.amazon.awssdk.services.s3.model.PutBucketLifecycleConfigurationRequest;
import software.amazon.awssdk.services.s3.model.S3Exception;
import java.util.ArrayList;
import java.util.List;
/** 
  * Before running this Java V2 code example, set up your development 
  * environment, including your credentials. 
 * 
  * For more information, see the following documentation topic: 
 * 
  * https://docs.aws.amazon.com/sdk-for-java/latest/developer-guide/get-started.html 
  */
```

```
public class LifecycleConfiguration { 
          public static void main(String[] args) { 
                   final String usage = """ 
                                     Usage: 
                                      <br />
shucketName><accountId>\s
                                     Where: 
                                       bucketName - The Amazon Simple Storage Service 
  (Amazon S3) bucket to upload an object into. 
                                       accountId - The id of the account that owns the 
  Amazon S3 bucket. 
\mathbf{u} = \mathbf{u} \cdot \mathbf{v} , we have the set of \mathbf{u} = \mathbf{v} \cdot \mathbf{v}if (args.length != 2) {
                            System.out.println(usage); 
                            System.exit(1); 
 } 
                   String bucketName = args[0]; 
                  String accountId = args[1];
                   Region region = Region.US_EAST_1; 
                   S3Client s3 = S3Client.builder() 
                                     .region(region) 
                                     .build(); 
                   setLifecycleConfig(s3, bucketName, accountId); 
                   getLifecycleConfig(s3, bucketName, accountId); 
                   deleteLifecycleConfig(s3, bucketName, accountId); 
                   System.out.println("You have successfully created, updated, and 
  deleted a Lifecycle configuration"); 
                   s3.close(); 
          } 
          public static void setLifecycleConfig(S3Client s3, String bucketName, String 
  accountId) { 
                   try { 
                           // Create a rule to archive objects with the 
  "glacierobjects/" prefix to Amazon 
                           // S3 Glacier. 
                            LifecycleRuleFilter ruleFilter = 
  LifecycleRuleFilter.builder() 
                                              .prefix("glacierobjects/")
```

```
.build();
                         Transition transition = Transition.builder() 
 .storageClass(TransitionStorageClass.GLACIER) 
                                          .days(0) .build(); 
                         LifecycleRule rule1 = LifecycleRule.builder() 
                                           .id("Archive immediately rule") 
                                           .filter(ruleFilter) 
                                           .transitions(transition) 
                                           .status(ExpirationStatus.ENABLED) 
                                           .build(); 
                         // Create a second rule. 
                         Transition transition2 = Transition.builder() 
 .storageClass(TransitionStorageClass.GLACIER) 
                                          .days(0).build();
                         List<Transition> transitionList = new ArrayList<>(); 
                         transitionList.add(transition2); 
                          LifecycleRuleFilter ruleFilter2 = 
 LifecycleRuleFilter.builder() 
                                           .prefix("glacierobjects/") 
                                           .build(); 
                         LifecycleRule rule2 = LifecycleRule.builder() 
                                           .id("Archive and then delete rule") 
                                           .filter(ruleFilter2) 
                                           .transitions(transitionList) 
                                           .status(ExpirationStatus.ENABLED) 
                                           .build(); 
                         // Add the LifecycleRule objects to an ArrayList. 
                         ArrayList<LifecycleRule> ruleList = new ArrayList<>(); 
                         ruleList.add(rule1); 
                         ruleList.add(rule2); 
                         BucketLifecycleConfiguration lifecycleConfiguration =
```

```
 BucketLifecycleConfiguration.builder()
```

```
 .rules(ruleList) 
                                         .build();
                         PutBucketLifecycleConfigurationRequest 
 putBucketLifecycleConfigurationRequest = PutBucketLifecycleConfigurationRequest 
                                          .builder() 
                                          .bucket(bucketName) 
  .lifecycleConfiguration(lifecycleConfiguration) 
                                          .expectedBucketOwner(accountId) 
                                         .build();
 s3.putBucketLifecycleConfiguration(putBucketLifecycleConfigurationRequest); 
                 } catch (S3Exception e) { 
                         System.err.println(e.awsErrorDetails().errorMessage()); 
                         System.exit(1); 
 } 
         } 
        // Retrieve the configuration and add a new rule. 
         public static void getLifecycleConfig(S3Client s3, String bucketName, String 
 accountId) { 
                 try { 
                         GetBucketLifecycleConfigurationRequest 
 getBucketLifecycleConfigurationRequest = GetBucketLifecycleConfigurationRequest 
                                          .builder() 
                                          .bucket(bucketName) 
                                          .expectedBucketOwner(accountId) 
                                         .build();
                         GetBucketLifecycleConfigurationResponse response = s3 
  .getBucketLifecycleConfiguration(getBucketLifecycleConfigurationRequest); 
                         List<LifecycleRule> newList = new ArrayList<>(); 
                         List<LifecycleRule> rules = response.rules(); 
                         for (LifecycleRule rule : rules) { 
                                 newList.add(rule); 
 } 
                         // Add a new rule with both a prefix predicate and a tag 
 predicate.
```

```
 LifecycleRuleFilter ruleFilter = 
 LifecycleRuleFilter.builder() 
                                           .prefix("YearlyDocuments/") 
                                           .build(); 
                          Transition transition = Transition.builder() 
  .storageClass(TransitionStorageClass.GLACIER) 
                                           .days(3650) 
                                          .build();
                          LifecycleRule rule1 = LifecycleRule.builder() 
                                           .id("NewRule") 
                                           .filter(ruleFilter) 
                                           .transitions(transition) 
                                           .status(ExpirationStatus.ENABLED) 
                                           .build(); 
                          // Add the new rule to the list. 
                          newList.add(rule1); 
                          BucketLifecycleConfiguration lifecycleConfiguration = 
 BucketLifecycleConfiguration.builder() 
                                           .rules(newList) 
                                           .build(); 
                          PutBucketLifecycleConfigurationRequest 
 putBucketLifecycleConfigurationRequest = PutBucketLifecycleConfigurationRequest 
                                           .builder() 
                                           .bucket(bucketName) 
  .lifecycleConfiguration(lifecycleConfiguration) 
                                           .expectedBucketOwner(accountId) 
                                          .build();
 s3.putBucketLifecycleConfiguration(putBucketLifecycleConfigurationRequest); 
                 } catch (S3Exception e) { 
                          System.err.println(e.awsErrorDetails().errorMessage()); 
                          System.exit(1); 
 } 
         } 
         // Delete the configuration from the Amazon S3 bucket.
```

```
 public static void deleteLifecycleConfig(S3Client s3, String bucketName, 
 String accountId) {
                 try { 
                          DeleteBucketLifecycleRequest deleteBucketLifecycleRequest = 
  DeleteBucketLifecycleRequest 
                                          .builder() 
                                           .bucket(bucketName) 
                                           .expectedBucketOwner(accountId) 
                                          .build();
                          s3.deleteBucketLifecycle(deleteBucketLifecycleRequest); 
                 } catch (S3Exception e) { 
                          System.err.println(e.awsErrorDetails().errorMessage()); 
                          System.exit(1); 
 } 
         }
}
```
• API の詳細については、「 API リファレンス[PutBucketLifecycleConfiguration](https://docs.aws.amazon.com/goto/SdkForJavaV2/s3-2006-03-01/PutBucketLifecycleConfiguration)」の「」を参照し てください。 AWS SDK for Java 2.x

### **PutBucketNotificationConfiguration**

次の例は、PutBucketNotificationConfiguration を使用する方法を説明しています。

SDK for Java 2.x

```
a Note
 については、「」を参照してください GitHub。AWS コード例リポジトリ で全く同じ例
 を見つけて、設定と実行の方法を確認してください。
```

```
import software.amazon.awssdk.regions.Region;
import software.amazon.awssdk.services.s3.S3Client;
import software.amazon.awssdk.services.s3.model.Event;
import software.amazon.awssdk.services.s3.model.NotificationConfiguration;
import 
  software.amazon.awssdk.services.s3.model.PutBucketNotificationConfigurationRequest;
```

```
import software.amazon.awssdk.services.s3.model.S3Exception;
import software.amazon.awssdk.services.s3.model.TopicConfiguration;
import java.util.ArrayList;
import java.util.List;
public class SetBucketEventBridgeNotification { 
     public static void main(String[] args) { 
         final String usage = """ 
                  Usage: 
                      <bucketName>\s 
                  Where: 
                      bucketName - The Amazon S3 bucket.\s 
                      topicArn - The Simple Notification Service topic ARN.\s 
                      id - An id value used for the topic configuration. This value is 
  displayed in the AWS Management Console.\s 
                  """; 
        if (args.length != 3) {
             System.out.println(usage); 
             System.exit(1); 
         } 
        String bucketName = args[0];
         String topicArn = args[1]; 
        String id = args[2];
         Region region = Region.US_EAST_1; 
         S3Client s3Client = S3Client.builder() 
                  .region(region) 
                 .build();
         setBucketNotification(s3Client, bucketName, topicArn, id); 
         s3Client.close(); 
     } 
     public static void setBucketNotification(S3Client s3Client, String bucketName, 
  String topicArn, String id) { 
         try { 
            List<Event> events = new ArrayList<>();
             events.add(Event.S3_OBJECT_CREATED_PUT); 
             TopicConfiguration config = TopicConfiguration.builder() 
                      .topicArn(topicArn)
```

```
 .events(events) 
                       .id(id) 
                      .build();
              List<TopicConfiguration> topics = new ArrayList<>(); 
              topics.add(config); 
              NotificationConfiguration configuration = 
  NotificationConfiguration.builder() 
                      .topicConfigurations(topics) 
                      .build();
              PutBucketNotificationConfigurationRequest configurationRequest = 
  PutBucketNotificationConfigurationRequest 
                      .builder() 
                      .bucket(bucketName) 
                      .notificationConfiguration(configuration) 
                      .skipDestinationValidation(true) 
                     .build();
              // Set the bucket notification configuration. 
              s3Client.putBucketNotificationConfiguration(configurationRequest); 
              System.out.println("Added bucket " + bucketName + " with EventBridge 
  events enabled."); 
         } catch (S3Exception e) { 
              System.err.println(e.awsErrorDetails().errorMessage()); 
              System.exit(1); 
         } 
     }
}
```
• API の詳細については、「 API リファレンス[PutBucketNotificationConfiguration」](https://docs.aws.amazon.com/goto/SdkForJavaV2/s3-2006-03-01/PutBucketNotificationConfiguration)の「」を参照 してください。 AWS SDK for Java 2.x

# **PutBucketPolicy**

次の例は、PutBucketPolicy を使用する方法を説明しています。

### SDK for Java 2.x

**a** Note

```
import software.amazon.awssdk.services.s3.S3Client;
import software.amazon.awssdk.services.s3.model.PutBucketPolicyRequest;
import software.amazon.awssdk.services.s3.model.S3Exception;
import software.amazon.awssdk.regions.Region;
import java.io.IOException;
import java.nio.charset.StandardCharsets;
import java.nio.file.Files;
import java.nio.file.Paths;
import java.util.List;
import com.fasterxml.jackson.core.JsonParser;
import com.fasterxml.jackson.databind.ObjectMapper;
/** 
  * Before running this Java V2 code example, set up your development 
  * environment, including your credentials. 
  * 
  * For more information, see the following documentation topic: 
 * 
  * https://docs.aws.amazon.com/sdk-for-java/latest/developer-guide/get-started.html 
  */
public class SetBucketPolicy { 
     public static void main(String[] args) { 
          final String usage = """ 
                    Usage: 
                         <br />
sucketName><br />
<br />
<br />
<br />
<br />
<br />
<br />
<br />
<br />
<br />
<br />
<br />
<br />
<br />
<br />
<br />
<br />
<br />
<br />
<br />
<br />
<br />
<br />
<br />
<br />
<br />
<br />
<br />
<br />
<
                    Where: 
                          bucketName - The Amazon S3 bucket to set the policy on. 
                          polFile - A JSON file containing the policy (see the Amazon S3 
  Readme for an example).\s 
                     """; 
         if (args.length != 2) {
```

```
 System.out.println(usage); 
            System.exit(1); 
        } 
       String bucketName = args[0];
       String polFile = args[1];
        String policyText = getBucketPolicyFromFile(polFile); 
        Region region = Region.US_EAST_1; 
        S3Client s3 = S3Client.builder() 
                 .region(region) 
                 .build(); 
        setPolicy(s3, bucketName, policyText); 
        s3.close(); 
    } 
    public static void setPolicy(S3Client s3, String bucketName, String policyText) 
 { 
        System.out.println("Setting policy:"); 
        System.out.println("----"); 
        System.out.println(policyText); 
        System.out.println("----"); 
        System.out.format("On Amazon S3 bucket: \"%s\"\n", bucketName); 
        try { 
            PutBucketPolicyRequest policyReq = PutBucketPolicyRequest.builder() 
                     .bucket(bucketName) 
                     .policy(policyText) 
                     .build(); 
            s3.putBucketPolicy(policyReq); 
        } catch (S3Exception e) { 
            System.err.println(e.awsErrorDetails().errorMessage()); 
            System.exit(1); 
        } 
        System.out.println("Done!"); 
    } 
    // Loads a JSON-formatted policy from a file 
    public static String getBucketPolicyFromFile(String policyFile) { 
        StringBuilder fileText = new StringBuilder();
```

```
 try { 
             List<String> lines = Files.readAllLines(Paths.get(policyFile), 
 StandardCharsets.UTF 8);
             for (String line : lines) { 
                 fileText.append(line); 
 } 
         } catch (IOException e) { 
            System.out.format("Problem reading file: \"%s\"", policyFile);
             System.out.println(e.getMessage()); 
         } 
         try { 
             final JsonParser parser = new 
  ObjectMapper().getFactory().createParser(fileText.toString()); 
            while (parser.nextToken() != null) {
 } 
         } catch (IOException jpe) { 
             jpe.printStackTrace(); 
         } 
         return fileText.toString(); 
     }
}
```
• API の詳細については、「 API リファレンス[PutBucketPolicy](https://docs.aws.amazon.com/goto/SdkForJavaV2/s3-2006-03-01/PutBucketPolicy)」の「」を参照してください。 AWS SDK for Java 2.x

#### **PutBucketWebsite**

次の例は、PutBucketWebsite を使用する方法を説明しています。

SDK for Java 2.x

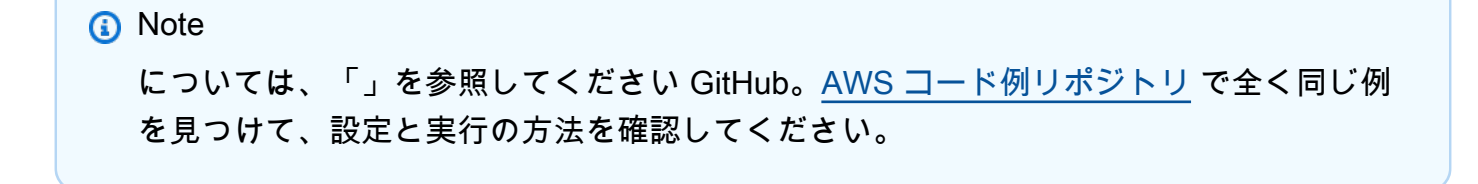

```
import software.amazon.awssdk.services.s3.S3Client;
import software.amazon.awssdk.services.s3.model.IndexDocument;
import software.amazon.awssdk.services.s3.model.PutBucketWebsiteRequest;
import software.amazon.awssdk.services.s3.model.WebsiteConfiguration;
import software.amazon.awssdk.services.s3.model.S3Exception;
import software.amazon.awssdk.regions.Region;
/** 
  * Before running this Java V2 code example, set up your development 
  * environment, including your credentials. 
 * 
  * For more information, see the following documentation topic: 
 * 
  * https://docs.aws.amazon.com/sdk-for-java/latest/developer-guide/get-started.html 
  */
public class SetWebsiteConfiguration { 
     public static void main(String[] args) { 
         final String usage = """ 
                 Usage: <br/>
<br/>bucketName> [indexdoc]\s
                  Where: 
                     bucketName - The Amazon S3 bucket to set the website 
  configuration on.\s 
                     indexdoc - The index document, ex. 'index.html' 
                                If not specified, 'index.html' will be set. 
                  """; 
        if (args.length != 1) {
             System.out.println(usage); 
             System.exit(1); 
         } 
        String bucketName = args[0];
         String indexDoc = "index.html"; 
         Region region = Region.US_EAST_1; 
         S3Client s3 = S3Client.builder() 
                  .region(region) 
                 .build();
         setWebsiteConfig(s3, bucketName, indexDoc); 
         s3.close();
```

```
 } 
     public static void setWebsiteConfig(S3Client s3, String bucketName, String 
  indexDoc) { 
         try { 
              WebsiteConfiguration websiteConfig = WebsiteConfiguration.builder() 
                       .indexDocument(IndexDocument.builder().suffix(indexDoc).build()) 
                      .build();
              PutBucketWebsiteRequest pubWebsiteReq = 
  PutBucketWebsiteRequest.builder() 
                      .bucket(bucketName) 
                      .websiteConfiguration(websiteConfig) 
                     .build();
              s3.putBucketWebsite(pubWebsiteReq); 
              System.out.println("The call was successful"); 
         } catch (S3Exception e) { 
              System.err.println(e.awsErrorDetails().errorMessage()); 
              System.exit(1); 
         } 
     }
}
```
• API の詳細については、「 API リファレンス[PutBucketWebsite」](https://docs.aws.amazon.com/goto/SdkForJavaV2/s3-2006-03-01/PutBucketWebsite)の「」を参照してください。 AWS SDK for Java 2.x

## **PutObject**

次の例は、PutObject を使用する方法を説明しています。

SDK for Java 2.x

**a** Note

については、「」を参照してください GitHub。[AWS コード例リポジトリ](https://github.com/awsdocs/aws-doc-sdk-examples/tree/main/javav2/example_code/s3#readme) で全く同じ例 を見つけて、設定と実行の方法を確認してください。

[S3Client](https://sdk.amazonaws.com/java/api/latest/software/amazon/awssdk/services/s3/S3Client.html) を使用してバケットにファイルをアップロードします。

```
ー般的なシナリオのシナリオ 15535 - 15535 - 15535 - 15535 - 15535 - 15535 - 15535 - 15535 - 15535 - 15535 - 15535 - 15535 -
```

```
import software.amazon.awssdk.core.sync.RequestBody;
import software.amazon.awssdk.regions.Region;
import software.amazon.awssdk.services.s3.S3Client;
import software.amazon.awssdk.services.s3.model.PutObjectRequest;
import software.amazon.awssdk.services.s3.model.S3Exception;
import java.io.File;
import java.util.HashMap;
import java.util.Map;
/** 
  * Before running this Java V2 code example, set up your development 
  * environment, including your credentials. 
 * 
  * For more information, see the following documentation topic: 
 * 
  * https://docs.aws.amazon.com/sdk-for-java/latest/developer-guide/get-started.html 
  */
public class PutObject { 
     public static void main(String[] args) { 
         final String usage = """ 
                 Usage: 
                    <bucketName> <objectKey> <objectPath>\s 
                 Where: 
                    bucketName - The Amazon S3 bucket to upload an object into. 
                    objectKey - The object to upload (for example, book.pdf). 
                    objectPath - The path where the file is located (for example, C:/
AWS/book2.pdf).\s 
                  """; 
        if (args.length != 3) {
             System.out.println(usage); 
             System.exit(1); 
         } 
        String bucketName = args[0];
         String objectKey = args[1]; 
         String objectPath = args[2]; 
         Region region = Region.US_EAST_1; 
         S3Client s3 = S3Client.builder() 
                  .region(region)
```

```
.build();
         putS3Object(s3, bucketName, objectKey, objectPath); 
         s3.close(); 
     } 
     // This example uses RequestBody.fromFile to avoid loading the whole file into 
     // memory. 
     public static void putS3Object(S3Client s3, String bucketName, String objectKey, 
  String objectPath) { 
         try { 
              Map<String, String> metadata = new HashMap<>(); 
              metadata.put("x-amz-meta-myVal", "test"); 
              PutObjectRequest putOb = PutObjectRequest.builder() 
                       .bucket(bucketName) 
                       .key(objectKey) 
                       .metadata(metadata) 
                      .build();
              s3.putObject(putOb, RequestBody.fromFile(new File(objectPath))); 
              System.out.println("Successfully placed " + objectKey + " into bucket " 
  + bucketName); 
         } catch (S3Exception e) { 
              System.err.println(e.getMessage()); 
              System.exit(1); 
         } 
     }
}
```
[S3TransferManager を](https://sdk.amazonaws.com/java/api/latest/software/amazon/awssdk/transfer/s3/S3TransferManager.html)使用してバケットに[ファイルをアップロードし](https://sdk.amazonaws.com/java/api/latest/software/amazon/awssdk/transfer/s3/S3TransferManager.html#uploadFile(software.amazon.awssdk.transfer.s3.UploadFileRequest))ます。[完全なファイルと](https://github.com/awsdocs/aws-doc-sdk-examples/blob/main/javav2/example_code/s3/src/main/java/com/example/s3/transfermanager/UploadFile.java)[テ](https://github.com/awsdocs/aws-doc-sdk-examples/blob/main/javav2/example_code/s3/src/test/java/TransferManagerTest.java) [スト](https://github.com/awsdocs/aws-doc-sdk-examples/blob/main/javav2/example_code/s3/src/test/java/TransferManagerTest.java)を表示します。

import org.slf4j.Logger; import org.slf4j.LoggerFactory; import software.amazon.awssdk.transfer.s3.S3TransferManager; import software.amazon.awssdk.transfer.s3.model.CompletedFileUpload; import software.amazon.awssdk.transfer.s3.model.FileUpload; import software.amazon.awssdk.transfer.s3.model.UploadFileRequest; import software.amazon.awssdk.transfer.s3.progress.LoggingTransferListener; import java.net.URI; import java.net.URISyntaxException;

```
import java.net.URL;
import java.nio.file.Paths;
import java.util.UUID; 
     public String uploadFile(S3TransferManager transferManager, String bucketName, 
                               String key, URI filePathURI) { 
         UploadFileRequest uploadFileRequest = UploadFileRequest.builder() 
             .putObjectRequest(b -> b.bucket(bucketName).key(key)) 
             .source(Paths.get(filePathURI)) 
            .build();
        FileUpload fileUpload = transferManager.uploadFile(uploadFileRequest);
         CompletedFileUpload uploadResult = fileUpload.completionFuture().join(); 
         return uploadResult.response().eTag(); 
     }
```
[S3Client](https://sdk.amazonaws.com/java/api/latest/software/amazon/awssdk/services/s3/S3Client.html) を使用してオブジェクトをバケットにアップロードし、タグを設定します。

```
 public static void putS3ObjectTags(S3Client s3, String bucketName, String 
 objectKey, String objectPath) { 
        try { 
           Tag tag1 = Tag.builder() .key("Tag 1") 
                     .value("This is tag 1") 
                    .build();
           Tag tag2 = Tag.builder() .key("Tag 2") 
                     .value("This is tag 2") 
                    .build();
            List<Tag> tags = new ArrayList<>(); 
            tags.add(tag1); 
            tags.add(tag2); 
            Tagging allTags = Tagging.builder() 
                     .tagSet(tags) 
                     .build(); 
            PutObjectRequest putOb = PutObjectRequest.builder() 
                      .bucket(bucketName)
```

```
 .key(objectKey) 
                      .tagging(allTags) 
                     .build();
             s3.putObject(putOb, RequestBody.fromBytes(getObjectFile(objectPath))); 
         } catch (S3Exception e) { 
             System.err.println(e.getMessage()); 
             System.exit(1); 
         } 
     } 
     public static void updateObjectTags(S3Client s3, String bucketName, String 
 objectKey) { 
         try { 
             GetObjectTaggingRequest taggingRequest = 
 GetObjectTaggingRequest.builder() 
                      .bucket(bucketName) 
                      .key(objectKey) 
                      .build(); 
             GetObjectTaggingResponse getTaggingRes = 
 s3.getObjectTagging(taggingRequest); 
             List<Tag> obTags = getTaggingRes.tagSet(); 
             for (Tag sinTag : obTags) { 
                 System.out.println("The tag key is: " + sinTag.key()); 
                 System.out.println("The tag value is: " + sinTag.value()); 
 } 
             // Replace the object's tags with two new tags. 
            Tag tag3 = Tag.builder()
                      .key("Tag 3") 
                      .value("This is tag 3") 
                     .build();
            Tag tag4 = Tag.builder()
                      .key("Tag 4") 
                      .value("This is tag 4") 
                     .build();
             List<Tag> tags = new ArrayList<>(); 
             tags.add(tag3); 
             tags.add(tag4);
```
```
 Tagging updatedTags = Tagging.builder() 
                     .tagSet(tags) 
                    .build();
            PutObjectTaggingRequest taggingRequest1 = 
 PutObjectTaggingRequest.builder() 
                     .bucket(bucketName) 
                     .key(objectKey) 
                     .tagging(updatedTags) 
                    .build();
            s3.putObjectTagging(taggingRequest1); 
            GetObjectTaggingResponse getTaggingRes2 = 
 s3.getObjectTagging(taggingRequest); 
            List<Tag> modTags = getTaggingRes2.tagSet(); 
            for (Tag sinTag : modTags) { 
                 System.out.println("The tag key is: " + sinTag.key()); 
                 System.out.println("The tag value is: " + sinTag.value()); 
            } 
        } catch (S3Exception e) { 
            System.err.println(e.getMessage()); 
            System.exit(1); 
        } 
    } 
   // Return a byte array. 
    private static byte[] getObjectFile(String filePath) { 
        FileInputStream fileInputStream = null; 
        byte[] bytesArray = null; 
        try { 
           File file = new File(filePath);
           bytesArray = new byte[(int) file.length()];
            fileInputStream = new FileInputStream(file); 
            fileInputStream.read(bytesArray); 
        } catch (IOException e) { 
            e.printStackTrace(); 
        } finally { 
            if (fileInputStream != null) { 
                 try { 
                     fileInputStream.close(); 
                 } catch (IOException e) {
```

```
 e.printStackTrace(); 
 } 
 } 
       } 
       return bytesArray; 
    }
}
```
[S3Client](https://sdk.amazonaws.com/java/api/latest/software/amazon/awssdk/services/s3/S3Client.html) を使用してオブジェクトをバケットにアップロードし、メタデータを設定します。

```
import software.amazon.awssdk.core.sync.RequestBody;
import software.amazon.awssdk.regions.Region;
import software.amazon.awssdk.services.s3.S3Client;
import software.amazon.awssdk.services.s3.model.PutObjectRequest;
import software.amazon.awssdk.services.s3.model.S3Exception;
import java.io.File;
import java.util.HashMap;
import java.util.Map;
/** 
  * Before running this Java V2 code example, set up your development 
  * environment, including your credentials. 
 * 
  * For more information, see the following documentation topic: 
 * 
  * https://docs.aws.amazon.com/sdk-for-java/latest/developer-guide/get-started.html 
  */
public class PutObjectMetadata { 
     public static void main(String[] args) { 
         final String USAGE = """ 
                 Usage: 
                    <bucketName> <objectKey> <objectPath>\s 
                 Where: 
                    bucketName - The Amazon S3 bucket to upload an object into. 
                   objectKey - The object to upload (for example, book.pdf). 
                   objectPath - The path where the file is located (for example, C:/
AWS/book2.pdf).\s 
                  """;
```

```
if (args.length != 3) {
            System.out.println(USAGE); 
            System.exit(1); 
        } 
       String bucketName = args[0];
        String objectKey = args[1]; 
        String objectPath = args[2]; 
        System.out.println("Putting object " + objectKey + " into bucket " + 
 bucketName); 
        System.out.println(" in bucket: " + bucketName); 
        Region region = Region.US_EAST_1; 
        S3Client s3 = S3Client.builder() 
                 .region(region) 
                .build();
        putS3Object(s3, bucketName, objectKey, objectPath); 
        s3.close(); 
    } 
    // This example uses RequestBody.fromFile to avoid loading the whole file into 
   // memory. 
    public static void putS3Object(S3Client s3, String bucketName, String objectKey, 
 String objectPath) { 
        try { 
            Map<String, String> metadata = new HashMap<>(); 
            metadata.put("author", "Mary Doe"); 
            metadata.put("version", "1.0.0.0"); 
            PutObjectRequest putOb = PutObjectRequest.builder() 
                     .bucket(bucketName) 
                     .key(objectKey) 
                     .metadata(metadata) 
                     .build(); 
            s3.putObject(putOb, RequestBody.fromFile(new File(objectPath))); 
            System.out.println("Successfully placed " + objectKey + " into bucket " 
 + bucketName); 
        } catch (S3Exception e) { 
            System.err.println(e.getMessage()); 
            System.exit(1); 
        } 
    }
```
}

# [S3Client](https://sdk.amazonaws.com/java/api/latest/software/amazon/awssdk/services/s3/S3Client.html) を使用してオブジェクトをバケットにアップロードし、オブジェクトの保持値を設定し ます。

```
import software.amazon.awssdk.regions.Region;
import software.amazon.awssdk.services.s3.S3Client;
import software.amazon.awssdk.services.s3.model.PutObjectRetentionRequest;
import software.amazon.awssdk.services.s3.model.ObjectLockRetention;
import software.amazon.awssdk.services.s3.model.S3Exception;
import java.time.Instant;
import java.time.LocalDate;
import java.time.LocalDateTime;
import java.time.ZoneOffset;
/** 
  * Before running this Java V2 code example, set up your development 
  * environment, including your credentials. 
 * 
  * For more information, see the following documentation topic: 
 * 
  * https://docs.aws.amazon.com/sdk-for-java/latest/developer-guide/get-started.html 
  */
public class PutObjectRetention { 
     public static void main(String[] args) { 
         final String usage = """ 
                 Usage: 
                      <key> <bucketName>\s 
                 Where: 
                      key - The name of the object (for example, book.pdf).\s 
                      bucketName - The Amazon S3 bucket name that contains the object 
  (for example, bucket1).\s 
                  """; 
         if (args.length != 2) { 
             System.out.println(usage); 
             System.exit(1); 
         }
```

```
String key = args[0];
         String bucketName = args[1]; 
         Region region = Region.US_EAST_1; 
         S3Client s3 = S3Client.builder() 
                  .region(region) 
                 .build();
         setRentionPeriod(s3, key, bucketName); 
         s3.close(); 
     } 
     public static void setRentionPeriod(S3Client s3, String key, String bucket) { 
         try { 
             LocalDate localDate = LocalDate.parse("2020-07-17"); 
             LocalDateTime localDateTime = localDate.atStartOfDay(); 
             Instant instant = localDateTime.toInstant(ZoneOffset.UTC); 
             ObjectLockRetention lockRetention = ObjectLockRetention.builder() 
                      .mode("COMPLIANCE") 
                      .retainUntilDate(instant) 
                      .build();
             PutObjectRetentionRequest retentionRequest = 
  PutObjectRetentionRequest.builder() 
                      .bucket(bucket) 
                      .key(key) 
                      .bypassGovernanceRetention(true) 
                      .retention(lockRetention) 
                     .build();
             // To set Retention on an object, the Amazon S3 bucket must support 
  object 
             // locking, otherwise an exception is thrown. 
             s3.putObjectRetention(retentionRequest); 
             System.out.print("An object retention configuration was successfully 
  placed on the object"); 
         } catch (S3Exception e) { 
             System.err.println(e.awsErrorDetails().errorMessage()); 
             System.exit(1); 
         } 
     }
}
```
• API の詳細については、「 API リファレンス[PutObject](https://docs.aws.amazon.com/goto/SdkForJavaV2/s3-2006-03-01/PutObject)」の「」を参照してください。 AWS SDK for Java 2.x

## **PutObjectLegalHold**

次の例は、PutObjectLegalHold を使用する方法を説明しています。

SDK for Java 2.x

**A** Note

については、「」を参照してください GitHub。[AWS コード例リポジトリ](https://github.com/awsdocs/aws-doc-sdk-examples/tree/main/javav2/example_code/s3#readme) で全く同じ例 を見つけて、設定と実行の方法を確認してください。

```
 // Set or modify a legal hold on an object in an S3 bucket. 
    public void modifyObjectLegalHold(String bucketName, String objectKey, boolean 
 legalHoldOn) { 
        ObjectLockLegalHold legalHold ; 
        if (legalHoldOn) { 
            legalHold = ObjectLockLegalHold.builder() 
                 .status(ObjectLockLegalHoldStatus.ON) 
                .build();
        } else { 
            legalHold = ObjectLockLegalHold.builder() 
                 .status(ObjectLockLegalHoldStatus.OFF) 
                 .build(); 
        } 
        PutObjectLegalHoldRequest legalHoldRequest = 
 PutObjectLegalHoldRequest.builder() 
            .bucket(bucketName) 
             .key(objectKey) 
             .legalHold(legalHold) 
            .build();
        getClient().putObjectLegalHold(legalHoldRequest) ; 
        System.out.println("Modified legal hold for "+ objectKey +" in "+bucketName 
 +".");
```
}

• API の詳細については、「 API リファレンス[PutObjectLegalHold](https://docs.aws.amazon.com/goto/SdkForJavaV2/s3-2006-03-01/PutObjectLegalHold)」の「」を参照してくださ い。 AWS SDK for Java 2.x

## **PutObjectLockConfiguration**

次の例は、PutObjectLockConfiguration を使用する方法を説明しています。

SDK for Java 2.x

## **a** Note

については、「」を参照してください GitHub。[AWS コード例リポジトリ](https://github.com/awsdocs/aws-doc-sdk-examples/tree/main/javav2/example_code/s3#readme) で全く同じ例 を見つけて、設定と実行の方法を確認してください。

バケットのオブジェクトロック設定を指定します。

```
 // Enable object lock on an existing bucket. 
    public void enableObjectLockOnBucket(String bucketName) { 
        try { 
            VersioningConfiguration versioningConfiguration = 
 VersioningConfiguration.builder() 
                 .status(BucketVersioningStatus.ENABLED) 
                .build();
            PutBucketVersioningRequest putBucketVersioningRequest = 
 PutBucketVersioningRequest.builder() 
                 .bucket(bucketName) 
                 .versioningConfiguration(versioningConfiguration) 
                 .build(); 
            // Enable versioning on the bucket. 
            getClient().putBucketVersioning(putBucketVersioningRequest); 
            PutObjectLockConfigurationRequest request = 
 PutObjectLockConfigurationRequest.builder() 
                 .bucket(bucketName) 
                 .objectLockConfiguration(ObjectLockConfiguration.builder() 
                     .objectLockEnabled(ObjectLockEnabled.ENABLED) 
                    .build()
```

```
.build();
            getClient().putObjectLockConfiguration(request); 
            System.out.println("Successfully enabled object lock on "+bucketName); 
        } catch (S3Exception ex) { 
            System.out.println("Error modifying object lock: '" + ex.getMessage() + 
 "'"); 
        } 
    }
```
バケットのデフォルトの保存期間を設定します。

```
 // Set or modify a retention period on an S3 bucket. 
    public void modifyBucketDefaultRetention(String bucketName) { 
        VersioningConfiguration versioningConfiguration = 
 VersioningConfiguration.builder() 
             .mfaDelete(MFADelete.DISABLED) 
             .status(BucketVersioningStatus.ENABLED) 
             .build(); 
        PutBucketVersioningRequest versioningRequest = 
 PutBucketVersioningRequest.builder() 
             .bucket(bucketName) 
             .versioningConfiguration(versioningConfiguration) 
            .build();
        getClient().putBucketVersioning(versioningRequest); 
        DefaultRetention rention = DefaultRetention.builder() 
            .days(1) .mode(ObjectLockRetentionMode.GOVERNANCE) 
             .build(); 
        ObjectLockRule lockRule = ObjectLockRule.builder() 
             .defaultRetention(rention) 
             .build(); 
        ObjectLockConfiguration objectLockConfiguration = 
 ObjectLockConfiguration.builder() 
             .objectLockEnabled(ObjectLockEnabled.ENABLED) 
             .rule(lockRule) 
            .build();
```

```
 PutObjectLockConfigurationRequest putObjectLockConfigurationRequest = 
 PutObjectLockConfigurationRequest.builder() 
            .bucket(bucketName) 
            .objectLockConfiguration(objectLockConfiguration) 
           .build();
        getClient().putObjectLockConfiguration(putObjectLockConfigurationRequest) ; 
        System.out.println("Added a default retention to bucket "+bucketName +"."); 
    }
```
• API の詳細については、「 API リファレンス[PutObjectLockConfiguration」](https://docs.aws.amazon.com/goto/SdkForJavaV2/s3-2006-03-01/PutObjectLockConfiguration)の「」を参照してく ださい。 AWS SDK for Java 2.x

#### **PutObjectRetention**

次の例は、PutObjectRetention を使用する方法を説明しています。

SDK for Java 2.x

```
a Note
```
については、「」を参照してください GitHub。[AWS コード例リポジトリ](https://github.com/awsdocs/aws-doc-sdk-examples/tree/main/javav2/example_code/s3#readme) で全く同じ例 を見つけて、設定と実行の方法を確認してください。

```
 // Set or modify a retention period on an object in an S3 bucket. 
    public void modifyObjectRetentionPeriod(String bucketName, String objectKey) { 
        // Calculate the instant one day from now. 
        Instant futureInstant = Instant.now().plus(1, ChronoUnit.DAYS); 
        // Convert the Instant to a ZonedDateTime object with a specific time zone. 
       ZonedDateTime zonedDateTime = futureInstant.atZone(ZoneId.systemDefault());
        // Define a formatter for human-readable output. 
        DateTimeFormatter formatter = DateTimeFormatter.ofPattern("yyyy-MM-dd 
 HH:mm:ss"); 
        // Format the ZonedDateTime object to a human-readable date string. 
        String humanReadableDate = formatter.format(zonedDateTime);
```

```
 // Print the formatted date string. 
        System.out.println("Formatted Date: " + humanReadableDate); 
        ObjectLockRetention retention = ObjectLockRetention.builder() 
            .mode(ObjectLockRetentionMode.GOVERNANCE) 
            .retainUntilDate(futureInstant) 
           .build();
        PutObjectRetentionRequest retentionRequest = 
 PutObjectRetentionRequest.builder() 
            .bucket(bucketName) 
            .key(objectKey) 
            .retention(retention) 
           .build();
        getClient().putObjectRetention(retentionRequest); 
        System.out.println("Set retention for "+objectKey +" in " +bucketName +" 
 until "+ humanReadableDate +"."); 
    }
```
• API の詳細については、「 API リファレンス[PutObjectRetention」](https://docs.aws.amazon.com/goto/SdkForJavaV2/s3-2006-03-01/PutObjectRetention)の「」を参照してくださ い。 AWS SDK for Java 2.x

### **RestoreObject**

次の例は、RestoreObject を使用する方法を説明しています。

```
SDK for Java 2.x
```
**a** Note

については、「」を参照してください GitHub。[AWS コード例リポジトリ](https://github.com/awsdocs/aws-doc-sdk-examples/tree/main/javav2/example_code/s3#readme) で全く同じ例 を見つけて、設定と実行の方法を確認してください。

```
import software.amazon.awssdk.regions.Region;
import software.amazon.awssdk.services.s3.S3Client;
import software.amazon.awssdk.services.s3.model.RestoreRequest;
import software.amazon.awssdk.services.s3.model.GlacierJobParameters;
import software.amazon.awssdk.services.s3.model.RestoreObjectRequest;
```

```
import software.amazon.awssdk.services.s3.model.S3Exception;
import software.amazon.awssdk.services.s3.model.Tier;
/* 
  * For more information about restoring an object, see "Restoring an archived 
  object" at 
  * https://docs.aws.amazon.com/AmazonS3/latest/userguide/restoring-objects.html 
 * 
  * Before running this Java V2 code example, set up your development environment, 
  including your credentials. 
  * 
  * For more information, see the following documentation topic: 
 * 
  * https://docs.aws.amazon.com/sdk-for-java/latest/developer-guide/get-started.html 
  */
public class RestoreObject { 
     public static void main(String[] args) { 
         final String usage = """ 
                  Usage: 
                      <bucketName> <keyName> <expectedBucketOwner> 
                  Where: 
                      bucketName - The Amazon S3 bucket name.\s 
                      keyName - The key name of an object with a Storage class value 
  of Glacier.\s 
                      expectedBucketOwner - The account that owns the bucket (you can 
  obtain this value from the AWS Management Console).\s 
                  """; 
        if (args.length != 3) {
             System.out.println(usage); 
             System.exit(1); 
         } 
        String bucketName = args[0];
         String keyName = args[1]; 
         String expectedBucketOwner = args[2]; 
         Region region = Region.US_EAST_1; 
         S3Client s3 = S3Client.builder() 
                  .region(region) 
                 .build();
         restoreS3Object(s3, bucketName, keyName, expectedBucketOwner);
```

```
 s3.close(); 
     } 
     public static void restoreS3Object(S3Client s3, String bucketName, String 
  keyName, String expectedBucketOwner) { 
         try { 
              RestoreRequest restoreRequest = RestoreRequest.builder() 
                      .days(10) 
  .glacierJobParameters(GlacierJobParameters.builder().tier(Tier.STANDARD).build()) 
                      .build();
              RestoreObjectRequest objectRequest = RestoreObjectRequest.builder() 
                      .expectedBucketOwner(expectedBucketOwner) 
                      .bucket(bucketName) 
                      .key(keyName) 
                      .restoreRequest(restoreRequest) 
                     .build();
              s3.restoreObject(objectRequest); 
         } catch (S3Exception e) { 
              System.err.println(e.awsErrorDetails().errorMessage()); 
              System.exit(1); 
         } 
     }
}
```
• API の詳細については、「 API リファレンス[RestoreObject](https://docs.aws.amazon.com/goto/SdkForJavaV2/s3-2006-03-01/RestoreObject)」の「」を参照してください。 AWS SDK for Java 2.x

## **SelectObjectContent**

次の例は、SelectObjectContent を使用する方法を説明しています。

#### SDK for Java 2.x

a Note

については、「」を参照してください GitHub。[AWS コード例リポジトリ](https://github.com/awsdocs/aws-doc-sdk-examples/tree/main/javav2/example_code/s3#readme) で全く同じ例 を見つけて、設定と実行の方法を確認してください。

次の例は、JSON オブジェクトを使用したクエリを示しています[。完全な例](https://github.com/awsdocs/aws-doc-sdk-examples/blob/main/javav2/example_code/s3/src/main/java/com/example/s3/async/SelectObjectContentExample.java)では、CSV オブジェ クトの使用も示しています。

```
import org.slf4j.Logger;
import org.slf4j.LoggerFactory;
import software.amazon.awssdk.core.async.AsyncRequestBody;
import software.amazon.awssdk.core.async.BlockingInputStreamAsyncRequestBody;
import software.amazon.awssdk.core.exception.SdkException;
import software.amazon.awssdk.services.s3.S3AsyncClient;
import software.amazon.awssdk.services.s3.model.CSVInput;
import software.amazon.awssdk.services.s3.model.CSVOutput;
import software.amazon.awssdk.services.s3.model.CompressionType;
import software.amazon.awssdk.services.s3.model.ExpressionType;
import software.amazon.awssdk.services.s3.model.FileHeaderInfo;
import software.amazon.awssdk.services.s3.model.InputSerialization;
import software.amazon.awssdk.services.s3.model.JSONInput;
import software.amazon.awssdk.services.s3.model.JSONOutput;
import software.amazon.awssdk.services.s3.model.JSONType;
import software.amazon.awssdk.services.s3.model.ObjectIdentifier;
import software.amazon.awssdk.services.s3.model.OutputSerialization;
import software.amazon.awssdk.services.s3.model.Progress;
import software.amazon.awssdk.services.s3.model.PutObjectResponse;
import software.amazon.awssdk.services.s3.model.SelectObjectContentRequest;
import software.amazon.awssdk.services.s3.model.SelectObjectContentResponseHandler;
import software.amazon.awssdk.services.s3.model.Stats;
import java.io.IOException;
import java.net.URL;
import java.util.ArrayList;
import java.util.List;
import java.util.UUID;
import java.util.concurrent.CompletableFuture;
```

```
public class SelectObjectContentExample { 
     static final Logger logger = 
  LoggerFactory.getLogger(SelectObjectContentExample.class); 
     static final String BUCKET_NAME = "select-object-content-" + UUID.randomUUID(); 
    static final S3AsyncClient s3AsyncClient = S3AsyncClient.create();
    static String FILE CSV = "csv";
     static String FILE_JSON = "json"; 
     static String URL_CSV = "https://raw.githubusercontent.com/mledoze/countries/
master/dist/countries.csv"; 
     static String URL_JSON = "https://raw.githubusercontent.com/mledoze/countries/
master/dist/countries.json"; 
     public static void main(String[] args) { 
         SelectObjectContentExample selectObjectContentExample = new 
  SelectObjectContentExample(); 
         try { 
             SelectObjectContentExample.setUp(); 
             selectObjectContentExample.runSelectObjectContentMethodForJSON(); 
            selectObjectContentExample.runSelectObjectContentMethodForCSV();
         } catch (SdkException e) { 
             logger.error(e.getMessage(), e); 
             System.exit(1); 
         } finally { 
             SelectObjectContentExample.tearDown(); 
         } 
     } 
     EventStreamInfo runSelectObjectContentMethodForJSON() { 
         // Set up request parameters. 
         final String queryExpression = "select * from s3object[*][*] c where c.area 
 < 350000":
         final String fileType = FILE_JSON; 
         InputSerialization inputSerialization = InputSerialization.builder() 
                  .json(JSONInput.builder().type(JSONType.DOCUMENT).build()) 
                  .compressionType(CompressionType.NONE) 
                  .build(); 
         OutputSerialization outputSerialization = OutputSerialization.builder() 
                  .json(JSONOutput.builder().recordDelimiter(null).build()) 
                  .build(); 
         // Build the SelectObjectContentRequest. 
         SelectObjectContentRequest select = SelectObjectContentRequest.builder()
```

```
 .bucket(BUCKET_NAME) 
                 .key(FILE_JSON) 
                 .expression(queryExpression) 
                 .expressionType(ExpressionType.SQL) 
                 .inputSerialization(inputSerialization) 
                 .outputSerialization(outputSerialization) 
                .build();
        EventStreamInfo eventStreamInfo = new EventStreamInfo(); 
        // Call the selectObjectContent method with the request and a response 
 handler. 
        // Supply an EventStreamInfo object to the response handler to gather 
 records and information from the response. 
        s3AsyncClient.selectObjectContent(select, 
 buildResponseHandler(eventStreamInfo)).join(); 
        // Log out information gathered while processing the response stream. 
       long recordCount = eventStreamInfo.getRecords().stream().mapToInt(record ->
                record.split("\n").length 
        ).sum(); 
        logger.info("Total records {}: {}", fileType, recordCount); 
        logger.info("Visitor onRecords for fileType {} called {} times", fileType, 
 eventStreamInfo.getCountOnRecordsCalled()); 
        logger.info("Visitor onStats for fileType {}, {}", fileType, 
 eventStreamInfo.getStats()); 
        logger.info("Visitor onContinuations for fileType {}, {}", fileType, 
 eventStreamInfo.getCountContinuationEvents()); 
        return eventStreamInfo; 
    } 
    static SelectObjectContentResponseHandler buildResponseHandler(EventStreamInfo 
 eventStreamInfo) { 
        // Use a Visitor to process the response stream. This visitor logs 
 information and gathers details while processing. 
        final SelectObjectContentResponseHandler.Visitor visitor = 
 SelectObjectContentResponseHandler.Visitor.builder() 
                .on\text{Records}(r \rightarrow \text{f}) logger.info("Record event received."); 
                    eventStreamInfo.addRecord(r.payload().asUtf8String());
                     eventStreamInfo.incrementOnRecordsCalled(); 
                }) 
                .onCont(ce -> {
                     logger.info("Continuation event received."); 
                     eventStreamInfo.incrementContinuationEvents();
```

```
 }) 
                  .onProgress(pe -> { 
                      Progress progress = pe.details(); 
                      logger.info("Progress event received:\n bytesScanned:
{}\nbytesProcessed: {}\nbytesReturned:{}", 
                               progress.bytesScanned(), 
                               progress.bytesProcessed(), 
                               progress.bytesReturned()); 
                  }) 
                  .onEnd(ee -> logger.info("End event received.")) 
                 .onStats(se -> \{ logger.info("Stats event received."); 
                      eventStreamInfo.addStats(se.details()); 
                  }) 
                 .build();
```
 // Build the SelectObjectContentResponseHandler with the visitor that processes the stream.

```
 return SelectObjectContentResponseHandler.builder() 
         .subscriber(visitor).build();
```

```
 }
```
}

 // The EventStreamInfo class is used to store information gathered while processing the response stream.

```
 static class EventStreamInfo {
```

```
 private final List<String> records = new ArrayList<>(); 
 private Integer countOnRecordsCalled = 0; 
 private Integer countContinuationEvents = 0; 
 private Stats stats;
```

```
 void incrementOnRecordsCalled() { 
     countOnRecordsCalled++;
```

```
 void incrementContinuationEvents() { 
     countContinuationEvents++; 
 }
```

```
 void addRecord(String record) { 
     records.add(record); 
 }
```

```
 void addStats(Stats stats) { 
     this.stats = stats;
```

```
 } 
     public List<String> getRecords() { 
          return records; 
     } 
     public Integer getCountOnRecordsCalled() { 
          return countOnRecordsCalled; 
     } 
     public Integer getCountContinuationEvents() { 
          return countContinuationEvents; 
     } 
     public Stats getStats() { 
          return stats; 
     } 
 }
```
• API の詳細については、「 API リファレンス[SelectObjectContent」](https://docs.aws.amazon.com/goto/SdkForJavaV2/s3-2006-03-01/SelectObjectContent)の「」を参照してくださ い。 AWS SDK for Java 2.x

シナリオ

署名付き URL を作成する

次のコード例は、Amazon S3 の署名付き URL を作成し、オブジェクトをアップロードする方法を示 しています。

SDK for Java 2.x

**a** Note

については、「」を参照してください GitHub。[AWS コード例リポジトリ](https://github.com/awsdocs/aws-doc-sdk-examples/tree/main/javav2/example_code/s3#readme) で全く同じ例 を見つけて、設定と実行の方法を確認してください。

オブジェクトの署名付き URL を生成して、オブジェクトをダウンロードします (GET リクエス ト)。

インポート。

ー般的なシナリオのシナリオ 15556 キャッシュ おおところ しょうしょう しょうしゅう しょうしゅう しょうしゅう 15556 しょうしょう 15556 しょうしょう

```
import com.example.s3.util.PresignUrlUtils;
import org.slf4j.Logger;
import software.amazon.awssdk.http.HttpExecuteRequest;
import software.amazon.awssdk.http.HttpExecuteResponse;
import software.amazon.awssdk.http.SdkHttpClient;
import software.amazon.awssdk.http.SdkHttpMethod;
import software.amazon.awssdk.http.SdkHttpRequest;
import software.amazon.awssdk.http.apache.ApacheHttpClient;
import software.amazon.awssdk.services.s3.S3Client;
import software.amazon.awssdk.services.s3.model.GetObjectRequest;
import software.amazon.awssdk.services.s3.model.S3Exception;
import software.amazon.awssdk.services.s3.presigner.S3Presigner;
import software.amazon.awssdk.services.s3.presigner.model.GetObjectPresignRequest;
import software.amazon.awssdk.services.s3.presigner.model.PresignedGetObjectRequest;
import software.amazon.awssdk.utils.IoUtils;
import java.io.ByteArrayOutputStream;
import java.io.File;
import java.io.IOException;
import java.io.InputStream;
import java.net.HttpURLConnection;
import java.net.URISyntaxException;
import java.net.URL;
import java.net.http.HttpClient;
import java.net.http.HttpRequest;
import java.net.http.HttpResponse;
import java.nio.file.Paths;
import java.time.Duration;
import java.util.UUID;
```

```
URL を生成する。
```

```
 /* Create a pre-signed URL to download an object in a subsequent GET request. */ 
 public String createPresignedGetUrl(String bucketName, String keyName) { 
     try (S3Presigner presigner = S3Presigner.create()) { 
         GetObjectRequest objectRequest = GetObjectRequest.builder() 
                  .bucket(bucketName) 
                  .key(keyName) 
                  .build();
```

```
 GetObjectPresignRequest presignRequest = 
 GetObjectPresignRequest.builder() 
                     .signatureDuration(Duration.ofMinutes(10)) // The URL will 
 expire in 10 minutes. 
                     .getObjectRequest(objectRequest) 
                    .build();
            PresignedGetObjectRequest presignedRequest = 
 presigner.presignGetObject(presignRequest); 
            logger.info("Presigned URL: [{}]", presignedRequest.url().toString()); 
            logger.info("HTTP method: [{}]", 
 presignedRequest.httpRequest().method()); 
            return presignedRequest.url().toExternalForm(); 
        } 
    }
```
次の 3 つの方法のいずれかを使用して、オブジェクトをダウンロードします。

JDK HttpURLConnection (v1.1 以降) クラスを使用してダウンロードを行います。

```
 /* Use the JDK HttpURLConnection (since v1.1) class to do the download. */ 
     public byte[] useHttpUrlConnectionToGet(String presignedUrlString) { 
         ByteArrayOutputStream byteArrayOutputStream = new 
 ByteArrayOutputStream(); // Capture the response body to a byte array. 
         try { 
             URL presignedUrl = new URL(presignedUrlString); 
             HttpURLConnection connection = (HttpURLConnection) 
 presignedUrl.openConnection(); 
             connection.setRequestMethod("GET"); 
             // Download the result of executing the request. 
             try (InputStream content = connection.getInputStream()) { 
                 IoUtils.copy(content, byteArrayOutputStream); 
 } 
             logger.info("HTTP response code is " + connection.getResponseCode()); 
         } catch (S3Exception | IOException e) { 
             logger.error(e.getMessage(), e); 
         } 
         return byteArrayOutputStream.toByteArray(); 
     }
```
JDK HttpClient (v11 以降) クラスを使用してダウンロードを行います。

```
 /* Use the JDK HttpClient (since v11) class to do the download. */ 
     public byte[] useHttpClientToGet(String presignedUrlString) { 
         ByteArrayOutputStream byteArrayOutputStream = new 
 ByteArrayOutputStream(); // Capture the response body to a byte array. 
         HttpRequest.Builder requestBuilder = HttpRequest.newBuilder(); 
         HttpClient httpClient = HttpClient.newHttpClient(); 
         try { 
             URL presignedUrl = new URL(presignedUrlString); 
             HttpResponse<InputStream> response = httpClient.send(requestBuilder 
                              .uri(presignedUrl.toURI()) 
                             .GET() .build(), 
                     HttpResponse.BodyHandlers.ofInputStream()); 
             IoUtils.copy(response.body(), byteArrayOutputStream); 
             logger.info("HTTP response code is " + response.statusCode()); 
         } catch (URISyntaxException | InterruptedException | IOException e) { 
             logger.error(e.getMessage(), e); 
 } 
         return byteArrayOutputStream.toByteArray(); 
    }
```
AWS SDK for Java SdkHttpClient クラスを使用してダウンロードを行います。

```
 /* Use the AWS SDK for Java SdkHttpClient class to do the download. */ 
    public byte[] useSdkHttpClientToPut(String presignedUrlString) { 
        ByteArrayOutputStream byteArrayOutputStream = new 
 ByteArrayOutputStream(); // Capture the response body to a byte array. 
        try { 
            URL presignedUrl = new URL(presignedUrlString); 
            SdkHttpRequest request = SdkHttpRequest.builder() 
                     .method(SdkHttpMethod.GET) 
                     .uri(presignedUrl.toURI()) 
                     .build();
```

```
 HttpExecuteRequest executeRequest = HttpExecuteRequest.builder() 
                     .request(request) 
                   .build();
            try (SdkHttpClient sdkHttpClient = ApacheHttpClient.create()) { 
                HttpExecuteResponse response = 
 sdkHttpClient.prepareRequest(executeRequest).call(); 
                response.responseBody().ifPresentOrElse( 
                        abortableInputStream -> { 
                            try { 
                                IoUtils.copy(abortableInputStream, 
 byteArrayOutputStream); 
                            } catch (IOException e) { 
                                throw new RuntimeException(e); 
 } 
\}, \{ () -> logger.error("No response body.")); 
                logger.info("HTTP Response code is {}", 
 response.httpResponse().statusCode()); 
 } 
        } catch (URISyntaxException | IOException e) { 
            logger.error(e.getMessage(), e); 
        } 
        return byteArrayOutputStream.toByteArray(); 
    }
```
アップロード用の署名付き URL を生成して、ファイルをアップロードします (PUT リクエス ト)。

インポート。

```
import com.example.s3.util.PresignUrlUtils;
import org.slf4j.Logger;
import software.amazon.awssdk.core.internal.sync.FileContentStreamProvider;
import software.amazon.awssdk.http.HttpExecuteRequest;
import software.amazon.awssdk.http.HttpExecuteResponse;
import software.amazon.awssdk.http.SdkHttpClient;
import software.amazon.awssdk.http.SdkHttpMethod;
import software.amazon.awssdk.http.SdkHttpRequest;
import software.amazon.awssdk.http.apache.ApacheHttpClient;
```

```
import software.amazon.awssdk.services.s3.S3Client;
import software.amazon.awssdk.services.s3.model.PutObjectRequest;
import software.amazon.awssdk.services.s3.model.S3Exception;
import software.amazon.awssdk.services.s3.presigner.S3Presigner;
import software.amazon.awssdk.services.s3.presigner.model.PresignedPutObjectRequest;
import software.amazon.awssdk.services.s3.presigner.model.PutObjectPresignRequest;
import java.io.File;
import java.io.IOException;
import java.io.OutputStream;
import java.io.RandomAccessFile;
import java.net.HttpURLConnection;
import java.net.URISyntaxException;
import java.net.URL;
import java.net.http.HttpClient;
import java.net.http.HttpRequest;
import java.net.http.HttpResponse;
import java.nio.ByteBuffer;
import java.nio.channels.FileChannel;
import java.nio.file.Path;
import java.nio.file.Paths;
import java.time.Duration;
import java.util.Map;
import java.util.UUID;
```
URL を生成する。

```
 /* Create a presigned URL to use in a subsequent PUT request */ 
   public String createPresignedUrl(String bucketName, String keyName, Map<String,
 String> metadata) { 
        try (S3Presigner presigner = S3Presigner.create()) { 
            PutObjectRequest objectRequest = PutObjectRequest.builder() 
                     .bucket(bucketName) 
                     .key(keyName) 
                     .metadata(metadata) 
                    .build();
            PutObjectPresignRequest presignRequest = 
 PutObjectPresignRequest.builder() 
                     .signatureDuration(Duration.ofMinutes(10)) // The URL expires 
 in 10 minutes.
```

```
 .putObjectRequest(objectRequest) 
                    .buid():
            PresignedPutObjectRequest presignedRequest = 
 presigner.presignPutObject(presignRequest); 
            String myURL = presignedRequest.url().toString(); 
            logger.info("Presigned URL to upload a file to: [{}]", myURL); 
            logger.info("HTTP method: [{}]", 
 presignedRequest.httpRequest().method()); 
            return presignedRequest.url().toExternalForm(); 
        } 
    }
```
次の 3 つの方法のいずれかを使用して、オブジェクトをアップロードします。

JDK HttpURLConnection (v1.1 以降) クラスを使用してアップロードを行います。

```
 /* Use the JDK HttpURLConnection (since v1.1) class to do the upload. */ 
     public void useHttpUrlConnectionToPut(String presignedUrlString, File fileToPut, 
 Map<String, String> metadata) { 
         logger.info("Begin [{}] upload", fileToPut.toString()); 
         try { 
             URL presignedUrl = new URL(presignedUrlString); 
             HttpURLConnection connection = (HttpURLConnection) 
 presignedUrl.openConnection(); 
             connection.setDoOutput(true); 
             metadata.forEach((k, v) -> connection.setRequestProperty("x-amz-meta-" + 
 k, v)); 
             connection.setRequestMethod("PUT"); 
             OutputStream out = connection.getOutputStream(); 
             try (RandomAccessFile file = new RandomAccessFile(fileToPut, "r"); 
                  FileChannel inChannel = file.getChannel()) { 
                 ByteBuffer buffer = ByteBuffer.allocate(8192); //Buffer size is 8k 
                 while (inChannel.read(buffer) > 0) { 
                     buffer.flip(); 
                    for (int i = 0; i < buffer.limit(); i++) {
                         out.write(buffer.get()); 
 } 
                     buffer.clear();
```

```
 } 
            } catch (IOException e) { 
                logger.error(e.getMessage(), e); 
 } 
            out.close(); 
            connection.getResponseCode(); 
            logger.info("HTTP response code is " + connection.getResponseCode()); 
        } catch (S3Exception | IOException e) { 
            logger.error(e.getMessage(), e); 
        } 
    }
```
JDK HttpClient (v11 以降) クラスを使用してアップロードを行います。

```
 /* Use the JDK HttpClient (since v11) class to do the upload. */ 
    public void useHttpClientToPut(String presignedUrlString, File fileToPut, 
 Map<String, String> metadata) { 
        logger.info("Begin [{}] upload", fileToPut.toString()); 
        HttpRequest.Builder requestBuilder = HttpRequest.newBuilder(); 
        metadata.forEach((k, v) -> requestBuilder.header("x-amz-meta-" + k, v)); 
        HttpClient httpClient = HttpClient.newHttpClient(); 
        try { 
            final HttpResponse<Void> response = httpClient.send(requestBuilder 
                             .uri(new URL(presignedUrlString).toURI()) 
 .PUT(HttpRequest.BodyPublishers.ofFile(Path.of(fileToPut.toURI()))) 
                             .build(), 
                    HttpResponse.BodyHandlers.discarding()); 
            logger.info("HTTP response code is " + response.statusCode()); 
        } catch (URISyntaxException | InterruptedException | IOException e) { 
            logger.error(e.getMessage(), e); 
        } 
    }
```
AWS for Java V2 SdkHttpClient クラスを使用してアップロードを実行します。

```
 /* Use the AWS SDK for Java V2 SdkHttpClient class to do the upload. */ 
     public void useSdkHttpClientToPut(String presignedUrlString, File fileToPut, 
 Map<String, String> metadata) { 
         logger.info("Begin [{}] upload", fileToPut.toString()); 
         try { 
             URL presignedUrl = new URL(presignedUrlString); 
             SdkHttpRequest.Builder requestBuilder = SdkHttpRequest.builder() 
                      .method(SdkHttpMethod.PUT) 
                      .uri(presignedUrl.toURI()); 
             // Add headers 
             metadata.forEach((k, v) -> requestBuilder.putHeader("x-amz-meta-" + k, 
 v)); 
             // Finish building the request. 
            SdkHttpRequest request = requestBuilder.build();
             HttpExecuteRequest executeRequest = HttpExecuteRequest.builder() 
                      .request(request) 
                      .contentStreamProvider(new 
 FileContentStreamProvider(fileToPut.toPath())) 
                     .build();
             try (SdkHttpClient sdkHttpClient = ApacheHttpClient.create()) { 
                 HttpExecuteResponse response = 
 sdkHttpClient.prepareRequest(executeRequest).call(); 
                 logger.info("Response code: {}", 
 response.httpResponse().statusCode()); 
 } 
         } catch (URISyntaxException | IOException e) { 
             logger.error(e.getMessage(), e); 
         } 
    }
```
不完全なマルチパートアップロードを削除する

次のコード例は、未完了の Amazon S3 マルチパートアップロードを削除または停止する方法を示し ています。

SDK for Java 2.x

**a** Note

については、「」を参照してください GitHub。[AWS コード例リポジトリ](https://github.com/awsdocs/aws-doc-sdk-examples/tree/main/javav2/example_code/s3#readme) で全く同じ例 を見つけて、設定と実行の方法を確認してください。

何らかの理由で進行中または不完全なマルチパートアップロードを停止するには、次の例に示す ように、リストアップロードを取得してから削除できます。

```
 public static void abortIncompleteMultipartUploadsFromList() { 
         ListMultipartUploadsRequest listMultipartUploadsRequest = 
 ListMultipartUploadsRequest.builder() 
                 .bucket(bucketName) 
                .build();
         ListMultipartUploadsResponse response = 
 s3Client.listMultipartUploads(listMultipartUploadsRequest); 
         List<MultipartUpload> uploads = response.uploads(); 
         AbortMultipartUploadRequest abortMultipartUploadRequest; 
         for (MultipartUpload upload : uploads) { 
             abortMultipartUploadRequest = AbortMultipartUploadRequest.builder() 
                      .bucket(bucketName) 
                      .key(upload.key()) 
                      .expectedBucketOwner(accountId) 
                      .uploadId(upload.uploadId()) 
                     .build();
             AbortMultipartUploadResponse abortMultipartUploadResponse = 
 s3Client.abortMultipartUpload(abortMultipartUploadRequest); 
             if (abortMultipartUploadResponse.sdkHttpResponse().isSuccessful()) { 
                 logger.info("Upload ID [{}] to bucket [{}] successfully aborted.", 
 upload.uploadId(), bucketName); 
 } 
         } 
     }
```
日付の前後に開始された不完全なマルチパートアップロードを削除するには、次の例に示すよう に、特定の時点に基づいてマルチパートアップロードを選択的に削除できます。

```
 static void abortIncompleteMultipartUploadsOlderThan(Instant pointInTime) { 
         ListMultipartUploadsRequest listMultipartUploadsRequest = 
 ListMultipartUploadsRequest.builder() 
                 .bucket(bucketName) 
                .build();
         ListMultipartUploadsResponse response = 
 s3Client.listMultipartUploads(listMultipartUploadsRequest); 
         List<MultipartUpload> uploads = response.uploads(); 
         AbortMultipartUploadRequest abortMultipartUploadRequest; 
         for (MultipartUpload upload : uploads) { 
             logger.info("Found multipartUpload with upload ID [{}], initiated [{}]", 
 upload.uploadId(), upload.initiated()); 
             if (upload.initiated().isBefore(pointInTime)) { 
                 abortMultipartUploadRequest = AbortMultipartUploadRequest.builder() 
                         .bucket(bucketName) 
                         .key(upload.key()) 
                         .expectedBucketOwner(accountId) 
                         .uploadId(upload.uploadId()) 
                        .build();
                 AbortMultipartUploadResponse abortMultipartUploadResponse = 
 s3Client.abortMultipartUpload(abortMultipartUploadRequest); 
                 if (abortMultipartUploadResponse.sdkHttpResponse().isSuccessful()) { 
                     logger.info("Upload ID [{}] to bucket [{}] successfully 
 aborted.", upload.uploadId(), bucketName); 
 } 
 } 
         } 
    }
```
マルチパートアップロードの開始後にアップロード ID にアクセスできる場合は、ID を使用して 進行中のアップロードを削除できます。

```
 static void abortMultipartUploadUsingUploadId() { 
    String uploadId = startUploadReturningUploadId();
     AbortMultipartUploadResponse response = s3Client.abortMultipartUpload(b -> b 
             .uploadId(uploadId) 
             .bucket(bucketName) 
              .key(key));
```

```
 if (response.sdkHttpResponse().isSuccessful()) { 
            logger.info("Upload ID [{}] to bucket [{}] successfully aborted.", 
 uploadId, bucketName); 
        } 
    }
```
不完全なマルチパートアップロードを特定の日数だけ古いマルチパートアップロードを一貫して 削除するには、バケットのバケットライフサイクル設定を設定します。次の例は、7 日以上経過 した未完了のアップロードを削除するルールを作成する方法を示しています。

```
 static void abortMultipartUploadsUsingLifecycleConfig() { 
         Collection<LifecycleRule> lifeCycleRules = List.of(LifecycleRule.builder() 
                 .abortIncompleteMultipartUpload(b -> b. 
                          daysAfterInitiation(7)) 
                 .status("Enabled") 
                 .filter(SdkBuilder::build) // Filter element is required. 
                .build();
         // If the action is successful, the service sends back an HTTP 200 response 
 with an empty HTTP body. 
         PutBucketLifecycleConfigurationResponse response = 
 s3Client.putBucketLifecycleConfiguration(b -> b 
                 .bucket(bucketName) 
                 .lifecycleConfiguration(b1 -> b1.rules(lifeCycleRules))); 
         if (response.sdkHttpResponse().isSuccessful()) { 
             logger.info("Rule to abort incomplete multipart uploads added to 
 bucket."); 
         } else { 
             logger.error("Unsuccessfully applied rule. HTTP status code is [{}]", 
 response.sdkHttpResponse().statusCode()); 
 } 
    }
```
- API の詳細については、『AWS SDK for Java 2.x API リファレンス』の以下のトピックを参照 してください。
	- [AbortMultipartUpload](https://docs.aws.amazon.com/goto/SdkForJavaV2/s3-2006-03-01/AbortMultipartUpload)
	- [ListMultipartUploads](https://docs.aws.amazon.com/goto/SdkForJavaV2/s3-2006-03-01/ListMultipartUploads)
	- [PutBucketLifecycleConfiguration](https://docs.aws.amazon.com/goto/SdkForJavaV2/s3-2006-03-01/PutBucketLifecycleConfiguration)

ローカルディレクトリへのオブジェクトのダウンロード

次のコード例は、Amazon Simple Storage Service (Amazon S3) バケットからすべてのオブジェクト をローカルディレクトリにダウンロードする方法を示しています。

SDK for Java 2.x

**a** Note

については、「」を参照してください GitHub。[AWS コード例リポジトリ](https://github.com/awsdocs/aws-doc-sdk-examples/tree/main/javav2/example_code/s3#readme) で全く同じ例 を見つけて、設定と実行の方法を確認してください。

[S3TransferManager](https://sdk.amazonaws.com/java/api/latest/software/amazon/awssdk/transfer/s3/S3TransferManager.html) を使用して、同じ [S3 バケット内のすべての S3 オブジェクトをダウンロー](https://sdk.amazonaws.com/java/api/latest/software/amazon/awssdk/transfer/s3/S3TransferManager.html#downloadDirectory(software.amazon.awssdk.transfer.s3.DownloadDirectoryRequest)) [ド](https://sdk.amazonaws.com/java/api/latest/software/amazon/awssdk/transfer/s3/S3TransferManager.html#downloadDirectory(software.amazon.awssdk.transfer.s3.DownloadDirectoryRequest))します。 S3 [完全なファイル](https://github.com/awsdocs/aws-doc-sdk-examples/blob/main/javav2/example_code/s3/src/main/java/com/example/s3/transfermanager/DownloadToDirectory.java)[とテスト](https://github.com/awsdocs/aws-doc-sdk-examples/blob/main/javav2/example_code/s3/src/test/java/TransferManagerTest.java)を表示します。

import org.slf4j.Logger; import org.slf4j.LoggerFactory; import software.amazon.awssdk.core.sync.RequestBody; import software.amazon.awssdk.services.s3.model.ObjectIdentifier; import software.amazon.awssdk.transfer.s3.S3TransferManager; import software.amazon.awssdk.transfer.s3.model.CompletedDirectoryDownload; import software.amazon.awssdk.transfer.s3.model.DirectoryDownload; import software.amazon.awssdk.transfer.s3.model.DownloadDirectoryRequest; import java.io.IOException; import java.net.URI; import java.net.URISyntaxException; import java.nio.file.Files; import java.nio.file.Path; import java.nio.file.Paths; import java.util.HashSet; import java.util.Set; import java.util.UUID; import java.util.stream.Collectors; public Integer downloadObjectsToDirectory(S3TransferManager transferManager, URI destinationPathURI, String bucketName) { DirectoryDownload directoryDownload = transferManager.downloadDirectory(DownloadDirectoryRequest.builder() .destination(Paths.get(destinationPathURI)) .bucket(bucketName)  $.build()$ ;

```
 CompletedDirectoryDownload completedDirectoryDownload = 
directoryDownload.completionFuture().join();
        completedDirectoryDownload.failedTransfers() 
                .forEach(fail -> logger.warn("Object [{}] failed to transfer", 
 fail.toString())); 
        return completedDirectoryDownload.failedTransfers().size(); 
    }
```
• API の詳細については、「 API リファレンス[DownloadDirectory」](https://docs.aws.amazon.com/goto/SdkForJavaV2/s3-2006-03-01/DownloadDirectory)の「」を参照してください。 AWS SDK for Java 2.x

バケットとオブジェクトの使用を開始する

次のコードサンプルは、以下の操作方法を示しています。

- バケットを作成し、そこにファイルをアップロードします。
- バケットからオブジェクトをダウンロードします。
- バケット内のサブフォルダにオブジェクトをコピーします。
- バケット内のオブジェクトを一覧表示します。
- バケットオブジェクトとバケットを削除します。

### SDK for Java 2.x

```
a Note
```
については、「」を参照してください GitHub。[AWS コード例リポジトリ](https://github.com/awsdocs/aws-doc-sdk-examples/tree/main/javav2/example_code/s3#readme) で全く同じ例 を見つけて、設定と実行の方法を確認してください。

```
/** 
 * Before running this Java V2 code example, set up your development 
 * environment, including your credentials. 
 * 
 * For more information, see the following documentation topic: 
 * 
 * https://docs.aws.amazon.com/sdk-for-java/latest/developer-guide/get-started.html 
 *
```
 \* This Java code example performs the following tasks: \* \* 1. Creates an Amazon S3 bucket. \* 2. Uploads an object to the bucket. \* 3. Downloads the object to another local file. \* 4. Uploads an object using multipart upload. \* 5. List all objects located in the Amazon S3 bucket. \* 6. Copies the object to another Amazon S3 bucket. \* 7. Deletes the object from the Amazon S3 bucket. \* 8. Deletes the Amazon S3 bucket. \*/ public class S3Scenario { public static final String DASHES = new String(new char[80]).replace("\0", "-"); public static void main(String[] args) throws IOException { final String usage = """ Usage: <bucketName> <key> <objectPath> <savePath> <toBucket> Where: bucketName - The Amazon S3 bucket to create. key - The key to use. objectPath - The path where the file is located (for example, C:/AWS/book2.pdf). savePath - The path where the file is saved after it's downloaded (for example, C:/AWS/book2.pdf). toBucket - An Amazon S3 bucket to where an object is copied to (for example, C:/AWS/book2.pdf).\s """; if (args.length  $!= 5)$  { System.out.println(usage); System.exit(1); } String bucketName = args[0]; String key =  $args[1]$ ; String objectPath = args[2]; String savePath = args[3]; String toBucket = args[4]; Region region = Region.US\_EAST\_1; S3Client s3 = S3Client.builder()

```
 .region(region) 
        .build();
 System.out.println(DASHES); 
 System.out.println("Welcome to the Amazon S3 example scenario."); 
 System.out.println(DASHES); 
 System.out.println(DASHES); 
 System.out.println("1. Create an Amazon S3 bucket."); 
 createBucket(s3, bucketName); 
 System.out.println(DASHES); 
 System.out.println(DASHES); 
 System.out.println("2. Update a local file to the Amazon S3 bucket."); 
 uploadLocalFile(s3, bucketName, key, objectPath); 
 System.out.println(DASHES); 
 System.out.println(DASHES); 
 System.out.println("3. Download the object to another local file."); 
 getObjectBytes(s3, bucketName, key, savePath); 
 System.out.println(DASHES); 
 System.out.println(DASHES); 
 System.out.println("4. Perform a multipart upload."); 
 String multipartKey = "multiPartKey"; 
 multipartUpload(s3, toBucket, multipartKey); 
 System.out.println(DASHES); 
 System.out.println(DASHES); 
 System.out.println("5. List all objects located in the Amazon S3 bucket."); 
 listAllObjects(s3, bucketName); 
 anotherListExample(s3, bucketName); 
 System.out.println(DASHES); 
 System.out.println(DASHES); 
 System.out.println("6. Copy the object to another Amazon S3 bucket."); 
 copyBucketObject(s3, bucketName, key, toBucket); 
 System.out.println(DASHES); 
 System.out.println(DASHES); 
 System.out.println("7. Delete the object from the Amazon S3 bucket."); 
 deleteObjectFromBucket(s3, bucketName, key); 
 System.out.println(DASHES);
```

```
 System.out.println(DASHES); 
        System.out.println("8. Delete the Amazon S3 bucket."); 
        deleteBucket(s3, bucketName); 
        System.out.println(DASHES); 
        System.out.println(DASHES); 
        System.out.println("All Amazon S3 operations were successfully performed"); 
        System.out.println(DASHES); 
        s3.close(); 
    } 
    // Create a bucket by using a S3Waiter object. 
    public static void createBucket(S3Client s3Client, String bucketName) { 
        try { 
            S3Waiter s3Waiter = s3Client.waiter(); 
            CreateBucketRequest bucketRequest = CreateBucketRequest.builder() 
                     .bucket(bucketName) 
                     .build(); 
            s3Client.createBucket(bucketRequest); 
            HeadBucketRequest bucketRequestWait = HeadBucketRequest.builder() 
                     .bucket(bucketName) 
                    .build();
            // Wait until the bucket is created and print out the response. 
            WaiterResponse<HeadBucketResponse> waiterResponse = 
 s3Waiter.waitUntilBucketExists(bucketRequestWait); 
            waiterResponse.matched().response().ifPresent(System.out::println); 
            System.out.println(bucketName + " is ready"); 
        } catch (S3Exception e) { 
            System.err.println(e.awsErrorDetails().errorMessage()); 
            System.exit(1); 
        } 
    } 
    public static void deleteBucket(S3Client client, String bucket) { 
        DeleteBucketRequest deleteBucketRequest = DeleteBucketRequest.builder() 
                 .bucket(bucket) 
                .build();
        client.deleteBucket(deleteBucketRequest); 
        System.out.println(bucket + " was deleted."); 
    }
```

```
 /** 
     * Upload an object in parts. 
     */ 
    public static void multipartUpload(S3Client s3, String bucketName, String key) { 
       int mB = 1024 * 1024;
        // First create a multipart upload and get the upload id. 
        CreateMultipartUploadRequest createMultipartUploadRequest = 
 CreateMultipartUploadRequest.builder() 
                 .bucket(bucketName) 
                 .key(key) 
                .build();
        CreateMultipartUploadResponse response = 
 s3.createMultipartUpload(createMultipartUploadRequest); 
        String uploadId = response.uploadId(); 
        System.out.println(uploadId); 
        // Upload all the different parts of the object. 
        UploadPartRequest uploadPartRequest1 = UploadPartRequest.builder() 
                 .bucket(bucketName) 
                 .key(key) 
                 .uploadId(uploadId) 
                 .partNumber(1).build(); 
        String etag1 = s3.uploadPart(uploadPartRequest1, 
 RequestBody.fromByteBuffer(getRandomByteBuffer(5 * mB))) 
                .eTaq();
        CompletedPart part1 = 
 CompletedPart.builder().partNumber(1).eTag(etag1).build(); 
        UploadPartRequest uploadPartRequest2 = 
 UploadPartRequest.builder().bucket(bucketName).key(key) 
                 .uploadId(uploadId) 
                 .partNumber(2).build(); 
        String etag2 = s3.uploadPart(uploadPartRequest2, 
 RequestBody.fromByteBuffer(getRandomByteBuffer(3 * mB))) 
                .eTaq();
        CompletedPart part2 = 
 CompletedPart.builder().partNumber(2).eTag(etag2).build(); 
        // Call completeMultipartUpload operation to tell S3 to merge all uploaded 
        // parts and finish the multipart operation.
```

```
 CompletedMultipartUpload completedMultipartUpload = 
 CompletedMultipartUpload.builder() 
                 .parts(part1, part2) 
                 .build(); 
        CompleteMultipartUploadRequest completeMultipartUploadRequest = 
 CompleteMultipartUploadRequest.builder() 
                 .bucket(bucketName) 
                 .key(key) 
                 .uploadId(uploadId) 
                 .multipartUpload(completedMultipartUpload) 
                .build();
        s3.completeMultipartUpload(completeMultipartUploadRequest); 
    } 
    private static ByteBuffer getRandomByteBuffer(int size) { 
       byte[] b = new byte[size];
        new Random().nextBytes(b); 
        return ByteBuffer.wrap(b); 
    } 
    public static void getObjectBytes(S3Client s3, String bucketName, String 
 keyName, String path) { 
        try { 
            GetObjectRequest objectRequest = GetObjectRequest 
                     .builder() 
                     .key(keyName) 
                     .bucket(bucketName) 
                    .build();
            ResponseBytes<GetObjectResponse> objectBytes = 
 s3.getObjectAsBytes(objectRequest); 
            byte[] data = objectBytes.asByteArray(); 
            // Write the data to a local file. 
           File myFile = new File(path);
            OutputStream os = new FileOutputStream(myFile); 
            os.write(data); 
            System.out.println("Successfully obtained bytes from an S3 object"); 
            os.close(); 
        } catch (IOException ex) { 
            ex.printStackTrace();
```

```
 } catch (S3Exception e) { 
            System.err.println(e.awsErrorDetails().errorMessage()); 
            System.exit(1); 
        } 
    } 
    public static void uploadLocalFile(S3Client s3, String bucketName, String key, 
 String objectPath) { 
        PutObjectRequest objectRequest = PutObjectRequest.builder() 
                 .bucket(bucketName) 
                 .key(key) 
                 .build(); 
        s3.putObject(objectRequest, RequestBody.fromFile(new File(objectPath))); 
    } 
    public static void listAllObjects(S3Client s3, String bucketName) { 
        ListObjectsV2Request listObjectsReqManual = ListObjectsV2Request.builder() 
                 .bucket(bucketName) 
                 .maxKeys(1) 
                .build();
        boolean done = false; 
        while (!done) { 
            ListObjectsV2Response listObjResponse = 
 s3.listObjectsV2(listObjectsReqManual); 
            for (S3Object content : listObjResponse.contents()) { 
                 System.out.println(content.key()); 
            } 
            if (listObjResponse.nextContinuationToken() == null) { 
                 done = true; 
            } 
            listObjectsReqManual = listObjectsReqManual.toBuilder() 
                     .continuationToken(listObjResponse.nextContinuationToken()) 
                    .build();
        } 
    } 
    public static void anotherListExample(S3Client s3, String bucketName) { 
        ListObjectsV2Request listReq = ListObjectsV2Request.builder() 
                 .bucket(bucketName) 
                 .maxKeys(1)
```
```
.build();
        ListObjectsV2Iterable listRes = s3.listObjectsV2Paginator(listReq); 
        // Process response pages. 
        listRes.stream() 
                .flatMap(r -> r.contents().stream())
                 .forEach(content -> System.out.println(" Key: " + content.key() + " 
size = " + content.size());
        // Helper method to work with paginated collection of items directly. 
        listRes.contents().stream() 
                 .forEach(content -> System.out.println(" Key: " + content.key() + " 
size = " + content.size());
        for (S3Object content : listRes.contents()) { 
            System.out.println(" Key: " + content.key() + " size = " + 
 content.size()); 
        } 
    } 
    public static void deleteObjectFromBucket(S3Client s3, String bucketName, String 
 key) { 
        DeleteObjectRequest deleteObjectRequest = DeleteObjectRequest.builder() 
                 .bucket(bucketName) 
                 .key(key) 
                .build();
        s3.deleteObject(deleteObjectRequest); 
        System.out.println(key + " was deleted"); 
    } 
    public static String copyBucketObject(S3Client s3, String fromBucket, String 
 objectKey, String toBucket) { 
       String encodedUrl = null;
        try { 
            encodedUrl = URLEncoder.encode(fromBucket + "/" + objectKey, 
 StandardCharsets.UTF_8.toString()); 
        } catch (UnsupportedEncodingException e) { 
            System.out.println("URL could not be encoded: " + e.getMessage()); 
        } 
        CopyObjectRequest copyReq = CopyObjectRequest.builder() 
                 .copySource(encodedUrl) 
                 .destinationBucket(toBucket)
```

```
 .destinationKey(objectKey) 
                  .build(); 
         try { 
              CopyObjectResponse copyRes = s3.copyObject(copyReq); 
              System.out.println("The " + objectKey + " was copied to " + toBucket); 
              return copyRes.copyObjectResult().toString(); 
         } catch (S3Exception e) { 
              System.err.println(e.awsErrorDetails().errorMessage()); 
              System.exit(1); 
         } 
         return ""; 
     }
}
```
- API の詳細については、『AWS SDK for Java 2.x API リファレンス』の以下のトピックを参照 してください。
	- [CopyObject](https://docs.aws.amazon.com/goto/SdkForJavaV2/s3-2006-03-01/CopyObject)
	- [CreateBucket](https://docs.aws.amazon.com/goto/SdkForJavaV2/s3-2006-03-01/CreateBucket)
	- [DeleteBucket](https://docs.aws.amazon.com/goto/SdkForJavaV2/s3-2006-03-01/DeleteBucket)
	- [DeleteObjects](https://docs.aws.amazon.com/goto/SdkForJavaV2/s3-2006-03-01/DeleteObjects)
	- [GetObject](https://docs.aws.amazon.com/goto/SdkForJavaV2/s3-2006-03-01/GetObject)
	- [ListObjectsV2](https://docs.aws.amazon.com/goto/SdkForJavaV2/s3-2006-03-01/ListObjectsV2)
	- [PutObject](https://docs.aws.amazon.com/goto/SdkForJavaV2/s3-2006-03-01/PutObject)

オブジェクトのリーガルホールド設定を取得する

次のコード例は、S3 バケットのリーガルホールド設定を取得する方法を示しています。

SDK for Java 2.x

#### **a** Note

については、「」を参照してください GitHub。[AWS コード例リポジトリ](https://github.com/awsdocs/aws-doc-sdk-examples/tree/main/javav2/example_code/s3#readme) で全く同じ例 を見つけて、設定と実行の方法を確認してください。

```
 // Get the legal hold details for an S3 object. 
    public ObjectLockLegalHold getObjectLegalHold(String bucketName, String 
 objectKey) { 
        try { 
             GetObjectLegalHoldRequest legalHoldRequest = 
 GetObjectLegalHoldRequest.builder() 
                 .bucket(bucketName) 
                 .key(objectKey) 
                .build();
             GetObjectLegalHoldResponse response = 
 getClient().getObjectLegalHold(legalHoldRequest); 
             System.out.println("Object legal hold for " + objectKey + " in " + 
 bucketName + 
                "\colon\hbox{\sc h}{t}Status: " + response.legalHold().status());
             return response.legalHold(); 
        } catch (S3Exception ex) { 
             System.out.println("\tUnable to fetch legal hold: '" + ex.getMessage() + 
 "'"); 
        } 
        return null; 
    }
```
• API の詳細については、「 API リファレンス[GetObjectLegalHold」](https://docs.aws.amazon.com/goto/SdkForJavaV2/s3-2006-03-01/GetObjectLegalHold)の「」を参照してくださ い。 AWS SDK for Java 2.x

Amazon S3 オブジェクトをロックする

次のコード例は、S3 オブジェクトロック機能を操作する方法を示しています。

SDK for Java 2.x

**G** Note

については、「」を参照してください GitHub。[AWS コード例リポジトリ](https://github.com/awsdocs/aws-doc-sdk-examples/tree/main/javav2/example_code/s3/src/main/java/com/example/s3/lockscenario#readme) で全く同じ例 を見つけて、設定と実行の方法を確認してください。

#### Amazon S3 オブジェクトロック機能を示すインタラクティブなシナリオを実行します。

```
import software.amazon.awssdk.services.s3.model.ObjectLockLegalHold;
import software.amazon.awssdk.services.s3.model.ObjectLockRetention;
import java.io.BufferedWriter;
import java.io.IOException;
import java.time.LocalDateTime;
import java.time.format.DateTimeFormatter;
import java.util.ArrayList;
import java.util.List;
import java.util.Scanner;
import java.util.stream.Collectors;
/* 
  Before running this Java V2 code example, set up your development 
  environment, including your credentials. 
  For more information, see the following documentation topic: 
  https://docs.aws.amazon.com/sdk-for-java/latest/developer-guide/setup.html 
  This Java example performs the following tasks: 
     1. Create test Amazon Simple Storage Service (S3) buckets with different lock 
  policies. 
     2. Upload sample objects to each bucket. 
     3. Set some Legal Hold and Retention Periods on objects and buckets. 
     4. Investigate lock policies by viewing settings or attempting to delete or 
  overwrite objects. 
     5. Clean up objects and buckets. 
  */
public class S3ObjectLockWorkflow { 
     public static final String DASHES = new String(new char[80]).replace("\0", "-"); 
     static String bucketName; 
     static S3LockActions s3LockActions; 
     private static final List<String> bucketNames = new ArrayList<>(); 
     private static final List<String> fileNames = new ArrayList<>(); 
     public static void main(String[] args) { 
         // Get the current date and time to ensure bucket name is unique. 
        LocalDateTime currentTime = LocalDateTime.now();
         // Format the date and time as a string. 
        DateTimeFormatter formatter = DateTimeFormatter.ofPattern("yyyyMMddHHmmss");
         String timeStamp = currentTime.format(formatter);
```

```
s3LockActions = new S3LockActions();
        bucketName = "bucket"+timeStamp; 
       Scanner scanner = new Scanner(System.in);
        System.out.println(DASHES); 
        System.out.println("Welcome to the Amazon Simple Storage Service (S3) Object 
 Locking Workflow Scenario."); 
        System.out.println("Press Enter to continue..."); 
        scanner.nextLine(); 
        configurationSetup(); 
        System.out.println(DASHES); 
        System.out.println(DASHES); 
        setup(); 
        System.out.println("Setup is complete. Press Enter to continue..."); 
        scanner.nextLine(); 
        System.out.println(DASHES); 
        System.out.println(DASHES); 
        System.out.println("Lets present the user with choices."); 
        System.out.println("Press Enter to continue..."); 
        scanner.nextLine(); 
        demoActionChoices() ; 
        System.out.println(DASHES); 
        System.out.println(DASHES); 
        System.out.println("Would you like to clean up the resources? (y/n)"); 
       String delAns = scanner.nextLine().trim();
        if (delAns.equalsIgnoreCase("y")) { 
            cleanup(); 
            System.out.println("Clean up is complete."); 
        } 
        System.out.println("Press Enter to continue..."); 
        scanner.nextLine(); 
        System.out.println(DASHES); 
        System.out.println(DASHES); 
        System.out.println("Amazon S3 Object Locking Workflow is complete."); 
        System.out.println(DASHES); 
    }
```
// Present the user with the demo action choices.

```
 public static void demoActionChoices() { 
         String[] choices = { 
             "List all files in buckets.", 
             "Attempt to delete a file.", 
             "Attempt to delete a file with retention period bypass.", 
             "Attempt to overwrite a file.", 
             "View the object and bucket retention settings for a file.", 
             "View the legal hold settings for a file.", 
             "Finish the workflow." 
         }; 
        int choice = \varnothing;
         while (true) { 
             System.out.println(DASHES); 
             choice = getChoiceResponse("Explore the S3 locking features by selecting 
 one of the following choices:", choices); 
             System.out.println(DASHES); 
             System.out.println("You selected "+choices[choice]); 
             switch (choice) { 
                case 0 \rightarrow \{ s3LockActions.listBucketsAndObjects(bucketNames, true); 
 } 
                case 1 - > \{ System.out.println("Enter the number of the object to delete:"); 
                      List<S3InfoObject> allFiles = 
 s3LockActions.listBucketsAndObjects(bucketNames, true); 
                      List<String> fileKeys = allFiles.stream().map(f -> 
 f.getKeyName()).collect(Collectors.toList()); 
                      String[] fileKeysArray = fileKeys.toArray(new String[0]); 
                      int fileChoice = getChoiceResponse(null, fileKeysArray); 
                      String objectKey = fileKeys.get(fileChoice); 
                     String bucketName = allFiles.get(fileChoice).getBucketName(); 
                      String version = allFiles.get(fileChoice).getVersion(); 
                     s3LockActions.deleteObjectFromBucket(bucketName, objectKey, 
 false, version); 
 } 
                case 2 \rightarrow 6 System.out.println("Enter the number of the object to delete:"); 
                     List<S3InfoObject> allFiles = 
 s3LockActions.listBucketsAndObjects(bucketNames, true); 
                      List<String> fileKeys = allFiles.stream().map(f -> 
 f.getKeyName()).collect(Collectors.toList());
```

```
 String[] fileKeysArray = fileKeys.toArray(new String[0]); 
                     int fileChoice = getChoiceResponse(null, fileKeysArray); 
                     String objectKey = fileKeys.get(fileChoice); 
                     String bucketName = allFiles.get(fileChoice).getBucketName(); 
                     String version = allFiles.get(fileChoice).getVersion(); 
                     s3LockActions.deleteObjectFromBucket(bucketName, objectKey, 
 true, version); 
 } 
                case 3 \rightarrow 6 System.out.println("Enter the number of the object to 
 overwrite:"); 
                     List<S3InfoObject> allFiles = 
 s3LockActions.listBucketsAndObjects(bucketNames, true); 
                     List<String> fileKeys = allFiles.stream().map(f -> 
 f.getKeyName()).collect(Collectors.toList()); 
                     String[] fileKeysArray = fileKeys.toArray(new String[0]); 
                     int fileChoice = getChoiceResponse(null, fileKeysArray); 
                     String objectKey = fileKeys.get(fileChoice); 
                     String bucketName = allFiles.get(fileChoice).getBucketName(); 
                     // Attempt to overwrite the file. 
                     try (BufferedWriter writer = new BufferedWriter(new 
 java.io.FileWriter(objectKey))) { 
                         writer.write("This is a modified text."); 
                     } catch (IOException e) { 
                         e.printStackTrace(); 
1 1 1 1 1 1 1
                     s3LockActions.uploadFile(bucketName, objectKey, objectKey); 
 } 
                case 4 \rightarrow \} System.out.println("Enter the number of the object to 
 overwrite:"); 
                     List<S3InfoObject> allFiles = 
 s3LockActions.listBucketsAndObjects(bucketNames, true); 
                     List<String> fileKeys = allFiles.stream().map(f -> 
 f.getKeyName()).collect(Collectors.toList()); 
                     String[] fileKeysArray = fileKeys.toArray(new String[0]); 
                     int fileChoice = getChoiceResponse(null, fileKeysArray); 
                     String objectKey = fileKeys.get(fileChoice); 
                     String bucketName = allFiles.get(fileChoice).getBucketName(); 
                     s3LockActions.getObjectRetention(bucketName, objectKey);
```

```
 } 
                case 5 - > \{ System.out.println("Enter the number of the object to view:"); 
                     List<S3InfoObject> allFiles = 
 s3LockActions.listBucketsAndObjects(bucketNames, true); 
                     List<String> fileKeys = allFiles.stream().map(f -> 
 f.getKeyName()).collect(Collectors.toList()); 
                     String[] fileKeysArray = fileKeys.toArray(new String[0]); 
                     int fileChoice = getChoiceResponse(null, fileKeysArray); 
                     String objectKey = fileKeys.get(fileChoice); 
                     String bucketName = allFiles.get(fileChoice).getBucketName(); 
                     s3LockActions.getObjectLegalHold(bucketName, objectKey); 
                     s3LockActions.getBucketObjectLockConfiguration(bucketName); 
 } 
                case 6 \rightarrow 6 System.out.println("Exiting the workflow..."); 
                     return; 
 } 
                 default -> { 
                     System.out.println("Invalid choice. Please select again."); 
 } 
 } 
        } 
    } 
    // Clean up the resources from the scenario. 
    private static void cleanup() { 
         List<S3InfoObject> allFiles = 
 s3LockActions.listBucketsAndObjects(bucketNames, false); 
        for (S3InfoObject fileInfo : allFiles) { 
             String bucketName = fileInfo.getBucketName(); 
             String key = fileInfo.getKeyName(); 
             String version = fileInfo.getVersion(); 
             if (bucketName.contains("lock-enabled") || 
 (bucketName.contains("retention-after-creation"))) { 
                 ObjectLockLegalHold legalHold = 
 s3LockActions.getObjectLegalHold(bucketName, key); 
                 if (legalHold != null) { 
                     String holdStatus = legalHold.status().name(); 
                     System.out.println(holdStatus); 
                     if (holdStatus.compareTo("ON") == 0) {
```

```
 s3LockActions.modifyObjectLegalHold(bucketName, key, false); 
1 1 1 1 1 1 1
 } 
                 // Check for a retention period. 
                 ObjectLockRetention retention = 
 s3LockActions.getObjectRetention(bucketName, key); 
                 boolean hasRetentionPeriod ; 
                 hasRetentionPeriod = retention != null; 
                 s3LockActions.deleteObjectFromBucket(bucketName, 
 key,hasRetentionPeriod, version); 
             } else { 
                 System.out.println(bucketName +" objects do not have a legal lock"); 
                 s3LockActions.deleteObjectFromBucket(bucketName, key,false, 
 version); 
 } 
         } 
        // Delete the buckets. 
         System.out.println("Delete "+bucketName); 
         for (String bucket : bucketNames){ 
             s3LockActions.deleteBucketByName(bucket); 
         } 
    } 
     private static void setup() { 
        Scanner scanner = new Scanner(System.in);
         System.out.println(""" 
                 For this workflow, we will use the AWS SDK for Java to create 
 several S3 
                 buckets and files to demonstrate working with S3 locking features. 
                 """); 
         System.out.println("S3 buckets can be created either with or without object 
 lock enabled."); 
         System.out.println("Press Enter to continue..."); 
         scanner.nextLine(); 
        // Create three S3 buckets. 
        s3LockActions.createBucketWithLockOptions(false, bucketNames.get(0));
         s3LockActions.createBucketWithLockOptions(true, bucketNames.get(1)); 
        s3LockActions.createBucketWithLockOptions(false, bucketNames.get(2));
         System.out.println("Press Enter to continue."); 
         scanner.nextLine();
```

```
 System.out.println("Bucket "+bucketNames.get(2) +" will be configured to use 
 object locking with a default retention period."); 
         s3LockActions.modifyBucketDefaultRetention(bucketNames.get(2)); 
         System.out.println("Press Enter to continue."); 
         scanner.nextLine(); 
         System.out.println("Object lock policies can also be added to existing 
 buckets. For this example, we will use "+bucketNames.get(1)); 
         s3LockActions.enableObjectLockOnBucket(bucketNames.get(1)); 
         System.out.println("Press Enter to continue."); 
         scanner.nextLine(); 
         // Upload some files to the buckets. 
         System.out.println("Now let's add some test files:"); 
         String fileName = "exampleFile.txt"; 
         int fileCount = 2; 
         try (BufferedWriter writer = new BufferedWriter(new 
 java.io.FileWriter(fileName))) { 
             writer.write("This is a sample file for uploading to a bucket."); 
         } catch (IOException e) { 
             e.printStackTrace(); 
         } 
         for (String bucketName : bucketNames){ 
            for (int i = 0; i < fileCount; i++) {
                 // Get the file name without extension. 
                 String fileNameWithoutExtension = 
 java.nio.file.Paths.get(fileName).getFileName().toString(); 
                 int extensionIndex = fileNameWithoutExtension.lastIndexOf('.'); 
                 if (extensionIndex > 0) { 
                     fileNameWithoutExtension = fileNameWithoutExtension.substring(0, 
 extensionIndex); 
 } 
                 // Create the numbered file names. 
                 String numberedFileName = fileNameWithoutExtension + i + 
 getFileExtension(fileName); 
                 fileNames.add(numberedFileName); 
                 s3LockActions.uploadFile(bucketName, numberedFileName, fileName); 
 } 
         }
```

```
 String question = null; 
        System.out.print("Press Enter to continue..."); 
        scanner.nextLine(); 
        System.out.println("Now we can set some object lock policies on individual 
 files:"); 
        for (String bucketName : bucketNames) { 
           for (int i = 0; i < fileNames.size(); i++) // No modifications to the objects in the first bucket. 
               if (!bucketName.equals(bucketNames.get(0))) { 
                   String exampleFileName = fileNames.get(i); 
                   switch (i) { 
                      case 0 \rightarrow {
                           question = "Would you like to add a legal hold to " + 
 exampleFileName + " in " + bucketName + " (y/n)?"; 
                           System.out.println(question); 
                          String ans = scanner.nextLine().trim();
                           if (ans.equalsIgnoreCase("y")) { 
                               System.out.println("**** You have selected to put a 
 legal hold " + exampleFileName); 
                               // Set a legal hold. 
                               s3LockActions.modifyObjectLegalHold(bucketName, 
 exampleFileName, true); 
 } 
 } 
                       case 1 -> { 
 """ 
                               Would you like to add a 1 day Governance retention 
period to %s in %s (y/n)?
                               Reminder: Only a user with the 
 s3:BypassGovernanceRetention permission will be able to delete this file or its 
 bucket until the retention period has expired. 
                               """.formatted(exampleFileName, bucketName); 
                           System.out.println(question); 
                          String ans2 = scanner.nextLine().trim();
                           if (ans2.equalsIgnoreCase("y")) { 
 s3LockActions.modifyObjectRetentionPeriod(bucketName, exampleFileName); 
 } 
 } 
1 1 1 1 1 1 1
 } 
 }
```

```
 } 
     } 
     // Get file extension. 
     private static String getFileExtension(String fileName) { 
         int dotIndex = fileName.lastIndexOf('.'); 
        if (dotIndex > 0) {
             return fileName.substring(dotIndex); 
         } 
         return ""; 
     } 
     public static void configurationSetup() { 
         String noLockBucketName = bucketName + "-no-lock"; 
         String lockEnabledBucketName = bucketName + "-lock-enabled"; 
         String retentionAfterCreationBucketName = bucketName + "-retention-after-
creation"; 
         bucketNames.add(noLockBucketName); 
         bucketNames.add(lockEnabledBucketName); 
         bucketNames.add(retentionAfterCreationBucketName); 
     } 
     public static int getChoiceResponse(String question, String[] choices) { 
        Scanner scanner = new Scanner(System.in);
        if (question != null) {
             System.out.println(question); 
            for (int i = 0; i < choices.length; i++) {
                System.out.println("\t" + (i + 1) + ". " + choices[i]);
 } 
         } 
         int choiceNumber = 0; 
         while (choiceNumber < 1 || choiceNumber > choices.length) { 
             String choice = scanner.nextLine(); 
             try { 
                 choiceNumber = Integer.parseInt(choice); 
             } catch (NumberFormatException e) { 
                 System.out.println("Invalid choice. Please enter a valid number."); 
 } 
         } 
         return choiceNumber - 1; 
     }
}
```
### S3 関数のラッパークラス。

```
import software.amazon.awssdk.regions.Region;
import software.amazon.awssdk.services.s3.S3Client;
import software.amazon.awssdk.services.s3.model.BucketVersioningStatus;
import software.amazon.awssdk.services.s3.model.ChecksumAlgorithm;
import software.amazon.awssdk.services.s3.model.CreateBucketRequest;
import software.amazon.awssdk.services.s3.model.DefaultRetention;
import software.amazon.awssdk.services.s3.model.DeleteBucketRequest;
import software.amazon.awssdk.services.s3.model.DeleteObjectRequest;
import software.amazon.awssdk.services.s3.model.GetObjectLegalHoldRequest;
import software.amazon.awssdk.services.s3.model.GetObjectLegalHoldResponse;
import software.amazon.awssdk.services.s3.model.GetObjectLockConfigurationRequest;
import software.amazon.awssdk.services.s3.model.GetObjectLockConfigurationResponse;
import software.amazon.awssdk.services.s3.model.GetObjectRetentionRequest;
import software.amazon.awssdk.services.s3.model.GetObjectRetentionResponse;
import software.amazon.awssdk.services.s3.model.HeadBucketRequest;
import software.amazon.awssdk.services.s3.model.ListObjectVersionsRequest;
import software.amazon.awssdk.services.s3.model.ListObjectVersionsResponse;
import software.amazon.awssdk.services.s3.model.MFADelete;
import software.amazon.awssdk.services.s3.model.ObjectLockConfiguration;
import software.amazon.awssdk.services.s3.model.ObjectLockEnabled;
import software.amazon.awssdk.services.s3.model.ObjectLockLegalHold;
import software.amazon.awssdk.services.s3.model.ObjectLockLegalHoldStatus;
import software.amazon.awssdk.services.s3.model.ObjectLockRetention;
import software.amazon.awssdk.services.s3.model.ObjectLockRetentionMode;
import software.amazon.awssdk.services.s3.model.ObjectLockRule;
import software.amazon.awssdk.services.s3.model.PutBucketVersioningRequest;
import software.amazon.awssdk.services.s3.model.PutObjectLegalHoldRequest;
import software.amazon.awssdk.services.s3.model.PutObjectLockConfigurationRequest;
import software.amazon.awssdk.services.s3.model.PutObjectRequest;
import software.amazon.awssdk.services.s3.model.PutObjectResponse;
import software.amazon.awssdk.services.s3.model.PutObjectRetentionRequest;
import software.amazon.awssdk.services.s3.model.S3Exception;
import software.amazon.awssdk.services.s3.model.VersioningConfiguration;
import software.amazon.awssdk.services.s3.waiters.S3Waiter;
import java.nio.file.Path;
import java.nio.file.Paths;
import java.time.Instant;
import java.time.ZoneId;
import java.time.ZonedDateTime;
```

```
import java.time.format.DateTimeFormatter;
import java.time.temporal.ChronoUnit;
import java.util.List;
import java.util.concurrent.atomic.AtomicInteger;
import java.util.stream.Collectors;
// Contains application logic for the Amazon S3 operations used in this workflow.
public class S3LockActions { 
     private static S3Client getClient() { 
         return S3Client.builder() 
             .region(Region.US_EAST_1) 
            .build();
     } 
     // Set or modify a retention period on an object in an S3 bucket. 
     public void modifyObjectRetentionPeriod(String bucketName, String objectKey) { 
         // Calculate the instant one day from now. 
         Instant futureInstant = Instant.now().plus(1, ChronoUnit.DAYS); 
         // Convert the Instant to a ZonedDateTime object with a specific time zone. 
         ZonedDateTime zonedDateTime = futureInstant.atZone(ZoneId.systemDefault()); 
         // Define a formatter for human-readable output. 
         DateTimeFormatter formatter = DateTimeFormatter.ofPattern("yyyy-MM-dd 
  HH:mm:ss"); 
         // Format the ZonedDateTime object to a human-readable date string. 
         String humanReadableDate = formatter.format(zonedDateTime); 
         // Print the formatted date string. 
         System.out.println("Formatted Date: " + humanReadableDate); 
         ObjectLockRetention retention = ObjectLockRetention.builder() 
             .mode(ObjectLockRetentionMode.GOVERNANCE) 
             .retainUntilDate(futureInstant) 
            .build();
         PutObjectRetentionRequest retentionRequest = 
  PutObjectRetentionRequest.builder() 
             .bucket(bucketName) 
             .key(objectKey) 
             .retention(retention) 
            .build();
```

```
 getClient().putObjectRetention(retentionRequest); 
        System.out.println("Set retention for "+objectKey +" in " +bucketName +" 
 until "+ humanReadableDate +"."); 
    } 
   // Get the legal hold details for an S3 object. 
    public ObjectLockLegalHold getObjectLegalHold(String bucketName, String 
 objectKey) { 
        try { 
            GetObjectLegalHoldRequest legalHoldRequest = 
 GetObjectLegalHoldRequest.builder() 
                 .bucket(bucketName) 
                 .key(objectKey) 
                .build();
            GetObjectLegalHoldResponse response = 
 getClient().getObjectLegalHold(legalHoldRequest); 
            System.out.println("Object legal hold for " + objectKey + " in " + 
 bucketName + 
                 ":\n\tStatus: " + response.legalHold().status()); 
            return response.legalHold(); 
        } catch (S3Exception ex) { 
            System.out.println("\tUnable to fetch legal hold: '" + ex.getMessage() + 
 "'"); 
        } 
        return null; 
    } 
    // Create a new Amazon S3 bucket with object lock options. 
    public void createBucketWithLockOptions(boolean enableObjectLock, String 
 bucketName) { 
       S3Waiter s3Waiter = getClient().waiter();
        CreateBucketRequest bucketRequest = CreateBucketRequest.builder() 
            .bucket(bucketName) 
            .objectLockEnabledForBucket(enableObjectLock) 
           .build();
        getClient().createBucket(bucketRequest); 
        HeadBucketRequest bucketRequestWait = HeadBucketRequest.builder() 
            .bucket(bucketName) 
           .build():
```

```
 // Wait until the bucket is created and print out the response. 
         s3Waiter.waitUntilBucketExists(bucketRequestWait); 
         System.out.println(bucketName + " is ready"); 
    } 
     public List<S3InfoObject> listBucketsAndObjects(List<String> bucketNames, 
 Boolean interactive) { 
        AtomicInteger counter = new AtomicInteger(0); // Initialize counter.
         return bucketNames.stream() 
             .flatMap(bucketName -> 
 listBucketObjectsAndVersions(bucketName).versions().stream() 
                 .map(version -> { 
                      S3InfoObject s3InfoObject = new S3InfoObject(); 
                      s3InfoObject.setBucketName(bucketName); 
                      s3InfoObject.setVersion(version.versionId()); 
                      s3InfoObject.setKeyName(version.key()); 
                     return s3InfoObject; 
                 })) 
             .peek(s3InfoObject -> { 
                int i = counter.incrementAndGet(); // Increment and get the updated
 value. 
                 if (interactive) { 
                      System.out.println(i + ": "+ s3InfoObject.getKeyName()); 
                     System.out.printf("%5s Bucket name: %s\n", "", 
 s3InfoObject.getBucketName()); 
                     System.out.printf("%5s Version: %s\n", "", 
 s3InfoObject.getVersion()); 
 } 
             }) 
             .collect(Collectors.toList()); 
    } 
     public ListObjectVersionsResponse listBucketObjectsAndVersions(String 
 bucketName) { 
         ListObjectVersionsRequest versionsRequest = 
 ListObjectVersionsRequest.builder() 
             .bucket(bucketName) 
            .build();
         return getClient().listObjectVersions(versionsRequest); 
    } 
    // Set or modify a retention period on an S3 bucket. 
     public void modifyBucketDefaultRetention(String bucketName) {
```

```
 VersioningConfiguration versioningConfiguration = 
 VersioningConfiguration.builder() 
            .mfaDelete(MFADelete.DISABLED) 
            .status(BucketVersioningStatus.ENABLED) 
           .build();
        PutBucketVersioningRequest versioningRequest = 
 PutBucketVersioningRequest.builder() 
            .bucket(bucketName) 
            .versioningConfiguration(versioningConfiguration) 
           .build();
        getClient().putBucketVersioning(versioningRequest); 
        DefaultRetention rention = DefaultRetention.builder() 
           .days(1) .mode(ObjectLockRetentionMode.GOVERNANCE) 
           .build():
        ObjectLockRule lockRule = ObjectLockRule.builder() 
            .defaultRetention(rention) 
           .build();
        ObjectLockConfiguration objectLockConfiguration = 
 ObjectLockConfiguration.builder() 
            .objectLockEnabled(ObjectLockEnabled.ENABLED) 
            .rule(lockRule) 
           .build();
        PutObjectLockConfigurationRequest putObjectLockConfigurationRequest = 
 PutObjectLockConfigurationRequest.builder() 
            .bucket(bucketName) 
            .objectLockConfiguration(objectLockConfiguration) 
           .build();
        getClient().putObjectLockConfiguration(putObjectLockConfigurationRequest) ; 
        System.out.println("Added a default retention to bucket "+bucketName +"."); 
    } 
    // Enable object lock on an existing bucket. 
    public void enableObjectLockOnBucket(String bucketName) { 
        try { 
            VersioningConfiguration versioningConfiguration = 
 VersioningConfiguration.builder() 
                 .status(BucketVersioningStatus.ENABLED)
```

```
.build();
            PutBucketVersioningRequest putBucketVersioningRequest = 
 PutBucketVersioningRequest.builder() 
                 .bucket(bucketName) 
                 .versioningConfiguration(versioningConfiguration) 
                .build();
            // Enable versioning on the bucket. 
            getClient().putBucketVersioning(putBucketVersioningRequest); 
            PutObjectLockConfigurationRequest request = 
 PutObjectLockConfigurationRequest.builder() 
                 .bucket(bucketName) 
                 .objectLockConfiguration(ObjectLockConfiguration.builder() 
                     .objectLockEnabled(ObjectLockEnabled.ENABLED) 
                    .buid().build();
            getClient().putObjectLockConfiguration(request); 
            System.out.println("Successfully enabled object lock on "+bucketName); 
        } catch (S3Exception ex) { 
            System.out.println("Error modifying object lock: '" + ex.getMessage() + 
 "'"); 
        } 
    } 
    public void uploadFile(String bucketName, String objectName, String filePath) { 
        Path file = Paths.get(filePath); 
        PutObjectRequest request = PutObjectRequest.builder() 
             .bucket(bucketName) 
             .key(objectName) 
             .checksumAlgorithm(ChecksumAlgorithm.SHA256) 
            .build();
        PutObjectResponse response = getClient().putObject(request, file); 
       if (response != null) {
            System.out.println("\tSuccessfully uploaded " + objectName + " to " + 
 bucketName + "."); 
        } else { 
            System.out.println("\tCould not upload " + objectName + " to " + 
 bucketName + "."); 
        } 
    }
```

```
 // Set or modify a legal hold on an object in an S3 bucket. 
    public void modifyObjectLegalHold(String bucketName, String objectKey, boolean 
 legalHoldOn) { 
        ObjectLockLegalHold legalHold ; 
        if (legalHoldOn) { 
            legalHold = ObjectLockLegalHold.builder() 
                 .status(ObjectLockLegalHoldStatus.ON) 
                .build();
        } else { 
            legalHold = ObjectLockLegalHold.builder() 
                 .status(ObjectLockLegalHoldStatus.OFF) 
                .build();
        } 
        PutObjectLegalHoldRequest legalHoldRequest = 
 PutObjectLegalHoldRequest.builder() 
             .bucket(bucketName) 
             .key(objectKey) 
             .legalHold(legalHold) 
            .build():
        getClient().putObjectLegalHold(legalHoldRequest) ; 
        System.out.println("Modified legal hold for "+ objectKey +" in "+bucketName 
 +"."); 
    } 
    // Delete an object from a specific bucket. 
    public void deleteObjectFromBucket(String bucketName, String objectKey, boolean 
 hasRetention, String versionId) { 
        try { 
            DeleteObjectRequest objectRequest; 
            if (hasRetention) { 
                 objectRequest = DeleteObjectRequest.builder() 
                     .bucket(bucketName) 
                     .key(objectKey) 
                     .versionId(versionId) 
                     .bypassGovernanceRetention(true) 
                     .build(); 
            } else { 
                 objectRequest = DeleteObjectRequest.builder() 
                     .bucket(bucketName) 
                     .key(objectKey) 
                     .versionId(versionId)
```

```
.build();
 } 
             getClient().deleteObject(objectRequest) ; 
             System.out.println("The object was successfully deleted"); 
         } catch (S3Exception e) { 
             System.err.println(e.awsErrorDetails().errorMessage()); 
         } 
    } 
    // Get the retention period for an S3 object. 
    public ObjectLockRetention getObjectRetention(String bucketName, String key){ 
         try { 
             GetObjectRetentionRequest retentionRequest = 
 GetObjectRetentionRequest.builder() 
                  .bucket(bucketName) 
                 key(key) .build(); 
             GetObjectRetentionResponse response = 
 getClient().getObjectRetention(retentionRequest); 
             System.out.println("tObject retention for "+key +" in "+ bucketName +": 
 " + response.retention().mode() +" until "+ response.retention().retainUntilDate() 
 +"."); 
             return response.retention(); 
         } catch (S3Exception e) { 
             System.err.println(e.awsErrorDetails().errorMessage()); 
             return null; 
         } 
    } 
     public void deleteBucketByName(String bucketName) { 
         try { 
             DeleteBucketRequest request = DeleteBucketRequest.builder() 
                  .bucket(bucketName) 
                 .build();
             getClient().deleteBucket(request); 
             System.out.println(bucketName +" was deleted."); 
         } catch (S3Exception e) { 
             System.err.println(e.awsErrorDetails().errorMessage());
```

```
 } 
     } 
     // Get the object lock configuration details for an S3 bucket. 
     public void getBucketObjectLockConfiguration(String bucketName) { 
         GetObjectLockConfigurationRequest objectLockConfigurationRequest = 
  GetObjectLockConfigurationRequest.builder() 
              .bucket(bucketName) 
             .build();
         GetObjectLockConfigurationResponse response = 
  getClient().getObjectLockConfiguration(objectLockConfigurationRequest); 
         System.out.println("Bucket object lock config for "+bucketName +": "); 
         System.out.println("\tEnabled: 
  "+response.objectLockConfiguration().objectLockEnabled()); 
         System.out.println("\tRule: "+ 
  response.objectLockConfiguration().rule().defaultRetention()); 
     }
}
```
- API の詳細については、『AWS SDK for Java 2.x API リファレンス』の以下のトピックを参照 してください。
	- [GetObjectLegalHold](https://docs.aws.amazon.com/goto/SdkForJavaV2/s3-2006-03-01/GetObjectLegalHold)
	- [GetObjectLockConfiguration](https://docs.aws.amazon.com/goto/SdkForJavaV2/s3-2006-03-01/GetObjectLockConfiguration)
	- [GetObjectRetention](https://docs.aws.amazon.com/goto/SdkForJavaV2/s3-2006-03-01/GetObjectRetention)
	- [PutObjectLegalHold](https://docs.aws.amazon.com/goto/SdkForJavaV2/s3-2006-03-01/PutObjectLegalHold)
	- [PutObjectLockConfiguration](https://docs.aws.amazon.com/goto/SdkForJavaV2/s3-2006-03-01/PutObjectLockConfiguration)
	- [PutObjectRetention](https://docs.aws.amazon.com/goto/SdkForJavaV2/s3-2006-03-01/PutObjectRetention)

## URI を解析する

次のコード例は、Amazon S3 の URI を解析してバケット名やオブジェクトキーなどの重要なコン ポーネントを抽出する方法を示しています。

#### SDK for Java 2.x

**a** Note

については、「」を参照してください GitHub。[AWS コード例リポジトリ](https://github.com/awsdocs/aws-doc-sdk-examples/tree/main/javav2/example_code/s3#readme) で全く同じ例 を見つけて、設定と実行の方法を確認してください。

[S3Uri](https://sdk.amazonaws.com/java/api/latest/software/amazon/awssdk/services/s3/S3Uri.html) クラスを使用して Amazon S3 の URI を解析します。

```
import org.slf4j.Logger;
import org.slf4j.LoggerFactory;
import software.amazon.awssdk.regions.Region;
import software.amazon.awssdk.services.s3.S3Client;
import software.amazon.awssdk.services.s3.S3Uri;
import software.amazon.awssdk.services.s3.S3Utilities;
import java.net.URI;
import java.util.List;
import java.util.Map; 
     /** 
\star * @param s3Client - An S3Client through which you acquire an S3Uri instance. 
      * @param s3ObjectUrl - A complex URL (String) that is used to demonstrate S3Uri 
      * capabilities. 
      */ 
     public static void parseS3UriExample(S3Client s3Client, String s3ObjectUrl) { 
         logger.info(s3ObjectUrl); 
         // Console output: 
         // 'https://s3.us-west-1.amazonaws.com/myBucket/resources/doc.txt?
versionId=abc123&partNumber=77&partNumber=88'. 
         // Create an S3Utilities object using the configuration of the s3Client. 
         S3Utilities s3Utilities = s3Client.utilities(); 
         // From a String URL create a URI object to pass to the parseUri() method. 
         URI uri = URI.create(s3ObjectUrl); 
         S3Uri s3Uri = s3Utilities.parseUri(uri); 
         // If the URI contains no value for the Region, bucket or key, the SDK 
  returns
```
// an empty Optional.

```
 // The SDK returns decoded URI values. 
         Region region = s3Uri.region().orElse(null); 
         log("region", region); 
         // Console output: 'region: us-west-1'. 
         String bucket = s3Uri.bucket().orElse(null); 
         log("bucket", bucket); 
         // Console output: 'bucket: myBucket'. 
         String key = s3Uri.key().orElse(null); 
         log("key", key); 
         // Console output: 'key: resources/doc.txt'. 
         Boolean isPathStyle = s3Uri.isPathStyle(); 
         log("isPathStyle", isPathStyle); 
         // Console output: 'isPathStyle: true'. 
         // If the URI contains no query parameters, the SDK returns an empty map. 
         Map<String, List<String>> queryParams = s3Uri.rawQueryParameters(); 
         log("rawQueryParameters", queryParams); 
         // Console output: 'rawQueryParameters: {versionId=[abc123], partNumber=[77, 
         // 88]}'. 
         // Retrieve the first or all values for a query parameter as shown in the 
         // following code. 
         String versionId = 
 s3Uri.firstMatchingRawQueryParameter("versionId").orElse(null); 
         log("firstMatchingRawQueryParameter-versionId", versionId); 
         // Console output: 'firstMatchingRawQueryParameter-versionId: abc123'. 
         String partNumber = 
 s3Uri.firstMatchingRawQueryParameter("partNumber").orElse(null); 
         log("firstMatchingRawQueryParameter-partNumber", partNumber); 
         // Console output: 'firstMatchingRawQueryParameter-partNumber: 77'. 
         List<String> partNumbers = 
 s3Uri.firstMatchingRawQueryParameters("partNumber"); 
         log("firstMatchingRawQueryParameter", partNumbers); 
         // Console output: 'firstMatchingRawQueryParameter: [77, 88]'. 
/*
          * Object keys and query parameters with reserved or unsafe characters, must 
 be
```

```
 * URL-encoded. 
          * For example replace whitespace " " with "%20". 
          * Valid: 
          * "https://s3.us-west-1.amazonaws.com/myBucket/object%20key?query=
%5Bbrackets%5D" 
          * Invalid: 
          * "https://s3.us-west-1.amazonaws.com/myBucket/object key?query=[brackets]" 
 * 
          * Virtual-hosted-style URIs with bucket names that contain a dot, ".", the 
  dot 
          * must not be URL-encoded. 
          * Valid: "https://my.Bucket.s3.us-west-1.amazonaws.com/key" 
          * Invalid: "https://my%2EBucket.s3.us-west-1.amazonaws.com/key" 
          */ 
     } 
     private static void log(String s3UriElement, Object element) { 
        if (element == null) {
             logger.info("{}: {}", s3UriElement, "null"); 
         } else { 
             logger.info("{}: {}", s3UriElement, element); 
         } 
     }
```
マルチパートアップロードの実行

次のコード例は、Amazon S3 オブジェクトへのマルチパートアップロードを実行する方法を示して います。

SDK for Java 2.x

**a** Note

については、「」を参照してください GitHub。[AWS コード例リポジトリ](https://github.com/awsdocs/aws-doc-sdk-examples/tree/main/javav2/example_code/s3#readme) で全く同じ例 を見つけて、設定と実行の方法を確認してください。

コード例では、次のインポートを使用します。

```
import org.slf4j.Logger;
import org.slf4j.LoggerFactory;
```

```
import software.amazon.awssdk.core.exception.SdkException;
import software.amazon.awssdk.core.sync.RequestBody;
import software.amazon.awssdk.services.s3.S3AsyncClient;
import software.amazon.awssdk.services.s3.S3Client;
import software.amazon.awssdk.services.s3.model.CompletedMultipartUpload;
import software.amazon.awssdk.services.s3.model.CompletedPart;
import software.amazon.awssdk.services.s3.model.CreateMultipartUploadResponse;
import software.amazon.awssdk.services.s3.model.PutObjectResponse;
import software.amazon.awssdk.services.s3.model.UploadPartRequest;
import software.amazon.awssdk.services.s3.model.UploadPartResponse;
import software.amazon.awssdk.services.s3.waiters.S3Waiter;
import software.amazon.awssdk.transfer.s3.S3TransferManager;
import software.amazon.awssdk.transfer.s3.model.FileUpload;
import software.amazon.awssdk.transfer.s3.model.UploadFileRequest;
import java.io.IOException;
import java.io.RandomAccessFile;
import java.net.URISyntaxException;
import java.net.URL;
import java.nio.ByteBuffer;
import java.nio.file.Paths;
import java.util.ArrayList;
import java.util.List;
import java.util.Objects;
import java.util.UUID;
import java.util.concurrent.CompletableFuture;
```
[AWS CRT ベースの S3 クライアント上](https://docs.aws.amazon.com/sdk-for-java/latest/developer-guide/crt-based-s3-client.html)にある [S3 Transfer Manager](https://docs.aws.amazon.com/sdk-for-java/latest/developer-guide/transfer-manager.html) を使用すると、コンテンツ のサイズがしきい値を超えたときにマルチパートアップロードを透過的に実行できます。デフォ ルトのしきい値は 8 MB です。

```
 public void multipartUploadWithTransferManager(String filePath) { 
     S3TransferManager transferManager = S3TransferManager.create(); 
     UploadFileRequest uploadFileRequest = UploadFileRequest.builder() 
             .putObjectRequest(b -> b 
                      .bucket(bucketName) 
                     key(key)) .source(Paths.get(filePath)) 
            .build();
     FileUpload fileUpload = transferManager.uploadFile(uploadFileRequest); 
    fileUpload.completionFuture().join();
     transferManager.close();
```
# }

### [S3Client API](https://sdk.amazonaws.com/java/api/latest/software/amazon/awssdk/services/s3/S3Client.html) を使用してマルチパートアップロードを実行します。

```
 public void multipartUploadWithS3Client(String filePath) { 
        // Initiate the multipart upload. 
        CreateMultipartUploadResponse createMultipartUploadResponse = 
 s3Client.createMultipartUpload(b -> b 
                 .bucket(bucketName) 
                key(key));
        String uploadId = createMultipartUploadResponse.uploadId(); 
        // Upload the parts of the file. 
        int partNumber = 1; 
        List<CompletedPart> completedParts = new ArrayList<>(); 
       ByteBuffer bb = ByteBuffer.allocate(1024 * 1024 * 5); // 5 MB byte buffer
        try (RandomAccessFile file = new RandomAccessFile(filePath, "r")) { 
            long fileSize = file.length(); 
           long position = 0;
            while (position < fileSize) { 
                file.seek(position); 
                long read = file.getChannel().read(bb); 
                bb.flip(); // Swap position and limit before reading from the 
 buffer. 
                UploadPartRequest uploadPartRequest = UploadPartRequest.builder() 
                         .bucket(bucketName) 
                         .key(key) 
                         .uploadId(uploadId) 
                         .partNumber(partNumber) 
                        .build();
                UploadPartResponse partResponse = s3Client.uploadPart( 
                         uploadPartRequest, 
                         RequestBody.fromByteBuffer(bb)); 
                CompletedPart part = CompletedPart.builder() 
                         .partNumber(partNumber) 
                         .eTag(partResponse.eTag()) 
                        .build();
```

```
 completedParts.add(part); 
                 bb.clear(); 
                 position += read; 
                 partNumber++; 
 } 
         } catch (IOException e) { 
             logger.error(e.getMessage()); 
         } 
         // Complete the multipart upload. 
         s3Client.completeMultipartUpload(b -> b 
                  .bucket(bucketName) 
                  .key(key) 
                  .uploadId(uploadId) 
  .multipartUpload(CompletedMultipartUpload.builder().parts(completedParts).build())); 
     }
```
マルチパートアップロードを実行するには、マルチパートサポートを有効にした [S3AsyncClient](https://sdk.amazonaws.com/java/api/latest/software/amazon/awssdk/services/s3/S3AsyncClient.html) [API](https://sdk.amazonaws.com/java/api/latest/software/amazon/awssdk/services/s3/S3AsyncClient.html) を使用します。

```
 public void multipartUploadWithS3AsyncClient(String filePath) { 
        // Enable multipart support. 
        S3AsyncClient s3AsyncClient = S3AsyncClient.builder() 
                 .multipartEnabled(true) 
                .build();
        CompletableFuture<PutObjectResponse> response = s3AsyncClient.putObject(b -> 
 b 
                          .bucket(bucketName) 
                         key(key) ,
                 Paths.get(filePath)); 
        response.join(); 
        logger.info("File uploaded in multiple 8 MiB parts using S3AsyncClient."); 
    }
```
• API の詳細については、『AWS SDK for Java 2.x API リファレンス』の以下のトピックを参照 してください。

- [CompleteMultipartUpload](https://docs.aws.amazon.com/goto/SdkForJavaV2/s3-2006-03-01/CompleteMultipartUpload)
- [CreateMultipartUpload](https://docs.aws.amazon.com/goto/SdkForJavaV2/s3-2006-03-01/CreateMultipartUpload)
- [UploadPart](https://docs.aws.amazon.com/goto/SdkForJavaV2/s3-2006-03-01/UploadPart)

アップロードとダウンロードを追跡する

次のコード例は、Amazon S3 オブジェクトのアップロードまたはダウンロードを追跡する方法を示 しています。

SDK for Java 2 x

#### **a** Note

については、「」を参照してください GitHub。[AWS コード例リポジトリ](https://github.com/awsdocs/aws-doc-sdk-examples/tree/main/javav2/example_code/s3#readme) で全く同じ例 を見つけて、設定と実行の方法を確認してください。

ファイルのアップロードの進行状況を追跡します。

```
 public void trackUploadFile(S3TransferManager transferManager, String 
 bucketName, 
                              String key, URI filePathURI) { 
        UploadFileRequest uploadFileRequest = UploadFileRequest.builder() 
                 .putObjectRequest(b -> b.bucket(bucketName).key(key)) 
                 .addTransferListener(LoggingTransferListener.create()) // Add 
 listener. 
                 .source(Paths.get(filePathURI)) 
                 .build(); 
       FileUpload fileUpload = transferManager.uploadFile(uploadFileRequest);
        fileUpload.completionFuture().join(); 
        /* 
            The SDK provides a LoggingTransferListener implementation of the 
 TransferListener interface. 
            You can also implement the interface to provide your own logic. 
            Configure log4J2 with settings such as the following. 
                <Configuration status="WARN"> 
                     <Appenders> 
                         <Console name="AlignedConsoleAppender" target="SYSTEM_OUT">
```

```
 <PatternLayout pattern="%m%n"/> 
                        </Console> 
                    </Appenders> 
                    <Loggers> 
                        <logger 
 name="software.amazon.awssdk.transfer.s3.progress.LoggingTransferListener" 
 level="INFO" additivity="false"> 
                            <AppenderRef ref="AlignedConsoleAppender"/> 
                        </logger> 
                    </Loggers> 
                </Configuration> 
            Log4J2 logs the progress. The following is example output for a 21.3 MB 
 file upload. 
                Transfer initiated... 
                | | 0.0% 
               |==== | 21.1%
                |============ | 60.5% 
                |====================| 100.0% 
                Transfer complete! 
        */ 
    }
```
ファイルのダウンロードの進捗状況を追跡します。

```
 public void trackDownloadFile(S3TransferManager transferManager, String 
 bucketName, 
                              String key, String downloadedFileWithPath) { 
        DownloadFileRequest downloadFileRequest = DownloadFileRequest.builder() 
                 .getObjectRequest(b -> b.bucket(bucketName).key(key)) 
                 .addTransferListener(LoggingTransferListener.create()) // Add 
 listener. 
                 .destination(Paths.get(downloadedFileWithPath)) 
                .build();
        FileDownload downloadFile = 
 transferManager.downloadFile(downloadFileRequest); 
        CompletedFileDownload downloadResult = 
 downloadFile.completionFuture().join(); 
        /*
```

```
 The SDK provides a LoggingTransferListener implementation of the 
 TransferListener interface. 
            You can also implement the interface to provide your own logic. 
            Configure log4J2 with settings such as the following. 
                 <Configuration status="WARN"> 
                     <Appenders> 
                         <Console name="AlignedConsoleAppender" target="SYSTEM_OUT"> 
                              <PatternLayout pattern="%m%n"/> 
                         </Console> 
                     </Appenders> 
                     <Loggers> 
                         <logger 
 name="software.amazon.awssdk.transfer.s3.progress.LoggingTransferListener" 
 level="INFO" additivity="false"> 
                              <AppenderRef ref="AlignedConsoleAppender"/> 
                         </logger> 
                     </Loggers> 
                 </Configuration> 
            Log4J2 logs the progress. The following is example output for a 21.3 MB 
 file download. 
                 Transfer initiated... 
                 |======= | 39.4% 
                 |=============== | 78.8% 
                 |====================| 100.0% 
                 Transfer complete! 
        */ 
    }
```
- API の詳細については、『AWS SDK for Java 2.x API リファレンス』の以下のトピックを参照 してください。
	- [GetObject](https://docs.aws.amazon.com/goto/SdkForJavaV2/s3-2006-03-01/GetObject)
	- [PutObject](https://docs.aws.amazon.com/goto/SdkForJavaV2/s3-2006-03-01/PutObject)

バケットへのディレクトリのアップロード

以下のコード例では、ローカルディレクトリを再帰的に Amazon Simple Storage Service (Amazon S3) バケットにアップロードする方法を示します。

```
一般的なシナリオのシナリオ 15605
```
#### SDK for Java 2.x

**a** Note

については、「」を参照してください GitHub。[AWS コード例リポジトリ](https://github.com/awsdocs/aws-doc-sdk-examples/tree/main/javav2/example_code/s3#readme) で全く同じ例 を見つけて、設定と実行の方法を確認してください。

[S3TransferManager を](https://sdk.amazonaws.com/java/api/latest/software/amazon/awssdk/transfer/s3/S3TransferManager.html)使用して[ローカルディレクトリ をアップロード](https://sdk.amazonaws.com/java/api/latest/software/amazon/awssdk/transfer/s3/S3TransferManager.html#uploadDirectory(software.amazon.awssdk.transfer.s3.UploadDirectoryRequest))します[。完全なファイ](https://github.com/awsdocs/aws-doc-sdk-examples/blob/main/javav2/example_code/s3/src/main/java/com/example/s3/transfermanager/UploadADirectory.java) [ル](https://github.com/awsdocs/aws-doc-sdk-examples/blob/main/javav2/example_code/s3/src/main/java/com/example/s3/transfermanager/UploadADirectory.java)と[テスト](https://github.com/awsdocs/aws-doc-sdk-examples/blob/main/javav2/example_code/s3/src/test/java/TransferManagerTest.java)を表示します。

```
import org.slf4j.Logger;
import org.slf4j.LoggerFactory;
import software.amazon.awssdk.services.s3.model.ObjectIdentifier;
import software.amazon.awssdk.transfer.s3.S3TransferManager;
import software.amazon.awssdk.transfer.s3.model.CompletedDirectoryUpload;
import software.amazon.awssdk.transfer.s3.model.DirectoryUpload;
import software.amazon.awssdk.transfer.s3.model.UploadDirectoryRequest;
import java.net.URI;
import java.net.URISyntaxException;
import java.net.URL;
import java.nio.file.Paths;
import java.util.UUID; 
     public Integer uploadDirectory(S3TransferManager transferManager, 
             URI sourceDirectory, String bucketName) { 
         DirectoryUpload directoryUpload = 
  transferManager.uploadDirectory(UploadDirectoryRequest.builder() 
                  .source(Paths.get(sourceDirectory)) 
                 .bucket(bucketName) 
                .build();
         CompletedDirectoryUpload completedDirectoryUpload = 
 directoryUpload.completionFuture().join();
         completedDirectoryUpload.failedTransfers() 
                  .forEach(fail -> logger.warn("Object [{}] failed to transfer", 
  fail.toString())); 
         return completedDirectoryUpload.failedTransfers().size(); 
     }
```
• API の詳細については、「 API リファレンス[UploadDirectory」](https://docs.aws.amazon.com/goto/SdkForJavaV2/s3-2006-03-01/UploadDirectory)の「」を参照してください。 AWS SDK for Java 2.x

大きなファイルをアップロードまたはダウンロードする

次のコード例は、Amazon S3 との間で大きなファイルをアップロードまたはダウンロードする方法 を示しています。

詳細については、「[マルチパートアップロードを使用したオブジェクトのアップロード](https://docs.aws.amazon.com/AmazonS3/latest/userguide/mpu-upload-object.html)」を参照して ください。

SDK for Java 2.x

**a** Note

については、「」を参照してください GitHub。[AWS コード例リポジトリ](https://github.com/awsdocs/aws-doc-sdk-examples/tree/main/javav2/example_code/s3#readme) で全く同じ例 を見つけて、設定と実行の方法を確認してください。

# S3 を使用して S3 バケットとの間でファイルを転送する関数を呼び出します S3TransferManager。

```
 public Integer downloadObjectsToDirectory(S3TransferManager transferManager, 
            URI destinationPathURI, String bucketName) { 
        DirectoryDownload directoryDownload = 
 transferManager.downloadDirectory(DownloadDirectoryRequest.builder() 
                .destination(Paths.get(destinationPathURI)) 
                .bucket(bucketName) 
               .build();
        CompletedDirectoryDownload completedDirectoryDownload = 
directoryDownload.completionFuture().join();
        completedDirectoryDownload.failedTransfers() 
                 .forEach(fail -> logger.warn("Object [{}] failed to transfer", 
 fail.toString())); 
        return completedDirectoryDownload.failedTransfers().size(); 
    }
```
ローカルディレクトリ全体をアップロードします。

```
 public Integer uploadDirectory(S3TransferManager transferManager, 
            URI sourceDirectory, String bucketName) { 
        DirectoryUpload directoryUpload = 
 transferManager.uploadDirectory(UploadDirectoryRequest.builder() 
                 .source(Paths.get(sourceDirectory)) 
                 .bucket(bucketName) 
                .build();
        CompletedDirectoryUpload completedDirectoryUpload = 
directoryUpload.completionFuture().join();
        completedDirectoryUpload.failedTransfers() 
                 .forEach(fail -> logger.warn("Object [{}] failed to transfer", 
 fail.toString())); 
        return completedDirectoryUpload.failedTransfers().size(); 
    }
```
1 つのファイルをアップロードします。

```
 public String uploadFile(S3TransferManager transferManager, String bucketName, 
                           String key, URI filePathURI) { 
     UploadFileRequest uploadFileRequest = UploadFileRequest.builder() 
         .putObjectRequest(b -> b.bucket(bucketName).key(key)) 
         .source(Paths.get(filePathURI)) 
        .build();
    FileUpload fileUpload = transferManager.uploadFile(uploadFileRequest);
     CompletedFileUpload uploadResult = fileUpload.completionFuture().join(); 
     return uploadResult.response().eTag(); 
 }
```
サイズが不明なストリームをアップロードする

次のコード例は、サイズが不明なストリームを Amazon S3 オブジェクトにアップロードする方法を 示しています。

#### SDK for Java 2.x

**a** Note

については、「」を参照してください GitHub。[AWS コード例リポジトリ](https://github.com/awsdocs/aws-doc-sdk-examples/tree/main/javav2/example_code/s3#readme) で全く同じ例 を見つけて、設定と実行の方法を確認してください。

# [AWS CRT ベースの S3 クライアント](https://docs.aws.amazon.com/sdk-for-java/latest/developer-guide/crt-based-s3-client.html)を使用します。

```
import com.example.s3.util.AsyncExampleUtils;
import org.slf4j.Logger;
import org.slf4j.LoggerFactory;
import software.amazon.awssdk.core.async.AsyncRequestBody;
import software.amazon.awssdk.core.async.BlockingInputStreamAsyncRequestBody;
import software.amazon.awssdk.core.exception.SdkException;
import software.amazon.awssdk.services.s3.S3AsyncClient;
import software.amazon.awssdk.services.s3.model.PutObjectResponse;
import java.io.ByteArrayInputStream;
import java.util.UUID;
import java.util.concurrent.CompletableFuture; 
     /** 
      * @param s33CrtAsyncClient - To upload content from a stream of unknown size, 
  use the AWS CRT-based S3 client. For more information, see 
                                 https://docs.aws.amazon.com/sdk-for-java/latest/
developer-guide/crt-based-s3-client.html. 
      * @param bucketName - The name of the bucket. 
      * @param key - The name of the object. 
      * @return software.amazon.awssdk.services.s3.model.PutObjectResponse - Returns 
  metadata pertaining to the put object operation. 
      */ 
    public PutObjectResponse putObjectFromStream(S3AsyncClient s33CrtAsyncClient,
  String bucketName, String key) { 
         BlockingInputStreamAsyncRequestBody body = 
                 AsyncRequestBody.forBlockingInputStream(null); // 'null' indicates a 
  stream will be provided later. 
         CompletableFuture<PutObjectResponse> responseFuture = 
                 s33CrtAsyncClient.putObject(r -> r.bucket(bucketName).key(key),
```
body);

```
 // AsyncExampleUtils.randomString() returns a random string up to 100 
  characters. 
         String randomString = AsyncExampleUtils.randomString(); 
         logger.info("random string to upload: {}: length={}", randomString, 
  randomString.length()); 
         // Provide the stream of data to be uploaded. 
         body.writeInputStream(new ByteArrayInputStream(randomString.getBytes())); 
         PutObjectResponse response = responseFuture.join(); // Wait for the 
  response. 
         logger.info("Object {} uploaded to bucket {}.", key, bucketName); 
         return response; 
     }
}
```
#### [Amazon S3 Transfer Manager](https://docs.aws.amazon.com/sdk-for-java/latest/developer-guide/transfer-manager.html) を使用します。

```
import com.example.s3.util.AsyncExampleUtils;
import org.slf4j.Logger;
import org.slf4j.LoggerFactory;
import software.amazon.awssdk.core.async.AsyncRequestBody;
import software.amazon.awssdk.core.async.BlockingInputStreamAsyncRequestBody;
import software.amazon.awssdk.core.exception.SdkException;
import software.amazon.awssdk.transfer.s3.S3TransferManager;
import software.amazon.awssdk.transfer.s3.model.CompletedUpload;
import software.amazon.awssdk.transfer.s3.model.Upload;
import java.io.ByteArrayInputStream;
import java.util.UUID; 
     /** 
      * @param transferManager - To upload content from a stream of unknown size, use 
  the S3TransferManager based on the AWS CRT-based S3 client. 
                             For more information, see https://docs.aws.amazon.com/
sdk-for-java/latest/developer-guide/transfer-manager.html. 
      * @param bucketName - The name of the bucket. 
      * @param key - The name of the object. 
      * @return - software.amazon.awssdk.transfer.s3.model.CompletedUpload - The 
  result of the completed upload. 
      */
```

```
 public CompletedUpload uploadStream(S3TransferManager transferManager, String 
  bucketName, String key) { 
         BlockingInputStreamAsyncRequestBody body = 
                 AsyncRequestBody.forBlockingInputStream(null); // 'null' indicates a 
  stream will be provided later. 
         Upload upload = transferManager.upload(builder -> builder 
                  .requestBody(body) 
                  .putObjectRequest(req -> req.bucket(bucketName).key(key)) 
                 .build();
         // AsyncExampleUtils.randomString() returns a random string up to 100 
  characters. 
         String randomString = AsyncExampleUtils.randomString(); 
         logger.info("random string to upload: {}: length={}", randomString, 
  randomString.length()); 
         // Provide the stream of data to be uploaded. 
         body.writeInputStream(new ByteArrayInputStream(randomString.getBytes())); 
         return upload.completionFuture().join(); 
     }
}
```
チェックサムの使用

次のコード例は、チェックサムを使用して Amazon S3 オブジェクトを操作する方法を示していま す。

SDK for Java 2.x

**a** Note

については、「」を参照してください GitHub。[AWS コード例リポジトリ](https://github.com/awsdocs/aws-doc-sdk-examples/tree/main/javav2/example_code/s3#readme) で全く同じ例 を見つけて、設定と実行の方法を確認してください。

コード例では、以下のインポートのサブセットを使用しています。

```
一般的なシナリオのシナリオ 15611
```
```
import org.slf4j.Logger;
import org.slf4j.LoggerFactory;
import software.amazon.awssdk.core.exception.SdkException;
import software.amazon.awssdk.core.sync.RequestBody;
import software.amazon.awssdk.services.s3.S3Client;
import software.amazon.awssdk.services.s3.model.ChecksumAlgorithm;
import software.amazon.awssdk.services.s3.model.ChecksumMode;
import software.amazon.awssdk.services.s3.model.CompletedMultipartUpload;
import software.amazon.awssdk.services.s3.model.CompletedPart;
import software.amazon.awssdk.services.s3.model.CreateMultipartUploadResponse;
import software.amazon.awssdk.services.s3.model.GetObjectResponse;
import software.amazon.awssdk.services.s3.model.UploadPartRequest;
import software.amazon.awssdk.services.s3.model.UploadPartResponse;
import software.amazon.awssdk.services.s3.waiters.S3Waiter;
import software.amazon.awssdk.transfer.s3.S3TransferManager;
import software.amazon.awssdk.transfer.s3.model.FileUpload;
import software.amazon.awssdk.transfer.s3.model.UploadFileRequest;
import java.io.FileInputStream;
import java.io.IOException;
import java.io.RandomAccessFile;
import java.net.URISyntaxException;
import java.net.URL;
import java.nio.ByteBuffer;
import java.nio.file.Paths;
import java.security.DigestInputStream;
import java.security.MessageDigest;
import java.security.NoSuchAlgorithmException;
import java.util.ArrayList;
import java.util.Base64;
import java.util.List;
import java.util.Objects;
import java.util.UUID;
```
[PutObjectRequest](https://sdk.amazonaws.com/java/api/latest/software/amazon/awssdk/services/s3/model/PutObjectRequest.Builder.html) をビルドするときに、putObject メソッドのチェックサムアルゴリズム を指定します。

```
 public void putObjectWithChecksum() { 
     s3Client.putObject(b -> b 
              .bucket(bucketName) 
              .key(key) 
              .checksumAlgorithm(ChecksumAlgorithm.CRC32),
```

```
 RequestBody.fromString("This is a test"));
```
}

を構築するときに、 getObjectメソッドのチェックサムを確認します。 [GetObjectRequest](https://sdk.amazonaws.com/java/api/latest/software/amazon/awssdk/services/s3/model/GetObjectRequest.Builder.html)

```
 public GetObjectResponse getObjectWithChecksum() { 
     return s3Client.getObject(b -> b 
              .bucket(bucketName) 
              .key(key) 
              .checksumMode(ChecksumMode.ENABLED)) 
              .response(); 
 }
```
[PutObjectRequest](https://sdk.amazonaws.com/java/api/latest/software/amazon/awssdk/services/s3/model/PutObjectRequest.Builder.html) をビルドするときに、putObject メソッドのチェックサムを事前に計算 します。

```
 public void putObjectWithPrecalculatedChecksum(String filePath) { 
     String checksum = calculateChecksum(filePath, "SHA-256"); 
     s3Client.putObject((b -> b 
              .bucket(bucketName) 
              .key(key) 
              .checksumSHA256(checksum)), 
              RequestBody.fromFile(Paths.get(filePath))); 
 }
```
[AWS CRT ベースの S3 クライアント上](https://docs.aws.amazon.com/sdk-for-java/latest/developer-guide/crt-based-s3-client.html)にある [S3 Transfer Manager](https://docs.aws.amazon.com/sdk-for-java/latest/developer-guide/transfer-manager.html) を使用して、コンテンツの サイズがしきい値を超えたときにマルチパートアップロードを透過的に実行します。デフォルト のしきい値は 8 MB です。

SDK で使用するチェックサムアルゴリズムを指定できます。デフォルトでは、SDK は CRC32 ア ルゴリズムを使用します。

```
 public void multipartUploadWithChecksumTm(String filePath) { 
     S3TransferManager transferManager = S3TransferManager.create(); 
     UploadFileRequest uploadFileRequest = UploadFileRequest.builder() 
             .putObjectRequest(b -> b 
                      .bucket(bucketName)
```

```
 .key(key) 
                      .checksumAlgorithm(ChecksumAlgorithm.SHA1)) 
              .source(Paths.get(filePath)) 
             .build();
    FileUpload fileUpload = transferManager.uploadFile(uploadFileRequest);
    fileUpload.completionFuture().join();
     transferManager.close(); 
 }
```
[S3Client API](https://sdk.amazonaws.com/java/api/latest/software/amazon/awssdk/services/s3/S3Client.html) または (S3AsyncClient API) を使用して、マルチパートアップロードを実行しま す。追加のチェックサムを指定する場合は、アップロードの開始時に使用するアルゴリズムを指 定する必要があります。また、パートリクエストごとにアルゴリズムを指定し、アップロード後 にパートごとに計算されたチェックサムを指定する必要があります。

```
 public void multipartUploadWithChecksumS3Client(String filePath) { 
        ChecksumAlgorithm algorithm = ChecksumAlgorithm.CRC32; 
        // Initiate the multipart upload. 
        CreateMultipartUploadResponse createMultipartUploadResponse = 
 s3Client.createMultipartUpload(b -> b 
                 .bucket(bucketName) 
                 .key(key) 
                 .checksumAlgorithm(algorithm)); // Checksum specified on initiation. 
        String uploadId = createMultipartUploadResponse.uploadId(); 
        // Upload the parts of the file. 
        int partNumber = 1; 
        List<CompletedPart> completedParts = new ArrayList<>(); 
       ByteBuffer bb = ByteBuffer.allocate(1024 * 1024 * 5); // 5 MB byte buffer
        try (RandomAccessFile file = new RandomAccessFile(filePath, "r")) { 
            long fileSize = file.length(); 
           long position = 0;
            while (position < fileSize) { 
                file.seek(position); 
                long read = file.getChannel().read(bb); 
                bb.flip(); // Swap position and limit before reading from the 
 buffer. 
                UploadPartRequest uploadPartRequest = UploadPartRequest.builder() 
                         .bucket(bucketName) 
                         .key(key)
```

```
 .uploadId(uploadId) 
                          .checksumAlgorithm(algorithm) // Checksum specified on each 
 part. 
                          .partNumber(partNumber) 
                         .build();
                  UploadPartResponse partResponse = s3Client.uploadPart( 
                          uploadPartRequest, 
                          RequestBody.fromByteBuffer(bb)); 
                  CompletedPart part = CompletedPart.builder() 
                          .partNumber(partNumber) 
                          .checksumCRC32(partResponse.checksumCRC32()) // Provide the 
 calculated checksum. 
                          .eTag(partResponse.eTag()) 
                         .build();
                  completedParts.add(part); 
                  bb.clear(); 
                  position += read; 
                  partNumber++; 
 } 
         } catch (IOException e) { 
             System.err.println(e.getMessage()); 
         } 
         // Complete the multipart upload. 
         s3Client.completeMultipartUpload(b -> b 
                  .bucket(bucketName) 
                  .key(key) 
                  .uploadId(uploadId) 
  .multipartUpload(CompletedMultipartUpload.builder().parts(completedParts).build())); 
     }
```
- API の詳細については、「AWS SDK for Java 2.x API リファレンス」の以下のトピックを参照 してください。
	- [CompleteMultipartUpload](https://docs.aws.amazon.com/goto/SdkForJavaV2/s3-2006-03-01/CompleteMultipartUpload)
	- [CreateMultipartUpload](https://docs.aws.amazon.com/goto/SdkForJavaV2/s3-2006-03-01/CreateMultipartUpload)
	- [UploadPart](https://docs.aws.amazon.com/goto/SdkForJavaV2/s3-2006-03-01/UploadPart)

サーバーレスサンプル

Amazon S3 トリガーから Lambda 関数を呼び出す

次のコード例は、S3 バケットにオブジェクトをアップロードすることによってトリガーされるイベ ントを受け取る Lambda 関数を実装する方法を示しています。この関数は、イベントパラメータか ら S3 バケット名とオブジェクトキーを取得し、Amazon S3 API を呼び出してオブジェクトのコン テンツタイプを取得してログに記録します。

SDK for Java 2.x

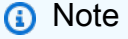

については、「」を参照してください GitHub。[サーバーレスサンプルリ](https://github.com/aws-samples/serverless-snippets/tree/main/integration-s3-to-lambda#readme)ポジトリで完全 な例を検索し、設定および実行の方法を確認してください。

Java を使用して Lambda で S3 イベントを消費します。

```
// Copyright Amazon.com, Inc. or its affiliates. All Rights Reserved.
// SPDX-License-Identifier: Apache-2.0
package example;
import software.amazon.awssdk.services.s3.model.HeadObjectRequest;
import software.amazon.awssdk.services.s3.model.HeadObjectResponse;
import software.amazon.awssdk.services.s3.S3Client;
import com.amazonaws.services.lambda.runtime.Context;
import com.amazonaws.services.lambda.runtime.RequestHandler;
import com.amazonaws.services.lambda.runtime.events.S3Event;
import 
 com.amazonaws.services.lambda.runtime.events.models.s3.S3EventNotification.S3EventNotificat
import org.slf4j.Logger;
import org.slf4j.LoggerFactory;
public class Handler implements RequestHandler<S3Event, String> { 
     private static final Logger logger = LoggerFactory.getLogger(Handler.class); 
     @Override 
     public String handleRequest(S3Event s3event, Context context) { 
         try { 
           S3EventNotificationRecord record = s3event.getRecords().get(0);
```

```
 String srcBucket = record.getS3().getBucket().getName(); 
           String srcKey = record.getS3().getObject().getUrlDecodedKey(); 
           S3Client s3Client = S3Client.builder().build(); 
           HeadObjectResponse headObject = getHeadObject(s3Client, srcBucket, 
  srcKey); 
           logger.info("Successfully retrieved " + srcBucket + "/" + srcKey + " of 
  type " + headObject.contentType()); 
           return "Ok"; 
         } catch (Exception e) { 
           throw new RuntimeException(e); 
         } 
     } 
     private HeadObjectResponse getHeadObject(S3Client s3Client, String bucket, 
  String key) { 
         HeadObjectRequest headObjectRequest = HeadObjectRequest.builder() 
                  .bucket(bucket) 
                  .key(key) 
                  .build(); 
         return s3Client.headObject(headObjectRequest); 
     }
}
```
SDK for Java 2.x を使用した S3 Glacier の例

次のコード例は、S3 Glacier AWS SDK for Java 2.x で を使用してアクションを実行し、一般的なシ ナリオを実装する方法を示しています。

アクションはより大きなプログラムからのコードの抜粋であり、コンテキスト内で実行する必要が あります。アクションは個々のサービス機能を呼び出す方法を示していますが、関連するシナリオや サービス間の例ではアクションのコンテキストが確認できます。

「シナリオ」は、同じサービス内で複数の関数を呼び出して、特定のタスクを実行する方法を示す コード例です。

各例には、 へのリンクが含まれています。ここでは GitHub、コンテキスト内でコードを設定および 実行する方法の手順を確認できます。

#### トピック

• [アクション](#page-10576-0)

アクション

# **CreateVault**

次の例は、CreateVault を使用する方法を説明しています。

SDK for Java 2.x

**a** Note

```
import software.amazon.awssdk.regions.Region;
import software.amazon.awssdk.services.glacier.GlacierClient;
import software.amazon.awssdk.services.glacier.model.CreateVaultRequest;
import software.amazon.awssdk.services.glacier.model.CreateVaultResponse;
import software.amazon.awssdk.services.glacier.model.GlacierException;
/** 
  * Before running this Java V2 code example, set up your development 
  * environment, including your credentials. 
 * 
  * For more information, see the following documentation topic: 
 * 
  * https://docs.aws.amazon.com/sdk-for-java/latest/developer-guide/get-started.html 
  */
public class CreateVault { 
     public static void main(String[] args) { 
         final String usage = """ 
                 Usage: <vaultName> 
                 Where: 
                     vaultName - The name of the vault to create. 
                 """; 
         if (args.length != 1) {
```

```
 System.out.println(usage); 
             System.exit(1); 
         } 
        String vaultName = args[0];
         GlacierClient glacier = GlacierClient.builder() 
                  .region(Region.US_EAST_1) 
                 .build();
         createGlacierVault(glacier, vaultName); 
         glacier.close(); 
     } 
    public static void createGlacierVault(GlacierClient glacier, String vaultName) {
         try { 
             CreateVaultRequest vaultRequest = CreateVaultRequest.builder() 
                      .vaultName(vaultName) 
                     .build();
            CreateVaultResponse createVaultResult =
  glacier.createVault(vaultRequest); 
             System.out.println("The URI of the new vault is " + 
  createVaultResult.location()); 
         } catch (GlacierException e) { 
             System.err.println(e.awsErrorDetails().errorMessage()); 
             System.exit(1); 
         } 
     }
}
```
• API の詳細については、「 API リファレンス[CreateVault」](https://docs.aws.amazon.com/goto/SdkForJavaV2/glacier-2012-06-01/CreateVault)の「」を参照してください。 AWS SDK for Java 2.x

# **DeleteArchive**

次の例は、DeleteArchive を使用する方法を説明しています。

#### SDK for Java 2.x

**a** Note

```
import software.amazon.awssdk.regions.Region;
import software.amazon.awssdk.services.glacier.GlacierClient;
import software.amazon.awssdk.services.glacier.model.DeleteArchiveRequest;
import software.amazon.awssdk.services.glacier.model.GlacierException;
/** 
  * Before running this Java V2 code example, set up your development 
  * environment, including your credentials. 
  * 
  * For more information, see the following documentation topic: 
 * 
  * https://docs.aws.amazon.com/sdk-for-java/latest/developer-guide/get-started.html 
  */
public class DeleteArchive { 
     public static void main(String[] args) { 
         final String usage = """ 
                Usage: <vaultName> <accountId> <archiveId>
                 Where: 
                     vaultName - The name of the vault that contains the archive to 
  delete. 
                     accountId - The account ID value. 
                     archiveId - The archive ID value. 
                 """; 
        if (args.length != 3) {
             System.out.println(usage); 
             System.exit(1); 
         } 
        String vaultName = args[0];
        String accountId = args[1];
         String archiveId = args[2];
```

```
 GlacierClient glacier = GlacierClient.builder() 
                  .region(Region.US_EAST_1) 
                 .build();
         deleteGlacierArchive(glacier, vaultName, accountId, archiveId); 
         glacier.close(); 
     } 
     public static void deleteGlacierArchive(GlacierClient glacier, String vaultName, 
  String accountId, 
             String archiveId) {
         try { 
              DeleteArchiveRequest delArcRequest = DeleteArchiveRequest.builder() 
                      .vaultName(vaultName) 
                      .accountId(accountId) 
                      .archiveId(archiveId) 
                     .build();
              glacier.deleteArchive(delArcRequest); 
              System.out.println("The archive was deleted."); 
         } catch (GlacierException e) { 
              System.err.println(e.awsErrorDetails().errorMessage()); 
              System.exit(1); 
         } 
     }
}
```
• API の詳細については、「 API リファレンス[DeleteArchive](https://docs.aws.amazon.com/goto/SdkForJavaV2/glacier-2012-06-01/DeleteArchive)」の「」を参照してください。 AWS SDK for Java 2.x

# **DeleteVault**

次の例は、DeleteVault を使用する方法を説明しています。

#### SDK for Java 2.x

**a** Note

```
import software.amazon.awssdk.regions.Region;
import software.amazon.awssdk.services.glacier.GlacierClient;
import software.amazon.awssdk.services.glacier.model.DeleteVaultRequest;
import software.amazon.awssdk.services.glacier.model.GlacierException;
/** 
  * Before running this Java V2 code example, set up your development 
  * environment, including your credentials. 
  * 
  * For more information, see the following documentation topic: 
 * 
  * https://docs.aws.amazon.com/sdk-for-java/latest/developer-guide/get-started.html 
  */
public class DeleteVault { 
     public static void main(String[] args) { 
         final String usage = """ 
                  Usage: <vaultName> 
                  Where: 
                     vaultName - The name of the vault to delete.\s 
                  """; 
         if (args.length != 1) { 
             System.out.println(usage); 
             System.exit(1); 
         } 
         String vaultName = args[0]; 
         GlacierClient glacier = GlacierClient.builder() 
                  .region(Region.US_EAST_1) 
                  .build();
```

```
 deleteGlacierVault(glacier, vaultName); 
         glacier.close(); 
     } 
    public static void deleteGlacierVault(GlacierClient glacier, String vaultName) {
         try { 
              DeleteVaultRequest delVaultRequest = DeleteVaultRequest.builder() 
                      .vaultName(vaultName) 
                     .build();
              glacier.deleteVault(delVaultRequest); 
              System.out.println("The vault was deleted!"); 
         } catch (GlacierException e) { 
              System.err.println(e.awsErrorDetails().errorMessage()); 
              System.exit(1); 
         } 
     }
}
```
• API の詳細については、「 API リファレンス[DeleteVault」](https://docs.aws.amazon.com/goto/SdkForJavaV2/glacier-2012-06-01/DeleteVault)の「」を参照してください。 AWS SDK for Java 2.x

### **InitiateJob**

次の例は、InitiateJob を使用する方法を説明しています。

SDK for Java 2.x

**a** Note

については、「」を参照してください GitHub。[AWS コード例リポジトリ](https://github.com/awsdocs/aws-doc-sdk-examples/tree/main/javav2/example_code/glacier#readme) で全く同じ例 を見つけて、設定と実行の方法を確認してください。

ボールトインベントリを取得します。

import software.amazon.awssdk.core.ResponseBytes; import software.amazon.awssdk.regions.Region; import software.amazon.awssdk.services.glacier.GlacierClient; import software.amazon.awssdk.services.glacier.model.JobParameters;

```
import software.amazon.awssdk.services.glacier.model.InitiateJobResponse;
import software.amazon.awssdk.services.glacier.model.GlacierException;
import software.amazon.awssdk.services.glacier.model.InitiateJobRequest;
import software.amazon.awssdk.services.glacier.model.DescribeJobRequest;
import software.amazon.awssdk.services.glacier.model.DescribeJobResponse;
import software.amazon.awssdk.services.glacier.model.GetJobOutputRequest;
import software.amazon.awssdk.services.glacier.model.GetJobOutputResponse;
import java.io.File;
import java.io.FileOutputStream;
import java.io.IOException;
import java.io.OutputStream;
/** 
  * Before running this Java V2 code example, set up your development 
  * environment, including your credentials. 
 * 
  * For more information, see the following documentation topic: 
 * 
  * https://docs.aws.amazon.com/sdk-for-java/latest/developer-guide/get-started.html 
  */
public class ArchiveDownload { 
     public static void main(String[] args) { 
         final String usage = """ 
                Usage: <vaultName> <accountId> <path>
                 Where: 
                    vaultName - The name of the vault. 
                    accountId - The account ID value. 
                    path - The path where the file is written to. 
                 """; 
        if (args.length != 3) {
             System.out.println(usage); 
             System.exit(1); 
         } 
        String vaultName = args[0];
        String accountId = args[1];
        String path = args[2];
         GlacierClient glacier = GlacierClient.builder() 
                 .region(Region.US_EAST_1) 
                 .build();
```

```
 String jobNum = createJob(glacier, vaultName, accountId); 
        checkJob(glacier, jobNum, vaultName, accountId, path); 
        glacier.close(); 
    } 
    public static String createJob(GlacierClient glacier, String vaultName, String 
 accountId) { 
        try { 
            JobParameters job = JobParameters.builder() 
                     .type("inventory-retrieval") 
                    .build();
            InitiateJobRequest initJob = InitiateJobRequest.builder() 
                     .jobParameters(job) 
                     .accountId(accountId) 
                     .vaultName(vaultName) 
                    .build();
            InitiateJobResponse response = glacier.initiateJob(initJob); 
            System.out.println("The job ID is: " + response.jobId()); 
            System.out.println("The relative URI path of the job is: " + 
 response.location()); 
            return response.jobId(); 
        } catch (GlacierException e) { 
            System.err.println(e.awsErrorDetails().errorMessage()); 
            System.exit(1); 
        } 
        return ""; 
    } 
   // Poll S3 Glacier = Polling a Job may take 4-6 hours according to the 
    // Documentation. 
    public static void checkJob(GlacierClient glacier, String jobId, String name, 
 String account, String path) { 
        try { 
            boolean finished = false; 
            String jobStatus; 
           int yy = 0;
            while (!finished) { 
                 DescribeJobRequest jobRequest = DescribeJobRequest.builder()
```

```
 .jobId(jobId) 
                          .accountId(account) 
                          .vaultName(name) 
                         .build();
                 DescribeJobResponse response = glacier.describeJob(jobRequest); 
                 jobStatus = response.statusCodeAsString(); 
                 if (jobStatus.compareTo("Succeeded") == 0) 
                      finished = true; 
                 else { 
                      System.out.println(yy + " status is: " + jobStatus); 
                      Thread.sleep(1000); 
 } 
                yy++; } 
             System.out.println("Job has Succeeded"); 
             GetJobOutputRequest jobOutputRequest = GetJobOutputRequest.builder() 
                      .jobId(jobId) 
                      .vaultName(name) 
                      .accountId(account) 
                     .build();
             ResponseBytes<GetJobOutputResponse> objectBytes = 
  glacier.getJobOutputAsBytes(jobOutputRequest); 
             // Write the data to a local file. 
            byte[] data = objectBytes.asByteArray();File myFile = new File(path);
             OutputStream os = new FileOutputStream(myFile); 
             os.write(data); 
             System.out.println("Successfully obtained bytes from a Glacier vault"); 
             os.close(); 
         } catch (GlacierException | InterruptedException | IOException e) { 
             System.out.println(e.getMessage()); 
             System.exit(1); 
         } 
     }
}
```
• API の詳細については、「 API リファレンス[InitiateJob](https://docs.aws.amazon.com/goto/SdkForJavaV2/glacier-2012-06-01/InitiateJob)」の「」を参照してください。 AWS SDK for Java 2.x

### **ListVaults**

次の例は、ListVaults を使用する方法を説明しています。

#### SDK for Java 2.x

#### **a** Note

```
import software.amazon.awssdk.regions.Region;
import software.amazon.awssdk.services.glacier.model.ListVaultsRequest;
import software.amazon.awssdk.services.glacier.model.ListVaultsResponse;
import software.amazon.awssdk.services.glacier.GlacierClient;
import software.amazon.awssdk.services.glacier.model.DescribeVaultOutput;
import software.amazon.awssdk.services.glacier.model.GlacierException;
import java.util.List;
/** 
  * Before running this Java V2 code example, set up your development 
  * environment, including your credentials. 
 * 
  * For more information, see the following documentation topic: 
 * 
  * https://docs.aws.amazon.com/sdk-for-java/latest/developer-guide/get-started.html 
  */
public class ListVaults { 
     public static void main(String[] args) { 
         GlacierClient glacier = GlacierClient.builder() 
                  .region(Region.US_EAST_1) 
                 .build();
         listAllVault(glacier); 
         glacier.close(); 
     } 
     public static void listAllVault(GlacierClient glacier) {
```

```
 boolean listComplete = false; 
        String newMarker = null; 
        int totalVaults = 0; 
        System.out.println("Your Amazon Glacier vaults:"); 
        try { 
            while (!listComplete) { 
                ListVaultsResponse response = null; 
                if (newMarker != null) { 
                     ListVaultsRequest request = ListVaultsRequest.builder() 
                             .marker(newMarker) 
                            .build();
                     response = glacier.listVaults(request); 
                } else { 
                     ListVaultsRequest request = ListVaultsRequest.builder() 
                            .build();
                     response = glacier.listVaults(request); 
 } 
                List<DescribeVaultOutput> vaultList = response.vaultList(); 
                for (DescribeVaultOutput v : vaultList) { 
                     totalVaults += 1; 
                     System.out.println("* " + v.vaultName()); 
 } 
                // Check for further results. 
                newMarker = response.marker(); 
                if (newMarker == null) { 
                     listComplete = true; 
 } 
 } 
           if (totalVaults == 0) {
                System.out.println("No vaults found."); 
 } 
        } catch (GlacierException e) { 
            System.err.println(e.awsErrorDetails().errorMessage()); 
            System.exit(1); 
        } 
    }
```
}

• API の詳細については、「 API リファレンス[ListVaults」](https://docs.aws.amazon.com/goto/SdkForJavaV2/glacier-2012-06-01/ListVaults)の「」を参照してください。 AWS SDK for Java 2.x

#### **UploadArchive**

次の例は、UploadArchive を使用する方法を説明しています。

#### SDK for Java 2.x

**a** Note

```
import software.amazon.awssdk.regions.Region;
import software.amazon.awssdk.services.glacier.GlacierClient;
import software.amazon.awssdk.services.glacier.model.UploadArchiveRequest;
import software.amazon.awssdk.services.glacier.model.UploadArchiveResponse;
import software.amazon.awssdk.services.glacier.model.GlacierException;
import java.io.File;
import java.nio.file.Path;
import java.nio.file.Paths;
import java.io.FileInputStream;
import java.io.IOException;
import java.security.MessageDigest;
import java.security.NoSuchAlgorithmException;
/** 
  * Before running this Java V2 code example, set up your development 
  * environment, including your credentials. 
 * 
  * For more information, see the following documentation topic: 
 * 
  * https://docs.aws.amazon.com/sdk-for-java/latest/developer-guide/get-started.html 
  */
public class UploadArchive { 
     static final int ONE_MB = 1024 * 1024; 
     public static void main(String[] args) { 
         final String usage = """
```

```
Usage: <strPath> <vaultName>\s
                  Where: 
                     strPath - The path to the archive to upload (for example, C:\\AWS
\\test.pdf). 
                     vaultName - The name of the vault. 
                 """"
        if (args.length != 2) {
             System.out.println(usage); 
             System.exit(1); 
         } 
         String strPath = args[0]; 
        String vaultName = args[1];
        File myFile = new File(strPath);
         Path path = Paths.get(strPath); 
         GlacierClient glacier = GlacierClient.builder() 
                  .region(Region.US_EAST_1) 
                 .build();
        String archiveId = uploadContent(glacier, path, vaultName, myFile);
         System.out.println("The ID of the archived item is " + archiveId); 
         glacier.close(); 
     } 
     public static String uploadContent(GlacierClient glacier, Path path, String 
  vaultName, File myFile) { 
         // Get an SHA-256 tree hash value. 
         String checkVal = computeSHA256(myFile); 
         try { 
             UploadArchiveRequest uploadRequest = UploadArchiveRequest.builder() 
                      .vaultName(vaultName) 
                      .checksum(checkVal) 
                     .build();
             UploadArchiveResponse res = glacier.uploadArchive(uploadRequest, path); 
             return res.archiveId(); 
         } catch (GlacierException e) { 
             System.err.println(e.awsErrorDetails().errorMessage()); 
             System.exit(1); 
         }
```

```
 return ""; 
    } 
    private static String computeSHA256(File inputFile) { 
        try { 
            byte[] treeHash = computeSHA256TreeHash(inputFile); 
           System.out.printf("SHA-256 tree hash = %s\n", toHex(treeHash));
            return toHex(treeHash); 
        } catch (IOException ioe) { 
            System.err.format("Exception when reading from file %s: %s", inputFile, 
 ioe.getMessage()); 
            System.exit(-1); 
        } catch (NoSuchAlgorithmException nsae) { 
            System.err.format("Cannot locate MessageDigest algorithm for SHA-256: 
 %s", nsae.getMessage()); 
            System.exit(-1); 
        } 
        return ""; 
    } 
    public static byte[] computeSHA256TreeHash(File inputFile) throws IOException, 
            NoSuchAlgorithmException { 
        byte[][] chunkSHA256Hashes = getChunkSHA256Hashes(inputFile); 
        return computeSHA256TreeHash(chunkSHA256Hashes); 
    } 
    /** 
     * Computes an SHA256 checksum for each 1 MB chunk of the input file. This 
     * includes the checksum for the last chunk, even if it's smaller than 1 MB. 
     */ 
    public static byte[][] getChunkSHA256Hashes(File file) throws IOException, 
            NoSuchAlgorithmException { 
        MessageDigest md = MessageDigest.getInstance("SHA-256"); 
        long numChunks = file.length() / ONE_MB; 
       if (file.length() % ONE_MB > \emptyset) {
            numChunks++; 
        } 
       if (numChunks == \emptyset) {
            return new byte[][] { md.digest() };
```

```
 } 
         byte[][] chunkSHA256Hashes = new byte[(int) numChunks][]; 
         FileInputStream fileStream = null; 
         try { 
             fileStream = new FileInputStream(file); 
             byte[] buff = new byte[ONE_MB]; 
             int bytesRead; 
            int idx = \varnothing;
            while ((bytesRead = fileStream.read(buff, 0, ONE_MB)) > 0) {
                 md.reset(); 
                 md.update(buff, 0, bytesRead); 
                 chunkSHA256Hashes[idx++] = md.digest(); 
 } 
             return chunkSHA256Hashes; 
         } finally { 
             if (fileStream != null) { 
                 try { 
                     fileStream.close(); 
                 } catch (IOException ioe) { 
                      System.err.printf("Exception while closing %s.\n %s", 
 file.getName(), 
                              ioe.getMessage()); 
 } 
 } 
         } 
    } 
     /** 
      * Computes the SHA-256 tree hash for the passed array of 1 MB chunk 
      * checksums. 
      */ 
     public static byte[] computeSHA256TreeHash(byte[][] chunkSHA256Hashes) 
             throws NoSuchAlgorithmException { 
         MessageDigest md = MessageDigest.getInstance("SHA-256"); 
         byte[][] prevLvlHashes = chunkSHA256Hashes; 
         while (prevLvlHashes.length > 1) { 
             int len = prevLvlHashes.length / 2;
```

```
if (prevLvlHashes.length % 2 := 0) {
                 len++; 
 } 
             byte[][] currLvlHashes = new byte[len][]; 
            int j = 0;
            for (int i = 0; i < prevLvlHashes.length; i = i + 2, j++) {
                 // If there are at least two elements remaining. 
                if (prevLvlHashes.length - i > 1) {
                     // Calculate a digest of the concatenated nodes. 
                     md.reset(); 
                     md.update(prevLvlHashes[i]); 
                     md.update(prevLvlHashes[i + 1]); 
                     currLvlHashes[j] = md.digest(); 
                 } else { // Take care of the remaining odd chunk 
                     currLvlHashes[j] = prevLvlHashes[i]; 
 } 
 } 
             prevLvlHashes = currLvlHashes; 
        } 
        return prevLvlHashes[0]; 
    /** 
     * Returns the hexadecimal representation of the input byte array 
     */ 
    public static String toHex(byte[] data) { 
        StringBuilder sb = new StringBuilder(data.length * 2); 
        for (byte datum : data) { 
            String hex = Integer.toHexString(datum & 0xFF);
            if (hex.length() == 1) {
                 // Append leading zero. 
                 sb.append("0"); 
 } 
             sb.append(hex); 
        } 
        return sb.toString().toLowerCase();
```
}

}

}

• API の詳細については、「 API リファレンス[UploadArchive」](https://docs.aws.amazon.com/goto/SdkForJavaV2/glacier-2012-06-01/UploadArchive)の「」を参照してください。 AWS SDK for Java 2.x

SageMaker SDK for Java 2.x を使用した の例

次のコード例は、 AWS SDK for Java 2.x で を使用してアクションを実行し、一般的なシナリオを実 装する方法を示しています SageMaker。

アクションはより大きなプログラムからのコードの抜粋であり、コンテキスト内で実行する必要が あります。アクションは個々のサービス機能を呼び出す方法を示していますが、関連するシナリオや サービス間の例ではアクションのコンテキストが確認できます。

「シナリオ」は、同じサービス内で複数の関数を呼び出して、特定のタスクを実行する方法を示す コード例です。

各例には、 へのリンクが含まれています。ここでは GitHub、コンテキスト内でコードを設定および 実行する方法の手順を確認できます。

開始方法

こんにち SageMakerは

次のコード例は、 の使用を開始する方法を示しています SageMaker。

SDK for Java 2.x

**a** Note

については、「」を参照してください GitHub。[AWS コード例リポジトリ](https://github.com/awsdocs/aws-doc-sdk-examples/tree/main/javav2/example_code/sagemaker#readme) で全く同じ例 を見つけて、設定と実行の方法を確認してください。

/\*\*

- \* Before running this Java V2 code example, set up your development
- \* environment, including your credentials.
- \*

```
 * For more information, see the following documentation topic: 
 * 
  * https://docs.aws.amazon.com/sdk-for-java/latest/developer-guide/get-started.html 
  */
public class HelloSageMaker { 
     public static void main(String[] args) { 
         Region region = Region.US_WEST_2; 
         SageMakerClient sageMakerClient = SageMakerClient.builder() 
                  .region(region) 
                 .build();
         listBooks(sageMakerClient); 
         sageMakerClient.close(); 
     } 
     public static void listBooks(SageMakerClient sageMakerClient) { 
         try { 
             ListNotebookInstancesResponse notebookInstancesResponse = 
  sageMakerClient.listNotebookInstances(); 
             List<NotebookInstanceSummary> items = 
  notebookInstancesResponse.notebookInstances(); 
             for (NotebookInstanceSummary item : items) { 
                  System.out.println("The notebook name is: " + 
  item.notebookInstanceName()); 
 } 
         } catch (SageMakerException e) { 
             System.err.println(e.awsErrorDetails().errorMessage()); 
             System.exit(1); 
         } 
     }
}
```
• API の詳細については、「 API リファレンス[ListNotebookInstances」](https://docs.aws.amazon.com/goto/SdkForJavaV2/sagemaker-2017-07-24/ListNotebookInstances)の「」を参照してくださ い。 AWS SDK for Java 2.x

```
トピック
```
- [アクション](#page-10576-0)
- [シナリオ](#page-10598-0)

アクション

# **CreatePipeline**

次の例は、CreatePipeline を使用する方法を説明しています。

SDK for Java 2.x

**a** Note

```
 // Create a pipeline from the example pipeline JSON. 
     public static void setupPipeline(SageMakerClient sageMakerClient, String 
 filePath, String roleArn, 
             String functionArn, String pipelineName) { 
         System.out.println("Setting up the pipeline."); 
         JSONParser parser = new JSONParser(); 
        // Read JSON and get pipeline definition. 
         try (FileReader reader = new FileReader(filePath)) { 
             Object obj = parser.parse(reader); 
             JSONObject jsonObject = (JSONObject) obj; 
             JSONArray stepsArray = (JSONArray) jsonObject.get("Steps"); 
             for (Object stepObj : stepsArray) { 
                 JSONObject step = (JSONObject) stepObj; 
                 if (step.containsKey("FunctionArn")) { 
                     step.put("FunctionArn", functionArn); 
 } 
 } 
             System.out.println(jsonObject); 
             // Create the pipeline. 
             CreatePipelineRequest pipelineRequest = CreatePipelineRequest.builder() 
                     .pipelineDescription("Java SDK example pipeline") 
                     .roleArn(roleArn) 
                     .pipelineName(pipelineName) 
                     .pipelineDefinition(jsonObject.toString()) 
                    .build();
```

```
 sageMakerClient.createPipeline(pipelineRequest); 
     } catch (IamException e) { 
         System.err.println(e.awsErrorDetails().errorMessage()); 
         System.exit(1); 
     } catch (IOException | ParseException e) { 
         throw new RuntimeException(e); 
     } 
 }
```
• API の詳細については、「 API リファレンス[CreatePipeline](https://docs.aws.amazon.com/goto/SdkForJavaV2/sagemaker-2017-07-24/CreatePipeline)」の「」を参照してください。 AWS SDK for Java 2.x

### **DeletePipeline**

次の例は、DeletePipeline を使用する方法を説明しています。

SDK for Java 2.x

```
a Note
```
については、「」を参照してください GitHub。[AWS コード例リポジトリ](https://github.com/awsdocs/aws-doc-sdk-examples/tree/main/javav2/usecases/workflow_sagemaker_pipes#readme) で全く同じ例 を見つけて、設定と実行の方法を確認してください。

```
 // Delete a SageMaker pipeline by name. 
    public static void deletePipeline(SageMakerClient sageMakerClient, String 
 pipelineName) { 
        DeletePipelineRequest pipelineRequest = DeletePipelineRequest.builder() 
                 .pipelineName(pipelineName) 
                .build();
        sageMakerClient.deletePipeline(pipelineRequest); 
        System.out.println("*** Successfully deleted " + pipelineName); 
    }
```
• API の詳細については、「 API リファレンス[DeletePipeline」](https://docs.aws.amazon.com/goto/SdkForJavaV2/sagemaker-2017-07-24/DeletePipeline)の「」を参照してください。 AWS SDK for Java 2.x

### **DescribePipelineExecution**

次の例は、DescribePipelineExecution を使用する方法を説明しています。

SDK for Java 2.x

### **a** Note

については、「」を参照してください GitHub。[AWS コード例リポジトリ](https://github.com/awsdocs/aws-doc-sdk-examples/tree/main/javav2/usecases/workflow_sagemaker_pipes#readme) で全く同じ例 を見つけて、設定と実行の方法を確認してください。

```
 // Check the status of a pipeline execution. 
    public static void waitForPipelineExecution(SageMakerClient sageMakerClient, 
 String executionArn) 
            throws InterruptedException { 
        String status; 
       int index = 0;
        do { 
            DescribePipelineExecutionRequest pipelineExecutionRequest = 
 DescribePipelineExecutionRequest.builder() 
                     .pipelineExecutionArn(executionArn) 
                    .build();
            DescribePipelineExecutionResponse response = sageMakerClient 
                     .describePipelineExecution(pipelineExecutionRequest); 
            status = response.pipelineExecutionStatusAsString(); 
            System.out.println(index + ". The Status of the pipeline is " + status); 
            TimeUnit.SECONDS.sleep(4); 
            index++; 
        } while ("Executing".equals(status)); 
        System.out.println("Pipeline finished with status " + status); 
    }
```
• API の詳細については、「 API リファレンス[DescribePipelineExecution](https://docs.aws.amazon.com/goto/SdkForJavaV2/sagemaker-2017-07-24/DescribePipelineExecution)」の「」を参照してく ださい。 AWS SDK for Java 2.x

## **StartPipelineExecution**

次の例は、StartPipelineExecution を使用する方法を説明しています。

#### SDK for Java 2.x

# **a** Note

```
 // Start a pipeline run with job configurations. 
     public static String executePipeline(SageMakerClient sageMakerClient, String 
  bucketName, String queueUrl, 
             String roleArn, String pipelineName) { 
         System.out.println("Starting pipeline execution."); 
         String inputBucketLocation = "s3://" + bucketName + "/samplefiles/
latlongtest.csv"; 
         String output = "s3://" + bucketName + "/outputfiles/"; 
         Gson gson = new GsonBuilder() 
                  .setFieldNamingPolicy(FieldNamingPolicy.UPPER_CAMEL_CASE) 
                  .setPrettyPrinting().create(); 
         // Set up all parameters required to start the pipeline. 
         List<Parameter> parameters = new ArrayList<>(); 
        Parameter para1 = Parameter.builder()
                  .name("parameter_execution_role") 
                  .value(roleArn) 
                  .build(); 
         Parameter para2 = Parameter.builder() 
                  .name("parameter_queue_url") 
                  .value(queueUrl) 
                  .build(); 
        String inputJSON = ''{\n} " \"DataSourceConfig\": {\n" + 
                  " \"S3Data\": {\n" + 
                  " \"S3Uri\": \"s3://" + bucketName + "/samplefiles/
latlongtest.csv\"\n" + 
                     \}, \n" +
                      " \"Type\": \"S3_DATA\"\n" + 
                 "}, \n" +
                  " \"DocumentType\": \"CSV\"\n" + 
                  "}";
```

```
 System.out.println(inputJSON); 
         Parameter para3 = Parameter.builder() 
                  .name("parameter_vej_input_config") 
                  .value(inputJSON) 
                 .build();
         // Create an ExportVectorEnrichmentJobOutputConfig object. 
         VectorEnrichmentJobS3Data jobS3Data = VectorEnrichmentJobS3Data.builder() 
                  .s3Uri(output) 
                 .build();
         ExportVectorEnrichmentJobOutputConfig outputConfig = 
  ExportVectorEnrichmentJobOutputConfig.builder() 
                  .s3Data(jobS3Data) 
                 .build():
         String gson4 = gson.toJson(outputConfig); 
         Parameter para4 = Parameter.builder() 
                 .name("parameter vej export config")
                  .value(gson4) 
                 .build();
         System.out.println("parameter_vej_export_config:" + 
  gson.toJson(outputConfig)); 
         // Create a VectorEnrichmentJobConfig object. 
         ReverseGeocodingConfig reverseGeocodingConfig = 
  ReverseGeocodingConfig.builder() 
                  .xAttributeName("Longitude") 
                  .yAttributeName("Latitude") 
                  .build(); 
         VectorEnrichmentJobConfig jobConfig = VectorEnrichmentJobConfig.builder() 
                  .reverseGeocodingConfig(reverseGeocodingConfig) 
                 .build();
         String para5JSON = "{\"MapMatchingConfig\":null,\"ReverseGeocodingConfig\":
{\"XAttributeName\":\"Longitude\",\"YAttributeName\":\"Latitude\"}}"; 
         Parameter para5 = Parameter.builder() 
                  .name("parameter_step_1_vej_config") 
                  .value(para5JSON) 
                 .buid():
```

```
 System.out.println("parameter_step_1_vej_config:" + gson.toJson(jobConfig)); 
        parameters.add(para1); 
        parameters.add(para2); 
        parameters.add(para3); 
        parameters.add(para4); 
        parameters.add(para5); 
        StartPipelineExecutionRequest pipelineExecutionRequest = 
 StartPipelineExecutionRequest.builder() 
                 .pipelineExecutionDescription("Created using Java SDK") 
                 .pipelineExecutionDisplayName(pipelineName + "-example-execution") 
                 .pipelineParameters(parameters) 
                 .pipelineName(pipelineName) 
                .build();
        StartPipelineExecutionResponse response = 
 sageMakerClient.startPipelineExecution(pipelineExecutionRequest); 
        return response.pipelineExecutionArn(); 
    }
```
• API の詳細については、「 API リファレンス[StartPipelineExecution](https://docs.aws.amazon.com/goto/SdkForJavaV2/sagemaker-2017-07-24/StartPipelineExecution)」の「」を参照してくださ い。 AWS SDK for Java 2.x

シナリオ

地理空間ジョブとパイプラインの使用を開始する

次のコードサンプルは、以下の操作方法を示しています。

- パイプラインのリソースを設定します。
- 地理空間ジョブを実行するパイプラインを設定します。
- パイプラインの実行を開始します。
- ジョブ実行のステータスをモニタリングします。
- パイプラインの出力を表示します。
- リソースをクリーンアップします。

詳細については、[「Community.aws で AWS SDKs を使用して SageMaker パイプラインを作成およ](https://community.aws/posts/create-and-run-sagemaker-pipelines-using-aws-sdks) [び実行する](https://community.aws/posts/create-and-run-sagemaker-pipelines-using-aws-sdks)」を参照してください。

#### SDK for Java 2.x

**a** Note

```
public class SagemakerWorkflow { 
     public static final String DASHES = new String(new char[80]).replace("\0", "-"); 
     private static String eventSourceMapping = ""; 
     public static void main(String[] args) throws InterruptedException { 
        final String usage = "\n\n\cdot +
                 "Usage:\n" + 
                      " <sageMakerRoleName> <lambdaRoleName> <functionFileLocation> 
  <functionName> <queueName> <bucketName> <lnglatData> <spatialPipelinePath> 
  <pipelineName>\n\n" 
+ + + "Where:\n" + 
                 " sageMakerRoleName - The name of the Amazon SageMaker role.\n\n" 
  + 
                 " lambdaRoleName - The name of the AWS Lambda role.\n\n" + 
                 " functionFileLocation - The file location where the JAR file 
  that represents the AWS Lambda function is located.\n\n" 
+ + + " functionName - The name of the AWS Lambda function (for 
 example, SageMakerExampleFunction).\n\n" +
                      " queueName - The name of the Amazon Simple Queue Service (Amazon 
 SQS) queue.\n\n" +
                     bucketName - The name of the Amazon Simple Storage Service
  (Amazon S3) bucket.\n\n" + 
                 " lnglatData - The file location of the latlongtest.csv file 
  required for this use case.\n\n" + 
                     spatialPipelinePath - The file location of the
  GeoSpatialPipeline.json file required for this use case.\n\n" 
+ + +pipelineName - The name of the pipeline to create (for example,
  sagemaker-sdk-example-pipeline).\n\n"; 
        if (args.length != 9) {
             System.out.println(usage);
```

```
 System.exit(1); 
        } 
        String sageMakerRoleName = args[0]; 
        String lambdaRoleName = args[1]; 
        String functionFileLocation = args[2]; 
       String functionName = args[3];
       String queueName = args[4];
        String bucketName = args[5]; 
        String lnglatData = args[6]; 
        String spatialPipelinePath = args[7]; 
        String pipelineName = args[8]; 
        String handlerName = "org.example.SageMakerLambdaFunction::handleRequest"; 
        Region region = Region.US_WEST_2; 
        SageMakerClient sageMakerClient = SageMakerClient.builder() 
                 .region(region) 
                .build();
        IamClient iam = IamClient.builder() 
                 .region(region) 
                .build();
        LambdaClient lambdaClient = LambdaClient.builder() 
                 .region(region) 
                 .build(); 
        SqsClient sqsClient = SqsClient.builder() 
                 .region(region) 
                .build();
        S3Client s3Client = S3Client.builder() 
                 .region(region) 
                .build();
        System.out.println(DASHES); 
        System.out.println("Welcome to the Amazon SageMaker pipeline example 
 scenario."); 
        System.out.println( 
                 "\nThis example workflow will guide you through setting up and 
 running an" + 
                          "\nAmazon SageMaker pipeline. The pipeline uses an AWS 
 Lambda function and an" +
```

```
 "\nAmazon SQS Queue. It runs a vector enrichment reverse 
 geocode job to" + 
                         "\nreverse geocode addresses in an input file and store the 
 results in an export file."); 
        System.out.println(DASHES); 
        System.out.println(DASHES); 
        System.out.println("First, we will set up the roles, functions, and queue 
 needed by the SageMaker pipeline."); 
        String lambdaRoleArn = checkLambdaRole(iam, lambdaRoleName); 
        String sageMakerRoleArn = checkSageMakerRole(iam, sageMakerRoleName); 
        String functionArn = checkFunction(lambdaClient, functionName, 
 functionFileLocation, lambdaRoleArn, 
                handlerName); 
       String queueUrl = checkQueue(sqsClient, lambdaClient, queueName,
 functionName); 
        System.out.println("The queue URL is " + queueUrl); 
        System.out.println(DASHES); 
        System.out.println(DASHES); 
        System.out.println("Setting up bucket " + bucketName); 
        if (!checkBucket(s3Client, bucketName)) { 
            setupBucket(s3Client, bucketName); 
            System.out.println("Put " + lnglatData + " into " + bucketName); 
            putS3Object(s3Client, bucketName, "latlongtest.csv", lnglatData); 
        } 
        System.out.println(DASHES); 
        System.out.println(DASHES); 
        System.out.println("Now we can create and run our pipeline."); 
        setupPipeline(sageMakerClient, spatialPipelinePath, sageMakerRoleArn, 
 functionArn, pipelineName); 
        String pipelineExecutionARN = executePipeline(sageMakerClient, bucketName, 
 queueUrl, sageMakerRoleArn, 
                pipelineName); 
        System.out.println("The pipeline execution ARN value is " + 
 pipelineExecutionARN); 
        waitForPipelineExecution(sageMakerClient, pipelineExecutionARN); 
        System.out.println("Getting output results " + bucketName); 
        getOutputResults(s3Client, bucketName); 
        System.out.println(DASHES); 
        System.out.println(DASHES);
```

```
 System.out.println("The pipeline has completed. To view the pipeline and 
  runs " + 
                  "in SageMaker Studio, follow these instructions:" + 
                  "\nhttps://docs.aws.amazon.com/sagemaker/latest/dg/pipelines-
studio.html"); 
         System.out.println(DASHES); 
         System.out.println(DASHES); 
         System.out.println("Do you want to delete the AWS resources used in this 
  Workflow? (y/n)"); 
        Scanner in = new Scanner(System.in);
         String delResources = in.nextLine(); 
         if (delResources.compareTo("y") == 0) { 
             System.out.println("Lets clean up the AWS resources. Wait 30 seconds"); 
             TimeUnit.SECONDS.sleep(30); 
             deleteEventSourceMapping(lambdaClient); 
             deleteSQSQueue(sqsClient, queueName); 
             listBucketObjects(s3Client, bucketName); 
             deleteBucket(s3Client, bucketName); 
             deleteLambdaFunction(lambdaClient, functionName); 
             deleteLambdaRole(iam, lambdaRoleName); 
             deleteSagemakerRole(iam, sageMakerRoleName); 
             deletePipeline(sageMakerClient, pipelineName); 
         } else { 
             System.out.println("The AWS Resources were not deleted!"); 
         } 
         System.out.println(DASHES); 
         System.out.println(DASHES); 
         System.out.println("SageMaker pipeline scenario is complete."); 
         System.out.println(DASHES); 
     } 
     private static void readObject(S3Client s3Client, String bucketName, String key) 
  { 
         System.out.println("Output file contents: \n"); 
         GetObjectRequest objectRequest = GetObjectRequest.builder() 
                  .bucket(bucketName) 
                 key(key).build();
         ResponseBytes<GetObjectResponse> objectBytes = 
  s3Client.getObjectAsBytes(objectRequest); 
         byte[] byteArray = objectBytes.asByteArray();
```

```
 String text = new String(byteArray, StandardCharsets.UTF_8); 
        System.out.println("Text output: " + text); 
    } 
    // Display some results from the output directory. 
    public static void getOutputResults(S3Client s3Client, String bucketName) { 
        System.out.println("Getting output results {bucketName}."); 
        ListObjectsRequest listObjectsRequest = ListObjectsRequest.builder() 
                 .bucket(bucketName) 
                 .prefix("outputfiles/") 
                .build();
        ListObjectsResponse response = s3Client.listObjects(listObjectsRequest); 
        List<S3Object> s3Objects = response.contents(); 
        for (S3Object object : s3Objects) { 
            readObject(s3Client, bucketName, object.key()); 
        } 
    } 
    // Check the status of a pipeline execution. 
    public static void waitForPipelineExecution(SageMakerClient sageMakerClient, 
 String executionArn) 
            throws InterruptedException { 
        String status; 
       int index = \varnothing;
        do { 
            DescribePipelineExecutionRequest pipelineExecutionRequest = 
 DescribePipelineExecutionRequest.builder() 
                     .pipelineExecutionArn(executionArn) 
                    .build();
            DescribePipelineExecutionResponse response = sageMakerClient 
                     .describePipelineExecution(pipelineExecutionRequest); 
            status = response.pipelineExecutionStatusAsString(); 
            System.out.println(index + ". The Status of the pipeline is " + status); 
            TimeUnit.SECONDS.sleep(4); 
            index++; 
        } while ("Executing".equals(status)); 
        System.out.println("Pipeline finished with status " + status); 
    } 
    // Delete a SageMaker pipeline by name. 
    public static void deletePipeline(SageMakerClient sageMakerClient, String 
 pipelineName) {
```

```
 DeletePipelineRequest pipelineRequest = DeletePipelineRequest.builder() 
                 .pipelineName(pipelineName) 
                .build();
         sageMakerClient.deletePipeline(pipelineRequest); 
         System.out.println("*** Successfully deleted " + pipelineName); 
    } 
    // Create a pipeline from the example pipeline JSON. 
     public static void setupPipeline(SageMakerClient sageMakerClient, String 
 filePath, String roleArn, 
             String functionArn, String pipelineName) { 
         System.out.println("Setting up the pipeline."); 
         JSONParser parser = new JSONParser(); 
         // Read JSON and get pipeline definition. 
         try (FileReader reader = new FileReader(filePath)) { 
             Object obj = parser.parse(reader); 
             JSONObject jsonObject = (JSONObject) obj; 
             JSONArray stepsArray = (JSONArray) jsonObject.get("Steps"); 
             for (Object stepObj : stepsArray) { 
                 JSONObject step = (JSONObject) stepObj; 
                 if (step.containsKey("FunctionArn")) { 
                     step.put("FunctionArn", functionArn); 
 } 
 } 
             System.out.println(jsonObject); 
             // Create the pipeline. 
             CreatePipelineRequest pipelineRequest = CreatePipelineRequest.builder() 
                      .pipelineDescription("Java SDK example pipeline") 
                     .roleArn(roleArn) 
                      .pipelineName(pipelineName) 
                     .pipelineDefinition(jsonObject.toString()) 
                    .build();
             sageMakerClient.createPipeline(pipelineRequest); 
         } catch (IamException e) { 
             System.err.println(e.awsErrorDetails().errorMessage()); 
             System.exit(1); 
         } catch (IOException | ParseException e) { 
             throw new RuntimeException(e); 
         }
```
```
 } 
     // Start a pipeline run with job configurations. 
     public static String executePipeline(SageMakerClient sageMakerClient, String 
  bucketName, String queueUrl, 
             String roleArn, String pipelineName) { 
         System.out.println("Starting pipeline execution."); 
         String inputBucketLocation = "s3://" + bucketName + "/samplefiles/
latlongtest.csv"; 
         String output = "s3://" + bucketName + "/outputfiles/"; 
         Gson gson = new GsonBuilder() 
                  .setFieldNamingPolicy(FieldNamingPolicy.UPPER_CAMEL_CASE) 
                  .setPrettyPrinting().create(); 
         // Set up all parameters required to start the pipeline. 
         List<Parameter> parameters = new ArrayList<>(); 
         Parameter para1 = Parameter.builder() 
                  .name("parameter_execution_role") 
                  .value(roleArn) 
                 .build();
         Parameter para2 = Parameter.builder() 
                  .name("parameter_queue_url") 
                  .value(queueUrl) 
                 .build();
        String inputJSON = ''{\n} " \"DataSourceConfig\": {\n" + 
                  " \"S3Data\": {\n" + 
                  " \"S3Uri\": \"s3://" + bucketName + "/samplefiles/
latlongtest.csv\"\n" + 
                     \}, \n" +
                     \"Type\": \"S3_DATA\"\n" +
                " }, \n" +
                  " \"DocumentType\": \"CSV\"\n" + 
                  "}"; 
         System.out.println(inputJSON); 
         Parameter para3 = Parameter.builder() 
                  .name("parameter_vej_input_config") 
                  .value(inputJSON) 
                 .buid():
```

```
 // Create an ExportVectorEnrichmentJobOutputConfig object. 
         VectorEnrichmentJobS3Data jobS3Data = VectorEnrichmentJobS3Data.builder() 
                  .s3Uri(output) 
                  .build(); 
         ExportVectorEnrichmentJobOutputConfig outputConfig = 
  ExportVectorEnrichmentJobOutputConfig.builder() 
                  .s3Data(jobS3Data) 
                 .build();
         String gson4 = gson.toJson(outputConfig); 
         Parameter para4 = Parameter.builder() 
                  .name("parameter_vej_export_config") 
                  .value(gson4) 
                 .build();
         System.out.println("parameter_vej_export_config:" + 
  gson.toJson(outputConfig)); 
         // Create a VectorEnrichmentJobConfig object. 
         ReverseGeocodingConfig reverseGeocodingConfig = 
  ReverseGeocodingConfig.builder() 
                  .xAttributeName("Longitude") 
                  .yAttributeName("Latitude") 
                 .build():
         VectorEnrichmentJobConfig jobConfig = VectorEnrichmentJobConfig.builder() 
                  .reverseGeocodingConfig(reverseGeocodingConfig) 
                 .build();
         String para5JSON = "{\"MapMatchingConfig\":null,\"ReverseGeocodingConfig\":
{\"XAttributeName\":\"Longitude\",\"YAttributeName\":\"Latitude\"}}"; 
         Parameter para5 = Parameter.builder() 
                  .name("parameter_step_1_vej_config") 
                  .value(para5JSON) 
                 .build();
         System.out.println("parameter_step_1_vej_config:" + gson.toJson(jobConfig)); 
         parameters.add(para1); 
         parameters.add(para2); 
         parameters.add(para3); 
         parameters.add(para4); 
         parameters.add(para5);
```

```
 StartPipelineExecutionRequest pipelineExecutionRequest = 
 StartPipelineExecutionRequest.builder() 
                  .pipelineExecutionDescription("Created using Java SDK") 
                  .pipelineExecutionDisplayName(pipelineName + "-example-execution") 
                 .pipelineParameters(parameters) 
                 .pipelineName(pipelineName) 
                 .build(); 
         StartPipelineExecutionResponse response = 
 sageMakerClient.startPipelineExecution(pipelineExecutionRequest); 
         return response.pipelineExecutionArn(); 
    } 
     public static void deleteEventSourceMapping(LambdaClient lambdaClient) { 
         DeleteEventSourceMappingRequest eventSourceMappingRequest = 
 DeleteEventSourceMappingRequest.builder() 
                 .uuid(eventSourceMapping) 
                .build();
         lambdaClient.deleteEventSourceMapping(eventSourceMappingRequest); 
    } 
     public static void deleteSagemakerRole(IamClient iam, String roleName) { 
         String[] sageMakerRolePolicies = getSageMakerRolePolicies(); 
         try { 
             for (String policy : sageMakerRolePolicies) { 
                 // First the policy needs to be detached. 
                 DetachRolePolicyRequest rolePolicyRequest = 
 DetachRolePolicyRequest.builder() 
                          .policyArn(policy) 
                          .roleName(roleName) 
                         .build();
                 iam.detachRolePolicy(rolePolicyRequest); 
 } 
             // Delete the role. 
             DeleteRoleRequest roleRequest = DeleteRoleRequest.builder() 
                      .roleName(roleName) 
                     .build();
             iam.deleteRole(roleRequest); 
             System.out.println("*** Successfully deleted " + roleName);
```

```
 } catch (IamException e) { 
             System.err.println(e.awsErrorDetails().errorMessage()); 
             System.exit(1); 
         } 
     } 
     public static void deleteLambdaRole(IamClient iam, String roleName) { 
         String[] lambdaRolePolicies = getLambdaRolePolicies(); 
         try { 
             for (String policy : lambdaRolePolicies) { 
                 // First the policy needs to be detached. 
                 DetachRolePolicyRequest rolePolicyRequest = 
 DetachRolePolicyRequest.builder() 
                          .policyArn(policy) 
                          .roleName(roleName) 
                         .build();
                 iam.detachRolePolicy(rolePolicyRequest); 
 } 
             // Delete the role. 
             DeleteRoleRequest roleRequest = DeleteRoleRequest.builder() 
                      .roleName(roleName) 
                     .build();
             iam.deleteRole(roleRequest); 
             System.out.println("*** Successfully deleted " + roleName); 
         } catch (IamException e) { 
             System.err.println(e.awsErrorDetails().errorMessage()); 
             System.exit(1); 
         } 
     } 
     // Delete the specific AWS Lambda function. 
     public static void deleteLambdaFunction(LambdaClient awsLambda, String 
 functionName) { 
         try { 
             DeleteFunctionRequest request = DeleteFunctionRequest.builder() 
                      .functionName(functionName) 
                      .build(); 
            awsLambda.deleteFunction(request);
             System.out.println("*** " + functionName + " was deleted");
```

```
 } catch (LambdaException e) { 
            System.err.println(e.getMessage()); 
            System.exit(1); 
        } 
    } 
   // Delete the specific S3 bucket. 
    public static void deleteBucket(S3Client s3Client, String bucketName) { 
        DeleteBucketRequest deleteBucketRequest = DeleteBucketRequest.builder() 
                 .bucket(bucketName) 
                .build();
        s3Client.deleteBucket(deleteBucketRequest); 
        System.out.println("*** " + bucketName + " was deleted."); 
    } 
    public static void listBucketObjects(S3Client s3, String bucketName) { 
        try { 
            ListObjectsRequest listObjects = ListObjectsRequest 
                     .builder() 
                     .bucket(bucketName) 
                    .build();
            ListObjectsResponse res = s3.listObjects(listObjects); 
            List<S3Object> objects = res.contents(); 
            for (S3Object myValue : objects) { 
                 System.out.print("\n The name of the key is " + myValue.key()); 
                 deleteBucketObjects(s3, bucketName, myValue.key()); 
            } 
        } catch (S3Exception e) { 
            System.err.println(e.awsErrorDetails().errorMessage()); 
            System.exit(1); 
        } 
    } 
    public static void deleteBucketObjects(S3Client s3, String bucketName, String 
 objectName) { 
        ArrayList<ObjectIdentifier> toDelete = new ArrayList<>(); 
        toDelete.add(ObjectIdentifier.builder() 
                 .key(objectName) 
                .build();
        try { 
            DeleteObjectsRequest dor = DeleteObjectsRequest.builder()
```

```
 .bucket(bucketName) 
                     .delete(Delete.builder() 
                              .objects(toDelete).build()) 
                    .build();
            s3.deleteObjects(dor); 
            System.out.println("*** " + bucketName + " objects were deleted."); 
        } catch (S3Exception e) { 
            System.err.println(e.awsErrorDetails().errorMessage()); 
            System.exit(1); 
        } 
    } 
    // Delete the specific Amazon SQS queue. 
    public static void deleteSQSQueue(SqsClient sqsClient, String queueName) { 
        try { 
            GetQueueUrlRequest getQueueRequest = GetQueueUrlRequest.builder() 
                     .queueName(queueName) 
                    .build();
           String queueUrl = sqsClient.getQueueUrl(getQueueRequest).queueUrl();
            DeleteQueueRequest deleteQueueRequest = DeleteQueueRequest.builder() 
                     .queueUrl(queueUrl) 
                    .build();
            sqsClient.deleteQueue(deleteQueueRequest); 
        } catch (SqsException e) { 
            System.err.println(e.awsErrorDetails().errorMessage()); 
            System.exit(1); 
        } 
    } 
    public static void putS3Object(S3Client s3, String bucketName, String objectKey, 
 String objectPath) { 
        try { 
            Map<String, String> metadata = new HashMap<>(); 
            metadata.put("x-amz-meta-myVal", "test"); 
            PutObjectRequest putOb = PutObjectRequest.builder() 
                     .bucket(bucketName) 
                     .key("samplefiles/" + objectKey) 
                     .metadata(metadata) 
                     .build();
```

```
 s3.putObject(putOb, RequestBody.fromFile(new File(objectPath))); 
            System.out.println("Successfully placed " + objectKey + " into bucket " 
 + bucketName); 
        } catch (S3Exception e) { 
            System.err.println(e.getMessage()); 
            System.exit(1); 
        } 
    } 
    public static void setupBucket(S3Client s3Client, String bucketName) { 
        try { 
            S3Waiter s3Waiter = s3Client.waiter(); 
            CreateBucketRequest bucketRequest = CreateBucketRequest.builder() 
                     .bucket(bucketName) 
                    .build():
            s3Client.createBucket(bucketRequest); 
            HeadBucketRequest bucketRequestWait = HeadBucketRequest.builder() 
                     .bucket(bucketName) 
                    .build();
            // Wait until the bucket is created and print out the response. 
            WaiterResponse<HeadBucketResponse> waiterResponse = 
 s3Waiter.waitUntilBucketExists(bucketRequestWait); 
            waiterResponse.matched().response().ifPresent(System.out::println); 
            System.out.println(bucketName + " is ready"); 
        } catch (S3Exception e) { 
            System.err.println(e.awsErrorDetails().errorMessage()); 
            System.exit(1); 
        } 
    } 
    // Set up the SQS queue to use with the pipeline. 
    public static String setupQueue(SqsClient sqsClient, LambdaClient lambdaClient, 
 String queueName, 
            String lambdaName) { 
        System.out.println("Setting up queue named " + queueName); 
        try { 
            Map<QueueAttributeName, String> queueAtt = new HashMap<>(); 
            queueAtt.put(QueueAttributeName.DELAY_SECONDS, "5"); 
            queueAtt.put(QueueAttributeName.RECEIVE_MESSAGE_WAIT_TIME_SECONDS, "5");
```

```
 queueAtt.put(QueueAttributeName.VISIBILITY_TIMEOUT, "300"); 
            CreateQueueRequest createQueueRequest = CreateQueueRequest.builder() 
                     .queueName(queueName) 
                     .attributes(queueAtt) 
                    .build();
            sqsClient.createQueue(createQueueRequest); 
            System.out.println("\nGet queue url"); 
            GetQueueUrlResponse getQueueUrlResponse = sqsClient 
 .getQueueUrl(GetQueueUrlRequest.builder().queueName(queueName).build()); 
            TimeUnit.SECONDS.sleep(15); 
            connectLambda(sqsClient, lambdaClient, getQueueUrlResponse.queueUrl(), 
 lambdaName); 
            System.out.println("Queue ready with Url " + 
 getQueueUrlResponse.queueUrl()); 
            return getQueueUrlResponse.queueUrl(); 
        } catch (SqsException e) { 
            System.err.println(e.awsErrorDetails().errorMessage()); 
            System.exit(1); 
        } catch (InterruptedException e) { 
            throw new RuntimeException(e); 
        } 
        return ""; 
    } 
    // Connect the queue to the Lambda function as an event source. 
    public static void connectLambda(SqsClient sqsClient, LambdaClient lambdaClient, 
 String queueUrl, 
            String lambdaName) { 
        System.out.println("Connecting the Lambda function and queue for the 
 pipeline."); 
        String queueArn = ""; 
        // Specify the attributes to retrieve. 
        List<QueueAttributeName> atts = new ArrayList<>(); 
        atts.add(QueueAttributeName.QUEUE_ARN); 
        GetQueueAttributesRequest attributesRequest = 
 GetQueueAttributesRequest.builder() 
                 .queueUrl(queueUrl) 
                 .attributeNames(atts) 
                 .build();
```

```
 GetQueueAttributesResponse response = 
 sqsClient.getQueueAttributes(attributesRequest); 
       Map<String, String> queueAtts = response.attributesAsStrings();
        for (Map.Entry<String, String> queueAtt : queueAtts.entrySet()) { 
            System.out.println("Key = " + queueAtt.getKey() + ", Value = " + 
 queueAtt.getValue()); 
            queueArn = queueAtt.getValue(); 
        } 
        CreateEventSourceMappingRequest eventSourceMappingRequest = 
 CreateEventSourceMappingRequest.builder() 
                 .eventSourceArn(queueArn) 
                 .functionName(lambdaName) 
                .build();
        CreateEventSourceMappingResponse response1 = 
 lambdaClient.createEventSourceMapping(eventSourceMappingRequest); 
        eventSourceMapping = response1.uuid(); 
        System.out.println("The mapping between the event source and Lambda function 
 was successful"); 
   } 
    // Create an AWS Lambda function. 
    public static String createLambdaFunction(LambdaClient awsLambda, String 
 functionName, String filePath, String role, 
            String handler) { 
        try { 
           LambdaWaiter waiter = awsLambda.waiter();
            InputStream is = new FileInputStream(filePath); 
           SdkBytes fileToUpload = SdkBytes.fromInputStream(is);
            FunctionCode code = FunctionCode.builder() 
                     .zipFile(fileToUpload) 
                    .build();
            CreateFunctionRequest functionRequest = CreateFunctionRequest.builder() 
                     .functionName(functionName) 
                     .description("SageMaker example function.") 
                     .code(code) 
                     .handler(handler) 
                     .runtime(Runtime.JAVA11) 
                     .timeout(200) 
                     .memorySize(1024) 
                     .role(role)
```

```
.build();
            // Create a Lambda function using a waiter. 
            CreateFunctionResponse functionResponse = 
 awsLambda.createFunction(functionRequest); 
            GetFunctionRequest getFunctionRequest = GetFunctionRequest.builder() 
                     .functionName(functionName) 
                    .build():
            WaiterResponse<GetFunctionResponse> waiterResponse = 
 waiter.waitUntilFunctionExists(getFunctionRequest); 
            waiterResponse.matched().response().ifPresent(System.out::println); 
            System.out.println("The function ARN is " + 
 functionResponse.functionArn()); 
            return functionResponse.functionArn(); 
        } catch (LambdaException | FileNotFoundException e) { 
            System.err.println(e.getMessage()); 
            System.exit(1); 
        } 
        return ""; 
    } 
    public static String createSageMakerRole(IamClient iam, String roleName) { 
        String[] sageMakerRolePolicies = getSageMakerRolePolicies(); 
        System.out.println("Creating a role to use with SageMaker."); 
        String assumeRolePolicy = "{" + 
                 "\"Version\": \"2012-10-17\"," + 
                 "\"Statement\": [{" + 
                 "\"Effect\": \"Allow\"," + 
                 "\"Principal\": {" + 
                 "\"Service\": [" + 
                 "\"sagemaker.amazonaws.com\"," + 
                 "\"sagemaker-geospatial.amazonaws.com\"," + 
                 "\"lambda.amazonaws.com\"," + 
                 "\"s3.amazonaws.com\"" + 
                 "]" + 
                 "}," + 
                 "\"Action\": \"sts:AssumeRole\"" + 
                 "}]" + 
                 "}"; 
        try { 
            CreateRoleRequest request = CreateRoleRequest.builder() 
                     .roleName(roleName)
```

```
 .assumeRolePolicyDocument(assumeRolePolicy) 
                      .description("Created using the AWS SDK for Java") 
                     .build();
             CreateRoleResponse roleResult = iam.createRole(request); 
             // Attach the policies to the role. 
             for (String policy : sageMakerRolePolicies) { 
                 AttachRolePolicyRequest attachRequest = 
 AttachRolePolicyRequest.builder() 
                          .roleName(roleName) 
                          .policyArn(policy) 
                         .build();
                 iam.attachRolePolicy(attachRequest); 
 } 
             // Allow time for the role to be ready. 
             TimeUnit.SECONDS.sleep(15); 
             System.out.println("Role ready with ARN " + roleResult.role().arn()); 
             return roleResult.role().arn(); 
         } catch (IamException e) { 
             System.err.println(e.awsErrorDetails().errorMessage()); 
             System.exit(1); 
         } catch (InterruptedException e) { 
             throw new RuntimeException(e); 
         } 
         return ""; 
     } 
     private static String createLambdaRole(IamClient iam, String roleName) { 
         String[] lambdaRolePolicies = getLambdaRolePolicies(); 
         String assumeRolePolicy = "{" + 
                  "\"Version\": \"2012-10-17\"," + 
                 "\"Statement\": [{" + 
                  "\"Effect\": \"Allow\"," + 
                 "\"Principal\": {" + 
                  "\"Service\": [" + 
                  "\"sagemaker.amazonaws.com\"," + 
                 "\"sagemaker-geospatial.amazonaws.com\"," + 
                  "\"lambda.amazonaws.com\"," + 
                  "\"s3.amazonaws.com\"" + 
                  "]" +
```

```
 "}," + 
                  "\"Action\": \"sts:AssumeRole\"" + 
                  "}]" + 
                  "}"; 
         try { 
             CreateRoleRequest request = CreateRoleRequest.builder() 
                      .roleName(roleName) 
                      .assumeRolePolicyDocument(assumeRolePolicy) 
                      .description("Created using the AWS SDK for Java") 
                     .build();
             CreateRoleResponse roleResult = iam.createRole(request); 
             // Attach the policies to the role. 
             for (String policy : lambdaRolePolicies) { 
                 AttachRolePolicyRequest attachRequest = 
 AttachRolePolicyRequest.builder() 
                          .roleName(roleName) 
                          .policyArn(policy) 
                         .build();
                 iam.attachRolePolicy(attachRequest); 
 } 
             // Allow time for the role to be ready. 
             TimeUnit.SECONDS.sleep(15); 
             System.out.println("Role ready with ARN " + roleResult.role().arn()); 
             return roleResult.role().arn(); 
         } catch (IamException e) { 
             System.err.println(e.awsErrorDetails().errorMessage()); 
         } catch (InterruptedException e) { 
             throw new RuntimeException(e); 
         } 
         return ""; 
     } 
     public static String checkFunction(LambdaClient lambdaClient, String 
 functionName, String filePath, String role, 
             String handler) { 
         System.out.println("Create an AWS Lambda function used in this workflow."); 
         String functionArn;
```

```
 try { 
            // Does this function already exist. 
            GetFunctionRequest functionRequest = GetFunctionRequest.builder() 
                     .functionName(functionName) 
                    .buid(): GetFunctionResponse response = 
 lambdaClient.getFunction(functionRequest); 
            functionArn = response.configuration().functionArn(); 
        } catch (LambdaException e) { 
            System.err.println(e.awsErrorDetails().errorMessage()); 
            functionArn = createLambdaFunction(lambdaClient, functionName, filePath, 
 role, handler); 
        } 
        return functionArn; 
    } 
   // Check to see if the specific S3 bucket exists. If the S3 bucket exists, this 
   // method returns true. 
    public static boolean checkBucket(S3Client s3, String bucketName) { 
        try { 
            HeadBucketRequest headBucketRequest = HeadBucketRequest.builder() 
                     .bucket(bucketName) 
                    .build();
            s3.headBucket(headBucketRequest); 
            System.out.println(bucketName + " exists"); 
            return true; 
        } catch (S3Exception e) { 
            System.err.println(e.awsErrorDetails().errorMessage()); 
        } 
        return false; 
    } 
   // Checks to see if the Amazon SQS queue exists. If not, this method creates a 
   // new queue 
   // and returns the ARN value. 
    public static String checkQueue(SqsClient sqsClient, LambdaClient lambdaClient, 
 String queueName, 
            String lambdaName) { 
        System.out.println("Creating a queue for this use case."); 
        String queueUrl;
```

```
 try { 
         GetQueueUrlRequest request = GetQueueUrlRequest.builder() 
                  .queueName(queueName) 
                  .build(); 
         GetQueueUrlResponse response = sqsClient.getQueueUrl(request); 
         queueUrl = response.queueUrl(); 
        System.out.println(queueUrl);
     } catch (SqsException e) { 
         System.err.println(e.awsErrorDetails().errorMessage()); 
         queueUrl = setupQueue(sqsClient, lambdaClient, queueName, lambdaName); 
     } 
     return queueUrl; 
 } 
 // Checks to see if the Lambda role exists. If not, this method creates it. 
 public static String checkLambdaRole(IamClient iam, String roleName) { 
     System.out.println("Creating a role to for AWS Lambda to use."); 
     String roleArn; 
     try { 
         GetRoleRequest roleRequest = GetRoleRequest.builder() 
                  .roleName(roleName) 
                 .build();
         GetRoleResponse response = iam.getRole(roleRequest); 
         roleArn = response.role().arn(); 
         System.out.println(roleArn); 
     } catch (IamException e) { 
         System.err.println(e.awsErrorDetails().errorMessage()); 
         roleArn = createLambdaRole(iam, roleName); 
     } 
     return roleArn; 
 } 
 // Checks to see if the SageMaker role exists. If not, this method creates it. 
 public static String checkSageMakerRole(IamClient iam, String roleName) { 
     System.out.println("Creating a role to for AWS SageMaker to use."); 
     String roleArn; 
     try { 
         GetRoleRequest roleRequest = GetRoleRequest.builder() 
                  .roleName(roleName) 
                 .build();
```

```
 GetRoleResponse response = iam.getRole(roleRequest); 
             roleArn = response.role().arn(); 
             System.out.println(roleArn); 
         } catch (IamException e) { 
             System.err.println(e.awsErrorDetails().errorMessage()); 
             roleArn = createSageMakerRole(iam, roleName); 
         } 
         return roleArn; 
     } 
     private static String[] getSageMakerRolePolicies() { 
        String<sup>[]</sup> sageMakerRolePolicies = new String<sup>[3]</sup>;
         sageMakerRolePolicies[0] = "arn:aws:iam::aws:policy/
AmazonSageMakerFullAccess"; 
         sageMakerRolePolicies[1] = "arn:aws:iam::aws:policy/" + 
  "AmazonSageMakerGeospatialFullAccess"; 
         sageMakerRolePolicies[2] = "arn:aws:iam::aws:policy/AmazonSQSFullAccess"; 
         return sageMakerRolePolicies; 
     } 
     private static String[] getLambdaRolePolicies() { 
         String[] lambdaRolePolicies = new String[5]; 
         lambdaRolePolicies[0] = "arn:aws:iam::aws:policy/AmazonSageMakerFullAccess"; 
         lambdaRolePolicies[1] = "arn:aws:iam::aws:policy/AmazonSQSFullAccess"; 
         lambdaRolePolicies[2] = "arn:aws:iam::aws:policy/service-role/" + 
  "AmazonSageMakerGeospatialFullAccess"; 
         lambdaRolePolicies[3] = "arn:aws:iam::aws:policy/service-role/" 
                  + "AmazonSageMakerServiceCatalogProductsLambdaServiceRolePolicy"; 
         lambdaRolePolicies[4] = "arn:aws:iam::aws:policy/service-role/" + 
  "AWSLambdaSQSQueueExecutionRole"; 
         return lambdaRolePolicies; 
     }
}
```
- API の詳細については、『AWS SDK for Java 2.x API リファレンス』の以下のトピックを参照 してください。
	- [CreatePipeline](https://docs.aws.amazon.com/goto/SdkForJavaV2/sagemaker-2017-07-24/CreatePipeline)
	- [DeletePipeline](https://docs.aws.amazon.com/goto/SdkForJavaV2/sagemaker-2017-07-24/DeletePipeline)
	- [DescribePipelineExecution](https://docs.aws.amazon.com/goto/SdkForJavaV2/sagemaker-2017-07-24/DescribePipelineExecution)
- [StartPipelineExecution](https://docs.aws.amazon.com/goto/SdkForJavaV2/sagemaker-2017-07-24/StartPipelineExecution)
- [UpdatePipeline](https://docs.aws.amazon.com/goto/SdkForJavaV2/sagemaker-2017-07-24/UpdatePipeline)

SDK for Java 2.x を使用した Secrets Manager の例

次のコード例は、Secrets Manager AWS SDK for Java 2.x で を使用してアクションを実行し、一般 的なシナリオを実装する方法を示しています。

アクションはより大きなプログラムからのコードの抜粋であり、コンテキスト内で実行する必要が あります。アクションは個々のサービス機能を呼び出す方法を示していますが、関連するシナリオや サービス間の例ではアクションのコンテキストが確認できます。

「シナリオ」は、同じサービス内で複数の関数を呼び出して、特定のタスクを実行する方法を示す コード例です。

各例には、 へのリンクが含まれています。ここでは GitHub、コンテキスト内でコードを設定および 実行する方法の手順を確認できます。

- トピック
- [アクション](#page-10576-0)

アクション

## **GetSecretValue**

次の例は、GetSecretValue を使用する方法を説明しています。

SDK for Java 2.x

**a**) Note

については、「」を参照してください GitHub。[AWS コード例リポジトリ](https://github.com/awsdocs/aws-doc-sdk-examples/tree/main/javav2/example_code/secrets-manager#readme) で全く同じ例 を見つけて、設定と実行の方法を確認してください。

import software.amazon.awssdk.regions.Region; import software.amazon.awssdk.services.secretsmanager.SecretsManagerClient; import software.amazon.awssdk.services.secretsmanager.model.GetSecretValueRequest; import software.amazon.awssdk.services.secretsmanager.model.GetSecretValueResponse;

```
import software.amazon.awssdk.services.secretsmanager.model.SecretsManagerException;
/** 
  * Before running this Java V2 code example, set up your development 
  * environment, including your credentials. 
 * 
  * For more information, see the following documentation topic: 
 * 
  * https://docs.aws.amazon.com/sdk-for-java/latest/developer-guide/get-started.html 
 * 
  * We recommend that you cache your secret values by using client-side caching. 
 * 
  * Caching secrets improves speed and reduces your costs. For more information, 
  * see the following documentation topic: 
 * 
  * https://docs.aws.amazon.com/secretsmanager/latest/userguide/retrieving-
secrets.html 
  */
public class GetSecretValue { 
     public static void main(String[] args) { 
         final String usage = """ 
                  Usage: 
                      <secretName>\s 
                 Where: 
                      secretName - The name of the secret (for example, tutorials/
MyFirstSecret).\s 
                  """; 
        if (args.length != 1) {
             System.out.println(usage); 
             System.exit(1); 
         } 
        String secretName = args[0];
         Region region = Region.US_EAST_1; 
         SecretsManagerClient secretsClient = SecretsManagerClient.builder() 
                  .region(region) 
                  .build(); 
         getValue(secretsClient, secretName); 
        secretsClient.close();
     }
```

```
 public static void getValue(SecretsManagerClient secretsClient, String 
  secretName) { 
         try { 
             GetSecretValueRequest valueRequest = GetSecretValueRequest.builder() 
                      .secretId(secretName) 
                     .build();
             GetSecretValueResponse valueResponse = 
  secretsClient.getSecretValue(valueRequest); 
            String secret = valueResponse.secretString();
             System.out.println(secret); 
         } catch (SecretsManagerException e) { 
             System.err.println(e.awsErrorDetails().errorMessage()); 
             System.exit(1); 
         } 
     }
}
```
• API の詳細については、「 API リファレンス[GetSecretValue](https://docs.aws.amazon.com/goto/SdkForJavaV2/secretsmanager-2017-10-17/GetSecretValue)」の「」を参照してください。 AWS SDK for Java 2.x

SDK for Java 2.x を使用する Amazon SES の例

次のコード例は、Amazon SES AWS SDK for Java 2.x で を使用してアクションを実行し、一般的な シナリオを実装する方法を示しています。 Amazon SES

アクションはより大きなプログラムからのコードの抜粋であり、コンテキスト内で実行する必要が あります。アクションは個々のサービス機能を呼び出す方法を示していますが、関連するシナリオや サービス間の例ではアクションのコンテキストが確認できます。

「シナリオ」は、同じサービス内で複数の関数を呼び出して、特定のタスクを実行する方法を示す コード例です。

各例には、 へのリンクが含まれています。ここでは GitHub、コンテキスト内でコードを設定および 実行する方法の手順を確認できます。

トピック

#### • [アクション](#page-10576-0)

アクション

# **ListIdentities**

次の例は、ListIdentities を使用する方法を説明しています。

SDK for Java 2.x

## **G** Note

```
import software.amazon.awssdk.regions.Region;
import software.amazon.awssdk.services.ses.SesClient;
import software.amazon.awssdk.services.ses.model.ListIdentitiesResponse;
import software.amazon.awssdk.services.ses.model.SesException;
import java.io.IOException;
import java.util.List;
/** 
  * Before running this Java V2 code example, set up your development 
  * environment, including your credentials. 
 * 
  * For more information, see the following documentation topic: 
 * 
  * https://docs.aws.amazon.com/sdk-for-java/latest/developer-guide/get-started.html 
  */
public class ListIdentities { 
     public static void main(String[] args) throws IOException { 
         Region region = Region.US_WEST_2; 
         SesClient client = SesClient.builder() 
                  .region(region) 
                 .build();
         listSESIdentities(client); 
     } 
     public static void listSESIdentities(SesClient client) { 
         try { 
             ListIdentitiesResponse identitiesResponse = client.listIdentities();
```

```
 List<String> identities = identitiesResponse.identities(); 
             for (String identity : identities) { 
                 System.out.println("The identity is " + identity); 
 } 
         } catch (SesException e) { 
             System.err.println(e.awsErrorDetails().errorMessage()); 
             System.exit(1); 
         } 
    }
```
• API の詳細については、「 API リファレンス[ListIdentities](https://docs.aws.amazon.com/goto/SdkForJavaV2/email-2010-12-01/ListIdentities)」の「」を参照してください。 AWS SDK for Java 2.x

## **ListTemplates**

}

次の例は、ListTemplates を使用する方法を説明しています。

SDK for Java 2.x

**a** Note

```
import software.amazon.awssdk.regions.Region;
import software.amazon.awssdk.services.sesv2.SesV2Client;
import software.amazon.awssdk.services.sesv2.model.ListEmailTemplatesRequest;
import software.amazon.awssdk.services.sesv2.model.ListEmailTemplatesResponse;
import software.amazon.awssdk.services.sesv2.model.SesV2Exception;
public class ListTemplates { 
     public static void main(String[] args) { 
         Region region = Region.US_EAST_1; 
         SesV2Client sesv2Client = SesV2Client.builder() 
                 .region(region) 
                .build();
```

```
 listAllTemplates(sesv2Client); 
     } 
     public static void listAllTemplates(SesV2Client sesv2Client) { 
         try { 
              ListEmailTemplatesRequest templatesRequest = 
  ListEmailTemplatesRequest.builder() 
                       .pageSize(1) 
                      .build();
              ListEmailTemplatesResponse response = 
  sesv2Client.listEmailTemplates(templatesRequest); 
              response.templatesMetadata() 
                       .forEach(template -> System.out.println("Template name: " + 
  template.templateName())); 
         } catch (SesV2Exception e) { 
              System.err.println(e.awsErrorDetails().errorMessage()); 
              System.exit(1); 
         } 
     }
}
```
• API の詳細については、「 API リファレンス[ListTemplates](https://docs.aws.amazon.com/goto/SdkForJavaV2/email-2010-12-01/ListTemplates)」の「」を参照してください。 AWS SDK for Java 2.x

# **SendEmail**

次の例は、SendEmail を使用する方法を説明しています。

SDK for Java 2.x

**a** Note

については、「」を参照してください GitHub。[AWS コード例リポジトリ](https://github.com/awsdocs/aws-doc-sdk-examples/tree/main/javav2/example_code/ses#readme) で全く同じ例 を見つけて、設定と実行の方法を確認してください。

import software.amazon.awssdk.regions.Region;

```
import software.amazon.awssdk.services.ses.SesClient;
import software.amazon.awssdk.services.ses.model.Content;
import software.amazon.awssdk.services.ses.model.Destination;
import software.amazon.awssdk.services.ses.model.Message;
import software.amazon.awssdk.services.ses.model.Body;
import software.amazon.awssdk.services.ses.model.SendEmailRequest;
import software.amazon.awssdk.services.ses.model.SesException;
import javax.mail.MessagingException;
/** 
  * Before running this Java V2 code example, set up your development 
  * environment, including your credentials. 
 * 
  * For more information, see the following documentation topic: 
 * 
  * https://docs.aws.amazon.com/sdk-for-java/latest/developer-guide/get-started.html 
  */
public class SendMessageEmailRequest { 
     public static void main(String[] args) { 
         final String usage = """ 
                 Usage: 
                     <sender> <recipient> <subject>\s
                 Where: 
                      sender - An email address that represents the sender.\s 
                      recipient - An email address that represents the recipient.\s 
                      subject - The subject line.\s 
                 """
        if (args.length != 3) {
             System.out.println(usage); 
             System.exit(1); 
         } 
         String sender = args[0]; 
         String recipient = args[1]; 
         String subject = args[2]; 
         Region region = Region.US_EAST_1; 
         SesClient client = SesClient.builder() 
                  .region(region) 
                  .build();
```

```
 // The HTML body of the email. 
     String bodyHTML = "<html>" + "<head></head>" + "<body>" + "<h1>Hello!</h1>" 
              + "<p> See the list of customers.</p>" + "</body>" + "</html>"; 
     try { 
        send(client, sender, recipient, subject, bodyHTML);
         client.close(); 
         System.out.println("Done"); 
     } catch (MessagingException e) { 
         e.getStackTrace(); 
     } 
 } 
 public static void send(SesClient client, 
         String sender, 
         String recipient, 
         String subject, 
         String bodyHTML) throws MessagingException { 
     Destination destination = Destination.builder() 
              .toAddresses(recipient) 
             .build():
     Content content = Content.builder() 
              .data(bodyHTML) 
             .build();
     Content sub = Content.builder() 
              .data(subject) 
             .build();
     Body body = Body.builder() 
              .html(content) 
              .build(); 
     Message msg = Message.builder() 
              .subject(sub) 
              .body(body) 
              .build(); 
     SendEmailRequest emailRequest = SendEmailRequest.builder() 
              .destination(destination)
```

```
 .message(msg) 
                 .source(sender) 
                .build();
         try { 
             System.out.println("Attempting to send an email through Amazon SES " + 
  "using the AWS SDK for Java..."); 
             client.sendEmail(emailRequest); 
         } catch (SesException e) { 
             System.err.println(e.awsErrorDetails().errorMessage()); 
             System.exit(1); 
         } 
     }
}
import software.amazon.awssdk.regions.Region;
import software.amazon.awssdk.services.ses.SesClient;
import javax.activation.DataHandler;
import javax.activation.DataSource;
import javax.mail.Message;
import javax.mail.MessagingException;
import javax.mail.Session;
import javax.mail.internet.AddressException;
import javax.mail.internet.InternetAddress;
import javax.mail.internet.MimeMessage;
import javax.mail.internet.MimeMultipart;
import javax.mail.internet.MimeBodyPart;
import javax.mail.util.ByteArrayDataSource;
import java.io.ByteArrayOutputStream;
import java.io.IOException;
import java.nio.ByteBuffer;
import java.nio.file.Files;
import java.util.Properties;
import software.amazon.awssdk.core.SdkBytes;
import software.amazon.awssdk.services.ses.model.SendRawEmailRequest;
import software.amazon.awssdk.services.ses.model.RawMessage;
import software.amazon.awssdk.services.ses.model.SesException;
/** 
  * Before running this Java V2 code example, set up your development 
  * environment, including your credentials. 
 * 
  * For more information, see the following documentation topic:
```

```
 * 
  * https://docs.aws.amazon.com/sdk-for-java/latest/developer-guide/get-started.html 
  */
public class SendMessageAttachment { 
     public static void main(String[] args) throws IOException { 
         final String usage = """ 
                  Usage: 
                     <sender> <recipient> <subject> <fileLocation>\s
                  Where: 
                      sender - An email address that represents the sender.\s 
                      recipient - An email address that represents the recipient.\s 
                      subject - The subject line.\s 
                      fileLocation - The location of a Microsoft Excel file to use as 
  an attachment (C:/AWS/customers.xls).\s 
                  """; 
        if (args.length != 4) {
             System.out.println(usage); 
             System.exit(1); 
         } 
        String sender = args[0];
         String recipient = args[1]; 
         String subject = args[2]; 
         String fileLocation = args[3]; 
         // The email body for recipients with non-HTML email clients. 
        String bodyText = "Hello, \lceil \cdot \rceil" + "Please see the attached file for a list "
                  + "of customers to contact."; 
         // The HTML body of the email. 
         String bodyHTML = "<html>" + "<head></head>" + "<body>" + "<h1>Hello!</h1>" 
                  + "<p>Please see the attached file for a " + "list of customers to 
  contact.</p>" + "</body>" 
                  + "</html>"; 
         Region region = Region.US_WEST_2; 
         SesClient client = SesClient.builder() 
                  .region(region) 
                 .build();
```

```
 try { 
            sendemailAttachment(client, sender, recipient, subject, bodyText, 
 bodyHTML, fileLocation); 
            client.close(); 
            System.out.println("Done"); 
        } catch (IOException | MessagingException e) { 
            e.getStackTrace(); 
        } 
    } 
    public static void sendemailAttachment(SesClient client, 
            String sender, 
            String recipient, 
            String subject, 
            String bodyText, 
            String bodyHTML, 
            String fileLocation) throws AddressException, MessagingException, 
 IOException { 
        java.io.File theFile = new java.io.File(fileLocation); 
        byte[] fileContent = Files.readAllBytes(theFile.toPath()); 
       Session session = Session.getDefaultInstance(new Properties());
        // Create a new MimeMessage object. 
        MimeMessage message = new MimeMessage(session); 
        // Add subject, from and to lines. 
        message.setSubject(subject, "UTF-8"); 
        message.setFrom(new InternetAddress(sender)); 
        message.setRecipients(Message.RecipientType.TO, 
 InternetAddress.parse(recipient)); 
        // Create a multipart/alternative child container. 
        MimeMultipart msgBody = new MimeMultipart("alternative"); 
        // Create a wrapper for the HTML and text parts. 
        MimeBodyPart wrap = new MimeBodyPart(); 
        // Define the text part. 
       MimeBodyPart textPart = new MimeBodyPart();
        textPart.setContent(bodyText, "text/plain; charset=UTF-8");
```

```
 // Define the HTML part. 
        MimeBodyPart htmlPart = new MimeBodyPart();
         htmlPart.setContent(bodyHTML, "text/html; charset=UTF-8"); 
         // Add the text and HTML parts to the child container. 
         msgBody.addBodyPart(textPart); 
         msgBody.addBodyPart(htmlPart); 
         // Add the child container to the wrapper object. 
         wrap.setContent(msgBody); 
         // Create a multipart/mixed parent container. 
         MimeMultipart msg = new MimeMultipart("mixed"); 
         // Add the parent container to the message. 
         message.setContent(msg); 
         msg.addBodyPart(wrap); 
         // Define the attachment. 
        MimeBodyPart att = new MimeBodyPart();
         DataSource fds = new ByteArrayDataSource(fileContent, 
                  "application/vnd.openxmlformats-
officedocument.spreadsheetml.sheet"); 
         att.setDataHandler(new DataHandler(fds)); 
         String reportName = "WorkReport.xls"; 
         att.setFileName(reportName); 
         // Add the attachment to the message. 
         msg.addBodyPart(att); 
         try { 
             System.out.println("Attempting to send an email through Amazon SES " + 
  "using the AWS SDK for Java..."); 
             ByteArrayOutputStream outputStream = new ByteArrayOutputStream(); 
             message.writeTo(outputStream); 
             ByteBuffer buf = ByteBuffer.wrap(outputStream.toByteArray()); 
            byte[] arr = new byte[buf.remaining()];
             buf.get(arr); 
            SdkBytes data = SdkBytes.fromByteArray(arr);
```

```
 RawMessage rawMessage = RawMessage.builder() 
                      .data(data) 
                     .build();
             SendRawEmailRequest rawEmailRequest = SendRawEmailRequest.builder() 
                      .rawMessage(rawMessage) 
                     .build();
             client.sendRawEmail(rawEmailRequest); 
         } catch (SesException e) { 
             System.err.println(e.awsErrorDetails().errorMessage()); 
             System.exit(1); 
 } 
         System.out.println("Email sent using SesClient with attachment"); 
     }
}
```
• API の詳細については、「 API リファレンス[SendEmail」](https://docs.aws.amazon.com/goto/SdkForJavaV2/email-2010-12-01/SendEmail)の「」を参照してください。 AWS SDK for Java 2.x

#### **SendTemplatedEmail**

次の例は、SendTemplatedEmail を使用する方法を説明しています。

SDK for Java 2.x

**a** Note については、「」を参照してください GitHub。[AWS コード例リポジトリ](https://github.com/awsdocs/aws-doc-sdk-examples/tree/main/javav2/example_code/ses#readme) で全く同じ例 を見つけて、設定と実行の方法を確認してください。

```
import software.amazon.awssdk.regions.Region;
import software.amazon.awssdk.services.sesv2.model.Destination;
import software.amazon.awssdk.services.sesv2.model.EmailContent;
import software.amazon.awssdk.services.sesv2.model.SendEmailRequest;
import software.amazon.awssdk.services.sesv2.model.SesV2Exception;
import software.amazon.awssdk.services.sesv2.SesV2Client;
import software.amazon.awssdk.services.sesv2.model.Template;
```

```
/** 
  * Before running this AWS SDK for Java (v2) example, set up your development 
  * environment, including your credentials. 
 * 
  * For more information, see the following documentation topic: 
 * 
  * https://docs.aws.amazon.com/sdk-for-java/latest/developer-guide/get-started.html 
 * 
  * Also, make sure that you create a template. See the following documentation 
  * topic: 
 * 
  * https://docs.aws.amazon.com/ses/latest/dg/send-personalized-email-api.html 
  */
public class SendEmailTemplate { 
     public static void main(String[] args) { 
         final String usage = """ 
                  Usage: 
                      <template> <sender> <recipient>\s 
                  Where: 
                      template - The name of the email template. 
                      sender - An email address that represents the sender.\s 
                      recipient - An email address that represents the recipient.\s 
                 """;
        if (args.length != 3) {
             System.out.println(usage); 
             System.exit(1); 
         } 
         String templateName = args[0]; 
         String sender = args[1]; 
        String recipient = args[2];
         Region region = Region.US_EAST_1; 
         SesV2Client sesv2Client = SesV2Client.builder() 
                  .region(region) 
                 .build();
         send(sesv2Client, sender, recipient, templateName); 
     }
```

```
 public static void send(SesV2Client client, String sender, String recipient, 
  String templateName) { 
         Destination destination = Destination.builder() 
                  .toAddresses(recipient) 
                 .build();
         /* 
          * Specify both name and favorite animal (favoriteanimal) in your code when 
          * defining the Template object. 
          * If you don't specify all the variables in the template, Amazon SES 
  doesn't 
          * send the email. 
          */ 
         Template myTemplate = Template.builder() 
                  .templateName(templateName) 
                  .templateData("{\n" + 
                           " \"name\": \"Jason\"\n," + 
                           " \"favoriteanimal\": \"Cat\"\n" + 
                           "}") 
                 .build();
         EmailContent emailContent = EmailContent.builder() 
                  .template(myTemplate) 
                 .build();
         SendEmailRequest emailRequest = SendEmailRequest.builder() 
                  .destination(destination) 
                  .content(emailContent) 
                  .fromEmailAddress(sender) 
                 .build();
         try { 
             System.out.println("Attempting to send an email based on a template 
  using the AWS SDK for Java (v2)..."); 
             client.sendEmail(emailRequest); 
             System.out.println("email based on a template was sent"); 
         } catch (SesV2Exception e) { 
             System.err.println(e.awsErrorDetails().errorMessage()); 
             System.exit(1); 
         } 
     }
}
```
• API の詳細については、「 API リファレンス[SendTemplatedEmail](https://docs.aws.amazon.com/goto/SdkForJavaV2/email-2010-12-01/SendTemplatedEmail)」の「」を参照してくださ い。 AWS SDK for Java 2.x

SDK for Java 2.x を使用する Amazon SES API v2 の例

次のコード例は、Amazon SES API v2 AWS SDK for Java 2.x で を使用してアクションを実行し、 一般的なシナリオを実装する方法を示しています。 Amazon SES

アクションはより大きなプログラムからのコードの抜粋であり、コンテキスト内で実行する必要が あります。アクションは個々のサービス機能を呼び出す方法を示していますが、関連するシナリオや サービス間の例ではアクションのコンテキストが確認できます。

「シナリオ」は、同じサービス内で複数の関数を呼び出して、特定のタスクを実行する方法を示す コード例です。

各例には、 へのリンクが含まれています。ここでは GitHub、コンテキスト内でコードを設定および 実行する方法の手順を確認できます。

トピック

- [アクション](#page-10576-0)
- [シナリオ](#page-10598-0)

アクション

## **CreateContact**

次の例は、CreateContact を使用する方法を説明しています。

SDK for Java 2.x

**a** Note

については、「」を参照してください GitHub。[AWS コード例リポジトリ](https://github.com/awsdocs/aws-doc-sdk-examples/tree/main/javav2/example_code/ses#readme) で全く同じ例 を見つけて、設定と実行の方法を確認してください。

try {

```
 // Create a new contact with the provided email address in the 
         CreateContactRequest contactRequest = CreateContactRequest.builder() 
             .contactListName(CONTACT_LIST_NAME) 
             .emailAddress(emailAddress) 
            .buid(): sesClient.createContact(contactRequest); 
         contacts.add(emailAddress); 
         System.out.println("Contact created: " + emailAddress); 
         // Send a welcome email to the new contact 
         String welcomeHtml = Files.readString(Paths.get("resources/
coupon_newsletter/welcome.html")); 
         String welcomeText = Files.readString(Paths.get("resources/
coupon_newsletter/welcome.txt")); 
         SendEmailRequest welcomeEmailRequest = SendEmailRequest.builder() 
             .fromEmailAddress(this.verifiedEmail) 
             .destination(Destination.builder().toAddresses(emailAddress).build()) 
             .content(EmailContent.builder() 
                  .simple( 
                      Message.builder() 
                          .subject(Content.builder().data("Welcome to the Weekly 
  Coupons Newsletter").build()) 
                          .body(Body.builder() 
                              .text(Content.builder().data(welcomeText).build()) 
                              .html(Content.builder().data(welcomeHtml).build()) 
                             .buid().buid().build().build();
         SendEmailResponse welcomeEmailResponse = 
  sesClient.sendEmail(welcomeEmailRequest); 
         System.out.println("Welcome email sent: " + 
  welcomeEmailResponse.messageId()); 
       } catch (AlreadyExistsException e) { 
         // If the contact already exists, skip this step for that contact and 
  proceed 
         // with the next contact 
         System.out.println("Contact already exists, skipping creation..."); 
       } catch (Exception e) { 
         System.err.println("Error occurred while processing email address " + 
  emailAddress + ": " + e.getMessage());
```

```
 throw e; 
    } 
 }
```
• API の詳細については、「 API リファレンス[CreateContact」](https://docs.aws.amazon.com/goto/SdkForJavaV2/sesv2-2019-09-27/CreateContact)の「」を参照してください。 AWS SDK for Java 2.x

# **CreateContactList**

次の例は、CreateContactList を使用する方法を説明しています。

SDK for Java 2.x

# **a** Note

```
 try { 
       // 2. Create a contact list 
      String contactListName = CONTACT LIST NAME;
       CreateContactListRequest createContactListRequest = 
  CreateContactListRequest.builder() 
           .contactListName(contactListName) 
          .build();
       sesClient.createContactList(createContactListRequest); 
       System.out.println("Contact list created: " + contactListName); 
     } catch (AlreadyExistsException e) { 
       System.out.println("Contact list already exists, skipping creation: weekly-
coupons-newsletter"); 
     } catch (LimitExceededException e) { 
       System.err.println("Limit for contact lists has been exceeded."); 
       throw e; 
     } catch (SesV2Exception e) { 
      System.err.println("Error creating contact list: " + e.getMessage());
       throw e; 
     }
```
• API の詳細については、「 API リファレンス[CreateContactList」](https://docs.aws.amazon.com/goto/SdkForJavaV2/sesv2-2019-09-27/CreateContactList)の「」を参照してください。 AWS SDK for Java 2.x

#### **CreateEmailIdentity**

次の例は、CreateEmailIdentity を使用する方法を説明しています。

## SDK for Java 2.x

**a** Note

```
 try { 
      CreateEmailIdentityRequest createEmailIdentityRequest = 
 CreateEmailIdentityRequest.builder() 
          .emailIdentity(verifiedEmail) 
          .build(); 
      sesClient.createEmailIdentity(createEmailIdentityRequest); 
     System.out.println("Email identity created: " + verifiedEmail);
    } catch (AlreadyExistsException e) { 
      System.out.println("Email identity already exists, skipping creation: " + 
 verifiedEmail); 
    } catch (NotFoundException e) { 
      System.err.println("The provided email address is not verified: " + 
 verifiedEmail); 
      throw e; 
    } catch (LimitExceededException e) { 
      System.err 
          .println("You have reached the limit for email identities. Please remove 
some identities and try again.");
      throw e; 
    } catch (SesV2Exception e) { 
      System.err.println("Error creating email identity: " + e.getMessage()); 
      throw e; 
    }
```
• API の詳細については、「 API リファレンス[CreateEmailIdentity](https://docs.aws.amazon.com/goto/SdkForJavaV2/sesv2-2019-09-27/CreateEmailIdentity)」の「」を参照してくださ い。 AWS SDK for Java 2.x

#### **CreateEmailTemplate**

次の例は、CreateEmailTemplate を使用する方法を説明しています。

SDK for Java 2.x

**a** Note

```
 try { 
       // Create an email template named "weekly-coupons" 
       String newsletterHtml = loadFile("resources/coupon_newsletter/coupon-
newsletter.html"); 
       String newsletterText = loadFile("resources/coupon_newsletter/coupon-
newsletter.txt"); 
       CreateEmailTemplateRequest templateRequest = 
  CreateEmailTemplateRequest.builder() 
           .templateName(TEMPLATE_NAME) 
            .templateContent(EmailTemplateContent.builder() 
                .subject("Weekly Coupons Newsletter") 
                .html(newsletterHtml) 
                .text(newsletterText) 
               .build() .build(); 
       sesClient.createEmailTemplate(templateRequest); 
       System.out.println("Email template created: " + TEMPLATE_NAME); 
     } catch (AlreadyExistsException e) { 
       // If the template already exists, skip this step and proceed with the next 
       // operation 
       System.out.println("Email template already exists, skipping creation..."); 
     } catch (LimitExceededException e) { 
       // If the limit for email templates is exceeded, fail the workflow and inform 
       // the user
```

```
 System.err.println("You have reached the limit for email templates. Please 
 remove some templates and try again."); 
      throw e; 
    } catch (Exception e) { 
      System.err.println("Error occurred while creating email template: " + 
 e.getMessage()); 
      throw e; 
    }
```
• API の詳細については、「 API リファレンス[CreateEmailTemplate」](https://docs.aws.amazon.com/goto/SdkForJavaV2/sesv2-2019-09-27/CreateEmailTemplate)の「」を参照してくださ い。 AWS SDK for Java 2.x

## **DeleteContactList**

次の例は、DeleteContactList を使用する方法を説明しています。

SDK for Java 2.x

**a** Note

```
 try { 
      // Delete the contact list 
      DeleteContactListRequest deleteContactListRequest = 
 DeleteContactListRequest.builder() 
          .contactListName(CONTACT_LIST_NAME) 
         .build();
      sesClient.deleteContactList(deleteContactListRequest); 
      System.out.println("Contact list deleted: " + CONTACT_LIST_NAME); 
    } catch (NotFoundException e) { 
      // If the contact list does not exist, log the error and proceed 
      System.out.println("Contact list not found. Skipping deletion..."); 
    } catch (Exception e) { 
      System.err.println("Error occurred while deleting the contact list: " + 
 e.getMessage());
```
```
 e.printStackTrace(); 
 }
```
• API の詳細については、「 API リファレンス[DeleteContactList](https://docs.aws.amazon.com/goto/SdkForJavaV2/sesv2-2019-09-27/DeleteContactList)」の「」を参照してください。 AWS SDK for Java 2.x

# **DeleteEmailIdentity**

次の例は、DeleteEmailIdentity を使用する方法を説明しています。

SDK for Java 2.x

## **a** Note

```
 try { 
        // Delete the email identity 
        DeleteEmailIdentityRequest deleteIdentityRequest = 
 DeleteEmailIdentityRequest.builder() 
             .emailIdentity(this.verifiedEmail) 
            .build();
        sesClient.deleteEmailIdentity(deleteIdentityRequest); 
        System.out.println("Email identity deleted: " + this.verifiedEmail); 
      } catch (NotFoundException e) { 
        // If the email identity does not exist, log the error and proceed 
        System.out.println("Email identity not found. Skipping deletion..."); 
      } catch (Exception e) { 
        System.err.println("Error occurred while deleting the email identity: " + 
 e.getMessage()); 
        e.printStackTrace(); 
      } 
    } else { 
      System.out.println("Skipping email identity deletion."); 
    }
```
• API の詳細については、「 API リファレンス[DeleteEmailIdentity」](https://docs.aws.amazon.com/goto/SdkForJavaV2/sesv2-2019-09-27/DeleteEmailIdentity)の「」を参照してくださ い。 AWS SDK for Java 2.x

### **DeleteEmailTemplate**

次の例は、DeleteEmailTemplate を使用する方法を説明しています。

SDK for Java 2.x

**a** Note

については、「」を参照してください GitHub。[AWS コード例リポジトリ](https://github.com/awsdocs/aws-doc-sdk-examples/tree/main/javav2/example_code/ses#readme) で全く同じ例 を見つけて、設定と実行の方法を確認してください。

```
 try { 
      // Delete the template 
      DeleteEmailTemplateRequest deleteTemplateRequest = 
 DeleteEmailTemplateRequest.builder() 
          .templateName(TEMPLATE_NAME) 
         .build();
      sesClient.deleteEmailTemplate(deleteTemplateRequest); 
      System.out.println("Email template deleted: " + TEMPLATE_NAME); 
    } catch (NotFoundException e) { 
      // If the email template does not exist, log the error and proceed 
      System.out.println("Email template not found. Skipping deletion..."); 
    } catch (Exception e) { 
      System.err.println("Error occurred while deleting the email template: " + 
 e.getMessage()); 
      e.printStackTrace(); 
    }
```
• API の詳細については、「 API リファレンス[DeleteEmailTemplate](https://docs.aws.amazon.com/goto/SdkForJavaV2/sesv2-2019-09-27/DeleteEmailTemplate)」の「」を参照してくださ い。 AWS SDK for Java 2.x

# **ListContacts**

次の例は、ListContacts を使用する方法を説明しています。

## SDK for Java 2.x

# **a** Note

については、「」を参照してください GitHub。[AWS コード例リポジトリ](https://github.com/awsdocs/aws-doc-sdk-examples/tree/main/javav2/example_code/ses#readme) で全く同じ例 を見つけて、設定と実行の方法を確認してください。

```
 ListContactsRequest contactListRequest = ListContactsRequest.builder() 
          .contactListName(CONTACT_LIST_NAME) 
          .build(); 
      List<String> contactEmails; 
      try { 
        ListContactsResponse contactListResponse = 
 sesClient.listContacts(contactListRequest); 
        contactEmails = contactListResponse.contacts().stream() 
             .map(Contact::emailAddress) 
             .toList(); 
      } catch (Exception e) { 
        // TODO: Remove when listContacts's GET body issue is resolved. 
        contactEmails = this.contacts; 
      }
```
• API の詳細については、「 API リファレンス[ListContacts」](https://docs.aws.amazon.com/goto/SdkForJavaV2/sesv2-2019-09-27/ListContacts)の「」を参照してください。 AWS SDK for Java 2.x

# **SendEmail**

次の例は、SendEmail を使用する方法を説明しています。

**a** Note

については、「」を参照してください GitHub。[AWS コード例リポジトリ](https://github.com/awsdocs/aws-doc-sdk-examples/tree/main/javav2/example_code/ses#readme) で全く同じ例 を見つけて、設定と実行の方法を確認してください。

## メッセージを送信します。

```
import software.amazon.awssdk.regions.Region;
import software.amazon.awssdk.services.sesv2.model.Body;
import software.amazon.awssdk.services.sesv2.model.Content;
import software.amazon.awssdk.services.sesv2.model.Destination;
import software.amazon.awssdk.services.sesv2.model.EmailContent;
import software.amazon.awssdk.services.sesv2.model.Message;
import software.amazon.awssdk.services.sesv2.model.SendEmailRequest;
import software.amazon.awssdk.services.sesv2.model.SesV2Exception;
import software.amazon.awssdk.services.sesv2.SesV2Client;
/** 
  * Before running this AWS SDK for Java (v2) example, set up your development 
  * environment, including your credentials. 
 * 
  * For more information, see the following documentation topic: 
 * 
  * https://docs.aws.amazon.com/sdk-for-java/latest/developer-guide/get-started.html 
  */
public class SendEmail { 
         public static void main(String[] args) { 
                  final String usage = """ 
                                   Usage: 
                                       <sender> <recipient> <subject>\s
                                   Where: 
                                        sender - An email address that represents the 
  sender.\s 
                                       recipient - An email address that represents the 
  recipient.\s 
                                       subject - The subject line.\s 
\mathbf{u} = \mathbf{u} \cdot \mathbf{v} ; we can also the contract of \mathbf{v}
```

```
if (args.length != 3) {
                          System.out.println(usage); 
                          System.exit(1); 
 } 
                  String sender = args[0]; 
                  String recipient = args[1]; 
                  String subject = args[2]; 
                  Region region = Region.US_EAST_1; 
                  SesV2Client sesv2Client = SesV2Client.builder() 
                                   .region(region) 
                                  .build();
                  // The HTML body of the email. 
                 String bodyHTML = "<html>" + "<head></head>" + "<br/>>body>" +
 "<h1>Hello!</h1>" 
                                   + "<p> See the list of customers.</p>" + "</body>" + 
 "</html>"; 
                  send(sesv2Client, sender, recipient, subject, bodyHTML); 
         } 
         public static void send(SesV2Client client, 
                          String sender, 
                          String recipient, 
                          String subject, 
                          String bodyHTML) { 
                  Destination destination = Destination.builder() 
                                   .toAddresses(recipient) 
                                  .build():
                  Content content = Content.builder() 
                                   .data(bodyHTML) 
                                  .build();
                  Content sub = Content.builder() 
                                   .data(subject) 
                                   .build(); 
                  Body body = Body.builder() 
                                   .html(content)
```

```
.build();
                  Message msg = Message.builder() 
                                   .subject(sub) 
                                   .body(body) 
                                  .build();
                  EmailContent emailContent = EmailContent.builder() 
                                   .simple(msg) 
                                  .build();
                  SendEmailRequest emailRequest = SendEmailRequest.builder() 
                                   .destination(destination) 
                                   .content(emailContent) 
                                   .fromEmailAddress(sender) 
                                  .build();
                  try { 
                          System.out.println("Attempting to send an email through 
  Amazon SES " 
                                           + "using the AWS SDK for Java..."); 
                          client.sendEmail(emailRequest); 
                          System.out.println("email was sent"); 
                  } catch (SesV2Exception e) { 
                          System.err.println(e.awsErrorDetails().errorMessage()); 
                          System.exit(1); 
 } 
         }
}
```
テンプレートを使用してメッセージを送信します。

```
 String coupons = Files.readString(Paths.get("resources/coupon_newsletter/
sample_coupons.json")); 
       for (String emailAddress : contactEmails) { 
         SendEmailRequest newsletterRequest = SendEmailRequest.builder() 
             .destination(Destination.builder().toAddresses(emailAddress).build()) 
             .content(EmailContent.builder() 
                  .template(Template.builder() 
                      .templateName(TEMPLATE_NAME) 
                      .templateData(coupons)
```

```
.buid().buid() .fromEmailAddress(this.verifiedEmail) 
            .listManagementOptions(ListManagementOptions.builder() 
                 .contactListName(CONTACT_LIST_NAME) 
               .build().build();
        SendEmailResponse newsletterResponse = 
 sesClient.sendEmail(newsletterRequest); 
        System.out.println("Newsletter sent to " + emailAddress + ": " + 
 newsletterResponse.messageId()); 
      }
```
• API の詳細については、「 API リファレンス[SendEmail」](https://docs.aws.amazon.com/goto/SdkForJavaV2/sesv2-2019-09-27/SendEmail)の「」を参照してください。 AWS SDK for Java 2.x

```
シナリオ
```
ニュースレターワークフロー

次のコード例は、Amazon SES API v2 ニュースレターワークフローの方法を示しています。

SDK for Java 2.x

**a** Note

```
 try { 
      // 2. Create a contact list 
      String contactListName = CONTACT_LIST_NAME; 
      CreateContactListRequest createContactListRequest = 
 CreateContactListRequest.builder() 
          .contactListName(contactListName) 
         .build();
      sesClient.createContactList(createContactListRequest); 
      System.out.println("Contact list created: " + contactListName); 
    } catch (AlreadyExistsException e) {
```

```
 System.out.println("Contact list already exists, skipping creation: weekly-
coupons-newsletter"); 
     } catch (LimitExceededException e) { 
       System.err.println("Limit for contact lists has been exceeded."); 
       throw e; 
     } catch (SesV2Exception e) { 
       System.err.println("Error creating contact list: " + e.getMessage()); 
       throw e; 
     } 
       try { 
         // Create a new contact with the provided email address in the 
         CreateContactRequest contactRequest = CreateContactRequest.builder() 
             .contactListName(CONTACT_LIST_NAME) 
             .emailAddress(emailAddress) 
            .build();
        sesClient.createContact(contactRequest);
         contacts.add(emailAddress); 
         System.out.println("Contact created: " + emailAddress); 
         // Send a welcome email to the new contact 
         String welcomeHtml = Files.readString(Paths.get("resources/
coupon_newsletter/welcome.html"));
         String welcomeText = Files.readString(Paths.get("resources/
coupon_newsletter/welcome.txt")); 
         SendEmailRequest welcomeEmailRequest = SendEmailRequest.builder() 
             .fromEmailAddress(this.verifiedEmail) 
             .destination(Destination.builder().toAddresses(emailAddress).build()) 
             .content(EmailContent.builder() 
                  .simple( 
                      Message.builder() 
                          .subject(Content.builder().data("Welcome to the Weekly 
  Coupons Newsletter").build()) 
                          .body(Body.builder() 
                              .text(Content.builder().data(welcomeText).build()) 
                              .html(Content.builder().data(welcomeHtml).build()) 
                             .buid().buid().build() .build();
```

```
 SendEmailResponse welcomeEmailResponse = 
  sesClient.sendEmail(welcomeEmailRequest); 
         System.out.println("Welcome email sent: " + 
  welcomeEmailResponse.messageId()); 
       } catch (AlreadyExistsException e) { 
         // If the contact already exists, skip this step for that contact and 
  proceed 
         // with the next contact 
         System.out.println("Contact already exists, skipping creation..."); 
       } catch (Exception e) { 
         System.err.println("Error occurred while processing email address " + 
 emailAddress + ": " + e.getMessage());
         throw e; 
       } 
     } 
       ListContactsRequest contactListRequest = ListContactsRequest.builder() 
            .contactListName(CONTACT_LIST_NAME) 
          .build();
       List<String> contactEmails; 
       try { 
         ListContactsResponse contactListResponse = 
  sesClient.listContacts(contactListRequest); 
         contactEmails = contactListResponse.contacts().stream() 
              .map(Contact::emailAddress) 
              .toList(); 
       } catch (Exception e) { 
         // TODO: Remove when listContacts's GET body issue is resolved. 
         contactEmails = this.contacts; 
       } 
       String coupons = Files.readString(Paths.get("resources/coupon_newsletter/
sample coupons.json"));
       for (String emailAddress : contactEmails) { 
         SendEmailRequest newsletterRequest = SendEmailRequest.builder() 
              .destination(Destination.builder().toAddresses(emailAddress).build()) 
              .content(EmailContent.builder() 
                  .template(Template.builder() 
                      .templateName(TEMPLATE_NAME) 
                      .templateData(coupons) 
                     .build()
```

```
.buid() .fromEmailAddress(this.verifiedEmail) 
              .listManagementOptions(ListManagementOptions.builder() 
                  .contactListName(CONTACT_LIST_NAME) 
                 .buid().build();
         SendEmailResponse newsletterResponse = 
  sesClient.sendEmail(newsletterRequest); 
         System.out.println("Newsletter sent to " + emailAddress + ": " + 
  newsletterResponse.messageId()); 
       } 
     try { 
       CreateEmailIdentityRequest createEmailIdentityRequest = 
  CreateEmailIdentityRequest.builder() 
           .emailIdentity(verifiedEmail) 
          .build();
       sesClient.createEmailIdentity(createEmailIdentityRequest); 
      System.out.println("Email identity created: " + verifiedEmail);
     } catch (AlreadyExistsException e) { 
       System.out.println("Email identity already exists, skipping creation: " + 
  verifiedEmail); 
     } catch (NotFoundException e) { 
       System.err.println("The provided email address is not verified: " + 
  verifiedEmail); 
       throw e; 
     } catch (LimitExceededException e) { 
       System.err 
            .println("You have reached the limit for email identities. Please remove 
 some identities and try again.");
       throw e; 
     } catch (SesV2Exception e) { 
       System.err.println("Error creating email identity: " + e.getMessage()); 
       throw e; 
     } 
     try { 
       // Create an email template named "weekly-coupons" 
       String newsletterHtml = loadFile("resources/coupon_newsletter/coupon-
newsletter.html"); 
       String newsletterText = loadFile("resources/coupon_newsletter/coupon-
newsletter.txt");
```

```
 CreateEmailTemplateRequest templateRequest = 
 CreateEmailTemplateRequest.builder() 
          .templateName(TEMPLATE_NAME) 
          .templateContent(EmailTemplateContent.builder() 
               .subject("Weekly Coupons Newsletter") 
               .html(newsletterHtml) 
              .text(newsletterText) 
              .build().build();
      sesClient.createEmailTemplate(templateRequest); 
      System.out.println("Email template created: " + TEMPLATE_NAME); 
    } catch (AlreadyExistsException e) { 
      // If the template already exists, skip this step and proceed with the next 
      // operation 
      System.out.println("Email template already exists, skipping creation..."); 
    } catch (LimitExceededException e) { 
      // If the limit for email templates is exceeded, fail the workflow and inform 
      // the user 
      System.err.println("You have reached the limit for email templates. Please 
 remove some templates and try again."); 
      throw e; 
    } catch (Exception e) { 
      System.err.println("Error occurred while creating email template: " + 
 e.getMessage()); 
      throw e; 
    } 
    try { 
      // Delete the contact list 
      DeleteContactListRequest deleteContactListRequest = 
 DeleteContactListRequest.builder() 
          .contactListName(CONTACT_LIST_NAME) 
         .build();
      sesClient.deleteContactList(deleteContactListRequest); 
      System.out.println("Contact list deleted: " + CONTACT_LIST_NAME); 
    } catch (NotFoundException e) { 
      // If the contact list does not exist, log the error and proceed 
      System.out.println("Contact list not found. Skipping deletion..."); 
    } catch (Exception e) {
```

```
 System.err.println("Error occurred while deleting the contact list: " + 
 e.getMessage()); 
      e.printStackTrace(); 
    } 
      try { 
        // Delete the email identity 
        DeleteEmailIdentityRequest deleteIdentityRequest = 
 DeleteEmailIdentityRequest.builder() 
            .emailIdentity(this.verifiedEmail) 
           .build();
        sesClient.deleteEmailIdentity(deleteIdentityRequest); 
        System.out.println("Email identity deleted: " + this.verifiedEmail); 
      } catch (NotFoundException e) { 
        // If the email identity does not exist, log the error and proceed 
        System.out.println("Email identity not found. Skipping deletion..."); 
      } catch (Exception e) { 
        System.err.println("Error occurred while deleting the email identity: " + 
 e.getMessage()); 
        e.printStackTrace(); 
      } 
    } else { 
      System.out.println("Skipping email identity deletion."); 
    } 
    try { 
      // Delete the template 
      DeleteEmailTemplateRequest deleteTemplateRequest = 
 DeleteEmailTemplateRequest.builder() 
          .templateName(TEMPLATE_NAME) 
          .build(); 
      sesClient.deleteEmailTemplate(deleteTemplateRequest); 
      System.out.println("Email template deleted: " + TEMPLATE_NAME); 
    } catch (NotFoundException e) { 
      // If the email template does not exist, log the error and proceed 
      System.out.println("Email template not found. Skipping deletion..."); 
    } catch (Exception e) { 
      System.err.println("Error occurred while deleting the email template: " + 
 e.getMessage()); 
      e.printStackTrace();
```
- }
- API の詳細については、『AWS SDK for Java 2.x API リファレンス』の以下のトピックを参照 してください。
	- [CreateContact](https://docs.aws.amazon.com/goto/SdkForJavaV2/sesv2-2019-09-27/CreateContact)
	- [CreateContactList](https://docs.aws.amazon.com/goto/SdkForJavaV2/sesv2-2019-09-27/CreateContactList)
	- [CreateEmailIdentity](https://docs.aws.amazon.com/goto/SdkForJavaV2/sesv2-2019-09-27/CreateEmailIdentity)
	- [CreateEmailTemplate](https://docs.aws.amazon.com/goto/SdkForJavaV2/sesv2-2019-09-27/CreateEmailTemplate)
	- [DeleteContactList](https://docs.aws.amazon.com/goto/SdkForJavaV2/sesv2-2019-09-27/DeleteContactList)
	- [DeleteEmailIdentity](https://docs.aws.amazon.com/goto/SdkForJavaV2/sesv2-2019-09-27/DeleteEmailIdentity)
	- [DeleteEmailTemplate](https://docs.aws.amazon.com/goto/SdkForJavaV2/sesv2-2019-09-27/DeleteEmailTemplate)
	- [ListContacts](https://docs.aws.amazon.com/goto/SdkForJavaV2/sesv2-2019-09-27/ListContacts)
	- [SendEmailシンプル](https://docs.aws.amazon.com/goto/SdkForJavaV2/sesv2-2019-09-27/SendEmail.simple)
	- [SendEmailテンプレート](https://docs.aws.amazon.com/goto/SdkForJavaV2/sesv2-2019-09-27/SendEmail.template)

SDK for Java 2.x を使用する Amazon SNS の例

次のコード例は、Amazon SNS AWS SDK for Java 2.x で を使用してアクションを実行し、一般的な シナリオを実装する方法を示しています。

アクションはより大きなプログラムからのコードの抜粋であり、コンテキスト内で実行する必要が あります。アクションは個々のサービス機能を呼び出す方法を示していますが、関連するシナリオや サービス間の例ではアクションのコンテキストが確認できます。

「シナリオ」は、同じサービス内で複数の関数を呼び出して、特定のタスクを実行する方法を示す コード例です。

各例には、 へのリンクが含まれています。ここでは GitHub、コンテキスト内でコードを設定および 実行する方法の手順を確認できます。

開始方法

Hello Amazon SNS

## **a** Note

```
package com.example.sns;
import software.amazon.awssdk.regions.Region;
import software.amazon.awssdk.services.sns.SnsClient;
import software.amazon.awssdk.services.sns.model.SnsException;
import software.amazon.awssdk.services.sns.paginators.ListTopicsIterable;
public class HelloSNS { 
     public static void main(String[] args) { 
         SnsClient snsClient = SnsClient.builder() 
                  .region(Region.US_EAST_1) 
                  .build(); 
         listSNSTopics(snsClient); 
         snsClient.close(); 
     } 
     public static void listSNSTopics(SnsClient snsClient) { 
         try { 
             ListTopicsIterable listTopics = snsClient.listTopicsPaginator(); 
             listTopics.stream() 
                      .flatMap(r -> r.topics().stream()) 
                      .forEach(content -> System.out.println(" Topic ARN: " + 
  content.topicArn())); 
         } catch (SnsException e) { 
             System.err.println(e.awsErrorDetails().errorMessage()); 
             System.exit(1); 
         } 
     }
}
```
• API の詳細については、「 API リファレンス[ListTopics」](https://docs.aws.amazon.com/goto/SdkForJavaV2/sns-2010-03-31/ListTopics)の「」を参照してください。 AWS SDK for Java 2.x

トピック

- [アクション](#page-10576-0)
- [シナリオ](#page-10598-0)
- [サーバーレスサンプル](#page-10961-0)

アクション

## **CheckIfPhoneNumberIsOptedOut**

次の例は、CheckIfPhoneNumberIsOptedOut を使用する方法を説明しています。

SDK for Java 2.x

**a** Note

```
import software.amazon.awssdk.regions.Region;
import software.amazon.awssdk.services.sns.SnsClient;
import 
  software.amazon.awssdk.services.sns.model.CheckIfPhoneNumberIsOptedOutRequest;
import 
  software.amazon.awssdk.services.sns.model.CheckIfPhoneNumberIsOptedOutResponse;
import software.amazon.awssdk.services.sns.model.SnsException;
/** 
  * Before running this Java V2 code example, set up your development 
  * environment, including your credentials. 
 * 
  * For more information, see the following documentation topic: 
 * 
  * https://docs.aws.amazon.com/sdk-for-java/latest/developer-guide/get-started.html 
  */
public class CheckOptOut { 
     public static void main(String[] args) {
```

```
 final String usage = """ 
                Usage: <phoneNumber>
                 Where: 
                    phoneNumber - The mobile phone number to look up (for example, 
 +1XXX5550100). 
                 """; 
       if (args.length != 1) {
            System.out.println(usage); 
            System.exit(1); 
        } 
       String phoneNumber = args[0];
        SnsClient snsClient = SnsClient.builder() 
                 .region(Region.US_EAST_1) 
                .build();
        checkPhone(snsClient, phoneNumber); 
        snsClient.close(); 
    } 
    public static void checkPhone(SnsClient snsClient, String phoneNumber) { 
        try { 
            CheckIfPhoneNumberIsOptedOutRequest request = 
 CheckIfPhoneNumberIsOptedOutRequest.builder() 
                     .phoneNumber(phoneNumber) 
                    .build();
            CheckIfPhoneNumberIsOptedOutResponse result = 
 snsClient.checkIfPhoneNumberIsOptedOut(request); 
            System.out.println( 
                     result.isOptedOut() + "Phone Number " + phoneNumber + " has 
 Opted Out of receiving sns messages." + 
                              "\n\nStatus was " + 
 result.sdkHttpResponse().statusCode()); 
        } catch (SnsException e) { 
            System.err.println(e.awsErrorDetails().errorMessage()); 
            System.exit(1); 
        }
```
 } }

• API の詳細については、「 API リファレンス[CheckIfPhoneNumberIsOptedOut」](https://docs.aws.amazon.com/goto/SdkForJavaV2/sns-2010-03-31/CheckIfPhoneNumberIsOptedOut)の「」を参照 してください。 AWS SDK for Java 2.x

## **ConfirmSubscription**

次の例は、ConfirmSubscription を使用する方法を説明しています。

SDK for Java 2.x

## **a** Note

```
import software.amazon.awssdk.regions.Region;
import software.amazon.awssdk.services.sns.SnsClient;
import software.amazon.awssdk.services.sns.model.ConfirmSubscriptionRequest;
import software.amazon.awssdk.services.sns.model.ConfirmSubscriptionResponse;
import software.amazon.awssdk.services.sns.model.SnsException;
/** 
  * Before running this Java V2 code example, set up your development 
  * environment, including your credentials. 
 * 
  * For more information, see the following documentation topic: 
 * 
  * https://docs.aws.amazon.com/sdk-for-java/latest/developer-guide/get-started.html 
  */
public class ConfirmSubscription { 
     public static void main(String[] args) { 
         final String usage = """ 
                Usage: <subscriptionToken> <topicArn>
                 Where:
```

```
 subscriptionToken - A short-lived token sent to an endpoint 
  during the Subscribe action. 
                     topicArn - The ARN of the topic.\s 
                 """"
        if (args.length != 2) {
              System.out.println(usage); 
              System.exit(1); 
         } 
         String subscriptionToken = args[0]; 
         String topicArn = args[1]; 
         SnsClient snsClient = SnsClient.builder() 
                  .region(Region.US_EAST_1) 
                 .build();
         confirmSub(snsClient, subscriptionToken, topicArn); 
         snsClient.close(); 
     } 
     public static void confirmSub(SnsClient snsClient, String subscriptionToken, 
  String topicArn) { 
         try { 
              ConfirmSubscriptionRequest request = 
  ConfirmSubscriptionRequest.builder() 
                       .token(subscriptionToken) 
                       .topicArn(topicArn) 
                      .build();
              ConfirmSubscriptionResponse result = 
  snsClient.confirmSubscription(request); 
              System.out.println("\n\nStatus was " + 
  result.sdkHttpResponse().statusCode() + "\n\nSubscription Arn: \n\n" 
                      + result.subscriptionArn()); 
         } catch (SnsException e) { 
              System.err.println(e.awsErrorDetails().errorMessage()); 
              System.exit(1); 
         } 
     }
}
```
• API の詳細については、「 API リファレンス[ConfirmSubscription」](https://docs.aws.amazon.com/goto/SdkForJavaV2/sns-2010-03-31/ConfirmSubscription)の「」を参照してくださ い。 AWS SDK for Java 2.x

### **CreateTopic**

次の例は、CreateTopic を使用する方法を説明しています。

### SDK for Java 2.x

### **a** Note

```
import software.amazon.awssdk.regions.Region;
import software.amazon.awssdk.services.sns.SnsClient;
import software.amazon.awssdk.services.sns.model.CreateTopicRequest;
import software.amazon.awssdk.services.sns.model.CreateTopicResponse;
import software.amazon.awssdk.services.sns.model.SnsException;
/** 
  * Before running this Java V2 code example, set up your development 
  * environment, including your credentials. 
 * 
  * For more information, see the following documentation topic: 
 * 
  * https://docs.aws.amazon.com/sdk-for-java/latest/developer-guide/get-started.html 
  */
public class CreateTopic { 
     public static void main(String[] args) { 
         final String usage = """ 
                 Usage: <topicName> 
                 Where: 
                    topicName - The name of the topic to create (for example, 
  mytopic). 
                 """; 
         if (args.length != 1) {
```

```
 System.out.println(usage); 
              System.exit(1); 
         } 
         String topicName = args[0]; 
         System.out.println("Creating a topic with name: " + topicName); 
         SnsClient snsClient = SnsClient.builder() 
                  .region(Region.US_EAST_1) 
                 .build();
        String arnVal = createSNSTopic(snsClient, topicName);
         System.out.println("The topic ARN is" + arnVal); 
         snsClient.close(); 
     } 
    public static String createSNSTopic(SnsClient snsClient, String topicName) {
         CreateTopicResponse result; 
         try { 
              CreateTopicRequest request = CreateTopicRequest.builder() 
                       .name(topicName) 
                      .build();
              result = snsClient.createTopic(request); 
              return result.topicArn(); 
         } catch (SnsException e) { 
              System.err.println(e.awsErrorDetails().errorMessage()); 
              System.exit(1); 
         } 
         return ""; 
     }
}
```
• API の詳細については、「 API リファレンス[CreateTopic」](https://docs.aws.amazon.com/goto/SdkForJavaV2/sns-2010-03-31/CreateTopic)の「」を参照してください。 AWS SDK for Java 2.x

# **DeleteTopic**

次の例は、DeleteTopic を使用する方法を説明しています。

**a** Note

```
import software.amazon.awssdk.regions.Region;
import software.amazon.awssdk.services.sns.SnsClient;
import software.amazon.awssdk.services.sns.model.DeleteTopicRequest;
import software.amazon.awssdk.services.sns.model.DeleteTopicResponse;
import software.amazon.awssdk.services.sns.model.SnsException;
/** 
  * Before running this Java V2 code example, set up your development 
  * environment, including your credentials. 
 * 
  * For more information, see the following documentation topic: 
 * 
  * https://docs.aws.amazon.com/sdk-for-java/latest/developer-guide/get-started.html 
  */
public class DeleteTopic { 
     public static void main(String[] args) { 
         final String usage = """ 
                 Usage: <topicArn> 
                 Where: 
                     topicArn - The ARN of the topic to delete. 
                  """; 
         if (args.length != 1) { 
             System.out.println(usage); 
             System.exit(1); 
         } 
        String topicArn = args[0];
         SnsClient snsClient = SnsClient.builder() 
                  .region(Region.US_EAST_1) 
                  .build();
```

```
 System.out.println("Deleting a topic with name: " + topicArn); 
         deleteSNSTopic(snsClient, topicArn); 
         snsClient.close(); 
     } 
     public static void deleteSNSTopic(SnsClient snsClient, String topicArn) { 
         try { 
             DeleteTopicRequest request = DeleteTopicRequest.builder() 
                      .topicArn(topicArn) 
                     .build();
             DeleteTopicResponse result = snsClient.deleteTopic(request); 
             System.out.println("\n\nStatus was " + 
  result.sdkHttpResponse().statusCode()); 
         } catch (SnsException e) { 
             System.err.println(e.awsErrorDetails().errorMessage()); 
             System.exit(1); 
         } 
     }
}
```
• API の詳細については、「 API リファレンス[DeleteTopic」](https://docs.aws.amazon.com/goto/SdkForJavaV2/sns-2010-03-31/DeleteTopic)の「」を参照してください。 AWS SDK for Java 2.x

# **GetSMSAttributes**

次の例は、GetSMSAttributes を使用する方法を説明しています。

SDK for Java 2.x

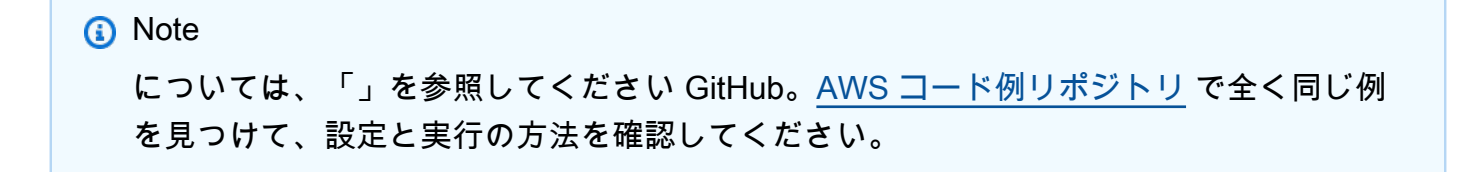

import software.amazon.awssdk.regions.Region; import software.amazon.awssdk.services.sns.SnsClient; import software.amazon.awssdk.services.sns.model.GetSubscriptionAttributesRequest;

```
import software.amazon.awssdk.services.sns.model.GetSubscriptionAttributesResponse;
import software.amazon.awssdk.services.sns.model.SnsException;
import java.util.Iterator;
import java.util.Map;
/** 
  * Before running this Java V2 code example, set up your development 
  * environment, including your credentials. 
 * 
  * For more information, see the following documentation topic: 
 * 
  * https://docs.aws.amazon.com/sdk-for-java/latest/developer-guide/get-started.html 
  */
public class GetSMSAtrributes { 
     public static void main(String[] args) { 
         final String usage = """ 
                  Usage: <topicArn> 
                  Where: 
                     topicArn - The ARN of the topic from which to retrieve 
  attributes. 
                  """; 
        if (args.length != 1) {
             System.out.println(usage); 
             System.exit(1); 
         } 
         String topicArn = args[0]; 
         SnsClient snsClient = SnsClient.builder() 
                  .region(Region.US_EAST_1) 
                 .build();
         getSNSAttrutes(snsClient, topicArn); 
         snsClient.close(); 
     } 
     public static void getSNSAttrutes(SnsClient snsClient, String topicArn) { 
         try { 
             GetSubscriptionAttributesRequest request = 
  GetSubscriptionAttributesRequest.builder() 
                      .subscriptionArn(topicArn) 
                      .build();
```

```
 // Get the Subscription attributes 
             GetSubscriptionAttributesResponse res = 
  snsClient.getSubscriptionAttributes(request); 
             Map<String, String> map = res.attributes(); 
             // Iterate through the map 
             Iterator iter = map.entrySet().iterator(); 
             while (iter.hasNext()) { 
                 Map.Entry entry = (Map.Entry) iter.next(); 
                 System.out.println("[Key] : " + entry.getKey() + " [Value] : " + 
  entry.getValue()); 
 } 
         } catch (SnsException e) { 
             System.err.println(e.awsErrorDetails().errorMessage()); 
             System.exit(1); 
         } 
         System.out.println("\n\nStatus was good"); 
     }
}
```
• API の詳細については、「AWS SDK for Java 2.x API リファレンス」の[「GetSMSAttributes](https://docs.aws.amazon.com/goto/SdkForJavaV2/sns-2010-03-31/GetSMSAttributes)」 を参照してください。

### **GetTopicAttributes**

次の例は、GetTopicAttributes を使用する方法を説明しています。

SDK for Java 2.x

**a** Note については、「」を参照してください GitHub。[AWS コード例リポジトリ](https://github.com/awsdocs/aws-doc-sdk-examples/tree/main/javav2/example_code/sns#readme) で全く同じ例 を見つけて、設定と実行の方法を確認してください。

import software.amazon.awssdk.regions.Region; import software.amazon.awssdk.services.sns.SnsClient;

```
import software.amazon.awssdk.services.sns.model.GetTopicAttributesRequest;
import software.amazon.awssdk.services.sns.model.GetTopicAttributesResponse;
import software.amazon.awssdk.services.sns.model.SnsException;
/** 
  * Before running this Java V2 code example, set up your development 
  * environment, including your credentials. 
 * 
  * For more information, see the following documentation topic: 
 * 
  * https://docs.aws.amazon.com/sdk-for-java/latest/developer-guide/get-started.html 
  */
public class GetTopicAttributes { 
     public static void main(String[] args) { 
         final String usage = """ 
                 Usage: <topicArn> 
                 Where: 
                     topicArn - The ARN of the topic to look up. 
                """";
        if (args.length != 1) {
             System.out.println(usage); 
             System.exit(1); 
         } 
        String topicArn = args[0];
         SnsClient snsClient = SnsClient.builder() 
                  .region(Region.US_EAST_1) 
                 .build();
         System.out.println("Getting attributes for a topic with name: " + topicArn); 
         getSNSTopicAttributes(snsClient, topicArn); 
         snsClient.close(); 
     } 
     public static void getSNSTopicAttributes(SnsClient snsClient, String topicArn) { 
         try { 
             GetTopicAttributesRequest request = GetTopicAttributesRequest.builder() 
                      .topicArn(topicArn) 
                     .build();
```

```
 GetTopicAttributesResponse result = 
  snsClient.getTopicAttributes(request); 
              System.out.println("\n\nStatus is " + 
  result.sdkHttpResponse().statusCode() + "\n\nAttributes: \n\n" 
                      + result.attributes()); 
         } catch (SnsException e) { 
              System.err.println(e.awsErrorDetails().errorMessage()); 
              System.exit(1); 
         } 
     }
}
```
• API の詳細については、「 API リファレンス[GetTopicAttributes」](https://docs.aws.amazon.com/goto/SdkForJavaV2/sns-2010-03-31/GetTopicAttributes)の「」を参照してください。 AWS SDK for Java 2.x

# **ListPhoneNumbersOptedOut**

次の例は、ListPhoneNumbersOptedOut を使用する方法を説明しています。

SDK for Java 2.x

**a** Note

```
import software.amazon.awssdk.regions.Region;
import software.amazon.awssdk.services.sns.SnsClient;
import software.amazon.awssdk.services.sns.model.ListPhoneNumbersOptedOutRequest;
import software.amazon.awssdk.services.sns.model.ListPhoneNumbersOptedOutResponse;
import software.amazon.awssdk.services.sns.model.SnsException;
/** 
  * Before running this Java V2 code example, set up your development 
  * environment, including your credentials. 
 * 
  * For more information, see the following documentation topic: 
 *
```

```
 * https://docs.aws.amazon.com/sdk-for-java/latest/developer-guide/get-started.html 
  */
public class ListOptOut { 
     public static void main(String[] args) { 
         SnsClient snsClient = SnsClient.builder() 
                  .region(Region.US_EAST_1) 
                  .build(); 
         listOpts(snsClient); 
         snsClient.close(); 
     } 
     public static void listOpts(SnsClient snsClient) { 
         try { 
              ListPhoneNumbersOptedOutRequest request = 
  ListPhoneNumbersOptedOutRequest.builder().build(); 
              ListPhoneNumbersOptedOutResponse result = 
  snsClient.listPhoneNumbersOptedOut(request); 
              System.out.println("Status is " + result.sdkHttpResponse().statusCode() 
  + "\n\nPhone Numbers: \n\n" 
                      + result.phoneNumbers()); 
         } catch (SnsException e) { 
              System.err.println(e.awsErrorDetails().errorMessage()); 
              System.exit(1); 
         } 
     }
}
```
• API の詳細については、「 API リファレンス[ListPhoneNumbersOptedOut」](https://docs.aws.amazon.com/goto/SdkForJavaV2/sns-2010-03-31/ListPhoneNumbersOptedOut)の「」を参照して ください。 AWS SDK for Java 2.x

# **ListSubscriptions**

次の例は、ListSubscriptions を使用する方法を説明しています。

**a** Note

```
import software.amazon.awssdk.regions.Region;
import software.amazon.awssdk.services.sns.SnsClient;
import software.amazon.awssdk.services.sns.model.ListSubscriptionsRequest;
import software.amazon.awssdk.services.sns.model.ListSubscriptionsResponse;
import software.amazon.awssdk.services.sns.model.SnsException;
/** 
  * Before running this Java V2 code example, set up your development 
  * environment, including your credentials. 
 * 
  * For more information, see the following documentation topic: 
 * 
  * https://docs.aws.amazon.com/sdk-for-java/latest/developer-guide/get-started.html 
  */
public class ListSubscriptions { 
     public static void main(String[] args) { 
         SnsClient snsClient = SnsClient.builder() 
                  .region(Region.US_EAST_1) 
                 .buid():
         listSNSSubscriptions(snsClient); 
         snsClient.close(); 
     } 
     public static void listSNSSubscriptions(SnsClient snsClient) { 
         try { 
             ListSubscriptionsRequest request = ListSubscriptionsRequest.builder() 
                      .build(); 
             ListSubscriptionsResponse result = snsClient.listSubscriptions(request); 
            System.out.println(result.subscriptions());
         } catch (SnsException e) {
```

```
 System.err.println(e.awsErrorDetails().errorMessage()); 
              System.exit(1); 
          } 
     }
}
```
• API の詳細については、「 API リファレンス[ListSubscriptions](https://docs.aws.amazon.com/goto/SdkForJavaV2/sns-2010-03-31/ListSubscriptions)」の「」を参照してください。 AWS SDK for Java 2.x

# **ListTopics**

次の例は、ListTopics を使用する方法を説明しています。

SDK for Java 2.x

**a** Note

```
import software.amazon.awssdk.regions.Region;
import software.amazon.awssdk.services.sns.SnsClient;
import software.amazon.awssdk.services.sns.model.ListTopicsRequest;
import software.amazon.awssdk.services.sns.model.ListTopicsResponse;
import software.amazon.awssdk.services.sns.model.SnsException;
/** 
  * Before running this Java V2 code example, set up your development 
  * environment, including your credentials. 
 * 
  * For more information, see the following documentation topic: 
 * 
  * https://docs.aws.amazon.com/sdk-for-java/latest/developer-guide/get-started.html 
  */
public class ListTopics { 
     public static void main(String[] args) { 
         SnsClient snsClient = SnsClient.builder() 
                 .region(Region.US_EAST_1) 
                 .build();
```

```
 listSNSTopics(snsClient); 
         snsClient.close(); 
     } 
     public static void listSNSTopics(SnsClient snsClient) { 
         try { 
              ListTopicsRequest request = ListTopicsRequest.builder() 
                      .build();
              ListTopicsResponse result = snsClient.listTopics(request); 
              System.out.println( 
                      "Status was " + result.sdkHttpResponse().statusCode() + "\n
\nTopics\n\n" + result.topics()); 
         } catch (SnsException e) { 
              System.err.println(e.awsErrorDetails().errorMessage()); 
              System.exit(1); 
         } 
     }
}
```
• API の詳細については、「 API リファレンス[ListTopics」](https://docs.aws.amazon.com/goto/SdkForJavaV2/sns-2010-03-31/ListTopics)の「」を参照してください。 AWS SDK for Java 2.x

## **Publish**

次の例は、Publish を使用する方法を説明しています。

SDK for Java 2.x

**a** Note

については、「」を参照してください GitHub。[AWS コード例リポジトリ](https://github.com/awsdocs/aws-doc-sdk-examples/tree/main/javav2/example_code/sns#readme) で全く同じ例 を見つけて、設定と実行の方法を確認してください。

import software.amazon.awssdk.regions.Region; import software.amazon.awssdk.services.sns.SnsClient; import software.amazon.awssdk.services.sns.model.PublishRequest;

```
import software.amazon.awssdk.services.sns.model.PublishResponse;
import software.amazon.awssdk.services.sns.model.SnsException;
/** 
  * Before running this Java V2 code example, set up your development 
  * environment, including your credentials. 
 * 
  * For more information, see the following documentation topic: 
 * 
  * https://docs.aws.amazon.com/sdk-for-java/latest/developer-guide/get-started.html 
  */
public class PublishTopic { 
     public static void main(String[] args) { 
         final String usage = """ 
                 Usage: <message> <topicArn>
                  Where: 
                     message - The message text to send. 
                     topicArn - The ARN of the topic to publish. 
                 """;
        if (args.length != 2) {
             System.out.println(usage); 
             System.exit(1); 
         } 
         String message = args[0]; 
         String topicArn = args[1]; 
         SnsClient snsClient = SnsClient.builder() 
                  .region(Region.US_EAST_1) 
                 .build();
         pubTopic(snsClient, message, topicArn); 
         snsClient.close(); 
     } 
     public static void pubTopic(SnsClient snsClient, String message, String 
  topicArn) { 
         try { 
             PublishRequest request = PublishRequest.builder() 
                      .message(message) 
                      .topicArn(topicArn) 
                     .build();
```

```
 PublishResponse result = snsClient.publish(request); 
              System.out 
                       .println(result.messageId() + " Message sent. Status is " + 
  result.sdkHttpResponse().statusCode()); 
         } catch (SnsException e) { 
              System.err.println(e.awsErrorDetails().errorMessage()); 
              System.exit(1); 
         } 
     }
}
```
• API の詳細については、「AWS SDK for Java 2.x API リファレンス」の[「Publish](https://docs.aws.amazon.com/goto/SdkForJavaV2/sns-2010-03-31/Publish)」を参照して ください。

## **SetSMSAttributes**

次の例は、SetSMSAttributes を使用する方法を説明しています。

SDK for Java 2.x

**a** Note

```
import software.amazon.awssdk.regions.Region;
import software.amazon.awssdk.services.sns.SnsClient;
import software.amazon.awssdk.services.sns.model.SetSmsAttributesRequest;
import software.amazon.awssdk.services.sns.model.SetSmsAttributesResponse;
import software.amazon.awssdk.services.sns.model.SnsException;
import java.util.HashMap;
/** 
  * Before running this Java V2 code example, set up your development 
  * environment, including your credentials. 
 * 
  * For more information, see the following documentation topic: 
 *
```

```
 * https://docs.aws.amazon.com/sdk-for-java/latest/developer-guide/get-started.html 
  */
public class SetSMSAttributes { 
     public static void main(String[] args) { 
         HashMap<String, String> attributes = new HashMap<>(1); 
         attributes.put("DefaultSMSType", "Transactional"); 
         attributes.put("UsageReportS3Bucket", "janbucket"); 
         SnsClient snsClient = SnsClient.builder() 
                  .region(Region.US_EAST_1) 
                 .build();
         setSNSAttributes(snsClient, attributes); 
         snsClient.close(); 
     } 
     public static void setSNSAttributes(SnsClient snsClient, HashMap<String, String> 
  attributes) { 
         try { 
             SetSmsAttributesRequest request = SetSmsAttributesRequest.builder() 
                      .attributes(attributes) 
                     .build();
             SetSmsAttributesResponse result = snsClient.setSMSAttributes(request); 
             System.out.println("Set default Attributes to " + attributes + ". Status 
  was " 
                      + result.sdkHttpResponse().statusCode()); 
         } catch (SnsException e) { 
             System.err.println(e.awsErrorDetails().errorMessage()); 
             System.exit(1); 
         } 
     }
}
```
• API の詳細については、AWS SDK for Java 2.x API リファレンスの[「SetSMSAttributes」](https://docs.aws.amazon.com/goto/SdkForJavaV2/sns-2010-03-31/SetSMSAttributes)を参 照してください。

# **SetSubscriptionAttributes**

次の例は、SetSubscriptionAttributes を使用する方法を説明しています。

a Note

```
import software.amazon.awssdk.regions.Region;
import software.amazon.awssdk.services.sns.SnsClient;
import software.amazon.awssdk.services.sns.model.SnsException;
import java.util.ArrayList;
/** 
  * Before running this Java V2 code example, set up your development 
  * environment, including your credentials. 
  * 
  * For more information, see the following documentation topic: 
 * 
  * https://docs.aws.amazon.com/sdk-for-java/latest/developer-guide/get-started.html 
  */
public class UseMessageFilterPolicy { 
     public static void main(String[] args) { 
         final String usage = """ 
                 Usage: <subscriptionArn>
                  Where: 
                     subscriptionArn - The ARN of a subscription. 
                  """; 
         if (args.length != 1) { 
             System.out.println(usage); 
             System.exit(1); 
         } 
         String subscriptionArn = args[0]; 
         SnsClient snsClient = SnsClient.builder() 
                  .region(Region.US_EAST_1) 
                  .build();
```

```
 usePolicy(snsClient, subscriptionArn); 
         snsClient.close(); 
     } 
     public static void usePolicy(SnsClient snsClient, String subscriptionArn) { 
         try { 
             SNSMessageFilterPolicy fp = new SNSMessageFilterPolicy(); 
             // Add a filter policy attribute with a single value 
             fp.addAttribute("store", "example_corp"); 
             fp.addAttribute("event", "order_placed"); 
             // Add a prefix attribute 
             fp.addAttributePrefix("customer_interests", "bas"); 
             // Add an anything-but attribute 
             fp.addAttributeAnythingBut("customer_interests", "baseball"); 
             // Add a filter policy attribute with a list of values 
             ArrayList<String> attributeValues = new ArrayList<>(); 
             attributeValues.add("rugby"); 
             attributeValues.add("soccer"); 
             attributeValues.add("hockey"); 
             fp.addAttribute("customer_interests", attributeValues); 
             // Add a numeric attribute 
             fp.addAttribute("price_usd", "=", 0); 
             // Add a numeric attribute with a range 
             fp.addAttributeRange("price_usd", ">", 0, "<=", 100); 
             // Apply the filter policy attributes to an Amazon SNS subscription 
             fp.apply(snsClient, subscriptionArn); 
         } catch (SnsException e) { 
             System.err.println(e.awsErrorDetails().errorMessage()); 
             System.exit(1); 
         } 
     }
}
```
• API の詳細については、「 API リファレンス[SetSubscriptionAttributes](https://docs.aws.amazon.com/goto/SdkForJavaV2/sns-2010-03-31/SetSubscriptionAttributes)」の「」を参照してくだ さい。 AWS SDK for Java 2.x

### **SetTopicAttributes**

次の例は、SetTopicAttributes を使用する方法を説明しています。

### SDK for Java 2.x

### **a** Note

```
import software.amazon.awssdk.regions.Region;
import software.amazon.awssdk.services.sns.SnsClient;
import software.amazon.awssdk.services.sns.model.SetTopicAttributesRequest;
import software.amazon.awssdk.services.sns.model.SetTopicAttributesResponse;
import software.amazon.awssdk.services.sns.model.SnsException;
/** 
  * Before running this Java V2 code example, set up your development 
  * environment, including your credentials. 
 * 
  * For more information, see the following documentation topic: 
 * 
  * https://docs.aws.amazon.com/sdk-for-java/latest/developer-guide/get-started.html 
  */
public class SetTopicAttributes { 
     public static void main(String[] args) { 
         final String usage = """ 
                Usage: <attribute> <topicArn> <value>
                 Where: 
                    attribute - The attribute action to use. Valid parameters are: 
  Policy | DisplayName | DeliveryPolicy . 
                    topicArn - The ARN of the topic.\s 
                    value - The value for the attribute. 
                 """; 
         if (args.length < 3) { 
             System.out.println(usage); 
             System.exit(1);
```
```
 } 
        String attribute = args[0];
         String topicArn = args[1]; 
         String value = args[2]; 
         SnsClient snsClient = SnsClient.builder() 
                  .region(Region.US_EAST_1) 
                 .build();
         setTopAttr(snsClient, attribute, topicArn, value); 
         snsClient.close(); 
     } 
     public static void setTopAttr(SnsClient snsClient, String attribute, String 
  topicArn, String value) { 
         try { 
             SetTopicAttributesRequest request = SetTopicAttributesRequest.builder() 
                      .attributeName(attribute) 
                      .attributeValue(value) 
                      .topicArn(topicArn) 
                     .build();
             SetTopicAttributesResponse result = 
  snsClient.setTopicAttributes(request); 
             System.out.println( 
                      "\n\nStatus was " + result.sdkHttpResponse().statusCode() + "\n
\nTopic " + request.topicArn() 
                               + " updated " + request.attributeName() + " to " + 
  request.attributeValue()); 
         } catch (SnsException e) { 
             System.err.println(e.awsErrorDetails().errorMessage()); 
             System.exit(1); 
         } 
     }
}
```
• API の詳細については、「 API リファレンス[SetTopicAttributes」](https://docs.aws.amazon.com/goto/SdkForJavaV2/sns-2010-03-31/SetTopicAttributes)の「」を参照してください。 AWS SDK for Java 2.x

## **Subscribe**

次の例は、Subscribe を使用する方法を説明しています。

#### SDK for Java 2.x

## **a** Note

については、「」を参照してください GitHub。[AWS コード例リポジトリ](https://github.com/awsdocs/aws-doc-sdk-examples/tree/main/javav2/example_code/sns#readme) で全く同じ例 を見つけて、設定と実行の方法を確認してください。

## E メールアドレスをトピックにサブスクライブします。

```
import software.amazon.awssdk.regions.Region;
import software.amazon.awssdk.services.sns.SnsClient;
import software.amazon.awssdk.services.sns.model.SnsException;
import software.amazon.awssdk.services.sns.model.SubscribeRequest;
import software.amazon.awssdk.services.sns.model.SubscribeResponse;
/** 
  * Before running this Java V2 code example, set up your development 
  * environment, including your credentials. 
 * 
  * For more information, see the following documentation topic: 
 * 
  * https://docs.aws.amazon.com/sdk-for-java/latest/developer-guide/get-started.html 
  */
public class SubscribeEmail { 
     public static void main(String[] args) { 
         final String usage = """ 
                Usage: <topicArn> <email>
                 Where: 
                    topicArn - The ARN of the topic to subscribe. 
                    email - The email address to use. 
                 """; 
        if (args.length != 2) {
             System.out.println(usage); 
             System.exit(1); 
         }
```

```
 String topicArn = args[0]; 
        String email = args[1];
         SnsClient snsClient = SnsClient.builder() 
                  .region(Region.US_EAST_1) 
                 .build();
         subEmail(snsClient, topicArn, email); 
         snsClient.close(); 
     } 
     public static void subEmail(SnsClient snsClient, String topicArn, String email) 
  { 
         try { 
              SubscribeRequest request = SubscribeRequest.builder() 
                       .protocol("email") 
                       .endpoint(email) 
                       .returnSubscriptionArn(true) 
                       .topicArn(topicArn) 
                      .build();
              SubscribeResponse result = snsClient.subscribe(request); 
              System.out.println("Subscription ARN: " + result.subscriptionArn() + "\n
\n Status is " 
                      + result.sdkHttpResponse().statusCode()); 
         } catch (SnsException e) { 
              System.err.println(e.awsErrorDetails().errorMessage()); 
              System.exit(1); 
         } 
     }
}
```
## HTTP エンドポイントをトピックにサブスクライブします。

```
import software.amazon.awssdk.regions.Region;
import software.amazon.awssdk.services.sns.SnsClient;
import software.amazon.awssdk.services.sns.model.SnsException;
import software.amazon.awssdk.services.sns.model.SubscribeRequest;
import software.amazon.awssdk.services.sns.model.SubscribeResponse;
/** 
  * Before running this Java V2 code example, set up your development
```

```
 * environment, including your credentials. 
 * 
  * For more information, see the following documentation topic: 
 * 
  * https://docs.aws.amazon.com/sdk-for-java/latest/developer-guide/get-started.html 
  */
public class SubscribeHTTPS { 
     public static void main(String[] args) { 
         final String usage = """ 
                 Usage: <topicArn> <url>
                  Where: 
                     topicArn - The ARN of the topic to subscribe. 
                     url - The HTTPS endpoint that you want to receive notifications. 
                 """"
        if (args.length < 2) {
             System.out.println(usage); 
             System.exit(1); 
         } 
         String topicArn = args[0]; 
        String url = args[1];
         SnsClient snsClient = SnsClient.builder() 
                  .region(Region.US_EAST_1) 
                 .build();
         subHTTPS(snsClient, topicArn, url); 
         snsClient.close(); 
     } 
     public static void subHTTPS(SnsClient snsClient, String topicArn, String url) { 
         try { 
             SubscribeRequest request = SubscribeRequest.builder() 
                      .protocol("https") 
                      .endpoint(url) 
                      .returnSubscriptionArn(true) 
                      .topicArn(topicArn) 
                     .build();
             SubscribeResponse result = snsClient.subscribe(request); 
             System.out.println("Subscription ARN is " + result.subscriptionArn() + 
  "\n\n Status is "
```

```
 + result.sdkHttpResponse().statusCode()); 
         } catch (SnsException e) { 
              System.err.println(e.awsErrorDetails().errorMessage()); 
              System.exit(1); 
         } 
     }
}
```
Lambda 関数をトピックにサブスクライブします。

```
import software.amazon.awssdk.regions.Region;
import software.amazon.awssdk.services.sns.SnsClient;
import software.amazon.awssdk.services.sns.model.SnsException;
import software.amazon.awssdk.services.sns.model.SubscribeRequest;
import software.amazon.awssdk.services.sns.model.SubscribeResponse;
/** 
  * Before running this Java V2 code example, set up your development 
  * environment, including your credentials. 
 * 
  * For more information, see the following documentation topic: 
 * 
  * https://docs.aws.amazon.com/sdk-for-java/latest/developer-guide/get-started.html 
  */
public class SubscribeLambda { 
     public static void main(String[] args) { 
         final String usage = """ 
                Usage: <topicArn> <lambdaArn>
                 Where: 
                     topicArn - The ARN of the topic to subscribe. 
                     lambdaArn - The ARN of an AWS Lambda function. 
                 """; 
         if (args.length != 2) { 
             System.out.println(usage); 
             System.exit(1); 
         }
```

```
 String topicArn = args[0]; 
        String lambdaArn = args[1];
         SnsClient snsClient = SnsClient.builder() 
                  .region(Region.US_EAST_1) 
                 .build();
         String arnValue = subLambda(snsClient, topicArn, lambdaArn); 
         System.out.println("Subscription ARN: " + arnValue); 
         snsClient.close(); 
     } 
     public static String subLambda(SnsClient snsClient, String topicArn, String 
  lambdaArn) { 
         try { 
              SubscribeRequest request = SubscribeRequest.builder() 
                       .protocol("lambda") 
                       .endpoint(lambdaArn) 
                       .returnSubscriptionArn(true) 
                       .topicArn(topicArn) 
                      .build();
              SubscribeResponse result = snsClient.subscribe(request); 
              return result.subscriptionArn(); 
         } catch (SnsException e) { 
              System.err.println(e.awsErrorDetails().errorMessage()); 
              System.exit(1); 
         } 
         return ""; 
     }
}
```
• API の詳細については、「AWS SDK for Java 2.x API リファレンス」の[「Subscribe」](https://docs.aws.amazon.com/goto/SdkForJavaV2/sns-2010-03-31/Subscribe)を参照 してください。

## **TagResource**

次の例は、TagResource を使用する方法を説明しています。

a Note

```
import software.amazon.awssdk.regions.Region;
import software.amazon.awssdk.services.sns.SnsClient;
import software.amazon.awssdk.services.sns.model.SnsException;
import software.amazon.awssdk.services.sns.model.Tag;
import software.amazon.awssdk.services.sns.model.TagResourceRequest;
import java.util.ArrayList;
import java.util.List;
/** 
  * Before running this Java V2 code example, set up your development 
  * environment, including your credentials. 
 * 
  * For more information, see the following documentation topic: 
 * 
  * https://docs.aws.amazon.com/sdk-for-java/latest/developer-guide/get-started.html 
  */
public class AddTags { 
     public static void main(String[] args) { 
         final String usage = """ 
                 Usage: <topicArn> 
                 Where: 
                     topicArn - The ARN of the topic to which tags are added. 
                  """; 
         if (args.length != 1) { 
             System.out.println(usage); 
             System.exit(1); 
         } 
         String topicArn = args[0]; 
         SnsClient snsClient = SnsClient.builder()
```

```
 .region(Region.US_EAST_1) 
                  .build();
         addTopicTags(snsClient, topicArn); 
         snsClient.close(); 
     } 
     public static void addTopicTags(SnsClient snsClient, String topicArn) { 
         try { 
             Tag tag = Tag.builder()
                       .key("Team") 
                       .value("Development") 
                      .build();
              Tag tag2 = Tag.builder() 
                       .key("Environment") 
                       .value("Gamma") 
                      .build();
              List<Tag> tagList = new ArrayList<>(); 
              tagList.add(tag); 
              tagList.add(tag2); 
              TagResourceRequest tagResourceRequest = TagResourceRequest.builder() 
                       .resourceArn(topicArn) 
                       .tags(tagList) 
                      .build();
              snsClient.tagResource(tagResourceRequest); 
              System.out.println("Tags have been added to " + topicArn); 
         } catch (SnsException e) { 
              System.err.println(e.awsErrorDetails().errorMessage()); 
              System.exit(1); 
         } 
     }
}
```
• API の詳細については、「 API リファレンス[TagResource」](https://docs.aws.amazon.com/goto/SdkForJavaV2/sns-2010-03-31/TagResource)の「」を参照してください。 AWS SDK for Java 2.x

## **Unsubscribe**

次の例は、Unsubscribe を使用する方法を説明しています。

#### SDK for Java 2.x

## **a** Note

```
import software.amazon.awssdk.regions.Region;
import software.amazon.awssdk.services.sns.SnsClient;
import software.amazon.awssdk.services.sns.model.SnsException;
import software.amazon.awssdk.services.sns.model.UnsubscribeRequest;
import software.amazon.awssdk.services.sns.model.UnsubscribeResponse;
/** 
  * Before running this Java V2 code example, set up your development 
  * environment, including your credentials. 
 * 
  * For more information, see the following documentation topic: 
 * 
  * https://docs.aws.amazon.com/sdk-for-java/latest/developer-guide/get-started.html 
  */
public class Unsubscribe { 
     public static void main(String[] args) { 
         final String usage = """ 
                Usage: <subscriptionArn>
                 Where: 
                     subscriptionArn - The ARN of the subscription to delete. 
                 """; 
         if (args.length < 1) { 
             System.out.println(usage); 
             System.exit(1); 
         } 
        String subscriptionArn = args[0];
         SnsClient snsClient = SnsClient.builder()
```

```
 .region(Region.US_EAST_1) 
                 .build();
         unSub(snsClient, subscriptionArn); 
         snsClient.close(); 
     } 
     public static void unSub(SnsClient snsClient, String subscriptionArn) { 
         try { 
              UnsubscribeRequest request = UnsubscribeRequest.builder() 
                      .subscriptionArn(subscriptionArn) 
                     .build();
              UnsubscribeResponse result = snsClient.unsubscribe(request); 
              System.out.println("\n\nStatus was " + 
  result.sdkHttpResponse().statusCode() 
                      + "\n\nSubscription was removed for " + 
  request.subscriptionArn()); 
         } catch (SnsException e) { 
              System.err.println(e.awsErrorDetails().errorMessage()); 
              System.exit(1); 
         } 
     }
}
```
• API の詳細については、「AWS SDK for Java 2.x API リファレンス」の[「Unsubscribe」](https://docs.aws.amazon.com/goto/SdkForJavaV2/sns-2010-03-31/Unsubscribe)を参 照してください。

シナリオ

プッシュ通知のプラットフォームエンドポイントを作成します

次のコード例は、Amazon SNS プッシュ通知のプラットフォームエンドポイントを作成する方法を 示しています。

**a** Note

```
import software.amazon.awssdk.regions.Region;
import software.amazon.awssdk.services.sns.SnsClient;
import software.amazon.awssdk.services.sns.model.CreatePlatformEndpointRequest;
import software.amazon.awssdk.services.sns.model.CreatePlatformEndpointResponse;
import software.amazon.awssdk.services.sns.model.SnsException;
/** 
  * Before running this Java V2 code example, set up your development 
  * environment, including your credentials. 
 * 
  * For more information, see the following documentation topic: 
 * 
  * https://docs.aws.amazon.com/sdk-for-java/latest/developer-guide/get-started.html 
 * 
  * In addition, create a platform application using the AWS Management Console. 
  * See this doc topic: 
 * 
  * https://docs.aws.amazon.com/sns/latest/dg/mobile-push-send-register.html 
 * 
  * Without the values created by following the previous link, this code examples 
  * does not work. 
  */
public class RegistrationExample { 
     public static void main(String[] args) { 
         final String usage = """ 
                Usage: <token> <platformApplicationArn>
                 Where: 
                    token - The name of the FIFO topic.\s 
                    platformApplicationArn - The ARN value of platform application. 
  You can get this value from the AWS Management Console.\s 
                 """;
```

```
 if (args.length != 2) { 
              System.out.println(usage); 
              System.exit(1); 
         } 
         String token = args[0]; 
         String platformApplicationArn = args[1]; 
         SnsClient snsClient = SnsClient.builder() 
                  .region(Region.US_EAST_1) 
                 .build();
         createEndpoint(snsClient, token, platformApplicationArn); 
     } 
     public static void createEndpoint(SnsClient snsClient, String token, String 
  platformApplicationArn) { 
         System.out.println("Creating platform endpoint with token " + token); 
         try { 
              CreatePlatformEndpointRequest endpointRequest = 
  CreatePlatformEndpointRequest.builder() 
                      .token(token) 
                      .platformApplicationArn(platformApplicationArn) 
                     .build():
              CreatePlatformEndpointResponse response = 
  snsClient.createPlatformEndpoint(endpointRequest); 
              System.out.println("The ARN of the endpoint is " + 
  response.endpointArn()); 
         } catch (SnsException e) { 
              System.err.println(e.awsErrorDetails().errorMessage()); 
              System.exit(1); 
         } 
     }
}
```
FIFO トピックを作成して発行する

次のコード例は、FIFO Amazon SNS トピックを作成、発行する方法を示しています。

**a** Note

については、「」を参照してください GitHub。[AWS コード例リポジトリ](https://github.com/awsdocs/aws-doc-sdk-examples/tree/main/javav2/example_code/sns#readme) で全く同じ例 を見つけて、設定と実行の方法を確認してください。

この例では

- 1 つの Amazon SNS FIFO トピック、2 つの Amazon SQS FIFO キュー、および 1 つの標準 キューを作成します。
- キューをトピックにサブスクライブし、メッセージをトピックに発行します。

[テスト](https://github.com/awsdocs/aws-doc-sdk-examples/tree/main/javav2/example_code/sns/src/test/java/com/example/sns/PriceUpdateExampleTest.java)では、各キューへのメッセージの受信を検証します。[完全な例](https://github.com/awsdocs/aws-doc-sdk-examples/tree/main/javav2/example_code/sns/src/main/java/com/example/sns/PriceUpdateExample.java)では、アクセスポリシーの 追加と、最後にリソースの削除も示しています。

```
public class PriceUpdateExample { 
     public final static SnsClient snsClient = SnsClient.create(); 
     public final static SqsClient sqsClient = SqsClient.create(); 
     public static void main(String[] args) { 
         final String usage = "\n" + 
                 "Usage: " + 
                      " <topicName> <wholesaleQueueFifoName> <retailQueueFifoName> 
  <analyticsQueueName>\n\n" + 
                 "Where:\n" + 
                    fifoTopicName - The name of the FIFO topic that you want to
 create. \n\ln^n +wholesaleQueueARN - The name of a SQS FIFO queue that will be
  created for the wholesale consumer. \n\n" 
+ + + " retailQueueARN - The name of a SQS FIFO queue that will created 
 for the retail consumer. \n\ln^n +analyticsQueueARN - The name of a SQS standard queue that will
 be created for the analytics consumer. \n\alpha";
         if (args.length != 4) { 
             System.out.println(usage); 
             System.exit(1); 
         } 
         final String fifoTopicName = args[0];
```

```
 final String wholeSaleQueueName = args[1]; 
        final String retailQueueName = args[2]; 
        final String analyticsQueueName = args[3]; 
        // For convenience, the QueueData class holds metadata about a queue: ARN, 
 URL, 
        // name and type. 
        List<QueueData> queues = List.of( 
                 new QueueData(wholeSaleQueueName, QueueType.FIFO), 
                 new QueueData(retailQueueName, QueueType.FIFO), 
                 new QueueData(analyticsQueueName, QueueType.Standard)); 
        // Create queues. 
        createQueues(queues); 
        // Create a topic. 
        String topicARN = createFIFOTopic(fifoTopicName); 
        // Subscribe each queue to the topic. 
        subscribeQueues(queues, topicARN); 
        // Allow the newly created topic to send messages to the queues. 
        addAccessPolicyToQueuesFINAL(queues, topicARN); 
        // Publish a sample price update message with payload. 
        publishPriceUpdate(topicARN, "{\"product\": 214, \"price\": 79.99}", 
 "Consumables"); 
        // Clean up resources. 
        deleteSubscriptions(queues); 
        deleteQueues(queues); 
        deleteTopic(topicARN); 
    } 
    public static String createFIFOTopic(String topicName) { 
        try { 
            // Create a FIFO topic by using the SNS service client. 
            Map<String, String> topicAttributes = Map.of( 
                     "FifoTopic", "true", 
                     "ContentBasedDeduplication", "false"); 
            CreateTopicRequest topicRequest = CreateTopicRequest.builder() 
                     .name(topicName) 
                     .attributes(topicAttributes)
```

```
.build();
            CreateTopicResponse response = snsClient.createTopic(topicRequest); 
            String topicArn = response.topicArn(); 
            System.out.println("The topic ARN is" + topicArn); 
            return topicArn; 
        } catch (SnsException e) { 
            System.err.println(e.awsErrorDetails().errorMessage()); 
            System.exit(1); 
        } 
        return ""; 
    } 
    public static void subscribeQueues(List<QueueData> queues, String topicARN) { 
        queues.forEach(queue -> { 
            SubscribeRequest subscribeRequest = SubscribeRequest.builder() 
                     .topicArn(topicARN) 
                     .endpoint(queue.queueARN) 
                     .protocol("sqs") 
                    .build();
            // Subscribe to the endpoint by using the SNS service client. 
            // Only Amazon SQS queues can receive notifications from an Amazon SNS 
 FIFO 
            // topic. 
            SubscribeResponse subscribeResponse = 
 snsClient.subscribe(subscribeRequest); 
            System.out.println("The queue [" + queue.queueARN + "] subscribed to the 
topic \lceil " + topicARN + "]");
            queue.subscriptionARN = subscribeResponse.subscriptionArn(); 
        }); 
    } 
    public static void publishPriceUpdate(String topicArn, String payload, String 
 groupId) { 
        try { 
            // Create and publish a message that updates the wholesale price. 
            String subject = "Price Update"; 
            String dedupId = UUID.randomUUID().toString(); 
            String attributeName = "business"; 
            String attributeValue = "wholesale";
```

```
 MessageAttributeValue msgAttValue = MessageAttributeValue.builder() 
                  .dataType("String") 
                  .stringValue(attributeValue) 
                 .buid():
         Map<String, MessageAttributeValue> attributes = new HashMap<>(); 
         attributes.put(attributeName, msgAttValue); 
         PublishRequest pubRequest = PublishRequest.builder() 
                  .topicArn(topicArn) 
                  .subject(subject) 
                  .message(payload) 
                  .messageGroupId(groupId) 
                  .messageDeduplicationId(dedupId) 
                  .messageAttributes(attributes) 
                 .build();
         final PublishResponse response = snsClient.publish(pubRequest); 
         System.out.println(response.messageId()); 
        System.out.println(response.sequenceNumber());
         System.out.println("Message was published to " + topicArn); 
     } catch (SnsException e) { 
         System.err.println(e.awsErrorDetails().errorMessage()); 
         System.exit(1); 
     } 
 }
```
- API の詳細については、「AWS SDK for Java 2.x API リファレンス」の以下のトピックを参照 してください。
	- [CreateTopic](https://docs.aws.amazon.com/goto/SdkForJavaV2/sns-2010-03-31/CreateTopic)
	- [Publish](https://docs.aws.amazon.com/goto/SdkForJavaV2/sns-2010-03-31/Publish)
	- [Subscribe](https://docs.aws.amazon.com/goto/SdkForJavaV2/sns-2010-03-31/Subscribe)

トピックへの SMS メッセージの発行

次のコードの例は以下の方法を示しています。

- Amazon SNS トピックを作成します。
- 携帯電話番号をトピックにサブスクライブする。

```
ー般的なシナリオのシナリオ 15735 - 15735 - 15735 - 15735 - 15735 - 15735 - 15735 - 15735 - 15735 - 15735 - 15735 - 15735 -
```
• SMS メッセージをトピックに発行して、登録されているすべての電話番号がメッセージを一度に 受信できるようにします。

SDK for Java 2.x

#### **a** Note

については、「」を参照してください GitHub。[AWS コード例リポジトリ](https://github.com/awsdocs/aws-doc-sdk-examples/tree/main/javav2/example_code/sns#readme) で全く同じ例 を見つけて、設定と実行の方法を確認してください。

トピックを作成し、その ARN を返します。

```
import software.amazon.awssdk.regions.Region;
import software.amazon.awssdk.services.sns.SnsClient;
import software.amazon.awssdk.services.sns.model.CreateTopicRequest;
import software.amazon.awssdk.services.sns.model.CreateTopicResponse;
import software.amazon.awssdk.services.sns.model.SnsException;
/** 
  * Before running this Java V2 code example, set up your development 
  * environment, including your credentials. 
 * 
  * For more information, see the following documentation topic: 
 * 
  * https://docs.aws.amazon.com/sdk-for-java/latest/developer-guide/get-started.html 
  */
public class CreateTopic { 
     public static void main(String[] args) { 
         final String usage = """ 
                 Usage: <topicName> 
                 Where: 
                     topicName - The name of the topic to create (for example, 
  mytopic). 
                  """; 
         if (args.length != 1) { 
             System.out.println(usage); 
             System.exit(1);
```

```
 } 
    String topicName = args[0];
     System.out.println("Creating a topic with name: " + topicName); 
     SnsClient snsClient = SnsClient.builder() 
              .region(Region.US_EAST_1) 
             .build();
    String arnVal = createSNSTopic(snsClient, topicName);
     System.out.println("The topic ARN is" + arnVal); 
     snsClient.close(); 
 } 
public static String createSNSTopic(SnsClient snsClient, String topicName) {
     CreateTopicResponse result; 
     try { 
         CreateTopicRequest request = CreateTopicRequest.builder() 
                  .name(topicName) 
                 .build();
         result = snsClient.createTopic(request); 
         return result.topicArn(); 
     } catch (SnsException e) { 
         System.err.println(e.awsErrorDetails().errorMessage()); 
         System.exit(1); 
     } 
     return ""; 
 }
```
トピックへのエンドポイントのサブスクライブ。

```
import software.amazon.awssdk.regions.Region;
import software.amazon.awssdk.services.sns.SnsClient;
import software.amazon.awssdk.services.sns.model.SnsException;
import software.amazon.awssdk.services.sns.model.SubscribeRequest;
import software.amazon.awssdk.services.sns.model.SubscribeResponse;
/** 
  * Before running this Java V2 code example, set up your development 
  * environment, including your credentials.
```
}

\*

```
 * For more information, see the following documentation topic: 
 * 
  * https://docs.aws.amazon.com/sdk-for-java/latest/developer-guide/get-started.html 
  */
public class SubscribeTextSMS { 
     public static void main(String[] args) { 
         final String usage = """ 
                 Usage: <topicArn> <phoneNumber>
                  Where: 
                     topicArn - The ARN of the topic to subscribe. 
                     phoneNumber - A mobile phone number that receives notifications 
  (for example, +1XXX5550100). 
                  """; 
        if (args.length < 2) {
             System.out.println(usage); 
             System.exit(1); 
         } 
         String topicArn = args[0]; 
         String phoneNumber = args[1]; 
         SnsClient snsClient = SnsClient.builder() 
                  .region(Region.US_EAST_1) 
                 .build();
         subTextSNS(snsClient, topicArn, phoneNumber); 
         snsClient.close(); 
     } 
     public static void subTextSNS(SnsClient snsClient, String topicArn, String 
  phoneNumber) { 
         try { 
             SubscribeRequest request = SubscribeRequest.builder() 
                      .protocol("sms") 
                      .endpoint(phoneNumber) 
                      .returnSubscriptionArn(true) 
                       .topicArn(topicArn) 
                      .build(); 
             SubscribeResponse result = snsClient.subscribe(request);
```

```
 System.out.println("Subscription ARN: " + result.subscriptionArn() + "\n
\n Status is " 
                      + result.sdkHttpResponse().statusCode()); 
         } catch (SnsException e) { 
            System.err.println(e.awsErrorDetails().errorMessage());
             System.exit(1); 
         } 
     }
}
```
送信者の ID、上限価格、タイプなど、メッセージ上の属性を設定します。メッセージ属性はオプ ションです。

```
import software.amazon.awssdk.regions.Region;
import software.amazon.awssdk.services.sns.SnsClient;
import software.amazon.awssdk.services.sns.model.SetSmsAttributesRequest;
import software.amazon.awssdk.services.sns.model.SetSmsAttributesResponse;
import software.amazon.awssdk.services.sns.model.SnsException;
import java.util.HashMap;
/** 
  * Before running this Java V2 code example, set up your development 
  * environment, including your credentials. 
 * 
  * For more information, see the following documentation topic: 
 * 
  * https://docs.aws.amazon.com/sdk-for-java/latest/developer-guide/get-started.html 
  */
public class SetSMSAttributes { 
     public static void main(String[] args) { 
         HashMap<String, String> attributes = new HashMap<>(1); 
         attributes.put("DefaultSMSType", "Transactional"); 
         attributes.put("UsageReportS3Bucket", "janbucket"); 
         SnsClient snsClient = SnsClient.builder() 
                  .region(Region.US_EAST_1) 
                 .build();
         setSNSAttributes(snsClient, attributes); 
         snsClient.close(); 
     }
```

```
 public static void setSNSAttributes(SnsClient snsClient, HashMap<String, String> 
  attributes) { 
         try { 
             SetSmsAttributesRequest request = SetSmsAttributesRequest.builder() 
                      .attributes(attributes) 
                     .build();
             SetSmsAttributesResponse result = snsClient.setSMSAttributes(request); 
             System.out.println("Set default Attributes to " + attributes + ". Status 
  was " 
                      + result.sdkHttpResponse().statusCode()); 
         } catch (SnsException e) { 
             System.err.println(e.awsErrorDetails().errorMessage()); 
             System.exit(1); 
         } 
     }
}
```
## トピックへのメッセージの発行 メッセージは、すべての受信者に送信されます。

```
import software.amazon.awssdk.regions.Region;
import software.amazon.awssdk.services.sns.SnsClient;
import software.amazon.awssdk.services.sns.model.PublishRequest;
import software.amazon.awssdk.services.sns.model.PublishResponse;
import software.amazon.awssdk.services.sns.model.SnsException;
/** 
  * Before running this Java V2 code example, set up your development 
  * environment, including your credentials. 
 * 
  * For more information, see the following documentation topic: 
 * 
  * https://docs.aws.amazon.com/sdk-for-java/latest/developer-guide/get-started.html 
  */
public class PublishTextSMS { 
     public static void main(String[] args) { 
         final String usage = """ 
                Usage: <message> <phoneNumber>
                 Where:
```

```
 message - The message text to send. 
                     phoneNumber - The mobile phone number to which a message is sent 
  (for example, +1XXX5550100).\s 
                  """; 
        if (args.length != 2) {
              System.out.println(usage); 
              System.exit(1); 
         } 
         String message = args[0]; 
        String phoneNumber = args[1];
         SnsClient snsClient = SnsClient.builder() 
                  .region(Region.US_EAST_1) 
                 .build();
         pubTextSMS(snsClient, message, phoneNumber); 
         snsClient.close(); 
     } 
     public static void pubTextSMS(SnsClient snsClient, String message, String 
  phoneNumber) { 
         try { 
              PublishRequest request = PublishRequest.builder() 
                       .message(message) 
                       .phoneNumber(phoneNumber) 
                       .build(); 
              PublishResponse result = snsClient.publish(request); 
              System.out 
                       .println(result.messageId() + " Message sent. Status was " + 
  result.sdkHttpResponse().statusCode()); 
         } catch (SnsException e) { 
              System.err.println(e.awsErrorDetails().errorMessage()); 
              System.exit(1); 
         } 
     }
}
```
## SMS テキストメッセージを発行する

次のコードサンプルは、Amazon SNS を使用して SMS メッセージを発行する方法を示しています。

**a** Note

```
import software.amazon.awssdk.regions.Region;
import software.amazon.awssdk.services.sns.SnsClient;
import software.amazon.awssdk.services.sns.model.PublishRequest;
import software.amazon.awssdk.services.sns.model.PublishResponse;
import software.amazon.awssdk.services.sns.model.SnsException;
/** 
  * Before running this Java V2 code example, set up your development 
  * environment, including your credentials. 
 * 
  * For more information, see the following documentation topic: 
 * 
  * https://docs.aws.amazon.com/sdk-for-java/latest/developer-guide/get-started.html 
  */
public class PublishTextSMS { 
     public static void main(String[] args) { 
         final String usage = """ 
                Usage: <message> <phoneNumber>
                 Where: 
                     message - The message text to send. 
                     phoneNumber - The mobile phone number to which a message is sent 
  (for example, +1XXX5550100).\s 
                 """; 
        if (args.length != 2) {
             System.out.println(usage); 
             System.exit(1); 
         } 
         String message = args[0]; 
         String phoneNumber = args[1]; 
         SnsClient snsClient = SnsClient.builder()
```

```
 .region(Region.US_EAST_1) 
                 .build();
         pubTextSMS(snsClient, message, phoneNumber); 
         snsClient.close(); 
     } 
     public static void pubTextSMS(SnsClient snsClient, String message, String 
  phoneNumber) { 
         try { 
              PublishRequest request = PublishRequest.builder() 
                       .message(message) 
                       .phoneNumber(phoneNumber) 
                      .build();
              PublishResponse result = snsClient.publish(request); 
              System.out 
                       .println(result.messageId() + " Message sent. Status was " + 
  result.sdkHttpResponse().statusCode()); 
         } catch (SnsException e) { 
              System.err.println(e.awsErrorDetails().errorMessage()); 
              System.exit(1); 
         } 
     }
}
```
• API の詳細については、「AWS SDK for Java 2.x API リファレンス」の[「Publish](https://docs.aws.amazon.com/goto/SdkForJavaV2/sns-2010-03-31/Publish)」を参照して ください。

サーバーレスサンプル

Amazon SNS トリガーから Lambda 関数を呼び出す

次のコード例は、SNS トピックからメッセージを受信することによってトリガーされるイベント を受け取る Lambda 関数を実装する方法を示しています。この関数はイベントパラメータからメッ セージを取得し、各メッセージの内容を記録します。

**a** Note

については、「」を参照してください GitHub。[サーバーレスサンプルリ](https://github.com/aws-samples/serverless-snippets/tree/main/integration-sns-to-lambda#readme)ポジトリで完全 な例を検索し、設定および実行の方法を確認してください。

Java を使用した Lambda での SNS イベントの消費。

```
// Copyright Amazon.com, Inc. or its affiliates. All Rights Reserved.
// SPDX-License-Identifier: Apache-2.0
package example;
import com.amazonaws.services.lambda.runtime.Context;
import com.amazonaws.services.lambda.runtime.LambdaLogger;
import com.amazonaws.services.lambda.runtime.RequestHandler;
import com.amazonaws.services.lambda.runtime.events.SNSEvent;
import com.amazonaws.services.lambda.runtime.events.SNSEvent.SNSRecord;
import java.util.Iterator;
import java.util.List;
public class SNSEventHandler implements RequestHandler<SNSEvent, Boolean> { 
     LambdaLogger logger; 
     @Override 
     public Boolean handleRequest(SNSEvent event, Context context) { 
         logger = context.getLogger(); 
         List<SNSRecord> records = event.getRecords(); 
         if (!records.isEmpty()) { 
             Iterator<SNSRecord> recordsIter = records.iterator(); 
             while (recordsIter.hasNext()) { 
                 processRecord(recordsIter.next()); 
 } 
         } 
         return Boolean.TRUE; 
     } 
     public void processRecord(SNSRecord record) { 
         try { 
             String message = record.getSNS().getMessage();
```
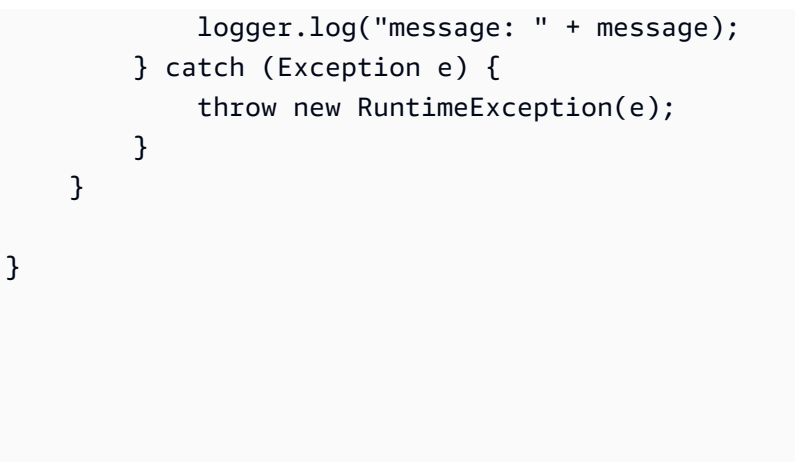

SDK for Java 2.x を使用する Amazon SQS の例

次のコード例は、Amazon SQS AWS SDK for Java 2.x で を使用してアクションを実行し、一般的な シナリオを実装する方法を示しています。

アクションはより大きなプログラムからのコードの抜粋であり、コンテキスト内で実行する必要が あります。アクションは個々のサービス機能を呼び出す方法を示していますが、関連するシナリオや サービス間の例ではアクションのコンテキストが確認できます。

「シナリオ」は、同じサービス内で複数の関数を呼び出して、特定のタスクを実行する方法を示す コード例です。

各例には、 へのリンクが含まれています。このリンクには GitHub、コンテキスト内でコードを設定 および実行する方法の手順が記載されています。

#### 開始方法

Hello Amazon SQS

次のコード例は、Amazon SQS の使用を開始する方法を示しています。

SDK for Java 2.x

**a** Note

```
import software.amazon.awssdk.regions.Region;
import software.amazon.awssdk.services.sqs.SqsClient;
import software.amazon.awssdk.services.sqs.model.SqsException;
import software.amazon.awssdk.services.sqs.paginators.ListQueuesIterable;
/** 
  * Before running this Java V2 code example, set up your development 
  * environment, including your credentials. 
 * 
  * For more information, see the following documentation topic: 
 * 
  * https://docs.aws.amazon.com/sdk-for-java/latest/developer-guide/get-started.html 
  */
public class HelloSQS { 
     public static void main(String[] args) { 
         SqsClient sqsClient = SqsClient.builder() 
                  .region(Region.US_WEST_2) 
                 .build();
         listQueues(sqsClient); 
         sqsClient.close(); 
     } 
     public static void listQueues(SqsClient sqsClient) { 
         try { 
            ListQueuesIterable listQueues = sqsClient.listQueuesPaginator();
             listQueues.stream() 
                      .flatMap(r -> r.queueUrls().stream()) 
                      .forEach(content -> System.out.println(" Queue URL: " + 
  content.toLowerCase())); 
         } catch (SqsException e) { 
             System.err.println(e.awsErrorDetails().errorMessage()); 
             System.exit(1); 
         } 
     }
}
```
• API の詳細については、「 API リファレンス[ListQueues](https://docs.aws.amazon.com/goto/SdkForJavaV2/sqs-2012-11-05/ListQueues)」の「」を参照してください。 AWS SDK for Java 2.x

## トピック

- [アクション](#page-10576-0)
- [シナリオ](#page-10598-0)
- [サーバーレスサンプル](#page-10961-0)

```
アクション
```
## **CreateQueue**

次の例は、CreateQueue を使用する方法を説明しています。

SDK for Java 2.x

## **a** Note

については、「」を参照してください GitHub。[AWS コード例リポジトリ](https://github.com/awsdocs/aws-doc-sdk-examples/tree/main/javav2/example_code/sqs#readme) で全く同じ例 を見つけて、設定と実行の方法を確認してください。

```
import software.amazon.awssdk.regions.Region;
import software.amazon.awssdk.services.sqs.SqsClient;
import software.amazon.awssdk.services.sqs.model.ChangeMessageVisibilityRequest;
import software.amazon.awssdk.services.sqs.model.CreateQueueRequest;
import software.amazon.awssdk.services.sqs.model.DeleteMessageRequest;
import software.amazon.awssdk.services.sqs.model.GetQueueUrlRequest;
import software.amazon.awssdk.services.sqs.model.GetQueueUrlResponse;
import software.amazon.awssdk.services.sqs.model.ListQueuesRequest;
import software.amazon.awssdk.services.sqs.model.ListQueuesResponse;
import software.amazon.awssdk.services.sqs.model.Message;
import software.amazon.awssdk.services.sqs.model.ReceiveMessageRequest;
import software.amazon.awssdk.services.sqs.model.SendMessageBatchRequest;
import software.amazon.awssdk.services.sqs.model.SendMessageBatchRequestEntry;
import software.amazon.awssdk.services.sqs.model.SendMessageRequest;
import software.amazon.awssdk.services.sqs.model.SqsException;
import java.util.List;
/** 
  * Before running this Java V2 code example, set up your development 
  * environment, including your credentials. 
 *
```
\* For more information, see the following documentation topic:

\*

```
 * https://docs.aws.amazon.com/sdk-for-java/latest/developer-guide/get-started.html 
  */
public class SQSExample { 
     public static void main(String[] args) { 
         String queueName = "queue" + System.currentTimeMillis(); 
         SqsClient sqsClient = SqsClient.builder() 
                  .region(Region.US_WEST_2) 
                 .build();
         // Perform various tasks on the Amazon SQS queue. 
        String queueUrl = createQueue(sqsClient, queueName);
         listQueues(sqsClient); 
         listQueuesFilter(sqsClient, queueUrl); 
        List<Message> messages = receiveMessages(sqsClient, queueUrl);
        sendBatchMessages(sqsClient, queueUrl);
         changeMessages(sqsClient, queueUrl, messages); 
         deleteMessages(sqsClient, queueUrl, messages); 
         sqsClient.close(); 
     } 
     public static String createQueue(SqsClient sqsClient, String queueName) { 
         try { 
             System.out.println("\nCreate Queue"); 
             CreateQueueRequest createQueueRequest = CreateQueueRequest.builder() 
                      .queueName(queueName) 
                     .build();
             sqsClient.createQueue(createQueueRequest); 
             System.out.println("\nGet queue url"); 
             GetQueueUrlResponse getQueueUrlResponse = sqsClient 
  .getQueueUrl(GetQueueUrlRequest.builder().queueName(queueName).build()); 
             return getQueueUrlResponse.queueUrl(); 
         } catch (SqsException e) { 
             System.err.println(e.awsErrorDetails().errorMessage()); 
             System.exit(1); 
         } 
         return ""; 
     }
```

```
 public static void listQueues(SqsClient sqsClient) { 
         System.out.println("\nList Queues"); 
         String prefix = "que"; 
         try { 
             ListQueuesRequest listQueuesRequest = 
 ListQueuesRequest.builder().queueNamePrefix(prefix).build(); 
             ListQueuesResponse listQueuesResponse = 
 sqsClient.listQueues(listQueuesRequest); 
             for (String url : listQueuesResponse.queueUrls()) { 
                 System.out.println(url); 
 } 
         } catch (SqsException e) { 
             System.err.println(e.awsErrorDetails().errorMessage()); 
             System.exit(1); 
         } 
    } 
     public static void listQueuesFilter(SqsClient sqsClient, String queueUrl) { 
         // List queues with filters 
         String namePrefix = "queue"; 
         ListQueuesRequest filterListRequest = ListQueuesRequest.builder() 
                  .queueNamePrefix(namePrefix) 
                 .build();
         ListQueuesResponse listQueuesFilteredResponse = 
 sqsClient.listQueues(filterListRequest); 
         System.out.println("Queue URLs with prefix: " + namePrefix); 
         for (String url : listQueuesFilteredResponse.queueUrls()) { 
             System.out.println(url); 
         } 
         System.out.println("\nSend message"); 
         try { 
             sqsClient.sendMessage(SendMessageRequest.builder() 
                      .queueUrl(queueUrl) 
                      .messageBody("Hello world!") 
                      .delaySeconds(10) 
                     .build();
         } catch (SqsException e) {
```

```
 System.err.println(e.awsErrorDetails().errorMessage()); 
            System.exit(1); 
        } 
    } 
    public static void sendBatchMessages(SqsClient sqsClient, String queueUrl) { 
        System.out.println("\nSend multiple messages"); 
        try { 
            SendMessageBatchRequest sendMessageBatchRequest = 
 SendMessageBatchRequest.builder() 
                     .queueUrl(queueUrl) 
 .entries(SendMessageBatchRequestEntry.builder().id("id1").messageBody("Hello from 
 msg 1").build(), 
 SendMessageBatchRequestEntry.builder().id("id2").messageBody("msg 
 2").delaySeconds(10) 
                                      .build().build();
            sqsClient.sendMessageBatch(sendMessageBatchRequest); 
        } catch (SqsException e) { 
            System.err.println(e.awsErrorDetails().errorMessage()); 
            System.exit(1); 
        } 
    } 
    public static List<Message> receiveMessages(SqsClient sqsClient, String 
 queueUrl) { 
        System.out.println("\nReceive messages"); 
        try { 
             ReceiveMessageRequest receiveMessageRequest = 
 ReceiveMessageRequest.builder() 
                     .queueUrl(queueUrl) 
                     .maxNumberOfMessages(5) 
                    .build();
            return sqsClient.receiveMessage(receiveMessageRequest).messages(); 
        } catch (SqsException e) { 
            System.err.println(e.awsErrorDetails().errorMessage()); 
            System.exit(1); 
        }
```

```
 return null; 
     } 
     public static void changeMessages(SqsClient sqsClient, String queueUrl, 
  List<Message> messages) { 
         System.out.println("\nChange Message Visibility"); 
         try { 
             for (Message message : messages) { 
                  ChangeMessageVisibilityRequest req = 
  ChangeMessageVisibilityRequest.builder() 
                           .queueUrl(queueUrl) 
                           .receiptHandle(message.receiptHandle()) 
                           .visibilityTimeout(100) 
                          .build();
                  sqsClient.changeMessageVisibility(req); 
             } 
         } catch (SqsException e) { 
             System.err.println(e.awsErrorDetails().errorMessage()); 
             System.exit(1); 
         } 
     } 
     public static void deleteMessages(SqsClient sqsClient, String queueUrl, 
  List<Message> messages) { 
         System.out.println("\nDelete Messages"); 
         try { 
             for (Message message : messages) { 
                  DeleteMessageRequest deleteMessageRequest = 
  DeleteMessageRequest.builder() 
                           .queueUrl(queueUrl) 
                           .receiptHandle(message.receiptHandle()) 
                          .build();
                  sqsClient.deleteMessage(deleteMessageRequest); 
 } 
         } catch (SqsException e) { 
             System.err.println(e.awsErrorDetails().errorMessage()); 
             System.exit(1); 
         } 
     }
}
```
• API の詳細については、「 API リファレンス[CreateQueue」](https://docs.aws.amazon.com/goto/SdkForJavaV2/sqs-2012-11-05/CreateQueue)の「」を参照してください。 AWS SDK for Java 2.x

#### **DeleteMessage**

次の例は、DeleteMessage を使用する方法を説明しています。

SDK for Java 2.x

# **a** Note

については、「」を参照してください GitHub。[AWS コード例リポジトリ](https://github.com/awsdocs/aws-doc-sdk-examples/tree/main/javav2/example_code/sqs#readme) で全く同じ例 を見つけて、設定と実行の方法を確認してください。

```
 try { 
             for (Message message : messages) { 
                 DeleteMessageRequest deleteMessageRequest = 
 DeleteMessageRequest.builder() 
                          .queueUrl(queueUrl) 
                          .receiptHandle(message.receiptHandle()) 
                         .build();
                 sqsClient.deleteMessage(deleteMessageRequest); 
 } 
         } catch (SqsException e) { 
             System.err.println(e.awsErrorDetails().errorMessage()); 
             System.exit(1); 
         }
```
• API の詳細については、「 API リファレンス[DeleteMessage」](https://docs.aws.amazon.com/goto/SdkForJavaV2/sqs-2012-11-05/DeleteMessage)の「」を参照してください。 AWS SDK for Java 2.x

## **DeleteQueue**

次の例は、DeleteQueue を使用する方法を説明しています。

a Note

```
import software.amazon.awssdk.regions.Region;
import software.amazon.awssdk.services.sqs.SqsClient;
import software.amazon.awssdk.services.sqs.model.GetQueueUrlRequest;
import software.amazon.awssdk.services.sqs.model.DeleteQueueRequest;
import software.amazon.awssdk.services.sqs.model.SqsException;
/** 
  * Before running this Java V2 code example, set up your development 
  * environment, including your credentials. 
 * 
  * For more information, see the following documentation topic: 
 * 
  * https://docs.aws.amazon.com/sdk-for-java/latest/developer-guide/get-started.html 
  */
public class DeleteQueue { 
     public static void main(String[] args) { 
         final String usage = """ 
                 Usage: <queueName> 
                 Where: 
                     queueName - The name of the Amazon SQS queue to delete. 
                  """; 
        if (args.length != 1) {
             System.out.println(usage); 
             System.exit(1); 
         } 
         String queueName = args[0]; 
         SqsClient sqs = SqsClient.builder() 
                  .region(Region.US_WEST_2) 
                 .build();
```

```
 deleteSQSQueue(sqs, queueName); 
         sqs.close(); 
     } 
     public static void deleteSQSQueue(SqsClient sqsClient, String queueName) { 
         try { 
             GetQueueUrlRequest getQueueRequest = GetQueueUrlRequest.builder() 
                      .queueName(queueName) 
                     .build();
            String queueUrl = sqsClient.getQueueUrl(getQueueRequest).queueUrl();
             DeleteQueueRequest deleteQueueRequest = DeleteQueueRequest.builder() 
                       .queueUrl(queueUrl) 
                      .build(); 
             sqsClient.deleteQueue(deleteQueueRequest); 
         } catch (SqsException e) { 
             System.err.println(e.awsErrorDetails().errorMessage()); 
             System.exit(1); 
         } 
     }
}
```
• API の詳細については、「 API リファレンス[DeleteQueue](https://docs.aws.amazon.com/goto/SdkForJavaV2/sqs-2012-11-05/DeleteQueue)」の「」を参照してください。 AWS SDK for Java 2.x

## **GetQueueUrl**

次の例は、GetQueueUrl を使用する方法を説明しています。

SDK for Java 2.x

**a** Note

GetQueueUrlResponse getQueueUrlResponse = sqsClient

 .getQueueUrl(GetQueueUrlRequest.builder().queueName(queueName).build()); return getQueueUrlResponse.queueUrl();

• API の詳細については、「 API リファレンス[GetQueueUrl](https://docs.aws.amazon.com/goto/SdkForJavaV2/sqs-2012-11-05/GetQueueUrl)」の「」を参照してください。 AWS SDK for Java 2.x

#### **ListQueues**

次の例は、ListQueues を使用する方法を説明しています。

SDK for Java 2.x

```
a Note
```
については、「」を参照してください GitHub。[AWS コード例リポジトリ](https://github.com/awsdocs/aws-doc-sdk-examples/tree/main/javav2/example_code/sqs#readme) で全く同じ例 を見つけて、設定と実行の方法を確認してください。

```
 String prefix = "que"; 
         try { 
             ListQueuesRequest listQueuesRequest = 
 ListQueuesRequest.builder().queueNamePrefix(prefix).build(); 
             ListQueuesResponse listQueuesResponse = 
 sqsClient.listQueues(listQueuesRequest); 
             for (String url : listQueuesResponse.queueUrls()) { 
                 System.out.println(url); 
 } 
         } catch (SqsException e) { 
             System.err.println(e.awsErrorDetails().errorMessage()); 
             System.exit(1); 
         }
```
• API の詳細については、「 API リファレンス[ListQueues](https://docs.aws.amazon.com/goto/SdkForJavaV2/sqs-2012-11-05/ListQueues)」の「」を参照してください。 AWS SDK for Java 2.x
### **ReceiveMessage**

次の例は、ReceiveMessage を使用する方法を説明しています。

### SDK for Java 2.x

# **a** Note については、「」を参照してください GitHub。[AWS コード例リポジトリ](https://github.com/awsdocs/aws-doc-sdk-examples/tree/main/javav2/example_code/sqs#readme) で全く同じ例 を見つけて、設定と実行の方法を確認してください。

```
 try { 
            ReceiveMessageRequest receiveMessageRequest = 
 ReceiveMessageRequest.builder() 
                      .queueUrl(queueUrl) 
                     .maxNumberOfMessages(5) 
                      .build(); 
            return sqsClient.receiveMessage(receiveMessageRequest).messages(); 
        } catch (SqsException e) { 
            System.err.println(e.awsErrorDetails().errorMessage()); 
            System.exit(1); 
        } 
        return null;
```
• API の詳細については、「 API リファレンス[ReceiveMessage」](https://docs.aws.amazon.com/goto/SdkForJavaV2/sqs-2012-11-05/ReceiveMessage)の「」を参照してください。 AWS SDK for Java 2.x

### **SendMessage**

次の例は、SendMessage を使用する方法を説明しています。

SDK for Java 2.x

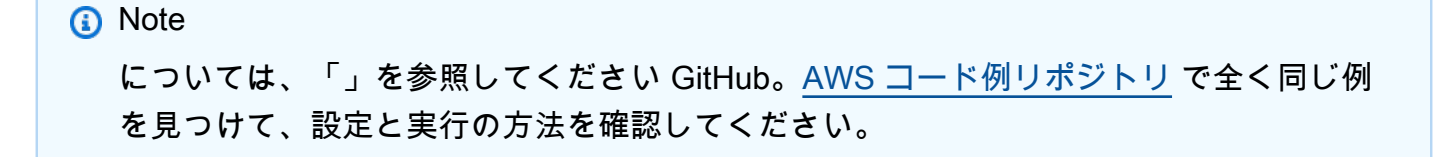

```
import software.amazon.awssdk.auth.credentials.ProfileCredentialsProvider;
import software.amazon.awssdk.regions.Region;
import software.amazon.awssdk.services.sqs.SqsClient;
import software.amazon.awssdk.services.sqs.model.CreateQueueRequest;
import software.amazon.awssdk.services.sqs.model.GetQueueUrlRequest;
import software.amazon.awssdk.services.sqs.model.SendMessageRequest;
import software.amazon.awssdk.services.sqs.model.SqsException;
/** 
  * Before running this Java V2 code example, set up your development 
  * environment, including your credentials. 
 * 
  * For more information, see the following documentation topic: 
 * 
  * https://docs.aws.amazon.com/sdk-for-java/latest/developer-guide/get-started.html 
  */
public class SendMessages { 
     public static void main(String[] args) { 
         final String usage = """ 
                 Usage: <queueName> <message> 
                 Where: 
                    queueName - The name of the queue. 
                    message - The message to send. 
                """
        if (args.length != 2) {
             System.out.println(usage); 
             System.exit(1); 
         } 
        String queueName = args[0];
        String message = arg[1];
         SqsClient sqsClient = SqsClient.builder() 
                  .region(Region.US_WEST_2) 
                 .build();
         sendMessage(sqsClient, queueName, message); 
         sqsClient.close(); 
     } 
     public static void sendMessage(SqsClient sqsClient, String queueName, String 
  message) {
```

```
 try { 
              CreateQueueRequest request = CreateQueueRequest.builder() 
                       .queueName(queueName) 
                      .build(); 
              sqsClient.createQueue(request); 
              GetQueueUrlRequest getQueueRequest = GetQueueUrlRequest.builder() 
                      .queueName(queueName) 
                     .build();
             String queueUrl = sqsClient.getQueueUrl(getQueueRequest).queueUrl();
              SendMessageRequest sendMsgRequest = SendMessageRequest.builder() 
                      .queueUrl(queueUrl) 
                      .messageBody(message) 
                      .delaySeconds(5) 
                     .build();
              sqsClient.sendMessage(sendMsgRequest); 
         } catch (SqsException e) { 
              System.err.println(e.awsErrorDetails().errorMessage()); 
              System.exit(1); 
         } 
     }
}
```
• API の詳細については、「 API リファレンス[SendMessage](https://docs.aws.amazon.com/goto/SdkForJavaV2/sqs-2012-11-05/SendMessage)」の「」を参照してください。 AWS SDK for Java 2.x

### **SendMessageBatch**

次の例は、SendMessageBatch を使用する方法を説明しています。

SDK for Java 2.x

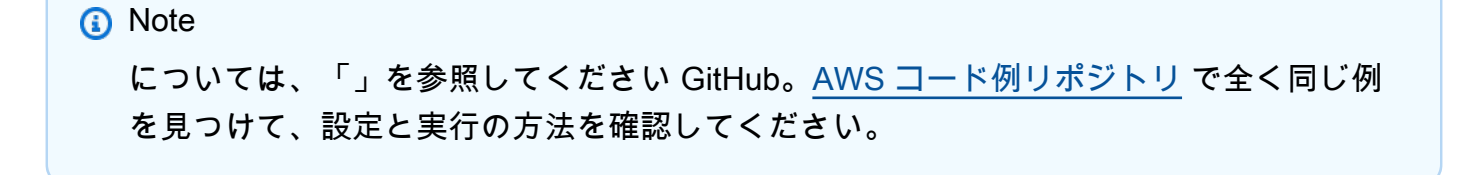

```
 SendMessageBatchRequest sendMessageBatchRequest = 
 SendMessageBatchRequest.builder() 
                     .queueUrl(queueUrl) 
 .entries(SendMessageBatchRequestEntry.builder().id("id1").messageBody("Hello from 
 msg 1").build(), 
 SendMessageBatchRequestEntry.builder().id("id2").messageBody("msg 
 2").delaySeconds(10) 
                                     .buid().build();
            sqsClient.sendMessageBatch(sendMessageBatchRequest);
```
• API の詳細については、「 API リファレンス[SendMessageBatch」](https://docs.aws.amazon.com/goto/SdkForJavaV2/sqs-2012-11-05/SendMessageBatch)の「」を参照してくださ い。 AWS SDK for Java 2.x

```
シナリオ
```
FIFO トピックを作成して発行する

次のコード例は、FIFO Amazon SNS トピックを作成、発行する方法を示しています。

SDK for Java 2.x

**a** Note

については、「」を参照してください GitHub。[AWS コード例リポジトリ](https://github.com/awsdocs/aws-doc-sdk-examples/tree/main/javav2/example_code/sns#readme) で全く同じ例 を見つけて、設定と実行の方法を確認してください。

この例では

- 1 つの Amazon SNS FIFO トピック、2 つの Amazon SQS FIFO キュー、および 1 つの標準 キューを作成します。
- キューをトピックにサブスクライブし、メッセージをトピックに発行します。

[テスト](https://github.com/awsdocs/aws-doc-sdk-examples/tree/main/javav2/example_code/sns/src/test/java/com/example/sns/PriceUpdateExampleTest.java)では、各キューへのメッセージの受信を検証します。[完全な例](https://github.com/awsdocs/aws-doc-sdk-examples/tree/main/javav2/example_code/sns/src/main/java/com/example/sns/PriceUpdateExample.java)では、アクセスポリシーの 追加と、最後にリソースの削除も示しています。

public class PriceUpdateExample {

```
public final static SnsClient snsClient = SnsClient.create();
     public final static SqsClient sqsClient = SqsClient.create(); 
     public static void main(String[] args) { 
         final String usage = "\n" + 
                 "Usage: " + 
                 " <topicName> <wholesaleQueueFifoName> <retailQueueFifoName> 
 <analyticsQueueName>\n\n" + 
                 "Where:\n" + 
                 " fifoTopicName - The name of the FIFO topic that you want to 
 create. \n\n" + 
                    wholesaleQueueARN - The name of a SQS FIFO queue that will be
 created for the wholesale consumer. \n\n" 
+ + + " retailQueueARN - The name of a SQS FIFO queue that will created 
 for the retail consumer. \n\n" + 
                 " analyticsQueueARN - The name of a SQS standard queue that will 
be created for the analytics consumer. \n\lambdan';
        if (args.length != 4) {
             System.out.println(usage); 
             System.exit(1); 
         } 
         final String fifoTopicName = args[0]; 
         final String wholeSaleQueueName = args[1]; 
         final String retailQueueName = args[2]; 
         final String analyticsQueueName = args[3]; 
         // For convenience, the QueueData class holds metadata about a queue: ARN, 
 URL, 
         // name and type. 
         List<QueueData> queues = List.of( 
                 new QueueData(wholeSaleQueueName, QueueType.FIFO), 
                 new QueueData(retailQueueName, QueueType.FIFO), 
                 new QueueData(analyticsQueueName, QueueType.Standard)); 
         // Create queues. 
         createQueues(queues); 
         // Create a topic. 
         String topicARN = createFIFOTopic(fifoTopicName); 
         // Subscribe each queue to the topic.
```

```
 subscribeQueues(queues, topicARN); 
        // Allow the newly created topic to send messages to the queues. 
        addAccessPolicyToQueuesFINAL(queues, topicARN); 
        // Publish a sample price update message with payload. 
        publishPriceUpdate(topicARN, "{\"product\": 214, \"price\": 79.99}", 
 "Consumables"); 
        // Clean up resources. 
        deleteSubscriptions(queues); 
        deleteQueues(queues); 
        deleteTopic(topicARN); 
    } 
    public static String createFIFOTopic(String topicName) { 
        try { 
            // Create a FIFO topic by using the SNS service client. 
            Map<String, String> topicAttributes = Map.of( 
                     "FifoTopic", "true", 
                     "ContentBasedDeduplication", "false"); 
            CreateTopicRequest topicRequest = CreateTopicRequest.builder() 
                     .name(topicName) 
                     .attributes(topicAttributes) 
                    .build();
            CreateTopicResponse response = snsClient.createTopic(topicRequest); 
            String topicArn = response.topicArn(); 
            System.out.println("The topic ARN is" + topicArn); 
            return topicArn; 
        } catch (SnsException e) { 
            System.err.println(e.awsErrorDetails().errorMessage()); 
            System.exit(1); 
        } 
        return ""; 
    } 
    public static void subscribeQueues(List<QueueData> queues, String topicARN) { 
        queues.forEach(queue -> { 
            SubscribeRequest subscribeRequest = SubscribeRequest.builder() 
                     .topicArn(topicARN)
```

```
 .endpoint(queue.queueARN) 
                     .protocol("sqs") 
                    .build();
            // Subscribe to the endpoint by using the SNS service client. 
            // Only Amazon SQS queues can receive notifications from an Amazon SNS 
 FIFO 
            // topic. 
            SubscribeResponse subscribeResponse = 
 snsClient.subscribe(subscribeRequest); 
            System.out.println("The queue [" + queue.queueARN + "] subscribed to the 
topic \lceil " + topicARN + "]");
            queue.subscriptionARN = subscribeResponse.subscriptionArn(); 
        }); 
    } 
    public static void publishPriceUpdate(String topicArn, String payload, String 
 groupId) { 
        try { 
            // Create and publish a message that updates the wholesale price. 
            String subject = "Price Update"; 
            String dedupId = UUID.randomUUID().toString(); 
            String attributeName = "business"; 
            String attributeValue = "wholesale"; 
            MessageAttributeValue msgAttValue = MessageAttributeValue.builder() 
                     .dataType("String") 
                     .stringValue(attributeValue) 
                    .build();
            Map<String, MessageAttributeValue> attributes = new HashMap<>(); 
            attributes.put(attributeName, msgAttValue); 
            PublishRequest pubRequest = PublishRequest.builder() 
                     .topicArn(topicArn) 
                     .subject(subject) 
                     .message(payload) 
                     .messageGroupId(groupId) 
                     .messageDeduplicationId(dedupId) 
                     .messageAttributes(attributes) 
                     .build(); 
            final PublishResponse response = snsClient.publish(pubRequest); 
            System.out.println(response.messageId());
```

```
System.out.println(response.sequenceNumber());
     System.out.println("Message was published to " + topicArn); 
 } catch (SnsException e) { 
     System.err.println(e.awsErrorDetails().errorMessage()); 
     System.exit(1); 
 }
```
- API の詳細については、「AWS SDK for Java 2.x API リファレンス」の以下のトピックを参照 してください。
	- [CreateTopic](https://docs.aws.amazon.com/goto/SdkForJavaV2/sns-2010-03-31/CreateTopic)
	- [Publish](https://docs.aws.amazon.com/goto/SdkForJavaV2/sns-2010-03-31/Publish)

}

• [Subscribe](https://docs.aws.amazon.com/goto/SdkForJavaV2/sns-2010-03-31/Subscribe)

サーバーレスサンプル

Amazon SQS トリガーから Lambda 関数を呼び出す

次のコード例では、SQS キューからメッセージを受信することによってトリガーされるイベントを 受け取る、Lambda 関数の実装方法を示しています。この関数はイベントパラメータからメッセージ を取得し、各メッセージの内容を記録します。

SDK for Java 2.x

**a** Note

については、「」を参照してください GitHub。[サーバーレスサンプルリ](https://github.com/aws-samples/serverless-snippets/tree/main/integration-sqs-to-lambda#readme)ポジトリで完全 な例を検索し、設定および実行の方法を確認してください。

Java を使用した Lambda での SQS イベントの消費。

```
// Copyright Amazon.com, Inc. or its affiliates. All Rights Reserved.
// SPDX-License-Identifier: Apache-2.0
import com.amazonaws.services.lambda.runtime.Context;
import com.amazonaws.services.lambda.runtime.RequestHandler;
import com.amazonaws.services.lambda.runtime.events.SQSEvent;
```

```
import com.amazonaws.services.lambda.runtime.events.SQSEvent.SQSMessage;
public class Function implements RequestHandler<SQSEvent, Void> { 
     @Override 
     public Void handleRequest(SQSEvent sqsEvent, Context context) { 
         for (SQSMessage msg : sqsEvent.getRecords()) { 
              processMessage(msg, context); 
         } 
         context.getLogger().log("done"); 
         return null; 
     } 
     private void processMessage(SQSMessage msg, Context context) { 
         try { 
             context.getLogger().log("Processed message " + msg.getBody()); 
             // TODO: Do interesting work based on the new message 
         } catch (Exception e) { 
             context.getLogger().log("An error occurred"); 
             throw e; 
         } 
     }
}
```
Amazon SQS トリガーを使用した Lambda 関数でのバッチアイテムの失敗のレポート

以下のコード例では、SQS キューからイベントを受け取る Lambda 関数のための、部分的なバッチ レスポンスの実装方法を示しています。この関数は、レスポンスとしてバッチアイテムの失敗を報告 し、対象のメッセージを後で再試行するよう Lambda に伝えます。

SDK for Java 2.x

**a** Note

については、「」を参照してください GitHub。[サーバーレスサンプルリ](https://github.com/aws-samples/serverless-snippets/tree/main/lambda-function-sqs-report-batch-item-failures#readme)ポジトリで完全 な例を検索し、設定および実行の方法を確認してください。

Java を使用した Lambda での SQS バッチアイテム失敗のレポート。

```
// Copyright Amazon.com, Inc. or its affiliates. All Rights Reserved.
// SPDX-License-Identifier: Apache-2.0
import com.amazonaws.services.lambda.runtime.Context;
import com.amazonaws.services.lambda.runtime.RequestHandler;
import com.amazonaws.services.lambda.runtime.events.SOSEvent;
import com.amazonaws.services.lambda.runtime.events.SOSBatchResponse;
import java.util.ArrayList;
import java.util.List; 
public class ProcessSQSMessageBatch implements RequestHandler<SQSEvent, 
  SQSBatchResponse> { 
    @Override 
     public SQSBatchResponse handleRequest(SQSEvent sqsEvent, Context context) { 
          List<SQSBatchResponse.BatchItemFailure> batchItemFailures = new 
  ArrayList<SQSBatchResponse.BatchItemFailure>(); 
          String messageId = ""; 
          for (SQSEvent.SQSMessage message : sqsEvent.getRecords()) { 
              try { 
                  //process your message 
                  messageId = message.getMessageId(); 
              } catch (Exception e) { 
                  //Add failed message identifier to the batchItemFailures list 
                  batchItemFailures.add(new 
  SQSBatchResponse.BatchItemFailure(messageId)); 
 } 
 } 
          return new SQSBatchResponse(batchItemFailures); 
      }
}
```
SDK for Java 2.x を使用した Step Function の例

次のコード例は、Step Functions AWS SDK for Java 2.x で を使用してアクションを実行し、一般的 なシナリオを実装する方法を示しています。

アクションはより大きなプログラムからのコードの抜粋であり、コンテキスト内で実行する必要が あります。アクションは個々のサービス機能を呼び出す方法を示していますが、関連するシナリオや サービス間の例ではアクションのコンテキストが確認できます。

「シナリオ」は、同じサービス内で複数の関数を呼び出して、特定のタスクを実行する方法を示す コード例です。

各例には、 へのリンクが含まれています。このリンクには GitHub、コンテキスト内でコードを設定 および実行する方法の手順が記載されています。

開始方法

Hello Step Functions

次のコード例は、Step Functions の使用を開始する方法を示しています。

SDK for Java 2.x

# **a** Note

については、「」を参照してください GitHub。[AWS コード例リポジトリ](https://github.com/awsdocs/aws-doc-sdk-examples/tree/main/javav2/example_code/stepfunctions#readme) で全く同じ例 を見つけて、設定と実行の方法を確認してください。

### Java バージョンの Hello

```
import software.amazon.awssdk.regions.Region;
import software.amazon.awssdk.services.sfn.SfnClient;
import software.amazon.awssdk.services.sfn.model.ListStateMachinesResponse;
import software.amazon.awssdk.services.sfn.model.SfnException;
import software.amazon.awssdk.services.sfn.model.StateMachineListItem;
import java.util.List;
/** 
  * Before running this Java V2 code example, set up your development 
  * environment, including your credentials. 
 * 
  * For more information, see the following documentation topic: 
 * 
  * https://docs.aws.amazon.com/sdk-for-java/latest/developer-guide/get-started.html 
  */
public class ListStateMachines { 
     public static void main(String[] args) { 
         Region region = Region.US_EAST_1; 
         SfnClient sfnClient = SfnClient.builder() 
                 .region(region)
```

```
.build();
         listMachines(sfnClient); 
         sfnClient.close(); 
     } 
     public static void listMachines(SfnClient sfnClient) { 
         try { 
            ListStateMachinesResponse response = sfnClient.listStateMachines();
             List<StateMachineListItem> machines = response.stateMachines(); 
             for (StateMachineListItem machine : machines) { 
                 System.out.println("The name of the state machine is: " + 
  machine.name()); 
                 System.out.println("The ARN value is : " + 
  machine.stateMachineArn()); 
 } 
         } catch (SfnException e) { 
             System.err.println(e.awsErrorDetails().errorMessage()); 
             System.exit(1); 
         } 
     }
}
```
• API の詳細については、「 API リファレンス[ListStateMachines」](https://docs.aws.amazon.com/goto/SdkForJavaV2/states-2016-11-23/ListStateMachines)の「」を参照してください。 AWS SDK for Java 2.x

```
トピック
```
- [アクション](#page-10576-0)
- [シナリオ](#page-10598-0)

アクション

# **CreateActivity**

次の例は、CreateActivity を使用する方法を説明しています。

### SDK for Java 2.x

### **a** Note

については、「」を参照してください GitHub。[AWS コード例リポジトリ](https://github.com/awsdocs/aws-doc-sdk-examples/tree/main/javav2/example_code/stepfunctions#readme) で全く同じ例 を見つけて、設定と実行の方法を確認してください。

```
 public static String createActivity(SfnClient sfnClient, String activityName) { 
        try { 
            CreateActivityRequest activityRequest = CreateActivityRequest.builder() 
                     .name(activityName) 
                     .build(); 
            CreateActivityResponse response = 
 sfnClient.createActivity(activityRequest); 
            return response.activityArn(); 
        } catch (SfnException e) { 
            System.err.println(e.awsErrorDetails().errorMessage()); 
            System.exit(1); 
        } 
        return ""; 
    }
```
• API の詳細については、「 API リファレンス[CreateActivity」](https://docs.aws.amazon.com/goto/SdkForJavaV2/states-2016-11-23/CreateActivity)の「」を参照してください。 AWS SDK for Java 2.x

### **CreateStateMachine**

次の例は、CreateStateMachine を使用する方法を説明しています。

SDK for Java 2.x

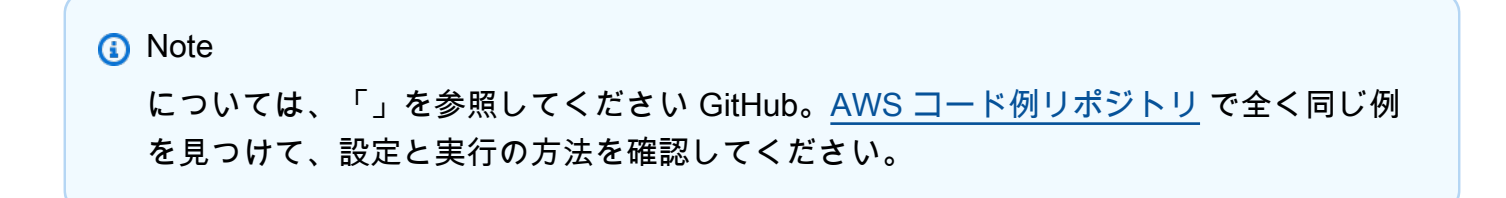

```
 public static String createMachine(SfnClient sfnClient, String roleARN, String 
 stateMachineName, String json) { 
         try { 
             CreateStateMachineRequest machineRequest = 
 CreateStateMachineRequest.builder() 
                     .definition(json)
                      .name(stateMachineName) 
                      .roleArn(roleARN) 
                      .type(StateMachineType.STANDARD) 
                     .build();
             CreateStateMachineResponse response = 
 sfnClient.createStateMachine(machineRequest); 
             return response.stateMachineArn(); 
         } catch (SfnException e) { 
             System.err.println(e.awsErrorDetails().errorMessage()); 
             System.exit(1); 
 } 
         return ""; 
     }
```
• API の詳細については、「 API リファレンス[CreateStateMachine」](https://docs.aws.amazon.com/goto/SdkForJavaV2/states-2016-11-23/CreateStateMachine)の「」を参照してくださ い。 AWS SDK for Java 2.x

# **DeleteActivity**

次の例は、DeleteActivity を使用する方法を説明しています。

SDK for Java 2.x

```
a Note
 については、「」を参照してください GitHub。AWS コード例リポジトリ で全く同じ例
 を見つけて、設定と実行の方法を確認してください。
```

```
 public static void deleteActivity(SfnClient sfnClient, String actArn) { 
     try { 
         DeleteActivityRequest activityRequest = DeleteActivityRequest.builder()
```
一般的なシナリオのシナリオ 15769

```
 .activityArn(actArn) 
                 .build();
         sfnClient.deleteActivity(activityRequest); 
         System.out.println("You have deleted " + actArn); 
     } catch (SfnException e) { 
         System.err.println(e.awsErrorDetails().errorMessage()); 
         System.exit(1); 
     } 
 }
```
• API の詳細については、「 API リファレンス[DeleteActivity](https://docs.aws.amazon.com/goto/SdkForJavaV2/states-2016-11-23/DeleteActivity)」の「」を参照してください。 AWS SDK for Java 2.x

# **DeleteStateMachine**

次の例は、DeleteStateMachine を使用する方法を説明しています。

SDK for Java 2.x

**a** Note

```
 public static void deleteMachine(SfnClient sfnClient, String stateMachineArn) { 
        try { 
            DeleteStateMachineRequest deleteStateMachineRequest = 
 DeleteStateMachineRequest.builder() 
                     .stateMachineArn(stateMachineArn) 
                    .build();
            sfnClient.deleteStateMachine(deleteStateMachineRequest); 
            DescribeStateMachineRequest describeStateMachine = 
 DescribeStateMachineRequest.builder() 
                     .stateMachineArn(stateMachineArn) 
                    .build();
```

```
 while (true) { 
                 DescribeStateMachineResponse response = 
 sfnClient.describeStateMachine(describeStateMachine); 
                 System.out.println("The state machine is not deleted yet. The status 
 is " + response.status()); 
                 Thread.sleep(3000); 
            } 
        } catch (SfnException | InterruptedException e) { 
            System.err.println(e.getMessage()); 
        } 
        System.out.println(stateMachineArn + " was successfully deleted."); 
    }
```
• API の詳細については、「 API リファレンス[DeleteStateMachine」](https://docs.aws.amazon.com/goto/SdkForJavaV2/states-2016-11-23/DeleteStateMachine)の「」を参照してくださ い。 AWS SDK for Java 2.x

### **DescribeExecution**

次の例は、DescribeExecution を使用する方法を説明しています。

SDK for Java 2.x

**a** Note

```
 public static void describeExe(SfnClient sfnClient, String executionArn) { 
        try { 
            DescribeExecutionRequest executionRequest = 
 DescribeExecutionRequest.builder() 
                     .executionArn(executionArn) 
                     .build(); 
            String status = ""; 
            boolean hasSucceeded = false; 
            while (!hasSucceeded) {
```

```
 DescribeExecutionResponse response = 
 sfnClient.describeExecution(executionRequest); 
                 status = response.statusAsString(); 
                 if (status.compareTo("RUNNING") == 0) { 
                     System.out.println("The state machine is still running, let's 
 wait for it to finish."); 
                     Thread.sleep(2000); 
                 } else if (status.compareTo("SUCCEEDED") == 0) { 
                     System.out.println("The Step Function workflow has succeeded"); 
                     hasSucceeded = true; 
                 } else { 
                     System.out.println("The Status is neither running or 
 succeeded"); 
 } 
 } 
             System.out.println("The Status is " + status); 
         } catch (SfnException | InterruptedException e) { 
             System.err.println(e.getMessage()); 
             System.exit(1); 
         } 
    }
```
• API の詳細については、「 API リファレンス[DescribeExecution」](https://docs.aws.amazon.com/goto/SdkForJavaV2/states-2016-11-23/DescribeExecution)の「」を参照してください。 AWS SDK for Java 2.x

### **DescribeStateMachine**

次の例は、DescribeStateMachine を使用する方法を説明しています。

SDK for Java 2.x

```
A Note
 については、「」を参照してください GitHub。AWS コード例リポジトリ で全く同じ例
 を見つけて、設定と実行の方法を確認してください。
```

```
 public static void describeStateMachine(SfnClient sfnClient, String 
 stateMachineArn) {
```

```
 try { 
            DescribeStateMachineRequest stateMachineRequest = 
 DescribeStateMachineRequest.builder() 
                     .stateMachineArn(stateMachineArn) 
                    .buid(): DescribeStateMachineResponse response = 
 sfnClient.describeStateMachine(stateMachineRequest); 
            System.out.println("The name of the State machine is " + 
 response.name()); 
            System.out.println("The status of the State machine is " + 
 response.status()); 
            System.out.println("The ARN value of the State machine is " + 
 response.stateMachineArn()); 
            System.out.println("The role ARN value is " + response.roleArn()); 
        } catch (SfnException e) { 
            System.err.println(e.getMessage()); 
        } 
    }
```
• API の詳細については、「 API リファレンス[DescribeStateMachine](https://docs.aws.amazon.com/goto/SdkForJavaV2/states-2016-11-23/DescribeStateMachine)」の「」を参照してくださ い。 AWS SDK for Java 2.x

# **GetActivityTask**

次の例は、GetActivityTask を使用する方法を説明しています。

SDK for Java 2.x

**a** Note

```
 public static List<String> getActivityTask(SfnClient sfnClient, String actArn) { 
        List<String> myList = new ArrayList<>(); 
        GetActivityTaskRequest getActivityTaskRequest = 
 GetActivityTaskRequest.builder()
```

```
 .activityArn(actArn) 
                .build();
        GetActivityTaskResponse response = 
 sfnClient.getActivityTask(getActivityTaskRequest); 
        myList.add(response.taskToken()); 
        myList.add(response.input()); 
        return myList; 
    } 
   /// <summary> 
   /// Stop execution of a Step Functions workflow. 
   /// </summary> 
   /// <param name="executionArn">The Amazon Resource Name (ARN) of 
   /// the Step Functions execution to stop.</param> 
   /// <returns>A Boolean value indicating the success of the action.</returns> 
   public async Task<bool> StopExecution(string executionArn)
    { 
        var response = 
            await _amazonStepFunctions.StopExecutionAsync(new StopExecutionRequest 
 { ExecutionArn = executionArn }); 
        return response.HttpStatusCode == System.Net.HttpStatusCode.OK; 
    }
```
• API の詳細については、「 API リファレンス[GetActivityTask」](https://docs.aws.amazon.com/goto/SdkForJavaV2/states-2016-11-23/GetActivityTask)の「」を参照してください。 AWS SDK for Java 2.x

# **ListActivities**

次の例は、ListActivities を使用する方法を説明しています。

SDK for Java 2.x

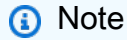

```
import software.amazon.awssdk.regions.Region;
import software.amazon.awssdk.services.sfn.SfnClient;
import software.amazon.awssdk.services.sfn.model.ListActivitiesRequest;
import software.amazon.awssdk.services.sfn.model.ListActivitiesResponse;
import software.amazon.awssdk.services.sfn.model.SfnException;
import software.amazon.awssdk.services.sfn.model.ActivityListItem;
import java.util.List;
/** 
  * Before running this Java V2 code example, set up your development 
  * environment, including your credentials. 
 * 
  * For more information, see the following documentation topic: 
 * 
  * https://docs.aws.amazon.com/sdk-for-java/latest/developer-guide/get-started.html 
  */
public class ListActivities { 
     public static void main(String[] args) { 
         Region region = Region.US_EAST_1; 
         SfnClient sfnClient = SfnClient.builder() 
                  .region(region) 
                 .build();
         listAllActivites(sfnClient); 
         sfnClient.close(); 
     } 
     public static void listAllActivites(SfnClient sfnClient) { 
         try { 
             ListActivitiesRequest activitiesRequest = 
  ListActivitiesRequest.builder() 
                      .maxResults(10) 
                     .build();
             ListActivitiesResponse response = 
  sfnClient.listActivities(activitiesRequest); 
             List<ActivityListItem> items = response.activities(); 
             for (ActivityListItem item : items) { 
                 System.out.println("The activity ARN is " + item.activityArn()); 
                 System.out.println("The activity name is " + item.name()); 
 } 
         } catch (SfnException e) {
```

```
 System.err.println(e.awsErrorDetails().errorMessage()); 
              System.exit(1); 
         } 
     }
}
```
• API の詳細については、「 API リファレンス[ListActivities」](https://docs.aws.amazon.com/goto/SdkForJavaV2/states-2016-11-23/ListActivities)の「」を参照してください。 AWS SDK for Java 2.x

### **ListExecutions**

次の例は、ListExecutions を使用する方法を説明しています。

SDK for Java 2.x

**a** Note

```
 public static void getExeHistory(SfnClient sfnClient, String exeARN) { 
        try { 
            GetExecutionHistoryRequest historyRequest = 
 GetExecutionHistoryRequest.builder() 
                     .executionArn(exeARN) 
                     .maxResults(10) 
                    .build();
            GetExecutionHistoryResponse historyResponse = 
 sfnClient.getExecutionHistory(historyRequest); 
            List<HistoryEvent> events = historyResponse.events(); 
            for (HistoryEvent event : events) { 
                 System.out.println("The event type is " + event.type().toString()); 
            } 
        } catch (SfnException e) { 
            System.err.println(e.awsErrorDetails().errorMessage()); 
            System.exit(1); 
        }
```
}

• API の詳細については、「 API リファレンス[ListExecutions」](https://docs.aws.amazon.com/goto/SdkForJavaV2/states-2016-11-23/ListExecutions)の「」を参照してください。 AWS SDK for Java 2.x

### **ListStateMachines**

次の例は、ListStateMachines を使用する方法を説明しています。

SDK for Java 2.x

**a** Note

```
import software.amazon.awssdk.regions.Region;
import software.amazon.awssdk.services.sfn.SfnClient;
import software.amazon.awssdk.services.sfn.model.ListStateMachinesResponse;
import software.amazon.awssdk.services.sfn.model.SfnException;
import software.amazon.awssdk.services.sfn.model.StateMachineListItem;
import java.util.List;
/** 
  * Before running this Java V2 code example, set up your development 
  * environment, including your credentials. 
 * 
  * For more information, see the following documentation topic: 
 * 
  * https://docs.aws.amazon.com/sdk-for-java/latest/developer-guide/get-started.html 
  */
public class ListStateMachines { 
     public static void main(String[] args) { 
         Region region = Region.US_EAST_1; 
         SfnClient sfnClient = SfnClient.builder() 
                  .region(region) 
                 .build();
         listMachines(sfnClient);
```

```
 sfnClient.close(); 
     } 
     public static void listMachines(SfnClient sfnClient) { 
         try { 
             ListStateMachinesResponse response = sfnClient.listStateMachines(); 
             List<StateMachineListItem> machines = response.stateMachines(); 
             for (StateMachineListItem machine : machines) { 
                 System.out.println("The name of the state machine is: " + 
  machine.name()); 
                 System.out.println("The ARN value is : " + 
  machine.stateMachineArn()); 
 } 
         } catch (SfnException e) { 
             System.err.println(e.awsErrorDetails().errorMessage()); 
             System.exit(1); 
         } 
     }
}
```
• API の詳細については、「 API リファレンス[ListStateMachines」](https://docs.aws.amazon.com/goto/SdkForJavaV2/states-2016-11-23/ListStateMachines)の「」を参照してください。 AWS SDK for Java 2.x

### **SendTaskSuccess**

次の例は、SendTaskSuccess を使用する方法を説明しています。

SDK for Java 2.x

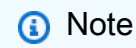

については、「」を参照してください GitHub。[AWS コード例リポジトリ](https://github.com/awsdocs/aws-doc-sdk-examples/tree/main/javav2/example_code/stepfunctions#readme) で全く同じ例 を見つけて、設定と実行の方法を確認してください。

```
 public static void sendTaskSuccess(SfnClient sfnClient, String token, String 
 json) {
```
try {

SendTaskSuccessRequest successRequest = SendTaskSuccessRequest.builder()

```
 .taskToken(token) 
                   .output(json) 
                  .build();
         sfnClient.sendTaskSuccess(successRequest); 
     } catch (SfnException e) { 
         System.err.println(e.awsErrorDetails().errorMessage()); 
         System.exit(1); 
     } 
 }
```
• API の詳細については、「 API リファレンス[SendTaskSuccess」](https://docs.aws.amazon.com/goto/SdkForJavaV2/states-2016-11-23/SendTaskSuccess)の「」を参照してください。 AWS SDK for Java 2.x

### **StartExecution**

次の例は、StartExecution を使用する方法を説明しています。

SDK for Java 2.x

**a** Note

```
 public static String startWorkflow(SfnClient sfnClient, String stateMachineArn, 
 String jsonEx) { 
        UUID uuid = UUID.randomUUID(); 
        String uuidValue = uuid.toString(); 
        try { 
            StartExecutionRequest executionRequest = StartExecutionRequest.builder() 
                     .input(jsonEx) 
                     .stateMachineArn(stateMachineArn) 
                     .name(uuidValue) 
                    .build();
            StartExecutionResponse response = 
 sfnClient.startExecution(executionRequest);
```

```
 return response.executionArn(); 
     } catch (SfnException e) { 
          System.err.println(e.awsErrorDetails().errorMessage()); 
          System.exit(1); 
     } 
     return ""; 
 }
```
• API の詳細については、「 API リファレンス[StartExecution」](https://docs.aws.amazon.com/goto/SdkForJavaV2/states-2016-11-23/StartExecution)の「」を参照してください。 AWS SDK for Java 2.x

シナリオ

ステートマシンの使用を開始する

次のコードサンプルは、以下の操作方法を示しています。

- アクティビティを作成します。
- 以前に作成したアクティビティをステップとして含む Amazon ステート言語定義からステートマ シンを作成します。
- ステートマシンを実行し、ユーザー入力でアクティビティに応答します。
- 実行が完了したら最終ステータスと出力を取得して、リソースをクリーンアップします。

SDK for Java 2.x

**a** Note

```
/** 
 * You can obtain the JSON file to create a state machine in the following 
 * GitHub location. 
 * 
 * https://github.com/awsdocs/aws-doc-sdk-examples/tree/main/resources/sample_files 
 *
```

```
 * To run this code example, place the chat_sfn_state_machine.json file into 
  * your project's resources folder. 
 * 
  * Also, set up your development environment, including your credentials. 
 * 
  * For information, see this documentation topic: 
 * 
  * https://docs.aws.amazon.com/sdk-for-java/latest/developer-guide/get-started.html 
 * 
  * This Java code example performs the following tasks: 
 * 
  * 1. Creates an activity. 
  * 2. Creates a state machine. 
  * 3. Describes the state machine. 
  * 4. Starts execution of the state machine and interacts with it. 
  * 5. Describes the execution. 
  * 6. Delete the activity. 
  * 7. Deletes the state machine. 
  */
public class StepFunctionsScenario { 
     public static final String DASHES = new String(new char[80]).replace("\0", "-"); 
     public static void main(String[] args) throws Exception { 
         final String usage = """ 
                  Usage: 
                     <roleARN> <activityName> <stateMachineName>
                  Where: 
                      roleName - The name of the IAM role to create for this state 
  machine. 
                      activityName - The name of an activity to create. 
                      stateMachineName - The name of the state machine to create. 
                  """; 
        if (args.length != 3) {
             System.out.println(usage); 
             System.exit(1); 
         } 
         String roleName = args[0]; 
        String activityName = args[1];
        String stateMachineName = args[2];
        String polJSON = ''{\n}
```

```
 " \"Version\": \"2012-10-17\",\n" + 
                     " \"Statement\": [\n" + 
                    " {\n" +
                    " \qquad \qquad \qquad \qquad \ddots \qquad \qquad \qquad \ddots \qquad \qquad \qquad \ddots \qquad \qquad \ddots \qquad \qquad \dd " \"Effect\": \"Allow\",\n" + 
                    " \"Principal\": {\n" +
                     " \"Service\": \"states.amazonaws.com\"\n" + 
                    '' }, \n" +
                     " \"Action\": \"sts:AssumeRole\"\n" + 
                    " \lambda n" +" ]\n" +
                     "}"; 
         Scanner sc = new Scanner(System.in);
          boolean action = false; 
          Region region = Region.US_EAST_1; 
          SfnClient sfnClient = SfnClient.builder() 
                     .region(region) 
                    .build();
          Region regionGl = Region.AWS_GLOBAL; 
          IamClient iam = IamClient.builder() 
                     .region(regionGl) 
                    .build();
          System.out.println(DASHES); 
          System.out.println("Welcome to the AWS Step Functions example scenario."); 
          System.out.println(DASHES); 
          System.out.println(DASHES); 
          System.out.println("1. Create an activity."); 
          String activityArn = createActivity(sfnClient, activityName); 
          System.out.println("The ARN of the activity is " + activityArn); 
          System.out.println(DASHES); 
          // Get JSON to use for the state machine and place the activityArn value 
 into 
          // it. 
          InputStream input = StepFunctionsScenario.class.getClassLoader() 
                      .getResourceAsStream("chat_sfn_state_machine.json"); 
          ObjectMapper mapper = new ObjectMapper(); 
          JsonNode jsonNode = mapper.readValue(input, JsonNode.class); 
         String jsonString = mapper.writeValueAsString(jsonNode);
```

```
 // Modify the Resource node. 
        ObjectMapper objectMapper = new ObjectMapper(); 
        JsonNode root = objectMapper.readTree(jsonString); 
        ((ObjectNode) root.path("States").path("GetInput")).put("Resource", 
 activityArn); 
        // Convert the modified Java object back to a JSON string. 
       String stateDefinition = objectMapper.writeValueAsString(root);
        System.out.println(stateDefinition); 
        System.out.println(DASHES); 
        System.out.println("2. Create a state machine."); 
        String roleARN = createIAMRole(iam, roleName, polJSON); 
        String stateMachineArn = createMachine(sfnClient, roleARN, stateMachineName, 
 stateDefinition); 
        System.out.println("The ARN of the state machine is " + stateMachineArn); 
        System.out.println(DASHES); 
        System.out.println(DASHES); 
        System.out.println("3. Describe the state machine."); 
        describeStateMachine(sfnClient, stateMachineArn); 
        System.out.println("What should ChatSFN call you?"); 
        String userName = sc.nextLine(); 
        System.out.println("Hello " + userName); 
        System.out.println(DASHES); 
        System.out.println(DASHES); 
        // The JSON to pass to the StartExecution call. 
       String executionJson = "{ \"name\" : \"" + userName + "\" }";
        System.out.println(executionJson); 
        System.out.println("4. Start execution of the state machine and interact 
 with it."); 
        String runArn = startWorkflow(sfnClient, stateMachineArn, executionJson); 
        System.out.println("The ARN of the state machine execution is " + runArn); 
        List<String> myList; 
        while (!action) { 
            myList = getActivityTask(sfnClient, activityArn); 
            System.out.println("ChatSFN: " + myList.get(1)); 
            System.out.println(userName + " please specify a value."); 
            String myAction = sc.nextLine(); 
            if (myAction.compareTo("done") == 0) 
                action = true:
```

```
 System.out.println("You have selected " + myAction); 
           String taskJson = "{ \"action\" : \"" + myAction + "\" }";
            System.out.println(taskJson); 
            sendTaskSuccess(sfnClient, myList.get(0), taskJson); 
        } 
        System.out.println(DASHES); 
        System.out.println(DASHES); 
        System.out.println("5. Describe the execution."); 
        describeExe(sfnClient, runArn); 
        System.out.println(DASHES); 
        System.out.println(DASHES); 
        System.out.println("6. Delete the activity."); 
        deleteActivity(sfnClient, activityArn); 
        System.out.println(DASHES); 
        System.out.println(DASHES); 
        System.out.println("7. Delete the state machines."); 
        deleteMachine(sfnClient, stateMachineArn); 
        System.out.println(DASHES); 
        System.out.println(DASHES); 
        System.out.println("The AWS Step Functions example scenario is complete."); 
        System.out.println(DASHES); 
    } 
    public static String createIAMRole(IamClient iam, String rolename, String 
 polJSON) { 
        try { 
            CreateRoleRequest request = CreateRoleRequest.builder() 
                     .roleName(rolename) 
                     .assumeRolePolicyDocument(polJSON) 
                     .description("Created using the AWS SDK for Java") 
                    .build();
            CreateRoleResponse response = iam.createRole(request); 
            return response.role().arn(); 
        } catch (IamException e) { 
            System.err.println(e.awsErrorDetails().errorMessage()); 
            System.exit(1); 
        } 
        return "";
```

```
 } 
     public static void describeExe(SfnClient sfnClient, String executionArn) { 
         try { 
             DescribeExecutionRequest executionRequest = 
 DescribeExecutionRequest.builder() 
                      .executionArn(executionArn) 
                     .build();
             String status = ""; 
             boolean hasSucceeded = false; 
            while (!hasSucceeded) {
                 DescribeExecutionResponse response = 
 sfnClient.describeExecution(executionRequest); 
                 status = response.statusAsString(); 
                 if (status.compareTo("RUNNING") == 0) { 
                      System.out.println("The state machine is still running, let's 
 wait for it to finish."); 
                     Thread.sleep(2000); 
                 } else if (status.compareTo("SUCCEEDED") == 0) { 
                      System.out.println("The Step Function workflow has succeeded"); 
                     hasSucceeded = true; 
                 } else { 
                     System.out.println("The Status is neither running or 
 succeeded"); 
 } 
 } 
             System.out.println("The Status is " + status); 
         } catch (SfnException | InterruptedException e) { 
             System.err.println(e.getMessage()); 
             System.exit(1); 
         } 
    } 
    public static void sendTaskSuccess(SfnClient sfnClient, String token, String 
 json) { 
         try { 
             SendTaskSuccessRequest successRequest = SendTaskSuccessRequest.builder() 
                      .taskToken(token) 
                      .output(json) 
                     .build();
             sfnClient.sendTaskSuccess(successRequest);
```

```
 } catch (SfnException e) { 
            System.err.println(e.awsErrorDetails().errorMessage()); 
            System.exit(1); 
        } 
    } 
    public static List<String> getActivityTask(SfnClient sfnClient, String actArn) { 
        List<String> myList = new ArrayList<>(); 
        GetActivityTaskRequest getActivityTaskRequest = 
 GetActivityTaskRequest.builder() 
                 .activityArn(actArn) 
                .build();
        GetActivityTaskResponse response = 
 sfnClient.getActivityTask(getActivityTaskRequest); 
        myList.add(response.taskToken()); 
        myList.add(response.input()); 
        return myList; 
    } 
    public static void deleteActivity(SfnClient sfnClient, String actArn) { 
        try { 
            DeleteActivityRequest activityRequest = DeleteActivityRequest.builder() 
                     .activityArn(actArn) 
                     .build(); 
            sfnClient.deleteActivity(activityRequest); 
            System.out.println("You have deleted " + actArn); 
        } catch (SfnException e) { 
            System.err.println(e.awsErrorDetails().errorMessage()); 
            System.exit(1); 
        } 
    } 
    public static void describeStateMachine(SfnClient sfnClient, String 
 stateMachineArn) { 
        try { 
            DescribeStateMachineRequest stateMachineRequest = 
 DescribeStateMachineRequest.builder() 
                     .stateMachineArn(stateMachineArn) 
                    .buid():
```

```
 DescribeStateMachineResponse response = 
 sfnClient.describeStateMachine(stateMachineRequest); 
             System.out.println("The name of the State machine is " + 
 response.name()); 
             System.out.println("The status of the State machine is " + 
 response.status()); 
             System.out.println("The ARN value of the State machine is " + 
 response.stateMachineArn()); 
             System.out.println("The role ARN value is " + response.roleArn()); 
         } catch (SfnException e) { 
             System.err.println(e.getMessage()); 
         } 
     } 
     public static void deleteMachine(SfnClient sfnClient, String stateMachineArn) { 
         try { 
             DeleteStateMachineRequest deleteStateMachineRequest = 
 DeleteStateMachineRequest.builder() 
                      .stateMachineArn(stateMachineArn) 
                     .build();
             sfnClient.deleteStateMachine(deleteStateMachineRequest); 
             DescribeStateMachineRequest describeStateMachine = 
 DescribeStateMachineRequest.builder() 
                      .stateMachineArn(stateMachineArn) 
                     .build();
             while (true) { 
                 DescribeStateMachineResponse response = 
 sfnClient.describeStateMachine(describeStateMachine); 
                 System.out.println("The state machine is not deleted yet. The status 
 is " + response.status()); 
                 Thread.sleep(3000); 
 } 
         } catch (SfnException | InterruptedException e) { 
             System.err.println(e.getMessage()); 
 } 
         System.out.println(stateMachineArn + " was successfully deleted."); 
    } 
     public static String startWorkflow(SfnClient sfnClient, String stateMachineArn, 
 String jsonEx) {
```

```
 UUID uuid = UUID.randomUUID(); 
        String uuidValue = uuid.toString(); 
        try { 
            StartExecutionRequest executionRequest = StartExecutionRequest.builder() 
                     .input(jsonEx) 
                     .stateMachineArn(stateMachineArn) 
                     .name(uuidValue) 
                    .build();
            StartExecutionResponse response = 
 sfnClient.startExecution(executionRequest); 
            return response.executionArn(); 
        } catch (SfnException e) { 
            System.err.println(e.awsErrorDetails().errorMessage()); 
            System.exit(1); 
        } 
        return ""; 
    } 
    public static String createMachine(SfnClient sfnClient, String roleARN, String 
 stateMachineName, String json) { 
        try { 
            CreateStateMachineRequest machineRequest = 
 CreateStateMachineRequest.builder() 
                     .definition(json) 
                     .name(stateMachineName) 
                     .roleArn(roleARN) 
                     .type(StateMachineType.STANDARD) 
                    .build();
            CreateStateMachineResponse response = 
 sfnClient.createStateMachine(machineRequest); 
            return response.stateMachineArn(); 
        } catch (SfnException e) { 
            System.err.println(e.awsErrorDetails().errorMessage()); 
            System.exit(1); 
        } 
        return ""; 
    } 
   public static String createActivity(SfnClient sfnClient, String activityName) {
        try {
```

```
 CreateActivityRequest activityRequest = CreateActivityRequest.builder() 
                       .name(activityName) 
                      .build();
              CreateActivityResponse response = 
  sfnClient.createActivity(activityRequest); 
              return response.activityArn(); 
         } catch (SfnException e) { 
              System.err.println(e.awsErrorDetails().errorMessage()); 
              System.exit(1); 
         } 
         return ""; 
     }
}
```
- API の詳細については、『AWS SDK for Java 2.x API リファレンス』の以下のトピックを参照 してください。
	- [CreateActivity](https://docs.aws.amazon.com/goto/SdkForJavaV2/states-2016-11-23/CreateActivity)
	- [CreateStateMachine](https://docs.aws.amazon.com/goto/SdkForJavaV2/states-2016-11-23/CreateStateMachine)
	- [DeleteActivity](https://docs.aws.amazon.com/goto/SdkForJavaV2/states-2016-11-23/DeleteActivity)
	- [DeleteStateMachine](https://docs.aws.amazon.com/goto/SdkForJavaV2/states-2016-11-23/DeleteStateMachine)
	- [DescribeExecution](https://docs.aws.amazon.com/goto/SdkForJavaV2/states-2016-11-23/DescribeExecution)
	- [DescribeStateMachine](https://docs.aws.amazon.com/goto/SdkForJavaV2/states-2016-11-23/DescribeStateMachine)
	- [GetActivityTask](https://docs.aws.amazon.com/goto/SdkForJavaV2/states-2016-11-23/GetActivityTask)
	- [ListActivities](https://docs.aws.amazon.com/goto/SdkForJavaV2/states-2016-11-23/ListActivities)
	- [ListStateMachines](https://docs.aws.amazon.com/goto/SdkForJavaV2/states-2016-11-23/ListStateMachines)
	- [SendTaskSuccess](https://docs.aws.amazon.com/goto/SdkForJavaV2/states-2016-11-23/SendTaskSuccess)
	- [StartExecution](https://docs.aws.amazon.com/goto/SdkForJavaV2/states-2016-11-23/StartExecution)
	- [StopExecution](https://docs.aws.amazon.com/goto/SdkForJavaV2/states-2016-11-23/StopExecution)

AWS STS SDK for Java 2.x を使用した の例

次のコード例は、 AWS SDK for Java 2.x で を使用してアクションを実行し、一般的なシナリオを実 装する方法を示しています AWS STS。

アクションはより大きなプログラムからのコードの抜粋であり、コンテキスト内で実行する必要が あります。アクションは個々のサービス機能を呼び出す方法を示していますが、関連するシナリオや サービス間の例ではアクションのコンテキストが確認できます。

「シナリオ」は、同じサービス内で複数の関数を呼び出して、特定のタスクを実行する方法を示す コード例です。

各例には、 へのリンクが含まれています。このリンクには GitHub、コンテキスト内でコードを設定 および実行する方法の手順が記載されています。

トピック

• [アクション](#page-10576-0)

アクション

#### **AssumeRole**

次の例は、AssumeRole を使用する方法を説明しています。

SDK for Java 2.x

**G** Note

```
import software.amazon.awssdk.regions.Region;
import software.amazon.awssdk.services.sts.StsClient;
import software.amazon.awssdk.services.sts.model.AssumeRoleRequest;
import software.amazon.awssdk.services.sts.model.StsException;
import software.amazon.awssdk.services.sts.model.AssumeRoleResponse;
import software.amazon.awssdk.services.sts.model.Credentials;
import java.time.Instant;
import java.time.ZoneId;
import java.time.format.DateTimeFormatter;
import java.time.format.FormatStyle;
import java.util.Locale;
/** 
  * To make this code example work, create a Role that you want to assume.
```

```
 * Then define a Trust Relationship in the AWS Console. You can use this as an 
  * example: 
  * 
  * { 
  * "Version": "2012-10-17", 
  * "Statement": [ 
  * { 
  * "Effect": "Allow", 
  * "Principal": { 
  * "AWS": "<Specify the ARN of your IAM user you are using in this code 
  * example>" 
  * }, 
  * "Action": "sts:AssumeRole" 
  * } 
  * ] 
  * } 
 * 
  * For more information, see "Editing the Trust Relationship for an Existing 
  * Role" in the AWS Directory Service guide. 
 * 
  * Also, set up your development environment, including your credentials. 
 * 
  * For information, see this documentation topic: 
 * 
  * https://docs.aws.amazon.com/sdk-for-java/latest/developer-guide/get-started.html 
  */
public class AssumeRole { 
     public static void main(String[] args) { 
         final String usage = """ 
                  Usage: 
                       <roleArn> <roleSessionName>\s 
                  Where: 
                      roleArn - The Amazon Resource Name (ARN) of the role to assume 
  (for example, rn:aws:iam::000008047983:role/s3role).\s 
                      roleSessionName - An identifier for the assumed role session 
  (for example, mysession).\s 
                  """; 
        if (args.length != 2) {
              System.out.println(usage); 
              System.exit(1); 
         }
```
```
String roleArn = args[0];
        String roleSessionName = args[1];
         Region region = Region.US_EAST_1; 
         StsClient stsClient = StsClient.builder() 
                  .region(region) 
                  .build(); 
         assumeGivenRole(stsClient, roleArn, roleSessionName); 
         stsClient.close(); 
     } 
     public static void assumeGivenRole(StsClient stsClient, String roleArn, String 
  roleSessionName) { 
         try { 
             AssumeRoleRequest roleRequest = AssumeRoleRequest.builder() 
                      .roleArn(roleArn) 
                      .roleSessionName(roleSessionName) 
                     .build();
             AssumeRoleResponse roleResponse = stsClient.assumeRole(roleRequest); 
             Credentials myCreds = roleResponse.credentials(); 
             // Display the time when the temp creds expire. 
             Instant exTime = myCreds.expiration(); 
             String tokenInfo = myCreds.sessionToken(); 
             // Convert the Instant to readable date. 
             DateTimeFormatter formatter = 
  DateTimeFormatter.ofLocalizedDateTime(FormatStyle.SHORT) 
                      .withLocale(Locale.US) 
                      .withZone(ZoneId.systemDefault()); 
             formatter.format(exTime); 
             System.out.println("The token " + tokenInfo + " expires on " + exTime); 
         } catch (StsException e) { 
             System.err.println(e.getMessage()); 
             System.exit(1); 
         } 
     }
}
```
• API の詳細については、「 API リファレンス[AssumeRole」](https://docs.aws.amazon.com/goto/SdkForJavaV2/sts-2011-06-15/AssumeRole)の「」を参照してください。 AWS SDK for Java 2.x

AWS Support SDK for Java 2.x を使用した の例

次のコード例は、 AWS SDK for Java 2.x で を使用してアクションを実行し、一般的なシナリオを実 装する方法を示しています AWS Support。

アクションはより大きなプログラムからのコードの抜粋であり、コンテキスト内で実行する必要が あります。アクションは個々のサービス機能を呼び出す方法を示していますが、関連するシナリオや サービス間の例ではアクションのコンテキストが確認できます。

「シナリオ」は、同じサービス内で複数の関数を呼び出して、特定のタスクを実行する方法を示す コード例です。

各例には、 へのリンクが含まれています。このリンクには GitHub、コンテキスト内でコードを設定 および実行する方法の手順が記載されています。

### 開始方法

こんにち AWS Supportは

次のコード例は、 AWS Supportの使用を開始する方法を示しています。

SDK for Java 2.x

**a** Note

```
import software.amazon.awssdk.regions.Region;
import software.amazon.awssdk.services.support.SupportClient;
import software.amazon.awssdk.services.support.model.Category;
import software.amazon.awssdk.services.support.model.DescribeServicesRequest;
import software.amazon.awssdk.services.support.model.DescribeServicesResponse;
import software.amazon.awssdk.services.support.model.Service;
import software.amazon.awssdk.services.support.model.SupportException;
import java.util.ArrayList;
import java.util.List;
```

```
/** 
  * Before running this Java (v2) code example, set up your development 
  * environment, including your credentials. 
 * 
  * For more information, see the following documentation topic: 
 * 
  * https://docs.aws.amazon.com/sdk-for-java/latest/developer-guide/get-started.html 
 * 
  * In addition, you must have the AWS Business Support Plan to use the AWS 
  * Support Java API. For more information, see: 
 * 
  * https://aws.amazon.com/premiumsupport/plans/ 
 * 
  * This Java example performs the following task: 
 * 
  * 1. Gets and displays available services. 
 * 
 * 
  * NOTE: To see multiple operations, see SupportScenario. 
  */
public class HelloSupport { 
     public static void main(String[] args) { 
         Region region = Region.US_WEST_2; 
         SupportClient supportClient = SupportClient.builder() 
                  .region(region) 
                 .build();
         System.out.println("***** Step 1. Get and display available services."); 
         displayServices(supportClient); 
     } 
     // Return a List that contains a Service name and Category name. 
     public static void displayServices(SupportClient supportClient) { 
         try { 
             DescribeServicesRequest servicesRequest = 
  DescribeServicesRequest.builder() 
                      .language("en") 
                     .build();
             DescribeServicesResponse response = 
  supportClient.describeServices(servicesRequest); 
             List<Service> services = response.services();
```

```
 System.out.println("Get the first 10 services"); 
            int index = 1;
             for (Service service : services) { 
                if (index == 11) break; 
                 System.out.println("The Service name is: " + service.name()); 
                 // Display the Categories for this service. 
                 List<Category> categories = service.categories(); 
                 for (Category cat : categories) { 
                     System.out.println("The category name is: " + cat.name()); 
 } 
                 index++; 
 } 
         } catch (SupportException e) { 
             System.out.println(e.getLocalizedMessage()); 
             System.exit(1); 
         } 
    }
}
```
• API の詳細については、「 API リファレンス[DescribeServices」](https://docs.aws.amazon.com/goto/SdkForJavaV2/support-2013-04-15/DescribeServices)の「」を参照してください。 AWS SDK for Java 2.x

トピック

- [アクション](#page-10576-0)
- [シナリオ](#page-10598-0)

アクション

# **AddAttachmentsToSet**

次の例は、AddAttachmentsToSet を使用する方法を説明しています。

#### SDK for Java 2.x

# **a** Note

については、「」を参照してください GitHub。[AWS コード例リポジトリ](https://github.com/awsdocs/aws-doc-sdk-examples/tree/main/javav2/example_code/support#readme) で全く同じ例 を見つけて、設定と実行の方法を確認してください。

```
 public static String addAttachment(SupportClient supportClient, String 
 fileAttachment) { 
        try { 
           File myFile = new File(fileAttachment);
            InputStream sourceStream = new FileInputStream(myFile); 
            SdkBytes sourceBytes = SdkBytes.fromInputStream(sourceStream); 
            Attachment attachment = Attachment.builder() 
                     .fileName(myFile.getName()) 
                     .data(sourceBytes) 
                    .build();
            AddAttachmentsToSetRequest setRequest = 
 AddAttachmentsToSetRequest.builder() 
                     .attachments(attachment) 
                    .build();
            AddAttachmentsToSetResponse response = 
 supportClient.addAttachmentsToSet(setRequest); 
            return response.attachmentSetId(); 
        } catch (SupportException | FileNotFoundException e) { 
            System.out.println(e.getLocalizedMessage()); 
            System.exit(1); 
        } 
        return ""; 
    }
```
• API の詳細については、「 API リファレンス[AddAttachmentsToSet」](https://docs.aws.amazon.com/goto/SdkForJavaV2/support-2013-04-15/AddAttachmentsToSet)の「」を参照してくださ い。 AWS SDK for Java 2.x

# **AddCommunicationToCase**

次の例は、AddCommunicationToCase を使用する方法を説明しています。

# SDK for Java 2.x

### **a** Note

については、「」を参照してください GitHub。[AWS コード例リポジトリ](https://github.com/awsdocs/aws-doc-sdk-examples/tree/main/javav2/example_code/support#readme) で全く同じ例 を見つけて、設定と実行の方法を確認してください。

```
 public static void addAttachSupportCase(SupportClient supportClient, String 
 caseId, String attachmentSetId) { 
        try { 
            AddCommunicationToCaseRequest caseRequest = 
 AddCommunicationToCaseRequest.builder() 
                     .caseId(caseId) 
                     .attachmentSetId(attachmentSetId) 
                     .communicationBody("Please refer to attachment for details.") 
                    .build():
            AddCommunicationToCaseResponse response = 
 supportClient.addCommunicationToCase(caseRequest); 
            if (response.result()) 
                 System.out.println("You have successfully added a communication to 
 an AWS Support case"); 
            else 
                 System.out.println("There was an error adding the communication to 
 an AWS Support case"); 
        } catch (SupportException e) { 
            System.out.println(e.getLocalizedMessage()); 
            System.exit(1); 
        } 
    }
```
• API の詳細については、「 API リファレンス[AddCommunicationToCase](https://docs.aws.amazon.com/goto/SdkForJavaV2/support-2013-04-15/AddCommunicationToCase)」の「」を参照してく ださい。 AWS SDK for Java 2.x

# **CreateCase**

次の例は、CreateCase を使用する方法を説明しています。

## SDK for Java 2.x

### **a** Note

については、「」を参照してください GitHub。[AWS コード例リポジトリ](https://github.com/awsdocs/aws-doc-sdk-examples/tree/main/javav2/example_code/support#readme) で全く同じ例 を見つけて、設定と実行の方法を確認してください。

```
 public static String createSupportCase(SupportClient supportClient, List<String> 
 sevCatList, String sevLevel) { 
        try { 
            String serviceCode = sevCatList.get(0); 
            String caseCat = sevCatList.get(1); 
            CreateCaseRequest caseRequest = CreateCaseRequest.builder() 
                     .categoryCode(caseCat.toLowerCase()) 
                     .serviceCode(serviceCode.toLowerCase()) 
                     .severityCode(sevLevel.toLowerCase()) 
                     .communicationBody("Test issue with " + 
 serviceCode.toLowerCase()) 
                     .subject("Test case, please ignore") 
                     .language("en") 
                     .issueType("technical") 
                    .build();
            CreateCaseResponse response = supportClient.createCase(caseRequest); 
            return response.caseId(); 
        } catch (SupportException e) { 
            System.out.println(e.getLocalizedMessage()); 
            System.exit(1); 
        } 
        return ""; 
    }
```
• API の詳細については、「 API リファレンス[CreateCase」](https://docs.aws.amazon.com/goto/SdkForJavaV2/support-2013-04-15/CreateCase)の「」を参照してください。 AWS SDK for Java 2.x

# **DescribeAttachment**

次の例は、DescribeAttachment を使用する方法を説明しています。

SDK for Java 2.x

# **a** Note

については、「」を参照してください GitHub。[AWS コード例リポジトリ](https://github.com/awsdocs/aws-doc-sdk-examples/tree/main/javav2/example_code/support#readme) で全く同じ例 を見つけて、設定と実行の方法を確認してください。

```
 public static void describeAttachment(SupportClient supportClient, String 
 attachId) { 
        try { 
            DescribeAttachmentRequest attachmentRequest = 
 DescribeAttachmentRequest.builder() 
                     .attachmentId(attachId) 
                     .build(); 
            DescribeAttachmentResponse response = 
 supportClient.describeAttachment(attachmentRequest); 
            System.out.println("The name of the file is " + 
 response.attachment().fileName()); 
        } catch (SupportException e) { 
            System.out.println(e.getLocalizedMessage()); 
            System.exit(1); 
        } 
    }
```
• API の詳細については、「 API リファレンス[DescribeAttachment」](https://docs.aws.amazon.com/goto/SdkForJavaV2/support-2013-04-15/DescribeAttachment)の「」を参照してくださ い。 AWS SDK for Java 2.x

# **DescribeCases**

次の例は、DescribeCases を使用する方法を説明しています。

#### SDK for Java 2.x

# **a** Note

については、「」を参照してください GitHub。[AWS コード例リポジトリ](https://github.com/awsdocs/aws-doc-sdk-examples/tree/main/javav2/example_code/support#readme) で全く同じ例 を見つけて、設定と実行の方法を確認してください。

```
 public static void getOpenCase(SupportClient supportClient) { 
         try { 
             // Specify the start and end time. 
             Instant now = Instant.now(); 
             java.time.LocalDate.now(); 
             Instant yesterday = now.minus(1, ChronoUnit.DAYS); 
             DescribeCasesRequest describeCasesRequest = 
 DescribeCasesRequest.builder() 
                      .maxResults(20) 
                      .afterTime(yesterday.toString()) 
                      .beforeTime(now.toString()) 
                     .build();
             DescribeCasesResponse response = 
 supportClient.describeCases(describeCasesRequest); 
             List<CaseDetails> cases = response.cases(); 
             for (CaseDetails sinCase : cases) { 
                 System.out.println("The case status is " + sinCase.status()); 
                 System.out.println("The case Id is " + sinCase.caseId()); 
                 System.out.println("The case subject is " + sinCase.subject()); 
 } 
         } catch (SupportException e) { 
             System.out.println(e.getLocalizedMessage()); 
             System.exit(1); 
         } 
    }
```
• API の詳細については、「 API リファレンス[DescribeCases」](https://docs.aws.amazon.com/goto/SdkForJavaV2/support-2013-04-15/DescribeCases)の「」を参照してください。 AWS SDK for Java 2.x

### **DescribeCommunications**

次の例は、DescribeCommunications を使用する方法を説明しています。

# SDK for Java 2.x

### **a** Note

```
 public static String listCommunications(SupportClient supportClient, String 
 caseId) { 
         try { 
            String attachId = null;
             DescribeCommunicationsRequest communicationsRequest = 
 DescribeCommunicationsRequest.builder() 
                     .caseId(caseId) 
                     .maxResults(10) 
                    .build():
             DescribeCommunicationsResponse response = 
 supportClient.describeCommunications(communicationsRequest); 
             List<Communication> communications = response.communications(); 
             for (Communication comm : communications) { 
                 System.out.println("the body is: " + comm.body()); 
                 // Get the attachment id value. 
                 List<AttachmentDetails> attachments = comm.attachmentSet(); 
                 for (AttachmentDetails detail : attachments) { 
                     attachId = detail.attachmentId(); 
 } 
 } 
             return attachId; 
         } catch (SupportException e) { 
             System.out.println(e.getLocalizedMessage()); 
             System.exit(1); 
         } 
         return ""; 
     }
```
• API の詳細については、「 API リファレンス[DescribeCommunications](https://docs.aws.amazon.com/goto/SdkForJavaV2/support-2013-04-15/DescribeCommunications)」の「」を参照してくだ さい。 AWS SDK for Java 2.x

#### **DescribeServices**

次の例は、DescribeServices を使用する方法を説明しています。

SDK for Java 2.x

**a** Note

```
 // Return a List that contains a Service name and Category name. 
    public static List<String> displayServices(SupportClient supportClient) { 
        try { 
            DescribeServicesRequest servicesRequest = 
 DescribeServicesRequest.builder() 
                     .language("en") 
                    .build();
            DescribeServicesResponse response = 
 supportClient.describeServices(servicesRequest); 
            String serviceCode = null; 
            String catName = null; 
            List<String> sevCatList = new ArrayList<>(); 
            List<Service> services = response.services(); 
            System.out.println("Get the first 10 services"); 
           int index = 1;
            for (Service service : services) { 
               if (index == 11) break; 
                System.out.println("The Service name is: " + service.name()); 
                if (service.name().compareTo("Account") == 0) 
                     serviceCode = service.code();
```

```
 // Get the Categories for this service. 
                 List<Category> categories = service.categories(); 
                 for (Category cat : categories) { 
                     System.out.println("The category name is: " + cat.name()); 
                     if (cat.name().compareTo("Security") == 0) 
                        catName = cat.name();
 } 
                 index++; 
 } 
             // Push the two values to the list. 
             sevCatList.add(serviceCode); 
             sevCatList.add(catName); 
             return sevCatList; 
         } catch (SupportException e) { 
             System.out.println(e.getLocalizedMessage()); 
             System.exit(1); 
         } 
         return null; 
    }
```
• API の詳細については、「 API リファレンス[DescribeServices」](https://docs.aws.amazon.com/goto/SdkForJavaV2/support-2013-04-15/DescribeServices)の「」を参照してください。 AWS SDK for Java 2.x

# **DescribeSeverityLevels**

次の例は、DescribeSeverityLevels を使用する方法を説明しています。

SDK for Java 2.x

```
a Note
 については、「」を参照してください GitHub。AWS コード例リポジトリ で全く同じ例
 を見つけて、設定と実行の方法を確認してください。
```
 public static String displaySevLevels(SupportClient supportClient) { try {

```
 DescribeSeverityLevelsRequest severityLevelsRequest = 
 DescribeSeverityLevelsRequest.builder() 
                      .language("en") 
                     .build();
             DescribeSeverityLevelsResponse response = 
 supportClient.describeSeverityLevels(severityLevelsRequest); 
            List<SeverityLevel> severityLevels = response.severityLevels();
             String levelName = null; 
             for (SeverityLevel sevLevel : severityLevels) { 
                 System.out.println("The severity level name is: " + 
 sevLevel.name()); 
                 if (sevLevel.name().compareTo("High") == 0) 
                      levelName = sevLevel.name(); 
 } 
             return levelName; 
         } catch (SupportException e) { 
             System.out.println(e.getLocalizedMessage()); 
             System.exit(1); 
         } 
         return ""; 
    }
```
• API の詳細については、「 API リファレンス[DescribeSeverityLevels」](https://docs.aws.amazon.com/goto/SdkForJavaV2/support-2013-04-15/DescribeSeverityLevels)の「」を参照してくださ い。 AWS SDK for Java 2.x

# **ResolveCase**

次の例は、ResolveCase を使用する方法を説明しています。

SDK for Java 2.x

**a** Note

```
 public static void resolveSupportCase(SupportClient supportClient, String 
 caseId) { 
        try { 
            ResolveCaseRequest caseRequest = ResolveCaseRequest.builder() 
                     .caseId(caseId) 
                    .build();
            ResolveCaseResponse response = supportClient.resolveCase(caseRequest); 
            System.out.println("The status of case " + caseId + " is " + 
 response.finalCaseStatus()); 
        } catch (SupportException e) { 
            System.out.println(e.getLocalizedMessage()); 
            System.exit(1); 
        } 
    }
```
• API の詳細については、「 API リファレンス[ResolveCase」](https://docs.aws.amazon.com/goto/SdkForJavaV2/support-2013-04-15/ResolveCase)の「」を参照してください。 AWS SDK for Java 2.x

シナリオ

#### ケースを開始する

次のコードサンプルは、以下の操作方法を示しています。

- ケースの利用可能なサービスと重要度レベルを取得して表示する方法
- 選択したサービス、カテゴリ、重要度レベルを使用してサポートケースを作成する方法
- 当日のオープンケースのリストを取得して表示する方法
- 新しいケースに添付セットとコミュニケーションを追加する方法
- ケースの新しい添付ファイルとコミュニケーションについて説明する方法
- ケースを解決する方法
- 当日の解決済みケースのリストを取得して表示する方法

#### SDK for Java 2.x

**a** Note

については、「」を参照してください GitHub。[AWS コード例リポジトリ](https://github.com/awsdocs/aws-doc-sdk-examples/tree/main/javav2/example_code/support#readme) で全く同じ例 を見つけて、設定と実行の方法を確認してください。

# さまざまな AWS Support オペレーションを実行します。

import software.amazon.awssdk.core.SdkBytes; import software.amazon.awssdk.regions.Region; import software.amazon.awssdk.services.support.SupportClient; import software.amazon.awssdk.services.support.model.AddAttachmentsToSetResponse; import software.amazon.awssdk.services.support.model.AddCommunicationToCaseRequest; import software.amazon.awssdk.services.support.model.AddCommunicationToCaseResponse; import software.amazon.awssdk.services.support.model.Attachment; import software.amazon.awssdk.services.support.model.AttachmentDetails; import software.amazon.awssdk.services.support.model.CaseDetails; import software.amazon.awssdk.services.support.model.Category; import software.amazon.awssdk.services.support.model.Communication; import software.amazon.awssdk.services.support.model.CreateCaseRequest; import software.amazon.awssdk.services.support.model.CreateCaseResponse; import software.amazon.awssdk.services.support.model.DescribeAttachmentRequest; import software.amazon.awssdk.services.support.model.DescribeAttachmentResponse; import software.amazon.awssdk.services.support.model.DescribeCasesRequest; import software.amazon.awssdk.services.support.model.DescribeCasesResponse; import software.amazon.awssdk.services.support.model.DescribeCommunicationsRequest; import software.amazon.awssdk.services.support.model.DescribeCommunicationsResponse; import software.amazon.awssdk.services.support.model.DescribeServicesRequest; import software.amazon.awssdk.services.support.model.DescribeServicesResponse; import software.amazon.awssdk.services.support.model.DescribeSeverityLevelsRequest; import software.amazon.awssdk.services.support.model.DescribeSeverityLevelsResponse; import software.amazon.awssdk.services.support.model.ResolveCaseRequest; import software.amazon.awssdk.services.support.model.ResolveCaseResponse; import software.amazon.awssdk.services.support.model.Service; import software.amazon.awssdk.services.support.model.SeverityLevel; import software.amazon.awssdk.services.support.model.SupportException; import software.amazon.awssdk.services.support.model.AddAttachmentsToSetRequest; import java.io.File; import java.io.FileInputStream; import java.io.FileNotFoundException; import java.io.InputStream;

```
import java.time.Instant;
import java.time.temporal.ChronoUnit;
import java.util.ArrayList;
import java.util.List;
/** 
  * Before running this Java (v2) code example, set up your development 
  * environment, including your credentials. 
 * 
  * For more information, see the following documentation topic: 
 * 
  * https://docs.aws.amazon.com/sdk-for-java/latest/developer-guide/get-started.html 
 * 
  * In addition, you must have the AWS Business Support Plan to use the AWS 
  * Support Java API. For more information, see: 
 * 
  * https://aws.amazon.com/premiumsupport/plans/ 
 * 
  * This Java example performs the following tasks: 
 * 
  * 1. Gets and displays available services. 
  * 2. Gets and displays severity levels. 
  * 3. Creates a support case by using the selected service, category, and 
  * severity level. 
  * 4. Gets a list of open cases for the current day. 
  * 5. Creates an attachment set with a generated file. 
  * 6. Adds a communication with the attachment to the support case. 
  * 7. Lists the communications of the support case. 
  * 8. Describes the attachment set included with the communication. 
  * 9. Resolves the support case. 
  * 10. Gets a list of resolved cases for the current day. 
  */
public class SupportScenario { 
    public static final String DASHES = new String(new char[80]).replace("\0", "-");
     public static void main(String[] args) { 
         final String usage = """ 
                 Usage: 
                      <fileAttachment>Where: 
                      fileAttachment - The file can be a simple saved .txt file to use 
  as an email attachment.\s 
                 """
```

```
if (args.length != 1) {
            System.out.println(usage); 
            System.exit(1); 
        } 
       String fileAttachment = args[0];
        Region region = Region.US_WEST_2; 
        SupportClient supportClient = SupportClient.builder() 
                 .region(region) 
                .build();
        System.out.println(DASHES); 
        System.out.println("***** Welcome to the AWS Support case example 
 scenario."); 
        System.out.println(DASHES); 
        System.out.println(DASHES); 
        System.out.println("1. Get and display available services."); 
        List<String> sevCatList = displayServices(supportClient); 
        System.out.println(DASHES); 
        System.out.println(DASHES); 
        System.out.println("2. Get and display Support severity levels."); 
        String sevLevel = displaySevLevels(supportClient); 
        System.out.println(DASHES); 
        System.out.println(DASHES); 
        System.out.println("3. Create a support case using the selected service, 
 category, and severity level."); 
       String caseId = createSupportCase(supportClient, sevCatList, sevLevel);
       if (cased.compareTo('") == 0) {
            System.out.println("A support case was not successfully created!"); 
            System.exit(1); 
        } else 
            System.out.println("Support case " + caseId + " was successfully 
 created!"); 
        System.out.println(DASHES); 
        System.out.println(DASHES); 
        System.out.println("4. Get open support cases."); 
        getOpenCase(supportClient); 
        System.out.println(DASHES);
```

```
 System.out.println(DASHES); 
        System.out.println("5. Create an attachment set with a generated file to add 
 to the case."); 
       String attachmentSetId = addAttachment(supportClient, fileAttachment);
        System.out.println("The Attachment Set id value is" + attachmentSetId); 
        System.out.println(DASHES); 
        System.out.println(DASHES); 
        System.out.println("6. Add communication with the attachment to the support 
 case."); 
       addAttachSupportCase(supportClient, caseId, attachmentSetId);
        System.out.println(DASHES); 
        System.out.println(DASHES); 
        System.out.println("7. List the communications of the support case."); 
       String attachId = listCommunications(supportClient, caseId);
        System.out.println("The Attachment id value is" + attachId); 
        System.out.println(DASHES); 
        System.out.println(DASHES); 
        System.out.println("8. Describe the attachment set included with the 
 communication."); 
       describeAttachment(supportClient, attachId);
        System.out.println(DASHES); 
        System.out.println(DASHES); 
        System.out.println("9. Resolve the support case."); 
        resolveSupportCase(supportClient, caseId); 
        System.out.println(DASHES); 
        System.out.println(DASHES); 
        System.out.println("10. Get a list of resolved cases for the current day."); 
        getResolvedCase(supportClient); 
        System.out.println(DASHES); 
        System.out.println(DASHES); 
        System.out.println("***** This Scenario has successfully completed"); 
        System.out.println(DASHES); 
    } 
    public static void getResolvedCase(SupportClient supportClient) { 
        try { 
            // Specify the start and end time. 
            Instant now = Instant.now();
```

```
 java.time.LocalDate.now(); 
             Instant yesterday = now.minus(1, ChronoUnit.DAYS); 
             DescribeCasesRequest describeCasesRequest = 
 DescribeCasesRequest.builder() 
                      .maxResults(30) 
                      .afterTime(yesterday.toString()) 
                      .beforeTime(now.toString()) 
                      .includeResolvedCases(true) 
                     .build();
             DescribeCasesResponse response = 
 supportClient.describeCases(describeCasesRequest); 
             List<CaseDetails> cases = response.cases(); 
             for (CaseDetails sinCase : cases) { 
                 if (sinCase.status().compareTo("resolved") == 0) 
                      System.out.println("The case status is " + sinCase.status()); 
 } 
         } catch (SupportException e) { 
             System.out.println(e.getLocalizedMessage()); 
             System.exit(1); 
         } 
     } 
     public static void resolveSupportCase(SupportClient supportClient, String 
 caseId) { 
         try { 
             ResolveCaseRequest caseRequest = ResolveCaseRequest.builder() 
                      .caseId(caseId) 
                     .build();
             ResolveCaseResponse response = supportClient.resolveCase(caseRequest); 
             System.out.println("The status of case " + caseId + " is " + 
 response.finalCaseStatus()); 
         } catch (SupportException e) { 
             System.out.println(e.getLocalizedMessage()); 
             System.exit(1); 
         } 
     } 
     public static void describeAttachment(SupportClient supportClient, String 
 attachId) {
```

```
 try { 
             DescribeAttachmentRequest attachmentRequest = 
 DescribeAttachmentRequest.builder() 
                      .attachmentId(attachId) 
                     .build():
             DescribeAttachmentResponse response = 
 supportClient.describeAttachment(attachmentRequest); 
             System.out.println("The name of the file is " + 
 response.attachment().fileName()); 
         } catch (SupportException e) { 
             System.out.println(e.getLocalizedMessage()); 
             System.exit(1); 
         } 
    } 
     public static String listCommunications(SupportClient supportClient, String 
 caseId) { 
         try { 
            String attachId = null;
             DescribeCommunicationsRequest communicationsRequest = 
 DescribeCommunicationsRequest.builder() 
                      .caseId(caseId) 
                      .maxResults(10) 
                     .build();
             DescribeCommunicationsResponse response = 
 supportClient.describeCommunications(communicationsRequest); 
             List<Communication> communications = response.communications(); 
             for (Communication comm : communications) { 
                 System.out.println("the body is: " + comm.body()); 
                 // Get the attachment id value. 
                 List<AttachmentDetails> attachments = comm.attachmentSet(); 
                 for (AttachmentDetails detail : attachments) { 
                     attachId = detail.attachmentId(); 
 } 
 } 
             return attachId; 
         } catch (SupportException e) { 
             System.out.println(e.getLocalizedMessage()); 
             System.exit(1);
```

```
 } 
        return ""; 
    } 
    public static void addAttachSupportCase(SupportClient supportClient, String 
 caseId, String attachmentSetId) { 
        try { 
            AddCommunicationToCaseRequest caseRequest = 
 AddCommunicationToCaseRequest.builder() 
                     .caseId(caseId) 
                     .attachmentSetId(attachmentSetId) 
                     .communicationBody("Please refer to attachment for details.") 
                    .build();
            AddCommunicationToCaseResponse response = 
 supportClient.addCommunicationToCase(caseRequest); 
            if (response.result()) 
                 System.out.println("You have successfully added a communication to 
 an AWS Support case"); 
            else 
                 System.out.println("There was an error adding the communication to 
 an AWS Support case"); 
        } catch (SupportException e) { 
            System.out.println(e.getLocalizedMessage()); 
            System.exit(1); 
        } 
    } 
    public static String addAttachment(SupportClient supportClient, String 
 fileAttachment) { 
        try { 
           File myFile = new File(fileAttachment);
            InputStream sourceStream = new FileInputStream(myFile); 
            SdkBytes sourceBytes = SdkBytes.fromInputStream(sourceStream); 
            Attachment attachment = Attachment.builder() 
                     .fileName(myFile.getName()) 
                     .data(sourceBytes) 
                    .build();
            AddAttachmentsToSetRequest setRequest = 
 AddAttachmentsToSetRequest.builder() 
                     .attachments(attachment)
```

```
 .build(); 
             AddAttachmentsToSetResponse response = 
 supportClient.addAttachmentsToSet(setRequest); 
             return response.attachmentSetId(); 
         } catch (SupportException | FileNotFoundException e) { 
             System.out.println(e.getLocalizedMessage()); 
             System.exit(1); 
         } 
         return ""; 
     } 
     public static void getOpenCase(SupportClient supportClient) { 
         try { 
             // Specify the start and end time. 
             Instant now = Instant.now(); 
             java.time.LocalDate.now(); 
             Instant yesterday = now.minus(1, ChronoUnit.DAYS); 
             DescribeCasesRequest describeCasesRequest = 
 DescribeCasesRequest.builder() 
                      .maxResults(20) 
                      .afterTime(yesterday.toString()) 
                      .beforeTime(now.toString()) 
                      .build(); 
             DescribeCasesResponse response = 
 supportClient.describeCases(describeCasesRequest); 
             List<CaseDetails> cases = response.cases(); 
             for (CaseDetails sinCase : cases) { 
                 System.out.println("The case status is " + sinCase.status()); 
                 System.out.println("The case Id is " + sinCase.caseId()); 
                 System.out.println("The case subject is " + sinCase.subject()); 
 } 
         } catch (SupportException e) { 
             System.out.println(e.getLocalizedMessage()); 
             System.exit(1); 
         } 
     } 
     public static String createSupportCase(SupportClient supportClient, List<String> 
 sevCatList, String sevLevel) {
```

```
 try { 
             String serviceCode = sevCatList.get(0); 
            String caseCat = sevCatList.get(1);
             CreateCaseRequest caseRequest = CreateCaseRequest.builder() 
                      .categoryCode(caseCat.toLowerCase()) 
                      .serviceCode(serviceCode.toLowerCase()) 
                      .severityCode(sevLevel.toLowerCase()) 
                      .communicationBody("Test issue with " + 
 serviceCode.toLowerCase()) 
                      .subject("Test case, please ignore") 
                      .language("en") 
                      .issueType("technical") 
                     .build();
             CreateCaseResponse response = supportClient.createCase(caseRequest); 
             return response.caseId(); 
         } catch (SupportException e) { 
             System.out.println(e.getLocalizedMessage()); 
             System.exit(1); 
         } 
         return ""; 
     } 
     public static String displaySevLevels(SupportClient supportClient) { 
         try { 
             DescribeSeverityLevelsRequest severityLevelsRequest = 
 DescribeSeverityLevelsRequest.builder() 
                      .language("en") 
                     .build();
             DescribeSeverityLevelsResponse response = 
 supportClient.describeSeverityLevels(severityLevelsRequest); 
             List<SeverityLevel> severityLevels = response.severityLevels(); 
             String levelName = null; 
             for (SeverityLevel sevLevel : severityLevels) { 
                 System.out.println("The severity level name is: " + 
 sevLevel.name()); 
                 if (sevLevel.name().compareTo("High") == 0) 
                      levelName = sevLevel.name(); 
 } 
             return levelName; 
         } catch (SupportException e) {
```

```
 System.out.println(e.getLocalizedMessage()); 
             System.exit(1); 
         } 
         return ""; 
    } 
    // Return a List that contains a Service name and Category name. 
     public static List<String> displayServices(SupportClient supportClient) { 
         try { 
             DescribeServicesRequest servicesRequest = 
 DescribeServicesRequest.builder() 
                      .language("en") 
                     .build();
             DescribeServicesResponse response = 
 supportClient.describeServices(servicesRequest); 
             String serviceCode = null; 
             String catName = null; 
             List<String> sevCatList = new ArrayList<>(); 
             List<Service> services = response.services(); 
             System.out.println("Get the first 10 services"); 
            int index = 1;
             for (Service service : services) { 
                if (index == 11) break; 
                 System.out.println("The Service name is: " + service.name()); 
                 if (service.name().compareTo("Account") == 0) 
                     serviceCode = service.code(); 
                 // Get the Categories for this service. 
                 List<Category> categories = service.categories(); 
                 for (Category cat : categories) { 
                     System.out.println("The category name is: " + cat.name()); 
                     if (cat.name().compareTo("Security") == 0) 
                         catName = cat.name();
 } 
                 index++; 
 } 
             // Push the two values to the list. 
             sevCatList.add(serviceCode); 
             sevCatList.add(catName);
```

```
 return sevCatList; 
          } catch (SupportException e) { 
              System.out.println(e.getLocalizedMessage()); 
              System.exit(1); 
          } 
          return null; 
     }
}
```
- API の詳細については、『AWS SDK for Java 2.x API リファレンス』の以下のトピックを参照 してください。
	- [AddAttachmentsToSet](https://docs.aws.amazon.com/goto/SdkForJavaV2/support-2013-04-15/AddAttachmentsToSet)
	- [AddCommunicationToCase](https://docs.aws.amazon.com/goto/SdkForJavaV2/support-2013-04-15/AddCommunicationToCase)
	- [CreateCase](https://docs.aws.amazon.com/goto/SdkForJavaV2/support-2013-04-15/CreateCase)
	- [DescribeAttachment](https://docs.aws.amazon.com/goto/SdkForJavaV2/support-2013-04-15/DescribeAttachment)
	- [DescribeCases](https://docs.aws.amazon.com/goto/SdkForJavaV2/support-2013-04-15/DescribeCases)
	- [DescribeCommunications](https://docs.aws.amazon.com/goto/SdkForJavaV2/support-2013-04-15/DescribeCommunications)
	- [DescribeServices](https://docs.aws.amazon.com/goto/SdkForJavaV2/support-2013-04-15/DescribeServices)
	- [DescribeSeverityLevels](https://docs.aws.amazon.com/goto/SdkForJavaV2/support-2013-04-15/DescribeSeverityLevels)
	- [ResolveCase](https://docs.aws.amazon.com/goto/SdkForJavaV2/support-2013-04-15/ResolveCase)

SDK for Java 2.x を使用した Systems Manager の例

次のコード例は、Systems Manager AWS SDK for Java 2.x で を使用してアクションを実行し、一般 的なシナリオを実装する方法を示しています。

アクションはより大きなプログラムからのコードの抜粋であり、コンテキスト内で実行する必要が あります。アクションは個々のサービス機能を呼び出す方法を示していますが、関連するシナリオや サービス間の例ではアクションのコンテキストが確認できます。

「シナリオ」は、同じサービス内で複数の関数を呼び出して、特定のタスクを実行する方法を示す コード例です。

各例には、 へのリンクが含まれています。このリンクには GitHub、コンテキスト内でコードを設定 および実行する方法の手順が記載されています。 一般的なシナリオのシナリオ 15816

### 開始方法

こんにちは、Systems Manager

次のコード例は、Systems Manager の使用を開始する方法を示しています。

SDK for Java 2.x

**a** Note

```
import software.amazon.awssdk.regions.Region;
import software.amazon.awssdk.services.ssm.SsmClient;
import software.amazon.awssdk.services.ssm.model.DocumentFilter;
import software.amazon.awssdk.services.ssm.model.ListDocumentsRequest;
import software.amazon.awssdk.services.ssm.model.ListDocumentsResponse;
public class HelloSSM { 
     public static void main(String[] args) { 
         final String usage = """ 
                  Usage: 
                      <awsAccount> 
                  Where: 
                      awsAccount - Your AWS Account number. 
                  """; 
         if (args.length != 1) { 
             System.out.println(usage); 
             System.exit(1); 
         } 
        String awsAccount = args[0] ;
         Region region = Region.US_EAST_1; 
         SsmClient ssmClient = SsmClient.builder() 
              .region(region) 
              .build();
```

```
 listDocuments(ssmClient, awsAccount); 
     } 
     /* 
     This code automatically fetches the next set of results using the `nextToken` 
  and 
     stops once the desired maxResults (20 in this case) have been reached. 
     */ 
     public static void listDocuments(SsmClient ssmClient, String awsAccount) { 
         String nextToken = null; 
         int totalDocumentsReturned = 0; 
         int maxResults = 20; 
         do { 
             ListDocumentsRequest request = ListDocumentsRequest.builder() 
                  .documentFilterList( 
                      DocumentFilter.builder() 
                          .key("Owner") 
                          .value(awsAccount) 
                          .build() 
) .maxResults(maxResults) 
                  .nextToken(nextToken) 
                 .build();
             ListDocumentsResponse response = ssmClient.listDocuments(request); 
             response.documentIdentifiers().forEach(identifier -> 
  System.out.println("Document Name: " + identifier.name())); 
             nextToken = response.nextToken(); 
             totalDocumentsReturned += response.documentIdentifiers().size(); 
         } while (nextToken != null && totalDocumentsReturned < maxResults); 
     }
}
```
• API の詳細については、「AWS SDK for Java 2.x API リファレンス」の[「listThings」](https://docs.aws.amazon.com/goto/SdkForJavaV2/ssm-2014-11-06/listThings)を参照し てください。

トピック

- [アクション](#page-10576-0)
- [シナリオ](#page-10598-0)

アクション

### **CreateDocument**

次の例は、CreateDocument を使用する方法を説明しています。

SDK for Java 2.x

# **a** Note

```
 // Create an AWS SSM document to use in this scenario. 
      public static void createSSMDoc(SsmClient ssmClient, String docName) { 
            // Create JSON for the content 
             String jsonData = """ 
                   { 
                         "schemaVersion": "2.2", 
                         "description": "Run a simple shell command", 
                         "mainSteps": [ 
\{ \} "action": "aws:runShellScript", 
                                      "name": "runEchoCommand", 
                                      "inputs": { 
                                         "runCommand": [ 
                                            "echo 'Hello, world!'" 
\sim 100 \sim 100 \sim 100 \sim 100 \sim 100 \sim 100 \sim 100 \sim 100 \sim 100 \sim 100 \sim 100 \sim 100 \sim 100 \sim 100 \sim 100 \sim 100 \sim 100 \sim 100 \sim 100 \sim 100 \sim 100 \sim 100 \sim 100 \sim 100 \sim 
 } 
 } 
\sim 100 \sim 100 \sim 100 \sim 100 \sim 100 \sim 100 \sim 100 \sim 100 \sim 100 \sim 100 \sim 100 \sim 100 \sim 100 \sim 100 \sim 100 \sim 100 \sim 100 \sim 100 \sim 100 \sim 100 \sim 100 \sim 100 \sim 100 \sim 100 \sim 
 } 
                   """; 
             try { 
                   CreateDocumentRequest request = CreateDocumentRequest.builder() 
                         .content(jsonData) 
                         .name(docName) 
                         .documentType(DocumentType.COMMAND) 
                         .build(); 
                   // Create the document.
```

```
 CreateDocumentResponse response = ssmClient.createDocument(request); 
            System.out.println("The status of the document is " + 
 response.documentDescription().status()); 
        } catch (DocumentAlreadyExistsException e) { 
            System.err.println("The document already exists. Moving on." ); 
        } catch (SsmException e) { 
            System.err.println(e.getMessage()); 
            System.exit(1); 
        } 
    }
```
• API の詳細については、「 API リファレンス[CreateDocument](https://docs.aws.amazon.com/goto/SdkForJavaV2/ssm-2014-11-06/CreateDocument)」の「」を参照してください。 AWS SDK for Java 2.x

### **CreateMaintenanceWindow**

次の例は、CreateMaintenanceWindow を使用する方法を説明しています。

SDK for Java 2.x

**a** Note

```
 public static String createMaintenanceWindow(SsmClient ssmClient, String 
 winName) { 
        CreateMaintenanceWindowRequest request = 
 CreateMaintenanceWindowRequest.builder() 
             .name(winName) 
             .description("This is my maintenance window") 
             .allowUnassociatedTargets(true) 
             .duration(2) 
             .cutoff(1) 
             .schedule("cron(0 10 ? * MON-FRI *)") 
            .build();
        try {
```

```
 CreateMaintenanceWindowResponse response = 
 ssmClient.createMaintenanceWindow(request); 
            String maintenanceWindowId = response.windowId(); 
            System.out.println("The maintenance window id is " + 
 maintenanceWindowId); 
            return maintenanceWindowId; 
        } catch (DocumentAlreadyExistsException e) { 
             System.err.println("The maintenance window already exists. Moving on."); 
        } catch (SsmException e) { 
            System.err.println(e.getMessage()); 
            System.exit(1); 
        } 
        MaintenanceWindowFilter filter = MaintenanceWindowFilter.builder() 
             .key("name") 
             .values(winName) 
            .build();
        DescribeMaintenanceWindowsRequest winRequest = 
 DescribeMaintenanceWindowsRequest.builder() 
             .filters(filter) 
            .build();
        String windowId = ""; 
        DescribeMaintenanceWindowsResponse response = 
 ssmClient.describeMaintenanceWindows(winRequest); 
       List<MaintenanceWindowIdentity> windows = response.windowIdentities();
        if (!windows.isEmpty()) { 
            windowId = windows.get(0).windowId(); 
            System.out.println("Window ID: " + windowId); 
        } else { 
            System.out.println("Window not found."); 
        } 
       return windowId; 
    }
```
• API の詳細については、「 API リファレンス[CreateMaintenanceWindow」](https://docs.aws.amazon.com/goto/SdkForJavaV2/ssm-2014-11-06/CreateMaintenanceWindow)の「」を参照してく ださい。 AWS SDK for Java 2.x

# **CreateOpsItem**

次の例は、CreateOpsItem を使用する方法を説明しています。

# SDK for Java 2.x

# **a** Note

については、「」を参照してください GitHub。[AWS コード例リポジトリ](https://github.com/awsdocs/aws-doc-sdk-examples/tree/main/javav2/example_code/ssm#readme) で全く同じ例 を見つけて、設定と実行の方法を確認してください。

```
 // Create an SSM OpsItem 
    public static String createSSMOpsItem(SsmClient ssmClient, String title, String 
 source, String category, String severity) { 
        try { 
            CreateOpsItemRequest opsItemRequest = CreateOpsItemRequest.builder() 
                 .description("Created by the Systems Manager Java API") 
                 .title(title) 
                 .source(source) 
                 .category(category) 
                 .severity(severity) 
                .build();
            CreateOpsItemResponse itemResponse = 
 ssmClient.createOpsItem(opsItemRequest); 
            return itemResponse.opsItemId(); 
        } catch (SsmException e) { 
            System.err.println(e.getMessage()); 
            System.exit(1); 
        } 
       return ""; 
    }
```
• API の詳細については、「 API リファレンス[CreateOpsItem」](https://docs.aws.amazon.com/goto/SdkForJavaV2/ssm-2014-11-06/CreateOpsItem)の「」を参照してください。 AWS SDK for Java 2.x

## **DeleteDocument**

次の例は、DeleteDocument を使用する方法を説明しています。

## SDK for Java 2.x

# **a** Note

については、「」を参照してください GitHub。[AWS コード例リポジトリ](https://github.com/awsdocs/aws-doc-sdk-examples/tree/main/javav2/example_code/ssm#readme) で全く同じ例 を見つけて、設定と実行の方法を確認してください。

```
 // Deletes an AWS Systems Manager document. 
    public static void deleteDoc(SsmClient ssmClient, String documentName) { 
        try { 
            DeleteDocumentRequest documentRequest = DeleteDocumentRequest.builder() 
                 .name(documentName) 
                 .build(); 
            ssmClient.deleteDocument(documentRequest); 
            System.out.println("The Systems Manager document was successfully 
 deleted."); 
        } catch (SsmException e) { 
            System.err.println(e.getMessage()); 
            System.exit(1); 
        } 
    }
```
• API の詳細については、「 API リファレンス[DeleteDocument」](https://docs.aws.amazon.com/goto/SdkForJavaV2/ssm-2014-11-06/DeleteDocument)の「」を参照してください。 AWS SDK for Java 2.x

### **DeleteMaintenanceWindow**

次の例は、DeleteMaintenanceWindow を使用する方法を説明しています。

#### SDK for Java 2.x

```
a Note
 については、「」を参照してください GitHub。AWS コード例リポジトリ で全く同じ例
 を見つけて、設定と実行の方法を確認してください。
```

```
 public static void deleteMaintenanceWindow(SsmClient ssmClient, String winId) { 
        try { 
            DeleteMaintenanceWindowRequest windowRequest = 
 DeleteMaintenanceWindowRequest.builder() 
                 .windowId(winId) 
                 .build(); 
            ssmClient.deleteMaintenanceWindow(windowRequest); 
            System.out.println("The maintenance window was successfully deleted."); 
        } catch (SsmException e) { 
            System.err.println(e.getMessage()); 
            System.exit(1); 
        } 
    }
```
• API の詳細については、「 API リファレンス[DeleteMaintenanceWindow」](https://docs.aws.amazon.com/goto/SdkForJavaV2/ssm-2014-11-06/DeleteMaintenanceWindow)の「」を参照してく ださい。 AWS SDK for Java 2.x

### **DescribeOpsItems**

次の例は、DescribeOpsItems を使用する方法を説明しています。

SDK for Java 2.x

```
a Note
 については、「」を参照してください GitHub。AWS コード例リポジトリ で全く同じ例
 を見つけて、設定と実行の方法を確認してください。
```

```
 public static void describeOpsItems(SsmClient ssmClient, String key) { 
         try { 
             OpsItemFilter filter = OpsItemFilter.builder() 
                 .key(OpsItemFilterKey.OPS_ITEM_ID) 
                 .values(key) 
                 .operator(OpsItemFilterOperator.EQUAL) 
                .build();
             DescribeOpsItemsRequest itemsRequest = DescribeOpsItemsRequest.builder() 
                 .maxResults(10) 
                 .opsItemFilters(filter) 
                .build();
             DescribeOpsItemsResponse itemsResponse = 
 ssmClient.describeOpsItems(itemsRequest); 
             List<OpsItemSummary> items = itemsResponse.opsItemSummaries(); 
             for (OpsItemSummary item : items) { 
                 System.out.println("The item title is " + item.title() +" and the 
 status is "+item.status().toString()); 
 } 
         } catch (SsmException e) { 
             System.err.println(e.getMessage()); 
             System.exit(1); 
         } 
    }
```
• API の詳細については、「 API リファレンス[DescribeOpsItems](https://docs.aws.amazon.com/goto/SdkForJavaV2/ssm-2014-11-06/DescribeOpsItems)」の「」を参照してください。 AWS SDK for Java 2.x

### **DescribeParameters**

次の例は、DescribeParameters を使用する方法を説明しています。

SDK for Java 2.x

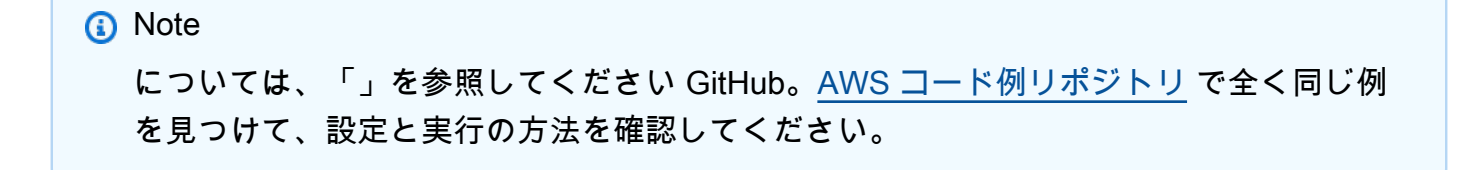

```
import software.amazon.awssdk.regions.Region;
import software.amazon.awssdk.services.ssm.SsmClient;
import software.amazon.awssdk.services.ssm.model.GetParameterRequest;
import software.amazon.awssdk.services.ssm.model.GetParameterResponse;
import software.amazon.awssdk.services.ssm.model.SsmException;
/** 
  * Before running this Java V2 code example, set up your development 
  * environment, including your credentials. 
 * 
  * For more information, see the following documentation topic: 
 * 
  * https://docs.aws.amazon.com/sdk-for-java/latest/developer-guide/get-started.html 
  */
public class GetParameter { 
     public static void main(String[] args) { 
         final String usage = """ 
                  Usage: 
                      <paraName> 
                  Where: 
                      paraName - The name of the parameter. 
                 """"
        if (args.length != 1) {
             System.out.println(usage); 
             System.exit(1); 
         } 
        String paraName = args[0];
         Region region = Region.US_EAST_1; 
         SsmClient ssmClient = SsmClient.builder() 
                  .region(region) 
                  .build(); 
         getParaValue(ssmClient, paraName); 
         ssmClient.close(); 
     } 
     public static void getParaValue(SsmClient ssmClient, String paraName) { 
         try { 
             GetParameterRequest parameterRequest = GetParameterRequest.builder()
```

```
 .name(paraName) 
                      .build();
              GetParameterResponse parameterResponse = 
  ssmClient.getParameter(parameterRequest); 
              System.out.println("The parameter value is " + 
  parameterResponse.parameter().value()); 
         } catch (SsmException e) { 
              System.err.println(e.getMessage()); 
              System.exit(1); 
         } 
     }
}
```
• API の詳細については、「 API リファレンス[DescribeParameters」](https://docs.aws.amazon.com/goto/SdkForJavaV2/ssm-2014-11-06/DescribeParameters)の「」を参照してくださ い。 AWS SDK for Java 2.x

# **PutParameter**

次の例は、PutParameter を使用する方法を説明しています。

SDK for Java 2.x

**a** Note

```
import software.amazon.awssdk.regions.Region;
import software.amazon.awssdk.services.ssm.SsmClient;
import software.amazon.awssdk.services.ssm.model.ParameterType;
import software.amazon.awssdk.services.ssm.model.PutParameterRequest;
import software.amazon.awssdk.services.ssm.model.SsmException;
public class PutParameter { 
     public static void main(String[] args) { 
         final String usage = """
```
```
 Usage: 
                     <paraName> 
                 Where: 
                     paraName - The name of the parameter. 
                     paraValue - The value of the parameter. 
                """"
       if (args.length != 2) {
            System.out.println(usage); 
            System.exit(1); 
        } 
       String paraName = args[0];
        String paraValue = args[1]; 
        Region region = Region.US_EAST_1; 
        SsmClient ssmClient = SsmClient.builder() 
                 .region(region) 
                .build();
        putParaValue(ssmClient, paraName, paraValue); 
        ssmClient.close(); 
    } 
    public static void putParaValue(SsmClient ssmClient, String paraName, String 
 value) { 
        try { 
            PutParameterRequest parameterRequest = PutParameterRequest.builder() 
                      .name(paraName) 
                      .type(ParameterType.STRING) 
                      .value(value) 
                     .build();
            ssmClient.putParameter(parameterRequest); 
            System.out.println("The parameter was successfully added."); 
        } catch (SsmException e) { 
            System.err.println(e.getMessage()); 
            System.exit(1); 
        } 
    }
```
}

• API の詳細については、「 API リファレンス[PutParameter」](https://docs.aws.amazon.com/goto/SdkForJavaV2/ssm-2014-11-06/PutParameter)の「」を参照してください。 AWS SDK for Java 2.x

### **SendCommand**

次の例は、SendCommand を使用する方法を説明しています。

SDK for Java 2.x

#### **G** Note

については、「」を参照してください GitHub。[AWS コード例リポジトリ](https://github.com/awsdocs/aws-doc-sdk-examples/tree/main/javav2/example_code/ssm#readme) で全く同じ例 を見つけて、設定と実行の方法を確認してください。

```
 // Sends a SSM command to a managed node. 
    public static String sendSSMCommand(SsmClient ssmClient, String documentName, 
 String instanceId) throws InterruptedException { 
        // Before we use Document to send a command - make sure it is active. 
        boolean isDocumentActive = false; 
        DescribeDocumentRequest request = DescribeDocumentRequest.builder() 
            .name(documentName) 
           .build();
       while (!isDocumentActive) {
            DescribeDocumentResponse response = ssmClient.describeDocument(request); 
           String documentStatus = response.document().statusAsString();
            if (documentStatus.equals("Active")) { 
                System.out.println("The Systems Manager document is active and ready 
 to use."); 
                isDocumentActive = true; 
            } else { 
                System.out.println("The Systems Manager document is not active. 
 Status: " + documentStatus); 
                try { 
                     // Add a delay to avoid making too many requests. 
                     Thread.sleep(5000); // Wait for 5 seconds before checking again 
                } catch (InterruptedException e) { 
                     e.printStackTrace();
```

```
 } 
 } 
         } 
        // Create the SendCommandRequest. 
         SendCommandRequest commandRequest = SendCommandRequest.builder() 
             .documentName(documentName) 
             .instanceIds(instanceId) 
            .build();
         // Send the command. 
         SendCommandResponse commandResponse = ssmClient.sendCommand(commandRequest); 
        String commandId = commandResponse.command().commandId();
         System.out.println("The command Id is " + commandId); 
         // Wait for the command execution to complete. 
         GetCommandInvocationRequest invocationRequest = 
 GetCommandInvocationRequest.builder() 
             .commandId(commandId) 
             .instanceId(instanceId) 
            .build();
         System.out.println("Wait 5 secs"); 
         TimeUnit.SECONDS.sleep(5); 
        // Retrieve the command execution details. 
         GetCommandInvocationResponse commandInvocationResponse = 
 ssmClient.getCommandInvocation(invocationRequest); 
         // Check the status of the command execution. 
         CommandInvocationStatus status = commandInvocationResponse.status(); 
         if (status == CommandInvocationStatus.SUCCESS) { 
             System.out.println("Command execution successful."); 
         } else { 
             System.out.println("Command execution failed. Status: " + status); 
         } 
        return commandId; 
    }
```
• API の詳細については、「 API リファレンス[SendCommand」](https://docs.aws.amazon.com/goto/SdkForJavaV2/ssm-2014-11-06/SendCommand)の「」を参照してください。 AWS SDK for Java 2.x

## **UpdateMaintenanceWindow**

次の例は、UpdateMaintenanceWindow を使用する方法を説明しています。

## SDK for Java 2.x

# **a** Note

については、「」を参照してください GitHub。[AWS コード例リポジトリ](https://github.com/awsdocs/aws-doc-sdk-examples/tree/main/javav2/example_code/ssm#readme) で全く同じ例 を見つけて、設定と実行の方法を確認してください。

```
 // Update the maintenance window schedule 
    public static void updateSSMMaintenanceWindow(SsmClient ssmClient, String id, 
 String name) { 
        try { 
             UpdateMaintenanceWindowRequest updateRequest = 
 UpdateMaintenanceWindowRequest.builder() 
                 .windowId(id) 
                 .allowUnassociatedTargets(true) 
                 .duration(24) 
                 .enabled(true) 
                 .name(name) 
                 .schedule("cron(0 0 ? * MON *)") 
                .build();
             ssmClient.updateMaintenanceWindow(updateRequest); 
             System.out.println("The Systems Manager maintenance window was 
 successfully updated."); 
        } catch (SsmException e) { 
             System.err.println(e.getMessage()); 
             System.exit(1); 
        } 
    }
```
• API の詳細については、「 API リファレンス[UpdateMaintenanceWindow」](https://docs.aws.amazon.com/goto/SdkForJavaV2/ssm-2014-11-06/UpdateMaintenanceWindow)の「」を参照して ください。 AWS SDK for Java 2.x

## **UpdateOpsItem**

次の例は、UpdateOpsItem を使用する方法を説明しています。

SDK for Java 2.x

# **a** Note

については、「」を参照してください GitHub。[AWS コード例リポジトリ](https://github.com/awsdocs/aws-doc-sdk-examples/tree/main/javav2/example_code/ssm#readme) で全く同じ例 を見つけて、設定と実行の方法を確認してください。

```
 public static void resolveOpsItem(SsmClient ssmClient, String opsID) { 
     try { 
         UpdateOpsItemRequest opsItemRequest = UpdateOpsItemRequest.builder() 
              .opsItemId(opsID) 
              .status(OpsItemStatus.RESOLVED) 
             .build();
         ssmClient.updateOpsItem(opsItemRequest); 
     } catch (SsmException e) { 
         System.err.println(e.getMessage()); 
         System.exit(1); 
     } 
 }
```
• API の詳細については、「 API リファレンス[UpdateOpsItem」](https://docs.aws.amazon.com/goto/SdkForJavaV2/ssm-2014-11-06/UpdateOpsItem)の「」を参照してください。 AWS SDK for Java 2.x

シナリオ

Systems Manager の使用を開始する

次のコード例は、Systems Manager のメンテナンスウィンドウ、ドキュメント、および を使用する 方法を示しています OpsItems。

### SDK for Java 2.x

**a** Note

については、「」を参照してください GitHub。[AWS コード例リポジトリ](https://github.com/awsdocs/aws-doc-sdk-examples/tree/main/javav2/example_code/ssm#readme) で全く同じ例 を見つけて、設定と実行の方法を確認してください。

import software.amazon.awssdk.regions.Region; import software.amazon.awssdk.services.ssm.SsmClient; import software.amazon.awssdk.services.ssm.model.CommandInvocation; import software.amazon.awssdk.services.ssm.model.CommandInvocationStatus; import software.amazon.awssdk.services.ssm.model.CreateDocumentRequest; import software.amazon.awssdk.services.ssm.model.CreateDocumentResponse; import software.amazon.awssdk.services.ssm.model.CreateMaintenanceWindowRequest; import software.amazon.awssdk.services.ssm.model.CreateMaintenanceWindowResponse; import software.amazon.awssdk.services.ssm.model.CreateOpsItemRequest; import software.amazon.awssdk.services.ssm.model.CreateOpsItemResponse; import software.amazon.awssdk.services.ssm.model.DeleteDocumentRequest; import software.amazon.awssdk.services.ssm.model.DeleteMaintenanceWindowRequest; import software.amazon.awssdk.services.ssm.model.DeleteOpsItemRequest; import software.amazon.awssdk.services.ssm.model.DescribeDocumentRequest; import software.amazon.awssdk.services.ssm.model.DescribeDocumentResponse; import software.amazon.awssdk.services.ssm.model.DescribeMaintenanceWindowsRequest; import software.amazon.awssdk.services.ssm.model.DescribeMaintenanceWindowsResponse; import software.amazon.awssdk.services.ssm.model.DescribeOpsItemsRequest; import software.amazon.awssdk.services.ssm.model.DescribeOpsItemsResponse; import software.amazon.awssdk.services.ssm.model.DocumentAlreadyExistsException; import software.amazon.awssdk.services.ssm.model.DocumentType; import software.amazon.awssdk.services.ssm.model.GetCommandInvocationRequest; import software.amazon.awssdk.services.ssm.model.GetCommandInvocationResponse; import software.amazon.awssdk.services.ssm.model.GetOpsItemRequest; import software.amazon.awssdk.services.ssm.model.GetOpsItemResponse; import software.amazon.awssdk.services.ssm.model.ListCommandInvocationsRequest; import software.amazon.awssdk.services.ssm.model.ListCommandInvocationsResponse; import software.amazon.awssdk.services.ssm.model.MaintenanceWindowFilter; import software.amazon.awssdk.services.ssm.model.MaintenanceWindowIdentity; import software.amazon.awssdk.services.ssm.model.OpsItemDataValue; import software.amazon.awssdk.services.ssm.model.OpsItemFilter; import software.amazon.awssdk.services.ssm.model.OpsItemFilterKey; import software.amazon.awssdk.services.ssm.model.OpsItemFilterOperator; import software.amazon.awssdk.services.ssm.model.OpsItemStatus;

```
import software.amazon.awssdk.services.ssm.model.OpsItemSummary;
import software.amazon.awssdk.services.ssm.model.SendCommandRequest;
import software.amazon.awssdk.services.ssm.model.SendCommandResponse;
import software.amazon.awssdk.services.ssm.model.SsmException;
import software.amazon.awssdk.services.ssm.model.UpdateMaintenanceWindowRequest;
import software.amazon.awssdk.services.ssm.model.UpdateOpsItemRequest;
import java.time.ZoneId;
import java.time.format.DateTimeFormatter;
import java.util.HashMap;
import java.util.List;
import java.util.Map;
import java.util.Scanner;
import java.util.concurrent.TimeUnit;
/** 
  * Before running this Java V2 code example, set up your development 
  * environment, including your credentials. 
 * 
  * For more information, see the following documentation topic: 
 * 
  * https://docs.aws.amazon.com/sdk-for-java/latest/developer-guide/setup.html 
 * 
 * 
  * This Java program performs these tasks: 
  * 1. Creates an AWS Systems Manager maintenance window with a default name or a 
  user-provided name. 
  * 2. Modifies the maintenance window schedule. 
  * 3. Creates a Systems Manager document with a default name or a user-provided 
  name. 
  * 4. Sends a command to a specified EC2 instance using the created Systems Manager 
  document and displays the time when the command was invoked. 
  * 5. Creates a Systems Manager OpsItem with a predefined title, source, category, 
  and severity. 
  * 6. Updates and resolves the created OpsItem. 
  * 7. Deletes the Systems Manager maintenance window, OpsItem, and document. 
  */
public class SSMScenario { 
     public static final String DASHES = new String(new char[80]).replace("\0", "-"); 
     public static void main(String[] args) throws InterruptedException { 
         String usage = """ 
             Usage: 
              <instanceId> <title> <source> <category> <severity>
```

```
 Where: 
                instanceId - The Amazon EC2 Linux/UNIX instance Id that AWS Systems 
 Manager uses (ie, i-0149338494ed95f06). 
                title - The title of the parameter (default is Disk Space Alert). 
                source - The source of the parameter (default is EC2). 
                category - The category of the parameter. Valid values are 
 'Availability', 'Cost', 'Performance', 'Recovery', 'Security' (default is 
 Performance). 
                severity - The severity of the parameter. Severity should be a 
 number from 1 to 4 (default is 2). 
       """
      if (args.length != 1) {
           System.out.println(usage); 
           System.exit(1); 
       } 
       Scanner scanner = new Scanner(System.in);
        String documentName; 
        String windowName; 
       String instanceId = args[0];
        String title = "Disk Space Alert" ; 
        String source = "EC2" ; 
        String category = "Performance" ; 
        String severity = "2" ; 
        Region region = Region.US_EAST_1; 
        SsmClient ssmClient = SsmClient.builder() 
            .region(region) 
            .build(); 
        System.out.println(DASHES); 
        System.out.println(""" 
            Welcome to the AWS Systems Manager SDK Getting Started scenario. 
            This program demonstrates how to interact with Systems Manager using the 
 AWS SDK for Java (v2). 
            Systems Manager is the operations hub for your AWS applications and 
 resources and a secure end-to-end management solution. 
            The program's primary functions include creating a maintenance window, 
 creating a document, sending a command to a document, 
            listing documents, listing commands, creating an OpsItem, modifying an 
 OpsItem, and deleting Systems Manager resources. 
            Upon completion of the program, all AWS resources are cleaned up. 
            Let's get started...
```

```
 Please hit Enter 
            """); 
        scanner.nextLine(); 
        System.out.println(DASHES); 
        System.out.println("Create a Systems Manager maintenance window."); 
        System.out.println("Please enter the maintenance window name (default is 
 ssm-maintenance-window):"); 
        String win = scanner.nextLine(); 
        windowName = win.isEmpty() ? "ssm-maintenance-window" : win; 
       String winId = createMaintenanceWindow(ssmClient, windowName);
        System.out.println(DASHES); 
        System.out.println("Modify the maintenance window by changing the 
 schedule"); 
        System.out.println("Please hit Enter"); 
        scanner.nextLine(); 
        updateSSMMaintenanceWindow(ssmClient, winId, windowName); 
        System.out.println(DASHES); 
        System.out.println("Create a document that defines the actions that Systems 
Manager performs on your EC2 instance.");
        System.out.println("Please enter the document name (default is 
 ssmdocument):"); 
        String doc = scanner.nextLine(); 
        documentName = doc.isEmpty() ? "ssmdocument" : doc; 
        createSSMDoc(ssmClient, documentName); 
        System.out.println("Now we are going to run a command on an EC2 instance 
 that echoes 'Hello, world!'"); 
        System.out.println("Please hit Enter"); 
        scanner.nextLine(); 
       String commandId = sendSSMCommand(ssmClient, documentName, instanceId);
        System.out.println(DASHES); 
        System.out.println("Lets get the time when the specific command was sent to 
 the specific managed node"); 
        System.out.println("Please hit Enter"); 
        scanner.nextLine(); 
       displayCommands(ssmClient, commandId);
        System.out.println(DASHES); 
        System.out.println(DASHES); 
        System.out.println("""
```

```
 Now we will create a Systems Manager OpsItem. 
             An OpsItem is a feature provided by the Systems Manager service. 
             It is a type of operational data item that allows you to manage and 
 track various operational issues, 
             events, or tasks within your AWS environment. 
             You can create OpsItems to track and manage operational issues as they 
 arise. 
             For example, you could create an OpsItem whenever your application 
 detects a critical error 
             or an anomaly in your infrastructure. 
            """); 
        System.out.println("Please hit Enter"); 
        scanner.nextLine(); 
        String opsItemId = createSSMOpsItem(ssmClient, title, source, category, 
 severity); 
        System.out.println(DASHES); 
        System.out.println(DASHES); 
        System.out.println("Now we will update the OpsItem "+opsItemId); 
        System.out.println("Please hit Enter"); 
        scanner.nextLine(); 
        String description = "An update to "+opsItemId ; 
        updateOpsItem(ssmClient, opsItemId, title, description); 
        System.out.println("Now we will get the status of the OpsItem "+opsItemId); 
        System.out.println("Please hit Enter"); 
        scanner.nextLine(); 
        describeOpsItems(ssmClient, opsItemId); 
        System.out.println("Now we will resolve the OpsItem "+opsItemId); 
        System.out.println("Please hit Enter"); 
        scanner.nextLine(); 
        resolveOpsItem(ssmClient, opsItemId); 
        System.out.println(DASHES); 
        System.out.println(DASHES); 
        System.out.println("Would you like to delete the Systems Manager resources? 
(y/n)");
       String delAns = scanner.nextLine().trim();
        if (delAns.equalsIgnoreCase("y")) { 
            System.out.println("You selected to delete the resources."); 
            System.out.print("Press Enter to continue..."); 
            scanner.nextLine(); 
            deleteOpsItem(ssmClient, opsItemId);
```

```
 deleteMaintenanceWindow(ssmClient, winId); 
             deleteDoc(ssmClient, documentName); 
         } else { 
             System.out.println("The Systems Manager resources will not be deleted"); 
         } 
         System.out.println(DASHES); 
         System.out.println("This concludes the Systems Manager SDK Getting Started 
 scenario."); 
         System.out.println(DASHES); 
    } 
    // Displays the date and time when the specific command was invoked. 
     public static void displayCommands(SsmClient ssmClient, String commandId) { 
         try { 
             ListCommandInvocationsRequest commandInvocationsRequest = 
 ListCommandInvocationsRequest.builder() 
                 .commandId(commandId) 
                .build();
             ListCommandInvocationsResponse response = 
 ssmClient.listCommandInvocations(commandInvocationsRequest); 
            List<CommandInvocation> commandList = response.commandInvocations();
             DateTimeFormatter formatter = DateTimeFormatter.ofPattern("yyyy-MM-dd 
 HH:mm:ss").withZone(ZoneId.systemDefault()); 
             for (CommandInvocation invocation : commandList) { 
                 System.out.println("The time of the command invocation is " + 
 formatter.format(invocation.requestedDateTime())); 
 } 
         } catch (SsmException e) { 
             System.err.println(e.getMessage()); 
             System.exit(1); 
         } 
    } 
    // Create an SSM OpsItem 
    public static String createSSMOpsItem(SsmClient ssmClient, String title, String 
 source, String category, String severity) { 
         try { 
             CreateOpsItemRequest opsItemRequest = CreateOpsItemRequest.builder() 
                  .description("Created by the Systems Manager Java API") 
                 .title(title) 
                  .source(source)
```

```
 .category(category) 
                 .severity(severity) 
                .build();
            CreateOpsItemResponse itemResponse = 
 ssmClient.createOpsItem(opsItemRequest); 
            return itemResponse.opsItemId(); 
        } catch (SsmException e) { 
            System.err.println(e.getMessage()); 
            System.exit(1); 
        } 
       return ""; 
    } 
    // Update the AWS SSM OpsItem. 
    public static void updateOpsItem(SsmClient ssmClient, String opsItemId, String 
 title, String description) { 
        Map<String, OpsItemDataValue> operationalData = new HashMap<>(); 
        operationalData.put("key1", 
 OpsItemDataValue.builder().value("value1").build()); 
        operationalData.put("key2", 
 OpsItemDataValue.builder().value("value2").build()); 
        try { 
            UpdateOpsItemRequest request = UpdateOpsItemRequest.builder() 
                 .opsItemId(opsItemId) 
                 .title(title) 
                 .operationalData(operationalData) 
                 .status(getOpsItem(ssmClient, opsItemId)) 
                 .description(description) 
                .build();
            ssmClient.updateOpsItem(request); 
        } catch (SsmException e) { 
            System.err.println(e.getMessage()); 
            System.exit(1); 
        } 
    } 
    public static void resolveOpsItem(SsmClient ssmClient, String opsID) { 
        try { 
            UpdateOpsItemRequest opsItemRequest = UpdateOpsItemRequest.builder()
```

```
 .opsItemId(opsID) 
                 .status(OpsItemStatus.RESOLVED) 
                .build();
            ssmClient.updateOpsItem(opsItemRequest); 
        } catch (SsmException e) { 
            System.err.println(e.getMessage()); 
            System.exit(1); 
        } 
    } 
    // Gets a specific OpsItem. 
    private static OpsItemStatus getOpsItem(SsmClient ssmClient, String opsItemId) { 
        GetOpsItemRequest itemRequest = GetOpsItemRequest.builder() 
            .opsItemId(opsItemId) 
           .build();
        try { 
            GetOpsItemResponse response = ssmClient.getOpsItem(itemRequest); 
            return response.opsItem().status(); 
        } catch (SsmException e) { 
            System.err.println(e.getMessage()); 
            System.exit(1); 
        } 
        return null; 
    } 
    // Sends a SSM command to a managed node. 
    public static String sendSSMCommand(SsmClient ssmClient, String documentName, 
 String instanceId) throws InterruptedException { 
        // Before we use Document to send a command - make sure it is active. 
        boolean isDocumentActive = false; 
        DescribeDocumentRequest request = DescribeDocumentRequest.builder() 
            .name(documentName) 
           .build();
       while (!isDocumentActive) {
            DescribeDocumentResponse response = ssmClient.describeDocument(request); 
           String documentStatus = response.document().statusAsString();
            if (documentStatus.equals("Active")) { 
                System.out.println("The Systems Manager document is active and ready 
 to use.");
```

```
 isDocumentActive = true; 
             } else { 
                 System.out.println("The Systems Manager document is not active. 
 Status: " + documentStatus); 
                 try { 
                     // Add a delay to avoid making too many requests. 
                     Thread.sleep(5000); // Wait for 5 seconds before checking again 
                 } catch (InterruptedException e) { 
                     e.printStackTrace(); 
 } 
 } 
         } 
        // Create the SendCommandRequest. 
         SendCommandRequest commandRequest = SendCommandRequest.builder() 
             .documentName(documentName) 
             .instanceIds(instanceId) 
            .build();
         // Send the command. 
         SendCommandResponse commandResponse = ssmClient.sendCommand(commandRequest); 
        String commandId = commandResponse.command().commandId();
         System.out.println("The command Id is " + commandId); 
        // Wait for the command execution to complete. 
         GetCommandInvocationRequest invocationRequest = 
 GetCommandInvocationRequest.builder() 
             .commandId(commandId) 
             .instanceId(instanceId) 
            .build();
         System.out.println("Wait 5 secs"); 
         TimeUnit.SECONDS.sleep(5); 
         // Retrieve the command execution details. 
         GetCommandInvocationResponse commandInvocationResponse = 
 ssmClient.getCommandInvocation(invocationRequest); 
         // Check the status of the command execution. 
         CommandInvocationStatus status = commandInvocationResponse.status(); 
         if (status == CommandInvocationStatus.SUCCESS) { 
             System.out.println("Command execution successful."); 
         } else { 
             System.out.println("Command execution failed. Status: " + status);
```

```
 } 
        return commandId; 
    } 
    // Deletes an AWS Systems Manager document. 
    public static void deleteDoc(SsmClient ssmClient, String documentName) { 
        try { 
            DeleteDocumentRequest documentRequest = DeleteDocumentRequest.builder() 
                 .name(documentName) 
                .build();
            ssmClient.deleteDocument(documentRequest); 
            System.out.println("The Systems Manager document was successfully 
 deleted."); 
        } catch (SsmException e) { 
            System.err.println(e.getMessage()); 
            System.exit(1); 
        } 
    } 
    public static void deleteMaintenanceWindow(SsmClient ssmClient, String winId) { 
        try { 
            DeleteMaintenanceWindowRequest windowRequest = 
 DeleteMaintenanceWindowRequest.builder() 
                 .windowId(winId) 
                .build();
            ssmClient.deleteMaintenanceWindow(windowRequest); 
            System.out.println("The maintenance window was successfully deleted."); 
        } catch (SsmException e) { 
            System.err.println(e.getMessage()); 
            System.exit(1); 
        } 
    } 
    // Update the maintenance window schedule 
    public static void updateSSMMaintenanceWindow(SsmClient ssmClient, String id, 
 String name) { 
        try { 
            UpdateMaintenanceWindowRequest updateRequest = 
 UpdateMaintenanceWindowRequest.builder() 
                 .windowId(id)
```

```
 .allowUnassociatedTargets(true) 
                 .duration(24) 
                 .enabled(true) 
                 .name(name) 
                .schedule("cron(0 0 ? * MON *)").build();
            ssmClient.updateMaintenanceWindow(updateRequest); 
            System.out.println("The Systems Manager maintenance window was 
 successfully updated."); 
        } catch (SsmException e) { 
            System.err.println(e.getMessage()); 
            System.exit(1); 
        } 
    } 
    public static String createMaintenanceWindow(SsmClient ssmClient, String 
 winName) { 
        CreateMaintenanceWindowRequest request = 
 CreateMaintenanceWindowRequest.builder() 
             .name(winName) 
             .description("This is my maintenance window") 
             .allowUnassociatedTargets(true) 
             .duration(2) 
             .cutoff(1) 
             .schedule("cron(0 10 ? * MON-FRI *)") 
            .build();
        try { 
            CreateMaintenanceWindowResponse response = 
 ssmClient.createMaintenanceWindow(request); 
            String maintenanceWindowId = response.windowId(); 
            System.out.println("The maintenance window id is " + 
 maintenanceWindowId); 
            return maintenanceWindowId; 
        } catch (DocumentAlreadyExistsException e) { 
            System.err.println("The maintenance window already exists. Moving on."); 
        } catch (SsmException e) { 
            System.err.println(e.getMessage()); 
            System.exit(1); 
        }
```

```
 MaintenanceWindowFilter filter = MaintenanceWindowFilter.builder() 
                 .key("name") 
                 .values(winName) 
                 .build(); 
           DescribeMaintenanceWindowsRequest winRequest = 
  DescribeMaintenanceWindowsRequest.builder() 
                 .filters(filter) 
                .build();
           String windowId = ""; 
           DescribeMaintenanceWindowsResponse response = 
  ssmClient.describeMaintenanceWindows(winRequest); 
          List<MaintenanceWindowIdentity> windows = response.windowIdentities();
           if (!windows.isEmpty()) { 
                windowId = windows.get(0).windowId();
                 System.out.println("Window ID: " + windowId); 
           } else { 
                 System.out.println("Window not found."); 
           } 
          return windowId; 
      } 
     // Create an AWS SSM document to use in this scenario. 
      public static void createSSMDoc(SsmClient ssmClient, String docName) { 
           // Create JSON for the content 
           String jsonData = """ 
\{\hspace{.1cm} \} "schemaVersion": "2.2", 
                      "description": "Run a simple shell command", 
                      "mainSteps": [ 
\{ "action": "aws:runShellScript", 
                                 "name": "runEchoCommand", 
                                 "inputs": { 
                                    "runCommand": [ 
                                       "echo 'Hello, world!'" 
\sim 100 \sim 100 \sim 100 \sim 100 \sim 100 \sim 100 \sim 100 \sim 100 \sim 100 \sim 100 \sim 100 \sim 100 \sim 100 \sim 100 \sim 100 \sim 100 \sim 100 \sim 100 \sim 100 \sim 100 \sim 100 \sim 100 \sim 100 \sim 100 \sim 
 } 
 } 
\sim 100 \sim 100 \sim 100 \sim 100 \sim 100 \sim 100 \sim 100 \sim 100 \sim 100 \sim 100 \sim 100 \sim 100 \sim 100 \sim 100 \sim 100 \sim 100 \sim 100 \sim 100 \sim 100 \sim 100 \sim 100 \sim 100 \sim 100 \sim 100 \sim 
 } 
                """
```

```
 try { 
             CreateDocumentRequest request = CreateDocumentRequest.builder() 
                  .content(jsonData) 
                  .name(docName) 
                  .documentType(DocumentType.COMMAND) 
                 .build();
             // Create the document. 
             CreateDocumentResponse response = ssmClient.createDocument(request); 
             System.out.println("The status of the document is " + 
 response.documentDescription().status()); 
         } catch (DocumentAlreadyExistsException e) { 
             System.err.println("The document already exists. Moving on." ); 
         } catch (SsmException e) { 
             System.err.println(e.getMessage()); 
             System.exit(1); 
         } 
     } 
     public static void describeOpsItems(SsmClient ssmClient, String key) { 
         try { 
             OpsItemFilter filter = OpsItemFilter.builder() 
                  .key(OpsItemFilterKey.OPS_ITEM_ID) 
                  .values(key) 
                  .operator(OpsItemFilterOperator.EQUAL) 
                 .build();
             DescribeOpsItemsRequest itemsRequest = DescribeOpsItemsRequest.builder() 
                  .maxResults(10) 
                  .opsItemFilters(filter) 
                 .build();
             DescribeOpsItemsResponse itemsResponse = 
 ssmClient.describeOpsItems(itemsRequest); 
             List<OpsItemSummary> items = itemsResponse.opsItemSummaries(); 
             for (OpsItemSummary item : items) { 
                 System.out.println("The item title is " + item.title() +" and the 
 status is "+item.status().toString()); 
 } 
         } catch (SsmException e) { 
             System.err.println(e.getMessage()); 
             System.exit(1);
```

```
 } 
     } 
     public static void deleteOpsItem(SsmClient ssmClient, String opsId) { 
         try { 
              DeleteOpsItemRequest deleteOpsItemRequest = 
  DeleteOpsItemRequest.builder() 
                  .opsItemId(opsId) 
                 .build();
              ssmClient.deleteOpsItem(deleteOpsItemRequest); 
              System.out.println(opsId +" Opsitem was deleted"); 
         } catch (SsmException e) { 
              System.err.println(e.getMessage()); 
              System.exit(1); 
         } 
     }
}
```
- API の詳細については、『AWS SDK for Java 2.x API リファレンス』の以下のトピックを参照 してください。
	- [CommandInvocations](https://docs.aws.amazon.com/goto/SdkForJavaV2/ssm-2014-11-06/CommandInvocations)
	- [CreateDocument](https://docs.aws.amazon.com/goto/SdkForJavaV2/ssm-2014-11-06/CreateDocument)
	- [CreateMaintenanceWindow](https://docs.aws.amazon.com/goto/SdkForJavaV2/ssm-2014-11-06/CreateMaintenanceWindow)
	- [CreateOpsItem](https://docs.aws.amazon.com/goto/SdkForJavaV2/ssm-2014-11-06/CreateOpsItem)
	- [DeleteMaintenanceWindow](https://docs.aws.amazon.com/goto/SdkForJavaV2/ssm-2014-11-06/DeleteMaintenanceWindow)
	- [SendCommand](https://docs.aws.amazon.com/goto/SdkForJavaV2/ssm-2014-11-06/SendCommand)
	- [UpdateOpsItem](https://docs.aws.amazon.com/goto/SdkForJavaV2/ssm-2014-11-06/UpdateOpsItem)

SDK for Java 2.x を使用する Amazon Textract の例

次のコード例は、Amazon Textract AWS SDK for Java 2.x で を使用してアクションを実行し、一般 的なシナリオを実装する方法を示しています。

アクションはより大きなプログラムからのコードの抜粋であり、コンテキスト内で実行する必要が あります。アクションは個々のサービス機能を呼び出す方法を示していますが、関連するシナリオや サービス間の例ではアクションのコンテキストが確認できます。

「シナリオ」は、同じサービス内で複数の関数を呼び出して、特定のタスクを実行する方法を示す コード例です。

各例には、 へのリンクが含まれています。このリンクには GitHub、コンテキスト内でコードを設定 および実行する方法の手順が記載されています。

トピック

• [アクション](#page-10576-0)

アクション

#### **AnalyzeDocument**

次の例は、AnalyzeDocument を使用する方法を説明しています。

SDK for Java 2.x

**a** Note

については、「」を参照してください GitHub。[AWS コード例リポジトリ](https://github.com/awsdocs/aws-doc-sdk-examples/tree/main/javav2/example_code/textract#readme) で全く同じ例 を見つけて、設定と実行の方法を確認してください。

```
import software.amazon.awssdk.core.SdkBytes;
import software.amazon.awssdk.regions.Region;
import software.amazon.awssdk.services.textract.TextractClient;
import software.amazon.awssdk.services.textract.model.AnalyzeDocumentRequest;
import software.amazon.awssdk.services.textract.model.Document;
import software.amazon.awssdk.services.textract.model.FeatureType;
import software.amazon.awssdk.services.textract.model.AnalyzeDocumentResponse;
import software.amazon.awssdk.services.textract.model.Block;
import software.amazon.awssdk.services.textract.model.TextractException;
import java.io.File;
import java.io.FileInputStream;
import java.io.FileNotFoundException;
import java.io.InputStream;
import java.util.ArrayList;
import java.util.Iterator;
import java.util.List;
```
/\*\*

```
 * Before running this Java V2 code example, set up your development 
  * environment, including your credentials. 
 * 
  * For more information, see the following documentation topic: 
 * 
  * https://docs.aws.amazon.com/sdk-for-java/latest/developer-guide/get-started.html 
  */
public class AnalyzeDocument { 
     public static void main(String[] args) { 
         final String usage = """ 
                  Usage: 
                      <sourceDoc>\s 
                  Where: 
                      sourceDoc - The path where the document is located (must be an 
  image, for example, C:/AWS/book.png).\s 
                  """; 
        if (args.length != 1) {
             System.out.println(usage); 
             System.exit(1); 
         } 
        String sourceDoc = args[0];
         Region region = Region.US_EAST_2; 
         TextractClient textractClient = TextractClient.builder() 
                  .region(region) 
                  .build(); 
         analyzeDoc(textractClient, sourceDoc); 
         textractClient.close(); 
     } 
    public static void analyzeDoc(TextractClient textractClient, String sourceDoc) {
         try { 
             InputStream sourceStream = new FileInputStream(new File(sourceDoc)); 
             SdkBytes sourceBytes = SdkBytes.fromInputStream(sourceStream); 
             // Get the input Document object as bytes 
             Document myDoc = Document.builder() 
                      .bytes(sourceBytes) 
                     .build();
```

```
 List<FeatureType> featureTypes = new ArrayList<FeatureType>(); 
             featureTypes.add(FeatureType.FORMS); 
             featureTypes.add(FeatureType.TABLES); 
             AnalyzeDocumentRequest analyzeDocumentRequest = 
  AnalyzeDocumentRequest.builder() 
                      .featureTypes(featureTypes) 
                      .document(myDoc) 
                     .build();
             AnalyzeDocumentResponse analyzeDocument = 
  textractClient.analyzeDocument(analyzeDocumentRequest); 
             List<Block> docInfo = analyzeDocument.blocks(); 
             Iterator<Block> blockIterator = docInfo.iterator(); 
             while (blockIterator.hasNext()) { 
                 Block block = blockIterator.next(); 
                 System.out.println("The block type is " + 
  block.blockType().toString()); 
 } 
         } catch (TextractException | FileNotFoundException e) { 
             System.err.println(e.getMessage()); 
             System.exit(1); 
         } 
     }
}
```
• API の詳細については、「 API リファレンス[AnalyzeDocument」](https://docs.aws.amazon.com/goto/SdkForJavaV2/textract-2018-06-27/AnalyzeDocument)の「」を参照してください。 AWS SDK for Java 2.x

# **DetectDocumentText**

次の例は、DetectDocumentText を使用する方法を説明しています。

#### SDK for Java 2.x

**a** Note

については、「」を参照してください GitHub。[AWS コード例リポジトリ](https://github.com/awsdocs/aws-doc-sdk-examples/tree/main/javav2/example_code/textract#readme) で全く同じ例 を見つけて、設定と実行の方法を確認してください。

# 入力ドキュメントからテキストを検出します。

```
import software.amazon.awssdk.core.SdkBytes;
import software.amazon.awssdk.regions.Region;
import software.amazon.awssdk.services.textract.TextractClient;
import software.amazon.awssdk.services.textract.model.Document;
import software.amazon.awssdk.services.textract.model.DetectDocumentTextRequest;
import software.amazon.awssdk.services.textract.model.DetectDocumentTextResponse;
import software.amazon.awssdk.services.textract.model.Block;
import software.amazon.awssdk.services.textract.model.DocumentMetadata;
import software.amazon.awssdk.services.textract.model.TextractException;
import java.io.File;
import java.io.FileInputStream;
import java.io.FileNotFoundException;
import java.io.InputStream;
import java.util.List;
/** 
  * Before running this Java V2 code example, set up your development 
  * environment, including your credentials. 
 * 
  * For more information, see the following documentation topic: 
 * 
  * https://docs.aws.amazon.com/sdk-for-java/latest/developer-guide/get-started.html 
  */
public class DetectDocumentText { 
     public static void main(String[] args) { 
         final String usage = """ 
                 Usage: 
                     <sourceDoc>\s 
                 Where: 
                     sourceDoc - The path where the document is located (must be an 
  image, for example, C:/AWS/book.png).\s
```

```
 """; 
        if (args.length != 1) {
             System.out.println(usage); 
             System.exit(1); 
         } 
        String sourceDoc = args[0];
         Region region = Region.US_EAST_2; 
         TextractClient textractClient = TextractClient.builder() 
                  .region(region) 
                 .build();
         detectDocText(textractClient, sourceDoc); 
         textractClient.close(); 
     } 
     public static void detectDocText(TextractClient textractClient, String 
 sourceDoc) { 
         try { 
             InputStream sourceStream = new FileInputStream(new File(sourceDoc)); 
             SdkBytes sourceBytes = SdkBytes.fromInputStream(sourceStream); 
             // Get the input Document object as bytes. 
             Document myDoc = Document.builder() 
                      .bytes(sourceBytes) 
                     .build();
             DetectDocumentTextRequest detectDocumentTextRequest = 
 DetectDocumentTextRequest.builder() 
                      .document(myDoc) 
                     .build();
             // Invoke the Detect operation. 
             DetectDocumentTextResponse textResponse = 
 textractClient.detectDocumentText(detectDocumentTextRequest); 
             List<Block> docInfo = textResponse.blocks(); 
             for (Block block : docInfo) { 
                 System.out.println("The block type is " + 
 block.blockType().toString()); 
 } 
             DocumentMetadata documentMetadata = textResponse.documentMetadata();
```

```
 System.out.println("The number of pages in the document is " + 
  documentMetadata.pages()); 
         } catch (TextractException | FileNotFoundException e) { 
              System.err.println(e.getMessage()); 
              System.exit(1); 
         } 
     }
}
```
Amazon S3 バケット内のドキュメントからテキストを検出する

```
import software.amazon.awssdk.regions.Region;
import software.amazon.awssdk.services.textract.model.S3Object;
import software.amazon.awssdk.services.textract.TextractClient;
import software.amazon.awssdk.services.textract.model.Document;
import software.amazon.awssdk.services.textract.model.DetectDocumentTextRequest;
import software.amazon.awssdk.services.textract.model.DetectDocumentTextResponse;
import software.amazon.awssdk.services.textract.model.Block;
import software.amazon.awssdk.services.textract.model.DocumentMetadata;
import software.amazon.awssdk.services.textract.model.TextractException;
/** 
  * Before running this Java V2 code example, set up your development 
  * environment, including your credentials. 
 * 
  * For more information, see the following documentation topic: 
 * 
  * https://docs.aws.amazon.com/sdk-for-java/latest/developer-guide/get-started.html 
  */
public class DetectDocumentTextS3 { 
     public static void main(String[] args) { 
         final String usage = """ 
                 Usage: 
                     <bucketName> <docName>\s 
                 Where: 
                     bucketName - The name of the Amazon S3 bucket that contains the 
  document.\s
```

```
 docName - The document name (must be an image, i.e., book.png).
\sqrt{s} """; 
        if (args.length != 2) {
              System.out.println(usage); 
              System.exit(1); 
         } 
        String bucketName = args[0];
        String docName = args[1];
         Region region = Region.US_WEST_2; 
         TextractClient textractClient = TextractClient.builder() 
                  .region(region) 
                 .build();
         detectDocTextS3(textractClient, bucketName, docName); 
         textractClient.close(); 
     } 
     public static void detectDocTextS3(TextractClient textractClient, String 
  bucketName, String docName) { 
         try { 
              S3Object s3Object = S3Object.builder() 
                       .bucket(bucketName) 
                       .name(docName) 
                      .build();
              // Create a Document object and reference the s3Object instance. 
              Document myDoc = Document.builder() 
                       .s3Object(s3Object) 
                       .build(); 
              DetectDocumentTextRequest detectDocumentTextRequest = 
  DetectDocumentTextRequest.builder() 
                       .document(myDoc) 
                      .build();
              DetectDocumentTextResponse textResponse = 
  textractClient.detectDocumentText(detectDocumentTextRequest); 
              for (Block block : textResponse.blocks()) { 
                  System.out.println("The block type is " + 
  block.blockType().toString());
```
}

```
 DocumentMetadata documentMetadata = textResponse.documentMetadata(); 
              System.out.println("The number of pages in the document is " + 
  documentMetadata.pages()); 
         } catch (TextractException e) { 
              System.err.println(e.getMessage()); 
              System.exit(1); 
         } 
     }
}
```
• API の詳細については、「 API リファレンス[DetectDocumentText](https://docs.aws.amazon.com/goto/SdkForJavaV2/textract-2018-06-27/DetectDocumentText)」の「」を参照してくださ い。 AWS SDK for Java 2.x

### **StartDocumentAnalysis**

次の例は、StartDocumentAnalysis を使用する方法を説明しています。

SDK for Java 2.x

**a** Note

については、「」を参照してください GitHub。[AWS コード例リポジトリ](https://github.com/awsdocs/aws-doc-sdk-examples/tree/main/javav2/example_code/textract#readme) で全く同じ例 を見つけて、設定と実行の方法を確認してください。

```
import software.amazon.awssdk.regions.Region;
import software.amazon.awssdk.services.textract.model.S3Object;
import software.amazon.awssdk.services.textract.TextractClient;
import software.amazon.awssdk.services.textract.model.StartDocumentAnalysisRequest;
import software.amazon.awssdk.services.textract.model.DocumentLocation;
import software.amazon.awssdk.services.textract.model.TextractException;
import software.amazon.awssdk.services.textract.model.StartDocumentAnalysisResponse;
import software.amazon.awssdk.services.textract.model.GetDocumentAnalysisRequest;
import software.amazon.awssdk.services.textract.model.GetDocumentAnalysisResponse;
import software.amazon.awssdk.services.textract.model.FeatureType;
import java.util.ArrayList;
```

```
import java.util.List;
/** 
  * Before running this Java V2 code example, set up your development 
  * environment, including your credentials. 
 * 
  * For more information, see the following documentation topic: 
 * 
  * https://docs.aws.amazon.com/sdk-for-java/latest/developer-guide/get-started.html 
  */
public class StartDocumentAnalysis { 
     public static void main(String[] args) { 
         final String usage = """ 
                  Usage: 
                      <bucketName> <docName>\s 
                  Where: 
                      bucketName - The name of the Amazon S3 bucket that contains the 
  document.\s 
                      docName - The document name (must be an image, for example, 
  book.png).\s 
                  """; 
        if (args.length != 2) {
             System.out.println(usage); 
             System.exit(1); 
         } 
        String bucketName = args[0];
         String docName = args[1]; 
         Region region = Region.US_WEST_2; 
         TextractClient textractClient = TextractClient.builder() 
                  .region(region) 
                 .build();
         String jobId = startDocAnalysisS3(textractClient, bucketName, docName); 
         System.out.println("Getting results for job " + jobId); 
         String status = getJobResults(textractClient, jobId); 
         System.out.println("The job status is " + status); 
         textractClient.close(); 
     }
```

```
 public static String startDocAnalysisS3(TextractClient textractClient, String 
 bucketName, String docName) { 
        try { 
             List<FeatureType> myList = new ArrayList<>(); 
             myList.add(FeatureType.TABLES); 
             myList.add(FeatureType.FORMS); 
             S3Object s3Object = S3Object.builder() 
                      .bucket(bucketName) 
                      .name(docName) 
                     .build();
             DocumentLocation location = DocumentLocation.builder() 
                      .s3Object(s3Object) 
                     .build();
             StartDocumentAnalysisRequest documentAnalysisRequest = 
 StartDocumentAnalysisRequest.builder() 
                      .documentLocation(location) 
                      .featureTypes(myList) 
                     .build();
             StartDocumentAnalysisResponse response = 
 textractClient.startDocumentAnalysis(documentAnalysisRequest); 
             // Get the job ID 
             String jobId = response.jobId(); 
             return jobId; 
        } catch (TextractException e) { 
             System.err.println(e.getMessage()); 
             System.exit(1); 
        } 
        return ""; 
    } 
    private static String getJobResults(TextractClient textractClient, String jobId) 
 { 
        boolean finished = false; 
       int index = 0;
        String status = ""; 
        try { 
             while (!finished) {
```

```
 GetDocumentAnalysisRequest analysisRequest = 
  GetDocumentAnalysisRequest.builder() 
                         .jobId(jobId)
                          .maxResults(1000) 
                         .build();
                 GetDocumentAnalysisResponse response = 
  textractClient.getDocumentAnalysis(analysisRequest); 
                 status = response.jobStatus().toString(); 
                 if (status.compareTo("SUCCEEDED") == 0) 
                      finished = true; 
                 else { 
                      System.out.println(index + " status is: " + status); 
                      Thread.sleep(1000); 
 } 
                 index++; 
 } 
             return status; 
         } catch (InterruptedException e) { 
             System.out.println(e.getMessage()); 
             System.exit(1); 
         } 
         return ""; 
     }
}
```
• API の詳細については、「 API リファレンス[StartDocumentAnalysis](https://docs.aws.amazon.com/goto/SdkForJavaV2/textract-2018-06-27/StartDocumentAnalysis)」の「」を参照してくださ い。 AWS SDK for Java 2.x

SDK for Java 2.x を使用した Amazon Transcribe の例

次のコード例は、Amazon Transcribe AWS SDK for Java 2.x で を使用してアクションを実行し、一 般的なシナリオを実装する方法を示しています。

アクションはより大きなプログラムからのコードの抜粋であり、コンテキスト内で実行する必要が あります。アクションは個々のサービス機能を呼び出す方法を示していますが、関連するシナリオや サービス間の例ではアクションのコンテキストが確認できます。

「シナリオ」は、同じサービス内で複数の関数を呼び出して、特定のタスクを実行する方法を示す コード例です。

各例には、 へのリンクが含まれています。このリンクには GitHub、コンテキスト内でコードを設定 および実行する方法の手順が記載されています。

トピック

- [アクション](#page-10576-0)
- [シナリオ](#page-10598-0)

アクション

## **ListTranscriptionJobs**

次の例は、ListTranscriptionJobs を使用する方法を説明しています。

SDK for Java 2.x

**a** Note

については、「」を参照してください GitHub。[AWS コード例リポジトリ](https://github.com/awsdocs/aws-doc-sdk-examples/tree/main/javav2/example_code/transcribe#readme) で全く同じ例 を見つけて、設定と実行の方法を確認してください。

```
public class ListTranscriptionJobs { 
     public static void main(String[] args) { 
         TranscribeClient transcribeClient = TranscribeClient.builder() 
              .region(Region.US_EAST_1) 
             .build();
             listTranscriptionJobs(transcribeClient); 
         } 
         public static void listTranscriptionJobs(TranscribeClient transcribeClient) 
  { 
             ListTranscriptionJobsRequest listJobsRequest = 
  ListTranscriptionJobsRequest.builder() 
                 .build();
```
transcribeClient.listTranscriptionJobsPaginator(listJobsRequest).stream()

```
 .flatMap(response -> response.transcriptionJobSummaries().stream()) 
                 .forEach(jobSummary -> { 
                     System.out.println("Job Name: " + 
 jobSummary.transcriptionJobName()); 
                     System.out.println("Job Status: " + 
 jobSummary.transcriptionJobStatus()); 
                     System.out.println("Output Location: " + 
 jobSummary.outputLocationType()); 
                     // Add more information as needed 
                     // Retrieve additional details for the job if necessary 
                     GetTranscriptionJobResponse jobDetails = 
 transcribeClient.getTranscriptionJob( 
                         GetTranscriptionJobRequest.builder() 
                              .transcriptionJobName(jobSummary.transcriptionJobName()) 
                             .build();
                     // Display additional details 
                     System.out.println("Language Code: " + 
 jobDetails.transcriptionJob().languageCode()); 
                     System.out.println("Media Format: " + 
 jobDetails.transcriptionJob().mediaFormat()); 
                     // Add more details as needed 
                     System.out.println("--------------"); 
                }); 
        } 
    }
```
• API の詳細については、「 API リファレンス[ListTranscriptionJobs」](https://docs.aws.amazon.com/goto/SdkForJavaV2/transcribe-2017-10-26/ListTranscriptionJobs)の「」を参照してくださ い。 AWS SDK for Java 2.x

# **StartTranscriptionJob**

次の例は、StartTranscriptionJob を使用する方法を説明しています。

### SDK for Java 2.x

## **a** Note

については、「」を参照してください GitHub。[AWS コード例リポジトリ](https://github.com/awsdocs/aws-doc-sdk-examples/tree/main/javav2/example_code/transcribe#readme) で全く同じ例 を見つけて、設定と実行の方法を確認してください。

```
public class TranscribeStreamingDemoApp { 
     private static final Region REGION = Region.US_EAST_1; 
     private static TranscribeStreamingAsyncClient client; 
     public static void main(String args[]) 
             throws URISyntaxException, ExecutionException, InterruptedException, 
  LineUnavailableException { 
         client = TranscribeStreamingAsyncClient.builder() 
                  .credentialsProvider(getCredentials()) 
                  .region(REGION) 
                  .build(); 
         CompletableFuture<Void> result = 
  client.startStreamTranscription(getRequest(16_000), 
                  new AudioStreamPublisher(getStreamFromMic()), 
                  getResponseHandler()); 
         result.get(); 
         client.close(); 
     } 
     private static InputStream getStreamFromMic() throws LineUnavailableException { 
         // Signed PCM AudioFormat with 16kHz, 16 bit sample size, mono 
         int sampleRate = 16000; 
         AudioFormat format = new AudioFormat(sampleRate, 16, 1, true, false); 
         DataLine.Info info = new DataLine.Info(TargetDataLine.class, format); 
         if (!AudioSystem.isLineSupported(info)) { 
             System.out.println("Line not supported"); 
             System.exit(0); 
         }
```

```
 TargetDataLine line = (TargetDataLine) AudioSystem.getLine(info); 
         line.open(format); 
         line.start(); 
         InputStream audioStream = new AudioInputStream(line); 
         return audioStream; 
     } 
     private static AwsCredentialsProvider getCredentials() { 
         return DefaultCredentialsProvider.create(); 
     } 
     private static StartStreamTranscriptionRequest getRequest(Integer 
  mediaSampleRateHertz) { 
         return StartStreamTranscriptionRequest.builder() 
                  .languageCode(LanguageCode.EN_US.toString()) 
                  .mediaEncoding(MediaEncoding.PCM) 
                  .mediaSampleRateHertz(mediaSampleRateHertz) 
                  .build(); 
     } 
     private static StartStreamTranscriptionResponseHandler getResponseHandler() { 
         return StartStreamTranscriptionResponseHandler.builder() 
                 .onResponse(r - > System.out.println("Received Initial response"); 
                 }) 
                 .onError(e \rightarrow \{ System.out.println(e.getMessage()); 
                     StringWriter sw = new StringWriter();
                      e.printStackTrace(new PrintWriter(sw)); 
                      System.out.println("Error Occurred: " + sw.toString()); 
                 }) 
                 \cdot onComplete(() -> {
                      System.out.println("=== All records stream successfully ==="); 
                 }) 
                  .subscriber(event -> { 
                      List<Result> results = ((TranscriptEvent) 
  event).transcript().results(); 
                     if (results.size() > 0) {
                          if (!
results.get(0).alternatives().get(0).transcript().isEmpty()) { 
  System.out.println(results.get(0).alternatives().get(0).transcript()); 
 }
```

```
1 1 1 1 1 1 1
                 }) 
                .build();
    } 
     private InputStream getStreamFromFile(String audioFileName) { 
         try { 
             File inputFile = new 
 File(getClass().getClassLoader().getResource(audioFileName).getFile()); 
             InputStream audioStream = new FileInputStream(inputFile); 
             return audioStream; 
         } catch (FileNotFoundException e) { 
             throw new RuntimeException(e); 
         } 
    } 
    private static class AudioStreamPublisher implements Publisher<AudioStream> { 
         private final InputStream inputStream; 
         private static Subscription currentSubscription; 
         private AudioStreamPublisher(InputStream inputStream) { 
             this.inputStream = inputStream; 
         } 
         @Override 
         public void subscribe(Subscriber<? super AudioStream> s) { 
             if (this.currentSubscription == null) { 
                 this.currentSubscription = new SubscriptionImpl(s, inputStream); 
             } else { 
                 this.currentSubscription.cancel(); 
                 this.currentSubscription = new SubscriptionImpl(s, inputStream); 
 } 
             s.onSubscribe(currentSubscription); 
         } 
    } 
     public static class SubscriptionImpl implements Subscription { 
         private static final int CHUNK_SIZE_IN_BYTES = 1024 * 1; 
         private final Subscriber<? super AudioStream> subscriber; 
         private final InputStream inputStream; 
         private ExecutorService executor = Executors.newFixedThreadPool(1); 
         private AtomicLong demand = new AtomicLong(0);
```

```
 SubscriptionImpl(Subscriber<? super AudioStream> s, InputStream inputStream) 
 { 
             this.subscriber = s; 
             this.inputStream = inputStream; 
         } 
         @Override 
         public void request(long n) { 
            if (n \leq \emptyset) {
                 subscriber.onError(new IllegalArgumentException("Demand must be 
 positive")); 
 } 
             demand.getAndAdd(n); 
            executor.submit( ) -> {
                 try { 
                     do { 
                          ByteBuffer audioBuffer = getNextEvent(); 
                          if (audioBuffer.remaining() > 0) { 
                              AudioEvent audioEvent = 
 audioEventFromBuffer(audioBuffer); 
                              subscriber.onNext(audioEvent); 
                          } else { 
                              subscriber.onComplete(); 
                              break; 
 } 
                      } while (demand.decrementAndGet() > 0); 
                 } catch (Exception e) { 
                      subscriber.onError(e); 
 } 
             }); 
         } 
         @Override 
         public void cancel() { 
             executor.shutdown(); 
         } 
         private ByteBuffer getNextEvent() { 
             ByteBuffer audioBuffer = null; 
             byte[] audioBytes = new byte[CHUNK_SIZE_IN_BYTES]; 
            int len = 0;
```
```
 try { 
                 len = inputStream.read(audioBytes); 
                if (len \leq 0) {
                     audioBuffer = ByteBuffer.allocate(0); 
                 } else { 
                    audioBuffer = ByteBuffer.wrap(audioBytes, 0, len);
 } 
             } catch (IOException e) { 
                 throw new UncheckedIOException(e); 
 } 
             return audioBuffer; 
         } 
         private AudioEvent audioEventFromBuffer(ByteBuffer bb) { 
             return AudioEvent.builder() 
                      .audioChunk(SdkBytes.fromByteBuffer(bb)) 
                     .build(); 
         } 
     }
}
```
• API の詳細については、「 API リファレンス[StartTranscriptionJob」](https://docs.aws.amazon.com/goto/SdkForJavaV2/transcribe-2017-10-26/StartTranscriptionJob)の「」を参照してくださ い。 AWS SDK for Java 2.x

シナリオ

音声の文字起こしとジョブデータを取得する

次のコードサンプルは、以下の操作方法を示しています。

- Amazon Transcribe で文字起こしジョブを開始します。
- ジョブが完了するまで待ちます。
- 書き起こしが保存されている URI を取得します。

詳細については、「[Amazon Transcribe の開始方法](https://docs.aws.amazon.com/transcribe/latest/dg/getting-started.html)」を参照してください。

#### SDK for Java 2.x

**a** Note

については、「」を参照してください GitHub。[AWS コード例リポジトリ](https://github.com/awsdocs/aws-doc-sdk-examples/tree/main/javav2/example_code/transcribe#readme) で全く同じ例 を見つけて、設定と実行の方法を確認してください。

# PCM ファイルを書き起こします。

```
/** 
  * To run this AWS code example, ensure that you have set up your development 
  * environment, including your AWS credentials. 
 * 
  * For information, see this documentation topic: 
 * 
  * https://docs.aws.amazon.com/sdk-for-java/latest/developer-guide/get-started.html 
  */
public class TranscribeStreamingDemoFile { 
     private static final Region REGION = Region.US_EAST_1; 
     private static TranscribeStreamingAsyncClient client; 
    public static void main(String args[]) throws ExecutionException,
  InterruptedException { 
        final String USAGE = ''\n\cdot +
                  "Usage:\n" + 
                 " \langlefile> \n\n" +
                  "Where:\n" + 
                  " file - the location of a PCM file to transcribe. In this 
 example, ensure the PCM file is 16 hertz (Hz). \n\pi;
         if (args.length != 1) { 
             System.out.println(USAGE); 
             System.exit(1); 
         } 
         String file = args[0]; 
         client = TranscribeStreamingAsyncClient.builder() 
                  .region(REGION) 
                  .build();
```

```
 CompletableFuture<Void> result = 
 client.startStreamTranscription(getRequest(16_000), 
                new AudioStreamPublisher(getStreamFromFile(file)),
                 getResponseHandler()); 
         result.get(); 
         client.close(); 
     } 
     private static InputStream getStreamFromFile(String file) { 
         try { 
             File inputFile = new File(file); 
             InputStream audioStream = new FileInputStream(inputFile); 
             return audioStream; 
         } catch (FileNotFoundException e) { 
             throw new RuntimeException(e); 
         } 
     } 
     private static StartStreamTranscriptionRequest getRequest(Integer 
 mediaSampleRateHertz) { 
         return StartStreamTranscriptionRequest.builder() 
                  .languageCode(LanguageCode.EN_US) 
                  .mediaEncoding(MediaEncoding.PCM) 
                  .mediaSampleRateHertz(mediaSampleRateHertz) 
                 .build();
     } 
     private static StartStreamTranscriptionResponseHandler getResponseHandler() { 
         return StartStreamTranscriptionResponseHandler.builder() 
                 .onResponse(r - > System.out.println("Received Initial response"); 
                 }) 
                 .onError(e \rightarrow {
                      System.out.println(e.getMessage()); 
                     StringWriter sw = new StringWriter();
                      e.printStackTrace(new PrintWriter(sw)); 
                      System.out.println("Error Occurred: " + sw.toString()); 
                 }) 
                 .onComplete() -> \{ System.out.println("=== All records stream successfully ==="); 
 }) 
                  .subscriber(event -> {
```

```
 List<Result> results = ((TranscriptEvent) 
  event).transcript().results(); 
                    if (results.size() > 0) {
                         if (!
results.get(0).alternatives().get(0).transcript().isEmpty()) { 
  System.out.println(results.get(0).alternatives().get(0).transcript()); 
 } 
1 1 1 1 1 1 1
                 }) 
                 .build(); 
     } 
     private static class AudioStreamPublisher implements Publisher<AudioStream> { 
         private final InputStream inputStream; 
         private static Subscription currentSubscription; 
         private AudioStreamPublisher(InputStream inputStream) { 
             this.inputStream = inputStream; 
         } 
         @Override 
         public void subscribe(Subscriber<? super AudioStream> s) { 
             if (this.currentSubscription == null) { 
                 this.currentSubscription = new SubscriptionImpl(s, inputStream); 
             } else { 
                 this.currentSubscription.cancel(); 
                 this.currentSubscription = new SubscriptionImpl(s, inputStream); 
 } 
             s.onSubscribe(currentSubscription); 
         } 
     } 
     public static class SubscriptionImpl implements Subscription { 
         private static final int CHUNK_SIZE_IN_BYTES = 1024 * 1; 
         private final Subscriber<? super AudioStream> subscriber; 
         private final InputStream inputStream; 
         private ExecutorService executor = Executors.newFixedThreadPool(1); 
         private AtomicLong demand = new AtomicLong(0); 
         SubscriptionImpl(Subscriber<? super AudioStream> s, InputStream inputStream) 
  { 
             this.subscriber = s;
```

```
一般的なシナリオのシナリオ 15867
```

```
 this.inputStream = inputStream; 
         } 
         @Override 
         public void request(long n) { 
            if (n \leq \emptyset) {
                 subscriber.onError(new IllegalArgumentException("Demand must be 
 positive")); 
 } 
             demand.getAndAdd(n); 
            executor.submit( ) -> \{ try { 
                     do { 
                          ByteBuffer audioBuffer = getNextEvent(); 
                          if (audioBuffer.remaining() > 0) { 
                              AudioEvent audioEvent = 
 audioEventFromBuffer(audioBuffer); 
                              subscriber.onNext(audioEvent); 
                          } else { 
                              subscriber.onComplete(); 
                              break; 
 } 
                     } while (demand.decrementAndGet() > 0); 
                 } catch (Exception e) { 
                     subscriber.onError(e); 
 } 
             }); 
         } 
         @Override 
         public void cancel() { 
             executor.shutdown(); 
         } 
         private ByteBuffer getNextEvent() { 
             ByteBuffer audioBuffer = null; 
             byte[] audioBytes = new byte[CHUNK_SIZE_IN_BYTES]; 
            int len = 0;
             try { 
                 len = inputStream.read(audioBytes);
```

```
if (len \leq 0) {
                     audioBuffer = ByteBuffer.allocate(0); 
                 } else { 
                    audioBuffer = ByteBuffer.wrap(audioBytes, 0, len);
 } 
             } catch (IOException e) { 
                 throw new UncheckedIOException(e); 
 } 
             return audioBuffer; 
         } 
         private AudioEvent audioEventFromBuffer(ByteBuffer bb) { 
             return AudioEvent.builder() 
                     .audioChunk(SdkBytes.fromByteBuffer(bb)) 
                    .build();
         } 
     }
}
```
# コンピュータのマイクからのストリーミングオーディオを文字起こしします。

```
public class TranscribeStreamingDemoApp { 
     private static final Region REGION = Region.US_EAST_1; 
     private static TranscribeStreamingAsyncClient client; 
     public static void main(String args[]) 
             throws URISyntaxException, ExecutionException, InterruptedException, 
  LineUnavailableException { 
         client = TranscribeStreamingAsyncClient.builder() 
                  .credentialsProvider(getCredentials()) 
                  .region(REGION) 
                 .build();
         CompletableFuture<Void> result = 
  client.startStreamTranscription(getRequest(16_000), 
                  new AudioStreamPublisher(getStreamFromMic()), 
                  getResponseHandler()); 
         result.get(); 
         client.close();
```

```
 } 
    private static InputStream getStreamFromMic() throws LineUnavailableException { 
        // Signed PCM AudioFormat with 16kHz, 16 bit sample size, mono 
        int sampleRate = 16000; 
        AudioFormat format = new AudioFormat(sampleRate, 16, 1, true, false); 
        DataLine.Info info = new DataLine.Info(TargetDataLine.class, format); 
        if (!AudioSystem.isLineSupported(info)) { 
            System.out.println("Line not supported"); 
            System.exit(0); 
        } 
        TargetDataLine line = (TargetDataLine) AudioSystem.getLine(info); 
        line.open(format); 
        line.start(); 
        InputStream audioStream = new AudioInputStream(line); 
        return audioStream; 
    } 
    private static AwsCredentialsProvider getCredentials() { 
        return DefaultCredentialsProvider.create(); 
    } 
    private static StartStreamTranscriptionRequest getRequest(Integer 
 mediaSampleRateHertz) { 
        return StartStreamTranscriptionRequest.builder() 
                 .languageCode(LanguageCode.EN_US.toString()) 
                 .mediaEncoding(MediaEncoding.PCM) 
                 .mediaSampleRateHertz(mediaSampleRateHertz) 
                .build();
    } 
    private static StartStreamTranscriptionResponseHandler getResponseHandler() { 
        return StartStreamTranscriptionResponseHandler.builder() 
                S.onResponse(r -> {
                     System.out.println("Received Initial response"); 
                }) 
                .onError(e -> {
                     System.out.println(e.getMessage()); 
                    StringWriter sw = new StringWriter();
                     e.printStackTrace(new PrintWriter(sw));
```

```
 System.out.println("Error Occurred: " + sw.toString()); 
                 }) 
                .onComplete(() -> \{ System.out.println("=== All records stream successfully ==="); 
                 }) 
                 .subscriber(event -> { 
                      List<Result> results = ((TranscriptEvent) 
  event).transcript().results(); 
                    if (results.size() > 0) {
                          if (!
results.get(0).alternatives().get(0).transcript().isEmpty()) { 
 System.out.println(results.get(0).alternatives().get(0).transcript());
 } 
1 1 1 1 1 1 1
                 }) 
                .build();
     } 
     private InputStream getStreamFromFile(String audioFileName) { 
         try { 
             File inputFile = new 
  File(getClass().getClassLoader().getResource(audioFileName).getFile()); 
             InputStream audioStream = new FileInputStream(inputFile); 
             return audioStream; 
         } catch (FileNotFoundException e) { 
             throw new RuntimeException(e); 
         } 
     } 
     private static class AudioStreamPublisher implements Publisher<AudioStream> { 
         private final InputStream inputStream; 
         private static Subscription currentSubscription; 
         private AudioStreamPublisher(InputStream inputStream) { 
             this.inputStream = inputStream; 
         } 
         @Override 
         public void subscribe(Subscriber<? super AudioStream> s) { 
             if (this.currentSubscription == null) { 
                 this.currentSubscription = new SubscriptionImpl(s, inputStream); 
             } else {
```

```
 this.currentSubscription.cancel(); 
                 this.currentSubscription = new SubscriptionImpl(s, inputStream); 
 } 
             s.onSubscribe(currentSubscription); 
        } 
    } 
     public static class SubscriptionImpl implements Subscription { 
        private static final int CHUNK SIZE IN BYTES = 1024 * 1;
         private final Subscriber<? super AudioStream> subscriber; 
         private final InputStream inputStream; 
         private ExecutorService executor = Executors.newFixedThreadPool(1); 
         private AtomicLong demand = new AtomicLong(0); 
         SubscriptionImpl(Subscriber<? super AudioStream> s, InputStream inputStream) 
 { 
             this.subscriber = s; 
             this.inputStream = inputStream; 
         } 
         @Override 
         public void request(long n) { 
            if (n \le 0) {
                 subscriber.onError(new IllegalArgumentException("Demand must be 
 positive")); 
 } 
            demand.getAndAdd(n);
            executor.submit( ) -> {
                 try { 
                     do { 
                        ByteBuffer audioBuffer = qetNextEvent();
                         if (audioBuffer.remaining() > 0) { 
                             AudioEvent audioEvent = 
 audioEventFromBuffer(audioBuffer); 
                             subscriber.onNext(audioEvent); 
                         } else { 
                             subscriber.onComplete(); 
                             break; 
 } 
                    } while (demand.decrementAndGet() > 0);
                 } catch (Exception e) { 
                     subscriber.onError(e);
```

```
 } 
             }); 
         } 
         @Override 
         public void cancel() { 
             executor.shutdown(); 
         } 
         private ByteBuffer getNextEvent() { 
             ByteBuffer audioBuffer = null; 
             byte[] audioBytes = new byte[CHUNK_SIZE_IN_BYTES]; 
            int len = \varnothing;
             try { 
                 len = inputStream.read(audioBytes); 
                if (len \leq 0) {
                      audioBuffer = ByteBuffer.allocate(0); 
                 } else { 
                      audioBuffer = ByteBuffer.wrap(audioBytes, 0, len); 
 } 
             } catch (IOException e) { 
                 throw new UncheckedIOException(e); 
 } 
             return audioBuffer; 
         } 
         private AudioEvent audioEventFromBuffer(ByteBuffer bb) { 
             return AudioEvent.builder() 
                      .audioChunk(SdkBytes.fromByteBuffer(bb)) 
                      .build(); 
         } 
    }
```
- API の詳細については、「AWS SDK for Java 2.x API リファレンス」の以下のトピックを参照 してください。
	- [GetTranscriptionJob](https://docs.aws.amazon.com/goto/SdkForJavaV2/transcribe-2017-10-26/GetTranscriptionJob)
	- [StartTranscriptionJob](https://docs.aws.amazon.com/goto/SdkForJavaV2/transcribe-2017-10-26/StartTranscriptionJob)

}

# SDK for Java 2.x を使用したクロスサービスの例

以下のサンプルアプリケーションでは、 AWS SDK for Java 2.x を使用して複数の AWS のサービス アプリケーションで動作します。

クロスサービスの例は、アプリケーションの構築を始めるのに役立つ上級レベルの経験を対象として います。

例

- [DynamoDB テーブルにデータを送信するアプリケーションを構築する](#page-15886-0)
- [Amazon Lex chatbot を作成して、ウェブサイトの訪問者に対応する](#page-15887-0)
- [メッセージを翻訳する公開およびサブスクリプションアプリケーションを構築する](#page-15887-1)
- [Amazon SQS を使用してメッセージを送受信するウェブアプリケーションを作成する](#page-15888-0)
- [ユーザーがラベルを使用して写真を管理できる写真アセット管理アプリケーションの作成](#page-15888-1)
- [DynamoDB データを追跡するウェブアプリケーションを作成する](#page-15889-0)
- [Amazon Redshift アイテムトラッカーの作成](#page-15889-1)
- [Aurora Serverless 作業項目トラッカーの作成](#page-15889-2)
- [顧客からのフィードバックを分析し、音声を合成するアプリケーションの作成](#page-15890-0)
- [AWS SDK を使用して Amazon Rekognition でイメージ内の PPE を検出する](#page-15891-0)
- [AWS SDK を使用して Amazon Rekognition でイメージ内のオブジェクトを検出する](#page-15891-1)
- [AWS SDK を使用して Amazon Rekognition でビデオ内のユーザーとオブジェクトを検出する](#page-15892-0)
- [AWS SDK を使用して Amazon DynamoDB のパフォーマンスをモニタリングする](#page-15892-1)
- [AWS SDK を使用して Amazon SNS メッセージを Amazon SQS キューに発行する](#page-15893-0)
- [API Gateway を使用して Lambda 関数を呼び出す](#page-15893-1)
- [Step Functions を使用して Lambda 関数を呼び出す](#page-15894-0)
- [スケジュールされたイベントを使用した Lambda 関数の呼び出し](#page-15894-1)

# <span id="page-15886-0"></span>DynamoDB テーブルにデータを送信するアプリケーションを構築する

SDK for Java 2.x

Amazon DynamoDB Java API を使用してデータを送信し、Amazon Simple Notification Service Java API を使用してテキストメッセージを送信する動的ウェブアプリケーションを作成する方法 について説明します。

完全なソースコードとセットアップと実行の手順については、「」の詳細な例を参照してくださ い[GitHub](https://github.com/awsdocs/aws-doc-sdk-examples/tree/main/javav2/usecases/creating_first_project)。

この例で使用されているサービス

- DynamoDB
- Amazon SNS

<span id="page-15887-0"></span>Amazon Lex chatbot を作成して、ウェブサイトの訪問者に対応する

SDK for Java 2.x

ウェブアプリケーション内に Amazon Lex chatbotを作成して、ウェブサイトの訪問者に対応する ことができます。

完全なソースコードとセットアップと実行の手順については、「」の詳細な例を参照してくださ い[GitHub](https://github.com/awsdocs/aws-doc-sdk-examples/tree/main/javav2/usecases/creating_lex_chatbot)。

- この例で使用されているサービス
- Amazon Comprehend
- Amazon Lex
- Amazon Translate

<span id="page-15887-1"></span>メッセージを翻訳する公開およびサブスクリプションアプリケーションを構築する

SDK for Java 2.x

Amazon Simple Notification Service Java API を使用して、サブスクリプションおよびパブリッ シュ機能を持つウェブアプリケーションを作成する方法を説明します。さらに、このサンプルア プリケーションではメッセージを翻訳します。

完全なソースコードとセットアップと実行の手順については、「」の詳細な例を参照してくださ い[GitHub](https://github.com/awsdocs/aws-doc-sdk-examples/tree/main/javav2/usecases/creating_sns_sample_app)。

完全なソースコードと、Java 非同期 API を使用する例をセットアップして実行する方法につい ては、 の完全な例を参照してくださ[いGitHub。](https://github.com/awsdocs/aws-doc-sdk-examples/tree/main/javav2/usecases/creating_sns_async)

この例で使用されているサービス

• Amazon SNS

• Amazon Translate

<span id="page-15888-0"></span>Amazon SQS を使用してメッセージを送受信するウェブアプリケーションを作成する

SDK for Java 2.x

Amazon SQS API を使用して、メッセージを送受信する Spring REST API を開発する方法を示し ます。

完全なソースコードとセットアップと実行の手順については、「」の詳細な例を参照してくださ い[GitHub](https://github.com/awsdocs/aws-doc-sdk-examples/tree/main/javav2/usecases/creating_message_application)。

- この例で使用されているサービス
- Amazon Comprehend
- Amazon SQS

<span id="page-15888-1"></span>ユーザーがラベルを使用して写真を管理できる写真アセット管理アプリケーションの 作成

SDK for Java 2.x

Amazon Rekognition を使用して画像内のラベルを検出し、保存して後で取得できるようにする写 真アセット管理アプリケーションの開発方法を示します。

完全なソースコードとセットアップと実行の手順については、「」の詳細な例を参照してくださ い [GitHub。](https://github.com/awsdocs/aws-doc-sdk-examples/tree/main/javav2/usecases/pam_source_files)

この例のソースについて詳しくは、[AWS コミュニティで](https://community.aws/posts/cloud-journeys/01-serverless-image-recognition-app)ブログ投稿を参照してください。

- API Gateway
- DynamoDB
- Lambda
- Amazon Rekognition
- Amazon S3
- Amazon SNS

# <span id="page-15889-0"></span>DynamoDB データを追跡するウェブアプリケーションを作成する

SDK for Java 2.x

Amazon DynamoDB API を使用して、DynamoDB 作業データを追跡する動的ウェブアプリケー ションを作成する方法を示しています。

完全なソースコードとセットアップと実行の手順については、「」の詳細な例を参照してくださ い[GitHub](https://github.com/awsdocs/aws-doc-sdk-examples/tree/main/javav2/usecases/creating_dynamodb_web_app)。

この例で使用されているサービス

- DynamoDB
- Amazon SES

<span id="page-15889-1"></span>Amazon Redshift アイテムトラッカーの作成

SDK for Java 2.x

Amazon Redshift データベースに保存されている作業項目を追跡してレポートするウェブアプリ ケーションを作成する方法を説明します。

Amazon Redshift データをクエリし、React アプリケーションで使用する Spring REST API を設定する方法の完全なソースコードと手順については、「」の詳細な例を参照してくださ い[GitHub](https://github.com/awsdocs/aws-doc-sdk-examples/tree/main/javav2/usecases/CreatingSpringRedshiftRest)。

この例で使用されているサービス

- Amazon Redshift
- Amazon SES

<span id="page-15889-2"></span>Aurora Serverless 作業項目トラッカーの作成

SDK for Java 2.x

Amazon RDS データベースに保存されている作業項目を追跡およびレポートするウェブアプリ ケーションを作成する方法を説明します。

Amazon Aurora Serverless データをクエリし、React アプリケーションで使用する Spring REST API のセットアップ方法の完全なソースコードと手順については、「」の詳細な例を参照してく ださい[GitHub](https://github.com/awsdocs/aws-doc-sdk-examples/tree/main/javav2/usecases/Creating_Spring_RDS_Rest)。

JDBC API を使用する例をセットアップして実行する方法の完全なソースコードと手順について は、「」の詳細な例を参照してください[GitHub](https://github.com/awsdocs/aws-doc-sdk-examples/tree/main/javav2/usecases/Creating_rds_item_tracker)。

この例で使用されているサービス

- Aurora
- Amazon RDS
- Amazon RDS データサービス
- Amazon SES

<span id="page-15890-0"></span>顧客からのフィードバックを分析し、音声を合成するアプリケーションの作成

SDK for Java 2.x

このサンプルアプリケーションは、顧客フィードバックカードを分析し、保存します。具体的 には、ニューヨーク市の架空のホテルのニーズを満たします。このホテルでは、お客様からの フィードバックをさまざまな言語で書かれた実際のコメントカードの形で受け取ります。その フィードバックは、ウェブクライアントを通じてアプリにアップロードされます。コメントカー ドの画像をアップロードされると、次の手順が発生します。

- テキストは Amazon Textract を使用して、画像から抽出されます。
- Amazon Comprehend は、抽出されたテキストの感情とその言語を決定します。
- 抽出されたテキストは、Amazon Translate を使用して英語に翻訳されます。
- Amazon Polly は抽出されたテキストからオーディオファイルを合成します。

完全なアプリは AWS CDK を使用してデプロイすることができます。ソースコードとデプロイ手 順については、「」の[「 GitHubプ](https://github.com/awsdocs/aws-doc-sdk-examples/tree/main/javav2/usecases/creating_fsa_app)ロジェクト」を参照してください。

- Amazon Comprehend
- Lambda
- Amazon Polly
- Amazon Textract
- Amazon Translate

# <span id="page-15891-0"></span>AWS SDK を使用して Amazon Rekognition でイメージ内の PPE を検出する

SDK for Java 2.x

個人用保護具を使用して画像を検出する AWS Lambda 関数を作成する方法を示します。

完全なソースコードとセットアップと実行の手順については、「」の詳細な例を参照してくださ い[GitHub](https://github.com/awsdocs/aws-doc-sdk-examples/tree/main/javav2/usecases/creating_lambda_ppe)。

この例で使用されているサービス

- DynamoDB
- Amazon Rekognition
- Amazon S3
- Amazon SES

<span id="page-15891-1"></span>AWS SDK を使用して Amazon Rekognition でイメージ内のオブジェクトを検出する

SDK for Java 2.x

Amazon Rekognition Java API を使用して、Amazon Rekognition を使用し、 Amazon Simple Storage Service (Amazon S3) バケットにあるイメージ内でカテゴリ別にオブジェクトを識別す るアプリケーションを作成する方法について説明します。アプリケーションは Amazon Simple Email Service (Amazon SES) を使用して、結果を含む E メール通知を管理者に送信します。

完全なソースコードとセットアップと実行の手順については、「」の詳細な例を参照してくださ い[GitHub](https://github.com/awsdocs/aws-doc-sdk-examples/tree/main/javav2/usecases/creating_photo_analyzer_app)。

- Amazon Rekognition
- Amazon S3
- Amazon SES

# <span id="page-15892-0"></span>AWS SDK を使用して Amazon Rekognition でビデオ内のユーザーとオブジェクトを 検出する

SDK for Java 2.x

Amazon Rekognition Java API を使用し、Amazon Simple Storage Service (Amazon S3) バケッ トにあるビデオ内で顔やオブジェクトを検出するアプリケーションを作成する方法について説明 します。アプリケーションは Amazon Simple Email Service (Amazon SES) を使用して、結果を 含む E メール通知を管理者に送信します。

完全なソースコードとセットアップと実行の手順については、「」の詳細な例を参照してくださ い[GitHub](https://github.com/awsdocs/aws-doc-sdk-examples/tree/main/javav2/usecases/video_analyzer_application)。

- この例で使用されているサービス
- Amazon Rekognition
- Amazon S3
- Amazon SES

<span id="page-15892-1"></span>AWS SDK を使用して Amazon DynamoDB のパフォーマンスをモニタリングする

SDK for Java 2.x

この例では、DynamoDB のパフォーマンスをモニタリングするように Java アプリケーションを 設定する方法を示します。アプリケーションは、パフォーマンスをモニタリング CloudWatch で きる にメトリクスデータを送信します。

完全なソースコードとセットアップと実行の手順については、「」の詳細な例を参照してくださ い[GitHub](https://github.com/awsdocs/aws-doc-sdk-examples/tree/main/javav2/usecases/monitor_dynamodb)。

- CloudWatch
- DynamoDB

# <span id="page-15893-0"></span>AWS SDK を使用して Amazon SNS メッセージを Amazon SQS キューに発行する

SDK for Java 2.x

Amazon Simple Notification Service (Amazon SNS) と Amazon Simple Queue Service (Amazon SQS) でのトピックとキューを使用したメッセージングを示します。

Amazon SNS および Amazon SQS のトピックとキューを使用したメッセージングの完全なソー スコードと手順については、「」の詳細な例を参照してください[GitHub](https://github.com/awsdocs/aws-doc-sdk-examples/tree/main/javav2/usecases/topics_and_queues)。

この例で使用されているサービス

- Amazon SNS
- Amazon SQS

<span id="page-15893-1"></span>API Gateway を使用して Lambda 関数を呼び出す

SDK for Java 2.x

Lambda Java ランタイム API を使用して AWS Lambda 関数を作成する方法を示します。この 例では、さまざまな AWS サービスを呼び出して、特定のユースケースを実行します。この例で は、Amazon API Gateway によって呼び出される Lambda 関数を作成する方法を示します。こ の関数は、Amazon DynamoDB テーブルをスキャンして、Amazon Simple Notification Service (Amazon SNS) を使用して、従業員に年間の記念日を祝福するテキストメッセージを送信しま す。

完全なソースコードとセットアップと実行の手順については、「」の詳細な例を参照してくださ い[GitHub](https://github.com/awsdocs/aws-doc-sdk-examples/tree/main/javav2/usecases/creating_lambda_apigateway)。

- API Gateway
- DynamoDB
- Lambda
- Amazon SNS

# <span id="page-15894-0"></span>Step Functions を使用して Lambda 関数を呼び出す

SDK for Java 2.x

AWS Step Functions と を使用して AWS サーバーレスワークフローを作成する方法を示します AWS SDK for Java 2.x。各ワークフローステップは、 AWS Lambda 関数を使用して実装されま す。

完全なソースコードとセットアップと実行の手順については、「」の詳細な例を参照してくださ い[GitHub](https://github.com/awsdocs/aws-doc-sdk-examples/tree/main/javav2/usecases/creating_workflows_stepfunctions)。

この例で使用されているサービス

- DynamoDB
- Lambda
- Amazon SES
- Step Functions

<span id="page-15894-1"></span>スケジュールされたイベントを使用した Lambda 関数の呼び出し

SDK for Java 2.x

AWS Lambda 関数を呼び出す Amazon EventBridge スケジュールされたイベントを作成する方 法を示します。cron 式 EventBridge を使用して Lambda 関数が呼び出されるタイミングをス ケジュールするように を設定します。この例では、Lambda Java ランタイム API を使用して Lambda 関数を作成します。この例では、さまざまな AWS サービスを呼び出して、特定のユー スケースを実行します。この例では、年間の記念日に従業員を祝福するモバイルテキストメッ セージを従業員に送信するアプリを作成する方法を示します。

完全なソースコードとセットアップと実行の手順については、「」の詳細な例を参照してくださ い[GitHub](https://github.com/awsdocs/aws-doc-sdk-examples/tree/main/javav2/usecases/creating_scheduled_events)。

- DynamoDB
- EventBridge
- Lambda
- Amazon SNS

# SDK for Kotlin のコード例

次のコード例は、 で AWS SDK for Kotlin を使用する方法を示しています AWS。

アクションはより大きなプログラムからのコードの抜粋であり、コンテキスト内で実行する必要が あります。アクションは個々のサービス機能を呼び出す方法を示していますが、関連するシナリオや サービス間の例ではアクションのコンテキストが確認できます。

「シナリオ」は、同じサービス内で複数の関数を呼び出して、特定のタスクを実行する方法を示す コード例です。

クロスサービスの例は、複数の AWS のサービスで動作するサンプルアプリケーションです。

#### その他のリソース

- [SDK for Kotlin デベロッパーガイド](https://docs.aws.amazon.com/sdk-for-kotlin/latest/developer-guide/home.html)  での Kotlin の使用に関する詳細 AWS。
- [AWS デベロッパーセンター](https://aws.amazon.com/developer/code-examples/?awsf.sdk-code-examples-programming-language=programming-language%23kotlin) カテゴリまたは全文検索でフィルタリングできるコード例。
- [AWS SDK の例](https://github.com/awsdocs/aws-doc-sdk-examples) 推奨言語で完全なコードを含む GitHub リポジトリ。コードの設定と実行に関す る説明が記載されています。
- 例
- [SDK for Kotlin を使用するアクションとシナリオ](#page-15895-0)
- [SDK for Kotlin を使用したクロスサービスの例](#page-16357-0)

# <span id="page-15895-0"></span>SDK for Kotlin を使用するアクションとシナリオ

次のコード例は、 で AWS SDK for Kotlin を使用してアクションを実行し、一般的なシナリオを実装 する方法を示しています AWS のサービス。

アクションはより大きなプログラムからのコードの抜粋であり、コンテキスト内で実行する必要が あります。アクションは個々のサービス機能を呼び出す方法を示していますが、関連するシナリオや サービス間の例ではアクションのコンテキストが確認できます。

「シナリオ」は、同じサービス内で複数の関数を呼び出して、特定のタスクを実行する方法を示す コード例です。

### サービス

- [SDK for Kotlin を使用した Aurora の例](#page-15897-0)
- [SDK for Kotlin を使用した Auto Scaling の例](#page-15922-0)
- [SDK for Kotlin を使用した Amazon Bedrock の例](#page-15938-0)
- [CloudWatch SDK for Kotlin を使用した の例](#page-15940-0)
- [CloudWatch SDK for Kotlin を使用して例をログに記録する](#page-15978-0)
- [SDK for Kotlin を使用する Amazon Cognito ID プロバイダーの例](#page-15981-0)
- [SDK for Kotlin を使用した DynamoDB の例](#page-15995-0)
- [SDK for Kotlin を使用した Amazon EC2 の例](#page-16022-0)
- [OpenSearch SDK for Kotlin を使用したサービス例](#page-16051-0)
- [EventBridge SDK for Kotlin を使用した の例](#page-16055-0)
- [AWS Glue SDK for Kotlin を使用した の例](#page-16083-0)
- [SDK for Kotlin を使用した IAM の例](#page-16094-0)
- [AWS IoT SDK for Kotlin を使用した の例](#page-16113-0)
- [AWS IoT data SDK for Kotlin を使用した の例](#page-16136-0)
- [SDK for Kotlin を使用した Amazon Keyspaces の例](#page-16138-0)
- [AWS KMS SDK for Kotlin を使用した の例](#page-16161-0)
- [SDK for Kotlin を使用する Lambda の例](#page-16171-0)
- [MediaConvert SDK for Kotlin を使用した の例](#page-16180-0)
- [SDK for Kotlin を使用した Amazon Pinpoint 例](#page-16192-0)
- [SDK for Kotlin を使用した Amazon RDS の例](#page-16201-0)
- [SDK for Kotlin を使用した Amazon Redshift の例](#page-16218-0)
- [SDK for Kotlin を使用する Amazon Rekognition の例](#page-16221-0)
- [SDK for Kotlin を使用した Route 53 ドメイン登録の例](#page-16238-0)
- [SDK for Kotlin を使用した Amazon S3 の例](#page-16256-0)
- [SageMaker SDK for Kotlin を使用した の例](#page-16276-0)
- [SDK for Kotlin を使用した Secrets Manager の例](#page-16301-0)
- [SDK for Kotlin を使用した Amazon SNS の例](#page-16302-0)
- [SDK for Kotlin を使用した Amazon SQS の例](#page-16312-0)
- [SDK for Kotlin を使用した Step Function の例](#page-16319-0)

• [AWS Support SDK for Kotlin を使用した の例](#page-16340-0)

<span id="page-15897-0"></span>SDK for Kotlin を使用した Aurora の例

次のコード例は、Aurora で AWS SDK for Kotlin を使用してアクションを実行し、一般的なシナリオ を実装する方法を示しています。

アクションはより大きなプログラムからのコードの抜粋であり、コンテキスト内で実行する必要が あります。アクションは個々のサービス機能を呼び出す方法を示していますが、関連するシナリオや サービス間の例ではアクションのコンテキストが確認できます。

「シナリオ」は、同じサービス内で複数の関数を呼び出して、特定のタスクを実行する方法を示す コード例です。

各例には、 へのリンクが含まれています。このリンクには GitHub、コンテキスト内でコードを設定 および実行する方法の手順が記載されています。

### トピック

- [アクション](#page-10576-0)
- [シナリオ](#page-10598-0)

アクション

#### **CreateDBCluster**

次の例は、CreateDBCluster を使用する方法を説明しています。

SDK for Kotlin

#### **a** Note

については、「」を参照してください GitHub。[AWS コード例リポジトリ](https://github.com/awsdocs/aws-doc-sdk-examples/tree/main/kotlin/services/rds#code-examples) で全く同じ例 を見つけて、設定と実行の方法を確認してください。

```
suspend fun createDBCluster(dbParameterGroupFamilyVal: String?, dbName: String?, 
  dbClusterIdentifierVal: String?, userName: String?, password: String?): String? { 
     val clusterRequest = CreateDbClusterRequest { 
         databaseName = dbName 
         dbClusterIdentifier = dbClusterIdentifierVal
```

```
 dbClusterParameterGroupName = dbParameterGroupFamilyVal 
         engine = "aurora-mysql" 
         masterUsername = userName 
         masterUserPassword = password 
     } 
     RdsClient { region = "us-west-2" }.use { rdsClient -> 
         val response = rdsClient.createDbCluster(clusterRequest) 
         return response.dbCluster?.dbClusterArn 
     }
}
```
• API の詳細については、AWS SDK for Kotlin API リファレンスの[「CreateDBCluster](https://sdk.amazonaws.com/kotlin/api/latest/index.html)」を参照し てください。

### **CreateDBClusterParameterGroup**

次の例は、CreateDBClusterParameterGroup を使用する方法を説明しています。

SDK for Kotlin

**a** Note

については、「」を参照してください GitHub。[AWS コード例リポジトリ](https://github.com/awsdocs/aws-doc-sdk-examples/tree/main/kotlin/services/rds#code-examples) で全く同じ例 を見つけて、設定と実行の方法を確認してください。

```
suspend fun createDBClusterParameterGroup(dbClusterGroupNameVal: String?, 
  dbParameterGroupFamilyVal: String?) { 
     val groupRequest = CreateDbClusterParameterGroupRequest { 
         dbClusterParameterGroupName = dbClusterGroupNameVal 
         dbParameterGroupFamily = dbParameterGroupFamilyVal 
         description = "Created by using the AWS SDK for Kotlin" 
     } 
     RdsClient { region = "us-west-2" }.use { rdsClient -> 
         val response = rdsClient.createDbClusterParameterGroup(groupRequest) 
         println("The group name is 
  ${response.dbClusterParameterGroup?.dbClusterParameterGroupName}") 
     }
```
}

• API の詳細については、 AWS SDK for Kotlin API [CreateDBClusterParameterGroup」](https://sdk.amazonaws.com/kotlin/api/latest/index.html)を参照し てください。

### **CreateDBClusterSnapshot**

次の例は、CreateDBClusterSnapshot を使用する方法を説明しています。

SDK for Kotlin

```
a Note
 については、「」を参照してください GitHub。AWS コード例リポジトリ で全く同じ例
 を見つけて、設定と実行の方法を確認してください。
```

```
suspend fun createDBClusterSnapshot(dbInstanceClusterIdentifier: String?, 
  dbSnapshotIdentifier: String?) { 
     val snapshotRequest = CreateDbClusterSnapshotRequest { 
         dbClusterIdentifier = dbInstanceClusterIdentifier 
         dbClusterSnapshotIdentifier = dbSnapshotIdentifier 
     } 
     RdsClient { region = "us-west-2" }.use { rdsClient -> 
         val response = rdsClient.createDbClusterSnapshot(snapshotRequest) 
         println("The Snapshot ARN is 
  ${response.dbClusterSnapshot?.dbClusterSnapshotArn}") 
     }
}
```
• API の詳細については、 AWS SDK for Kotlin API [CreateDBClusterSnapshot](https://sdk.amazonaws.com/kotlin/api/latest/index.html)」を参照してくだ さい。

#### **CreateDBInstance**

次の例は、CreateDBInstance を使用する方法を説明しています。

### SDK for Kotlin

**a** Note については、「」を参照してください GitHub。[AWS コード例リポジトリ](https://github.com/awsdocs/aws-doc-sdk-examples/tree/main/kotlin/services/rds#code-examples) で全く同じ例 を見つけて、設定と実行の方法を確認してください。

```
suspend fun createDBInstanceCluster(dbInstanceIdentifierVal: String?, 
  dbInstanceClusterIdentifierVal: String?, instanceClassVal: String?): String? { 
     val instanceRequest = CreateDbInstanceRequest { 
         dbInstanceIdentifier = dbInstanceIdentifierVal 
         dbClusterIdentifier = dbInstanceClusterIdentifierVal 
         engine = "aurora-mysql" 
         dbInstanceClass = instanceClassVal 
     } 
     RdsClient { region = "us-west-2" }.use { rdsClient -> 
         val response = rdsClient.createDbInstance(instanceRequest) 
         print("The status is ${response.dbInstance?.dbInstanceStatus}") 
         return response.dbInstance?.dbInstanceArn 
     }
}
```
• API の詳細については、AWS SDK for Kotlin API リファレンスの[「CreateDBInstance](https://sdk.amazonaws.com/kotlin/api/latest/index.html)」を参照 してください。

# **DeleteDBCluster**

次の例は、DeleteDBCluster を使用する方法を説明しています。

SDK for Kotlin

```
a Note
 については、「」を参照してください GitHub。AWS コード例リポジトリ で全く同じ例
 を見つけて、設定と実行の方法を確認してください。
```

```
suspend fun deleteCluster(dbInstanceClusterIdentifier: String) { 
     val deleteDbClusterRequest = DeleteDbClusterRequest { 
         dbClusterIdentifier = dbInstanceClusterIdentifier 
         skipFinalSnapshot = true 
     } 
     RdsClient { region = "us-west-2" }.use { rdsClient -> 
         rdsClient.deleteDbCluster(deleteDbClusterRequest) 
         println("$dbInstanceClusterIdentifier was deleted!") 
     }
}
```
• API の詳細については、AWS SDK for Kotlin API リファレンスの[「DeleteDBCluster」](https://sdk.amazonaws.com/kotlin/api/latest/index.html)を参照し てください。

#### **DeleteDBClusterParameterGroup**

次の例は、DeleteDBClusterParameterGroup を使用する方法を説明しています。

SDK for Kotlin

**a** Note

については、「」を参照してください GitHub。[AWS コード例リポジトリ](https://github.com/awsdocs/aws-doc-sdk-examples/tree/main/kotlin/services/rds#code-examples) で全く同じ例 を見つけて、設定と実行の方法を確認してください。

```
@Throws(InterruptedException::class)
suspend fun deleteDBClusterGroup(dbClusterGroupName: String, clusterDBARN: String) { 
     var isDataDel = false 
     var didFind: Boolean 
     var instanceARN: String 
     RdsClient { region = "us-west-2" }.use { rdsClient -> 
         // Make sure that the database has been deleted. 
         while (!isDataDel) { 
             val response = rdsClient.describeDbInstances() 
             val instanceList = response.dbInstances 
             val listSize = instanceList?.size 
             isDataDel = false
```

```
 didFind = false 
            var index = 1 if (instanceList != null) { 
                 for (instance in instanceList) { 
                     instanceARN = instance.dbInstanceArn.toString() 
                     if (instanceARN.compareTo(clusterDBARN) == 0) { 
                         println("$clusterDBARN still exists") 
                        didFind = true1 1 1 1 1 1 1
                     if (index == listSize && !didFind) { 
                         // Went through the entire list and did not find the 
  database ARN. 
                         isDataDel = true 
1 1 1 1 1 1 1
                     delay(slTime * 1000) 
                     index++ 
 } 
 } 
         } 
         val clusterParameterGroupRequest = DeleteDbClusterParameterGroupRequest { 
             dbClusterParameterGroupName = dbClusterGroupName 
        } 
         rdsClient.deleteDbClusterParameterGroup(clusterParameterGroupRequest) 
         println("$dbClusterGroupName was deleted.") 
     }
}
```
• API の詳細については、 AWS SDK for Kotlin API [DeleteDBClusterParameterGroup](https://sdk.amazonaws.com/kotlin/api/latest/index.html)」を参照し てください。

# **DeleteDBInstance**

次の例は、DeleteDBInstance を使用する方法を説明しています。

#### SDK for Kotlin

```
a Note
 については、「」を参照してください GitHub。AWS コード例リポジトリ で全く同じ例
 を見つけて、設定と実行の方法を確認してください。
```

```
suspend fun deleteDBInstance(dbInstanceIdentifierVal: String) { 
     val deleteDbInstanceRequest = DeleteDbInstanceRequest { 
         dbInstanceIdentifier = dbInstanceIdentifierVal 
         deleteAutomatedBackups = true 
         skipFinalSnapshot = true 
     } 
     RdsClient { region = "us-west-2" }.use { rdsClient -> 
         val response = rdsClient.deleteDbInstance(deleteDbInstanceRequest) 
         print("The status of the database is 
  ${response.dbInstance?.dbInstanceStatus}") 
     }
}
```
• API の詳細については、AWS SDK for Kotlin API リファレンスの[「DeleteDBInstance](https://sdk.amazonaws.com/kotlin/api/latest/index.html)」を参照 してください。

### **DescribeDBClusterParameterGroups**

次の例は、DescribeDBClusterParameterGroups を使用する方法を説明しています。

# SDK for Kotlin

```
a Note
 については、「」を参照してください GitHub。AWS コード例リポジトリ で全く同じ例
 を見つけて、設定と実行の方法を確認してください。
```

```
suspend fun describeDbClusterParameterGroups(dbClusterGroupName: String?) { 
     val groupsRequest = DescribeDbClusterParameterGroupsRequest {
```

```
 dbClusterParameterGroupName = dbClusterGroupName 
         maxRecords = 20 
     } 
     RdsClient { region = "us-west-2" }.use { rdsClient -> 
         val response = rdsClient.describeDbClusterParameterGroups(groupsRequest) 
         response.dbClusterParameterGroups?.forEach { group -> 
             println("The group name is ${group.dbClusterParameterGroupName}") 
             println("The group ARN is ${group.dbClusterParameterGroupArn}") 
         } 
     }
}
```
• API の詳細については、 AWS SDK for Kotlin API [DescribeDBClusterParameterGroups](https://sdk.amazonaws.com/kotlin/api/latest/index.html)」を参 照してください。

## **DescribeDBClusterParameters**

次の例は、DescribeDBClusterParameters を使用する方法を説明しています。

SDK for Kotlin

```
G Note
```
については、「」を参照してください GitHub。[AWS コード例リポジトリ](https://github.com/awsdocs/aws-doc-sdk-examples/tree/main/kotlin/services/rds#code-examples) で全く同じ例 を見つけて、設定と実行の方法を確認してください。

```
suspend fun describeDbClusterParameters(dbCLusterGroupName: String?, flag: Int) { 
     val dbParameterGroupsRequest: DescribeDbClusterParametersRequest 
     dbParameterGroupsRequest = if (flag == 0) { 
         DescribeDbClusterParametersRequest { 
             dbClusterParameterGroupName = dbCLusterGroupName 
         } 
     } else { 
         DescribeDbClusterParametersRequest { 
             dbClusterParameterGroupName = dbCLusterGroupName 
             source = "user" 
 } 
     }
```

```
 RdsClient { region = "us-west-2" }.use { rdsClient -> 
         val response = 
  rdsClient.describeDbClusterParameters(dbParameterGroupsRequest) 
         response.parameters?.forEach { para -> 
            // Only print out information about either auto increment offset or
  auto_increment_increment. 
             val paraName = para.parameterName 
             if (paraName != null) { 
                 if (paraName.compareTo("auto_increment_offset") == 0 || 
  paraName.compareTo("auto_increment_increment ") == 0) { 
                     println("*** The parameter name is $paraName") 
                     println("*** The parameter value is ${para.parameterValue}") 
                     println("*** The parameter data type is ${para.dataType}") 
                     println("*** The parameter description is ${para.description}") 
                     println("*** The parameter allowed values is 
  ${para.allowedValues}") 
 } 
 } 
         } 
     }
}
```
• API の詳細については、 AWS SDK for Kotlin API [DescribeDBClusterParameters」](https://sdk.amazonaws.com/kotlin/api/latest/index.html)を参照して ください。

## **DescribeDBClusterSnapshots**

次の例は、DescribeDBClusterSnapshots を使用する方法を説明しています。

SDK for Kotlin

```
a Note
 については、「」を参照してください GitHub。AWS コード例リポジトリ で全く同じ例
 を見つけて、設定と実行の方法を確認してください。
```

```
suspend fun waitSnapshotReady(dbSnapshotIdentifier: String?, 
  dbInstanceClusterIdentifier: String?) {
```

```
 var snapshotReady = false 
    var snapshotReadyStr: String 
    println("Waiting for the snapshot to become available.") 
    val snapshotsRequest = DescribeDbClusterSnapshotsRequest { 
         dbClusterSnapshotIdentifier = dbSnapshotIdentifier 
        dbClusterIdentifier = dbInstanceClusterIdentifier 
    } 
    RdsClient { region = "us-west-2" }.use { rdsClient -> 
        while (!snapshotReady) { 
             val response = rdsClient.describeDbClusterSnapshots(snapshotsRequest) 
             val snapshotList = response.dbClusterSnapshots 
             if (snapshotList != null) { 
                 for (snapshot in snapshotList) { 
                     snapshotReadyStr = snapshot.status.toString() 
                     if (snapshotReadyStr.contains("available")) { 
                         snapshotReady = true 
                     } else { 
                         println(".") 
                         delay(slTime * 5000) 
1 1 1 1 1 1 1
 } 
 } 
        } 
    } 
    println("The Snapshot is available!")
```
• API の詳細については、 AWS SDK for Kotlin API [DescribeDBClusterSnapshots](https://sdk.amazonaws.com/kotlin/api/latest/index.html)」を参照してく ださい。

## **DescribeDBClusters**

}

次の例は、DescribeDBClusters を使用する方法を説明しています。

### SDK for Kotlin

**a** Note

については、「」を参照してください GitHub。[AWS コード例リポジトリ](https://github.com/awsdocs/aws-doc-sdk-examples/tree/main/kotlin/services/rds#code-examples) で全く同じ例 を見つけて、設定と実行の方法を確認してください。

```
suspend fun describeDbClusterParameters(dbCLusterGroupName: String?, flag: Int) { 
     val dbParameterGroupsRequest: DescribeDbClusterParametersRequest 
     dbParameterGroupsRequest = if (flag == 0) { 
         DescribeDbClusterParametersRequest { 
             dbClusterParameterGroupName = dbCLusterGroupName 
 } 
     } else { 
         DescribeDbClusterParametersRequest { 
             dbClusterParameterGroupName = dbCLusterGroupName 
             source = "user" 
         } 
     } 
     RdsClient { region = "us-west-2" }.use { rdsClient -> 
         val response = 
  rdsClient.describeDbClusterParameters(dbParameterGroupsRequest) 
         response.parameters?.forEach { para -> 
             // Only print out information about either auto_increment_offset or 
  auto_increment_increment. 
             val paraName = para.parameterName 
             if (paraName != null) { 
                 if (paraName.compareTo("auto_increment_offset") == 0 || 
  paraName.compareTo("auto_increment_increment ") == 0) { 
                     println("*** The parameter name is $paraName") 
                     println("*** The parameter value is ${para.parameterValue}") 
                     println("*** The parameter data type is ${para.dataType}") 
                     println("*** The parameter description is ${para.description}") 
                     println("*** The parameter allowed values is 
  ${para.allowedValues}") 
 } 
 } 
         } 
     }
}
```
• API の詳細については、AWS SDK for Kotlin API リファレンスの[「DescribeDBClusters](https://sdk.amazonaws.com/kotlin/api/latest/index.html)」を参 照してください。

### **DescribeDBEngineVersions**

次の例は、DescribeDBEngineVersions を使用する方法を説明しています。

SDK for Kotlin

**a** Note については、「」を参照してください GitHub。[AWS コード例リポジトリ](https://github.com/awsdocs/aws-doc-sdk-examples/tree/main/kotlin/services/rds#code-examples) で全く同じ例 を見つけて、設定と実行の方法を確認してください。

```
// Get a list of allowed engine versions.
suspend fun getAllowedClusterEngines(dbParameterGroupFamilyVal: String?) { 
     val versionsRequest = DescribeDbEngineVersionsRequest { 
         dbParameterGroupFamily = dbParameterGroupFamilyVal 
         engine = "aurora-mysql" 
     } 
     RdsClient { region = "us-west-2" }.use { rdsClient -> 
         val response = rdsClient.describeDbEngineVersions(versionsRequest) 
         response.dbEngineVersions?.forEach { dbEngine -> 
             println("The engine version is ${dbEngine.engineVersion}") 
             println("The engine description is ${dbEngine.dbEngineDescription}") 
         } 
     }
}
```
• API の詳細については、 AWS SDK for Kotlin API [DescribeDBEngineVersions」](https://sdk.amazonaws.com/kotlin/api/latest/index.html)を参照してくだ さい。

# **DescribeDBInstances**

次の例は、DescribeDBInstances を使用する方法を説明しています。

### SDK for Kotlin

**a** Note

については、「」を参照してください GitHub。[AWS コード例リポジトリ](https://github.com/awsdocs/aws-doc-sdk-examples/tree/main/kotlin/services/rds#code-examples) で全く同じ例 を見つけて、設定と実行の方法を確認してください。

```
suspend fun waitDBAuroraInstanceReady(dbInstanceIdentifierVal: String?) { 
     var instanceReady = false 
     var instanceReadyStr: String 
     println("Waiting for instance to become available.") 
     val instanceRequest = DescribeDbInstancesRequest { 
         dbInstanceIdentifier = dbInstanceIdentifierVal 
     } 
     var endpoint = "" 
     RdsClient { region = "us-west-2" }.use { rdsClient -> 
        while (!instanceReady) {
             val response = rdsClient.describeDbInstances(instanceRequest) 
             response.dbInstances?.forEach { instance -> 
                 instanceReadyStr = instance.dbInstanceStatus.toString() 
                 if (instanceReadyStr.contains("available")) { 
                     endpoint = instance.endpoint?.address.toString() 
                     instanceReady = true 
                 } else { 
                     print(".") 
                     delay(sleepTime * 1000) 
 } 
 } 
         } 
     } 
     println("Database instance is available! The connection endpoint is $endpoint")
}
```
• API の詳細については、AWS SDK for Kotlin API リファレンスの[「DescribeDBInstances」](https://sdk.amazonaws.com/kotlin/api/latest/index.html)を参 照してください。

### **ModifyDBClusterParameterGroup**

次の例は、ModifyDBClusterParameterGroup を使用する方法を説明しています。

## SDK for Kotlin

### **a** Note

については、「」を参照してください GitHub。[AWS コード例リポジトリ](https://github.com/awsdocs/aws-doc-sdk-examples/tree/main/kotlin/services/rds#code-examples) で全く同じ例 を見つけて、設定と実行の方法を確認してください。

```
// Modify the auto_increment_offset parameter.
suspend fun modifyDBClusterParas(dClusterGroupName: String?) { 
     val parameter1 = Parameter { 
         parameterName = "auto_increment_offset" 
         applyMethod = ApplyMethod.fromValue("immediate") 
         parameterValue = "5" 
     } 
     val paraList = ArrayList<Parameter>() 
     paraList.add(parameter1) 
     val groupRequest = ModifyDbClusterParameterGroupRequest { 
         dbClusterParameterGroupName = dClusterGroupName 
         parameters = paraList 
     } 
     RdsClient { region = "us-west-2" }.use { rdsClient -> 
         val response = rdsClient.modifyDbClusterParameterGroup(groupRequest) 
         println("The parameter group ${response.dbClusterParameterGroupName} was 
  successfully modified") 
     }
}
```
• API の詳細については、 AWS SDK for Kotlin API [ModifyDBClusterParameterGroup](https://sdk.amazonaws.com/kotlin/api/latest/index.html)」を参照し てください。

シナリオ

DB クラスターの開始方法

次のコードサンプルは、以下の操作方法を示しています。

- カスタム Aurora DB クラスターパラメータグループを作成し、パラメータ値を設定します。
- パラメータグループを使用する DB クラスターを作成する
- データベースを含む DB インスタンスを作成します。
- DB クラスターのスナップショットを作成して、リソースをクリーンアップします。

SDK for Kotlin

#### **a** Note

については、「」を参照してください GitHub。[AWS コード例リポジトリ](https://github.com/awsdocs/aws-doc-sdk-examples/tree/main/kotlin/services/rds#code-examples) で全く同じ例 を見つけて、設定と実行の方法を確認してください。

/\*\*

Before running this Kotlin code example, set up your development environment, including your credentials.

For more information, see the following documentation topic:

https://docs.aws.amazon.com/sdk-for-kotlin/latest/developer-guide/setup.html

This example requires an AWS Secrets Manager secret that contains the database credentials. If you do not create a secret, this example will not work. For more details, see:

https://docs.aws.amazon.com/secretsmanager/latest/userguide/integrating\_howservices-use-secrets\_RS.html

This Kotlin example performs the following tasks:

- 1. Returns a list of the available DB engines.
- 2. Creates a custom DB parameter group.
- 3. Gets the parameter groups.
- 4. Gets the parameters in the group.
- 5. Modifies the auto\_increment\_increment parameter.
6. Displays the updated parameter value. 7. Gets a list of allowed engine versions. 8. Creates an Aurora DB cluster database. 9. Waits for DB instance to be ready. 10. Gets a list of instance classes available for the selected engine. 11. Creates a database instance in the cluster. 12. Waits for the database instance in the cluster to be ready. 13. Creates a snapshot. 14. Waits for DB snapshot to be ready. 15. Deletes the DB instance. 16. Deletes the DB cluster. 17. Deletes the DB cluster group. \*/ var slTime: Long = 20 suspend fun main(args: Array<String>) { val usage = """ Usage: <dbClusterGroupName> <dbParameterGroupFamily> <dbInstanceClusterIdentifier> <dbName> <dbSnapshotIdentifier> <secretName> Where: dbClusterGroupName - The database group name. dbParameterGroupFamily - The database parameter group name. dbInstanceClusterIdentifier - The database instance identifier. dbName - The database name. dbSnapshotIdentifier - The snapshot identifier. secretName - The name of the AWS Secrets Manager secret that contains the database credentials. "" "" if (args.size != 7) { println(usage) exitProcess(1) } val dbClusterGroupName = args[0] val dbParameterGroupFamily = args[1] val dbInstanceClusterIdentifier = args[2] val dbInstanceIdentifier = args[3] val dbName = args[4] val dbSnapshotIdentifier = args[5] val secretName = args[6]  $val$  gson =  $Gson()$ 

```
 val user = gson.fromJson(getSecretValues(secretName).toString(), 
 User::class.java) 
    val username = user.username 
    val userPassword = user.password 
    println("1. Return a list of the available DB engines") 
    describeAuroraDBEngines() 
    println("2. Create a custom parameter group") 
    createDBClusterParameterGroup(dbClusterGroupName, dbParameterGroupFamily) 
    println("3. Get the parameter group") 
    describeDbClusterParameterGroups(dbClusterGroupName) 
    println("4. Get the parameters in the group") 
    describeDbClusterParameters(dbClusterGroupName, 0) 
    println("5. Modify the auto_increment_offset parameter") 
    modifyDBClusterParas(dbClusterGroupName) 
    println("6. Display the updated parameter value") 
    describeDbClusterParameters(dbClusterGroupName, -1) 
    println("7. Get a list of allowed engine versions") 
    getAllowedClusterEngines(dbParameterGroupFamily) 
    println("8. Create an Aurora DB cluster database") 
    val arnClusterVal = createDBCluster(dbClusterGroupName, dbName, 
 dbInstanceClusterIdentifier, username, userPassword) 
    println("The ARN of the cluster is $arnClusterVal") 
    println("9. Wait for DB instance to be ready") 
    waitForClusterInstanceReady(dbInstanceClusterIdentifier) 
    println("10. Get a list of instance classes available for the selected engine") 
    val instanceClass = getListInstanceClasses() 
    println("11. Create a database instance in the cluster.") 
    val clusterDBARN = createDBInstanceCluster(dbInstanceIdentifier, 
 dbInstanceClusterIdentifier, instanceClass) 
    println("The ARN of the database is $clusterDBARN") 
    println("12. Wait for DB instance to be ready") 
    waitDBAuroraInstanceReady(dbInstanceIdentifier)
```

```
 println("13. Create a snapshot") 
     createDBClusterSnapshot(dbInstanceClusterIdentifier, dbSnapshotIdentifier) 
     println("14. Wait for DB snapshot to be ready") 
     waitSnapshotReady(dbSnapshotIdentifier, dbInstanceClusterIdentifier) 
     println("15. Delete the DB instance") 
     deleteDBInstance(dbInstanceIdentifier) 
     println("16. Delete the DB cluster") 
     deleteCluster(dbInstanceClusterIdentifier) 
     println("17. Delete the DB cluster group") 
     if (clusterDBARN != null) { 
         deleteDBClusterGroup(dbClusterGroupName, clusterDBARN) 
     } 
     println("The Scenario has successfully completed.")
}
@Throws(InterruptedException::class)
suspend fun deleteDBClusterGroup(dbClusterGroupName: String, clusterDBARN: String) { 
     var isDataDel = false 
     var didFind: Boolean 
     var instanceARN: String 
     RdsClient { region = "us-west-2" }.use { rdsClient -> 
         // Make sure that the database has been deleted. 
         while (!isDataDel) { 
             val response = rdsClient.describeDbInstances() 
             val instanceList = response.dbInstances 
             val listSize = instanceList?.size 
             isDataDel = false 
             didFind = false 
            var index = 1 if (instanceList != null) { 
                 for (instance in instanceList) { 
                      instanceARN = instance.dbInstanceArn.toString() 
                      if (instanceARN.compareTo(clusterDBARN) == 0) { 
                          println("$clusterDBARN still exists") 
                         didFind = true1 1 1 1 1 1 1
                      if (index == listSize && !didFind) {
```

```
 // Went through the entire list and did not find the 
  database ARN. 
                         isDataDel = true 
1 1 1 1 1 1 1
                     delay(slTime * 1000) 
                     index++ 
 } 
 } 
         } 
         val clusterParameterGroupRequest = DeleteDbClusterParameterGroupRequest { 
             dbClusterParameterGroupName = dbClusterGroupName 
         } 
         rdsClient.deleteDbClusterParameterGroup(clusterParameterGroupRequest) 
         println("$dbClusterGroupName was deleted.") 
     }
}
suspend fun deleteCluster(dbInstanceClusterIdentifier: String) { 
     val deleteDbClusterRequest = DeleteDbClusterRequest { 
         dbClusterIdentifier = dbInstanceClusterIdentifier 
         skipFinalSnapshot = true 
     } 
     RdsClient { region = "us-west-2" }.use { rdsClient -> 
         rdsClient.deleteDbCluster(deleteDbClusterRequest) 
         println("$dbInstanceClusterIdentifier was deleted!") 
     }
}
suspend fun deleteDBInstance(dbInstanceIdentifierVal: String) { 
     val deleteDbInstanceRequest = DeleteDbInstanceRequest { 
         dbInstanceIdentifier = dbInstanceIdentifierVal 
         deleteAutomatedBackups = true 
         skipFinalSnapshot = true 
     } 
     RdsClient { region = "us-west-2" }.use { rdsClient -> 
         val response = rdsClient.deleteDbInstance(deleteDbInstanceRequest) 
         print("The status of the database is 
  ${response.dbInstance?.dbInstanceStatus}") 
     }
}
```

```
suspend fun waitSnapshotReady(dbSnapshotIdentifier: String?,
  dbInstanceClusterIdentifier: String?) { 
     var snapshotReady = false 
     var snapshotReadyStr: String 
     println("Waiting for the snapshot to become available.") 
     val snapshotsRequest = DescribeDbClusterSnapshotsRequest { 
         dbClusterSnapshotIdentifier = dbSnapshotIdentifier 
         dbClusterIdentifier = dbInstanceClusterIdentifier 
     } 
     RdsClient { region = "us-west-2" }.use { rdsClient -> 
        while (!snapshotReady) {
             val response = rdsClient.describeDbClusterSnapshots(snapshotsRequest) 
             val snapshotList = response.dbClusterSnapshots 
             if (snapshotList != null) { 
                 for (snapshot in snapshotList) { 
                     snapshotReadyStr = snapshot.status.toString() 
                     if (snapshotReadyStr.contains("available")) { 
                          snapshotReady = true 
                     } else { 
                          println(".") 
                          delay(slTime * 5000) 
1 1 1 1 1 1 1
 } 
 } 
         } 
     } 
     println("The Snapshot is available!")
}
suspend fun createDBClusterSnapshot(dbInstanceClusterIdentifier: String?, 
  dbSnapshotIdentifier: String?) { 
     val snapshotRequest = CreateDbClusterSnapshotRequest { 
         dbClusterIdentifier = dbInstanceClusterIdentifier 
         dbClusterSnapshotIdentifier = dbSnapshotIdentifier 
     } 
     RdsClient { region = "us-west-2" }.use { rdsClient -> 
         val response = rdsClient.createDbClusterSnapshot(snapshotRequest) 
         println("The Snapshot ARN is 
  ${response.dbClusterSnapshot?.dbClusterSnapshotArn}") 
     }
}
```

```
suspend fun waitDBAuroraInstanceReady(dbInstanceIdentifierVal: String?) { 
     var instanceReady = false 
     var instanceReadyStr: String 
     println("Waiting for instance to become available.") 
     val instanceRequest = DescribeDbInstancesRequest { 
         dbInstanceIdentifier = dbInstanceIdentifierVal 
     } 
     var endpoint = "" 
     RdsClient { region = "us-west-2" }.use { rdsClient -> 
        while (!instanceReady) {
             val response = rdsClient.describeDbInstances(instanceRequest) 
             response.dbInstances?.forEach { instance -> 
                 instanceReadyStr = instance.dbInstanceStatus.toString() 
                 if (instanceReadyStr.contains("available")) { 
                      endpoint = instance.endpoint?.address.toString() 
                      instanceReady = true 
                 } else { 
                      print(".") 
                     delay(sleepTime * 1000) 
 } 
 } 
         } 
     } 
     println("Database instance is available! The connection endpoint is $endpoint")
}
suspend fun createDBInstanceCluster(dbInstanceIdentifierVal: String?, 
  dbInstanceClusterIdentifierVal: String?, instanceClassVal: String?): String? { 
     val instanceRequest = CreateDbInstanceRequest { 
         dbInstanceIdentifier = dbInstanceIdentifierVal 
         dbClusterIdentifier = dbInstanceClusterIdentifierVal 
         engine = "aurora-mysql" 
         dbInstanceClass = instanceClassVal 
     } 
     RdsClient { region = "us-west-2" }.use { rdsClient -> 
         val response = rdsClient.createDbInstance(instanceRequest) 
         print("The status is ${response.dbInstance?.dbInstanceStatus}") 
         return response.dbInstance?.dbInstanceArn 
     }
}
```

```
suspend fun getListInstanceClasses(): String { 
     val optionsRequest = DescribeOrderableDbInstanceOptionsRequest { 
         engine = "aurora-mysql" 
         maxRecords = 20 
     } 
     var instanceClass = "" 
     RdsClient { region = "us-west-2" }.use { rdsClient -> 
         val response = rdsClient.describeOrderableDbInstanceOptions(optionsRequest) 
         response.orderableDbInstanceOptions?.forEach { instanceOption -> 
             instanceClass = instanceOption.dbInstanceClass.toString() 
             println("The instance class is ${instanceOption.dbInstanceClass}") 
             println("The engine version is ${instanceOption.engineVersion}") 
         } 
     } 
     return instanceClass
}
// Waits until the database instance is available.
suspend fun waitForClusterInstanceReady(dbClusterIdentifierVal: String?) { 
     var instanceReady = false 
     var instanceReadyStr: String 
     println("Waiting for instance to become available.") 
     val instanceRequest = DescribeDbClustersRequest { 
         dbClusterIdentifier = dbClusterIdentifierVal 
     } 
     RdsClient { region = "us-west-2" }.use { rdsClient -> 
        while (!instanceReady) {
             val response = rdsClient.describeDbClusters(instanceRequest) 
             response.dbClusters?.forEach { cluster -> 
                 instanceReadyStr = cluster.status.toString() 
                 if (instanceReadyStr.contains("available")) { 
                      instanceReady = true 
                 } else { 
                     print(".") 
                      delay(sleepTime * 1000) 
 } 
 } 
         } 
     } 
     println("Database cluster is available!")
}
```

```
suspend fun createDBCluster(dbParameterGroupFamilyVal: String?, dbName: String?, 
  dbClusterIdentifierVal: String?, userName: String?, password: String?): String? { 
     val clusterRequest = CreateDbClusterRequest { 
         databaseName = dbName 
         dbClusterIdentifier = dbClusterIdentifierVal 
         dbClusterParameterGroupName = dbParameterGroupFamilyVal 
         engine = "aurora-mysql" 
         masterUsername = userName 
         masterUserPassword = password 
     } 
     RdsClient { region = "us-west-2" }.use { rdsClient -> 
         val response = rdsClient.createDbCluster(clusterRequest) 
         return response.dbCluster?.dbClusterArn 
     }
}
// Get a list of allowed engine versions.
suspend fun getAllowedClusterEngines(dbParameterGroupFamilyVal: String?) { 
     val versionsRequest = DescribeDbEngineVersionsRequest { 
         dbParameterGroupFamily = dbParameterGroupFamilyVal 
         engine = "aurora-mysql" 
     } 
     RdsClient { region = "us-west-2" }.use { rdsClient -> 
         val response = rdsClient.describeDbEngineVersions(versionsRequest) 
         response.dbEngineVersions?.forEach { dbEngine -> 
             println("The engine version is ${dbEngine.engineVersion}") 
             println("The engine description is ${dbEngine.dbEngineDescription}") 
         } 
     }
}
// Modify the auto_increment_offset parameter.
suspend fun modifyDBClusterParas(dClusterGroupName: String?) { 
     val parameter1 = Parameter { 
         parameterName = "auto_increment_offset" 
         applyMethod = ApplyMethod.fromValue("immediate") 
         parameterValue = "5" 
     } 
     val paraList = ArrayList<Parameter>() 
     paraList.add(parameter1) 
     val groupRequest = ModifyDbClusterParameterGroupRequest {
```

```
 dbClusterParameterGroupName = dClusterGroupName 
         parameters = paraList 
     } 
     RdsClient { region = "us-west-2" }.use { rdsClient -> 
         val response = rdsClient.modifyDbClusterParameterGroup(groupRequest) 
         println("The parameter group ${response.dbClusterParameterGroupName} was 
  successfully modified") 
     }
}
suspend fun describeDbClusterParameters(dbCLusterGroupName: String?, flag: Int) { 
     val dbParameterGroupsRequest: DescribeDbClusterParametersRequest 
    dbParameterGroupsRequest = if (flag == 0) {
         DescribeDbClusterParametersRequest { 
             dbClusterParameterGroupName = dbCLusterGroupName 
         } 
     } else { 
         DescribeDbClusterParametersRequest { 
             dbClusterParameterGroupName = dbCLusterGroupName 
             source = "user" 
         } 
     } 
     RdsClient { region = "us-west-2" }.use { rdsClient -> 
         val response = 
  rdsClient.describeDbClusterParameters(dbParameterGroupsRequest) 
         response.parameters?.forEach { para -> 
             // Only print out information about either auto_increment_offset or 
  auto_increment_increment. 
             val paraName = para.parameterName 
            if (paraName != null) {
                 if (paraName.compareTo("auto_increment_offset") == 0 || 
  paraName.compareTo("auto_increment_increment ") == 0) { 
                     println("*** The parameter name is $paraName") 
                      println("*** The parameter value is ${para.parameterValue}") 
                      println("*** The parameter data type is ${para.dataType}") 
                      println("*** The parameter description is ${para.description}") 
                      println("*** The parameter allowed values is 
  ${para.allowedValues}") 
 } 
 } 
         } 
     }
```
}

```
suspend fun describeDbClusterParameterGroups(dbClusterGroupName: String?) { 
     val groupsRequest = DescribeDbClusterParameterGroupsRequest { 
         dbClusterParameterGroupName = dbClusterGroupName 
         maxRecords = 20 
     } 
     RdsClient { region = "us-west-2" }.use { rdsClient -> 
         val response = rdsClient.describeDbClusterParameterGroups(groupsRequest) 
         response.dbClusterParameterGroups?.forEach { group -> 
             println("The group name is ${group.dbClusterParameterGroupName}") 
             println("The group ARN is ${group.dbClusterParameterGroupArn}") 
         } 
     }
}
suspend fun createDBClusterParameterGroup(dbClusterGroupNameVal: String?, 
  dbParameterGroupFamilyVal: String?) { 
     val groupRequest = CreateDbClusterParameterGroupRequest { 
         dbClusterParameterGroupName = dbClusterGroupNameVal 
         dbParameterGroupFamily = dbParameterGroupFamilyVal 
         description = "Created by using the AWS SDK for Kotlin" 
     } 
     RdsClient { region = "us-west-2" }.use { rdsClient -> 
         val response = rdsClient.createDbClusterParameterGroup(groupRequest) 
         println("The group name is 
  ${response.dbClusterParameterGroup?.dbClusterParameterGroupName}") 
     }
}
suspend fun describeAuroraDBEngines() { 
     val engineVersionsRequest = DescribeDbEngineVersionsRequest { 
         engine = "aurora-mysql" 
         defaultOnly = true 
         maxRecords = 20 
     } 
     RdsClient { region = "us-west-2" }.use { rdsClient -> 
         val response = rdsClient.describeDbEngineVersions(engineVersionsRequest) 
         response.dbEngineVersions?.forEach { engineOb -> 
             println("The name of the DB parameter group family for the database 
  engine is ${engineOb.dbParameterGroupFamily}")
```

```
 println("The name of the database engine ${engineOb.engine}") 
              println("The version number of the database engine 
  ${engineOb.engineVersion}") 
         } 
     }
}
```
- API の詳細については、「AWS SDK for Kotlin API リファレンス」の以下のトピックを参照し てください。
	- [CreateDBCluster](https://sdk.amazonaws.com/kotlin/api/latest/index.html)
	- [CreateDBClusterParameterGroup](https://sdk.amazonaws.com/kotlin/api/latest/index.html)
	- [CreateDBClusterSnapshot](https://sdk.amazonaws.com/kotlin/api/latest/index.html)
	- [CreateDBInstance](https://sdk.amazonaws.com/kotlin/api/latest/index.html)
	- [DeleteDBCluster](https://sdk.amazonaws.com/kotlin/api/latest/index.html)
	- [DeleteDBClusterParameterGroup](https://sdk.amazonaws.com/kotlin/api/latest/index.html)
	- [DeleteDBInstance](https://sdk.amazonaws.com/kotlin/api/latest/index.html)
	- [DescribeDBClusterParameterGroups](https://sdk.amazonaws.com/kotlin/api/latest/index.html)
	- [DescribeDBClusterParameters](https://sdk.amazonaws.com/kotlin/api/latest/index.html)
	- [DescribeDBClusterSnapshots](https://sdk.amazonaws.com/kotlin/api/latest/index.html)
	- [DescribeDBClusters](https://sdk.amazonaws.com/kotlin/api/latest/index.html)
	- [DescribeDBEngineVersions](https://sdk.amazonaws.com/kotlin/api/latest/index.html)
	- [DescribeDBInstances](https://sdk.amazonaws.com/kotlin/api/latest/index.html)
	- [DescribeOrderableDBInstanceOptions](https://sdk.amazonaws.com/kotlin/api/latest/index.html)
	- [ModifyDBClusterParameterGroup](https://sdk.amazonaws.com/kotlin/api/latest/index.html)

SDK for Kotlin を使用した Auto Scaling の例

次のコード例は、Auto Scaling で AWS SDK for Kotlin を使用してアクションを実行し、一般的なシ ナリオを実装する方法を示しています。

アクションはより大きなプログラムからのコードの抜粋であり、コンテキスト内で実行する必要が あります。アクションは個々のサービス機能を呼び出す方法を示していますが、関連するシナリオや <del>サ<sub>酸的</del> ビス間の例ではアクションのコンテキストが確認できます。 インクレート 25910</del></sub>

「シナリオ」は、同じサービス内で複数の関数を呼び出して、特定のタスクを実行する方法を示す コード例です。

各例には、 へのリンクが含まれています。このリンクには GitHub、コンテキスト内でコードを設定 および実行する方法の手順が記載されています。

トピック

- [アクション](#page-10576-0)
- [シナリオ](#page-10598-0)

アクション

#### **CreateAutoScalingGroup**

次の例は、CreateAutoScalingGroup を使用する方法を説明しています。

SDK for Kotlin

**a** Note

```
suspend fun createAutoScalingGroup(groupName: String, launchTemplateNameVal: String,
  serviceLinkedRoleARNVal: String, vpcZoneIdVal: String) { 
     val templateSpecification = LaunchTemplateSpecification { 
         launchTemplateName = launchTemplateNameVal 
     } 
     val request = CreateAutoScalingGroupRequest { 
         autoScalingGroupName = groupName 
         availabilityZones = listOf("us-east-1a") 
         launchTemplate = templateSpecification 
        maxSize = 1 minSize = 1 
         vpcZoneIdentifier = vpcZoneIdVal 
         serviceLinkedRoleArn = serviceLinkedRoleARNVal 
     }
```

```
 // This object is required for the waiter call. 
     val groupsRequestWaiter = DescribeAutoScalingGroupsRequest { 
         autoScalingGroupNames = listOf(groupName) 
     } 
     AutoScalingClient { region = "us-east-1" }.use { autoScalingClient -> 
         autoScalingClient.createAutoScalingGroup(request) 
         autoScalingClient.waitUntilGroupExists(groupsRequestWaiter) 
         println("$groupName was created!") 
     }
}
```
• API の詳細については、 AWS SDK for Kotlin API リファレンス[CreateAutoScalingGroup](https://sdk.amazonaws.com/kotlin/api/latest/index.html)の「」 を参照してください。

# **DeleteAutoScalingGroup**

次の例は、DeleteAutoScalingGroup を使用する方法を説明しています。

SDK for Kotlin

**a** Note

```
suspend fun deleteSpecificAutoScalingGroup(groupName: String) { 
     val deleteAutoScalingGroupRequest = DeleteAutoScalingGroupRequest { 
         autoScalingGroupName = groupName 
         forceDelete = true 
     } 
     AutoScalingClient { region = "us-east-1" }.use { autoScalingClient -> 
         autoScalingClient.deleteAutoScalingGroup(deleteAutoScalingGroupRequest) 
         println("You successfully deleted $groupName") 
     }
}
```
• API の詳細については、 AWS SDK for Kotlin API リファレンス[DeleteAutoScalingGroupの](https://sdk.amazonaws.com/kotlin/api/latest/index.html)「」 を参照してください。

# **DescribeAutoScalingGroups**

次の例は、DescribeAutoScalingGroups を使用する方法を説明しています。

SDK for Kotlin

**a** Note

については、「」を参照してください GitHub。[AWS コード例リポジトリ](https://github.com/awsdocs/aws-doc-sdk-examples/tree/main/kotlin/services/autoscale#code-examples) で全く同じ例 を見つけて、設定と実行の方法を確認してください。

```
suspend fun getAutoScalingGroups(groupName: String) { 
     val scalingGroupsRequest = DescribeAutoScalingGroupsRequest { 
         autoScalingGroupNames = listOf(groupName) 
     } 
     AutoScalingClient { region = "us-east-1" }.use { autoScalingClient -> 
         val response = 
  autoScalingClient.describeAutoScalingGroups(scalingGroupsRequest) 
         response.autoScalingGroups?.forEach { group -> 
             println("The group name is ${group.autoScalingGroupName}") 
             println("The group ARN is ${group.autoScalingGroupArn}") 
             group.instances?.forEach { instance -> 
                 println("The instance id is ${instance.instanceId}") 
                 println("The lifecycle state is " + instance.lifecycleState) 
 } 
         } 
     }
}
```
• API の詳細については、 AWS SDK for Kotlin API リファレンス[DescribeAutoScalingGroups](https://sdk.amazonaws.com/kotlin/api/latest/index.html)の 「」を参照してください。

# **DescribeAutoScalingInstances**

次の例は、DescribeAutoScalingInstances を使用する方法を説明しています。

#### SDK for Kotlin

# **a** Note については、「」を参照してください GitHub。[AWS コード例リポジトリ](https://github.com/awsdocs/aws-doc-sdk-examples/tree/main/kotlin/services/autoscale#code-examples) で全く同じ例 を見つけて、設定と実行の方法を確認してください。

```
suspend fun describeAutoScalingInstance(id: String) { 
     val describeAutoScalingInstancesRequest = DescribeAutoScalingInstancesRequest { 
         instanceIds = listOf(id) 
     } 
     AutoScalingClient { region = "us-east-1" }.use { autoScalingClient -> 
         val response = 
  autoScalingClient.describeAutoScalingInstances(describeAutoScalingInstancesRequest) 
         response.autoScalingInstances?.forEach { group -> 
             println("The instance lifecycle state is: ${group.lifecycleState}") 
         } 
     }
}
```
• API の詳細については、 AWS SDK for Kotlin API リファレン ス[DescribeAutoScalingInstancesの](https://sdk.amazonaws.com/kotlin/api/latest/index.html)「」を参照してください。

# **DescribeScalingActivities**

次の例は、DescribeScalingActivities を使用する方法を説明しています。

SDK for Kotlin

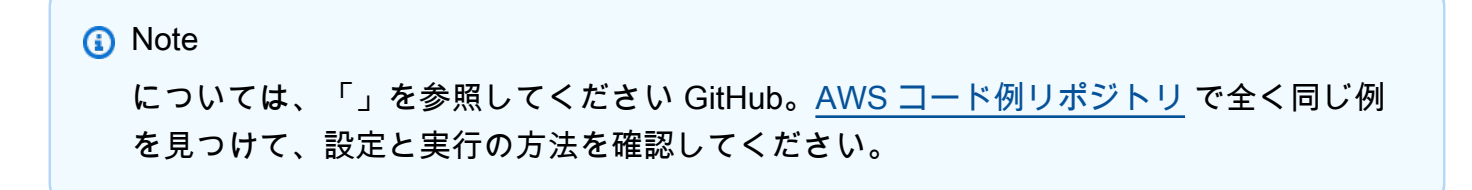

```
suspend fun describeAutoScalingGroups(groupName: String) { 
     val groupsReques = DescribeAutoScalingGroupsRequest { 
         autoScalingGroupNames = listOf(groupName) 
        maxRecrds = 10 } 
     AutoScalingClient { region = "us-east-1" }.use { autoScalingClient -> 
         val response = autoScalingClient.describeAutoScalingGroups(groupsReques) 
         response.autoScalingGroups?.forEach { group -> 
             println("The service to use for the health checks: 
  ${group.healthCheckType}") 
         } 
     }
}
```
• API の詳細については、 AWS SDK for Kotlin API リファレンス[DescribeScalingActivitiesの](https://sdk.amazonaws.com/kotlin/api/latest/index.html)「」 を参照してください。

# **DisableMetricsCollection**

次の例は、DisableMetricsCollection を使用する方法を説明しています。

SDK for Kotlin

```
suspend fun disableMetricsCollection(groupName: String) { 
     val disableMetricsCollectionRequest = DisableMetricsCollectionRequest { 
         autoScalingGroupName = groupName 
         metrics = listOf("GroupMaxSize") 
     } 
     AutoScalingClient { region = "us-east-1" }.use { autoScalingClient -> 
         autoScalingClient.disableMetricsCollection(disableMetricsCollectionRequest) 
         println("The disable metrics collection operation was successful") 
     }
```
}

• API の詳細については、 AWS SDK for Kotlin API リファレンス[DisableMetricsCollection](https://sdk.amazonaws.com/kotlin/api/latest/index.html)の「」 を参照してください。

# **EnableMetricsCollection**

次の例は、EnableMetricsCollection を使用する方法を説明しています。

SDK for Kotlin

**a** Note については、「」を参照してください GitHub。[AWS コード例リポジトリ](https://github.com/awsdocs/aws-doc-sdk-examples/tree/main/kotlin/services/autoscale#code-examples) で全く同じ例 を見つけて、設定と実行の方法を確認してください。

```
suspend fun enableMetricsCollection(groupName: String?) { 
     val collectionRequest = EnableMetricsCollectionRequest { 
         autoScalingGroupName = groupName 
         metrics = listOf("GroupMaxSize") 
         granularity = "1Minute" 
     } 
     AutoScalingClient { region = "us-east-1" }.use { autoScalingClient -> 
         autoScalingClient.enableMetricsCollection(collectionRequest) 
         println("The enable metrics collection operation was successful") 
     }
}
```
• API の詳細については、 AWS SDK for Kotlin API リファレンス[EnableMetricsCollection](https://sdk.amazonaws.com/kotlin/api/latest/index.html)の「」 を参照してください。

# **SetDesiredCapacity**

次の例は、SetDesiredCapacity を使用する方法を説明しています。

#### SDK for Kotlin

```
a Note
 については、「」を参照してください GitHub。AWS コード例リポジトリ で全く同じ例
 を見つけて、設定と実行の方法を確認してください。
```

```
suspend fun setDesiredCapacity(groupName: String) { 
     val capacityRequest = SetDesiredCapacityRequest { 
         autoScalingGroupName = groupName 
         desiredCapacity = 2 
     } 
     AutoScalingClient { region = "us-east-1" }.use { autoScalingClient -> 
         autoScalingClient.setDesiredCapacity(capacityRequest) 
         println("You set the DesiredCapacity to 2") 
     }
}
```
• API の詳細については、 AWS SDK for Kotlin API リファレンス[SetDesiredCapacityの](https://sdk.amazonaws.com/kotlin/api/latest/index.html)「」を参 照してください。

### **TerminateInstanceInAutoScalingGroup**

次の例は、TerminateInstanceInAutoScalingGroup を使用する方法を説明しています。

SDK for Kotlin

```
a Note
 については、「」を参照してください GitHub。AWS コード例リポジトリ で全く同じ例
 を見つけて、設定と実行の方法を確認してください。
```

```
suspend fun terminateInstanceInAutoScalingGroup(instanceIdVal: String) { 
     val request = TerminateInstanceInAutoScalingGroupRequest { 
         instanceId = instanceIdVal 
         shouldDecrementDesiredCapacity = false
```

```
 } 
     AutoScalingClient { region = "us-east-1" }.use { autoScalingClient -> 
         autoScalingClient.terminateInstanceInAutoScalingGroup(request) 
         println("You have terminated instance $instanceIdVal") 
     }
}
```
• API の詳細については、 AWS SDK for Kotlin API リファレン ス[TerminateInstanceInAutoScalingGroupの](https://sdk.amazonaws.com/kotlin/api/latest/index.html)「」を参照してください。

# **UpdateAutoScalingGroup**

次の例は、UpdateAutoScalingGroup を使用する方法を説明しています。

SDK for Kotlin

**G** Note

```
suspend fun updateAutoScalingGroup(groupName: String, launchTemplateNameVal: String, 
  serviceLinkedRoleARNVal: String) { 
     val templateSpecification = LaunchTemplateSpecification { 
         launchTemplateName = launchTemplateNameVal 
     } 
     val groupRequest = UpdateAutoScalingGroupRequest { 
        maxSize = 3 serviceLinkedRoleArn = serviceLinkedRoleARNVal 
         autoScalingGroupName = groupName 
         launchTemplate = templateSpecification 
     } 
     val groupsRequestWaiter = DescribeAutoScalingGroupsRequest { 
         autoScalingGroupNames = listOf(groupName) 
     }
```

```
 AutoScalingClient { region = "us-east-1" }.use { autoScalingClient -> 
         autoScalingClient.updateAutoScalingGroup(groupRequest) 
         autoScalingClient.waitUntilGroupExists(groupsRequestWaiter) 
         println("You successfully updated the Auto Scaling group $groupName") 
     }
}
```
• API の詳細については、 AWS SDK for Kotlin API リファレンス[UpdateAutoScalingGroupの](https://sdk.amazonaws.com/kotlin/api/latest/index.html)「」 を参照してください。

シナリオ

グループとインスタンスを管理する

次のコードサンプルは、以下の操作方法を示しています。

- 起動テンプレートとアベイラビリティーゾーンを使用して、Amazon EC2 Auto Scaling グループ を作成し、実行中のインスタンスに関する情報を取得します。
- Amazon CloudWatch メトリクス収集を有効にします。
- グループの希望するキャパシティを更新し、インスタンスが起動するのを待ちます。
- グループ内の最も古いインスタンスを削除します。
- ユーザーのリクエストやキャパシティの変更に応じて発生するスケーリングアクティビティを一覧 表示します。
- CloudWatch メトリクスの統計を取得してから、リソースをクリーンアップします。

SDK for Kotlin

**G** Note

```
suspend fun main(args: Array<String>) { 
     val usage = """ 
     Usage: 
         <groupName> <launchTemplateName> <serviceLinkedRoleARN> <vpcZoneId>
```

```
 Where: 
        groupName - The name of the Auto Scaling group. 
        launchTemplateName - The name of the launch template. 
        serviceLinkedRoleARN - The Amazon Resource Name (ARN) of the service-linked 
 role that the Auto Scaling group uses. 
        vpcZoneId - A subnet Id for a virtual private cloud (VPC) where instances in 
 the Auto Scaling group can be created. 
   "" "
   if (args.size != 4) {
        println(usage) 
        exitProcess(1) 
    } 
    val groupName = args[0] 
    val launchTemplateName = args[1] 
    val serviceLinkedRoleARN = args[2] 
   val vpcZoneId = args[3]
    println("**** Create an Auto Scaling group named $groupName") 
    createAutoScalingGroup(groupName, launchTemplateName, serviceLinkedRoleARN, 
 vpcZoneId) 
    println("Wait 1 min for the resources, including the instance. Otherwise, an 
 empty instance Id is returned") 
    delay(60000) 
    val instanceId = getSpecificAutoScaling(groupName) 
    if (instanceId.compareTo("") == 0) { 
        println("Error - no instance Id value") 
        exitProcess(1) 
    } else { 
        println("The instance Id value is $instanceId") 
    } 
    println("**** Describe Auto Scaling with the Id value $instanceId") 
    describeAutoScalingInstance(instanceId) 
    println("**** Enable metrics collection $instanceId") 
    enableMetricsCollection(groupName) 
    println("**** Update an Auto Scaling group to maximum size of 3") 
    updateAutoScalingGroup(groupName, launchTemplateName, serviceLinkedRoleARN)
```

```
 println("**** Describe all Auto Scaling groups to show the current state of the 
  groups") 
     describeAutoScalingGroups(groupName) 
     println("**** Describe account details") 
     describeAccountLimits() 
     println("Wait 1 min for the resources, including the instance. Otherwise, an 
  empty instance Id is returned") 
     delay(60000) 
     println("**** Set desired capacity to 2") 
     setDesiredCapacity(groupName) 
     println("**** Get the two instance Id values and state") 
     getAutoScalingGroups(groupName) 
     println("**** List the scaling activities that have occurred for the group") 
     describeScalingActivities(groupName) 
     println("**** Terminate an instance in the Auto Scaling group") 
     terminateInstanceInAutoScalingGroup(instanceId) 
     println("**** Stop the metrics collection") 
     disableMetricsCollection(groupName) 
     println("**** Delete the Auto Scaling group") 
     deleteSpecificAutoScalingGroup(groupName)
}
suspend fun describeAutoScalingGroups(groupName: String) { 
     val groupsReques = DescribeAutoScalingGroupsRequest { 
         autoScalingGroupNames = listOf(groupName) 
        maxRecrds = 10 } 
     AutoScalingClient { region = "us-east-1" }.use { autoScalingClient -> 
         val response = autoScalingClient.describeAutoScalingGroups(groupsReques) 
         response.autoScalingGroups?.forEach { group -> 
             println("The service to use for the health checks: 
  ${group.healthCheckType}") 
 } 
     }
```
}

```
suspend fun disableMetricsCollection(groupName: String) { 
     val disableMetricsCollectionRequest = DisableMetricsCollectionRequest { 
         autoScalingGroupName = groupName 
         metrics = listOf("GroupMaxSize") 
     } 
     AutoScalingClient { region = "us-east-1" }.use { autoScalingClient -> 
         autoScalingClient.disableMetricsCollection(disableMetricsCollectionRequest) 
         println("The disable metrics collection operation was successful") 
     }
}
suspend fun describeScalingActivities(groupName: String?) { 
     val scalingActivitiesRequest = DescribeScalingActivitiesRequest { 
         autoScalingGroupName = groupName 
         maxRecords = 10 
     } 
     AutoScalingClient { region = "us-east-1" }.use { autoScalingClient -> 
         val response = 
  autoScalingClient.describeScalingActivities(scalingActivitiesRequest) 
         response.activities?.forEach { activity -> 
             println("The activity Id is ${activity.activityId}") 
             println("The activity details are ${activity.details}") 
         } 
     }
}
suspend fun getAutoScalingGroups(groupName: String) { 
     val scalingGroupsRequest = DescribeAutoScalingGroupsRequest { 
         autoScalingGroupNames = listOf(groupName) 
     } 
     AutoScalingClient { region = "us-east-1" }.use { autoScalingClient -> 
         val response = 
  autoScalingClient.describeAutoScalingGroups(scalingGroupsRequest) 
         response.autoScalingGroups?.forEach { group -> 
             println("The group name is ${group.autoScalingGroupName}") 
             println("The group ARN is ${group.autoScalingGroupArn}") 
             group.instances?.forEach { instance -> 
                  println("The instance id is ${instance.instanceId}") 
                 println("The lifecycle state is " + instance.lifecycleState)
```

```
 } 
         } 
     }
}
suspend fun setDesiredCapacity(groupName: String) { 
     val capacityRequest = SetDesiredCapacityRequest { 
         autoScalingGroupName = groupName 
         desiredCapacity = 2 
     } 
     AutoScalingClient { region = "us-east-1" }.use { autoScalingClient -> 
         autoScalingClient.setDesiredCapacity(capacityRequest) 
         println("You set the DesiredCapacity to 2") 
     }
}
suspend fun updateAutoScalingGroup(groupName: String, launchTemplateNameVal: String,
  serviceLinkedRoleARNVal: String) { 
     val templateSpecification = LaunchTemplateSpecification { 
         launchTemplateName = launchTemplateNameVal 
     } 
     val groupRequest = UpdateAutoScalingGroupRequest { 
        maxSize = 3 serviceLinkedRoleArn = serviceLinkedRoleARNVal 
         autoScalingGroupName = groupName 
         launchTemplate = templateSpecification 
     } 
     val groupsRequestWaiter = DescribeAutoScalingGroupsRequest { 
         autoScalingGroupNames = listOf(groupName) 
     } 
     AutoScalingClient { region = "us-east-1" }.use { autoScalingClient -> 
         autoScalingClient.updateAutoScalingGroup(groupRequest) 
         autoScalingClient.waitUntilGroupExists(groupsRequestWaiter) 
         println("You successfully updated the Auto Scaling group $groupName") 
     }
}
suspend fun createAutoScalingGroup(groupName: String, launchTemplateNameVal: String,
  serviceLinkedRoleARNVal: String, vpcZoneIdVal: String) { 
     val templateSpecification = LaunchTemplateSpecification {
```

```
 launchTemplateName = launchTemplateNameVal 
     } 
     val request = CreateAutoScalingGroupRequest { 
         autoScalingGroupName = groupName 
         availabilityZones = listOf("us-east-1a") 
         launchTemplate = templateSpecification 
        maxSize = 1minSize = 1 vpcZoneIdentifier = vpcZoneIdVal 
         serviceLinkedRoleArn = serviceLinkedRoleARNVal 
     } 
     // This object is required for the waiter call. 
     val groupsRequestWaiter = DescribeAutoScalingGroupsRequest { 
         autoScalingGroupNames = listOf(groupName) 
     } 
     AutoScalingClient { region = "us-east-1" }.use { autoScalingClient -> 
         autoScalingClient.createAutoScalingGroup(request) 
         autoScalingClient.waitUntilGroupExists(groupsRequestWaiter) 
         println("$groupName was created!") 
     }
}
suspend fun describeAutoScalingInstance(id: String) { 
     val describeAutoScalingInstancesRequest = DescribeAutoScalingInstancesRequest { 
         instanceIds = listOf(id) 
     } 
     AutoScalingClient { region = "us-east-1" }.use { autoScalingClient -> 
         val response = 
  autoScalingClient.describeAutoScalingInstances(describeAutoScalingInstancesRequest) 
         response.autoScalingInstances?.forEach { group -> 
             println("The instance lifecycle state is: ${group.lifecycleState}") 
         } 
     }
}
suspend fun enableMetricsCollection(groupName: String?) { 
     val collectionRequest = EnableMetricsCollectionRequest { 
         autoScalingGroupName = groupName 
         metrics = listOf("GroupMaxSize") 
         granularity = "1Minute"
```

```
 } 
     AutoScalingClient { region = "us-east-1" }.use { autoScalingClient -> 
         autoScalingClient.enableMetricsCollection(collectionRequest) 
         println("The enable metrics collection operation was successful") 
     }
}
suspend fun getSpecificAutoScaling(groupName: String): String { 
     var instanceId = "" 
     val scalingGroupsRequest = DescribeAutoScalingGroupsRequest { 
         autoScalingGroupNames = listOf(groupName) 
     } 
     AutoScalingClient { region = "us-east-1" }.use { autoScalingClient -> 
         val response = 
  autoScalingClient.describeAutoScalingGroups(scalingGroupsRequest) 
         response.autoScalingGroups?.forEach { group -> 
             println("The group name is ${group.autoScalingGroupName}") 
             println("The group ARN is ${group.autoScalingGroupArn}") 
             group.instances?.forEach { instance -> 
                 instanceId = instance.instanceId.toString() 
 } 
         } 
     } 
     return instanceId
}
suspend fun describeAccountLimits() { 
     AutoScalingClient { region = "us-east-1" }.use { autoScalingClient -> 
         val response = 
 autoScalingClient.describeAccountLimits(DescribeAccountLimitsRequest {})
         println("The max number of Auto Scaling groups is 
  ${response.maxNumberOfAutoScalingGroups}") 
         println("The current number of Auto Scaling groups is 
  ${response.numberOfAutoScalingGroups}") 
     }
}
suspend fun terminateInstanceInAutoScalingGroup(instanceIdVal: String) { 
     val request = TerminateInstanceInAutoScalingGroupRequest { 
         instanceId = instanceIdVal 
         shouldDecrementDesiredCapacity = false
```
}

```
 AutoScalingClient { region = "us-east-1" }.use { autoScalingClient -> 
         autoScalingClient.terminateInstanceInAutoScalingGroup(request) 
         println("You have terminated instance $instanceIdVal") 
     }
}
suspend fun deleteSpecificAutoScalingGroup(groupName: String) {
     val deleteAutoScalingGroupRequest = DeleteAutoScalingGroupRequest { 
         autoScalingGroupName = groupName 
         forceDelete = true 
     } 
     AutoScalingClient { region = "us-east-1" }.use { autoScalingClient -> 
         autoScalingClient.deleteAutoScalingGroup(deleteAutoScalingGroupRequest) 
         println("You successfully deleted $groupName") 
     }
}
```
- API の詳細については、『AWS SDK for Kotlin API リファレンス』の以下のトピックを参照し てください。
	- [CreateAutoScalingGroup](https://sdk.amazonaws.com/kotlin/api/latest/index.html)
	- [DeleteAutoScalingGroup](https://sdk.amazonaws.com/kotlin/api/latest/index.html)
	- [DescribeAutoScalingGroups](https://sdk.amazonaws.com/kotlin/api/latest/index.html)
	- [DescribeAutoScalingInstances](https://sdk.amazonaws.com/kotlin/api/latest/index.html)
	- [DescribeScalingActivities](https://sdk.amazonaws.com/kotlin/api/latest/index.html)
	- [DisableMetricsCollection](https://sdk.amazonaws.com/kotlin/api/latest/index.html)
	- [EnableMetricsCollection](https://sdk.amazonaws.com/kotlin/api/latest/index.html)
	- [SetDesiredCapacity](https://sdk.amazonaws.com/kotlin/api/latest/index.html)
	- [TerminateInstanceInAutoScalingGroup](https://sdk.amazonaws.com/kotlin/api/latest/index.html)
	- [UpdateAutoScalingGroup](https://sdk.amazonaws.com/kotlin/api/latest/index.html)

SDK for Kotlin を使用した Amazon Bedrock の例

次のコード例は、Amazon Bedrock で AWS SDK for Kotlin を使用してアクションを実行し、一般的 なシナリオを実装する方法を示しています。

アクションはより大きなプログラムからのコードの抜粋であり、コンテキスト内で実行する必要が あります。アクションは個々のサービス機能を呼び出す方法を示していますが、関連するシナリオや サービス間の例ではアクションのコンテキストが確認できます。

「シナリオ」は、同じサービス内で複数の関数を呼び出して、特定のタスクを実行する方法を示す コード例です。

各例には、 へのリンクが含まれています。このリンクには GitHub、コンテキスト内でコードを設定 および実行する方法の手順が記載されています。

トピック

• [アクション](#page-10576-0)

アクション

#### **ListFoundationModels**

次の例は、ListFoundationModels を使用する方法を説明しています。

SDK for Kotlin

**a** Note

については、「」を参照してください GitHub。[AWS コード例リポジトリ](https://github.com/awsdocs/aws-doc-sdk-examples/tree/main/kotlin/services/bedrock#code-examples) で全く同じ例 を見つけて、設定と実行の方法を確認してください。

利用可能な Amazon Bedrock 基盤モデルを一覧表示します。

```
suspend fun listFoundationModels(): List<FoundationModelSummary>? { 
     BedrockClient { region = "us-east-1" }.use { bedrockClient -> 
         val response = 
  bedrockClient.listFoundationModels(ListFoundationModelsRequest {}) 
         response.modelSummaries?.forEach { model -> 
             println("==========================================") 
             println(" Model ID: ${model.modelId}") 
             println("------------------------------------------") 
             println(" Name: ${model.modelName}") 
             println(" Provider: ${model.providerName}") 
             println(" Input modalities: ${model.inputModalities}")
```

```
 println(" Output modalities: ${model.outputModalities}") 
             println(" Supported customizations: ${model.customizationsSupported}") 
             println(" Supported inference types: ${model.inferenceTypesSupported}") 
             println("------------------------------------------\n") 
         } 
         return response.modelSummaries 
     }
}
```
• API の詳細については、 AWS SDK for Kotlin API リファレンス[ListFoundationModels](https://sdk.amazonaws.com/kotlin/api/latest/index.html)の「」を 参照してください。

CloudWatch SDK for Kotlin を使用した の例

次のコード例は、 で AWS SDK for Kotlin を使用してアクションを実行し、一般的なシナリオを実装 する方法を示しています CloudWatch。

アクションはより大きなプログラムからのコードの抜粋であり、コンテキスト内で実行する必要が あります。アクションは個々のサービス機能を呼び出す方法を示していますが、関連するシナリオや サービス間の例ではアクションのコンテキストが確認できます。

「シナリオ」は、同じサービス内で複数の関数を呼び出して、特定のタスクを実行する方法を示す コード例です。

各例には、 へのリンクが含まれています。このリンクには GitHub、コンテキスト内でコードを設定 および実行する方法の手順が記載されています。

#### 開始方法

こんにち CloudWatchは

次のコード例は、 の使用を開始する方法を示しています CloudWatch。

SDK for Kotlin

**a** Note

```
/**
Before running this Kotlin code example, set up your development environment,
including your credentials.
For more information, see the following documentation topic:
https://docs.aws.amazon.com/sdk-for-kotlin/latest/developer-guide/setup.html 
  */
suspend fun main(args: Array<String>) { 
     val usage = """ 
         Usage: 
            <namespace> 
         Where: 
            namespace - The namespace to filter against (for example, AWS/EC2). 
    "" "
     if (args.size != 1) { 
         println(usage) 
         exitProcess(0) 
     } 
     val namespace = args[0] 
     listAllMets(namespace)
}
suspend fun listAllMets(namespaceVal: String?) { 
     val request = ListMetricsRequest { 
         namespace = namespaceVal 
     } 
     CloudWatchClient { region = "us-east-1" }.use { cwClient -> 
         cwClient.listMetricsPaginated(request) 
              .transform { it.metrics?.forEach { obj -> emit(obj) } } 
              .collect { obj -> 
                  println("Name is ${obj.metricName}") 
                  println("Namespace is ${obj.namespace}") 
 } 
     }
}
```
• API の詳細については、 AWS SDK for Kotlin API リファレンス[ListMetrics](https://sdk.amazonaws.com/kotlin/api/latest/index.html)の「」を参照してく ださい。

- トピック
- [アクション](#page-10576-0)
- [シナリオ](#page-10598-0)

アクション

# **DeleteAlarms**

次の例は、DeleteAlarms を使用する方法を説明しています。

# SDK for Kotlin

# **a** Note

については、「」を参照してください GitHub。[AWS コード例リポジトリ](https://github.com/awsdocs/aws-doc-sdk-examples/tree/main/kotlin/services/cloudwatch#code-examples) で全く同じ例 を見つけて、設定と実行の方法を確認してください。

```
suspend fun deleteAlarm(alarmNameVal: String) { 
     val request = DeleteAlarmsRequest { 
         alarmNames = listOf(alarmNameVal) 
     } 
     CloudWatchClient { region = "us-east-1" }.use { cwClient -> 
         cwClient.deleteAlarms(request) 
         println("Successfully deleted alarm $alarmNameVal") 
     }
}
```
• API の詳細については、 AWS SDK for Kotlin API リファレンス[DeleteAlarmsの](https://sdk.amazonaws.com/kotlin/api/latest/index.html)「」を参照して ください。

# **DeleteAnomalyDetector**

次の例は、DeleteAnomalyDetector を使用する方法を説明しています。

# SDK for Kotlin

**a** Note

については、「」を参照してください GitHub。[AWS コード例リポジトリ](https://github.com/awsdocs/aws-doc-sdk-examples/tree/main/kotlin/services/cloudwatch#code-examples) で全く同じ例 を見つけて、設定と実行の方法を確認してください。

```
suspend fun deleteAnomalyDetector(fileName: String) { 
     // Read values from the JSON file. 
     val parser = JsonFactory().createParser(File(fileName)) 
     val rootNode = ObjectMapper().readTree<JsonNode>(parser) 
     val customMetricNamespace = rootNode.findValue("customMetricNamespace").asText() 
     val customMetricName = rootNode.findValue("customMetricName").asText() 
     val singleMetricAnomalyDetectorVal = SingleMetricAnomalyDetector { 
         metricName = customMetricName 
         namespace = customMetricNamespace 
         stat = "Maximum" 
     } 
     val request = DeleteAnomalyDetectorRequest { 
         singleMetricAnomalyDetector = singleMetricAnomalyDetectorVal 
     } 
     CloudWatchClient { region = "us-east-1" }.use { cwClient -> 
         cwClient.deleteAnomalyDetector(request) 
         println("Successfully deleted the Anomaly Detector.") 
     }
}
```
• API の詳細については、 AWS SDK for Kotlin API リファレンス[DeleteAnomalyDetector](https://sdk.amazonaws.com/kotlin/api/latest/index.html)の「」 を参照してください。

#### **DeleteDashboards**

次の例は、DeleteDashboards を使用する方法を説明しています。

#### SDK for Kotlin

**a** Note については、「」を参照してください GitHub。[AWS コード例リポジトリ](https://github.com/awsdocs/aws-doc-sdk-examples/tree/main/kotlin/services/cloudwatch#code-examples) で全く同じ例 を見つけて、設定と実行の方法を確認してください。

```
suspend fun deleteDashboard(dashboardName: String) { 
     val dashboardsRequest = DeleteDashboardsRequest { 
         dashboardNames = listOf(dashboardName) 
     } 
     CloudWatchClient { region = "us-east-1" }.use { cwClient -> 
         cwClient.deleteDashboards(dashboardsRequest) 
         println("$dashboardName was successfully deleted.") 
     }
}
```
• API の詳細については、 AWS SDK for Kotlin API リファレンス[DeleteDashboards](https://sdk.amazonaws.com/kotlin/api/latest/index.html)の「」を参照 してください。

# **DescribeAlarmHistory**

次の例は、DescribeAlarmHistory を使用する方法を説明しています。

SDK for Kotlin

**a** Note

```
suspend fun getAlarmHistory(fileName: String, date: String) { 
     // Read values from the JSON file. 
     val parser = JsonFactory().createParser(File(fileName)) 
     val rootNode = ObjectMapper().readTree<JsonNode>(parser) 
     val alarmNameVal = rootNode.findValue("exampleAlarmName").asText()
```

```
 val start = Instant.parse(date) 
     val endDateVal = Instant.now() 
     val historyRequest = DescribeAlarmHistoryRequest { 
         startDate = aws.smithy.kotlin.runtime.time.Instant(start) 
         endDate = aws.smithy.kotlin.runtime.time.Instant(endDateVal) 
         alarmName = alarmNameVal 
         historyItemType = HistoryItemType.Action 
     } 
     CloudWatchClient { credentialsProvider = EnvironmentCredentialsProvider(); 
 region = "us-east-1" }.use { cwClient ->
        val response = cwClient.describeAlarmHistory(historyRequest)
         val historyItems = response.alarmHistoryItems 
         if (historyItems != null) { 
             if (historyItems.isEmpty()) { 
                 println("No alarm history data found for $alarmNameVal.") 
             } else { 
                 for (item in historyItems) { 
                     println("History summary ${item.historySummary}") 
                     println("Time stamp: ${item.timestamp}") 
 } 
 } 
         } 
     }
}
```
• API の詳細については、 AWS SDK for Kotlin API リファレンス[DescribeAlarmHistoryの](https://sdk.amazonaws.com/kotlin/api/latest/index.html)「」を 参照してください。

# **DescribeAlarms**

次の例は、DescribeAlarms を使用する方法を説明しています。

SDK for Kotlin

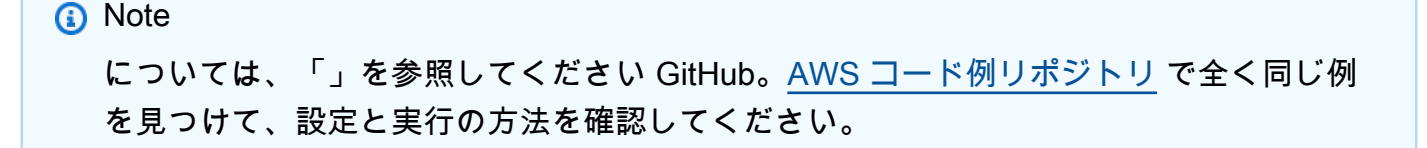

```
suspend fun describeAlarms() { 
     val typeList = ArrayList<AlarmType>() 
     typeList.add(AlarmType.MetricAlarm) 
     val alarmsRequest = DescribeAlarmsRequest { 
         alarmTypes = typeList 
         maxRecords = 10 
     } 
     CloudWatchClient { region = "us-east-1" }.use { cwClient -> 
         val response = cwClient.describeAlarms(alarmsRequest) 
         response.metricAlarms?.forEach { alarm -> 
              println("Alarm name: ${alarm.alarmName}") 
             println("Alarm description: ${alarm.alarmDescription}") 
         } 
     }
}
```
• API の詳細については、 AWS SDK for Kotlin API リファレンス[DescribeAlarms](https://sdk.amazonaws.com/kotlin/api/latest/index.html)の「」を参照し てください。

# **DescribeAlarmsForMetric**

次の例は、DescribeAlarmsForMetric を使用する方法を説明しています。

SDK for Kotlin

```
a Note
 については、「」を参照してください GitHub。AWS コード例リポジトリ で全く同じ例
 を見つけて、設定と実行の方法を確認してください。
```

```
suspend fun checkForMetricAlarm(fileName: String?) { 
     // Read values from the JSON file. 
     val parser = JsonFactory().createParser(File(fileName)) 
     val rootNode = ObjectMapper().readTree<JsonNode>(parser) 
     val customMetricNamespace = rootNode.findValue("customMetricNamespace").asText() 
     val customMetricName = rootNode.findValue("customMetricName").asText() 
     var hasAlarm = false 
     var retries = 10
```

```
 val metricRequest = DescribeAlarmsForMetricRequest { 
         metricName = customMetricName 
         namespace = customMetricNamespace 
     } 
     CloudWatchClient { region = "us-east-1" }.use { cwClient -> 
         while (!hasAlarm && retries > 0) { 
             val response = cwClient.describeAlarmsForMetric(metricRequest) 
             if (response.metricAlarms?.count()!! > 0) { 
                 hasAlarm = true 
 } 
             retries-- 
             delay(20000) 
             println(".") 
         } 
         if (!hasAlarm) println("No Alarm state found for $customMetricName after 10 
  retries.") else println("Alarm state found for $customMetricName.") 
     }
}
```
• API の詳細については、 AWS SDK for Kotlin API リファレンス[DescribeAlarmsForMetric](https://sdk.amazonaws.com/kotlin/api/latest/index.html)の「」 を参照してください。

#### **DescribeAnomalyDetectors**

次の例は、DescribeAnomalyDetectors を使用する方法を説明しています。

SDK for Kotlin

**a** Note

```
suspend fun describeAnomalyDetectors(fileName: String) { 
     // Read values from the JSON file. 
     val parser = JsonFactory().createParser(File(fileName)) 
     val rootNode = ObjectMapper().readTree<JsonNode>(parser) 
     val customMetricNamespace = rootNode.findValue("customMetricNamespace").asText()
```
```
 val customMetricName = rootNode.findValue("customMetricName").asText() 
     val detectorsRequest = DescribeAnomalyDetectorsRequest { 
        maxResults = 10 metricName = customMetricName 
         namespace = customMetricNamespace 
     } 
     CloudWatchClient { region = "us-east-1" }.use { cwClient -> 
         val response = cwClient.describeAnomalyDetectors(detectorsRequest) 
         response.anomalyDetectors?.forEach { detector -> 
             println("Metric name: 
  ${detector.singleMetricAnomalyDetector?.metricName}") 
             println("State: ${detector.stateValue}") 
         } 
     }
}
```
• API の詳細については、 AWS SDK for Kotlin API リファレンス[DescribeAnomalyDetectors](https://sdk.amazonaws.com/kotlin/api/latest/index.html)の 「」を参照してください。

## **DisableAlarmActions**

次の例は、DisableAlarmActions を使用する方法を説明しています。

```
a Note
 については、「」を参照してください GitHub。AWS コード例リポジトリ で全く同じ例
 を見つけて、設定と実行の方法を確認してください。
```

```
suspend fun disableActions(alarmName: String) { 
     val request = DisableAlarmActionsRequest { 
         alarmNames = listOf(alarmName) 
     } 
     CloudWatchClient { region = "us-east-1" }.use { cwClient -> 
         cwClient.disableAlarmActions(request) 
         println("Successfully disabled actions on alarm $alarmName")
```
}

}

• API の詳細については、 AWS SDK for Kotlin API リファレンス[DisableAlarmActions](https://sdk.amazonaws.com/kotlin/api/latest/index.html)の「」を参 照してください。

## **EnableAlarmActions**

次の例は、EnableAlarmActions を使用する方法を説明しています。

SDK for Kotlin

# **a** Note については、「」を参照してください GitHub。[AWS コード例リポジトリ](https://github.com/awsdocs/aws-doc-sdk-examples/tree/main/kotlin/services/cloudwatch#code-examples) で全く同じ例 を見つけて、設定と実行の方法を確認してください。

```
suspend fun enableActions(alarm: String) { 
     val request = EnableAlarmActionsRequest { 
         alarmNames = listOf(alarm) 
     } 
     CloudWatchClient { region = "us-east-1" }.use { cwClient -> 
         cwClient.enableAlarmActions(request) 
         println("Successfully enabled actions on alarm $alarm") 
     }
}
```
• API の詳細については、 AWS SDK for Kotlin API リファレンス[EnableAlarmActionsの](https://sdk.amazonaws.com/kotlin/api/latest/index.html)「」を参 照してください。

## **GetMetricData**

次の例は、GetMetricData を使用する方法を説明しています。

**a** Note

```
suspend fun getCustomMetricData(fileName: String) { 
     // Read values from the JSON file. 
     val parser = JsonFactory().createParser(File(fileName)) 
     val rootNode = ObjectMapper().readTree<JsonNode>(parser) 
     val customMetricNamespace = rootNode.findValue("customMetricNamespace").asText() 
     val customMetricName = rootNode.findValue("customMetricName").asText() 
     // Set the date. 
     val nowDate = Instant.now() 
     val hours: Long = 1 
     val minutes: Long = 30 
     val date2 = nowDate.plus(hours, ChronoUnit.HOURS).plus( 
         minutes, 
         ChronoUnit.MINUTES 
     ) 
     val met = Metric { 
         metricName = customMetricName 
         namespace = customMetricNamespace 
     } 
     val metStat = MetricStat { 
         stat = "Maximum" 
         period = 1 
        metric = met } 
     val dataQUery = MetricDataQuery { 
         metricStat = metStat 
        id = "foo2" returnData = true 
     } 
     val dq = ArrayList<MetricDataQuery>()
```

```
 dq.add(dataQUery) 
 val getMetReq = GetMetricDataRequest { 
     maxDatapoints = 10 
     scanBy = ScanBy.TimestampDescending 
     startTime = aws.smithy.kotlin.runtime.time.Instant(nowDate) 
    endTime = aws.smithy.kotlin.runtime.time.Instant(date2)
     metricDataQueries = dq 
 } 
 CloudWatchClient { region = "us-east-1" }.use { cwClient -> 
     val response = cwClient.getMetricData(getMetReq) 
     response.metricDataResults?.forEach { item -> 
         println("The label is ${item.label}") 
         println("The status code is ${item.statusCode}") 
     } 
 }
```
• API の詳細については、 AWS SDK for Kotlin API リファレンス[GetMetricData](https://sdk.amazonaws.com/kotlin/api/latest/index.html)の「」を参照し てください。

## **GetMetricStatistics**

次の例は、GetMetricStatistics を使用する方法を説明しています。

SDK for Kotlin

}

```
a Note
```

```
suspend fun getAndDisplayMetricStatistics(nameSpaceVal: String, metVal: String,
  metricOption: String, date: String, myDimension: Dimension) { 
     val start = Instant.parse(date) 
     val endDate = Instant.now() 
     val statisticsRequest = GetMetricStatisticsRequest { 
         endTime = aws.smithy.kotlin.runtime.time.Instant(endDate) 
         startTime = aws.smithy.kotlin.runtime.time.Instant(start)
```

```
 dimensions = listOf(myDimension) 
         metricName = metVal 
         namespace = nameSpaceVal 
         period = 86400 
         statistics = listOf(Statistic.fromValue(metricOption)) 
     } 
     CloudWatchClient { region = "us-east-1" }.use { cwClient -> 
         val response = cwClient.getMetricStatistics(statisticsRequest) 
         val data = response.datapoints 
        if (data != null) if (data.isNotEmpty()) { 
                 for (datapoint in data) { 
                     println("Timestamp: ${datapoint.timestamp} Maximum value: 
  ${datapoint.maximum}") 
 } 
             } else { 
                 println("The returned data list is empty") 
 } 
         } 
     }
}
```
• API の詳細については、 AWS SDK for Kotlin API リファレンス[GetMetricStatisticsの](https://sdk.amazonaws.com/kotlin/api/latest/index.html)「」を参照 してください。

#### **GetMetricWidgetImage**

次の例は、GetMetricWidgetImage を使用する方法を説明しています。

```
a Note
 については、「」を参照してください GitHub。AWS コード例リポジトリ で全く同じ例
 を見つけて、設定と実行の方法を確認してください。
```

```
suspend fun getAndOpenMetricImage(fileName: String) { 
     println("Getting Image data for custom metric.")
```

```
val myJSON = """{
         "title": "Example Metric Graph", 
         "view": "timeSeries", 
         "stacked ": false, 
         "period": 10, 
         "width": 1400, 
         "height": 600, 
         "metrics": [ 
 [ 
             "AWS/Billing", 
             "EstimatedCharges", 
             "Currency", 
             "USD" 
 ] 
         ] 
         }""" 
     val imageRequest = GetMetricWidgetImageRequest { 
         metricWidget = myJSON 
     } 
     CloudWatchClient { region = "us-east-1" }.use { cwClient -> 
         val response = cwClient.getMetricWidgetImage(imageRequest) 
         val bytes = response.metricWidgetImage 
        if (bytes != null) {
             File(fileName).writeBytes(bytes) 
         } 
     } 
     println("You have successfully written data to $fileName")
}
```
• API の詳細については、 AWS SDK for Kotlin API リファレンス[GetMetricWidgetImage](https://sdk.amazonaws.com/kotlin/api/latest/index.html)の「」を 参照してください。

## **ListDashboards**

次の例は、ListDashboards を使用する方法を説明しています。

**a** Note については、「」を参照してください GitHub。[AWS コード例リポジトリ](https://github.com/awsdocs/aws-doc-sdk-examples/tree/main/kotlin/services/cloudwatch#code-examples) で全く同じ例 を見つけて、設定と実行の方法を確認してください。

```
suspend fun listDashboards() { 
     CloudWatchClient { region = "us-east-1" }.use { cwClient -> 
         cwClient.listDashboardsPaginated({}) 
              .transform { it.dashboardEntries?.forEach { obj -> emit(obj) } } 
              .collect { obj -> 
                  println("Name is ${obj.dashboardName}") 
                  println("Dashboard ARN is ${obj.dashboardArn}") 
             } 
     }
}
```
• API の詳細については、 AWS SDK for Kotlin API リファレンス[ListDashboards](https://sdk.amazonaws.com/kotlin/api/latest/index.html)の「」を参照し てください。

## **ListMetrics**

次の例は、ListMetrics を使用する方法を説明しています。

## SDK for Kotlin

#### **a** Note

```
suspend fun listMets(namespaceVal: String?): ArrayList<String>? { 
     val metList = ArrayList<String>() 
     val request = ListMetricsRequest { 
         namespace = namespaceVal 
     }
```

```
 CloudWatchClient { region = "us-east-1" }.use { cwClient -> 
         val reponse = cwClient.listMetrics(request) 
         reponse.metrics?.forEach { metrics -> 
              val data = metrics.metricName 
              if (!metList.contains(data)) { 
                  metList.add(data!!) 
              } 
         } 
     } 
     return metList
}
```
• API の詳細については、 AWS SDK for Kotlin API リファレンス[ListMetrics](https://sdk.amazonaws.com/kotlin/api/latest/index.html)の「」を参照してく ださい。

#### **PutAnomalyDetector**

次の例は、PutAnomalyDetector を使用する方法を説明しています。

SDK for Kotlin

**a** Note

```
suspend fun addAnomalyDetector(fileName: String?) { 
     // Read values from the JSON file. 
     val parser = JsonFactory().createParser(File(fileName)) 
     val rootNode = ObjectMapper().readTree<JsonNode>(parser) 
     val customMetricNamespace = rootNode.findValue("customMetricNamespace").asText() 
     val customMetricName = rootNode.findValue("customMetricName").asText() 
     val singleMetricAnomalyDetectorVal = SingleMetricAnomalyDetector { 
         metricName = customMetricName 
         namespace = customMetricNamespace 
         stat = "Maximum" 
     }
```

```
 val anomalyDetectorRequest = PutAnomalyDetectorRequest { 
         singleMetricAnomalyDetector = singleMetricAnomalyDetectorVal 
     } 
     CloudWatchClient { region = "us-east-1" }.use { cwClient -> 
         cwClient.putAnomalyDetector(anomalyDetectorRequest) 
         println("Added anomaly detector for metric $customMetricName.") 
     }
}
```
• API の詳細については、 AWS SDK for Kotlin API リファレンス[PutAnomalyDetectorの](https://sdk.amazonaws.com/kotlin/api/latest/index.html)「」を参 照してください。

### **PutDashboard**

次の例は、PutDashboard を使用する方法を説明しています。

SDK for Kotlin

```
a Note
```

```
suspend fun createDashboardWithMetrics(dashboardNameVal: String, fileNameVal: 
  String) { 
     val dashboardRequest = PutDashboardRequest { 
         dashboardName = dashboardNameVal 
         dashboardBody = readFileAsString(fileNameVal) 
     } 
     CloudWatchClient { region = "us-east-1" }.use { cwClient -> 
         val response = cwClient.putDashboard(dashboardRequest) 
         println("$dashboardNameVal was successfully created.") 
         val messages = response.dashboardValidationMessages 
         if (messages != null) { 
             if (messages.isEmpty()) { 
                  println("There are no messages in the new Dashboard") 
             } else {
```

```
 for (message in messages) { 
                  println("Message is: ${message.message}") 
 } 
 } 
       } 
    }
}
```
• API の詳細については、 AWS SDK for Kotlin API リファレンス[PutDashboard](https://sdk.amazonaws.com/kotlin/api/latest/index.html)の「」を参照し てください。

#### **PutMetricAlarm**

次の例は、PutMetricAlarm を使用する方法を説明しています。

SDK for Kotlin

**a** Note

```
suspend fun putMetricAlarm(alarmNameVal: String, instanceIdVal: String) { 
     val dimensionOb = Dimension { 
         name = "InstanceId" 
         value = instanceIdVal 
     } 
     val request = PutMetricAlarmRequest { 
         alarmName = alarmNameVal 
         comparisonOperator = ComparisonOperator.GreaterThanThreshold 
         evaluationPeriods = 1 
         metricName = "CPUUtilization" 
         namespace = "AWS/EC2" 
         period = 60 
         statistic = Statistic.fromValue("Average") 
        threshold = 70.0 actionsEnabled = false
```

```
 alarmDescription = "An Alarm created by the Kotlin SDK when server CPU 
  utilization exceeds 70%" 
         unit = StandardUnit.fromValue("Seconds") 
         dimensions = listOf(dimensionOb) 
     } 
     CloudWatchClient { region = "us-east-1" }.use { cwClient -> 
         cwClient.putMetricAlarm(request) 
         println("Successfully created an alarm with name $alarmNameVal") 
     }
}
```
• API の詳細については、 AWS SDK for Kotlin API リファレンス[PutMetricAlarmの](https://sdk.amazonaws.com/kotlin/api/latest/index.html)「」を参照し てください。

## **PutMetricData**

次の例は、PutMetricData を使用する方法を説明しています。

SDK for Kotlin

**a** Note

```
suspend fun addMetricDataForAlarm(fileName: String?) { 
     // Read values from the JSON file. 
     val parser = JsonFactory().createParser(File(fileName)) 
     val rootNode = ObjectMapper().readTree<JsonNode>(parser) 
     val customMetricNamespace = rootNode.findValue("customMetricNamespace").asText() 
     val customMetricName = rootNode.findValue("customMetricName").asText() 
    // Set an Instant object. 
     val time = 
  ZonedDateTime.now(ZoneOffset.UTC).format(DateTimeFormatter.ISO_INSTANT) 
     val instant = Instant.parse(time) 
     val datum = MetricDatum { 
         metricName = customMetricName
```

```
 unit = StandardUnit.None 
         value = 1001.00 
         timestamp = aws.smithy.kotlin.runtime.time.Instant(instant) 
     } 
     val datum2 = MetricDatum { 
         metricName = customMetricName 
         unit = StandardUnit.None 
         value = 1002.00 
         timestamp = aws.smithy.kotlin.runtime.time.Instant(instant) 
     } 
     val metricDataList = ArrayList<MetricDatum>() 
     metricDataList.add(datum) 
     metricDataList.add(datum2) 
     val request = PutMetricDataRequest { 
         namespace = customMetricNamespace 
         metricData = metricDataList 
     } 
     CloudWatchClient { region = "us-east-1" }.use { cwClient -> 
         cwClient.putMetricData(request) 
         println("Added metric values for for metric $customMetricName") 
     }
}
```
• API の詳細については、 AWS SDK for Kotlin API リファレンス[PutMetricDataの](https://sdk.amazonaws.com/kotlin/api/latest/index.html)「」を参照して ください。

シナリオ

メトリクス、ダッシュボード、およびアラームの使用を開始する

次のコードサンプルは、以下の操作方法を示しています。

- CloudWatch 名前空間とメトリクスを一覧表示します。
- メトリクスと予想請求額の統計の取得
- ダッシュボードの作成と更新
- メトリクスの作成とデータの追加
- アラームの作成/トリガーとアラーム履歴の表示
- 異常ディテクターの追加
- メトリクス画像の取得とリソースのクリーンアップ

#### a Note

については、「」を参照してください GitHub。[AWS コード例リポジトリ](https://github.com/awsdocs/aws-doc-sdk-examples/tree/main/kotlin/services/cloudwatch#code-examples) で全く同じ例 を見つけて、設定と実行の方法を確認してください。

#### /\*\*

 Before running this Kotlin code example, set up your development environment, including your credentials. For more information, see the following documentation topic: https://docs.aws.amazon.com/sdk-for-kotlin/latest/developer-guide/setup.html To enable billing metrics and statistics for this example, make sure billing alerts are enabled for your account: https://docs.aws.amazon.com/AmazonCloudWatch/latest/monitoring/ monitor\_estimated\_charges\_with\_cloudwatch.html#turning\_on\_billing\_metrics This Kotlin code example performs the following tasks: 1. List available namespaces from Amazon CloudWatch. Select a namespace from the list. 2. List available metrics within the selected namespace. 3. Get statistics for the selected metric over the last day. 4. Get CloudWatch estimated billing for the last week. 5. Create a new CloudWatch dashboard with metrics. 6. List dashboards using a paginator. 7. Create a new custom metric by adding data for it. 8. Add the custom metric to the dashboard. 9. Create an alarm for the custom metric. 10. Describe current alarms. 11. Get current data for the new custom metric. 12. Push data into the custom metric to trigger the alarm. 13. Check the alarm state using the action DescribeAlarmsForMetric. 14. Get alarm history for the new alarm.

```
 15. Add an anomaly detector for the custom metric. 
  16. Describe current anomaly detectors. 
  17. Get a metric image for the custom metric. 
  18. Clean up the Amazon CloudWatch resources. 
  */
val DASHES: String? = String(CharArray(80)).replace("\u0000", "-")
suspend fun main(args: Array<String>) { 
     val usage = """ 
         Usage: 
              <myDate> <costDateWeek> <dashboardName> <dashboardJson> <dashboardAdd> 
  <settings> <metricImage> 
         Where: 
             myDate - The start date to use to get metric statistics. (For example, 
  2023-01-11T18:35:24.00Z.) 
             costDateWeek - The start date to use to get AWS Billing and Cost 
  Management statistics. (For example, 2023-01-11T18:35:24.00Z.) 
             dashboardName - The name of the dashboard to create. 
             dashboardJson - The location of a JSON file to use to create a 
  dashboard. (See Readme file.) 
             dashboardAdd - The location of a JSON file to use to update a dashboard. 
  (See Readme file.) 
             settings - The location of a JSON file from which various values are 
  read. (See Readme file.) 
             metricImage - The location of a BMP file that is used to create a 
  graph. 
    "" ""
     if (args.size != 7) { 
         println(usage) 
         System.exit(1) 
     } 
     val myDate = args[0] 
    val costDateWeek = args[1]
     val dashboardName = args[2] 
     val dashboardJson = args[3] 
    val dashboardAdd = args[4]
     val settings = args[5] 
     var metricImage = args[6] 
     val dataPoint = "10.0".toDouble() 
     val inOb = Scanner(System.`in`)
```

```
 println(DASHES) 
    println("Welcome to the Amazon CloudWatch example scenario.") 
    println(DASHES) 
    println(DASHES) 
    println("1. List at least five available unique namespaces from Amazon 
 CloudWatch. Select a CloudWatch namespace from the list.") 
    val list: ArrayList<String> = listNameSpaces() 
    for (z in 0..4) { 
       println(" \{(z + 1), \{(list[z])\}")
    } 
    var selectedNamespace: String 
    var selectedMetrics = "" 
    var num = inOb.nextLine().toInt() 
    println("You selected $num") 
   if (1 \leq num \& num \leq 5) {
       selectedNamespace = list[num - 1]
    } else { 
        println("You did not select a valid option.") 
        exitProcess(1) 
    } 
    println("You selected $selectedNamespace") 
    println(DASHES) 
    println(DASHES) 
    println("2. List available metrics within the selected namespace and select one 
 from the list.") 
    val metList = listMets(selectedNamespace) 
   for (z \in \emptyset, .4) {
       println(" \frac{1}{2} { z + 1}. \frac{1}{2}[metList?.get(z)]")
    } 
    num = inOb.nextLine().toInt() 
   if (1 \leq num \& num \leq 5) {
       selectedMetrics = metList!! [num - 1]
    } else { 
        println("You did not select a valid option.") 
        System.exit(1) 
    } 
    println("You selected $selectedMetrics") 
    val myDimension = getSpecificMet(selectedNamespace) 
   if (myDimension == null) {
        println("Error - Dimension is null")
```

```
 exitProcess(1) 
    } 
    println(DASHES) 
    println(DASHES) 
    println("3. Get statistics for the selected metric over the last day.") 
    val metricOption: String 
    val statTypes = ArrayList<String>() 
    statTypes.add("SampleCount") 
    statTypes.add("Average") 
    statTypes.add("Sum") 
    statTypes.add("Minimum") 
    statTypes.add("Maximum") 
    for (t in 0..4) { 
       println(" $f t + 1. $ {statTypes[t]}")
    } 
    println("Select a metric statistic by entering a number from the preceding 
 list:") 
    num = inOb.nextLine().toInt() 
   if (1 \leq num \& num \leq 5) {
        metricOption = statTypes[num - 1] 
    } else { 
        println("You did not select a valid option.") 
        exitProcess(1) 
    } 
    println("You selected $metricOption") 
    getAndDisplayMetricStatistics(selectedNamespace, selectedMetrics, metricOption, 
 myDate, myDimension) 
    println(DASHES) 
    println(DASHES) 
    println("4. Get CloudWatch estimated billing for the last week.") 
    getMetricStatistics(costDateWeek) 
    println(DASHES) 
    println(DASHES) 
    println("5. Create a new CloudWatch dashboard with metrics.") 
    createDashboardWithMetrics(dashboardName, dashboardJson) 
    println(DASHES) 
    println(DASHES) 
    println("6. List dashboards using a paginator.") 
    listDashboards()
```

```
 println(DASHES) 
 println(DASHES) 
 println("7. Create a new custom metric by adding data to it.") 
 createNewCustomMetric(dataPoint) 
 println(DASHES) 
 println(DASHES) 
 println("8. Add an additional metric to the dashboard.") 
 addMetricToDashboard(dashboardAdd, dashboardName) 
 println(DASHES) 
 println(DASHES) 
 println("9. Create an alarm for the custom metric.") 
 val alarmName: String = createAlarm(settings) 
 println(DASHES) 
 println(DASHES) 
 println("10. Describe 10 current alarms.") 
 describeAlarms() 
 println(DASHES) 
 println(DASHES) 
 println("11. Get current data for the new custom metric.") 
 getCustomMetricData(settings) 
 println(DASHES) 
 println(DASHES) 
 println("12. Push data into the custom metric to trigger the alarm.") 
 addMetricDataForAlarm(settings) 
 println(DASHES) 
 println(DASHES) 
 println("13. Check the alarm state using the action DescribeAlarmsForMetric.") 
 checkForMetricAlarm(settings) 
 println(DASHES) 
 println(DASHES) 
 println("14. Get alarm history for the new alarm.") 
 getAlarmHistory(settings, myDate) 
 println(DASHES) 
 println(DASHES) 
 println("15. Add an anomaly detector for the custom metric.")
```

```
 addAnomalyDetector(settings) 
     println(DASHES) 
     println(DASHES) 
     println("16. Describe current anomaly detectors.") 
     describeAnomalyDetectors(settings) 
     println(DASHES) 
     println(DASHES) 
     println("17. Get a metric image for the custom metric.") 
     getAndOpenMetricImage(metricImage) 
     println(DASHES) 
     println(DASHES) 
     println("18. Clean up the Amazon CloudWatch resources.") 
     deleteDashboard(dashboardName) 
     deleteAlarm(alarmName) 
     deleteAnomalyDetector(settings) 
     println(DASHES) 
     println(DASHES) 
     println("The Amazon CloudWatch example scenario is complete.") 
     println(DASHES)
}
suspend fun deleteAnomalyDetector(fileName: String) { 
     // Read values from the JSON file. 
     val parser = JsonFactory().createParser(File(fileName)) 
     val rootNode = ObjectMapper().readTree<JsonNode>(parser) 
     val customMetricNamespace = rootNode.findValue("customMetricNamespace").asText() 
     val customMetricName = rootNode.findValue("customMetricName").asText() 
     val singleMetricAnomalyDetectorVal = SingleMetricAnomalyDetector { 
         metricName = customMetricName 
         namespace = customMetricNamespace 
         stat = "Maximum" 
     } 
     val request = DeleteAnomalyDetectorRequest { 
         singleMetricAnomalyDetector = singleMetricAnomalyDetectorVal 
     } 
     CloudWatchClient { region = "us-east-1" }.use { cwClient -> 
         cwClient.deleteAnomalyDetector(request)
```

```
 println("Successfully deleted the Anomaly Detector.") 
     }
}
suspend fun deleteAlarm(alarmNameVal: String) { 
     val request = DeleteAlarmsRequest { 
         alarmNames = listOf(alarmNameVal) 
     } 
     CloudWatchClient { region = "us-east-1" }.use { cwClient -> 
         cwClient.deleteAlarms(request) 
         println("Successfully deleted alarm $alarmNameVal") 
     }
}
suspend fun deleteDashboard(dashboardName: String) { 
     val dashboardsRequest = DeleteDashboardsRequest { 
         dashboardNames = listOf(dashboardName) 
     } 
     CloudWatchClient { region = "us-east-1" }.use { cwClient -> 
         cwClient.deleteDashboards(dashboardsRequest) 
         println("$dashboardName was successfully deleted.") 
     }
}
suspend fun getAndOpenMetricImage(fileName: String) { 
     println("Getting Image data for custom metric.") 
    val myJSON = """f "title": "Example Metric Graph", 
         "view": "timeSeries", 
         "stacked ": false, 
         "period": 10, 
         "width": 1400, 
         "height": 600, 
         "metrics": [ 
 [ 
              "AWS/Billing", 
             "EstimatedCharges", 
             "Currency", 
             "USD" 
 ] 
        \mathbf{I} }"""
```

```
 val imageRequest = GetMetricWidgetImageRequest { 
         metricWidget = myJSON 
     } 
     CloudWatchClient { region = "us-east-1" }.use { cwClient -> 
         val response = cwClient.getMetricWidgetImage(imageRequest) 
         val bytes = response.metricWidgetImage 
        if (bytes != null) {
             File(fileName).writeBytes(bytes) 
         } 
     } 
     println("You have successfully written data to $fileName")
}
suspend fun describeAnomalyDetectors(fileName: String) { 
     // Read values from the JSON file. 
     val parser = JsonFactory().createParser(File(fileName)) 
     val rootNode = ObjectMapper().readTree<JsonNode>(parser) 
     val customMetricNamespace = rootNode.findValue("customMetricNamespace").asText() 
     val customMetricName = rootNode.findValue("customMetricName").asText() 
     val detectorsRequest = DescribeAnomalyDetectorsRequest { 
        maxResults = 10 metricName = customMetricName 
         namespace = customMetricNamespace 
     } 
     CloudWatchClient { region = "us-east-1" }.use { cwClient -> 
         val response = cwClient.describeAnomalyDetectors(detectorsRequest) 
         response.anomalyDetectors?.forEach { detector -> 
             println("Metric name: 
  ${detector.singleMetricAnomalyDetector?.metricName}") 
             println("State: ${detector.stateValue}") 
         } 
     }
}
suspend fun addAnomalyDetector(fileName: String?) { 
     // Read values from the JSON file. 
     val parser = JsonFactory().createParser(File(fileName)) 
     val rootNode = ObjectMapper().readTree<JsonNode>(parser) 
     val customMetricNamespace = rootNode.findValue("customMetricNamespace").asText() 
     val customMetricName = rootNode.findValue("customMetricName").asText() 
     val singleMetricAnomalyDetectorVal = SingleMetricAnomalyDetector {
```

```
 metricName = customMetricName 
         namespace = customMetricNamespace 
         stat = "Maximum" 
     } 
     val anomalyDetectorRequest = PutAnomalyDetectorRequest { 
         singleMetricAnomalyDetector = singleMetricAnomalyDetectorVal 
     } 
     CloudWatchClient { region = "us-east-1" }.use { cwClient -> 
         cwClient.putAnomalyDetector(anomalyDetectorRequest) 
         println("Added anomaly detector for metric $customMetricName.") 
     }
}
suspend fun getAlarmHistory(fileName: String, date: String) { 
     // Read values from the JSON file. 
     val parser = JsonFactory().createParser(File(fileName)) 
     val rootNode = ObjectMapper().readTree<JsonNode>(parser) 
     val alarmNameVal = rootNode.findValue("exampleAlarmName").asText() 
     val start = Instant.parse(date) 
     val endDateVal = Instant.now() 
     val historyRequest = DescribeAlarmHistoryRequest { 
         startDate = aws.smithy.kotlin.runtime.time.Instant(start) 
        endDate = aws.smithy.kotlin.runtime.time.Instant(endDateVal)
         alarmName = alarmNameVal 
         historyItemType = HistoryItemType.Action 
     } 
     CloudWatchClient { credentialsProvider = EnvironmentCredentialsProvider(); 
 region = "us-east-1" }.use { cwClient ->
        val response = cwClient.describeAlarmHistory(historyRequest)
         val historyItems = response.alarmHistoryItems 
         if (historyItems != null) { 
             if (historyItems.isEmpty()) { 
                 println("No alarm history data found for $alarmNameVal.") 
             } else { 
                 for (item in historyItems) { 
                      println("History summary ${item.historySummary}") 
                      println("Time stamp: ${item.timestamp}") 
 } 
 } 
         }
```

```
 }
}
suspend fun checkForMetricAlarm(fileName: String?) { 
     // Read values from the JSON file. 
     val parser = JsonFactory().createParser(File(fileName)) 
     val rootNode = ObjectMapper().readTree<JsonNode>(parser) 
     val customMetricNamespace = rootNode.findValue("customMetricNamespace").asText() 
     val customMetricName = rootNode.findValue("customMetricName").asText() 
     var hasAlarm = false 
     var retries = 10 
     val metricRequest = DescribeAlarmsForMetricRequest { 
         metricName = customMetricName 
         namespace = customMetricNamespace 
     } 
     CloudWatchClient { region = "us-east-1" }.use { cwClient -> 
         while (!hasAlarm && retries > 0) { 
             val response = cwClient.describeAlarmsForMetric(metricRequest) 
             if (response.metricAlarms?.count()!! > 0) { 
                 hasAlarm = true 
 } 
             retries-- 
             delay(20000) 
             println(".") 
         } 
         if (!hasAlarm) println("No Alarm state found for $customMetricName after 10 
  retries.") else println("Alarm state found for $customMetricName.") 
     }
}
suspend fun addMetricDataForAlarm(fileName: String?) { 
     // Read values from the JSON file. 
     val parser = JsonFactory().createParser(File(fileName)) 
     val rootNode = ObjectMapper().readTree<JsonNode>(parser) 
     val customMetricNamespace = rootNode.findValue("customMetricNamespace").asText() 
     val customMetricName = rootNode.findValue("customMetricName").asText() 
     // Set an Instant object. 
     val time = 
  ZonedDateTime.now(ZoneOffset.UTC).format(DateTimeFormatter.ISO_INSTANT) 
     val instant = Instant.parse(time) 
     val datum = MetricDatum { 
         metricName = customMetricName
```

```
 unit = StandardUnit.None 
         value = 1001.00 
         timestamp = aws.smithy.kotlin.runtime.time.Instant(instant) 
     } 
     val datum2 = MetricDatum { 
         metricName = customMetricName 
         unit = StandardUnit.None 
         value = 1002.00 
         timestamp = aws.smithy.kotlin.runtime.time.Instant(instant) 
     } 
     val metricDataList = ArrayList<MetricDatum>() 
     metricDataList.add(datum) 
     metricDataList.add(datum2) 
     val request = PutMetricDataRequest { 
         namespace = customMetricNamespace 
         metricData = metricDataList 
     } 
     CloudWatchClient { region = "us-east-1" }.use { cwClient -> 
         cwClient.putMetricData(request) 
         println("Added metric values for for metric $customMetricName") 
     }
}
suspend fun getCustomMetricData(fileName: String) { 
     // Read values from the JSON file. 
     val parser = JsonFactory().createParser(File(fileName)) 
     val rootNode = ObjectMapper().readTree<JsonNode>(parser) 
     val customMetricNamespace = rootNode.findValue("customMetricNamespace").asText() 
     val customMetricName = rootNode.findValue("customMetricName").asText() 
     // Set the date. 
     val nowDate = Instant.now() 
     val hours: Long = 1 
     val minutes: Long = 30 
     val date2 = nowDate.plus(hours, ChronoUnit.HOURS).plus( 
         minutes, 
         ChronoUnit.MINUTES 
    \lambda val met = Metric {
```

```
 metricName = customMetricName 
         namespace = customMetricNamespace 
     } 
     val metStat = MetricStat { 
         stat = "Maximum" 
        period = 1 metric = met 
     } 
     val dataQUery = MetricDataQuery { 
         metricStat = metStat 
        id = "foo2" returnData = true 
     } 
     val dq = ArrayList<MetricDataQuery>() 
     dq.add(dataQUery) 
     val getMetReq = GetMetricDataRequest { 
         maxDatapoints = 10 
         scanBy = ScanBy.TimestampDescending 
         startTime = aws.smithy.kotlin.runtime.time.Instant(nowDate) 
        endTime = aws.smithy.kotlin.runtime.time.Instant(date2)
         metricDataQueries = dq 
     } 
     CloudWatchClient { region = "us-east-1" }.use { cwClient -> 
         val response = cwClient.getMetricData(getMetReq) 
         response.metricDataResults?.forEach { item -> 
              println("The label is ${item.label}") 
              println("The status code is ${item.statusCode}") 
         } 
     }
}
suspend fun describeAlarms() { 
     val typeList = ArrayList<AlarmType>() 
     typeList.add(AlarmType.MetricAlarm) 
     val alarmsRequest = DescribeAlarmsRequest { 
         alarmTypes = typeList 
         maxRecords = 10 
     } 
     CloudWatchClient { region = "us-east-1" }.use { cwClient ->
```

```
 val response = cwClient.describeAlarms(alarmsRequest) 
         response.metricAlarms?.forEach { alarm -> 
             println("Alarm name: ${alarm.alarmName}") 
             println("Alarm description: ${alarm.alarmDescription}") 
         } 
     }
}
suspend fun createAlarm(fileName: String): String { 
     // Read values from the JSON file. 
     val parser = JsonFactory().createParser(File(fileName)) 
     val rootNode: JsonNode = ObjectMapper().readTree(parser) 
     val customMetricNamespace = rootNode.findValue("customMetricNamespace").asText() 
     val customMetricName = rootNode.findValue("customMetricName").asText() 
     val alarmNameVal = rootNode.findValue("exampleAlarmName").asText() 
     val emailTopic = rootNode.findValue("emailTopic").asText() 
     val accountId = rootNode.findValue("accountId").asText() 
     val region2 = rootNode.findValue("region").asText() 
     // Create a List for alarm actions. 
    val alarmActionObs: MutableList<String> = ArrayList()
     alarmActionObs.add("arn:aws:sns:$region2:$accountId:$emailTopic") 
     val alarmRequest = PutMetricAlarmRequest { 
         alarmActions = alarmActionObs 
         alarmDescription = "Example metric alarm" 
         alarmName = alarmNameVal 
         comparisonOperator = ComparisonOperator.GreaterThanOrEqualToThreshold 
        threshold = 100.00 metricName = customMetricName 
         namespace = customMetricNamespace 
         evaluationPeriods = 1 
        period = 10 statistic = Statistic.Maximum 
         datapointsToAlarm = 1 
         treatMissingData = "ignore" 
     } 
     CloudWatchClient { region = "us-east-1" }.use { cwClient -> 
         cwClient.putMetricAlarm(alarmRequest) 
         println("$alarmNameVal was successfully created!") 
         return alarmNameVal 
     }
}
```

```
suspend fun addMetricToDashboard(fileNameVal: String, dashboardNameVal: String) {
     val dashboardRequest = PutDashboardRequest { 
         dashboardName = dashboardNameVal 
         dashboardBody = readFileAsString(fileNameVal) 
     } 
     CloudWatchClient { region = "us-east-1" }.use { cwClient -> 
         cwClient.putDashboard(dashboardRequest) 
         println("$dashboardNameVal was successfully updated.") 
     }
}
suspend fun createNewCustomMetric(dataPoint: Double) { 
     val dimension = Dimension { 
         name = "UNIQUE_PAGES" 
         value = "URLS" 
     } 
     // Set an Instant object. 
     val time = 
  ZonedDateTime.now(ZoneOffset.UTC).format(DateTimeFormatter.ISO_INSTANT) 
     val instant = Instant.parse(time) 
     val datum = MetricDatum { 
         metricName = "PAGES_VISITED" 
         unit = StandardUnit.None 
         value = dataPoint 
         timestamp = aws.smithy.kotlin.runtime.time.Instant(instant) 
         dimensions = listOf(dimension) 
     } 
     val request = PutMetricDataRequest { 
         namespace = "SITE/TRAFFIC" 
         metricData = listOf(datum) 
     } 
     CloudWatchClient { region = "us-east-1" }.use { cwClient -> 
         cwClient.putMetricData(request) 
         println("Added metric values for for metric PAGES_VISITED") 
     }
}
suspend fun listDashboards() { 
     CloudWatchClient { region = "us-east-1" }.use { cwClient -> 
         cwClient.listDashboardsPaginated({})
```

```
 .transform { it.dashboardEntries?.forEach { obj -> emit(obj) } } 
             .collect { obj -> 
                 println("Name is ${obj.dashboardName}") 
                 println("Dashboard ARN is ${obj.dashboardArn}") 
 } 
     }
}
suspend fun createDashboardWithMetrics(dashboardNameVal: String, fileNameVal: 
  String) { 
     val dashboardRequest = PutDashboardRequest { 
         dashboardName = dashboardNameVal 
         dashboardBody = readFileAsString(fileNameVal) 
     } 
     CloudWatchClient { region = "us-east-1" }.use { cwClient -> 
         val response = cwClient.putDashboard(dashboardRequest) 
         println("$dashboardNameVal was successfully created.") 
         val messages = response.dashboardValidationMessages 
        if (messages != null) {
             if (messages.isEmpty()) { 
                 println("There are no messages in the new Dashboard") 
             } else { 
                 for (message in messages) { 
                     println("Message is: ${message.message}") 
 } 
 } 
         } 
     }
}
fun readFileAsString(file: String): String { 
     return String(Files.readAllBytes(Paths.get(file)))
}
suspend fun getMetricStatistics(costDateWeek: String?) { 
     val start = Instant.parse(costDateWeek) 
     val endDate = Instant.now() 
     val dimension = Dimension { 
         name = "Currency" 
         value = "USD" 
     } 
     val dimensionList: MutableList<Dimension> = ArrayList()
```

```
 dimensionList.add(dimension) 
     val statisticsRequest = GetMetricStatisticsRequest { 
         metricName = "EstimatedCharges" 
         namespace = "AWS/Billing" 
         dimensions = dimensionList 
         statistics = listOf(Statistic.Maximum) 
        startTime = aws.smithy.kotlin.runtime.time.Instant(start)
         endTime = aws.smithy.kotlin.runtime.time.Instant(endDate) 
         period = 86400 
     } 
     CloudWatchClient { region = "us-east-1" }.use { cwClient -> 
         val response = cwClient.getMetricStatistics(statisticsRequest) 
         val data: List<Datapoint>? = response.datapoints 
        if (data != null) {
             if (!data.isEmpty()) { 
                 for (datapoint in data) { 
                      println("Timestamp: ${datapoint.timestamp} Maximum value: 
  ${datapoint.maximum}") 
 } 
             } else { 
                 println("The returned data list is empty") 
 } 
         } 
     }
}
suspend fun getAndDisplayMetricStatistics(nameSpaceVal: String, metVal: String, 
  metricOption: String, date: String, myDimension: Dimension) { 
     val start = Instant.parse(date) 
     val endDate = Instant.now() 
     val statisticsRequest = GetMetricStatisticsRequest { 
         endTime = aws.smithy.kotlin.runtime.time.Instant(endDate) 
         startTime = aws.smithy.kotlin.runtime.time.Instant(start) 
         dimensions = listOf(myDimension) 
         metricName = metVal 
         namespace = nameSpaceVal 
         period = 86400 
         statistics = listOf(Statistic.fromValue(metricOption)) 
     } 
     CloudWatchClient { region = "us-east-1" }.use { cwClient -> 
         val response = cwClient.getMetricStatistics(statisticsRequest) 
         val data = response.datapoints
```

```
 if (data != null) { 
             if (data.isNotEmpty()) { 
                 for (datapoint in data) { 
                      println("Timestamp: ${datapoint.timestamp} Maximum value: 
  ${datapoint.maximum}") 
 } 
             } else { 
                 println("The returned data list is empty") 
 } 
         } 
     }
}
suspend fun listMets(namespaceVal: String?): ArrayList<String>? { 
     val metList = ArrayList<String>() 
     val request = ListMetricsRequest { 
         namespace = namespaceVal 
     } 
     CloudWatchClient { region = "us-east-1" }.use { cwClient -> 
         val reponse = cwClient.listMetrics(request) 
         reponse.metrics?.forEach { metrics -> 
             val data = metrics.metricName 
             if (!metList.contains(data)) { 
                 metList.add(data!!) 
 } 
         } 
     } 
     return metList
}
suspend fun getSpecificMet(namespaceVal: String?): Dimension? { 
     val request = ListMetricsRequest { 
         namespace = namespaceVal 
     } 
     CloudWatchClient { region = "us-east-1" }.use { cwClient -> 
         val response = cwClient.listMetrics(request) 
         val myList = response.metrics 
        if (myList != null) {
             return myList[0].dimensions?.get(0) 
         } 
     } 
     return null
}
```

```
suspend fun listNameSpaces(): ArrayList<String> { 
     val nameSpaceList = ArrayList<String>() 
     CloudWatchClient { region = "us-east-1" }.use { cwClient -> 
        val response = cwClient.listMetrics(ListMetricsRequest {})
         response.metrics?.forEach { metrics -> 
             val data = metrics.namespace 
             if (!nameSpaceList.contains(data)) { 
                 nameSpaceList.add(data!!) 
 } 
         } 
     } 
     return nameSpaceList
}
```
- API の詳細については、『AWS SDK for Kotlin API リファレンス』の以下のトピックを参照し てください。
	- [DeleteAlarms](https://sdk.amazonaws.com/kotlin/api/latest/index.html)
	- [DeleteAnomalyDetector](https://sdk.amazonaws.com/kotlin/api/latest/index.html)
	- [DeleteDashboards](https://sdk.amazonaws.com/kotlin/api/latest/index.html)
	- [DescribeAlarmHistory](https://sdk.amazonaws.com/kotlin/api/latest/index.html)
	- [DescribeAlarms](https://sdk.amazonaws.com/kotlin/api/latest/index.html)
	- [DescribeAlarmsForMetric](https://sdk.amazonaws.com/kotlin/api/latest/index.html)
	- [DescribeAnomalyDetectors](https://sdk.amazonaws.com/kotlin/api/latest/index.html)
	- [GetMetricData](https://sdk.amazonaws.com/kotlin/api/latest/index.html)
	- [GetMetricStatistics](https://sdk.amazonaws.com/kotlin/api/latest/index.html)
	- [GetMetricWidgetImage](https://sdk.amazonaws.com/kotlin/api/latest/index.html)
	- [ListMetrics](https://sdk.amazonaws.com/kotlin/api/latest/index.html)
	- [PutAnomalyDetector](https://sdk.amazonaws.com/kotlin/api/latest/index.html)
	- [PutDashboard](https://sdk.amazonaws.com/kotlin/api/latest/index.html)
	- [PutMetricAlarm](https://sdk.amazonaws.com/kotlin/api/latest/index.html)
	- [PutMetricData](https://sdk.amazonaws.com/kotlin/api/latest/index.html)

## CloudWatch SDK for Kotlin を使用して例をログに記録する

次のコード例は、 AWS SDK for Kotlin with CloudWatch Logs を使用してアクションを実行し、一般 的なシナリオを実装する方法を示しています。

アクションはより大きなプログラムからのコードの抜粋であり、コンテキスト内で実行する必要が あります。アクションは個々のサービス機能を呼び出す方法を示していますが、関連するシナリオや サービス間の例ではアクションのコンテキストが確認できます。

「シナリオ」は、同じサービス内で複数の関数を呼び出して、特定のタスクを実行する方法を示す コード例です。

各例には、 へのリンクが含まれています。ここでは GitHub、コンテキスト内でコードを設定および 実行する方法の手順を確認できます。

トピック

• [アクション](#page-10576-0)

アクション

#### **DeleteSubscriptionFilter**

次の例は、DeleteSubscriptionFilter を使用する方法を説明しています。

```
a Note
 については、「」を参照してください GitHub。AWS コード例リポジトリ で全く同じ例
 を見つけて、設定と実行の方法を確認してください。
```

```
suspend fun deleteSubFilter(filter: String?, logGroup: String?) { 
     val request = DeleteSubscriptionFilterRequest { 
         filterName = filter 
         logGroupName = logGroup 
     } 
     CloudWatchLogsClient { region = "us-west-2" }.use { logs ->
```

```
 logs.deleteSubscriptionFilter(request) 
         println("Successfully deleted CloudWatch logs subscription filter named 
  $filter") 
     }
}
```
• API の詳細については、 AWS SDK for Kotlin API リファレンス[DeleteSubscriptionFilter](https://sdk.amazonaws.com/kotlin/api/latest/index.html)の「」 を参照してください。

## **DescribeSubscriptionFilters**

次の例は、DescribeSubscriptionFilters を使用する方法を説明しています。

SDK for Kotlin

```
a Note
```
については、「」を参照してください GitHub。[AWS コード例リポジトリ](https://github.com/awsdocs/aws-doc-sdk-examples/tree/main/kotlin/services/cloudwatch#code-examples) で全く同じ例 を見つけて、設定と実行の方法を確認してください。

```
suspend fun describeFilters(logGroup: String) { 
     val request = DescribeSubscriptionFiltersRequest { 
         logGroupName = logGroup 
        limit = 1 } 
     CloudWatchLogsClient { region = "us-west-2" }.use { cwlClient -> 
         val response = cwlClient.describeSubscriptionFilters(request) 
         response.subscriptionFilters?.forEach { filter -> 
             println("Retrieved filter with name ${filter.filterName} pattern 
  ${filter.filterPattern} and destination ${filter.destinationArn}") 
         } 
     }
}
```
• API の詳細については、 AWS SDK for Kotlin API リファレンス[DescribeSubscriptionFiltersの](https://sdk.amazonaws.com/kotlin/api/latest/index.html) 「」を参照してください。

## **StartLiveTail**

次の例は、StartLiveTail を使用する方法を説明しています。

SDK for Kotlin

必要なファイルを含めます。

```
import aws.sdk.kotlin.services.cloudwatchlogs.CloudWatchLogsClient
import aws.sdk.kotlin.services.cloudwatchlogs.model.StartLiveTailRequest
import aws.sdk.kotlin.services.cloudwatchlogs.model.StartLiveTailResponseStream
import kotlinx.coroutines.flow.takeWhile
```
Live Tail セッションを開始します。

```
val client = CloudWatchLogsClient.fromEnvironment()
    val request = StartLiveTailRequest { 
         logGroupIdentifiers = logGroupIdentifiersVal 
        logStreamNames = logStreamNamesVal 
        logEventFilterPattern = logEventFilterPatternVal 
    } 
    val startTime = System.currentTimeMillis() 
    try { 
         client.startLiveTail(request) { response -> 
            val stream = response.responseStream
             if (stream != null) { 
                 /* Set a timeout to unsubcribe from the flow. This will: 
                 * 1). Close the stream 
                 * 2). Stop the Live Tail session 
 */ 
                 stream.takeWhile { System.currentTimeMillis() - startTime < 
 10000 }.collect { value -> 
                     if (value is StartLiveTailResponseStream.SessionStart) { 
                         println(value.asSessionStart()) 
                     } else if (value is StartLiveTailResponseStream.SessionUpdate) { 
                         for (e in value.asSessionUpdate().sessionResults!!) { 
                             println(e) 
 } 
                     } else {
```

```
 throw IllegalArgumentException("Unknown event type") 
1 1 1 1 1 1 1
 } 
            } else { 
                throw IllegalArgumentException("No response stream") 
 } 
        } 
    } catch (e: Exception) { 
        println("Exception occurred during StartLiveTail: $e") 
        System.exit(1) 
    }
```
• API の詳細については、 AWS SDK for Kotlin API リファレンス[StartLiveTail](https://sdk.amazonaws.com/kotlin/api/latest/index.html)の「」を参照して ください。

SDK for Kotlin を使用する Amazon Cognito ID プロバイダーの例

次のコード例は、Amazon Cognito ID プロバイダーで AWS SDK for Kotlin を使用してアクションを 実行し、一般的なシナリオを実装する方法を示しています。

アクションはより大きなプログラムからのコードの抜粋であり、コンテキスト内で実行する必要が あります。アクションは個々のサービス機能を呼び出す方法を示していますが、関連するシナリオや サービス間の例ではアクションのコンテキストが確認できます。

「シナリオ」は、同じサービス内で複数の関数を呼び出して、特定のタスクを実行する方法を示す コード例です。

各例には、 へのリンクが含まれています。ここでは GitHub、コンテキスト内でコードを設定および 実行する方法の手順を確認できます。

- トピック
- [アクション](#page-10576-0)
- [シナリオ](#page-10598-0)

アクション

#### **AdminGetUser**

次の例は、AdminGetUser を使用する方法を説明しています。

**a** Note については、「」を参照してください GitHub。[AWS コード例リポジトリ](https://github.com/awsdocs/aws-doc-sdk-examples/tree/main/kotlin/services/cognito#code-examples) で全く同じ例 を見つけて、設定と実行の方法を確認してください。

```
suspend fun getAdminUser(userNameVal: String?, poolIdVal: String?) { 
     val userRequest = AdminGetUserRequest { 
         username = userNameVal 
         userPoolId = poolIdVal 
     } 
     CognitoIdentityProviderClient { region = "us-east-1" }.use 
  { identityProviderClient -> 
         val response = identityProviderClient.adminGetUser(userRequest) 
         println("User status ${response.userStatus}") 
     }
}
```
• API の詳細については、 AWS SDK for Kotlin API リファレンス[AdminGetUser](https://sdk.amazonaws.com/kotlin/api/latest/index.html)の「」を参照し てください。

## **AdminInitiateAuth**

次の例は、AdminInitiateAuth を使用する方法を説明しています。

SDK for Kotlin

```
a Note
 については、「」を参照してください GitHub。AWS コード例リポジトリ で全く同じ例
 を見つけて、設定と実行の方法を確認してください。
```
suspend fun checkAuthMethod(clientIdVal: String, userNameVal: String, passwordVal: String, userPoolIdVal: String): AdminInitiateAuthResponse {

```
 val authParas = mutableMapOf<String, String>() 
     authParas["USERNAME"] = userNameVal 
     authParas["PASSWORD"] = passwordVal 
     val authRequest = AdminInitiateAuthRequest { 
         clientId = clientIdVal 
         userPoolId = userPoolIdVal 
         authParameters = authParas 
         authFlow = AuthFlowType.AdminUserPasswordAuth 
     } 
     CognitoIdentityProviderClient { region = "us-east-1" }.use 
  { identityProviderClient -> 
         val response = identityProviderClient.adminInitiateAuth(authRequest) 
         println("Result Challenge is ${response.challengeName}") 
         return response 
     }
}
```
• API の詳細については、 AWS SDK for Kotlin API リファレンス[AdminInitiateAuthの](https://sdk.amazonaws.com/kotlin/api/latest/index.html)「」を参照 してください。

#### **AdminRespondToAuthChallenge**

次の例は、AdminRespondToAuthChallenge を使用する方法を説明しています。

```
a Note
 については、「」を参照してください GitHub。AWS コード例リポジトリ で全く同じ例
 を見つけて、設定と実行の方法を確認してください。
```

```
// Respond to an authentication challenge.
suspend fun adminRespondToAuthChallenge(userName: String, clientIdVal: String?, 
  mfaCode: String, sessionVal: String?) { 
     println("SOFTWARE_TOKEN_MFA challenge is generated") 
     val challengeResponsesOb = mutableMapOf<String, String>() 
     challengeResponsesOb["USERNAME"] = userName
```
```
 challengeResponsesOb["SOFTWARE_TOKEN_MFA_CODE"] = mfaCode 
     val adminRespondToAuthChallengeRequest = AdminRespondToAuthChallengeRequest { 
         challengeName = ChallengeNameType.SoftwareTokenMfa 
         clientId = clientIdVal 
         challengeResponses = challengeResponsesOb 
         session = sessionVal 
     } 
     CognitoIdentityProviderClient { region = "us-east-1" }.use 
  { identityProviderClient -> 
        val respondToAuthChallengeResult =
  identityProviderClient.adminRespondToAuthChallenge(adminRespondToAuthChallengeRequest) 
         println("respondToAuthChallengeResult.getAuthenticationResult() 
  ${respondToAuthChallengeResult.authenticationResult}") 
     }
}
```
• API の詳細については、 AWS SDK for Kotlin API リファレン ス[AdminRespondToAuthChallengeの](https://sdk.amazonaws.com/kotlin/api/latest/index.html)「」を参照してください。

# **AssociateSoftwareToken**

次の例は、AssociateSoftwareToken を使用する方法を説明しています。

SDK for Kotlin

```
a Note
 については、「」を参照してください GitHub。AWS コード例リポジトリ で全く同じ例
 を見つけて、設定と実行の方法を確認してください。
```

```
suspend fun getSecretForAppMFA(sessionVal: String?): String? { 
     val softwareTokenRequest = AssociateSoftwareTokenRequest { 
         session = sessionVal 
     } 
     CognitoIdentityProviderClient { region = "us-east-1" }.use 
  { identityProviderClient ->
```

```
 val tokenResponse = 
  identityProviderClient.associateSoftwareToken(softwareTokenRequest) 
         val secretCode = tokenResponse.secretCode 
         println("Enter this token into Google Authenticator") 
         println(secretCode) 
         return tokenResponse.session 
     }
}
```
• API の詳細については、 AWS SDK for Kotlin API リファレンス[AssociateSoftwareToken](https://sdk.amazonaws.com/kotlin/api/latest/index.html)の「」 を参照してください。

# **ConfirmSignUp**

次の例は、ConfirmSignUp を使用する方法を説明しています。

SDK for Kotlin

**a** Note

```
suspend fun confirmSignUp(clientIdVal: String?, codeVal: String?, userNameVal: 
  String?) { 
     val signUpRequest = ConfirmSignUpRequest { 
         clientId = clientIdVal 
         confirmationCode = codeVal 
         username = userNameVal 
     } 
     CognitoIdentityProviderClient { region = "us-east-1" }.use 
  { identityProviderClient -> 
         identityProviderClient.confirmSignUp(signUpRequest) 
         println("$userNameVal was confirmed") 
     }
}
```
• API の詳細については、 AWS SDK for Kotlin API リファレンス[ConfirmSignUp](https://sdk.amazonaws.com/kotlin/api/latest/index.html)の「」を参照し てください。

### **ListUsers**

次の例は、ListUsers を使用する方法を説明しています。

SDK for Kotlin

**a** Note

については、「」を参照してください GitHub。[AWS コード例リポジトリ](https://github.com/awsdocs/aws-doc-sdk-examples/tree/main/kotlin/services/cognito#code-examples) で全く同じ例 を見つけて、設定と実行の方法を確認してください。

```
suspend fun listAllUsers(userPoolId: String) { 
     val request = ListUsersRequest { 
         this.userPoolId = userPoolId 
     } 
     CognitoIdentityProviderClient { region = "us-east-1" }.use { cognitoClient -> 
         val response = cognitoClient.listUsers(request) 
         response.users?.forEach { user -> 
             println("The user name is ${user.username}") 
         } 
     }
}
```
• API の詳細については、 AWS SDK for Kotlin API リファレンス[ListUsersの](https://sdk.amazonaws.com/kotlin/api/latest/index.html)「」を参照してくだ さい。

# **ResendConfirmationCode**

次の例は、ResendConfirmationCode を使用する方法を説明しています。

#### SDK for Kotlin

```
a Note
 については、「」を参照してください GitHub。AWS コード例リポジトリ で全く同じ例
 を見つけて、設定と実行の方法を確認してください。
```

```
suspend fun resendConfirmationCode(clientIdVal: String?, userNameVal: String?) {
     val codeRequest = ResendConfirmationCodeRequest { 
         clientId = clientIdVal 
         username = userNameVal 
     } 
     CognitoIdentityProviderClient { region = "us-east-1" }.use 
  { identityProviderClient -> 
         val response = identityProviderClient.resendConfirmationCode(codeRequest) 
         println("Method of delivery is " + 
  (response.codeDeliveryDetails?.deliveryMedium)) 
     }
}
```
• API の詳細については、 AWS SDK for Kotlin API リファレンス[ResendConfirmationCodeの](https://sdk.amazonaws.com/kotlin/api/latest/index.html) 「」を参照してください。

### **SignUp**

次の例は、SignUp を使用する方法を説明しています。

SDK for Kotlin

**a** Note

```
suspend fun signUp(clientIdVal: String?, userNameVal: String?, passwordVal: String?, 
  emailVal: String?) {
```

```
 val userAttrs = AttributeType { 
         name = "email" 
         value = emailVal 
     } 
     val userAttrsList = mutableListOf<AttributeType>() 
     userAttrsList.add(userAttrs) 
     val signUpRequest = SignUpRequest { 
         userAttributes = userAttrsList 
         username = userNameVal 
         clientId = clientIdVal 
         password = passwordVal 
     } 
     CognitoIdentityProviderClient { region = "us-east-1" }.use 
  { identityProviderClient -> 
         identityProviderClient.signUp(signUpRequest) 
         println("User has been signed up") 
     }
}
```
• API の詳細については、 AWS SDK for Kotlin API リファレンス[SignUp](https://sdk.amazonaws.com/kotlin/api/latest/index.html)の「」を参照してくださ い。

### **VerifySoftwareToken**

次の例は、VerifySoftwareToken を使用する方法を説明しています。

SDK for Kotlin

```
// Verify the TOTP and register for MFA.
suspend fun verifyTOTP(sessionVal: String?, codeVal: String?) {
     val tokenRequest = VerifySoftwareTokenRequest { 
         userCode = codeVal
```

```
 session = sessionVal 
     } 
     CognitoIdentityProviderClient { region = "us-east-1" }.use 
  { identityProviderClient -> 
         val verifyResponse = 
  identityProviderClient.verifySoftwareToken(tokenRequest) 
         println("The status of the token is ${verifyResponse.status}") 
     }
}
```
• API の詳細については、 AWS SDK for Kotlin API リファレンス[VerifySoftwareToken](https://sdk.amazonaws.com/kotlin/api/latest/index.html)の「」を参 照してください。

シナリオ

MFA を必要とするユーザープールによりユーザーをサインアップする

次のコードサンプルは、以下の操作方法を示しています。

- ユーザー名、パスワード、E メールアドレスでサインアップしてユーザーを確認します。
- MFA アプリケーションをユーザーに関連付けて、多要素認証を設定します。
- パスワードと MFA コードを使用してサインインします。

SDK for Kotlin

**a** Note

については、「」を参照してください GitHub。[AWS コード例リポジトリ](https://github.com/awsdocs/aws-doc-sdk-examples/tree/main/kotlin/services/cognito#code-examples) で全く同じ例 を見つけて、設定と実行の方法を確認してください。

/\*\*

 Before running this Kotlin code example, set up your development environment, including your credentials.

 For more information, see the following documentation: https://docs.aws.amazon.com/sdk-for-kotlin/latest/developer-guide/setup.html

```
 TIP: To set up the required user pool, run the AWS Cloud Development 
  Kit (AWS CDK) script provided in this GitHub repo at resources/cdk/
cognito_scenario_user_pool_with_mfa. 
 This code example performs the following operations: 
  1. Invokes the signUp method to sign up a user. 
  2. Invokes the adminGetUser method to get the user's confirmation status. 
  3. Invokes the ResendConfirmationCode method if the user requested another code. 
  4. Invokes the confirmSignUp method. 
  5. Invokes the initiateAuth to sign in. This results in being prompted to 
  set up TOTP (time-based one-time password). (The response is "ChallengeName": 
  "MFA_SETUP"). 
  6. Invokes the AssociateSoftwareToken method to generate a TOTP MFA private key. 
  This can be used with Google Authenticator. 
  7. Invokes the VerifySoftwareToken method to verify the TOTP and register for MFA. 
  8. Invokes the AdminInitiateAuth to sign in again. This results in being prompted 
  to submit a TOTP (Response: "ChallengeName": "SOFTWARE_TOKEN_MFA"). 
  9. Invokes the AdminRespondToAuthChallenge to get back a token. 
  */
suspend fun main(args: Array<String>) { 
     val usage = """ 
         Usage: 
            <clientId> <poolId>
         Where: 
             clientId - The app client Id value that you can get from the AWS CDK 
  script. 
             poolId - The pool Id that you can get from the AWS CDK script. 
    "" "
     if (args.size != 2) { 
         println(usage) 
         exitProcess(1) 
     } 
     val clientId = args[0] 
    val poolId = args[1] // Use the console to get data from the user. 
     println("*** Enter your use name") 
     val inOb = Scanner(System.`in`) 
     val userName = inOb.nextLine() 
     println(userName)
```

```
 println("*** Enter your password") 
     val password: String = inOb.nextLine() 
     println("*** Enter your email") 
     val email = inOb.nextLine() 
     println("*** Signing up $userName") 
     signUp(clientId, userName, password, email) 
     println("*** Getting $userName in the user pool") 
     getAdminUser(userName, poolId) 
     println("*** Conformation code sent to $userName. Would you like to send a new 
  code? (Yes/No)") 
     val ans = inOb.nextLine() 
    if (ans.compareTo("Yes") == \emptyset) {
         println("*** Sending a new confirmation code") 
         resendConfirmationCode(clientId, userName) 
 } 
     println("*** Enter the confirmation code that was emailed") 
     val code = inOb.nextLine() 
     confirmSignUp(clientId, code, userName) 
     println("*** Rechecking the status of $userName in the user pool") 
     getAdminUser(userName, poolId) 
     val authResponse = checkAuthMethod(clientId, userName, password, poolId) 
    val mySession = authResponse.session
     val newSession = getSecretForAppMFA(mySession) 
     println("*** Enter the 6-digit code displayed in Google Authenticator") 
     val myCode = inOb.nextLine() 
     // Verify the TOTP and register for MFA. 
     verifyTOTP(newSession, myCode) 
     println("*** Re-enter a 6-digit code displayed in Google Authenticator") 
     val mfaCode: String = inOb.nextLine() 
     val authResponse1 = checkAuthMethod(clientId, userName, password, poolId) 
     val session2 = authResponse1.session 
     adminRespondToAuthChallenge(userName, clientId, mfaCode, session2)
}
```

```
suspend fun checkAuthMethod(clientIdVal: String, userNameVal: String, passwordVal: 
  String, userPoolIdVal: String): AdminInitiateAuthResponse { 
     val authParas = mutableMapOf<String, String>() 
     authParas["USERNAME"] = userNameVal 
     authParas["PASSWORD"] = passwordVal 
     val authRequest = AdminInitiateAuthRequest { 
         clientId = clientIdVal 
         userPoolId = userPoolIdVal 
         authParameters = authParas 
         authFlow = AuthFlowType.AdminUserPasswordAuth 
     } 
     CognitoIdentityProviderClient { region = "us-east-1" }.use 
  { identityProviderClient -> 
        val response = identityProviderClient.adminInitiateAuth(authRequest)
         println("Result Challenge is ${response.challengeName}") 
         return response 
     }
}
suspend fun resendConfirmationCode(clientIdVal: String?, userNameVal: String?) {
     val codeRequest = ResendConfirmationCodeRequest { 
         clientId = clientIdVal 
         username = userNameVal 
     } 
     CognitoIdentityProviderClient { region = "us-east-1" }.use 
  { identityProviderClient -> 
         val response = identityProviderClient.resendConfirmationCode(codeRequest) 
         println("Method of delivery is " + 
  (response.codeDeliveryDetails?.deliveryMedium)) 
     }
}
// Respond to an authentication challenge.
suspend fun adminRespondToAuthChallenge(userName: String, clientIdVal: String?, 
  mfaCode: String, sessionVal: String?) { 
     println("SOFTWARE_TOKEN_MFA challenge is generated") 
     val challengeResponsesOb = mutableMapOf<String, String>() 
     challengeResponsesOb["USERNAME"] = userName 
     challengeResponsesOb["SOFTWARE_TOKEN_MFA_CODE"] = mfaCode 
     val adminRespondToAuthChallengeRequest = AdminRespondToAuthChallengeRequest {
```

```
 challengeName = ChallengeNameType.SoftwareTokenMfa 
         clientId = clientIdVal 
         challengeResponses = challengeResponsesOb 
         session = sessionVal 
     } 
     CognitoIdentityProviderClient { region = "us-east-1" }.use 
  { identityProviderClient -> 
        val respondToAuthChallengeResult =
  identityProviderClient.adminRespondToAuthChallenge(adminRespondToAuthChallengeRequest) 
         println("respondToAuthChallengeResult.getAuthenticationResult() 
  ${respondToAuthChallengeResult.authenticationResult}") 
     }
}
// Verify the TOTP and register for MFA.
suspend fun verifyTOTP(sessionVal: String?, codeVal: String?) {
     val tokenRequest = VerifySoftwareTokenRequest { 
         userCode = codeVal 
         session = sessionVal 
     } 
     CognitoIdentityProviderClient { region = "us-east-1" }.use 
  { identityProviderClient -> 
         val verifyResponse = 
  identityProviderClient.verifySoftwareToken(tokenRequest) 
         println("The status of the token is ${verifyResponse.status}") 
     }
}
suspend fun getSecretForAppMFA(sessionVal: String?): String? { 
     val softwareTokenRequest = AssociateSoftwareTokenRequest { 
         session = sessionVal 
     } 
     CognitoIdentityProviderClient { region = "us-east-1" }.use 
  { identityProviderClient -> 
         val tokenResponse = 
  identityProviderClient.associateSoftwareToken(softwareTokenRequest) 
         val secretCode = tokenResponse.secretCode 
         println("Enter this token into Google Authenticator") 
         println(secretCode) 
         return tokenResponse.session 
     }
```
}

```
suspend fun confirmSignUp(clientIdVal: String?, codeVal: String?, userNameVal:
  String?) { 
     val signUpRequest = ConfirmSignUpRequest { 
         clientId = clientIdVal 
         confirmationCode = codeVal 
         username = userNameVal 
     } 
     CognitoIdentityProviderClient { region = "us-east-1" }.use 
  { identityProviderClient -> 
         identityProviderClient.confirmSignUp(signUpRequest) 
         println("$userNameVal was confirmed") 
     }
}
suspend fun getAdminUser(userNameVal: String?, poolIdVal: String?) {
     val userRequest = AdminGetUserRequest { 
         username = userNameVal 
         userPoolId = poolIdVal 
     } 
     CognitoIdentityProviderClient { region = "us-east-1" }.use 
  { identityProviderClient -> 
         val response = identityProviderClient.adminGetUser(userRequest) 
         println("User status ${response.userStatus}") 
     }
}
suspend fun signUp(clientIdVal: String?, userNameVal: String?, passwordVal: String?, 
  emailVal: String?) { 
     val userAttrs = AttributeType { 
         name = "email" 
        value = emailVal } 
     val userAttrsList = mutableListOf<AttributeType>() 
     userAttrsList.add(userAttrs) 
     val signUpRequest = SignUpRequest { 
         userAttributes = userAttrsList 
         username = userNameVal 
         clientId = clientIdVal 
         password = passwordVal
```
}

```
 CognitoIdentityProviderClient { region = "us-east-1" }.use 
  { identityProviderClient -> 
         identityProviderClient.signUp(signUpRequest) 
         println("User has been signed up") 
     }
}
```
- API の詳細については、『AWS SDK for Kotlin API リファレンス』の以下のトピックを参照し てください。
	- [AdminGetUser](https://sdk.amazonaws.com/kotlin/api/latest/index.html)
	- [AdminInitiateAuth](https://sdk.amazonaws.com/kotlin/api/latest/index.html)
	- [AdminRespondToAuthChallenge](https://sdk.amazonaws.com/kotlin/api/latest/index.html)
	- [AssociateSoftwareToken](https://sdk.amazonaws.com/kotlin/api/latest/index.html)
	- [ConfirmDevice](https://sdk.amazonaws.com/kotlin/api/latest/index.html)
	- [ConfirmSignUp](https://sdk.amazonaws.com/kotlin/api/latest/index.html)
	- [InitiateAuth](https://sdk.amazonaws.com/kotlin/api/latest/index.html)
	- [ListUsers](https://sdk.amazonaws.com/kotlin/api/latest/index.html)
	- [ResendConfirmationCode](https://sdk.amazonaws.com/kotlin/api/latest/index.html)
	- [RespondToAuthChallenge](https://sdk.amazonaws.com/kotlin/api/latest/index.html)
	- [SignUp](https://sdk.amazonaws.com/kotlin/api/latest/index.html)
	- [VerifySoftwareToken](https://sdk.amazonaws.com/kotlin/api/latest/index.html)

SDK for Kotlin を使用した DynamoDB の例

次のコード例は、DynamoDB で AWS SDK for Kotlin を使用してアクションを実行し、一般的なシナ リオを実装する方法を示しています。

アクションはより大きなプログラムからのコードの抜粋であり、コンテキスト内で実行する必要が あります。アクションは個々のサービス機能を呼び出す方法を示していますが、関連するシナリオや サービス間の例ではアクションのコンテキストが確認できます。

```
「シナリオ」は、同じサービス内で複数の関数を呼び出して、特定のタスクを実行する方法を示す
コード例です。 一般的なシナリオのシナリオ 15983
```
各例には、 へのリンクが含まれています。ここでは GitHub、コンテキスト内でコードを設定および 実行する方法の手順を確認できます。

トピック

- [アクション](#page-10576-0)
- [シナリオ](#page-10598-0)

アクション

### **CreateTable**

次の例は、CreateTable を使用する方法を説明しています。

SDK for Kotlin

### **a** Note

```
suspend fun createNewTable(tableNameVal: String, key: String): String? { 
     val attDef = AttributeDefinition { 
         attributeName = key 
         attributeType = ScalarAttributeType.S 
     } 
     val keySchemaVal = KeySchemaElement { 
         attributeName = key 
         keyType = KeyType.Hash 
     } 
     val provisionedVal = ProvisionedThroughput { 
         readCapacityUnits = 10 
         writeCapacityUnits = 10 
     } 
     val request = CreateTableRequest { 
         attributeDefinitions = listOf(attDef) 
         keySchema = listOf(keySchemaVal) 
         provisionedThroughput = provisionedVal
```

```
 tableName = tableNameVal 
     } 
     DynamoDbClient { region = "us-east-1" }.use { ddb -> 
         var tableArn: String 
         val response = ddb.createTable(request) 
         ddb.waitUntilTableExists { // suspend call 
              tableName = tableNameVal 
         } 
         tableArn = response.tableDescription!!.tableArn.toString() 
         println("Table $tableArn is ready") 
         return tableArn 
     }
}
```
• API の詳細については、 AWS SDK for Kotlin API リファレンス[CreateTableの](https://sdk.amazonaws.com/kotlin/api/latest/index.html)「」を参照して ください。

# **DeleteItem**

次の例は、DeleteItem を使用する方法を説明しています。

SDK for Kotlin

**a** Note

```
suspend fun deleteDynamoDBItem(tableNameVal: String, keyName: String, keyVal: 
  String) { 
     val keyToGet = mutableMapOf<String, AttributeValue>() 
     keyToGet[keyName] = AttributeValue.S(keyVal) 
     val request = DeleteItemRequest { 
         tableName = tableNameVal 
         key = keyToGet 
     }
```

```
 DynamoDbClient { region = "us-east-1" }.use { ddb -> 
         ddb.deleteItem(request) 
         println("Item with key matching $keyVal was deleted") 
     }
}
```
• API の詳細については、 AWS SDK for Kotlin API リファレンス[DeleteItemの](https://sdk.amazonaws.com/kotlin/api/latest/index.html)「」を参照してく ださい。

#### **DeleteTable**

次の例は、DeleteTable を使用する方法を説明しています。

SDK for Kotlin

**a** Note

については、「」を参照してください GitHub。[AWS コード例リポジトリ](https://github.com/awsdocs/aws-doc-sdk-examples/tree/main/kotlin/services/dynamodb#code-examples) で全く同じ例 を見つけて、設定と実行の方法を確認してください。

```
suspend fun deleteDynamoDBTable(tableNameVal: String) { 
     val request = DeleteTableRequest { 
         tableName = tableNameVal 
     } 
     DynamoDbClient { region = "us-east-1" }.use { ddb -> 
         ddb.deleteTable(request) 
         println("$tableNameVal was deleted") 
     }
}
```
• API の詳細については、 AWS SDK for Kotlin API リファレンス[DeleteTable](https://sdk.amazonaws.com/kotlin/api/latest/index.html)の「」を参照して ください。

#### **GetItem**

次の例は、GetItem を使用する方法を説明しています。

### SDK for Kotlin

### **a** Note

については、「」を参照してください GitHub。[AWS コード例リポジトリ](https://github.com/awsdocs/aws-doc-sdk-examples/tree/main/kotlin/services/dynamodb#code-examples) で全く同じ例 を見つけて、設定と実行の方法を確認してください。

```
suspend fun getSpecificItem(tableNameVal: String, keyName: String, keyVal: String) { 
     val keyToGet = mutableMapOf<String, AttributeValue>() 
     keyToGet[keyName] = AttributeValue.S(keyVal) 
     val request = GetItemRequest { 
         key = keyToGet 
         tableName = tableNameVal 
     } 
     DynamoDbClient { region = "us-east-1" }.use { ddb -> 
         val returnedItem = ddb.getItem(request) 
         val numbersMap = returnedItem.item 
         numbersMap?.forEach { key1 -> 
             println(key1.key) 
             println(key1.value) 
         } 
     }
}
```
• API の詳細については、 AWS SDK for Kotlin API リファレンス[GetItem](https://sdk.amazonaws.com/kotlin/api/latest/index.html)の「」を参照してくだ さい。

# **ListTables**

次の例は、ListTables を使用する方法を説明しています。

#### SDK for Kotlin

**a** Note については、「」を参照してください GitHub。[AWS コード例リポジトリ](https://github.com/awsdocs/aws-doc-sdk-examples/tree/main/kotlin/services/dynamodb#code-examples) で全く同じ例 を見つけて、設定と実行の方法を確認してください。

```
suspend fun listAllTables() { 
     DynamoDbClient { region = "us-east-1" }.use { ddb -> 
         val response = ddb.listTables(ListTablesRequest {}) 
         response.tableNames?.forEach { tableName -> 
             println("Table name is $tableName") 
         } 
     }
}
```
• API の詳細については、 AWS SDK for Kotlin API リファレンス[ListTables](https://sdk.amazonaws.com/kotlin/api/latest/index.html)の「」を参照してく ださい。

#### **PutItem**

次の例は、PutItem を使用する方法を説明しています。

SDK for Kotlin

**a** Note については、「」を参照してください GitHub。[AWS コード例リポジトリ](https://github.com/awsdocs/aws-doc-sdk-examples/tree/main/kotlin/services/dynamodb#code-examples) で全く同じ例 を見つけて、設定と実行の方法を確認してください。

```
suspend fun putItemInTable( 
     tableNameVal: String, 
     key: String, 
     keyVal: String, 
     albumTitle: String, 
     albumTitleValue: String, 
     awards: String,
```

```
 awardVal: String, 
     songTitle: String, 
     songTitleVal: String
) { 
     val itemValues = mutableMapOf<String, AttributeValue>() 
     // Add all content to the table. 
     itemValues[key] = AttributeValue.S(keyVal) 
     itemValues[songTitle] = AttributeValue.S(songTitleVal) 
     itemValues[albumTitle] = AttributeValue.S(albumTitleValue) 
     itemValues[awards] = AttributeValue.S(awardVal) 
     val request = PutItemRequest { 
         tableName = tableNameVal 
         item = itemValues 
     } 
     DynamoDbClient { region = "us-east-1" }.use { ddb -> 
         ddb.putItem(request) 
        println(" A new item was placed into $tableNameVal.")
     }
}
```
• API の詳細については、 AWS SDK for Kotlin API リファレンス[PutItem](https://sdk.amazonaws.com/kotlin/api/latest/index.html)の「」を参照してくだ さい。

#### **Query**

次の例は、Query を使用する方法を説明しています。

SDK for Kotlin

**a** Note

については、「」を参照してください GitHub。[AWS コード例リポジトリ](https://github.com/awsdocs/aws-doc-sdk-examples/tree/main/kotlin/services/dynamodb#code-examples) で全く同じ例 を見つけて、設定と実行の方法を確認してください。

suspend fun queryDynTable( tableNameVal: String,

```
 partitionKeyName: String, 
     partitionKeyVal: String, 
     partitionAlias: String
): Int { 
     val attrNameAlias = mutableMapOf<String, String>() 
     attrNameAlias[partitionAlias] = partitionKeyName 
     // Set up mapping of the partition name with the value. 
     val attrValues = mutableMapOf<String, AttributeValue>() 
     attrValues[":$partitionKeyName"] = AttributeValue.S(partitionKeyVal) 
     val request = QueryRequest { 
         tableName = tableNameVal 
         keyConditionExpression = "$partitionAlias = :$partitionKeyName" 
         expressionAttributeNames = attrNameAlias 
         this.expressionAttributeValues = attrValues 
     } 
     DynamoDbClient { region = "us-east-1" }.use { ddb -> 
         val response = ddb.query(request) 
         return response.count 
     }
}
```
• API の詳細については、「AWS SDK for Kotlin API リファレンス」の[「Query](https://sdk.amazonaws.com/kotlin/api/latest/index.html)」を参照してく ださい。

### **Scan**

次の例は、Scan を使用する方法を説明しています。

SDK for Kotlin

**G** Note

については、「」を参照してください GitHub。[AWS コード例リポジトリ](https://github.com/awsdocs/aws-doc-sdk-examples/tree/main/kotlin/services/dynamodb#code-examples) で全く同じ例 を見つけて、設定と実行の方法を確認してください。

suspend fun scanItems(tableNameVal: String) {

```
 val request = ScanRequest { 
         tableName = tableNameVal 
     } 
     DynamoDbClient { region = "us-east-1" }.use { ddb -> 
         val response = ddb.scan(request) 
         response.items?.forEach { item -> 
             item.keys.forEach { key -> 
                 println("The key name is $key\n") 
                 println("The value is ${item[key]}") 
 } 
         } 
     }
}
```
• API の詳細については、「AWS SDK for Kotlin API リファレンス」の[「Scan」](https://sdk.amazonaws.com/kotlin/api/latest/index.html)を参照してくだ さい。

### **UpdateItem**

次の例は、UpdateItem を使用する方法を説明しています。

SDK for Kotlin

**a** Note

```
suspend fun updateTableItem( 
     tableNameVal: String, 
     keyName: String, 
     keyVal: String, 
     name: String, 
     updateVal: String
) { 
     val itemKey = mutableMapOf<String, AttributeValue>() 
     itemKey[keyName] = AttributeValue.S(keyVal)
```

```
 val updatedValues = mutableMapOf<String, AttributeValueUpdate>() 
     updatedValues[name] = AttributeValueUpdate { 
         value = AttributeValue.S(updateVal) 
         action = AttributeAction.Put 
     } 
     val request = UpdateItemRequest { 
         tableName = tableNameVal 
        key = itemKey attributeUpdates = updatedValues 
     } 
     DynamoDbClient { region = "us-east-1" }.use { ddb -> 
         ddb.updateItem(request) 
         println("Item in $tableNameVal was updated") 
     }
}
```
• API の詳細については、 AWS SDK for Kotlin API リファレンス[UpdateItemの](https://sdk.amazonaws.com/kotlin/api/latest/index.html)「」を参照してく ださい。

シナリオ

テーブル、項目、クエリで使用を開始する

次のコードサンプルは、以下の操作方法を示しています。

- 映画データを保持できるテーブルを作成する。
- テーブルに 1 つの映画を入れ、取得して更新する。
- サンプル JSON ファイルから映画データをテーブルに書き込む。
- 特定の年にリリースされた映画を照会する。
- 何年もの間にリリースされた映画をスキャンする。
- テーブルからムービーを削除し、テーブルを削除します。

#### SDK for Kotlin

**a** Note

については、「」を参照してください GitHub。[AWS コード例リポジトリ](https://github.com/awsdocs/aws-doc-sdk-examples/tree/main/kotlin/services/dynamodb#code-examples) で全く同じ例 を見つけて、設定と実行の方法を確認してください。

DynamoDB テーブルを作成します。

```
suspend fun createScenarioTable(tableNameVal: String, key: String) { 
     val attDef = AttributeDefinition { 
         attributeName = key 
         attributeType = ScalarAttributeType.N 
     } 
     val attDef1 = AttributeDefinition { 
         attributeName = "title" 
         attributeType = ScalarAttributeType.S 
     } 
     val keySchemaVal = KeySchemaElement { 
         attributeName = key 
         keyType = KeyType.Hash 
     } 
     val keySchemaVal1 = KeySchemaElement { 
         attributeName = "title" 
         keyType = KeyType.Range 
     } 
     val provisionedVal = ProvisionedThroughput { 
         readCapacityUnits = 10 
         writeCapacityUnits = 10 
     } 
     val request = CreateTableRequest { 
         attributeDefinitions = listOf(attDef, attDef1) 
         keySchema = listOf(keySchemaVal, keySchemaVal1) 
         provisionedThroughput = provisionedVal 
         tableName = tableNameVal 
     }
```

```
 DynamoDbClient { region = "us-east-1" }.use { ddb -> 
         val response = ddb.createTable(request) 
         ddb.waitUntilTableExists { // suspend call 
             tableName = tableNameVal 
         } 
         println("The table was successfully created 
  ${response.tableDescription?.tableArn}") 
     }
}
```
サンプルの JSON ファイルをダウンロードして抽出するヘルパー関数を作成します。

```
// Load data into the table.
suspend fun loadData(tableName: String, fileName: String) { 
     val parser = JsonFactory().createParser(File(fileName)) 
     val rootNode = ObjectMapper().readTree<JsonNode>(parser) 
     val iter: Iterator<JsonNode> = rootNode.iterator() 
     var currentNode: ObjectNode 
    var t = 0 while (iter.hasNext()) { 
        if (t == 50) {
             break 
         } 
         currentNode = iter.next() as ObjectNode 
         val year = currentNode.path("year").asInt() 
         val title = currentNode.path("title").asText() 
         val info = currentNode.path("info").toString() 
         putMovie(tableName, year, title, info) 
        t++ }
}
suspend fun putMovie( 
     tableNameVal: String, 
     year: Int, 
     title: String, 
     info: String
) { 
     val itemValues = mutableMapOf<String, AttributeValue>()
```
}

```
val strVal = year.toString()
 // Add all content to the table. 
 itemValues["year"] = AttributeValue.N(strVal) 
 itemValues["title"] = AttributeValue.S(title) 
 itemValues["info"] = AttributeValue.S(info) 
 val request = PutItemRequest { 
     tableName = tableNameVal 
     item = itemValues 
 } 
 DynamoDbClient { region = "us-east-1" }.use { ddb -> 
     ddb.putItem(request) 
     println("Added $title to the Movie table.") 
 }
```
テーブルから項目を取得します。

```
suspend fun getMovie(tableNameVal: String, keyName: String, keyVal: String) { 
     val keyToGet = mutableMapOf<String, AttributeValue>() 
     keyToGet[keyName] = AttributeValue.N(keyVal) 
     keyToGet["title"] = AttributeValue.S("King Kong") 
     val request = GetItemRequest { 
         key = keyToGet 
         tableName = tableNameVal 
     } 
     DynamoDbClient { region = "us-east-1" }.use { ddb -> 
         val returnedItem = ddb.getItem(request) 
         val numbersMap = returnedItem.item 
         numbersMap?.forEach { key1 -> 
             println(key1.key) 
             println(key1.value) 
         } 
     }
}
```
# 完全な例です。

```
suspend fun main(args: Array<String>) { 
     val usage = """ 
         Usage: 
           <fileName> 
         Where: 
            fileName - The path to the moviedata.json you can download from the 
  Amazon DynamoDB Developer Guide. 
    "''" if (args.size != 1) { 
         println(usage) 
         exitProcess(1) 
     } 
     // Get the moviedata.json from the Amazon DynamoDB Developer Guide. 
     val tableName = "Movies" 
     val fileName = args[0] 
     val partitionAlias = "#a" 
     println("Creating an Amazon DynamoDB table named Movies with a key named id and 
  a sort key named title.") 
     createScenarioTable(tableName, "year") 
     loadData(tableName, fileName) 
     getMovie(tableName, "year", "1933") 
     scanMovies(tableName) 
    val count = queryMovieTable(tableName, "year", partitionAlias)
     println("There are $count Movies released in 2013.") 
     deletIssuesTable(tableName)
}
suspend fun createScenarioTable(tableNameVal: String, key: String) { 
     val attDef = AttributeDefinition { 
         attributeName = key 
         attributeType = ScalarAttributeType.N 
     } 
     val attDef1 = AttributeDefinition { 
         attributeName = "title" 
         attributeType = ScalarAttributeType.S 
     } 
     val keySchemaVal = KeySchemaElement {
```

```
 attributeName = key 
         keyType = KeyType.Hash 
     } 
     val keySchemaVal1 = KeySchemaElement { 
         attributeName = "title" 
         keyType = KeyType.Range 
     } 
     val provisionedVal = ProvisionedThroughput { 
         readCapacityUnits = 10 
         writeCapacityUnits = 10 
     } 
     val request = CreateTableRequest { 
         attributeDefinitions = listOf(attDef, attDef1) 
         keySchema = listOf(keySchemaVal, keySchemaVal1) 
         provisionedThroughput = provisionedVal 
         tableName = tableNameVal 
     } 
     DynamoDbClient { region = "us-east-1" }.use { ddb -> 
         val response = ddb.createTable(request) 
         ddb.waitUntilTableExists { // suspend call 
              tableName = tableNameVal 
         } 
         println("The table was successfully created 
  ${response.tableDescription?.tableArn}") 
     }
}
// Load data into the table.
suspend fun loadData(tableName: String, fileName: String) { 
     val parser = JsonFactory().createParser(File(fileName)) 
     val rootNode = ObjectMapper().readTree<JsonNode>(parser) 
     val iter: Iterator<JsonNode> = rootNode.iterator() 
     var currentNode: ObjectNode 
    var t = 0 while (iter.hasNext()) { 
        if (t == 50) {
              break 
         }
```

```
 currentNode = iter.next() as ObjectNode 
         val year = currentNode.path("year").asInt() 
         val title = currentNode.path("title").asText() 
         val info = currentNode.path("info").toString() 
         putMovie(tableName, year, title, info) 
        t++ }
}
suspend fun putMovie( 
     tableNameVal: String, 
     year: Int, 
     title: String, 
     info: String
) { 
     val itemValues = mutableMapOf<String, AttributeValue>() 
    val strVal = year.toString()
     // Add all content to the table. 
     itemValues["year"] = AttributeValue.N(strVal) 
     itemValues["title"] = AttributeValue.S(title) 
     itemValues["info"] = AttributeValue.S(info) 
     val request = PutItemRequest { 
         tableName = tableNameVal 
         item = itemValues 
     } 
     DynamoDbClient { region = "us-east-1" }.use { ddb -> 
         ddb.putItem(request) 
         println("Added $title to the Movie table.") 
     }
}
suspend fun getMovie(tableNameVal: String, keyName: String, keyVal: String) { 
     val keyToGet = mutableMapOf<String, AttributeValue>() 
     keyToGet[keyName] = AttributeValue.N(keyVal) 
     keyToGet["title"] = AttributeValue.S("King Kong") 
     val request = GetItemRequest { 
         key = keyToGet 
         tableName = tableNameVal 
     }
```

```
 DynamoDbClient { region = "us-east-1" }.use { ddb -> 
        val returnedItem = ddb.getItem(request)
         val numbersMap = returnedItem.item 
         numbersMap?.forEach { key1 -> 
             println(key1.key) 
             println(key1.value) 
         } 
     }
}
suspend fun deletIssuesTable(tableNameVal: String) { 
     val request = DeleteTableRequest { 
         tableName = tableNameVal 
     } 
     DynamoDbClient { region = "us-east-1" }.use { ddb -> 
         ddb.deleteTable(request) 
         println("$tableNameVal was deleted") 
     }
}
suspend fun queryMovieTable( 
     tableNameVal: String, 
     partitionKeyName: String, 
     partitionAlias: String
): Int { 
     val attrNameAlias = mutableMapOf<String, String>() 
     attrNameAlias[partitionAlias] = "year" 
     // Set up mapping of the partition name with the value. 
     val attrValues = mutableMapOf<String, AttributeValue>() 
     attrValues[":$partitionKeyName"] = AttributeValue.N("2013") 
     val request = QueryRequest { 
         tableName = tableNameVal 
         keyConditionExpression = "$partitionAlias = :$partitionKeyName" 
         expressionAttributeNames = attrNameAlias 
         this.expressionAttributeValues = attrValues 
     } 
     DynamoDbClient { region = "us-east-1" }.use { ddb -> 
         val response = ddb.query(request) 
         return response.count 
     }
```
}

```
suspend fun scanMovies(tableNameVal: String) { 
     val request = ScanRequest { 
         tableName = tableNameVal 
     } 
     DynamoDbClient { region = "us-east-1" }.use { ddb -> 
         val response = ddb.scan(request) 
         response.items?.forEach { item -> 
             item.keys.forEach { key -> 
                 println("The key name is $key\n") 
                 println("The value is ${item[key]}") 
 } 
         } 
     }
}
```
- API の詳細については、「AWS SDK for Kotlin API リファレンス」の以下のトピックを参照し てください。
	- [BatchWriteItem](https://sdk.amazonaws.com/kotlin/api/latest/index.html)
	- [CreateTable](https://sdk.amazonaws.com/kotlin/api/latest/index.html)
	- [DeleteItem](https://sdk.amazonaws.com/kotlin/api/latest/index.html)
	- [DeleteTable](https://sdk.amazonaws.com/kotlin/api/latest/index.html)
	- [DescribeTable](https://sdk.amazonaws.com/kotlin/api/latest/index.html)
	- [GetItem](https://sdk.amazonaws.com/kotlin/api/latest/index.html)
	- [PutItem](https://sdk.amazonaws.com/kotlin/api/latest/index.html)
	- [Query](https://sdk.amazonaws.com/kotlin/api/latest/index.html)
	- [Scan](https://sdk.amazonaws.com/kotlin/api/latest/index.html)
	- [UpdateItem](https://sdk.amazonaws.com/kotlin/api/latest/index.html)

PartiQL ステートメントのバッチを使用してテーブルにクエリを実行する

次のコードサンプルは、以下の操作方法を示しています。

- 複数の SELECT ステートメントを実行して、項目のバッチを取得する。
- 複数の INSERT ステートメントを実行して、項目のバッチを追加する。

• 複数の UPDATE ステートメントを実行して、項目のバッチを更新する。

• 複数の DELETE ステートメントを実行して、項目のバッチを削除する。

SDK for Kotlin

#### **a** Note

```
suspend fun main() { 
     val ddb = DynamoDbClient { region = "us-east-1" } 
     val tableName = "MoviesPartiQBatch" 
     println("Creating an Amazon DynamoDB table named $tableName with a key named id 
  and a sort key named title.") 
     createTablePartiQLBatch(ddb, tableName, "year") 
     putRecordBatch(ddb) 
    updateTableItemBatchBatch(ddb)
     deleteItemsBatch(ddb) 
     deleteTablePartiQLBatch(tableName)
}
suspend fun createTablePartiQLBatch(ddb: DynamoDbClient, tableNameVal: String, key: 
  String) { 
     val attDef = AttributeDefinition { 
         attributeName = key 
         attributeType = ScalarAttributeType.N 
     } 
     val attDef1 = AttributeDefinition { 
         attributeName = "title" 
         attributeType = ScalarAttributeType.S 
     } 
     val keySchemaVal = KeySchemaElement { 
         attributeName = key 
         keyType = KeyType.Hash 
     } 
     val keySchemaVal1 = KeySchemaElement {
```

```
 attributeName = "title" 
         keyType = KeyType.Range 
     } 
     val provisionedVal = ProvisionedThroughput { 
         readCapacityUnits = 10 
         writeCapacityUnits = 10 
     } 
     val request = CreateTableRequest { 
         attributeDefinitions = listOf(attDef, attDef1) 
         keySchema = listOf(keySchemaVal, keySchemaVal1) 
         provisionedThroughput = provisionedVal 
         tableName = tableNameVal 
     } 
     val response = ddb.createTable(request) 
     ddb.waitUntilTableExists { // suspend call 
         tableName = tableNameVal 
     } 
     println("The table was successfully created 
  ${response.tableDescription?.tableArn}")
}
suspend fun putRecordBatch(ddb: DynamoDbClient) { 
     val sqlStatement = "INSERT INTO MoviesPartiQBatch VALUE {'year':?, 'title' : ?, 
  'info' : ?}" 
     // Create three movies to add to the Amazon DynamoDB table. 
     val parametersMovie1 = mutableListOf<AttributeValue>() 
     parametersMovie1.add(AttributeValue.N("2022")) 
     parametersMovie1.add(AttributeValue.S("My Movie 1")) 
     parametersMovie1.add(AttributeValue.S("No Information")) 
     val statementRequestMovie1 = BatchStatementRequest { 
         statement = sqlStatement 
         parameters = parametersMovie1 
     } 
     // Set data for Movie 2. 
     val parametersMovie2 = mutableListOf<AttributeValue>() 
     parametersMovie2.add(AttributeValue.N("2022")) 
     parametersMovie2.add(AttributeValue.S("My Movie 2")) 
     parametersMovie2.add(AttributeValue.S("No Information"))
```

```
 val statementRequestMovie2 = BatchStatementRequest { 
         statement = sqlStatement 
         parameters = parametersMovie2 
     } 
     // Set data for Movie 3. 
     val parametersMovie3 = mutableListOf<AttributeValue>() 
     parametersMovie3.add(AttributeValue.N("2022")) 
     parametersMovie3.add(AttributeValue.S("My Movie 3")) 
     parametersMovie3.add(AttributeValue.S("No Information")) 
     val statementRequestMovie3 = BatchStatementRequest { 
         statement = sqlStatement 
         parameters = parametersMovie3 
     } 
     // Add all three movies to the list. 
     val myBatchStatementList = mutableListOf<BatchStatementRequest>() 
     myBatchStatementList.add(statementRequestMovie1) 
     myBatchStatementList.add(statementRequestMovie2) 
     myBatchStatementList.add(statementRequestMovie3) 
     val batchRequest = BatchExecuteStatementRequest { 
         statements = myBatchStatementList 
     } 
     val response = ddb.batchExecuteStatement(batchRequest) 
     println("ExecuteStatement successful: " + response.toString()) 
     println("Added new movies using a batch command.")
}
suspend fun updateTableItemBatchBatch(ddb: DynamoDbClient) { 
     val sqlStatement = 
         "UPDATE MoviesPartiQBatch SET info = 'directors\":[\"Merian C. Cooper\",
\"Ernest B. Schoedsack' where year=? and title=?" 
     val parametersRec1 = mutableListOf<AttributeValue>() 
     parametersRec1.add(AttributeValue.N("2022")) 
     parametersRec1.add(AttributeValue.S("My Movie 1")) 
     val statementRequestRec1 = BatchStatementRequest { 
         statement = sqlStatement 
         parameters = parametersRec1 
     } 
     // Update record 2.
```

```
 val parametersRec2 = mutableListOf<AttributeValue>() 
     parametersRec2.add(AttributeValue.N("2022")) 
     parametersRec2.add(AttributeValue.S("My Movie 2")) 
     val statementRequestRec2 = BatchStatementRequest { 
         statement = sqlStatement 
         parameters = parametersRec2 
     } 
     // Update record 3. 
     val parametersRec3 = mutableListOf<AttributeValue>() 
     parametersRec3.add(AttributeValue.N("2022")) 
     parametersRec3.add(AttributeValue.S("My Movie 3")) 
     val statementRequestRec3 = BatchStatementRequest { 
         statement = sqlStatement 
         parameters = parametersRec3 
     } 
     // Add all three movies to the list. 
     val myBatchStatementList = mutableListOf<BatchStatementRequest>() 
     myBatchStatementList.add(statementRequestRec1) 
     myBatchStatementList.add(statementRequestRec2) 
     myBatchStatementList.add(statementRequestRec3) 
     val batchRequest = BatchExecuteStatementRequest { 
         statements = myBatchStatementList 
     } 
     val response = ddb.batchExecuteStatement(batchRequest) 
     println("ExecuteStatement successful: $response") 
     println("Updated three movies using a batch command.") 
     println("Items were updated!")
}
suspend fun deleteItemsBatch(ddb: DynamoDbClient) { 
     // Specify three records to delete. 
     val sqlStatement = "DELETE FROM MoviesPartiQBatch WHERE year = ? and title=?" 
     val parametersRec1 = mutableListOf<AttributeValue>() 
     parametersRec1.add(AttributeValue.N("2022")) 
     parametersRec1.add(AttributeValue.S("My Movie 1")) 
     val statementRequestRec1 = BatchStatementRequest { 
         statement = sqlStatement 
         parameters = parametersRec1 
     }
```

```
一般的なシナリオのシナリオ 16004
```

```
 // Specify record 2. 
     val parametersRec2 = mutableListOf<AttributeValue>() 
     parametersRec2.add(AttributeValue.N("2022")) 
     parametersRec2.add(AttributeValue.S("My Movie 2")) 
     val statementRequestRec2 = BatchStatementRequest { 
         statement = sqlStatement 
         parameters = parametersRec2 
     } 
     // Specify record 3. 
     val parametersRec3 = mutableListOf<AttributeValue>() 
     parametersRec3.add(AttributeValue.N("2022")) 
     parametersRec3.add(AttributeValue.S("My Movie 3")) 
     val statementRequestRec3 = BatchStatementRequest { 
         statement = sqlStatement 
         parameters = parametersRec3 
     } 
     // Add all three movies to the list. 
     val myBatchStatementList = mutableListOf<BatchStatementRequest>() 
     myBatchStatementList.add(statementRequestRec1) 
     myBatchStatementList.add(statementRequestRec2) 
     myBatchStatementList.add(statementRequestRec3) 
     val batchRequest = BatchExecuteStatementRequest { 
         statements = myBatchStatementList 
     } 
     ddb.batchExecuteStatement(batchRequest) 
     println("Deleted three movies using a batch command.")
}
suspend fun deleteTablePartiQLBatch(tableNameVal: String) { 
     val request = DeleteTableRequest { 
         tableName = tableNameVal 
     } 
     DynamoDbClient { region = "us-east-1" }.use { ddb -> 
         ddb.deleteTable(request) 
         println("$tableNameVal was deleted") 
     }
}
```
• API の詳細については、 AWS SDK for Kotlin API リファレンス[BatchExecuteStatement](https://sdk.amazonaws.com/kotlin/api/latest/index.html)の「」 を参照してください。

PartiQL を使用してテーブルに対してクエリを実行する

次のコードサンプルは、以下の操作方法を示しています。

- SELECT ステートメントを実行して項目を取得する。
- INSERT 文を実行して項目を追加する。
- UPDATE ステートメントを使用して項目を更新する。
- DELETE ステートメントを実行して項目を削除する。

SDK for Kotlin

**a** Note

```
suspend fun main(args: Array<String>) { 
     val usage = """ 
         Usage: 
            <fileName> 
         Where: 
             fileName - The path to the moviedata.json you can download from the 
  Amazon DynamoDB Developer Guide. 
    "" "
     if (args.size != 1) { 
         println(usage) 
         exitProcess(1) 
     } 
     val ddb = DynamoDbClient { region = "us-east-1" } 
     val tableName = "MoviesPartiQ"
```

```
 // Get the moviedata.json from the Amazon DynamoDB Developer Guide. 
     val fileName = args[0] 
     println("Creating an Amazon DynamoDB table named MoviesPartiQ with a key named 
  id and a sort key named title.") 
     createTablePartiQL(ddb, tableName, "year") 
     loadDataPartiQL(ddb, fileName) 
     println("******* Getting data from the MoviesPartiQ table.") 
     getMoviePartiQL(ddb) 
     println("******* Putting a record into the MoviesPartiQ table.") 
     putRecordPartiQL(ddb) 
     println("******* Updating a record.") 
     updateTableItemPartiQL(ddb) 
     println("******* Querying the movies released in 2013.") 
     queryTablePartiQL(ddb) 
     println("******* Deleting the MoviesPartiQ table.") 
     deleteTablePartiQL(tableName)
}
suspend fun createTablePartiQL(ddb: DynamoDbClient, tableNameVal: String, key: 
  String) { 
     val attDef = AttributeDefinition { 
         attributeName = key 
         attributeType = ScalarAttributeType.N 
     } 
     val attDef1 = AttributeDefinition { 
         attributeName = "title" 
         attributeType = ScalarAttributeType.S 
     } 
     val keySchemaVal = KeySchemaElement { 
         attributeName = key 
         keyType = KeyType.Hash 
     } 
     val keySchemaVal1 = KeySchemaElement { 
         attributeName = "title" 
         keyType = KeyType.Range
```
```
 } 
     val provisionedVal = ProvisionedThroughput { 
         readCapacityUnits = 10 
         writeCapacityUnits = 10 
     } 
     val request = CreateTableRequest { 
         attributeDefinitions = listOf(attDef, attDef1) 
         keySchema = listOf(keySchemaVal, keySchemaVal1) 
         provisionedThroughput = provisionedVal 
         tableName = tableNameVal 
     } 
     val response = ddb.createTable(request) 
     ddb.waitUntilTableExists { // suspend call 
         tableName = tableNameVal 
     } 
     println("The table was successfully created 
  ${response.tableDescription?.tableArn}")
}
suspend fun loadDataPartiQL(ddb: DynamoDbClient, fileName: String) { 
     val sqlStatement = "INSERT INTO MoviesPartiQ VALUE {'year':?, 'title' : ?, 
  'info' : ?}" 
     val parser = JsonFactory().createParser(File(fileName)) 
     val rootNode = ObjectMapper().readTree<JsonNode>(parser) 
     val iter: Iterator<JsonNode> = rootNode.iterator() 
     var currentNode: ObjectNode 
    var t = 0 while (iter.hasNext()) { 
        if (t == 200) {
             break 
         } 
         currentNode = iter.next() as ObjectNode 
         val year = currentNode.path("year").asInt() 
         val title = currentNode.path("title").asText() 
         val info = currentNode.path("info").toString() 
         val parameters: MutableList<AttributeValue> = ArrayList<AttributeValue>() 
         parameters.add(AttributeValue.N(year.toString())) 
         parameters.add(AttributeValue.S(title))
```

```
 parameters.add(AttributeValue.S(info)) 
         executeStatementPartiQL(ddb, sqlStatement, parameters) 
         println("Added Movie $title") 
         parameters.clear() 
        t++ }
}
suspend fun getMoviePartiQL(ddb: DynamoDbClient) { 
     val sqlStatement = "SELECT * FROM MoviesPartiQ where year=? and title=?" 
     val parameters: MutableList<AttributeValue> = ArrayList<AttributeValue>() 
     parameters.add(AttributeValue.N("2012")) 
     parameters.add(AttributeValue.S("The Perks of Being a Wallflower")) 
     val response = executeStatementPartiQL(ddb, sqlStatement, parameters) 
     println("ExecuteStatement successful: $response")
}
suspend fun putRecordPartiQL(ddb: DynamoDbClient) { 
     val sqlStatement = "INSERT INTO MoviesPartiQ VALUE {'year':?, 'title' : ?, 
  'info' : ?}" 
     val parameters: MutableList<AttributeValue> = java.util.ArrayList() 
     parameters.add(AttributeValue.N("2020")) 
     parameters.add(AttributeValue.S("My Movie")) 
     parameters.add(AttributeValue.S("No Info")) 
     executeStatementPartiQL(ddb, sqlStatement, parameters) 
     println("Added new movie.")
}
suspend fun updateTableItemPartiQL(ddb: DynamoDbClient) { 
     val sqlStatement = "UPDATE MoviesPartiQ SET info = 'directors\":[\"Merian C. 
  Cooper\",\"Ernest B. Schoedsack\' where year=? and title=?" 
     val parameters: MutableList<AttributeValue> = java.util.ArrayList() 
     parameters.add(AttributeValue.N("2013")) 
     parameters.add(AttributeValue.S("The East")) 
     executeStatementPartiQL(ddb, sqlStatement, parameters) 
     println("Item was updated!")
}
// Query the table where the year is 2013.
suspend fun queryTablePartiQL(ddb: DynamoDbClient) { 
     val sqlStatement = "SELECT * FROM MoviesPartiQ where year = ?" 
     val parameters: MutableList<AttributeValue> = java.util.ArrayList()
```

```
 parameters.add(AttributeValue.N("2013")) 
     val response = executeStatementPartiQL(ddb, sqlStatement, parameters) 
     println("ExecuteStatement successful: $response")
}
suspend fun deleteTablePartiQL(tableNameVal: String) { 
     val request = DeleteTableRequest { 
         tableName = tableNameVal 
     } 
     DynamoDbClient { region = "us-east-1" }.use { ddb -> 
         ddb.deleteTable(request) 
         println("$tableNameVal was deleted") 
     }
}
suspend fun executeStatementPartiQL( 
     ddb: DynamoDbClient, 
     statementVal: String, 
     parametersVal: List<AttributeValue>
): ExecuteStatementResponse { 
     val request = ExecuteStatementRequest { 
         statement = statementVal 
         parameters = parametersVal 
     } 
     return ddb.executeStatement(request)
}
```
• API の詳細については、 AWS SDK for Kotlin API リファレンス[ExecuteStatementの](https://sdk.amazonaws.com/kotlin/api/latest/index.html)「」を参照 してください。

SDK for Kotlin を使用した Amazon EC2 の例

次のコード例は、Amazon EC2 で AWS SDK for Kotlin を使用してアクションを実行し、一般的なシ ナリオを実装する方法を示しています。

アクションはより大きなプログラムからのコードの抜粋であり、コンテキスト内で実行する必要が あります。アクションは個々のサービス機能を呼び出す方法を示していますが、関連するシナリオや サービス間の例ではアクションのコンテキストが確認できます。

「シナリオ」は、同じサービス内で複数の関数を呼び出して、特定のタスクを実行する方法を示す コード例です。

各例には、 へのリンクが含まれています。ここでは GitHub、コンテキスト内でコードを設定および 実行する方法の手順を確認できます。

開始方法

Hello Amazon EC2

以下のコード例は、Amazon EC2 の利用開始方法を表示しています。

SDK for Kotlin

## **a** Note

については、「」を参照してください GitHub。[AWS コード例リポジトリ](https://github.com/awsdocs/aws-doc-sdk-examples/tree/main/kotlin/services/ec2#code-examples) で全く同じ例 を見つけて、設定と実行の方法を確認してください。

```
suspend fun describeEC2SecurityGroups(groupId: String) { 
     val request = DescribeSecurityGroupsRequest { 
         groupIds = listOf(groupId) 
     } 
    Ec2Client { region = "us-west-2" }.use { ec2 ->
         val response = ec2.describeSecurityGroups(request) 
         response.securityGroups?.forEach { group -> 
             println("Found Security Group with id ${group.groupId}, vpc id 
  ${group.vpcId} and description ${group.description}") 
         } 
     }
}
```
• API の詳細については、 AWS SDK for Kotlin API リファレンス[DescribeSecurityGroupsの](https://sdk.amazonaws.com/kotlin/api/latest/index.html)「」 を参照してください。

トピック

- [アクション](#page-10576-0)
- [シナリオ](#page-10598-0)

アクション

## **AllocateAddress**

次の例は、AllocateAddress を使用する方法を説明しています。

# SDK for Kotlin

# **a** Note

については、「」を参照してください GitHub。[AWS コード例リポジトリ](https://github.com/awsdocs/aws-doc-sdk-examples/tree/main/kotlin/services/ec2#code-examples) で全く同じ例 を見つけて、設定と実行の方法を確認してください。

```
suspend fun getAllocateAddress(instanceIdVal: String?): String? { 
     val allocateRequest = AllocateAddressRequest { 
         domain = DomainType.Vpc 
     } 
     Ec2Client { region = "us-west-2" }.use { ec2 -> 
         val allocateResponse = ec2.allocateAddress(allocateRequest) 
         val allocationIdVal = allocateResponse.allocationId 
         val request = AssociateAddressRequest { 
             instanceId = instanceIdVal 
             allocationId = allocationIdVal 
         } 
         val associateResponse = ec2.associateAddress(request) 
         return associateResponse.associationId 
     }
}
```
• API の詳細については、 AWS SDK for Kotlin API リファレンス[AllocateAddress](https://sdk.amazonaws.com/kotlin/api/latest/index.html)の「」を参照し てください。

# **AssociateAddress**

次の例は、AssociateAddress を使用する方法を説明しています。

## SDK for Kotlin

#### **a** Note

については、「」を参照してください GitHub。[AWS コード例リポジトリ](https://github.com/awsdocs/aws-doc-sdk-examples/tree/main/kotlin/services/ec2#code-examples) で全く同じ例 を見つけて、設定と実行の方法を確認してください。

```
suspend fun associateAddressSc(instanceIdVal: String?, allocationIdVal: String?): 
  String? { 
     val associateRequest = AssociateAddressRequest { 
         instanceId = instanceIdVal 
         allocationId = allocationIdVal 
     } 
    Ec2Client { region = "us-west-2" }.use { ec2 ->
         val associateResponse = ec2.associateAddress(associateRequest) 
         return associateResponse.associationId 
     }
}
```
• API の詳細については、 AWS SDK for Kotlin API リファレンス[AssociateAddressの](https://sdk.amazonaws.com/kotlin/api/latest/index.html)「」を参照 してください。

#### **AuthorizeSecurityGroupIngress**

次の例は、AuthorizeSecurityGroupIngress を使用する方法を説明しています。

SDK for Kotlin

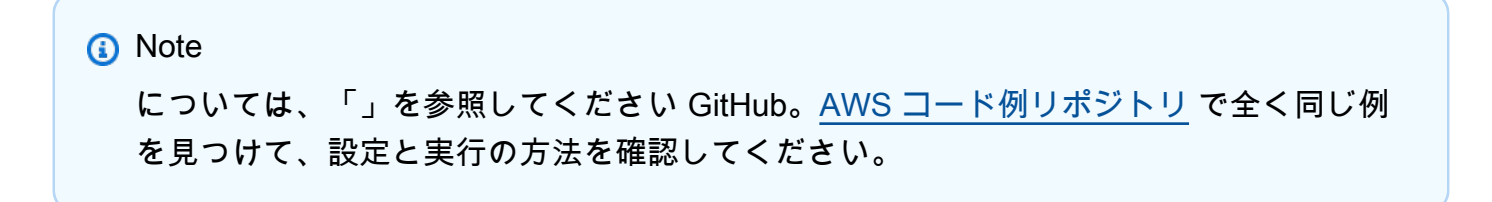

```
suspend fun createEC2SecurityGroupSc(groupNameVal: String?, groupDescVal: String?,
  vpcIdVal: String?, myIpAddress: String?): String? { 
     val request = CreateSecurityGroupRequest { 
         groupName = groupNameVal 
         description = groupDescVal 
         vpcId = vpcIdVal 
     } 
    Ec2Client { region = "us-west-2" }.use { ec2 ->
         val resp = ec2.createSecurityGroup(request) 
         val ipRange = IpRange { 
             cidrIp = "$myIpAddress/0" 
         } 
         val ipPerm = IpPermission { 
             ipProtocol = "tcp" 
            toPort = 80 fromPort = 80 
             ipRanges = listOf(ipRange) 
         } 
         val ipPerm2 = IpPermission { 
             ipProtocol = "tcp" 
            toPort = 22 fromPort = 22 
             ipRanges = listOf(ipRange) 
         } 
         val authRequest = AuthorizeSecurityGroupIngressRequest { 
             groupName = groupNameVal 
             ipPermissions = listOf(ipPerm, ipPerm2) 
         } 
         ec2.authorizeSecurityGroupIngress(authRequest) 
        println("Successfully added ingress policy to Security Group $groupNameVal")
         return resp.groupId 
     }
}
```
• API の詳細については、 AWS SDK for Kotlin API リファレン ス[AuthorizeSecurityGroupIngressの](https://sdk.amazonaws.com/kotlin/api/latest/index.html)「」を参照してください。

# **CreateKeyPair**

次の例は、CreateKeyPair を使用する方法を説明しています。

## SDK for Kotlin

## **a** Note

については、「」を参照してください GitHub。[AWS コード例リポジトリ](https://github.com/awsdocs/aws-doc-sdk-examples/tree/main/kotlin/services/ec2#code-examples) で全く同じ例 を見つけて、設定と実行の方法を確認してください。

```
suspend fun createEC2KeyPair(keyNameVal: String) { 
     val request = CreateKeyPairRequest { 
         keyName = keyNameVal 
     } 
    Ec2Client \{ region = "us-west-2" \}.use \{ ec2 ->
         val response = ec2.createKeyPair(request) 
         println("The key ID is ${response.keyPairId}") 
     }
}
```
• API の詳細については、 AWS SDK for Kotlin API リファレンス[CreateKeyPairの](https://sdk.amazonaws.com/kotlin/api/latest/index.html)「」を参照し てください。

# **CreateSecurityGroup**

次の例は、CreateSecurityGroup を使用する方法を説明しています。

SDK for Kotlin

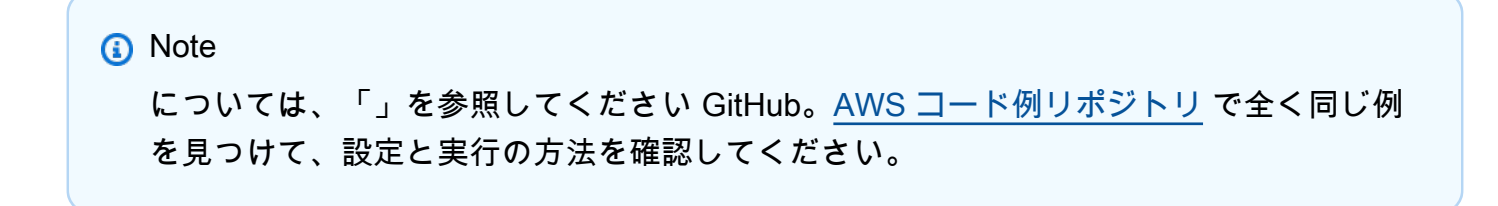

```
suspend fun createEC2SecurityGroup(groupNameVal: String?, groupDescVal: String?,
  vpcIdVal: String?): String? { 
     val request = CreateSecurityGroupRequest { 
         groupName = groupNameVal 
         description = groupDescVal 
         vpcId = vpcIdVal 
     } 
    Ec2Client { region = "us-west-2" }.use { ec2 ->
         val resp = ec2.createSecurityGroup(request) 
         val ipRange = IpRange { 
             cidrIp = "0.0.0.0/0" 
         } 
         val ipPerm = IpPermission { 
             ipProtocol = "tcp" 
            toPort = 80 fromPort = 80 
             ipRanges = listOf(ipRange) 
         } 
         val ipPerm2 = IpPermission { 
             ipProtocol = "tcp" 
            toPort = 22 fromPort = 22 
             ipRanges = listOf(ipRange) 
         } 
         val authRequest = AuthorizeSecurityGroupIngressRequest { 
             groupName = groupNameVal 
             ipPermissions = listOf(ipPerm, ipPerm2) 
         } 
         ec2.authorizeSecurityGroupIngress(authRequest) 
        println("Successfully added ingress policy to Security Group $groupNameVal")
         return resp.groupId 
     }
}
```
• API の詳細については、 AWS SDK for Kotlin API リファレンス[CreateSecurityGroup](https://sdk.amazonaws.com/kotlin/api/latest/index.html)の「」を 参照してください。

# **DeleteKeyPair**

次の例は、DeleteKeyPair を使用する方法を説明しています。

## SDK for Kotlin

## **a** Note

については、「」を参照してください GitHub。[AWS コード例リポジトリ](https://github.com/awsdocs/aws-doc-sdk-examples/tree/main/kotlin/services/ec2#code-examples) で全く同じ例 を見つけて、設定と実行の方法を確認してください。

```
suspend fun deleteKeys(keyPair: String?) { 
     val request = DeleteKeyPairRequest { 
         keyName = keyPair 
     } 
    Ec2Client { region = "us-west-2" }.use { ec2 ->
         ec2.deleteKeyPair(request) 
         println("Successfully deleted key pair named $keyPair") 
     }
}
```
• API の詳細については、 AWS SDK for Kotlin API リファレンス[DeleteKeyPair](https://sdk.amazonaws.com/kotlin/api/latest/index.html)の「」を参照し てください。

# **DeleteSecurityGroup**

次の例は、DeleteSecurityGroup を使用する方法を説明しています。

SDK for Kotlin

```
suspend fun deleteEC2SecGroup(groupIdVal: String) {
```

```
 val request = DeleteSecurityGroupRequest { 
         groupId = groupIdVal 
     } 
    Ec2Client { region = "us-west-2" }.use { ec2 ->
         ec2.deleteSecurityGroup(request) 
         println("Successfully deleted Security Group with id $groupIdVal") 
     }
}
```
• API の詳細については、 AWS SDK for Kotlin API リファレンス[DeleteSecurityGroup](https://sdk.amazonaws.com/kotlin/api/latest/index.html)の「」を参 照してください。

## **DescribeInstanceTypes**

次の例は、DescribeInstanceTypes を使用する方法を説明しています。

SDK for Kotlin

```
a Note
```

```
// Get a list of instance types.
suspend fun getInstanceTypesSc(): String { 
     var instanceType = "" 
     val filterObs = ArrayList<Filter>() 
     val filter = Filter { 
         name = "processor-info.supported-architecture" 
         values = listOf("arm64") 
     } 
     filterObs.add(filter) 
     val typesRequest = DescribeInstanceTypesRequest { 
         filters = filterObs 
        maxResults = 10 } 
     Ec2Client { region = "us-west-2" }.use { ec2 ->
```

```
 val response = ec2.describeInstanceTypes(typesRequest) 
         response.instanceTypes?.forEach { type -> 
              println("The memory information of this type is 
  ${type.memoryInfo?.sizeInMib}") 
             println("Maximum number of network cards is 
  ${type.networkInfo?.maximumNetworkCards}") 
             instanceType = type.instanceType.toString() 
         } 
         return instanceType 
     }
}
```
• API の詳細については、 AWS SDK for Kotlin API リファレンス[DescribeInstanceTypes](https://sdk.amazonaws.com/kotlin/api/latest/index.html)の「」 を参照してください。

#### **DescribeInstances**

次の例は、DescribeInstances を使用する方法を説明しています。

SDK for Kotlin

#### **a** Note

```
suspend fun describeEC2Instances() { 
     val request = DescribeInstancesRequest { 
        maxResults = 6 } 
     Ec2Client { region = "us-west-2" }.use { ec2 -> 
         val response = ec2.describeInstances(request) 
         response.reservations?.forEach { reservation -> 
             reservation.instances?.forEach { instance -> 
                 println("Instance Id is ${instance.instanceId}") 
                 println("Image id is ${instance.imageId}") 
                 println("Instance type is ${instance.instanceType}") 
                  println("Instance state name is ${instance.state?.name}")
```
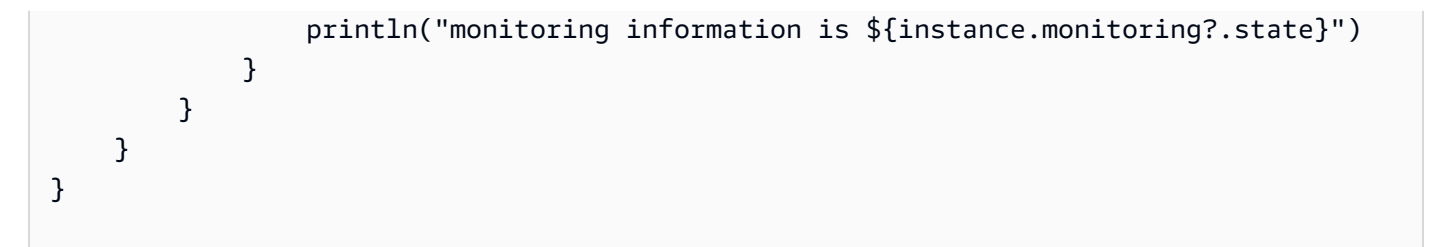

• API の詳細については、 AWS SDK for Kotlin API リファレンス[DescribeInstances](https://sdk.amazonaws.com/kotlin/api/latest/index.html)の「」を参照 してください。

## **DescribeKeyPairs**

次の例は、DescribeKeyPairs を使用する方法を説明しています。

SDK for Kotlin

**a** Note

については、「」を参照してください GitHub。[AWS コード例リポジトリ](https://github.com/awsdocs/aws-doc-sdk-examples/tree/main/kotlin/services/ec2#code-examples) で全く同じ例 を見つけて、設定と実行の方法を確認してください。

```
suspend fun describeEC2Keys() { 
    Ec2Client { region = "us-west-2" }.use { ec2 ->
         val response = ec2.describeKeyPairs(DescribeKeyPairsRequest {}) 
         response.keyPairs?.forEach { keyPair -> 
             println("Found key pair with name ${keyPair.keyName} and fingerprint 
  ${ keyPair.keyFingerprint}") 
         } 
     }
}
```
• API の詳細については、 AWS SDK for Kotlin API リファレンス[DescribeKeyPairs](https://sdk.amazonaws.com/kotlin/api/latest/index.html)の「」を参照 してください。

#### **DescribeSecurityGroups**

次の例は、DescribeSecurityGroups を使用する方法を説明しています。

#### SDK for Kotlin

**a** Note については、「」を参照してください GitHub。[AWS コード例リポジトリ](https://github.com/awsdocs/aws-doc-sdk-examples/tree/main/kotlin/services/ec2#code-examples) で全く同じ例 を見つけて、設定と実行の方法を確認してください。

```
suspend fun describeEC2SecurityGroups(groupId: String) { 
     val request = DescribeSecurityGroupsRequest { 
         groupIds = listOf(groupId) 
     } 
     Ec2Client { region = "us-west-2" }.use { ec2 -> 
         val response = ec2.describeSecurityGroups(request) 
         response.securityGroups?.forEach { group -> 
             println("Found Security Group with id ${group.groupId}, vpc id 
  ${group.vpcId} and description ${group.description}") 
 } 
     }
}
```
• API の詳細については、 AWS SDK for Kotlin API リファレンス[DescribeSecurityGroupsの](https://sdk.amazonaws.com/kotlin/api/latest/index.html)「」 を参照してください。

# **DisassociateAddress**

次の例は、DisassociateAddress を使用する方法を説明しています。

SDK for Kotlin

**a** Note については、「」を参照してください GitHub。[AWS コード例リポジトリ](https://github.com/awsdocs/aws-doc-sdk-examples/tree/main/kotlin/services/ec2#code-examples) で全く同じ例 を見つけて、設定と実行の方法を確認してください。

suspend fun disassociateAddressSc(associationIdVal: String?) {

```
 val addressRequest = DisassociateAddressRequest { 
         associationId = associationIdVal 
     } 
    Ec2Client { region = "us-west-2" }.use { ec2 ->
         ec2.disassociateAddress(addressRequest) 
         println("You successfully disassociated the address!") 
     }
}
```
• API の詳細については、 AWS SDK for Kotlin API リファレンス[DisassociateAddressの](https://sdk.amazonaws.com/kotlin/api/latest/index.html)「」を参 照してください。

# **ReleaseAddress**

次の例は、ReleaseAddress を使用する方法を説明しています。

SDK for Kotlin

**a** Note

については、「」を参照してください GitHub。[AWS コード例リポジトリ](https://github.com/awsdocs/aws-doc-sdk-examples/tree/main/kotlin/services/ec2#code-examples) で全く同じ例 を見つけて、設定と実行の方法を確認してください。

```
suspend fun releaseEC2AddressSc(allocId: String?) { 
     val request = ReleaseAddressRequest { 
         allocationId = allocId 
     } 
    Ec2Client { region = "us-west-2" }.use { ec2 ->
         ec2.releaseAddress(request) 
         println("Successfully released Elastic IP address $allocId") 
     }
}
```
• API の詳細については、 AWS SDK for Kotlin API リファレンス[ReleaseAddressの](https://sdk.amazonaws.com/kotlin/api/latest/index.html)「」を参照し てください。

## **RunInstances**

次の例は、RunInstances を使用する方法を説明しています。

## SDK for Kotlin

## **a** Note

については、「」を参照してください GitHub。[AWS コード例リポジトリ](https://github.com/awsdocs/aws-doc-sdk-examples/tree/main/kotlin/services/ec2#code-examples) で全く同じ例 を見つけて、設定と実行の方法を確認してください。

```
suspend fun createEC2Instance(name: String, amiId: String): String? { 
     val request = RunInstancesRequest { 
        imageId = amiid instanceType = InstanceType.T1Micro 
        maxCount = 1minCount = 1 } 
    Ec2Client \{ region = "us-west-2" \}.use \{ ec2 ->
         val response = ec2.runInstances(request) 
         val instanceId = response.instances?.get(0)?.instanceId 
        val tag = Tag \{ key = "Name" 
             value = name 
         } 
         val requestTags = CreateTagsRequest { 
             resources = listOf(instanceId.toString()) 
            tags = listOf(taq) } 
         ec2.createTags(requestTags) 
         println("Successfully started EC2 Instance $instanceId based on AMI $amiId") 
         return instanceId 
     }
}
```
• API の詳細については、 AWS SDK for Kotlin API リファレンス[RunInstances](https://sdk.amazonaws.com/kotlin/api/latest/index.html)の「」を参照して ください。

# **StartInstances**

次の例は、StartInstances を使用する方法を説明しています。

## SDK for Kotlin

## **a** Note

については、「」を参照してください GitHub。[AWS コード例リポジトリ](https://github.com/awsdocs/aws-doc-sdk-examples/tree/main/kotlin/services/ec2#code-examples) で全く同じ例 を見つけて、設定と実行の方法を確認してください。

```
suspend fun startInstanceSc(instanceId: String) { 
     val request = StartInstancesRequest { 
         instanceIds = listOf(instanceId) 
     } 
    Ec2Client { region = "us-west-2" }.use { ec2 ->
         ec2.startInstances(request) 
         println("Waiting until instance $instanceId starts. This will take a few 
  minutes.") 
         ec2.waitUntilInstanceRunning { // suspend call 
             instanceIds = listOf(instanceId) 
         } 
         println("Successfully started instance $instanceId") 
     }
}
```
• API の詳細については、 AWS SDK for Kotlin API リファレンス[StartInstances](https://sdk.amazonaws.com/kotlin/api/latest/index.html)の「」を参照し てください。

# **StopInstances**

次の例は、StopInstances を使用する方法を説明しています。

#### SDK for Kotlin

**a** Note

については、「」を参照してください GitHub。[AWS コード例リポジトリ](https://github.com/awsdocs/aws-doc-sdk-examples/tree/main/kotlin/services/ec2#code-examples) で全く同じ例 を見つけて、設定と実行の方法を確認してください。

```
suspend fun stopInstanceSc(instanceId: String) { 
     val request = StopInstancesRequest { 
         instanceIds = listOf(instanceId) 
     } 
     Ec2Client { region = "us-west-2" }.use { ec2 -> 
         ec2.stopInstances(request) 
         println("Waiting until instance $instanceId stops. This will take a few 
  minutes.") 
         ec2.waitUntilInstanceStopped { // suspend call 
             instanceIds = listOf(instanceId) 
         } 
         println("Successfully stopped instance $instanceId") 
     }
}
```
• API の詳細については、 AWS SDK for Kotlin API リファレンス[StopInstancesの](https://sdk.amazonaws.com/kotlin/api/latest/index.html)「」を参照して ください。

# **TerminateInstances**

次の例は、TerminateInstances を使用する方法を説明しています。

SDK for Kotlin

```
a Note
 については、「」を参照してください GitHub。AWS コード例リポジトリ で全く同じ例
 を見つけて、設定と実行の方法を確認してください。
```

```
suspend fun terminateEC2(instanceID: String) { 
     val request = TerminateInstancesRequest { 
         instanceIds = listOf(instanceID) 
     } 
    Ec2Client { region = "us-west-2" }.use { ec2 ->
         val response = ec2.terminateInstances(request) 
         response.terminatingInstances?.forEach { instance -> 
             println("The ID of the terminated instance is ${instance.instanceId}") 
         } 
     }
}
```
• API の詳細については、 AWS SDK for Kotlin API リファレンス[TerminateInstances](https://sdk.amazonaws.com/kotlin/api/latest/index.html)の「」を参 照してください。

シナリオ

インスタンスを開始

次のコードサンプルは、以下の操作方法を示しています。

- キーペアとセキュリティグループを作成します。
- Amazon マシンイメージ (AMI)と互換性のあるインスタンスタイプを選択し、インスタンスを作成 します。
- インスタンスを停止し、再起動します。
- Elastic IP アドレスをインスタンスに関連付ける。
- SSH を使用してインスタンスに接続し、リソースをクリーンアップします。

SDK for Kotlin

/\*\* Before running this Kotlin code example, set up your development environment, including your credentials. For more information, see the following documentation topic: https://docs.aws.amazon.com/sdk-for-kotlin/latest/developer-guide/setup.html This Kotlin example performs the following tasks: 1. Creates an RSA key pair and saves the private key data as a .pem file. 2. Lists key pairs. 3. Creates a security group for the default VPC. 4. Displays security group information. 5. Gets a list of Amazon Linux 2 AMIs and selects one. 6. Gets more information about the image. 7. Gets a list of instance types that are compatible with the selected AMI's architecture. 8. Creates an instance with the key pair, security group, AMI, and an instance type. 9. Displays information about the instance. 10. Stops the instance and waits for it to stop. 11. Starts the instance and waits for it to start. 12. Allocates an Elastic IP address and associates it with the instance. 13. Displays SSH connection info for the instance. 14. Disassociates and deletes the Elastic IP address. 15. Terminates the instance. 16. Deletes the security group. 17. Deletes the key pair. \*/ val DASHES = String(CharArray(80)).replace("\u0000", "-") suspend fun main(args: Array<String>) { val usage = """ Usage: <keyName> <fileName> <groupName> <groupDesc> <vpcId> <myIpAddress> Where: keyName - A key pair name (for example, TestKeyPair). fileName - A file name where the key information is written to. groupName - The name of the security group. groupDesc - The description of the security group. vpcId - A VPC ID. You can get this value from the AWS Management

Console.

```
 myIpAddress - The IP address of your development machine. 
"" ""
    if (args.size != 6) {
         println(usage) 
         exitProcess(0) 
     } 
     val keyName = args[0] 
     val fileName = args[1] 
     val groupName = args[2] 
     val groupDesc = args[3] 
    val vpcId = args[4]val myIpAddress = args[5]
     var newInstanceId: String? = "" 
     println(DASHES) 
     println("Welcome to the Amazon EC2 example scenario.") 
     println(DASHES) 
     println(DASHES) 
     println("1. Create an RSA key pair and save the private key material as a .pem 
  file.") 
     createKeyPairSc(keyName, fileName) 
     println(DASHES) 
     println(DASHES) 
     println("2. List key pairs.") 
     describeEC2KeysSc() 
     println(DASHES) 
     println(DASHES) 
     println("3. Create a security group.") 
     val groupId = createEC2SecurityGroupSc(groupName, groupDesc, vpcId, myIpAddress) 
     println(DASHES) 
     println(DASHES) 
     println("4. Display security group info for the newly created security group.") 
     describeSecurityGroupsSc(groupId.toString()) 
     println(DASHES) 
     println(DASHES)
```

```
 println("5. Get a list of Amazon Linux 2 AMIs and select one with amzn2 in the 
 name.") 
    val instanceId = getParaValuesSc() 
   if (instanceId == "') {
        println("The instance Id value isn't valid.") 
        exitProcess(0) 
    } 
    println("The instance Id is $instanceId.") 
    println(DASHES) 
    println(DASHES) 
    println("6. Get more information about an amzn2 image and return the AMI 
 value.") 
    val amiValue = instanceId?.let { describeImageSc(it) } 
   if (instanceId == "') {
        println("The instance Id value is invalid.") 
        exitProcess(0) 
    } 
    println("The AMI value is $amiValue.") 
    println(DASHES) 
    println(DASHES) 
    println("7. Get a list of instance types.") 
    val instanceType = getInstanceTypesSc() 
    println(DASHES) 
    println(DASHES) 
    println("8. Create an instance.") 
    if (amiValue != null) { 
        newInstanceId = runInstanceSc(instanceType, keyName, groupName, amiValue) 
        println("The instance Id is $newInstanceId") 
    } 
    println(DASHES) 
    println(DASHES) 
    println("9. Display information about the running instance. ") 
    var ipAddress = describeEC2InstancesSc(newInstanceId) 
    println("You can SSH to the instance using this command:") 
    println("ssh -i " + fileName + "ec2-user@" + ipAddress) 
    println(DASHES) 
    println(DASHES) 
    println("10. Stop the instance.") 
    if (newInstanceId != null) {
```

```
 stopInstanceSc(newInstanceId) 
    } 
    println(DASHES) 
    println(DASHES) 
    println("11. Start the instance.") 
    if (newInstanceId != null) { 
        startInstanceSc(newInstanceId) 
    } 
    ipAddress = describeEC2InstancesSc(newInstanceId) 
    println("You can SSH to the instance using this command:") 
    println("ssh -i " + fileName + "ec2-user@" + ipAddress) 
    println(DASHES) 
    println(DASHES) 
    println("12. Allocate an Elastic IP address and associate it with the 
 instance.") 
   val allocationId = allocateAddressSc()
    println("The allocation Id value is $allocationId") 
    val associationId = associateAddressSc(newInstanceId, allocationId) 
    println("The associate Id value is $associationId") 
    println(DASHES) 
    println(DASHES) 
    println("13. Describe the instance again.") 
    ipAddress = describeEC2InstancesSc(newInstanceId) 
    println("You can SSH to the instance using this command:") 
    println("ssh -i " + fileName + "ec2-user@" + ipAddress) 
    println(DASHES) 
    println(DASHES) 
    println("14. Disassociate and release the Elastic IP address.") 
    disassociateAddressSc(associationId) 
    releaseEC2AddressSc(allocationId) 
    println(DASHES) 
    println(DASHES) 
    println("15. Terminate the instance and use a waiter.") 
    if (newInstanceId != null) { 
        terminateEC2Sc(newInstanceId) 
    } 
    println(DASHES) 
    println(DASHES)
```

```
 println("16. Delete the security group.") 
    if (groupId != null) deleteEC2SecGroupSc(groupId) 
     } 
     println(DASHES) 
     println(DASHES) 
     println("17. Delete the key pair.") 
     deleteKeysSc(keyName) 
     println(DASHES) 
     println(DASHES) 
     println("You successfully completed the Amazon EC2 scenario.") 
     println(DASHES)
}
suspend fun deleteKeysSc(keyPair: String) { 
     val request = DeleteKeyPairRequest { 
         keyName = keyPair 
     } 
    Ec2Client { region = "us-west-2" }.use { ec2 ->
         ec2.deleteKeyPair(request) 
         println("Successfully deleted key pair named $keyPair") 
     }
}
suspend fun deleteEC2SecGroupSc(groupIdVal: String) { 
     val request = DeleteSecurityGroupRequest { 
         groupId = groupIdVal 
     } 
    Ec2Client \{ region = "us-west-2" \}.use \{ ec2 ->
         ec2.deleteSecurityGroup(request) 
         println("Successfully deleted security group with Id $groupIdVal") 
     }
}
suspend fun terminateEC2Sc(instanceIdVal: String) { 
     val ti = TerminateInstancesRequest { 
         instanceIds = listOf(instanceIdVal) 
     } 
     println("Wait for the instance to terminate. This will take a few minutes.") 
    Ec2Client { region = "us-west-2" }.use { ec2 ->
         ec2.terminateInstances(ti) 
         ec2.waitUntilInstanceTerminated { // suspend call
```

```
 instanceIds = listOf(instanceIdVal) 
         } 
         println("$instanceIdVal is terminated!") 
     }
}
suspend fun releaseEC2AddressSc(allocId: String?) { 
     val request = ReleaseAddressRequest { 
         allocationId = allocId 
     } 
    Ec2Client { region = "us-west-2" }.use { ec2 ->
         ec2.releaseAddress(request) 
         println("Successfully released Elastic IP address $allocId") 
     }
}
suspend fun disassociateAddressSc(associationIdVal: String?) { 
     val addressRequest = DisassociateAddressRequest { 
         associationId = associationIdVal 
     } 
    Ec2Client { region = "us-west-2" }.use { ec2 ->
         ec2.disassociateAddress(addressRequest) 
         println("You successfully disassociated the address!") 
     }
}
suspend fun associateAddressSc(instanceIdVal: String?, allocationIdVal: String?): 
  String? { 
     val associateRequest = AssociateAddressRequest { 
         instanceId = instanceIdVal 
         allocationId = allocationIdVal 
     } 
    Ec2Client { region = "us-west-2" }.use { ec2 ->
         val associateResponse = ec2.associateAddress(associateRequest) 
         return associateResponse.associationId 
     }
}
suspend fun allocateAddressSc(): String? { 
     val allocateRequest = AllocateAddressRequest { 
         domain = DomainType.Vpc 
     }
```

```
Ec2Client { region = "us-west-2" }.use { ec2 ->
         val allocateResponse = ec2.allocateAddress(allocateRequest) 
         return allocateResponse.allocationId 
     }
}
suspend fun startInstanceSc(instanceId: String) { 
     val request = StartInstancesRequest { 
         instanceIds = listOf(instanceId) 
     } 
    Ec2Client { region = "us-west-2" }.use { ec2 ->
         ec2.startInstances(request) 
         println("Waiting until instance $instanceId starts. This will take a few 
  minutes.") 
         ec2.waitUntilInstanceRunning { // suspend call 
             instanceIds = listOf(instanceId) 
         } 
         println("Successfully started instance $instanceId") 
     }
}
suspend fun stopInstanceSc(instanceId: String) { 
     val request = StopInstancesRequest { 
         instanceIds = listOf(instanceId) 
     } 
    Ec2Client { region = "us-west-2" }.use { ec2 ->
         ec2.stopInstances(request) 
         println("Waiting until instance $instanceId stops. This will take a few 
  minutes.") 
         ec2.waitUntilInstanceStopped { // suspend call 
              instanceIds = listOf(instanceId) 
         } 
         println("Successfully stopped instance $instanceId") 
     }
}
suspend fun describeEC2InstancesSc(newInstanceId: String?): String { 
     var pubAddress = "" 
     var isRunning = false 
     val request = DescribeInstancesRequest { 
         instanceIds = listOf(newInstanceId.toString()) 
     }
```

```
 while (!isRunning) { 
        Ec2Client \{ region = "us-west-2" \}.use \{ ec2 ->
             val response = ec2.describeInstances(request) 
             val state = 
  response.reservations?.get(0)?.instances?.get(0)?.state?.name?. value 
            if (state != null) {
                if (state.compareTo("running") == \emptyset) {
                      println("Image id is 
  ${response.reservations!!.get(0).instances?.get(0)?.imageId}") 
                      println("Instance type is 
  ${response.reservations!!.get(0).instances?.get(0)?.instanceType}") 
                      println("Instance state is 
  ${response.reservations!!.get(0).instances?.get(0)?.state}") 
                      pubAddress = 
  response.reservations!!.get(0).instances?.get(0)?.publicIpAddress.toString() 
                      println("Instance address is $pubAddress") 
                      isRunning = true 
 } 
 } 
         } 
     } 
     return pubAddress
}
suspend fun runInstanceSc(instanceTypeVal: String, keyNameVal: String, groupNameVal: 
  String, amiIdVal: String): String { 
     val runRequest = RunInstancesRequest { 
         instanceType = InstanceType.fromValue(instanceTypeVal) 
         keyName = keyNameVal 
        securityGroups = listOf(groupNameVal)
        maxCount = 1minCount = 1imagedId = amiIdVal } 
    Ec2Client { region = "us-west-2" }.use { ec2 ->
         val response = ec2.runInstances(runRequest) 
         val instanceId = response.instances?.get(0)?.instanceId 
         println("Successfully started EC2 Instance $instanceId based on AMI 
  $amiIdVal") 
         return instanceId.toString() 
     }
}
```

```
// Get a list of instance types.
suspend fun getInstanceTypesSc(): String { 
     var instanceType = "" 
     val filterObs = ArrayList<Filter>() 
     val filter = Filter { 
         name = "processor-info.supported-architecture" 
         values = listOf("arm64") 
     } 
     filterObs.add(filter) 
     val typesRequest = DescribeInstanceTypesRequest { 
         filters = filterObs 
        maxResults = 10 } 
    Ec2Client { region = "us-west-2" }.use { ec2 ->
         val response = ec2.describeInstanceTypes(typesRequest) 
         response.instanceTypes?.forEach { type -> 
             println("The memory information of this type is 
  ${type.memoryInfo?.sizeInMib}") 
             println("Maximum number of network cards is 
  ${type.networkInfo?.maximumNetworkCards}") 
             instanceType = type.instanceType.toString() 
         } 
         return instanceType 
     }
}
// Display the Description field that corresponds to the instance Id value.
suspend fun describeImageSc(instanceId: String): String? { 
     val imagesRequest = DescribeImagesRequest { 
         imageIds = listOf(instanceId) 
     } 
    Ec2Client { region = "us-west-2" }.use { ec2 ->
         val response = ec2.describeImages(imagesRequest) 
         println("The description of the first image is 
  ${response.images?.get(0)?.description}") 
         println("The name of the first image is ${response.images?.get(0)?.name}") 
         // Return the image Id value. 
         return response.images?.get(0)?.imageId 
     }
}
```

```
// Get the Id value of an instance with amzn2 in the name.
suspend fun getParaValuesSc(): String? { 
     val parameterRequest = GetParametersByPathRequest { 
         path = "/aws/service/ami-amazon-linux-latest" 
     } 
     SsmClient { region = "us-west-2" }.use { ssmClient -> 
         val response = ssmClient.getParametersByPath(parameterRequest) 
         response.parameters?.forEach { para -> 
             println("The name of the para is: ${para.name}") 
             println("The type of the para is: ${para.type}") 
             println("") 
            if (para.name?.let { filterName(it) } == true) {
                 return para.value 
 } 
         } 
     } 
     return ""
}
fun filterName(name: String): Boolean { 
    val parts = name.split("/").toTypedArray()
     val myValue = parts[4] 
     return myValue.contains("amzn2")
}
suspend fun describeSecurityGroupsSc(groupId: String) { 
     val request = DescribeSecurityGroupsRequest { 
         groupIds = listOf(groupId) 
     } 
    Ec2Client { region = "us-west-2" }.use { ec2 ->
         val response = ec2.describeSecurityGroups(request) 
         for (group in response.securityGroups!!) { 
             println("Found Security Group with id " + group.groupId.toString() + " 
  and group VPC " + group.vpcId) 
         } 
     }
}
suspend fun createEC2SecurityGroupSc(groupNameVal: String?, groupDescVal: String?, 
  vpcIdVal: String?, myIpAddress: String?): String? { 
     val request = CreateSecurityGroupRequest {
```

```
 groupName = groupNameVal 
         description = groupDescVal 
         vpcId = vpcIdVal 
     } 
    Ec2Client { region = "us-west-2" }.use { ec2 ->
         val resp = ec2.createSecurityGroup(request) 
         val ipRange = IpRange { 
              cidrIp = "$myIpAddress/0" 
         } 
         val ipPerm = IpPermission { 
              ipProtocol = "tcp" 
             toPort = 80 fromPort = 80 
              ipRanges = listOf(ipRange) 
         } 
         val ipPerm2 = IpPermission { 
              ipProtocol = "tcp" 
             toPort = 22 fromPort = 22 
              ipRanges = listOf(ipRange) 
         } 
         val authRequest = AuthorizeSecurityGroupIngressRequest { 
              groupName = groupNameVal 
              ipPermissions = listOf(ipPerm, ipPerm2) 
         } 
         ec2.authorizeSecurityGroupIngress(authRequest) 
        println("Successfully added ingress policy to Security Group $groupNameVal")
         return resp.groupId 
     }
}
suspend fun describeEC2KeysSc() { 
    Ec2Client { region = "us-west-2" }.use { ec2 ->
         val response = ec2.describeKeyPairs(DescribeKeyPairsRequest {}) 
         response.keyPairs?.forEach { keyPair -> 
              println("Found key pair with name ${keyPair.keyName} and fingerprint 
  ${ keyPair.keyFingerprint}") 
         } 
     }
}
```

```
suspend fun createKeyPairSc(keyNameVal: String, fileNameVal: String) {
     val request = CreateKeyPairRequest { 
         keyName = keyNameVal 
     } 
    Ec2Client { region = "us-west-2" }.use { ec2 ->
         val response = ec2.createKeyPair(request) 
         val content = response.keyMaterial 
        if (content != null) {
             File(fileNameVal).writeText(content) 
         } 
         println("Successfully created key pair named $keyNameVal") 
     }
}
```
- API の詳細については、『AWS SDK for Kotlin API リファレンス』の以下のトピックを参照し てください。
	- [AllocateAddress](https://sdk.amazonaws.com/kotlin/api/latest/index.html)
	- [AssociateAddress](https://sdk.amazonaws.com/kotlin/api/latest/index.html)
	- [AuthorizeSecurityGroupIngress](https://sdk.amazonaws.com/kotlin/api/latest/index.html)
	- [CreateKeyPair](https://sdk.amazonaws.com/kotlin/api/latest/index.html)
	- [CreateSecurityGroup](https://sdk.amazonaws.com/kotlin/api/latest/index.html)
	- [DeleteKeyPair](https://sdk.amazonaws.com/kotlin/api/latest/index.html)
	- [DeleteSecurityGroup](https://sdk.amazonaws.com/kotlin/api/latest/index.html)
	- [DescribeImages](https://sdk.amazonaws.com/kotlin/api/latest/index.html)
	- [DescribeInstanceTypes](https://sdk.amazonaws.com/kotlin/api/latest/index.html)
	- [DescribeInstances](https://sdk.amazonaws.com/kotlin/api/latest/index.html)
	- [DescribeKeyPairs](https://sdk.amazonaws.com/kotlin/api/latest/index.html)
	- [DescribeSecurityGroups](https://sdk.amazonaws.com/kotlin/api/latest/index.html)
	- [DisassociateAddress](https://sdk.amazonaws.com/kotlin/api/latest/index.html)
	- [ReleaseAddress](https://sdk.amazonaws.com/kotlin/api/latest/index.html)
	- [RunInstances](https://sdk.amazonaws.com/kotlin/api/latest/index.html)
	- [StartInstances](https://sdk.amazonaws.com/kotlin/api/latest/index.html)
- ー般的なシナリオのジナリオ 16038 16038 16038 16038 16038 16038 16038 16038 16038 16038 16038 16038 1<br>- いちゃく こくについて 16038 16038 16038 16038 16038 16038 1604 1604 1604 16038 16038 16038 1
- [TerminateInstances](https://sdk.amazonaws.com/kotlin/api/latest/index.html)
- [UnmonitorInstances](https://sdk.amazonaws.com/kotlin/api/latest/index.html)

OpenSearch SDK for Kotlin を使用したサービス例

次のコード例は、 AWS SDK for Kotlin with OpenSearch Service を使用してアクションを実行し、一 般的なシナリオを実装する方法を示しています。

アクションはより大きなプログラムからのコードの抜粋であり、コンテキスト内で実行する必要が あります。アクションは個々のサービス機能を呼び出す方法を示していますが、関連するシナリオや サービス間の例ではアクションのコンテキストが確認できます。

「シナリオ」は、同じサービス内で複数の関数を呼び出して、特定のタスクを実行する方法を示す コード例です。

各例には、 へのリンクが含まれています。このリンクには GitHub、コンテキスト内でコードを設定 および実行する方法の手順が記載されています。

#### トピック

#### • [アクション](#page-10576-0)

#### アクション

#### **CreateDomain**

次の例は、CreateDomain を使用する方法を説明しています。

SDK for Kotlin

**a** Note

については、「」を参照してください GitHub。[AWS コード例リポジトリ](https://github.com/awsdocs/aws-doc-sdk-examples/tree/main/kotlin/services/opensearch#code-examples) で全く同じ例 を見つけて、設定と実行の方法を確認してください。

suspend fun createNewDomain(domainNameVal: String?) {

```
 val clusterConfigOb = ClusterConfig {
```

```
 dedicatedMasterEnabled = true 
         dedicatedMasterCount = 3 
         dedicatedMasterType = 
  OpenSearchPartitionInstanceType.fromValue("t2.small.search") 
         instanceType = OpenSearchPartitionInstanceType.fromValue("t2.small.search") 
         instanceCount = 5 
     } 
     val ebsOptionsOb = EbsOptions { 
         ebsEnabled = true 
         volumeSize = 10 
         volumeType = VolumeType.Gp2 
     } 
     val encryptionOptionsOb = NodeToNodeEncryptionOptions { 
         enabled = true 
     } 
     val request = CreateDomainRequest { 
         domainName = domainNameVal 
        engineVersion = "OpenSearch 1.0"
         clusterConfig = clusterConfigOb 
         ebsOptions = ebsOptionsOb 
         nodeToNodeEncryptionOptions = encryptionOptionsOb 
     } 
     println("Sending domain creation request...") 
     OpenSearchClient { region = "us-east-1" }.use { searchClient -> 
         val createResponse = searchClient.createDomain(request) 
         println("Domain status is ${createResponse.domainStatus}") 
         println("Domain Id is ${createResponse.domainStatus?.domainId}") 
     }
}
```
• API の詳細については、 AWS SDK for Kotlin API リファレンス[CreateDomain](https://sdk.amazonaws.com/kotlin/api/latest/index.html)の「」を参照し てください。

## **DeleteDomain**

次の例は、DeleteDomain を使用する方法を説明しています。

#### SDK for Kotlin

```
a Note
 については、「」を参照してください GitHub。AWS コード例リポジトリ で全く同じ例
 を見つけて、設定と実行の方法を確認してください。
```

```
suspend fun deleteSpecificDomain(domainNameVal: String) { 
     val request = DeleteDomainRequest { 
         domainName = domainNameVal 
     } 
     OpenSearchClient { region = "us-east-1" }.use { searchClient -> 
         searchClient.deleteDomain(request) 
         println("$domainNameVal was successfully deleted.") 
     }
}
```
• API の詳細については、 AWS SDK for Kotlin API リファレンス[DeleteDomainの](https://sdk.amazonaws.com/kotlin/api/latest/index.html)「」を参照して ください。

### **ListDomainNames**

次の例は、ListDomainNames を使用する方法を説明しています。

SDK for Kotlin

**a** Note

```
suspend fun listAllDomains() {
```

```
 OpenSearchClient { region = "us-east-1" }.use { searchClient -> 
        val response: ListDomainNamesResponse = 
 searchClient.listDomainNames(ListDomainNamesRequest {})
```

```
 response.domainNames?.forEach { domain -> 
              println("Domain name is " + domain.domainName) 
         } 
     }
}
```
• API の詳細については、 AWS SDK for Kotlin API リファレンス[ListDomainNamesの](https://sdk.amazonaws.com/kotlin/api/latest/index.html)「」を参照 してください。

# **UpdateDomainConfig**

次の例は、UpdateDomainConfig を使用する方法を説明しています。

SDK for Kotlin

```
a Note
```

```
suspend fun updateSpecificDomain(domainNameVal: String?) { 
     val clusterConfigOb = ClusterConfig { 
        instanceCount = 3 } 
     val request = UpdateDomainConfigRequest { 
         domainName = domainNameVal 
         clusterConfig = clusterConfigOb 
     } 
     println("Sending domain update request...") 
     OpenSearchClient { region = "us-east-1" }.use { searchClient -> 
         val updateResponse = searchClient.updateDomainConfig(request) 
         println("Domain update response from Amazon OpenSearch Service:") 
         println(updateResponse.toString()) 
     }
}
```
• API の詳細については、 AWS SDK for Kotlin API リファレンス[UpdateDomainConfig](https://sdk.amazonaws.com/kotlin/api/latest/index.html)の「」を 参照してください。

EventBridge SDK for Kotlin を使用した の例

次のコード例は、 で AWS SDK for Kotlin を使用してアクションを実行し、一般的なシナリオを実装 する方法を示しています EventBridge。

アクションはより大きなプログラムからのコードの抜粋であり、コンテキスト内で実行する必要が あります。アクションは個々のサービス機能を呼び出す方法を示していますが、関連するシナリオや サービス間の例ではアクションのコンテキストが確認できます。

「シナリオ」は、同じサービス内で複数の関数を呼び出して、特定のタスクを実行する方法を示す コード例です。

各例には、 へのリンクが含まれています。このリンクには GitHub、コンテキスト内でコードを設定 および実行する方法の手順が記載されています。

## 開始方法

こんにち EventBridgeは

次のコード例は、 の使用を開始する方法を示しています EventBridge。

SDK for Kotlin

**a** Note

```
import aws.sdk.kotlin.services.eventbridge.EventBridgeClient
import aws.sdk.kotlin.services.eventbridge.model.ListEventBusesRequest
import aws.sdk.kotlin.services.eventbridge.model.ListEventBusesResponse
suspend fun main() { 
     listBusesHello()
}
suspend fun listBusesHello() {
```
```
 val request = ListEventBusesRequest { 
        limit = 10 } 
     EventBridgeClient { region = "us-west-2" }.use { eventBrClient -> 
         val response: ListEventBusesResponse = eventBrClient.listEventBuses(request) 
         response.eventBuses?.forEach { bus -> 
             println("The name of the event bus is ${bus.name}") 
             println("The ARN of the event bus is ${bus.arn}") 
         } 
     }
}
```
• API の詳細については、 AWS SDK for Kotlin API リファレンス[ListEventBuses](https://sdk.amazonaws.com/kotlin/api/latest/index.html)の「」を参照し てください。

```
トピック
```
- [アクション](#page-10576-0)
- [シナリオ](#page-10598-0)

アクション

## **DeleteRule**

次の例は、DeleteRule を使用する方法を説明しています。

SDK for Kotlin

**a** Note

```
suspend fun deleteRuleByName(ruleName: String?) { 
     val ruleRequest = DeleteRuleRequest { 
         name = ruleName 
     } 
     EventBridgeClient { region = "us-east-1" }.use { eventBrClient ->
```

```
 eventBrClient.deleteRule(ruleRequest) 
         println("Successfully deleted the rule") 
     }
}
```
• API の詳細については、 AWS SDK for Kotlin API リファレンス[DeleteRule](https://sdk.amazonaws.com/kotlin/api/latest/index.html)の「」を参照してく ださい。

## **DescribeRule**

次の例は、DescribeRule を使用する方法を説明しています。

SDK for Kotlin

**a** Note

については、「」を参照してください GitHub。[AWS コード例リポジトリ](https://github.com/awsdocs/aws-doc-sdk-examples/tree/main/kotlin/services/eventbridge#code-examples) で全く同じ例 を見つけて、設定と実行の方法を確認してください。

```
suspend fun checkRule(eventRuleName: String?) { 
     val ruleRequest = DescribeRuleRequest { 
         name = eventRuleName 
     } 
     EventBridgeClient { region = "us-east-1" }.use { eventBrClient -> 
         val response = eventBrClient.describeRule(ruleRequest) 
         println("The state of the rule is $response") 
     }
}
```
• API の詳細については、 AWS SDK for Kotlin API リファレンス[DescribeRuleの](https://sdk.amazonaws.com/kotlin/api/latest/index.html)「」を参照して ください。

# **DisableRule**

次の例は、DisableRule を使用する方法を説明しています。

**a** Note

については、「」を参照してください GitHub。[AWS コード例リポジトリ](https://github.com/awsdocs/aws-doc-sdk-examples/tree/main/kotlin/services/eventbridge#code-examples) で全く同じ例 を見つけて、設定と実行の方法を確認してください。

```
suspend fun changeRuleState(eventRuleName: String, isEnabled: Boolean?) { 
     if (!isEnabled!!) { 
         println("Disabling the rule: $eventRuleName") 
         val ruleRequest = DisableRuleRequest { 
              name = eventRuleName 
         } 
         EventBridgeClient { region = "us-east-1" }.use { eventBrClient -> 
              eventBrClient.disableRule(ruleRequest) 
         } 
     } else { 
         println("Enabling the rule: $eventRuleName") 
         val ruleRequest = EnableRuleRequest { 
              name = eventRuleName 
         } 
         EventBridgeClient { region = "us-east-1" }.use { eventBrClient -> 
              eventBrClient.enableRule(ruleRequest) 
         } 
     }
}
```
• API の詳細については、 AWS SDK for Kotlin API リファレンス[DisableRule](https://sdk.amazonaws.com/kotlin/api/latest/index.html)の「」を参照して ください。

## **EnableRule**

次の例は、EnableRule を使用する方法を説明しています。

**a** Note

については、「」を参照してください GitHub。[AWS コード例リポジトリ](https://github.com/awsdocs/aws-doc-sdk-examples/tree/main/kotlin/services/eventbridge#code-examples) で全く同じ例 を見つけて、設定と実行の方法を確認してください。

```
suspend fun changeRuleState(eventRuleName: String, isEnabled: Boolean?) { 
     if (!isEnabled!!) { 
         println("Disabling the rule: $eventRuleName") 
         val ruleRequest = DisableRuleRequest { 
              name = eventRuleName 
         } 
         EventBridgeClient { region = "us-east-1" }.use { eventBrClient -> 
              eventBrClient.disableRule(ruleRequest) 
         } 
     } else { 
         println("Enabling the rule: $eventRuleName") 
         val ruleRequest = EnableRuleRequest { 
              name = eventRuleName 
         } 
         EventBridgeClient { region = "us-east-1" }.use { eventBrClient -> 
              eventBrClient.enableRule(ruleRequest) 
         } 
     }
}
```
• API の詳細については、 AWS SDK for Kotlin API リファレンス[EnableRuleの](https://sdk.amazonaws.com/kotlin/api/latest/index.html)「」を参照してく ださい。

# **ListRuleNamesByTarget**

次の例は、ListRuleNamesByTarget を使用する方法を説明しています。

**a** Note については、「」を参照してください GitHub。[AWS コード例リポジトリ](https://github.com/awsdocs/aws-doc-sdk-examples/tree/main/kotlin/services/eventbridge#code-examples) で全く同じ例 を見つけて、設定と実行の方法を確認してください。

```
suspend fun listTargetRules(topicArnVal: String?) { 
     val ruleNamesByTargetRequest = ListRuleNamesByTargetRequest { 
         targetArn = topicArnVal 
     } 
     EventBridgeClient { region = "us-east-1" }.use { eventBrClient -> 
         val response = eventBrClient.listRuleNamesByTarget(ruleNamesByTargetRequest) 
         response.ruleNames?.forEach { rule -> 
             println("The rule name is $rule") 
         } 
     }
}
```
• API の詳細については、 AWS SDK for Kotlin API リファレンス[ListRuleNamesByTargetの](https://sdk.amazonaws.com/kotlin/api/latest/index.html)「」 を参照してください。

### **ListRules**

次の例は、ListRules を使用する方法を説明しています。

SDK for Kotlin

**a** Note

```
suspend fun listRules() { 
     val rulesRequest = ListRulesRequest { 
         eventBusName = "default"
```

```
limit = 10 } 
     EventBridgeClient { region = "us-east-1" }.use { eventBrClient -> 
         val response = eventBrClient.listRules(rulesRequest) 
         response.rules?.forEach { rule -> 
             println("The rule name is ${rule.name}") 
             println("The rule ARN is ${rule.arn}") 
         } 
     }
}
```
• API の詳細については、 AWS SDK for Kotlin API リファレンス[ListRules](https://sdk.amazonaws.com/kotlin/api/latest/index.html)の「」を参照してくだ さい。

## **ListTargetsByRule**

次の例は、ListTargetsByRule を使用する方法を説明しています。

SDK for Kotlin

### **a** Note

```
suspend fun listTargets(ruleName: String?) { 
     val ruleRequest = ListTargetsByRuleRequest { 
         rule = ruleName 
     } 
     EventBridgeClient { region = "us-east-1" }.use { eventBrClient -> 
         val response = eventBrClient.listTargetsByRule(ruleRequest) 
         response.targets?.forEach { target -> 
             println("Target ARN: ${target.arn}") 
         } 
     }
}
```
• API の詳細については、 AWS SDK for Kotlin API リファレンス[ListTargetsByRuleの](https://sdk.amazonaws.com/kotlin/api/latest/index.html)「」を参照 してください。

### **PutEvents**

次の例は、PutEvents を使用する方法を説明しています。

SDK for Kotlin

**a** Note

については、「」を参照してください GitHub。[AWS コード例リポジトリ](https://github.com/awsdocs/aws-doc-sdk-examples/tree/main/kotlin/services/eventbridge#code-examples) で全く同じ例 を見つけて、設定と実行の方法を確認してください。

```
suspend fun triggerCustomRule(email: String) { 
    val ison = "f" + "\"UserEmail\": \"" + email + "\"," + 
         "\"Message\": \"This event was generated by example code.\"" + 
         "\"UtcTime\": \"Now.\"" + 
         "}" 
     val entry = PutEventsRequestEntry { 
         source = "ExampleSource" 
        detail = json detailType = "ExampleType" 
     } 
     val eventsRequest = PutEventsRequest { 
         this.entries = listOf(entry) 
     } 
     EventBridgeClient { region = "us-east-1" }.use { eventBrClient -> 
         eventBrClient.putEvents(eventsRequest) 
     }
}
```
• API の詳細については、 AWS SDK for Kotlin API リファレンス[PutEvents](https://sdk.amazonaws.com/kotlin/api/latest/index.html)の「」を参照してく ださい。

## **PutRule**

次の例は、PutRule を使用する方法を説明しています。

# SDK for Kotlin

# **a** Note

については、「」を参照してください GitHub。[AWS コード例リポジトリ](https://github.com/awsdocs/aws-doc-sdk-examples/tree/main/kotlin/services/eventbridge#code-examples) で全く同じ例 を見つけて、設定と実行の方法を確認してください。

スケジュールルールを作成します。

```
suspend fun createScRule(ruleName: String?, cronExpression: String?) {
     val ruleRequest = PutRuleRequest { 
         name = ruleName 
         eventBusName = "default" 
         scheduleExpression = cronExpression 
         state = RuleState.Enabled 
         description = "A test rule that runs on a schedule created by the Kotlin 
  API" 
     } 
     EventBridgeClient { region = "us-west-2" }.use { eventBrClient -> 
         val ruleResponse = eventBrClient.putRule(ruleRequest) 
         println("The ARN of the new rule is ${ruleResponse.ruleArn}") 
     }
}
```
Amazon Simple Storage Service バケットにオブジェクトが追加されたときにトリガーするルー ルを作成します。

```
// Create a new event rule that triggers when an Amazon S3 object is created in a 
  bucket.
suspend fun addEventRule(roleArnVal: String?, bucketName: String, eventRuleName: 
  String?) { 
     val pattern = """{ 
         "source": ["aws.s3"], 
         "detail-type": ["Object Created"], 
         "detail": {
```

```
 "bucket": { 
             "name": ["$bucketName"] 
 } 
         } 
     }""" 
     val ruleRequest = PutRuleRequest { 
         description = "Created by using the AWS SDK for Kotlin" 
         name = eventRuleName 
         eventPattern = pattern 
         roleArn = roleArnVal 
     } 
     EventBridgeClient { region = "us-east-1" }.use { eventBrClient -> 
         val ruleResponse = eventBrClient.putRule(ruleRequest) 
        println("The ARN of the new rule is ${ruleResponse.ruleArn}")
     }
}
```
• API の詳細については、 AWS SDK for Kotlin API リファレンス[PutRule](https://sdk.amazonaws.com/kotlin/api/latest/index.html)の「」を参照してくだ さい。

#### **PutTargets**

次の例は、PutTargets を使用する方法を説明しています。

SDK for Kotlin

**a** Note

```
// Add a rule that triggers an SNS target when a file is uploaded to an S3 bucket.
suspend fun addSnsEventRule(ruleName: String?, topicArn: String?, topicName: String, 
  eventRuleName: String, bucketName: String) { 
     val targetID = UUID.randomUUID().toString() 
     val myTarget = Target { 
         id = targetID
```

```
 arn = topicArn 
     } 
     val targetsOb = mutableListOf<Target>() 
     targetsOb.add(myTarget) 
     val request = PutTargetsRequest { 
         eventBusName = null 
         targets = targetsOb 
         rule = ruleName 
     } 
     EventBridgeClient { region = "us-east-1" }.use { eventBrClient -> 
         eventBrClient.putTargets(request) 
         println("Added event rule $eventRuleName with Amazon SNS target $topicName 
  for bucket $bucketName.") 
     }
}
```
# ルールのターゲットにインプットトランスフォーマーを追加します。

```
suspend fun updateCustomRuleTargetWithTransform(topicArn: String?, ruleName: 
  String?) { 
     val targetId = UUID.randomUUID().toString() 
     val inputTransformerOb = InputTransformer { 
         inputTemplate = "\"Notification: sample event was received.\"" 
     } 
     val target = Target { 
         id = targetId 
         arn = topicArn 
         inputTransformer = inputTransformerOb 
     } 
     val targetsRequest = PutTargetsRequest { 
         rule = ruleName 
         targets = listOf(target) 
         eventBusName = null 
     } 
     EventBridgeClient { region = "us-east-1" }.use { eventBrClient ->
```

```
 eventBrClient.putTargets(targetsRequest)
```
- } }
- API の詳細については、 AWS SDK for Kotlin API リファレンス[PutTargets](https://sdk.amazonaws.com/kotlin/api/latest/index.html)の「」を参照してく ださい。

## **RemoveTargets**

次の例は、RemoveTargets を使用する方法を説明しています。

SDK for Kotlin

# **a** Note

```
suspend fun deleteTargetsFromRule(eventRuleName: String?) { 
    // First, get all targets that will be deleted. 
     val request = ListTargetsByRuleRequest { 
         rule = eventRuleName 
     } 
     EventBridgeClient { region = "us-east-1" }.use { eventBrClient -> 
         val response = eventBrClient.listTargetsByRule(request) 
         val allTargets = response.targets 
         // Get all targets and delete them. 
         if (allTargets != null) { 
             for (myTarget in allTargets) { 
                 val removeTargetsRequest = RemoveTargetsRequest { 
                     rule = eventRuleName 
                     ids = listOf(myTarget.id.toString()) 
 } 
                 eventBrClient.removeTargets(removeTargetsRequest) 
                 println("Successfully removed the target") 
 } 
         }
```
}

}

• API の詳細については、 AWS SDK for Kotlin API リファレンス[RemoveTargets](https://sdk.amazonaws.com/kotlin/api/latest/index.html)の「」を参照し てください。

シナリオ

ルールとターゲットの使用開始

次のコードサンプルは、以下の操作方法を示しています。

- ルールを作成して、ターゲットを追加する。
- ルールを有効化および無効化する。
- ルールとターゲットを一覧表示して更新する。
- イベントを送信して、リソースをクリーンアップする。

#### SDK for Kotlin

#### **a** Note

については、「」を参照してください GitHub。[AWS コード例リポジトリ](https://github.com/awsdocs/aws-doc-sdk-examples/tree/main/kotlin/services/eventbridge#code-examples) で全く同じ例 を見つけて、設定と実行の方法を確認してください。

#### /\*

 Before running this Kotlin code example, set up your development environment, including your credentials.

 For more information, see the following documentation topic: https://docs.aws.amazon.com/sdk-for-kotlin/latest/developer-guide/setup.html

This Kotlin example performs the following tasks with Amazon EventBridge:

 1. Creates an AWS Identity and Access Management (IAM) role to use with Amazon EventBridge.

 2. Creates an Amazon Simple Storage Service (Amazon S3) bucket with EventBridge events enabled.

3. Creates a rule that triggers when an object is uploaded to Amazon S3.

```
 4. Lists rules on the event bus. 
  5. Creates a new Amazon Simple Notification Service (Amazon SNS) topic and lets the 
  user subscribe to it. 
  6. Adds a target to the rule that sends an email to the specified topic. 
  7. Creates an EventBridge event that sends an email when an Amazon S3 object is 
  created. 
  8. Lists targets. 
  9. Lists the rules for the same target. 
  10. Triggers the rule by uploading a file to the S3 bucket. 
  11. Disables a specific rule. 
  12. Checks and prints the state of the rule. 
  13. Adds a transform to the rule to change the text of the email. 
  14. Enables a specific rule. 
  15. Triggers the updated rule by uploading a file to the S3 bucket. 
  16. Updates the rule to a custom rule pattern. 
  17. Sends an event to trigger the rule. 
  18. Cleans up resources.
*/
val DASHES: String = String(CharArray(80)).replace("\u0000", "-")
suspend fun main(args: Array<String>) { 
     val usage = """ 
     Usage: 
         <roleName> <bucketName> <topicName> <eventRuleName> 
     Where: 
         roleName - The name of the role to create. 
         bucketName - The Amazon Simple Storage Service (Amazon S3) bucket name to 
  create. 
         topicName - The name of the Amazon Simple Notification Service (Amazon SNS) 
  topic to create. 
         eventRuleName - The Amazon EventBridge rule name to create. 
    "" ""
     val polJSON = "{" + 
         "\"Version\": \"2012-10-17\"," + 
         "\"Statement\": [{" + 
         "\"Effect\": \"Allow\"," + 
         "\"Principal\": {" + 
         "\"Service\": \"events.amazonaws.com\"" + 
         "}," + 
         "\"Action\": \"sts:AssumeRole\"" + 
         "}]" + 
         "}" 
    if (args.size != 4) {
```

```
 println(usage) 
        exitProcess(1) 
    } 
    val sc = Scanner(System.`in`) 
    val roleName = args[0] 
   val bucketName = args[1]
    val topicName = args[2] 
    val eventRuleName = args[3] 
    println(DASHES) 
    println("Welcome to the Amazon EventBridge example scenario.") 
    println(DASHES) 
    println(DASHES) 
    println("1. Create an AWS Identity and Access Management (IAM) role to use with 
 Amazon EventBridge.") 
    val roleArn = createIAMRole(roleName, polJSON) 
    println(DASHES) 
    println(DASHES) 
    println("2. Create an S3 bucket with EventBridge events enabled.") 
    if (checkBucket(bucketName)) { 
        println("$bucketName already exists. Ending this scenario.") 
        exitProcess(1) 
    } 
    createBucket(bucketName) 
    delay(3000) 
    setBucketNotification(bucketName) 
    println(DASHES) 
    println(DASHES) 
    println("3. Create a rule that triggers when an object is uploaded to Amazon 
 S3.") 
    delay(10000) 
    addEventRule(roleArn, bucketName, eventRuleName) 
    println(DASHES) 
    println(DASHES) 
    println("4. List rules on the event bus.") 
    listRules() 
    println(DASHES)
```

```
 println(DASHES) 
    println("5. Create a new SNS topic for testing and let the user subscribe to the 
 topic.") 
    val topicArn = createSnsTopic(topicName) 
    println(DASHES) 
    println(DASHES) 
    println("6. Add a target to the rule that sends an email to the specified 
 topic.") 
    println("Enter your email to subscribe to the Amazon SNS topic:") 
    val email = sc.nextLine() 
    subEmail(topicArn, email) 
    println("Use the link in the email you received to confirm your subscription. 
 Then press Enter to continue.") 
    sc.nextLine() 
    println(DASHES) 
    println(DASHES) 
    println("7. Create an EventBridge event that sends an email when an Amazon S3 
 object is created.") 
    addSnsEventRule(eventRuleName, topicArn, topicName, eventRuleName, bucketName) 
    println(DASHES) 
    println(DASHES) 
    println("8. List targets.") 
    listTargets(eventRuleName) 
    println(DASHES) 
    println(DASHES) 
    println(" 9. List the rules for the same target.") 
    listTargetRules(topicArn) 
    println(DASHES) 
    println(DASHES) 
    println("10. Trigger the rule by uploading a file to the S3 bucket.") 
    println("Press Enter to continue.") 
    sc.nextLine() 
    uploadTextFiletoS3(bucketName) 
    println(DASHES) 
    println(DASHES) 
    println("11. Disable a specific rule.") 
    changeRuleState(eventRuleName, false) 
    println(DASHES)
```

```
 println(DASHES) 
    println("12. Check and print the state of the rule.") 
    checkRule(eventRuleName) 
    println(DASHES) 
    println(DASHES) 
    println("13. Add a transform to the rule to change the text of the email.") 
    updateSnsEventRule(topicArn, eventRuleName) 
    println(DASHES) 
    println(DASHES) 
    println("14. Enable a specific rule.") 
    changeRuleState(eventRuleName, true) 
    println(DASHES) 
    println(DASHES) 
    println("15. Trigger the updated rule by uploading a file to the S3 bucket.") 
    println("Press Enter to continue.") 
    sc.nextLine() 
    uploadTextFiletoS3(bucketName) 
    println(DASHES) 
    println(DASHES) 
    println("16. Update the rule to a custom rule pattern.") 
    updateToCustomRule(eventRuleName) 
    println("Updated event rule $eventRuleName to use a custom pattern.") 
    updateCustomRuleTargetWithTransform(topicArn, eventRuleName) 
    println("Updated event target $topicArn.") 
    println(DASHES) 
    println(DASHES) 
    println("17. Send an event to trigger the rule. This will trigger a subscription 
 email.") 
    triggerCustomRule(email) 
    println("Events have been sent. Press Enter to continue.") 
    sc.nextLine() 
    println(DASHES) 
    println(DASHES) 
    println("18. Clean up resources.") 
    println("Do you want to clean up resources (y/n)") 
    val ans = sc.nextLine() 
   if (ans.compareTo("y") == \emptyset) {
```

```
 cleanupResources(topicArn, eventRuleName, bucketName, roleName) 
     } else { 
         println("The resources will not be cleaned up. ") 
     } 
     println(DASHES) 
     println(DASHES) 
     println("The Amazon EventBridge example scenario has successfully completed.") 
     println(DASHES)
}
suspend fun cleanupResources(topicArn: String?, eventRuleName: String?, bucketName: 
  String?, roleName: String?) { 
     println("Removing all targets from the event rule.") 
     deleteTargetsFromRule(eventRuleName) 
     deleteRuleByName(eventRuleName) 
     deleteSNSTopic(topicArn) 
     deleteS3Bucket(bucketName) 
     deleteRole(roleName)
}
suspend fun deleteRole(roleNameVal: String?) { 
     val policyArnVal = "arn:aws:iam::aws:policy/AmazonEventBridgeFullAccess" 
     val policyRequest = DetachRolePolicyRequest { 
         policyArn = policyArnVal 
         roleName = roleNameVal 
     } 
    IamClient { region = "us-east-1" }.use { iam ->
         iam.detachRolePolicy(policyRequest) 
         println("Successfully detached policy $policyArnVal from role $roleNameVal") 
         // Delete the role. 
         val roleRequest = DeleteRoleRequest { 
             roleName = roleNameVal 
         } 
         iam.deleteRole(roleRequest) 
         println("*** Successfully deleted $roleNameVal") 
     }
}
suspend fun deleteS3Bucket(bucketName: String?) { 
     // Remove all the objects from the S3 bucket. 
     val listObjects = ListObjectsRequest {
```

```
 bucket = bucketName 
     } 
     S3Client { region = "us-east-1" }.use { s3Client -> 
         val res = s3Client.listObjects(listObjects) 
         val myObjects = res.contents 
         val toDelete = mutableListOf<ObjectIdentifier>() 
         if (myObjects != null) { 
             for (myValue in myObjects) { 
                 toDelete.add( 
                      ObjectIdentifier { 
                          key = myValue.key 
1 1 1 1 1 1 1
) } 
         } 
         val delOb = Delete { 
             objects = toDelete 
         } 
         val dor = DeleteObjectsRequest { 
             bucket = bucketName 
             delete = delOb 
         } 
         s3Client.deleteObjects(dor) 
         // Delete the S3 bucket. 
         val deleteBucketRequest = DeleteBucketRequest { 
             bucket = bucketName 
         } 
         s3Client.deleteBucket(deleteBucketRequest) 
         println("You have deleted the bucket and the objects") 
     }
}
// Delete the SNS topic.
suspend fun deleteSNSTopic(topicArnVal: String?) { 
     val request = DeleteTopicRequest { 
         topicArn = topicArnVal 
     } 
     SnsClient { region = "us-east-1" }.use { snsClient -> 
         snsClient.deleteTopic(request)
```

```
 println(" $topicArnVal was deleted.") 
     }
}
suspend fun deleteRuleByName(ruleName: String?) { 
     val ruleRequest = DeleteRuleRequest { 
         name = ruleName 
     } 
     EventBridgeClient { region = "us-east-1" }.use { eventBrClient -> 
         eventBrClient.deleteRule(ruleRequest) 
         println("Successfully deleted the rule") 
     }
}
suspend fun deleteTargetsFromRule(eventRuleName: String?) { 
     // First, get all targets that will be deleted. 
     val request = ListTargetsByRuleRequest { 
         rule = eventRuleName 
     } 
     EventBridgeClient { region = "us-east-1" }.use { eventBrClient -> 
         val response = eventBrClient.listTargetsByRule(request) 
         val allTargets = response.targets 
         // Get all targets and delete them. 
         if (allTargets != null) { 
             for (myTarget in allTargets) { 
                 val removeTargetsRequest = RemoveTargetsRequest { 
                      rule = eventRuleName 
                      ids = listOf(myTarget.id.toString()) 
 } 
                 eventBrClient.removeTargets(removeTargetsRequest) 
                 println("Successfully removed the target") 
 } 
         } 
     }
}
suspend fun triggerCustomRule(email: String) { 
    val json = "{\cdot}" +
         "\"UserEmail\": \"" + email + "\"," + 
         "\"Message\": \"This event was generated by example code.\"" + 
         "\"UtcTime\": \"Now.\"" + 
         "}"
```

```
 val entry = PutEventsRequestEntry { 
         source = "ExampleSource" 
        detail = json detailType = "ExampleType" 
     } 
     val eventsRequest = PutEventsRequest { 
         this.entries = listOf(entry) 
     } 
     EventBridgeClient { region = "us-east-1" }.use { eventBrClient -> 
         eventBrClient.putEvents(eventsRequest) 
     }
}
suspend fun updateCustomRuleTargetWithTransform(topicArn: String?, ruleName: 
  String?) { 
    val targetId = UUID.randomUUID().toString()
     val inputTransformerOb = InputTransformer { 
         inputTemplate = "\"Notification: sample event was received.\"" 
     } 
    val target = Target \{ id = targetId 
         arn = topicArn 
         inputTransformer = inputTransformerOb 
     } 
     val targetsRequest = PutTargetsRequest { 
         rule = ruleName 
         targets = listOf(target) 
         eventBusName = null 
     } 
     EventBridgeClient { region = "us-east-1" }.use { eventBrClient -> 
         eventBrClient.putTargets(targetsRequest) 
     }
}
suspend fun updateToCustomRule(ruleName: String?) { 
     val customEventsPattern = "{" + 
         "\"source\": [\"ExampleSource\"]," +
```

```
 "\"detail-type\": [\"ExampleType\"]" + 
         "}" 
     val request = PutRuleRequest { 
         name = ruleName 
         description = "Custom test rule" 
         eventPattern = customEventsPattern 
     } 
     EventBridgeClient { region = "us-east-1" }.use { eventBrClient -> 
         eventBrClient.putRule(request) 
     }
}
// Update an Amazon S3 object created rule with a transform on the target.
suspend fun updateSnsEventRule(topicArn: String?, ruleName: String?) { 
    val targetId = UUID.randomUUID().toString()
     val myMap = mutableMapOf<String, String>() 
     myMap["bucket"] = "$.detail.bucket.name" 
     myMap["time"] = "$.time" 
     val inputTransOb = InputTransformer { 
        inputTemplate = "\"Notification: an object was uploaded to bucket <bucket>
  at <time>.\"" 
         inputPathsMap = myMap 
     } 
     val targetOb = Target { 
         id = targetId 
         arn = topicArn 
         inputTransformer = inputTransOb 
     } 
     val targetsRequest = PutTargetsRequest { 
         rule = ruleName 
         targets = listOf(targetOb) 
         eventBusName = null 
     } 
     EventBridgeClient { region = "us-east-1" }.use { eventBrClient -> 
         eventBrClient.putTargets(targetsRequest) 
     }
}
suspend fun checkRule(eventRuleName: String?) { 
     val ruleRequest = DescribeRuleRequest {
```

```
 name = eventRuleName 
     } 
     EventBridgeClient { region = "us-east-1" }.use { eventBrClient -> 
         val response = eventBrClient.describeRule(ruleRequest) 
         println("The state of the rule is $response") 
     }
}
suspend fun changeRuleState(eventRuleName: String, isEnabled: Boolean?) { 
     if (!isEnabled!!) { 
         println("Disabling the rule: $eventRuleName") 
         val ruleRequest = DisableRuleRequest { 
              name = eventRuleName 
         } 
         EventBridgeClient { region = "us-east-1" }.use { eventBrClient -> 
             eventBrClient.disableRule(ruleRequest) 
         } 
     } else { 
         println("Enabling the rule: $eventRuleName") 
         val ruleRequest = EnableRuleRequest { 
             name = eventRuleName 
         } 
         EventBridgeClient { region = "us-east-1" }.use { eventBrClient -> 
             eventBrClient.enableRule(ruleRequest) 
         } 
     }
}
// Create and upload a file to an S3 bucket to trigger an event.
@Throws(IOException::class)
suspend fun uploadTextFiletoS3(bucketName: String?) { 
     val fileSuffix = SimpleDateFormat("yyyyMMddHHmmss").format(Date()) 
     val fileName = "TextFile$fileSuffix.txt" 
     val myFile = File(fileName) 
     val fw = FileWriter(myFile.absoluteFile) 
     val bw = BufferedWriter(fw) 
     bw.write("This is a sample file for testing uploads.") 
     bw.close() 
     val putOb = PutObjectRequest { 
         bucket = bucketName 
         key = fileName 
         body = myFile.asByteStream()
```
}

```
 S3Client { region = "us-east-1" }.use { s3Client -> 
         s3Client.putObject(putOb) 
     }
}
suspend fun listTargetRules(topicArnVal: String?) { 
     val ruleNamesByTargetRequest = ListRuleNamesByTargetRequest { 
         targetArn = topicArnVal 
     } 
     EventBridgeClient { region = "us-east-1" }.use { eventBrClient -> 
         val response = eventBrClient.listRuleNamesByTarget(ruleNamesByTargetRequest) 
         response.ruleNames?.forEach { rule -> 
             println("The rule name is $rule") 
         } 
     }
}
suspend fun listTargets(ruleName: String?) { 
     val ruleRequest = ListTargetsByRuleRequest { 
         rule = ruleName 
     } 
     EventBridgeClient { region = "us-east-1" }.use { eventBrClient -> 
         val response = eventBrClient.listTargetsByRule(ruleRequest) 
         response.targets?.forEach { target -> 
             println("Target ARN: ${target.arn}") 
         } 
     }
}
// Add a rule that triggers an SNS target when a file is uploaded to an S3 bucket.
suspend fun addSnsEventRule(ruleName: String?, topicArn: String?, topicName: String, 
  eventRuleName: String, bucketName: String) { 
    val targetID = UUID.randomUUID().toString()
     val myTarget = Target { 
         id = targetID 
         arn = topicArn 
     } 
     val targetsOb = mutableListOf<Target>() 
     targetsOb.add(myTarget)
```

```
 val request = PutTargetsRequest { 
         eventBusName = null 
         targets = targetsOb 
         rule = ruleName 
     } 
     EventBridgeClient { region = "us-east-1" }.use { eventBrClient -> 
         eventBrClient.putTargets(request) 
         println("Added event rule $eventRuleName with Amazon SNS target $topicName 
  for bucket $bucketName.") 
     }
}
suspend fun subEmail(topicArnVal: String?, email: String?) { 
     val request = SubscribeRequest { 
         protocol = "email" 
        endpoint = email returnSubscriptionArn = true 
         topicArn = topicArnVal 
     } 
     SnsClient { region = "us-east-1" }.use { snsClient -> 
        val result = snsClient.subscribe(request)
         println(" Subscription ARN: ${result.subscriptionArn}") 
     }
}
suspend fun createSnsTopic(topicName: String): String? { 
     val topicPolicy = "{" + 
         "\"Version\": \"2012-10-17\"," + 
         "\"Statement\": [{" + 
         "\"Sid\": \"EventBridgePublishTopic\"," + 
         "\"Effect\": \"Allow\"," + 
         "\"Principal\": {" + 
         "\"Service\": \"events.amazonaws.com\"" + 
         "}," + 
         "\"Resource\": \"*\"," + 
         "\"Action\": \"sns:Publish\"" + 
         "}]" + 
         "}" 
     val topicAttributes = mutableMapOf<String, String>() 
     topicAttributes["Policy"] = topicPolicy
```

```
 val topicRequest = CreateTopicRequest { 
         name = topicName 
         attributes = topicAttributes 
     } 
     SnsClient { region = "us-east-1" }.use { snsClient -> 
         val response = snsClient.createTopic(topicRequest) 
         println("Added topic $topicName for email subscriptions.") 
         return response.topicArn 
     }
}
suspend fun listRules() { 
     val rulesRequest = ListRulesRequest { 
         eventBusName = "default" 
        limit = 10 } 
     EventBridgeClient { region = "us-east-1" }.use { eventBrClient -> 
         val response = eventBrClient.listRules(rulesRequest) 
         response.rules?.forEach { rule -> 
              println("The rule name is ${rule.name}") 
              println("The rule ARN is ${rule.arn}") 
         } 
     }
}
// Create a new event rule that triggers when an Amazon S3 object is created in a 
  bucket.
suspend fun addEventRule(roleArnVal: String?, bucketName: String, eventRuleName: 
  String?) { 
     val pattern = """{ 
         "source": ["aws.s3"], 
         "detail-type": ["Object Created"], 
         "detail": { 
         "bucket": { 
              "name": ["$bucketName"] 
 } 
         } 
     }""" 
     val ruleRequest = PutRuleRequest { 
         description = "Created by using the AWS SDK for Kotlin"
```

```
 name = eventRuleName 
         eventPattern = pattern 
         roleArn = roleArnVal 
     } 
     EventBridgeClient { region = "us-east-1" }.use { eventBrClient -> 
         val ruleResponse = eventBrClient.putRule(ruleRequest) 
         println("The ARN of the new rule is ${ruleResponse.ruleArn}") 
     }
}
// Set the Amazon S3 bucket notification configuration.
suspend fun setBucketNotification(bucketName: String) { 
     val eventBridgeConfig = EventBridgeConfiguration { 
     } 
     val configuration = NotificationConfiguration { 
         eventBridgeConfiguration = eventBridgeConfig 
     } 
     val configurationRequest = PutBucketNotificationConfigurationRequest { 
         bucket = bucketName 
         notificationConfiguration = configuration 
         skipDestinationValidation = true 
     } 
     S3Client { region = "us-east-1" }.use { s3Client -> 
         s3Client.putBucketNotificationConfiguration(configurationRequest) 
         println("Added bucket $bucketName with EventBridge events enabled.") 
     }
}
// Create an S3 bucket using a waiter.
suspend fun createBucket(bucketName: String) { 
     val request = CreateBucketRequest { 
         bucket = bucketName 
     } 
    S3Client { region = "us-east-1" }.use { s3 ->
         s3.createBucket(request) 
         s3.waitUntilBucketExists { 
              bucket = bucketName 
         } 
         println("$bucketName is ready")
```

```
 }
}
suspend fun checkBucket(bucketName: String?): Boolean { 
     try { 
         // Determine if the S3 bucket exists. 
         val headBucketRequest = HeadBucketRequest { 
              bucket = bucketName 
         } 
         S3Client { region = "us-east-1" }.use { s3Client -> 
              s3Client.headBucket(headBucketRequest) 
              return true 
         } 
     } catch (e: S3Exception) { 
         System.err.println(e.message) 
     } 
     return false
}
suspend fun createIAMRole(rolenameVal: String?, polJSON: String?): String? { 
     val request = CreateRoleRequest { 
         roleName = rolenameVal 
         assumeRolePolicyDocument = polJSON 
         description = "Created using the AWS SDK for Kotlin" 
     } 
     val rolePolicyRequest = AttachRolePolicyRequest { 
         roleName = rolenameVal 
         policyArn = "arn:aws:iam::aws:policy/AmazonEventBridgeFullAccess" 
     } 
    IamClient { region = "us-east-1" }.use { iam ->
         val response = iam.createRole(request) 
         iam.attachRolePolicy(rolePolicyRequest) 
         return response.role?.arn 
     }
}
```
- API の詳細については、『AWS SDK for Kotlin API リファレンス』の以下のトピックを参照し てください。
	- [DeleteRule](https://sdk.amazonaws.com/kotlin/api/latest/index.html)
- [DescribeRule](https://sdk.amazonaws.com/kotlin/api/latest/index.html)
- [DisableRule](https://sdk.amazonaws.com/kotlin/api/latest/index.html)
- [EnableRule](https://sdk.amazonaws.com/kotlin/api/latest/index.html)
- [ListRuleNamesByTarget](https://sdk.amazonaws.com/kotlin/api/latest/index.html)
- [ListRules](https://sdk.amazonaws.com/kotlin/api/latest/index.html)
- [ListTargetsByRule](https://sdk.amazonaws.com/kotlin/api/latest/index.html)
- [PutEvents](https://sdk.amazonaws.com/kotlin/api/latest/index.html)
- [PutRule](https://sdk.amazonaws.com/kotlin/api/latest/index.html)
- [PutTargets](https://sdk.amazonaws.com/kotlin/api/latest/index.html)

AWS Glue SDK for Kotlin を使用した の例

次のコード例は、 で AWS SDK for Kotlin を使用してアクションを実行し、一般的なシナリオを実装 する方法を示しています AWS Glue。

アクションはより大きなプログラムからのコードの抜粋であり、コンテキスト内で実行する必要が あります。アクションは個々のサービス機能を呼び出す方法を示していますが、関連するシナリオや サービス間の例ではアクションのコンテキストが確認できます。

「シナリオ」は、同じサービス内で複数の関数を呼び出して、特定のタスクを実行する方法を示す コード例です。

各例には、 へのリンクが含まれています。このリンクには GitHub、コンテキスト内でコードを設定 および実行する方法の手順が記載されています。

- トピック
- [アクション](#page-10576-0)
- [シナリオ](#page-10598-0)

アクション

### **CreateCrawler**

次の例は、CreateCrawler を使用する方法を説明しています。

### **a** Note

```
suspend fun createGlueCrawler( 
     iam: String?, 
     s3Path: String?, 
     cron: String?, 
     dbName: String?, 
     crawlerName: String
) { 
     val s3Target = S3Target { 
         path = s3Path 
     } 
     // Add the S3Target to a list. 
     val targetList = mutableListOf<S3Target>() 
     targetList.add(s3Target) 
     val targetOb = CrawlerTargets { 
         s3Targets = targetList 
     } 
     val request = CreateCrawlerRequest { 
         databaseName = dbName 
         name = crawlerName 
         description = "Created by the AWS Glue Kotlin API" 
         targets = targetOb 
         role = iam 
         schedule = cron 
     } 
     GlueClient { region = "us-west-2" }.use { glueClient -> 
         glueClient.createCrawler(request) 
         println("$crawlerName was successfully created") 
     }
}
```
• API の詳細については、 AWS SDK for Kotlin API リファレンス[CreateCrawler](https://sdk.amazonaws.com/kotlin/api/latest/index.html)の「」を参照し てください。

### **GetCrawler**

次の例は、GetCrawler を使用する方法を説明しています。

SDK for Kotlin

**a** Note

については、「」を参照してください GitHub。[AWS コード例リポジトリ](https://github.com/awsdocs/aws-doc-sdk-examples/tree/main/kotlin/services/glue#code-examples) で全く同じ例 を見つけて、設定と実行の方法を確認してください。

```
suspend fun getSpecificCrawler(crawlerName: String?) { 
     val request = GetCrawlerRequest { 
         name = crawlerName 
     } 
     GlueClient { region = "us-east-1" }.use { glueClient -> 
         val response = glueClient.getCrawler(request) 
         val role = response.crawler?.role 
         println("The role associated with this crawler is $role") 
     }
}
```
• API の詳細については、 AWS SDK for Kotlin API リファレンス[GetCrawler](https://sdk.amazonaws.com/kotlin/api/latest/index.html)の「」を参照してく ださい。

### **GetDatabase**

次の例は、GetDatabase を使用する方法を説明しています。

```
a Note
 については、「」を参照してください GitHub。AWS コード例リポジトリ で全く同じ例
 を見つけて、設定と実行の方法を確認してください。
```

```
suspend fun getSpecificDatabase(databaseName: String?) { 
     val request = GetDatabaseRequest { 
         name = databaseName 
     } 
     GlueClient { region = "us-east-1" }.use { glueClient -> 
         val response = glueClient.getDatabase(request) 
         val dbDesc = response.database?.description 
         println("The database description is $dbDesc") 
     }
}
```
• API の詳細については、 AWS SDK for Kotlin API リファレンス[GetDatabase](https://sdk.amazonaws.com/kotlin/api/latest/index.html)の「」を参照して ください。

### **StartCrawler**

次の例は、StartCrawler を使用する方法を説明しています。

SDK for Kotlin

**a** Note

```
suspend fun startSpecificCrawler(crawlerName: String?) {
```

```
 val request = StartCrawlerRequest {
```

```
 name = crawlerName 
     } 
     GlueClient { region = "us-west-2" }.use { glueClient -> 
         glueClient.startCrawler(request) 
         println("$crawlerName was successfully started.") 
     }
}
```
• API の詳細については、 AWS SDK for Kotlin API リファレンス[StartCrawler](https://sdk.amazonaws.com/kotlin/api/latest/index.html)の「」を参照して ください。

シナリオ

クローラーとジョブを開始する

次のコードサンプルは、以下の操作方法を示しています。

- パブリック Amazon S3 バケットをクロールし、CSV 形式のメタデータのデータベースを生成す るクローラーを作成する。
- のデータベースとテーブルに関する情報を一覧表示します AWS Glue Data Catalog。
- S3 バケットから CSV 形式のデータを抽出するジョブを作成し、そのデータを変換して JSON 形 式の出力を別の S3 バケットにロードする。
- ジョブ実行に関する情報を一覧表示し、変換されたデータを表示してリソースをクリーンアップす る。

詳細については、[「チュートリアル: AWS Glue Studio の開始方法](https://docs.aws.amazon.com/glue/latest/ug/tutorial-create-job.html)」を参照してください。

SDK for Kotlin

**a** Note

については、「」を参照してください GitHub。[AWS コード例リポジトリ](https://github.com/awsdocs/aws-doc-sdk-examples/tree/main/kotlin/services/glue#code-examples) で全く同じ例 を見つけて、設定と実行の方法を確認してください。

suspend fun main(args: Array<String>) {

```
 val usage = """ 
        Usage: 
             <iam> <s3Path> <cron> <dbName> <crawlerName> <jobName> <scriptLocation> 
 <locationUri> 
        Where: 
            iam - The Amazon Resource Name (ARN) of the AWS Identity and Access 
 Management (IAM) role that has AWS Glue and Amazon Simple Storage Service (Amazon 
 S3) permissions. 
            s3Path - The Amazon Simple Storage Service (Amazon S3) target that 
 contains data (for example, CSV data). 
            cron - A cron expression used to specify the schedule (for example, 
cron(15 12 * * ? *).
            dbName - The database name. 
            crawlerName - The name of the crawler. 
             jobName - The name you assign to this job definition. 
            scriptLocation - Specifies the Amazon S3 path to a script that runs a 
 job. 
            locationUri - Specifies the location of the database 
        """ 
    if (args.size != 8) { 
        println(usage) 
        exitProcess(1) 
    } 
   val iam = args[0]val s3Path = args[1]
    val cron = args[2] 
    val dbName = args[3] 
    val crawlerName = args[4] 
    val jobName = args[5] 
    val scriptLocation = args[6] 
   val locationUri = args[7]
    println("About to start the AWS Glue Scenario") 
    createDatabase(dbName, locationUri) 
    createCrawler(iam, s3Path, cron, dbName, crawlerName) 
    getCrawler(crawlerName) 
    startCrawler(crawlerName) 
    getDatabase(dbName) 
    getGlueTables(dbName) 
    createJob(jobName, iam, scriptLocation) 
    startJob(jobName)
```

```
 getJobs() 
     getJobRuns(jobName) 
    deleteJob(jobName)
     println("*** Wait for 5 MIN so the $crawlerName is ready to be deleted") 
     TimeUnit.MINUTES.sleep(5) 
     deleteMyDatabase(dbName) 
     deleteCrawler(crawlerName)
}
suspend fun createDatabase(dbName: String?, locationUriVal: String?) { 
     val input = DatabaseInput { 
         description = "Built with the AWS SDK for Kotlin" 
         name = dbName 
         locationUri = locationUriVal 
     } 
     val request = CreateDatabaseRequest { 
         databaseInput = input 
     } 
     GlueClient { region = "us-east-1" }.use { glueClient -> 
         glueClient.createDatabase(request) 
         println("The database was successfully created") 
     }
}
suspend fun createCrawler(iam: String?, s3Path: String?, cron: String?, dbName: 
  String?, crawlerName: String) { 
     val s3Target = S3Target { 
         path = s3Path 
     } 
     val targetList = ArrayList<S3Target>() 
     targetList.add(s3Target) 
     val targetOb = CrawlerTargets { 
         s3Targets = targetList 
     } 
     val crawlerRequest = CreateCrawlerRequest { 
         databaseName = dbName 
         name = crawlerName
```

```
 description = "Created by the AWS Glue Java API" 
         targets = targetOb 
         role = iam 
         schedule = cron 
     } 
     GlueClient { region = "us-east-1" }.use { glueClient -> 
         glueClient.createCrawler(crawlerRequest) 
         println("$crawlerName was successfully created") 
     }
}
suspend fun getCrawler(crawlerName: String?) { 
     val request = GetCrawlerRequest { 
         name = crawlerName 
     } 
     GlueClient { region = "us-east-1" }.use { glueClient -> 
         val response = glueClient.getCrawler(request) 
         val role = response.crawler?.role 
         println("The role associated with this crawler is $role") 
     }
}
suspend fun startCrawler(crawlerName: String) { 
     val crawlerRequest = StartCrawlerRequest { 
         name = crawlerName 
     } 
     GlueClient { region = "us-east-1" }.use { glueClient -> 
         glueClient.startCrawler(crawlerRequest) 
         println("$crawlerName was successfully started.") 
     }
}
suspend fun getDatabase(databaseName: String?) { 
     val request = GetDatabaseRequest { 
         name = databaseName 
     } 
     GlueClient { region = "us-east-1" }.use { glueClient ->
```

```
 val response = glueClient.getDatabase(request) 
         val dbDesc = response.database?.description 
         println("The database description is $dbDesc") 
     }
}
suspend fun getGlueTables(dbName: String?) { 
     val tableRequest = GetTablesRequest { 
         databaseName = dbName 
     } 
     GlueClient { region = "us-east-1" }.use { glueClient -> 
         val response = glueClient.getTables(tableRequest) 
         response.tableList?.forEach { tableName -> 
             println("Table name is ${tableName.name}") 
         } 
     }
}
suspend fun startJob(jobNameVal: String?) { 
     val runRequest = StartJobRunRequest { 
         workerType = WorkerType.G1X 
         numberOfWorkers = 10 
         jobName = jobNameVal 
     } 
     GlueClient { region = "us-east-1" }.use { glueClient -> 
         val response = glueClient.startJobRun(runRequest) 
         println("The job run Id is ${response.jobRunId}") 
     }
}
suspend fun createJob(jobName: String, iam: String?, scriptLocationVal: String?) { 
     val commandOb = JobCommand { 
         pythonVersion = "3" 
         name = "MyJob1" 
         scriptLocation = scriptLocationVal 
     } 
     val jobRequest = CreateJobRequest { 
         description = "A Job created by using the AWS SDK for Java V2"
```
```
 glueVersion = "2.0" 
         workerType = WorkerType.G1X 
         numberOfWorkers = 10 
         name = jobName 
         role = iam 
         command = commandOb 
     } 
     GlueClient { region = "us-east-1" }.use { glueClient -> 
         glueClient.createJob(jobRequest) 
         println("$jobName was successfully created.") 
     }
}
suspend fun getJobs() { 
     val request = GetJobsRequest { 
         maxResults = 10 
     } 
     GlueClient { region = "us-east-1" }.use { glueClient -> 
         val response = glueClient.getJobs(request) 
         response.jobs?.forEach { job -> 
              println("Job name is ${job.name}") 
         } 
     }
}
suspend fun getJobRuns(jobNameVal: String?) { 
     val request = GetJobRunsRequest { 
         jobName = jobNameVal 
     } 
     GlueClient { region = "us-east-1" }.use { glueClient -> 
         val response = glueClient.getJobRuns(request) 
         response.jobRuns?.forEach { job -> 
              println("Job name is ${job.jobName}") 
         } 
     }
}
suspend fun deleteJob(jobNameVal: String) {
```

```
 val jobRequest = DeleteJobRequest { 
         jobName = jobNameVal 
     } 
     GlueClient { region = "us-east-1" }.use { glueClient -> 
         glueClient.deleteJob(jobRequest) 
         println("$jobNameVal was successfully deleted") 
     }
}
suspend fun deleteMyDatabase(databaseName: String) { 
     val request = DeleteDatabaseRequest { 
         name = databaseName 
     } 
     GlueClient { region = "us-east-1" }.use { glueClient -> 
         glueClient.deleteDatabase(request) 
         println("$databaseName was successfully deleted") 
     }
}
suspend fun deleteCrawler(crawlerName: String) { 
     val request = DeleteCrawlerRequest { 
         name = crawlerName 
     } 
     GlueClient { region = "us-east-1" }.use { glueClient -> 
         glueClient.deleteCrawler(request) 
         println("$crawlerName was deleted") 
     }
}
```
- API の詳細については、『AWS SDK for Kotlin API リファレンス』の以下のトピックを参照し てください。
	- [CreateCrawler](https://sdk.amazonaws.com/kotlin/api/latest/index.html)
	- [CreateJob](https://sdk.amazonaws.com/kotlin/api/latest/index.html)
	- [DeleteCrawler](https://sdk.amazonaws.com/kotlin/api/latest/index.html)
	- [DeleteDatabase](https://sdk.amazonaws.com/kotlin/api/latest/index.html)
	- [DeleteJob](https://sdk.amazonaws.com/kotlin/api/latest/index.html)
- [DeleteTable](https://sdk.amazonaws.com/kotlin/api/latest/index.html)
- [GetCrawler](https://sdk.amazonaws.com/kotlin/api/latest/index.html)
- [GetDatabase](https://sdk.amazonaws.com/kotlin/api/latest/index.html)
- [GetDatabases](https://sdk.amazonaws.com/kotlin/api/latest/index.html)
- [GetJob](https://sdk.amazonaws.com/kotlin/api/latest/index.html)
- [GetJobRun](https://sdk.amazonaws.com/kotlin/api/latest/index.html)
- [GetJobRuns](https://sdk.amazonaws.com/kotlin/api/latest/index.html)
- [GetTables](https://sdk.amazonaws.com/kotlin/api/latest/index.html)
- [ListJobs](https://sdk.amazonaws.com/kotlin/api/latest/index.html)
- [StartCrawler](https://sdk.amazonaws.com/kotlin/api/latest/index.html)
- [StartJobRun](https://sdk.amazonaws.com/kotlin/api/latest/index.html)

SDK for Kotlin を使用した IAM の例

次のコード例は、IAM で AWS SDK for Kotlin を使用してアクションを実行し、一般的なシナリオを 実装する方法を示しています。

アクションはより大きなプログラムからのコードの抜粋であり、コンテキスト内で実行する必要が あります。アクションは個々のサービス機能を呼び出す方法を示していますが、関連するシナリオや サービス間の例ではアクションのコンテキストが確認できます。

「シナリオ」は、同じサービス内で複数の関数を呼び出して、特定のタスクを実行する方法を示す コード例です。

各例には、 へのリンクが含まれています。このリンクには GitHub、コンテキスト内でコードを設定 および実行する方法の手順が記載されています。

トピック

- [アクション](#page-10576-0)
- [シナリオ](#page-10598-0)

アクション

## **AttachRolePolicy**

次の例は、AttachRolePolicy を使用する方法を説明しています。

## SDK for Kotlin

**a** Note

```
suspend fun attachIAMRolePolicy(roleNameVal: String, policyArnVal: String) {
     val request = ListAttachedRolePoliciesRequest { 
         roleName = roleNameVal 
     } 
     IamClient { region = "AWS_GLOBAL" }.use { iamClient -> 
         val response = iamClient.listAttachedRolePolicies(request) 
         val attachedPolicies = response.attachedPolicies 
         // Ensure that the policy is not attached to this role. 
         val checkStatus: Int 
         if (attachedPolicies != null) { 
             checkStatus = checkList(attachedPolicies, policyArnVal) 
            if (checkStatus == -1) return 
         } 
         val policyRequest = AttachRolePolicyRequest { 
             roleName = roleNameVal 
             policyArn = policyArnVal 
         } 
         iamClient.attachRolePolicy(policyRequest) 
        println("Successfully attached policy $policyArnVal to role $roleNameVal")
     }
}
fun checkList(attachedPolicies: List<AttachedPolicy>, policyArnVal: String): Int { 
     for (policy in attachedPolicies) { 
         val polArn = policy.policyArn.toString() 
         if (polArn.compareTo(policyArnVal) == 0) { 
             println("The policy is already attached to this role.")
```

```
 return -1 
            } 
      } 
      return 0
}
```
• API の詳細については、 AWS SDK for Kotlin API リファレンス[AttachRolePolicy](https://sdk.amazonaws.com/kotlin/api/latest/index.html)の「」を参照 してください。

## **CreateAccessKey**

次の例は、CreateAccessKey を使用する方法を説明しています。

SDK for Kotlin

**a** Note

については、「」を参照してください GitHub。[AWS コード例リポジトリ](https://github.com/awsdocs/aws-doc-sdk-examples/tree/main/kotlin/services/iam#code-examples) で全く同じ例 を見つけて、設定と実行の方法を確認してください。

```
suspend fun createIAMAccessKey(user: String?): String { 
     val request = CreateAccessKeyRequest { 
         userName = user 
     } 
     IamClient { region = "AWS_GLOBAL" }.use { iamClient -> 
         val response = iamClient.createAccessKey(request) 
         return response.accessKey?.accessKeyId.toString() 
     }
}
```
• API の詳細については、 AWS SDK for Kotlin API リファレンス[CreateAccessKey](https://sdk.amazonaws.com/kotlin/api/latest/index.html)の「」を参照 してください。

## **CreateAccountAlias**

次の例は、CreateAccountAlias を使用する方法を説明しています。

## SDK for Kotlin

## **a** Note

については、「」を参照してください GitHub。[AWS コード例リポジトリ](https://github.com/awsdocs/aws-doc-sdk-examples/tree/main/kotlin/services/iam#code-examples) で全く同じ例 を見つけて、設定と実行の方法を確認してください。

```
suspend fun createIAMAccountAlias(alias: String) { 
     val request = CreateAccountAliasRequest { 
         accountAlias = alias 
     } 
     IamClient { region = "AWS_GLOBAL" }.use { iamClient -> 
         iamClient.createAccountAlias(request) 
         println("Successfully created account alias named $alias") 
     }
}
```
• API の詳細については、 AWS SDK for Kotlin API リファレンス[CreateAccountAlias](https://sdk.amazonaws.com/kotlin/api/latest/index.html)の「」を参 照してください。

## **CreatePolicy**

次の例は、CreatePolicy を使用する方法を説明しています。

SDK for Kotlin

```
suspend fun createIAMPolicy(policyNameVal: String?): String { 
    val policyDocumentVal = "{" + 
         " \"Version\": \"2012-10-17\"," + 
        " \"Statement\": [" + 
        " {" + 
        " \Upsilon"Effect\": \"Allow\"," +
       " \Upsilon"Action\": \Gamma" +
         " \"dynamodb:DeleteItem\"," + 
        " \"dynamodb:GetItem\"," +
         " \"dynamodb:PutItem\"," + 
         " \"dynamodb:Scan\"," + 
        " \"dynamodb:UpdateItem\"" +
        " 1," +
       " \vee"Resource\": \vee"*\"" +
         " }" + 
         " ]" + 
        "}" 
    val request = CreatePolicyRequest { 
        policyName = policyNameVal 
        policyDocument = policyDocumentVal 
    } 
    IamClient { region = "AWS_GLOBAL" }.use { iamClient -> 
        val response = iamClient.createPolicy(request) 
        return response.policy?.arn.toString() 
    }
}
```
• API の詳細については、 AWS SDK for Kotlin API リファレンス[CreatePolicyの](https://sdk.amazonaws.com/kotlin/api/latest/index.html)「」を参照して ください。

## **CreateUser**

次の例は、CreateUser を使用する方法を説明しています。

#### SDK for Kotlin

```
a Note
 については、「」を参照してください GitHub。AWS コード例リポジトリ で全く同じ例
 を見つけて、設定と実行の方法を確認してください。
```

```
suspend fun createIAMUser(usernameVal: String?): String? { 
     val request = CreateUserRequest { 
         userName = usernameVal 
     } 
     IamClient { region = "AWS_GLOBAL" }.use { iamClient -> 
         val response = iamClient.createUser(request) 
         return response.user?.userName 
     }
}
```
• API の詳細については、 AWS SDK for Kotlin API リファレンス[CreateUser](https://sdk.amazonaws.com/kotlin/api/latest/index.html)の「」を参照してく ださい。

#### **DeleteAccessKey**

次の例は、DeleteAccessKey を使用する方法を説明しています。

SDK for Kotlin

```
suspend fun deleteKey(userNameVal: String, accessKey: String) { 
     val request = DeleteAccessKeyRequest { 
         accessKeyId = accessKey
```

```
 userName = userNameVal 
     } 
     IamClient { region = "AWS_GLOBAL" }.use { iamClient -> 
         iamClient.deleteAccessKey(request) 
         println("Successfully deleted access key $accessKey from $userNameVal") 
     }
}
```
• API の詳細については、 AWS SDK for Kotlin API リファレンス[DeleteAccessKeyの](https://sdk.amazonaws.com/kotlin/api/latest/index.html)「」を参照 してください。

## **DeleteAccountAlias**

次の例は、DeleteAccountAlias を使用する方法を説明しています。

SDK for Kotlin

**a** Note については、「」を参照してください GitHub。[AWS コード例リポジトリ](https://github.com/awsdocs/aws-doc-sdk-examples/tree/main/kotlin/services/iam#code-examples) で全く同じ例 を見つけて、設定と実行の方法を確認してください。

```
suspend fun deleteIAMAccountAlias(alias: String) { 
     val request = DeleteAccountAliasRequest { 
         accountAlias = alias 
     } 
     IamClient { region = "AWS_GLOBAL" }.use { iamClient -> 
         iamClient.deleteAccountAlias(request) 
         println("Successfully deleted account alias $alias") 
     }
}
```
• API の詳細については、 AWS SDK for Kotlin API リファレンス[DeleteAccountAliasの](https://sdk.amazonaws.com/kotlin/api/latest/index.html)「」を参 照してください。

## **DeletePolicy**

次の例は、DeletePolicy を使用する方法を説明しています。

## SDK for Kotlin

## **a** Note

については、「」を参照してください GitHub。[AWS コード例リポジトリ](https://github.com/awsdocs/aws-doc-sdk-examples/tree/main/kotlin/services/iam#code-examples) で全く同じ例 を見つけて、設定と実行の方法を確認してください。

```
suspend fun deleteIAMPolicy(policyARNVal: String?) { 
     val request = DeletePolicyRequest { 
         policyArn = policyARNVal 
     } 
     IamClient { region = "AWS_GLOBAL" }.use { iamClient -> 
         iamClient.deletePolicy(request) 
         println("Successfully deleted $policyARNVal") 
     }
}
```
• API の詳細については、 AWS SDK for Kotlin API リファレンス[DeletePolicy](https://sdk.amazonaws.com/kotlin/api/latest/index.html)の「」を参照して ください。

## **DeleteUser**

次の例は、DeleteUser を使用する方法を説明しています。

SDK for Kotlin

```
suspend fun deleteIAMUser(userNameVal: String) { 
     val request = DeleteUserRequest { 
         userName = userNameVal 
     } 
     // To delete a user, ensure that the user's access keys are deleted first. 
     IamClient { region = "AWS_GLOBAL" }.use { iamClient -> 
         iamClient.deleteUser(request) 
         println("Successfully deleted user $userNameVal") 
     }
}
```
• API の詳細については、 AWS SDK for Kotlin API リファレンス[DeleteUserの](https://sdk.amazonaws.com/kotlin/api/latest/index.html)「」を参照してく ださい。

## **DetachRolePolicy**

次の例は、DetachRolePolicy を使用する方法を説明しています。

SDK for Kotlin

**a** Note

```
suspend fun detachPolicy(roleNameVal: String, policyArnVal: String) { 
     val request = DetachRolePolicyRequest { 
         roleName = roleNameVal 
         policyArn = policyArnVal 
     } 
     IamClient { region = "AWS_GLOBAL" }.use { iamClient -> 
         iamClient.detachRolePolicy(request) 
         println("Successfully detached policy $policyArnVal from role $roleNameVal") 
     }
}
```
• API の詳細については、 AWS SDK for Kotlin API リファレンス[DetachRolePolicy](https://sdk.amazonaws.com/kotlin/api/latest/index.html)の「」を参照 してください。

#### **GetPolicy**

次の例は、GetPolicy を使用する方法を説明しています。

SDK for Kotlin

# **a** Note については、「」を参照してください GitHub。[AWS コード例リポジトリ](https://github.com/awsdocs/aws-doc-sdk-examples/tree/main/kotlin/services/iam#code-examples) で全く同じ例 を見つけて、設定と実行の方法を確認してください。

```
suspend fun getIAMPolicy(policyArnVal: String?) { 
     val request = GetPolicyRequest { 
         policyArn = policyArnVal 
     } 
     IamClient { region = "AWS_GLOBAL" }.use { iamClient -> 
         val response = iamClient.getPolicy(request) 
        println("Successfully retrieved policy ${response.policy?.policyName}")
     }
}
```
• API の詳細については、 AWS SDK for Kotlin API リファレンス[GetPolicy](https://sdk.amazonaws.com/kotlin/api/latest/index.html)の「」を参照してくだ さい。

### **ListAccessKeys**

次の例は、ListAccessKeys を使用する方法を説明しています。

#### SDK for Kotlin

**a** Note については、「」を参照してください GitHub。[AWS コード例リポジトリ](https://github.com/awsdocs/aws-doc-sdk-examples/tree/main/kotlin/services/iam#code-examples) で全く同じ例 を見つけて、設定と実行の方法を確認してください。

```
suspend fun listKeys(userNameVal: String?) { 
     val request = ListAccessKeysRequest { 
         userName = userNameVal 
     } 
     IamClient { region = "AWS_GLOBAL" }.use { iamClient -> 
         val response = iamClient.listAccessKeys(request) 
         response.accessKeyMetadata?.forEach { md -> 
             println("Retrieved access key ${md.accessKeyId}") 
         } 
     }
}
```
• API の詳細については、 AWS SDK for Kotlin API リファレンス[ListAccessKeysの](https://sdk.amazonaws.com/kotlin/api/latest/index.html)「」を参照し てください。

## **ListAccountAliases**

次の例は、ListAccountAliases を使用する方法を説明しています。

SDK for Kotlin

**a** Note については、「」を参照してください GitHub。[AWS コード例リポジトリ](https://github.com/awsdocs/aws-doc-sdk-examples/tree/main/kotlin/services/iam#code-examples) で全く同じ例 を見つけて、設定と実行の方法を確認してください。

suspend fun listAliases() {

```
 IamClient { region = "AWS_GLOBAL" }.use { iamClient -> 
         val response = iamClient.listAccountAliases(ListAccountAliasesRequest {}) 
         response.accountAliases?.forEach { alias -> 
             println("Retrieved account alias $alias") 
         } 
     }
}
```
• API の詳細については、 AWS SDK for Kotlin API リファレンス[ListAccountAliases](https://sdk.amazonaws.com/kotlin/api/latest/index.html)の「」を参 照してください。

#### **ListUsers**

次の例は、ListUsers を使用する方法を説明しています。

SDK for Kotlin

**a** Note

については、「」を参照してください GitHub。[AWS コード例リポジトリ](https://github.com/awsdocs/aws-doc-sdk-examples/tree/main/kotlin/services/iam#code-examples) で全く同じ例 を見つけて、設定と実行の方法を確認してください。

```
suspend fun listAllUsers() { 
     IamClient { region = "AWS_GLOBAL" }.use { iamClient -> 
        val response = iamClient.listUsers(ListUsersRequest { })
         response.users?.forEach { user -> 
             println("Retrieved user ${user.userName}") 
             val permissionsBoundary = user.permissionsBoundary 
             if (permissionsBoundary != null) 
                  println("Permissions boundary details 
  ${permissionsBoundary.permissionsBoundaryType}") 
         } 
     }
}
```
• API の詳細については、 AWS SDK for Kotlin API リファレンス[ListUsersの](https://sdk.amazonaws.com/kotlin/api/latest/index.html)「」を参照してくだ さい。

#### **UpdateUser**

次の例は、UpdateUser を使用する方法を説明しています。

#### SDK for Kotlin

#### **a** Note

については、「」を参照してください GitHub。[AWS コード例リポジトリ](https://github.com/awsdocs/aws-doc-sdk-examples/tree/main/kotlin/services/iam#code-examples) で全く同じ例 を見つけて、設定と実行の方法を確認してください。

```
suspend fun updateIAMUser(curName: String?, newName: String?) { 
     val request = UpdateUserRequest { 
         userName = curName 
         newUserName = newName 
     } 
     IamClient { region = "AWS_GLOBAL" }.use { iamClient -> 
         iamClient.updateUser(request) 
         println("Successfully updated user to $newName") 
     }
}
```
• API の詳細については、 AWS SDK for Kotlin API リファレンス[UpdateUserの](https://sdk.amazonaws.com/kotlin/api/latest/index.html)「」を参照してく ださい。

シナリオ

ユーザーを作成してロールを引き受ける

次のコードサンプルは、ユーザーを作成してロールを割り当てる方法を示しています。

**A** Warning

セキュリティリスクを避けるため、専用ソフトウェアの開発や実際のデータを扱うとき は、IAM ユーザーを認証に使用しないでください。代わりに、[AWS IAM Identity Centerな](https://docs.aws.amazon.com/singlesignon/latest/userguide/what-is.html)ど の ID プロバイダーとのフェデレーションを使用してください。

• 権限のないユーザーを作成します。

- 指定したアカウントに Amazon S3 バケットへのアクセス権限を付与するロールを作成します。
- ユーザーにロールを引き受けさせるポリシーを追加します。
- ロールを引き受け、一時的な認証情報を使用して S3 バケットを一覧表示しリソースをクリーン アップします。

SDK for Kotlin

**a** Note

については、「」を参照してください GitHub。用例一覧を検索し、[AWS コード例リポジ](https://github.com/awsdocs/aws-doc-sdk-examples/tree/main/kotlin/services/iam#code-examples) [トリ](https://github.com/awsdocs/aws-doc-sdk-examples/tree/main/kotlin/services/iam#code-examples)での設定と実行の方法を確認してください。

IAM ユーザーアクションをラップする関数を作成します。

```
suspend fun main(args: Array<String>) { 
     val usage = """ 
     Usage: 
        <username> <policyName> <roleName> <roleSessionName> <fileLocation>
  <bucketName> 
     Where: 
         username - The name of the IAM user to create. 
         policyName - The name of the policy to create. 
         roleName - The name of the role to create. 
         roleSessionName - The name of the session required for the assumeRole 
  operation. 
         fileLocation - The file location to the JSON required to create the role 
  (see Readme). 
         bucketName - The name of the Amazon S3 bucket from which objects are read. 
     """ 
     if (args.size != 6) { 
         println(usage) 
         exitProcess(1) 
     } 
     val userName = args[0]
```

```
 val policyName = args[1] 
     val roleName = args[2] 
     val roleSessionName = args[3] 
     val fileLocation = args[4] 
    val bucketName = args[5]
     createUser(userName) 
     println("$userName was successfully created.") 
     val polArn = createPolicy(policyName) 
     println("The policy $polArn was successfully created.") 
     val roleArn = createRole(roleName, fileLocation) 
     println("$roleArn was successfully created.") 
     attachRolePolicy(roleName, polArn) 
     println("*** Wait for 1 MIN so the resource is available.") 
     delay(60000) 
     assumeGivenRole(roleArn, roleSessionName, bucketName) 
     println("*** Getting ready to delete the AWS resources.") 
     deleteRole(roleName, polArn) 
     deleteUser(userName) 
     println("This IAM Scenario has successfully completed.")
}
suspend fun createUser(usernameVal: String?): String? { 
     val request = CreateUserRequest { 
         userName = usernameVal 
     } 
     IamClient { region = "AWS_GLOBAL" }.use { iamClient -> 
         val response = iamClient.createUser(request) 
         return response.user?.userName 
     }
}
suspend fun createPolicy(policyNameVal: String?): String { 
     val policyDocumentValue: String = "{" + 
         " \"Version\": \"2012-10-17\"," + 
         " \"Statement\": [" + 
           \{ " +
```

```
" \Upsilon"Effect\": \"Allow\"," +
        " \Upsilon"Action\": [" +
        " \sqrt{53}:*\\" 1," +
         " \"Resource\": \"*\"" + 
         " }" + 
        " 1" +
         "}" 
     val request = CreatePolicyRequest { 
         policyName = policyNameVal 
         policyDocument = policyDocumentValue 
     } 
     IamClient { region = "AWS_GLOBAL" }.use { iamClient -> 
         val response = iamClient.createPolicy(request) 
         return response.policy?.arn.toString() 
     }
}
suspend fun createRole(rolenameVal: String?, fileLocation: String?): String? { 
     val jsonObject = fileLocation?.let { readJsonSimpleDemo(it) } as JSONObject 
     val request = CreateRoleRequest { 
         roleName = rolenameVal 
         assumeRolePolicyDocument = jsonObject.toJSONString() 
         description = "Created using the AWS SDK for Kotlin" 
     } 
     IamClient { region = "AWS_GLOBAL" }.use { iamClient -> 
         val response = iamClient.createRole(request) 
         return response.role?.arn 
     }
}
suspend fun attachRolePolicy(roleNameVal: String, policyArnVal: String) {
     val request = ListAttachedRolePoliciesRequest { 
         roleName = roleNameVal 
     } 
     IamClient { region = "AWS_GLOBAL" }.use { iamClient -> 
         val response = iamClient.listAttachedRolePolicies(request)
```

```
 val attachedPolicies = response.attachedPolicies 
         // Ensure that the policy is not attached to this role. 
         val checkStatus: Int 
         if (attachedPolicies != null) { 
             checkStatus = checkMyList(attachedPolicies, policyArnVal) 
             if (checkStatus == -1) 
                  return 
         } 
         val policyRequest = AttachRolePolicyRequest { 
             roleName = roleNameVal 
             policyArn = policyArnVal 
         } 
         iamClient.attachRolePolicy(policyRequest) 
        println("Successfully attached policy $policyArnVal to role $roleNameVal")
     }
}
fun checkMyList(attachedPolicies: List<AttachedPolicy>, policyArnVal: String): Int { 
     for (policy in attachedPolicies) { 
         val polArn = policy.policyArn.toString() 
         if (polArn.compareTo(policyArnVal) == 0) { 
             println("The policy is already attached to this role.") 
             return -1 
         } 
     } 
     return 0
}
suspend fun assumeGivenRole(roleArnVal: String?, roleSessionNameVal: String?,
  bucketName: String) { 
     val stsClient = StsClient { 
         region = "us-east-1" 
     } 
     val roleRequest = AssumeRoleRequest { 
         roleArn = roleArnVal 
         roleSessionName = roleSessionNameVal 
     }
```

```
 val roleResponse = stsClient.assumeRole(roleRequest) 
     val myCreds = roleResponse.credentials 
     val key = myCreds?.accessKeyId 
     val secKey = myCreds?.secretAccessKey 
     val secToken = myCreds?.sessionToken 
     val staticCredentials = StaticCredentialsProvider { 
        accessKeyId = key secretAccessKey = secKey 
         sessionToken = secToken 
     } 
     // List all objects in an Amazon S3 bucket using the temp creds. 
    val s3 = S3Client {
         credentialsProvider = staticCredentials 
         region = "us-east-1" 
     } 
     println("Created a S3Client using temp credentials.") 
     println("Listing objects in $bucketName") 
     val listObjects = ListObjectsRequest { 
         bucket = bucketName 
     } 
     val response = s3.listObjects(listObjects) 
     response.contents?.forEach { myObject -> 
         println("The name of the key is ${myObject.key}") 
         println("The owner is ${myObject.owner}") 
     }
}
suspend fun deleteRole(roleNameVal: String, polArn: String) { 
     val iam = IamClient { region = "AWS_GLOBAL" } 
     // First the policy needs to be detached. 
     val rolePolicyRequest = DetachRolePolicyRequest { 
         policyArn = polArn 
         roleName = roleNameVal 
     } 
     iam.detachRolePolicy(rolePolicyRequest)
```

```
 // Delete the policy. 
     val request = DeletePolicyRequest { 
         policyArn = polArn 
     } 
     iam.deletePolicy(request) 
     println("*** Successfully deleted $polArn") 
     // Delete the role. 
     val roleRequest = DeleteRoleRequest { 
         roleName = roleNameVal 
     } 
     iam.deleteRole(roleRequest) 
     println("*** Successfully deleted $roleNameVal")
}
suspend fun deleteUser(userNameVal: String) { 
     val iam = IamClient { region = "AWS_GLOBAL" } 
     val request = DeleteUserRequest { 
         userName = userNameVal 
     } 
     iam.deleteUser(request) 
     println("*** Successfully deleted $userNameVal")
}
@Throws(java.lang.Exception::class)
fun readJsonSimpleDemo(filename: String): Any? { 
     val reader = FileReader(filename) 
     val jsonParser = JSONParser() 
     return jsonParser.parse(reader)
}
```
- API の詳細については、「AWS SDK for Kotlin API リファレンス」の以下のトピックを参照し てください。
	- [AttachRolePolicy](https://sdk.amazonaws.com/kotlin/api/latest/index.html)
	- [CreateAccessKey](https://sdk.amazonaws.com/kotlin/api/latest/index.html)
	- [CreatePolicy](https://sdk.amazonaws.com/kotlin/api/latest/index.html)
	- [CreateRole](https://sdk.amazonaws.com/kotlin/api/latest/index.html)
- [CreateUser](https://sdk.amazonaws.com/kotlin/api/latest/index.html)
- [DeleteAccessKey](https://sdk.amazonaws.com/kotlin/api/latest/index.html)
- [DeletePolicy](https://sdk.amazonaws.com/kotlin/api/latest/index.html)
- [DeleteRole](https://sdk.amazonaws.com/kotlin/api/latest/index.html)
- [DeleteUser](https://sdk.amazonaws.com/kotlin/api/latest/index.html)
- [DeleteUserPolicy](https://sdk.amazonaws.com/kotlin/api/latest/index.html)
- [DetachRolePolicy](https://sdk.amazonaws.com/kotlin/api/latest/index.html)
- [PutUserPolicy](https://sdk.amazonaws.com/kotlin/api/latest/index.html)

AWS IoT SDK for Kotlin を使用した の例

次のコード例は、 で AWS SDK for Kotlin を使用してアクションを実行し、一般的なシナリオを実装 する方法を示しています AWS IoT。

アクションはより大きなプログラムからのコードの抜粋であり、コンテキスト内で実行する必要が あります。アクションは個々のサービス機能を呼び出す方法を示していますが、関連するシナリオや サービス間の例ではアクションのコンテキストが確認できます。

「シナリオ」は、同じサービス内で複数の関数を呼び出して、特定のタスクを実行する方法を示す コード例です。

各例には、 へのリンクが含まれています。ここでは GitHub、コンテキスト内でコードを設定および 実行する方法の手順を確認できます。

### 開始方法

こんにち AWS IoTは

次のコード例は、 AWS IoTの使用を開始する方法を示しています。

SDK for Kotlin

**a** Note

```
import aws.sdk.kotlin.services.iot.IotClient
import aws.sdk.kotlin.services.iot.model.ListThingsRequest
suspend fun main() { 
     println("A listing of your AWS IoT Things:") 
     listAllThings()
}
suspend fun listAllThings() { 
     val thingsRequest = ListThingsRequest { 
        maxResults = 10 } 
     IotClient { region = "us-east-1" }.use { iotClient -> 
         val response = iotClient.listThings(thingsRequest) 
         val thingList = response.things 
         if (thingList != null) { 
             for (attribute in thingList) { 
                 println("Thing name ${attribute.thingName}") 
                 println("Thing ARN: ${attribute.thingArn}") 
 } 
         } 
     }
}
```
- API の詳細については、 AWS SDK for Kotlin API リファレンスの[listThings](https://sdk.amazonaws.com/kotlin/api/latest/index.html)」を参照してくださ い。
- トピック
- [アクション](#page-10576-0)
- [シナリオ](#page-10598-0)
- アクション

## **AttachThingPrincipal**

次の例は、AttachThingPrincipal を使用する方法を説明しています。

#### SDK for Kotlin

**a** Note については、「」を参照してください GitHub。[AWS コード例リポジトリ](https://github.com/awsdocs/aws-doc-sdk-examples/tree/main/kotlin/services/iot#code-examples) で全く同じ例 を見つけて、設定と実行の方法を確認してください。

```
suspend fun attachCertificateToThing(thingNameVal: String?, certificateArn: String?) 
  { 
     val principalRequest = AttachThingPrincipalRequest { 
         thingName = thingNameVal 
         principal = certificateArn 
     } 
     IotClient { region = "us-east-1" }.use { iotClient -> 
         iotClient.attachThingPrincipal(principalRequest) 
         println("Certificate attached to $thingNameVal successfully.") 
     }
}
```
• API の詳細については、 AWS SDK for Kotlin API リファレンス[AttachThingPrincipalの](https://sdk.amazonaws.com/kotlin/api/latest/index.html)「」を参 照してください。

### **CreateKeysAndCertificate**

次の例は、CreateKeysAndCertificate を使用する方法を説明しています。

SDK for Kotlin

```
a Note
 については、「」を参照してください GitHub。AWS コード例リポジトリ で全く同じ例
 を見つけて、設定と実行の方法を確認してください。
```
 public static String createCertificate(IotClient iotClient) { try {

```
 CreateKeysAndCertificateResponse response = 
 iotClient.createKeysAndCertificate(); 
            String certificatePem = response.certificatePem(); 
            String certificateArn = response.certificateArn(); 
            // Print the details. 
            System.out.println("\nCertificate:"); 
            System.out.println(certificatePem); 
            System.out.println("\nCertificate ARN:"); 
            System.out.println(certificateArn); 
            return certificateArn; 
        } catch (IotException e) { 
            System.err.println(e.awsErrorDetails().errorMessage()); 
            System.exit(1); 
        } 
        return ""; 
    }
```
• API の詳細については、 AWS SDK for Kotlin API リファレンス[CreateKeysAndCertificateの](https://sdk.amazonaws.com/kotlin/api/latest/index.html) 「」を参照してください。

## **CreateThing**

次の例は、CreateThing を使用する方法を説明しています。

## SDK for Kotlin

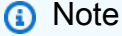

```
suspend fun createIoTThing(thingNameVal: String) { 
     val createThingRequest = CreateThingRequest { 
         thingName = thingNameVal 
     }
```

```
 IotClient { region = "us-east-1" }.use { iotClient -> 
         iotClient.createThing(createThingRequest) 
         println("Created $thingNameVal}") 
     }
}
```
• API の詳細については、 AWS SDK for Kotlin API リファレンス[CreateThingの](https://sdk.amazonaws.com/kotlin/api/latest/index.html)「」を参照して ください。

## **CreateTopicRule**

次の例は、CreateTopicRule を使用する方法を説明しています。

SDK for Kotlin

**a** Note

```
suspend fun createIoTRule(roleARNVal: String?, ruleNameVal: String?, action:
  String?) { 
     val sqlVal = "SELECT * FROM '$TOPIC '" 
     val action1 = SnsAction { 
         targetArn = action 
         roleArn = roleARNVal 
     } 
     val myAction = Action { 
         sns = action1 
     } 
     val topicRulePayloadVal = TopicRulePayload { 
        sq1 = sq1Val actions = listOf(myAction) 
     } 
     val topicRuleRequest = CreateTopicRuleRequest {
```

```
 ruleName = ruleNameVal
```

```
 topicRulePayload = topicRulePayloadVal 
     } 
     IotClient { region = "us-east-1" }.use { iotClient -> 
         iotClient.createTopicRule(topicRuleRequest) 
         println("IoT rule created successfully.") 
     }
}
```
• API の詳細については、 AWS SDK for Kotlin API リファレンス[CreateTopicRuleの](https://sdk.amazonaws.com/kotlin/api/latest/index.html)「」を参照 してください。

## **DeleteCertificate**

次の例は、DeleteCertificate を使用する方法を説明しています。

SDK for Kotlin

**a** Note については、「」を参照してください GitHub。[AWS コード例リポジトリ](https://github.com/awsdocs/aws-doc-sdk-examples/tree/main/kotlin/services/iot#code-examples) で全く同じ例 を見つけて、設定と実行の方法を確認してください。

```
suspend fun deleteCertificate(certificateArn: String) { 
     val certificateProviderRequest = DeleteCertificateRequest { 
         certificateId = extractCertificateId(certificateArn) 
     } 
     IotClient { region = "us-east-1" }.use { iotClient -> 
         iotClient.deleteCertificate(certificateProviderRequest) 
         println("$certificateArn was successfully deleted.") 
     }
}
```
• API の詳細については、 AWS SDK for Kotlin API リファレンス[DeleteCertificate](https://sdk.amazonaws.com/kotlin/api/latest/index.html)の「」を参照 してください。

## **DeleteThing**

次の例は、DeleteThing を使用する方法を説明しています。

## SDK for Kotlin

## **a** Note

については、「」を参照してください GitHub。[AWS コード例リポジトリ](https://github.com/awsdocs/aws-doc-sdk-examples/tree/main/kotlin/services/iot#code-examples) で全く同じ例 を見つけて、設定と実行の方法を確認してください。

```
suspend fun deleteIoTThing(thingNameVal: String) { 
     val deleteThingRequest = DeleteThingRequest { 
         thingName = thingNameVal 
     } 
     IotClient { region = "us-east-1" }.use { iotClient -> 
         iotClient.deleteThing(deleteThingRequest) 
         println("Deleted $thingNameVal") 
     }
}
```
• API の詳細については、 AWS SDK for Kotlin API リファレンス[DeleteThing](https://sdk.amazonaws.com/kotlin/api/latest/index.html)の「」を参照して ください。

## **DescribeEndpoint**

次の例は、DescribeEndpoint を使用する方法を説明しています。

SDK for Kotlin

```
suspend fun describeEndpoint(): String? {
```

```
 val request = DescribeEndpointRequest {} 
     IotClient { region = "us-east-1" }.use { iotClient -> 
         val endpointResponse = iotClient.describeEndpoint(request) 
         val endpointUrl: String? = endpointResponse.endpointAddress 
         val exString: String = getValue(endpointUrl) 
         val fullEndpoint = "https://$exString-ats.iot.us-east-1.amazonaws.com" 
         println("Full endpoint URL: $fullEndpoint") 
         return fullEndpoint 
     }
}
```
• API の詳細については、 AWS SDK for Kotlin API リファレンス[DescribeEndpoint](https://sdk.amazonaws.com/kotlin/api/latest/index.html)の「」を参照 してください。

## **DescribeThing**

次の例は、DescribeThing を使用する方法を説明しています。

SDK for Kotlin

**a** Note

```
suspend fun describeThing(thingNameVal: String) { 
     val thingRequest = DescribeThingRequest { 
         thingName = thingNameVal 
     } 
     // Print Thing details. 
     IotClient { region = "us-east-1" }.use { iotClient -> 
         val describeResponse = iotClient.describeThing(thingRequest) 
         println("Thing details:") 
         println("Thing name: ${describeResponse.thingName}") 
         println("Thing ARN: ${describeResponse.thingArn}") 
     }
}
```
• API の詳細については、 AWS SDK for Kotlin API リファレンス[DescribeThing](https://sdk.amazonaws.com/kotlin/api/latest/index.html)の「」を参照し てください。

## **DetachThingPrincipal**

次の例は、DetachThingPrincipal を使用する方法を説明しています。

SDK for Kotlin

```
a Note
 については、「」を参照してください GitHub。AWS コード例リポジトリ で全く同じ例
 を見つけて、設定と実行の方法を確認してください。
```

```
suspend fun detachThingPrincipal(thingNameVal: String, certificateArn: String) { 
     val thingPrincipalRequest = DetachThingPrincipalRequest { 
         principal = certificateArn 
         thingName = thingNameVal 
     } 
     IotClient { region = "us-east-1" }.use { iotClient -> 
         iotClient.detachThingPrincipal(thingPrincipalRequest) 
        println("$certificateArn was successfully removed from $thingNameVal")
     }
}
```
• API の詳細については、 AWS SDK for Kotlin API リファレンス[DetachThingPrincipalの](https://sdk.amazonaws.com/kotlin/api/latest/index.html)「」を 参照してください。

## **ListCertificates**

次の例は、ListCertificates を使用する方法を説明しています。

#### SDK for Kotlin

**a** Note については、「」を参照してください GitHub。[AWS コード例リポジトリ](https://github.com/awsdocs/aws-doc-sdk-examples/tree/main/kotlin/services/iot#code-examples) で全く同じ例 を見つけて、設定と実行の方法を確認してください。

```
suspend fun listCertificates() { 
     IotClient { region = "us-east-1" }.use { iotClient -> 
         val response = iotClient.listCertificates() 
         val certList = response.certificates 
         certList?.forEach { cert -> 
             println("Cert id: ${cert.certificateId}") 
             println("Cert Arn: ${cert.certificateArn}") 
         } 
     }
}
```
• API の詳細については、 AWS SDK for Kotlin API リファレンス[ListCertificates](https://sdk.amazonaws.com/kotlin/api/latest/index.html)の「」を参照し てください。

## **SearchIndex**

次の例は、SearchIndex を使用する方法を説明しています。

## SDK for Kotlin

## **a** Note

```
suspend fun searchThings(queryStringVal: String?) { 
     val searchIndexRequest = SearchIndexRequest { 
         queryString = queryStringVal 
     }
```

```
 IotClient { region = "us-east-1" }.use { iotClient -> 
         val searchIndexResponse = iotClient.searchIndex(searchIndexRequest) 
         if (searchIndexResponse.things?.isEmpty() == true) { 
             println("No things found.") 
         } else { 
             searchIndexResponse.things 
                 ?.forEach { thing -> println("Thing id found using search is 
  ${thing.thingId}") } 
 } 
     }
}
```
• API の詳細については、 AWS SDK for Kotlin API リファレンス[SearchIndex](https://sdk.amazonaws.com/kotlin/api/latest/index.html)の「」を参照して ください。

#### **UpdateThing**

次の例は、UpdateThing を使用する方法を説明しています。

SDK for Kotlin

#### **a** Note

```
suspend fun updateThing(thingNameVal: String?) { 
     val newLocation = "Office" 
     val newFirmwareVersion = "v2.0" 
     val attMap: MutableMap<String, String> = HashMap() 
     attMap["location"] = newLocation 
     attMap["firmwareVersion"] = newFirmwareVersion 
     val attributePayloadVal = AttributePayload { 
         attributes = attMap 
     } 
     val updateThingRequest = UpdateThingRequest { 
         thingName = thingNameVal
```

```
 attributePayload = attributePayloadVal 
     } 
     IotClient { region = "us-east-1" }.use { iotClient -> 
         // Update the IoT thing attributes. 
         iotClient.updateThing(updateThingRequest) 
         println("$thingNameVal attributes updated successfully.") 
     }
}
```
• API の詳細については、 AWS SDK for Kotlin API リファレンス[UpdateThing](https://sdk.amazonaws.com/kotlin/api/latest/index.html)の「」を参照して ください。

シナリオ

デバイス管理のユースケースの使用

次のコード例は、 AWS IoT SDK を使用して AWS IoT デバイス管理のユースケースを操作する方法 を示しています。

SDK for Kotlin

#### **a** Note

```
import aws.sdk.kotlin.services.iot.IotClient
import aws.sdk.kotlin.services.iot.model.Action
import aws.sdk.kotlin.services.iot.model.AttachThingPrincipalRequest
import aws.sdk.kotlin.services.iot.model.AttributePayload
import aws.sdk.kotlin.services.iot.model.CreateThingRequest
import aws.sdk.kotlin.services.iot.model.CreateTopicRuleRequest
import aws.sdk.kotlin.services.iot.model.DeleteCertificateRequest
import aws.sdk.kotlin.services.iot.model.DeleteThingRequest
import aws.sdk.kotlin.services.iot.model.DescribeEndpointRequest
import aws.sdk.kotlin.services.iot.model.DescribeThingRequest
import aws.sdk.kotlin.services.iot.model.DetachThingPrincipalRequest
import aws.sdk.kotlin.services.iot.model.ListTopicRulesRequest
```

```
import aws.sdk.kotlin.services.iot.model.SearchIndexRequest
import aws.sdk.kotlin.services.iot.model.SnsAction
import aws.sdk.kotlin.services.iot.model.TopicRulePayload
import aws.sdk.kotlin.services.iot.model.UpdateThingRequest
import aws.sdk.kotlin.services.iotdataplane.IotDataPlaneClient
import aws.sdk.kotlin.services.iotdataplane.model.GetThingShadowRequest
import aws.sdk.kotlin.services.iotdataplane.model.UpdateThingShadowRequest
import aws.smithy.kotlin.runtime.content.ByteStream
import aws.smithy.kotlin.runtime.content.toByteArray
import java.util.Scanner
import java.util.regex.Pattern
import kotlin.system.exitProcess
/** 
  * Before running this Kotlin code example, ensure that your development environment 
  * is set up, including configuring your credentials. 
 * 
  * For detailed instructions, refer to the following documentation topic: 
  * [Setting Up Your Development Environment](https://docs.aws.amazon.com/sdk-for-
kotlin/latest/developer-guide/setup.html) 
 * 
  * This code example requires an SNS topic and an IAM Role. 
  * Follow the steps in the documentation to set up these resources: 
 * 
  * - [Creating an SNS Topic](https://docs.aws.amazon.com/sns/latest/dg/sns-getting-
started.html#step-create-topic) 
  * - [Creating an IAM Role](https://docs.aws.amazon.com/IAM/latest/UserGuide/
id roles create.html)
  */
val DASHES = String(CharArray(80)).replace("\u0000", "-")
val TOPIC = "your-iot-topic"
suspend fun main(args: Array<String>) { 
     val usage = """ 
                 Usage: 
                     <roleARN> <snsAction> 
                 Where: 
                     roleARN - The ARN of an IAM role that has permission to work 
  with AWS IOT. 
                     snsAction - An ARN of an SNS topic. 
     """.trimIndent()
```

```
 if (args.size != 2) { 
        println(usage) 
        exitProcess(1) 
    } 
    var thingName: String 
    val roleARN = args[0] 
    val snsAction = args[1] 
    val scanner = Scanner(System.`in`) 
    println(DASHES) 
    println("Welcome to the AWS IoT example scenario.") 
    println( 
        """ 
            This example program demonstrates various interactions with the AWS 
 Internet of Things (IoT) Core service. 
            The program guides you through a series of steps, including creating an 
 IoT thing, generating a device certificate, 
            updating the thing with attributes, and so on. 
            It utilizes the AWS SDK for Kotlin and incorporates functionality for 
 creating and managing IoT things, certificates, rules, 
            shadows, and performing searches. The program aims to showcase AWS IoT 
 capabilities and provides a comprehensive example for 
            developers working with AWS IoT in a Kotlin environment. 
        """.trimIndent() 
    ) 
    print("Press Enter to continue...") 
    scanner.nextLine() 
    println(DASHES) 
    println(DASHES) 
    println("1. Create an AWS IoT thing.") 
    println( 
        """ 
            An AWS IoT thing represents a virtual entity in the AWS IoT service that 
 can be associated with a physical device. 
        """.trimIndent() 
   \lambda // Prompt the user for input. 
    print("Enter thing name: ") 
    thingName = scanner.nextLine() 
    createIoTThing(thingName)
```

```
 describeThing(thingName) 
     println(DASHES) 
     println(DASHES) 
     println("2. Generate a device certificate.") 
     println( 
        "" "
         A device certificate performs a role in securing the communication between 
 devices (things) and the AWS IoT platform. 
         """.trimIndent() 
    \lambda print("Do you want to create a certificate for $thingName? (y/n)") 
     val certAns = scanner.nextLine() 
     var certificateArn: String? = "" 
    if (certAns != null && certAns.trim { it <= ' ' }.equals("y", ignoreCase =
 true)) { 
         certificateArn = createCertificate() 
         println("Attach the certificate to the AWS IoT thing.") 
         attachCertificateToThing(thingName, certificateArn) 
     } else { 
         println("A device certificate was not created.") 
     } 
     println(DASHES) 
     println(DASHES) 
     println("3. Update an AWS IoT thing with Attributes.") 
     println( 
        "" ""
         IoT thing attributes, represented as key-value pairs, offer a pivotal 
 advantage in facilitating efficient data 
         management and retrieval within the AWS IoT ecosystem. 
         """.trimIndent() 
    \lambda print("Press Enter to continue...") 
     scanner.nextLine() 
     updateThing(thingName) 
     println(DASHES) 
     println(DASHES) 
     println("4. Return a unique endpoint specific to the Amazon Web Services 
 account.") 
     println( 
 """
```
```
 An IoT Endpoint refers to a specific URL or Uniform Resource Locator that 
 serves as the entry point for communication between IoT devices and the AWS IoT 
 service. 
         """.trimIndent() 
    \lambda print("Press Enter to continue...") 
     scanner.nextLine() 
    val endpointUrl = describeEndpoint()
     println(DASHES) 
     println(DASHES) 
     println("5. List your AWS IoT certificates") 
     print("Press Enter to continue...") 
     scanner.nextLine() 
     if (certificateArn!!.isNotEmpty()) { 
         listCertificates() 
     } else { 
         println("You did not create a certificates. Skipping this step.") 
     } 
     println(DASHES) 
     println(DASHES) 
     println("6. Create an IoT shadow that refers to a digital representation or 
 virtual twin of a physical IoT device") 
     println( 
 """ 
             A thing shadow refers to a feature that enables you to create a virtual 
 representation, or "shadow," 
             of a physical device or thing. The thing shadow allows you to 
 synchronize and control the state of a device between 
             the cloud and the device itself. and the AWS IoT service. For example, 
 you can write and retrieve JSON data from a thing shadow. 
         """.trimIndent() 
    \lambda print("Press Enter to continue...") 
     scanner.nextLine() 
     updateShawdowThing(thingName) 
     println(DASHES) 
     println(DASHES) 
     println("7. Write out the state information, in JSON format.") 
     print("Press Enter to continue...") 
     scanner.nextLine()
```

```
 getPayload(thingName) 
     println(DASHES) 
     println(DASHES) 
     println("8. Creates a rule") 
     println( 
 """ 
         Creates a rule that is an administrator-level action. 
         Any user who has permission to create rules will be able to access data 
  processed by the rule. 
         """.trimIndent() 
    \lambda print("Enter Rule name: ") 
     val ruleName = scanner.nextLine() 
     createIoTRule(roleARN, ruleName, snsAction) 
     println(DASHES) 
     println(DASHES) 
     println("9. List your rules.") 
     print("Press Enter to continue...") 
     scanner.nextLine() 
     listIoTRules() 
     println(DASHES) 
     println(DASHES) 
     println("10. Search things using the name.") 
     print("Press Enter to continue...") 
     scanner.nextLine() 
     val queryString = "thingName:$thingName" 
     searchThings(queryString) 
     println(DASHES) 
     println(DASHES) 
     if (certificateArn.length > 0) { 
         print("Do you want to detach and delete the certificate for $thingName? (y/
n)") 
         val delAns = scanner.nextLine() 
        if (delAns != null && delAns.trim { it <= ' ' }.equals("y", ignoreCase =
  true)) { 
             println("11. You selected to detach amd delete the certificate.") 
             print("Press Enter to continue...") 
             scanner.nextLine() 
             detachThingPrincipal(thingName, certificateArn) 
             deleteCertificate(certificateArn)
```

```
 } else { 
              println("11. You selected not to delete the certificate.") 
         } 
     } else { 
         println("11. You did not create a certificate so there is nothing to 
  delete.") 
     } 
     println(DASHES) 
     println(DASHES) 
     println("12. Delete the AWS IoT thing.") 
     print("Do you want to delete the IoT thing? (y/n)") 
     val delAns = scanner.nextLine() 
    if (delAns != null && delAns.trim { it <= ' ' }.equals("y", ignoreCase = true))
  { 
         deleteIoTThing(thingName) 
     } else { 
         println("The IoT thing was not deleted.") 
     } 
     println(DASHES) 
     println(DASHES) 
     println("The AWS IoT workflow has successfully completed.") 
     println(DASHES)
}
suspend fun deleteIoTThing(thingNameVal: String) { 
     val deleteThingRequest = DeleteThingRequest { 
         thingName = thingNameVal 
     } 
     IotClient { region = "us-east-1" }.use { iotClient -> 
         iotClient.deleteThing(deleteThingRequest) 
         println("Deleted $thingNameVal") 
     }
}
suspend fun deleteCertificate(certificateArn: String) { 
     val certificateProviderRequest = DeleteCertificateRequest { 
         certificateId = extractCertificateId(certificateArn) 
     } 
     IotClient { region = "us-east-1" }.use { iotClient -> 
         iotClient.deleteCertificate(certificateProviderRequest) 
         println("$certificateArn was successfully deleted.")
```

```
 }
}
private fun extractCertificateId(certificateArn: String): String? { 
     // Example ARN: arn:aws:iot:region:account-id:cert/certificate-id. 
     val arnParts = certificateArn.split(":".toRegex()).dropLastWhile 
  { it.isEmpty() }.toTypedArray() 
    val certificateIdPart = arnParts[arnParts.size - 1]
     return certificateIdPart.substring(certificateIdPart.lastIndexOf("/") + 1)
}
suspend fun detachThingPrincipal(thingNameVal: String, certificateArn: String) {
     val thingPrincipalRequest = DetachThingPrincipalRequest { 
         principal = certificateArn 
         thingName = thingNameVal 
     } 
     IotClient { region = "us-east-1" }.use { iotClient -> 
         iotClient.detachThingPrincipal(thingPrincipalRequest) 
        println("$certificateArn was successfully removed from $thingNameVal")
     }
}
suspend fun searchThings(queryStringVal: String?) { 
     val searchIndexRequest = SearchIndexRequest { 
         queryString = queryStringVal 
     } 
     IotClient { region = "us-east-1" }.use { iotClient -> 
         val searchIndexResponse = iotClient.searchIndex(searchIndexRequest) 
         if (searchIndexResponse.things?.isEmpty() == true) { 
             println("No things found.") 
         } else { 
             searchIndexResponse.things 
                 ?.forEach { thing -> println("Thing id found using search is 
  ${thing.thingId}") } 
 } 
     }
}
suspend fun listIoTRules() { 
     val listTopicRulesRequest = ListTopicRulesRequest {} 
     IotClient { region = "us-east-1" }.use { iotClient ->
```

```
 val listTopicRulesResponse = iotClient.listTopicRules(listTopicRulesRequest) 
         println("List of IoT rules:") 
         val ruleList = listTopicRulesResponse.rules 
         ruleList?.forEach { rule -> 
              println("Rule name: ${rule.ruleName}") 
              println("Rule ARN: ${rule.ruleArn}") 
              println("--------------") 
         } 
     }
}
suspend fun createIoTRule(roleARNVal: String?, ruleNameVal: String?, action:
  String?) { 
     val sqlVal = "SELECT * FROM '$TOPIC '" 
     val action1 = SnsAction { 
         targetArn = action 
         roleArn = roleARNVal 
     } 
     val myAction = Action { 
         sns = action1 
     } 
     val topicRulePayloadVal = TopicRulePayload { 
        sal = salVal actions = listOf(myAction) 
     } 
     val topicRuleRequest = CreateTopicRuleRequest { 
         ruleName = ruleNameVal 
         topicRulePayload = topicRulePayloadVal 
     } 
     IotClient { region = "us-east-1" }.use { iotClient -> 
         iotClient.createTopicRule(topicRuleRequest) 
         println("IoT rule created successfully.") 
     }
}
suspend fun getPayload(thingNameVal: String?) { 
     val getThingShadowRequest = GetThingShadowRequest { 
         thingName = thingNameVal 
     }
```

```
 IotDataPlaneClient { region = "us-east-1" }.use { iotPlaneClient -> 
         val getThingShadowResponse = 
  iotPlaneClient.getThingShadow(getThingShadowRequest) 
         val payload = getThingShadowResponse.payload 
         val payloadString = payload?.let { java.lang.String(it, Charsets.UTF_8) } 
         println("Received shadow data: $payloadString") 
     }
}
suspend fun listCertificates() { 
     IotClient { region = "us-east-1" }.use { iotClient -> 
         val response = iotClient.listCertificates() 
         val certList = response.certificates 
         certList?.forEach { cert -> 
             println("Cert id: ${cert.certificateId}") 
             println("Cert Arn: ${cert.certificateArn}") 
         } 
     }
}
suspend fun describeEndpoint(): String? { 
     val request = DescribeEndpointRequest {} 
     IotClient { region = "us-east-1" }.use { iotClient -> 
         val endpointResponse = iotClient.describeEndpoint(request) 
         val endpointUrl: String? = endpointResponse.endpointAddress 
         val exString: String = getValue(endpointUrl) 
         val fullEndpoint = "https://$exString-ats.iot.us-east-1.amazonaws.com" 
         println("Full endpoint URL: $fullEndpoint") 
         return fullEndpoint 
     }
}
private fun getValue(input: String?): String { 
     // Define a regular expression pattern for extracting the subdomain. 
    val pattern = Pattern.compile("^(.*?)\\.iot\\.us-east-1\\.amazonaws\\.com")
     // Match the pattern against the input string. 
     val matcher = pattern.matcher(input) 
     // Check if a match is found. 
     if (matcher.find()) { 
        val subdomain = matcher.group(1) println("Extracted subdomain: $subdomain")
```

```
 return subdomain 
     } else { 
         println("No match found") 
     } 
     return ""
}
suspend fun updateThing(thingNameVal: String?) { 
     val newLocation = "Office" 
     val newFirmwareVersion = "v2.0" 
     val attMap: MutableMap<String, String> = HashMap() 
     attMap["location"] = newLocation 
     attMap["firmwareVersion"] = newFirmwareVersion 
     val attributePayloadVal = AttributePayload { 
         attributes = attMap 
     } 
     val updateThingRequest = UpdateThingRequest { 
         thingName = thingNameVal 
         attributePayload = attributePayloadVal 
     } 
     IotClient { region = "us-east-1" }.use { iotClient -> 
         // Update the IoT thing attributes. 
         iotClient.updateThing(updateThingRequest) 
         println("$thingNameVal attributes updated successfully.") 
     }
}
suspend fun updateShawdowThing(thingNameVal: String?) {
     // Create the thing shadow state document. 
     val stateDocument = "{\"state\":{\"reported\":{\"temperature\":25, \"humidity
\":50}}}" 
     val byteStream: ByteStream = ByteStream.fromString(stateDocument) 
     val byteArray: ByteArray = byteStream.toByteArray() 
     val updateThingShadowRequest = UpdateThingShadowRequest { 
         thingName = thingNameVal 
         payload = byteArray 
     } 
     IotDataPlaneClient { region = "us-east-1" }.use { iotPlaneClient -> 
         iotPlaneClient.updateThingShadow(updateThingShadowRequest)
```

```
 println("The thing shadow was updated successfully.") 
     }
}
suspend fun attachCertificateToThing(thingNameVal: String?, certificateArn: String?) 
  { 
     val principalRequest = AttachThingPrincipalRequest { 
         thingName = thingNameVal 
         principal = certificateArn 
     } 
     IotClient { region = "us-east-1" }.use { iotClient -> 
         iotClient.attachThingPrincipal(principalRequest) 
         println("Certificate attached to $thingNameVal successfully.") 
     }
}
suspend fun describeThing(thingNameVal: String) { 
     val thingRequest = DescribeThingRequest { 
         thingName = thingNameVal 
     } 
     // Print Thing details. 
     IotClient { region = "us-east-1" }.use { iotClient -> 
         val describeResponse = iotClient.describeThing(thingRequest) 
         println("Thing details:") 
         println("Thing name: ${describeResponse.thingName}") 
         println("Thing ARN: ${describeResponse.thingArn}") 
     }
}
suspend fun createCertificate(): String? { 
     IotClient { region = "us-east-1" }.use { iotClient -> 
         val response = iotClient.createKeysAndCertificate() 
         val certificatePem = response.certificatePem 
         val certificateArn = response.certificateArn 
         // Print the details. 
         println("\nCertificate:") 
         println(certificatePem) 
         println("\nCertificate ARN:") 
         println(certificateArn) 
         return certificateArn 
     }
```
}

```
suspend fun createIoTThing(thingNameVal: String) { 
     val createThingRequest = CreateThingRequest { 
         thingName = thingNameVal 
     } 
     IotClient { region = "us-east-1" }.use { iotClient -> 
         iotClient.createThing(createThingRequest) 
         println("Created $thingNameVal}") 
     }
}
```
AWS IoT data SDK for Kotlin を使用した の例

次のコード例は、 で AWS SDK for Kotlin を使用してアクションを実行し、一般的なシナリオを実装 する方法を示しています AWS IoT data。

アクションはより大きなプログラムからのコードの抜粋であり、コンテキスト内で実行する必要が あります。アクションは個々のサービス機能を呼び出す方法を示していますが、関連するシナリオや サービス間の例ではアクションのコンテキストが確認できます。

「シナリオ」は、同じサービス内で複数の関数を呼び出して、特定のタスクを実行する方法を示す コード例です。

各例には、 へのリンクが含まれています。ここでは GitHub、コンテキスト内でコードを設定および 実行する方法の手順を確認できます。

- トピック
- [アクション](#page-10576-0)

アクション

## **GetThingShadow**

次の例は、GetThingShadow を使用する方法を説明しています。

**a** Note については、「」を参照してください GitHub。[AWS コード例リポジトリ](https://github.com/awsdocs/aws-doc-sdk-examples/tree/main/kotlin/services/iot#code-examples) で全く同じ例 を見つけて、設定と実行の方法を確認してください。

```
suspend fun getPayload(thingNameVal: String?) { 
     val getThingShadowRequest = GetThingShadowRequest { 
         thingName = thingNameVal 
     } 
     IotDataPlaneClient { region = "us-east-1" }.use { iotPlaneClient -> 
         val getThingShadowResponse = 
  iotPlaneClient.getThingShadow(getThingShadowRequest) 
         val payload = getThingShadowResponse.payload 
        val payloadString = payload?.let { java.lang.String(it, Charsets.UTF_8) }
         println("Received shadow data: $payloadString") 
     }
}
```
• API の詳細については、 AWS SDK for Kotlin API リファレンス[GetThingShadow](https://sdk.amazonaws.com/kotlin/api/latest/index.html)の「」を参照 してください。

# **UpdateThingShadow**

次の例は、UpdateThingShadow を使用する方法を説明しています。

SDK for Kotlin

**a** Note については、「」を参照してください GitHub。[AWS コード例リポジトリ](https://github.com/awsdocs/aws-doc-sdk-examples/tree/main/kotlin/services/iot#code-examples) で全く同じ例 を見つけて、設定と実行の方法を確認してください。

suspend fun updateShawdowThing(thingNameVal: String?) {

```
 // Create the thing shadow state document. 
     val stateDocument = "{\"state\":{\"reported\":{\"temperature\":25, \"humidity
\":50}}}" 
     val byteStream: ByteStream = ByteStream.fromString(stateDocument) 
     val byteArray: ByteArray = byteStream.toByteArray() 
     val updateThingShadowRequest = UpdateThingShadowRequest { 
         thingName = thingNameVal 
         payload = byteArray 
     } 
     IotDataPlaneClient { region = "us-east-1" }.use { iotPlaneClient -> 
         iotPlaneClient.updateThingShadow(updateThingShadowRequest) 
         println("The thing shadow was updated successfully.") 
     }
}
```
• API の詳細については、 AWS SDK for Kotlin API リファレンス[UpdateThingShadowの](https://sdk.amazonaws.com/kotlin/api/latest/index.html)「」を参 照してください。

SDK for Kotlin を使用した Amazon Keyspaces の例

次のコード例は、Amazon Keyspaces で AWS SDK for Kotlin を使用してアクションを実行し、一般 的なシナリオを実装する方法を示しています。

アクションはより大きなプログラムからのコードの抜粋であり、コンテキスト内で実行する必要が あります。アクションは個々のサービス機能を呼び出す方法を示していますが、関連するシナリオや サービス間の例ではアクションのコンテキストが確認できます。

「シナリオ」は、同じサービス内で複数の関数を呼び出して、特定のタスクを実行する方法を示す コード例です。

各例には、 へのリンクが含まれています。ここでは GitHub、コンテキスト内でコードを設定および 実行する方法の手順を確認できます。

開始方法

Hello Amazon Keyspaces

次のコード例は、Amazon Keyspaces の使用を開始する方法を示しています。

**a** Note

については、「」を参照してください GitHub。[AWS コード例リポジトリ](https://github.com/awsdocs/aws-doc-sdk-examples/tree/main/kotlin/services/keyspaces#code-examples) で全く同じ例 を見つけて、設定と実行の方法を確認してください。

/\*\*

```
Before running this Kotlin code example, set up your development environment, 
  including your credentials.
For more information, see the following documentation topic:
https://docs.aws.amazon.com/sdk-for-kotlin/latest/developer-guide/setup.html
*/
suspend fun main() { 
     listKeyspaces()
}
suspend fun listKeyspaces() { 
     val keyspacesRequest = ListKeyspacesRequest { 
         maxResults = 10 
     } 
     KeyspacesClient { region = "us-east-1" }.use { keyClient -> 
         val response = keyClient.listKeyspaces(keyspacesRequest) 
         response.keyspaces?.forEach { keyspace -> 
             println("The name of the keyspace is ${keyspace.keyspaceName}") 
         } 
     }
}
```
• API の詳細については、 AWS SDK for Kotlin API リファレンス[ListKeyspaces](https://sdk.amazonaws.com/kotlin/api/latest/index.html)の「」を参照し てください。

トピック

# • [アクション](#page-10576-0)

• [シナリオ](#page-10598-0)

アクション

# **CreateKeyspace**

次の例は、CreateKeyspace を使用する方法を説明しています。

SDK for Kotlin

**a** Note については、「」を参照してください GitHub。[AWS コード例リポジトリ](https://github.com/awsdocs/aws-doc-sdk-examples/tree/main/kotlin/services/keyspaces#code-examples) で全く同じ例 を見つけて、設定と実行の方法を確認してください。

```
suspend fun createKeySpace(keyspaceNameVal: String) { 
     val keyspaceRequest = CreateKeyspaceRequest { 
         keyspaceName = keyspaceNameVal 
     } 
     KeyspacesClient { region = "us-east-1" }.use { keyClient -> 
         val response = keyClient.createKeyspace(keyspaceRequest) 
        println("The ARN of the KeySpace is ${response.resourceArn}")
     }
}
```
• API の詳細については、 AWS SDK for Kotlin API リファレンス[CreateKeyspace](https://sdk.amazonaws.com/kotlin/api/latest/index.html)の「」を参照 してください。

# **CreateTable**

次の例は、CreateTable を使用する方法を説明しています。

**a** Note

については、「」を参照してください GitHub。[AWS コード例リポジトリ](https://github.com/awsdocs/aws-doc-sdk-examples/tree/main/kotlin/services/keyspaces#code-examples) で全く同じ例 を見つけて、設定と実行の方法を確認してください。

```
suspend fun createTable(keySpaceVal: String?, tableNameVal: String?) {
     // Set the columns. 
     val defTitle = ColumnDefinition { 
         name = "title" 
         type = "text" 
     } 
     val defYear = ColumnDefinition { 
         name = "year" 
        type = "int" } 
     val defReleaseDate = ColumnDefinition { 
         name = "release_date" 
         type = "timestamp" 
     } 
     val defPlot = ColumnDefinition { 
         name = "plot" 
         type = "text" 
     } 
     val colList = ArrayList<ColumnDefinition>() 
     colList.add(defTitle) 
     colList.add(defYear) 
     colList.add(defReleaseDate) 
     colList.add(defPlot) 
     // Set the keys. 
     val yearKey = PartitionKey { 
         name = "year" 
     } 
     val titleKey = PartitionKey {
```

```
 name = "title" 
     } 
     val keyList = ArrayList<PartitionKey>() 
     keyList.add(yearKey) 
     keyList.add(titleKey) 
     val schemaDefinitionOb = SchemaDefinition { 
         partitionKeys = keyList 
         allColumns = colList 
     } 
     val timeRecovery = PointInTimeRecovery { 
         status = PointInTimeRecoveryStatus.Enabled 
     } 
     val tableRequest = CreateTableRequest { 
         keyspaceName = keySpaceVal 
         tableName = tableNameVal 
         schemaDefinition = schemaDefinitionOb 
         pointInTimeRecovery = timeRecovery 
     } 
     KeyspacesClient { region = "us-east-1" }.use { keyClient -> 
         val response = keyClient.createTable(tableRequest) 
         println("The table ARN is ${response.resourceArn}") 
     }
}
```
• API の詳細については、 AWS SDK for Kotlin API リファレンス[CreateTableの](https://sdk.amazonaws.com/kotlin/api/latest/index.html)「」を参照して ください。

# **DeleteKeyspace**

次の例は、DeleteKeyspace を使用する方法を説明しています。

```
a Note
 については、「」を参照してください GitHub。AWS コード例リポジトリ で全く同じ例
 を見つけて、設定と実行の方法を確認してください。
```

```
suspend fun deleteKeyspace(keyspaceNameVal: String?) { 
     val deleteKeyspaceRequest = DeleteKeyspaceRequest { 
         keyspaceName = keyspaceNameVal 
     } 
     KeyspacesClient { region = "us-east-1" }.use { keyClient -> 
         keyClient.deleteKeyspace(deleteKeyspaceRequest) 
     }
}
```
• API の詳細については、 AWS SDK for Kotlin API リファレンス[DeleteKeyspace](https://sdk.amazonaws.com/kotlin/api/latest/index.html)の「」を参照し てください。

## **DeleteTable**

次の例は、DeleteTable を使用する方法を説明しています。

SDK for Kotlin

```
a Note
 については、「」を参照してください GitHub。AWS コード例リポジトリ で全く同じ例
 を見つけて、設定と実行の方法を確認してください。
```

```
suspend fun deleteTable(keyspaceNameVal: String?, tableNameVal: String?) {
     val tableRequest = DeleteTableRequest { 
         keyspaceName = keyspaceNameVal 
         tableName = tableNameVal 
     }
```

```
 KeyspacesClient { region = "us-east-1" }.use { keyClient -> 
         keyClient.deleteTable(tableRequest) 
     }
}
```
• API の詳細については、 AWS SDK for Kotlin API リファレンス[DeleteTable](https://sdk.amazonaws.com/kotlin/api/latest/index.html)の「」を参照して ください。

#### **GetKeyspace**

次の例は、GetKeyspace を使用する方法を説明しています。

SDK for Kotlin

**a** Note

については、「」を参照してください GitHub。[AWS コード例リポジトリ](https://github.com/awsdocs/aws-doc-sdk-examples/tree/main/kotlin/services/keyspaces#code-examples) で全く同じ例 を見つけて、設定と実行の方法を確認してください。

```
suspend fun checkKeyspaceExistence(keyspaceNameVal: String?) { 
     val keyspaceRequest = GetKeyspaceRequest { 
         keyspaceName = keyspaceNameVal 
     } 
     KeyspacesClient { region = "us-east-1" }.use { keyClient -> 
         val response: GetKeyspaceResponse = keyClient.getKeyspace(keyspaceRequest) 
         val name = response.keyspaceName 
         println("The $name KeySpace is ready") 
     }
}
```
• API の詳細については、 AWS SDK for Kotlin API リファレンス[GetKeyspaceの](https://sdk.amazonaws.com/kotlin/api/latest/index.html)「」を参照して ください。

## **GetTable**

次の例は、GetTable を使用する方法を説明しています。

**a** Note

については、「」を参照してください GitHub。[AWS コード例リポジトリ](https://github.com/awsdocs/aws-doc-sdk-examples/tree/main/kotlin/services/keyspaces#code-examples) で全く同じ例 を見つけて、設定と実行の方法を確認してください。

```
suspend fun checkTable(keyspaceNameVal: String?, tableNameVal: String?) { 
     var tableStatus = false 
     var status: String 
     var response: GetTableResponse? = null 
     val tableRequest = GetTableRequest { 
         keyspaceName = keyspaceNameVal 
         tableName = tableNameVal 
     } 
     KeyspacesClient { region = "us-east-1" }.use { keyClient -> 
         while (!tableStatus) { 
             response = keyClient.getTable(tableRequest) 
             status = response!!.status.toString() 
             println(". The table status is $status") 
            if (status.compareTo("ACTIVE") == \emptyset) {
                  tableStatus = true 
 } 
             delay(500) 
         } 
         val cols: List<ColumnDefinition>? = response!!.schemaDefinition?.allColumns 
         if (cols != null) { 
             for (def in cols) { 
                  println("The column name is ${def.name}") 
                  println("The column type is ${def.type}") 
 } 
         } 
     }
}
```
• API の詳細については、 AWS SDK for Kotlin API リファレンス[GetTable](https://sdk.amazonaws.com/kotlin/api/latest/index.html)の「」を参照してくだ さい。

# **ListKeyspaces**

次の例は、ListKeyspaces を使用する方法を説明しています。

SDK for Kotlin

## **a** Note

については、「」を参照してください GitHub。[AWS コード例リポジトリ](https://github.com/awsdocs/aws-doc-sdk-examples/tree/main/kotlin/services/keyspaces#code-examples) で全く同じ例 を見つけて、設定と実行の方法を確認してください。

```
suspend fun listKeyspacesPaginator() { 
     KeyspacesClient { region = "us-east-1" }.use { keyClient -> 
         keyClient.listKeyspacesPaginated(ListKeyspacesRequest {}) 
            .transform { it.keyspaces?.forEach { obj -> emit(obj) } }
             .collect { obj -> 
                 println("Name: ${obj.keyspaceName}") 
 } 
     }
}
```
• API の詳細については、 AWS SDK for Kotlin API リファレンス[ListKeyspaces](https://sdk.amazonaws.com/kotlin/api/latest/index.html)の「」を参照し てください。

# **ListTables**

次の例は、ListTables を使用する方法を説明しています。

SDK for Kotlin

**a** Note

については、「」を参照してください GitHub。[AWS コード例リポジトリ](https://github.com/awsdocs/aws-doc-sdk-examples/tree/main/kotlin/services/keyspaces#code-examples) で全く同じ例 を見つけて、設定と実行の方法を確認してください。

```
suspend fun listTables(keyspaceNameVal: String?) {
```

```
 val tablesRequest = ListTablesRequest { 
         keyspaceName = keyspaceNameVal 
     } 
     KeyspacesClient { region = "us-east-1" }.use { keyClient -> 
         keyClient.listTablesPaginated(tablesRequest) 
             .transform { it.tables?.forEach { obj -> emit(obj) } } 
             .collect { obj -> 
                 println( 
                     " ARN: " + obj.resourceArn.toString() + 
                         " Table name: " + obj.tableName 
) } 
     }
}
```
• API の詳細については、 AWS SDK for Kotlin API リファレンス[ListTables](https://sdk.amazonaws.com/kotlin/api/latest/index.html)の「」を参照してく ださい。

# **RestoreTable**

次の例は、RestoreTable を使用する方法を説明しています。

SDK for Kotlin

**a** Note

については、「」を参照してください GitHub。[AWS コード例リポジトリ](https://github.com/awsdocs/aws-doc-sdk-examples/tree/main/kotlin/services/keyspaces#code-examples) で全く同じ例 を見つけて、設定と実行の方法を確認してください。

```
suspend fun restoreTable(keyspaceName: String?, utc: ZonedDateTime) { 
     // Create an aws.smithy.kotlin.runtime.time.Instant value. 
     val timeStamp = aws.smithy.kotlin.runtime.time.Instant(utc.toInstant()) 
     val restoreTableRequest = RestoreTableRequest { 
         restoreTimestamp = timeStamp 
         sourceTableName = "MovieKotlin" 
         targetKeyspaceName = keyspaceName 
         targetTableName = "MovieRestore" 
         sourceKeyspaceName = keyspaceName
```
}

```
 KeyspacesClient { region = "us-east-1" }.use { keyClient -> 
         val response = keyClient.restoreTable(restoreTableRequest) 
         println("The ARN of the restored table is ${response.restoredTableArn}") 
     }
}
```
• API の詳細については、 AWS SDK for Kotlin API リファレンス[RestoreTableの](https://sdk.amazonaws.com/kotlin/api/latest/index.html)「」を参照して ください。

# **UpdateTable**

次の例は、UpdateTable を使用する方法を説明しています。

SDK for Kotlin

**a** Note については、「」を参照してください GitHub。[AWS コード例リポジトリ](https://github.com/awsdocs/aws-doc-sdk-examples/tree/main/kotlin/services/keyspaces#code-examples) で全く同じ例 を見つけて、設定と実行の方法を確認してください。

```
suspend fun updateTable(keySpace: String?, tableNameVal: String?) { 
     val def = ColumnDefinition { 
         name = "watched" 
         type = "boolean" 
     } 
     val tableRequest = UpdateTableRequest { 
         keyspaceName = keySpace 
         tableName = tableNameVal 
         addColumns = listOf(def) 
     } 
     KeyspacesClient { region = "us-east-1" }.use { keyClient -> 
         keyClient.updateTable(tableRequest) 
     }
}
```
• API の詳細については、 AWS SDK for Kotlin API リファレンス[UpdateTable](https://sdk.amazonaws.com/kotlin/api/latest/index.html)の「」を参照して ください。

シナリオ

キースペースとテーブルの使用を開始する

次のコードサンプルは、以下の操作方法を示しています。

- キースペースとテーブルを作成する。テーブルスキーマは映画データを保持し、 point-in-time 復 旧を有効にします。
- SIGv4 認証による安全な TLS 接続を使用してキースペースに接続します。
- テーブルに対してクエリを実行します。ムービーデータを追加、取得、更新します。
- テーブルを更新する。視聴したムービーを追跡する列を追加します。
- テーブルを以前の状態に戻し、リソースをクリーンアップします。

SDK for Kotlin

## a Note

については、「」を参照してください GitHub。[AWS コード例リポジトリ](https://github.com/awsdocs/aws-doc-sdk-examples/tree/main/kotlin/services/keyspaces#code-examples) で全く同じ例 を見つけて、設定と実行の方法を確認してください。

#### /\*\*

 Before running this Kotlin code example, set up your development environment, including your credentials.

For more information, see the following documentation topic:

https://docs.aws.amazon.com/sdk-for-kotlin/latest/developer-guide/setup.html

 This example uses a secure file format to hold certificate information for Kotlin applications. This is required to make a connection to Amazon Keyspaces. For more information, see the following documentation topic:

https://docs.aws.amazon.com/keyspaces/latest/devguide/using\_java\_driver.html

This Kotlin example performs the following tasks:

 1. Create a keyspace. 2. Check for keyspace existence. 3. List keyspaces using a paginator. 4. Create a table with a simple movie data schema and enable point-in-time recovery. 5. Check for the table to be in an Active state. 6. List all tables in the keyspace. 7. Use a Cassandra driver to insert some records into the Movie table. 8. Get all records from the Movie table. 9. Get a specific Movie. 10. Get a UTC timestamp for the current time. 11. Update the table schema to add a 'watched' Boolean column. 12. Update an item as watched. 13. Query for items with watched = True. 14. Restore the table back to the previous state using the timestamp. 15. Check for completion of the restore action. 16. Delete the table. 17. Confirm that both tables are deleted. 18. Delete the keyspace. \*/ /\* Usage: fileName - The name of the JSON file that contains movie data. (Get this file from the GitHub repo at resources/sample\_file.) keyspaceName - The name of the keyspace to create. \*/ val DASHES: String = String(CharArray(80)).replace("\u0000", "-") suspend fun main() { val fileName = "<Replace with the JSON file that contains movie data>" val keyspaceName = "<Replace with the name of the keyspace to create>" val titleUpdate = "The Family" val yearUpdate = 2013 val tableName = "MovieKotlin" val tableNameRestore = "MovieRestore" val loader = DriverConfigLoader.fromClasspath("application.conf") val session = CqlSession.builder() .withConfigLoader(loader) .build() println(DASHES)

```
 println("Welcome to the Amazon Keyspaces example scenario.")
```

```
 println(DASHES) 
     println(DASHES) 
     println("1. Create a keyspace.") 
     createKeySpace(keyspaceName) 
     println(DASHES) 
     println(DASHES) 
     delay(5000) 
     println("2. Check for keyspace existence.") 
     checkKeyspaceExistence(keyspaceName) 
     println(DASHES) 
     println(DASHES) 
     println("3. List keyspaces using a paginator.") 
     listKeyspacesPaginator() 
     println(DASHES) 
     println(DASHES) 
     println("4. Create a table with a simple movie data schema and enable point-in-
time recovery.") 
     createTable(keyspaceName, tableName) 
     println(DASHES) 
     println(DASHES) 
     println("5. Check for the table to be in an Active state.") 
     delay(6000) 
     checkTable(keyspaceName, tableName) 
     println(DASHES) 
     println(DASHES) 
     println("6. List all tables in the keyspace.") 
     listTables(keyspaceName) 
     println(DASHES) 
     println(DASHES) 
     println("7. Use a Cassandra driver to insert some records into the Movie 
  table.") 
     delay(6000) 
     loadData(session, fileName, keyspaceName) 
     println(DASHES) 
     println(DASHES) 
     println("8. Get all records from the Movie table.")
```

```
 getMovieData(session, keyspaceName) 
 println(DASHES) 
 println(DASHES) 
 println("9. Get a specific Movie.") 
 getSpecificMovie(session, keyspaceName) 
 println(DASHES) 
 println(DASHES) 
 println("10. Get a UTC timestamp for the current time.") 
 val utc = ZonedDateTime.now(ZoneOffset.UTC) 
 println("DATETIME = ${Date.from(utc.toInstant())}") 
 println(DASHES) 
 println(DASHES) 
 println("11. Update the table schema to add a watched Boolean column.") 
 updateTable(keyspaceName, tableName) 
 println(DASHES) 
 println(DASHES) 
 println("12. Update an item as watched.") 
 delay(10000) // Wait 10 seconds for the update. 
 updateRecord(session, keyspaceName, titleUpdate, yearUpdate) 
 println(DASHES) 
 println(DASHES) 
 println("13. Query for items with watched = True.") 
 getWatchedData(session, keyspaceName) 
 println(DASHES) 
 println(DASHES) 
 println("14. Restore the table back to the previous state using the timestamp.") 
 println("Note that the restore operation can take up to 20 minutes.") 
 restoreTable(keyspaceName, utc) 
 println(DASHES) 
 println(DASHES) 
 println("15. Check for completion of the restore action.") 
 delay(5000) 
 checkRestoredTable(keyspaceName, "MovieRestore") 
 println(DASHES) 
 println(DASHES) 
 println("16. Delete both tables.")
```

```
 deleteTable(keyspaceName, tableName) 
     deleteTable(keyspaceName, tableNameRestore) 
     println(DASHES) 
     println(DASHES) 
     println("17. Confirm that both tables are deleted.") 
     checkTableDelete(keyspaceName, tableName) 
     checkTableDelete(keyspaceName, tableNameRestore) 
     println(DASHES) 
     println(DASHES) 
     println("18. Delete the keyspace.") 
     deleteKeyspace(keyspaceName) 
     println(DASHES) 
     println(DASHES) 
     println("The scenario has completed successfully.") 
     println(DASHES)
}
suspend fun deleteKeyspace(keyspaceNameVal: String?) { 
     val deleteKeyspaceRequest = DeleteKeyspaceRequest { 
         keyspaceName = keyspaceNameVal 
     } 
     KeyspacesClient { region = "us-east-1" }.use { keyClient -> 
         keyClient.deleteKeyspace(deleteKeyspaceRequest) 
     }
}
suspend fun checkTableDelete(keyspaceNameVal: String?, tableNameVal: String?) { 
     var status: String 
     var response: GetTableResponse 
     val tableRequest = GetTableRequest { 
         keyspaceName = keyspaceNameVal 
         tableName = tableNameVal 
     } 
     try { 
         KeyspacesClient { region = "us-east-1" }.use { keyClient -> 
             // Keep looping until the table cannot be found and a 
  ResourceNotFoundException is thrown. 
             while (true) { 
                  response = keyClient.getTable(tableRequest)
```

```
 status = response.status.toString() 
                 println(". The table status is $status") 
                 delay(500) 
 } 
         } 
     } catch (e: ResourceNotFoundException) { 
         println(e.message) 
     } 
     println("The table is deleted")
}
suspend fun deleteTable(keyspaceNameVal: String?, tableNameVal: String?) {
     val tableRequest = DeleteTableRequest { 
         keyspaceName = keyspaceNameVal 
         tableName = tableNameVal 
     } 
     KeyspacesClient { region = "us-east-1" }.use { keyClient -> 
         keyClient.deleteTable(tableRequest) 
     }
}
suspend fun checkRestoredTable(keyspaceNameVal: String?, tableNameVal: String?) {
     var tableStatus = false 
     var status: String 
     var response: GetTableResponse? = null 
     val tableRequest = GetTableRequest { 
         keyspaceName = keyspaceNameVal 
         tableName = tableNameVal 
     } 
     KeyspacesClient { region = "us-east-1" }.use { keyClient -> 
         while (!tableStatus) { 
             response = keyClient.getTable(tableRequest) 
             status = response!!.status.toString() 
             println("The table status is $status") 
             if (status.compareTo("ACTIVE") == 0) { 
                 tableStatus = true 
 } 
             delay(500) 
         }
```

```
 val cols = response!!.schemaDefinition?.allColumns 
         if (cols != null) { 
             for (def in cols) { 
                 println("The column name is ${def.name}") 
                 println("The column type is ${def.type}") 
 } 
         } 
     }
}
suspend fun restoreTable(keyspaceName: String?, utc: ZonedDateTime) { 
     // Create an aws.smithy.kotlin.runtime.time.Instant value. 
     val timeStamp = aws.smithy.kotlin.runtime.time.Instant(utc.toInstant()) 
     val restoreTableRequest = RestoreTableRequest { 
         restoreTimestamp = timeStamp 
         sourceTableName = "MovieKotlin" 
         targetKeyspaceName = keyspaceName 
         targetTableName = "MovieRestore" 
         sourceKeyspaceName = keyspaceName 
     } 
     KeyspacesClient { region = "us-east-1" }.use { keyClient -> 
         val response = keyClient.restoreTable(restoreTableRequest) 
         println("The ARN of the restored table is ${response.restoredTableArn}") 
     }
}
fun getWatchedData(session: CqlSession, keyspaceName: String) { 
     val resultSet = session.execute("SELECT * FROM \"$keyspaceName\".\"MovieKotlin\" 
WHERE watched = true ALLOW FILTERING;")
     resultSet.forEach { item: Row -> 
         println("The Movie title is ${item.getString("title")}") 
         println("The Movie year is ${item.getInt("year")}") 
         println("The plot is ${item.getString("plot")}") 
     }
}
fun updateRecord(session: CqlSession, keySpace: String, titleUpdate: String?, 
  yearUpdate: Int) { 
     val sqlStatement = 
         "UPDATE \"$keySpace\".\"MovieKotlin\" SET watched=true WHERE title = :k0 AND 
 year = :k1;" val builder = BatchStatement.builder(DefaultBatchType.UNLOGGED) 
     builder.setConsistencyLevel(ConsistencyLevel.LOCAL_QUORUM)
```

```
val preparedStatement = session.prepare(sqlStatement)
     builder.addStatement( 
         preparedStatement.boundStatementBuilder() 
              .setString("k0", titleUpdate) 
              .setInt("k1", yearUpdate) 
              .build() 
    \lambdaval batchStatement = builder.build()
     session.execute(batchStatement)
}
suspend fun updateTable(keySpace: String?, tableNameVal: String?) {
     val def = ColumnDefinition { 
         name = "watched" 
         type = "boolean" 
     } 
     val tableRequest = UpdateTableRequest { 
         keyspaceName = keySpace 
         tableName = tableNameVal 
         addColumns = listOf(def) 
     } 
     KeyspacesClient { region = "us-east-1" }.use { keyClient -> 
         keyClient.updateTable(tableRequest) 
     }
}
fun getSpecificMovie(session: CqlSession, keyspaceName: String) { 
     val resultSet = 
         session.execute("SELECT * FROM \"$keyspaceName\".\"MovieKotlin\" WHERE title 
  = 'The Family' ALLOW FILTERING ;") 
     resultSet.forEach { item: Row -> 
         println("The Movie title is ${item.getString("title")}") 
         println("The Movie year is ${item.getInt("year")}") 
         println("The plot is ${item.getString("plot")}") 
     }
}
// Get records from the Movie table.
fun getMovieData(session: CqlSession, keyspaceName: String) { 
     val resultSet = session.execute("SELECT * FROM \"$keyspaceName\".\"MovieKotlin
\";")
```

```
 resultSet.forEach { item: Row -> 
         println("The Movie title is ${item.getString("title")}") 
         println("The Movie year is ${item.getInt("year")}") 
         println("The plot is ${item.getString("plot")}") 
     }
}
// Load data into the table.
fun loadData(session: CqlSession, fileName: String, keySpace: String) { 
     val sqlStatement = 
         "INSERT INTO \"$keySpace\".\"MovieKotlin\" (title, year, plot) values 
  (:k0, :k1, :k2)" 
     val parser = JsonFactory().createParser(File(fileName)) 
     val rootNode = ObjectMapper().readTree<JsonNode>(parser) 
     val iter: Iterator<JsonNode> = rootNode.iterator() 
     var currentNode: ObjectNode 
    var t = 0 while (iter.hasNext()) { 
        if (t == 50) {
             break 
         } 
         currentNode = iter.next() as ObjectNode 
         val year = currentNode.path("year").asInt() 
         val title = currentNode.path("title").asText() 
         val info = currentNode.path("info").toString() 
         // Insert the data into the Amazon Keyspaces table. 
         val builder = BatchStatement.builder(DefaultBatchType.UNLOGGED) 
         builder.setConsistencyLevel(ConsistencyLevel.LOCAL_QUORUM) 
         val preparedStatement: PreparedStatement = session.prepare(sqlStatement) 
         builder.addStatement( 
              preparedStatement.boundStatementBuilder() 
                  .setString("k0", title) 
                  .setInt("k1", year) 
                  .setString("k2", info) 
                  .build() 
         ) 
        val batchStatement = builder.build()
         session.execute(batchStatement) 
        t++ }
```
}

```
suspend fun listTables(keyspaceNameVal: String?) { 
     val tablesRequest = ListTablesRequest { 
         keyspaceName = keyspaceNameVal 
     } 
     KeyspacesClient { region = "us-east-1" }.use { keyClient -> 
         keyClient.listTablesPaginated(tablesRequest) 
            .transform { it.tables?.forEach { obj -> emit(obj) } }
             .collect { obj -> 
                 println( 
                     " ARN: " + obj.resourceArn.toString() + 
                         " Table name: " + obj.tableName 
) } 
     }
}
suspend fun checkTable(keyspaceNameVal: String?, tableNameVal: String?) {
     var tableStatus = false 
     var status: String 
     var response: GetTableResponse? = null 
     val tableRequest = GetTableRequest { 
         keyspaceName = keyspaceNameVal 
         tableName = tableNameVal 
     } 
     KeyspacesClient { region = "us-east-1" }.use { keyClient -> 
         while (!tableStatus) { 
             response = keyClient.getTable(tableRequest) 
             status = response!!.status.toString() 
             println(". The table status is $status") 
             if (status.compareTo("ACTIVE") == 0) { 
                 tableStatus = true 
 } 
             delay(500) 
         } 
         val cols: List<ColumnDefinition>? = response!!.schemaDefinition?.allColumns 
        if (cols != null) {
             for (def in cols) { 
                 println("The column name is ${def.name}") 
                 println("The column type is ${def.type}") 
 }
```

```
 } 
     }
}
suspend fun createTable(keySpaceVal: String?, tableNameVal: String?) {
     // Set the columns. 
     val defTitle = ColumnDefinition { 
         name = "title" 
         type = "text" 
     } 
     val defYear = ColumnDefinition { 
         name = "year" 
        type = "int" } 
     val defReleaseDate = ColumnDefinition { 
         name = "release_date" 
         type = "timestamp" 
     } 
     val defPlot = ColumnDefinition { 
         name = "plot" 
         type = "text" 
     } 
     val colList = ArrayList<ColumnDefinition>() 
     colList.add(defTitle) 
     colList.add(defYear) 
     colList.add(defReleaseDate) 
     colList.add(defPlot) 
     // Set the keys. 
     val yearKey = PartitionKey { 
         name = "year" 
     } 
     val titleKey = PartitionKey { 
         name = "title" 
     } 
     val keyList = ArrayList<PartitionKey>() 
     keyList.add(yearKey) 
     keyList.add(titleKey)
```

```
 val schemaDefinitionOb = SchemaDefinition { 
         partitionKeys = keyList 
         allColumns = colList 
     } 
     val timeRecovery = PointInTimeRecovery { 
         status = PointInTimeRecoveryStatus.Enabled 
     } 
     val tableRequest = CreateTableRequest { 
         keyspaceName = keySpaceVal 
         tableName = tableNameVal 
         schemaDefinition = schemaDefinitionOb 
         pointInTimeRecovery = timeRecovery 
     } 
     KeyspacesClient { region = "us-east-1" }.use { keyClient -> 
         val response = keyClient.createTable(tableRequest) 
         println("The table ARN is ${response.resourceArn}") 
     }
}
suspend fun listKeyspacesPaginator() { 
     KeyspacesClient { region = "us-east-1" }.use { keyClient -> 
         keyClient.listKeyspacesPaginated(ListKeyspacesRequest {}) 
              .transform { it.keyspaces?.forEach { obj -> emit(obj) } } 
              .collect { obj -> 
                  println("Name: ${obj.keyspaceName}") 
 } 
     }
}
suspend fun checkKeyspaceExistence(keyspaceNameVal: String?) { 
     val keyspaceRequest = GetKeyspaceRequest { 
         keyspaceName = keyspaceNameVal 
     } 
     KeyspacesClient { region = "us-east-1" }.use { keyClient -> 
         val response: GetKeyspaceResponse = keyClient.getKeyspace(keyspaceRequest) 
         val name = response.keyspaceName 
         println("The $name KeySpace is ready") 
     }
}
```

```
suspend fun createKeySpace(keyspaceNameVal: String) { 
     val keyspaceRequest = CreateKeyspaceRequest { 
         keyspaceName = keyspaceNameVal 
     } 
     KeyspacesClient { region = "us-east-1" }.use { keyClient -> 
         val response = keyClient.createKeyspace(keyspaceRequest) 
         println("The ARN of the KeySpace is ${response.resourceArn}") 
     }
}
```
- API の詳細については、『AWS SDK for Kotlin API リファレンス』の以下のトピックを参照し てください。
	- [CreateKeyspace](https://sdk.amazonaws.com/kotlin/api/latest/index.html)
	- [CreateTable](https://sdk.amazonaws.com/kotlin/api/latest/index.html)
	- [DeleteKeyspace](https://sdk.amazonaws.com/kotlin/api/latest/index.html)
	- [DeleteTable](https://sdk.amazonaws.com/kotlin/api/latest/index.html)
	- [GetKeyspace](https://sdk.amazonaws.com/kotlin/api/latest/index.html)
	- [GetTable](https://sdk.amazonaws.com/kotlin/api/latest/index.html)
	- [ListKeyspaces](https://sdk.amazonaws.com/kotlin/api/latest/index.html)
	- [ListTables](https://sdk.amazonaws.com/kotlin/api/latest/index.html)
	- [RestoreTable](https://sdk.amazonaws.com/kotlin/api/latest/index.html)
	- [UpdateTable](https://sdk.amazonaws.com/kotlin/api/latest/index.html)

AWS KMS SDK for Kotlin を使用した の例

次のコード例は、 で AWS SDK for Kotlin を使用してアクションを実行し、一般的なシナリオを実装 する方法を示しています AWS KMS。

アクションはより大きなプログラムからのコードの抜粋であり、コンテキスト内で実行する必要が あります。アクションは個々のサービス機能を呼び出す方法を示していますが、関連するシナリオや サービス間の例ではアクションのコンテキストが確認できます。

「シナリオ」は、同じサービス内で複数の関数を呼び出して、特定のタスクを実行する方法を示す コード例です。

各例には、 へのリンクが含まれています。ここでは GitHub、コンテキスト内でコードを設定および 実行する方法の手順を確認できます。

トピック

• [アクション](#page-10576-0)

```
アクション
```
## **CreateAlias**

次の例は、CreateAlias を使用する方法を説明しています。

SDK for Kotlin

## **a** Note

については、「」を参照してください GitHub。[AWS コード例リポジトリ](https://github.com/awsdocs/aws-doc-sdk-examples/tree/main/kotlin/services/kms#code-examples) で全く同じ例 を見つけて、設定と実行の方法を確認してください。

```
suspend fun createCustomAlias(targetKeyIdVal: String?, aliasNameVal: String?) {
     val request = CreateAliasRequest { 
         aliasName = aliasNameVal 
         targetKeyId = targetKeyIdVal 
     } 
     KmsClient { region = "us-west-2" }.use { kmsClient -> 
         kmsClient.createAlias(request) 
         println("$aliasNameVal was successfully created") 
     }
}
```
• API の詳細については、 AWS SDK for Kotlin API リファレンス[CreateAliasの](https://sdk.amazonaws.com/kotlin/api/latest/index.html)「」を参照してく ださい。

## **CreateGrant**

次の例は、CreateGrant を使用する方法を説明しています。

**a** Note

については、「」を参照してください GitHub。[AWS コード例リポジトリ](https://github.com/awsdocs/aws-doc-sdk-examples/tree/main/kotlin/services/kms#code-examples) で全く同じ例 を見つけて、設定と実行の方法を確認してください。

```
suspend fun createNewGrant(keyIdVal: String?, granteePrincipalVal: String?, 
  operation: String): String? { 
    val operationOb = GrantOperation.fromValue(operation)
     val grantOperationList = ArrayList<GrantOperation>() 
     grantOperationList.add(operationOb) 
     val request = CreateGrantRequest { 
         keyId = keyIdVal 
         granteePrincipal = granteePrincipalVal 
         operations = grantOperationList 
     } 
     KmsClient { region = "us-west-2" }.use { kmsClient -> 
         val response = kmsClient.createGrant(request) 
         return response.grantId 
     }
}
```
• API の詳細については、 AWS SDK for Kotlin API リファレンス[CreateGrantの](https://sdk.amazonaws.com/kotlin/api/latest/index.html)「」を参照して ください。

#### **CreateKey**

次の例は、CreateKey を使用する方法を説明しています。
#### SDK for Kotlin

**a** Note については、「」を参照してください GitHub。[AWS コード例リポジトリ](https://github.com/awsdocs/aws-doc-sdk-examples/tree/main/kotlin/services/kms#code-examples) で全く同じ例 を見つけて、設定と実行の方法を確認してください。

```
suspend fun createKey(keyDesc: String?): String? { 
     val request = CreateKeyRequest { 
         description = keyDesc 
         customerMasterKeySpec = CustomerMasterKeySpec.SymmetricDefault 
         keyUsage = KeyUsageType.fromValue("ENCRYPT_DECRYPT") 
     } 
     KmsClient { region = "us-west-2" }.use { kmsClient -> 
        val result = kmsClient.createKey(request)
         println("Created a customer key with id " + result.keyMetadata?.arn) 
         return result.keyMetadata?.keyId 
     }
}
```
• API の詳細については、 AWS SDK for Kotlin API リファレンス[CreateKey](https://sdk.amazonaws.com/kotlin/api/latest/index.html)の「」を参照してく ださい。

## **Decrypt**

次の例は、Decrypt を使用する方法を説明しています。

SDK for Kotlin

```
suspend fun encryptData(keyIdValue: String): ByteArray? {
```

```
 val text = "This is the text to encrypt by using the AWS KMS Service" 
    val myBytes: ByteArray = text.toByteArray()
     val encryptRequest = EncryptRequest { 
         keyId = keyIdValue 
         plaintext = myBytes 
     } 
     KmsClient { region = "us-west-2" }.use { kmsClient -> 
         val response = kmsClient.encrypt(encryptRequest) 
         val algorithm: String = response.encryptionAlgorithm.toString() 
         println("The encryption algorithm is $algorithm") 
         // Return the encrypted data. 
         return response.ciphertextBlob 
     }
}
suspend fun decryptData(encryptedDataVal: ByteArray?, keyIdVal: String?, path: 
  String) { 
     val decryptRequest = DecryptRequest { 
         ciphertextBlob = encryptedDataVal 
         keyId = keyIdVal 
     } 
     KmsClient { region = "us-west-2" }.use { kmsClient -> 
         val decryptResponse = kmsClient.decrypt(decryptRequest) 
        val myVal = decryptResponse.plaintext
         // Write the decrypted data to a file. 
        if (myVal != null) {
             File(path).writeBytes(myVal) 
         } 
     }
}
```
• API の詳細については、AWS SDK for Kotlin API リファレンスの[「Decrypt」](https://sdk.amazonaws.com/kotlin/api/latest/index.html)を参照してくださ い。

# **DescribeKey**

次の例は、DescribeKey を使用する方法を説明しています。

# SDK for Kotlin

# **a** Note

については、「」を参照してください GitHub。[AWS コード例リポジトリ](https://github.com/awsdocs/aws-doc-sdk-examples/tree/main/kotlin/services/kms#code-examples) で全く同じ例 を見つけて、設定と実行の方法を確認してください。

```
suspend fun describeSpecifcKey(keyIdVal: String?) { 
     val request = DescribeKeyRequest { 
         keyId = keyIdVal 
     } 
     KmsClient { region = "us-west-2" }.use { kmsClient -> 
         val response = kmsClient.describeKey(request) 
         println("The key description is ${response.keyMetadata?.description}") 
         println("The key ARN is ${response.keyMetadata?.arn}") 
     }
}
```
• API の詳細については、 AWS SDK for Kotlin API リファレンス[DescribeKeyの](https://sdk.amazonaws.com/kotlin/api/latest/index.html)「」を参照して ください。

# **DisableKey**

次の例は、DisableKey を使用する方法を説明しています。

## SDK for Kotlin

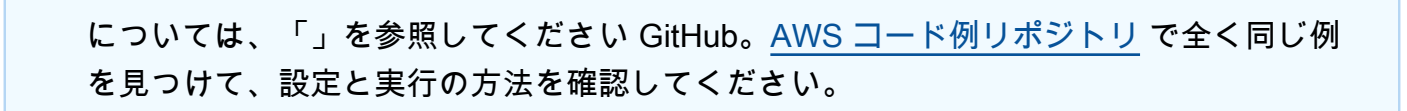

**a** Note

```
suspend fun disableKey(keyIdVal: String?) { 
     val request = DisableKeyRequest { 
         keyId = keyIdVal 
     } 
     KmsClient { region = "us-west-2" }.use { kmsClient -> 
         kmsClient.disableKey(request) 
         println("$keyIdVal was successfully disabled") 
     }
}
```
• API の詳細については、 AWS SDK for Kotlin API リファレンス[DisableKey](https://sdk.amazonaws.com/kotlin/api/latest/index.html)の「」を参照してく ださい。

# **EnableKey**

次の例は、EnableKey を使用する方法を説明しています。

SDK for Kotlin

### **a** Note

```
suspend fun enableKey(keyIdVal: String?) { 
     val request = EnableKeyRequest { 
         keyId = keyIdVal 
     } 
     KmsClient { region = "us-west-2" }.use { kmsClient -> 
         kmsClient.enableKey(request) 
         println("$keyIdVal was successfully enabled.") 
     }
}
```
• API の詳細については、 AWS SDK for Kotlin API リファレンス[EnableKeyの](https://sdk.amazonaws.com/kotlin/api/latest/index.html)「」を参照してく ださい。

### **Encrypt**

次の例は、Encrypt を使用する方法を説明しています。

SDK for Kotlin

**a** Note

```
suspend fun encryptData(keyIdValue: String): ByteArray? { 
     val text = "This is the text to encrypt by using the AWS KMS Service" 
     val myBytes: ByteArray = text.toByteArray() 
     val encryptRequest = EncryptRequest { 
         keyId = keyIdValue 
         plaintext = myBytes 
     } 
     KmsClient { region = "us-west-2" }.use { kmsClient -> 
         val response = kmsClient.encrypt(encryptRequest) 
         val algorithm: String = response.encryptionAlgorithm.toString() 
         println("The encryption algorithm is $algorithm") 
         // Return the encrypted data. 
         return response.ciphertextBlob 
     }
}
suspend fun decryptData(encryptedDataVal: ByteArray?, keyIdVal: String?, path: 
  String) { 
     val decryptRequest = DecryptRequest { 
         ciphertextBlob = encryptedDataVal 
         keyId = keyIdVal 
     }
```

```
 KmsClient { region = "us-west-2" }.use { kmsClient -> 
         val decryptResponse = kmsClient.decrypt(decryptRequest) 
        val myVal = decryptResponse.plaintext
         // Write the decrypted data to a file. 
        if (myVal != null) {
             File(path).writeBytes(myVal) 
         } 
     }
}
```
• API の詳細については、AWS SDK for Kotlin API リファレンスの[「Encrypt](https://sdk.amazonaws.com/kotlin/api/latest/index.html)」を参照してくださ い。

# **ListAliases**

次の例は、ListAliases を使用する方法を説明しています。

# SDK for Kotlin

### **a** Note

```
suspend fun listAllAliases() { 
     val request = ListAliasesRequest { 
        limit = 15 } 
     KmsClient { region = "us-west-2" }.use { kmsClient -> 
         val response = kmsClient.listAliases(request) 
         response.aliases?.forEach { alias -> 
             println("The alias name is ${alias.aliasName}") 
         } 
     }
}
```
• API の詳細については、 AWS SDK for Kotlin API リファレンス[ListAliases](https://sdk.amazonaws.com/kotlin/api/latest/index.html)の「」を参照してく ださい。

# **ListGrants**

次の例は、ListGrants を使用する方法を説明しています。

SDK for Kotlin

**a** Note

については、「」を参照してください GitHub。[AWS コード例リポジトリ](https://github.com/awsdocs/aws-doc-sdk-examples/tree/main/kotlin/services/kms#code-examples) で全く同じ例 を見つけて、設定と実行の方法を確認してください。

```
suspend fun displayGrantIds(keyIdVal: String?) { 
     val request = ListGrantsRequest { 
         keyId = keyIdVal 
        limit = 15 } 
     KmsClient { region = "us-west-2" }.use { kmsClient -> 
         val response = kmsClient.listGrants(request) 
         response.grants?.forEach { grant -> 
             println("The grant Id is ${grant.grantId}") 
         } 
     }
}
```
• API の詳細については、 AWS SDK for Kotlin API リファレンス[ListGrants](https://sdk.amazonaws.com/kotlin/api/latest/index.html)の「」を参照してく ださい。

# **ListKeys**

次の例は、ListKeys を使用する方法を説明しています。

#### SDK for Kotlin

**a** Note については、「」を参照してください GitHub。[AWS コード例リポジトリ](https://github.com/awsdocs/aws-doc-sdk-examples/tree/main/kotlin/services/kms#code-examples) で全く同じ例 を見つけて、設定と実行の方法を確認してください。

```
suspend fun listAllKeys() { 
     val request = ListKeysRequest { 
        limit = 15 } 
     KmsClient { region = "us-west-2" }.use { kmsClient -> 
         val response = kmsClient.listKeys(request) 
         response.keys?.forEach { key -> 
              println("The key ARN is ${key.keyArn}") 
              println("The key Id is ${key.keyId}") 
         } 
     }
}
```
• API の詳細については、 AWS SDK for Kotlin API リファレンス[ListKeys](https://sdk.amazonaws.com/kotlin/api/latest/index.html)の「」を参照してくだ さい。

SDK for Kotlin を使用する Lambda の例

次のコード例は、Lambda で AWS SDK for Kotlin を使用してアクションを実行し、一般的なシナリ オを実装する方法を示しています。

アクションはより大きなプログラムからのコードの抜粋であり、コンテキスト内で実行する必要が あります。アクションは個々のサービス機能を呼び出す方法を示していますが、関連するシナリオや サービス間の例ではアクションのコンテキストが確認できます。

「シナリオ」は、同じサービス内で複数の関数を呼び出して、特定のタスクを実行する方法を示す コード例です。

各例には、 へのリンクが含まれています。ここでは GitHub、コンテキスト内でコードを設定および 実行する方法の手順を確認できます。

# トピック

- [アクション](#page-10576-0)
- [シナリオ](#page-10598-0)

アクション

# **CreateFunction**

次の例は、CreateFunction を使用する方法を説明しています。

# SDK for Kotlin

# **a** Note

```
suspend fun createNewFunction( 
     myFunctionName: String, 
     s3BucketName: String, 
     myS3Key: String, 
     myHandler: String, 
     myRole: String
): String? { 
     val functionCode = FunctionCode { 
         s3Bucket = s3BucketName 
         s3Key = myS3Key 
     } 
     val request = CreateFunctionRequest { 
         functionName = myFunctionName 
         code = functionCode 
         description = "Created by the Lambda Kotlin API" 
         handler = myHandler 
         role = myRole 
         runtime = Runtime.Java8 
     }
```

```
 LambdaClient { region = "us-west-2" }.use { awsLambda -> 
         val functionResponse = awsLambda.createFunction(request) 
         awsLambda.waitUntilFunctionActive { 
             functionName = myFunctionName 
         } 
         return functionResponse.functionArn 
     }
}
```
• API の詳細については、 AWS SDK for Kotlin API リファレンス[CreateFunctionの](https://sdk.amazonaws.com/kotlin/api/latest/index.html)「」を参照し てください。

# **DeleteFunction**

次の例は、DeleteFunction を使用する方法を説明しています。

SDK for Kotlin

**a** Note については、「」を参照してください GitHub。[AWS コード例リポジトリ](https://github.com/awsdocs/aws-doc-sdk-examples/tree/main/kotlin/services/lambda#code-examples) で全く同じ例 を見つけて、設定と実行の方法を確認してください。

```
suspend fun delLambdaFunction(myFunctionName: String) { 
     val request = DeleteFunctionRequest { 
         functionName = myFunctionName 
     } 
     LambdaClient { region = "us-west-2" }.use { awsLambda -> 
         awsLambda.deleteFunction(request) 
         println("$myFunctionName was deleted") 
     }
}
```
• API の詳細については、 AWS SDK for Kotlin API リファレンス[DeleteFunction](https://sdk.amazonaws.com/kotlin/api/latest/index.html)の「」を参照し てください。

#### **Invoke**

次の例は、Invoke を使用する方法を説明しています。

#### SDK for Kotlin

### **a** Note

については、「」を参照してください GitHub。[AWS コード例リポジトリ](https://github.com/awsdocs/aws-doc-sdk-examples/tree/main/kotlin/services/lambda#code-examples) で全く同じ例 を見つけて、設定と実行の方法を確認してください。

```
suspend fun invokeFunction(functionNameVal: String) { 
     val json = """{"inputValue":"1000"}""" 
     val byteArray = json.trimIndent().encodeToByteArray() 
     val request = InvokeRequest { 
         functionName = functionNameVal 
         logType = LogType.Tail 
         payload = byteArray 
     } 
     LambdaClient { region = "us-west-2" }.use { awsLambda -> 
         val res = awsLambda.invoke(request) 
         println("${res.payload?.toString(Charsets.UTF_8)}") 
         println("The log result is ${res.logResult}") 
     }
}
```
• API の詳細については、「AWS SDK for Kotlin API リファレンス」の[「Invoke」](https://sdk.amazonaws.com/kotlin/api/latest/index.html)を参照してく ださい。

シナリオ

関数の使用を開始します

次のコードサンプルは、以下の操作方法を示しています。

- IAM ロールと Lambda 関数を作成し、ハンドラーコードをアップロードします。
- 1 つのパラメーターで関数を呼び出して、結果を取得します。

```
一般的なシナリオのシナリオ 16162
```
• 関数コードを更新し、環境変数で設定します。

• 新しいパラメーターで関数を呼び出して、結果を取得します。返された実行ログを表示します。

• アカウントの関数を一覧表示し、リソースをクリーンアップします。

詳細については、「[コンソールで Lambda 関数を作成する](https://docs.aws.amazon.com/lambda/latest/dg/getting-started-create-function.html)」を参照してください。

#### SDK for Kotlin

**a** Note

```
suspend fun main(args: Array<String>) { 
     val usage = """ 
         Usage: 
             <functionName> <role> <handler> <bucketName> <updatedBucketName> <key> 
         Where: 
             functionName - The name of the AWS Lambda function. 
             role - The AWS Identity and Access Management (IAM) service role that 
  has AWS Lambda permissions. 
             handler - The fully qualified method name (for example, 
  example.Handler::handleRequest). 
             bucketName - The Amazon Simple Storage Service (Amazon S3) bucket name 
  that contains the ZIP or JAR used for the Lambda function's code. 
             updatedBucketName - The Amazon S3 bucket name that contains the .zip 
  or .jar used to update the Lambda function's code. 
             key - The Amazon S3 key name that represents the .zip or .jar file (for 
  example, LambdaHello-1.0-SNAPSHOT.jar). 
 """ 
     if (args.size != 6) { 
         println(usage) 
         exitProcess(1) 
     } 
     val functionName = args[0] 
     val role = args[1]
```

```
 val handler = args[2] 
     val bucketName = args[3] 
    val updatedBucketName = args[4]
    val key = args[5] println("Creating a Lambda function named $functionName.") 
     val funArn = createScFunction(functionName, bucketName, key, handler, role) 
     println("The AWS Lambda ARN is $funArn") 
     // Get a specific Lambda function. 
     println("Getting the $functionName AWS Lambda function.") 
     getFunction(functionName) 
     // List the Lambda functions. 
     println("Listing all AWS Lambda functions.") 
     listFunctionsSc() 
     // Invoke the Lambda function. 
     println("*** Invoke the Lambda function.") 
     invokeFunctionSc(functionName) 
     // Update the AWS Lambda function code. 
     println("*** Update the Lambda function code.") 
     updateFunctionCode(functionName, updatedBucketName, key) 
     // println("*** Invoke the function again after updating the code.") 
     invokeFunctionSc(functionName) 
     // Update the AWS Lambda function configuration. 
     println("Update the run time of the function.") 
     UpdateFunctionConfiguration(functionName, handler) 
     // Delete the AWS Lambda function. 
     println("Delete the AWS Lambda function.") 
     delFunction(functionName)
}
suspend fun createScFunction( 
     myFunctionName: String, 
     s3BucketName: String, 
     myS3Key: String, 
     myHandler: String, 
     myRole: String
): String {
```

```
 val functionCode = FunctionCode { 
         s3Bucket = s3BucketName 
         s3Key = myS3Key 
     } 
     val request = CreateFunctionRequest { 
         functionName = myFunctionName 
         code = functionCode 
         description = "Created by the Lambda Kotlin API" 
         handler = myHandler 
         role = myRole 
         runtime = Runtime.Java8 
     } 
     // Create a Lambda function using a waiter 
     LambdaClient { region = "us-west-2" }.use { awsLambda -> 
         val functionResponse = awsLambda.createFunction(request) 
         awsLambda.waitUntilFunctionActive { 
              functionName = myFunctionName 
         } 
         return functionResponse.functionArn.toString() 
     }
}
suspend fun getFunction(functionNameVal: String) { 
     val functionRequest = GetFunctionRequest { 
         functionName = functionNameVal 
     } 
     LambdaClient { region = "us-west-2" }.use { awsLambda -> 
         val response = awsLambda.getFunction(functionRequest) 
         println("The runtime of this Lambda function is 
  ${response.configuration?.runtime}") 
     }
}
suspend fun listFunctionsSc() { 
     val request = ListFunctionsRequest { 
        maxTtems = 10
     }
```

```
 LambdaClient { region = "us-west-2" }.use { awsLambda -> 
         val response = awsLambda.listFunctions(request) 
         response.functions?.forEach { function -> 
             println("The function name is ${function.functionName}") 
         } 
     }
}
suspend fun invokeFunctionSc(functionNameVal: String) { 
     val json = """{"inputValue":"1000"}""" 
     val byteArray = json.trimIndent().encodeToByteArray() 
     val request = InvokeRequest { 
         functionName = functionNameVal 
         payload = byteArray 
         logType = LogType.Tail 
     } 
     LambdaClient { region = "us-west-2" }.use { awsLambda -> 
         val res = awsLambda.invoke(request) 
         println("The function payload is ${res.payload?.toString(Charsets.UTF_8)}") 
     }
}
suspend fun updateFunctionCode(functionNameVal: String?, bucketName: String?, key: 
  String?) { 
     val functionCodeRequest = UpdateFunctionCodeRequest { 
         functionName = functionNameVal 
         publish = true 
         s3Bucket = bucketName 
         s3Key = key 
     } 
     LambdaClient { region = "us-west-2" }.use { awsLambda -> 
         val response = awsLambda.updateFunctionCode(functionCodeRequest) 
         awsLambda.waitUntilFunctionUpdated { 
             functionName = functionNameVal 
         } 
         println("The last modified value is " + response.lastModified) 
     }
}
```

```
suspend fun UpdateFunctionConfiguration(functionNameVal: String?, handlerVal: 
  String?) { 
     val configurationRequest = UpdateFunctionConfigurationRequest { 
         functionName = functionNameVal 
         handler = handlerVal 
         runtime = Runtime.Java11 
     } 
     LambdaClient { region = "us-west-2" }.use { awsLambda -> 
         awsLambda.updateFunctionConfiguration(configurationRequest) 
     }
}
suspend fun delFunction(myFunctionName: String) { 
     val request = DeleteFunctionRequest { 
         functionName = myFunctionName 
     } 
     LambdaClient { region = "us-west-2" }.use { awsLambda -> 
         awsLambda.deleteFunction(request) 
         println("$myFunctionName was deleted") 
     }
}
```
- API の詳細については、『AWS SDK for Kotlin API リファレンス』の以下のトピックを参照し てください。
	- [CreateFunction](https://sdk.amazonaws.com/kotlin/api/latest/index.html)
	- [DeleteFunction](https://sdk.amazonaws.com/kotlin/api/latest/index.html)
	- [GetFunction](https://sdk.amazonaws.com/kotlin/api/latest/index.html)
	- [Invoke](https://sdk.amazonaws.com/kotlin/api/latest/index.html)
	- [ListFunctions](https://sdk.amazonaws.com/kotlin/api/latest/index.html)
	- [UpdateFunctionCode](https://sdk.amazonaws.com/kotlin/api/latest/index.html)
	- [UpdateFunctionConfiguration](https://sdk.amazonaws.com/kotlin/api/latest/index.html)

MediaConvert SDK for Kotlin を使用した の例

次のコード例は、 で AWS SDK for Kotlin を使用してアクションを実行し、一般的なシナリオを実装 する方法を示しています MediaConvert。

アクションはより大きなプログラムからのコードの抜粋であり、コンテキスト内で実行する必要が あります。アクションは個々のサービス機能を呼び出す方法を示していますが、関連するシナリオや サービス間の例ではアクションのコンテキストが確認できます。

「シナリオ」は、同じサービス内で複数の関数を呼び出して、特定のタスクを実行する方法を示す コード例です。

各例には、 へのリンクが含まれています。ここでは GitHub、コンテキスト内でコードを設定および 実行する方法の手順を確認できます。

トピック

• [アクション](#page-10576-0)

アクション

#### **CreateJob**

次の例は、CreateJob を使用する方法を説明しています。

SDK for Kotlin

**a** Note

```
suspend fun createMediaJob(mcClient: MediaConvertClient, mcRoleARN: String, 
  fileInputVal: String): String? { 
     val s3path = fileInputVal.substring(0, fileInputVal.lastIndexOf('/') + 1) + 
  "javasdk/out/" 
     val fileOutput = s3path + "index" 
     val thumbsOutput = s3path + "thumbs/" 
    val mp40utput = s3path + "mp4/"
     try {
```

```
 val describeEndpoints = DescribeEndpointsRequest { 
            maxResults = 20 } 
         val res = mcClient.describeEndpoints(describeEndpoints) 
        if (res.endpoints?.size!! \leq 0) {
             println("Cannot find MediaConvert service endpoint URL!") 
             exitProcess(0) 
         } 
        val endpointURL = res.endpoints!!.get(0).url!!
         val mediaConvert = MediaConvertClient.fromEnvironment { 
             region = "us-west-2" 
             endpointProvider = MediaConvertEndpointProvider { 
                 Endpoint(endpointURL) 
 } 
         } 
         // output group Preset HLS low profile 
         val hlsLow = createOutput("_low", "_\$dt$", 750000, 7, 1920, 1080, 640) 
         // output group Preset HLS medium profile 
         val hlsMedium = createOutput("_medium", "_\$dt$", 1200000, 7, 1920, 1080, 
 1280) 
         // output group Preset HLS high profole 
         val hlsHigh = createOutput("_high", "_\$dt$", 3500000, 8, 1920, 1080, 1920) 
         val outputSettings = OutputGroupSettings { 
             type = OutputGroupType.HlsGroupSettings 
         } 
         val OutputObsList: MutableList<Output> = mutableListOf() 
        if (hlsLow != null) {
             OutputObsList.add(hlsLow) 
         } 
         if (hlsMedium != null) { 
             OutputObsList.add(hlsMedium) 
         } 
        if (hlsHigh != null) \{ OutputObsList.add(hlsHigh) 
         } 
         // Create an OutputGroup object. 
         val appleHLS = OutputGroup {
```

```
 name = "Apple HLS" 
             customName = "Example" 
             outputGroupSettings = OutputGroupSettings { 
                 type = OutputGroupType.HlsGroupSettings 
                 this.hlsGroupSettings = HlsGroupSettings { 
                     directoryStructure = HlsDirectoryStructure.SingleDirectory 
                     manifestDurationFormat = HlsManifestDurationFormat.Integer 
                     streamInfResolution = HlsStreamInfResolution.Include 
                     clientCache = HlsClientCache.Enabled 
                     captionLanguageSetting = HlsCaptionLanguageSetting.Omit 
                     manifestCompression = HlsManifestCompression.None 
                     codecSpecification = HlsCodecSpecification.Rfc4281 
                     outputSelection = HlsOutputSelection.ManifestsAndSegments 
                     programDateTime = HlsProgramDateTime.Exclude 
                     programDateTimePeriod = 600 
                     timedMetadataId3Frame = HlsTimedMetadataId3Frame.Priv 
                     timedMetadataId3Period = 10 
                     destination = fileOutput 
                     segmentControl = HlsSegmentControl.SegmentedFiles 
                     minFinalSegmentLength = 0.toDouble() 
                     segmentLength = 4 
                     minSegmentLength = 1 
 } 
 } 
             outputs = OutputObsList 
         } 
         val theOutput = Output { 
             extension = "mp4" 
             containerSettings = ContainerSettings { 
                 container = ContainerType.fromValue("MP4") 
 } 
             videoDescription = VideoDescription { 
                 width = 1280 
                height = 720 scalingBehavior = ScalingBehavior.Default 
                 sharpness = 50 
                 antiAlias = AntiAlias.Enabled 
                 timecodeInsertion = VideoTimecodeInsertion.Disabled 
                 colorMetadata = ColorMetadata.Insert 
                 respondToAfd = RespondToAfd.None 
                 afdSignaling = AfdSignaling.None 
                 dropFrameTimecode = DropFrameTimecode.Enabled
```

```
 codecSettings = VideoCodecSettings { 
                     codec = VideoCodec.H264 
                     h264Settings = H264Settings { 
                         rateControlMode = H264RateControlMode.Qvbr 
                         parControl = H264ParControl.InitializeFromSource 
                         qualityTuningLevel = H264QualityTuningLevel.SinglePass 
                         qvbrSettings = H264QvbrSettings { qvbrQualityLevel = 8 } 
                          codecLevel = H264CodecLevel.Auto 
                         codecProfile = H264CodecProfile.Main 
                        maxBitrate = 2400000 framerateControl = H264FramerateControl.InitializeFromSource 
                        qopSize = 2.0
                         gopSizeUnits = H264GopSizeUnits.Seconds 
                          numberBFramesBetweenReferenceFrames = 2 
                         gopClosedCadence = 1 
                         gopBReference = H264GopBReference.Disabled 
                         slowPal = H264SlowPal.Disabled 
                         syntax = H264Syntax.Default 
                         numberReferenceFrames = 3 
                         dynamicSubGop = H264DynamicSubGop.Static 
                         fieldEncoding = H264FieldEncoding.Paff 
                         sceneChangeDetect = H264SceneChangeDetect.Enabled 
                        minInterval = 0 telecine = H264Telecine.None 
                         framerateConversionAlgorithm = 
 H264FramerateConversionAlgorithm.DuplicateDrop 
                         entropyEncoding = H264EntropyEncoding.Cabac 
                         slices = 1 
                         unregisteredSeiTimecode = 
 H264UnregisteredSeiTimecode.Disabled 
                         repeatPps = H264RepeatPps.Disabled 
                          adaptiveQuantization = H264AdaptiveQuantization.High 
                         spatialAdaptiveQuantization = 
 H264SpatialAdaptiveQuantization.Enabled 
                         temporalAdaptiveQuantization = 
 H264TemporalAdaptiveQuantization.Enabled 
                         flickerAdaptiveQuantization = 
 H264FlickerAdaptiveQuantization.Disabled 
                        softness = \theta interlaceMode = H264InterlaceMode.Progressive 
1 1 1 1 1 1 1
 } 
 }
```

```
 audioDescriptions = listOf( 
                AudioDescription { 
                     audioTypeControl = AudioTypeControl.FollowInput 
                     languageCodeControl = AudioLanguageCodeControl.FollowInput 
                     codecSettings = AudioCodecSettings { 
                         codec = AudioCodec.Aac 
                         aacSettings = AacSettings { 
                             codecProfile = AacCodecProfile.Lc 
                            rateControlMode = AacRateControlMode.Cbr 
                            codingMode = AacCodingMode.CodingMode2_0 
                             sampleRate = 44100 
                            bitrate = 160000 
                            rawFormat = AacRawFormat.None 
                             specification = AacSpecification.Mpeg4 
                            audioDescriptionBroadcasterMix = 
 AacAudioDescriptionBroadcasterMix.Normal 
 } 
1 1 1 1 1 1 1
 } 
) } 
        // Create an OutputGroup 
        val fileMp4 = OutputGroup { 
            name = "File Group" 
            customName = "mp4" 
            outputGroupSettings = OutputGroupSettings { 
                type = OutputGroupType.FileGroupSettings 
                fileGroupSettings = FileGroupSettings { 
                    destination = mp4Output 
 } 
 } 
            outputs = listOf(theOutput) 
        } 
        val containerSettings1 = ContainerSettings { 
            container = ContainerType.Raw 
        } 
        val thumbs = OutputGroup { 
            name = "File Group" 
            customName = "thumbs" 
            outputGroupSettings = OutputGroupSettings { 
                type = OutputGroupType.FileGroupSettings
```

```
 fileGroupSettings = FileGroupSettings { 
                    destination = thumbsOutput 
 } 
 } 
            outputs = listOf( 
                Output { 
                   extension = "jpg" 
                   this.containerSettings = containerSettings1 
                   videoDescription = VideoDescription { 
                        scalingBehavior = ScalingBehavior.Default 
                       sharpness = 50 
                       antiAlias = AntiAlias.Enabled 
                       timecodeInsertion = VideoTimecodeInsertion.Disabled 
                       colorMetadata = ColorMetadata.Insert 
                       dropFrameTimecode = DropFrameTimecode.Enabled 
                       codecSettings = VideoCodecSettings { 
                           codec = VideoCodec.FrameCapture 
                           frameCaptureSettings = FrameCaptureSettings { 
                               framerateNumerator = 1 
                               framerateDenominator = 1 
                               maxCaptures = 10000000 
                              quality = 80 } 
 } 
1 1 1 1 1 1 1
 } 
) } 
        val audioSelectors1: MutableMap<String, AudioSelector> = HashMap() 
        audioSelectors1["Audio Selector 1"] = 
            AudioSelector { 
                defaultSelection = AudioDefaultSelection.Default 
               offset = 0 } 
        val jobSettings = JobSettings { 
            inputs = listOf( 
                Input { 
                   audioSelectors = audioSelectors1 
                   videoSelector = VideoSelector { 
                       colorSpace = ColorSpace.Follow
```

```
 rotate = InputRotate.Degree0 
1 1 1 1 1 1 1
                      filterEnable = InputFilterEnable.Auto 
                      filterStrength = 0 
                      deblockFilter = InputDeblockFilter.Disabled 
                      denoiseFilter = InputDenoiseFilter.Disabled 
                      psiControl = InputPsiControl.UsePsi 
                      timecodeSource = InputTimecodeSource.Embedded 
                      fileInput = fileInputVal 
                      outputGroups = listOf(appleHLS, thumbs, fileMp4) 
 } 
) } 
         val createJobRequest = CreateJobRequest { 
             role = mcRoleARN 
             settings = jobSettings 
         } 
         val createJobResponse = mediaConvert.createJob(createJobRequest) 
         return createJobResponse.job?.id 
     } catch (ex: MediaConvertException) { 
         println(ex.message) 
         mcClient.close() 
         exitProcess(0) 
     }
}
fun createOutput( 
     nameModifierVal: String, 
     segmentModifierVal: String, 
     qvbrMaxBitrate: Int, 
     qvbrQualityLevelVal: Int, 
     originWidth: Int, 
     originHeight: Int, 
     targetWidth: Int
): Output? { 
     val targetHeight = ( 
         (originHeight * targetWidth / originWidth).toFloat().roundToInt() - 
             (originHeight * targetWidth / originWidth).toFloat().roundToInt() % 4 
\overline{\phantom{a}} var output: Output?
```

```
 try { 
        val audio1 = AudioDescription { 
             audioTypeControl = AudioTypeControl.FollowInput 
             languageCodeControl = AudioLanguageCodeControl.FollowInput 
             codecSettings = AudioCodecSettings { 
                 codec = AudioCodec.Aac 
                 aacSettings = AacSettings { 
                     codecProfile = AacCodecProfile.Lc 
                     rateControlMode = AacRateControlMode.Cbr 
                     codingMode = AacCodingMode.CodingMode2_0 
                     sampleRate = 44100 
                     bitrate = 96000 
                     rawFormat = AacRawFormat.None 
                     specification = AacSpecification.Mpeg4 
                     audioDescriptionBroadcasterMix = 
 AacAudioDescriptionBroadcasterMix.Normal 
 } 
 } 
        } 
       output = Output {
             nameModifier = nameModifierVal 
             outputSettings = OutputSettings { 
                 hlsSettings = HlsSettings { 
                     segmentModifier = segmentModifierVal 
                     audioGroupId = "program_audio" 
                     iFrameOnlyManifest = HlsIFrameOnlyManifest.Exclude 
 } 
 } 
             containerSettings = ContainerSettings { 
                 container = ContainerType.M3U8 
                 this.m3u8Settings = M3u8Settings { 
                     audioFramesPerPes = 4 
                     pcrControl = M3u8PcrControl.PcrEveryPesPacket 
                    pmtPid = 480 privateMetadataPid = 503 
                     programNumber = 1 
                    patInterval = 0partial = 0 scte35Source = M3u8Scte35Source.None 
                    scte35Pid = 500 nielsenId3 = M3u8NielsenId3.None 
                     timedMetadata = TimedMetadata.None 
                     timedMetadataPid = 502
```

```
 videoPid = 481 
                     audioPids = listOf(482, 483, 484, 485, 486, 487, 488, 489, 490, 
 491, 492) 
 } 
                 videoDescription = VideoDescription { 
                     width = targetWidth 
                     height = targetHeight 
                     scalingBehavior = ScalingBehavior.Default 
                     sharpness = 50 
                     antiAlias = AntiAlias.Enabled 
                     timecodeInsertion = VideoTimecodeInsertion.Disabled 
                     colorMetadata = ColorMetadata.Insert 
                     respondToAfd = RespondToAfd.None 
                     afdSignaling = AfdSignaling.None 
                     dropFrameTimecode = DropFrameTimecode.Enabled 
                     codecSettings = VideoCodecSettings { 
                          codec = VideoCodec.H264 
                         h264Settings = H264Settings { 
                              rateControlMode = H264RateControlMode.Qvbr 
                              parControl = H264ParControl.InitializeFromSource 
                              qualityTuningLevel = H264QualityTuningLevel.SinglePass 
                              qvbrSettings = H264QvbrSettings { 
                                  qvbrQualityLevel = qvbrQualityLevelVal 
 } 
                              codecLevel = H264CodecLevel.Auto 
                              codecProfile = 
                                  if (targetHeight > 720 && targetWidth > 1280) 
 H264CodecProfile.High else H264CodecProfile.Main 
                              maxBitrate = qvbrMaxBitrate 
                              framerateControl = 
 H264FramerateControl.InitializeFromSource 
                             qopSize = 2.0 gopSizeUnits = H264GopSizeUnits.Seconds 
                              numberBFramesBetweenReferenceFrames = 2 
                              gopClosedCadence = 1 
                              gopBReference = H264GopBReference.Disabled 
                              slowPal = H264SlowPal.Disabled 
                              syntax = H264Syntax.Default 
                              numberReferenceFrames = 3 
                              dynamicSubGop = H264DynamicSubGop.Static 
                              fieldEncoding = H264FieldEncoding.Paff 
                              sceneChangeDetect = H264SceneChangeDetect.Enabled 
                             minInterval = <math>0</math>
```

```
 telecine = H264Telecine.None 
                             framerateConversionAlgorithm = 
  H264FramerateConversionAlgorithm.DuplicateDrop 
                             entropyEncoding = H264EntropyEncoding.Cabac 
                             slices = 1 
                             unregisteredSeiTimecode = 
  H264UnregisteredSeiTimecode.Disabled 
                            repeatPps = H264RepeatPps.Disabled 
                             adaptiveQuantization = H264AdaptiveQuantization.High 
                             spatialAdaptiveQuantization = 
  H264SpatialAdaptiveQuantization.Enabled 
                             temporalAdaptiveQuantization = 
  H264TemporalAdaptiveQuantization.Enabled 
                             flickerAdaptiveQuantization = 
  H264FlickerAdaptiveQuantization.Disabled 
                           softness = \theta interlaceMode = H264InterlaceMode.Progressive 
 } 
1 1 1 1 1 1 1
                     audioDescriptions = listOf(audio1) 
 } 
 } 
 } 
     } catch (ex: MediaConvertException) { 
         println(ex.toString()) 
         exitProcess(0) 
     } 
     return output
}
```
• API の詳細については、 AWS SDK for Kotlin API リファレンス[CreateJob](https://sdk.amazonaws.com/kotlin/api/latest/index.html)の「」を参照してく ださい。

# **GetJob**

次の例は、GetJob を使用する方法を説明しています。

## SDK for Kotlin

**a** Note

については、「」を参照してください GitHub。[AWS コード例リポジトリ](https://github.com/awsdocs/aws-doc-sdk-examples/tree/main/kotlin/services/mediaconvert#code-examples) で全く同じ例 を見つけて、設定と実行の方法を確認してください。

```
suspend fun getSpecificJob(mcClient: MediaConvertClient, jobId: String?) { 
     val describeEndpoints = DescribeEndpointsRequest { 
         maxResults = 20 
     } 
     val res = mcClient.describeEndpoints(describeEndpoints) 
    if (res.endpoints?.size!! \leq 0) {
         println("Cannot find MediaConvert service endpoint URL!") 
         exitProcess(0) 
     } 
    val endpointURL = res.endpoints!!.get(0).url!!
    val mediaConvert = MediaConvertClient.fromEnvironment {
         region = "us-west-2" 
         endpointProvider = MediaConvertEndpointProvider { 
             Endpoint(endpointURL) 
         } 
     } 
     val jobRequest = GetJobRequest { 
        id = jobl } 
     val response: GetJobResponse = mediaConvert.getJob(jobRequest) 
     println("The ARN of the job is ${response.job?.arn}.")
}
```
• API の詳細については、 AWS SDK for Kotlin API リファレンス[GetJob](https://sdk.amazonaws.com/kotlin/api/latest/index.html)の「」を参照してくださ い。

# **ListJobs**

次の例は、ListJobs を使用する方法を説明しています。

# SDK for Kotlin

# **a** Note

```
suspend fun listCompleteJobs(mcClient: MediaConvertClient) { 
     val describeEndpoints = DescribeEndpointsRequest { 
         maxResults = 20 
     } 
     val res = mcClient.describeEndpoints(describeEndpoints) 
    if (res.endpoints?.size!! \leq 0) {
         println("Cannot find MediaConvert service endpoint URL!") 
         exitProcess(0) 
     } 
    val endpointURL = res.endpoints!![0].url!!
     val mediaConvert = MediaConvertClient.fromEnvironment { 
         region = "us-west-2" 
         endpointProvider = MediaConvertEndpointProvider { 
              Endpoint(endpointURL) 
         } 
     } 
     val jobsRequest = ListJobsRequest { 
        maxResults = 10 status = JobStatus.fromValue("COMPLETE") 
     } 
     val jobsResponse = mediaConvert.listJobs(jobsRequest) 
     val jobs = jobsResponse.jobs 
     if (jobs != null) { 
         for (job in jobs) { 
              println("The JOB ARN is ${job.arn}") 
         } 
     }
}
```
• API の詳細については、 AWS SDK for Kotlin API リファレンス[ListJobsの](https://sdk.amazonaws.com/kotlin/api/latest/index.html)「」を参照してくだ さい。

SDK for Kotlin を使用した Amazon Pinpoint 例

次のコード例は、Amazon Pinpoint で AWS SDK for Kotlin を使用してアクションを実行し、一般的 なシナリオを実装する方法を示しています。

アクションはより大きなプログラムからのコードの抜粋であり、コンテキスト内で実行する必要が あります。アクションは個々のサービス機能を呼び出す方法を示していますが、関連するシナリオや サービス間の例ではアクションのコンテキストが確認できます。

「シナリオ」は、同じサービス内で複数の関数を呼び出して、特定のタスクを実行する方法を示す コード例です。

各例には、 へのリンクが含まれています。ここでは GitHub、コンテキスト内でコードを設定および 実行する方法の手順を確認できます。

### トピック

### • [アクション](#page-10576-0)

アクション

#### **CreateApp**

次の例は、CreateApp を使用する方法を説明しています。

SDK for Kotlin

**a** Note

については、「」を参照してください GitHub。[AWS コード例リポジトリ](https://github.com/awsdocs/aws-doc-sdk-examples/tree/main/kotlin/services/pinpoint#code-examples) で全く同じ例 を見つけて、設定と実行の方法を確認してください。

suspend fun createApplication(applicationName: String?): String? {

val createApplicationRequestOb = CreateApplicationRequest {

```
 name = applicationName 
     } 
     PinpointClient { region = "us-west-2" }.use { pinpoint -> 
         val result = pinpoint.createApp( 
             CreateAppRequest { 
                  createApplicationRequest = createApplicationRequestOb 
 } 
        \lambda return result.applicationResponse?.id 
     }
}
```
• API の詳細については、 AWS SDK for Kotlin API リファレンス[CreateApp](https://sdk.amazonaws.com/kotlin/api/latest/index.html)の「」を参照してく ださい。

# **CreateCampaign**

次の例は、CreateCampaign を使用する方法を説明しています。

SDK for Kotlin

```
a Note
```

```
suspend fun createPinCampaign(appId: String, segmentIdVal: String) { 
     val scheduleOb = Schedule { 
         startTime = "IMMEDIATE" 
     } 
     val defaultMessageOb = Message { 
         action = Action.OpenApp 
         body = "My message body" 
         title = "My message title" 
     }
```

```
 val messageConfigurationOb = MessageConfiguration { 
         defaultMessage = defaultMessageOb 
     } 
     val writeCampaign = WriteCampaignRequest { 
         description = "My description" 
         schedule = scheduleOb 
         name = "MyCampaign" 
         segmentId = segmentIdVal 
         messageConfiguration = messageConfigurationOb 
     } 
     PinpointClient { region = "us-west-2" }.use { pinpoint -> 
         val result: CreateCampaignResponse = pinpoint.createCampaign( 
             CreateCampaignRequest { 
                  applicationId = appId 
                  writeCampaignRequest = writeCampaign 
 } 
         ) 
         println("Campaign ID is ${result.campaignResponse?.id}") 
     }
}
```
• API の詳細については、 AWS SDK for Kotlin API リファレンス[CreateCampaign](https://sdk.amazonaws.com/kotlin/api/latest/index.html)の「」を参照 してください。

## **CreateSegment**

次の例は、CreateSegment を使用する方法を説明しています。

SDK for Kotlin

```
a Note
 については、「」を参照してください GitHub。AWS コード例リポジトリ で全く同じ例
 を見つけて、設定と実行の方法を確認してください。
```
suspend fun createPinpointSegment(applicationIdVal: String?): String? {

```
 val segmentAttributes = mutableMapOf<String, AttributeDimension>() 
     val myList = mutableListOf<String>() 
     myList.add("Lakers") 
     val atts = AttributeDimension { 
         attributeType = AttributeType.Inclusive 
         values = myList 
     } 
     segmentAttributes["Team"] = atts 
     val recencyDimension = RecencyDimension { 
        duration = Duration.fromValue("DAY 30")
         recencyType = RecencyType.fromValue("ACTIVE") 
     } 
     val segmentBehaviors = SegmentBehaviors { 
         recency = recencyDimension 
     } 
     val segmentLocation = SegmentLocation {} 
     val dimensionsOb = SegmentDimensions { 
         attributes = segmentAttributes 
         behavior = segmentBehaviors 
         demographic = SegmentDemographics {} 
         location = segmentLocation 
     } 
     val writeSegmentRequestOb = WriteSegmentRequest { 
         name = "MySegment101" 
         dimensions = dimensionsOb 
     } 
     PinpointClient { region = "us-west-2" }.use { pinpoint -> 
         val createSegmentResult: CreateSegmentResponse = pinpoint.createSegment( 
             CreateSegmentRequest { 
                  applicationId = applicationIdVal 
                  writeSegmentRequest = writeSegmentRequestOb 
 } 
\overline{\phantom{a}} println("Segment ID is ${createSegmentResult.segmentResponse?.id}") 
         return createSegmentResult.segmentResponse?.id 
     }
```
}

• API の詳細については、 AWS SDK for Kotlin API リファレンス[CreateSegmentの](https://sdk.amazonaws.com/kotlin/api/latest/index.html)「」を参照し てください。

### **DeleteApp**

次の例は、DeleteApp を使用する方法を説明しています。

SDK for Kotlin

# **a** Note

については、「」を参照してください GitHub。[AWS コード例リポジトリ](https://github.com/awsdocs/aws-doc-sdk-examples/tree/main/kotlin/services/pinpoint#code-examples) で全く同じ例 を見つけて、設定と実行の方法を確認してください。

```
suspend fun deletePinApp(appId: String?) { 
     PinpointClient { region = "us-west-2" }.use { pinpoint -> 
         val result = pinpoint.deleteApp( 
             DeleteAppRequest { 
                 applicationId = appId 
 } 
        \lambda val appName = result.applicationResponse?.name 
         println("Application $appName has been deleted.") 
     }
}
```
• API の詳細については、 AWS SDK for Kotlin API リファレンス[DeleteAppの](https://sdk.amazonaws.com/kotlin/api/latest/index.html)「」を参照してく ださい。

### **DeleteEndpoint**

次の例は、DeleteEndpoint を使用する方法を説明しています。

#### SDK for Kotlin

**a** Note については、「」を参照してください GitHub。[AWS コード例リポジトリ](https://github.com/awsdocs/aws-doc-sdk-examples/tree/main/kotlin/services/pinpoint#code-examples) で全く同じ例 を見つけて、設定と実行の方法を確認してください。

```
suspend fun deletePinEncpoint(appIdVal: String?, endpointIdVal: String?) { 
     val deleteEndpointRequest = DeleteEndpointRequest { 
        appliedicationId = appidValendpointId = endpointIdVal } 
     PinpointClient { region = "us-west-2" }.use { pinpoint -> 
         val result = pinpoint.deleteEndpoint(deleteEndpointRequest) 
         val id = result.endpointResponse?.id 
         println("The deleted endpoint is $id") 
     }
}
```
• API の詳細については、 AWS SDK for Kotlin API リファレンス[DeleteEndpointの](https://sdk.amazonaws.com/kotlin/api/latest/index.html)「」を参照し てください。

# **GetEndpoint**

次の例は、GetEndpoint を使用する方法を説明しています。

SDK for Kotlin

```
a Note
 については、「」を参照してください GitHub。AWS コード例リポジトリ で全く同じ例
 を見つけて、設定と実行の方法を確認してください。
```
suspend fun lookupPinpointEndpoint(appId: String?, endpoint: String?) {

```
 PinpointClient { region = "us-west-2" }.use { pinpoint -> 
         val result = pinpoint.getEndpoint( 
             GetEndpointRequest { 
                appliedicationId = appId
                endpointId = endpoint } 
         ) 
         val endResponse = result.endpointResponse 
         // Uses the Google Gson library to pretty print the endpoint JSON. 
         val gson: com.google.gson.Gson = GsonBuilder() 
             .setFieldNamingPolicy(FieldNamingPolicy.UPPER_CAMEL_CASE) 
             .setPrettyPrinting() 
             .create() 
         val endpointJson: String = gson.toJson(endResponse) 
         println(endpointJson) 
     }
}
```
• API の詳細については、 AWS SDK for Kotlin API リファレンス[GetEndpoint](https://sdk.amazonaws.com/kotlin/api/latest/index.html)の「」を参照して ください。

## **GetSegments**

次の例は、GetSegments を使用する方法を説明しています。

SDK for Kotlin

**a** Note

```
suspend fun listSegs(appId: String?) {
```

```
 PinpointClient { region = "us-west-2" }.use { pinpoint ->
```

```
 val response = pinpoint.getSegments(
```

```
 GetSegmentsRequest { 
                  applicationId = appId 
 } 
        \lambda response.segmentsResponse?.item?.forEach { segment -> 
             println("Segement id is ${segment.id}") 
         } 
     }
}
```
• API の詳細については、 AWS SDK for Kotlin API リファレンス[GetSegments](https://sdk.amazonaws.com/kotlin/api/latest/index.html)の「」を参照して ください。

## **SendMessages**

次の例は、SendMessages を使用する方法を説明しています。

SDK for Kotlin

```
a Note
```

```
/**
Before running this Kotlin code example, set up your development environment,
including your credentials.
For more information, see the following documentation topic:
https://docs.aws.amazon.com/sdk-for-kotlin/latest/developer-guide/setup.html 
  */
val body: String = """ 
         Amazon Pinpoint test (AWS SDK for Kotlin) 
         This email was sent through the Amazon Pinpoint Email API using the AWS SDK 
  for Kotlin.
```

```
""".trimIndent()
```
```
suspend fun main(args: Array<String>) { 
     val usage = """ 
     Usage: 
         <subject> <appId> <senderAddress> <toAddress> 
     Where: 
         subject - The email subject to use. 
         senderAddress - The from address. This address has to be verified in Amazon 
  Pinpoint in the region you're using to send email 
         toAddress - The to address. This address has to be verified in Amazon 
  Pinpoint in the region you're using to send email 
    "" ""
     if (args.size != 3) { 
         println(usage) 
         exitProcess(0) 
     } 
    val subject = args[0] val senderAddress = args[1] 
     val toAddress = args[2] 
     sendEmail(subject, senderAddress, toAddress)
}
suspend fun sendEmail(subjectVal: String?, senderAddress: String, toAddressVal: 
  String) { 
     var content = Content { 
        data = body } 
     val messageBody = Body { 
         text = content 
     } 
    val subContent = Content {
         data = subjectVal 
     } 
     val message = Message { 
         body = messageBody 
         subject = subContent 
     }
```

```
 val destinationOb = Destination { 
         toAddresses = listOf(toAddressVal) 
     } 
     val emailContent = EmailContent { 
         simple = message 
     } 
     val sendEmailRequest = SendEmailRequest { 
         fromEmailAddress = senderAddress 
         destination = destinationOb 
         this.content = emailContent 
     } 
     PinpointEmailClient { region = "us-east-1" }.use { pinpointemail -> 
         pinpointemail.sendEmail(sendEmailRequest) 
         println("Message Sent") 
     }
}
```
• API の詳細については、 AWS SDK for Kotlin API リファレンス[SendMessagesの](https://sdk.amazonaws.com/kotlin/api/latest/index.html)「」を参照し てください。

SDK for Kotlin を使用した Amazon RDS の例

次のコード例は、Amazon RDS で AWS SDK for Kotlin を使用してアクションを実行し、一般的なシ ナリオを実装する方法を示しています。

アクションはより大きなプログラムからのコードの抜粋であり、コンテキスト内で実行する必要が あります。アクションは個々のサービス機能を呼び出す方法を示していますが、関連するシナリオや サービス間の例ではアクションのコンテキストが確認できます。

「シナリオ」は、同じサービス内で複数の関数を呼び出して、特定のタスクを実行する方法を示す コード例です。

各例には、 へのリンクが含まれています。ここでは GitHub、コンテキスト内でコードを設定および 実行する方法の手順を確認できます。

トピック

#### • [アクション](#page-10576-0)

# • [シナリオ](#page-10598-0)

アクション

# **CreateDBInstance**

次の例は、CreateDBInstance を使用する方法を説明しています。

SDK for Kotlin

**a** Note

```
suspend fun createDatabaseInstance( 
     dbInstanceIdentifierVal: String?, 
     dbNamedbVal: String?, 
     masterUsernameVal: String?, 
     masterUserPasswordVal: String?
) { 
     val instanceRequest = CreateDbInstanceRequest { 
         dbInstanceIdentifier = dbInstanceIdentifierVal 
         allocatedStorage = 100 
         dbName = dbNamedbVal 
         engine = "mysql" 
         dbInstanceClass = "db.m4.large" 
         engineVersion = "8.0" 
         storageType = "standard" 
         masterUsername = masterUsernameVal 
         masterUserPassword = masterUserPasswordVal 
     } 
     RdsClient { region = "us-west-2" }.use { rdsClient -> 
         val response = rdsClient.createDbInstance(instanceRequest) 
         print("The status is ${response.dbInstance?.dbInstanceStatus}") 
     }
}
// Waits until the database instance is available.
suspend fun waitForInstanceReady(dbInstanceIdentifierVal: String?) {
```

```
 val sleepTime: Long = 20 
     var instanceReady = false 
     var instanceReadyStr = "" 
     println("Waiting for instance to become available.") 
     val instanceRequest = DescribeDbInstancesRequest { 
         dbInstanceIdentifier = dbInstanceIdentifierVal 
     } 
     RdsClient { region = "us-west-2" }.use { rdsClient -> 
        while (!instanceReady) {
             val response = rdsClient.describeDbInstances(instanceRequest) 
             val instanceList = response.dbInstances 
             if (instanceList != null) { 
                 for (instance in instanceList) { 
                     instanceReadyStr = instance.dbInstanceStatus.toString() 
                     if (instanceReadyStr.contains("available")) { 
                         instanceReady = true 
                     } else { 
                         println("...$instanceReadyStr") 
                         delay(sleepTime * 1000) 
1 1 1 1 1 1 1
 } 
 } 
         } 
         println("Database instance is available!") 
     }
}
```
• API の詳細については、AWS SDK for Kotlin API リファレンスの[「CreateDBInstance](https://sdk.amazonaws.com/kotlin/api/latest/index.html)」を参照 してください。

# **DeleteDBInstance**

次の例は、DeleteDBInstance を使用する方法を説明しています。

#### SDK for Kotlin

**a** Note については、「」を参照してください GitHub。[AWS コード例リポジトリ](https://github.com/awsdocs/aws-doc-sdk-examples/tree/main/kotlin/services/rds#code-examples) で全く同じ例 を見つけて、設定と実行の方法を確認してください。

```
suspend fun deleteDatabaseInstance(dbInstanceIdentifierVal: String?) { 
     val deleteDbInstanceRequest = DeleteDbInstanceRequest { 
         dbInstanceIdentifier = dbInstanceIdentifierVal 
         deleteAutomatedBackups = true 
         skipFinalSnapshot = true 
     } 
     RdsClient { region = "us-west-2" }.use { rdsClient -> 
         val response = rdsClient.deleteDbInstance(deleteDbInstanceRequest) 
         print("The status of the database is 
  ${response.dbInstance?.dbInstanceStatus}") 
     }
}
```
• API の詳細については、AWS SDK for Kotlin API リファレンスの[「DeleteDBInstance](https://sdk.amazonaws.com/kotlin/api/latest/index.html)」を参照 してください。

### **DescribeAccountAttributes**

次の例は、DescribeAccountAttributes を使用する方法を説明しています。

SDK for Kotlin

```
suspend fun getAccountAttributes() {
```

```
 RdsClient { region = "us-west-2" }.use { rdsClient -> 
         val response = 
  rdsClient.describeAccountAttributes(DescribeAccountAttributesRequest {}) 
         response.accountQuotas?.forEach { quotas -> 
             val response = response.accountQuotas 
             println("Name is: ${quotas.accountQuotaName}") 
             println("Max value is ${quotas.max}") 
         } 
     }
}
```
• API の詳細については、 AWS SDK for Kotlin API リファレンス[DescribeAccountAttributes](https://sdk.amazonaws.com/kotlin/api/latest/index.html)の 「」を参照してください。

## **DescribeDBInstances**

次の例は、DescribeDBInstances を使用する方法を説明しています。

SDK for Kotlin

```
a Note
```

```
suspend fun describeInstances() { 
     RdsClient { region = "us-west-2" }.use { rdsClient -> 
         val response = rdsClient.describeDbInstances(DescribeDbInstancesRequest {}) 
         response.dbInstances?.forEach { instance -> 
             println("Instance Identifier is ${instance.dbInstanceIdentifier}") 
             println("The Engine is ${instance.engine}") 
             println("Connection endpoint is ${instance.endpoint?.address}") 
         } 
     }
}
```
• API の詳細については、AWS SDK for Kotlin API リファレンスの[「DescribeDBInstances」](https://sdk.amazonaws.com/kotlin/api/latest/index.html)を参 照してください。

#### **ModifyDBInstance**

次の例は、ModifyDBInstance を使用する方法を説明しています。

SDK for Kotlin

**a** Note

については、「」を参照してください GitHub。[AWS コード例リポジトリ](https://github.com/awsdocs/aws-doc-sdk-examples/tree/main/kotlin/services/rds#code-examples) で全く同じ例 を見つけて、設定と実行の方法を確認してください。

```
suspend fun updateIntance(dbInstanceIdentifierVal: String?, masterUserPasswordVal: 
  String?) { 
     val request = ModifyDbInstanceRequest { 
         dbInstanceIdentifier = dbInstanceIdentifierVal 
         publiclyAccessible = true 
         masterUserPassword = masterUserPasswordVal 
     } 
     RdsClient { region = "us-west-2" }.use { rdsClient -> 
         val instanceResponse = rdsClient.modifyDbInstance(request) 
         println("The ARN of the modified database is 
  ${instanceResponse.dbInstance?.dbInstanceArn}") 
     }
}
```
• API の詳細については、AWS SDK for Kotlin API リファレンスの[「ModifyDBInstance」](https://sdk.amazonaws.com/kotlin/api/latest/index.html)を参照 してください。

シナリオ

DB インスタンスの使用を開始する

次のコードサンプルは、以下の操作方法を示しています。

- カスタム DB パラメータグループを作成し、パラメータ値を設定します。
- パラメータグループを使用するように設定した DB インスタンスを作成します。DB インスタンス にはデータベースも含まれています。
- インスタンスのスナップショットを取得します。
- インスタンスとパラメータグループを削除します。

#### SDK for Kotlin

#### **a**) Note

については、「」を参照してください GitHub。[AWS コード例リポジトリ](https://github.com/awsdocs/aws-doc-sdk-examples/tree/main/kotlin/services/rds#code-examples) で全く同じ例 を見つけて、設定と実行の方法を確認してください。

/\*\*

Before running this code example, set up your development environment, including your credentials.

For more information, see the following documentation topic:

https://docs.aws.amazon.com/sdk-for-kotlin/latest/developer-guide/setup.html

This example requires an AWS Secrets Manager secret that contains the database credentials. If you do not create a secret, this example will not work. For more details, see:

https://docs.aws.amazon.com/secretsmanager/latest/userguide/integrating\_howservices-use-secrets\_RS.html

This example performs the following tasks:

1. Returns a list of the available DB engines by invoking the DescribeDbEngineVersions method.

2. Selects an engine family and create a custom DB parameter group by invoking the createDBParameterGroup method.

3. Gets the parameter groups by invoking the DescribeDbParameterGroups method.

4. Gets parameters in the group by invoking the DescribeDbParameters method.

5. Modifies both the auto\_increment\_offset and auto\_increment\_increment parameters by invoking the modifyDbParameterGroup method.

6. Gets and displays the updated parameters.

```
7. Gets a list of allowed engine versions by invoking the describeDbEngineVersions 
  method.
8. Gets a list of micro instance classes available for the selected engine.
9. Creates an Amazon Relational Database Service (Amazon RDS) database instance that 
 contains a MySQL database and uses the parameter group.
10. Waits for DB instance to be ready and prints out the connection endpoint value.
11. Creates a snapshot of the DB instance.
12. Waits for the DB snapshot to be ready.
13. Deletes the DB instance.
14. Deletes the parameter group. 
  */
var sleepTime: Long = 20
suspend fun main(args: Array<String>) { 
     val usage = """ 
         Usage: 
             <dbGroupName> <dbParameterGroupFamily> <dbInstanceIdentifier> <dbName> 
  <dbSnapshotIdentifier><secretName> 
         Where: 
             dbGroupName - The database group name. 
             dbParameterGroupFamily - The database parameter group name. 
             dbInstanceIdentifier - The database instance identifier. 
             dbName - The database name. 
             dbSnapshotIdentifier - The snapshot identifier. 
             secretName - The name of the AWS Secrets Manager secret that contains 
  the database credentials. 
    "" ""
    if (args.size != 6) {
         println(usage) 
         exitProcess(1) 
     } 
     val dbGroupName = args[0] 
     val dbParameterGroupFamily = args[1] 
     val dbInstanceIdentifier = args[2] 
     val dbName = args[3] 
     val dbSnapshotIdentifier = args[4] 
    val secretName = args[5]
    val gson = Gson() val user = gson.fromJson(getSecretValues(secretName).toString(), 
  User::class.java)
```

```
 val username = user.username 
    val userPassword = user.password 
    println("1. Return a list of the available DB engines") 
    describeDBEngines() 
    println("2. Create a custom parameter group") 
    createDBParameterGroup(dbGroupName, dbParameterGroupFamily) 
    println("3. Get the parameter groups") 
    describeDbParameterGroups(dbGroupName) 
    println("4. Get the parameters in the group") 
    describeDbParameters(dbGroupName, 0) 
    println("5. Modify the auto_increment_offset parameter") 
    modifyDBParas(dbGroupName) 
    println("6. Display the updated value") 
    describeDbParameters(dbGroupName, -1) 
    println("7. Get a list of allowed engine versions") 
    getAllowedEngines(dbParameterGroupFamily) 
    println("8. Get a list of micro instance classes available for the selected 
 engine") 
    getMicroInstances() 
    println("9. Create an RDS database instance that contains a MySql database and 
 uses the parameter group") 
    val dbARN = createDatabaseInstance(dbGroupName, dbInstanceIdentifier, dbName, 
 username, userPassword) 
    println("The ARN of the new database is $dbARN") 
    println("10. Wait for DB instance to be ready") 
    waitForDbInstanceReady(dbInstanceIdentifier) 
    println("11. Create a snapshot of the DB instance") 
    createDbSnapshot(dbInstanceIdentifier, dbSnapshotIdentifier) 
    println("12. Wait for DB snapshot to be ready") 
    waitForSnapshotReady(dbInstanceIdentifier, dbSnapshotIdentifier) 
    println("13. Delete the DB instance")
```

```
 deleteDbInstance(dbInstanceIdentifier) 
     println("14. Delete the parameter group") 
    if (dbARN != null) deleteParaGroup(dbGroupName, dbARN) 
     } 
     println("The Scenario has successfully completed.")
}
suspend fun deleteParaGroup(dbGroupName: String, dbARN: String) { 
     var isDataDel = false 
     var didFind: Boolean 
     var instanceARN: String 
     RdsClient { region = "us-west-2" }.use { rdsClient -> 
         // Make sure that the database has been deleted. 
         while (!isDataDel) { 
             val response = rdsClient.describeDbInstances() 
             val instanceList = response.dbInstances 
             val listSize = instanceList?.size 
             isDataDel = false // Reset this value. 
             didFind = false // Reset this value. 
            var index = 1 if (instanceList != null) { 
                 for (instance in instanceList) { 
                     instanceARN = instance.dbInstanceArn.toString() 
                     if (instanceARN.compareTo(dbARN) == 0) { 
                         println("$dbARN still exists") 
                        didFind = true1 1 1 1 1 1 1
                     if (index == listSize && !didFind) { 
                         // Went through the entire list and did not find the 
  database name. 
                         isDataDel = true 
1 1 1 1 1 1 1
                     index++ 
 } 
 } 
         } 
         // Delete the para group. 
         val parameterGroupRequest = DeleteDbParameterGroupRequest { 
             dbParameterGroupName = dbGroupName
```

```
 } 
         rdsClient.deleteDbParameterGroup(parameterGroupRequest) 
         println("$dbGroupName was deleted.") 
     }
}
suspend fun deleteDbInstance(dbInstanceIdentifierVal: String) { 
     val deleteDbInstanceRequest = DeleteDbInstanceRequest { 
         dbInstanceIdentifier = dbInstanceIdentifierVal 
         deleteAutomatedBackups = true 
         skipFinalSnapshot = true 
     } 
     RdsClient { region = "us-west-2" }.use { rdsClient -> 
         val response = rdsClient.deleteDbInstance(deleteDbInstanceRequest) 
         print("The status of the database is 
  ${response.dbInstance?.dbInstanceStatus}") 
     }
}
// Waits until the snapshot instance is available.
suspend fun waitForSnapshotReady(dbInstanceIdentifierVal: String?, 
  dbSnapshotIdentifierVal: String?) { 
     var snapshotReady = false 
     var snapshotReadyStr: String 
     println("Waiting for the snapshot to become available.") 
     val snapshotsRequest = DescribeDbSnapshotsRequest { 
         dbSnapshotIdentifier = dbSnapshotIdentifierVal 
         dbInstanceIdentifier = dbInstanceIdentifierVal 
     } 
     while (!snapshotReady) { 
         RdsClient { region = "us-west-2" }.use { rdsClient -> 
             val response = rdsClient.describeDbSnapshots(snapshotsRequest) 
             val snapshotList: List<DbSnapshot>? = response.dbSnapshots 
             if (snapshotList != null) { 
                  for (snapshot in snapshotList) { 
                      snapshotReadyStr = snapshot.status.toString() 
                      if (snapshotReadyStr.contains("available")) { 
                          snapshotReady = true 
                      } else { 
                          print(".") 
                          delay(sleepTime * 1000)
```

```
1 1 1 1 1 1 1
 } 
 } 
         } 
     } 
     println("The Snapshot is available!")
}
// Create an Amazon RDS snapshot.
suspend fun createDbSnapshot(dbInstanceIdentifierVal: String?, 
  dbSnapshotIdentifierVal: String?) { 
     val snapshotRequest = CreateDbSnapshotRequest { 
         dbInstanceIdentifier = dbInstanceIdentifierVal 
         dbSnapshotIdentifier = dbSnapshotIdentifierVal 
     } 
     RdsClient { region = "us-west-2" }.use { rdsClient -> 
         val response = rdsClient.createDbSnapshot(snapshotRequest) 
         print("The Snapshot id is ${response.dbSnapshot?.dbiResourceId}") 
     }
}
// Waits until the database instance is available.
suspend fun waitForDbInstanceReady(dbInstanceIdentifierVal: String?) { 
     var instanceReady = false 
     var instanceReadyStr: String 
     println("Waiting for instance to become available.") 
     val instanceRequest = DescribeDbInstancesRequest { 
         dbInstanceIdentifier = dbInstanceIdentifierVal 
     } 
     var endpoint = "" 
    while (!instanceReady) {
         RdsClient { region = "us-west-2" }.use { rdsClient -> 
             val response = rdsClient.describeDbInstances(instanceRequest) 
             val instanceList = response.dbInstances 
             if (instanceList != null) { 
                 for (instance in instanceList) { 
                     instanceReadyStr = instance.dbInstanceStatus.toString() 
                     if (instanceReadyStr.contains("available")) { 
                          endpoint = instance.endpoint?.address.toString() 
                          instanceReady = true 
                     } else { 
                          print(".")
```

```
 delay(sleepTime * 1000) 
1 1 1 1 1 1 1
 } 
 } 
         } 
     } 
     println("Database instance is available! The connection endpoint is $endpoint")
}
// Create a database instance and return the ARN of the database.
suspend fun createDatabaseInstance(dbGroupNameVal: String?, dbInstanceIdentifierVal: 
  String?, dbNameVal: String?, masterUsernameVal: String?, masterUserPasswordVal: 
  String?): String? { 
     val instanceRequest = CreateDbInstanceRequest { 
         dbInstanceIdentifier = dbInstanceIdentifierVal 
         allocatedStorage = 100 
         dbName = dbNameVal 
         dbParameterGroupName = dbGroupNameVal 
         engine = "mysql" 
         dbInstanceClass = "db.m4.large" 
         engineVersion = "8.0" 
         storageType = "standard" 
         masterUsername = masterUsernameVal 
         masterUserPassword = masterUserPasswordVal 
     } 
     RdsClient { region = "us-west-2" }.use { rdsClient -> 
         val response = rdsClient.createDbInstance(instanceRequest) 
         print("The status is ${response.dbInstance?.dbInstanceStatus}") 
         return response.dbInstance?.dbInstanceArn 
     }
}
// Get a list of micro instances.
suspend fun getMicroInstances() { 
     val dbInstanceOptionsRequest = DescribeOrderableDbInstanceOptionsRequest { 
        enqine = "mysgl" } 
     RdsClient { region = "us-west-2" }.use { rdsClient -> 
         val response = 
  rdsClient.describeOrderableDbInstanceOptions(dbInstanceOptionsRequest) 
         val orderableDBInstances = response.orderableDbInstanceOptions 
         if (orderableDBInstances != null) { 
             for (dbInstanceOption in orderableDBInstances) {
```

```
 println("The engine version is ${dbInstanceOption.engineVersion}") 
                 println("The engine description is ${dbInstanceOption.engine}") 
 } 
         } 
     }
}
// Get a list of allowed engine versions.
suspend fun getAllowedEngines(dbParameterGroupFamilyVal: String?) { 
     val versionsRequest = DescribeDbEngineVersionsRequest { 
         dbParameterGroupFamily = dbParameterGroupFamilyVal 
        engine = "mysgl" } 
     RdsClient { region = "us-west-2" }.use { rdsClient -> 
         val response = rdsClient.describeDbEngineVersions(versionsRequest) 
         val dbEngines: List<DbEngineVersion>? = response.dbEngineVersions 
         if (dbEngines != null) { 
             for (dbEngine in dbEngines) { 
                 println("The engine version is ${dbEngine.engineVersion}") 
                 println("The engine description is ${dbEngine.dbEngineDescription}") 
 } 
         } 
     }
}
// Modify the auto_increment_offset parameter.
suspend fun modifyDBParas(dbGroupName: String) { 
     val parameter1 = Parameter { 
         parameterName = "auto_increment_offset" 
         applyMethod = ApplyMethod.Immediate 
         parameterValue = "5" 
     } 
     val paraList: ArrayList<Parameter> = ArrayList() 
     paraList.add(parameter1) 
     val groupRequest = ModifyDbParameterGroupRequest { 
         dbParameterGroupName = dbGroupName 
         parameters = paraList 
     } 
     RdsClient { region = "us-west-2" }.use { rdsClient -> 
         val response = rdsClient.modifyDbParameterGroup(groupRequest) 
         println("The parameter group ${response.dbParameterGroupName} was 
  successfully modified")
```

```
 }
}
// Retrieve parameters in the group.
suspend fun describeDbParameters(dbGroupName: String?, flag: Int) { 
     val dbParameterGroupsRequest: DescribeDbParametersRequest 
    dbParameterGroupsRequest = if (flag == \emptyset) {
         DescribeDbParametersRequest { 
             dbParameterGroupName = dbGroupName 
         } 
     } else { 
         DescribeDbParametersRequest { 
             dbParameterGroupName = dbGroupName 
             source = "user" 
         } 
     } 
     RdsClient { region = "us-west-2" }.use { rdsClient -> 
         val response = rdsClient.describeDbParameters(dbParameterGroupsRequest) 
         val dbParameters: List<Parameter>? = response.parameters 
         var paraName: String 
         if (dbParameters != null) { 
             for (para in dbParameters) { 
                 // Only print out information about either auto_increment_offset or 
  auto_increment_increment. 
                 paraName = para.parameterName.toString() 
                 if (paraName.compareTo("auto_increment_offset") == 0 || 
  paraName.compareTo("auto_increment_increment ") == 0) { 
                      println("*** The parameter name is $paraName") 
                      System.out.println("*** The parameter value is 
  ${para.parameterValue}") 
                      System.out.println("*** The parameter data type is 
  ${para.dataType}") 
                      System.out.println("*** The parameter description is 
  ${para.description}") 
                      System.out.println("*** The parameter allowed values is 
  ${para.allowedValues}") 
 } 
 } 
         } 
     }
}
suspend fun describeDbParameterGroups(dbGroupName: String?) { 
     val groupsRequest = DescribeDbParameterGroupsRequest {
```

```
 dbParameterGroupName = dbGroupName 
         maxRecords = 20 
     } 
     RdsClient { region = "us-west-2" }.use { rdsClient -> 
         val response = rdsClient.describeDbParameterGroups(groupsRequest) 
         val groups = response.dbParameterGroups 
        if (groups != null) {
             for (group in groups) { 
                 println("The group name is ${group.dbParameterGroupName}") 
                 println("The group description is ${group.description}") 
 } 
         } 
     }
}
// Create a parameter group.
suspend fun createDBParameterGroup(dbGroupName: String?, dbParameterGroupFamilyVal: 
  String?) { 
     val groupRequest = CreateDbParameterGroupRequest { 
         dbParameterGroupName = dbGroupName 
         dbParameterGroupFamily = dbParameterGroupFamilyVal 
         description = "Created by using the AWS SDK for Kotlin" 
     } 
     RdsClient { region = "us-west-2" }.use { rdsClient -> 
         val response = rdsClient.createDbParameterGroup(groupRequest) 
         println("The group name is 
  ${response.dbParameterGroup?.dbParameterGroupName}") 
     }
}
// Returns a list of the available DB engines.
suspend fun describeDBEngines() { 
     val engineVersionsRequest = DescribeDbEngineVersionsRequest { 
         defaultOnly = true 
        enqine = "mysal" maxRecords = 20 
     } 
     RdsClient { region = "us-west-2" }.use { rdsClient -> 
         val response = rdsClient.describeDbEngineVersions(engineVersionsRequest) 
         val engines: List<DbEngineVersion>? = response.dbEngineVersions 
         // Get all DbEngineVersion objects.
```

```
if (engines != null) {
             for (engineOb in engines) { 
                 println("The name of the DB parameter group family for the database 
  engine is ${engineOb.dbParameterGroupFamily}.") 
                 println("The name of the database engine ${engineOb.engine}.") 
                 println("The version number of the database engine 
  ${engineOb.engineVersion}") 
 } 
         } 
     }
}
suspend fun getSecretValues(secretName: String?): String? { 
     val valueRequest = GetSecretValueRequest { 
         secretId = secretName 
     } 
     SecretsManagerClient { region = "us-west-2" }.use { secretsClient -> 
         val valueResponse = secretsClient.getSecretValue(valueRequest) 
         return valueResponse.secretString 
     }
}
```
- API の詳細については、「AWS SDK for Kotlin API リファレンス」の以下のトピックを参照し てください。
	- [CreateDBInstance](https://sdk.amazonaws.com/kotlin/api/latest/index.html)
	- [CreateDBParameterGroup](https://sdk.amazonaws.com/kotlin/api/latest/index.html)
	- [CreateDBSnapshot](https://sdk.amazonaws.com/kotlin/api/latest/index.html)
	- [DeleteDBInstance](https://sdk.amazonaws.com/kotlin/api/latest/index.html)
	- [DeleteDBParameterGroup](https://sdk.amazonaws.com/kotlin/api/latest/index.html)
	- [DescribeDBEngineVersions](https://sdk.amazonaws.com/kotlin/api/latest/index.html)
	- [DescribeDBInstances](https://sdk.amazonaws.com/kotlin/api/latest/index.html)
	- [DescribeDBParameterGroups](https://sdk.amazonaws.com/kotlin/api/latest/index.html)
	- [DescribeDBParameters](https://sdk.amazonaws.com/kotlin/api/latest/index.html)
	- [DescribeDBSnapshots](https://sdk.amazonaws.com/kotlin/api/latest/index.html)
	- [DescribeOrderableDBInstanceOptions](https://sdk.amazonaws.com/kotlin/api/latest/index.html)
- [ModifyDBParameterGroup](https://sdk.amazonaws.com/kotlin/api/latest/index.html)

SDK for Kotlin を使用した Amazon Redshift の例

次のコード例は、Amazon Redshift で AWS SDK for Kotlin を使用してアクションを実行し、一般的 なシナリオを実装する方法を示しています。

アクションはより大きなプログラムからのコードの抜粋であり、コンテキスト内で実行する必要が あります。アクションは個々のサービス機能を呼び出す方法を示していますが、関連するシナリオや サービス間の例ではアクションのコンテキストが確認できます。

「シナリオ」は、同じサービス内で複数の関数を呼び出して、特定のタスクを実行する方法を示す コード例です。

各例には、 へのリンクが含まれています。ここでは GitHub、コンテキスト内でコードを設定および 実行する方法の手順を確認できます。

トピック

• [アクション](#page-10576-0)

アクション

## **CreateCluster**

次の例は、CreateCluster を使用する方法を説明しています。

SDK for Kotlin

**a** Note

については、「」を参照してください GitHub。[AWS コード例リポジトリ](https://github.com/awsdocs/aws-doc-sdk-examples/tree/main/kotlin/services/redshift#code-examples) で全く同じ例 を見つけて、設定と実行の方法を確認してください。

クラスターを作成する。

```
suspend fun createCluster(clusterId: String?, masterUsernameVal: String?, 
  masterUserPasswordVal: String?) { 
     val clusterRequest = CreateClusterRequest { 
         clusterIdentifier = clusterId 
         masterUsername = masterUsernameVal 
         masterUserPassword = masterUserPasswordVal 
         nodeType = "ds2.xlarge"
```

```
 publiclyAccessible = true 
         numberOfNodes = 2 
     } 
     RedshiftClient { region = "us-east-1" }.use { redshiftClient -> 
         val clusterResponse = redshiftClient.createCluster(clusterRequest) 
         println("Created cluster ${clusterResponse.cluster?.clusterIdentifier}") 
     }
}
```
• API の詳細については、 AWS SDK for Kotlin API リファレンス[CreateClusterの](https://sdk.amazonaws.com/kotlin/api/latest/index.html)「」を参照して ください。

# **DeleteCluster**

次の例は、DeleteCluster を使用する方法を説明しています。

SDK for Kotlin

**a** Note については、「」を参照してください GitHub。[AWS コード例リポジトリ](https://github.com/awsdocs/aws-doc-sdk-examples/tree/main/kotlin/services/redshift#code-examples) で全く同じ例 を見つけて、設定と実行の方法を確認してください。

クラスターを削除します。

```
suspend fun deleteRedshiftCluster(clusterId: String?) { 
     val request = DeleteClusterRequest { 
         clusterIdentifier = clusterId 
         skipFinalClusterSnapshot = true 
     } 
     RedshiftClient { region = "us-west-2" }.use { redshiftClient -> 
         val response = redshiftClient.deleteCluster(request) 
         println("The status is ${response.cluster?.clusterStatus}") 
     }
}
```
• API の詳細については、 AWS SDK for Kotlin API リファレンス[DeleteCluster](https://sdk.amazonaws.com/kotlin/api/latest/index.html)の「」を参照して ください。

### **DescribeClusters**

次の例は、DescribeClusters を使用する方法を説明しています。

SDK for Kotlin

**a** Note

については、「」を参照してください GitHub。[AWS コード例リポジトリ](https://github.com/awsdocs/aws-doc-sdk-examples/tree/main/kotlin/services/redshift#code-examples) で全く同じ例 を見つけて、設定と実行の方法を確認してください。

クラスターを記述する

```
suspend fun describeRedshiftClusters() { 
     RedshiftClient { region = "us-west-2" }.use { redshiftClient -> 
         val clusterResponse = 
  redshiftClient.describeClusters(DescribeClustersRequest {}) 
         val clusterList = clusterResponse.clusters 
         if (clusterList != null) { 
             for (cluster in clusterList) { 
                 println("Cluster database name is ${cluster.dbName}") 
                 println("Cluster status is ${cluster.clusterStatus}") 
 } 
         } 
     }
}
```
• API の詳細については、 AWS SDK for Kotlin API リファレンス[DescribeClusters](https://sdk.amazonaws.com/kotlin/api/latest/index.html)の「」を参照 してください。

# **ModifyCluster**

次の例は、ModifyCluster を使用する方法を説明しています。

#### SDK for Kotlin

**a** Note

については、「」を参照してください GitHub。[AWS コード例リポジトリ](https://github.com/awsdocs/aws-doc-sdk-examples/tree/main/kotlin/services/redshift#code-examples) で全く同じ例 を見つけて、設定と実行の方法を確認してください。

# クラスターを変更します。

```
suspend fun modifyCluster(clusterId: String?) { 
     val modifyClusterRequest = ModifyClusterRequest { 
         clusterIdentifier = clusterId 
         preferredMaintenanceWindow = "wed:07:30-wed:08:00" 
     } 
     RedshiftClient { region = "us-west-2" }.use { redshiftClient -> 
         val clusterResponse = redshiftClient.modifyCluster(modifyClusterRequest) 
         println("The modified cluster was successfully modified and has 
  ${clusterResponse.cluster?.preferredMaintenanceWindow} as the maintenance window") 
     }
}
```
• API の詳細については、 AWS SDK for Kotlin API リファレンス[ModifyCluster](https://sdk.amazonaws.com/kotlin/api/latest/index.html)の「」を参照して ください。

SDK for Kotlin を使用する Amazon Rekognition の例

次のコード例は、Amazon Rekognition で AWS SDK for Kotlin を使用してアクションを実行し、一般 的なシナリオを実装する方法を示しています。 Amazon Rekognition

アクションはより大きなプログラムからのコードの抜粋であり、コンテキスト内で実行する必要が あります。アクションは個々のサービス機能を呼び出す方法を示していますが、関連するシナリオや サービス間の例ではアクションのコンテキストが確認できます。

「シナリオ」は、同じサービス内で複数の関数を呼び出して、特定のタスクを実行する方法を示す コード例です。

各例には、 へのリンクが含まれています。ここでは GitHub、コンテキスト内でコードを設定および 実行する方法の手順を確認できます。

トピック

- [アクション](#page-10576-0)
- [シナリオ](#page-10598-0)

アクション

#### **CompareFaces**

次の例は、CompareFaces を使用する方法を説明しています。

詳細については、「[イメージ内の顔を比較する](https://docs.aws.amazon.com/rekognition/latest/dg/faces-comparefaces.html)」を参照してください。

SDK for Kotlin

# **a** Note

```
suspend fun compareTwoFaces(similarityThresholdVal: Float, sourceImageVal: String, 
  targetImageVal: String) { 
     val sourceBytes = (File(sourceImageVal).readBytes()) 
     val targetBytes = (File(targetImageVal).readBytes()) 
     // Create an Image object for the source image. 
     val souImage = Image { 
         bytes = sourceBytes 
     } 
     val tarImage = Image { 
         bytes = targetBytes 
     } 
     val facesRequest = CompareFacesRequest { 
         sourceImage = souImage 
         targetImage = tarImage 
         similarityThreshold = similarityThresholdVal 
     }
```

```
 RekognitionClient { region = "us-east-1" }.use { rekClient -> 
         val compareFacesResult = rekClient.compareFaces(facesRequest) 
         val faceDetails = compareFacesResult.faceMatches 
         if (faceDetails != null) { 
             for (match: CompareFacesMatch in faceDetails) { 
                 val face = match.face 
                 val position = face?.boundingBox 
                 if (position != null) 
                      println("Face at ${position.left} ${position.top} matches with 
  ${face.confidence} % confidence.") 
 } 
         } 
         val uncompared = compareFacesResult.unmatchedFaces 
         if (uncompared != null) 
             println("There was ${uncompared.size} face(s) that did not match") 
         println("Source image rotation: 
  ${compareFacesResult.sourceImageOrientationCorrection}") 
         println("target image rotation: 
  ${compareFacesResult.targetImageOrientationCorrection}") 
     }
}
```
• API の詳細については、 AWS SDK for Kotlin API リファレンス[CompareFacesの](https://sdk.amazonaws.com/kotlin/api/latest/index.html)「」を参照し てください。

## **CreateCollection**

次の例は、CreateCollection を使用する方法を説明しています。

詳細については、「[コレクションを作成する](https://docs.aws.amazon.com/rekognition/latest/dg/create-collection-procedure.html)」を参照してください。

SDK for Kotlin

# **a** Note

```
suspend fun createMyCollection(collectionIdVal: String) { 
     val request = CreateCollectionRequest { 
         collectionId = collectionIdVal 
     } 
     RekognitionClient { region = "us-east-1" }.use { rekClient -> 
         val response = rekClient.createCollection(request) 
         println("Collection ARN is ${response.collectionArn}") 
         println("Status code is ${response.statusCode}") 
     }
}
```
• API の詳細については、 AWS SDK for Kotlin API リファレンス[CreateCollection](https://sdk.amazonaws.com/kotlin/api/latest/index.html)の「」を参照 してください。

# **DeleteCollection**

次の例は、DeleteCollection を使用する方法を説明しています。

詳細については、「[コレクションを削除する](https://docs.aws.amazon.com/rekognition/latest/dg/delete-collection-procedure.html)」を参照してください。

SDK for Kotlin

**a** Note

```
suspend fun deleteMyCollection(collectionIdVal: String) { 
     val request = DeleteCollectionRequest { 
         collectionId = collectionIdVal 
     } 
     RekognitionClient { region = "us-east-1" }.use { rekClient -> 
         val response = rekClient.deleteCollection(request) 
         println("The collectionId status is ${response.statusCode}") 
     }
```
}

• API の詳細については、 AWS SDK for Kotlin API リファレンス[DeleteCollection](https://sdk.amazonaws.com/kotlin/api/latest/index.html)の「」を参照し てください。

### **DeleteFaces**

次の例は、DeleteFaces を使用する方法を説明しています。

詳細については、「[コレクションから顔を削除する](https://docs.aws.amazon.com/rekognition/latest/dg/delete-faces-procedure.html)」を参照してください。

### SDK for Kotlin

### **a** Note

については、「」を参照してください GitHub。[AWS コード例リポジトリ](https://github.com/awsdocs/aws-doc-sdk-examples/tree/main/kotlin/services/rekognition#code-examples) で全く同じ例 を見つけて、設定と実行の方法を確認してください。

```
suspend fun deleteFacesCollection(collectionIdVal: String?, faceIdVal: String) {
     val deleteFacesRequest = DeleteFacesRequest { 
         collectionId = collectionIdVal 
         faceIds = listOf(faceIdVal) 
     } 
     RekognitionClient { region = "us-east-1" }.use { rekClient -> 
         rekClient.deleteFaces(deleteFacesRequest) 
         println("$faceIdVal was deleted from the collection") 
     }
}
```
• API の詳細については、 AWS SDK for Kotlin API リファレンス[DeleteFaces](https://sdk.amazonaws.com/kotlin/api/latest/index.html)の「」を参照して ください。

# **DescribeCollection**

次の例は、DescribeCollection を使用する方法を説明しています。

# 詳細については、「[コレクションを定義する](https://docs.aws.amazon.com/rekognition/latest/dg/describe-collection-procedure.html)」を参照してください。

SDK for Kotlin

#### **a** Note

については、「」を参照してください GitHub。[AWS コード例リポジトリ](https://github.com/awsdocs/aws-doc-sdk-examples/tree/main/kotlin/services/rekognition#code-examples) で全く同じ例 を見つけて、設定と実行の方法を確認してください。

```
suspend fun describeColl(collectionName: String) { 
     val request = DescribeCollectionRequest { 
         collectionId = collectionName 
     } 
     RekognitionClient { region = "us-east-1" }.use { rekClient -> 
         val response = rekClient.describeCollection(request) 
         println("The collection Arn is ${response.collectionArn}") 
         println("The collection contains this many faces ${response.faceCount}") 
     }
}
```
• API の詳細については、 AWS SDK for Kotlin API リファレンス[DescribeCollectionの](https://sdk.amazonaws.com/kotlin/api/latest/index.html)「」を参照 してください。

#### **DetectFaces**

次の例は、DetectFaces を使用する方法を説明しています。

詳細については、「[イメージ内の顔を検出する](https://docs.aws.amazon.com/rekognition/latest/dg/faces-detect-images.html)」を参照してください。

## SDK for Kotlin

**a** Note

```
suspend fun detectFacesinImage(sourceImage: String?) { 
     val souImage = Image { 
         bytes = (File(sourceImage).readBytes()) 
     } 
     val request = DetectFacesRequest { 
         attributes = listOf(Attribute.All) 
         image = souImage 
     } 
     RekognitionClient { region = "us-east-1" }.use { rekClient -> 
         val response = rekClient.detectFaces(request) 
         response.faceDetails?.forEach { face -> 
             val ageRange = face.ageRange 
             println("The detected face is estimated to be between ${ageRange?.low} 
  and ${ageRange?.high} years old.") 
             println("There is a smile ${face.smile?.value}") 
         } 
     }
}
```
• API の詳細については、 AWS SDK for Kotlin API リファレンス[DetectFaces](https://sdk.amazonaws.com/kotlin/api/latest/index.html)の「」を参照して ください。

### **DetectLabels**

次の例は、DetectLabels を使用する方法を説明しています。

```
詳細については、「イメージ内のラベルを検出する」を参照してください。
```
SDK for Kotlin

**a** Note については、「」を参照してください GitHub。[AWS コード例リポジトリ](https://github.com/awsdocs/aws-doc-sdk-examples/tree/main/kotlin/services/rekognition#code-examples) で全く同じ例 を見つけて、設定と実行の方法を確認してください。

suspend fun detectImageLabels(sourceImage: String) {

```
 val souImage = Image { 
         bytes = (File(sourceImage).readBytes()) 
     } 
     val request = DetectLabelsRequest { 
         image = souImage 
         maxLabels = 10 
     } 
     RekognitionClient { region = "us-east-1" }.use { rekClient -> 
         val response = rekClient.detectLabels(request) 
         response.labels?.forEach { label -> 
              println("${label.name} : ${label.confidence}") 
         } 
     }
}
```
• API の詳細については、 AWS SDK for Kotlin API リファレンス[DetectLabelsの](https://sdk.amazonaws.com/kotlin/api/latest/index.html)「」を参照して ください。

### **DetectModerationLabels**

次の例は、DetectModerationLabels を使用する方法を説明しています。

詳細については、「[不適切なイメージを検出する](https://docs.aws.amazon.com/rekognition/latest/dg/procedure-moderate-images.html)」を参照してください。

SDK for Kotlin

```
a Note
```

```
suspend fun detectModLabels(sourceImage: String) { 
     val myImage = Image { 
         this.bytes = (File(sourceImage).readBytes()) 
     }
```

```
 val request = DetectModerationLabelsRequest { 
        image = myImage minConfidence = 60f 
     } 
     RekognitionClient { region = "us-east-1" }.use { rekClient -> 
         val response = rekClient.detectModerationLabels(request) 
         response.moderationLabels?.forEach { label -> 
             println("Label: ${label.name} - Confidence: ${label.confidence} % 
  Parent: ${label.parentName}") 
         } 
     }
}
```
• API の詳細については、 AWS SDK for Kotlin API リファレンス[DetectModerationLabelsの](https://sdk.amazonaws.com/kotlin/api/latest/index.html)「」 を参照してください。

## **DetectText**

次の例は、DetectText を使用する方法を説明しています。

詳細については、「[イメージ内のテキストを検出する](https://docs.aws.amazon.com/rekognition/latest/dg/text-detecting-text-procedure.html)」を参照してください。

SDK for Kotlin

**a** Note

```
suspend fun detectTextLabels(sourceImage: String?) { 
     val souImage = Image { 
         bytes = (File(sourceImage).readBytes()) 
     } 
     val request = DetectTextRequest { 
         image = souImage 
     }
```

```
 RekognitionClient { region = "us-east-1" }.use { rekClient -> 
         val response = rekClient.detectText(request) 
         response.textDetections?.forEach { text -> 
              println("Detected: ${text.detectedText}") 
             println("Confidence: ${text.confidence}") 
             println("Id: ${text.id}") 
             println("Parent Id: ${text.parentId}") 
             println("Type: ${text.type}") 
         } 
     }
}
```
• API の詳細については、 AWS SDK for Kotlin API リファレンス[DetectTextの](https://sdk.amazonaws.com/kotlin/api/latest/index.html)「」を参照してく ださい。

# **IndexFaces**

次の例は、IndexFaces を使用する方法を説明しています。

詳細については、「[コレクションに顔を追加する](https://docs.aws.amazon.com/rekognition/latest/dg/add-faces-to-collection-procedure.html)」を参照してください。

SDK for Kotlin

**a** Note

```
suspend fun addToCollection(collectionIdVal: String?, sourceImage: String) { 
     val souImage = Image { 
         bytes = (File(sourceImage).readBytes()) 
     } 
     val request = IndexFacesRequest { 
         collectionId = collectionIdVal 
         image = souImage 
        maxFaces = 1 qualityFilter = QualityFilter.Auto
```

```
 detectionAttributes = listOf(Attribute.Default) 
     } 
     RekognitionClient { region = "us-east-1" }.use { rekClient -> 
         val facesResponse = rekClient.indexFaces(request) 
         // Display the results. 
         println("Results for the image") 
         println("\n Faces indexed:") 
         facesResponse.faceRecords?.forEach { faceRecord -> 
             println("Face ID: ${faceRecord.face?.faceId}") 
             println("Location: ${faceRecord.faceDetail?.boundingBox}") 
         } 
         println("Faces not indexed:") 
         facesResponse.unindexedFaces?.forEach { unindexedFace -> 
             println("Location: ${unindexedFace.faceDetail?.boundingBox}") 
             println("Reasons:") 
             unindexedFace.reasons?.forEach { reason -> 
                 println("Reason: $reason") 
 } 
         } 
     }
}
```
• API の詳細については、 AWS SDK for Kotlin API リファレンス[IndexFacesの](https://sdk.amazonaws.com/kotlin/api/latest/index.html)「」を参照してく ださい。

### **ListCollections**

次の例は、ListCollections を使用する方法を説明しています。

コレクションの詳細については、「[コレクションを一覧表示する](https://docs.aws.amazon.com/rekognition/latest/dg/list-collection-procedure.html)」を参照してください。

### SDK for Kotlin

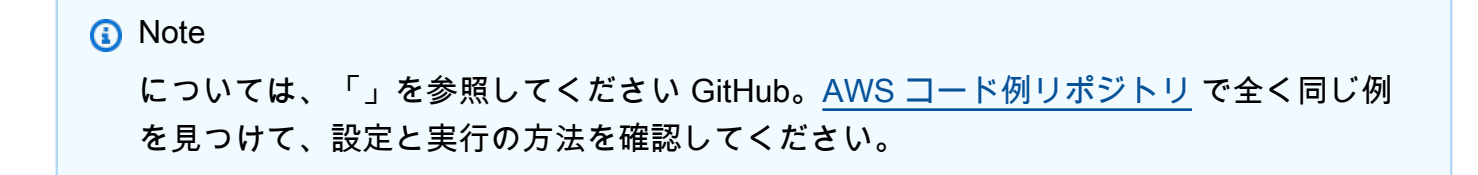

```
suspend fun listAllCollections() { 
     val request = ListCollectionsRequest { 
        maxResults = 10 } 
     RekognitionClient { region = "us-east-1" }.use { rekClient -> 
         val response = rekClient.listCollections(request) 
         response.collectionIds?.forEach { resultId -> 
             println(resultId) 
         } 
     }
}
```
• API の詳細については、 AWS SDK for Kotlin API リファレンス[ListCollections](https://sdk.amazonaws.com/kotlin/api/latest/index.html)の「」を参照し てください。

### **ListFaces**

次の例は、ListFaces を使用する方法を説明しています。

詳細については、「[コレクションに顔を保存する](https://docs.aws.amazon.com/rekognition/latest/dg/list-faces-in-collection-procedure.html)」を参照してください。

SDK for Kotlin

**a** Note

```
については、「」を参照してください GitHub。AWS コード例リポジトリ で全く同じ例
を見つけて、設定と実行の方法を確認してください。
```

```
suspend fun listFacesCollection(collectionIdVal: String?) { 
     val request = ListFacesRequest { 
         collectionId = collectionIdVal 
        maxResults = 10 } 
     RekognitionClient { region = "us-east-1" }.use { rekClient -> 
         val response = rekClient.listFaces(request)
```

```
 response.faces?.forEach { face -> 
              println("Confidence level there is a face: ${face.confidence}") 
              println("The face Id value is ${face.faceId}") 
         } 
     }
}
```
• API の詳細については、 AWS SDK for Kotlin API リファレンス[ListFaces](https://sdk.amazonaws.com/kotlin/api/latest/index.html)の「」を参照してくだ さい。

# **RecognizeCelebrities**

次の例は、RecognizeCelebrities を使用する方法を説明しています。

詳細については、「[イメージ内で有名人を認識する](https://docs.aws.amazon.com/rekognition/latest/dg/celebrities-procedure-image.html)」を参照してください。

SDK for Kotlin

```
suspend fun recognizeAllCelebrities(sourceImage: String?) { 
     val souImage = Image { 
         bytes = (File(sourceImage).readBytes()) 
     } 
     val request = RecognizeCelebritiesRequest { 
         image = souImage 
     } 
     RekognitionClient { region = "us-east-1" }.use { rekClient -> 
         val response = rekClient.recognizeCelebrities(request) 
         response.celebrityFaces?.forEach { celebrity -> 
             println("Celebrity recognized: ${celebrity.name}") 
             println("Celebrity ID:${celebrity.id}") 
             println("Further information (if available):") 
             celebrity.urls?.forEach { url ->
```

```
 println(url) 
 } 
        } 
        println("${response.unrecognizedFaces?.size} face(s) were unrecognized.") 
    }
}
```
• API の詳細については、 AWS SDK for Kotlin API リファレンス[RecognizeCelebrities](https://sdk.amazonaws.com/kotlin/api/latest/index.html)の「」を 参照してください。

シナリオ

### ビデオ内の情報を検出する

次のコードサンプルは、以下の操作方法を示しています。

- Amazon Rekognition のジョブを開始し、人物、オブジェクト、テキストなどの要素を動画から検 出します。
- ジョブが完了するまでジョブのステータスを確認します。
- 検出された要素のリストをジョブごとに出力します。

SDK for Kotlin

**a** Note

については、「」を参照してください GitHub。[AWS コード例リポジトリ](https://github.com/awsdocs/aws-doc-sdk-examples/tree/main/kotlin/services/rekognition#code-examples) で全く同じ例 を見つけて、設定と実行の方法を確認してください。

Amazon S3 バケットに保存されたビデオ内の顔を検出する

```
suspend fun startFaceDetection(channelVal: NotificationChannel?, bucketVal: String, 
  videoVal: String) { 
     val s3Obj = S3Object { 
         bucket = bucketVal 
         name = videoVal 
     } 
     val vidOb = Video {
```

```
 s3Object = s3Obj 
     } 
     val request = StartFaceDetectionRequest { 
         jobTag = "Faces" 
         faceAttributes = FaceAttributes.All 
         notificationChannel = channelVal 
         video = vidOb 
     } 
     RekognitionClient { region = "us-east-1" }.use { rekClient -> 
         val startLabelDetectionResult = rekClient.startFaceDetection(request) 
         startJobId = startLabelDetectionResult.jobId.toString() 
     }
}
suspend fun getFaceResults() { 
     var finished = false 
     var status: String 
    var yy = 0 RekognitionClient { region = "us-east-1" }.use { rekClient -> 
         var response: GetFaceDetectionResponse? = null 
         val recognitionRequest = GetFaceDetectionRequest { 
             jobId = startJobId 
            maxResults = 10 } 
         // Wait until the job succeeds. 
         while (!finished) { 
             response = rekClient.getFaceDetection(recognitionRequest) 
             status = response.jobStatus.toString() 
             if (status.compareTo("SUCCEEDED") == 0) 
                 finished = true else { 
                  println("$yy status is: $status") 
                  delay(1000) 
 } 
             yy++ 
         } 
         // Proceed when the job is done - otherwise VideoMetadata is null. 
         val videoMetaData = response?.videoMetadata
```
}

```
 println("Format: ${videoMetaData?.format}") 
     println("Codec: ${videoMetaData?.codec}") 
     println("Duration: ${videoMetaData?.durationMillis}") 
     println("FrameRate: ${videoMetaData?.frameRate}") 
     // Show face information. 
     response?.faces?.forEach { face -> 
         println("Age: ${face.face?.ageRange}") 
         println("Face: ${face.face?.beard}") 
         println("Eye glasses: ${face?.face?.eyeglasses}") 
         println("Mustache: ${face.face?.mustache}") 
         println("Smile: ${face.face?.smile}") 
     } 
 }
```
Amazon S3 バケットに保存されたビデオ内の不適切なコンテンツや攻撃的なコンテンツを検出し ます。

```
suspend fun startModerationDetection(channel: NotificationChannel?, bucketVal: 
  String?, videoVal: String?) { 
     val s3Obj = S3Object { 
         bucket = bucketVal 
         name = videoVal 
     } 
     val vidOb = Video { 
         s3Object = s3Obj 
     } 
     val request = StartContentModerationRequest { 
         jobTag = "Moderation" 
         notificationChannel = channel 
         video = vidOb 
     } 
     RekognitionClient { region = "us-east-1" }.use { rekClient -> 
         val startModDetectionResult = rekClient.startContentModeration(request) 
         startJobId = startModDetectionResult.jobId.toString() 
     }
}
suspend fun getModResults() {
```

```
 var finished = false 
    var status: String 
    var vv = 0 RekognitionClient { region = "us-east-1" }.use { rekClient -> 
         var modDetectionResponse: GetContentModerationResponse? = null 
         val modRequest = GetContentModerationRequest { 
             jobId = startJobId 
            maxResults = 10 } 
         // Wait until the job succeeds. 
         while (!finished) { 
             modDetectionResponse = rekClient.getContentModeration(modRequest) 
             status = modDetectionResponse.jobStatus.toString() 
             if (status.compareTo("SUCCEEDED") == 0) 
                 finished = true 
             else { 
                 println("$yy status is: $status") 
                 delay(1000) 
 } 
             yy++ 
         } 
         // Proceed when the job is done - otherwise VideoMetadata is null. 
         val videoMetaData = modDetectionResponse?.videoMetadata 
         println("Format: ${videoMetaData?.format}") 
         println("Codec: ${videoMetaData?.codec}") 
         println("Duration: ${videoMetaData?.durationMillis}") 
         println("FrameRate: ${videoMetaData?.frameRate}") 
         modDetectionResponse?.moderationLabels?.forEach { mod -> 
             val seconds: Long = mod.timestamp / 1000 
             print("Mod label: $seconds ") 
             println(mod.moderationLabel) 
         } 
    }
```
- API の詳細については、「AWS SDK for Kotlin API リファレンス」の以下のトピックを参照し てください。
	- [GetCelebrityRecognition](https://sdk.amazonaws.com/kotlin/api/latest/index.html)

}

- [GetContentModeration](https://sdk.amazonaws.com/kotlin/api/latest/index.html)
- [GetLabelDetection](https://sdk.amazonaws.com/kotlin/api/latest/index.html)
- [GetPersonTracking](https://sdk.amazonaws.com/kotlin/api/latest/index.html)
- [GetSegmentDetection](https://sdk.amazonaws.com/kotlin/api/latest/index.html)
- [GetTextDetection](https://sdk.amazonaws.com/kotlin/api/latest/index.html)
- [StartCelebrityRecognition](https://sdk.amazonaws.com/kotlin/api/latest/index.html)
- [StartContentModeration](https://sdk.amazonaws.com/kotlin/api/latest/index.html)
- [StartLabelDetection](https://sdk.amazonaws.com/kotlin/api/latest/index.html)
- [StartPersonTracking](https://sdk.amazonaws.com/kotlin/api/latest/index.html)
- [StartSegmentDetection](https://sdk.amazonaws.com/kotlin/api/latest/index.html)
- [StartTextDetection](https://sdk.amazonaws.com/kotlin/api/latest/index.html)

SDK for Kotlin を使用した Route 53 ドメイン登録の例

次のコード例は、Route 53 ドメイン登録で AWS SDK for Kotlin を使用してアクションを実行し、一 般的なシナリオを実装する方法を示しています。

アクションはより大きなプログラムからのコードの抜粋であり、コンテキスト内で実行する必要が あります。アクションは個々のサービス機能を呼び出す方法を示していますが、関連するシナリオや サービス間の例ではアクションのコンテキストが確認できます。

「シナリオ」は、同じサービス内で複数の関数を呼び出して、特定のタスクを実行する方法を示す コード例です。

各例には、 へのリンクが含まれています。ここでは GitHub、コンテキスト内でコードを設定および 実行する方法の手順を確認できます。

開始方法

ハロー Route 53 ドメイン登録

以下のコード例は、Route 53 ドメイン登録の使用を開始する方法を示しています。

**a** Note

```
/** 
  Before running this Kotlin code example, set up your development environment, 
  including your credentials. 
  For more information, see the following documentation topic: 
  https://docs.aws.amazon.com/sdk-for-kotlin/latest/developer-guide/setup.html 
  */
suspend fun main(args: Array<String>) { 
     val usage = """ 
         Usage: 
            <domainType> 
        Where: 
            domainType - The domain type (for example, com). 
    "''" if (args.size != 1) { 
         println(usage) 
         exitProcess(0) 
     } 
    val domainType = args[0]
     println("Invokes ListPrices using a Paginated method.") 
     listPricesPaginated(domainType)
}
suspend fun listPricesPaginated(domainType: String) { 
     val pricesRequest = ListPricesRequest { 
        maxItems = 10tld = domainType } 
     Route53DomainsClient { region = "us-east-1" }.use { route53DomainsClient -> 
         route53DomainsClient.listPricesPaginated(pricesRequest)
```

```
 .transform { it.prices?.forEach { obj -> emit(obj) } } 
             .collect { pr -> 
                 println("Registration: ${pr.registrationPrice} 
  ${pr.registrationPrice?.currency}") 
                 println("Renewal: ${pr.renewalPrice?.price} 
  ${pr.renewalPrice?.currency}") 
                 println("Transfer: ${pr.transferPrice?.price} 
  ${pr.transferPrice?.currency}") 
                 println("Restoration: ${pr.restorationPrice?.price} 
  ${pr.restorationPrice?.currency}") 
 } 
     }
}
```
• API の詳細については、 AWS SDK for Kotlin API リファレンス[ListPricesの](https://sdk.amazonaws.com/kotlin/api/latest/index.html)「」を参照してくだ さい。

```
トピック
```
- [アクション](#page-10576-0)
- [シナリオ](#page-10598-0)

アクション

# **CheckDomainAvailability**

次の例は、CheckDomainAvailability を使用する方法を説明しています。

SDK for Kotlin

**a** Note

```
suspend fun checkDomainAvailability(domainSuggestion: String) { 
     val availabilityRequest = CheckDomainAvailabilityRequest { 
         domainName = domainSuggestion
```

```
 } 
     Route53DomainsClient { region = "us-east-1" }.use { route53DomainsClient -> 
         val response = 
  route53DomainsClient.checkDomainAvailability(availabilityRequest) 
         println("$domainSuggestion is ${response.availability}") 
     }
}
```
• API の詳細については、 AWS SDK for Kotlin API リファレンス[CheckDomainAvailabilityの](https://sdk.amazonaws.com/kotlin/api/latest/index.html)「」 を参照してください。

# **CheckDomainTransferability**

次の例は、CheckDomainTransferability を使用する方法を説明しています。

SDK for Kotlin

**a** Note

については、「」を参照してください GitHub。[AWS コード例リポジトリ](https://github.com/awsdocs/aws-doc-sdk-examples/tree/main/kotlin/services/route53#code-examples) で全く同じ例 を見つけて、設定と実行の方法を確認してください。

```
suspend fun checkDomainTransferability(domainSuggestion: String?) { 
     val transferabilityRequest = CheckDomainTransferabilityRequest { 
         domainName = domainSuggestion 
     } 
     Route53DomainsClient { region = "us-east-1" }.use { route53DomainsClient -> 
         val response = 
  route53DomainsClient.checkDomainTransferability(transferabilityRequest) 
         println("Transferability: ${response.transferability?.transferable}") 
     }
}
```
• API の詳細については、 AWS SDK for Kotlin API リファレンス[CheckDomainTransferability](https://sdk.amazonaws.com/kotlin/api/latest/index.html)の 「」を参照してください。

### **GetDomainDetail**

次の例は、GetDomainDetail を使用する方法を説明しています。

#### SDK for Kotlin

#### **a** Note

については、「」を参照してください GitHub。[AWS コード例リポジトリ](https://github.com/awsdocs/aws-doc-sdk-examples/tree/main/kotlin/services/route53#code-examples) で全く同じ例 を見つけて、設定と実行の方法を確認してください。

```
suspend fun getDomainDetails(domainSuggestion: String?) { 
     val detailRequest = GetDomainDetailRequest { 
         domainName = domainSuggestion 
     } 
     Route53DomainsClient { region = "us-east-1" }.use { route53DomainsClient -> 
         val response = route53DomainsClient.getDomainDetail(detailRequest) 
         println("The contact first name is 
  ${response.registrantContact?.firstName}") 
         println("The contact last name is ${response.registrantContact?.lastName}") 
         println("The contact org name is 
  ${response.registrantContact?.organizationName}") 
     }
}
```
• API の詳細については、 AWS SDK for Kotlin API リファレンス[GetDomainDetail](https://sdk.amazonaws.com/kotlin/api/latest/index.html)の「」を参照 してください。

#### **GetDomainSuggestions**

次の例は、GetDomainSuggestions を使用する方法を説明しています。

SDK for Kotlin

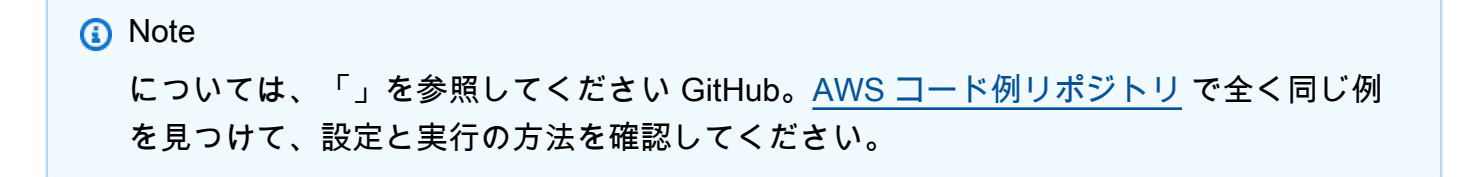

```
suspend fun listDomainSuggestions(domainSuggestion: String?) { 
     val suggestionsRequest = GetDomainSuggestionsRequest { 
         domainName = domainSuggestion 
         suggestionCount = 5 
         onlyAvailable = true 
     } 
     Route53DomainsClient { region = "us-east-1" }.use { route53DomainsClient -> 
         val response = route53DomainsClient.getDomainSuggestions(suggestionsRequest) 
         response.suggestionsList?.forEach { suggestion -> 
              println("Suggestion Name: ${suggestion.domainName}") 
             println("Availability: ${suggestion.availability}") 
             println(" ") 
         } 
     }
}
```
• API の詳細については、 AWS SDK for Kotlin API リファレンス[GetDomainSuggestions](https://sdk.amazonaws.com/kotlin/api/latest/index.html)の「」 を参照してください。

#### **GetOperationDetail**

次の例は、GetOperationDetail を使用する方法を説明しています。

SDK for Kotlin

```
G Note
 については、「」を参照してください GitHub。AWS コード例リポジトリ で全く同じ例
 を見つけて、設定と実行の方法を確認してください。
```

```
suspend fun getOperationalDetail(opId: String?) { 
     val detailRequest = GetOperationDetailRequest { 
        operational = opId } 
     Route53DomainsClient { region = "us-east-1" }.use { route53DomainsClient -> 
         val response = route53DomainsClient.getOperationDetail(detailRequest) 
         println("Operation detail message is ${response.message}") 
     }
}
```
• API の詳細については、 AWS SDK for Kotlin API リファレンス[GetOperationDetail](https://sdk.amazonaws.com/kotlin/api/latest/index.html)の「」を参 照してください。

### **ListDomains**

次の例は、ListDomains を使用する方法を説明しています。

SDK for Kotlin

# **a** Note については、「」を参照してください GitHub。[AWS コード例リポジトリ](https://github.com/awsdocs/aws-doc-sdk-examples/tree/main/kotlin/services/route53#code-examples) で全く同じ例 を見つけて、設定と実行の方法を確認してください。

```
suspend fun listDomains() { 
     Route53DomainsClient { region = "us-east-1" }.use { route53DomainsClient -> 
         route53DomainsClient.listDomainsPaginated(ListDomainsRequest {}) 
             .transform { it.domains?.forEach { obj -> emit(obj) } } 
             .collect { content -> 
                 println("The domain name is ${content.domainName}") 
 } 
     }
}
```
• API の詳細については、 AWS SDK for Kotlin API リファレンス[ListDomainsの](https://sdk.amazonaws.com/kotlin/api/latest/index.html)「」を参照して ください。

### **ListOperations**

次の例は、ListOperations を使用する方法を説明しています。

**a** Note

については、「」を参照してください GitHub。[AWS コード例リポジトリ](https://github.com/awsdocs/aws-doc-sdk-examples/tree/main/kotlin/services/route53#code-examples) で全く同じ例 を見つけて、設定と実行の方法を確認してください。

```
suspend fun listOperations() { 
     val currentDate = Date() 
     var localDateTime = 
  currentDate.toInstant().atZone(ZoneId.systemDefault()).toLocalDateTime() 
    val zoneOffset = ZoneOffset.of("+01:00")
     localDateTime = localDateTime.minusYears(1) 
     val myTime: java.time.Instant? = localDateTime.toInstant(zoneOffset) 
    val time2: Instant? = myTime?.let { Instant(it) }
     val operationsRequest = ListOperationsRequest { 
         submittedSince = time2 
     } 
     Route53DomainsClient { region = "us-east-1" }.use { route53DomainsClient -> 
         route53DomainsClient.listOperationsPaginated(operationsRequest) 
             .transform { it.operations?.forEach { obj -> emit(obj) } } 
             .collect { content -> 
                 println("Operation Id: ${content.operationId}") 
                 println("Status: ${content.status}") 
                 println("Date: ${content.submittedDate}") 
 } 
     }
}
```
• API の詳細については、 AWS SDK for Kotlin API リファレンス[ListOperations](https://sdk.amazonaws.com/kotlin/api/latest/index.html)の「」を参照し てください。

### **ListPrices**

次の例は、ListPrices を使用する方法を説明しています。

**a** Note

については、「」を参照してください GitHub。[AWS コード例リポジトリ](https://github.com/awsdocs/aws-doc-sdk-examples/tree/main/kotlin/services/route53#code-examples) で全く同じ例 を見つけて、設定と実行の方法を確認してください。

```
suspend fun listAllPrices(domainType: String?) { 
     val pricesRequest = ListPricesRequest { 
        tld = domainType } 
     Route53DomainsClient { region = "us-east-1" }.use { route53DomainsClient -> 
         route53DomainsClient.listPricesPaginated(pricesRequest) 
             .transform { it.prices?.forEach { obj -> emit(obj) } } 
             .collect { pr -> 
                 println("Registration: ${pr.registrationPrice} 
  ${pr.registrationPrice?.currency}") 
                 println("Renewal: ${pr.renewalPrice?.price} 
  ${pr.renewalPrice?.currency}") 
                 println("Transfer: ${pr.transferPrice?.price} 
  ${pr.transferPrice?.currency}") 
                 println("Restoration: ${pr.restorationPrice?.price} 
  ${pr.restorationPrice?.currency}") 
 } 
     }
}
```
• API の詳細については、 AWS SDK for Kotlin API リファレンス[ListPricesの](https://sdk.amazonaws.com/kotlin/api/latest/index.html)「」を参照してくだ さい。

#### **RegisterDomain**

次の例は、RegisterDomain を使用する方法を説明しています。

**a** Note

```
suspend fun requestDomainRegistration(domainSuggestion: String?, phoneNumberVal: 
  String?, emailVal: String?, firstNameVal: String?, lastNameVal: String?, cityVal: 
  String?): String? { 
     val contactDetail = ContactDetail { 
         contactType = ContactType.Company 
         state = "LA" 
         countryCode = CountryCode.In 
         email = emailVal 
         firstName = firstNameVal 
         lastName = lastNameVal 
         city = cityVal 
         phoneNumber = phoneNumberVal 
         organizationName = "My Org" 
         addressLine1 = "My Address" 
         zipCode = "123 123" 
     } 
     val domainRequest = RegisterDomainRequest { 
         adminContact = contactDetail 
         registrantContact = contactDetail 
         techContact = contactDetail 
         domainName = domainSuggestion 
         autoRenew = true 
         durationInYears = 1 
     } 
     Route53DomainsClient { region = "us-east-1" }.use { route53DomainsClient -> 
         val response = route53DomainsClient.registerDomain(domainRequest) 
         println("Registration requested. Operation Id: ${response.operationId}") 
         return response.operationId 
     }
}
```
• API の詳細については、 AWS SDK for Kotlin API リファレンス[RegisterDomainの](https://sdk.amazonaws.com/kotlin/api/latest/index.html)「」を参照し てください。

### **ViewBilling**

次の例は、ViewBilling を使用する方法を説明しています。

#### SDK for Kotlin

**a** Note

```
suspend fun listBillingRecords() { 
     val currentDate = Date() 
     val localDateTime = 
  currentDate.toInstant().atZone(ZoneId.systemDefault()).toLocalDateTime() 
    val zoneOffset = ZoneOffset.of("+01:00")
    val localDateTime2 = localDateTime.minusYears(1)
    val myStartTime = localDateTime2.toInstant(zoneOffset)
     val myEndTime = localDateTime.toInstant(zoneOffset) 
     val timeStart: Instant? = myStartTime?.let { Instant(it) } 
    val timeEnd: Instant? = myEndTime?.let { Instant(it) }
     val viewBillingRequest = ViewBillingRequest { 
         start = timeStart 
         end = timeEnd 
     } 
     Route53DomainsClient { region = "us-east-1" }.use { route53DomainsClient -> 
         route53DomainsClient.viewBillingPaginated(viewBillingRequest) 
             .transform { it.billingRecords?.forEach { obj -> emit(obj) } } 
             .collect { billing -> 
                 println("Bill Date: ${billing.billDate}") 
                 println("Operation: ${billing.operation}") 
                 println("Price: ${billing.price}") 
 } 
     }
}
```
• API の詳細については、 AWS SDK for Kotlin API リファレンス[ViewBillingの](https://sdk.amazonaws.com/kotlin/api/latest/index.html)「」を参照してく ださい。

シナリオ

ドメインを始める

次のコードサンプルは、以下の操作方法を示しています。

- 現在のドメインを一覧表示し、過去 1 年間の操作を一覧表示します。
- 過去 1 年間の請求記録とドメインタイプの価格を表示します。
- ドメインの候補を取得します。
- ドメインの可用性と移管可能性を確認します。
- オプションで、ドメイン登録をリクエストします。
- 操作の詳細を入手します。
- オプションで、ドメインの詳細を取得します。

SDK for Kotlin

#### **a** Note

については、「」を参照してください GitHub。[AWS コード例リポジトリ](https://github.com/awsdocs/aws-doc-sdk-examples/tree/main/kotlin/services/route53#code-examples) で全く同じ例 を見つけて、設定と実行の方法を確認してください。

#### /\*\*

Before running this Kotlin code example, set up your development environment, including your credentials.

For more information, see the following documentation topic: https://docs.aws.amazon.com/sdk-for-kotlin/latest/developer-guide/setup.html

This Kotlin code example performs the following operations:

1. List current domains. 2. List operations in the past year.

```
3. View billing for the account in the past year.
4. View prices for domain types.
5. Get domain suggestions.
6. Check domain availability.
7. Check domain transferability.
8. Request a domain registration.
9. Get operation details.
10. Optionally, get domain details. 
  */
val DASHES: String = String(CharArray(80)).replace("\u0000", "-")
suspend fun main(args: Array<String>) { 
     val usage = """ 
         Usage: 
             <domainType> <phoneNumber> <email> <domainSuggestion> <firstName>
  <lastName> <city> 
         Where: 
            domainType - The domain type (for example, com). 
            phoneNumber - The phone number to use (for example, +1.2065550100) 
            email - The email address to use. 
            domainSuggestion - The domain suggestion (for example, findmy.example). 
            firstName - The first name to use to register a domain. 
            lastName - The last name to use to register a domain. 
            city - The city to use to register a domain. 
    "" ""
     if (args.size != 7) { 
         println(usage) 
         exitProcess(1) 
     } 
    val domainType = args[0]
    val phoneNumber = args[1]
    val email = args[2] val domainSuggestion = args[3] 
     val firstName = args[4] 
     val lastName = args[5] 
    val city = args[6] println(DASHES) 
     println("Welcome to the Amazon Route 53 domains example scenario.") 
     println(DASHES) 
     println(DASHES)
```

```
 println("1. List current domains.") 
    listDomains() 
    println(DASHES) 
    println(DASHES) 
    println("2. List operations in the past year.") 
    listOperations() 
    println(DASHES) 
    println(DASHES) 
    println("3. View billing for the account in the past year.") 
    listBillingRecords() 
    println(DASHES) 
    println(DASHES) 
    println("4. View prices for domain types.") 
    listAllPrices(domainType) 
    println(DASHES) 
    println(DASHES) 
    println("5. Get domain suggestions.") 
    listDomainSuggestions(domainSuggestion) 
    println(DASHES) 
    println(DASHES) 
    println("6. Check domain availability.") 
    checkDomainAvailability(domainSuggestion) 
    println(DASHES) 
    println(DASHES) 
    println("7. Check domain transferability.") 
    checkDomainTransferability(domainSuggestion) 
    println(DASHES) 
    println(DASHES) 
    println("8. Request a domain registration.") 
   val opId = requestDomainRegistration(domainSuggestion, phoneNumber, email,
 firstName, lastName, city) 
    println(DASHES) 
    println(DASHES) 
    println("9. Get operation details.") 
    getOperationalDetail(opId) 
    println(DASHES)
```

```
 println(DASHES) 
     println("10. Get domain details.") 
     println("Note: You must have a registered domain to get details.") 
     println("Otherwise an exception is thrown that states ") 
     println("Domain xxxxxxx not found in xxxxxxx account.") 
     getDomainDetails(domainSuggestion) 
     println(DASHES)
}
suspend fun getDomainDetails(domainSuggestion: String?) { 
     val detailRequest = GetDomainDetailRequest { 
         domainName = domainSuggestion 
     } 
     Route53DomainsClient { region = "us-east-1" }.use { route53DomainsClient -> 
         val response = route53DomainsClient.getDomainDetail(detailRequest) 
         println("The contact first name is 
  ${response.registrantContact?.firstName}") 
         println("The contact last name is ${response.registrantContact?.lastName}") 
         println("The contact org name is 
  ${response.registrantContact?.organizationName}") 
     }
}
suspend fun getOperationalDetail(opId: String?) { 
     val detailRequest = GetOperationDetailRequest { 
        operational = opId } 
     Route53DomainsClient { region = "us-east-1" }.use { route53DomainsClient -> 
         val response = route53DomainsClient.getOperationDetail(detailRequest) 
         println("Operation detail message is ${response.message}") 
     }
}
suspend fun requestDomainRegistration(domainSuggestion: String?, phoneNumberVal: 
  String?, emailVal: String?, firstNameVal: String?, lastNameVal: String?, cityVal: 
  String?): String? { 
     val contactDetail = ContactDetail { 
         contactType = ContactType.Company 
         state = "LA" 
         countryCode = CountryCode.In 
        email = emailVal firstName = firstNameVal 
         lastName = lastNameVal
```

```
 city = cityVal 
         phoneNumber = phoneNumberVal 
         organizationName = "My Org" 
         addressLine1 = "My Address" 
         zipCode = "123 123" 
     } 
     val domainRequest = RegisterDomainRequest { 
         adminContact = contactDetail 
         registrantContact = contactDetail 
         techContact = contactDetail 
         domainName = domainSuggestion 
         autoRenew = true 
         durationInYears = 1 
     } 
     Route53DomainsClient { region = "us-east-1" }.use { route53DomainsClient -> 
         val response = route53DomainsClient.registerDomain(domainRequest) 
         println("Registration requested. Operation Id: ${response.operationId}") 
         return response.operationId 
     }
}
suspend fun checkDomainTransferability(domainSuggestion: String?) { 
     val transferabilityRequest = CheckDomainTransferabilityRequest { 
         domainName = domainSuggestion 
     } 
     Route53DomainsClient { region = "us-east-1" }.use { route53DomainsClient -> 
         val response = 
  route53DomainsClient.checkDomainTransferability(transferabilityRequest) 
         println("Transferability: ${response.transferability?.transferable}") 
     }
}
suspend fun checkDomainAvailability(domainSuggestion: String) { 
     val availabilityRequest = CheckDomainAvailabilityRequest { 
         domainName = domainSuggestion 
     } 
     Route53DomainsClient { region = "us-east-1" }.use { route53DomainsClient -> 
         val response = 
  route53DomainsClient.checkDomainAvailability(availabilityRequest) 
         println("$domainSuggestion is ${response.availability}") 
     }
}
```

```
suspend fun listDomainSuggestions(domainSuggestion: String?) { 
     val suggestionsRequest = GetDomainSuggestionsRequest { 
         domainName = domainSuggestion 
         suggestionCount = 5 
         onlyAvailable = true 
     } 
     Route53DomainsClient { region = "us-east-1" }.use { route53DomainsClient -> 
         val response = route53DomainsClient.getDomainSuggestions(suggestionsRequest) 
         response.suggestionsList?.forEach { suggestion -> 
             println("Suggestion Name: ${suggestion.domainName}") 
             println("Availability: ${suggestion.availability}") 
             println(" ") 
         } 
     }
}
suspend fun listAllPrices(domainType: String?) { 
     val pricesRequest = ListPricesRequest { 
        tld = domainType } 
     Route53DomainsClient { region = "us-east-1" }.use { route53DomainsClient -> 
         route53DomainsClient.listPricesPaginated(pricesRequest) 
             .transform { it.prices?.forEach { obj -> emit(obj) } } 
             .collect { pr -> 
                 println("Registration: ${pr.registrationPrice} 
  ${pr.registrationPrice?.currency}") 
                 println("Renewal: ${pr.renewalPrice?.price} 
  ${pr.renewalPrice?.currency}") 
                 println("Transfer: ${pr.transferPrice?.price} 
  ${pr.transferPrice?.currency}") 
                 println("Restoration: ${pr.restorationPrice?.price} 
  ${pr.restorationPrice?.currency}") 
 } 
     }
}
suspend fun listBillingRecords() { 
     val currentDate = Date() 
     val localDateTime = 
  currentDate.toInstant().atZone(ZoneId.systemDefault()).toLocalDateTime() 
     val zoneOffset = ZoneOffset.of("+01:00") 
     val localDateTime2 = localDateTime.minusYears(1)
```

```
val myStartTime = localDateTime2.toInstant(zoneOffset)
     val myEndTime = localDateTime.toInstant(zoneOffset) 
    val timeStart: Instant? = myStartTime?.let { Instant(it) }
    val timeEnd: Instant? = myEndTime?.let { Instant(it) }
     val viewBillingRequest = ViewBillingRequest { 
         start = timeStart 
        end = timeEnd } 
     Route53DomainsClient { region = "us-east-1" }.use { route53DomainsClient -> 
         route53DomainsClient.viewBillingPaginated(viewBillingRequest) 
            .transform { it.billingRecords?.forEach { obj -> emit(obj) } }
             .collect { billing -> 
                 println("Bill Date: ${billing.billDate}") 
                 println("Operation: ${billing.operation}") 
                 println("Price: ${billing.price}") 
 } 
     }
}
suspend fun listOperations() { 
     val currentDate = Date() 
     var localDateTime = 
  currentDate.toInstant().atZone(ZoneId.systemDefault()).toLocalDateTime() 
    val zoneOffset = ZoneOffset.of("+01:00")
     localDateTime = localDateTime.minusYears(1) 
     val myTime: java.time.Instant? = localDateTime.toInstant(zoneOffset) 
    val time2: Instant? = myTime?.let { Instant(it) }
     val operationsRequest = ListOperationsRequest { 
         submittedSince = time2 
     } 
     Route53DomainsClient { region = "us-east-1" }.use { route53DomainsClient -> 
         route53DomainsClient.listOperationsPaginated(operationsRequest) 
             .transform { it.operations?.forEach { obj -> emit(obj) } } 
             .collect { content -> 
                 println("Operation Id: ${content.operationId}") 
                 println("Status: ${content.status}") 
                 println("Date: ${content.submittedDate}") 
 } 
     }
}
```

```
suspend fun listDomains() { 
     Route53DomainsClient { region = "us-east-1" }.use { route53DomainsClient -> 
         route53DomainsClient.listDomainsPaginated(ListDomainsRequest {}) 
             .transform { it.domains?.forEach { obj -> emit(obj) } } 
             .collect { content -> 
                 println("The domain name is ${content.domainName}") 
 } 
     }
}
```
- API の詳細については、『AWS SDK for Kotlin API リファレンス』の以下のトピックを参照し てください。
	- [CheckDomainAvailability](https://sdk.amazonaws.com/kotlin/api/latest/index.html)
	- [CheckDomainTransferability](https://sdk.amazonaws.com/kotlin/api/latest/index.html)
	- [GetDomainDetail](https://sdk.amazonaws.com/kotlin/api/latest/index.html)
	- [GetDomainSuggestions](https://sdk.amazonaws.com/kotlin/api/latest/index.html)
	- [GetOperationDetail](https://sdk.amazonaws.com/kotlin/api/latest/index.html)
	- [ListDomains](https://sdk.amazonaws.com/kotlin/api/latest/index.html)
	- [ListOperations](https://sdk.amazonaws.com/kotlin/api/latest/index.html)
	- [ListPrices](https://sdk.amazonaws.com/kotlin/api/latest/index.html)
	- [RegisterDomain](https://sdk.amazonaws.com/kotlin/api/latest/index.html)
	- [ViewBilling](https://sdk.amazonaws.com/kotlin/api/latest/index.html)

SDK for Kotlin を使用した Amazon S3 の例

次のコード例は、Amazon S3 で AWS SDK for Kotlin を使用してアクションを実行し、一般的なシナ リオを実装する方法を示しています。

アクションはより大きなプログラムからのコードの抜粋であり、コンテキスト内で実行する必要が あります。アクションは個々のサービス機能を呼び出す方法を示していますが、関連するシナリオや サービス間の例ではアクションのコンテキストが確認できます。

「シナリオ」は、同じサービス内で複数の関数を呼び出して、特定のタスクを実行する方法を示す コード例です。

各例には、 へのリンクが含まれています。ここでは GitHub、コンテキスト内でコードを設定および 実行する方法の手順を確認できます。

トピック

- [アクション](#page-10576-0)
- [シナリオ](#page-10598-0)

アクション

# **CopyObject**

次の例は、CopyObject を使用する方法を説明しています。

SDK for Kotlin

# **a** Note

```
suspend fun copyBucketObject( 
     fromBucket: String, 
     objectKey: String, 
     toBucket: String
) { 
     var encodedUrl = "" 
     try { 
         encodedUrl = URLEncoder.encode("$fromBucket/$objectKey", 
  StandardCharsets.UTF_8.toString()) 
     } catch (e: UnsupportedEncodingException) { 
         println("URL could not be encoded: " + e.message) 
     } 
     val request = CopyObjectRequest { 
         copySource = encodedUrl 
         bucket = toBucket 
         key = objectKey 
     } 
     S3Client { region = "us-east-1" }.use { s3 -> 
         s3.copyObject(request) 
     }
}
```
• API の詳細については、 AWS SDK for Kotlin API リファレンス[CopyObject](https://sdk.amazonaws.com/kotlin/api/latest/index.html)の「」を参照してく ださい。

### **CreateBucket**

次の例は、CreateBucket を使用する方法を説明しています。

SDK for Kotlin

**a** Note については、「」を参照してください GitHub。[AWS コード例リポジトリ](https://github.com/awsdocs/aws-doc-sdk-examples/tree/main/kotlin/services/s3#code-examples) で全く同じ例 を見つけて、設定と実行の方法を確認してください。

```
suspend fun createNewBucket(bucketName: String) { 
     val request = CreateBucketRequest { 
         bucket = bucketName 
     } 
    S3Client { region = "us-east-1" }.use { s3 ->
         s3.createBucket(request) 
         println("$bucketName is ready") 
     }
}
```
• API の詳細については、 AWS SDK for Kotlin API リファレンス[CreateBucket](https://sdk.amazonaws.com/kotlin/api/latest/index.html)の「」を参照して ください。

#### **CreateMultiRegionAccessPoint**

次の例は、CreateMultiRegionAccessPoint を使用する方法を説明しています。

**a** Note については、「」を参照してください GitHub。[AWS コード例リポジトリ](https://github.com/awsdocs/aws-doc-sdk-examples/tree/main/kotlin/services/s3#code-examples) で全く同じ例 を見つけて、設定と実行の方法を確認してください。

us-west-2 リージョンにリクエストを送信するように S3 コントロールクライアントを設定しま す。

```
 suspend fun createS3ControlClient(): S3ControlClient { 
            // Configure your S3ControlClient to send requests to US West (Oregon). 
            val s3Control = S3ControlClient.fromEnvironment { 
                 region = "us-west-2" 
 } 
            return s3Control 
        }
```
マルチリージョンアクセスポイントを作成します。

```
 suspend fun createMrap(s3Control: S3ControlClient, accountIdParam: String, 
  bucketName1: String, bucketName2: String, mrapName: String): String { 
            println("Creating MRAP ...") 
            val createMrapResponse: CreateMultiRegionAccessPointResponse = 
  s3Control.createMultiRegionAccessPoint { 
                 accountId = accountIdParam clientToken = UUID.randomUUID().toString() 
                  details { 
                       name = mrapName 
                       regions = listOf( 
                             Region { 
                                   bucket = bucketName1 
\mathbb{R}, \mathbb{R}, \mathbb{R}, \mathbb{R}, \mathbb{R}, \mathbb{R}, \mathbb{R}, \mathbb{R}, \mathbb{R}, \mathbb{R}, \mathbb{R}, \mathbb{R}, \mathbb{R}, \mathbb{R}, \mathbb{R}, \mathbb{R}, \mathbb{R}, \mathbb{R}, \mathbb{R}, \mathbb{R}, \mathbb{R}, \mathbb{R},  Region { 
                                   bucket = bucketName2 
 } 
) )
 } 
            }
```

```
 val requestToken: String? = createMrapResponse.requestTokenArn 
         // Use the request token to check for the status of the 
 CreateMultiRegionAccessPoint operation. 
         if (requestToken != null) { 
             waitForSucceededStatus(s3Control, requestToken, accountIdParam) 
             println("MRAP created") 
         } 
         val getMrapResponse = s3Control.getMultiRegionAccessPoint( 
             input = GetMultiRegionAccessPointRequest { 
                 accountId = accountIdParam 
                 name = mrapName 
 } 
        \lambda val mrapAlias = getMrapResponse.accessPoint?.alias 
         return "arn:aws:s3::$accountIdParam:accesspoint/$mrapAlias" 
    }
```
### マルチリージョンアクセスポイントが使用可能になるまで待ちます。

```
 suspend fun waitForSucceededStatus(s3Control: S3ControlClient, requestToken: 
 String, accountIdParam: String, timeBetweenChecks: Duration = 1.minutes) { 
            var describeResponse: DescribeMultiRegionAccessPointOperationResponse 
            describeResponse = s3Control.describeMultiRegionAccessPointOperation( 
                input = DescribeMultiRegionAccessPointOperationRequest { 
                    accountId = accountIdParam 
                    requestTokenArn = requestToken 
 } 
) var status: String? = describeResponse.asyncOperation?.requestStatus 
            while (status != "SUCCEEDED") { 
                delay(timeBetweenChecks) 
                describeResponse = 
 s3Control.describeMultiRegionAccessPointOperation( 
                    input = DescribeMultiRegionAccessPointOperationRequest { 
                        accountId = accountIdParam 
                        requestTokenArn = requestToken 
 } 
) )
                status = describeResponse.asyncOperation?.requestStatus
```

```
 println(status) 
 } 
       }
```
- 詳細については、「[AWS SDK for Kotlin デベロッパーガイド](https://docs.aws.amazon.com/sdk-for-kotlin/latest/developer-guide/use-services-s3-mrap.html)」を参照してください。
- API の詳細については、 AWS SDK for Kotlin API リファレン ス[CreateMultiRegionAccessPoint](https://sdk.amazonaws.com/kotlin/api/latest/index.html)の「」を参照してください。

# **DeleteBucketPolicy**

次の例は、DeleteBucketPolicy を使用する方法を説明しています。

SDK for Kotlin

```
a Note
```
については、「」を参照してください GitHub。[AWS コード例リポジトリ](https://github.com/awsdocs/aws-doc-sdk-examples/tree/main/kotlin/services/s3#code-examples) で全く同じ例 を見つけて、設定と実行の方法を確認してください。

```
suspend fun deleteS3BucketPolicy(bucketName: String?) { 
     val request = DeleteBucketPolicyRequest { 
         bucket = bucketName 
     } 
     S3Client { region = "us-east-1" }.use { s3 -> 
         s3.deleteBucketPolicy(request) 
         println("Done!") 
     }
}
```
• API の詳細については、 AWS SDK for Kotlin API リファレンス[DeleteBucketPolicy](https://sdk.amazonaws.com/kotlin/api/latest/index.html)の「」を参 照してください。

# **DeleteObjects**

次の例は、DeleteObjects を使用する方法を説明しています。

**a** Note

については、「」を参照してください GitHub。[AWS コード例リポジトリ](https://github.com/awsdocs/aws-doc-sdk-examples/tree/main/kotlin/services/s3#code-examples) で全く同じ例 を見つけて、設定と実行の方法を確認してください。

```
suspend fun deleteBucketObjects(bucketName: String, objectName: String) { 
     val objectId = ObjectIdentifier { 
         key = objectName 
     } 
     val delOb = Delete { 
         objects = listOf(objectId) 
     } 
     val request = DeleteObjectsRequest { 
         bucket = bucketName 
         delete = delOb 
     } 
     S3Client { region = "us-east-1" }.use { s3 -> 
         s3.deleteObjects(request) 
         println("$objectName was deleted from $bucketName") 
     }
}
```
• API の詳細については、 AWS SDK for Kotlin API リファレンス[DeleteObjects](https://sdk.amazonaws.com/kotlin/api/latest/index.html)の「」を参照して ください。

# **GetBucketPolicy**

次の例は、GetBucketPolicy を使用する方法を説明しています。

**a** Note については、「」を参照してください GitHub。[AWS コード例リポジトリ](https://github.com/awsdocs/aws-doc-sdk-examples/tree/main/kotlin/services/s3#code-examples) で全く同じ例 を見つけて、設定と実行の方法を確認してください。

```
suspend fun getPolicy(bucketName: String): String? { 
     println("Getting policy for bucket $bucketName") 
     val request = GetBucketPolicyRequest { 
         bucket = bucketName 
     } 
     S3Client { region = "us-east-1" }.use { s3 -> 
         val policyRes = s3.getBucketPolicy(request) 
         return policyRes.policy 
     }
}
```
• API の詳細については、 AWS SDK for Kotlin API リファレンス[GetBucketPolicyの](https://sdk.amazonaws.com/kotlin/api/latest/index.html)「」を参照し てください。

### **GetObject**

次の例は、GetObject を使用する方法を説明しています。

SDK for Kotlin

**a** Note については、「」を参照してください GitHub。[AWS コード例リポジトリ](https://github.com/awsdocs/aws-doc-sdk-examples/tree/main/kotlin/services/s3#code-examples) で全く同じ例 を見つけて、設定と実行の方法を確認してください。

suspend fun getObjectBytes(bucketName: String, keyName: String, path: String) { val request = GetObjectRequest {

```
 key = keyName 
         bucket = bucketName 
     } 
     S3Client { region = "us-east-1" }.use { s3 -> 
          s3.getObject(request) { resp -> 
              val myFile = File(path) 
              resp.body?.writeToFile(myFile) 
              println("Successfully read $keyName from $bucketName") 
         } 
     }
}
```
• API の詳細については、 AWS SDK for Kotlin API リファレンス[GetObjectの](https://sdk.amazonaws.com/kotlin/api/latest/index.html)「」を参照してく ださい。

# **GetObjectAcl**

次の例は、GetObjectAcl を使用する方法を説明しています。

SDK for Kotlin

```
a Note
```

```
suspend fun getBucketACL(objectKey: String, bucketName: String) { 
     val request = GetObjectAclRequest { 
         bucket = bucketName 
         key = objectKey 
     } 
     S3Client { region = "us-east-1" }.use { s3 -> 
         val response = s3.getObjectAcl(request) 
         response.grants?.forEach { grant -> 
             println("Grant permission is ${grant.permission}") 
 } 
     }
```
}

• API の詳細については、 AWS SDK for Kotlin API リファレンス[GetObjectAcl](https://sdk.amazonaws.com/kotlin/api/latest/index.html)の「」を参照して ください。

### **ListObjectsV2**

次の例は、ListObjectsV2 を使用する方法を説明しています。

SDK for Kotlin

### **a** Note

については、「」を参照してください GitHub。[AWS コード例リポジトリ](https://github.com/awsdocs/aws-doc-sdk-examples/tree/main/kotlin/services/s3#code-examples) で全く同じ例 を見つけて、設定と実行の方法を確認してください。

```
suspend fun listBucketObjects(bucketName: String) { 
     val request = ListObjectsRequest { 
         bucket = bucketName 
     } 
     S3Client { region = "us-east-1" }.use { s3 -> 
         val response = s3.listObjects(request) 
         response.contents?.forEach { myObject -> 
             println("The name of the key is ${myObject.key}") 
             println("The object is ${myObject.size?.let { calKb(it) }} KBs") 
             println("The owner is ${myObject.owner}") 
         } 
     }
}
private fun calKb(intValue: Long): Long { 
     return intValue / 1024
}
```
• API の詳細については、 AWS SDK for Kotlin API リファレンスの[ListObjectsV2」](https://sdk.amazonaws.com/kotlin/api/latest/index.html)を参照してく ださい。

### **PutBucketAcl**

次の例は、PutBucketAcl を使用する方法を説明しています。

### SDK for Kotlin

# **a** Note

```
suspend fun setBucketAcl(bucketName: String, idVal: String) { 
    val myGrant = Grantee {
        id = idVal type = Type.CanonicalUser 
     } 
    val ownerGrant = Grant {
         grantee = myGrant 
         permission = Permission.FullControl 
     } 
     val grantList = mutableListOf<Grant>() 
     grantList.add(ownerGrant) 
     val ownerOb = Owner { 
        id = idVal } 
     val acl = AccessControlPolicy { 
         owner = ownerOb 
         grants = grantList 
     } 
     val request = PutBucketAclRequest { 
         bucket = bucketName 
         accessControlPolicy = acl 
     } 
     S3Client { region = "us-east-1" }.use { s3 -> 
         s3.putBucketAcl(request) 
         println("An ACL was successfully set on $bucketName")
```
}

}

• API の詳細については、 AWS SDK for Kotlin API リファレンス[PutBucketAcl](https://sdk.amazonaws.com/kotlin/api/latest/index.html)の「」を参照して ください。

# **PutObject**

次の例は、PutObject を使用する方法を説明しています。

SDK for Kotlin

### **a** Note

については、「」を参照してください GitHub。[AWS コード例リポジトリ](https://github.com/awsdocs/aws-doc-sdk-examples/tree/main/kotlin/services/s3#code-examples) で全く同じ例 を見つけて、設定と実行の方法を確認してください。

```
suspend fun putS3Object(bucketName: String, objectKey: String, objectPath: String) { 
     val metadataVal = mutableMapOf<String, String>() 
     metadataVal["myVal"] = "test" 
     val request = PutObjectRequest { 
         bucket = bucketName 
         key = objectKey 
         metadata = metadataVal 
         body = File(objectPath).asByteStream() 
     } 
     S3Client { region = "us-east-1" }.use { s3 -> 
         val response = s3.putObject(request) 
         println("Tag information is ${response.eTag}") 
     }
}
```
• API の詳細については、 AWS SDK for Kotlin API リファレンス[PutObject](https://sdk.amazonaws.com/kotlin/api/latest/index.html)の「」を参照してく ださい。

シナリオ

署名付き URL を作成する

次のコード例は、Amazon S3 の署名付き URL を作成し、オブジェクトをアップロードする方法を示 しています。

SDK for Kotlin

**a** Note

については、「」を参照してください GitHub。[AWS コード例リポジトリ](https://github.com/awsdocs/aws-doc-sdk-examples/tree/main/kotlin/services/s3#code-examples) で全く同じ例 を見つけて、設定と実行の方法を確認してください。

GetObject の署名済みリクエストを作成し、その URL を使用してオブジェクトをダウンロード します。

```
suspend fun getObjectPresigned(s3: S3Client, bucketName: String, keyName: String): 
  String { 
     // Create a GetObjectRequest. 
     val unsignedRequest = GetObjectRequest { 
         bucket = bucketName 
         key = keyName 
     } 
     // Presign the GetObject request. 
     val presignedRequest = s3.presignGetObject(unsignedRequest, 24.hours) 
     // Use the URL from the presigned HttpRequest in a subsequent HTTP GET request 
 to retrieve the object. 
    val objectContents = URL(presignedRequest.url.toString()).readText()
     return objectContents
}
```
詳細オプションを使用して GetObject 署名済みリクエストを作成します。

```
suspend fun getObjectPresignedMoreOptions(s3: S3Client, bucketName: String, keyName: 
  String): HttpRequest { 
    // Create a GetObjectRequest.
```

```
 val unsignedRequest = GetObjectRequest { 
         bucket = bucketName 
         key = keyName 
     } 
     // Presign the GetObject request. 
     val presignedRequest = s3.presignGetObject(unsignedRequest, signer = 
  CrtAwsSigner) { 
         signingDate = Instant.now() + 12.hours // Presigned request can be used 12 
  hours from now. 
         algorithm = AwsSigningAlgorithm.SIGV4_ASYMMETRIC 
         signatureType = AwsSignatureType.HTTP_REQUEST_VIA_QUERY_PARAMS 
         expiresAfter = 8.hours // Presigned request expires 8 hours later. 
     } 
     return presignedRequest
}
```
PutObject の署名済みリクエストを作成し、それを使用してオブジェクトをアップロードしま す。

```
suspend fun putObjectPresigned(s3: S3Client, bucketName: String, keyName: String, 
  content: String) { 
     // Create a PutObjectRequest. 
     val unsignedRequest = PutObjectRequest { 
         bucket = bucketName 
         key = keyName 
     } 
     // Presign the request. 
     val presignedRequest = s3.presignPutObject(unsignedRequest, 24.hours) 
     // Use the URL and any headers from the presigned HttpRequest in a subsequent 
  HTTP PUT request to retrieve the object. 
     // Create a PUT request using the OKHttpClient API. 
     val putRequest = Request 
         .Builder() 
         .url(presignedRequest.url.toString()) 
         .apply { 
             presignedRequest.headers.forEach { key, values -> 
                 header(key, values.joinToString(", ")) 
 } 
         }
```

```
 .put(content.toRequestBody()) 
         .build() 
     val response = OkHttpClient().newCall(putRequest).execute() 
     assert(response.isSuccessful)
}
```
• 詳細については、「[AWS SDK for Kotlin デベロッパーガイド](https://docs.aws.amazon.com/sdk-for-kotlin/latest/developer-guide/presign-requests.html)」を参照してください。

マルチリージョンアクセスポイント からオブジェクトを取得する

次のコード例は、マルチリージョンアクセスポイントからオブジェクトを取得する方法を示していま す。

SDK for Kotlin

**a** Note

については、「」を参照してください GitHub。[AWS コード例リポジトリ](https://github.com/awsdocs/aws-doc-sdk-examples/tree/main/kotlin/services/s3#code-examples) で全く同じ例 を見つけて、設定と実行の方法を確認してください。

非対称 Sigv4 (Sigv4a) 署名アルゴリズムを使用するように S3 クライアントを設定します。

```
 suspend fun createS3Client(): S3Client { 
             // Configure your S3Client to use the Asymmetric Sigv4 (Sigv4a) signing 
 algorithm. 
             val sigV4AScheme = SigV4AsymmetricAuthScheme(CrtAwsSigner) 
             val s3 = S3Client.fromEnvironment { 
                 authSchemes = listOf(sigV4AScheme) 
 } 
             return s3 
         }
```
バケット名の代わりにマルチリージョンアクセスポイント ARN を使用してオブジェクトを取得 します。

 suspend fun getObjectFromMrap(s3: S3Client, mrapArn: String, keyName: String): String? {

```
 val request = GetObjectRequest { 
             bucket = mrapArn // Use the ARN instead of the bucket name for object 
 operations. 
             key = keyName 
         } 
         var stringObj: String? = null 
         s3.getObject(request) { resp -> 
             stringObj = resp.body?.decodeToString() 
            if (string0bj != null) {
                 println("Successfully read $keyName from $mrapArn") 
 } 
         } 
         return stringObj 
    }
```
- 詳細については、「[AWS SDK for Kotlin デベロッパーガイド](https://docs.aws.amazon.com/sdk-for-kotlin/latest/developer-guide/use-services-s3-mrap.html)」を参照してください。
- API の詳細については、 AWS SDK for Kotlin API リファレンス[GetObjectの](https://sdk.amazonaws.com/kotlin/api/latest/index.html)「」を参照してく ださい。

バケットとオブジェクトの使用を開始する

次のコードサンプルは、以下の操作方法を示しています。

- バケットを作成し、そこにファイルをアップロードします。
- バケットからオブジェクトをダウンロードします。
- バケット内のサブフォルダにオブジェクトをコピーします。
- バケット内のオブジェクトを一覧表示します。
- バケットオブジェクトとバケットを削除します。

SDK for Kotlin

**a** Note
```
suspend fun main(args: Array<String>) { 
     val usage = """ 
     Usage: 
         <bucketName> <key> <objectPath> <savePath> <toBucket> 
     Where: 
         bucketName - The Amazon S3 bucket to create. 
         key - The key to use. 
         objectPath - The path where the file is located (for example, C:/AWS/
book2.pdf). 
         savePath - The path where the file is saved after it's downloaded (for 
  example, C:/AWS/book2.pdf). 
         toBucket - An Amazon S3 bucket to where an object is copied to (for example, 
  C:/AWS/book2.pdf). 
        .....
    if (args.size != 4) {
         println(usage) 
         exitProcess(1) 
     } 
     val bucketName = args[0] 
     val key = args[1] 
     val objectPath = args[2] 
     val savePath = args[3] 
    val toBucket = args[4]
     // Create an Amazon S3 bucket. 
     createBucket(bucketName) 
     // Update a local file to the Amazon S3 bucket. 
     putObject(bucketName, key, objectPath) 
     // Download the object to another local file. 
     getObjectFromMrap(bucketName, key, savePath) 
     // List all objects located in the Amazon S3 bucket. 
     listBucketObs(bucketName) 
     // Copy the object to another Amazon S3 bucket 
     copyBucketOb(bucketName, key, toBucket) 
     // Delete the object from the Amazon S3 bucket.
```

```
 deleteBucketObs(bucketName, key) 
     // Delete the Amazon S3 bucket. 
     deleteBucket(bucketName) 
     println("All Amazon S3 operations were successfully performed")
}
suspend fun createBucket(bucketName: String) { 
     val request = CreateBucketRequest { 
         bucket = bucketName 
     } 
    S3Client { region = "us-east-1" }.use { s3 ->
         s3.createBucket(request) 
         println("$bucketName is ready") 
     }
}
suspend fun putObject(bucketName: String, objectKey: String, objectPath: String) { 
     val metadataVal = mutableMapOf<String, String>() 
     metadataVal["myVal"] = "test" 
     val request = PutObjectRequest { 
         bucket = bucketName 
         key = objectKey 
         metadata = metadataVal 
         this.body = Paths.get(objectPath).asByteStream() 
     } 
     S3Client { region = "us-east-1" }.use { s3 -> 
         val response = s3.putObject(request) 
         println("Tag information is ${response.eTag}") 
     }
}
suspend fun getObjectFromMrap(bucketName: String, keyName: String, path: String) { 
     val request = GetObjectRequest { 
         key = keyName 
         bucket = bucketName 
     } 
    S3Client { region = "us-east-1" }.use { s3 ->
         s3.getObject(request) { resp -> 
             val myFile = File(path)
```

```
 resp.body?.writeToFile(myFile) 
              println("Successfully read $keyName from $bucketName") 
         } 
     }
}
suspend fun listBucketObs(bucketName: String) { 
     val request = ListObjectsRequest { 
         bucket = bucketName 
     } 
    S3Client { region = "us-east-1" }.use { s3 ->
         val response = s3.listObjects(request) 
         response.contents?.forEach { myObject -> 
              println("The name of the key is ${myObject.key}") 
              println("The owner is ${myObject.owner}") 
         } 
     }
}
suspend fun copyBucketOb(fromBucket: String, objectKey: String, toBucket: String) { 
     var encodedUrl = "" 
     try { 
         encodedUrl = URLEncoder.encode("$fromBucket/$objectKey", 
  StandardCharsets.UTF_8.toString()) 
     } catch (e: UnsupportedEncodingException) { 
         println("URL could not be encoded: " + e.message) 
     } 
     val request = CopyObjectRequest { 
         copySource = encodedUrl 
         bucket = toBucket 
         key = objectKey 
     } 
    S3Client { region = "us-east-1" }.use { s3 ->
         s3.copyObject(request) 
     }
}
suspend fun deleteBucketObs(bucketName: String, objectName: String) { 
     val objectId = ObjectIdentifier { 
         key = objectName 
     }
```

```
 val delOb = Delete { 
         objects = listOf(objectId) 
     } 
     val request = DeleteObjectsRequest { 
         bucket = bucketName 
         delete = delOb 
     } 
     S3Client { region = "us-east-1" }.use { s3 -> 
         s3.deleteObjects(request) 
         println("$objectName was deleted from $bucketName") 
     }
}
suspend fun deleteBucket(bucketName: String?) { 
     val request = DeleteBucketRequest { 
         bucket = bucketName 
     } 
     S3Client { region = "us-east-1" }.use { s3 -> 
         s3.deleteBucket(request) 
         println("The $bucketName was successfully deleted!") 
     }
}
```
- API の詳細については、『AWS SDK for Kotlin API リファレンス』の以下のトピックを参照し てください。
	- [CopyObject](https://sdk.amazonaws.com/kotlin/api/latest/index.html)
	- [CreateBucket](https://sdk.amazonaws.com/kotlin/api/latest/index.html)
	- [DeleteBucket](https://sdk.amazonaws.com/kotlin/api/latest/index.html)
	- [DeleteObjects](https://sdk.amazonaws.com/kotlin/api/latest/index.html)
	- [GetObject](https://sdk.amazonaws.com/kotlin/api/latest/index.html)
	- [ListObjectsV2](https://sdk.amazonaws.com/kotlin/api/latest/index.html)
	- [PutObject](https://sdk.amazonaws.com/kotlin/api/latest/index.html)

SageMaker SDK for Kotlin を使用した の例

次のコード例は、 で AWS SDK for Kotlin を使用してアクションを実行し、一般的なシナリオを実装 する方法を示しています SageMaker。

アクションはより大きなプログラムからのコードの抜粋であり、コンテキスト内で実行する必要が あります。アクションは個々のサービス機能を呼び出す方法を示していますが、関連するシナリオや サービス間の例ではアクションのコンテキストが確認できます。

「シナリオ」は、同じサービス内で複数の関数を呼び出して、特定のタスクを実行する方法を示す コード例です。

各例には、 へのリンクが含まれています。ここでは GitHub、コンテキスト内でコードを設定および 実行する方法の手順を確認できます。

開始方法

こんにち SageMakerは

次のコード例は、 の使用を開始する方法を示しています SageMaker。

SDK for Kotlin

**a** Note

```
suspend fun listBooks() { 
     SageMakerClient { region = "us-west-2" }.use { sageMakerClient -> 
         val response = 
  sageMakerClient.listNotebookInstances(ListNotebookInstancesRequest {}) 
         response.notebookInstances?.forEach { item -> 
             println("The notebook name is: ${item.notebookInstanceName}") 
         } 
     }
}
```
• API の詳細については、 AWS SDK for Kotlin API リファレンス[ListNotebookInstances](https://sdk.amazonaws.com/kotlin/api/latest/index.html)の「」を 参照してください。

トピック

- [アクション](#page-10576-0)
- [シナリオ](#page-10598-0)

アクション

## **CreatePipeline**

次の例は、CreatePipeline を使用する方法を説明しています。

SDK for Kotlin

**a** Note

```
// Create a pipeline from the example pipeline JSON.
suspend fun setupPipeline(filePath: String?, roleArnVal: String?, functionArnVal: 
  String?, pipelineNameVal: String?) { 
     println("Setting up the pipeline.") 
     val parser = JSONParser() 
    // Read JSON and get pipeline definition. 
     FileReader(filePath).use { reader -> 
         val obj: Any = parser.parse(reader) 
         val jsonObject: JSONObject = obj as JSONObject 
         val stepsArray: JSONArray = jsonObject.get("Steps") as JSONArray 
         for (stepObj in stepsArray) { 
             val step: JSONObject = stepObj as JSONObject 
             if (step.containsKey("FunctionArn")) { 
                 step.put("FunctionArn", functionArnVal) 
 } 
 } 
         println(jsonObject)
```

```
 // Create the pipeline. 
     val pipelineRequest = CreatePipelineRequest { 
         pipelineDescription = "Kotlin SDK example pipeline" 
         roleArn = roleArnVal 
         pipelineName = pipelineNameVal 
         pipelineDefinition = jsonObject.toString() 
     } 
     SageMakerClient { region = "us-west-2" }.use { sageMakerClient -> 
         sageMakerClient.createPipeline(pipelineRequest) 
     } 
 }
```
• API の詳細については、 AWS SDK for Kotlin API リファレンス[CreatePipeline](https://sdk.amazonaws.com/kotlin/api/latest/index.html)の「」を参照し てください。

## **DeletePipeline**

次の例は、DeletePipeline を使用する方法を説明しています。

SDK for Kotlin

}

**a** Note

```
// Delete a SageMaker pipeline by name.
suspend fun deletePipeline(pipelineNameVal: String) { 
     val pipelineRequest = DeletePipelineRequest { 
         pipelineName = pipelineNameVal 
     } 
     SageMakerClient { region = "us-west-2" }.use { sageMakerClient -> 
         sageMakerClient.deletePipeline(pipelineRequest) 
         println("*** Successfully deleted $pipelineNameVal") 
     }
```
}

• API の詳細については、 AWS SDK for Kotlin API リファレンス[DeletePipeline](https://sdk.amazonaws.com/kotlin/api/latest/index.html)の「」を参照し てください。

# **DescribePipelineExecution**

次の例は、DescribePipelineExecution を使用する方法を説明しています。

SDK for Kotlin

## **a** Note

については、「」を参照してください GitHub。[AWS コード例リポジトリ](https://github.com/awsdocs/aws-doc-sdk-examples/tree/main/kotlin/usecases/workflow_sagemaker_pipes#code-examples) で全く同じ例 を見つけて、設定と実行の方法を確認してください。

```
suspend fun waitForPipelineExecution(executionArn: String?) { 
     var status: String 
    var index = \theta do { 
         val pipelineExecutionRequest = DescribePipelineExecutionRequest { 
              pipelineExecutionArn = executionArn 
         } 
         SageMakerClient { region = "us-west-2" }.use { sageMakerClient -> 
             val response = 
  sageMakerClient.describePipelineExecution(pipelineExecutionRequest) 
             status = response.pipelineExecutionStatus.toString() 
             println("$index. The status of the pipeline is $status") 
             TimeUnit.SECONDS.sleep(4) 
             index++ 
         } 
     } while ("Executing" == status) 
     println("Pipeline finished with status $status")
}
```
• API の詳細については、 AWS SDK for Kotlin API リファレンス[DescribePipelineExecution](https://sdk.amazonaws.com/kotlin/api/latest/index.html)の 「」を参照してください。

# **StartPipelineExecution**

次の例は、StartPipelineExecution を使用する方法を説明しています。

## SDK for Kotlin

## **a** Note

```
// Start a pipeline run with job configurations.
suspend fun executePipeline(bucketName: String, queueUrl: String?, roleArn: String?, 
  pipelineNameVal: String): String? { 
     println("Starting pipeline execution.") 
     val inputBucketLocation = "s3://$bucketName/samplefiles/latlongtest.csv" 
     val output = "s3://$bucketName/outputfiles/" 
     val gson = GsonBuilder() 
         .setFieldNamingPolicy(FieldNamingPolicy.UPPER_CAMEL_CASE) 
         .setPrettyPrinting() 
         .create() 
     // Set up all parameters required to start the pipeline. 
     val parameters: MutableList<Parameter> = java.util.ArrayList<Parameter>() 
     val para1 = Parameter { 
         name = "parameter_execution_role" 
         value = roleArn 
     } 
     val para2 = Parameter { 
         name = "parameter_queue_url" 
         value = queueUrl 
     } 
    val inputJSON = """{
         "DataSourceConfig": { 
         "S3Data": { 
              "S3Uri": "s3://$bucketName/samplefiles/latlongtest.csv" 
         }, 
         "Type": "S3_DATA" 
         },
```

```
 "DocumentType": "CSV" 
     }""" 
     println(inputJSON) 
     val para3 = Parameter { 
         name = "parameter_vej_input_config" 
         value = inputJSON 
     } 
     // Create an ExportVectorEnrichmentJobOutputConfig object. 
     val jobS3Data = VectorEnrichmentJobS3Data { 
         s3Uri = output 
     } 
     val outputConfig = ExportVectorEnrichmentJobOutputConfig { 
         s3Data = jobS3Data 
     } 
     val gson4: String = gson.toJson(outputConfig) 
     val para4: Parameter = Parameter { 
         name = "parameter_vej_export_config" 
         value = gson4 
     } 
     println("parameter_vej_export_config:" + gson.toJson(outputConfig)) 
     val para5JSON = 
         "{\"MapMatchingConfig\":null,\"ReverseGeocodingConfig\":{\"XAttributeName\":
\"Longitude\",\"YAttributeName\":\"Latitude\"}}" 
     val para5: Parameter = Parameter { 
         name = "parameter_step_1_vej_config" 
         value = para5JSON 
     } 
     parameters.add(para1) 
     parameters.add(para2) 
     parameters.add(para3) 
     parameters.add(para4) 
     parameters.add(para5) 
     val pipelineExecutionRequest = StartPipelineExecutionRequest { 
         pipelineExecutionDescription = "Created using Kotlin SDK" 
         pipelineExecutionDisplayName = "$pipelineName-example-execution" 
         pipelineParameters = parameters 
         pipelineName = pipelineNameVal
```
}

```
 SageMakerClient { region = "us-west-2" }.use { sageMakerClient -> 
         val response = 
  sageMakerClient.startPipelineExecution(pipelineExecutionRequest) 
         return response.pipelineExecutionArn 
     }
}
```
• API の詳細については、 AWS SDK for Kotlin API リファレンス[StartPipelineExecution](https://sdk.amazonaws.com/kotlin/api/latest/index.html)の「」を 参照してください。

シナリオ

地理空間ジョブとパイプラインの使用を開始する

次のコードサンプルは、以下の操作方法を示しています。

- パイプラインのリソースを設定します。
- 地理空間ジョブを実行するパイプラインを設定します。
- パイプラインの実行を開始します。
- ジョブ実行のステータスをモニタリングします。
- パイプラインの出力を表示します。
- リソースをクリーンアップします。

詳細については、[「Community.aws で AWS SDKs を使用して SageMaker パイプラインを作成およ](https://community.aws/posts/create-and-run-sagemaker-pipelines-using-aws-sdks) [び実行する](https://community.aws/posts/create-and-run-sagemaker-pipelines-using-aws-sdks)」を参照してください。

SDK for Kotlin

**a** Note

については、「」を参照してください GitHub。[AWS コード例リポジトリ](https://github.com/awsdocs/aws-doc-sdk-examples/tree/main/kotlin/usecases/workflow_sagemaker_pipes#code-examples) で全く同じ例 を見つけて、設定と実行の方法を確認してください。

val DASHES = String(CharArray(80)).replace("\u0000", "-")

```
private var eventSourceMapping = ""
suspend fun main(args: Array<String>) { 
     val usage = """ 
     Usage: 
           <sageMakerRoleName> <lambdaRoleName> <functionName> <functionKey> 
  <queueName> <bucketName> <bucketFunction> <lnglatData> <spatialPipelinePath> 
  <pipelineName> 
     Where: 
         sageMakerRoleName - The name of the Amazon SageMaker role. 
         lambdaRoleName - The name of the AWS Lambda role. 
         functionName - The name of the AWS Lambda function (for 
  example,SageMakerExampleFunction). 
         functionKey - The name of the Amazon S3 key name that represents the Lambda 
  function (for example, SageMakerLambda.zip). 
         queueName - The name of the Amazon Simple Queue Service (Amazon SQS) queue. 
         bucketName - The name of the Amazon Simple Storage Service (Amazon S3) 
  bucket. 
         bucketFunction - The name of the Amazon S3 bucket that contains the Lambda 
  ZIP file. 
         lnglatData - The file location of the latlongtest.csv file required for this 
  use case. 
         spatialPipelinePath - The file location of the GeoSpatialPipeline.json file 
  required for this use case. 
         pipelineName - The name of the pipeline to create (for example, sagemaker-
sdk-example-pipeline). 
    "" ""
     if (args.size != 10) { 
         println(usage) 
         exitProcess(1) 
     } 
     val sageMakerRoleName = args[0] 
     val lambdaRoleName = args[1] 
     val functionKey = args[2] 
     val functionName = args[3] 
    val queueName = args[4]
    val bucketName = args[5]
     val bucketFunction = args[6] 
     val lnglatData = args[7] 
     val spatialPipelinePath = args[8] 
     val pipelineName = args[9]
```

```
 val handlerName = "org.example.SageMakerLambdaFunction::handleRequest" 
     println(DASHES) 
    println("Welcome to the Amazon SageMaker pipeline example scenario.") 
     println( 
 """ 
          This example workflow will guide you through setting up and running an 
          Amazon SageMaker pipeline. The pipeline uses an AWS Lambda function and an 
          Amazon SQS Queue. It runs a vector enrichment reverse geocode job to 
          reverse geocode addresses in an input file and store the results in an 
 export file. 
         """.trimIndent() 
     ) 
     println(DASHES) 
    println(DASHES) 
    println("First, we will set up the roles, functions, and queue needed by the 
 SageMaker pipeline.") 
    val lambdaRoleArn: String = checkLambdaRole(lambdaRoleName) 
    val sageMakerRoleArn: String = checkSageMakerRole(sageMakerRoleName) 
     val functionArn = checkFunction(functionName, bucketFunction, functionKey, 
 handlerName, lambdaRoleArn) 
   val queueUrl = checkQueue(queueName, functionName)
    println(DASHES) 
    println(DASHES) 
    println("Setting up bucket $bucketName") 
     if (!checkBucket(bucketName)) { 
         setupBucket(bucketName) 
         println("Put $lnglatData into $bucketName") 
         val objectKey = "samplefiles/latlongtest.csv" 
         putS3Object(bucketName, objectKey, lnglatData) 
     } 
     println(DASHES) 
    println(DASHES) 
     println("Now we can create and run our pipeline.") 
    setupPipeline(spatialPipelinePath, sageMakerRoleArn, functionArn, pipelineName) 
    val pipelineExecutionARN = executePipeline(bucketName, queueUrl, 
 sageMakerRoleArn, pipelineName) 
     println("The pipeline execution ARN value is $pipelineExecutionARN") 
    waitForPipelineExecution(pipelineExecutionARN) 
     println("Wait 30 secs to get output results $bucketName") 
     TimeUnit.SECONDS.sleep(30)
```

```
 getOutputResults(bucketName) 
     println(DASHES) 
     println(DASHES) 
     println( 
 """ 
              The pipeline has completed. To view the pipeline and runs in SageMaker
  Studio, follow these instructions: 
               https://docs.aws.amazon.com/sagemaker/latest/dg/pipelines-studio.html 
         """.trimIndent() 
    \lambda println(DASHES) 
     println(DASHES) 
     println("Do you want to delete the AWS resources used in this Workflow? (y/n)") 
     val `in` = Scanner(System.`in`) 
     val delResources = `in`.nextLine() 
    if (delResources.compareTo("y") == \emptyset) {
         println("Lets clean up the AWS resources. Wait 30 seconds") 
         TimeUnit.SECONDS.sleep(30) 
         deleteEventSourceMapping(functionName) 
         deleteSQSQueue(queueName) 
         listBucketObjects(bucketName) 
         deleteBucket(bucketName) 
         delLambdaFunction(functionName) 
         deleteLambdaRole(lambdaRoleName) 
         deleteSagemakerRole(sageMakerRoleName) 
         deletePipeline(pipelineName) 
     } else { 
         println("The AWS Resources were not deleted!") 
     } 
     println(DASHES) 
     println(DASHES) 
     println("SageMaker pipeline scenario is complete.") 
     println(DASHES)
}
// Delete a SageMaker pipeline by name.
suspend fun deletePipeline(pipelineNameVal: String) { 
     val pipelineRequest = DeletePipelineRequest { 
         pipelineName = pipelineNameVal 
     }
```

```
 SageMakerClient { region = "us-west-2" }.use { sageMakerClient -> 
         sageMakerClient.deletePipeline(pipelineRequest) 
         println("*** Successfully deleted $pipelineNameVal") 
     }
}
suspend fun deleteSagemakerRole(roleNameVal: String) { 
     val sageMakerRolePolicies = getSageMakerRolePolicies() 
    IamClient { region = "us-west-2" }.use { iam ->
         for (policy in sageMakerRolePolicies) { 
             // First the policy needs to be detached. 
             val rolePolicyRequest = DetachRolePolicyRequest { 
                 policyArn = policy 
                 roleName = roleNameVal 
 } 
             iam.detachRolePolicy(rolePolicyRequest) 
         } 
         // Delete the role. 
         val roleRequest = DeleteRoleRequest { 
             roleName = roleNameVal 
         } 
         iam.deleteRole(roleRequest) 
         println("*** Successfully deleted $roleNameVal") 
     }
}
suspend fun deleteLambdaRole(roleNameVal: String) { 
     val lambdaRolePolicies = getLambdaRolePolicies() 
    IamClient { region = "us-west-2" }.use { iam ->
         for (policy in lambdaRolePolicies) { 
             // First the policy needs to be detached. 
             val rolePolicyRequest = DetachRolePolicyRequest { 
                 policyArn = policy 
                 roleName = roleNameVal 
 } 
             iam.detachRolePolicy(rolePolicyRequest) 
         } 
         // Delete the role. 
         val roleRequest = DeleteRoleRequest { 
             roleName = roleNameVal 
         } 
         iam.deleteRole(roleRequest)
```

```
 println("*** Successfully deleted $roleNameVal") 
     }
}
suspend fun delLambdaFunction(myFunctionName: String) { 
     val request = DeleteFunctionRequest { 
         functionName = myFunctionName 
     } 
     LambdaClient { region = "us-west-2" }.use { awsLambda -> 
         awsLambda.deleteFunction(request) 
         println("$myFunctionName was deleted") 
     }
}
suspend fun deleteBucket(bucketName: String?) { 
     val request = DeleteBucketRequest { 
         bucket = bucketName 
     } 
    S3Client { region = "us-east-1" }.use { s3 ->
         s3.deleteBucket(request) 
         println("The $bucketName was successfully deleted!") 
     }
}
suspend fun deleteBucketObjects(bucketName: String, objectName: String?) { 
     val toDelete = ArrayList<ObjectIdentifier>() 
     val obId = ObjectIdentifier { 
         key = objectName 
     } 
     toDelete.add(obId) 
     val delOb = Delete { 
         objects = toDelete 
     } 
     val dor = DeleteObjectsRequest { 
         bucket = bucketName 
         delete = delOb 
     } 
     S3Client { region = "us-east-1" }.use { s3Client -> 
         s3Client.deleteObjects(dor) 
         println("*** $bucketName objects were deleted.") 
     }
}
```

```
suspend fun listBucketObjects(bucketNameVal: String) { 
     val listObjects = ListObjectsRequest { 
         bucket = bucketNameVal 
     } 
     S3Client { region = "us-east-1" }.use { s3Client -> 
         val res = s3Client.listObjects(listObjects) 
         val objects = res.contents 
        if (objects != null) {
             for (myValue in objects) { 
                  println("The name of the key is ${myValue.key}") 
                 deleteBucketObjects(bucketNameVal, myValue.key) 
 } 
         } 
     }
}
// Delete the specific Amazon SQS queue.
suspend fun deleteSQSQueue(queueNameVal: String?) { 
     val getQueueRequest = GetQueueUrlRequest { 
         queueName = queueNameVal 
     } 
     SqsClient { region = "us-west-2" }.use { sqsClient -> 
         val urlVal = sqsClient.getQueueUrl(getQueueRequest).queueUrl 
         val deleteQueueRequest = DeleteQueueRequest { 
             queueUrl = urlVal 
         } 
         sqsClient.deleteQueue(deleteQueueRequest) 
     }
}
// Delete the queue event mapping.
suspend fun deleteEventSourceMapping(functionNameVal: String) { 
     if (eventSourceMapping.compareTo("") == 0) { 
         LambdaClient { region = "us-west-2" }.use { lambdaClient -> 
             val request = ListEventSourceMappingsRequest { 
                 functionName = functionNameVal 
 } 
             val response = lambdaClient.listEventSourceMappings(request) 
             val eventList = response.eventSourceMappings 
             if (eventList != null) { 
                 for (event in eventList) {
```

```
 eventSourceMapping = event.uuid.toString() 
 } 
 } 
         } 
     } 
     val eventSourceMappingRequest = DeleteEventSourceMappingRequest { 
         uuid = eventSourceMapping 
     } 
     LambdaClient { region = "us-west-2" }.use { lambdaClient -> 
         lambdaClient.deleteEventSourceMapping(eventSourceMappingRequest) 
         println("The event mapping is deleted!") 
     }
}
// Reads the objects in the S3 bucket and displays the values.
private suspend fun readObject(bucketName: String, keyVal: String?) { 
     println("Output file contents: \n") 
     val objectRequest = GetObjectRequest { 
         bucket = bucketName 
         key = keyVal 
     } 
     S3Client { region = "us-east-1" }.use { s3Client -> 
         s3Client.getObject(objectRequest) { resp -> 
             val byteArray = resp.body?.toByteArray() 
             val text = byteArray?.let { String(it, StandardCharsets.UTF_8) } 
             println("Text output: $text") 
         } 
     }
}
// Display the results from the output directory.
suspend fun getOutputResults(bucketName: String?) { 
     println("Getting output results $bucketName.") 
     val listObjectsRequest = ListObjectsRequest { 
         bucket = bucketName 
         prefix = "outputfiles/" 
     } 
     S3Client { region = "us-east-1" }.use { s3Client -> 
         val response = s3Client.listObjects(listObjectsRequest) 
         val s3Objects: List<Object>? = response.contents 
         if (s3Objects != null) { 
             for (`object` in s3Objects) { 
                 if (bucketName != null) {
```

```
 readObject(bucketName, (`object`.key)) 
 } 
 } 
         } 
     }
}
suspend fun waitForPipelineExecution(executionArn: String?) { 
     var status: String 
    var index = \varnothing do { 
         val pipelineExecutionRequest = DescribePipelineExecutionRequest { 
             pipelineExecutionArn = executionArn 
         } 
         SageMakerClient { region = "us-west-2" }.use { sageMakerClient -> 
             val response = 
  sageMakerClient.describePipelineExecution(pipelineExecutionRequest) 
             status = response.pipelineExecutionStatus.toString() 
             println("$index. The status of the pipeline is $status") 
             TimeUnit.SECONDS.sleep(4) 
             index++ 
 } 
     } while ("Executing" == status) 
     println("Pipeline finished with status $status")
}
// Start a pipeline run with job configurations.
suspend fun executePipeline(bucketName: String, queueUrl: String?, roleArn: String?, 
  pipelineNameVal: String): String? { 
     println("Starting pipeline execution.") 
     val inputBucketLocation = "s3://$bucketName/samplefiles/latlongtest.csv" 
     val output = "s3://$bucketName/outputfiles/" 
     val gson = GsonBuilder() 
         .setFieldNamingPolicy(FieldNamingPolicy.UPPER_CAMEL_CASE) 
         .setPrettyPrinting() 
         .create() 
     // Set up all parameters required to start the pipeline. 
     val parameters: MutableList<Parameter> = java.util.ArrayList<Parameter>() 
     val para1 = Parameter { 
         name = "parameter_execution_role"
```

```
 value = roleArn 
     } 
     val para2 = Parameter { 
         name = "parameter_queue_url" 
         value = queueUrl 
     } 
     val inputJSON = """{ 
         "DataSourceConfig": { 
         "S3Data": { 
              "S3Uri": "s3://$bucketName/samplefiles/latlongtest.csv" 
         }, 
         "Type": "S3_DATA" 
         }, 
          "DocumentType": "CSV" 
     }""" 
     println(inputJSON) 
     val para3 = Parameter { 
         name = "parameter_vej_input_config" 
         value = inputJSON 
     } 
     // Create an ExportVectorEnrichmentJobOutputConfig object. 
     val jobS3Data = VectorEnrichmentJobS3Data { 
         s3Uri = output 
     } 
     val outputConfig = ExportVectorEnrichmentJobOutputConfig { 
         s3Data = jobS3Data 
     } 
     val gson4: String = gson.toJson(outputConfig) 
     val para4: Parameter = Parameter { 
         name = "parameter_vej_export_config" 
         value = gson4 
     } 
     println("parameter_vej_export_config:" + gson.toJson(outputConfig)) 
     val para5JSON = 
          "{\"MapMatchingConfig\":null,\"ReverseGeocodingConfig\":{\"XAttributeName\":
\"Longitude\",\"YAttributeName\":\"Latitude\"}}" 
     val para5: Parameter = Parameter { 
         name = "parameter_step_1_vej_config"
```

```
 value = para5JSON 
     } 
     parameters.add(para1) 
     parameters.add(para2) 
     parameters.add(para3) 
     parameters.add(para4) 
     parameters.add(para5) 
     val pipelineExecutionRequest = StartPipelineExecutionRequest { 
         pipelineExecutionDescription = "Created using Kotlin SDK" 
         pipelineExecutionDisplayName = "$pipelineName-example-execution" 
         pipelineParameters = parameters 
         pipelineName = pipelineNameVal 
     } 
     SageMakerClient { region = "us-west-2" }.use { sageMakerClient -> 
         val response = 
  sageMakerClient.startPipelineExecution(pipelineExecutionRequest) 
         return response.pipelineExecutionArn 
     }
}
// Create a pipeline from the example pipeline JSON.
suspend fun setupPipeline(filePath: String?, roleArnVal: String?, functionArnVal: 
  String?, pipelineNameVal: String?) { 
     println("Setting up the pipeline.") 
     val parser = JSONParser() 
     // Read JSON and get pipeline definition. 
     FileReader(filePath).use { reader -> 
         val obj: Any = parser.parse(reader) 
         val jsonObject: JSONObject = obj as JSONObject 
         val stepsArray: JSONArray = jsonObject.get("Steps") as JSONArray 
         for (stepObj in stepsArray) { 
             val step: JSONObject = stepObj as JSONObject 
             if (step.containsKey("FunctionArn")) { 
                  step.put("FunctionArn", functionArnVal) 
 } 
         } 
         println(jsonObject) 
         // Create the pipeline. 
         val pipelineRequest = CreatePipelineRequest {
```

```
 pipelineDescription = "Kotlin SDK example pipeline" 
             roleArn = roleArnVal 
             pipelineName = pipelineNameVal 
             pipelineDefinition = jsonObject.toString() 
         } 
         SageMakerClient { region = "us-west-2" }.use { sageMakerClient -> 
             sageMakerClient.createPipeline(pipelineRequest) 
         } 
     }
}
suspend fun putS3Object(bucketName: String, objectKey: String, objectPath: String) { 
     val request = PutObjectRequest { 
         bucket = bucketName 
         key = objectKey 
         body = File(objectPath).asByteStream() 
     } 
     S3Client { region = "us-east-1" }.use { s3 -> 
         s3.putObject(request) 
         println("Successfully placed $objectKey into bucket $bucketName") 
     }
}
suspend fun setupBucket(bucketName: String) { 
     val request = CreateBucketRequest { 
         bucket = bucketName 
     } 
    S3Client { region = "us-east-1" }.use { s3 ->
         s3.createBucket(request) 
         println("$bucketName is ready") 
     }
}
suspend fun checkBucket(bucketName: String): Boolean { 
     try { 
         val headBucketRequest = HeadBucketRequest { 
             bucket = bucketName 
         } 
         S3Client { region = "us-east-1" }.use { s3Client -> 
              s3Client.headBucket(headBucketRequest) 
             println("$bucketName exists")
```

```
 return true 
         } 
     } catch (e: S3Exception) { 
         println("Bucket does not exist") 
     } 
     return false
}
// Connect the queue to the Lambda function as an event source.
suspend fun connectLambda(queueUrlVal: String?, lambdaNameVal: String?) {
     println("Connecting the Lambda function and queue for the pipeline.") 
     var queueArn = "" 
     // Specify the attributes to retrieve. 
     val atts: MutableList<QueueAttributeName> = ArrayList() 
     atts.add(QueueAttributeName.QueueArn) 
     val attributesRequest = GetQueueAttributesRequest { 
         queueUrl = queueUrlVal 
         attributeNames = atts 
     } 
     SqsClient { region = "us-west-2" }.use { sqsClient -> 
         val response = sqsClient.getQueueAttributes(attributesRequest) 
         val queueAtts = response.attributes 
         if (queueAtts != null) { 
             for ((key, value) in queueAtts) { 
                  println("Key = $key, Value = $value") 
                  queueArn = value 
 } 
         } 
     } 
     val eventSourceMappingRequest = CreateEventSourceMappingRequest { 
         eventSourceArn = queueArn 
         functionName = lambdaNameVal 
     } 
     LambdaClient { region = "us-west-2" }.use { lambdaClient -> 
         val response1 = 
  lambdaClient.createEventSourceMapping(eventSourceMappingRequest) 
         eventSourceMapping = response1.uuid.toString() 
         println("The mapping between the event source and Lambda function was 
  successful") 
     }
}
```

```
// Set up the SQS queue to use with the pipeline.
suspend fun setupQueue(queueNameVal: String, lambdaNameVal: String): String { 
     println("Setting up queue named $queueNameVal") 
     val queueAtt: MutableMap<String, String> = HashMap() 
     queueAtt.put("DelaySeconds", "5") 
     queueAtt.put("ReceiveMessageWaitTimeSeconds", "5") 
     queueAtt.put("VisibilityTimeout", "300") 
     val createQueueRequest = CreateQueueRequest { 
         queueName = queueNameVal 
         attributes = queueAtt 
     } 
     SqsClient { region = "us-west-2" }.use { sqsClient -> 
         sqsClient.createQueue(createQueueRequest) 
         println("\nGet queue url") 
         val getQueueUrlResponse = sqsClient.getQueueUrl(GetQueueUrlRequest 
 { queueName = queueNameVal })
         TimeUnit.SECONDS.sleep(15) 
         connectLambda(getQueueUrlResponse.queueUrl, lambdaNameVal) 
         println("Queue ready with Url " + getQueueUrlResponse.queueUrl) 
         return getQueueUrlResponse.queueUrl.toString() 
     }
}
// Checks to see if the Amazon SQS queue exists. If not, this method creates a new 
  queue
// and returns the ARN value.
suspend fun checkQueue(queueNameVal: String, lambdaNameVal: String): String? { 
     println("Checking to see if the queue exists. If not, a new queue will be 
  created for use in this workflow.") 
     var queueUrl: String 
     try { 
         val request = GetQueueUrlRequest { 
             queueName = queueNameVal 
         } 
         SqsClient { region = "us-west-2" }.use { sqsClient -> 
             val response = sqsClient.getQueueUrl(request) 
             queueUrl = response.queueUrl.toString() 
             println(queueUrl) 
 } 
     } catch (e: SqsException) { 
         println(e.message + " A new queue will be created")
```

```
 queueUrl = setupQueue(queueNameVal, lambdaNameVal) 
     } 
     return queueUrl
}
suspend fun createNewFunction(myFunctionName: String, s3BucketName: String, myS3Key: 
  String, myHandler: String, myRole: String): String { 
     val functionCode = FunctionCode { 
         s3Bucket = s3BucketName 
         s3Key = myS3Key 
     } 
     val request = CreateFunctionRequest { 
         functionName = myFunctionName 
         code = functionCode 
         description = "Created by the Lambda Kotlin API" 
         handler = myHandler 
         role = myRole 
         runtime = Runtime.Java11 
         memorySize = 1024 
        timeout = 200 } 
     LambdaClient { region = "us-west-2" }.use { awsLambda -> 
         val functionResponse = awsLambda.createFunction(request) 
         awsLambda.waitUntilFunctionActive { 
             functionName = myFunctionName 
         } 
         println("${functionResponse.functionArn} was created") 
         return functionResponse.functionArn.toString() 
     }
}
suspend fun checkFunction(myFunctionName: String, s3BucketName: String, myS3Key: 
  String, myHandler: String, myRole: String): String { 
     println("Checking to see if the function exists. If not, a new AWS Lambda 
  function will be created for use in this workflow.") 
     var functionArn: String 
     try { 
         // Does this function already exist. 
         val functionRequest = GetFunctionRequest { 
             functionName = myFunctionName 
         } 
         LambdaClient { region = "us-west-2" }.use { lambdaClient ->
```

```
 val response = lambdaClient.getFunction(functionRequest) 
             functionArn = response.configuration?.functionArn.toString() 
             println("$functionArn exists") 
 } 
     } catch (e: LambdaException) { 
         println(e.message + " A new function will be created") 
         functionArn = createNewFunction(myFunctionName, s3BucketName, myS3Key, 
  myHandler, myRole) 
     } 
     return functionArn
}
// Checks to see if the SageMaker role exists. If not, this method creates it.
suspend fun checkSageMakerRole(roleNameVal: String): String { 
     println("Checking to see if the role exists. If not, a new role will be created 
  for AWS SageMaker to use.") 
     var roleArn: String 
     try { 
         val roleRequest = GetRoleRequest { 
             roleName = roleNameVal 
 } 
         IamClient { region = "AWS_GLOBAL" }.use { iamClient -> 
             val response = iamClient.getRole(roleRequest) 
             roleArn = response.role?.arn.toString() 
             println(roleArn) 
         } 
     } catch (e: IamException) { 
         println(e.message + " A new role will be created") 
         roleArn = createSageMakerRole(roleNameVal) 
     } 
     return roleArn
}
suspend fun createSageMakerRole(roleNameVal: String): String { 
     val sageMakerRolePolicies = getSageMakerRolePolicies() 
     println("Creating a role to use with SageMaker.") 
     val assumeRolePolicy = "{" + 
         "\"Version\": \"2012-10-17\"," + 
         "\"Statement\": [{" + 
         "\"Effect\": \"Allow\"," + 
         "\"Principal\": {" + 
         "\"Service\": [" + 
         "\"sagemaker.amazonaws.com\"," + 
         "\"sagemaker-geospatial.amazonaws.com\"," +
```

```
 "\"lambda.amazonaws.com\"," + 
         "\"s3.amazonaws.com\"" + 
         "]" + 
         "}," + 
         "\"Action\": \"sts:AssumeRole\"" + 
         "}]" + 
         "}" 
     val request = CreateRoleRequest { 
         roleName = roleNameVal 
         assumeRolePolicyDocument = assumeRolePolicy 
         description = "Created using the AWS SDK for Kotlin" 
     } 
     IamClient { region = "AWS_GLOBAL" }.use { iamClient -> 
         val roleResult = iamClient.createRole(request) 
         // Attach the policies to the role. 
         for (policy in sageMakerRolePolicies) { 
             val attachRequest = AttachRolePolicyRequest { 
                  roleName = roleNameVal 
                  policyArn = policy 
 } 
             iamClient.attachRolePolicy(attachRequest) 
         } 
         // Allow time for the role to be ready. 
         TimeUnit.SECONDS.sleep(15) 
         System.out.println("Role ready with ARN ${roleResult.role?.arn}") 
         return roleResult.role?.arn.toString() 
     }
}
// Checks to see if the Lambda role exists. If not, this method creates it.
suspend fun checkLambdaRole(roleNameVal: String): String { 
     println("Checking to see if the role exists. If not, a new role will be created 
 for AWS Lambda to use.") 
     var roleArn: String 
     val roleRequest = GetRoleRequest { 
         roleName = roleNameVal 
     } 
     try { 
         IamClient { region = "AWS_GLOBAL" }.use { iamClient -> 
             val response = iamClient.getRole(roleRequest)
```

```
 roleArn = response.role?.arn.toString() 
             println(roleArn) 
         } 
     } catch (e: IamException) { 
         println(e.message + " A new role will be created") 
         roleArn = createLambdaRole(roleNameVal) 
     } 
     return roleArn
}
private suspend fun createLambdaRole(roleNameVal: String): String { 
     val lambdaRolePolicies = getLambdaRolePolicies() 
     val assumeRolePolicy = "{" + 
         "\"Version\": \"2012-10-17\"," + 
         "\"Statement\": [{" + 
         "\"Effect\": \"Allow\"," + 
         "\"Principal\": {" + 
         "\"Service\": [" + 
         "\"sagemaker.amazonaws.com\"," + 
         "\"sagemaker-geospatial.amazonaws.com\"," + 
         "\"lambda.amazonaws.com\"," + 
         "\"s3.amazonaws.com\"" + 
         "]" + 
         "}," + 
         "\"Action\": \"sts:AssumeRole\"" + 
         "}]" + 
         "}" 
     val request = CreateRoleRequest { 
         roleName = roleNameVal 
         assumeRolePolicyDocument = assumeRolePolicy 
         description = "Created using the AWS SDK for Kotlin" 
     } 
     IamClient { region = "AWS_GLOBAL" }.use { iamClient -> 
         val roleResult = iamClient.createRole(request) 
         // Attach the policies to the role. 
         for (policy in lambdaRolePolicies) { 
             val attachRequest = AttachRolePolicyRequest { 
                  roleName = roleNameVal 
                  policyArn = policy 
 }
```

```
 iamClient.attachRolePolicy(attachRequest) 
         } 
         // Allow time for the role to be ready. 
         TimeUnit.SECONDS.sleep(15) 
         println("Role ready with ARN " + roleResult.role?.arn) 
         return roleResult.role?.arn.toString() 
     }
}
fun getLambdaRolePolicies(): Array<String?> { 
     val lambdaRolePolicies = arrayOfNulls<String>(5) 
     lambdaRolePolicies[0] = "arn:aws:iam::aws:policy/AmazonSageMakerFullAccess" 
     lambdaRolePolicies[1] = "arn:aws:iam::aws:policy/AmazonSQSFullAccess" 
     lambdaRolePolicies[2] = "arn:aws:iam::aws:policy/service-role/" + 
  "AmazonSageMakerGeospatialFullAccess" 
     lambdaRolePolicies[3] = "arn:aws:iam::aws:policy/service-role/" + 
  "AmazonSageMakerServiceCatalogProductsLambdaServiceRolePolicy" 
     lambdaRolePolicies[4] = "arn:aws:iam::aws:policy/service-role/" + 
  "AWSLambdaSQSQueueExecutionRole" 
     return lambdaRolePolicies
}
fun getSageMakerRolePolicies(): Array<String?> { 
     val sageMakerRolePolicies = arrayOfNulls<String>(3) 
     sageMakerRolePolicies[0] = "arn:aws:iam::aws:policy/AmazonSageMakerFullAccess" 
     sageMakerRolePolicies[1] = "arn:aws:iam::aws:policy/service-role/" + 
  "AmazonSageMakerGeospatialFullAccess" 
     sageMakerRolePolicies[2] = "arn:aws:iam::aws:policy/AmazonSQSFullAccess" 
     return sageMakerRolePolicies
}
```
- API の詳細については、『AWS SDK for Kotlin API リファレンス』の以下のトピックを参照し てください。
	- [CreatePipeline](https://sdk.amazonaws.com/kotlin/api/latest/index.html)
	- [DeletePipeline](https://sdk.amazonaws.com/kotlin/api/latest/index.html)
	- [DescribePipelineExecution](https://sdk.amazonaws.com/kotlin/api/latest/index.html)
	- [StartPipelineExecution](https://sdk.amazonaws.com/kotlin/api/latest/index.html)
	- [UpdatePipeline](https://sdk.amazonaws.com/kotlin/api/latest/index.html)

SDK for Kotlin を使用した Secrets Manager の例

次のコード例は、Secrets Manager で AWS SDK for Kotlin を使用してアクションを実行し、一般的 なシナリオを実装する方法を示しています。

アクションはより大きなプログラムからのコードの抜粋であり、コンテキスト内で実行する必要が あります。アクションは個々のサービス機能を呼び出す方法を示していますが、関連するシナリオや サービス間の例ではアクションのコンテキストが確認できます。

「シナリオ」は、同じサービス内で複数の関数を呼び出して、特定のタスクを実行する方法を示す コード例です。

各例には、 へのリンクが含まれています。ここでは GitHub、コンテキスト内でコードを設定および 実行する方法の手順を確認できます。

トピック

• [アクション](#page-10576-0)

アクション

## **GetSecretValue**

次の例は、GetSecretValue を使用する方法を説明しています。

SDK for Kotlin

**a** Note については、「」を参照してください GitHub。[AWS コード例リポジトリ](https://github.com/awsdocs/aws-doc-sdk-examples/tree/main/kotlin/services/secrets-manager#code-examples) で全く同じ例 を見つけて、設定と実行の方法を確認してください。

```
suspend fun getValue(secretName: String?) { 
     val valueRequest = GetSecretValueRequest { 
         secretId = secretName 
     } 
     SecretsManagerClient { region = "us-east-1" }.use { secretsClient -> 
         val response = secretsClient.getSecretValue(valueRequest)
```

```
 val secret = response.secretString 
         println("The secret value is $secret") 
     }
}
```
• API の詳細については、 AWS SDK for Kotlin API リファレンス[GetSecretValue](https://sdk.amazonaws.com/kotlin/api/latest/index.html)の「」を参照し てください。

SDK for Kotlin を使用した Amazon SNS の例

次のコード例は、Amazon SNS で AWS SDK for Kotlin を使用してアクションを実行し、一般的なシ ナリオを実装する方法を示しています。

アクションはより大きなプログラムからのコードの抜粋であり、コンテキスト内で実行する必要が あります。アクションは個々のサービス機能を呼び出す方法を示していますが、関連するシナリオや サービス間の例ではアクションのコンテキストが確認できます。

「シナリオ」は、同じサービス内で複数の関数を呼び出して、特定のタスクを実行する方法を示す コード例です。

各例には、 へのリンクが含まれています。ここでは GitHub、コンテキスト内でコードを設定および 実行する方法の手順を確認できます。

#### 開始方法

Hello Amazon SNS

以下のコード例は、Amazon SNS の使用を開始する方法を示しています。

SDK for Kotlin

**a** Note

については、「」を参照してください GitHub。[AWS コード例リポジトリ](https://github.com/awsdocs/aws-doc-sdk-examples/tree/main/kotlin/services/sns#code-examples) で全く同じ例 を見つけて、設定と実行の方法を確認してください。

import aws.sdk.kotlin.services.sns.SnsClient

```
import aws.sdk.kotlin.services.sns.model.ListTopicsRequest
import aws.sdk.kotlin.services.sns.paginators.listTopicsPaginated
import kotlinx.coroutines.flow.transform
/**
Before running this Kotlin code example, set up your development environment,
including your credentials.
For more information, see the following documentation topic:
https://docs.aws.amazon.com/sdk-for-kotlin/latest/developer-guide/setup.html 
  */
suspend fun main() { 
     listTopicsPag()
}
suspend fun listTopicsPag() { 
     SnsClient { region = "us-east-1" }.use { snsClient -> 
         snsClient.listTopicsPaginated(ListTopicsRequest { }) 
             .transform { it.topics?.forEach { topic -> emit(topic) } } 
             .collect { topic -> 
                 println("The topic ARN is ${topic.topicArn}") 
 } 
     }
}
```
• API の詳細については、 AWS SDK for Kotlin API リファレンス[ListTopicsの](https://sdk.amazonaws.com/kotlin/api/latest/index.html)「」を参照してく ださい。

トピック

- [アクション](#page-10576-0)
- [シナリオ](#page-10598-0)
- アクション

## **CreateTopic**

次の例は、CreateTopic を使用する方法を説明しています。

## SDK for Kotlin

**a** Note については、「」を参照してください GitHub。[AWS コード例リポジトリ](https://github.com/awsdocs/aws-doc-sdk-examples/tree/main/kotlin/services/sns#code-examples) で全く同じ例 を見つけて、設定と実行の方法を確認してください。

```
suspend fun createSNSTopic(topicName: String): String { 
     val request = CreateTopicRequest { 
         name = topicName 
     } 
     SnsClient { region = "us-east-1" }.use { snsClient -> 
         val result = snsClient.createTopic(request) 
         return result.topicArn.toString() 
     }
}
```
• API の詳細については、 AWS SDK for Kotlin API リファレンス[CreateTopic](https://sdk.amazonaws.com/kotlin/api/latest/index.html)の「」を参照して ください。

## **DeleteTopic**

次の例は、DeleteTopic を使用する方法を説明しています。

SDK for Kotlin

**a** Note

```
suspend fun deleteSNSTopic(topicArnVal: String) {
```

```
 val request = DeleteTopicRequest {
```

```
 topicArn = topicArnVal 
     } 
     SnsClient { region = "us-east-1" }.use { snsClient -> 
         snsClient.deleteTopic(request) 
         println("$topicArnVal was successfully deleted.") 
     }
}
```
• API の詳細については、 AWS SDK for Kotlin API リファレンス[DeleteTopicの](https://sdk.amazonaws.com/kotlin/api/latest/index.html)「」を参照してく ださい。

## **GetTopicAttributes**

次の例は、GetTopicAttributes を使用する方法を説明しています。

SDK for Kotlin

```
a Note
 については、「」を参照してください GitHub。AWS コード例リポジトリ で全く同じ例
 を見つけて、設定と実行の方法を確認してください。
```

```
suspend fun getSNSTopicAttributes(topicArnVal: String) { 
     val request = GetTopicAttributesRequest { 
         topicArn = topicArnVal 
     } 
     SnsClient { region = "us-east-1" }.use { snsClient -> 
         val result = snsClient.getTopicAttributes(request) 
         println("${result.attributes}") 
     }
}
```
• API の詳細については、 AWS SDK for Kotlin API リファレンス[GetTopicAttributes](https://sdk.amazonaws.com/kotlin/api/latest/index.html)の「」を参照 してください。

## **ListSubscriptions**

次の例は、ListSubscriptions を使用する方法を説明しています。

#### SDK for Kotlin

#### **a** Note

については、「」を参照してください GitHub。[AWS コード例リポジトリ](https://github.com/awsdocs/aws-doc-sdk-examples/tree/main/kotlin/services/sns#code-examples) で全く同じ例 を見つけて、設定と実行の方法を確認してください。

```
suspend fun listSNSSubscriptions() { 
     SnsClient { region = "us-east-1" }.use { snsClient -> 
         val response = snsClient.listSubscriptions(ListSubscriptionsRequest {}) 
         response.subscriptions?.forEach { sub -> 
             println("Sub ARN is ${sub.subscriptionArn}") 
             println("Sub protocol is ${sub.protocol}") 
         } 
     }
}
```
• API の詳細については、 AWS SDK for Kotlin API リファレンス[ListSubscriptions](https://sdk.amazonaws.com/kotlin/api/latest/index.html)の「」を参照 してください。

## **ListTopics**

次の例は、ListTopics を使用する方法を説明しています。

SDK for Kotlin

```
suspend fun listSNSTopics() {
```

```
 SnsClient { region = "us-east-1" }.use { snsClient -> 
    val response = snsClient.listTopics(ListTopicsRequest { })
     response.topics?.forEach { topic -> 
         println("The topic ARN is ${topic.topicArn}") 
     } 
 }
```
• API の詳細については、 AWS SDK for Kotlin API リファレンス[ListTopicsの](https://sdk.amazonaws.com/kotlin/api/latest/index.html)「」を参照してく ださい。

## **Publish**

}

次の例は、Publish を使用する方法を説明しています。

SDK for Kotlin

**a** Note については、「」を参照してください GitHub。[AWS コード例リポジトリ](https://github.com/awsdocs/aws-doc-sdk-examples/tree/main/kotlin/services/secretsmanager#code-examples) で全く同じ例 を見つけて、設定と実行の方法を確認してください。

```
suspend fun pubTopic(topicArnVal: String, messageVal: String) { 
     val request = PublishRequest { 
         message = messageVal 
         topicArn = topicArnVal 
     } 
     SnsClient { region = "us-east-1" }.use { snsClient -> 
         val result = snsClient.publish(request) 
         println("${result.messageId} message sent.") 
     }
}
```
• API の詳細については、AWS SDK for Kotlin API リファレンスの[「Publish」](https://sdk.amazonaws.com/kotlin/api/latest/index.html)を参照してくださ い。
## **SetTopicAttributes**

次の例は、SetTopicAttributes を使用する方法を説明しています。

### SDK for Kotlin

#### **a** Note

については、「」を参照してください GitHub。[AWS コード例リポジトリ](https://github.com/awsdocs/aws-doc-sdk-examples/tree/main/kotlin/services/secretsmanager#code-examples) で全く同じ例 を見つけて、設定と実行の方法を確認してください。

```
suspend fun setTopAttr(attribute: String?, topicArnVal: String?, value: String?) { 
     val request = SetTopicAttributesRequest { 
         attributeName = attribute 
         attributeValue = value 
         topicArn = topicArnVal 
     } 
     SnsClient { region = "us-east-1" }.use { snsClient -> 
         snsClient.setTopicAttributes(request) 
         println("Topic ${request.topicArn} was updated.") 
     }
}
```
• API の詳細については、 AWS SDK for Kotlin API リファレンス[SetTopicAttributesの](https://sdk.amazonaws.com/kotlin/api/latest/index.html)「」を参照 してください。

### **Subscribe**

次の例は、Subscribe を使用する方法を説明しています。

SDK for Kotlin

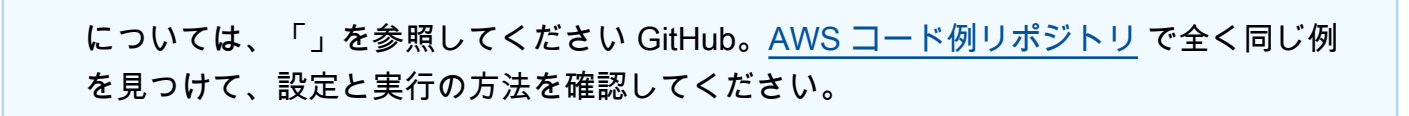

**a** Note

E メールアドレスをトピックにサブスクライブします。

```
suspend fun subEmail(topicArnVal: String, email: String): String { 
     val request = SubscribeRequest { 
         protocol = "email" 
        endpoint = email returnSubscriptionArn = true 
         topicArn = topicArnVal 
     } 
     SnsClient { region = "us-east-1" }.use { snsClient -> 
         val result = snsClient.subscribe(request) 
         return result.subscriptionArn.toString() 
     }
}
```
Lambda 関数をトピックにサブスクライブします。

```
suspend fun subLambda(topicArnVal: String?, lambdaArn: String?) { 
     val request = SubscribeRequest { 
         protocol = "lambda" 
         endpoint = lambdaArn 
         returnSubscriptionArn = true 
         topicArn = topicArnVal 
     } 
     SnsClient { region = "us-east-1" }.use { snsClient -> 
        val result = snsClient.subscribe(request)
         println(" The subscription Arn is ${result.subscriptionArn}") 
     }
}
```
• API の詳細については、AWS SDK for Kotlin API リファレンスの[「Subscribe」](https://sdk.amazonaws.com/kotlin/api/latest/index.html)を参照してくだ さい。

### **TagResource**

次の例は、TagResource を使用する方法を説明しています。

# **a** Note

については、「」を参照してください GitHub。[AWS コード例リポジトリ](https://github.com/awsdocs/aws-doc-sdk-examples/tree/main/kotlin/services/sns#code-examples) で全く同じ例 を見つけて、設定と実行の方法を確認してください。

```
suspend fun addTopicTags(topicArn: String) { 
    val tag = Tag \{ key = "Team" 
         value = "Development" 
     } 
    val tag2 = Tag \{ key = "Environment" 
         value = "Gamma" 
     } 
     val tagList = mutableListOf<Tag>() 
     tagList.add(tag) 
     tagList.add(tag2) 
     val request = TagResourceRequest { 
         resourceArn = topicArn 
        tags = tagList } 
     SnsClient { region = "us-east-1" }.use { snsClient -> 
         snsClient.tagResource(request) 
         println("Tags have been added to $topicArn") 
     }
}
```
• API の詳細については、 AWS SDK for Kotlin API リファレンス[TagResourceの](https://sdk.amazonaws.com/kotlin/api/latest/index.html)「」を参照して ください。

### **Unsubscribe**

次の例は、Unsubscribe を使用する方法を説明しています。

#### SDK for Kotlin

#### **a** Note

については、「」を参照してください GitHub。[AWS コード例リポジトリ](https://github.com/awsdocs/aws-doc-sdk-examples/tree/main/kotlin/services/secretsmanager#code-examples) で全く同じ例 を見つけて、設定と実行の方法を確認してください。

```
suspend fun unSub(subscriptionArnVal: String) { 
     val request = UnsubscribeRequest { 
         subscriptionArn = subscriptionArnVal 
     } 
     SnsClient { region = "us-east-1" }.use { snsClient -> 
         snsClient.unsubscribe(request) 
         println("Subscription was removed for ${request.subscriptionArn}") 
     }
}
```
• API の詳細については、AWS SDK for Kotlin API リファレンスの[「Unsubscribe](https://sdk.amazonaws.com/kotlin/api/latest/index.html)」を参照してく ださい。

シナリオ

SMS テキストメッセージを発行する

次のコードサンプルは、Amazon SNS を使用して SMS メッセージを発行する方法を示しています。

SDK for Kotlin

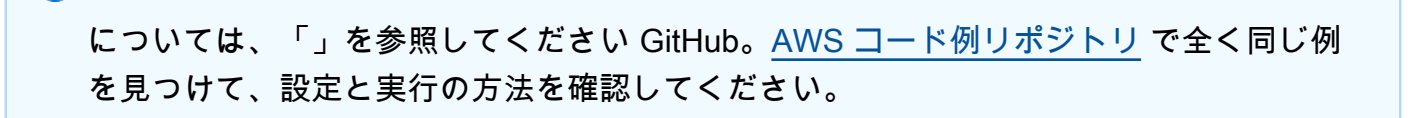

**a** Note

```
suspend fun pubTextSMS(messageVal: String?, phoneNumberVal: String?) { 
     val request = PublishRequest { 
         message = messageVal 
         phoneNumber = phoneNumberVal 
     } 
     SnsClient { region = "us-east-1" }.use { snsClient -> 
         val result = snsClient.publish(request) 
         println("${result.messageId} message sent.") 
     }
}
```
• API の詳細については、AWS SDK for Kotlin API リファレンスの[「Publish」](https://sdk.amazonaws.com/kotlin/api/latest/index.html)を参照してくださ い。

SDK for Kotlin を使用した Amazon SQS の例

次のコード例は、Amazon SQS で AWS SDK for Kotlin を使用してアクションを実行し、一般的なシ ナリオを実装する方法を示しています。

アクションはより大きなプログラムからのコードの抜粋であり、コンテキスト内で実行する必要が あります。アクションは個々のサービス機能を呼び出す方法を示していますが、関連するシナリオや サービス間の例ではアクションのコンテキストが確認できます。

「シナリオ」は、同じサービス内で複数の関数を呼び出して、特定のタスクを実行する方法を示す コード例です。

各例には、 へのリンクが含まれています。ここでは GitHub、コンテキスト内でコードを設定および 実行する方法の手順を確認できます。

開始方法

Hello Amazon SQS

次のコード例は、Amazon SQS の使用を開始する方法を示しています。

**a** Note

については、「」を参照してください GitHub。[AWS コード例リポジトリ](https://github.com/awsdocs/aws-doc-sdk-examples/tree/main/kotlin/services/sqs#code-examples) で全く同じ例 を見つけて、設定と実行の方法を確認してください。

```
package com.kotlin.sqs
import aws.sdk.kotlin.services.sqs.SqsClient
import aws.sdk.kotlin.services.sqs.paginators.listQueuesPaginated
import kotlinx.coroutines.flow.transform
suspend fun main() { 
     listTopicsPag()
}
suspend fun listTopicsPag() { 
     SqsClient { region = "us-east-1" }.use { sqsClient -> 
         sqsClient.listQueuesPaginated { } 
             .transform { it.queueUrls?.forEach { queue -> emit(queue) } } 
             .collect { queue -> 
                 println("The Queue URL is $queue") 
 } 
     }
}
```
• API の詳細については、 AWS SDK for Kotlin API リファレンス[ListQueues](https://sdk.amazonaws.com/kotlin/api/latest/index.html)の「」を参照してく ださい。

トピック

• [アクション](#page-10576-0)

アクション

### **CreateQueue**

次の例は、CreateQueue を使用する方法を説明しています。

**a** Note

については、「」を参照してください GitHub。[AWS コード例リポジトリ](https://github.com/awsdocs/aws-doc-sdk-examples/tree/main/kotlin/services/sqs#code-examples) で全く同じ例 を見つけて、設定と実行の方法を確認してください。

```
suspend fun createQueue(queueNameVal: String): String { 
     println("Create Queue") 
     val createQueueRequest = CreateQueueRequest { 
         queueName = queueNameVal 
     } 
     SqsClient { region = "us-east-1" }.use { sqsClient -> 
         sqsClient.createQueue(createQueueRequest) 
         println("Get queue url") 
         val getQueueUrlRequest = GetQueueUrlRequest { 
             queueName = queueNameVal 
         } 
         val getQueueUrlResponse = sqsClient.getQueueUrl(getQueueUrlRequest) 
         return getQueueUrlResponse.queueUrl.toString() 
     }
}
```
• API の詳細については、 AWS SDK for Kotlin API リファレンス[CreateQueueの](https://sdk.amazonaws.com/kotlin/api/latest/index.html)「」を参照して ください。

## **DeleteMessage**

次の例は、DeleteMessage を使用する方法を説明しています。

**a** Note

については、「」を参照してください GitHub。[AWS コード例リポジトリ](https://github.com/awsdocs/aws-doc-sdk-examples/tree/main/kotlin/services/sqs#code-examples) で全く同じ例 を見つけて、設定と実行の方法を確認してください。

```
suspend fun deleteMessages(queueUrlVal: String) { 
     println("Delete Messages from $queueUrlVal") 
     val purgeRequest = PurgeQueueRequest { 
         queueUrl = queueUrlVal 
     } 
     SqsClient { region = "us-east-1" }.use { sqsClient -> 
         sqsClient.purgeQueue(purgeRequest) 
         println("Messages are successfully deleted from $queueUrlVal") 
     }
}
suspend fun deleteQueue(queueUrlVal: String) { 
     val request = DeleteQueueRequest { 
         queueUrl = queueUrlVal 
     } 
     SqsClient { region = "us-east-1" }.use { sqsClient -> 
         sqsClient.deleteQueue(request) 
         println("$queueUrlVal was deleted!") 
     }
}
```
• API の詳細については、 AWS SDK for Kotlin API リファレンス[DeleteMessage](https://sdk.amazonaws.com/kotlin/api/latest/index.html)の「」を参照し てください。

### **DeleteQueue**

次の例は、DeleteQueue を使用する方法を説明しています。

**a** Note

については、「」を参照してください GitHub。[AWS コード例リポジトリ](https://github.com/awsdocs/aws-doc-sdk-examples/tree/main/kotlin/services/sqs#code-examples) で全く同じ例 を見つけて、設定と実行の方法を確認してください。

```
suspend fun deleteMessages(queueUrlVal: String) { 
     println("Delete Messages from $queueUrlVal") 
     val purgeRequest = PurgeQueueRequest { 
         queueUrl = queueUrlVal 
     } 
     SqsClient { region = "us-east-1" }.use { sqsClient -> 
         sqsClient.purgeQueue(purgeRequest) 
         println("Messages are successfully deleted from $queueUrlVal") 
     }
}
suspend fun deleteQueue(queueUrlVal: String) { 
     val request = DeleteQueueRequest { 
         queueUrl = queueUrlVal 
     } 
     SqsClient { region = "us-east-1" }.use { sqsClient -> 
         sqsClient.deleteQueue(request) 
         println("$queueUrlVal was deleted!") 
     }
}
```
• API の詳細については、 AWS SDK for Kotlin API リファレンス[DeleteQueue](https://sdk.amazonaws.com/kotlin/api/latest/index.html)の「」を参照して ください。

## **ListQueues**

次の例は、ListQueues を使用する方法を説明しています。

**a** Note

については、「」を参照してください GitHub。[AWS コード例リポジトリ](https://github.com/awsdocs/aws-doc-sdk-examples/tree/main/kotlin/services/sqs#code-examples) で全く同じ例 を見つけて、設定と実行の方法を確認してください。

```
suspend fun listQueues() { 
     println("\nList Queues") 
     val prefix = "que" 
     val listQueuesRequest = ListQueuesRequest { 
         queueNamePrefix = prefix 
     } 
     SqsClient { region = "us-east-1" }.use { sqsClient -> 
         val response = sqsClient.listQueues(listQueuesRequest) 
         response.queueUrls?.forEach { url -> 
              println(url) 
         } 
     }
}
```
• API の詳細については、 AWS SDK for Kotlin API リファレンス[ListQueues](https://sdk.amazonaws.com/kotlin/api/latest/index.html)の「」を参照してく ださい。

### **ReceiveMessage**

次の例は、ReceiveMessage を使用する方法を説明しています。

SDK for Kotlin

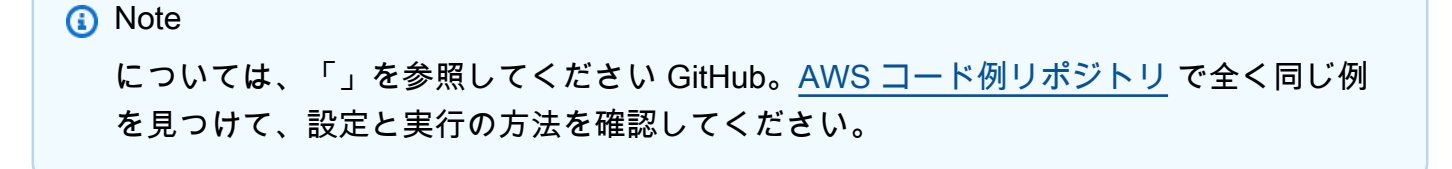

```
suspend fun receiveMessages(queueUrlVal: String?) { 
     println("Retrieving messages from $queueUrlVal") 
     val receiveMessageRequest = ReceiveMessageRequest { 
         queueUrl = queueUrlVal 
         maxNumberOfMessages = 5 
     } 
     SqsClient { region = "us-east-1" }.use { sqsClient -> 
         val response = sqsClient.receiveMessage(receiveMessageRequest) 
         response.messages?.forEach { message -> 
             println(message.body) 
         } 
     }
}
```
• API の詳細については、 AWS SDK for Kotlin API リファレンス[ReceiveMessageの](https://sdk.amazonaws.com/kotlin/api/latest/index.html)「」を参照 してください。

### **SendMessage**

次の例は、SendMessage を使用する方法を説明しています。

SDK for Kotlin

```
a Note
 については、「」を参照してください GitHub。AWS コード例リポジトリ で全く同じ例
 を見つけて、設定と実行の方法を確認してください。
```

```
suspend fun sendMessages(queueUrlVal: String, message: String) { 
     println("Sending multiple messages") 
     println("\nSend message") 
     val sendRequest = SendMessageRequest { 
         queueUrl = queueUrlVal 
         messageBody = message 
         delaySeconds = 10 
     }
```

```
 SqsClient { region = "us-east-1" }.use { sqsClient -> 
         sqsClient.sendMessage(sendRequest) 
         println("A single message was successfully sent.") 
     }
}
suspend fun sendBatchMessages(queueUrlVal: String?) { 
     println("Sending multiple messages") 
     val msg1 = SendMessageBatchRequestEntry { 
        id = "id1" messageBody = "Hello from msg 1" 
     } 
     val msg2 = SendMessageBatchRequestEntry { 
        id = "id2" messageBody = "Hello from msg 2" 
     } 
     val sendMessageBatchRequest = SendMessageBatchRequest { 
         queueUrl = queueUrlVal 
         entries = listOf(msg1, msg2) 
     } 
     SqsClient { region = "us-east-1" }.use { sqsClient -> 
         sqsClient.sendMessageBatch(sendMessageBatchRequest) 
         println("Batch message were successfully sent.") 
     }
}
```
• API の詳細については、 AWS SDK for Kotlin API リファレンス[SendMessageの](https://sdk.amazonaws.com/kotlin/api/latest/index.html)「」を参照し てください。

SDK for Kotlin を使用した Step Function の例

次のコード例は、Step Functions で AWS SDK for Kotlin を使用してアクションを実行し、一般的な シナリオを実装する方法を示しています。

アクションはより大きなプログラムからのコードの抜粋であり、コンテキスト内で実行する必要が あります。アクションは個々のサービス機能を呼び出す方法を示していますが、関連するシナリオや サービス間の例ではアクションのコンテキストが確認できます。

「シナリオ」は、同じサービス内で複数の関数を呼び出して、特定のタスクを実行する方法を示す コード例です。

各例には、 へのリンクが含まれています。ここでは GitHub、コンテキスト内でコードを設定および 実行する方法の手順を確認できます。

開始方法

Hello Step Functions

次のコード例は、Step Functions の使用を開始する方法を示しています。

SDK for Kotlin

**a** Note

```
import aws.sdk.kotlin.services.sfn.SfnClient
import aws.sdk.kotlin.services.sfn.model.ListStateMachinesRequest
/** 
  Before running this Kotlin code example, set up your development environment, 
  including your credentials. 
  For more information, see the following documentation topic: 
  https://docs.aws.amazon.com/sdk-for-kotlin/latest/developer-guide/setup.html 
  */
suspend fun main() { 
     println(DASHES) 
     println("Welcome to the AWS Step Functions Hello example.") 
     println("Lets list up to ten of your state machines:") 
     println(DASHES)
```

```
 listMachines()
}
suspend fun listMachines() { 
     SfnClient { region = "us-east-1" }.use { sfnClient -> 
         val response = sfnClient.listStateMachines(ListStateMachinesRequest {}) 
         response.stateMachines?.forEach { machine -> 
             println("The name of the state machine is ${machine.name}") 
             println("The ARN value is ${machine.stateMachineArn}") 
         } 
     }
}
```
• API の詳細については、 AWS SDK for Kotlin API リファレンス[ListStateMachinesの](https://sdk.amazonaws.com/kotlin/api/latest/index.html)「」を参照 してください。

```
トピック
```
- [アクション](#page-10576-0)
- [シナリオ](#page-10598-0)

アクション

# **CreateActivity**

次の例は、CreateActivity を使用する方法を説明しています。

SDK for Kotlin

**a** Note

```
suspend fun createActivity(activityName: String): String? { 
     val activityRequest = CreateActivityRequest { 
         name = activityName 
     }
```

```
 SfnClient { region = "us-east-1" }.use { sfnClient -> 
         val response = sfnClient.createActivity(activityRequest) 
         return response.activityArn 
     }
}
```
• API の詳細については、 AWS SDK for Kotlin API リファレンス[CreateActivityの](https://sdk.amazonaws.com/kotlin/api/latest/index.html)「」を参照して ください。

### **CreateStateMachine**

次の例は、CreateStateMachine を使用する方法を説明しています。

SDK for Kotlin

**a** Note

については、「」を参照してください GitHub。[AWS コード例リポジトリ](https://github.com/awsdocs/aws-doc-sdk-examples/tree/main/kotlin/services/stepfunctions#code-examples) で全く同じ例 を見つけて、設定と実行の方法を確認してください。

```
suspend fun createMachine(roleARNVal: String?, stateMachineName: String?, jsonVal: 
  String?): String? { 
     val machineRequest = CreateStateMachineRequest { 
         definition = jsonVal 
         name = stateMachineName 
         roleArn = roleARNVal 
         type = StateMachineType.Standard 
     } 
     SfnClient { region = "us-east-1" }.use { sfnClient -> 
         val response = sfnClient.createStateMachine(machineRequest) 
         return response.stateMachineArn 
     }
}
```
• API の詳細については、 AWS SDK for Kotlin API リファレンス[CreateStateMachine](https://sdk.amazonaws.com/kotlin/api/latest/index.html)の「」を参 照してください。

## **DeleteActivity**

次の例は、DeleteActivity を使用する方法を説明しています。

#### SDK for Kotlin

#### **a** Note

については、「」を参照してください GitHub。[AWS コード例リポジトリ](https://github.com/awsdocs/aws-doc-sdk-examples/tree/main/kotlin/services/stepfunctions#code-examples) で全く同じ例 を見つけて、設定と実行の方法を確認してください。

```
suspend fun deleteActivity(actArn: String?) { 
     val activityRequest = DeleteActivityRequest { 
         activityArn = actArn 
     } 
     SfnClient { region = "us-east-1" }.use { sfnClient -> 
         sfnClient.deleteActivity(activityRequest) 
         println("You have deleted $actArn") 
     }
}
```
• API の詳細については、 AWS SDK for Kotlin API リファレンス[DeleteActivity](https://sdk.amazonaws.com/kotlin/api/latest/index.html)の「」を参照して ください。

## **DeleteStateMachine**

次の例は、DeleteStateMachine を使用する方法を説明しています。

SDK for Kotlin

**a** Note については、「」を参照してください GitHub。[AWS コード例リポジトリ](https://github.com/awsdocs/aws-doc-sdk-examples/tree/main/kotlin/services/stepfunctions#code-examples) で全く同じ例 を見つけて、設定と実行の方法を確認してください。

suspend fun deleteMachine(stateMachineArnVal: String?) {

```
 val deleteStateMachineRequest = DeleteStateMachineRequest { 
         stateMachineArn = stateMachineArnVal 
     } 
     SfnClient { region = "us-east-1" }.use { sfnClient -> 
         sfnClient.deleteStateMachine(deleteStateMachineRequest) 
         println("$stateMachineArnVal was successfully deleted.") 
     }
}
```
• API の詳細については、 AWS SDK for Kotlin API リファレンス[DeleteStateMachineの](https://sdk.amazonaws.com/kotlin/api/latest/index.html)「」を参 照してください。

### **DescribeExecution**

次の例は、DescribeExecution を使用する方法を説明しています。

SDK for Kotlin

```
a Note
```

```
suspend fun describeExe(executionArnVal: String?) { 
     val executionRequest = DescribeExecutionRequest { 
         executionArn = executionArnVal 
     } 
     var status = "" 
     var hasSucceeded = false 
     while (!hasSucceeded) { 
         SfnClient { region = "us-east-1" }.use { sfnClient -> 
             val response = sfnClient.describeExecution(executionRequest) 
             status = response.status.toString() 
             if (status.compareTo("RUNNING") == 0) { 
                  println("The state machine is still running, let's wait for it to 
  finish.") 
                  Thread.sleep(2000)
```

```
 } else if (status.compareTo("SUCCEEDED") == 0) { 
                 println("The Step Function workflow has succeeded") 
                 hasSucceeded = true 
             } else { 
                 println("The Status is neither running or succeeded") 
 } 
         } 
     } 
     println("The Status is $status")
}
```
• API の詳細については、 AWS SDK for Kotlin API リファレンス[DescribeExecutionの](https://sdk.amazonaws.com/kotlin/api/latest/index.html)「」を参照 してください。

## **DescribeStateMachine**

次の例は、DescribeStateMachine を使用する方法を説明しています。

SDK for Kotlin

**a** Note

```
suspend fun describeStateMachine(stateMachineArnVal: String?) { 
     val stateMachineRequest = DescribeStateMachineRequest { 
         stateMachineArn = stateMachineArnVal 
     } 
     SfnClient { region = "us-east-1" }.use { sfnClient -> 
         val response = sfnClient.describeStateMachine(stateMachineRequest) 
         println("The name of the State machine is ${response.name}") 
         println("The status of the State machine is ${response.status}") 
        println("The ARN value of the State machine is ${response.stateMachineArn}")
         println("The role ARN value is ${response.roleArn}") 
     }
}
```
• API の詳細については、 AWS SDK for Kotlin API リファレンス[DescribeStateMachine](https://sdk.amazonaws.com/kotlin/api/latest/index.html)の「」を 参照してください。

### **GetActivityTask**

次の例は、GetActivityTask を使用する方法を説明しています。

SDK for Kotlin

**a** Note

については、「」を参照してください GitHub。[AWS コード例リポジトリ](https://github.com/awsdocs/aws-doc-sdk-examples/tree/main/kotlin/services/stepfunctions#code-examples) で全く同じ例 を見つけて、設定と実行の方法を確認してください。

```
suspend fun getActivityTask(actArn: String?): List<String> { 
     val myList: MutableList<String> = ArrayList() 
     val getActivityTaskRequest = GetActivityTaskRequest { 
         activityArn = actArn 
     } 
     SfnClient { region = "us-east-1" }.use { sfnClient -> 
         val response = sfnClient.getActivityTask(getActivityTaskRequest) 
         myList.add(response.taskToken.toString()) 
         myList.add(response.input.toString()) 
         return myList 
     }
}
```
• API の詳細については、 AWS SDK for Kotlin API リファレンス[GetActivityTask](https://sdk.amazonaws.com/kotlin/api/latest/index.html)の「」を参照し てください。

## **ListActivities**

次の例は、ListActivities を使用する方法を説明しています。

**a** Note については、「」を参照してください GitHub。[AWS コード例リポジトリ](https://github.com/awsdocs/aws-doc-sdk-examples/tree/main/kotlin/services/stepfunctions#code-examples) で全く同じ例 を見つけて、設定と実行の方法を確認してください。

```
suspend fun listAllActivites() { 
     val activitiesRequest = ListActivitiesRequest { 
        maxResults = 10 } 
     SfnClient { region = "us-east-1" }.use { sfnClient -> 
         val response = sfnClient.listActivities(activitiesRequest) 
         response.activities?.forEach { item -> 
             println("The activity ARN is ${item.activityArn}") 
             println("The activity name is ${item.name}") 
         } 
     }
}
```
• API の詳細については、 AWS SDK for Kotlin API リファレンス[ListActivitiesの](https://sdk.amazonaws.com/kotlin/api/latest/index.html)「」を参照して ください。

## **ListExecutions**

次の例は、ListExecutions を使用する方法を説明しています。

SDK for Kotlin

```
suspend fun getExeHistory(exeARN: String?) {
```

```
 val historyRequest = GetExecutionHistoryRequest { 
         executionArn = exeARN 
        maxResults = 10 } 
     SfnClient { region = "us-east-1" }.use { sfnClient -> 
         val response = sfnClient.getExecutionHistory(historyRequest) 
         response.events?.forEach { event -> 
             println("The event type is ${event.type}") 
         } 
     }
}
```
• API の詳細については、 AWS SDK for Kotlin API リファレンス[ListExecutions](https://sdk.amazonaws.com/kotlin/api/latest/index.html)の「」を参照し てください。

### **ListStateMachines**

次の例は、ListStateMachines を使用する方法を説明しています。

SDK for Kotlin

**a** Note

```
import aws.sdk.kotlin.services.sfn.SfnClient
import aws.sdk.kotlin.services.sfn.model.ListStateMachinesRequest
/** 
  Before running this Kotlin code example, set up your development environment, 
  including your credentials. 
  For more information, see the following documentation topic: 
  https://docs.aws.amazon.com/sdk-for-kotlin/latest/developer-guide/setup.html 
  */
```

```
suspend fun main() { 
     println(DASHES) 
     println("Welcome to the AWS Step Functions Hello example.") 
     println("Lets list up to ten of your state machines:") 
     println(DASHES) 
     listMachines()
}
suspend fun listMachines() { 
     SfnClient { region = "us-east-1" }.use { sfnClient -> 
         val response = sfnClient.listStateMachines(ListStateMachinesRequest {}) 
         response.stateMachines?.forEach { machine -> 
             println("The name of the state machine is ${machine.name}") 
             println("The ARN value is ${machine.stateMachineArn}") 
         } 
     }
}
```
• API の詳細については、 AWS SDK for Kotlin API リファレンス[ListStateMachinesの](https://sdk.amazonaws.com/kotlin/api/latest/index.html)「」を参照 してください。

## **SendTaskSuccess**

次の例は、SendTaskSuccess を使用する方法を説明しています。

SDK for Kotlin

**a** Note

```
suspend fun sendTaskSuccess(token: String?, json: String?) { 
     val successRequest = SendTaskSuccessRequest { 
         taskToken = token 
        output = json } 
     SfnClient { region = "us-east-1" }.use { sfnClient ->
```
}

}

```
 sfnClient.sendTaskSuccess(successRequest)
```
• API の詳細については、 AWS SDK for Kotlin API リファレンス[SendTaskSuccess](https://sdk.amazonaws.com/kotlin/api/latest/index.html)の「」を参照 してください。

## **StartExecution**

次の例は、StartExecution を使用する方法を説明しています。

SDK for Kotlin

## **a** Note

については、「」を参照してください GitHub。[AWS コード例リポジトリ](https://github.com/awsdocs/aws-doc-sdk-examples/tree/main/kotlin/services/stepfunctions#code-examples) で全く同じ例 を見つけて、設定と実行の方法を確認してください。

```
suspend fun startWorkflow(stateMachineArnVal: String?, jsonEx: String?): String? { 
     val uuid = UUID.randomUUID() 
     val uuidValue = uuid.toString() 
     val executionRequest = StartExecutionRequest { 
        input = jsonEx stateMachineArn = stateMachineArnVal 
         name = uuidValue 
     } 
     SfnClient { region = "us-east-1" }.use { sfnClient -> 
         val response = sfnClient.startExecution(executionRequest) 
         return response.executionArn 
     }
}
```
• API の詳細については、 AWS SDK for Kotlin API リファレンス[StartExecutionの](https://sdk.amazonaws.com/kotlin/api/latest/index.html)「」を参照し てください。

シナリオ

ステートマシンの使用を開始する

次のコードサンプルは、以下の操作方法を示しています。

- アクティビティを作成します。
- 以前に作成したアクティビティをステップとして含む Amazon ステート言語定義からステートマ シンを作成します。
- ステートマシンを実行し、ユーザー入力でアクティビティに応答します。
- 実行が完了したら最終ステータスと出力を取得して、リソースをクリーンアップします。

SDK for Kotlin

**a** Note

```
import aws.sdk.kotlin.services.iam.IamClient
import aws.sdk.kotlin.services.iam.model.CreateRoleRequest
import aws.sdk.kotlin.services.sfn.SfnClient
import aws.sdk.kotlin.services.sfn.model.CreateActivityRequest
import aws.sdk.kotlin.services.sfn.model.CreateStateMachineRequest
import aws.sdk.kotlin.services.sfn.model.DeleteActivityRequest
import aws.sdk.kotlin.services.sfn.model.DeleteStateMachineRequest
import aws.sdk.kotlin.services.sfn.model.DescribeExecutionRequest
import aws.sdk.kotlin.services.sfn.model.DescribeStateMachineRequest
import aws.sdk.kotlin.services.sfn.model.GetActivityTaskRequest
import aws.sdk.kotlin.services.sfn.model.ListActivitiesRequest
import aws.sdk.kotlin.services.sfn.model.ListStateMachinesRequest
import aws.sdk.kotlin.services.sfn.model.SendTaskSuccessRequest
import aws.sdk.kotlin.services.sfn.model.StartExecutionRequest
import aws.sdk.kotlin.services.sfn.model.StateMachineType
import aws.sdk.kotlin.services.sfn.paginators.listActivitiesPaginated
import aws.sdk.kotlin.services.sfn.paginators.listStateMachinesPaginated
import com.fasterxml.jackson.databind.JsonNode
import com.fasterxml.jackson.databind.ObjectMapper
import com.fasterxml.jackson.databind.node.ObjectNode
```

```
AWS SDK コードの例 コードライブラリ
```

```
import kotlinx.coroutines.flow.transform
import java.util.Scanner
import java.util.UUID
import kotlin.collections.ArrayList
import kotlin.system.exitProcess
/** 
 To run this code example, place the chat_sfn_state_machine.json file into your 
  project's resources folder. 
  You can obtain the JSON file to create a state machine in the following GitHub 
  location: 
  https://github.com/awsdocs/aws-doc-sdk-examples/tree/main/resources/sample_files 
  Before running this Kotlin code example, set up your development environment, 
  including your credentials. 
  For more information, see the following documentation topic: 
  https://docs.aws.amazon.com/sdk-for-kotlin/latest/developer-guide/setup.html 
  This Kotlin code example performs the following tasks: 
  1. List activities using a paginator. 
  2. List state machines using a paginator. 
  3. Creates an activity. 
  4. Creates a state machine. 
  5. Describes the state machine. 
  6. Starts execution of the state machine and interacts with it. 
  7. Describes the execution. 
  8. Deletes the activity. 
  9. Deletes the state machine. 
  */
val DASHES: String = String(CharArray(80)).replace("\u0000", "-")
suspend fun main(args: Array<String>) { 
     val usage = """ 
     Usage: 
        <roleARN> <activityName> <stateMachineName>
     Where: 
         roleName - The name of the IAM role to create for this state machine. 
         activityName - The name of an activity to create. 
         stateMachineName - The name of the state machine to create.
```
"" "

```
 if (args.size != 3) { 
     println(usage) 
     exitProcess(0) 
 } 
 val roleName = args[0] 
val activityName = args[1]
 val stateMachineName = args[2] 
 val sc = Scanner(System.`in`) 
 var action = false 
val polJSON = """{
 "Version": "2012-10-17", 
 "Statement": [ 
     { 
         "Sid": "", 
         "Effect": "Allow", 
         "Principal": { 
              "Service": "states.amazonaws.com" 
         }, 
         "Action": "sts:AssumeRole" 
     } 
 ] 
 }""" 
 println(DASHES) 
 println("Welcome to the AWS Step Functions example scenario.") 
 println(DASHES) 
 println(DASHES) 
 println("1. List activities using a Paginator.") 
 listActivitesPagnator() 
 println(DASHES) 
 println(DASHES) 
 println("2. List state machines using a paginator.") 
 listStatemachinesPagnator() 
 println(DASHES) 
 println(DASHES) 
 println("3. Create a new activity.") 
 val activityArn = createActivity(activityName)
```

```
 println("The ARN of the Activity is $activityArn") 
    println(DASHES) 
    // Get JSON to use for the state machine and place the activityArn value into 
 it. 
    val stream = GetStream() 
    val jsonString = stream.getStream() 
    // Modify the Resource node. 
    val objectMapper = ObjectMapper() 
    val root: JsonNode = objectMapper.readTree(jsonString) 
    (root.path("States").path("GetInput") as ObjectNode).put("Resource", 
 activityArn) 
    // Convert the modified Java object back to a JSON string. 
   val stateDefinition = objectMapper.writeValueAsString(root)
    println(stateDefinition) 
    println(DASHES) 
    println("4. Create a state machine.") 
    val roleARN = createIAMRole(roleName, polJSON) 
   val stateMachineArn = createMachine(roleARN, stateMachineName, stateDefinition)
    println("The ARN of the state machine is $stateMachineArn") 
    println(DASHES) 
    println(DASHES) 
    println("5. Describe the state machine.") 
    describeStateMachine(stateMachineArn) 
    println("What should ChatSFN call you?") 
    val userName = sc.nextLine() 
    println("Hello $userName") 
    println(DASHES) 
    println(DASHES) 
    // The JSON to pass to the StartExecution call. 
   val executionJson = "{ \"name\" : \"$userName\" }"
    println(executionJson) 
    println("6. Start execution of the state machine and interact with it.") 
    val runArn = startWorkflow(stateMachineArn, executionJson) 
    println("The ARN of the state machine execution is $runArn") 
    var myList: List<String> 
    while (!action) { 
        myList = getActivityTask(activityArn) 
        println("ChatSFN: " + myList[1])
```

```
 println("$userName please specify a value.") 
        val myAction = sc.nextLine()
         if (myAction.compareTo("done") == 0) { 
             action = true } 
         println("You have selected $myAction") 
        val taskJson = "{ \"action\" : \"$myAction\" }"
         println(taskJson) 
         sendTaskSuccess(myList[0], taskJson) 
     } 
     println(DASHES) 
     println(DASHES) 
     println("7. Describe the execution.") 
     describeExe(runArn) 
     println(DASHES) 
     println(DASHES) 
     println("8. Delete the activity.") 
     deleteActivity(activityArn) 
     println(DASHES) 
     println(DASHES) 
     println("9. Delete the state machines.") 
     deleteMachine(stateMachineArn) 
     println(DASHES) 
     println(DASHES) 
     println("The AWS Step Functions example scenario is complete.") 
     println(DASHES)
}
suspend fun listStatemachinesPagnator() { 
     val machineRequest = ListStateMachinesRequest { 
        maxResults = 10 } 
     SfnClient { region = "us-east-1" }.use { sfnClient -> 
         sfnClient.listStateMachinesPaginated(machineRequest) 
             .transform { it.stateMachines?.forEach { obj -> emit(obj) } }
              .collect { obj -> 
                  println(" The state machine ARN is ${obj.stateMachineArn}") 
             } 
     }
```
}

```
suspend fun listActivitesPagnator() { 
     val activitiesRequest = ListActivitiesRequest { 
        maxResults = 10 } 
     SfnClient { region = "us-east-1" }.use { sfnClient -> 
         sfnClient.listActivitiesPaginated(activitiesRequest) 
             .transform { it.activities?.forEach { obj -> emit(obj) } } 
             .collect { obj -> 
                 println(" The activity ARN is ${obj.activityArn}") 
 } 
     }
}
suspend fun deleteMachine(stateMachineArnVal: String?) { 
     val deleteStateMachineRequest = DeleteStateMachineRequest { 
         stateMachineArn = stateMachineArnVal 
     } 
     SfnClient { region = "us-east-1" }.use { sfnClient -> 
         sfnClient.deleteStateMachine(deleteStateMachineRequest) 
         println("$stateMachineArnVal was successfully deleted.") 
     }
}
suspend fun deleteActivity(actArn: String?) { 
     val activityRequest = DeleteActivityRequest { 
         activityArn = actArn 
     } 
     SfnClient { region = "us-east-1" }.use { sfnClient -> 
         sfnClient.deleteActivity(activityRequest) 
         println("You have deleted $actArn") 
     }
}
suspend fun describeExe(executionArnVal: String?) { 
     val executionRequest = DescribeExecutionRequest { 
         executionArn = executionArnVal 
     } 
     var status = ""
```

```
 var hasSucceeded = false 
    while (!hasSucceeded) {
         SfnClient { region = "us-east-1" }.use { sfnClient -> 
             val response = sfnClient.describeExecution(executionRequest) 
             status = response.status.toString() 
             if (status.compareTo("RUNNING") == 0) { 
                  println("The state machine is still running, let's wait for it to 
  finish.") 
                 Thread.sleep(2000) 
             } else if (status.compareTo("SUCCEEDED") == 0) { 
                 println("The Step Function workflow has succeeded") 
                 hasSucceeded = true 
             } else { 
                 println("The Status is neither running or succeeded") 
 } 
         } 
     } 
     println("The Status is $status")
}
suspend fun sendTaskSuccess(token: String?, json: String?) { 
     val successRequest = SendTaskSuccessRequest { 
         taskToken = token 
        output = json } 
     SfnClient { region = "us-east-1" }.use { sfnClient -> 
         sfnClient.sendTaskSuccess(successRequest) 
     }
}
suspend fun getActivityTask(actArn: String?): List<String> { 
     val myList: MutableList<String> = ArrayList() 
     val getActivityTaskRequest = GetActivityTaskRequest { 
         activityArn = actArn 
     } 
     SfnClient { region = "us-east-1" }.use { sfnClient -> 
         val response = sfnClient.getActivityTask(getActivityTaskRequest) 
         myList.add(response.taskToken.toString()) 
         myList.add(response.input.toString()) 
         return myList 
     }
}
suspend fun startWorkflow(stateMachineArnVal: String?, jsonEx: String?): String? {
```

```
 val uuid = UUID.randomUUID() 
     val uuidValue = uuid.toString() 
     val executionRequest = StartExecutionRequest { 
        input = jsonEx stateMachineArn = stateMachineArnVal 
         name = uuidValue 
     } 
     SfnClient { region = "us-east-1" }.use { sfnClient -> 
         val response = sfnClient.startExecution(executionRequest) 
         return response.executionArn 
     }
}
suspend fun describeStateMachine(stateMachineArnVal: String?) { 
     val stateMachineRequest = DescribeStateMachineRequest { 
         stateMachineArn = stateMachineArnVal 
     } 
     SfnClient { region = "us-east-1" }.use { sfnClient -> 
         val response = sfnClient.describeStateMachine(stateMachineRequest) 
         println("The name of the State machine is ${response.name}") 
         println("The status of the State machine is ${response.status}") 
         println("The ARN value of the State machine is ${response.stateMachineArn}") 
         println("The role ARN value is ${response.roleArn}") 
     }
}
suspend fun createMachine(roleARNVal: String?, stateMachineName: String?, jsonVal: 
  String?): String? { 
     val machineRequest = CreateStateMachineRequest { 
         definition = jsonVal 
         name = stateMachineName 
         roleArn = roleARNVal 
         type = StateMachineType.Standard 
     } 
     SfnClient { region = "us-east-1" }.use { sfnClient -> 
         val response = sfnClient.createStateMachine(machineRequest) 
         return response.stateMachineArn 
     }
}
suspend fun createIAMRole(roleNameVal: String?, polJSON: String?): String? { 
     val request = CreateRoleRequest { 
         roleName = roleNameVal
```

```
 assumeRolePolicyDocument = polJSON 
         description = "Created using the AWS SDK for Kotlin" 
     } 
     IamClient { region = "AWS_GLOBAL" }.use { iamClient -> 
         val response = iamClient.createRole(request) 
         return response.role?.arn 
     }
}
suspend fun createActivity(activityName: String): String? { 
     val activityRequest = CreateActivityRequest { 
         name = activityName 
     } 
     SfnClient { region = "us-east-1" }.use { sfnClient -> 
         val response = sfnClient.createActivity(activityRequest) 
         return response.activityArn 
     }
}
```
- API の詳細については、『AWS SDK for Kotlin API リファレンス』の以下のトピックを参照し てください。
	- [CreateActivity](https://sdk.amazonaws.com/kotlin/api/latest/index.html)
	- [CreateStateMachine](https://sdk.amazonaws.com/kotlin/api/latest/index.html)
	- [DeleteActivity](https://sdk.amazonaws.com/kotlin/api/latest/index.html)
	- [DeleteStateMachine](https://sdk.amazonaws.com/kotlin/api/latest/index.html)
	- [DescribeExecution](https://sdk.amazonaws.com/kotlin/api/latest/index.html)
	- [DescribeStateMachine](https://sdk.amazonaws.com/kotlin/api/latest/index.html)
	- [GetActivityTask](https://sdk.amazonaws.com/kotlin/api/latest/index.html)
	- [ListActivities](https://sdk.amazonaws.com/kotlin/api/latest/index.html)
	- [ListStateMachines](https://sdk.amazonaws.com/kotlin/api/latest/index.html)
	- [SendTaskSuccess](https://sdk.amazonaws.com/kotlin/api/latest/index.html)
	- [StartExecution](https://sdk.amazonaws.com/kotlin/api/latest/index.html)
	- [StopExecution](https://sdk.amazonaws.com/kotlin/api/latest/index.html)

# AWS Support SDK for Kotlin を使用した の例

次のコード例は、 で AWS SDK for Kotlin を使用してアクションを実行し、一般的なシナリオを実装 する方法を示しています AWS Support。

アクションはより大きなプログラムからのコードの抜粋であり、コンテキスト内で実行する必要が あります。アクションは個々のサービス機能を呼び出す方法を示していますが、関連するシナリオや サービス間の例ではアクションのコンテキストが確認できます。

「シナリオ」は、同じサービス内で複数の関数を呼び出して、特定のタスクを実行する方法を示す コード例です。

各例には、 へのリンクが含まれています。ここでは GitHub、コンテキスト内でコードを設定および 実行する方法の手順を確認できます。

#### 開始方法

こんにち AWS Supportは

次のコード例は、 AWS Supportの使用を開始する方法を示しています。

SDK for Kotlin

## **a** Note

については、「」を参照してください GitHub。[AWS コード例リポジトリ](https://github.com/awsdocs/aws-doc-sdk-examples/tree/main/kotlin/services/support#code-examples) で全く同じ例 を見つけて、設定と実行の方法を確認してください。

/\*\*

Before running this Kotlin code example, set up your development environment, including your credentials.

For more information, see the following documentation topic: https://docs.aws.amazon.com/sdk-for-kotlin/latest/developer-guide/setup.html

In addition, you must have the AWS Business Support Plan to use the AWS Support Java API. For more information, see:

https://aws.amazon.com/premiumsupport/plans/

This Kotlin example performs the following task:

```
1. Gets and displays available services. 
  */
suspend fun main() { 
     displaySomeServices()
}
// Return a List that contains a Service name and Category name.
suspend fun displaySomeServices() { 
     val servicesRequest = DescribeServicesRequest { 
         language = "en" 
     } 
     SupportClient { region = "us-west-2" }.use { supportClient -> 
         val response = supportClient.describeServices(servicesRequest) 
         println("Get the first 10 services") 
        var index = 1 response.services?.forEach { service -> 
            if (index == 11) {
                 return@forEach 
 } 
             println("The Service name is: " + service.name) 
             // Get the categories for this service. 
             service.categories?.forEach { cat -> 
                 println("The category name is ${cat.name}") 
                 index++ 
 } 
         } 
     }
}
```
• API の詳細については、 AWS SDK for Kotlin API リファレンス[DescribeServices](https://sdk.amazonaws.com/kotlin/api/latest/index.html)の「」を参照 してください。

トピック

# • [アクション](#page-10576-0)

• [シナリオ](#page-10598-0)

アクション

## **AddAttachmentsToSet**

次の例は、AddAttachmentsToSet を使用する方法を説明しています。

SDK for Kotlin

**a** Note については、「」を参照してください GitHub。[AWS コード例リポジトリ](https://github.com/awsdocs/aws-doc-sdk-examples/tree/main/kotlin/services/support#code-examples) で全く同じ例 を見つけて、設定と実行の方法を確認してください。

```
suspend fun addAttachment(fileAttachment: String): String? { 
     val myFile = File(fileAttachment) 
     val sourceBytes = (File(fileAttachment).readBytes()) 
     val attachmentVal = Attachment { 
         fileName = myFile.name 
         data = sourceBytes 
     } 
     val setRequest = AddAttachmentsToSetRequest { 
         attachments = listOf(attachmentVal) 
     } 
     SupportClient { region = "us-west-2" }.use { supportClient -> 
         val response = supportClient.addAttachmentsToSet(setRequest) 
         return response.attachmentSetId 
     }
}
```
• API の詳細については、 AWS SDK for Kotlin API リファレンス[AddAttachmentsToSetの](https://sdk.amazonaws.com/kotlin/api/latest/index.html)「」を 参照してください。

## **AddCommunicationToCase**

次の例は、AddCommunicationToCase を使用する方法を説明しています。

**a** Note

については、「」を参照してください GitHub。[AWS コード例リポジトリ](https://github.com/awsdocs/aws-doc-sdk-examples/tree/main/kotlin/services/support#code-examples) で全く同じ例 を見つけて、設定と実行の方法を確認してください。

```
suspend fun addAttachSupportCase(caseIdVal: String?, attachmentSetIdVal: String?) { 
     val caseRequest = AddCommunicationToCaseRequest { 
         caseId = caseIdVal 
         attachmentSetId = attachmentSetIdVal 
         communicationBody = "Please refer to attachment for details." 
     } 
     SupportClient { region = "us-west-2" }.use { supportClient -> 
         val response = supportClient.addCommunicationToCase(caseRequest) 
         if (response.result) { 
             println("You have successfully added a communication to an AWS Support 
  case") 
         } else { 
             println("There was an error adding the communication to an AWS Support 
  case") 
         } 
     }
}
```
• API の詳細については、 AWS SDK for Kotlin API リファレンス[AddCommunicationToCase](https://sdk.amazonaws.com/kotlin/api/latest/index.html)の 「」を参照してください。

## **CreateCase**

次の例は、CreateCase を使用する方法を説明しています。
#### SDK for Kotlin

**a** Note

については、「」を参照してください GitHub。[AWS コード例リポジトリ](https://github.com/awsdocs/aws-doc-sdk-examples/tree/main/kotlin/services/support#code-examples) で全く同じ例 を見つけて、設定と実行の方法を確認してください。

```
suspend fun createSupportCase(sevCatListVal: List<String>, sevLevelVal: String):
  String? { 
     val serCode = sevCatListVal[0] 
     val caseCategory = sevCatListVal[1] 
     val caseRequest = CreateCaseRequest { 
         categoryCode = caseCategory.lowercase(Locale.getDefault()) 
         serviceCode = serCode.lowercase(Locale.getDefault()) 
         severityCode = sevLevelVal.lowercase(Locale.getDefault()) 
         communicationBody = "Test issue with 
  ${serCode.lowercase(Locale.getDefault())}" 
         subject = "Test case, please ignore" 
         language = "en" 
         issueType = "technical" 
     } 
     SupportClient { region = "us-west-2" }.use { supportClient -> 
         val response = supportClient.createCase(caseRequest) 
         return response.caseId 
     }
}
```
• API の詳細については、 AWS SDK for Kotlin API リファレンス[CreateCaseの](https://sdk.amazonaws.com/kotlin/api/latest/index.html)「」を参照してく ださい。

# **DescribeAttachment**

次の例は、DescribeAttachment を使用する方法を説明しています。

#### SDK for Kotlin

**a** Note については、「」を参照してください GitHub。[AWS コード例リポジトリ](https://github.com/awsdocs/aws-doc-sdk-examples/tree/main/kotlin/services/support#code-examples) で全く同じ例 を見つけて、設定と実行の方法を確認してください。

```
suspend fun describeAttachment(attachId: String?) { 
     val attachmentRequest = DescribeAttachmentRequest { 
        attachmentId = attachId } 
     SupportClient { region = "us-west-2" }.use { supportClient -> 
        val response = supportClient.describeAttachment(attachmentRequest)
        println("The name of the file is ${response.attachment?.fileName}")
     }
}
```
• API の詳細については、 AWS SDK for Kotlin API リファレンス[DescribeAttachmentの](https://sdk.amazonaws.com/kotlin/api/latest/index.html)「」を参 照してください。

## **DescribeCases**

次の例は、DescribeCases を使用する方法を説明しています。

```
SDK for Kotlin
```
#### **a** Note

```
suspend fun getOpenCase() { 
     // Specify the start and end time. 
     val now = Instant.now() 
     LocalDate.now() 
     val yesterday = now.minus(1, ChronoUnit.DAYS)
```

```
 val describeCasesRequest = DescribeCasesRequest { 
        maxResults = 20 afterTime = yesterday.toString() 
         beforeTime = now.toString() 
     } 
     SupportClient { region = "us-west-2" }.use { supportClient -> 
         val response = supportClient.describeCases(describeCasesRequest) 
         response.cases?.forEach { sinCase -> 
             println("The case status is ${sinCase.status}") 
             println("The case Id is ${sinCase.caseId}") 
             println("The case subject is ${sinCase.subject}") 
         } 
     }
}
```
• API の詳細については、 AWS SDK for Kotlin API リファレンス[DescribeCases](https://sdk.amazonaws.com/kotlin/api/latest/index.html)の「」を参照し てください。

# **DescribeCommunications**

次の例は、DescribeCommunications を使用する方法を説明しています。

SDK for Kotlin

**a** Note

```
については、「」を参照してください GitHub。AWS コード例リポジトリ で全く同じ例
を見つけて、設定と実行の方法を確認してください。
```

```
suspend fun listCommunications(caseIdVal: String?): String? { 
     val communicationsRequest = DescribeCommunicationsRequest { 
         caseId = caseIdVal 
        maxResults = 10 } 
     SupportClient { region = "us-west-2" }.use { supportClient -> 
         val response = supportClient.describeCommunications(communicationsRequest) 
         response.communications?.forEach { comm ->
```

```
 println("the body is: " + comm.body) 
             comm.attachmentSet?.forEach { detail -> 
                 return detail.attachmentId 
 } 
         } 
     } 
     return ""
}
```
• API の詳細については、 AWS SDK for Kotlin API リファレンス[DescribeCommunications](https://sdk.amazonaws.com/kotlin/api/latest/index.html)の 「」を参照してください。

# **DescribeServices**

次の例は、DescribeServices を使用する方法を説明しています。

SDK for Kotlin

```
// Return a List that contains a Service name and Category name.
suspend fun displayServices(): List<String> { 
     var serviceCode = "" 
     var catName = "" 
     val sevCatList = mutableListOf<String>() 
     val servicesRequest = DescribeServicesRequest { 
         language = "en" 
     } 
     SupportClient { region = "us-west-2" }.use { supportClient -> 
         val response = supportClient.describeServices(servicesRequest) 
         println("Get the first 10 services") 
        var index = 1
         response.services?.forEach { service -> 
            if (index == 11) {
```

```
 return@forEach 
 } 
             println("The Service name is ${service.name}") 
             if (service.name == "Account") { 
                 serviceCode = service.code.toString() 
            } 
            // Get the categories for this service. 
             service.categories?.forEach { cat -> 
                 println("The category name is ${cat.name}") 
                if (cat.name == "Security") \{ catName = cat.name!! 
 } 
 } 
             index++ 
        } 
     } 
    // Push the two values to the list. 
    serviceCode.let { sevCatList.add(it) }
     catName.let { sevCatList.add(it) } 
     return sevCatList
}
```
• API の詳細については、 AWS SDK for Kotlin API リファレンス[DescribeServices](https://sdk.amazonaws.com/kotlin/api/latest/index.html)の「」を参照 してください。

# **DescribeSeverityLevels**

次の例は、DescribeSeverityLevels を使用する方法を説明しています。

SDK for Kotlin

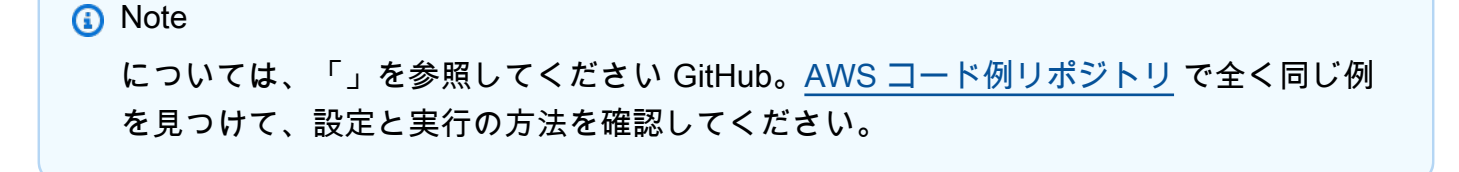

```
suspend fun displaySevLevels(): String { 
     var levelName = "" 
     val severityLevelsRequest = DescribeSeverityLevelsRequest { 
         language = "en" 
     } 
     SupportClient { region = "us-west-2" }.use { supportClient -> 
         val response = supportClient.describeSeverityLevels(severityLevelsRequest) 
         response.severityLevels?.forEach { sevLevel -> 
             println("The severity level name is: ${sevLevel.name}") 
             if (sevLevel.name == "High") { 
                 levelName = sevLevel.name!! 
 } 
         } 
         return levelName 
     }
}
```
• API の詳細については、 AWS SDK for Kotlin API リファレンス[DescribeSeverityLevels](https://sdk.amazonaws.com/kotlin/api/latest/index.html)の「」 を参照してください。

#### **ResolveCase**

次の例は、ResolveCase を使用する方法を説明しています。

SDK for Kotlin

**a** Note

```
suspend fun resolveSupportCase(caseIdVal: String) { 
     val caseRequest = ResolveCaseRequest { 
         caseId = caseIdVal 
     } 
     SupportClient { region = "us-west-2" }.use { supportClient -> 
         val response = supportClient.resolveCase(caseRequest) 
         println("The status of case $caseIdVal is ${response.finalCaseStatus}")
```
}

}

• API の詳細については、 AWS SDK for Kotlin API リファレンス[ResolveCase](https://sdk.amazonaws.com/kotlin/api/latest/index.html)の「」を参照して ください。

シナリオ

ケースを開始する

次のコードサンプルは、以下の操作方法を示しています。

- ケースの利用可能なサービスと重要度レベルを取得して表示する方法
- 選択したサービス、カテゴリ、重要度レベルを使用してサポートケースを作成する方法
- 当日のオープンケースのリストを取得して表示する方法
- 新しいケースに添付セットとコミュニケーションを追加する方法
- ケースの新しい添付ファイルとコミュニケーションについて説明する方法
- ケースを解決する方法
- 当日の解決済みケースのリストを取得して表示する方法

SDK for Kotlin

**a** Note

については、「」を参照してください GitHub。[AWS コード例リポジトリ](https://github.com/awsdocs/aws-doc-sdk-examples/tree/main/kotlin/services/support#code-examples) で全く同じ例 を見つけて、設定と実行の方法を確認してください。

/\*\*

Before running this Kotlin code example, set up your development environment, including your credentials.

For more information, see the following documentation topic:

https://docs.aws.amazon.com/sdk-for-kotlin/latest/developer-guide/setup.html In addition, you must have the AWS Business Support Plan to use the AWS Support Java API. For more information, see:

```
https://aws.amazon.com/premiumsupport/plans/
This Kotlin example performs the following tasks:
1. Gets and displays available services.
2. Gets and displays severity levels.
3. Creates a support case by using the selected service, category, and severity 
  level.
4. Gets a list of open cases for the current day.
5. Creates an attachment set with a generated file.
6. Adds a communication with the attachment to the support case.
7. Lists the communications of the support case.
8. Describes the attachment set included with the communication.
9. Resolves the support case.
10. Gets a list of resolved cases for the current day.
*/
suspend fun main(args: Array<String>) { 
     val usage = """ 
     Usage: 
         <fileAttachment> 
     Where: 
          fileAttachment - The file can be a simple saved .txt file to use as an 
  email attachment. 
    "" ""
     if (args.size != 1) { 
         println(usage) 
         exitProcess(0) 
     } 
    val fileAttachment = args[0]
     println("***** Welcome to the AWS Support case example scenario.") 
     println("***** Step 1. Get and display available services.") 
    val sevCatList = displayServices()
     println("***** Step 2. Get and display Support severity levels.") 
    val sevLevel = displaySevLevels()
     println("***** Step 3. Create a support case using the selected service, 
  category, and severity level.") 
     val caseIdVal = createSupportCase(sevCatList, sevLevel) 
     if (caseIdVal != null) { 
         println("Support case $caseIdVal was successfully created!")
```

```
 } else { 
         println("A support case was not successfully created!") 
         exitProcess(1) 
     } 
     println("***** Step 4. Get open support cases.") 
     getOpenCase() 
     println("***** Step 5. Create an attachment set with a generated file to add to 
  the case.") 
     val attachmentSetId = addAttachment(fileAttachment) 
     println("The Attachment Set id value is $attachmentSetId") 
     println("***** Step 6. Add communication with the attachment to the support 
  case.") 
     addAttachSupportCase(caseIdVal, attachmentSetId) 
     println("***** Step 7. List the communications of the support case.") 
    val attachId = listCommunications(caseIdVal)
     println("The Attachment id value is $attachId") 
     println("***** Step 8. Describe the attachment set included with the 
  communication.") 
     describeAttachment(attachId) 
     println("***** Step 9. Resolve the support case.") 
     resolveSupportCase(caseIdVal) 
     println("***** Step 10. Get a list of resolved cases for the current day.") 
     getResolvedCase() 
     println("***** This Scenario has successfully completed")
}
suspend fun getResolvedCase() { 
     // Specify the start and end time. 
     val now = Instant.now() 
     LocalDate.now() 
     val yesterday = now.minus(1, ChronoUnit.DAYS) 
     val describeCasesRequest = DescribeCasesRequest { 
        maxResults = 30 afterTime = yesterday.toString() 
         beforeTime = now.toString() 
         includeResolvedCases = true 
     }
```

```
 SupportClient { region = "us-west-2" }.use { supportClient -> 
         val response = supportClient.describeCases(describeCasesRequest) 
         response.cases?.forEach { sinCase -> 
             println("The case status is ${sinCase.status}") 
             println("The case Id is ${sinCase.caseId}") 
             println("The case subject is ${sinCase.subject}") 
         } 
     }
}
suspend fun resolveSupportCase(caseIdVal: String) { 
     val caseRequest = ResolveCaseRequest { 
         caseId = caseIdVal 
     } 
     SupportClient { region = "us-west-2" }.use { supportClient -> 
         val response = supportClient.resolveCase(caseRequest) 
         println("The status of case $caseIdVal is ${response.finalCaseStatus}") 
     }
}
suspend fun describeAttachment(attachId: String?) { 
     val attachmentRequest = DescribeAttachmentRequest { 
        attachmentId = attachId } 
     SupportClient { region = "us-west-2" }.use { supportClient -> 
         val response = supportClient.describeAttachment(attachmentRequest) 
        println("The name of the file is ${response.attachment?.fileName}")
     }
}
suspend fun listCommunications(caseIdVal: String?): String? { 
     val communicationsRequest = DescribeCommunicationsRequest { 
         caseId = caseIdVal 
        maxResults = 10 } 
     SupportClient { region = "us-west-2" }.use { supportClient -> 
         val response = supportClient.describeCommunications(communicationsRequest) 
         response.communications?.forEach { comm -> 
             println("the body is: " + comm.body) 
             comm.attachmentSet?.forEach { detail -> 
                 return detail.attachmentId
```

```
 } 
         } 
     } 
     return ""
}
suspend fun addAttachSupportCase(caseIdVal: String?, attachmentSetIdVal: String?) { 
     val caseRequest = AddCommunicationToCaseRequest { 
         caseId = caseIdVal 
         attachmentSetId = attachmentSetIdVal 
         communicationBody = "Please refer to attachment for details." 
     } 
     SupportClient { region = "us-west-2" }.use { supportClient -> 
         val response = supportClient.addCommunicationToCase(caseRequest) 
         if (response.result) { 
             println("You have successfully added a communication to an AWS Support 
  case") 
         } else { 
             println("There was an error adding the communication to an AWS Support 
  case") 
         } 
     }
}
suspend fun addAttachment(fileAttachment: String): String? { 
     val myFile = File(fileAttachment) 
     val sourceBytes = (File(fileAttachment).readBytes()) 
    val attachmentVal = Attachment {
         fileName = myFile.name 
         data = sourceBytes 
     } 
     val setRequest = AddAttachmentsToSetRequest { 
         attachments = listOf(attachmentVal) 
     } 
     SupportClient { region = "us-west-2" }.use { supportClient -> 
         val response = supportClient.addAttachmentsToSet(setRequest) 
         return response.attachmentSetId 
     }
}
suspend fun getOpenCase() {
```

```
 // Specify the start and end time. 
     val now = Instant.now() 
     LocalDate.now() 
     val yesterday = now.minus(1, ChronoUnit.DAYS) 
     val describeCasesRequest = DescribeCasesRequest { 
        maxResults = 20 afterTime = yesterday.toString() 
         beforeTime = now.toString() 
     } 
     SupportClient { region = "us-west-2" }.use { supportClient -> 
         val response = supportClient.describeCases(describeCasesRequest) 
         response.cases?.forEach { sinCase -> 
             println("The case status is ${sinCase.status}") 
             println("The case Id is ${sinCase.caseId}") 
             println("The case subject is ${sinCase.subject}") 
         } 
     }
}
suspend fun createSupportCase(sevCatListVal: List<String>, sevLevelVal: String):
  String? { 
     val serCode = sevCatListVal[0] 
     val caseCategory = sevCatListVal[1] 
     val caseRequest = CreateCaseRequest { 
         categoryCode = caseCategory.lowercase(Locale.getDefault()) 
         serviceCode = serCode.lowercase(Locale.getDefault()) 
         severityCode = sevLevelVal.lowercase(Locale.getDefault()) 
         communicationBody = "Test issue with 
  ${serCode.lowercase(Locale.getDefault())}" 
         subject = "Test case, please ignore" 
         language = "en" 
         issueType = "technical" 
     } 
     SupportClient { region = "us-west-2" }.use { supportClient -> 
         val response = supportClient.createCase(caseRequest) 
         return response.caseId 
     }
}
suspend fun displaySevLevels(): String { 
     var levelName = "" 
     val severityLevelsRequest = DescribeSeverityLevelsRequest {
```

```
 language = "en" 
     } 
     SupportClient { region = "us-west-2" }.use { supportClient -> 
         val response = supportClient.describeSeverityLevels(severityLevelsRequest) 
         response.severityLevels?.forEach { sevLevel -> 
             println("The severity level name is: ${sevLevel.name}") 
             if (sevLevel.name == "High") { 
                 levelName = sevLevel.name!! 
 } 
         } 
         return levelName 
     }
}
// Return a List that contains a Service name and Category name.
suspend fun displayServices(): List<String> { 
     var serviceCode = "" 
     var catName = "" 
     val sevCatList = mutableListOf<String>() 
     val servicesRequest = DescribeServicesRequest { 
         language = "en" 
     } 
     SupportClient { region = "us-west-2" }.use { supportClient -> 
         val response = supportClient.describeServices(servicesRequest) 
         println("Get the first 10 services") 
        var index = 1
         response.services?.forEach { service -> 
            if (index == 11) {
                 return@forEach 
 } 
             println("The Service name is ${service.name}") 
             if (service.name == "Account") { 
                 serviceCode = service.code.toString() 
 } 
             // Get the categories for this service. 
             service.categories?.forEach { cat -> 
                 println("The category name is ${cat.name}") 
                if (cat.name == "Security") \{ catName = cat.name!!
```

```
 } 
 } 
            index++ 
        } 
    } 
    // Push the two values to the list. 
   serviceCode.let { sevCatList.add(it) }
    catName.let { sevCatList.add(it) } 
    return sevCatList
}
```
- API の詳細については、『AWS SDK for Kotlin API リファレンス』の以下のトピックを参照し てください。
	- [AddAttachmentsToSet](https://sdk.amazonaws.com/kotlin/api/latest/index.html)
	- [AddCommunicationToCase](https://sdk.amazonaws.com/kotlin/api/latest/index.html)
	- [CreateCase](https://sdk.amazonaws.com/kotlin/api/latest/index.html)
	- [DescribeAttachment](https://sdk.amazonaws.com/kotlin/api/latest/index.html)
	- [DescribeCases](https://sdk.amazonaws.com/kotlin/api/latest/index.html)
	- [DescribeCommunications](https://sdk.amazonaws.com/kotlin/api/latest/index.html)
	- [DescribeServices](https://sdk.amazonaws.com/kotlin/api/latest/index.html)
	- [DescribeSeverityLevels](https://sdk.amazonaws.com/kotlin/api/latest/index.html)
	- [ResolveCase](https://sdk.amazonaws.com/kotlin/api/latest/index.html)

# SDK for Kotlin を使用したクロスサービスの例

次のサンプルアプリケーションは、 AWS SDK for Kotlin を使用して複数の で動作します AWS の サービス。

クロスサービスの例は、アプリケーションの構築を始めるのに役立つ上級レベルの経験を対象として います。

例

- [DynamoDB テーブルにデータを送信するアプリケーションを構築する](#page-16358-0)
- [メッセージを翻訳する公開およびサブスクリプションアプリケーションを構築する](#page-16358-1)
- [Amazon SQS を使用してメッセージを送受信するウェブアプリケーションを作成する](#page-16359-0)
- [ユーザーがラベルを使用して写真を管理できる写真アセット管理アプリケーションの作成](#page-16359-1)
- [DynamoDB データを追跡するウェブアプリケーションを作成する](#page-16360-0)
- [Amazon Redshift アイテムトラッカーの作成](#page-16360-1)
- [Aurora Serverless 作業項目トラッカーの作成](#page-16360-2)
- [AWS SDK を使用して Amazon Rekognition でイメージ内のオブジェクトを検出する](#page-16361-0)
- [AWS SDK を使用して Amazon SNS メッセージを Amazon SQS キューに発行する](#page-16361-1)

# <span id="page-16358-0"></span>DynamoDB テーブルにデータを送信するアプリケーションを構築する

SDK for Kotlin

Amazon DynamoDB Kotlin API を使用してデータを送信し、Amazon SNS Kotlin API を使用して テキストメッセージを送信するネイティブ Android アプリケーションを作成する方法を示してい ます。

完全なソースコードとセットアップと実行の手順については、「」の詳細な例を参照してくださ い[GitHub](https://github.com/awsdocs/aws-doc-sdk-examples/tree/main/kotlin/usecases/first_android_app)。

この例で使用されているサービス

- DynamoDB
- Amazon SNS

<span id="page-16358-1"></span>メッセージを翻訳する公開およびサブスクリプションアプリケーションを構築する

SDK for Kotlin

Amazon SNS Kotlin API を使用して、サブスクリプションおよび発行機能を持つアプリケーショ ンを作成する方法を示しています。さらに、このサンプルアプリケーションではメッセージを翻 訳します。

完全なソースコードとウェブアプリケーションの作成方法については、「」の詳細な例を参照し てください[GitHub](https://github.com/awsdocs/aws-doc-sdk-examples/tree/main/kotlin/usecases/subpub_app)。

完全なソースコードとネイティブ Android アプリの作成方法については、「」の詳細な例を参照 してください[GitHub](https://github.com/awsdocs/aws-doc-sdk-examples/tree/main/kotlin/usecases/subpub_app_android)。

この例で使用されているサービス

• Amazon SNS

• Amazon Translate

<span id="page-16359-0"></span>Amazon SQS を使用してメッセージを送受信するウェブアプリケーションを作成する

SDK for Kotlin

Amazon SQS API を使用して、メッセージを送受信する Spring REST API を開発する方法を示し ます。

完全なソースコードとセットアップと実行の手順については、「」の詳細な例を参照してくださ い[GitHub](https://github.com/awsdocs/aws-doc-sdk-examples/tree/main/kotlin/usecases/creating_message_application)。

- この例で使用されているサービス
- Amazon Comprehend
- Amazon SQS

<span id="page-16359-1"></span>ユーザーがラベルを使用して写真を管理できる写真アセット管理アプリケーションの 作成

SDK for Kotlin

Amazon Rekognition を使用して画像内のラベルを検出し、保存して後で取得できるようにする写 真アセット管理アプリケーションの開発方法を示します。

完全なソースコードとセットアップと実行の手順については、「」の詳細な例を参照してくださ い [GitHub。](https://github.com/awsdocs/aws-doc-sdk-examples/tree/main/kotlin/usecases/creating_pam)

この例のソースについて詳しくは、[AWS コミュニティで](https://community.aws/posts/cloud-journeys/01-serverless-image-recognition-app)ブログ投稿を参照してください。

この例で使用されているサービス

- API Gateway
- DynamoDB
- Lambda
- Amazon Rekognition
- Amazon S3
- Amazon SNS

# <span id="page-16360-0"></span>DynamoDB データを追跡するウェブアプリケーションを作成する

SDK for Kotlin

Amazon DynamoDB API を使用して、DynamoDB 作業データを追跡する動的ウェブアプリケー ションを作成する方法を示しています。

完全なソースコードとセットアップと実行の手順については、「」の詳細な例を参照してくださ い[GitHub](https://github.com/awsdocs/aws-doc-sdk-examples/tree/main/kotlin/usecases/itemtracker_dynamodb)。

この例で使用されているサービス

- DynamoDB
- Amazon SES

<span id="page-16360-1"></span>Amazon Redshift アイテムトラッカーの作成

SDK for Kotlin

Amazon Redshift データベースに保存されている作業項目を追跡してレポートするウェブアプリ ケーションを作成する方法を説明します。

Amazon Redshift データをクエリし、React アプリケーションで使用する Spring REST API を設定する方法の完全なソースコードと手順については、「」の詳細な例を参照してくださ い[GitHub](https://github.com/awsdocs/aws-doc-sdk-examples/tree/main/kotlin/usecases/creating_redshift_application)。

この例で使用されているサービス

- Amazon Redshift
- Amazon SES

<span id="page-16360-2"></span>Aurora Serverless 作業項目トラッカーの作成

SDK for Kotlin

Amazon RDS データベースに保存されている作業項目を追跡およびレポートするウェブアプリ ケーションを作成する方法を説明します。

Amazon Aurora Serverless データをクエリし、React アプリケーションで使用する Spring REST API のセットアップ方法の完全なソースコードと手順については、「」の詳細な例を参照してく ださい[GitHub](https://github.com/awsdocs/aws-doc-sdk-examples/tree/main/kotlin/usecases/serverless_rds)。

この例で使用されているサービス

- Aurora
- Amazon RDS
- Amazon RDS データサービス
- Amazon SES

# <span id="page-16361-0"></span>AWS SDK を使用して Amazon Rekognition でイメージ内のオブジェクトを検出する

SDK for Kotlin

Amazon Simple Storage Service (Amazon S3) バケットにある画像内からカテゴリ別にオブジェ クトを Amazon Rekognition を使用して識別するアプリケーションを、Amazon Rekognition Kotlin API を使用して作成する方法を示します。アプリケーションは、Amazon Simple Email Service (Amazon SES) を使用して、結果を記載した E メール通知を管理者に送信します。

完全なソースコードとセットアップと実行の手順については、「」の詳細な例を参照してくださ い[GitHub](https://github.com/awsdocs/aws-doc-sdk-examples/tree/main/kotlin/usecases/creating_photo_analyzer_app)。

この例で使用されているサービス

- Amazon Rekognition
- Amazon S3
- Amazon SES

# <span id="page-16361-1"></span>AWS SDK を使用して Amazon SNS メッセージを Amazon SQS キューに発行する

SDK for Kotlin

Amazon Simple Notification Service (Amazon SNS) と Amazon Simple Queue Service (Amazon SQS) でのトピックとキューを使用したメッセージングを示します。

Amazon SNS および Amazon SQS のトピックとキューを使用したメッセージングを示す完全な ソースコードと手順については、「」の詳細な例を参照してください[GitHub](https://github.com/awsdocs/aws-doc-sdk-examples/tree/main/kotlin/usecases/topics_and_queues)。

この例で使用されているサービス

- Amazon SNS
- Amazon SQS

# SDK for PHP のコード例

次のコード例は、 AWS SDK for PHP で を使用する方法を示しています AWS。

アクションはより大きなプログラムからのコードの抜粋であり、コンテキスト内で実行する必要が あります。アクションは個々のサービス機能を呼び出す方法を示していますが、関連するシナリオや サービス間の例ではアクションのコンテキストが確認できます。

「シナリオ」は、同じサービス内で複数の関数を呼び出して、特定のタスクを実行する方法を示す コード例です。

クロスサービスの例は、複数の AWS のサービスで動作するサンプルアプリケーションです。

# その他のリソース

- [SDK for PHP デベロッパーガイド](https://docs.aws.amazon.com/sdk-for-php/v3/developer-guide/welcome.html)  での PHP の使用に関する詳細 AWS。
- [AWS デベロッパーセンター](https://aws.amazon.com/developer/code-examples/?awsf.sdk-code-examples-programming-language=programming-language%23php) カテゴリまたは全文検索でフィルタリングできるコード例。
- [AWS SDK の例](https://github.com/awsdocs/aws-doc-sdk-examples) 推奨言語で完全なコードを含む GitHub リポジトリ。コードの設定と実行に関す る説明が記載されています。
- 例
- [SDK for PHP を使用するアクションとシナリオ](#page-16362-0)
- [SDK for PHP を使用したクロスサービスの例](#page-16536-0)

# <span id="page-16362-0"></span>SDK for PHP を使用するアクションとシナリオ

次のコード例は、 AWS SDK for PHP で を使用してアクションを実行し、一般的なシナリオを実装 する方法を示しています AWS のサービス。

アクションはより大きなプログラムからのコードの抜粋であり、コンテキスト内で実行する必要が あります。アクションは個々のサービス機能を呼び出す方法を示していますが、関連するシナリオや サービス間の例ではアクションのコンテキストが確認できます。

「シナリオ」は、同じサービス内で複数の関数を呼び出して、特定のタスクを実行する方法を示す コード例です。

#### サービス

• [SDK for PHP を使用した API Gateway の例](#page-16363-0)

- [SDK for PHP を使用した自動スケーリングの例](#page-16369-0)
- [SDK for PHP を使用した Amazon Bedrock の例](#page-16384-0)
- [SDK for PHP を使用した Amazon Bedrock ランタイムの例](#page-16386-0)
- [SDK for PHP を使用した DynamoDB の例](#page-16396-0)
- [AWS Glue SDK for PHP を使用した の例](#page-16428-0)
- [SDK for PHP を使用した IAM の例](#page-16449-0)
- [SDK for PHP を使用した Kinesis の例](#page-16466-0)
- [SDK for PHP を使用した Lambda の例](#page-16470-0)
- [SDK for PHP を使用した Amazon RDS の例](#page-16493-0)
- [SDK for PHP を使用した Amazon S3 のコードサンプル](#page-16498-0)
- [SDK for PHP を使用した Amazon SNS のコードサンプル](#page-16512-0)
- [SDK for PHP を使用した Amazon SQS の例](#page-16532-0)

<span id="page-16363-0"></span>SDK for PHP を使用した API Gateway の例

次のコード例は、API Gateway AWS SDK for PHP で を使用してアクションを実行し、一般的なシ ナリオを実装する方法を示しています。

アクションはより大きなプログラムからのコードの抜粋であり、コンテキスト内で実行する必要が あります。アクションは個々のサービス機能を呼び出す方法を示していますが、関連するシナリオや サービス間の例ではアクションのコンテキストが確認できます。

「シナリオ」は、同じサービス内で複数の関数を呼び出して、特定のタスクを実行する方法を示す コード例です。

各例には、 へのリンクが含まれています。ここでは GitHub、コンテキスト内でコードを設定および 実行する方法の手順を確認できます。

トピック

• [アクション](#page-10576-0)

アクション

#### **GetBasePathMapping**

次の例は、GetBasePathMapping を使用する方法を説明しています。

#### SDK for PHP

**a** Note

```
require 'vendor/autoload.php';
use Aws\ApiGateway\ApiGatewayClient;
use Aws\Exception\AwsException;
/* //////////////////////////////////////////////////////////////////////////// 
  * Purpose: Gets the base path mapping for a custom domain name in 
  * Amazon API Gateway. 
 * 
  * Prerequisites: A custom domain name in API Gateway. For more information, 
  * see "Custom Domain Names" in the Amazon API Gateway Developer Guide. 
 * 
  * Inputs: 
  * - $apiGatewayClient: An initialized AWS SDK for PHP API client for 
  * API Gateway. 
  * - $basePath: The base path name that callers must provide as part of the 
   URL after the domain name.
  * - $domainName: The custom domain name for the base path mapping. 
 * 
  * Returns: The base path mapping, if available; otherwise, the error message. 
  * ///////////////////////////////////////////////////////////////////////// */
function getBasePathMapping($apiGatewayClient, $basePath, $domainName)
{ 
     try { 
         $result = $apiGatewayClient->getBasePathMapping([ 
             'basePath' => $basePath, 
             'domainName' => $domainName, 
         ]); 
         return 'The base path mapping\'s effective URI is: ' . 
             $result['@metadata']['effectiveUri']; 
     } catch (AwsException $e) { 
         return 'Error: ' . $e['message'];
```

```
 }
}
function getsTheBasePathMapping()
{ 
     $apiGatewayClient = new ApiGatewayClient([ 
          'profile' => 'default', 
         'region' => 'us-east-1',
          'version' => '2015-07-09' 
    \ket{)}:
     echo getBasePathMapping($apiGatewayClient, '(none)', 'example.com');
}
// Uncomment the following line to run this code in an AWS account.
// getsTheBasePathMapping();
```
• API の詳細については、「 API リファレンス[GetBasePathMapping」](https://docs.aws.amazon.com/goto/SdkForPHPV3/apigateway-2015-07-09/GetBasePathMapping)の「」を参照してくださ い。 AWS SDK for PHP

## **ListBasePathMappings**

次の例は、ListBasePathMappings を使用する方法を説明しています。

SDK for PHP

**a** Note

については、「」を参照してください GitHub。[AWS コード例リポジトリ](https://github.com/awsdocs/aws-doc-sdk-examples/tree/main/php/example_code/apigateway#code-examples) で全く同じ例 を見つけて、設定と実行の方法を確認してください。

```
require 'vendor/autoload.php';
use Aws\ApiGateway\ApiGatewayClient;
use Aws\Exception\AwsException;
```
/\* ////////////////////////////////////////////////////////////////////////////

\* Purpose: Lists the base path mapping for a custom domain name in

```
 * Amazon API Gateway. 
 * 
  * Prerequisites: A custom domain name in API Gateway. For more information, 
  * see "Custom Domain Names" in the Amazon API Gateway Developer Guide. 
 * 
  * Inputs: 
  * - $apiGatewayClient: An initialized AWS SDK for PHP API client for 
   API Gateway.
  * - $domainName: The custom domain name for the base path mappings. 
 * 
  * Returns: Information about the base path mappings, if available; 
  * otherwise, the error message. 
  * ///////////////////////////////////////////////////////////////////////// */
function listBasePathMappings($apiGatewayClient, $domainName)
{ 
     try { 
         $result = $apiGatewayClient->getBasePathMappings([ 
              'domainName' => $domainName 
         ]); 
         return 'The base path mapping(s) effective URI is: ' . 
              $result['@metadata']['effectiveUri']; 
     } catch (AwsException $e) { 
         return 'Error: ' . $e['message']; 
     }
}
function listTheBasePathMappings()
{ 
     $apiGatewayClient = new ApiGatewayClient([ 
         'profile' => 'default', 
        'region' => 'us-east-1',
         'version' => '2015-07-09' 
     ]); 
     echo listBasePathMappings($apiGatewayClient, 'example.com');
}
// Uncomment the following line to run this code in an AWS account.
// listTheBasePathMappings();
```
• API の詳細については、「 API リファレンス[ListBasePathMappings](https://docs.aws.amazon.com/goto/SdkForPHPV3/apigateway-2015-07-09/ListBasePathMappings)」の「」を参照してくださ い。 AWS SDK for PHP

#### **UpdateBasePathMapping**

次の例は、UpdateBasePathMapping を使用する方法を説明しています。

SDK for PHP

#### **a** Note

```
require 'vendor/autoload.php';
```

```
use Aws\ApiGateway\ApiGatewayClient;
use Aws\Exception\AwsException;
```

```
/* //////////////////////////////////////////////////////////////////////////// 
 * 
  * Purpose: Updates the base path mapping for a custom domain name 
  * in Amazon API Gateway. 
 * 
  * Inputs: 
  * - $apiGatewayClient: An initialized AWS SDK for PHP API client for 
  * API Gateway. 
  * - $basePath: The base path name that callers must provide as part of the 
  * URL after the domain name. 
  * - $domainName: The custom domain name for the base path mapping. 
  * - $patchOperations: The base path update operations to apply. 
 * 
  * Returns: Information about the updated base path mapping, if available; 
  * otherwise, the error message. 
  * ///////////////////////////////////////////////////////////////////////// */
function updateBasePathMapping( 
     $apiGatewayClient, 
     $basePath, 
     $domainName,
```

```
 $patchOperations
) { 
     try { 
          $result = $apiGatewayClient->updateBasePathMapping([ 
              'basePath' => $basePath, 
              'domainName' => $domainName, 
              'patchOperations' => $patchOperations 
          ]); 
          return 'The updated base path\'s URI is: ' . 
              $result['@metadata']['effectiveUri']; 
     } catch (AwsException $e) { 
          return 'Error: ' . $e['message']; 
     }
}
function updateTheBasePathMapping()
{ 
     $patchOperations = array([ 
          'op' => 'replace', 
          'path' => '/stage', 
          'value' => 'stage2' 
     ]); 
     $apiGatewayClient = new ApiGatewayClient([ 
          'profile' => 'default', 
         'region' => 'us-east-1',
          'version' => '2015-07-09' 
     ]); 
     echo updateBasePathMapping( 
          $apiGatewayClient, 
          '(none)', 
          'example.com', 
          $patchOperations 
     );
}
// Uncomment the following line to run this code in an AWS account.
// updateTheBasePathMapping();
```
• API の詳細については、「 API リファレンス[UpdateBasePathMapping](https://docs.aws.amazon.com/goto/SdkForPHPV3/apigateway-2015-07-09/UpdateBasePathMapping)」の「」を参照してくだ さい。 AWS SDK for PHP

# <span id="page-16369-0"></span>SDK for PHP を使用した自動スケーリングの例

次のコード例は、Auto Scaling AWS SDK for PHP で を使用してアクションを実行し、一般的なシナ リオを実装する方法を示しています。

アクションはより大きなプログラムからのコードの抜粋であり、コンテキスト内で実行する必要が あります。アクションは個々のサービス機能を呼び出す方法を示していますが、関連するシナリオや サービス間の例ではアクションのコンテキストが確認できます。

「シナリオ」は、同じサービス内で複数の関数を呼び出して、特定のタスクを実行する方法を示す コード例です。

各例には、 へのリンクが含まれています。このリンクには GitHub、コンテキスト内でコードを設定 および実行する方法の手順が記載されています。

開始方法

こんにちは、Auto Scaling

次のコード例は、Auto Scaling の使用を開始する方法を示しています。

SDK for PHP

**a** Note

```
 public function helloService() 
 { 
     $autoScalingClient = new AutoScalingClient([ 
          'region' => 'us-west-2', 
          'version' => 'latest', 
          'profile' => 'default', 
     ]); 
     $groups = $autoScalingClient->describeAutoScalingGroups([]); 
     var_dump($groups); 
 }
```
• API の詳細については、「 API リファレンス[DescribeAutoScalingGroups](https://docs.aws.amazon.com/goto/SdkForPHPV3/autoscaling-2011-01-01/DescribeAutoScalingGroups)」の「」を参照して ください。 AWS SDK for PHP

トピック

- [アクション](#page-10576-0)
- [シナリオ](#page-10598-0)

アクション

#### **CreateAutoScalingGroup**

次の例は、CreateAutoScalingGroup を使用する方法を説明しています。

SDK for PHP

**a** Note

```
 public function createAutoScalingGroup( 
     $autoScalingGroupName, 
     $availabilityZones, 
     $minSize, 
     $maxSize, 
     $launchTemplateId 
 ) { 
     return $this->autoScalingClient->createAutoScalingGroup([ 
          'AutoScalingGroupName' => $autoScalingGroupName, 
          'AvailabilityZones' => $availabilityZones, 
          'MinSize' => $minSize, 
          'MaxSize' => $maxSize, 
          'LaunchTemplate' => [ 
              'LaunchTemplateId' => $launchTemplateId, 
         ], 
     ]); 
 }
```
• API の詳細については、「 API リファレンス[CreateAutoScalingGroup」](https://docs.aws.amazon.com/goto/SdkForPHPV3/autoscaling-2011-01-01/CreateAutoScalingGroup)の「」を参照してくだ さい。 AWS SDK for PHP

#### **DeleteAutoScalingGroup**

次の例は、DeleteAutoScalingGroup を使用する方法を説明しています。

SDK for PHP

**a** Note

については、「」を参照してください GitHub。[AWS コード例リポジトリ](https://github.com/awsdocs/aws-doc-sdk-examples/tree/main/php/example_code/auto-scaling#code-examples) で全く同じ例 を見つけて、設定と実行の方法を確認してください。

```
 public function deleteAutoScalingGroup($autoScalingGroupName) 
 { 
     return $this->autoScalingClient->deleteAutoScalingGroup([ 
         'AutoScalingGroupName' => $autoScalingGroupName, 
         'ForceDelete' => true, 
     ]); 
 }
```
• API の詳細については、「 API リファレンス[DeleteAutoScalingGroup」](https://docs.aws.amazon.com/goto/SdkForPHPV3/autoscaling-2011-01-01/DeleteAutoScalingGroup)の「」を参照してくだ さい。 AWS SDK for PHP

#### **DescribeAutoScalingGroups**

次の例は、DescribeAutoScalingGroups を使用する方法を説明しています。

SDK for PHP

```
 public function describeAutoScalingGroups($autoScalingGroupNames) 
 { 
     return $this->autoScalingClient->describeAutoScalingGroups([ 
         'AutoScalingGroupNames' => $autoScalingGroupNames 
     ]); 
 }
```
• API の詳細については、「 API リファレンス[DescribeAutoScalingGroups](https://docs.aws.amazon.com/goto/SdkForPHPV3/autoscaling-2011-01-01/DescribeAutoScalingGroups)」の「」を参照して ください。 AWS SDK for PHP

#### **DescribeAutoScalingInstances**

次の例は、DescribeAutoScalingInstances を使用する方法を説明しています。

SDK for PHP

```
a Note
 については、「」を参照してください GitHub。AWS コード例リポジトリ で全く同じ例
 を見つけて、設定と実行の方法を確認してください。
```

```
 public function describeAutoScalingInstances($instanceIds) 
 { 
     return $this->autoScalingClient->describeAutoScalingInstances([ 
          'InstanceIds' => $instanceIds 
     ]); 
 }
```
• API の詳細については、「 API リファレンス[DescribeAutoScalingInstances](https://docs.aws.amazon.com/goto/SdkForPHPV3/autoscaling-2011-01-01/DescribeAutoScalingInstances)」の「」を参照し てください。 AWS SDK for PHP

#### **DescribeScalingActivities**

次の例は、DescribeScalingActivities を使用する方法を説明しています。

#### SDK for PHP

**a** Note については、「」を参照してください GitHub。[AWS コード例リポジトリ](https://github.com/awsdocs/aws-doc-sdk-examples/tree/main/php/example_code/auto-scaling#code-examples) で全く同じ例 を見つけて、設定と実行の方法を確認してください。

```
 public function describeScalingActivities($autoScalingGroupName) 
 { 
     return $this->autoScalingClient->describeScalingActivities([ 
         'AutoScalingGroupName' => $autoScalingGroupName, 
     ]); 
 }
```
• API の詳細については、「 API リファレンス[DescribeScalingActivities」](https://docs.aws.amazon.com/goto/SdkForPHPV3/autoscaling-2011-01-01/DescribeScalingActivities)の「」を参照してくだ さい。 AWS SDK for PHP

## **DisableMetricsCollection**

次の例は、DisableMetricsCollection を使用する方法を説明しています。

SDK for PHP

```
a Note
 については、「」を参照してください GitHub。AWS コード例リポジトリ で全く同じ例
 を見つけて、設定と実行の方法を確認してください。
```

```
 public function disableMetricsCollection($autoScalingGroupName) 
 { 
     return $this->autoScalingClient->disableMetricsCollection([ 
         'AutoScalingGroupName' => $autoScalingGroupName, 
     ]); 
 }
```
• API の詳細については、「 API リファレンス[DisableMetricsCollection」](https://docs.aws.amazon.com/goto/SdkForPHPV3/autoscaling-2011-01-01/DisableMetricsCollection)の「」を参照してくだ さい。 AWS SDK for PHP

#### **EnableMetricsCollection**

次の例は、EnableMetricsCollection を使用する方法を説明しています。

SDK for PHP

**a** Note

については、「」を参照してください GitHub。[AWS コード例リポジトリ](https://github.com/awsdocs/aws-doc-sdk-examples/tree/main/php/example_code/auto-scaling#code-examples) で全く同じ例 を見つけて、設定と実行の方法を確認してください。

```
 public function enableMetricsCollection($autoScalingGroupName, $granularity) 
 { 
     return $this->autoScalingClient->enableMetricsCollection([ 
         'AutoScalingGroupName' => $autoScalingGroupName, 
         'Granularity' => $granularity, 
     ]); 
 }
```
• API の詳細については、「 API リファレンス[EnableMetricsCollection](https://docs.aws.amazon.com/goto/SdkForPHPV3/autoscaling-2011-01-01/EnableMetricsCollection)」の「」を参照してくだ さい。 AWS SDK for PHP

#### **SetDesiredCapacity**

次の例は、SetDesiredCapacity を使用する方法を説明しています。

SDK for PHP

```
 public function setDesiredCapacity($autoScalingGroupName, $desiredCapacity) 
\mathcal{L} return $this->autoScalingClient->setDesiredCapacity([ 
          'AutoScalingGroupName' => $autoScalingGroupName, 
          'DesiredCapacity' => $desiredCapacity, 
     ]); 
 }
```
• API の詳細については、「 API リファレンス[SetDesiredCapacity」](https://docs.aws.amazon.com/goto/SdkForPHPV3/autoscaling-2011-01-01/SetDesiredCapacity)の「」を参照してくださ い。 AWS SDK for PHP

# **TerminateInstanceInAutoScalingGroup**

次の例は、TerminateInstanceInAutoScalingGroup を使用する方法を説明しています。

SDK for PHP

**a** Note

```
 public function terminateInstanceInAutoScalingGroup( 
        $instanceId, 
        $shouldDecrementDesiredCapacity = true, 
       $attempts = <math>0</math> ) { 
        try { 
            return $this->autoScalingClient->terminateInstanceInAutoScalingGroup([ 
                 'InstanceId' => $instanceId, 
                 'ShouldDecrementDesiredCapacity' => $shouldDecrementDesiredCapacity, 
            ]); 
        } catch (AutoScalingException $exception) { 
            if ($exception->getAwsErrorCode() == "ScalingActivityInProgress" && 
$attempts < 5) {
                 error_log("Cannot terminate an instance while it is still pending. 
 Waiting then trying again."); 
                sleep(5 * (1 + $attempts));
                 return $this->terminateInstanceInAutoScalingGroup(
```

```
 $instanceId, 
                      $shouldDecrementDesiredCapacity, 
                      ++$attempts 
                  ); 
             } else { 
                  throw $exception; 
 } 
         } 
     }
```
• API の詳細については、「 API リファレンス[TerminateInstanceInAutoScalingGroup](https://docs.aws.amazon.com/goto/SdkForPHPV3/autoscaling-2011-01-01/TerminateInstanceInAutoScalingGroup)」の「」を 参照してください。 AWS SDK for PHP

#### **UpdateAutoScalingGroup**

次の例は、UpdateAutoScalingGroup を使用する方法を説明しています。

SDK for PHP

```
a Note
 については、「」を参照してください GitHub。AWS コード例リポジトリ で全く同じ例
 を見つけて、設定と実行の方法を確認してください。
```

```
 public function updateAutoScalingGroup($autoScalingGroupName, $args) 
 { 
     if (array_key_exists('MaxSize', $args)) { 
         $maxSize = ['MaxSize' => $args['MaxSize']]; 
     } else { 
        $maxSize = [];
     } 
     if (array_key_exists('MinSize', $args)) { 
         $minSize = ['MinSize' => $args['MinSize']]; 
     } else { 
        $minSize = [];
     } 
     $parameters = ['AutoScalingGroupName' => $autoScalingGroupName]; 
     $parameters = array_merge($parameters, $minSize, $maxSize); 
     return $this->autoScalingClient->updateAutoScalingGroup($parameters);
```
}

• API の詳細については、「 API リファレンス[UpdateAutoScalingGroup」](https://docs.aws.amazon.com/goto/SdkForPHPV3/autoscaling-2011-01-01/UpdateAutoScalingGroup)の「」を参照してくだ さい。 AWS SDK for PHP

シナリオ

グループとインスタンスを管理する

次のコードサンプルは、以下の操作方法を示しています。

- 起動テンプレートとアベイラビリティーゾーンを使用して、Amazon EC2 Auto Scaling グループ を作成し、実行中のインスタンスに関する情報を取得します。
- Amazon CloudWatch メトリクス収集を有効にします。
- グループの希望するキャパシティを更新し、インスタンスが起動するのを待ちます。
- グループ内の最も古いインスタンスを削除します。
- ユーザーのリクエストやキャパシティの変更に応じて発生するスケーリングアクティビティを一覧 表示します。
- CloudWatch メトリクスの統計を取得してから、リソースをクリーンアップします。

SDK for PHP

**G** Note

については、「」を参照してください GitHub。[AWS コード例リポジトリ](https://github.com/awsdocs/aws-doc-sdk-examples/tree/main/php/example_code/auto-scaling#code-examples) で全く同じ例 を見つけて、設定と実行の方法を確認してください。

```
namespace AutoScaling;
```

```
use Aws\AutoScaling\AutoScalingClient;
```

```
use Aws\CloudWatch\CloudWatchClient;
```

```
use Aws\Ec2\Ec2Client;
```

```
use AwsUtilities\AWSServiceClass;
```

```
use AwsUtilities\RunnableExample;
```
class GettingStartedWithAutoScaling implements RunnableExample

```
{ 
     protected Ec2Client $ec2Client; 
     protected AutoScalingClient $autoScalingClient; 
     protected AutoScalingService $autoScalingService; 
     protected CloudWatchClient $cloudWatchClient; 
     protected string $templateName; 
     protected string $autoScalingGroupName; 
     protected array $role; 
     public function runExample() 
     { 
        echo("\n\n\infty);
         echo("--------------------------------------\n"); 
         print("Welcome to the Amazon EC2 Auto Scaling getting started demo using 
 PHP!\n\setminus n");
         echo("--------------------------------------\n"); 
         $clientArgs = [ 
             'region' => 'us-west-2',
              'version' => 'latest', 
              'profile' => 'default', 
         ]; 
        $uniqid = uniqid();
         $this->autoScalingClient = new AutoScalingClient($clientArgs); 
         $this->autoScalingService = new AutoScalingService($this-
>autoScalingClient); 
         $this->cloudWatchClient = new CloudWatchClient($clientArgs); 
         AWSServiceClass::$waitTime = 5; 
         AWSServiceClass::$maxWaitAttempts = 20; 
         /** 
          * Step 0: Create an EC2 launch template that you'll use to create an Auto 
  Scaling group. 
          */ 
         $this->ec2Client = new EC2Client($clientArgs); 
         $this->templateName = "example_launch_template_$uniqid"; 
         $instanceType = "t1.micro"; 
         $amiId = "ami-0ca285d4c2cda3300"; 
         $launchTemplate = $this->ec2Client->createLaunchTemplate( 
 [ 
              'LaunchTemplateName' => $this->templateName,
```

```
 'LaunchTemplateData' => [
```

```
 'InstanceType' => $instanceType, 
                  'ImageId' => $amiId, 
 ] 
 ] 
         ); 
         /** 
          * Step 1: CreateAutoScalingGroup: pass it the launch template you created 
  in step 0. 
          */ 
         $availabilityZones[] = $this->ec2Client->describeAvailabilityZones([])
['AvailabilityZones'][1]['ZoneName']; 
         $this->autoScalingGroupName = "demoAutoScalingGroupName_$uniqid"; 
        $minSize = 1;$maxSize = 1; $launchTemplateId = $launchTemplate['LaunchTemplate']['LaunchTemplateId']; 
         $this->autoScalingService->createAutoScalingGroup( 
             $this->autoScalingGroupName, 
             $availabilityZones, 
             $minSize, 
             $maxSize, 
             $launchTemplateId 
        ) ;
         $this->autoScalingService->waitUntilGroupInService([$this-
>autoScalingGroupName]); 
         $autoScalingGroup = $this->autoScalingService-
>describeAutoScalingGroups([$this->autoScalingGroupName]); 
         /** 
          * Step 2: DescribeAutoScalingInstances: show that one instance has 
  launched. 
          */ 
         $instanceIds = [$autoScalingGroup['AutoScalingGroups'][0]['Instances'][0]
['InstanceId']]; 
         $instances = $this->autoScalingService-
>describeAutoScalingInstances($instanceIds); 
         echo "The Auto Scaling group {$this->autoScalingGroupName} was created 
  successfully.\n"; 
         echo count($instances['AutoScalingInstances']) . " instances were created 
  for the group.\n"; 
         echo $autoScalingGroup['AutoScalingGroups'][0]['MaxSize'] . " is the max 
  number of instances for the group.\n";
```
```
 /** 
          * Step 3: EnableMetricsCollection: enable all metrics or a subset. 
          */ 
         $this->autoScalingService->enableMetricsCollection($this-
>autoScalingGroupName, "1Minute"); 
         /** 
          * Step 4: UpdateAutoScalingGroup: update max size to 3. 
          */ 
         echo "Updating the max number of instances to 3.\n"; 
         $this->autoScalingService->updateAutoScalingGroup($this-
>autoScalingGroupName, ['MaxSize' => 3]); 
         /** 
          * Step 5: DescribeAutoScalingGroups: show the current state of the group. 
          */ 
         $autoScalingGroup = $this->autoScalingService-
>describeAutoScalingGroups([$this->autoScalingGroupName]); 
         echo $autoScalingGroup['AutoScalingGroups'][0]['MaxSize']; 
         echo " is the updated max number of instances for the group.\n"; 
         $limits = $this->autoScalingService->describeAccountLimits(); 
         echo "Here are your account limits:\n"; 
         echo "MaxNumberOfAutoScalingGroups: 
  {$limits['MaxNumberOfAutoScalingGroups']}\n"; 
         echo "MaxNumberOfLaunchConfigurations: 
  {$limits['MaxNumberOfLaunchConfigurations']}\n"; 
         echo "NumberOfAutoScalingGroups: {$limits['NumberOfAutoScalingGroups']}\n"; 
         echo "NumberOfLaunchConfigurations: 
  {$limits['NumberOfLaunchConfigurations']}\n"; 
         /** 
          * Step 6: SetDesiredCapacity: set desired capacity to 2. 
          */ 
         $this->autoScalingService->setDesiredCapacity($this->autoScalingGroupName, 
  2); 
        sleep(10); // Wait for the group to start processing the request.
         $this->autoScalingService->waitUntilGroupInService([$this-
>autoScalingGroupName]); 
         /** 
          * Step 7: DescribeAutoScalingInstances: show that two instances are 
  launched.
```

```
 */ 
         $autoScalingGroups = $this->autoScalingService-
>describeAutoScalingGroups([$this->autoScalingGroupName]); 
         foreach ($autoScalingGroups['AutoScalingGroups'] as $autoScalingGroup) { 
             echo "There is a group named: 
  {$autoScalingGroup['AutoScalingGroupName']}"; 
            echo "with an ARN of {$autoScalingGroup['AutoScalingGroupARN']}.\n";
             foreach ($autoScalingGroup['Instances'] as $instance) { 
                 echo "{$autoScalingGroup['AutoScalingGroupName']} has an instance 
  with id of: "; 
                 echo "{$instance['InstanceId']} and a lifecycle state of: 
  {$instance['LifecycleState']}.\n"; 
 } 
         } 
         /** 
          * Step 8: TerminateInstanceInAutoScalingGroup: terminate one of the 
  instances in the group. 
          */ 
         $this->autoScalingService-
>terminateInstanceInAutoScalingGroup($instance['InstanceId'], false); 
         do { 
             sleep(10); 
             $instances = $this->autoScalingService-
>describeAutoScalingInstances([$instance['InstanceId']]); 
         } while (count($instances['AutoScalingInstances']) > 0); 
         do { 
             sleep(10); 
             $autoScalingGroups = $this->autoScalingService-
>describeAutoScalingGroups([$this->autoScalingGroupName]); 
             $instances = $autoScalingGroups['AutoScalingGroups'][0]['Instances']; 
         } while (count($instances) < 2); 
         $this->autoScalingService->waitUntilGroupInService([$this-
>autoScalingGroupName]); 
         foreach ($autoScalingGroups['AutoScalingGroups'] as $autoScalingGroup) { 
             echo "There is a group named: 
  {$autoScalingGroup['AutoScalingGroupName']}"; 
            echo "with an ARN of {$autoScalingGroup['AutoScalingGroupARN']}.\n";
             foreach ($autoScalingGroup['Instances'] as $instance) { 
                 echo "{$autoScalingGroup['AutoScalingGroupName']} has an instance 
  with id of: "; 
                 echo "{$instance['InstanceId']} and a lifecycle state of: 
  {$instance['LifecycleState']}.\n"; 
 }
```

```
 } 
              /** 
                * Step 9: DescribeScalingActivities: list the scaling activities that have 
  occurred for the group so far. 
                */ 
              $activities = $this->autoScalingService-
>describeScalingActivities($autoScalingGroup['AutoScalingGroupName']); 
             echo "We found " . count($activities['Activities']) . " activities.\n";
              foreach ($activities['Activities'] as $activity) { 
                     echo "{$activity['ActivityId']} - {$activity['StartTime']} - 
  {$activity['Description']}\n"; 
              } 
              /** 
                * Step 10: Use the Amazon CloudWatch API to get and show some metrics 
  collected for the group. 
                */ 
              $metricsNamespace = 'AWS/AutoScaling'; 
              $metricsDimensions = [ 
\blacksquare [ \blacksquare \blacksquare \ 'Name' => 'AutoScalingGroupName', 
                            'Value' => $autoScalingGroup['AutoScalingGroupName'], 
                     ], 
              ]; 
              $metrics = $this->cloudWatchClient->listMetrics( 
\blacksquare [ \blacksquare \blacksquare \ 'Dimensions' => $metricsDimensions, 
                     'Namespace' => $metricsNamespace, 
 ] 
              ); 
              foreach ($metrics['Metrics'] as $metric) { 
                     $timespan = 5; 
                     if ($metric['MetricName'] != 'GroupTotalCapacity' && 
  $metric['MetricName'] != 'GroupMaxSize') { 
                           continue; 
 } 
                     echo "Over the last $timespan minutes, {$metric['MetricName']} recorded:
\ln";
                     $stats = $this->cloudWatchClient->getMetricStatistics( 
\blacksquare 'Dimensions' => $metricsDimensions, 
                           'EndTime' => time(),
                           'StartTime' => time() - (5 * 60),
```

```
 'MetricName' => $metric['MetricName'], 
                  'Namespace' => $metricsNamespace, 
                 'Period' => 60,
                  'Statistics' => ['Sum'], 
 ] 
             ); 
             foreach ($stats['Datapoints'] as $stat) { 
                 echo "{$stat['Timestamp']}: {$stat['Sum']}\n"; 
 } 
         } 
         return $instances; 
     } 
     public function cleanUp() 
     { 
         /** 
          * Step 11: DisableMetricsCollection: disable all metrics. 
          */ 
         $this->autoScalingService->disableMetricsCollection($this-
>autoScalingGroupName); 
         /** 
          * Step 12: DeleteAutoScalingGroup: to delete the group you must stop all 
  instances. 
          * - UpdateAutoScalingGroup with MinSize=0 
          * - TerminateInstanceInAutoScalingGroup for each instance, 
               specify ShouldDecrementDesiredCapacity=True. Wait for instances to
  stop. 
          * - Now you can delete the group. 
          */ 
         $this->autoScalingService->updateAutoScalingGroup($this-
>autoScalingGroupName, ['MinSize' => 0]); 
         $this->autoScalingService->terminateAllInstancesInAutoScalingGroup($this-
>autoScalingGroupName); 
         $this->autoScalingService->waitUntilGroupInService([$this-
>autoScalingGroupName]); 
         $this->autoScalingService->deleteAutoScalingGroup($this-
>autoScalingGroupName); 
         /** 
          * Step 13: Delete launch template. 
          */ 
         $this->ec2Client->deleteLaunchTemplate(
```

```
\blacksquare [ \blacksquare \blacksquare \ 'LaunchTemplateName' => $this->templateName, 
 ] 
                    ); 
          } 
          public function helloService() 
          { 
                    $autoScalingClient = new AutoScalingClient([ 
                             'region' => 'us-west-2',
                              'version' => 'latest', 
                              'profile' => 'default', 
                  \vert);
                   $groups = $autoScalingClient->describeAutoScalingGroups([]); 
                   var_dump($groups); 
          }
}
```
- API の詳細については、『AWS SDK for PHP API リファレンス』の以下のトピックを参照して ください。
	- [CreateAutoScalingGroup](https://docs.aws.amazon.com/goto/SdkForPHPV3/autoscaling-2011-01-01/CreateAutoScalingGroup)
	- [DeleteAutoScalingGroup](https://docs.aws.amazon.com/goto/SdkForPHPV3/autoscaling-2011-01-01/DeleteAutoScalingGroup)
	- [DescribeAutoScalingGroups](https://docs.aws.amazon.com/goto/SdkForPHPV3/autoscaling-2011-01-01/DescribeAutoScalingGroups)
	- [DescribeAutoScalingInstances](https://docs.aws.amazon.com/goto/SdkForPHPV3/autoscaling-2011-01-01/DescribeAutoScalingInstances)
	- [DescribeScalingActivities](https://docs.aws.amazon.com/goto/SdkForPHPV3/autoscaling-2011-01-01/DescribeScalingActivities)
	- [DisableMetricsCollection](https://docs.aws.amazon.com/goto/SdkForPHPV3/autoscaling-2011-01-01/DisableMetricsCollection)
	- [EnableMetricsCollection](https://docs.aws.amazon.com/goto/SdkForPHPV3/autoscaling-2011-01-01/EnableMetricsCollection)
	- [SetDesiredCapacity](https://docs.aws.amazon.com/goto/SdkForPHPV3/autoscaling-2011-01-01/SetDesiredCapacity)
	- [TerminateInstanceInAutoScalingGroup](https://docs.aws.amazon.com/goto/SdkForPHPV3/autoscaling-2011-01-01/TerminateInstanceInAutoScalingGroup)
	- [UpdateAutoScalingGroup](https://docs.aws.amazon.com/goto/SdkForPHPV3/autoscaling-2011-01-01/UpdateAutoScalingGroup)

# SDK for PHP を使用した Amazon Bedrock の例

次のコード例は、Amazon Bedrock AWS SDK for PHP で を使用してアクションを実行し、一般的な シナリオを実装する方法を示しています。

アクションはより大きなプログラムからのコードの抜粋であり、コンテキスト内で実行する必要が あります。アクションは個々のサービス機能を呼び出す方法を示していますが、関連するシナリオや サービス間の例ではアクションのコンテキストが確認できます。

「シナリオ」は、同じサービス内で複数の関数を呼び出して、特定のタスクを実行する方法を示す コード例です。

各例には、 へのリンクが含まれています。このリンクには GitHub、コンテキスト内でコードを設定 および実行する方法の手順が記載されています。

- トピック
- [アクション](#page-10576-0)
- アクション

### **ListFoundationModels**

次の例は、ListFoundationModels を使用する方法を説明しています。

SDK for PHP

```
G Note
```
については、「」を参照してください GitHub。[AWS コード例リポジトリ](https://github.com/awsdocs/aws-doc-sdk-examples/tree/main/php/example_code/bedrock#code-examples) で全く同じ例 を見つけて、設定と実行の方法を確認してください。

利用可能な Amazon Bedrock 基盤モデルを一覧表示します。

```
 public function listFoundationModels() 
 { 
     $result = $this->bedrockClient->listFoundationModels(); 
     return $result; 
 }
```
• API の詳細については、「 API リファレンス[ListFoundationModels」](https://docs.aws.amazon.com/goto/SdkForPHPV3/bedrock-2023-04-20/ListFoundationModels)の「」を参照してくださ い。 AWS SDK for PHP

SDK for PHP を使用した Amazon Bedrock ランタイムの例

次のコード例は、Amazon Bedrock ランタイム AWS SDK for PHP で を使用してアクションを実行 し、一般的なシナリオを実装する方法を示しています。

アクションはより大きなプログラムからのコードの抜粋であり、コンテキスト内で実行する必要が あります。アクションは個々のサービス機能を呼び出す方法を示していますが、関連するシナリオや サービス間の例ではアクションのコンテキストが確認できます。

「シナリオ」は、同じサービス内で複数の関数を呼び出して、特定のタスクを実行する方法を示す コード例です。

各例には、 へのリンクが含まれています。このリンクには GitHub、コンテキスト内でコードを設定 および実行する方法の手順が記載されています。

トピック

- [AI21 ラボ Jurassic-2](#page-10709-0)
- [Amazon Titan Image Generator](#page-12825-0)
- [Anthropic Claude](#page-10720-0)
- [メタラマ](#page-10739-0)
- [シナリオ](#page-10598-0)
- [Stable Diffusion](#page-14516-0)

AI21 ラボ Jurassic-2

InvokeModel

次のコード例は、Invoke Model API を使用して AI21 Labs Jurassic-2 にテキストメッセージを送信す る方法を示しています。

SDK for PHP

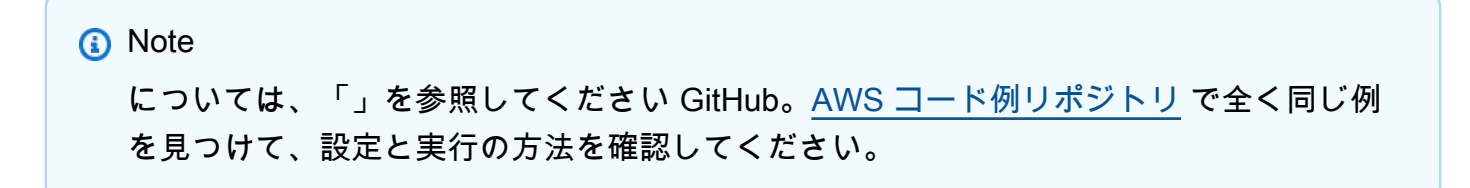

モデル呼び出し API を使用してテキストメッセージを送信します。

```
 public function invokeJurassic2($prompt) 
    \{ # The different model providers have individual request and response 
  formats. 
         # For the format, ranges, and default values for AI21 Labs Jurassic-2, refer 
  to: 
         # https://docs.aws.amazon.com/bedrock/latest/userguide/model-parameters-
jurassic2.html 
         $completion = ""; 
         try { 
            $modelId = 'ai21.j2-mid-v1';$body = [ 'prompt' => $prompt, 
                 'temperature' => 0.5,
                  'maxTokens' => 200, 
             ]; 
             $result = $this->bedrockRuntimeClient->invokeModel([ 
                  'contentType' => 'application/json', 
                  'body' => json_encode($body), 
                  'modelId' => $modelId, 
            \vert);
             $response_body = json_decode($result['body']); 
              $completion = $response_body->completions[0]->data->text; 
         } catch (Exception $e) { 
            echo "Error: ({$e->getCode()}) - {$e->getMessage()}\n";
         } 
         return $completion; 
     }
```
• API の詳細については、「 API リファレンス[InvokeModel」](https://docs.aws.amazon.com/goto/SdkForPHPV3/bedrock-runtime-2023-09-30/InvokeModel)の「」を参照してください。 AWS SDK for PHP

Amazon Titan Image Generator

InvokeModel

次のコード例は、Amazon Bedrock で Amazon Titan Image を呼び出してイメージを生成する方法を 示しています。

SDK for PHP

**a** Note

については、「」を参照してください GitHub。[AWS コード例リポジトリ](https://github.com/awsdocs/aws-doc-sdk-examples/tree/main/php/example_code/bedrock-runtime#code-examples) で全く同じ例 を見つけて、設定と実行の方法を確認してください。

Amazon Titan Image Generator を使用してイメージを作成します。

```
 public function invokeTitanImage(string $prompt, int $seed) 
     { 
         # The different model providers have individual request and response 
  formats. 
          # For the format, ranges, and default values for Titan Image models refer 
  to: 
          # https://docs.aws.amazon.com/bedrock/latest/userguide/model-parameters-
titan-image.html 
         $base64_image_data = ""; 
         try { 
              $modelId = 'amazon.titan-image-generator-v1'; 
              $request = json_encode([ 
                   'taskType' => 'TEXT_IMAGE', 
                   'textToImageParams' => [ 
                       'text' => $prompt 
                  ], 
                   'imageGenerationConfig' => [ 
                       'numberOfImages' => 1, 
                       'quality' => 'standard', 
                      'cfgScale' \Rightarrow 8.0, 'height' => 512, 
                      'width' \Rightarrow 512,
                       'seed' => $seed
```

```
 ] 
             ]); 
             $result = $this->bedrockRuntimeClient->invokeModel([ 
                 'contentType' => 'application/json', 
                 'body' => $request, 
                 'modelId' => $modelId, 
             ]); 
             $response_body = json_decode($result['body']); 
             $base64_image_data = $response_body->images[0]; 
         } catch (Exception $e) { 
            echo "Error: ({$e->qetCode()}) - {$e->getMessage()}\n";
         } 
         return $base64_image_data; 
    }
```
• API の詳細については、「 API リファレンス[InvokeModel」](https://docs.aws.amazon.com/goto/SdkForPHPV3/bedrock-runtime-2023-09-30/InvokeModel)の「」を参照してください。 AWS SDK for PHP

Anthropic Claude

InvokeModel

次のコード例は、Invoke Model API を使用して Anthropic Claude にテキストメッセージを送信する 方法を示しています。

SDK for PHP

```
a Note
 については、「」を参照してください GitHub。AWS コード例リポジトリ で全く同じ例
 を見つけて、設定と実行の方法を確認してください。
```
Anthropic Claude 2 基盤モデルを呼び出して、テキストを生成します。

```
 public function invokeClaude($prompt)
```

```
 { 
         # The different model providers have individual request and response 
  formats. 
         # For the format, ranges, and default values for Anthropic Claude, refer to: 
         # https://docs.aws.amazon.com/bedrock/latest/userguide/model-parameters-
claude.html 
         $completion = ""; 
         try { 
              $modelId = 'anthropic.claude-v2'; 
              # Claude requires you to enclose the prompt as follows: 
              $prompt = "\n\nHuman: {$prompt}\n\nAssistant:"; 
             $body = [ 'prompt' => $prompt, 
                  'max_tokens_to_sample' => 200, 
                 'temperature' => 0.5,
                  'stop_sequences' => ["\n\nHuman:"], 
              ]; 
              $result = $this->bedrockRuntimeClient->invokeModel([ 
                  'contentType' => 'application/json', 
                 'body' => \frac{1}{2} ison encode($body),
                  'modelId' => $modelId, 
              ]); 
              $response_body = json_decode($result['body']); 
              $completion = $response_body->completion; 
         } catch (Exception $e) { 
             echo "Error: ({$e->getCode()}) - {$e->getMessage()}\n";
         } 
         return $completion; 
     }
```
• API の詳細については、「 API リファレンス[InvokeModel」](https://docs.aws.amazon.com/goto/SdkForPHPV3/bedrock-runtime-2023-09-30/InvokeModel)の「」を参照してください。 AWS SDK for PHP

## メタラマ

InvokeModel: ラマ 2

次のコード例は、モデル呼び出し API を使用して Meta Llama 2 にテキストメッセージを送信する方 法を示しています。

#### SDK for PHP

**a** Note

については、「」を参照してください GitHub。[AWS コード例リポジトリ](https://github.com/awsdocs/aws-doc-sdk-examples/tree/main/php/example_code/bedrock-runtime#code-examples) で全く同じ例 を見つけて、設定と実行の方法を確認してください。

モデル呼び出し API を使用してテキストメッセージを送信します。

```
 public function invokeLlama2($prompt) 
     { 
         # The different model providers have individual request and response 
  formats. 
         # For the format, ranges, and default values for Meta Llama 2 Chat, refer 
  to: 
         # https://docs.aws.amazon.com/bedrock/latest/userguide/model-parameters-
meta.html 
         $completion = ""; 
         try { 
              $modelId = 'meta.llama2-13b-chat-v1'; 
             $body = [ 'prompt' => $prompt, 
                  'temperature' => 0.5, 
                  'max_gen_len' => 512, 
              ]; 
              $result = $this->bedrockRuntimeClient->invokeModel([ 
                  'contentType' => 'application/json', 
                  'body' => json_encode($body), 
                  'modelId' => $modelId, 
              ]);
```

```
 $response_body = json_decode($result['body']); 
         $completion = $response_body->generation; 
     } catch (Exception $e) { 
        echo "Error: ({$e->getCode()}) - {$e->getMessage()}\n";
     } 
     return $completion; 
 }
```
• API の詳細については、「 API リファレンス[InvokeModel」](https://docs.aws.amazon.com/goto/SdkForPHPV3/bedrock-runtime-2023-09-30/InvokeModel)の「」を参照してください。 AWS SDK for PHP

シナリオ

Amazon Bedrock で複数の基盤モデルを呼び出す

次のコード例は、Amazon Bedrock でさまざまな大規模言語モデル (LLMsへのプロンプトを準備して 送信する方法を示しています。

SDK for PHP

**a** Note

については、「」を参照してください GitHub。[AWS コード例リポジトリ](https://github.com/awsdocs/aws-doc-sdk-examples/tree/main/php/example_code/bedrock-runtime/#code-examples) で全く同じ例 を見つけて、設定と実行の方法を確認してください。

Amazon Bedrock で複数の LLM を呼び出します。

```
namespace BedrockRuntime;
class GettingStartedWithBedrockRuntime
{ 
     protected BedrockRuntimeService $bedrockRuntimeService; 
     public function runExample() 
     { 
          echo "\n"; 
         echo "-------
\n\langle n";
```

```
 echo "Welcome to the Amazon Bedrock Runtime getting started demo using PHP!
\ln";
         echo "---------------------------------------------------------------------
\n\overline{\ }$clientArgs = <math>\Gamma</math> 'region' => 'us-east-1', 
              'version' => 'latest', 
              'profile' => 'default', 
         ]; 
         $bedrockRuntimeService = new BedrockRuntimeService($clientArgs); 
         $prompt = 'In one paragraph, who are you?'; 
         echo "\nPrompt: " . $prompt; 
         echo "\n\nAnthropic Claude:"; 
        echo $bedrockRuntimeService->invokeClaude($prompt);
         echo "\n\nAI21 Labs Jurassic-2: "; 
        echo $bedrockRuntimeService->invokeJurassic2($prompt);
         echo "\n\nMeta Llama 2 Chat: "; 
         echo $bedrockRuntimeService->invokeLlama2($prompt); 
         echo 
  "\n---------------------------------------------------------------------\n"; 
         $image_prompt = 'stylized picture of a cute old steampunk robot'; 
         echo "\nImage prompt: " . $image_prompt; 
        echo "\n\nStability.ai Stable Diffusion XL:\n";
        $diffusionSeed = rand(0, 4294967295); $style_preset = 'photographic'; 
         $base64 = $bedrockRuntimeService->invokeStableDiffusion($image_prompt, 
  $diffusionSeed, $style_preset); 
         $image_path = $this->saveImage($base64, 'stability.stable-diffusion-xl'); 
         echo "The generated images have been saved to $image_path"; 
         echo "\n\nAmazon Titan Image Generation:\n"; 
        $titanSeed = rand(0, 2147483647);
```

```
 $base64 = $bedrockRuntimeService->invokeTitanImage($image_prompt, 
  $titanSeed); 
         $image_path = $this->saveImage($base64, 'amazon.titan-image-generator-v1'); 
         echo "The generated images have been saved to $image_path"; 
     } 
     private function saveImage($base64_image_data, $model_id): string 
     { 
         $output_dir = "output"; 
         if (!file_exists($output_dir)) { 
             mkdir($output_dir); 
         } 
        $i = 1; while (file_exists("$output_dir/$model_id" . '_' . "$i.png")) { 
            $i++; } 
         $image_data = base64_decode($base64_image_data); 
         $file_path = "$output_dir/$model_id" . '_' . "$i.png"; 
         $file = fopen($file_path, 'wb'); 
         fwrite($file, $image_data); 
         fclose($file); 
         return $file_path; 
     }
}
```
- API の詳細については、『AWS SDK for PHP API リファレンス』の以下のトピックを参照して ください。
	- [InvokeModel](https://docs.aws.amazon.com/goto/SdkForPHPV3/bedrock-runtime-2023-09-30/InvokeModel)
	- [InvokeModelWithResponseStream](https://docs.aws.amazon.com/goto/SdkForPHPV3/bedrock-runtime-2023-09-30/InvokeModelWithResponseStream)

Stable Diffusion

InvokeModel

次のコード例は、Amazon Bedrock で Stability.ai Stable Diffusion XL を呼び出してイメージを生成す る方法を示しています。

SDK for PHP

**a** Note

については、「」を参照してください GitHub。[AWS コード例リポジトリ](https://github.com/awsdocs/aws-doc-sdk-examples/tree/main/php/example_code/bedrock-runtime#code-examples) で全く同じ例 を見つけて、設定と実行の方法を確認してください。

Stable Diffusion を使用してイメージを作成します。

```
 public function invokeStableDiffusion(string $prompt, int $seed, string 
  $style_preset) 
     { 
         # The different model providers have individual request and response 
  formats. 
         # For the format, ranges, and available style_presets of Stable Diffusion 
  models refer to: 
         # https://docs.aws.amazon.com/bedrock/latest/userguide/model-parameters-
stability-diffusion.html 
         $base64_image_data = ""; 
         try { 
              $modelId = 'stability.stable-diffusion-xl'; 
             $body = [ 'text_prompts' => [ 
                       ['text' => $prompt] 
                  ], 
                  'seed' => $seed, 
                 'cfg\_scale' \Rightarrow 10, 'steps' => 30 
              ]; 
              if ($style_preset) { 
                  $body['style_preset'] = $style_preset;
```
}

```
 $result = $this->bedrockRuntimeClient->invokeModel([ 
              'contentType' => 'application/json', 
              'body' => json_encode($body), 
              'modelId' => $modelId, 
         ]); 
        $response body = json decode($result['body']);
         $base64_image_data = $response_body->artifacts[0]->base64; 
     } catch (Exception $e) { 
        echo "Error: ({$e->getCode()}) - {$e->getMessage()}\n";
     } 
     return $base64_image_data; 
 }
```
• API の詳細については、「 API リファレンス[InvokeModel」](https://docs.aws.amazon.com/goto/SdkForPHPV3/bedrock-runtime-2023-09-30/InvokeModel)の「」を参照してください。 AWS SDK for PHP

SDK for PHP を使用した DynamoDB の例

次のコード例は、DynamoDB AWS SDK for PHP で を使用してアクションを実行し、一般的なシナ リオを実装する方法を示しています。

アクションはより大きなプログラムからのコードの抜粋であり、コンテキスト内で実行する必要が あります。アクションは個々のサービス機能を呼び出す方法を示していますが、関連するシナリオや サービス間の例ではアクションのコンテキストが確認できます。

「シナリオ」は、同じサービス内で複数の関数を呼び出して、特定のタスクを実行する方法を示す コード例です。

各例には、 へのリンクが含まれています。このリンクには GitHub、コンテキスト内でコードを設定 および実行する方法の手順が記載されています。

トピック

- [アクション](#page-10576-0)
- [シナリオ](#page-10598-0)
- [サーバーレスサンプル](#page-10961-0)

一般的なシナリオのシナリオ 16384

アクション

# **BatchExecuteStatement**

次の例は、BatchExecuteStatement を使用する方法を説明しています。

SDK for PHP

# **a** Note

```
 public function getItemByPartiQLBatch(string $tableName, array $keys): Result 
     { 
        $statements = [];
         foreach ($keys as $key) { 
             list($statement, $parameters) = $this-
>buildStatementAndParameters("SELECT", $tableName, $key['Item']); 
             $statements[] = [ 
                  'Statement' => "$statement", 
                  'Parameters' => $parameters, 
             ]; 
         } 
         return $this->dynamoDbClient->batchExecuteStatement([ 
              'Statements' => $statements, 
         ]); 
     } 
     public function insertItemByPartiQLBatch(string $statement, array $parameters) 
     { 
         $this->dynamoDbClient->batchExecuteStatement([ 
              'Statements' => [ 
 [ 
                       'Statement' => "$statement", 
                      'Parameters' => $parameters, 
                  ], 
             ], 
         ]); 
     }
```

```
 public function updateItemByPartiQLBatch(string $statement, array $parameters) 
     { 
         $this->dynamoDbClient->batchExecuteStatement([ 
              'Statements' => [ 
\blacksquare 'Statement' => "$statement", 
                      'Parameters' => $parameters, 
                  ], 
             ], 
         ]); 
     } 
     public function deleteItemByPartiQLBatch(string $statement, array $parameters) 
     { 
         $this->dynamoDbClient->batchExecuteStatement([ 
              'Statements' => [ 
\blacksquare 'Statement' => "$statement", 
                      'Parameters' => $parameters, 
                  ], 
             ], 
         ]); 
     }
```
• API の詳細については、「 API リファレンス[BatchExecuteStatement](https://docs.aws.amazon.com/goto/SdkForPHPV3/dynamodb-2012-08-10/BatchExecuteStatement)」の「」を参照してくだ さい。 AWS SDK for PHP

## **BatchWriteItem**

次の例は、BatchWriteItem を使用する方法を説明しています。

SDK for PHP

**a** Note

については、「」を参照してください GitHub。[AWS コード例リポジトリ](https://github.com/awsdocs/aws-doc-sdk-examples/tree/main/php/example_code/dynamodb#code-examples) で全く同じ例 を見つけて、設定と実行の方法を確認してください。

public function writeBatch(string \$TableName, array \$Batch, int \$depth = 2)

```
 { 
        if (- - $depth \le 0) {
             throw new Exception("Max depth exceeded. Please try with fewer batch 
 items or increase depth."); 
         } 
         $marshal = new Marshaler(); 
        $total = 0; foreach (array_chunk($Batch, 25) as $Items) { 
             foreach ($Items as $Item) { 
                 $BatchWrite['RequestItems'][$TableName][] = ['PutRequest' => ['Item' 
 => $marshal->marshalItem($Item)]]; 
 } 
             try { 
                 echo "Batching another " . count($Items) . " for a total of " . 
($total += count($Items)). " items!\n $response = $this->dynamoDbClient->batchWriteItem($BatchWrite); 
                 $BatchWrite = []; 
             } catch (Exception $e) { 
                 echo "uh oh..."; 
                 echo $e->getMessage(); 
                 die(); 
 } 
             if ($total >= 250) { 
                 echo "250 movies is probably enough. Right? We can stop there.\n"; 
                 break; 
 } 
         } 
    }
```
• API の詳細については、「 API リファレンス[BatchWriteItem」](https://docs.aws.amazon.com/goto/SdkForPHPV3/dynamodb-2012-08-10/BatchWriteItem)の「」を参照してください。 AWS SDK for PHP

# **CreateTable**

次の例は、CreateTable を使用する方法を説明しています。

#### SDK for PHP

**a** Note

については、「」を参照してください GitHub。用例一覧を検索し、[AWS コードサンプル](https://github.com/awsdocs/aws-doc-sdk-examples/tree/main/php/example_code/dynamodb#code-examples) [リポジトリ](https://github.com/awsdocs/aws-doc-sdk-examples/tree/main/php/example_code/dynamodb#code-examples)での設定と実行の方法を確認してください。

# テーブルを作成します。

```
 $tableName = "ddb_demo_table_$uuid"; 
         $service->createTable( 
             $tableName, 
            \Gamma new DynamoDBAttribute('year', 'N', 'HASH'), 
                 new DynamoDBAttribute('title', 'S', 'RANGE') 
 ] 
         ); 
     public function createTable(string $tableName, array $attributes) 
     { 
         $keySchema = []; 
         $attributeDefinitions = []; 
         foreach ($attributes as $attribute) { 
             if (is_a($attribute, DynamoDBAttribute::class)) { 
                 $keySchema[] = ['AttributeName' => $attribute->AttributeName, 
  'KeyType' => $attribute->KeyType]; 
                 $attributeDefinitions[] = 
                      ['AttributeName' => $attribute->AttributeName, 'AttributeType' 
 => $attribute->AttributeType]; 
 } 
         } 
         $this->dynamoDbClient->createTable([ 
             'TableName' => $tableName, 
             'KeySchema' => $keySchema, 
             'AttributeDefinitions' => $attributeDefinitions, 
             'ProvisionedThroughput' => ['ReadCapacityUnits' => 10, 
  'WriteCapacityUnits' => 10], 
         ]); 
     }
```
• API の詳細については、「 API リファレンス[CreateTable」](https://docs.aws.amazon.com/goto/SdkForPHPV3/dynamodb-2012-08-10/CreateTable)の「」を参照してください。 AWS SDK for PHP

### **DeleteItem**

次の例は、DeleteItem を使用する方法を説明しています。

#### SDK for PHP

**a** Note

については、「」を参照してください GitHub。[AWS コード例リポジトリ](https://github.com/awsdocs/aws-doc-sdk-examples/tree/main/php/example_code/dynamodb#code-examples) で全く同じ例 を見つけて、設定と実行の方法を確認してください。

```
$key = ['Item' \Rightarrow \Gamma'title' \Rightarrow [
                      'S' => $movieName, 
                  ], 
                 'year' \Rightarrow [
                      'N' => $movieYear, 
 ], 
 ] 
         ]; 
         $service->deleteItemByKey($tableName, $key); 
         echo "But, bad news, this was a trap. That movie has now been deleted 
 because of your rating...harsh.\n"; 
     public function deleteItemByKey(string $tableName, array $key) 
     { 
         $this->dynamoDbClient->deleteItem([ 
              'Key' => $key['Item'], 
              'TableName' => $tableName, 
         ]); 
     }
```
• API の詳細については、「 API リファレンス[DeleteItem」](https://docs.aws.amazon.com/goto/SdkForPHPV3/dynamodb-2012-08-10/DeleteItem)の「」を参照してください。 AWS SDK for PHP

# **DeleteTable**

次の例は、DeleteTable を使用する方法を説明しています。

## SDK for PHP

# **a** Note

については、「」を参照してください GitHub。[AWS コード例リポジトリ](https://github.com/awsdocs/aws-doc-sdk-examples/tree/main/php/example_code/dynamodb#code-examples) で全く同じ例 を見つけて、設定と実行の方法を確認してください。

```
 public function deleteTable(string $TableName) 
 { 
     $this->customWaiter(function () use ($TableName) { 
         return $this->dynamoDbClient->deleteTable([ 
              'TableName' => $TableName, 
         ]); 
     }); 
 }
```
• API の詳細については、「 API リファレンス[DeleteTable](https://docs.aws.amazon.com/goto/SdkForPHPV3/dynamodb-2012-08-10/DeleteTable)」の「」を参照してください。 AWS SDK for PHP

## **ExecuteStatement**

次の例は、ExecuteStatement を使用する方法を説明しています。

SDK for PHP

**a** Note については、「」を参照してください GitHub。[AWS コード例リポジトリ](https://github.com/awsdocs/aws-doc-sdk-examples/tree/main/php/example_code/dynamodb#code-examples) で全く同じ例 を見つけて、設定と実行の方法を確認してください。

 public function insertItemByPartiQL(string \$statement, array \$parameters) {

```
 $this->dynamoDbClient->executeStatement([ 
             'Statement' => "$statement", 
             'Parameters' => $parameters, 
        ]); 
    } 
    public function getItemByPartiQL(string $tableName, array $key): Result 
    { 
        list($statement, $parameters) = $this->buildStatementAndParameters("SELECT", 
 $tableName, $key['Item']); 
        return $this->dynamoDbClient->executeStatement([ 
             'Parameters' => $parameters, 
             'Statement' => $statement, 
        ]); 
    } 
    public function updateItemByPartiQL(string $statement, array $parameters) 
    { 
        $this->dynamoDbClient->executeStatement([ 
             'Statement' => $statement, 
             'Parameters' => $parameters, 
        ]); 
    } 
    public function deleteItemByPartiQL(string $statement, array $parameters) 
    { 
        $this->dynamoDbClient->executeStatement([ 
             'Statement' => $statement, 
             'Parameters' => $parameters, 
        ]); 
    }
```
• API の詳細については、「 API リファレンス[ExecuteStatement」](https://docs.aws.amazon.com/goto/SdkForPHPV3/dynamodb-2012-08-10/ExecuteStatement)の「」を参照してください。 AWS SDK for PHP

### **GetItem**

次の例は、GetItem を使用する方法を説明しています。

#### SDK for PHP

```
a Note
 については、「」を参照してください GitHub。AWS コード例リポジトリ で全く同じ例
 を見つけて、設定と実行の方法を確認してください。
```

```
 $movie = $service->getItemByKey($tableName, $key); 
        echo "\nThe movie {$movie['Item']['title']['S']} was released in 
 {$movie['Item']['year']['N']}.\n"; 
    public function getItemByKey(string $tableName, array $key) 
   \left\{ \right. return $this->dynamoDbClient->getItem([ 
             'Key' => $key['Item'], 
             'TableName' => $tableName, 
        ]); 
    }
```
• API の詳細については、「 API リファレンス[GetItem](https://docs.aws.amazon.com/goto/SdkForPHPV3/dynamodb-2012-08-10/GetItem)」の「」を参照してください。 AWS SDK for PHP

# **ListTables**

次の例は、ListTables を使用する方法を説明しています。

SDK for PHP

**a** Note

```
 public function listTables($exclusiveStartTableName = "", $limit = 100) 
 { 
     $this->dynamoDbClient->listTables([
```

```
 'ExclusiveStartTableName' => $exclusiveStartTableName, 
          'Limit' => $limit, 
     ]); 
 }
```
• API の詳細については、「 API リファレンス[ListTables](https://docs.aws.amazon.com/goto/SdkForPHPV3/dynamodb-2012-08-10/ListTables)」の「」を参照してください。 AWS SDK for PHP

## **PutItem**

次の例は、PutItem を使用する方法を説明しています。

SDK for PHP

### **a** Note

```
 echo "What's the name of the last movie you watched?\n"; 
 while (empty($movieName)) { 
     $movieName = testable_readline("Movie name: "); 
 } 
 echo "And what year was it released?\n"; 
 $movieYear = "year"; 
 while (!is_numeric($movieYear) || intval($movieYear) != $movieYear) { 
     $movieYear = testable_readline("Year released: "); 
 } 
 $service->putItem([ 
     'Item' => [ 
          'year' => [ 
              'N' => "$movieYear", 
          ], 
         'title' \Rightarrow [
              'S' => $movieName, 
          ], 
     ], 
     'TableName' => $tableName,
```

```
 ]); 
 public function putItem(array $array) 
 { 
     $this->dynamoDbClient->putItem($array); 
 }
```
• API の詳細については、「 API リファレンス[PutItem」](https://docs.aws.amazon.com/goto/SdkForPHPV3/dynamodb-2012-08-10/PutItem)の「」を参照してください。 AWS SDK for PHP

#### **Query**

次の例は、Query を使用する方法を説明しています。

SDK for PHP

**a** Note

```
$birthKey = [ 'Key' => [ 
                  'year' \Rightarrow [
                       'N' => "$birthYear", 
                  ], 
              ], 
         ]; 
          $result = $service->query($tableName, $birthKey); 
     public function query(string $tableName, $key) 
     { 
          $expressionAttributeValues = []; 
         $expressionAttributeNames = []; 
         $keyConditionExpression = ""; 
        $index = 1; foreach ($key as $name => $value) { 
              $keyConditionExpression .= "#" . array_key_first($value) . " = :v
$index,";
```

```
 $expressionAttributeNames["#" . array_key_first($value)] = 
 array_key_first($value); 
            $hold = array pop({value}); $expressionAttributeValues[":v$index"] = [ 
                 array_key_first($hold) => array_pop($hold), 
             ]; 
        } 
       \frac{1}{2} ($keyConditionExpression = substr($keyConditionExpression, 0, -1);
       \text{Squery} = [ 'ExpressionAttributeValues' => $expressionAttributeValues, 
             'ExpressionAttributeNames' => $expressionAttributeNames, 
             'KeyConditionExpression' => $keyConditionExpression, 
             'TableName' => $tableName, 
        ]; 
        return $this->dynamoDbClient->query($query); 
    }
```
• API の詳細については、「AWS SDK for PHP API リファレンス」の[「Query」](https://docs.aws.amazon.com/goto/SdkForPHPV3/dynamodb-2012-08-10/Query)を参照してくだ さい。

### **Scan**

次の例は、Scan を使用する方法を説明しています。

SDK for PHP

**a** Note については、「」を参照してください GitHub。[AWS コード例リポジトリ](https://github.com/awsdocs/aws-doc-sdk-examples/tree/main/php/example_code/dynamodb#code-examples) で全く同じ例 を見つけて、設定と実行の方法を確認してください。

```
 $yearsKey = [ 
              'Key' \Rightarrow [
                   'year' \Rightarrow [
                        'N' \Rightarrow [
                              'minRange' => 1990, 
                              'maxRange' => 1999, 
 ], 
                    ],
```

```
 ], 
     ]; 
     $filter = "year between 1990 and 1999"; 
    echo "\nHere's a list of all the movies released in the 90s:\n";
     $result = $service->scan($tableName, $yearsKey, $filter); 
     foreach ($result['Items'] as $movie) { 
         $movie = $marshal->unmarshalItem($movie); 
         echo $movie['title'] . "\n"; 
     } 
 public function scan(string $tableName, array $key, string $filters) 
 { 
    \text{Squery} = [ 'ExpressionAttributeNames' => ['#year' => 'year'], 
          'ExpressionAttributeValues' => [ 
              ":min" => ['N' => '1990'], 
              ":max" => ['N' => '1999'], 
         ], 
          'FilterExpression' => "#year between :min and :max", 
          'TableName' => $tableName, 
     ]; 
     return $this->dynamoDbClient->scan($query); 
 }
```
• API の詳細については、「AWS SDK for PHP API リファレンス」の[「Scan](https://docs.aws.amazon.com/goto/SdkForPHPV3/dynamodb-2012-08-10/Scan)」を参照してくだ さい。

### **UpdateItem**

次の例は、UpdateItem を使用する方法を説明しています。

SDK for PHP

**G** Note

については、「」を参照してください GitHub。[AWS コード例リポジトリ](https://github.com/awsdocs/aws-doc-sdk-examples/tree/main/php/example_code/dynamodb#code-examples) で全く同じ例 を見つけて、設定と実行の方法を確認してください。

echo "What rating would you like to give {\$movie['Item']['title']['S']}?\n";

```
$rating = 0;while (!is_numeric($rating) || intval($rating) != $rating || $rating < 1 ||
$rating > 10) {
             $rating = testable_readline("Rating (1-10): "); 
         } 
         $service->updateItemAttributeByKey($tableName, $key, 'rating', 'N', 
 $rating); 
     public function updateItemAttributeByKey( 
         string $tableName, 
         array $key, 
         string $attributeName, 
         string $attributeType, 
         string $newValue 
     ) { 
         $this->dynamoDbClient->updateItem([ 
              'Key' => $key['Item'], 
              'TableName' => $tableName, 
              'UpdateExpression' => "set #NV=:NV", 
              'ExpressionAttributeNames' => [ 
                  '#NV' => $attributeName, 
             ], 
              'ExpressionAttributeValues' => [ 
                 ':NV' \implies \Gamma $attributeType => $newValue 
 ] 
             ], 
         ]); 
     }
```
• API の詳細については、「 API リファレンス[UpdateItem」](https://docs.aws.amazon.com/goto/SdkForPHPV3/dynamodb-2012-08-10/UpdateItem)の「」を参照してください。 AWS SDK for PHP

シナリオ

テーブル、項目、クエリで使用を開始する

次のコードサンプルは、以下の操作方法を示しています。

- 映画データを保持できるテーブルを作成する。
- テーブルに 1 つの映画を入れ、取得して更新する。

```
ー般的なシナリオのシナリオ 16397 - 16397 - 16397 - 16397 - 16397 - 16397 - 16397 - 16397 - 16397 - 16397 - 16397 - 16397 -
```
- サンプル JSON ファイルから映画データをテーブルに書き込む。
- 特定の年にリリースされた映画を照会する。
- 何年もの間にリリースされた映画をスキャンする。
- テーブルからムービーを削除し、テーブルを削除します。

SDK for PHP

# **a** Note

```
namespace DynamoDb\Basics;
use Aws\DynamoDb\Marshaler;
use DynamoDb;
use DynamoDb\DynamoDBAttribute;
use DynamoDb\DynamoDBService;
use function AwsUtilities\loadMovieData;
use function AwsUtilities\testable_readline;
class GettingStartedWithDynamoDB
{ 
     public function run() 
    \{echo("\n\n\infty);
         echo("--------------------------------------\n"); 
         print("Welcome to the Amazon DynamoDB getting started demo using PHP!\n"); 
         echo("--------------------------------------\n"); 
        $uuid = uniqid();
         $service = new DynamoDBService(); 
         $tableName = "ddb_demo_table_$uuid"; 
         $service->createTable( 
             $tableName, 
 [ 
                 new DynamoDBAttribute('year', 'N', 'HASH'),
```

```
 new DynamoDBAttribute('title', 'S', 'RANGE') 
 ] 
         ); 
         echo "Waiting for table..."; 
         $service->dynamoDbClient->waitUntil("TableExists", ['TableName' => 
 $tableName]); 
         echo "table $tableName found!\n"; 
        echo "What's the name of the last movie you watched?\n";
         while (empty($movieName)) { 
              $movieName = testable_readline("Movie name: "); 
         } 
         echo "And what year was it released?\n"; 
         $movieYear = "year"; 
        while (!is_numeric($movieYear) || intval($movieYear) != $movieYear) {
              $movieYear = testable_readline("Year released: "); 
         } 
         $service->putItem([ 
             'Item' \Rightarrow \Gamma'year' \Rightarrow [
                       'N' => "$movieYear", 
                  ], 
                  'title' => [ 
                       'S' => $movieName, 
                  ], 
              ], 
              'TableName' => $tableName, 
         ]); 
        echo "How would you rate the movie from 1-10?\n";
        $rating = 0;while (!is_numeric($rating) || intval($rating) != $rating || $rating < 1 ||
$rating > 10) {
             $rating = testable readline("Rating (1-10): "); } 
         echo "What was the movie about?\n"; 
         while (empty($plot)) { 
              $plot = testable_readline("Plot summary: "); 
         } 
        %key = ['Item' \Rightarrow \Gamma'title' \Rightarrow [
```

```
 'S' => $movieName, 
                 ], 
                 'vear' => \Gamma 'N' => $movieYear, 
                 ], 
 ] 
         ]; 
         $attributes = ["rating" => 
 [ 
                  'AttributeName' => 'rating', 
                  'AttributeType' => 'N', 
                  'Value' => $rating, 
             ], 
            'plot' => \lceil 'AttributeName' => 'plot', 
                  'AttributeType' => 'S', 
                  'Value' => $plot, 
 ] 
         ]; 
         $service->updateItemAttributesByKey($tableName, $key, $attributes); 
         echo "Movie added and updated."; 
         $batch = json_decode(loadMovieData()); 
         $service->writeBatch($tableName, $batch); 
         $movie = $service->getItemByKey($tableName, $key); 
         echo "\nThe movie {$movie['Item']['title']['S']} was released in 
  {$movie['Item']['year']['N']}.\n"; 
         echo "What rating would you like to give {$movie['Item']['title']['S']}?\n"; 
        $rating = 0;while (!is_numeric($rating) || intval($rating) != $rating || $rating < 1 ||
 $rating > 10) {
             $rating = testable_readline("Rating (1-10): "); 
         } 
         $service->updateItemAttributeByKey($tableName, $key, 'rating', 'N', 
  $rating); 
         $movie = $service->getItemByKey($tableName, $key); 
         echo "Ok, you have rated {$movie['Item']['title']['S']} as a {$movie['Item']
['rating']['N']}\n"; 
         $service->deleteItemByKey($tableName, $key);
```

```
 echo "But, bad news, this was a trap. That movie has now been deleted 
  because of your rating...harsh.\n"; 
         echo "That's okay though. The book was better. Now, for something lighter, 
  in what year were you born?\n"; 
         $birthYear = "not a number"; 
         while (!is_numeric($birthYear) || $birthYear >= date("Y")) { 
              $birthYear = testable_readline("Birth year: "); 
 } 
         $birthKey = [ 
             'Key' \Rightarrow [
                 'year' \Rightarrow [
                       'N' => "$birthYear", 
 ], 
              ], 
         ]; 
         $result = $service->query($tableName, $birthKey); 
         $marshal = new Marshaler(); 
         echo "Here are the movies in our collection released the year you were born:
\ln";
         $oops = "Oops! There were no movies released in that year (that we know of).
\n\overline{\ }\text{\$display} \text{\$display} \text{\$display} foreach ($result['Items'] as $movie) { 
              $movie = $marshal->unmarshalItem($movie); 
              $display .= $movie['title'] . "\n"; 
         } 
         echo ($display) ?: $oops; 
         $yearsKey = [ 
             'Key' => \Gamma'year' \Rightarrow [
                      'N' => \Gamma 'minRange' => 1990, 
                           'maxRange' => 1999, 
 ], 
 ], 
              ], 
         ]; 
         $filter = "year between 1990 and 1999"; 
         echo "\nHere's a list of all the movies released in the 90s:\n"; 
         $result = $service->scan($tableName, $yearsKey, $filter); 
         foreach ($result['Items'] as $movie) { 
              $movie = $marshal->unmarshalItem($movie);
```
}

```
 echo $movie['title'] . "\n"; 
     } 
    echo "\nCleaning up this demo by deleting table $tableName...\n";
     $service->deleteTable($tableName); 
 }
```
- API の詳細については、『AWS SDK for PHP API リファレンス』の以下のトピックを参照して ください。
	- [BatchWriteItem](https://docs.aws.amazon.com/goto/SdkForPHPV3/dynamodb-2012-08-10/BatchWriteItem)
	- [CreateTable](https://docs.aws.amazon.com/goto/SdkForPHPV3/dynamodb-2012-08-10/CreateTable)
	- [DeleteItem](https://docs.aws.amazon.com/goto/SdkForPHPV3/dynamodb-2012-08-10/DeleteItem)
	- [DeleteTable](https://docs.aws.amazon.com/goto/SdkForPHPV3/dynamodb-2012-08-10/DeleteTable)
	- [DescribeTable](https://docs.aws.amazon.com/goto/SdkForPHPV3/dynamodb-2012-08-10/DescribeTable)
	- [GetItem](https://docs.aws.amazon.com/goto/SdkForPHPV3/dynamodb-2012-08-10/GetItem)
	- [PutItem](https://docs.aws.amazon.com/goto/SdkForPHPV3/dynamodb-2012-08-10/PutItem)
	- [Query](https://docs.aws.amazon.com/goto/SdkForPHPV3/dynamodb-2012-08-10/Query)
	- [Scan](https://docs.aws.amazon.com/goto/SdkForPHPV3/dynamodb-2012-08-10/Scan)
	- [UpdateItem](https://docs.aws.amazon.com/goto/SdkForPHPV3/dynamodb-2012-08-10/UpdateItem)

PartiQL ステートメントのバッチを使用してテーブルにクエリを実行する

次のコードサンプルは、以下の操作方法を示しています。

- 複数の SELECT ステートメントを実行して、項目のバッチを取得する。
- 複数の INSERT ステートメントを実行して、項目のバッチを追加する。
- 複数の UPDATE ステートメントを実行して、項目のバッチを更新する。
- 複数の DELETE ステートメントを実行して、項目のバッチを削除する。

### SDK for PHP

# **a** Note

```
namespace DynamoDb\PartiQL_Basics;
use Aws\DynamoDb\Marshaler;
use DynamoDb;
use DynamoDb\DynamoDBAttribute;
use function AwsUtilities\loadMovieData;
use function AwsUtilities\testable_readline;
class GettingStartedWithPartiQLBatch
\left\{ \right. public function run() 
     { 
         echo("\n"); 
         echo("--------------------------------------\n"); 
         print("Welcome to the Amazon DynamoDB - PartiQL getting started demo using 
 PHP!\n");
         echo("--------------------------------------\n"); 
        $uuid = uniqid();
         $service = new DynamoDb\DynamoDBService(); 
         $tableName = "partiql_demo_table_$uuid"; 
         $service->createTable( 
             $tableName, 
 [ 
                 new DynamoDBAttribute('year', 'N', 'HASH'), 
                 new DynamoDBAttribute('title', 'S', 'RANGE') 
 ] 
         ); 
         echo "Waiting for table..."; 
         $service->dynamoDbClient->waitUntil("TableExists", ['TableName' => 
  $tableName]);
```
```
 echo "table $tableName found!\n"; 
        echo "What's the name of the last movie you watched?\n";
         while (empty($movieName)) { 
              $movieName = testable_readline("Movie name: "); 
         } 
         echo "And what year was it released?\n"; 
         $movieYear = "year"; 
         while (!is_numeric($movieYear) || intval($movieYear) != $movieYear) { 
              $movieYear = testable_readline("Year released: "); 
         } 
        $key = \Gamma'Item' \Rightarrow \Gamma'vear' => \Gamma 'N' => "$movieYear", 
                  ], 
                 'title' \Rightarrow \Gamma 'S' => $movieName, 
 ], 
              ], 
         ]; 
         list($statement, $parameters) = $service-
>buildStatementAndParameters("INSERT", $tableName, $key); 
         $service->insertItemByPartiQLBatch($statement, $parameters); 
        echo "How would you rate the movie from 1-10?\n";
        $rating = 0; while (!is_numeric($rating) || intval($rating) != $rating || $rating < 1 || 
 $rating > 10) {
              $rating = testable_readline("Rating (1-10): "); 
         } 
         echo "What was the movie about?\n"; 
         while (empty($plot)) { 
              $plot = testable_readline("Plot summary: "); 
         } 
        $attributes = <math>\Gamma</math> new DynamoDBAttribute('rating', 'N', 'HASH', $rating), 
              new DynamoDBAttribute('plot', 'S', 'RANGE', $plot), 
         ]; 
         list($statement, $parameters) = $service-
>buildStatementAndParameters("UPDATE", $tableName, $key, $attributes); 
         $service->updateItemByPartiQLBatch($statement, $parameters); 
         echo "Movie added and updated.\n";
```

```
$batch = ison-decode(loadMovieData());
         $service->writeBatch($tableName, $batch); 
         $movie = $service->getItemByPartiQLBatch($tableName, [$key]); 
         echo "\nThe movie {$movie['Responses'][0]['Item']['title']['S']} 
        was released in {$movie['Responses'][0]['Item']['year']['N']}.\n";
         echo "What rating would you like to give {$movie['Responses'][0]['Item']
['title']['S']}?\n"; 
        $rating = 0;while (!is_numeric($rating) || intval($rating) != $rating || $rating < 1 ||
 $rating > 10 {
            $rating = testable readline("Rating (1-10): "); } 
         $attributes = [ 
             new DynamoDBAttribute('rating', 'N', 'HASH', $rating), 
             new DynamoDBAttribute('plot', 'S', 'RANGE', $plot) 
         ]; 
         list($statement, $parameters) = $service-
>buildStatementAndParameters("UPDATE", $tableName, $key, $attributes); 
         $service->updateItemByPartiQLBatch($statement, $parameters); 
         $movie = $service->getItemByPartiQLBatch($tableName, [$key]); 
         echo "Okay, you have rated {$movie['Responses'][0]['Item']['title']['S']} 
         as a {$movie['Responses'][0]['Item']['rating']['N']}\n"; 
         $service->deleteItemByPartiQLBatch($statement, $parameters); 
         echo "But, bad news, this was a trap. That movie has now been deleted 
  because of your rating...harsh.\n"; 
         echo "That's okay though. The book was better. Now, for something lighter, 
  in what year were you born?\n"; 
         $birthYear = "not a number"; 
         while (!is_numeric($birthYear) || $birthYear >= date("Y")) { 
             $birthYear = testable_readline("Birth year: "); 
         } 
        $birthKey = ['Key' \Rightarrow [
                 'year' \Rightarrow [
                      'N' => "$birthYear", 
 ], 
             ], 
         ];
```

```
 $result = $service->query($tableName, $birthKey); 
         $marshal = new Marshaler(); 
         echo "Here are the movies in our collection released the year you were born:
\n\overline{\ } $oops = "Oops! There were no movies released in that year (that we know of).
\n\overline{\ }:
        \frac{1}{2}display = "";
         foreach ($result['Items'] as $movie) { 
              $movie = $marshal->unmarshalItem($movie); 
              $display .= $movie['title'] . "\n"; 
         } 
         echo ($display) ?: $oops; 
         $yearsKey = [ 
             'Key' \Rightarrow [
                 'year' \Rightarrow [
                     'N' \Rightarrow \Gamma 'minRange' => 1990, 
                           'maxRange' => 1999, 
 ], 
 ], 
              ], 
         ]; 
         $filter = "year between 1990 and 1999"; 
         echo "\nHere's a list of all the movies released in the 90s:\n"; 
         $result = $service->scan($tableName, $yearsKey, $filter); 
         foreach ($result['Items'] as $movie) { 
              $movie = $marshal->unmarshalItem($movie); 
              echo $movie['title'] . "\n"; 
         } 
         echo "\nCleaning up this demo by deleting table $tableName...\n"; 
         $service->deleteTable($tableName); 
     }
} 
     public function insertItemByPartiQLBatch(string $statement, array $parameters) 
     { 
         $this->dynamoDbClient->batchExecuteStatement([ 
              'Statements' => [ 
\blacksquare 'Statement' => "$statement", 
                      'Parameters' => $parameters, 
 ],
```

```
 ], 
         ]); 
     } 
     public function getItemByPartiQLBatch(string $tableName, array $keys): Result 
     { 
         $statements = []; 
         foreach ($keys as $key) { 
             list($statement, $parameters) = $this-
>buildStatementAndParameters("SELECT", $tableName, $key['Item']); 
             $statements[] = [ 
                  'Statement' => "$statement", 
                  'Parameters' => $parameters, 
             ]; 
         } 
         return $this->dynamoDbClient->batchExecuteStatement([ 
              'Statements' => $statements, 
         ]); 
     } 
     public function updateItemByPartiQLBatch(string $statement, array $parameters) 
     { 
         $this->dynamoDbClient->batchExecuteStatement([ 
              'Statements' => [ 
\blacksquare 'Statement' => "$statement", 
                      'Parameters' => $parameters, 
                  ], 
             ], 
         ]); 
     } 
     public function deleteItemByPartiQLBatch(string $statement, array $parameters) 
     { 
         $this->dynamoDbClient->batchExecuteStatement([ 
              'Statements' => [ 
\blacksquare 'Statement' => "$statement", 
                       'Parameters' => $parameters, 
 ], 
             ], 
         ]); 
     }
```
• API の詳細については、「 API リファレンス[BatchExecuteStatement](https://docs.aws.amazon.com/goto/SdkForPHPV3/dynamodb-2012-08-10/BatchExecuteStatement)」の「」を参照してくだ さい。 AWS SDK for PHP

PartiQL を使用してテーブルに対してクエリを実行する

次のコードサンプルは、以下の操作方法を示しています。

- SELECT ステートメントを実行して項目を取得する。
- INSERT 文を実行して項目を追加する。
- UPDATE ステートメントを使用して項目を更新する。
- DELETE ステートメントを実行して項目を削除する。

SDK for PHP

**a** Note

```
namespace DynamoDb\PartiQL_Basics;
use Aws\DynamoDb\Marshaler;
use DynamoDb;
use DynamoDb\DynamoDBAttribute;
use function AwsUtilities\testable_readline;
use function AwsUtilities\loadMovieData;
class GettingStartedWithPartiQL
{ 
     public function run() 
    \{ echo("\n"); 
         echo("--------------------------------------\n"); 
         print("Welcome to the Amazon DynamoDB - PartiQL getting started demo using 
 PHP!\n\setminus n");
```

```
 echo("--------------------------------------\n"); 
        $uuid = unigid();
         $service = new DynamoDb\DynamoDBService(); 
         $tableName = "partiql_demo_table_$uuid"; 
         $service->createTable( 
             $tableName, 
 [ 
                  new DynamoDBAttribute('year', 'N', 'HASH'), 
                  new DynamoDBAttribute('title', 'S', 'RANGE') 
 ] 
         ); 
         echo "Waiting for table..."; 
         $service->dynamoDbClient->waitUntil("TableExists", ['TableName' => 
  $tableName]); 
         echo "table $tableName found!\n"; 
        echo "What's the name of the last movie you watched?\n";
         while (empty($movieName)) { 
             $movieName = testable_readline("Movie name: "); 
         } 
         echo "And what year was it released?\n"; 
         $movieYear = "year"; 
         while (!is_numeric($movieYear) || intval($movieYear) != $movieYear) { 
             $movieYear = testable_readline("Year released: "); 
         } 
        $key = ['Item' \Rightarrow \Gamma'vear' => \Gamma 'N' => "$movieYear", 
                  ], 
                 'title' \Rightarrow [
                      'S' => $movieName, 
                  ], 
             ], 
         ]; 
         list($statement, $parameters) = $service-
>buildStatementAndParameters("INSERT", $tableName, $key); 
         $service->insertItemByPartiQL($statement, $parameters); 
        echo "How would you rate the movie from 1-10?\n";
        $rating = 0;
```

```
while (!is_numeric($rating) || intval($rating) != $rating || $rating < 1 ||
 $rating > 10) {
            $rating = testable readline("Rating (1-10): "); } 
         echo "What was the movie about?\n"; 
         while (empty($plot)) { 
             $plot = testable_readline("Plot summary: "); 
         } 
         $attributes = [ 
             new DynamoDBAttribute('rating', 'N', 'HASH', $rating), 
             new DynamoDBAttribute('plot', 'S', 'RANGE', $plot), 
         ]; 
         list($statement, $parameters) = $service-
>buildStatementAndParameters("UPDATE", $tableName, $key, $attributes); 
         $service->updateItemByPartiQL($statement, $parameters); 
         echo "Movie added and updated.\n"; 
        $batch = ison-decode(loadMovieData());
         $service->writeBatch($tableName, $batch); 
         $movie = $service->getItemByPartiQL($tableName, $key); 
         echo "\nThe movie {$movie['Items'][0]['title']['S']} was released in 
  {$movie['Items'][0]['year']['N']}.\n"; 
         echo "What rating would you like to give {$movie['Items'][0]['title']['S']}?
\n\overline{\ }$rating = 0;while (!is_numeric($rating) || intval($rating) != $rating || $rating < 1 ||
 $rating > 10 {
             $rating = testable_readline("Rating (1-10): "); 
         } 
        $attributes = <math>\Gamma</math> new DynamoDBAttribute('rating', 'N', 'HASH', $rating), 
             new DynamoDBAttribute('plot', 'S', 'RANGE', $plot) 
         ]; 
         list($statement, $parameters) = $service-
>buildStatementAndParameters("UPDATE", $tableName, $key, $attributes); 
         $service->updateItemByPartiQL($statement, $parameters); 
         $movie = $service->getItemByPartiQL($tableName, $key);
```

```
 echo "Okay, you have rated {$movie['Items'][0]['title']['S']} as a 
  {$movie['Items'][0]['rating']['N']}\n"; 
         $service->deleteItemByPartiQL($statement, $parameters); 
         echo "But, bad news, this was a trap. That movie has now been deleted 
  because of your rating...harsh.\n"; 
         echo "That's okay though. The book was better. Now, for something lighter, 
  in what year were you born?\n"; 
         $birthYear = "not a number"; 
         while (!is_numeric($birthYear) || $birthYear >= date("Y")) { 
              $birthYear = testable_readline("Birth year: "); 
         } 
        $birthKey = \Gamma 'Key' => [ 
                 'year' \Rightarrow [
                      'N' => "$birthYear", 
 ], 
             ], 
         ]; 
         $result = $service->query($tableName, $birthKey); 
         $marshal = new Marshaler(); 
         echo "Here are the movies in our collection released the year you were born:
\n\overline{\ }:
         $oops = "Oops! There were no movies released in that year (that we know of).
\n\overline{\ }\text{fdisplay} = ""; foreach ($result['Items'] as $movie) { 
             $movie = $marshal->unmarshalItem($movie); 
             $display .= $movie['title'] . "\n"; 
         } 
         echo ($display) ?: $oops; 
         $yearsKey = [ 
             'Key' => \Gamma'vear' => \Gamma'N' => \Gamma 'minRange' => 1990, 
                           'maxRange' => 1999, 
 ], 
 ], 
             ], 
         ]; 
         $filter = "year between 1990 and 1999";
```

```
 echo "\nHere's a list of all the movies released in the 90s:\n"; 
         $result = $service->scan($tableName, $yearsKey, $filter); 
         foreach ($result['Items'] as $movie) { 
              $movie = $marshal->unmarshalItem($movie); 
             echo $movie['title'] . "\n";
         } 
         echo "\nCleaning up this demo by deleting table $tableName...\n"; 
         $service->deleteTable($tableName); 
     }
} 
     public function insertItemByPartiQL(string $statement, array $parameters) 
     { 
         $this->dynamoDbClient->executeStatement([ 
              'Statement' => "$statement", 
              'Parameters' => $parameters, 
         ]); 
     } 
     public function getItemByPartiQL(string $tableName, array $key): Result 
     { 
         list($statement, $parameters) = $this->buildStatementAndParameters("SELECT", 
  $tableName, $key['Item']); 
         return $this->dynamoDbClient->executeStatement([ 
              'Parameters' => $parameters, 
              'Statement' => $statement, 
         ]); 
     } 
     public function updateItemByPartiQL(string $statement, array $parameters) 
     { 
         $this->dynamoDbClient->executeStatement([ 
              'Statement' => $statement, 
              'Parameters' => $parameters, 
         ]); 
     } 
     public function deleteItemByPartiQL(string $statement, array $parameters) 
     { 
         $this->dynamoDbClient->executeStatement([ 
              'Statement' => $statement, 
              'Parameters' => $parameters,
```
 ]); }

• API の詳細については、「 API リファレンス[ExecuteStatement」](https://docs.aws.amazon.com/goto/SdkForPHPV3/dynamodb-2012-08-10/ExecuteStatement)の「」を参照してください。 AWS SDK for PHP

サーバーレスサンプル

DynamoDB トリガーから Lambda 関数を呼び出す

次のコード例は、DynamoDB ストリームからレコードを受信することによってトリガーされるイベ ントを受信する Lambda 関数を実装する方法を示しています。関数は DynamoDB ペイロードを取得 し、レコードの内容をログ記録します。

SDK for PHP

**a** Note

については、「」を参照してください GitHub。[サーバーレスサンプルリ](https://github.com/aws-samples/serverless-snippets/tree/main/integration-ddb-to-lambda)ポジトリで完全 な例を検索し、設定および実行の方法を確認してください。

PHP を使用した Lambda での DynamoDB イベントの消費。

```
// Copyright Amazon.com, Inc. or its affiliates. All Rights Reserved.
// SPDX-License-Identifier: Apache-2.0
<?php
# using bref/bref and bref/logger for simplicity
use Bref\Context\Context;
use Bref\Event\DynamoDb\DynamoDbEvent;
use Bref\Event\DynamoDb\DynamoDbHandler;
use Bref\Logger\StderrLogger;
require __DIR__ . '/vendor/autoload.php';
class Handler extends DynamoDbHandler
{ 
     private StderrLogger $logger;
```

```
 public function __construct(StderrLogger $logger) 
     { 
         $this->logger = $logger; 
     } 
     /** 
      * @throws JsonException 
      * @throws \Bref\Event\InvalidLambdaEvent 
      */ 
     public function handleDynamoDb(DynamoDbEvent $event, Context $context): void 
     { 
         $this->logger->info("Processing DynamoDb table items"); 
         $records = $event->getRecords(); 
         foreach ($records as $record) { 
             $eventName = $record->getEventName(); 
             $keys = $record->getKeys(); 
             $old = $record->getOldImage(); 
             $new = $record->getNewImage(); 
             $this->logger->info("Event Name:".$eventName."\n"); 
             $this->logger->info("Keys:". json_encode($keys)."\n"); 
             $this->logger->info("Old Image:". json_encode($old)."\n"); 
             $this->logger->info("New Image:". json_encode($new)); 
             // TODO: Do interesting work based on the new data 
             // Any exception thrown will be logged and the invocation will be marked 
  as failed 
         } 
         $totalRecords = count($records); 
         $this->logger->info("Successfully processed $totalRecords items"); 
     }
}
$logger = new StderrLogger();
return new Handler($logger);
```
DynamoDB トリガーで Lambda 関数のバッチアイテムの失敗をレポートする

次のコード例は、DynamoDB ストリームからイベントを受信する Lambda 関数に部分的なバッチレ スポンスを実装する方法を示しています。この関数は、レスポンスとしてバッチアイテムの失敗を報 告し、対象のメッセージを後で再試行するよう Lambda に伝えます。

SDK for PHP

**a** Note

については、「」を参照してください GitHub。[サーバーレスサンプルリ](https://github.com/aws-samples/serverless-snippets/tree/main/integration-ddb-to-lambda-with-batch-item-handling)ポジトリで完全 な例を検索し、設定および実行の方法を確認してください。

PHP を使用した Lambda での DynamoDB バッチ項目失敗のレポート。

```
# Copyright Amazon.com, Inc. or its affiliates. All Rights Reserved.
# SPDX-License-Identifier: Apache-2.0
<?php
# using bref/bref and bref/logger for simplicity
use Bref\Context\Context;
use Bref\Event\DynamoDb\DynamoDbEvent;
use Bref\Event\Handler as StdHandler;
use Bref\Logger\StderrLogger;
require __DIR__ . '/vendor/autoload.php';
class Handler implements StdHandler
{ 
     private StderrLogger $logger; 
     public function __construct(StderrLogger $logger) 
     { 
         $this->logger = $logger; 
     } 
     /** 
      * @throws JsonException 
      * @throws \Bref\Event\InvalidLambdaEvent 
      */ 
     public function handle(mixed $event, Context $context): array
```

```
 { 
         $dynamoDbEvent = new DynamoDbEvent($event); 
         $this->logger->info("Processing records"); 
         $records = $dynamoDbEvent->getRecords(); 
         $failedRecords = []; 
         foreach ($records as $record) { 
             try { 
                  $data = $record->getData(); 
                  $this->logger->info(json_encode($data)); 
                  // TODO: Do interesting work based on the new data 
             } catch (Exception $e) { 
                  $this->logger->error($e->getMessage()); 
                  // failed processing the record 
                  $failedRecords[] = $record->getSequenceNumber(); 
 } 
         } 
         $totalRecords = count($records); 
         $this->logger->info("Successfully processed $totalRecords records"); 
         // change format for the response 
         $failures = array_map( 
             fn(string $sequenceNumber) => ['itemIdentifier' => $sequenceNumber], 
             $failedRecords 
         ); 
         return [ 
              'batchItemFailures' => $failures 
         ]; 
     }
$logger = new StderrLogger();
return new Handler($logger);
```
AWS Glue SDK for PHP を使用した の例

次のコード例は、 AWS SDK for PHP で を使用してアクションを実行し、一般的なシナリオを実装 する方法を示しています AWS Glue。

}

アクションはより大きなプログラムからのコードの抜粋であり、コンテキスト内で実行する必要が あります。アクションは個々のサービス機能を呼び出す方法を示していますが、関連するシナリオや サービス間の例ではアクションのコンテキストが確認できます。

「シナリオ」は、同じサービス内で複数の関数を呼び出して、特定のタスクを実行する方法を示す コード例です。

各例には、 へのリンクが含まれています。このリンクには GitHub、コンテキスト内でコードを設定 および実行する方法の手順が記載されています。

- トピック
- [アクション](#page-10576-0)
- [シナリオ](#page-10598-0)

```
アクション
```
#### **CreateCrawler**

次の例は、CreateCrawler を使用する方法を説明しています。

SDK for PHP

#### **a** Note

```
 $crawlerName = "example-crawler-test-" . $uniqid; 
        $role = $iamService->getRole("AWSGlueServiceRole-DocExample"); 
        $path = 's3://crawler-public-us-east-1/flight/2016/csv'; 
        $glueService->createCrawler($crawlerName, $role['Role']['Arn'], 
 $databaseName, $path); 
    public function createCrawler($crawlerName, $role, $databaseName, $path): Result 
    { 
        return $this->customWaiter(function () use ($crawlerName, $role, 
 $databaseName, $path) { 
            return $this->glueClient->createCrawler([
```

```
 'Name' => $crawlerName, 
                       'Role' => $role, 
                       'DatabaseName' => $databaseName, 
                       'Targets' => [ 
                             'S3Targets' => 
[ [ [ [ ] [ [ ] [ [ ] [ [ ] [ [ ] [ [ ] [ [ ] [ [ ] [ ] [ [ ] [ ] [ ] [ [ ] [ ] [ ] [ ] [ ] [ ] [ ] [ ] [ ] [  'Path' => $path, 
\blacksquare]]
 ], 
                 ]); 
           }); 
      }
```
• API の詳細については、「 API リファレンス[CreateCrawler」](https://docs.aws.amazon.com/goto/SdkForPHPV3/glue-2017-03-31/CreateCrawler)の「」を参照してください。 AWS SDK for PHP

# **CreateJob**

次の例は、CreateJob を使用する方法を説明しています。

SDK for PHP

```
a Note
```

```
 $role = $iamService->getRole("AWSGlueServiceRole-DocExample"); 
        $jobName = 'test-job-' . $uniqid; 
        $scriptLocation = "s3://$bucketName/run_job.py"; 
        $job = $glueService->createJob($jobName, $role['Role']['Arn'], 
 $scriptLocation); 
    public function createJob($jobName, $role, $scriptLocation, $pythonVersion = 
 '3', $glueVersion = '3.0'): Result 
    { 
        return $this->glueClient->createJob([
```

```
 'Name' => $jobName, 
          'Role' => $role, 
          'Command' => [ 
               'Name' => 'glueetl', 
               'ScriptLocation' => $scriptLocation, 
               'PythonVersion' => $pythonVersion, 
          ], 
          'GlueVersion' => $glueVersion, 
     ]); 
 }
```
• API の詳細については、「 API リファレンス[CreateJob」](https://docs.aws.amazon.com/goto/SdkForPHPV3/glue-2017-03-31/CreateJob)の「」を参照してください。 AWS SDK for PHP

## **DeleteCrawler**

次の例は、DeleteCrawler を使用する方法を説明しています。

SDK for PHP

```
a Note
```

```
 echo "Delete the crawler.\n"; 
     $glueClient->deleteCrawler([ 
          'Name' => $crawlerName, 
    \vert);
 public function deleteCrawler($crawlerName) 
 { 
     return $this->glueClient->deleteCrawler([ 
          'Name' => $crawlerName, 
     ]); 
 }
```
• API の詳細については、「 API リファレンス[DeleteCrawler」](https://docs.aws.amazon.com/goto/SdkForPHPV3/glue-2017-03-31/DeleteCrawler)の「」を参照してください。 AWS SDK for PHP

### **DeleteDatabase**

次の例は、DeleteDatabase を使用する方法を説明しています。

SDK for PHP

**a** Note については、「」を参照してください GitHub。[AWS コード例リポジトリ](https://github.com/awsdocs/aws-doc-sdk-examples/tree/main/php/example_code/glue#code-examples) で全く同じ例 を見つけて、設定と実行の方法を確認してください。

```
 echo "Delete the databases.\n"; 
     $glueClient->deleteDatabase([ 
          'Name' => $databaseName, 
     ]); 
 public function deleteDatabase($databaseName) 
 { 
     return $this->glueClient->deleteDatabase([ 
          'Name' => $databaseName, 
     ]); 
 }
```
• API の詳細については、「 API リファレンス[DeleteDatabase」](https://docs.aws.amazon.com/goto/SdkForPHPV3/glue-2017-03-31/DeleteDatabase)の「」を参照してください。 AWS SDK for PHP

# **DeleteJob**

次の例は、DeleteJob を使用する方法を説明しています。

#### SDK for PHP

# **a** Note については、「」を参照してください GitHub。[AWS コード例リポジトリ](https://github.com/awsdocs/aws-doc-sdk-examples/tree/main/php/example_code/glue#code-examples) で全く同じ例 を見つけて、設定と実行の方法を確認してください。

```
 echo "Delete the job.\n"; 
     $glueClient->deleteJob([ 
          'JobName' => $job['Name'], 
     ]); 
 public function deleteJob($jobName) 
\mathcal{L} return $this->glueClient->deleteJob([ 
          'JobName' => $jobName, 
     ]); 
 }
```
• API の詳細については、「 API リファレンス[DeleteJob」](https://docs.aws.amazon.com/goto/SdkForPHPV3/glue-2017-03-31/DeleteJob)の「」を参照してください。 AWS SDK for PHP

# **DeleteTable**

次の例は、DeleteTable を使用する方法を説明しています。

SDK for PHP

**a** Note

```
 echo "Delete the tables.\n"; 
 foreach ($tables['TableList'] as $table) { 
     $glueService->deleteTable($table['Name'], $databaseName); 
 }
```

```
 public function deleteTable($tableName, $databaseName) 
 { 
     return $this->glueClient->deleteTable([ 
          'DatabaseName' => $databaseName, 
          'Name' => $tableName, 
     ]); 
 }
```
• API の詳細については、「 API リファレンス[DeleteTable](https://docs.aws.amazon.com/goto/SdkForPHPV3/glue-2017-03-31/DeleteTable)」の「」を参照してください。 AWS SDK for PHP

## **GetCrawler**

次の例は、GetCrawler を使用する方法を説明しています。

SDK for PHP

**a** Note

```
 echo "Waiting for crawler"; 
     do { 
         $crawler = $glueService->getCrawler($crawlerName); 
         echo "."; 
         sleep(10); 
     } while ($crawler['Crawler']['State'] != "READY"); 
     echo "\n"; 
 public function getCrawler($crawlerName) 
 { 
     return $this->customWaiter(function () use ($crawlerName) { 
         return $this->glueClient->getCrawler([ 
              'Name' => $crawlerName, 
         ]); 
     }); 
 }
```
• API の詳細については、「 API リファレンス[GetCrawler](https://docs.aws.amazon.com/goto/SdkForPHPV3/glue-2017-03-31/GetCrawler)」の「」を参照してください。 AWS SDK for PHP

#### **GetDatabase**

次の例は、GetDatabase を使用する方法を説明しています。

SDK for PHP

# **a** Note

については、「」を参照してください GitHub。[AWS コード例リポジトリ](https://github.com/awsdocs/aws-doc-sdk-examples/tree/main/php/example_code/glue#code-examples) で全く同じ例 を見つけて、設定と実行の方法を確認してください。

```
 $databaseName = "doc-example-database-$uniqid"; 
     $database = $glueService->getDatabase($databaseName); 
    echo "Found a database named " . $database['Database']['Name'] . "\n";
 public function getDatabase(string $databaseName): Result 
 { 
     return $this->customWaiter(function () use ($databaseName) { 
         return $this->glueClient->getDatabase([ 
              'Name' => $databaseName, 
         ]); 
     }); 
 }
```
• API の詳細については、「 API リファレンス[GetDatabase](https://docs.aws.amazon.com/goto/SdkForPHPV3/glue-2017-03-31/GetDatabase)」の「」を参照してください。 AWS SDK for PHP

### **GetJobRun**

次の例は、GetJobRun を使用する方法を説明しています。

#### SDK for PHP

**a** Note

については、「」を参照してください GitHub。[AWS コード例リポジトリ](https://github.com/awsdocs/aws-doc-sdk-examples/tree/main/php/example_code/glue#code-examples) で全く同じ例 を見つけて、設定と実行の方法を確認してください。

```
 $jobName = 'test-job-' . $uniqid; 
        $outputBucketUrl = "s3://$bucketName"; 
        $runId = $glueService->startJobRun($jobName, $databaseName, $tables, 
 $outputBucketUrl)['JobRunId']; 
        echo "waiting for job"; 
        do { 
            $jobRun = $glueService->getJobRun($jobName, $runId); 
            echo "."; 
            sleep(10); 
        } while (!array_intersect([$jobRun['JobRun']['JobRunState']], ['SUCCEEDED', 
 'STOPPED', 'FAILED', 'TIMEOUT'])); 
        echo "\n"; 
    public function getJobRun($jobName, $runId, $predecessorsIncluded = false): 
 Result 
    { 
        return $this->glueClient->getJobRun([ 
             'JobName' => $jobName, 
             'RunId' => $runId, 
             'PredecessorsIncluded' => $predecessorsIncluded, 
        ]); 
    }
```
• API の詳細については、「 API リファレンス[GetJobRun](https://docs.aws.amazon.com/goto/SdkForPHPV3/glue-2017-03-31/GetJobRun)」の「」を参照してください。 AWS SDK for PHP

#### **GetJobRuns**

次の例は、GetJobRuns を使用する方法を説明しています。

#### SDK for PHP

**a** Note については、「」を参照してください GitHub。[AWS コード例リポジトリ](https://github.com/awsdocs/aws-doc-sdk-examples/tree/main/php/example_code/glue#code-examples) で全く同じ例 を見つけて、設定と実行の方法を確認してください。

```
 $jobName = 'test-job-' . $uniqid; 
     $jobRuns = $glueService->getJobRuns($jobName); 
 public function getJobRuns($jobName, $maxResults = 0, $nextToken = ''): Result 
\{ $arguments = ['JobName' => $jobName]; 
     if ($maxResults) { 
         $arguments['MaxResults'] = $maxResults; 
     } 
     if ($nextToken) { 
         $arguments['NextToken'] = $nextToken; 
     } 
     return $this->glueClient->getJobRuns($arguments); 
 }
```
• API の詳細については、「 API リファレンス[GetJobRuns](https://docs.aws.amazon.com/goto/SdkForPHPV3/glue-2017-03-31/GetJobRuns)」の「」を参照してください。 AWS SDK for PHP

## **GetTables**

次の例は、GetTables を使用する方法を説明しています。

SDK for PHP

```
a Note
 については、「」を参照してください GitHub。AWS コード例リポジトリ で全く同じ例
 を見つけて、設定と実行の方法を確認してください。
```

```
 $databaseName = "doc-example-database-$uniqid"; 
     $tables = $glueService->getTables($databaseName); 
 public function getTables($databaseName): Result 
 { 
     return $this->glueClient->getTables([ 
         'DatabaseName' => $databaseName, 
     ]); 
 }
```
• API の詳細については、「 API リファレンス[GetTables」](https://docs.aws.amazon.com/goto/SdkForPHPV3/glue-2017-03-31/GetTables)の「」を参照してください。 AWS SDK for PHP

### **ListJobs**

次の例は、ListJobs を使用する方法を説明しています。

SDK for PHP

```
a Note
```

```
 $jobs = $glueService->listJobs(); 
        echo "Current jobs:\n"; 
        foreach ($jobs['JobNames'] as $jobsName) { 
             echo "{$jobsName}\n"; 
        } 
    public function listJobs($maxResults = null, $nextToken = null, $tags = []): 
 Result 
    { 
        $arguments = []; 
        if ($maxResults) { 
             $arguments['MaxResults'] = $maxResults; 
        } 
        if ($nextToken) {
```

```
 $arguments['NextToken'] = $nextToken; 
     } 
     if (!empty($tags)) { 
         $arguments['Tags'] = $tags; 
     } 
     return $this->glueClient->listJobs($arguments); 
 }
```
• API の詳細については、「 API リファレンス[ListJobs」](https://docs.aws.amazon.com/goto/SdkForPHPV3/glue-2017-03-31/ListJobs)の「」を参照してください。 AWS SDK for PHP

#### **StartCrawler**

次の例は、StartCrawler を使用する方法を説明しています。

SDK for PHP

```
a Note
 については、「」を参照してください GitHub。AWS コード例リポジトリ で全く同じ例
 を見つけて、設定と実行の方法を確認してください。
```

```
 $crawlerName = "example-crawler-test-" . $uniqid; 
     $databaseName = "doc-example-database-$uniqid"; 
     $glueService->startCrawler($crawlerName); 
 public function startCrawler($crawlerName): Result 
 { 
     return $this->glueClient->startCrawler([ 
         'Name' => $crawlerName, 
     ]); 
 }
```
• API の詳細については、「 API リファレンス[StartCrawler](https://docs.aws.amazon.com/goto/SdkForPHPV3/glue-2017-03-31/StartCrawler)」の「」を参照してください。 AWS SDK for PHP

## **StartJobRun**

次の例は、StartJobRun を使用する方法を説明しています。

#### SDK for PHP

## **a** Note

については、「」を参照してください GitHub。[AWS コード例リポジトリ](https://github.com/awsdocs/aws-doc-sdk-examples/tree/main/php/example_code/glue#code-examples) で全く同じ例 を見つけて、設定と実行の方法を確認してください。

```
 $jobName = 'test-job-' . $uniqid; 
        $databaseName = "doc-example-database-$uniqid"; 
        $tables = $glueService->getTables($databaseName); 
        $outputBucketUrl = "s3://$bucketName"; 
        $runId = $glueService->startJobRun($jobName, $databaseName, $tables, 
 $outputBucketUrl)['JobRunId']; 
    public function startJobRun($jobName, $databaseName, $tables, $outputBucketUrl): 
 Result 
    { 
        return $this->glueClient->startJobRun([ 
             'JobName' => $jobName, 
             'Arguments' => [ 
                 'input_database' => $databaseName, 
                 'input_table' => $tables['TableList'][0]['Name'], 
                 'output_bucket_url' => $outputBucketUrl, 
                 '--input_database' => $databaseName, 
                 '--input_table' => $tables['TableList'][0]['Name'], 
                 '--output_bucket_url' => $outputBucketUrl, 
            ], 
        ]); 
    }
```
• API の詳細については、「 API リファレンス[StartJobRun](https://docs.aws.amazon.com/goto/SdkForPHPV3/glue-2017-03-31/StartJobRun)」の「」を参照してください。 AWS SDK for PHP

シナリオ

クローラーとジョブを開始する

次のコードサンプルは、以下の操作方法を示しています。

- パブリック Amazon S3 バケットをクロールし、CSV 形式のメタデータのデータベースを生成す るクローラーを作成する。
- のデータベースとテーブルに関する情報を一覧表示します AWS Glue Data Catalog。
- S3 バケットから CSV 形式のデータを抽出するジョブを作成し、そのデータを変換して JSON 形 式の出力を別の S3 バケットにロードする。
- ジョブ実行に関する情報を一覧表示し、変換されたデータを表示してリソースをクリーンアップす る。

詳細については、[「チュートリアル: AWS Glue Studio の開始方法](https://docs.aws.amazon.com/glue/latest/ug/tutorial-create-job.html)」を参照してください。

#### SDK for PHP

**a** Note

```
namespace Glue;
use Aws\Glue\GlueClient;
use Aws\S3\S3Client;
use AwsUtilities\AWSServiceClass;
use GuzzleHttp\Psr7\Stream;
use Iam\IAMService;
class GettingStartedWithGlue
{ 
     public function run() 
    \{ echo("\n"); 
         echo("--------------------------------------\n"); 
         print("Welcome to the AWS Glue getting started demo using PHP!\n"); 
         echo("--------------------------------------\n");
```

```
$clientArgs = <math>\Gamma</math>'region' => 'us-west-2',
             'version' => 'latest', 
             'profile' => 'default', 
        ]; 
       $uniqid = uniqid();
        $glueClient = new GlueClient($clientArgs); 
        $glueService = new GlueService($glueClient); 
        $iamService = new IAMService(); 
        $crawlerName = "example-crawler-test-" . $uniqid; 
        AWSServiceClass::$waitTime = 5; 
        AWSServiceClass::$maxWaitAttempts = 20; 
        $role = $iamService->getRole("AWSGlueServiceRole-DocExample"); 
        $databaseName = "doc-example-database-$uniqid"; 
        $path = 's3://crawler-public-us-east-1/flight/2016/csv'; 
        $glueService->createCrawler($crawlerName, $role['Role']['Arn'], 
 $databaseName, $path); 
        $glueService->startCrawler($crawlerName); 
        echo "Waiting for crawler"; 
        do { 
            $crawler = $glueService->getCrawler($crawlerName); 
            echo "."; 
            sleep(10); 
        } while ($crawler['Crawler']['State'] != "READY"); 
        echo "\n"; 
        $database = $glueService->getDatabase($databaseName); 
       echo "Found a database named " . $database['Database']['Name'] . "\n";
        //Upload job script 
        $s3client = new S3Client($clientArgs); 
        $bucketName = "test-glue-bucket-" . $uniqid; 
        $s3client->createBucket([ 
             'Bucket' => $bucketName, 
             'CreateBucketConfiguration' => ['LocationConstraint' => 'us-west-2'], 
        ]); 
        $s3client->putObject([
```

```
 'Bucket' => $bucketName, 
            'Key' => 'run\_job.py',
             'SourceFile' => __DIR__ . '/flight_etl_job_script.py' 
        ]); 
        $s3client->putObject([ 
             'Bucket' => $bucketName, 
             'Key' => 'setup_scenario_getting_started.yaml', 
             'SourceFile' => __DIR__ . '/setup_scenario_getting_started.yaml' 
        ]); 
        $tables = $glueService->getTables($databaseName); 
        $jobName = 'test-job-' . $uniqid; 
        $scriptLocation = "s3://$bucketName/run_job.py"; 
        $job = $glueService->createJob($jobName, $role['Role']['Arn'], 
 $scriptLocation); 
        $outputBucketUrl = "s3://$bucketName"; 
        $runId = $glueService->startJobRun($jobName, $databaseName, $tables, 
 $outputBucketUrl)['JobRunId']; 
        echo "waiting for job"; 
        do { 
            $jobRun = $glueService->getJobRun($jobName, $runId); 
            echo "."; 
            sleep(10); 
        } while (!array_intersect([$jobRun['JobRun']['JobRunState']], ['SUCCEEDED', 
 'STOPPED', 'FAILED', 'TIMEOUT'])); 
        echo "\n"; 
        $jobRuns = $glueService->getJobRuns($jobName); 
        $objects = $s3client->listObjects([ 
             'Bucket' => $bucketName, 
        ])['Contents']; 
        foreach ($objects as $object) { 
            echo $object['Key'] . "\n"; 
        } 
       echo "Downloading " . $objects[1]['Key'] . "\n";
        /** @var Stream $downloadObject */ 
        $downloadObject = $s3client->getObject([ 
             'Bucket' => $bucketName,
```

```
'Key' => $objects[1]['Key'],
         ])['Body']->getContents(); 
         echo "Here is the first 1000 characters in the object."; 
         echo substr($downloadObject, 0, 1000); 
         $jobs = $glueService->listJobs(); 
         echo "Current jobs:\n"; 
         foreach ($jobs['JobNames'] as $jobsName) { 
             echo "{$jobsName}\n"; 
         } 
         echo "Delete the job.\n"; 
         $glueClient->deleteJob([ 
              'JobName' => $job['Name'], 
         ]); 
         echo "Delete the tables.\n"; 
         foreach ($tables['TableList'] as $table) { 
             $glueService->deleteTable($table['Name'], $databaseName); 
         } 
         echo "Delete the databases.\n"; 
         $glueClient->deleteDatabase([ 
              'Name' => $databaseName, 
         ]); 
         echo "Delete the crawler.\n"; 
         $glueClient->deleteCrawler([ 
              'Name' => $crawlerName, 
        \vert);
         $deleteObjects = $s3client->listObjectsV2([ 
              'Bucket' => $bucketName, 
         ]); 
         echo "Delete all objects in the bucket.\n"; 
         $deleteObjects = $s3client->deleteObjects([ 
              'Bucket' => $bucketName, 
              'Delete' => [ 
                  'Objects' => $deleteObjects['Contents'], 
 ] 
         ]); 
         echo "Delete the bucket.\n"; 
         $s3client->deleteBucket(['Bucket' => $bucketName]);
```

```
echo "This job was brought to you by the number $uniqid\n";
     }
}
namespace Glue;
use Aws\Glue\GlueClient;
use Aws\Result;
use function PHPUnit\Framework\isEmpty;
class GlueService extends \AwsUtilities\AWSServiceClass
{ 
     protected GlueClient $glueClient; 
     public function __construct($glueClient) 
     { 
          $this->glueClient = $glueClient; 
     } 
     public function getCrawler($crawlerName) 
     { 
          return $this->customWaiter(function () use ($crawlerName) { 
              return $this->glueClient->getCrawler([ 
                   'Name' => $crawlerName, 
              ]); 
          }); 
     } 
     public function createCrawler($crawlerName, $role, $databaseName, $path): Result 
    \{ return $this->customWaiter(function () use ($crawlerName, $role, 
  $databaseName, $path) { 
              return $this->glueClient->createCrawler([ 
                   'Name' => $crawlerName, 
                   'Role' => $role, 
                   'DatabaseName' => $databaseName, 
                   'Targets' => [ 
                        'S3Targets' => 
[ [ [ [ ] [ [ ] [ [ ] [ [ ] [ [ ] [ [ ] [ [ ] [ [ ] [ ] [ [ ] [ ] [ ] [ [ ] [ ] [ ] [ ] [ ] [ ] [ ] [ ] [ ] [  'Path' => $path, 
\blacksquare]]
 ], 
              ]);
```

```
 }); 
    } 
    public function startCrawler($crawlerName): Result 
    { 
        return $this->glueClient->startCrawler([ 
             'Name' => $crawlerName, 
        ]); 
    } 
    public function getDatabase(string $databaseName): Result 
    { 
        return $this->customWaiter(function () use ($databaseName) { 
             return $this->glueClient->getDatabase([ 
                 'Name' => $databaseName, 
             ]); 
        }); 
    } 
    public function getTables($databaseName): Result 
    { 
        return $this->glueClient->getTables([ 
             'DatabaseName' => $databaseName, 
        ]); 
    } 
    public function createJob($jobName, $role, $scriptLocation, $pythonVersion = 
 '3', $glueVersion = '3.0'): Result 
    { 
        return $this->glueClient->createJob([ 
             'Name' => $jobName, 
             'Role' => $role, 
             'Command' => [ 
                 'Name' => 'glueetl', 
                 'ScriptLocation' => $scriptLocation, 
                 'PythonVersion' => $pythonVersion, 
             ], 
             'GlueVersion' => $glueVersion, 
        ]); 
    } 
    public function startJobRun($jobName, $databaseName, $tables, $outputBucketUrl): 
 Result 
    {
```

```
 return $this->glueClient->startJobRun([ 
             'JobName' => $jobName, 
             'Arguments' => [ 
                 'input_database' => $databaseName, 
                 'input_table' => $tables['TableList'][0]['Name'], 
                'output bucket url' => $outputBucketUrl,
                 '--input_database' => $databaseName, 
                 '--input_table' => $tables['TableList'][0]['Name'], 
                 '--output_bucket_url' => $outputBucketUrl, 
             ], 
        ]); 
    } 
    public function listJobs($maxResults = null, $nextToken = null, $tags = []): 
 Result 
    { 
       $arguments = [];
        if ($maxResults) { 
             $arguments['MaxResults'] = $maxResults; 
        } 
        if ($nextToken) { 
             $arguments['NextToken'] = $nextToken; 
        } 
        if (!empty($tags)) { 
             $arguments['Tags'] = $tags; 
        } 
        return $this->glueClient->listJobs($arguments); 
    } 
    public function getJobRuns($jobName, $maxResults = 0, $nextToken = ''): Result 
    { 
       $arguments = ['JobName' =& $jobName]; if ($maxResults) { 
             $arguments['MaxResults'] = $maxResults; 
        } 
        if ($nextToken) { 
             $arguments['NextToken'] = $nextToken; 
        } 
        return $this->glueClient->getJobRuns($arguments); 
    } 
    public function getJobRun($jobName, $runId, $predecessorsIncluded = false): 
 Result 
    {
```

```
 return $this->glueClient->getJobRun([ 
          'JobName' => $jobName, 
          'RunId' => $runId, 
          'PredecessorsIncluded' => $predecessorsIncluded, 
     ]); 
 } 
 public function deleteJob($jobName) 
 { 
     return $this->glueClient->deleteJob([ 
          'JobName' => $jobName, 
     ]); 
 } 
 public function deleteTable($tableName, $databaseName) 
 { 
     return $this->glueClient->deleteTable([ 
          'DatabaseName' => $databaseName, 
          'Name' => $tableName, 
     ]); 
 } 
 public function deleteDatabase($databaseName) 
\mathcal{L} return $this->glueClient->deleteDatabase([ 
          'Name' => $databaseName, 
     ]); 
 } 
 public function deleteCrawler($crawlerName) 
 { 
     return $this->glueClient->deleteCrawler([ 
          'Name' => $crawlerName, 
     ]); 
 }
```
- API の詳細については、『AWS SDK for PHP API リファレンス』の以下のトピックを参照して ください。
	- [CreateCrawler](https://docs.aws.amazon.com/goto/SdkForPHPV3/glue-2017-03-31/CreateCrawler)
	- [CreateJob](https://docs.aws.amazon.com/goto/SdkForPHPV3/glue-2017-03-31/CreateJob)

}

- [DeleteCrawler](https://docs.aws.amazon.com/goto/SdkForPHPV3/glue-2017-03-31/DeleteCrawler)
- [DeleteDatabase](https://docs.aws.amazon.com/goto/SdkForPHPV3/glue-2017-03-31/DeleteDatabase)
- [DeleteJob](https://docs.aws.amazon.com/goto/SdkForPHPV3/glue-2017-03-31/DeleteJob)
- [DeleteTable](https://docs.aws.amazon.com/goto/SdkForPHPV3/glue-2017-03-31/DeleteTable)
- [GetCrawler](https://docs.aws.amazon.com/goto/SdkForPHPV3/glue-2017-03-31/GetCrawler)
- [GetDatabase](https://docs.aws.amazon.com/goto/SdkForPHPV3/glue-2017-03-31/GetDatabase)
- [GetDatabases](https://docs.aws.amazon.com/goto/SdkForPHPV3/glue-2017-03-31/GetDatabases)
- [GetJob](https://docs.aws.amazon.com/goto/SdkForPHPV3/glue-2017-03-31/GetJob)
- [GetJobRun](https://docs.aws.amazon.com/goto/SdkForPHPV3/glue-2017-03-31/GetJobRun)
- [GetJobRuns](https://docs.aws.amazon.com/goto/SdkForPHPV3/glue-2017-03-31/GetJobRuns)
- [GetTables](https://docs.aws.amazon.com/goto/SdkForPHPV3/glue-2017-03-31/GetTables)
- [ListJobs](https://docs.aws.amazon.com/goto/SdkForPHPV3/glue-2017-03-31/ListJobs)
- [StartCrawler](https://docs.aws.amazon.com/goto/SdkForPHPV3/glue-2017-03-31/StartCrawler)
- [StartJobRun](https://docs.aws.amazon.com/goto/SdkForPHPV3/glue-2017-03-31/StartJobRun)

SDK for PHP を使用した IAM の例

次のコード例は、IAM AWS SDK for PHP で を使用してアクションを実行し、一般的なシナリオを実 装する方法を示しています。

アクションはより大きなプログラムからのコードの抜粋であり、コンテキスト内で実行する必要が あります。アクションは個々のサービス機能を呼び出す方法を示していますが、関連するシナリオや サービス間の例ではアクションのコンテキストが確認できます。

「シナリオ」は、同じサービス内で複数の関数を呼び出して、特定のタスクを実行する方法を示す コード例です。

各例には、 へのリンクが含まれています。このリンクには GitHub、コンテキスト内でコードを設定 および実行する方法の手順が記載されています。

トピック

- [アクション](#page-10576-0)
- [シナリオ](#page-10598-0)

ー般的なシナリオのシナリオ 16437 - 1650 - 1650 - 1650 - 1650 - 1650 - 1650 - 1650 - 1650 - 1650 - 1650 - 1650 - 1650 - 1650

アクション

# **AttachRolePolicy**

次の例は、AttachRolePolicy を使用する方法を説明しています。

SDK for PHP

# **a** Note

```
$uuid = uniqid();
$service = new IAMService();
$assumeRolePolicyDocument = "{ 
                 \"Version\": \"2012-10-17\", 
                 \"Statement\": [{ 
                      \"Effect\": \"Allow\", 
                      \"Principal\": {\"AWS\": \"{$user['Arn']}\"}, 
                      \"Action\": \"sts:AssumeRole\" 
                 }] 
             }";
$assumeRoleRole = $service->createRole("iam_demo_role_$uuid", 
  $assumeRolePolicyDocument);
echo "Created role: {$assumeRoleRole['RoleName']}\n";
$listAllBucketsPolicyDocument = "{ 
                 \"Version\": \"2012-10-17\", 
                 \"Statement\": [{ 
                      \"Effect\": \"Allow\", 
                      \"Action\": \"s3:ListAllMyBuckets\", 
                      \"Resource\": \"arn:aws:s3:::*\"}]
}";
$listAllBucketsPolicy = $service->createPolicy("iam_demo_policy_$uuid", 
  $listAllBucketsPolicyDocument);
echo "Created policy: {$listAllBucketsPolicy['PolicyName']}\n";
$service->attachRolePolicy($assumeRoleRole['RoleName'], 
  $listAllBucketsPolicy['Arn']);
```

```
 public function attachRolePolicy($roleName, $policyArn) 
 { 
     return $this->customWaiter(function () use ($roleName, $policyArn) { 
         $this->iamClient->attachRolePolicy([ 
              'PolicyArn' => $policyArn, 
              'RoleName' => $roleName, 
         ]); 
     }); 
 }
```
• API の詳細については、「 API リファレンス[AttachRolePolicy](https://docs.aws.amazon.com/goto/SdkForPHPV3/iam-2010-05-08/AttachRolePolicy)」の「」を参照してください。 AWS SDK for PHP

# **CreatePolicy**

次の例は、CreatePolicy を使用する方法を説明しています。

SDK for PHP

**a** Note

については、「」を参照してください GitHub。[AWS コード例リポジトリ](https://github.com/awsdocs/aws-doc-sdk-examples/tree/main/php/example_code/iam#code-examples) で全く同じ例 を見つけて、設定と実行の方法を確認してください。

```
$uuid = uniqid();
$service = new IAMService();
$listAllBucketsPolicyDocument = "{ 
                 \"Version\": \"2012-10-17\", 
                 \"Statement\": [{ 
                      \"Effect\": \"Allow\", 
                      \"Action\": \"s3:ListAllMyBuckets\", 
                     \"Resource\": \"arn:aws:s3:::*\"}]
}";
$listAllBucketsPolicy = $service->createPolicy("iam_demo_policy_$uuid", 
  $listAllBucketsPolicyDocument);
echo "Created policy: {$listAllBucketsPolicy['PolicyName']}\n";
```
public function createPolicy(string \$policyName, string \$policyDocument)
```
 { 
        $result = $this->customWaiter(function () use ($policyName, $policyDocument) 
 { 
             return $this->iamClient->createPolicy([ 
                  'PolicyName' => $policyName, 
                  'PolicyDocument' => $policyDocument, 
             ]); 
        }); 
        return $result['Policy']; 
    }
```
• API の詳細については、「 API リファレンス[CreatePolicy」](https://docs.aws.amazon.com/goto/SdkForPHPV3/iam-2010-05-08/CreatePolicy)の「」を参照してください。 AWS SDK for PHP

### **CreateRole**

次の例は、CreateRole を使用する方法を説明しています。

SDK for PHP

**a** Note

```
$uuid = uniqid();
$service = new IAMService();
$assumeRolePolicyDocument = "{ 
                  \"Version\": \"2012-10-17\", 
                  \"Statement\": [{ 
                      \"Effect\": \"Allow\", 
                      \"Principal\": {\"AWS\": \"{$user['Arn']}\"}, 
                      \"Action\": \"sts:AssumeRole\" 
                  }] 
             }";
$assumeRoleRole = $service->createRole("iam_demo_role_$uuid", 
  $assumeRolePolicyDocument);
echo "Created role: {$assumeRoleRole['RoleName']}\n";
```

```
 /** 
     * @param string $roleName 
     * @param string $rolePolicyDocument 
     * @return array 
     * @throws AwsException 
     */ 
    public function createRole(string $roleName, string $rolePolicyDocument) 
    { 
        $result = $this->customWaiter(function () use ($roleName, 
 $rolePolicyDocument) { 
             return $this->iamClient->createRole([ 
                 'AssumeRolePolicyDocument' => $rolePolicyDocument, 
                 'RoleName' => $roleName, 
            \ket{)}:
        }); 
        return $result['Role']; 
    }
```
• API の詳細については、「 API リファレンス[CreateRole](https://docs.aws.amazon.com/goto/SdkForPHPV3/iam-2010-05-08/CreateRole)」の「」を参照してください。 AWS SDK for PHP

# **CreateServiceLinkedRole**

次の例は、CreateServiceLinkedRole を使用する方法を説明しています。

SDK for PHP

**a** Note

```
$uuid = uniqid();
$service = new IAMService(); 
     public function createServiceLinkedRole($awsServiceName, $customSuffix = "", 
  $description = "")
```

```
 { 
         $createServiceLinkedRoleArguments = ['AWSServiceName' => $awsServiceName]; 
         if ($customSuffix) { 
             $createServiceLinkedRoleArguments['CustomSuffix'] = $customSuffix; 
         } 
         if ($description) { 
             $createServiceLinkedRoleArguments['Description'] = $description; 
         } 
         return $this->iamClient-
>createServiceLinkedRole($createServiceLinkedRoleArguments); 
     }
```
• API の詳細については、「 API リファレンス[CreateServiceLinkedRole」](https://docs.aws.amazon.com/goto/SdkForPHPV3/iam-2010-05-08/CreateServiceLinkedRole)の「」を参照してくだ さい。 AWS SDK for PHP

### **CreateUser**

次の例は、CreateUser を使用する方法を説明しています。

### SDK for PHP

**a** Note

```
$uuid = uniqid();
$service = new IAMService();
$user = $service->createUser("iam_demo_user_$uuid");
echo "Created user with the arn: {$user['Arn']}\n";
     /** 
      * @param string $name 
      * @return array 
      * @throws AwsException 
      */ 
     public function createUser(string $name): array
```

```
 { 
     $result = $this->iamClient->createUser([ 
          'UserName' => $name, 
     ]); 
     return $result['User']; 
 }
```
• API の詳細については、「 API リファレンス[CreateUser」](https://docs.aws.amazon.com/goto/SdkForPHPV3/iam-2010-05-08/CreateUser)の「」を参照してください。 AWS SDK for PHP

### **GetAccountPasswordPolicy**

次の例は、GetAccountPasswordPolicy を使用する方法を説明しています。

SDK for PHP

**a** Note については、「」を参照してください GitHub。[AWS コード例リポジトリ](https://github.com/awsdocs/aws-doc-sdk-examples/tree/main/php/example_code/iam#code-examples) で全く同じ例 を見つけて、設定と実行の方法を確認してください。

```
$uuid = uniqid();
$service = new IAMService(); 
     public function getAccountPasswordPolicy() 
     { 
         return $this->iamClient->getAccountPasswordPolicy(); 
     }
```
• API の詳細については、「 API リファレンス[GetAccountPasswordPolicy」](https://docs.aws.amazon.com/goto/SdkForPHPV3/iam-2010-05-08/GetAccountPasswordPolicy)の「」を参照してく ださい。 AWS SDK for PHP

# **GetPolicy**

次の例は、GetPolicy を使用する方法を説明しています。

#### SDK for PHP

### **a** Note

については、「」を参照してください GitHub。[AWS コード例リポジトリ](https://github.com/awsdocs/aws-doc-sdk-examples/tree/main/php/example_code/iam#code-examples) で全く同じ例 を見つけて、設定と実行の方法を確認してください。

```
$uuid = uniqid();
$service = new IAMService(); 
     public function getPolicy($policyArn) 
     { 
         return $this->customWaiter(function () use ($policyArn) { 
             return $this->iamClient->getPolicy(['PolicyArn' => $policyArn]); 
         }); 
     }
```
• API の詳細については、「 API リファレンス[GetPolicy」](https://docs.aws.amazon.com/goto/SdkForPHPV3/iam-2010-05-08/GetPolicy)の「」を参照してください。 AWS SDK for PHP

### **GetRole**

次の例は、GetRole を使用する方法を説明しています。

### SDK for PHP

### **a** Note

```
$uuid = uniqid();
$service = new IAMService(); 
     public function getRole($roleName) 
     { 
         return $this->customWaiter(function () use ($roleName) {
```

```
 return $this->iamClient->getRole(['RoleName' => $roleName]); 
     }); 
 }
```
• API の詳細については、「 API リファレンス[GetRole」](https://docs.aws.amazon.com/goto/SdkForPHPV3/iam-2010-05-08/GetRole)の「」を参照してください。 AWS SDK for PHP

# **ListAttachedRolePolicies**

次の例は、ListAttachedRolePolicies を使用する方法を説明しています。

SDK for PHP

## **a** Note

```
$uuid = uniqid();
$service = new IAMService(); 
     public function listAttachedRolePolicies($roleName, $pathPrefix = "", $marker = 
  "", $maxItems = 0) 
     { 
         $listAttachRolePoliciesArguments = ['RoleName' => $roleName]; 
         if ($pathPrefix) { 
             $listAttachRolePoliciesArguments['PathPrefix'] = $pathPrefix; 
         } 
         if ($marker) { 
             $listAttachRolePoliciesArguments['Marker'] = $marker; 
         } 
         if ($maxItems) { 
             $listAttachRolePoliciesArguments['MaxItems'] = $maxItems; 
         } 
         return $this->iamClient-
>listAttachedRolePolicies($listAttachRolePoliciesArguments); 
     }
```
• API の詳細については、「 API リファレンス[ListAttachedRolePolicies」](https://docs.aws.amazon.com/goto/SdkForPHPV3/iam-2010-05-08/ListAttachedRolePolicies)の「」を参照してくだ さい。 AWS SDK for PHP

### **ListGroups**

次の例は、ListGroups を使用する方法を説明しています。

SDK for PHP

**a** Note

については、「」を参照してください GitHub。[AWS コード例リポジトリ](https://github.com/awsdocs/aws-doc-sdk-examples/tree/main/php/example_code/iam#code-examples) で全く同じ例 を見つけて、設定と実行の方法を確認してください。

```
$uuid = uniqid();
$service = new IAMService(); 
     public function listGroups($pathPrefix = "", $marker = "", $maxItems = 0) 
     { 
         $listGroupsArguments = []; 
         if ($pathPrefix) { 
              $listGroupsArguments["PathPrefix"] = $pathPrefix; 
         } 
         if ($marker) { 
              $listGroupsArguments["Marker"] = $marker; 
         } 
         if ($maxItems) { 
              $listGroupsArguments["MaxItems"] = $maxItems; 
         } 
         return $this->iamClient->listGroups($listGroupsArguments); 
     }
```
• API の詳細については、「 API リファレンス[ListGroups」](https://docs.aws.amazon.com/goto/SdkForPHPV3/iam-2010-05-08/ListGroups)の「」を参照してください。 AWS SDK for PHP

# **ListPolicies**

次の例は、ListPolicies を使用する方法を説明しています。

SDK for PHP

## **a** Note

については、「」を参照してください GitHub。[AWS コード例リポジトリ](https://github.com/awsdocs/aws-doc-sdk-examples/tree/main/php/example_code/iam#code-examples) で全く同じ例 を見つけて、設定と実行の方法を確認してください。

```
$uuid = uniqid();
$service = new IAMService(); 
     public function listPolicies($pathPrefix = "", $marker = "", $maxItems = 0) 
    \sqrt{ } $listPoliciesArguments = []; 
         if ($pathPrefix) { 
              $listPoliciesArguments["PathPrefix"] = $pathPrefix; 
         } 
         if ($marker) { 
              $listPoliciesArguments["Marker"] = $marker; 
         } 
         if ($maxItems) { 
              $listPoliciesArguments["MaxItems"] = $maxItems; 
         } 
         return $this->iamClient->listPolicies($listPoliciesArguments); 
     }
```
• API の詳細については、「 API リファレンス[ListPolicies」](https://docs.aws.amazon.com/goto/SdkForPHPV3/iam-2010-05-08/ListPolicies)の「」を参照してください。 AWS SDK for PHP

# **ListRolePolicies**

次の例は、ListRolePolicies を使用する方法を説明しています。

#### SDK for PHP

## **a** Note

については、「」を参照してください GitHub。[AWS コード例リポジトリ](https://github.com/awsdocs/aws-doc-sdk-examples/tree/main/php/example_code/iam#code-examples) で全く同じ例 を見つけて、設定と実行の方法を確認してください。

```
$uuid = unigid();
$service = new IAMService(); 
     public function listRolePolicies($roleName, $marker = "", $maxItems = 0) 
    \left\{ \right. $listRolePoliciesArguments = ['RoleName' => $roleName]; 
         if ($marker) { 
              $listRolePoliciesArguments['Marker'] = $marker; 
         } 
         if ($maxItems) { 
              $listRolePoliciesArguments['MaxItems'] = $maxItems; 
         } 
         return $this->customWaiter(function () use ($listRolePoliciesArguments) { 
              return $this->iamClient->listRolePolicies($listRolePoliciesArguments); 
         }); 
     }
```
• API の詳細については、「 API リファレンス[ListRolePolicies](https://docs.aws.amazon.com/goto/SdkForPHPV3/iam-2010-05-08/ListRolePolicies)」の「」を参照してください。 AWS SDK for PHP

# **ListRoles**

次の例は、ListRoles を使用する方法を説明しています。

SDK for PHP

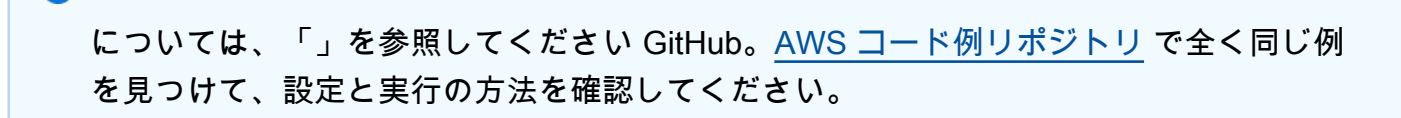

**a** Note

```
$uuid = unigid();
$service = new IAMService(); 
     /** 
      * @param string $pathPrefix 
      * @param string $marker 
      * @param int $maxItems 
      * @return Result 
      * $roles = $service->listRoles(); 
      */ 
     public function listRoles($pathPrefix = "", $marker = "", $maxItems = 0) 
     { 
         $listRolesArguments = []; 
         if ($pathPrefix) { 
              $listRolesArguments["PathPrefix"] = $pathPrefix; 
         } 
         if ($marker) { 
              $listRolesArguments["Marker"] = $marker; 
         } 
         if ($maxItems) { 
              $listRolesArguments["MaxItems"] = $maxItems; 
         } 
         return $this->iamClient->listRoles($listRolesArguments); 
     }
```
• API の詳細については、「 API リファレンス[ListRoles」](https://docs.aws.amazon.com/goto/SdkForPHPV3/iam-2010-05-08/ListRoles)の「」を参照してください。 AWS SDK for PHP

### **ListSAMLProviders**

次の例は、ListSAMLProviders を使用する方法を説明しています。

SDK for PHP

**a** Note

については、「」を参照してください GitHub。用例一覧を検索し、[AWS コードサンプル](https://github.com/awsdocs/aws-doc-sdk-examples/tree/main/php/example_code/iam#code-examples) [リポジトリ](https://github.com/awsdocs/aws-doc-sdk-examples/tree/main/php/example_code/iam#code-examples)での設定と実行の方法を確認してください。

```
$uuid = unigid();
$service = new IAMService(); 
     public function listSAMLProviders() 
     { 
         return $this->iamClient->listSAMLProviders(); 
     }
```
• API の詳細については、「AWS SDK for PHP API リファレンス」の[「ListSAMLProviders](https://docs.aws.amazon.com/goto/SdkForPHPV3/iam-2010-05-08/ListSAMLProviders)」を 参照してください。

### **ListUsers**

次の例は、ListUsers を使用する方法を説明しています。

## SDK for PHP

**a** Note

```
$uuid = uniqid();
$service = new IAMService(); 
     public function listUsers($pathPrefix = "", $marker = "", $maxItems = 0) 
     { 
         $listUsersArguments = []; 
         if ($pathPrefix) { 
              $listUsersArguments["PathPrefix"] = $pathPrefix; 
         } 
         if ($marker) { 
              $listUsersArguments["Marker"] = $marker; 
         } 
         if ($maxItems) { 
              $listUsersArguments["MaxItems"] = $maxItems; 
         } 
         return $this->iamClient->listUsers($listUsersArguments);
```
}

• API の詳細については、「 API リファレンス[ListUsers」](https://docs.aws.amazon.com/goto/SdkForPHPV3/iam-2010-05-08/ListUsers)の「」を参照してください。 AWS SDK for PHP

シナリオ

ユーザーを作成してロールを引き受ける

次のコードサンプルは、ユーザーを作成してロールを割り当てる方法を示しています。

### **A** Warning

セキュリティリスクを避けるため、専用ソフトウェアの開発や実際のデータを扱うとき は、IAM ユーザーを認証に使用しないでください。代わりに、[AWS IAM Identity Centerな](https://docs.aws.amazon.com/singlesignon/latest/userguide/what-is.html)ど の ID プロバイダーとのフェデレーションを使用してください。

- 権限のないユーザーを作成します。
- 指定したアカウントに Amazon S3 バケットへのアクセス権限を付与するロールを作成します。
- ユーザーにロールを引き受けさせるポリシーを追加します。
- ロールを引き受け、一時的な認証情報を使用して S3 バケットを一覧表示しリソースをクリーン アップします。

SDK for PHP

**a** Note

については、「」を参照してください GitHub。[AWS コード例リポジトリ](https://github.com/awsdocs/aws-doc-sdk-examples/tree/main/php/example_code/iam#code-examples) で全く同じ例 を見つけて、設定と実行の方法を確認してください。

namespace Iam\Basics;

require 'vendor/autoload.php';

use Aws\Credentials\Credentials;

```
use Aws\S3\Exception\S3Exception;
use Aws\S3\S3Client;
use Aws\Sts\StsClient;
use Iam\IAMService;
echo("\n");
echo("--------------------------------------\n");
print("Welcome to the IAM getting started demo using PHP!\n");
echo("--------------------------------------\n");
$uuid = uniqid();
$service = new IAMService();
$user = $service->createUser("iam_demo_user_$uuid");
echo "Created user with the arn: {$user['Arn']}\n";
$key = $service->createAccessKey($user['UserName']);
$assumeRolePolicyDocument = "{ 
                 \"Version\": \"2012-10-17\", 
                 \"Statement\": [{ 
                     \"Effect\": \"Allow\", 
                     \"Principal\": {\"AWS\": \"{$user['Arn']}\"}, 
                     \"Action\": \"sts:AssumeRole\" 
                 }] 
             }";
$assumeRoleRole = $service->createRole("iam_demo_role_$uuid", 
  $assumeRolePolicyDocument);
echo "Created role: {$assumeRoleRole['RoleName']}\n";
$listAllBucketsPolicyDocument = "{ 
                 \"Version\": \"2012-10-17\", 
                 \"Statement\": [{ 
                     \"Effect\": \"Allow\", 
                     \"Action\": \"s3:ListAllMyBuckets\", 
                     \"Resource\": \"arn:aws:s3:::*\"}]
}";
$listAllBucketsPolicy = $service->createPolicy("iam_demo_policy_$uuid", 
  $listAllBucketsPolicyDocument);
echo "Created policy: {$listAllBucketsPolicy['PolicyName']}\n";
$service->attachRolePolicy($assumeRoleRole['RoleName'], 
  $listAllBucketsPolicy['Arn']);
$inlinePolicyDocument = "{
```

```
 \"Version\": \"2012-10-17\", 
                 \"Statement\": [{ 
                      \"Effect\": \"Allow\", 
                      \"Action\": \"sts:AssumeRole\", 
                      \"Resource\": \"{$assumeRoleRole['Arn']}\"}]
}";
$inlinePolicy = $service->createUserPolicy("iam_demo_inline_policy_$uuid", 
  $inlinePolicyDocument, $user['UserName']);
//First, fail to list the buckets with the user
$credentials = new Credentials($key['AccessKeyId'], $key['SecretAccessKey']);
$s3Client = new S3Client(['region' => 'us-west-2', 'version' => 'latest', 
  'credentials' => $credentials]);
try { 
     $s3Client->listBuckets([ 
     ]); 
     echo "this should not run";
} catch (S3Exception $exception) { 
    echo "successfully failed!\n";
}
$stsClient = new StsClient(['region' => 'us-west-2', 'version' => 'latest', 
  'credentials' => $credentials]);
sleep(10);
$assumedRole = $stsClient->assumeRole([ 
     'RoleArn' => $assumeRoleRole['Arn'], 
     'RoleSessionName' => "DemoAssumeRoleSession_$uuid",
]);
$assumedCredentials = [ 
     'key' => $assumedRole['Credentials']['AccessKeyId'], 
     'secret' => $assumedRole['Credentials']['SecretAccessKey'], 
     'token' => $assumedRole['Credentials']['SessionToken'],
];
$s3Client = new S3Client(['region' => 'us-west-2', 'version' => 'latest', 
  'credentials' => $assumedCredentials]);
try { 
     $s3Client->listBuckets([]); 
    echo "this should now run!\n";
} catch (S3Exception $exception) { 
    echo "this should now not fail\n";
}
$service->detachRolePolicy($assumeRoleRole['RoleName'], 
  $listAllBucketsPolicy['Arn']);
$deletePolicy = $service->deletePolicy($listAllBucketsPolicy['Arn']);
```

```
echo "Delete policy: {$listAllBucketsPolicy['PolicyName']}\n";
$deletedRole = $service->deleteRole($assumeRoleRole['Arn']);
echo "Deleted role: {$assumeRoleRole['RoleName']}\n";
$deletedKey = $service->deleteAccessKey($key['AccessKeyId'], $user['UserName']);
$deletedUser = $service->deleteUser($user['UserName']);
echo "Delete user: {$user['UserName']}\n";
```
- API の詳細については、『AWS SDK for PHP API リファレンス』の以下のトピックを参照して ください。
	- [AttachRolePolicy](https://docs.aws.amazon.com/goto/SdkForPHPV3/iam-2010-05-08/AttachRolePolicy)
	- [CreateAccessKey](https://docs.aws.amazon.com/goto/SdkForPHPV3/iam-2010-05-08/CreateAccessKey)
	- [CreatePolicy](https://docs.aws.amazon.com/goto/SdkForPHPV3/iam-2010-05-08/CreatePolicy)
	- [CreateRole](https://docs.aws.amazon.com/goto/SdkForPHPV3/iam-2010-05-08/CreateRole)
	- [CreateUser](https://docs.aws.amazon.com/goto/SdkForPHPV3/iam-2010-05-08/CreateUser)
	- [DeleteAccessKey](https://docs.aws.amazon.com/goto/SdkForPHPV3/iam-2010-05-08/DeleteAccessKey)
	- [DeletePolicy](https://docs.aws.amazon.com/goto/SdkForPHPV3/iam-2010-05-08/DeletePolicy)
	- [DeleteRole](https://docs.aws.amazon.com/goto/SdkForPHPV3/iam-2010-05-08/DeleteRole)
	- [DeleteUser](https://docs.aws.amazon.com/goto/SdkForPHPV3/iam-2010-05-08/DeleteUser)
	- [DeleteUserPolicy](https://docs.aws.amazon.com/goto/SdkForPHPV3/iam-2010-05-08/DeleteUserPolicy)
	- [DetachRolePolicy](https://docs.aws.amazon.com/goto/SdkForPHPV3/iam-2010-05-08/DetachRolePolicy)
	- [PutUserPolicy](https://docs.aws.amazon.com/goto/SdkForPHPV3/iam-2010-05-08/PutUserPolicy)

SDK for PHP を使用した Kinesis の例

次のコード例は、Kinesis AWS SDK for PHP で を使用してアクションを実行し、一般的なシナリオ を実装する方法を示しています。

アクションはより大きなプログラムからのコードの抜粋であり、コンテキスト内で実行する必要が あります。アクションは個々のサービス機能を呼び出す方法を示していますが、関連するシナリオや サービス間の例ではアクションのコンテキストが確認できます。

「シナリオ」は、同じサービス内で複数の関数を呼び出して、特定のタスクを実行する方法を示す コード例です。

各例には、 へのリンクが含まれています。このリンクには GitHub、コンテキスト内でコードを設定 および実行する方法の手順が記載されています。

トピック

• [サーバーレスサンプル](#page-10961-0)

サーバーレスサンプル

Kinesis トリガーから Lambda 関数を呼び出す

次のコード例では、Kinesis ストリームからレコードを受信することによってトリガーされるイベン トを受け取る、Lambda 関数の実装方法を示しています。この関数は Kinesis ペイロードを取得し、 それを Base64 からデコードして、そのレコードの内容をログ記録します。

SDK for PHP

**a** Note

については、「」を参照してください GitHub。[サーバーレスサンプルリ](https://github.com/aws-samples/serverless-snippets/tree/main/integration-kinesis-to-lambda)ポジトリで完全 な例を検索し、設定および実行の方法を確認してください。

PHP を使用した Lambda での Kinesis イベントの消費。

```
// Copyright Amazon.com, Inc. or its affiliates. All Rights Reserved.
// SPDX-License-Identifier: Apache-2.0
<?php
# using bref/bref and bref/logger for simplicity
use Bref\Context\Context;
use Bref\Event\Kinesis\KinesisEvent;
use Bref\Event\Kinesis\KinesisHandler;
use Bref\Logger\StderrLogger;
require __DIR__ . '/vendor/autoload.php';
class Handler extends KinesisHandler
{ 
     private StderrLogger $logger; 
     public function __construct(StderrLogger $logger)
```

```
 { 
         $this->logger = $logger; 
     } 
     /** 
      * @throws JsonException 
      * @throws \Bref\Event\InvalidLambdaEvent 
      */ 
     public function handleKinesis(KinesisEvent $event, Context $context): void 
     { 
         $this->logger->info("Processing records"); 
         $records = $event->getRecords(); 
         foreach ($records as $record) { 
             $data = $record->getData(); 
             $this->logger->info(json_encode($data)); 
             // TODO: Do interesting work based on the new data 
             // Any exception thrown will be logged and the invocation will be marked 
  as failed 
 } 
         $totalRecords = count($records); 
         $this->logger->info("Successfully processed $totalRecords records"); 
     }
}
$logger = new StderrLogger();
return new Handler($logger);
```
Kinesis トリガーを使用した Lambda 関数でのバッチアイテムの失敗のレポート

以下のコード例では、Kinesis ストリームからイベントを受け取る Lambda 関数のための、部分的な バッチレスポンスの実装方法を示しています。この関数は、レスポンスとしてバッチアイテムの失敗 を報告し、対象のメッセージを後で再試行するよう Lambda に伝えます。

SDK for PHP

**a** Note

については、「」を参照してください GitHub。[サーバーレスサンプルリ](https://github.com/aws-samples/serverless-snippets/tree/main/integration-kinesis-to-lambda-with-batch-item-handling)ポジトリで完全 な例を検索し、設定および実行の方法を確認してください。

PHP を使用した Lambda での Kinesis バッチアイテム失敗のレポート。

```
// Copyright Amazon.com, Inc. or its affiliates. All Rights Reserved.
// SPDX-License-Identifier: Apache-2.0
<?php
# using bref/bref and bref/logger for simplicity
use Bref\Context\Context;
use Bref\Event\Kinesis\KinesisEvent;
use Bref\Event\Handler as StdHandler;
use Bref\Logger\StderrLogger;
require __DIR__ . '/vendor/autoload.php';
class Handler implements StdHandler
{ 
     private StderrLogger $logger; 
     public function __construct(StderrLogger $logger) 
     { 
         $this->logger = $logger; 
     } 
     /** 
      * @throws JsonException 
      * @throws \Bref\Event\InvalidLambdaEvent 
      */ 
     public function handle(mixed $event, Context $context): array 
     { 
         $kinesisEvent = new KinesisEvent($event); 
         $this->logger->info("Processing records"); 
         $records = $kinesisEvent->getRecords(); 
         $failedRecords = []; 
         foreach ($records as $record) { 
             try { 
                 $data = $record->getData(); 
                 $this->logger->info(json_encode($data)); 
                 // TODO: Do interesting work based on the new data 
             } catch (Exception $e) { 
                 $this->logger->error($e->getMessage()); 
                 // failed processing the record 
                 $failedRecords[] = $record->getSequenceNumber(); 
 }
```

```
 } 
          $totalRecords = count($records); 
         $this->logger->info("Successfully processed $totalRecords records"); 
         // change format for the response 
         $failures = array_map( 
              fn(string $sequenceNumber) => ['itemIdentifier' => $sequenceNumber], 
              $failedRecords 
         ); 
         return [ 
              'batchItemFailures' => $failures 
         ]; 
     }
}
$logger = new StderrLogger();
return new Handler($logger);
```
SDK for PHP を使用した Lambda の例

次のコード例は、Lambda AWS SDK for PHP で を使用してアクションを実行し、一般的なシナリオ を実装する方法を示しています。

アクションはより大きなプログラムからのコードの抜粋であり、コンテキスト内で実行する必要が あります。アクションは個々のサービス機能を呼び出す方法を示していますが、関連するシナリオや サービス間の例ではアクションのコンテキストが確認できます。

「シナリオ」は、同じサービス内で複数の関数を呼び出して、特定のタスクを実行する方法を示す コード例です。

各例には、 へのリンクが含まれています。このリンクには GitHub、コンテキスト内でコードを設定 および実行する方法の手順が記載されています。

トピック

- [アクション](#page-10576-0)
- [シナリオ](#page-10598-0)
- [サーバーレスサンプル](#page-10961-0)

アクション

# **CreateFunction**

次の例は、CreateFunction を使用する方法を説明しています。

SDK for PHP

**a** Note

については、「」を参照してください GitHub。[AWS コード例リポジトリ](https://github.com/awsdocs/aws-doc-sdk-examples/tree/main/php/example_code/lambda#code-examples) で全く同じ例 を見つけて、設定と実行の方法を確認してください。

```
 public function createFunction($functionName, $role, $bucketName, $handler) 
    { 
        //This assumes the Lambda function is in an S3 bucket. 
        return $this->customWaiter(function () use ($functionName, $role, 
 $bucketName, $handler) { 
            return $this->lambdaClient->createFunction([ 
                 'Code' => [ 
                      'S3Bucket' => $bucketName, 
                     'S3Key' => $functionName, 
                 ], 
                 'FunctionName' => $functionName, 
                 'Role' => $role['Arn'], 
                 'Runtime' => 'python3.9', 
                 'Handler' => "$handler.lambda_handler", 
            ]); 
        }); 
    }
```
• API の詳細については、「 API リファレンス[CreateFunction」](https://docs.aws.amazon.com/goto/SdkForPHPV3/lambda-2015-03-31/CreateFunction)の「」を参照してください。 AWS SDK for PHP

# **DeleteFunction**

次の例は、DeleteFunction を使用する方法を説明しています。

### SDK for PHP

**a** Note については、「」を参照してください GitHub。[AWS コード例リポジトリ](https://github.com/awsdocs/aws-doc-sdk-examples/tree/main/php/example_code/lambda#code-examples) で全く同じ例 を見つけて、設定と実行の方法を確認してください。

```
 public function deleteFunction($functionName) 
 { 
     return $this->lambdaClient->deleteFunction([ 
          'FunctionName' => $functionName, 
     ]); 
 }
```
• API の詳細については、「 API リファレンス[DeleteFunction](https://docs.aws.amazon.com/goto/SdkForPHPV3/lambda-2015-03-31/DeleteFunction)」の「」を参照してください。 AWS SDK for PHP

### **GetFunction**

次の例は、GetFunction を使用する方法を説明しています。

SDK for PHP

```
a Note
 については、「」を参照してください GitHub。AWS コード例リポジトリ で全く同じ例
 を見つけて、設定と実行の方法を確認してください。
```

```
 public function getFunction($functionName) 
 { 
     return $this->lambdaClient->getFunction([ 
          'FunctionName' => $functionName, 
     ]); 
 }
```
• API の詳細については、「 API リファレンス[GetFunction」](https://docs.aws.amazon.com/goto/SdkForPHPV3/lambda-2015-03-31/GetFunction)の「」を参照してください。 AWS SDK for PHP

### **Invoke**

次の例は、Invoke を使用する方法を説明しています。

SDK for PHP

**a** Note

については、「」を参照してください GitHub。用例一覧を検索し、[AWS コードサンプル](https://github.com/awsdocs/aws-doc-sdk-examples/tree/main/php/example_code/lambda#code-examples) [リポジトリ](https://github.com/awsdocs/aws-doc-sdk-examples/tree/main/php/example_code/lambda#code-examples)での設定と実行の方法を確認してください。

```
 public function invoke($functionName, $params, $logType = 'None') 
 { 
     return $this->lambdaClient->invoke([ 
          'FunctionName' => $functionName, 
          'Payload' => json_encode($params), 
          'LogType' => $logType, 
     ]); 
 }
```
• API の詳細については、「AWS SDK for PHP API リファレンス」の[「Invoke](https://docs.aws.amazon.com/goto/SdkForPHPV3/lambda-2015-03-31/Invoke)」を参照してくだ さい。

### **ListFunctions**

次の例は、ListFunctions を使用する方法を説明しています。

SDK for PHP

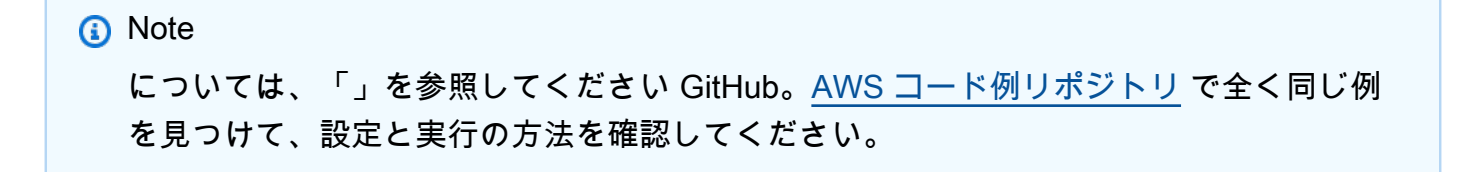

```
 public function listFunctions($maxItems = 50, $marker = null) 
 { 
     if (is_null($marker)) { 
         return $this->lambdaClient->listFunctions([ 
              'MaxItems' => $maxItems, 
         ]); 
     } 
     return $this->lambdaClient->listFunctions([ 
          'Marker' => $marker, 
          'MaxItems' => $maxItems, 
     ]); 
 }
```
• API の詳細については、「 API リファレンス[ListFunctions](https://docs.aws.amazon.com/goto/SdkForPHPV3/lambda-2015-03-31/ListFunctions)」の「」を参照してください。 AWS SDK for PHP

# **UpdateFunctionCode**

次の例は、UpdateFunctionCode を使用する方法を説明しています。

SDK for PHP

```
a Note
 については、「」を参照してください GitHub。AWS コード例リポジトリ で全く同じ例
 を見つけて、設定と実行の方法を確認してください。
```

```
 public function updateFunctionCode($functionName, $s3Bucket, $s3Key) 
\mathcal{L} return $this->lambdaClient->updateFunctionCode([ 
          'FunctionName' => $functionName, 
          'S3Bucket' => $s3Bucket, 
          'S3Key' => $s3Key, 
     ]); 
 }
```
• API の詳細については、「 API リファレンス[UpdateFunctionCode」](https://docs.aws.amazon.com/goto/SdkForPHPV3/lambda-2015-03-31/UpdateFunctionCode)の「」を参照してくださ い。 AWS SDK for PHP

### **UpdateFunctionConfiguration**

次の例は、UpdateFunctionConfiguration を使用する方法を説明しています。

SDK for PHP

**a** Note

については、「」を参照してください GitHub。[AWS コード例リポジトリ](https://github.com/awsdocs/aws-doc-sdk-examples/tree/main/php/example_code/lambda#code-examples) で全く同じ例 を見つけて、設定と実行の方法を確認してください。

```
 public function updateFunctionConfiguration($functionName, $handler, 
 $environment = '') 
   \mathcal{L} return $this->lambdaClient->updateFunctionConfiguration([ 
             'FunctionName' => $functionName, 
             'Handler' => "$handler.lambda_handler", 
             'Environment' => $environment, 
        ]); 
    }
```
• API の詳細については、「 API リファレンス[UpdateFunctionConfiguration」](https://docs.aws.amazon.com/goto/SdkForPHPV3/lambda-2015-03-31/UpdateFunctionConfiguration)の「」を参照して ください。 AWS SDK for PHP

シナリオ

関数の使用を開始します

次のコードサンプルは、以下の操作方法を示しています。

- IAM ロールと Lambda 関数を作成し、ハンドラーコードをアップロードします。
- 1 つのパラメーターで関数を呼び出して、結果を取得します。
- 関数コードを更新し、環境変数で設定します。
- 新しいパラメーターで関数を呼び出して、結果を取得します。返された実行ログを表示します。

• アカウントの関数を一覧表示し、リソースをクリーンアップします。

詳細については、「[コンソールで Lambda 関数を作成する](https://docs.aws.amazon.com/lambda/latest/dg/getting-started-create-function.html)」を参照してください。

SDK for PHP

#### **a** Note

```
namespace Lambda;
use Aws\S3\S3Client;
use GuzzleHttp\Psr7\Stream;
use Iam\IAMService;
class GettingStartedWithLambda
{ 
     public function run() 
     { 
        echo("\n\n\infty);
         echo("--------------------------------------\n"); 
         print("Welcome to the AWS Lambda getting started demo using PHP!\n"); 
         echo("--------------------------------------\n"); 
         $clientArgs = [ 
              'region' => 'us-west-2', 
              'version' => 'latest', 
              'profile' => 'default', 
         ]; 
        $uniqid = uniqid();
         $iamService = new IAMService(); 
         $s3client = new S3Client($clientArgs); 
         $lambdaService = new LambdaService(); 
         echo "First, let's create a role to run our Lambda code.\n"; 
         $roleName = "test-lambda-role-$uniqid"; 
         $rolePolicyDocument = "{ 
             \"Version\": \"2012-10-17\",
```

```
 \"Statement\": [ 
\overline{a} \"Effect\": \"Allow\", 
                     \"Principal\": { 
                         \"Service\": \"lambda.amazonaws.com\" 
\}, \{ \"Action\": \"sts:AssumeRole\" 
 } 
 ] 
         }"; 
         $role = $iamService->createRole($roleName, $rolePolicyDocument); 
        echo "Created role {$role['RoleName']}.\n";
         $iamService->attachRolePolicy( 
             $role['RoleName'], 
             "arn:aws:iam::aws:policy/service-role/AWSLambdaBasicExecutionRole" 
         ); 
         echo "Attached the AWSLambdaBasicExecutionRole to {$role['RoleName']}.\n"; 
         echo "\nNow let's create an S3 bucket and upload our Lambda code there.\n"; 
         $bucketName = "test-example-bucket-$uniqid"; 
         $s3client->createBucket([ 
             'Bucket' => $bucketName, 
        \vert):
         echo "Created bucket $bucketName.\n"; 
         $functionName = "doc_example_lambda_$uniqid"; 
         $codeBasic = __DIR__ . "/lambda_handler_basic.zip"; 
        $handler = "lambda handler basic";
         $file = file_get_contents($codeBasic); 
         $s3client->putObject([ 
             'Bucket' => $bucketName, 
             'Key' => $functionName, 
            'Body' => $file, ]); 
         echo "Uploaded the Lambda code.\n"; 
         $createLambdaFunction = $lambdaService->createFunction($functionName, $role, 
  $bucketName, $handler); 
         // Wait until the function has finished being created. 
         do { 
             $getLambdaFunction = $lambdaService-
>getFunction($createLambdaFunction['FunctionName']); 
         } while ($getLambdaFunction['Configuration']['State'] == "Pending");
```

```
 echo "Created Lambda function {$getLambdaFunction['Configuration']
['FunctionName']}.\n"; 
         sleep(1); 
         echo "\nOk, let's invoke that Lambda code.\n"; 
         $basicParams = [ 
              'action' => 'increment', 
             'number' \Rightarrow 3,
         ]; 
         /** @var Stream $invokeFunction */ 
         $invokeFunction = $lambdaService->invoke($functionName, $basicParams)
['Payload']; 
         $result = json_decode($invokeFunction->getContents())->result; 
         echo "After invoking the Lambda code with the input of 
  {$basicParams['number']} we received $result.\n"; 
         echo "\nSince that's working, let's update the Lambda code.\n"; 
         $codeCalculator = "lambda_handler_calculator.zip"; 
         $handlerCalculator = "lambda_handler_calculator"; 
        echo "First, put the new code into the S3 bucket.\n";
         $file = file_get_contents($codeCalculator); 
         $s3client->putObject([ 
              'Bucket' => $bucketName, 
              'Key' => $functionName, 
              'Body' => $file, 
         ]); 
         echo "New code uploaded.\n"; 
         $lambdaService->updateFunctionCode($functionName, $bucketName, 
  $functionName); 
         // Wait for the Lambda code to finish updating. 
         do { 
              $getLambdaFunction = $lambdaService-
>getFunction($createLambdaFunction['FunctionName']); 
         } while ($getLambdaFunction['Configuration']['LastUpdateStatus'] !== 
  "Successful"); 
         echo "New Lambda code uploaded.\n"; 
         $environment = [ 
              'Variable' => ['Variables' => ['LOG_LEVEL' => 'DEBUG']], 
         ]; 
         $lambdaService->updateFunctionConfiguration($functionName, 
  $handlerCalculator, $environment);
```

```
 do { 
              $getLambdaFunction = $lambdaService-
>getFunction($createLambdaFunction['FunctionName']); 
         } while ($getLambdaFunction['Configuration']['LastUpdateStatus'] !== 
  "Successful"); 
         echo "Lambda code updated with new handler and a LOG_LEVEL of DEBUG for more 
  information.\n"; 
        echo "Invoke the new code with some new data.\n";
         $calculatorParams = [ 
              'action' => 'plus', 
             'x' \implies 5,
             'V' => 4,
         ]; 
         $invokeFunction = $lambdaService->invoke($functionName, $calculatorParams, 
  "Tail"); 
         $result = json_decode($invokeFunction['Payload']->getContents())->result; 
         echo "Indeed, {$calculatorParams['x']} + {$calculatorParams['y']} does equal 
  $result.\n"; 
         echo "Here's the extra debug info: "; 
        echo base64 decode($invokeFunction['LogResult']) . "\n";
        echo "\nBut what happens if you try to divide by zero?\n";
         $divZeroParams = [ 
              'action' => 'divide', 
             'x' \Rightarrow 5,
             'v' \implies 0,
         ]; 
         $invokeFunction = $lambdaService->invoke($functionName, $divZeroParams, 
  "Tail"); 
         $result = json_decode($invokeFunction['Payload']->getContents())->result; 
        echo "You get a |$result| result.\n";
         echo "And an error message: "; 
        echo base64_decode($invokeFunction['LogResult']) . "\n";
         echo "\nHere's all the Lambda functions you have in this Region:\n"; 
         $listLambdaFunctions = $lambdaService->listFunctions(5); 
         $allLambdaFunctions = $listLambdaFunctions['Functions']; 
         $next = $listLambdaFunctions->get('NextMarker'); 
         while ($next != false) { 
             $listLambdaFunctions = $lambdaService->listFunctions(5, $next); 
             $next = $listLambdaFunctions->get('NextMarker'); 
             $allLambdaFunctions = array_merge($allLambdaFunctions, 
  $listLambdaFunctions['Functions']);
```

```
 } 
         foreach ($allLambdaFunctions as $function) { 
            echo "{$function['FunctionName']}\n";
         } 
        echo "\n\nAnd don't forget to clean up your data!\n";
         $lambdaService->deleteFunction($functionName); 
         echo "Deleted Lambda function.\n"; 
         $iamService->deleteRole($role['RoleName']); 
         echo "Deleted Role.\n"; 
         $deleteObjects = $s3client->listObjectsV2([ 
             'Bucket' => $bucketName, 
        \vert);
         $deleteObjects = $s3client->deleteObjects([ 
             'Bucket' => $bucketName, 
             'Delete' => [ 
                  'Objects' => $deleteObjects['Contents'], 
 ] 
         ]); 
        echo "Deleted all objects from the S3 bucket.\n";
         $s3client->deleteBucket(['Bucket' => $bucketName]); 
         echo "Deleted the bucket.\n"; 
    }
```
- API の詳細については、『AWS SDK for PHP API リファレンス』の以下のトピックを参照して ください。
	- [CreateFunction](https://docs.aws.amazon.com/goto/SdkForPHPV3/lambda-2015-03-31/CreateFunction)
	- [DeleteFunction](https://docs.aws.amazon.com/goto/SdkForPHPV3/lambda-2015-03-31/DeleteFunction)
	- [GetFunction](https://docs.aws.amazon.com/goto/SdkForPHPV3/lambda-2015-03-31/GetFunction)
	- [Invoke](https://docs.aws.amazon.com/goto/SdkForPHPV3/lambda-2015-03-31/Invoke)

}

- [ListFunctions](https://docs.aws.amazon.com/goto/SdkForPHPV3/lambda-2015-03-31/ListFunctions)
- [UpdateFunctionCode](https://docs.aws.amazon.com/goto/SdkForPHPV3/lambda-2015-03-31/UpdateFunctionCode)
- [UpdateFunctionConfiguration](https://docs.aws.amazon.com/goto/SdkForPHPV3/lambda-2015-03-31/UpdateFunctionConfiguration)

サーバーレスサンプル

Kinesis トリガーから Lambda 関数を呼び出す

次のコード例では、Kinesis ストリームからレコードを受信することによってトリガーされるイベン トを受け取る、Lambda 関数の実装方法を示しています。この関数は Kinesis ペイロードを取得し、 それを Base64 からデコードして、そのレコードの内容をログ記録します。

SDK for PHP

**a** Note

については、「」を参照してください GitHub。[サーバーレスサンプルリ](https://github.com/aws-samples/serverless-snippets/tree/main/integration-kinesis-to-lambda)ポジトリで完全 な例を検索し、設定および実行の方法を確認してください。

PHP を使用した Lambda での Kinesis イベントの消費。

```
// Copyright Amazon.com, Inc. or its affiliates. All Rights Reserved.
// SPDX-License-Identifier: Apache-2.0
<?php
# using bref/bref and bref/logger for simplicity
use Bref\Context\Context;
use Bref\Event\Kinesis\KinesisEvent;
use Bref\Event\Kinesis\KinesisHandler;
use Bref\Logger\StderrLogger;
require __DIR__ . '/vendor/autoload.php';
class Handler extends KinesisHandler
{ 
     private StderrLogger $logger; 
     public function __construct(StderrLogger $logger) 
     { 
         $this->logger = $logger; 
     } 
     /** 
      * @throws JsonException 
      * @throws \Bref\Event\InvalidLambdaEvent 
      */
```

```
 public function handleKinesis(KinesisEvent $event, Context $context): void 
     { 
         $this->logger->info("Processing records"); 
         $records = $event->getRecords(); 
         foreach ($records as $record) { 
             $data = $record->getData(); 
             $this->logger->info(json_encode($data)); 
             // TODO: Do interesting work based on the new data 
             // Any exception thrown will be logged and the invocation will be marked 
  as failed 
         } 
         $totalRecords = count($records); 
         $this->logger->info("Successfully processed $totalRecords records"); 
     }
}
$logger = new StderrLogger();
return new Handler($logger);
```
DynamoDB トリガーから Lambda 関数を呼び出す

次のコード例は、DynamoDB ストリームからレコードを受信することによってトリガーされるイベ ントを受信する Lambda 関数を実装する方法を示しています。関数は DynamoDB ペイロードを取得 し、レコードの内容をログ記録します。

SDK for PHP

### **a** Note

については、「」を参照してください GitHub。[サーバーレスサンプルリ](https://github.com/aws-samples/serverless-snippets/tree/main/integration-ddb-to-lambda)ポジトリで完全 な例を検索し、設定および実行の方法を確認してください。

PHP を使用した Lambda での DynamoDB イベントの消費。

```
// Copyright Amazon.com, Inc. or its affiliates. All Rights Reserved.
// SPDX-License-Identifier: Apache-2.0
<?php
```

```
# using bref/bref and bref/logger for simplicity
use Bref\Context\Context;
use Bref\Event\DynamoDb\DynamoDbEvent;
use Bref\Event\DynamoDb\DynamoDbHandler;
use Bref\Logger\StderrLogger;
require __DIR__ . '/vendor/autoload.php';
class Handler extends DynamoDbHandler
{ 
     private StderrLogger $logger; 
     public function __construct(StderrLogger $logger) 
     { 
         $this->logger = $logger; 
     } 
     /** 
      * @throws JsonException 
      * @throws \Bref\Event\InvalidLambdaEvent 
      */ 
     public function handleDynamoDb(DynamoDbEvent $event, Context $context): void 
     { 
         $this->logger->info("Processing DynamoDb table items"); 
         $records = $event->getRecords(); 
         foreach ($records as $record) { 
             $eventName = $record->getEventName(); 
             $keys = $record->getKeys(); 
             $old = $record->getOldImage(); 
             $new = $record->getNewImage(); 
             $this->logger->info("Event Name:".$eventName."\n"); 
             $this->logger->info("Keys:". json_encode($keys)."\n"); 
             $this->logger->info("Old Image:". json_encode($old)."\n"); 
             $this->logger->info("New Image:". json_encode($new)); 
             // TODO: Do interesting work based on the new data 
             // Any exception thrown will be logged and the invocation will be marked 
  as failed 
         }
```

```
 $totalRecords = count($records); 
         $this->logger->info("Successfully processed $totalRecords items"); 
     }
}
$logger = new StderrLogger();
return new Handler($logger);
```
Amazon S3 トリガーから Lambda 関数を呼び出す

次のコード例は、S3 バケットにオブジェクトをアップロードすることによってトリガーされるイベ ントを受け取る Lambda 関数を実装する方法を示しています。この関数は、イベントパラメータか ら S3 バケット名とオブジェクトキーを取得し、Amazon S3 API を呼び出してオブジェクトのコン テンツタイプを取得してログに記録します。

SDK for PHP

**a** Note

については、「」を参照してください GitHub。[サーバーレスサンプルリ](https://github.com/aws-samples/serverless-snippets/tree/main/integration-s3-to-lambda)ポジトリで完全 な例を検索し、設定および実行の方法を確認してください。

PHP を使用して Lambda で S3 イベントの消費。

```
// Copyright Amazon.com, Inc. or its affiliates. All Rights Reserved.
// SPDX-License-Identifier: Apache-2.0
<?php
use Bref\Context\Context;
use Bref\Event\S3\S3Event;
use Bref\Event\S3\S3Handler;
use Bref\Logger\StderrLogger;
require __DIR__ . '/vendor/autoload.php';
class Handler extends S3Handler 
{ 
     private StderrLogger $logger; 
     public function __construct(StderrLogger $logger)
```

```
 { 
         $this->logger = $logger; 
     } 
     public function handleS3(S3Event $event, Context $context) : void 
    \{ $this->logger->info("Processing S3 records"); 
         // Get the object from the event and show its content type 
         $records = $event->getRecords(); 
         foreach ($records as $record) 
         { 
             $bucket = $record->getBucket()->getName(); 
             $key = urldecode($record->getObject()->getKey()); 
             try { 
                  $fileSize = urldecode($record->getObject()->getSize()); 
                  echo "File Size: " . $fileSize . "\n"; 
                  // TODO: Implement your custom processing logic here 
             } catch (Exception $e) { 
                  echo $e->getMessage() . "\n"; 
                  echo 'Error getting object ' . $key . ' from bucket ' . $bucket . 
  '. Make sure they exist and your bucket is in the same region as this function.' . 
  "\n"; 
                  throw $e; 
 } 
         } 
     }
}
$logger = new StderrLogger();
return new Handler($logger);
```
Amazon SNS トリガーから Lambda 関数を呼び出す

次のコード例は、SNS トピックからメッセージを受信することによってトリガーされるイベント を受け取る Lambda 関数を実装する方法を示しています。この関数はイベントパラメータからメッ セージを取得し、各メッセージの内容を記録します。

### SDK for PHP

**a** Note

については、「」を参照してください GitHub。[サーバーレスサンプルリ](https://github.com/aws-samples/serverless-snippets/tree/main/integration-sns-to-lambda)ポジトリで完全 な例を検索し、設定および実行の方法を確認してください。

PHP を使用して Lambda で SNS イベントを消費します。

```
// Copyright Amazon.com, Inc. or its affiliates. All Rights Reserved.
// SPDX-License-Identifier: Apache-2.0
<?php
/* 
Since native PHP support for AWS Lambda is not available, we are utilizing Bref's 
  PHP functions runtime for AWS Lambda.
For more information on Bref's PHP runtime for Lambda, refer to: https://bref.sh/
docs/runtimes/function
Another approach would be to create a custom runtime. 
A practical example can be found here: https://aws.amazon.com/blogs/apn/aws-lambda-
custom-runtime-for-php-a-practical-example/
*/
// Additional composer packages may be required when using Bref or any other PHP 
  functions runtime.
// require __DIR__ . '/vendor/autoload.php';
use Bref\Context\Context;
use Bref\Event\Sns\SnsEvent;
use Bref\Event\Sns\SnsHandler;
class Handler extends SnsHandler
{ 
     public function handleSns(SnsEvent $event, Context $context): void 
    \{ foreach ($event->getRecords() as $record) { 
             $message = $record->getMessage(); 
             // TODO: Implement your custom processing logic here 
             // Any exception thrown will be logged and the invocation will be marked 
  as failed
```

```
 echo "Processed Message: $message" . PHP_EOL; 
         } 
     }
}
return new Handler();
```
Amazon SQS トリガーから Lambda 関数を呼び出す

次のコード例では、SQS キューからメッセージを受信することによってトリガーされるイベントを 受け取る、Lambda 関数の実装方法を示しています。この関数はイベントパラメータからメッセージ を取得し、各メッセージの内容を記録します。

SDK for PHP

**a** Note

については、「」を参照してください GitHub。[サーバーレスサンプルリ](https://github.com/aws-samples/serverless-snippets/tree/main/integration-sqs-to-lambda)ポジトリで完全 な例を検索し、設定および実行の方法を確認してください。

PHP を使用した Lambda での SQS イベントの消費。

```
// Copyright Amazon.com, Inc. or its affiliates. All Rights Reserved.
// SPDX-License-Identifier: Apache-2.0
<?php
# using bref/bref and bref/logger for simplicity
use Bref\Context\Context;
use Bref\Event\InvalidLambdaEvent;
use Bref\Event\Sqs\SqsEvent;
use Bref\Event\Sqs\SqsHandler;
use Bref\Logger\StderrLogger;
require __DIR__ . '/vendor/autoload.php';
class Handler extends SqsHandler
{
```
```
 private StderrLogger $logger; 
     public function __construct(StderrLogger $logger) 
     { 
          $this->logger = $logger; 
     } 
     /** 
      * @throws InvalidLambdaEvent 
      */ 
     public function handleSqs(SqsEvent $event, Context $context): void 
    \mathcal{L} foreach ($event->getRecords() as $record) { 
             $body = $record - >getBody();
              // TODO: Do interesting work based on the new message 
         } 
     }
}
$logger = new StderrLogger();
return new Handler($logger);
```
Kinesis トリガーを使用した Lambda 関数でのバッチアイテムの失敗のレポート

以下のコード例では、Kinesis ストリームからイベントを受け取る Lambda 関数のための、部分的な バッチレスポンスの実装方法を示しています。この関数は、レスポンスとしてバッチアイテムの失敗 を報告し、対象のメッセージを後で再試行するよう Lambda に伝えます。

SDK for PHP

**a** Note

については、「」を参照してください GitHub。[サーバーレスサンプルリ](https://github.com/aws-samples/serverless-snippets/tree/main/integration-kinesis-to-lambda-with-batch-item-handling)ポジトリで完全 な例を検索し、設定および実行の方法を確認してください。

PHP を使用した Lambda での Kinesis バッチアイテム失敗のレポート。

```
// Copyright Amazon.com, Inc. or its affiliates. All Rights Reserved.
// SPDX-License-Identifier: Apache-2.0
<?php
```

```
# using bref/bref and bref/logger for simplicity
use Bref\Context\Context;
use Bref\Event\Kinesis\KinesisEvent;
use Bref\Event\Handler as StdHandler;
use Bref\Logger\StderrLogger;
require __DIR__ . '/vendor/autoload.php';
class Handler implements StdHandler
{ 
     private StderrLogger $logger; 
     public function __construct(StderrLogger $logger) 
     { 
         $this->logger = $logger; 
     } 
     /** 
      * @throws JsonException 
      * @throws \Bref\Event\InvalidLambdaEvent 
      */ 
     public function handle(mixed $event, Context $context): array 
    \mathcal{L} $kinesisEvent = new KinesisEvent($event); 
         $this->logger->info("Processing records"); 
         $records = $kinesisEvent->getRecords(); 
         $failedRecords = []; 
         foreach ($records as $record) { 
             try { 
                  $data = $record->getData(); 
                  $this->logger->info(json_encode($data)); 
                  // TODO: Do interesting work based on the new data 
             } catch (Exception $e) { 
                  $this->logger->error($e->getMessage()); 
                  // failed processing the record 
                  $failedRecords[] = $record->getSequenceNumber(); 
 } 
         } 
         $totalRecords = count($records); 
         $this->logger->info("Successfully processed $totalRecords records"); 
         // change format for the response
```

```
 $failures = array_map( 
              fn(string $sequenceNumber) => ['itemIdentifier' => $sequenceNumber], 
              $failedRecords 
         ); 
         return [ 
              'batchItemFailures' => $failures 
         ]; 
     }
}
$logger = new StderrLogger();
return new Handler($logger);
```
DynamoDB トリガーで Lambda 関数のバッチアイテムの失敗をレポートする

次のコード例は、DynamoDB ストリームからイベントを受信する Lambda 関数に部分的なバッチレ スポンスを実装する方法を示しています。この関数は、レスポンスとしてバッチアイテムの失敗を報 告し、対象のメッセージを後で再試行するよう Lambda に伝えます。

SDK for PHP

**a** Note

については、「」を参照してください GitHub。[サーバーレスサンプルリ](https://github.com/aws-samples/serverless-snippets/tree/main/integration-ddb-to-lambda-with-batch-item-handling)ポジトリで完全 な例を検索し、設定および実行の方法を確認してください。

PHP を使用した Lambda での DynamoDB バッチ項目失敗のレポート。

```
# Copyright Amazon.com, Inc. or its affiliates. All Rights Reserved.
# SPDX-License-Identifier: Apache-2.0
<?php
# using bref/bref and bref/logger for simplicity
use Bref\Context\Context;
use Bref\Event\DynamoDb\DynamoDbEvent;
use Bref\Event\Handler as StdHandler;
use Bref\Logger\StderrLogger;
```
{

```
require __DIR__ . '/vendor/autoload.php';
class Handler implements StdHandler
     private StderrLogger $logger; 
     public function __construct(StderrLogger $logger) 
     { 
         $this->logger = $logger; 
     } 
     /** 
      * @throws JsonException 
      * @throws \Bref\Event\InvalidLambdaEvent 
      */ 
     public function handle(mixed $event, Context $context): array 
    \mathcal{L} $dynamoDbEvent = new DynamoDbEvent($event); 
         $this->logger->info("Processing records"); 
         $records = $dynamoDbEvent->getRecords(); 
         $failedRecords = []; 
         foreach ($records as $record) { 
             try { 
                  $data = $record->getData(); 
                  $this->logger->info(json_encode($data)); 
                  // TODO: Do interesting work based on the new data 
             } catch (Exception $e) { 
                  $this->logger->error($e->getMessage()); 
                  // failed processing the record 
                  $failedRecords[] = $record->getSequenceNumber(); 
 } 
         } 
         $totalRecords = count($records); 
         $this->logger->info("Successfully processed $totalRecords records"); 
         // change format for the response 
         $failures = array_map( 
             fn(string $sequenceNumber) => ['itemIdentifier' => $sequenceNumber], 
             $failedRecords 
         ); 
         return [ 
              'batchItemFailures' => $failures
```

```
 ]; 
     }
}
$logger = new StderrLogger();
return new Handler($logger);
```
Amazon SQS トリガーを使用した Lambda 関数でのバッチアイテムの失敗のレポート

以下のコード例では、SQS キューからイベントを受け取る Lambda 関数のための、部分的なバッチ レスポンスの実装方法を示しています。この関数は、レスポンスとしてバッチアイテムの失敗を報告 し、対象のメッセージを後で再試行するよう Lambda に伝えます。

SDK for PHP

**a** Note

については、「」を参照してください GitHub。[サーバーレスサンプルリ](https://github.com/aws-samples/serverless-snippets/tree/main/lambda-function-sqs-report-batch-item-failures)ポジトリで完全 な例を検索し、設定および実行の方法を確認してください。

PHP を使用した Lambda での SQS バッチアイテム失敗のレポート。

```
// Copyright Amazon.com, Inc. or its affiliates. All Rights Reserved.
// SPDX-License-Identifier: Apache-2.0
<?php
use Bref\Context\Context;
use Bref\Event\Sqs\SqsEvent;
use Bref\Event\Sqs\SqsHandler;
use Bref\Logger\StderrLogger;
require __DIR__ . '/vendor/autoload.php';
class Handler extends SqsHandler
{ 
     private StderrLogger $logger; 
     public function __construct(StderrLogger $logger) 
     { 
         $this->logger = $logger;
```

```
 } 
     /** 
      * @throws JsonException 
      * @throws \Bref\Event\InvalidLambdaEvent 
      */ 
     public function handleSqs(SqsEvent $event, Context $context): void 
    \mathcal{L} $this->logger->info("Processing SQS records"); 
         $records = $event->getRecords(); 
         foreach ($records as $record) { 
             try { 
                  // Assuming the SQS message is in JSON format 
                  $message = json_decode($record->getBody(), true); 
                  $this->logger->info(json_encode($message)); 
                  // TODO: Implement your custom processing logic here 
             } catch (Exception $e) { 
                  $this->logger->error($e->getMessage()); 
                  // failed processing the record 
                  $this->markAsFailed($record); 
 } 
         } 
         $totalRecords = count($records); 
         $this->logger->info("Successfully processed $totalRecords SQS records"); 
     }
}
$logger = new StderrLogger();
return new Handler($logger);
```
SDK for PHP を使用した Amazon RDS の例

次のコード例は、Amazon RDS AWS SDK for PHP で を使用してアクションを実行し、一般的なシ ナリオを実装する方法を示しています。

アクションはより大きなプログラムからのコードの抜粋であり、コンテキスト内で実行する必要が あります。アクションは個々のサービス機能を呼び出す方法を示していますが、関連するシナリオや サービス間の例ではアクションのコンテキストが確認できます。

「シナリオ」は、同じサービス内で複数の関数を呼び出して、特定のタスクを実行する方法を示す コード例です。

各例には、 へのリンクが含まれています。このリンクには GitHub、コンテキスト内でコードを設定 および実行する方法の手順が記載されています。

トピック

• [アクション](#page-10576-0)

アクション

## **CreateDBInstance**

次の例は、CreateDBInstance を使用する方法を説明しています。

SDK for PHP

**a** Note

```
require __DIR__ . '/vendor/autoload.php';
use Aws\Exception\AwsException;
$rdsClient = new Aws\Rds\RdsClient([ 
     'region' => 'us-east-2'
]);
$dbIdentifier = '<<{{db-identifier}}>>';
$dbClass = 'db.t2.micro';
$storage = 5;$engine = 'MySQL';
$username = 'MyUser';
$password = 'MyPassword';
```
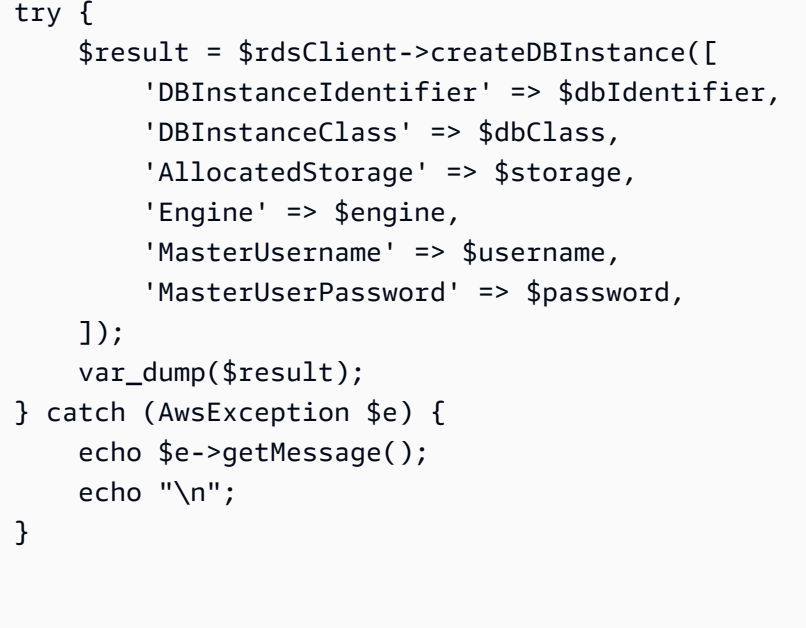

• API の詳細については、「AWS SDK for PHP API リファレンス」の[「CreateDBInstance](https://docs.aws.amazon.com/goto/SdkForPHPV3/rds-2014-10-31/CreateDBInstance)」を 参照してください。

## **CreateDBSnapshot**

次の例は、CreateDBSnapshot を使用する方法を説明しています。

SDK for PHP

a Note

```
require __DIR__ . '/vendor/autoload.php';
use Aws\Exception\AwsException;
$rdsClient = new Aws\Rds\RdsClient([ 
     'region' => 'us-east-2'
```

```
]);
$dbIdentifier = '<<{{db-identifier}}>>';
$snapshotName = '<<{{backup_2018_12_25}}>>';
try { 
     $result = $rdsClient->createDBSnapshot([ 
         'DBInstanceIdentifier' => $dbIdentifier, 
         'DBSnapshotIdentifier' => $snapshotName, 
     ]); 
     var_dump($result);
} catch (AwsException $e) { 
     echo $e->getMessage(); 
     echo "\n";
}
```
• API の詳細については、「AWS SDK for PHP API リファレンス」の[「CreateDBSnapshot](https://docs.aws.amazon.com/goto/SdkForPHPV3/rds-2014-10-31/CreateDBSnapshot)」を 参照してください。

### **DeleteDBInstance**

次の例は、DeleteDBInstance を使用する方法を説明しています。

SDK for PHP

```
a Note
 については、「」を参照してください GitHub。AWS コード例リポジトリ で全く同じ例
 を見つけて、設定と実行の方法を確認してください。
```

```
require __DIR__ . '/vendor/autoload.php';
```
use Aws\Exception\AwsException;

```
//Create an RDSClient
$rdsClient = new Aws\Rds\RdsClient([
```

```
 'region' => 'us-east-1'
]);
$dbIdentifier = '<<{{db-identifier}}>>';
try { 
     $result = $rdsClient->deleteDBInstance([ 
          'DBInstanceIdentifier' => $dbIdentifier, 
    \vert);
     var_dump($result);
} catch (AwsException $e) { 
     echo $e->getMessage(); 
     echo "\n";
}
```
• API の詳細については、「AWS SDK for PHP API リファレンス」の[「DeleteDBInstance」](https://docs.aws.amazon.com/goto/SdkForPHPV3/rds-2014-10-31/DeleteDBInstance)を参 照してください。

# **DescribeDBInstances**

次の例は、DescribeDBInstances を使用する方法を説明しています。

SDK for PHP

**a** Note

```
require __DIR__ . '/vendor/autoload.php';
use Aws\Exception\AwsException;
//Create an RDSClient
$rdsClient = new Aws\Rds\RdsClient([ 
     'region' => 'us-east-2'
```

```
]);
try { 
     $result = $rdsClient->describeDBInstances(); 
     foreach ($result['DBInstances'] as $instance) { 
         print('<p>DB Identifier: ' . $instance['DBInstanceIdentifier']); 
        print('<br />Endpoint: ' . $instance['Endpoint']["Address"]
              . ':' . $instance['Endpoint']["Port"]); 
        print('<br />Current Status: ' . $instance["DBInstanceStatus"]);
         print('</p>'); 
     } 
     print(" Raw Result "); 
    var dump($result);
} catch (AwsException $e) { 
     echo $e->getMessage(); 
     echo "\n";
}
```
• API の詳細については、「AWS SDK for PHP API リファレンス」の[「DescribeDBInstances](https://docs.aws.amazon.com/goto/SdkForPHPV3/rds-2014-10-31/DescribeDBInstances)」 を参照してください。

SDK for PHP を使用した Amazon S3 のコードサンプル

次のコード例は、Amazon S3 AWS SDK for PHP で を使用してアクションを実行し、一般的なシナ リオを実装する方法を示しています。

アクションはより大きなプログラムからのコードの抜粋であり、コンテキスト内で実行する必要が あります。アクションは個々のサービス機能を呼び出す方法を示していますが、関連するシナリオや サービス間の例ではアクションのコンテキストが確認できます。

「シナリオ」は、同じサービス内で複数の関数を呼び出して、特定のタスクを実行する方法を示す コード例です。

各例には、 へのリンクが含まれています。このリンクには GitHub、コンテキスト内でコードを設定 および実行する方法の手順が記載されています。

開始方法

Hello Amazon S3

次のコード例は、Amazon S3 の使用を開始する方法を示しています。

SDK for PHP

## **a** Note

については、「」を参照してください GitHub。[AWS コード例リポジトリ](https://github.com/awsdocs/aws-doc-sdk-examples/tree/main/php/example_code/s3#code-examples) で全く同じ例 を見つけて、設定と実行の方法を確認してください。

```
use Aws\S3\S3Client;
$client = new S3Client(['region' => 'us-west-2']);
$results = $client->listBuckets();
var_dump($results);
```
• API の詳細については、「 API リファレンス[ListBuckets」](https://docs.aws.amazon.com/goto/SdkForPHPV3/s3-2006-03-01/ListBuckets)の「」を参照してください。 AWS SDK for PHP

# トピック

- [アクション](#page-10576-0)
- [シナリオ](#page-10598-0)
- [サーバーレスサンプル](#page-10961-0)

アクション

# **CopyObject**

次の例は、CopyObject を使用する方法を説明しています。

#### SDK for PHP

## **a** Note

については、「」を参照してください GitHub。用例一覧を検索し、[AWS コードサンプル](https://github.com/awsdocs/aws-doc-sdk-examples/tree/main/php/example_code/s3#code-examples) [リポジトリ](https://github.com/awsdocs/aws-doc-sdk-examples/tree/main/php/example_code/s3#code-examples)での設定と実行の方法を確認してください。

## オブジェクトの単純なコピー。

```
 $s3client = new Aws\S3\S3Client(['region' => 'us-west-2']); 
 try { 
     $folder = "copied-folder"; 
     $this->s3client->copyObject([ 
         'Bucket' => $this->bucketName, 
         'CopySource' => "$this->bucketName/$fileName", 
         'Key' => "$folder/$fileName-copy", 
     ]); 
     echo "Copied $fileName to $folder/$fileName-copy.\n"; 
 } catch (Exception $exception) { 
     echo "Failed to copy $fileName with error: " . $exception->getMessage(); 
     exit("Please fix error with object copying before continuing."); 
 }
```
• API の詳細については、「 API リファレンス[CopyObject](https://docs.aws.amazon.com/goto/SdkForPHPV3/s3-2006-03-01/CopyObject)」の「」を参照してください。 AWS SDK for PHP

### **CreateBucket**

次の例は、CreateBucket を使用する方法を説明しています。

#### SDK for PHP

**a** Note

については、「」を参照してください GitHub。用例一覧を検索し、[AWS コードサンプル](https://github.com/awsdocs/aws-doc-sdk-examples/tree/main/php/example_code/s3#code-examples) [リポジトリ](https://github.com/awsdocs/aws-doc-sdk-examples/tree/main/php/example_code/s3#code-examples)での設定と実行の方法を確認してください。

バケットを作成します。

```
 $s3client = new Aws\S3\S3Client(['region' => 'us-west-2']); 
        try { 
            $this->s3client->createBucket([ 
                 'Bucket' => $this->bucketName, 
                 'CreateBucketConfiguration' => ['LocationConstraint' => $region], 
            ]); 
           echo "Created bucket named: $this->bucketName \n";
        } catch (Exception $exception) { 
            echo "Failed to create bucket $this->bucketName with error: " . 
 $exception->getMessage(); 
            exit("Please fix error with bucket creation before continuing."); 
        }
```
• API の詳細については、「 API リファレンス[CreateBucket](https://docs.aws.amazon.com/goto/SdkForPHPV3/s3-2006-03-01/CreateBucket)」の「」を参照してください。 AWS SDK for PHP

#### **DeleteBucket**

次の例は、DeleteBucket を使用する方法を説明しています。

SDK for PHP

**a** Note

については、「」を参照してください GitHub。用例一覧を検索し、[AWS コードサンプル](https://github.com/awsdocs/aws-doc-sdk-examples/tree/main/php/example_code/s3#code-examples) [リポジトリ](https://github.com/awsdocs/aws-doc-sdk-examples/tree/main/php/example_code/s3#code-examples)での設定と実行の方法を確認してください。

空のバケットを削除します。

```
 $s3client = new Aws\S3\S3Client(['region' => 'us-west-2']); 
 try { 
     $this->s3client->deleteBucket([ 
          'Bucket' => $this->bucketName, 
     ]); 
     echo "Deleted bucket $this->bucketName.\n";
```
 } catch (Exception \$exception) { echo "Failed to delete \$this->bucketName with error: " . \$exception- >getMessage(); exit("Please fix error with bucket deletion before continuing."); }

• API の詳細については、「 API リファレンス[DeleteBucket」](https://docs.aws.amazon.com/goto/SdkForPHPV3/s3-2006-03-01/DeleteBucket)の「」を参照してください。 AWS SDK for PHP

### **DeleteObjects**

次の例は、DeleteObjects を使用する方法を説明しています。

SDK for PHP

**a** Note

については、「」を参照してください GitHub。用例一覧を検索し、[AWS コードサンプル](https://github.com/awsdocs/aws-doc-sdk-examples/tree/main/php/example_code/s3#code-examples) [リポジトリ](https://github.com/awsdocs/aws-doc-sdk-examples/tree/main/php/example_code/s3#code-examples)での設定と実行の方法を確認してください。

キーのリストからオブジェクトのセットを削除します。

```
 $s3client = new Aws\S3\S3Client(['region' => 'us-west-2']); 
         try { 
            $objects = [];
             foreach ($contents['Contents'] as $content) { 
                $objects[] = [ 'Key' => $content['Key'], 
                 ]; 
 } 
             $this->s3client->deleteObjects([ 
                  'Bucket' => $this->bucketName, 
                  'Delete' => [ 
                      'Objects' => $objects, 
                 ], 
             ]); 
             $check = $this->s3client->listObjectsV2([ 
                  'Bucket' => $this->bucketName, 
             ]);
```

```
if (count($check) \leq 0) {
                 throw new Exception("Bucket wasn't empty."); 
 } 
             echo "Deleted all objects and folders from $this->bucketName.\n"; 
        } catch (Exception $exception) { 
             echo "Failed to delete $fileName from $this->bucketName with error: " . 
 $exception->getMessage(); 
             exit("Please fix error with object deletion before continuing."); 
        }
```
• API の詳細については、「 API リファレンス[DeleteObjects」](https://docs.aws.amazon.com/goto/SdkForPHPV3/s3-2006-03-01/DeleteObjects)の「」を参照してください。 AWS SDK for PHP

### **GetObject**

次の例は、GetObject を使用する方法を説明しています。

SDK for PHP

**a** Note

については、「」を参照してください GitHub。用例一覧を検索し、[AWS コードサンプル](https://github.com/awsdocs/aws-doc-sdk-examples/tree/main/php/example_code/s3#code-examples) [リポジトリ](https://github.com/awsdocs/aws-doc-sdk-examples/tree/main/php/example_code/s3#code-examples)での設定と実行の方法を確認してください。

#### オブジェクトを取得します。

```
 $s3client = new Aws\S3\S3Client(['region' => 'us-west-2']); 
        try { 
            $file = $this->s3client->getObject([ 
                 'Bucket' => $this->bucketName, 
                 'Key' => $fileName, 
            ]); 
            $body = $file->get('Body'); 
            $body->rewind(); 
            echo "Downloaded the file and it begins with: {$body->read(26)}.\n"; 
        } catch (Exception $exception) { 
            echo "Failed to download $fileName from $this->bucketName with error: 
 " . $exception->getMessage();
```
}

exit("Please fix error with file downloading before continuing.");

• API の詳細については、「 API リファレンス[GetObject」](https://docs.aws.amazon.com/goto/SdkForPHPV3/s3-2006-03-01/GetObject)の「」を参照してください。 AWS SDK for PHP

#### **ListObjectsV2**

次の例は、ListObjectsV2 を使用する方法を説明しています。

SDK for PHP

## **a** Note

については、「」を参照してください GitHub。用例一覧を検索し、[AWS コードサンプル](https://github.com/awsdocs/aws-doc-sdk-examples/tree/main/php/example_code/s3#code-examples) [リポジトリ](https://github.com/awsdocs/aws-doc-sdk-examples/tree/main/php/example_code/s3#code-examples)での設定と実行の方法を確認してください。

バケット内のオブジェクトを一覧表示します。

```
 $s3client = new Aws\S3\S3Client(['region' => 'us-west-2']); 
         try { 
             $contents = $this->s3client->listObjectsV2([ 
                 'Bucket' => $this->bucketName, 
             ]); 
            echo "The contents of your bucket are: \n";
             foreach ($contents['Contents'] as $content) { 
                echo $content['Key'] . "\n";
 } 
         } catch (Exception $exception) { 
             echo "Failed to list objects in $this->bucketName with error: " . 
 $exception->getMessage(); 
             exit("Please fix error with listing objects before continuing."); 
         }
```
• API の詳細については、「 API リファレンス」の[ListObjectsV2」](https://docs.aws.amazon.com/goto/SdkForPHPV3/s3-2006-03-01/ListObjectsV2)を参照してください。 AWS SDK for PHP

# **PutObject**

次の例は、PutObject を使用する方法を説明しています。

#### SDK for PHP

## **a** Note

については、「」を参照してください GitHub。用例一覧を検索し、[AWS コードサンプル](https://github.com/awsdocs/aws-doc-sdk-examples/tree/main/php/example_code/s3#code-examples) [リポジトリ](https://github.com/awsdocs/aws-doc-sdk-examples/tree/main/php/example_code/s3#code-examples)での設定と実行の方法を確認してください。

オブジェクトをバケットにアップロードします。

```
 $s3client = new Aws\S3\S3Client(['region' => 'us-west-2']); 
         $fileName = <code>[]</code> IR <code>__</code> . "<code>/local-file</code>." <i>unigid()</i>; try { 
               $this->s3client->putObject([ 
                   'Bucket' => $this->bucketName, 
                   'Key' => $fileName, 
                   'SourceFile' => __DIR__ . '/testfile.txt' 
               ]); 
               echo "Uploaded $fileName to $this->bucketName.\n"; 
          } catch (Exception $exception) { 
               echo "Failed to upload $fileName with error: " . $exception-
>getMessage(); 
               exit("Please fix error with file upload before continuing."); 
          }
```
• API の詳細については、「 API リファレンス[PutObject](https://docs.aws.amazon.com/goto/SdkForPHPV3/s3-2006-03-01/PutObject)」の「」を参照してください。 AWS SDK for PHP

シナリオ

署名付き URL を作成する

次のコード例は、Amazon S3 の署名付き URL を作成し、オブジェクトをアップロードする方法を示 しています。

#### SDK for PHP

# **a** Note

```
namespace S3;
use Aws\Exception\AwsException;
use AwsUtilities\PrintableLineBreak;
use AwsUtilities\TestableReadline;
use DateTime;
require 'vendor/autoload.php';
class PresignedURL
\{ use PrintableLineBreak; 
     use TestableReadline; 
     public function run() 
    \{ $s3Service = new S3Service(); 
         $expiration = new DateTime("+20 minutes"); 
         $linebreak = $this->getLineBreak(); 
         echo $linebreak; 
        echo ("Welcome to the Amazon S3 presigned URL demo.\n");
         echo $linebreak; 
         $bucket = $this->testable_readline("First, please enter the name of the S3 
  bucket to use: "); 
         $key = $this->testable_readline("Next, provide the key of an object in the 
  given bucket: "); 
         echo $linebreak; 
         $command = $s3Service->getClient()->getCommand('GetObject', [ 
              'Bucket' => $bucket, 
              'Key' => $key, 
         ]); 
         try {
```

```
 $preSignedUrl = $s3Service->preSignedUrl($command, $expiration); 
             echo "Your preSignedUrl is \n$preSignedUrl\nand will be good for the 
  next 20 minutes.\n"; 
             echo $linebreak; 
            echo "Thanks for trying the Amazon S3 presigned URL demo.\n";
         } catch (AwsException $exception) { 
             echo $linebreak; 
             echo "Something went wrong: $exception"; 
             die(); 
         } 
     }
}
$runner = new PresignedURL();
$runner->run();
```
バケットとオブジェクトの使用を開始する

次のコードサンプルは、以下の操作方法を示しています。

- バケットを作成し、そこにファイルをアップロードします。
- バケットからオブジェクトをダウンロードします。
- バケット内のサブフォルダにオブジェクトをコピーします。
- バケット内のオブジェクトを一覧表示します。
- バケットオブジェクトとバケットを削除します。

SDK for PHP

**a** Note

```
 echo("\n"); 
 echo("--------------------------------------\n"); 
print("Welcome to the Amazon S3 getting started demo using PHP!\n");
```

```
 echo("--------------------------------------\n"); 
         $region = 'us-west-2'; 
         $this->s3client = new S3Client([ 
                  'region' => $region, 
         ]); 
         /* Inline declaration example 
         $s3client = new Aws\S3\S3Client(['region' => 'us-west-2']); 
         */ 
         $this->bucketName = "doc-example-bucket-" . uniqid(); 
         try { 
              $this->s3client->createBucket([ 
                  'Bucket' => $this->bucketName, 
                  'CreateBucketConfiguration' => ['LocationConstraint' => $region], 
             \ket{1};
             echo "Created bucket named: $this->bucketName \n";
         } catch (Exception $exception) { 
              echo "Failed to create bucket $this->bucketName with error: " . 
  $exception->getMessage(); 
              exit("Please fix error with bucket creation before continuing."); 
         } 
        $fileName = <code>__DIR__</code>. "/local-file-" . unigid(); try { 
              $this->s3client->putObject([ 
                  'Bucket' => $this->bucketName, 
                  'Key' => $fileName, 
                  'SourceFile' => __DIR__ . '/testfile.txt' 
             \ket{1};
              echo "Uploaded $fileName to $this->bucketName.\n"; 
         } catch (Exception $exception) { 
              echo "Failed to upload $fileName with error: " . $exception-
>getMessage(); 
              exit("Please fix error with file upload before continuing."); 
         } 
         try { 
              $file = $this->s3client->getObject([ 
                  'Bucket' => $this->bucketName, 
                  'Key' => $fileName, 
              ]);
```

```
 $body = $file->get('Body'); 
             $body->rewind(); 
            echo "Downloaded the file and it begins with: {\text{\$body-}read(26)}.\ln";
         } catch (Exception $exception) { 
             echo "Failed to download $fileName from $this->bucketName with error: 
 " . $exception->getMessage(); 
             exit("Please fix error with file downloading before continuing."); 
         } 
         try { 
             $folder = "copied-folder"; 
             $this->s3client->copyObject([ 
                  'Bucket' => $this->bucketName, 
                  'CopySource' => "$this->bucketName/$fileName", 
                  'Key' => "$folder/$fileName-copy", 
             ]); 
             echo "Copied $fileName to $folder/$fileName-copy.\n"; 
         } catch (Exception $exception) { 
             echo "Failed to copy $fileName with error: " . $exception->getMessage(); 
             exit("Please fix error with object copying before continuing."); 
         } 
         try { 
             $contents = $this->s3client->listObjectsV2([ 
                  'Bucket' => $this->bucketName, 
             ]); 
            echo "The contents of your bucket are: \n";
             foreach ($contents['Contents'] as $content) { 
                 echo $content['Key'] . "\n"; 
 } 
         } catch (Exception $exception) { 
             echo "Failed to list objects in $this->bucketName with error: " . 
 $exception->getMessage(); 
             exit("Please fix error with listing objects before continuing."); 
         } 
         try { 
            $objects = [] foreach ($contents['Contents'] as $content) { 
                $objects[] = [ 'Key' => $content['Key'], 
                 ]; 
 } 
             $this->s3client->deleteObjects([
```

```
 'Bucket' => $this->bucketName, 
                  'Delete' => [ 
                      'Objects' => $objects, 
                  ], 
             ]); 
             $check = $this->s3client->listObjectsV2([ 
                  'Bucket' => $this->bucketName, 
             ]); 
            if (count($check) <= 0) {
                  throw new Exception("Bucket wasn't empty."); 
 } 
             echo "Deleted all objects and folders from $this->bucketName.\n"; 
         } catch (Exception $exception) { 
             echo "Failed to delete $fileName from $this->bucketName with error: " . 
  $exception->getMessage(); 
             exit("Please fix error with object deletion before continuing."); 
         } 
         try { 
             $this->s3client->deleteBucket([ 
                  'Bucket' => $this->bucketName, 
             ]); 
            echo "Deleted bucket $this->bucketName.\n";
         } catch (Exception $exception) { 
             echo "Failed to delete $this->bucketName with error: " . $exception-
>getMessage(); 
             exit("Please fix error with bucket deletion before continuing."); 
         } 
        echo "Successfully ran the Amazon S3 with PHP demo.\n";
```
- API の詳細については、『AWS SDK for PHP API リファレンス』の以下のトピックを参照して ください。
	- [CopyObject](https://docs.aws.amazon.com/goto/SdkForPHPV3/s3-2006-03-01/CopyObject)
	- [CreateBucket](https://docs.aws.amazon.com/goto/SdkForPHPV3/s3-2006-03-01/CreateBucket)
	- [DeleteBucket](https://docs.aws.amazon.com/goto/SdkForPHPV3/s3-2006-03-01/DeleteBucket)
	- [DeleteObjects](https://docs.aws.amazon.com/goto/SdkForPHPV3/s3-2006-03-01/DeleteObjects)
	- [GetObject](https://docs.aws.amazon.com/goto/SdkForPHPV3/s3-2006-03-01/GetObject)
	- [ListObjectsV2](https://docs.aws.amazon.com/goto/SdkForPHPV3/s3-2006-03-01/ListObjectsV2)

• [PutObject](https://docs.aws.amazon.com/goto/SdkForPHPV3/s3-2006-03-01/PutObject)

サーバーレスサンプル

Amazon S3 トリガーから Lambda 関数を呼び出す

次のコード例は、S3 バケットにオブジェクトをアップロードすることによってトリガーされるイベ ントを受け取る Lambda 関数を実装する方法を示しています。この関数は、イベントパラメータか ら S3 バケット名とオブジェクトキーを取得し、Amazon S3 API を呼び出してオブジェクトのコン テンツタイプを取得してログに記録します。

SDK for PHP

**a** Note

については、「」を参照してください GitHub。[サーバーレスサンプルリ](https://github.com/aws-samples/serverless-snippets/tree/main/integration-s3-to-lambda)ポジトリで完全 な例を検索し、設定および実行の方法を確認してください。

PHP を使用して Lambda で S3 イベントの消費。

```
// Copyright Amazon.com, Inc. or its affiliates. All Rights Reserved.
// SPDX-License-Identifier: Apache-2.0
<?php
use Bref\Context\Context;
use Bref\Event\S3\S3Event;
use Bref\Event\S3\S3Handler;
use Bref\Logger\StderrLogger;
require __DIR__ . '/vendor/autoload.php';
class Handler extends S3Handler 
{ 
     private StderrLogger $logger; 
     public function __construct(StderrLogger $logger) 
    \{ $this->logger = $logger; 
     }
```

```
 public function handleS3(S3Event $event, Context $context) : void 
     { 
         $this->logger->info("Processing S3 records"); 
         // Get the object from the event and show its content type 
         $records = $event->getRecords(); 
         foreach ($records as $record) 
         { 
             $bucket = $record->getBucket()->getName(); 
             $key = urldecode($record->getObject()->getKey()); 
             try { 
                 $fileSize = urldecode($record->getObject()->getSize()); 
                 echo "File Size: " . $fileSize . "\n"; 
                 // TODO: Implement your custom processing logic here 
             } catch (Exception $e) { 
                 echo $e->getMessage() . "\n"; 
                 echo 'Error getting object ' . $key . ' from bucket ' . $bucket . 
  '. Make sure they exist and your bucket is in the same region as this function.' . 
  "\n"; 
                 throw $e; 
 } 
         } 
     }
}
$logger = new StderrLogger();
return new Handler($logger);
```
SDK for PHP を使用した Amazon SNS のコードサンプル

次のコード例は、Amazon SNS AWS SDK for PHP で を使用してアクションを実行し、一般的なシ ナリオを実装する方法を示しています。

アクションはより大きなプログラムからのコードの抜粋であり、コンテキスト内で実行する必要が あります。アクションは個々のサービス機能を呼び出す方法を示していますが、関連するシナリオや サービス間の例ではアクションのコンテキストが確認できます。

「シナリオ」は、同じサービス内で複数の関数を呼び出して、特定のタスクを実行する方法を示す コード例です。

各例には、 へのリンクが含まれています。このリンクには GitHub、コンテキスト内でコードを設定 および実行する方法の手順が記載されています。

トピック

- [アクション](#page-10576-0)
- [シナリオ](#page-10598-0)
- [サーバーレスサンプル](#page-10961-0)

アクション

## **CheckIfPhoneNumberIsOptedOut**

次の例は、CheckIfPhoneNumberIsOptedOut を使用する方法を説明しています。

SDK for PHP

**a** Note

については、「」を参照してください GitHub。用例一覧を検索し、[AWS コードサンプル](https://github.com/awsdocs/aws-doc-sdk-examples/tree/main/php/example_code/sns#code-examples) [リポジトリ](https://github.com/awsdocs/aws-doc-sdk-examples/tree/main/php/example_code/sns#code-examples)での設定と実行の方法を確認してください。

```
require 'vendor/autoload.php';
use Aws\Exception\AwsException;
use Aws\Sns\SnsClient;
/** 
  * Indicates whether the phone number owner has opted out of receiving SMS messages 
 from your AWS SNS account. 
 * 
  * This code expects that you have AWS credentials set up per: 
  * https://docs.aws.amazon.com/sdk-for-php/v3/developer-guide/guide_credentials.html 
  */
$SnSclient = new SnsClient([ 
     'profile' => 'default', 
     'region' => 'us-east-1', 
     'version' => '2010-03-31'
```

```
]);
$phone = '+1XXX5550100';
try { 
     $result = $SnSclient->checkIfPhoneNumberIsOptedOut([ 
          'phoneNumber' => $phone, 
     ]); 
    var dump($result);
} catch (AwsException $e) { 
     // output error message if fails 
     error_log($e->getMessage());
}
```
- 詳細については、「[AWS SDK for PHP デベロッパーガイド」](https://docs.aws.amazon.com/sdk-for-php/v3/developer-guide/sns-examples-sending-sms.html#check-if-a-phone-number-has-opted-out)を参照してください。
- API の詳細については、「 API リファレンス[CheckIfPhoneNumberIsOptedOut」](https://docs.aws.amazon.com/goto/SdkForPHPV3/sns-2010-03-31/CheckIfPhoneNumberIsOptedOut)の「」を参照 してください。 AWS SDK for PHP

# **ConfirmSubscription**

次の例は、ConfirmSubscription を使用する方法を説明しています。

SDK for PHP

**a** Note

```
require 'vendor/autoload.php';
use Aws\Exception\AwsException;
use Aws\Sns\SnsClient;
/** 
  * Verifies an endpoint owner's intent to receive messages by 
  * validating the token sent to the endpoint by an earlier Subscribe action.
```

```
 * 
  * This code expects that you have AWS credentials set up per: 
  * https://docs.aws.amazon.com/sdk-for-php/v3/developer-guide/guide_credentials.html 
  */
$SnSclient = new SnsClient([ 
     'profile' => 'default', 
     'region' => 'us-east-1', 
     'version' => '2010-03-31'
\vert);
$subscription_token = 'arn:aws:sns:us-east-1:111122223333:MyTopic:123456-
abcd-12ab-1234-12ba3dc1234a';
$topic = 'arn:aws:sns:us-east-1:111122223333:MyTopic';
try { 
     $result = $SnSclient->confirmSubscription([ 
         'Token' => $subscription_token, 
         'TopicArn' => $topic, 
     ]); 
    var dump($result);
} catch (AwsException $e) { 
     // output error message if fails 
     error_log($e->getMessage());
}
```
• API の詳細については、「 API リファレンス[ConfirmSubscription」](https://docs.aws.amazon.com/goto/SdkForPHPV3/sns-2010-03-31/ConfirmSubscription)の「」を参照してくださ い。 AWS SDK for PHP

# **CreateTopic**

次の例は、CreateTopic を使用する方法を説明しています。

SDK for PHP

**a** Note

については、「」を参照してください GitHub。用例一覧を検索し、[AWS コードサンプル](https://github.com/awsdocs/aws-doc-sdk-examples/tree/main/php/example_code/sns#code-examples) [リポジトリ](https://github.com/awsdocs/aws-doc-sdk-examples/tree/main/php/example_code/sns#code-examples)での設定と実行の方法を確認してください。

```
require 'vendor/autoload.php';
use Aws\Exception\AwsException;
use Aws\Sns\SnsClient;
/** 
  * Create a Simple Notification Service topics in your AWS account at the requested 
  region. 
 * 
  * This code expects that you have AWS credentials set up per: 
  * https://docs.aws.amazon.com/sdk-for-php/v3/developer-guide/guide_credentials.html 
  */
$SnSclient = new SnsClient([ 
     'profile' => 'default', 
     'region' => 'us-east-1', 
     'version' => '2010-03-31'
]);
$topicname = 'myTopic';
try { 
     $result = $SnSclient->createTopic([ 
         'Name' => $topicname, 
     ]); 
     var_dump($result);
} catch (AwsException $e) { 
     // output error message if fails 
     error_log($e->getMessage());
}
```
- 詳細については、「[AWS SDK for PHP デベロッパーガイド」](https://docs.aws.amazon.com/sdk-for-php/v3/developer-guide/sns-examples-managing-topics.html#create-a-topic)を参照してください。
- API の詳細については、「 API リファレンス[CreateTopic」](https://docs.aws.amazon.com/goto/SdkForPHPV3/sns-2010-03-31/CreateTopic)の「」を参照してください。 AWS SDK for PHP

### **DeleteTopic**

次の例は、DeleteTopic を使用する方法を説明しています。

#### SDK for PHP

## **a** Note

```
require 'vendor/autoload.php';
use Aws\Exception\AwsException;
use Aws\Sns\SnsClient;
/** 
  * Deletes an SNS topic and all its subscriptions. 
 * 
  * This code expects that you have AWS credentials set up per: 
  * https://docs.aws.amazon.com/sdk-for-php/v3/developer-guide/guide_credentials.html 
  */
$SnSclient = new SnsClient([ 
     'profile' => 'default', 
     'region' => 'us-east-1', 
     'version' => '2010-03-31'
]);
$topic = 'arn:aws:sns:us-east-1:111122223333:MyTopic';
try { 
     $result = $SnSclient->deleteTopic([ 
         'TopicArn' => $topic, 
     ]); 
     var_dump($result);
} catch (AwsException $e) { 
     // output error message if fails 
     error_log($e->getMessage());
}
```
• API の詳細については、「 API リファレンス[DeleteTopic」](https://docs.aws.amazon.com/goto/SdkForPHPV3/sns-2010-03-31/DeleteTopic)の「」を参照してください。 AWS SDK for PHP

#### **GetSMSAttributes**

次の例は、GetSMSAttributes を使用する方法を説明しています。

#### SDK for PHP

#### **a** Note

については、「」を参照してください GitHub。用例一覧を検索し、[AWS コードサンプル](https://github.com/awsdocs/aws-doc-sdk-examples/tree/main/php/example_code/sns#code-examples) [リポジトリ](https://github.com/awsdocs/aws-doc-sdk-examples/tree/main/php/example_code/sns#code-examples)での設定と実行の方法を確認してください。

```
require 'vendor/autoload.php';
use Aws\Exception\AwsException;
use Aws\Sns\SnsClient;
/** 
  * Get the type of SMS Message sent by default from the AWS SNS service. 
 * 
  * This code expects that you have AWS credentials set up per: 
  * https://docs.aws.amazon.com/sdk-for-php/v3/developer-guide/guide_credentials.html 
  */
$SnSclient = new SnsClient([ 
     'profile' => 'default', 
     'region' => 'us-east-1', 
     'version' => '2010-03-31'
]);
try { 
     $result = $SnSclient->getSMSAttributes([ 
         'attributes' => ['DefaultSMSType'], 
     ]); 
     var_dump($result);
} catch (AwsException $e) { 
     // output error message if fails 
     error_log($e->getMessage());
```
}

- 詳細については、「[AWS SDK for PHP デベロッパーガイド」](https://docs.aws.amazon.com/sdk-for-php/v3/developer-guide/sns-examples-sending-sms.html#get-sms-attributes)を参照してください。
- API の詳細については、AWS SDK for PHP API リファレンスの[「GetSMSAttributes](https://docs.aws.amazon.com/goto/SdkForPHPV3/sns-2010-03-31/GetSMSAttributes)」を参照し てください。

### **GetTopicAttributes**

次の例は、GetTopicAttributes を使用する方法を説明しています。

SDK for PHP

### **a** Note

```
$SnSclient = new SnsClient([ 
     'profile' => 'default', 
    'region' => 'us-east-1',
     'version' => '2010-03-31'
]);
$topic = 'arn:aws:sns:us-east-1:111122223333:MyTopic';
try { 
     $result = $SnSclient->getTopicAttributes([ 
         'TopicArn' => $topic, 
     ]); 
     var_dump($result);
} catch (AwsException $e) { 
     // output error message if fails 
     error_log($e->getMessage());
}
```
• API の詳細については、「 API リファレンス[GetTopicAttributes」](https://docs.aws.amazon.com/goto/SdkForPHPV3/sns-2010-03-31/GetTopicAttributes)の「」を参照してください。 AWS SDK for PHP

#### **ListPhoneNumbersOptedOut**

次の例は、ListPhoneNumbersOptedOut を使用する方法を説明しています。

SDK for PHP

#### **a** Note

については、「」を参照してください GitHub。用例一覧を検索し、[AWS コードサンプル](https://github.com/awsdocs/aws-doc-sdk-examples/tree/main/php/example_code/sns#code-examples) [リポジトリ](https://github.com/awsdocs/aws-doc-sdk-examples/tree/main/php/example_code/sns#code-examples)での設定と実行の方法を確認してください。

```
require 'vendor/autoload.php';
use Aws\Exception\AwsException;
use Aws\Sns\SnsClient;
/** 
  * Returns a list of phone numbers that are opted out of receiving SMS messages from 
  your AWS SNS account. 
 * 
  * This code expects that you have AWS credentials set up per: 
  * https://docs.aws.amazon.com/sdk-for-php/v3/developer-guide/guide_credentials.html 
  */
$SnSclient = new SnsClient([ 
     'profile' => 'default', 
     'region' => 'us-east-1', 
     'version' => '2010-03-31'
]);
try { 
     $result = $SnSclient->listPhoneNumbersOptedOut(); 
     var_dump($result);
} catch (AwsException $e) { 
     // output error message if fails 
     error_log($e->getMessage());
}
```
- 詳細については、「[AWS SDK for PHP デベロッパーガイド」](https://docs.aws.amazon.com/sdk-for-php/v3/developer-guide/sns-examples-sending-sms.html#list-opted-out-phone-numbers)を参照してください。
- API の詳細については、「 API リファレンス[ListPhoneNumbersOptedOut」](https://docs.aws.amazon.com/goto/SdkForPHPV3/sns-2010-03-31/ListPhoneNumbersOptedOut)の「」を参照して ください。 AWS SDK for PHP

#### **ListSubscriptions**

次の例は、ListSubscriptions を使用する方法を説明しています。

SDK for PHP

### **a** Note

```
require 'vendor/autoload.php';
use Aws\Exception\AwsException;
use Aws\Sns\SnsClient;
/** 
  * Returns a list of Amazon SNS subscriptions in the requested region. 
 * 
  * This code expects that you have AWS credentials set up per: 
  * https://docs.aws.amazon.com/sdk-for-php/v3/developer-guide/guide_credentials.html 
  */
$SnSclient = new SnsClient([ 
     'profile' => 'default', 
     'region' => 'us-east-1', 
     'version' => '2010-03-31'
]);
try { 
     $result = $SnSclient->listSubscriptions(); 
     var_dump($result);
```

```
} catch (AwsException $e) { 
     // output error message if fails 
     error_log($e->getMessage());
}
```
• API の詳細については、「 API リファレンス[ListSubscriptions](https://docs.aws.amazon.com/goto/SdkForPHPV3/sns-2010-03-31/ListSubscriptions)」の「」を参照してください。 AWS SDK for PHP

#### **ListTopics**

次の例は、ListTopics を使用する方法を説明しています。

SDK for PHP

**a** Note

```
require 'vendor/autoload.php';
use Aws\Exception\AwsException;
use Aws\Sns\SnsClient;
/** 
  * Returns a list of the requester's topics from your AWS SNS account in the region 
  specified. 
 * 
  * This code expects that you have AWS credentials set up per: 
  * https://docs.aws.amazon.com/sdk-for-php/v3/developer-guide/guide_credentials.html 
  */
$SnSclient = new SnsClient([ 
     'profile' => 'default', 
     'region' => 'us-east-1', 
     'version' => '2010-03-31'
]);
```

```
try { 
     $result = $SnSclient->listTopics(); 
     var_dump($result);
} catch (AwsException $e) { 
     // output error message if fails 
     error_log($e->getMessage());
}
```
• API の詳細については、「 API リファレンス[ListTopics」](https://docs.aws.amazon.com/goto/SdkForPHPV3/sns-2010-03-31/ListTopics)の「」を参照してください。 AWS SDK for PHP

### **Publish**

次の例は、Publish を使用する方法を説明しています。

SDK for PHP

**a** Note

については、「」を参照してください GitHub。用例一覧を検索し、[AWS コードサンプル](https://github.com/awsdocs/aws-doc-sdk-examples/tree/main/php/example_code/sns#code-examples) [リポジトリ](https://github.com/awsdocs/aws-doc-sdk-examples/tree/main/php/example_code/sns#code-examples)での設定と実行の方法を確認してください。

```
require 'vendor/autoload.php';
use Aws\Exception\AwsException;
use Aws\Sns\SnsClient;
/** 
  * Sends a message to an Amazon SNS topic. 
 * 
  * This code expects that you have AWS credentials set up per: 
  * https://docs.aws.amazon.com/sdk-for-php/v3/developer-guide/guide_credentials.html 
  */
$SnSclient = new SnsClient([ 
     'profile' => 'default',
```
```
 'region' => 'us-east-1', 
     'version' => '2010-03-31'
\vert);
$message = 'This message is sent from a Amazon SNS code sample.';
$topic = 'arn:aws:sns:us-east-1:111122223333:MyTopic';
try { 
     $result = $SnSclient->publish([ 
         'Message' => $message, 
         'TopicArn' => $topic, 
     ]); 
     var_dump($result);
} catch (AwsException $e) { 
     // output error message if fails 
     error_log($e->getMessage());
}
```
- 詳細については、「[AWS SDK for PHP デベロッパーガイド」](https://docs.aws.amazon.com/sdk-for-php/v3/developer-guide/sns-examples-subscribing-unsubscribing-topics.html#publish-a-message-to-an-sns-topic)を参照してください。
- API の詳細については、AWS SDK for PHP API リファレンスの[「発行](https://docs.aws.amazon.com/goto/SdkForPHPV3/sns-2010-03-31/Publish)」を参照してください。

# **SetSMSAttributes**

次の例は、SetSMSAttributes を使用する方法を説明しています。

SDK for PHP

**a** Note については、「」を参照してください GitHub。用例一覧を検索し、[AWS コードサンプル](https://github.com/awsdocs/aws-doc-sdk-examples/tree/main/php/example_code/sns#code-examples) [リポジトリ](https://github.com/awsdocs/aws-doc-sdk-examples/tree/main/php/example_code/sns#code-examples)での設定と実行の方法を確認してください。

```
$SnSclient = new SnsClient([ 
     'profile' => 'default', 
     'region' => 'us-east-1', 
     'version' => '2010-03-31'
]);
```

```
try { 
     $result = $SnSclient->SetSMSAttributes([ 
          'attributes' => [ 
              'DefaultSMSType' => 'Transactional', 
         ], 
     ]); 
     var_dump($result);
} catch (AwsException $e) { 
     // output error message if fails 
     error_log($e->getMessage());
}
```
- 詳細については、「[AWS SDK for PHP デベロッパーガイド」](https://docs.aws.amazon.com/sdk-for-php/v3/developer-guide/sns-examples-sending-sms.html#set-sms-attributes)を参照してください。
- API の詳細については、AWS SDK for PHP API リファレンスの[「SetSMSAttributes」](https://docs.aws.amazon.com/goto/SdkForPHPV3/sns-2010-03-31/SetSMSAttributes)を参照し てください。

# **SetTopicAttributes**

次の例は、SetTopicAttributes を使用する方法を説明しています。

SDK for PHP

**a** Note

```
require 'vendor/autoload.php';
use Aws\Exception\AwsException;
use Aws\Sns\SnsClient;
/** 
  * Configure the message delivery status attributes for an Amazon SNS Topic. 
 * 
  * This code expects that you have AWS credentials set up per: 
  * https://docs.aws.amazon.com/sdk-for-php/v3/developer-guide/guide_credentials.html
```

```
 */
$SnSclient = new SnsClient([ 
     'profile' => 'default', 
     'region' => 'us-east-1', 
     'version' => '2010-03-31'
]);
$attribute = 'Policy | DisplayName | DeliveryPolicy';
$value = 'First Topic';
$topic = 'arn:aws:sns:us-east-1:111122223333:MyTopic';
try { 
     $result = $SnSclient->setTopicAttributes([ 
          'AttributeName' => $attribute, 
          'AttributeValue' => $value, 
          'TopicArn' => $topic, 
     ]); 
     var_dump($result);
} catch (AwsException $e) { 
     // output error message if fails 
     error_log($e->getMessage());
}
```
• API の詳細については、「 API リファレンス[SetTopicAttributes」](https://docs.aws.amazon.com/goto/SdkForPHPV3/sns-2010-03-31/SetTopicAttributes)の「」を参照してください。 AWS SDK for PHP

# **Subscribe**

次の例は、Subscribe を使用する方法を説明しています。

SDK for PHP

**a** Note

については、「」を参照してください GitHub。[AWS コード例リポジトリ](https://github.com/awsdocs/aws-doc-sdk-examples/tree/main/php/example_code/sns#code-examples) で全く同じ例 を見つけて、設定と実行の方法を確認してください。

E メールアドレスをトピックにサブスクライブします。

```
require 'vendor/autoload.php';
use Aws\Exception\AwsException;
use Aws\Sns\SnsClient;
/** 
  * Prepares to subscribe an endpoint by sending the endpoint a confirmation message. 
 * 
  * This code expects that you have AWS credentials set up per: 
  * https://docs.aws.amazon.com/sdk-for-php/v3/developer-guide/guide_credentials.html 
  */
$SnSclient = new SnsClient([ 
     'profile' => 'default', 
     'region' => 'us-east-1', 
     'version' => '2010-03-31'
]);
$protocol = 'email';
$endpoint = 'sample@example.com';
$topic = 'arn:aws:sns:us-east-1:111122223333:MyTopic';
try { 
     $result = $SnSclient->subscribe([ 
         'Protocol' => $protocol, 
         'Endpoint' => $endpoint, 
         'ReturnSubscriptionArn' => true, 
         'TopicArn' => $topic, 
    \ket{1};
     var_dump($result);
} catch (AwsException $e) { 
     // output error message if fails 
     error_log($e->getMessage());
}
```
HTTP エンドポイントをトピックにサブスクライブします。

```
require 'vendor/autoload.php';
```
use Aws\Exception\AwsException;

```
use Aws\Sns\SnsClient;
/** 
  * Prepares to subscribe an endpoint by sending the endpoint a confirmation message. 
 * 
  * This code expects that you have AWS credentials set up per: 
  * https://docs.aws.amazon.com/sdk-for-php/v3/developer-guide/guide_credentials.html 
  */
$SnSclient = new SnsClient([ 
     'profile' => 'default', 
     'region' => 'us-east-1', 
     'version' => '2010-03-31'
\ket{)}:
$protocol = 'https';
$endpoint = 'https://';
$topic = 'arn:aws:sns:us-east-1:111122223333:MyTopic';
try { 
     $result = $SnSclient->subscribe([ 
         'Protocol' => $protocol, 
         'Endpoint' => $endpoint, 
         'ReturnSubscriptionArn' => true, 
         'TopicArn' => $topic, 
    \ket{1};
    var dump($result);
} catch (AwsException $e) { 
     // output error message if fails 
     error_log($e->getMessage());
}
```
• API の詳細については、「AWS SDK for PHP API リファレンス」の[「Subscribe](https://docs.aws.amazon.com/goto/SdkForPHPV3/sns-2010-03-31/Subscribe)」を参照して ください。

#### **Unsubscribe**

次の例は、Unsubscribe を使用する方法を説明しています。

#### SDK for PHP

#### **a** Note

については、「」を参照してください GitHub。用例一覧を検索し、[AWS コードサンプル](https://github.com/awsdocs/aws-doc-sdk-examples/tree/main/php/example_code/sns#code-examples) [リポジトリ](https://github.com/awsdocs/aws-doc-sdk-examples/tree/main/php/example_code/sns#code-examples)での設定と実行の方法を確認してください。

```
require 'vendor/autoload.php';
use Aws\Exception\AwsException;
use Aws\Sns\SnsClient;
/** 
  * Deletes a subscription to an Amazon SNS topic. 
 * 
  * This code expects that you have AWS credentials set up per: 
  * https://docs.aws.amazon.com/sdk-for-php/v3/developer-guide/guide_credentials.html 
  */
$SnSclient = new SnsClient([ 
     'profile' => 'default', 
     'region' => 'us-east-1', 
     'version' => '2010-03-31'
]);
$subscription = 'arn:aws:sns:us-east-1:111122223333:MySubscription';
try { 
     $result = $SnSclient->unsubscribe([ 
         'SubscriptionArn' => $subscription, 
     ]); 
     var_dump($result);
} catch (AwsException $e) { 
     // output error message if fails 
     error_log($e->getMessage());
}
```
• 詳細については、「[AWS SDK for PHP デベロッパーガイド」](https://docs.aws.amazon.com/sdk-for-php/v3/developer-guide/sns-examples-subscribing-unsubscribing-topics.html#unsubscribe-from-a-topic)を参照してください。

• API の詳細については、AWS SDK for PHP API リファレンスの[「Unsubscribe」](https://docs.aws.amazon.com/goto/SdkForPHPV3/sns-2010-03-31/Unsubscribe)を参照してく ださい。

シナリオ

- SMS テキストメッセージを発行する
- 次のコードサンプルは、Amazon SNS を使用して SMS メッセージを発行する方法を示しています。

SDK for PHP

#### **a** Note

については、「」を参照してください GitHub。用例一覧を検索し、[AWS コードサンプル](https://github.com/awsdocs/aws-doc-sdk-examples/tree/main/php/example_code/sns#code-examples) [リポジトリ](https://github.com/awsdocs/aws-doc-sdk-examples/tree/main/php/example_code/sns#code-examples)での設定と実行の方法を確認してください。

```
require 'vendor/autoload.php';
use Aws\Exception\AwsException;
use Aws\Sns\SnsClient;
/** 
  * Sends a text message (SMS message) directly to a phone number using Amazon SNS. 
 * 
  * This code expects that you have AWS credentials set up per: 
  * https://docs.aws.amazon.com/sdk-for-php/v3/developer-guide/guide_credentials.html 
  */
$SnSclient = new SnsClient([ 
     'profile' => 'default', 
     'region' => 'us-east-1', 
     'version' => '2010-03-31'
]);
$message = 'This message is sent from a Amazon SNS code sample.';
$phone = '+1XXX5550100';
try { 
     $result = $SnSclient->publish([ 
         'Message' => $message,
```

```
 'PhoneNumber' => $phone, 
     ]); 
    var dump($result);
} catch (AwsException $e) { 
     // output error message if fails 
    error log($e->getMessage());
}
```
• 詳細については、「[AWS SDK for PHP デベロッパーガイド」](https://docs.aws.amazon.com/sdk-for-php/v3/developer-guide/sns-examples-sending-sms.html#publish-to-a-text-message-sms-message)を参照してください。

• API の詳細については、AWS SDK for PHP API リファレンスの[「発行](https://docs.aws.amazon.com/goto/SdkForPHPV3/sns-2010-03-31/Publish)」を参照してください。

サーバーレスサンプル

Amazon SNS トリガーから Lambda 関数を呼び出す

次のコード例は、SNS トピックからメッセージを受信することによってトリガーされるイベント を受け取る Lambda 関数を実装する方法を示しています。この関数はイベントパラメータからメッ セージを取得し、各メッセージの内容を記録します。

SDK for PHP

**a** Note

については、「」を参照してください GitHub。[サーバーレスサンプルリ](https://github.com/aws-samples/serverless-snippets/tree/main/integration-sns-to-lambda)ポジトリで完全 な例を検索し、設定および実行の方法を確認してください。

PHP を使用して Lambda で SNS イベントを消費します。

```
// Copyright Amazon.com, Inc. or its affiliates. All Rights Reserved.
// SPDX-License-Identifier: Apache-2.0
<?php
/* 
Since native PHP support for AWS Lambda is not available, we are utilizing Bref's 
  PHP functions runtime for AWS Lambda.
For more information on Bref's PHP runtime for Lambda, refer to: https://bref.sh/
docs/runtimes/function
```

```
Another approach would be to create a custom runtime. 
A practical example can be found here: https://aws.amazon.com/blogs/apn/aws-lambda-
custom-runtime-for-php-a-practical-example/
*/
// Additional composer packages may be required when using Bref or any other PHP 
  functions runtime.
// require __DIR__ . '/vendor/autoload.php';
use Bref\Context\Context;
use Bref\Event\Sns\SnsEvent;
use Bref\Event\Sns\SnsHandler;
class Handler extends SnsHandler
{ 
     public function handleSns(SnsEvent $event, Context $context): void 
    \{ foreach ($event->getRecords() as $record) { 
             $message = $record->getMessage(); 
             // TODO: Implement your custom processing logic here 
             // Any exception thrown will be logged and the invocation will be marked 
  as failed 
             echo "Processed Message: $message" . PHP_EOL; 
         } 
     }
}
return new Handler();
```
SDK for PHP を使用した Amazon SQS の例

次のコード例は、Amazon SQS AWS SDK for PHP で を使用してアクションを実行し、一般的なシ ナリオを実装する方法を示しています。

アクションはより大きなプログラムからのコードの抜粋であり、コンテキスト内で実行する必要が あります。アクションは個々のサービス機能を呼び出す方法を示していますが、関連するシナリオや サービス間の例ではアクションのコンテキストが確認できます。

「シナリオ」は、同じサービス内で複数の関数を呼び出して、特定のタスクを実行する方法を示す コード例です。

各例には、 へのリンクが含まれています。このリンクには GitHub、コンテキスト内でコードを設定 および実行する方法の手順が記載されています。

トピック

• [サーバーレスサンプル](#page-10961-0)

サーバーレスサンプル

Amazon SQS トリガーから Lambda 関数を呼び出す

次のコード例では、SQS キューからメッセージを受信することによってトリガーされるイベントを 受け取る、Lambda 関数の実装方法を示しています。この関数はイベントパラメータからメッセージ を取得し、各メッセージの内容を記録します。

SDK for PHP

**a** Note

については、「」を参照してください GitHub。[サーバーレスサンプルリ](https://github.com/aws-samples/serverless-snippets/tree/main/integration-sqs-to-lambda)ポジトリで完全 な例を検索し、設定および実行の方法を確認してください。

PHP を使用した Lambda での SQS イベントの消費。

```
// Copyright Amazon.com, Inc. or its affiliates. All Rights Reserved.
// SPDX-License-Identifier: Apache-2.0
<?php
# using bref/bref and bref/logger for simplicity
use Bref\Context\Context;
use Bref\Event\InvalidLambdaEvent;
use Bref\Event\Sqs\SqsEvent;
use Bref\Event\Sqs\SqsHandler;
use Bref\Logger\StderrLogger;
require __DIR__ . '/vendor/autoload.php';
```

```
class Handler extends SqsHandler
{ 
     private StderrLogger $logger; 
     public function __construct(StderrLogger $logger) 
    \mathcal{L} $this->logger = $logger; 
     } 
     /** 
      * @throws InvalidLambdaEvent 
      */ 
     public function handleSqs(SqsEvent $event, Context $context): void 
     { 
         foreach ($event->getRecords() as $record) { 
             $body = $record - >getBody();
              // TODO: Do interesting work based on the new message 
         } 
     }
}
$logger = new StderrLogger();
return new Handler($logger);
```
Amazon SQS トリガーを使用した Lambda 関数でのバッチアイテムの失敗のレポート

以下のコード例では、SQS キューからイベントを受け取る Lambda 関数のための、部分的なバッチ レスポンスの実装方法を示しています。この関数は、レスポンスとしてバッチアイテムの失敗を報告 し、対象のメッセージを後で再試行するよう Lambda に伝えます。

SDK for PHP

**a** Note

については、「」を参照してください GitHub。[サーバーレスサンプルリ](https://github.com/aws-samples/serverless-snippets/tree/main/lambda-function-sqs-report-batch-item-failures)ポジトリで完全 な例を検索し、設定および実行の方法を確認してください。

PHP を使用した Lambda での SQS バッチアイテム失敗のレポート。

// Copyright Amazon.com, Inc. or its affiliates. All Rights Reserved.

```
// SPDX-License-Identifier: Apache-2.0
<?php
use Bref\Context\Context;
use Bref\Event\Sqs\SqsEvent;
use Bref\Event\Sqs\SqsHandler;
use Bref\Logger\StderrLogger;
require __DIR__ . '/vendor/autoload.php';
class Handler extends SqsHandler
{ 
     private StderrLogger $logger; 
     public function __construct(StderrLogger $logger) 
     { 
         $this->logger = $logger; 
     } 
     /** 
      * @throws JsonException 
      * @throws \Bref\Event\InvalidLambdaEvent 
      */ 
     public function handleSqs(SqsEvent $event, Context $context): void 
     { 
         $this->logger->info("Processing SQS records"); 
         $records = $event->getRecords(); 
         foreach ($records as $record) { 
             try { 
                  // Assuming the SQS message is in JSON format 
                  $message = json_decode($record->getBody(), true); 
                  $this->logger->info(json_encode($message)); 
                  // TODO: Implement your custom processing logic here 
             } catch (Exception $e) { 
                  $this->logger->error($e->getMessage()); 
                  // failed processing the record 
                  $this->markAsFailed($record); 
 } 
         } 
         $totalRecords = count($records); 
         $this->logger->info("Successfully processed $totalRecords SQS records"); 
     }
}
```

```
$logger = new StderrLogger();
return new Handler($logger);
```
# SDK for PHP を使用したクロスサービスの例

以下のサンプルアプリケーションでは、 AWS SDK for PHP を使用して複数の AWS のサービスアプ リケーションで動作します。

クロスサービスの例は、アプリケーションの構築を始めるのに役立つ上級レベルの経験を対象として います。

例

- [ユーザーがラベルを使用して写真を管理できる写真アセット管理アプリケーションの作成](#page-16536-0)
- [Aurora Serverless 作業項目トラッカーの作成](#page-16537-0)

<span id="page-16536-0"></span>ユーザーがラベルを使用して写真を管理できる写真アセット管理アプリケーションの 作成

#### SDK for PHP

Amazon Rekognition を使用して画像内のラベルを検出し、保存して後で取得できるようにする写 真アセット管理アプリケーションの開発方法を示します。

完全なソースコードとセットアップと実行の手順については、「」の詳細な例を参照してくださ い [GitHub。](https://github.com/awsdocs/aws-doc-sdk-examples/tree/main/php/applications/photo_asset_manager)

この例のソースについて詳しくは、[AWS コミュニティで](https://community.aws/posts/cloud-journeys/01-serverless-image-recognition-app)ブログ投稿を参照してください。

この例で使用されているサービス

- API Gateway
- DynamoDB
- Lambda
- Amazon Rekognition
- Amazon S3
- Amazon SNS

# <span id="page-16537-0"></span>Aurora Serverless 作業項目トラッカーの作成

SDK for PHP

を使用して、Amazon RDS データベース内の作業項目を追跡し、Amazon Simple Email Service (Amazon SES) を使用してレポートを E メールで送信するウェブアプリケーション AWS SDK for PHP を作成する方法を示します。この例では、React.js で構築されたフロントエンドを使用して RESTful PHP バックエンドと対話します。

- React.js ウェブアプリケーションを AWS サービスと統合します。
- Amazon RDS テーブル内の項目の一覧表示、追加、更新、削除を行います。
- Amazon SES を使用して、フィルター処理された作業項目の E メールレポートを送信します。
- 付属の AWS CloudFormation スクリプトを使用してサンプルリソースをデプロイおよび管理し ます。

完全なソースコードとセットアップと実行の手順については、「」の詳細な例を参照してくださ い[GitHub](https://github.com/awsdocs/aws-doc-sdk-examples/tree/main/php/cross_service/aurora_item_tracker)。

この例で使用されているサービス

- Aurora
- Amazon RDS
- Amazon RDS データサービス
- Amazon SES

# SDK for Python (Boto3) のコード例

次のコード例は、 AWS SDK for Python (Boto3) で を使用する方法を示しています AWS。

アクションはより大きなプログラムからのコードの抜粋であり、コンテキスト内で実行する必要が あります。アクションは個々のサービス機能を呼び出す方法を示していますが、関連するシナリオや サービス間の例ではアクションのコンテキストが確認できます。

「シナリオ」は、同じサービス内で複数の関数を呼び出して、特定のタスクを実行する方法を示す コード例です。

クロスサービスの例は、複数の AWS のサービスで動作するサンプルアプリケーションです。

その他のリソース

- [SDK for Python \(Boto3\) デベロッパーガイド](https://boto3.amazonaws.com/v1/documentation/api/latest/guide/quickstart.html)  での Python の使用に関する詳細 AWS。
- [AWS デベロッパーセンター](https://aws.amazon.com/developer/code-examples/?awsf.sdk-code-examples-programming-language=programming-language%23python) カテゴリまたは全文検索でフィルタリングできるコード例。
- [AWS SDK の例](https://github.com/awsdocs/aws-doc-sdk-examples) 推奨言語で完全なコードを含む GitHub リポジトリ。コードの設定と実行に関 する説明が記載されています。

例

- [SDK for Python \(Boto3\) を使用するアクションとシナリオ](#page-16538-0)
- [SDK for Python \(Boto3\) を使用したクロスサービスの例](#page-18027-0)

# <span id="page-16538-0"></span>SDK for Python (Boto3) を使用するアクションとシナリオ

次のコード例は、 AWS SDK for Python (Boto3) で を使用してアクションを実行し、一般的なシナリ オを実装する方法を示しています AWS のサービス。

アクションはより大きなプログラムからのコードの抜粋であり、コンテキスト内で実行する必要が あります。アクションは個々のサービス機能を呼び出す方法を示していますが、関連するシナリオや サービス間の例ではアクションのコンテキストが確認できます。

「シナリオ」は、同じサービス内で複数の関数を呼び出して、特定のタスクを実行する方法を示す コード例です。

サービス

- [SDK for Python \(Boto3\) を使用した ACM の例](#page-16540-0)
- [SDK for Python \(Boto3\) を使用した API Gateway の例](#page-16563-0)
- [SDK for Python \(Boto3\) を使用した Application Recovery Controller の例](#page-16592-0)
- [SDK for Python \(Boto3\) を使用した Audit Manager の例](#page-16595-0)
- [SDK for Python \(Boto3\) を使用した Aurora の例](#page-16608-0)
- [SDK for Python \(Boto3\) を使用した Auto Scaling の例](#page-16650-0)
- [SDK for Python \(Boto3\) を使用する Amazon Bedrock の例](#page-16718-0)
- [SDK for Python \(Boto3\) を使用する Amazon Bedrock ランタイムの例](#page-16722-0)
- [SDK for Python \(Boto3\) を使用した Agents for Amazon Bedrock の例](#page-16768-0)
- [SDK for Python \(Boto3\) を使用した Agents for Amazon Bedrock ランタイムの例](#page-16792-0)
- [CloudFront SDK for Python \(Boto3\) を使用した の例](#page-16795-0)
- [CloudWatch SDK for Python \(Boto3\) を使用した の例](#page-16799-0)
- [CloudWatch SDK for Python \(Boto3\) を使用して例をログに記録します。](#page-16820-0)
- [SDK for Python \(Boto3\) を使用する Amazon Cognito ID プロバイダーの例](#page-16834-0)
- [SDK for Python \(Boto3\) を使用する Amazon Comprehend の例](#page-16873-0)
- [AWS Config SDK for Python \(Boto3\) を使用した の例](#page-16916-0)
- [SDK for Python \(Boto3\) を使用した Firehose の例](#page-16920-0)
- [SDK for Python \(Boto3\) を使用した Device Farm の例](#page-16931-0)
- [SDK for Python \(Boto3\) を使用した Amazon DocumentDB の例](#page-16941-0)
- [SDK for Python \(Boto3\) を使用した DynamoDB の例](#page-16943-0)
- [SDK for Python \(Boto3\) を使用する Amazon EC2 の例](#page-17010-0)
- [Elastic Load Balancing SDK for Python \(Boto3\) を使用したバージョン 2 の例](#page-17119-0)
- [SDK for Python \(Boto3\) を使用する Amazon EMR の例](#page-17171-0)
- [AWS Glue SDK for Python \(Boto3\) を使用した の例](#page-17184-0)
- [HealthImaging SDK for Python \(Boto3\) を使用した の例](#page-17220-0)
- [SDK for Python \(Boto3\) を使用した IAM の例](#page-17271-0)
- [SDK for Python \(Boto3\) を使用する Amazon Keyspaces の例](#page-17392-0)
- [SDK for Python \(Boto3\) を使用した Kinesis の例](#page-17424-0)
- [AWS KMS SDK for Python \(Boto3\) を使用した の例](#page-17432-0)
- [SDK for Python \(Boto3\) を使用した Lambda の例](#page-17466-0)
- [SDK for Python \(Boto3\) を使用する Lookout for Vision の例](#page-17496-0)
- [SDK for Python \(Boto3\) を使用したマネージドサービスの例](#page-17537-0)
- [SDK for Python \(Boto3\) を使用した Organizations の例](#page-17564-0)
- [SDK for Python \(Boto3\) を使用する Amazon Pinpoint の例](#page-17570-0)
- [SDK for Python \(Boto3\) を使用する Amazon Pinpoint および音声 API の例](#page-17579-0)
- [SDK for Python \(Boto3\) を使用する Amazon Polly の例](#page-17582-0)
- [SDK for Python \(Boto3\) を使用する Amazon RDS の例](#page-17593-0)
- [SDK for Python \(Boto3\) を使用した Amazon Redshift の例](#page-17629-0)
- [SDK for Python \(Boto3\) を使用する Amazon Rekognition の例](#page-17654-0)
- [SDK for Python \(Boto3\) を使用する Amazon S3 の例](#page-17708-0)
- [SDK for Python \(Boto3\) を使用した S3 Glacier の例](#page-17776-0)
- [SDK for Python \(Boto3\) を使用した Secrets Manager の例](#page-17802-0)
- [SDK for Python \(Boto3\) を使用する Amazon SES の例](#page-17805-0)
- [SDK for Python \(Boto3\) を使用した Amazon SES API v2 の例](#page-17857-0)
- [SDK for Python \(Boto3\) を使用する Amazon SNS の例](#page-17876-0)
- [SDK for Python \(Boto3\) を使用する Amazon SQS の例](#page-17895-0)
- [SDK for Python \(Boto3\) を使用した Step Functions の例](#page-17917-0)
- [AWS STS SDK for Python \(Boto3\) を使用した の例](#page-17947-0)
- [AWS Support SDK for Python \(Boto3\) を使用した の例](#page-17966-0)
- [SDK for Python \(Boto3\) を使用する Amazon Textract の例](#page-17997-0)
- [SDK for Python \(Boto3\) を使用する Amazon Transcribe の例](#page-18005-0)

<span id="page-16540-0"></span>SDK for Python (Boto3) を使用した ACM の例

次のコード例は、ACM AWS SDK for Python (Boto3) で を使用してアクションを実行し、一般的な シナリオを実装する方法を示しています。

アクションはより大きなプログラムからのコードの抜粋であり、コンテキスト内で実行する必要が あります。アクションは個々のサービス機能を呼び出す方法を示していますが、関連するシナリオや サービス間の例ではアクションのコンテキストが確認できます。

「シナリオ」は、同じサービス内で複数の関数を呼び出して、特定のタスクを実行する方法を示す コード例です。

各例には、 へのリンクが含まれています。ここでは GitHub、コンテキスト内でコードを設定および 実行する方法の手順を確認できます。

#### トピック

- [アクション](#page-10576-0)
- [シナリオ](#page-10598-0)

一般的なシナリオのシナリオ 16528

アクション

# **AddTagsToCertificate**

次の例は、AddTagsToCertificate を使用する方法を説明しています。

```
SDK for Python (Boto3)
```
**a**) Note

```
class AcmCertificate: 
    "" "
     Encapsulates ACM functions. 
    "" "
     def __init__(self, acm_client): 
 """ 
         :param acm_client: A Boto3 ACM client. 
         """ 
         self.acm_client = acm_client 
     def add_tags(self, certificate_arn, tags): 
         """ 
         Adds tags to a certificate. Tags are key-value pairs that contain custom 
         metadata. 
         :param certificate_arn: The ARN of the certificate. 
         :param tags: A dictionary of key-value tags to add to the certificate. 
         """ 
         try: 
             self.acm_client.add_tags_to_certificate( 
                 CertificateArn=certificate_arn, 
                 Tags=[{"Key": key, "Value": value} for key, value in tags.items()], 
) logger.info("Added %s tags to certificate %s.", len(tags), 
  certificate_arn) 
         except ClientError:
```

```
 logger.exception("Couldn't add tags to certificate %s.", 
 certificate_arn) 
            raise
```
• API の詳細については、 [AddTagsToCertificate](https://docs.aws.amazon.com/goto/boto3/acm-2015-12-08/AddTagsToCertificate) AWS SDK for Python (Boto3) API リファレンス の「」を参照してください。

#### **DeleteCertificate**

次の例は、DeleteCertificate を使用する方法を説明しています。

SDK for Python (Boto3)

# **a** Note

```
class AcmCertificate: 
    "" "
     Encapsulates ACM functions. 
     """ 
     def __init__(self, acm_client): 
        "" "
         :param acm_client: A Boto3 ACM client. 
 """ 
         self.acm_client = acm_client 
     def remove(self, certificate_arn): 
        "" "
         Removes a certificate. 
         :param certificate_arn: The ARN of the certificate to remove. 
        \cdots try: 
              self.acm_client.delete_certificate(CertificateArn=certificate_arn)
```

```
 logger.info("Removed certificate %s.", certificate_arn) 
 except ClientError: 
     logger.exception("Couldn't remove certificate %s.", certificate_arn) 
     raise
```
• API の詳細については、 [DeleteCertificate](https://docs.aws.amazon.com/goto/boto3/acm-2015-12-08/DeleteCertificate) AWS SDK for Python (Boto3) API リファレンス の「」を参照してください。

# **DescribeCertificate**

次の例は、DescribeCertificate を使用する方法を説明しています。

SDK for Python (Boto3)

#### **a** Note

```
class AcmCertificate: 
    ^{\mathrm{m}} ""
     Encapsulates ACM functions. 
     """ 
     def __init__(self, acm_client): 
 """ 
         :param acm_client: A Boto3 ACM client. 
         """ 
         self.acm_client = acm_client 
     def describe(self, certificate_arn): 
 """ 
         Gets certificate metadata. 
          :param certificate_arn: The Amazon Resource Name (ARN) of the certificate. 
          :return: Metadata about the certificate. 
         "" "
```

```
 try: 
             response = self.acm_client.describe_certificate( 
                 CertificateArn=certificate_arn 
) certificate = response["Certificate"] 
             logger.info( 
                 "Got metadata for certificate for domain %s.", 
 certificate["DomainName"] 
) except ClientError: 
             logger.exception("Couldn't get data for certificate %s.", 
 certificate_arn) 
            raise 
        else: 
             return certificate
```
• API の詳細については、 [DescribeCertificate](https://docs.aws.amazon.com/goto/boto3/acm-2015-12-08/DescribeCertificate) AWS SDK for Python (Boto3) API リファレンス の「」を参照してください。

#### **GetCertificate**

次の例は、GetCertificate を使用する方法を説明しています。

SDK for Python (Boto3)

```
a Note
```

```
class AcmCertificate: 
     """ 
     Encapsulates ACM functions. 
    "" "
     def __init__(self, acm_client): 
 """ 
         :param acm_client: A Boto3 ACM client.
```

```
"" "
         self.acm_client = acm_client 
     def get(self, certificate_arn): 
 """ 
         Gets the body and certificate chain of a certificate. 
         :param certificate_arn: The ARN of the certificate. 
         :return: The body and chain of a certificate. 
         """ 
         try: 
             response = 
 self.acm_client.get_certificate(CertificateArn=certificate_arn) 
             logger.info("Got certificate %s and its chain.", certificate_arn) 
         except ClientError: 
             logger.exception("Couldn't get certificate %s.", certificate_arn) 
             raise 
         else: 
             return response
```
• API の詳細については、 [GetCertificate](https://docs.aws.amazon.com/goto/boto3/acm-2015-12-08/GetCertificate) AWS SDK for Python (Boto3) API リファレンスの「」 を参照してください。

#### **ImportCertificate**

次の例は、ImportCertificate を使用する方法を説明しています。

SDK for Python (Boto3)

```
a Note
```

```
class AcmCertificate: 
    "" "
     Encapsulates ACM functions.
```

```
"" "
    def __init__(self, acm_client): 
 """ 
         :param acm_client: A Boto3 ACM client. 
 """ 
         self.acm_client = acm_client 
    def import_certificate(self, certificate_body, private_key): 
        "" ""
         Imports a self-signed certificate to ACM. 
         :param certificate_body: The body of the certificate, in PEM format. 
         :param private_key: The unencrypted private key of the certificate, in PEM 
                             format. 
         :return: The ARN of the imported certificate. 
 """ 
        try: 
             response = self.acm_client.import_certificate( 
                 Certificate=certificate_body, PrivateKey=private_key 
) certificate_arn = response["CertificateArn"] 
             logger.info("Imported certificate.") 
         except ClientError: 
             logger.exception("Couldn't import certificate.") 
             raise 
         else: 
             return certificate_arn
```
• API の詳細については、 [ImportCertificate](https://docs.aws.amazon.com/goto/boto3/acm-2015-12-08/ImportCertificate) AWS SDK for Python (Boto3) API リファレンス の「」を参照してください。

# **ListCertificates**

次の例は、ListCertificates を使用する方法を説明しています。

#### SDK for Python (Boto3)

#### **a** Note

```
class AcmCertificate: 
     """ 
     Encapsulates ACM functions. 
    "''" def __init__(self, acm_client): 
         "" ""
          :param acm_client: A Boto3 ACM client. 
         """ 
         self.acm_client = acm_client 
     def list( 
         self, 
         max_items, 
         statuses=None, 
         key_usage=None, 
         extended_key_usage=None, 
         key_types=None, 
     ): 
         """ 
         Lists the certificates for the current account. 
          :param max_items: The maximum number of certificates to list. 
          :param statuses: Filters the results to the specified statuses. If None, all 
                            certificates are included. 
          :param key_usage: Filters the results to the specified key usages. If None, 
                             all key usages are included. 
          :param extended_key_usage: Filters the results to the specified extended key 
                                       usages. If None, all extended key usages are 
                                       included. 
          :param key_types: Filters the results to the specified key types. If None, 
  all 
                             key types are included.
```

```
 :return: The list of certificates. 
 """ 
         try: 
             kwargs = {"MaxItems": max_items} 
             if statuses is not None: 
                  kwargs["CertificateStatuses"] = statuses 
            includes = \{\} if key_usage is not None: 
                 includes["keyUsage"] = key_usage 
             if extended_key_usage is not None: 
                 includes["extendedKeyUsage"] = extended_key_usage 
             if key_types is not None: 
                 includes["keyTypes"] = key_types 
             if includes: 
                 kwargs["Includes"] = includes 
             response = self.acm_client.list_certificates(**kwargs) 
             certificates = response["CertificateSummaryList"] 
             logger.info("Got %s certificates.", len(certificates)) 
         except ClientError: 
             logger.exception("Couldn't get certificates.") 
             raise 
         else: 
             return certificates
```
• API の詳細については、 [ListCertificates](https://docs.aws.amazon.com/goto/boto3/acm-2015-12-08/ListCertificates) AWS SDK for Python (Boto3) API リファレンスの「」 を参照してください。

# **ListTagsForCertificate**

次の例は、ListTagsForCertificate を使用する方法を説明しています。

SDK for Python (Boto3)

```
a Note
```

```
class AcmCertificate: 
    "" ""
     Encapsulates ACM functions. 
    "" ""
     def __init__(self, acm_client): 
 """ 
         :param acm_client: A Boto3 ACM client. 
 """ 
         self.acm_client = acm_client 
     def list_tags(self, certificate_arn): 
         """ 
         Lists the tags attached to a certificate. 
         :param certificate_arn: The ARN of the certificate. 
         :return: The dictionary of certificate tags. 
        ^{\mathrm{m}} ""
         try: 
             response = self.acm_client.list_tags_for_certificate( 
                  CertificateArn=certificate_arn 
) tags = {tag["Key"]: tag["Value"] for tag in response["Tags"]} 
             logger.info("Got %s tags for certificates %s.", len(tags), 
  certificate_arn) 
         except ClientError: 
             logger.exception("Couldn't get tags for certificate %s.", 
  certificate_arn) 
             raise 
         else: 
             return tags
```
• API の詳細については、 [ListTagsForCertificate](https://docs.aws.amazon.com/goto/boto3/acm-2015-12-08/ListTagsForCertificate) AWS SDK for Python (Boto3) API リファレンス の「」を参照してください。

#### **RemoveTagsFromCertificate**

次の例は、RemoveTagsFromCertificate を使用する方法を説明しています。

#### SDK for Python (Boto3)

#### **a** Note

```
class AcmCertificate: 
     """ 
     Encapsulates ACM functions. 
    "''" def __init__(self, acm_client): 
        "" ""
         :param acm_client: A Boto3 ACM client. 
         """ 
         self.acm_client = acm_client 
     def remove_tags(self, certificate_arn, tags): 
        "" ""
         Removes tags from a certificate. If the value of a tag is specified, the tag 
  is 
         removed only when the value matches the value of the certificate's tag. 
         Otherwise, the tag is removed regardless of its value. 
         :param certificate_arn: The ARN of the certificate. 
         :param tags: The dictionary of tags to remove. 
        ^{\rm{m}} ""
         try: 
              cert_tags = [] 
              for key, value in tags.items(): 
                 tag = {''Key'': key} if value is not None: 
                      tag["Value"] = value 
                  cert_tags.append(tag) 
              self.acm_client.remove_tags_from_certificate( 
                  CertificateArn=certificate_arn, Tags=cert_tags 
) logger.info( 
                  "Removed %s tags from certificate %s.", len(tags), certificate_arn
```

```
) except ClientError: 
           logger.exception( 
              "Couldn't remove tags from certificate %s.", certificate_arn 
) raise
```
• API の詳細については、 [RemoveTagsFromCertificate](https://docs.aws.amazon.com/goto/boto3/acm-2015-12-08/RemoveTagsFromCertificate) AWS SDK for Python (Boto3) API リファ レンスの「」を参照してください。

#### **RequestCertificate**

次の例は、RequestCertificate を使用する方法を説明しています。

SDK for Python (Boto3)

**a** Note

```
class AcmCertificate: 
    "''" Encapsulates ACM functions. 
    ^{\rm{m}} ""
     def __init__(self, acm_client): 
          """ 
          :param acm_client: A Boto3 ACM client. 
         "''" self.acm_client = acm_client 
     def request_validation( 
          self, domain, alternate_domains, method, validation_domains=None 
     ): 
         ^{\mathrm{m}} ""
          Starts a validation request that results in a new certificate being issued
```

```
 by ACM. DNS validation requires that you add CNAME records to your DNS 
         provider. Email validation sends email to a list of email addresses that 
         are associated with the domain. 
        For more information, see _Issuing and managing certificates_ in the ACM 
        user guide. 
             https://docs.aws.amazon.com/acm/latest/userguide/gs.html 
         :param domain: The primary domain to associate with the certificate. 
         :param alternate_domains: Subject Alternate Names (SANs) for the 
 certificate. 
         :param method: The validation method, either DNS or EMAIL. 
         :param validation_domains: Alternate domains to use for email validation, 
 when 
                                    the email domain differs from the primary domain 
 of 
                                    the certificate. 
         :return: The ARN of the requested certificate. 
 """ 
        try: 
            kwargs = {
                 "DomainName": domain, 
                 "ValidationMethod": method, 
                 "SubjectAlternativeNames": alternate_domains, 
 } 
             if validation_domains is not None: 
                 kwargs["DomainValidationOptions"] = [ 
                     {"DomainName": key, "ValidationDomain": value} 
                     for key, value in validation_domains.items() 
 ] 
             response = self.acm_client.request_certificate(**kwargs) 
             certificate_arn = response["CertificateArn"] 
             logger.info( 
                 "Requested %s validation for domain %s. Certificate ARN is %s.", 
                 method, 
                 domain, 
                 certificate_arn, 
) except ClientError: 
             logger.exception( 
                 "Request for %s validation of domain %s failed.", method, domain 
) raise 
        else:
```
return certificate\_arn

• API の詳細については、 [RequestCertificate](https://docs.aws.amazon.com/goto/boto3/acm-2015-12-08/RequestCertificate) AWS SDK for Python (Boto3) API リファレンス の「」を参照してください。

## **ResendValidationEmail**

次の例は、ResendValidationEmail を使用する方法を説明しています。

SDK for Python (Boto3)

# **a** Note

については、「」を参照してください GitHub。[AWS コード例リポジトリ](https://github.com/awsdocs/aws-doc-sdk-examples/tree/main/python/example_code/acm#code-examples) で全く同じ例 を見つけて、設定と実行の方法を確認してください。

```
class AcmCertificate: 
     """ 
     Encapsulates ACM functions. 
    "" "
     def __init__(self, acm_client): 
 """ 
         :param acm_client: A Boto3 ACM client. 
         """ 
         self.acm_client = acm_client 
     def resend_validation_email(self, certificate_arn, domain, validation_domain): 
         """ 
         Request that validation email is sent again, for a certificate that was 
         previously requested with email validation. 
         :param certificate_arn: The ARN of the certificate. 
         :param domain: The primary domain of the certificate. 
         :param validation_domain: Alternate domain to use for determining email 
                                     addresses to use for validation.
```
"" "

```
 try: 
           self.acm_client.resend_validation_email(
                CertificateArn=certificate_arn, 
                Domain=domain, 
                ValidationDomain=validation_domain, 
) logger.info( 
                "Validation email resent to validation domain %s.", 
 validation_domain 
) except ClientError: 
            logger.exception( 
                "Couldn't resend validation email to %s.", validation_domain 
) raise
```
• API の詳細については、 [ResendValidationEmail](https://docs.aws.amazon.com/goto/boto3/acm-2015-12-08/ResendValidationEmail) AWS SDK for Python (Boto3) API リファレン スの「」を参照してください。

シナリオ

#### 証明書の管理

次のコードサンプルは、以下の操作方法を示しています。

- ACM から証明書をリクエストします。
- 自己署名証明書をインポートします。
- 証明書を一覧表示して記述します。
- 証明書を削除します。

SDK for Python (Boto3)

**a** Note

# ACM オペレーションをラップするクラスを作成します。

```
import logging
from pprint import pprint
import boto3
from botocore.exceptions import ClientError
logger = logging.getLogger(__name__)
class AcmCertificate: 
    "" "
     Encapsulates ACM functions. 
     """ 
     def __init__(self, acm_client): 
 """ 
         :param acm_client: A Boto3 ACM client. 
        "" "
         self.acm_client = acm_client 
     def request_validation( 
         self, domain, alternate_domains, method, validation_domains=None 
     ): 
        "" "
         Starts a validation request that results in a new certificate being issued 
         by ACM. DNS validation requires that you add CNAME records to your DNS 
         provider. Email validation sends email to a list of email addresses that 
         are associated with the domain. 
         For more information, see _Issuing and managing certificates_ in the ACM 
         user guide. 
             https://docs.aws.amazon.com/acm/latest/userguide/gs.html 
         :param domain: The primary domain to associate with the certificate. 
         :param alternate_domains: Subject Alternate Names (SANs) for the 
  certificate. 
         :param method: The validation method, either DNS or EMAIL. 
         :param validation_domains: Alternate domains to use for email validation, 
  when 
                                      the email domain differs from the primary domain 
  of
```

```
 the certificate. 
         :return: The ARN of the requested certificate. 
 """ 
        try: 
            kwargs = {
                 "DomainName": domain, 
                 "ValidationMethod": method, 
                 "SubjectAlternativeNames": alternate_domains, 
 } 
            if validation domains is not None:
                 kwargs["DomainValidationOptions"] = [ 
                     {"DomainName": key, "ValidationDomain": value} 
                     for key, value in validation_domains.items() 
 ] 
             response = self.acm_client.request_certificate(**kwargs) 
             certificate_arn = response["CertificateArn"] 
             logger.info( 
                 "Requested %s validation for domain %s. Certificate ARN is %s.", 
                 method, 
                 domain, 
                 certificate_arn, 
) except ClientError: 
             logger.exception( 
                 "Request for %s validation of domain %s failed.", method, domain 
) raise 
        else: 
             return certificate_arn 
    def import_certificate(self, certificate_body, private_key): 
        "" ""
         Imports a self-signed certificate to ACM. 
         :param certificate_body: The body of the certificate, in PEM format. 
         :param private_key: The unencrypted private key of the certificate, in PEM 
                             format. 
         :return: The ARN of the imported certificate. 
        "" ""
        try: 
             response = self.acm_client.import_certificate( 
                 Certificate=certificate_body, PrivateKey=private_key 
)
```

```
 certificate_arn = response["CertificateArn"] 
            logger.info("Imported certificate.") 
        except ClientError: 
            logger.exception("Couldn't import certificate.") 
            raise 
        else: 
            return certificate_arn 
    def list( 
        self, 
        max_items, 
        statuses=None, 
        key_usage=None, 
        extended_key_usage=None, 
        key_types=None, 
    ): 
       "" ""
        Lists the certificates for the current account. 
        :param max_items: The maximum number of certificates to list. 
        :param statuses: Filters the results to the specified statuses. If None, all 
                           certificates are included. 
        :param key_usage: Filters the results to the specified key usages. If None, 
                            all key usages are included. 
        :param extended_key_usage: Filters the results to the specified extended key 
                                      usages. If None, all extended key usages are 
                                      included. 
        :param key_types: Filters the results to the specified key types. If None, 
 all 
                            key types are included. 
        :return: The list of certificates. 
       "" ""
        try: 
            kwargs = {"MaxItems": max_items} 
            if statuses is not None: 
                 kwargs["CertificateStatuses"] = statuses 
           includes = \{\} if key_usage is not None: 
                 includes["keyUsage"] = key_usage 
            if extended_key_usage is not None: 
                 includes["extendedKeyUsage"] = extended_key_usage 
            if key_types is not None: 
                 includes["keyTypes"] = key_types
```

```
 if includes: 
                 kwargs["Includes"] = includes 
             response = self.acm_client.list_certificates(**kwargs) 
             certificates = response["CertificateSummaryList"] 
             logger.info("Got %s certificates.", len(certificates)) 
         except ClientError: 
             logger.exception("Couldn't get certificates.") 
             raise 
         else: 
             return certificates 
    def describe(self, certificate_arn): 
 """ 
         Gets certificate metadata. 
         :param certificate_arn: The Amazon Resource Name (ARN) of the certificate. 
         :return: Metadata about the certificate. 
 """ 
         try: 
             response = self.acm_client.describe_certificate( 
                 CertificateArn=certificate_arn 
) certificate = response["Certificate"] 
             logger.info( 
                 "Got metadata for certificate for domain %s.", 
 certificate["DomainName"] 
) except ClientError: 
             logger.exception("Couldn't get data for certificate %s.", 
 certificate_arn) 
             raise 
         else: 
             return certificate 
    def get(self, certificate_arn): 
 """ 
         Gets the body and certificate chain of a certificate. 
         :param certificate_arn: The ARN of the certificate. 
         :return: The body and chain of a certificate. 
         """ 
         try:
```

```
 response = 
 self.acm_client.get_certificate(CertificateArn=certificate_arn) 
             logger.info("Got certificate %s and its chain.", certificate_arn) 
         except ClientError: 
             logger.exception("Couldn't get certificate %s.", certificate_arn) 
             raise 
         else: 
             return response 
    def add_tags(self, certificate_arn, tags): 
 """ 
         Adds tags to a certificate. Tags are key-value pairs that contain custom 
         metadata. 
         :param certificate_arn: The ARN of the certificate. 
         :param tags: A dictionary of key-value tags to add to the certificate. 
 """ 
        try: 
             self.acm_client.add_tags_to_certificate( 
                 CertificateArn=certificate_arn, 
                 Tags=[{"Key": key, "Value": value} for key, value in tags.items()], 
) logger.info("Added %s tags to certificate %s.", len(tags), 
 certificate_arn) 
         except ClientError: 
             logger.exception("Couldn't add tags to certificate %s.", 
 certificate_arn) 
             raise 
    def list_tags(self, certificate_arn): 
 """ 
         Lists the tags attached to a certificate. 
         :param certificate_arn: The ARN of the certificate. 
         :return: The dictionary of certificate tags. 
        ^{\mathrm{m}} ""
         try: 
             response = self.acm_client.list_tags_for_certificate( 
                 CertificateArn=certificate_arn 
) tags = {tag["Key"]: tag["Value"] for tag in response["Tags"]}
```
```
 logger.info("Got %s tags for certificates %s.", len(tags), 
 certificate_arn) 
         except ClientError: 
             logger.exception("Couldn't get tags for certificate %s.", 
 certificate_arn) 
             raise 
         else: 
             return tags 
    def remove_tags(self, certificate_arn, tags): 
 """ 
         Removes tags from a certificate. If the value of a tag is specified, the tag 
 is 
         removed only when the value matches the value of the certificate's tag. 
         Otherwise, the tag is removed regardless of its value. 
         :param certificate_arn: The ARN of the certificate. 
         :param tags: The dictionary of tags to remove. 
        "" "
         try: 
             cert_tags = [] 
             for key, value in tags.items(): 
                 tag = {"Key": key} 
                 if value is not None: 
                     tag["Value"] = value 
                 cert_tags.append(tag) 
             self.acm_client.remove_tags_from_certificate( 
                 CertificateArn=certificate_arn, Tags=cert_tags 
) logger.info( 
                 "Removed %s tags from certificate %s.", len(tags), certificate_arn 
) except ClientError: 
             logger.exception( 
                 "Couldn't remove tags from certificate %s.", certificate_arn 
) raise 
    def remove(self, certificate_arn): 
        "" "
         Removes a certificate.
```

```
 :param certificate_arn: The ARN of the certificate to remove. 
"" "
 try: 
     self.acm_client.delete_certificate(CertificateArn=certificate_arn) 
     logger.info("Removed certificate %s.", certificate_arn) 
 except ClientError: 
     logger.exception("Couldn't remove certificate %s.", certificate_arn) 
     raise
```
ラッパークラスを使用してアカウントの証明書を管理します。

```
def usage_demo(): 
     print("-" * 88) 
     print("Welcome to the AWS Certificate Manager (ACM) demo!") 
     print("-" * 88) 
     logging.basicConfig(level=logging.INFO, format="%(levelname)s: %(message)s") 
     acm_certificate = AcmCertificate(boto3.client("acm")) 
     domain = "example.com" 
     sub_domains = [f"{sub}.{domain}" for sub in ["test", "dev"]] 
     print(f"Request a certificate for {domain}.") 
     certificate_arn = acm_certificate.request_validation(domain, sub_domains, "DNS") 
     print(f"Started validation, got certificate ARN: {certificate_arn}.") 
     import_cert_arn = None 
     cert_file_name = input( 
         "Enter the file name for a self-signed certificate in PEM format. " 
         "This certificate will be imported to ACM. Press Enter to skip: " 
     ) 
     if cert_file_name: 
         pk_file_name = input( 
              "Enter the file name for the unencrypted private key of the certificate. 
 ^{\prime\prime} "This file must also be in PEM format: " 
        \lambda if pk_file_name: 
              with open(cert_file_name, "rb") as cert_file: 
                  import_cert = cert_file.read() 
              with open(pk_file_name, "rb") as pk_file: 
                  import_pk = pk_file.read()
```

```
 import_cert_arn = acm_certificate.import_certificate(import_cert, 
 import_pk) 
            print(f"Certificate imported, got ARN: {import_cert_arn}") 
        else: 
            print("No private key file entered. Skipping certificate import.") 
    else: 
        print("Skipping self-signed certificate import.") 
    print("Getting the first 10 issued certificates.") 
    certificates = acm_certificate.list(10, statuses=["ISSUED"]) 
    print(f"Found {len(certificates)} issued certificates.") 
    print(f"Getting metadata for certificate {certificate_arn}") 
   cert metadata = acm certificate.describe(certificate arn)
    pprint(cert_metadata) 
    if import_cert_arn is not None: 
        print(f"Getting certificate for imported certificate {import_cert_arn}") 
        import_cert_data = acm_certificate.get(import_cert_arn) 
        pprint(import_cert_data) 
    print(f"Adding tags to certificate {certificate_arn}.") 
    acm_certificate.add_tags(certificate_arn, {"purpose": "acm demo", "color": 
 "green"}) 
    tags = acm_certificate.list_tags(certificate_arn) 
    print(f"Found tags: {tags}") 
    acm_certificate.remove_tags(certificate_arn, {key: None for key in tags}) 
    print("Removed tags.") 
    print("Removing certificates added during the demo.") 
   acm certificate.remove(certificate arn)
   if import cert arn is not None:
        acm_certificate.remove(import_cert_arn) 
    print("Thanks for watching!") 
    print("-" * 88)
```
- API の詳細については、「AWS SDK for Python (Boto3) API リファレンス」の以下のトピック を参照してください。
	- [AddTagsToCertificate](https://docs.aws.amazon.com/goto/boto3/acm-2015-12-08/AddTagsToCertificate)
- [DeleteCertificate](https://docs.aws.amazon.com/goto/boto3/acm-2015-12-08/DeleteCertificate)
- [DescribeCertificate](https://docs.aws.amazon.com/goto/boto3/acm-2015-12-08/DescribeCertificate)
- [GetCertificate](https://docs.aws.amazon.com/goto/boto3/acm-2015-12-08/GetCertificate)
- [ImportCertificate](https://docs.aws.amazon.com/goto/boto3/acm-2015-12-08/ImportCertificate)
- [ListCertificates](https://docs.aws.amazon.com/goto/boto3/acm-2015-12-08/ListCertificates)
- [ListTagsForCertificate](https://docs.aws.amazon.com/goto/boto3/acm-2015-12-08/ListTagsForCertificate)
- [RemoveTagsFromCertificate](https://docs.aws.amazon.com/goto/boto3/acm-2015-12-08/RemoveTagsFromCertificate)
- [RequestCertificate](https://docs.aws.amazon.com/goto/boto3/acm-2015-12-08/RequestCertificate)
- [ResendValidationEmail](https://docs.aws.amazon.com/goto/boto3/acm-2015-12-08/ResendValidationEmail)

# SDK for Python (Boto3) を使用した API Gateway の例

次のコード例は、API Gateway AWS SDK for Python (Boto3) で を使用してアクションを実行し、一 般的なシナリオを実装する方法を示しています。

アクションはより大きなプログラムからのコードの抜粋であり、コンテキスト内で実行する必要が あります。アクションは個々のサービス機能を呼び出す方法を示していますが、関連するシナリオや サービス間の例ではアクションのコンテキストが確認できます。

「シナリオ」は、同じサービス内で複数の関数を呼び出して、特定のタスクを実行する方法を示す コード例です。

各例には、 へのリンクが含まれています。このリンクには GitHub、コンテキスト内でコードを設定 および実行する方法の手順が記載されています。

- トピック
- [アクション](#page-10576-0)
- [シナリオ](#page-10598-0)

アクション

# **CreateDeployment**

次の例は、CreateDeployment を使用する方法を説明しています。

# SDK for Python (Boto3)

# **a** Note

```
class ApiGatewayToService: 
    "''" Encapsulates Amazon API Gateway functions that are used to create a REST API 
  that 
     integrates with another AWS service. 
     """ 
     def __init__(self, apig_client): 
 """ 
         :param apig_client: A Boto3 API Gateway client. 
        "''" self.apig_client = apig_client 
         self.api_id = None 
         self.root_id = None 
         self.stage = None 
     def deploy_api(self, stage_name): 
        "''" Deploys a REST API. After a REST API is deployed, it can be called from any 
         REST client, such as the Python Requests package or Postman. 
         :param stage_name: The stage of the API to deploy, such as 'test'. 
         :return: The base URL of the deployed REST API. 
         """ 
         try: 
             self.apig_client.create_deployment( 
                 restApiId=self.api_id, stageName=stage_name 
) self.stage = stage_name 
             logger.info("Deployed stage %s.", stage_name) 
         except ClientError: 
             logger.exception("Couldn't deploy stage %s.", stage_name) 
             raise
```

```
 else: 
             return self.api_url() 
    def api_url(self, resource=None): 
 """ 
         Builds the REST API URL from its parts. 
         :param resource: The resource path to append to the base URL. 
         :return: The REST URL to the specified resource. 
 """ 
        url = ( f"https://{self.api_id}.execute-api.{self.apig_client.meta.region_name}" 
             f".amazonaws.com/{self.stage}" 
        \lambda if resource is not None: 
             url = f"{url}/{resource}" 
         return url
```
• API の詳細については、 [CreateDeployment](https://docs.aws.amazon.com/goto/boto3/apigateway-2015-07-09/CreateDeployment) AWS SDK for Python (Boto3) API リファレンス の「」を参照してください。

### **CreateResource**

次の例は、CreateResource を使用する方法を説明しています。

SDK for Python (Boto3)

**a** Note

```
class ApiGatewayToService: 
    "" "
     Encapsulates Amazon API Gateway functions that are used to create a REST API 
  that
```

```
 integrates with another AWS service. 
    "" "
    def __init__(self, apig_client): 
 """ 
         :param apig_client: A Boto3 API Gateway client. 
 """ 
         self.apig_client = apig_client 
         self.api_id = None 
         self.root_id = None 
         self.stage = None 
    def add_rest_resource(self, parent_id, resource_path): 
        "''" Adds a resource to a REST API. 
         :param parent_id: The ID of the parent resource. 
         :param resource_path: The path of the new resource, relative to the parent. 
         :return: The ID of the new resource. 
         """ 
         try: 
             result = self.apig_client.create_resource( 
                 restApiId=self.api_id, parentId=parent_id, pathPart=resource_path 
) resource_id = result["id"] 
             logger.info("Created resource %s.", resource_path) 
         except ClientError: 
             logger.exception("Couldn't create resource %s.", resource_path) 
             raise 
         else: 
             return resource_id
```
• API の詳細については、 [CreateResource](https://docs.aws.amazon.com/goto/boto3/apigateway-2015-07-09/CreateResource) AWS SDK for Python (Boto3) API リファレンス の「」を参照してください。

# **CreateRestApi**

次の例は、CreateRestApi を使用する方法を説明しています。

# SDK for Python (Boto3)

# **a** Note

```
class ApiGatewayToService: 
    "''" Encapsulates Amazon API Gateway functions that are used to create a REST API 
  that 
     integrates with another AWS service. 
     """ 
     def __init__(self, apig_client): 
 """ 
         :param apig_client: A Boto3 API Gateway client. 
        "''" self.apig_client = apig_client 
         self.api_id = None 
         self.root_id = None 
         self.stage = None 
     def create_rest_api(self, api_name): 
        "''" Creates a REST API on API Gateway. The default API has only a root resource 
         and no HTTP methods. 
         :param api_name: The name of the API. This descriptive name is not used in 
                           the API path. 
         :return: The ID of the newly created API. 
        \cdots try: 
             result = self.apig_client.create_rest_api(name=api_name) 
             self.api_id = result["id"] 
             logger.info("Created REST API %s with ID %s.", api_name, self.api_id) 
         except ClientError: 
             logger.exception("Couldn't create REST API %s.", api_name) 
             raise
```

```
 try: 
     result = self.apig_client.get_resources(restApiId=self.api_id) 
     self.root_id = next( 
         item for item in result["items"] if item["path"] == "/" 
     )["id"] 
 except ClientError: 
     logger.exception("Couldn't get resources for API %s.", self.api_id) 
     raise 
 except StopIteration as err: 
     logger.exception("No root resource found in API %s.", self.api_id) 
     raise ValueError from err 
 return self.api_id
```
• API の詳細については、 [CreateRestApi](https://docs.aws.amazon.com/goto/boto3/apigateway-2015-07-09/CreateRestApi) AWS SDK for Python (Boto3) API リファレンスの「」 を参照してください。

# **DeleteRestApi**

次の例は、DeleteRestApi を使用する方法を説明しています。

SDK for Python (Boto3)

**a**) Note

```
class ApiGatewayToService: 
     """ 
     Encapsulates Amazon API Gateway functions that are used to create a REST API 
  that 
     integrates with another AWS service. 
     """ 
     def __init__(self, apig_client): 
 """ 
         :param apig_client: A Boto3 API Gateway client.
```

```
"" "
         self.apig_client = apig_client 
         self.api_id = None 
         self.root_id = None 
         self.stage = None 
     def delete_rest_api(self): 
 """ 
         Deletes a REST API, including all of its resources and configuration. 
         """ 
         try: 
             self.apig_client.delete_rest_api(restApiId=self.api_id) 
             logger.info("Deleted REST API %s.", self.api_id) 
             self.api_id = None 
         except ClientError: 
             logger.exception("Couldn't delete REST API %s.", self.api_id) 
             raise
```
• API の詳細については、 [DeleteRestApi](https://docs.aws.amazon.com/goto/boto3/apigateway-2015-07-09/DeleteRestApi) AWS SDK for Python (Boto3) API リファレンスの「」 を参照してください。

#### **GetResources**

次の例は、GetResources を使用する方法を説明しています。

SDK for Python (Boto3)

**a** Note

については、「」を参照してください GitHub。[AWS コード例リポジトリ](https://github.com/awsdocs/aws-doc-sdk-examples/tree/main/python/example_code/api-gateway#code-examples) で全く同じ例 を見つけて、設定と実行の方法を確認してください。

```
class ApiGatewayToService: 
     """ 
     Encapsulates Amazon API Gateway functions that are used to create a REST API
```
that

```
 integrates with another AWS service. 
    "" "
    def __init__(self, apig_client): 
 """ 
         :param apig_client: A Boto3 API Gateway client. 
 """ 
         self.apig_client = apig_client 
         self.api_id = None 
         self.root_id = None 
         self.stage = None 
    def create_rest_api(self, api_name): 
 """ 
         Creates a REST API on API Gateway. The default API has only a root resource 
         and no HTTP methods. 
         :param api_name: The name of the API. This descriptive name is not used in 
                           the API path. 
         :return: The ID of the newly created API. 
 """ 
         try: 
             result = self.apig_client.create_rest_api(name=api_name) 
             self.api_id = result["id"] 
             logger.info("Created REST API %s with ID %s.", api_name, self.api_id) 
         except ClientError: 
             logger.exception("Couldn't create REST API %s.", api_name) 
             raise 
         try: 
             result = self.apig_client.get_resources(restApiId=self.api_id) 
             self.root_id = next( 
                 item for item in result["items"] if item["path"] == "/" 
             )["id"] 
         except ClientError: 
             logger.exception("Couldn't get resources for API %s.", self.api_id) 
             raise 
         except StopIteration as err: 
             logger.exception("No root resource found in API %s.", self.api_id) 
             raise ValueError from err 
         return self.api_id
```
• API の詳細については、 [GetResources](https://docs.aws.amazon.com/goto/boto3/apigateway-2015-07-09/GetResources) AWS SDK for Python (Boto3) API リファレンスの「」 を参照してください。

### **GetRestApis**

次の例は、GetRestApis を使用する方法を説明しています。

SDK for Python (Boto3)

**a**) Note

```
class ApiGatewayToService: 
     """ 
     Encapsulates Amazon API Gateway functions that are used to create a REST API 
  that 
     integrates with another AWS service. 
    "" "
     def __init__(self, apig_client): 
 """ 
         :param apig_client: A Boto3 API Gateway client. 
        ^{\rm{m}} ""
         self.apig_client = apig_client 
         self.api_id = None 
         self.root_id = None 
         self.stage = None 
     def get_rest_api_id(self, api_name): 
         """ 
         Gets the ID of a REST API from its name by searching the list of REST APIs 
         for the current account. Because names need not be unique, this returns only 
         the first API with the specified name. 
         :param api_name: The name of the API to look up.
```

```
 :return: The ID of the specified API. 
        ^{\mathrm{m}} ""
         try: 
             rest_api = None 
             paginator = self.apig_client.get_paginator("get_rest_apis") 
             for page in paginator.paginate(): 
                 rest<sub>-api</sub> = next( (item for item in page["items"] if item["name"] == api_name), 
 None 
) if rest_api is not None: 
                      break 
             self.api_id = rest_api["id"] 
             logger.info("Found ID %s for API %s.", rest_api["id"], api_name) 
         except ClientError: 
             logger.exception("Couldn't find ID for API %s.", api_name) 
             raise 
         else: 
             return rest_api["id"]
```
• API の詳細については、 [GetRestApis](https://docs.aws.amazon.com/goto/boto3/apigateway-2015-07-09/GetRestApis) AWS SDK for Python (Boto3) API リファレンスの「」を 参照してください。

# **PutIntegration**

次の例は、PutIntegration を使用する方法を説明しています。

SDK for Python (Boto3)

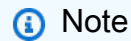

```
class ApiGatewayToService: 
    "" "
     Encapsulates Amazon API Gateway functions that are used to create a REST API 
  that
```

```
 integrates with another AWS service. 
    "" "
    def __init__(self, apig_client): 
 """ 
         :param apig_client: A Boto3 API Gateway client. 
 """ 
         self.apig_client = apig_client 
         self.api_id = None 
         self.root_id = None 
         self.stage = None 
    def add_integration_method( 
         self, 
         resource_id, 
         rest_method, 
         service_endpoint_prefix, 
         service_action, 
         service_method, 
         role_arn, 
         mapping_template, 
     ): 
         """ 
         Adds an integration method to a REST API. An integration method is a REST 
         resource, such as '/users', and an HTTP verb, such as GET. The integration 
         method is backed by an AWS service, such as Amazon DynamoDB. 
         :param resource_id: The ID of the REST resource. 
         :param rest_method: The HTTP verb used with the REST resource. 
         :param service_endpoint_prefix: The service endpoint that is integrated with 
                                          this method, such as 'dynamodb'. 
         :param service_action: The action that is called on the service, such as 
                                 'GetItem'. 
         :param service_method: The HTTP method of the service request, such as POST. 
         :param role_arn: The Amazon Resource Name (ARN) of a role that grants API 
                           Gateway permission to use the specified action with the 
                           service. 
         :param mapping_template: A mapping template that is used to translate REST 
                                   elements, such as query parameters, to the request 
                                   body format required by the service. 
 """ 
        service uri = ( f"arn:aws:apigateway:{self.apig_client.meta.region_name}"
```

```
 f":{service_endpoint_prefix}:action/{service_action}" 
        \lambda try: 
             self.apig_client.put_method( 
                 restApiId=self.api_id, 
                 resourceId=resource_id, 
                 httpMethod=rest_method, 
                 authorizationType="NONE", 
) self.apig_client.put_method_response( 
                 restApiId=self.api_id, 
                 resourceId=resource_id, 
                httpMethod=rest_method,
                 statusCode="200", 
                 responseModels={"application/json": "Empty"}, 
) logger.info("Created %s method for resource %s.", rest_method, 
 resource_id) 
         except ClientError: 
             logger.exception( 
                 "Couldn't create %s method for resource %s.", rest_method, 
 resource_id 
) raise 
         try: 
             self.apig_client.put_integration( 
                 restApiId=self.api_id, 
                 resourceId=resource_id, 
                 httpMethod=rest_method, 
                 type="AWS", 
                 integrationHttpMethod=service_method, 
                 credentials=role_arn, 
                 requestTemplates={"application/json": json.dumps(mapping_template)}, 
                 uri=service_uri, 
                 passthroughBehavior="WHEN_NO_TEMPLATES", 
) self.apig_client.put_integration_response( 
                 restApiId=self.api_id, 
                 resourceId=resource_id, 
                 httpMethod=rest_method, 
                 statusCode="200", 
                 responseTemplates={"application/json": ""}, 
)
```

```
 logger.info( 
                "Created integration for resource %s to service URI %s.", 
                resource_id, 
                service_uri, 
) except ClientError: 
            logger.exception( 
                "Couldn't create integration for resource %s to service URI %s.", 
                resource_id, 
                service_uri, 
) raise
```
• API の詳細については、 [PutIntegration](https://docs.aws.amazon.com/goto/boto3/apigateway-2015-07-09/PutIntegration) AWS SDK for Python (Boto3) API リファレンスの「」 を参照してください。

# **PutIntegrationResponse**

次の例は、PutIntegrationResponse を使用する方法を説明しています。

SDK for Python (Boto3)

**a** Note

```
class ApiGatewayToService: 
    "''" Encapsulates Amazon API Gateway functions that are used to create a REST API 
  that 
     integrates with another AWS service. 
    "" "
     def __init__(self, apig_client): 
 """ 
         :param apig_client: A Boto3 API Gateway client. 
        "" "
```

```
 self.apig_client = apig_client 
         self.api_id = None 
         self.root_id = None 
         self.stage = None 
     def add_integration_method( 
         self, 
         resource_id, 
         rest_method, 
         service_endpoint_prefix, 
         service_action, 
         service_method, 
         role_arn, 
         mapping_template, 
    ):
         """ 
         Adds an integration method to a REST API. An integration method is a REST 
         resource, such as '/users', and an HTTP verb, such as GET. The integration 
         method is backed by an AWS service, such as Amazon DynamoDB. 
         :param resource_id: The ID of the REST resource. 
         :param rest_method: The HTTP verb used with the REST resource. 
         :param service_endpoint_prefix: The service endpoint that is integrated with 
                                           this method, such as 'dynamodb'. 
         :param service_action: The action that is called on the service, such as 
                                  'GetItem'. 
         :param service_method: The HTTP method of the service request, such as POST. 
         :param role_arn: The Amazon Resource Name (ARN) of a role that grants API 
                           Gateway permission to use the specified action with the 
                           service. 
         :param mapping_template: A mapping template that is used to translate REST 
                                    elements, such as query parameters, to the request 
                                    body format required by the service. 
 """ 
        service uri = ( f"arn:aws:apigateway:{self.apig_client.meta.region_name}" 
             f":{service_endpoint_prefix}:action/{service_action}" 
\overline{\phantom{a}} try: 
             self.apig_client.put_method( 
                 restApiId=self.api_id, 
                 resourceId=resource_id, 
                 httpMethod=rest_method,
```

```
 authorizationType="NONE", 
)self.apig_client.put_method_response(
                restApiId=self.api_id, 
                resourceId=resource_id, 
               httpMethod=rest_method,
                statusCode="200", 
                responseModels={"application/json": "Empty"}, 
) logger.info("Created %s method for resource %s.", rest_method, 
 resource_id) 
        except ClientError: 
            logger.exception( 
                "Couldn't create %s method for resource %s.", rest method,
 resource_id 
) raise 
        try: 
            self.apig_client.put_integration( 
                restApiId=self.api_id, 
                resourceId=resource_id, 
                httpMethod=rest_method, 
                type="AWS", 
               integrationHttpMethod=service method,
                credentials=role_arn, 
                requestTemplates={"application/json": json.dumps(mapping_template)}, 
                uri=service_uri, 
                passthroughBehavior="WHEN_NO_TEMPLATES", 
) self.apig_client.put_integration_response( 
                restApiId=self.api_id, 
                resourceId=resource_id, 
                httpMethod=rest_method, 
                statusCode="200", 
                responseTemplates={"application/json": ""}, 
) logger.info( 
                 "Created integration for resource %s to service URI %s.", 
                resource_id, 
                service_uri, 
) except ClientError: 
            logger.exception(
```

```
 "Couldn't create integration for resource %s to service URI %s.", 
                resource_id, 
               service uri,
) raise
```
• API の詳細については、 [PutIntegrationResponse](https://docs.aws.amazon.com/goto/boto3/apigateway-2015-07-09/PutIntegrationResponse) AWS SDK for Python (Boto3) API リファレン スの「」を参照してください。

# **PutMethod**

次の例は、PutMethod を使用する方法を説明しています。

SDK for Python (Boto3)

**a**) Note

```
class ApiGatewayToService: 
 """ 
     Encapsulates Amazon API Gateway functions that are used to create a REST API 
  that 
     integrates with another AWS service. 
    "" "
     def __init__(self, apig_client): 
         "" ""
         :param apig_client: A Boto3 API Gateway client. 
         """ 
         self.apig_client = apig_client 
         self.api_id = None 
         self.root_id = None 
         self.stage = None 
     def add_integration_method(
```

```
 self, 
         resource_id, 
        rest method,
         service_endpoint_prefix, 
         service_action, 
        service method,
         role_arn, 
         mapping_template, 
     ): 
 """ 
         Adds an integration method to a REST API. An integration method is a REST 
         resource, such as '/users', and an HTTP verb, such as GET. The integration 
         method is backed by an AWS service, such as Amazon DynamoDB. 
         :param resource_id: The ID of the REST resource. 
         :param rest_method: The HTTP verb used with the REST resource. 
         :param service_endpoint_prefix: The service endpoint that is integrated with 
                                           this method, such as 'dynamodb'. 
         :param service_action: The action that is called on the service, such as 
                                  'GetItem'. 
         :param service_method: The HTTP method of the service request, such as POST. 
         :param role_arn: The Amazon Resource Name (ARN) of a role that grants API 
                           Gateway permission to use the specified action with the 
                           service. 
         :param mapping_template: A mapping template that is used to translate REST 
                                   elements, such as query parameters, to the request 
                                   body format required by the service. 
         """ 
         service_uri = ( 
             f"arn:aws:apigateway:{self.apig_client.meta.region_name}" 
             f":{service_endpoint_prefix}:action/{service_action}" 
        \lambda try: 
             self.apig_client.put_method( 
                 restApiId=self.api_id, 
                 resourceId=resource_id, 
                 httpMethod=rest_method, 
                 authorizationType="NONE", 
) self.apig_client.put_method_response( 
                 restApiId=self.api_id, 
                 resourceId=resource_id, 
                 httpMethod=rest_method, 
                 statusCode="200",
```

```
 responseModels={"application/json": "Empty"}, 
)logger.info("Created %s method for resource %s.", rest method,
 resource_id) 
        except ClientError: 
            logger.exception( 
                "Couldn't create %s method for resource %s.", rest_method, 
 resource_id 
) raise 
        try: 
            self.apig_client.put_integration( 
                restApiId=self.api_id, 
                resourceId=resource_id, 
                httpMethod=rest_method, 
                type="AWS", 
                integrationHttpMethod=service_method, 
                credentials=role_arn, 
                requestTemplates={"application/json": json.dumps(mapping_template)}, 
                uri=service_uri, 
                passthroughBehavior="WHEN_NO_TEMPLATES", 
) self.apig_client.put_integration_response( 
                restApiId=self.api_id, 
                resourceId=resource_id, 
                httpMethod=rest_method, 
                statusCode="200", 
                responseTemplates={"application/json": ""}, 
) logger.info( 
                "Created integration for resource %s to service URI %s.", 
                resource_id, 
                service_uri, 
) except ClientError: 
            logger.exception( 
                "Couldn't create integration for resource %s to service URI %s.", 
                resource_id, 
                service_uri, 
) raise
```
• API の詳細については、 [PutMethod](https://docs.aws.amazon.com/goto/boto3/apigateway-2015-07-09/PutMethod) AWS SDK for Python (Boto3) API リファレンスの「」を参 照してください。

#### **PutMethodResponse**

次の例は、PutMethodResponse を使用する方法を説明しています。

SDK for Python (Boto3)

**a** Note については、「」を参照してください GitHub。[AWS コード例リポジトリ](https://github.com/awsdocs/aws-doc-sdk-examples/tree/main/python/example_code/api-gateway#code-examples) で全く同じ例 を見つけて、設定と実行の方法を確認してください。

```
class ApiGatewayToService: 
    "''" Encapsulates Amazon API Gateway functions that are used to create a REST API 
  that 
     integrates with another AWS service. 
     """ 
     def __init__(self, apig_client): 
 """ 
          :param apig_client: A Boto3 API Gateway client. 
         ^{\rm{m}} ""
         self.apig_client = apig_client 
         self.api_id = None 
         self.root_id = None 
         self.stage = None 
     def add_integration_method( 
         self, 
         resource_id, 
         rest_method, 
         service_endpoint_prefix, 
         service_action, 
         service_method,
```

```
 role_arn, 
         mapping_template, 
     ): 
 """ 
         Adds an integration method to a REST API. An integration method is a REST 
         resource, such as '/users', and an HTTP verb, such as GET. The integration 
         method is backed by an AWS service, such as Amazon DynamoDB. 
         :param resource_id: The ID of the REST resource. 
         :param rest_method: The HTTP verb used with the REST resource. 
         :param service_endpoint_prefix: The service endpoint that is integrated with 
                                          this method, such as 'dynamodb'. 
         :param service_action: The action that is called on the service, such as 
                                 'GetItem'. 
         :param service_method: The HTTP method of the service request, such as POST. 
         :param role_arn: The Amazon Resource Name (ARN) of a role that grants API 
                          Gateway permission to use the specified action with the 
                          service. 
         :param mapping_template: A mapping template that is used to translate REST 
                                   elements, such as query parameters, to the request 
                                   body format required by the service. 
 """ 
         service_uri = ( 
             f"arn:aws:apigateway:{self.apig_client.meta.region_name}" 
             f":{service_endpoint_prefix}:action/{service_action}" 
         ) 
         try: 
             self.apig_client.put_method( 
                 restApiId=self.api_id, 
                 resourceId=resource_id, 
                httpMethod=rest_method,
                 authorizationType="NONE", 
) self.apig_client.put_method_response( 
                 restApiId=self.api_id, 
                 resourceId=resource_id, 
                 httpMethod=rest_method, 
                 statusCode="200", 
                 responseModels={"application/json": "Empty"}, 
) logger.info("Created %s method for resource %s.", rest_method, 
 resource_id) 
         except ClientError: 
             logger.exception(
```

```
 "Couldn't create %s method for resource %s.", rest_method, 
 resource_id 
) raise 
        try: 
            self.apig_client.put_integration( 
                restApiId=self.api_id, 
                resourceId=resource_id, 
                httpMethod=rest_method, 
                type="AWS", 
                integrationHttpMethod=service_method, 
                credentials=role_arn, 
                requestTemplates={"application/json": json.dumps(mapping_template)}, 
                uri=service_uri, 
                passthroughBehavior="WHEN_NO_TEMPLATES", 
) self.apig_client.put_integration_response( 
                restApiId=self.api_id, 
                resourceId=resource_id, 
               httpMethod=rest_method,
                statusCode="200", 
                responseTemplates={"application/json": ""}, 
) logger.info( 
                "Created integration for resource %s to service URI %s.", 
                resource_id, 
                service_uri, 
) except ClientError: 
            logger.exception( 
                "Couldn't create integration for resource %s to service URI %s.", 
                resource_id, 
                service_uri, 
) raise
```
• API の詳細については、 [PutMethodResponse](https://docs.aws.amazon.com/goto/boto3/apigateway-2015-07-09/PutMethodResponse) AWS SDK for Python (Boto3) API リファレンス の「」を参照してください。

シナリオ

REST API を作成してデプロイする

次のコードサンプルは、以下の操作方法を示しています。

- API Gateway で提供される REST API を作成します。
- ユーザープロファイルを表すリソースを REST API に追加します。
- REST API が DynamoDB テーブルを使用してユーザープロファイルデータを保存するように、統 合メソッドを追加します。
- HTTP リクエストを REST API に送信して、ユーザープロファイルを追加および取得します。

SDK for Python (Boto3)

**a**) Note

については、「」を参照してください GitHub。[AWS コード例リポジトリ](https://github.com/awsdocs/aws-doc-sdk-examples/tree/main/python/example_code/api-gateway#code-examples) で全く同じ例 を見つけて、設定と実行の方法を確認してください。

API Gateway オペレーションをラップするクラスを作成します。

```
import argparse
import json
import logging
from pprint import pprint
import boto3
from botocore.exceptions import ClientError
import requests
logger = logging.getLogger(__name__)
class ApiGatewayToService: 
    "" "
     Encapsulates Amazon API Gateway functions that are used to create a REST API 
  that 
     integrates with another AWS service. 
    "" "
     def __init__(self, apig_client):
```

```
"" "
         :param apig_client: A Boto3 API Gateway client. 
 """ 
         self.apig_client = apig_client 
         self.api_id = None 
         self.root_id = None 
         self.stage = None 
     def create_rest_api(self, api_name): 
        "" ""
         Creates a REST API on API Gateway. The default API has only a root resource 
         and no HTTP methods. 
         :param api_name: The name of the API. This descriptive name is not used in 
                           the API path. 
         :return: The ID of the newly created API. 
 """ 
         try: 
             result = self.apig_client.create_rest_api(name=api_name) 
             self.api_id = result["id"] 
             logger.info("Created REST API %s with ID %s.", api_name, self.api_id) 
         except ClientError: 
             logger.exception("Couldn't create REST API %s.", api_name) 
             raise 
         try: 
             result = self.apig_client.get_resources(restApiId=self.api_id) 
             self.root_id = next( 
                 item for item in result["items"] if item["path"] == "/" 
             )["id"] 
         except ClientError: 
             logger.exception("Couldn't get resources for API %s.", self.api_id) 
             raise 
         except StopIteration as err: 
             logger.exception("No root resource found in API %s.", self.api_id) 
             raise ValueError from err 
         return self.api_id 
     def add_rest_resource(self, parent_id, resource_path): 
         """ 
         Adds a resource to a REST API.
```

```
 :param parent_id: The ID of the parent resource. 
        : param resource path: The path of the new resource, relative to the parent.
         :return: The ID of the new resource. 
 """ 
         try: 
             result = self.apig_client.create_resource( 
                 restApiId=self.api_id, parentId=parent_id, pathPart=resource_path 
) resource_id = result["id"] 
             logger.info("Created resource %s.", resource_path) 
         except ClientError: 
             logger.exception("Couldn't create resource %s.", resource_path) 
             raise 
         else: 
             return resource_id 
    def add_integration_method( 
         self, 
         resource_id, 
         rest_method, 
         service_endpoint_prefix, 
         service_action, 
        service method,
         role_arn, 
         mapping_template, 
     ): 
 """ 
         Adds an integration method to a REST API. An integration method is a REST 
         resource, such as '/users', and an HTTP verb, such as GET. The integration 
         method is backed by an AWS service, such as Amazon DynamoDB. 
         :param resource_id: The ID of the REST resource. 
         :param rest_method: The HTTP verb used with the REST resource. 
         :param service_endpoint_prefix: The service endpoint that is integrated with 
                                          this method, such as 'dynamodb'. 
         :param service_action: The action that is called on the service, such as 
                                 'GetItem'. 
         :param service_method: The HTTP method of the service request, such as POST. 
         :param role_arn: The Amazon Resource Name (ARN) of a role that grants API 
                           Gateway permission to use the specified action with the 
                           service. 
         :param mapping_template: A mapping template that is used to translate REST
```

```
 elements, such as query parameters, to the request 
                                   body format required by the service. 
 """ 
         service_uri = ( 
             f"arn:aws:apigateway:{self.apig_client.meta.region_name}" 
             f":{service_endpoint_prefix}:action/{service_action}" 
        \lambda try: 
             self.apig_client.put_method( 
                 restApiId=self.api_id, 
                 resourceId=resource_id, 
                 httpMethod=rest_method, 
                 authorizationType="NONE", 
) self.apig_client.put_method_response( 
                 restApiId=self.api_id, 
                 resourceId=resource_id, 
                 httpMethod=rest_method, 
                 statusCode="200", 
                 responseModels={"application/json": "Empty"}, 
) logger.info("Created %s method for resource %s.", rest_method, 
 resource_id) 
         except ClientError: 
             logger.exception( 
                 "Couldn't create %s method for resource %s.", rest_method, 
 resource_id 
) raise 
         try: 
             self.apig_client.put_integration( 
                 restApiId=self.api_id, 
                 resourceId=resource_id, 
                httpMethod=rest_method,
                 type="AWS", 
                 integrationHttpMethod=service_method, 
                 credentials=role_arn, 
                 requestTemplates={"application/json": json.dumps(mapping_template)}, 
                 uri=service_uri, 
                 passthroughBehavior="WHEN_NO_TEMPLATES", 
) self.apig_client.put_integration_response( 
                 restApiId=self.api_id,
```

```
 resourceId=resource_id, 
                httpMethod=rest_method,
                 statusCode="200", 
                 responseTemplates={"application/json": ""}, 
) logger.info( 
                 "Created integration for resource %s to service URI %s.", 
                 resource_id, 
                 service_uri, 
) except ClientError: 
             logger.exception( 
                 "Couldn't create integration for resource %s to service URI %s.", 
                 resource_id, 
                 service_uri, 
) raise 
    def deploy_api(self, stage_name): 
 """ 
        Deploys a REST API. After a REST API is deployed, it can be called from any 
        REST client, such as the Python Requests package or Postman. 
         :param stage_name: The stage of the API to deploy, such as 'test'. 
         :return: The base URL of the deployed REST API. 
         """ 
        try: 
             self.apig_client.create_deployment( 
                 restApiId=self.api_id, stageName=stage_name 
) self.stage = stage_name 
             logger.info("Deployed stage %s.", stage_name) 
         except ClientError: 
             logger.exception("Couldn't deploy stage %s.", stage_name) 
             raise 
        else: 
             return self.api_url() 
    def api_url(self, resource=None): 
         """ 
        Builds the REST API URL from its parts.
```

```
 :param resource: The resource path to append to the base URL. 
         :return: The REST URL to the specified resource. 
 """ 
        url = ( f"https://{self.api_id}.execute-api.{self.apig_client.meta.region_name}" 
             f".amazonaws.com/{self.stage}" 
\overline{\phantom{a}} if resource is not None: 
             url = f"{url}/{resource}" 
         return url
```
REST API をデプロイし、リクエストパッケージで呼び出します。

```
def usage_demo(table_name, role_name, rest_api_name): 
    "" "
     Demonstrates how to used API Gateway to create and deploy a REST API, and how 
     to use the Requests package to call it. 
     :param table_name: The name of the demo DynamoDB table. 
     :param role_name: The name of the demo role that grants API Gateway permission 
  to 
                        call DynamoDB. 
     :param rest_api_name: The name of the demo REST API created by the demo. 
     """ 
     gateway = ApiGatewayToService(boto3.client("apigateway")) 
     role = boto3.resource("iam").Role(role_name) 
     print("Creating REST API in API Gateway.") 
     gateway.create_rest_api(rest_api_name) 
     print("Adding resources to the REST API.") 
     profiles_id = gateway.add_rest_resource(gateway.root_id, "profiles") 
     username_id = gateway.add_rest_resource(profiles_id, "{username}") 
     # The DynamoDB service requires that all integration requests use POST. 
     print("Adding integration methods to read and write profiles in Amazon 
  DynamoDB.") 
     gateway.add_integration_method( 
         profiles_id, 
         "GET",
```

```
 "dynamodb", 
         "Scan", 
         "POST", 
        role.arn, 
         {"TableName": table_name}, 
    ) 
    gateway.add_integration_method( 
        profiles_id, 
         "POST", 
         "dynamodb", 
         "PutItem", 
        "POST", 
        role.arn, 
        { 
             "TableName": table_name, 
             "Item": { 
                  "username": {"S": "$input.path('$.username')"}, 
                  "name": {"S": "$input.path('$.name')"}, 
                  "title": {"S": "$input.path('$.title')"}, 
             }, 
        }, 
    ) 
    gateway.add_integration_method( 
        username_id, 
         "GET", 
         "dynamodb", 
         "GetItem", 
         "POST", 
        role.arn, 
         { 
             "TableName": table_name, 
             "Key": {"username": {"S": "$method.request.path.username"}}, 
        }, 
    ) 
    stage = "test" 
    print(f"Deploying the {stage} stage.") 
    gateway.deploy_api(stage) 
    profiles_url = gateway.api_url("profiles") 
    print( 
        f"Using the Requests package to post some people to the profiles REST API at 
 " 
        f"{profiles_url}."
```

```
 ) 
     requests.post( 
          profiles_url, 
          json={"username": "will", "name": "William Shakespeare", "title": 
  "playwright"}, 
    \lambda requests.post( 
         profiles_url, 
         json={ 
              "username": "ludwig", 
              "name": "Ludwig van Beethoven", 
              "title": "composer", 
         }, 
     ) 
     requests.post( 
         profiles_url, 
         json={"username": "jane", "name": "Jane Austen", "title": "author"}, 
    \lambda print("Getting the list of profiles from the REST API.") 
     profiles = requests.get(profiles_url).json() 
     pprint(profiles) 
     print(f"Getting just the profile for username 'jane' (URL: {profiles_url}/
jane).") 
     jane = requests.get(f"{profiles_url}/jane").json() 
    pprint(jane)
```
- API の詳細については、「AWS SDK for Python (Boto3) API リファレンス」の以下のトピック を参照してください。
	- [CreateDeployment](https://docs.aws.amazon.com/goto/boto3/apigateway-2015-07-09/CreateDeployment)
	- [CreateResource](https://docs.aws.amazon.com/goto/boto3/apigateway-2015-07-09/CreateResource)
	- [CreateRestApi](https://docs.aws.amazon.com/goto/boto3/apigateway-2015-07-09/CreateRestApi)
	- [DeleteRestApi](https://docs.aws.amazon.com/goto/boto3/apigateway-2015-07-09/DeleteRestApi)
	- [GetResources](https://docs.aws.amazon.com/goto/boto3/apigateway-2015-07-09/GetResources)
	- [GetRestApis](https://docs.aws.amazon.com/goto/boto3/apigateway-2015-07-09/GetRestApis)
	- [PutIntegration](https://docs.aws.amazon.com/goto/boto3/apigateway-2015-07-09/PutIntegration)
	- [PutIntegrationResponse](https://docs.aws.amazon.com/goto/boto3/apigateway-2015-07-09/PutIntegrationResponse)
- [PutMethod](https://docs.aws.amazon.com/goto/boto3/apigateway-2015-07-09/PutMethod)
- [PutMethodResponse](https://docs.aws.amazon.com/goto/boto3/apigateway-2015-07-09/PutMethodResponse)

SDK for Python (Boto3) を使用した Application Recovery Controller の例

次のコード例は、Application Recovery Controller AWS SDK for Python (Boto3) で を使用してアク ションを実行し、一般的なシナリオを実装する方法を示しています。

アクションはより大きなプログラムからのコードの抜粋であり、コンテキスト内で実行する必要が あります。アクションは個々のサービス機能を呼び出す方法を示していますが、関連するシナリオや サービス間の例ではアクションのコンテキストが確認できます。

「シナリオ」は、同じサービス内で複数の関数を呼び出して、特定のタスクを実行する方法を示す コード例です。

各例には、 へのリンクが含まれています。このリンクには GitHub、コンテキスト内でコードを設定 および実行する方法の手順が記載されています。

- トピック
- [アクション](#page-10576-0)

アクション

# **GetRoutingControlState**

次の例は、GetRoutingControlState を使用する方法を説明しています。

SDK for Python (Boto3)

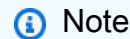

については、「」を参照してください GitHub。[AWS コード例リポジトリ](https://github.com/awsdocs/aws-doc-sdk-examples/tree/main/python/example_code/route53-recovery-cluster#code-examples) で全く同じ例 を見つけて、設定と実行の方法を確認してください。

import boto3

def create\_recovery\_client(cluster\_endpoint):

```
"" "
     Creates a Boto3 Route 53 Application Recovery Controller client for the 
  specified 
     cluster endpoint URL and AWS Region. 
    : param cluster endpoint: The cluster endpoint URL and Region.
     :return: The Boto3 client. 
    "" "
     return boto3.client( 
         "route53-recovery-cluster", 
         endpoint_url=cluster_endpoint["Endpoint"], 
         region_name=cluster_endpoint["Region"], 
     )
def get_routing_control_state(routing_control_arn, cluster_endpoints): 
    "" "
     Gets the state of a routing control. Cluster endpoints are tried in 
     sequence until the first successful response is received. 
     :param routing_control_arn: The ARN of the routing control to look up. 
     :param cluster_endpoints: The list of cluster endpoints to query. 
     :return: The routing control state response. 
    "" "
     # As a best practice, we recommend choosing a random cluster endpoint to get or 
  set routing control states. 
     # For more information, see https://docs.aws.amazon.com/r53recovery/latest/dg/
route53-arc-best-practices.html#route53-arc-best-practices.regional 
     random.shuffle(cluster_endpoints) 
     for cluster_endpoint in cluster_endpoints: 
         try: 
             recovery_client = create_recovery_client(cluster_endpoint) 
             response = recovery_client.get_routing_control_state( 
                 RoutingControlArn=routing_control_arn 
) return response 
         except Exception as error: 
             print(error) 
             raise error
```
• API の詳細については、 [GetRoutingControlState](https://docs.aws.amazon.com/goto/boto3/route53-recovery-cluster-2019-12-02/GetRoutingControlState) AWS SDK for Python (Boto3) API リファレン スの「」を参照してください。

# **UpdateRoutingControlState**

次の例は、UpdateRoutingControlState を使用する方法を説明しています。

SDK for Python (Boto3)

**a** Note

```
import boto3
def create_recovery_client(cluster_endpoint): 
     """ 
     Creates a Boto3 Route 53 Application Recovery Controller client for the 
  specified 
     cluster endpoint URL and AWS Region. 
     :param cluster_endpoint: The cluster endpoint URL and Region. 
     :return: The Boto3 client. 
     """ 
     return boto3.client( 
         "route53-recovery-cluster", 
         endpoint_url=cluster_endpoint["Endpoint"], 
         region_name=cluster_endpoint["Region"], 
     )
def update_routing_control_state( 
     routing_control_arn, cluster_endpoints, routing_control_state
): 
    ^{\rm{m}} ""
```

```
 Updates the state of a routing control. Cluster endpoints are tried in 
     sequence until the first successful response is received. 
     :param routing_control_arn: The ARN of the routing control to update the state 
  for. 
    : param cluster endpoints: The list of cluster endpoints to try.
     :param routing_control_state: The new routing control state. 
     :return: The routing control update response. 
    ^{\mathrm{m}} ""
     # As a best practice, we recommend choosing a random cluster endpoint to get or 
  set routing control states. 
     # For more information, see https://docs.aws.amazon.com/r53recovery/latest/dg/
route53-arc-best-practices.html#route53-arc-best-practices.regional 
     random.shuffle(cluster_endpoints) 
     for cluster_endpoint in cluster_endpoints: 
         try: 
             recovery_client = create_recovery_client(cluster_endpoint) 
             response = recovery_client.update_routing_control_state( 
                 RoutingControlArn=routing_control_arn, 
                RoutingControlState=routing control state,
) return response 
         except Exception as error: 
             print(error)
```
• API の詳細については、 [UpdateRoutingControlState](https://docs.aws.amazon.com/goto/boto3/route53-recovery-cluster-2019-12-02/UpdateRoutingControlState) AWS SDK for Python (Boto3) API リファ レンスの「」を参照してください。

SDK for Python (Boto3) を使用した Audit Manager の例

次のコード例は、Audit Manager AWS SDK for Python (Boto3) で を使用してアクションを実行し、 一般的なシナリオを実装する方法を示しています。

アクションはより大きなプログラムからのコードの抜粋であり、コンテキスト内で実行する必要が あります。アクションは個々のサービス機能を呼び出す方法を示していますが、関連するシナリオや サービス間の例ではアクションのコンテキストが確認できます。
「シナリオ」は、同じサービス内で複数の関数を呼び出して、特定のタスクを実行する方法を示す コード例です。

各例には、 へのリンクが含まれています。このリンクには GitHub、コンテキスト内でコードを設定 および実行する方法の手順が記載されています。

トピック

• [シナリオ](#page-10598-0)

シナリオ

AWS Config コンフォーマンスパックからカスタムフレームワークを作成する

次のコードサンプルは、以下の操作方法を示しています。

- AWS Config コンフォーマンスパックのリストを取得します。
- コンフォーマンスパック内のマネージドルールごとに Audit Manager カスタムコントロールを作 成します。
- コントロールを含む Audit Manager カスタムフレームワークを作成します。

SDK for Python (Boto3)

**a** Note

```
import logging
import boto3
from botocore.exceptions import ClientError
logger = logging.getLogger(__name__)
class ConformancePack: 
     def __init__(self, config_client, auditmanager_client): 
         self.config_client = config_client 
         self.auditmanager_client = auditmanager_client
```

```
 def get_conformance_pack(self): 
 """ 
        Return a selected conformance pack from the list of conformance packs. 
         :return: selected conformance pack 
 """ 
        try: 
            conformance_packs = self.config_client.describe_conformance_packs() 
            print( 
                 "Number of conformance packs fetched: ", 
                len(conformance_packs.get("ConformancePackDetails")), 
) print("Fetched the following conformance packs: ") 
            all_cpack_names = { 
                cp["ConformancePackName"] 
                for cp in conformance_packs.get("ConformancePackDetails") 
 } 
            for pack in all_cpack_names: 
                print(f"\t{pack}") 
           cpack name = input( "Provide ConformancePackName that you want to create a custom " 
                 "framework for: " 
)if cpack name not in all cpack names:
                 print(f"{cpack_name} is not in the list of conformance packs!") 
                print( 
                     "Provide a conformance pack name from the available list of " 
                     "conformance packs." 
) raise Exception("Invalid conformance pack") 
            print("-" * 88) 
        except ClientError: 
            logger.exception("Couldn't select conformance pack.") 
            raise 
        else: 
            return cpack_name 
    def create_custom_controls(self, cpack_name): 
       "''" Create custom controls for all managed AWS Config rules in a conformance 
 pack.
```
:param cpack\_name: The name of the conformance pack to create controls for.

```
 :return: The list of custom control IDs. 
 """ 
        try: 
            rules_in_pack = self.config_client.describe_conformance_pack_compliance( 
               ConformancePackName=cpack_name 
) print( 
               "Number of rules in the conformance pack: ", 
              len(rules in pack.get("ConformancePackRuleComplianceList")),
) for rule in rules_in_pack.get("ConformancePackRuleComplianceList"): 
               print(f"\t{rule.get('ConfigRuleName')}") 
            print("-" * 88) 
            print( 
               "Creating a custom control for each rule and a custom framework " 
               "consisting of these rules in Audit Manager." 
) am_controls = [] 
            for rule in rules_in_pack.get("ConformancePackRuleComplianceList"): 
               config_rule = self.config_client.describe_config_rules( 
                   ConfigRuleNames=[rule.get("ConfigRuleName")] 
)source_id = ( config_rule.get("ConfigRules")[0] 
                   .get("Source", {}) 
                   .get("SourceIdentifier") 
) custom_control = self.auditmanager_client.create_control( 
                   name="Config-" + rule.get("ConfigRuleName"), 
                   controlMappingSources=[ 
 { 
                           "sourceName": "ConfigRule", 
                           "sourceSetUpOption": "System_Controls_Mapping", 
                           "sourceType": "AWS_Config", 
                           "sourceKeyword": { 
                               "keywordInputType": "SELECT_FROM_LIST", 
                               "keywordValue": source_id, 
 }, 
 } 
 ], 
               ).get("control", {}) 
               am_controls.append({"id": custom_control.get("id")}) 
            print("Successfully created a control for each config rule.") 
            print("-" * 88)
```

```
 except ClientError: 
             logger.exception("Failed to create custom controls.") 
             raise 
         else: 
             return am_controls 
     def create_custom_framework(self, cpack_name, am_control_ids): 
 """ 
         Create a custom Audit Manager framework from a selected AWS Config 
  conformance 
         pack. 
         :param cpack_name: The name of the conformance pack to create a framework 
  from. 
         :param am_control_ids: The IDs of the custom controls created from the 
                                 conformance pack. 
        "" "
         try: 
             print("Creating custom framework...") 
             custom_framework = self.auditmanager_client.create_assessment_framework( 
                 name="Config-Conformance-pack-" + cpack_name, 
                 controlSets=[{"name": cpack_name, "controls": am_control_ids}], 
) print( 
                 f"Successfully created the custom framework: ", 
                 f"{custom_framework.get('framework').get('name')}: ", 
                 f"{custom_framework.get('framework').get('id')}", 
) print("-" * 88) 
         except ClientError: 
             logger.exception("Failed to create custom framework.") 
             raise
def run_demo(): 
     print("-" * 88) 
     print("Welcome to the AWS Audit Manager custom framework demo!") 
     print("-" * 88) 
     print( 
         "You can use this sample to select a conformance pack from AWS Config and " 
         "use AWS Audit Manager to create a custom control for all the managed " 
         "rules under the conformance pack. A custom framework is also created " 
         "with these controls." 
     )
```

```
 print("-" * 88) 
     conf_pack = ConformancePack(boto3.client("config"), 
  boto3.client("auditmanager")) 
     cpack_name = conf_pack.get_conformance_pack() 
     am_controls = conf_pack.create_custom_controls(cpack_name) 
    conf pack.create custom framework(cpack name, am controls)
if __name__ == '__main__":run demo()
```
- API の詳細については、「AWS SDK for Python (Boto3) API リファレンス」の以下のトピック を参照してください。
	- [CreateAssessmentFramework](https://docs.aws.amazon.com/goto/boto3/auditmanager-2017-07-25/CreateAssessmentFramework)
	- [CreateControl](https://docs.aws.amazon.com/goto/boto3/auditmanager-2017-07-25/CreateControl)

Security Hub コントロールを含むカスタムフレームワークを作成する

次のコードサンプルは、以下の操作方法を示しています。

- Security Hub をデータソースとするすべての標準コントロールのリストを取得します。
- コントロールを含む Audit Manager カスタムフレームワークを作成します。

**G** Note については、「」を参照してください GitHub。[AWS コード例リポジトリ](https://github.com/awsdocs/aws-doc-sdk-examples/tree/main/python/example_code/auditmanager#code-examples) で全く同じ例 を見つけて、設定と実行の方法を確認してください。

```
import logging
import boto3
from botocore.exceptions import ClientError
logger = logging.getLogger(__name__)
```

```
class SecurityHub: 
     def __init__(self, auditmanager_client): 
         self.auditmanager_client = auditmanager_client 
     def get_sechub_controls(self): 
 """ 
         Gets the list of controls that use Security Hub as their data source. 
         :return: The list of Security Hub controls. 
 """ 
         print("-" * 88) 
         next_token = None 
        page = 1sechub control list = []
         while True: 
             print("Page [" + str(page) + "]") 
             if next_token is None: 
                 control_list = self.auditmanager_client.list_controls( 
                     controlType="Standard", maxResults=100 
) else: 
                 control_list = self.auditmanager_client.list_controls( 
                     controlType="Standard", nextToken=next_token, maxResults=100 
) print("Total controls found:", 
  len(control_list.get("controlMetadataList"))) 
             for control in control_list.get("controlMetadataList"): 
                control details = self.auditmanager client.get control(
                     controlId=control.get("id") 
                 ).get("control", {}) 
                 if "AWS Security Hub" in control_details.get("controlSources"): 
                    sechub control list.append({"id": control details.get("id")})
             next_token = control_list.get("nextToken") 
             if not next_token: 
                 break 
            page += 1 print("Number of Security Hub controls found: ", len(sechub_control_list)) 
         return sechub_control_list 
     def create_custom_framework(self, am_controls): 
 """ 
         Create a custom framework with a list of controls. 
         :param am_controls: The list of controls to include in the framework.
```

```
 """ 
         try: 
             print("Creating custom framework...") 
             custom_framework = self.auditmanager_client.create_assessment_framework( 
                 name="All Security Hub Controls Framework", 
                 controlSets=[{"name": "Security-Hub", "controls": am_controls}], 
) print( 
                 f"Successfully created the custom framework: " 
                 f"{custom_framework.get('framework').get('name')}: " 
                 f"{custom_framework.get('framework').get('id')}" 
) print("-" * 88) 
         except ClientError: 
             logger.exception("Failed to create custom framework.") 
             raise
def run_demo(): 
     print("-" * 88) 
     print("Welcome to the AWS Audit Manager Security Hub demo!") 
     print("-" * 88) 
     print(" This script creates a custom framework with all Security Hub controls.") 
     print("-" * 88) 
     sechub = SecurityHub(boto3.client("auditmanager")) 
     am_controls = sechub.get_sechub_controls() 
     sechub.create_custom_framework(am_controls)
if __name__ == '__main__":run demo()
```
- API の詳細については、「AWS SDK for Python (Boto3) API リファレンス」の以下のトピック を参照してください。
	- [CreateAssessmentFramework](https://docs.aws.amazon.com/goto/boto3/auditmanager-2017-07-25/CreateAssessmentFramework)
	- [GetControl](https://docs.aws.amazon.com/goto/boto3/auditmanager-2017-07-25/GetControl)
	- [ListControls](https://docs.aws.amazon.com/goto/boto3/auditmanager-2017-07-25/ListControls)

#### 評価レポートを生成する

次のコード例は、1 日分の証拠を含む Audit Manager 評価レポートを作成する方法を示しています。

SDK for Python (Boto3)

#### **a** Note

```
import dateutil.parser
import logging
import time
import urllib.request
import uuid
import boto3
from botocore.exceptions import ClientError
logger = logging.getLogger(__name__)
class AuditReport: 
     def __init__(self, auditmanager_client): 
         self.auditmanager_client = auditmanager_client 
     def get_input(self): 
         print("-" * 40) 
         try: 
             assessment_id = input("Provide assessment id [uuid]: ").lower() 
             try: 
                  assessment_uuid = uuid.UUID(assessment_id) 
             except ValueError: 
                  logger.error("Assessment Id is not a valid UUID: %s", assessment_id) 
                  raise 
             evidence_folder = input("Provide evidence date [yyyy-mm-dd]: ") 
             try: 
                  evidence_date = dateutil.parser.parse(evidence_folder).date() 
             except ValueError: 
                  logger.error("Invalid date : %s", evidence_folder) 
                  raise
```

```
 try: 
               self.auditmanager_client.get_assessment(
                    assessmentId=str(assessment_uuid) 
) except ClientError: 
                logger.exception("Couldn't get assessment %s.", assessment_uuid) 
                raise 
        except (ValueError, ClientError): 
            return None, None 
        else: 
            return assessment_uuid, evidence_date 
    def clear_staging(self, assessment_uuid, evidence_date): 
 """ 
        Find all the evidence in the report and clear it. 
 """ 
        next_token = None 
       page = 1 interested_folder_id_list = [] 
        while True: 
            print(f"Page [{page}]") 
            if next_token is None: 
                folder_list = ( 
                    self.auditmanager_client.get_evidence_folders_by_assessment( 
                        assessmentId=str(assessment_uuid), maxResults=1000 
)) else: 
                folder_list = ( 
                    self.auditmanager_client.get_evidence_folders_by_assessment( 
                        assessmentId=str(assessment_uuid), 
                        nextToken=next_token, 
                        maxResults=1000, 
)) folders = folder_list.get("evidenceFolders") 
            print(f"Got {len(folders)} folders.") 
            for folder in folders: 
                folder_id = folder.get("id") 
                if folder.get("name") == str(evidence_date): 
                    interested_folder_id_list.append(folder_id) 
                if folder.get("assessmentReportSelectionCount") == folder.get( 
                    "totalEvidence" 
\hspace{1.6cm}):
```

```
 print( 
                        f"Removing folder from report selection : 
 {folder.get('name')} " 
                        f"{folder_id} {folder.get('controlId')}" 
) self.auditmanager_client.disassociate_assessment_report_evidence_folder( 
                        assessmentId=str(assessment_uuid), 
 evidenceFolderId=folder_id 
) elif folder.get("assessmentReportSelectionCount") > 0: 
                    # Get all evidence in the folder and 
                   # add selected evidence in the selected evidence list.
                    evidence_list = ( 
                        self.auditmanager_client.get_evidence_by_evidence_folder( 
                            assessmentId=str(assessment_uuid), 
                            controlSetId=folder_id, 
                            evidenceFolderId=folder_id, 
                           maxResults=1000, 
)) selected_evidence_list = [] 
                    for evidence in evidence_list.get("evidence"): 
                        if evidence.get("assessmentReportSelection") == "Yes": 
                           selected evidence list.append(evidence.get("id"))
                    print( 
                        f"Removing evidence report selection : {folder.get('name')} 
^{\prime} f"{len(selected_evidence_list)}" 
) self.auditmanager_client.batch_disassociate_assessment_report_evidence( 
                        assessmentId=str(assessment_uuid), 
                        evidenceFolderId=folder_id, 
                        evidenceIds=selected_evidence_list, 
) next_token = folder_list.get("nextToken") 
            if not next_token: 
                break 
           page += 1 return interested_folder_id_list 
    def add_folder_to_staging(self, assessment_uuid, folder_id_list): 
        print(f"Adding folders to report : {folder_id_list}")
```

```
for folder in folder id list:
            self.auditmanager_client.associate_assessment_report_evidence_folder(
                assessmentId=str(assessment_uuid), evidenceFolderId=folder
)def get report(self, assessment uuid):
         report = self.auditmanager_client.create_assessment_report( 
            name="ReportViaScript", 
            description="testing", 
           assessmentId=str(assessment_uuid),
        \lambda if self._is_report_generated(report.get("assessmentReport").get("id")): 
            report_url = self.auditmanager_client.get_assessment_report_url( 
                 assessmentReportId=report.get("assessmentReport").get("id"), 
                 assessmentId=str(assessment_uuid), 
) print(report_url.get("preSignedUrl")) 
            urllib.request.urlretrieve( 
                 report_url.get("preSignedUrl").get("link"), 
                 report_url.get("preSignedUrl").get("hyperlinkName"), 
) print( 
                 f"Report saved as 
 {report_url.get('preSignedUrl').get('hyperlinkName')}." 
) else: 
            print("Report generation did not finish in 15 minutes.") 
            print( 
                 "Failed to download report. Go to the console and manually download 
^{\prime} "the report." 
) def _is_report_generated(self, assessment_report_id): 
       max wait time = \theta while max_wait_time < 900: 
            print(f"Checking status of the report {assessment_report_id}") 
           report list = self.auditmanager_client.list_assessment_reports(maxResults=1) 
            if ( 
                 report_list.get("assessmentReports")[0].get("id") 
                 == assessment_report_id 
                and report list.get("assessmentReports")[0].get("status") ==
 "COMPLETE"
```

```
):
                  return True 
             print("Sleeping for 5 seconds...") 
             time.sleep(5) 
             max_wait_time += 5
def run_demo(): 
     print("-" * 88) 
     print("Welcome to the AWS Audit Manager samples demo!") 
     print("-" * 88) 
     print( 
         "This script creates an assessment report for an assessment with all the " 
         "evidence collected on the provided date." 
    \lambda print("-" * 88) 
     report = AuditReport(boto3.client("auditmanager")) 
     assessment_uuid, evidence_date = report.get_input() 
     if assessment_uuid is not None and evidence_date is not None: 
         folder_id_list = report.clear_staging(assessment_uuid, evidence_date) 
         report.add_folder_to_staging(assessment_uuid, folder_id_list) 
         report.get_report(assessment_uuid)
if __name__ == '__main__":run demo()
```
- API の詳細については、「AWS SDK for Python (Boto3) API リファレンス」の以下のトピック を参照してください。
	- [AssociateAssessmentReportEvidenceFolder](https://docs.aws.amazon.com/goto/boto3/auditmanager-2017-07-25/AssociateAssessmentReportEvidenceFolder)
	- [BatchDisassociateAssessmentReportEvidence](https://docs.aws.amazon.com/goto/boto3/auditmanager-2017-07-25/BatchDisassociateAssessmentReportEvidence)
	- [CreateAssessmentReport](https://docs.aws.amazon.com/goto/boto3/auditmanager-2017-07-25/CreateAssessmentReport)
	- [DisassociateAssessmentReportEvidenceFolder](https://docs.aws.amazon.com/goto/boto3/auditmanager-2017-07-25/DisassociateAssessmentReportEvidenceFolder)
	- [GetAssessment](https://docs.aws.amazon.com/goto/boto3/auditmanager-2017-07-25/GetAssessment)
	- [GetAssessmentReportUrl](https://docs.aws.amazon.com/goto/boto3/auditmanager-2017-07-25/GetAssessmentReportUrl)
	- [GetEvidenceByEvidenceFolder](https://docs.aws.amazon.com/goto/boto3/auditmanager-2017-07-25/GetEvidenceByEvidenceFolder)
	- [GetEvidenceFoldersByAssessment](https://docs.aws.amazon.com/goto/boto3/auditmanager-2017-07-25/GetEvidenceFoldersByAssessment)

• [ListAssessmentReports](https://docs.aws.amazon.com/goto/boto3/auditmanager-2017-07-25/ListAssessmentReports)

SDK for Python (Boto3) を使用した Aurora の例

次のコード例は、Aurora AWS SDK for Python (Boto3) で を使用してアクションを実行し、一般的な シナリオを実装する方法を示しています。

アクションはより大きなプログラムからのコードの抜粋であり、コンテキスト内で実行する必要が あります。アクションは個々のサービス機能を呼び出す方法を示していますが、関連するシナリオや サービス間の例ではアクションのコンテキストが確認できます。

「シナリオ」は、同じサービス内で複数の関数を呼び出して、特定のタスクを実行する方法を示す コード例です。

各例には、 へのリンクが含まれています。このリンクには GitHub、コンテキスト内でコードを設定 および実行する方法の手順が記載されています。

### トピック

- [アクション](#page-10576-0)
- [シナリオ](#page-10598-0)

アクション

#### **CreateDBCluster**

次の例は、CreateDBCluster を使用する方法を説明しています。

SDK for Python (Boto3)

**a** Note

```
class AuroraWrapper: 
     """Encapsulates Aurora DB cluster actions."""
```

```
 def __init__(self, rds_client):
```

```
 """ 
         :param rds_client: A Boto3 Amazon Relational Database Service (Amazon RDS) 
 client. 
 """ 
         self.rds_client = rds_client 
    @classmethod 
    def from_client(cls): 
 """ 
         Instantiates this class from a Boto3 client. 
 """ 
         rds_client = boto3.client("rds") 
         return cls(rds_client) 
    def create_db_cluster( 
         self, 
         cluster_name, 
         parameter_group_name, 
         db_name, 
         db_engine, 
         db_engine_version, 
         admin_name, 
         admin_password, 
    ): 
 """ 
         Creates a DB cluster that is configured to use the specified parameter 
 group. 
         The newly created DB cluster contains a database that uses the specified 
 engine and 
         engine version. 
         :param cluster_name: The name of the DB cluster to create. 
         :param parameter_group_name: The name of the parameter group to associate 
 with 
                                       the DB cluster. 
         :param db_name: The name of the database to create. 
         :param db_engine: The database engine of the database that is created, such 
 as MySql. 
         :param db_engine_version: The version of the database engine. 
         :param admin_name: The user name of the database administrator. 
         :param admin_password: The password of the database administrator. 
         :return: The newly created DB cluster. 
 """
```

```
 try: 
             response = self.rds_client.create_db_cluster( 
                 DatabaseName=db_name, 
                 DBClusterIdentifier=cluster_name, 
                 DBClusterParameterGroupName=parameter_group_name, 
                 Engine=db_engine, 
                 EngineVersion=db_engine_version, 
                 MasterUsername=admin_name, 
                MasterUserPassword=admin password,
) cluster = response["DBCluster"] 
         except ClientError as err: 
             logger.error( 
                 "Couldn't create database %s. Here's why: %s: %s", 
                 db_name, 
                 err.response["Error"]["Code"], 
                 err.response["Error"]["Message"], 
) raise 
         else: 
             return cluster
```
• API の詳細については、AWS SDK for Python (Boto3) API リファレンスの 「[CreateDBCluster」](https://docs.aws.amazon.com/goto/boto3/rds-2014-10-31/CreateDBCluster)を参照してください。

## **CreateDBClusterParameterGroup**

次の例は、CreateDBClusterParameterGroup を使用する方法を説明しています。

SDK for Python (Boto3)

**G** Note については、「」を参照してください GitHub。[AWS コード例リポジトリ](https://github.com/awsdocs/aws-doc-sdk-examples/tree/main/python/example_code/aurora#code-examples) で全く同じ例 を見つけて、設定と実行の方法を確認してください。

class AuroraWrapper: """Encapsulates Aurora DB cluster actions."""

```
 def __init__(self, rds_client): 
 """ 
         :param rds_client: A Boto3 Amazon Relational Database Service (Amazon RDS) 
 client. 
 """ 
         self.rds_client = rds_client 
    @classmethod 
    def from_client(cls): 
        "" ""
         Instantiates this class from a Boto3 client. 
 """ 
         rds_client = boto3.client("rds") 
         return cls(rds_client) 
    def create_parameter_group( 
         self, parameter_group_name, parameter_group_family, description 
    ): 
 """ 
         Creates a DB cluster parameter group that is based on the specified 
 parameter group 
         family. 
         :param parameter_group_name: The name of the newly created parameter group. 
         :param parameter_group_family: The family that is used as the basis of the 
 new 
                                         parameter group. 
         :param description: A description given to the parameter group. 
         :return: Data about the newly created parameter group. 
 """ 
         try: 
             response = self.rds_client.create_db_cluster_parameter_group( 
                 DBClusterParameterGroupName=parameter_group_name, 
                 DBParameterGroupFamily=parameter_group_family, 
                 Description=description, 
) except ClientError as err: 
             logger.error( 
                 "Couldn't create parameter group %s. Here's why: %s: %s", 
                 parameter_group_name, 
                 err.response["Error"]["Code"], 
                 err.response["Error"]["Message"],
```

```
) raise 
       else: 
          return response
```
• API の詳細については、 AWS SDK for [CreateDBClusterParameterGroup」](https://docs.aws.amazon.com/goto/boto3/rds-2014-10-31/CreateDBClusterParameterGroup)を参照してくださ い。

# **CreateDBClusterSnapshot**

次の例は、CreateDBClusterSnapshot を使用する方法を説明しています。

```
SDK for Python (Boto3)
```
# **a**) Note

```
class AuroraWrapper: 
     """Encapsulates Aurora DB cluster actions.""" 
     def __init__(self, rds_client): 
         """ 
         :param rds_client: A Boto3 Amazon Relational Database Service (Amazon RDS) 
  client. 
 """ 
         self.rds_client = rds_client 
     @classmethod 
     def from_client(cls): 
        "" "
         Instantiates this class from a Boto3 client. 
 """ 
         rds_client = boto3.client("rds") 
         return cls(rds_client)
```

```
 def create_cluster_snapshot(self, snapshot_id, cluster_id): 
 """ 
        Creates a snapshot of a DB cluster. 
         :param snapshot_id: The ID to give the created snapshot. 
        : param cluster id: The DB cluster to snapshot.
         :return: Data about the newly created snapshot. 
 """ 
        try: 
            response = self.rds_client.create_db_cluster_snapshot( 
                 DBClusterSnapshotIdentifier=snapshot_id, 
 DBClusterIdentifier=cluster_id 
) snapshot = response["DBClusterSnapshot"] 
        except ClientError as err: 
            logger.error( 
                 "Couldn't create snapshot of %s. Here's why: %s: %s", 
                 cluster_id, 
                 err.response["Error"]["Code"], 
                 err.response["Error"]["Message"], 
) raise 
        else: 
            return snapshot
```
• API の詳細については、 AWS SDK for [CreateDBClusterSnapshot](https://docs.aws.amazon.com/goto/boto3/rds-2014-10-31/CreateDBClusterSnapshot)」を参照してください。

## **CreateDBInstance**

次の例は、CreateDBInstance を使用する方法を説明しています。

SDK for Python (Boto3)

```
class AuroraWrapper:
```

```
 """Encapsulates Aurora DB cluster actions.""" 
    def __init__(self, rds_client): 
 """ 
         :param rds_client: A Boto3 Amazon Relational Database Service (Amazon RDS) 
 client. 
 """ 
         self.rds_client = rds_client 
    @classmethod 
    def from_client(cls): 
        "" "
         Instantiates this class from a Boto3 client. 
 """ 
         rds_client = boto3.client("rds") 
         return cls(rds_client) 
    def create_instance_in_cluster( 
         self, instance_id, cluster_id, db_engine, instance_class 
     ): 
 """ 
         Creates a database instance in an existing DB cluster. The first database 
 that is 
         created defaults to a read-write DB instance. 
         :param instance_id: The ID to give the newly created DB instance. 
        :param cluster id: The ID of the DB cluster where the DB instance is
 created. 
         :param db_engine: The database engine of a database to create in the DB 
 instance. 
                            This must be compatible with the configured parameter 
 group 
                            of the DB cluster. 
         :param instance_class: The DB instance class for the newly created DB 
 instance. 
         :return: Data about the newly created DB instance. 
        "" "
         try: 
             response = self.rds_client.create_db_instance( 
                 DBInstanceIdentifier=instance_id, 
                 DBClusterIdentifier=cluster_id, 
                 Engine=db_engine, 
                 DBInstanceClass=instance_class,
```

```
) db_inst = response["DBInstance"] 
        except ClientError as err: 
            logger.error( 
                "Couldn't create DB instance %s. Here's why: %s: %s", 
                instance_id, 
                err.response["Error"]["Code"], 
                err.response["Error"]["Message"], 
) raise 
        else: 
            return db_inst
```
• API の詳細については、AWS SDK for Python (Boto3) API リファレンスの 「[CreateDBInstance」](https://docs.aws.amazon.com/goto/boto3/rds-2014-10-31/CreateDBInstance)を参照してください。

## **DeleteDBCluster**

次の例は、DeleteDBCluster を使用する方法を説明しています。

SDK for Python (Boto3)

**a** Note

```
class AuroraWrapper: 
     """Encapsulates Aurora DB cluster actions.""" 
     def __init__(self, rds_client): 
 """ 
         :param rds_client: A Boto3 Amazon Relational Database Service (Amazon RDS) 
  client. 
         """ 
         self.rds_client = rds_client 
     @classmethod
```

```
 def from_client(cls): 
 """ 
        Instantiates this class from a Boto3 client. 
 """ 
        rds_client = boto3.client("rds") 
        return cls(rds_client) 
   def delete db cluster(self, cluster name):
 """ 
        Deletes a DB cluster. 
        :param cluster_name: The name of the DB cluster to delete. 
        """ 
        try: 
            self.rds_client.delete_db_cluster( 
                DBClusterIdentifier=cluster_name, SkipFinalSnapshot=True 
) logger.info("Deleted DB cluster %s.", cluster_name) 
        except ClientError: 
            logger.exception("Couldn't delete DB cluster %s.", cluster_name) 
            raise
```
• API の詳細については、AWS SDK for Python (Boto3) API リファレンスの[「DeleteDBCluster」](https://docs.aws.amazon.com/goto/boto3/rds-2014-10-31/DeleteDBCluster) を参照してください。

## **DeleteDBClusterParameterGroup**

次の例は、DeleteDBClusterParameterGroup を使用する方法を説明しています。

SDK for Python (Boto3)

**G** Note

については、「」を参照してください GitHub。[AWS コード例リポジトリ](https://github.com/awsdocs/aws-doc-sdk-examples/tree/main/python/example_code/aurora#code-examples) で全く同じ例 を見つけて、設定と実行の方法を確認してください。

class AuroraWrapper:

```
 """Encapsulates Aurora DB cluster actions.""" 
    def __init__(self, rds_client): 
 """ 
         :param rds_client: A Boto3 Amazon Relational Database Service (Amazon RDS) 
 client. 
 """ 
         self.rds_client = rds_client 
    @classmethod 
    def from_client(cls): 
        "" "
         Instantiates this class from a Boto3 client. 
 """ 
        rds_client = boto3.client("rds") 
         return cls(rds_client) 
    def delete_parameter_group(self, parameter_group_name): 
        "" "
         Deletes a DB cluster parameter group. 
         :param parameter_group_name: The name of the parameter group to delete. 
         :return: Data about the parameter group. 
         """ 
        try: 
             response = self.rds_client.delete_db_cluster_parameter_group( 
                 DBClusterParameterGroupName=parameter_group_name 
) except ClientError as err: 
             logger.error( 
                 "Couldn't delete parameter group %s. Here's why: %s: %s", 
                 parameter_group_name, 
                 err.response["Error"]["Code"], 
                 err.response["Error"]["Message"], 
) raise 
         else: 
             return response
```
• API の詳細については、 AWS SDK for [DeleteDBClusterParameterGroup」](https://docs.aws.amazon.com/goto/boto3/rds-2014-10-31/DeleteDBClusterParameterGroup)を参照してくださ い。

## **DeleteDBInstance**

次の例は、DeleteDBInstance を使用する方法を説明しています。

SDK for Python (Boto3)

**a** Note

```
class AuroraWrapper: 
     """Encapsulates Aurora DB cluster actions.""" 
     def __init__(self, rds_client): 
 """ 
         :param rds_client: A Boto3 Amazon Relational Database Service (Amazon RDS) 
  client. 
 """ 
         self.rds_client = rds_client 
     @classmethod 
     def from_client(cls): 
        "" "
         Instantiates this class from a Boto3 client. 
 """ 
         rds_client = boto3.client("rds") 
         return cls(rds_client) 
     def delete_db_instance(self, instance_id): 
         """ 
         Deletes a DB instance. 
         :param instance_id: The ID of the DB instance to delete. 
         :return: Data about the deleted DB instance. 
         """ 
         try:
```

```
 response = self.rds_client.delete_db_instance( 
                DBInstanceIdentifier=instance_id,
                 SkipFinalSnapshot=True, 
                 DeleteAutomatedBackups=True, 
) db_inst = response["DBInstance"] 
        except ClientError as err: 
             logger.error( 
                 "Couldn't delete DB instance %s. Here's why: %s: %s", 
                 instance_id, 
                 err.response["Error"]["Code"], 
                 err.response["Error"]["Message"], 
) raise 
        else: 
             return db_inst
```
• API の詳細については、AWS SDK for Python (Boto3) API リファレンスの 「[DeleteDBInstance」](https://docs.aws.amazon.com/goto/boto3/rds-2014-10-31/DeleteDBInstance)を参照してください。

## **DescribeDBClusterParameterGroups**

次の例は、DescribeDBClusterParameterGroups を使用する方法を説明しています。

```
a Note
 については、「」を参照してください GitHub。AWS コード例リポジトリ で全く同じ例
 を見つけて、設定と実行の方法を確認してください。
```

```
class AuroraWrapper: 
     """Encapsulates Aurora DB cluster actions.""" 
     def __init__(self, rds_client): 
 """ 
         :param rds_client: A Boto3 Amazon Relational Database Service (Amazon RDS) 
  client.
```

```
 """ 
        self.rds_client = rds_client 
    @classmethod 
    def from_client(cls): 
 """ 
        Instantiates this class from a Boto3 client. 
 """ 
        rds_client = boto3.client("rds") 
        return cls(rds_client) 
    def get_parameter_group(self, parameter_group_name): 
 """ 
        Gets a DB cluster parameter group. 
         :param parameter_group_name: The name of the parameter group to retrieve. 
         :return: The requested parameter group. 
 """ 
        try: 
            response = self.rds_client.describe_db_cluster_parameter_groups( 
                DBClusterParameterGroupName=parameter_group_name 
) parameter_group = response["DBClusterParameterGroups"][0] 
        except ClientError as err: 
            if err.response["Error"]["Code"] == "DBParameterGroupNotFound": 
                logger.info("Parameter group %s does not exist.", 
 parameter_group_name) 
            else: 
                logger.error( 
                    "Couldn't get parameter group %s. Here's why: %s: %s", 
                   parameter group name,
                    err.response["Error"]["Code"], 
                    err.response["Error"]["Message"], 
) raise 
        else: 
            return parameter_group
```
• API の詳細については、 AWS SDK for [DescribeDBClusterParameterGroups](https://docs.aws.amazon.com/goto/boto3/rds-2014-10-31/DescribeDBClusterParameterGroups)」を参照してくだ さい。

#### **DescribeDBClusterParameters**

次の例は、DescribeDBClusterParameters を使用する方法を説明しています。

SDK for Python (Boto3)

### **a** Note

```
class AuroraWrapper: 
     """Encapsulates Aurora DB cluster actions.""" 
     def __init__(self, rds_client): 
 """ 
         :param rds_client: A Boto3 Amazon Relational Database Service (Amazon RDS) 
  client. 
 """ 
         self.rds_client = rds_client 
     @classmethod 
     def from_client(cls): 
        "" "
         Instantiates this class from a Boto3 client. 
        "''" rds_client = boto3.client("rds") 
         return cls(rds_client) 
     def get_parameters(self, parameter_group_name, name_prefix="", source=None): 
         """ 
         Gets the parameters that are contained in a DB cluster parameter group. 
         :param parameter_group_name: The name of the parameter group to query. 
         :param name_prefix: When specified, the retrieved list of parameters is 
  filtered 
                              to contain only parameters that start with this prefix. 
         :param source: When specified, only parameters from this source are 
  retrieved. 
                         For example, a source of 'user' retrieves only parameters 
  that
```

```
 were set by a user. 
          :return: The list of requested parameters. 
 """ 
          try: 
              kwargs = {"DBClusterParameterGroupName": parameter_group_name} 
              if source is not None: 
                   kwargs["Source"] = source 
              parameters = [] 
              paginator = 
  self.rds_client.get_paginator("describe_db_cluster_parameters") 
              for page in paginator.paginate(**kwargs): 
                   parameters += [ 
particle in the property of the property of the property of the property of the property of the property of the
                        for p in page["Parameters"] 
                        if p["ParameterName"].startswith(name_prefix) 
 ] 
          except ClientError as err: 
              logger.error( 
                   "Couldn't get parameters for %s. Here's why: %s: %s", 
                   parameter_group_name, 
                   err.response["Error"]["Code"], 
                   err.response["Error"]["Message"], 
) raise 
          else: 
              return parameters
```
• API の詳細については、 AWS SDK for [DescribeDBClusterParameters」](https://docs.aws.amazon.com/goto/boto3/rds-2014-10-31/DescribeDBClusterParameters)を参照してください。

## **DescribeDBClusterSnapshots**

次の例は、DescribeDBClusterSnapshots を使用する方法を説明しています。

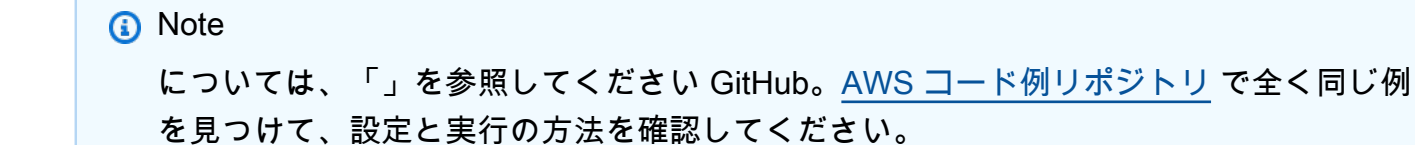

```
class AuroraWrapper: 
     """Encapsulates Aurora DB cluster actions.""" 
     def __init__(self, rds_client): 
 """ 
         :param rds_client: A Boto3 Amazon Relational Database Service (Amazon RDS) 
  client. 
        .....
         self.rds_client = rds_client 
     @classmethod 
     def from_client(cls): 
 """ 
         Instantiates this class from a Boto3 client. 
         """ 
         rds_client = boto3.client("rds") 
         return cls(rds_client) 
     def get_cluster_snapshot(self, snapshot_id): 
         """ 
         Gets a DB cluster snapshot. 
         :param snapshot_id: The ID of the snapshot to retrieve. 
         :return: The retrieved snapshot. 
        ^{\mathrm{m}} ""
         try: 
             response = self.rds_client.describe_db_cluster_snapshots( 
                  DBClusterSnapshotIdentifier=snapshot_id 
) snapshot = response["DBClusterSnapshots"][0] 
         except ClientError as err: 
             logger.error( 
                  "Couldn't get DB cluster snapshot %s. Here's why: %s: %s", 
                  snapshot_id, 
                  err.response["Error"]["Code"], 
                  err.response["Error"]["Message"], 
) raise 
         else: 
             return snapshot
```
• API の詳細については、 AWS SDK for [DescribeDBClusterSnapshots」](https://docs.aws.amazon.com/goto/boto3/rds-2014-10-31/DescribeDBClusterSnapshots)を参照してください。

## **DescribeDBClusters**

次の例は、DescribeDBClusters を使用する方法を説明しています。

SDK for Python (Boto3)

**a** Note

```
class AuroraWrapper: 
     """Encapsulates Aurora DB cluster actions.""" 
     def __init__(self, rds_client): 
 """ 
         :param rds_client: A Boto3 Amazon Relational Database Service (Amazon RDS) 
  client. 
        ^{\mathrm{m}} ""
         self.rds_client = rds_client 
     @classmethod 
     def from_client(cls): 
 """ 
         Instantiates this class from a Boto3 client. 
         """ 
         rds_client = boto3.client("rds") 
         return cls(rds_client) 
     def get_db_cluster(self, cluster_name): 
        "''" Gets data about an Aurora DB cluster. 
         :param cluster_name: The name of the DB cluster to retrieve. 
         :return: The retrieved DB cluster. 
        "''" try: 
              response = self.rds_client.describe_db_clusters(
```
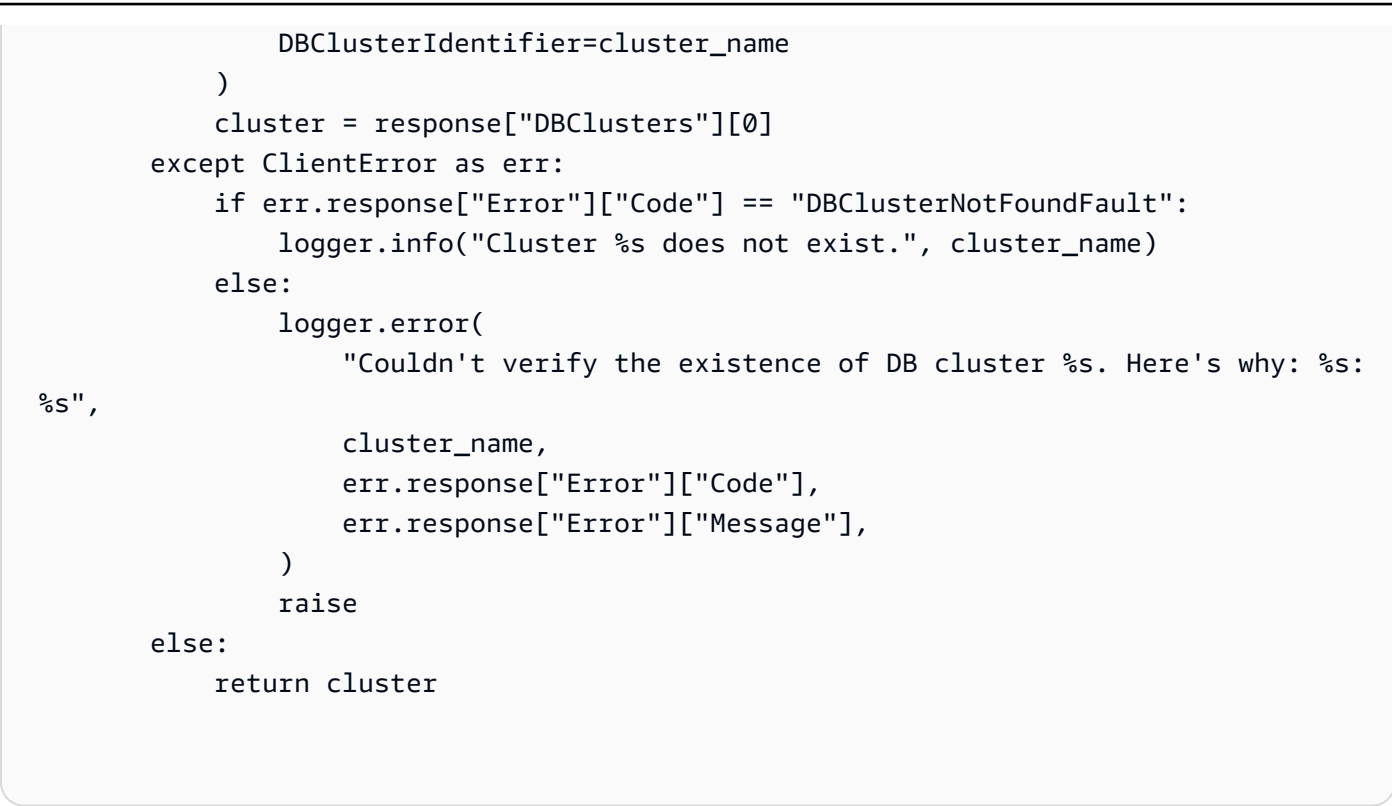

• API の詳細については、AWS SDK for Python (Boto3) API リファレンスの 「[DescribeDBClusters」](https://docs.aws.amazon.com/goto/boto3/rds-2014-10-31/DescribeDBClusters)を参照してください。

# **DescribeDBEngineVersions**

次の例は、DescribeDBEngineVersions を使用する方法を説明しています。

```
a Note
 については、「」を参照してください GitHub。AWS コード例リポジトリ で全く同じ例
 を見つけて、設定と実行の方法を確認してください。
```

```
class AuroraWrapper: 
     """Encapsulates Aurora DB cluster actions.""" 
     def __init__(self, rds_client): 
 """
```

```
 :param rds_client: A Boto3 Amazon Relational Database Service (Amazon RDS) 
 client. 
 """ 
         self.rds_client = rds_client 
    @classmethod 
    def from_client(cls): 
 """ 
         Instantiates this class from a Boto3 client. 
 """ 
        rds_client = boto3.client("rds") 
         return cls(rds_client) 
    def get_engine_versions(self, engine, parameter_group_family=None): 
 """ 
         Gets database engine versions that are available for the specified engine 
         and parameter group family. 
         :param engine: The database engine to look up. 
        : param parameter group family: When specified, restricts the returned list
 of 
                                         engine versions to those that are compatible 
 with 
                                         this parameter group family. 
         :return: The list of database engine versions. 
        "" "
         try: 
             kwargs = {"Engine": engine} 
             if parameter_group_family is not None: 
                 kwargs["DBParameterGroupFamily"] = parameter_group_family 
             response = self.rds_client.describe_db_engine_versions(**kwargs) 
             versions = response["DBEngineVersions"] 
         except ClientError as err: 
             logger.error( 
                 "Couldn't get engine versions for %s. Here's why: %s: %s", 
                 engine, 
                 err.response["Error"]["Code"], 
                 err.response["Error"]["Message"], 
) raise 
         else: 
             return versions
```
• API の詳細については、 AWS SDK for [DescribeDBEngineVersions」](https://docs.aws.amazon.com/goto/boto3/rds-2014-10-31/DescribeDBEngineVersions)を参照してください。

# **DescribeDBInstances**

次の例は、DescribeDBInstances を使用する方法を説明しています。

SDK for Python (Boto3)

**a** Note

```
class AuroraWrapper: 
     """Encapsulates Aurora DB cluster actions.""" 
     def __init__(self, rds_client): 
 """ 
         :param rds_client: A Boto3 Amazon Relational Database Service (Amazon RDS) 
  client. 
        "" "
         self.rds_client = rds_client 
     @classmethod 
     def from_client(cls): 
         """ 
         Instantiates this class from a Boto3 client. 
 """ 
         rds_client = boto3.client("rds") 
         return cls(rds_client) 
     def get_db_instance(self, instance_id): 
 """ 
         Gets data about a DB instance. 
         :param instance_id: The ID of the DB instance to retrieve. 
         :return: The retrieved DB instance. 
        "" "
```

```
 try: 
             response = self.rds_client.describe_db_instances( 
                 DBInstanceIdentifier=instance_id 
) db_inst = response["DBInstances"][0] 
        except ClientError as err: 
             if err.response["Error"]["Code"] == "DBInstanceNotFound": 
                 logger.info("Instance %s does not exist.", instance_id) 
             else: 
                 logger.error( 
                     "Couldn't get DB instance %s. Here's why: %s: %s", 
                     instance_id, 
                     err.response["Error"]["Code"], 
                     err.response["Error"]["Message"], 
) raise 
        else: 
            return db_inst
```
• API の詳細については、AWS SDK for Python (Boto3) API リファレンスの 「[DescribeDBInstances](https://docs.aws.amazon.com/goto/boto3/rds-2014-10-31/DescribeDBInstances)」を参照してください。

# **DescribeOrderableDBInstanceOptions**

次の例は、DescribeOrderableDBInstanceOptions を使用する方法を説明しています。

```
G Note
 については、「」を参照してください GitHub。AWS コード例リポジトリ で全く同じ例
 を見つけて、設定と実行の方法を確認してください。
```

```
class AuroraWrapper: 
     """Encapsulates Aurora DB cluster actions.""" 
     def __init__(self, rds_client): 
 """
```

```
 :param rds_client: A Boto3 Amazon Relational Database Service (Amazon RDS) 
 client. 
 """ 
         self.rds_client = rds_client 
    @classmethod 
    def from_client(cls): 
 """ 
         Instantiates this class from a Boto3 client. 
 """ 
        rds_client = boto3.client("rds") 
         return cls(rds_client) 
    def get_orderable_instances(self, db_engine, db_engine_version): 
         """ 
         Gets DB instance options that can be used to create DB instances that are 
         compatible with a set of specifications. 
         :param db_engine: The database engine that must be supported by the DB 
 instance. 
         :param db_engine_version: The engine version that must be supported by the 
 DB instance. 
         :return: The list of DB instance options that can be used to create a 
 compatible DB instance. 
         """ 
         try: 
            inst opts = []
             paginator = self.rds_client.get_paginator( 
                 "describe_orderable_db_instance_options" 
) for page in paginator.paginate( 
                 Engine=db_engine, EngineVersion=db_engine_version 
             ): 
                 inst_opts += page["OrderableDBInstanceOptions"] 
         except ClientError as err: 
             logger.error( 
                 "Couldn't get orderable DB instances. Here's why: %s: %s", 
                 err.response["Error"]["Code"], 
                 err.response["Error"]["Message"], 
) raise 
         else: 
             return inst_opts
```
• API の詳細については、 AWS SDK for Python (Boto3) API リファレン スの[DescribeOrderable「DBInstanceOptions](https://docs.aws.amazon.com/goto/boto3/rds-2014-10-31/DescribeOrderableDBInstanceOptions)」を参照してください。

#### **ModifyDBClusterParameterGroup**

次の例は、ModifyDBClusterParameterGroup を使用する方法を説明しています。

SDK for Python (Boto3)

**a** Note

```
class AuroraWrapper: 
     """Encapsulates Aurora DB cluster actions.""" 
     def __init__(self, rds_client): 
 """ 
         :param rds_client: A Boto3 Amazon Relational Database Service (Amazon RDS) 
  client. 
        "" "
         self.rds_client = rds_client 
     @classmethod 
     def from_client(cls): 
         """ 
         Instantiates this class from a Boto3 client. 
 """ 
         rds_client = boto3.client("rds") 
         return cls(rds_client) 
     def update_parameters(self, parameter_group_name, update_parameters): 
         """ 
         Updates parameters in a custom DB cluster parameter group.
```

```
 :param parameter_group_name: The name of the parameter group to update. 
         :param update_parameters: The parameters to update in the group. 
         :return: Data about the modified parameter group. 
         """ 
         try: 
             response = self.rds_client.modify_db_cluster_parameter_group( 
                 DBClusterParameterGroupName=parameter_group_name, 
                 Parameters=update_parameters, 
) except ClientError as err: 
             logger.error( 
                 "Couldn't update parameters in %s. Here's why: %s: %s", 
                 parameter_group_name, 
                 err.response["Error"]["Code"], 
                 err.response["Error"]["Message"], 
) raise 
         else: 
             return response
```
• API の詳細については、 AWS SDK for [ModifyDBClusterParameterGroup](https://docs.aws.amazon.com/goto/boto3/rds-2014-10-31/ModifyDBClusterParameterGroup)」を参照してくださ い。

シナリオ

DB クラスターの開始方法

次のコードサンプルは、以下の操作方法を示しています。

- カスタム Aurora DB クラスターパラメータグループを作成し、パラメータ値を設定します。
- パラメータグループを使用する DB クラスターを作成する
- データベースを含む DB インスタンスを作成します。
- DB クラスターのスナップショットを作成して、リソースをクリーンアップします。
#### SDK for Python (Boto3)

#### **a** Note

については、「」を参照してください GitHub。[AWS コード例リポジトリ](https://github.com/awsdocs/aws-doc-sdk-examples/tree/main/python/example_code/aurora#code-examples) で全く同じ例 を見つけて、設定と実行の方法を確認してください。

コマンドプロンプトからインタラクティブのシナリオを実行します。

```
class AuroraClusterScenario: 
     """Runs a scenario that shows how to get started using Aurora DB clusters.""" 
     def __init__(self, aurora_wrapper): 
        "" "
         :param aurora_wrapper: An object that wraps Aurora DB cluster actions. 
 """ 
         self.aurora_wrapper = aurora_wrapper 
     def create_parameter_group(self, db_engine, parameter_group_name): 
        "" "
         Shows how to get available engine versions for a specified database engine 
  and 
         create a DB cluster parameter group that is compatible with a selected 
  engine family. 
         :param db_engine: The database engine to use as a basis. 
         :param parameter_group_name: The name given to the newly created parameter 
  group. 
         :return: The newly created parameter group. 
        "" "
         print( 
             f"Checking for an existing DB cluster parameter group named 
  {parameter_group_name}." 
\overline{\phantom{a}} parameter_group = 
  self.aurora_wrapper.get_parameter_group(parameter_group_name) 
         if parameter_group is None: 
             print(f"Getting available database engine versions for {db_engine}.") 
             engine_versions = self.aurora_wrapper.get_engine_versions(db_engine) 
             families = list({ver["DBParameterGroupFamily"] for ver in 
  engine_versions}) 
             family_index = q.choose("Which family do you want to use? ", families)
```

```
 print(f"Creating a DB cluster parameter group.") 
           self.aurora wrapper.create parameter group(
                parameter group name, families[family index], "Example parameter
 group." 
) parameter_group = self.aurora_wrapper.get_parameter_group( 
                 parameter_group_name 
) print(f"Parameter group {parameter_group['DBClusterParameterGroupName']}:") 
        pp(parameter_group) 
         print("-" * 88) 
         return parameter_group 
    def set_user_parameters(self, parameter_group_name): 
        "" "
         Shows how to get the parameters contained in a custom parameter group and 
        update some of the parameter values in the group. 
         :param parameter_group_name: The name of the parameter group to query and 
 modify. 
 """ 
         print("Let's set some parameter values in your parameter group.") 
         auto_inc_parameters = self.aurora_wrapper.get_parameters( 
             parameter_group_name, name_prefix="auto_increment" 
\overline{\phantom{a}} update_params = [] 
        for auto_inc in auto_inc_parameters: 
           if auto inc["IsModifiable"] and auto inc["DataType"] == "integer":
                 print(f"The {auto_inc['ParameterName']} parameter is described as:") 
                 print(f"\t{auto_inc['Description']}") 
                param range = auto inc["AllowedValues"].split("-")
                auto inc["ParameterValue"] = str(
                     q.ask( 
                         f"Enter a value between {param_range[0]} and 
 {param_range[1]}: ", 
                         q.is_int, 
                         q.in_range(int(param_range[0]), int(param_range[1])), 
)) update_params.append(auto_inc) 
         self.aurora_wrapper.update_parameters(parameter_group_name, update_params) 
         print( 
             "You can get a list of parameters you've set by specifying a source of 
  'user'."
```

```
\lambdauser parameters = self.aurora wrapper.get parameters(
            parameter group name, source="user"
\overline{\phantom{a}} pp(user_parameters) 
         print("-" * 88) 
    def create_cluster(self, cluster_name, db_engine, db_name, parameter_group): 
 """ 
        Shows how to create an Aurora DB cluster that contains a database of a 
 specified 
        type. The database is also configured to use a custom DB cluster parameter 
 group. 
         :param cluster_name: The name given to the newly created DB cluster. 
         :param db_engine: The engine of the created database. 
         :param db_name: The name given to the created database. 
         :param parameter_group: The parameter group that is associated with the DB 
 cluster. 
         :return: The newly created DB cluster. 
 """ 
        print("Checking for an existing DB cluster.") 
        cluster = self.aurora_wrapper.get_db_cluster(cluster_name) 
        if cluster is None: 
            admin username = q.ask( "Enter an administrator user name for the database: ", q.non_empty 
)admin password = q.ask( "Enter a password for the administrator (at least 8 characters): ", 
                 q.non_empty, 
) engine_versions = self.aurora_wrapper.get_engine_versions( 
                 db_engine, parameter_group["DBParameterGroupFamily"] 
) engine_choices = [ver["EngineVersionDescription"] for ver in 
 engine_versions] 
             print("The available engines for your parameter group are:") 
             engine_index = q.choose("Which engine do you want to use? ", 
engine choices)
             print( 
                 f"Creating DB cluster {cluster_name} and database {db_name}.\n" 
                 f"The DB cluster is configured to use\n" 
                 f"your custom parameter group 
 {parameter_group['DBClusterParameterGroupName']}\n"
```

```
 f"and selected engine {engine_choices[engine_index]}.\n" 
                 f"This typically takes several minutes." 
) cluster = self.aurora_wrapper.create_db_cluster( 
                cluster name,
                parameter qroup["DBClusterParameterGroupName"],
                 db_name, 
                 db_engine, 
                 engine_versions[engine_index]["EngineVersion"], 
                 admin_username, 
                 admin_password, 
) while cluster.get("Status") != "available": 
                 wait(30) 
                 cluster = self.aurora_wrapper.get_db_cluster(cluster_name) 
             print("Cluster created and available.\n") 
        print("Cluster data:") 
        pp(cluster) 
         print("-" * 88) 
        return cluster 
    def create_instance(self, cluster): 
 """ 
        Shows how to create a DB instance in an existing Aurora DB cluster. A new DB 
 cluster 
         contains no DB instances, so you must add one. The first DB instance that is 
 added 
        to a DB cluster defaults to a read-write DB instance. 
         :param cluster: The DB cluster where the DB instance is added. 
         :return: The newly created DB instance. 
 """ 
        print("Checking for an existing database instance.") 
        cluster_name = cluster["DBClusterIdentifier"] 
        db_inst = self.aurora_wrapper.get_db_instance(cluster_name) 
        if db_inst is None: 
             print("Let's create a database instance in your DB cluster.") 
             print("First, choose a DB instance type:") 
             inst_opts = self.aurora_wrapper.get_orderable_instances( 
                 cluster["Engine"], cluster["EngineVersion"] 
) inst_choices = list({opt["DBInstanceClass"] + ", storage type: " + 
 opt["StorageType"] for opt in inst_opts}) 
             inst_index = q.choose(
```

```
 "Which DB instance class do you want to use? ", inst_choices 
) print( 
                 f"Creating a database instance. This typically takes several 
  minutes." 
) db_inst = self.aurora_wrapper.create_instance_in_cluster( 
                 cluster_name, cluster_name, cluster["Engine"], inst_opts[inst_index]
["DBInstanceClass"] 
) while db_inst.get("DBInstanceStatus") != "available": 
                 wait(30) 
                 db_inst = self.aurora_wrapper.get_db_instance(cluster_name) 
         print("Instance data:") 
         pp(db_inst) 
         print("-" * 88) 
         return db_inst 
     @staticmethod 
     def display_connection(cluster): 
 """ 
         Displays connection information about an Aurora DB cluster and tips on how 
  to 
         connect to it. 
         :param cluster: The DB cluster to display. 
 """ 
         print( 
             "You can now connect to your database using your favorite MySql client.
\n\overline{n}"
             "One way to connect is by using the 'mysql' shell on an Amazon EC2 
  instance\n" 
             "that is running in the same VPC as your database cluster. Pass the 
  endpoint,\n" 
             "port, and administrator user name to 'mysql' and enter your password\n" 
             "when prompted:\n" 
         ) 
         print( 
             f"\n\tmysql -h {cluster['Endpoint']} -P {cluster['Port']} -u 
  {cluster['MasterUsername']} -p\n" 
         ) 
         print( 
             "For more information, see the User Guide for Aurora:\n"
```

```
 "\thttps://docs.aws.amazon.com/AmazonRDS/latest/AuroraUserGuide/
CHAP_GettingStartedAurora.CreatingConnecting.Aurora.html#CHAP_GettingStartedAurora.Aurora.Co
\overline{\phantom{a}} print("-" * 88) 
    def create snapshot(self, cluster name):
 """ 
         Shows how to create a DB cluster snapshot and wait until it's available. 
        : param cluster name: The name of a DB cluster to snapshot.
         """ 
         if q.ask( 
             "Do you want to create a snapshot of your DB cluster (y/n)? ", 
  q.is_yesno 
         ): 
            snapshot_id = f''{cluster_name}-{uuid.uuid()}'' print( 
                 f"Creating a snapshot named {snapshot_id}. This typically takes a 
  few minutes." 
) snapshot = self.aurora_wrapper.create_cluster_snapshot( 
                 snapshot_id, cluster_name 
) while snapshot.get("Status") != "available": 
                 wait(30) 
                 snapshot = self.aurora_wrapper.get_cluster_snapshot(snapshot_id) 
             pp(snapshot) 
             print("-" * 88) 
     def cleanup(self, db_inst, cluster, parameter_group): 
 """ 
         Shows how to clean up a DB instance, DB cluster, and DB cluster parameter 
  group. 
         Before the DB cluster parameter group can be deleted, all associated DB 
  instances and 
         DB clusters must first be deleted. 
         :param db_inst: The DB instance to delete. 
         :param cluster: The DB cluster to delete. 
         :param parameter_group: The DB cluster parameter group to delete. 
 """ 
         cluster_name = cluster["DBClusterIdentifier"] 
        parameter group name = parameter group["DBClusterParameterGroupName"]
         if q.ask(
```

```
 "\nDo you want to delete the database instance, DB cluster, and 
 parameter " 
            "group (y/n)? ",
             q.is_yesno, 
         ): 
             print(f"Deleting database instance {db_inst['DBInstanceIdentifier']}.") 
             self.aurora_wrapper.delete_db_instance(db_inst["DBInstanceIdentifier"]) 
             print(f"Deleting database cluster {cluster_name}.") 
             self.aurora_wrapper.delete_db_cluster(cluster_name) 
             print( 
                 "Waiting for the DB instance and DB cluster to delete.\n" 
                 "This typically takes several minutes." 
)while db inst is not None or cluster is not None:
                 wait(30) 
                 if db_inst is not None: 
                     db_inst = self.aurora_wrapper.get_db_instance( 
                         db_inst["DBInstanceIdentifier"] 
) if cluster is not None: 
                     cluster = self.aurora_wrapper.get_db_cluster( 
                         cluster["DBClusterIdentifier"] 
) print(f"Deleting parameter group {parameter_group_name}.") 
            self.aurora wrapper.delete parameter group(parameter group name)
    def run_scenario(self, db_engine, parameter_group_name, cluster_name, db_name): 
         print("-" * 88) 
         print( 
             "Welcome to the Amazon Relational Database Service (Amazon RDS) get 
 started\n" 
             "with Aurora DB clusters demo." 
\overline{\phantom{a}} print("-" * 88) 
         parameter_group = self.create_parameter_group(db_engine, 
 parameter_group_name) 
         self.set_user_parameters(parameter_group_name) 
         cluster = self.create_cluster(cluster_name, db_engine, db_name, 
 parameter_group) 
         wait(5) 
         db_inst = self.create_instance(cluster) 
        self.display connection(cluster)
         self.create_snapshot(cluster_name)
```

```
 self.cleanup(db_inst, cluster, parameter_group) 
         print("\nThanks for watching!") 
         print("-" * 88)
if __name__ == '__main__": logging.basicConfig(level=logging.INFO, format="%(levelname)s: %(message)s") 
     try: 
         scenario = AuroraClusterScenario(AuroraWrapper.from_client()) 
         scenario.run_scenario( 
             "aurora-mysql", 
             "doc-example-cluster-parameter-group", 
             "doc-example-aurora", 
              "docexampledb", 
         ) 
     except Exception: 
         logging.exception("Something went wrong with the demo.")
```
Aurora アクションを管理するためにシナリオによって呼び出される関数を定義します。

```
class AuroraWrapper: 
     """Encapsulates Aurora DB cluster actions.""" 
     def __init__(self, rds_client): 
 """ 
         :param rds_client: A Boto3 Amazon Relational Database Service (Amazon RDS) 
  client. 
        "" "
         self.rds_client = rds_client 
     @classmethod 
     def from_client(cls): 
         """ 
         Instantiates this class from a Boto3 client. 
         """ 
         rds_client = boto3.client("rds") 
         return cls(rds_client) 
     def get_parameter_group(self, parameter_group_name): 
         """
```

```
 Gets a DB cluster parameter group. 
        : param parameter group name: The name of the parameter group to retrieve.
         :return: The requested parameter group. 
        "" "
         try: 
             response = self.rds_client.describe_db_cluster_parameter_groups( 
                 DBClusterParameterGroupName=parameter_group_name 
) parameter_group = response["DBClusterParameterGroups"][0] 
         except ClientError as err: 
             if err.response["Error"]["Code"] == "DBParameterGroupNotFound": 
                 logger.info("Parameter group %s does not exist.", 
 parameter_group_name) 
             else: 
                 logger.error( 
                     "Couldn't get parameter group %s. Here's why: %s: %s", 
                     parameter_group_name, 
                     err.response["Error"]["Code"], 
                     err.response["Error"]["Message"], 
) raise 
         else: 
             return parameter_group 
    def create_parameter_group( 
        self, parameter group name, parameter group family, description
    ): 
        "" ""
         Creates a DB cluster parameter group that is based on the specified 
 parameter group 
         family. 
         :param parameter_group_name: The name of the newly created parameter group. 
         :param parameter_group_family: The family that is used as the basis of the 
 new 
                                          parameter group. 
         :param description: A description given to the parameter group. 
         :return: Data about the newly created parameter group. 
         """ 
         try: 
             response = self.rds_client.create_db_cluster_parameter_group( 
                 DBClusterParameterGroupName=parameter_group_name,
```

```
 DBParameterGroupFamily=parameter_group_family, 
                 Description=description, 
) except ClientError as err: 
             logger.error( 
                 "Couldn't create parameter group %s. Here's why: %s: %s", 
                 parameter_group_name, 
                 err.response["Error"]["Code"], 
                 err.response["Error"]["Message"], 
) raise 
        else: 
             return response 
    def delete_parameter_group(self, parameter_group_name): 
 """ 
        Deletes a DB cluster parameter group. 
         :param parameter_group_name: The name of the parameter group to delete. 
         :return: Data about the parameter group. 
         """ 
        try: 
             response = self.rds_client.delete_db_cluster_parameter_group( 
                 DBClusterParameterGroupName=parameter_group_name 
) except ClientError as err: 
             logger.error( 
                 "Couldn't delete parameter group %s. Here's why: %s: %s", 
                 parameter_group_name, 
                 err.response["Error"]["Code"], 
                 err.response["Error"]["Message"], 
) raise 
        else: 
             return response 
    def get_parameters(self, parameter_group_name, name_prefix="", source=None): 
         """ 
        Gets the parameters that are contained in a DB cluster parameter group. 
         :param parameter_group_name: The name of the parameter group to query.
```

```
 :param name_prefix: When specified, the retrieved list of parameters is 
 filtered 
                                to contain only parameters that start with this prefix. 
          :param source: When specified, only parameters from this source are 
 retrieved. 
                          For example, a source of 'user' retrieves only parameters 
 that 
                          were set by a user. 
          :return: The list of requested parameters. 
         """ 
         try: 
              kwargs = {"DBClusterParameterGroupName": parameter_group_name} 
              if source is not None: 
                  kwargs["Source"] = source 
              parameters = [] 
              paginator = 
 self.rds_client.get_paginator("describe_db_cluster_parameters") 
              for page in paginator.paginate(**kwargs): 
                  parameters += [ 
particle in the property of the property of the property of the property of the property of the property of the
                       for p in page["Parameters"] 
                       if p["ParameterName"].startswith(name_prefix) 
 ] 
         except ClientError as err: 
              logger.error( 
                  "Couldn't get parameters for %s. Here's why: %s: %s", 
                  parameter_group_name, 
                  err.response["Error"]["Code"], 
                  err.response["Error"]["Message"], 
) raise 
         else: 
              return parameters 
     def update_parameters(self, parameter_group_name, update_parameters): 
         "" ""
         Updates parameters in a custom DB cluster parameter group. 
          :param parameter_group_name: The name of the parameter group to update. 
          :param update_parameters: The parameters to update in the group. 
          :return: Data about the modified parameter group. 
         "" "
         try:
```

```
 response = self.rds_client.modify_db_cluster_parameter_group( 
                DBClusterParameterGroupName=parameter group name,
                Parameters=update_parameters,
) except ClientError as err: 
             logger.error( 
                 "Couldn't update parameters in %s. Here's why: %s: %s", 
                 parameter_group_name, 
                 err.response["Error"]["Code"], 
                 err.response["Error"]["Message"], 
) raise 
         else: 
             return response 
    def get_db_cluster(self, cluster_name): 
 """ 
         Gets data about an Aurora DB cluster. 
        : param cluster name: The name of the DB cluster to retrieve.
         :return: The retrieved DB cluster. 
         """ 
         try: 
             response = self.rds_client.describe_db_clusters( 
                 DBClusterIdentifier=cluster_name 
) cluster = response["DBClusters"][0] 
         except ClientError as err: 
             if err.response["Error"]["Code"] == "DBClusterNotFoundFault": 
                 logger.info("Cluster %s does not exist.", cluster_name) 
             else: 
                 logger.error( 
                     "Couldn't verify the existence of DB cluster %s. Here's why: %s: 
\frac{6}{6}s",
                     cluster_name, 
                     err.response["Error"]["Code"], 
                     err.response["Error"]["Message"], 
) raise 
         else: 
             return cluster
```

```
 def create_db_cluster( 
         self, 
        cluster name,
         parameter_group_name, 
         db_name, 
         db_engine, 
         db_engine_version, 
         admin_name, 
         admin_password, 
     ): 
 """ 
         Creates a DB cluster that is configured to use the specified parameter 
 group. 
         The newly created DB cluster contains a database that uses the specified 
 engine and 
         engine version. 
         :param cluster_name: The name of the DB cluster to create. 
         :param parameter_group_name: The name of the parameter group to associate 
 with 
                                        the DB cluster. 
         :param db_name: The name of the database to create. 
         :param db_engine: The database engine of the database that is created, such 
 as MySql. 
        : param db engine version: The version of the database engine.
         :param admin_name: The user name of the database administrator. 
         :param admin_password: The password of the database administrator. 
         :return: The newly created DB cluster. 
         """ 
         try: 
             response = self.rds_client.create_db_cluster( 
                 DatabaseName=db_name, 
                 DBClusterIdentifier=cluster_name, 
                 DBClusterParameterGroupName=parameter_group_name, 
                 Engine=db_engine, 
                 EngineVersion=db_engine_version, 
                 MasterUsername=admin_name, 
                 MasterUserPassword=admin_password, 
) cluster = response["DBCluster"] 
         except ClientError as err: 
             logger.error( 
                  "Couldn't create database %s. Here's why: %s: %s", 
                 db_name,
```

```
 err.response["Error"]["Code"], 
                 err.response["Error"]["Message"], 
) raise 
        else: 
             return cluster 
   def delete db cluster(self, cluster name):
 """ 
        Deletes a DB cluster. 
         :param cluster_name: The name of the DB cluster to delete. 
         """ 
        try: 
             self.rds_client.delete_db_cluster( 
                 DBClusterIdentifier=cluster_name, SkipFinalSnapshot=True 
) logger.info("Deleted DB cluster %s.", cluster_name) 
        except ClientError: 
             logger.exception("Couldn't delete DB cluster %s.", cluster_name) 
             raise 
   def create cluster snapshot(self, snapshot id, cluster id):
 """ 
        Creates a snapshot of a DB cluster. 
         :param snapshot_id: The ID to give the created snapshot. 
         :param cluster_id: The DB cluster to snapshot. 
         :return: Data about the newly created snapshot. 
 """ 
        try: 
             response = self.rds_client.create_db_cluster_snapshot( 
                 DBClusterSnapshotIdentifier=snapshot_id, 
 DBClusterIdentifier=cluster_id 
) snapshot = response["DBClusterSnapshot"] 
        except ClientError as err: 
             logger.error( 
                 "Couldn't create snapshot of %s. Here's why: %s: %s", 
                 cluster_id, 
                 err.response["Error"]["Code"], 
                 err.response["Error"]["Message"],
```

```
) raise 
         else: 
             return snapshot 
    def get_cluster_snapshot(self, snapshot_id): 
 """ 
         Gets a DB cluster snapshot. 
         :param snapshot_id: The ID of the snapshot to retrieve. 
         :return: The retrieved snapshot. 
         """ 
         try: 
             response = self.rds_client.describe_db_cluster_snapshots( 
                 DBClusterSnapshotIdentifier=snapshot_id 
) snapshot = response["DBClusterSnapshots"][0] 
         except ClientError as err: 
             logger.error( 
                 "Couldn't get DB cluster snapshot %s. Here's why: %s: %s", 
                 snapshot_id, 
                 err.response["Error"]["Code"], 
                 err.response["Error"]["Message"], 
) raise 
         else: 
             return snapshot 
   def create instance in cluster(
         self, instance_id, cluster_id, db_engine, instance_class 
    ): 
 """ 
        Creates a database instance in an existing DB cluster. The first database 
 that is 
         created defaults to a read-write DB instance. 
         :param instance_id: The ID to give the newly created DB instance. 
         :param cluster_id: The ID of the DB cluster where the DB instance is 
 created. 
         :param db_engine: The database engine of a database to create in the DB 
 instance.
```

```
 This must be compatible with the configured parameter 
 group 
                           of the DB cluster. 
         :param instance_class: The DB instance class for the newly created DB 
 instance. 
         :return: Data about the newly created DB instance. 
 """ 
         try: 
             response = self.rds_client.create_db_instance( 
                DBInstanceIdentifier=instance_id,
                 DBClusterIdentifier=cluster_id, 
                 Engine=db_engine, 
                 DBInstanceClass=instance_class, 
) db_inst = response["DBInstance"] 
         except ClientError as err: 
             logger.error( 
                 "Couldn't create DB instance %s. Here's why: %s: %s", 
                 instance_id, 
                 err.response["Error"]["Code"], 
                 err.response["Error"]["Message"], 
) raise 
         else: 
             return db_inst 
    def get_engine_versions(self, engine, parameter_group_family=None): 
 """ 
         Gets database engine versions that are available for the specified engine 
         and parameter group family. 
         :param engine: The database engine to look up. 
         :param parameter_group_family: When specified, restricts the returned list 
 of 
                                         engine versions to those that are compatible 
 with 
                                         this parameter group family. 
         :return: The list of database engine versions. 
        "" ""
         try: 
             kwargs = {"Engine": engine} 
             if parameter_group_family is not None: 
                 kwargs["DBParameterGroupFamily"] = parameter_group_family
```

```
 response = self.rds_client.describe_db_engine_versions(**kwargs) 
             versions = response["DBEngineVersions"] 
         except ClientError as err: 
             logger.error( 
                 "Couldn't get engine versions for %s. Here's why: %s: %s", 
                 engine, 
                 err.response["Error"]["Code"], 
                 err.response["Error"]["Message"], 
) raise 
         else: 
             return versions 
    def get_orderable_instances(self, db_engine, db_engine_version): 
 """ 
         Gets DB instance options that can be used to create DB instances that are 
         compatible with a set of specifications. 
         :param db_engine: The database engine that must be supported by the DB 
 instance. 
         :param db_engine_version: The engine version that must be supported by the 
 DB instance. 
         :return: The list of DB instance options that can be used to create a 
 compatible DB instance. 
         """ 
         try: 
            inst opts = []
             paginator = self.rds_client.get_paginator( 
                 "describe_orderable_db_instance_options" 
) for page in paginator.paginate( 
                 Engine=db_engine, EngineVersion=db_engine_version 
             ): 
                 inst_opts += page["OrderableDBInstanceOptions"] 
         except ClientError as err: 
             logger.error( 
                 "Couldn't get orderable DB instances. Here's why: %s: %s", 
                 err.response["Error"]["Code"], 
                 err.response["Error"]["Message"], 
) raise 
         else: 
             return inst_opts
```

```
def get db instance(self, instance id):
 """ 
        Gets data about a DB instance. 
         :param instance_id: The ID of the DB instance to retrieve. 
         :return: The retrieved DB instance. 
 """ 
        try: 
             response = self.rds_client.describe_db_instances( 
                 DBInstanceIdentifier=instance_id 
) db_inst = response["DBInstances"][0] 
        except ClientError as err: 
             if err.response["Error"]["Code"] == "DBInstanceNotFound": 
                 logger.info("Instance %s does not exist.", instance_id) 
             else: 
                 logger.error( 
                     "Couldn't get DB instance %s. Here's why: %s: %s", 
                     instance_id, 
                     err.response["Error"]["Code"], 
                     err.response["Error"]["Message"], 
) raise 
        else: 
             return db_inst 
    def delete_db_instance(self, instance_id): 
 """ 
        Deletes a DB instance. 
         :param instance_id: The ID of the DB instance to delete. 
         :return: Data about the deleted DB instance. 
        "" "
        try: 
             response = self.rds_client.delete_db_instance( 
                DBInstanceIdentifier=instance_id,
                 SkipFinalSnapshot=True, 
                 DeleteAutomatedBackups=True, 
) db_inst = response["DBInstance"] 
        except ClientError as err:
```

```
 logger.error( 
                 "Couldn't delete DB instance %s. Here's why: %s: %s", 
                 instance_id, 
                 err.response["Error"]["Code"], 
                 err.response["Error"]["Message"], 
) raise 
         else: 
             return db_inst
```
- API の詳細については、「AWS SDK for Python (Boto3) API リファレンス」の以下のトピック を参照してください。
	- [CreateDBCluster](https://docs.aws.amazon.com/goto/boto3/rds-2014-10-31/CreateDBCluster)
	- [CreateDBClusterParameterGroup](https://docs.aws.amazon.com/goto/boto3/rds-2014-10-31/CreateDBClusterParameterGroup)
	- [CreateDBClusterSnapshot](https://docs.aws.amazon.com/goto/boto3/rds-2014-10-31/CreateDBClusterSnapshot)
	- [CreateDBInstance](https://docs.aws.amazon.com/goto/boto3/rds-2014-10-31/CreateDBInstance)
	- [DeleteDBCluster](https://docs.aws.amazon.com/goto/boto3/rds-2014-10-31/DeleteDBCluster)
	- [DeleteDBClusterParameterGroup](https://docs.aws.amazon.com/goto/boto3/rds-2014-10-31/DeleteDBClusterParameterGroup)
	- [DeleteDBInstance](https://docs.aws.amazon.com/goto/boto3/rds-2014-10-31/DeleteDBInstance)
	- [DescribeDBClusterParameterGroups](https://docs.aws.amazon.com/goto/boto3/rds-2014-10-31/DescribeDBClusterParameterGroups)
	- [DescribeDBClusterParameters](https://docs.aws.amazon.com/goto/boto3/rds-2014-10-31/DescribeDBClusterParameters)
	- [DescribeDBClusterSnapshots](https://docs.aws.amazon.com/goto/boto3/rds-2014-10-31/DescribeDBClusterSnapshots)
	- [DescribeDBClusters](https://docs.aws.amazon.com/goto/boto3/rds-2014-10-31/DescribeDBClusters)
	- [DescribeDBEngineVersions](https://docs.aws.amazon.com/goto/boto3/rds-2014-10-31/DescribeDBEngineVersions)
	- [DescribeDBInstances](https://docs.aws.amazon.com/goto/boto3/rds-2014-10-31/DescribeDBInstances)
	- [DescribeOrderableDBInstanceOptions](https://docs.aws.amazon.com/goto/boto3/rds-2014-10-31/DescribeOrderableDBInstanceOptions)
	- [ModifyDBClusterParameterGroup](https://docs.aws.amazon.com/goto/boto3/rds-2014-10-31/ModifyDBClusterParameterGroup)

SDK for Python (Boto3) を使用した Auto Scaling の例

次のコード例は、Auto Scaling AWS SDK for Python (Boto3) で を使用してアクションを実行し、一 般的なシナリオを実装する方法を示しています。

アクションはより大きなプログラムからのコードの抜粋であり、コンテキスト内で実行する必要が あります。アクションは個々のサービス機能を呼び出す方法を示していますが、関連するシナリオや サービス間の例ではアクションのコンテキストが確認できます。

「シナリオ」は、同じサービス内で複数の関数を呼び出して、特定のタスクを実行する方法を示す コード例です。

各例には、 へのリンクが含まれています。このリンクには GitHub、コンテキスト内でコードを設定 および実行する方法の手順が記載されています。

開始方法

こんにちは、Auto Scaling

次のコード例は、Auto Scaling の使用を開始する方法を示しています。

#### SDK for Python (Boto3)

**G** Note

```
import boto3
def hello_autoscaling(autoscaling_client): 
     """ 
     Use the AWS SDK for Python (Boto3) to create an Amazon EC2 Auto Scaling client 
  and list 
     some of the Auto Scaling groups in your account. 
     This example uses the default settings specified in your shared credentials 
     and config files. 
     :param auto-scaling_client: A Boto3 Amazon EC2 Auto Scaling client object. 
    "" "
     print( 
         "Hello, Amazon EC2 Auto Scaling! Let's list up to ten of you Auto Scaling 
  groups:" 
     ) 
     response = autoscaling_client.describe_auto_scaling_groups()
```

```
 groups = response.get("AutoScalingGroups", []) 
     if groups: 
         for group in groups: 
             print(f"\t{group['AutoScalingGroupName']}: 
  {group['AvailabilityZones']}") 
     else: 
         print("There are no Auto Scaling groups in your account.")
if __name__ == '__main__": hello_autoscaling(boto3.client("autoscaling"))
```
• API の詳細については、 [DescribeAutoScalingGroups](https://docs.aws.amazon.com/goto/boto3/autoscaling-2011-01-01/DescribeAutoScalingGroups) AWS SDK for Python (Boto3) API リファ レンスの「」を参照してください。

```
トピック
```
- [アクション](#page-10576-0)
- [シナリオ](#page-10598-0)

```
アクション
```
# **AttachLoadBalancerTargetGroups**

次の例は、AttachLoadBalancerTargetGroups を使用する方法を説明しています。

SDK for Python (Boto3)

```
a Note
```

```
class AutoScaler: 
    "" "
     Encapsulates Amazon EC2 Auto Scaling and EC2 management actions. 
    "" "
     def __init__(
```

```
ー般的なシナリオのシナリオ 16640 キャッシュ しょうしょう しょうしょう しょうしゅう しょうしゅう しょうしゅう 16640 しょうしょう
```

```
 self, 
         resource_prefix, 
         inst_type, 
         ami_param, 
         autoscaling_client, 
         ec2_client, 
         ssm_client, 
         iam_client, 
     ): 
        "" "
         :param resource_prefix: The prefix for naming AWS resources that are created 
 by this class. 
         :param inst_type: The type of EC2 instance to create, such as t3.micro. 
         :param ami_param: The Systems Manager parameter used to look up the AMI that 
 is 
                            created. 
         :param autoscaling_client: A Boto3 EC2 Auto Scaling client. 
         :param ec2_client: A Boto3 EC2 client. 
         :param ssm_client: A Boto3 Systems Manager client. 
         :param iam_client: A Boto3 IAM client. 
 """ 
         self.inst_type = inst_type 
         self.ami_param = ami_param 
         self.autoscaling_client = autoscaling_client 
         self.ec2_client = ec2_client 
         self.ssm_client = ssm_client 
         self.iam_client = iam_client 
        self.launch template name = f"{resource prefix}-template"
         self.group_name = f"{resource_prefix}-group" 
         self.instance_policy_name = f"{resource_prefix}-pol" 
        self.instance role name = f"{resource prefix}-role"
         self.instance_profile_name = f"{resource_prefix}-prof" 
         self.bad_creds_policy_name = f"{resource_prefix}-bc-pol" 
         self.bad_creds_role_name = f"{resource_prefix}-bc-role" 
         self.bad_creds_profile_name = f"{resource_prefix}-bc-prof" 
         self.key_pair_name = f"{resource_prefix}-key-pair" 
    def attach_load_balancer_target_group(self, lb_target_group): 
 """ 
         Attaches an Elastic Load Balancing (ELB) target group to this EC2 Auto 
 Scaling group. 
         The target group specifies how the load balancer forward requests to the 
 instances
```

```
 in the group. 
        : param lb target group: Data about the ELB target group to attach.
         """ 
         try: 
            self.autoscaling client.attach load balancer target groups(
                 AutoScalingGroupName=self.group_name, 
                 TargetGroupARNs=[lb_target_group["TargetGroupArn"]], 
) log.info( 
                 "Attached load balancer target group %s to auto scaling group %s.", 
                 lb_target_group["TargetGroupName"], 
                 self.group_name, 
) except ClientError as err: 
             raise AutoScalerError( 
                 f"Couldn't attach load balancer target group 
 {lb_target_group['TargetGroupName']}\n" 
                 f"to auto scaling group {self.group_name}" 
) and the state \mathcal{L}
```
• API の詳細については、 [AttachLoadBalancerTargetGroups](https://docs.aws.amazon.com/goto/boto3/autoscaling-2011-01-01/AttachLoadBalancerTargetGroups) AWS SDK for Python (Boto3) API リファレンスの「」を参照してください。

# **CreateAutoScalingGroup**

次の例は、CreateAutoScalingGroup を使用する方法を説明しています。

SDK for Python (Boto3)

**a** Note

については、「」を参照してください GitHub。[AWS コード例リポジトリ](https://github.com/awsdocs/aws-doc-sdk-examples/tree/main/python/example_code/auto-scaling#code-examples) で全く同じ例 を見つけて、設定と実行の方法を確認してください。

class AutoScalingWrapper: """Encapsulates Amazon EC2 Auto Scaling actions."""

```
 def __init__(self, autoscaling_client): 
 """ 
         :param autoscaling_client: A Boto3 Amazon EC2 Auto Scaling client. 
 """ 
         self.autoscaling_client = autoscaling_client 
    def create_group( 
        self, group name, group zones, launch template name, min size, max size
     ): 
        "" ""
         Creates an Auto Scaling group. 
         :param group_name: The name to give to the group. 
         :param group_zones: The Availability Zones in which instances can be 
 created. 
         :param launch_template_name: The name of an existing Amazon EC2 launch 
 template. 
                                       The launch template specifies the configuration 
 of 
                                       instances that are created by auto scaling 
 activities. 
         :param min_size: The minimum number of active instances in the group. 
         :param max_size: The maximum number of active instances in the group. 
        "" "
         try: 
             self.autoscaling_client.create_auto_scaling_group( 
                AutoScalingGroupName=group_name,
                 AvailabilityZones=group_zones, 
                 LaunchTemplate={ 
                     "LaunchTemplateName": launch_template_name, 
                     "Version": "$Default", 
                 }, 
                 MinSize=min_size, 
                 MaxSize=max_size, 
) except ClientError as err: 
             logger.error( 
                 "Couldn't create group %s. Here's why: %s: %s", 
                 group_name, 
                 err.response["Error"]["Code"], 
                 err.response["Error"]["Message"], 
)
```
raise

• API の詳細については、 [CreateAutoScalingGroup](https://docs.aws.amazon.com/goto/boto3/autoscaling-2011-01-01/CreateAutoScalingGroup) AWS SDK for Python (Boto3) API リファレ ンスの「」を参照してください。

#### **DeleteAutoScalingGroup**

次の例は、DeleteAutoScalingGroup を使用する方法を説明しています。

SDK for Python (Boto3)

### **a** Note

については、「」を参照してください GitHub。[AWS コード例リポジトリ](https://github.com/awsdocs/aws-doc-sdk-examples/tree/main/python/example_code/auto-scaling#code-examples) で全く同じ例 を見つけて、設定と実行の方法を確認してください。

Auto Scaling グループの最小サイズをゼロに更新し、グループ内のすべてのインスタンスを終了 して、グループを削除します。

```
class AutoScaler: 
    "" "
     Encapsulates Amazon EC2 Auto Scaling and EC2 management actions. 
     """ 
     def __init__( 
         self, 
         resource_prefix, 
         inst_type, 
         ami_param, 
         autoscaling_client, 
         ec2_client, 
         ssm_client, 
         iam_client, 
     ): 
 """ 
          :param resource_prefix: The prefix for naming AWS resources that are created 
  by this class. 
          :param inst_type: The type of EC2 instance to create, such as t3.micro. 
          :param ami_param: The Systems Manager parameter used to look up the AMI that 
  is
```

```
 created. 
         :param autoscaling_client: A Boto3 EC2 Auto Scaling client. 
         :param ec2_client: A Boto3 EC2 client. 
         :param ssm_client: A Boto3 Systems Manager client. 
         :param iam_client: A Boto3 IAM client. 
 """ 
         self.inst_type = inst_type 
         self.ami_param = ami_param 
         self.autoscaling_client = autoscaling_client 
         self.ec2_client = ec2_client 
         self.ssm_client = ssm_client 
         self.iam_client = iam_client 
         self.launch_template_name = f"{resource_prefix}-template" 
        self.group name = f"{resource prefix}-group"
         self.instance_policy_name = f"{resource_prefix}-pol" 
         self.instance_role_name = f"{resource_prefix}-role" 
         self.instance_profile_name = f"{resource_prefix}-prof" 
         self.bad_creds_policy_name = f"{resource_prefix}-bc-pol" 
         self.bad_creds_role_name = f"{resource_prefix}-bc-role" 
         self.bad_creds_profile_name = f"{resource_prefix}-bc-prof" 
         self.key_pair_name = f"{resource_prefix}-key-pair" 
    def _try_terminate_instance(self, inst_id): 
         stopping = False 
         log.info(f"Stopping {inst_id}.") 
         while not stopping: 
             try: 
                 self.autoscaling_client.terminate_instance_in_auto_scaling_group( 
                     InstanceId=inst_id, ShouldDecrementDesiredCapacity=True 
) stopping = True 
             except ClientError as err: 
                 if err.response["Error"]["Code"] == "ScalingActivityInProgress": 
                     log.info("Scaling activity in progress for %s. Waiting...", 
 inst_id) 
                     time.sleep(10) 
                 else: 
                     raise AutoScalerError(f"Couldn't stop instance {inst_id}: 
 {err}.") 
    def _try_delete_group(self): 
 """
```

```
 Tries to delete the EC2 Auto Scaling group. If the group is in use or in 
 progress, 
        the function waits and retries until the group is successfully deleted. 
 """ 
        stopped = False 
        while not stopped: 
            try: 
                self.autoscaling_client.delete_auto_scaling_group( 
                    AutoScalingGroupName=self.group_name 
) stopped = True 
                log.info("Deleted EC2 Auto Scaling group %s.", self.group_name) 
            except ClientError as err: 
                if ( 
                    err.response["Error"]["Code"] == "ResourceInUse" 
                    or err.response["Error"]["Code"] == "ScalingActivityInProgress" 
                ): 
                    log.info( 
                        "Some instances are still running. Waiting for them to 
 stop..." 
) time.sleep(10) 
                else: 
                    raise AutoScalerError( 
                        f"Couldn't delete group {self.group_name}: {err}." 
)def delete group(self):
 """ 
        Terminates all instances in the group, deletes the EC2 Auto Scaling group. 
 """ 
        try: 
            response = self.autoscaling_client.describe_auto_scaling_groups( 
                AutoScalingGroupNames=[self.group_name] 
) groups = response.get("AutoScalingGroups", []) 
           if len(groups) > 0:
                self.autoscaling_client.update_auto_scaling_group( 
                    AutoScalingGroupName=self.group_name, MinSize=0 
) instance_ids = [inst["InstanceId"] for inst in groups[0]
["Instances"]] 
               for inst id in instance ids:
                    self._try_terminate_instance(inst_id)
```

```
 self._try_delete_group() 
            else: 
                 log.info("No groups found named %s, nothing to do.", 
 self.group_name) 
        except ClientError as err: 
            raise AutoScalerError(f"Couldn't delete group {self.group_name}: 
 {err}.")
```
• API の詳細については、 [DeleteAutoScalingGroup](https://docs.aws.amazon.com/goto/boto3/autoscaling-2011-01-01/DeleteAutoScalingGroup) AWS SDK for Python (Boto3) API リファレ ンスの「」を参照してください。

### **DescribeAutoScalingGroups**

次の例は、DescribeAutoScalingGroups を使用する方法を説明しています。

SDK for Python (Boto3)

```
class AutoScalingWrapper: 
     """Encapsulates Amazon EC2 Auto Scaling actions.""" 
     def __init__(self, autoscaling_client): 
 """ 
         :param autoscaling_client: A Boto3 Amazon EC2 Auto Scaling client. 
         """ 
         self.autoscaling_client = autoscaling_client 
     def describe_group(self, group_name): 
 """ 
         Gets information about an Auto Scaling group. 
         :param group_name: The name of the group to look up. 
         :return: Information about the group, if found.
```

```
"" "
        try: 
             response = self.autoscaling_client.describe_auto_scaling_groups( 
                 AutoScalingGroupNames=[group_name] 
) except ClientError as err: 
             logger.error( 
                 "Couldn't describe group %s. Here's why: %s: %s", 
                 group_name, 
                 err.response["Error"]["Code"], 
                 err.response["Error"]["Message"], 
) raise 
        else: 
             groups = response.get("AutoScalingGroups", []) 
             return groups[0] if len(groups) > 0 else None
```
• API の詳細については、 [DescribeAutoScalingGroups](https://docs.aws.amazon.com/goto/boto3/autoscaling-2011-01-01/DescribeAutoScalingGroups) AWS SDK for Python (Boto3) API リファ レンスの「」を参照してください。

#### **DescribeAutoScalingInstances**

次の例は、DescribeAutoScalingInstances を使用する方法を説明しています。

SDK for Python (Boto3)

```
a Note
 については、「」を参照してください GitHub。AWS コード例リポジトリ で全く同じ例
 を見つけて、設定と実行の方法を確認してください。
```

```
class AutoScalingWrapper: 
     """Encapsulates Amazon EC2 Auto Scaling actions.""" 
     def __init__(self, autoscaling_client): 
 """ 
         :param autoscaling_client: A Boto3 Amazon EC2 Auto Scaling client. 
        "" "
```

```
 self.autoscaling_client = autoscaling_client 
    def describe_instances(self, instance_ids): 
        .....
         Gets information about instances. 
         :param instance_ids: A list of instance IDs to look up. 
         :return: Information about instances, or an empty list if none are found. 
         """ 
         try: 
             response = self.autoscaling_client.describe_auto_scaling_instances( 
                 InstanceIds=instance_ids 
) except ClientError as err: 
             logger.error( 
                 "Couldn't describe instances %s. Here's why: %s: %s", 
                 instance_ids, 
                 err.response["Error"]["Code"], 
                 err.response["Error"]["Message"], 
) raise 
         else: 
             return response["AutoScalingInstances"]
```
• API の詳細については、 [DescribeAutoScalingInstances](https://docs.aws.amazon.com/goto/boto3/autoscaling-2011-01-01/DescribeAutoScalingInstances) AWS SDK for Python (Boto3) API リ ファレンスの「」を参照してください。

# **DescribeScalingActivities**

次の例は、DescribeScalingActivities を使用する方法を説明しています。

SDK for Python (Boto3)

```
class AutoScalingWrapper: 
     """Encapsulates Amazon EC2 Auto Scaling actions.""" 
     def __init__(self, autoscaling_client): 
 """ 
         :param autoscaling_client: A Boto3 Amazon EC2 Auto Scaling client. 
 """ 
         self.autoscaling_client = autoscaling_client 
     def describe_scaling_activities(self, group_name): 
 """ 
         Gets information about scaling activities for the group. Scaling activities 
         are things like instances stopping or starting in response to user requests 
         or capacity changes. 
         :param group_name: The name of the group to look up. 
         :return: The list of scaling activities for the group, ordered with the most 
                  recent activity first. 
 """ 
         try: 
             response = self.autoscaling_client.describe_scaling_activities( 
                 AutoScalingGroupName=group_name 
) except ClientError as err: 
             logger.error( 
                 "Couldn't describe scaling activities %s. Here's why: %s: %s", 
                 group_name, 
                 err.response["Error"]["Code"], 
                 err.response["Error"]["Message"], 
) raise 
         else: 
             return response["Activities"]
```
• API の詳細については、 [DescribeScalingActivities](https://docs.aws.amazon.com/goto/boto3/autoscaling-2011-01-01/DescribeScalingActivities) AWS SDK for Python (Boto3) API リファレ ンスの「」を参照してください。

# **DisableMetricsCollection**

次の例は、DisableMetricsCollection を使用する方法を説明しています。

SDK for Python (Boto3)

### **a** Note

```
class AutoScalingWrapper: 
     """Encapsulates Amazon EC2 Auto Scaling actions.""" 
     def __init__(self, autoscaling_client): 
 """ 
         :param autoscaling_client: A Boto3 Amazon EC2 Auto Scaling client. 
         """ 
         self.autoscaling_client = autoscaling_client 
     def disable_metrics(self, group_name): 
 """ 
         Stops CloudWatch metric collection for the Auto Scaling group. 
         :param group_name: The name of the group. 
         """ 
         try: 
             self.autoscaling_client.disable_metrics_collection( 
                 AutoScalingGroupName=group_name 
) except ClientError as err: 
             logger.error( 
                 "Couldn't disable metrics %s. Here's why: %s: %s", 
                 group_name, 
                 err.response["Error"]["Code"], 
                 err.response["Error"]["Message"], 
) raise
```
• API の詳細については、 [DisableMetricsCollection](https://docs.aws.amazon.com/goto/boto3/autoscaling-2011-01-01/DisableMetricsCollection) AWS SDK for Python (Boto3) API リファレ ンスの「」を参照してください。

#### **EnableMetricsCollection**

次の例は、EnableMetricsCollection を使用する方法を説明しています。

SDK for Python (Boto3)

**a** Note

```
class AutoScalingWrapper: 
     """Encapsulates Amazon EC2 Auto Scaling actions.""" 
     def __init__(self, autoscaling_client): 
 """ 
         :param autoscaling_client: A Boto3 Amazon EC2 Auto Scaling client. 
         """ 
         self.autoscaling_client = autoscaling_client 
     def enable_metrics(self, group_name, metrics): 
 """ 
         Enables CloudWatch metric collection for Amazon EC2 Auto Scaling activities. 
         :param group_name: The name of the group to enable. 
         :param metrics: A list of metrics to collect. 
         """ 
         try: 
             self.autoscaling_client.enable_metrics_collection( 
                 AutoScalingGroupName=group_name, Metrics=metrics, 
  Granularity="1Minute" 
) except ClientError as err: 
             logger.error( 
                 "Couldn't enable metrics on %s. Here's why: %s: %s", 
                 group_name, 
                 err.response["Error"]["Code"],
```

```
 err.response["Error"]["Message"], 
) raise
```
• API の詳細については、 [EnableMetricsCollection](https://docs.aws.amazon.com/goto/boto3/autoscaling-2011-01-01/EnableMetricsCollection) AWS SDK for Python (Boto3) API リファレン スの「」を参照してください。

# **SetDesiredCapacity**

次の例は、SetDesiredCapacity を使用する方法を説明しています。

SDK for Python (Boto3)

# **a** Note

```
class AutoScalingWrapper: 
     """Encapsulates Amazon EC2 Auto Scaling actions.""" 
     def __init__(self, autoscaling_client): 
 """ 
         :param autoscaling_client: A Boto3 Amazon EC2 Auto Scaling client. 
         """ 
         self.autoscaling_client = autoscaling_client 
     def set_desired_capacity(self, group_name, capacity): 
         """ 
         Sets the desired capacity of the group. Amazon EC2 Auto Scaling tries to 
  keep the 
         number of running instances equal to the desired capacity. 
         :param group_name: The name of the group to update. 
         :param capacity: The desired number of running instances. 
         """ 
         try:
```
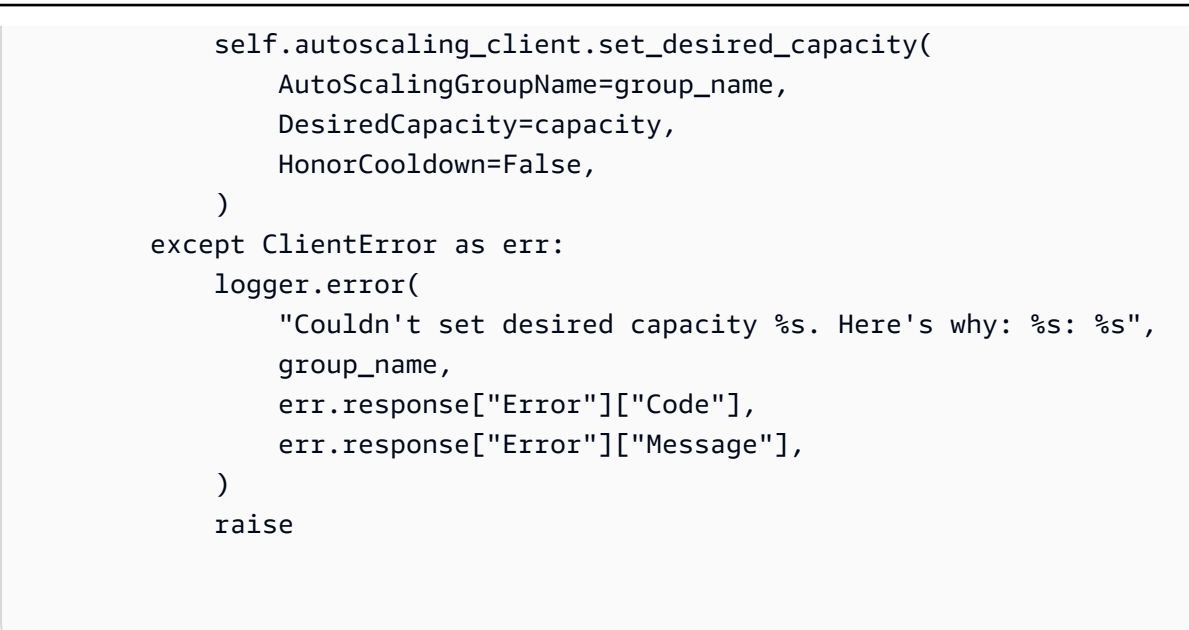

• API の詳細については、[SetDesiredCapacityA](https://docs.aws.amazon.com/goto/boto3/autoscaling-2011-01-01/SetDesiredCapacity)WS 「 SDK for Python (Boto3) API リファレン ス」の「」を参照してください。

### **TerminateInstanceInAutoScalingGroup**

次の例は、TerminateInstanceInAutoScalingGroup を使用する方法を説明しています。

SDK for Python (Boto3)

**a**) Note

```
class AutoScalingWrapper: 
     """Encapsulates Amazon EC2 Auto Scaling actions.""" 
     def __init__(self, autoscaling_client): 
 """ 
         :param autoscaling_client: A Boto3 Amazon EC2 Auto Scaling client. 
         """ 
         self.autoscaling_client = autoscaling_client
```

```
 def terminate_instance(self, instance_id, decrease_capacity): 
 """ 
         Stops an instance. 
         :param instance_id: The ID of the instance to stop. 
         :param decrease_capacity: Specifies whether to decrease the desired capacity 
                                    of the group. When passing True for this 
 parameter, 
                                    you can stop an instance without having a 
 replacement 
                                    instance start when the desired capacity threshold 
 is 
                                    crossed. 
         :return: The scaling activity that occurs in response to this action. 
        "" "
         try: 
             response = 
 self.autoscaling_client.terminate_instance_in_auto_scaling_group( 
                 InstanceId=instance_id, 
 ShouldDecrementDesiredCapacity=decrease_capacity 
) except ClientError as err: 
             logger.error( 
                 "Couldn't terminate instance %s. Here's why: %s: %s", 
                 instance_id, 
                 err.response["Error"]["Code"], 
                 err.response["Error"]["Message"], 
) raise 
         else: 
             return response["Activity"]
```
• API の詳細については、 [TerminateInstanceInAutoScalingGroup](https://docs.aws.amazon.com/goto/boto3/autoscaling-2011-01-01/TerminateInstanceInAutoScalingGroup) AWS SDK for Python (Boto3) API リファレンスの「」を参照してください。

# **UpdateAutoScalingGroup**

次の例は、UpdateAutoScalingGroup を使用する方法を説明しています。
## SDK for Python (Boto3)

## **a** Note

については、「」を参照してください GitHub。[AWS コード例リポジトリ](https://github.com/awsdocs/aws-doc-sdk-examples/tree/main/python/example_code/auto-scaling#code-examples) で全く同じ例 を見つけて、設定と実行の方法を確認してください。

```
class AutoScalingWrapper: 
     """Encapsulates Amazon EC2 Auto Scaling actions.""" 
     def __init__(self, autoscaling_client): 
 """ 
         :param autoscaling_client: A Boto3 Amazon EC2 Auto Scaling client. 
         """ 
         self.autoscaling_client = autoscaling_client 
     def update_group(self, group_name, **kwargs): 
        .....
         Updates an Auto Scaling group. 
         :param group_name: The name of the group to update. 
         :param kwargs: Keyword arguments to pass through to the service. 
 """ 
         try: 
             self.autoscaling_client.update_auto_scaling_group( 
                AutoScalingGroupName=group_name, **kwargs
) except ClientError as err: 
             logger.error( 
                 "Couldn't update group %s. Here's why: %s: %s", 
                 group_name, 
                 err.response["Error"]["Code"], 
                 err.response["Error"]["Message"], 
) raise
```
• API の詳細については、 [UpdateAutoScalingGroup](https://docs.aws.amazon.com/goto/boto3/autoscaling-2011-01-01/UpdateAutoScalingGroup) AWS SDK for Python (Boto3) API リファレ ンスの「」を参照してください。

シナリオ

レジリエントなサービスの構築と管理

次のコード例は、本、映画、曲のレコメンデーションを返す負荷分散型ウェブサービスの作成方法を 示しています。この例は、障害に対するサービスの対応方法と、障害発生時の耐障害性を高めるため にサービスを再構築する方法を示しています。

- Amazon EC2 Auto Scaling グループを使用して、起動テンプレートに基づいて Amazon Elastic Compute Cloud (Amazon EC2) インスタンスを作成し、インスタンス数を所定の範囲内に維持し ます。
- Elastic Load Balancing で HTTP リクエストを処理して配信します。
- Auto Scaling グループ内のインスタンスの状態を監視し、正常なインスタンスにのみリクエストを 転送します。
- 各 EC2 インスタンスで Python ウェブサーバーを実行して HTTP リクエストを処理します。ウェ ブサーバーはレコメンデーションとヘルスチェックを返します。
- Amazon DynamoDB テーブルを使用してレコメンデーションサービスをシミュレートできます。
- AWS Systems Manager パラメータを更新して、リクエストとヘルスチェックに対するウェブサー バーの応答を制御します。

SDK for Python (Boto3)

**a** Note

については、「」を参照してください GitHub。[AWS コード例リポジトリ](https://github.com/awsdocs/aws-doc-sdk-examples/tree/main/python/cross_service/resilient_service#code-examples) で全く同じ例 を見つけて、設定と実行の方法を確認してください。

コマンドプロンプトからインタラクティブのシナリオを実行します。

```
class Runner: 
     def __init__( 
         self, resource_path, recommendation, autoscaler, loadbalancer, param_helper 
     ): 
         self.resource_path = resource_path 
         self.recommendation = recommendation 
         self.autoscaler = autoscaler 
         self.loadbalancer = loadbalancer 
         self.param_helper = param_helper
```

```
 self.protocol = "HTTP" 
         self.port = 80 
         self.ssh_port = 22 
     def deploy(self): 
         recommendations_path = f"{self.resource_path}/recommendations.json" 
         startup_script = f"{self.resource_path}/server_startup_script.sh" 
         instance_policy = f"{self.resource_path}/instance_policy.json" 
         print( 
              "\nFor this demo, we'll use the AWS SDK for Python (Boto3) to create 
 several AWS resources\n" 
             "to set up a load-balanced web service endpoint and explore some ways to 
 make it resilient\n" 
              "against various kinds of failures.\n\n" 
             "Some of the resources create by this demo are:\n" 
        \lambda print( 
              "\t* A DynamoDB table that the web service depends on to provide book, 
 movie, and song recommendations." 
\overline{\phantom{a}} print( 
              "\t* An EC2 launch template that defines EC2 instances that each contain 
 a Python web server." 
        \lambda print( 
              "\t* An EC2 Auto Scaling group that manages EC2 instances across several 
 Availability Zones." 
         ) 
         print( 
              "\t* An Elastic Load Balancing (ELB) load balancer that targets the Auto 
 Scaling group to distribute requests." 
        \lambda print("-" * 88) 
         q.ask("Press Enter when you're ready to start deploying resources.") 
         print( 
             f"Creating and populating a DynamoDB table named 
  '{self.recommendation.table_name}'." 
        \lambda self.recommendation.create() 
         self.recommendation.populate(recommendations_path) 
         print("-" * 88)
```

```
 print( 
              f"Creating an EC2 launch template that runs '{startup_script}' when an 
  instance starts.\n" 
              f"This script starts a Python web server defined in the `server.py` 
  script. The web server\n" 
              f"listens to HTTP requests on port 80 and responds to requests to '/' 
  and to '/healthcheck'.\n" 
              f"For demo purposes, this server is run as the root user. In production, 
  the best practice is to\n" 
              f"run a web server, such as Apache, with least-privileged credentials.
\n\overline{\mathsf{h}''} ) 
         print( 
              f"The template also defines an IAM policy that each instance uses to 
  assume a role that grants\n" 
              f"permissions to access the DynamoDB recommendation table and Systems 
  Manager parameters\n" 
              f"that control the flow of the demo.\n" 
\overline{\phantom{a}} self.autoscaler.create_template(startup_script, instance_policy) 
         print("-" * 88) 
         print( 
              f"Creating an EC2 Auto Scaling group that maintains three EC2 instances, 
  each in a different\n" 
              f"Availability Zone." 
        \lambda zones = self.autoscaler.create_group(3) 
         print("-" * 88) 
         print( 
              "At this point, you have EC2 instances created. Once each instance 
  starts, it listens for\n" 
              "HTTP requests. You can see these instances in the console or continue 
  with the demo." 
\overline{\phantom{a}} print("-" * 88) 
         q.ask("Press Enter when you're ready to continue.") 
         print(f"Creating variables that control the flow of the demo.\n") 
         self.param_helper.reset() 
         print( 
              "\nCreating an Elastic Load Balancing target group and load balancer. 
  The target group\n"
```

```
 "defines how the load balancer connects to instances. The load balancer 
 provides a\n" 
             "single endpoint where clients connect and dispatches requests to 
 instances in the group.\n" 
        \lambda vpc = self.autoscaler.get_default_vpc() 
         subnets = self.autoscaler.get_subnets(vpc["VpcId"], zones) 
         target_group = self.loadbalancer.create_target_group( 
             self.protocol, self.port, vpc["VpcId"] 
\overline{\phantom{a}} self.loadbalancer.create_load_balancer( 
             [subnet["SubnetId"] for subnet in subnets], target_group 
        \lambda self.autoscaler.attach_load_balancer_target_group(target_group) 
         print(f"Verifying access to the load balancer endpoint...") 
         lb_success = self.loadbalancer.verify_load_balancer_endpoint() 
         if not lb_success: 
             print( 
                 "Couldn't connect to the load balancer, verifying that the port is 
 open..." 
) current_ip_address = requests.get( 
                 "http://checkip.amazonaws.com" 
             ).text.strip() 
            sec group, port is open = self.autoscaler.verify inbound port(
                 vpc, self.port, current_ip_address 
) sec_group, ssh_port_is_open = self.autoscaler.verify_inbound_port( 
                 vpc, self.ssh_port, current_ip_address 
) if not port_is_open: 
                 print( 
                     "For this example to work, the default security group for your 
 default VPC must\n" 
                     "allows access from this computer. You can either add it 
 automatically from this\n" 
                     "example or add it yourself using the AWS Management Console.\n" 
) if q.ask( 
                     f"Do you want to add a rule to security group 
 {sec_group['GroupId']} to allow\n" 
                     f"inbound traffic on port {self.port} from your computer's IP 
 address of {current_ip_address}? (y/n) ", 
                     q.is_yesno,
```
 ): self.autoscaler.open\_inbound\_port( sec group["GroupId"], self.port, current ip address  $)$  if not ssh\_port\_is\_open: if q.ask( f"Do you want to add a rule to security group {sec\_group['GroupId']} to allow\n" f"inbound SSH traffic on port {self.ssh\_port} for debugging from your computer's IP address of {current\_ip\_address}? (y/n) ", q.is\_yesno, ): self.autoscaler.open\_inbound\_port( sec group["GroupId"], self.ssh port, current ip address  $)$  lb\_success = self.loadbalancer.verify\_load\_balancer\_endpoint() if lb\_success: print("Your load balancer is ready. You can access it by browsing to:  $\langle n" \rangle$  print(f"\thttp://{self.loadbalancer.endpoint()}\n") else: print( "Couldn't get a successful response from the load balancer endpoint. Troubleshoot by\n" "manually verifying that your VPC and security group are configured correctly and that\n" "you can successfully make a GET request to the load balancer endpoint:\n"  $)$  print(f"\thttp://{self.loadbalancer.endpoint()}\n") print("-" \* 88) q.ask("Press Enter when you're ready to continue with the demo.") def demo\_choices(self):  $actions =  $\Gamma$$  "Send a GET request to the load balancer endpoint.", "Check the health of load balancer targets.", "Go to the next part of the demo.",  $\mathbb{I}$ choice =  $\theta$  while choice != 2: print("-" \* 88) print(

```
 "\nSee the current state of the service by selecting one of the 
 following choices:\n" 
) choice = q.choose("\nWhich action would you like to take? ", actions) 
            print("-" * 88) 
           if choice == 0:
                print("Request:\n") 
                print(f"GET http://{self.loadbalancer.endpoint()}") 
                response = requests.get(f"http://{self.loadbalancer.endpoint()}") 
                print("\nResponse:\n") 
                print(f"{response.status_code}") 
                if response.headers.get("content-type") == "application/json": 
                     pp(response.json()) 
            elif choice == 1: 
                print("\nChecking the health of load balancer targets:\n") 
                health = self.loadbalancer.check_target_health() 
                for target in health: 
                     state = target["TargetHealth"]["State"] 
                     print( 
                         f"\tTarget {target['Target']['Id']} on port 
 {target['Target']['Port']} is {state}" 
) if state != "healthy": 
                         print( 
                            f"\t\t{target['TargetHealth']['Reason']}: 
 {target['TargetHealth']['Description']}\n" 
) print( 
                     f"\nNote that it can take a minute or two for the health check 
 to update\n" 
                     f"after changes are made.\n" 
) elif choice == 2: 
                 print("\nOkay, let's move on.") 
                print("-" * 88) 
    def demo(self): 
        ssm_only_policy = f"{self.resource_path}/ssm_only_policy.json" 
        print("\nResetting parameters to starting values for demo.\n") 
        self.param_helper.reset() 
        print(
```

```
 "\nThis part of the demonstration shows how to toggle different parts of 
 the system\n" 
              "to create situations where the web service fails, and shows how using a 
 resilient\n" 
              "architecture can keep the web service running in spite of these 
 failures." 
\overline{\phantom{a}} print("-" * 88) 
         print( 
              "At the start, the load balancer endpoint returns recommendations and 
 reports that all targets are healthy." 
\overline{\phantom{a}} self.demo_choices() 
         print( 
             f"The web service running on the EC2 instances gets recommendations by 
 querying a DynamoDB table.\n" 
             f"The table name is contained in a Systems Manager parameter named 
 '{self.param_helper.table}'.\n" 
             f"To simulate a failure of the recommendation service, let's set this 
 parameter to name a non-existent table.\n" 
\overline{\phantom{a}}self.param_helper.put(self.param_helper.table, "this-is-not-a-table")
         print( 
              "\nNow, sending a GET request to the load balancer endpoint returns a 
 failure code. But, the service reports as\n" 
              "healthy to the load balancer because shallow health checks don't check 
 for failure of the recommendation service." 
\overline{\phantom{a}} self.demo_choices() 
         print( 
             f"Instead of failing when the recommendation service fails, the web 
 service can return a static response.\n" 
             f"While this is not a perfect solution, it presents the customer with a 
 somewhat better experience than failure.\n" 
\overline{\phantom{a}} self.param_helper.put(self.param_helper.failure_response, "static") 
         print( 
             f"\nNow, sending a GET request to the load balancer endpoint returns a 
 static response.\n" 
             f"The service still reports as healthy because health checks are still 
 shallow.\n"
```

```
\mathcal{L} self.demo_choices() 
         print("Let's reinstate the recommendation service.\n") 
         self.param_helper.put(self.param_helper.table, 
self.recommendation.table name)
         print( 
              "\nLet's also substitute bad credentials for one of the instances in the 
 target group so that it can't\n" 
              "access the DynamoDB recommendation table.\n" 
\overline{\phantom{a}} self.autoscaler.create_instance_profile( 
             ssm_only_policy,
              self.autoscaler.bad_creds_policy_name, 
              self.autoscaler.bad_creds_role_name, 
              self.autoscaler.bad_creds_profile_name, 
              ["AmazonSSMManagedInstanceCore"], 
        \lambda instances = self.autoscaler.get_instances() 
         bad_instance_id = instances[0] 
        instance profile = self.autoscaler.get instance profile(bad instance id)
         print( 
              f"\nReplacing the profile for instance {bad_instance_id} with a profile 
 that contains\n" 
              f"bad credentials...\n" 
\overline{\phantom{a}} self.autoscaler.replace_instance_profile( 
              bad_instance_id, 
              self.autoscaler.bad_creds_profile_name, 
              instance_profile["AssociationId"], 
        \lambda print( 
              "Now, sending a GET request to the load balancer endpoint returns either 
 a recommendation or a static response,\n" 
              "depending on which instance is selected by the load balancer.\n" 
\overline{\phantom{a}} self.demo_choices() 
         print( 
              "\nLet's implement a deep health check. For this demo, a deep health 
 check tests whether\n" 
              "the web service can access the DynamoDB table that it depends on for 
 recommendations. Note that\n"
```
 "the deep health check is only for ELB routing and not for Auto Scaling instance health.\n" "This kind of deep health check is not recommended for Auto Scaling instance health, because it\n" "risks accidental termination of all instances in the Auto Scaling group when a dependent service fails.\n"  $\overline{\phantom{a}}$  print( "By implementing deep health checks, the load balancer can detect when one of the instances is failing\n" "and take that instance out of rotation.\n"  $\overline{\phantom{a}}$  self.param\_helper.put(self.param\_helper.health\_check, "deep") print( f"\nNow, checking target health indicates that the instance with bad credentials ({bad\_instance\_id})\n" f"is unhealthy. Note that it might take a minute or two for the load balancer to detect the unhealthy \n" f"instance. Sending a GET request to the load balancer endpoint always returns a recommendation, because\n" "the load balancer takes unhealthy instances out of its rotation.\n"  $\overline{\phantom{a}}$  self.demo\_choices() print( "\nBecause the instances in this demo are controlled by an auto scaler, the simplest way to fix an unhealthy\n" "instance is to terminate it and let the auto scaler start a new instance to replace it.\n"  $\overline{\phantom{a}}$  self.autoscaler.terminate\_instance(bad\_instance\_id) print( "\nEven while the instance is terminating and the new instance is starting, sending a GET\n" "request to the web service continues to get a successful recommendation response because\n" "the load balancer routes requests to the healthy instances. After the replacement instance\n" "starts and reports as healthy, it is included in the load balancing rotation.\n" "\nNote that terminating and replacing an instance typically takes several minutes, during which time you\n" "can see the changing health check status until the new instance is running and healthy.\n"

```
 ) 
         self.demo_choices() 
         print( 
              "\nIf the recommendation service fails now, deep health checks mean all 
  instances report as unhealthy.\n" 
\overline{\phantom{a}} self.param_helper.put(self.param_helper.table, "this-is-not-a-table") 
         print( 
              "\nWhen all instances are unhealthy, the load balancer continues to 
  route requests even to\n" 
              "unhealthy instances, allowing them to fail open and return a static 
  response rather than fail\n" 
              "closed and report failure to the customer." 
\overline{\phantom{a}} self.demo_choices() 
         self.param_helper.reset() 
     def destroy(self): 
         print( 
              "This concludes the demo of how to build and manage a resilient service.
\mathsf{N}"
              "To keep things tidy and to avoid unwanted charges on your account, we 
  can clean up all AWS resources\n" 
              "that were created for this demo." 
        \lambda if q.ask("Do you want to clean up all demo resources? (y/n) ", q.is_yesno): 
             self.loadbalancer.delete load balancer()
              self.loadbalancer.delete_target_group() 
              self.autoscaler.delete_group() 
              self.autoscaler.delete_key_pair() 
             self.autoscaler.delete template()
              self.autoscaler.delete_instance_profile( 
                  self.autoscaler.bad_creds_profile_name, 
                  self.autoscaler.bad_creds_role_name, 
)self.recommendation.destroy()
         else: 
              print( 
                  "Okay, we'll leave the resources intact.\n" 
                  "Don't forget to delete them when you're done with them or you might 
  incur unexpected charges." 
) and the state \mathcal{L}
```

```
def main(): 
     parser = argparse.ArgumentParser() 
     parser.add_argument( 
         "--action", 
         required=True, 
         choices=["all", "deploy", "demo", "destroy"], 
         help="The action to take for the demo. When 'all' is specified, resources 
  are\n" 
          "deployed, the demo is run, and resources are destroyed.", 
    \lambda parser.add_argument( 
         "--resource_path", 
         default="../../../workflows/resilient_service/resources", 
         help="The path to resource files used by this example, such as IAM policies 
  and\n" 
         "instance scripts.", 
    \lambda args = parser.parse_args() 
     print("-" * 88) 
     print( 
         "Welcome to the demonstration of How to Build and Manage a Resilient 
  Service!" 
    \lambda print("-" * 88) 
     prefix = "doc-example-resilience" 
     recommendation = RecommendationService.from_client( 
          "doc-example-recommendation-service" 
    \lambdaautoscaler = AutoScaler.from client(prefix)
     loadbalancer = LoadBalancer.from_client(prefix) 
     param_helper = ParameterHelper.from_client(recommendation.table_name) 
     runner = Runner( 
         args.resource_path, recommendation, autoscaler, loadbalancer, param_helper 
    \lambda actions = [args.action] if args.action != "all" else ["deploy", "demo", 
  "destroy"] 
     for action in actions: 
         if action == "deploy": 
              runner.deploy() 
         elif action == "demo": 
              runner.demo()
```

```
 elif action == "destroy": 
             runner.destroy() 
     print("-" * 88) 
     print("Thanks for watching!") 
     print("-" * 88)
if __name__ == '__main__": logging.basicConfig(level=logging.INFO, format="%(levelname)s: %(message)s") 
     main()
```
Auto Scaling と Amazon EC2 のアクションをラップするクラスを作成します。

```
class AutoScaler: 
    "" "
     Encapsulates Amazon EC2 Auto Scaling and EC2 management actions. 
     """ 
     def __init__( 
         self, 
         resource_prefix, 
         inst_type, 
         ami_param, 
         autoscaling_client, 
         ec2_client, 
         ssm_client, 
         iam_client, 
     ): 
          """ 
          :param resource_prefix: The prefix for naming AWS resources that are created 
  by this class. 
          :param inst_type: The type of EC2 instance to create, such as t3.micro. 
          :param ami_param: The Systems Manager parameter used to look up the AMI that 
  is 
                             created. 
          :param autoscaling_client: A Boto3 EC2 Auto Scaling client. 
          :param ec2_client: A Boto3 EC2 client. 
          :param ssm_client: A Boto3 Systems Manager client. 
          :param iam_client: A Boto3 IAM client. 
          """ 
         self.inst_type = inst_type
```

```
 self.ami_param = ami_param 
         self.autoscaling_client = autoscaling_client 
         self.ec2_client = ec2_client 
         self.ssm_client = ssm_client 
         self.iam_client = iam_client 
        self.launch template name = f"{resource prefix}-template"
         self.group_name = f"{resource_prefix}-group" 
         self.instance_policy_name = f"{resource_prefix}-pol" 
        self.instance role name = f"{resource prefix}-role"
         self.instance_profile_name = f"{resource_prefix}-prof" 
         self.bad_creds_policy_name = f"{resource_prefix}-bc-pol" 
         self.bad_creds_role_name = f"{resource_prefix}-bc-role" 
         self.bad_creds_profile_name = f"{resource_prefix}-bc-prof" 
         self.key_pair_name = f"{resource_prefix}-key-pair" 
    @classmethod 
    def from_client(cls, resource_prefix): 
 """ 
         Creates this class from Boto3 clients. 
         :param resource_prefix: The prefix for naming AWS resources that are created 
 by this class. 
 """ 
        as client = boto3.client("autoscaling")
         ec2_client = boto3.client("ec2") 
         ssm_client = boto3.client("ssm") 
        iam client = boto3.client("iam")
         return cls( 
             resource_prefix, 
             "t3.micro", 
             "/aws/service/ami-amazon-linux-latest/amzn2-ami-hvm-x86_64-gp2", 
             as_client, 
             ec2_client, 
             ssm_client, 
             iam_client, 
         ) 
    def create_instance_profile( 
         self, policy_file, policy_name, role_name, profile_name, 
 aws_managed_policies=() 
     ): 
 """
```

```
 Creates a policy, role, and profile that is associated with instances 
 created by 
         this class. An instance's associated profile defines a role that is assumed 
 by the 
         instance. The role has attached policies that specify the AWS permissions 
 granted to 
         clients that run on the instance. 
         :param policy_file: The name of a JSON file that contains the policy 
 definition to 
                             create and attach to the role. 
         :param policy_name: The name to give the created policy. 
        : param role name: The name to give the created role.
        : param profile name: The name to the created profile.
         :param aws_managed_policies: Additional AWS-managed policies that are 
 attached to 
                                       the role, such as AmazonSSMManagedInstanceCore 
 to grant 
                                       use of Systems Manager to send commands to the 
 instance. 
         :return: The ARN of the profile that is created. 
 """ 
        assume\_role\_doc = { "Version": "2012-10-17", 
             "Statement": [ 
\overline{a} "Effect": "Allow", 
                     "Principal": {"Service": "ec2.amazonaws.com"}, 
                     "Action": "sts:AssumeRole", 
 } 
             ], 
         } 
         with open(policy_file) as file: 
             instance_policy_doc = file.read() 
         policy_arn = None 
         try: 
             pol_response = self.iam_client.create_policy( 
                 PolicyName=policy_name, PolicyDocument=instance_policy_doc 
) policy_arn = pol_response["Policy"]["Arn"] 
             log.info("Created policy with ARN %s.", policy_arn) 
         except ClientError as err: 
             if err.response["Error"]["Code"] == "EntityAlreadyExists":
```

```
 log.info("Policy %s already exists, nothing to do.", policy_name) 
                 list_pol_response = self.iam_client.list_policies(Scope="Local") 
                for pol in list pol response["Policies"]:
                     if pol["PolicyName"] == policy_name: 
                         policy_arn = pol["Arn"] 
                         break 
             if policy_arn is None: 
                 raise AutoScalerError(f"Couldn't create policy {policy_name}: 
 {err}") 
        try: 
            self.iam client.create role(
                 RoleName=role_name, 
 AssumeRolePolicyDocument=json.dumps(assume_role_doc) 
) self.iam_client.attach_role_policy(RoleName=role_name, 
 PolicyArn=policy_arn) 
             for aws_policy in aws_managed_policies: 
                 self.iam_client.attach_role_policy( 
                     RoleName=role_name, 
                     PolicyArn=f"arn:aws:iam::aws:policy/{aws_policy}", 
) log.info("Created role %s and attached policy %s.", role_name, 
 policy_arn) 
        except ClientError as err: 
             if err.response["Error"]["Code"] == "EntityAlreadyExists": 
                 log.info("Role %s already exists, nothing to do.", role_name) 
             else: 
                 raise AutoScalerError(f"Couldn't create role {role_name}: {err}") 
        try: 
             profile_response = self.iam_client.create_instance_profile( 
                 InstanceProfileName=profile_name 
) waiter = self.iam_client.get_waiter("instance_profile_exists") 
             waiter.wait(InstanceProfileName=profile_name) 
             time.sleep(10) # wait a little longer 
             profile_arn = profile_response["InstanceProfile"]["Arn"] 
             self.iam_client.add_role_to_instance_profile( 
                 InstanceProfileName=profile_name, RoleName=role_name 
) log.info("Created profile %s and added role %s.", profile_name, 
 role_name) 
         except ClientError as err:
```

```
 if err.response["Error"]["Code"] == "EntityAlreadyExists": 
                 prof_response = self.iam_client.get_instance_profile( 
                     InstanceProfileName=profile_name 
) profile_arn = prof_response["InstanceProfile"]["Arn"] 
                 log.info( 
                     "Instance profile %s already exists, nothing to do.", 
  profile_name 
) else: 
                 raise AutoScalerError( 
                     f"Couldn't create profile {profile_name} and attach it to role
\n\overline{\mathsf{h}}"
                     f"{role_name}: {err}" 
) return profile_arn 
     def get_instance_profile(self, instance_id): 
 """ 
         Gets data about the profile associated with an instance. 
         :param instance_id: The ID of the instance to look up. 
         :return: The profile data. 
         """ 
         try: 
             response = self.ec2_client.describe_iam_instance_profile_associations( 
                Filters=[{"Name": "instance-id", "Values": [instance_id]}]
) except ClientError as err: 
             raise AutoScalerError( 
                 f"Couldn't get instance profile association for instance 
  {instance_id}: {err}" 
) else: 
             return response["IamInstanceProfileAssociations"][0] 
     def replace_instance_profile( 
         self, instance_id, new_instance_profile_name, profile_association_id 
     ): 
        "" "
         Replaces the profile associated with a running instance. After the profile 
  is
```

```
 replaced, the instance is rebooted to ensure that it uses the new profile. 
 When 
        the instance is ready, Systems Manager is used to restart the Python web 
 server. 
         :param instance_id: The ID of the instance to update. 
         :param new_instance_profile_name: The name of the new profile to associate 
 with 
                                           the specified instance. 
         :param profile_association_id: The ID of the existing profile association 
 for the 
                                        instance. 
 """ 
        try: 
            self.ec2_client.replace_iam_instance_profile_association( 
                 IamInstanceProfile={"Name": new_instance_profile_name}, 
                 AssociationId=profile_association_id, 
) log.info( 
                 "Replaced instance profile for association %s with profile %s.", 
                 profile_association_id, 
                 new_instance_profile_name, 
) time.sleep(5) 
           inst ready = False
            tries = 0 
            while not inst_ready: 
                 if tries % 6 == 0: 
                    self.ec2 client.reboot instances(InstanceIds=[instance_id])
                     log.info( 
                         "Rebooting instance %s and waiting for it to to be ready.", 
                         instance_id, 
)tries += 1 time.sleep(10) 
                 response = self.ssm_client.describe_instance_information() 
                 for info in response["InstanceInformationList"]: 
                     if info["InstanceId"] == instance_id: 
                         inst_ready = True 
            self.ssm_client.send_command( 
                 InstanceIds=[instance_id], 
                 DocumentName="AWS-RunShellScript", 
                Parameters={"commands": ["cd / && sudo python3 server.py 80"]},
)
```

```
 log.info("Restarted the Python web server on instance %s.", instance_id) 
        except ClientError as err: 
            raise AutoScalerError( 
                f"Couldn't replace instance profile for association 
 {profile_association_id}: {err}" 
)def delete instance profile(self, profile name, role name):
 """ 
        Detaches a role from an instance profile, detaches policies from the role, 
        and deletes all the resources. 
       : param profile name: The name of the profile to delete.
        :param role_name: The name of the role to delete. 
 """ 
        try: 
            self.iam_client.remove_role_from_instance_profile( 
                InstanceProfileName=profile_name, RoleName=role_name 
) self.iam_client.delete_instance_profile(InstanceProfileName=profile_name) 
            log.info("Deleted instance profile %s.", profile_name) 
            attached_policies = self.iam_client.list_attached_role_policies( 
                RoleName=role_name 
) for pol in attached_policies["AttachedPolicies"]: 
               self.iam client.detach role policy(
                   RoleName=role_name, PolicyArn=pol["PolicyArn"]
) if not pol["PolicyArn"].startswith("arn:aws:iam::aws"): 
                   self.iam_client.delete_policy(PolicyArn=pol["PolicyArn"])
                log.info("Detached and deleted policy %s.", pol["PolicyName"]) 
           self.iam_client.delete_role(RoleName=role_name)
            log.info("Deleted role %s.", role_name) 
        except ClientError as err: 
            if err.response["Error"]["Code"] == "NoSuchEntity": 
                log.info( 
                    "Instance profile %s doesn't exist, nothing to do.", 
 profile_name 
) else: 
                raise AutoScalerError( 
                    f"Couldn't delete instance profile {profile_name} or detach "
```

```
 f"policies and delete role {role_name}: {err}" 
) def create_key_pair(self, key_pair_name): 
 """ 
        Creates a new key pair. 
         :param key_pair_name: The name of the key pair to create. 
         :return: The newly created key pair. 
         """ 
        try: 
             response = self.ec2_client.create_key_pair(KeyName=key_pair_name) 
             with open(f"{key_pair_name}.pem", "w") as file: 
                 file.write(response["KeyMaterial"]) 
             chmod(f"{key_pair_name}.pem", 0o600) 
             log.info("Created key pair %s.", key_pair_name) 
        except ClientError as err: 
             raise AutoScalerError(f"Couldn't create key pair {key_pair_name}: 
 {err}") 
    def delete_key_pair(self): 
 """ 
        Deletes a key pair. 
         :param key_pair_name: The name of the key pair to delete. 
         """ 
        try: 
             self.ec2_client.delete_key_pair(KeyName=self.key_pair_name) 
             remove(f"{self.key_pair_name}.pem") 
             log.info("Deleted key pair %s.", self.key_pair_name) 
        except ClientError as err: 
             raise AutoScalerError( 
                 f"Couldn't delete key pair {self.key_pair_name}: {err}" 
) except FileNotFoundError: 
             log.info("Key pair %s doesn't exist, nothing to do.", 
 self.key_pair_name) 
         except PermissionError: 
             log.info( 
                 "Inadequate permissions to delete key pair %s.", self.key_pair_name 
) except Exception as err:
```

```
 raise AutoScalerError( 
                 f"Couldn't delete key pair {self.key_pair_name}: {err}" 
) def create_template(self, server_startup_script_file, instance_policy_file): 
 """ 
         Creates an Amazon EC2 launch template to use with Amazon EC2 Auto Scaling. 
 The 
         launch template specifies a Bash script in its user data field that runs 
 after 
         the instance is started. This script installs Python packages and starts a 
         Python web server on the instance. 
         :param server_startup_script_file: The path to a Bash script file that is 
 run 
                                             when an instance starts. 
         :param instance_policy_file: The path to a file that defines a permissions 
 policy 
                                       to create and attach to the instance profile. 
         :return: Information about the newly created template. 
 """ 
        template = \{\} try: 
            self.create key pair(self.key pair name)
             self.create_instance_profile( 
                 instance_policy_file, 
                self.instance_policy_name,
                 self.instance_role_name, 
                 self.instance_profile_name, 
)with open(server startup script file) as file:
                 start_server_script = file.read() 
             ami_latest = self.ssm_client.get_parameter(Name=self.ami_param) 
             ami_id = ami_latest["Parameter"]["Value"] 
             lt_response = self.ec2_client.create_launch_template( 
                 LaunchTemplateName=self.launch_template_name, 
                 LaunchTemplateData={ 
                     "InstanceType": self.inst_type, 
                     "ImageId": ami_id, 
                     "IamInstanceProfile": {"Name": self.instance_profile_name}, 
                     "UserData": base64.b64encode( 
                         start_server_script.encode(encoding="utf-8") 
                     ).decode(encoding="utf-8"),
```

```
 "KeyName": self.key_pair_name, 
                }, 
) template = lt_response["LaunchTemplate"] 
            log.info( 
                "Created launch template %s for AMI %s on %s.", 
                self.launch_template_name, 
                ami_id, 
                self.inst_type, 
) except ClientError as err: 
            if ( 
                err.response["Error"]["Code"] 
                == "InvalidLaunchTemplateName.AlreadyExistsException" 
            ): 
                log.info( 
                    "Launch template %s already exists, nothing to do.", 
                    self.launch_template_name, 
) else: 
                raise AutoScalerError( 
                    f"Couldn't create launch template {self.launch_template_name}: 
 {err}." 
) return template 
   def delete template(self):
 """ 
        Deletes a launch template. 
 """ 
        try: 
            self.ec2_client.delete_launch_template( 
                LaunchTemplateName=self.launch_template_name 
) self.delete_instance_profile( 
                self.instance_profile_name, self.instance_role_name 
) log.info("Launch template %s deleted.", self.launch_template_name) 
        except ClientError as err: 
            if ( 
                err.response["Error"]["Code"] 
                == "InvalidLaunchTemplateName.NotFoundException" 
            ):
```

```
 log.info( 
                     "Launch template %s does not exist, nothing to do.", 
                    self.launch template name,
) else: 
                 raise AutoScalerError( 
                     f"Couldn't delete launch template {self.launch_template_name}: 
 {err}." 
) def get_availability_zones(self): 
 """ 
        Gets a list of Availability Zones in the AWS Region of the Amazon EC2 
 client. 
         :return: The list of Availability Zones for the client Region. 
 """ 
        try: 
             response = self.ec2_client.describe_availability_zones() 
             zones = [zone["ZoneName"] for zone in response["AvailabilityZones"]] 
        except ClientError as err: 
             raise AutoScalerError(f"Couldn't get availability zones: {err}.") 
        else: 
            return zones 
    def create_group(self, group_size): 
 """ 
        Creates an EC2 Auto Scaling group with the specified size. 
         :param group_size: The number of instances to set for the minimum and 
 maximum in 
                            the group. 
         :return: The list of Availability Zones specified for the group. 
        "''"zones = [] try: 
             zones = self.get_availability_zones() 
             self.autoscaling_client.create_auto_scaling_group( 
                 AutoScalingGroupName=self.group_name, 
                 AvailabilityZones=zones, 
                 LaunchTemplate={ 
                     "LaunchTemplateName": self.launch_template_name,
```

```
 "Version": "$Default", 
                }, 
                MinSize=group_size, 
                MaxSize=group_size, 
) log.info( 
                "Created EC2 Auto Scaling group %s with availability zones %s.", 
                self.launch_template_name, 
                zones, 
) except ClientError as err: 
            if err.response["Error"]["Code"] == "AlreadyExists": 
                log.info( 
                    "EC2 Auto Scaling group %s already exists, nothing to do.", 
                    self.group_name, 
) else: 
                raise AutoScalerError( 
                    f"Couldn't create EC2 Auto Scaling group {self.group_name}: 
 {err}" 
) return zones 
   def get instances(self):
        """ 
        Gets data about the instances in the EC2 Auto Scaling group. 
        :return: Data about the instances. 
        """ 
        try: 
            as_response = self.autoscaling_client.describe_auto_scaling_groups( 
                AutoScalingGroupNames=[self.group_name] 
) instance_ids = [ 
                i["InstanceId"] 
                for i in as_response["AutoScalingGroups"][0]["Instances"] 
 ] 
        except ClientError as err: 
            raise AutoScalerError( 
                f"Couldn't get instances for Auto Scaling group {self.group_name}: 
 {err}" 
) else:
```

```
 return instance_ids 
    def terminate_instance(self, instance_id): 
 """ 
        Terminates and instances in an EC2 Auto Scaling group. After an instance is 
        terminated, it can no longer be accessed. 
         :param instance_id: The ID of the instance to terminate. 
 """ 
        try: 
            self.autoscaling_client.terminate_instance_in_auto_scaling_group( 
                 InstanceId=instance_id, ShouldDecrementDesiredCapacity=False 
) log.info("Terminated instance %s.", instance_id) 
        except ClientError as err: 
            raise AutoScalerError(f"Couldn't terminate instance {instance_id}: 
 {err}") 
    def attach_load_balancer_target_group(self, lb_target_group): 
 """ 
        Attaches an Elastic Load Balancing (ELB) target group to this EC2 Auto 
 Scaling group. 
        The target group specifies how the load balancer forward requests to the 
 instances 
        in the group. 
         :param lb_target_group: Data about the ELB target group to attach. 
         """ 
        try: 
           self.autoscaling client.attach load balancer target groups(
                AutoScalingGroupName=self.group_name,
                 TargetGroupARNs=[lb_target_group["TargetGroupArn"]], 
) log.info( 
                 "Attached load balancer target group %s to auto scaling group %s.", 
                 lb_target_group["TargetGroupName"], 
                 self.group_name, 
) except ClientError as err: 
            raise AutoScalerError( 
                 f"Couldn't attach load balancer target group 
 {lb_target_group['TargetGroupName']}\n" 
                 f"to auto scaling group {self.group_name}"
```
 $)$ 

```
 def _try_terminate_instance(self, inst_id): 
        stopping = False 
        log.info(f"Stopping {inst_id}.") 
        while not stopping: 
            try: 
                 self.autoscaling_client.terminate_instance_in_auto_scaling_group( 
                     InstanceId=inst_id, ShouldDecrementDesiredCapacity=True 
) stopping = True 
            except ClientError as err: 
                 if err.response["Error"]["Code"] == "ScalingActivityInProgress": 
                     log.info("Scaling activity in progress for %s. Waiting...", 
 inst_id) 
                     time.sleep(10) 
                 else: 
                     raise AutoScalerError(f"Couldn't stop instance {inst_id}: 
 {err}.") 
    def _try_delete_group(self): 
 """ 
        Tries to delete the EC2 Auto Scaling group. If the group is in use or in 
 progress, 
        the function waits and retries until the group is successfully deleted. 
 """ 
        stopped = False 
        while not stopped: 
            try: 
                 self.autoscaling_client.delete_auto_scaling_group( 
                     AutoScalingGroupName=self.group_name 
) stopped = True 
                 log.info("Deleted EC2 Auto Scaling group %s.", self.group_name) 
            except ClientError as err: 
                 if ( 
                     err.response["Error"]["Code"] == "ResourceInUse" 
                     or err.response["Error"]["Code"] == "ScalingActivityInProgress" 
                 ): 
                     log.info( 
                         "Some instances are still running. Waiting for them to 
 stop..." 
)
```

```
 time.sleep(10) 
                 else: 
                     raise AutoScalerError( 
                         f"Couldn't delete group {self.group_name}: {err}." 
) def delete_group(self): 
 """ 
        Terminates all instances in the group, deletes the EC2 Auto Scaling group. 
         """ 
        try: 
            response = self.autoscaling_client.describe_auto_scaling_groups( 
                 AutoScalingGroupNames=[self.group_name] 
) groups = response.get("AutoScalingGroups", []) 
           if len(groups) > 0:
                 self.autoscaling_client.update_auto_scaling_group( 
                     AutoScalingGroupName=self.group_name, MinSize=0 
) instance_ids = [inst["InstanceId"] for inst in groups[0]
["Instances"]] 
                 for inst_id in instance_ids: 
                     self._try_terminate_instance(inst_id) 
                 self._try_delete_group() 
            else: 
                 log.info("No groups found named %s, nothing to do.", 
  self.group_name) 
        except ClientError as err: 
            raise AutoScalerError(f"Couldn't delete group {self.group_name}: 
  {err}.") 
    def get_default_vpc(self): 
 """ 
        Gets the default VPC for the account. 
         :return: Data about the default VPC. 
        "''" try: 
            response = self.ec2_client.describe_vpcs( 
                 Filters=[{"Name": "is-default", "Values": ["true"]}] 
) except ClientError as err: 
            raise AutoScalerError(f"Couldn't get default VPC: {err}")
```

```
 else: 
             return response["Vpcs"][0] 
    def verify_inbound_port(self, vpc, port, ip_address): 
 """ 
         Verify the default security group of the specified VPC allows ingress from 
 this 
         computer. This can be done by allowing ingress from this computer's IP 
         address. In some situations, such as connecting from a corporate network, 
 you 
         must instead specify a prefix list ID. You can also temporarily open the 
 port to 
         any IP address while running this example. If you do, be sure to remove 
 public 
         access when you're done. 
         :param vpc: The VPC used by this example. 
         :param port: The port to verify. 
         :param ip_address: This computer's IP address. 
         :return: The default security group of the specific VPC, and a value that 
 indicates 
                  whether the specified port is open. 
        "" "
         try: 
             response = self.ec2_client.describe_security_groups( 
                 Filters=[ 
                     {"Name": "group-name", "Values": ["default"]}, 
                     {"Name": "vpc-id", "Values": [vpc["VpcId"]]}, 
 ] 
) sec_group = response["SecurityGroups"][0] 
             port_is_open = False 
             log.info("Found default security group %s.", sec_group["GroupId"]) 
             for ip_perm in sec_group["IpPermissions"]: 
                 if ip_perm.get("FromPort", 0) == port: 
                     log.info("Found inbound rule: %s", ip_perm) 
                     for ip_range in ip_perm["IpRanges"]: 
                          cidr = ip_range.get("CidrIp", "") 
                         if cidr.startswith(ip_address) or cidr == "0.0.0.0/0": 
                              port_is_open = True 
                     if ip_perm["PrefixListIds"]: 
                          port_is_open = True 
                     if not port_is_open:
```

```
 log.info( 
                             "The inbound rule does not appear to be open to either 
 this computer's IP\n" 
                             "address of %s, to all IP addresses (0.0.0.0/0), or to a 
 prefix list ID.", 
                             ip_address, 
) else: 
                         break 
        except ClientError as err: 
             raise AutoScalerError( 
                 f"Couldn't verify inbound rule for port {port} for VPC 
 {vpc['VpcId']}: {err}" 
) else: 
             return sec_group, port_is_open 
    def open_inbound_port(self, sec_group_id, port, ip_address): 
 """ 
        Add an ingress rule to the specified security group that allows access on 
 the 
        specified port from the specified IP address. 
         :param sec_group_id: The ID of the security group to modify. 
         :param port: The port to open. 
         :param ip_address: The IP address that is granted access. 
         """ 
        try: 
             self.ec2_client.authorize_security_group_ingress( 
                 GroupId=sec_group_id, 
                 CidrIp=f"{ip_address}/32", 
                 FromPort=port, 
                 ToPort=port, 
                 IpProtocol="tcp", 
) log.info( 
                 "Authorized ingress to %s on port %s from %s.", 
                 sec_group_id, 
                 port, 
                 ip_address, 
) except ClientError as err: 
             raise AutoScalerError(
```

```
 f"Couldn't authorize ingress to {sec_group_id} on port {port} from 
 {ip_address}: {err}" 
) def get_subnets(self, vpc_id, zones): 
 """ 
        Gets the default subnets in a VPC for a specified list of Availability 
 Zones. 
         :param vpc_id: The ID of the VPC to look up. 
         :param zones: The list of Availability Zones to look up. 
         :return: The list of subnets found. 
       "''" try: 
            response = self.ec2_client.describe_subnets( 
                Filters=[ 
                     {"Name": "vpc-id", "Values": [vpc_id]}, 
                    {"Name": "availability-zone", "Values": zones}, 
                    {"Name": "default-for-az", "Values": ["true"]}, 
 ] 
) subnets = response["Subnets"] 
            log.info("Found %s subnets for the specified zones.", len(subnets)) 
        except ClientError as err: 
            raise AutoScalerError(f"Couldn't get subnets: {err}") 
        else: 
            return subnets
```
Elastic Load Balancing のアクションをラップするクラスを作成します。

```
class LoadBalancer: 
     """Encapsulates Elastic Load Balancing (ELB) actions.""" 
     def __init__(self, target_group_name, load_balancer_name, elb_client): 
 """ 
         :param target_group_name: The name of the target group associated with the 
  load balancer. 
         :param load_balancer_name: The name of the load balancer.
```

```
 :param elb_client: A Boto3 Elastic Load Balancing client. 
        "" "
        self.target_group_name = target_group_name 
        self.load_balancer_name = load_balancer_name 
        self.elb_client = elb_client 
       self. endpoint = None
    @classmethod 
    def from_client(cls, resource_prefix): 
 """ 
        Creates this class from a Boto3 client. 
         :param resource_prefix: The prefix to give to AWS resources created by this 
 class. 
        "''" elb_client = boto3.client("elbv2") 
        return cls(f"{resource_prefix}-tg", f"{resource_prefix}-lb", elb_client) 
    def endpoint(self): 
         """ 
        Gets the HTTP endpoint of the load balancer. 
        :return: The endpoint. 
 """ 
        if self._endpoint is None: 
             try: 
                 response = self.elb_client.describe_load_balancers( 
                     Names=[self.load_balancer_name] 
) self._endpoint = response["LoadBalancers"][0]["DNSName"] 
             except ClientError as err: 
                 raise LoadBalancerError( 
                     f"Couldn't get the endpoint for load balancer 
 {self.load_balancer_name}: {err}" 
) return self._endpoint 
    def create_target_group(self, protocol, port, vpc_id): 
 """ 
        Creates an Elastic Load Balancing target group. The target group specifies 
 how
```

```
 the load balancer forward requests to instances in the group and how 
 instance 
         health is checked. 
         To speed up this demo, the health check is configured with shortened times 
 and 
         lower thresholds. In production, you might want to decrease the sensitivity 
 of 
         your health checks to avoid unwanted failures. 
         :param protocol: The protocol to use to forward requests, such as 'HTTP'. 
         :param port: The port to use to forward requests, such as 80. 
         :param vpc_id: The ID of the VPC in which the load balancer exists. 
         :return: Data about the newly created target group. 
        "" "
         try: 
             response = self.elb_client.create_target_group( 
                 Name=self.target_group_name, 
                 Protocol=protocol, 
                 Port=port, 
                 HealthCheckPath="/healthcheck", 
                 HealthCheckIntervalSeconds=10, 
                 HealthCheckTimeoutSeconds=5, 
                 HealthyThresholdCount=2, 
                 UnhealthyThresholdCount=2, 
                 VpcId=vpc_id, 
) target_group = response["TargetGroups"][0] 
             log.info("Created load balancing target group %s.", 
 self.target_group_name) 
         except ClientError as err: 
             raise LoadBalancerError( 
                 f"Couldn't create load balancing target group 
 {self.target_group_name}: {err}" 
) else: 
             return target_group 
    def delete_target_group(self): 
 """ 
         Deletes the target group. 
        .....
         done = False
```

```
 while not done: 
            try: 
                response = self.elb_client.describe_target_groups( 
                    Names=[self.target_group_name] 
) tg_arn = response["TargetGroups"][0]["TargetGroupArn"] 
                self.elb_client.delete_target_group(TargetGroupArn=tg_arn) 
                log.info( 
                    "Deleted load balancing target group %s.", 
 self.target_group_name 
) done = True 
            except ClientError as err: 
                if err.response["Error"]["Code"] == "TargetGroupNotFound": 
                    log.info( 
                       "Load balancer target group %s not found, nothing to do.",
                        self.target_group_name, 
) done = True 
                elif err.response["Error"]["Code"] == "ResourceInUse": 
                    log.info( 
                        "Target group not yet released from load balancer, 
 waiting..." 
) time.sleep(10) 
                else: 
                    raise LoadBalancerError( 
                        f"Couldn't delete load balancing target group 
 {self.target_group_name}: {err}" 
) def create_load_balancer(self, subnet_ids, target_group): 
 """ 
        Creates an Elastic Load Balancing load balancer that uses the specified 
 subnets 
        and forwards requests to the specified target group. 
        :param subnet_ids: A list of subnets to associate with the load balancer. 
        :param target_group: An existing target group that is added as a listener to 
 the 
                             load balancer. 
        :return: Data about the newly created load balancer. 
 """
```

```
 try: 
            response = self.elb_client.create_load_balancer( 
               Name=self.load balancer name, Subnets=subnet ids
) load_balancer = response["LoadBalancers"][0] 
           log.info("Created load balancer %s.", self.load balancer name)
            waiter = self.elb_client.get_waiter("load_balancer_available") 
            log.info("Waiting for load balancer to be available...") 
           waiter.wait(Names=[self.load balancer name])
            log.info("Load balancer is available!") 
            self.elb_client.create_listener( 
                LoadBalancerArn=load_balancer["LoadBalancerArn"], 
                Protocol=target_group["Protocol"], 
                Port=target_group["Port"], 
                DefaultActions=[ 
\{ "Type": "forward", 
                        "TargetGroupArn": target_group["TargetGroupArn"], 
1 1 1 1 1 1 1
 ], 
) log.info( 
                "Created listener to forward traffic from load balancer %s to target 
 group %s.", 
               self.load balancer name,
                target_group["TargetGroupName"], 
) except ClientError as err: 
            raise LoadBalancerError( 
                f"Failed to create load balancer {self.load_balancer_name}" 
                f"and add a listener for target group 
 {target_group['TargetGroupName']}: {err}" 
) else: 
           self. endpoint = load balancer["DNSName"]
            return load_balancer 
    def delete_load_balancer(self): 
 """ 
        Deletes a load balancer. 
        """ 
        try: 
            response = self.elb_client.describe_load_balancers(
```

```
 Names=[self.load_balancer_name] 
) lb_arn = response["LoadBalancers"][0]["LoadBalancerArn"] 
            self.elb_client.delete_load_balancer(LoadBalancerArn=lb_arn) 
            log.info("Deleted load balancer %s.", self.load_balancer_name) 
           waiter = self.elb client.get waiter("load balancers deleted")
            log.info("Waiting for load balancer to be deleted...") 
            waiter.wait(Names=[self.load_balancer_name]) 
        except ClientError as err: 
            if err.response["Error"]["Code"] == "LoadBalancerNotFound": 
                log.info( 
                    "Load balancer %s does not exist, nothing to do.", 
                    self.load_balancer_name, 
) else: 
                raise LoadBalancerError( 
                    f"Couldn't delete load balancer {self.load_balancer_name}: 
 {err}" 
) def verify_load_balancer_endpoint(self): 
 """ 
        Verify this computer can successfully send a GET request to the load 
 balancer endpoint. 
 """ 
        success = False 
        retries = 3 
       while not success and retries > 0:
            try: 
                lb_response = requests.get(f"http://{self.endpoint()}") 
                log.info( 
                    "Got response %s from load balancer endpoint.", 
                    lb_response.status_code, 
) if lb_response.status_code == 200: 
                    success = True 
                else: 
                    retries = 0 
            except requests.exceptions.ConnectionError: 
                log.info( 
                    "Got connection error from load balancer endpoint, retrying..." 
) retries -= 1
```

```
 time.sleep(10) 
        return success 
    def check_target_health(self): 
 """ 
        Checks the health of the instances in the target group. 
        :return: The health status of the target group. 
        """ 
        try: 
            tg_response = self.elb_client.describe_target_groups( 
                Names=[self.target_group_name] 
) health_response = self.elb_client.describe_target_health( 
                TargetGroupArn=tg_response["TargetGroups"][0]["TargetGroupArn"] 
) except ClientError as err: 
            raise LoadBalancerError( 
                f"Couldn't check health of {self.target_group_name} targets: {err}" 
) else: 
            return health_response["TargetHealthDescriptions"]
```
DynamoDB を使用してレコメンデーションサービスをシミュレートするクラスを作成します。

```
class RecommendationService: 
    "" "
     Encapsulates a DynamoDB table to use as a service that recommends books, movies, 
     and songs. 
    ^{\rm{m}} ""
     def __init__(self, table_name, dynamodb_client): 
         "" "
          :param table_name: The name of the DynamoDB recommendations table. 
          :param dynamodb_client: A Boto3 DynamoDB client. 
         """ 
         self.table_name = table_name 
         self.dynamodb_client = dynamodb_client
```
```
 @classmethod 
     def from_client(cls, table_name): 
 """ 
         Creates this class from a Boto3 client. 
         :param table_name: The name of the DynamoDB recommendations table. 
 """ 
         ddb_client = boto3.client("dynamodb") 
         return cls(table_name, ddb_client) 
    def create(self): 
 """ 
         Creates a DynamoDB table to use a recommendation service. The table has a 
         hash key named 'MediaType' that defines the type of media recommended, such 
 as 
         Book or Movie, and a range key named 'ItemId' that, combined with the 
 MediaType, 
         forms a unique identifier for the recommended item. 
         :return: Data about the newly created table. 
        ^{\mathrm{m}} ""
         try: 
             response = self.dynamodb_client.create_table( 
                TableName=self.table_name,
                 AttributeDefinitions=[ 
                     {"AttributeName": "MediaType", "AttributeType": "S"}, 
                     {"AttributeName": "ItemId", "AttributeType": "N"}, 
 ], 
                 KeySchema=[ 
                     {"AttributeName": "MediaType", "KeyType": "HASH"}, 
                     {"AttributeName": "ItemId", "KeyType": "RANGE"}, 
 ], 
                 ProvisionedThroughput={"ReadCapacityUnits": 5, "WriteCapacityUnits": 
 5}, 
) log.info("Creating table %s...", self.table_name) 
             waiter = self.dynamodb_client.get_waiter("table_exists") 
             waiter.wait(TableName=self.table_name) 
             log.info("Table %s created.", self.table_name) 
         except ClientError as err: 
             if err.response["Error"]["Code"] == "ResourceInUseException": 
                 log.info("Table %s exists, nothing to be do.", self.table_name) 
             else: 
                 raise RecommendationServiceError(
```

```
 self.table_name, f"ClientError when creating table: {err}." 
) else: 
            return response 
    def populate(self, data_file): 
 """ 
         Populates the recommendations table from a JSON file. 
        : param data file: The path to the data file.
         """ 
        try: 
            with open(data_file) as data: 
                 items = json.load(data) 
            batch = [{"PutRequest": {"Item": item}} for item in items] 
            self.dynamodb_client.batch_write_item(RequestItems={self.table_name: 
 batch}) 
            log.info( 
                 "Populated table %s with items from %s.", self.table_name, data_file 
) except ClientError as err: 
            raise RecommendationServiceError( 
                 self.table_name, f"Couldn't populate table from {data_file}: {err}" 
) def destroy(self): 
 """ 
        Deletes the recommendations table. 
 """ 
        try: 
           self.dynamodb client.delete table(TableName=self.table name)
            log.info("Deleting table %s...", self.table_name) 
            waiter = self.dynamodb_client.get_waiter("table_not_exists") 
           waiter.wait(TableName=self.table_name)
            log.info("Table %s deleted.", self.table_name) 
        except ClientError as err: 
            if err.response["Error"]["Code"] == "ResourceNotFoundException": 
                 log.info("Table %s does not exist, nothing to do.", self.table_name) 
            else: 
                 raise RecommendationServiceError( 
                     self.table_name, f"ClientError when deleting table: {err}." 
\overline{\phantom{a}}
```
Systems Manager のアクションをラップするクラスを作成します。

```
class ParameterHelper: 
     """ 
     Encapsulates Systems Manager parameters. This example uses these parameters to 
  drive 
     the demonstration of resilient architecture, such as failure of a dependency or 
     how the service responds to a health check. 
    "''" table = "doc-example-resilient-architecture-table" 
     failure_response = "doc-example-resilient-architecture-failure-response" 
     health_check = "doc-example-resilient-architecture-health-check" 
     def __init__(self, table_name, ssm_client): 
 """ 
         :param table_name: The name of the DynamoDB table that is used as a 
  recommendation 
                             service. 
         :param ssm_client: A Boto3 Systems Manager client. 
        "" "
         self.ssm_client = ssm_client 
         self.table_name = table_name 
     @classmethod 
     def from_client(cls, table_name): 
         ssm_client = boto3.client("ssm") 
         return cls(table_name, ssm_client) 
     def reset(self): 
        "" "
         Resets the Systems Manager parameters to starting values for the demo. 
         These are the name of the DynamoDB recommendation table, no response when a 
         dependency fails, and shallow health checks. 
         """ 
         self.put(self.table, self.table_name) 
         self.put(self.failure_response, "none") 
         self.put(self.health_check, "shallow") 
     def put(self, name, value): 
         """
```

```
 Sets the value of a named Systems Manager parameter. 
         :param name: The name of the parameter. 
         :param value: The new value of the parameter. 
        "" "
         try: 
             self.ssm_client.put_parameter( 
                 Name=name, Value=value, Overwrite=True, Type="String" 
) log.info("Setting demo parameter %s to '%s'.", name, value) 
         except ClientError as err: 
             raise ParameterHelperError( 
                 f"Couldn't set parameter {name} to {value}: {err}" 
) and the state \mathcal{L}
```
- API の詳細については、「AWS SDK for Python (Boto3) API リファレンス」の以下のトピック を参照してください。
	- [AttachLoadBalancerTargetGroups](https://docs.aws.amazon.com/goto/boto3/autoscaling-2011-01-01/AttachLoadBalancerTargetGroups)
	- [CreateAutoScalingGroup](https://docs.aws.amazon.com/goto/boto3/autoscaling-2011-01-01/CreateAutoScalingGroup)
	- [CreateInstanceProfile](https://docs.aws.amazon.com/goto/boto3/iam-2010-05-08/CreateInstanceProfile)
	- [CreateLaunchTemplate](https://docs.aws.amazon.com/goto/boto3/ec2-2016-11-15/CreateLaunchTemplate)
	- [CreateListener](https://docs.aws.amazon.com/goto/boto3/elasticloadbalancingv2-2015-12-01/CreateListener)
	- [CreateLoadBalancer](https://docs.aws.amazon.com/goto/boto3/elasticloadbalancingv2-2015-12-01/CreateLoadBalancer)
	- [CreateTargetGroup](https://docs.aws.amazon.com/goto/boto3/elasticloadbalancingv2-2015-12-01/CreateTargetGroup)
	- [DeleteAutoScalingGroup](https://docs.aws.amazon.com/goto/boto3/autoscaling-2011-01-01/DeleteAutoScalingGroup)
	- [DeleteInstanceProfile](https://docs.aws.amazon.com/goto/boto3/iam-2010-05-08/DeleteInstanceProfile)
	- [DeleteLaunchTemplate](https://docs.aws.amazon.com/goto/boto3/ec2-2016-11-15/DeleteLaunchTemplate)
	- [DeleteLoadBalancer](https://docs.aws.amazon.com/goto/boto3/elasticloadbalancingv2-2015-12-01/DeleteLoadBalancer)
	- [DeleteTargetGroup](https://docs.aws.amazon.com/goto/boto3/elasticloadbalancingv2-2015-12-01/DeleteTargetGroup)
	- [DescribeAutoScalingGroups](https://docs.aws.amazon.com/goto/boto3/autoscaling-2011-01-01/DescribeAutoScalingGroups)
	- [DescribeAvailabilityZones](https://docs.aws.amazon.com/goto/boto3/ec2-2016-11-15/DescribeAvailabilityZones)
	- [DescribeIamInstanceProfileAssociations](https://docs.aws.amazon.com/goto/boto3/ec2-2016-11-15/DescribeIamInstanceProfileAssociations)

一般的なシナリオのシナリオ • [DescribeInstances](https://docs.aws.amazon.com/goto/boto3/ec2-2016-11-15/DescribeInstances) <sup>16695</sup>

- [DescribeLoadBalancers](https://docs.aws.amazon.com/goto/boto3/elasticloadbalancingv2-2015-12-01/DescribeLoadBalancers)
- [DescribeSubnets](https://docs.aws.amazon.com/goto/boto3/ec2-2016-11-15/DescribeSubnets)
- [DescribeTargetGroups](https://docs.aws.amazon.com/goto/boto3/elasticloadbalancingv2-2015-12-01/DescribeTargetGroups)
- [DescribeTargetHealth](https://docs.aws.amazon.com/goto/boto3/elasticloadbalancingv2-2015-12-01/DescribeTargetHealth)
- [DescribeVpcs](https://docs.aws.amazon.com/goto/boto3/ec2-2016-11-15/DescribeVpcs)
- [RebootInstances](https://docs.aws.amazon.com/goto/boto3/ec2-2016-11-15/RebootInstances)
- [ReplaceIamInstanceProfileAssociation](https://docs.aws.amazon.com/goto/boto3/ec2-2016-11-15/ReplaceIamInstanceProfileAssociation)
- [TerminateInstanceInAutoScalingGroup](https://docs.aws.amazon.com/goto/boto3/autoscaling-2011-01-01/TerminateInstanceInAutoScalingGroup)
- [UpdateAutoScalingGroup](https://docs.aws.amazon.com/goto/boto3/autoscaling-2011-01-01/UpdateAutoScalingGroup)

グループとインスタンスを管理する

次のコードサンプルは、以下の操作方法を示しています。

- 起動テンプレートとアベイラビリティーゾーンを使用して、Amazon EC2 Auto Scaling グループ を作成し、実行中のインスタンスに関する情報を取得します。
- Amazon CloudWatch メトリクスの収集を有効にします。
- グループの希望するキャパシティを更新し、インスタンスが起動するのを待ちます。
- グループ内の最も古いインスタンスを削除します。
- ユーザーのリクエストやキャパシティの変更に応じて発生するスケーリングアクティビティを一覧 表示します。
- CloudWatch メトリクスの統計を取得してから、リソースをクリーンアップします。

SDK for Python (Boto3)

**a** Note

については、「」を参照してください GitHub。[AWS コード例リポジトリ](https://github.com/awsdocs/aws-doc-sdk-examples/tree/main/python/example_code/auto-scaling#code-examples) で全く同じ例 を見つけて、設定と実行の方法を確認してください。

コマンドプロンプトからインタラクティブのシナリオを実行します。

```
def run_scenario(as_wrapper, svc_helper): 
     logging.basicConfig(level=logging.INFO, format="%(levelname)s: %(message)s")
```

```
 print("-" * 88) 
    print( 
        "Welcome to the Amazon EC2 Auto Scaling demo for managing groups and 
 instances." 
   \lambda print("-" * 88) 
    print( 
        "This example requires a launch template that specifies how to create\n" 
        "EC2 instances. You can use an existing template or create a new one." 
   \lambda template_name = q.ask( 
        "Enter the name of an existing launch template or press Enter to create a 
 new one: " 
   \lambda template = None 
    if template_name: 
        template = svc_helper.get_template(template_name) 
    if template is None: 
        inst_type = "t1.micro" 
        ami_id = "ami-0ca285d4c2cda3300" 
        print("Let's create a launch template with the following specifications:") 
        print(f"\tInstanceType: {inst_type}") 
        print(f"\tAMI ID: {ami_id}") 
        template_name = q.ask("Enter a name for the template: ", q.non_empty) 
        template = svc_helper.create_template(template_name, inst_type, ami_id) 
    print("-" * 88) 
    print("Let's create an Auto Scaling group.") 
    group_name = q.ask("Enter a name for the group: ", q.non_empty) 
    zones = svc_helper.get_availability_zones() 
    print("EC2 instances can be created in the following Availability Zones:") 
    for index, zone in enumerate(zones): 
        print(f"\t{index+1}. {zone}") 
    print(f"\t{len(zones)+1}. All zones") 
   zone\_sel = q.ask("Which zone do you want to use? ", q.is\_int, q.in\_range(1, len(zones) + 1)\lambda group_zones = [zones[zone_sel - 1]] if zone_sel <= len(zones) else zones 
    print(f"Creating group {group_name}...") 
    as_wrapper.create_group(group_name, group_zones, template_name, 1, 1) 
   wait(10) group = as_wrapper.describe_group(group_name)
```

```
 print("Created group:") 
     pp(group) 
     print("Waiting for instance to start...") 
     wait_for_group(group_name, as_wrapper) 
     print("-" * 88) 
    use_metrics = q.ask( "Do you want to collect metrics about Amazon EC2 Auto Scaling during this 
 demo (y/n)? ", 
         q.is_yesno, 
    \lambda if use_metrics: 
         as_wrapper.enable_metrics( 
             group_name, 
 [ 
                  "GroupMinSize", 
                  "GroupMaxSize", 
                  "GroupDesiredCapacity", 
                  "GroupInServiceInstances", 
                 "GroupTotalInstances", 
             ], 
         ) 
         print(f"Metrics enabled for {group_name}.") 
     print("-" * 88) 
     print(f"Let's update the maximum number of instances in {group_name} from 1 to 
 3.") 
     q.ask("Press Enter when you're ready.") 
     as_wrapper.update_group(group_name, MaxSize=3) 
     group = as_wrapper.describe_group(group_name) 
     print("The group still has one running instance, but can have up to three:") 
     print_simplified_group(group) 
     print("-" * 88) 
     print(f"Let's update the desired capacity of {group_name} from 1 to 2.") 
     q.ask("Press Enter when you're ready.") 
     as_wrapper.set_desired_capacity(group_name, 2) 
    wait(10) group = as_wrapper.describe_group(group_name) 
     print("Here's the current state of the group:") 
     print_simplified_group(group) 
     print("-" * 88) 
     print("Waiting for the new instance to start...") 
     instance_ids = wait_for_group(group_name, as_wrapper)
```

```
 print("-" * 88) 
 print(f"Let's terminate one of the instances in {group_name}.") 
 print("Because the desired capacity is 2, another instance will start.") 
 print("The currently running instances are:") 
for index, inst id in enumerate(instance ids):
     print(f"\t{index+1}. {inst_id}") 
inst\_sel = q.ask( "Which instance do you want to stop? ", 
     q.is_int, 
     q.in_range(1, len(instance_ids) + 1), 
\lambda print(f"Stopping {instance_ids[inst_sel-1]}...") 
 as_wrapper.terminate_instance(instance_ids[inst_sel - 1], False) 
wait(10) group = as_wrapper.describe_group(group_name) 
 print(f"Here's the state of {group_name}:") 
 print_simplified_group(group) 
 print("Waiting for the scaling activities to complete...") 
 wait_for_group(group_name, as_wrapper) 
 print("-" * 88) 
 print(f"Let's get a report of scaling activities for {group_name}.") 
 q.ask("Press Enter when you're ready.") 
activities = as wrapper.describe scaling activities(group name)
 print( 
     f"Found {len(activities)} activities.\n" 
     f"Activities are ordered with the most recent one first:" 
\lambda for act in activities: 
     pp(act) 
 print("-" * 88) 
 if use_metrics: 
     print("Let's look at CloudWatch metrics.") 
    metric namespace = "AWS/AutoScaling"
     metric_dimensions = [{"Name": "AutoScalingGroupName", "Value": group_name}] 
     print(f"The following metrics are enabled for {group_name}:") 
     done = False 
     while not done: 
         metrics = svc_helper.get_metrics(metric_namespace, metric_dimensions) 
         for index, metric in enumerate(metrics): 
             print(f"\t{index+1}. {metric.name}") 
         print(f"\t{len(metrics)+1}. None")
```

```
metric = q.ask(
                 "Which metric do you want to see? ", 
                 q.is_int, 
                 q.in_range(1, len(metrics) + 1), 
) if metric_sel < len(metrics) + 1: 
                span = 5 metric = metrics[metric_sel - 1] 
                 print(f"Over the last {span} minutes, {metric.name} recorded:") 
                 # CloudWatch metric times are in the UTC+0 time zone. 
                 now = datetime.now(timezone.utc) 
                 metric_data = svc_helper.get_metric_statistics( 
                     metric_dimensions, metric, now - timedelta(minutes=span), now 
) pp(metric_data) 
                 if not q.ask("Do you want to see another metric (y/n)? ", 
 q.is_yesno): 
                     done = True 
             else: 
                done = True print(f"Let's clean up.") 
    q.ask("Press Enter when you're ready.") 
    if use_metrics: 
         print(f"Stopping metrics collection for {group_name}.") 
         as_wrapper.disable_metrics(group_name) 
     print( 
         "You must terminate all instances in the group before you can delete the 
 group." 
    \lambda print("Set minimum size to 0.") 
    as_wrapper.update_group(group_name, MinSize=0) 
    group = as_wrapper.describe_group(group_name) 
    instance_ids = [inst["InstanceId"] for inst in group["Instances"]] 
    for inst_id in instance_ids: 
         print(f"Stopping {inst_id}.") 
         as_wrapper.terminate_instance(inst_id, True) 
    print("Waiting for instances to stop...") 
    wait_for_instances(instance_ids, as_wrapper) 
     print(f"Deleting {group_name}.") 
    as_wrapper.delete_group(group_name) 
     print("-" * 88)
```

```
 if template is not None: 
         if q.ask( 
             f"Do you want to delete launch template {template_name} used in this 
  demo (y/n)? " 
         ): 
            svc helper.delete template(template name)
             print("Template deleted.") 
     print("\nThanks for watching!") 
     print("-" * 88)
if __name__ == '__main__": try: 
         wrapper = AutoScalingWrapper(boto3.client("autoscaling")) 
         helper = ServiceHelper(boto3.client("ec2"), boto3.resource("cloudwatch")) 
         run_scenario(wrapper, helper) 
     except Exception: 
         logging.exception("Something went wrong with the demo!")
```
起動テンプレートとメトリクスを管理するためにシナリオによって呼び出される関数を定義しま す。これらの関数はAmazon EC2 および CloudWatch アクションをラップします。

```
class ServiceHelper: 
     """Encapsulates Amazon EC2 and CloudWatch actions for the example.""" 
     def __init__(self, ec2_client, cloudwatch_resource): 
 """ 
         :param ec2_client: A Boto3 Amazon EC2 client. 
         :param cloudwatch_resource: A Boto3 CloudWatch resource. 
         """ 
         self.ec2_client = ec2_client 
         self.cloudwatch_resource = cloudwatch_resource 
     def get_template(self, template_name): 
         """ 
         Gets a launch template. Launch templates specify configuration for instances 
         that are launched by Amazon EC2 Auto Scaling. 
         :param template_name: The name of the template to look up. 
         :return: The template, if it exists. 
        "" "
```

```
 try: 
             response = self.ec2_client.describe_launch_templates( 
                LaunchTemplateNames=[template_name]
) template = response["LaunchTemplates"][0] 
         except ClientError as err: 
             if ( 
                 err.response["Error"]["Code"] 
                 == "InvalidLaunchTemplateName.NotFoundException" 
             ): 
                 logger.warning("Launch template %s does not exist.", template_name) 
             else: 
                 logger.error( 
                     "Couldn't verify launch template %s. Here's why: %s: %s", 
                     template_name, 
                     err.response["Error"]["Code"], 
                     err.response["Error"]["Message"], 
) raise 
         else: 
             return template 
    def create_template(self, template_name, inst_type, ami_id): 
 """ 
         Creates an Amazon EC2 launch template to use with Amazon EC2 Auto Scaling. 
         :param template_name: The name to give to the template. 
         :param inst_type: The type of the instance, such as t1.micro. 
         :param ami_id: The ID of the Amazon Machine Image (AMI) to use when creating 
                        an instance. 
         :return: Information about the newly created template. 
 """ 
         try: 
             response = self.ec2_client.create_launch_template( 
                 LaunchTemplateName=template_name, 
                 LaunchTemplateData={"InstanceType": inst_type, "ImageId": ami_id}, 
) template = response["LaunchTemplate"] 
         except ClientError as err: 
             logger.error( 
                 "Couldn't create launch template %s. Here's why: %s: %s", 
                 template_name, 
                 err.response["Error"]["Code"], 
                 err.response["Error"]["Message"],
```

```
) raise 
        else: 
             return template 
    def delete_template(self, template_name): 
 """ 
        Deletes a launch template. 
         :param template_name: The name of the template to delete. 
         """ 
        try: 
            self.ec2_client.delete_launch_template(LaunchTemplateName=template_name)
        except ClientError as err: 
             logger.error( 
                 "Couldn't delete launch template %s. Here's why: %s: %s", 
                 template_name, 
                 err.response["Error"]["Code"], 
                 err.response["Error"]["Message"], 
) raise 
    def get_availability_zones(self): 
 """ 
        Gets a list of Availability Zones in the AWS Region of the Amazon EC2 
 client. 
         :return: The list of Availability Zones for the client Region. 
         """ 
        try: 
             response = self.ec2_client.describe_availability_zones() 
             zones = [zone["ZoneName"] for zone in response["AvailabilityZones"]] 
        except ClientError as err: 
             logger.error( 
                 "Couldn't get availability zones. Here's why: %s: %s", 
                 err.response["Error"]["Code"], 
                 err.response["Error"]["Message"], 
) raise 
        else: 
             return zones 
    def get_metrics(self, namespace, dimensions): 
 """
```

```
 Gets a list of CloudWatch metrics filtered by namespace and dimensions. 
         :param namespace: The namespace of the metrics to look up. 
         :param dimensions: The dimensions of the metrics to look up. 
         :return: The list of metrics. 
 """ 
        try: 
             metrics = list( 
                 self.cloudwatch_resource.metrics.filter( 
                     Namespace=namespace, Dimensions=dimensions 
)) except ClientError as err: 
             logger.error( 
                 "Couldn't get metrics for %s, %s. Here's why: %s: %s", 
                 namespace, 
                 dimensions, 
                 err.response["Error"]["Code"], 
                 err.response["Error"]["Message"], 
) raise 
        else: 
             return metrics 
    @staticmethod 
    def get_metric_statistics(dimensions, metric, start, end): 
 """ 
        Gets statistics for a CloudWatch metric within a specified time span. 
         :param dimensions: The dimensions of the metric. 
         :param metric: The metric to look up. 
         :param start: The start of the time span for retrieved metrics. 
         :param end: The end of the time span for retrieved metrics. 
         :return: The list of data points found for the specified metric. 
         """ 
        try: 
             response = metric.get_statistics( 
                 Dimensions=dimensions, 
                 StartTime=start, 
                 EndTime=end, 
                 Period=60, 
                 Statistics=["Sum"], 
) data = response["Datapoints"]
```

```
 except ClientError as err: 
             logger.error( 
                  "Couldn't get statistics for metric %s. Here's why: %s: %s", 
                  metric.name, 
                  err.response["Error"]["Code"], 
                  err.response["Error"]["Message"], 
) raise 
         else: 
             return data
def print_simplified_group(group): 
    "" ""
     Prints a subset of data for an Auto Scaling group. 
    "" "
     print(group["AutoScalingGroupName"]) 
     print(f"\tLaunch template: {group['LaunchTemplate']['LaunchTemplateName']}") 
     print( 
         f"\tMin: {group['MinSize']}, Max: {group['MaxSize']}, Desired: 
  {group['DesiredCapacity']}" 
    \lambda if group["Instances"]: 
         print(f"\tInstances:") 
         for inst in group["Instances"]: 
             print(f"\t\t{inst['InstanceId']}: {inst['LifecycleState']}")
def wait_for_group(group_name, as_wrapper): 
    "" "
     Waits for instances to start or stop in an Auto Scaling group. 
     Prints the data for each instance after scaling activities are complete. 
    "''" group = as_wrapper.describe_group(group_name) 
     instance_ids = [i["InstanceId"] for i in group["Instances"]] 
     return wait_for_instances(instance_ids, as_wrapper)
def wait_for_instances(instance_ids, as_wrapper): 
    "''" Waits for instances to start or stop in an Auto Scaling group. 
     Prints the data for each instance after scaling activities are complete. 
     """ 
     ready = False
```

```
 instances = [] 
     while not ready: 
         instances = as_wrapper.describe_instances(instance_ids) if instance_ids else 
 [] 
         if all([x["LifecycleState"] in ["Terminated", "InService"] for x in 
 instances]): 
              ready = True 
         else: 
              wait(10) 
     if instances: 
         print( 
              f"Here are the details of the instance{'s' if len(instances) > 1 else 
 ''}:" 
\overline{\phantom{a}} for instance in instances: 
              pp(instance) 
     return instance_ids
```
- API の詳細については、『AWS SDK for Python (Boto3) API リファレンス』の以下のトピック を参照してください。
	- [CreateAutoScalingGroup](https://docs.aws.amazon.com/goto/boto3/autoscaling-2011-01-01/CreateAutoScalingGroup)
	- [DeleteAutoScalingGroup](https://docs.aws.amazon.com/goto/boto3/autoscaling-2011-01-01/DeleteAutoScalingGroup)
	- [DescribeAutoScalingGroups](https://docs.aws.amazon.com/goto/boto3/autoscaling-2011-01-01/DescribeAutoScalingGroups)
	- [DescribeAutoScalingInstances](https://docs.aws.amazon.com/goto/boto3/autoscaling-2011-01-01/DescribeAutoScalingInstances)
	- [DescribeScalingActivities](https://docs.aws.amazon.com/goto/boto3/autoscaling-2011-01-01/DescribeScalingActivities)
	- [DisableMetricsCollection](https://docs.aws.amazon.com/goto/boto3/autoscaling-2011-01-01/DisableMetricsCollection)
	- [EnableMetricsCollection](https://docs.aws.amazon.com/goto/boto3/autoscaling-2011-01-01/EnableMetricsCollection)
	- [SetDesiredCapacity](https://docs.aws.amazon.com/goto/boto3/autoscaling-2011-01-01/SetDesiredCapacity)
	- [TerminateInstanceInAutoScalingGroup](https://docs.aws.amazon.com/goto/boto3/autoscaling-2011-01-01/TerminateInstanceInAutoScalingGroup)
	- [UpdateAutoScalingGroup](https://docs.aws.amazon.com/goto/boto3/autoscaling-2011-01-01/UpdateAutoScalingGroup)

SDK for Python (Boto3) を使用する Amazon Bedrock の例

次のコード例は、Amazon Bedrock AWS SDK for Python (Boto3) で を使用してアクションを実行 し、一般的なシナリオを実装する方法を示しています。

アクションはより大きなプログラムからのコードの抜粋であり、コンテキスト内で実行する必要が あります。アクションは個々のサービス機能を呼び出す方法を示していますが、関連するシナリオや サービス間の例ではアクションのコンテキストが確認できます。

「シナリオ」は、同じサービス内で複数の関数を呼び出して、特定のタスクを実行する方法を示す コード例です。

各例には、 へのリンクが含まれています。ここでは GitHub、コンテキスト内でコードを設定および 実行する方法の手順を確認できます。

トピック

- [アクション](#page-10576-0)
- [シナリオ](#page-10598-0)

```
アクション
```
### **GetFoundationModel**

次の例は、GetFoundationModel を使用する方法を説明しています。

SDK for Python (Boto3)

**a** Note

については、「」を参照してください GitHub。[AWS コード例リポジトリ](https://github.com/awsdocs/aws-doc-sdk-examples/tree/main/python/example_code/bedrock#code-examples) で全く同じ例 を見つけて、設定と実行の方法を確認してください。

基盤モデルに関する詳細を取得します。

```
 def get_foundation_model(self, model_identifier): 
 """ 
        Get details about an Amazon Bedrock foundation model. 
         :return: The foundation model's details. 
 """ 
        try: 
            return self.bedrock_client.get_foundation_model( 
                 modelIdentifier=model_identifier
```

```
 )["modelDetails"] 
        except ClientError: 
            logger.error( 
                f"Couldn't get foundation models details for {model_identifier}" 
) raise
```
• API の詳細については、 [GetFoundationModel](https://docs.aws.amazon.com/goto/boto3/bedrock-2023-04-20/GetFoundationModel) AWS SDK for Python (Boto3) API リファレンス の「」を参照してください。

## **ListFoundationModels**

次の例は、ListFoundationModels を使用する方法を説明しています。

SDK for Python (Boto3)

**a** Note

については、「」を参照してください GitHub。[AWS コード例リポジトリ](https://github.com/awsdocs/aws-doc-sdk-examples/tree/main/python/example_code/bedrock#code-examples) で全く同じ例 を見つけて、設定と実行の方法を確認してください。

利用可能な Amazon Bedrock 基盤モデルを一覧表示します。

```
 def list_foundation_models(self): 
        "" "
         List the available Amazon Bedrock foundation models. 
         :return: The list of available bedrock foundation models. 
 """ 
         try: 
             response = self.bedrock_client.list_foundation_models() 
             models = response["modelSummaries"] 
             logger.info("Got %s foundation models.", len(models)) 
             return models 
         except ClientError: 
             logger.error("Couldn't list foundation models.")
```
raise

• API の詳細については、 [ListFoundationModels](https://docs.aws.amazon.com/goto/boto3/bedrock-2023-04-20/ListFoundationModels) AWS SDK for Python (Boto3) API リファレンス の「」を参照してください。

シナリオ

Step Functions を使用して生成 AI アプリケーションをオーケストレーションする

次のコード例は、Amazon Bedrock と Step Functions を使用して生成 AI アプリケーションを構築お よびオーケストレーションする方法を示しています。

SDK for Python (Boto3)

Amazon Bedrock Serverless Prompt Chaining シナリオで[はAWS Step Functions、](https://docs.aws.amazon.com/step-functions/latest/dg/welcome.html)、[Amazon](https://docs.aws.amazon.com/bedrock/latest/userguide/what-is-bedrock.html)  [Bedrock](https://docs.aws.amazon.com/bedrock/latest/userguide/what-is-bedrock.html) 、および [Agents for Amazon Bedrock](https://docs.aws.amazon.com/bedrock/latest/userguide/agents.html) を使用して、複雑でサーバーレスでスケーラブル な生成 AI アプリケーションを構築およびオーケストレーションする方法を示します。これには、 次の作業例が含まれています。

- ブログの特定の小説の分析を記述します。この例では、プロンプトのシンプルでシーケンシャ ルなチェーンを示しています。
- 特定のトピックに関する短いストーリーを生成します。この例では、AI が以前に生成した項目 のリストを繰り返し処理する方法を示します。
- 特定の目的地への週末の休暇用の を 1 つ作成します。この例では、複数の異なるプロンプトを 並列化する方法を示します。
- 映画プロデューサーとして行動する人間のユーザーに映画のアイデアをピッチします。この例 では、同じプロンプトを異なる推論パラメータで並列化する方法、チェーン内の前のステップ にバックトラックする方法、ワークフローの一部として人間の入力を含める方法を示します。
- ユーザーが持っている成分に基づいて、飲み物を計画します。この例では、プロンプトチェー ンが 2 つの異なる AI 会話を組み込む方法を示し、2 つの AI ペルソナが互いに議論を結び、最 終的な結果を改善します。
- 今日の最もトレンドの高い GitHub リポジトリを検索して要約します。この例では、外部 APIs とやり取りする複数の AI エージェントを連鎖する方法を示します。

完全なソースコードとセットアップと実行の手順については、「」の「 プロジェクト全体」を参 照してください[GitHub](https://github.com/aws-samples/amazon-bedrock-serverless-prompt-chaining)。

この例で使用されているサービス

- Amazon Bedrock
- Amazon Bedrock ランタイム
- Agents for Amazon Bedrock
- Agents for Amazon Bedrock ランタイム
- Step Functions

SDK for Python (Boto3) を使用する Amazon Bedrock ランタイムの例

次のコード例は、Amazon Bedrock ランタイム AWS SDK for Python (Boto3) で を使用してアクショ ンを実行し、一般的なシナリオを実装する方法を示しています。

アクションはより大きなプログラムからのコードの抜粋であり、コンテキスト内で実行する必要が あります。アクションは個々のサービス機能を呼び出す方法を示していますが、関連するシナリオや サービス間の例ではアクションのコンテキストが確認できます。

「シナリオ」は、同じサービス内で複数の関数を呼び出して、特定のタスクを実行する方法を示す コード例です。

各例には、 へのリンクが含まれています。ここでは GitHub、コンテキスト内でコードを設定および 実行する方法の手順を確認できます。

# トピック

- [AI21 ラボ Jurassic-2](#page-10709-0)
- [Amazon Titan Image Generator](#page-12825-0)
- [Amazon Titan Text](#page-10713-0)
- [Amazon Titan Text Embeddings](#page-14459-0)
- [Anthropic Claude](#page-10720-0)
- [Cohere Command](#page-10728-0)
- [メタラマ](#page-10739-0)
- [ミスタル AI](#page-10750-0)
- [シナリオ](#page-10598-0)
- [Stable Diffusion](#page-14516-0)

一般的なシナリオのシナリオ 16710

AI21 ラボ Jurassic-2

# 会話

次のコード例は、Bedrock の Converse API を使用して AI21 Labs Jurassic-2 にテキストメッセージ を送信する方法を示しています。

SDK for Python (Boto3)

**a** Note

については、「」を参照してください GitHub。[AWS コード例リポジトリ](https://github.com/awsdocs/aws-doc-sdk-examples/tree/main/python/example_code/bedrock-runtime#code-examples) で全く同じ例 を見つけて、設定と実行の方法を確認してください。

Bedrock の Converse API を使用して、AI21 Labs Jurassic-2 にテキストメッセージを送信しま す。

```
# Use the Conversation API to send a text message to AI21 Labs Jurassic-2.
import boto3
from botocore.exceptions import ClientError
# Create a Bedrock Runtime client in the AWS Region you want to use.
client = boto3.client("bedrock-runtime", region_name="us-east-1")
# Set the model ID, e.g., Jurassic-2 Mid.
model_id = "ai21.j2-mid-v1"# Start a conversation with the user message.
user_message = "Describe the purpose of a 'hello world' program in one line."
conversation = [ 
     { 
         "role": "user", 
         "content": [{"text": user_message}], 
     }
\mathbf{I}try: 
     # Send the message to the model, using a basic inference configuration. 
     response = client.converse( 
         modelId=model_id,
```

```
 messages=conversation, 
         inferenceConfig={"maxTokens": 512, "temperature": 0.5, "topP": 0.9}, 
     ) 
     # Extract and print the response text. 
     response_text = response["output"]["message"]["content"][0]["text"] 
     print(response_text)
except (ClientError, Exception) as e: 
     print(f"ERROR: Can't invoke '{model_id}'. Reason: {e}") 
     exit(1)
```
• API の詳細については、AWS 「 SDK for [Python \(Boto3\) API リファレンス」の「会話」](https://docs.aws.amazon.com/goto/boto3/bedrock-runtime-2023-09-30/Converse)を参照 してください。

InvokeModel

次のコード例は、Invoke Model API を使用して AI21 Labs Jurassic-2 にテキストメッセージを送信す る方法を示しています。

SDK for Python (Boto3)

**a** Note

については、「」を参照してください GitHub。[AWS コード例リポジトリ](https://github.com/awsdocs/aws-doc-sdk-examples/tree/main/python/example_code/bedrock-runtime#code-examples) で全く同じ例 を見つけて、設定と実行の方法を確認してください。

モデル呼び出し API を使用してテキストメッセージを送信します。

```
# Use the native inference API to send a text message to AI21 Labs Jurassic-2.
import boto3
import json
from botocore.Exceptions import ClientError
# Create a Bedrock Runtime client in the AWS Region of your choice.
client = boto3.client("bedrock-runtime", region_name="us-east-1")
```

```
# Set the model ID, e.g., Jurassic-2 Mid.
model id = "ai21.j2-mid-v1"# Define the prompt for the model.
prompt = "Describe the purpose of a 'hello world' program in one line."
# Format the request payload using the model's native structure.
native request = {} "prompt": prompt, 
     "maxTokens": 512, 
     "temperature": 0.5,
}
# Convert the native request to JSON.
request = json.dumps(native_request)
try: 
     # Invoke the model with the request. 
     response = client.invoke_model(modelId=model_id, body=request)
except (ClientError, Exception) as e: 
     print(f"ERROR: Can't invoke '{model_id}'. Reason: {e}") 
    exit(1)# Decode the response body.
model_response = json.loads(response["body"].read())
# Extract and print the response text.
response_text = model_response["completions"][0]["data"]["text"]
print(response_text)
```
• API の詳細については、 [InvokeModel](https://docs.aws.amazon.com/goto/boto3/bedrock-runtime-2023-09-30/InvokeModel) AWS SDK for Python (Boto3) API リファレンスの「」を 参照してください。

Amazon Titan Image Generator

InvokeModel

次のコード例は、Amazon Bedrock で Amazon Titan Image を呼び出してイメージを生成する方法を 示しています。

### SDK for Python (Boto3)

**a** Note

については、「」を参照してください GitHub。[AWS コード例リポジトリ](https://github.com/awsdocs/aws-doc-sdk-examples/tree/main/python/example_code/bedrock-runtime#code-examples) で全く同じ例 を見つけて、設定と実行の方法を確認してください。

Amazon Titan Image Generator を使用してイメージを作成します。

```
# Use the native inference API to create an image with Amazon Titan Image Generator
import base64
import boto3
import json
import os
import random
# Create a Bedrock Runtime client in the AWS Region of your choice.
client = boto3.client("bedrock-runtime", region_name="us-east-1")
# Set the model ID, e.g., Titan Image Generator G1.
model_id = "amazon.titan-image-generator-v1"
# Define the image generation prompt for the model.
prompt = "A stylized picture of a cute old steampunk robot."
# Generate a random seed.
seed = random.randint(0, 2147483647)
# Format the request payload using the model's native structure.
native\_request = { "taskType": "TEXT_IMAGE", 
     "textToImageParams": {"text": prompt}, 
     "imageGenerationConfig": { 
         "numberOfImages": 1, 
         "quality": "standard", 
         "cfgScale": 8.0, 
         "height": 512, 
         "width": 512, 
         "seed": seed, 
     },
}
```

```
# Convert the native request to JSON.
request = ison.dumps(native request)# Invoke the model with the request.
response = client.invoke_model(modelId=model_id, body=request)
# Decode the response body.
model_response = json.loads(response["body"].read())
# Extract the image data.
base64_image_data = model_response["images"][0]
# Save the generated image to a local folder.
i, output_dir = 1, "output"
if not os.path.exists(output_dir): 
     os.makedirs(output_dir)
while os.path.exists(os.path.join(output_dir, f"titan_{i}.png")):
    i \neq 1image_data = base64.b64decode(base64_image_data)
image_path = os.path.join(output_dir, f"titan_{i}.png")
with open(image_path, "wb") as file: 
   file.write(image_data)
print(f"The generated image has been saved to {image_path}")
```
• API の詳細については、 [InvokeModel](https://docs.aws.amazon.com/goto/boto3/bedrock-runtime-2023-09-30/InvokeModel) AWS SDK for Python (Boto3) API リファレンスの「」を 参照してください。

Amazon Titan Text

会話

次のコード例は、Bedrock の Converse API を使用して Amazon Titan Text にテキストメッセージを 送信する方法を示しています。

### SDK for Python (Boto3)

**a** Note

については、「」を参照してください GitHub。[AWS コード例リポジトリ](https://github.com/awsdocs/aws-doc-sdk-examples/tree/main/python/example_code/bedrock-runtime#code-examples) で全く同じ例 を見つけて、設定と実行の方法を確認してください。

Bedrock の Converse API を使用して、Amazon Titan Text にテキストメッセージを送信します。

```
# Use the Conversation API to send a text message to Amazon Titan Text.
import boto3
from botocore.exceptions import ClientError
# Create a Bedrock Runtime client in the AWS Region you want to use.
client = boto3.client("bedrock-runtime", region_name="us-east-1")
# Set the model ID, e.g., Titan Text Premier.
model_id = "amazon.titan-text-premier-v1:0"
# Start a conversation with the user message.
user_message = "Describe the purpose of a 'hello world' program in one line."
conversation = [ 
     { 
         "role": "user", 
         "content": [{"text": user_message}], 
     }
]
try: 
     # Send the message to the model, using a basic inference configuration. 
     response = client.converse( 
         modelId=model_id, 
         messages=conversation, 
         inferenceConfig={"maxTokens": 512, "temperature": 0.5, "topP": 0.9}, 
    \lambda # Extract and print the response text. 
     response_text = response["output"]["message"]["content"][0]["text"] 
     print(response_text)
except (ClientError, Exception) as e:
```

```
 print(f"ERROR: Can't invoke '{model_id}'. Reason: {e}") 
 exit(1)
```
• API の詳細については、AWS 「 SDK for [Python \(Boto3\) API リファレンス」の「会話」](https://docs.aws.amazon.com/goto/boto3/bedrock-runtime-2023-09-30/Converse)を参照 してください。

ConverseStream

次のコード例は、Bedrock の Converse API を使用して Amazon Titan Text にテキストメッセージを 送信し、レスポンスストリームをリアルタイムで処理する方法を示しています。

SDK for Python (Boto3)

**a** Note

については、「」を参照してください GitHub。[AWS コード例リポジトリ](https://github.com/awsdocs/aws-doc-sdk-examples/tree/main/python/example_code/bedrock-runtime#code-examples) で全く同じ例 を見つけて、設定と実行の方法を確認してください。

Bedrock の Converse API を使用して Amazon Titan Text にテキストメッセージを送信し、レス ポンスストリームをリアルタイムで処理します。

```
# Use the Conversation API to send a text message to Amazon Titan Text
# and print the response stream.
import boto3
from botocore.exceptions import ClientError
# Create a Bedrock Runtime client in the AWS Region you want to use.
client = boto3.client("bedrock-runtime", region_name="us-east-1")
# Set the model ID, e.g., Titan Text Premier.
model_id = "amazon.titan-text-premier-v1:0"
# Start a conversation with the user message.
user_message = "Describe the purpose of a 'hello world' program in one line."
conversation = [ 
     { 
         "role": "user",
```

```
 "content": [{"text": user_message}], 
     }
]
try: 
     # Send the message to the model, using a basic inference configuration. 
     streaming_response = client.converse_stream( 
         modelId=model_id, 
         messages=conversation, 
         inferenceConfig={"maxTokens": 512, "temperature": 0.5, "topP": 0.9}, 
    \lambda # Extract and print the streamed response text in real-time. 
    for chunk in streaming response["stream"]:
         if "contentBlockDelta" in chunk: 
             text = chunk["contentBlockDelta"]["delta"]["text"] 
             print(text, end="")
except (ClientError, Exception) as e: 
     print(f"ERROR: Can't invoke '{model_id}'. Reason: {e}") 
    exit(1)
```
• API の詳細については、[ConverseStreamA](https://docs.aws.amazon.com/goto/boto3/bedrock-runtime-2023-09-30/ConverseStream)WS 「 SDK for Python (Boto3) API リファレンス」 の「」を参照してください。

InvokeModel

次のコード例は、Invoke Model API を使用して Amazon Titan Text にテキストメッセージを送信す る方法を示しています。

SDK for Python (Boto3)

```
a Note
```
については、「」を参照してください GitHub。[AWS コード例リポジトリ](https://github.com/awsdocs/aws-doc-sdk-examples/tree/main/python/example_code/bedrock-runtime#code-examples) で全く同じ例 を見つけて、設定と実行の方法を確認してください。

モデル呼び出し API を使用してテキストメッセージを送信します。

```
# Use the native inference API to send a text message to Amazon Titan Text.
import boto3
import json
from botocore.Exceptions import ClientError
# Create a Bedrock Runtime client in the AWS Region of your choice.
client = boto3.client("bedrock-runtime", region_name="us-east-1")
# Set the model ID, e.g., Titan Text Premier.
model_id = "amazon.titan-text-premier-v1:0"
# Define the prompt for the model.
prompt = "Describe the purpose of a 'hello world' program in one line."
# Format the request payload using the model's native structure.
n \times 1 \leq \leq \leq "inputText": prompt, 
     "textGenerationConfig": { 
         "maxTokenCount": 512, 
         "temperature": 0.5, 
     },
}
# Convert the native request to JSON.
request = json.dumps(native_request)
try: 
     # Invoke the model with the request. 
     response = client.invoke_model(modelId=model_id, body=request)
except (ClientError, Exception) as e: 
     print(f"ERROR: Can't invoke '{model_id}'. Reason: {e}") 
    exit(1)# Decode the response body.
model_response = json.loads(response["body"].read())
# Extract and print the response text.
response_text = model_response["results"][0]["outputText"]
print(response_text)
```
• API の詳細については、 [InvokeModel](https://docs.aws.amazon.com/goto/boto3/bedrock-runtime-2023-09-30/InvokeModel) AWS SDK for Python (Boto3) API リファレンスの「」を 参照してください。

InvokeModelWithResponseStream

次のコード例は、Invoke Model API を使用して Amazon Titan Text モデルにテキストメッセージを 送信し、レスポンスストリームを出力する方法を示しています。

SDK for Python (Boto3)

# **a** Note

については、「」を参照してください GitHub。[AWS コード例リポジトリ](https://github.com/awsdocs/aws-doc-sdk-examples/tree/main/python/example_code/bedrock-runtime#code-examples) で全く同じ例 を見つけて、設定と実行の方法を確認してください。

モデル呼び出し API を使用してテキストメッセージを送信し、レスポンスストリームをリアルタ イムで処理します。

```
# Use the native inference API to send a text message to Amazon Titan Text
# and print the response stream.
import boto3
import json
# Create a Bedrock Runtime client in the AWS Region of your choice.
client = boto3.client("bedrock-runtime", region_name="us-east-1")
# Set the model ID, e.g., Titan Text Premier.
model_id = "amazon.titan-text-premier-v1:0"
# Define the prompt for the model.
prompt = "Describe the purpose of a 'hello world' program in one line."
# Format the request payload using the model's native structure.
native_request = {
     "inputText": prompt, 
     "textGenerationConfig": { 
         "maxTokenCount": 512,
```

```
 "temperature": 0.5, 
     },
}
# Convert the native request to JSON.
request = ison.dumps(native request)# Invoke the model with the request.
streaming response = client.invoke model with response stream(
     modelId=model_id, body=request
)
# Extract and print the response text in real-time.
for event in streaming response["body"]:
     chunk = json.loads(event["chunk"]["bytes"]) 
     if "outputText" in chunk: 
         print(chunk["outputText"], end="")
```
• API の詳細については、 [InvokeModelWithResponseStream](https://docs.aws.amazon.com/goto/boto3/bedrock-runtime-2023-09-30/InvokeModelWithResponseStream) AWS SDK for Python (Boto3) API リファレンスの「」を参照してください。

Amazon Titan Text Embeddings

InvokeModel

次のコードサンプルは、以下の操作方法を示しています。

- 最初の埋め込みの作成を開始します。
- ディメンションの数と正規化を設定する埋め込みを作成します (V2 のみ)。

SDK for Python (Boto3)

**a** Note

については、「」を参照してください GitHub。[AWS コード例リポジトリ](https://github.com/awsdocs/aws-doc-sdk-examples/tree/main/python/example_code/bedrock-runtime#code-examples) で全く同じ例 を見つけて、設定と実行の方法を確認してください。

Amazon Titan Text Embeddings で最初の埋め込みを作成します。

```
# Generate and print an embedding with Amazon Titan Text Embeddings V2.
import boto3
import json
# Create a Bedrock Runtime client in the AWS Region of your choice.
client = boto3.client("bedrock-runtime", region_name="us-east-1")
# Set the model ID, e.g., Titan Text Embeddings V2.
model_id = "amazon.titan-embed-text-v2:0"
# The text to convert to an embedding.
input_text = "Please recommend books with a theme similar to the movie 'Inception'."
# Create the request for the model.
native request = {"inputText": input text}# Convert the native request to JSON.
request = json.dumps(native_request)
# Invoke the model with the request.
response = client.invoke_model(modelId=model_id, body=request)
# Decode the model's native response body.
model_response = json.loads(response["body"].read())
# Extract and print the generated embedding and the input text token count.
embedding = model_response["embedding"]
input_token_count = model_response["inputTextTokenCount"]
print("\nYour input:")
print(input_text)
print(f"Number of input tokens: {input_token_count}")
print(f"Size of the generated embedding: {len(embedding)}")
print("Embedding:")
print(embedding)
```
• API の詳細については、 [InvokeModel](https://docs.aws.amazon.com/goto/boto3/bedrock-runtime-2023-09-30/InvokeModel) AWS SDK for Python (Boto3) API リファレンスの「」を 参照してください。

Anthropic Claude

# 会話

次のコード例は、Bedrock の Converse API を使用して Anthropic Claude にテキストメッセージを送 信する方法を示しています。

```
SDK for Python (Boto3)
```
**a** Note

については、「」を参照してください GitHub。[AWS コード例リポジトリ](https://github.com/awsdocs/aws-doc-sdk-examples/tree/main/python/example_code/bedrock-runtime#code-examples) で全く同じ例 を見つけて、設定と実行の方法を確認してください。

Bedrock の Converse API を使用して、Anthropic Claude にテキストメッセージを送信します。

```
# Use the Conversation API to send a text message to Anthropic Claude.
import boto3
from botocore.exceptions import ClientError
# Create a Bedrock Runtime client in the AWS Region you want to use.
client = boto3.client("bedrock-runtime", region_name="us-east-1")
# Set the model ID, e.g., Claude 3 Haiku.
model_id = "anthropic.claude-3-haiku-20240307-v1:0"
# Start a conversation with the user message.
user_message = "Describe the purpose of a 'hello world' program in one line."
conversation = [ 
     { 
         "role": "user", 
         "content": [{"text": user_message}], 
     }
\mathbf{I}try: 
     # Send the message to the model, using a basic inference configuration. 
     response = client.converse( 
         modelId=model_id, 
         messages=conversation, 
         inferenceConfig={"maxTokens": 512, "temperature": 0.5, "topP": 0.9},
```
)

```
 # Extract and print the response text. 
     response_text = response["output"]["message"]["content"][0]["text"] 
     print(response_text)
except (ClientError, Exception) as e: 
     print(f"ERROR: Can't invoke '{model_id}'. Reason: {e}") 
    exit(1)
```
• API の詳細については、AWS 「 SDK for [Python \(Boto3\) API リファレンス」の「会話」](https://docs.aws.amazon.com/goto/boto3/bedrock-runtime-2023-09-30/Converse)を参照 してください。

ConverseStream

次のコード例は、Bedrock の Converse API を使用して Anthropic Claude にテキストメッセージを送 信し、レスポンスストリームをリアルタイムで処理する方法を示しています。

SDK for Python (Boto3)

### **a** Note

については、「」を参照してください GitHub。[AWS コード例リポジトリ](https://github.com/awsdocs/aws-doc-sdk-examples/tree/main/python/example_code/bedrock-runtime#code-examples) で全く同じ例 を見つけて、設定と実行の方法を確認してください。

Bedrock の Converse API を使用して Anthropic Claude にテキストメッセージを送信し、レスポ ンスストリームをリアルタイムで処理します。

```
# Use the Conversation API to send a text message to Anthropic Claude
# and print the response stream.
import boto3
from botocore.exceptions import ClientError
# Create a Bedrock Runtime client in the AWS Region you want to use.
client = boto3.client("bedrock-runtime", region_name="us-east-1")
# Set the model ID, e.g., Claude 3 Haiku.
```
一般的なシナリオのシナリオ 16724

```
model_id = "anthropic.claude-3-haiku-20240307-v1:0"
# Start a conversation with the user message.
user_message = "Describe the purpose of a 'hello world' program in one line."
conversation = <math>\lceil</math>\mathcal{L} "role": "user", 
         "content": [{"text": user_message}], 
     }
]
try: 
     # Send the message to the model, using a basic inference configuration. 
     streaming_response = client.converse_stream( 
         modelId=model_id, 
         messages=conversation, 
         inferenceConfig={"maxTokens": 512, "temperature": 0.5, "topP": 0.9}, 
    \lambda # Extract and print the streamed response text in real-time. 
    for chunk in streaming response["stream"]:
         if "contentBlockDelta" in chunk: 
              text = chunk["contentBlockDelta"]["delta"]["text"] 
              print(text, end="")
except (ClientError, Exception) as e: 
     print(f"ERROR: Can't invoke '{model_id}'. Reason: {e}") 
    exit(1)
```
• API の詳細については、 [ConverseStream](https://docs.aws.amazon.com/goto/boto3/bedrock-runtime-2023-09-30/ConverseStream) AWS SDK for Python (Boto3) API リファレンス の「」を参照してください。

InvokeModel

次のコード例は、Invoke Model API を使用して Anthropic Claude にテキストメッセージを送信する 方法を示しています。

### SDK for Python (Boto3)

## **a** Note

については、「」を参照してください GitHub。[AWS コード例リポジトリ](https://github.com/awsdocs/aws-doc-sdk-examples/tree/main/python/example_code/bedrock-runtime#code-examples) で全く同じ例 を見つけて、設定と実行の方法を確認してください。

モデル呼び出し API を使用してテキストメッセージを送信します。

```
# Use the native inference API to send a text message to Anthropic Claude.
import boto3
import json
from botocore.Exceptions import ClientError
# Create a Bedrock Runtime client in the AWS Region of your choice.
client = boto3.client("bedrock-runtime", region_name="us-east-1")
# Set the model ID, e.g., Claude 3 Haiku.
model_id = "anthropic.claude-3-haiku-20240307-v1:0"
# Define the prompt for the model.
prompt = "Describe the purpose of a 'hello world' program in one line."
# Format the request payload using the model's native structure.
native_request = { 
     "anthropic_version": "bedrock-2023-05-31", 
     "max_tokens": 512, 
     "temperature": 0.5, 
     "messages": [ 
         { 
             "role": "user", 
             "content": [{"type": "text", "text": prompt}], 
         } 
     ],
}
# Convert the native request to JSON.
request = json.dumps(native_request)
try:
```

```
 # Invoke the model with the request. 
     response = client.invoke_model(modelId=model_id, body=request)
except (ClientError, Exception) as e: 
     print(f"ERROR: Can't invoke '{model_id}'. Reason: {e}") 
    exit(1)# Decode the response body.
model response = json.loads(response['body'].read())# Extract and print the response text.
response_text = model_response["content"][0]["text"]
print(response_text)
```
• API の詳細については、[InvokeModelA](https://docs.aws.amazon.com/goto/boto3/bedrock-runtime-2023-09-30/InvokeModel)WS 「 SDK for Python (Boto3) API リファレンス」の 「」を参照してください。

InvokeModelWithResponseStream

次のコード例は、Invoke Model API を使用して Anthropic Claude モデルにテキストメッセージを送 信し、レスポンスストリームを出力する方法を示しています。

SDK for Python (Boto3)

**a** Note

については、「」を参照してください GitHub。[AWS コード例リポジトリ](https://github.com/awsdocs/aws-doc-sdk-examples/tree/main/python/example_code/bedrock-runtime#code-examples) で全く同じ例 を見つけて、設定と実行の方法を確認してください。

モデル呼び出し API を使用してテキストメッセージを送信し、レスポンスストリームをリアルタ イムで処理します。

# Use the native inference API to send a text message to Anthropic Claude # and print the response stream.

import boto3 import json
```
# Create a Bedrock Runtime client in the AWS Region of your choice.
client = boto3.client("bedrock-runtime", region_name="us-east-1")
# Set the model ID, e.g., Claude 3 Haiku.
model_id = "anthropic.claude-3-haiku-20240307-v1:0"
# Define the prompt for the model.
prompt = "Describe the purpose of a 'hello world' program in one line."
# Format the request payload using the model's native structure.
native_request = \{ "anthropic_version": "bedrock-2023-05-31", 
    "max tokens": 512,
     "temperature": 0.5, 
     "messages": [ 
         { 
             "role": "user", 
             "content": [{"type": "text", "text": prompt}], 
         } 
     ],
}
# Convert the native request to JSON.
request = json.dumps(native_request)
# Invoke the model with the request.
streaming_response = client.invoke_model_with_response_stream( 
     modelId=model_id, body=request
)
# Extract and print the response text in real-time.
for event in streaming_response["body"]: 
     chunk = json.loads(event["chunk"]["bytes"]) 
     if chunk["type"] == "content_block_delta": 
         print(chunk["delta"].get("text", ""), end="")
```
• API の詳細については、 [InvokeModelWithResponseStream](https://docs.aws.amazon.com/goto/boto3/bedrock-runtime-2023-09-30/InvokeModelWithResponseStream) AWS SDK for Python (Boto3) API リファレンスの「」を参照してください。

Cohere Command

会話: すべてのモデル

次のコード例は、Bedrock の Converse API を使用して Cohere コマンドにテキストメッセージを送 信する方法を示しています。

SDK for Python (Boto3)

**a** Note

については、「」を参照してください GitHub。[AWS コード例リポジトリ](https://github.com/awsdocs/aws-doc-sdk-examples/tree/main/python/example_code/bedrock-runtime#code-examples) で全く同じ例 を見つけて、設定と実行の方法を確認してください。

Bedrock の Converse API を使用して、Cohere コマンドにテキストメッセージを送信します。

```
# Use the Conversation API to send a text message to Cohere Command.
import boto3
from botocore.exceptions import ClientError
# Create a Bedrock Runtime client in the AWS Region you want to use.
client = boto3.client("bedrock-runtime", region_name="us-east-1")
# Set the model ID, e.g., Command R.
model_id = "cohere.command-r-v1:0"
# Start a conversation with the user message.
user_message = "Describe the purpose of a 'hello world' program in one line."
conversation = [ 
     { 
         "role": "user", 
         "content": [{"text": user_message}], 
     }
]
try: 
     # Send the message to the model, using a basic inference configuration. 
     response = client.converse( 
         modelId=model_id, 
         messages=conversation, 
         inferenceConfig={"maxTokens": 512, "temperature": 0.5, "topP": 0.9},
```
 $\lambda$ 

```
 # Extract and print the response text. 
     response_text = response["output"]["message"]["content"][0]["text"] 
     print(response_text)
except (ClientError, Exception) as e: 
     print(f"ERROR: Can't invoke '{model_id}'. Reason: {e}") 
    exit(1)
```
• API の詳細については、AWS 「 SDK for [Python \(Boto3\) API リファレンス」の「会話」](https://docs.aws.amazon.com/goto/boto3/bedrock-runtime-2023-09-30/Converse)を参照 してください。

ConverseStream: すべてのモデル

次のコード例は、Bedrock の Converse API を使用して Cohere Command にテキストメッセージを 送信し、レスポンスストリームをリアルタイムで処理する方法を示しています。

SDK for Python (Boto3)

### **a** Note

については、「」を参照してください GitHub。[AWS コード例リポジトリ](https://github.com/awsdocs/aws-doc-sdk-examples/tree/main/python/example_code/bedrock-runtime#code-examples) で全く同じ例 を見つけて、設定と実行の方法を確認してください。

Bedrock の Converse API を使用して Cohere Command にテキストメッセージを送信し、レスポ ンスストリームをリアルタイムで処理します。

```
# Use the Conversation API to send a text message to Cohere Command
# and print the response stream.
import boto3
from botocore.exceptions import ClientError
# Create a Bedrock Runtime client in the AWS Region you want to use.
client = boto3.client("bedrock-runtime", region_name="us-east-1")
# Set the model ID, e.g., Command R.
```
一般的なシナリオのシナリオ 16730

```
model_id = "cohere.command-r-v1:0"
# Start a conversation with the user message.
user_message = "Describe the purpose of a 'hello world' program in one line."
conversation = <math>\lceil</math>\mathcal{L} "role": "user", 
         "content": [{"text": user_message}], 
     }
]
try: 
     # Send the message to the model, using a basic inference configuration. 
     streaming_response = client.converse_stream( 
         modelId=model_id, 
         messages=conversation, 
         inferenceConfig={"maxTokens": 512, "temperature": 0.5, "topP": 0.9}, 
    \lambda # Extract and print the streamed response text in real-time. 
    for chunk in streaming response["stream"]:
         if "contentBlockDelta" in chunk: 
              text = chunk["contentBlockDelta"]["delta"]["text"] 
              print(text, end="")
except (ClientError, Exception) as e: 
     print(f"ERROR: Can't invoke '{model_id}'. Reason: {e}") 
    exit(1)
```
• API の詳細については、 [ConverseStream](https://docs.aws.amazon.com/goto/boto3/bedrock-runtime-2023-09-30/ConverseStream) AWS SDK for Python (Boto3) API リファレンス の「」を参照してください。

InvokeModel: コマンド R と R+

次のコード例は、Invoke Model API を使用して Cohere コマンド R と R+ にテキストメッセージを 送信する方法を示しています。

### **a** Note

については、「」を参照してください GitHub。[AWS コード例リポジトリ](https://github.com/awsdocs/aws-doc-sdk-examples/tree/main/python/example_code/bedrock-runtime#code-examples) で全く同じ例 を見つけて、設定と実行の方法を確認してください。

モデル呼び出し API を使用してテキストメッセージを送信します。

```
# Use the native inference API to send a text message to Cohere Command R and R+.
import boto3
import json
from botocore.Exceptions import ClientError
# Create a Bedrock Runtime client in the AWS Region of your choice.
client = boto3.client("bedrock-runtime", region_name="us-east-1")
# Set the model ID, e.g., Command R.
model_id = "cohere.command-r-v1:0"
# Define the prompt for the model.
prompt = "Describe the purpose of a 'hello world' program in one line."
# Format the request payload using the model's native structure.
n \times 1 \leq \leq \leq "message": prompt, 
     "max_tokens": 512, 
     "temperature": 0.5,
}
# Convert the native request to JSON.
request = json.dumps(native_request)
try: 
     # Invoke the model with the request. 
     response = client.invoke_model(modelId=model_id, body=request)
except (ClientError, Exception) as e: 
     print(f"ERROR: Can't invoke '{model_id}'. Reason: {e}") 
    exit(1)
```
# Decode the response body. model response = json.loads(response["body"].read()) # Extract and print the response text. response\_text = model\_response["text"] print(response\_text)

• API の詳細については、 [InvokeModel](https://docs.aws.amazon.com/goto/boto3/bedrock-runtime-2023-09-30/InvokeModel) AWS SDK for Python (Boto3) API リファレンスの「」を 参照してください。

InvokeModel: コマンドとコマンドライト

次のコード例は、Invoke Model API を使用して Cohere コマンドにテキストメッセージを送信する方 法を示しています。

SDK for Python (Boto3)

```
a Note
```
については、「」を参照してください GitHub。[AWS コード例リポジトリ](https://github.com/awsdocs/aws-doc-sdk-examples/tree/main/python/example_code/bedrock-runtime#code-examples) で全く同じ例 を見つけて、設定と実行の方法を確認してください。

モデル呼び出し API を使用してテキストメッセージを送信します。

```
# Use the native inference API to send a text message to Cohere Command.
import boto3
import json
from botocore.Exceptions import ClientError
# Create a Bedrock Runtime client in the AWS Region of your choice.
client = boto3.client("bedrock-runtime", region_name="us-east-1")
# Set the model ID, e.g., Command Light.
model_id = "cohere.command-light-text-v14"
```

```
# Define the prompt for the model.
prompt = "Describe the purpose of a 'hello world' program in one line."
# Format the request payload using the model's native structure.
native request = {f} "prompt": prompt, 
     "max_tokens": 512, 
     "temperature": 0.5,
}
# Convert the native request to JSON.
request = json.dumps(native_request)
try: 
     # Invoke the model with the request. 
     response = client.invoke_model(modelId=model_id, body=request)
except (ClientError, Exception) as e: 
     print(f"ERROR: Can't invoke '{model_id}'. Reason: {e}") 
    exit(1)# Decode the response body.
model_response = json.loads(response["body"].read())
# Extract and print the response text.
response_text = model_response["generations"][0]["text"]
print(response_text)
```
• API の詳細については、 [InvokeModel](https://docs.aws.amazon.com/goto/boto3/bedrock-runtime-2023-09-30/InvokeModel) AWS SDK for Python (Boto3) API リファレンスの「」を 参照してください。

InvokeModelWithResponseStream: コマンド R と R+

次のコード例は、応答ストリームでモデル呼び出し API を使用して、Cohere コマンドにテキスト メッセージを送信する方法を示しています。

**a** Note

については、「」を参照してください GitHub。[AWS コード例リポジトリ](https://github.com/awsdocs/aws-doc-sdk-examples/tree/main/python/example_code/bedrock-runtime#code-examples) で全く同じ例 を見つけて、設定と実行の方法を確認してください。

モデル呼び出し API を使用してテキストメッセージを送信し、レスポンスストリームをリアルタ イムで処理します。

# Use the native inference API to send a text message to Cohere Command R and R+ # and print the response stream. import boto3 import json from botocore.Exceptions import ClientError # Create a Bedrock Runtime client in the AWS Region of your choice. client = boto3.client("bedrock-runtime", region\_name="us-east-1") # Set the model ID, e.g., Command R. model\_id = "cohere.command-r-v1:0" # Define the prompt for the model. prompt = "Describe the purpose of a 'hello world' program in one line." # Format the request payload using the model's native structure.  $native\_request = {$  "message": prompt, "max\_tokens": 512, "temperature": 0.5, } # Convert the native request to JSON. request = json.dumps(native\_request) try: # Invoke the model with the request. streaming\_response = client.invoke\_model\_with\_response\_stream( modelId=model\_id, body=request

)

```
 # Extract and print the response text in real-time. 
     for event in streaming_response["body"]: 
         chunk = json.loads(event["chunk"]["bytes"]) 
         if "generations" in chunk: 
             print(chunk["generations"][0]["text"], end="")
except (ClientError, Exception) as e: 
     print(f"ERROR: Can't invoke '{model_id}'. Reason: {e}") 
     exit(1)
```
• API の詳細については、 [InvokeModel](https://docs.aws.amazon.com/goto/boto3/bedrock-runtime-2023-09-30/InvokeModel) AWS SDK for Python (Boto3) API リファレンスの「」を 参照してください。

InvokeModelWithResponseStream: コマンドとコマンドライト

次のコード例は、応答ストリームでモデル呼び出し API を使用して、Cohere コマンドにテキスト メッセージを送信する方法を示しています。

SDK for Python (Boto3)

**a** Note

については、「」を参照してください GitHub。[AWS コード例リポジトリ](https://github.com/awsdocs/aws-doc-sdk-examples/tree/main/python/example_code/bedrock-runtime#code-examples) で全く同じ例 を見つけて、設定と実行の方法を確認してください。

モデル呼び出し API を使用してテキストメッセージを送信し、レスポンスストリームをリアルタ イムで処理します。

# Use the native inference API to send a text message to Cohere Command # and print the response stream. import boto3 import json from botocore.Exceptions import ClientError

```
# Create a Bedrock Runtime client in the AWS Region of your choice.
client = boto3.client("bedrock-runtime", region_name="us-east-1")
# Set the model ID, e.g., Command Light.
model_id = "cohere.command-light-text-v14"
# Define the prompt for the model.
prompt = "Describe the purpose of a 'hello world' program in one line."
# Format the request payload using the model's native structure.
native_request = \{ "prompt": prompt, 
    "max tokens": 512,
     "temperature": 0.5,
}
# Convert the native request to JSON.
request = json.dumps(native_request)
try: 
     # Invoke the model with the request. 
     streaming_response = client.invoke_model_with_response_stream( 
         modelId=model_id, body=request 
    \lambda # Extract and print the response text in real-time. 
     for event in streaming_response["body"]: 
         chunk = json.loads(event["chunk"]["bytes"]) 
         if "generations" in chunk: 
             print(chunk["generations"][0]["text"], end="")
except (ClientError, Exception) as e: 
     print(f"ERROR: Can't invoke '{model_id}'. Reason: {e}") 
     exit(1)
```
• API の詳細については、 [InvokeModel](https://docs.aws.amazon.com/goto/boto3/bedrock-runtime-2023-09-30/InvokeModel) AWS SDK for Python (Boto3) API リファレンスの「」を 参照してください。

### メタラマ

すべてのモデル: Converse API

次のコード例は、Bedrock の Converse API を使用して Meta Llama にテキストメッセージを送信す る方法を示しています。

SDK for Python (Boto3)

**a** Note

については、「」を参照してください GitHub。[AWS コード例リポジトリ](https://github.com/awsdocs/aws-doc-sdk-examples/tree/main/python/example_code/bedrock-runtime#code-examples) で全く同じ例 を見つけて、設定と実行の方法を確認してください。

Bedrock の Converse API を使用して、Meta Llama にテキストメッセージを送信します。

```
# Use the Conversation API to send a text message to Meta Llama.
import boto3
from botocore.exceptions import ClientError
# Create a Bedrock Runtime client in the AWS Region you want to use.
client = boto3.client("bedrock-runtime", region_name="us-east-1")
# Set the model ID, e.g., Llama 3 8b Instruct.
model_id = "meta.llama3-8b-instruct-v1:0"
# Start a conversation with the user message.
user_message = "Describe the purpose of a 'hello world' program in one line."
conversation = [ 
     { 
         "role": "user", 
         "content": [{"text": user_message}], 
     }
\mathbf{I}try: 
     # Send the message to the model, using a basic inference configuration. 
     response = client.converse( 
         modelId=model_id, 
         messages=conversation, 
         inferenceConfig={"maxTokens": 512, "temperature": 0.5, "topP": 0.9},
```
 $\lambda$ 

```
 # Extract and print the response text. 
     response_text = response["output"]["message"]["content"][0]["text"] 
     print(response_text)
except (ClientError, Exception) as e: 
     print(f"ERROR: Can't invoke '{model_id}'. Reason: {e}") 
     exit(1)
```
• API の詳細については、AWS 「 SDK for [Python \(Boto3\) API リファレンス」の「会話」](https://docs.aws.amazon.com/goto/boto3/bedrock-runtime-2023-09-30/Converse)を参照 してください。

ConverseStream: すべてのモデル

次のコード例は、Bedrock の Converse API を使用してテキストメッセージを Meta Llama に送信 し、レスポンスストリームをリアルタイムで処理する方法を示しています。

SDK for Python (Boto3)

### **a** Note

については、「」を参照してください GitHub。[AWS コード例リポジトリ](https://github.com/awsdocs/aws-doc-sdk-examples/tree/main/python/example_code/bedrock-runtime#code-examples) で全く同じ例 を見つけて、設定と実行の方法を確認してください。

Bedrock の Converse API を使用して Meta Llama にテキストメッセージを送信し、レスポンスス トリームをリアルタイムで処理します。

```
# Use the Conversation API to send a text message to Meta Llama
# and print the response stream.
import boto3
from botocore.exceptions import ClientError
# Create a Bedrock Runtime client in the AWS Region you want to use.
client = boto3.client("bedrock-runtime", region_name="us-east-1")
# Set the model ID, e.g., Llama 3 8b Instruct.
```

```
model_id = "meta.llama3-8b-instruct-v1:0"
# Start a conversation with the user message.
user_message = "Describe the purpose of a 'hello world' program in one line."
conversation = <math>\lceil</math>\mathcal{L} "role": "user", 
         "content": [{"text": user_message}], 
     }
]
try: 
     # Send the message to the model, using a basic inference configuration. 
     streaming_response = client.converse_stream( 
         modelId=model_id, 
         messages=conversation, 
         inferenceConfig={"maxTokens": 512, "temperature": 0.5, "topP": 0.9}, 
    \lambda # Extract and print the streamed response text in real-time. 
    for chunk in streaming response["stream"]:
         if "contentBlockDelta" in chunk: 
              text = chunk["contentBlockDelta"]["delta"]["text"] 
              print(text, end="")
except (ClientError, Exception) as e: 
     print(f"ERROR: Can't invoke '{model_id}'. Reason: {e}") 
     exit(1)
```
• API の詳細については、 [ConverseStream](https://docs.aws.amazon.com/goto/boto3/bedrock-runtime-2023-09-30/ConverseStream) AWS SDK for Python (Boto3) API リファレンス の「」を参照してください。

InvokeModel: ラマ 2

次のコード例は、モデル呼び出し API を使用して Meta Llama 2 にテキストメッセージを送信する方 法を示しています。

### **a** Note

については、「」を参照してください GitHub。[AWS コード例リポジトリ](https://github.com/awsdocs/aws-doc-sdk-examples/tree/main/python/example_code/bedrock-runtime#code-examples) で全く同じ例 を見つけて、設定と実行の方法を確認してください。

モデル呼び出し API を使用してテキストメッセージを送信します。

```
# Use the native inference API to send a text message to Meta Llama 2.
import boto3
import json
from botocore.Exceptions import ClientError
# Create a Bedrock Runtime client in the AWS Region of your choice.
client = boto3.client("bedrock-runtime", region_name="us-east-1")
# Set the model ID, e.g., Llama 2 Chat 13B.
model_id = "meta.llama2-13b-chat-v1"
# Define the prompt for the model.
prompt = "Describe the purpose of a 'hello world' program in one line."
# Embed the prompt in Llama 2's instruction format.
formatted_prompt = f"<s>[INST] {prompt} [/INST]"
# Format the request payload using the model's native structure.
n \times 1 \leq \leq \leq "prompt": formatted_prompt, 
     "max_gen_len": 512, 
     "temperature": 0.5,
}
# Convert the native request to JSON.
request = json.dumps(native_request)
try: 
     # Invoke the model with the request. 
     response = client.invoke_model(modelId=model_id, body=request)
```

```
except (ClientError, Exception) as e: 
     print(f"ERROR: Can't invoke '{model_id}'. Reason: {e}") 
     exit(1)
# Decode the response body.
model response = json.loads(response['body'].read())# Extract and print the response text.
response_text = model_response["generation"]
print(response_text)
```
• API の詳細については、[InvokeModelA](https://docs.aws.amazon.com/goto/boto3/bedrock-runtime-2023-09-30/InvokeModel)WS 「 SDK for Python (Boto3) API リファレンス」の 「」を参照してください。

InvokeModel: ラマ 3

次のコード例は、Invoke Model API を使用して Meta Llama 3 にテキストメッセージを送信する方法 を示しています。

SDK for Python (Boto3)

**a**) Note

については、「」を参照してください GitHub。[AWS コード例リポジトリ](https://github.com/awsdocs/aws-doc-sdk-examples/tree/main/python/example_code/bedrock-runtime#code-examples) で全く同じ例 を見つけて、設定と実行の方法を確認してください。

モデル呼び出し API を使用してテキストメッセージを送信します。

```
# Use the native inference API to send a text message to Meta Llama 3.
import boto3
import json
from botocore.Exceptions import ClientError
# Create a Bedrock Runtime client in the AWS Region of your choice.
client = boto3.client("bedrock-runtime", region_name="us-east-1")
# Set the model ID, e.g., Llama 3 8b Instruct.
```

```
model id = "meta.llama3-8b-instruct-v1:0"
# Define the prompt for the model.
prompt = "Describe the purpose of a 'hello world' program in one line."
# Embed the prompt in Llama 3's instruction format.
formatted_prompt = f"""
<|begin_of_text|>
<|start_header_id|>user<|end_header_id|>
{prompt}
<|eot_id|>
<|start_header_id|>assistant<|end_header_id|>
"" ""
# Format the request payload using the model's native structure.
n \times 1 \leq \leq \leq "prompt": formatted_prompt, 
     "max_gen_len": 512, 
     "temperature": 0.5,
}
# Convert the native request to JSON.
request = json.dumps(native_request)
try: 
     # Invoke the model with the request. 
     response = client.invoke_model(modelId=model_id, body=request)
except (ClientError, Exception) as e: 
     print(f"ERROR: Can't invoke '{model_id}'. Reason: {e}") 
    exit(1)# Decode the response body.
model_response = json.loads(response["body"].read())
# Extract and print the response text.
response_text = model_response["generation"]
print(response_text)
```
• API の詳細については、 [InvokeModel](https://docs.aws.amazon.com/goto/boto3/bedrock-runtime-2023-09-30/InvokeModel) AWS SDK for Python (Boto3) API リファレンスの「」を 参照してください。

InvokeModelWithResponseStream: ラマ 2

次のコード例は、モデル呼び出し API を使用して Meta Llama 2 にテキストメッセージを送信し、レ スポンスストリームを出力する方法を示しています。

SDK for Python (Boto3)

### **a** Note

については、「」を参照してください GitHub。[AWS コード例リポジトリ](https://github.com/awsdocs/aws-doc-sdk-examples/tree/main/python/example_code/bedrock-runtime#code-examples) で全く同じ例 を見つけて、設定と実行の方法を確認してください。

モデル呼び出し API を使用してテキストメッセージを送信し、レスポンスストリームをリアルタ イムで処理します。

```
# Use the native inference API to send a text message to Meta Llama 2
# and print the response stream.
import boto3
import json
from botocore.Exceptions import ClientError
# Create a Bedrock Runtime client in the AWS Region of your choice.
client = boto3.client("bedrock-runtime", region_name="us-east-1")
# Set the model ID, e.g., Llama 2 Chat 13B.
model_id = "meta.llama2-13b-chat-v1"
# Define the prompt for the model.
prompt = "Describe the purpose of a 'hello world' program in one line."
# Embed the prompt in Llama 2's instruction format.
formatted_prompt = f"<s>[INST] {prompt} [/INST]"
# Format the request payload using the model's native structure.
native_request = { 
     "prompt": formatted_prompt, 
     "max_gen_len": 512, 
     "temperature": 0.5,
}
```

```
# Convert the native request to JSON.
request = ison.dumps(native request)try: 
     # Invoke the model with the request. 
     streaming_response = client.invoke_model_with_response_stream( 
         modelId=model_id, body=request 
    \lambda # Extract and print the response text in real-time. 
    for event in streaming response["body"]:
         chunk = json.loads(event["chunk"]["bytes"]) 
         if "generation" in chunk: 
             print(chunk["generation"], end="")
except (ClientError, Exception) as e: 
     print(f"ERROR: Can't invoke '{model_id}'. Reason: {e}") 
     exit(1)
```
• API の詳細については、 [InvokeModelWithResponseStream](https://docs.aws.amazon.com/goto/boto3/bedrock-runtime-2023-09-30/InvokeModelWithResponseStream) AWS SDK for Python (Boto3) API リファレンスの「」を参照してください。

InvokeModelWithResponseStream: ラマ 3

次のコード例は、モデル呼び出し API を使用して Meta Llama 3 にテキストメッセージを送信し、レ スポンスストリームを出力する方法を示しています。

SDK for Python (Boto3)

**a** Note

については、「」を参照してください GitHub。[AWS コード例リポジトリ](https://github.com/awsdocs/aws-doc-sdk-examples/tree/main/python/example_code/bedrock-runtime#code-examples) で全く同じ例 を見つけて、設定と実行の方法を確認してください。

モデル呼び出し API を使用してテキストメッセージを送信し、レスポンスストリームをリアルタ イムで処理します。

```
# Use the native inference API to send a text message to Meta Llama 3
# and print the response stream.
import boto3
import json
from botocore.Exceptions import ClientError
# Create a Bedrock Runtime client in the AWS Region of your choice.
client = boto3.client("bedrock-runtime", region_name="us-east-1")
# Set the model ID, e.g., Llama 3 8b Instruct.
model_id = "meta.llama3-8b-instruct-v1:0"
# Define the prompt for the model.
prompt = "Describe the purpose of a 'hello world' program in one line."
# Embed the prompt in Llama 3's instruction format.
formatted_prompt = f"""
<|begin_of_text|>
<|start_header_id|>user<|end_header_id|>
{prompt}
<|eot_id|>
<|start_header_id|>assistant<|end_header_id|>
"" "
# Format the request payload using the model's native structure.
native_request = \{ "prompt": formatted_prompt, 
     "max_gen_len": 512, 
     "temperature": 0.5,
}
# Convert the native request to JSON.
request = json.dumps(native_request)
try: 
     # Invoke the model with the request. 
     streaming_response = client.invoke_model_with_response_stream( 
         modelId=model_id, body=request 
    \lambda # Extract and print the response text in real-time.
```

```
 for event in streaming_response["body"]: 
         chunk = json.loads(event["chunk"]["bytes"]) 
         if "generation" in chunk: 
             print(chunk["generation"], end="")
except (ClientError, Exception) as e: 
     print(f"ERROR: Can't invoke '{model_id}'. Reason: {e}") 
     exit(1)
```
• API の詳細については、 [InvokeModelWithResponseStream](https://docs.aws.amazon.com/goto/boto3/bedrock-runtime-2023-09-30/InvokeModelWithResponseStream) AWS SDK for Python (Boto3) API リファレンスの「」を参照してください。

ミスタル AI

会話

次のコード例は、Bedrock の Converse API を使用して Mistral にテキストメッセージを送信する方 法を示しています。

SDK for Python (Boto3)

**a** Note

については、「」を参照してください GitHub。[AWS コード例リポジトリ](https://github.com/awsdocs/aws-doc-sdk-examples/tree/main/python/example_code/bedrock-runtime#code-examples) で全く同じ例 を見つけて、設定と実行の方法を確認してください。

Bedrock の Converse API を使用して、Mistral にテキストメッセージを送信します。

```
# Use the Conversation API to send a text message to Mistral.
import boto3
from botocore.exceptions import ClientError
# Create a Bedrock Runtime client in the AWS Region you want to use.
client = boto3.client("bedrock-runtime", region_name="us-east-1")
# Set the model ID, e.g., Mistral Large.
model_id = "mistral.mistral-large-2402-v1:0"
```

```
# Start a conversation with the user message.
user_message = "Describe the purpose of a 'hello world' program in one line."
conversation = <math>\lceil</math> { 
         "role": "user", 
         "content": [{"text": user_message}], 
     }
]
try: 
     # Send the message to the model, using a basic inference configuration. 
     response = client.converse( 
         modelId=model_id, 
         messages=conversation, 
         inferenceConfig={"maxTokens": 512, "temperature": 0.5, "topP": 0.9}, 
    \lambda # Extract and print the response text. 
     response_text = response["output"]["message"]["content"][0]["text"] 
     print(response_text)
except (ClientError, Exception) as e: 
     print(f"ERROR: Can't invoke '{model_id}'. Reason: {e}") 
     exit(1)
```
• API の詳細については、AWS 「 SDK for [Python \(Boto3\) API リファレンス」の「会話」](https://docs.aws.amazon.com/goto/boto3/bedrock-runtime-2023-09-30/Converse)を参照 してください。

ConverseStream

次のコード例は、Bedrock の Converse API を使用して Mistral にテキストメッセージを送信し、レ スポンスストリームをリアルタイムで処理する方法を示しています。

SDK for Python (Boto3)

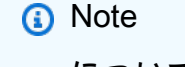

については、「」を参照してください GitHub。[AWS コード例リポジトリ](https://github.com/awsdocs/aws-doc-sdk-examples/tree/main/python/example_code/bedrock-runtime#code-examples) で全く同じ例 を見つけて、設定と実行の方法を確認してください。

Bedrock の Converse API を使用して Mistral にテキストメッセージを送信し、レスポンススト リームをリアルタイムで処理します。

```
# Use the Conversation API to send a text message to Mistral
# and print the response stream.
import boto3
from botocore.exceptions import ClientError
# Create a Bedrock Runtime client in the AWS Region you want to use.
client = boto3.client("bedrock-runtime", region_name="us-east-1")
# Set the model ID, e.g., Mistral Large.
model_id = "mistral.mistral-large-2402-v1:0"
# Start a conversation with the user message.
user_message = "Describe the purpose of a 'hello world' program in one line."
conversation = <math>\lceil</math> { 
         "role": "user", 
         "content": [{"text": user_message}], 
     }
]
try: 
     # Send the message to the model, using a basic inference configuration. 
     streaming_response = client.converse_stream( 
         modelId=model_id, 
         messages=conversation, 
         inferenceConfig={"maxTokens": 512, "temperature": 0.5, "topP": 0.9}, 
    \lambda # Extract and print the streamed response text in real-time. 
    for chunk in streaming response["stream"]:
         if "contentBlockDelta" in chunk: 
             text = chunk["contentBlockDelta"]["delta"]["text"] 
             print(text, end="")
except (ClientError, Exception) as e: 
     print(f"ERROR: Can't invoke '{model_id}'. Reason: {e}") 
     exit(1)
```
• API の詳細については、 [ConverseStream](https://docs.aws.amazon.com/goto/boto3/bedrock-runtime-2023-09-30/ConverseStream) AWS SDK for Python (Boto3) API リファレンス の「」を参照してください。

InvokeModel

次のコード例は、Invoke Model API を使用して Mistral モデルにテキストメッセージを送信する方法 を示しています。

SDK for Python (Boto3)

**a** Note

については、「」を参照してください GitHub。[AWS コード例リポジトリ](https://github.com/awsdocs/aws-doc-sdk-examples/tree/main/python/example_code/bedrock-runtime#code-examples) で全く同じ例 を見つけて、設定と実行の方法を確認してください。

モデル呼び出し API を使用してテキストメッセージを送信します。

```
# Use the native inference API to send a text message to Mistral.
import boto3
import json
from botocore.Exceptions import ClientError
# Create a Bedrock Runtime client in the AWS Region of your choice.
client = boto3.client("bedrock-runtime", region_name="us-east-1")
# Set the model ID, e.g., Mistral Large.
model_id = "mistral.mistral-large-2402-v1:0"
# Define the prompt for the model.
prompt = "Describe the purpose of a 'hello world' program in one line."
# Embed the prompt in Mistral's instruction format.
formatted_prompt = f"<s>[INST] {prompt} [/INST]"
# Format the request payload using the model's native structure.
n \times 1 \leq \leq \leq "prompt": formatted_prompt, 
     "max_tokens": 512, 
     "temperature": 0.5,
}
```

```
# Convert the native request to JSON.
request = ison.dumps(native request)try: 
     # Invoke the model with the request. 
     response = client.invoke_model(modelId=model_id, body=request)
except (ClientError, Exception) as e: 
     print(f"ERROR: Can't invoke '{model_id}'. Reason: {e}") 
     exit(1)
# Decode the response body.
model response = json.loads(response['body'].read())# Extract and print the response text.
response_text = model_response["outputs"][0]["text"]
print(response_text)
```
• API の詳細については、 [InvokeModel](https://docs.aws.amazon.com/goto/boto3/bedrock-runtime-2023-09-30/InvokeModel) AWS SDK for Python (Boto3) API リファレンスの「」を 参照してください。

InvokeModelWithResponseStream

次のコード例は、Invoke Model API を使用して Mistral AI モデルにテキストメッセージを送信し、レ スポンスストリームを出力する方法を示しています。

SDK for Python (Boto3)

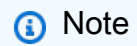

については、「」を参照してください GitHub。[AWS コード例リポジトリ](https://github.com/awsdocs/aws-doc-sdk-examples/tree/main/python/example_code/bedrock-runtime#code-examples) で全く同じ例 を見つけて、設定と実行の方法を確認してください。

モデル呼び出し API を使用してテキストメッセージを送信し、レスポンスストリームをリアルタ イムで処理します。

# Use the native inference API to send a text message to Mistral

```
# and print the response stream.
import boto3
import json
from botocore.Exceptions import ClientError
# Create a Bedrock Runtime client in the AWS Region of your choice.
client = boto3.client("bedrock-runtime", region_name="us-east-1")
# Set the model ID, e.g., Mistral Large.
model_id = "mistral.mistral-large-2402-v1:0"
# Define the prompt for the model.
prompt = "Describe the purpose of a 'hello world' program in one line."
# Embed the prompt in Mistral's instruction format.
formatted_prompt = f"<s>[INST] {prompt} [/INST]"
# Format the request payload using the model's native structure.
native request = {} "prompt": formatted_prompt, 
     "max_tokens": 512, 
     "temperature": 0.5,
}
# Convert the native request to JSON.
request = json.dumps(native_request)
try: 
     # Invoke the model with the request. 
    streaming response = client.invoke model with response stream(
         modelId=model_id, body=request 
    \lambda # Extract and print the response text in real-time. 
     for event in streaming_response["body"]: 
         chunk = json.loads(event["chunk"]["bytes"]) 
         if "outputs" in chunk: 
             print(chunk["outputs"][0].get("text"), end="")
except (ClientError, Exception) as e: 
     print(f"ERROR: Can't invoke '{model_id}''. Reason: {e}") 
    exit(1)
```
• API の詳細については、 [InvokeModelWithResponseStream](https://docs.aws.amazon.com/goto/boto3/bedrock-runtime-2023-09-30/InvokeModelWithResponseStream) AWS SDK for Python (Boto3) API リファレンスの「」を参照してください。

シナリオ

Amazon Bedrock 基盤モデルとやりとりするためのプレイグラウンドアプリケーションを作成しま す。

次のコード例は、さまざまな方法で Amazon Bedrock 基盤モデルと相互作用するプレイグラウンド を作成する方法を示しています。

SDK for Python (Boto3)

Python 基盤モデル (FM) プレイグラウンドは Python/FastAPI のサンプルアプリケーション

で、Python で Amazon Bedrock を使用する方法を紹介しています。この例は、Python 開発者が Amazon Bedrock を使用して生成 AI 対応アプリケーションを構築する方法を示しています。次の 3 つのプレイグラウンドを使用して Amazon Bedrock 基盤モデルをテストしたり操作したりでき ます。

- テキストプレイグラウンド。
- チャットプレイグラウンド。
- イメージプレイグラウンド。

この例には、アクセスできる基盤モデルとその特性が一覧表示されています。ソースコードとデ プロイ手順については、「」の「 プロジェクト」を参照してくださ[いGitHub。](https://github.com/build-on-aws/python-fm-playground)

この例で使用されているサービス

• Amazon Bedrock ランタイム

Step Functions を使用して生成 AI アプリケーションをオーケストレーションする

次のコード例は、Amazon Bedrock と Step Functions を使用して生成 AI アプリケーションを構築お よびオーケストレーションする方法を示しています。

Amazon Bedrock Serverless Prompt Chaining シナリオで[はAWS Step Functions、](https://docs.aws.amazon.com/step-functions/latest/dg/welcome.html)、[Amazon](https://docs.aws.amazon.com/bedrock/latest/userguide/what-is-bedrock.html)  [Bedrock](https://docs.aws.amazon.com/bedrock/latest/userguide/what-is-bedrock.html) 、および [Agents for Amazon Bedrock](https://docs.aws.amazon.com/bedrock/latest/userguide/agents.html) を使用して、複雑でサーバーレスでスケーラブル な生成 AI アプリケーションを構築およびオーケストレーションする方法を示します。これには、 次の作業例が含まれています。

- ブログ記事の特定の小説の分析を記述します。この例は、プロンプトのシンプルでシーケン シャルなチェーンを示しています。
- 特定のトピックに関する短いストーリーを生成します。この例では、AI が以前に生成した項目 のリストを繰り返し処理する方法を示します。
- 特定の目的地への週末の休暇用の を 1 つ作成します。この例は、複数の異なるプロンプトを並 列化する方法を示しています。
- 映画プロデューサーとして行動する人間ユーザーに映画のアイデアをピッチします。この例で は、同じプロンプトを異なる推論パラメータで並列化する方法、チェーン内の前のステップに バックトラックする方法、ワークフローの一部として人間の入力を含める方法を示します。
- ユーザーが持っている成分に基づいて、飲み物を計画します。この例では、プロンプトチェー ンが 2 つの異なる AI 会話を組み込む方法を示し、2 つの AI ペルソナが相互に議論を結び、最 終的な成果を向上させます。
- 今日の最もトレンドの高い GitHub リポジトリを検索して要約します。この例では、外部 APIs とやり取りする複数の AI エージェントを連鎖する方法を示します。

完全なソースコードとセットアップと実行の手順については、「」の「 プロジェクト全体」を参 照してください[GitHub](https://github.com/aws-samples/amazon-bedrock-serverless-prompt-chaining)。

この例で使用されているサービス

- Amazon Bedrock
- Amazon Bedrock ランタイム
- Agents for Amazon Bedrock
- Agents for Amazon Bedrock ランタイム
- Step Functions

Stable Diffusion

InvokeModel

次のコード例は、Amazon Bedrock で Stability.ai Stable Diffusion XL を呼び出してイメージを生成す る方法を示しています。

```
SDK for Python (Boto3)
```
### **a** Note

については、「」を参照してください GitHub。[AWS コード例リポジトリ](https://github.com/awsdocs/aws-doc-sdk-examples/tree/main/python/example_code/bedrock-runtime#code-examples) で全く同じ例 を見つけて、設定と実行の方法を確認してください。

Stable Diffusion を使用してイメージを作成します。

```
# Use the native inference API to create an image with Stability.ai Stable Diffusion
import base64
import boto3
import json
import os
import random
# Create a Bedrock Runtime client in the AWS Region of your choice.
client = boto3.client("bedrock-runtime", region_name="us-east-1")
# Set the model ID, e.g., Stable Diffusion XL 1.
model_id = "stability.stable-diffusion-xl-v1"
# Define the image generation prompt for the model.
prompt = "A stylized picture of a cute old steampunk robot."
# Generate a random seed.
seed = random.randint(0, 4294967295)
# Format the request payload using the model's native structure.
native_request = { 
     "text_prompts": [{"text": prompt}], 
     "style_preset": "photographic", 
     "seed": seed,
```

```
 "cfg_scale": 10, 
     "steps": 30,
}
# Convert the native request to JSON.
request = json.dumps(native_request)
# Invoke the model with the request.
response = client.invoke_model(modelId=model_id, body=request)
# Decode the response body.
model_response = json.loads(response["body"].read())
# Extract the image data.
base64_image_data = model_response["artifacts"][0]["base64"]
# Save the generated image to a local folder.
i, output_dir = 1, "output"
if not os.path.exists(output_dir): 
     os.makedirs(output_dir)
while os.path.exists(os.path.join(output_dir, f"stability_{i}.pnq")):
    i \neq 1image_data = base64.b64decode(base64_image_data)
image_path = os.path.join(output_dir, f"stability_{i}.png")
with open(image_path, "wb") as file: 
     file.write(image_data)
print(f"The generated image has been saved to {image_path}")
```
• API の詳細については、 [InvokeModel](https://docs.aws.amazon.com/goto/boto3/bedrock-runtime-2023-09-30/InvokeModel) AWS SDK for Python (Boto3) API リファレンスの「」を 参照してください。

SDK for Python (Boto3) を使用した Agents for Amazon Bedrock の例

次のコード例は、 Agents for Amazon Bedrock AWS SDK for Python (Boto3) で を使用してアクショ ンを実行し、一般的なシナリオを実装する方法を示しています。

アクションはより大きなプログラムからのコードの抜粋であり、コンテキスト内で実行する必要が あります。アクションは個々のサービス機能を呼び出す方法を示していますが、関連するシナリオや サービス間の例ではアクションのコンテキストが確認できます。

「シナリオ」は、同じサービス内で複数の関数を呼び出して、特定のタスクを実行する方法を示す コード例です。

各例には、 へのリンクが含まれています。このリンクには GitHub、コンテキスト内でコードを設定 および実行する方法の手順が記載されています。

- トピック
- [アクション](#page-10576-0)
- [シナリオ](#page-10598-0)

```
アクション
```
### **CreateAgent**

次の例は、CreateAgent を使用する方法を説明しています。

SDK for Python (Boto3)

#### **a** Note

については、「」を参照してください GitHub。[AWS コード例リポジトリ](https://github.com/awsdocs/aws-doc-sdk-examples/tree/main/python/example_code/bedrock-agent#code-examples) で全く同じ例 を見つけて、設定と実行の方法を確認してください。

### エージェントを作成します。

```
 def create_agent(self, agent_name, foundation_model, role_arn, instruction): 
 """ 
         Creates an agent that orchestrates interactions between foundation models, 
         data sources, software applications, user conversations, and APIs to carry 
         out tasks to help customers. 
         :param agent_name: A name for the agent. 
         :param foundation_model: The foundation model to be used for orchestration 
 by the agent. 
         :param role_arn: The ARN of the IAM role with permissions needed by the 
 agent.
```

```
 :param instruction: Instructions that tell the agent what it should do and 
 how it should 
                              interact with users. 
         :return: The response from Agents for Bedrock if successful, otherwise 
 raises an exception. 
 """ 
         try: 
             response = self.client.create_agent( 
                 agentName=agent_name, 
                 foundationModel=foundation_model, 
                 agentResourceRoleArn=role_arn, 
                 instruction=instruction, 
) except ClientError as e: 
             logger.error(f"Error: Couldn't create agent. Here's why: {e}") 
             raise 
         else: 
             return response["agent"]
```
• API の詳細については、 [CreateAgent](https://docs.aws.amazon.com/goto/boto3/bedrock-agent-2023-12-12/CreateAgent) AWS SDK for Python (Boto3) API リファレンスの「」を 参照してください。

### **CreateAgentActionGroup**

次の例は、CreateAgentActionGroup を使用する方法を説明しています。

SDK for Python (Boto3)

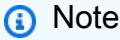

については、「」を参照してください GitHub。[AWS コード例リポジトリ](https://github.com/awsdocs/aws-doc-sdk-examples/tree/main/python/example_code/bedrock-agent#code-examples) で全く同じ例 を見つけて、設定と実行の方法を確認してください。

エージェントアクショングループを作成します。

```
 def create_agent_action_group( 
     self, name, description, agent_id, agent_version, function_arn, api_schema 
 ):
```

```
 """ 
         Creates an action group for an agent. An action group defines a set of 
 actions that an 
         agent should carry out for the customer. 
         :param name: The name to give the action group. 
         :param description: The description of the action group. 
         :param agent_id: The unique identifier of the agent for which to create the 
 action group. 
         :param agent_version: The version of the agent for which to create the 
 action group. 
         :param function_arn: The ARN of the Lambda function containing the business 
 logic that is 
                               carried out upon invoking the action. 
         :param api_schema: Contains the OpenAPI schema for the action group. 
         :return: Details about the action group that was created. 
        "" "
         try: 
             response = self.client.create_agent_action_group( 
                 actionGroupName=name, 
                 description=description, 
                 agentId=agent_id, 
                 agentVersion=agent_version, 
                 actionGroupExecutor={"lambda": function_arn}, 
                 apiSchema={"payload": api_schema}, 
) agent_action_group = response["agentActionGroup"] 
         except ClientError as e: 
             logger.error(f"Error: Couldn't create agent action group. Here's why: 
 {e}") 
             raise 
         else: 
             return agent_action_group
```
• API の詳細については、 [CreateAgentActionGroup](https://docs.aws.amazon.com/goto/boto3/bedrock-agent-2023-12-12/CreateAgentActionGroup) AWS SDK for Python (Boto3) API リファレ ンスの「」を参照してください。

### **CreateAgentAlias**

次の例は、CreateAgentAlias を使用する方法を説明しています。

**a** Note

については、「」を参照してください GitHub。[AWS コード例リポジトリ](https://github.com/awsdocs/aws-doc-sdk-examples/tree/main/python/example_code/bedrock-agent#code-examples) で全く同じ例 を見つけて、設定と実行の方法を確認してください。

エージェントエイリアスを作成します。

```
 def create_agent_alias(self, name, agent_id): 
 """ 
         Creates an alias of an agent that can be used to deploy the agent. 
         :param name: The name of the alias. 
         :param agent_id: The unique identifier of the agent. 
         :return: Details about the alias that was created. 
        "" ""
        try: 
             response = self.client.create_agent_alias( 
                 agentAliasName=name, agentId=agent_id 
) agent_alias = response["agentAlias"] 
         except ClientError as e: 
             logger.error(f"Couldn't create agent alias. {e}") 
             raise 
         else: 
             return agent_alias
```
• API の詳細については、 [CreateAgentAlias](https://docs.aws.amazon.com/goto/boto3/bedrock-agent-2023-12-12/CreateAgentAlias) AWS SDK for Python (Boto3) API リファレンス の「」を参照してください。

### **DeleteAgent**

次の例は、DeleteAgent を使用する方法を説明しています。

**a** Note

については、「」を参照してください GitHub。[AWS コード例リポジトリ](https://github.com/awsdocs/aws-doc-sdk-examples/tree/main/python/example_code/bedrock-agent#code-examples) で全く同じ例 を見つけて、設定と実行の方法を確認してください。

エージェントを削除します。

```
 def delete_agent(self, agent_id): 
 """ 
         Deletes an Amazon Bedrock agent. 
         :param agent_id: The unique identifier of the agent to delete. 
         :return: The response from Agents for Bedrock if successful, otherwise 
 raises an exception. 
        "" ""
         try: 
             response = self.client.delete_agent( 
                 agentId=agent_id, skipResourceInUseCheck=False 
) except ClientError as e: 
             logger.error(f"Couldn't delete agent. {e}") 
             raise 
         else: 
             return response
```
• API の詳細については、 [DeleteAgent](https://docs.aws.amazon.com/goto/boto3/bedrock-agent-2023-12-12/DeleteAgent) AWS SDK for Python (Boto3) API リファレンスの「」を 参照してください。

# **DeleteAgentAlias**

次の例は、DeleteAgentAlias を使用する方法を説明しています。

**a** Note

については、「」を参照してください GitHub。[AWS コード例リポジトリ](https://github.com/awsdocs/aws-doc-sdk-examples/tree/main/python/example_code/bedrock-agent#code-examples) で全く同じ例 を見つけて、設定と実行の方法を確認してください。

エージェントエイリアスを削除します。

```
 def delete_agent_alias(self, agent_id, agent_alias_id): 
 """ 
        Deletes an alias of an Amazon Bedrock agent. 
         :param agent_id: The unique identifier of the agent that the alias belongs 
 to. 
         :param agent_alias_id: The unique identifier of the alias to delete. 
         :return: The response from Agents for Bedrock if successful, otherwise 
 raises an exception. 
 """ 
        try: 
             response = self.client.delete_agent_alias( 
                 agentId=agent_id, agentAliasId=agent_alias_id 
) except ClientError as e: 
             logger.error(f"Couldn't delete agent alias. {e}") 
             raise 
        else: 
             return response
```
• API の詳細については、 [DeleteAgentAlias](https://docs.aws.amazon.com/goto/boto3/bedrock-agent-2023-12-12/DeleteAgentAlias) AWS SDK for Python (Boto3) API リファレンス の「」を参照してください。

### **GetAgent**

次の例は、GetAgent を使用する方法を説明しています。

**a** Note

については、「」を参照してください GitHub。[AWS コード例リポジトリ](https://github.com/awsdocs/aws-doc-sdk-examples/tree/main/python/example_code/bedrock-agent#code-examples) で全く同じ例 を見つけて、設定と実行の方法を確認してください。

エージェントを取得します。

```
 def get_agent(self, agent_id, log_error=True): 
 """ 
         Gets information about an agent. 
         :param agent_id: The unique identifier of the agent. 
         :param log_error: Whether to log any errors that occur when getting the 
 agent. 
                            If True, errors will be logged to the logger. If False, 
 errors 
                            will still be raised, but not logged. 
         :return: The information about the requested agent. 
        "" "
         try: 
             response = self.client.get_agent(agentId=agent_id) 
             agent = response["agent"] 
         except ClientError as e: 
             if log_error: 
                 logger.error(f"Couldn't get agent {agent_id}. {e}") 
             raise 
         else: 
             return agent
```
• API の詳細については、 [GetAgent](https://docs.aws.amazon.com/goto/boto3/bedrock-agent-2023-12-12/GetAgent) AWS SDK for Python (Boto3) API リファレンスの「」を参 照してください。

# **ListAgentActionGroups**

次の例は、ListAgentActionGroups を使用する方法を説明しています。
**a** Note

については、「」を参照してください GitHub。[AWS コード例リポジトリ](https://github.com/awsdocs/aws-doc-sdk-examples/tree/main/python/example_code/bedrock-agent#code-examples) で全く同じ例 を見つけて、設定と実行の方法を確認してください。

エージェントのアクショングループを一覧表示します。

```
 def list_agent_action_groups(self, agent_id, agent_version): 
 """ 
         List the action groups for a version of an Amazon Bedrock Agent. 
         :param agent_id: The unique identifier of the agent. 
         :param agent_version: The version of the agent. 
         :return: The list of action group summaries for the version of the agent. 
        "" "
         try: 
             action_groups = [] 
             paginator = self.client.get_paginator("list_agent_action_groups") 
             for page in paginator.paginate( 
                 agentId=agent_id, 
                 agentVersion=agent_version, 
                 PaginationConfig={"PageSize": 10}, 
             ): 
                 action_groups.extend(page["actionGroupSummaries"]) 
         except ClientError as e: 
             logger.error(f"Couldn't list action groups. {e}") 
             raise 
         else: 
             return action_groups
```
• API の詳細については、 [ListAgentActionGroups](https://docs.aws.amazon.com/goto/boto3/bedrock-agent-2023-12-12/ListAgentActionGroups) AWS SDK for Python (Boto3) API リファレン スの「」を参照してください。

## **ListAgentKnowledgeBases**

次の例は、ListAgentKnowledgeBases を使用する方法を説明しています。

SDK for Python (Boto3)

### **a** Note

については、「」を参照してください GitHub。[AWS コード例リポジトリ](https://github.com/awsdocs/aws-doc-sdk-examples/tree/main/python/example_code/bedrock-agent#code-examples) で全く同じ例 を見つけて、設定と実行の方法を確認してください。

エージェントに関連するナレッジベースを一覧表示します。

```
 def list_agent_knowledge_bases(self, agent_id, agent_version): 
       "" "
        List the knowledge bases associated with a version of an Amazon Bedrock 
 Agent. 
        :param agent_id: The unique identifier of the agent. 
        :param agent_version: The version of the agent. 
        :return: The list of knowledge base summaries for the version of the agent. 
       "" ""
        try: 
            knowledge_bases = [] 
            paginator = self.client.get_paginator("list_agent_knowledge_bases") 
            for page in paginator.paginate( 
                 agentId=agent_id, 
                 agentVersion=agent_version, 
                 PaginationConfig={"PageSize": 10}, 
            ): 
                 knowledge_bases.extend(page["agentKnowledgeBaseSummaries"]) 
        except ClientError as e: 
            logger.error(f"Couldn't list knowledge bases. {e}") 
            raise 
        else: 
            return knowledge_bases
```
• API の詳細については、 [ListAgentKnowledgeBases](https://docs.aws.amazon.com/goto/boto3/bedrock-agent-2023-12-12/ListAgentKnowledgeBases) AWS SDK for Python (Boto3) API リファレ ンスの「」を参照してください。

#### **ListAgents**

次の例は、ListAgents を使用する方法を説明しています。

SDK for Python (Boto3)

**a** Note

については、「」を参照してください GitHub。[AWS コード例リポジトリ](https://github.com/awsdocs/aws-doc-sdk-examples/tree/main/python/example_code/bedrock-agent#code-examples) で全く同じ例 を見つけて、設定と実行の方法を確認してください。

アカウントに属するエージェントを一覧表示します。

```
 def list_agents(self): 
    "''" List the available Amazon Bedrock Agents. 
     :return: The list of available bedrock agents. 
    "" "
     try: 
         all_agents = [] 
         paginator = self.client.get_paginator("list_agents") 
         for page in paginator.paginate(PaginationConfig={"PageSize": 10}): 
              all_agents.extend(page["agentSummaries"]) 
     except ClientError as e: 
         logger.error(f"Couldn't list agents. {e}") 
         raise 
     else: 
         return all_agents
```
• API の詳細については、 [ListAgents](https://docs.aws.amazon.com/goto/boto3/bedrock-agent-2023-12-12/ListAgents) AWS SDK for Python (Boto3) API リファレンスの「」を参 照してください。

#### **PrepareAgent**

次の例は、PrepareAgent を使用する方法を説明しています。

SDK for Python (Boto3)

#### **a** Note

については、「」を参照してください GitHub。[AWS コード例リポジトリ](https://github.com/awsdocs/aws-doc-sdk-examples/tree/main/python/example_code/bedrock-agent#code-examples) で全く同じ例 を見つけて、設定と実行の方法を確認してください。

内部テスト用のエージェントを準備します。

```
 def prepare_agent(self, agent_id): 
 """ 
         Creates a DRAFT version of the agent that can be used for internal testing. 
         :param agent_id: The unique identifier of the agent to prepare. 
         :return: The response from Agents for Bedrock if successful, otherwise 
 raises an exception. 
 """ 
         try: 
             prepared_agent_details = self.client.prepare_agent(agentId=agent_id) 
         except ClientError as e: 
             logger.error(f"Couldn't prepare agent. {e}") 
             raise 
         else: 
             return prepared_agent_details
```
• API の詳細については、 [PrepareAgent](https://docs.aws.amazon.com/goto/boto3/bedrock-agent-2023-12-12/PrepareAgent) AWS SDK for Python (Boto3) API リファレンスの「」 を参照してください。

シナリオ

エージェントを作成して呼び出す

次のコードサンプルは、以下の操作方法を示しています。

• エージェントの実行ロールを作成します。

- エージェントを作成し、ドラフトバージョンをデプロイします。
- エージェントの機能を実装する Lambda 関数を作成します。
- エージェントを Lambda 関数に接続するアクショングループを作成します。
- 完全に設定されたエージェントをデプロイします。
- ユーザー指定のプロンプトでエージェントを呼び出します。
- すべての作成されたリソースを削除します。

#### **a** Note

については、「」を参照してください GitHub。[AWS コード例リポジトリ](https://github.com/awsdocs/aws-doc-sdk-examples/tree/main/python/example_code/bedrock-agent#code-examples) で全く同じ例 を見つけて、設定と実行の方法を確認してください。

エージェントを作成して呼び出します。

```
REGION = "us-east-1"
ROLE_POLICY_NAME = "agent_permissions"
class BedrockAgentScenarioWrapper: 
     """Runs a scenario that shows how to get started using Agents for Amazon 
  Bedrock.""" 
     def __init__( 
         self, bedrock_agent_client, runtime_client, lambda_client, iam_resource, 
  postfix 
     ): 
         self.iam_resource = iam_resource 
         self.lambda_client = lambda_client 
         self.bedrock_agent_runtime_client = runtime_client 
         self.postfix = postfix 
         self.bedrock_wrapper = BedrockAgentWrapper(bedrock_agent_client) 
         self.agent = None 
         self.agent_alias = None 
         self.agent_role = None 
         self.prepared_agent_details = None
```

```
 self.lambda_role = None 
        self.lambda_function = None 
    def run_scenario(self): 
        print("=" * 88) 
        print("Welcome to the Amazon Bedrock Agents demo.") 
        print("=" * 88) 
        # Query input from user 
        print("Let's start with creating an agent:") 
        print("-" * 40) 
        name, foundation_model = self._request_name_and_model_from_user() 
        print("-" * 40) 
        # Create an execution role for the agent 
        self.agent_role = self._create_agent_role(foundation_model) 
        # Create the agent 
        self.agent = self._create_agent(name, foundation_model) 
        # Prepare a DRAFT version of the agent 
        self.prepared_agent_details = self._prepare_agent() 
        # Create the agent's Lambda function 
       self.lambda function = self. create lambda function()
        # Configure permissions for the agent to invoke the Lambda function 
        self._allow_agent_to_invoke_function() 
        self._let_function_accept_invocations_from_agent() 
        # Create an action group to connect the agent with the Lambda function 
        self._create_agent_action_group() 
        # If the agent has been modified or any components have been added, prepare 
 the agent again 
        components = [self._get_agent()] 
        components += self._get_agent_action_groups() 
        components += self._get_agent_knowledge_bases() 
        latest_update = max(component["updatedAt"] for component in components) 
        if latest_update > self.prepared_agent_details["preparedAt"]: 
            self.prepared_agent_details = self._prepare_agent() 
        # Create an agent alias
```

```
 self.agent_alias = self._create_agent_alias() 
         # Test the agent 
         self._chat_with_agent(self.agent_alias) 
         print("=" * 88) 
         print("Thanks for running the demo!\n") 
         if q.ask("Do you want to delete the created resources? [y/N] ", q.is_yesno): 
             self._delete_resources() 
             print("=" * 88) 
             print( 
                 "All demo resources have been deleted. Thanks again for running the 
 demo!" 
) else: 
             self._list_resources() 
             print("=" * 88) 
             print("Thanks again for running the demo!") 
    def _request_name_and_model_from_user(self): 
         existing_agent_names = [ 
             agent["agentName"] for agent in self.bedrock_wrapper.list_agents() 
         ] 
         while True: 
             name = q.ask("Enter an agent name: ", self.is_valid_agent_name) 
             if name.lower() not in [n.lower() for n in existing_agent_names]: 
                 break 
             print( 
                 f"Agent {name} conflicts with an existing agent. Please use a 
 different name." 
) models = ["anthropic.claude-instant-v1", "anthropic.claude-v2"] 
        model id = models[ q.choose("Which foundation model would you like to use? ", models) 
         ] 
         return name, model_id 
    def _create_agent_role(self, model_id): 
         role_name = f"AmazonBedrockExecutionRoleForAgents_{self.postfix}" 
         model_arn = f"arn:aws:bedrock:{REGION}::foundation-model/{model_id}*"
```

```
 print("Creating an an execution role for the agent...") 
       try: 
           role = self.iam_resource.create_role( 
               RoleName=role_name, 
               AssumeRolePolicyDocument=json.dumps( 
\{ "Version": "2012-10-17", 
                      "Statement": [ 
\{ "Effect": "Allow", 
                             "Principal": {"Service": "bedrock.amazonaws.com"}, 
                             "Action": "sts:AssumeRole", 
 } 
, and the contract of \mathbf{I}, \mathbf{I}1 1 1 1 1 1 1
               ), 
) role.Policy(ROLE_POLICY_NAME).put( 
               PolicyDocument=json.dumps( 
\{ "Version": "2012-10-17", 
                      "Statement": [ 
\{ "Effect": "Allow", 
                             "Action": "bedrock:InvokeModel", 
                             "Resource": model_arn, 
 } 
, and the contract of \mathbf{I}, \mathbf{I}1 1 1 1 1 1 1
)) except ClientError as e: 
           logger.error(f"Couldn't create role {role_name}. Here's why: {e}") 
           raise 
       return role 
    def _create_agent(self, name, model_id): 
       print("Creating the agent...") 
       instruction = """
```

```
 You are a friendly chat bot. You have access to a function called that 
 returns 
             information about the current date and time. When responding with date 
 or time, 
             please make sure to add the timezone UTC. 
 """ 
         agent = self.bedrock_wrapper.create_agent( 
             agent_name=name, 
            foundation model=model id,
             instruction=instruction, 
             role_arn=self.agent_role.arn, 
         ) 
         self._wait_for_agent_status(agent["agentId"], "NOT_PREPARED") 
         return agent 
    def _prepare_agent(self): 
         print("Preparing the agent...") 
         agent_id = self.agent["agentId"] 
         prepared_agent_details = self.bedrock_wrapper.prepare_agent(agent_id) 
         self._wait_for_agent_status(agent_id, "PREPARED") 
         return prepared_agent_details 
    def _create_lambda_function(self): 
         print("Creating the Lambda function...") 
         function_name = f"AmazonBedrockExampleFunction_{self.postfix}" 
         self.lambda_role = self._create_lambda_role() 
         try: 
             deployment_package = self._create_deployment_package(function_name) 
             lambda_function = self.lambda_client.create_function( 
                 FunctionName=function_name, 
                 Description="Lambda function for Amazon Bedrock example", 
                 Runtime="python3.11", 
                 Role=self.lambda_role.arn, 
                 Handler=f"{function_name}.lambda_handler", 
                 Code={"ZipFile": deployment_package}, 
                 Publish=True, 
)
```

```
 waiter = self.lambda_client.get_waiter("function_active_v2") 
           waiter.wait(FunctionName=function name)
        except ClientError as e: 
            logger.error( 
                f"Couldn't create Lambda function {function_name}. Here's why: {e}" 
) raise 
        return lambda_function 
    def _create_lambda_role(self): 
        print("Creating an execution role for the Lambda function...") 
        role_name = f"AmazonBedrockExecutionRoleForLambda_{self.postfix}" 
        try: 
            role = self.iam_resource.create_role( 
                RoleName=role_name, 
                AssumeRolePolicyDocument=json.dumps( 
\{ "Version": "2012-10-17", 
                        "Statement": [ 
\{ "Effect": "Allow", 
                                "Principal": {"Service": "lambda.amazonaws.com"}, 
                                "Action": "sts:AssumeRole", 
 } 
, and the contract of \mathbf{I}, \mathbf{I}1 1 1 1 1 1 1
                ), 
) role.attach_policy( 
                PolicyArn="arn:aws:iam::aws:policy/service-role/
AWSLambdaBasicExecutionRole" 
) print(f"Created role {role_name}") 
        except ClientError as e: 
            logger.error(f"Couldn't create role {role_name}. Here's why: {e}") 
            raise 
        print("Waiting for the execution role to be fully propagated...") 
        wait(10)
```

```
 return role 
    def _allow_agent_to_invoke_function(self): 
         policy = self.iam_resource.RolePolicy( 
            self.agent_role.role_name, ROLE_POLICY_NAME
\overline{\phantom{a}} doc = policy.policy_document 
         doc["Statement"].append( 
\{\hspace{.1cm} \} "Effect": "Allow", 
                 "Action": "lambda:InvokeFunction", 
                 "Resource": self.lambda_function["FunctionArn"], 
 } 
         ) 
         self.agent_role.Policy(ROLE_POLICY_NAME).put(PolicyDocument=json.dumps(doc)) 
    def _let_function_accept_invocations_from_agent(self): 
         try: 
             self.lambda_client.add_permission( 
                 FunctionName=self.lambda_function["FunctionName"], 
                 SourceArn=self.agent["agentArn"], 
                 StatementId="BedrockAccess", 
                 Action="lambda:InvokeFunction", 
                 Principal="bedrock.amazonaws.com", 
) except ClientError as e: 
             logger.error( 
                 f"Couldn't grant Bedrock permission to invoke the Lambda function. 
 Here's why: {e}" 
) raise 
    def _create_agent_action_group(self): 
         print("Creating an action group for the agent...") 
         try: 
             with open("./scenario_resources/api_schema.yaml") as file: 
                 self.bedrock_wrapper.create_agent_action_group( 
                      name="current_date_and_time", 
                      description="Gets the current date and time.", 
                      agent_id=self.agent["agentId"], 
                      agent_version=self.prepared_agent_details["agentVersion"], 
                      function_arn=self.lambda_function["FunctionArn"],
```

```
 api_schema=json.dumps(yaml.safe_load(file)), 
) except ClientError as e: 
             logger.error(f"Couldn't create agent action group. Here's why: {e}") 
             raise 
    def _get_agent(self): 
         return self.bedrock_wrapper.get_agent(self.agent["agentId"]) 
    def _get_agent_action_groups(self): 
         return self.bedrock_wrapper.list_agent_action_groups( 
             self.agent["agentId"], self.prepared_agent_details["agentVersion"] 
         ) 
    def _get_agent_knowledge_bases(self): 
         return self.bedrock_wrapper.list_agent_knowledge_bases( 
             self.agent["agentId"], self.prepared_agent_details["agentVersion"] 
         ) 
    def _create_agent_alias(self): 
         print("Creating an agent alias...") 
         agent_alias_name = "test_agent_alias" 
         agent_alias = self.bedrock_wrapper.create_agent_alias( 
            agent alias name, self.agent["agentId"]
         ) 
         self._wait_for_agent_status(self.agent["agentId"], "PREPARED") 
         return agent_alias 
    def _wait_for_agent_status(self, agent_id, status): 
         while self.bedrock_wrapper.get_agent(agent_id)["agentStatus"] != status: 
             wait(2) 
    def _chat_with_agent(self, agent_alias): 
         print("-" * 88) 
         print("The agent is ready to chat.") 
         print("Try asking for the date or time. Type 'exit' to quit.") 
         # Create a unique session ID for the conversation 
        session_id = uuid.uuid().hex while True:
```

```
 prompt = q.ask("Prompt: ", q.non_empty) 
             if prompt == "exit": 
                  break 
             response = asyncio.run(self._invoke_agent(agent_alias, prompt, 
  session_id)) 
             print(f"Agent: {response}") 
     async def _invoke_agent(self, agent_alias, prompt, session_id): 
         response = self.bedrock_agent_runtime_client.invoke_agent( 
              agentId=self.agent["agentId"], 
             agentAliasId=agent_alias["agentAliasId"], 
             sessionId=session_id, 
             inputText=prompt, 
        \lambda completion = "" 
         for event in response.get("completion"): 
             chunk = event["chunk"] 
             completion += chunk["bytes"].decode() 
         return completion 
     def _delete_resources(self): 
         if self.agent: 
            agent id = self.aqent["aqentId"] if self.agent_alias: 
                  agent_alias_id = self.agent_alias["agentAliasId"] 
                  print("Deleting agent alias...") 
                  self.bedrock_wrapper.delete_agent_alias(agent_id, agent_alias_id) 
             print("Deleting agent...") 
              agent_status = self.bedrock_wrapper.delete_agent(agent_id)
["agentStatus"] 
             while agent_status == "DELETING": 
                  wait(5) 
                  try: 
                      agent_status = self.bedrock_wrapper.get_agent( 
                           agent_id, log_error=False 
                      )["agentStatus"]
```

```
 except ClientError as err: 
                      if err.response["Error"]["Code"] == "ResourceNotFoundException": 
                         agent status = "DELETED"
         if self.lambda_function: 
            name = self.lambda function["FunctionName"]
             print(f"Deleting function '{name}'...") 
             self.lambda_client.delete_function(FunctionName=name) 
         if self.agent_role: 
             print(f"Deleting role '{self.agent_role.role_name}'...") 
             self.agent_role.Policy(ROLE_POLICY_NAME).delete() 
             self.agent_role.delete() 
         if self.lambda_role: 
             print(f"Deleting role '{self.lambda_role.role_name}'...") 
             for policy in self.lambda_role.attached_policies.all(): 
                 policy.detach_role(RoleName=self.lambda_role.role_name) 
             self.lambda_role.delete() 
    def _list_resources(self): 
         print("-" * 40) 
         print(f"Here is the list of created resources in '{REGION}'.") 
         print("Make sure you delete them once you're done to avoid unnecessary 
 costs.") 
         if self.agent: 
             print(f"Bedrock Agent: {self.agent['agentName']}") 
         if self.lambda_function: 
             print(f"Lambda function: {self.lambda_function['FunctionName']}") 
         if self.agent_role: 
            print(f"IAM role: {self.agent role.role name}")
         if self.lambda_role: 
             print(f"IAM role: {self.lambda_role.role_name}") 
    @staticmethod 
    def is_valid_agent_name(answer): 
         valid_regex = r"^[a-zA-Z0-9_-]{1,100}$" 
         return ( 
             answer 
             if answer and len(answer) <= 100 and re.match(valid_regex, answer) 
             else None, 
             "I need a name for the agent, please. Valid characters are a-z, A-Z, 
0-9, ( underscore) and - (hyphen).",
\overline{\phantom{a}}
```

```
 @staticmethod 
     def _create_deployment_package(function_name): 
        buffer = io.BytesI0() with zipfile.ZipFile(buffer, "w") as zipped: 
             zipped.write( 
                  "./scenario_resources/lambda_function.py", f"{function_name}.py" 
) buffer.seek(0) 
         return buffer.read()
if __name__ == '__main__": logging.basicConfig(level=logging.INFO, format="%(levelname)s: %(message)s") 
     postfix = "".join( 
         random.choice(string.ascii_lowercase + "0123456789") for _ in range(8) 
    \lambda scenario = BedrockAgentScenarioWrapper( 
         bedrock_agent_client=boto3.client( 
             service_name="bedrock-agent", region_name=REGION 
         ), 
         runtime_client=boto3.client( 
             service_name="bedrock-agent-runtime", region_name=REGION 
         ), 
         lambda_client=boto3.client(service_name="lambda", region_name=REGION), 
         iam_resource=boto3.resource("iam"), 
         postfix=postfix, 
     ) 
     try: 
         scenario.run_scenario() 
     except Exception as e: 
         logging.exception(f"Something went wrong with the demo. Here's what: {e}")
```
- API の詳細については、「AWS SDK for Python (Boto3) API リファレンス」の以下のトピック を参照してください。
	- [CreateAgent](https://docs.aws.amazon.com/goto/boto3/bedrock-agent-2023-12-12/CreateAgent)
	- [CreateAgentActionGroup](https://docs.aws.amazon.com/goto/boto3/bedrock-agent-2023-12-12/CreateAgentActionGroup)
	- [CreateAgentAlias](https://docs.aws.amazon.com/goto/boto3/bedrock-agent-2023-12-12/CreateAgentAlias)
	- [DeleteAgent](https://docs.aws.amazon.com/goto/boto3/bedrock-agent-2023-12-12/DeleteAgent)
- [DeleteAgentAlias](https://docs.aws.amazon.com/goto/boto3/bedrock-agent-2023-12-12/DeleteAgentAlias)
- [GetAgent](https://docs.aws.amazon.com/goto/boto3/bedrock-agent-2023-12-12/GetAgent)
- [ListAgentActionGroups](https://docs.aws.amazon.com/goto/boto3/bedrock-agent-2023-12-12/ListAgentActionGroups)
- [ListAgentKnowledgeBases](https://docs.aws.amazon.com/goto/boto3/bedrock-agent-2023-12-12/ListAgentKnowledgeBases)
- [ListAgents](https://docs.aws.amazon.com/goto/boto3/bedrock-agent-2023-12-12/ListAgents)
- [PrepareAgent](https://docs.aws.amazon.com/goto/boto3/bedrock-agent-2023-12-12/PrepareAgent)

Step Functions を使用して生成 AI アプリケーションをオーケストレーションする

次のコード例は、Amazon Bedrock と Step Functions を使用して生成 AI アプリケーションを構築お よびオーケストレーションする方法を示しています。

SDK for Python (Boto3)

Amazon Bedrock Serverless Prompt Chaining シナリオで[はAWS Step Functions、](https://docs.aws.amazon.com/step-functions/latest/dg/welcome.html)、[Amazon](https://docs.aws.amazon.com/bedrock/latest/userguide/what-is-bedrock.html)  [Bedrock](https://docs.aws.amazon.com/bedrock/latest/userguide/what-is-bedrock.html) 、および [Agents for Amazon Bedrock](https://docs.aws.amazon.com/bedrock/latest/userguide/agents.html) を使用して、複雑でサーバーレスでスケーラブル な生成 AI アプリケーションを構築およびオーケストレーションする方法を示します。これには、 次の作業例が含まれています。

- ブログ記事の特定の小説の分析を記述します。この例は、プロンプトのシンプルでシーケン シャルなチェーンを示しています。
- 特定のトピックに関する短いストーリーを生成します。この例では、AI が以前に生成した項目 のリストを繰り返し処理する方法を示します。
- 特定の目的地への週末の休暇用の を 1 つ作成します。この例は、複数の異なるプロンプトを並 列化する方法を示しています。
- 映画プロデューサーとして行動する人間ユーザーに映画のアイデアをピッチします。この例で は、同じプロンプトを異なる推論パラメータで並列化する方法、チェーン内の前のステップに バックトラックする方法、ワークフローの一部として人間の入力を含める方法を示します。
- ユーザーが持っている成分に基づいて、飲み物を計画します。この例では、プロンプトチェー ンが 2 つの異なる AI 会話を組み込む方法を示し、2 つの AI ペルソナが相互に議論を結び、最 終的な成果を向上させます。
- 今日の最もトレンドの高い GitHub リポジトリを検索して要約します。この例では、外部 APIs とやり取りする複数の AI エージェントを連鎖する方法を示します。

完全なソースコードとセットアップと実行の手順については、「」の「 プロジェクト全体」を参 照してください[GitHub](https://github.com/aws-samples/amazon-bedrock-serverless-prompt-chaining)。

この例で使用されているサービス

- Amazon Bedrock
- Amazon Bedrock ランタイム
- Agents for Amazon Bedrock
- Agents for Amazon Bedrock ランタイム
- Step Functions

SDK for Python (Boto3) を使用した Agents for Amazon Bedrock ランタイムの例

次のコード例は、 Agents for Amazon Bedrock ランタイム AWS SDK for Python (Boto3) で を使用し てアクションを実行し、一般的なシナリオを実装する方法を示しています。

アクションはより大きなプログラムからのコードの抜粋であり、コンテキスト内で実行する必要が あります。アクションは個々のサービス機能を呼び出す方法を示していますが、関連するシナリオや サービス間の例ではアクションのコンテキストが確認できます。

「シナリオ」は、同じサービス内で複数の関数を呼び出して、特定のタスクを実行する方法を示す コード例です。

各例には、 へのリンクが含まれています。このリンクには GitHub、コンテキスト内でコードを設定 および実行する方法の手順が記載されています。

#### トピック

- [アクション](#page-10576-0)
- [シナリオ](#page-10598-0)

アクション

### **InvokeAgent**

次の例は、InvokeAgent を使用する方法を説明しています。

#### **a** Note

については、「」を参照してください GitHub。[AWS コード例リポジトリ](https://github.com/awsdocs/aws-doc-sdk-examples/tree/main/python/example_code/bedrock-agent-runtime#code-examples) で全く同じ例 を見つけて、設定と実行の方法を確認してください。

# エージェントを呼び出します。

```
 def invoke_agent(self, agent_id, agent_alias_id, session_id, prompt): 
 """ 
         Sends a prompt for the agent to process and respond to. 
         :param agent_id: The unique identifier of the agent to use. 
         :param agent_alias_id: The alias of the agent to use. 
         :param session_id: The unique identifier of the session. Use the same value 
 across requests 
                             to continue the same conversation. 
         :param prompt: The prompt that you want Claude to complete. 
         :return: Inference response from the model. 
        "" "
         try: 
             # Note: The execution time depends on the foundation model, complexity 
 of the agent, 
             # and the length of the prompt. In some cases, it can take up to a 
 minute or more to 
             # generate a response. 
             response = self.agents_runtime_client.invoke_agent( 
                 agentId=agent_id, 
                 agentAliasId=agent_alias_id, 
                 sessionId=session_id, 
                 inputText=prompt, 
) completion = "" 
             for event in response.get("completion"): 
                 chunk = event["chunk"] 
                 completion = completion + chunk["bytes"].decode() 
         except ClientError as e:
```

```
 logger.error(f"Couldn't invoke agent. {e}") 
 raise
```
return completion

• API の詳細については、 [InvokeAgent](https://docs.aws.amazon.com/goto/boto3/bedrock-agent-runtime-2023-12-12/InvokeAgent) AWS SDK for Python (Boto3) API リファレンスの「」を 参照してください。

シナリオ

Step Functions を使用して生成 AI アプリケーションをオーケストレーションする

次のコード例は、Amazon Bedrock と Step Functions を使用して生成 AI アプリケーションを構築お よびオーケストレーションする方法を示しています。

SDK for Python (Boto3)

Amazon Bedrock Serverless Prompt Chaining シナリオで[はAWS Step Functions、](https://docs.aws.amazon.com/step-functions/latest/dg/welcome.html)、[Amazon](https://docs.aws.amazon.com/bedrock/latest/userguide/what-is-bedrock.html)  [Bedrock](https://docs.aws.amazon.com/bedrock/latest/userguide/what-is-bedrock.html) 、および [Agents for Amazon Bedrock](https://docs.aws.amazon.com/bedrock/latest/userguide/agents.html) を使用して、複雑でサーバーレスでスケーラブル な生成 AI アプリケーションを構築およびオーケストレーションする方法を示します。これには、 次の作業例が含まれています。

- ブログ記事の特定の小説の分析を記述します。この例は、プロンプトのシンプルでシーケン シャルなチェーンを示しています。
- 特定のトピックに関する短いストーリーを生成します。この例では、AI が以前に生成した項目 のリストを繰り返し処理する方法を示します。
- 特定の目的地への週末の休暇用の を 1 つ作成します。この例は、複数の異なるプロンプトを並 列化する方法を示しています。
- 映画プロデューサーとして行動する人間ユーザーに映画のアイデアをピッチします。この例で は、同じプロンプトを異なる推論パラメータで並列化する方法、チェーン内の前のステップに バックトラックする方法、ワークフローの一部として人間の入力を含める方法を示します。
- ユーザーが持っている成分に基づいて、飲み物を計画します。この例では、プロンプトチェー ンが 2 つの異なる AI 会話を組み込む方法を示し、2 つの AI ペルソナが相互に議論を結び、最 終的な成果を向上させます。
- 今日の最もトレンドの高い GitHub リポジトリを検索して要約します。この例では、外部 APIs とやり取りする複数の AI エージェントを連鎖する方法を示します。

完全なソースコードとセットアップと実行の手順については、「」の「 プロジェクト全体」を参 照してください[GitHub](https://github.com/aws-samples/amazon-bedrock-serverless-prompt-chaining)。

この例で使用されているサービス

- Amazon Bedrock
- Amazon Bedrock ランタイム
- Agents for Amazon Bedrock
- Agents for Amazon Bedrock ランタイム
- Step Functions

CloudFront SDK for Python (Boto3) を使用した の例

次のコード例は、 AWS SDK for Python (Boto3) で を使用してアクションを実行し、一般的なシナリ オを実装する方法を示しています CloudFront。

アクションはより大きなプログラムからのコードの抜粋であり、コンテキスト内で実行する必要が あります。アクションは個々のサービス機能を呼び出す方法を示していますが、関連するシナリオや サービス間の例ではアクションのコンテキストが確認できます。

「シナリオ」は、同じサービス内で複数の関数を呼び出して、特定のタスクを実行する方法を示す コード例です。

各例には、 へのリンクが含まれています。このリンクには GitHub、コンテキスト内でコードを設定 および実行する方法の手順が記載されています。

- トピック
- [アクション](#page-10576-0)

アクション

### **GetDistributionConfig**

次の例は、GetDistributionConfig を使用する方法を説明しています。

# **a** Note

```
class CloudFrontWrapper: 
     """Encapsulates Amazon CloudFront operations.""" 
    def __init_(self, cloudfront_client):
 """ 
         :param cloudfront_client: A Boto3 CloudFront client 
        "''" self.cloudfront_client = cloudfront_client 
     def update_distribution(self): 
         distribution_id = input( 
              "This script updates the comment for a CloudFront distribution.\n" 
             "Enter a CloudFront distribution ID: " 
        \lambda distribution_config_response = 
  self.cloudfront_client.get_distribution_config( 
             Id=distribution_id 
        \mathcal{L} distribution_config = distribution_config_response["DistributionConfig"] 
         distribution_etag = distribution_config_response["ETag"] 
         distribution_config["Comment"] = input( 
             f"\nThe current comment for distribution {distribution_id} is " 
             f"'{distribution_config['Comment']}'.\n" 
             f"Enter a new comment: " 
         ) 
         self.cloudfront_client.update_distribution( 
             DistributionConfig=distribution_config, 
             Id=distribution_id, 
             IfMatch=distribution_etag, 
        \lambda print("Done!")
```
• API の詳細については、 [GetDistributionConfig](https://docs.aws.amazon.com/goto/boto3/cloudfront-2020-05-31/GetDistributionConfig) AWS SDK for Python (Boto3) API リファレンス の「」を参照してください。

# **ListDistributions**

次の例は、ListDistributions を使用する方法を説明しています。

SDK for Python (Boto3)

# **a** Note

```
class CloudFrontWrapper: 
     """Encapsulates Amazon CloudFront operations.""" 
     def __init__(self, cloudfront_client): 
 """ 
         :param cloudfront_client: A Boto3 CloudFront client 
         """ 
         self.cloudfront_client = cloudfront_client 
     def list_distributions(self): 
         print("CloudFront distributions:\n") 
         distributions = self.cloudfront_client.list_distributions() 
         if distributions["DistributionList"]["Quantity"] > 0: 
             for distribution in distributions["DistributionList"]["Items"]: 
                 print(f"Domain: {distribution['DomainName']}") 
                 print(f"Distribution Id: {distribution['Id']}") 
                 print( 
                     f"Certificate Source: " 
                     f"{distribution['ViewerCertificate']['CertificateSource']}" 
) )
                 if distribution["ViewerCertificate"]["CertificateSource"] == "acm":
```

```
 print( 
                       f"Certificate: {distribution['ViewerCertificate']
['Certificate']}" 
) print("") 
        else: 
            print("No CloudFront distributions detected.")
```
• API の詳細については、 [ListDistributions](https://docs.aws.amazon.com/goto/boto3/cloudfront-2020-05-31/ListDistributions) AWS SDK for Python (Boto3) API リファレンス の「」を参照してください。

# **UpdateDistribution**

次の例は、UpdateDistribution を使用する方法を説明しています。

SDK for Python (Boto3)

```
class CloudFrontWrapper: 
     """Encapsulates Amazon CloudFront operations.""" 
     def __init__(self, cloudfront_client): 
 """ 
         :param cloudfront_client: A Boto3 CloudFront client 
         """ 
         self.cloudfront_client = cloudfront_client 
     def update_distribution(self): 
         distribution_id = input( 
              "This script updates the comment for a CloudFront distribution.\n" 
             "Enter a CloudFront distribution ID: " 
        \mathcal{L}
```

```
 distribution_config_response = 
 self.cloudfront_client.get_distribution_config( 
             Id=distribution_id 
        \lambda distribution_config = distribution_config_response["DistributionConfig"] 
        distribution etag = distribution config_response["ETag"]
         distribution_config["Comment"] = input( 
             f"\nThe current comment for distribution {distribution_id} is " 
             f"'{distribution_config['Comment']}'.\n" 
             f"Enter a new comment: " 
        \lambdaself.cloudfront client.update distribution(
            DistributionConfig=distribution config,
             Id=distribution_id, 
             IfMatch=distribution_etag, 
\overline{\phantom{a}} print("Done!")
```
• API の詳細については、 [UpdateDistribution](https://docs.aws.amazon.com/goto/boto3/cloudfront-2020-05-31/UpdateDistribution) AWS SDK for Python (Boto3) API リファレンス の「」を参照してください。

CloudWatch SDK for Python (Boto3) を使用した の例

次のコード例は、 AWS SDK for Python (Boto3) で を使用してアクションを実行し、一般的なシナリ オを実装する方法を示しています CloudWatch。

アクションはより大きなプログラムからのコードの抜粋であり、コンテキスト内で実行する必要が あります。アクションは個々のサービス機能を呼び出す方法を示していますが、関連するシナリオや サービス間の例ではアクションのコンテキストが確認できます。

「シナリオ」は、同じサービス内で複数の関数を呼び出して、特定のタスクを実行する方法を示す コード例です。

各例には、 へのリンクが含まれています。ここでは GitHub、コンテキスト内でコードを設定および 実行する方法の手順を確認できます。

トピック

#### • [アクション](#page-10576-0)

# • [シナリオ](#page-10598-0)

アクション

# **DeleteAlarms**

次の例は、DeleteAlarms を使用する方法を説明しています。

SDK for Python (Boto3)

**a**) Note

```
class CloudWatchWrapper: 
     """Encapsulates Amazon CloudWatch functions.""" 
     def __init__(self, cloudwatch_resource): 
 """ 
         :param cloudwatch_resource: A Boto3 CloudWatch resource. 
        "" "
         self.cloudwatch_resource = cloudwatch_resource 
     def delete_metric_alarms(self, metric_namespace, metric_name): 
        "" "
         Deletes all of the alarms that are currently watching the specified metric. 
         :param metric_namespace: The namespace of the metric. 
         :param metric_name: The name of the metric. 
        \cdots try: 
             metric = self.cloudwatch_resource.Metric(metric_namespace, metric_name) 
             metric.alarms.delete() 
             logger.info( 
                 "Deleted alarms for metric %s.%s.", metric_namespace, metric_name 
) except ClientError: 
             logger.exception( 
                 "Couldn't delete alarms for metric %s.%s.",
```

```
 metric_namespace, 
              metric_name, 
) raise
```
• API の詳細については、 [DeleteAlarms](https://docs.aws.amazon.com/goto/boto3/monitoring-2010-08-01/DeleteAlarms) AWS SDK for Python (Boto3) API リファレンスの「」 を参照してください。

# **DescribeAlarmsForMetric**

次の例は、DescribeAlarmsForMetric を使用する方法を説明しています。

SDK for Python (Boto3)

**a** Note

```
class CloudWatchWrapper: 
     """Encapsulates Amazon CloudWatch functions.""" 
     def __init__(self, cloudwatch_resource): 
        "" "
         :param cloudwatch_resource: A Boto3 CloudWatch resource. 
 """ 
         self.cloudwatch_resource = cloudwatch_resource 
     def get_metric_alarms(self, metric_namespace, metric_name): 
         """ 
         Gets the alarms that are currently watching the specified metric. 
         :param metric_namespace: The namespace of the metric. 
         :param metric_name: The name of the metric. 
         :returns: An iterator that yields the alarms. 
        "" "
```
 metric = self.cloudwatch\_resource.Metric(metric\_namespace, metric\_name) alarm iter = metric.alarms.all() logger.info("Got alarms for metric %s.%s.", metric namespace, metric name) return alarm\_iter

• API の詳細については、 [DescribeAlarmsForMetric](https://docs.aws.amazon.com/goto/boto3/monitoring-2010-08-01/DescribeAlarmsForMetric) AWS SDK for Python (Boto3) API リファレ ンスの「」を参照してください。

#### **DisableAlarmActions**

次の例は、DisableAlarmActions を使用する方法を説明しています。

SDK for Python (Boto3)

**a** Note

```
class CloudWatchWrapper: 
     """Encapsulates Amazon CloudWatch functions.""" 
     def __init__(self, cloudwatch_resource): 
 """ 
         :param cloudwatch_resource: A Boto3 CloudWatch resource. 
        "" "
         self.cloudwatch_resource = cloudwatch_resource 
     def enable_alarm_actions(self, alarm_name, enable): 
        "" "
         Enables or disables actions on the specified alarm. Alarm actions can be 
         used to send notifications or automate responses when an alarm enters a 
         particular state. 
         :param alarm_name: The name of the alarm. 
         :param enable: When True, actions are enabled for the alarm. Otherwise, they 
                         disabled.
```

```
"" "
         try: 
            alarm = self.cloudwatch resource.Alarm(alarm name)
             if enable: 
                 alarm.enable_actions() 
             else: 
                 alarm.disable_actions() 
             logger.info( 
                 "%s actions for alarm %s.", 
                 "Enabled" if enable else "Disabled", 
                 alarm_name, 
) except ClientError: 
             logger.exception( 
                 "Couldn't %s actions alarm %s.", 
                 "enable" if enable else "disable", 
                 alarm_name, 
) raise
```
• API の詳細については、 [DisableAlarmActions](https://docs.aws.amazon.com/goto/boto3/monitoring-2010-08-01/DisableAlarmActions) AWS SDK for Python (Boto3) API リファレンス の「」を参照してください。

### **EnableAlarmActions**

次の例は、EnableAlarmActions を使用する方法を説明しています。

SDK for Python (Boto3)

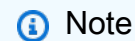

```
class CloudWatchWrapper: 
     """Encapsulates Amazon CloudWatch functions."""
```

```
 def __init__(self, cloudwatch_resource):
```

```
 """ 
         :param cloudwatch_resource: A Boto3 CloudWatch resource. 
 """ 
        self.cloudwatch_resource = cloudwatch_resource 
    def enable_alarm_actions(self, alarm_name, enable): 
 """ 
        Enables or disables actions on the specified alarm. Alarm actions can be 
        used to send notifications or automate responses when an alarm enters a 
        particular state. 
         :param alarm_name: The name of the alarm. 
         :param enable: When True, actions are enabled for the alarm. Otherwise, they 
                        disabled. 
         """ 
        try: 
             alarm = self.cloudwatch_resource.Alarm(alarm_name) 
             if enable: 
                 alarm.enable_actions() 
             else: 
                 alarm.disable_actions() 
             logger.info( 
                 "%s actions for alarm %s.", 
                 "Enabled" if enable else "Disabled", 
                 alarm_name, 
) except ClientError: 
             logger.exception( 
                 "Couldn't %s actions alarm %s.", 
                 "enable" if enable else "disable", 
                 alarm_name, 
) raise
```
• API の詳細については、 [EnableAlarmActions](https://docs.aws.amazon.com/goto/boto3/monitoring-2010-08-01/EnableAlarmActions) AWS SDK for Python (Boto3) API リファレンス の「」を参照してください。

# **GetMetricStatistics**

次の例は、GetMetricStatistics を使用する方法を説明しています。

## **a** Note

```
class CloudWatchWrapper: 
     """Encapsulates Amazon CloudWatch functions.""" 
     def __init__(self, cloudwatch_resource): 
 """ 
         :param cloudwatch_resource: A Boto3 CloudWatch resource. 
         """ 
         self.cloudwatch_resource = cloudwatch_resource 
     def get_metric_statistics(self, namespace, name, start, end, period, 
  stat_types): 
         """ 
         Gets statistics for a metric within a specified time span. Metrics are 
  grouped 
         into the specified period. 
         :param namespace: The namespace of the metric. 
         :param name: The name of the metric. 
         :param start: The UTC start time of the time span to retrieve. 
         :param end: The UTC end time of the time span to retrieve. 
         :param period: The period, in seconds, in which to group metrics. The period 
                         must match the granularity of the metric, which depends on 
                         the metric's age. For example, metrics that are older than 
                         three hours have a one-minute granularity, so the period must 
                         be at least 60 and must be a multiple of 60. 
         :param stat_types: The type of statistics to retrieve, such as average value 
                             or maximum value. 
         :return: The retrieved statistics for the metric. 
        "" ""
         try: 
             metric = self.cloudwatch_resource.Metric(namespace, name) 
             stats = metric.get_statistics( 
                 StartTime=start, EndTime=end, Period=period, Statistics=stat_types
```

```
) logger.info( 
                "Got %s statistics for %s.", len(stats["Datapoints"]), 
 stats["Label"] 
) except ClientError: 
            logger.exception("Couldn't get statistics for %s.%s.", namespace, name) 
            raise 
        else: 
            return stats
```
• API の詳細については、 [GetMetricStatistics](https://docs.aws.amazon.com/goto/boto3/monitoring-2010-08-01/GetMetricStatistics) AWS SDK for Python (Boto3) API リファレンス の「」を参照してください。

### **ListMetrics**

次の例は、ListMetrics を使用する方法を説明しています。

SDK for Python (Boto3)

**a** Note

```
class CloudWatchWrapper: 
     """Encapsulates Amazon CloudWatch functions.""" 
     def __init__(self, cloudwatch_resource): 
 """ 
         :param cloudwatch_resource: A Boto3 CloudWatch resource. 
         """ 
         self.cloudwatch_resource = cloudwatch_resource 
     def list_metrics(self, namespace, name, recent=False): 
         """ 
         Gets the metrics within a namespace that have the specified name.
```

```
 If the metric has no dimensions, a single metric is returned. 
 Otherwise, metrics for all dimensions are returned. 
 :param namespace: The namespace of the metric. 
 :param name: The name of the metric. 
 :param recent: When True, only metrics that have been active in the last 
                 three hours are returned. 
 :return: An iterator that yields the retrieved metrics. 
 """ 
 try: 
     kwargs = {"Namespace": namespace, "MetricName": name} 
     if recent: 
         kwargs["RecentlyActive"] = "PT3H" # List past 3 hours only 
     metric_iter = self.cloudwatch_resource.metrics.filter(**kwargs) 
     logger.info("Got metrics for %s.%s.", namespace, name) 
 except ClientError: 
     logger.exception("Couldn't get metrics for %s.%s.", namespace, name) 
     raise 
 else: 
     return metric_iter
```
• API の詳細については、 [ListMetrics](https://docs.aws.amazon.com/goto/boto3/monitoring-2010-08-01/ListMetrics) AWS SDK for Python (Boto3) API リファレンスの「」を参 照してください。

# **PutMetricAlarm**

次の例は、PutMetricAlarm を使用する方法を説明しています。

SDK for Python (Boto3)

**a** Note

については、「」を参照してください GitHub。[AWS コード例リポジトリ](https://github.com/awsdocs/aws-doc-sdk-examples/tree/main/python/example_code/cloudwatch#code-examples) で全く同じ例 を見つけて、設定と実行の方法を確認してください。

class CloudWatchWrapper: """Encapsulates Amazon CloudWatch functions."""

```
def __init__(self, cloudwatch_resource):
 """ 
         :param cloudwatch_resource: A Boto3 CloudWatch resource. 
 """ 
         self.cloudwatch_resource = cloudwatch_resource 
     def create_metric_alarm( 
         self, 
         metric_namespace, 
         metric_name, 
         alarm_name, 
         stat_type, 
         period, 
         eval_periods, 
         threshold, 
         comparison_op, 
     ): 
 """ 
         Creates an alarm that watches a metric. 
         :param metric_namespace: The namespace of the metric. 
         :param metric_name: The name of the metric. 
         :param alarm_name: The name of the alarm. 
        : param stat type: The type of statistic the alarm watches.
         :param period: The period in which metric data are grouped to calculate 
                         statistics. 
         :param eval_periods: The number of periods that the metric must be over the 
                               alarm threshold before the alarm is set into an alarmed 
                               state. 
         :param threshold: The threshold value to compare against the metric 
 statistic. 
         :param comparison_op: The comparison operation used to compare the threshold 
                                against the metric. 
         :return: The newly created alarm. 
         """ 
         try: 
             metric = self.cloudwatch_resource.Metric(metric_namespace, metric_name) 
             alarm = metric.put_alarm( 
                 AlarmName=alarm_name, 
                 Statistic=stat_type, 
                 Period=period, 
                EvaluationPeriods=eval periods,
                 Threshold=threshold,
```

```
 ComparisonOperator=comparison_op, 
) logger.info( 
                "Added alarm %s to track metric %s.%s.", 
                alarm_name, 
                metric_namespace, 
                metric_name, 
) except ClientError: 
            logger.exception( 
                "Couldn't add alarm %s to metric %s.%s", 
                alarm_name, 
                metric_namespace, 
                metric_name, 
) raise 
        else: 
            return alarm
```
• API の詳細については、 [PutMetricAlarm](https://docs.aws.amazon.com/goto/boto3/monitoring-2010-08-01/PutMetricAlarm) AWS SDK for Python (Boto3) API リファレンスの「」 を参照してください。

# **PutMetricData**

次の例は、PutMetricData を使用する方法を説明しています。

SDK for Python (Boto3)

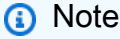

```
class CloudWatchWrapper: 
     """Encapsulates Amazon CloudWatch functions.""" 
     def __init__(self, cloudwatch_resource): 
 """
```

```
 :param cloudwatch_resource: A Boto3 CloudWatch resource. 
 """ 
        self.cloudwatch resource = cloudwatch resource
   def put metric data(self, namespace, name, value, unit):
 """ 
        Sends a single data value to CloudWatch for a metric. This metric is given 
         a timestamp of the current UTC time. 
         :param namespace: The namespace of the metric. 
         :param name: The name of the metric. 
         :param value: The value of the metric. 
         :param unit: The unit of the metric. 
         """ 
        try: 
            metric = self.cloudwatch_resource.Metric(namespace, name) 
             metric.put_data( 
                 Namespace=namespace, 
                 MetricData=[{"MetricName": name, "Value": value, "Unit": unit}], 
) logger.info("Put data for metric %s.%s", namespace, name) 
         except ClientError: 
             logger.exception("Couldn't put data for metric %s.%s", namespace, name) 
             raise
```
一連のデータを CloudWatch メトリクスに配置します。

```
class CloudWatchWrapper: 
     """Encapsulates Amazon CloudWatch functions.""" 
     def __init__(self, cloudwatch_resource): 
 """ 
         :param cloudwatch_resource: A Boto3 CloudWatch resource. 
         """ 
         self.cloudwatch_resource = cloudwatch_resource 
     def put_metric_data_set(self, namespace, name, timestamp, unit, data_set): 
         """ 
         Sends a set of data to CloudWatch for a metric. All of the data in the set
```

```
 have the same timestamp and unit. 
         :param namespace: The namespace of the metric. 
         :param name: The name of the metric. 
         :param timestamp: The UTC timestamp for the metric. 
         :param unit: The unit of the metric. 
         :param data_set: The set of data to send. This set is a dictionary that 
                          contains a list of values and a list of corresponding 
 counts. 
                         The value and count lists must be the same length. 
       "''" try: 
            metric = self.cloudwatch_resource.Metric(namespace, name) 
            metric.put_data( 
                Namespace=namespace, 
                MetricData=[ 
\{ "MetricName": name, 
                         "Timestamp": timestamp, 
                         "Values": data_set["values"], 
                         "Counts": data_set["counts"], 
                         "Unit": unit, 
1 1 1 1 1 1 1
 ], 
) logger.info("Put data set for metric %s.%s.", namespace, name) 
        except ClientError: 
            logger.exception("Couldn't put data set for metric %s.%s.", namespace, 
 name) 
            raise
```
• API の詳細については、 [PutMetricData](https://docs.aws.amazon.com/goto/boto3/monitoring-2010-08-01/PutMetricData) AWS SDK for Python (Boto3) API リファレンスの「」 を参照してください。

シナリオ

メトリクスとアラームを管理する

次のコードサンプルは、以下の操作方法を示しています。

• CloudWatch メトリクスを監視するアラームを作成します。

```
ー般的なシナリオのシナリオ 16799 - 1672 - 1672 - 1672 - 1672 - 1672 - 1673 - 1679 - 1679 - 1679 - 1679 - 1679 - 1679 - 167<br>- トランプ - 1679 - 1672 - 1672 - 1672 - 1672 - 1672 - 1673 - 1674 - 1674 - 1674 - 1672 - 1672 - 1673 - 1674 - 167
```
- メトリクスにデータを配置し、アラームをトリガーします。
- アラームからデータを取得します。
- アラームを削除します。

SDK for Python (Boto3)

**a** Note

については、「」を参照してください GitHub。[AWS コード例リポジトリ](https://github.com/awsdocs/aws-doc-sdk-examples/tree/main/python/example_code/cloudwatch#code-examples) で全く同じ例 を見つけて、設定と実行の方法を確認してください。

CloudWatch オペレーションをラップするクラスを作成します。

```
from datetime import datetime, timedelta
import logging
from pprint import pprint
import random
import time
import boto3
from botocore.exceptions import ClientError
logger = logging.getLogger(__name__)
class CloudWatchWrapper: 
     """Encapsulates Amazon CloudWatch functions.""" 
     def __init__(self, cloudwatch_resource): 
 """ 
         :param cloudwatch_resource: A Boto3 CloudWatch resource. 
         """ 
         self.cloudwatch_resource = cloudwatch_resource 
     def put_metric_data_set(self, namespace, name, timestamp, unit, data_set): 
 """ 
         Sends a set of data to CloudWatch for a metric. All of the data in the set 
         have the same timestamp and unit. 
         :param namespace: The namespace of the metric.
```

```
 :param name: The name of the metric. 
         :param timestamp: The UTC timestamp for the metric. 
         :param unit: The unit of the metric. 
         :param data_set: The set of data to send. This set is a dictionary that 
                          contains a list of values and a list of corresponding 
 counts. 
                          The value and count lists must be the same length. 
        "''" try: 
             metric = self.cloudwatch_resource.Metric(namespace, name) 
             metric.put_data( 
                 Namespace=namespace, 
                 MetricData=[ 
\{ "MetricName": name, 
                         "Timestamp": timestamp, 
                         "Values": data_set["values"], 
                         "Counts": data_set["counts"], 
                         "Unit": unit, 
1 1 1 1 1 1 1
 ], 
) logger.info("Put data set for metric %s.%s.", namespace, name) 
         except ClientError: 
             logger.exception("Couldn't put data set for metric %s.%s.", namespace, 
 name) 
             raise 
    def create_metric_alarm( 
         self, 
        metric_namespace, 
        metric_name, 
         alarm_name, 
         stat_type, 
         period, 
         eval_periods, 
         threshold, 
         comparison_op, 
     ): 
 """ 
        Creates an alarm that watches a metric. 
         :param metric_namespace: The namespace of the metric.
```

```
 :param metric_name: The name of the metric. 
         :param alarm_name: The name of the alarm. 
        : param stat type: The type of statistic the alarm watches.
         :param period: The period in which metric data are grouped to calculate 
                        statistics. 
         :param eval_periods: The number of periods that the metric must be over the 
                               alarm threshold before the alarm is set into an alarmed 
                               state. 
         :param threshold: The threshold value to compare against the metric 
 statistic. 
         :param comparison_op: The comparison operation used to compare the threshold 
                                against the metric. 
         :return: The newly created alarm. 
         """ 
         try: 
             metric = self.cloudwatch_resource.Metric(metric_namespace, metric_name) 
             alarm = metric.put_alarm( 
                 AlarmName=alarm_name, 
                 Statistic=stat_type, 
                 Period=period, 
                EvaluationPeriods=eval periods,
                 Threshold=threshold, 
                 ComparisonOperator=comparison_op, 
) logger.info( 
                "Added alarm %s to track metric %s.%s.",
                 alarm_name, 
                 metric_namespace, 
                 metric_name, 
) except ClientError: 
             logger.exception( 
                 "Couldn't add alarm %s to metric %s.%s", 
                 alarm_name, 
                 metric_namespace, 
                 metric_name, 
) raise 
         else: 
             return alarm 
    def put_metric_data(self, namespace, name, value, unit): 
 """
```

```
 Sends a single data value to CloudWatch for a metric. This metric is given 
         a timestamp of the current UTC time. 
         :param namespace: The namespace of the metric. 
         :param name: The name of the metric. 
         :param value: The value of the metric. 
         :param unit: The unit of the metric. 
 """ 
         try: 
             metric = self.cloudwatch_resource.Metric(namespace, name) 
             metric.put_data( 
                 Namespace=namespace, 
                 MetricData=[{"MetricName": name, "Value": value, "Unit": unit}], 
) logger.info("Put data for metric %s.%s", namespace, name) 
         except ClientError: 
             logger.exception("Couldn't put data for metric %s.%s", namespace, name) 
             raise 
   def get metric statistics(self, namespace, name, start, end, period,
 stat_types): 
 """ 
         Gets statistics for a metric within a specified time span. Metrics are 
 grouped 
         into the specified period. 
         :param namespace: The namespace of the metric. 
         :param name: The name of the metric. 
         :param start: The UTC start time of the time span to retrieve. 
         :param end: The UTC end time of the time span to retrieve. 
         :param period: The period, in seconds, in which to group metrics. The period 
                        must match the granularity of the metric, which depends on 
                        the metric's age. For example, metrics that are older than 
                        three hours have a one-minute granularity, so the period must 
                        be at least 60 and must be a multiple of 60. 
         :param stat_types: The type of statistics to retrieve, such as average value 
                            or maximum value. 
         :return: The retrieved statistics for the metric. 
 """ 
         try: 
             metric = self.cloudwatch_resource.Metric(namespace, name) 
             stats = metric.get_statistics( 
                 StartTime=start, EndTime=end, Period=period, Statistics=stat_types
```

```
) logger.info( 
                 "Got %s statistics for %s.", len(stats["Datapoints"]), 
 stats["Label"] 
) except ClientError: 
             logger.exception("Couldn't get statistics for %s.%s.", namespace, name) 
             raise 
        else: 
             return stats 
    def get_metric_alarms(self, metric_namespace, metric_name): 
 """ 
        Gets the alarms that are currently watching the specified metric. 
         :param metric_namespace: The namespace of the metric. 
         :param metric_name: The name of the metric. 
         :returns: An iterator that yields the alarms. 
 """ 
       metric = self.cloudwatch resource.Metric(metric namespace, metric name)
        alarm_iter = metric.alarms.all() 
        logger.info("Got alarms for metric %s.%s.", metric_namespace, metric_name) 
        return alarm_iter 
    def delete_metric_alarms(self, metric_namespace, metric_name): 
 """ 
        Deletes all of the alarms that are currently watching the specified metric. 
         :param metric_namespace: The namespace of the metric. 
        : param metric name: The name of the metric.
         """ 
        try: 
             metric = self.cloudwatch_resource.Metric(metric_namespace, metric_name) 
             metric.alarms.delete() 
             logger.info( 
                 "Deleted alarms for metric %s.%s.", metric_namespace, metric_name 
) except ClientError: 
             logger.exception( 
                 "Couldn't delete alarms for metric %s.%s.", 
                 metric_namespace, 
                 metric_name,
```
 $)$ raise

このラッパークラスを使用して、メトリクスにデータを配置し、メトリクスを監視するアラーム をトリガーし、そのアラームからデータを取得します。

```
def usage_demo(): 
     print("-" * 88) 
     print("Welcome to the Amazon CloudWatch metrics and alarms demo!") 
     print("-" * 88) 
     logging.basicConfig(level=logging.INFO, format="%(levelname)s: %(message)s") 
     cw_wrapper = CloudWatchWrapper(boto3.resource("cloudwatch")) 
     minutes = 20 
     metric_namespace = "doc-example-metric" 
     metric_name = "page_views" 
     start = datetime.utcnow() - timedelta(minutes=minutes) 
     print( 
         f"Putting data into metric {metric_namespace}.{metric_name} spanning the " 
         f"last {minutes} minutes." 
    \lambda for offset in range(0, minutes): 
         stamp = start + timedelta(minutes=offset) 
         cw_wrapper.put_metric_data_set( 
              metric_namespace, 
              metric_name, 
              stamp, 
              "Count", 
\{\hspace{.1cm} \} "values": [ 
                       random.randint(bound, bound * 2) 
                       for bound in range(offset + 1, offset + 11) 
                  ], 
                 "counts": [random.random(1, offset + 1) for _ in range(10)], }, 
\overline{\phantom{a}} alarm_name = "high_page_views"
```

```
 period = 60 
eval periods = 2 print(f"Creating alarm {alarm_name} for metric {metric_name}.") 
 alarm = cw_wrapper.create_metric_alarm( 
     metric_namespace, 
     metric_name, 
     alarm_name, 
     "Maximum", 
     period, 
     eval_periods, 
     100, 
     "GreaterThanThreshold", 
\lambda print(f"Alarm ARN is {alarm.alarm_arn}.") 
 print(f"Current alarm state is: {alarm.state_value}.") 
 print( 
     f"Sending data to trigger the alarm. This requires data over the threshold " 
     f"for {eval_periods} periods of {period} seconds each." 
\lambdawhile alarm.state value == "INSUFFICIENT DATA":
     print("Sending data for the metric.") 
     cw_wrapper.put_metric_data( 
         metric_namespace, metric_name, random.randint(100, 200), "Count" 
     ) 
     alarm.load() 
     print(f"Current alarm state is: {alarm.state_value}.") 
    if alarm.state value == "INSUFFICIENT DATA":
         print(f"Waiting for {period} seconds...") 
         time.sleep(period) 
     else: 
         print("Wait for a minute for eventual consistency of metric data.") 
         time.sleep(period) 
         if alarm.state_value == "OK": 
              alarm.load() 
              print(f"Current alarm state is: {alarm.state_value}.") 
 print( 
     f"Getting data for metric {metric_namespace}.{metric_name} during timespan " 
     f"of {start} to {datetime.utcnow()} (times are UTC)." 
\lambda stats = cw_wrapper.get_metric_statistics( 
     metric_namespace, 
     metric_name,
```

```
 start, 
     datetime.utcnow(), 
     60, 
     ["Average", "Minimum", "Maximum"], 
\lambda print( 
     f"Got {len(stats['Datapoints'])} data points for metric " 
     f"{metric_namespace}.{metric_name}." 
\lambda pprint(sorted(stats["Datapoints"], key=lambda x: x["Timestamp"])) 
 print(f"Getting alarms for metric {metric_name}.") 
 alarms = cw_wrapper.get_metric_alarms(metric_namespace, metric_name) 
 for alarm in alarms: 
     print(f"Alarm {alarm.name} is currently in state {alarm.state_value}.") 
 print(f"Deleting alarms for metric {metric_name}.") 
 cw_wrapper.delete_metric_alarms(metric_namespace, metric_name) 
 print("Thanks for watching!") 
 print("-" * 88)
```
- API の詳細については、「AWS SDK for Python (Boto3) API リファレンス」の以下のトピック を参照してください。
	- [DeleteAlarms](https://docs.aws.amazon.com/goto/boto3/monitoring-2010-08-01/DeleteAlarms)
	- [DescribeAlarmsForMetric](https://docs.aws.amazon.com/goto/boto3/monitoring-2010-08-01/DescribeAlarmsForMetric)
	- [DisableAlarmActions](https://docs.aws.amazon.com/goto/boto3/monitoring-2010-08-01/DisableAlarmActions)
	- [EnableAlarmActions](https://docs.aws.amazon.com/goto/boto3/monitoring-2010-08-01/EnableAlarmActions)
	- [GetMetricStatistics](https://docs.aws.amazon.com/goto/boto3/monitoring-2010-08-01/GetMetricStatistics)
	- [ListMetrics](https://docs.aws.amazon.com/goto/boto3/monitoring-2010-08-01/ListMetrics)
	- [PutMetricAlarm](https://docs.aws.amazon.com/goto/boto3/monitoring-2010-08-01/PutMetricAlarm)
	- [PutMetricData](https://docs.aws.amazon.com/goto/boto3/monitoring-2010-08-01/PutMetricData)

CloudWatch SDK for Python (Boto3) を使用して例をログに記録します。

次のコード例は、 を CloudWatch Logs AWS SDK for Python (Boto3) で使用してアクションを実行 し、一般的なシナリオを実装する方法を示しています。

アクションはより大きなプログラムからのコードの抜粋であり、コンテキスト内で実行する必要が あります。アクションは個々のサービス機能を呼び出す方法を示していますが、関連するシナリオや サービス間の例ではアクションのコンテキストが確認できます。

「シナリオ」は、同じサービス内で複数の関数を呼び出して、特定のタスクを実行する方法を示す コード例です。

各例には、 へのリンクが含まれています。ここでは GitHub、コンテキスト内でコードを設定および 実行する方法の手順を確認できます。

トピック

- [アクション](#page-10576-0)
- [シナリオ](#page-10598-0)

アクション

#### **GetQueryResults**

次の例は、GetQueryResults を使用する方法を説明しています。

SDK for Python (Boto3)

**a** Note

については、「」を参照してください GitHub。[AWS コード例リポジトリ](https://github.com/awsdocs/aws-doc-sdk-examples/tree/main/python/example_code/cloudwatch-logs#code-examples) で全く同じ例 を見つけて、設定と実行の方法を確認してください。

 def \_wait\_for\_query\_results(self, client, query\_id): """ Waits for the query to complete and retrieves the results. :param query\_id: The ID of the initiated query. :type query\_id: str :return: A list containing the results of the query.

```
 :rtype: list 
\cdots while True: 
     time.sleep(1) 
     results = client.get_query_results(queryId=query_id) 
     if results["status"] in [ 
          "Complete", 
          "Failed", 
          "Cancelled", 
          "Timeout", 
          "Unknown", 
     ]: 
          return results.get("results", [])
```
• API の詳細については、 [GetQueryResults](https://docs.aws.amazon.com/goto/boto3/logs-2014-03-28/GetQueryResults) AWS SDK for Python (Boto3) API リファレンス の「」を参照してください。

# **StartLiveTail**

次の例は、StartLiveTail を使用する方法を説明しています。

SDK for Python (Boto3)

必要なファイルを含めます。

```
import boto3 
import time
from datetime import datetime
```
Live Tail セッションを開始します。

```
 # Initialize the client 
 client = boto3.client('logs') 
 start_time = time.time() 
 try: 
     response = client.start_live_tail( 
         logGroupIdentifiers=log_group_identifiers,
```

```
 logStreamNames=log_streams, 
            logEventFilterPattern=filter_pattern 
        ) 
        event_stream = response['responseStream'] 
        # Handle the events streamed back in the response 
        for event in event_stream: 
            # Set a timeout to close the stream. 
            # This will end the Live Tail session. 
           if (time.time() - start_time >= 10):
                event stream.close()
                 break 
            # Handle when session is started 
            if 'sessionStart' in event: 
                session start event = event['sessionStart']
                 print(session_start_event) 
            # Handle when log event is given in a session update 
            elif 'sessionUpdate' in event: 
                 log_events = event['sessionUpdate']['sessionResults'] 
                 for log_event in log_events: 
                     print('[{date}] 
 {log}'.format(date=datetime.fromtimestamp(log_event['timestamp']/1000),log=log_event['message'])) 
            else: 
                 # On-stream exceptions are captured here 
                 raise RuntimeError(str(event)) 
    except Exception as e: 
        print(e)
```
• API の詳細については、 [StartLiveTail](https://docs.aws.amazon.com/goto/boto3/logs-2014-03-28/StartLiveTail) AWS SDK for Python (Boto3) API リファレンスの「」を 参照してください。

## **StartQuery**

次の例は、StartQuery を使用する方法を説明しています。

SDK for Python (Boto3)

**a** Note

```
 def perform_query(self, date_range): 
        "" ""
         Performs the actual CloudWatch log query. 
         :param date_range: A tuple representing the start and end datetime for the 
 query. 
         :type date_range: tuple 
         :return: A list containing the query results. 
         :rtype: list 
         """ 
         client = boto3.client("logs") 
         try: 
             try: 
                 start_time = round( 
self.date_utilities.convert_iso8601_to_unix_timestamp(date_range[0])
) end_time = round( 
 self.date_utilities.convert_iso8601_to_unix_timestamp(date_range[1]) 
) response = client.start_query( 
                     logGroupName=self.log_groups, 
                     startTime=start_time, 
                    endTime=end time,
                     queryString="fields @timestamp, @message | sort @timestamp asc", 
                     limit=self.limit, 
) query_id = response["queryId"] 
             except client.exceptions.ResourceNotFoundException as e: 
                 raise DateOutOfBoundsError(f"Resource not found: {e}") 
             while True: 
                 time.sleep(1) 
                 results = client.get_query_results(queryId=query_id) 
                 if results["status"] in [ 
                     "Complete", 
                     "Failed", 
                     "Cancelled", 
                     "Timeout", 
                     "Unknown", 
                 ]: 
                     return results.get("results", []) 
         except DateOutOfBoundsError:
```

```
 return [] 
    def _initiate_query(self, client, date_range, max_logs): 
 """ 
        Initiates the CloudWatch logs query. 
         :param date_range: A tuple representing the start and end datetime for the 
 query. 
         :type date_range: tuple 
         :param max_logs: The maximum number of logs to retrieve. 
         :type max_logs: int 
         :return: The query ID as a string. 
         :rtype: str 
         """ 
        try: 
             start_time = round( 
                 self.date_utilities.convert_iso8601_to_unix_timestamp(date_range[0]) 
) end_time = round( 
                 self.date_utilities.convert_iso8601_to_unix_timestamp(date_range[1]) 
) response = client.start_query( 
                 logGroupName=self.log_groups, 
                 startTime=start_time, 
                 endTime=end_time, 
                 queryString="fields @timestamp, @message | sort @timestamp asc", 
                 limit=max_logs, 
) return response["queryId"] 
        except client.exceptions.ResourceNotFoundException as e: 
             raise DateOutOfBoundsError(f"Resource not found: {e}")
```
• API の詳細については、[StartQueryA](https://docs.aws.amazon.com/goto/boto3/logs-2014-03-28/StartQuery)WS 「 SDK for Python (Boto3) API リファレンス」の「」 を参照してください。

シナリオ

大規模なクエリを実行する

次のコード例は、 CloudWatch ログを使用して 10,000 を超えるレコードをクエリする方法を示して います。

## SDK for Python (Boto3)

**a** Note

については、「」を参照してください GitHub。[AWS コード例リポジトリ](https://github.com/awsdocs/aws-doc-sdk-examples/tree/main/python/example_code/cloudwatch-logs/scenarios/large-query#code-examples) で全く同じ例 を見つけて、設定と実行の方法を確認してください。

このファイルは、10,000 件を超える結果の CloudWatch クエリを管理するためのサンプルモ ジュールを呼び出します。

```
# Copyright Amazon.com, Inc. or its affiliates. All Rights Reserved.
# SPDX-License-Identifier: Apache-2.0
import logging
import os
import sys
import boto3
from botocore.config import Config
from cloudwatch_query import CloudWatchQuery
from date_utilities import DateUtilities
# Configure logging at the module level.
logging.basicConfig( 
     level=logging.INFO, 
     format="%(asctime)s - %(levelname)s - %(filename)s:%(lineno)d - %(message)s",
)
class CloudWatchLogsQueryRunner: 
     def __init__(self): 
 """ 
         Initializes the CloudWatchLogsQueryRunner class by setting up date utilities 
         and creating a CloudWatch Logs client with retry configuration. 
         """ 
         self.date_utilities = DateUtilities() 
         self.cloudwatch_logs_client = self.create_cloudwatch_logs_client() 
     def create_cloudwatch_logs_client(self): 
 """
```

```
 Creates and returns a CloudWatch Logs client with a specified retry 
 configuration. 
         :return: A CloudWatch Logs client instance. 
         :rtype: boto3.client 
        "" "
        try: 
             return boto3.client("logs", config=Config(retries={"max_attempts": 10})) 
         except Exception as e: 
             logging.error(f"Failed to create CloudWatch Logs client: {e}") 
             sys.exit(1) 
   def fetch environment variables(self):
 """ 
         Fetches and validates required environment variables for query start and end 
 dates. 
         :return: Tuple of query start date and end date as integers. 
         :rtype: tuple 
         :raises SystemExit: If required environment variables are missing or 
 invalid. 
 """ 
         try: 
             query_start_date = int(os.environ["QUERY_START_DATE"]) 
             query_end_date = int(os.environ["QUERY_END_DATE"]) 
         except KeyError: 
             logging.error( 
                 "Both QUERY_START_DATE and QUERY_END_DATE environment variables are 
 required." 
) sys.exit(1) 
         except ValueError as e: 
             logging.error(f"Error parsing date environment variables: {e}") 
             sys.exit(1) 
         return query_start_date, query_end_date 
    def convert_dates_to_iso8601(self, start_date, end_date): 
 """ 
         Converts UNIX timestamp dates to ISO 8601 format using DateUtilities. 
         :param start_date: The start date in UNIX timestamp. 
         :type start_date: int 
         :param end_date: The end date in UNIX timestamp.
```

```
 :type end_date: int 
         :return: Start and end dates in ISO 8601 format. 
         :rtype: tuple 
         """ 
         start_date_iso8601 = self.date_utilities.convert_unix_timestamp_to_iso8601( 
             start date
\overline{\phantom{a}} end_date_iso8601 = self.date_utilities.convert_unix_timestamp_to_iso8601( 
              end_date 
\overline{\phantom{a}} return start_date_iso8601, end_date_iso8601 
     def execute_query( 
         self, 
         start_date_iso8601, 
         end_date_iso8601, 
         log_group="/workflows/cloudwatch-logs/large-query", 
     ): 
 """ 
         Creates a CloudWatchQuery instance and executes the query with provided date 
  range. 
         :param start_date_iso8601: The start date in ISO 8601 format. 
         :type start_date_iso8601: str 
         :param end_date_iso8601: The end date in ISO 8601 format. 
         :type end_date_iso8601: str 
         :param log_group: Log group to search: "/workflows/cloudwatch-logs/large-
query" 
         :type log_group: str 
 """ 
        cloudwatch query = CloudWatchQuery([start_date_iso8601, end_date_iso8601],
         ) 
         cloudwatch_query.query_logs((start_date_iso8601, end_date_iso8601)) 
         logging.info("Query executed successfully.") 
         logging.info( 
              f"Queries completed in {cloudwatch_query.query_duration} seconds. Total 
  logs found: {len(cloudwatch_query.query_results)}" 
\overline{\phantom{a}}def main(): 
     """ 
     Main function to start a recursive CloudWatch logs query.
```

```
 Fetches required environment variables, converts dates, and executes the query. 
    "" ""
     logging.info("Starting a recursive CloudWatch logs query...") 
     runner = CloudWatchLogsQueryRunner() 
     query_start_date, query_end_date = runner.fetch_environment_variables() 
    start date iso8601 = DateUtilities.convert unix timestamp to iso8601(
         query_start_date 
    \lambdaend date iso8601 = DateUtilities.convert_unix_timestamp_to_iso8601(query_end_date) 
     runner.execute_query(start_date_iso8601, end_date_iso8601)
if __name__ == '__main__": main()
```
このモジュールは、10,000 件を超える CloudWatch クエリを処理します。

```
# Copyright Amazon.com, Inc. or its affiliates. All Rights Reserved.
# SPDX-License-Identifier: Apache-2.0
import logging
import time
from datetime import datetime
import threading
import boto3
from date_utilities import DateUtilities
class DateOutOfBoundsError(Exception): 
     """Exception raised when the date range for a query is out of bounds.""" 
     pass
class CloudWatchQuery: 
    "" "
     A class to query AWS CloudWatch logs within a specified date range. 
     :ivar date_range: Start and end datetime for the query. 
     :vartype date_range: tuple 
     :ivar limit: Maximum number of log entries to return.
```

```
 :vartype limit: int 
    "" "
    def __init__(self, date_range): 
         self.lock = threading.Lock() 
        self.log groups = "/workflows/cloudwatch-logs/large-query"
         self.query_results = [] 
         self.date_range = date_range 
         self.query_duration = None 
         self.datetime_format = "%Y-%m-%d %H:%M:%S.%f" 
         self.date_utilities = DateUtilities() 
         self.limit = 10000 
    def query_logs(self, date_range): 
        "" "
         Executes a CloudWatch logs query for a specified date range and calculates 
 the execution time of the query. 
         :return: A batch of logs retrieved from the CloudWatch logs query. 
         :rtype: list 
 """ 
         start_time = datetime.now() 
         start_date, end_date = self.date_utilities.normalize_date_range_format( 
            date range, from format="unix timestamp", to format="datetime"
         ) 
         logging.info( 
             f"Original query:" 
             f"\n START: {start_date}" 
            f"\n END: {end date}"
        \lambda self.recursive_query((start_date, end_date)) 
        end time = datetime.now()
         self.query_duration = (end_time - start_time).total_seconds() 
    def recursive_query(self, date_range): 
 """ 
         Processes logs within a given date range, fetching batches of logs 
 recursively if necessary. 
         :param date_range: The date range to fetch logs for, specified as a tuple 
(start timestamp, end timestamp).
         :type date_range: tuple
```

```
 :return: None if the recursive fetching is continued or stops when the final 
 batch of logs is processed. 
                  Although it doesn't explicitly return the query results, this 
 method accumulates all fetched logs 
                  in the `self.query_results` attribute. 
         :rtype: None 
 """ 
        batch_of_logs = self.perform_query(date_range) 
        # Add the batch to the accumulated logs 
        with self.lock: 
            self.query_results.extend(batch_of_logs) 
        if len(batch_of_logs) == self.limit: 
            logging.info(f"Fetched {self.limit}, checking for more...") 
           most recent log = self.find most recent log(batch of logs)
            most_recent_log_timestamp = next( 
                 item["value"] 
                 for item in most_recent_log 
                 if item["field"] == "@timestamp" 
) new_range = (most_recent_log_timestamp, date_range[1]) 
           midpoint = self.date utilities.find middle time(new range)
            first_half_thread = threading.Thread( 
                 target=self.recursive_query, 
                args=((most recent log timestamp, midpoint),),
) second_half_thread = threading.Thread( 
                target=self.recursive query, args=((midpoint, date range[1]),)
)first half thread.start()
            second_half_thread.start() 
            first_half_thread.join() 
            second_half_thread.join() 
    def find_most_recent_log(self, logs): 
 """ 
        Search a list of log items and return most recent log entry. 
         :param logs: A list of logs to analyze. 
         :return: log 
         :type :return List containing log item details 
 """ 
        most_recent_log = None
```

```
 most_recent_date = "1970-01-01 00:00:00.000" 
        for log in logs: 
            for item in log: 
                if item["field"] == "@timestamp": 
                     logging.debug(f"Compared: {item['value']} to 
 {most_recent_date}") 
                     if ( 
                         self.date_utilities.compare_dates( 
                             item["value"], most_recent_date 
) == item["value"] 
\hspace{1.6cm}):
                         logging.debug(f"New most recent: {item['value']}") 
                        most_recent_date = item["value"] 
                         most_recent_log = log 
        logging.info(f"Most recent log date of batch: {most_recent_date}") 
        return most_recent_log 
    # snippet-start:[python.example_code.cloudwatch_logs.start_query] 
   def perform query(self, date range):
 """ 
        Performs the actual CloudWatch log query. 
         :param date_range: A tuple representing the start and end datetime for the 
 query. 
         :type date_range: tuple 
         :return: A list containing the query results. 
         :rtype: list 
        """ 
        client = boto3.client("logs") 
        try: 
            try: 
                start_time = round( 
 self.date_utilities.convert_iso8601_to_unix_timestamp(date_range[0]) 
) end_time = round( 
 self.date_utilities.convert_iso8601_to_unix_timestamp(date_range[1]) 
) response = client.start_query( 
                     logGroupName=self.log_groups, 
                     startTime=start_time,
```

```
 endTime=end_time, 
                     queryString="fields @timestamp, @message | sort @timestamp asc", 
                     limit=self.limit, 
) query_id = response["queryId"] 
             except client.exceptions.ResourceNotFoundException as e: 
                 raise DateOutOfBoundsError(f"Resource not found: {e}") 
             while True: 
                 time.sleep(1) 
                 results = client.get_query_results(queryId=query_id) 
                 if results["status"] in [ 
                     "Complete", 
                     "Failed", 
                     "Cancelled", 
                     "Timeout", 
                     "Unknown", 
                 ]: 
                     return results.get("results", []) 
         except DateOutOfBoundsError: 
             return [] 
    def _initiate_query(self, client, date_range, max_logs): 
        "" "
         Initiates the CloudWatch logs query. 
         :param date_range: A tuple representing the start and end datetime for the 
 query. 
         :type date_range: tuple 
         :param max_logs: The maximum number of logs to retrieve. 
         :type max_logs: int 
         :return: The query ID as a string. 
         :rtype: str 
         """ 
         try: 
             start_time = round( 
                 self.date_utilities.convert_iso8601_to_unix_timestamp(date_range[0]) 
) end_time = round( 
                 self.date_utilities.convert_iso8601_to_unix_timestamp(date_range[1]) 
) response = client.start_query( 
                 logGroupName=self.log_groups, 
                 startTime=start_time, 
                 endTime=end_time,
```

```
 queryString="fields @timestamp, @message | sort @timestamp asc", 
                 limit=max_logs, 
) return response["queryId"] 
         except client.exceptions.ResourceNotFoundException as e: 
             raise DateOutOfBoundsError(f"Resource not found: {e}") 
    # snippet-end:[python.example_code.cloudwatch_logs.start_query] 
    # snippet-start:[python.example_code.cloudwatch_logs.get_query_results] 
    def _wait_for_query_results(self, client, query_id): 
 """ 
        Waits for the query to complete and retrieves the results. 
         :param query_id: The ID of the initiated query. 
         :type query_id: str 
         :return: A list containing the results of the query. 
         :rtype: list 
 """ 
         while True: 
             time.sleep(1) 
             results = client.get_query_results(queryId=query_id) 
             if results["status"] in [ 
                 "Complete", 
                 "Failed", 
                 "Cancelled", 
                 "Timeout", 
                 "Unknown", 
             ]: 
                 return results.get("results", []) 
    # snippet-end:[python.example_code.cloudwatch_logs.get_query_results]
```
- API の詳細については、『AWS SDK for Python (Boto3) API リファレンス』の以下のトピック を参照してください。
	- [GetQueryResults](https://docs.aws.amazon.com/goto/boto3/logs-2014-03-28/GetQueryResults)
	- [StartQuery](https://docs.aws.amazon.com/goto/boto3/logs-2014-03-28/StartQuery)

SDK for Python (Boto3) を使用する Amazon Cognito ID プロバイダーの例

次のコード例は、Amazon Cognito ID プロバイダー AWS SDK for Python (Boto3) で を使用してアク ションを実行し、一般的なシナリオを実装する方法を示しています。

アクションはより大きなプログラムからのコードの抜粋であり、コンテキスト内で実行する必要が あります。アクションは個々のサービス機能を呼び出す方法を示していますが、関連するシナリオや サービス間の例ではアクションのコンテキストが確認できます。

「シナリオ」は、同じサービス内で複数の関数を呼び出して、特定のタスクを実行する方法を示す コード例です。

各例には、 へのリンクが含まれています。ここでは GitHub、コンテキスト内でコードを設定および 実行する方法の手順を確認できます。

トピック

- [アクション](#page-10576-0)
- [シナリオ](#page-10598-0)

アクション

#### **AdminGetUser**

次の例は、AdminGetUser を使用する方法を説明しています。

SDK for Python (Boto3)

**a** Note

```
class CognitoIdentityProviderWrapper: 
     """Encapsulates Amazon Cognito actions""" 
     def __init__(self, cognito_idp_client, user_pool_id, client_id, 
  client_secret=None): 
 """ 
         :param cognito_idp_client: A Boto3 Amazon Cognito Identity Provider client.
```

```
 :param user_pool_id: The ID of an existing Amazon Cognito user pool. 
         :param client_id: The ID of a client application registered with the user 
 pool. 
         :param client_secret: The client secret, if the client has a secret. 
 """ 
       self.cognito idp client = cognito idp client
        self.user_pool_id = user_pool_id 
        self.client_id = client_id 
         self.client_secret = client_secret 
    def sign_up_user(self, user_name, password, user_email): 
 """ 
        Signs up a new user with Amazon Cognito. This action prompts Amazon Cognito 
        to send an email to the specified email address. The email contains a code 
 that 
        can be used to confirm the user. 
        When the user already exists, the user status is checked to determine 
 whether 
         the user has been confirmed. 
         :param user_name: The user name that identifies the new user. 
         :param password: The password for the new user. 
        : param user email: The email address for the new user.
         :return: True when the user is already confirmed with Amazon Cognito. 
                  Otherwise, false. 
 """ 
        try: 
            kwargs = \{ "ClientId": self.client_id, 
                 "Username": user_name, 
                 "Password": password, 
                 "UserAttributes": [{"Name": "email", "Value": user_email}], 
 } 
            if self.client secret is not None:
                 kwargs["SecretHash"] = self._secret_hash(user_name) 
             response = self.cognito_idp_client.sign_up(**kwargs) 
             confirmed = response["UserConfirmed"] 
         except ClientError as err: 
             if err.response["Error"]["Code"] == "UsernameExistsException": 
                 response = self.cognito_idp_client.admin_get_user( 
                    UserPoolId=self.user_pool_id, Username=user_name
)
```

```
 logger.warning( 
                    "User %s exists and is %s.", user_name, response["UserStatus"] 
) confirmed = response["UserStatus"] == "CONFIRMED" 
            else: 
                logger.error( 
                    "Couldn't sign up %s. Here's why: %s: %s", 
                    user_name, 
                    err.response["Error"]["Code"], 
                    err.response["Error"]["Message"], 
) raise 
        return confirmed
```
• API の詳細については、 [AdminGetUser](https://docs.aws.amazon.com/goto/boto3/cognito-idp-2016-04-18/AdminGetUser) AWS SDK for Python (Boto3) API リファレンスの「」 を参照してください。

## **AdminInitiateAuth**

次の例は、AdminInitiateAuth を使用する方法を説明しています。

SDK for Python (Boto3)

**a** Note

```
class CognitoIdentityProviderWrapper: 
     """Encapsulates Amazon Cognito actions""" 
     def __init__(self, cognito_idp_client, user_pool_id, client_id, 
  client_secret=None): 
 """ 
         :param cognito_idp_client: A Boto3 Amazon Cognito Identity Provider client. 
         :param user_pool_id: The ID of an existing Amazon Cognito user pool. 
         :param client_id: The ID of a client application registered with the user 
  pool.
```

```
 :param client_secret: The client secret, if the client has a secret. 
 """ 
        self.cognito idp client = cognito idp client
         self.user_pool_id = user_pool_id 
         self.client_id = client_id 
        self.client secret = client secret
   def start sign in(self, user name, password):
 """ 
         Starts the sign-in process for a user by using administrator credentials. 
         This method of signing in is appropriate for code running on a secure 
 server. 
         If the user pool is configured to require MFA and this is the first sign-in 
         for the user, Amazon Cognito returns a challenge response to set up an 
         MFA application. When this occurs, this function gets an MFA secret from 
         Amazon Cognito and returns it to the caller. 
         :param user_name: The name of the user to sign in. 
         :param password: The user's password. 
         :return: The result of the sign-in attempt. When sign-in is successful, this 
                  returns an access token that can be used to get AWS credentials. 
 Otherwise, 
                  Amazon Cognito returns a challenge to set up an MFA application, 
                  or a challenge to enter an MFA code from a registered MFA 
 application. 
        ^{\mathrm{m}} ""
         try: 
            kwargs = \{ "UserPoolId": self.user_pool_id, 
                 "ClientId": self.client_id, 
                 "AuthFlow": "ADMIN_USER_PASSWORD_AUTH", 
                 "AuthParameters": {"USERNAME": user_name, "PASSWORD": password}, 
 } 
            if self.client secret is not None:
                 kwargs["AuthParameters"]["SECRET_HASH"] = 
 self._secret_hash(user_name) 
             response = self.cognito_idp_client.admin_initiate_auth(**kwargs) 
             challenge_name = response.get("ChallengeName", None) 
             if challenge_name == "MFA_SETUP": 
                 if ( 
                     "SOFTWARE_TOKEN_MFA" 
                     in response["ChallengeParameters"]["MFAS_CAN_SETUP"]
```

```
 ): 
                     response.update(self.get_mfa_secret(response["Session"])) 
                 else: 
                     raise RuntimeError( 
                         "The user pool requires MFA setup, but the user pool is not 
^{\rm{II}} "configured for TOTP MFA. This example requires TOTP MFA." 
) except ClientError as err: 
             logger.error( 
                 "Couldn't start sign in for %s. Here's why: %s: %s", 
                user name,
                 err.response["Error"]["Code"], 
                 err.response["Error"]["Message"], 
) raise 
        else: 
             response.pop("ResponseMetadata", None) 
             return response
```
• API の詳細については、 [AdminInitiateAuth](https://docs.aws.amazon.com/goto/boto3/cognito-idp-2016-04-18/AdminInitiateAuth) AWS SDK for Python (Boto3) API リファレンス の「」を参照してください。

# **AdminRespondToAuthChallenge**

次の例は、AdminRespondToAuthChallenge を使用する方法を説明しています。

SDK for Python (Boto3)

**a** Note

については、「」を参照してください GitHub。[AWS コード例リポジトリ](https://github.com/awsdocs/aws-doc-sdk-examples/tree/main/python/example_code/cognito#code-examples) で全く同じ例 を見つけて、設定と実行の方法を確認してください。

MFA のチャレンジに応答するには、関連する MFA アプリケーションによって生成されたコード を入手します。

class CognitoIdentityProviderWrapper: """Encapsulates Amazon Cognito actions"""

```
 def __init__(self, cognito_idp_client, user_pool_id, client_id, 
 client_secret=None): 
 """ 
         :param cognito_idp_client: A Boto3 Amazon Cognito Identity Provider client. 
        : param user pool id: The ID of an existing Amazon Cognito user pool.
         :param client_id: The ID of a client application registered with the user 
 pool. 
         :param client_secret: The client secret, if the client has a secret. 
 """ 
         self.cognito_idp_client = cognito_idp_client 
         self.user_pool_id = user_pool_id 
         self.client_id = client_id 
         self.client_secret = client_secret 
    def respond_to_mfa_challenge(self, user_name, session, mfa_code): 
 """ 
         Responds to a challenge for an MFA code. This completes the second step of 
         a two-factor sign-in. When sign-in is successful, it returns an access token 
         that can be used to get AWS credentials from Amazon Cognito. 
         :param user_name: The name of the user who is signing in. 
         :param session: Session information returned from a previous call to 
 initiate 
                          authentication. 
         :param mfa_code: A code generated by the associated MFA application. 
         :return: The result of the authentication. When successful, this contains an 
                  access token for the user. 
        "" ""
         try: 
            kwargs = {
                 "UserPoolId": self.user_pool_id, 
                 "ClientId": self.client_id, 
                 "ChallengeName": "SOFTWARE_TOKEN_MFA", 
                 "Session": session, 
                 "ChallengeResponses": { 
                     "USERNAME": user_name, 
                     "SOFTWARE_TOKEN_MFA_CODE": mfa_code, 
                 }, 
 } 
             if self.client_secret is not None: 
                 kwargs["ChallengeResponses"]["SECRET_HASH"] = self._secret_hash( 
                     user_name
```

```
) response = 
 self.cognito_idp_client.admin_respond_to_auth_challenge(**kwargs) 
            auth_result = response["AuthenticationResult"] 
        except ClientError as err: 
            if err.response["Error"]["Code"] == "ExpiredCodeException": 
                logger.warning( 
                    "Your MFA code has expired or has been used already. You might 
 have " 
                    "to wait a few seconds until your app shows you a new code." 
) else: 
                logger.error( 
                    "Couldn't respond to mfa challenge for %s. Here's why: %s: %s", 
                   user name,
                    err.response["Error"]["Code"], 
                    err.response["Error"]["Message"], 
) raise 
        else: 
            return auth_result
```
• API の詳細については、 [AdminRespondToAuthChallenge](https://docs.aws.amazon.com/goto/boto3/cognito-idp-2016-04-18/AdminRespondToAuthChallenge) AWS SDK for Python (Boto3) API リ ファレンスの「」を参照してください。

# **AssociateSoftwareToken**

次の例は、AssociateSoftwareToken を使用する方法を説明しています。

SDK for Python (Boto3)

**a** Note については、「」を参照してください GitHub。[AWS コード例リポジトリ](https://github.com/awsdocs/aws-doc-sdk-examples/tree/main/python/example_code/cognito#code-examples) で全く同じ例 を見つけて、設定と実行の方法を確認してください。

class CognitoIdentityProviderWrapper: """Encapsulates Amazon Cognito actions"""

```
 def __init__(self, cognito_idp_client, user_pool_id, client_id, 
 client_secret=None): 
        "" ""
         :param cognito_idp_client: A Boto3 Amazon Cognito Identity Provider client. 
        : param user pool id: The ID of an existing Amazon Cognito user pool.
         :param client_id: The ID of a client application registered with the user 
 pool. 
         :param client_secret: The client secret, if the client has a secret. 
         """ 
         self.cognito_idp_client = cognito_idp_client 
         self.user_pool_id = user_pool_id 
         self.client_id = client_id 
         self.client_secret = client_secret 
    def get_mfa_secret(self, session): 
 """ 
         Gets a token that can be used to associate an MFA application with the user. 
         :param session: Session information returned from a previous call to 
 initiate 
                          authentication. 
         :return: An MFA token that can be used to set up an MFA application. 
        "" "
         try: 
             response = 
self.cognito idp_client.associate_software_token(Session=session)
         except ClientError as err: 
             logger.error( 
                 "Couldn't get MFA secret. Here's why: %s: %s", 
                err.response["Error"]["Code"],
                 err.response["Error"]["Message"], 
) raise 
         else: 
             response.pop("ResponseMetadata", None) 
             return response
```
• API の詳細については、 [AssociateSoftwareToken](https://docs.aws.amazon.com/goto/boto3/cognito-idp-2016-04-18/AssociateSoftwareToken) AWS SDK for Python (Boto3) API リファレ ンスの「」を参照してください。

# **ConfirmDevice**

次の例は、ConfirmDevice を使用する方法を説明しています。

SDK for Python (Boto3)

## **a** Note

```
class CognitoIdentityProviderWrapper: 
     """Encapsulates Amazon Cognito actions""" 
     def __init__(self, cognito_idp_client, user_pool_id, client_id, 
  client_secret=None): 
         """ 
         :param cognito_idp_client: A Boto3 Amazon Cognito Identity Provider client. 
         :param user_pool_id: The ID of an existing Amazon Cognito user pool. 
         :param client_id: The ID of a client application registered with the user 
  pool. 
         :param client_secret: The client secret, if the client has a secret. 
        "" "
         self.cognito_idp_client = cognito_idp_client 
         self.user_pool_id = user_pool_id 
         self.client_id = client_id 
         self.client_secret = client_secret 
     def confirm_mfa_device( 
         self, 
         user_name, 
         device_key, 
         device_group_key, 
         device_password, 
         access_token, 
         aws_srp, 
     ): 
         """ 
         Confirms an MFA device to be tracked by Amazon Cognito. When a device is 
         tracked, its key and password can be used to sign in without requiring a new 
         MFA code from the MFA application.
```

```
: param user name: The user that is associated with the device.
        : param device key: The key of the device, returned by Amazon Cognito.
         :param device_group_key: The group key of the device, returned by Amazon 
 Cognito. 
        : param device password: The password that is associated with the device.
         :param access_token: The user's access token. 
         :param aws_srp: A class that helps with Secure Remote Password (SRP) 
                          calculations. The scenario associated with this example uses 
                         the warrant package. 
         :return: True when the user must confirm the device. Otherwise, False. When 
                  False, the device is automatically confirmed and tracked. 
 """ 
        srp helper = aws srp.AWSSRP(
             username=user_name, 
             password=device_password, 
             pool_id="_", 
             client_id=self.client_id, 
             client_secret=None, 
             client=self.cognito_idp_client, 
\overline{\phantom{a}} device_and_pw = f"{device_group_key}{device_key}:{device_password}" 
         device_and_pw_hash = aws_srp.hash_sha256(device_and_pw.encode("utf-8")) 
         salt = aws_srp.pad_hex(aws_srp.get_random(16)) 
        x value = aws srp.hex to long(aws srp.hex hash(salt + device and pw hash))
         verifier = aws_srp.pad_hex(pow(srp_helper.val_g, x_value, srp_helper.big_n)) 
         device_secret_verifier_config = { 
             "PasswordVerifier": base64.standard_b64encode( 
                 bytearray.fromhex(verifier) 
             ).decode("utf-8"), 
             "Salt": 
 base64.standard_b64encode(bytearray.fromhex(salt)).decode("utf-8"), 
 } 
         try: 
             response = self.cognito_idp_client.confirm_device( 
                 AccessToken=access_token, 
                 DeviceKey=device_key, 
                 DeviceSecretVerifierConfig=device_secret_verifier_config, 
) user_confirm = response["UserConfirmationNecessary"] 
         except ClientError as err: 
             logger.error( 
                 "Couldn't confirm mfa device %s. Here's why: %s: %s", 
                 device_key,
```

```
 err.response["Error"]["Code"], 
                err.response["Error"]["Message"], 
) raise 
        else: 
            return user_confirm
```
• API の詳細については、 [ConfirmDevice](https://docs.aws.amazon.com/goto/boto3/cognito-idp-2016-04-18/ConfirmDevice) AWS SDK for Python (Boto3) API リファレンスの「」 を参照してください。

# **ConfirmSignUp**

次の例は、ConfirmSignUp を使用する方法を説明しています。

SDK for Python (Boto3)

**a** Note

```
class CognitoIdentityProviderWrapper: 
     """Encapsulates Amazon Cognito actions""" 
     def __init__(self, cognito_idp_client, user_pool_id, client_id, 
  client_secret=None): 
        "" ""
         :param cognito_idp_client: A Boto3 Amazon Cognito Identity Provider client. 
         :param user_pool_id: The ID of an existing Amazon Cognito user pool. 
         :param client_id: The ID of a client application registered with the user 
  pool. 
         :param client_secret: The client secret, if the client has a secret. 
 """ 
         self.cognito_idp_client = cognito_idp_client 
         self.user_pool_id = user_pool_id 
         self.client_id = client_id 
         self.client_secret = client_secret
```

```
 def confirm_user_sign_up(self, user_name, confirmation_code): 
 """ 
         Confirms a previously created user. A user must be confirmed before they 
         can sign in to Amazon Cognito. 
         :param user_name: The name of the user to confirm. 
         :param confirmation_code: The confirmation code sent to the user's 
 registered 
                                   email address. 
         :return: True when the confirmation succeeds. 
 """ 
         try: 
            kwargs = \{ "ClientId": self.client_id, 
                 "Username": user_name, 
                 "ConfirmationCode": confirmation_code, 
 } 
             if self.client_secret is not None: 
                 kwargs["SecretHash"] = self._secret_hash(user_name) 
             self.cognito_idp_client.confirm_sign_up(**kwargs) 
         except ClientError as err: 
             logger.error( 
                 "Couldn't confirm sign up for %s. Here's why: %s: %s", 
                user name,
                 err.response["Error"]["Code"], 
                 err.response["Error"]["Message"], 
) raise 
         else: 
             return True
```
• API の詳細については、 [ConfirmSignUp](https://docs.aws.amazon.com/goto/boto3/cognito-idp-2016-04-18/ConfirmSignUp) AWS SDK for Python (Boto3) API リファレンスの「」 を参照してください。

## **InitiateAuth**

次の例は、InitiateAuth を使用する方法を説明しています。

### SDK for Python (Boto3)

**a** Note

については、「」を参照してください GitHub。[AWS コード例リポジトリ](https://github.com/awsdocs/aws-doc-sdk-examples/tree/main/python/example_code/cognito#code-examples) で全く同じ例 を見つけて、設定と実行の方法を確認してください。

この例は、トラッキング対象デバイスを使用して認証を開始する方法を示しています。サインイ ンを完了するには、クライアントはセキュアリモートパスワード (SRP) チャレンジに正しく応答 する必要があります。

```
class CognitoIdentityProviderWrapper: 
     """Encapsulates Amazon Cognito actions""" 
     def __init__(self, cognito_idp_client, user_pool_id, client_id, 
  client_secret=None): 
 """ 
         :param cognito_idp_client: A Boto3 Amazon Cognito Identity Provider client. 
         :param user_pool_id: The ID of an existing Amazon Cognito user pool. 
         :param client_id: The ID of a client application registered with the user 
  pool. 
         :param client_secret: The client secret, if the client has a secret. 
        "" "
         self.cognito_idp_client = cognito_idp_client 
         self.user_pool_id = user_pool_id 
         self.client_id = client_id 
         self.client_secret = client_secret 
     def sign_in_with_tracked_device( 
         self, 
         user_name, 
         password, 
         device_key, 
         device_group_key, 
         device_password, 
         aws_srp, 
     ): 
         """ 
         Signs in to Amazon Cognito as a user who has a tracked device. Signing in 
         with a tracked device lets a user sign in without entering a new MFA code.
```

```
 Signing in with a tracked device requires that the client respond to the SRP 
         protocol. The scenario associated with this example uses the warrant package 
         to help with SRP calculations. 
         For more information on SRP, see https://en.wikipedia.org/wiki/
Secure_Remote_Password_protocol. 
        : param user name: The user that is associated with the device.
         :param password: The user's password. 
         :param device_key: The key of a tracked device. 
         :param device_group_key: The group key of a tracked device. 
        : param device password: The password that is associated with the device.
         :param aws_srp: A class that helps with SRP calculations. The scenario 
                          associated with this example uses the warrant package. 
         :return: The result of the authentication. When successful, this contains an 
                  access token for the user. 
        "" ""
         try: 
             srp_helper = aws_srp.AWSSRP( 
                username=user_name,
                 password=device_password, 
                 pool_id="_", 
                 client_id=self.client_id, 
                 client_secret=None, 
                 client=self.cognito_idp_client, 
) response_init = self.cognito_idp_client.initiate_auth( 
                 ClientId=self.client_id, 
                 AuthFlow="USER_PASSWORD_AUTH", 
                 AuthParameters={ 
                     "USERNAME": user_name, 
                     "PASSWORD": password, 
                     "DEVICE_KEY": device_key, 
                 }, 
) if response_init["ChallengeName"] != "DEVICE_SRP_AUTH": 
                 raise RuntimeError( 
                     f"Expected DEVICE_SRP_AUTH challenge but got 
  {response_init['ChallengeName']}." 
) auth_params = srp_helper.get_auth_params()
```
```
 auth_params["DEVICE_KEY"] = device_key 
            response_auth = self.cognito_idp_client.respond_to_auth_challenge( 
                ClientId=self.client_id, 
                ChallengeName="DEVICE_SRP_AUTH", 
                ChallengeResponses=auth_params, 
) if response_auth["ChallengeName"] != "DEVICE_PASSWORD_VERIFIER": 
                raise RuntimeError( 
                     f"Expected DEVICE_PASSWORD_VERIFIER challenge but got " 
                     f"{response_init['ChallengeName']}." 
) challenge_params = response_auth["ChallengeParameters"] 
           challenge_params["USER_ID_FOR_SRP"] = device_group_key + device_key
            cr = srp_helper.process_challenge(challenge_params, {"USERNAME": 
 user_name}) 
            cr["USERNAME"] = user_name 
            cr["DEVICE_KEY"] = device_key 
            response_verifier = self.cognito_idp_client.respond_to_auth_challenge( 
                ClientId=self.client_id, 
                ChallengeName="DEVICE_PASSWORD_VERIFIER", 
                ChallengeResponses=cr, 
) auth_tokens = response_verifier["AuthenticationResult"] 
        except ClientError as err: 
            logger.error( 
                 "Couldn't start client sign in for %s. Here's why: %s: %s", 
               user name,
                err.response["Error"]["Code"], 
                err.response["Error"]["Message"], 
) raise 
        else: 
            return auth_tokens
```
• API の詳細については、 [InitiateAuth](https://docs.aws.amazon.com/goto/boto3/cognito-idp-2016-04-18/InitiateAuth) AWS SDK for Python (Boto3) API リファレンスの「」を 参照してください。

# **ListUsers**

次の例は、ListUsers を使用する方法を説明しています。

#### SDK for Python (Boto3)

**a** Note

```
class CognitoIdentityProviderWrapper: 
     """Encapsulates Amazon Cognito actions""" 
     def __init__(self, cognito_idp_client, user_pool_id, client_id, 
  client_secret=None): 
        "" ""
         :param cognito_idp_client: A Boto3 Amazon Cognito Identity Provider client. 
         :param user_pool_id: The ID of an existing Amazon Cognito user pool. 
         :param client_id: The ID of a client application registered with the user 
  pool. 
         :param client_secret: The client secret, if the client has a secret. 
         """ 
         self.cognito_idp_client = cognito_idp_client 
         self.user_pool_id = user_pool_id 
         self.client_id = client_id 
         self.client_secret = client_secret 
     def list_users(self): 
 """ 
         Returns a list of the users in the current user pool. 
         :return: The list of users. 
        "''" try: 
             response = 
  self.cognito_idp_client.list_users(UserPoolId=self.user_pool_id) 
             users = response["Users"] 
         except ClientError as err: 
             logger.error( 
                  "Couldn't list users for %s. Here's why: %s: %s", 
                  self.user_pool_id, 
                  err.response["Error"]["Code"], 
                  err.response["Error"]["Message"],
```

```
) raise 
       else: 
          return users
```
• API の詳細については、 [ListUsers](https://docs.aws.amazon.com/goto/boto3/cognito-idp-2016-04-18/ListUsers) AWS SDK for Python (Boto3) API リファレンスの「」を参 照してください。

### **ResendConfirmationCode**

次の例は、ResendConfirmationCode を使用する方法を説明しています。

SDK for Python (Boto3)

**a** Note

```
class CognitoIdentityProviderWrapper: 
     """Encapsulates Amazon Cognito actions""" 
     def __init__(self, cognito_idp_client, user_pool_id, client_id, 
  client_secret=None): 
        ^{\rm{m}} ""
         :param cognito_idp_client: A Boto3 Amazon Cognito Identity Provider client. 
         :param user_pool_id: The ID of an existing Amazon Cognito user pool. 
         :param client_id: The ID of a client application registered with the user 
  pool. 
         :param client_secret: The client secret, if the client has a secret. 
         """ 
         self.cognito_idp_client = cognito_idp_client 
         self.user_pool_id = user_pool_id 
         self.client_id = client_id 
         self.client_secret = client_secret 
     def resend_confirmation(self, user_name):
```

```
 """ 
         Prompts Amazon Cognito to resend an email with a new confirmation code. 
         :param user_name: The name of the user who will receive the email. 
         :return: Delivery information about where the email is sent. 
 """ 
        try: 
             kwargs = {"ClientId": self.client_id, "Username": user_name} 
            if self.client secret is not None:
                kwargs["SecretHash"] = self. secret hash(user name)
             response = self.cognito_idp_client.resend_confirmation_code(**kwargs) 
             delivery = response["CodeDeliveryDetails"] 
        except ClientError as err: 
             logger.error( 
                 "Couldn't resend confirmation to %s. Here's why: %s: %s", 
                user name,
                 err.response["Error"]["Code"], 
                 err.response["Error"]["Message"], 
) raise 
        else: 
             return delivery
```
• API の詳細については、 [ResendConfirmationCode](https://docs.aws.amazon.com/goto/boto3/cognito-idp-2016-04-18/ResendConfirmationCode) AWS SDK for Python (Boto3) API リファレ ンスの「」を参照してください。

#### **RespondToAuthChallenge**

次の例は、RespondToAuthChallenge を使用する方法を説明しています。

SDK for Python (Boto3)

**a** Note

については、「」を参照してください GitHub。[AWS コード例リポジトリ](https://github.com/awsdocs/aws-doc-sdk-examples/tree/main/python/example_code/cognito#code-examples) で全く同じ例 を見つけて、設定と実行の方法を確認してください。

追跡対象デバイスでサインインします。サインインを完了するには、クライアントはセキュアリ モートパスワード (SRP) チャレンジに正しく応答する必要があります。

```
class CognitoIdentityProviderWrapper: 
     """Encapsulates Amazon Cognito actions""" 
     def __init__(self, cognito_idp_client, user_pool_id, client_id, 
  client_secret=None): 
 """ 
         :param cognito_idp_client: A Boto3 Amazon Cognito Identity Provider client. 
         :param user_pool_id: The ID of an existing Amazon Cognito user pool. 
         :param client_id: The ID of a client application registered with the user 
  pool. 
         :param client_secret: The client secret, if the client has a secret. 
 """ 
         self.cognito_idp_client = cognito_idp_client 
         self.user_pool_id = user_pool_id 
         self.client_id = client_id 
        self.client secret = client secret
     def sign_in_with_tracked_device( 
         self, 
         user_name, 
         password, 
         device_key, 
         device_group_key, 
         device_password, 
         aws_srp, 
     ): 
        "" ""
         Signs in to Amazon Cognito as a user who has a tracked device. Signing in 
         with a tracked device lets a user sign in without entering a new MFA code. 
         Signing in with a tracked device requires that the client respond to the SRP 
         protocol. The scenario associated with this example uses the warrant package 
         to help with SRP calculations. 
         For more information on SRP, see https://en.wikipedia.org/wiki/
Secure_Remote_Password_protocol. 
         :param user_name: The user that is associated with the device. 
         :param password: The user's password. 
        : param device key: The key of a tracked device.
         :param device_group_key: The group key of a tracked device. 
         :param device_password: The password that is associated with the device.
```

```
 :param aws_srp: A class that helps with SRP calculations. The scenario 
                         associated with this example uses the warrant package. 
         :return: The result of the authentication. When successful, this contains an 
                 access token for the user. 
        "" "
        try: 
            srp_helper = aws_srp.AWSSRP( 
                username=user_name, 
                password=device_password, 
               pool id=" ",
                client_id=self.client_id, 
                client_secret=None, 
                client=self.cognito_idp_client, 
) response_init = self.cognito_idp_client.initiate_auth( 
                ClientId=self.client_id, 
                AuthFlow="USER_PASSWORD_AUTH", 
                AuthParameters={ 
                     "USERNAME": user_name, 
                     "PASSWORD": password, 
                     "DEVICE_KEY": device_key, 
                }, 
)if response init["ChallengeName"] != "DEVICE SRP AUTH":
                raise RuntimeError( 
                     f"Expected DEVICE_SRP_AUTH challenge but got 
 {response_init['ChallengeName']}." 
) auth_params = srp_helper.get_auth_params() 
           auth params["DEVICE KEY"] = device key
            response_auth = self.cognito_idp_client.respond_to_auth_challenge( 
                ClientId=self.client_id, 
                ChallengeName="DEVICE_SRP_AUTH", 
                ChallengeResponses=auth_params, 
) if response_auth["ChallengeName"] != "DEVICE_PASSWORD_VERIFIER": 
                raise RuntimeError( 
                     f"Expected DEVICE_PASSWORD_VERIFIER challenge but got " 
                     f"{response_init['ChallengeName']}." 
) challenge_params = response_auth["ChallengeParameters"]
```

```
 challenge_params["USER_ID_FOR_SRP"] = device_group_key + device_key 
             cr = srp_helper.process_challenge(challenge_params, {"USERNAME": 
user name})
             cr["USERNAME"] = user_name 
             cr["DEVICE_KEY"] = device_key 
            response verifier = self.cognito idp_client.respond_to_auth_challenge(
                 ClientId=self.client_id, 
                 ChallengeName="DEVICE_PASSWORD_VERIFIER", 
                 ChallengeResponses=cr, 
) auth_tokens = response_verifier["AuthenticationResult"] 
         except ClientError as err: 
             logger.error( 
                 "Couldn't start client sign in for %s. Here's why: %s: %s", 
                user name,
                 err.response["Error"]["Code"], 
                 err.response["Error"]["Message"], 
) raise 
        else: 
             return auth_tokens
```
• API の詳細については、 [RespondToAuthChallenge](https://docs.aws.amazon.com/goto/boto3/cognito-idp-2016-04-18/RespondToAuthChallenge) AWS SDK for Python (Boto3) API リファレ ンスの「」を参照してください。

# **SignUp**

次の例は、SignUp を使用する方法を説明しています。

SDK for Python (Boto3)

**a** Note

については、「」を参照してください GitHub。[AWS コード例リポジトリ](https://github.com/awsdocs/aws-doc-sdk-examples/tree/main/python/example_code/cognito#code-examples) で全く同じ例 を見つけて、設定と実行の方法を確認してください。

class CognitoIdentityProviderWrapper: """Encapsulates Amazon Cognito actions"""

```
 def __init__(self, cognito_idp_client, user_pool_id, client_id, 
 client_secret=None): 
        "" "
         :param cognito_idp_client: A Boto3 Amazon Cognito Identity Provider client. 
        : param user pool id: The ID of an existing Amazon Cognito user pool.
         :param client_id: The ID of a client application registered with the user 
 pool. 
         :param client_secret: The client secret, if the client has a secret. 
 """ 
         self.cognito_idp_client = cognito_idp_client 
         self.user_pool_id = user_pool_id 
         self.client_id = client_id 
         self.client_secret = client_secret 
    def sign_up_user(self, user_name, password, user_email): 
 """ 
         Signs up a new user with Amazon Cognito. This action prompts Amazon Cognito 
         to send an email to the specified email address. The email contains a code 
 that 
         can be used to confirm the user. 
         When the user already exists, the user status is checked to determine 
 whether 
         the user has been confirmed. 
        : param user name: The user name that identifies the new user.
         :param password: The password for the new user. 
         :param user_email: The email address for the new user. 
         :return: True when the user is already confirmed with Amazon Cognito. 
                  Otherwise, false. 
        "''" try: 
            kwargs = {
                 "ClientId": self.client_id, 
                 "Username": user_name, 
                 "Password": password, 
                 "UserAttributes": [{"Name": "email", "Value": user_email}], 
 } 
             if self.client_secret is not None: 
                 kwargs["SecretHash"] = self._secret_hash(user_name) 
             response = self.cognito_idp_client.sign_up(**kwargs) 
             confirmed = response["UserConfirmed"]
```

```
 except ClientError as err: 
            if err.response["Error"]["Code"] == "UsernameExistsException": 
                response = self.cognito_idp_client.admin_get_user( 
                    UserPoolId=self.user_pool_id, Username=user_name 
) logger.warning( 
                    "User %s exists and is %s.", user_name, response["UserStatus"] 
) confirmed = response["UserStatus"] == "CONFIRMED" 
            else: 
                logger.error( 
                    "Couldn't sign up %s. Here's why: %s: %s", 
                   user name,
                    err.response["Error"]["Code"], 
                    err.response["Error"]["Message"], 
) raise 
        return confirmed
```
• API の詳細については、 [SignUp](https://docs.aws.amazon.com/goto/boto3/cognito-idp-2016-04-18/SignUp) AWS SDK for Python (Boto3) API リファレンスの「」を参照 してください。

## **VerifySoftwareToken**

次の例は、VerifySoftwareToken を使用する方法を説明しています。

SDK for Python (Boto3)

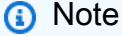

```
class CognitoIdentityProviderWrapper: 
     """Encapsulates Amazon Cognito actions""" 
     def __init__(self, cognito_idp_client, user_pool_id, client_id, 
  client_secret=None):
```

```
 """ 
         :param cognito_idp_client: A Boto3 Amazon Cognito Identity Provider client. 
        : param user pool id: The ID of an existing Amazon Cognito user pool.
         :param client_id: The ID of a client application registered with the user 
 pool. 
         :param client_secret: The client secret, if the client has a secret. 
 """ 
        self.cognito_idp_client = cognito_idp_client 
         self.user_pool_id = user_pool_id 
       self.client id = client id
        self.client_secret = client_secret 
    def verify_mfa(self, session, user_code): 
 """ 
        Verify a new MFA application that is associated with a user. 
         :param session: Session information returned from a previous call to 
 initiate 
                         authentication. 
         :param user_code: A code generated by the associated MFA application. 
         :return: Status that indicates whether the MFA application is verified. 
 """ 
        try: 
            response = self.cognito_idp_client.verify_software_token( 
                 Session=session, UserCode=user_code 
) except ClientError as err: 
            logger.error( 
                 "Couldn't verify MFA. Here's why: %s: %s", 
                 err.response["Error"]["Code"], 
                 err.response["Error"]["Message"], 
) raise 
        else: 
            response.pop("ResponseMetadata", None) 
            return response
```
• API の詳細については、 [VerifySoftwareToken](https://docs.aws.amazon.com/goto/boto3/cognito-idp-2016-04-18/VerifySoftwareToken) AWS SDK for Python (Boto3) API リファレンス の「」を参照してください。

シナリオ

MFA を必要とするユーザープールによりユーザーをサインアップする

次のコードサンプルは、以下の操作方法を示しています。

- ユーザー名、パスワード、E メールアドレスでサインアップしてユーザーを確認します。
- MFA アプリケーションをユーザーに関連付けて、多要素認証を設定します。
- パスワードと MFA コードを使用してサインインします。

SDK for Python (Boto3)

**a** Note

については、「」を参照してください GitHub。[AWS コード例リポジトリ](https://github.com/awsdocs/aws-doc-sdk-examples/tree/main/python/example_code/cognito#code-examples) で全く同じ例 を見つけて、設定と実行の方法を確認してください。

シナリオで使用される Amazon Cognito 関数をラップするクラスを作成します。

```
class CognitoIdentityProviderWrapper: 
     """Encapsulates Amazon Cognito actions""" 
     def __init__(self, cognito_idp_client, user_pool_id, client_id, 
  client_secret=None): 
 """ 
         :param cognito_idp_client: A Boto3 Amazon Cognito Identity Provider client. 
         :param user_pool_id: The ID of an existing Amazon Cognito user pool. 
         :param client_id: The ID of a client application registered with the user 
  pool. 
         :param client_secret: The client secret, if the client has a secret. 
        "" "
         self.cognito_idp_client = cognito_idp_client 
         self.user_pool_id = user_pool_id 
         self.client_id = client_id 
         self.client_secret = client_secret 
     def _secret_hash(self, user_name): 
 """ 
         Calculates a secret hash from a user name and a client secret.
```

```
 :param user_name: The user name to use when calculating the hash. 
         :return: The secret hash. 
 """ 
         key = self.client_secret.encode() 
        msg = bytes(user name + self.clienid, "utf-8") secret_hash = base64.b64encode( 
             hmac.new(key, msg, digestmod=hashlib.sha256).digest() 
         ).decode() 
         logger.info("Made secret hash for %s: %s.", user_name, secret_hash) 
         return secret_hash 
    def sign_up_user(self, user_name, password, user_email): 
 """ 
         Signs up a new user with Amazon Cognito. This action prompts Amazon Cognito 
         to send an email to the specified email address. The email contains a code 
 that 
         can be used to confirm the user. 
        When the user already exists, the user status is checked to determine 
 whether 
         the user has been confirmed. 
        : param user name: The user name that identifies the new user.
         :param password: The password for the new user. 
         :param user_email: The email address for the new user. 
         :return: True when the user is already confirmed with Amazon Cognito. 
                  Otherwise, false. 
 """ 
         try: 
            kwargs = {
                 "ClientId": self.client_id, 
                 "Username": user_name, 
                 "Password": password, 
                 "UserAttributes": [{"Name": "email", "Value": user_email}], 
 } 
            if self.client secret is not None:
                 kwargs["SecretHash"] = self._secret_hash(user_name) 
             response = self.cognito_idp_client.sign_up(**kwargs) 
             confirmed = response["UserConfirmed"] 
         except ClientError as err: 
             if err.response["Error"]["Code"] == "UsernameExistsException": 
                 response = self.cognito_idp_client.admin_get_user( 
                     UserPoolId=self.user_pool_id, Username=user_name
```

```
) logger.warning( 
                   "User %s exists and is %s.", user name, response["UserStatus"]
) confirmed = response["UserStatus"] == "CONFIRMED" 
            else: 
                logger.error( 
                     "Couldn't sign up %s. Here's why: %s: %s", 
                   user name,
                    err.response["Error"]["Code"], 
                    err.response["Error"]["Message"], 
) raise 
        return confirmed 
    def resend_confirmation(self, user_name): 
 """ 
        Prompts Amazon Cognito to resend an email with a new confirmation code. 
        : param user name: The name of the user who will receive the email.
         :return: Delivery information about where the email is sent. 
        """ 
        try: 
            kwargs = {"ClientId": self.client_id, "Username": user_name} 
           if self.client secret is not None:
                kwargs["SecretHash"] = self._secret_hash(user_name) 
            response = self.cognito_idp_client.resend_confirmation_code(**kwargs) 
            delivery = response["CodeDeliveryDetails"] 
        except ClientError as err: 
            logger.error( 
                "Couldn't resend confirmation to %s. Here's why: %s: %s", 
                user_name, 
                err.response["Error"]["Code"], 
                err.response["Error"]["Message"], 
) raise 
        else: 
            return delivery 
    def confirm_user_sign_up(self, user_name, confirmation_code): 
 """ 
        Confirms a previously created user. A user must be confirmed before they
```

```
 can sign in to Amazon Cognito. 
        : param user name: The name of the user to confirm.
         :param confirmation_code: The confirmation code sent to the user's 
 registered 
                                    email address. 
         :return: True when the confirmation succeeds. 
 """ 
         try: 
            kwargs = \{ "ClientId": self.client_id, 
                 "Username": user_name, 
                 "ConfirmationCode": confirmation_code, 
 } 
            if self.client secret is not None:
                 kwargs["SecretHash"] = self._secret_hash(user_name) 
             self.cognito_idp_client.confirm_sign_up(**kwargs) 
         except ClientError as err: 
             logger.error( 
                 "Couldn't confirm sign up for %s. Here's why: %s: %s", 
                user name,
                 err.response["Error"]["Code"], 
                 err.response["Error"]["Message"], 
) raise 
         else: 
             return True 
    def list_users(self): 
 """ 
         Returns a list of the users in the current user pool. 
         :return: The list of users. 
        ^{\mathrm{m}} ""
         try: 
             response = 
 self.cognito_idp_client.list_users(UserPoolId=self.user_pool_id) 
             users = response["Users"] 
         except ClientError as err: 
             logger.error( 
                 "Couldn't list users for %s. Here's why: %s: %s", 
                self.user pool id,
                 err.response["Error"]["Code"],
```

```
 err.response["Error"]["Message"], 
) raise 
         else: 
             return users 
    def start_sign_in(self, user_name, password): 
 """ 
         Starts the sign-in process for a user by using administrator credentials. 
         This method of signing in is appropriate for code running on a secure 
 server. 
         If the user pool is configured to require MFA and this is the first sign-in 
         for the user, Amazon Cognito returns a challenge response to set up an 
         MFA application. When this occurs, this function gets an MFA secret from 
         Amazon Cognito and returns it to the caller. 
         :param user_name: The name of the user to sign in. 
         :param password: The user's password. 
         :return: The result of the sign-in attempt. When sign-in is successful, this 
                  returns an access token that can be used to get AWS credentials. 
 Otherwise, 
                  Amazon Cognito returns a challenge to set up an MFA application, 
                  or a challenge to enter an MFA code from a registered MFA 
 application. 
        "" "
         try: 
            kwargs = {
                 "UserPoolId": self.user_pool_id, 
                 "ClientId": self.client_id, 
                "AuthFlow": "ADMIN USER PASSWORD AUTH",
                 "AuthParameters": {"USERNAME": user_name, "PASSWORD": password}, 
 } 
            if self.client secret is not None:
                kwargs["AuthParameters"]["SECRET_HASH"] =
 self._secret_hash(user_name) 
             response = self.cognito_idp_client.admin_initiate_auth(**kwargs) 
             challenge_name = response.get("ChallengeName", None) 
             if challenge_name == "MFA_SETUP": 
                 if ( 
                     "SOFTWARE_TOKEN_MFA" 
                     in response["ChallengeParameters"]["MFAS_CAN_SETUP"] 
\hspace{1.6cm}):
```

```
 response.update(self.get_mfa_secret(response["Session"])) 
                 else: 
                     raise RuntimeError( 
                          "The user pool requires MFA setup, but the user pool is not 
\blacksquare "configured for TOTP MFA. This example requires TOTP MFA." 
) except ClientError as err: 
             logger.error( 
                 "Couldn't start sign in for %s. Here's why: %s: %s", 
                 user_name, 
                 err.response["Error"]["Code"], 
                 err.response["Error"]["Message"], 
) raise 
         else: 
             response.pop("ResponseMetadata", None) 
             return response 
   def get mfa secret(self, session):
 """ 
         Gets a token that can be used to associate an MFA application with the user. 
         :param session: Session information returned from a previous call to 
 initiate 
                         authentication. 
         :return: An MFA token that can be used to set up an MFA application. 
         """ 
         try: 
             response = 
 self.cognito_idp_client.associate_software_token(Session=session) 
         except ClientError as err: 
             logger.error( 
                 "Couldn't get MFA secret. Here's why: %s: %s", 
                err.response["Error"]["Code"],
                 err.response["Error"]["Message"], 
) raise 
         else: 
             response.pop("ResponseMetadata", None) 
             return response
```

```
 def verify_mfa(self, session, user_code): 
 """ 
         Verify a new MFA application that is associated with a user. 
         :param session: Session information returned from a previous call to 
 initiate 
                         authentication. 
         :param user_code: A code generated by the associated MFA application. 
         :return: Status that indicates whether the MFA application is verified. 
         """ 
         try: 
             response = self.cognito_idp_client.verify_software_token( 
                 Session=session, UserCode=user_code 
) except ClientError as err: 
             logger.error( 
                 "Couldn't verify MFA. Here's why: %s: %s", 
                 err.response["Error"]["Code"], 
                 err.response["Error"]["Message"], 
) raise 
         else: 
             response.pop("ResponseMetadata", None) 
             return response 
    def respond_to_mfa_challenge(self, user_name, session, mfa_code): 
 """ 
         Responds to a challenge for an MFA code. This completes the second step of 
         a two-factor sign-in. When sign-in is successful, it returns an access token 
         that can be used to get AWS credentials from Amazon Cognito. 
         :param user_name: The name of the user who is signing in. 
         :param session: Session information returned from a previous call to 
 initiate 
                         authentication. 
         :param mfa_code: A code generated by the associated MFA application. 
         :return: The result of the authentication. When successful, this contains an 
                  access token for the user. 
 """ 
         try: 
            kwargs = {
                "UserPoolId": self.user pool id,
                 "ClientId": self.client_id,
```

```
 "ChallengeName": "SOFTWARE_TOKEN_MFA", 
                 "Session": session, 
                 "ChallengeResponses": { 
                     "USERNAME": user_name, 
                     "SOFTWARE_TOKEN_MFA_CODE": mfa_code, 
\qquad \qquad \text{ } } 
             if self.client_secret is not None: 
                 kwargs["ChallengeResponses"]["SECRET_HASH"] = self._secret_hash( 
                     user_name 
) response = 
 self.cognito_idp_client.admin_respond_to_auth_challenge(**kwargs) 
             auth_result = response["AuthenticationResult"] 
         except ClientError as err: 
             if err.response["Error"]["Code"] == "ExpiredCodeException": 
                 logger.warning( 
                     "Your MFA code has expired or has been used already. You might 
 have " 
                     "to wait a few seconds until your app shows you a new code." 
) else: 
                 logger.error( 
                     "Couldn't respond to mfa challenge for %s. Here's why: %s: %s", 
                    user name,
                     err.response["Error"]["Code"], 
                     err.response["Error"]["Message"], 
) raise 
         else: 
             return auth_result 
    def confirm_mfa_device( 
         self, 
         user_name, 
         device_key, 
         device_group_key, 
         device_password, 
         access_token, 
         aws_srp, 
    ): 
        .....
         Confirms an MFA device to be tracked by Amazon Cognito. When a device is
```

```
 tracked, its key and password can be used to sign in without requiring a new 
         MFA code from the MFA application. 
         :param user_name: The user that is associated with the device. 
         :param device_key: The key of the device, returned by Amazon Cognito. 
        : param device group key: The group key of the device, returned by Amazon
 Cognito. 
         :param device_password: The password that is associated with the device. 
        : param access token: The user's access token.
         :param aws_srp: A class that helps with Secure Remote Password (SRP) 
                          calculations. The scenario associated with this example uses 
                          the warrant package. 
         :return: True when the user must confirm the device. Otherwise, False. When 
                  False, the device is automatically confirmed and tracked. 
        "" "
         srp_helper = aws_srp.AWSSRP( 
             username=user_name, 
             password=device_password, 
             pool_id="_", 
             client_id=self.client_id, 
             client_secret=None, 
             client=self.cognito_idp_client, 
        \lambda device_and_pw = f"{device_group_key}{device_key}:{device_password}" 
        device and pw hash = aws srp.hash sha256(device and pw.encode("utf-8"))
         salt = aws_srp.pad_hex(aws_srp.get_random(16)) 
         x_value = aws_srp.hex_to_long(aws_srp.hex_hash(salt + device_and_pw_hash)) 
         verifier = aws_srp.pad_hex(pow(srp_helper.val_g, x_value, srp_helper.big_n)) 
         device_secret_verifier_config = { 
             "PasswordVerifier": base64.standard_b64encode( 
                 bytearray.fromhex(verifier) 
             ).decode("utf-8"), 
             "Salt": 
 base64.standard_b64encode(bytearray.fromhex(salt)).decode("utf-8"), 
         } 
         try: 
             response = self.cognito_idp_client.confirm_device( 
                 AccessToken=access_token, 
                 DeviceKey=device_key, 
                 DeviceSecretVerifierConfig=device_secret_verifier_config, 
) user_confirm = response["UserConfirmationNecessary"] 
         except ClientError as err: 
             logger.error(
```

```
 "Couldn't confirm mfa device %s. Here's why: %s: %s", 
                 device_key, 
                err.response["Error"]["Code"],
                 err.response["Error"]["Message"], 
) raise 
         else: 
             return user_confirm 
     def sign_in_with_tracked_device( 
         self, 
         user_name, 
         password, 
         device_key, 
         device_group_key, 
         device_password, 
         aws_srp, 
     ): 
         """ 
         Signs in to Amazon Cognito as a user who has a tracked device. Signing in 
         with a tracked device lets a user sign in without entering a new MFA code. 
         Signing in with a tracked device requires that the client respond to the SRP 
         protocol. The scenario associated with this example uses the warrant package 
         to help with SRP calculations. 
         For more information on SRP, see https://en.wikipedia.org/wiki/
Secure_Remote_Password_protocol. 
        : param user name: The user that is associated with the device.
         :param password: The user's password. 
         :param device_key: The key of a tracked device. 
         :param device_group_key: The group key of a tracked device. 
         :param device_password: The password that is associated with the device. 
         :param aws_srp: A class that helps with SRP calculations. The scenario 
                          associated with this example uses the warrant package. 
         :return: The result of the authentication. When successful, this contains an 
                   access token for the user. 
 """ 
         try: 
             srp_helper = aws_srp.AWSSRP( 
                 username=user_name, 
                  password=device_password,
```

```
 pool_id="_", 
               client id=self.client id,
                client_secret=None, 
                client=self.cognito_idp_client, 
) response_init = self.cognito_idp_client.initiate_auth( 
                ClientId=self.client_id, 
                AuthFlow="USER_PASSWORD_AUTH", 
                AuthParameters={ 
                     "USERNAME": user_name, 
                     "PASSWORD": password, 
                     "DEVICE_KEY": device_key, 
                }, 
) if response_init["ChallengeName"] != "DEVICE_SRP_AUTH": 
                raise RuntimeError( 
                     f"Expected DEVICE_SRP_AUTH challenge but got 
 {response_init['ChallengeName']}." 
) auth_params = srp_helper.get_auth_params() 
            auth_params["DEVICE_KEY"] = device_key 
            response_auth = self.cognito_idp_client.respond_to_auth_challenge( 
                ClientId=self.client_id, 
                ChallengeName="DEVICE_SRP_AUTH", 
                ChallengeResponses=auth_params, 
) if response_auth["ChallengeName"] != "DEVICE_PASSWORD_VERIFIER": 
                raise RuntimeError( 
                     f"Expected DEVICE_PASSWORD_VERIFIER challenge but got " 
                     f"{response_init['ChallengeName']}." 
) challenge_params = response_auth["ChallengeParameters"] 
           challenge_params["USER_ID_FOR_SRP"] = device_group_key + device_key
            cr = srp_helper.process_challenge(challenge_params, {"USERNAME": 
 user_name}) 
            cr["USERNAME"] = user_name 
            cr["DEVICE_KEY"] = device_key 
            response_verifier = self.cognito_idp_client.respond_to_auth_challenge( 
                ClientId=self.client_id, 
                ChallengeName="DEVICE_PASSWORD_VERIFIER", 
                ChallengeResponses=cr,
```

```
) auth_tokens = response_verifier["AuthenticationResult"] 
        except ClientError as err: 
            logger.error( 
                "Couldn't start client sign in for %s. Here's why: %s: %s", 
               user name,
                err.response["Error"]["Code"], 
                err.response["Error"]["Message"], 
) raise 
        else: 
            return auth_tokens
```
シナリオを実行するクラスを作成します。この例では Amazon Cognito で追跡する MFA デバイ スを登録し、追跡対象デバイスのパスワードと情報を使用してサインインする方法も示します。 これにより、新しい MFA コードを入力する必要がなくなります。

```
def run_scenario(cognito_idp_client, user_pool_id, client_id): 
     logging.basicConfig(level=logging.INFO, format="%(levelname)s: %(message)s") 
     print("-" * 88) 
     print("Welcome to the Amazon Cognito user signup with MFA demo.") 
     print("-" * 88) 
     cog_wrapper = CognitoIdentityProviderWrapper( 
         cognito_idp_client, user_pool_id, client_id 
    \lambda user_name = q.ask("Let's sign up a new user. Enter a user name: ", q.non_empty) 
     password = q.ask("Enter a password for the user: ", q.non_empty) 
     email = q.ask("Enter a valid email address that you own: ", q.non_empty) 
     confirmed = cog_wrapper.sign_up_user(user_name, password, email) 
     while not confirmed: 
         print( 
             f"User {user_name} requires confirmation. Check {email} for " 
             f"a verification code." 
        \lambda confirmation_code = q.ask("Enter the confirmation code from the email: ") 
         if not confirmation_code:
```

```
if q.ask("Do you need another confirmation code (y/n)? ", q.is_yesno):
                 delivery = cog_wrapper.resend_confirmation(user_name) 
                 print( 
                     f"Confirmation code sent by {delivery['DeliveryMedium']} " 
                     f"to {delivery['Destination']}." 
) else: 
             confirmed = cog_wrapper.confirm_user_sign_up(user_name, 
 confirmation_code) 
     print(f"User {user_name} is confirmed and ready to use.") 
     print("-" * 88) 
    print("Let's get a list of users in the user pool.") 
    q.ask("Press Enter when you're ready.") 
     users = cog_wrapper.list_users() 
    if users: 
         print(f"Found {len(users)} users:") 
         pp(users) 
    else: 
         print("No users found.") 
     print("-" * 88) 
    print("Let's sign in and get an access token.") 
   auth tokens = None
    challenge = "ADMIN_USER_PASSWORD_AUTH" 
   response = \{\} while challenge is not None: 
        if challenge == "ADMIN USER PASSWORD AUTH":
             response = cog_wrapper.start_sign_in(user_name, password) 
             challenge = response["ChallengeName"] 
         elif response["ChallengeName"] == "MFA_SETUP": 
             print("First, we need to set up an MFA application.") 
             qr_img = qrcode.make( 
                 f"otpauth://totp/{user_name}?secret={response['SecretCode']}" 
) qr_img.save("qr.png") 
             q.ask( 
                 "Press Enter to see a QR code on your screen. Scan it into an MFA " 
                 "application, such as Google Authenticator." 
) webbrowser.open("qr.png") 
            mfa\_code = q.ask( "Enter the verification code from your MFA application: ", 
 q.non_empty
```

```
) response = cog_wrapper.verify_mfa(response["Session"], mfa_code) 
             print(f"MFA device setup {response['Status']}") 
             print("Now that an MFA application is set up, let's sign in again.") 
             print( 
                 "You might have to wait a few seconds for a new MFA code to appear 
 in " 
                 "your MFA application." 
) challenge = "ADMIN_USER_PASSWORD_AUTH" 
        elif response["ChallengeName"] == "SOFTWARE_TOKEN_MFA": 
            auth tokens = None
            while auth tokens is None:
                mfa code = q.ask( "Enter a verification code from your MFA application: ", 
 q.non_empty 
) auth_tokens = cog_wrapper.respond_to_mfa_challenge( 
                     user_name, response["Session"], mfa_code 
) print(f"You're signed in as {user_name}.") 
             print("Here's your access token:") 
             pp(auth_tokens["AccessToken"]) 
             print("And your device information:") 
            pp(auth_tokens["NewDeviceMetadata"])
             challenge = None 
        else: 
             raise Exception(f"Got unexpected challenge {response['ChallengeName']}") 
    print("-" * 88) 
    device_group_key = auth_tokens["NewDeviceMetadata"]["DeviceGroupKey"] 
    device_key = auth_tokens["NewDeviceMetadata"]["DeviceKey"] 
    device_password = base64.standard_b64encode(os.urandom(40)).decode("utf-8") 
    print("Let's confirm your MFA device so you don't have re-enter MFA tokens for 
 it.") 
    q.ask("Press Enter when you're ready.") 
    cog_wrapper.confirm_mfa_device( 
        user_name, 
        device_key, 
        device_group_key, 
        device_password, 
        auth_tokens["AccessToken"], 
         aws_srp,
```

```
 ) 
     print(f"Your device {device_key} is confirmed.") 
     print("-" * 88) 
     print( 
        f"Now let's sign in as {user name} from your confirmed device {device key}.
\n\veen"
         f"Because this device is tracked by Amazon Cognito, you won't have to re-
enter an MFA code." 
    \lambda q.ask("Press Enter when ready.") 
     auth_tokens = cog_wrapper.sign_in_with_tracked_device( 
         user_name, password, device_key, device_group_key, device_password, aws_srp 
    \lambda print("You're signed in. Your access token is:") 
     pp(auth_tokens["AccessToken"]) 
     print("-" * 88) 
     print("Don't forget to delete your user pool when you're done with this 
  example.") 
     print("\nThanks for watching!") 
     print("-" * 88)
def main(): 
     parser = argparse.ArgumentParser( 
         description="Shows how to sign up a new user with Amazon Cognito and 
  associate " 
         "the user with an MFA application for multi-factor authentication." 
    \lambda parser.add_argument( 
         "user_pool_id", help="The ID of the user pool to use for the example." 
\bigcup parser.add_argument( 
         "client_id", help="The ID of the client application to use for the example." 
    \lambda args = parser.parse_args() 
     try: 
         run_scenario(boto3.client("cognito-idp"), args.user_pool_id, args.client_id) 
     except Exception: 
         logging.exception("Something went wrong with the demo.")
```
 $if __name__ == '__main__":$ 

main()

- API の詳細については、「AWS SDK for Python (Boto3) API リファレンス」の以下のトピック を参照してください。
	- [AdminGetUser](https://docs.aws.amazon.com/goto/boto3/cognito-idp-2016-04-18/AdminGetUser)
	- [AdminInitiateAuth](https://docs.aws.amazon.com/goto/boto3/cognito-idp-2016-04-18/AdminInitiateAuth)
	- [AdminRespondToAuthChallenge](https://docs.aws.amazon.com/goto/boto3/cognito-idp-2016-04-18/AdminRespondToAuthChallenge)
	- [AssociateSoftwareToken](https://docs.aws.amazon.com/goto/boto3/cognito-idp-2016-04-18/AssociateSoftwareToken)
	- [ConfirmDevice](https://docs.aws.amazon.com/goto/boto3/cognito-idp-2016-04-18/ConfirmDevice)
	- [ConfirmSignUp](https://docs.aws.amazon.com/goto/boto3/cognito-idp-2016-04-18/ConfirmSignUp)
	- [InitiateAuth](https://docs.aws.amazon.com/goto/boto3/cognito-idp-2016-04-18/InitiateAuth)
	- [ListUsers](https://docs.aws.amazon.com/goto/boto3/cognito-idp-2016-04-18/ListUsers)
	- [ResendConfirmationCode](https://docs.aws.amazon.com/goto/boto3/cognito-idp-2016-04-18/ResendConfirmationCode)
	- [RespondToAuthChallenge](https://docs.aws.amazon.com/goto/boto3/cognito-idp-2016-04-18/RespondToAuthChallenge)
	- [SignUp](https://docs.aws.amazon.com/goto/boto3/cognito-idp-2016-04-18/SignUp)
	- [VerifySoftwareToken](https://docs.aws.amazon.com/goto/boto3/cognito-idp-2016-04-18/VerifySoftwareToken)

## SDK for Python (Boto3) を使用する Amazon Comprehend の例

次のコード例は、Amazon Comprehend AWS SDK for Python (Boto3) で を使用してアクションを実 行し、一般的なシナリオを実装する方法を示しています。

アクションはより大きなプログラムからのコードの抜粋であり、コンテキスト内で実行する必要が あります。アクションは個々のサービス機能を呼び出す方法を示していますが、関連するシナリオや サービス間の例ではアクションのコンテキストが確認できます。

「シナリオ」は、同じサービス内で複数の関数を呼び出して、特定のタスクを実行する方法を示す コード例です。

各例には、 へのリンクが含まれています。ここでは GitHub、コンテキスト内でコードを設定および 実行する方法の手順を確認できます。

トピック

- [アクション](#page-10576-0)
- [シナリオ](#page-10598-0)

アクション

# **CreateDocumentClassifier**

次の例は、CreateDocumentClassifier を使用する方法を説明しています。

SDK for Python (Boto3)

**a** Note

```
class ComprehendClassifier: 
     """Encapsulates an Amazon Comprehend custom classifier.""" 
     def __init__(self, comprehend_client): 
 """ 
         :param comprehend_client: A Boto3 Comprehend client. 
         """ 
         self.comprehend_client = comprehend_client 
         self.classifier_arn = None 
     def create( 
         self, 
         name, 
         language_code, 
         training_bucket, 
         training_key, 
         data_access_role_arn, 
         mode, 
     ): 
        "" "
         Creates a custom classifier. After the classifier is created, it immediately 
         starts training on the data found in the specified Amazon S3 bucket. 
  Training 
         can take 30 minutes or longer. The `describe_document_classifier` function 
         can be used to get training status and returns a status of TRAINED when the 
         classifier is ready to use.
```

```
 :param name: The name of the classifier. 
         :param language_code: The language the classifier can operate on. 
         :param training_bucket: The Amazon S3 bucket that contains the training 
 data. 
         :param training_key: The prefix used to find training data in the training 
                               bucket. If multiple objects have the same prefix, all 
                               of them are used. 
         :param data_access_role_arn: The Amazon Resource Name (ARN) of a role that 
                                        grants Comprehend permission to read from the 
                                       training bucket. 
         :return: The ARN of the newly created classifier. 
        "" "
         try: 
             response = self.comprehend_client.create_document_classifier( 
                 DocumentClassifierName=name, 
                 LanguageCode=language_code, 
                 InputDataConfig={"S3Uri": f"s3://{training_bucket}/{training_key}"}, 
                 DataAccessRoleArn=data_access_role_arn, 
                 Mode=mode.value, 
) self.classifier_arn = response["DocumentClassifierArn"] 
             logger.info("Started classifier creation. Arn is: %s.", 
 self.classifier_arn) 
         except ClientError: 
             logger.exception("Couldn't create classifier %s.", name) 
             raise 
         else: 
             return self.classifier_arn
```
• API の詳細については、 [CreateDocumentClassifier](https://docs.aws.amazon.com/goto/boto3/comprehend-2017-11-27/CreateDocumentClassifier) AWS SDK for Python (Boto3) API リファレ ンスの「」を参照してください。

# **DeleteDocumentClassifier**

次の例は、DeleteDocumentClassifier を使用する方法を説明しています。

#### SDK for Python (Boto3)

### **a** Note

については、「」を参照してください GitHub。[AWS コード例リポジトリ](https://github.com/awsdocs/aws-doc-sdk-examples/tree/main/python/example_code/comprehend#code-examples) で全く同じ例 を見つけて、設定と実行の方法を確認してください。

```
class ComprehendClassifier: 
     """Encapsulates an Amazon Comprehend custom classifier.""" 
     def __init__(self, comprehend_client): 
 """ 
         :param comprehend_client: A Boto3 Comprehend client. 
 """ 
         self.comprehend_client = comprehend_client 
         self.classifier_arn = None 
     def delete(self): 
 """ 
         Deletes the classifier. 
         """ 
         try: 
             self.comprehend_client.delete_document_classifier( 
                 DocumentClassifierArn=self.classifier_arn 
) logger.info("Deleted classifier %s.", self.classifier_arn) 
             self.classifier_arn = None 
         except ClientError: 
             logger.exception("Couldn't deleted classifier %s.", self.classifier_arn) 
             raise
```
• API の詳細については、 [DeleteDocumentClassifier](https://docs.aws.amazon.com/goto/boto3/comprehend-2017-11-27/DeleteDocumentClassifier) AWS SDK for Python (Boto3) API リファレ ンスの「」を参照してください。

# **DescribeDocumentClassificationJob**

次の例は、DescribeDocumentClassificationJob を使用する方法を説明しています。

#### SDK for Python (Boto3)

#### **a** Note

については、「」を参照してください GitHub。[AWS コード例リポジトリ](https://github.com/awsdocs/aws-doc-sdk-examples/tree/main/python/example_code/comprehend#code-examples) で全く同じ例 を見つけて、設定と実行の方法を確認してください。

```
class ComprehendClassifier: 
     """Encapsulates an Amazon Comprehend custom classifier.""" 
     def __init__(self, comprehend_client): 
 """ 
         :param comprehend_client: A Boto3 Comprehend client. 
         """ 
         self.comprehend_client = comprehend_client 
        self.classifier arn = None
     def describe_job(self, job_id): 
 """ 
         Gets metadata about a classification job. 
         :param job_id: The ID of the job to look up. 
         :return: Metadata about the job. 
 """ 
         try: 
             response = self.comprehend_client.describe_document_classification_job( 
                 JobId=job_id 
) job = response["DocumentClassificationJobProperties"] 
             logger.info("Got classification job %s.", job["JobName"]) 
         except ClientError: 
             logger.exception("Couldn't get classification job %s.", job_id) 
             raise 
         else: 
             return job
```
• API の詳細については、 [DescribeDocumentClassificationJob](https://docs.aws.amazon.com/goto/boto3/comprehend-2017-11-27/DescribeDocumentClassificationJob) AWS SDK for Python (Boto3) API リファレンスの「」を参照してください。

# **DescribeDocumentClassifier**

次の例は、DescribeDocumentClassifier を使用する方法を説明しています。

SDK for Python (Boto3)

#### **a** Note

```
class ComprehendClassifier: 
     """Encapsulates an Amazon Comprehend custom classifier.""" 
     def __init__(self, comprehend_client): 
 """ 
         :param comprehend_client: A Boto3 Comprehend client. 
        "" "
         self.comprehend_client = comprehend_client 
         self.classifier_arn = None 
     def describe(self, classifier_arn=None): 
        "" ""
         Gets metadata about a custom classifier, including its current status. 
         :param classifier_arn: The ARN of the classifier to look up. 
         :return: Metadata about the classifier. 
        "" "
         if classifier_arn is not None: 
             self.classifier_arn = classifier_arn 
         try: 
             response = self.comprehend_client.describe_document_classifier( 
                 DocumentClassifierArn=self.classifier_arn 
) classifier = response["DocumentClassifierProperties"] 
             logger.info("Got classifier %s.", self.classifier_arn) 
         except ClientError: 
             logger.exception("Couldn't get classifier %s.", self.classifier_arn) 
             raise 
         else: 
             return classifier
```
• API の詳細については、 [DescribeDocumentClassifier](https://docs.aws.amazon.com/goto/boto3/comprehend-2017-11-27/DescribeDocumentClassifier) AWS SDK for Python (Boto3) API リファ レンスの「」を参照してください。

### **DescribeTopicsDetectionJob**

次の例は、DescribeTopicsDetectionJob を使用する方法を説明しています。

SDK for Python (Boto3)

**a** Note については、「」を参照してください GitHub。[AWS コード例リポジトリ](https://github.com/awsdocs/aws-doc-sdk-examples/tree/main/python/example_code/comprehend#code-examples) で全く同じ例 を見つけて、設定と実行の方法を確認してください。

```
class ComprehendTopicModeler: 
     """Encapsulates a Comprehend topic modeler.""" 
     def __init__(self, comprehend_client): 
 """ 
         :param comprehend_client: A Boto3 Comprehend client. 
         """ 
         self.comprehend_client = comprehend_client 
     def describe_job(self, job_id): 
 """ 
         Gets metadata about a topic modeling job. 
         :param job_id: The ID of the job to look up. 
         :return: Metadata about the job. 
         """ 
         try: 
             response = self.comprehend_client.describe_topics_detection_job( 
                 JobId=job_id 
) job = response["TopicsDetectionJobProperties"] 
             logger.info("Got topic detection job %s.", job_id)
```

```
 except ClientError: 
     logger.exception("Couldn't get topic detection job %s.", job_id) 
     raise 
 else: 
     return job
```
• API の詳細については、 [DescribeTopicsDetectionJob](https://docs.aws.amazon.com/goto/boto3/comprehend-2017-11-27/DescribeTopicsDetectionJob) AWS SDK for Python (Boto3) API リファ レンスの「」を参照してください。

#### **DetectDominantLanguage**

次の例は、DetectDominantLanguage を使用する方法を説明しています。

SDK for Python (Boto3)

**a**) Note

```
class ComprehendDetect: 
     """Encapsulates Comprehend detection functions.""" 
     def __init__(self, comprehend_client): 
        "" "
         :param comprehend_client: A Boto3 Comprehend client. 
 """ 
         self.comprehend_client = comprehend_client 
     def detect_languages(self, text): 
        "" "
         Detects languages used in a document. 
         :param text: The document to inspect. 
         :return: The list of languages along with their confidence scores. 
         """ 
         try:
```

```
 response = self.comprehend_client.detect_dominant_language(Text=text) 
     languages = response["Languages"] 
     logger.info("Detected %s languages.", len(languages)) 
 except ClientError: 
     logger.exception("Couldn't detect languages.") 
     raise 
 else: 
     return languages
```
• API の詳細については、 [DetectDominantLanguage](https://docs.aws.amazon.com/goto/boto3/comprehend-2017-11-27/DetectDominantLanguage) AWS SDK for Python (Boto3) API リファレ ンスの「」を参照してください。

#### **DetectEntities**

次の例は、DetectEntities を使用する方法を説明しています。

SDK for Python (Boto3)

```
a Note
```

```
class ComprehendDetect: 
     """Encapsulates Comprehend detection functions.""" 
     def __init__(self, comprehend_client): 
         """ 
         :param comprehend_client: A Boto3 Comprehend client. 
         """ 
         self.comprehend_client = comprehend_client 
     def detect_entities(self, text, language_code): 
         """ 
         Detects entities in a document. Entities can be things like people and 
  places 
         or other common terms.
```

```
 :param text: The document to inspect. 
        : param language code: The language of the document.
         :return: The list of entities along with their confidence scores. 
        "" "
         try: 
             response = self.comprehend_client.detect_entities( 
                 Text=text, LanguageCode=language_code 
) entities = response["Entities"] 
             logger.info("Detected %s entities.", len(entities)) 
         except ClientError: 
             logger.exception("Couldn't detect entities.") 
             raise 
         else: 
             return entities
```
• API の詳細については、 [DetectEntities](https://docs.aws.amazon.com/goto/boto3/comprehend-2017-11-27/DetectEntities) AWS SDK for Python (Boto3) API リファレンスの「」 を参照してください。

#### **DetectKeyPhrases**

次の例は、DetectKeyPhrases を使用する方法を説明しています。

SDK for Python (Boto3)

```
a Note
 については、「」を参照してください GitHub。AWS コード例リポジトリ で全く同じ例
 を見つけて、設定と実行の方法を確認してください。
```

```
class ComprehendDetect: 
     """Encapsulates Comprehend detection functions.""" 
     def __init__(self, comprehend_client): 
 """ 
         :param comprehend_client: A Boto3 Comprehend client. 
        "" "
```

```
 self.comprehend_client = comprehend_client 
    def detect_key_phrases(self, text, language_code): 
 """ 
         Detects key phrases in a document. A key phrase is typically a noun and its 
         modifiers. 
         :param text: The document to inspect. 
         :param language_code: The language of the document. 
         :return: The list of key phrases along with their confidence scores. 
        "" "
         try: 
             response = self.comprehend_client.detect_key_phrases( 
                 Text=text, LanguageCode=language_code 
) phrases = response["KeyPhrases"] 
             logger.info("Detected %s phrases.", len(phrases)) 
         except ClientError: 
             logger.exception("Couldn't detect phrases.") 
             raise 
         else: 
             return phrases
```
• API の詳細については、 [DetectKeyPhrases](https://docs.aws.amazon.com/goto/boto3/comprehend-2017-11-27/DetectKeyPhrases) AWS SDK for Python (Boto3) API リファレンス の「」を参照してください。

#### **DetectPiiEntities**

次の例は、DetectPiiEntities を使用する方法を説明しています。

SDK for Python (Boto3)

```
a Note
```
```
class ComprehendDetect: 
     """Encapsulates Comprehend detection functions.""" 
     def __init__(self, comprehend_client): 
 """ 
         :param comprehend_client: A Boto3 Comprehend client. 
 """ 
         self.comprehend_client = comprehend_client 
     def detect_pii(self, text, language_code): 
 """ 
         Detects personally identifiable information (PII) in a document. PII can be 
         things like names, account numbers, or addresses. 
         :param text: The document to inspect. 
         :param language_code: The language of the document. 
         :return: The list of PII entities along with their confidence scores. 
         """ 
         try: 
             response = self.comprehend_client.detect_pii_entities( 
                 Text=text, LanguageCode=language_code 
) entities = response["Entities"] 
             logger.info("Detected %s PII entities.", len(entities)) 
         except ClientError: 
             logger.exception("Couldn't detect PII entities.") 
             raise 
         else: 
             return entities
```
• API の詳細については、 [DetectPiiEntities](https://docs.aws.amazon.com/goto/boto3/comprehend-2017-11-27/DetectPiiEntities) AWS SDK for Python (Boto3) API リファレンス の「」を参照してください。

## **DetectSentiment**

次の例は、DetectSentiment を使用する方法を説明しています。

#### SDK for Python (Boto3)

### **a** Note

については、「」を参照してください GitHub。[AWS コード例リポジトリ](https://github.com/awsdocs/aws-doc-sdk-examples/tree/main/python/example_code/comprehend#code-examples) で全く同じ例 を見つけて、設定と実行の方法を確認してください。

```
class ComprehendDetect: 
     """Encapsulates Comprehend detection functions.""" 
     def __init__(self, comprehend_client): 
 """ 
         :param comprehend_client: A Boto3 Comprehend client. 
         """ 
         self.comprehend_client = comprehend_client 
     def detect_sentiment(self, text, language_code): 
         """ 
         Detects the overall sentiment expressed in a document. Sentiment can 
         be positive, negative, neutral, or a mixture. 
         :param text: The document to inspect. 
         :param language_code: The language of the document. 
         :return: The sentiments along with their confidence scores. 
        "" "
         try: 
             response = self.comprehend_client.detect_sentiment( 
                 Text=text, LanguageCode=language_code 
) logger.info("Detected primary sentiment %s.", response["Sentiment"]) 
         except ClientError: 
             logger.exception("Couldn't detect sentiment.") 
             raise 
         else: 
             return response
```
• API の詳細については、 [DetectSentiment](https://docs.aws.amazon.com/goto/boto3/comprehend-2017-11-27/DetectSentiment) AWS SDK for Python (Boto3) API リファレンス の「」を参照してください。

### **DetectSyntax**

次の例は、DetectSyntax を使用する方法を説明しています。

SDK for Python (Boto3)

### **a** Note

```
class ComprehendDetect: 
     """Encapsulates Comprehend detection functions.""" 
     def __init__(self, comprehend_client): 
 """ 
         :param comprehend_client: A Boto3 Comprehend client. 
         """ 
         self.comprehend_client = comprehend_client 
     def detect_syntax(self, text, language_code): 
        "" "
         Detects syntactical elements of a document. Syntax tokens are portions of 
         text along with their use as parts of speech, such as nouns, verbs, and 
         interjections. 
         :param text: The document to inspect. 
         :param language_code: The language of the document. 
         :return: The list of syntax tokens along with their confidence scores. 
         """ 
         try: 
             response = self.comprehend_client.detect_syntax( 
                 Text=text, LanguageCode=language_code 
) tokens = response["SyntaxTokens"] 
             logger.info("Detected %s syntax tokens.", len(tokens)) 
         except ClientError: 
             logger.exception("Couldn't detect syntax.") 
             raise 
         else: 
             return tokens
```
• API の詳細については、 [DetectSyntax](https://docs.aws.amazon.com/goto/boto3/comprehend-2017-11-27/DetectSyntax) AWS SDK for Python (Boto3) API リファレンスの「」 を参照してください。

## **ListDocumentClassificationJobs**

次の例は、ListDocumentClassificationJobs を使用する方法を説明しています。

SDK for Python (Boto3)

## **a** Note

```
class ComprehendClassifier: 
     """Encapsulates an Amazon Comprehend custom classifier.""" 
     def __init__(self, comprehend_client): 
         """ 
         :param comprehend_client: A Boto3 Comprehend client. 
         """ 
         self.comprehend_client = comprehend_client 
         self.classifier_arn = None 
     def list_jobs(self): 
         """ 
         Lists the classification jobs for the current account. 
         :return: The list of jobs. 
        ^{\mathrm{m}} ""
         try: 
              response = self.comprehend_client.list_document_classification_jobs() 
              jobs = response["DocumentClassificationJobPropertiesList"] 
              logger.info("Got %s document classification jobs.", len(jobs)) 
         except ClientError:
```

```
 logger.exception( 
                "Couldn't get document classification jobs.", 
) raise 
        else: 
            return jobs
```
• API の詳細については、 [ListDocumentClassificationJobs](https://docs.aws.amazon.com/goto/boto3/comprehend-2017-11-27/ListDocumentClassificationJobs) AWS SDK for Python (Boto3) API リ ファレンスの「」を参照してください。

### **ListDocumentClassifiers**

次の例は、ListDocumentClassifiers を使用する方法を説明しています。

SDK for Python (Boto3)

```
class ComprehendClassifier: 
     """Encapsulates an Amazon Comprehend custom classifier.""" 
     def __init__(self, comprehend_client): 
 """ 
         :param comprehend_client: A Boto3 Comprehend client. 
         """ 
         self.comprehend_client = comprehend_client 
         self.classifier_arn = None 
     def list(self): 
         """ 
         Lists custom classifiers for the current account. 
         :return: The list of classifiers.
```

```
 """ 
        try: 
            response = self.comprehend_client.list_document_classifiers() 
            classifiers = response["DocumentClassifierPropertiesList"] 
            logger.info("Got %s classifiers.", len(classifiers)) 
        except ClientError: 
            logger.exception( 
                 "Couldn't get classifiers.", 
) raise 
        else: 
            return classifiers
```
• API の詳細については、 [ListDocumentClassifiers](https://docs.aws.amazon.com/goto/boto3/comprehend-2017-11-27/ListDocumentClassifiers) AWS SDK for Python (Boto3) API リファレン スの「」を参照してください。

# **ListTopicsDetectionJobs**

次の例は、ListTopicsDetectionJobs を使用する方法を説明しています。

SDK for Python (Boto3)

**a** Note

```
class ComprehendTopicModeler: 
     """Encapsulates a Comprehend topic modeler.""" 
     def __init__(self, comprehend_client): 
        "" "
         :param comprehend_client: A Boto3 Comprehend client. 
 """ 
         self.comprehend_client = comprehend_client 
     def list_jobs(self):
```

```
 """ 
         Lists topic modeling jobs for the current account. 
         :return: The list of jobs. 
        "" "
         try: 
             response = self.comprehend_client.list_topics_detection_jobs() 
             jobs = response["TopicsDetectionJobPropertiesList"] 
             logger.info("Got %s topic detection jobs.", len(jobs)) 
         except ClientError: 
             logger.exception("Couldn't get topic detection jobs.") 
             raise 
         else: 
             return jobs
```
• API の詳細については、 [ListTopicsDetectionJobs](https://docs.aws.amazon.com/goto/boto3/comprehend-2017-11-27/ListTopicsDetectionJobs) AWS SDK for Python (Boto3) API リファレン スの「」を参照してください。

### **StartDocumentClassificationJob**

次の例は、StartDocumentClassificationJob を使用する方法を説明しています。

SDK for Python (Boto3)

```
G Note
```

```
class ComprehendClassifier: 
     """Encapsulates an Amazon Comprehend custom classifier.""" 
     def __init__(self, comprehend_client): 
         """ 
         :param comprehend_client: A Boto3 Comprehend client. 
        "" "
         self.comprehend_client = comprehend_client
```

```
 self.classifier_arn = None 
 def start_job( 
     self, 
     job_name, 
     input_bucket, 
     input_key, 
     input_format, 
     output_bucket, 
     output_key, 
     data_access_role_arn, 
 ): 
     """ 
     Starts a classification job. The classifier must be trained or the job 
     will fail. Input is read from the specified Amazon S3 input bucket and 
     written to the specified output bucket. Output data is stored in a tar 
     archive compressed in gzip format. The job runs asynchronously, so you can 
     call `describe_document_classification_job` to get job status until it 
     returns a status of SUCCEEDED. 
     :param job_name: The name of the job. 
     :param input_bucket: The Amazon S3 bucket that contains input data. 
     :param input_key: The prefix used to find input data in the input 
                        bucket. If multiple objects have the same prefix, all 
                        of them are used. 
     :param input_format: The format of the input data, either one document per 
                           file or one document per line. 
     :param output_bucket: The Amazon S3 bucket where output data is written. 
     :param output_key: The prefix prepended to the output data. 
     :param data_access_role_arn: The Amazon Resource Name (ARN) of a role that 
                                    grants Comprehend permission to read from the 
                                    input bucket and write to the output bucket. 
     :return: Information about the job, including the job ID. 
     """ 
     try: 
         response = self.comprehend_client.start_document_classification_job( 
             DocumentClassifierArn=self.classifier_arn, 
            JobName=job name,
             InputDataConfig={ 
                  "S3Uri": f"s3://{input_bucket}/{input_key}", 
                  "InputFormat": input_format.value, 
             }, 
             OutputDataConfig={"S3Uri": f"s3://{output_bucket}/{output_key}"},
```

```
 DataAccessRoleArn=data_access_role_arn, 
) logger.info( 
                "Document classification job %s is %s.", job_name, 
 response["JobStatus"] 
) except ClientError: 
            logger.exception("Couldn't start classification job %s.", job_name) 
            raise 
        else: 
            return response
```
• API の詳細については、 [StartDocumentClassificationJob](https://docs.aws.amazon.com/goto/boto3/comprehend-2017-11-27/StartDocumentClassificationJob) AWS SDK for Python (Boto3) API リ ファレンスの「」を参照してください。

# **StartTopicsDetectionJob**

次の例は、StartTopicsDetectionJob を使用する方法を説明しています。

SDK for Python (Boto3)

**a** Note

```
class ComprehendTopicModeler: 
     """Encapsulates a Comprehend topic modeler.""" 
     def __init__(self, comprehend_client): 
        "" ""
         :param comprehend_client: A Boto3 Comprehend client. 
 """ 
         self.comprehend_client = comprehend_client 
     def start_job( 
         self,
```

```
 job_name, 
         input_bucket, 
         input_key, 
         input_format, 
         output_bucket, 
         output_key, 
         data_access_role_arn, 
    ): 
        ^{\mathrm{m}} ""
         Starts a topic modeling job. Input is read from the specified Amazon S3 
         input bucket and written to the specified output bucket. Output data is 
 stored 
         in a tar archive compressed in gzip format. The job runs asynchronously, so 
 you 
         can call `describe_topics_detection_job` to get job status until it 
         returns a status of SUCCEEDED. 
         :param job_name: The name of the job. 
         :param input_bucket: An Amazon S3 bucket that contains job input. 
         :param input_key: The prefix used to find input data in the input 
                               bucket. If multiple objects have the same prefix, all 
                               of them are used. 
         :param input_format: The format of the input data, either one document per 
                               file or one document per line. 
        : param output bucket: The Amazon S3 bucket where output data is written.
         :param output_key: The prefix prepended to the output data. 
         :param data_access_role_arn: The Amazon Resource Name (ARN) of a role that 
                                        grants Comprehend permission to read from the 
                                        input bucket and write to the output bucket. 
         :return: Information about the job, including the job ID. 
 """ 
         try: 
             response = self.comprehend_client.start_topics_detection_job( 
                JobName=job name,
                 DataAccessRoleArn=data_access_role_arn, 
                 InputDataConfig={ 
                      "S3Uri": f"s3://{input_bucket}/{input_key}", 
                      "InputFormat": input_format.value, 
                 }, 
                 OutputDataConfig={"S3Uri": f"s3://{output_bucket}/{output_key}"}, 
)logger.info("Started topic modeling job %s.", response["JobId"])
         except ClientError: 
             logger.exception("Couldn't start topic modeling job.")
```
 raise else: return response

• API の詳細については、 [StartTopicsDetectionJob](https://docs.aws.amazon.com/goto/boto3/comprehend-2017-11-27/StartTopicsDetectionJob) AWS SDK for Python (Boto3) API リファレン スの「」を参照してください。

シナリオ

ドキュメント要素を検出する

次のコードサンプルは、以下の操作方法を示しています。

- ドキュメント内の言語、エンティティ、キーフレーズを検出する。
- ドキュメントから個人を特定できる情報 (PII)を検出する。
- ドキュメントのセンチメントを検出する。
- ドキュメントの構文要素を検出します。

SDK for Python (Boto3)

**a** Note

については、「」を参照してください GitHub。[AWS コード例リポジトリ](https://github.com/awsdocs/aws-doc-sdk-examples/tree/main/python/example_code/comprehend#code-examples) で全く同じ例 を見つけて、設定と実行の方法を確認してください。

Amazon Comprehend のアクションをラップするクラスを作成します。

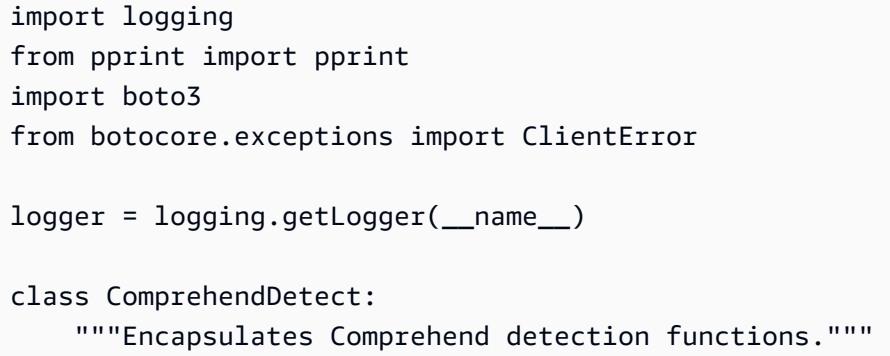

```
 def __init__(self, comprehend_client): 
 """ 
         :param comprehend_client: A Boto3 Comprehend client. 
 """ 
         self.comprehend_client = comprehend_client 
    def detect_languages(self, text): 
 """ 
         Detects languages used in a document. 
         :param text: The document to inspect. 
         :return: The list of languages along with their confidence scores. 
         """ 
         try: 
             response = self.comprehend_client.detect_dominant_language(Text=text) 
             languages = response["Languages"] 
             logger.info("Detected %s languages.", len(languages)) 
         except ClientError: 
             logger.exception("Couldn't detect languages.") 
             raise 
         else: 
             return languages 
    def detect_entities(self, text, language_code): 
 """ 
         Detects entities in a document. Entities can be things like people and 
 places 
         or other common terms. 
         :param text: The document to inspect. 
         :param language_code: The language of the document. 
         :return: The list of entities along with their confidence scores. 
         """ 
         try: 
             response = self.comprehend_client.detect_entities( 
                 Text=text, LanguageCode=language_code 
) entities = response["Entities"] 
             logger.info("Detected %s entities.", len(entities)) 
         except ClientError: 
             logger.exception("Couldn't detect entities.") 
             raise
```

```
 else: 
             return entities 
    def detect_key_phrases(self, text, language_code): 
 """ 
         Detects key phrases in a document. A key phrase is typically a noun and its 
         modifiers. 
         :param text: The document to inspect. 
         :param language_code: The language of the document. 
         :return: The list of key phrases along with their confidence scores. 
        "" "
         try: 
             response = self.comprehend_client.detect_key_phrases( 
                 Text=text, LanguageCode=language_code 
) phrases = response["KeyPhrases"] 
             logger.info("Detected %s phrases.", len(phrases)) 
         except ClientError: 
             logger.exception("Couldn't detect phrases.") 
             raise 
         else: 
             return phrases 
    def detect_pii(self, text, language_code): 
 """ 
         Detects personally identifiable information (PII) in a document. PII can be 
         things like names, account numbers, or addresses. 
         :param text: The document to inspect. 
         :param language_code: The language of the document. 
         :return: The list of PII entities along with their confidence scores. 
         """ 
         try: 
             response = self.comprehend_client.detect_pii_entities( 
                 Text=text, LanguageCode=language_code 
) entities = response["Entities"] 
             logger.info("Detected %s PII entities.", len(entities)) 
         except ClientError: 
             logger.exception("Couldn't detect PII entities.") 
             raise
```

```
 else: 
             return entities 
    def detect_sentiment(self, text, language_code): 
 """ 
         Detects the overall sentiment expressed in a document. Sentiment can 
         be positive, negative, neutral, or a mixture. 
         :param text: The document to inspect. 
         :param language_code: The language of the document. 
         :return: The sentiments along with their confidence scores. 
 """ 
         try: 
             response = self.comprehend_client.detect_sentiment( 
                 Text=text, LanguageCode=language_code 
) logger.info("Detected primary sentiment %s.", response["Sentiment"]) 
         except ClientError: 
             logger.exception("Couldn't detect sentiment.") 
             raise 
         else: 
             return response 
    def detect_syntax(self, text, language_code): 
 """ 
         Detects syntactical elements of a document. Syntax tokens are portions of 
         text along with their use as parts of speech, such as nouns, verbs, and 
         interjections. 
         :param text: The document to inspect. 
         :param language_code: The language of the document. 
         :return: The list of syntax tokens along with their confidence scores. 
         """ 
         try: 
             response = self.comprehend_client.detect_syntax( 
                 Text=text, LanguageCode=language_code 
) tokens = response["SyntaxTokens"] 
             logger.info("Detected %s syntax tokens.", len(tokens)) 
         except ClientError: 
             logger.exception("Couldn't detect syntax.") 
             raise
```
return tokens

else:

Wrapper クラスの関数を呼び出して、ドキュメント内のエンティティ、フレーズなどを検出しま す。

```
def usage_demo(): 
     print("-" * 88) 
     print("Welcome to the Amazon Comprehend detection demo!") 
     print("-" * 88) 
     logging.basicConfig(level=logging.INFO, format="%(levelname)s: %(message)s") 
     comp_detect = ComprehendDetect(boto3.client("comprehend")) 
     with open("detect_sample.txt") as sample_file: 
         sample_text = sample_file.read() 
    demo\_size = 3 print("Sample text used for this demo:") 
     print("-" * 88) 
     print(sample_text) 
     print("-" * 88) 
     print("Detecting languages.") 
     languages = comp_detect.detect_languages(sample_text) 
     pprint(languages) 
     lang_code = languages[0]["LanguageCode"] 
     print("Detecting entities.") 
     entities = comp_detect.detect_entities(sample_text, lang_code) 
     print(f"The first {demo_size} are:") 
     pprint(entities[:demo_size]) 
     print("Detecting key phrases.") 
     phrases = comp_detect.detect_key_phrases(sample_text, lang_code) 
     print(f"The first {demo_size} are:") 
     pprint(phrases[:demo_size]) 
     print("Detecting personally identifiable information (PII).")
```

```
 pii_entities = comp_detect.detect_pii(sample_text, lang_code) 
 print(f"The first {demo_size} are:") 
pprint(pii entities[:demo size])
 print("Detecting sentiment.") 
sentiment = comp_detect.detect_sentiment(sample_text, lang_code)
 print(f"Sentiment: {sentiment['Sentiment']}") 
 print("SentimentScore:") 
 pprint(sentiment["SentimentScore"]) 
 print("Detecting syntax elements.") 
 syntax_tokens = comp_detect.detect_syntax(sample_text, lang_code) 
 print(f"The first {demo_size} are:") 
 pprint(syntax_tokens[:demo_size]) 
 print("Thanks for watching!") 
 print("-" * 88)
```
- API の詳細については、「AWS SDK for Python (Boto3) API リファレンス」の以下のトピック を参照してください。
	- [DetectDominantLanguage](https://docs.aws.amazon.com/goto/boto3/comprehend-2017-11-27/DetectDominantLanguage)
	- [DetectEntities](https://docs.aws.amazon.com/goto/boto3/comprehend-2017-11-27/DetectEntities)
	- [DetectKeyPhrases](https://docs.aws.amazon.com/goto/boto3/comprehend-2017-11-27/DetectKeyPhrases)
	- [DetectPiiEntities](https://docs.aws.amazon.com/goto/boto3/comprehend-2017-11-27/DetectPiiEntities)
	- [DetectSentiment](https://docs.aws.amazon.com/goto/boto3/comprehend-2017-11-27/DetectSentiment)
	- [DetectSyntax](https://docs.aws.amazon.com/goto/boto3/comprehend-2017-11-27/DetectSyntax)

サンプルデータに対してトピックモデリングジョブを実行する

次のコードサンプルは、以下の操作方法を示しています。

- Amazon Comprehend トピックモデリングジョブをサンプルデータに対して実行します。
- ジョブに関する情報。
- Amazon S3 からジョブ出力データを抽出します。

### SDK for Python (Boto3)

**a** Note

については、「」を参照してください GitHub。[AWS コード例リポジトリ](https://github.com/awsdocs/aws-doc-sdk-examples/tree/main/python/example_code/comprehend#code-examples) で全く同じ例 を見つけて、設定と実行の方法を確認してください。

Amazon Comprehend トピックモデリングアクションを呼び出すラッパークラスを作成します。

```
class ComprehendTopicModeler: 
     """Encapsulates a Comprehend topic modeler.""" 
     def __init__(self, comprehend_client): 
         "" ""
          :param comprehend_client: A Boto3 Comprehend client. 
        ^{\mathrm{m}} ""
         self.comprehend_client = comprehend_client 
     def start_job( 
         self, 
         job_name, 
         input_bucket, 
         input_key, 
         input_format, 
         output_bucket, 
         output_key, 
         data_access_role_arn, 
     ): 
         """ 
         Starts a topic modeling job. Input is read from the specified Amazon S3 
         input bucket and written to the specified output bucket. Output data is 
  stored 
         in a tar archive compressed in gzip format. The job runs asynchronously, so 
  you 
         can call `describe_topics_detection_job` to get job status until it 
         returns a status of SUCCEEDED. 
          :param job_name: The name of the job. 
          :param input_bucket: An Amazon S3 bucket that contains job input. 
          :param input_key: The prefix used to find input data in the input 
                                bucket. If multiple objects have the same prefix, all
```

```
 of them are used. 
         :param input_format: The format of the input data, either one document per 
                              file or one document per line. 
         :param output_bucket: The Amazon S3 bucket where output data is written. 
         :param output_key: The prefix prepended to the output data. 
         :param data_access_role_arn: The Amazon Resource Name (ARN) of a role that 
                                       grants Comprehend permission to read from the 
                                       input bucket and write to the output bucket. 
         :return: Information about the job, including the job ID. 
 """ 
         try: 
             response = self.comprehend_client.start_topics_detection_job( 
                JobName=job name,
                 DataAccessRoleArn=data_access_role_arn, 
                 InputDataConfig={ 
                     "S3Uri": f"s3://{input_bucket}/{input_key}", 
                     "InputFormat": input_format.value, 
                 }, 
                 OutputDataConfig={"S3Uri": f"s3://{output_bucket}/{output_key}"}, 
) logger.info("Started topic modeling job %s.", response["JobId"]) 
         except ClientError: 
             logger.exception("Couldn't start topic modeling job.") 
             raise 
         else: 
             return response 
    def describe_job(self, job_id): 
 """ 
         Gets metadata about a topic modeling job. 
         :param job_id: The ID of the job to look up. 
         :return: Metadata about the job. 
         """ 
         try: 
             response = self.comprehend_client.describe_topics_detection_job( 
                 JobId=job_id 
) job = response["TopicsDetectionJobProperties"] 
             logger.info("Got topic detection job %s.", job_id) 
         except ClientError: 
             logger.exception("Couldn't get topic detection job %s.", job_id) 
             raise
```

```
 else: 
             return job 
    def list_jobs(self): 
 """ 
         Lists topic modeling jobs for the current account. 
         :return: The list of jobs. 
 """ 
         try: 
             response = self.comprehend_client.list_topics_detection_jobs() 
             jobs = response["TopicsDetectionJobPropertiesList"] 
             logger.info("Got %s topic detection jobs.", len(jobs)) 
         except ClientError: 
             logger.exception("Couldn't get topic detection jobs.") 
             raise 
         else: 
             return jobs
```
ラッパークラスを使用してトピックモデリングジョブを実行し、ジョブデータを取得します。

```
def usage_demo(): 
     print("-" * 88) 
     print("Welcome to the Amazon Comprehend topic modeling demo!") 
     print("-" * 88) 
     logging.basicConfig(level=logging.INFO, format="%(levelname)s: %(message)s") 
     input_prefix = "input/" 
     output_prefix = "output/" 
     demo_resources = ComprehendDemoResources( 
         boto3.resource("s3"), boto3.resource("iam") 
     ) 
     topic_modeler = ComprehendTopicModeler(boto3.client("comprehend")) 
     print("Setting up storage and security resources needed for the demo.") 
     demo_resources.setup("comprehend-topic-modeler-demo") 
     print("Copying sample data from public bucket into input bucket.") 
     demo_resources.bucket.copy(
```

```
 {"Bucket": "public-sample-us-west-2", "Key": "TopicModeling/Sample.txt"}, 
     f"{input_prefix}sample.txt", 
 ) 
 print("Starting topic modeling job on sample data.") 
job info = topic modeler.start job(
     "demo-topic-modeling-job", 
     demo_resources.bucket.name, 
     input_prefix, 
     JobInputFormat.per_line, 
     demo_resources.bucket.name, 
     output_prefix, 
     demo_resources.data_access_role.arn, 
 ) 
 print( 
     f"Waiting for job {job_info['JobId']} to complete. This typically takes " 
     f"20 - 30 minutes." 
\lambda job_waiter = JobCompleteWaiter(topic_modeler.comprehend_client) 
 job_waiter.wait(job_info["JobId"]) 
 job = topic_modeler.describe_job(job_info["JobId"]) 
 print(f"Job {job['JobId']} complete:") 
 pprint(job) 
 print( 
     f"Getting job output data from the output Amazon S3 bucket: " 
     f"{job['OutputDataConfig']['S3Uri']}." 
\lambda job_output = demo_resources.extract_job_output(job) 
lines = 10 print(f"First {lines} lines of document topics output:") 
 pprint(job_output["doc-topics.csv"]["data"][:lines]) 
 print(f"First {lines} lines of terms output:") 
 pprint(job_output["topic-terms.csv"]["data"][:lines]) 
 print("Cleaning up resources created for the demo.") 
 demo_resources.cleanup() 
 print("Thanks for watching!") 
 print("-" * 88)
```
- API の詳細については、「AWS SDK for Python (Boto3) API リファレンス」の以下のトピック を参照してください。
	- [DescribeTopicsDetectionJob](https://docs.aws.amazon.com/goto/boto3/comprehend-2017-11-27/DescribeTopicsDetectionJob)
	- [ListTopicsDetectionJobs](https://docs.aws.amazon.com/goto/boto3/comprehend-2017-11-27/ListTopicsDetectionJobs)
	- [StartTopicsDetectionJob](https://docs.aws.amazon.com/goto/boto3/comprehend-2017-11-27/StartTopicsDetectionJob)

カスタム分類子をトレーニングしてドキュメントを分類します。

次のコードサンプルは、以下の操作方法を示しています。

- Amazon Comprehend マルチラベル分類子を作成します。
- 分類子をサンプルデータに基づいてトレーニングします。
- 2 番目のデータセットで分類ジョブを実行します。
- Amazon S3 からジョブ出力データを抽出します。

SDK for Python (Boto3)

**a** Note

については、「」を参照してください GitHub。[AWS コード例リポジトリ](https://github.com/awsdocs/aws-doc-sdk-examples/tree/main/python/example_code/comprehend#code-examples) で全く同じ例 を見つけて、設定と実行の方法を確認してください。

Amazon Comprehend ドキュメント分類子アクションを呼び出すラッパークラスを作成します。

```
class ComprehendClassifier: 
     """Encapsulates an Amazon Comprehend custom classifier.""" 
     def __init__(self, comprehend_client): 
 """ 
         :param comprehend_client: A Boto3 Comprehend client. 
 """ 
         self.comprehend_client = comprehend_client 
         self.classifier_arn = None
```

```
 def create( 
         self, 
         name, 
         language_code, 
         training_bucket, 
         training_key, 
         data_access_role_arn, 
         mode, 
     ): 
 """ 
         Creates a custom classifier. After the classifier is created, it immediately 
         starts training on the data found in the specified Amazon S3 bucket. 
 Training 
         can take 30 minutes or longer. The `describe_document_classifier` function 
         can be used to get training status and returns a status of TRAINED when the 
         classifier is ready to use. 
         :param name: The name of the classifier. 
         :param language_code: The language the classifier can operate on. 
         :param training_bucket: The Amazon S3 bucket that contains the training 
 data. 
         :param training_key: The prefix used to find training data in the training 
                               bucket. If multiple objects have the same prefix, all 
                               of them are used. 
         :param data_access_role_arn: The Amazon Resource Name (ARN) of a role that 
                                        grants Comprehend permission to read from the 
                                        training bucket. 
         :return: The ARN of the newly created classifier. 
         """ 
         try: 
             response = self.comprehend_client.create_document_classifier( 
                 DocumentClassifierName=name, 
                 LanguageCode=language_code, 
                 InputDataConfig={"S3Uri": f"s3://{training_bucket}/{training_key}"}, 
                 DataAccessRoleArn=data_access_role_arn, 
                 Mode=mode.value, 
) self.classifier_arn = response["DocumentClassifierArn"] 
             logger.info("Started classifier creation. Arn is: %s.", 
 self.classifier_arn) 
         except ClientError: 
             logger.exception("Couldn't create classifier %s.", name) 
             raise 
         else:
```

```
 return self.classifier_arn 
    def describe(self, classifier_arn=None): 
        .....
         Gets metadata about a custom classifier, including its current status. 
         :param classifier_arn: The ARN of the classifier to look up. 
         :return: Metadata about the classifier. 
 """ 
         if classifier_arn is not None: 
            self.classifier arn = classifier arn
         try: 
             response = self.comprehend_client.describe_document_classifier( 
                 DocumentClassifierArn=self.classifier_arn 
) classifier = response["DocumentClassifierProperties"] 
             logger.info("Got classifier %s.", self.classifier_arn) 
         except ClientError: 
             logger.exception("Couldn't get classifier %s.", self.classifier_arn) 
             raise 
         else: 
             return classifier 
    def list(self): 
 """ 
         Lists custom classifiers for the current account. 
         :return: The list of classifiers. 
        ^{\mathrm{m}} ""
         try: 
             response = self.comprehend_client.list_document_classifiers() 
             classifiers = response["DocumentClassifierPropertiesList"] 
             logger.info("Got %s classifiers.", len(classifiers)) 
         except ClientError: 
             logger.exception( 
                 "Couldn't get classifiers.", 
) raise 
         else: 
             return classifiers
```

```
 def delete(self): 
 """ 
         Deletes the classifier. 
 """ 
        try: 
            self.comprehend client.delete document classifier(
                 DocumentClassifierArn=self.classifier_arn 
) logger.info("Deleted classifier %s.", self.classifier_arn) 
             self.classifier_arn = None 
         except ClientError: 
             logger.exception("Couldn't deleted classifier %s.", self.classifier_arn) 
             raise 
    def start_job( 
         self, 
         job_name, 
         input_bucket, 
         input_key, 
         input_format, 
         output_bucket, 
         output_key, 
        data_access_role_arn, 
    ): 
 """ 
         Starts a classification job. The classifier must be trained or the job 
         will fail. Input is read from the specified Amazon S3 input bucket and 
         written to the specified output bucket. Output data is stored in a tar 
         archive compressed in gzip format. The job runs asynchronously, so you can 
         call `describe_document_classification_job` to get job status until it 
         returns a status of SUCCEEDED. 
         :param job_name: The name of the job. 
         :param input_bucket: The Amazon S3 bucket that contains input data. 
         :param input_key: The prefix used to find input data in the input 
                           bucket. If multiple objects have the same prefix, all 
                           of them are used. 
         :param input_format: The format of the input data, either one document per 
                               file or one document per line. 
         :param output_bucket: The Amazon S3 bucket where output data is written. 
         :param output_key: The prefix prepended to the output data. 
         :param data_access_role_arn: The Amazon Resource Name (ARN) of a role that 
                                       grants Comprehend permission to read from the
```

```
 input bucket and write to the output bucket. 
         :return: Information about the job, including the job ID. 
 """ 
         try: 
             response = self.comprehend_client.start_document_classification_job( 
                 DocumentClassifierArn=self.classifier_arn, 
                 JobName=job_name, 
                 InputDataConfig={ 
                     "S3Uri": f"s3://{input_bucket}/{input_key}", 
                     "InputFormat": input_format.value, 
                 }, 
                 OutputDataConfig={"S3Uri": f"s3://{output_bucket}/{output_key}"}, 
                 DataAccessRoleArn=data_access_role_arn, 
) logger.info( 
                 "Document classification job %s is %s.", job_name, 
 response["JobStatus"] 
) except ClientError: 
             logger.exception("Couldn't start classification job %s.", job_name) 
             raise 
         else: 
             return response 
    def describe_job(self, job_id): 
 """ 
         Gets metadata about a classification job. 
         :param job_id: The ID of the job to look up. 
         :return: Metadata about the job. 
        "" "
         try: 
             response = self.comprehend_client.describe_document_classification_job( 
                 JobId=job_id 
) job = response["DocumentClassificationJobProperties"] 
             logger.info("Got classification job %s.", job["JobName"]) 
         except ClientError: 
             logger.exception("Couldn't get classification job %s.", job_id) 
             raise 
         else: 
             return job
```

```
 def list_jobs(self): 
 """ 
         Lists the classification jobs for the current account. 
         :return: The list of jobs. 
         """ 
         try: 
             response = self.comprehend_client.list_document_classification_jobs() 
             jobs = response["DocumentClassificationJobPropertiesList"] 
             logger.info("Got %s document classification jobs.", len(jobs)) 
         except ClientError: 
             logger.exception( 
                 "Couldn't get document classification jobs.", 
) raise 
         else: 
             return jobs
```
シナリオを実行するクラスを作成します。

```
class ClassifierDemo: 
     """ 
     Encapsulates functions used to run the demonstration. 
     """ 
     def __init__(self, demo_resources): 
         "" "
          :param demo_resources: A ComprehendDemoResources class that manages 
  resources 
                                   for the demonstration. 
         """ 
         self.demo_resources = demo_resources 
         self.training_prefix = "training/" 
         self.input_prefix = "input/" 
         self.input_format = JobInputFormat.per_line 
         self.output_prefix = "output/" 
     def setup(self): 
         """Creates AWS resources used by the demo."""
```

```
 self.demo_resources.setup("comprehend-classifier-demo") 
     def cleanup(self): 
         """Deletes AWS resources used by the demo.""" 
         self.demo_resources.cleanup() 
     @staticmethod 
     def _sanitize_text(text): 
         """Removes characters that cause errors for the document parser.""" 
        return text.replace("\r", " ").replace("\n", " ").replace(",", ";")
     @staticmethod 
     def _get_issues(query, issue_count): 
 """ 
         Gets issues from GitHub using the specified query parameters. 
         :param query: The query string used to request issues from the GitHub API. 
        : param issue count: The number of issues to retrieve.
         :return: The list of issues retrieved from GitHub. 
         """ 
        issues = \Box logger.info("Requesting issues from %s?%s.", GITHUB_SEARCH_URL, query) 
         response = requests.get(f"{GITHUB_SEARCH_URL}?
{query}&per_page={issue_count}") 
        if response.status code == 200:
             issue_page = response.json()["items"] 
             logger.info("Got %s issues.", len(issue_page)) 
            issues = <math>\Gamma</math>\overline{a} "title": ClassifierDemo._sanitize_text(issue["title"]), 
                    "body": ClassifierDemo. sanitize text(issue["body"]),
                     "labels": {label["name"] for label in issue["labels"]}, 
 } 
                 for issue in issue_page 
 ] 
         else: 
             logger.error( 
                 "GitHub returned error code %s with message %s.", 
                 response.status_code, 
                 response.json(), 
) logger.info("Found %s issues.", len(issues)) 
         return issues
```

```
 def get_training_issues(self, training_labels): 
 """ 
        Gets issues used for training the custom classifier. Training issues are 
        closed issues from the Boto3 repo that have known labels. Comprehend 
        requires a minimum of ten training issues per label. 
         :param training_labels: The issue labels to use for training. 
         :return: The set of issues used for training. 
 """ 
       issues = \lceil]
        per_label_count = 15 
        for label in training_labels: 
             issues += self._get_issues( 
                 f"q=type:issue+repo:boto/boto3+state:closed+label:{label}", 
                 per_label_count, 
) for issue in issues: 
                 issue["labels"] = issue["labels"].intersection(training_labels) 
        return issues 
    def get_input_issues(self, training_labels): 
 """ 
        Gets input issues from GitHub. For demonstration purposes, input issues 
        are open issues from the Boto3 repo with known labels, though in practice 
         any issue could be submitted to the classifier for labeling. 
         :param training_labels: The set of labels to query for. 
         :return: The set of issues used for input. 
 """ 
       issues = \lceil]
       per label count = 5for label in training labels:
             issues += self._get_issues( 
                 f"q=type:issue+repo:boto/boto3+state:open+label:{label}", 
                 per_label_count, 
) return issues 
    def upload_issue_data(self, issues, training=False): 
 """ 
        Uploads issue data to an Amazon S3 bucket, either for training or for input. 
        The data is first put into the format expected by Comprehend. For training, 
        the set of pipe-delimited labels is prepended to each document. For 
         input, labels are not sent.
```

```
 :param issues: The set of issues to upload to Amazon S3. 
         :param training: Indicates whether the issue data is used for training or 
                          input. 
 """ 
        try: 
           obj\_key = ( self.training_prefix if training else self.input_prefix 
             ) + "issues.txt" 
            if training: 
                 issue_strings = [ 
                     f"{'|'.join(issue['labels'])},{issue['title']} {issue['body']}" 
                     for issue in issues 
 ] 
            else: 
                 issue_strings = [ 
                     f"{issue['title']} {issue['body']}" for issue in issues 
 ] 
            issue_bytes = BytesIO("\n".join(issue_strings).encode("utf-8")) 
            self.demo_resources.bucket.upload_fileobj(issue_bytes, obj_key) 
            logger.info( 
                 "Uploaded data as %s to bucket %s.", 
                 obj_key, 
                 self.demo_resources.bucket.name, 
) except ClientError: 
            logger.exception( 
                 "Couldn't upload data to bucket %s.", 
 self.demo_resources.bucket.name 
) raise 
    def extract_job_output(self, job): 
         """Extracts job output from Amazon S3.""" 
        return self.demo_resources.extract_job_output(job) 
    @staticmethod 
    def reconcile_job_output(input_issues, output_dict): 
 """ 
        Reconciles job output with the list of input issues. Because the input 
 issues 
        have known labels, these can be compared with the labels added by the 
         classifier to judge the accuracy of the output.
```

```
 :param input_issues: The list of issues used as input. 
        : param output dict: The dictionary of data that is output by the classifier.
         :return: The list of reconciled input and output data. 
 """ 
        reconciled = [] 
       for archive in output dict.values():
            for line in archive["data"]: 
                in_line = int(line["Line"]) 
                in_labels = input_issues[in_line]["labels"] 
               out labels = {} label["Name"] 
                    for label in line["Labels"] 
                    if float(label["Score"]) > 0.3 
 } 
                reconciled.append( 
                    f"{line['File']}, line {in_line} has labels {in_labels}.\n" 
                    f"\tClassifier assigned {out_labels}." 
) logger.info("Reconciled input and output labels.") 
        return reconciled
```
既知のラベル GitHub に関する問題のセットについて分類子をトレーニングし、2 つ目の GitHub 問題セットを分類子に送信してラベル付けできるようにします。

```
def usage_demo(): 
     print("-" * 88) 
     print("Welcome to the Amazon Comprehend custom document classifier demo!") 
     print("-" * 88) 
     logging.basicConfig(level=logging.INFO, format="%(levelname)s: %(message)s") 
     comp_demo = ClassifierDemo( 
         ComprehendDemoResources(boto3.resource("s3"), boto3.resource("iam")) 
    \lambda comp_classifier = ComprehendClassifier(boto3.client("comprehend")) 
     classifier_trained_waiter = ClassifierTrainedWaiter( 
         comp_classifier.comprehend_client 
     ) 
     training_labels = {"bug", "feature-request", "dynamodb", "s3"}
```

```
 print("Setting up storage and security resources needed for the demo.") 
     comp_demo.setup() 
     print("Getting training data from GitHub and uploading it to Amazon S3.") 
     training_issues = comp_demo.get_training_issues(training_labels) 
    comp demo.upload issue data(training issues, True)
     classifier_name = "doc-example-classifier" 
     print(f"Creating document classifier {classifier_name}.") 
     comp_classifier.create( 
         classifier_name, 
         "en", 
         comp_demo.demo_resources.bucket.name, 
         comp_demo.training_prefix, 
         comp_demo.demo_resources.data_access_role.arn, 
         ClassifierMode.multi_label, 
    \lambda print( 
         f"Waiting until {classifier_name} is trained. This typically takes " 
         f"30–40 minutes." 
\bigcup classifier_trained_waiter.wait(comp_classifier.classifier_arn) 
     print(f"Classifier {classifier_name} is trained:") 
     pprint(comp_classifier.describe()) 
     print("Getting input data from GitHub and uploading it to Amazon S3.") 
    input issues = comp demo.get input issues(training labels)
     comp_demo.upload_issue_data(input_issues) 
     print("Starting classification job on input data.") 
     job_info = comp_classifier.start_job( 
         "issue_classification_job", 
         comp_demo.demo_resources.bucket.name, 
         comp_demo.input_prefix, 
         comp_demo.input_format, 
         comp_demo.demo_resources.bucket.name, 
         comp_demo.output_prefix, 
         comp_demo.demo_resources.data_access_role.arn, 
     ) 
     print(f"Waiting for job {job_info['JobId']} to complete.") 
     job_waiter = JobCompleteWaiter(comp_classifier.comprehend_client) 
     job_waiter.wait(job_info["JobId"])
```

```
 job = comp_classifier.describe_job(job_info["JobId"]) 
    print(f"Job {job['JobId']} complete:") 
   pprint(job)
    print( 
        f"Getting job output data from Amazon S3: " 
        f"{job['OutputDataConfig']['S3Uri']}." 
    ) 
    job_output = comp_demo.extract_job_output(job) 
    print("Job output:") 
    pprint(job_output) 
    print("Reconciling job output with labels from GitHub:") 
    reconciled_output = comp_demo.reconcile_job_output(input_issues, job_output) 
    print(*reconciled_output, sep="\n") 
   answer = input(f"Do you want to delete the classifier {classifier_name} (y/n)?
 ") 
   if answer.lower() == "v": print(f"Deleting {classifier_name}.") 
        comp_classifier.delete() 
    print("Cleaning up resources created for the demo.") 
    comp_demo.cleanup() 
    print("Thanks for watching!") 
    print("-" * 88)
```
- API の詳細については、『AWS SDK for Python (Boto3) API リファレンス』の以下のトピック を参照してください。
	- [CreateDocumentClassifier](https://docs.aws.amazon.com/goto/boto3/comprehend-2017-11-27/CreateDocumentClassifier)
	- [DeleteDocumentClassifier](https://docs.aws.amazon.com/goto/boto3/comprehend-2017-11-27/DeleteDocumentClassifier)
	- [DescribeDocumentClassificationJob](https://docs.aws.amazon.com/goto/boto3/comprehend-2017-11-27/DescribeDocumentClassificationJob)
	- [DescribeDocumentClassifier](https://docs.aws.amazon.com/goto/boto3/comprehend-2017-11-27/DescribeDocumentClassifier)
	- [ListDocumentClassificationJobs](https://docs.aws.amazon.com/goto/boto3/comprehend-2017-11-27/ListDocumentClassificationJobs)
	- [ListDocumentClassifiers](https://docs.aws.amazon.com/goto/boto3/comprehend-2017-11-27/ListDocumentClassifiers)
	- [StartDocumentClassificationJob](https://docs.aws.amazon.com/goto/boto3/comprehend-2017-11-27/StartDocumentClassificationJob)

AWS Config SDK for Python (Boto3) を使用した の例

次のコード例は、 AWS SDK for Python (Boto3) で を使用してアクションを実行し、一般的なシナリ オを実装する方法を示しています AWS Config。

アクションはより大きなプログラムからのコードの抜粋であり、コンテキスト内で実行する必要が あります。アクションは個々のサービス機能を呼び出す方法を示していますが、関連するシナリオや サービス間の例ではアクションのコンテキストが確認できます。

「シナリオ」は、同じサービス内で複数の関数を呼び出して、特定のタスクを実行する方法を示す コード例です。

各例には、 へのリンクが含まれています。このリンクには GitHub、コンテキスト内でコードを設定 および実行する方法の手順が記載されています。

トピック

• [アクション](#page-10576-0)

アクション

### **DeleteConfigRule**

次の例は、DeleteConfigRule を使用する方法を説明しています。

SDK for Python (Boto3)

**a**) Note

```
class ConfigWrapper: 
     """ 
     Encapsulates AWS Config functions. 
     """ 
     def __init__(self, config_client): 
 """ 
         :param config_client: A Boto3 AWS Config client. 
        "" "
```

```
 self.config_client = config_client 
 def delete_config_rule(self, rule_name): 
     """ 
     Delete the specified rule. 
     :param rule_name: The name of the rule to delete. 
     """ 
     try: 
         self.config_client.delete_config_rule(ConfigRuleName=rule_name) 
         logger.info("Deleted rule %s.", rule_name) 
     except ClientError: 
         logger.exception("Couldn't delete rule %s.", rule_name) 
         raise
```
• API の詳細については、 [DeleteConfigRule](https://docs.aws.amazon.com/goto/boto3/config-2014-11-12/DeleteConfigRule) AWS SDK for Python (Boto3) API リファレンス の「」を参照してください。

### **DescribeConfigRules**

次の例は、DescribeConfigRules を使用する方法を説明しています。

SDK for Python (Boto3)

```
a Note
 については、「」を参照してください GitHub。AWS コード例リポジトリ で全く同じ例
 を見つけて、設定と実行の方法を確認してください。
```

```
class ConfigWrapper: 
    "" "
     Encapsulates AWS Config functions. 
     """ 
     def __init__(self, config_client): 
         "" "
```

```
 :param config_client: A Boto3 AWS Config client. 
 """ 
        self.config_client = config_client 
    def describe_config_rule(self, rule_name): 
 """ 
        Gets data for the specified rule. 
         :param rule_name: The name of the rule to retrieve. 
         :return: The rule data. 
 """ 
        try: 
             response = self.config_client.describe_config_rules( 
                 ConfigRuleNames=[rule_name] 
) rule = response["ConfigRules"] 
             logger.info("Got data for rule %s.", rule_name) 
        except ClientError: 
             logger.exception("Couldn't get data for rule %s.", rule_name) 
             raise 
        else: 
             return rule
```
• API の詳細については、 [DescribeConfigRules](https://docs.aws.amazon.com/goto/boto3/config-2014-11-12/DescribeConfigRules) AWS SDK for Python (Boto3) API リファレンス の「」を参照してください。

### **PutConfigRule**

次の例は、PutConfigRule を使用する方法を説明しています。

SDK for Python (Boto3)

```
a Note
```

```
class ConfigWrapper: 
     """ 
     Encapsulates AWS Config functions. 
    "" ""
     def __init__(self, config_client): 
 """ 
         :param config_client: A Boto3 AWS Config client. 
        "" ""
         self.config_client = config_client 
     def put_config_rule(self, rule_name): 
         """ 
         Sets a configuration rule that prohibits making Amazon S3 buckets publicly 
         readable. 
         :param rule_name: The name to give the rule. 
         """ 
         try: 
             self.config_client.put_config_rule( 
                 ConfigRule={ 
                     "ConfigRuleName": rule_name, 
                     "Description": "S3 Public Read Prohibited Bucket Rule", 
                     "Scope": { 
                          "ComplianceResourceTypes": [ 
                             "AWS::S3::Bucket", 
, and the contract of \mathbf{I}, \mathbf{I}\}, \{ "Source": { 
                         "Owner": "AWS", 
                         "SourceIdentifier": "S3_BUCKET_PUBLIC_READ_PROHIBITED", 
\}, \{ "InputParameters": "{}", 
                     "ConfigRuleState": "ACTIVE", 
 } 
) logger.info("Created configuration rule %s.", rule_name) 
         except ClientError: 
             logger.exception("Couldn't create configuration rule %s.", rule_name) 
             raise
```
• API の詳細については、 [PutConfigRule](https://docs.aws.amazon.com/goto/boto3/config-2014-11-12/PutConfigRule) AWS SDK for Python (Boto3) API リファレンスの「」 を参照してください。

SDK for Python (Boto3) を使用した Firehose の例

次のコード例は、Firehose AWS SDK for Python (Boto3) で を使用してアクションを実行し、一般的 なシナリオを実装する方法を示しています。

アクションはより大きなプログラムからのコードの抜粋であり、コンテキスト内で実行する必要が あります。アクションは個々のサービス機能を呼び出す方法を示していますが、関連するシナリオや サービス間の例ではアクションのコンテキストが確認できます。

「シナリオ」は、同じサービス内で複数の関数を呼び出して、特定のタスクを実行する方法を示す コード例です。

各例には、 へのリンクが含まれています。このリンクには GitHub、コンテキスト内でコードを設定 および実行する方法の手順が記載されています。

- トピック
- [アクション](#page-10576-0)
- [シナリオ](#page-10598-0)

アクション

### **PutRecord**

次の例は、PutRecord を使用する方法を説明しています。

SDK for Python (Boto3)

**a** Note

```
class FirehoseClient: 
    "" "
     AWS Firehose client to send records and monitor metrics.
```

```
 Attributes: 
         config (object): Configuration object with delivery stream name and region. 
         delivery_stream_name (str): Name of the Firehose delivery stream. 
         region (str): AWS region for Firehose and CloudWatch clients. 
         firehose (boto3.client): Boto3 Firehose client. 
         cloudwatch (boto3.client): Boto3 CloudWatch client. 
    "" "
    def __init__(self, config): 
 """ 
         Initialize the FirehoseClient. 
        Args: 
             config (object): Configuration object with delivery stream name and 
 region. 
 """ 
         self.config = config 
         self.delivery_stream_name = config.delivery_stream_name 
         self.region = config.region 
         self.firehose = boto3.client("firehose", region_name=self.region) 
         self.cloudwatch = boto3.client("cloudwatch", region_name=self.region) 
    @backoff.on_exception( 
         backoff.expo, Exception, max_tries=5, jitter=backoff.full_jitter 
    \lambdadef put record(self, record: dict):
 """ 
         Put individual records to Firehose with backoff and retry. 
         Args: 
             record (dict): The data record to be sent to Firehose. 
         This method attempts to send an individual record to the Firehose delivery 
 stream. 
         It retries with exponential backoff in case of exceptions. 
 """ 
         try: 
             entry = self._create_record_entry(record) 
             response = self.firehose.put_record( 
                 DeliveryStreamName=self.delivery_stream_name, Record=entry 
) self._log_response(response, entry)
```

```
 except Exception: 
     logger.info(f"Fail record: {record}.") 
     raise
```
• API の詳細については、 [PutRecord](https://docs.aws.amazon.com/goto/boto3/firehose-2015-08-04/PutRecord) AWS SDK for Python (Boto3) API リファレンスの「」を参 照してください。

## **PutRecordBatch**

次の例は、PutRecordBatch を使用する方法を説明しています。

SDK for Python (Boto3)

# **a** Note

```
class FirehoseClient: 
     """ 
     AWS Firehose client to send records and monitor metrics. 
     Attributes: 
         config (object): Configuration object with delivery stream name and region. 
         delivery_stream_name (str): Name of the Firehose delivery stream. 
         region (str): AWS region for Firehose and CloudWatch clients. 
         firehose (boto3.client): Boto3 Firehose client. 
         cloudwatch (boto3.client): Boto3 CloudWatch client. 
     """ 
     def __init__(self, config): 
        "" "
         Initialize the FirehoseClient. 
         Args: 
             config (object): Configuration object with delivery stream name and 
  region. 
        "" "
```

```
 self.config = config 
         self.delivery_stream_name = config.delivery_stream_name 
         self.region = config.region 
         self.firehose = boto3.client("firehose", region_name=self.region) 
         self.cloudwatch = boto3.client("cloudwatch", region_name=self.region) 
    @backoff.on_exception( 
         backoff.expo, Exception, max_tries=5, jitter=backoff.full_jitter 
    \lambda def put_record_batch(self, data: list, batch_size: int = 500): 
         """ 
         Put records in batches to Firehose with backoff and retry. 
        Args: 
             data (list): List of data records to be sent to Firehose. 
            batch size (int): Number of records to send in each batch. Default is
 500. 
        This method attempts to send records in batches to the Firehose delivery 
 stream. 
         It retries with exponential backoff in case of exceptions. 
 """ 
         for i in range(0, len(data), batch_size): 
            batch = data[i : i + batch size]
             record_dicts = [{"Data": json.dumps(record)} for record in batch] 
             try: 
                 response = self.firehose.put_record_batch( 
                     DeliveryStreamName=self.delivery_stream_name, 
 Records=record_dicts 
) self._log_batch_response(response, len(batch)) 
             except Exception as e: 
                 logger.info(f"Failed to send batch of {len(batch)} records. Error: 
 {e}")
```
• API の詳細については、 [PutRecordBatch](https://docs.aws.amazon.com/goto/boto3/firehose-2015-08-04/PutRecordBatch) AWS SDK for Python (Boto3) API リファレンス の「」を参照してください。

シナリオ

Firehose にレコードを配置する

次のコード例は、Firehose を使用して個々のレコードとバッチレコードを処理する方法を示してい ます。

SDK for Python (Boto3)

**a**) Note

については、「」を参照してください GitHub。[AWS コード例リポジトリ](https://github.com/awsdocs/aws-doc-sdk-examples/tree/main/python/example_code/firehose/scenarios/firehose-put-actions#code-examples) で全く同じ例 を見つけて、設定と実行の方法を確認してください。

このスクリプトは、個々のレコードとバッチレコードを Firehose に配置します。

```
# Copyright Amazon.com, Inc. or its affiliates. All Rights Reserved.
# SPDX-License-Identifier: Apache-2.0
import json
import logging
import random
from datetime import datetime, timedelta
import backoff
import boto3
from config import get_config
def load_sample_data(path: str) -> dict: 
     """ 
     Load sample data from a JSON file. 
     Args: 
         path (str): The file path to the JSON file containing sample data. 
     Returns: 
         dict: The loaded sample data as a dictionary. 
     """ 
     with open(path, "r") as f: 
         return json.load(f)
```

```
# Configure logging
logging.basicConfig(level=logging.INFO)
logger = logging.getLogger(__name__)
# snippet-start:[python.example_code.firehose.init]
class FirehoseClient: 
    "" "
     AWS Firehose client to send records and monitor metrics. 
     Attributes: 
         config (object): Configuration object with delivery stream name and region. 
         delivery_stream_name (str): Name of the Firehose delivery stream. 
         region (str): AWS region for Firehose and CloudWatch clients. 
         firehose (boto3.client): Boto3 Firehose client. 
         cloudwatch (boto3.client): Boto3 CloudWatch client. 
     """ 
     def __init__(self, config): 
 """ 
         Initialize the FirehoseClient. 
         Args: 
             config (object): Configuration object with delivery stream name and 
  region. 
 """ 
         self.config = config 
         self.delivery_stream_name = config.delivery_stream_name 
         self.region = config.region 
         self.firehose = boto3.client("firehose", region_name=self.region) 
         self.cloudwatch = boto3.client("cloudwatch", region_name=self.region) 
     # snippet-end:[python.example_code.firehose.init] 
     # snippet-start:[python.example_code.firehose.put_record] 
     @backoff.on_exception( 
         backoff.expo, Exception, max_tries=5, jitter=backoff.full_jitter 
    \lambda def put_record(self, record: dict): 
 """ 
         Put individual records to Firehose with backoff and retry. 
         Args:
```

```
 record (dict): The data record to be sent to Firehose. 
        This method attempts to send an individual record to the Firehose delivery 
 stream. 
        It retries with exponential backoff in case of exceptions. 
 """ 
        try: 
             entry = self._create_record_entry(record) 
             response = self.firehose.put_record( 
                 DeliveryStreamName=self.delivery_stream_name, Record=entry 
) self._log_response(response, entry) 
        except Exception: 
             logger.info(f"Fail record: {record}.") 
             raise 
    # snippet-end:[python.example_code.firehose.put_record] 
    # snippet-start:[python.example_code.firehose.put_record_batch] 
    @backoff.on_exception( 
         backoff.expo, Exception, max_tries=5, jitter=backoff.full_jitter 
   \lambda def put_record_batch(self, data: list, batch_size: int = 500): 
 """ 
        Put records in batches to Firehose with backoff and retry. 
        Args: 
             data (list): List of data records to be sent to Firehose. 
            batch size (int): Number of records to send in each batch. Default is
 500. 
        This method attempts to send records in batches to the Firehose delivery 
 stream. 
         It retries with exponential backoff in case of exceptions. 
 """ 
        for i in range(0, len(data), batch_size): 
            batch = data[i : i + batch_size] record_dicts = [{"Data": json.dumps(record)} for record in batch] 
             try: 
                 response = self.firehose.put_record_batch( 
                     DeliveryStreamName=self.delivery_stream_name, 
 Records=record_dicts 
) self._log_batch_response(response, len(batch))
```

```
 except Exception as e: 
                 logger.info(f"Failed to send batch of {len(batch)} records. Error: 
 {e}") 
     # snippet-end:[python.example_code.firehose.put_record_batch] 
     # snippet-start:[python.example_code.firehose.get_stream_metrics] 
     def get_metric_statistics( 
         self, 
        metric name: str,
         start_time: datetime, 
         end_time: datetime, 
         period: int, 
         statistics: list = ["Sum"], 
     ) -> list: 
 """ 
         Retrieve metric statistics from CloudWatch. 
         Args: 
            metric name (str): The name of the metric.
            start time (datetime): The start time for the metric statistics.
             end_time (datetime): The end time for the metric statistics. 
             period (int): The granularity, in seconds, of the returned data points. 
             statistics (list): A list of statistics to retrieve. Default is ['Sum']. 
         Returns: 
             list: List of datapoints containing the metric statistics. 
 """ 
         response = self.cloudwatch.get_metric_statistics( 
             Namespace="AWS/Firehose", 
            MetricName=metric name,
             Dimensions=[ 
                  {"Name": "DeliveryStreamName", "Value": self.delivery_stream_name}, 
             ], 
             StartTime=start_time, 
             EndTime=end_time, 
             Period=period, 
             Statistics=statistics, 
\overline{\phantom{a}} return response["Datapoints"] 
     def monitor_metrics(self): 
        .....
         Monitor Firehose metrics for the last 5 minutes.
```

```
 This method retrieves and logs the 'IncomingBytes', 'IncomingRecords', and 
  'FailedPutCount' metrics 
         from CloudWatch for the last 5 minutes. 
        "" "
        end time = datetime.utcnow()
         start_time = end_time - timedelta(minutes=10) 
         period = int((end_time - start_time).total_seconds()) 
        metrics = \{ "IncomingBytes": self.get_metric_statistics( 
                 "IncomingBytes", start_time, end_time, period 
            ),
             "IncomingRecords": self.get_metric_statistics( 
                 "IncomingRecords", start_time, end_time, period 
             ), 
             "FailedPutCount": self.get_metric_statistics( 
                 "FailedPutCount", start_time, end_time, period 
             ), 
         } 
         for metric, datapoints in metrics.items(): 
             if datapoints: 
                 total_sum = sum(datapoint["Sum"] for datapoint in datapoints) 
                 if metric == "IncomingBytes": 
                     logger.info( 
                          f"{metric}: {round(total_sum)} ({total_sum / (1024 * 
 1024):.2f} MB)" 
) else: 
                     logger.info(f"{metric}: {round(total_sum)}") 
             else: 
                 logger.info(f"No data found for {metric} over the last 5 minutes") 
    # snippet-end:[python.example_code.firehose.get_stream_metrics] 
    def _create_record_entry(self, record: dict) -> dict: 
 """ 
         Create a record entry for Firehose. 
         Args: 
             record (dict): The data record to be sent. 
         Returns:
```

```
 dict: The record entry formatted for Firehose. 
         Raises: 
             Exception: If a simulated network error occurs. 
 """ 
        if random.random() < 0.2:
             raise Exception("Simulated network error") 
        elif random.random() < 0.1:
             return {"Data": '{"malformed": "data"'} 
         else: 
             return {"Data": json.dumps(record)} 
     def _log_response(self, response: dict, entry: dict): 
 """ 
         Log the response from Firehose. 
         Args: 
             response (dict): The response from the Firehose put_record API call. 
             entry (dict): The record entry that was sent. 
 """ 
         if response["ResponseMetadata"]["HTTPStatusCode"] == 200: 
             logger.info(f"Sent record: {entry}") 
         else: 
             logger.info(f"Fail record: {entry}") 
     def _log_batch_response(self, response: dict, batch_size: int): 
 """ 
         Log the batch response from Firehose. 
         Args: 
             response (dict): The response from the Firehose put_record_batch API 
  call. 
             batch_size (int): The number of records in the batch. 
 """ 
         if response.get("FailedPutCount", 0) > 0: 
             logger.info( 
                 f'Failed to send {response["FailedPutCount"]} records in batch of 
  {batch_size}' 
) else: 
             logger.info(f"Successfully sent batch of {batch_size} records")
if __name__ == '__main__":
```

```
config = get\_config() data = load_sample_data(config.sample_data_file) 
 client = FirehoseClient(config) 
 # Process the first 100 sample network records 
 for record in data[:100]: 
     try: 
         client.put_record(record) 
     except Exception as e: 
         logger.info(f"Put record failed after retries and backoff: {e}") 
 client.monitor_metrics() 
 # Process remaining records using the batch method 
 try: 
     client.put_record_batch(data[100:]) 
 except Exception as e: 
     logger.info(f"Put record batch failed after retries and backoff: {e}") 
 client.monitor_metrics()
```
このファイルには、上記のスクリプトの設定が含まれています。

```
# Copyright Amazon.com, Inc. or its affiliates. All Rights Reserved.
# SPDX-License-Identifier: Apache-2.0
class Config: 
     def __init__(self): 
         self.delivery_stream_name = "ENTER YOUR DELIVERY STREAM NAME HERE" 
         self.region = "us-east-1" 
         self.sample_data_file = ( 
              "../../../../../workflows/firehose/resources/sample_records.json" 
\overline{\phantom{a}}def get_config(): 
     return Config()
```
- API の詳細については、『AWS SDK for Python (Boto3) API リファレンス』の以下のトピック を参照してください。
	- [PutRecord](https://docs.aws.amazon.com/goto/boto3/firehose-2015-08-04/PutRecord)
	- [PutRecordBatch](https://docs.aws.amazon.com/goto/boto3/firehose-2015-08-04/PutRecordBatch)

SDK for Python (Boto3) を使用した Device Farm の例

次のコード例は、Device Farm AWS SDK for Python (Boto3) で を使用してアクションを実行し、一 般的なシナリオを実装する方法を示しています。

アクションはより大きなプログラムからのコードの抜粋であり、コンテキスト内で実行する必要が あります。アクションは個々のサービス機能を呼び出す方法を示していますが、関連するシナリオや サービス間の例ではアクションのコンテキストが確認できます。

「シナリオ」は、同じサービス内で複数の関数を呼び出して、特定のタスクを実行する方法を示す コード例です。

各例には、 へのリンクが含まれています。このリンクには GitHub、コンテキスト内でコードを設定 および実行する方法の手順が記載されています。

トピック

• [シナリオ](#page-10598-0)

シナリオ

ブラウザテストを実行し、スクリーンショットを撮る

次のコード例は、Device Farm でブラウザテストを実行し、スクリーンショットを取得する方法を示 しています。

SDK for Python (Boto3)

**a** Note

については、「」を参照してください GitHub。[AWS コード例リポジトリ](https://github.com/awsdocs/aws-doc-sdk-examples/tree/main/python/example_code/devicefarm/browser_testing#code-examples) で全く同じ例 を見つけて、設定と実行の方法を確認してください。

PyTest と Selenium を使用して、指定されたウェブサイトを参照し、スクリーンショットを撮 り、実際のウェブサイトコンテンツと予想されるコンテンツを比較します。

import datetime import os import subprocess import boto3 import pytest

```
from selenium import webdriver
from selenium.webdriver import DesiredCapabilities
from selenium.webdriver.common.by import By
from selenium.webdriver.common.keys import Keys
from selenium.webdriver.support import expected_conditions
from selenium.webdriver.support.wait import WebDriverWait
def get_git_hash(): 
    "" "
     Get the short Git hash of the current commit of the repository 
    "" "
     try: 
         return ( 
             subprocess.check_output(["git", "rev-parse", "--short", "HEAD"]) 
             .decode("utf-8") 
             .strip() 
         ) 
     except: 
         return "norepo"
class TestHelloSuite: 
    "" ""
     Our test suite. 
     This style of test suite allows us to use setup_method and teardown_method. 
    "" ""
    def save screenshot(self, name):
         self.driver.save_screenshot(os.path.join(self.screenshot_path, name)) 
     def setup_method(self, method): 
 """ 
         Set up a test. 
         This makes sure that the session for an individual test is ready. 
        The AWS credentials are read from the default \sim/.aws/credentials or from the
         command line by setting the AWS_ACCESS_KEY_ID and AWS_SECRET_KEY environment 
         variables. 
         The project Amazon Resource Name (ARN) is determined by the PROJECT_ARN
```

```
 environment variable. 
 """ 
        devicefarm client = boto3.client("devicefarm")
         project_arn = os.environ.get("PROJECT_ARN", None) 
         if project_arn is None: 
             raise ValueError("Must set PROJECT_ARN") 
         # Request a driver hub URL for the Selenium client 
         testgrid_url_response = devicefarm_client.create_test_grid_url( 
             projectArn=project_arn, expiresInSeconds=300 
        \lambda # We want a directory to save our files into. We're going to make a 
 directory 
         # in the current directory that holds our results. 
         self.screenshot_path = os.path.join( 
             ".", "results", get_git_hash() + "-" + 
 (datetime.date.today().isoformat()) 
\overline{\phantom{a}} if not os.path.exists(self.screenshot_path): 
             os.makedirs(self.screenshot_path, exist_ok=True) 
         # We want a Firefox instance on Windows 
         desired_cap = DesiredCapabilities.FIREFOX 
        desired cap["platform"] = "windows"
        desired cap["BrowserVersion"] = "latest"
         # Configure the webdriver with the appropriate remote endpoint. 
         self.driver = webdriver.Remote(testgrid_url_response["url"], desired_cap) 
 # 
         # Auto-Tagging 
 # 
         # In order to get the Session ARN, we need to look up the session by the 
         # Project ARN and session ID (from the driver). 
         testgrid_session_arn_response = devicefarm_client.get_test_grid_session( 
             projectArn=project_arn, sessionId=self.driver.session_id 
         ) 
         # Save the session's ARN so we can tag the session. 
         self.session_arn = testgrid_session_arn_response["testGridSession"]["arn"] 
         # In order to tag it, we're going to use the resourcegroupstaggingapi client
```
to

```
 # add a tag to the session ARN that we just got. 
         tag_client = boto3.client("resourcegroupstaggingapi") 
         tag_client.tag_resources( 
              ResourceARNList=[self.session_arn], 
              Tags={"TestSuite": f"testsuite {method.__name__}", "GitId": 
 get_git_hash()}, 
\overline{\phantom{a}}def teardown method(self, method):
        "" "
         Clean up resources used by each method. 
 """ 
         # End the Selenium session so we're off the clock. 
         self.driver.quit() 
     @pytest.mark.parametrize( 
         "query,leading", 
        \Gamma pytest.param( 
                  "Seattle", 
                  "Seattle (/si#ætəl/ (listen) see-AT-əl) is a seaport city on the 
 West Coast of the United States.", 
              ), 
              pytest.param( 
                  "Selenium", 
                  "Selenium is a chemical element with the symbol Se and atomic number 
 34.", 
              ), 
              pytest.param( 
                  "Amazon Locker", 
                  "Amazon Locker is a self-service package delivery service offered by 
 online retailer Amazon.", 
              ), 
              pytest.param( 
                  "Kootenai Falls", 
                  "Kootenai Falls is a waterfall on the Kootenay River located in 
 Lincoln County, Montana, just off U.S. Route 2.", 
              ), 
              pytest.param( 
                  "Dorayaki", 
                  "Dorayaki (####, ####, ####, ####) is a type of Japanese 
 confection.", 
              ),
```

```
 pytest.param("Robot Face", "<|°_°|> (also known as Robot Face or 
 Robot)"), 
         ], 
    \lambda def test_first_paragraph_text(self, query, leading): 
 """ 
         This test looks at the first paragraph of a page on Wikipedia, comparing it 
 to 
         a known leading sentence. 
         If the leading sentence matches, the test passes. A screenshot is taken 
 before 
         the final assertion is made, letting us debug if something isn't right. 
        .....
         # Open the main page of Wikipedia 
         self.driver.get("https://en.wikipedia.org/wiki/Main_Page") 
         # Find the search box, enter a query, and press enter 
         search_input = self.driver.find_element(By.ID, "searchInput") 
         search_input.click() 
         search_input.send_keys(query) 
        search input.send keys(Keys.ENTER)
         # Wait for the search box to go stale -- This means we've navigated fully. 
         WebDriverWait(self.driver, 5).until( 
             expected_conditions.staleness_of(search_input) 
         ) 
         # Get the leading paragraph of the article. 
         lead = leading.lower() 
         # Find the element... 
         lead_para = self.driver.find_element( 
             By.XPATH, "//div[@class='mw-parser-output']//p[not(@class)]" 
        \lambda # ... and copy out its text. 
         our_text = lead_para.text.lower() 
         our_text = our_text[: len(lead)] 
         # Take a screenshot and compare the strings. 
         self.save_screenshot(f"leadingpara_{query}.png") 
         assert our_text.startswith(lead) 
     @pytest.mark.parametrize( 
         "query,expected", 
        \Gamma pytest.param("Automation Testing", "Test Automation"), 
             pytest.param("DevOps", "DevOps"), 
             pytest.param("Jackdaws Love My Big Sphinx Of Quartz", "Pangram"),
```

```
 pytest.param("EarthBound", "EarthBound"), 
             pytest.param("Covered Bridges Today", "Covered Bridges Today"), 
             pytest.param("Kurt Godel", "Kurt Gödel"), 
             pytest.param("N//ng language", "N#ng language"), 
             pytest.param( 
                  "Who the Frick Is Jackson Pollock?", "Who the $&% Is Jackson 
 Pollock?" 
             ), 
         ], 
    \lambda def test_redirect_titles(self, query, expected): 
        "''" A test comparing pages we expect to (or not to) redirect on Wikipedia. 
         This test checks to see that the page ("query") redirects (or doesn't) to 
 the 
         "expected" page title. Several of these are common synonyms ("Jackdaws...") 
         while others are because of characters untypable by most keyboards ("N#ng 
 language") 
         A screenshot is taken just before the final assertion is made to aid in 
         debugging and verification. 
 """ 
         # Open the main page of Wikipedia 
         self.driver.get("https://en.wikipedia.org/wiki/Main_Page") 
         # Find the search box, enter some text into it, and send an enter key. 
         search_input = self.driver.find_element(By.ID, "searchInput") 
        search input.click()
         search_input.send_keys(query) 
         search_input.send_keys(Keys.ENTER) 
         # wait until the page has rolled over -- once the search input handle is 
 stale, 
         # the browser has navigated. 
         WebDriverWait(self.driver, 5).until( 
             expected_conditions.staleness_of(search_input) 
        \lambda # Get the first heading & take a screenshot 
         our_text = self.driver.find_element(By.ID, "firstHeading").text.lower() 
         self.save_screenshot(f"redirect_{query}.png") 
         # did it match? 
         assert our_text == expected.lower()
```
- API の詳細については、『AWS SDK for Python (Boto3) API リファレンス』の以下のトピック を参照してください。
	- [CreateTestGridUrl](https://docs.aws.amazon.com/goto/boto3/devicefarm-2015-06-23/CreateTestGridUrl)
	- [GetTestGridSession](https://docs.aws.amazon.com/goto/boto3/devicefarm-2015-06-23/GetTestGridSession)

デバイスパッケージをアップロードしてテストする

次のコード例は、Device Farm でモバイルデバイスパッケージをアップロードしてテストする方法を 示しています。

SDK for Python (Boto3)

**a** Note

については、「」を参照してください GitHub。[AWS コード例リポジトリ](https://github.com/awsdocs/aws-doc-sdk-examples/tree/main/python/example_code/devicefarm/device_testing#code-examples) で全く同じ例 を見つけて、設定と実行の方法を確認してください。

コンパイルされた Android アプリケーションとテストパッケージを Device Farm にアップロード し、テストを開始し、テストの完了を待って、結果を報告します。

```
import boto3
import os
import requests
import string
import random
import datetime
import time
# Update this dict with your own values before you run the example:
config = \{ # This is our app under test. 
     "appFilePath": "app-debug.apk", 
     "projectArn": "arn:aws:devicefarm:us-west-2:111222333444:project:581f5703-
e040-4ac9-b7ae-0ba007bfb8e6", 
     # Since we care about the most popular devices, we'll use a curated pool. 
     "testSpecArn": "arn:aws:devicefarm:us-west-2::upload:20fcf771-eae3-4137-
aa76-92e17fb3131b",
```

```
 "poolArn": "arn:aws:devicefarm:us-
west-2::devicepool:4a869d91-6f17-491f-9a95-0a601aee2406", 
     "namePrefix": "MyAppTest", 
     # This is our test package. This tutorial won't go into how to make these. 
     "testPackage": "tests.zip",
}
client = boto3.client("devicefarm")
unique = (
     config["namePrefix"] 
    + - - - - + (datetime.date.today().isoformat()) 
     + ("".join(random.sample(string.ascii_letters, 8)))
)
print( 
     f"The unique identifier for this run is '{unique}'. All uploads will be prefixed 
 \blacksquare f"with this."
\lambdadef upload_df_file(filename, type_, mime="application/octet-stream"): 
     upload_response = client.create_upload( 
         projectArn=config["projectArn"], 
         name=unique + "_" + os.path.basename(filename), 
         type=type_, 
         contentType=mime, 
    \lambdaupload arn = upload response["upload"]["arn"]
     # Extract the URL of the upload and use Requests to upload it. 
     upload_url = upload_response["upload"]["url"] 
     with open(filename, "rb") as file_stream: 
         print( 
              f"Uploading {filename} to Device Farm as " 
              f"{upload_response['upload']['name']}... ", 
              end="", 
        \lambda put_req = requests.put( 
              upload_url, data=file_stream, headers={"content-type": mime} 
\overline{\phantom{a}} print(" done") 
         if not put_req.ok:
```

```
 raise Exception(f"Couldn't upload. Requests says: {put_req.reason}") 
     started = datetime.datetime.now() 
     while True: 
         print( 
             f"Upload of {filename} in state {upload_response['upload']['status']} " 
             f"after " + str(datetime.datetime.now() - started) 
        \lambda if upload_response["upload"]["status"] == "FAILED": 
             raise Exception( 
                f"The upload failed processing. Device Farm says the reason is: \n"
                 f"{+upload_response['upload']['message']}" 
)if upload response["upload"]["status"] == "SUCCEEDED":
             break 
         time.sleep(5) 
         upload_response = client.get_upload(arn=upload_arn) 
     print("") 
     return upload_arn
our_upload_arn = upload_df_file(config["appFilePath"], "ANDROID_APP")
our_test_package_arn = upload_df_file( 
     config["testPackage"], "APPIUM_PYTHON_TEST_PACKAGE"
\lambdaprint(our upload arn, our test package arn)
response = client.schedule_run( 
     projectArn=config["projectArn"], 
     appArn=our_upload_arn, 
     devicePoolArn=config["poolArn"], 
     name=unique, 
     test={ 
         "type": "APPIUM_PYTHON", 
         "testSpecArn": config["testSpecArn"], 
         "testPackageArn": our_test_package_arn, 
     },
)
run_arn = response["run"]["arn"]
start time = datetime.datetime.now()
print(f"Run {unique} is scheduled as arn {run_arn} ")
state = "UNKNOWN"
try: 
     while True:
```

```
 response = client.get_run(arn=run_arn) 
         state = response["run"]["status"] 
         if state == "COMPLETED" or state == "ERRORED": 
             break 
         else: 
             print( 
                 f" Run {unique} in state {state}, total " 
                 f"time {datetime.datetime.now() - start_time}" 
) time.sleep(10)
except: 
     client.stop_run(arn=run_arn) 
     exit(1)
print(f"Tests finished in state {state} after {datetime.datetime.now() - 
  start_time}")
# Pull all the logs.
jobs_response = client.list_jobs(arn=run_arn)
# Save the output somewhere, using the unique value.
save_path = os.path.join(os.getcwd(), "results", unique)
os.mkdir(save_path)
# Save the last run information.
for job in jobs_response["jobs"]: 
     job_name = job["name"] 
     os.makedirs(os.path.join(save_path, job_name), exist_ok=True) 
     # Get each suite within the job. 
     suites = client.list_suites(arn=job["arn"])["suites"] 
     for suite in suites: 
        for test in client.list tests(arn=suite["arn"])["tests"]:
             # Get the artifacts. 
            for artifact type in ["FILE", "SCREENSHOT", "LOG"]:
                 artifacts = client.list_artifacts(type=artifact_type, 
  arn=test["arn"])[ 
                     "artifacts" 
 ] 
                 for artifact in artifacts: 
                     # Replace `:` because it has a special meaning in Windows & 
  macOS. 
                     path_to = os.path.join( 
                         save_path, 
                         job_name, 
                         suite["name"], 
                         test["name"].replace(":", "_"), 
)
```

```
 os.makedirs(path_to, exist_ok=True) 
                      filename = ( 
                          artifact["type"] 
                         + - "- ""
                          + artifact["name"] 
                          + "." 
                          + artifact["extension"] 
) artifact_save_path = os.path.join(path_to, filename) 
                      print(f"Downloading {artifact_save_path}") 
                     with open(artifact_save_path, "wb") as fn: 
                          with requests.get( 
                              artifact["url"], allow_redirects=True 
                          ) as request: 
                              fn.write(request.content)
print("Finished")
```
- API の詳細については、「AWS SDK for Python (Boto3) API リファレンス」の以下のトピック を参照してください。
	- [CreateUpload](https://docs.aws.amazon.com/goto/boto3/devicefarm-2015-06-23/CreateUpload)
	- [GetRun](https://docs.aws.amazon.com/goto/boto3/devicefarm-2015-06-23/GetRun)
	- [GetUpload](https://docs.aws.amazon.com/goto/boto3/devicefarm-2015-06-23/GetUpload)
	- [ListArtifacts](https://docs.aws.amazon.com/goto/boto3/devicefarm-2015-06-23/ListArtifacts)
	- [ListJobs](https://docs.aws.amazon.com/goto/boto3/devicefarm-2015-06-23/ListJobs)
	- [ListSuites](https://docs.aws.amazon.com/goto/boto3/devicefarm-2015-06-23/ListSuites)
	- [ListTests](https://docs.aws.amazon.com/goto/boto3/devicefarm-2015-06-23/ListTests)
	- [ScheduleRun](https://docs.aws.amazon.com/goto/boto3/devicefarm-2015-06-23/ScheduleRun)
	- [StopRun](https://docs.aws.amazon.com/goto/boto3/devicefarm-2015-06-23/StopRun)

SDK for Python (Boto3) を使用した Amazon DocumentDB の例

次のコード例は、Amazon DocumentDB AWS SDK for Python (Boto3) で を使用してアクションを実 行し、一般的なシナリオを実装する方法を示しています。

アクションはより大きなプログラムからのコードの抜粋であり、コンテキスト内で実行する必要が あります。アクションは個々のサービス機能を呼び出す方法を示していますが、関連するシナリオや サービス間の例ではアクションのコンテキストが確認できます。

「シナリオ」は、同じサービス内で複数の関数を呼び出して、特定のタスクを実行する方法を示す コード例です。

各例には、 へのリンクが含まれています。このリンクには GitHub、コンテキスト内でコードを設定 および実行する方法の手順が記載されています。

トピック

• [サーバーレスサンプル](#page-10961-0)

サーバーレスサンプル

Amazon DocumentDB トリガーから Lambda 関数を呼び出す

次のコード例は、DocumentDB 変更ストリームからレコードを受信することによってトリガーされ るイベントを受信する Lambda 関数を実装する方法を示しています。関数は DocumentDB ペイロー ドを取得し、レコードの内容をログに記録します。

SDK for Python (Boto3)

**a** Note

については、「」を参照してください GitHub。[サーバーレスサンプルリ](https://github.com/aws-samples/serverless-snippets/tree/main/integration-docdb-to-lambda)ポジトリで完全 な例を検索し、設定および実行の方法を確認してください。

Python を使用して Lambda で Amazon DocumentDB イベントを消費する。

```
import json
def lambda_handler(event, context): 
     for record in event.get('events', []): 
         log_document_db_event(record) 
     return 'OK'
def log_document_db_event(record): 
    event_data = record.get('event', {} operation_type = event_data.get('operationType', 'Unknown') 
     db = event_data.get('ns', {}).get('db', 'Unknown') 
     collection = event_data.get('ns', {}).get('coll', 'Unknown') 
     full_document = event_data.get('fullDocument', {})
```

```
 print(f"Operation type: {operation_type}") 
 print(f"db: {db}") 
 print(f"collection: {collection}") 
 print("Full document:", json.dumps(full_document, indent=2))
```
SDK for Python (Boto3) を使用した DynamoDB の例

次のコード例は、DynamoDB AWS SDK for Python (Boto3) で を使用してアクションを実行し、一般 的なシナリオを実装する方法を示しています。

アクションはより大きなプログラムからのコードの抜粋であり、コンテキスト内で実行する必要が あります。アクションは個々のサービス機能を呼び出す方法を示していますが、関連するシナリオや サービス間の例ではアクションのコンテキストが確認できます。

「シナリオ」は、同じサービス内で複数の関数を呼び出して、特定のタスクを実行する方法を示す コード例です。

各例には、 へのリンクが含まれています。このリンクには GitHub、コンテキスト内でコードを設定 および実行する方法の手順が記載されています。

トピック

- [アクション](#page-10576-0)
- [シナリオ](#page-10598-0)
- [サーバーレスサンプル](#page-10961-0)

アクション

### **BatchExecuteStatement**

次の例は、BatchExecuteStatement を使用する方法を説明しています。

SDK for Python (Boto3)

## **a** Note

```
class PartiQLBatchWrapper: 
     """ 
     Encapsulates a DynamoDB resource to run PartiQL statements. 
    "" ""
     def __init__(self, dyn_resource): 
 """ 
         :param dyn_resource: A Boto3 DynamoDB resource. 
 """ 
         self.dyn_resource = dyn_resource 
     def run_partiql(self, statements, param_list): 
 """ 
         Runs a PartiQL statement. A Boto3 resource is used even though 
        `execute statement` is called on the underlying `client` object because the
         resource transforms input and output from plain old Python objects (POPOs) 
  to 
         the DynamoDB format. If you create the client directly, you must do these 
         transforms yourself. 
         :param statements: The batch of PartiQL statements. 
         :param param_list: The batch of PartiQL parameters that are associated with 
                            each statement. This list must be in the same order as 
  the 
                            statements. 
         :return: The responses returned from running the statements, if any. 
        "" ""
         try: 
             output = self.dyn_resource.meta.client.batch_execute_statement( 
                 Statements=[ 
                     {"Statement": statement, "Parameters": params} 
                     for statement, params in zip(statements, param_list) 
 ] 
) except ClientError as err: 
             if err.response["Error"]["Code"] == "ResourceNotFoundException": 
                 logger.error( 
                     "Couldn't execute batch of PartiQL statements because the table 
 ^{\prime\prime} "does not exist." 
) else:
```

```
 logger.error( 
                     "Couldn't execute batch of PartiQL statements. Here's why: %s: 
^{\circ}s",
                     err.response["Error"]["Code"], 
                     err.response["Error"]["Message"], 
) raise 
         else: 
             return output
```
• API の詳細については、 [BatchExecuteStatement](https://docs.aws.amazon.com/goto/boto3/dynamodb-2012-08-10/BatchExecuteStatement) AWS SDK for Python (Boto3) API リファレン スの「」を参照してください。

## **BatchGetItem**

次の例は、BatchGetItem を使用する方法を説明しています。

SDK for Python (Boto3)

**a** Note

```
import decimal
import json
import logging
import os
import pprint
import time
import boto3
from botocore.exceptions import ClientError
logger = logging.getLogger(__name__)
dynamodb = boto3.resource("dynamodb")
MAX_GET_SIZE = 100 # Amazon DynamoDB rejects a get batch larger than 100 items.
```

```
def do_batch_get(batch_keys): 
    "" ""
     Gets a batch of items from Amazon DynamoDB. Batches can contain keys from 
     more than one table. 
     When Amazon DynamoDB cannot process all items in a batch, a set of unprocessed 
     keys is returned. This function uses an exponential backoff algorithm to retry 
     getting the unprocessed keys until all are retrieved or the specified 
     number of tries is reached. 
     :param batch_keys: The set of keys to retrieve. A batch can contain at most 100 
                         keys. Otherwise, Amazon DynamoDB returns an error. 
     :return: The dictionary of retrieved items grouped under their respective 
              table names. 
    "" ""
     tries = 0 
    max tries = 5
     sleepy_time = 1 # Start with 1 second of sleep, then exponentially increase. 
     retrieved = {key: [] for key in batch_keys} 
    while tries < max tries:
         response = dynamodb.batch_get_item(RequestItems=batch_keys) 
         # Collect any retrieved items and retry unprocessed keys. 
         for key in response.get("Responses", []): 
             retrieved[key] += response["Responses"][key] 
         unprocessed = response["UnprocessedKeys"] 
         if len(unprocessed) > 0: 
             batch_keys = unprocessed 
             unprocessed_count = sum( 
                 [len(batch_key["Keys"]) for batch_key in batch_keys.values()] 
) logger.info( 
                  "%s unprocessed keys returned. Sleep, then retry.", 
  unprocessed_count 
)tries += 1 if tries < max_tries: 
                 logger.info("Sleeping for %s seconds.", sleepy_time) 
                 time.sleep(sleepy_time) 
                sleepy_time = min(s \leq p \leq t)ime * 2, 32)
         else: 
             break 
     return retrieved
```
• API の詳細については、 [BatchGetItem](https://docs.aws.amazon.com/goto/boto3/dynamodb-2012-08-10/BatchGetItem) AWS SDK for Python (Boto3) API リファレンスの「」 を参照してください。

### **BatchWriteItem**

次の例は、BatchWriteItem を使用する方法を説明しています。

SDK for Python (Boto3)

# **a** Note

```
class Movies: 
     """Encapsulates an Amazon DynamoDB table of movie data.""" 
     def __init__(self, dyn_resource): 
         """ 
         :param dyn_resource: A Boto3 DynamoDB resource. 
        "" "
         self.dyn_resource = dyn_resource 
         # The table variable is set during the scenario in the call to 
         # 'exists' if the table exists. Otherwise, it is set by 'create_table'. 
         self.table = None 
     def write_batch(self, movies): 
         """ 
         Fills an Amazon DynamoDB table with the specified data, using the Boto3 
         Table.batch_writer() function to put the items in the table. 
         Inside the context manager, Table.batch_writer builds a list of 
         requests. On exiting the context manager, Table.batch_writer starts sending 
         batches of write requests to Amazon DynamoDB and automatically 
         handles chunking, buffering, and retrying.
```

```
 :param movies: The data to put in the table. Each item must contain at least 
                        the keys required by the schema that was specified when the 
                        table was created. 
 """ 
         try: 
            with self.table.batch writer() as writer:
                 for movie in movies: 
                     writer.put_item(Item=movie) 
         except ClientError as err: 
             logger.error( 
                 "Couldn't load data into table %s. Here's why: %s: %s", 
                 self.table.name, 
                 err.response["Error"]["Code"], 
                 err.response["Error"]["Message"], 
) raise
```
• API の詳細については、 [BatchWriteItem](https://docs.aws.amazon.com/goto/boto3/dynamodb-2012-08-10/BatchWriteItem) AWS SDK for Python (Boto3) API リファレンスの「」 を参照してください。

## **CreateTable**

次の例は、CreateTable を使用する方法を説明しています。

SDK for Python (Boto3)

```
a Note
 については、「」を参照してください GitHub。AWS コード例リポジトリ で全く同じ例
 を見つけて、設定と実行の方法を確認してください。
```
映画データを格納するためのテーブルを作成します。

```
class Movies: 
     """Encapsulates an Amazon DynamoDB table of movie data.""" 
     def __init__(self, dyn_resource): 
 """ 
         :param dyn_resource: A Boto3 DynamoDB resource.
```

```
"" "
         self.dyn_resource = dyn_resource 
         # The table variable is set during the scenario in the call to 
         # 'exists' if the table exists. Otherwise, it is set by 'create_table'. 
         self.table = None 
    def create_table(self, table_name): 
 """ 
        Creates an Amazon DynamoDB table that can be used to store movie data. 
         The table uses the release year of the movie as the partition key and the 
         title as the sort key. 
        : param table name: The name of the table to create.
         :return: The newly created table. 
         """ 
         try: 
             self.table = self.dyn_resource.create_table( 
                 TableName=table_name, 
                 KeySchema=[ 
                     {"AttributeName": "year", "KeyType": "HASH"}, # Partition key 
                     {"AttributeName": "title", "KeyType": "RANGE"}, # Sort key 
                 ], 
                 AttributeDefinitions=[ 
                     {"AttributeName": "year", "AttributeType": "N"}, 
                     {"AttributeName": "title", "AttributeType": "S"}, 
 ], 
                 ProvisionedThroughput={ 
                     "ReadCapacityUnits": 10, 
                     "WriteCapacityUnits": 10, 
                 }, 
) self.table.wait_until_exists() 
         except ClientError as err: 
             logger.error( 
                 "Couldn't create table %s. Here's why: %s: %s", 
                 table_name, 
                 err.response["Error"]["Code"], 
                 err.response["Error"]["Message"], 
) raise 
         else: 
             return self.table
```
• API の詳細については、 [CreateTable](https://docs.aws.amazon.com/goto/boto3/dynamodb-2012-08-10/CreateTable) AWS SDK for Python (Boto3) API リファレンスの「」を 参照してください。

## **DeleteItem**

次の例は、DeleteItem を使用する方法を説明しています。

SDK for Python (Boto3)

**a**) Note

```
class Movies: 
     """Encapsulates an Amazon DynamoDB table of movie data.""" 
     def __init__(self, dyn_resource): 
 """ 
         :param dyn_resource: A Boto3 DynamoDB resource. 
         """ 
         self.dyn_resource = dyn_resource 
         # The table variable is set during the scenario in the call to 
         # 'exists' if the table exists. Otherwise, it is set by 'create_table'. 
         self.table = None 
     def delete_movie(self, title, year): 
         """ 
         Deletes a movie from the table. 
         :param title: The title of the movie to delete. 
         :param year: The release year of the movie to delete. 
         """ 
         try: 
             self.table.delete_item(Key={"year": year, "title": title}) 
         except ClientError as err: 
             logger.error(
```

```
 "Couldn't delete movie %s. Here's why: %s: %s", 
                title, 
                err.response["Error"]["Code"], 
                err.response["Error"]["Message"], 
) raise
```
項目が特定の条件を満たす場合にのみ削除されるように条件を指定できます。

```
class UpdateQueryWrapper: 
     def __init__(self, table): 
         self.table = table 
     def delete_underrated_movie(self, title, year, rating): 
 """ 
         Deletes a movie only if it is rated below a specified value. By using a 
         condition expression in a delete operation, you can specify that an item is 
         deleted only when it meets certain criteria. 
         :param title: The title of the movie to delete. 
         :param year: The release year of the movie to delete. 
         :param rating: The rating threshold to check before deleting the movie. 
        "" "
         try: 
             self.table.delete_item( 
                 Key={"year": year, "title": title}, 
                 ConditionExpression="info.rating <= :val", 
                 ExpressionAttributeValues={":val": Decimal(str(rating))}, 
) except ClientError as err: 
             if err.response["Error"]["Code"] == "ConditionalCheckFailedException": 
                 logger.warning( 
                     "Didn't delete %s because its rating is greater than %s.", 
                     title, 
                     rating, 
) )
             else: 
                 logger.error( 
                     "Couldn't delete movie %s. Here's why: %s: %s", 
                     title,
```

```
 err.response["Error"]["Code"], 
                  err.response["Error"]["Message"], 
) raise
```
• API の詳細については、 [DeleteItem](https://docs.aws.amazon.com/goto/boto3/dynamodb-2012-08-10/DeleteItem) AWS SDK for Python (Boto3) API リファレンスの「」を参 照してください。

## **DeleteTable**

次の例は、DeleteTable を使用する方法を説明しています。

SDK for Python (Boto3)

**a** Note

```
class Movies: 
     """Encapsulates an Amazon DynamoDB table of movie data.""" 
     def __init__(self, dyn_resource): 
         """ 
         :param dyn_resource: A Boto3 DynamoDB resource. 
         """ 
         self.dyn_resource = dyn_resource 
         # The table variable is set during the scenario in the call to 
         # 'exists' if the table exists. Otherwise, it is set by 'create_table'. 
         self.table = None 
     def delete_table(self): 
         """ 
         Deletes the table. 
        "''" try: 
              self.table.delete()
```

```
 self.table = None 
        except ClientError as err: 
             logger.error( 
                 "Couldn't delete table. Here's why: %s: %s", 
                 err.response["Error"]["Code"], 
                 err.response["Error"]["Message"], 
) raise
```
• API の詳細については、 [DeleteTable](https://docs.aws.amazon.com/goto/boto3/dynamodb-2012-08-10/DeleteTable) AWS SDK for Python (Boto3) API リファレンスの「」を 参照してください。

## **DescribeTable**

次の例は、DescribeTable を使用する方法を説明しています。

SDK for Python (Boto3)

```
a Note
```

```
class Movies: 
     """Encapsulates an Amazon DynamoDB table of movie data.""" 
     def __init__(self, dyn_resource): 
         """ 
         :param dyn_resource: A Boto3 DynamoDB resource. 
        "''" self.dyn_resource = dyn_resource 
         # The table variable is set during the scenario in the call to 
         # 'exists' if the table exists. Otherwise, it is set by 'create_table'. 
         self.table = None 
     def exists(self, table_name): 
 """
```

```
 Determines whether a table exists. As a side effect, stores the table in 
         a member variable. 
         :param table_name: The name of the table to check. 
         :return: True when the table exists; otherwise, False. 
 """ 
         try: 
             table = self.dyn_resource.Table(table_name) 
             table.load() 
             exists = True 
         except ClientError as err: 
             if err.response["Error"]["Code"] == "ResourceNotFoundException": 
                 exists = False 
             else: 
                 logger.error( 
                      "Couldn't check for existence of %s. Here's why: %s: %s", 
                     table_name, 
                     err.response["Error"]["Code"], 
                     err.response["Error"]["Message"], 
) raise 
         else: 
             self.table = table 
         return exists
```
• API の詳細については、 [DescribeTable](https://docs.aws.amazon.com/goto/boto3/dynamodb-2012-08-10/DescribeTable) AWS SDK for Python (Boto3) API リファレンスの「」 を参照してください。

### **DescribeTimeToLive**

次の例は、DescribeTimeToLive を使用する方法を説明しています。

SDK for Python (Boto3)

```
# Copyright Amazon.com, Inc. or its affiliates. All Rights Reserved.
# SPDX-License-Identifier: Apache-2.0
import boto3
def describe_ttl(table_name, region): 
    "" "
     Describes TTL on an existing table, as well as a region.
```

```
 :param table_name: String representing the name of the table 
     :param region: AWS Region of the table - example `us-east-1` 
     :return: Time to live description. 
     """ 
     try: 
         dynamodb = boto3.resource('dynamodb', region_name=region) 
         ttl_description = dynamodb.describe_time_to_live(TableName=table_name) 
         print( 
             f"TimeToLive for table {table_name} is status 
  {ttl_description['TimeToLiveDescription']['TimeToLiveStatus']}") 
         return ttl_description 
     except Exception as e: 
         print(f"Error describing table: {e}") 
         raise
# Enter your own table name and AWS region
describe_ttl('your-table-name', 'us-east-1')
```
• API の詳細については、 [DescribeTimeToLive](https://docs.aws.amazon.com/goto/boto3/dynamodb-2012-08-10/DescribeTimeToLive) AWS SDK for Python (Boto3) API リファレンス の「」を参照してください。

#### **ExecuteStatement**

次の例は、ExecuteStatement を使用する方法を説明しています。

SDK for Python (Boto3)

**a** Note

```
class PartiQLWrapper: 
    "" "
     Encapsulates a DynamoDB resource to run PartiQL statements. 
     """
```
```
 def __init__(self, dyn_resource): 
 """ 
         :param dyn_resource: A Boto3 DynamoDB resource. 
        ^{\mathrm{m}} ""
        self.dyn resource = dyn resource
    def run_partiql(self, statement, params): 
 """ 
         Runs a PartiQL statement. A Boto3 resource is used even though 
         `execute_statement` is called on the underlying `client` object because the 
         resource transforms input and output from plain old Python objects (POPOs) 
 to 
         the DynamoDB format. If you create the client directly, you must do these 
         transforms yourself. 
         :param statement: The PartiQL statement. 
         :param params: The list of PartiQL parameters. These are applied to the 
                        statement in the order they are listed. 
         :return: The items returned from the statement, if any. 
         """ 
         try: 
             output = self.dyn_resource.meta.client.execute_statement( 
                 Statement=statement, Parameters=params 
) except ClientError as err: 
             if err.response["Error"]["Code"] == "ResourceNotFoundException": 
                 logger.error( 
                     "Couldn't execute PartiQL '%s' because the table does not 
 exist.", 
                     statement, 
) else: 
                 logger.error( 
                     "Couldn't execute PartiQL '%s'. Here's why: %s: %s", 
                     statement, 
                     err.response["Error"]["Code"], 
                     err.response["Error"]["Message"], 
) raise 
         else: 
             return output
```
• API の詳細については、 [ExecuteStatement](https://docs.aws.amazon.com/goto/boto3/dynamodb-2012-08-10/ExecuteStatement) AWS SDK for Python (Boto3) API リファレンス の「」を参照してください。

## **GetItem**

次の例は、GetItem を使用する方法を説明しています。

SDK for Python (Boto3)

# **a** Note

については、「」を参照してください GitHub。[AWS コード例リポジトリ](https://github.com/awsdocs/aws-doc-sdk-examples/tree/main/python/example_code/dynamodb#code-examples) で全く同じ例 を見つけて、設定と実行の方法を確認してください。

```
class Movies: 
     """Encapsulates an Amazon DynamoDB table of movie data.""" 
     def __init__(self, dyn_resource): 
 """ 
         :param dyn_resource: A Boto3 DynamoDB resource. 
         """ 
         self.dyn_resource = dyn_resource 
         # The table variable is set during the scenario in the call to 
         # 'exists' if the table exists. Otherwise, it is set by 'create_table'. 
         self.table = None 
     def get_movie(self, title, year): 
         """ 
         Gets movie data from the table for a specific movie. 
         :param title: The title of the movie. 
         :param year: The release year of the movie. 
         :return: The data about the requested movie. 
        "''" try: 
             response = self.table.get_item(Key={"year": year, "title": title})
```

```
 except ClientError as err: 
             logger.error( 
                 "Couldn't get movie %s from table %s. Here's why: %s: %s", 
                 title, 
                 self.table.name, 
                err.response["Error"]["Code"],
                 err.response["Error"]["Message"], 
) raise 
         else: 
             return response["Item"]
```
• API の詳細については、 [GetItem](https://docs.aws.amazon.com/goto/boto3/dynamodb-2012-08-10/GetItem) AWS SDK for Python (Boto3) API リファレンスの「」を参照 してください。

# **ListTables**

次の例は、ListTables を使用する方法を説明しています。

SDK for Python (Boto3)

```
G Note
```
については、「」を参照してください GitHub。[AWS コード例リポジトリ](https://github.com/awsdocs/aws-doc-sdk-examples/tree/main/python/example_code/dynamodb#code-examples) で全く同じ例 を見つけて、設定と実行の方法を確認してください。

```
class Movies: 
     """Encapsulates an Amazon DynamoDB table of movie data.""" 
     def __init__(self, dyn_resource): 
        "" ""
         :param dyn_resource: A Boto3 DynamoDB resource. 
 """ 
         self.dyn_resource = dyn_resource 
         # The table variable is set during the scenario in the call to 
         # 'exists' if the table exists. Otherwise, it is set by 'create_table'. 
         self.table = None
```

```
 def list_tables(self): 
         """ 
         Lists the Amazon DynamoDB tables for the current account. 
         :return: The list of tables. 
 """ 
         try: 
            tables = [] for table in self.dyn_resource.tables.all(): 
                 print(table.name) 
                 tables.append(table) 
         except ClientError as err: 
             logger.error( 
                 "Couldn't list tables. Here's why: %s: %s", 
                 err.response["Error"]["Code"], 
                 err.response["Error"]["Message"], 
) raise 
         else: 
             return tables
```
• API の詳細については、 [ListTables](https://docs.aws.amazon.com/goto/boto3/dynamodb-2012-08-10/ListTables) AWS SDK for Python (Boto3) API リファレンスの「」を参 照してください。

#### **PutItem**

次の例は、PutItem を使用する方法を説明しています。

SDK for Python (Boto3)

**a**) Note

については、「」を参照してください GitHub。[AWS コード例リポジトリ](https://github.com/awsdocs/aws-doc-sdk-examples/tree/main/python/example_code/dynamodb#code-examples) で全く同じ例 を見つけて、設定と実行の方法を確認してください。

class Movies: """Encapsulates an Amazon DynamoDB table of movie data."""

```
 def __init__(self, dyn_resource): 
 """ 
         :param dyn_resource: A Boto3 DynamoDB resource. 
        ^{\mathrm{m}} ""
         self.dyn_resource = dyn_resource 
         # The table variable is set during the scenario in the call to 
         # 'exists' if the table exists. Otherwise, it is set by 'create_table'. 
         self.table = None 
    def add_movie(self, title, year, plot, rating): 
 """ 
        Adds a movie to the table. 
         :param title: The title of the movie. 
         :param year: The release year of the movie. 
         :param plot: The plot summary of the movie. 
         :param rating: The quality rating of the movie. 
         """ 
         try: 
             self.table.put_item( 
                 Item={ 
                     "year": year, 
                     "title": title, 
                     "info": {"plot": plot, "rating": Decimal(str(rating))}, 
 } 
) except ClientError as err: 
             logger.error( 
                 "Couldn't add movie %s to table %s. Here's why: %s: %s", 
                 title, 
                 self.table.name, 
                 err.response["Error"]["Code"], 
                 err.response["Error"]["Message"], 
) raise
```
• API の詳細については、 [PutItem](https://docs.aws.amazon.com/goto/boto3/dynamodb-2012-08-10/PutItem) AWS SDK for Python (Boto3) API リファレンスの「」を参照 してください。

## **Query**

次の例は、Query を使用する方法を説明しています。

SDK for Python (Boto3)

## **a** Note

については、「」を参照してください GitHub。[AWS コード例リポジトリ](https://github.com/awsdocs/aws-doc-sdk-examples/tree/main/python/example_code/dynamodb#code-examples) で全く同じ例 を見つけて、設定と実行の方法を確認してください。

キー条件式を使用して項目に対してクエリを実行します。

```
class Movies: 
     """Encapsulates an Amazon DynamoDB table of movie data.""" 
     def __init__(self, dyn_resource): 
 """ 
         :param dyn_resource: A Boto3 DynamoDB resource. 
         """ 
         self.dyn_resource = dyn_resource 
         # The table variable is set during the scenario in the call to 
         # 'exists' if the table exists. Otherwise, it is set by 'create_table'. 
         self.table = None 
     def query_movies(self, year): 
        ^{\mathrm{m}} ""
         Queries for movies that were released in the specified year. 
         :param year: The year to query. 
         :return: The list of movies that were released in the specified year. 
        ^{\rm{m}} ""
         try: 
             response = self.table.query(KeyConditionExpression=Key("year").eq(year)) 
         except ClientError as err: 
             logger.error( 
                  "Couldn't query for movies released in %s. Here's why: %s: %s", 
                  year, 
                  err.response["Error"]["Code"], 
                  err.response["Error"]["Message"], 
)
```

```
 raise 
 else: 
     return response["Items"]
```
項目に対してクエリを実行し、データのサブセットを返すように射影します。

```
class UpdateQueryWrapper: 
     def __init__(self, table): 
         self.table = table 
     def query_and_project_movies(self, year, title_bounds): 
         """ 
         Query for movies that were released in a specified year and that have titles 
         that start within a range of letters. A projection expression is used 
         to return a subset of data for each movie. 
         :param year: The release year to query. 
         :param title_bounds: The range of starting letters to query. 
         :return: The list of movies. 
         """ 
         try: 
             response = self.table.query( 
                 ProjectionExpression="#yr, title, info.genres, info.actors[0]", 
                 ExpressionAttributeNames={"#yr": "year"}, 
                 KeyConditionExpression=( 
                     Key("year").eq(year) 
                     & Key("title").between( 
                         title_bounds["first"], title_bounds["second"] 
) ), 
) except ClientError as err: 
             if err.response["Error"]["Code"] == "ValidationException": 
                 logger.warning( 
                     "There's a validation error. Here's the message: %s: %s", 
                     err.response["Error"]["Code"], 
                     err.response["Error"]["Message"], 
) )
             else: 
                 logger.error(
```

```
 "Couldn't query for movies. Here's why: %s: %s", 
                    err.response["Error"]["Code"], 
                    err.response["Error"]["Message"], 
) raise 
        else: 
            return response["Items"]
```
• API の詳細については、「AWS SDK for Python (Boto3) API リファレンス」の[「Query](https://docs.aws.amazon.com/goto/boto3/dynamodb-2012-08-10/Query)」を参 照してください。

#### **Scan**

次の例は、Scan を使用する方法を説明しています。

SDK for Python (Boto3)

**a**) Note

については、「」を参照してください GitHub。[AWS コード例リポジトリ](https://github.com/awsdocs/aws-doc-sdk-examples/tree/main/python/example_code/dynamodb#code-examples) で全く同じ例 を見つけて、設定と実行の方法を確認してください。

```
class Movies: 
     """Encapsulates an Amazon DynamoDB table of movie data.""" 
     def __init__(self, dyn_resource): 
 """ 
         :param dyn_resource: A Boto3 DynamoDB resource. 
        ^{\rm{m}} ""
         self.dyn_resource = dyn_resource 
         # The table variable is set during the scenario in the call to 
         # 'exists' if the table exists. Otherwise, it is set by 'create_table'. 
         self.table = None 
     def scan_movies(self, year_range): 
         """ 
         Scans for movies that were released in a range of years.
```

```
 Uses a projection expression to return a subset of data for each movie. 
        : param year range: The range of years to retrieve.
         :return: The list of movies released in the specified years. 
 """ 
        movies = \lceil]
         scan_kwargs = { 
             "FilterExpression": Key("year").between( 
                 year_range["first"], year_range["second"] 
             ), 
             "ProjectionExpression": "#yr, title, info.rating", 
             "ExpressionAttributeNames": {"#yr": "year"}, 
         } 
         try: 
             done = False 
             start_key = None 
             while not done: 
                 if start_key: 
                      scan_kwargs["ExclusiveStartKey"] = start_key 
                 response = self.table.scan(**scan_kwargs) 
                 movies.extend(response.get("Items", [])) 
                 start_key = response.get("LastEvaluatedKey", None) 
                 done = start_key is None 
         except ClientError as err: 
             logger.error( 
                 "Couldn't scan for movies. Here's why: %s: %s", 
                 err.response["Error"]["Code"], 
                 err.response["Error"]["Message"], 
) raise 
         return movies
```
• API の詳細については、「AWS SDK for Python (Boto3) API リファレンス」の[「Scan」](https://docs.aws.amazon.com/goto/boto3/dynamodb-2012-08-10/Scan)を参照 してください。

## **UpdateItem**

次の例は、UpdateItem を使用する方法を説明しています。

#### SDK for Python (Boto3)

## **a** Note

については、「」を参照してください GitHub。[AWS コード例リポジトリ](https://github.com/awsdocs/aws-doc-sdk-examples/tree/main/python/example_code/dynamodb#code-examples) で全く同じ例 を見つけて、設定と実行の方法を確認してください。

# 更新式を使用して項目を更新します。

```
class Movies: 
     """Encapsulates an Amazon DynamoDB table of movie data.""" 
     def __init__(self, dyn_resource): 
 """ 
         :param dyn_resource: A Boto3 DynamoDB resource. 
         """ 
         self.dyn_resource = dyn_resource 
         # The table variable is set during the scenario in the call to 
         # 'exists' if the table exists. Otherwise, it is set by 'create_table'. 
         self.table = None 
     def update_movie(self, title, year, rating, plot): 
        "" "
         Updates rating and plot data for a movie in the table. 
         :param title: The title of the movie to update. 
         :param year: The release year of the movie to update. 
         :param rating: The updated rating to the give the movie. 
         :param plot: The updated plot summary to give the movie. 
         :return: The fields that were updated, with their new values. 
        "" "
         try: 
             response = self.table.update_item( 
                 Key={"year": year, "title": title}, 
                 UpdateExpression="set info.rating=:r, info.plot=:p", 
                 ExpressionAttributeValues={":r": Decimal(str(rating)), ":p": plot}, 
                 ReturnValues="UPDATED_NEW", 
) except ClientError as err: 
             logger.error( 
                 "Couldn't update movie %s in table %s. Here's why: %s: %s",
```

```
 title, 
                 self.table.name, 
                err.response["Error"]["Code"],
                 err.response["Error"]["Message"], 
) raise 
        else: 
             return response["Attributes"]
```

```
算術演算を含む更新式を使用して、項目を更新します。
```

```
class UpdateQueryWrapper: 
     def __init__(self, table): 
         self.table = table 
     def update_rating(self, title, year, rating_change): 
 """ 
         Updates the quality rating of a movie in the table by using an arithmetic 
         operation in the update expression. By specifying an arithmetic operation, 
         you can adjust a value in a single request, rather than first getting its 
         value and then setting its new value. 
         :param title: The title of the movie to update. 
         :param year: The release year of the movie to update. 
         :param rating_change: The amount to add to the current rating for the movie. 
         :return: The updated rating. 
         """ 
         try: 
             response = self.table.update_item( 
                 Key={"year": year, "title": title}, 
                 UpdateExpression="set info.rating = info.rating + :val", 
                 ExpressionAttributeValues={":val": Decimal(str(rating_change))}, 
                 ReturnValues="UPDATED_NEW", 
) except ClientError as err: 
             logger.error( 
                 "Couldn't update movie %s in table %s. Here's why: %s: %s", 
                 title, 
                 self.table.name, 
                 err.response["Error"]["Code"],
```

```
 err.response["Error"]["Message"], 
) raise 
        else: 
            return response["Attributes"]
```
特定の条件を満たす場合にのみ、項目を更新します。

```
class UpdateQueryWrapper: 
     def __init__(self, table): 
         self.table = table 
     def remove_actors(self, title, year, actor_threshold): 
         """ 
         Removes an actor from a movie, but only when the number of actors is greater 
         than a specified threshold. If the movie does not list more than the 
  threshold, 
         no actors are removed. 
         :param title: The title of the movie to update. 
         :param year: The release year of the movie to update. 
         :param actor_threshold: The threshold of actors to check. 
         :return: The movie data after the update. 
         """ 
         try: 
             response = self.table.update_item( 
                 Key={"year": year, "title": title}, 
                 UpdateExpression="remove info.actors[0]", 
                 ConditionExpression="size(info.actors) > :num", 
                 ExpressionAttributeValues={":num": actor_threshold}, 
                 ReturnValues="ALL_NEW", 
) except ClientError as err: 
             if err.response["Error"]["Code"] == "ConditionalCheckFailedException": 
                 logger.warning( 
                      "Didn't update %s because it has fewer than %s actors.", 
                      title, 
                      actor_threshold + 1, 
) )
             else:
```

```
 logger.error( 
                     "Couldn't update movie %s. Here's why: %s: %s", 
                     title, 
                     err.response["Error"]["Code"], 
                     err.response["Error"]["Message"], 
) raise 
        else: 
            return response["Attributes"]
```
• API の詳細については、 [UpdateItem](https://docs.aws.amazon.com/goto/boto3/dynamodb-2012-08-10/UpdateItem) AWS SDK for Python (Boto3) API リファレンスの「」を 参照してください。

# **UpdateTimeToLive**

次の例は、UpdateTimeToLive を使用する方法を説明しています。

SDK for Python (Boto3)

既存の DynamoDB テーブルで TTL を有効にします。

```
# Copyright Amazon.com, Inc. or its affiliates. All Rights Reserved.
# SPDX-License-Identifier: Apache-2.0
import boto3
def enable_ttl(table_name, ttl_attribute_name): 
    ^{\mathrm{m}} ""
     Enables TTL on DynamoDB table for a given attribute name 
         on success, returns a status code of 200 
         on error, throws an exception 
     :param table_name: Name of the DynamoDB table 
     :param ttl_attribute_name: The name of the TTL attribute being provided to the 
  table. 
    ^{\rm{m}} ""
     try: 
         dynamodb = boto3.client('dynamodb') 
         # Enable TTL on an existing DynamoDB table 
         response = dynamodb.update_time_to_live( 
              TableName=table_name,
```

```
 TimeToLiveSpecification={ 
                  'Enabled': True, 
                  'AttributeName': ttl_attribute_name 
 } 
\overline{\phantom{a}} # In the returned response, check for a successful status code. 
         if response['ResponseMetadata']['HTTPStatusCode'] == 200: 
             print("TTL has been enabled successfully.") 
         else: 
             print(f"Failed to enable TTL, status code {response['ResponseMetadata']
['HTTPStatusCode']}") 
         return response 
     except Exception as ex: 
         print("Couldn't enable TTL in table %s. Here's why: %s" % (table_name, ex)) 
         raise
# your values
enable_ttl('your-table-name', 'expireAt')
```
## 既存の DynamoDB テーブルで TTL を無効にします。

```
# Copyright Amazon.com, Inc. or its affiliates. All Rights Reserved.
# SPDX-License-Identifier: Apache-2.0
import boto3
def disable_ttl(table_name, ttl_attribute_name): 
     """ 
     Disables TTL on DynamoDB table for a given attribute name 
         on success, returns a status code of 200 
         on error, throws an exception 
     :param table_name: Name of the DynamoDB table being modified 
     :param ttl_attribute_name: The name of the TTL attribute being provided to the 
  table. 
    \cdots try: 
         dynamodb = boto3.client('dynamodb') 
         # Enable TTL on an existing DynamoDB table 
         response = dynamodb.update_time_to_live(
```

```
 TableName=table_name, 
             TimeToLiveSpecification={ 
                  'Enabled': False, 
                  'AttributeName': ttl_attribute_name 
 } 
         ) 
         # In the returned response, check for a successful status code. 
         if response['ResponseMetadata']['HTTPStatusCode'] == 200: 
             print("TTL has been disabled successfully.") 
         else: 
             print(f"Failed to disable TTL, status code {response['ResponseMetadata']
['HTTPStatusCode']}") 
     except Exception as ex: 
         print("Couldn't disable TTL in table %s. Here's why: %s" % (table_name, ex)) 
         raise
# your values
disable_ttl('your-table-name', 'expireAt')
```
• API の詳細については、 [UpdateTimeToLive](https://docs.aws.amazon.com/goto/boto3/dynamodb-2012-08-10/UpdateTimeToLive) AWS SDK for Python (Boto3) API リファレンス の「」を参照してください。

シナリオ

DAX で読み取りを高速化

次のコードサンプルは、以下の操作方法を示しています。

- DAX クライアントと SDK クライアントの両方でデータを作成してテーブルに書き込みます。
- 両方のクライアントでテーブルを取得、クエリ、スキャンし、パフォーマンスを比較します。

詳細については、「[DynamoDB Accelerator クライアントで開発する」](https://docs.aws.amazon.com/amazondynamodb/latest/developerguide/DAX.client.html)を参照してください。

#### SDK for Python (Boto3)

## **a** Note

については、「」を参照してください GitHub。[AWS コード例リポジトリ](https://github.com/awsdocs/aws-doc-sdk-examples/tree/main/python/example_code/dynamodb/TryDax#code-examples) で全く同じ例 を見つけて、設定と実行の方法を確認してください。

DAX または Boto3 クライアントでテーブルを作成します。

```
import boto3
def create_dax_table(dyn_resource=None): 
    "" "
     Creates a DynamoDB table. 
     :param dyn_resource: Either a Boto3 or DAX resource. 
     :return: The newly created table. 
    "" "
     if dyn_resource is None: 
         dyn_resource = boto3.resource("dynamodb") 
     table_name = "TryDaxTable" 
    params = \{ "TableName": table_name, 
         "KeySchema": [ 
              {"AttributeName": "partition_key", "KeyType": "HASH"}, 
              {"AttributeName": "sort_key", "KeyType": "RANGE"}, 
         ], 
         "AttributeDefinitions": [ 
              {"AttributeName": "partition_key", "AttributeType": "N"}, 
              {"AttributeName": "sort_key", "AttributeType": "N"}, 
         ], 
         "ProvisionedThroughput": {"ReadCapacityUnits": 10, "WriteCapacityUnits": 
  10}, 
     } 
     table = dyn_resource.create_table(**params) 
     print(f"Creating {table_name}...") 
     table.wait_until_exists() 
     return table
```

```
if __name__ == '__main__": dax_table = create_dax_table() 
     print(f"Created table.")
```
テーブルにテストデータを書き込みます。

```
import boto3
def write_data_to_dax_table(key_count, item_size, dyn_resource=None): 
     """ 
     Writes test data to the demonstration table. 
     :param key_count: The number of partition and sort keys to use to populate the 
                       table. The total number of items is key_count * key_count. 
     :param item_size: The size of non-key data for each test item. 
     :param dyn_resource: Either a Boto3 or DAX resource. 
     """ 
     if dyn_resource is None: 
         dyn_resource = boto3.resource("dynamodb") 
     table = dyn_resource.Table("TryDaxTable") 
     some_data = "X" * item_size 
     for partition_key in range(1, key_count + 1): 
         for sort_key in range(1, key_count + 1): 
             table.put_item( 
                 Item={ 
                     "partition_key": partition_key, 
                     "sort_key": sort_key, 
                     "some_data": some_data, 
 } 
) print(f"Put item ({partition_key}, {sort_key}) succeeded.")
if \_name  == "__main__": write_key_count = 10 
     write_item_size = 1000 
     print( 
         f"Writing {write_key_count*write_key_count} items to the table. " 
         f"Each item is {write_item_size} characters."
```
)

write\_data\_to\_dax\_table(write\_key\_count, write\_item\_size)

# DAX クライアントと Boto3 クライアントの両方について、いくつかのイテレーションの項目を取 得し、それぞれに費やした時間を報告します。

```
import argparse
import sys
import time
import amazondax
import boto3
def get_item_test(key_count, iterations, dyn_resource=None): 
    "" "
     Gets items from the table a specified number of times. The time before the 
     first iteration and the time after the last iteration are both captured 
     and reported. 
     :param key_count: The number of items to get from the table in each iteration. 
     :param iterations: The number of iterations to run. 
     :param dyn_resource: Either a Boto3 or DAX resource. 
     :return: The start and end times of the test. 
     """ 
     if dyn_resource is None: 
         dyn_resource = boto3.resource("dynamodb") 
     table = dyn_resource.Table("TryDaxTable") 
     start = time.perf_counter() 
     for _ in range(iterations): 
         for partition_key in range(1, key_count + 1): 
             for sort_key in range(1, key_count + 1): 
                 table.get_item( 
                      Key={"partition_key": partition_key, "sort_key": sort_key} 
) )
                 print(".", end="") 
                 sys.stdout.flush() 
     print() 
     end = time.perf_counter() 
     return start, end
```

```
if __name__ == '__main__": # pylint: disable=not-context-manager 
     parser = argparse.ArgumentParser() 
     parser.add_argument( 
         "endpoint_url", 
         nargs="?", 
         help="When specified, the DAX cluster endpoint. Otherwise, DAX is not 
  used.", 
    \lambda args = parser.parse_args() 
    test key count = 10test iterations = 50
     if args.endpoint_url: 
         print( 
             f"Getting each item from the table {test_iterations} times, " 
             f"using the DAX client." 
        \lambda # Use a with statement so the DAX client closes the cluster after 
  completion. 
        with amazondax.AmazonDaxClient.resource(endpoint url=args.endpoint url) as
  dax: 
             test_start, test_end = get_item_test( 
                  test_key_count, test_iterations, dyn_resource=dax 
) else: 
         print( 
             f"Getting each item from the table {test_iterations} times, " 
             f"using the Boto3 client." 
        \lambda test_start, test_end = get_item_test(test_key_count, test_iterations) 
     print( 
         f"Total time: {test_end - test_start:.4f} sec. Average time: " 
         f"{(test_end - test_start)/ test_iterations}." 
     )
```
DAX クライアントと Boto3 クライアントの両方について、いくつかのイテレーションのテーブル に対してクエリを実行し、それぞれに費やした時間を報告します。

```
import argparse
import time
import sys
```

```
import amazondax
import boto3
from boto3.dynamodb.conditions import Key
def query_test(partition_key, sort_keys, iterations, dyn_resource=None): 
    "" ""
     Queries the table a specified number of times. The time before the 
     first iteration and the time after the last iteration are both captured 
     and reported. 
     :param partition_key: The partition key value to use in the query. The query 
                            returns items that have partition keys equal to this 
  value. 
     :param sort_keys: The range of sort key values for the query. The query returns 
                        items that have sort key values between these two values. 
     :param iterations: The number of iterations to run. 
     :param dyn_resource: Either a Boto3 or DAX resource. 
     :return: The start and end times of the test. 
     """ 
     if dyn_resource is None: 
         dyn_resource = boto3.resource("dynamodb") 
     table = dyn_resource.Table("TryDaxTable") 
     key_condition_expression = Key("partition_key").eq(partition_key) & Key( 
         "sort_key" 
     ).between(*sort_keys) 
    start = time.perf counter()
     for _ in range(iterations): 
         table.query(KeyConditionExpression=key_condition_expression) 
         print(".", end="") 
         sys.stdout.flush() 
     print() 
     end = time.perf_counter() 
     return start, end
if name == " main ":
     # pylint: disable=not-context-manager 
     parser = argparse.ArgumentParser() 
     parser.add_argument( 
         "endpoint_url", 
         nargs="?",
```

```
 help="When specified, the DAX cluster endpoint. Otherwise, DAX is not 
 used.", 
     ) 
    args = parser.parse_args() 
   test partition key = 5test\_sort\_keys = (2, 9)test iterations = 100
    if args.endpoint_url: 
         print(f"Querying the table {test_iterations} times, using the DAX client.") 
         # Use a with statement so the DAX client closes the cluster after 
 completion. 
        with amazondax.AmazonDaxClient.resource(endpoint url=args.endpoint url) as
 dax: 
             test_start, test_end = query_test( 
                 test_partition_key, test_sort_keys, test_iterations, 
 dyn_resource=dax 
) else: 
         print(f"Querying the table {test_iterations} times, using the Boto3 
 client.") 
         test_start, test_end = query_test( 
             test_partition_key, test_sort_keys, test_iterations 
        \lambda print( 
         f"Total time: {test_end - test_start:.4f} sec. Average time: " 
         f"{(test_end - test_start)/test_iterations}." 
     )
```
DAX クライアントと Boto3 クライアントの両方について、いくつかのイテレーションのテーブル をスキャンし、それぞれに費やした時間を報告します。

```
import argparse
import time
import sys
import amazondax
import boto3
def scan_test(iterations, dyn_resource=None): 
     """
```

```
 Scans the table a specified number of times. The time before the 
     first iteration and the time after the last iteration are both captured 
     and reported. 
     :param iterations: The number of iterations to run. 
    : param dyn resource: Either a Boto3 or DAX resource.
     :return: The start and end times of the test. 
    "" "
     if dyn_resource is None: 
         dyn_resource = boto3.resource("dynamodb") 
     table = dyn_resource.Table("TryDaxTable") 
     start = time.perf_counter() 
     for _ in range(iterations): 
         table.scan() 
         print(".", end="") 
         sys.stdout.flush() 
     print() 
     end = time.perf_counter() 
     return start, end
if __name__ == '__main__": # pylint: disable=not-context-manager 
     parser = argparse.ArgumentParser() 
     parser.add_argument( 
         "endpoint_url", 
         nargs="?", 
         help="When specified, the DAX cluster endpoint. Otherwise, DAX is not 
  used.", 
    \lambda args = parser.parse_args() 
    test iterations = 100
     if args.endpoint_url: 
         print(f"Scanning the table {test_iterations} times, using the DAX client.") 
         # Use a with statement so the DAX client closes the cluster after 
  completion. 
        with amazondax.AmazonDaxClient.resource(endpoint_url=args.endpoint_url) as
  dax: 
             test_start, test_end = scan_test(test_iterations, dyn_resource=dax) 
     else: 
         print(f"Scanning the table {test_iterations} times, using the Boto3 
  client.")
```

```
 test_start, test_end = scan_test(test_iterations) 
 print( 
     f"Total time: {test_end - test_start:.4f} sec. Average time: " 
     f"{(test_end - test_start)/test_iterations}." 
\lambda
```
テーブルを削除する。

```
import boto3
def delete_dax_table(dyn_resource=None): 
    "" "
     Deletes the demonstration table. 
     :param dyn_resource: Either a Boto3 or DAX resource. 
     """ 
     if dyn_resource is None: 
         dyn_resource = boto3.resource("dynamodb") 
     table = dyn_resource.Table("TryDaxTable") 
     table.delete() 
     print(f"Deleting {table.name}...") 
     table.wait_until_not_exists()
if __name__ == '__main__": delete_dax_table() 
     print("Table deleted!")
```
- API の詳細については、「AWS SDK for Python (Boto3) API リファレンス」の以下のトピック を参照してください。
	- [CreateTable](https://docs.aws.amazon.com/goto/boto3/dynamodb-2012-08-10/CreateTable)
	- [DeleteTable](https://docs.aws.amazon.com/goto/boto3/dynamodb-2012-08-10/DeleteTable)
	- [GetItem](https://docs.aws.amazon.com/goto/boto3/dynamodb-2012-08-10/GetItem)
	- [PutItem](https://docs.aws.amazon.com/goto/boto3/dynamodb-2012-08-10/PutItem)
	- [Query](https://docs.aws.amazon.com/goto/boto3/dynamodb-2012-08-10/Query)

• [Scan](https://docs.aws.amazon.com/goto/boto3/dynamodb-2012-08-10/Scan)

## 項目の TTL を条件付きで更新する

次のコード例は、項目の TTL を条件付きで更新する方法を示しています。

```
SDK for Python (Boto3)
```

```
# Copyright Amazon.com, Inc. or its affiliates. All Rights Reserved.
# SPDX-License-Identifier: Apache-2.0
import boto3
from datetime import datetime, timedelta
from botocore.exceptions import ClientError
def update_dynamodb_item(table_name, region, primary_key, sort_key, ttl_attribute): 
 """ 
     Updates an existing record in a DynamoDB table with a new or updated TTL 
  attribute. 
     :param table_name: Name of the DynamoDB table 
     :param region: AWS Region of the table - example `us-east-1` 
     :param primary_key: one attribute known as the partition key. 
     :param sort_key: Also known as a range attribute. 
     :param ttl_attribute: name of the TTL attribute in the target DynamoDB table 
     :return: 
    "''" try: 
         dynamodb = boto3.resource('dynamodb', region_name=region) 
         table = dynamodb.Table(table_name) 
         # Generate updated TTL in epoch second format 
        updated_expiration_time = int((dottime.now)) + timedelta(days=90)).timestamp()) 
         # Define the update expression for adding/updating a new attribute 
         update_expression = "SET newAttribute = :val1" 
         # Define the condition expression for checking if 'expireAt' is not expired 
         condition_expression = "expireAt > :val2" 
         # Define the expression attribute values 
         expression_attribute_values = { 
             ':val1': ttl_attribute,
```

```
 ':val2': updated_expiration_time 
         } 
         response = table.update_item( 
             Key={ 
                  'primaryKey': primary_key, 
                  'sortKey': sort_key 
             }, 
             UpdateExpression=update_expression, 
             ConditionExpression=condition_expression, 
             ExpressionAttributeValues=expression_attribute_values 
         ) 
         print("Item updated successfully.") 
         return response['ResponseMetadata']['HTTPStatusCode'] # Ideally a 200 OK 
     except ClientError as e: 
         if e.response['Error']['Code'] == "ConditionalCheckFailedException": 
             print("Condition check failed: Item's 'expireAt' is expired.") 
         else: 
             print(f"Error updating item: {e}") 
     except Exception as e: 
         print(f"Error updating item: {e}")
# replace with your values
update_dynamodb_item('your-table-name', 'us-east-1', 'your-partition-key-value', 
  'your-sort-key-value', 
                       'your-ttl-attribute-value')
```
• API の詳細については、 [UpdateItem](https://docs.aws.amazon.com/goto/boto3/dynamodb-2012-08-10/UpdateItem) AWS SDK for Python (Boto3) API リファレンスの「」を 参照してください。

TTL を使用して項目を作成する

次のコード例は、TTL を使用して項目を作成する方法を示しています。

SDK for Python (Boto3)

```
# Copyright Amazon.com, Inc. or its affiliates. All Rights Reserved.
# SPDX-License-Identifier: Apache-2.0
import boto3
from datetime import datetime, timedelta
```

```
def create_dynamodb_item(table_name, region, primary_key, sort_key): 
    "" "
     Creates a DynamoDB item with an attached expiry attribute. 
     :param table_name: Table name for the boto3 resource to target when creating an 
  item 
     :param region: string representing the AWS region. Example: `us-east-1` 
     :param primary_key: one attribute known as the partition key. 
    : param sort key: Also known as a range attribute.
     :return: Void (nothing) 
     """ 
     try: 
         dynamodb = boto3.resource('dynamodb', region_name=region) 
         table = dynamodb.Table(table_name) 
         # Get the current time in epoch second format 
         current_time = int(datetime.now().timestamp()) 
         # Calculate the expiration time (90 days from now) in epoch second format 
         expiration_time = int((datetime.now() + timedelta(days=90)).timestamp()) 
        item = f 'primaryKey': primary_key, 
              'sortKey': sort_key, 
              'creationDate': current_time, 
              'expireAt': expiration_time 
         } 
         table.put_item(Item=item) 
         print("Item created successfully.") 
     except Exception as e: 
         print(f"Error creating item: {e}") 
         raise
# Use your own values
create_dynamodb_item('your-table-name', 'us-west-2', 'your-partition-key-value', 
  'your-sort-key-value')
```
• API の詳細については、 [PutItem](https://docs.aws.amazon.com/goto/boto3/dynamodb-2012-08-10/PutItem) AWS SDK for Python (Boto3) API リファレンスの「」を参照 してください。

テーブル、項目、クエリで使用を開始する

次のコードサンプルは、以下の操作方法を示しています。

- 映画データを保持できるテーブルを作成する。
- テーブルに 1 つの映画を入れ、取得して更新する。
- サンプル JSON ファイルから映画データをテーブルに書き込む。
- 特定の年にリリースされた映画を照会する。
- 何年もの間にリリースされた映画をスキャンする。
- テーブルからムービーを削除し、テーブルを削除します。

SDK for Python (Boto3)

#### **a** Note

については、「」を参照してください GitHub。[AWS コード例リポジトリ](https://github.com/awsdocs/aws-doc-sdk-examples/tree/main/python/example_code/dynamodb#code-examples) で全く同じ例 を見つけて、設定と実行の方法を確認してください。

DynamoDB テーブルをカプセル化するクラスを作成します。

```
from decimal import Decimal
from io import BytesIO
import json
import logging
import os
from pprint import pprint
import requests
from zipfile import ZipFile
import boto3
from boto3.dynamodb.conditions import Key
from botocore.exceptions import ClientError
from question import Question
logger = logging.getLogger(__name__)
class Movies: 
     """Encapsulates an Amazon DynamoDB table of movie data.""" 
     def __init__(self, dyn_resource):
```

```
 """ 
         :param dyn_resource: A Boto3 DynamoDB resource. 
 """ 
         self.dyn_resource = dyn_resource 
         # The table variable is set during the scenario in the call to 
        # 'exists' if the table exists. Otherwise, it is set by 'create table'.
         self.table = None 
    def exists(self, table_name): 
 """ 
         Determines whether a table exists. As a side effect, stores the table in 
         a member variable. 
         :param table_name: The name of the table to check. 
         :return: True when the table exists; otherwise, False. 
         """ 
         try: 
             table = self.dyn_resource.Table(table_name) 
             table.load() 
             exists = True 
         except ClientError as err: 
             if err.response["Error"]["Code"] == "ResourceNotFoundException": 
                 exists = False 
             else: 
                 logger.error( 
                     "Couldn't check for existence of %s. Here's why: %s: %s", 
                    table name,
                     err.response["Error"]["Code"], 
                     err.response["Error"]["Message"], 
) raise 
         else: 
             self.table = table 
         return exists 
    def create_table(self, table_name): 
 """ 
         Creates an Amazon DynamoDB table that can be used to store movie data. 
         The table uses the release year of the movie as the partition key and the 
         title as the sort key. 
         :param table_name: The name of the table to create.
```

```
 :return: The newly created table. 
        ^{\mathrm{m}} ""
         try: 
             self.table = self.dyn_resource.create_table( 
                 TableName=table_name, 
                 KeySchema=[ 
                     {"AttributeName": "year", "KeyType": "HASH"}, # Partition key 
                     {"AttributeName": "title", "KeyType": "RANGE"}, # Sort key 
 ], 
                 AttributeDefinitions=[ 
                     {"AttributeName": "year", "AttributeType": "N"}, 
                     {"AttributeName": "title", "AttributeType": "S"}, 
 ], 
                 ProvisionedThroughput={ 
                     "ReadCapacityUnits": 10, 
                     "WriteCapacityUnits": 10, 
                 }, 
) self.table.wait_until_exists() 
         except ClientError as err: 
             logger.error( 
                 "Couldn't create table %s. Here's why: %s: %s", 
                 table_name, 
                 err.response["Error"]["Code"], 
                 err.response["Error"]["Message"], 
) raise 
         else: 
             return self.table 
    def list_tables(self): 
        "''" Lists the Amazon DynamoDB tables for the current account. 
         :return: The list of tables. 
        "" ""
         try: 
            tables = [] for table in self.dyn_resource.tables.all(): 
                 print(table.name) 
                 tables.append(table) 
         except ClientError as err: 
             logger.error(
```

```
 "Couldn't list tables. Here's why: %s: %s", 
                 err.response["Error"]["Code"], 
                 err.response["Error"]["Message"], 
) raise 
         else: 
             return tables 
    def write_batch(self, movies): 
        "" ""
         Fills an Amazon DynamoDB table with the specified data, using the Boto3 
         Table.batch_writer() function to put the items in the table. 
         Inside the context manager, Table.batch_writer builds a list of 
         requests. On exiting the context manager, Table.batch_writer starts sending 
         batches of write requests to Amazon DynamoDB and automatically 
         handles chunking, buffering, and retrying. 
         :param movies: The data to put in the table. Each item must contain at least 
                        the keys required by the schema that was specified when the 
                        table was created. 
 """ 
         try: 
             with self.table.batch_writer() as writer: 
                 for movie in movies: 
                     writer.put_item(Item=movie) 
         except ClientError as err: 
             logger.error( 
                 "Couldn't load data into table %s. Here's why: %s: %s", 
                 self.table.name, 
                err.response["Error"]["Code"],
                 err.response["Error"]["Message"], 
) raise 
    def add_movie(self, title, year, plot, rating): 
 """ 
         Adds a movie to the table. 
         :param title: The title of the movie. 
         :param year: The release year of the movie. 
         :param plot: The plot summary of the movie. 
         :param rating: The quality rating of the movie.
```

```
"" "
         try: 
             self.table.put_item( 
                 Item={ 
                      "year": year, 
                     "title": title, 
                      "info": {"plot": plot, "rating": Decimal(str(rating))}, 
 } 
) except ClientError as err: 
             logger.error( 
                 "Couldn't add movie %s to table %s. Here's why: %s: %s", 
                 title, 
                 self.table.name, 
                 err.response["Error"]["Code"], 
                 err.response["Error"]["Message"], 
) raise 
    def get_movie(self, title, year): 
        \cdots Gets movie data from the table for a specific movie. 
         :param title: The title of the movie. 
         :param year: The release year of the movie. 
         :return: The data about the requested movie. 
        ^{\mathrm{m}} ""
         try: 
             response = self.table.get_item(Key={"year": year, "title": title}) 
         except ClientError as err: 
             logger.error( 
                 "Couldn't get movie %s from table %s. Here's why: %s: %s", 
                 title, 
                 self.table.name, 
                 err.response["Error"]["Code"], 
                 err.response["Error"]["Message"], 
) raise 
         else: 
             return response["Item"] 
    def update_movie(self, title, year, rating, plot):
```

```
 """ 
         Updates rating and plot data for a movie in the table. 
         :param title: The title of the movie to update. 
         :param year: The release year of the movie to update. 
         :param rating: The updated rating to the give the movie. 
         :param plot: The updated plot summary to give the movie. 
         :return: The fields that were updated, with their new values. 
        "" "
         try: 
             response = self.table.update_item( 
                 Key={"year": year, "title": title}, 
                 UpdateExpression="set info.rating=:r, info.plot=:p", 
                 ExpressionAttributeValues={":r": Decimal(str(rating)), ":p": plot}, 
                 ReturnValues="UPDATED_NEW", 
) except ClientError as err: 
             logger.error( 
                 "Couldn't update movie %s in table %s. Here's why: %s: %s", 
                 title, 
                 self.table.name, 
                 err.response["Error"]["Code"], 
                 err.response["Error"]["Message"], 
) raise 
         else: 
             return response["Attributes"] 
    def query_movies(self, year): 
 """ 
         Queries for movies that were released in the specified year. 
         :param year: The year to query. 
         :return: The list of movies that were released in the specified year. 
         """ 
         try: 
             response = self.table.query(KeyConditionExpression=Key("year").eq(year)) 
         except ClientError as err: 
             logger.error( 
                 "Couldn't query for movies released in %s. Here's why: %s: %s", 
                 year, 
                 err.response["Error"]["Code"], 
                 err.response["Error"]["Message"],
```

```
) raise 
         else: 
             return response["Items"] 
    def scan_movies(self, year_range): 
 """ 
         Scans for movies that were released in a range of years. 
         Uses a projection expression to return a subset of data for each movie. 
         :param year_range: The range of years to retrieve. 
         :return: The list of movies released in the specified years. 
         """ 
        movies = \lceil]
         scan_kwargs = { 
             "FilterExpression": Key("year").between( 
                 year_range["first"], year_range["second"] 
             ), 
             "ProjectionExpression": "#yr, title, info.rating", 
             "ExpressionAttributeNames": {"#yr": "year"}, 
         } 
         try: 
             done = False 
             start_key = None 
             while not done: 
                 if start_key: 
                      scan_kwargs["ExclusiveStartKey"] = start_key 
                 response = self.table.scan(**scan_kwargs) 
                 movies.extend(response.get("Items", [])) 
                 start_key = response.get("LastEvaluatedKey", None) 
                 done = start_key is None 
         except ClientError as err: 
             logger.error( 
                 "Couldn't scan for movies. Here's why: %s: %s", 
                 err.response["Error"]["Code"], 
                 err.response["Error"]["Message"], 
) raise 
         return movies 
    def delete_movie(self, title, year):
```

```
"" "
         Deletes a movie from the table. 
         :param title: The title of the movie to delete. 
         :param year: The release year of the movie to delete. 
        "" "
         try: 
             self.table.delete_item(Key={"year": year, "title": title}) 
         except ClientError as err: 
             logger.error( 
                 "Couldn't delete movie %s. Here's why: %s: %s", 
                 title, 
                 err.response["Error"]["Code"], 
                 err.response["Error"]["Message"], 
) raise 
    def delete_table(self): 
        "" "
         Deletes the table. 
 """ 
         try: 
             self.table.delete() 
             self.table = None 
         except ClientError as err: 
             logger.error( 
                 "Couldn't delete table. Here's why: %s: %s", 
                 err.response["Error"]["Code"], 
                 err.response["Error"]["Message"], 
) raise
```
サンプルの JSON ファイルをダウンロードして抽出するヘルパー関数を作成します。

```
def get_sample_movie_data(movie_file_name): 
     """ 
     Gets sample movie data, either from a local file or by first downloading it from 
     the Amazon DynamoDB developer guide.
```

```
: param movie file name: The local file name where the movie data is stored in
  JSON format. 
     :return: The movie data as a dict. 
    "" ""
    if not os.path.isfile(movie file name):
         print(f"Downloading {movie_file_name}...") 
         movie_content = requests.get( 
              "https://docs.aws.amazon.com/amazondynamodb/latest/developerguide/
samples/moviedata.zip" 
        \lambda movie_zip = ZipFile(BytesIO(movie_content.content)) 
         movie_zip.extractall() 
     try: 
         with open(movie_file_name) as movie_file: 
              movie_data = json.load(movie_file, parse_float=Decimal) 
     except FileNotFoundError: 
         print( 
              f"File {movie_file_name} not found. You must first download the file to 
 ^{\rm{II}} "run this demo. See the README for instructions." 
        \lambda raise 
     else: 
         # The sample file lists over 4000 movies, return only the first 250. 
         return movie_data[:250]
```
対話型シナリオを実行してテーブルを作成し、そのテーブルに対してアクションを実行します。

```
def run_scenario(table_name, movie_file_name, dyn_resource): 
     logging.basicConfig(level=logging.INFO, format="%(levelname)s: %(message)s") 
     print("-" * 88) 
     print("Welcome to the Amazon DynamoDB getting started demo.") 
     print("-" * 88) 
     movies = Movies(dyn_resource) 
     movies_exists = movies.exists(table_name) 
     if not movies_exists:
```

```
 print(f"\nCreating table {table_name}...") 
        movies.create_table(table_name) 
        print(f"\nCreated table {movies.table.name}.") 
    my_movie = Question.ask_questions( 
       \Gamma Question( 
                 "title", "Enter the title of a movie you want to add to the table: " 
             ), 
             Question("year", "What year was it released? ", Question.is_int), 
             Question( 
                 "rating", 
                "On a scale of 1 - 10, how do you rate it? ",
                 Question.is_float, 
                 Question.in_range(1, 10), 
             ), 
             Question("plot", "Summarize the plot for me: "), 
        ] 
    ) 
    movies.add_movie(**my_movie) 
    print(f"\nAdded '{my_movie['title']}' to '{movies.table.name}'.") 
    print("-" * 88) 
    movie_update = Question.ask_questions( 
       \Gamma Question( 
                 "rating", 
                 f"\nLet's update your movie.\nYou rated it {my_movie['rating']}, 
 what new " 
                 f"rating would you give it? ", 
                 Question.is_float, 
                 Question.in_range(1, 10), 
             ), 
             Question( 
                 "plot", 
                 f"You summarized the plot as '{my_movie['plot']}'.\nWhat would you 
 say now? ", 
             ), 
        ] 
   \lambda my_movie.update(movie_update) 
    updated = movies.update_movie(**my_movie) 
    print(f"\nUpdated '{my_movie['title']}' with new attributes:") 
    pprint(updated)
```
```
 print("-" * 88) 
     if not movies_exists: 
         movie_data = get_sample_movie_data(movie_file_name) 
         print(f"\nReading data from '{movie_file_name}' into your table.") 
         movies.write_batch(movie_data) 
         print(f"\nWrote {len(movie_data)} movies into {movies.table.name}.") 
     print("-" * 88) 
     title = "The Lord of the Rings: The Fellowship of the Ring" 
     if Question.ask_question( 
         f"Let's move on...do you want to get info about '{title}'? (y/n) ", 
         Question.is_yesno, 
     ): 
         movie = movies.get_movie(title, 2001) 
         print("\nHere's what I found:") 
         pprint(movie) 
     print("-" * 88) 
     ask_for_year = True 
     while ask_for_year: 
         release_year = Question.ask_question( 
             f"\nLet's get a list of movies released in a given year. Enter a year 
 between " 
             f"1972 and 2018: ", 
             Question.is_int, 
             Question.in_range(1972, 2018), 
        \lambda releases = movies.query_movies(release_year) 
         if releases: 
             print(f"There were {len(releases)} movies released in {release_year}:") 
             for release in releases: 
                 print(f"\t{release['title']}") 
             ask_for_year = False 
         else: 
             print(f"I don't know about any movies released in {release_year}!") 
             ask_for_year = Question.ask_question( 
                  "Try another year? (y/n) ", Question.is_yesno 
) print("-" * 88) 
     years = Question.ask_questions( 
        \Gamma Question(
```

```
 "first", 
                  f"\nNow let's scan for movies released in a range of years. Enter a 
 year: ", 
                  Question.is_int, 
                  Question.in_range(1972, 2018), 
              ), 
              Question( 
                  "second", 
                  "Now enter another year: ", 
                  Question.is_int, 
                  Question.in_range(1972, 2018), 
              ), 
         ] 
    \lambda releases = movies.scan_movies(years) 
     if releases: 
         count = Question.ask_question( 
              f"\nFound {len(releases)} movies. How many do you want to see? ", 
              Question.is_int, 
              Question.in_range(1, len(releases)), 
        \lambda print(f"\nHere are your {count} movies:\n") 
         pprint(releases[:count]) 
     else: 
         print( 
              f"I don't know about any movies released between {years['first']} " 
              f"and {years['second']}." 
\overline{\phantom{a}} print("-" * 88) 
     if Question.ask_question( 
         f"\nLet's remove your movie from the table. Do you want to remove " 
         f"'{my_movie['title']}'? (y/n)", 
         Question.is_yesno, 
     ): 
         movies.delete_movie(my_movie["title"], my_movie["year"]) 
         print(f"\nRemoved '{my_movie['title']}' from the table.") 
     print("-" * 88) 
     if Question.ask_question(f"\nDelete the table? (y/n) ", Question.is_yesno): 
         movies.delete_table() 
         print(f"Deleted {table_name}.") 
     else: 
         print(
```

```
 "Don't forget to delete the table when you're done or you might incur " 
             "charges on your account." 
         ) 
     print("\nThanks for watching!") 
     print("-" * 88)
if __name__ == '__main__": try: 
         run_scenario( 
              "doc-example-table-movies", "moviedata.json", boto3.resource("dynamodb") 
         ) 
     except Exception as e: 
         print(f"Something went wrong with the demo! Here's what: {e}")
```
このシナリオでは、次のヘルパークラスを使用してコマンドプロンプトで質問します。

```
class Question: 
    ^{\mathrm{m}} ""
     A helper class to ask questions at a command prompt and validate and convert 
     the answers. 
     """ 
     def __init__(self, key, question, *validators): 
 """ 
         :param key: The key that is used for storing the answer in a dict, when 
                      multiple questions are asked in a set. 
         :param question: The question to ask. 
         :param validators: The answer is passed through the list of validators until 
                              one fails or they all pass. Validators may also convert 
  the 
                              answer to another form, such as from a str to an int. 
         """ 
        self.key = key
         self.question = question 
         self.validators = Question.non_empty, *validators 
     @staticmethod 
     def ask_questions(questions): 
         """ 
         Asks a set of questions and stores the answers in a dict.
```

```
 :param questions: The list of questions to ask. 
         :return: A dict of answers. 
 """ 
        answers = \{ \} for question in questions: 
             answers[question.key] = Question.ask_question( 
                 question.question, *question.validators 
) return answers 
    @staticmethod 
    def ask_question(question, *validators): 
         """ 
         Asks a single question and validates it against a list of validators. 
         When an answer fails validation, the complaint is printed and the question 
         is asked again. 
         :param question: The question to ask. 
         :param validators: The list of validators that the answer must pass. 
         :return: The answer, converted to its final form by the validators. 
 """ 
         answer = None 
         while answer is None: 
             answer = input(question) 
             for validator in validators: 
                 answer, complaint = validator(answer) 
                 if answer is None: 
                     print(complaint) 
                     break 
         return answer 
    @staticmethod 
    def non_empty(answer): 
 """ 
         Validates that the answer is not empty. 
         :return: The non-empty answer, or None. 
 """ 
         return answer if answer != "" else None, "I need an answer. Please?" 
    @staticmethod 
    def is_yesno(answer): 
        .....
         Validates a yes/no answer.
```

```
 :return: True when the answer is 'y'; otherwise, False. 
        ^{\mathrm{m}} ""
        return answer.lower() == "y", ""
     @staticmethod 
     def is_int(answer): 
 """ 
         Validates that the answer can be converted to an int. 
         :return: The int answer; otherwise, None. 
        "" ""
         try: 
             int_answer = int(answer) 
         except ValueError: 
            int answer = None
         return int_answer, f"{answer} must be a valid integer." 
    @staticmethod 
     def is_letter(answer): 
 """ 
         Validates that the answer is a letter. 
         :return The letter answer, converted to uppercase; otherwise, None. 
        "''" return ( 
             answer.upper() if answer.isalpha() else None, 
             f"{answer} must be a single letter.", 
         ) 
    @staticmethod 
     def is_float(answer): 
         """ 
         Validate that the answer can be converted to a float. 
         :return The float answer; otherwise, None. 
        "''" try: 
             float_answer = float(answer) 
         except ValueError: 
             float_answer = None 
         return float_answer, f"{answer} must be a valid float." 
     @staticmethod 
     def in_range(lower, upper): 
 """ 
         Validate that the answer is within a range. The answer must be of a type 
 that can
```

```
 be compared to the lower and upper bounds. 
        :return: The answer, if it is within the range; otherwise, None. 
 """ 
        def _validate(answer): 
            return ( 
                answer if lower <= answer <= upper else None, 
                f"{answer} must be between {lower} and {upper}.", 
) return _validate
```
- API の詳細については、「AWS SDK for Python (Boto3) API リファレンス」の以下のトピック を参照してください。
	- [BatchWriteItem](https://docs.aws.amazon.com/goto/boto3/dynamodb-2012-08-10/BatchWriteItem)
	- [CreateTable](https://docs.aws.amazon.com/goto/boto3/dynamodb-2012-08-10/CreateTable)
	- [DeleteItem](https://docs.aws.amazon.com/goto/boto3/dynamodb-2012-08-10/DeleteItem)
	- [DeleteTable](https://docs.aws.amazon.com/goto/boto3/dynamodb-2012-08-10/DeleteTable)
	- [DescribeTable](https://docs.aws.amazon.com/goto/boto3/dynamodb-2012-08-10/DescribeTable)
	- [GetItem](https://docs.aws.amazon.com/goto/boto3/dynamodb-2012-08-10/GetItem)
	- [PutItem](https://docs.aws.amazon.com/goto/boto3/dynamodb-2012-08-10/PutItem)
	- [Query](https://docs.aws.amazon.com/goto/boto3/dynamodb-2012-08-10/Query)
	- [Scan](https://docs.aws.amazon.com/goto/boto3/dynamodb-2012-08-10/Scan)
	- [UpdateItem](https://docs.aws.amazon.com/goto/boto3/dynamodb-2012-08-10/UpdateItem)

PartiQL ステートメントのバッチを使用してテーブルにクエリを実行する

次のコードサンプルは、以下の操作方法を示しています。

- 複数の SELECT ステートメントを実行して、項目のバッチを取得する。
- 複数の INSERT ステートメントを実行して、項目のバッチを追加する。
- 複数の UPDATE ステートメントを実行して、項目のバッチを更新する。
- 複数の DELETE ステートメントを実行して、項目のバッチを削除する。

ー般的なシナリオのシナリオ 16985 - 16985 - 16985 - 16985 - 16985 - 16985 - 16985 - 16985 - 16985 - 16985 - 16985 - 16985 -

#### SDK for Python (Boto3)

#### **a** Note

については、「」を参照してください GitHub。[AWS コード例リポジトリ](https://github.com/awsdocs/aws-doc-sdk-examples/tree/main/python/example_code/dynamodb#code-examples) で全く同じ例 を見つけて、設定と実行の方法を確認してください。

PartiQL ステートメントのバッチを実行できるクラスを作成します。

```
from datetime import datetime
from decimal import Decimal
import logging
from pprint import pprint
import boto3
from botocore.exceptions import ClientError
from scaffold import Scaffold
logger = logging.getLogger(__name__)
class PartiQLBatchWrapper: 
     """ 
     Encapsulates a DynamoDB resource to run PartiQL statements. 
     """ 
     def __init__(self, dyn_resource): 
        "" "
         :param dyn_resource: A Boto3 DynamoDB resource. 
         """ 
         self.dyn_resource = dyn_resource 
     def run_partiql(self, statements, param_list): 
         """ 
         Runs a PartiQL statement. A Boto3 resource is used even though 
         `execute_statement` is called on the underlying `client` object because the 
         resource transforms input and output from plain old Python objects (POPOs) 
  to 
         the DynamoDB format. If you create the client directly, you must do these 
         transforms yourself.
```

```
 :param statements: The batch of PartiQL statements. 
         :param param_list: The batch of PartiQL parameters that are associated with 
                            each statement. This list must be in the same order as 
 the 
                            statements. 
         :return: The responses returned from running the statements, if any. 
        "" ""
        try: 
             output = self.dyn_resource.meta.client.batch_execute_statement( 
                 Statements=[ 
                     {"Statement": statement, "Parameters": params} 
                     for statement, params in zip(statements, param_list) 
 ] 
) except ClientError as err: 
             if err.response["Error"]["Code"] == "ResourceNotFoundException": 
                 logger.error( 
                     "Couldn't execute batch of PartiQL statements because the table 
^{\prime} "does not exist." 
) else: 
                 logger.error( 
                     "Couldn't execute batch of PartiQL statements. Here's why: %s: 
\frac{6}{6}s",
                     err.response["Error"]["Code"], 
                     err.response["Error"]["Message"], 
) raise 
        else: 
             return output
```
テーブルを作成し、PartiQL クエリをバッチで実行するシナリオを実行します。

```
def run_scenario(scaffold, wrapper, table_name): 
     logging.basicConfig(level=logging.INFO, format="%(levelname)s: %(message)s") 
     print("-" * 88) 
     print("Welcome to the Amazon DynamoDB PartiQL batch statement demo.")
```

```
 print("-" * 88) 
    print(f"Creating table '{table_name}' for the demo...") 
    scaffold.create_table(table_name) 
    print("-" * 88) 
    movie_data = [ 
        { 
             "title": f"House PartiQL", 
             "year": datetime.now().year - 5, 
             "info": { 
                 "plot": "Wacky high jinks result from querying a mysterious 
 database.", 
                 "rating": Decimal("8.5"), 
             }, 
        }, 
        { 
             "title": f"House PartiQL 2", 
             "year": datetime.now().year - 3, 
             "info": { 
                 "plot": "Moderate high jinks result from querying another mysterious 
 database.", 
                 "rating": Decimal("6.5"), 
             }, 
        }, 
        { 
             "title": f"House PartiQL 3", 
             "year": datetime.now().year - 1, 
             "info": { 
                 "plot": "Tepid high jinks result from querying yet another 
 mysterious database.", 
                 "rating": Decimal("2.5"), 
             }, 
        }, 
    ] 
    print(f"Inserting a batch of movies into table '{table_name}.") 
   statements = \Gamma f'INSERT INTO "{table_name}" ' f"VALUE {{'title': ?, 'year': ?, 'info': ?}}" 
    ] * len(movie_data) 
    params = [list(movie.values()) for movie in movie_data] 
    wrapper.run_partiql(statements, params) 
    print("Success!") 
    print("-" * 88)
```

```
 print(f"Getting data for a batch of movies.") 
     statements = [f'SELECT * FROM "{table_name}" WHERE title=? AND year=?'] * len( 
         movie_data 
    \lambda params = [[movie["title"], movie["year"]] for movie in movie_data] 
     output = wrapper.run_partiql(statements, params) 
     for item in output["Responses"]: 
         print(f"\n{item['Item']['title']}, {item['Item']['year']}") 
         pprint(item["Item"]) 
     print("-" * 88) 
     ratings = [Decimal("7.7"), Decimal("5.5"), Decimal("1.3")] 
     print(f"Updating a batch of movies with new ratings.") 
    statements = \Gamma f'UPDATE "{table_name}" SET info.rating=? ' f"WHERE title=? AND year=?" 
     ] * len(movie_data) 
    params = <math>\lceil [rating, movie["title"], movie["year"]] 
         for rating, movie in zip(ratings, movie_data) 
 ] 
     wrapper.run_partiql(statements, params) 
     print("Success!") 
     print("-" * 88) 
     print(f"Getting projected data from the table to verify our update.") 
     output = wrapper.dyn_resource.meta.client.execute_statement( 
         Statement=f'SELECT title, info.rating FROM "{table_name}"' 
    \lambda pprint(output["Items"]) 
     print("-" * 88) 
     print(f"Deleting a batch of movies from the table.") 
     statements = [f'DELETE FROM "{table_name}" WHERE title=? AND year=?'] * len( 
         movie_data 
    \lambda params = [[movie["title"], movie["year"]] for movie in movie_data] 
     wrapper.run_partiql(statements, params) 
     print("Success!") 
     print("-" * 88) 
     print(f"Deleting table '{table_name}'...") 
     scaffold.delete_table() 
     print("-" * 88)
```

```
 print("\nThanks for watching!") 
     print("-" * 88)
if name == "main ":
     try: 
         dyn_res = boto3.resource("dynamodb") 
         scaffold = Scaffold(dyn_res) 
         movies = PartiQLBatchWrapper(dyn_res) 
         run_scenario(scaffold, movies, "doc-example-table-partiql-movies") 
     except Exception as e: 
         print(f"Something went wrong with the demo! Here's what: {e}")
```
• API の詳細については、 [BatchExecuteStatement](https://docs.aws.amazon.com/goto/boto3/dynamodb-2012-08-10/BatchExecuteStatement) AWS SDK for Python (Boto3) API リファレン スの「」を参照してください。

PartiQL を使用してテーブルに対してクエリを実行する

次のコードサンプルは、以下の操作方法を示しています。

- SELECT ステートメントを実行して項目を取得する。
- INSERT 文を実行して項目を追加する。
- UPDATE ステートメントを使用して項目を更新する。
- DELETE ステートメントを実行して項目を削除する。

SDK for Python (Boto3)

**a** Note

については、「」を参照してください GitHub。[AWS コード例リポジトリ](https://github.com/awsdocs/aws-doc-sdk-examples/tree/main/python/example_code/dynamodb#code-examples) で全く同じ例 を見つけて、設定と実行の方法を確認してください。

PartiQL ステートメントを実行できるクラスを作成します。

```
from datetime import datetime
from decimal import Decimal
import logging
```

```
from pprint import pprint
import boto3
from botocore.exceptions import ClientError
from scaffold import Scaffold
logger = logging.getLogger(__name__)
class PartiQLWrapper: 
     """ 
     Encapsulates a DynamoDB resource to run PartiQL statements. 
    "" ""
     def __init__(self, dyn_resource): 
 """ 
         :param dyn_resource: A Boto3 DynamoDB resource. 
 """ 
         self.dyn_resource = dyn_resource 
     def run_partiql(self, statement, params): 
 """ 
         Runs a PartiQL statement. A Boto3 resource is used even though 
        `execute statement` is called on the underlying `client` object because the
         resource transforms input and output from plain old Python objects (POPOs) 
  to 
         the DynamoDB format. If you create the client directly, you must do these 
         transforms yourself. 
         :param statement: The PartiQL statement. 
         :param params: The list of PartiQL parameters. These are applied to the 
                        statement in the order they are listed. 
         :return: The items returned from the statement, if any. 
         """ 
         try: 
             output = self.dyn_resource.meta.client.execute_statement( 
                 Statement=statement, Parameters=params 
) except ClientError as err: 
             if err.response["Error"]["Code"] == "ResourceNotFoundException": 
                 logger.error( 
                     "Couldn't execute PartiQL '%s' because the table does not
```

```
 exist.",
```

```
 statement, 
) else: 
                logger.error( 
                    "Couldn't execute PartiQL '%s'. Here's why: %s: %s", 
                    statement, 
                    err.response["Error"]["Code"], 
                    err.response["Error"]["Message"], 
) raise 
        else: 
            return output
```
テーブルを作成し、PartiQL クエリを実行するシナリオを実行します。

```
def run_scenario(scaffold, wrapper, table_name): 
     logging.basicConfig(level=logging.INFO, format="%(levelname)s: %(message)s") 
     print("-" * 88) 
     print("Welcome to the Amazon DynamoDB PartiQL single statement demo.") 
     print("-" * 88) 
     print(f"Creating table '{table_name}' for the demo...") 
     scaffold.create_table(table_name) 
     print("-" * 88) 
     title = "24 Hour PartiQL People" 
     year = datetime.now().year 
     plot = "A group of data developers discover a new query language they can't stop 
  using." 
     rating = Decimal("9.9") 
     print(f"Inserting movie '{title}' released in {year}.") 
     wrapper.run_partiql( 
         f"INSERT INTO \"{table_name}\" VALUE {{'title': ?, 'year': ?, 'info': ?}}", 
         [title, year, {"plot": plot, "rating": rating}], 
    \lambda print("Success!") 
     print("-" * 88)
```

```
 print(f"Getting data for movie '{title}' released in {year}.") 
     output = wrapper.run_partiql( 
         f'SELECT * FROM "{table_name}" WHERE title=? AND year=?', [title, year] 
    \lambda for item in output["Items"]: 
         print(f"\n{item['title']}, {item['year']}") 
         pprint(output["Items"]) 
     print("-" * 88) 
    rating = Decimal("2.4") print(f"Updating movie '{title}' with a rating of {float(rating)}.") 
     wrapper.run_partiql( 
         f'UPDATE "{table_name}" SET info.rating=? WHERE title=? AND year=?', 
         [rating, title, year], 
    \lambda print("Success!") 
     print("-" * 88) 
     print(f"Getting data again to verify our update.") 
     output = wrapper.run_partiql( 
         f'SELECT * FROM "{table_name}" WHERE title=? AND year=?', [title, year] 
    \lambda for item in output["Items"]: 
         print(f"\n{item['title']}, {item['year']}") 
         pprint(output["Items"]) 
     print("-" * 88) 
     print(f"Deleting movie '{title}' released in {year}.") 
     wrapper.run_partiql( 
         f'DELETE FROM "{table_name}" WHERE title=? AND year=?', [title, year] 
    \lambda print("Success!") 
     print("-" * 88) 
     print(f"Deleting table '{table_name}'...") 
     scaffold.delete_table() 
     print("-" * 88) 
     print("\nThanks for watching!") 
     print("-" * 88)
if name == " main ":
     try:
```

```
 dyn_res = boto3.resource("dynamodb") 
     scaffold = Scaffold(dyn_res) 
     movies = PartiQLWrapper(dyn_res) 
     run_scenario(scaffold, movies, "doc-example-table-partiql-movies") 
 except Exception as e: 
     print(f"Something went wrong with the demo! Here's what: {e}")
```
• API の詳細については、 [ExecuteStatement](https://docs.aws.amazon.com/goto/boto3/dynamodb-2012-08-10/ExecuteStatement) AWS SDK for Python (Boto3) API リファレンス の「」を参照してください。

TTL 項目のクエリ

次のコード例は、TTL 項目をクエリする方法を示しています。

SDK for Python (Boto3)

```
# Copyright Amazon.com, Inc. or its affiliates. All Rights Reserved.
# SPDX-License-Identifier: Apache-2.0
import boto3
from datetime import datetime
def query_dynamodb_items(table_name, partition_key): 
    ^{\mathrm{m}} ""
     :param table_name: Name of the DynamoDB table 
     :param partition_key: 
     :return: 
     """ 
     try: 
         # Initialize a DynamoDB resource 
         dynamodb = boto3.resource('dynamodb', 
                                      region_name='us-east-1') 
         # Specify your table 
         table = dynamodb.Table(table_name) 
         # Get the current time in epoch format 
         current_time = int(datetime.now().timestamp()) 
         # Perform the query operation with a filter expression to exclude expired 
  items 
         # response = table.query(
```

```
 # 
 KeyConditionExpression=boto3.dynamodb.conditions.Key('partitionKey').eq(partition_key),
 # 
  FilterExpression=boto3.dynamodb.conditions.Attr('expireAt').gt(current_time) 
         # ) 
         response = table.query( 
 KeyConditionExpression=dynamodb.conditions.Key('partitionKey').eq(partition_key),
             FilterExpression=dynamodb.conditions.Attr('expireAt').gt(current_time) 
        \lambda # Print the items that are not expired 
         for item in response['Items']: 
             print(item) 
     except Exception as e: 
         print(f"Error querying items: {e}")
# Call the function with your values
query_dynamodb_items('Music', 'your-partition-key-value')
```
• API の詳細については、「AWS SDK for Python (Boto3) API リファレンス」の[「Query](https://docs.aws.amazon.com/goto/boto3/dynamodb-2012-08-10/Query)」を参 照してください。

項目の TTL を更新する

次のコード例は、項目の TTL を更新する方法を示しています。

SDK for Python (Boto3)

```
# Copyright Amazon.com, Inc. or its affiliates. All Rights Reserved.
# SPDX-License-Identifier: Apache-2.0
import boto3
from datetime import datetime, timedelta
def update_dynamodb_item(table_name, region, primary_key, sort_key): 
    "" "
     Update an existing DynamoDB item with a TTL. 
     :param table_name: Name of the DynamoDB table 
     :param region: AWS Region of the table - example `us-east-1` 
     :param primary_key: one attribute known as the partition key.
```

```
 :param sort_key: Also known as a range attribute. 
     :return: Void (nothing) 
     """ 
     try: 
         # Create the DynamoDB resource. 
         dynamodb = boto3.resource('dynamodb', region_name=region) 
         table = dynamodb.Table(table_name) 
         # Get the current time in epoch second format 
         current_time = int(datetime.now().timestamp()) 
         # Calculate the expireAt time (90 days from now) in epoch second format 
         expire_at = int((datetime.now() + timedelta(days=90)).timestamp()) 
         table.update_item( 
             Key={ 
                  'partitionKey': primary_key, 
                  'sortKey': sort_key 
             }, 
             UpdateExpression="set updatedAt=:c, expireAt=:e", 
             ExpressionAttributeValues={ 
                  ':c': current_time, 
                  ':e': expire_at 
             }, 
         ) 
         print("Item updated successfully.") 
     except Exception as e: 
         print(f"Error updating item: {e}")
# Replace with your own values
update_dynamodb_item('your-table-name', 'us-west-2', 'your-partition-key-value',
  'your-sort-key-value')
```
• API の詳細については、 [UpdateItem](https://docs.aws.amazon.com/goto/boto3/dynamodb-2012-08-10/UpdateItem) AWS SDK for Python (Boto3) API リファレンスの「」を 参照してください。

サーバーレスサンプル

DynamoDB トリガーから Lambda 関数を呼び出す

次のコード例は、DynamoDB ストリームからレコードを受信することによってトリガーされるイベ ントを受信する Lambda 関数を実装する方法を示しています。関数は DynamoDB ペイロードを取得 し、レコードの内容をログ記録します。

SDK for Python (Boto3)

**a** Note

については、「」を参照してください GitHub。[サーバーレスサンプルリ](https://github.com/aws-samples/serverless-snippets/tree/main/integration-ddb-to-lambda)ポジトリで完全 な例を検索し、設定および実行の方法を確認してください。

Python を使用して Lambda で DynamoDB イベントの消費。

```
# Copyright Amazon.com, Inc. or its affiliates. All Rights Reserved.
# SPDX-License-Identifier: Apache-2.0
import json
def lambda_handler(event, context): 
     print(json.dumps(event, indent=2)) 
     for record in event['Records']: 
         log_dynamodb_record(record)
def log_dynamodb_record(record): 
     print(record['eventID']) 
     print(record['eventName']) 
     print(f"DynamoDB Record: {json.dumps(record['dynamodb'])}")
```
DynamoDB トリガーで Lambda 関数のバッチアイテムの失敗をレポートする

次のコード例は、DynamoDB ストリームからイベントを受信する Lambda 関数に部分的なバッチレ スポンスを実装する方法を示しています。この関数は、レスポンスとしてバッチアイテムの失敗を報 告し、対象のメッセージを後で再試行するよう Lambda に伝えます。

### SDK for Python (Boto3)

**a** Note

については、「」を参照してください GitHub。[サーバーレスサンプルリ](https://github.com/aws-samples/serverless-snippets/tree/main/integration-ddb-to-lambda-with-batch-item-handling)ポジトリで完全 な例を検索し、設定および実行の方法を確認してください。

Python を使用して Lambda で DynamoDB のバッチアイテム失敗のレポート。

```
# Copyright Amazon.com, Inc. or its affiliates. All Rights Reserved.
# SPDX-License-Identifier: Apache-2.0
def handler(event, context): 
     records = event.get("Records") 
     curRecordSequenceNumber = "" 
     for record in records: 
         try: 
             # Process your record 
             curRecordSequenceNumber = record["dynamodb"]["SequenceNumber"] 
         except Exception as e: 
             # Return failed record's sequence number 
             return {"batchItemFailures":[{"itemIdentifier": 
  curRecordSequenceNumber}]} 
     return {"batchItemFailures":[]}
```
SDK for Python (Boto3) を使用する Amazon EC2 の例

次のコード例は、Amazon EC2 AWS SDK for Python (Boto3) で を使用してアクションを実行し、一 般的なシナリオを実装する方法を示しています。

アクションはより大きなプログラムからのコードの抜粋であり、コンテキスト内で実行する必要が あります。アクションは個々のサービス機能を呼び出す方法を示していますが、関連するシナリオや サービス間の例ではアクションのコンテキストが確認できます。

「シナリオ」は、同じサービス内で複数の関数を呼び出して、特定のタスクを実行する方法を示す コード例です。

各例には、 へのリンクが含まれています。このリンクには GitHub、コンテキスト内でコードを設定 および実行する方法の手順が記載されています。

開始方法

Hello Amazon EC2

以下のコード例は、Amazon EC2 の利用開始方法を表示しています。

SDK for Python (Boto3)

**a** Note

については、「」を参照してください GitHub。[AWS コード例リポジトリ](https://github.com/awsdocs/aws-doc-sdk-examples/tree/main/python/example_code/ec2#code-examples) で全く同じ例 を見つけて、設定と実行の方法を確認してください。

```
import boto3
def hello_ec2(ec2_resource): 
     """ 
     Use the AWS SDK for Python (Boto3) to create an Amazon Elastic Compute Cloud 
     (Amazon EC2) resource and list the security groups in your account. 
     This example uses the default settings specified in your shared credentials 
     and config files. 
     :param ec2_resource: A Boto3 EC2 ServiceResource object. This object is a high-
level 
                           resource that wraps the low-level EC2 service API. 
    "''" print("Hello, Amazon EC2! Let's list up to 10 of your security groups:") 
     for sg in ec2_resource.security_groups.limit(10): 
         print(f"\t{sg.id}: {sg.group_name}")
if __name__ == '__main__": hello_ec2(boto3.resource("ec2"))
```
• API の詳細については、 [DescribeSecurityGroups](https://docs.aws.amazon.com/goto/boto3/ec2-2016-11-15/DescribeSecurityGroups) AWS SDK for Python (Boto3) API リファレン スの「」を参照してください。

トピック

- [アクション](#page-10576-0)
- [シナリオ](#page-10598-0)

アクション

### **AllocateAddress**

次の例は、AllocateAddress を使用する方法を説明しています。

SDK for Python (Boto3)

## **a** Note

```
class ElasticIpWrapper: 
     """Encapsulates Amazon Elastic Compute Cloud (Amazon EC2) Elastic IP address 
  actions.""" 
     def __init__(self, ec2_resource, elastic_ip=None): 
        ^{\mathrm{m}} ""
          :param ec2_resource: A Boto3 Amazon EC2 resource. This high-level resource 
                                is used to create additional high-level objects 
                                that wrap low-level Amazon EC2 service actions. 
          :param elastic_ip: A Boto3 VpcAddress object. This is a high-level object 
  that 
                              wraps Elastic IP actions. 
         """ 
         self.ec2_resource = ec2_resource 
         self.elastic_ip = elastic_ip 
     @classmethod 
     def from_resource(cls): 
         ec2_resource = boto3.resource("ec2") 
         return cls(ec2_resource) 
     def allocate(self):
```

```
"" "
         Allocates an Elastic IP address that can be associated with an Amazon EC2 
         instance. By using an Elastic IP address, you can keep the public IP address 
         constant even when you restart the associated instance. 
         :return: The newly created Elastic IP object. By default, the address is not 
                  associated with any instance. 
        "" ""
         try: 
             response = self.ec2_resource.meta.client.allocate_address(Domain="vpc") 
            self.elastic_ip = self.ec2_resource.VpcAddress(response["AllocationId"])
         except ClientError as err: 
             logger.error( 
                 "Couldn't allocate Elastic IP. Here's why: %s: %s", 
                 err.response["Error"]["Code"], 
                 err.response["Error"]["Message"], 
) raise 
         else: 
             return self.elastic_ip
```
• API の詳細については、 [AllocateAddress](https://docs.aws.amazon.com/goto/boto3/ec2-2016-11-15/AllocateAddress) AWS SDK for Python (Boto3) API リファレンス の「」を参照してください。

### **AssociateAddress**

次の例は、AssociateAddress を使用する方法を説明しています。

SDK for Python (Boto3)

**a** Note

```
class ElasticIpWrapper: 
     """Encapsulates Amazon Elastic Compute Cloud (Amazon EC2) Elastic IP address 
  actions."""
```

```
 def __init__(self, ec2_resource, elastic_ip=None): 
 """ 
         :param ec2_resource: A Boto3 Amazon EC2 resource. This high-level resource 
                               is used to create additional high-level objects 
                               that wrap low-level Amazon EC2 service actions. 
         :param elastic_ip: A Boto3 VpcAddress object. This is a high-level object 
 that 
                             wraps Elastic IP actions. 
 """ 
         self.ec2_resource = ec2_resource 
         self.elastic_ip = elastic_ip 
    @classmethod 
   def from resource(cls):
         ec2_resource = boto3.resource("ec2") 
         return cls(ec2_resource) 
    def associate(self, instance): 
 """ 
         Associates an Elastic IP address with an instance. When this association is 
         created, the Elastic IP's public IP address is immediately used as the 
 public 
         IP address of the associated instance. 
         :param instance: A Boto3 Instance object. This is a high-level object that 
 wraps 
                           Amazon EC2 instance actions. 
         :return: A response that contains the ID of the association. 
 """ 
         if self.elastic_ip is None: 
             logger.info("No Elastic IP to associate.") 
             return 
         try: 
             response = self.elastic_ip.associate(InstanceId=instance.id) 
         except ClientError as err: 
             logger.error( 
                 "Couldn't associate Elastic IP %s with instance %s. Here's why: %s: 
\frac{1}{6}s",
                 self.elastic_ip.allocation_id, 
                 instance.id, 
                 err.response["Error"]["Code"],
```

```
 err.response["Error"]["Message"], 
) raise 
        return response
```
• API の詳細については、 [AssociateAddress](https://docs.aws.amazon.com/goto/boto3/ec2-2016-11-15/AssociateAddress) AWS SDK for Python (Boto3) API リファレンス の「」を参照してください。

### **AuthorizeSecurityGroupIngress**

次の例は、AuthorizeSecurityGroupIngress を使用する方法を説明しています。

SDK for Python (Boto3)

**a** Note

```
class SecurityGroupWrapper: 
     """Encapsulates Amazon Elastic Compute Cloud (Amazon EC2) security group 
  actions.""" 
     def __init__(self, ec2_resource, security_group=None): 
        "" "
         :param ec2_resource: A Boto3 Amazon EC2 resource. This high-level resource 
                                is used to create additional high-level objects 
                                that wrap low-level Amazon EC2 service actions. 
         :param security_group: A Boto3 SecurityGroup object. This is a high-level 
  object 
                                  that wraps security group actions. 
        "" "
         self.ec2_resource = ec2_resource 
         self.security_group = security_group 
     @classmethod 
     def from_resource(cls): 
         ec2_resource = boto3.resource("ec2")
```

```
 return cls(ec2_resource) 
    def authorize_ingress(self, ssh_ingress_ip): 
         """ 
        Adds a rule to the security group to allow access to SSH. 
         :param ssh_ingress_ip: The IP address that is granted inbound access to 
 connect 
                                to port 22 over TCP, used for SSH. 
         :return: The response to the authorization request. The 'Return' field of 
 the 
                  response indicates whether the request succeeded or failed. 
        .....
        if self.security_group is None: 
             logger.info("No security group to update.") 
             return 
        try: 
             ip_permissions = [ 
\overline{a} # SSH ingress open to only the specified IP address. 
                     "IpProtocol": "tcp", 
                     "FromPort": 22, 
                     "ToPort": 22, 
                     "IpRanges": [{"CidrIp": f"{ssh_ingress_ip}/32"}], 
 } 
 ] 
             response = self.security_group.authorize_ingress( 
                 IpPermissions=ip_permissions 
) except ClientError as err: 
             logger.error( 
                 "Couldn't authorize inbound rules for %s. Here's why: %s: %s", 
                 self.security_group.id, 
                 err.response["Error"]["Code"], 
                 err.response["Error"]["Message"], 
) raise 
        else: 
             return response
```
• API の詳細については、 [AuthorizeSecurityGroupIngress](https://docs.aws.amazon.com/goto/boto3/ec2-2016-11-15/AuthorizeSecurityGroupIngress) AWS SDK for Python (Boto3) API リ ファレンスの「」を参照してください。

#### **CreateKeyPair**

次の例は、CreateKeyPair を使用する方法を説明しています。

SDK for Python (Boto3)

#### **a** Note

```
class KeyPairWrapper: 
     """Encapsulates Amazon Elastic Compute Cloud (Amazon EC2) key pair actions.""" 
     def __init__(self, ec2_resource, key_file_dir, key_pair=None): 
 """ 
         :param ec2_resource: A Boto3 Amazon EC2 resource. This high-level resource 
                               is used to create additional high-level objects 
                               that wrap low-level Amazon EC2 service actions. 
         :param key_file_dir: The folder where the private key information is stored. 
                               This should be a secure folder. 
         :param key_pair: A Boto3 KeyPair object. This is a high-level object that 
                           wraps key pair actions. 
         """ 
         self.ec2_resource = ec2_resource 
         self.key_pair = key_pair 
         self.key_file_path = None 
         self.key_file_dir = key_file_dir 
     @classmethod 
     def from_resource(cls): 
         ec2_resource = boto3.resource("ec2") 
         return cls(ec2_resource, tempfile.TemporaryDirectory()) 
     def create(self, key_name): 
        "" "
         Creates a key pair that can be used to securely connect to an EC2 instance.
```

```
 The returned key pair contains private key information that cannot be 
 retrieved 
         again. The private key data is stored as a .pem file. 
         :param key_name: The name of the key pair to create. 
         :return: A Boto3 KeyPair object that represents the newly created key pair. 
        "" ""
         try: 
             self.key_pair = self.ec2_resource.create_key_pair(KeyName=key_name) 
             self.key_file_path = os.path.join( 
                 self.key_file_dir.name, f"{self.key_pair.name}.pem" 
) with open(self.key_file_path, "w") as key_file: 
                 key_file.write(self.key_pair.key_material) 
         except ClientError as err: 
             logger.error( 
                 "Couldn't create key %s. Here's why: %s: %s", 
                 key_name, 
                 err.response["Error"]["Code"], 
                 err.response["Error"]["Message"], 
) raise 
         else: 
             return self.key_pair
```
• API の詳細については、 [CreateKeyPair](https://docs.aws.amazon.com/goto/boto3/ec2-2016-11-15/CreateKeyPair) AWS SDK for Python (Boto3) API リファレンスの「」 を参照してください。

# **CreateLaunchTemplate**

次の例は、CreateLaunchTemplate を使用する方法を説明しています。

SDK for Python (Boto3)

# この例では、インスタンスに特定のアクセス許可を付与するインスタンスプロファイルと、起動 後にインスタンスで実行されるユーザーデータの Bash スクリプトを含む起動テンプレートを作 成します。

```
class AutoScaler: 
    "" "
     Encapsulates Amazon EC2 Auto Scaling and EC2 management actions. 
    "" ""
     def __init__( 
         self, 
         resource_prefix, 
         inst_type, 
         ami_param, 
         autoscaling_client, 
         ec2_client, 
         ssm_client, 
         iam_client, 
     ): 
 """ 
         :param resource_prefix: The prefix for naming AWS resources that are created 
  by this class. 
         :param inst_type: The type of EC2 instance to create, such as t3.micro. 
         :param ami_param: The Systems Manager parameter used to look up the AMI that 
  is 
                             created. 
         :param autoscaling_client: A Boto3 EC2 Auto Scaling client. 
         :param ec2_client: A Boto3 EC2 client. 
         :param ssm_client: A Boto3 Systems Manager client. 
         :param iam_client: A Boto3 IAM client. 
        "" ""
         self.inst_type = inst_type 
         self.ami_param = ami_param 
         self.autoscaling_client = autoscaling_client 
         self.ec2_client = ec2_client 
         self.ssm_client = ssm_client 
        self.iam client = iam client
         self.launch_template_name = f"{resource_prefix}-template" 
         self.group_name = f"{resource_prefix}-group" 
         self.instance_policy_name = f"{resource_prefix}-pol" 
        self.instance role name = f"{resource prefix}-role"
        self.instance profile name = f"{resource prefix}-prof"
         self.bad_creds_policy_name = f"{resource_prefix}-bc-pol"
```

```
 self.bad_creds_role_name = f"{resource_prefix}-bc-role" 
         self.bad_creds_profile_name = f"{resource_prefix}-bc-prof" 
         self.key_pair_name = f"{resource_prefix}-key-pair" 
    def create_template(self, server_startup_script_file, instance_policy_file): 
 """ 
         Creates an Amazon EC2 launch template to use with Amazon EC2 Auto Scaling. 
 The 
         launch template specifies a Bash script in its user data field that runs 
 after 
         the instance is started. This script installs Python packages and starts a 
         Python web server on the instance. 
         :param server_startup_script_file: The path to a Bash script file that is 
 run 
                                             when an instance starts. 
         :param instance_policy_file: The path to a file that defines a permissions 
 policy 
                                       to create and attach to the instance profile. 
         :return: Information about the newly created template. 
 """ 
        template = \{\} try: 
            self.create key pair(self.key pair name)
             self.create_instance_profile( 
                 instance_policy_file, 
                self.instance_policy_name,
                 self.instance_role_name, 
                 self.instance_profile_name, 
)with open(server startup script file) as file:
                 start_server_script = file.read() 
             ami_latest = self.ssm_client.get_parameter(Name=self.ami_param) 
             ami_id = ami_latest["Parameter"]["Value"] 
             lt_response = self.ec2_client.create_launch_template( 
                 LaunchTemplateName=self.launch_template_name, 
                 LaunchTemplateData={ 
                     "InstanceType": self.inst_type, 
                     "ImageId": ami_id, 
                     "IamInstanceProfile": {"Name": self.instance_profile_name}, 
                     "UserData": base64.b64encode( 
                         start_server_script.encode(encoding="utf-8") 
                     ).decode(encoding="utf-8"),
```

```
 "KeyName": self.key_pair_name, 
                }, 
) template = lt_response["LaunchTemplate"] 
            log.info( 
                "Created launch template %s for AMI %s on %s.", 
                self.launch_template_name, 
                ami_id, 
                self.inst_type, 
) except ClientError as err: 
            if ( 
                err.response["Error"]["Code"] 
                == "InvalidLaunchTemplateName.AlreadyExistsException" 
            ): 
                log.info( 
                    "Launch template %s already exists, nothing to do.", 
                    self.launch_template_name, 
) else: 
                raise AutoScalerError( 
                    f"Couldn't create launch template {self.launch_template_name}: 
 {err}." 
) return template
```
• API の詳細については、 [CreateLaunchTemplate](https://docs.aws.amazon.com/goto/boto3/ec2-2016-11-15/CreateLaunchTemplate) AWS SDK for Python (Boto3) API リファレン スの「」を参照してください。

# **CreateSecurityGroup**

次の例は、CreateSecurityGroup を使用する方法を説明しています。

SDK for Python (Boto3)

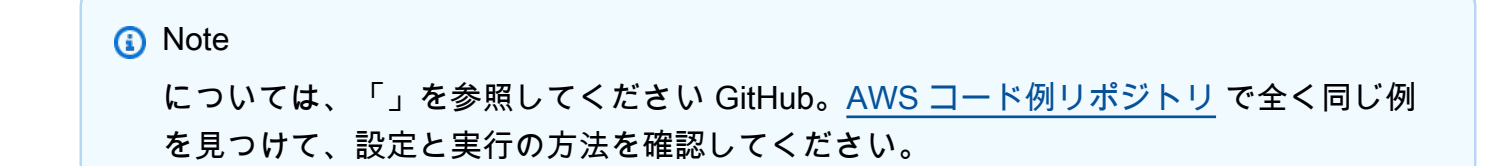

```
class SecurityGroupWrapper: 
     """Encapsulates Amazon Elastic Compute Cloud (Amazon EC2) security group 
  actions.""" 
     def __init__(self, ec2_resource, security_group=None): 
 """ 
         :param ec2_resource: A Boto3 Amazon EC2 resource. This high-level resource 
                              is used to create additional high-level objects 
                              that wrap low-level Amazon EC2 service actions. 
         :param security_group: A Boto3 SecurityGroup object. This is a high-level 
  object 
                                 that wraps security group actions. 
 """ 
         self.ec2_resource = ec2_resource 
         self.security_group = security_group 
     @classmethod 
     def from_resource(cls): 
         ec2_resource = boto3.resource("ec2") 
         return cls(ec2_resource) 
     def create(self, group_name, group_description): 
 """ 
         Creates a security group in the default virtual private cloud (VPC) of the 
         current account. 
         :param group_name: The name of the security group to create. 
         :param group_description: The description of the security group to create. 
         :return: A Boto3 SecurityGroup object that represents the newly created 
  security group. 
        "" ""
         try: 
             self.security_group = self.ec2_resource.create_security_group( 
                 GroupName=group_name, Description=group_description 
) except ClientError as err: 
             logger.error( 
                 "Couldn't create security group %s. Here's why: %s: %s", 
                 group_name, 
                 err.response["Error"]["Code"], 
                 err.response["Error"]["Message"], 
)
```
 raise else: return self.security\_group

• API の詳細については、 [CreateSecurityGroup](https://docs.aws.amazon.com/goto/boto3/ec2-2016-11-15/CreateSecurityGroup) AWS SDK for Python (Boto3) API リファレンス の「」を参照してください。

### **DeleteKeyPair**

次の例は、DeleteKeyPair を使用する方法を説明しています。

SDK for Python (Boto3)

# **a** Note

```
class KeyPairWrapper: 
     """Encapsulates Amazon Elastic Compute Cloud (Amazon EC2) key pair actions.""" 
     def __init__(self, ec2_resource, key_file_dir, key_pair=None): 
 """ 
         :param ec2_resource: A Boto3 Amazon EC2 resource. This high-level resource 
                               is used to create additional high-level objects 
                               that wrap low-level Amazon EC2 service actions. 
         :param key_file_dir: The folder where the private key information is stored. 
                               This should be a secure folder. 
         :param key_pair: A Boto3 KeyPair object. This is a high-level object that 
                           wraps key pair actions. 
         """ 
         self.ec2_resource = ec2_resource 
         self.key_pair = key_pair 
         self.key_file_path = None 
         self.key_file_dir = key_file_dir 
     @classmethod 
     def from_resource(cls):
```

```
 ec2_resource = boto3.resource("ec2") 
         return cls(ec2_resource, tempfile.TemporaryDirectory()) 
    def delete(self): 
 """ 
         Deletes a key pair. 
        "''" if self.key_pair is None: 
             logger.info("No key pair to delete.") 
             return 
         key_name = self.key_pair.name 
         try: 
             self.key_pair.delete() 
             self.key_pair = None 
         except ClientError as err: 
             logger.error( 
                 "Couldn't delete key %s. Here's why: %s : %s", 
                 key_name, 
                 err.response["Error"]["Code"], 
                 err.response["Error"]["Message"], 
) raise
```
• API の詳細については、 [DeleteKeyPair](https://docs.aws.amazon.com/goto/boto3/ec2-2016-11-15/DeleteKeyPair) AWS SDK for Python (Boto3) API リファレンスの「」 を参照してください。

# **DeleteLaunchTemplate**

次の例は、DeleteLaunchTemplate を使用する方法を説明しています。

SDK for Python (Boto3)

```
class AutoScaler: 
    "" ""
     Encapsulates Amazon EC2 Auto Scaling and EC2 management actions. 
    "" ""
     def __init__( 
         self, 
         resource_prefix, 
         inst_type, 
         ami_param, 
         autoscaling_client, 
         ec2_client, 
         ssm_client, 
         iam_client, 
     ): 
 """ 
         :param resource_prefix: The prefix for naming AWS resources that are created 
  by this class. 
         :param inst_type: The type of EC2 instance to create, such as t3.micro. 
         :param ami_param: The Systems Manager parameter used to look up the AMI that 
  is 
                            created. 
         :param autoscaling_client: A Boto3 EC2 Auto Scaling client. 
         :param ec2_client: A Boto3 EC2 client. 
         :param ssm_client: A Boto3 Systems Manager client. 
         :param iam_client: A Boto3 IAM client. 
        "" ""
         self.inst_type = inst_type 
         self.ami_param = ami_param 
         self.autoscaling_client = autoscaling_client 
         self.ec2_client = ec2_client 
         self.ssm_client = ssm_client 
        self.iam client = iam client
        self.launch template name = f"{resource prefix}-template"
         self.group_name = f"{resource_prefix}-group" 
         self.instance_policy_name = f"{resource_prefix}-pol" 
         self.instance_role_name = f"{resource_prefix}-role" 
        self.instance profile name = f"{resource prefix}-prof"
         self.bad_creds_policy_name = f"{resource_prefix}-bc-pol" 
         self.bad_creds_role_name = f"{resource_prefix}-bc-role" 
        self.bad creds profile name = f"{resource prefix}-bc-prof"
         self.key_pair_name = f"{resource_prefix}-key-pair"
```

```
 def delete_template(self): 
 """ 
        Deletes a launch template. 
         """ 
        try: 
            self.ec2_client.delete_launch_template( 
                 LaunchTemplateName=self.launch_template_name 
) self.delete_instance_profile( 
                 self.instance_profile_name, self.instance_role_name 
) log.info("Launch template %s deleted.", self.launch_template_name) 
        except ClientError as err: 
            if ( 
                 err.response["Error"]["Code"] 
                 == "InvalidLaunchTemplateName.NotFoundException" 
             ): 
                 log.info( 
                     "Launch template %s does not exist, nothing to do.", 
                    self.launch template name,
) else: 
                 raise AutoScalerError( 
                     f"Couldn't delete launch template {self.launch_template_name}: 
 {err}." 
\overline{\phantom{a}}
```
• API の詳細については、 [DeleteLaunchTemplate](https://docs.aws.amazon.com/goto/boto3/ec2-2016-11-15/DeleteLaunchTemplate) AWS SDK for Python (Boto3) API リファレン スの「」を参照してください。

# **DeleteSecurityGroup**

次の例は、DeleteSecurityGroup を使用する方法を説明しています。

#### SDK for Python (Boto3)

### **a** Note

```
class SecurityGroupWrapper: 
     """Encapsulates Amazon Elastic Compute Cloud (Amazon EC2) security group 
  actions.""" 
     def __init__(self, ec2_resource, security_group=None): 
        "''" :param ec2_resource: A Boto3 Amazon EC2 resource. This high-level resource 
                                is used to create additional high-level objects 
                                that wrap low-level Amazon EC2 service actions. 
         :param security_group: A Boto3 SecurityGroup object. This is a high-level 
  object 
                                  that wraps security group actions. 
        "" "
         self.ec2_resource = ec2_resource 
         self.security_group = security_group 
     @classmethod 
     def from_resource(cls): 
         ec2_resource = boto3.resource("ec2") 
         return cls(ec2_resource) 
     def delete(self): 
        "" ""
         Deletes the security group. 
        "''" if self.security_group is None: 
              logger.info("No security group to delete.") 
              return 
         group_id = self.security_group.id 
         try: 
              self.security_group.delete() 
         except ClientError as err:
```
```
 logger.error( 
                 "Couldn't delete security group %s. Here's why: %s: %s", 
                 group_id, 
                 err.response["Error"]["Code"], 
                 err.response["Error"]["Message"], 
) raise
```
• API の詳細については、 [DeleteSecurityGroup](https://docs.aws.amazon.com/goto/boto3/ec2-2016-11-15/DeleteSecurityGroup) AWS SDK for Python (Boto3) API リファレンス の「」を参照してください。

# **DescribeAvailabilityZones**

次の例は、DescribeAvailabilityZones を使用する方法を説明しています。

SDK for Python (Boto3)

**a** Note

```
class AutoScaler: 
     ^{\mathrm{m}} ""
      Encapsulates Amazon EC2 Auto Scaling and EC2 management actions. 
      """ 
      def __init__( 
           self, 
           resource_prefix, 
           inst_type, 
           ami_param, 
          autoscaling_client, 
          ec2_client, 
          ssm_client, 
          iam_client, 
      ): 
           """
```

```
 :param resource_prefix: The prefix for naming AWS resources that are created 
 by this class. 
        :param inst_type: The type of EC2 instance to create, such as t3.micro. 
        :param ami_param: The Systems Manager parameter used to look up the AMI that 
 is 
                           created. 
        :param autoscaling_client: A Boto3 EC2 Auto Scaling client. 
        :param ec2_client: A Boto3 EC2 client. 
        :param ssm_client: A Boto3 Systems Manager client. 
        :param iam_client: A Boto3 IAM client. 
       "" ""
        self.inst_type = inst_type 
        self.ami_param = ami_param 
       self.autoscaling client = autoscaling client
        self.ec2_client = ec2_client 
        self.ssm_client = ssm_client 
       self.iam client = iam client
        self.launch_template_name = f"{resource_prefix}-template" 
        self.group_name = f"{resource_prefix}-group" 
        self.instance_policy_name = f"{resource_prefix}-pol" 
        self.instance_role_name = f"{resource_prefix}-role" 
        self.instance_profile_name = f"{resource_prefix}-prof" 
        self.bad_creds_policy_name = f"{resource_prefix}-bc-pol" 
        self.bad_creds_role_name = f"{resource_prefix}-bc-role" 
       self.bad creds profile name = f"{resource prefix}-bc-prof"
        self.key_pair_name = f"{resource_prefix}-key-pair" 
    def get_availability_zones(self): 
       "" ""
        Gets a list of Availability Zones in the AWS Region of the Amazon EC2 
 client. 
        :return: The list of Availability Zones for the client Region. 
        """ 
        try: 
            response = self.ec2_client.describe_availability_zones() 
            zones = [zone["ZoneName"] for zone in response["AvailabilityZones"]] 
        except ClientError as err: 
            raise AutoScalerError(f"Couldn't get availability zones: {err}.") 
        else: 
            return zones
```
• API の詳細については、 [DescribeAvailabilityZones](https://docs.aws.amazon.com/goto/boto3/ec2-2016-11-15/DescribeAvailabilityZones) AWS SDK for Python (Boto3) API リファレ ンスの「」を参照してください。

## **DescribeIamInstanceProfileAssociations**

次の例は、DescribeIamInstanceProfileAssociations を使用する方法を説明しています。

SDK for Python (Boto3)

```
a Note
 については、「」を参照してください GitHub。AWS コード例リポジトリ で全く同じ例
 を見つけて、設定と実行の方法を確認してください。
```

```
class AutoScaler: 
     """ 
     Encapsulates Amazon EC2 Auto Scaling and EC2 management actions. 
     """ 
     def __init__( 
         self, 
         resource_prefix, 
         inst_type, 
         ami_param, 
         autoscaling_client, 
         ec2_client, 
         ssm_client, 
         iam_client, 
     ): 
 """ 
          :param resource_prefix: The prefix for naming AWS resources that are created 
  by this class. 
          :param inst_type: The type of EC2 instance to create, such as t3.micro. 
          :param ami_param: The Systems Manager parameter used to look up the AMI that 
  is 
                             created. 
          :param autoscaling_client: A Boto3 EC2 Auto Scaling client. 
          :param ec2_client: A Boto3 EC2 client.
```

```
 :param ssm_client: A Boto3 Systems Manager client. 
         :param iam_client: A Boto3 IAM client. 
 """ 
         self.inst_type = inst_type 
         self.ami_param = ami_param 
        self.autoscaling client = autoscaling client
         self.ec2_client = ec2_client 
         self.ssm_client = ssm_client 
         self.iam_client = iam_client 
         self.launch_template_name = f"{resource_prefix}-template" 
         self.group_name = f"{resource_prefix}-group" 
         self.instance_policy_name = f"{resource_prefix}-pol" 
         self.instance_role_name = f"{resource_prefix}-role" 
         self.instance_profile_name = f"{resource_prefix}-prof" 
         self.bad_creds_policy_name = f"{resource_prefix}-bc-pol" 
         self.bad_creds_role_name = f"{resource_prefix}-bc-role" 
         self.bad_creds_profile_name = f"{resource_prefix}-bc-prof" 
         self.key_pair_name = f"{resource_prefix}-key-pair" 
    def get_instance_profile(self, instance_id): 
 """ 
         Gets data about the profile associated with an instance. 
         :param instance_id: The ID of the instance to look up. 
         :return: The profile data. 
         """ 
         try: 
             response = self.ec2_client.describe_iam_instance_profile_associations( 
                 Filters=[{"Name": "instance-id", "Values": [instance_id]}] 
) except ClientError as err: 
             raise AutoScalerError( 
                 f"Couldn't get instance profile association for instance 
 {instance_id}: {err}" 
) else: 
             return response["IamInstanceProfileAssociations"][0]
```
• API の詳細については、 [DescribeIamInstanceProfileAssociations](https://docs.aws.amazon.com/goto/boto3/ec2-2016-11-15/DescribeIamInstanceProfileAssociations) AWS SDK for Python (Boto3) API リファレンスの「」を参照してください。

## **DescribeImages**

次の例は、DescribeImages を使用する方法を説明しています。

SDK for Python (Boto3)

## **a** Note

```
class InstanceWrapper: 
     """Encapsulates Amazon Elastic Compute Cloud (Amazon EC2) instance actions.""" 
     def __init__(self, ec2_resource, instance=None): 
 """ 
         :param ec2_resource: A Boto3 Amazon EC2 resource. This high-level resource 
                               is used to create additional high-level objects 
                               that wrap low-level Amazon EC2 service actions. 
         :param instance: A Boto3 Instance object. This is a high-level object that 
                             wraps instance actions. 
         """ 
         self.ec2_resource = ec2_resource 
         self.instance = instance 
     @classmethod 
     def from_resource(cls): 
         ec2_resource = boto3.resource("ec2") 
         return cls(ec2_resource) 
     def get_images(self, image_ids): 
        "" ""
         Gets information about Amazon Machine Images (AMIs) from a list of AMI IDs. 
         :param image_ids: The list of AMIs to look up. 
         :return: A list of Boto3 Image objects that represent the requested AMIs. 
         """ 
         try: 
             images = list(self.ec2_resource.images.filter(ImageIds=image_ids)) 
         except ClientError as err: 
             logger.error(
```

```
 "Couldn't get images. Here's why: %s: %s", 
                 err.response["Error"]["Code"], 
                 err.response["Error"]["Message"], 
) raise 
        else: 
            return images
```
• API の詳細については、 [DescribeImages](https://docs.aws.amazon.com/goto/boto3/ec2-2016-11-15/DescribeImages) AWS SDK for Python (Boto3) API リファレンス の「」を参照してください。

## **DescribeInstanceTypes**

次の例は、DescribeInstanceTypes を使用する方法を説明しています。

SDK for Python (Boto3)

**a** Note

```
class InstanceWrapper: 
     """Encapsulates Amazon Elastic Compute Cloud (Amazon EC2) instance actions.""" 
     def __init__(self, ec2_resource, instance=None): 
 """ 
         :param ec2_resource: A Boto3 Amazon EC2 resource. This high-level resource 
                                is used to create additional high-level objects 
                                that wrap low-level Amazon EC2 service actions. 
         :param instance: A Boto3 Instance object. This is a high-level object that 
                             wraps instance actions. 
        ^{\mathrm{m}} ""
         self.ec2_resource = ec2_resource 
         self.instance = instance 
     @classmethod 
     def from_resource(cls):
```

```
 ec2_resource = boto3.resource("ec2") 
        return cls(ec2_resource) 
    def get_instance_types(self, architecture): 
 """ 
        Gets instance types that support the specified architecture and are 
 designated 
        as either 'micro' or 'small'. When an instance is created, the instance type 
        you specify must support the architecture of the AMI you use. 
        :param architecture: The kind of architecture the instance types must 
 support, 
                             such as 'x86_64'. 
        :return: A list of instance types that support the specified architecture 
                 and are either 'micro' or 'small'. 
        """ 
        try: 
            inst_types = [] 
            it_paginator = self.ec2_resource.meta.client.get_paginator( 
               "describe instance types"
) for page in it_paginator.paginate( 
                Filters=[ 
\{ "Name": "processor-info.supported-architecture", 
                        "Values": [architecture], 
\}, \{ {"Name": "instance-type", "Values": ["*.micro", "*.small"]}, 
 ] 
            ): 
                inst_types += page["InstanceTypes"] 
        except ClientError as err: 
            logger.error( 
                "Couldn't get instance types. Here's why: %s: %s", 
                err.response["Error"]["Code"], 
                err.response["Error"]["Message"], 
) raise 
        else: 
            return inst_types
```
• API の詳細については、 [DescribeInstanceTypes](https://docs.aws.amazon.com/goto/boto3/ec2-2016-11-15/DescribeInstanceTypes) AWS SDK for Python (Boto3) API リファレン スの「」を参照してください。

## **DescribeInstances**

次の例は、DescribeInstances を使用する方法を説明しています。

SDK for Python (Boto3)

### **a** Note

```
class InstanceWrapper: 
     """Encapsulates Amazon Elastic Compute Cloud (Amazon EC2) instance actions.""" 
     def __init__(self, ec2_resource, instance=None): 
 """ 
         :param ec2_resource: A Boto3 Amazon EC2 resource. This high-level resource 
                               is used to create additional high-level objects 
                               that wrap low-level Amazon EC2 service actions. 
         :param instance: A Boto3 Instance object. This is a high-level object that 
                             wraps instance actions. 
         """ 
         self.ec2_resource = ec2_resource 
         self.instance = instance 
     @classmethod 
     def from_resource(cls): 
         ec2_resource = boto3.resource("ec2") 
         return cls(ec2_resource) 
     def display(self, indent=1): 
 """ 
         Displays information about an instance. 
         :param indent: The visual indent to apply to the output. 
 """ 
         if self.instance is None:
```

```
 logger.info("No instance to display.") 
             return 
         try: 
             self.instance.load() 
            ind = "\\t" * indent print(f"{ind}ID: {self.instance.id}") 
             print(f"{ind}Image ID: {self.instance.image_id}") 
             print(f"{ind}Instance type: {self.instance.instance_type}") 
             print(f"{ind}Key name: {self.instance.key_name}") 
             print(f"{ind}VPC ID: {self.instance.vpc_id}") 
             print(f"{ind}Public IP: {self.instance.public_ip_address}") 
             print(f"{ind}State: {self.instance.state['Name']}") 
         except ClientError as err: 
             logger.error( 
                 "Couldn't display your instance. Here's why: %s: %s", 
                 err.response["Error"]["Code"], 
                 err.response["Error"]["Message"], 
) raise
```
• API の詳細については、 [DescribeInstances](https://docs.aws.amazon.com/goto/boto3/ec2-2016-11-15/DescribeInstances) AWS SDK for Python (Boto3) API リファレンス の「」を参照してください。

## **DescribeKeyPairs**

次の例は、DescribeKeyPairs を使用する方法を説明しています。

SDK for Python (Boto3)

**a** Note

については、「」を参照してください GitHub。[AWS コード例リポジトリ](https://github.com/awsdocs/aws-doc-sdk-examples/tree/main/python/example_code/ec2#code-examples) で全く同じ例 を見つけて、設定と実行の方法を確認してください。

class KeyPairWrapper: """Encapsulates Amazon Elastic Compute Cloud (Amazon EC2) key pair actions."""

```
 def __init__(self, ec2_resource, key_file_dir, key_pair=None): 
 """ 
         :param ec2_resource: A Boto3 Amazon EC2 resource. This high-level resource 
                              is used to create additional high-level objects 
                              that wrap low-level Amazon EC2 service actions. 
        :param key file dir: The folder where the private key information is stored.
                              This should be a secure folder. 
         :param key_pair: A Boto3 KeyPair object. This is a high-level object that 
                          wraps key pair actions. 
 """ 
         self.ec2_resource = ec2_resource 
         self.key_pair = key_pair 
         self.key_file_path = None 
         self.key_file_dir = key_file_dir 
    @classmethod 
    def from_resource(cls): 
         ec2_resource = boto3.resource("ec2") 
         return cls(ec2_resource, tempfile.TemporaryDirectory()) 
    def list(self, limit): 
 """ 
         Displays a list of key pairs for the current account. 
         :param limit: The maximum number of key pairs to list. 
        "" "
         try: 
             for kp in self.ec2_resource.key_pairs.limit(limit): 
                 print(f"Found {kp.key_type} key {kp.name} with fingerprint:") 
                 print(f"\t{kp.key_fingerprint}") 
         except ClientError as err: 
             logger.error( 
                 "Couldn't list key pairs. Here's why: %s: %s", 
                 err.response["Error"]["Code"], 
                 err.response["Error"]["Message"], 
) raise
```
• API の詳細については、 [DescribeKeyPairs](https://docs.aws.amazon.com/goto/boto3/ec2-2016-11-15/DescribeKeyPairs) AWS SDK for Python (Boto3) API リファレンス の「」を参照してください。

# **DescribeSecurityGroups**

次の例は、DescribeSecurityGroups を使用する方法を説明しています。

SDK for Python (Boto3)

## **a** Note

```
class SecurityGroupWrapper: 
     """Encapsulates Amazon Elastic Compute Cloud (Amazon EC2) security group 
  actions.""" 
     def __init__(self, ec2_resource, security_group=None): 
 """ 
         :param ec2_resource: A Boto3 Amazon EC2 resource. This high-level resource 
                               is used to create additional high-level objects 
                               that wrap low-level Amazon EC2 service actions. 
         :param security_group: A Boto3 SecurityGroup object. This is a high-level 
  object 
                                 that wraps security group actions. 
        "" "
         self.ec2_resource = ec2_resource 
         self.security_group = security_group 
     @classmethod 
     def from_resource(cls): 
         ec2_resource = boto3.resource("ec2") 
         return cls(ec2_resource) 
     def describe(self): 
         """ 
         Displays information about the security group. 
 """ 
         if self.security_group is None: 
             logger.info("No security group to describe.") 
             return
```

```
 try:
```

```
 print(f"Security group: {self.security_group.group_name}") 
             print(f"\tID: {self.security_group.id}") 
            print(f"\tVPC: {self.security group.vpc id}")
             if self.security_group.ip_permissions: 
                 print(f"Inbound permissions:") 
                 pp(self.security_group.ip_permissions) 
         except ClientError as err: 
             logger.error( 
                 "Couldn't get data for security group %s. Here's why: %s: %s", 
                 self.security_group.id, 
                 err.response["Error"]["Code"], 
                 err.response["Error"]["Message"], 
) raise
```
• API の詳細については、 [DescribeSecurityGroups](https://docs.aws.amazon.com/goto/boto3/ec2-2016-11-15/DescribeSecurityGroups) AWS SDK for Python (Boto3) API リファレン スの「」を参照してください。

# **DescribeSubnets**

次の例は、DescribeSubnets を使用する方法を説明しています。

SDK for Python (Boto3)

**a** Note

```
class AutoScaler: 
     """ 
     Encapsulates Amazon EC2 Auto Scaling and EC2 management actions. 
    "" "
     def __init__( 
          self, 
          resource_prefix, 
          inst_type,
```

```
 ami_param, 
         autoscaling_client, 
         ec2_client, 
         ssm_client, 
         iam_client, 
     ): 
 """ 
         :param resource_prefix: The prefix for naming AWS resources that are created 
 by this class. 
         :param inst_type: The type of EC2 instance to create, such as t3.micro. 
         :param ami_param: The Systems Manager parameter used to look up the AMI that 
 is 
                            created. 
         :param autoscaling_client: A Boto3 EC2 Auto Scaling client. 
         :param ec2_client: A Boto3 EC2 client. 
         :param ssm_client: A Boto3 Systems Manager client. 
         :param iam_client: A Boto3 IAM client. 
 """ 
         self.inst_type = inst_type 
         self.ami_param = ami_param 
        self.autoscaling client = autoscaling client
         self.ec2_client = ec2_client 
         self.ssm_client = ssm_client 
        self.iam client = iam client
        self.launch template name = f"{resource prefix}-template"
         self.group_name = f"{resource_prefix}-group" 
         self.instance_policy_name = f"{resource_prefix}-pol" 
        self.instance role name = f"{resource prefix}-role"
         self.instance_profile_name = f"{resource_prefix}-prof" 
         self.bad_creds_policy_name = f"{resource_prefix}-bc-pol" 
        self.bad creds role name = f"{resource prefix}-bc-role"
        self.bad creds profile name = f"{resource prefix}-bc-prof"
         self.key_pair_name = f"{resource_prefix}-key-pair" 
    def get_subnets(self, vpc_id, zones): 
        "" "
         Gets the default subnets in a VPC for a specified list of Availability 
 Zones. 
         :param vpc_id: The ID of the VPC to look up. 
         :param zones: The list of Availability Zones to look up. 
         :return: The list of subnets found. 
 """
```

```
 try: 
            response = self.ec2_client.describe_subnets( 
                Filters=[ 
                    {"Name": "vpc-id", "Values": [vpc_id]}, 
                    {"Name": "availability-zone", "Values": zones}, 
                    {"Name": "default-for-az", "Values": ["true"]}, 
 ] 
) subnets = response["Subnets"] 
            log.info("Found %s subnets for the specified zones.", len(subnets)) 
        except ClientError as err: 
            raise AutoScalerError(f"Couldn't get subnets: {err}") 
        else: 
            return subnets
```
• API の詳細については、 [DescribeSubnets](https://docs.aws.amazon.com/goto/boto3/ec2-2016-11-15/DescribeSubnets) AWS SDK for Python (Boto3) API リファレンス の「」を参照してください。

## **DescribeVpcs**

次の例は、DescribeVpcs を使用する方法を説明しています。

SDK for Python (Boto3)

**a** Note

```
class AutoScaler: 
    "''" Encapsulates Amazon EC2 Auto Scaling and EC2 management actions. 
    "" "
     def __init__( 
          self, 
          resource_prefix, 
          inst_type,
```

```
 ami_param, 
         autoscaling_client, 
         ec2_client, 
         ssm_client, 
         iam_client, 
     ): 
 """ 
         :param resource_prefix: The prefix for naming AWS resources that are created 
 by this class. 
         :param inst_type: The type of EC2 instance to create, such as t3.micro. 
         :param ami_param: The Systems Manager parameter used to look up the AMI that 
 is 
                            created. 
         :param autoscaling_client: A Boto3 EC2 Auto Scaling client. 
         :param ec2_client: A Boto3 EC2 client. 
         :param ssm_client: A Boto3 Systems Manager client. 
         :param iam_client: A Boto3 IAM client. 
 """ 
         self.inst_type = inst_type 
         self.ami_param = ami_param 
         self.autoscaling_client = autoscaling_client 
         self.ec2_client = ec2_client 
         self.ssm_client = ssm_client 
         self.iam_client = iam_client 
        self.launch template name = f"{resource prefix}-template"
         self.group_name = f"{resource_prefix}-group" 
         self.instance_policy_name = f"{resource_prefix}-pol" 
        self.instance role name = f"{resource prefix}-role"
         self.instance_profile_name = f"{resource_prefix}-prof" 
         self.bad_creds_policy_name = f"{resource_prefix}-bc-pol" 
        self.bad creds role name = f"{resource prefix}-bc-role"
        self.bad creds profile name = f"{resource prefix}-bc-prof"
         self.key_pair_name = f"{resource_prefix}-key-pair" 
    def get_default_vpc(self): 
        "" "
         Gets the default VPC for the account. 
         :return: Data about the default VPC. 
         """ 
         try: 
             response = self.ec2_client.describe_vpcs( 
                 Filters=[{"Name": "is-default", "Values": ["true"]}]
```

```
) except ClientError as err: 
            raise AutoScalerError(f"Couldn't get default VPC: {err}") 
        else: 
            return response["Vpcs"][0]
```
• API の詳細については、 [DescribeVpcs](https://docs.aws.amazon.com/goto/boto3/ec2-2016-11-15/DescribeVpcs) AWS SDK for Python (Boto3) API リファレンスの「」 を参照してください。

## **DisassociateAddress**

次の例は、DisassociateAddress を使用する方法を説明しています。

SDK for Python (Boto3)

**a** Note

```
class ElasticIpWrapper: 
     """Encapsulates Amazon Elastic Compute Cloud (Amazon EC2) Elastic IP address 
  actions.""" 
     def __init__(self, ec2_resource, elastic_ip=None): 
 """ 
         :param ec2_resource: A Boto3 Amazon EC2 resource. This high-level resource 
                               is used to create additional high-level objects 
                               that wrap low-level Amazon EC2 service actions. 
         :param elastic_ip: A Boto3 VpcAddress object. This is a high-level object 
  that 
                             wraps Elastic IP actions. 
 """ 
         self.ec2_resource = ec2_resource 
         self.elastic_ip = elastic_ip 
     @classmethod 
     def from_resource(cls):
```

```
 ec2_resource = boto3.resource("ec2") 
         return cls(ec2_resource) 
    def disassociate(self): 
 """ 
         Removes an association between an Elastic IP address and an instance. When 
 the 
         association is removed, the instance is assigned a new public IP address. 
         """ 
         if self.elastic_ip is None: 
             logger.info("No Elastic IP to disassociate.") 
             return 
         try: 
             self.elastic_ip.association.delete() 
         except ClientError as err: 
             logger.error( 
                 "Couldn't disassociate Elastic IP %s from its instance. Here's why: 
 %s: %s", 
                self.elastic ip.allocation id,
                 err.response["Error"]["Code"], 
                 err.response["Error"]["Message"], 
) raise
```
• API の詳細については、 [DisassociateAddress](https://docs.aws.amazon.com/goto/boto3/ec2-2016-11-15/DisassociateAddress) AWS SDK for Python (Boto3) API リファレンス の「」を参照してください。

# **RebootInstances**

次の例は、RebootInstances を使用する方法を説明しています。

SDK for Python (Boto3)

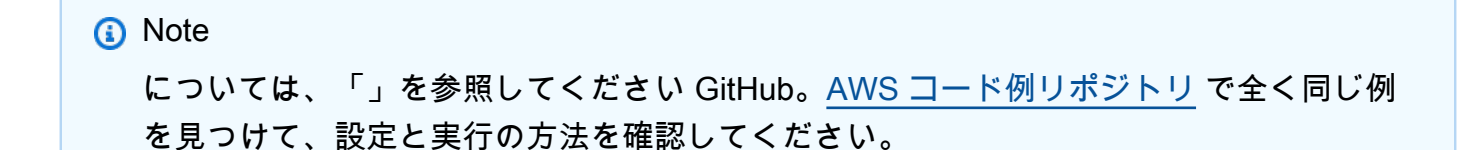

```
class AutoScaler: 
    "" ""
     Encapsulates Amazon EC2 Auto Scaling and EC2 management actions. 
    "" ""
     def __init__( 
         self, 
         resource_prefix, 
         inst_type, 
         ami_param, 
         autoscaling_client, 
         ec2_client, 
         ssm_client, 
         iam_client, 
     ): 
 """ 
         :param resource_prefix: The prefix for naming AWS resources that are created 
  by this class. 
         :param inst_type: The type of EC2 instance to create, such as t3.micro. 
         :param ami_param: The Systems Manager parameter used to look up the AMI that 
  is 
                            created. 
         :param autoscaling_client: A Boto3 EC2 Auto Scaling client. 
         :param ec2_client: A Boto3 EC2 client. 
         :param ssm_client: A Boto3 Systems Manager client. 
         :param iam_client: A Boto3 IAM client. 
        "" ""
         self.inst_type = inst_type 
         self.ami_param = ami_param 
         self.autoscaling_client = autoscaling_client 
         self.ec2_client = ec2_client 
         self.ssm_client = ssm_client 
        self.iam client = iam client
        self.launch template name = f"{resource prefix}-template"
         self.group_name = f"{resource_prefix}-group" 
         self.instance_policy_name = f"{resource_prefix}-pol" 
         self.instance_role_name = f"{resource_prefix}-role" 
        self.instance profile name = f"{resource prefix}-prof"
         self.bad_creds_policy_name = f"{resource_prefix}-bc-pol" 
         self.bad_creds_role_name = f"{resource_prefix}-bc-role" 
        self.bad creds profile name = f"{resource prefix}-bc-prof"
         self.key_pair_name = f"{resource_prefix}-key-pair"
```

```
 def replace_instance_profile( 
        self, instance id, new instance profile name, profile association id
     ): 
        "" "
         Replaces the profile associated with a running instance. After the profile 
 is 
         replaced, the instance is rebooted to ensure that it uses the new profile. 
 When 
         the instance is ready, Systems Manager is used to restart the Python web 
 server. 
         :param instance_id: The ID of the instance to update. 
         :param new_instance_profile_name: The name of the new profile to associate 
 with 
                                            the specified instance. 
         :param profile_association_id: The ID of the existing profile association 
 for the 
                                         instance. 
        .....
         try: 
             self.ec2_client.replace_iam_instance_profile_association( 
                 IamInstanceProfile={"Name": new_instance_profile_name}, 
                 AssociationId=profile_association_id, 
) log.info( 
                 "Replaced instance profile for association %s with profile %s.", 
                 profile_association_id, 
                 new_instance_profile_name, 
) time.sleep(5) 
            inst ready = False
            tries = \theta while not inst_ready: 
                 if tries % 6 == 0: 
                     self.ec2_client.reboot_instances(InstanceIds=[instance_id]) 
                     log.info( 
                          "Rebooting instance %s and waiting for it to to be ready.", 
                         instance_id, 
) tries += 1 
                 time.sleep(10) 
                 response = self.ssm_client.describe_instance_information() 
                 for info in response["InstanceInformationList"]:
```

```
 if info["InstanceId"] == instance_id: 
                          inst_ready = True 
             self.ssm_client.send_command( 
                 InstanceIds=[instance_id], 
                 DocumentName="AWS-RunShellScript", 
                Parameters={"commands": ["cd / && sudo python3 server.py 80"]},
) log.info("Restarted the Python web server on instance %s.", instance_id) 
         except ClientError as err: 
             raise AutoScalerError( 
                 f"Couldn't replace instance profile for association 
 {profile_association_id}: {err}" 
) and the state \mathcal{L}
```
• API の詳細については、 [RebootInstances](https://docs.aws.amazon.com/goto/boto3/ec2-2016-11-15/RebootInstances) AWS SDK for Python (Boto3) API リファレンス の「」を参照してください。

## **ReleaseAddress**

次の例は、ReleaseAddress を使用する方法を説明しています。

SDK for Python (Boto3)

**a** Note

```
class ElasticIpWrapper: 
     """Encapsulates Amazon Elastic Compute Cloud (Amazon EC2) Elastic IP address 
  actions.""" 
     def __init__(self, ec2_resource, elastic_ip=None): 
 """ 
         :param ec2_resource: A Boto3 Amazon EC2 resource. This high-level resource 
                               is used to create additional high-level objects 
                               that wrap low-level Amazon EC2 service actions.
```

```
 :param elastic_ip: A Boto3 VpcAddress object. This is a high-level object 
 that 
                             wraps Elastic IP actions. 
         """ 
         self.ec2_resource = ec2_resource 
         self.elastic_ip = elastic_ip 
    @classmethod 
   def from resource(cls):
         ec2_resource = boto3.resource("ec2") 
         return cls(ec2_resource) 
    def release(self): 
 """ 
         Releases an Elastic IP address. After the Elastic IP address is released, 
         it can no longer be used. 
         """ 
         if self.elastic_ip is None: 
             logger.info("No Elastic IP to release.") 
             return 
         try: 
             self.elastic_ip.release() 
         except ClientError as err: 
             logger.error( 
                 "Couldn't release Elastic IP address %s. Here's why: %s: %s", 
                self.elastic ip.allocation id,
                 err.response["Error"]["Code"], 
                 err.response["Error"]["Message"], 
) raise
```
• API の詳細については、 [ReleaseAddress](https://docs.aws.amazon.com/goto/boto3/ec2-2016-11-15/ReleaseAddress) AWS SDK for Python (Boto3) API リファレンス の「」を参照してください。

# **ReplaceIamInstanceProfileAssociation**

次の例は、ReplaceIamInstanceProfileAssociation を使用する方法を説明しています。

### SDK for Python (Boto3)

# **a** Note

については、「」を参照してください GitHub。[AWS コード例リポジトリ](https://github.com/awsdocs/aws-doc-sdk-examples/tree/main/python/example_code/ec2#code-examples) で全く同じ例 を見つけて、設定と実行の方法を確認してください。

この例では、実行中のインスタンスのインスタンスプロファイルを置き換え、インスタンスを再 起動し、起動後にインスタンスにコマンドを送信します。

```
class AutoScaler: 
     """ 
     Encapsulates Amazon EC2 Auto Scaling and EC2 management actions. 
    "" ""
     def __init__( 
         self, 
         resource_prefix, 
         inst_type, 
         ami_param, 
         autoscaling_client, 
         ec2_client, 
         ssm_client, 
         iam_client, 
     ): 
          """ 
          :param resource_prefix: The prefix for naming AWS resources that are created 
  by this class. 
          :param inst_type: The type of EC2 instance to create, such as t3.micro. 
          :param ami_param: The Systems Manager parameter used to look up the AMI that 
  is 
                             created. 
          :param autoscaling_client: A Boto3 EC2 Auto Scaling client. 
          :param ec2_client: A Boto3 EC2 client. 
          :param ssm_client: A Boto3 Systems Manager client. 
          :param iam_client: A Boto3 IAM client. 
          """ 
         self.inst_type = inst_type 
         self.ami_param = ami_param 
         self.autoscaling_client = autoscaling_client 
         self.ec2_client = ec2_client
```

```
 self.ssm_client = ssm_client 
         self.iam_client = iam_client 
        self.launch template name = f"{resource prefix}-template"
         self.group_name = f"{resource_prefix}-group" 
         self.instance_policy_name = f"{resource_prefix}-pol" 
        self.instance role name = f"{resource prefix}-role"
         self.instance_profile_name = f"{resource_prefix}-prof" 
         self.bad_creds_policy_name = f"{resource_prefix}-bc-pol" 
         self.bad_creds_role_name = f"{resource_prefix}-bc-role" 
         self.bad_creds_profile_name = f"{resource_prefix}-bc-prof" 
         self.key_pair_name = f"{resource_prefix}-key-pair" 
    def replace_instance_profile( 
         self, instance_id, new_instance_profile_name, profile_association_id 
     ): 
         """ 
         Replaces the profile associated with a running instance. After the profile 
 is 
         replaced, the instance is rebooted to ensure that it uses the new profile. 
 When 
         the instance is ready, Systems Manager is used to restart the Python web 
 server. 
         :param instance_id: The ID of the instance to update. 
         :param new_instance_profile_name: The name of the new profile to associate 
 with 
                                            the specified instance. 
         :param profile_association_id: The ID of the existing profile association 
 for the 
                                         instance. 
 """ 
         try: 
             self.ec2_client.replace_iam_instance_profile_association( 
                 IamInstanceProfile={"Name": new_instance_profile_name}, 
                 AssociationId=profile_association_id, 
) log.info( 
                 "Replaced instance profile for association %s with profile %s.", 
                 profile_association_id, 
                 new_instance_profile_name, 
) time.sleep(5) 
             inst_ready = False
```

```
tries = \theta while not inst_ready: 
                 if tries % 6 == 0: 
                     self.ec2_client.reboot_instances(InstanceIds=[instance_id]) 
                     log.info( 
                          "Rebooting instance %s and waiting for it to to be ready.", 
                          instance_id, 
)tries += 1 time.sleep(10) 
                 response = self.ssm_client.describe_instance_information() 
                 for info in response["InstanceInformationList"]: 
                     if info["InstanceId"] == instance_id: 
                          inst_ready = True 
             self.ssm_client.send_command( 
                 InstanceIds=[instance_id], 
                 DocumentName="AWS-RunShellScript", 
                 Parameters={"commands": ["cd / && sudo python3 server.py 80"]}, 
) log.info("Restarted the Python web server on instance %s.", instance_id) 
         except ClientError as err: 
             raise AutoScalerError( 
                 f"Couldn't replace instance profile for association 
 {profile_association_id}: {err}" 
) and the state \mathcal{L}
```
• API の詳細については、 [ReplaceIamInstanceProfileAssociation](https://docs.aws.amazon.com/goto/boto3/ec2-2016-11-15/ReplaceIamInstanceProfileAssociation) AWS SDK for Python (Boto3) API リファレンスの「」を参照してください。

# **RunInstances**

次の例は、RunInstances を使用する方法を説明しています。

SDK for Python (Boto3)

**a** Note

```
class InstanceWrapper: 
     """Encapsulates Amazon Elastic Compute Cloud (Amazon EC2) instance actions.""" 
     def __init__(self, ec2_resource, instance=None): 
 """ 
         :param ec2_resource: A Boto3 Amazon EC2 resource. This high-level resource 
                               is used to create additional high-level objects 
                               that wrap low-level Amazon EC2 service actions. 
         :param instance: A Boto3 Instance object. This is a high-level object that 
                             wraps instance actions. 
         """ 
         self.ec2_resource = ec2_resource 
         self.instance = instance 
     @classmethod 
    def from resource(cls):
         ec2_resource = boto3.resource("ec2") 
         return cls(ec2_resource) 
     def create(self, image, instance_type, key_pair, security_groups=None): 
 """ 
         Creates a new EC2 instance. The instance starts immediately after 
         it is created. 
         The instance is created in the default VPC of the current account. 
         :param image: A Boto3 Image object that represents an Amazon Machine Image 
  (AMI) 
                        that defines attributes of the instance that is created. The 
  AMI 
                        defines things like the kind of operating system and the type 
  of 
                        storage used by the instance. 
         :param instance_type: The type of instance to create, such as 't2.micro'. 
                                The instance type defines things like the number of 
  CPUs and 
                                the amount of memory. 
         :param key_pair: A Boto3 KeyPair or KeyPairInfo object that represents the 
  key 
                           pair that is used to secure connections to the instance. 
         :param security_groups: A list of Boto3 SecurityGroup objects that 
  represents the
```

```
 security groups that are used to grant access to the 
                                  instance. When no security groups are specified, the 
                                  default security group of the VPC is used. 
         :return: A Boto3 Instance object that represents the newly created instance. 
        "" "
         try: 
             instance_params = { 
                 "ImageId": image.id, 
                 "InstanceType": instance_type, 
                 "KeyName": key_pair.name, 
 } 
             if security_groups is not None: 
                 instance_params["SecurityGroupIds"] = [sg.id for sg in 
 security_groups] 
             self.instance = self.ec2_resource.create_instances( 
                 **instance_params, MinCount=1, MaxCount=1 
             )[0] 
             self.instance.wait_until_running() 
         except ClientError as err: 
             logging.error( 
                 "Couldn't create instance with image %s, instance type %s, and key 
 %s. " 
                 "Here's why: %s: %s", 
                 image.id, 
                 instance_type, 
                 key_pair.name, 
                 err.response["Error"]["Code"], 
                 err.response["Error"]["Message"], 
) raise 
         else: 
             return self.instance
```
• API の詳細については、 [RunInstances](https://docs.aws.amazon.com/goto/boto3/ec2-2016-11-15/RunInstances) AWS SDK for Python (Boto3) API リファレンスの「」 を参照してください。

## **StartInstances**

次の例は、StartInstances を使用する方法を説明しています。

#### SDK for Python (Boto3)

## **a** Note

```
class InstanceWrapper: 
     """Encapsulates Amazon Elastic Compute Cloud (Amazon EC2) instance actions.""" 
     def __init__(self, ec2_resource, instance=None): 
 """ 
         :param ec2_resource: A Boto3 Amazon EC2 resource. This high-level resource 
                               is used to create additional high-level objects 
                               that wrap low-level Amazon EC2 service actions. 
         :param instance: A Boto3 Instance object. This is a high-level object that 
                             wraps instance actions. 
        "''" self.ec2_resource = ec2_resource 
         self.instance = instance 
     @classmethod 
     def from_resource(cls): 
         ec2_resource = boto3.resource("ec2") 
         return cls(ec2_resource) 
     def start(self): 
        "" "
         Starts an instance and waits for it to be in a running state. 
         :return: The response to the start request. 
 """ 
         if self.instance is None: 
             logger.info("No instance to start.") 
             return 
         try: 
             response = self.instance.start() 
             self.instance.wait_until_running() 
         except ClientError as err:
```

```
 logger.error( 
                 "Couldn't start instance %s. Here's why: %s: %s", 
                 self.instance.id, 
                 err.response["Error"]["Code"], 
                 err.response["Error"]["Message"], 
) raise 
         else: 
             return response
```
• API の詳細については、 [StartInstances](https://docs.aws.amazon.com/goto/boto3/ec2-2016-11-15/StartInstances) AWS SDK for Python (Boto3) API リファレンスの「」 を参照してください。

# **StopInstances**

次の例は、StopInstances を使用する方法を説明しています。

SDK for Python (Boto3)

**a** Note

```
class InstanceWrapper: 
     """Encapsulates Amazon Elastic Compute Cloud (Amazon EC2) instance actions.""" 
     def __init__(self, ec2_resource, instance=None): 
 """ 
         :param ec2_resource: A Boto3 Amazon EC2 resource. This high-level resource 
                               is used to create additional high-level objects 
                               that wrap low-level Amazon EC2 service actions. 
         :param instance: A Boto3 Instance object. This is a high-level object that 
                             wraps instance actions. 
         """ 
         self.ec2_resource = ec2_resource 
         self.instance = instance
```

```
 @classmethod 
     def from_resource(cls): 
         ec2_resource = boto3.resource("ec2") 
         return cls(ec2_resource) 
     def stop(self): 
         """ 
         Stops an instance and waits for it to be in a stopped state. 
         :return: The response to the stop request. 
 """ 
         if self.instance is None: 
             logger.info("No instance to stop.") 
             return 
         try: 
             response = self.instance.stop() 
             self.instance.wait_until_stopped() 
         except ClientError as err: 
             logger.error( 
                 "Couldn't stop instance %s. Here's why: %s: %s", 
                 self.instance.id, 
                 err.response["Error"]["Code"], 
                 err.response["Error"]["Message"], 
) raise 
         else: 
             return response
```
• API の詳細については、 [StopInstances](https://docs.aws.amazon.com/goto/boto3/ec2-2016-11-15/StopInstances) AWS SDK for Python (Boto3) API リファレンスの「」 を参照してください。

## **TerminateInstances**

次の例は、TerminateInstances を使用する方法を説明しています。

#### SDK for Python (Boto3)

## **a** Note

```
class InstanceWrapper: 
     """Encapsulates Amazon Elastic Compute Cloud (Amazon EC2) instance actions.""" 
     def __init__(self, ec2_resource, instance=None): 
 """ 
         :param ec2_resource: A Boto3 Amazon EC2 resource. This high-level resource 
                                is used to create additional high-level objects 
                                that wrap low-level Amazon EC2 service actions. 
         :param instance: A Boto3 Instance object. This is a high-level object that 
                             wraps instance actions. 
        "''" self.ec2_resource = ec2_resource 
         self.instance = instance 
     @classmethod 
     def from_resource(cls): 
         ec2_resource = boto3.resource("ec2") 
         return cls(ec2_resource) 
     def terminate(self): 
        "" ""
         Terminates an instance and waits for it to be in a terminated state. 
        "" ""
         if self.instance is None: 
             logger.info("No instance to terminate.") 
             return 
         instance_id = self.instance.id 
         try: 
             self.instance.terminate() 
             self.instance.wait_until_terminated() 
             self.instance = None 
         except ClientError as err:
```

```
 logging.error( 
                 "Couldn't terminate instance %s. Here's why: %s: %s", 
                instance_id, 
                err.response["Error"]["Code"], 
                err.response["Error"]["Message"], 
) raise
```
• API の詳細については、 [TerminateInstances](https://docs.aws.amazon.com/goto/boto3/ec2-2016-11-15/TerminateInstances) AWS SDK for Python (Boto3) API リファレンス の「」を参照してください。

シナリオ

レジリエントなサービスの構築と管理

次のコード例は、本、映画、曲のレコメンデーションを返す負荷分散型ウェブサービスの作成方法を 示しています。この例は、障害に対するサービスの対応方法と、障害発生時の耐障害性を高めるため にサービスを再構築する方法を示しています。

- Amazon EC2 Auto Scaling グループを使用して、起動テンプレートに基づいて Amazon Elastic Compute Cloud (Amazon EC2) インスタンスを作成し、インスタンス数を所定の範囲内に維持し ます。
- Elastic Load Balancing で HTTP リクエストを処理して配信します。
- Auto Scaling グループ内のインスタンスの状態を監視し、正常なインスタンスにのみリクエストを 転送します。
- 各 EC2 インスタンスで Python ウェブサーバーを実行して HTTP リクエストを処理します。ウェ ブサーバーはレコメンデーションとヘルスチェックを返します。
- Amazon DynamoDB テーブルを使用してレコメンデーションサービスをシミュレートできます。
- AWS Systems Manager パラメータを更新して、リクエストとヘルスチェックに対するウェブサー バーの応答を制御します。

### SDK for Python (Boto3)

## **a** Note

については、「」を参照してください GitHub。[AWS コード例リポジトリ](https://github.com/awsdocs/aws-doc-sdk-examples/tree/main/python/cross_service/resilient_service#code-examples) で全く同じ例 を見つけて、設定と実行の方法を確認してください。

コマンドプロンプトからインタラクティブのシナリオを実行します。

```
class Runner: 
     def __init__( 
         self, resource_path, recommendation, autoscaler, loadbalancer, param_helper 
     ): 
         self.resource_path = resource_path 
         self.recommendation = recommendation 
         self.autoscaler = autoscaler 
         self.loadbalancer = loadbalancer 
         self.param_helper = param_helper 
         self.protocol = "HTTP" 
         self.port = 80 
         self.ssh_port = 22 
     def deploy(self): 
         recommendations_path = f"{self.resource_path}/recommendations.json" 
         startup_script = f"{self.resource_path}/server_startup_script.sh" 
         instance_policy = f"{self.resource_path}/instance_policy.json" 
         print( 
              "\nFor this demo, we'll use the AWS SDK for Python (Boto3) to create 
  several AWS resources\n" 
              "to set up a load-balanced web service endpoint and explore some ways to 
  make it resilient\n" 
              "against various kinds of failures.\n\n" 
              "Some of the resources create by this demo are:\n" 
        \mathcal{L} print( 
              "\t* A DynamoDB table that the web service depends on to provide book, 
  movie, and song recommendations." 
\overline{\phantom{a}} print( 
              "\t* An EC2 launch template that defines EC2 instances that each contain 
  a Python web server."
```

```
\lambda print( 
              "\t* An EC2 Auto Scaling group that manages EC2 instances across several 
  Availability Zones." 
         \lambda print( 
              "\t* An Elastic Load Balancing (ELB) load balancer that targets the Auto 
  Scaling group to distribute requests." 
         \lambda print("-" * 88) 
         q.ask("Press Enter when you're ready to start deploying resources.") 
         print( 
              f"Creating and populating a DynamoDB table named 
  '{self.recommendation.table_name}'." 
         \lambda self.recommendation.create() 
         self.recommendation.populate(recommendations_path) 
         print("-" * 88) 
         print( 
              f"Creating an EC2 launch template that runs '{startup_script}' when an 
  instance starts.\n" 
              f"This script starts a Python web server defined in the `server.py` 
  script. The web server\n" 
              f"listens to HTTP requests on port 80 and responds to requests to '/' 
  and to '/healthcheck'.\n" 
              f"For demo purposes, this server is run as the root user. In production, 
  the best practice is to\n" 
              f"run a web server, such as Apache, with least-privileged credentials.
\n\overline{\mathsf{h}''}\lambda print( 
              f"The template also defines an IAM policy that each instance uses to 
  assume a role that grants\n" 
              f"permissions to access the DynamoDB recommendation table and Systems 
  Manager parameters\n" 
              f"that control the flow of the demo.\n" 
\overline{\phantom{a}} self.autoscaler.create_template(startup_script, instance_policy) 
         print("-" * 88) 
         print(
```

```
 f"Creating an EC2 Auto Scaling group that maintains three EC2 instances, 
 each in a different\n" 
             f"Availability Zone." 
\overline{\phantom{a}} zones = self.autoscaler.create_group(3) 
         print("-" * 88) 
         print( 
             "At this point, you have EC2 instances created. Once each instance 
 starts, it listens for\n" 
             "HTTP requests. You can see these instances in the console or continue 
 with the demo." 
\overline{\phantom{a}} print("-" * 88) 
         q.ask("Press Enter when you're ready to continue.") 
         print(f"Creating variables that control the flow of the demo.\n") 
         self.param_helper.reset() 
         print( 
             "\nCreating an Elastic Load Balancing target group and load balancer. 
 The target group\n" 
             "defines how the load balancer connects to instances. The load balancer 
 provides a\n" 
              "single endpoint where clients connect and dispatches requests to 
 instances in the group.\n" 
\overline{\phantom{a}} vpc = self.autoscaler.get_default_vpc() 
        subnets = self.autoscaler.get subnets(vpc["VpcId"], zones)
         target_group = self.loadbalancer.create_target_group( 
             self.protocol, self.port, vpc["VpcId"] 
\overline{\phantom{a}} self.loadbalancer.create_load_balancer( 
              [subnet["SubnetId"] for subnet in subnets], target_group 
\overline{\phantom{a}} self.autoscaler.attach_load_balancer_target_group(target_group) 
         print(f"Verifying access to the load balancer endpoint...") 
         lb_success = self.loadbalancer.verify_load_balancer_endpoint() 
         if not lb_success: 
             print( 
                  "Couldn't connect to the load balancer, verifying that the port is 
 open..." 
) current_ip_address = requests.get( 
                  "http://checkip.amazonaws.com"
```

```
 ).text.strip() 
             sec_group, port_is_open = self.autoscaler.verify_inbound_port( 
                vpc, self.port, current ip address
) sec_group, ssh_port_is_open = self.autoscaler.verify_inbound_port( 
                 vpc, self.ssh_port, current_ip_address 
) if not port_is_open: 
                 print( 
                     "For this example to work, the default security group for your 
  default VPC must\n" 
                     "allows access from this computer. You can either add it 
  automatically from this\n" 
                     "example or add it yourself using the AWS Management Console.\n" 
) if q.ask( 
                     f"Do you want to add a rule to security group 
  {sec_group['GroupId']} to allow\n" 
                     f"inbound traffic on port {self.port} from your computer's IP 
  address of {current_ip_address}? (y/n) ", 
                     q.is_yesno, 
                 ): 
                     self.autoscaler.open_inbound_port( 
                         sec_group["GroupId"], self.port, current_ip_address 
) if not ssh_port_is_open: 
                 if q.ask( 
                     f"Do you want to add a rule to security group 
  {sec_group['GroupId']} to allow\n" 
                     f"inbound SSH traffic on port {self.ssh_port} for debugging from 
  your computer's IP address of {current_ip_address}? (y/n) ", 
                     q.is_yesno, 
                 ): 
                     self.autoscaler.open_inbound_port( 
                         sec_group["GroupId"], self.ssh_port, current_ip_address 
) lb_success = self.loadbalancer.verify_load_balancer_endpoint() 
         if lb_success: 
             print("Your load balancer is ready. You can access it by browsing to:
\langle n" \rangle print(f"\thttp://{self.loadbalancer.endpoint()}\n") 
         else: 
             print(
```

```
 "Couldn't get a successful response from the load balancer endpoint. 
 Troubleshoot by\n" 
                 "manually verifying that your VPC and security group are configured 
 correctly and that\n" 
                 "you can successfully make a GET request to the load balancer 
 endpoint:\n" 
) print(f"\thttp://{self.loadbalancer.endpoint()}\n") 
         print("-" * 88) 
         q.ask("Press Enter when you're ready to continue with the demo.") 
    def demo_choices(self): 
        actions = <math>\Gamma</math> "Send a GET request to the load balancer endpoint.", 
             "Check the health of load balancer targets.", 
             "Go to the next part of the demo.", 
         ] 
        choice = <math>0</math> while choice != 2: 
             print("-" * 88) 
             print( 
                 "\nSee the current state of the service by selecting one of the 
 following choices:\n" 
) choice = q.choose("\nWhich action would you like to take? ", actions) 
             print("-" * 88) 
            if choice == 0:
                 print("Request:\n") 
                 print(f"GET http://{self.loadbalancer.endpoint()}") 
                 response = requests.get(f"http://{self.loadbalancer.endpoint()}") 
                 print("\nResponse:\n") 
                 print(f"{response.status_code}") 
                 if response.headers.get("content-type") == "application/json": 
                      pp(response.json()) 
             elif choice == 1: 
                 print("\nChecking the health of load balancer targets:\n") 
                 health = self.loadbalancer.check_target_health() 
                 for target in health: 
                      state = target["TargetHealth"]["State"] 
                      print( 
                          f"\tTarget {target['Target']['Id']} on port 
 {target['Target']['Port']} is {state}" 
) if state != "healthy":
```
```
 print( 
                              f"\t\t{target['TargetHealth']['Reason']}: 
 {target['TargetHealth']['Description']}\n" 
) print( 
                     f"\nNote that it can take a minute or two for the health check 
 to update\n" 
                     f"after changes are made.\n" 
)elif choice == 2: print("\nOkay, let's move on.") 
                 print("-" * 88) 
    def demo(self): 
         ssm_only_policy = f"{self.resource_path}/ssm_only_policy.json" 
         print("\nResetting parameters to starting values for demo.\n") 
         self.param_helper.reset() 
         print( 
             "\nThis part of the demonstration shows how to toggle different parts of 
 the system\n" 
             "to create situations where the web service fails, and shows how using a 
 resilient\n" 
             "architecture can keep the web service running in spite of these 
 failures." 
\overline{\phantom{a}} print("-" * 88) 
         print( 
             "At the start, the load balancer endpoint returns recommendations and 
 reports that all targets are healthy." 
\overline{\phantom{a}} self.demo_choices() 
         print( 
             f"The web service running on the EC2 instances gets recommendations by 
 querying a DynamoDB table.\n" 
             f"The table name is contained in a Systems Manager parameter named 
  '{self.param_helper.table}'.\n" 
             f"To simulate a failure of the recommendation service, let's set this 
 parameter to name a non-existent table.\n" 
\overline{\phantom{a}} self.param_helper.put(self.param_helper.table, "this-is-not-a-table")
```

```
 print( 
              "\nNow, sending a GET request to the load balancer endpoint returns a 
 failure code. But, the service reports as\n" 
              "healthy to the load balancer because shallow health checks don't check 
 for failure of the recommendation service." 
\overline{\phantom{a}} self.demo_choices() 
         print( 
             f"Instead of failing when the recommendation service fails, the web 
 service can return a static response.\n" 
             f"While this is not a perfect solution, it presents the customer with a 
 somewhat better experience than failure.\n" 
\overline{\phantom{a}} self.param_helper.put(self.param_helper.failure_response, "static") 
         print( 
             f"\nNow, sending a GET request to the load balancer endpoint returns a 
 static response.\n" 
             f"The service still reports as healthy because health checks are still 
 shallow.\n" 
\overline{\phantom{a}} self.demo_choices() 
         print("Let's reinstate the recommendation service.\n") 
         self.param_helper.put(self.param_helper.table, 
 self.recommendation.table_name) 
         print( 
              "\nLet's also substitute bad credentials for one of the instances in the 
 target group so that it can't\n" 
              "access the DynamoDB recommendation table.\n" 
\overline{\phantom{a}} self.autoscaler.create_instance_profile( 
             ssm_only_policy, 
             self.autoscaler.bad_creds_policy_name, 
             self.autoscaler.bad_creds_role_name, 
             self.autoscaler.bad_creds_profile_name, 
              ["AmazonSSMManagedInstanceCore"], 
        \lambda instances = self.autoscaler.get_instances() 
         bad_instance_id = instances[0] 
         instance_profile = self.autoscaler.get_instance_profile(bad_instance_id) 
         print( 
             f"\nReplacing the profile for instance {bad_instance_id} with a profile 
 that contains\n"
```

```
 f"bad credentials...\n" 
\overline{\phantom{a}}self.autoscaler.replace instance profile(
             bad_instance_id, 
             self.autoscaler.bad_creds_profile_name, 
            instance profile["AssociationId"],
\overline{\phantom{a}} print( 
              "Now, sending a GET request to the load balancer endpoint returns either 
 a recommendation or a static response,\n" 
              "depending on which instance is selected by the load balancer.\n" 
\overline{\phantom{a}} self.demo_choices() 
         print( 
              "\nLet's implement a deep health check. For this demo, a deep health 
 check tests whether\n" 
              "the web service can access the DynamoDB table that it depends on for 
 recommendations. Note that\n" 
              "the deep health check is only for ELB routing and not for Auto Scaling 
 instance health.\n" 
              "This kind of deep health check is not recommended for Auto Scaling 
 instance health, because it\n" 
              "risks accidental termination of all instances in the Auto Scaling group 
 when a dependent service fails.\n" 
        \lambda print( 
              "By implementing deep health checks, the load balancer can detect when 
 one of the instances is failing\n" 
              "and take that instance out of rotation.\n" 
\overline{\phantom{a}}self.param_helper.put(self.param_helper.health_check, "deep")
         print( 
             f"\nNow, checking target health indicates that the instance with bad 
 credentials ({bad_instance_id})\n" 
             f"is unhealthy. Note that it might take a minute or two for the load 
 balancer to detect the unhealthy \n" 
             f"instance. Sending a GET request to the load balancer endpoint always 
 returns a recommendation, because\n" 
              "the load balancer takes unhealthy instances out of its rotation.\n" 
\overline{\phantom{a}} self.demo_choices() 
         print(
```

```
 "\nBecause the instances in this demo are controlled by an auto scaler, 
  the simplest way to fix an unhealthy\n" 
              "instance is to terminate it and let the auto scaler start a new 
  instance to replace it.\n" 
\overline{\phantom{a}}self.autoscaler.terminate instance(bad instance id)
         print( 
              "\nEven while the instance is terminating and the new instance is 
  starting, sending a GET\n" 
              "request to the web service continues to get a successful recommendation 
  response because\n" 
              "the load balancer routes requests to the healthy instances. After the 
  replacement instance\n" 
              "starts and reports as healthy, it is included in the load balancing 
  rotation.\n" 
              "\nNote that terminating and replacing an instance typically takes 
  several minutes, during which time you\n" 
              "can see the changing health check status until the new instance is 
  running and healthy.\n" 
\overline{\phantom{a}} self.demo_choices() 
         print( 
              "\nIf the recommendation service fails now, deep health checks mean all 
  instances report as unhealthy.\n" 
        \lambda self.param_helper.put(self.param_helper.table, "this-is-not-a-table") 
         print( 
              "\nWhen all instances are unhealthy, the load balancer continues to 
  route requests even to\n" 
              "unhealthy instances, allowing them to fail open and return a static 
  response rather than fail\n" 
              "closed and report failure to the customer." 
         ) 
         self.demo_choices() 
         self.param_helper.reset() 
     def destroy(self): 
         print( 
              "This concludes the demo of how to build and manage a resilient service.
\n\overline{\mathsf{h}''} "To keep things tidy and to avoid unwanted charges on your account, we 
  can clean up all AWS resources\n" 
              "that were created for this demo."
```

```
 ) 
         if q.ask("Do you want to clean up all demo resources? (y/n) ", q.is_yesno): 
             self.loadbalancer.delete load balancer()
              self.loadbalancer.delete_target_group() 
              self.autoscaler.delete_group() 
             self.autoscaler.delete key pair()
              self.autoscaler.delete_template() 
              self.autoscaler.delete_instance_profile( 
                 self.autoscaler.bad creds profile name,
                  self.autoscaler.bad_creds_role_name, 
) self.recommendation.destroy() 
         else: 
              print( 
                  "Okay, we'll leave the resources intact.\n" 
                  "Don't forget to delete them when you're done with them or you might 
  incur unexpected charges." 
) and the state \mathcal{L}def main(): 
     parser = argparse.ArgumentParser() 
     parser.add_argument( 
         "--action", 
         required=True, 
         choices=["all", "deploy", "demo", "destroy"], 
         help="The action to take for the demo. When 'all' is specified, resources 
  are\n" 
         "deployed, the demo is run, and resources are destroyed.", 
\bigcup parser.add_argument( 
         "--resource_path", 
         default="../../../workflows/resilient_service/resources", 
         help="The path to resource files used by this example, such as IAM policies 
  and\n" 
         "instance scripts.", 
\bigcup args = parser.parse_args() 
     print("-" * 88) 
     print( 
         "Welcome to the demonstration of How to Build and Manage a Resilient 
  Service!" 
     )
```

```
 print("-" * 88) 
     prefix = "doc-example-resilience" 
     recommendation = RecommendationService.from_client( 
         "doc-example-recommendation-service" 
    \lambda autoscaler = AutoScaler.from_client(prefix) 
     loadbalancer = LoadBalancer.from_client(prefix) 
     param_helper = ParameterHelper.from_client(recommendation.table_name) 
     runner = Runner( 
         args.resource_path, recommendation, autoscaler, loadbalancer, param_helper 
    \lambda actions = [args.action] if args.action != "all" else ["deploy", "demo", 
  "destroy"] 
     for action in actions: 
         if action == "deploy": 
             runner.deploy() 
         elif action == "demo": 
             runner.demo() 
         elif action == "destroy": 
             runner.destroy() 
     print("-" * 88) 
     print("Thanks for watching!") 
     print("-" * 88)
if name == "main ":
     logging.basicConfig(level=logging.INFO, format="%(levelname)s: %(message)s") 
     main()
```
Auto Scaling と Amazon EC2 のアクションをラップするクラスを作成します。

```
class AutoScaler: 
    "" ""
     Encapsulates Amazon EC2 Auto Scaling and EC2 management actions. 
     """ 
     def __init__( 
          self, 
          resource_prefix, 
          inst_type,
```

```
 ami_param, 
         autoscaling_client, 
         ec2_client, 
         ssm_client, 
         iam_client, 
    ): 
 """ 
         :param resource_prefix: The prefix for naming AWS resources that are created 
 by this class. 
         :param inst_type: The type of EC2 instance to create, such as t3.micro. 
         :param ami_param: The Systems Manager parameter used to look up the AMI that 
 is 
                            created. 
         :param autoscaling_client: A Boto3 EC2 Auto Scaling client. 
         :param ec2_client: A Boto3 EC2 client. 
         :param ssm_client: A Boto3 Systems Manager client. 
         :param iam_client: A Boto3 IAM client. 
 """ 
         self.inst_type = inst_type 
         self.ami_param = ami_param 
         self.autoscaling_client = autoscaling_client 
         self.ec2_client = ec2_client 
         self.ssm_client = ssm_client 
         self.iam_client = iam_client 
        self.launch template name = f"{resource prefix}-template"
         self.group_name = f"{resource_prefix}-group" 
         self.instance_policy_name = f"{resource_prefix}-pol" 
        self.instance role name = f"{resource prefix}-role"
         self.instance_profile_name = f"{resource_prefix}-prof" 
         self.bad_creds_policy_name = f"{resource_prefix}-bc-pol" 
        self.bad creds role name = f"{resource prefix}-bc-role"
         self.bad_creds_profile_name = f"{resource_prefix}-bc-prof" 
         self.key_pair_name = f"{resource_prefix}-key-pair" 
    @classmethod 
    def from_client(cls, resource_prefix): 
 """ 
         Creates this class from Boto3 clients. 
         :param resource_prefix: The prefix for naming AWS resources that are created 
 by this class. 
        .....
         as_client = boto3.client("autoscaling")
```

```
 ec2_client = boto3.client("ec2") 
         ssm_client = boto3.client("ssm") 
        iam client = boto3.client("iam")
         return cls( 
             resource_prefix, 
             "t3.micro", 
             "/aws/service/ami-amazon-linux-latest/amzn2-ami-hvm-x86_64-gp2", 
             as_client, 
             ec2_client, 
             ssm_client, 
             iam_client, 
         ) 
   def create instance profile(
         self, policy_file, policy_name, role_name, profile_name, 
 aws_managed_policies=() 
    ): 
 """ 
         Creates a policy, role, and profile that is associated with instances 
 created by 
         this class. An instance's associated profile defines a role that is assumed 
 by the 
         instance. The role has attached policies that specify the AWS permissions 
 granted to 
         clients that run on the instance. 
         :param policy_file: The name of a JSON file that contains the policy 
 definition to 
                              create and attach to the role. 
         :param policy_name: The name to give the created policy. 
         :param role_name: The name to give the created role. 
         :param profile_name: The name to the created profile. 
         :param aws_managed_policies: Additional AWS-managed policies that are 
 attached to 
                                        the role, such as AmazonSSMManagedInstanceCore 
 to grant 
                                        use of Systems Manager to send commands to the 
 instance. 
         :return: The ARN of the profile that is created. 
 """ 
        assume\_role\_doc = { "Version": "2012-10-17", 
             "Statement": [ 
\overline{a}
```

```
 "Effect": "Allow", 
                     "Principal": {"Service": "ec2.amazonaws.com"}, 
                     "Action": "sts:AssumeRole", 
 } 
             ], 
         } 
        with open(policy_file) as file: 
             instance_policy_doc = file.read() 
         policy_arn = None 
         try: 
             pol_response = self.iam_client.create_policy( 
                 PolicyName=policy_name, PolicyDocument=instance_policy_doc 
) policy_arn = pol_response["Policy"]["Arn"] 
             log.info("Created policy with ARN %s.", policy_arn) 
         except ClientError as err: 
             if err.response["Error"]["Code"] == "EntityAlreadyExists": 
                 log.info("Policy %s already exists, nothing to do.", policy_name) 
                 list_pol_response = self.iam_client.list_policies(Scope="Local") 
                for pol in list pol response["Policies"]:
                     if pol["PolicyName"] == policy_name: 
                         policy_arn = pol["Arn"] 
                         break 
             if policy_arn is None: 
                 raise AutoScalerError(f"Couldn't create policy {policy_name}: 
 {err}") 
         try: 
             self.iam_client.create_role( 
                 RoleName=role_name, 
 AssumeRolePolicyDocument=json.dumps(assume_role_doc) 
) self.iam_client.attach_role_policy(RoleName=role_name, 
 PolicyArn=policy_arn) 
             for aws_policy in aws_managed_policies: 
                 self.iam_client.attach_role_policy( 
                     RoleName=role_name, 
                     PolicyArn=f"arn:aws:iam::aws:policy/{aws_policy}", 
) log.info("Created role %s and attached policy %s.", role_name, 
 policy_arn) 
         except ClientError as err: 
             if err.response["Error"]["Code"] == "EntityAlreadyExists":
```

```
 log.info("Role %s already exists, nothing to do.", role_name) 
             else: 
                 raise AutoScalerError(f"Couldn't create role {role_name}: {err}") 
         try: 
             profile_response = self.iam_client.create_instance_profile( 
                 InstanceProfileName=profile_name 
) waiter = self.iam_client.get_waiter("instance_profile_exists") 
             waiter.wait(InstanceProfileName=profile_name) 
             time.sleep(10) # wait a little longer 
             profile_arn = profile_response["InstanceProfile"]["Arn"] 
             self.iam_client.add_role_to_instance_profile( 
                 InstanceProfileName=profile_name, RoleName=role_name 
) log.info("Created profile %s and added role %s.", profile_name, 
  role_name) 
         except ClientError as err: 
             if err.response["Error"]["Code"] == "EntityAlreadyExists": 
                 prof_response = self.iam_client.get_instance_profile( 
                     InstanceProfileName=profile_name 
) profile_arn = prof_response["InstanceProfile"]["Arn"] 
                 log.info( 
                     "Instance profile %s already exists, nothing to do.", 
  profile_name 
) else: 
                 raise AutoScalerError( 
                     f"Couldn't create profile {profile_name} and attach it to role
\n\overline{\mathsf{h}}"
                     f"{role_name}: {err}" 
) return profile_arn 
     def get_instance_profile(self, instance_id): 
 """ 
         Gets data about the profile associated with an instance. 
         :param instance_id: The ID of the instance to look up. 
         :return: The profile data. 
        "" "
         try:
```

```
 response = self.ec2_client.describe_iam_instance_profile_associations( 
                 Filters=[{"Name": "instance-id", "Values": [instance_id]}] 
) except ClientError as err: 
             raise AutoScalerError( 
                 f"Couldn't get instance profile association for instance 
 {instance_id}: {err}" 
) else: 
             return response["IamInstanceProfileAssociations"][0] 
    def replace_instance_profile( 
         self, instance_id, new_instance_profile_name, profile_association_id 
    ): 
         """ 
         Replaces the profile associated with a running instance. After the profile 
 is 
         replaced, the instance is rebooted to ensure that it uses the new profile. 
 When 
         the instance is ready, Systems Manager is used to restart the Python web 
 server. 
         :param instance_id: The ID of the instance to update. 
         :param new_instance_profile_name: The name of the new profile to associate 
 with 
                                            the specified instance. 
         :param profile_association_id: The ID of the existing profile association 
 for the 
                                         instance. 
        "" "
         try: 
             self.ec2_client.replace_iam_instance_profile_association( 
                 IamInstanceProfile={"Name": new_instance_profile_name}, 
                 AssociationId=profile_association_id, 
) log.info( 
                 "Replaced instance profile for association %s with profile %s.", 
                 profile_association_id, 
                 new_instance_profile_name, 
) time.sleep(5) 
            inst ready = False
             tries = 0
```

```
 while not inst_ready: 
               if tries % = 0:
                   self.ec2 client.reboot instances(InstanceIds=[instance_id])
                    log.info( 
                         "Rebooting instance %s and waiting for it to to be ready.", 
                        instance_id, 
)tries += 1 time.sleep(10) 
                response = self.ssm_client.describe_instance_information() 
                for info in response["InstanceInformationList"]: 
                    if info["InstanceId"] == instance_id: 
                        inst_ready = True 
            self.ssm_client.send_command( 
                InstanceIds=[instance_id], 
                DocumentName="AWS-RunShellScript", 
                Parameters={"commands": ["cd / && sudo python3 server.py 80"]}, 
) log.info("Restarted the Python web server on instance %s.", instance_id) 
        except ClientError as err: 
            raise AutoScalerError( 
                f"Couldn't replace instance profile for association 
 {profile_association_id}: {err}" 
) def delete_instance_profile(self, profile_name, role_name): 
 """ 
        Detaches a role from an instance profile, detaches policies from the role, 
        and deletes all the resources. 
        : param profile name: The name of the profile to delete.
         :param role_name: The name of the role to delete. 
        """ 
        try: 
            self.iam_client.remove_role_from_instance_profile( 
                InstanceProfileName=profile_name, RoleName=role_name 
) self.iam_client.delete_instance_profile(InstanceProfileName=profile_name) 
            log.info("Deleted instance profile %s.", profile_name) 
            attached_policies = self.iam_client.list_attached_role_policies( 
                RoleName=role_name 
)
```

```
 for pol in attached_policies["AttachedPolicies"]: 
               self.iam_client.detach_role_policy(
                    RoleName=role_name, PolicyArn=pol["PolicyArn"]
)if not pol["PolicyArn"].startswith("arn:aws:iam::aws"):
                    self.iam_client.delete_policy(PolicyArn=pol["PolicyArn"])
                log.info("Detached and deleted policy %s.", pol["PolicyName"]) 
            self.iam_client.delete_role(RoleName=role_name) 
            log.info("Deleted role %s.", role_name) 
        except ClientError as err: 
            if err.response["Error"]["Code"] == "NoSuchEntity": 
                log.info( 
                     "Instance profile %s doesn't exist, nothing to do.", 
 profile_name 
) else: 
                raise AutoScalerError( 
                     f"Couldn't delete instance profile {profile_name} or detach " 
                     f"policies and delete role {role_name}: {err}" 
) def create_key_pair(self, key_pair_name): 
 """ 
        Creates a new key pair. 
         :param key_pair_name: The name of the key pair to create. 
         :return: The newly created key pair. 
        """ 
        try: 
            response = self.ec2_client.create_key_pair(KeyName=key_pair_name) 
            with open(f"{key_pair_name}.pem", "w") as file: 
                file.write(response["KeyMaterial"]) 
            chmod(f"{key_pair_name}.pem", 0o600) 
            log.info("Created key pair %s.", key_pair_name) 
        except ClientError as err: 
            raise AutoScalerError(f"Couldn't create key pair {key_pair_name}: 
 {err}") 
    def delete_key_pair(self): 
 """ 
        Deletes a key pair.
```

```
 :param key_pair_name: The name of the key pair to delete. 
        "" "
         try: 
             self.ec2_client.delete_key_pair(KeyName=self.key_pair_name) 
             remove(f"{self.key_pair_name}.pem") 
             log.info("Deleted key pair %s.", self.key_pair_name) 
         except ClientError as err: 
             raise AutoScalerError( 
                 f"Couldn't delete key pair {self.key_pair_name}: {err}" 
) except FileNotFoundError: 
             log.info("Key pair %s doesn't exist, nothing to do.", 
 self.key_pair_name) 
         except PermissionError: 
             log.info( 
                 "Inadequate permissions to delete key pair %s.", self.key_pair_name 
) except Exception as err: 
             raise AutoScalerError( 
                 f"Couldn't delete key pair {self.key_pair_name}: {err}" 
) def create_template(self, server_startup_script_file, instance_policy_file): 
 """ 
         Creates an Amazon EC2 launch template to use with Amazon EC2 Auto Scaling. 
 The 
         launch template specifies a Bash script in its user data field that runs 
 after 
         the instance is started. This script installs Python packages and starts a 
         Python web server on the instance. 
         :param server_startup_script_file: The path to a Bash script file that is 
 run 
                                             when an instance starts. 
         :param instance_policy_file: The path to a file that defines a permissions 
 policy 
                                       to create and attach to the instance profile. 
         :return: Information about the newly created template. 
        "" ""
        template = \{\} try: 
             self.create_key_pair(self.key_pair_name) 
             self.create_instance_profile(
```

```
 instance_policy_file, 
                 self.instance_policy_name, 
                self.instance_role_name,
                 self.instance_profile_name, 
)with open(server startup script file) as file:
                 start_server_script = file.read() 
            ami_latest = self.ssm_client.get_parameter(Name=self.ami_param) 
            ami id = ami latest["Parameter"]["Value"]
            lt_response = self.ec2_client.create_launch_template( 
                 LaunchTemplateName=self.launch_template_name, 
                 LaunchTemplateData={ 
                     "InstanceType": self.inst_type, 
                     "ImageId": ami_id, 
                     "IamInstanceProfile": {"Name": self.instance_profile_name}, 
                     "UserData": base64.b64encode( 
                         start_server_script.encode(encoding="utf-8") 
                     ).decode(encoding="utf-8"), 
                     "KeyName": self.key_pair_name, 
                 }, 
) template = lt_response["LaunchTemplate"] 
            log.info( 
                 "Created launch template %s for AMI %s on %s.", 
                self.launch template name,
                 ami_id, 
                 self.inst_type, 
) except ClientError as err: 
            if ( 
                 err.response["Error"]["Code"] 
                 == "InvalidLaunchTemplateName.AlreadyExistsException" 
             ): 
                 log.info( 
                     "Launch template %s already exists, nothing to do.", 
                     self.launch_template_name, 
) else: 
                 raise AutoScalerError( 
                     f"Couldn't create launch template {self.launch_template_name}: 
 {err}." 
) return template
```

```
 def delete_template(self): 
 """ 
        Deletes a launch template. 
        """ 
        try: 
            self.ec2_client.delete_launch_template( 
                LaunchTemplateName=self.launch_template_name 
) self.delete_instance_profile( 
                self.instance_profile_name, self.instance_role_name 
) log.info("Launch template %s deleted.", self.launch_template_name) 
        except ClientError as err: 
            if ( 
                err.response["Error"]["Code"] 
                == "InvalidLaunchTemplateName.NotFoundException" 
             ): 
                log.info( 
                     "Launch template %s does not exist, nothing to do.", 
                    self.launch template name,
) else: 
                raise AutoScalerError( 
                     f"Couldn't delete launch template {self.launch_template_name}: 
 {err}." 
) def get_availability_zones(self): 
 """ 
        Gets a list of Availability Zones in the AWS Region of the Amazon EC2 
 client. 
         :return: The list of Availability Zones for the client Region. 
        """ 
        try: 
            response = self.ec2_client.describe_availability_zones() 
            zones = [zone["ZoneName"] for zone in response["AvailabilityZones"]] 
        except ClientError as err: 
            raise AutoScalerError(f"Couldn't get availability zones: {err}.") 
        else: 
            return zones
```

```
 def create_group(self, group_size): 
 """ 
        Creates an EC2 Auto Scaling group with the specified size. 
        : param group size: The number of instances to set for the minimum and
 maximum in 
                            the group. 
         :return: The list of Availability Zones specified for the group. 
        """ 
       zones = [] try: 
            zones = self.get_availability_zones() 
            self.autoscaling_client.create_auto_scaling_group( 
                AutoScalingGroupName=self.group_name, 
                AvailabilityZones=zones, 
                LaunchTemplate={ 
                     "LaunchTemplateName": self.launch_template_name, 
                     "Version": "$Default", 
                }, 
               MinSize=group size,
                MaxSize=group_size, 
) log.info( 
                "Created EC2 Auto Scaling group %s with availability zones %s.", 
                self.launch_template_name, 
                zones, 
) except ClientError as err: 
            if err.response["Error"]["Code"] == "AlreadyExists": 
                log.info( 
                     "EC2 Auto Scaling group %s already exists, nothing to do.", 
                     self.group_name, 
) else: 
                raise AutoScalerError( 
                     f"Couldn't create EC2 Auto Scaling group {self.group_name}: 
 {err}" 
) return zones 
   def get instances(self):
 """
```

```
 Gets data about the instances in the EC2 Auto Scaling group. 
         :return: Data about the instances. 
 """ 
        try: 
            as response = self.autoscaling client.describe auto scaling groups(
                 AutoScalingGroupNames=[self.group_name] 
)instance ids = \Gamma i["InstanceId"] 
                 for i in as_response["AutoScalingGroups"][0]["Instances"] 
 ] 
        except ClientError as err: 
             raise AutoScalerError( 
                 f"Couldn't get instances for Auto Scaling group {self.group_name}: 
 {err}" 
) else: 
             return instance_ids 
    def terminate_instance(self, instance_id): 
        "" "
        Terminates and instances in an EC2 Auto Scaling group. After an instance is 
        terminated, it can no longer be accessed. 
         :param instance_id: The ID of the instance to terminate. 
         """ 
        try: 
             self.autoscaling_client.terminate_instance_in_auto_scaling_group( 
                 InstanceId=instance_id, ShouldDecrementDesiredCapacity=False 
) log.info("Terminated instance %s.", instance_id) 
         except ClientError as err: 
             raise AutoScalerError(f"Couldn't terminate instance {instance_id}: 
 {err}") 
    def attach_load_balancer_target_group(self, lb_target_group): 
 """ 
        Attaches an Elastic Load Balancing (ELB) target group to this EC2 Auto 
 Scaling group. 
        The target group specifies how the load balancer forward requests to the 
 instances 
         in the group.
```

```
: param lb target group: Data about the ELB target group to attach.
 """ 
        try: 
            self.autoscaling_client.attach_load_balancer_target_groups( 
               AutoScalingGroupName=self.group_name,
                TargetGroupARNs=[lb_target_group["TargetGroupArn"]], 
) log.info( 
                 "Attached load balancer target group %s to auto scaling group %s.", 
                lb_target_group["TargetGroupName"], 
                self.group_name, 
) except ClientError as err: 
            raise AutoScalerError( 
                f"Couldn't attach load balancer target group 
 {lb_target_group['TargetGroupName']}\n" 
                f"to auto scaling group {self.group_name}" 
) def _try_terminate_instance(self, inst_id): 
        stopping = False 
        log.info(f"Stopping {inst_id}.") 
        while not stopping: 
            try: 
                self.autoscaling_client.terminate_instance_in_auto_scaling_group( 
                     InstanceId=inst_id, ShouldDecrementDesiredCapacity=True 
) stopping = True 
            except ClientError as err: 
                if err.response["Error"]["Code"] == "ScalingActivityInProgress": 
                     log.info("Scaling activity in progress for %s. Waiting...", 
 inst_id) 
                     time.sleep(10) 
                else: 
                     raise AutoScalerError(f"Couldn't stop instance {inst_id}: 
 {err}.") 
    def _try_delete_group(self): 
 """ 
        Tries to delete the EC2 Auto Scaling group. If the group is in use or in 
 progress, 
        the function waits and retries until the group is successfully deleted.
```

```
"" "
        stopped = False 
        while not stopped: 
            try: 
                self.autoscaling_client.delete_auto_scaling_group( 
                    AutoScalingGroupName=self.group_name 
) stopped = True 
                log.info("Deleted EC2 Auto Scaling group %s.", self.group_name) 
            except ClientError as err: 
                if ( 
                     err.response["Error"]["Code"] == "ResourceInUse" 
                    or err.response["Error"]["Code"] == "ScalingActivityInProgress" 
                ): 
                    log.info( 
                         "Some instances are still running. Waiting for them to 
 stop..." 
) time.sleep(10) 
                else: 
                    raise AutoScalerError( 
                        f"Couldn't delete group {self.group_name}: {err}." 
) def delete_group(self): 
 """ 
        Terminates all instances in the group, deletes the EC2 Auto Scaling group. 
       ^{\mathrm{m}} ""
        try: 
            response = self.autoscaling_client.describe_auto_scaling_groups( 
                AutoScalingGroupNames=[self.group_name] 
) groups = response.get("AutoScalingGroups", []) 
           if len(groups) > 0:
                self.autoscaling_client.update_auto_scaling_group( 
                    AutoScalingGroupName=self.group_name, MinSize=0 
) instance_ids = [inst["InstanceId"] for inst in groups[0]
["Instances"]] 
                for inst_id in instance_ids: 
                     self._try_terminate_instance(inst_id) 
                self._try_delete_group() 
            else:
```

```
 log.info("No groups found named %s, nothing to do.", 
 self.group_name) 
         except ClientError as err: 
             raise AutoScalerError(f"Couldn't delete group {self.group_name}: 
 {err}.") 
    def get_default_vpc(self): 
 """ 
         Gets the default VPC for the account. 
         :return: Data about the default VPC. 
 """ 
        try: 
             response = self.ec2_client.describe_vpcs( 
                 Filters=[{"Name": "is-default", "Values": ["true"]}] 
) except ClientError as err: 
             raise AutoScalerError(f"Couldn't get default VPC: {err}") 
         else: 
             return response["Vpcs"][0] 
    def verify_inbound_port(self, vpc, port, ip_address): 
 """ 
         Verify the default security group of the specified VPC allows ingress from 
 this 
         computer. This can be done by allowing ingress from this computer's IP 
         address. In some situations, such as connecting from a corporate network, 
 you 
         must instead specify a prefix list ID. You can also temporarily open the 
 port to 
         any IP address while running this example. If you do, be sure to remove 
 public 
         access when you're done. 
         :param vpc: The VPC used by this example. 
         :param port: The port to verify. 
         :param ip_address: This computer's IP address. 
         :return: The default security group of the specific VPC, and a value that 
 indicates 
                  whether the specified port is open. 
 """ 
         try:
```

```
 response = self.ec2_client.describe_security_groups( 
                 Filters=[ 
                     {"Name": "group-name", "Values": ["default"]}, 
                     {"Name": "vpc-id", "Values": [vpc["VpcId"]]}, 
 ] 
) sec_group = response["SecurityGroups"][0] 
            port_is_open = False 
            log.info("Found default security group %s.", sec_group["GroupId"]) 
            for ip_perm in sec_group["IpPermissions"]: 
                 if ip_perm.get("FromPort", 0) == port: 
                    log.info("Found inbound rule: %s", ip perm)
                     for ip_range in ip_perm["IpRanges"]: 
                         cidr = ip_range.get("CidrIp", "") 
                         if cidr.startswith(ip_address) or cidr == "0.0.0.0/0": 
                             port_is_open = True 
                     if ip_perm["PrefixListIds"]: 
                         port_is_open = True 
                     if not port_is_open: 
                         log.info( 
                             "The inbound rule does not appear to be open to either 
 this computer's IP\n" 
                             "address of %s, to all IP addresses (0.0.0.0/0), or to a 
 prefix list ID.", 
                             ip_address, 
) else: 
                         break 
        except ClientError as err: 
            raise AutoScalerError( 
                 f"Couldn't verify inbound rule for port {port} for VPC 
 {vpc['VpcId']}: {err}" 
) else: 
            return sec_group, port_is_open 
    def open_inbound_port(self, sec_group_id, port, ip_address): 
 """ 
        Add an ingress rule to the specified security group that allows access on 
 the 
         specified port from the specified IP address. 
         :param sec_group_id: The ID of the security group to modify.
```

```
 :param port: The port to open. 
         :param ip_address: The IP address that is granted access. 
 """ 
        try: 
            self.ec2_client.authorize_security_group_ingress( 
                GroupId=sec_group_id, 
                CidrIp=f"{ip_address}/32", 
                FromPort=port, 
                ToPort=port, 
                IpProtocol="tcp", 
) log.info( 
                "Authorized ingress to %s on port %s from %s.", 
                sec_group_id, 
                port, 
                ip_address, 
) except ClientError as err: 
            raise AutoScalerError( 
                f"Couldn't authorize ingress to {sec_group_id} on port {port} from 
 {ip_address}: {err}" 
)def get subnets(self, vpc id, zones):
 """ 
        Gets the default subnets in a VPC for a specified list of Availability 
 Zones. 
         :param vpc_id: The ID of the VPC to look up. 
         :param zones: The list of Availability Zones to look up. 
         :return: The list of subnets found. 
       "''" try: 
            response = self.ec2_client.describe_subnets( 
                Filters=[ 
                     {"Name": "vpc-id", "Values": [vpc_id]}, 
                    {"Name": "availability-zone", "Values": zones}, 
                    {"Name": "default-for-az", "Values": ["true"]}, 
 ] 
) subnets = response["Subnets"] 
            log.info("Found %s subnets for the specified zones.", len(subnets)) 
        except ClientError as err:
```

```
 raise AutoScalerError(f"Couldn't get subnets: {err}") 
 else: 
     return subnets
```
Elastic Load Balancing のアクションをラップするクラスを作成します。

```
class LoadBalancer: 
     """Encapsulates Elastic Load Balancing (ELB) actions.""" 
     def __init__(self, target_group_name, load_balancer_name, elb_client): 
         """ 
         :param target_group_name: The name of the target group associated with the 
  load balancer. 
         :param load_balancer_name: The name of the load balancer. 
         :param elb_client: A Boto3 Elastic Load Balancing client. 
        "" "
         self.target_group_name = target_group_name 
         self.load_balancer_name = load_balancer_name 
         self.elb_client = elb_client 
         self._endpoint = None 
     @classmethod 
     def from_client(cls, resource_prefix): 
 """ 
         Creates this class from a Boto3 client. 
         :param resource_prefix: The prefix to give to AWS resources created by this 
  class. 
        "" "
         elb_client = boto3.client("elbv2") 
         return cls(f"{resource_prefix}-tg", f"{resource_prefix}-lb", elb_client) 
     def endpoint(self): 
 """ 
         Gets the HTTP endpoint of the load balancer. 
         :return: The endpoint. 
         """
```

```
 if self._endpoint is None: 
             try: 
                 response = self.elb_client.describe_load_balancers( 
                     Names=[self.load_balancer_name] 
)self. endpoint = response["LoadBalancers"][0]["DNSName"]
             except ClientError as err: 
                 raise LoadBalancerError( 
                     f"Couldn't get the endpoint for load balancer 
 {self.load_balancer_name}: {err}" 
) return self._endpoint 
    def create_target_group(self, protocol, port, vpc_id): 
 """ 
         Creates an Elastic Load Balancing target group. The target group specifies 
 how 
         the load balancer forward requests to instances in the group and how 
 instance 
         health is checked. 
        To speed up this demo, the health check is configured with shortened times 
 and 
         lower thresholds. In production, you might want to decrease the sensitivity 
 of 
         your health checks to avoid unwanted failures. 
         :param protocol: The protocol to use to forward requests, such as 'HTTP'. 
         :param port: The port to use to forward requests, such as 80. 
         :param vpc_id: The ID of the VPC in which the load balancer exists. 
         :return: Data about the newly created target group. 
         """ 
         try: 
             response = self.elb_client.create_target_group( 
                 Name=self.target_group_name, 
                 Protocol=protocol, 
                 Port=port, 
                 HealthCheckPath="/healthcheck", 
                 HealthCheckIntervalSeconds=10, 
                 HealthCheckTimeoutSeconds=5, 
                 HealthyThresholdCount=2, 
                 UnhealthyThresholdCount=2, 
                 VpcId=vpc_id,
```

```
) target_group = response["TargetGroups"][0] 
            log.info("Created load balancing target group %s.", 
 self.target_group_name) 
        except ClientError as err: 
            raise LoadBalancerError( 
                f"Couldn't create load balancing target group 
 {self.target_group_name}: {err}" 
) else: 
            return target_group 
    def delete_target_group(self): 
       "" "
        Deletes the target group. 
        """ 
        done = False 
        while not done: 
            try: 
                response = self.elb_client.describe_target_groups( 
                    Names=[self.target_group_name] 
) tg_arn = response["TargetGroups"][0]["TargetGroupArn"] 
               self.elb client.delete target group(TargetGroupArn=tg_arn)
                log.info( 
                    "Deleted load balancing target group %s.", 
 self.target_group_name 
) done = True 
            except ClientError as err: 
                if err.response["Error"]["Code"] == "TargetGroupNotFound": 
                    log.info( 
                        "Load balancer target group %s not found, nothing to do.", 
                        self.target_group_name, 
) done = True 
                elif err.response["Error"]["Code"] == "ResourceInUse": 
                    log.info( 
                        "Target group not yet released from load balancer, 
 waiting..." 
) time.sleep(10) 
                else:
```

```
 raise LoadBalancerError( 
                        f"Couldn't delete load balancing target group 
 {self.target_group_name}: {err}" 
) def create_load_balancer(self, subnet_ids, target_group): 
 """ 
        Creates an Elastic Load Balancing load balancer that uses the specified 
 subnets 
        and forwards requests to the specified target group. 
        :param subnet_ids: A list of subnets to associate with the load balancer. 
        :param target_group: An existing target group that is added as a listener to 
 the 
                             load balancer. 
        :return: Data about the newly created load balancer. 
 """ 
        try: 
            response = self.elb_client.create_load_balancer( 
               Name=self.load balancer name, Subnets=subnet ids
) load_balancer = response["LoadBalancers"][0] 
            log.info("Created load balancer %s.", self.load_balancer_name) 
           waiter = self.elb client.get waiter("load balancer available")
            log.info("Waiting for load balancer to be available...") 
            waiter.wait(Names=[self.load_balancer_name]) 
            log.info("Load balancer is available!") 
           self.elb client.create listener(
                LoadBalancerArn=load_balancer["LoadBalancerArn"], 
                Protocol=target_group["Protocol"], 
                Port=target_group["Port"], 
                DefaultActions=[ 
\{ "Type": "forward", 
                        "TargetGroupArn": target_group["TargetGroupArn"], 
1 1 1 1 1 1 1
 ], 
) log.info( 
                "Created listener to forward traffic from load balancer %s to target 
 group %s.", 
               self.load balancer name,
                target_group["TargetGroupName"],
```

```
) except ClientError as err: 
            raise LoadBalancerError( 
                f"Failed to create load balancer {self.load_balancer_name}" 
                f"and add a listener for target group 
 {target_group['TargetGroupName']}: {err}" 
) else: 
           self. endpoint = load balancer["DNSName"]
            return load_balancer 
    def delete_load_balancer(self): 
 """ 
        Deletes a load balancer. 
 """ 
        try: 
            response = self.elb_client.describe_load_balancers( 
                Names=[self.load_balancer_name] 
) lb_arn = response["LoadBalancers"][0]["LoadBalancerArn"] 
            self.elb_client.delete_load_balancer(LoadBalancerArn=lb_arn) 
            log.info("Deleted load balancer %s.", self.load_balancer_name) 
            waiter = self.elb_client.get_waiter("load_balancers_deleted") 
            log.info("Waiting for load balancer to be deleted...") 
            waiter.wait(Names=[self.load_balancer_name]) 
        except ClientError as err: 
            if err.response["Error"]["Code"] == "LoadBalancerNotFound": 
                log.info( 
                   "Load balancer %s does not exist, nothing to do.",
                   self.load balancer name,
) else: 
                raise LoadBalancerError( 
                    f"Couldn't delete load balancer {self.load_balancer_name}: 
 {err}" 
) def verify_load_balancer_endpoint(self): 
 """ 
        Verify this computer can successfully send a GET request to the load 
 balancer endpoint. 
 """
```

```
 success = False 
        retries = 3 
       while not success and retries > 0:
            try: 
                lb_response = requests.get(f"http://{self.endpoint()}") 
                log.info( 
                    "Got response %s from load balancer endpoint.", 
                    lb_response.status_code, 
) if lb_response.status_code == 200: 
                    success = True 
                else: 
                    retries = 0 
            except requests.exceptions.ConnectionError: 
                log.info( 
                     "Got connection error from load balancer endpoint, retrying..." 
) retries -= 1 
                time.sleep(10) 
        return success 
    def check_target_health(self): 
        """ 
        Checks the health of the instances in the target group. 
        :return: The health status of the target group. 
        """ 
        try: 
            tg_response = self.elb_client.describe_target_groups( 
                Names=[self.target_group_name] 
) health_response = self.elb_client.describe_target_health( 
                TargetGroupArn=tg_response["TargetGroups"][0]["TargetGroupArn"] 
) except ClientError as err: 
            raise LoadBalancerError( 
                f"Couldn't check health of {self.target_group_name} targets: {err}" 
) else: 
            return health_response["TargetHealthDescriptions"]
```
DynamoDB を使用してレコメンデーションサービスをシミュレートするクラスを作成します。

```
class RecommendationService: 
    "" "
     Encapsulates a DynamoDB table to use as a service that recommends books, movies, 
     and songs. 
     """ 
     def __init__(self, table_name, dynamodb_client): 
        "" "
         :param table_name: The name of the DynamoDB recommendations table. 
         :param dynamodb_client: A Boto3 DynamoDB client. 
        "" "
         self.table_name = table_name 
         self.dynamodb_client = dynamodb_client 
     @classmethod 
     def from_client(cls, table_name): 
 """ 
         Creates this class from a Boto3 client. 
         :param table_name: The name of the DynamoDB recommendations table. 
        <u>"" "</u>
         ddb_client = boto3.client("dynamodb") 
         return cls(table_name, ddb_client) 
     def create(self): 
        "" "
         Creates a DynamoDB table to use a recommendation service. The table has a 
         hash key named 'MediaType' that defines the type of media recommended, such 
  as 
         Book or Movie, and a range key named 'ItemId' that, combined with the 
  MediaType, 
         forms a unique identifier for the recommended item. 
         :return: Data about the newly created table. 
         """ 
         try: 
              response = self.dynamodb_client.create_table( 
                  TableName=self.table_name, 
                  AttributeDefinitions=[
```

```
 {"AttributeName": "MediaType", "AttributeType": "S"}, 
                     {"AttributeName": "ItemId", "AttributeType": "N"}, 
                 ], 
                 KeySchema=[ 
                     {"AttributeName": "MediaType", "KeyType": "HASH"}, 
                     {"AttributeName": "ItemId", "KeyType": "RANGE"}, 
                 ], 
                 ProvisionedThroughput={"ReadCapacityUnits": 5, "WriteCapacityUnits": 
 5}, 
) log.info("Creating table %s...", self.table_name) 
             waiter = self.dynamodb_client.get_waiter("table_exists") 
            waiter.wait(TableName=self.table_name)
             log.info("Table %s created.", self.table_name) 
         except ClientError as err: 
             if err.response["Error"]["Code"] == "ResourceInUseException": 
                 log.info("Table %s exists, nothing to be do.", self.table_name) 
             else: 
                 raise RecommendationServiceError( 
                     self.table_name, f"ClientError when creating table: {err}." 
) else: 
             return response 
    def populate(self, data_file): 
 """ 
         Populates the recommendations table from a JSON file. 
        : param data file: The path to the data file.
        "" "
        try: 
             with open(data_file) as data: 
                 items = json.load(data) 
             batch = [{"PutRequest": {"Item": item}} for item in items] 
             self.dynamodb_client.batch_write_item(RequestItems={self.table_name: 
 batch}) 
             log.info( 
                 "Populated table %s with items from %s.", self.table_name, data_file 
) except ClientError as err: 
             raise RecommendationServiceError( 
                 self.table_name, f"Couldn't populate table from {data_file}: {err}" 
)
```

```
 def destroy(self): 
 """ 
         Deletes the recommendations table. 
 """ 
         try: 
            self.dynamodb client.delete table(TableName=self.table name)
             log.info("Deleting table %s...", self.table_name) 
             waiter = self.dynamodb_client.get_waiter("table_not_exists") 
            waiter.wait(TableName=self.table name)
             log.info("Table %s deleted.", self.table_name) 
         except ClientError as err: 
             if err.response["Error"]["Code"] == "ResourceNotFoundException": 
                 log.info("Table %s does not exist, nothing to do.", self.table_name) 
             else: 
                 raise RecommendationServiceError( 
                     self.table_name, f"ClientError when deleting table: {err}." 
\overline{\phantom{a}}
```
Systems Manager のアクションをラップするクラスを作成します。

```
class ParameterHelper: 
     """ 
     Encapsulates Systems Manager parameters. This example uses these parameters to 
  drive 
     the demonstration of resilient architecture, such as failure of a dependency or 
     how the service responds to a health check. 
     """ 
     table = "doc-example-resilient-architecture-table" 
     failure_response = "doc-example-resilient-architecture-failure-response" 
     health_check = "doc-example-resilient-architecture-health-check" 
     def __init__(self, table_name, ssm_client): 
 """ 
         :param table_name: The name of the DynamoDB table that is used as a 
  recommendation 
                             service. 
         :param ssm_client: A Boto3 Systems Manager client. 
         """ 
         self.ssm_client = ssm_client
```

```
 self.table_name = table_name 
    @classmethod 
    def from_client(cls, table_name): 
         ssm_client = boto3.client("ssm") 
         return cls(table_name, ssm_client) 
    def reset(self): 
 """ 
         Resets the Systems Manager parameters to starting values for the demo. 
         These are the name of the DynamoDB recommendation table, no response when a 
         dependency fails, and shallow health checks. 
 """ 
         self.put(self.table, self.table_name) 
         self.put(self.failure_response, "none") 
         self.put(self.health_check, "shallow") 
    def put(self, name, value): 
 """ 
         Sets the value of a named Systems Manager parameter. 
         :param name: The name of the parameter. 
         :param value: The new value of the parameter. 
        "" "
         try: 
             self.ssm_client.put_parameter( 
                 Name=name, Value=value, Overwrite=True, Type="String" 
) log.info("Setting demo parameter %s to '%s'.", name, value) 
         except ClientError as err: 
             raise ParameterHelperError( 
                 f"Couldn't set parameter {name} to {value}: {err}" 
) and the state \mathcal{L}
```
- API の詳細については、「AWS SDK for Python (Boto3) API リファレンス」の以下のトピック を参照してください。
	- [AttachLoadBalancerTargetGroups](https://docs.aws.amazon.com/goto/boto3/autoscaling-2011-01-01/AttachLoadBalancerTargetGroups)
	- [CreateAutoScalingGroup](https://docs.aws.amazon.com/goto/boto3/autoscaling-2011-01-01/CreateAutoScalingGroup)
	- [CreateInstanceProfile](https://docs.aws.amazon.com/goto/boto3/iam-2010-05-08/CreateInstanceProfile)
- [CreateLaunchTemplate](https://docs.aws.amazon.com/goto/boto3/ec2-2016-11-15/CreateLaunchTemplate)
- [CreateListener](https://docs.aws.amazon.com/goto/boto3/elasticloadbalancingv2-2015-12-01/CreateListener)
- [CreateLoadBalancer](https://docs.aws.amazon.com/goto/boto3/elasticloadbalancingv2-2015-12-01/CreateLoadBalancer)
- [CreateTargetGroup](https://docs.aws.amazon.com/goto/boto3/elasticloadbalancingv2-2015-12-01/CreateTargetGroup)
- [DeleteAutoScalingGroup](https://docs.aws.amazon.com/goto/boto3/autoscaling-2011-01-01/DeleteAutoScalingGroup)
- [DeleteInstanceProfile](https://docs.aws.amazon.com/goto/boto3/iam-2010-05-08/DeleteInstanceProfile)
- [DeleteLaunchTemplate](https://docs.aws.amazon.com/goto/boto3/ec2-2016-11-15/DeleteLaunchTemplate)
- [DeleteLoadBalancer](https://docs.aws.amazon.com/goto/boto3/elasticloadbalancingv2-2015-12-01/DeleteLoadBalancer)
- [DeleteTargetGroup](https://docs.aws.amazon.com/goto/boto3/elasticloadbalancingv2-2015-12-01/DeleteTargetGroup)
- [DescribeAutoScalingGroups](https://docs.aws.amazon.com/goto/boto3/autoscaling-2011-01-01/DescribeAutoScalingGroups)
- [DescribeAvailabilityZones](https://docs.aws.amazon.com/goto/boto3/ec2-2016-11-15/DescribeAvailabilityZones)
- DescribelamInstanceProfileAssociations
- [DescribeInstances](https://docs.aws.amazon.com/goto/boto3/ec2-2016-11-15/DescribeInstances)
- [DescribeLoadBalancers](https://docs.aws.amazon.com/goto/boto3/elasticloadbalancingv2-2015-12-01/DescribeLoadBalancers)
- [DescribeSubnets](https://docs.aws.amazon.com/goto/boto3/ec2-2016-11-15/DescribeSubnets)
- [DescribeTargetGroups](https://docs.aws.amazon.com/goto/boto3/elasticloadbalancingv2-2015-12-01/DescribeTargetGroups)
- [DescribeTargetHealth](https://docs.aws.amazon.com/goto/boto3/elasticloadbalancingv2-2015-12-01/DescribeTargetHealth)
- [DescribeVpcs](https://docs.aws.amazon.com/goto/boto3/ec2-2016-11-15/DescribeVpcs)
- [RebootInstances](https://docs.aws.amazon.com/goto/boto3/ec2-2016-11-15/RebootInstances)
- [ReplaceIamInstanceProfileAssociation](https://docs.aws.amazon.com/goto/boto3/ec2-2016-11-15/ReplaceIamInstanceProfileAssociation)
- [TerminateInstanceInAutoScalingGroup](https://docs.aws.amazon.com/goto/boto3/autoscaling-2011-01-01/TerminateInstanceInAutoScalingGroup)
- [UpdateAutoScalingGroup](https://docs.aws.amazon.com/goto/boto3/autoscaling-2011-01-01/UpdateAutoScalingGroup)

インスタンスを開始

次のコードサンプルは、以下の操作方法を示しています。

- キーペアとセキュリティグループを作成します。
- Amazon マシンイメージ (AMI)と互換性のあるインスタンスタイプを選択し、インスタンスを作成 します。
- インスタンスを停止し、再起動します。
- Elastic IP アドレスをインスタンスに関連付ける。 -般的なシナリオのシナリオ 17085 - 17085 - 17086 - 17086 - 17086 - 17086 - 17086 - 17086 - 17086 - 17086 - 17086 - 17086 -

• SSH を使用してインスタンスに接続し、リソースをクリーンアップします。

SDK for Python (Boto3)

**a** Note

については、「」を参照してください GitHub。[AWS コード例リポジトリ](https://github.com/awsdocs/aws-doc-sdk-examples/tree/main/python/example_code/ec2#code-examples) で全く同じ例 を見つけて、設定と実行の方法を確認してください。

コマンドプロンプトからインタラクティブのシナリオを実行します。

```
class Ec2InstanceScenario: 
     """Runs an interactive scenario that shows how to get started using EC2 
  instances.""" 
     def __init__(self, inst_wrapper, key_wrapper, sg_wrapper, eip_wrapper, 
  ssm_client): 
        "" ""
         :param inst_wrapper: An object that wraps instance actions. 
         :param key_wrapper: An object that wraps key pair actions. 
         :param sg_wrapper: An object that wraps security group actions. 
         :param eip_wrapper: An object that wraps Elastic IP actions. 
         :param ssm_client: A Boto3 AWS Systems Manager client. 
         """ 
         self.inst_wrapper = inst_wrapper 
         self.key_wrapper = key_wrapper 
         self.sg_wrapper = sg_wrapper 
         self.eip_wrapper = eip_wrapper 
         self.ssm_client = ssm_client 
     @demo_func 
     def create_and_list_key_pairs(self): 
        "" ""
         1. Creates an RSA key pair and saves its private key data as a .pem file in 
  secure 
            temporary storage. The private key data is deleted after the example 
  completes. 
         2. Lists the first five key pairs for the current account. 
        "''" print(
```

```
 "Let's create an RSA key pair that you can be use to securely connect to 
"
             "your EC2 instance." 
\overline{\phantom{a}} key_name = q.ask("Enter a unique name for your key: ", q.non_empty) 
        self.key wrapper.create(key name)
         print( 
             f"Created a key pair {self.key_wrapper.key_pair.key_name} and saved the 
 " 
            f"private key to {self.key wrapper.key file path}.\n"
        \lambdaif q.ask("Do you want to list some of your key pairs? (y/n) ", q.is_yesno):
             self.key_wrapper.list(5) 
    @demo_func 
    def create_security_group(self): 
        "" "
         1. Creates a security group for the default VPC. 
         2. Adds an inbound rule to allow SSH. The SSH rule allows only 
            inbound traffic from the current computer's public IPv4 address. 
         3. Displays information about the security group. 
         This function uses 'http://checkip.amazonaws.com' to get the current public 
 IP 
         address of the computer that is running the example. This method works in 
 most 
         cases. However, depending on how your computer connects to the internet, you 
         might have to manually add your public IP address to the security group by 
 using 
         the AWS Management Console. 
 """ 
         print("Let's create a security group to manage access to your instance.") 
         sg_name = q.ask("Enter a unique name for your security group: ", 
 q.non_empty) 
         security_group = self.sg_wrapper.create( 
             sg_name, "Security group for example: get started with instances." 
        \lambda print( 
             f"Created security group {security_group.group_name} in your default " 
             f"VPC {security_group.vpc_id}.\n" 
         ) 
         ip_response = urllib.request.urlopen("http://checkip.amazonaws.com") 
         current_ip_address = ip_response.read().decode("utf-8").strip()
```
```
 print("Let's add a rule to allow SSH only from your current IP address.") 
         print(f"Your public IP address is {current_ip_address}.") 
         q.ask("Press Enter to add this rule to your security group.") 
         response = self.sg_wrapper.authorize_ingress(current_ip_address) 
         if response["Return"]: 
             print("Security group rules updated.") 
         else: 
             print("Couldn't update security group rules.") 
         self.sg_wrapper.describe() 
     @demo_func 
    def create instance(self):
 """ 
         1. Gets a list of Amazon Linux 2 AMIs from AWS Systems Manager. Specifying 
  the 
             '/aws/service/ami-amazon-linux-latest' path returns only the latest AMIs. 
         2. Gets and displays information about the available AMIs and lets you 
  select one. 
         3. Gets a list of instance types that are compatible with the selected AMI 
  and 
            lets you select one. 
         4. Creates an instance with the previously created key pair and security 
  group, 
            and the selected AMI and instance type. 
         5. Waits for the instance to be running and then displays its information. 
 """ 
         ami_paginator = self.ssm_client.get_paginator("get_parameters_by_path") 
        ami options = \lceil]
         for page in ami_paginator.paginate(Path="/aws/service/ami-amazon-linux-
latest"): 
             ami_options += page["Parameters"] 
         amzn2_images = self.inst_wrapper.get_images( 
              [opt["Value"] for opt in ami_options if "amzn2" in opt["Name"]] 
        \lambda print( 
              "Let's create an instance from an Amazon Linux 2 AMI. Here are some 
  options:" 
\overline{\phantom{a}} image_choice = q.choose( 
              "Which one do you want to use? ", [opt.description for opt in 
  amzn2_images] 
\overline{\phantom{a}} print("Great choice!\n")
```

```
 print( 
             f"Here are some instance types that support the " 
             f"{amzn2_images[image_choice].architecture} architecture of the image:" 
\overline{\phantom{a}} inst_types = self.inst_wrapper.get_instance_types( 
            amzn2 images[image_choice].architecture
\overline{\phantom{a}} inst_type_choice = q.choose( 
             "Which one do you want to use? ", [it["InstanceType"] for it in 
 inst_types] 
        \lambda print("Another great choice.\n") 
         print("Creating your instance and waiting for it to start...") 
         self.inst_wrapper.create( 
             amzn2_images[image_choice], 
             inst_types[inst_type_choice]["InstanceType"], 
             self.key_wrapper.key_pair, 
             [self.sg_wrapper.security_group], 
        \lambda print(f"Your instance is ready:\n") 
         self.inst_wrapper.display() 
         print("You can use SSH to connect to your instance.") 
         print( 
             "If the connection attempt times out, you might have to manually update 
^{\rm{II}} "the SSH ingress rule for your IP address in the AWS Management 
 Console." 
\overline{\phantom{a}} self._display_ssh_info() 
     def _display_ssh_info(self): 
 """ 
         Displays an SSH connection string that can be used to connect to a running 
         instance. 
 """ 
         print("To connect, open another command prompt and run the following 
 command:") 
         if self.eip_wrapper.elastic_ip is None: 
             print( 
                  f"\tssh -i {self.key_wrapper.key_file_path} " 
                  f"ec2-user@{self.inst_wrapper.instance.public_ip_address}" 
)
```

```
 else: 
             print( 
                 f"\tssh -i {self.key_wrapper.key_file_path} " 
                 f"ec2-user@{self.eip_wrapper.elastic_ip.public_ip}" 
) q.ask("Press Enter when you're ready to continue the demo.") 
    @demo_func 
   def associate elastic ip(self):
 """ 
         1. Allocates an Elastic IP address and associates it with the instance. 
         2. Displays an SSH connection string that uses the Elastic IP address. 
 """ 
         print( 
             "You can allocate an Elastic IP address and associate it with your 
 instance\n" 
             "to keep a consistent IP address even when your instance restarts." 
\overline{\phantom{a}} elastic_ip = self.eip_wrapper.allocate() 
         print(f"Allocated static Elastic IP address: {elastic_ip.public_ip}.") 
         self.eip_wrapper.associate(self.inst_wrapper.instance) 
         print(f"Associated your Elastic IP with your instance.") 
         print( 
             "You can now use SSH to connect to your instance by using the Elastic 
 IP." 
         ) 
         self._display_ssh_info() 
    @demo_func 
    def stop_and_start_instance(self): 
 """ 
         1. Stops the instance and waits for it to stop. 
         2. Starts the instance and waits for it to start. 
         3. Displays information about the instance. 
         4. Displays an SSH connection string. When an Elastic IP address is 
 associated 
            with the instance, the IP address stays consistent when the instance 
 stops 
            and starts. 
 """ 
         print("Let's stop and start your instance to see what changes.") 
         print("Stopping your instance and waiting until it's stopped...") 
        self.inst wrapper.stop()
         print("Your instance is stopped. Restarting...")
```

```
 self.inst_wrapper.start() 
         print("Your instance is running.") 
        self.inst wrapper.display()
         if self.eip_wrapper.elastic_ip is None: 
             print( 
                 "Every time your instance is restarted, its public IP address 
 changes." 
) else: 
             print( 
                 "Because you have associated an Elastic IP with your instance, you 
 can \n" 
                 "connect by using a consistent IP address after the instance 
 restarts." 
) self._display_ssh_info() 
    @demo_func 
    def cleanup(self): 
 """ 
         1. Disassociate and delete the previously created Elastic IP. 
         2. Terminate the previously created instance. 
         3. Delete the previously created security group. 
         4. Delete the previously created key pair. 
 """ 
         print("Let's clean everything up. This example created these resources:") 
         print(f"\tElastic IP: {self.eip_wrapper.elastic_ip.allocation_id}") 
        print(f"\tInstance: {self.inst wrapper.instance.id}")
         print(f"\tSecurity group: {self.sg_wrapper.security_group.id}") 
         print(f"\tKey pair: {self.key_wrapper.key_pair.name}") 
         if q.ask("Ready to delete these resources? (y/n) ", q.is_yesno): 
            self.eip wrapper.disassociate()
             print("Disassociated the Elastic IP from the instance.") 
             self.eip_wrapper.release() 
             print("Released the Elastic IP.") 
             print("Terminating the instance and waiting for it to terminate...") 
             self.inst_wrapper.terminate() 
             print("Instance terminated.") 
             self.sg_wrapper.delete() 
             print("Deleted security group.") 
             self.key_wrapper.delete() 
             print("Deleted key pair.") 
     def run_scenario(self):
```

```
 logging.basicConfig(level=logging.INFO, format="%(levelname)s: %(message)s") 
         print("-" * 88) 
         print( 
              "Welcome to the Amazon Elastic Compute Cloud (Amazon EC2) get started 
  with instances demo." 
\overline{\phantom{a}} print("-" * 88) 
         self.create_and_list_key_pairs() 
         self.create_security_group() 
         self.create_instance() 
         self.stop_and_start_instance() 
         self.associate_elastic_ip() 
         self.stop_and_start_instance() 
         self.cleanup() 
         print("\nThanks for watching!") 
         print("-" * 88)
if __name__ == '__main__": try: 
         scenario = Ec2InstanceScenario( 
              InstanceWrapper.from_resource(), 
              KeyPairWrapper.from_resource(), 
              SecurityGroupWrapper.from_resource(), 
              ElasticIpWrapper.from_resource(), 
              boto3.client("ssm"), 
        \lambdascenario.run scenario()
     except Exception: 
         logging.exception("Something went wrong with the demo.")
```
# キーペアアクションをラップするクラスを定義します。

```
class KeyPairWrapper: 
     """Encapsulates Amazon Elastic Compute Cloud (Amazon EC2) key pair actions.""" 
     def __init__(self, ec2_resource, key_file_dir, key_pair=None): 
 """ 
         :param ec2_resource: A Boto3 Amazon EC2 resource. This high-level resource
```

```
 is used to create additional high-level objects 
                              that wrap low-level Amazon EC2 service actions. 
        :param key file dir: The folder where the private key information is stored.
                              This should be a secure folder. 
         :param key_pair: A Boto3 KeyPair object. This is a high-level object that 
                          wraps key pair actions. 
 """ 
         self.ec2_resource = ec2_resource 
        self.key pair = key pair
         self.key_file_path = None 
         self.key_file_dir = key_file_dir 
    @classmethod 
   def from resource(cls):
         ec2_resource = boto3.resource("ec2") 
         return cls(ec2_resource, tempfile.TemporaryDirectory()) 
    def create(self, key_name): 
 """ 
         Creates a key pair that can be used to securely connect to an EC2 instance. 
         The returned key pair contains private key information that cannot be 
 retrieved 
         again. The private key data is stored as a .pem file. 
         :param key_name: The name of the key pair to create. 
         :return: A Boto3 KeyPair object that represents the newly created key pair. 
         """ 
         try: 
             self.key_pair = self.ec2_resource.create_key_pair(KeyName=key_name) 
            self.key file path = os.path.join( self.key_file_dir.name, f"{self.key_pair.name}.pem" 
) with open(self.key_file_path, "w") as key_file: 
                 key_file.write(self.key_pair.key_material) 
         except ClientError as err: 
             logger.error( 
                 "Couldn't create key %s. Here's why: %s: %s", 
                 key_name, 
                 err.response["Error"]["Code"], 
                 err.response["Error"]["Message"], 
) raise 
         else:
```
return self.key\_pair

```
 def list(self, limit): 
         """ 
         Displays a list of key pairs for the current account. 
         :param limit: The maximum number of key pairs to list. 
         """ 
         try: 
             for kp in self.ec2_resource.key_pairs.limit(limit): 
                 print(f"Found {kp.key_type} key {kp.name} with fingerprint:") 
                 print(f"\t{kp.key_fingerprint}") 
         except ClientError as err: 
             logger.error( 
                 "Couldn't list key pairs. Here's why: %s: %s", 
                 err.response["Error"]["Code"], 
                 err.response["Error"]["Message"], 
) raise 
    def delete(self): 
        \cdots Deletes a key pair. 
 """ 
         if self.key_pair is None: 
             logger.info("No key pair to delete.") 
             return 
         key_name = self.key_pair.name 
         try: 
             self.key_pair.delete() 
             self.key_pair = None 
         except ClientError as err: 
             logger.error( 
                 "Couldn't delete key %s. Here's why: %s : %s", 
                 key_name, 
                 err.response["Error"]["Code"], 
                 err.response["Error"]["Message"], 
) raise
```
セキュリティグループのアクションをラップするクラスを定義します。

```
class SecurityGroupWrapper: 
     """Encapsulates Amazon Elastic Compute Cloud (Amazon EC2) security group 
  actions.""" 
     def __init__(self, ec2_resource, security_group=None): 
         """ 
         :param ec2_resource: A Boto3 Amazon EC2 resource. This high-level resource 
                               is used to create additional high-level objects 
                               that wrap low-level Amazon EC2 service actions. 
         :param security_group: A Boto3 SecurityGroup object. This is a high-level 
  object 
                                 that wraps security group actions. 
 """ 
         self.ec2_resource = ec2_resource 
         self.security_group = security_group 
     @classmethod 
     def from_resource(cls): 
         ec2_resource = boto3.resource("ec2") 
         return cls(ec2_resource) 
     def create(self, group_name, group_description): 
 """ 
         Creates a security group in the default virtual private cloud (VPC) of the 
         current account. 
         :param group_name: The name of the security group to create. 
         :param group_description: The description of the security group to create. 
         :return: A Boto3 SecurityGroup object that represents the newly created 
  security group. 
         """ 
         try: 
             self.security_group = self.ec2_resource.create_security_group( 
                 GroupName=group_name, Description=group_description 
) except ClientError as err: 
             logger.error(
```

```
 "Couldn't create security group %s. Here's why: %s: %s", 
                 group_name, 
                 err.response["Error"]["Code"], 
                 err.response["Error"]["Message"], 
) raise 
        else: 
            return self.security_group 
    def authorize_ingress(self, ssh_ingress_ip): 
 """ 
        Adds a rule to the security group to allow access to SSH. 
         :param ssh_ingress_ip: The IP address that is granted inbound access to 
 connect 
                                to port 22 over TCP, used for SSH. 
         :return: The response to the authorization request. The 'Return' field of 
 the 
                  response indicates whether the request succeeded or failed. 
 """ 
        if self.security_group is None: 
            logger.info("No security group to update.") 
            return 
        try: 
            ip_permissions = [ 
\overline{a} # SSH ingress open to only the specified IP address. 
                     "IpProtocol": "tcp", 
                     "FromPort": 22, 
                     "ToPort": 22, 
                     "IpRanges": [{"CidrIp": f"{ssh_ingress_ip}/32"}], 
 } 
 ] 
            response = self.security_group.authorize_ingress( 
                 IpPermissions=ip_permissions 
) except ClientError as err: 
            logger.error( 
                 "Couldn't authorize inbound rules for %s. Here's why: %s: %s", 
                 self.security_group.id, 
                 err.response["Error"]["Code"], 
                 err.response["Error"]["Message"],
```

```
) raise 
         else: 
             return response 
    def describe(self): 
 """ 
         Displays information about the security group. 
 """ 
         if self.security_group is None: 
             logger.info("No security group to describe.") 
             return 
         try: 
             print(f"Security group: {self.security_group.group_name}") 
             print(f"\tID: {self.security_group.id}") 
             print(f"\tVPC: {self.security_group.vpc_id}") 
             if self.security_group.ip_permissions: 
                 print(f"Inbound permissions:") 
                 pp(self.security_group.ip_permissions) 
         except ClientError as err: 
             logger.error( 
                 "Couldn't get data for security group %s. Here's why: %s: %s", 
                self.security group.id,
                 err.response["Error"]["Code"], 
                 err.response["Error"]["Message"], 
) raise 
    def delete(self): 
        "''" Deletes the security group. 
 """ 
         if self.security_group is None: 
             logger.info("No security group to delete.") 
             return 
         group_id = self.security_group.id 
         try: 
             self.security_group.delete() 
         except ClientError as err: 
             logger.error(
```

```
 "Couldn't delete security group %s. Here's why: %s: %s", 
                group_id, 
                err.response["Error"]["Code"], 
                err.response["Error"]["Message"], 
) raise
```
### インスタンスアクションをラップするクラスを定義します。

```
class InstanceWrapper: 
     """Encapsulates Amazon Elastic Compute Cloud (Amazon EC2) instance actions.""" 
     def __init__(self, ec2_resource, instance=None): 
 """ 
         :param ec2_resource: A Boto3 Amazon EC2 resource. This high-level resource 
                               is used to create additional high-level objects 
                               that wrap low-level Amazon EC2 service actions. 
         :param instance: A Boto3 Instance object. This is a high-level object that 
                             wraps instance actions. 
         """ 
         self.ec2_resource = ec2_resource 
         self.instance = instance 
     @classmethod 
     def from_resource(cls): 
         ec2_resource = boto3.resource("ec2") 
         return cls(ec2_resource) 
     def create(self, image, instance_type, key_pair, security_groups=None): 
         """ 
         Creates a new EC2 instance. The instance starts immediately after 
         it is created. 
         The instance is created in the default VPC of the current account. 
         :param image: A Boto3 Image object that represents an Amazon Machine Image 
  (AMI)
```

```
 that defines attributes of the instance that is created. The 
 AMI 
                        defines things like the kind of operating system and the type 
 of 
                        storage used by the instance. 
         :param instance_type: The type of instance to create, such as 't2.micro'. 
                                The instance type defines things like the number of 
 CPUs and 
                                the amount of memory. 
         :param key_pair: A Boto3 KeyPair or KeyPairInfo object that represents the 
 key 
                           pair that is used to secure connections to the instance. 
         :param security_groups: A list of Boto3 SecurityGroup objects that 
 represents the 
                                  security groups that are used to grant access to the 
                                  instance. When no security groups are specified, the 
                                  default security group of the VPC is used. 
         :return: A Boto3 Instance object that represents the newly created instance. 
 """ 
         try: 
            instance params = {f} "ImageId": image.id, 
                 "InstanceType": instance_type, 
                 "KeyName": key_pair.name, 
 } 
             if security_groups is not None: 
                 instance_params["SecurityGroupIds"] = [sg.id for sg in 
 security_groups] 
             self.instance = self.ec2_resource.create_instances( 
                 **instance_params, MinCount=1, MaxCount=1 
             )[0] 
            self.instance.wait until running()
         except ClientError as err: 
             logging.error( 
                 "Couldn't create instance with image %s, instance type %s, and key 
\frac{6}{6}s. "
                 "Here's why: %s: %s", 
                 image.id, 
                 instance_type, 
                 key_pair.name, 
                 err.response["Error"]["Code"], 
                 err.response["Error"]["Message"], 
) raise
```

```
 else: 
             return self.instance 
    def display(self, indent=1): 
 """ 
         Displays information about an instance. 
         :param indent: The visual indent to apply to the output. 
 """ 
         if self.instance is None: 
             logger.info("No instance to display.") 
             return 
         try: 
             self.instance.load() 
            ind = "\\t" * indent print(f"{ind}ID: {self.instance.id}") 
             print(f"{ind}Image ID: {self.instance.image_id}") 
             print(f"{ind}Instance type: {self.instance.instance_type}") 
             print(f"{ind}Key name: {self.instance.key_name}") 
             print(f"{ind}VPC ID: {self.instance.vpc_id}") 
             print(f"{ind}Public IP: {self.instance.public_ip_address}") 
             print(f"{ind}State: {self.instance.state['Name']}") 
         except ClientError as err: 
             logger.error( 
                 "Couldn't display your instance. Here's why: %s: %s", 
                 err.response["Error"]["Code"], 
                 err.response["Error"]["Message"], 
) raise 
    def terminate(self): 
 """ 
         Terminates an instance and waits for it to be in a terminated state. 
        "" ""
         if self.instance is None: 
             logger.info("No instance to terminate.") 
             return 
         instance_id = self.instance.id 
         try: 
             self.instance.terminate()
```

```
 self.instance.wait_until_terminated() 
             self.instance = None 
         except ClientError as err: 
             logging.error( 
                 "Couldn't terminate instance %s. Here's why: %s: %s", 
                 instance_id, 
                 err.response["Error"]["Code"], 
                 err.response["Error"]["Message"], 
) raise 
     def start(self): 
         """ 
         Starts an instance and waits for it to be in a running state. 
         :return: The response to the start request. 
        "" ""
         if self.instance is None: 
             logger.info("No instance to start.") 
             return 
         try: 
             response = self.instance.start() 
            self.instance.wait until running()
         except ClientError as err: 
             logger.error( 
                 "Couldn't start instance %s. Here's why: %s: %s", 
                 self.instance.id, 
                 err.response["Error"]["Code"], 
                 err.response["Error"]["Message"], 
) raise 
         else: 
             return response 
     def stop(self): 
         """ 
         Stops an instance and waits for it to be in a stopped state. 
         :return: The response to the stop request. 
         """ 
         if self.instance is None:
```

```
 logger.info("No instance to stop.") 
             return 
         try: 
             response = self.instance.stop() 
            self.instance.wait until stopped()
         except ClientError as err: 
             logger.error( 
                 "Couldn't stop instance %s. Here's why: %s: %s", 
                 self.instance.id, 
                 err.response["Error"]["Code"], 
                 err.response["Error"]["Message"], 
) raise 
         else: 
             return response 
    def get_images(self, image_ids): 
 """ 
         Gets information about Amazon Machine Images (AMIs) from a list of AMI IDs. 
         :param image_ids: The list of AMIs to look up. 
         :return: A list of Boto3 Image objects that represent the requested AMIs. 
        "" "
        try: 
             images = list(self.ec2_resource.images.filter(ImageIds=image_ids)) 
         except ClientError as err: 
             logger.error( 
                 "Couldn't get images. Here's why: %s: %s", 
                 err.response["Error"]["Code"], 
                 err.response["Error"]["Message"], 
) raise 
         else: 
             return images 
    def get_instance_types(self, architecture): 
 """ 
         Gets instance types that support the specified architecture and are 
 designated 
         as either 'micro' or 'small'. When an instance is created, the instance type 
         you specify must support the architecture of the AMI you use.
```

```
 :param architecture: The kind of architecture the instance types must 
 support, 
                             such as 'x86_64'. 
        :return: A list of instance types that support the specified architecture 
                 and are either 'micro' or 'small'. 
 """ 
        try: 
            inst_types = [] 
            it_paginator = self.ec2_resource.meta.client.get_paginator( 
                "describe_instance_types" 
) for page in it_paginator.paginate( 
                Filters=[ 
\{ "Name": "processor-info.supported-architecture", 
                        "Values": [architecture], 
\}, \{ {"Name": "instance-type", "Values": ["*.micro", "*.small"]}, 
 ] 
            ): 
                inst_types += page["InstanceTypes"] 
        except ClientError as err: 
            logger.error( 
                "Couldn't get instance types. Here's why: %s: %s", 
                err.response["Error"]["Code"], 
                err.response["Error"]["Message"], 
) raise 
        else: 
            return inst_types
```
Elastic IP アクションをラップするクラスを定義します。

```
class ElasticIpWrapper: 
     """Encapsulates Amazon Elastic Compute Cloud (Amazon EC2) Elastic IP address 
  actions."""
```
def \_\_init\_\_(self, ec2\_resource, elastic\_ip=None):

```
 """ 
         :param ec2_resource: A Boto3 Amazon EC2 resource. This high-level resource 
                              is used to create additional high-level objects 
                              that wrap low-level Amazon EC2 service actions. 
         :param elastic_ip: A Boto3 VpcAddress object. This is a high-level object 
 that 
                            wraps Elastic IP actions. 
 """ 
        self.ec2_resource = ec2_resource 
        self.elastic_ip = elastic_ip 
    @classmethod 
    def from_resource(cls): 
        ec2_resource = boto3.resource("ec2") 
        return cls(ec2_resource) 
    def allocate(self): 
 """ 
        Allocates an Elastic IP address that can be associated with an Amazon EC2 
        instance. By using an Elastic IP address, you can keep the public IP address 
        constant even when you restart the associated instance. 
         :return: The newly created Elastic IP object. By default, the address is not 
                  associated with any instance. 
 """ 
        try: 
             response = self.ec2_resource.meta.client.allocate_address(Domain="vpc") 
            self.elastic_ip = self.ec2_resource.VpcAddress(response["AllocationId"])
        except ClientError as err: 
             logger.error( 
                 "Couldn't allocate Elastic IP. Here's why: %s: %s", 
                 err.response["Error"]["Code"], 
                 err.response["Error"]["Message"], 
) raise 
        else: 
             return self.elastic_ip 
    def associate(self, instance): 
 """ 
        Associates an Elastic IP address with an instance. When this association is
```

```
 created, the Elastic IP's public IP address is immediately used as the 
 public 
         IP address of the associated instance. 
         :param instance: A Boto3 Instance object. This is a high-level object that 
 wraps 
                           Amazon EC2 instance actions. 
         :return: A response that contains the ID of the association. 
 """ 
         if self.elastic_ip is None: 
             logger.info("No Elastic IP to associate.") 
             return 
         try: 
             response = self.elastic_ip.associate(InstanceId=instance.id) 
         except ClientError as err: 
             logger.error( 
                 "Couldn't associate Elastic IP %s with instance %s. Here's why: %s: 
\frac{6}{6}s",
                 self.elastic_ip.allocation_id, 
                 instance.id, 
                 err.response["Error"]["Code"], 
                 err.response["Error"]["Message"], 
) raise 
         return response 
    def disassociate(self): 
 """ 
         Removes an association between an Elastic IP address and an instance. When 
 the 
         association is removed, the instance is assigned a new public IP address. 
 """ 
         if self.elastic_ip is None: 
             logger.info("No Elastic IP to disassociate.") 
             return 
         try: 
             self.elastic_ip.association.delete() 
         except ClientError as err: 
             logger.error( 
                 "Couldn't disassociate Elastic IP %s from its instance. Here's why: 
 %s: %s",
```

```
 self.elastic_ip.allocation_id, 
                 err.response["Error"]["Code"], 
                 err.response["Error"]["Message"], 
) raise 
    def release(self): 
 """ 
        Releases an Elastic IP address. After the Elastic IP address is released, 
        it can no longer be used. 
 """ 
        if self.elastic_ip is None: 
             logger.info("No Elastic IP to release.") 
             return 
        try: 
             self.elastic_ip.release() 
        except ClientError as err: 
             logger.error( 
                 "Couldn't release Elastic IP address %s. Here's why: %s: %s", 
                 self.elastic_ip.allocation_id, 
                 err.response["Error"]["Code"], 
                 err.response["Error"]["Message"], 
) raise
```
- API の詳細については、「AWS SDK for Python (Boto3) API リファレンス」の以下のトピック を参照してください。
	- [AllocateAddress](https://docs.aws.amazon.com/goto/boto3/ec2-2016-11-15/AllocateAddress)
	- [AssociateAddress](https://docs.aws.amazon.com/goto/boto3/ec2-2016-11-15/AssociateAddress)
	- [AuthorizeSecurityGroupIngress](https://docs.aws.amazon.com/goto/boto3/ec2-2016-11-15/AuthorizeSecurityGroupIngress)
	- [CreateKeyPair](https://docs.aws.amazon.com/goto/boto3/ec2-2016-11-15/CreateKeyPair)
	- [CreateSecurityGroup](https://docs.aws.amazon.com/goto/boto3/ec2-2016-11-15/CreateSecurityGroup)
	- [DeleteKeyPair](https://docs.aws.amazon.com/goto/boto3/ec2-2016-11-15/DeleteKeyPair)
	- [DeleteSecurityGroup](https://docs.aws.amazon.com/goto/boto3/ec2-2016-11-15/DeleteSecurityGroup)
- [DescribeImages](https://docs.aws.amazon.com/goto/boto3/ec2-2016-11-15/DescribeImages)
- [DescribeInstanceTypes](https://docs.aws.amazon.com/goto/boto3/ec2-2016-11-15/DescribeInstanceTypes)
- [DescribeInstances](https://docs.aws.amazon.com/goto/boto3/ec2-2016-11-15/DescribeInstances)
- [DescribeKeyPairs](https://docs.aws.amazon.com/goto/boto3/ec2-2016-11-15/DescribeKeyPairs)
- [DescribeSecurityGroups](https://docs.aws.amazon.com/goto/boto3/ec2-2016-11-15/DescribeSecurityGroups)
- [DisassociateAddress](https://docs.aws.amazon.com/goto/boto3/ec2-2016-11-15/DisassociateAddress)
- [ReleaseAddress](https://docs.aws.amazon.com/goto/boto3/ec2-2016-11-15/ReleaseAddress)
- [RunInstances](https://docs.aws.amazon.com/goto/boto3/ec2-2016-11-15/RunInstances)
- [StartInstances](https://docs.aws.amazon.com/goto/boto3/ec2-2016-11-15/StartInstances)
- [StopInstances](https://docs.aws.amazon.com/goto/boto3/ec2-2016-11-15/StopInstances)
- [TerminateInstances](https://docs.aws.amazon.com/goto/boto3/ec2-2016-11-15/TerminateInstances)
- [UnmonitorInstances](https://docs.aws.amazon.com/goto/boto3/ec2-2016-11-15/UnmonitorInstances)

Elastic Load Balancing - SDK for Python (Boto3) を使用したバージョン 2 の例

次のコード例は、Elastic Load Balancing - バージョン 2 AWS SDK for Python (Boto3) で を使用して アクションを実行し、一般的なシナリオを実装する方法を示しています。

アクションはより大きなプログラムからのコードの抜粋であり、コンテキスト内で実行する必要が あります。アクションは個々のサービス機能を呼び出す方法を示していますが、関連するシナリオや サービス間の例ではアクションのコンテキストが確認できます。

「シナリオ」は、同じサービス内で複数の関数を呼び出して、特定のタスクを実行する方法を示す コード例です。

各例には、 へのリンクが含まれています。このリンクには GitHub、コンテキスト内でコードを設定 および実行する方法の手順が記載されています。

開始方法

Hello Elastic Load Balancing

次のコード例は、Elastic Load Balancing の使用を開始する方法を示しています。

#### SDK for Python (Boto3)

### **a** Note

については、「」を参照してください GitHub。[AWS コード例リポジトリ](https://github.com/awsdocs/aws-doc-sdk-examples/tree/main/python/example_code/elastic-load-balancing#code-examples) で全く同じ例 を見つけて、設定と実行の方法を確認してください。

```
import boto3
def hello_elbv2(elbv2_client): 
     """ 
     Use the AWS SDK for Python (Boto3) to create an Elastic Load Balancing V2 client 
  and list 
     up to ten of the load balancers for your account. 
     This example uses the default settings specified in your shared credentials 
     and config files. 
     :param elbv2_client: A Boto3 Elastic Load Balancing V2 client object. 
    "''" print("Hello, Elastic Load Balancing! Let's list some of your load balancers:") 
     load_balancers = elbv2_client.describe_load_balancers(PageSize=10).get( 
         "LoadBalancers", [] 
    \lambda if load_balancers: 
         for lb in load_balancers: 
             print(f"\t{lb['LoadBalancerName']}: {lb['DNSName']}") 
     else: 
         print("Your account doesn't have any load balancers.")
if __name__ == '__main__": hello_elbv2(boto3.client("elbv2"))
```
• API の詳細については、 [DescribeLoadBalancers](https://docs.aws.amazon.com/goto/boto3/elasticloadbalancingv2-2015-12-01/DescribeLoadBalancers) AWS SDK for Python (Boto3) API リファレン スの「」を参照してください。

トピック

### • [アクション](#page-10576-0)

一般的なシナリオのシナリオ 17108

• [シナリオ](#page-10598-0)

アクション

# **CreateListener**

次の例は、CreateListener を使用する方法を説明しています。

SDK for Python (Boto3)

**a**) Note

```
class LoadBalancer: 
     """Encapsulates Elastic Load Balancing (ELB) actions.""" 
     def __init__(self, target_group_name, load_balancer_name, elb_client): 
 """ 
         :param target_group_name: The name of the target group associated with the 
  load balancer. 
         :param load_balancer_name: The name of the load balancer. 
         :param elb_client: A Boto3 Elastic Load Balancing client. 
         """ 
         self.target_group_name = target_group_name 
         self.load_balancer_name = load_balancer_name 
         self.elb_client = elb_client 
         self._endpoint = None 
     def create_load_balancer(self, subnet_ids, target_group): 
         """ 
         Creates an Elastic Load Balancing load balancer that uses the specified 
  subnets 
         and forwards requests to the specified target group. 
         :param subnet_ids: A list of subnets to associate with the load balancer. 
         :param target_group: An existing target group that is added as a listener to 
  the
```

```
 :return: Data about the newly created load balancer. 
       "" "
        try: 
            response = self.elb_client.create_load_balancer( 
                Name=self.load_balancer_name, Subnets=subnet_ids 
) load_balancer = response["LoadBalancers"][0] 
            log.info("Created load balancer %s.", self.load_balancer_name) 
           waiter = self.elb client.get waiter("load balancer available")
            log.info("Waiting for load balancer to be available...") 
            waiter.wait(Names=[self.load_balancer_name]) 
            log.info("Load balancer is available!") 
           self.elb client.create listener(
               LoadBalancerArn=load balancer["LoadBalancerArn"],
                Protocol=target_group["Protocol"], 
                Port=target_group["Port"], 
                DefaultActions=[ 
\{ "Type": "forward", 
                        "TargetGroupArn": target_group["TargetGroupArn"], 
1 1 1 1 1 1 1
 ], 
) log.info( 
                "Created listener to forward traffic from load balancer %s to target 
 group %s.", 
                self.load_balancer_name, 
                target_group["TargetGroupName"], 
) except ClientError as err: 
            raise LoadBalancerError( 
                f"Failed to create load balancer {self.load_balancer_name}" 
                f"and add a listener for target group 
 {target_group['TargetGroupName']}: {err}" 
) else: 
            self._endpoint = load_balancer["DNSName"] 
            return load_balancer
```
• API の詳細については、 [CreateListener](https://docs.aws.amazon.com/goto/boto3/elasticloadbalancingv2-2015-12-01/CreateListener) AWS SDK for Python (Boto3) API リファレンスの「」 を参照してください。

### **CreateLoadBalancer**

次の例は、CreateLoadBalancer を使用する方法を説明しています。

SDK for Python (Boto3)

### **a** Note

```
class LoadBalancer: 
     """Encapsulates Elastic Load Balancing (ELB) actions.""" 
     def __init__(self, target_group_name, load_balancer_name, elb_client): 
 """ 
         :param target_group_name: The name of the target group associated with the 
  load balancer. 
         :param load_balancer_name: The name of the load balancer. 
         :param elb_client: A Boto3 Elastic Load Balancing client. 
         """ 
         self.target_group_name = target_group_name 
         self.load_balancer_name = load_balancer_name 
         self.elb_client = elb_client 
         self._endpoint = None 
     def create_load_balancer(self, subnet_ids, target_group): 
        "" "
         Creates an Elastic Load Balancing load balancer that uses the specified 
  subnets 
         and forwards requests to the specified target group. 
         :param subnet_ids: A list of subnets to associate with the load balancer. 
         :param target_group: An existing target group that is added as a listener to 
  the 
                               load balancer. 
         :return: Data about the newly created load balancer. 
        "" "
         try: 
             response = self.elb_client.create_load_balancer( 
                  Name=self.load_balancer_name, Subnets=subnet_ids
```
 $)$ load balancer = response["LoadBalancers"][0] log.info("Created load balancer %s.", self.load balancer name) waiter = self.elb\_client.get\_waiter("load\_balancer\_available") log.info("Waiting for load balancer to be available...") waiter.wait(Names=[self.load balancer name]) log.info("Load balancer is available!") self.elb\_client.create\_listener( LoadBalancerArn=load\_balancer["LoadBalancerArn"], Protocol=target\_group["Protocol"], Port=target\_group["Port"], DefaultActions=[  $\{$  "Type": "forward", "TargetGroupArn": target\_group["TargetGroupArn"], **1 1 1 1 1 1 1**  ],  $)$  log.info( "Created listener to forward traffic from load balancer %s to target group %s.", self.load\_balancer\_name, target\_group["TargetGroupName"],  $)$  except ClientError as err: raise LoadBalancerError( f"Failed to create load balancer {self.load\_balancer\_name}" f"and add a listener for target group {target\_group['TargetGroupName']}: {err}"  $)$  else: self.\_endpoint = load\_balancer["DNSName"] return load\_balancer

• API の詳細については、 [CreateLoadBalancer](https://docs.aws.amazon.com/goto/boto3/elasticloadbalancingv2-2015-12-01/CreateLoadBalancer) AWS SDK for Python (Boto3) API リファレンス の「」を参照してください。

# **CreateTargetGroup**

次の例は、CreateTargetGroup を使用する方法を説明しています。

#### SDK for Python (Boto3)

### **a** Note

```
class LoadBalancer: 
     """Encapsulates Elastic Load Balancing (ELB) actions.""" 
     def __init__(self, target_group_name, load_balancer_name, elb_client): 
 """ 
         :param target_group_name: The name of the target group associated with the 
  load balancer. 
         :param load_balancer_name: The name of the load balancer. 
         :param elb_client: A Boto3 Elastic Load Balancing client. 
        "" "
         self.target_group_name = target_group_name 
         self.load_balancer_name = load_balancer_name 
         self.elb_client = elb_client 
         self._endpoint = None 
     def create_target_group(self, protocol, port, vpc_id): 
        "" ""
         Creates an Elastic Load Balancing target group. The target group specifies 
  how 
         the load balancer forward requests to instances in the group and how 
  instance 
         health is checked. 
         To speed up this demo, the health check is configured with shortened times 
  and 
         lower thresholds. In production, you might want to decrease the sensitivity 
  of 
         your health checks to avoid unwanted failures. 
         :param protocol: The protocol to use to forward requests, such as 'HTTP'. 
         :param port: The port to use to forward requests, such as 80. 
         :param vpc_id: The ID of the VPC in which the load balancer exists. 
         :return: Data about the newly created target group.
```

```
"" "
         try: 
             response = self.elb_client.create_target_group( 
                 Name=self.target_group_name, 
                 Protocol=protocol, 
                 Port=port, 
                 HealthCheckPath="/healthcheck", 
                 HealthCheckIntervalSeconds=10, 
                 HealthCheckTimeoutSeconds=5, 
                 HealthyThresholdCount=2, 
                 UnhealthyThresholdCount=2, 
                 VpcId=vpc_id, 
) target_group = response["TargetGroups"][0] 
             log.info("Created load balancing target group %s.", 
 self.target_group_name) 
         except ClientError as err: 
             raise LoadBalancerError( 
                 f"Couldn't create load balancing target group 
 {self.target_group_name}: {err}" 
) else: 
             return target_group
```
• API の詳細については、 [CreateTargetGroup](https://docs.aws.amazon.com/goto/boto3/elasticloadbalancingv2-2015-12-01/CreateTargetGroup) AWS SDK for Python (Boto3) API リファレンス の「」を参照してください。

### **DeleteLoadBalancer**

次の例は、DeleteLoadBalancer を使用する方法を説明しています。

SDK for Python (Boto3)

```
a Note
```

```
class LoadBalancer: 
     """Encapsulates Elastic Load Balancing (ELB) actions.""" 
     def __init__(self, target_group_name, load_balancer_name, elb_client): 
 """ 
         :param target_group_name: The name of the target group associated with the 
  load balancer. 
         :param load_balancer_name: The name of the load balancer. 
         :param elb_client: A Boto3 Elastic Load Balancing client. 
 """ 
         self.target_group_name = target_group_name 
        self.load balancer name = load balancer name
         self.elb_client = elb_client 
         self._endpoint = None 
     def delete_load_balancer(self): 
 """ 
         Deletes a load balancer. 
 """ 
         try: 
             response = self.elb_client.describe_load_balancers( 
                Names=[self.load balancer name]
) lb_arn = response["LoadBalancers"][0]["LoadBalancerArn"] 
             self.elb_client.delete_load_balancer(LoadBalancerArn=lb_arn) 
             log.info("Deleted load balancer %s.", self.load_balancer_name) 
             waiter = self.elb_client.get_waiter("load_balancers_deleted") 
             log.info("Waiting for load balancer to be deleted...") 
             waiter.wait(Names=[self.load_balancer_name]) 
         except ClientError as err: 
             if err.response["Error"]["Code"] == "LoadBalancerNotFound": 
                 log.info( 
                     "Load balancer %s does not exist, nothing to do.", 
                     self.load_balancer_name, 
) else: 
                 raise LoadBalancerError( 
                     f"Couldn't delete load balancer {self.load_balancer_name}: 
  {err}" 
\overline{\phantom{a}}
```
• API の詳細については、 [DeleteLoadBalancer](https://docs.aws.amazon.com/goto/boto3/elasticloadbalancingv2-2015-12-01/DeleteLoadBalancer) AWS SDK for Python (Boto3) API リファレンス の「」を参照してください。

#### **DeleteTargetGroup**

次の例は、DeleteTargetGroup を使用する方法を説明しています。

SDK for Python (Boto3)

### **a** Note

```
class LoadBalancer: 
     """Encapsulates Elastic Load Balancing (ELB) actions.""" 
     def __init__(self, target_group_name, load_balancer_name, elb_client): 
 """ 
         :param target_group_name: The name of the target group associated with the 
  load balancer. 
         :param load_balancer_name: The name of the load balancer. 
         :param elb_client: A Boto3 Elastic Load Balancing client. 
        ^{\mathrm{m}} ""
         self.target_group_name = target_group_name 
         self.load_balancer_name = load_balancer_name 
         self.elb_client = elb_client 
         self._endpoint = None 
     def delete_target_group(self): 
        "" ""
         Deletes the target group. 
        "" ""
         done = False 
         while not done: 
             try: 
                  response = self.elb_client.describe_target_groups( 
                      Names=[self.target_group_name] 
) )
                  tg_arn = response["TargetGroups"][0]["TargetGroupArn"]
```

```
 self.elb_client.delete_target_group(TargetGroupArn=tg_arn) 
                log.info( 
                    "Deleted load balancing target group %s.", 
 self.target_group_name 
) done = True 
            except ClientError as err: 
                if err.response["Error"]["Code"] == "TargetGroupNotFound": 
                    log.info( 
                       "Load balancer target group %s not found, nothing to do.",
                        self.target_group_name, 
) done = True 
                elif err.response["Error"]["Code"] == "ResourceInUse": 
                    log.info( 
                        "Target group not yet released from load balancer, 
 waiting..." 
) time.sleep(10) 
                else: 
                    raise LoadBalancerError( 
                        f"Couldn't delete load balancing target group 
 {self.target_group_name}: {err}" 
\overline{\phantom{a}}
```
• API の詳細については、 [DeleteTargetGroup](https://docs.aws.amazon.com/goto/boto3/elasticloadbalancingv2-2015-12-01/DeleteTargetGroup) AWS SDK for Python (Boto3) API リファレンス の「」を参照してください。

### **DescribeLoadBalancers**

次の例は、DescribeLoadBalancers を使用する方法を説明しています。

SDK for Python (Boto3)

```
class LoadBalancer: 
     """Encapsulates Elastic Load Balancing (ELB) actions.""" 
     def __init__(self, target_group_name, load_balancer_name, elb_client): 
 """ 
         :param target_group_name: The name of the target group associated with the 
  load balancer. 
         :param load_balancer_name: The name of the load balancer. 
         :param elb_client: A Boto3 Elastic Load Balancing client. 
 """ 
         self.target_group_name = target_group_name 
        self.load balancer name = load balancer name
         self.elb_client = elb_client 
         self._endpoint = None 
     def endpoint(self): 
 """ 
         Gets the HTTP endpoint of the load balancer. 
         :return: The endpoint. 
 """ 
         if self._endpoint is None: 
             try: 
                 response = self.elb_client.describe_load_balancers( 
                     Names=[self.load_balancer_name] 
) self._endpoint = response["LoadBalancers"][0]["DNSName"] 
             except ClientError as err: 
                 raise LoadBalancerError( 
                     f"Couldn't get the endpoint for load balancer 
  {self.load_balancer_name}: {err}" 
) return self._endpoint
```
• API の詳細については、[DescribeLoadBalancers](https://docs.aws.amazon.com/goto/boto3/elasticloadbalancingv2-2015-12-01/DescribeLoadBalancers)AWS 「 SDK for Python (Boto3) API リファレ ンス」の「」を参照してください。

# **DescribeTargetHealth**

次の例は、DescribeTargetHealth を使用する方法を説明しています。

SDK for Python (Boto3)

### **a** Note

```
class LoadBalancer: 
     """Encapsulates Elastic Load Balancing (ELB) actions.""" 
     def __init__(self, target_group_name, load_balancer_name, elb_client): 
 """ 
         :param target_group_name: The name of the target group associated with the 
  load balancer. 
         :param load_balancer_name: The name of the load balancer. 
         :param elb_client: A Boto3 Elastic Load Balancing client. 
         """ 
         self.target_group_name = target_group_name 
         self.load_balancer_name = load_balancer_name 
         self.elb_client = elb_client 
         self._endpoint = None 
     def check_target_health(self): 
        "" "
         Checks the health of the instances in the target group. 
         :return: The health status of the target group. 
        ^{\rm{m}} ""
         try: 
             tg_response = self.elb_client.describe_target_groups( 
                 Names=[self.target_group_name] 
) health_response = self.elb_client.describe_target_health( 
                 TargetGroupArn=tg_response["TargetGroups"][0]["TargetGroupArn"] 
) except ClientError as err: 
             raise LoadBalancerError(
```

```
 f"Couldn't check health of {self.target_group_name} targets: {err}" 
) else: 
            return health_response["TargetHealthDescriptions"]
```
• API の詳細については、[DescribeTargetHealth](https://docs.aws.amazon.com/goto/boto3/elasticloadbalancingv2-2015-12-01/DescribeTargetHealth)AWS 「 SDK for Python (Boto3) API リファレン ス」の「」を参照してください。

シナリオ

レジリエントなサービスの構築と管理

次のコード例は、本、映画、曲のレコメンデーションを返す負荷分散型ウェブサービスの作成方法を 示しています。この例は、障害に対するサービスの対応方法と、障害発生時の耐障害性を高めるため にサービスを再構築する方法を示しています。

- Amazon EC2 Auto Scaling グループを使用して、起動テンプレートに基づいて Amazon Elastic Compute Cloud (Amazon EC2) インスタンスを作成し、インスタンス数を所定の範囲内に維持し ます。
- Elastic Load Balancing で HTTP リクエストを処理して配信します。
- Auto Scaling グループ内のインスタンスの状態を監視し、正常なインスタンスにのみリクエストを 転送します。
- 各 EC2 インスタンスで Python ウェブサーバーを実行して HTTP リクエストを処理します。ウェ ブサーバーはレコメンデーションとヘルスチェックを返します。
- Amazon DynamoDB テーブルを使用してレコメンデーションサービスをシミュレートできます。
- AWS Systems Manager パラメータを更新して、リクエストとヘルスチェックに対するウェブサー バーの応答を制御します。

SDK for Python (Boto3)

**a** Note

# コマンドプロンプトからインタラクティブのシナリオを実行します。

```
class Runner: 
     def __init__( 
         self, resource_path, recommendation, autoscaler, loadbalancer, param_helper 
     ): 
         self.resource_path = resource_path 
         self.recommendation = recommendation 
         self.autoscaler = autoscaler 
         self.loadbalancer = loadbalancer 
         self.param_helper = param_helper 
         self.protocol = "HTTP" 
         self.port = 80 
         self.ssh_port = 22 
     def deploy(self): 
         recommendations_path = f"{self.resource_path}/recommendations.json" 
         startup_script = f"{self.resource_path}/server_startup_script.sh" 
         instance_policy = f"{self.resource_path}/instance_policy.json" 
         print( 
              "\nFor this demo, we'll use the AWS SDK for Python (Boto3) to create 
  several AWS resources\n" 
              "to set up a load-balanced web service endpoint and explore some ways to 
  make it resilient\n" 
              "against various kinds of failures.\n\n" 
              "Some of the resources create by this demo are:\n" 
        \lambda print( 
             "\t* A DynamoDB table that the web service depends on to provide book,
  movie, and song recommendations." 
\overline{\phantom{a}} print( 
              "\t* An EC2 launch template that defines EC2 instances that each contain 
  a Python web server." 
\overline{\phantom{a}} print( 
              "\t* An EC2 Auto Scaling group that manages EC2 instances across several 
  Availability Zones." 
        \lambda print( 
              "\t* An Elastic Load Balancing (ELB) load balancer that targets the Auto 
  Scaling group to distribute requests." 
\overline{\phantom{a}}
```

```
 print("-" * 88) 
         q.ask("Press Enter when you're ready to start deploying resources.") 
         print( 
              f"Creating and populating a DynamoDB table named 
  '{self.recommendation.table_name}'." 
\overline{\phantom{a}} self.recommendation.create() 
        self.recommendation.populate(recommendations path)
         print("-" * 88) 
         print( 
              f"Creating an EC2 launch template that runs '{startup_script}' when an 
  instance starts.\n" 
              f"This script starts a Python web server defined in the `server.py` 
  script. The web server\n" 
              f"listens to HTTP requests on port 80 and responds to requests to '/' 
  and to '/healthcheck'.\n" 
              f"For demo purposes, this server is run as the root user. In production, 
  the best practice is to\n" 
              f"run a web server, such as Apache, with least-privileged credentials.
\mathcal{M}"
        \lambda print( 
              f"The template also defines an IAM policy that each instance uses to 
  assume a role that grants\n" 
              f"permissions to access the DynamoDB recommendation table and Systems 
  Manager parameters\n" 
              f"that control the flow of the demo.\n" 
        \lambda self.autoscaler.create_template(startup_script, instance_policy) 
         print("-" * 88) 
         print( 
              f"Creating an EC2 Auto Scaling group that maintains three EC2 instances, 
  each in a different\n" 
              f"Availability Zone." 
\overline{\phantom{a}} zones = self.autoscaler.create_group(3) 
         print("-" * 88) 
         print( 
              "At this point, you have EC2 instances created. Once each instance 
  starts, it listens for\n"
```

```
 "HTTP requests. You can see these instances in the console or continue 
 with the demo." 
\overline{\phantom{a}} print("-" * 88) 
         q.ask("Press Enter when you're ready to continue.") 
         print(f"Creating variables that control the flow of the demo.\n") 
         self.param_helper.reset() 
         print( 
             "\nCreating an Elastic Load Balancing target group and load balancer. 
 The target group\n" 
             "defines how the load balancer connects to instances. The load balancer 
 provides a\n" 
             "single endpoint where clients connect and dispatches requests to 
 instances in the group.\n" 
\overline{\phantom{a}} vpc = self.autoscaler.get_default_vpc() 
         subnets = self.autoscaler.get_subnets(vpc["VpcId"], zones) 
         target_group = self.loadbalancer.create_target_group( 
             self.protocol, self.port, vpc["VpcId"] 
\overline{\phantom{a}} self.loadbalancer.create_load_balancer( 
             [subnet["SubnetId"] for subnet in subnets], target_group 
         ) 
         self.autoscaler.attach_load_balancer_target_group(target_group) 
         print(f"Verifying access to the load balancer endpoint...") 
        lb success = self.loadbalancer.verify load balancer endpoint()
         if not lb_success: 
             print( 
                 "Couldn't connect to the load balancer, verifying that the port is 
 open..." 
) current_ip_address = requests.get( 
                 "http://checkip.amazonaws.com" 
             ).text.strip() 
             sec_group, port_is_open = self.autoscaler.verify_inbound_port( 
                 vpc, self.port, current_ip_address 
) sec_group, ssh_port_is_open = self.autoscaler.verify_inbound_port( 
                 vpc, self.ssh_port, current_ip_address 
) if not port_is_open: 
                 print(
```
```
 "For this example to work, the default security group for your 
  default VPC must\n" 
                     "allows access from this computer. You can either add it 
  automatically from this\n" 
                     "example or add it yourself using the AWS Management Console.\n" 
) if q.ask( 
                     f"Do you want to add a rule to security group 
  {sec_group['GroupId']} to allow\n" 
                     f"inbound traffic on port {self.port} from your computer's IP 
  address of {current_ip_address}? (y/n) ", 
                     q.is_yesno, 
                 ): 
                     self.autoscaler.open_inbound_port( 
                         sec_group["GroupId"], self.port, current_ip_address 
) if not ssh_port_is_open: 
                 if q.ask( 
                     f"Do you want to add a rule to security group 
  {sec_group['GroupId']} to allow\n" 
                     f"inbound SSH traffic on port {self.ssh_port} for debugging from 
  your computer's IP address of {current_ip_address}? (y/n) ", 
                     q.is_yesno, 
                 ): 
                     self.autoscaler.open_inbound_port( 
                         sec_group["GroupId"], self.ssh_port, current_ip_address 
)lb success = self.loadbalancer.verify load balancer endpoint()
         if lb_success: 
             print("Your load balancer is ready. You can access it by browsing to:
\langle n" \rangle print(f"\thttp://{self.loadbalancer.endpoint()}\n") 
         else: 
             print( 
                 "Couldn't get a successful response from the load balancer endpoint. 
  Troubleshoot by\n" 
                 "manually verifying that your VPC and security group are configured 
  correctly and that\n" 
                 "you can successfully make a GET request to the load balancer 
  endpoint:\n" 
) print(f"\thttp://{self.loadbalancer.endpoint()}\n") 
         print("-" * 88) 
         q.ask("Press Enter when you're ready to continue with the demo.")
```

```
 def demo_choices(self): 
        actions = <math>\Gamma</math> "Send a GET request to the load balancer endpoint.", 
             "Check the health of load balancer targets.", 
             "Go to the next part of the demo.", 
 ] 
       choice = <math>0</math> while choice != 2: 
             print("-" * 88) 
             print( 
                 "\nSee the current state of the service by selecting one of the 
 following choices:\n" 
) choice = q.choose("\nWhich action would you like to take? ", actions) 
             print("-" * 88) 
            if choice == 0:
                 print("Request:\n") 
                 print(f"GET http://{self.loadbalancer.endpoint()}") 
                 response = requests.get(f"http://{self.loadbalancer.endpoint()}") 
                 print("\nResponse:\n") 
                 print(f"{response.status_code}") 
                 if response.headers.get("content-type") == "application/json": 
                     pp(response.json()) 
             elif choice == 1: 
                 print("\nChecking the health of load balancer targets:\n") 
                 health = self.loadbalancer.check_target_health() 
                 for target in health: 
                     state = target["TargetHealth"]["State"] 
                     print( 
                         f"\tTarget {target['Target']['Id']} on port 
 {target['Target']['Port']} is {state}" 
) if state != "healthy": 
                         print( 
                             f"\t\t{target['TargetHealth']['Reason']}: 
 {target['TargetHealth']['Description']}\n" 
) print( 
                     f"\nNote that it can take a minute or two for the health check 
 to update\n" 
                     f"after changes are made.\n" 
) elif choice == 2:
```

```
 print("\nOkay, let's move on.") 
                  print("-" * 88) 
     def demo(self): 
         ssm_only_policy = f"{self.resource_path}/ssm_only_policy.json" 
         print("\nResetting parameters to starting values for demo.\n") 
         self.param_helper.reset() 
         print( 
              "\nThis part of the demonstration shows how to toggle different parts of 
 the system\n" 
             "to create situations where the web service fails, and shows how using a 
 resilient\n" 
              "architecture can keep the web service running in spite of these 
 failures." 
\overline{\phantom{a}} print("-" * 88) 
         print( 
              "At the start, the load balancer endpoint returns recommendations and 
 reports that all targets are healthy." 
\overline{\phantom{a}} self.demo_choices() 
         print( 
             f"The web service running on the EC2 instances gets recommendations by 
 querying a DynamoDB table.\n" 
             f"The table name is contained in a Systems Manager parameter named 
  '{self.param_helper.table}'.\n" 
             f"To simulate a failure of the recommendation service, let's set this 
 parameter to name a non-existent table.\n" 
\overline{\phantom{a}} self.param_helper.put(self.param_helper.table, "this-is-not-a-table") 
         print( 
              "\nNow, sending a GET request to the load balancer endpoint returns a 
 failure code. But, the service reports as\n" 
              "healthy to the load balancer because shallow health checks don't check 
 for failure of the recommendation service." 
\overline{\phantom{a}} self.demo_choices() 
         print(
```

```
 f"Instead of failing when the recommendation service fails, the web 
 service can return a static response.\n" 
             f"While this is not a perfect solution, it presents the customer with a 
 somewhat better experience than failure.\n" 
\overline{\phantom{a}} self.param_helper.put(self.param_helper.failure_response, "static") 
         print( 
             f"\nNow, sending a GET request to the load balancer endpoint returns a 
 static response.\n" 
             f"The service still reports as healthy because health checks are still 
 shallow.\n" 
\overline{\phantom{a}} self.demo_choices() 
         print("Let's reinstate the recommendation service.\n") 
         self.param_helper.put(self.param_helper.table, 
 self.recommendation.table_name) 
         print( 
              "\nLet's also substitute bad credentials for one of the instances in the 
 target group so that it can't\n" 
              "access the DynamoDB recommendation table.\n" 
\overline{\phantom{a}} self.autoscaler.create_instance_profile( 
             ssm_only_policy, 
            self.autoscaler.bad creds policy name,
             self.autoscaler.bad_creds_role_name, 
             self.autoscaler.bad_creds_profile_name, 
              ["AmazonSSMManagedInstanceCore"], 
        \lambda instances = self.autoscaler.get_instances() 
        bad instance id = instances[0] instance_profile = self.autoscaler.get_instance_profile(bad_instance_id) 
         print( 
             f"\nReplacing the profile for instance {bad_instance_id} with a profile 
 that contains\n" 
             f"bad credentials...\n" 
\overline{\phantom{a}} self.autoscaler.replace_instance_profile( 
             bad_instance_id, 
             self.autoscaler.bad_creds_profile_name, 
             instance_profile["AssociationId"], 
        \lambda print(
```

```
 "Now, sending a GET request to the load balancer endpoint returns either 
 a recommendation or a static response,\n" 
              "depending on which instance is selected by the load balancer.\n" 
\overline{\phantom{a}} self.demo_choices() 
         print( 
              "\nLet's implement a deep health check. For this demo, a deep health 
 check tests whether\n" 
             "the web service can access the DynamoDB table that it depends on for 
 recommendations. Note that\n" 
              "the deep health check is only for ELB routing and not for Auto Scaling 
 instance health.\n" 
             "This kind of deep health check is not recommended for Auto Scaling 
 instance health, because it\n" 
             "risks accidental termination of all instances in the Auto Scaling group 
 when a dependent service fails.\n" 
\overline{\phantom{a}} print( 
             "By implementing deep health checks, the load balancer can detect when 
 one of the instances is failing\n" 
             "and take that instance out of rotation.\n" 
        \lambda self.param_helper.put(self.param_helper.health_check, "deep") 
         print( 
             f"\nNow, checking target health indicates that the instance with bad 
 credentials ({bad_instance_id})\n" 
             f"is unhealthy. Note that it might take a minute or two for the load 
 balancer to detect the unhealthy \n" 
             f"instance. Sending a GET request to the load balancer endpoint always 
 returns a recommendation, because\n" 
             "the load balancer takes unhealthy instances out of its rotation.\n" 
\overline{\phantom{a}} self.demo_choices() 
         print( 
              "\nBecause the instances in this demo are controlled by an auto scaler, 
 the simplest way to fix an unhealthy\n" 
             "instance is to terminate it and let the auto scaler start a new 
 instance to replace it.\n" 
\overline{\phantom{a}} self.autoscaler.terminate_instance(bad_instance_id) 
         print(
```

```
 "\nEven while the instance is terminating and the new instance is 
  starting, sending a GET\n" 
              "request to the web service continues to get a successful recommendation 
  response because\n" 
              "the load balancer routes requests to the healthy instances. After the 
  replacement instance\n" 
              "starts and reports as healthy, it is included in the load balancing 
  rotation.\n" 
              "\nNote that terminating and replacing an instance typically takes 
  several minutes, during which time you\n" 
              "can see the changing health check status until the new instance is 
  running and healthy.\n" 
        \lambda self.demo_choices() 
         print( 
              "\nIf the recommendation service fails now, deep health checks mean all 
  instances report as unhealthy.\n" 
\overline{\phantom{a}} self.param_helper.put(self.param_helper.table, "this-is-not-a-table") 
         print( 
              "\nWhen all instances are unhealthy, the load balancer continues to 
  route requests even to\n" 
              "unhealthy instances, allowing them to fail open and return a static 
  response rather than fail\n" 
              "closed and report failure to the customer." 
        \lambdaself.demo choices()
        self.param helper.reset()
     def destroy(self): 
         print( 
              "This concludes the demo of how to build and manage a resilient service.
\n\overline{\ } "To keep things tidy and to avoid unwanted charges on your account, we 
  can clean up all AWS resources\n" 
              "that were created for this demo." 
\overline{\phantom{a}} if q.ask("Do you want to clean up all demo resources? (y/n) ", q.is_yesno): 
              self.loadbalancer.delete_load_balancer() 
              self.loadbalancer.delete_target_group() 
              self.autoscaler.delete_group() 
              self.autoscaler.delete_key_pair() 
              self.autoscaler.delete_template()
```

```
 self.autoscaler.delete_instance_profile( 
                  self.autoscaler.bad_creds_profile_name, 
                  self.autoscaler.bad_creds_role_name, 
)self.recommendation.destroy()
         else: 
              print( 
                  "Okay, we'll leave the resources intact.\n" 
                  "Don't forget to delete them when you're done with them or you might 
  incur unexpected charges." 
) and the state \mathcal{L}def main(): 
     parser = argparse.ArgumentParser() 
     parser.add_argument( 
         "--action", 
         required=True, 
         choices=["all", "deploy", "demo", "destroy"], 
         help="The action to take for the demo. When 'all' is specified, resources 
  are\n" 
          "deployed, the demo is run, and resources are destroyed.", 
    \lambda parser.add_argument( 
         "--resource_path", 
         default="../../../workflows/resilient_service/resources", 
         help="The path to resource files used by this example, such as IAM policies 
  and\n" 
         "instance scripts.", 
\bigcup args = parser.parse_args() 
     print("-" * 88) 
     print( 
         "Welcome to the demonstration of How to Build and Manage a Resilient 
  Service!" 
    \lambda print("-" * 88) 
     prefix = "doc-example-resilience" 
     recommendation = RecommendationService.from_client( 
          "doc-example-recommendation-service" 
    \lambda autoscaler = AutoScaler.from_client(prefix)
```

```
 loadbalancer = LoadBalancer.from_client(prefix) 
     param_helper = ParameterHelper.from_client(recommendation.table_name) 
     runner = Runner( 
         args.resource_path, recommendation, autoscaler, loadbalancer, param_helper 
    \lambda actions = [args.action] if args.action != "all" else ["deploy", "demo", 
  "destroy"] 
     for action in actions: 
         if action == "deploy": 
              runner.deploy() 
         elif action == "demo": 
              runner.demo() 
         elif action == "destroy": 
              runner.destroy() 
     print("-" * 88) 
     print("Thanks for watching!") 
     print("-" * 88)
if __name__ == '__main__": logging.basicConfig(level=logging.INFO, format="%(levelname)s: %(message)s") 
     main()
```
Auto Scaling と Amazon EC2 のアクションをラップするクラスを作成します。

```
class AutoScaler: 
    "''" Encapsulates Amazon EC2 Auto Scaling and EC2 management actions. 
     """ 
     def __init__( 
          self, 
          resource_prefix, 
          inst_type, 
          ami_param, 
          autoscaling_client, 
          ec2_client, 
          ssm_client, 
          iam_client, 
     ): 
          """
```

```
 :param resource_prefix: The prefix for naming AWS resources that are created 
 by this class. 
         :param inst_type: The type of EC2 instance to create, such as t3.micro. 
         :param ami_param: The Systems Manager parameter used to look up the AMI that 
 is 
                            created. 
         :param autoscaling_client: A Boto3 EC2 Auto Scaling client. 
         :param ec2_client: A Boto3 EC2 client. 
         :param ssm_client: A Boto3 Systems Manager client. 
         :param iam_client: A Boto3 IAM client. 
        "" ""
        self.inst type = inst type
         self.ami_param = ami_param 
        self.autoscaling client = autoscaling client
         self.ec2_client = ec2_client 
         self.ssm_client = ssm_client 
        self.iam client = iam client
         self.launch_template_name = f"{resource_prefix}-template" 
         self.group_name = f"{resource_prefix}-group" 
         self.instance_policy_name = f"{resource_prefix}-pol" 
         self.instance_role_name = f"{resource_prefix}-role" 
         self.instance_profile_name = f"{resource_prefix}-prof" 
         self.bad_creds_policy_name = f"{resource_prefix}-bc-pol" 
        self.bad creds role name = f"{resource prefix}-bc-role"
        self.bad creds profile name = f"{resource prefix}-bc-prof"
         self.key_pair_name = f"{resource_prefix}-key-pair" 
    @classmethod 
    def from_client(cls, resource_prefix): 
 """ 
         Creates this class from Boto3 clients. 
         :param resource_prefix: The prefix for naming AWS resources that are created 
 by this class. 
        .....
         as_client = boto3.client("autoscaling") 
         ec2_client = boto3.client("ec2") 
        ssm_client = boto3.client("ssm")
         iam_client = boto3.client("iam") 
         return cls( 
             resource_prefix, 
             "t3.micro", 
             "/aws/service/ami-amazon-linux-latest/amzn2-ami-hvm-x86_64-gp2",
```

```
 as_client, 
             ec2_client, 
             ssm_client, 
             iam_client, 
\overline{\phantom{a}} def create_instance_profile( 
         self, policy_file, policy_name, role_name, profile_name, 
aws managed policies=()
     ): 
         """ 
         Creates a policy, role, and profile that is associated with instances 
 created by 
         this class. An instance's associated profile defines a role that is assumed 
 by the 
         instance. The role has attached policies that specify the AWS permissions 
 granted to 
         clients that run on the instance. 
         :param policy_file: The name of a JSON file that contains the policy 
 definition to 
                              create and attach to the role. 
         :param policy_name: The name to give the created policy. 
         :param role_name: The name to give the created role. 
        : param profile name: The name to the created profile.
         :param aws_managed_policies: Additional AWS-managed policies that are 
 attached to 
                                        the role, such as AmazonSSMManagedInstanceCore 
 to grant 
                                        use of Systems Manager to send commands to the 
 instance. 
         :return: The ARN of the profile that is created. 
        "''"assume\_role\_doc = { "Version": "2012-10-17", 
             "Statement": [ 
\overline{a} "Effect": "Allow", 
                      "Principal": {"Service": "ec2.amazonaws.com"}, 
                      "Action": "sts:AssumeRole", 
 } 
             ], 
         } 
         with open(policy_file) as file:
```

```
 instance_policy_doc = file.read() 
         policy_arn = None 
         try: 
             pol_response = self.iam_client.create_policy( 
                 PolicyName=policy_name, PolicyDocument=instance_policy_doc 
) policy_arn = pol_response["Policy"]["Arn"] 
             log.info("Created policy with ARN %s.", policy_arn) 
         except ClientError as err: 
             if err.response["Error"]["Code"] == "EntityAlreadyExists": 
                 log.info("Policy %s already exists, nothing to do.", policy_name) 
                 list_pol_response = self.iam_client.list_policies(Scope="Local") 
                for pol in list pol response["Policies"]:
                     if pol["PolicyName"] == policy_name: 
                         policy_arn = pol["Arn"] 
                         break 
             if policy_arn is None: 
                 raise AutoScalerError(f"Couldn't create policy {policy_name}: 
 {err}") 
         try: 
             self.iam_client.create_role( 
                 RoleName=role_name, 
 AssumeRolePolicyDocument=json.dumps(assume_role_doc) 
) self.iam_client.attach_role_policy(RoleName=role_name, 
 PolicyArn=policy_arn) 
             for aws_policy in aws_managed_policies: 
                 self.iam_client.attach_role_policy( 
                     RoleName=role_name, 
                     PolicyArn=f"arn:aws:iam::aws:policy/{aws_policy}", 
) log.info("Created role %s and attached policy %s.", role_name, 
 policy_arn) 
         except ClientError as err: 
             if err.response["Error"]["Code"] == "EntityAlreadyExists": 
                 log.info("Role %s already exists, nothing to do.", role_name) 
             else: 
                 raise AutoScalerError(f"Couldn't create role {role_name}: {err}") 
         try: 
             profile_response = self.iam_client.create_instance_profile( 
                 InstanceProfileName=profile_name
```

```
) waiter = self.iam_client.get_waiter("instance_profile_exists") 
             waiter.wait(InstanceProfileName=profile_name) 
             time.sleep(10) # wait a little longer 
             profile_arn = profile_response["InstanceProfile"]["Arn"] 
            self.iam client.add role to instance profile(
                 InstanceProfileName=profile_name, RoleName=role_name 
) log.info("Created profile %s and added role %s.", profile_name, 
  role_name) 
         except ClientError as err: 
             if err.response["Error"]["Code"] == "EntityAlreadyExists": 
                 prof_response = self.iam_client.get_instance_profile( 
                     InstanceProfileName=profile_name 
) profile_arn = prof_response["InstanceProfile"]["Arn"] 
                 log.info( 
                     "Instance profile %s already exists, nothing to do.", 
  profile_name 
) else: 
                 raise AutoScalerError( 
                     f"Couldn't create profile {profile_name} and attach it to role
\n\overline{\ } f"{role_name}: {err}" 
) return profile_arn 
     def get_instance_profile(self, instance_id): 
 """ 
         Gets data about the profile associated with an instance. 
         :param instance_id: The ID of the instance to look up. 
         :return: The profile data. 
         """ 
         try: 
             response = self.ec2_client.describe_iam_instance_profile_associations( 
                 Filters=[{"Name": "instance-id", "Values": [instance_id]}] 
) except ClientError as err: 
             raise AutoScalerError( 
                 f"Couldn't get instance profile association for instance 
  {instance_id}: {err}"
```

```
) else: 
             return response["IamInstanceProfileAssociations"][0] 
    def replace_instance_profile( 
         self, instance_id, new_instance_profile_name, profile_association_id 
    ): 
        "" "
        Replaces the profile associated with a running instance. After the profile 
 is 
         replaced, the instance is rebooted to ensure that it uses the new profile. 
 When 
        the instance is ready, Systems Manager is used to restart the Python web 
 server. 
         :param instance_id: The ID of the instance to update. 
         :param new_instance_profile_name: The name of the new profile to associate 
 with 
                                            the specified instance. 
         :param profile_association_id: The ID of the existing profile association 
 for the 
                                         instance. 
        "" "
        try: 
             self.ec2_client.replace_iam_instance_profile_association( 
                 IamInstanceProfile={"Name": new_instance_profile_name}, 
                 AssociationId=profile_association_id, 
) log.info( 
                 "Replaced instance profile for association %s with profile %s.", 
                 profile_association_id, 
                 new_instance_profile_name, 
) time.sleep(5) 
             inst_ready = False 
             tries = 0 
             while not inst_ready: 
                 if tries % 6 == 0: 
                     self.ec2_client.reboot_instances(InstanceIds=[instance_id]) 
                     log.info( 
                         "Rebooting instance %s and waiting for it to to be ready.", 
                         instance_id, 
)
```

```
tries += 1 time.sleep(10) 
                response = self.ssm_client.describe_instance_information() 
                for info in response["InstanceInformationList"]: 
                    if info["InstanceId"] == instance_id: 
                        inst_ready = True 
            self.ssm_client.send_command( 
                InstanceIds=[instance_id], 
                DocumentName="AWS-RunShellScript", 
                Parameters={"commands": ["cd / && sudo python3 server.py 80"]}, 
) log.info("Restarted the Python web server on instance %s.", instance_id) 
        except ClientError as err: 
            raise AutoScalerError( 
                f"Couldn't replace instance profile for association 
 {profile_association_id}: {err}" 
) def delete_instance_profile(self, profile_name, role_name): 
 """ 
        Detaches a role from an instance profile, detaches policies from the role, 
        and deletes all the resources. 
        : param profile name: The name of the profile to delete.
         :param role_name: The name of the role to delete. 
 """ 
        try: 
            self.iam_client.remove_role_from_instance_profile( 
                InstanceProfileName=profile_name, RoleName=role_name 
) self.iam_client.delete_instance_profile(InstanceProfileName=profile_name) 
            log.info("Deleted instance profile %s.", profile_name) 
            attached_policies = self.iam_client.list_attached_role_policies( 
                RoleName=role_name 
) for pol in attached_policies["AttachedPolicies"]: 
                self.iam_client.detach_role_policy( 
                    RoleName=role_name, PolicyArn=pol["PolicyArn"] 
) if not pol["PolicyArn"].startswith("arn:aws:iam::aws"): 
                    self.iam_client.delete_policy(PolicyArn=pol["PolicyArn"]) 
                log.info("Detached and deleted policy %s.", pol["PolicyName"])
```

```
 self.iam_client.delete_role(RoleName=role_name) 
             log.info("Deleted role %s.", role_name) 
         except ClientError as err: 
             if err.response["Error"]["Code"] == "NoSuchEntity": 
                 log.info( 
                     "Instance profile %s doesn't exist, nothing to do.", 
 profile_name 
) else: 
                 raise AutoScalerError( 
                     f"Couldn't delete instance profile {profile_name} or detach " 
                     f"policies and delete role {role_name}: {err}" 
) def create_key_pair(self, key_pair_name): 
 """ 
         Creates a new key pair. 
         :param key_pair_name: The name of the key pair to create. 
         :return: The newly created key pair. 
         """ 
         try: 
             response = self.ec2_client.create_key_pair(KeyName=key_pair_name) 
            with open(f"{key pair name}.pem", "w") as file:
                 file.write(response["KeyMaterial"]) 
             chmod(f"{key_pair_name}.pem", 0o600) 
             log.info("Created key pair %s.", key_pair_name) 
         except ClientError as err: 
             raise AutoScalerError(f"Couldn't create key pair {key_pair_name}: 
 {err}") 
    def delete_key_pair(self): 
 """ 
         Deletes a key pair. 
         :param key_pair_name: The name of the key pair to delete. 
        "" "
         try: 
             self.ec2_client.delete_key_pair(KeyName=self.key_pair_name) 
             remove(f"{self.key_pair_name}.pem") 
             log.info("Deleted key pair %s.", self.key_pair_name) 
         except ClientError as err:
```

```
 raise AutoScalerError( 
                 f"Couldn't delete key pair {self.key_pair_name}: {err}" 
) except FileNotFoundError: 
             log.info("Key pair %s doesn't exist, nothing to do.", 
self.key pair name)
        except PermissionError: 
             log.info( 
                 "Inadequate permissions to delete key pair %s.", self.key_pair_name 
) except Exception as err: 
             raise AutoScalerError( 
                 f"Couldn't delete key pair {self.key_pair_name}: {err}" 
) def create_template(self, server_startup_script_file, instance_policy_file): 
 """ 
        Creates an Amazon EC2 launch template to use with Amazon EC2 Auto Scaling. 
 The 
        launch template specifies a Bash script in its user data field that runs 
 after 
        the instance is started. This script installs Python packages and starts a 
         Python web server on the instance. 
         :param server_startup_script_file: The path to a Bash script file that is 
 run 
                                            when an instance starts. 
         :param instance_policy_file: The path to a file that defines a permissions 
 policy 
                                      to create and attach to the instance profile. 
         :return: Information about the newly created template. 
        "" ""
       template = \{\} try: 
             self.create_key_pair(self.key_pair_name) 
             self.create_instance_profile( 
                 instance_policy_file, 
                 self.instance_policy_name, 
                 self.instance_role_name, 
                 self.instance_profile_name, 
) with open(server_startup_script_file) as file: 
                 start_server_script = file.read()
```

```
 ami_latest = self.ssm_client.get_parameter(Name=self.ami_param) 
             ami_id = ami_latest["Parameter"]["Value"] 
             lt_response = self.ec2_client.create_launch_template( 
                 LaunchTemplateName=self.launch_template_name, 
                 LaunchTemplateData={ 
                     "InstanceType": self.inst_type, 
                     "ImageId": ami_id, 
                     "IamInstanceProfile": {"Name": self.instance_profile_name}, 
                     "UserData": base64.b64encode( 
                        start server script.encode(encoding="utf-8")
                     ).decode(encoding="utf-8"), 
                     "KeyName": self.key_pair_name, 
                 }, 
) template = lt_response["LaunchTemplate"] 
             log.info( 
                 "Created launch template %s for AMI %s on %s.", 
                 self.launch_template_name, 
                 ami_id, 
                 self.inst_type, 
) except ClientError as err: 
             if ( 
                 err.response["Error"]["Code"] 
                 == "InvalidLaunchTemplateName.AlreadyExistsException" 
             ): 
                 log.info( 
                     "Launch template %s already exists, nothing to do.", 
                     self.launch_template_name, 
) else: 
                 raise AutoScalerError( 
                     f"Couldn't create launch template {self.launch_template_name}: 
 {err}." 
) return template 
    def delete_template(self): 
 """ 
        Deletes a launch template. 
 """ 
        try: 
             self.ec2_client.delete_launch_template(
```

```
 LaunchTemplateName=self.launch_template_name 
)self.delete instance profile(
                 self.instance_profile_name, self.instance_role_name 
) log.info("Launch template %s deleted.", self.launch_template_name) 
        except ClientError as err: 
            if ( 
                 err.response["Error"]["Code"] 
                 == "InvalidLaunchTemplateName.NotFoundException" 
             ): 
                 log.info( 
                     "Launch template %s does not exist, nothing to do.", 
                     self.launch_template_name, 
) else: 
                 raise AutoScalerError( 
                     f"Couldn't delete launch template {self.launch_template_name}: 
 {err}." 
) def get_availability_zones(self): 
 """ 
        Gets a list of Availability Zones in the AWS Region of the Amazon EC2 
 client. 
         :return: The list of Availability Zones for the client Region. 
         """ 
        try: 
            response = self.ec2_client.describe_availability_zones() 
            zones = [zone["ZoneName"] for zone in response["AvailabilityZones"]] 
        except ClientError as err: 
            raise AutoScalerError(f"Couldn't get availability zones: {err}.") 
        else: 
            return zones 
    def create_group(self, group_size): 
        "''" Creates an EC2 Auto Scaling group with the specified size. 
         :param group_size: The number of instances to set for the minimum and 
 maximum in
```

```
 the group. 
         :return: The list of Availability Zones specified for the group. 
 """ 
       zones = [] try: 
             zones = self.get_availability_zones() 
             self.autoscaling_client.create_auto_scaling_group( 
                 AutoScalingGroupName=self.group_name, 
                 AvailabilityZones=zones, 
                 LaunchTemplate={ 
                     "LaunchTemplateName": self.launch_template_name, 
                     "Version": "$Default", 
                 }, 
                 MinSize=group_size, 
                 MaxSize=group_size, 
) log.info( 
                 "Created EC2 Auto Scaling group %s with availability zones %s.", 
                 self.launch_template_name, 
                 zones, 
) except ClientError as err: 
             if err.response["Error"]["Code"] == "AlreadyExists": 
                 log.info( 
                     "EC2 Auto Scaling group %s already exists, nothing to do.", 
                     self.group_name, 
) else: 
                 raise AutoScalerError( 
                     f"Couldn't create EC2 Auto Scaling group {self.group_name}: 
 {err}" 
) return zones 
    def get_instances(self): 
        "" ""
        Gets data about the instances in the EC2 Auto Scaling group. 
         :return: Data about the instances. 
       "'' try: 
             as_response = self.autoscaling_client.describe_auto_scaling_groups( 
                 AutoScalingGroupNames=[self.group_name]
```

```
) instance_ids = [ 
                 i["InstanceId"] 
                 for i in as_response["AutoScalingGroups"][0]["Instances"] 
 ] 
        except ClientError as err: 
            raise AutoScalerError( 
                 f"Couldn't get instances for Auto Scaling group {self.group_name}: 
 {err}" 
) else: 
            return instance_ids 
    def terminate_instance(self, instance_id): 
 """ 
        Terminates and instances in an EC2 Auto Scaling group. After an instance is 
        terminated, it can no longer be accessed. 
         :param instance_id: The ID of the instance to terminate. 
         """ 
        try: 
            self.autoscaling_client.terminate_instance_in_auto_scaling_group( 
                 InstanceId=instance_id, ShouldDecrementDesiredCapacity=False 
) log.info("Terminated instance %s.", instance_id) 
        except ClientError as err: 
            raise AutoScalerError(f"Couldn't terminate instance {instance_id}: 
 {err}") 
    def attach_load_balancer_target_group(self, lb_target_group): 
 """ 
        Attaches an Elastic Load Balancing (ELB) target group to this EC2 Auto 
 Scaling group. 
        The target group specifies how the load balancer forward requests to the 
 instances 
        in the group. 
         :param lb_target_group: Data about the ELB target group to attach. 
         """ 
        try: 
            self.autoscaling_client.attach_load_balancer_target_groups( 
                AutoScalingGroupName=self.group_name,
                 TargetGroupARNs=[lb_target_group["TargetGroupArn"]],
```

```
) log.info( 
                "Attached load balancer target group %s to auto scaling group %s.", 
                lb_target_group["TargetGroupName"], 
                self.group_name, 
) except ClientError as err: 
            raise AutoScalerError( 
                f"Couldn't attach load balancer target group 
 {lb_target_group['TargetGroupName']}\n" 
                f"to auto scaling group {self.group_name}" 
) def _try_terminate_instance(self, inst_id): 
        stopping = False 
        log.info(f"Stopping {inst_id}.") 
        while not stopping: 
            try: 
                self.autoscaling_client.terminate_instance_in_auto_scaling_group( 
                    InstanceId=inst_id, ShouldDecrementDesiredCapacity=True 
) stopping = True 
            except ClientError as err: 
                if err.response["Error"]["Code"] == "ScalingActivityInProgress": 
                    log.info("Scaling activity in progress for %s. Waiting...", 
 inst_id) 
                    time.sleep(10) 
                else: 
                    raise AutoScalerError(f"Couldn't stop instance {inst_id}: 
 {err}.") 
    def _try_delete_group(self): 
 """ 
        Tries to delete the EC2 Auto Scaling group. If the group is in use or in 
 progress, 
        the function waits and retries until the group is successfully deleted. 
 """ 
        stopped = False 
        while not stopped: 
            try: 
                self.autoscaling_client.delete_auto_scaling_group( 
                    AutoScalingGroupName=self.group_name 
)
```

```
 stopped = True 
                 log.info("Deleted EC2 Auto Scaling group %s.", self.group_name) 
             except ClientError as err: 
                 if ( 
                     err.response["Error"]["Code"] == "ResourceInUse" 
                     or err.response["Error"]["Code"] == "ScalingActivityInProgress" 
                 ): 
                     log.info( 
                         "Some instances are still running. Waiting for them to 
  stop..." 
) time.sleep(10) 
                 else: 
                     raise AutoScalerError( 
                         f"Couldn't delete group {self.group_name}: {err}." 
) def delete_group(self): 
 """ 
        Terminates all instances in the group, deletes the EC2 Auto Scaling group. 
        ^{\mathrm{m}} ""
        try: 
             response = self.autoscaling_client.describe_auto_scaling_groups( 
                 AutoScalingGroupNames=[self.group_name] 
) groups = response.get("AutoScalingGroups", []) 
            if len(groups) > 0:
                 self.autoscaling_client.update_auto_scaling_group( 
                     AutoScalingGroupName=self.group_name, MinSize=0 
) instance_ids = [inst["InstanceId"] for inst in groups[0]
["Instances"]] 
                 for inst_id in instance_ids: 
                     self._try_terminate_instance(inst_id) 
                 self._try_delete_group() 
             else: 
                 log.info("No groups found named %s, nothing to do.", 
  self.group_name) 
         except ClientError as err: 
             raise AutoScalerError(f"Couldn't delete group {self.group_name}: 
  {err}.") 
    def get_default_vpc(self):
```

```
"" "
        Gets the default VPC for the account. 
         :return: Data about the default VPC. 
 """ 
        try: 
             response = self.ec2_client.describe_vpcs( 
                 Filters=[{"Name": "is-default", "Values": ["true"]}] 
) except ClientError as err: 
             raise AutoScalerError(f"Couldn't get default VPC: {err}") 
        else: 
             return response["Vpcs"][0] 
    def verify_inbound_port(self, vpc, port, ip_address): 
 """ 
        Verify the default security group of the specified VPC allows ingress from 
 this 
        computer. This can be done by allowing ingress from this computer's IP 
         address. In some situations, such as connecting from a corporate network, 
 you 
        must instead specify a prefix list ID. You can also temporarily open the 
 port to 
        any IP address while running this example. If you do, be sure to remove 
 public 
        access when you're done. 
         :param vpc: The VPC used by this example. 
         :param port: The port to verify. 
        : param ip address: This computer's IP address.
         :return: The default security group of the specific VPC, and a value that 
 indicates 
                  whether the specified port is open. 
 """ 
        try: 
             response = self.ec2_client.describe_security_groups( 
                 Filters=[ 
                     {"Name": "group-name", "Values": ["default"]}, 
                     {"Name": "vpc-id", "Values": [vpc["VpcId"]]}, 
 ] 
) sec_group = response["SecurityGroups"][0] 
             port_is_open = False
```
 log.info("Found default security group %s.", sec\_group["GroupId"]) for ip\_perm in sec\_group["IpPermissions"]: if ip perm.get("FromPort",  $\emptyset$ ) == port: log.info("Found inbound rule: %s", ip\_perm) for ip\_range in ip\_perm["IpRanges"]:  $cidr = ip range.get("CidrIp", "")$  if cidr.startswith(ip\_address) or cidr == "0.0.0.0/0": port\_is\_open = True if ip perm["PrefixListIds"]: port\_is\_open = True if not port\_is\_open: log.info( "The inbound rule does not appear to be open to either this computer's IP\n" "address of %s, to all IP addresses (0.0.0.0/0), or to a prefix list ID.", ip\_address,  $)$  else: break except ClientError as err: raise AutoScalerError( f"Couldn't verify inbound rule for port {port} for VPC {vpc['VpcId']}: {err}"  $)$  else: return sec\_group, port\_is\_open def open\_inbound\_port(self, sec\_group\_id, port, ip\_address): """ Add an ingress rule to the specified security group that allows access on the specified port from the specified IP address. :param sec\_group\_id: The ID of the security group to modify. :param port: The port to open. :param ip\_address: The IP address that is granted access. """ try: self.ec2\_client.authorize\_security\_group\_ingress( GroupId=sec\_group\_id, CidrIp=f"{ip\_address}/32", FromPort=port,

```
 ToPort=port, 
                IpProtocol="tcp", 
) log.info( 
                "Authorized ingress to %s on port %s from %s.", 
                sec_group_id, 
                port, 
                ip_address, 
) except ClientError as err: 
            raise AutoScalerError( 
                f"Couldn't authorize ingress to {sec_group_id} on port {port} from 
 {ip_address}: {err}" 
) def get_subnets(self, vpc_id, zones): 
 """ 
        Gets the default subnets in a VPC for a specified list of Availability 
 Zones. 
         :param vpc_id: The ID of the VPC to look up. 
         :param zones: The list of Availability Zones to look up. 
         :return: The list of subnets found. 
        """ 
        try: 
            response = self.ec2_client.describe_subnets( 
                Filters=[ 
                    {"Name": "vpc-id", "Values": [vpc_id]}, 
                    {"Name": "availability-zone", "Values": zones}, 
                    {"Name": "default-for-az", "Values": ["true"]}, 
 ] 
) subnets = response["Subnets"] 
            log.info("Found %s subnets for the specified zones.", len(subnets)) 
        except ClientError as err: 
            raise AutoScalerError(f"Couldn't get subnets: {err}") 
        else: 
            return subnets
```
Elastic Load Balancing のアクションをラップするクラスを作成します。

```
class LoadBalancer: 
     """Encapsulates Elastic Load Balancing (ELB) actions.""" 
     def __init__(self, target_group_name, load_balancer_name, elb_client): 
 """ 
         :param target_group_name: The name of the target group associated with the 
  load balancer. 
         :param load_balancer_name: The name of the load balancer. 
         :param elb_client: A Boto3 Elastic Load Balancing client. 
 """ 
         self.target_group_name = target_group_name 
         self.load_balancer_name = load_balancer_name 
         self.elb_client = elb_client 
        self. endpoint = None
    @classmethod 
     def from_client(cls, resource_prefix): 
 """ 
         Creates this class from a Boto3 client. 
         :param resource_prefix: The prefix to give to AWS resources created by this 
  class. 
        .....
        elb client = boto3.client("elbv2")
         return cls(f"{resource_prefix}-tg", f"{resource_prefix}-lb", elb_client) 
     def endpoint(self): 
        "''" Gets the HTTP endpoint of the load balancer. 
         :return: The endpoint. 
 """ 
         if self._endpoint is None: 
             try: 
                 response = self.elb_client.describe_load_balancers( 
                     Names=[self.load_balancer_name] 
) self._endpoint = response["LoadBalancers"][0]["DNSName"] 
             except ClientError as err: 
                 raise LoadBalancerError(
```

```
 f"Couldn't get the endpoint for load balancer 
 {self.load_balancer_name}: {err}" 
) return self._endpoint 
    def create_target_group(self, protocol, port, vpc_id): 
 """ 
         Creates an Elastic Load Balancing target group. The target group specifies 
 how 
         the load balancer forward requests to instances in the group and how 
 instance 
         health is checked. 
         To speed up this demo, the health check is configured with shortened times 
 and 
         lower thresholds. In production, you might want to decrease the sensitivity 
 of 
         your health checks to avoid unwanted failures. 
         :param protocol: The protocol to use to forward requests, such as 'HTTP'. 
         :param port: The port to use to forward requests, such as 80. 
         :param vpc_id: The ID of the VPC in which the load balancer exists. 
         :return: Data about the newly created target group. 
 """ 
        try: 
             response = self.elb_client.create_target_group( 
                 Name=self.target_group_name, 
                 Protocol=protocol, 
                 Port=port, 
                 HealthCheckPath="/healthcheck", 
                 HealthCheckIntervalSeconds=10, 
                 HealthCheckTimeoutSeconds=5, 
                 HealthyThresholdCount=2, 
                 UnhealthyThresholdCount=2, 
                 VpcId=vpc_id, 
) target_group = response["TargetGroups"][0] 
             log.info("Created load balancing target group %s.", 
 self.target_group_name) 
         except ClientError as err: 
             raise LoadBalancerError( 
                 f"Couldn't create load balancing target group 
 {self.target_group_name}: {err}"
```

```
) else: 
            return target_group 
   def delete target group(self):
       "''" Deletes the target group. 
 """ 
        done = False 
        while not done: 
            try: 
                response = self.elb_client.describe_target_groups( 
                   Names=[self.target_group_name] 
) tg_arn = response["TargetGroups"][0]["TargetGroupArn"] 
                self.elb_client.delete_target_group(TargetGroupArn=tg_arn) 
                log.info( 
                    "Deleted load balancing target group %s.", 
 self.target_group_name 
) done = True 
            except ClientError as err: 
                if err.response["Error"]["Code"] == "TargetGroupNotFound": 
                   log.info( 
                      "Load balancer target group %s not found, nothing to do.",
                       self.target_group_name, 
) done = True 
                elif err.response["Error"]["Code"] == "ResourceInUse": 
                   log.info( 
                       "Target group not yet released from load balancer, 
 waiting..." 
) time.sleep(10) 
                else: 
                   raise LoadBalancerError( 
                       f"Couldn't delete load balancing target group 
 {self.target_group_name}: {err}" 
) def create_load_balancer(self, subnet_ids, target_group): 
 """
```

```
 Creates an Elastic Load Balancing load balancer that uses the specified 
 subnets 
        and forwards requests to the specified target group. 
        :param subnet_ids: A list of subnets to associate with the load balancer. 
        :param target_group: An existing target group that is added as a listener to 
 the 
                             load balancer. 
        :return: Data about the newly created load balancer. 
 """ 
        try: 
            response = self.elb_client.create_load_balancer( 
                Name=self.load_balancer_name, Subnets=subnet_ids 
) load_balancer = response["LoadBalancers"][0] 
            log.info("Created load balancer %s.", self.load_balancer_name) 
            waiter = self.elb_client.get_waiter("load_balancer_available") 
            log.info("Waiting for load balancer to be available...") 
            waiter.wait(Names=[self.load_balancer_name]) 
            log.info("Load balancer is available!") 
           self.elb client.create listener(
                LoadBalancerArn=load_balancer["LoadBalancerArn"], 
                Protocol=target_group["Protocol"], 
                Port=target_group["Port"], 
                DefaultActions=[ 
\{ "Type": "forward", 
                        "TargetGroupArn": target_group["TargetGroupArn"], 
1 1 1 1 1 1 1
 ], 
) log.info( 
                "Created listener to forward traffic from load balancer %s to target 
 group %s.", 
               self.load balancer name,
                target_group["TargetGroupName"], 
) except ClientError as err: 
            raise LoadBalancerError( 
                f"Failed to create load balancer {self.load_balancer_name}" 
                f"and add a listener for target group 
 {target_group['TargetGroupName']}: {err}" 
) else:
```

```
 self._endpoint = load_balancer["DNSName"] 
            return load_balancer 
    def delete_load_balancer(self): 
 """ 
        Deletes a load balancer. 
 """ 
        try: 
            response = self.elb_client.describe_load_balancers( 
                Names=[self.load_balancer_name] 
) lb_arn = response["LoadBalancers"][0]["LoadBalancerArn"] 
           self.elb client.delete load balancer(LoadBalancerArn=lb arn)
            log.info("Deleted load balancer %s.", self.load_balancer_name) 
            waiter = self.elb_client.get_waiter("load_balancers_deleted") 
            log.info("Waiting for load balancer to be deleted...") 
            waiter.wait(Names=[self.load_balancer_name]) 
        except ClientError as err: 
            if err.response["Error"]["Code"] == "LoadBalancerNotFound": 
                log.info( 
                    "Load balancer %s does not exist, nothing to do.",
                    self.load_balancer_name, 
) else: 
                raise LoadBalancerError( 
                    f"Couldn't delete load balancer {self.load_balancer_name}: 
 {err}" 
)def verify load balancer endpoint(self):
 """ 
        Verify this computer can successfully send a GET request to the load 
 balancer endpoint. 
 """ 
        success = False 
        retries = 3 
       while not success and retries > 0:
            try: 
                lb_response = requests.get(f"http://{self.endpoint()}") 
                log.info( 
                     "Got response %s from load balancer endpoint.", 
                     lb_response.status_code,
```

```
)if lb response.status code == 200:
                    success = True 
                else: 
                    retries = 0 
            except requests.exceptions.ConnectionError: 
                log.info( 
                    "Got connection error from load balancer endpoint, retrying..." 
) retries -= 1 
                time.sleep(10) 
        return success 
    def check_target_health(self): 
 """ 
        Checks the health of the instances in the target group. 
        :return: The health status of the target group. 
        """ 
        try: 
            tg_response = self.elb_client.describe_target_groups( 
                Names=[self.target_group_name] 
) health_response = self.elb_client.describe_target_health( 
                TargetGroupArn=tg_response["TargetGroups"][0]["TargetGroupArn"] 
) except ClientError as err: 
            raise LoadBalancerError( 
                f"Couldn't check health of {self.target_group_name} targets: {err}" 
) else: 
            return health_response["TargetHealthDescriptions"]
```
DynamoDB を使用してレコメンデーションサービスをシミュレートするクラスを作成します。

class RecommendationService: "" " Encapsulates a DynamoDB table to use as a service that recommends books, movies, and songs.

```
"" "
   def __init (self, table_name, dynamodb client):
 """ 
         :param table_name: The name of the DynamoDB recommendations table. 
         :param dynamodb_client: A Boto3 DynamoDB client. 
 """ 
        self.table_name = table_name 
         self.dynamodb_client = dynamodb_client 
    @classmethod 
   def from client(cls, table name):
 """ 
        Creates this class from a Boto3 client. 
         :param table_name: The name of the DynamoDB recommendations table. 
         """ 
        ddb_client = boto3.client("dynamodb") 
         return cls(table_name, ddb_client) 
    def create(self): 
 """ 
        Creates a DynamoDB table to use a recommendation service. The table has a 
        hash key named 'MediaType' that defines the type of media recommended, such 
 as 
        Book or Movie, and a range key named 'ItemId' that, combined with the 
 MediaType, 
         forms a unique identifier for the recommended item. 
         :return: Data about the newly created table. 
 """ 
        try: 
            response = self.dynamodb_client.create_table( 
                TableName=self.table_name,
                 AttributeDefinitions=[ 
                     {"AttributeName": "MediaType", "AttributeType": "S"}, 
                     {"AttributeName": "ItemId", "AttributeType": "N"}, 
 ], 
                 KeySchema=[ 
                     {"AttributeName": "MediaType", "KeyType": "HASH"}, 
                     {"AttributeName": "ItemId", "KeyType": "RANGE"}, 
 ], 
                 ProvisionedThroughput={"ReadCapacityUnits": 5, "WriteCapacityUnits": 
 5},
```

```
) log.info("Creating table %s...", self.table_name) 
            waiter = self.dynamodb client.get waiter("table exists")
             waiter.wait(TableName=self.table_name) 
             log.info("Table %s created.", self.table_name) 
        except ClientError as err: 
             if err.response["Error"]["Code"] == "ResourceInUseException": 
                 log.info("Table %s exists, nothing to be do.", self.table_name) 
             else: 
                 raise RecommendationServiceError( 
                     self.table_name, f"ClientError when creating table: {err}." 
) else: 
             return response 
    def populate(self, data_file): 
        "" "
         Populates the recommendations table from a JSON file. 
         :param data_file: The path to the data file. 
         """ 
        try: 
             with open(data_file) as data: 
                 items = json.load(data) 
             batch = [{"PutRequest": {"Item": item}} for item in items] 
             self.dynamodb_client.batch_write_item(RequestItems={self.table_name: 
 batch}) 
             log.info( 
                 "Populated table %s with items from %s.", self.table_name, data_file 
) except ClientError as err: 
             raise RecommendationServiceError( 
                 self.table_name, f"Couldn't populate table from {data_file}: {err}" 
) def destroy(self): 
        "" ""
        Deletes the recommendations table. 
        "" "
        try: 
             self.dynamodb_client.delete_table(TableName=self.table_name) 
             log.info("Deleting table %s...", self.table_name) 
             waiter = self.dynamodb_client.get_waiter("table_not_exists") 
             waiter.wait(TableName=self.table_name)
```

```
 log.info("Table %s deleted.", self.table_name) 
         except ClientError as err: 
             if err.response["Error"]["Code"] == "ResourceNotFoundException": 
                 log.info("Table %s does not exist, nothing to do.", self.table_name) 
             else: 
                 raise RecommendationServiceError( 
                      self.table_name, f"ClientError when deleting table: {err}." 
\overline{\phantom{a}}
```
Systems Manager のアクションをラップするクラスを作成します。

```
class ParameterHelper: 
    "" "
     Encapsulates Systems Manager parameters. This example uses these parameters to 
  drive 
     the demonstration of resilient architecture, such as failure of a dependency or 
     how the service responds to a health check. 
     """ 
     table = "doc-example-resilient-architecture-table" 
     failure_response = "doc-example-resilient-architecture-failure-response" 
     health_check = "doc-example-resilient-architecture-health-check" 
     def __init__(self, table_name, ssm_client): 
        "" "
         :param table_name: The name of the DynamoDB table that is used as a 
  recommendation 
                              service. 
         :param ssm_client: A Boto3 Systems Manager client. 
        "" ""
         self.ssm_client = ssm_client 
         self.table_name = table_name 
     @classmethod 
     def from_client(cls, table_name): 
         ssm_client = boto3.client("ssm") 
         return cls(table_name, ssm_client) 
     def reset(self): 
         """
```

```
 Resets the Systems Manager parameters to starting values for the demo. 
         These are the name of the DynamoDB recommendation table, no response when a 
         dependency fails, and shallow health checks. 
         """ 
         self.put(self.table, self.table_name) 
        self.put(self.failure_response, "none")
         self.put(self.health_check, "shallow") 
    def put(self, name, value): 
 """ 
         Sets the value of a named Systems Manager parameter. 
         :param name: The name of the parameter. 
         :param value: The new value of the parameter. 
         """ 
         try: 
             self.ssm_client.put_parameter( 
                 Name=name, Value=value, Overwrite=True, Type="String" 
) log.info("Setting demo parameter %s to '%s'.", name, value) 
         except ClientError as err: 
             raise ParameterHelperError( 
                 f"Couldn't set parameter {name} to {value}: {err}" 
) and the state \mathcal{L}
```
- API の詳細については、「AWS SDK for Python (Boto3) API リファレンス」の以下のトピック を参照してください。
	- [AttachLoadBalancerTargetGroups](https://docs.aws.amazon.com/goto/boto3/autoscaling-2011-01-01/AttachLoadBalancerTargetGroups)
	- [CreateAutoScalingGroup](https://docs.aws.amazon.com/goto/boto3/autoscaling-2011-01-01/CreateAutoScalingGroup)
	- [CreateInstanceProfile](https://docs.aws.amazon.com/goto/boto3/iam-2010-05-08/CreateInstanceProfile)
	- [CreateLaunchTemplate](https://docs.aws.amazon.com/goto/boto3/ec2-2016-11-15/CreateLaunchTemplate)
	- [CreateListener](https://docs.aws.amazon.com/goto/boto3/elasticloadbalancingv2-2015-12-01/CreateListener)
	- [CreateLoadBalancer](https://docs.aws.amazon.com/goto/boto3/elasticloadbalancingv2-2015-12-01/CreateLoadBalancer)
	- [CreateTargetGroup](https://docs.aws.amazon.com/goto/boto3/elasticloadbalancingv2-2015-12-01/CreateTargetGroup)
	- [DeleteAutoScalingGroup](https://docs.aws.amazon.com/goto/boto3/autoscaling-2011-01-01/DeleteAutoScalingGroup)
	- [DeleteInstanceProfile](https://docs.aws.amazon.com/goto/boto3/iam-2010-05-08/DeleteInstanceProfile)
- [DeleteLaunchTemplate](https://docs.aws.amazon.com/goto/boto3/ec2-2016-11-15/DeleteLaunchTemplate)
- [DeleteLoadBalancer](https://docs.aws.amazon.com/goto/boto3/elasticloadbalancingv2-2015-12-01/DeleteLoadBalancer)
- [DeleteTargetGroup](https://docs.aws.amazon.com/goto/boto3/elasticloadbalancingv2-2015-12-01/DeleteTargetGroup)
- [DescribeAutoScalingGroups](https://docs.aws.amazon.com/goto/boto3/autoscaling-2011-01-01/DescribeAutoScalingGroups)
- [DescribeAvailabilityZones](https://docs.aws.amazon.com/goto/boto3/ec2-2016-11-15/DescribeAvailabilityZones)
- [DescribeIamInstanceProfileAssociations](https://docs.aws.amazon.com/goto/boto3/ec2-2016-11-15/DescribeIamInstanceProfileAssociations)
- [DescribeInstances](https://docs.aws.amazon.com/goto/boto3/ec2-2016-11-15/DescribeInstances)
- [DescribeLoadBalancers](https://docs.aws.amazon.com/goto/boto3/elasticloadbalancingv2-2015-12-01/DescribeLoadBalancers)
- [DescribeSubnets](https://docs.aws.amazon.com/goto/boto3/ec2-2016-11-15/DescribeSubnets)
- [DescribeTargetGroups](https://docs.aws.amazon.com/goto/boto3/elasticloadbalancingv2-2015-12-01/DescribeTargetGroups)
- [DescribeTargetHealth](https://docs.aws.amazon.com/goto/boto3/elasticloadbalancingv2-2015-12-01/DescribeTargetHealth)
- [DescribeVpcs](https://docs.aws.amazon.com/goto/boto3/ec2-2016-11-15/DescribeVpcs)
- [RebootInstances](https://docs.aws.amazon.com/goto/boto3/ec2-2016-11-15/RebootInstances)
- [ReplaceIamInstanceProfileAssociation](https://docs.aws.amazon.com/goto/boto3/ec2-2016-11-15/ReplaceIamInstanceProfileAssociation)
- [TerminateInstanceInAutoScalingGroup](https://docs.aws.amazon.com/goto/boto3/autoscaling-2011-01-01/TerminateInstanceInAutoScalingGroup)
- [UpdateAutoScalingGroup](https://docs.aws.amazon.com/goto/boto3/autoscaling-2011-01-01/UpdateAutoScalingGroup)

## SDK for Python (Boto3) を使用する Amazon EMR の例

次のコード例は、Amazon EMR AWS SDK for Python (Boto3) で を使用してアクションを実行し、一 般的なシナリオを実装する方法を示しています。

アクションはより大きなプログラムからのコードの抜粋であり、コンテキスト内で実行する必要が あります。アクションは個々のサービス機能を呼び出す方法を示していますが、関連するシナリオや サービス間の例ではアクションのコンテキストが確認できます。

「シナリオ」は、同じサービス内で複数の関数を呼び出して、特定のタスクを実行する方法を示す コード例です。

各例には、 へのリンクが含まれています。このリンクには GitHub、コンテキスト内でコードを設定 および実行する方法の手順が記載されています。

- トピック
- [アクション](#page-10576-0)
- [シナリオ](#page-10598-0)
アクション

### **AddJobFlowSteps**

次の例は、AddJobFlowSteps を使用する方法を説明しています。

SDK for Python (Boto3)

### **a** Note

については、「」を参照してください GitHub。[AWS コード例リポジトリ](https://github.com/awsdocs/aws-doc-sdk-examples/tree/main/python/example_code/emr#code-examples) で全く同じ例 を見つけて、設定と実行の方法を確認してください。

Spark ステップを追加します。このステップは、追加されるとすぐにクラスターによって実行さ れます。

```
def add_step(cluster_id, name, script_uri, script_args, emr_client): 
    "" "
     Adds a job step to the specified cluster. This example adds a Spark 
     step, which is run by the cluster as soon as it is added. 
     :param cluster_id: The ID of the cluster. 
     :param name: The name of the step. 
     :param script_uri: The URI where the Python script is stored. 
     :param script_args: Arguments to pass to the Python script. 
     :param emr_client: The Boto3 EMR client object. 
     :return: The ID of the newly added step. 
     """ 
     try: 
         response = emr_client.add_job_flow_steps( 
              JobFlowId=cluster_id, 
              Steps=[ 
\overline{a} "Name": name, 
                      "ActionOnFailure": "CONTINUE", 
                      "HadoopJarStep": { 
                           "Jar": "command-runner.jar", 
                           "Args": [ 
                               "spark-submit", 
                               "--deploy-mode", 
                               "cluster", 
                               script_uri,
```

```
 *script_args, 
, and the contract of \mathbf{I}, \mathbf{I}\}, \{ } 
             ], 
\overline{\phantom{a}} step_id = response["StepIds"][0] 
         logger.info("Started step with ID %s", step_id) 
     except ClientError: 
         logger.exception("Couldn't start step %s with URI %s.", name, script_uri) 
         raise 
     else: 
         return step_id
```
Amazon EMR ファイルシステム (EMRFS) コマンドをクラスターのジョブステップとして実行し ます。これを使用すると、SSH 接続を介して手動でコマンドを実行する代わりに、クラスターで EMRFS コマンドを自動化できます。

```
import boto3
from botocore.exceptions import ClientError
def add_emrfs_step(command, bucket_url, cluster_id, emr_client): 
     """ 
     Add an EMRFS command as a job flow step to an existing cluster. 
     :param command: The EMRFS command to run. 
     :param bucket_url: The URL of a bucket that contains tracking metadata. 
     :param cluster_id: The ID of the cluster to update. 
     :param emr_client: The Boto3 Amazon EMR client object. 
     :return: The ID of the added job flow step. Status can be tracked by calling 
              the emr_client.describe_step() function. 
     """ 
     job_flow_step = { 
         "Name": "Example EMRFS Command Step", 
         "ActionOnFailure": "CONTINUE", 
         "HadoopJarStep": { 
             "Jar": "command-runner.jar", 
             "Args": ["/usr/bin/emrfs", command, bucket_url], 
         },
```

```
 } 
     try: 
         response = emr_client.add_job_flow_steps( 
              JobFlowId=cluster_id, Steps=[job_flow_step] 
        \lambda step_id = response["StepIds"][0] 
         print(f"Added step {step_id} to cluster {cluster_id}.") 
     except ClientError: 
         print(f"Couldn't add a step to cluster {cluster_id}.") 
         raise 
     else: 
         return step_id
def usage_demo(): 
     emr_client = boto3.client("emr") 
     # Assumes the first waiting cluster has EMRFS enabled and has created metadata 
     # with the default name of 'EmrFSMetadata'. 
     cluster = emr_client.list_clusters(ClusterStates=["WAITING"])["Clusters"][0] 
     add_emrfs_step( 
         "sync", "s3://elasticmapreduce/samples/cloudfront", cluster["Id"], 
  emr_client 
    \lambdaif __name__ == '__main__":usage demo()
```
• API の詳細については、 [AddJobFlowSteps](https://docs.aws.amazon.com/goto/boto3/elasticmapreduce-2009-03-31/AddJobFlowSteps) AWS SDK for Python (Boto3) API リファレンス の「」を参照してください。

# **DescribeCluster**

次の例は、DescribeCluster を使用する方法を説明しています。

**a** Note

については、「」を参照してください GitHub。[AWS コード例リポジトリ](https://github.com/awsdocs/aws-doc-sdk-examples/tree/main/python/example_code/emr#code-examples) で全く同じ例 を見つけて、設定と実行の方法を確認してください。

```
def describe_cluster(cluster_id, emr_client): 
    "" ""
     Gets detailed information about a cluster. 
     :param cluster_id: The ID of the cluster to describe. 
     :param emr_client: The Boto3 EMR client object. 
     :return: The retrieved cluster information. 
     """ 
     try: 
         response = emr_client.describe_cluster(ClusterId=cluster_id) 
         cluster = response["Cluster"] 
         logger.info("Got data for cluster %s.", cluster["Name"]) 
     except ClientError: 
         logger.exception("Couldn't get data for cluster %s.", cluster_id) 
         raise 
     else: 
         return cluster
```
• API の詳細については、 [DescribeCluster](https://docs.aws.amazon.com/goto/boto3/elasticmapreduce-2009-03-31/DescribeCluster) AWS SDK for Python (Boto3) API リファレンス の「」を参照してください。

### **DescribeStep**

次の例は、DescribeStep を使用する方法を説明しています。

### **a** Note

については、「」を参照してください GitHub。[AWS コード例リポジトリ](https://github.com/awsdocs/aws-doc-sdk-examples/tree/main/python/example_code/emr#code-examples) で全く同じ例 を見つけて、設定と実行の方法を確認してください。

```
def describe_step(cluster_id, step_id, emr_client): 
    "" ""
     Gets detailed information about the specified step, including the current state 
  of 
     the step. 
     :param cluster_id: The ID of the cluster. 
     :param step_id: The ID of the step. 
     :param emr_client: The Boto3 EMR client object. 
     :return: The retrieved information about the specified step. 
     """ 
     try: 
         response = emr_client.describe_step(ClusterId=cluster_id, StepId=step_id) 
         step = response["Step"] 
         logger.info("Got data for step %s.", step_id) 
     except ClientError: 
         logger.exception("Couldn't get data for step %s.", step_id) 
         raise 
     else: 
         return step
```
• API の詳細については、 [DescribeStep](https://docs.aws.amazon.com/goto/boto3/elasticmapreduce-2009-03-31/DescribeStep) AWS SDK for Python (Boto3) API リファレンスの「」 を参照してください。

### **ListSteps**

次の例は、ListSteps を使用する方法を説明しています。

**a** Note

については、「」を参照してください GitHub。[AWS コード例リポジトリ](https://github.com/awsdocs/aws-doc-sdk-examples/tree/main/python/example_code/emr#code-examples) で全く同じ例 を見つけて、設定と実行の方法を確認してください。

```
def list_steps(cluster_id, emr_client): 
    "''" Gets a list of steps for the specified cluster. In this example, all steps are 
     returned, including completed and failed steps. 
     :param cluster_id: The ID of the cluster. 
     :param emr_client: The Boto3 EMR client object. 
     :return: The list of steps for the specified cluster. 
     """ 
     try: 
         response = emr_client.list_steps(ClusterId=cluster_id) 
         steps = response["Steps"] 
         logger.info("Got %s steps for cluster %s.", len(steps), cluster_id) 
     except ClientError: 
         logger.exception("Couldn't get steps for cluster %s.", cluster_id) 
         raise 
     else: 
         return steps
```
• API の詳細については、 [ListSteps](https://docs.aws.amazon.com/goto/boto3/elasticmapreduce-2009-03-31/ListSteps) AWS SDK for Python (Boto3) API リファレンスの「」を参 照してください。

### **RunJobFlow**

次の例は、RunJobFlow を使用する方法を説明しています。

# **a** Note

```
def run_job_flow( 
     name, 
     log_uri, 
     keep_alive, 
     applications, 
     job_flow_role, 
     service_role, 
     security_groups, 
     steps, 
     emr_client,
): 
    "" ""
     Runs a job flow with the specified steps. A job flow creates a cluster of 
     instances and adds steps to be run on the cluster. Steps added to the cluster 
     are run as soon as the cluster is ready. 
     This example uses the 'emr-5.30.1' release. A list of recent releases can be 
     found here: 
         https://docs.aws.amazon.com/emr/latest/ReleaseGuide/emr-release-
components.html. 
     :param name: The name of the cluster. 
     :param log_uri: The URI where logs are stored. This can be an Amazon S3 bucket 
  URL, 
                      such as 's3://my-log-bucket'. 
     :param keep_alive: When True, the cluster is put into a Waiting state after all 
                         steps are run. When False, the cluster terminates itself when 
                         the step queue is empty. 
     :param applications: The applications to install on each instance in the 
  cluster, 
                           such as Hive or Spark. 
     :param job_flow_role: The IAM role assumed by the cluster. 
     :param service_role: The IAM role assumed by the service. 
     :param security_groups: The security groups to assign to the cluster instances.
```

```
 Amazon EMR adds all needed rules to these groups, so 
                              they can be empty if you require only the default rules. 
     :param steps: The job flow steps to add to the cluster. These are run in order 
                    when the cluster is ready. 
     :param emr_client: The Boto3 EMR client object. 
     :return: The ID of the newly created cluster. 
     """ 
     try: 
         response = emr_client.run_job_flow( 
             Name=name, 
             LogUri=log_uri, 
             ReleaseLabel="emr-5.30.1", 
             Instances={ 
                  "MasterInstanceType": "m5.xlarge", 
                  "SlaveInstanceType": "m5.xlarge", 
                  "InstanceCount": 3, 
                  "KeepJobFlowAliveWhenNoSteps": keep_alive, 
                  "EmrManagedMasterSecurityGroup": security_groups["manager"].id, 
                  "EmrManagedSlaveSecurityGroup": security_groups["worker"].id, 
             }, 
             Steps=[ 
\overline{a} "Name": step["name"], 
                      "ActionOnFailure": "CONTINUE", 
                      "HadoopJarStep": { 
                          "Jar": "command-runner.jar", 
                          "Args": [ 
                               "spark-submit", 
                              "--deploy-mode", 
                              "cluster", 
                             step["script_uri"],
                               *step["script_args"], 
, and the contract of \mathbf{I}, \mathbf{I}\}, \{ } 
                  for step in steps 
             ], 
             Applications=[{"Name": app} for app in applications], 
             JobFlowRole=job_flow_role.name, 
             ServiceRole=service_role.name, 
             EbsRootVolumeSize=10, 
             VisibleToAllUsers=True, 
        \lambda cluster_id = response["JobFlowId"]
```

```
 logger.info("Created cluster %s.", cluster_id) 
 except ClientError: 
     logger.exception("Couldn't create cluster.") 
     raise 
 else: 
     return cluster_id
```
• API の詳細については、 [RunJobFlow](https://docs.aws.amazon.com/goto/boto3/elasticmapreduce-2009-03-31/RunJobFlow) AWS SDK for Python (Boto3) API リファレンスの「」を 参照してください。

## **TerminateJobFlows**

次の例は、TerminateJobFlows を使用する方法を説明しています。

SDK for Python (Boto3)

**a** Note

```
def terminate_cluster(cluster_id, emr_client): 
    ^{\mathrm{m}} ""
     Terminates a cluster. This terminates all instances in the cluster and cannot 
     be undone. Any data not saved elsewhere, such as in an Amazon S3 bucket, is 
  lost. 
     :param cluster_id: The ID of the cluster to terminate. 
     :param emr_client: The Boto3 EMR client object. 
     """ 
     try: 
         emr_client.terminate_job_flows(JobFlowIds=[cluster_id]) 
         logger.info("Terminated cluster %s.", cluster_id) 
     except ClientError: 
         logger.exception("Couldn't terminate cluster %s.", cluster_id) 
         raise
```
• API の詳細については、 [TerminateJobFlows](https://docs.aws.amazon.com/goto/boto3/elasticmapreduce-2009-03-31/TerminateJobFlows) AWS SDK for Python (Boto3) API リファレンス の「」を参照してください。

シナリオ

短期運用する Amazon EMR クラスターを作成しステップを 1 つ実行する

次のコード例で、ステップを 1 つ実行し、それが完了すると自動的に終了する、短期運用する Amazon EMR クラスターを作成する方法を示します。

SDK for Python (Boto3)

Apache Spark を使用して多数の計算を並列化し pi の値を推定する、短期運用する Amazon EMR クラスターを作成します。このジョブの出力は、Amazon EMR ログと Amazon Simple Storage Service (Amazon S3) バケットに書き込まれます。このクラスターは、このジョブの完了後に自 動的に終了します。

- Amazon S3 バケットを作成し、ジョブスクリプトをアップロードします。
- AWS Identity and Access Management (IAM) ロールを作成します。
- Amazon Elastic Compute Cloud (Amazon EC2) のセキュリティグループを作成します。
- 短期運用するクラスターを作成し、ジョブステップを 1 つ実行します。

この例は、 で表示するのが最適です GitHub。完全なソースコードとセットアップと実行の手順 については、「」の詳細な例を参照してください[GitHub](https://github.com/awsdocs/aws-doc-sdk-examples/tree/main/python/example_code/emr)。

この例で使用されているサービス

• Amazon EMR

シェルスクリプトを実行してライブラリをインストールする

次のコード例は、 AWS Systems Manager を使用して、追加のライブラリをインストールする Amazon EMR インスタンスでシェルスクリプトを実行する方法を示しています。これにより、SSH 接続を介して手動でコマンドを実行する代わりに、インスタンス管理を自動化できます。

### **a** Note

```
import argparse
import time
import boto3
def install_libraries_on_core_nodes(cluster_id, script_path, emr_client, 
  ssm_client): 
    "''" Copies and runs a shell script on the core nodes in the cluster. 
     :param cluster_id: The ID of the cluster. 
     :param script_path: The path to the script, typically an Amazon S3 object URL. 
     :param emr_client: The Boto3 Amazon EMR client. 
     :param ssm_client: The Boto3 AWS Systems Manager client. 
     """ 
     core_nodes = emr_client.list_instances( 
         ClusterId=cluster_id, InstanceGroupTypes=["CORE"] 
     )["Instances"] 
     core_instance_ids = [node["Ec2InstanceId"] for node in core_nodes] 
     print(f"Found core instances: {core_instance_ids}.") 
    commands = <math>\Gamma</math> # Copy the shell script from Amazon S3 to each node instance. 
         f"aws s3 cp {script_path} /home/hadoop", 
         # Run the shell script to install libraries on each node instance. 
         "bash /home/hadoop/install_libraries.sh", 
     ] 
     for command in commands: 
         print(f"Sending '{command}' to core instances...") 
         command_id = ssm_client.send_command( 
             InstanceIds=core_instance_ids, 
             DocumentName="AWS-RunShellScript", 
             Parameters={"commands": [command]}, 
             TimeoutSeconds=3600,
```

```
 )["Command"]["CommandId"] 
         while True: 
             # Verify the previous step succeeded before running the next step. 
             cmd_result = ssm_client.list_commands(CommandId=command_id)["Commands"]
[0] 
            if cmd result["StatusDetails"] == "Success":
                  print(f"Command succeeded.") 
                  break 
            elif cmd result["StatusDetails"] in ["Pending", "InProgress"]:
                  print(f"Command status is {cmd_result['StatusDetails']}, 
  waiting...") 
                  time.sleep(10) 
             else: 
                  print(f"Command status is {cmd_result['StatusDetails']}, quitting.") 
                  raise RuntimeError( 
                      f"Command {command} failed to run. " 
                      f"Details: {cmd_result['StatusDetails']}" 
\overline{\phantom{a}}def main(): 
     parser = argparse.ArgumentParser() 
     parser.add_argument("cluster_id", help="The ID of the cluster.") 
     parser.add_argument("script_path", help="The path to the script in Amazon S3.") 
     args = parser.parse_args() 
    emr_client = boto3.client("emr")
    ssm_client = boto3.client("ssm")
     install_libraries_on_core_nodes( 
         args.cluster_id, args.script_path, emr_client, ssm_client 
    \lambdaif __name__ == '__main__": main()
```
• API の詳細については、 [ListInstances](https://docs.aws.amazon.com/goto/boto3/elasticmapreduce-2009-03-31/ListInstances) AWS SDK for Python (Boto3) API リファレンスの「」を 参照してください。

AWS Glue SDK for Python (Boto3) を使用した の例

次のコード例は、 AWS SDK for Python (Boto3) で を使用してアクションを実行し、一般的なシナリ オを実装する方法を示しています AWS Glue。

アクションはより大きなプログラムからのコードの抜粋であり、コンテキスト内で実行する必要が あります。アクションは個々のサービス機能を呼び出す方法を示していますが、関連するシナリオや サービス間の例ではアクションのコンテキストが確認できます。

「シナリオ」は、同じサービス内で複数の関数を呼び出して、特定のタスクを実行する方法を示す コード例です。

各例には、 へのリンクが含まれています。このリンクには GitHub、コンテキスト内でコードを設定 および実行する方法の手順が記載されています。

トピック

- [アクション](#page-10576-0)
- [シナリオ](#page-10598-0)

アクション

# **CreateCrawler**

次の例は、CreateCrawler を使用する方法を説明しています。

SDK for Python (Boto3)

#### **a** Note

```
class GlueWrapper: 
     """Encapsulates AWS Glue actions.""" 
     def __init__(self, glue_client): 
 """ 
         :param glue_client: A Boto3 Glue client.
```

```
 """ 
         self.glue_client = glue_client 
    def create_crawler(self, name, role_arn, db_name, db_prefix, s3_target): 
 """ 
         Creates a crawler that can crawl the specified target and populate a 
         database in your AWS Glue Data Catalog with metadata that describes the data 
         in the target. 
         :param name: The name of the crawler. 
         :param role_arn: The Amazon Resource Name (ARN) of an AWS Identity and 
 Access 
                          Management (IAM) role that grants permission to let AWS 
 Glue 
                          access the resources it needs. 
         :param db_name: The name to give the database that is created by the 
 crawler. 
         :param db_prefix: The prefix to give any database tables that are created by 
                           the crawler. 
         :param s3_target: The URL to an S3 bucket that contains data that is 
                           the target of the crawler. 
         """ 
         try: 
             self.glue_client.create_crawler( 
                 Name=name, 
                 Role=role_arn, 
                 DatabaseName=db_name, 
                 TablePrefix=db_prefix, 
                 Targets={"S3Targets": [{"Path": s3_target}]}, 
) except ClientError as err: 
             logger.error( 
                 "Couldn't create crawler. Here's why: %s: %s", 
                 err.response["Error"]["Code"], 
                 err.response["Error"]["Message"], 
) raise
```
• API の詳細については、[CreateCrawlerA](https://docs.aws.amazon.com/goto/boto3/glue-2017-03-31/CreateCrawler)WS 「 SDK for Python (Boto3) API リファレンス」の 「」を参照してください。

### **CreateJob**

次の例は、CreateJob を使用する方法を説明しています。

### SDK for Python (Boto3)

### **a** Note

```
class GlueWrapper: 
     """Encapsulates AWS Glue actions.""" 
     def __init__(self, glue_client): 
 """ 
         :param glue_client: A Boto3 Glue client. 
        "" "
         self.glue_client = glue_client 
     def create_job(self, name, description, role_arn, script_location): 
        "" "
         Creates a job definition for an extract, transform, and load (ETL) job that 
  can 
         be run by AWS Glue. 
         :param name: The name of the job definition. 
         :param description: The description of the job definition. 
         :param role_arn: The ARN of an IAM role that grants AWS Glue the permissions 
                            it requires to run the job. 
         :param script_location: The Amazon S3 URL of a Python ETL script that is run 
  as 
                                   part of the job. The script defines how the data is 
                                   transformed. 
        "" "
         try: 
             self.glue_client.create_job( 
                  Name=name, 
                  Description=description, 
                  Role=role_arn, 
                  Command={
```

```
 "Name": "glueetl", 
                     "ScriptLocation": script_location, 
                     "PythonVersion": "3", 
                 }, 
                 GlueVersion="3.0", 
) except ClientError as err: 
             logger.error( 
                 "Couldn't create job %s. Here's why: %s: %s", 
                 name, 
                 err.response["Error"]["Code"], 
                 err.response["Error"]["Message"], 
) raise
```
• API の詳細については、[CreateJobA](https://docs.aws.amazon.com/goto/boto3/glue-2017-03-31/CreateJob)WS 「 SDK for Python (Boto3) API リファレンス」の「」 を参照してください。

# **DeleteCrawler**

次の例は、DeleteCrawler を使用する方法を説明しています。

SDK for Python (Boto3)

**a** Note

```
class GlueWrapper: 
     """Encapsulates AWS Glue actions.""" 
     def __init__(self, glue_client): 
 """ 
          :param glue_client: A Boto3 Glue client. 
        ^{\mathrm{m}} ""
         self.glue_client = glue_client
```

```
 def delete_crawler(self, name): 
 """ 
        Deletes a crawler. 
         :param name: The name of the crawler to delete. 
 """ 
        try: 
            self.glue_client.delete_crawler(Name=name) 
        except ClientError as err: 
            logger.error( 
                 "Couldn't delete crawler %s. Here's why: %s: %s", 
                 name, 
                 err.response["Error"]["Code"], 
                 err.response["Error"]["Message"], 
) raise
```
• API の詳細については、 [DeleteCrawler](https://docs.aws.amazon.com/goto/boto3/glue-2017-03-31/DeleteCrawler) AWS SDK for Python (Boto3) API リファレンスの「」 を参照してください。

### **DeleteDatabase**

次の例は、DeleteDatabase を使用する方法を説明しています。

SDK for Python (Boto3)

#### **a** Note

```
class GlueWrapper: 
     """Encapsulates AWS Glue actions.""" 
     def __init__(self, glue_client): 
 """ 
         :param glue_client: A Boto3 Glue client.
```

```
"" "
         self.glue_client = glue_client 
    def delete_database(self, name): 
 """ 
         Deletes a metadata database from your Data Catalog. 
         :param name: The name of the database to delete. 
         """ 
         try: 
             self.glue_client.delete_database(Name=name) 
         except ClientError as err: 
             logger.error( 
                 "Couldn't delete database %s. Here's why: %s: %s", 
                 name, 
                 err.response["Error"]["Code"], 
                 err.response["Error"]["Message"], 
) raise
```
• API の詳細については、 [DeleteDatabase](https://docs.aws.amazon.com/goto/boto3/glue-2017-03-31/DeleteDatabase) AWS SDK for Python (Boto3) API リファレンス の「」を参照してください。

## **DeleteJob**

次の例は、DeleteJob を使用する方法を説明しています。

SDK for Python (Boto3)

**a** Note

については、「」を参照してください GitHub。[AWS コード例リポジトリ](https://github.com/awsdocs/aws-doc-sdk-examples/tree/main/python/example_code/glue#code-examples) で全く同じ例 を見つけて、設定と実行の方法を確認してください。

class GlueWrapper: """Encapsulates AWS Glue actions."""

```
 def __init__(self, glue_client): 
 """ 
         :param glue_client: A Boto3 Glue client. 
 """ 
        self.glue_client = glue_client 
    def delete_job(self, job_name): 
 """ 
        Deletes a job definition. This also deletes data about all runs that are 
        associated with this job definition. 
        :param job_name: The name of the job definition to delete. 
       "''" try: 
             self.glue_client.delete_job(JobName=job_name) 
        except ClientError as err: 
             logger.error( 
                 "Couldn't delete job %s. Here's why: %s: %s", 
                 job_name, 
                 err.response["Error"]["Code"], 
                 err.response["Error"]["Message"], 
) raise
```
• API の詳細については、 [DeleteJob](https://docs.aws.amazon.com/goto/boto3/glue-2017-03-31/DeleteJob) AWS SDK for Python (Boto3) API リファレンスの「」を参 照してください。

# **DeleteTable**

次の例は、DeleteTable を使用する方法を説明しています。

SDK for Python (Boto3)

```
class GlueWrapper: 
     """Encapsulates AWS Glue actions.""" 
     def __init__(self, glue_client): 
 """ 
         :param glue_client: A Boto3 Glue client. 
 """ 
         self.glue_client = glue_client 
     def delete_table(self, db_name, table_name): 
 """ 
         Deletes a table from a metadata database. 
         :param db_name: The name of the database that contains the table. 
        : param table name: The name of the table to delete.
         """ 
         try: 
             self.glue_client.delete_table(DatabaseName=db_name, Name=table_name) 
         except ClientError as err: 
             logger.error( 
                 "Couldn't delete table %s. Here's why: %s: %s", 
                table name,
                 err.response["Error"]["Code"], 
                 err.response["Error"]["Message"], 
) raise
```
• API の詳細については、 [DeleteTable](https://docs.aws.amazon.com/goto/boto3/glue-2017-03-31/DeleteTable) AWS SDK for Python (Boto3) API リファレンスの「」を 参照してください。

### **GetCrawler**

次の例は、GetCrawler を使用する方法を説明しています。

# **a** Note

```
class GlueWrapper: 
     """Encapsulates AWS Glue actions.""" 
     def __init__(self, glue_client): 
 """ 
         :param glue_client: A Boto3 Glue client. 
        "''" self.glue_client = glue_client 
     def get_crawler(self, name): 
 """ 
         Gets information about a crawler. 
         :param name: The name of the crawler to look up. 
         :return: Data about the crawler. 
 """ 
         crawler = None 
         try: 
             response = self.glue_client.get_crawler(Name=name) 
             crawler = response["Crawler"] 
         except ClientError as err: 
             if err.response["Error"]["Code"] == "EntityNotFoundException": 
                 logger.info("Crawler %s doesn't exist.", name) 
             else: 
                 logger.error( 
                     "Couldn't get crawler %s. Here's why: %s: %s", 
                     name, 
                     err.response["Error"]["Code"], 
                     err.response["Error"]["Message"], 
) raise 
         return crawler
```
• API の詳細については、 [GetCrawler](https://docs.aws.amazon.com/goto/boto3/glue-2017-03-31/GetCrawler) AWS SDK for Python (Boto3) API リファレンスの「」を 参照してください。

### **GetDatabase**

次の例は、GetDatabase を使用する方法を説明しています。

SDK for Python (Boto3)

**a** Note

```
class GlueWrapper: 
     """Encapsulates AWS Glue actions.""" 
     def __init__(self, glue_client): 
 """ 
         :param glue_client: A Boto3 Glue client. 
        ^{\mathrm{m}} ""
         self.glue_client = glue_client 
     def get_database(self, name): 
 """ 
         Gets information about a database in your Data Catalog. 
         :param name: The name of the database to look up. 
         :return: Information about the database. 
        "''" try: 
              response = self.glue_client.get_database(Name=name) 
         except ClientError as err: 
              logger.error( 
                  "Couldn't get database %s. Here's why: %s: %s", 
                  name, 
                  err.response["Error"]["Code"],
```

```
 err.response["Error"]["Message"], 
) raise 
        else: 
            return response["Database"]
```
• API の詳細については、 [GetDatabase](https://docs.aws.amazon.com/goto/boto3/glue-2017-03-31/GetDatabase) AWS SDK for Python (Boto3) API リファレンスの「」を 参照してください。

### **GetJobRun**

次の例は、GetJobRun を使用する方法を説明しています。

SDK for Python (Boto3)

**a**) Note

```
class GlueWrapper: 
     """Encapsulates AWS Glue actions.""" 
     def __init__(self, glue_client): 
        "" "
         :param glue_client: A Boto3 Glue client. 
 """ 
         self.glue_client = glue_client 
     def get_job_run(self, name, run_id): 
        "" "
         Gets information about a single job run. 
         :param name: The name of the job definition for the run. 
         :param run_id: The ID of the run. 
         :return: Information about the run. 
 """
```

```
 try: 
             response = self.glue_client.get_job_run(JobName=name, RunId=run_id) 
         except ClientError as err: 
             logger.error( 
                 "Couldn't get job run %s/%s. Here's why: %s: %s", 
                 name, 
                 run_id, 
                 err.response["Error"]["Code"], 
                 err.response["Error"]["Message"], 
) raise 
         else: 
             return response["JobRun"]
```
• API の詳細については、 [GetJobRun](https://docs.aws.amazon.com/goto/boto3/glue-2017-03-31/GetJobRun) AWS SDK for Python (Boto3) API リファレンスの「」を 参照してください。

### **GetJobRuns**

次の例は、GetJobRuns を使用する方法を説明しています。

SDK for Python (Boto3)

**a**) Note

```
class GlueWrapper: 
     """Encapsulates AWS Glue actions.""" 
     def __init__(self, glue_client): 
 """ 
         :param glue_client: A Boto3 Glue client. 
         """ 
         self.glue_client = glue_client
```

```
 def get_job_runs(self, job_name): 
 """ 
         Gets information about runs that have been performed for a specific job 
         definition. 
         :param job_name: The name of the job definition to look up. 
         :return: The list of job runs. 
         """ 
         try: 
             response = self.glue_client.get_job_runs(JobName=job_name) 
         except ClientError as err: 
             logger.error( 
                 "Couldn't get job runs for %s. Here's why: %s: %s", 
                 job_name, 
                 err.response["Error"]["Code"], 
                 err.response["Error"]["Message"], 
) raise 
         else: 
             return response["JobRuns"]
```
• API の詳細については、 [GetJobRuns](https://docs.aws.amazon.com/goto/boto3/glue-2017-03-31/GetJobRuns) AWS SDK for Python (Boto3) API リファレンスの「」を 参照してください。

# **GetTables**

次の例は、GetTables を使用する方法を説明しています。

SDK for Python (Boto3)

**a** Note

については、「」を参照してください GitHub。[AWS コード例リポジトリ](https://github.com/awsdocs/aws-doc-sdk-examples/tree/main/python/example_code/glue#code-examples) で全く同じ例 を見つけて、設定と実行の方法を確認してください。

class GlueWrapper: """Encapsulates AWS Glue actions."""

```
 def __init__(self, glue_client): 
 """ 
         :param glue_client: A Boto3 Glue client. 
 """ 
         self.glue_client = glue_client 
    def get_tables(self, db_name): 
         """ 
         Gets a list of tables in a Data Catalog database. 
         :param db_name: The name of the database to query. 
         :return: The list of tables in the database. 
         """ 
         try: 
             response = self.glue_client.get_tables(DatabaseName=db_name) 
         except ClientError as err: 
             logger.error( 
                 "Couldn't get tables %s. Here's why: %s: %s", 
                 db_name, 
                 err.response["Error"]["Code"], 
                 err.response["Error"]["Message"], 
) raise 
         else: 
             return response["TableList"]
```
• API の詳細については、 [GetTables](https://docs.aws.amazon.com/goto/boto3/glue-2017-03-31/GetTables) AWS SDK for Python (Boto3) API リファレンスの「」を参 照してください。

# **ListJobs**

次の例は、ListJobs を使用する方法を説明しています。

# **a** Note

については、「」を参照してください GitHub。[AWS コード例リポジトリ](https://github.com/awsdocs/aws-doc-sdk-examples/tree/main/python/example_code/glue#code-examples) で全く同じ例 を見つけて、設定と実行の方法を確認してください。

```
class GlueWrapper: 
     """Encapsulates AWS Glue actions.""" 
     def __init__(self, glue_client): 
 """ 
         :param glue_client: A Boto3 Glue client. 
         """ 
         self.glue_client = glue_client 
     def list_jobs(self): 
        "''" Lists the names of job definitions in your account. 
         :return: The list of job definition names. 
        "" "
         try: 
             response = self.glue_client.list_jobs() 
         except ClientError as err: 
             logger.error( 
                  "Couldn't list jobs. Here's why: %s: %s", 
                  err.response["Error"]["Code"], 
                  err.response["Error"]["Message"], 
) raise 
         else: 
             return response["JobNames"]
```
• API の詳細については、 [ListJobs](https://docs.aws.amazon.com/goto/boto3/glue-2017-03-31/ListJobs) AWS SDK for Python (Boto3) API リファレンスの「」を参照 してください。

# **StartCrawler**

次の例は、StartCrawler を使用する方法を説明しています。

### SDK for Python (Boto3)

# **a** Note

```
class GlueWrapper: 
     """Encapsulates AWS Glue actions.""" 
     def __init__(self, glue_client): 
 """ 
         :param glue_client: A Boto3 Glue client. 
 """ 
         self.glue_client = glue_client 
     def start_crawler(self, name): 
 """ 
         Starts a crawler. The crawler crawls its configured target and creates 
         metadata that describes the data it finds in the target data source. 
         :param name: The name of the crawler to start. 
         """ 
         try: 
             self.glue_client.start_crawler(Name=name) 
         except ClientError as err: 
             logger.error( 
                 "Couldn't start crawler %s. Here's why: %s: %s", 
                 name, 
                 err.response["Error"]["Code"], 
                 err.response["Error"]["Message"], 
) raise
```
• API の詳細については、 [StartCrawler](https://docs.aws.amazon.com/goto/boto3/glue-2017-03-31/StartCrawler) AWS SDK for Python (Boto3) API リファレンスの「」を 参照してください。

### **StartJobRun**

次の例は、StartJobRun を使用する方法を説明しています。

SDK for Python (Boto3)

#### **a** Note

```
class GlueWrapper: 
     """Encapsulates AWS Glue actions.""" 
     def __init__(self, glue_client): 
 """ 
         :param glue_client: A Boto3 Glue client. 
         """ 
         self.glue_client = glue_client 
     def start_job_run(self, name, input_database, input_table, output_bucket_name): 
         """ 
         Starts a job run. A job run extracts data from the source, transforms it, 
         and loads it to the output bucket. 
         :param name: The name of the job definition. 
         :param input_database: The name of the metadata database that contains 
  tables 
                                  that describe the source data. This is typically 
  created 
                                  by a crawler. 
         :param input_table: The name of the table in the metadata database that 
                              describes the source data. 
         :param output_bucket_name: The S3 bucket where the output is written. 
         :return: The ID of the job run. 
         """ 
         try:
```

```
 # The custom Arguments that are passed to this function are used by the 
             # Python ETL script to determine the location of input and output data. 
             response = self.glue_client.start_job_run( 
                 JobName=name, 
                 Arguments={ 
                     "--input_database": input_database, 
                     "--input_table": input_table, 
                     "--output_bucket_url": f"s3://{output_bucket_name}/", 
\qquad \qquad \text{ }) except ClientError as err: 
             logger.error( 
                 "Couldn't start job run %s. Here's why: %s: %s", 
                 name, 
                 err.response["Error"]["Code"], 
                 err.response["Error"]["Message"], 
) raise 
         else: 
             return response["JobRunId"]
```
• API の詳細については、 [StartJobRun](https://docs.aws.amazon.com/goto/boto3/glue-2017-03-31/StartJobRun) AWS SDK for Python (Boto3) API リファレンスの「」を 参照してください。

シナリオ

クローラーとジョブを開始する

次のコードサンプルは、以下の操作方法を示しています。

- パブリック Amazon S3 バケットをクロールし、CSV 形式のメタデータのデータベースを生成す るクローラーを作成する。
- のデータベースとテーブルに関する情報を一覧表示します AWS Glue Data Catalog。
- S3 バケットから CSV 形式のデータを抽出するジョブを作成し、そのデータを変換して JSON 形 式の出力を別の S3 バケットにロードする。
- ジョブ実行に関する情報を一覧表示し、変換されたデータを表示してリソースをクリーンアップす る。

詳細については、[「チュートリアル: AWS Glue Studio の開始方法](https://docs.aws.amazon.com/glue/latest/ug/tutorial-create-job.html)」を参照してください。

SDK for Python (Boto3)

**a** Note

については、「」を参照してください GitHub。[AWS コード例リポジトリ](https://github.com/awsdocs/aws-doc-sdk-examples/tree/main/python/example_code/glue#code-examples) で全く同じ例 を見つけて、設定と実行の方法を確認してください。

シナリオで使用される AWS Glue 関数をラップするクラスを作成します。

```
class GlueWrapper: 
     """Encapsulates AWS Glue actions.""" 
     def __init__(self, glue_client): 
 """ 
         :param glue_client: A Boto3 Glue client. 
         """ 
         self.glue_client = glue_client 
     def get_crawler(self, name): 
 """ 
         Gets information about a crawler. 
         :param name: The name of the crawler to look up. 
         :return: Data about the crawler. 
        ^{\mathrm{m}} ""
         crawler = None 
         try: 
             response = self.glue_client.get_crawler(Name=name) 
             crawler = response["Crawler"] 
         except ClientError as err: 
             if err.response["Error"]["Code"] == "EntityNotFoundException": 
                  logger.info("Crawler %s doesn't exist.", name) 
             else: 
                  logger.error( 
                      "Couldn't get crawler %s. Here's why: %s: %s", 
                      name, 
                      err.response["Error"]["Code"], 
                      err.response["Error"]["Message"], 
) )
```

```
 raise 
         return crawler 
    def create_crawler(self, name, role_arn, db_name, db_prefix, s3_target): 
 """ 
         Creates a crawler that can crawl the specified target and populate a 
         database in your AWS Glue Data Catalog with metadata that describes the data 
         in the target. 
         :param name: The name of the crawler. 
         :param role_arn: The Amazon Resource Name (ARN) of an AWS Identity and 
 Access 
                          Management (IAM) role that grants permission to let AWS 
 Glue 
                           access the resources it needs. 
         :param db_name: The name to give the database that is created by the 
 crawler. 
         :param db_prefix: The prefix to give any database tables that are created by 
                           the crawler. 
         :param s3_target: The URL to an S3 bucket that contains data that is 
                           the target of the crawler. 
         """ 
         try: 
             self.glue_client.create_crawler( 
                 Name=name, 
                 Role=role_arn, 
                 DatabaseName=db_name, 
                 TablePrefix=db_prefix, 
                 Targets={"S3Targets": [{"Path": s3_target}]}, 
) except ClientError as err: 
             logger.error( 
                 "Couldn't create crawler. Here's why: %s: %s", 
                 err.response["Error"]["Code"], 
                 err.response["Error"]["Message"], 
) raise 
    def start_crawler(self, name): 
 """ 
         Starts a crawler. The crawler crawls its configured target and creates 
         metadata that describes the data it finds in the target data source.
```

```
 :param name: The name of the crawler to start. 
 """ 
         try: 
             self.glue_client.start_crawler(Name=name) 
         except ClientError as err: 
             logger.error( 
                 "Couldn't start crawler %s. Here's why: %s: %s", 
                 name, 
                 err.response["Error"]["Code"], 
                 err.response["Error"]["Message"], 
) raise 
    def get_database(self, name): 
        "" "
         Gets information about a database in your Data Catalog. 
         :param name: The name of the database to look up. 
         :return: Information about the database. 
 """ 
         try: 
             response = self.glue_client.get_database(Name=name) 
         except ClientError as err: 
             logger.error( 
                 "Couldn't get database %s. Here's why: %s: %s", 
                 name, 
                 err.response["Error"]["Code"], 
                 err.response["Error"]["Message"], 
) raise 
         else: 
             return response["Database"] 
    def get_tables(self, db_name): 
 """ 
         Gets a list of tables in a Data Catalog database. 
         :param db_name: The name of the database to query. 
         :return: The list of tables in the database. 
         """ 
         try:
```

```
 response = self.glue_client.get_tables(DatabaseName=db_name) 
         except ClientError as err: 
             logger.error( 
                 "Couldn't get tables %s. Here's why: %s: %s", 
                 db_name, 
                 err.response["Error"]["Code"], 
                 err.response["Error"]["Message"], 
) raise 
         else: 
             return response["TableList"] 
     def create_job(self, name, description, role_arn, script_location): 
 """ 
         Creates a job definition for an extract, transform, and load (ETL) job that 
 can 
         be run by AWS Glue. 
         :param name: The name of the job definition. 
         :param description: The description of the job definition. 
         :param role_arn: The ARN of an IAM role that grants AWS Glue the permissions 
                           it requires to run the job. 
         :param script_location: The Amazon S3 URL of a Python ETL script that is run 
 as 
                                  part of the job. The script defines how the data is 
                                  transformed. 
         """ 
         try: 
             self.glue_client.create_job( 
                 Name=name, 
                 Description=description, 
                 Role=role_arn, 
                 Command={ 
                      "Name": "glueetl", 
                      "ScriptLocation": script_location, 
                      "PythonVersion": "3", 
                 }, 
                 GlueVersion="3.0", 
) except ClientError as err: 
             logger.error( 
                 "Couldn't create job %s. Here's why: %s: %s", 
                 name,
```

```
 err.response["Error"]["Code"], 
                 err.response["Error"]["Message"], 
) raise 
    def start_job_run(self, name, input_database, input_table, output_bucket_name): 
 """ 
         Starts a job run. A job run extracts data from the source, transforms it, 
         and loads it to the output bucket. 
         :param name: The name of the job definition. 
         :param input_database: The name of the metadata database that contains 
 tables 
                                 that describe the source data. This is typically 
 created 
                                 by a crawler. 
         :param input_table: The name of the table in the metadata database that 
                              describes the source data. 
         :param output_bucket_name: The S3 bucket where the output is written. 
         :return: The ID of the job run. 
         """ 
         try: 
             # The custom Arguments that are passed to this function are used by the 
             # Python ETL script to determine the location of input and output data. 
             response = self.glue_client.start_job_run( 
                 JobName=name, 
                 Arguments={ 
                     "--input_database": input_database, 
                     "--input_table": input_table, 
                     "--output_bucket_url": f"s3://{output_bucket_name}/", 
                 }, 
) except ClientError as err: 
             logger.error( 
                 "Couldn't start job run %s. Here's why: %s: %s", 
                 name, 
                 err.response["Error"]["Code"], 
                 err.response["Error"]["Message"], 
) raise 
         else: 
             return response["JobRunId"]
```

```
 def list_jobs(self): 
 """ 
         Lists the names of job definitions in your account. 
         :return: The list of job definition names. 
         """ 
         try: 
             response = self.glue_client.list_jobs() 
         except ClientError as err: 
             logger.error( 
                 "Couldn't list jobs. Here's why: %s: %s", 
                 err.response["Error"]["Code"], 
                 err.response["Error"]["Message"], 
) raise 
         else: 
             return response["JobNames"] 
    def get_job_runs(self, job_name): 
 """ 
         Gets information about runs that have been performed for a specific job 
         definition. 
         :param job_name: The name of the job definition to look up. 
         :return: The list of job runs. 
        ^{\mathrm{m}} ""
         try: 
             response = self.glue_client.get_job_runs(JobName=job_name) 
         except ClientError as err: 
             logger.error( 
                 "Couldn't get job runs for %s. Here's why: %s: %s", 
                 job_name, 
                 err.response["Error"]["Code"], 
                 err.response["Error"]["Message"], 
) raise 
         else: 
             return response["JobRuns"] 
    def get_job_run(self, name, run_id): 
 """
```
```
 Gets information about a single job run. 
         :param name: The name of the job definition for the run. 
         :param run_id: The ID of the run. 
         :return: Information about the run. 
 """ 
         try: 
             response = self.glue_client.get_job_run(JobName=name, RunId=run_id) 
         except ClientError as err: 
             logger.error( 
                 "Couldn't get job run %s/%s. Here's why: %s: %s", 
                 name, 
                 run_id, 
                 err.response["Error"]["Code"], 
                 err.response["Error"]["Message"], 
) raise 
         else: 
             return response["JobRun"] 
    def delete_job(self, job_name): 
        "" "
         Deletes a job definition. This also deletes data about all runs that are 
         associated with this job definition. 
         :param job_name: The name of the job definition to delete. 
         """ 
         try: 
             self.glue_client.delete_job(JobName=job_name) 
         except ClientError as err: 
             logger.error( 
                 "Couldn't delete job %s. Here's why: %s: %s", 
                 job_name, 
                 err.response["Error"]["Code"], 
                 err.response["Error"]["Message"], 
) raise 
    def delete_table(self, db_name, table_name): 
        "" "
         Deletes a table from a metadata database.
```

```
 :param db_name: The name of the database that contains the table. 
        : param table name: The name of the table to delete.
 """ 
         try: 
             self.glue_client.delete_table(DatabaseName=db_name, Name=table_name) 
         except ClientError as err: 
             logger.error( 
                 "Couldn't delete table %s. Here's why: %s: %s", 
                table name,
                 err.response["Error"]["Code"], 
                 err.response["Error"]["Message"], 
) raise 
    def delete_database(self, name): 
        "" "
         Deletes a metadata database from your Data Catalog. 
         :param name: The name of the database to delete. 
        \cdots try: 
             self.glue_client.delete_database(Name=name) 
         except ClientError as err: 
             logger.error( 
                 "Couldn't delete database %s. Here's why: %s: %s", 
                 name, 
                 err.response["Error"]["Code"], 
                 err.response["Error"]["Message"], 
) raise 
    def delete_crawler(self, name): 
 """ 
         Deletes a crawler. 
         :param name: The name of the crawler to delete. 
         """ 
         try: 
             self.glue_client.delete_crawler(Name=name) 
         except ClientError as err: 
             logger.error( 
                 "Couldn't delete crawler %s. Here's why: %s: %s",
```

```
 name, 
                err.response["Error"]["Code"], 
                err.response["Error"]["Message"], 
) raise
```
シナリオを実行するクラスを作成します。

```
class GlueCrawlerJobScenario: 
    "" "
     Encapsulates a scenario that shows how to create an AWS Glue crawler and job and 
  use 
     them to transform data from CSV to JSON format. 
    "" "
     def __init__(self, glue_client, glue_service_role, glue_bucket): 
 """ 
         :param glue_client: A Boto3 AWS Glue client. 
         :param glue_service_role: An AWS Identity and Access Management (IAM) role 
                                     that AWS Glue can assume to gain access to the 
                                     resources it requires. 
         :param glue_bucket: An S3 bucket that can hold a job script and output data 
                               from AWS Glue job runs. 
        ^{\mathrm{m}} ""
         self.glue_client = glue_client 
         self.glue_service_role = glue_service_role 
         self.glue_bucket = glue_bucket 
     @staticmethod 
     def wait(seconds, tick=12): 
         """ 
         Waits for a specified number of seconds, while also displaying an animated 
         spinner. 
         :param seconds: The number of seconds to wait. 
         :param tick: The number of frames per second used to animate the spinner. 
         """ 
        progress = ||/-\1waited = \theta
```

```
 while waited < seconds: 
             for frame in range(tick): 
                 sys.stdout.write(f"\r{progress[frame % len(progress)]}") 
                 sys.stdout.flush() 
                 time.sleep(1 / tick) 
            waited += 1 def upload_job_script(self, job_script): 
 """ 
         Uploads a Python ETL script to an S3 bucket. The script is used by the AWS 
 Glue 
         job to transform data. 
         :param job_script: The relative path to the job script. 
        "" "
         try: 
             self.glue_bucket.upload_file(Filename=job_script, Key=job_script) 
             print(f"Uploaded job script '{job_script}' to the example bucket.") 
         except S3UploadFailedError as err: 
             logger.error("Couldn't upload job script. Here's why: %s", err) 
             raise 
    def run(self, crawler_name, db_name, db_prefix, data_source, job_script, 
 job_name): 
        .....
         Runs the scenario. This is an interactive experience that runs at a command 
         prompt and asks you for input throughout. 
         :param crawler_name: The name of the crawler used in the scenario. If the 
                               crawler does not exist, it is created. 
         :param db_name: The name to give the metadata database created by the 
 crawler. 
         :param db_prefix: The prefix to give tables added to the database by the 
                            crawler. 
         :param data_source: The location of the data source that is targeted by the 
                              crawler and extracted during job runs. 
         :param job_script: The job script that is used to transform data during job 
                             runs. 
         :param job_name: The name to give the job definition that is created during 
 the 
                           scenario. 
        "" "
         wrapper = GlueWrapper(self.glue_client) 
         print(f"Checking for crawler {crawler_name}.")
```

```
 crawler = wrapper.get_crawler(crawler_name) 
         if crawler is None: 
             print(f"Creating crawler {crawler_name}.") 
             wrapper.create_crawler( 
                 crawler_name, 
                self.glue service role.arn,
                 db_name, 
                 db_prefix, 
                 data_source, 
) print(f"Created crawler {crawler_name}.") 
             crawler = wrapper.get_crawler(crawler_name) 
         pprint(crawler) 
         print("-" * 88) 
         print( 
             f"When you run the crawler, it crawls data stored in {data_source} and " 
             f"creates a metadata database in the AWS Glue Data Catalog that 
 describes " 
             f"the data in the data source." 
\overline{\phantom{a}} print("In this example, the source data is in CSV format.") 
         ready = False 
         while not ready: 
             ready = Question.ask_question( 
                 "Ready to start the crawler? (y/n) ", Question.is_yesno 
)wrapper.start crawler(crawler name)
         print("Let's wait for the crawler to run. This typically takes a few 
 minutes.") 
         crawler_state = None 
        while crawler state != "READY":
             self.wait(10) 
             crawler = wrapper.get_crawler(crawler_name) 
            crawler state = crawler["State"]
             print(f"Crawler is {crawler['State']}.") 
         print("-" * 88) 
         database = wrapper.get_database(db_name) 
         print(f"The crawler created database {db_name}:") 
         pprint(database) 
         print(f"The database contains these tables:") 
         tables = wrapper.get_tables(db_name) 
         for index, table in enumerate(tables):
```

```
 print(f"\t{index + 1}. {table['Name']}") 
         table_index = Question.ask_question( 
             f"Enter the number of a table to see more detail: ", 
             Question.is_int, 
             Question.in_range(1, len(tables)), 
        \lambda pprint(tables[table_index - 1]) 
         print("-" * 88) 
         print(f"Creating job definition {job_name}.") 
         wrapper.create_job( 
             job_name, 
             "Getting started example job.", 
            self.glue service role.arn,
             f"s3://{self.glue_bucket.name}/{job_script}", 
        \lambda print("Created job definition.") 
         print( 
             f"When you run the job, it extracts data from {data_source}, transforms 
 it " 
             f"by using the {job_script} script, and loads the output into " 
             f"S3 bucket {self.glue_bucket.name}." 
        \lambda print( 
             "In this example, the data is transformed from CSV to JSON, and only a 
 few " 
             "fields are included in the output." 
\overline{\phantom{a}} job_run_status = None 
         if Question.ask_question(f"Ready to run? (y/n) ", Question.is_yesno): 
             job_run_id = wrapper.start_job_run( 
                  job_name, db_name, tables[0]["Name"], self.glue_bucket.name 
) print(f"Job {job_name} started. Let's wait for it to run.") 
             while job_run_status not in ["SUCCEEDED", "STOPPED", "FAILED", 
 "TIMEOUT"]: 
                  self.wait(10) 
                  job_run = wrapper.get_job_run(job_name, job_run_id) 
                  job_run_status = job_run["JobRunState"] 
                  print(f"Job {job_name}/{job_run_id} is {job_run_status}.") 
         print("-" * 88) 
         if job_run_status == "SUCCEEDED": 
             print(
```

```
 f"Data from your job run is stored in your S3 bucket 
  '{self.glue_bucket.name}':" 
) try: 
               keys = [ obj.key for obj in 
 self.glue_bucket.objects.filter(Prefix="run-") 
 ] 
                for index, key in enumerate(keys): 
                    print(f")\t{index + 1}: {key}")lines = 4 key_index = Question.ask_question( 
                     f"Enter the number of a block to download it and see the first 
 {lines} " 
                     f"lines of JSON output in the block: ", 
                     Question.is_int, 
                     Question.in_range(1, len(keys)), 
) job_data = io.BytesIO() 
                self.glue_bucket.download_fileobj(keys[key_index - 1], job_data) 
                job_data.seek(0) 
                for _ in range(lines): 
                     print(job_data.readline().decode("utf-8")) 
            except ClientError as err: 
                logger.error( 
                     "Couldn't get job run data. Here's why: %s: %s", 
                     err.response["Error"]["Code"], 
                     err.response["Error"]["Message"], 
) raise 
            print("-" * 88) 
        job_names = wrapper.list_jobs() 
        if job_names: 
            print(f"Your account has {len(job_names)} jobs defined:") 
            for index, job_name in enumerate(job_names): 
                print(f") \times + 1. {job_name}")
            job_index = Question.ask_question( 
                f"Enter a number between 1 and {len(job_names)} to see the list of 
 runs for " 
                f"a job: ", 
                Question.is_int, 
                Question.in_range(1, len(job_names)), 
)
```

```
 job_runs = wrapper.get_job_runs(job_names[job_index - 1]) 
             if job_runs: 
                 print(f"Found {len(job_runs)} runs for job {job_names[job_index - 
 1]}:") 
                 for index, job_run in enumerate(job_runs): 
                     print( 
                          f"\t{index + 1}. {job_run['JobRunState']} on " 
                          f"{job_run['CompletedOn']:%Y-%m-%d %H:%M:%S}" 
) run_index = Question.ask_question( 
                     f"Enter a number between 1 and {len(job_runs)} to see details 
 for a run: ", 
                     Question.is_int, 
                     Question.in_range(1, len(job_runs)), 
) pprint(job_runs[run_index - 1]) 
             else: 
                 print(f"No runs found for job {job_names[job_index - 1]}") 
         else: 
             print("Your account doesn't have any jobs defined.") 
         print("-" * 88) 
         print( 
             f"Let's clean up. During this example we created job definition 
  '{job_name}'." 
\overline{\phantom{a}} if Question.ask_question( 
            "Do you want to delete the definition and all runs? (y/n) ",
             Question.is_yesno, 
         ): 
            wrapper.delete job(job name)
             print(f"Job definition '{job_name}' deleted.") 
         tables = wrapper.get_tables(db_name) 
         print(f"We also created database '{db_name}' that contains these tables:") 
         for table in tables: 
             print(f"\t{table['Name']}") 
         if Question.ask_question( 
            "Do you want to delete the tables and the database? (y/n) ",
             Question.is_yesno, 
         ): 
             for table in tables: 
                 wrapper.delete_table(db_name, table["Name"]) 
                 print(f"Deleted table {table['Name']}.") 
             wrapper.delete_database(db_name)
```

```
 print(f"Deleted database {db_name}.") 
          print(f"We also created crawler '{crawler_name}'.") 
         if Question.ask_question( 
              "Do you want to delete the crawler? (y/n) ", Question.is_yesno 
         ): 
              wrapper.delete_crawler(crawler_name) 
              print(f"Deleted crawler {crawler_name}.") 
         print("-" * 88)
def parse_args(args): 
    ^{\mathrm{m}} ""
     Parse command line arguments. 
     :param args: The command line arguments. 
     :return: The parsed arguments. 
     """ 
     parser = argparse.ArgumentParser( 
          description="Runs the AWS Glue getting started with crawlers and jobs 
  scenario. " 
          "Before you run this scenario, set up scaffold resources by running " 
          "'python scaffold.py deploy'." 
    \lambda parser.add_argument( 
          "role_name", 
         help="The name of an IAM role that AWS Glue can assume. This role must grant 
  access " 
          "to Amazon S3 and to the permissions granted by the AWSGlueServiceRole " 
          "managed policy.", 
    \lambda parser.add_argument( 
          "bucket_name", 
         help="The name of an S3 bucket that AWS Glue can access to get the job 
  script and " 
          "put job results.", 
    \lambda parser.add_argument( 
          "--job_script", 
         default="flight_etl_job_script.py", 
         help="The name of the job script file that is used in the scenario.", 
     ) 
     return parser.parse_args(args)
```

```
def main(): 
    args = parse_{args}(sys.argv[1:]) try: 
         print("-" * 88) 
         print( 
              "Welcome to the AWS Glue getting started with crawlers and jobs 
  scenario." 
         \lambda print("-" * 88) 
         scenario = GlueCrawlerJobScenario( 
              boto3.client("glue"), 
              boto3.resource("iam").Role(args.role_name), 
              boto3.resource("s3").Bucket(args.bucket_name), 
          ) 
          scenario.upload_job_script(args.job_script) 
         scenario.run( 
              "doc-example-crawler", 
              "doc-example-database", 
              "doc-example-", 
              "s3://crawler-public-us-east-1/flight/2016/csv", 
              args.job_script, 
              "doc-example-job", 
         \lambda print("-" * 88) 
         print( 
              "To destroy scaffold resources, including the IAM role and S3 bucket " 
              "used in this scenario, run 'python scaffold.py destroy'." 
         \lambda print("\nThanks for watching!") 
          print("-" * 88) 
     except Exception: 
         logging.exception("Something went wrong with the example.")
```
ジョブの実行中にデータを抽出、変換、ロード AWS Glue するために が使用する ETL スクリプ トを作成します。

import sys from awsglue.transforms import \* from awsglue.utils import getResolvedOptions from pyspark.context import SparkContext

```
from awsglue.context import GlueContext
from awsglue.job import Job
"" ""
These custom arguments must be passed as Arguments to the StartJobRun request. 
    --input database The name of a metadata database that is contained in your
                          AWS Glue Data Catalog and that contains tables that 
  describe 
                          the data to be processed. 
    --input table The name of a table in the database that describes the data
 to 
                          be processed. 
     --output_bucket_url An S3 bucket that receives the transformed output data. 
"" ""
args = getResolvedOptions( 
     sys.argv, ["JOB_NAME", "input_database", "input_table", "output_bucket_url"]
\lambdasc = SparkContext()
glueContext = GlueContext(sc)
spark = glueContext.spark_session
job = Job(glueContext)
job.init(args["JOB_NAME"], args)
# Script generated for node S3 Flight Data.
S3FlightData_node1 = glueContext.create_dynamic_frame.from_catalog( 
     database=args["input_database"], 
     table_name=args["input_table"], 
     transformation_ctx="S3FlightData_node1",
)
# This mapping performs two main functions:
# 1. It simplifies the output by removing most of the fields from the data.
# 2. It renames some fields. For example, `fl_date` is renamed to `flight_date`.
ApplyMapping_node2 = ApplyMapping.apply( 
     frame=S3FlightData_node1, 
     mappings=[ 
         ("year", "long", "year", "long"), 
         ("month", "long", "month", "tinyint"), 
         ("day_of_month", "long", "day", "tinyint"), 
         ("fl_date", "string", "flight_date", "string"), 
         ("carrier", "string", "carrier", "string"), 
         ("fl_num", "long", "flight_num", "long"), 
         ("origin_city_name", "string", "origin_city_name", "string"), 
         ("origin_state_abr", "string", "origin_state_abr", "string"),
```

```
 ("dest_city_name", "string", "dest_city_name", "string"), 
         ("dest_state_abr", "string", "dest_state_abr", "string"), 
         ("dep_time", "long", "departure_time", "long"), 
         ("wheels_off", "long", "wheels_off", "long"), 
         ("wheels_on", "long", "wheels_on", "long"), 
         ("arr_time", "long", "arrival_time", "long"), 
         ("mon", "string", "mon", "string"), 
     ], 
     transformation_ctx="ApplyMapping_node2",
)
# Script generated for node Revised Flight Data.
RevisedFlightData_node3 = glueContext.write_dynamic_frame.from_options( 
     frame=ApplyMapping_node2, 
     connection_type="s3", 
     format="json", 
     connection_options={"path": args["output_bucket_url"], "partitionKeys": []}, 
     transformation_ctx="RevisedFlightData_node3",
)
job.commit()
```
- API の詳細については、『AWS SDK for Python (Boto3) API リファレンス』の以下のトピック を参照してください。
	- [CreateCrawler](https://docs.aws.amazon.com/goto/boto3/glue-2017-03-31/CreateCrawler)
	- [CreateJob](https://docs.aws.amazon.com/goto/boto3/glue-2017-03-31/CreateJob)
	- [DeleteCrawler](https://docs.aws.amazon.com/goto/boto3/glue-2017-03-31/DeleteCrawler)
	- [DeleteDatabase](https://docs.aws.amazon.com/goto/boto3/glue-2017-03-31/DeleteDatabase)
	- [DeleteJob](https://docs.aws.amazon.com/goto/boto3/glue-2017-03-31/DeleteJob)
	- [DeleteTable](https://docs.aws.amazon.com/goto/boto3/glue-2017-03-31/DeleteTable)
	- [GetCrawler](https://docs.aws.amazon.com/goto/boto3/glue-2017-03-31/GetCrawler)
	- [GetDatabase](https://docs.aws.amazon.com/goto/boto3/glue-2017-03-31/GetDatabase)
	- [GetDatabases](https://docs.aws.amazon.com/goto/boto3/glue-2017-03-31/GetDatabases)
	- [GetJob](https://docs.aws.amazon.com/goto/boto3/glue-2017-03-31/GetJob)
	- [GetJobRun](https://docs.aws.amazon.com/goto/boto3/glue-2017-03-31/GetJobRun)
	- [GetJobRuns](https://docs.aws.amazon.com/goto/boto3/glue-2017-03-31/GetJobRuns)
	- [GetTables](https://docs.aws.amazon.com/goto/boto3/glue-2017-03-31/GetTables)
- [ListJobs](https://docs.aws.amazon.com/goto/boto3/glue-2017-03-31/ListJobs)
- [StartCrawler](https://docs.aws.amazon.com/goto/boto3/glue-2017-03-31/StartCrawler)
- [StartJobRun](https://docs.aws.amazon.com/goto/boto3/glue-2017-03-31/StartJobRun)

HealthImaging SDK for Python (Boto3) を使用した の例

次のコード例は、 AWS SDK for Python (Boto3) で を使用してアクションを実行し、一般的なシナリ オを実装する方法を示しています HealthImaging。

アクションはより大きなプログラムからのコードの抜粋であり、コンテキスト内で実行する必要が あります。アクションは個々のサービス機能を呼び出す方法を示していますが、関連するシナリオや サービス間の例ではアクションのコンテキストが確認できます。

「シナリオ」は、同じサービス内で複数の関数を呼び出して、特定のタスクを実行する方法を示す コード例です。

各例には、 へのリンクが含まれています。このリンクには GitHub、コンテキスト内でコードを設定 および実行する方法の手順が記載されています。

開始方法

こんにち HealthImagingは

次のコード例は、 の使用を開始する方法を示しています HealthImaging。

```
import logging
import boto3
from botocore.exceptions import ClientError
logger = logging.getLogger(__name__)
def hello_medical_imaging(medical_imaging_client): 
    "''" Use the AWS SDK for Python (Boto3) to create an Amazon HealthImaging 
     client and list the data stores in your account. 
     This example uses the default settings specified in your shared credentials 
     and config files.
```

```
 :param medical_imaging_client: A Boto3 Amazon HealthImaging Client object. 
    "" "
    print("Hello, Amazon Health Imaging! Let's list some of your data stores:\n")
     try: 
         paginator = medical_imaging_client.get_paginator("list_datastores") 
         page_iterator = paginator.paginate() 
         datastore_summaries = [] 
        for page in page iterator:
             datastore_summaries.extend(page["datastoreSummaries"]) 
         print("\tData Stores:") 
        for ds in datastore summaries:
             print(f"\t\tDatastore: {ds['datastoreName']} ID {ds['datastoreId']}") 
     except ClientError as err: 
         logger.error( 
             "Couldn't list data stores. Here's why: %s: %s", 
             err.response["Error"]["Code"], 
             err.response["Error"]["Message"], 
         ) 
         raise
if __name__ == '__main__": hello_medical_imaging(boto3.client("medical-imaging"))
```
• API の詳細については、 [ListDatastores](https://docs.aws.amazon.com/goto/boto3/medical-imaging-2023-07-19/ListDatastores) AWS SDK for Python (Boto3) API リファレンスの「」 を参照してください。

**a** Note

については、「」を参照してください GitHub。[AWS コード例リポジトリ](https://github.com/awsdocs/aws-doc-sdk-examples/tree/main/python/example_code/medical-imaging/imaging_set_and_frames_workflow#code-examples) で全く同じ例 を見つけて、設定と実行の方法を確認してください。

トピック

- [アクション](#page-10576-0)
- [シナリオ](#page-10598-0)

アクション

# **CopyImageSet**

次の例は、CopyImageSet を使用する方法を説明しています。

```
SDK for Python (Boto3)
```
イメージセットをコピーするためのユーティリティ関数。

```
class MedicalImagingWrapper: 
     def __init__(self, health_imaging_client): 
         self.health_imaging_client = health_imaging_client 
     def copy_image_set( 
         self, 
         datastore_id, 
         image_set_id, 
         version_id, 
         destination_image_set_id=None, 
         destination_version_id=None, 
     ): 
         """ 
         Copy an image set. 
         :param datastore_id: The ID of the data store. 
         :param image_set_id: The ID of the image set. 
         :param version_id: The ID of the image set version. 
         :param destination_image_set_id: The ID of the optional destination image 
  set. 
         :param destination_version_id: The ID of the optional destination image set 
  version. 
         :return: The copied image set ID. 
         """ 
         try: 
             copy_image_set_information = { 
                  "sourceImageSet": {"latestVersionId": version_id} 
 } 
             if destination_image_set_id and destination_version_id: 
                  copy_image_set_information["destinationImageSet"] = { 
                      "imageSetId": destination_image_set_id, 
                      "latestVersionId": destination_version_id, 
 }
```
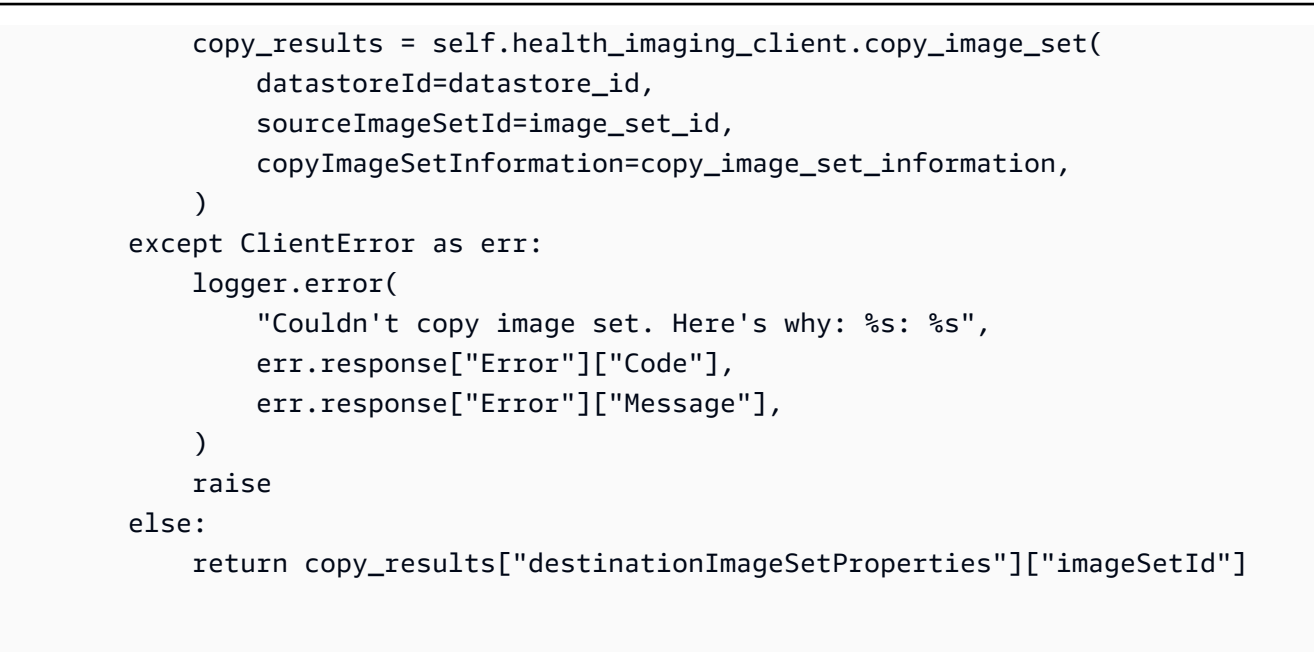

コピー先を指定せずにイメージセットをコピーします。

```
 copy_image_set_information = { 
                 "sourceImageSet": {"latestVersionId": version_id} 
 } 
             copy_results = self.health_imaging_client.copy_image_set( 
                 datastoreId=datastore_id, 
                 sourceImageSetId=image_set_id, 
                 copyImageSetInformation=copy_image_set_information, 
\qquad \qquad \qquad
```
コピー先を指定してイメージセットをコピーします。

```
 copy_image_set_information = { 
                "sourceImageSet": {"latestVersionId": version_id} 
 } 
            if destination_image_set_id and destination_version_id: 
                copy_image_set_information["destinationImageSet"] = { 
                    "imageSetId": destination_image_set_id, 
                    "latestVersionId": destination_version_id, 
 } 
            copy_results = self.health_imaging_client.copy_image_set(
```

```
 datastoreId=datastore_id, 
                   sourceImageSetId=image_set_id, 
                   copyImageSetInformation=copy_image_set_information, 
) and the state \mathcal{L}
```

```
 client = boto3.client("medical-imaging") 
 medical_imaging_wrapper = MedicalImagingWrapper(client)
```
• API の詳細については、 [CopyImageSet](https://docs.aws.amazon.com/goto/boto3/medical-imaging-2023-07-19/CopyImageSet) AWS SDK for Python (Boto3) API リファレンスの「」 を参照してください。

**a** Note

については、「」を参照してください GitHub。[AWS コード例リポジトリ](https://github.com/awsdocs/aws-doc-sdk-examples/tree/main/python/example_code/medical-imaging#code-examples) で全く同じ例 を見つけて、設定と実行の方法を確認してください。

# **CreateDatastore**

次の例は、CreateDatastore を使用する方法を説明しています。

```
class MedicalImagingWrapper: 
     def __init__(self, health_imaging_client): 
         self.health_imaging_client = health_imaging_client 
     def create_datastore(self, name): 
 """ 
         Create a data store. 
         :param name: The name of the data store to create. 
         :return: The data store ID. 
         """ 
         try: 
             data_store = 
  self.health_imaging_client.create_datastore(datastoreName=name)
```

```
 except ClientError as err: 
             logger.error( 
                 "Couldn't create data store %s. Here's why: %s: %s", 
                 name, 
                 err.response["Error"]["Code"], 
                 err.response["Error"]["Message"], 
) raise 
         else: 
             return data_store["datastoreId"]
```

```
 client = boto3.client("medical-imaging") 
 medical_imaging_wrapper = MedicalImagingWrapper(client)
```
• API の詳細については、 [CreateDatastore](https://docs.aws.amazon.com/goto/boto3/medical-imaging-2023-07-19/CreateDatastore) AWS SDK for Python (Boto3) API リファレンス の「」を参照してください。

### **a** Note

については、「」を参照してください GitHub。[AWS コード例リポジトリ](https://github.com/awsdocs/aws-doc-sdk-examples/tree/main/python/example_code/medical-imaging#code-examples) で全く同じ例 を見つけて、設定と実行の方法を確認してください。

### **DeleteDatastore**

次の例は、DeleteDatastore を使用する方法を説明しています。

```
class MedicalImagingWrapper: 
     def __init__(self, health_imaging_client): 
         self.health_imaging_client = health_imaging_client 
     def delete_datastore(self, datastore_id): 
 """ 
         Delete a data store.
```

```
: param datastore id: The ID of the data store.
        "''" try: 
             self.health_imaging_client.delete_datastore(datastoreId=datastore_id) 
         except ClientError as err: 
             logger.error( 
                 "Couldn't delete data store %s. Here's why: %s: %s", 
                 datastore_id, 
                err.response["Error"]["Code"],
                 err.response["Error"]["Message"], 
) raise
```

```
 client = boto3.client("medical-imaging") 
 medical_imaging_wrapper = MedicalImagingWrapper(client)
```
• API の詳細については、 [DeleteDatastore](https://docs.aws.amazon.com/goto/boto3/medical-imaging-2023-07-19/DeleteDatastore) AWS SDK for Python (Boto3) API リファレンス の「」を参照してください。

```
a Note
```
については、「」を参照してください GitHub。[AWS コード例リポジトリ](https://github.com/awsdocs/aws-doc-sdk-examples/tree/main/python/example_code/medical-imaging#code-examples) で全く同じ例 を見つけて、設定と実行の方法を確認してください。

### **DeleteImageSet**

次の例は、DeleteImageSet を使用する方法を説明しています。

```
class MedicalImagingWrapper: 
     def __init__(self, health_imaging_client): 
         self.health_imaging_client = health_imaging_client
```

```
 def delete_image_set(self, datastore_id, image_set_id): 
 """ 
        Delete an image set. 
         :param datastore_id: The ID of the data store. 
        :param image set id: The ID of the image set.
         :return: The delete results. 
 """ 
        try: 
            delete_results = self.health_imaging_client.delete_image_set( 
                imageSetId=image_set_id, datastoreId=datastore_id 
) except ClientError as err: 
            logger.error( 
                "Couldn't delete image set. Here's why: %s: %s", 
                err.response["Error"]["Code"], 
                err.response["Error"]["Message"], 
) raise 
        else: 
            return delete_results
```

```
 client = boto3.client("medical-imaging") 
 medical_imaging_wrapper = MedicalImagingWrapper(client)
```
• API の詳細については、 [DeleteImageSet](https://docs.aws.amazon.com/goto/boto3/medical-imaging-2023-07-19/DeleteImageSet) AWS SDK for Python (Boto3) API リファレンス の「」を参照してください。

```
a Note
```
については、「」を参照してください GitHub。[AWS コード例リポジトリ](https://github.com/awsdocs/aws-doc-sdk-examples/tree/main/python/example_code/medical-imaging#code-examples) で全く同じ例 を見つけて、設定と実行の方法を確認してください。

### **GetDICOMImportJob**

次の例は、GetDICOMImportJob を使用する方法を説明しています。

```
class MedicalImagingWrapper: 
     def __init__(self, health_imaging_client): 
         self.health_imaging_client = health_imaging_client 
     def get_dicom_import_job(self, datastore_id, job_id): 
 """ 
         Get the properties of a DICOM import job. 
        : param datastore id: The ID of the data store.
         :param job_id: The ID of the job. 
         :return: The job properties. 
         """ 
         try: 
             job = self.health_imaging_client.get_dicom_import_job( 
                 jobId=job_id, datastoreId=datastore_id 
) except ClientError as err: 
             logger.error( 
                 "Couldn't get DICOM import job. Here's why: %s: %s", 
                 err.response["Error"]["Code"], 
                 err.response["Error"]["Message"], 
) raise 
         else: 
             return job["jobProperties"]
```
 client = boto3.client("medical-imaging") medical\_imaging\_wrapper = MedicalImagingWrapper(client)

• API の詳細については、 AWS SDK for [GetDICOMImportJob](https://docs.aws.amazon.com/goto/boto3/medical-imaging-2023-07-19/GetDICOMImportJob)」を参照してください。

#### **a** Note

については、「」を参照してください GitHub。[AWS コード例リポジトリ](https://github.com/awsdocs/aws-doc-sdk-examples/tree/main/python/example_code/medical-imaging#code-examples) で全く同じ例 を見つけて、設定と実行の方法を確認してください。

### **GetDatastore**

次の例は、GetDatastore を使用する方法を説明しています。

```
SDK for Python (Boto3)
```

```
class MedicalImagingWrapper: 
     def __init__(self, health_imaging_client): 
         self.health_imaging_client = health_imaging_client 
     def get_datastore_properties(self, datastore_id): 
 """ 
         Get the properties of a data store. 
         :param datastore_id: The ID of the data store. 
         :return: The data store properties. 
        "" "
         try: 
             data_store = self.health_imaging_client.get_datastore( 
                 datastoreId=datastore_id 
) except ClientError as err: 
             logger.error( 
                 "Couldn't get data store %s. Here's why: %s: %s", 
                 id, 
                 err.response["Error"]["Code"], 
                 err.response["Error"]["Message"], 
) raise 
         else: 
             return data_store["datastoreProperties"]
```
次のコードは MedicalImagingWrapper 、 オブジェクトをインスタンス化します。

```
 client = boto3.client("medical-imaging") 
 medical_imaging_wrapper = MedicalImagingWrapper(client)
```
• API の詳細については、 [GetDatastore](https://docs.aws.amazon.com/goto/boto3/medical-imaging-2023-07-19/GetDatastore) AWS SDK for Python (Boto3) API リファレンスの「」 を参照してください。

**a** Note

については、「」を参照してください GitHub。[AWS コード例リポジトリ](https://github.com/awsdocs/aws-doc-sdk-examples/tree/main/python/example_code/medical-imaging#code-examples) で全く同じ例 を見つけて、設定と実行の方法を確認してください。

#### **GetImageFrame**

次の例は、GetImageFrame を使用する方法を説明しています。

```
class MedicalImagingWrapper: 
     def __init__(self, health_imaging_client): 
         self.health_imaging_client = health_imaging_client 
     def get_pixel_data( 
         self, file_path_to_write, datastore_id, image_set_id, image_frame_id 
     ): 
        "" "
         Get an image frame's pixel data. 
         :param file_path_to_write: The path to write the image frame's HTJ2K encoded 
  pixel data. 
         :param datastore_id: The ID of the data store. 
         :param image_set_id: The ID of the image set. 
         :param image_frame_id: The ID of the image frame. 
         """ 
         try: 
             image_frame = self.health_imaging_client.get_image_frame( 
                 datastoreId=datastore_id, 
                 imageSetId=image_set_id, 
                 imageFrameInformation={"imageFrameId": image_frame_id}, 
)
```

```
 with open(file_path_to_write, "wb") as f: 
                 for chunk in image_frame["imageFrameBlob"].iter_chunks(): 
                     if chunk: 
                         f.write(chunk) 
         except ClientError as err: 
             logger.error( 
                 "Couldn't get image frame. Here's why: %s: %s", 
                 err.response["Error"]["Code"], 
                 err.response["Error"]["Message"], 
) raise
```

```
 client = boto3.client("medical-imaging") 
 medical_imaging_wrapper = MedicalImagingWrapper(client)
```
• API の詳細については、 [GetImageFrame](https://docs.aws.amazon.com/goto/boto3/medical-imaging-2023-07-19/GetImageFrame) AWS SDK for Python (Boto3) API リファレンス の「」を参照してください。

**a** Note

については、「」を参照してください GitHub。[AWS コード例リポジトリ](https://github.com/awsdocs/aws-doc-sdk-examples/tree/main/python/example_code/medical-imaging#code-examples) で全く同じ例 を見つけて、設定と実行の方法を確認してください。

#### **GetImageSet**

次の例は、GetImageSet を使用する方法を説明しています。

```
class MedicalImagingWrapper: 
     def __init__(self, health_imaging_client): 
         self.health_imaging_client = health_imaging_client 
     def get_image_set(self, datastore_id, image_set_id, version_id=None):
```

```
"" "
        Get the properties of an image set. 
         :param datastore_id: The ID of the data store. 
         :param image_set_id: The ID of the image set. 
        : param version id: The optional version of the image set.
         :return: The image set properties. 
        "" ""
        try: 
             if version_id: 
                 image_set = self.health_imaging_client.get_image_set( 
                     imageSetId=image_set_id, 
                     datastoreId=datastore_id, 
                     versionId=version_id, 
) else: 
                 image_set = self.health_imaging_client.get_image_set( 
                     imageSetId=image_set_id, datastoreId=datastore_id 
) except ClientError as err: 
             logger.error( 
                 "Couldn't get image set. Here's why: %s: %s", 
                 err.response["Error"]["Code"], 
                 err.response["Error"]["Message"], 
) raise 
        else: 
             return image_set
```

```
 client = boto3.client("medical-imaging") 
 medical_imaging_wrapper = MedicalImagingWrapper(client)
```
• API の詳細については、 [GetImageSet](https://docs.aws.amazon.com/goto/boto3/medical-imaging-2023-07-19/GetImageSet) AWS SDK for Python (Boto3) API リファレンスの「」を 参照してください。

**a** Note

については、「」を参照してください GitHub。[AWS コード例リポジトリ](https://github.com/awsdocs/aws-doc-sdk-examples/tree/main/python/example_code/medical-imaging#code-examples) で全く同じ例 を見つけて、設定と実行の方法を確認してください。

#### **GetImageSetMetadata**

次の例は、GetImageSetMetadata を使用する方法を説明しています。

SDK for Python (Boto3)

イメージセットのメタデータを取得するためのユーティリティ関数。

```
class MedicalImagingWrapper: 
     def __init__(self, health_imaging_client): 
         self.health_imaging_client = health_imaging_client 
     def get_image_set_metadata( 
         self, metadata_file, datastore_id, image_set_id, version_id=None 
     ): 
        ^{\mathrm{m}} ""
         Get the metadata of an image set. 
         :param metadata_file: The file to store the JSON gzipped metadata. 
         :param datastore_id: The ID of the data store. 
         :param image_set_id: The ID of the image set. 
         :param version_id: The version of the image set. 
        "" "
         try: 
             if version_id: 
                  image_set_metadata = 
  self.health_imaging_client.get_image_set_metadata( 
                      imageSetId=image_set_id, 
                      datastoreId=datastore_id, 
                      versionId=version_id, 
) )
             else: 
                  image_set_metadata = 
  self.health_imaging_client.get_image_set_metadata( 
                      imageSetId=image_set_id, datastoreId=datastore_id
```

```
) print(image_set_metadata) 
           with open(metadata file, "wb") as f:
                for chunk in 
 image_set_metadata["imageSetMetadataBlob"].iter_chunks(): 
                    if chunk: 
                        f.write(chunk) 
        except ClientError as err: 
            logger.error( 
                "Couldn't get image metadata. Here's why: %s: %s", 
                err.response["Error"]["Code"], 
                err.response["Error"]["Message"], 
) raise
```
イメージセットのメタデータをバージョンなしで取得します。

```
 image_set_metadata = 
 self.health_imaging_client.get_image_set_metadata( 
                   imageSetId=image_set_id, datastoreId=datastore_id 
)
```
イメージセットのメタデータをバージョン付きで取得します。

```
 image_set_metadata = 
 self.health_imaging_client.get_image_set_metadata( 
                    imageSetId=image_set_id, 
                    datastoreId=datastore_id, 
                    versionId=version_id, 
)
```
次のコードは MedicalImagingWrapper 、 オブジェクトをインスタンス化します。

```
 client = boto3.client("medical-imaging") 
 medical_imaging_wrapper = MedicalImagingWrapper(client)
```
• API の詳細については、 [GetImageSetMetadata](https://docs.aws.amazon.com/goto/boto3/medical-imaging-2023-07-19/GetImageSetMetadata) AWS SDK for Python (Boto3) API リファレン スの「」を参照してください。

**a** Note

については、「」を参照してください GitHub。[AWS コード例リポジトリ](https://github.com/awsdocs/aws-doc-sdk-examples/tree/main/python/example_code/medical-imaging#code-examples) で全く同じ例 を見つけて、設定と実行の方法を確認してください。

#### **ListDICOMImportJobs**

次の例は、ListDICOMImportJobs を使用する方法を説明しています。

```
class MedicalImagingWrapper: 
     def __init__(self, health_imaging_client): 
         self.health_imaging_client = health_imaging_client 
     def list_dicom_import_jobs(self, datastore_id): 
 """ 
         List the DICOM import jobs. 
         :param datastore_id: The ID of the data store. 
         :return: The list of jobs. 
         """ 
         try: 
             paginator = self.health_imaging_client.get_paginator( 
                 "list_dicom_import_jobs" 
) page_iterator = paginator.paginate(datastoreId=datastore_id) 
             job_summaries = [] 
             for page in page_iterator: 
                 job_summaries.extend(page["jobSummaries"]) 
         except ClientError as err: 
             logger.error( 
                 "Couldn't list DICOM import jobs. Here's why: %s: %s", 
                 err.response["Error"]["Code"], 
                 err.response["Error"]["Message"], 
) raise
```

```
 else: 
     return job_summaries
```

```
 client = boto3.client("medical-imaging") 
 medical_imaging_wrapper = MedicalImagingWrapper(client)
```
• API の詳細については、 AWS SDK for Python (Boto3) API リファレンスの 「[ListDICOMImportJobs」](https://docs.aws.amazon.com/goto/boto3/medical-imaging-2023-07-19/ListDICOMImportJobs)を参照してください。

### **a** Note

については、「」を参照してください GitHub。[AWS コード例リポジトリ](https://github.com/awsdocs/aws-doc-sdk-examples/tree/main/python/example_code/medical-imaging#code-examples) で全く同じ例 を見つけて、設定と実行の方法を確認してください。

## **ListDatastores**

次の例は、ListDatastores を使用する方法を説明しています。

```
class MedicalImagingWrapper: 
     def __init__(self, health_imaging_client): 
         self.health_imaging_client = health_imaging_client 
     def list_datastores(self): 
 """ 
         List the data stores. 
         :return: The list of data stores. 
         """ 
         try: 
             paginator = self.health_imaging_client.get_paginator("list_datastores") 
             page_iterator = paginator.paginate() 
             datastore_summaries = []
```

```
 for page in page_iterator: 
                datastore summaries.extend(page["datastoreSummaries"])
        except ClientError as err: 
             logger.error( 
                 "Couldn't list data stores. Here's why: %s: %s", 
                err.response["Error"]["Code"],
                 err.response["Error"]["Message"], 
) raise 
        else: 
             return datastore_summaries
```

```
 client = boto3.client("medical-imaging") 
 medical_imaging_wrapper = MedicalImagingWrapper(client)
```
• API の詳細については、 [ListDatastores](https://docs.aws.amazon.com/goto/boto3/medical-imaging-2023-07-19/ListDatastores) AWS SDK for Python (Boto3) API リファレンスの「」 を参照してください。

**a** Note

については、「」を参照してください GitHub。[AWS コード例リポジトリ](https://github.com/awsdocs/aws-doc-sdk-examples/tree/main/python/example_code/medical-imaging#code-examples) で全く同じ例 を見つけて、設定と実行の方法を確認してください。

### **ListImageSetVersions**

次の例は、ListImageSetVersions を使用する方法を説明しています。

```
class MedicalImagingWrapper: 
     def __init__(self, health_imaging_client): 
         self.health_imaging_client = health_imaging_client 
     def list_image_set_versions(self, datastore_id, image_set_id):
```

```
 """ 
        List the image set versions. 
         :param datastore_id: The ID of the data store. 
         :param image_set_id: The ID of the image set. 
         :return: The list of image set versions. 
 """ 
        try: 
            paginator = self.health_imaging_client.get_paginator( 
                "list image set versions"
) page_iterator = paginator.paginate( 
                imageSetId=image_set_id, datastoreId=datastore_id 
) image_set_properties_list = [] 
            for page in page_iterator: 
                image_set_properties_list.extend(page["imageSetPropertiesList"]) 
        except ClientError as err: 
            logger.error( 
                "Couldn't list image set versions. Here's why: %s: %s", 
                err.response["Error"]["Code"], 
                err.response["Error"]["Message"], 
) raise 
        else: 
            return image_set_properties_list
```
 client = boto3.client("medical-imaging") medical\_imaging\_wrapper = MedicalImagingWrapper(client)

• API の詳細については、 [ListImageSetVersions](https://docs.aws.amazon.com/goto/boto3/medical-imaging-2023-07-19/ListImageSetVersions) AWS SDK for Python (Boto3) API リファレンス の「」を参照してください。

**a** Note

については、「」を参照してください GitHub。[AWS コード例リポジトリ](https://github.com/awsdocs/aws-doc-sdk-examples/tree/main/python/example_code/medical-imaging#code-examples) で全く同じ例 を見つけて、設定と実行の方法を確認してください。

一般的なシナリオのシナリオ 17226

### **ListTagsForResource**

次の例は、ListTagsForResource を使用する方法を説明しています。

### SDK for Python (Boto3)

```
class MedicalImagingWrapper: 
     def __init__(self, health_imaging_client): 
         self.health_imaging_client = health_imaging_client 
     def list_tags_for_resource(self, resource_arn): 
 """ 
         List the tags for a resource. 
         :param resource_arn: The ARN of the resource. 
         :return: The list of tags. 
 """ 
         try: 
             tags = self.health_imaging_client.list_tags_for_resource( 
                 resourceArn=resource_arn 
) except ClientError as err: 
             logger.error( 
                 "Couldn't list tags for resource. Here's why: %s: %s", 
                 err.response["Error"]["Code"], 
                 err.response["Error"]["Message"], 
) raise 
         else: 
             return tags["tags"]
```
次のコードは MedicalImagingWrapper 、 オブジェクトをインスタンス化します。

```
 client = boto3.client("medical-imaging") 
 medical_imaging_wrapper = MedicalImagingWrapper(client)
```
• API の詳細については、 [ListTagsForResource](https://docs.aws.amazon.com/goto/boto3/medical-imaging-2023-07-19/ListTagsForResource) AWS SDK for Python (Boto3) API リファレンス の「」を参照してください。

#### **a** Note

については、「」を参照してください GitHub。[AWS コード例リポジトリ](https://github.com/awsdocs/aws-doc-sdk-examples/tree/main/python/example_code/medical-imaging#code-examples) で全く同じ例 を見つけて、設定と実行の方法を確認してください。

### **SearchImageSets**

次の例は、SearchImageSets を使用する方法を説明しています。

SDK for Python (Boto3)

イメージセットを検索するためのユーティリティ関数。

```
class MedicalImagingWrapper: 
     def __init__(self, health_imaging_client): 
         self.health_imaging_client = health_imaging_client 
     def search_image_sets(self, datastore_id, search_filter): 
         """ 
         Search for image sets. 
         :param datastore_id: The ID of the data store. 
         :param search_filter: The search filter. 
             For example: {"filters" : [{ "operator": "EQUAL", "values": 
  [{"DICOMPatientId": "3524578"}]}]}. 
         :return: The list of image sets. 
        "" "
         try: 
             paginator = 
  self.health_imaging_client.get_paginator("search_image_sets") 
             page_iterator = paginator.paginate( 
                  datastoreId=datastore_id, searchCriteria=search_filter 
) metadata_summaries = [] 
             for page in page_iterator: 
                  metadata_summaries.extend(page["imageSetsMetadataSummaries"]) 
         except ClientError as err: 
             logger.error( 
                  "Couldn't search image sets. Here's why: %s: %s", 
                  err.response["Error"]["Code"], 
                  err.response["Error"]["Message"],
```

```
) raise 
       else: 
           return metadata_summaries
```
ユースケース #1: EQUAL 演算子。

```
 search_filter = { 
            "filters": [ 
                 {"operator": "EQUAL", "values": [{"DICOMPatientId": patient_id}]} 
 ] 
        } 
        image_sets = self.search_image_sets(data_store_id, search_filter) 
        print(f"Image sets found with EQUAL operator\n{image_sets}")
```
ユースケース #2: DICOM StudyDate と DICOM を使用する BETWEEN 演算子StudyTime。

```
 search_filter = { 
         "filters": [ 
\overline{a} "operator": "BETWEEN", 
              "values": [ 
 { 
                   "DICOMStudyDateAndTime": { 
                      "DICOMStudyDate": "19900101", 
                      "DICOMStudyTime": "000000", 
 } 
\},
 { 
                   "DICOMStudyDateAndTime": { 
                      "DICOMStudyDate": "20230101", 
                      "DICOMStudyTime": "000000", 
 } 
\},
 ], 
 } 
        ] 
      }
```

```
 image_sets = self.search_image_sets(data_store_id, search_filter) 
        print( 
            f"Image sets found with BETWEEN operator using DICOMStudyDate and 
 DICOMStudyTime\n{image_sets}" 
        )
```
ユースケース #3: createdAt を使用する BETWEEN 演算子。タイムスタディは以前に永続化され ています。

```
search_filter = \{ "filters": [ 
\overline{a} "values": [ 
 { 
                      "createdAt": datetime.datetime( 
                         2021, 8, 4, 14, 49, 54, 429000 
 ) 
\},
 { 
                      "createdAt": datetime.datetime.now() 
                      + datetime.timedelta(days=1) 
\},
 ], 
                "operator": "BETWEEN", 
 } 
 ] 
       } 
       recent_image_sets = self.search_image_sets(data_store_id, search_filter) 
       print( 
          f"Image sets found with with BETWEEN operator using createdAt
\n{recent_image_sets}" 
       )
```
ユースケース #4: DICOM SeriesInstanceUID の EQUAL 演算子と updatedAt の BETWEEN、およ び updatedAt フィールドの ASC 順でのソートレスポンス。

```
 search_filter = { 
            "filters": [ 
\overline{a}
```

```
 "values": [ 
 { 
                          "updatedAt": datetime.datetime( 
                             2021, 8, 4, 14, 49, 54, 429000 
 ) 
\}, \{ { 
                         "updatedAt": datetime.datetime.now() 
                         + datetime.timedelta(days=1) 
\}, \{ ], 
                  "operator": "BETWEEN", 
               }, 
\overline{a} "values": [{"DICOMSeriesInstanceUID": series_instance_uid}], 
                  "operator": "EQUAL", 
               }, 
           ], 
           "sort": { 
               "sortOrder": "ASC", 
               "sortField": "updatedAt", 
           }, 
       } 
       image_sets = self.search_image_sets(data_store_id, search_filter) 
       print( 
           "Image sets found with EQUAL operator on DICOMSeriesInstanceUID and 
 BETWEEN on updatedAt and" 
       \lambda print(f"sort response in ASC order on updatedAt field\n{image_sets}")
```

```
 client = boto3.client("medical-imaging") 
 medical_imaging_wrapper = MedicalImagingWrapper(client)
```
• API の詳細については、 [SearchImageSets](https://docs.aws.amazon.com/goto/boto3/medical-imaging-2023-07-19/SearchImageSets) AWS SDK for Python (Boto3) API リファレンス の「」を参照してください。
## **a** Note

については、「」を参照してください GitHub。[AWS コード例リポジトリ](https://github.com/awsdocs/aws-doc-sdk-examples/tree/main/python/example_code/medical-imaging#code-examples) で全く同じ例 を見つけて、設定と実行の方法を確認してください。

# **StartDICOMImportJob**

次の例は、StartDICOMImportJob を使用する方法を説明しています。

SDK for Python (Boto3)

```
class MedicalImagingWrapper: 
     def __init__(self, health_imaging_client): 
         self.health_imaging_client = health_imaging_client 
     def start_dicom_import_job( 
         self, job_name, datastore_id, role_arn, input_s3_uri, output_s3_uri 
     ): 
 """ 
         Start a DICOM import job. 
         :param job_name: The name of the job. 
         :param datastore_id: The ID of the data store. 
         :param role_arn: The Amazon Resource Name (ARN) of the role to use for the 
  job. 
         :param input_s3_uri: The S3 bucket input prefix path containing the DICOM 
  files. 
         :param output_s3_uri: The S3 bucket output prefix path for the result. 
         :return: The job ID. 
         """ 
         try: 
             job = self.health_imaging_client.start_dicom_import_job( 
                 jobName=job_name, 
                 datastoreId=datastore_id, 
                 dataAccessRoleArn=role_arn, 
                 inputS3Uri=input_s3_uri, 
                 outputS3Uri=output_s3_uri, 
) except ClientError as err: 
             logger.error( 
                  "Couldn't start DICOM import job. Here's why: %s: %s",
```

```
 err.response["Error"]["Code"], 
                err.response["Error"]["Message"], 
) raise 
        else: 
            return job["jobId"]
```

```
 client = boto3.client("medical-imaging") 
 medical_imaging_wrapper = MedicalImagingWrapper(client)
```
• API の詳細については、 AWS SDK for [StartDICOMImportJob](https://docs.aws.amazon.com/goto/boto3/medical-imaging-2023-07-19/StartDICOMImportJob)」を参照してください。

#### **a** Note

については、「」を参照してください GitHub。[AWS コード例リポジトリ](https://github.com/awsdocs/aws-doc-sdk-examples/tree/main/python/example_code/medical-imaging#code-examples) で全く同じ例 を見つけて、設定と実行の方法を確認してください。

#### **TagResource**

次の例は、TagResource を使用する方法を説明しています。

```
SDK for Python (Boto3)
```

```
class MedicalImagingWrapper: 
     def __init__(self, health_imaging_client): 
         self.health_imaging_client = health_imaging_client 
     def tag_resource(self, resource_arn, tags): 
         """ 
         Tag a resource. 
         :param resource_arn: The ARN of the resource. 
         :param tags: The tags to apply. 
        "" "
```

```
 try: 
             self.health_imaging_client.tag_resource(resourceArn=resource_arn, 
 tags=tags) 
         except ClientError as err: 
             logger.error( 
                 "Couldn't tag resource. Here's why: %s: %s", 
                 err.response["Error"]["Code"], 
                 err.response["Error"]["Message"], 
) raise
```

```
 client = boto3.client("medical-imaging") 
 medical_imaging_wrapper = MedicalImagingWrapper(client)
```
• API の詳細については、 [TagResource](https://docs.aws.amazon.com/goto/boto3/medical-imaging-2023-07-19/TagResource) AWS SDK for Python (Boto3) API リファレンスの「」 を参照してください。

```
a Note
```
については、「」を参照してください GitHub。[AWS コード例リポジトリ](https://github.com/awsdocs/aws-doc-sdk-examples/tree/main/python/example_code/medical-imaging#code-examples) で全く同じ例 を見つけて、設定と実行の方法を確認してください。

### **UntagResource**

次の例は、UntagResource を使用する方法を説明しています。

SDK for Python (Boto3)

```
class MedicalImagingWrapper: 
     def __init__(self, health_imaging_client): 
         self.health_imaging_client = health_imaging_client 
     def untag_resource(self, resource_arn, tag_keys): 
        "" "
```

```
 Untag a resource. 
         :param resource_arn: The ARN of the resource. 
         :param tag_keys: The tag keys to remove. 
        "" "
        try: 
            self.health_imaging_client.untag_resource( 
                 resourceArn=resource_arn, tagKeys=tag_keys 
) except ClientError as err: 
            logger.error( 
                 "Couldn't untag resource. Here's why: %s: %s", 
                 err.response["Error"]["Code"], 
                 err.response["Error"]["Message"], 
) raise
```

```
 client = boto3.client("medical-imaging") 
 medical_imaging_wrapper = MedicalImagingWrapper(client)
```
• API の詳細については、 [UntagResource](https://docs.aws.amazon.com/goto/boto3/medical-imaging-2023-07-19/UntagResource) AWS SDK for Python (Boto3) API リファレンス の「」を参照してください。

**a** Note

については、「」を参照してください GitHub。[AWS コード例リポジトリ](https://github.com/awsdocs/aws-doc-sdk-examples/tree/main/python/example_code/medical-imaging#code-examples) で全く同じ例 を見つけて、設定と実行の方法を確認してください。

### **UpdateImageSetMetadata**

次の例は、UpdateImageSetMetadata を使用する方法を説明しています。

SDK for Python (Boto3)

class MedicalImagingWrapper:

```
 def __init__(self, health_imaging_client): 
         self.health_imaging_client = health_imaging_client 
     def update_image_set_metadata( 
        self, datastore id, image set id, version id, metadata
     ): 
 """ 
         Update the metadata of an image set. 
         :param datastore_id: The ID of the data store. 
         :param image_set_id: The ID of the image set. 
        : param version id: The ID of the image set version.
         :param metadata: The image set metadata as a dictionary. 
             For example {"DICOMUpdates": {"updatableAttributes": 
             "{\"SchemaVersion\":1.1,\"Patient\":{\"DICOM\":{\"PatientName\":
\"Garcia^Gloria\"}}}"}} 
         :return: The updated image set metadata. 
 """ 
         try: 
            updated metadata = self.health imaging client.update image set metadata(
                 imageSetId=image_set_id, 
                 datastoreId=datastore_id, 
                 latestVersionId=version_id, 
                 updateImageSetMetadataUpdates=metadata, 
) except ClientError as err: 
             logger.error( 
                 "Couldn't update image set metadata. Here's why: %s: %s", 
                 err.response["Error"]["Code"], 
                 err.response["Error"]["Message"], 
) raise 
         else: 
             return updated_metadata
```

```
 client = boto3.client("medical-imaging") 
 medical_imaging_wrapper = MedicalImagingWrapper(client)
```
ユースケース #1: 属性を挿入または更新します。

```
attributes = """{
                          "SchemaVersion": 1.1, 
                          "Study": { 
                                "DICOM": { 
                                     "StudyDescription": "CT CHEST" 
 } 
en and the state of the state of the state of the state of the state of the state of the state of the state of
                     }""" 
                metadata = {"DICOMUpdates": {"updatableAttributes": attributes}} 
                self.update_image_set_metadata( 
                     data_store_id, image_set_id, version_id, metadata 
\qquad \qquad )
```
ユースケース #2: 属性を削除します。

```
 # Attribute key and value must match the existing attribute. 
            attributes = """{ 
                    "SchemaVersion": 1.1, 
                    "Study": { 
                        "DICOM": { 
                           "StudyDescription": "CT CHEST" 
 } 
 } 
                }""" 
            metadata = {"DICOMUpdates": {"removableAttributes": attributes}} 
            self.update_image_set_metadata( 
                data_store_id, image_set_id, version_id, metadata 
\qquad \qquad )
```
ユースケース #3: インスタンスを削除します。

```
attributes = """{
         "SchemaVersion": 1.1, 
         "Study": { 
              "Series": { 
                  "1.1.1.1.1.1.12345.123456789012.123.12345678901234.1": {
```

```
 "1.1.1.1.1.1.12345.123456789012.123.12345678901234.1": {} 
 } 
 } 
 } 
1 1 1 1 1 1 1
             }""" 
          metadata = {"DICOMUpdates": {"removableAttributes": attributes}} 
          self.update_image_set_metadata( 
             data_store_id, image_set_id, version_id, metadata 
) and the state \mathcal{L}
```
"Instances": {

• API の詳細については、 [UpdateImageSetMetadata](https://docs.aws.amazon.com/goto/boto3/medical-imaging-2023-07-19/UpdateImageSetMetadata) AWS SDK for Python (Boto3) API リファレ ンスの「」を参照してください。

**a** Note

については、「」を参照してください GitHub。[AWS コード例リポジトリ](https://github.com/awsdocs/aws-doc-sdk-examples/tree/main/python/example_code/medical-imaging#code-examples) で全く同じ例 を見つけて、設定と実行の方法を確認してください。

シナリオ

画像セットと画像フレームを使い始めます

次のコード例は、DICOM ファイルをインポートし、 でイメージフレームをダウンロードする方法を 示しています HealthImaging。

実装は、ワークフローのコマンドラインアプリケーションとして構造化されています。

- DICOM インポートするためのリソースのセットアップ
- DICOM ファイルをデータストアへのインポート。
- インポートジョブの画像セット ID の取得。
- インポートジョブの画像フレーム ID の取得。
- イメージフレームをダウンロード、デコード、および検証します。
- リソースをクリーンアップします。

#### SDK for Python (Boto3)

必要なリソースを持つ AWS CloudFormation スタックを作成します。

```
 def deploy(self): 
        "" "
         Deploys prerequisite resources used by the scenario. The resources are 
         defined in the associated `setup.yaml` AWS CloudFormation script and are 
  deployed 
         as a CloudFormation stack, so they can be easily managed and destroyed. 
 """ 
         print("\t\tLet's deploy the stack for resource creation.") 
         stack_name = q.ask("\t\tEnter a name for the stack: ", q.non_empty) 
         data_store_name = q.ask( 
              "\t\tEnter a name for the Health Imaging Data Store: ", q.non_empty 
         ) 
         account_id = boto3.client("sts").get_caller_identity()["Account"] 
         with open( 
              "../../../../workflows/healthimaging_image_sets/resources/
cfn_template.yaml" 
         ) as setup_file: 
             setup_template = setup_file.read() 
         print(f"\t\tCreating {stack_name}.") 
         stack = self.cf_resource.create_stack( 
             StackName=stack_name, 
             TemplateBody=setup_template, 
             Capabilities=["CAPABILITY_NAMED_IAM"], 
             Parameters=[ 
\overline{\mathcal{L}} "ParameterKey": "datastoreName", 
                      "ParameterValue": data_store_name, 
                  }, 
\overline{\mathcal{L}} "ParameterKey": "userAccountID", 
                      "ParameterValue": account_id, 
                  }, 
             ], 
         ) 
         print("\t\tWaiting for stack to deploy. This typically takes a minute or 
  two.")
```

```
 waiter = self.cf_resource.meta.client.get_waiter("stack_create_complete") 
 waiter.wait(StackName=stack.name) 
 stack.load() 
 print(f"\t\tStack status: {stack.stack_status}") 
 outputs_dictionary = { 
     output["OutputKey"]: output["OutputValue"] for output in stack.outputs 
 } 
self.input bucket name = outputs dictionary["BucketName"]
self.output bucket name = outputs dictionary["BucketName"]
 self.role_arn = outputs_dictionary["RoleArn"] 
 self.data_store_id = outputs_dictionary["DatastoreID"] 
 return stack
```
DICOM ファイルを Amazon S3 インポートバケットにコピーします。

```
 def copy_single_object(self, key, source_bucket, target_bucket, 
 target_directory): 
        "" "
         Copies a single object from a source to a target bucket. 
         :param key: The key of the object to copy. 
         :param source_bucket: The source bucket for the copy. 
         :param target_bucket: The target bucket for the copy. 
         :param target_directory: The target directory for the copy. 
        "" "
        new_key = target_directory + \frac{1}{2} + key
         copy_source = {"Bucket": source_bucket, "Key": key} 
         self.s3_client.copy_object( 
             CopySource=copy_source, Bucket=target_bucket, Key=new_key 
        \mathcal{L} print(f"\n\t\tCopying {key}.") 
     def copy_images( 
         self, source_bucket, source_directory, target_bucket, target_directory 
     ): 
 """ 
         Copies the images from the source to the target bucket using multiple 
 threads.
```
:param source\_bucket: The source bucket for the images.

```
 :param source_directory: Directory within the source bucket. 
         :param target_bucket: The target bucket for the images. 
         :param target_directory: Directory within the target bucket. 
 """ 
         # Get list of all objects in source bucket. 
         list_response = self.s3_client.list_objects_v2( 
             Bucket=source_bucket, Prefix=source_directory 
        \lambda objs = list_response["Contents"] 
         keys = [obj["Key"] for obj in objs] 
         # Copy the objects in the bucket. 
         for key in keys: 
             self.copy_single_object(key, source_bucket, target_bucket, 
 target_directory) 
         print("\t\tDone copying all objects.")
```
DICOM ファイルを Amazon S3 データストアのにインポートします。

```
class MedicalImagingWrapper: 
     """Encapsulates Amazon HealthImaging functionality.""" 
     def __init__(self, medical_imaging_client, s3_client): 
 """ 
         :param medical_imaging_client: A Boto3 Amazon MedicalImaging client. 
         :param s3_client: A Boto3 S3 client. 
         """ 
         self.medical_imaging_client = medical_imaging_client 
         self.s3_client = s3_client 
     @classmethod 
     def from_client(cls): 
         medical_imaging_client = boto3.client("medical-imaging") 
         s3_client = boto3.client("s3") 
         return cls(medical_imaging_client, s3_client)
```

```
 def start_dicom_import_job( 
         self, 
         data_store_id, 
         input_bucket_name, 
         input_directory, 
        output bucket name,
         output_directory, 
         role_arn, 
     ): 
 """ 
         Routine which starts a HealthImaging import job. 
         :param data_store_id: The HealthImaging data store ID. 
         :param input_bucket_name: The name of the Amazon S3 bucket containing the 
 DICOM files. 
         :param input_directory: The directory in the S3 bucket containing the DICOM 
 files. 
         :param output_bucket_name: The name of the S3 bucket for the output. 
         :param output_directory: The directory in the S3 bucket to store the output. 
         :param role_arn: The ARN of the IAM role with permissions for the import. 
         :return: The job ID of the import. 
 """ 
         input_uri = f"s3://{input_bucket_name}/{input_directory}/" 
         output_uri = f"s3://{output_bucket_name}/{output_directory}/" 
         try: 
             job = self.medical_imaging_client.start_dicom_import_job( 
                 jobName="examplejob", 
                 datastoreId=data_store_id, 
                 dataAccessRoleArn=role_arn, 
                 inputS3Uri=input_uri, 
                 outputS3Uri=output_uri, 
) except ClientError as err: 
             logger.error( 
                 "Couldn't start DICOM import job. Here's why: %s: %s", 
                 err.response["Error"]["Code"], 
                 err.response["Error"]["Message"], 
) raise 
         else: 
             return job["jobId"]
```
DICOM インポートジョブによって作成された画像セットを取得します。

```
class MedicalImagingWrapper: 
     """Encapsulates Amazon HealthImaging functionality.""" 
     def __init__(self, medical_imaging_client, s3_client): 
        "" "
         :param medical_imaging_client: A Boto3 Amazon MedicalImaging client. 
         :param s3_client: A Boto3 S3 client. 
        "" "
         self.medical_imaging_client = medical_imaging_client 
         self.s3_client = s3_client 
     @classmethod 
     def from_client(cls): 
         medical_imaging_client = boto3.client("medical-imaging") 
         s3_client = boto3.client("s3") 
         return cls(medical_imaging_client, s3_client) 
     def get_image_sets_for_dicom_import_job(self, datastore_id, import_job_id): 
        "" ""
         Retrieves the image sets created for an import job. 
         :param datastore_id: The HealthImaging data store ID 
         :param import_job_id: The import job ID 
         :return: List of image set IDs 
        "" "
         import_job = self.medical_imaging_client.get_dicom_import_job( 
             datastoreId=datastore_id, jobId=import_job_id 
        \mathcal{L} output_uri = import_job["jobProperties"]["outputS3Uri"] 
         bucket = output_uri.split("/")[2] 
        key = "/".join(output\_uri.split("/").[3:]) # Try to get the manifest.
```

```
 retries = 3 
        while retries > 0: 
             try: 
                 obj = self.s3_client.get_object( 
                     Bucket=bucket, Key=key + "job-output-manifest.json" 
)body = obj['Body"] break 
             except ClientError as error: 
                 retries = retries - 1 
                 time.sleep(3) 
        try: 
            data = json.load(body) expression = 
 jmespath.compile("jobSummary.imageSetsSummary[].imageSetId") 
             image_sets = expression.search(data) 
        except json.decoder.JSONDecodeError as error: 
             image_sets = import_job["jobProperties"] 
        return image_sets 
    def get_image_set(self, datastore_id, image_set_id, version_id=None): 
 """ 
        Get the properties of an image set. 
         :param datastore_id: The ID of the data store. 
        :param image set id: The ID of the image set.
         :param version_id: The optional version of the image set. 
         :return: The image set properties. 
 """ 
        try: 
             if version_id: 
                 image_set = self.medical_imaging_client.get_image_set( 
                     imageSetId=image_set_id, 
                     datastoreId=datastore_id, 
                     versionId=version_id, 
) else: 
                 image_set = self.medical_imaging_client.get_image_set( 
                     imageSetId=image_set_id, datastoreId=datastore_id 
) except ClientError as err: 
             logger.error(
```

```
 "Couldn't get image set. Here's why: %s: %s", 
                 err.response["Error"]["Code"], 
                 err.response["Error"]["Message"], 
) raise 
        else: 
            return image_set
```
画像セットの画像フレーム情報を取得します。

```
class MedicalImagingWrapper: 
     """Encapsulates Amazon HealthImaging functionality.""" 
     def __init__(self, medical_imaging_client, s3_client): 
        "" "
         :param medical_imaging_client: A Boto3 Amazon MedicalImaging client. 
         :param s3_client: A Boto3 S3 client. 
        "" "
         self.medical_imaging_client = medical_imaging_client 
         self.s3_client = s3_client 
     @classmethod 
     def from_client(cls): 
         medical_imaging_client = boto3.client("medical-imaging") 
         s3_client = boto3.client("s3") 
         return cls(medical_imaging_client, s3_client) 
     def get_image_frames_for_image_set(self, datastore_id, image_set_id, 
  out_directory): 
         """ 
         Get the image frames for an image set. 
         :param datastore_id: The ID of the data store. 
         :param image_set_id: The ID of the image set. 
         :param out_directory: The directory to save the file. 
         :return: The image frames. 
         """ 
         image_frames = []
```

```
 file_name = os.path.join(out_directory, 
 f"{image_set_id}_metadata.json.gzip") 
        file name = file name.replace("/", "\\\\")
         self.get_image_set_metadata(file_name, datastore_id, image_set_id) 
         try: 
             with gzip.open(file_name, "rb") as f_in: 
                doc = json.load(f_in) instances = jmespath.search("Study.Series.*.Instances[].*[]", doc) 
             for instance in instances: 
                 rescale_slope = jmespath.search("DICOM.RescaleSlope", instance) 
                 rescale_intercept = jmespath.search("DICOM.RescaleIntercept", 
 instance) 
                 image_frames_json = jmespath.search("ImageFrames[][]", instance) 
                 for image_frame in image_frames_json: 
                     checksum_json = jmespath.search( 
                         "max_by(PixelDataChecksumFromBaseToFullResolution, &Width)", 
                         image_frame, 
) image_frame_info = { 
                         "imageSetId": image_set_id, 
                         "imageFrameId": image_frame["ID"], 
                         "rescaleIntercept": rescale_intercept, 
                         "rescaleSlope": rescale_slope, 
                         "minPixelValue": image_frame["MinPixelValue"], 
                         "maxPixelValue": image_frame["MaxPixelValue"], 
                         "fullResolutionChecksum": checksum_json["Checksum"], 
1 1 1 1 1 1 1
                    image frames.append(image frame info)
             return image_frames 
         except TypeError: 
             return {} 
         except ClientError as err: 
             logger.error( 
                 "Couldn't get image frames for image set. Here's why: %s: %s", 
                 err.response["Error"]["Code"], 
                 err.response["Error"]["Message"], 
) raise 
         return image_frames 
    def get_image_set_metadata( 
         self, metadata_file, datastore_id, image_set_id, version_id=None 
     ):
```

```
"" "
        Get the metadata of an image set. 
         :param metadata_file: The file to store the JSON gzipped metadata. 
         :param datastore_id: The ID of the data store. 
         :param image_set_id: The ID of the image set. 
         :param version_id: The version of the image set. 
 """ 
        try: 
             if version_id: 
                 image_set_metadata = 
 self.medical_imaging_client.get_image_set_metadata( 
                     imageSetId=image_set_id, 
                     datastoreId=datastore_id, 
                     versionId=version_id, 
) else: 
                 image_set_metadata = 
 self.medical_imaging_client.get_image_set_metadata( 
                     imageSetId=image_set_id, datastoreId=datastore_id 
) with open(metadata_file, "wb") as f: 
                 for chunk in 
image set metadata["imageSetMetadataBlob"].iter chunks():
                     if chunk: 
                         f.write(chunk) 
        except ClientError as err: 
             logger.error( 
                 "Couldn't get image metadata. Here's why: %s: %s", 
                 err.response["Error"]["Code"], 
                 err.response["Error"]["Message"], 
) raise
```
イメージフレームをダウンロード、デコード、検証します。

class MedicalImagingWrapper:

```
 """Encapsulates Amazon HealthImaging functionality.""" 
   def __init (self, medical_imaging_client, s3_client):
 """ 
         :param medical_imaging_client: A Boto3 Amazon MedicalImaging client. 
         :param s3_client: A Boto3 S3 client. 
 """ 
         self.medical_imaging_client = medical_imaging_client 
         self.s3_client = s3_client 
    @classmethod 
    def from_client(cls): 
        medical_imaging_client = boto3.client("medical-imaging") 
         s3_client = boto3.client("s3") 
         return cls(medical_imaging_client, s3_client) 
    def get_pixel_data( 
         self, file_path_to_write, datastore_id, image_set_id, image_frame_id 
     ): 
 """ 
         Get an image frame's pixel data. 
         :param file_path_to_write: The path to write the image frame's HTJ2K encoded 
 pixel data. 
         :param datastore_id: The ID of the data store. 
         :param image_set_id: The ID of the image set. 
         :param image_frame_id: The ID of the image frame. 
         """ 
        try: 
             image_frame = self.medical_imaging_client.get_image_frame( 
                 datastoreId=datastore_id, 
                 imageSetId=image_set_id, 
                 imageFrameInformation={"imageFrameId": image_frame_id}, 
) with open(file_path_to_write, "wb") as f: 
                 for chunk in image_frame["imageFrameBlob"].iter_chunks(): 
                     f.write(chunk) 
         except ClientError as err: 
             logger.error( 
                 "Couldn't get image frame. Here's why: %s: %s", 
                 err.response["Error"]["Code"], 
                 err.response["Error"]["Message"], 
)
```

```
 raise 
     def download_decode_and_check_image_frames( 
         self, data_store_id, image_frames, out_directory 
     ): 
 """ 
         Downloads image frames, decodes them, and uses the checksum to validate 
         the decoded images. 
         :param data_store_id: The HealthImaging data store ID. 
         :param image_frames: A list of dicts containing image frame information. 
         :param out_directory: A directory for the downloaded images. 
         :return: True if the function succeeded; otherwise, False. 
 """ 
         total_result = True 
         for image_frame in image_frames: 
             image_file_path = f"{out_directory}/
image_{image_frame['imageFrameId']}.jph" 
             self.get_pixel_data( 
                 image_file_path, 
                 data_store_id, 
                 image_frame["imageSetId"], 
                 image_frame["imageFrameId"], 
) image_array = self.jph_image_to_opj_bitmap(image_file_path) 
             crc32_checksum = image_frame["fullResolutionChecksum"] 
             # Verify checksum. 
             crc32_calculated = zlib.crc32(image_array) 
             image_result = crc32_checksum == crc32_calculated 
             print( 
                 f"\t\tImage checksum verified for {image_frame['imageFrameId']}: 
  {image_result }" 
) total_result = total_result and image_result 
         return total_result 
     @staticmethod 
     def jph_image_to_opj_bitmap(jph_file): 
 """ 
         Decode the image to a bitmap using an OPENJPEG library. 
         :param jph_file: The file to decode. 
         :return: The decoded bitmap as an array.
```

```
 """ 
        # Use format 2 for the JPH file. 
        params = openipeg.utils.get parameters(jph file, 2)
         print(f"\n\t\tImage parameters for {jph_file}: \n\t\t{params}") 
        image_array = openjpeg.utils.decode(jph_file, 2) 
        return image_array
```
リソースをクリーンアップします。

```
 def destroy(self, stack): 
        "" "
         Destroys the resources managed by the CloudFormation stack, and the 
 CloudFormation 
         stack itself. 
         :param stack: The CloudFormation stack that manages the example resources. 
        "" "
         print(f"\t\tCleaning up resources and {stack.name}.") 
         data_store_id = None 
         for oput in stack.outputs: 
             if oput["OutputKey"] == "DatastoreID": 
                 data_store_id = oput["OutputValue"] 
         if data_store_id is not None: 
             print(f"\t\tDeleting image sets in data store {data_store_id}.") 
             image_sets = self.medical_imaging_wrapper.search_image_sets( 
                 data_store_id, {} 
) image_set_ids = [image_set["imageSetId"] for image_set in image_sets] 
             for image_set_id in image_set_ids: 
                 self.medical_imaging_wrapper.delete_image_set( 
                     data_store_id, image_set_id 
) )
                 print(f"\t\tDeleted image set with id : {image_set_id}") 
         print(f"\t\tDeleting {stack.name}.") 
         stack.delete() 
         print("\t\tWaiting for stack removal. This may take a few minutes.")
```

```
 waiter = self.cf_resource.meta.client.get_waiter("stack_delete_complete") 
         waiter.wait(StackName=stack.name) 
         print("\t\tStack delete complete.")
class MedicalImagingWrapper: 
     """Encapsulates Amazon HealthImaging functionality.""" 
     def __init__(self, medical_imaging_client, s3_client): 
 """ 
         :param medical_imaging_client: A Boto3 Amazon MedicalImaging client. 
         :param s3_client: A Boto3 S3 client. 
        "" ""
         self.medical_imaging_client = medical_imaging_client 
         self.s3_client = s3_client 
     @classmethod 
     def from_client(cls): 
         medical_imaging_client = boto3.client("medical-imaging") 
         s3_client = boto3.client("s3") 
         return cls(medical_imaging_client, s3_client) 
     def search_image_sets(self, datastore_id, search_filter): 
 """ 
         Search for image sets. 
         :param datastore_id: The ID of the data store. 
         :param search_filter: The search filter. 
             For example: {"filters" : [{ "operator": "EQUAL", "values": 
  [{"DICOMPatientId": "3524578"}]}]}. 
         :return: The list of image sets. 
         """ 
         try: 
             paginator = 
  self.medical_imaging_client.get_paginator("search_image_sets") 
             page_iterator = paginator.paginate( 
                 datastoreId=datastore_id, searchCriteria=search_filter 
) metadata_summaries = [] 
             for page in page_iterator: 
                 metadata_summaries.extend(page["imageSetsMetadataSummaries"])
```

```
 except ClientError as err: 
             logger.error( 
                 "Couldn't search image sets. Here's why: %s: %s", 
                 err.response["Error"]["Code"], 
                 err.response["Error"]["Message"], 
) raise 
        else: 
             return metadata_summaries 
    def delete_image_set(self, datastore_id, image_set_id): 
 """ 
        Delete an image set. 
         :param datastore_id: The ID of the data store. 
         :param image_set_id: The ID of the image set. 
        "" ""
        try: 
             delete_results = self.medical_imaging_client.delete_image_set( 
                 imageSetId=image_set_id, datastoreId=datastore_id 
) except ClientError as err: 
             logger.error( 
                 "Couldn't delete image set. Here's why: %s: %s", 
                 err.response["Error"]["Code"], 
                 err.response["Error"]["Message"], 
) raise
```
- API の詳細については、『AWS SDK for Python (Boto3) API リファレンス』の以下のトピック を参照してください。
	- [DeleteImageSet](https://docs.aws.amazon.com/goto/boto3/medical-imaging-2023-07-19/DeleteImageSet)
	- [GetDICOMImportJob](https://docs.aws.amazon.com/goto/boto3/medical-imaging-2023-07-19/GetDICOMImportJob)
	- [GetImageFrame](https://docs.aws.amazon.com/goto/boto3/medical-imaging-2023-07-19/GetImageFrame)
	- [GetImageSetMetadata](https://docs.aws.amazon.com/goto/boto3/medical-imaging-2023-07-19/GetImageSetMetadata)
	- [SearchImageSets](https://docs.aws.amazon.com/goto/boto3/medical-imaging-2023-07-19/SearchImageSets)
	- [StartDICOMImportJob](https://docs.aws.amazon.com/goto/boto3/medical-imaging-2023-07-19/StartDICOMImportJob)

**a** Note

については、「」を参照してください GitHub。[AWS コード例リポジトリ](https://github.com/awsdocs/aws-doc-sdk-examples/tree/main/python/example_code/medical-imaging/imaging_set_and_frames_workflow#code-examples) で全く同じ例 を見つけて、設定と実行の方法を確認してください。

データストアにタグを付ける

次のコード例は、 HealthImaging データストアにタグを付ける方法を示しています。

SDK for Python (Boto3)

データストアにタグを付けます。

```
 a_data_store_arn = "arn:aws:medical-imaging:us-
east-1:123456789012:datastore/12345678901234567890123456789012"
```

```
medical imaging wrapper.tag resource(data store arn, {"Deployment":
 "Development"})
```
リソースにタグを付けるためのユーティリティ関数。

```
class MedicalImagingWrapper: 
     def __init__(self, health_imaging_client): 
         self.health_imaging_client = health_imaging_client 
     def tag_resource(self, resource_arn, tags): 
 """ 
         Tag a resource. 
         :param resource_arn: The ARN of the resource. 
         :param tags: The tags to apply. 
         """ 
         try: 
             self.health_imaging_client.tag_resource(resourceArn=resource_arn, 
  tags=tags) 
         except ClientError as err: 
             logger.error( 
                  "Couldn't tag resource. Here's why: %s: %s", 
                  err.response["Error"]["Code"],
```

```
 err.response["Error"]["Message"],
```
 $)$ raise

データストアのタグを一覧表示します。

```
 a_data_store_arn = "arn:aws:medical-imaging:us-
east-1:123456789012:datastore/12345678901234567890123456789012"
```
medical\_imaging\_wrapper.list\_tags\_for\_resource(data\_store\_arn)

リソースのタグを一覧表示するユーティリティ関数。

```
class MedicalImagingWrapper: 
     def __init__(self, health_imaging_client): 
         self.health_imaging_client = health_imaging_client 
     def list_tags_for_resource(self, resource_arn): 
        "''" List the tags for a resource. 
         :param resource_arn: The ARN of the resource. 
         :return: The list of tags. 
        ^{\mathrm{m}} ""
         try: 
             tags = self.health_imaging_client.list_tags_for_resource( 
                 resourceArn=resource_arn 
) except ClientError as err: 
             logger.error( 
                 "Couldn't list tags for resource. Here's why: %s: %s", 
                 err.response["Error"]["Code"], 
                 err.response["Error"]["Message"], 
) raise 
         else: 
             return tags["tags"]
```
# データストアのタグを解除するには

```
 a_data_store_arn = "arn:aws:medical-imaging:us-
east-1:123456789012:datastore/12345678901234567890123456789012"
```
medical\_imaging\_wrapper.untag\_resource(data\_store\_arn, ["Deployment"])

リソースのタグを解除するユーティリティ関数。

```
class MedicalImagingWrapper: 
     def __init__(self, health_imaging_client): 
         self.health_imaging_client = health_imaging_client 
     def untag_resource(self, resource_arn, tag_keys): 
         """ 
         Untag a resource. 
         :param resource_arn: The ARN of the resource. 
         :param tag_keys: The tag keys to remove. 
         """ 
         try: 
             self.health_imaging_client.untag_resource( 
                 resourceArn=resource_arn, tagKeys=tag_keys 
) except ClientError as err: 
             logger.error( 
                 "Couldn't untag resource. Here's why: %s: %s", 
                 err.response["Error"]["Code"], 
                 err.response["Error"]["Message"], 
) raise
```
次のコードは MedicalImagingWrapper 、 オブジェクトをインスタンス化します。

client = boto3.client("medical-imaging")

medical\_imaging\_wrapper = MedicalImagingWrapper(client)

- API の詳細については、『AWS SDK for Python (Boto3) API リファレンス』の以下のトピック を参照してください。
	- [ListTagsForResource](https://docs.aws.amazon.com/goto/boto3/medical-imaging-2023-07-19/ListTagsForResource)
	- [TagResource](https://docs.aws.amazon.com/goto/boto3/medical-imaging-2023-07-19/TagResource)
	- [UntagResource](https://docs.aws.amazon.com/goto/boto3/medical-imaging-2023-07-19/UntagResource)

### **a** Note

については、「」を参照してください GitHub。[AWS コード例リポジトリ](https://github.com/awsdocs/aws-doc-sdk-examples/tree/main/javascriptv3/example_code/medical-imaging#code-examples) で全く同じ例 を見つけて、設定と実行の方法を確認してください。

イメージセットにタグを付ける

次のコード例は、 HealthImaging 画像セットにタグを付ける方法を示しています。

SDK for Python (Boto3)

イメージセットにタグを付けるには

```
 an_image_set_arn = ( 
         "arn:aws:medical-imaging:us-
east-1:123456789012:datastore/12345678901234567890123456789012/" 
         "imageset/12345678901234567890123456789012" 
    \lambda medical_imaging_wrapper.tag_resource(image_set_arn, {"Deployment": 
  "Development"})
```
リソースにタグを付けるためのユーティリティ関数。

```
class MedicalImagingWrapper: 
     def __init__(self, health_imaging_client): 
         self.health_imaging_client = health_imaging_client
```

```
 def tag_resource(self, resource_arn, tags): 
 """ 
        Tag a resource. 
         :param resource_arn: The ARN of the resource. 
         :param tags: The tags to apply. 
 """ 
        try: 
             self.health_imaging_client.tag_resource(resourceArn=resource_arn, 
 tags=tags) 
        except ClientError as err: 
             logger.error( 
                 "Couldn't tag resource. Here's why: %s: %s", 
                 err.response["Error"]["Code"], 
                 err.response["Error"]["Message"], 
) raise
```
イメージセットのタグを一覧表示します。

```
 an_image_set_arn = ( 
         "arn:aws:medical-imaging:us-
east-1:123456789012:datastore/12345678901234567890123456789012/" 
         "imageset/12345678901234567890123456789012" 
     ) 
     medical_imaging_wrapper.list_tags_for_resource(image_set_arn)
```
リソースのタグを一覧表示するユーティリティ関数。

```
class MedicalImagingWrapper: 
     def __init__(self, health_imaging_client): 
         self.health_imaging_client = health_imaging_client 
     def list_tags_for_resource(self, resource_arn): 
         """ 
         List the tags for a resource. 
         :param resource_arn: The ARN of the resource.
```

```
 :return: The list of tags. 
        ^{\mathrm{m}} ""
         try: 
             tags = self.health_imaging_client.list_tags_for_resource( 
                 resourceArn=resource_arn 
) except ClientError as err: 
             logger.error( 
                 "Couldn't list tags for resource. Here's why: %s: %s", 
                err.response["Error"]["Code"],
                 err.response["Error"]["Message"], 
) raise 
         else: 
             return tags["tags"]
```
イメージセットのタグを解除します。

```
 an_image_set_arn = ( 
         "arn:aws:medical-imaging:us-
east-1:123456789012:datastore/12345678901234567890123456789012/" 
         "imageset/12345678901234567890123456789012" 
     ) 
     medical_imaging_wrapper.untag_resource(image_set_arn, ["Deployment"])
```
リソースのタグを解除するユーティリティ関数。

```
class MedicalImagingWrapper: 
     def __init__(self, health_imaging_client): 
         self.health_imaging_client = health_imaging_client 
     def untag_resource(self, resource_arn, tag_keys): 
         """ 
         Untag a resource. 
         :param resource_arn: The ARN of the resource. 
         :param tag_keys: The tag keys to remove. 
         """
```

```
 try: 
            self.health_imaging_client.untag_resource( 
                resourceArn=resource_arn, tagKeys=tag_keys 
) except ClientError as err: 
            logger.error( 
                "Couldn't untag resource. Here's why: %s: %s", 
                err.response["Error"]["Code"], 
                err.response["Error"]["Message"], 
) raise
```

```
 client = boto3.client("medical-imaging") 
 medical_imaging_wrapper = MedicalImagingWrapper(client)
```
- API の詳細については、『AWS SDK for Python (Boto3) API リファレンス』の以下のトピック を参照してください。
	- [ListTagsForResource](https://docs.aws.amazon.com/goto/boto3/medical-imaging-2023-07-19/ListTagsForResource)
	- [TagResource](https://docs.aws.amazon.com/goto/boto3/medical-imaging-2023-07-19/TagResource)
	- [UntagResource](https://docs.aws.amazon.com/goto/boto3/medical-imaging-2023-07-19/UntagResource)
	- **a** Note

については、「」を参照してください GitHub。[AWS コード例リポジトリ](https://github.com/awsdocs/aws-doc-sdk-examples/tree/main/javascriptv3/example_code/medical-imaging#code-examples) で全く同じ例 を見つけて、設定と実行の方法を確認してください。

SDK for Python (Boto3) を使用した IAM の例

次のコード例は、IAM AWS SDK for Python (Boto3) で を使用してアクションを実行し、一般的なシ ナリオを実装する方法を示しています。

アクションはより大きなプログラムからのコードの抜粋であり、コンテキスト内で実行する必要が あります。アクションは個々のサービス機能を呼び出す方法を示していますが、関連するシナリオや サービス間の例ではアクションのコンテキストが確認できます。

「シナリオ」は、同じサービス内で複数の関数を呼び出して、特定のタスクを実行する方法を示す コード例です。

各例には、 へのリンクが含まれています。ここでは GitHub、コンテキスト内でコードを設定および 実行する方法の手順を確認できます。

トピック

- [アクション](#page-10576-0)
- [シナリオ](#page-10598-0)

アクション

## **AttachRolePolicy**

次の例は、AttachRolePolicy を使用する方法を説明しています。

SDK for Python (Boto3)

**a** Note

については、「」を参照してください GitHub。[AWS コード例リポジトリ](https://github.com/awsdocs/aws-doc-sdk-examples/tree/main/python/example_code/iam#code-examples) で全く同じ例 を見つけて、設定と実行の方法を確認してください。

Boto3 Policy オブジェクトを使用して、ロールにポリシーをアタッチします。

```
def attach_to_role(role_name, policy_arn): 
     """ 
     Attaches a policy to a role. 
     :param role_name: The name of the role. **Note** this is the name, not the ARN. 
     :param policy_arn: The ARN of the policy. 
     """ 
     try: 
         iam.Policy(policy_arn).attach_role(RoleName=role_name) 
         logger.info("Attached policy %s to role %s.", policy_arn, role_name) 
     except ClientError: 
         logger.exception("Couldn't attach policy %s to role %s.", policy_arn, 
  role_name) 
         raise
```
Boto3 Role オブジェクトを使用して、ロールにポリシーをアタッチします。

```
def attach_policy(role_name, policy_arn): 
     """ 
     Attaches a policy to a role. 
     :param role_name: The name of the role. **Note** this is the name, not the ARN. 
     :param policy_arn: The ARN of the policy. 
     """ 
     try: 
         iam.Role(role_name).attach_policy(PolicyArn=policy_arn) 
         logger.info("Attached policy %s to role %s.", policy_arn, role_name) 
     except ClientError: 
         logger.exception("Couldn't attach policy %s to role %s.", policy_arn, 
  role_name) 
         raise
```
• API の詳細については、 [AttachRolePolicy](https://docs.aws.amazon.com/goto/boto3/iam-2010-05-08/AttachRolePolicy) AWS SDK for Python (Boto3) API リファレンス の「」を参照してください。

### **AttachUserPolicy**

次の例は、AttachUserPolicy を使用する方法を説明しています。

SDK for Python (Boto3)

**a** Note

については、「」を参照してください GitHub。[AWS コード例リポジトリ](https://github.com/awsdocs/aws-doc-sdk-examples/tree/main/python/example_code/iam#code-examples) で全く同じ例 を見つけて、設定と実行の方法を確認してください。

```
def attach_policy(user_name, policy_arn): 
     """ 
     Attaches a policy to a user.
```

```
 :param user_name: The name of the user. 
   : param policy arn: The Amazon Resource Name (ARN) of the policy.
   "" "
    try: 
        iam.User(user_name).attach_policy(PolicyArn=policy_arn) 
        logger.info("Attached policy %s to user %s.", policy_arn, user_name) 
    except ClientError: 
        logger.exception("Couldn't attach policy %s to user %s.", policy_arn, 
user name)
        raise
```
• API の詳細については、 [AttachUserPolicy](https://docs.aws.amazon.com/goto/boto3/iam-2010-05-08/AttachUserPolicy) AWS SDK for Python (Boto3) API リファレンス の「」を参照してください。

### **CreateAccessKey**

次の例は、CreateAccessKey を使用する方法を説明しています。

SDK for Python (Boto3)

**a** Note

については、「」を参照してください GitHub。[AWS コード例リポジトリ](https://github.com/awsdocs/aws-doc-sdk-examples/tree/main/python/example_code/iam#code-examples) で全く同じ例 を見つけて、設定と実行の方法を確認してください。

```
def create_key(user_name): 
     """ 
     Creates an access key for the specified user. Each user can have a 
     maximum of two keys. 
     :param user_name: The name of the user. 
     :return: The created access key. 
     """ 
     try: 
         key_pair = iam.User(user_name).create_access_key_pair() 
         logger.info(
```

```
 "Created access key pair for %s. Key ID is %s.", 
              key_pair.user_name, 
              key_pair.id, 
\overline{\phantom{a}} except ClientError: 
         logger.exception("Couldn't create access key pair for %s.", user_name) 
         raise 
     else: 
         return key_pair
```
• API の詳細については、 [CreateAccessKey](https://docs.aws.amazon.com/goto/boto3/iam-2010-05-08/CreateAccessKey) AWS SDK for Python (Boto3) API リファレンス の「」を参照してください。

### **CreateAccountAlias**

次の例は、CreateAccountAlias を使用する方法を説明しています。

SDK for Python (Boto3)

**a** Note

については、「」を参照してください GitHub。[AWS コード例リポジトリ](https://github.com/awsdocs/aws-doc-sdk-examples/tree/main/python/example_code/iam#code-examples) で全く同じ例 を見つけて、設定と実行の方法を確認してください。

```
def create_alias(alias): 
    "" "
     Creates an alias for the current account. The alias can be used in place of the 
     account ID in the sign-in URL. An account can have only one alias. When a new 
     alias is created, it replaces any existing alias. 
     :param alias: The alias to assign to the account. 
    "" "
     try: 
         iam.create_account_alias(AccountAlias=alias) 
         logger.info("Created an alias '%s' for your account.", alias) 
     except ClientError:
```
 logger.exception("Couldn't create alias '%s' for your account.", alias) raise

• API の詳細については、 [CreateAccountAlias](https://docs.aws.amazon.com/goto/boto3/iam-2010-05-08/CreateAccountAlias) AWS SDK for Python (Boto3) API リファレンス の「」を参照してください。

### **CreateInstanceProfile**

次の例は、CreateInstanceProfile を使用する方法を説明しています。

SDK for Python (Boto3)

# **a** Note

については、「」を参照してください GitHub。[AWS コード例リポジトリ](https://github.com/awsdocs/aws-doc-sdk-examples/tree/main/python/example_code/iam#code-examples) で全く同じ例 を見つけて、設定と実行の方法を確認してください。

この例では、ポリシー、ロール、インスタンスプロファイルを作成し、それらをすべてリンクし ます。

```
class AutoScaler: 
     """ 
     Encapsulates Amazon EC2 Auto Scaling and EC2 management actions. 
     """ 
     def __init__( 
          self, 
          resource_prefix, 
          inst_type, 
          ami_param, 
          autoscaling_client, 
          ec2_client, 
          ssm_client, 
          iam_client, 
     ): 
          """ 
          :param resource_prefix: The prefix for naming AWS resources that are created 
  by this class.
```

```
 :param inst_type: The type of EC2 instance to create, such as t3.micro. 
         :param ami_param: The Systems Manager parameter used to look up the AMI that 
 is 
                            created. 
         :param autoscaling_client: A Boto3 EC2 Auto Scaling client. 
         :param ec2_client: A Boto3 EC2 client. 
         :param ssm_client: A Boto3 Systems Manager client. 
         :param iam_client: A Boto3 IAM client. 
        "" ""
         self.inst_type = inst_type 
         self.ami_param = ami_param 
         self.autoscaling_client = autoscaling_client 
         self.ec2_client = ec2_client 
         self.ssm_client = ssm_client 
         self.iam_client = iam_client 
         self.launch_template_name = f"{resource_prefix}-template" 
         self.group_name = f"{resource_prefix}-group" 
         self.instance_policy_name = f"{resource_prefix}-pol" 
         self.instance_role_name = f"{resource_prefix}-role" 
         self.instance_profile_name = f"{resource_prefix}-prof" 
         self.bad_creds_policy_name = f"{resource_prefix}-bc-pol" 
         self.bad_creds_role_name = f"{resource_prefix}-bc-role" 
         self.bad_creds_profile_name = f"{resource_prefix}-bc-prof" 
         self.key_pair_name = f"{resource_prefix}-key-pair" 
    def create_instance_profile( 
         self, policy_file, policy_name, role_name, profile_name, 
 aws_managed_policies=() 
    ): 
 """ 
         Creates a policy, role, and profile that is associated with instances 
 created by 
         this class. An instance's associated profile defines a role that is assumed 
 by the 
         instance. The role has attached policies that specify the AWS permissions 
 granted to 
         clients that run on the instance. 
         :param policy_file: The name of a JSON file that contains the policy 
 definition to 
                              create and attach to the role. 
         :param policy_name: The name to give the created policy. 
         :param role_name: The name to give the created role.
```

```
 :param profile_name: The name to the created profile. 
         :param aws_managed_policies: Additional AWS-managed policies that are 
 attached to 
                                       the role, such as AmazonSSMManagedInstanceCore 
 to grant 
                                       use of Systems Manager to send commands to the 
 instance. 
         :return: The ARN of the profile that is created. 
 """ 
        assume role doc = {f} "Version": "2012-10-17", 
             "Statement": [ 
\overline{a} "Effect": "Allow", 
                     "Principal": {"Service": "ec2.amazonaws.com"}, 
                     "Action": "sts:AssumeRole", 
 } 
             ], 
         } 
         with open(policy_file) as file: 
             instance_policy_doc = file.read() 
         policy_arn = None 
         try: 
             pol_response = self.iam_client.create_policy( 
                 PolicyName=policy_name, PolicyDocument=instance_policy_doc 
) policy_arn = pol_response["Policy"]["Arn"] 
             log.info("Created policy with ARN %s.", policy_arn) 
         except ClientError as err: 
             if err.response["Error"]["Code"] == "EntityAlreadyExists": 
                 log.info("Policy %s already exists, nothing to do.", policy_name) 
                 list_pol_response = self.iam_client.list_policies(Scope="Local") 
                 for pol in list_pol_response["Policies"]: 
                     if pol["PolicyName"] == policy_name: 
                          policy_arn = pol["Arn"] 
                         break 
             if policy_arn is None: 
                 raise AutoScalerError(f"Couldn't create policy {policy_name}: 
 {err}") 
         try: 
             self.iam_client.create_role(
```

```
 RoleName=role_name, 
 AssumeRolePolicyDocument=json.dumps(assume_role_doc) 
) self.iam_client.attach_role_policy(RoleName=role_name, 
 PolicyArn=policy_arn) 
           for aws policy in aws managed policies:
                self.iam_client.attach_role_policy( 
                    RoleName=role_name, 
                    PolicyArn=f"arn:aws:iam::aws:policy/{aws_policy}", 
) log.info("Created role %s and attached policy %s.", role_name, 
 policy_arn) 
        except ClientError as err: 
            if err.response["Error"]["Code"] == "EntityAlreadyExists": 
                log.info("Role %s already exists, nothing to do.", role_name) 
            else: 
                raise AutoScalerError(f"Couldn't create role {role_name}: {err}") 
        try: 
            profile_response = self.iam_client.create_instance_profile( 
                InstanceProfileName=profile_name 
) waiter = self.iam_client.get_waiter("instance_profile_exists") 
           waiter.wait(InstanceProfileName=profile name)
            time.sleep(10) # wait a little longer 
            profile_arn = profile_response["InstanceProfile"]["Arn"] 
            self.iam_client.add_role_to_instance_profile( 
                InstanceProfileName=profile_name, RoleName=role_name 
) log.info("Created profile %s and added role %s.", profile_name, 
 role_name) 
        except ClientError as err: 
            if err.response["Error"]["Code"] == "EntityAlreadyExists": 
                prof_response = self.iam_client.get_instance_profile( 
                    InstanceProfileName=profile_name 
) profile_arn = prof_response["InstanceProfile"]["Arn"] 
                log.info( 
                    "Instance profile %s already exists, nothing to do.", 
 profile_name 
) else: 
                raise AutoScalerError(
```
```
 f"Couldn't create profile {profile_name} and attach it to role
\n\overline{\ } f"{role_name}: {err}" 
) return profile_arn
```
• API の詳細については、 [CreateInstanceProfile](https://docs.aws.amazon.com/goto/boto3/iam-2010-05-08/CreateInstanceProfile) AWS SDK for Python (Boto3) API リファレンス の「」を参照してください。

# **CreatePolicy**

次の例は、CreatePolicy を使用する方法を説明しています。

SDK for Python (Boto3)

**a** Note

```
def create_policy(name, description, actions, resource_arn): 
 """ 
     Creates a policy that contains a single statement. 
     :param name: The name of the policy to create. 
     :param description: The description of the policy. 
     :param actions: The actions allowed by the policy. These typically take the 
                      form of service:action, such as s3:PutObject. 
     :param resource_arn: The Amazon Resource Name (ARN) of the resource this policy 
                           applies to. This ARN can contain wildcards, such as 
                           'arn:aws:s3:::my-bucket/*' to allow actions on all objects 
                           in the bucket named 'my-bucket'. 
     :return: The newly created policy. 
     """ 
    policy\_doc = { "Version": "2012-10-17", 
         "Statement": [{"Effect": "Allow", "Action": actions, "Resource": 
  resource_arn}],
```

```
 } 
     try: 
          policy = iam.create_policy( 
              PolicyName=name, 
              Description=description, 
             PolicyDocument=json.dumps(policy_doc),
\overline{\phantom{a}} logger.info("Created policy %s.", policy.arn) 
     except ClientError: 
         logger.exception("Couldn't create policy %s.", name) 
         raise 
     else: 
         return policy
```
• API の詳細については、 [CreatePolicy](https://docs.aws.amazon.com/goto/boto3/iam-2010-05-08/CreatePolicy) AWS SDK for Python (Boto3) API リファレンスの「」を 参照してください。

# **CreatePolicyVersion**

次の例は、CreatePolicyVersion を使用する方法を説明しています。

SDK for Python (Boto3)

**a** Note

については、「」を参照してください GitHub。[AWS コード例リポジトリ](https://github.com/awsdocs/aws-doc-sdk-examples/tree/main/python/example_code/iam#code-examples) で全く同じ例 を見つけて、設定と実行の方法を確認してください。

def create\_policy\_version(policy\_arn, actions, resource\_arn, set\_as\_default): """ Creates a policy version. Policies can have up to five versions. The default version is the one that is used for all resources that reference the policy. :param policy\_arn: The ARN of the policy. :param actions: The actions to allow in the policy version. :param resource\_arn: The ARN of the resource this policy version applies to. :param set\_as\_default: When True, this policy version is set as the default

```
 version for the policy. Otherwise, the default 
                              is not changed. 
     :return: The newly created policy version. 
    "''"policy\_doc = { "Version": "2012-10-17", 
         "Statement": [{"Effect": "Allow", "Action": actions, "Resource": 
 resource_arn}], 
     } 
     try: 
         policy = iam.Policy(policy_arn) 
         policy_version = policy.create_version( 
              PolicyDocument=json.dumps(policy_doc), SetAsDefault=set_as_default 
\overline{\phantom{a}} logger.info( 
              "Created policy version %s for policy %s.", 
              policy_version.version_id, 
              policy_version.arn, 
         ) 
     except ClientError: 
         logger.exception("Couldn't create a policy version for %s.", policy_arn) 
         raise 
     else: 
         return policy_version
```
• API の詳細については、 [CreatePolicyVersion](https://docs.aws.amazon.com/goto/boto3/iam-2010-05-08/CreatePolicyVersion) AWS SDK for Python (Boto3) API リファレンス の「」を参照してください。

## **CreateRole**

次の例は、CreateRole を使用する方法を説明しています。

SDK for Python (Boto3)

**a** Note

```
def create role(role name, allowed services):
    "" "
     Creates a role that lets a list of specified services assume the role. 
    : param role name: The name of the role.
     :param allowed_services: The services that can assume the role. 
     :return: The newly created role. 
     """ 
     trust_policy = { 
         "Version": "2012-10-17", 
         "Statement": [ 
\{\hspace{.1cm} \} "Effect": "Allow", 
                  "Principal": {"Service": service}, 
                  "Action": "sts:AssumeRole", 
 } 
              for service in allowed_services 
         ], 
     } 
     try: 
         role = iam.create_role( 
              RoleName=role_name, AssumeRolePolicyDocument=json.dumps(trust_policy) 
         ) 
         logger.info("Created role %s.", role.name) 
     except ClientError: 
         logger.exception("Couldn't create role %s.", role_name) 
         raise 
     else: 
         return role
```
• API の詳細については、 [CreateRole](https://docs.aws.amazon.com/goto/boto3/iam-2010-05-08/CreateRole) AWS SDK for Python (Boto3) API リファレンスの「」を 参照してください。

# **CreateServiceLinkedRole**

次の例は、CreateServiceLinkedRole を使用する方法を説明しています。

### SDK for Python (Boto3)

**a** Note

については、「」を参照してください GitHub。[AWS コード例リポジトリ](https://github.com/awsdocs/aws-doc-sdk-examples/tree/main/python/example_code/iam#code-examples) で全く同じ例 を見つけて、設定と実行の方法を確認してください。

```
def create_service_linked_role(service_name, description): 
     """ 
     Creates a service-linked role. 
     :param service_name: The name of the service that owns the role. 
     :param description: A description to give the role. 
     :return: The newly created role. 
    \cdots try: 
         response = iam.meta.client.create_service_linked_role( 
              AWSServiceName=service_name, Description=description 
\overline{\phantom{a}} role = iam.Role(response["Role"]["RoleName"]) 
         logger.info("Created service-linked role %s.", role.name) 
     except ClientError: 
         logger.exception("Couldn't create service-linked role for %s.", 
  service_name) 
         raise 
     else: 
         return role
```
• API の詳細については、 [CreateServiceLinkedRole](https://docs.aws.amazon.com/goto/boto3/iam-2010-05-08/CreateServiceLinkedRole) AWS SDK for Python (Boto3) API リファレ ンスの「」を参照してください。

### **CreateUser**

次の例は、CreateUser を使用する方法を説明しています。

### SDK for Python (Boto3)

## **a** Note

については、「」を参照してください GitHub。[AWS コード例リポジトリ](https://github.com/awsdocs/aws-doc-sdk-examples/tree/main/python/example_code/iam#code-examples) で全く同じ例 を見つけて、設定と実行の方法を確認してください。

```
def create_user(user_name): 
    "" "
     Creates a user. By default, a user has no permissions or access keys. 
     :param user_name: The name of the user. 
     :return: The newly created user. 
     """ 
     try: 
         user = iam.create_user(UserName=user_name) 
         logger.info("Created user %s.", user.name) 
     except ClientError: 
         logger.exception("Couldn't create user %s.", user_name) 
         raise 
     else: 
         return user
```
• API の詳細については、 [CreateUser](https://docs.aws.amazon.com/goto/boto3/iam-2010-05-08/CreateUser) AWS SDK for Python (Boto3) API リファレンスの「」を 参照してください。

### **DeleteAccessKey**

次の例は、DeleteAccessKey を使用する方法を説明しています。

```
a Note
 については、「」を参照してください GitHub。AWS コード例リポジトリ で全く同じ例
 を見つけて、設定と実行の方法を確認してください。
```

```
def delete_key(user_name, key_id): 
    "''" Deletes a user's access key. 
     :param user_name: The user that owns the key. 
     :param key_id: The ID of the key to delete. 
     """ 
     try: 
         key = iam.AccessKey(user_name, key_id) 
         key.delete() 
         logger.info("Deleted access key %s for %s.", key.id, key.user_name) 
     except ClientError: 
         logger.exception("Couldn't delete key %s for %s", key_id, user_name) 
         raise
```
• API の詳細については、 [DeleteAccessKey](https://docs.aws.amazon.com/goto/boto3/iam-2010-05-08/DeleteAccessKey) AWS SDK for Python (Boto3) API リファレンス の「」を参照してください。

### **DeleteAccountAlias**

次の例は、DeleteAccountAlias を使用する方法を説明しています。

SDK for Python (Boto3)

```
a Note
```

```
def delete_alias(alias): 
     """ 
     Removes the alias from the current account. 
     :param alias: The alias to remove. 
     """ 
     try:
```

```
 iam.meta.client.delete_account_alias(AccountAlias=alias) 
     logger.info("Removed alias '%s' from your account.", alias) 
 except ClientError: 
     logger.exception("Couldn't remove alias '%s' from your account.", alias) 
     raise
```
• API の詳細については、 [DeleteAccountAlias](https://docs.aws.amazon.com/goto/boto3/iam-2010-05-08/DeleteAccountAlias) AWS SDK for Python (Boto3) API リファレンス の「」を参照してください。

## **DeleteInstanceProfile**

次の例は、DeleteInstanceProfile を使用する方法を説明しています。

SDK for Python (Boto3)

**a** Note

については、「」を参照してください GitHub。[AWS コード例リポジトリ](https://github.com/awsdocs/aws-doc-sdk-examples/tree/main/python/example_code/iam#code-examples) で全く同じ例 を見つけて、設定と実行の方法を確認してください。

この例では、インスタンスプロファイルからロールを削除し、ロールにアタッチされているすべ てのポリシーをデタッチし、すべてのリソースを削除します。

```
class AutoScaler: 
     """ 
     Encapsulates Amazon EC2 Auto Scaling and EC2 management actions. 
     """ 
     def __init__( 
          self, 
          resource_prefix, 
          inst_type, 
          ami_param, 
          autoscaling_client, 
          ec2_client, 
          ssm_client, 
          iam_client, 
     ):
```

```
 """ 
         :param resource_prefix: The prefix for naming AWS resources that are created 
 by this class. 
         :param inst_type: The type of EC2 instance to create, such as t3.micro. 
         :param ami_param: The Systems Manager parameter used to look up the AMI that 
 is 
                            created. 
         :param autoscaling_client: A Boto3 EC2 Auto Scaling client. 
         :param ec2_client: A Boto3 EC2 client. 
         :param ssm_client: A Boto3 Systems Manager client. 
         :param iam_client: A Boto3 IAM client. 
        "" "
        self.inst type = inst type
         self.ami_param = ami_param 
         self.autoscaling_client = autoscaling_client 
         self.ec2_client = ec2_client 
         self.ssm_client = ssm_client 
         self.iam_client = iam_client 
         self.launch_template_name = f"{resource_prefix}-template" 
         self.group_name = f"{resource_prefix}-group" 
         self.instance_policy_name = f"{resource_prefix}-pol" 
         self.instance_role_name = f"{resource_prefix}-role" 
         self.instance_profile_name = f"{resource_prefix}-prof" 
         self.bad_creds_policy_name = f"{resource_prefix}-bc-pol" 
        self.bad creds role name = f"{resource prefix}-bc-role"
         self.bad_creds_profile_name = f"{resource_prefix}-bc-prof" 
         self.key_pair_name = f"{resource_prefix}-key-pair" 
    def delete_instance_profile(self, profile_name, role_name): 
 """ 
         Detaches a role from an instance profile, detaches policies from the role, 
         and deletes all the resources. 
         :param profile_name: The name of the profile to delete. 
         :param role_name: The name of the role to delete. 
        "" ""
         try: 
             self.iam_client.remove_role_from_instance_profile( 
                 InstanceProfileName=profile_name, RoleName=role_name 
) self.iam_client.delete_instance_profile(InstanceProfileName=profile_name) 
             log.info("Deleted instance profile %s.", profile_name)
```

```
 attached_policies = self.iam_client.list_attached_role_policies( 
                RoleName=role_name 
) for pol in attached_policies["AttachedPolicies"]: 
                self.iam_client.detach_role_policy( 
                   RoleName=role_name, PolicyArn=pol["PolicyArn"]
) if not pol["PolicyArn"].startswith("arn:aws:iam::aws"): 
                   self.iam_client.delete_policy(PolicyArn=pol["PolicyArn"])
                log.info("Detached and deleted policy %s.", pol["PolicyName"]) 
            self.iam_client.delete_role(RoleName=role_name) 
           log.info("Deleted role %s.", role name)
        except ClientError as err: 
            if err.response["Error"]["Code"] == "NoSuchEntity": 
                log.info( 
                     "Instance profile %s doesn't exist, nothing to do.", 
 profile_name 
) else: 
                raise AutoScalerError( 
                    f"Couldn't delete instance profile {profile_name} or detach " 
                    f"policies and delete role {role_name}: {err}" 
\overline{\phantom{a}}
```
• API の詳細については、 [DeleteInstanceProfile](https://docs.aws.amazon.com/goto/boto3/iam-2010-05-08/DeleteInstanceProfile) AWS SDK for Python (Boto3) API リファレンス の「」を参照してください。

## **DeletePolicy**

次の例は、DeletePolicy を使用する方法を説明しています。

SDK for Python (Boto3)

```
a Note
```

```
def delete_policy(policy_arn): 
    "''" Deletes a policy. 
     :param policy_arn: The ARN of the policy to delete. 
     """ 
     try: 
         iam.Policy(policy_arn).delete() 
         logger.info("Deleted policy %s.", policy_arn) 
     except ClientError: 
         logger.exception("Couldn't delete policy %s.", policy_arn) 
         raise
```
• API の詳細については、 [DeletePolicy](https://docs.aws.amazon.com/goto/boto3/iam-2010-05-08/DeletePolicy) AWS SDK for Python (Boto3) API リファレンスの「」を 参照してください。

## **DeleteRole**

次の例は、DeleteRole を使用する方法を説明しています。

SDK for Python (Boto3)

**a** Note

```
def delete_role(role_name): 
     """ 
     Deletes a role. 
     :param role_name: The name of the role to delete. 
     """ 
     try: 
          iam.Role(role_name).delete() 
         logger.info("Deleted role %s.", role_name) 
     except ClientError:
```

```
 logger.exception("Couldn't delete role %s.", role_name) 
 raise
```
• API の詳細については、 [DeleteRole](https://docs.aws.amazon.com/goto/boto3/iam-2010-05-08/DeleteRole) AWS SDK for Python (Boto3) API リファレンスの「」を 参照してください。

### **DeleteUser**

次の例は、DeleteUser を使用する方法を説明しています。

SDK for Python (Boto3)

## **a** Note

については、「」を参照してください GitHub。[AWS コード例リポジトリ](https://github.com/awsdocs/aws-doc-sdk-examples/tree/main/python/example_code/iam#code-examples) で全く同じ例 を見つけて、設定と実行の方法を確認してください。

```
def delete_user(user_name): 
    "" "
     Deletes a user. Before a user can be deleted, all associated resources, 
     such as access keys and policies, must be deleted or detached. 
     :param user_name: The name of the user. 
     """ 
     try: 
         iam.User(user_name).delete() 
         logger.info("Deleted user %s.", user_name) 
     except ClientError: 
         logger.exception("Couldn't delete user %s.", user_name) 
         raise
```
• API の詳細については、 [DeleteUser](https://docs.aws.amazon.com/goto/boto3/iam-2010-05-08/DeleteUser) AWS SDK for Python (Boto3) API リファレンスの「」を 参照してください。

# **DetachRolePolicy**

次の例は、DetachRolePolicy を使用する方法を説明しています。

SDK for Python (Boto3)

### **a** Note

については、「」を参照してください GitHub。[AWS コード例リポジトリ](https://github.com/awsdocs/aws-doc-sdk-examples/tree/main/python/example_code/iam#code-examples) で全く同じ例 を見つけて、設定と実行の方法を確認してください。

Boto3 Policy オブジェクトを使用して、ロールからポリシーをデタッチします。

```
def detach_from_role(role_name, policy_arn): 
     """ 
     Detaches a policy from a role. 
     :param role_name: The name of the role. **Note** this is the name, not the ARN. 
     :param policy_arn: The ARN of the policy. 
     """ 
     try: 
         iam.Policy(policy_arn).detach_role(RoleName=role_name) 
         logger.info("Detached policy %s from role %s.", policy_arn, role_name) 
     except ClientError: 
         logger.exception( 
              "Couldn't detach policy %s from role %s.", policy_arn, role_name 
         ) 
         raise
```
Boto3 Role オブジェクトを使用して、ロールからポリシーをデタッチします。

```
def detach_policy(role_name, policy_arn): 
     """ 
     Detaches a policy from a role. 
     :param role_name: The name of the role. **Note** this is the name, not the ARN. 
     :param policy_arn: The ARN of the policy. 
     """
```

```
 try: 
     iam.Role(role_name).detach_policy(PolicyArn=policy_arn) 
    logger.info("Detached policy %s from role %s.", policy arn, role name)
 except ClientError: 
     logger.exception( 
         "Couldn't detach policy %s from role %s.", policy_arn, role_name 
    \lambda raise
```
• API の詳細については、 [DetachRolePolicy](https://docs.aws.amazon.com/goto/boto3/iam-2010-05-08/DetachRolePolicy) AWS SDK for Python (Boto3) API リファレンス の「」を参照してください。

## **DetachUserPolicy**

次の例は、DetachUserPolicy を使用する方法を説明しています。

```
a) Note
 については、「」を参照してください GitHub。AWS コード例リポジトリ で全く同じ例
 を見つけて、設定と実行の方法を確認してください。
```

```
def detach_policy(user_name, policy_arn): 
     """ 
     Detaches a policy from a user. 
     :param user_name: The name of the user. 
     :param policy_arn: The Amazon Resource Name (ARN) of the policy. 
     """ 
     try: 
         iam.User(user_name).detach_policy(PolicyArn=policy_arn) 
         logger.info("Detached policy %s from user %s.", policy_arn, user_name) 
     except ClientError: 
         logger.exception( 
              "Couldn't detach policy %s from user %s.", policy_arn, user_name 
\overline{\phantom{a}}
```
raise

• API の詳細については、 [DetachUserPolicy](https://docs.aws.amazon.com/goto/boto3/iam-2010-05-08/DetachUserPolicy) AWS SDK for Python (Boto3) API リファレンス の「」を参照してください。

## **GenerateCredentialReport**

次の例は、GenerateCredentialReport を使用する方法を説明しています。

SDK for Python (Boto3)

# **a**) Note

```
def generate_credential_report(): 
     """ 
     Starts generation of a credentials report about the current account. After 
     calling this function to generate the report, call get_credential_report 
     to get the latest report. A new report can be generated a minimum of four hours 
     after the last one was generated. 
     """ 
     try: 
         response = iam.meta.client.generate_credential_report() 
         logger.info( 
              "Generating credentials report for your account. " "Current state is 
  %s.", 
             response["State"], 
         ) 
     except ClientError: 
         logger.exception("Couldn't generate a credentials report for your account.") 
         raise 
     else: 
         return response
```
• API の詳細については、 [GenerateCredentialReport](https://docs.aws.amazon.com/goto/boto3/iam-2010-05-08/GenerateCredentialReport) AWS SDK for Python (Boto3) API リファレ ンスの「」を参照してください。

#### **GetAccessKeyLastUsed**

次の例は、GetAccessKeyLastUsed を使用する方法を説明しています。

```
a Note
 については、「」を参照してください GitHub。AWS コード例リポジトリ で全く同じ例
 を見つけて、設定と実行の方法を確認してください。
```

```
def get_last_use(key_id): 
     """ 
     Gets information about when and how a key was last used. 
     :param key_id: The ID of the key to look up. 
     :return: Information about the key's last use. 
     """ 
     try: 
         response = iam.meta.client.get_access_key_last_used(AccessKeyId=key_id) 
         last_used_date = response["AccessKeyLastUsed"].get("LastUsedDate", None) 
         last_service = response["AccessKeyLastUsed"].get("ServiceName", None) 
         logger.info( 
              "Key %s was last used by %s on %s to access %s.", 
              key_id, 
              response["UserName"], 
              last_used_date, 
              last_service, 
        \mathcal{L} except ClientError: 
         logger.exception("Couldn't get last use of key %s.", key_id) 
         raise 
     else: 
         return response
```
• API の詳細については、 [GetAccessKeyLastUsed](https://docs.aws.amazon.com/goto/boto3/iam-2010-05-08/GetAccessKeyLastUsed) AWS SDK for Python (Boto3) API リファレン スの「」を参照してください。

## **GetAccountAuthorizationDetails**

次の例は、GetAccountAuthorizationDetails を使用する方法を説明しています。

**a** Note については、「」を参照してください GitHub。[AWS コード例リポジトリ](https://github.com/awsdocs/aws-doc-sdk-examples/tree/main/python/example_code/iam#code-examples) で全く同じ例 を見つけて、設定と実行の方法を確認してください。

```
def get_authorization_details(response_filter): 
    "" "
     Gets an authorization detail report for the current account. 
     :param response_filter: A list of resource types to include in the report, such 
                               as users or roles. When not specified, all resources 
                               are included. 
     :return: The authorization detail report. 
    "" "
     try: 
         account_details = iam.meta.client.get_account_authorization_details( 
              Filter=response_filter 
        \lambda logger.debug(account_details) 
     except ClientError: 
         logger.exception("Couldn't get details for your account.") 
         raise 
     else: 
         return account_details
```
• API の詳細については、 [GetAccountAuthorizationDetails](https://docs.aws.amazon.com/goto/boto3/iam-2010-05-08/GetAccountAuthorizationDetails) AWS SDK for Python (Boto3) API リ ファレンスの「」を参照してください。

#### **GetAccountPasswordPolicy**

次の例は、GetAccountPasswordPolicy を使用する方法を説明しています。

SDK for Python (Boto3)

## **a** Note

```
def print_password_policy(): 
     """ 
     Prints the password policy for the account. 
     """ 
     try: 
         pw_policy = iam.AccountPasswordPolicy() 
         print("Current account password policy:") 
         print( 
              f"\tallow_users_to_change_password: 
  {pw_policy.allow_users_to_change_password}" 
\overline{\phantom{a}} print(f"\texpire_passwords: {pw_policy.expire_passwords}") 
         print(f"\thard_expiry: {pw_policy.hard_expiry}") 
         print(f"\tmax_password_age: {pw_policy.max_password_age}") 
         print(f"\tminimum_password_length: {pw_policy.minimum_password_length}") 
         print(f"\tpassword_reuse_prevention: {pw_policy.password_reuse_prevention}") 
         print( 
              f"\trequire_lowercase_characters: 
  {pw_policy.require_lowercase_characters}" 
        \lambda print(f"\trequire_numbers: {pw_policy.require_numbers}") 
         print(f"\trequire_symbols: {pw_policy.require_symbols}") 
         print( 
              f"\trequire_uppercase_characters: 
  {pw_policy.require_uppercase_characters}" 
\overline{\phantom{a}} printed = True
```

```
 except ClientError as error: 
     if error.response["Error"]["Code"] == "NoSuchEntity": 
         print("The account does not have a password policy set.") 
     else: 
         logger.exception("Couldn't get account password policy.") 
         raise 
 else: 
     return printed
```
• API の詳細については、 [GetAccountPasswordPolicy](https://docs.aws.amazon.com/goto/boto3/iam-2010-05-08/GetAccountPasswordPolicy) AWS SDK for Python (Boto3) API リファ レンスの「」を参照してください。

#### **GetAccountSummary**

次の例は、GetAccountSummary を使用する方法を説明しています。

**a** Note については、「」を参照してください GitHub。[AWS コード例リポジトリ](https://github.com/awsdocs/aws-doc-sdk-examples/tree/main/python/example_code/iam#code-examples) で全く同じ例 を見つけて、設定と実行の方法を確認してください。

```
def get_summary(): 
    "" "
     Gets a summary of account usage. 
     :return: The summary of account usage. 
    ^{\rm{m}} ""
     try: 
          summary = iam.AccountSummary() 
          logger.debug(summary.summary_map) 
     except ClientError: 
          logger.exception("Couldn't get a summary for your account.") 
         raise 
     else: 
          return summary.summary_map
```
• API の詳細については、 [GetAccountSummary](https://docs.aws.amazon.com/goto/boto3/iam-2010-05-08/GetAccountSummary) AWS SDK for Python (Boto3) API リファレンス の「」を参照してください。

## **GetCredentialReport**

次の例は、GetCredentialReport を使用する方法を説明しています。

SDK for Python (Boto3)

## **a** Note

については、「」を参照してください GitHub。[AWS コード例リポジトリ](https://github.com/awsdocs/aws-doc-sdk-examples/tree/main/python/example_code/iam#code-examples) で全く同じ例 を見つけて、設定と実行の方法を確認してください。

```
def get_credential_report(): 
    "" ""
     Gets the most recently generated credentials report about the current account. 
     :return: The credentials report. 
     """ 
     try: 
         response = iam.meta.client.get_credential_report() 
         logger.debug(response["Content"]) 
     except ClientError: 
         logger.exception("Couldn't get credentials report.") 
         raise 
     else: 
         return response["Content"]
```
• API の詳細については、 [GetCredentialReport](https://docs.aws.amazon.com/goto/boto3/iam-2010-05-08/GetCredentialReport) AWS SDK for Python (Boto3) API リファレンス の「」を参照してください。

# **GetPolicy**

次の例は、GetPolicy を使用する方法を説明しています。

# SDK for Python (Boto3)

# **a** Note

については、「」を参照してください GitHub。[AWS コード例リポジトリ](https://github.com/awsdocs/aws-doc-sdk-examples/tree/main/python/example_code/iam#code-examples) で全く同じ例 を見つけて、設定と実行の方法を確認してください。

```
def get_default_policy_statement(policy_arn): 
     """ 
     Gets the statement of the default version of the specified policy. 
     :param policy_arn: The ARN of the policy to look up. 
     :return: The statement of the default policy version. 
    "" "
     try: 
         policy = iam.Policy(policy_arn) 
         # To get an attribute of a policy, the SDK first calls get_policy. 
         policy_doc = policy.default_version.document 
         policy_statement = policy_doc.get("Statement", None) 
         logger.info("Got default policy doc for %s.", policy.policy_name) 
         logger.info(policy_doc) 
     except ClientError: 
         logger.exception("Couldn't get default policy statement for %s.", 
  policy_arn) 
         raise 
     else: 
         return policy_statement
```
• API の詳細については、 [GetPolicy](https://docs.aws.amazon.com/goto/boto3/iam-2010-05-08/GetPolicy) AWS SDK for Python (Boto3) API リファレンスの「」を参 照してください。

# **GetPolicyVersion**

次の例は、GetPolicyVersion を使用する方法を説明しています。

# SDK for Python (Boto3)

# **a** Note

については、「」を参照してください GitHub。[AWS コード例リポジトリ](https://github.com/awsdocs/aws-doc-sdk-examples/tree/main/python/example_code/iam#code-examples) で全く同じ例 を見つけて、設定と実行の方法を確認してください。

```
def get_default_policy_statement(policy_arn): 
     """ 
     Gets the statement of the default version of the specified policy. 
     :param policy_arn: The ARN of the policy to look up. 
     :return: The statement of the default policy version. 
    "" "
     try: 
         policy = iam.Policy(policy_arn) 
         # To get an attribute of a policy, the SDK first calls get_policy. 
         policy_doc = policy.default_version.document 
         policy_statement = policy_doc.get("Statement", None) 
         logger.info("Got default policy doc for %s.", policy.policy_name) 
         logger.info(policy_doc) 
     except ClientError: 
         logger.exception("Couldn't get default policy statement for %s.", 
  policy_arn) 
         raise 
     else: 
         return policy_statement
```
• API の詳細については、 [GetPolicyVersion](https://docs.aws.amazon.com/goto/boto3/iam-2010-05-08/GetPolicyVersion) AWS SDK for Python (Boto3) API リファレンス の「」を参照してください。

### **GetRole**

次の例は、GetRole を使用する方法を説明しています。

## SDK for Python (Boto3)

# **a** Note

については、「」を参照してください GitHub。[AWS コード例リポジトリ](https://github.com/awsdocs/aws-doc-sdk-examples/tree/main/python/example_code/iam#code-examples) で全く同じ例 を見つけて、設定と実行の方法を確認してください。

```
def get_role(role_name): 
    "''" Gets a role by name. 
     :param role_name: The name of the role to retrieve. 
     :return: The specified role. 
    "" ""
     try: 
         role = iam.Role(role_name) 
         role.load() # calls GetRole to load attributes 
         logger.info("Got role with arn %s.", role.arn) 
     except ClientError: 
         logger.exception("Couldn't get role named %s.", role_name) 
         raise 
     else: 
         return role
```
• API の詳細については、 [GetRole](https://docs.aws.amazon.com/goto/boto3/iam-2010-05-08/GetRole) AWS SDK for Python (Boto3) API リファレンスの「」を参照 してください。

## **ListAccessKeys**

次の例は、ListAccessKeys を使用する方法を説明しています。

#### SDK for Python (Boto3)

## **a** Note

については、「」を参照してください GitHub。[AWS コード例リポジトリ](https://github.com/awsdocs/aws-doc-sdk-examples/tree/main/python/example_code/iam#code-examples) で全く同じ例 を見つけて、設定と実行の方法を確認してください。

```
def list_keys(user_name): 
    "" "
     Lists the keys owned by the specified user. 
     :param user_name: The name of the user. 
     :return: The list of keys owned by the user. 
     """ 
     try: 
         keys = list(iam.User(user_name).access_keys.all()) 
         logger.info("Got %s access keys for %s.", len(keys), user_name) 
     except ClientError: 
         logger.exception("Couldn't get access keys for %s.", user_name) 
         raise 
     else: 
         return keys
```
• API の詳細については、 [ListAccessKeys](https://docs.aws.amazon.com/goto/boto3/iam-2010-05-08/ListAccessKeys) AWS SDK for Python (Boto3) API リファレンス の「」を参照してください。

### **ListAccountAliases**

次の例は、ListAccountAliases を使用する方法を説明しています。

```
a Note
 については、「」を参照してください GitHub。AWS コード例リポジトリ で全く同じ例
 を見つけて、設定と実行の方法を確認してください。
```

```
def list_aliases(): 
     """ 
     Gets the list of aliases for the current account. An account has at most one 
  alias. 
     :return: The list of aliases for the account. 
    "" "
     try: 
         response = iam.meta.client.list_account_aliases() 
         aliases = response["AccountAliases"] 
         if len(aliases) > 0: 
              logger.info("Got aliases for your account: %s.", ",".join(aliases)) 
         else: 
              logger.info("Got no aliases for your account.") 
     except ClientError: 
         logger.exception("Couldn't list aliases for your account.") 
         raise 
     else: 
         return response["AccountAliases"]
```
• API の詳細については、 [ListAccountAliases](https://docs.aws.amazon.com/goto/boto3/iam-2010-05-08/ListAccountAliases) AWS SDK for Python (Boto3) API リファレンス の「」を参照してください。

## **ListAttachedRolePolicies**

次の例は、ListAttachedRolePolicies を使用する方法を説明しています。

```
a Note
 については、「」を参照してください GitHub。AWS コード例リポジトリ で全く同じ例
 を見つけて、設定と実行の方法を確認してください。
```

```
def list_attached_policies(role_name): 
     """ 
     Lists policies attached to a role.
```

```
 :param role_name: The name of the role to query. 
"" ""
 try: 
     role = iam.Role(role_name) 
     for policy in role.attached_policies.all(): 
         logger.info("Got policy %s.", policy.arn) 
 except ClientError: 
     logger.exception("Couldn't list attached policies for %s.", role_name) 
     raise
```
• API の詳細については、 [ListAttachedRolePolicies](https://docs.aws.amazon.com/goto/boto3/iam-2010-05-08/ListAttachedRolePolicies) AWS SDK for Python (Boto3) API リファレ ンスの「」を参照してください。

## **ListGroups**

次の例は、ListGroups を使用する方法を説明しています。

SDK for Python (Boto3)

```
a Note
```

```
def list_groups(count): 
     """ 
     Lists the specified number of groups for the account. 
     :param count: The number of groups to list. 
    ^{\rm{m}} ""
     try: 
         for group in iam.groups.limit(count): 
              logger.info("Group: %s", group.name) 
     except ClientError: 
         logger.exception("Couldn't list groups for the account.") 
          raise
```
• API の詳細については、 [ListGroups](https://docs.aws.amazon.com/goto/boto3/iam-2010-05-08/ListGroups) AWS SDK for Python (Boto3) API リファレンスの「」を参 照してください。

## **ListPolicies**

次の例は、ListPolicies を使用する方法を説明しています。

SDK for Python (Boto3)

### **a** Note

については、「」を参照してください GitHub。[AWS コード例リポジトリ](https://github.com/awsdocs/aws-doc-sdk-examples/tree/main/python/example_code/iam#code-examples) で全く同じ例 を見つけて、設定と実行の方法を確認してください。

```
def list_policies(scope): 
     """ 
     Lists the policies in the current account. 
     :param scope: Limits the kinds of policies that are returned. For example, 
                    'Local' specifies that only locally managed policies are returned. 
     :return: The list of policies. 
     """ 
     try: 
         policies = list(iam.policies.filter(Scope=scope)) 
         logger.info("Got %s policies in scope '%s'.", len(policies), scope) 
     except ClientError: 
         logger.exception("Couldn't get policies for scope '%s'.", scope) 
         raise 
     else: 
         return policies
```
• API の詳細については、 [ListPolicies](https://docs.aws.amazon.com/goto/boto3/iam-2010-05-08/ListPolicies) AWS SDK for Python (Boto3) API リファレンスの「」を 参照してください。

# **ListRolePolicies**

次の例は、ListRolePolicies を使用する方法を説明しています。

SDK for Python (Boto3)

# **a** Note

については、「」を参照してください GitHub。[AWS コード例リポジトリ](https://github.com/awsdocs/aws-doc-sdk-examples/tree/main/python/example_code/iam#code-examples) で全く同じ例 を見つけて、設定と実行の方法を確認してください。

```
def list_policies(role_name): 
    "" "
     Lists inline policies for a role. 
     :param role_name: The name of the role to query. 
     """ 
     try: 
         role = iam.Role(role_name) 
         for policy in role.policies.all(): 
              logger.info("Got inline policy %s.", policy.name) 
     except ClientError: 
         logger.exception("Couldn't list inline policies for %s.", role_name) 
         raise
```
• API の詳細については、 [ListRolePolicies](https://docs.aws.amazon.com/goto/boto3/iam-2010-05-08/ListRolePolicies) AWS SDK for Python (Boto3) API リファレンス の「」を参照してください。

# **ListRoles**

次の例は、ListRoles を使用する方法を説明しています。

#### SDK for Python (Boto3)

## **a** Note

については、「」を参照してください GitHub。[AWS コード例リポジトリ](https://github.com/awsdocs/aws-doc-sdk-examples/tree/main/python/example_code/iam#code-examples) で全く同じ例 を見つけて、設定と実行の方法を確認してください。

```
def list_roles(count): 
    "" "
     Lists the specified number of roles for the account. 
     :param count: The number of roles to list. 
     """ 
     try: 
         roles = list(iam.roles.limit(count=count)) 
         for role in roles: 
              logger.info("Role: %s", role.name) 
     except ClientError: 
         logger.exception("Couldn't list roles for the account.") 
         raise 
     else: 
         return roles
```
• API の詳細については、 [ListRoles](https://docs.aws.amazon.com/goto/boto3/iam-2010-05-08/ListRoles) AWS SDK for Python (Boto3) API リファレンスの「」を参 照してください。

### **ListSAMLProviders**

次の例は、ListSAMLProviders を使用する方法を説明しています。

SDK for Python (Boto3)

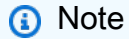

については、「」を参照してください GitHub。用例一覧を検索し、[AWS コード例リポジ](https://github.com/awsdocs/aws-doc-sdk-examples/tree/main/python/example_code/iam#code-examples) [トリ](https://github.com/awsdocs/aws-doc-sdk-examples/tree/main/python/example_code/iam#code-examples)での設定と実行の方法を確認してください。

```
def list saml providers(count):
    "''" Lists the SAML providers for the account. 
     :param count: The maximum number of providers to list. 
     """ 
     try: 
        found = \theta for provider in iam.saml_providers.limit(count): 
             logger.info("Got SAML provider %s.", provider.arn) 
            found += 1if found == 0:
             logger.info("Your account has no SAML providers.") 
     except ClientError: 
         logger.exception("Couldn't list SAML providers.") 
         raise
```
• API の詳細については、「AWS SDK for Python (Boto3) API リファレンス」の 「[ListSAMLProviders」](https://docs.aws.amazon.com/goto/boto3/iam-2010-05-08/ListSAMLProviders)を参照してください。

# **ListUsers**

次の例は、ListUsers を使用する方法を説明しています。

SDK for Python (Boto3)

## **a** Note

```
def list_users(): 
    "" ""
     Lists the users in the current account. 
     :return: The list of users. 
     """
```

```
 try: 
     users = list(iam.users.all()) 
     logger.info("Got %s users.", len(users)) 
 except ClientError: 
     logger.exception("Couldn't get users.") 
     raise 
 else: 
     return users
```
• API の詳細については、[ListUsersA](https://docs.aws.amazon.com/goto/boto3/iam-2010-05-08/ListUsers)WS 「 SDK for Python (Boto3) API リファレンス」の「」を 参照してください。

## **UpdateAccessKey**

次の例は、UpdateAccessKey を使用する方法を説明しています。

SDK for Python (Boto3)

```
a Note
```

```
def update_key(user_name, key_id, activate): 
     """ 
     Updates the status of a key. 
     :param user_name: The user that owns the key. 
     :param key_id: The ID of the key to update. 
     :param activate: When True, the key is activated. Otherwise, the key is 
  deactivated. 
    "" "
     try: 
         key = iam.User(user_name).AccessKey(key_id) 
         if activate: 
              key.activate()
```

```
 else: 
              key.deactivate() 
         logger.info("%s key %s.", "Activated" if activate else "Deactivated", 
  key_id) 
     except ClientError: 
         logger.exception( 
              "Couldn't %s key %s.", "Activate" if activate else "Deactivate", key_id 
\overline{\phantom{a}} raise
```
• API の詳細については、 [UpdateAccessKey](https://docs.aws.amazon.com/goto/boto3/iam-2010-05-08/UpdateAccessKey) AWS SDK for Python (Boto3) API リファレンス の「」を参照してください。

#### **UpdateUser**

次の例は、UpdateUser を使用する方法を説明しています。

SDK for Python (Boto3)

**a** Note

```
def update_user(user_name, new_user_name): 
    "" "
     Updates a user's name. 
     :param user_name: The current name of the user to update. 
     :param new_user_name: The new name to assign to the user. 
     :return: The updated user. 
    ^{\rm{m}} ""
     try: 
         user = iam.User(user_name) 
         user.update(NewUserName=new_user_name) 
         logger.info("Renamed %s to %s.", user_name, new_user_name) 
     except ClientError:
```
 logger.exception("Couldn't update name for user %s.", user\_name) raise return user

• API の詳細については、 [UpdateUser](https://docs.aws.amazon.com/goto/boto3/iam-2010-05-08/UpdateUser) AWS SDK for Python (Boto3) API リファレンスの「」を 参照してください。

シナリオ

レジリエントなサービスの構築と管理

次のコード例は、本、映画、曲のレコメンデーションを返す負荷分散型ウェブサービスの作成方法を 示しています。この例は、障害に対するサービスの対応方法と、障害発生時の耐障害性を高めるため にサービスを再構築する方法を示しています。

- Amazon EC2 Auto Scaling グループを使用して、起動テンプレートに基づいて Amazon Elastic Compute Cloud (Amazon EC2) インスタンスを作成し、インスタンス数を所定の範囲内に維持し ます。
- Elastic Load Balancing で HTTP リクエストを処理して配信します。
- Auto Scaling グループ内のインスタンスの状態を監視し、正常なインスタンスにのみリクエストを 転送します。
- 各 EC2 インスタンスで Python ウェブサーバーを実行して HTTP リクエストを処理します。ウェ ブサーバーはレコメンデーションとヘルスチェックを返します。
- Amazon DynamoDB テーブルを使用してレコメンデーションサービスをシミュレートできます。
- AWS Systems Manager パラメータを更新して、リクエストとヘルスチェックに対するウェブサー バーの応答を制御します。

SDK for Python (Boto3)

**a** Note

# コマンドプロンプトからインタラクティブのシナリオを実行します。

```
class Runner: 
     def __init__( 
         self, resource_path, recommendation, autoscaler, loadbalancer, param_helper 
     ): 
         self.resource_path = resource_path 
         self.recommendation = recommendation 
         self.autoscaler = autoscaler 
         self.loadbalancer = loadbalancer 
         self.param_helper = param_helper 
         self.protocol = "HTTP" 
         self.port = 80 
         self.ssh_port = 22 
     def deploy(self): 
         recommendations_path = f"{self.resource_path}/recommendations.json" 
         startup_script = f"{self.resource_path}/server_startup_script.sh" 
         instance_policy = f"{self.resource_path}/instance_policy.json" 
         print( 
              "\nFor this demo, we'll use the AWS SDK for Python (Boto3) to create 
  several AWS resources\n" 
              "to set up a load-balanced web service endpoint and explore some ways to 
  make it resilient\n" 
              "against various kinds of failures.\n\n" 
              "Some of the resources create by this demo are:\n" 
        \lambda print( 
             "\t* A DynamoDB table that the web service depends on to provide book,
  movie, and song recommendations." 
\overline{\phantom{a}} print( 
              "\t* An EC2 launch template that defines EC2 instances that each contain 
  a Python web server." 
\overline{\phantom{a}} print( 
              "\t* An EC2 Auto Scaling group that manages EC2 instances across several 
  Availability Zones." 
        \lambda print( 
              "\t* An Elastic Load Balancing (ELB) load balancer that targets the Auto 
  Scaling group to distribute requests." 
\overline{\phantom{a}}
```

```
 print("-" * 88) 
         q.ask("Press Enter when you're ready to start deploying resources.") 
         print( 
              f"Creating and populating a DynamoDB table named 
  '{self.recommendation.table_name}'." 
\overline{\phantom{a}} self.recommendation.create() 
        self.recommendation.populate(recommendations path)
         print("-" * 88) 
         print( 
              f"Creating an EC2 launch template that runs '{startup_script}' when an 
  instance starts.\n" 
              f"This script starts a Python web server defined in the `server.py` 
  script. The web server\n" 
              f"listens to HTTP requests on port 80 and responds to requests to '/' 
  and to '/healthcheck'.\n" 
              f"For demo purposes, this server is run as the root user. In production, 
  the best practice is to\n" 
              f"run a web server, such as Apache, with least-privileged credentials.
\n\overline{\mathsf{h}''}\lambda print( 
              f"The template also defines an IAM policy that each instance uses to 
  assume a role that grants\n" 
              f"permissions to access the DynamoDB recommendation table and Systems 
  Manager parameters\n" 
              f"that control the flow of the demo.\n" 
        \lambda self.autoscaler.create_template(startup_script, instance_policy) 
         print("-" * 88) 
         print( 
              f"Creating an EC2 Auto Scaling group that maintains three EC2 instances, 
  each in a different\n" 
              f"Availability Zone." 
\overline{\phantom{a}} zones = self.autoscaler.create_group(3) 
         print("-" * 88) 
         print( 
              "At this point, you have EC2 instances created. Once each instance 
  starts, it listens for\n"
```

```
 "HTTP requests. You can see these instances in the console or continue 
 with the demo." 
\overline{\phantom{a}} print("-" * 88) 
         q.ask("Press Enter when you're ready to continue.") 
         print(f"Creating variables that control the flow of the demo.\n") 
         self.param_helper.reset() 
         print( 
             "\nCreating an Elastic Load Balancing target group and load balancer. 
 The target group\n" 
             "defines how the load balancer connects to instances. The load balancer 
 provides a\n" 
             "single endpoint where clients connect and dispatches requests to 
 instances in the group.\n" 
\overline{\phantom{a}} vpc = self.autoscaler.get_default_vpc() 
         subnets = self.autoscaler.get_subnets(vpc["VpcId"], zones) 
         target_group = self.loadbalancer.create_target_group( 
             self.protocol, self.port, vpc["VpcId"] 
\overline{\phantom{a}} self.loadbalancer.create_load_balancer( 
             [subnet["SubnetId"] for subnet in subnets], target_group 
         ) 
         self.autoscaler.attach_load_balancer_target_group(target_group) 
         print(f"Verifying access to the load balancer endpoint...") 
        lb success = self.loadbalancer.verify load balancer endpoint()
         if not lb_success: 
             print( 
                 "Couldn't connect to the load balancer, verifying that the port is 
 open..." 
) current_ip_address = requests.get( 
                 "http://checkip.amazonaws.com" 
             ).text.strip() 
             sec_group, port_is_open = self.autoscaler.verify_inbound_port( 
                 vpc, self.port, current_ip_address 
) sec_group, ssh_port_is_open = self.autoscaler.verify_inbound_port( 
                 vpc, self.ssh_port, current_ip_address 
) if not port_is_open: 
                 print(
```
```
 "For this example to work, the default security group for your 
  default VPC must\n" 
                     "allows access from this computer. You can either add it 
  automatically from this\n" 
                     "example or add it yourself using the AWS Management Console.\n" 
) if q.ask( 
                     f"Do you want to add a rule to security group 
  {sec_group['GroupId']} to allow\n" 
                     f"inbound traffic on port {self.port} from your computer's IP 
  address of {current_ip_address}? (y/n) ", 
                     q.is_yesno, 
                 ): 
                     self.autoscaler.open_inbound_port( 
                         sec_group["GroupId"], self.port, current_ip_address 
) if not ssh_port_is_open: 
                 if q.ask( 
                     f"Do you want to add a rule to security group 
  {sec_group['GroupId']} to allow\n" 
                     f"inbound SSH traffic on port {self.ssh_port} for debugging from 
  your computer's IP address of {current_ip_address}? (y/n) ", 
                     q.is_yesno, 
                 ): 
                     self.autoscaler.open_inbound_port( 
                         sec_group["GroupId"], self.ssh_port, current_ip_address 
)lb success = self.loadbalancer.verify load balancer endpoint()
         if lb_success: 
             print("Your load balancer is ready. You can access it by browsing to:
\langle n" \rangle print(f"\thttp://{self.loadbalancer.endpoint()}\n") 
         else: 
             print( 
                 "Couldn't get a successful response from the load balancer endpoint. 
  Troubleshoot by\n" 
                 "manually verifying that your VPC and security group are configured 
  correctly and that\n" 
                 "you can successfully make a GET request to the load balancer 
  endpoint:\n" 
) print(f"\thttp://{self.loadbalancer.endpoint()}\n") 
         print("-" * 88) 
         q.ask("Press Enter when you're ready to continue with the demo.")
```

```
 def demo_choices(self): 
        actions = <math>\Gamma</math> "Send a GET request to the load balancer endpoint.", 
             "Check the health of load balancer targets.", 
             "Go to the next part of the demo.", 
 ] 
       choice = <math>0</math> while choice != 2: 
             print("-" * 88) 
             print( 
                 "\nSee the current state of the service by selecting one of the 
 following choices:\n" 
) choice = q.choose("\nWhich action would you like to take? ", actions) 
             print("-" * 88) 
            if choice == 0:
                 print("Request:\n") 
                 print(f"GET http://{self.loadbalancer.endpoint()}") 
                 response = requests.get(f"http://{self.loadbalancer.endpoint()}") 
                 print("\nResponse:\n") 
                 print(f"{response.status_code}") 
                 if response.headers.get("content-type") == "application/json": 
                     pp(response.json()) 
             elif choice == 1: 
                 print("\nChecking the health of load balancer targets:\n") 
                 health = self.loadbalancer.check_target_health() 
                 for target in health: 
                     state = target["TargetHealth"]["State"] 
                     print( 
                         f"\tTarget {target['Target']['Id']} on port 
 {target['Target']['Port']} is {state}" 
) if state != "healthy": 
                         print( 
                             f"\t\t{target['TargetHealth']['Reason']}: 
 {target['TargetHealth']['Description']}\n" 
) print( 
                     f"\nNote that it can take a minute or two for the health check 
 to update\n" 
                     f"after changes are made.\n" 
) elif choice == 2:
```

```
 print("\nOkay, let's move on.") 
                  print("-" * 88) 
     def demo(self): 
         ssm_only_policy = f"{self.resource_path}/ssm_only_policy.json" 
         print("\nResetting parameters to starting values for demo.\n") 
         self.param_helper.reset() 
         print( 
              "\nThis part of the demonstration shows how to toggle different parts of 
 the system\n" 
             "to create situations where the web service fails, and shows how using a 
 resilient\n" 
              "architecture can keep the web service running in spite of these 
 failures." 
\overline{\phantom{a}} print("-" * 88) 
         print( 
              "At the start, the load balancer endpoint returns recommendations and 
 reports that all targets are healthy." 
\overline{\phantom{a}} self.demo_choices() 
         print( 
             f"The web service running on the EC2 instances gets recommendations by 
 querying a DynamoDB table.\n" 
             f"The table name is contained in a Systems Manager parameter named 
  '{self.param_helper.table}'.\n" 
             f"To simulate a failure of the recommendation service, let's set this 
 parameter to name a non-existent table.\n" 
\overline{\phantom{a}} self.param_helper.put(self.param_helper.table, "this-is-not-a-table") 
         print( 
              "\nNow, sending a GET request to the load balancer endpoint returns a 
 failure code. But, the service reports as\n" 
              "healthy to the load balancer because shallow health checks don't check 
 for failure of the recommendation service." 
\overline{\phantom{a}} self.demo_choices() 
         print(
```

```
 f"Instead of failing when the recommendation service fails, the web 
 service can return a static response.\n" 
             f"While this is not a perfect solution, it presents the customer with a 
 somewhat better experience than failure.\n" 
\overline{\phantom{a}} self.param_helper.put(self.param_helper.failure_response, "static") 
         print( 
             f"\nNow, sending a GET request to the load balancer endpoint returns a 
 static response.\n" 
             f"The service still reports as healthy because health checks are still 
 shallow.\n" 
\overline{\phantom{a}} self.demo_choices() 
         print("Let's reinstate the recommendation service.\n") 
         self.param_helper.put(self.param_helper.table, 
 self.recommendation.table_name) 
         print( 
              "\nLet's also substitute bad credentials for one of the instances in the 
 target group so that it can't\n" 
              "access the DynamoDB recommendation table.\n" 
\overline{\phantom{a}} self.autoscaler.create_instance_profile( 
             ssm_only_policy, 
            self.autoscaler.bad creds policy name,
             self.autoscaler.bad_creds_role_name, 
             self.autoscaler.bad_creds_profile_name, 
              ["AmazonSSMManagedInstanceCore"], 
        \lambda instances = self.autoscaler.get_instances() 
        bad instance id = instances[0] instance_profile = self.autoscaler.get_instance_profile(bad_instance_id) 
         print( 
             f"\nReplacing the profile for instance {bad_instance_id} with a profile 
 that contains\n" 
             f"bad credentials...\n" 
\overline{\phantom{a}} self.autoscaler.replace_instance_profile( 
             bad_instance_id, 
             self.autoscaler.bad_creds_profile_name, 
             instance_profile["AssociationId"], 
        \lambda print(
```

```
 "Now, sending a GET request to the load balancer endpoint returns either 
 a recommendation or a static response,\n" 
              "depending on which instance is selected by the load balancer.\n" 
\overline{\phantom{a}} self.demo_choices() 
         print( 
              "\nLet's implement a deep health check. For this demo, a deep health 
 check tests whether\n" 
             "the web service can access the DynamoDB table that it depends on for 
 recommendations. Note that\n" 
              "the deep health check is only for ELB routing and not for Auto Scaling 
 instance health.\n" 
             "This kind of deep health check is not recommended for Auto Scaling 
 instance health, because it\n" 
             "risks accidental termination of all instances in the Auto Scaling group 
 when a dependent service fails.\n" 
\overline{\phantom{a}} print( 
             "By implementing deep health checks, the load balancer can detect when 
 one of the instances is failing\n" 
             "and take that instance out of rotation.\n" 
        \lambda self.param_helper.put(self.param_helper.health_check, "deep") 
         print( 
             f"\nNow, checking target health indicates that the instance with bad 
 credentials ({bad_instance_id})\n" 
             f"is unhealthy. Note that it might take a minute or two for the load 
 balancer to detect the unhealthy \n" 
             f"instance. Sending a GET request to the load balancer endpoint always 
 returns a recommendation, because\n" 
             "the load balancer takes unhealthy instances out of its rotation.\n" 
\overline{\phantom{a}} self.demo_choices() 
         print( 
              "\nBecause the instances in this demo are controlled by an auto scaler, 
 the simplest way to fix an unhealthy\n" 
             "instance is to terminate it and let the auto scaler start a new 
 instance to replace it.\n" 
\overline{\phantom{a}} self.autoscaler.terminate_instance(bad_instance_id) 
         print(
```

```
 "\nEven while the instance is terminating and the new instance is 
  starting, sending a GET\n" 
              "request to the web service continues to get a successful recommendation 
  response because\n" 
              "the load balancer routes requests to the healthy instances. After the 
  replacement instance\n" 
              "starts and reports as healthy, it is included in the load balancing 
  rotation.\n" 
              "\nNote that terminating and replacing an instance typically takes 
  several minutes, during which time you\n" 
              "can see the changing health check status until the new instance is 
  running and healthy.\n" 
        \lambda self.demo_choices() 
         print( 
              "\nIf the recommendation service fails now, deep health checks mean all 
  instances report as unhealthy.\n" 
\overline{\phantom{a}} self.param_helper.put(self.param_helper.table, "this-is-not-a-table") 
         print( 
              "\nWhen all instances are unhealthy, the load balancer continues to 
  route requests even to\n" 
              "unhealthy instances, allowing them to fail open and return a static 
  response rather than fail\n" 
              "closed and report failure to the customer." 
        \lambdaself.demo choices()
         self.param_helper.reset() 
     def destroy(self): 
         print( 
              "This concludes the demo of how to build and manage a resilient service.
\n\overline{\ } "To keep things tidy and to avoid unwanted charges on your account, we 
  can clean up all AWS resources\n" 
              "that were created for this demo." 
\overline{\phantom{a}} if q.ask("Do you want to clean up all demo resources? (y/n) ", q.is_yesno): 
              self.loadbalancer.delete_load_balancer() 
              self.loadbalancer.delete_target_group() 
              self.autoscaler.delete_group() 
              self.autoscaler.delete_key_pair() 
              self.autoscaler.delete_template()
```

```
 self.autoscaler.delete_instance_profile( 
                  self.autoscaler.bad_creds_profile_name, 
                  self.autoscaler.bad_creds_role_name, 
)self.recommendation.destroy()
         else: 
              print( 
                  "Okay, we'll leave the resources intact.\n" 
                  "Don't forget to delete them when you're done with them or you might 
  incur unexpected charges." 
) and the state \mathcal{L}def main(): 
     parser = argparse.ArgumentParser() 
     parser.add_argument( 
         "--action", 
         required=True, 
         choices=["all", "deploy", "demo", "destroy"], 
         help="The action to take for the demo. When 'all' is specified, resources 
  are\n" 
          "deployed, the demo is run, and resources are destroyed.", 
    \lambda parser.add_argument( 
         "--resource_path", 
         default="../../../workflows/resilient_service/resources", 
         help="The path to resource files used by this example, such as IAM policies 
  and\n" 
         "instance scripts.", 
\bigcup args = parser.parse_args() 
     print("-" * 88) 
     print( 
         "Welcome to the demonstration of How to Build and Manage a Resilient 
  Service!" 
    \lambda print("-" * 88) 
     prefix = "doc-example-resilience" 
     recommendation = RecommendationService.from_client( 
          "doc-example-recommendation-service" 
    \lambda autoscaler = AutoScaler.from_client(prefix)
```

```
 loadbalancer = LoadBalancer.from_client(prefix) 
     param_helper = ParameterHelper.from_client(recommendation.table_name) 
     runner = Runner( 
         args.resource_path, recommendation, autoscaler, loadbalancer, param_helper 
    \lambda actions = [args.action] if args.action != "all" else ["deploy", "demo", 
  "destroy"] 
     for action in actions: 
         if action == "deploy": 
              runner.deploy() 
         elif action == "demo": 
              runner.demo() 
         elif action == "destroy": 
              runner.destroy() 
     print("-" * 88) 
     print("Thanks for watching!") 
     print("-" * 88)
if __name__ == '__main__": logging.basicConfig(level=logging.INFO, format="%(levelname)s: %(message)s") 
     main()
```
Auto Scaling と Amazon EC2 のアクションをラップするクラスを作成します。

```
class AutoScaler: 
    "''" Encapsulates Amazon EC2 Auto Scaling and EC2 management actions. 
     """ 
     def __init__( 
          self, 
          resource_prefix, 
          inst_type, 
          ami_param, 
          autoscaling_client, 
          ec2_client, 
          ssm_client, 
          iam_client, 
     ): 
          """
```

```
 :param resource_prefix: The prefix for naming AWS resources that are created 
 by this class. 
         :param inst_type: The type of EC2 instance to create, such as t3.micro. 
         :param ami_param: The Systems Manager parameter used to look up the AMI that 
 is 
                            created. 
         :param autoscaling_client: A Boto3 EC2 Auto Scaling client. 
         :param ec2_client: A Boto3 EC2 client. 
         :param ssm_client: A Boto3 Systems Manager client. 
         :param iam_client: A Boto3 IAM client. 
        "" ""
        self.inst type = inst type
         self.ami_param = ami_param 
        self.autoscaling client = autoscaling client
         self.ec2_client = ec2_client 
         self.ssm_client = ssm_client 
        self.iam client = iam client
         self.launch_template_name = f"{resource_prefix}-template" 
         self.group_name = f"{resource_prefix}-group" 
         self.instance_policy_name = f"{resource_prefix}-pol" 
         self.instance_role_name = f"{resource_prefix}-role" 
         self.instance_profile_name = f"{resource_prefix}-prof" 
         self.bad_creds_policy_name = f"{resource_prefix}-bc-pol" 
        self.bad creds role name = f"{resource prefix}-bc-role"
        self.bad creds profile name = f"{resource prefix}-bc-prof"
         self.key_pair_name = f"{resource_prefix}-key-pair" 
    @classmethod 
    def from_client(cls, resource_prefix): 
 """ 
         Creates this class from Boto3 clients. 
         :param resource_prefix: The prefix for naming AWS resources that are created 
 by this class. 
        .....
         as_client = boto3.client("autoscaling") 
         ec2_client = boto3.client("ec2") 
        ssm_client = boto3.client("ssm")
         iam_client = boto3.client("iam") 
         return cls( 
             resource_prefix, 
             "t3.micro", 
             "/aws/service/ami-amazon-linux-latest/amzn2-ami-hvm-x86_64-gp2",
```

```
 as_client, 
             ec2_client, 
             ssm_client, 
             iam_client, 
\overline{\phantom{a}} def create_instance_profile( 
         self, policy_file, policy_name, role_name, profile_name, 
aws managed policies=()
     ): 
        "''" Creates a policy, role, and profile that is associated with instances 
 created by 
         this class. An instance's associated profile defines a role that is assumed 
 by the 
         instance. The role has attached policies that specify the AWS permissions 
 granted to 
         clients that run on the instance. 
         :param policy_file: The name of a JSON file that contains the policy 
 definition to 
                              create and attach to the role. 
         :param policy_name: The name to give the created policy. 
         :param role_name: The name to give the created role. 
        : param profile name: The name to the created profile.
         :param aws_managed_policies: Additional AWS-managed policies that are 
 attached to 
                                        the role, such as AmazonSSMManagedInstanceCore 
 to grant 
                                        use of Systems Manager to send commands to the 
 instance. 
         :return: The ARN of the profile that is created. 
        "''"assume\_role\_doc = { "Version": "2012-10-17", 
             "Statement": [ 
\overline{a} "Effect": "Allow", 
                      "Principal": {"Service": "ec2.amazonaws.com"}, 
                      "Action": "sts:AssumeRole", 
 } 
             ], 
         } 
         with open(policy_file) as file:
```

```
 instance_policy_doc = file.read() 
         policy_arn = None 
         try: 
             pol_response = self.iam_client.create_policy( 
                 PolicyName=policy_name, PolicyDocument=instance_policy_doc 
) policy_arn = pol_response["Policy"]["Arn"] 
             log.info("Created policy with ARN %s.", policy_arn) 
         except ClientError as err: 
             if err.response["Error"]["Code"] == "EntityAlreadyExists": 
                 log.info("Policy %s already exists, nothing to do.", policy_name) 
                 list_pol_response = self.iam_client.list_policies(Scope="Local") 
                for pol in list pol response["Policies"]:
                     if pol["PolicyName"] == policy_name: 
                         policy_arn = pol["Arn"] 
                         break 
             if policy_arn is None: 
                 raise AutoScalerError(f"Couldn't create policy {policy_name}: 
 {err}") 
         try: 
             self.iam_client.create_role( 
                 RoleName=role_name, 
AssumeRolePolicyDocument=json.dumps(assume_role_doc)
) self.iam_client.attach_role_policy(RoleName=role_name, 
 PolicyArn=policy_arn) 
             for aws_policy in aws_managed_policies: 
                 self.iam_client.attach_role_policy( 
                     RoleName=role_name, 
                     PolicyArn=f"arn:aws:iam::aws:policy/{aws_policy}", 
) log.info("Created role %s and attached policy %s.", role_name, 
 policy_arn) 
         except ClientError as err: 
             if err.response["Error"]["Code"] == "EntityAlreadyExists": 
                 log.info("Role %s already exists, nothing to do.", role_name) 
             else: 
                 raise AutoScalerError(f"Couldn't create role {role_name}: {err}") 
         try: 
             profile_response = self.iam_client.create_instance_profile( 
                 InstanceProfileName=profile_name
```

```
) waiter = self.iam_client.get_waiter("instance_profile_exists") 
             waiter.wait(InstanceProfileName=profile_name) 
             time.sleep(10) # wait a little longer 
             profile_arn = profile_response["InstanceProfile"]["Arn"] 
            self.iam client.add role to instance profile(
                 InstanceProfileName=profile_name, RoleName=role_name 
) log.info("Created profile %s and added role %s.", profile_name, 
  role_name) 
         except ClientError as err: 
             if err.response["Error"]["Code"] == "EntityAlreadyExists": 
                 prof_response = self.iam_client.get_instance_profile( 
                     InstanceProfileName=profile_name 
) profile_arn = prof_response["InstanceProfile"]["Arn"] 
                 log.info( 
                     "Instance profile %s already exists, nothing to do.", 
  profile_name 
) else: 
                 raise AutoScalerError( 
                     f"Couldn't create profile {profile_name} and attach it to role
\n\overline{\ } f"{role_name}: {err}" 
) return profile_arn 
     def get_instance_profile(self, instance_id): 
 """ 
         Gets data about the profile associated with an instance. 
         :param instance_id: The ID of the instance to look up. 
         :return: The profile data. 
         """ 
         try: 
             response = self.ec2_client.describe_iam_instance_profile_associations( 
                 Filters=[{"Name": "instance-id", "Values": [instance_id]}] 
) except ClientError as err: 
             raise AutoScalerError( 
                 f"Couldn't get instance profile association for instance 
  {instance_id}: {err}"
```

```
) else: 
             return response["IamInstanceProfileAssociations"][0] 
    def replace_instance_profile( 
         self, instance_id, new_instance_profile_name, profile_association_id 
    ): 
        "" "
        Replaces the profile associated with a running instance. After the profile 
 is 
         replaced, the instance is rebooted to ensure that it uses the new profile. 
 When 
        the instance is ready, Systems Manager is used to restart the Python web 
 server. 
         :param instance_id: The ID of the instance to update. 
         :param new_instance_profile_name: The name of the new profile to associate 
 with 
                                            the specified instance. 
         :param profile_association_id: The ID of the existing profile association 
 for the 
                                         instance. 
        "" "
        try: 
             self.ec2_client.replace_iam_instance_profile_association( 
                 IamInstanceProfile={"Name": new_instance_profile_name}, 
                 AssociationId=profile_association_id, 
) log.info( 
                 "Replaced instance profile for association %s with profile %s.", 
                 profile_association_id, 
                 new_instance_profile_name, 
) time.sleep(5) 
             inst_ready = False 
             tries = 0 
             while not inst_ready: 
                 if tries % 6 == 0: 
                     self.ec2_client.reboot_instances(InstanceIds=[instance_id]) 
                     log.info( 
                         "Rebooting instance %s and waiting for it to to be ready.", 
                         instance_id, 
)
```

```
tries += 1 time.sleep(10) 
                response = self.ssm_client.describe_instance_information() 
                for info in response["InstanceInformationList"]: 
                    if info["InstanceId"] == instance_id: 
                        inst_ready = True 
            self.ssm_client.send_command( 
                InstanceIds=[instance_id], 
                DocumentName="AWS-RunShellScript", 
                Parameters={"commands": ["cd / && sudo python3 server.py 80"]}, 
) log.info("Restarted the Python web server on instance %s.", instance_id) 
        except ClientError as err: 
            raise AutoScalerError( 
                f"Couldn't replace instance profile for association 
 {profile_association_id}: {err}" 
) def delete_instance_profile(self, profile_name, role_name): 
 """ 
        Detaches a role from an instance profile, detaches policies from the role, 
        and deletes all the resources. 
        : param profile name: The name of the profile to delete.
         :param role_name: The name of the role to delete. 
 """ 
        try: 
            self.iam_client.remove_role_from_instance_profile( 
                InstanceProfileName=profile_name, RoleName=role_name 
) self.iam_client.delete_instance_profile(InstanceProfileName=profile_name) 
            log.info("Deleted instance profile %s.", profile_name) 
            attached_policies = self.iam_client.list_attached_role_policies( 
                RoleName=role_name 
) for pol in attached_policies["AttachedPolicies"]: 
                self.iam_client.detach_role_policy( 
                    RoleName=role_name, PolicyArn=pol["PolicyArn"] 
) if not pol["PolicyArn"].startswith("arn:aws:iam::aws"): 
                    self.iam_client.delete_policy(PolicyArn=pol["PolicyArn"]) 
                log.info("Detached and deleted policy %s.", pol["PolicyName"])
```

```
 self.iam_client.delete_role(RoleName=role_name) 
             log.info("Deleted role %s.", role_name) 
         except ClientError as err: 
             if err.response["Error"]["Code"] == "NoSuchEntity": 
                 log.info( 
                     "Instance profile %s doesn't exist, nothing to do.", 
 profile_name 
) else: 
                 raise AutoScalerError( 
                     f"Couldn't delete instance profile {profile_name} or detach " 
                     f"policies and delete role {role_name}: {err}" 
) def create_key_pair(self, key_pair_name): 
 """ 
         Creates a new key pair. 
         :param key_pair_name: The name of the key pair to create. 
         :return: The newly created key pair. 
         """ 
         try: 
             response = self.ec2_client.create_key_pair(KeyName=key_pair_name) 
            with open(f"{key pair name}.pem", "w") as file:
                 file.write(response["KeyMaterial"]) 
             chmod(f"{key_pair_name}.pem", 0o600) 
             log.info("Created key pair %s.", key_pair_name) 
         except ClientError as err: 
             raise AutoScalerError(f"Couldn't create key pair {key_pair_name}: 
 {err}") 
    def delete_key_pair(self): 
 """ 
         Deletes a key pair. 
         :param key_pair_name: The name of the key pair to delete. 
        "" "
         try: 
             self.ec2_client.delete_key_pair(KeyName=self.key_pair_name) 
             remove(f"{self.key_pair_name}.pem") 
             log.info("Deleted key pair %s.", self.key_pair_name) 
         except ClientError as err:
```

```
 raise AutoScalerError( 
                 f"Couldn't delete key pair {self.key_pair_name}: {err}" 
) except FileNotFoundError: 
             log.info("Key pair %s doesn't exist, nothing to do.", 
self.key pair name)
        except PermissionError: 
             log.info( 
                 "Inadequate permissions to delete key pair %s.", self.key_pair_name 
) except Exception as err: 
             raise AutoScalerError( 
                 f"Couldn't delete key pair {self.key_pair_name}: {err}" 
) def create_template(self, server_startup_script_file, instance_policy_file): 
 """ 
        Creates an Amazon EC2 launch template to use with Amazon EC2 Auto Scaling. 
 The 
        launch template specifies a Bash script in its user data field that runs 
 after 
        the instance is started. This script installs Python packages and starts a 
         Python web server on the instance. 
         :param server_startup_script_file: The path to a Bash script file that is 
 run 
                                            when an instance starts. 
         :param instance_policy_file: The path to a file that defines a permissions 
 policy 
                                      to create and attach to the instance profile. 
         :return: Information about the newly created template. 
        "" ""
       template = \{\} try: 
             self.create_key_pair(self.key_pair_name) 
             self.create_instance_profile( 
                 instance_policy_file, 
                 self.instance_policy_name, 
                 self.instance_role_name, 
                 self.instance_profile_name, 
) with open(server_startup_script_file) as file: 
                 start_server_script = file.read()
```

```
 ami_latest = self.ssm_client.get_parameter(Name=self.ami_param) 
             ami_id = ami_latest["Parameter"]["Value"] 
             lt_response = self.ec2_client.create_launch_template( 
                 LaunchTemplateName=self.launch_template_name, 
                 LaunchTemplateData={ 
                     "InstanceType": self.inst_type, 
                     "ImageId": ami_id, 
                     "IamInstanceProfile": {"Name": self.instance_profile_name}, 
                     "UserData": base64.b64encode( 
                         start_server_script.encode(encoding="utf-8") 
                     ).decode(encoding="utf-8"), 
                     "KeyName": self.key_pair_name, 
                 }, 
) template = lt_response["LaunchTemplate"] 
             log.info( 
                 "Created launch template %s for AMI %s on %s.", 
                 self.launch_template_name, 
                 ami_id, 
                 self.inst_type, 
) except ClientError as err: 
             if ( 
                 err.response["Error"]["Code"] 
                 == "InvalidLaunchTemplateName.AlreadyExistsException" 
             ): 
                 log.info( 
                     "Launch template %s already exists, nothing to do.", 
                     self.launch_template_name, 
) else: 
                 raise AutoScalerError( 
                     f"Couldn't create launch template {self.launch_template_name}: 
 {err}." 
) return template 
    def delete_template(self): 
 """ 
        Deletes a launch template. 
 """ 
        try: 
             self.ec2_client.delete_launch_template(
```

```
 LaunchTemplateName=self.launch_template_name 
)self.delete instance profile(
                self.instance_profile_name, self.instance_role_name 
) log.info("Launch template %s deleted.", self.launch_template_name) 
        except ClientError as err: 
            if ( 
                err.response["Error"]["Code"] 
                == "InvalidLaunchTemplateName.NotFoundException" 
             ): 
                log.info( 
                     "Launch template %s does not exist, nothing to do.", 
                     self.launch_template_name, 
) else: 
                raise AutoScalerError( 
                     f"Couldn't delete launch template {self.launch_template_name}: 
 {err}." 
) def get_availability_zones(self): 
 """ 
        Gets a list of Availability Zones in the AWS Region of the Amazon EC2 
 client. 
         :return: The list of Availability Zones for the client Region. 
       "''" try: 
            response = self.ec2_client.describe_availability_zones() 
            zones = [zone["ZoneName"] for zone in response["AvailabilityZones"]] 
        except ClientError as err: 
            raise AutoScalerError(f"Couldn't get availability zones: {err}.") 
        else: 
            return zones 
    def create_group(self, group_size): 
       "''" Creates an EC2 Auto Scaling group with the specified size. 
         :param group_size: The number of instances to set for the minimum and 
 maximum in
```

```
 the group. 
         :return: The list of Availability Zones specified for the group. 
 """ 
       zones = [] try: 
             zones = self.get_availability_zones() 
             self.autoscaling_client.create_auto_scaling_group( 
                 AutoScalingGroupName=self.group_name, 
                 AvailabilityZones=zones, 
                 LaunchTemplate={ 
                     "LaunchTemplateName": self.launch_template_name, 
                     "Version": "$Default", 
                 }, 
                 MinSize=group_size, 
                 MaxSize=group_size, 
) log.info( 
                 "Created EC2 Auto Scaling group %s with availability zones %s.", 
                 self.launch_template_name, 
                 zones, 
) except ClientError as err: 
             if err.response["Error"]["Code"] == "AlreadyExists": 
                 log.info( 
                     "EC2 Auto Scaling group %s already exists, nothing to do.", 
                     self.group_name, 
) else: 
                 raise AutoScalerError( 
                     f"Couldn't create EC2 Auto Scaling group {self.group_name}: 
 {err}" 
) return zones 
    def get_instances(self): 
        "" ""
        Gets data about the instances in the EC2 Auto Scaling group. 
         :return: Data about the instances. 
       "'' try: 
             as_response = self.autoscaling_client.describe_auto_scaling_groups( 
                 AutoScalingGroupNames=[self.group_name]
```

```
) instance_ids = [ 
                 i["InstanceId"] 
                 for i in as_response["AutoScalingGroups"][0]["Instances"] 
 ] 
        except ClientError as err: 
            raise AutoScalerError( 
                 f"Couldn't get instances for Auto Scaling group {self.group_name}: 
 {err}" 
) else: 
            return instance_ids 
    def terminate_instance(self, instance_id): 
 """ 
        Terminates and instances in an EC2 Auto Scaling group. After an instance is 
        terminated, it can no longer be accessed. 
         :param instance_id: The ID of the instance to terminate. 
         """ 
        try: 
            self.autoscaling_client.terminate_instance_in_auto_scaling_group( 
                 InstanceId=instance_id, ShouldDecrementDesiredCapacity=False 
) log.info("Terminated instance %s.", instance_id) 
        except ClientError as err: 
            raise AutoScalerError(f"Couldn't terminate instance {instance_id}: 
 {err}") 
    def attach_load_balancer_target_group(self, lb_target_group): 
 """ 
        Attaches an Elastic Load Balancing (ELB) target group to this EC2 Auto 
 Scaling group. 
        The target group specifies how the load balancer forward requests to the 
 instances 
        in the group. 
         :param lb_target_group: Data about the ELB target group to attach. 
         """ 
        try: 
            self.autoscaling_client.attach_load_balancer_target_groups( 
                AutoScalingGroupName=self.group_name,
                 TargetGroupARNs=[lb_target_group["TargetGroupArn"]],
```

```
) log.info( 
                "Attached load balancer target group %s to auto scaling group %s.", 
                lb_target_group["TargetGroupName"], 
                self.group_name, 
) except ClientError as err: 
            raise AutoScalerError( 
                f"Couldn't attach load balancer target group 
 {lb_target_group['TargetGroupName']}\n" 
                f"to auto scaling group {self.group_name}" 
) def _try_terminate_instance(self, inst_id): 
        stopping = False 
        log.info(f"Stopping {inst_id}.") 
        while not stopping: 
            try: 
                self.autoscaling_client.terminate_instance_in_auto_scaling_group( 
                    InstanceId=inst_id, ShouldDecrementDesiredCapacity=True 
) stopping = True 
            except ClientError as err: 
                if err.response["Error"]["Code"] == "ScalingActivityInProgress": 
                    log.info("Scaling activity in progress for %s. Waiting...", 
 inst_id) 
                    time.sleep(10) 
                else: 
                    raise AutoScalerError(f"Couldn't stop instance {inst_id}: 
 {err}.") 
    def _try_delete_group(self): 
 """ 
        Tries to delete the EC2 Auto Scaling group. If the group is in use or in 
 progress, 
        the function waits and retries until the group is successfully deleted. 
 """ 
        stopped = False 
        while not stopped: 
            try: 
                self.autoscaling_client.delete_auto_scaling_group( 
                    AutoScalingGroupName=self.group_name 
)
```

```
 stopped = True 
                 log.info("Deleted EC2 Auto Scaling group %s.", self.group_name) 
             except ClientError as err: 
                 if ( 
                     err.response["Error"]["Code"] == "ResourceInUse" 
                     or err.response["Error"]["Code"] == "ScalingActivityInProgress" 
                 ): 
                     log.info( 
                         "Some instances are still running. Waiting for them to 
  stop..." 
) time.sleep(10) 
                 else: 
                     raise AutoScalerError( 
                         f"Couldn't delete group {self.group_name}: {err}." 
) def delete_group(self): 
 """ 
        Terminates all instances in the group, deletes the EC2 Auto Scaling group. 
        ^{\mathrm{m}} ""
        try: 
             response = self.autoscaling_client.describe_auto_scaling_groups( 
                 AutoScalingGroupNames=[self.group_name] 
) groups = response.get("AutoScalingGroups", []) 
            if len(groups) > 0:
                 self.autoscaling_client.update_auto_scaling_group( 
                     AutoScalingGroupName=self.group_name, MinSize=0 
) instance_ids = [inst["InstanceId"] for inst in groups[0]
["Instances"]] 
                 for inst_id in instance_ids: 
                     self._try_terminate_instance(inst_id) 
                 self._try_delete_group() 
             else: 
                 log.info("No groups found named %s, nothing to do.", 
  self.group_name) 
         except ClientError as err: 
             raise AutoScalerError(f"Couldn't delete group {self.group_name}: 
  {err}.") 
    def get_default_vpc(self):
```

```
"" "
        Gets the default VPC for the account. 
         :return: Data about the default VPC. 
 """ 
        try: 
             response = self.ec2_client.describe_vpcs( 
                 Filters=[{"Name": "is-default", "Values": ["true"]}] 
) except ClientError as err: 
             raise AutoScalerError(f"Couldn't get default VPC: {err}") 
        else: 
             return response["Vpcs"][0] 
    def verify_inbound_port(self, vpc, port, ip_address): 
 """ 
        Verify the default security group of the specified VPC allows ingress from 
 this 
        computer. This can be done by allowing ingress from this computer's IP 
         address. In some situations, such as connecting from a corporate network, 
 you 
        must instead specify a prefix list ID. You can also temporarily open the 
 port to 
        any IP address while running this example. If you do, be sure to remove 
 public 
        access when you're done. 
         :param vpc: The VPC used by this example. 
         :param port: The port to verify. 
        : param ip address: This computer's IP address.
         :return: The default security group of the specific VPC, and a value that 
 indicates 
                  whether the specified port is open. 
 """ 
        try: 
             response = self.ec2_client.describe_security_groups( 
                 Filters=[ 
                     {"Name": "group-name", "Values": ["default"]}, 
                     {"Name": "vpc-id", "Values": [vpc["VpcId"]]}, 
 ] 
) sec_group = response["SecurityGroups"][0] 
             port_is_open = False
```
 log.info("Found default security group %s.", sec\_group["GroupId"]) for ip\_perm in sec\_group["IpPermissions"]: if ip perm.get("FromPort",  $\emptyset$ ) == port: log.info("Found inbound rule: %s", ip\_perm) for ip\_range in ip\_perm["IpRanges"]:  $cidr = ip range.get("CidrIp", "")$  if cidr.startswith(ip\_address) or cidr == "0.0.0.0/0": port\_is\_open = True if ip perm["PrefixListIds"]: port\_is\_open = True if not port\_is\_open: log.info( "The inbound rule does not appear to be open to either this computer's IP\n" "address of %s, to all IP addresses (0.0.0.0/0), or to a prefix list ID.", ip\_address,  $)$  else: break except ClientError as err: raise AutoScalerError( f"Couldn't verify inbound rule for port {port} for VPC {vpc['VpcId']}: {err}"  $)$  else: return sec\_group, port\_is\_open def open\_inbound\_port(self, sec\_group\_id, port, ip\_address): """ Add an ingress rule to the specified security group that allows access on the specified port from the specified IP address. :param sec\_group\_id: The ID of the security group to modify. :param port: The port to open. :param ip\_address: The IP address that is granted access. """ try: self.ec2\_client.authorize\_security\_group\_ingress( GroupId=sec\_group\_id, CidrIp=f"{ip\_address}/32", FromPort=port,

```
 ToPort=port, 
                IpProtocol="tcp", 
) log.info( 
                "Authorized ingress to %s on port %s from %s.", 
                sec_group_id, 
                port, 
                ip_address, 
) except ClientError as err: 
            raise AutoScalerError( 
                f"Couldn't authorize ingress to {sec_group_id} on port {port} from 
 {ip_address}: {err}" 
) def get_subnets(self, vpc_id, zones): 
 """ 
        Gets the default subnets in a VPC for a specified list of Availability 
 Zones. 
         :param vpc_id: The ID of the VPC to look up. 
         :param zones: The list of Availability Zones to look up. 
         :return: The list of subnets found. 
        """ 
        try: 
            response = self.ec2_client.describe_subnets( 
                Filters=[ 
                    {"Name": "vpc-id", "Values": [vpc_id]}, 
                    {"Name": "availability-zone", "Values": zones}, 
                    {"Name": "default-for-az", "Values": ["true"]}, 
 ] 
) subnets = response["Subnets"] 
            log.info("Found %s subnets for the specified zones.", len(subnets)) 
        except ClientError as err: 
            raise AutoScalerError(f"Couldn't get subnets: {err}") 
        else: 
            return subnets
```
Elastic Load Balancing のアクションをラップするクラスを作成します。

```
class LoadBalancer: 
     """Encapsulates Elastic Load Balancing (ELB) actions.""" 
     def __init__(self, target_group_name, load_balancer_name, elb_client): 
 """ 
         :param target_group_name: The name of the target group associated with the 
  load balancer. 
         :param load_balancer_name: The name of the load balancer. 
         :param elb_client: A Boto3 Elastic Load Balancing client. 
 """ 
         self.target_group_name = target_group_name 
         self.load_balancer_name = load_balancer_name 
         self.elb_client = elb_client 
        self. endpoint = None
    @classmethod 
     def from_client(cls, resource_prefix): 
 """ 
         Creates this class from a Boto3 client. 
         :param resource_prefix: The prefix to give to AWS resources created by this 
  class. 
        .....
        elb client = boto3.client("elbv2")
         return cls(f"{resource_prefix}-tg", f"{resource_prefix}-lb", elb_client) 
     def endpoint(self): 
        "''" Gets the HTTP endpoint of the load balancer. 
         :return: The endpoint. 
 """ 
         if self._endpoint is None: 
             try: 
                 response = self.elb_client.describe_load_balancers( 
                     Names=[self.load_balancer_name] 
) self._endpoint = response["LoadBalancers"][0]["DNSName"] 
             except ClientError as err: 
                 raise LoadBalancerError(
```

```
 f"Couldn't get the endpoint for load balancer 
 {self.load_balancer_name}: {err}" 
) return self._endpoint 
    def create_target_group(self, protocol, port, vpc_id): 
 """ 
         Creates an Elastic Load Balancing target group. The target group specifies 
 how 
         the load balancer forward requests to instances in the group and how 
 instance 
         health is checked. 
         To speed up this demo, the health check is configured with shortened times 
 and 
         lower thresholds. In production, you might want to decrease the sensitivity 
 of 
         your health checks to avoid unwanted failures. 
         :param protocol: The protocol to use to forward requests, such as 'HTTP'. 
         :param port: The port to use to forward requests, such as 80. 
         :param vpc_id: The ID of the VPC in which the load balancer exists. 
         :return: Data about the newly created target group. 
 """ 
        try: 
             response = self.elb_client.create_target_group( 
                 Name=self.target_group_name, 
                 Protocol=protocol, 
                 Port=port, 
                 HealthCheckPath="/healthcheck", 
                 HealthCheckIntervalSeconds=10, 
                 HealthCheckTimeoutSeconds=5, 
                 HealthyThresholdCount=2, 
                 UnhealthyThresholdCount=2, 
                 VpcId=vpc_id, 
) target_group = response["TargetGroups"][0] 
             log.info("Created load balancing target group %s.", 
 self.target_group_name) 
         except ClientError as err: 
             raise LoadBalancerError( 
                 f"Couldn't create load balancing target group 
 {self.target_group_name}: {err}"
```

```
) else: 
            return target_group 
   def delete target group(self):
       "''" Deletes the target group. 
 """ 
        done = False 
        while not done: 
            try: 
                response = self.elb_client.describe_target_groups( 
                   Names=[self.target_group_name] 
) tg_arn = response["TargetGroups"][0]["TargetGroupArn"] 
                self.elb_client.delete_target_group(TargetGroupArn=tg_arn) 
                log.info( 
                    "Deleted load balancing target group %s.", 
 self.target_group_name 
) done = True 
            except ClientError as err: 
                if err.response["Error"]["Code"] == "TargetGroupNotFound": 
                   log.info( 
                      "Load balancer target group %s not found, nothing to do.",
                       self.target_group_name, 
) done = True 
                elif err.response["Error"]["Code"] == "ResourceInUse": 
                   log.info( 
                       "Target group not yet released from load balancer, 
 waiting..." 
) time.sleep(10) 
                else: 
                   raise LoadBalancerError( 
                       f"Couldn't delete load balancing target group 
 {self.target_group_name}: {err}" 
) def create_load_balancer(self, subnet_ids, target_group): 
 """
```

```
 Creates an Elastic Load Balancing load balancer that uses the specified 
 subnets 
        and forwards requests to the specified target group. 
        :param subnet_ids: A list of subnets to associate with the load balancer. 
        :param target_group: An existing target group that is added as a listener to 
 the 
                             load balancer. 
        :return: Data about the newly created load balancer. 
 """ 
        try: 
            response = self.elb_client.create_load_balancer( 
                Name=self.load_balancer_name, Subnets=subnet_ids 
) load_balancer = response["LoadBalancers"][0] 
            log.info("Created load balancer %s.", self.load_balancer_name) 
            waiter = self.elb_client.get_waiter("load_balancer_available") 
            log.info("Waiting for load balancer to be available...") 
            waiter.wait(Names=[self.load_balancer_name]) 
            log.info("Load balancer is available!") 
           self.elb client.create listener(
                LoadBalancerArn=load_balancer["LoadBalancerArn"], 
                Protocol=target_group["Protocol"], 
                Port=target_group["Port"], 
                DefaultActions=[ 
\{ "Type": "forward", 
                        "TargetGroupArn": target_group["TargetGroupArn"], 
1 1 1 1 1 1 1
 ], 
) log.info( 
                "Created listener to forward traffic from load balancer %s to target 
 group %s.", 
               self.load balancer name,
                target_group["TargetGroupName"], 
) except ClientError as err: 
            raise LoadBalancerError( 
                f"Failed to create load balancer {self.load_balancer_name}" 
                f"and add a listener for target group 
 {target_group['TargetGroupName']}: {err}" 
) else:
```

```
 self._endpoint = load_balancer["DNSName"] 
            return load_balancer 
    def delete_load_balancer(self): 
 """ 
        Deletes a load balancer. 
 """ 
        try: 
            response = self.elb_client.describe_load_balancers( 
                Names=[self.load_balancer_name] 
) lb_arn = response["LoadBalancers"][0]["LoadBalancerArn"] 
           self.elb client.delete load balancer(LoadBalancerArn=lb arn)
            log.info("Deleted load balancer %s.", self.load_balancer_name) 
            waiter = self.elb_client.get_waiter("load_balancers_deleted") 
            log.info("Waiting for load balancer to be deleted...") 
            waiter.wait(Names=[self.load_balancer_name]) 
        except ClientError as err: 
            if err.response["Error"]["Code"] == "LoadBalancerNotFound": 
                log.info( 
                    "Load balancer %s does not exist, nothing to do.",
                    self.load_balancer_name, 
) else: 
                raise LoadBalancerError( 
                    f"Couldn't delete load balancer {self.load_balancer_name}: 
 {err}" 
)def verify load balancer endpoint(self):
 """ 
        Verify this computer can successfully send a GET request to the load 
 balancer endpoint. 
 """ 
        success = False 
        retries = 3 
       while not success and retries > 0:
            try: 
                lb_response = requests.get(f"http://{self.endpoint()}") 
                log.info( 
                     "Got response %s from load balancer endpoint.", 
                     lb_response.status_code,
```

```
)if lb response.status code == 200:
                    success = True 
                else: 
                    retries = 0 
            except requests.exceptions.ConnectionError: 
                log.info( 
                    "Got connection error from load balancer endpoint, retrying..." 
) retries -= 1 
                time.sleep(10) 
        return success 
    def check_target_health(self): 
 """ 
        Checks the health of the instances in the target group. 
        :return: The health status of the target group. 
        """ 
        try: 
            tg_response = self.elb_client.describe_target_groups( 
                Names=[self.target_group_name] 
) health_response = self.elb_client.describe_target_health( 
                TargetGroupArn=tg_response["TargetGroups"][0]["TargetGroupArn"] 
) except ClientError as err: 
            raise LoadBalancerError( 
                f"Couldn't check health of {self.target_group_name} targets: {err}" 
) else: 
            return health_response["TargetHealthDescriptions"]
```
DynamoDB を使用してレコメンデーションサービスをシミュレートするクラスを作成します。

class RecommendationService: """ Encapsulates a DynamoDB table to use as a service that recommends books, movies, and songs.

```
"" "
   def __init (self, table_name, dynamodb client):
 """ 
         :param table_name: The name of the DynamoDB recommendations table. 
         :param dynamodb_client: A Boto3 DynamoDB client. 
 """ 
        self.table_name = table_name 
         self.dynamodb_client = dynamodb_client 
    @classmethod 
   def from client(cls, table name):
 """ 
        Creates this class from a Boto3 client. 
         :param table_name: The name of the DynamoDB recommendations table. 
         """ 
        ddb_client = boto3.client("dynamodb") 
         return cls(table_name, ddb_client) 
    def create(self): 
 """ 
        Creates a DynamoDB table to use a recommendation service. The table has a 
        hash key named 'MediaType' that defines the type of media recommended, such 
 as 
        Book or Movie, and a range key named 'ItemId' that, combined with the 
 MediaType, 
         forms a unique identifier for the recommended item. 
         :return: Data about the newly created table. 
 """ 
        try: 
            response = self.dynamodb_client.create_table( 
                TableName=self.table_name,
                 AttributeDefinitions=[ 
                     {"AttributeName": "MediaType", "AttributeType": "S"}, 
                     {"AttributeName": "ItemId", "AttributeType": "N"}, 
 ], 
                 KeySchema=[ 
                     {"AttributeName": "MediaType", "KeyType": "HASH"}, 
                     {"AttributeName": "ItemId", "KeyType": "RANGE"}, 
 ], 
                 ProvisionedThroughput={"ReadCapacityUnits": 5, "WriteCapacityUnits": 
 5},
```

```
) log.info("Creating table %s...", self.table_name) 
            waiter = self.dynamodb client.get waiter("table exists")
             waiter.wait(TableName=self.table_name) 
             log.info("Table %s created.", self.table_name) 
        except ClientError as err: 
             if err.response["Error"]["Code"] == "ResourceInUseException": 
                 log.info("Table %s exists, nothing to be do.", self.table_name) 
             else: 
                 raise RecommendationServiceError( 
                     self.table_name, f"ClientError when creating table: {err}." 
) else: 
             return response 
    def populate(self, data_file): 
        "" "
         Populates the recommendations table from a JSON file. 
         :param data_file: The path to the data file. 
         """ 
        try: 
             with open(data_file) as data: 
                 items = json.load(data) 
             batch = [{"PutRequest": {"Item": item}} for item in items] 
             self.dynamodb_client.batch_write_item(RequestItems={self.table_name: 
 batch}) 
             log.info( 
                "Populated table %s with items from %s.", self.table name, data file
) except ClientError as err: 
             raise RecommendationServiceError( 
                 self.table_name, f"Couldn't populate table from {data_file}: {err}" 
) def destroy(self): 
        "" ""
        Deletes the recommendations table. 
        "" "
        try: 
             self.dynamodb_client.delete_table(TableName=self.table_name) 
             log.info("Deleting table %s...", self.table_name) 
             waiter = self.dynamodb_client.get_waiter("table_not_exists") 
             waiter.wait(TableName=self.table_name)
```

```
 log.info("Table %s deleted.", self.table_name) 
         except ClientError as err: 
             if err.response["Error"]["Code"] == "ResourceNotFoundException": 
                 log.info("Table %s does not exist, nothing to do.", self.table_name) 
             else: 
                 raise RecommendationServiceError( 
                      self.table_name, f"ClientError when deleting table: {err}." 
\overline{\phantom{a}}
```
Systems Manager のアクションをラップするクラスを作成します。

```
class ParameterHelper: 
    "" "
     Encapsulates Systems Manager parameters. This example uses these parameters to 
  drive 
     the demonstration of resilient architecture, such as failure of a dependency or 
     how the service responds to a health check. 
     """ 
     table = "doc-example-resilient-architecture-table" 
     failure_response = "doc-example-resilient-architecture-failure-response" 
     health_check = "doc-example-resilient-architecture-health-check" 
     def __init__(self, table_name, ssm_client): 
        "" "
         :param table_name: The name of the DynamoDB table that is used as a 
  recommendation 
                              service. 
         :param ssm_client: A Boto3 Systems Manager client. 
        "" ""
         self.ssm_client = ssm_client 
         self.table_name = table_name 
     @classmethod 
     def from_client(cls, table_name): 
         ssm_client = boto3.client("ssm") 
         return cls(table_name, ssm_client) 
     def reset(self): 
         """
```

```
 Resets the Systems Manager parameters to starting values for the demo. 
         These are the name of the DynamoDB recommendation table, no response when a 
         dependency fails, and shallow health checks. 
        "''" self.put(self.table, self.table_name) 
        self.put(self.failure_response, "none")
         self.put(self.health_check, "shallow") 
    def put(self, name, value): 
 """ 
         Sets the value of a named Systems Manager parameter. 
         :param name: The name of the parameter. 
         :param value: The new value of the parameter. 
         """ 
         try: 
             self.ssm_client.put_parameter( 
                 Name=name, Value=value, Overwrite=True, Type="String" 
) log.info("Setting demo parameter %s to '%s'.", name, value) 
         except ClientError as err: 
             raise ParameterHelperError( 
                 f"Couldn't set parameter {name} to {value}: {err}" 
) and the state \mathcal{L}
```
- API の詳細については、「AWS SDK for Python (Boto3) API リファレンス」の以下のトピック を参照してください。
	- [AttachLoadBalancerTargetGroups](https://docs.aws.amazon.com/goto/boto3/autoscaling-2011-01-01/AttachLoadBalancerTargetGroups)
	- [CreateAutoScalingGroup](https://docs.aws.amazon.com/goto/boto3/autoscaling-2011-01-01/CreateAutoScalingGroup)
	- [CreateInstanceProfile](https://docs.aws.amazon.com/goto/boto3/iam-2010-05-08/CreateInstanceProfile)
	- [CreateLaunchTemplate](https://docs.aws.amazon.com/goto/boto3/ec2-2016-11-15/CreateLaunchTemplate)
	- [CreateListener](https://docs.aws.amazon.com/goto/boto3/elasticloadbalancingv2-2015-12-01/CreateListener)
	- [CreateLoadBalancer](https://docs.aws.amazon.com/goto/boto3/elasticloadbalancingv2-2015-12-01/CreateLoadBalancer)
	- [CreateTargetGroup](https://docs.aws.amazon.com/goto/boto3/elasticloadbalancingv2-2015-12-01/CreateTargetGroup)
	- [DeleteAutoScalingGroup](https://docs.aws.amazon.com/goto/boto3/autoscaling-2011-01-01/DeleteAutoScalingGroup)
	- [DeleteInstanceProfile](https://docs.aws.amazon.com/goto/boto3/iam-2010-05-08/DeleteInstanceProfile)
- [DeleteLaunchTemplate](https://docs.aws.amazon.com/goto/boto3/ec2-2016-11-15/DeleteLaunchTemplate)
- [DeleteLoadBalancer](https://docs.aws.amazon.com/goto/boto3/elasticloadbalancingv2-2015-12-01/DeleteLoadBalancer)
- [DeleteTargetGroup](https://docs.aws.amazon.com/goto/boto3/elasticloadbalancingv2-2015-12-01/DeleteTargetGroup)
- [DescribeAutoScalingGroups](https://docs.aws.amazon.com/goto/boto3/autoscaling-2011-01-01/DescribeAutoScalingGroups)
- [DescribeAvailabilityZones](https://docs.aws.amazon.com/goto/boto3/ec2-2016-11-15/DescribeAvailabilityZones)
- DescribelamInstanceProfileAssociations
- [DescribeInstances](https://docs.aws.amazon.com/goto/boto3/ec2-2016-11-15/DescribeInstances)
- [DescribeLoadBalancers](https://docs.aws.amazon.com/goto/boto3/elasticloadbalancingv2-2015-12-01/DescribeLoadBalancers)
- [DescribeSubnets](https://docs.aws.amazon.com/goto/boto3/ec2-2016-11-15/DescribeSubnets)
- [DescribeTargetGroups](https://docs.aws.amazon.com/goto/boto3/elasticloadbalancingv2-2015-12-01/DescribeTargetGroups)
- [DescribeTargetHealth](https://docs.aws.amazon.com/goto/boto3/elasticloadbalancingv2-2015-12-01/DescribeTargetHealth)
- [DescribeVpcs](https://docs.aws.amazon.com/goto/boto3/ec2-2016-11-15/DescribeVpcs)
- [RebootInstances](https://docs.aws.amazon.com/goto/boto3/ec2-2016-11-15/RebootInstances)
- [ReplaceIamInstanceProfileAssociation](https://docs.aws.amazon.com/goto/boto3/ec2-2016-11-15/ReplaceIamInstanceProfileAssociation)
- [TerminateInstanceInAutoScalingGroup](https://docs.aws.amazon.com/goto/boto3/autoscaling-2011-01-01/TerminateInstanceInAutoScalingGroup)
- [UpdateAutoScalingGroup](https://docs.aws.amazon.com/goto/boto3/autoscaling-2011-01-01/UpdateAutoScalingGroup)

ユーザーを作成してロールを引き受ける

次のコードサンプルは、ユーザーを作成してロールを割り当てる方法を示しています。

セキュリティリスクを避けるため、専用ソフトウェアの開発や実際のデータを扱うとき は、IAM ユーザーを認証に使用しないでください。代わりに、[AWS IAM Identity Centerな](https://docs.aws.amazon.com/singlesignon/latest/userguide/what-is.html)ど の ID プロバイダーとのフェデレーションを使用してください。

- 権限のないユーザーを作成します。
- 指定したアカウントに Amazon S3 バケットへのアクセス権限を付与するロールを作成します。
- ユーザーにロールを引き受けさせるポリシーを追加します。
- ロールを引き受け、一時的な認証情報を使用して S3 バケットを一覧表示しリソースをクリーン アップします。

**A** Warning
#### SDK for Python (Boto3)

**a** Note

については、「」を参照してください GitHub。用例一覧を検索し、[AWS コード例リポジ](https://github.com/awsdocs/aws-doc-sdk-examples/tree/main/python/example_code/iam#code-examples) [トリ](https://github.com/awsdocs/aws-doc-sdk-examples/tree/main/python/example_code/iam#code-examples)での設定と実行の方法を確認してください。

IAM ユーザーと、Amazon S3 バケットを一覧表示するアクセス権限を付与するロールを作成しま す。ユーザーには、ロールの引き受けのみ権限があります。ロールを引き受けた後、一時的な認 証情報を使用してアカウントのバケットを一覧表示します。

```
import json
import sys
import time
from uuid import uuid4
import boto3
from botocore.exceptions import ClientError
def progress_bar(seconds): 
     """Shows a simple progress bar in the command window.""" 
     for _ in range(seconds): 
         time.sleep(1) 
         print(".", end="") 
         sys.stdout.flush() 
     print()
def setup(iam_resource): 
     """ 
     Creates a new user with no permissions. 
     Creates an access key pair for the user. 
     Creates a role with a policy that lets the user assume the role. 
     Creates a policy that allows listing Amazon S3 buckets. 
     Attaches the policy to the role. 
     Creates an inline policy for the user that lets the user assume the role. 
     :param iam_resource: A Boto3 AWS Identity and Access Management (IAM) resource 
                           that has permissions to create users, roles, and policies 
                           in the account.
```

```
 :return: The newly created user, user key, and role. 
    ^{\mathrm{m}} ""
    try: 
         user = iam_resource.create_user(UserName=f"demo-user-{uuid4()}") 
         print(f"Created user {user.name}.") 
    except ClientError as error: 
         print( 
             f"Couldn't create a user for the demo. Here's why: " 
             f"{error.response['Error']['Message']}" 
        \lambda raise 
    try: 
         user_key = user.create_access_key_pair() 
         print(f"Created access key pair for user.") 
    except ClientError as error: 
         print( 
             f"Couldn't create access keys for user {user.name}. Here's why: " 
             f"{error.response['Error']['Message']}" 
        \lambda raise 
    print(f"Wait for user to be ready.", end="") 
    progress_bar(10) 
    try: 
         role = iam_resource.create_role( 
             RoleName=f"demo-role-{uuid4()}", 
             AssumeRolePolicyDocument=json.dumps( 
\overline{a} "Version": "2012-10-17", 
                     "Statement": [ 
 { 
                             "Effect": "Allow", 
                             "Principal": {"AWS": user.arn}, 
                             "Action": "sts:AssumeRole", 
 } 
 ], 
 } 
             ), 
        \lambda print(f"Created role {role.name}.") 
    except ClientError as error: 
         print(
```

```
 f"Couldn't create a role for the demo. Here's why: " 
            f"{error.response['Error']['Message']}" 
        ) 
        raise 
    try: 
        policy = iam_resource.create_policy( 
            PolicyName=f"demo-policy-{uuid4()}", 
            PolicyDocument=json.dumps( 
\overline{a} "Version": "2012-10-17", 
                   "Statement": [ 
 { 
                           "Effect": "Allow", 
                           "Action": "s3:ListAllMyBuckets", 
                           "Resource": "arn:aws:s3:::*", 
 } 
 ], 
 } 
            ), 
\overline{\phantom{a}} role.attach_policy(PolicyArn=policy.arn) 
        print(f"Created policy {policy.policy_name} and attached it to the role.") 
    except ClientError as error: 
        print( 
            f"Couldn't create a policy and attach it to role {role.name}. Here's 
 why: " 
            f"{error.response['Error']['Message']}" 
       \lambda raise 
    try: 
        user.create_policy( 
            PolicyName=f"demo-user-policy-{uuid4()}", 
            PolicyDocument=json.dumps( 
\overline{a} "Version": "2012-10-17", 
                   "Statement": [ 
 { 
                           "Effect": "Allow", 
                           "Action": "sts:AssumeRole", 
                           "Resource": role.arn, 
 } 
 ],
```

```
 } 
              ), 
         ) 
         print( 
             f"Created an inline policy for {user.name} that lets the user assume " 
             f"the role." 
\overline{\phantom{a}} except ClientError as error: 
         print( 
             f"Couldn't create an inline policy for user {user.name}. Here's why: " 
             f"{error.response['Error']['Message']}" 
        \lambda raise 
     print("Give AWS time to propagate these new resources and connections.", end="") 
     progress_bar(10) 
     return user, user_key, role
def show access denied without role(user key):
    "" "
     Shows that listing buckets without first assuming the role is not allowed. 
    : param user key: The key of the user created during setup. This user does not
                       have permission to list buckets in the account. 
    "" "
     print(f"Try to list buckets without first assuming the role.") 
     s3_denied_resource = boto3.resource( 
         "s3", aws_access_key_id=user_key.id, aws_secret_access_key=user_key.secret 
    \lambda try: 
         for bucket in s3_denied_resource.buckets.all(): 
             print(bucket.name) 
         raise RuntimeError("Expected to get AccessDenied error when listing 
  buckets!") 
     except ClientError as error: 
         if error.response["Error"]["Code"] == "AccessDenied": 
             print("Attempt to list buckets with no permissions: AccessDenied.") 
         else: 
             raise
```
def list\_buckets\_from\_assumed\_role(user\_key, assume\_role\_arn, session\_name):

```
"" "
    Assumes a role that grants permission to list the Amazon S3 buckets in the 
 account. 
    Uses the temporary credentials from the role to list the buckets that are owned 
    by the assumed role's account. 
    :param user_key: The access key of a user that has permission to assume the 
 role. 
    :param assume_role_arn: The Amazon Resource Name (ARN) of the role that 
                              grants access to list the other account's buckets. 
    :param session_name: The name of the STS session. 
   ^{\mathrm{m}} ""
    sts_client = boto3.client( 
        "sts", aws_access_key_id=user_key.id, aws_secret_access_key=user_key.secret 
   \lambda try: 
        response = sts_client.assume_role( 
             RoleArn=assume_role_arn, RoleSessionName=session_name 
       \lambda temp_credentials = response["Credentials"] 
        print(f"Assumed role {assume_role_arn} and got temporary credentials.") 
    except ClientError as error: 
        print( 
             f"Couldn't assume role {assume_role_arn}. Here's why: " 
             f"{error.response['Error']['Message']}" 
       \lambda raise 
    # Create an S3 resource that can access the account with the temporary 
 credentials. 
    s3_resource = boto3.resource( 
        "s3", 
        aws_access_key_id=temp_credentials["AccessKeyId"], 
        aws_secret_access_key=temp_credentials["SecretAccessKey"], 
        aws_session_token=temp_credentials["SessionToken"], 
   \lambda print(f"Listing buckets for the assumed role's account:") 
    try: 
        for bucket in s3_resource.buckets.all(): 
             print(bucket.name) 
    except ClientError as error: 
        print( 
             f"Couldn't list buckets for the account. Here's why: " 
             f"{error.response['Error']['Message']}"
```

```
 ) 
         raise
def teardown(user, role): 
    "" "
     Removes all resources created during setup. 
     :param user: The demo user. 
     :param role: The demo role. 
    "" ""
     try: 
         for attached in role.attached_policies.all(): 
              policy_name = attached.policy_name 
              role.detach_policy(PolicyArn=attached.arn) 
              attached.delete() 
              print(f"Detached and deleted {policy_name}.") 
         role.delete() 
          print(f"Deleted {role.name}.") 
     except ClientError as error: 
         print( 
              "Couldn't detach policy, delete policy, or delete role. Here's why: " 
              f"{error.response['Error']['Message']}" 
         \lambda raise 
     try: 
         for user_pol in user.policies.all(): 
              user_pol.delete() 
              print("Deleted inline user policy.") 
         for key in user.access_keys.all(): 
              key.delete() 
              print("Deleted user's access key.") 
         user.delete() 
         print(f"Deleted {user.name}.") 
     except ClientError as error: 
         print( 
              "Couldn't delete user policy or delete user. Here's why: " 
              f"{error.response['Error']['Message']}" 
\overline{\phantom{a}}
```

```
def usage_demo(): 
     """Drives the demonstration.""" 
     print("-" * 88) 
     print(f"Welcome to the IAM create user and assume role demo.") 
     print("-" * 88) 
    iam resource = boto3.resource("iam")
     user = None 
     role = None 
     try: 
         user, user_key, role = setup(iam_resource) 
         print(f"Created {user.name} and {role.name}.") 
         show_access_denied_without_role(user_key) 
         list_buckets_from_assumed_role(user_key, role.arn, "AssumeRoleDemoSession") 
     except Exception: 
         print("Something went wrong!") 
     finally: 
         if user is not None and role is not None: 
             teardown(user, role) 
         print("Thanks for watching!")
if __name__ == '__main__": usage_demo()
```
- API の詳細については、「AWS SDK for Python (Boto3) API リファレンス」の以下のトピック を参照してください。
	- [AttachRolePolicy](https://docs.aws.amazon.com/goto/boto3/iam-2010-05-08/AttachRolePolicy)
	- [CreateAccessKey](https://docs.aws.amazon.com/goto/boto3/iam-2010-05-08/CreateAccessKey)
	- [CreatePolicy](https://docs.aws.amazon.com/goto/boto3/iam-2010-05-08/CreatePolicy)
	- [CreateRole](https://docs.aws.amazon.com/goto/boto3/iam-2010-05-08/CreateRole)
	- [CreateUser](https://docs.aws.amazon.com/goto/boto3/iam-2010-05-08/CreateUser)
	- [DeleteAccessKey](https://docs.aws.amazon.com/goto/boto3/iam-2010-05-08/DeleteAccessKey)
	- [DeletePolicy](https://docs.aws.amazon.com/goto/boto3/iam-2010-05-08/DeletePolicy)
	- [DeleteRole](https://docs.aws.amazon.com/goto/boto3/iam-2010-05-08/DeleteRole)
	- [DeleteUser](https://docs.aws.amazon.com/goto/boto3/iam-2010-05-08/DeleteUser)
	- [DeleteUserPolicy](https://docs.aws.amazon.com/goto/boto3/iam-2010-05-08/DeleteUserPolicy)
	- [DetachRolePolicy](https://docs.aws.amazon.com/goto/boto3/iam-2010-05-08/DetachRolePolicy)

• [PutUserPolicy](https://docs.aws.amazon.com/goto/boto3/iam-2010-05-08/PutUserPolicy)

読み取り専用ユーザーおよび読み取り/書き込みできるユーザーを作成する

次のコード例は、ユーザーを作成し、そのユーザーにポリシーをアタッチする方法を示します。

#### **A** Warning

セキュリティリスクを避けるため、専用ソフトウェアの開発や実際のデータを扱うとき は、IAM ユーザーを認証に使用しないでください。代わりに、[AWS IAM Identity Center](https://docs.aws.amazon.com/singlesignon/latest/userguide/what-is.html) など の ID プロバイダーとのフェデレーションを使用してください。

- IAM ユーザーを 2 つ作成します。
- Amazon S3 バケット内のオブジェクトを取得して格納するポリシーを 1 人のユーザーに割り当て ます。
- このバケットからオブジェクトを取得することを許可するポリシーを、セカンドユーザーにアタッ チします。
- ユーザーの認証情報に基づいて、バケットについてのさまざまなアクセス許可を取得します。

SDK for Python (Boto3)

**a** Note

については、「」を参照してください GitHub。用例一覧を検索し、[AWS コード例リポジ](https://github.com/awsdocs/aws-doc-sdk-examples/tree/main/python/example_code/iam#code-examples) [トリ](https://github.com/awsdocs/aws-doc-sdk-examples/tree/main/python/example_code/iam#code-examples)での設定と実行の方法を確認してください。

IAM ユーザーアクションをラップする関数を作成します。

```
import logging
import time
import boto3
from botocore.exceptions import ClientError
import access_key_wrapper
import policy_wrapper
```

```
logger = logging.getLogger(__name__)
iam = boto3.resource("iam")
def create_user(user_name): 
    "" ""
     Creates a user. By default, a user has no permissions or access keys. 
     :param user_name: The name of the user. 
     :return: The newly created user. 
    "''" try: 
         user = iam.create_user(UserName=user_name) 
         logger.info("Created user %s.", user.name) 
     except ClientError: 
         logger.exception("Couldn't create user %s.", user_name) 
         raise 
     else: 
         return user
def update_user(user_name, new_user_name): 
     """ 
     Updates a user's name. 
     :param user_name: The current name of the user to update. 
     :param new_user_name: The new name to assign to the user. 
     :return: The updated user. 
     """ 
     try: 
         user = iam.User(user_name) 
         user.update(NewUserName=new_user_name) 
         logger.info("Renamed %s to %s.", user_name, new_user_name) 
     except ClientError: 
         logger.exception("Couldn't update name for user %s.", user_name) 
         raise 
     return user
def list_users(): 
     """ 
     Lists the users in the current account.
```

```
 :return: The list of users. 
    "" ""
     try: 
         users = list(iam.users.all()) 
         logger.info("Got %s users.", len(users)) 
     except ClientError: 
         logger.exception("Couldn't get users.") 
         raise 
     else: 
         return users
def delete_user(user_name): 
    "" "
     Deletes a user. Before a user can be deleted, all associated resources, 
     such as access keys and policies, must be deleted or detached. 
     :param user_name: The name of the user. 
    "''" try: 
         iam.User(user_name).delete() 
         logger.info("Deleted user %s.", user_name) 
     except ClientError: 
         logger.exception("Couldn't delete user %s.", user_name) 
         raise
def attach_policy(user_name, policy_arn): 
    "" ""
     Attaches a policy to a user. 
     :param user_name: The name of the user. 
     :param policy_arn: The Amazon Resource Name (ARN) of the policy. 
     """ 
     try: 
         iam.User(user_name).attach_policy(PolicyArn=policy_arn) 
         logger.info("Attached policy %s to user %s.", policy_arn, user_name) 
     except ClientError: 
         logger.exception("Couldn't attach policy %s to user %s.", policy_arn, 
 user name)
         raise
```

```
def detach_policy(user_name, policy_arn): 
    "" "
     Detaches a policy from a user. 
     :param user_name: The name of the user. 
     :param policy_arn: The Amazon Resource Name (ARN) of the policy. 
     """ 
     try: 
         iam.User(user_name).detach_policy(PolicyArn=policy_arn) 
         logger.info("Detached policy %s from user %s.", policy_arn, user_name) 
     except ClientError: 
         logger.exception( 
              "Couldn't detach policy %s from user %s.", policy_arn, user_name 
\overline{\phantom{a}} raise
```
# IAM ポリシーアクションをラップする関数を作成します。

```
import json
import logging
import operator
import pprint
import time
import boto3
from botocore.exceptions import ClientError
logger = logging.getLogger(__name__)
iam = boto3.resource("iam")
def create_policy(name, description, actions, resource_arn): 
    "" "
     Creates a policy that contains a single statement. 
     :param name: The name of the policy to create. 
     :param description: The description of the policy. 
     :param actions: The actions allowed by the policy. These typically take the
```

```
 form of service:action, such as s3:PutObject. 
     :param resource_arn: The Amazon Resource Name (ARN) of the resource this policy 
                            applies to. This ARN can contain wildcards, such as 
                            'arn:aws:s3:::my-bucket/*' to allow actions on all objects 
                            in the bucket named 'my-bucket'. 
     :return: The newly created policy. 
    "''"policy\_doc = { "Version": "2012-10-17", 
         "Statement": [{"Effect": "Allow", "Action": actions, "Resource": 
  resource_arn}], 
     } 
     try: 
         policy = iam.create_policy( 
              PolicyName=name, 
              Description=description, 
              PolicyDocument=json.dumps(policy_doc), 
        \lambda logger.info("Created policy %s.", policy.arn) 
     except ClientError: 
         logger.exception("Couldn't create policy %s.", name) 
         raise 
     else: 
         return policy
def delete_policy(policy_arn): 
    "" ""
     Deletes a policy. 
     :param policy_arn: The ARN of the policy to delete. 
    "''" try: 
         iam.Policy(policy_arn).delete() 
         logger.info("Deleted policy %s.", policy_arn) 
     except ClientError: 
         logger.exception("Couldn't delete policy %s.", policy_arn) 
         raise
```
## IAM アクセスキーのアクションをラップする関数を作成します。

```
import logging
import boto3
from botocore.exceptions import ClientError
logger = logging.getLogger(__name__)
iam = boto3.resource("iam")
def create_key(user_name): 
     """ 
     Creates an access key for the specified user. Each user can have a 
     maximum of two keys. 
     :param user_name: The name of the user. 
     :return: The created access key. 
     """ 
     try: 
         key_pair = iam.User(user_name).create_access_key_pair() 
         logger.info( 
              "Created access key pair for %s. Key ID is %s.", 
              key_pair.user_name, 
              key_pair.id, 
        \lambda except ClientError: 
         logger.exception("Couldn't create access key pair for %s.", user_name) 
         raise 
     else: 
         return key_pair
def delete_key(user_name, key_id): 
     """ 
     Deletes a user's access key. 
     :param user_name: The user that owns the key. 
     :param key_id: The ID of the key to delete. 
     """ 
     try: 
         key = iam.AccessKey(user_name, key_id) 
         key.delete()
```

```
 logger.info("Deleted access key %s for %s.", key.id, key.user_name) 
 except ClientError: 
    logger.exception("Couldn't delete key %s for %s", key id, user name)
     raise
```
ラッパー関数を使用して、異なるポリシーを持つユーザーを作成し、その認証情報を使用して Amazon S3 バケットにアクセスします。

```
def usage_demo(): 
     """ 
     Shows how to manage users, keys, and policies. 
     This demonstration creates two users: one user who can put and get objects in an 
     Amazon S3 bucket, and another user who can only get objects from the bucket. 
     The demo then shows how the users can perform only the actions they are 
  permitted 
     to perform. 
    "" "
     logging.basicConfig(level=logging.INFO, format="%(levelname)s: %(message)s") 
     print("-" * 88) 
     print("Welcome to the AWS Identity and Account Management user demo.") 
     print("-" * 88) 
     print( 
         "Users can have policies and roles attached to grant them specific " 
         "permissions." 
    \lambda s3 = boto3.resource("s3") 
     bucket = s3.create_bucket( 
         Bucket=f"demo-iam-bucket-{time.time_ns()}", 
         CreateBucketConfiguration={ 
              "LocationConstraint": s3.meta.client.meta.region_name 
         }, 
     ) 
     print(f"Created an Amazon S3 bucket named {bucket.name}.") 
     user_read_writer = create_user("demo-iam-read-writer") 
     user_reader = create_user("demo-iam-reader") 
     print(f"Created two IAM users: {user_read_writer.name} and {user_reader.name}") 
     update_user(user_read_writer.name, "demo-iam-creator") 
     update_user(user_reader.name, "demo-iam-getter") 
     users = list_users() 
     user_read_writer = next(
```

```
 user for user in users if user.user_id == user_read_writer.user_id 
   \lambdauser reader = next(user for user in users if user.user id ==
 user_reader.user_id) 
    print( 
        f"Changed the names of the users to {user_read_writer.name} " 
        f"and {user_reader.name}." 
   \lambda read_write_policy = policy_wrapper.create_policy( 
        "demo-iam-read-write-policy", 
        "Grants rights to create and get an object in the demo bucket.", 
        ["s3:PutObject", "s3:GetObject"], 
        f"arn:aws:s3:::{bucket.name}/*", 
    ) 
    print( 
        f"Created policy {read_write_policy.policy_name} with ARN: 
 {read_write_policy.arn}" 
   \lambda print(read_write_policy.description) 
    read_policy = policy_wrapper.create_policy( 
        "demo-iam-read-policy", 
        "Grants rights to get an object from the demo bucket.", 
        "s3:GetObject", 
        f"arn:aws:s3:::{bucket.name}/*", 
   \lambda print(f"Created policy {read_policy.policy_name} with ARN: {read_policy.arn}") 
    print(read_policy.description) 
    attach_policy(user_read_writer.name, read_write_policy.arn) 
    print(f"Attached {read_write_policy.policy_name} to {user_read_writer.name}.") 
    attach_policy(user_reader.name, read_policy.arn) 
    print(f"Attached {read_policy.policy_name} to {user_reader.name}.") 
    user_read_writer_key = access_key_wrapper.create_key(user_read_writer.name) 
    print(f"Created access key pair for {user_read_writer.name}.") 
    user_reader_key = access_key_wrapper.create_key(user_reader.name) 
    print(f"Created access key pair for {user_reader.name}.") 
    s3_read_writer_resource = boto3.resource( 
        "s3", 
        aws_access_key_id=user_read_writer_key.id, 
        aws_secret_access_key=user_read_writer_key.secret, 
   \lambda demo_object_key = f"object-{time.time_ns()}"
```

```
 demo_object = None 
     while demo_object is None: 
         try: 
             demo_object = s3_read_writer_resource.Bucket(bucket.name).put_object( 
                  Key=demo_object_key, Body=b"AWS IAM demo object content!" 
) except ClientError as error: 
             if error.response["Error"]["Code"] == "InvalidAccessKeyId": 
                  print("Access key not yet available. Waiting...") 
                 time.sleep(1) 
             else: 
                 raise 
     print( 
         f"Put {demo_object_key} into {bucket.name} using " 
         f"{user_read_writer.name}'s credentials." 
     ) 
     read_writer_object = s3_read_writer_resource.Bucket(bucket.name).Object( 
         demo_object_key 
    \lambda read_writer_content = read_writer_object.get()["Body"].read() 
     print(f"Got object {read_writer_object.key} using read-writer user's 
 credentials.") 
     print(f"Object content: {read_writer_content}") 
     s3_reader_resource = boto3.resource( 
         "s3", 
        aws access key id=user reader key.id,
         aws_secret_access_key=user_reader_key.secret, 
    \lambda demo_content = None 
    while demo content is None:
         try: 
            demo object = s3_reader_resource.Bucket(bucket.name).Object(demo_object_key) 
             demo_content = demo_object.get()["Body"].read() 
             print(f"Got object {demo_object.key} using reader user's credentials.") 
             print(f"Object content: {demo_content}") 
         except ClientError as error: 
             if error.response["Error"]["Code"] == "InvalidAccessKeyId": 
                  print("Access key not yet available. Waiting...") 
                 time.sleep(1) 
             else: 
                 raise
```

```
 try: 
         demo_object.delete() 
    except ClientError as error: 
         if error.response["Error"]["Code"] == "AccessDenied": 
             print("-" * 88) 
             print( 
                 "Tried to delete the object using the reader user's credentials. " 
                 "Got expected AccessDenied error because the reader is not " 
                 "allowed to delete objects." 
) print("-" * 88) 
    access_key_wrapper.delete_key(user_reader.name, user_reader_key.id) 
    detach_policy(user_reader.name, read_policy.arn) 
     policy_wrapper.delete_policy(read_policy.arn) 
    delete_user(user_reader.name) 
     print(f"Deleted keys, detached and deleted policy, and deleted 
 {user_reader.name}.") 
     access_key_wrapper.delete_key(user_read_writer.name, user_read_writer_key.id) 
    detach_policy(user_read_writer.name, read_write_policy.arn) 
     policy_wrapper.delete_policy(read_write_policy.arn) 
    delete_user(user_read_writer.name) 
    print( 
         f"Deleted keys, detached and deleted policy, and deleted 
 {user_read_writer.name}." 
    \lambda bucket.objects.delete() 
    bucket.delete() 
    print(f"Emptied and deleted {bucket.name}.") 
     print("Thanks for watching!")
```
• API の詳細については、「AWS SDK for Python (Boto3) API リファレンス」の以下のトピック を参照してください。

- [AttachUserPolicy](https://docs.aws.amazon.com/goto/boto3/iam-2010-05-08/AttachUserPolicy)
- [CreateAccessKey](https://docs.aws.amazon.com/goto/boto3/iam-2010-05-08/CreateAccessKey)
- [CreatePolicy](https://docs.aws.amazon.com/goto/boto3/iam-2010-05-08/CreatePolicy)
- [CreateUser](https://docs.aws.amazon.com/goto/boto3/iam-2010-05-08/CreateUser)
- [DeleteAccessKey](https://docs.aws.amazon.com/goto/boto3/iam-2010-05-08/DeleteAccessKey)
- [DeletePolicy](https://docs.aws.amazon.com/goto/boto3/iam-2010-05-08/DeletePolicy)
- [DeleteUser](https://docs.aws.amazon.com/goto/boto3/iam-2010-05-08/DeleteUser)
- [DetachUserPolicy](https://docs.aws.amazon.com/goto/boto3/iam-2010-05-08/DetachUserPolicy)
- [ListUsers](https://docs.aws.amazon.com/goto/boto3/iam-2010-05-08/ListUsers)
- [UpdateUser](https://docs.aws.amazon.com/goto/boto3/iam-2010-05-08/UpdateUser)

アクセスキーを管理する

次のコード例は、アクセスキーの管理方法を示しています。

### **A** Warning

セキュリティリスクを避けるため、専用ソフトウェアの開発や実際のデータを扱うとき は、IAM ユーザーを認証に使用しないでください。代わりに、[AWS IAM Identity Center](https://docs.aws.amazon.com/singlesignon/latest/userguide/what-is.html) など の ID プロバイダーとのフェデレーションを使用してください。

- アクセスキーを作成して一覧表示します。
- アクセスキーが最後に使用された時刻とその方法を検索します。
- アクセスキーの更新や削除を行います。

SDK for Python (Boto3)

**a** Note

については、「」を参照してください GitHub。[AWS コード例リポジトリ](https://github.com/awsdocs/aws-doc-sdk-examples/tree/main/python/example_code/iam#code-examples) で全く同じ例 を見つけて、設定と実行の方法を確認してください。

IAM アクセスキーのアクションをラップする関数を作成します。

```
import logging
import boto3
from botocore.exceptions import ClientError
```

```
logger = logging.getLogger(__name__)
iam = boto3.resource("iam")
def list_keys(user_name): 
    "" ""
     Lists the keys owned by the specified user. 
     :param user_name: The name of the user. 
     :return: The list of keys owned by the user. 
     """ 
     try: 
         keys = list(iam.User(user_name).access_keys.all()) 
         logger.info("Got %s access keys for %s.", len(keys), user_name) 
     except ClientError: 
         logger.exception("Couldn't get access keys for %s.", user_name) 
         raise 
     else: 
         return keys
def create_key(user_name): 
    "" "
     Creates an access key for the specified user. Each user can have a 
     maximum of two keys. 
     :param user_name: The name of the user. 
     :return: The created access key. 
     """ 
     try: 
         key_pair = iam.User(user_name).create_access_key_pair() 
         logger.info( 
              "Created access key pair for %s. Key ID is %s.", 
              key_pair.user_name, 
              key_pair.id, 
        \lambda except ClientError: 
         logger.exception("Couldn't create access key pair for %s.", user_name) 
         raise 
     else: 
         return key_pair
```

```
def get_last_use(key_id): 
    "''" Gets information about when and how a key was last used. 
     :param key_id: The ID of the key to look up. 
     :return: Information about the key's last use. 
     """ 
     try: 
         response = iam.meta.client.get_access_key_last_used(AccessKeyId=key_id) 
         last_used_date = response["AccessKeyLastUsed"].get("LastUsedDate", None) 
         last_service = response["AccessKeyLastUsed"].get("ServiceName", None) 
         logger.info( 
             "Key %s was last used by %s on %s to access %s.",
              key_id, 
              response["UserName"], 
              last_used_date, 
              last_service, 
        \lambda except ClientError: 
         logger.exception("Couldn't get last use of key %s.", key_id) 
         raise 
     else: 
         return response
def update_key(user_name, key_id, activate): 
     """ 
     Updates the status of a key. 
     :param user_name: The user that owns the key. 
     :param key_id: The ID of the key to update. 
     :param activate: When True, the key is activated. Otherwise, the key is 
  deactivated. 
    "" "
     try: 
         key = iam.User(user_name).AccessKey(key_id) 
         if activate: 
              key.activate() 
         else: 
              key.deactivate()
```

```
 logger.info("%s key %s.", "Activated" if activate else "Deactivated", 
  key_id) 
     except ClientError: 
         logger.exception( 
              "Couldn't %s key %s.", "Activate" if activate else "Deactivate", key_id 
\overline{\phantom{a}} raise
def delete_key(user_name, key_id): 
    "" ""
     Deletes a user's access key. 
     :param user_name: The user that owns the key. 
     :param key_id: The ID of the key to delete. 
     """ 
     try: 
         key = iam.AccessKey(user_name, key_id) 
         key.delete() 
         logger.info("Deleted access key %s for %s.", key.id, key.user_name) 
     except ClientError: 
         logger.exception("Couldn't delete key %s for %s", key_id, user_name) 
         raise
```
# ラッパー関数を使用して、現在のユーザーのアクセスキーアクションを実行します。

```
def usage_demo(): 
     """Shows how to create and manage access keys.""" 
     def print_keys(): 
         """Gets and prints the current keys for a user.""" 
         current_keys = list_keys(current_user_name) 
         print("The current user's keys are now:") 
         print(*[f"{key.id}: {key.status}" for key in current_keys], sep="\n") 
     logging.basicConfig(level=logging.INFO, format="%(levelname)s: %(message)s") 
     print("-" * 88) 
     print("Welcome to the AWS Identity and Account Management access key demo.")
```

```
 print("-" * 88) 
    current_user_name = iam.CurrentUser().user_name 
    print( 
        f"This demo creates an access key for the current user " 
        f"({current_user_name}), manipulates the key in a few ways, and then " 
        f"deletes it." 
   \lambda all_keys = list_keys(current_user_name) 
   if len(all\_keys) == 2: print( 
             "The current user already has the maximum of 2 access keys. To run " 
            "this demo, either delete one of the access keys or use a user " 
            "that has only 1 access key." 
        ) 
    else: 
        new_key = create_key(current_user_name) 
        print(f"Created a new key with id {new_key.id} and secret 
 {new_key.secret}.") 
        print_keys() 
        existing_key = next(key for key in all_keys if key != new_key) 
        last_use = get_last_use(existing_key.id)["AccessKeyLastUsed"] 
        print( 
            f"Key {all_keys[0].id} was last used to access {last_use['ServiceName']} 
^{\rm{II}} f"on {last_use['LastUsedDate']}" 
        ) 
        update_key(current_user_name, new_key.id, False) 
        print(f"Key {new_key.id} is now deactivated.") 
       print keys()
        delete_key(current_user_name, new_key.id) 
        print_keys() 
        print("Thanks for watching!")
```
- API の詳細については、「AWS SDK for Python (Boto3) API リファレンス」の以下のトピック を参照してください。
	- [CreateAccessKey](https://docs.aws.amazon.com/goto/boto3/iam-2010-05-08/CreateAccessKey)
	- [DeleteAccessKey](https://docs.aws.amazon.com/goto/boto3/iam-2010-05-08/DeleteAccessKey)
	- [GetAccessKeyLastUsed](https://docs.aws.amazon.com/goto/boto3/iam-2010-05-08/GetAccessKeyLastUsed)
	- [ListAccessKeys](https://docs.aws.amazon.com/goto/boto3/iam-2010-05-08/ListAccessKeys)

• [UpdateAccessKey](https://docs.aws.amazon.com/goto/boto3/iam-2010-05-08/UpdateAccessKey)

ポリシーを管理

次のコードサンプルは、以下の操作方法を示しています。

- ポリシーを作成して一覧表示します。
- ポリシーバージョンを作成して取得します。
- ポリシーを以前のバージョンにロールバックします。
- ポリシーを削除します。

SDK for Python (Boto3)

### **a** Note

については、「」を参照してください GitHub。[AWS コード例リポジトリ](https://github.com/awsdocs/aws-doc-sdk-examples/tree/main/python/example_code/iam#code-examples) で全く同じ例 を見つけて、設定と実行の方法を確認してください。

## IAM ポリシーアクションをラップする関数を作成します。

```
import json
import logging
import operator
import pprint
import time
import boto3
from botocore.exceptions import ClientError
logger = logging.getLogger(__name__)
iam = boto3.resource("iam")
def create_policy(name, description, actions, resource_arn): 
    "" ""
     Creates a policy that contains a single statement. 
     :param name: The name of the policy to create. 
     :param description: The description of the policy. 
     :param actions: The actions allowed by the policy. These typically take the
```

```
 form of service:action, such as s3:PutObject. 
     :param resource_arn: The Amazon Resource Name (ARN) of the resource this policy 
                            applies to. This ARN can contain wildcards, such as 
                            'arn:aws:s3:::my-bucket/*' to allow actions on all objects 
                            in the bucket named 'my-bucket'. 
     :return: The newly created policy. 
    "" "
     policy_doc = { 
         "Version": "2012-10-17", 
         "Statement": [{"Effect": "Allow", "Action": actions, "Resource": 
  resource_arn}], 
     } 
     try: 
         policy = iam.create_policy( 
              PolicyName=name, 
              Description=description, 
              PolicyDocument=json.dumps(policy_doc), 
        \lambda logger.info("Created policy %s.", policy.arn) 
     except ClientError: 
         logger.exception("Couldn't create policy %s.", name) 
         raise 
     else: 
         return policy
def list_policies(scope): 
    "" ""
     Lists the policies in the current account. 
     :param scope: Limits the kinds of policies that are returned. For example, 
                     'Local' specifies that only locally managed policies are returned. 
     :return: The list of policies. 
     """ 
     try: 
         policies = list(iam.policies.filter(Scope=scope)) 
         logger.info("Got %s policies in scope '%s'.", len(policies), scope) 
     except ClientError: 
         logger.exception("Couldn't get policies for scope '%s'.", scope) 
         raise 
     else: 
         return policies
```

```
def create policy version(policy arn, actions, resource arn, set as default):
     """ 
     Creates a policy version. Policies can have up to five versions. The default 
     version is the one that is used for all resources that reference the policy. 
     :param policy_arn: The ARN of the policy. 
     :param actions: The actions to allow in the policy version. 
     :param resource_arn: The ARN of the resource this policy version applies to. 
     :param set_as_default: When True, this policy version is set as the default 
                              version for the policy. Otherwise, the default 
                              is not changed. 
     :return: The newly created policy version. 
     """ 
    policy\_doc = { "Version": "2012-10-17", 
         "Statement": [{"Effect": "Allow", "Action": actions, "Resource": 
  resource_arn}], 
     } 
     try: 
         policy = iam.Policy(policy_arn) 
         policy_version = policy.create_version( 
              PolicyDocument=json.dumps(policy_doc), SetAsDefault=set_as_default 
\overline{\phantom{a}} logger.info( 
              "Created policy version %s for policy %s.", 
              policy_version.version_id, 
              policy_version.arn, 
\overline{\phantom{a}} except ClientError: 
         logger.exception("Couldn't create a policy version for %s.", policy_arn) 
         raise 
     else: 
         return policy_version
def get_default_policy_statement(policy_arn): 
    "" "
     Gets the statement of the default version of the specified policy. 
     :param policy_arn: The ARN of the policy to look up. 
     :return: The statement of the default policy version.
```

```
"" "
     try: 
         policy = iam.Policy(policy_arn) 
         # To get an attribute of a policy, the SDK first calls get_policy. 
         policy_doc = policy.default_version.document 
         policy_statement = policy_doc.get("Statement", None) 
         logger.info("Got default policy doc for %s.", policy.policy_name) 
         logger.info(policy_doc) 
     except ClientError: 
         logger.exception("Couldn't get default policy statement for %s.", 
  policy_arn) 
         raise 
     else: 
         return policy_statement
def rollback_policy_version(policy_arn): 
    "" ""
     Rolls back to the previous default policy, if it exists. 
     1. Gets the list of policy versions in order by date. 
     2. Finds the default. 
     3. Makes the previous policy the default. 
     4. Deletes the old default version. 
     :param policy_arn: The ARN of the policy to roll back. 
     :return: The default version of the policy after the rollback. 
    "" "
     try: 
         policy_versions = sorted( 
              iam.Policy(policy_arn).versions.all(), 
              key=operator.attrgetter("create_date"), 
\overline{\phantom{a}} logger.info("Got %s versions for %s.", len(policy_versions), policy_arn) 
     except ClientError: 
         logger.exception("Couldn't get versions for %s.", policy_arn) 
         raise 
     default_version = None 
     rollback_version = None 
     try: 
        while default version is None:
              ver = policy_versions.pop()
```

```
 if ver.is_default_version: 
                  default_version = ver 
         rollback_version = policy_versions.pop() 
         rollback_version.set_as_default() 
         logger.info("Set %s as the default version.", rollback_version.version_id) 
        default version.delete()
         logger.info("Deleted original default version %s.", 
  default_version.version_id) 
     except IndexError: 
        if default version is None:
             logger.warning("No default version found for %s.", policy_arn) 
         elif rollback_version is None: 
             logger.warning( 
                  "Default version %s found for %s, but no previous version exists, so 
  " 
                  "nothing to roll back to.", 
                  default_version.version_id, 
                  policy_arn, 
) except ClientError: 
         logger.exception("Couldn't roll back version for %s.", policy_arn) 
         raise 
     else: 
         return rollback_version
def delete_policy(policy_arn): 
    "" ""
     Deletes a policy. 
     :param policy_arn: The ARN of the policy to delete. 
     """ 
     try: 
         iam.Policy(policy_arn).delete() 
         logger.info("Deleted policy %s.", policy_arn) 
     except ClientError: 
         logger.exception("Couldn't delete policy %s.", policy_arn) 
         raise
```
ラッパー関数を使用して、ポリシーを作成し、バージョンを更新し、それらに関する情報を取得 します。

```
def usage_demo(): 
     """Shows how to use the policy functions.""" 
     logging.basicConfig(level=logging.INFO, format="%(levelname)s: %(message)s") 
     print("-" * 88) 
     print("Welcome to the AWS Identity and Account Management policy demo.") 
     print("-" * 88) 
     print( 
         "Policies let you define sets of permissions that can be attached to " 
         "other IAM resources, like users and roles." 
    \lambda bucket_arn = f"arn:aws:s3:::made-up-bucket-name" 
     policy = create_policy( 
         "demo-iam-policy", 
         "Policy for IAM demonstration.", 
         ["s3:ListObjects"], 
         bucket_arn, 
    \lambda print(f"Created policy {policy.policy_name}.") 
     policies = list_policies("Local") 
     print(f"Your account has {len(policies)} managed policies:") 
     print(*[pol.policy_name for pol in policies], sep=", ") 
     time.sleep(1) 
     policy_version = create_policy_version( 
         policy.arn, ["s3:PutObject"], bucket_arn, True 
    \lambda print( 
         f"Added policy version {policy_version.version_id} to policy " 
         f"{policy.policy_name}." 
    \lambda default_statement = get_default_policy_statement(policy.arn) 
     print(f"The default policy statement for {policy.policy_name} is:") 
     pprint.pprint(default_statement) 
     rollback_version = rollback_policy_version(policy.arn) 
     print( 
         f"Rolled back to version {rollback_version.version_id} for " 
         f"{policy.policy_name}." 
\bigcup default_statement = get_default_policy_statement(policy.arn) 
     print(f"The default policy statement for {policy.policy_name} is now:") 
     pprint.pprint(default_statement)
```

```
 delete_policy(policy.arn) 
 print(f"Deleted policy {policy.policy_name}.") 
 print("Thanks for watching!")
```
- API の詳細については、「AWS SDK for Python (Boto3) API リファレンス」の以下のトピック を参照してください。
	- [CreatePolicy](https://docs.aws.amazon.com/goto/boto3/iam-2010-05-08/CreatePolicy)
	- [CreatePolicyVersion](https://docs.aws.amazon.com/goto/boto3/iam-2010-05-08/CreatePolicyVersion)
	- [DeletePolicy](https://docs.aws.amazon.com/goto/boto3/iam-2010-05-08/DeletePolicy)
	- [DeletePolicyVersion](https://docs.aws.amazon.com/goto/boto3/iam-2010-05-08/DeletePolicyVersion)
	- [GetPolicyVersion](https://docs.aws.amazon.com/goto/boto3/iam-2010-05-08/GetPolicyVersion)
	- [ListPolicies](https://docs.aws.amazon.com/goto/boto3/iam-2010-05-08/ListPolicies)
	- [ListPolicyVersions](https://docs.aws.amazon.com/goto/boto3/iam-2010-05-08/ListPolicyVersions)
	- [SetDefaultPolicyVersion](https://docs.aws.amazon.com/goto/boto3/iam-2010-05-08/SetDefaultPolicyVersion)

ロールの管理

次のコードサンプルは、以下の操作方法を示しています。

- IAM ロールを作成します。
- ロールにポリシーをアタッチおよびデタッチします
- ロールを削除します。

SDK for Python (Boto3)

**a** Note

については、「」を参照してください GitHub。[AWS コード例リポジトリ](https://github.com/awsdocs/aws-doc-sdk-examples/tree/main/python/example_code/iam#code-examples) で全く同じ例 を見つけて、設定と実行の方法を確認してください。

IAM ロールアクションをラップする関数を作成します。

#### import json

```
ー般的なシナリオのシナリオ 17368 - 17368 - 17368 - 17368 - 17368 - 17368 - 17368 - 17368 - 17368 - 17368 - 17368 - 17368 -
```

```
import logging
import pprint
import boto3
from botocore.exceptions import ClientError
logger = logging.getLogger(__name__)
iam = boto3.resource("iam")
def create_role(role_name, allowed_services): 
    "" "
     Creates a role that lets a list of specified services assume the role. 
     :param role_name: The name of the role. 
     :param allowed_services: The services that can assume the role. 
     :return: The newly created role. 
     """ 
     trust_policy = { 
         "Version": "2012-10-17", 
         "Statement": [ 
\{\hspace{.1cm} \} "Effect": "Allow", 
                  "Principal": {"Service": service}, 
                  "Action": "sts:AssumeRole", 
 } 
             for service in allowed_services 
         ], 
     } 
     try: 
         role = iam.create_role( 
             RoleName=role_name, AssumeRolePolicyDocument=json.dumps(trust_policy) 
         ) 
         logger.info("Created role %s.", role.name) 
     except ClientError: 
         logger.exception("Couldn't create role %s.", role_name) 
         raise 
     else: 
         return role
def attach_policy(role_name, policy_arn): 
     """
```

```
 Attaches a policy to a role. 
     :param role_name: The name of the role. **Note** this is the name, not the ARN. 
     :param policy_arn: The ARN of the policy. 
     """ 
     try: 
         iam.Role(role_name).attach_policy(PolicyArn=policy_arn) 
         logger.info("Attached policy %s to role %s.", policy_arn, role_name) 
     except ClientError: 
         logger.exception("Couldn't attach policy %s to role %s.", policy_arn, 
  role_name) 
         raise
def detach_policy(role_name, policy_arn): 
     """ 
     Detaches a policy from a role. 
     :param role_name: The name of the role. **Note** this is the name, not the ARN. 
     :param policy_arn: The ARN of the policy. 
     """ 
     try: 
         iam.Role(role_name).detach_policy(PolicyArn=policy_arn) 
         logger.info("Detached policy %s from role %s.", policy_arn, role_name) 
     except ClientError: 
         logger.exception( 
             "Couldn't detach policy %s from role %s.", policy arn, role name
\overline{\phantom{a}} raise
def delete_role(role_name): 
    "" ""
     Deletes a role. 
     :param role_name: The name of the role to delete. 
     """ 
     try: 
         iam.Role(role_name).delete() 
         logger.info("Deleted role %s.", role_name) 
     except ClientError: 
         logger.exception("Couldn't delete role %s.", role_name)
```
raise

ラッパー関数を使用してロールを作成し、ポリシーをアタッチおよびデタッチします。

```
def usage_demo(): 
     """Shows how to use the role functions.""" 
     logging.basicConfig(level=logging.INFO, format="%(levelname)s: %(message)s") 
     print("-" * 88) 
     print("Welcome to the AWS Identity and Account Management role demo.") 
     print("-" * 88) 
     print( 
         "Roles let you define sets of permissions and can be assumed by " 
         "other entities, like users and services." 
    \lambda print("The first 10 roles currently in your account are:") 
    roles = list roles(10) print(f"The inline policies for role {roles[0].name} are:") 
    list policies(roles[0].name)
     role = create_role( 
         "demo-iam-role", ["lambda.amazonaws.com", 
  "batchoperations.s3.amazonaws.com"] 
    \lambda print(f"Created role {role.name}, with trust policy:") 
     pprint.pprint(role.assume_role_policy_document) 
     policy_arn = "arn:aws:iam::aws:policy/AmazonS3ReadOnlyAccess" 
    attach policy(role.name, policy arn)
     print(f"Attached policy {policy_arn} to {role.name}.") 
     print(f"Policies attached to role {role.name} are:") 
    list attached policies(role.name)
     detach_policy(role.name, policy_arn) 
     print(f"Detached policy {policy_arn} from {role.name}.") 
    delete role(role.name)
     print(f"Deleted {role.name}.") 
     print("Thanks for watching!")
```
• API の詳細については、「AWS SDK for Python (Boto3) API リファレンス」の以下のトピック を参照してください。

- [AttachRolePolicy](https://docs.aws.amazon.com/goto/boto3/iam-2010-05-08/AttachRolePolicy)
- [CreateRole](https://docs.aws.amazon.com/goto/boto3/iam-2010-05-08/CreateRole)
- [DeleteRole](https://docs.aws.amazon.com/goto/boto3/iam-2010-05-08/DeleteRole)
- [DetachRolePolicy](https://docs.aws.amazon.com/goto/boto3/iam-2010-05-08/DetachRolePolicy)

アカウントの管理

次のコードサンプルは、以下の操作方法を示しています。

- アカウントエイリアスを取得して更新します。
- ユーザーと認証情報に関するレポートを生成します。
- アカウントの使用状況の概要を取得します。
- アカウント内のユーザー、グループ、ロール、ポリシーについて、相互の関連付けなどの詳細を取 得します。

SDK for Python (Boto3)

**a** Note

については、「」を参照してください GitHub。用例一覧を検索し、[AWS コード例リポジ](https://github.com/awsdocs/aws-doc-sdk-examples/tree/main/python/example_code/iam#code-examples) [トリ](https://github.com/awsdocs/aws-doc-sdk-examples/tree/main/python/example_code/iam#code-examples)での設定と実行の方法を確認してください。

IAM アカウントのアクションをラップする関数を作成します。

```
import logging
import pprint
import sys
import time
import boto3
from botocore.exceptions import ClientError
logger = logging.getLogger(__name__)
iam = boto3.resource("iam")
def list_aliases(): 
    "''"
```

```
 Gets the list of aliases for the current account. An account has at most one 
  alias. 
     :return: The list of aliases for the account. 
    "" "
     try: 
         response = iam.meta.client.list_account_aliases() 
         aliases = response["AccountAliases"] 
         if len(aliases) > 0: 
             logger.info("Got aliases for your account: %s.", ",".join(aliases)) 
         else: 
             logger.info("Got no aliases for your account.") 
     except ClientError: 
         logger.exception("Couldn't list aliases for your account.") 
         raise 
     else: 
         return response["AccountAliases"]
def create alias(alias):
    "" "
     Creates an alias for the current account. The alias can be used in place of the 
     account ID in the sign-in URL. An account can have only one alias. When a new 
     alias is created, it replaces any existing alias. 
     :param alias: The alias to assign to the account. 
    "" "
     try: 
         iam.create_account_alias(AccountAlias=alias) 
         logger.info("Created an alias '%s' for your account.", alias) 
     except ClientError: 
         logger.exception("Couldn't create alias '%s' for your account.", alias) 
         raise
def delete_alias(alias): 
    "''" Removes the alias from the current account. 
     :param alias: The alias to remove. 
    "" "
```

```
 try: 
         iam.meta.client.delete_account_alias(AccountAlias=alias) 
         logger.info("Removed alias '%s' from your account.", alias) 
     except ClientError: 
         logger.exception("Couldn't remove alias '%s' from your account.", alias) 
         raise
def generate_credential_report(): 
    "" ""
     Starts generation of a credentials report about the current account. After 
     calling this function to generate the report, call get_credential_report 
     to get the latest report. A new report can be generated a minimum of four hours 
     after the last one was generated. 
     """ 
     try: 
         response = iam.meta.client.generate_credential_report() 
         logger.info( 
              "Generating credentials report for your account. " "Current state is 
 %s.",
             response["State"], 
        \lambda except ClientError: 
         logger.exception("Couldn't generate a credentials report for your account.") 
         raise 
     else: 
         return response
def get_credential_report(): 
    "''" Gets the most recently generated credentials report about the current account. 
     :return: The credentials report. 
     """ 
     try: 
         response = iam.meta.client.get_credential_report() 
         logger.debug(response["Content"]) 
     except ClientError: 
         logger.exception("Couldn't get credentials report.") 
         raise 
     else:
```
return response["Content"]

```
def get_summary(): 
    "" "
     Gets a summary of account usage. 
     :return: The summary of account usage. 
     """ 
     try: 
        summary = iam.AccountSummary()
         logger.debug(summary.summary_map) 
     except ClientError: 
         logger.exception("Couldn't get a summary for your account.") 
         raise 
     else: 
         return summary.summary_map
def get_authorization_details(response_filter): 
     """ 
     Gets an authorization detail report for the current account. 
     :param response_filter: A list of resource types to include in the report, such 
                               as users or roles. When not specified, all resources 
                               are included. 
     :return: The authorization detail report. 
     """ 
     try: 
         account_details = iam.meta.client.get_account_authorization_details( 
              Filter=response_filter 
\overline{\phantom{a}} logger.debug(account_details) 
     except ClientError: 
         logger.exception("Couldn't get details for your account.") 
         raise 
     else: 
         return account_details
```
ラッパー関数を呼び出して、アカウントのエイリアスを変更し、アカウントに関するレポートを 取得します。

```
def usage_demo(): 
     """Shows how to use the account functions.""" 
     logging.basicConfig(level=logging.INFO, format="%(levelname)s: %(message)s") 
     print("-" * 88) 
     print("Welcome to the AWS Identity and Account Management account demo.") 
     print("-" * 88) 
     print( 
         "Setting an account alias lets you use the alias in your sign-in URL " 
         "instead of your account number." 
    \lambda old_aliases = list_aliases() 
     if len(old_aliases) > 0: 
         print(f"Your account currently uses '{old_aliases[0]}' as its alias.") 
     else: 
         print("Your account currently has no alias.") 
     for index in range(1, 3): 
         new_alias = f"alias-{index}-{time.time_ns()}" 
         print(f"Setting your account alias to {new_alias}") 
         create_alias(new_alias) 
     current_aliases = list_aliases() 
     print(f"Your account alias is now {current_aliases}.") 
    delete alias(current aliases[0])
     print(f"Your account now has no alias.") 
    if len(old aliases) > 0:
         print(f"Restoring your original alias back to {old_aliases[0]}...") 
        create alias(old aliases[0])
     print("-" * 88) 
     print("You can get various reports about your account.") 
     print("Let's generate a credentials report...") 
     report_state = None 
    while report state != "COMPLETE":
         cred_report_response = generate_credential_report() 
         old_report_state = report_state 
         report_state = cred_report_response["State"] 
         if report_state != old_report_state: 
            print(report state, sep="")
         else: 
             print(".", sep="") 
         sys.stdout.flush()
```

```
 time.sleep(1) 
     print() 
     cred_report = get_credential_report() 
    col_count = 3 print(f"Got credentials report. Showing only the first {col_count} columns.") 
    cred lines = \Gamma line.split(",")[:col_count] for line in 
  cred_report.decode("utf-8").split("\n") 
     ] 
     col_width = max([len(item) for line in cred_lines for item in line]) + 2 
     for line in cred_report.decode("utf-8").split("\n"): 
         print( 
             "".join(element.ljust(col_width) for element in line.split(",")
[:col count])
\overline{\phantom{a}} print("-" * 88) 
     print("Let's get an account summary.") 
    summary = get_summary() print("Here's your summary:") 
     pprint.pprint(summary) 
     print("-" * 88) 
     print("Let's get authorization details!") 
    details = get authorization details([1])
     see_details = input("These are pretty long, do you want to see them (y/n)? ") 
     if see_details.lower() == "y": 
         pprint.pprint(details) 
     print("-" * 88) 
     pw_policy_created = None 
    see_pw_policy = input("Want to see the password policy for the account (y/n)? ")
    if see_pw_policy.lower() == "y": while True: 
             if print_password_policy(): 
                 break 
             else: 
                answer = input( "Do you want to create a default password policy (y/n)? " 
)if answer.lower() == "y": pw_policy_created = iam.create_account_password_policy() 
                 else: 
                      break
```

```
 if pw_policy_created is not None: 
    answer = input("Do you want to delete the password policy (y/n)? ")
    if answer.lower() == "v": pw_policy_created.delete() 
         print("Password policy deleted.") 
 print("The SAML providers for your account are:") 
 list_saml_providers(10) 
 print("-" * 88) 
 print("Thanks for watching.")
```
- API の詳細については、「AWS SDK for Python (Boto3) API リファレンス」の以下のトピック を参照してください。
	- [CreateAccountAlias](https://docs.aws.amazon.com/goto/boto3/iam-2010-05-08/CreateAccountAlias)
	- [DeleteAccountAlias](https://docs.aws.amazon.com/goto/boto3/iam-2010-05-08/DeleteAccountAlias)
	- [GenerateCredentialReport](https://docs.aws.amazon.com/goto/boto3/iam-2010-05-08/GenerateCredentialReport)
	- [GetAccountAuthorizationDetails](https://docs.aws.amazon.com/goto/boto3/iam-2010-05-08/GetAccountAuthorizationDetails)
	- [GetAccountSummary](https://docs.aws.amazon.com/goto/boto3/iam-2010-05-08/GetAccountSummary)
	- [GetCredentialReport](https://docs.aws.amazon.com/goto/boto3/iam-2010-05-08/GetCredentialReport)
	- [ListAccountAliases](https://docs.aws.amazon.com/goto/boto3/iam-2010-05-08/ListAccountAliases)

ポリシーを以前のバージョンにロールバックする

次のコードサンプルは、以下の操作方法を示しています。

- ポリシーのバージョンの日付順リストを取得します。
- デフォルトのポリシーバージョンを検索します。
- デフォルト値を以前のポリシーバージョンにします。
- 古いデフォルトバージョンを削除します。

#### SDK for Python (Boto3)

#### **a** Note

```
def rollback_policy_version(policy_arn): 
    "''" Rolls back to the previous default policy, if it exists. 
     1. Gets the list of policy versions in order by date. 
     2. Finds the default. 
     3. Makes the previous policy the default. 
     4. Deletes the old default version. 
     :param policy_arn: The ARN of the policy to roll back. 
     :return: The default version of the policy after the rollback. 
     """ 
     try: 
         policy_versions = sorted( 
             iam.Policy(policy_arn).versions.all(), 
             key=operator.attrgetter("create_date"), 
         ) 
         logger.info("Got %s versions for %s.", len(policy_versions), policy_arn) 
     except ClientError: 
         logger.exception("Couldn't get versions for %s.", policy_arn) 
         raise 
     default_version = None 
     rollback_version = None 
     try: 
         while default_version is None: 
             ver = policy_versions.pop() 
             if ver.is_default_version: 
                  default_version = ver 
         rollback_version = policy_versions.pop() 
         rollback_version.set_as_default() 
         logger.info("Set %s as the default version.", rollback_version.version_id) 
         default_version.delete()
```

```
 logger.info("Deleted original default version %s.", 
default version.version id)
     except IndexError: 
         if default_version is None: 
             logger.warning("No default version found for %s.", policy_arn) 
        elif rollback version is None:
             logger.warning( 
                  "Default version %s found for %s, but no previous version exists, so 
^{\rm{II}} "nothing to roll back to.", 
                 default_version.version_id, 
                 policy_arn, 
) except ClientError: 
         logger.exception("Couldn't roll back version for %s.", policy_arn) 
         raise 
     else: 
         return rollback_version
```
- API の詳細については、「AWS SDK for Python (Boto3) API リファレンス」の以下のトピック を参照してください。
	- [DeletePolicyVersion](https://docs.aws.amazon.com/goto/boto3/iam-2010-05-08/DeletePolicyVersion)
	- [ListPolicyVersions](https://docs.aws.amazon.com/goto/boto3/iam-2010-05-08/ListPolicyVersions)
	- [SetDefaultPolicyVersion](https://docs.aws.amazon.com/goto/boto3/iam-2010-05-08/SetDefaultPolicyVersion)

SDK for Python (Boto3) を使用する Amazon Keyspaces の例

次のコード例は、Amazon Keyspaces AWS SDK for Python (Boto3) で を使用してアクションを実行 し、一般的なシナリオを実装する方法を示しています。

アクションはより大きなプログラムからのコードの抜粋であり、コンテキスト内で実行する必要が あります。アクションは個々のサービス機能を呼び出す方法を示していますが、関連するシナリオや サービス間の例ではアクションのコンテキストが確認できます。

「シナリオ」は、同じサービス内で複数の関数を呼び出して、特定のタスクを実行する方法を示す コード例です。

各例には、 へのリンクが含まれています。ここでは GitHub、コンテキスト内でコードを設定および 実行する方法の手順を確認できます。

開始方法

Hello Amazon Keyspaces

次のコード例は、Amazon Keyspaces の使用を開始する方法を示しています。

SDK for Python (Boto3)

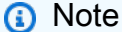

```
import boto3
def hello_keyspaces(keyspaces_client): 
     """ 
     Use the AWS SDK for Python (Boto3) to create an Amazon Keyspaces (for Apache 
  Cassandra) 
     client and list the keyspaces in your account. 
     This example uses the default settings specified in your shared credentials 
     and config files. 
     :param keyspaces_client: A Boto3 Amazon Keyspaces Client object. This object 
  wraps 
                               the low-level Amazon Keyspaces service API. 
    "" "
     print("Hello, Amazon Keyspaces! Let's list some of your keyspaces:\n") 
    for ks in keyspaces client.list keyspaces(maxResults=5).get("keyspaces", []):
         print(ks["keyspaceName"]) 
         print(f"\t{ks['resourceArn']}")
if __name__ == '__main__": hello_keyspaces(boto3.client("keyspaces"))
```
• API の詳細については、 [ListKeyspaces](https://docs.aws.amazon.com/goto/boto3/keyspaces-2022-02-10/ListKeyspaces) AWS SDK for Python (Boto3) API リファレンスの「」 を参照してください。

トピック

- [アクション](#page-10576-0)
- [シナリオ](#page-10598-0)

アクション

#### **CreateKeyspace**

次の例は、CreateKeyspace を使用する方法を説明しています。

SDK for Python (Boto3)

**a** Note

```
class KeyspaceWrapper: 
     """Encapsulates Amazon Keyspaces (for Apache Cassandra) keyspace and table 
  actions.""" 
     def __init__(self, keyspaces_client): 
 """ 
         :param keyspaces_client: A Boto3 Amazon Keyspaces client. 
         """ 
         self.keyspaces_client = keyspaces_client 
         self.ks_name = None 
         self.ks_arn = None 
         self.table_name = None 
     @classmethod 
     def from_client(cls): 
         keyspaces_client = boto3.client("keyspaces") 
         return cls(keyspaces_client)
```

```
 def create_keyspace(self, name): 
 """ 
         Creates a keyspace. 
         :param name: The name to give the keyspace. 
         :return: The Amazon Resource Name (ARN) of the new keyspace. 
 """ 
         try: 
             response = self.keyspaces_client.create_keyspace(keyspaceName=name) 
             self.ks_name = name 
             self.ks_arn = response["resourceArn"] 
         except ClientError as err: 
             logger.error( 
                 "Couldn't create %s. Here's why: %s: %s", 
                 name, 
                 err.response["Error"]["Code"], 
                 err.response["Error"]["Message"], 
) raise 
         else: 
             return self.ks_arn
```
• API の詳細については、 [CreateKeyspace](https://docs.aws.amazon.com/goto/boto3/keyspaces-2022-02-10/CreateKeyspace) AWS SDK for Python (Boto3) API リファレンス の「」を参照してください。

## **CreateTable**

次の例は、CreateTable を使用する方法を説明しています。

SDK for Python (Boto3)

**a** Note

については、「」を参照してください GitHub。[AWS コード例リポジトリ](https://github.com/awsdocs/aws-doc-sdk-examples/tree/main/python/example_code/keyspaces#code-examples) で全く同じ例 を見つけて、設定と実行の方法を確認してください。

class KeyspaceWrapper:

```
 """Encapsulates Amazon Keyspaces (for Apache Cassandra) keyspace and table 
 actions.""" 
    def __init__(self, keyspaces_client): 
        .....
         :param keyspaces_client: A Boto3 Amazon Keyspaces client. 
 """ 
         self.keyspaces_client = keyspaces_client 
         self.ks_name = None 
         self.ks_arn = None 
         self.table_name = None 
    @classmethod 
    def from_client(cls): 
         keyspaces_client = boto3.client("keyspaces") 
         return cls(keyspaces_client) 
    def create_table(self, table_name): 
        .....
         Creates a table in the keyspace. 
         The table is created with a schema for storing movie data 
         and has point-in-time recovery enabled. 
        : param table name: The name to give the table.
         :return: The ARN of the new table. 
 """ 
         try: 
             response = self.keyspaces_client.create_table( 
                 keyspaceName=self.ks_name, 
                 tableName=table_name, 
                 schemaDefinition={ 
                     "allColumns": [ 
                         {"name": "title", "type": "text"}, 
                         {"name": "year", "type": "int"}, 
                         {"name": "release_date", "type": "timestamp"}, 
                         {"name": "plot", "type": "text"}, 
 ], 
                     "partitionKeys": [{"name": "year"}, {"name": "title"}], 
                 }, 
                 pointInTimeRecovery={"status": "ENABLED"}, 
) except ClientError as err: 
             logger.error(
```

```
 "Couldn't create table %s. Here's why: %s: %s", 
                table name,
                 err.response["Error"]["Code"], 
                 err.response["Error"]["Message"], 
) raise 
        else: 
            return response["resourceArn"]
```
• API の詳細については、 [CreateTable](https://docs.aws.amazon.com/goto/boto3/keyspaces-2022-02-10/CreateTable) AWS SDK for Python (Boto3) API リファレンスの「」を 参照してください。

#### **DeleteKeyspace**

次の例は、DeleteKeyspace を使用する方法を説明しています。

SDK for Python (Boto3)

```
a Note
```

```
class KeyspaceWrapper: 
     """Encapsulates Amazon Keyspaces (for Apache Cassandra) keyspace and table 
  actions.""" 
     def __init__(self, keyspaces_client): 
 """ 
         :param keyspaces_client: A Boto3 Amazon Keyspaces client. 
         """ 
         self.keyspaces_client = keyspaces_client 
         self.ks_name = None 
         self.ks_arn = None 
         self.table_name = None 
     @classmethod 
     def from_client(cls):
```

```
 keyspaces_client = boto3.client("keyspaces") 
         return cls(keyspaces_client) 
    def delete_keyspace(self): 
 """ 
        Deletes the keyspace. 
        "''" try: 
             self.keyspaces_client.delete_keyspace(keyspaceName=self.ks_name) 
             self.ks_name = None 
         except ClientError as err: 
             logger.error( 
                 "Couldn't delete keyspace %s. Here's why: %s: %s", 
                 self.ks_name, 
                 err.response["Error"]["Code"], 
                 err.response["Error"]["Message"], 
) raise
```
• API の詳細については、 [DeleteKeyspace](https://docs.aws.amazon.com/goto/boto3/keyspaces-2022-02-10/DeleteKeyspace) AWS SDK for Python (Boto3) API リファレンス の「」を参照してください。

#### **DeleteTable**

次の例は、DeleteTable を使用する方法を説明しています。

SDK for Python (Boto3)

**a** Note

```
class KeyspaceWrapper: 
     """Encapsulates Amazon Keyspaces (for Apache Cassandra) keyspace and table 
  actions."""
```

```
 def __init__(self, keyspaces_client): 
 """ 
         :param keyspaces_client: A Boto3 Amazon Keyspaces client. 
         """ 
         self.keyspaces_client = keyspaces_client 
         self.ks_name = None 
         self.ks_arn = None 
         self.table_name = None 
    @classmethod 
    def from_client(cls): 
         keyspaces_client = boto3.client("keyspaces") 
         return cls(keyspaces_client) 
    def delete_table(self): 
        "" "
         Deletes the table from the keyspace. 
 """ 
         try: 
             self.keyspaces_client.delete_table( 
                 keyspaceName=self.ks_name, tableName=self.table_name 
)self.table name = None
         except ClientError as err: 
             logger.error( 
                 "Couldn't delete table %s. Here's why: %s: %s", 
                self.table_name,
                 err.response["Error"]["Code"], 
                 err.response["Error"]["Message"], 
) raise
```
• API の詳細については、[DeleteTable](https://docs.aws.amazon.com/goto/boto3/keyspaces-2022-02-10/DeleteTable)AWS 「 SDK for Python (Boto3) API リファレンス」の 「」を参照してください。

### **GetKeyspace**

次の例は、GetKeyspace を使用する方法を説明しています。

#### SDK for Python (Boto3)

## **a** Note

```
class KeyspaceWrapper: 
     """Encapsulates Amazon Keyspaces (for Apache Cassandra) keyspace and table 
  actions.""" 
     def __init__(self, keyspaces_client): 
        "''" :param keyspaces_client: A Boto3 Amazon Keyspaces client. 
         """ 
         self.keyspaces_client = keyspaces_client 
         self.ks_name = None 
         self.ks_arn = None 
         self.table_name = None 
     @classmethod 
     def from_client(cls): 
         keyspaces_client = boto3.client("keyspaces") 
         return cls(keyspaces_client) 
     def exists_keyspace(self, name): 
        "" ""
         Checks whether a keyspace exists. 
         :param name: The name of the keyspace to look up. 
         :return: True when the keyspace exists. Otherwise, False. 
        \cdots try: 
              response = self.keyspaces_client.get_keyspace(keyspaceName=name) 
              self.ks_name = response["keyspaceName"] 
              self.ks_arn = response["resourceArn"] 
              exists = True 
         except ClientError as err: 
              if err.response["Error"]["Code"] == "ResourceNotFoundException": 
                  logger.info("Keyspace %s does not exist.", name)
```

```
 exists = False 
             else: 
                 logger.error( 
                     "Couldn't verify %s exists. Here's why: %s: %s", 
                     name, 
                    err.response["Error"]["Code"],
                     err.response["Error"]["Message"], 
) raise 
        return exists
```
• API の詳細については、[GetKeyspaceA](https://docs.aws.amazon.com/goto/boto3/keyspaces-2022-02-10/GetKeyspace)WS 「 SDK for Python (Boto3) API リファレンス」の 「」を参照してください。

#### **GetTable**

次の例は、GetTable を使用する方法を説明しています。

SDK for Python (Boto3)

**a**) Note

```
class KeyspaceWrapper: 
     """Encapsulates Amazon Keyspaces (for Apache Cassandra) keyspace and table 
  actions.""" 
     def __init__(self, keyspaces_client): 
         "" ""
         :param keyspaces_client: A Boto3 Amazon Keyspaces client. 
         """ 
         self.keyspaces_client = keyspaces_client 
         self.ks_name = None 
         self.ks_arn = None 
         self.table_name = None
```

```
 @classmethod 
    def from_client(cls): 
         keyspaces_client = boto3.client("keyspaces") 
         return cls(keyspaces_client) 
    def get_table(self, table_name): 
         """ 
         Gets data about a table in the keyspace. 
         :param table_name: The name of the table to look up. 
         :return: Data about the table. 
         """ 
         try: 
             response = self.keyspaces_client.get_table( 
                 keyspaceName=self.ks_name, tableName=table_name 
) self.table_name = table_name 
         except ClientError as err: 
             if err.response["Error"]["Code"] == "ResourceNotFoundException": 
                 logger.info("Table %s does not exist.", table_name) 
                 self.table_name = None 
                 response = None 
             else: 
                 logger.error( 
                     "Couldn't verify %s exists. Here's why: %s: %s", 
                     table_name, 
                     err.response["Error"]["Code"], 
                     err.response["Error"]["Message"], 
) raise 
         return response
```
• API の詳細については、[GetTableA](https://docs.aws.amazon.com/goto/boto3/keyspaces-2022-02-10/GetTable)WS 「 SDK for Python (Boto3) API リファレンス」の「」を 参照してください。

#### **ListKeyspaces**

次の例は、ListKeyspaces を使用する方法を説明しています。

#### SDK for Python (Boto3)

## **a** Note

```
class KeyspaceWrapper: 
     """Encapsulates Amazon Keyspaces (for Apache Cassandra) keyspace and table 
  actions.""" 
     def __init__(self, keyspaces_client): 
        "''" :param keyspaces_client: A Boto3 Amazon Keyspaces client. 
        "''" self.keyspaces_client = keyspaces_client 
         self.ks_name = None 
         self.ks_arn = None 
         self.table_name = None 
     @classmethod 
     def from_client(cls): 
         keyspaces_client = boto3.client("keyspaces") 
         return cls(keyspaces_client) 
     def list_keyspaces(self, limit): 
         "" ""
         Lists the keyspaces in your account. 
          :param limit: The maximum number of keyspaces to list. 
        ^{\rm{m}} ""
         try: 
              ks_paginator = self.keyspaces_client.get_paginator("list_keyspaces") 
              for page in ks_paginator.paginate(PaginationConfig={"MaxItems": limit}): 
                  for ks in page["keyspaces"]: 
                       print(ks["keyspaceName"]) 
                       print(f"\t{ks['resourceArn']}") 
         except ClientError as err: 
              logger.error( 
                  "Couldn't list keyspaces. Here's why: %s: %s",
```

```
 err.response["Error"]["Code"], 
               err.response["Error"]["Message"], 
) raise
```
• API の詳細については、 [ListKeyspaces](https://docs.aws.amazon.com/goto/boto3/keyspaces-2022-02-10/ListKeyspaces) AWS SDK for Python (Boto3) API リファレンスの「」 を参照してください。

## **ListTables**

次の例は、ListTables を使用する方法を説明しています。

SDK for Python (Boto3)

**a** Note

```
class KeyspaceWrapper: 
     """Encapsulates Amazon Keyspaces (for Apache Cassandra) keyspace and table 
  actions.""" 
     def __init__(self, keyspaces_client): 
         "" "
         :param keyspaces_client: A Boto3 Amazon Keyspaces client. 
         """ 
         self.keyspaces_client = keyspaces_client 
         self.ks_name = None 
         self.ks_arn = None 
         self.table_name = None 
     @classmethod 
     def from_client(cls): 
         keyspaces_client = boto3.client("keyspaces") 
         return cls(keyspaces_client)
```

```
 def list_tables(self): 
 """ 
        Lists the tables in the keyspace. 
 """ 
        try: 
             table_paginator = self.keyspaces_client.get_paginator("list_tables") 
             for page in table_paginator.paginate(keyspaceName=self.ks_name): 
                 for table in page["tables"]: 
                     print(table["tableName"]) 
                     print(f"\t{table['resourceArn']}") 
        except ClientError as err: 
             logger.error( 
                 "Couldn't list tables in keyspace %s. Here's why: %s: %s", 
                 self.ks_name, 
                 err.response["Error"]["Code"], 
                 err.response["Error"]["Message"], 
) raise
```
• API の詳細については、 [ListTables](https://docs.aws.amazon.com/goto/boto3/keyspaces-2022-02-10/ListTables) AWS SDK for Python (Boto3) API リファレンスの「」を参 照してください。

# **RestoreTable**

次の例は、RestoreTable を使用する方法を説明しています。

SDK for Python (Boto3)

**a** Note

```
class KeyspaceWrapper:
```

```
 """Encapsulates Amazon Keyspaces (for Apache Cassandra) keyspace and table 
 actions."""
```

```
 def __init__(self, keyspaces_client):
```

```
 """ 
         :param keyspaces_client: A Boto3 Amazon Keyspaces client. 
 """ 
        self.keyspaces_client = keyspaces_client 
        self.ks_name = None 
        self.ks_arn = None 
        self.table_name = None 
    @classmethod 
    def from_client(cls): 
         keyspaces_client = boto3.client("keyspaces") 
        return cls(keyspaces_client) 
    def restore_table(self, restore_timestamp): 
 """ 
        Restores the table to a previous point in time. The table is restored 
        to a new table in the same keyspace. 
         :param restore_timestamp: The point in time to restore the table. This time 
                                   must be in UTC format. 
         :return: The name of the restored table. 
 """ 
        try: 
            restored table name = f"{self.table name} restored"
             self.keyspaces_client.restore_table( 
                 sourceKeyspaceName=self.ks_name, 
                sourceTableName=self.table_name,
                 targetKeyspaceName=self.ks_name, 
                 targetTableName=restored_table_name, 
                 restoreTimestamp=restore_timestamp, 
) except ClientError as err: 
             logger.error( 
                 "Couldn't restore table %s. Here's why: %s: %s", 
                 restore_timestamp, 
                 err.response["Error"]["Code"], 
                 err.response["Error"]["Message"], 
) raise 
        else: 
             return restored_table_name
```
• API の詳細については、 [RestoreTable](https://docs.aws.amazon.com/goto/boto3/keyspaces-2022-02-10/RestoreTable) AWS SDK for Python (Boto3) API リファレンスの「」 を参照してください。

#### **UpdateTable**

次の例は、UpdateTable を使用する方法を説明しています。

SDK for Python (Boto3)

```
class KeyspaceWrapper: 
     """Encapsulates Amazon Keyspaces (for Apache Cassandra) keyspace and table 
  actions.""" 
     def __init__(self, keyspaces_client): 
 """ 
         :param keyspaces_client: A Boto3 Amazon Keyspaces client. 
         """ 
         self.keyspaces_client = keyspaces_client 
         self.ks_name = None 
         self.ks_arn = None 
         self.table_name = None 
     @classmethod 
     def from_client(cls): 
         keyspaces_client = boto3.client("keyspaces") 
         return cls(keyspaces_client) 
     def update_table(self): 
         """ 
         Updates the schema of the table. 
         This example updates a table of movie data by adding a new column
```

```
 that tracks whether the movie has been watched. 
 """ 
        try: 
            self.keyspaces_client.update_table( 
                keyspaceName=self.ks_name, 
                tableName=self.table_name, 
                addColumns=[{"name": "watched", "type": "boolean"}], 
) except ClientError as err: 
            logger.error( 
                "Couldn't update table %s. Here's why: %s: %s", 
               self.table_name,
                err.response["Error"]["Code"], 
                err.response["Error"]["Message"], 
) raise
```
• API の詳細については、 [UpdateTable](https://docs.aws.amazon.com/goto/boto3/keyspaces-2022-02-10/UpdateTable) AWS SDK for Python (Boto3) API リファレンスの「」を 参照してください。

シナリオ

キースペースとテーブルの使用を開始する

次のコードサンプルは、以下の操作方法を示しています。

- キースペースとテーブルを作成する。テーブルスキーマは映画データを保持し、 point-in-time 復 旧を有効にします。
- SIGv4 認証による安全な TLS 接続を使用してキースペースに接続します。
- テーブルに対してクエリを実行します。ムービーデータを追加、取得、更新します。
- テーブルを更新する。視聴したムービーを追跡する列を追加します。
- テーブルを以前の状態に戻し、リソースをクリーンアップします。

#### SDK for Python (Boto3)

#### **a** Note

については、「」を参照してください GitHub。[AWS コード例リポジトリ](https://github.com/awsdocs/aws-doc-sdk-examples/tree/main/python/example_code/keyspaces#code-examples) で全く同じ例 を見つけて、設定と実行の方法を確認してください。

コマンドプロンプトからインタラクティブのシナリオを実行します。

```
class KeyspaceScenario: 
     """Runs an interactive scenario that shows how to get started using Amazon 
  Keyspaces.""" 
     def __init__(self, ks_wrapper): 
 """ 
         :param ks_wrapper: An object that wraps Amazon Keyspace actions. 
         """ 
         self.ks_wrapper = ks_wrapper 
     @demo_func 
     def create_keyspace(self): 
         """ 
         1. Creates a keyspace. 
         2. Lists up to 10 keyspaces in your account. 
         """ 
         print("Let's create a keyspace.") 
        ks_name = q.ask( "Enter a name for your new keyspace.\nThe name can contain only letters, 
  " 
             "numbers and underscores: ", 
             q.non_empty, 
         ) 
         if self.ks_wrapper.exists_keyspace(ks_name): 
             print(f"A keyspace named {ks_name} exists.") 
         else: 
             ks_arn = self.ks_wrapper.create_keyspace(ks_name) 
             ks_exists = False 
             while not ks_exists: 
                  wait(3) 
                  ks_exists = self.ks_wrapper.exists_keyspace(ks_name) 
             print(f"Created a new keyspace.\n\t{ks_arn}.") 
         print("The first 10 keyspaces in your account are:\n")
```

```
 self.ks_wrapper.list_keyspaces(10) 
    @demo_func 
    def create_table(self): 
 """ 
         1. Creates a table in the keyspace. The table is configured with a schema to 
 hold 
            movie data and has point-in-time recovery enabled. 
         2. Waits for the table to be in an active state. 
         3. Displays schema information for the table. 
         4. Lists tables in the keyspace. 
 """ 
         print("Let's create a table for movies in your keyspace.") 
        table name = q.ask("Enter a name for your table: ", q.non empty)
         table = self.ks_wrapper.get_table(table_name) 
         if table is not None: 
             print( 
                 f"A table named {table_name} already exists in keyspace " 
                 f"{self.ks_wrapper.ks_name}." 
) else: 
             table_arn = self.ks_wrapper.create_table(table_name) 
             print(f"Created table {table_name}:\n\t{table_arn}") 
             table = {"status": None} 
             print("Waiting for your table to be ready...") 
             while table["status"] != "ACTIVE": 
                wait(5)table = self.ks wrapper.get table(table name)
         print(f"Your table is {table['status']}. Its schema is:") 
         pp(table["schemaDefinition"]) 
         print("\nThe tables in your keyspace are:\n") 
        self.ks wrapper.list tables()
    @demo_func 
    def ensure_tls_cert(self): 
        .....
         Ensures you have a TLS certificate available to use to secure the connection 
         to the keyspace. This function downloads a default certificate or lets you 
         specify your own. 
 """ 
         print("To connect to your keyspace, you must have a TLS certificate.") 
         print("Checking for TLS certificate...") 
         cert_path = os.path.join( 
             os.path.dirname(__file__), QueryManager.DEFAULT_CERT_FILE
```

```
 ) 
         if not os.path.exists(cert_path): 
            cert choice = q.ask( f"Press enter to download a certificate from {QueryManager.CERT_URL} 
^{\prime} f"or enter the full path to the certificate you want to use: " 
) if cert_choice: 
                cert path = cert choice
             else: 
                 cert = requests.get(QueryManager.CERT_URL).text 
                 with open(cert_path, "w") as cert_file: 
                      cert_file.write(cert) 
         else: 
             q.ask(f"Certificate {cert_path} found. Press Enter to continue.") 
         print( 
             f"Certificate {cert_path} will be used to secure the connection to your 
 keyspace." 
\overline{\phantom{a}} return cert_path 
    @demo_func 
    def query_table(self, qm, movie_file): 
 """ 
         1. Adds movies to the table from a sample movie data file. 
         2. Gets a list of movies from the table and lets you select one. 
         3. Displays more information about the selected movie. 
 """ 
         qm.add_movies(self.ks_wrapper.table_name, movie_file) 
         movies = qm.get_movies(self.ks_wrapper.table_name) 
         print(f"Added {len(movies)} movies to the table:") 
         sel = q.choose("Pick one to learn more about it: ", [m.title for m in 
 movies]) 
         movie_choice = qm.get_movie( 
             self.ks_wrapper.table_name, movies[sel].title, movies[sel].year 
\overline{\phantom{a}} print(movie_choice.title) 
         print(f"\tReleased: {movie_choice.release_date}") 
         print(f"\tPlot: {movie_choice.plot}") 
    @demo_func 
    def update_and_restore_table(self, qm): 
 """ 
         1. Updates the table by adding a column to track watched movies.
```

```
 2. Marks some of the movies as watched. 
         3. Gets the list of watched movies from the table. 
         4. Restores to a movies_restored table at a previous point in time. 
         5. Gets the list of movies from the restored table. 
 """ 
         print("Let's add a column to record which movies you've watched.") 
         pre_update_timestamp = datetime.utcnow() 
         print( 
             f"Recorded the current UTC time of {pre_update_timestamp} so we can 
  restore the table later." 
\overline{\phantom{a}}self.ks wrapper.update table()
         print("Waiting for your table to update...") 
         table = {"status": "UPDATING"} 
         while table["status"] != "ACTIVE": 
            wait(5) table = self.ks_wrapper.get_table(self.ks_wrapper.table_name) 
         print("Column 'watched' added to table.") 
         q.ask( 
             "Let's mark some of the movies as watched. Press Enter when you're 
  ready.\n" 
        \mathcal{L} movies = qm.get_movies(self.ks_wrapper.table_name) 
         for movie in movies[:10]: 
             qm.watched_movie(self.ks_wrapper.table_name, movie.title, movie.year) 
             print(f"Marked {movie.title} as watched.") 
         movies = qm.get_movies(self.ks_wrapper.table_name, watched=True) 
         print("-" * 88) 
         print("The watched movies in our table are:\n") 
         for movie in movies: 
             print(movie.title) 
         print("-" * 88) 
         if q.ask( 
              "Do you want to restore the table to the way it was before all of these
\n\overline{n}"
            "updates? Keep in mind, this can take up to 20 minutes. (y/n) ",
             q.is_yesno, 
         ): 
             starting_table_name = self.ks_wrapper.table_name 
             table_name_restored = 
  self.ks_wrapper.restore_table(pre_update_timestamp) 
             table = {"status": "RESTORING"} 
             while table["status"] != "ACTIVE": 
                  wait(10)
```

```
 table = self.ks_wrapper.get_table(table_name_restored) 
             print( 
                 f"Restored {starting_table_name} to {table_name_restored} " 
                 f"at a point in time of {pre_update_timestamp}." 
)movies = qm.get movies(table name restored)
             print("Now the movies in our table are:") 
             for movie in movies: 
                 print(movie.title) 
    def cleanup(self, cert_path): 
 """ 
         1. Deletes the table and waits for it to be removed. 
         2. Deletes the keyspace. 
         :param cert_path: The path of the TLS certificate used in the demo. If the 
                           certificate was downloaded during the demo, it is removed. 
        "" ""
         if q.ask( 
             f"Do you want to delete your {self.ks_wrapper.table_name} table and " 
             f"{self.ks_wrapper.ks_name} keyspace? (y/n) ", 
             q.is_yesno, 
         ): 
             table_name = self.ks_wrapper.table_name 
            self.ks wrapper.delete table()
             table = self.ks_wrapper.get_table(table_name) 
             print("Waiting for the table to be deleted.") 
             while table is not None: 
                 wait(5) 
                 table = self.ks_wrapper.get_table(table_name) 
             print("Table deleted.") 
             self.ks_wrapper.delete_keyspace() 
             print( 
                 "Keyspace deleted. If you chose to restore your table during the " 
                 "demo, the original table is also deleted." 
) if cert_path == os.path.join( 
                 os.path.dirname(__file__), QueryManager.DEFAULT_CERT_FILE 
             ) and os.path.exists(cert_path): 
                 os.remove(cert_path) 
                 print("Removed certificate that was downloaded for this demo.") 
   def run scenario(self):
         logging.basicConfig(level=logging.INFO, format="%(levelname)s: %(message)s")
```

```
 print("-" * 88) 
         print("Welcome to the Amazon Keyspaces (for Apache Cassandra) demo.") 
         print("-" * 88) 
        self.create keyspace()
         self.create_table() 
         cert_file_path = self.ensure_tls_cert() 
         # Use a context manager to ensure the connection to the keyspace is closed. 
         with QueryManager( 
             cert_file_path, boto3.DEFAULT_SESSION, self.ks_wrapper.ks_name 
         ) as qm: 
             self.query_table(qm, "../../../resources/sample_files/movies.json") 
             self.update_and_restore_table(qm) 
         self.cleanup(cert_file_path) 
         print("\nThanks for watching!") 
         print("-" * 88)
if __name__ == '__main__": try: 
         scenario = KeyspaceScenario(KeyspaceWrapper.from_client()) 
         scenario.run_scenario() 
     except Exception: 
         logging.exception("Something went wrong with the demo.")
```
## キースペースとテーブルアクションをラップするクラスを定義します。

```
class KeyspaceWrapper: 
     """Encapsulates Amazon Keyspaces (for Apache Cassandra) keyspace and table 
  actions.""" 
     def __init__(self, keyspaces_client): 
 """ 
         :param keyspaces_client: A Boto3 Amazon Keyspaces client. 
         """ 
         self.keyspaces_client = keyspaces_client 
         self.ks_name = None 
         self.ks_arn = None 
         self.table_name = None
```

```
 @classmethod 
    def from_client(cls): 
         keyspaces_client = boto3.client("keyspaces") 
         return cls(keyspaces_client) 
    def create_keyspace(self, name): 
 """ 
         Creates a keyspace. 
         :param name: The name to give the keyspace. 
         :return: The Amazon Resource Name (ARN) of the new keyspace. 
        "" "
         try: 
             response = self.keyspaces_client.create_keyspace(keyspaceName=name) 
            self.ks name = name
             self.ks_arn = response["resourceArn"] 
         except ClientError as err: 
             logger.error( 
                 "Couldn't create %s. Here's why: %s: %s", 
                 name, 
                 err.response["Error"]["Code"], 
                 err.response["Error"]["Message"], 
) raise 
         else: 
             return self.ks_arn 
    def exists_keyspace(self, name): 
 """ 
         Checks whether a keyspace exists. 
         :param name: The name of the keyspace to look up. 
         :return: True when the keyspace exists. Otherwise, False. 
         """ 
         try: 
             response = self.keyspaces_client.get_keyspace(keyspaceName=name) 
             self.ks_name = response["keyspaceName"] 
             self.ks_arn = response["resourceArn"] 
             exists = True 
         except ClientError as err: 
             if err.response["Error"]["Code"] == "ResourceNotFoundException": 
                 logger.info("Keyspace %s does not exist.", name)
```

```
 exists = False 
             else: 
                 logger.error( 
                     "Couldn't verify %s exists. Here's why: %s: %s", 
                     name, 
                     err.response["Error"]["Code"], 
                     err.response["Error"]["Message"], 
) raise 
         return exists 
    def list_keyspaces(self, limit): 
        .....
         Lists the keyspaces in your account. 
         :param limit: The maximum number of keyspaces to list. 
        "" ""
         try: 
             ks_paginator = self.keyspaces_client.get_paginator("list_keyspaces") 
             for page in ks_paginator.paginate(PaginationConfig={"MaxItems": limit}): 
                 for ks in page["keyspaces"]: 
                     print(ks["keyspaceName"]) 
                     print(f"\t{ks['resourceArn']}") 
         except ClientError as err: 
             logger.error( 
                 "Couldn't list keyspaces. Here's why: %s: %s", 
                err.response["Error"]["Code"],
                 err.response["Error"]["Message"], 
) raise 
    def create_table(self, table_name): 
 """ 
         Creates a table in the keyspace. 
         The table is created with a schema for storing movie data 
         and has point-in-time recovery enabled. 
         :param table_name: The name to give the table. 
         :return: The ARN of the new table. 
         """ 
         try: 
             response = self.keyspaces_client.create_table(
```

```
 keyspaceName=self.ks_name, 
                 tableName=table_name, 
                 schemaDefinition={ 
                     "allColumns": [ 
                         {"name": "title", "type": "text"}, 
                         {"name": "year", "type": "int"}, 
                         {"name": "release_date", "type": "timestamp"}, 
                         {"name": "plot", "type": "text"}, 
 ], 
                     "partitionKeys": [{"name": "year"}, {"name": "title"}], 
                 }, 
                 pointInTimeRecovery={"status": "ENABLED"}, 
) except ClientError as err: 
             logger.error( 
                 "Couldn't create table %s. Here's why: %s: %s", 
                 table_name, 
                 err.response["Error"]["Code"], 
                 err.response["Error"]["Message"], 
) raise 
        else: 
             return response["resourceArn"] 
    def get_table(self, table_name): 
 """ 
        Gets data about a table in the keyspace. 
         :param table_name: The name of the table to look up. 
         :return: Data about the table. 
 """ 
        try: 
             response = self.keyspaces_client.get_table( 
                 keyspaceName=self.ks_name, tableName=table_name 
)self.table name = table name
        except ClientError as err: 
             if err.response["Error"]["Code"] == "ResourceNotFoundException": 
                 logger.info("Table %s does not exist.", table_name) 
                 self.table_name = None 
                 response = None 
             else: 
                 logger.error(
```

```
 "Couldn't verify %s exists. Here's why: %s: %s", 
                    table name,
                     err.response["Error"]["Code"], 
                     err.response["Error"]["Message"], 
) raise 
         return response 
    def list_tables(self): 
        "''" Lists the tables in the keyspace. 
 """ 
        try: 
             table_paginator = self.keyspaces_client.get_paginator("list_tables") 
             for page in table_paginator.paginate(keyspaceName=self.ks_name): 
                 for table in page["tables"]: 
                     print(table["tableName"]) 
                     print(f"\t{table['resourceArn']}") 
         except ClientError as err: 
             logger.error( 
                 "Couldn't list tables in keyspace %s. Here's why: %s: %s", 
                 self.ks_name, 
                 err.response["Error"]["Code"], 
                 err.response["Error"]["Message"], 
) raise 
    def update_table(self): 
 """ 
         Updates the schema of the table. 
         This example updates a table of movie data by adding a new column 
         that tracks whether the movie has been watched. 
        "" ""
         try: 
             self.keyspaces_client.update_table( 
                 keyspaceName=self.ks_name, 
                 tableName=self.table_name, 
                 addColumns=[{"name": "watched", "type": "boolean"}], 
) except ClientError as err: 
             logger.error(
```

```
 "Couldn't update table %s. Here's why: %s: %s", 
                self.table_name,
                 err.response["Error"]["Code"], 
                 err.response["Error"]["Message"], 
) raise 
    def restore_table(self, restore_timestamp): 
 """ 
         Restores the table to a previous point in time. The table is restored 
         to a new table in the same keyspace. 
        : param restore timestamp: The point in time to restore the table. This time
                                   must be in UTC format. 
         :return: The name of the restored table. 
         """ 
         try: 
             restored_table_name = f"{self.table_name}_restored" 
             self.keyspaces_client.restore_table( 
                 sourceKeyspaceName=self.ks_name, 
                 sourceTableName=self.table_name, 
                 targetKeyspaceName=self.ks_name, 
                 targetTableName=restored_table_name, 
                 restoreTimestamp=restore_timestamp, 
) except ClientError as err: 
             logger.error( 
                 "Couldn't restore table %s. Here's why: %s: %s", 
                 restore_timestamp, 
                 err.response["Error"]["Code"], 
                 err.response["Error"]["Message"], 
) raise 
         else: 
             return restored_table_name 
    def delete_table(self): 
        "''" Deletes the table from the keyspace. 
 """ 
        try: 
             self.keyspaces_client.delete_table(
```

```
 keyspaceName=self.ks_name, tableName=self.table_name 
)self.table name = None
         except ClientError as err: 
             logger.error( 
                 "Couldn't delete table %s. Here's why: %s: %s", 
                 self.table_name, 
                 err.response["Error"]["Code"], 
                 err.response["Error"]["Message"], 
) raise 
    def delete_keyspace(self): 
         """ 
         Deletes the keyspace. 
         """ 
         try: 
             self.keyspaces_client.delete_keyspace(keyspaceName=self.ks_name) 
             self.ks_name = None 
         except ClientError as err: 
             logger.error( 
                 "Couldn't delete keyspace %s. Here's why: %s: %s", 
                 self.ks_name, 
                 err.response["Error"]["Code"], 
                 err.response["Error"]["Message"], 
) raise
```
キースペースへの TLS 接続を作成し、SigV4 で認証し、キースペース内のテーブルに CQL クエ リーを送信するクラスを定義します。

```
class QueryManager: 
     """ 
     Manages queries to an Amazon Keyspaces (for Apache Cassandra) keyspace. 
     Queries are secured by TLS and authenticated by using the Signature V4 (SigV4) 
     AWS signing protocol. This is more secure than sending username and password 
     with a plain-text authentication provider.
```

```
 This example downloads a default certificate to secure TLS, or lets you specify 
    your own. 
     This example uses a table of movie data to demonstrate basic queries. 
    "" "
    DEFAULT_CERT_FILE = "sf-class2-root.crt" 
    CERT_URL = f"https://certs.secureserver.net/repository/sf-class2-root.crt" 
    def __init__(self, cert_file_path, boto_session, keyspace_name): 
 """ 
         :param cert_file_path: The path and file name of the certificate used for 
 TLS. 
         :param boto_session: A Boto3 session. This is used to acquire your AWS 
 credentials. 
         :param keyspace_name: The name of the keyspace to connect. 
        "" "
         self.cert_file_path = cert_file_path 
         self.boto_session = boto_session 
         self.ks_name = keyspace_name 
         self.cluster = None 
         self.session = None 
   def enter (self):
 """ 
         Creates a session connection to the keyspace that is secured by TLS and 
         authenticated by SigV4. 
 """ 
         ssl_context = SSLContext(PROTOCOL_TLSv1_2) 
         ssl_context.load_verify_locations(self.cert_file_path) 
         ssl_context.verify_mode = CERT_REQUIRED 
         auth_provider = SigV4AuthProvider(self.boto_session) 
         contact_point = f"cassandra.{self.boto_session.region_name}.amazonaws.com" 
         exec_profile = ExecutionProfile( 
             consistency_level=ConsistencyLevel.LOCAL_QUORUM, 
             load_balancing_policy=DCAwareRoundRobinPolicy(), 
         ) 
         self.cluster = Cluster( 
            [contact point],
             ssl_context=ssl_context, 
             auth_provider=auth_provider, 
             port=9142, 
             execution_profiles={EXEC_PROFILE_DEFAULT: exec_profile}, 
             protocol_version=4,
```

```
 ) 
         self.cluster.__enter__() 
        self.session = self.cluster.connect(self.ks name)
         return self 
    def exit (self, *args):
 """ 
         Exits the cluster. This shuts down all existing session connections. 
 """ 
        self.cluster. exit (*args)
     def add_movies(self, table_name, movie_file_path): 
 """ 
         Gets movies from a JSON file and adds them to a table in the keyspace. 
         :param table_name: The name of the table. 
         :param movie_file_path: The path and file name of a JSON file that contains 
  movie data. 
 """ 
         with open(movie_file_path, "r") as movie_file: 
             movies = json.loads(movie_file.read()) 
         stmt = self.session.prepare( 
             f"INSERT INTO {table_name} (year, title, release_date, plot) VALUES 
 (?, ?, ?, ?);"
\overline{\phantom{a}} for movie in movies[:20]: 
             self.session.execute( 
                 stmt, 
                 parameters=[ 
                     movie["year"], 
                     movie["title"], 
                     date.fromisoformat(movie["info"]["release_date"].partition("T")
[0]), 
                     movie["info"]["plot"], 
 ], 
) def get_movies(self, table_name, watched=None): 
 """ 
         Gets the title and year of the full list of movies from the table. 
         :param table_name: The name of the movie table. 
         :param watched: When specified, the returned list of movies is filtered to 
                         either movies that have been watched or movies that have not
```

```
 been watched. Otherwise, all movies are returned. 
         :return: A list of movies in the table. 
 """ 
         if watched is None: 
             stmt = SimpleStatement(f"SELECT title, year from {table_name}") 
             params = None 
         else: 
             stmt = SimpleStatement( 
                 f"SELECT title, year from {table_name} WHERE watched = %s ALLOW 
 FILTERING" 
) params = [watched] 
         return self.session.execute(stmt, parameters=params).all() 
    def get_movie(self, table_name, title, year): 
 """ 
         Gets a single movie from the table, by title and year. 
         :param table_name: The name of the movie table. 
         :param title: The title of the movie. 
         :param year: The year of the movie's release. 
         :return: The requested movie. 
         """ 
         return self.session.execute( 
             SimpleStatement( 
                 f"SELECT * from {table_name} WHERE title = %s AND year = %s" 
             ), 
             parameters=[title, year], 
         ).one() 
    def watched_movie(self, table_name, title, year): 
 """ 
         Updates a movie as having been watched. 
        : param table name: The name of the movie table.
         :param title: The title of the movie. 
         :param year: The year of the movie's release. 
 """ 
         self.session.execute( 
             SimpleStatement( 
                 f"UPDATE {table_name} SET watched=true WHERE title = %s AND year = 
 %s" 
             ), 
             parameters=[title, year],
```
- API の詳細については、『AWS SDK for Python (Boto3) API リファレンス』の以下のトピック を参照してください。
	- [CreateKeyspace](https://docs.aws.amazon.com/goto/boto3/keyspaces-2022-02-10/CreateKeyspace)

)

- [CreateTable](https://docs.aws.amazon.com/goto/boto3/keyspaces-2022-02-10/CreateTable)
- [DeleteKeyspace](https://docs.aws.amazon.com/goto/boto3/keyspaces-2022-02-10/DeleteKeyspace)
- [DeleteTable](https://docs.aws.amazon.com/goto/boto3/keyspaces-2022-02-10/DeleteTable)
- [GetKeyspace](https://docs.aws.amazon.com/goto/boto3/keyspaces-2022-02-10/GetKeyspace)
- [GetTable](https://docs.aws.amazon.com/goto/boto3/keyspaces-2022-02-10/GetTable)
- [ListKeyspaces](https://docs.aws.amazon.com/goto/boto3/keyspaces-2022-02-10/ListKeyspaces)
- [ListTables](https://docs.aws.amazon.com/goto/boto3/keyspaces-2022-02-10/ListTables)
- [RestoreTable](https://docs.aws.amazon.com/goto/boto3/keyspaces-2022-02-10/RestoreTable)
- [UpdateTable](https://docs.aws.amazon.com/goto/boto3/keyspaces-2022-02-10/UpdateTable)

SDK for Python (Boto3) を使用した Kinesis の例

次のコード例は、Kinesis AWS SDK for Python (Boto3) で を使用してアクションを実行し、一般的 なシナリオを実装する方法を示しています。

アクションはより大きなプログラムからのコードの抜粋であり、コンテキスト内で実行する必要が あります。アクションは個々のサービス機能を呼び出す方法を示していますが、関連するシナリオや サービス間の例ではアクションのコンテキストが確認できます。

「シナリオ」は、同じサービス内で複数の関数を呼び出して、特定のタスクを実行する方法を示す コード例です。

各例には、 へのリンクが含まれています。ここでは GitHub、コンテキスト内でコードを設定および 実行する方法の手順を確認できます。

トピック

- [アクション](#page-10576-0)
- [サーバーレスサンプル](#page-10961-0)

ー般的なシナリオのシナリオ 17412

アクション

### **CreateStream**

次の例は、CreateStream を使用する方法を説明しています。

```
SDK for Python (Boto3)
```
## **a** Note

```
class KinesisStream: 
     """Encapsulates a Kinesis stream.""" 
     def __init__(self, kinesis_client): 
 """ 
         :param kinesis_client: A Boto3 Kinesis client. 
         """ 
         self.kinesis_client = kinesis_client 
         self.name = None 
         self.details = None 
         self.stream_exists_waiter = kinesis_client.get_waiter("stream_exists") 
     def create(self, name, wait_until_exists=True): 
        "" "
         Creates a stream. 
         :param name: The name of the stream. 
         :param wait_until_exists: When True, waits until the service reports that 
                                      the stream exists, then queries for its metadata. 
        ^{\mathrm{m}} ""
         try: 
              self.kinesis_client.create_stream(StreamName=name, ShardCount=1) 
              self.name = name 
              logger.info("Created stream %s.", name) 
              if wait_until_exists: 
                  logger.info("Waiting until exists.") 
                  self.stream_exists_waiter.wait(StreamName=name) 
                  self.describe(name)
```

```
 except ClientError: 
     logger.exception("Couldn't create stream %s.", name) 
     raise
```
• API の詳細については、 [CreateStream](https://docs.aws.amazon.com/goto/boto3/kinesis-2013-12-02/CreateStream) AWS SDK for Python (Boto3) API リファレンスの「」 を参照してください。

### **DeleteStream**

次の例は、DeleteStream を使用する方法を説明しています。

SDK for Python (Boto3)

# **a** Note

```
class KinesisStream: 
     """Encapsulates a Kinesis stream.""" 
     def __init__(self, kinesis_client): 
 """ 
         :param kinesis_client: A Boto3 Kinesis client. 
        ^{\rm{m}} ""
         self.kinesis_client = kinesis_client 
         self.name = None 
         self.details = None 
         self.stream_exists_waiter = kinesis_client.get_waiter("stream_exists") 
     def delete(self): 
 """ 
         Deletes a stream. 
         """ 
         try: 
             self.kinesis_client.delete_stream(StreamName=self.name) 
             self._clear()
```

```
 logger.info("Deleted stream %s.", self.name) 
 except ClientError: 
     logger.exception("Couldn't delete stream %s.", self.name) 
     raise
```
• API の詳細については、 [DeleteStream](https://docs.aws.amazon.com/goto/boto3/kinesis-2013-12-02/DeleteStream) AWS SDK for Python (Boto3) API リファレンスの「」 を参照してください。

### **DescribeStream**

次の例は、DescribeStream を使用する方法を説明しています。

SDK for Python (Boto3)

## **a** Note

```
class KinesisStream: 
     """Encapsulates a Kinesis stream.""" 
     def __init__(self, kinesis_client): 
        "" "
         :param kinesis_client: A Boto3 Kinesis client. 
         """ 
         self.kinesis_client = kinesis_client 
         self.name = None 
         self.details = None 
         self.stream_exists_waiter = kinesis_client.get_waiter("stream_exists") 
     def describe(self, name): 
 """ 
         Gets metadata about a stream. 
         :param name: The name of the stream. 
         :return: Metadata about the stream.
```

```
"" "
 try: 
     response = self.kinesis_client.describe_stream(StreamName=name) 
     self.name = name 
     self.details = response["StreamDescription"] 
     logger.info("Got stream %s.", name) 
 except ClientError: 
     logger.exception("Couldn't get %s.", name) 
     raise 
 else: 
     return self.details
```
• API の詳細については、 [DescribeStream](https://docs.aws.amazon.com/goto/boto3/kinesis-2013-12-02/DescribeStream) AWS SDK for Python (Boto3) API リファレンス の「」を参照してください。

## **GetRecords**

次の例は、GetRecords を使用する方法を説明しています。

SDK for Python (Boto3)

```
a Note
```

```
class KinesisStream: 
     """Encapsulates a Kinesis stream.""" 
     def __init__(self, kinesis_client): 
         "" ""
          :param kinesis_client: A Boto3 Kinesis client. 
         """ 
         self.kinesis_client = kinesis_client 
         self.name = None 
         self.details = None 
         self.stream_exists_waiter = kinesis_client.get_waiter("stream_exists")
```

```
 def get_records(self, max_records): 
 """ 
        Gets records from the stream. This function is a generator that first gets 
        a shard iterator for the stream, then uses the shard iterator to get records 
         in batches from the stream. Each batch of records is yielded back to the 
        caller until the specified maximum number of records has been retrieved. 
         :param max_records: The maximum number of records to retrieve. 
         :return: Yields the current batch of retrieved records. 
 """ 
        try: 
             response = self.kinesis_client.get_shard_iterator( 
                 StreamName=self.name, 
                 ShardId=self.details["Shards"][0]["ShardId"], 
                 ShardIteratorType="LATEST", 
) shard_iter = response["ShardIterator"] 
            record count = \theta while record_count < max_records: 
                 response = self.kinesis_client.get_records( 
                     ShardIterator=shard_iter, Limit=10 
)shard iter = response["NextShardIterator"]
                 records = response["Records"] 
                 logger.info("Got %s records.", len(records)) 
                 record_count += len(records) 
                 yield records 
        except ClientError: 
             logger.exception("Couldn't get records from stream %s.", self.name) 
             raise
```
• API の詳細については、[GetRecordsA](https://docs.aws.amazon.com/goto/boto3/kinesis-2013-12-02/GetRecords)WS 「 SDK for Python (Boto3) API リファレンス」の 「」を参照してください。

#### **PutRecord**

次の例は、PutRecord を使用する方法を説明しています。

#### SDK for Python (Boto3)

#### **a** Note

```
class KinesisStream: 
     """Encapsulates a Kinesis stream.""" 
     def __init__(self, kinesis_client): 
 """ 
         :param kinesis_client: A Boto3 Kinesis client. 
         """ 
         self.kinesis_client = kinesis_client 
         self.name = None 
         self.details = None 
         self.stream_exists_waiter = kinesis_client.get_waiter("stream_exists") 
     def put_record(self, data, partition_key): 
        "''" Puts data into the stream. The data is formatted as JSON before it is passed 
         to the stream. 
         :param data: The data to put in the stream. 
         :param partition_key: The partition key to use for the data. 
         :return: Metadata about the record, including its shard ID and sequence 
  number. 
 """ 
         try: 
             response = self.kinesis_client.put_record( 
                 StreamName=self.name, Data=json.dumps(data), 
  PartitionKey=partition_key 
) logger.info("Put record in stream %s.", self.name) 
         except ClientError: 
             logger.exception("Couldn't put record in stream %s.", self.name) 
             raise 
         else: 
             return response
```
• API の詳細については、[PutRecord](https://docs.aws.amazon.com/goto/boto3/kinesis-2013-12-02/PutRecord)AWS 「 SDK for Python (Boto3) API リファレンス」の「」 を参照してください。

サーバーレスサンプル

Kinesis トリガーから Lambda 関数を呼び出す

次のコード例では、Kinesis ストリームからレコードを受信することによってトリガーされるイベン トを受け取る、Lambda 関数の実装方法を示しています。この関数は Kinesis ペイロードを取得し、 それを Base64 からデコードして、そのレコードの内容をログ記録します。

SDK for Python (Boto3)

**a** Note

については、「」を参照してください GitHub。[サーバーレスサンプルリ](https://github.com/aws-samples/serverless-snippets/tree/main/integration-kinesis-to-lambda)ポジトリで完全 な例を検索し、設定および実行の方法を確認してください。

Python を使用した Lambda での Kinesis イベントの消費。

```
# Copyright Amazon.com, Inc. or its affiliates. All Rights Reserved.
# SPDX-License-Identifier: Apache-2.0
import base64
def lambda_handler(event, context): 
     for record in event['Records']: 
         try: 
             print(f"Processed Kinesis Event - EventID: {record['eventID']}") 
             record_data = base64.b64decode(record['kinesis']
['data']).decode('utf-8') 
             print(f"Record Data: {record_data}") 
             # TODO: Do interesting work based on the new data 
         except Exception as e: 
             print(f"An error occurred {e}") 
             raise e 
     print(f"Successfully processed {len(event['Records'])} records.")
```
Kinesis トリガーを使用した Lambda 関数でのバッチアイテムの失敗のレポート

以下のコード例では、Kinesis ストリームからイベントを受け取る Lambda 関数のための、部分的な バッチレスポンスの実装方法を示しています。この関数は、レスポンスとしてバッチアイテムの失敗 を報告し、対象のメッセージを後で再試行するよう Lambda に伝えます。

SDK for Python (Boto3)

**a** Note

については、「」を参照してください GitHub。[サーバーレスサンプルリ](https://github.com/aws-samples/serverless-snippets/tree/main/integration-kinesis-to-lambda-with-batch-item-handling)ポジトリで完全 な例を検索し、設定および実行の方法を確認してください。

Python を使用した Lambda での Kinesis バッチアイテム失敗のレポート。

```
# Copyright Amazon.com, Inc. or its affiliates. All Rights Reserved.
# SPDX-License-Identifier: Apache-2.0
def handler(event, context): 
     records = event.get("Records") 
     curRecordSequenceNumber = "" 
     for record in records: 
         try: 
             # Process your record 
             curRecordSequenceNumber = record["kinesis"]["sequenceNumber"] 
         except Exception as e: 
             # Return failed record's sequence number 
             return {"batchItemFailures":[{"itemIdentifier": 
  curRecordSequenceNumber}]} 
     return {"batchItemFailures":[]}
```
AWS KMS SDK for Python (Boto3) を使用した の例

次のコード例は、 AWS SDK for Python (Boto3) で を使用してアクションを実行し、一般的なシナリ オを実装する方法を示しています AWS KMS。

アクションはより大きなプログラムからのコードの抜粋であり、コンテキスト内で実行する必要が あります。アクションは個々のサービス機能を呼び出す方法を示していますが、関連するシナリオや サービス間の例ではアクションのコンテキストが確認できます。

「シナリオ」は、同じサービス内で複数の関数を呼び出して、特定のタスクを実行する方法を示す コード例です。

各例には、 へのリンクが含まれています。ここでは GitHub、コンテキスト内でコードを設定および 実行する方法の手順を確認できます。

- トピック
- [アクション](#page-10576-0)
- [シナリオ](#page-10598-0)

```
アクション
```
# **CreateAlias**

次の例は、CreateAlias を使用する方法を説明しています。

SDK for Python (Boto3)

### **a** Note

```
class AliasManager: 
     def __init__(self, kms_client): 
         self.kms_client = kms_client 
         self.created_key = None 
     def create_alias(self, key_id): 
 """ 
         Creates an alias for the specified key. 
         :param key_id: The ARN or ID of a key to give an alias. 
         :return: The alias given to the key. 
        "" "
```

```
 alias = "" 
         while alias == "": 
             alias = input(f"What alias would you like to give to key {key_id}? ") 
         try: 
             self.kms_client.create_alias(AliasName=alias, TargetKeyId=key_id) 
         except ClientError as err: 
             logger.error( 
                 "Couldn't create alias %s. Here's why: %s", 
                 alias, 
                 err.response["Error"]["Message"], 
) else: 
             print(f"Created alias {alias} for key {key_id}.") 
             return alias
```
• API の詳細については、 [CreateAlias](https://docs.aws.amazon.com/goto/boto3/kms-2014-11-01/CreateAlias) AWS SDK for Python (Boto3) API リファレンスの「」を 参照してください。

## **CreateGrant**

次の例は、CreateGrant を使用する方法を説明しています。

SDK for Python (Boto3)

**a** Note

```
class GrantManager: 
     def __init__(self, kms_client): 
         self.kms_client = kms_client 
     def create_grant(self, key_id): 
         """ 
         Creates a grant for a key that lets a principal generate a symmetric data 
         encryption key.
```
 $^{\rm{II}}$ 

```
 :param key_id: The ARN or ID of the key. 
         :return: The grant that is created. 
         """ 
        principal = input( f"Enter the ARN of a principal, such as an IAM role, to grant that role 
             f"GenerateDataKey permissions on key {key_id}: " 
        \lambda if principal != "": 
             try: 
                 grant = self.kms_client.create_grant( 
                     KeyId=key_id, 
                     GranteePrincipal=principal, 
                     Operations=["GenerateDataKey"], 
) except ClientError as err: 
                 logger.error( 
                     "Couldn't create a grant on key %s. Here's why: %s", 
                     key_id, 
                     err.response["Error"]["Message"], 
) else: 
                 print(f"Grant created on key {key_id}.") 
                 return grant 
         else: 
             print("Skipping grant creation.")
```
• API の詳細については、 [CreateGrant](https://docs.aws.amazon.com/goto/boto3/kms-2014-11-01/CreateGrant) AWS SDK for Python (Boto3) API リファレンスの「」を 参照してください。

# **CreateKey**

次の例は、CreateKey を使用する方法を説明しています。

#### SDK for Python (Boto3)

## **a** Note

については、「」を参照してください GitHub。[AWS コード例リポジトリ](https://github.com/awsdocs/aws-doc-sdk-examples/tree/main/python/example_code/kms#code-examples) で全く同じ例 を見つけて、設定と実行の方法を確認してください。

```
class KeyManager: 
     def __init__(self, kms_client): 
         self.kms_client = kms_client 
         self.created_keys = [] 
     def create_key(self): 
 """ 
         Creates a key (or multiple keys) with a user-provided description. 
        "''"answer = "v"while answer.lower() == "v":
             key_desc = input("\nLet's create a key. Describe it for me: ") 
             if not key_desc: 
                 key_desc = "Key management demo key" 
             try: 
                 key = self.kms_client.create_key(Description=key_desc)
["KeyMetadata"] 
             except ClientError as err: 
                 logging.error( 
                     "Couldn't create your key. Here's why: %s", 
                     err.response["Error"]["Message"], 
) raise 
             else: 
                 print("Key created:") 
                 pprint(key) 
                 self.created_keys.append(key) 
                answer = input("Create another (y/n)? ")
```
• API の詳細については、 [CreateKey](https://docs.aws.amazon.com/goto/boto3/kms-2014-11-01/CreateKey) AWS SDK for Python (Boto3) API リファレンスの「」を参 照してください。

# **Decrypt**

次の例は、Decrypt を使用する方法を説明しています。

# SDK for Python (Boto3)

# **a** Note

```
class KeyEncrypt: 
     def __init__(self, kms_client): 
         self.kms_client = kms_client 
     def decrypt(self, key_id, cipher_text): 
 """ 
         Decrypts text previously encrypted with a key. 
         :param key_id: The ARN or ID of the key used to decrypt the data. 
         :param cipher_text: The encrypted text to decrypt. 
 """ 
        answer = input("Ready to decrypt your ciphertext (y/n)? ")
        if answer.lower() == "y": try: 
                 text = self.kms_client.decrypt( 
                     KeyId=key_id, CiphertextBlob=cipher_text 
                 )["Plaintext"] 
             except ClientError as err: 
                 logger.error( 
                     "Couldn't decrypt your ciphertext. Here's why: %s", 
                     err.response["Error"]["Message"], 
) else: 
                 print(f"Your plaintext is {text.decode()}") 
         else: 
             print("Skipping decryption demo.")
```
• API の詳細については、AWS SDK for Python (Boto3) API リファレンスの[「Decrypt」](https://docs.aws.amazon.com/goto/boto3/kms-2014-11-01/Decrypt)を参照し てください。

## **DeleteAlias**

次の例は、DeleteAlias を使用する方法を説明しています。

SDK for Python (Boto3)

**a** Note

```
class AliasManager: 
     def __init__(self, kms_client): 
         self.kms_client = kms_client 
         self.created_key = None 
     def delete_alias(self): 
 """ 
         Deletes an alias. 
 """ 
         alias = input(f"Enter an alias that you'd like to delete: ") 
         if alias != "": 
             try: 
                 self.kms_client.delete_alias(AliasName=alias) 
             except ClientError as err: 
                 logger.error( 
                     "Couldn't delete alias %s. Here's why: %s", 
                     alias, 
                     err.response["Error"]["Message"], 
) else: 
                 print(f"Deleted alias {alias}.") 
         else: 
             print("Skipping alias deletion.")
```
• API の詳細については、 [DeleteAlias](https://docs.aws.amazon.com/goto/boto3/kms-2014-11-01/DeleteAlias) AWS SDK for Python (Boto3) API リファレンスの「」を 参照してください。

### **DescribeKey**

次の例は、DescribeKey を使用する方法を説明しています。

SDK for Python (Boto3)

**a** Note

```
class KeyManager: 
     def __init__(self, kms_client): 
         self.kms_client = kms_client 
         self.created_keys = [] 
     def describe_key(self): 
          """ 
         Describes a key. 
         ^{\mathrm{m}} ""
          key_id = input("Enter a key ID or ARN here to get information about the key: 
  ") 
         if key_id: 
              try: 
                  key = self.kms_client.describe_key(KeyId=key_id)["KeyMetadata"] 
              except ClientError as err: 
                  logging.error( 
                       "Couldn't get key '%s'. Here's why: %s", 
                       key_id, 
                       err.response["Error"]["Message"], 
) )
              else: 
                  print(f"Got key {key_id}:") 
                  pprint(key)
```
return key\_id

• API の詳細については、 [DescribeKey](https://docs.aws.amazon.com/goto/boto3/kms-2014-11-01/DescribeKey) AWS SDK for Python (Boto3) API リファレンスの「」を 参照してください。

#### **DisableKey**

次の例は、DisableKey を使用する方法を説明しています。

SDK for Python (Boto3)

# **a** Note

```
class KeyManager: 
     def __init__(self, kms_client): 
         self.kms_client = kms_client 
         self.created_keys = [] 
     def enable_disable_key(self, key_id): 
        "" "
         Disables and then enables a key. Gets the key state after each state change. 
         """ 
        answer = input("Do you want to disable and then enable that key (y/n)? ")
        if answer.lower() == "y": try: 
                 self.kms_client.disable_key(KeyId=key_id) 
                 key = self.kms_client.describe_key(KeyId=key_id)["KeyMetadata"] 
             except ClientError as err: 
                 logging.error( 
                      "Couldn't disable key '%s'. Here's why: %s", 
                      key_id, 
                      err.response["Error"]["Message"], 
) )
             else:
```

```
 print(f"AWS KMS says your key state is: {key['KeyState']}.") 
             try: 
                 self.kms_client.enable_key(KeyId=key_id) 
                 key = self.kms_client.describe_key(KeyId=key_id)["KeyMetadata"] 
             except ClientError as err: 
                 logging.error( 
                     "Couldn't enable key '%s'. Here's why: %s", 
                     key_id, 
                     err.response["Error"]["Message"], 
) else: 
                 print(f"AWS KMS says your key state is: {key['KeyState']}.")
```
• API の詳細については、 [DisableKey](https://docs.aws.amazon.com/goto/boto3/kms-2014-11-01/DisableKey) AWS SDK for Python (Boto3) API リファレンスの「」を 参照してください。

### **EnableKey**

次の例は、EnableKey を使用する方法を説明しています。

SDK for Python (Boto3)

**a**) Note

```
class KeyManager: 
     def __init__(self, kms_client): 
         self.kms_client = kms_client 
         self.created_keys = [] 
     def enable_disable_key(self, key_id): 
         """ 
         Disables and then enables a key. Gets the key state after each state change. 
         "" "
```

```
answer = input("Do you want to disable and then enable that key (y/n)?")
       if answer.lower() == "v": try: 
                 self.kms_client.disable_key(KeyId=key_id) 
                 key = self.kms_client.describe_key(KeyId=key_id)["KeyMetadata"] 
             except ClientError as err: 
                 logging.error( 
                     "Couldn't disable key '%s'. Here's why: %s", 
                     key_id, 
                     err.response["Error"]["Message"], 
) else: 
                 print(f"AWS KMS says your key state is: {key['KeyState']}.") 
             try: 
                 self.kms_client.enable_key(KeyId=key_id) 
                 key = self.kms_client.describe_key(KeyId=key_id)["KeyMetadata"] 
             except ClientError as err: 
                 logging.error( 
                     "Couldn't enable key '%s'. Here's why: %s", 
                     key_id, 
                     err.response["Error"]["Message"], 
) else: 
                 print(f"AWS KMS says your key state is: {key['KeyState']}.")
```
• API の詳細については、 [EnableKey](https://docs.aws.amazon.com/goto/boto3/kms-2014-11-01/EnableKey) AWS SDK for Python (Boto3) API リファレンスの「」を参 照してください。

# **Encrypt**

次の例は、Encrypt を使用する方法を説明しています。

SDK for Python (Boto3)

**a** Note

```
class KeyEncrypt: 
     def __init__(self, kms_client): 
        self.kms client = kms client
     def encrypt(self, key_id): 
 """ 
         Encrypts text by using the specified key. 
         :param key_id: The ARN or ID of the key to use for encryption. 
         :return: The encrypted version of the text. 
 """ 
         text = input("Enter some text to encrypt: ") 
         try: 
             cipher_text = self.kms_client.encrypt( 
                 KeyId=key_id, Plaintext=text.encode() 
             )["CiphertextBlob"] 
         except ClientError as err: 
             logger.error( 
                 "Couldn't encrypt text. Here's why: %s", 
                 err.response["Error"]["Message"], 
) else: 
             print(f"Your ciphertext is: {cipher_text}") 
             return cipher_text
```
• API の詳細については、AWS SDK for Python (Boto3) API リファレンスの[「Encrypt](https://docs.aws.amazon.com/goto/boto3/kms-2014-11-01/Encrypt)」を参照し てください。

### **GenerateDataKey**

次の例は、GenerateDataKey を使用する方法を説明しています。

SDK for Python (Boto3)

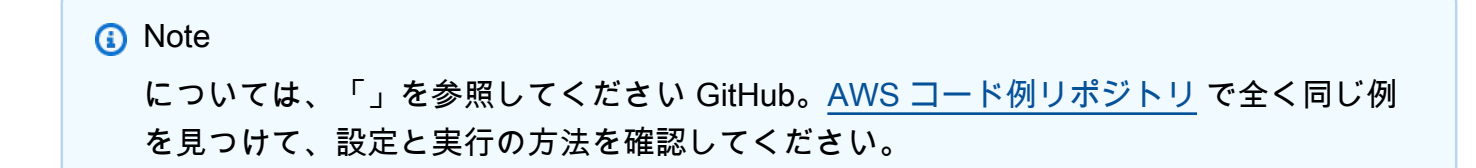

```
class KeyManager: 
     def __init__(self, kms_client): 
        self.kms client = kms client
         self.created_keys = [] 
     def generate_data_key(self, key_id): 
        "" "
         Generates a symmetric data key that can be used for client-side encryption. 
 """ 
        answer = input( f"Do you want to generate a symmetric data key from key {key_id} (y/n)? 
 ^{\prime}\lambdaif answer.lower() == "y": try: 
                 data_key = self.kms_client.generate_data_key( 
                     KeyId=key_id, KeySpec="AES_256" 
) except ClientError as err: 
                 logger.error( 
                     "Couldn't generate a data key for key %s. Here's why: %s", 
                     key_id, 
                     err.response["Error"]["Message"], 
) else: 
                 pprint(data_key)
```
• API の詳細については、 [GenerateDataKey](https://docs.aws.amazon.com/goto/boto3/kms-2014-11-01/GenerateDataKey) AWS SDK for Python (Boto3) API リファレンス の「」を参照してください。

# **GetKeyPolicy**

次の例は、GetKeyPolicy を使用する方法を説明しています。

#### SDK for Python (Boto3)

# **a** Note

については、「」を参照してください GitHub。[AWS コード例リポジトリ](https://github.com/awsdocs/aws-doc-sdk-examples/tree/main/python/example_code/kms#code-examples) で全く同じ例 を見つけて、設定と実行の方法を確認してください。

```
class KeyPolicy: 
     def __init__(self, kms_client): 
         self.kms_client = kms_client 
     def get_policy(self, key_id): 
         """ 
         Gets the policy of a key. 
         :param key_id: The ARN or ID of the key to query. 
         :return: The key policy as a dict. 
        "''" if key_id != "": 
             try: 
                 response = self.kms_client.get_key_policy( 
                     KeyId=key_id, PolicyName="default" 
) policy = json.loads(response["Policy"]) 
             except ClientError as err: 
                 logger.error( 
                      "Couldn't get policy for key %s. Here's why: %s", 
                     key_id, 
                     err.response["Error"]["Message"], 
) else: 
                 pprint(policy) 
                 return policy 
         else: 
             print("Skipping get policy demo.")
```
• API の詳細については、 [GetKeyPolicy](https://docs.aws.amazon.com/goto/boto3/kms-2014-11-01/GetKeyPolicy) AWS SDK for Python (Boto3) API リファレンスの「」 を参照してください。

#### **ListAliases**

次の例は、ListAliases を使用する方法を説明しています。

#### SDK for Python (Boto3)

### **a** Note

```
class AliasManager: 
     def __init__(self, kms_client): 
         self.kms_client = kms_client 
         self.created_key = None 
     def list_aliases(self): 
        ^{\mathrm{m}} ""
         Lists aliases for the current account. 
 """ 
         answer = input("\nLet's list your key aliases. Ready (y/n)? ") 
        if answer.lower() == "y": try: 
                 page_size = 10 
                 alias_paginator = self.kms_client.get_paginator("list_aliases") 
                 for alias_page in alias_paginator.paginate( 
                      PaginationConfig={"PageSize": 10} 
                 ): 
                      print(f"Here are {page_size} aliases:") 
                      pprint(alias_page["Aliases"]) 
                      if alias_page["Truncated"]: 
                         answer = input( f"Do you want to see the next {page_size} aliases (y/n)? 
  " 
)if answer.lower() != "y":
                              break 
                      else: 
                          print("That's all your aliases!") 
             except ClientError as err:
```

```
 logging.error( 
                       "Couldn't list your aliases. Here's why: %s", 
                       err.response["Error"]["Message"], 
\overline{\phantom{a}}
```
• API の詳細については、 [ListAliases](https://docs.aws.amazon.com/goto/boto3/kms-2014-11-01/ListAliases) AWS SDK for Python (Boto3) API リファレンスの「」を参 照してください。

## **ListGrants**

次の例は、ListGrants を使用する方法を説明しています。

SDK for Python (Boto3)

# **a** Note

```
class GrantManager: 
     def __init__(self, kms_client): 
         self.kms_client = kms_client 
     def list_grants(self, key_id): 
 """ 
         Lists grants for a key. 
         :param key_id: The ARN or ID of the key to query. 
         :return: The grants for the key. 
         """ 
        answer = input(f"Ready to list grants on key \{key\_id\} (y/n)? ")
        if answer.lower() == "y": try: 
                  grants = self.kms_client.list_grants(KeyId=key_id)["Grants"] 
             except ClientError as err: 
                  logger.error( 
                      "Couldn't list grants for key %s. Here's why: %s",
```

```
 key_id, 
                    err.response["Error"]["Message"], 
) else: 
                print(f"Grants for key {key_id}:") 
                pprint(grants) 
                return grants
```
• API の詳細については、 [ListGrants](https://docs.aws.amazon.com/goto/boto3/kms-2014-11-01/ListGrants) AWS SDK for Python (Boto3) API リファレンスの「」を参 照してください。

# **ListKeyPolicies**

次の例は、ListKeyPolicies を使用する方法を説明しています。

SDK for Python (Boto3)

**a** Note

```
class KeyPolicy: 
     def __init__(self, kms_client): 
         self.kms_client = kms_client 
     def list_policies(self, key_id): 
         """ 
         Lists the names of the policies for a key. 
         :param key_id: The ARN or ID of the key to query. 
        ^{\mathrm{m}} ""
         try: 
              policy_names = self.kms_client.list_key_policies(KeyId=key_id)[ 
                  "PolicyNames" 
 ] 
         except ClientError as err:
```

```
 logging.error( 
                 "Couldn't list your policies. Here's why: %s", 
                err.response["Error"]["Message"], 
) else: 
            print(f"The policies for key {key_id} are:") 
            pprint(policy_names)
```
• API の詳細については、 [ListKeyPolicies](https://docs.aws.amazon.com/goto/boto3/kms-2014-11-01/ListKeyPolicies) AWS SDK for Python (Boto3) API リファレンスの「」 を参照してください。

#### **ListKeys**

次の例は、ListKeys を使用する方法を説明しています。

SDK for Python (Boto3)

**a** Note

```
class KeyManager: 
     def __init__(self, kms_client): 
         self.kms_client = kms_client 
          self.created_keys = [] 
     def list_keys(self): 
         ^{\rm{m}} ""
          Lists the keys for the current account by using a paginator. 
         ^{\rm{m}} ""
         try: 
              page_size = 10 
              print("\nLet's list your keys.") 
              key_paginator = self.kms_client.get_paginator("list_keys") 
              for key_page in key_paginator.paginate(PaginationConfig={"PageSize": 
  10}):
```

```
 print(f"Here are {len(key_page['Keys'])} keys:") 
                 pprint(key_page["Keys"]) 
                 if key_page["Truncated"]: 
                    answer = input( f"Do you want to see the next {page_size} keys (y/n)? " 
)if answer.lower() != "y":
                          break 
                 else: 
                     print("That's all your keys!") 
         except ClientError as err: 
             logging.error( 
                 "Couldn't list your keys. Here's why: %s", 
                 err.response["Error"]["Message"], 
) and the state \mathcal{L}
```
• API の詳細については、 [ListKeys](https://docs.aws.amazon.com/goto/boto3/kms-2014-11-01/ListKeys) AWS SDK for Python (Boto3) API リファレンスの「」を参照 してください。

### **PutKeyPolicy**

次の例は、PutKeyPolicy を使用する方法を説明しています。

SDK for Python (Boto3)

**a** Note

```
class KeyPolicy: 
     def __init__(self, kms_client): 
         self.kms_client = kms_client 
     def set_policy(self, key_id, policy): 
        "" "
         Sets the policy of a key. Setting a policy entirely overwrites the existing
```

```
 policy, so care is taken to add a statement to the existing list of 
 statements 
        rather than simply writing a new policy. 
         :param key_id: The ARN or ID of the key to set the policy to. 
         :param policy: The existing policy of the key. 
 """ 
        principal = input( 
             "Enter the ARN of an IAM role to set as the principal on the policy: " 
\overline{\phantom{a}} if key_id != "" and principal != "": 
            # The updated policy replaces the existing policy. Add a new statement 
 to 
            # the list along with the original policy statements. 
            policy["Statement"].append( 
\overline{a} "Sid": "Allow access for ExampleRole", 
                     "Effect": "Allow", 
                     "Principal": {"AWS": principal}, 
                     "Action": [ 
                         "kms:Encrypt", 
                         "kms:GenerateDataKey*", 
                         "kms:Decrypt", 
                         "kms:DescribeKey", 
                         "kms:ReEncrypt*", 
 ], 
                     "Resource": "*", 
 } 
) try: 
                self.kms_client.put_key_policy( 
                     KeyId=key_id, PolicyName="default", Policy=json.dumps(policy) 
) except ClientError as err: 
                logger.error( 
                     "Couldn't set policy for key %s. Here's why %s", 
                    key_id, 
                    err.response["Error"]["Message"], 
) else: 
                print(f"Set policy for key {key_id}.") 
        else: 
            print("Skipping set policy demo.")
```
• API の詳細については、 [PutKeyPolicy](https://docs.aws.amazon.com/goto/boto3/kms-2014-11-01/PutKeyPolicy) AWS SDK for Python (Boto3) API リファレンスの「」を 参照してください。

### **ReEncrypt**

次の例は、ReEncrypt を使用する方法を説明しています。

SDK for Python (Boto3)

# **a** Note

```
class KeyEncrypt: 
     def __init__(self, kms_client): 
         self.kms_client = kms_client 
     def re_encrypt(self, source_key_id, cipher_text): 
         """ 
         Takes ciphertext previously encrypted with one key and reencrypt it by using 
         another key. 
         :param source_key_id: The ARN or ID of the original key used to encrypt the 
                                 ciphertext. 
         :param cipher_text: The encrypted ciphertext. 
         :return: The ciphertext encrypted by the second key. 
         """ 
         destination_key_id = input( 
              f"Your ciphertext is currently encrypted with key {source_key_id}. " 
              f"Enter another key ID or ARN to reencrypt it: " 
        \lambda if destination_key_id != "": 
              try: 
                  cipher_text = self.kms_client.re_encrypt( 
                      SourceKeyId=source_key_id,
```

```
 DestinationKeyId=destination_key_id, 
                     CiphertextBlob=cipher_text, 
                 )["CiphertextBlob"] 
             except ClientError as err: 
                 logger.error( 
                     "Couldn't reencrypt your ciphertext. Here's why: %s", 
                     err.response["Error"]["Message"], 
) else: 
                 print(f"Reencrypted your ciphertext as: {cipher_text}") 
                 return cipher_text 
         else: 
             print("Skipping reencryption demo.")
```
• API の詳細については、 [ReEncrypt](https://docs.aws.amazon.com/goto/boto3/kms-2014-11-01/ReEncrypt) AWS SDK for Python (Boto3) API リファレンスの「」を参 照してください。

# **RetireGrant**

次の例は、RetireGrant を使用する方法を説明しています。

SDK for Python (Boto3)

**a** Note

```
class GrantManager: 
     def __init__(self, kms_client): 
         self.kms_client = kms_client 
     def retire_grant(self, grant): 
         """ 
         Retires a grant so that it can no longer be used.
```

```
 :param grant: The grant to retire. 
         """ 
         try: 
             self.kms_client.retire_grant(GrantToken=grant["GrantToken"]) 
         except ClientError as err: 
             logger.error( 
                 "Couldn't retire grant %s. Here's why: %s", 
                 grant["GrantId"], 
                 err.response["Error"]["Message"], 
) else: 
             print(f"Grant {grant['GrantId']} retired.")
```
• API の詳細については、 [RetireGrant](https://docs.aws.amazon.com/goto/boto3/kms-2014-11-01/RetireGrant) AWS SDK for Python (Boto3) API リファレンスの「」を 参照してください。

### **RevokeGrant**

次の例は、RevokeGrant を使用する方法を説明しています。

SDK for Python (Boto3)

```
a Note
```

```
class GrantManager: 
     def __init__(self, kms_client): 
         self.kms_client = kms_client 
     def revoke_grant(self, key_id, grant): 
 """ 
         Revokes a grant so that it can no longer be used. 
         :param key_id: The ARN or ID of the key associated with the grant. 
         :param grant: The grant to revoke.
```

```
"" "
         try: 
            self.kms client.revoke grant(KeyId=key_id, GrantId=grant["GrantId"])
         except ClientError as err: 
             logger.error( 
                 "Couldn't revoke grant %s. Here's why: %s", 
                 grant["GrantId"], 
                 err.response["Error"]["Message"], 
) else: 
             print(f"Grant {grant['GrantId']} revoked.")
```
• API の詳細については、 [RevokeGrant](https://docs.aws.amazon.com/goto/boto3/kms-2014-11-01/RevokeGrant) AWS SDK for Python (Boto3) API リファレンスの「」を 参照してください。

# **ScheduleKeyDeletion**

次の例は、ScheduleKeyDeletion を使用する方法を説明しています。

SDK for Python (Boto3)

```
a Note
```

```
class KeyManager: 
     def __init__(self, kms_client): 
         self.kms_client = kms_client 
         self.created_keys = [] 
     def delete_keys(self, keys): 
          """ 
         Deletes a list of keys. 
          :param keys: The list of keys to delete.
```

```
"" "
       answer = input("Do you want to delete these keys (y/n)? ")
       if answer.lower() == "v":window = 7 for key in keys: 
                try: 
                    self.kms_client.schedule_key_deletion( 
                        KeyId=key["KeyId"], PendingWindowInDays=window 
) except ClientError as err: 
                    logging.error( 
                        "Couldn't delete key %s. Here's why: %s", 
                        key["KeyId"], 
                        err.response["Error"]["Message"], 
) else: 
                    print( 
                        f"Key {key['KeyId']} scheduled for deletion in {window} 
 days." 
) and the state \mathcal{L}
```
• API の詳細については、 [ScheduleKeyDeletion](https://docs.aws.amazon.com/goto/boto3/kms-2014-11-01/ScheduleKeyDeletion) AWS SDK for Python (Boto3) API リファレンス の「」を参照してください。

# **UpdateAlias**

次の例は、UpdateAlias を使用する方法を説明しています。

SDK for Python (Boto3)

```
class AliasManager: 
     def __init__(self, kms_client):
```

```
 self.kms_client = kms_client 
        self.created key = None
    def update_alias(self, alias, current_key_id): 
 """ 
         Updates an alias by assigning it to another key. 
         :param alias: The alias to reassign. 
         :param current_key_id: The ARN or ID of the key currently associated with 
 the alias. 
 """ 
         new_key_id = input( 
             f"Alias {alias} is currently associated with {current_key_id}. " 
             f"Enter another key ID or ARN that you want to associate with {alias}: " 
\overline{\phantom{a}} if new_key_id != "": 
             try: 
                 self.kms_client.update_alias(AliasName=alias, 
 TargetKeyId=new_key_id) 
             except ClientError as err: 
                 logger.error( 
                     "Couldn't associate alias %s with key %s. Here's why: %s", 
                     alias, 
                     new_key_id, 
                     err.response["Error"]["Message"], 
) else: 
                 print(f"Alias {alias} is now associated with key {new_key_id}.") 
         else: 
             print("Skipping alias update.")
```
• API の詳細については、 [UpdateAlias](https://docs.aws.amazon.com/goto/boto3/kms-2014-11-01/UpdateAlias) AWS SDK for Python (Boto3) API リファレンスの「」を 参照してください。

シナリオ

テキストを暗号化および復号する

次のコードサンプルは、以下の操作方法を示しています。

- KMS キーを使用してプレーンテキストを暗号化します。
- KMS キーを使用して暗号文を復号します。
- 2 つ目の KMS キーを使用して暗号文を再暗号化します。

SDK for Python (Boto3)

## **a** Note

```
import logging
import boto3
from botocore.exceptions import ClientError
logger = logging.getLogger(__name__)
class KeyEncrypt: 
     def __init__(self, kms_client): 
         self.kms_client = kms_client 
     def encrypt(self, key_id): 
 """ 
         Encrypts text by using the specified key. 
         :param key_id: The ARN or ID of the key to use for encryption. 
         :return: The encrypted version of the text. 
         """ 
         text = input("Enter some text to encrypt: ") 
         try: 
             cipher_text = self.kms_client.encrypt( 
                 KeyId=key_id, Plaintext=text.encode() 
             )["CiphertextBlob"] 
         except ClientError as err: 
             logger.error( 
                 "Couldn't encrypt text. Here's why: %s", 
                 err.response["Error"]["Message"], 
)
```

```
 else: 
             print(f"Your ciphertext is: {cipher_text}") 
             return cipher_text 
   def decrypt(self, key id, cipher text):
 """ 
         Decrypts text previously encrypted with a key. 
         :param key_id: The ARN or ID of the key used to decrypt the data. 
         :param cipher_text: The encrypted text to decrypt. 
        "" "
        answer = input("Ready to decrypt your ciphertext (y/n)? ")
        if answer.lower() == "v": try: 
                 text = self.kms_client.decrypt( 
                     KeyId=key_id, CiphertextBlob=cipher_text 
                 )["Plaintext"] 
             except ClientError as err: 
                 logger.error( 
                     "Couldn't decrypt your ciphertext. Here's why: %s", 
                     err.response["Error"]["Message"], 
) else: 
                 print(f"Your plaintext is {text.decode()}") 
         else: 
             print("Skipping decryption demo.") 
    def re_encrypt(self, source_key_id, cipher_text): 
 """ 
         Takes ciphertext previously encrypted with one key and reencrypt it by using 
         another key. 
         :param source_key_id: The ARN or ID of the original key used to encrypt the 
                                ciphertext. 
         :param cipher_text: The encrypted ciphertext. 
         :return: The ciphertext encrypted by the second key. 
         """ 
         destination_key_id = input( 
             f"Your ciphertext is currently encrypted with key {source_key_id}. " 
             f"Enter another key ID or ARN to reencrypt it: " 
        \lambda if destination_key_id != "":
```
```
 try: 
                 cipher_text = self.kms_client.re_encrypt( 
                     SourceKeyId=source key id,
                      DestinationKeyId=destination_key_id, 
                      CiphertextBlob=cipher_text, 
                  )["CiphertextBlob"] 
             except ClientError as err: 
                 logger.error( 
                      "Couldn't reencrypt your ciphertext. Here's why: %s", 
                      err.response["Error"]["Message"], 
) else: 
                 print(f"Reencrypted your ciphertext as: {cipher_text}") 
                 return cipher_text 
         else: 
             print("Skipping reencryption demo.")
def key encryption(kms client):
     logging.basicConfig(level=logging.INFO, format="%(levelname)s: %(message)s") 
     print("-" * 88) 
     print("Welcome to the AWS Key Management Service (AWS KMS) key encryption 
  demo.") 
     print("-" * 88) 
    key id = input("Enter a key ID or ARN to start the demo: ")
    if key_id == "": print("A key is required to run this demo.") 
         return 
     key_encrypt = KeyEncrypt(kms_client) 
    ciphertext = key\_encryption.length(key_id) print("-" * 88) 
     if cipher_text is not None: 
         key_encrypt.decrypt(key_id, cipher_text) 
         print("-" * 88) 
         key_encrypt.re_encrypt(key_id, cipher_text) 
     print("\nThanks for watching!") 
     print("-" * 88)
```

```
if __name__ == '__main__": try: 
         key_encryption(boto3.client("kms")) 
     except Exception: 
         logging.exception("Something went wrong with the demo!")
```
- API の詳細については、「AWS SDK for Python (Boto3) API リファレンス」の以下のトピック を参照してください。
	- [Decrypt](https://docs.aws.amazon.com/goto/boto3/kms-2014-11-01/Decrypt)
	- [暗号化](https://docs.aws.amazon.com/goto/boto3/kms-2014-11-01/Encrypt)
	- [ReEncrypt](https://docs.aws.amazon.com/goto/boto3/kms-2014-11-01/ReEncrypt)

# キーを管理する

次のコードサンプルは、以下の操作方法を示しています。

- KMS キーを作成します。
- アカウントの KMS キーを一覧表示し、詳細を取得します。
- KMS キーを有効および無効にします。
- クライアント側の暗号化に使用できる対称データキーを生成します。
- KMS キーを削除します。

SDK for Python (Boto3)

**a** Note

については、「」を参照してください GitHub。[AWS コード例リポジトリ](https://github.com/awsdocs/aws-doc-sdk-examples/tree/main/python/example_code/kms#code-examples) で全く同じ例 を見つけて、設定と実行の方法を確認してください。

```
import logging
from pprint import pprint
import boto3
from botocore.exceptions import ClientError
```

```
logger = logging.getLogger(__name__)
```

```
class KeyManager: 
     def __init__(self, kms_client): 
         self.kms_client = kms_client 
        self.created keys = []
     def create_key(self): 
 """ 
         Creates a key (or multiple keys) with a user-provided description. 
 """ 
        answer = "v"while answer.lower() == "v": key_desc = input("\nLet's create a key. Describe it for me: ") 
             if not key_desc: 
                 key_desc = "Key management demo key" 
             try: 
                 key = self.kms_client.create_key(Description=key_desc)
["KeyMetadata"] 
             except ClientError as err: 
                 logging.error( 
                      "Couldn't create your key. Here's why: %s", 
                      err.response["Error"]["Message"], 
) raise 
             else: 
                 print("Key created:") 
                 pprint(key) 
                 self.created_keys.append(key) 
                answer = input("Create another (y/n)? ")
     def list_keys(self): 
         """ 
         Lists the keys for the current account by using a paginator. 
        "" ""
         try: 
             page_size = 10 
             print("\nLet's list your keys.") 
             key_paginator = self.kms_client.get_paginator("list_keys") 
             for key_page in key_paginator.paginate(PaginationConfig={"PageSize": 
  10}): 
                 print(f"Here are {len(key_page['Keys'])} keys:")
```

```
 pprint(key_page["Keys"]) 
                 if key_page["Truncated"]: 
                    answer = input( f"Do you want to see the next {page_size} keys (y/n)? " 
)if answer.lower() != "v":
                         break 
                 else: 
                     print("That's all your keys!") 
        except ClientError as err: 
             logging.error( 
                 "Couldn't list your keys. Here's why: %s", 
                 err.response["Error"]["Message"], 
) def describe_key(self): 
 """ 
        Describes a key. 
        "" "
        key_id = input("Enter a key ID or ARN here to get information about the key: 
 ") 
        if key_id: 
             try: 
                 key = self.kms_client.describe_key(KeyId=key_id)["KeyMetadata"] 
             except ClientError as err: 
                 logging.error( 
                     "Couldn't get key '%s'. Here's why: %s", 
                     key_id, 
                     err.response["Error"]["Message"], 
) else: 
                 print(f"Got key {key_id}:") 
                 pprint(key) 
        return key_id 
    def generate_data_key(self, key_id): 
        "" "
        Generates a symmetric data key that can be used for client-side encryption. 
        """ 
       answer = input( f"Do you want to generate a symmetric data key from key {key_id} (y/n)? 
 "
```

```
 ) 
       if answer.lower() == "v": try: 
                data_key = self.kms_client.generate_data_key( 
                     KeyId=key_id, KeySpec="AES_256" 
) except ClientError as err: 
                logger.error( 
                     "Couldn't generate a data key for key %s. Here's why: %s", 
                     key_id, 
                    err.response["Error"]["Message"], 
) else: 
                pprint(data_key) 
    def enable_disable_key(self, key_id): 
 """ 
        Disables and then enables a key. Gets the key state after each state change. 
        """ 
       answer = input("Do you want to disable and then enable that key (y/n)?")
       if answer.lower() == "y": try: 
                self.kms_client.disable_key(KeyId=key_id) 
               key = self.kms client.describe key(KeyId=key id)["KeyMetadata"]
            except ClientError as err: 
                logging.error( 
                     "Couldn't disable key '%s'. Here's why: %s", 
                    key_id, 
                    err.response["Error"]["Message"], 
) else: 
                print(f"AWS KMS says your key state is: {key['KeyState']}.") 
            try: 
                self.kms_client.enable_key(KeyId=key_id) 
                 key = self.kms_client.describe_key(KeyId=key_id)["KeyMetadata"] 
            except ClientError as err: 
                logging.error( 
                     "Couldn't enable key '%s'. Here's why: %s", 
                    key_id, 
                    err.response["Error"]["Message"], 
) else:
```

```
 print(f"AWS KMS says your key state is: {key['KeyState']}.") 
     def delete_keys(self, keys): 
        "''" Deletes a list of keys. 
         :param keys: The list of keys to delete. 
         """ 
        answer = input("Do you want to delete these keys (y/n)? ")
        if answer.lower() == "v":window = 7 for key in keys: 
                 try: 
                      self.kms_client.schedule_key_deletion( 
                          KeyId=key["KeyId"], PendingWindowInDays=window 
) except ClientError as err: 
                     logging.error( 
                          "Couldn't delete key %s. Here's why: %s", 
                          key["KeyId"], 
                          err.response["Error"]["Message"], 
) else: 
                     print( 
                          f"Key {key['KeyId']} scheduled for deletion in {window} 
  days." 
) and the contract of \mathcal{L}def key_management(kms_client): 
     logging.basicConfig(level=logging.INFO, format="%(levelname)s: %(message)s") 
     print("-" * 88) 
     print("Welcome to the AWS Key Management Service (AWS KMS) key management 
  demo.") 
     print("-" * 88) 
     key_manager = KeyManager(kms_client) 
     key_manager.create_key() 
     print("-" * 88) 
     key_manager.list_keys()
```

```
 print("-" * 88) 
     key_id = key_manager.describe_key() 
     if key_id: 
         key_manager.enable_disable_key(key_id) 
         print("-" * 88) 
         key_manager.generate_data_key(key_id) 
     print("-" * 88) 
     print("For this demo, we created these keys:") 
     for key in key_manager.created_keys: 
         print(f"\tKeyId: {key['KeyId']}") 
         print(f"\tDescription: {key['Description']}") 
         print("-" * 66) 
     key_manager.delete_keys(key_manager.created_keys) 
     print("\nThanks for watching!") 
     print("-" * 88)
if __name__ == '__main__": try: 
         key_management(boto3.client("kms")) 
     except Exception: 
         logging.exception("Something went wrong with the demo!")
```
- API の詳細については、「AWS SDK for Python (Boto3) API リファレンス」の以下のトピック を参照してください。
	- [CreateKey](https://docs.aws.amazon.com/goto/boto3/kms-2014-11-01/CreateKey)
	- [DescribeKey](https://docs.aws.amazon.com/goto/boto3/kms-2014-11-01/DescribeKey)
	- [DisableKey](https://docs.aws.amazon.com/goto/boto3/kms-2014-11-01/DisableKey)
	- [EnableKey](https://docs.aws.amazon.com/goto/boto3/kms-2014-11-01/EnableKey)
	- [GenerateDataKey](https://docs.aws.amazon.com/goto/boto3/kms-2014-11-01/GenerateDataKey)
	- [ListKeys](https://docs.aws.amazon.com/goto/boto3/kms-2014-11-01/ListKeys)
	- [ScheduleKeyDeletion](https://docs.aws.amazon.com/goto/boto3/kms-2014-11-01/ScheduleKeyDeletion)

SDK for Python (Boto3) を使用した Lambda の例

次のコード例は、Lambda AWS SDK for Python (Boto3) で を使用してアクションを実行し、一般的 なシナリオを実装する方法を示しています。

アクションはより大きなプログラムからのコードの抜粋であり、コンテキスト内で実行する必要が あります。アクションは個々のサービス機能を呼び出す方法を示していますが、関連するシナリオや サービス間の例ではアクションのコンテキストが確認できます。

「シナリオ」は、同じサービス内で複数の関数を呼び出して、特定のタスクを実行する方法を示す コード例です。

各例には、 へのリンクが含まれています。ここでは GitHub、コンテキスト内でコードを設定および 実行する方法の手順を確認できます。

トピック

- [アクション](#page-10576-0)
- [シナリオ](#page-10598-0)
- [サーバーレスサンプル](#page-10961-0)

アクション

## **CreateFunction**

次の例は、CreateFunction を使用する方法を説明しています。

SDK for Python (Boto3)

**a** Note

については、「」を参照してください GitHub。[AWS コード例リポジトリ](https://github.com/awsdocs/aws-doc-sdk-examples/tree/main/python/example_code/lambda#code-examples) で全く同じ例 を見つけて、設定と実行の方法を確認してください。

```
class LambdaWrapper: 
     def __init__(self, lambda_client, iam_resource): 
         self.lambda_client = lambda_client 
         self.iam_resource = iam_resource 
     def create_function( 
         self, function_name, handler_name, iam_role, deployment_package 
     ): 
        "" "
```

```
 Deploys a Lambda function. 
        : param function name: The name of the Lambda function.
         :param handler_name: The fully qualified name of the handler function. This 
                              must include the file name and the function name. 
        : param iam role: The IAM role to use for the function.
         :param deployment_package: The deployment package that contains the function 
                                     code in .zip format. 
         :return: The Amazon Resource Name (ARN) of the newly created function. 
 """ 
         try: 
             response = self.lambda_client.create_function( 
                 FunctionName=function_name, 
                 Description="AWS Lambda doc example", 
                 Runtime="python3.8", 
                 Role=iam_role.arn, 
                Handler=handler name,
                 Code={"ZipFile": deployment_package}, 
                 Publish=True, 
)function arn = response["FunctionArn"]
             waiter = self.lambda_client.get_waiter("function_active_v2") 
             waiter.wait(FunctionName=function_name) 
             logger.info( 
                 "Created function '%s' with ARN: '%s'.", 
                function name,
                 response["FunctionArn"], 
) except ClientError: 
             logger.error("Couldn't create function %s.", function_name) 
             raise 
         else: 
             return function_arn
```
• API の詳細については、 [CreateFunction](https://docs.aws.amazon.com/goto/boto3/lambda-2015-03-31/CreateFunction) AWS SDK for Python (Boto3) API リファレンスの「」 を参照してください。

# **DeleteFunction**

次の例は、DeleteFunction を使用する方法を説明しています。

**a** Note

については、「」を参照してください GitHub。[AWS コード例リポジトリ](https://github.com/awsdocs/aws-doc-sdk-examples/tree/main/python/example_code/lambda#code-examples) で全く同じ例 を見つけて、設定と実行の方法を確認してください。

```
class LambdaWrapper: 
     def __init__(self, lambda_client, iam_resource): 
         self.lambda_client = lambda_client 
         self.iam_resource = iam_resource 
     def delete_function(self, function_name): 
 """ 
         Deletes a Lambda function. 
         :param function_name: The name of the function to delete. 
         """ 
         try: 
             self.lambda_client.delete_function(FunctionName=function_name) 
         except ClientError: 
             logger.exception("Couldn't delete function %s.", function_name) 
             raise
```
• API の詳細については、 [DeleteFunction](https://docs.aws.amazon.com/goto/boto3/lambda-2015-03-31/DeleteFunction) AWS SDK for Python (Boto3) API リファレンスの「」 を参照してください。

## **GetFunction**

次の例は、GetFunction を使用する方法を説明しています。

#### **a** Note

については、「」を参照してください GitHub。[AWS コード例リポジトリ](https://github.com/awsdocs/aws-doc-sdk-examples/tree/main/python/example_code/lambda#code-examples) で全く同じ例 を見つけて、設定と実行の方法を確認してください。

```
class LambdaWrapper: 
     def __init__(self, lambda_client, iam_resource): 
         self.lambda_client = lambda_client 
         self.iam_resource = iam_resource 
     def get_function(self, function_name): 
 """ 
         Gets data about a Lambda function. 
         :param function_name: The name of the function. 
         :return: The function data. 
         """ 
         response = None 
         try: 
             response = self.lambda_client.get_function(FunctionName=function_name) 
         except ClientError as err: 
             if err.response["Error"]["Code"] == "ResourceNotFoundException": 
                 logger.info("Function %s does not exist.", function_name) 
             else: 
                 logger.error( 
                      "Couldn't get function %s. Here's why: %s: %s", 
                      function_name, 
                      err.response["Error"]["Code"], 
                      err.response["Error"]["Message"], 
) raise 
         return response
```
• API の詳細については、 [GetFunction](https://docs.aws.amazon.com/goto/boto3/lambda-2015-03-31/GetFunction) AWS SDK for Python (Boto3) API リファレンスの「」を 参照してください。

### **Invoke**

次の例は、Invoke を使用する方法を説明しています。

# SDK for Python (Boto3)

## **a** Note

については、「」を参照してください GitHub。[AWS コード例リポジトリ](https://github.com/awsdocs/aws-doc-sdk-examples/tree/main/python/example_code/lambda#code-examples) で全く同じ例 を見つけて、設定と実行の方法を確認してください。

```
class LambdaWrapper: 
    def __init (self, lambda client, iam resource):
         self.lambda_client = lambda_client 
         self.iam_resource = iam_resource 
     def invoke_function(self, function_name, function_params, get_log=False): 
 """ 
         Invokes a Lambda function. 
         :param function_name: The name of the function to invoke. 
         :param function_params: The parameters of the function as a dict. This dict 
                                  is serialized to JSON before it is sent to Lambda. 
         :param get_log: When true, the last 4 KB of the execution log are included 
  in 
                         the response. 
         :return: The response from the function invocation. 
 """ 
         try: 
             response = self.lambda_client.invoke( 
                FunctionName=function name,
                 Payload=json.dumps(function_params), 
                 LogType="Tail" if get_log else "None", 
) logger.info("Invoked function %s.", function_name) 
         except ClientError: 
             logger.exception("Couldn't invoke function %s.", function_name) 
             raise 
         return response
```
• API の詳細については、「AWS SDK for Python (Boto3) API リファレンス」の[「Invoke」](https://docs.aws.amazon.com/goto/boto3/lambda-2015-03-31/Invoke)を参 照してください。

## **ListFunctions**

次の例は、ListFunctions を使用する方法を説明しています。

SDK for Python (Boto3)

**a** Note については、「」を参照してください GitHub。[AWS コード例リポジトリ](https://github.com/awsdocs/aws-doc-sdk-examples/tree/main/python/example_code/lambda#code-examples) で全く同じ例 を見つけて、設定と実行の方法を確認してください。

```
class LambdaWrapper: 
     def __init__(self, lambda_client, iam_resource): 
         self.lambda_client = lambda_client 
         self.iam_resource = iam_resource 
     def list_functions(self): 
        "" "
         Lists the Lambda functions for the current account. 
         """ 
         try: 
              func_paginator = self.lambda_client.get_paginator("list_functions") 
              for func_page in func_paginator.paginate(): 
                  for func in func_page["Functions"]: 
                      print(func["FunctionName"]) 
                      desc = func.get("Description") 
                      if desc: 
                           print(f"\t{desc}") 
                      print(f"\t{func['Runtime']}: {func['Handler']}") 
         except ClientError as err: 
              logger.error( 
                  "Couldn't list functions. Here's why: %s: %s", 
                  err.response["Error"]["Code"], 
                  err.response["Error"]["Message"],
```
 $)$ raise

• API の詳細については、[ListFunctions](https://docs.aws.amazon.com/goto/boto3/lambda-2015-03-31/ListFunctions)AWS 「 SDK for Python (Boto3) API リファレンス」の 「」を参照してください。

## **UpdateFunctionCode**

次の例は、UpdateFunctionCode を使用する方法を説明しています。

SDK for Python (Boto3)

# **a**) Note

については、「」を参照してください GitHub。[AWS コード例リポジトリ](https://github.com/awsdocs/aws-doc-sdk-examples/tree/main/python/example_code/lambda#code-examples) で全く同じ例 を見つけて、設定と実行の方法を確認してください。

```
class LambdaWrapper: 
     def __init__(self, lambda_client, iam_resource): 
         self.lambda_client = lambda_client 
         self.iam_resource = iam_resource 
     def update_function_code(self, function_name, deployment_package): 
        "" "
         Updates the code for a Lambda function by submitting a .zip archive that 
  contains 
         the code for the function. 
         :param function_name: The name of the function to update. 
         :param deployment_package: The function code to update, packaged as bytes in 
                                      .zip format. 
         :return: Data about the update, including the status. 
        "" "
         try: 
             response = self.lambda_client.update_function_code( 
                 FunctionName=function_name, ZipFile=deployment_package 
)
```

```
 except ClientError as err: 
             logger.error( 
                 "Couldn't update function %s. Here's why: %s: %s", 
                 function_name, 
                 err.response["Error"]["Code"], 
                 err.response["Error"]["Message"], 
) raise 
         else: 
             return response
```
• API の詳細については、 [UpdateFunctionCode](https://docs.aws.amazon.com/goto/boto3/lambda-2015-03-31/UpdateFunctionCode) AWS SDK for Python (Boto3) API リファレンス の「」を参照してください。

# **UpdateFunctionConfiguration**

次の例は、UpdateFunctionConfiguration を使用する方法を説明しています。

SDK for Python (Boto3)

**a** Note については、「」を参照してください GitHub。[AWS コード例リポジトリ](https://github.com/awsdocs/aws-doc-sdk-examples/tree/main/python/example_code/lambda#code-examples) で全く同じ例 を見つけて、設定と実行の方法を確認してください。

```
class LambdaWrapper: 
     def __init__(self, lambda_client, iam_resource): 
         self.lambda_client = lambda_client 
         self.iam_resource = iam_resource 
     def update_function_configuration(self, function_name, env_vars): 
 """ 
         Updates the environment variables for a Lambda function. 
         :param function_name: The name of the function to update. 
         :param env_vars: A dict of environment variables to update. 
         :return: Data about the update, including the status.
```

```
"" "
        try: 
            response = self.lambda_client.update_function_configuration( 
                FunctionName=function_name, Environment={"Variables": env_vars} 
) except ClientError as err: 
            logger.error( 
                 "Couldn't update function configuration %s. Here's why: %s: %s", 
               function name,
               err.response["Error"]["Code"],
                err.response["Error"]["Message"], 
) raise 
        else: 
            return response
```
• API の詳細については、 [UpdateFunctionConfiguration](https://docs.aws.amazon.com/goto/boto3/lambda-2015-03-31/UpdateFunctionConfiguration) AWS SDK for Python (Boto3) API リ ファレンスの「」を参照してください。

シナリオ

#### 関数の使用を開始します

次のコードサンプルは、以下の操作方法を示しています。

- IAM ロールと Lambda 関数を作成し、ハンドラーコードをアップロードします。
- 1 つのパラメーターで関数を呼び出して、結果を取得します。
- 関数コードを更新し、環境変数で設定します。
- 新しいパラメーターで関数を呼び出して、結果を取得します。返された実行ログを表示します。
- アカウントの関数を一覧表示し、リソースをクリーンアップします。

詳細については、「[コンソールで Lambda 関数を作成する](https://docs.aws.amazon.com/lambda/latest/dg/getting-started-create-function.html)」を参照してください。

#### **a** Note

については、「」を参照してください GitHub。[AWS コード例リポジトリ](https://github.com/awsdocs/aws-doc-sdk-examples/tree/main/python/example_code/lambda#code-examples) で全く同じ例 を見つけて、設定と実行の方法を確認してください。

数値をインクリメントする Lambda ハンドラーを定義します。

```
import logging
logger = logging.getLogger()
logger.setLevel(logging.INFO)
def lambda_handler(event, context): 
     """ 
     Accepts an action and a single number, performs the specified action on the 
  number, 
     and returns the result. The only allowable action is 'increment'. 
     :param event: The event dict that contains the parameters sent when the function 
                    is invoked. 
     :param context: The context in which the function is called. 
     :return: The result of the action. 
    ^{\mathrm{m}} ""
     result = None 
     action = event.get("action") 
     if action == "increment": 
        result = event.get("number", \emptyset) + 1
         logger.info("Calculated result of %s", result) 
     else: 
         logger.error("%s is not a valid action.", action) 
     response = {"result": result} 
     return response
```
算術演算を実行する 2 番目の Lambda ハンドラーを定義します。

```
import logging
import os
logger = logging.getLogger()
# Define a list of Python lambda functions that are called by this AWS Lambda 
 function.
ACTIONS = f"plus": lambda x, y: x + y,
    "minus": lambda x, y: x - y,
    "times": lambda x, y: x * y,
     "divided-by": lambda x, y: x / y,
}
def lambda_handler(event, context): 
    "" "
     Accepts an action and two numbers, performs the specified action on the numbers, 
     and returns the result. 
     :param event: The event dict that contains the parameters sent when the function 
                    is invoked. 
     :param context: The context in which the function is called. 
     :return: The result of the specified action. 
    "" "
     # Set the log level based on a variable configured in the Lambda environment. 
     logger.setLevel(os.environ.get("LOG_LEVEL", logging.INFO)) 
     logger.debug("Event: %s", event) 
     action = event.get("action") 
     func = ACTIONS.get(action) 
    x = event.get("x")y = event.get('y") result = None 
     try: 
         if func is not None and x is not None and y is not None: 
            result = func(x, y) logger.info("%s %s %s is %s", x, action, y, result) 
         else: 
             logger.error("I can't calculate %s %s %s.", x, action, y) 
     except ZeroDivisionError: 
         logger.warning("I can't divide %s by 0!", x)
```

```
 response = {"result": result} 
 return response
```
Lambda アクションをラップする関数を作成します。

```
class LambdaWrapper: 
     def __init__(self, lambda_client, iam_resource): 
         self.lambda_client = lambda_client 
         self.iam_resource = iam_resource 
     @staticmethod 
     def create_deployment_package(source_file, destination_file): 
 """ 
         Creates a Lambda deployment package in .zip format in an in-memory buffer. 
 This 
         buffer can be passed directly to Lambda when creating the function. 
         :param source_file: The name of the file that contains the Lambda handler 
                               function. 
         :param destination_file: The name to give the file when it's deployed to 
  Lambda. 
         :return: The deployment package. 
         """ 
         buffer = io.BytesIO() 
         with zipfile.ZipFile(buffer, "w") as zipped: 
             zipped.write(source_file, destination_file) 
         buffer.seek(0) 
         return buffer.read() 
     def get_iam_role(self, iam_role_name): 
         """ 
         Get an AWS Identity and Access Management (IAM) role. 
         :param iam_role_name: The name of the role to retrieve. 
         :return: The IAM role. 
         """ 
         role = None 
         try:
```

```
 temp_role = self.iam_resource.Role(iam_role_name) 
             temp_role.load() 
             role = temp_role 
             logger.info("Got IAM role %s", role.name) 
         except ClientError as err: 
             if err.response["Error"]["Code"] == "NoSuchEntity": 
                 logger.info("IAM role %s does not exist.", iam_role_name) 
             else: 
                 logger.error( 
                      "Couldn't get IAM role %s. Here's why: %s: %s", 
                     iam_role_name, 
                     err.response["Error"]["Code"], 
                     err.response["Error"]["Message"], 
) raise 
         return role 
     def create_iam_role_for_lambda(self, iam_role_name): 
 """ 
         Creates an IAM role that grants the Lambda function basic permissions. If a 
         role with the specified name already exists, it is used for the demo. 
         :param iam_role_name: The name of the role to create. 
         :return: The role and a value that indicates whether the role is newly 
  created. 
        .....
         role = self.get_iam_role(iam_role_name) 
         if role is not None: 
             return role, False 
         lambda_assume_role_policy = { 
             "Version": "2012-10-17", 
             "Statement": [ 
\overline{a} "Effect": "Allow", 
                      "Principal": {"Service": "lambda.amazonaws.com"}, 
                      "Action": "sts:AssumeRole", 
 } 
             ], 
         } 
         policy_arn = "arn:aws:iam::aws:policy/service-role/
AWSLambdaBasicExecutionRole" 
         try:
```

```
 role = self.iam_resource.create_role( 
                 RoleName=iam_role_name, 
                AssumeRolePolicyDocument=json.dumps(lambda assume role policy),
) logger.info("Created role %s.", role.name) 
             role.attach_policy(PolicyArn=policy_arn) 
             logger.info("Attached basic execution policy to role %s.", role.name) 
        except ClientError as error: 
             if error.response["Error"]["Code"] == "EntityAlreadyExists": 
                 role = self.iam_resource.Role(iam_role_name) 
                 logger.warning("The role %s already exists. Using it.", 
iam role name)
             else: 
                 logger.exception( 
                     "Couldn't create role %s or attach policy %s.", 
                     iam_role_name, 
                     policy_arn, 
) raise 
        return role, True 
    def get_function(self, function_name): 
 """ 
        Gets data about a Lambda function. 
         :param function_name: The name of the function. 
         :return: The function data. 
 """ 
        response = None 
        try: 
             response = self.lambda_client.get_function(FunctionName=function_name) 
        except ClientError as err: 
             if err.response["Error"]["Code"] == "ResourceNotFoundException": 
                 logger.info("Function %s does not exist.", function_name) 
             else: 
                 logger.error( 
                     "Couldn't get function %s. Here's why: %s: %s", 
                    function name,
                     err.response["Error"]["Code"], 
                     err.response["Error"]["Message"], 
) raise 
        return response
```

```
 def create_function( 
         self, function_name, handler_name, iam_role, deployment_package 
    ): 
 """ 
         Deploys a Lambda function. 
        : param function name: The name of the Lambda function.
        : param handler name: The fully qualified name of the handler function. This
                              must include the file name and the function name. 
         :param iam_role: The IAM role to use for the function. 
         :param deployment_package: The deployment package that contains the function 
                                     code in .zip format. 
         :return: The Amazon Resource Name (ARN) of the newly created function. 
 """ 
         try: 
             response = self.lambda_client.create_function( 
                 FunctionName=function_name, 
                 Description="AWS Lambda doc example", 
                 Runtime="python3.8", 
                 Role=iam_role.arn, 
                 Handler=handler_name, 
                 Code={"ZipFile": deployment_package}, 
                 Publish=True, 
) function_arn = response["FunctionArn"] 
            waiter = self.lambda client.get waiter("function active v2")
             waiter.wait(FunctionName=function_name) 
             logger.info( 
                 "Created function '%s' with ARN: '%s'.", 
                function name,
                 response["FunctionArn"], 
) except ClientError: 
             logger.error("Couldn't create function %s.", function_name) 
             raise 
         else: 
             return function_arn 
    def delete_function(self, function_name): 
 """ 
         Deletes a Lambda function.
```

```
: param function name: The name of the function to delete.
 """ 
         try: 
             self.lambda_client.delete_function(FunctionName=function_name) 
         except ClientError: 
             logger.exception("Couldn't delete function %s.", function_name) 
             raise 
    def invoke_function(self, function_name, function_params, get_log=False): 
 """ 
         Invokes a Lambda function. 
        : param function name: The name of the function to invoke.
         :param function_params: The parameters of the function as a dict. This dict 
                                  is serialized to JSON before it is sent to Lambda. 
         :param get_log: When true, the last 4 KB of the execution log are included 
 in 
                         the response. 
         :return: The response from the function invocation. 
 """ 
         try: 
             response = self.lambda_client.invoke( 
                 FunctionName=function_name, 
                 Payload=json.dumps(function_params), 
                 LogType="Tail" if get_log else "None", 
) logger.info("Invoked function %s.", function_name) 
         except ClientError: 
             logger.exception("Couldn't invoke function %s.", function_name) 
             raise 
         return response 
    def update_function_code(self, function_name, deployment_package): 
        "" "
         Updates the code for a Lambda function by submitting a .zip archive that 
 contains 
         the code for the function. 
         :param function_name: The name of the function to update. 
         :param deployment_package: The function code to update, packaged as bytes in 
                                     .zip format.
```

```
 :return: Data about the update, including the status. 
        "" "
        try: 
            response = self.lambda_client.update_function_code( 
                 FunctionName=function_name, ZipFile=deployment_package 
) except ClientError as err: 
            logger.error( 
                 "Couldn't update function %s. Here's why: %s: %s", 
                function name,
                 err.response["Error"]["Code"], 
                 err.response["Error"]["Message"], 
) raise 
        else: 
            return response 
    def update_function_configuration(self, function_name, env_vars): 
 """ 
        Updates the environment variables for a Lambda function. 
         :param function_name: The name of the function to update. 
         :param env_vars: A dict of environment variables to update. 
         :return: Data about the update, including the status. 
        .....
        try: 
            response = self.lambda_client.update_function_configuration( 
                 FunctionName=function_name, Environment={"Variables": env_vars} 
) except ClientError as err: 
            logger.error( 
                 "Couldn't update function configuration %s. Here's why: %s: %s", 
                function name,
                 err.response["Error"]["Code"], 
                 err.response["Error"]["Message"], 
) raise 
        else: 
            return response 
   def list functions(self):
 """
```

```
 Lists the Lambda functions for the current account. 
         """ 
         try: 
             func_paginator = self.lambda_client.get_paginator("list_functions") 
             for func_page in func_paginator.paginate(): 
                 for func in func_page["Functions"]: 
                      print(func["FunctionName"]) 
                      desc = func.get("Description") 
                      if desc: 
                          print(f"\t{desc}") 
                      print(f"\t{func['Runtime']}: {func['Handler']}") 
         except ClientError as err: 
             logger.error( 
                 "Couldn't list functions. Here's why: %s: %s", 
                 err.response["Error"]["Code"], 
                 err.response["Error"]["Message"], 
) raise
```
シナリオを実行する関数を作成します。

```
class UpdateFunctionWaiter(CustomWaiter): 
     """A custom waiter that waits until a function is successfully updated.""" 
     def __init__(self, client): 
         super().__init__( 
              "UpdateSuccess", 
              "GetFunction", 
              "Configuration.LastUpdateStatus", 
              {"Successful": WaitState.SUCCESS, "Failed": WaitState.FAILURE}, 
              client, 
        \mathcal{L} def wait(self, function_name): 
         self._wait(FunctionName=function_name)
def run_scenario(lambda_client, iam_resource, basic_file, calculator_file, 
  lambda_name):
```

```
"" "
     Runs the scenario. 
     :param lambda_client: A Boto3 Lambda client. 
     :param iam_resource: A Boto3 IAM resource. 
    : param basic file: The name of the file that contains the basic Lambda handler.
     :param calculator_file: The name of the file that contains the calculator Lambda 
 handler. 
     :param lambda_name: The name to give resources created for the scenario, such as 
 the 
                          IAM role and the Lambda function. 
    "" "
     logging.basicConfig(level=logging.INFO, format="%(levelname)s: %(message)s") 
     print("-" * 88) 
     print("Welcome to the AWS Lambda getting started with functions demo.") 
     print("-" * 88) 
     wrapper = LambdaWrapper(lambda_client, iam_resource) 
     print("Checking for IAM role for Lambda...") 
     iam_role, should_wait = wrapper.create_iam_role_for_lambda(lambda_name) 
     if should_wait: 
         logger.info("Giving AWS time to create resources...") 
         wait(10) 
     print(f"Looking for function {lambda_name}...") 
    function = wrapper.get function(lambda name)
     if function is None: 
         print("Zipping the Python script into a deployment package...") 
         deployment_package = wrapper.create_deployment_package( 
             basic_file, f"{lambda_name}.py" 
\overline{\phantom{a}} print(f"...and creating the {lambda_name} Lambda function.") 
         wrapper.create_function( 
             lambda_name, f"{lambda_name}.lambda_handler", iam_role, 
 deployment_package 
\overline{\phantom{a}} else: 
         print(f"Function {lambda_name} already exists.") 
     print("-" * 88) 
     print(f"Let's invoke {lambda_name}. This function increments a number.") 
    action_params = {
```

```
 "action": "increment", 
     "number": q.ask("Give me a number to increment: ", q.is_int), 
 } 
 print(f"Invoking {lambda_name}...") 
 response = wrapper.invoke_function(lambda_name, action_params) 
 print( 
     f"Incrementing {action_params['number']} resulted in " 
     f"{json.load(response['Payload'])}" 
\lambda print("-" * 88) 
 print(f"Let's update the function to an arithmetic calculator.") 
 q.ask("Press Enter when you're ready.") 
 print("Creating a new deployment package...") 
 deployment_package = wrapper.create_deployment_package( 
     calculator_file, f"{lambda_name}.py" 
\lambda print(f"...and updating the {lambda_name} Lambda function.") 
 update_waiter = UpdateFunctionWaiter(lambda_client) 
 wrapper.update_function_code(lambda_name, deployment_package) 
update waiter.wait(lambda name)
 print(f"This function uses an environment variable to control logging level.") 
 print(f"Let's set it to DEBUG to get the most logging.") 
 wrapper.update_function_configuration( 
    lambda name, {"LOG LEVEL": logging.getLevelName(logging.DEBUG)}
\lambda actions = ["plus", "minus", "times", "divided-by"] 
want invoke = True while want_invoke: 
     print(f"Let's invoke {lambda_name}. You can invoke these actions:") 
     for index, action in enumerate(actions): 
         print(f"{index + 1}: {action}") 
    action_params = {}action index = q.ask( "Enter the number of the action you want to take: ", 
         q.is_int, 
         q.in_range(1, len(actions)), 
    \lambda action_params["action"] = actions[action_index - 1] 
     print(f"You've chosen to invoke 'x {action_params['action']} y'.") 
    action\_params['x"] = q.ask("Enter a value for x: ", q.is_info)action params['y"] = q.ask('Enter a value for y: ", q.is int) print(f"Invoking {lambda_name}...")
```

```
 response = wrapper.invoke_function(lambda_name, action_params, True) 
         print( 
             f"Calculating {action_params['x']} {action_params['action']} 
  {action_params['y']} " 
             f"resulted in {json.load(response['Payload'])}" 
        \lambda q.ask("Press Enter to see the logs from the call.") 
         print(base64.b64decode(response["LogResult"]).decode()) 
        want_invoke = q.ask("That was fun. Shall we do it again? (y/n)",
  q.is_yesno) 
     print("-" * 88) 
     if q.ask( 
        "Do you want to list all of the functions in your account? (y/n) ",
  q.is_yesno 
     ): 
         wrapper.list_functions() 
     print("-" * 88) 
     if q.ask("Ready to delete the function and role? (y/n) ", q.is_yesno): 
         for policy in iam_role.attached_policies.all(): 
             policy.detach_role(RoleName=iam_role.name) 
         iam_role.delete() 
         print(f"Deleted role {lambda_name}.") 
        wrapper.delete function(lambda name)
         print(f"Deleted function {lambda_name}.") 
     print("\nThanks for watching!") 
     print("-" * 88)
if name == " main ":
     try: 
         run_scenario( 
             boto3.client("lambda"), 
             boto3.resource("iam"), 
             "lambda_handler_basic.py", 
             "lambda_handler_calculator.py", 
             "doc_example_lambda_calculator", 
        \mathcal{L} except Exception: 
         logging.exception("Something went wrong with the demo!")
```
- API の詳細については、「AWS SDK for Python (Boto3) API リファレンス」の以下のトピック を参照してください。
	- [CreateFunction](https://docs.aws.amazon.com/goto/boto3/lambda-2015-03-31/CreateFunction)
	- [DeleteFunction](https://docs.aws.amazon.com/goto/boto3/lambda-2015-03-31/DeleteFunction)
	- [GetFunction](https://docs.aws.amazon.com/goto/boto3/lambda-2015-03-31/GetFunction)
	- [Invoke](https://docs.aws.amazon.com/goto/boto3/lambda-2015-03-31/Invoke)
	- [ListFunctions](https://docs.aws.amazon.com/goto/boto3/lambda-2015-03-31/ListFunctions)
	- [UpdateFunctionCode](https://docs.aws.amazon.com/goto/boto3/lambda-2015-03-31/UpdateFunctionCode)
	- [UpdateFunctionConfiguration](https://docs.aws.amazon.com/goto/boto3/lambda-2015-03-31/UpdateFunctionConfiguration)

サーバーレスサンプル

Kinesis トリガーから Lambda 関数を呼び出す

次のコード例では、Kinesis ストリームからレコードを受信することによってトリガーされるイベン トを受け取る、Lambda 関数の実装方法を示しています。この関数は Kinesis ペイロードを取得し、 それを Base64 からデコードして、そのレコードの内容をログ記録します。

SDK for Python (Boto3)

```
a Note
```
については、「」を参照してください GitHub。[サーバーレスサンプルリ](https://github.com/aws-samples/serverless-snippets/tree/main/integration-kinesis-to-lambda)ポジトリで完全 な例を検索し、設定および実行の方法を確認してください。

Python を使用した Lambda での Kinesis イベントの消費。

```
# Copyright Amazon.com, Inc. or its affiliates. All Rights Reserved.
# SPDX-License-Identifier: Apache-2.0
import base64
def lambda_handler(event, context): 
     for record in event['Records']: 
         try: 
             print(f"Processed Kinesis Event - EventID: {record['eventID']}") 
             record_data = base64.b64decode(record['kinesis']
['data']).decode('utf-8')
```

```
 print(f"Record Data: {record_data}") 
         # TODO: Do interesting work based on the new data 
     except Exception as e: 
         print(f"An error occurred {e}") 
         raise e 
 print(f"Successfully processed {len(event['Records'])} records.")
```
DynamoDB トリガーから Lambda 関数を呼び出す

次のコード例は、DynamoDB ストリームからレコードを受信することによってトリガーされるイベ ントを受信する Lambda 関数を実装する方法を示しています。関数は DynamoDB ペイロードを取得 し、レコードの内容をログ記録します。

SDK for Python (Boto3)

**a** Note

については、「」を参照してください GitHub。[サーバーレスサンプルリ](https://github.com/aws-samples/serverless-snippets/tree/main/integration-ddb-to-lambda)ポジトリで完全 な例を検索し、設定および実行の方法を確認してください。

Python を使用して Lambda で DynamoDB イベントの消費。

```
# Copyright Amazon.com, Inc. or its affiliates. All Rights Reserved.
# SPDX-License-Identifier: Apache-2.0
import json
def lambda_handler(event, context): 
     print(json.dumps(event, indent=2)) 
     for record in event['Records']: 
         log_dynamodb_record(record)
def log_dynamodb_record(record): 
     print(record['eventID']) 
     print(record['eventName']) 
     print(f"DynamoDB Record: {json.dumps(record['dynamodb'])}")
```
Amazon DocumentDB トリガーから Lambda 関数を呼び出す

次のコード例は、DocumentDB 変更ストリームからレコードを受信することによってトリガーされ るイベントを受信する Lambda 関数を実装する方法を示しています。関数は DocumentDB ペイロー ドを取得し、レコードの内容をログに記録します。

SDK for Python (Boto3)

**a** Note

については、「」を参照してください GitHub。[サーバーレスサンプルリ](https://github.com/aws-samples/serverless-snippets/tree/main/integration-docdb-to-lambda)ポジトリで完全 な例を検索し、設定および実行の方法を確認してください。

Python を使用して Lambda で Amazon DocumentDB イベントを消費する。

```
import json
def lambda_handler(event, context): 
     for record in event.get('events', []): 
         log_document_db_event(record) 
     return 'OK'
def log_document_db_event(record): 
    event_data = record.get('event', {} operation_type = event_data.get('operationType', 'Unknown') 
     db = event_data.get('ns', {}).get('db', 'Unknown') 
     collection = event_data.get('ns', {}).get('coll', 'Unknown') 
    full_document = event_data.get('fullDocument', \{\}\) print(f"Operation type: {operation_type}") 
     print(f"db: {db}") 
     print(f"collection: {collection}") 
     print("Full document:", json.dumps(full_document, indent=2))
```
Amazon S3 トリガーから Lambda 関数を呼び出す

次のコード例は、S3 バケットにオブジェクトをアップロードすることによってトリガーされるイベ ントを受け取る Lambda 関数を実装する方法を示しています。この関数は、イベントパラメータか ら S3 バケット名とオブジェクトキーを取得し、Amazon S3 API を呼び出してオブジェクトのコン テンツタイプを取得してログに記録します。

**a** Note

については、「」を参照してください GitHub。[サーバーレスサンプルリ](https://github.com/aws-samples/serverless-snippets/tree/main/integration-s3-to-lambda)ポジトリで完全 な例を検索し、設定および実行の方法を確認してください。

Python を使用して Lambda で S3 イベントを消費します。

```
# Copyright Amazon.com, Inc. or its affiliates. All Rights Reserved.
# SPDX-License-Identifier: Apache-2.0
import json
import urllib.parse
import boto3
print('Loading function')
s3 = boto3.client('s3')
def lambda_handler(event, context): 
     #print("Received event: " + json.dumps(event, indent=2)) 
     # Get the object from the event and show its content type 
     bucket = event['Records'][0]['s3']['bucket']['name'] 
     key = urllib.parse.unquote_plus(event['Records'][0]['s3']['object']['key'], 
  encoding='utf-8') 
     try: 
         response = s3.get_object(Bucket=bucket, Key=key) 
         print("CONTENT TYPE: " + response['ContentType']) 
         return response['ContentType'] 
     except Exception as e: 
         print(e) 
         print('Error getting object {} from bucket {}. Make sure they exist and your 
  bucket is in the same region as this function.'.format(key, bucket)) 
         raise e
```
Amazon SNS トリガーから Lambda 関数を呼び出す

次のコード例は、SNS トピックからメッセージを受信することによってトリガーされるイベント を受け取る Lambda 関数を実装する方法を示しています。この関数はイベントパラメータからメッ セージを取得し、各メッセージの内容を記録します。

SDK for Python (Boto3)

**a** Note

については、「」を参照してください GitHub。[サーバーレスサンプルリ](https://github.com/aws-samples/serverless-snippets/tree/main/integration-sns-to-lambda)ポジトリで完全 な例を検索し、設定および実行の方法を確認してください。

Python を使用して Lambda で SNS イベントを消費します。

```
# Copyright Amazon.com, Inc. or its affiliates. All Rights Reserved.
# SPDX-License-Identifier: Apache-2.0
def lambda_handler(event, context): 
     for record in event['Records']: 
         process_message(record) 
     print("done")
def process_message(record): 
     try: 
         message = record['Sns']['Message'] 
         print(f"Processed message {message}") 
         # TODO; Process your record here 
     except Exception as e: 
         print("An error occurred") 
         raise e
```
Amazon SQS トリガーから Lambda 関数を呼び出す

次のコード例では、SQS キューからメッセージを受信することによってトリガーされるイベントを 受け取る、Lambda 関数の実装方法を示しています。この関数はイベントパラメータからメッセージ を取得し、各メッセージの内容を記録します。

**a** Note

については、「」を参照してください GitHub。[サーバーレスサンプルリ](https://github.com/aws-samples/serverless-snippets/tree/main/integration-sqs-to-lambda)ポジトリで完全 な例を検索し、設定および実行の方法を確認してください。

Python を使用した Lambda での SQS イベントの消費。

```
# Copyright Amazon.com, Inc. or its affiliates. All Rights Reserved.
# SPDX-License-Identifier: Apache-2.0
def lambda_handler(event, context): 
     for message in event['Records']: 
         process_message(message) 
     print("done")
def process_message(message): 
     try: 
         print(f"Processed message {message['body']}") 
         # TODO: Do interesting work based on the new message 
     except Exception as err: 
         print("An error occurred") 
         raise err
```
Kinesis トリガーを使用した Lambda 関数でのバッチアイテムの失敗のレポート

以下のコード例では、Kinesis ストリームからイベントを受け取る Lambda 関数のための、部分的な バッチレスポンスの実装方法を示しています。この関数は、レスポンスとしてバッチアイテムの失敗 を報告し、対象のメッセージを後で再試行するよう Lambda に伝えます。

SDK for Python (Boto3)

**a** Note については、「」を参照してください GitHub。[サーバーレスサンプルリ](https://github.com/aws-samples/serverless-snippets/tree/main/integration-kinesis-to-lambda-with-batch-item-handling)ポジトリで完全 な例を検索し、設定および実行の方法を確認してください。

Python を使用した Lambda での Kinesis バッチアイテム失敗のレポート。

```
# Copyright Amazon.com, Inc. or its affiliates. All Rights Reserved.
# SPDX-License-Identifier: Apache-2.0
def handler(event, context): 
     records = event.get("Records") 
     curRecordSequenceNumber = "" 
     for record in records: 
         try: 
             # Process your record 
             curRecordSequenceNumber = record["kinesis"]["sequenceNumber"] 
         except Exception as e: 
             # Return failed record's sequence number 
             return {"batchItemFailures":[{"itemIdentifier": 
  curRecordSequenceNumber}]} 
     return {"batchItemFailures":[]}
```
DynamoDB トリガーで Lambda 関数のバッチアイテムの失敗をレポートする

次のコード例は、DynamoDB ストリームからイベントを受信する Lambda 関数に部分的なバッチレ スポンスを実装する方法を示しています。この関数は、レスポンスとしてバッチアイテムの失敗を報 告し、対象のメッセージを後で再試行するよう Lambda に伝えます。

SDK for Python (Boto3)

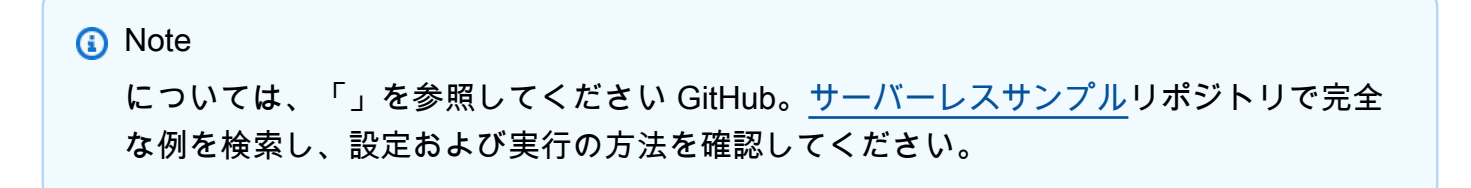

Python を使用して Lambda で DynamoDB のバッチアイテム失敗のレポート。

```
# Copyright Amazon.com, Inc. or its affiliates. All Rights Reserved.
# SPDX-License-Identifier: Apache-2.0
def handler(event, context): 
     records = event.get("Records") 
     curRecordSequenceNumber = ""
```

```
 for record in records: 
        try: 
            # Process your record 
            curRecordSequenceNumber = record["dynamodb"]["SequenceNumber"] 
        except Exception as e: 
            # Return failed record's sequence number 
            return {"batchItemFailures":[{"itemIdentifier": 
 curRecordSequenceNumber}]} 
    return {"batchItemFailures":[]}
```
Amazon SQS トリガーを使用した Lambda 関数でのバッチアイテムの失敗のレポート

以下のコード例では、SQS キューからイベントを受け取る Lambda 関数のための、部分的なバッチ レスポンスの実装方法を示しています。この関数は、レスポンスとしてバッチアイテムの失敗を報告 し、対象のメッセージを後で再試行するよう Lambda に伝えます。

SDK for Python (Boto3)

```
a Note
```
については、「」を参照してください GitHub。[サーバーレスサンプルリ](https://github.com/aws-samples/serverless-snippets/tree/main/lambda-function-sqs-report-batch-item-failures)ポジトリで完全 な例を検索し、設定および実行の方法を確認してください。

Python を使用した Lambda での SQS バッチアイテム失敗のレポート。

```
# Copyright Amazon.com, Inc. or its affiliates. All Rights Reserved.
# SPDX-License-Identifier: Apache-2.0
import json
def lambda_handler(event, context): 
     if event: 
         batch_item_failures = [] 
         sqs_batch_response = {} 
         for record in event["Records"]: 
             try: 
                  # process message 
             except Exception as e:
```
batch\_item\_failures.append({"itemIdentifier": record['messageId']})

sqs batch response["batchItemFailures"] = batch item failures return sqs\_batch\_response

SDK for Python (Boto3) を使用する Lookout for Vision の例

次のコード例は、Lookout for Vision AWS SDK for Python (Boto3) で を使用してアクションを実行 し、一般的なシナリオを実装する方法を示しています。

アクションはより大きなプログラムからのコードの抜粋であり、コンテキスト内で実行する必要が あります。アクションは個々のサービス機能を呼び出す方法を示していますが、関連するシナリオや サービス間の例ではアクションのコンテキストが確認できます。

「シナリオ」は、同じサービス内で複数の関数を呼び出して、特定のタスクを実行する方法を示す コード例です。

各例には、 へのリンクが含まれています。ここでは GitHub、コンテキスト内でコードを設定および 実行する方法の手順を確認できます。

### 開始方法

Hello Lookout for Vision

次のコード例は、Lookout for Vision の使用を開始する方法を示しています。

SDK for Python (Boto3)

**a** Note

については、「」を参照してください GitHub。[AWS コード例リポジトリ](https://github.com/awsdocs/aws-doc-sdk-examples/tree/main/python/example_code/lookoutvision#code-examples) で全く同じ例 を見つけて、設定と実行の方法を確認してください。

"" ""

This example shows how to list your Amazon Lookout for Vision projects. If you haven't previously created a project in the current AWS Region, the response is an empty list, however it confirms that you can call the Lookout for Vision API. """

```
from botocore.exceptions import ClientError
import boto3
class Hello: 
     """Hello class for Amazon Lookout for Vision""" 
     @staticmethod 
     def list_projects(lookoutvision_client): 
 """ 
         Lists information about the projects that are in your AWS account 
         and in the current AWS Region. 
         : param lookoutvision_client: A Boto3 Lookout for Vision client. 
         """ 
         try: 
             response = lookoutvision_client.list_projects() 
             for project in response["Projects"]: 
                  print("Project: " + project["ProjectName"]) 
                  print("ARN: " + project["ProjectArn"]) 
                  print() 
             print("Done!") 
         except ClientError as err: 
             print(f"Couldn't list projects. \n{err}") 
             raise
def main(): 
     session = boto3.Session(profile_name="lookoutvision-access") 
     lookoutvision_client = session.client("lookoutvision") 
     Hello.list_projects(lookoutvision_client)
if __name__ == '__main__": main()
```
• API の詳細については、 [ListProjects](https://docs.aws.amazon.com/goto/boto3/lookoutvision-2020-11-20/ListProjects) AWS SDK for Python (Boto3) API リファレンスの「」を 参照してください。

トピック

- [アクション](#page-10576-0)
- [シナリオ](#page-10598-0)

# アクション

# **CreateDataset**

次の例は、CreateDataset を使用する方法を説明しています。

詳細については、「[データセットを作成する](https://docs.aws.amazon.com/lookout-for-vision/latest/developer-guide/model-create-dataset.html)」を参照してください。

SDK for Python (Boto3)

# **a** Note

```
class Datasets: 
     @staticmethod 
     def create_dataset(lookoutvision_client, project_name, manifest_file, 
  dataset_type): 
         """ 
         Creates a new Lookout for Vision dataset 
         :param lookoutvision_client: A Lookout for Vision Boto3 client. 
         :param project_name: The name of the project in which you want to 
                               create a dataset. 
         :param bucket: The bucket that contains the manifest file. 
         :param manifest_file: The path and name of the manifest file. 
         :param dataset_type: The type of the dataset (train or test). 
         """ 
         try: 
             bucket, key = manifest_file.replace("s3://", "").split("/", 1) 
             logger.info("Creating %s dataset type...", dataset_type) 
            dataset = \{ "GroundTruthManifest": {"S3Object": {"Bucket": bucket, "Key": key}} 
 } 
             response = lookoutvision_client.create_dataset( 
                 ProjectName=project_name,
```

```
 DatasetType=dataset_type, 
                 DatasetSource=dataset, 
) logger.info("Dataset Status: %s", response["DatasetMetadata"]["Status"]) 
            logger.info( 
                 "Dataset Status Message: %s", 
                 response["DatasetMetadata"]["StatusMessage"], 
) logger.info("Dataset Type: %s", response["DatasetMetadata"]
["DatasetType"]) 
            # Wait until either created or failed. 
            finished = False 
           status = "dataset description = { } while finished is False: 
                 dataset_description = lookoutvision_client.describe_dataset( 
                     ProjectName=project_name, DatasetType=dataset_type 
) status = dataset_description["DatasetDescription"]["Status"] 
                 if status == "CREATE_IN_PROGRESS": 
                     logger.info("Dataset creation in progress...") 
                     time.sleep(2) 
                elif status == "CREATE COMPLETE":
                     logger.info("Dataset created.") 
                     finished = True 
                 else: 
                     logger.info( 
                         "Dataset creation failed: %s", 
                         dataset_description["DatasetDescription"]["StatusMessage"], 
) finished = True 
           if status != "CREATE COMPLETE":
                 message = dataset_description["DatasetDescription"]["StatusMessage"] 
                 logger.exception("Couldn't create dataset: %s", message) 
                 raise Exception(f"Couldn't create dataset: {message}") 
         except ClientError: 
            logger.exception("Service error: Couldn't create dataset.") 
            raise
```
• API の詳細については、 [CreateDataset](https://docs.aws.amazon.com/goto/boto3/lookoutvision-2020-11-20/CreateDataset) AWS SDK for Python (Boto3) API リファレンスの「」 を参照してください。

#### **CreateModel**

次の例は、CreateModel を使用する方法を説明しています。

モデルのトレーニングの詳細については、「[モデルをトレーニングする](https://docs.aws.amazon.com/lookout-for-vision/latest/developer-guide/model-train.html)」を参照してください。

SDK for Python (Boto3)

### **a** Note

```
class Models: 
     @staticmethod 
     def create_model( 
         lookoutvision_client, 
         project_name, 
         training_results, 
         tag_key=None, 
         tag_key_value=None, 
     ): 
 """ 
         Creates a version of a Lookout for Vision model. 
         :param lookoutvision_client: A Boto3 Lookout for Vision client. 
         :param project_name: The name of the project in which you want to create a 
                                model. 
         :param training_results: The Amazon S3 location where training results are 
  stored. 
         :param tag_key: The key for a tag to add to the model. 
         :param tag_key_value - A value associated with the tag_key. 
         return: The model status and version. 
         """ 
         try:
```

```
 logger.info("Training model...") 
             output_bucket, output_folder = training_results.replace("s3://", 
 "").split( 
                 "/", 1 
)output\_config = { "S3Location": {"Bucket": output_bucket, "Prefix": output_folder} 
 } 
            tags = \lceil]
             if tag_key is not None: 
                 tags = [{"Key": tag_key, "Value": tag_key_value}] 
             response = lookoutvision_client.create_model( 
                 ProjectName=project_name, OutputConfig=output_config, Tags=tags 
) logger.info("ARN: %s", response["ModelMetadata"]["ModelArn"]) 
             logger.info("Version: %s", response["ModelMetadata"]["ModelVersion"]) 
             logger.info("Started training...") 
             print("Training started. Training might take several hours to 
 complete.") 
             # Wait until training completes. 
             finished = False 
             status = "UNKNOWN" 
             while finished is False: 
                model description = lookoutvision client.describe model(
                     ProjectName=project_name, 
                     ModelVersion=response["ModelMetadata"]["ModelVersion"], 
) status = model_description["ModelDescription"]["Status"] 
                 if status == "TRAINING": 
                     logger.info("Model training in progress...") 
                     time.sleep(600) 
                     continue 
                 if status == "TRAINED": 
                     logger.info("Model was successfully trained.") 
                 else: 
                     logger.info( 
                         "Model training failed: %s ", 
                         model_description["ModelDescription"]["StatusMessage"],
```

```
) finished = True 
        except ClientError: 
            logger.exception("Couldn't train model.") 
            raise 
        else: 
            return status, response["ModelMetadata"]["ModelVersion"]
```
• API の詳細については、 [CreateModel](https://docs.aws.amazon.com/goto/boto3/lookoutvision-2020-11-20/CreateModel) AWS SDK for Python (Boto3) API リファレンスの「」を 参照してください。

### **CreateProject**

次の例は、CreateProject を使用する方法を説明しています。

詳細については、「[プロジェクトを作成する](https://docs.aws.amazon.com/lookout-for-vision/latest/developer-guide/model-create-project.html)」を参照してください。

SDK for Python (Boto3)

```
a Note
```

```
class Projects: 
     @staticmethod 
     def create_project(lookoutvision_client, project_name): 
         """ 
         Creates a new Lookout for Vision project. 
         :param lookoutvision_client: A Boto3 Lookout for Vision client. 
         :param project_name: The name for the new project. 
         :return project_arn: The ARN of the new project. 
         """ 
         try: 
             logger.info("Creating project: %s", project_name) 
             response = lookoutvision_client.create_project(ProjectName=project_name)
```

```
 project_arn = response["ProjectMetadata"]["ProjectArn"] 
     logger.info("project ARN: %s", project_arn) 
 except ClientError: 
     logger.exception("Couldn't create project %s.", project_name) 
     raise 
 else: 
     return project_arn
```
• API の詳細については、 [CreateProject](https://docs.aws.amazon.com/goto/boto3/lookoutvision-2020-11-20/CreateProject) AWS SDK for Python (Boto3) API リファレンスの「」 を参照してください。

### **DeleteDataset**

次の例は、DeleteDataset を使用する方法を説明しています。

データセットの削除の詳細については、「[データセットの削除](https://docs.aws.amazon.com/lookout-for-vision/latest/developer-guide/delete-dataset.html)」を参照してください。

SDK for Python (Boto3)

**a** Note

```
class Datasets: 
     @staticmethod 
     def delete_dataset(lookoutvision_client, project_name, dataset_type): 
 """ 
         Deletes a Lookout for Vision dataset 
         :param lookoutvision_client: A Boto3 Lookout for Vision client. 
         :param project_name: The name of the project that contains the dataset that 
                               you want to delete. 
         :param dataset_type: The type (train or test) of the dataset that you 
                               want to delete. 
         """ 
         try:
```

```
 logger.info( 
                "Deleting the %s dataset for project %s.", dataset_type, 
 project_name 
) lookoutvision_client.delete_dataset( 
               ProjectName=project_name, DatasetType=dataset_type
) logger.info("Dataset deleted.") 
        except ClientError: 
            logger.exception("Service error: Couldn't delete dataset.") 
            raise
```
• API の詳細については、 [DeleteDataset](https://docs.aws.amazon.com/goto/boto3/lookoutvision-2020-11-20/DeleteDataset) AWS SDK for Python (Boto3) API リファレンスの「」 を参照してください。

# **DeleteModel**

次の例は、DeleteModel を使用する方法を説明しています。

詳細については、「[モデルの削除](https://docs.aws.amazon.com/lookout-for-vision/latest/developer-guide/delete-model.html)」を参照してください。

SDK for Python (Boto3)

**a** Note

```
class Models: 
     @staticmethod 
     def delete_model(lookoutvision_client, project_name, model_version): 
 """ 
         Deletes a Lookout for Vision model. The model must first be stopped and 
  can't 
         be in training. 
         :param lookoutvision_client: A Boto3 Lookout for Vision client.
```

```
 :param project_name: The name of the project that contains the desired 
 model. 
         :param model_version: The version of the model that you want to delete. 
        "" "
         try: 
             logger.info("Deleting model: %s", model_version) 
             lookoutvision_client.delete_model( 
                 ProjectName=project_name, ModelVersion=model_version 
) model_exists = True 
            while model exists:
                 response = 
 lookoutvision_client.list_models(ProjectName=project_name) 
                 model_exists = False 
                 for model in response["Models"]: 
                      if model["ModelVersion"] == model_version: 
                          model_exists = True 
                 if model_exists is False: 
                      logger.info("Model deleted") 
                 else: 
                      logger.info("Model is being deleted...") 
                      time.sleep(2) 
             logger.info("Deleted Model: %s", model_version) 
         except ClientError: 
             logger.exception("Couldn't delete model.") 
             raise
```
• API の詳細については、 [DeleteModel](https://docs.aws.amazon.com/goto/boto3/lookoutvision-2020-11-20/DeleteModel) AWS SDK for Python (Boto3) API リファレンスの「」を 参照してください。

## **DeleteProject**

次の例は、DeleteProject を使用する方法を説明しています。

詳細については、「[プロジェクトの削除](https://docs.aws.amazon.com/lookout-for-vision/latest/developer-guide/delete-project.html)」を参照してください。

### SDK for Python (Boto3)

# **a** Note

については、「」を参照してください GitHub。[AWS コード例リポジトリ](https://github.com/awsdocs/aws-doc-sdk-examples/tree/main/python/example_code/lookoutvision#code-examples) で全く同じ例 を見つけて、設定と実行の方法を確認してください。

```
class Projects: 
     @staticmethod 
     def delete_project(lookoutvision_client, project_name): 
 """ 
         Deletes a Lookout for Vision Model 
         :param lookoutvision_client: A Boto3 Lookout for Vision client. 
         :param project_name: The name of the project that you want to delete. 
        "" ""
         try: 
             logger.info("Deleting project: %s", project_name) 
             response = lookoutvision_client.delete_project(ProjectName=project_name) 
             logger.info("Deleted project ARN: %s ", response["ProjectArn"]) 
         except ClientError as err: 
             logger.exception("Couldn't delete project %s.", project_name) 
             raise
```
• API の詳細については、 [DeleteProject](https://docs.aws.amazon.com/goto/boto3/lookoutvision-2020-11-20/DeleteProject) AWS SDK for Python (Boto3) API リファレンスの「」 を参照してください。

# **DescribeDataset**

次の例は、DescribeDataset を使用する方法を説明しています。

詳細については、「[データセットを表示する](https://docs.aws.amazon.com/lookout-for-vision/latest/developer-guide/view-datasets.html)」を参照してください。

### SDK for Python (Boto3)

# **a** Note

```
class Datasets: 
     @staticmethod 
     def describe_dataset(lookoutvision_client, project_name, dataset_type): 
 """ 
         Gets information about a Lookout for Vision dataset. 
         :param lookoutvision_client: A Boto3 Lookout for Vision client. 
         :param project_name: The name of the project that contains the dataset that 
                               you want to describe. 
         :param dataset_type: The type (train or test) of the dataset that you want 
                               to describe. 
         """ 
         try: 
             response = lookoutvision_client.describe_dataset( 
                 ProjectName=project_name, DatasetType=dataset_type 
) print(f"Name: {response['DatasetDescription']['ProjectName']}") 
             print(f"Type: {response['DatasetDescription']['DatasetType']}") 
             print(f"Status: {response['DatasetDescription']['Status']}") 
             print(f"Message: {response['DatasetDescription']['StatusMessage']}") 
             print(f"Images: {response['DatasetDescription']['ImageStats']
['Total']}") 
             print(f"Labeled: {response['DatasetDescription']['ImageStats']
['Labeled']}") 
             print(f"Normal: {response['DatasetDescription']['ImageStats']
['Normal']}") 
             print(f"Anomaly: {response['DatasetDescription']['ImageStats']
['Anomaly']}") 
         except ClientError: 
             logger.exception("Service error: problem listing datasets.") 
             raise 
         print("Done.")
```
• API の詳細については、 [DescribeDataset](https://docs.aws.amazon.com/goto/boto3/lookoutvision-2020-11-20/DescribeDataset) AWS SDK for Python (Boto3) API リファレンス の「」を参照してください。

### **DescribeModel**

次の例は、DescribeModel を使用する方法を説明しています。

詳細については、「[モデルを表示する](https://docs.aws.amazon.com/lookout-for-vision/latest/developer-guide/view-models.html)」を参照してください。

```
SDK for Python (Boto3)
```
**a** Note

```
class Models: 
     @staticmethod 
     def describe_model(lookoutvision_client, project_name, model_version): 
 """ 
         Shows the performance metrics for a trained model. 
         :param lookoutvision_client: A Boto3 Amazon Lookout for Vision client. 
         :param project_name: The name of the project that contains the desired 
  model. 
         :param model_version: The version of the model. 
 """ 
         response = lookoutvision_client.describe_model( 
             ProjectName=project_name, ModelVersion=model_version 
        \lambda model_description = response["ModelDescription"] 
         print(f"\tModel version: {model_description['ModelVersion']}") 
         print(f"\tARN: {model_description['ModelArn']}") 
         if "Description" in model_description: 
             print(f"\tDescription: {model_description['Description']}") 
         print(f"\tStatus: {model_description['Status']}") 
         print(f"\tMessage: {model_description['StatusMessage']}") 
         print(f"\tCreated: {str(model_description['CreationTimestamp'])}")
```
 $\Gamma$ 

```
 if model_description["Status"] in ("TRAINED", "HOSTED"): 
            training start = model description["CreationTimestamp"]
             training_end = model_description["EvaluationEndTimestamp"] 
             duration = training_end - training_start 
             print(f"\tTraining duration: {duration}") 
             print("\n\tPerformance metrics\n\t-------------------") 
             print(f"\tRecall: {model_description['Performance']['Recall']}") 
             print(f"\tPrecision: {model_description['Performance']['Precision']}") 
             print(f"\tF1: {model_description['Performance']['F1Score']}") 
             training_output_bucket = model_description["OutputConfig"]["S3Location"]
                 "Bucket" 
 ] 
             prefix = model_description["OutputConfig"]["S3Location"]["Prefix"] 
             print(f"\tTraining output: s3://{training_output_bucket}/{prefix}")
```
• API の詳細については、 [DescribeModel](https://docs.aws.amazon.com/goto/boto3/lookoutvision-2020-11-20/DescribeModel) AWS SDK for Python (Boto3) API リファレンスの「」 を参照してください。

# **DetectAnomalies**

次の例は、DetectAnomalies を使用する方法を説明しています。

詳細については、「[画像内の異常を検出する](https://docs.aws.amazon.com/lookout-for-vision/latest/developer-guide/inference-detect-anomalies.html)」を参照してください。

SDK for Python (Boto3)

**a** Note

```
class Inference: 
     """ 
     Shows how to detect anomalies in an image using a trained Lookout for Vision 
  model.
```

```
"" "
    @staticmethod 
    def detect_anomalies(lookoutvision_client, project_name, model_version, photo): 
 """ 
        Calls DetectAnomalies using the supplied project, model version, and image. 
         :param lookoutvision_client: A Lookout for Vision Boto3 client. 
         :param project: The project that contains the model that you want to use. 
         :param model_version: The version of the model that you want to use. 
         :param photo: The photo that you want to analyze. 
         :return: The DetectAnomalyResult object that contains the analysis results. 
        "" "
        image type = imghdr.what(photo) if image_type == "jpeg": 
             content_type = "image/jpeg" 
        elif image_type == "png": 
             content_type = "image/png" 
        else: 
             logger.info("Image type not valid for %s", photo) 
             raise ValueError( 
                 f"File format not valid. Supply a jpeg or png format file: {photo}" 
)# Get images bytes for call to detect anomalies.
        with open(photo, "rb") as image: 
             response = lookoutvision_client.detect_anomalies( 
                ProjectName=project name,
                 ContentType=content_type, 
                 Body=image.read(), 
                ModelVersion=model version,
) return response["DetectAnomalyResult"] 
    @staticmethod 
    def download_from_s3(s3_resource, photo): 
 """ 
        Downloads an image from an S3 bucket. 
         :param s3_resource: A Boto3 Amazon S3 resource. 
         :param photo: The Amazon S3 path of a photo to download. 
        return: The local path to the downloaded file. 
 """
```

```
 try: 
             bucket, key = photo.replace("s3://", "").split("/", 1) 
             local_file = os.path.basename(photo) 
         except ValueError: 
             logger.exception("Couldn't get S3 info for %s", photo) 
             raise 
         try: 
             logger.info("Downloading %s", photo) 
             s3_resource.Bucket(bucket).download_file(key, local_file) 
         except ClientError: 
             logger.exception("Couldn't download %s from S3.", photo) 
             raise 
         return local_file 
    @staticmethod 
    def reject_on_classification(image, prediction, confidence_limit): 
 """ 
         Returns True if the anomaly confidence is greater than or equal to 
         the supplied confidence limit. 
         :param image: The name of the image file that was analyzed. 
         :param prediction: The DetectAnomalyResult object returned from 
 DetectAnomalies. 
        : param confidence limit: The minimum acceptable confidence (float 0 - 1).
         :return: True if the error condition indicates an anomaly, otherwise False. 
 """ 
         reject = False 
         logger.info("Checking classification for %s", image) 
         if prediction["IsAnomalous"] and prediction["Confidence"] >= 
 confidence_limit: 
            reject = True reject_info = ( 
                 f"Rejected: Anomaly confidence ({prediction['Confidence']:.2%}) is 
 greater" 
                 f" than limit ({confidence_limit:.2%})" 
) logger.info("%s", reject_info) 
         if not reject: 
             logger.info("No anomalies found.")
```

```
 return reject 
    @staticmethod 
    def reject_on_anomaly_types( 
         image, prediction, confidence_limit, anomaly_types_limit 
     ): 
 """ 
         Checks if the number of anomaly types is greater than the anomaly types 
         limit and if the prediction confidence is greater than the confidence limit. 
         :param image: The name of the image file that was analyzed. 
         :param prediction: The DetectAnomalyResult object returned from 
 DetectAnomalies. 
        : param confidence: The minimum acceptable confidence (float 0 - 1).
         :param anomaly_types_limit: The maximum number of allowable anomaly types 
 (int). 
         :return: True if the error condition indicates an anomaly, otherwise False. 
        .....
         logger.info("Checking number of anomaly types for %s", image) 
         reject = False 
         if prediction["IsAnomalous"] and prediction["Confidence"] >= 
 confidence_limit: 
            anomaly types = {f} anomaly["Name"] 
                 for anomaly in prediction["Anomalies"] 
                 if anomaly["Name"] != "background" 
 } 
             if len(anomaly_types) > anomaly_types_limit: 
                 reject = True 
                 reject_info = ( 
                     f"Rejected: Anomaly confidence ({prediction['Confidence']:.2%}) 
^{\prime} f"is greater than limit ({confidence_limit:.2%}) and " 
                     f"the number of anomaly types ({len(anomaly_types)-1}) is " 
                     f"greater than the limit ({anomaly_types_limit})" 
) logger.info("%s", reject_info) 
         if not reject: 
             logger.info("No anomalies found.")
```

```
 return reject 
     @staticmethod 
     def reject_on_coverage( 
         image, prediction, confidence_limit, anomaly_label, coverage_limit 
     ): 
 """ 
         Checks if the coverage area of an anomaly is greater than the coverage limit 
  and if 
         the prediction confidence is greater than the confidence limit. 
         :param image: The name of the image file that was analyzed. 
         :param prediction: The DetectAnomalyResult object returned from 
  DetectAnomalies. 
         :param confidence_limit: The minimum acceptable confidence (float 0-1). 
         :anomaly_label: The anomaly label for the type of anomaly that you want to 
  check. 
         :coverage_limit: The maximum acceptable percentage coverage of an anomaly 
  (float 0-1). 
         :return: True if the error condition indicates an anomaly, otherwise False. 
 """ 
         reject = False 
         logger.info("Checking coverage for %s", image) 
         if prediction["IsAnomalous"] and prediction["Confidence"] >= 
  confidence_limit: 
             for anomaly in prediction["Anomalies"]: 
                if anomaly["Name"] == anomaly_label and anomaly["PixelAnomaly"][
                     "TotalPercentageArea" 
                 ] > (coverage_limit): 
                     reject = True 
                     reject_info = ( 
                         f"Rejected: Anomaly confidence 
  ({prediction['Confidence']:.2%}) " 
                         f"is greater than limit ({confidence_limit:.2%}) and 
  {anomaly['Name']} " 
                         f"coverage ({anomaly['PixelAnomaly']
['TotalPercentageArea']:.2%}) " 
                         f"is greater than limit ({coverage_limit:.2%})" 
) logger.info("%s", reject_info)
```

```
 if not reject: 
             logger.info("No anomalies found.") 
         return reject 
     @staticmethod 
     def analyze_image(lookoutvision_client, image, config): 
 """ 
         Analyzes an image with an Amazon Lookout for Vision model. Also 
         runs a series of checks to determine if the contents of an image 
         should be rejected. 
         :param lookoutvision_client: A Lookout for Vision Boto3 client. 
         param image: A local image that you want to analyze. 
         param config: Configuration information for the model and reject 
         limits. 
 """ 
         project = config["project"] 
         model_version = config["model_version"] 
         confidence_limit = config["confidence_limit"] 
         coverage_limit = config["coverage_limit"] 
         anomaly_types_limit = config["anomaly_types_limit"] 
         anomaly_label = config["anomaly_label"] 
         # Get analysis results. 
         print(f"Analyzing {image}.") 
         prediction = Inference.detect_anomalies( 
             lookoutvision_client, project, model_version, image 
         ) 
         anomalies = [] 
         reject = Inference.reject_on_classification(image, prediction, 
 confidence_limit) 
         if reject: 
             anomalies.append("Classification: An anomaly was found.") 
         reject = Inference.reject_on_coverage( 
             image, prediction, confidence_limit, anomaly_label, coverage_limit 
\overline{\phantom{a}} if reject:
```

```
 anomalies.append("Coverage: Anomaly coverage too high.") 
         reject = Inference.reject_on_anomaly_types( 
              image, prediction, confidence_limit, anomaly_types_limit 
\overline{\phantom{a}} if reject: 
              anomalies.append("Anomaly type count: Too many anomaly types found.") 
              print() 
         if len(anomalies) > 0: 
              print(f"Anomalies found in {image}") 
              for anomaly in anomalies: 
                  print(f"{anomaly}") 
         else: 
              print(f"No anomalies found in {image}")
def main(): 
    "" "
     Detects anomalies in an image file. 
     """ 
     try: 
         logging.basicConfig(level=logging.INFO, format="%(levelname)s: %(message)s") 
         parser = argparse.ArgumentParser( 
              description="Find anomalies with Amazon Lookout for Vision." 
\overline{\phantom{a}} parser.add_argument( 
              "image", 
              help="The file that you want to analyze. Supply a local file path or a " 
              "path to an S3 object.", 
\overline{\phantom{a}} parser.add_argument( 
              "config", 
              help=( 
                   "The configuration JSON file to use. " 
                  "See https://github.com/awsdocs/aws-doc-sdk-examples/blob/main/" 
                   "python/example_code/lookoutvision/README.md" 
              ), 
          ) 
         args = parser.parse_args()
```

```
 session = boto3.Session(profile_name="lookoutvision-access") 
         lookoutvision_client = session.client("lookoutvision") 
         s3_resource = session.resource("s3") 
         # Get configuration information. 
         with open(args.config, encoding="utf-8") as config_file: 
             config = json.load(config_file) 
         # Download image if located in S3 bucket. 
         if args.image.startswith("s3://"): 
             image = Inference.download_from_s3(s3_resource, args.image) 
         else: 
             image = args.image 
         Inference.analyze_image(lookoutvision_client, image, config) 
         # Delete image, if downloaded from S3 bucket. 
         if args.image.startswith("s3://"): 
             os.remove(image) 
     except ClientError as err: 
         print(f"Service error: {err.response['Error']['Message']}") 
     except FileNotFoundError as err: 
         print(f"The supplied file couldn't be found: {err.filename}.") 
     except ValueError as err: 
         print(f"A value error occurred: {err}.") 
     else: 
         print("\nSuccessfully completed analysis.")
if __name__ == '__main__": main()
```
• API の詳細については、 [DetectAnomalies](https://docs.aws.amazon.com/goto/boto3/lookoutvision-2020-11-20/DetectAnomalies) AWS SDK for Python (Boto3) API リファレンス の「」を参照してください。

# **ListModels**

次の例は、ListModels を使用する方法を説明しています。

詳細については、「[モデルを表示する](https://docs.aws.amazon.com/lookout-for-vision/latest/developer-guide/view-models.html)」を参照してください。

#### SDK for Python (Boto3)

### **a** Note

については、「」を参照してください GitHub。[AWS コード例リポジトリ](https://github.com/awsdocs/aws-doc-sdk-examples/tree/main/python/example_code/lookoutvision#code-examples) で全く同じ例 を見つけて、設定と実行の方法を確認してください。

```
class Models: 
     @staticmethod 
     def describe_models(lookoutvision_client, project_name): 
 """ 
         Gets information about all models in a Lookout for Vision project. 
         :param lookoutvision_client: A Boto3 Lookout for Vision client. 
         :param project_name: The name of the project that you want to use. 
         """ 
         try: 
             response = lookoutvision_client.list_models(ProjectName=project_name) 
             print("Project: " + project_name) 
             for model in response["Models"]: 
                 Models.describe_model( 
                     lookoutvision_client, project_name, model["ModelVersion"] 
) print() 
             print("Done...") 
         except ClientError: 
             logger.exception("Couldn't list models.") 
             raise
```
• API の詳細については、 [ListModels](https://docs.aws.amazon.com/goto/boto3/lookoutvision-2020-11-20/ListModels) AWS SDK for Python (Boto3) API リファレンスの「」を参 照してください。

## **ListProjects**

次の例は、ListProjects を使用する方法を説明しています。

詳細については、「[プロジェクトを表示する](https://docs.aws.amazon.com/lookout-for-vision/latest/developer-guide/view-projects.html)」を参照してください。

### SDK for Python (Boto3)

# **a** Note

```
class Projects: 
     @staticmethod 
     def list_projects(lookoutvision_client): 
 """ 
         Lists information about the projects that are in in your AWS account 
         and in the current AWS Region. 
         :param lookoutvision_client: A Boto3 Lookout for Vision client. 
        "" "
         try: 
             response = lookoutvision_client.list_projects() 
             for project in response["Projects"]: 
                 print("Project: " + project["ProjectName"]) 
                 print("\tARN: " + project["ProjectArn"]) 
                 print("\tCreated: " + str(["CreationTimestamp"])) 
                 print("Datasets") 
                 project_description = lookoutvision_client.describe_project( 
                     ProjectName=project["ProjectName"] 
) if not project_description["ProjectDescription"]["Datasets"]: 
                     print("\tNo datasets") 
                 else: 
                     for dataset in project_description["ProjectDescription"][ 
                         "Datasets" 
\blacksquare:
                         print(f"\ttype: {dataset['DatasetType']}") 
                         print(f"\tStatus: {dataset['StatusMessage']}") 
                 print("Models") 
                 response_models = lookoutvision_client.list_models( 
                     ProjectName=project["ProjectName"] 
) if not response_models["Models"]:
```

```
 print("\tNo models") 
                  else: 
                     for model in response models["Models"]:
                          Models.describe_model( 
                               lookoutvision_client, 
                               project["ProjectName"], 
                               model["ModelVersion"], 
) print("------------------------------------------------------------
\langle n" \rangle print("Done!") 
         except ClientError: 
              logger.exception("Problem listing projects.") 
              raise
```
• API の詳細については、[ListProjectsA](https://docs.aws.amazon.com/goto/boto3/lookoutvision-2020-11-20/ListProjects)WS 「 SDK for Python (Boto3) API リファレンス」の「」 を参照してください。

## **StartModel**

次の例は、StartModel を使用する方法を説明しています。

詳細については、「[モデルを開始する](https://docs.aws.amazon.com/lookout-for-vision/latest/developer-guide/run-start-model.html)」を参照してください。

SDK for Python (Boto3)

**a** Note

```
class Hosting: 
     @staticmethod 
     def start_model( 
         lookoutvision_client, project_name, model_version, min_inference_units 
     ):
```

```
"" "
         Starts the hosting of a Lookout for Vision model. 
         :param lookoutvision_client: A Boto3 Lookout for Vision client. 
         :param project_name: The name of the project that contains the version of 
 the 
                                model that you want to start hosting. 
         :param model_version: The version of the model that you want to start 
 hosting. 
         :param min_inference_units: The number of inference units to use for 
 hosting. 
        "" "
         try: 
             logger.info( 
                 "Starting model version %s for project %s", model_version, 
 project_name 
) lookoutvision_client.start_model( 
                 ProjectName=project_name, 
                 ModelVersion=model_version, 
                MinInferenceUnits=min_inference_units,
) print("Starting hosting...") 
             status = "" 
             finished = False 
             # Wait until hosted or failed. 
             while finished is False: 
                 model_description = lookoutvision_client.describe_model( 
                     ProjectName=project_name, ModelVersion=model_version 
) status = model_description["ModelDescription"]["Status"] 
                 if status == "STARTING_HOSTING": 
                     logger.info("Host starting in progress...") 
                     time.sleep(10) 
                     continue 
                 if status == "HOSTED": 
                     logger.info("Model is hosted and ready for use.") 
                    f\text{inished} = Tru\text{e} continue
```

```
 logger.info("Model hosting failed and the model can't be used.") 
         finished = True 
     if status != "HOSTED": 
         logger.error("Error hosting model: %s", status) 
         raise Exception(f"Error hosting model: {status}") 
 except ClientError: 
     logger.exception("Couldn't host model.") 
     raise
```
• API の詳細については、 [StartModel](https://docs.aws.amazon.com/goto/boto3/lookoutvision-2020-11-20/StartModel) AWS SDK for Python (Boto3) API リファレンスの「」を参 照してください。

#### **StopModel**

次の例は、StopModel を使用する方法を説明しています。

詳細については、「[モデルの停止](https://docs.aws.amazon.com/lookout-for-vision/latest/developer-guide/run-stop-model.html)」を参照してください。

SDK for Python (Boto3)

**a** Note

```
class Hosting: 
     @staticmethod 
     def stop_model(lookoutvision_client, project_name, model_version): 
        "" "
         Stops a running Lookout for Vision Model. 
         :param lookoutvision_client: A Boto3 Lookout for Vision client. 
         :param project_name: The name of the project that contains the version of 
                               the model that you want to stop hosting. 
         :param model_version: The version of the model that you want to stop 
  hosting.
```

```
"" "
         try: 
             logger.info("Stopping model version %s for %s", model_version, 
 project_name) 
             response = lookoutvision_client.stop_model( 
                ProjectName=project_name, ModelVersion=model_version
) logger.info("Stopping hosting...") 
             status = response["Status"] 
             finished = False 
             # Wait until stopped or failed. 
             while finished is False: 
                 model_description = lookoutvision_client.describe_model( 
                     ProjectName=project_name, ModelVersion=model_version 
) status = model_description["ModelDescription"]["Status"] 
                 if status == "STOPPING_HOSTING": 
                     logger.info("Host stopping in progress...") 
                     time.sleep(10) 
                     continue 
                 if status == "TRAINED": 
                     logger.info("Model is no longer hosted.") 
                     finished = True 
                     continue 
                 logger.info("Failed to stop model: %s ", status) 
                 finished = True 
             if status != "TRAINED": 
                 logger.error("Error stopping model: %s", status) 
                 raise Exception(f"Error stopping model: {status}") 
         except ClientError: 
             logger.exception("Couldn't stop hosting model.") 
             raise
```
• API の詳細については、 [StopModel](https://docs.aws.amazon.com/goto/boto3/lookoutvision-2020-11-20/StopModel) AWS SDK for Python (Boto3) API リファレンスの「」を参 照してください。

#### シナリオ

マニフェストファイルの作成

次のコード例は、Lookout for Vision マニフェストファイルを作成し、それを Amazon S3 にアップ ロードする方法を示しています。

マニフェストファイルの作成の詳細については、「[マニフェストファイル作成](https://docs.aws.amazon.com/lookout-for-vision/latest/developer-guide/manifest-files.html)」を参照してくださ い。

SDK for Python (Boto3)

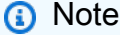

```
class Datasets: 
     @staticmethod 
     def create_manifest_file_s3(s3_resource, image_s3_path, manifest_s3_path): 
        "" "
         Creates a manifest file and uploads to Amazon S3. 
         :param s3_resource: A Boto3 Amazon S3 resource. 
         :param image_s3_path: The Amazon S3 path to the images referenced by the 
                                 manifest file. The images must be in an Amazon S3 
  bucket 
                                 with the following folder structure. 
                                   s3://doc-example-bucket/<train or test>/ 
                                       normal/ 
                                       anomaly/ 
                                 Place normal images in the normal folder and anomalous 
                                 images in the anomaly folder. 
         :param manifest_s3_path: The Amazon S3 location in which to store the 
  created 
                                    manifest file. 
 """ 
         output_manifest_file = "temp.manifest" 
         try: 
             # Current date and time in manifest file format. 
             dttm = datetime.now().strftime("%Y-%m-%dT%H:%M:%S.%f")
```
dttm)

```
 # Get bucket and folder from image and manifest file paths. 
             bucket, prefix = image_s3_path.replace("s3://", "").split("/", 1) 
             if prefix[-1] != "/": 
                prefix += "/"
            manifest bucket, manifest prefix = manifest s3 path.replace(
                 "s3://", "" 
             ).split("/", 1) 
            with open(output manifest file, "w") as mfile:
                 logger.info("Creating manifest file") 
                 src_bucket = s3_resource.Bucket(bucket) 
                 # Create JSON lines for anomalous images. 
                 for obj in src_bucket.objects.filter( 
                     Prefix=prefix + "anomaly/", Delimiter="/" 
                 ): 
                     image_path = f"s3://{src_bucket.name}/{obj.key}" 
                     manifest = Datasets.create_json_line(image_path, "anomaly", 
                    mfile.write(ison.dumps(manifest) + "\\n") # Create json lines for normal images. 
                 for obj in src_bucket.objects.filter( 
                     Prefix=prefix + "normal/", Delimiter="/" 
                 ): 
                     image_path = f"s3://{src_bucket.name}/{obj.key}" 
                     manifest = Datasets.create_json_line(image_path, "normal", dttm) 
                    mfile.write(json.dumps(manifest) + "\n") logger.info("Uploading manifest file to %s", manifest_s3_path) 
            s3 resource.Bucket(manifest bucket).upload file(
                 output_manifest_file, manifest_prefix 
) except ClientError: 
             logger.exception("Error uploading manifest.") 
             raise 
         except Exception: 
             logger.exception("Error uploading manifest.") 
             raise 
         else: 
             logger.info("Completed manifest file creation and upload.") 
         finally: 
             try:
```

```
 os.remove(output_manifest_file) 
             except FileNotFoundError: 
                  pass 
     @staticmethod 
     def create_json_line(image, class_name, dttm): 
 """ 
         Creates a single JSON line for an image. 
         :param image: The S3 location for the image. 
         :param class_name: The class of the image (normal or anomaly) 
         :param dttm: The date and time that the JSON is created. 
 """ 
        label = <math>0</math> if class_name == "normal": 
            label = <math>0</math> elif class_name == "anomaly": 
            label = 1 else: 
             logger.error("Unexpected label value: %s for %s", label, image) 
             raise Exception(f"Unexpected label value: {label} for {image}") 
        manifest = \{ "source-ref": image, 
              "anomaly-label": label, 
              "anomaly-label-metadata": { 
                  "confidence": 1, 
                  "job-name": "labeling-job/anomaly-label", 
                  "class-name": class_name, 
                  "human-annotated": "yes", 
                  "creation-date": dttm, 
                  "type": "groundtruth/image-classification", 
             }, 
         } 
         return manifest
```
モデルの作成、トレーニング、および開始

次のコード例は、Lookout for Vision モデルの作成、トレーニング、および開始方法を示していま す。

SDK for Python (Boto3)

コマンドライン引数を使用して Amazon Lookout for Vision モデルを作成し、必要に応じて起動し ます。サンプルコードは、新しいプロジェクト、トレーニングデータセット、オプションのテス トデータセット、およびモデルを作成します。モデルトレーニングが完了したら、提供されたス クリプトを使用して、画像を使用してモデルを試すことができます。

この例では、モデルをトレーニングするための一連の画像が必要です。トレーニングやテストに 使用できる回路基板イメージの例 GitHub は、 にあります。これらのイメージを Amazon Simple Storage Service (Amazon S3) バケットにコピーする方法の詳細については、「[サンプルイメージ](https://docs.aws.amazon.com/lookout-for-vision/latest/developer-guide/su-prepare-example-images.html) [を準備する](https://docs.aws.amazon.com/lookout-for-vision/latest/developer-guide/su-prepare-example-images.html)」を参照してください。

完全なソースコードとセットアップと実行の手順については、「」の詳細な例を参照してくださ い[GitHub](https://github.com/awsdocs/aws-doc-sdk-examples/tree/main/python/example_code/lookoutvision#code-examples)。

この例で使用されているサービス

• Lookout for Vision

プロジェクトからデータセットをエクスポートする

次のコード例は、Lookout for Vision プロジェクトからデータセットをエクスポートする方法を示し ています。

詳細については、「[プロジェクト \(SDK\) からのデータセットのエクスポート](https://docs.aws.amazon.com/lookout-for-vision/latest/developer-guide/export-dataset-sdk.html)」を参照してくださ い。

SDK for Python (Boto3)

**G** Note

```
"" "
Purpose
Shows how to export the datasets (manifest files and images)
from an Amazon Lookout for Vision project to a new Amazon 
S3 location.
"" ""
import argparse
import json
import logging
import boto3
from botocore.exceptions import ClientError
logger = logging.getLogger(__name__)
def copy_file(s3_resource, source_file, destination_file): 
    "" ""
     Copies a file from a source Amazon S3 folder to a destination 
     Amazon S3 folder. 
     The destination can be in a different S3 bucket. 
     :param s3: An Amazon S3 Boto3 resource. 
    : param source file: The Amazon S3 path to the source file.
     :param destination_file: The destination Amazon S3 path for 
     the copy operation. 
    "" "
     source_bucket, source_key = source_file.replace("s3://", "").split("/", 1) 
     destination_bucket, destination_key = destination_file.replace("s3://", 
  "").split( 
         "/", 1 
    \lambda try: 
         bucket = s3_resource.Bucket(destination_bucket) 
         dest_object = bucket.Object(destination_key) 
         dest_object.copy_from(CopySource={"Bucket": source_bucket, "Key": 
  source_key}) 
         dest_object.wait_until_exists() 
         logger.info("Copied %s to %s", source_file, destination_file) 
     except ClientError as error: 
         if error.response["Error"]["Code"] == "404":
```

```
 error_message = ( 
                  f"Failed to copy {source_file} to " 
                  f"{destination_file}. : {error.response['Error']['Message']}" 
) logger.warning(error_message) 
             error.response["Error"]["Message"] = error_message 
         raise
def upload_manifest_file(s3_resource, manifest_file, destination): 
    "''" Uploads a manifest file to a destination Amazon S3 folder. 
     :param s3: An Amazon S3 Boto3 resource. 
     :param manifest_file: The manifest file that you want to upload. 
     :destination: The Amazon S3 folder location to upload the manifest 
     file to. 
    "" ""
     destination_bucket, destination_key = destination.replace("s3://", 
  "").split("/", 1) 
     bucket = s3_resource.Bucket(destination_bucket) 
     put_data = open(manifest_file, "rb") 
    obj = bucket.Object(destinationkey + manifest file) try: 
         obj.put(Body=put_data) 
         obj.wait_until_exists() 
         logger.info("Put manifest file '%s' to bucket '%s'.", obj.key, 
  obj.bucket_name) 
     except ClientError: 
         logger.exception( 
              "Couldn't put manifest file '%s' to bucket '%s'.", obj.key, 
  obj.bucket_name 
        \lambda raise 
     finally: 
         if getattr(put_data, "close", None): 
             put_data.close()
def get_dataset_types(lookoutvision_client, project): 
    "" "
```

```
 Determines the types of the datasets (train or test) in an 
     Amazon Lookout for Vision project. 
    : param lookoutvision client: A Lookout for Vision Boto3 client.
     :param project: The Lookout for Vision project that you want to check. 
     :return: The dataset types in the project. 
    "" ""
     try: 
         response = lookoutvision_client.describe_project(ProjectName=project) 
        datasets = \lceil]
         for dataset in response["ProjectDescription"]["Datasets"]: 
            if dataset["Status"] in ("CREATE COMPLETE", "UPDATE COMPLETE"):
                  datasets.append(dataset["DatasetType"]) 
         return datasets 
     except lookoutvision_client.exceptions.ResourceNotFoundException: 
         logger.exception("Project %s not found.", project) 
         raise
def process_json_line(s3_resource, entry, dataset_type, destination): 
    "" "
     Creates a JSON line for a new manifest file, copies image and mask to 
     destination. 
     :param s3_resource: An Amazon S3 Boto3 resource. 
     :param entry: A JSON line from the manifest file. 
     :param dataset_type: The type (train or test) of the dataset that 
     you want to create the manifest file for. 
     :param destination: The destination Amazon S3 folder for the manifest 
     file and dataset images. 
     :return: A JSON line with details for the destination location. 
     """ 
     entry_json = json.loads(entry) 
     print(f"source: {entry_json['source-ref']}") 
     # Use existing folder paths to ensure console added image names don't clash. 
     bucket, key = entry_json["source-ref"].replace("s3://", "").split("/", 1) 
     logger.info("Source location: %s/%s", bucket, key) 
     destination_image_location = destination + dataset_type + "/images/" + key
```

```
 copy_file(s3_resource, entry_json["source-ref"], destination_image_location) 
     # Update JSON for writing. 
     entry_json["source-ref"] = destination_image_location 
     if "anomaly-mask-ref" in entry_json: 
         source_anomaly_ref = entry_json["anomaly-mask-ref"] 
         mask_bucket, mask_key = source_anomaly_ref.replace("s3://", "").split("/", 
  1) 
         destination_mask_location = destination + dataset_type + "/masks/" + 
  mask_key 
         entry_json["anomaly-mask-ref"] = destination_mask_location 
         copy_file(s3_resource, source_anomaly_ref, entry_json["anomaly-mask-ref"]) 
     return entry_json
def write_manifest_file( 
     lookoutvision_client, s3_resource, project, dataset_type, destination
): 
     """ 
     Creates a manifest file for a dataset. Copies the manifest file and 
     dataset images (and masks, if present) to the specified Amazon S3 destination. 
     :param lookoutvision_client: A Lookout for Vision Boto3 client. 
     :param project: The Lookout for Vision project that you want to use. 
     :param dataset_type: The type (train or test) of the dataset that 
     you want to create the manifest file for. 
     :param destination: The destination Amazon S3 folder for the manifest file 
     and dataset images. 
     """ 
     try: 
         # Create a reusable Paginator 
         paginator = lookoutvision_client.get_paginator("list_dataset_entries") 
         # Create a PageIterator from the Paginator 
         page_iterator = paginator.paginate( 
             ProjectName=project, 
             DatasetType=dataset_type, 
             PaginationConfig={"PageSize": 100}, 
         )
```

```
 output_manifest_file = dataset_type + ".manifest" 
         # Create manifest file then upload to Amazon S3 with images. 
         with open(output_manifest_file, "w", encoding="utf-8") as manifest_file: 
             for page in page_iterator: 
                 for entry in page["DatasetEntries"]: 
                      try: 
                          entry_json = process_json_line( 
                              s3_resource, entry, dataset_type, destination 
) manifest_file.write(json.dumps(entry_json) + "\n") 
                      except ClientError as error: 
                          if error.response["Error"]["Code"] == "404": 
                              print(error.response["Error"]["Message"]) 
                              print(f"Excluded JSON line: {entry}") 
                          else: 
                              raise 
         upload_manifest_file( 
            s3 resource, output manifest file, destination + "datasets/"
\overline{\phantom{a}} except ClientError: 
         logger.exception("Problem getting dataset_entries") 
         raise
def export_datasets(lookoutvision_client, s3_resource, project, destination): 
    "" "
     Exports the datasets from an Amazon Lookout for Vision project to a specified 
     Amazon S3 destination. 
     :param project: The Lookout for Vision project that you want to use. 
     :param destination: The destination Amazon S3 folder for the exported datasets. 
     """ 
     # Add trailing backslash, if missing. 
    destination = destination if destination[-1] == \frac{1}{1} else destination + \frac{1}{1}"
     print(f"Exporting project {project} datasets to {destination}.") 
     # Get each dataset and export to destination. 
     dataset_types = get_dataset_types(lookoutvision_client, project) 
     for dataset in dataset_types:
```
```
 logger.info("Copying %s dataset to %s.", dataset, destination) 
        write manifest file(
             lookoutvision_client, s3_resource, project, dataset, destination 
\overline{\phantom{a}} print("Exported dataset locations") 
     for dataset in dataset_types: 
         print(f" {dataset}: {destination}datasets/{dataset}.manifest") 
     print("Done.")
def add_arguments(parser): 
     """ 
     Adds command line arguments to the parser. 
     :param parser: The command line parser. 
    "" "
     parser.add_argument("project", help="The project that contains the dataset.") 
     parser.add_argument("destination", help="The destination Amazon S3 folder.")
def main(): 
    "" "
     Exports the datasets from an Amazon Lookout for Vision project to a 
     destination Amazon S3 location. 
    "" "
     logging.basicConfig(level=logging.INFO, format="%(levelname)s: %(message)s") 
     parser = argparse.ArgumentParser(usage=argparse.SUPPRESS) 
     add_arguments(parser) 
     args = parser.parse_args() 
     try: 
         session = boto3.Session(profile_name="lookoutvision-access") 
         lookoutvision_client = session.client("lookoutvision") 
         s3_resource = session.resource("s3") 
         export_datasets( 
             lookoutvision_client, s3_resource, args.project, args.destination 
\overline{\phantom{a}} except ClientError as err: 
         logger.exception(err)
```

```
 print(f"Failed: {format(err)}")
```

```
if __name__ == '__main__": main()
```
特定のタグを持つプロジェクトを検索する

次のコード例は、特定のタグを持つ Lookout for Vision プロジェクトを検索する方法を示していま す。

詳細については、「[ワークグループのタグ付け](https://docs.aws.amazon.com/lookout-for-vision/latest/developer-guide/tagging-model.html)」を参照してください。

SDK for Python (Boto3)

**a** Note

```
import logging
import argparse
import boto3
from botocore.exceptions import ClientError
logger = logging.getLogger(__name__)
def find_tag(tags, key, value): 
     """ 
     Finds a tag in the supplied list of tags. 
     :param tags: A list of tags associated with a Lookout for Vision model. 
     :param key: The tag to search for. 
     :param value: The tag key value to search for. 
     :return: True if the tag value exists, otherwise False.
```
AWS SDK コードの例 しゅうしょう しゅうしゅう しゅうしゅん しゅうしゅん こうしゅうしゅん コードライブラリー コードライブラリ

```
"" "
     found = False 
     for tag in tags: 
        if key == tag['Key'']:
             logger.info("\t\tMatch found for tag: %s value: %s.", key, value) 
            found = True break 
     return found
def find_tag_in_projects(lookoutvision_client, key, value): 
    "" "
     Finds Lookout for Vision models tagged with the supplied key and value. 
     :param lookoutvision_client: A Boto3 Lookout for Vision client. 
     :param key: The tag key to find. 
     :param value: The value of the tag that you want to find. 
     return: A list of matching model versions (and model projects) that were found. 
    "" "
     try: 
        found\_tags = [] found = False 
         projects = lookoutvision_client.list_projects() 
         # Iterate through each project and models within a project. 
         for project in projects["Projects"]: 
             logger.info("Searching project: %s ...", project["ProjectName"]) 
             response_models = lookoutvision_client.list_models( 
                 ProjectName=project["ProjectName"] 
)for model in response models["Models"]:
                 model_description = lookoutvision_client.describe_model( 
                     ProjectName=project["ProjectName"], 
                     ModelVersion=model["ModelVersion"], 
) tags = lookoutvision_client.list_tags_for_resource( 
                     ResourceArn=model_description["ModelDescription"]["ModelArn"] 
) logger.info( 
                     "\tSearching model: %s for tag: %s value: %s.", 
                     model_description["ModelDescription"]["ModelArn"], 
                     key,
```

```
 value, 
) if find_tag(tags["Tags"], key, value) is True: 
                    found = True 
                    logger.info( 
                        "\t\tMATCH: Project: %s: model version %s", 
                        project["ProjectName"], 
                        model_description["ModelDescription"]["ModelVersion"], 
) found_tags.append( 
 { 
                            "Project": project["ProjectName"], 
                            "ModelVersion": model_description["ModelDescription"][ 
                                "ModelVersion" 
\sim 1, \sim 1, \sim 1, \sim } 
) if found is False: 
            logger.info("No match for tag %s with value %s.", key, value) 
    except ClientError: 
        logger.exception("Problem finding tags.") 
        raise 
    else: 
        return found_tags
def main(): 
     logging.basicConfig(level=logging.INFO, format="%(levelname)s: %(message)s") 
     parser = argparse.ArgumentParser(usage=argparse.SUPPRESS) 
     parser.add_argument("tag", help="The tag that you want to find.") 
     parser.add_argument("value", help="The tag value that you want to find.") 
    args = parser.parse_args() 
    key = args.tag 
    value = args.value 
    session = boto3.Session(profile_name="lookoutvision-access") 
    lookoutvision_client = session.client("lookoutvision") 
     print(f"Searching your models for tag: {key} with value: {value}.") 
    tagged_models = find_tag_in_projects(lookoutvision_client, key, value) 
     print("Matched models\n--------------") 
     if len(tagged_models) > 0:
```

```
 for model in tagged_models: 
             print(f"Project: {model['Project']}. model version:
{model['ModelVersion']}") 
     else: 
         print("No matches found.")
if __name__ == "__main__": 
     main()
```
現在ホストされているモデルの一覧表示

次のコード例は、現在ホストされている Lookout for Vision モデルを一覧表示する方法を示していま す。

SDK for Python (Boto3)

**a** Note

```
class Hosting: 
     @staticmethod 
     def list_hosted(lookoutvision_client): 
 """ 
         Displays a list of models in your account that are currently hosted. 
         :param lookoutvision_client: A Boto3 Lookout for Vision client. 
         """ 
         try: 
             response = lookoutvision_client.list_projects() 
            hosted = \theta print("Hosted models\n-------------") 
             for project in response["Projects"]: 
                  response_models = lookoutvision_client.list_models( 
                      ProjectName=project["ProjectName"]
```
 $)$ 

```
for model in response models["Models"]:
                    model_description = lookoutvision_client.describe_model( 
                        ProjectName=project["ProjectName"], 
                       ModelVersion=model["ModelVersion"], 
) if model_description["ModelDescription"]["Status"] == "HOSTED": 
                        print( 
                           f"Project: {project['ProjectName']} Model version: " 
                           f"{model['ModelVersion']}" 
)hosted += 1 print(f"{hosted} model(s) hosted") 
        except ClientError: 
            logger.exception("Problem listing hosted models.") 
            raise
```
SDK for Python (Boto3) を使用したマネージドサービスの例

次のコード例は、Managed Service for Apache Flink AWS SDK for Python (Boto3) で を使用してア クションを実行し、一般的なシナリオを実装する方法を示しています。

アクションはより大きなプログラムからのコードの抜粋であり、コンテキスト内で実行する必要が あります。アクションは個々のサービス機能を呼び出す方法を示していますが、関連するシナリオや サービス間の例ではアクションのコンテキストが確認できます。

「シナリオ」は、同じサービス内で複数の関数を呼び出して、特定のタスクを実行する方法を示す コード例です。

各例には、 へのリンクが含まれています。ここでは GitHub、コンテキスト内でコードを設定および 実行する方法の手順を確認できます。

```
トピック
```
- [アクション](#page-10576-0)
- [データジェネレーター](#page-17551-0)

一般的なシナリオのシナリオ 17525

アクション

# **AddApplicationInput**

次の例は、AddApplicationInput を使用する方法を説明しています。

```
SDK for Python (Boto3)
```
# **a** Note

```
class KinesisAnalyticsApplicationV2: 
     """Encapsulates Kinesis Data Analytics application functions.""" 
    def __init_(self, analytics_client):
 """ 
         :param analytics_client: A Boto3 Kinesis Data Analytics v2 client. 
         """ 
         self.analytics_client = analytics_client 
         self.name = None 
         self.arn = None 
         self.version_id = None 
         self.create_timestamp = None 
     def add_input(self, input_prefix, stream_arn, input_schema): 
         """ 
         Adds an input stream to the application. The input stream data is mapped 
         to an in-application stream that can be processed by your code running in 
         Kinesis Data Analytics. 
         :param input_prefix: The prefix prepended to in-application input stream 
  names. 
         :param stream_arn: The ARN of the input stream. 
         :param input_schema: A schema that maps the data in the input stream to the 
                               runtime environment. This can be automatically 
  generated 
                               by using `discover_input_schema` or you can create it 
                               yourself. 
         :return: Metadata about the newly added input.
```

```
"" "
         try: 
             response = self.analytics_client.add_application_input( 
                 ApplicationName=self.name, 
                 CurrentApplicationVersionId=self.version_id, 
                 Input={ 
                     "NamePrefix": input_prefix, 
                     "KinesisStreamsInput": {"ResourceARN": stream_arn}, 
                     "InputSchema": input_schema, 
                 }, 
) self.version_id = response["ApplicationVersionId"] 
             logger.info("Add input stream %s to application %s.", stream_arn, 
 self.name) 
         except ClientError: 
             logger.exception( 
                 "Couldn't add input stream %s to application %s.", stream_arn, 
 self.name 
) raise 
         else: 
             return response
```
• API の詳細については、 [AddApplicationInput](https://docs.aws.amazon.com/goto/boto3/kinesisanalyticsv2-2018-05-23/AddApplicationInput) AWS SDK for Python (Boto3) API リファレンス の「」を参照してください。

# **AddApplicationOutput**

次の例は、AddApplicationOutput を使用する方法を説明しています。

SDK for Python (Boto3)

**a** Note

```
class KinesisAnalyticsApplicationV2:
```

```
 """Encapsulates Kinesis Data Analytics application functions.""" 
    def __init__(self, analytics_client): 
 """ 
         :param analytics_client: A Boto3 Kinesis Data Analytics v2 client. 
 """ 
         self.analytics_client = analytics_client 
         self.name = None 
         self.arn = None 
         self.version_id = None 
         self.create_timestamp = None 
    def add_output(self, in_app_stream_name, output_arn): 
        "" ""
         Adds an output stream to the application. Kinesis Data Analytics maps data 
         from the specified in-application stream to the output stream. 
         :param in_app_stream_name: The name of the in-application stream to map 
                                     to the output stream. 
         :param output_arn: The ARN of the output stream. 
         :return: A list of metadata about the output resources currently assigned 
                  to the application. 
         """ 
         try: 
             response = self.analytics_client.add_application_output( 
                 ApplicationName=self.name, 
                 CurrentApplicationVersionId=self.version_id, 
                 Output={ 
                     "Name": in_app_stream_name, 
                     "KinesisStreamsOutput": {"ResourceARN": output_arn}, 
                     "DestinationSchema": {"RecordFormatType": "JSON"}, 
                 }, 
) outputs = response["OutputDescriptions"] 
             self.version_id = response["ApplicationVersionId"] 
             logging.info( 
                "Added output %s to %s, which now has %s outputs.",
                 output_arn, 
                 self.name, 
                 len(outputs), 
) except ClientError: 
             logger.exception("Couldn't add output %s to %s.", output_arn, self.name)
```
一般的なシナリオのシナリオ 17528

• API の詳細については、 [AddApplicationOutput](https://docs.aws.amazon.com/goto/boto3/kinesisanalyticsv2-2018-05-23/AddApplicationOutput) AWS SDK for Python (Boto3) API リファレンス の「」を参照してください。

# **CreateApplication**

次の例は、CreateApplication を使用する方法を説明しています。

SDK for Python (Boto3)

# **a** Note

```
class KinesisAnalyticsApplicationV2: 
     """Encapsulates Kinesis Data Analytics application functions.""" 
    def __init_(self, analytics_client):
 """ 
         :param analytics_client: A Boto3 Kinesis Data Analytics v2 client. 
        ^{\rm{m}} ""
         self.analytics_client = analytics_client 
         self.name = None 
         self.arn = None 
         self.version_id = None 
         self.create_timestamp = None 
     def create(self, app_name, role_arn, env="SQL-1_0"): 
 """ 
         Creates a Kinesis Data Analytics application. 
         :param app_name: The name of the application. 
         :param role_arn: The ARN of a role that can be assumed by Kinesis Data
```

```
 Analytics and grants needed permissions. 
         :param env: The runtime environment of the application, such as SQL. Code 
                     uploaded to the application runs in this environment. 
         :return: Metadata about the newly created application. 
        "" "
         try: 
             response = self.analytics_client.create_application( 
                 ApplicationName=app_name, 
                 RuntimeEnvironment=env, 
                 ServiceExecutionRole=role_arn, 
) details = response["ApplicationDetail"] 
            self. update details(details)
             logger.info("Application %s created.", app_name) 
         except ClientError: 
             logger.exception("Couldn't create application %s.", app_name) 
             raise 
         else: 
             return details
```
• API の詳細については、 [CreateApplication](https://docs.aws.amazon.com/goto/boto3/kinesisanalyticsv2-2018-05-23/CreateApplication) AWS SDK for Python (Boto3) API リファレンス の「」を参照してください。

## **DeleteApplication**

次の例は、DeleteApplication を使用する方法を説明しています。

SDK for Python (Boto3)

**a** Note

```
class KinesisAnalyticsApplicationV2: 
     """Encapsulates Kinesis Data Analytics application functions."""
```

```
 def __init__(self, analytics_client):
```

```
 """ 
         :param analytics_client: A Boto3 Kinesis Data Analytics v2 client. 
 """ 
        self.analytics_client = analytics_client 
        self.name = None 
        self.arn = None 
        self.version_id = None 
        self.create_timestamp = None 
    def delete(self): 
 """ 
        Deletes an application. 
         """ 
        try: 
             self.analytics_client.delete_application( 
                 ApplicationName=self.name, CreateTimestamp=self.create_timestamp 
) logger.info("Deleted application %s.", self.name) 
        except ClientError: 
             logger.exception("Couldn't delete application %s.", self.name) 
             raise
```
• API の詳細については、 [DeleteApplication](https://docs.aws.amazon.com/goto/boto3/kinesisanalyticsv2-2018-05-23/DeleteApplication) AWS SDK for Python (Boto3) API リファレンス の「」を参照してください。

## **DescribeApplication**

次の例は、DescribeApplication を使用する方法を説明しています。

SDK for Python (Boto3)

**a** Note

```
class KinesisAnalyticsApplicationV2:
```

```
 """Encapsulates Kinesis Data Analytics application functions.""" 
   def __init_(self, analytics_client):
 """ 
         :param analytics_client: A Boto3 Kinesis Data Analytics v2 client. 
 """ 
         self.analytics_client = analytics_client 
         self.name = None 
         self.arn = None 
         self.version_id = None 
         self.create_timestamp = None 
    def describe(self, name): 
 """ 
         Gets metadata about an application. 
         :param name: The name of the application to look up. 
         :return: Metadata about the application. 
         """ 
         try: 
             response = 
 self.analytics_client.describe_application(ApplicationName=name) 
             details = response["ApplicationDetail"] 
            self. update details(details)
             logger.info("Got metadata for application %s.", name) 
         except ClientError: 
             logger.exception("Couldn't get metadata for application %s.", name) 
             raise 
         else: 
             return details
```
• API の詳細については、 [DescribeApplication](https://docs.aws.amazon.com/goto/boto3/kinesisanalyticsv2-2018-05-23/DescribeApplication) AWS SDK for Python (Boto3) API リファレンス の「」を参照してください。

# **DescribeApplicationSnapshot**

次の例は、DescribeApplicationSnapshot を使用する方法を説明しています。

#### SDK for Python (Boto3)

**a** Note

```
class KinesisAnalyticsApplicationV2: 
     """Encapsulates Kinesis Data Analytics application functions.""" 
     def __init__(self, analytics_client): 
 """ 
         :param analytics_client: A Boto3 Kinesis Data Analytics v2 client. 
         """ 
         self.analytics_client = analytics_client 
         self.name = None 
         self.arn = None 
         self.version_id = None 
         self.create_timestamp = None 
     def describe_snapshot(self, application_name, snapshot_name): 
        "" "
         Gets metadata about a previously saved application snapshot. 
         :param application_name: The name of the application. 
         :param snapshot_name: The name of the snapshot. 
         :return: Metadata about the snapshot. 
        \cdots try: 
             response = self.analytics_client.describe_application_snapshot( 
                 ApplicationName=application_name, SnapshotName=snapshot_name 
) snapshot = response["SnapshotDetails"] 
             logger.info( 
                 "Got metadata for snapshot %s of application %s.", 
                 snapshot_name, 
                 application_name, 
) except ClientError: 
             logger.exception(
```

```
 "Couldn't get metadata for snapshot %s of application %s.", 
                 snapshot_name, 
                 application_name, 
) raise 
        else: 
            return snapshot
```
• API の詳細については、[DescribeApplicationSnapshot](https://docs.aws.amazon.com/goto/boto3/kinesisanalyticsv2-2018-05-23/DescribeApplicationSnapshot)AWS 「 SDK for Python (Boto3) API リ ファレンス」の「」を参照してください。

## **DiscoverInputSchema**

次の例は、DiscoverInputSchema を使用する方法を説明しています。

SDK for Python (Boto3)

```
class KinesisAnalyticsApplicationV2: 
     """Encapsulates Kinesis Data Analytics application functions.""" 
    def __init_(self, analytics_client):
 """ 
         :param analytics_client: A Boto3 Kinesis Data Analytics v2 client. 
         """ 
         self.analytics_client = analytics_client 
         self.name = None 
         self.arn = None 
         self.version_id = None 
         self.create_timestamp = None 
     def discover_input_schema(self, stream_arn, role_arn): 
        "" "
```

```
 Discovers a schema that maps data in a stream to a format that is usable by 
         an application's runtime environment. The stream must be active and have 
         enough data moving through it for the service to sample. The returned schema 
         can be used when you add the stream as an input to the application or you 
 can 
        write your own schema. 
         :param stream_arn: The ARN of the stream to map. 
         :param role_arn: A role that lets Kinesis Data Analytics read from the 
 stream. 
         :return: The discovered schema of the data in the input stream. 
 """ 
        try: 
             response = self.analytics_client.discover_input_schema( 
                 ResourceARN=stream_arn, 
                 ServiceExecutionRole=role_arn, 
                 InputStartingPositionConfiguration={"InputStartingPosition": "NOW"}, 
) schema = response["InputSchema"] 
             logger.info("Discovered input schema for stream %s.", stream_arn) 
         except ClientError: 
             logger.exception( 
                 "Couldn't discover input schema for stream %s.", stream_arn 
) raise 
        else: 
             return schema
```
• API の詳細については、 [DiscoverInputSchema](https://docs.aws.amazon.com/goto/boto3/kinesisanalyticsv2-2018-05-23/DiscoverInputSchema) AWS SDK for Python (Boto3) API リファレンス の「」を参照してください。

# **StartApplication**

次の例は、StartApplication を使用する方法を説明しています。

#### SDK for Python (Boto3)

**a** Note

```
class KinesisAnalyticsApplicationV2: 
      """Encapsulates Kinesis Data Analytics application functions.""" 
    def __init_(self, analytics_client):
 """ 
           :param analytics_client: A Boto3 Kinesis Data Analytics v2 client. 
         ^{\rm{m}} ""
          self.analytics_client = analytics_client 
          self.name = None 
          self.arn = None 
          self.version_id = None 
          self.create_timestamp = None 
     def start(self, input_id): 
          "" "
          Starts an application. After the application is running, it reads from the 
          specified input stream and runs the application code on the incoming data. 
           :param input_id: The ID of the input to read. 
          """ 
          try: 
               self.analytics_client.start_application( 
                    ApplicationName=self.name, 
                    RunConfiguration={ 
                         "SqlRunConfigurations": [ 
 { 
                                   "InputId": input_id, 
                                   "InputStartingPositionConfiguration": { 
                                        "InputStartingPosition": "NOW" 
 }, 
 } 
\sim 100 \sim 100 \sim 100 \sim 100 \sim 100 \sim 100 \sim 100 \sim 100 \sim 100 \sim 100 \sim 100 \sim 100 \sim 100 \sim 100 \sim 100 \sim 100 \sim 100 \sim 100 \sim 100 \sim 100 \sim 100 \sim 100 \sim 100 \sim 100 \sim 
\qquad \qquad \text{ }
```

```
) logger.info("Started application %s.", self.name) 
        except ClientError: 
            logger.exception("Couldn't start application %s.", self.name) 
            raise
```
• API の詳細については、 [StartApplication](https://docs.aws.amazon.com/goto/boto3/kinesisanalyticsv2-2018-05-23/StartApplication) AWS SDK for Python (Boto3) API リファレンス の「」を参照してください。

## **StopApplication**

次の例は、StopApplication を使用する方法を説明しています。

SDK for Python (Boto3)

**a**) Note

```
class KinesisAnalyticsApplicationV2: 
     """Encapsulates Kinesis Data Analytics application functions.""" 
     def __init__(self, analytics_client): 
        "" "
         :param analytics_client: A Boto3 Kinesis Data Analytics v2 client. 
        "" "
         self.analytics_client = analytics_client 
         self.name = None 
         self.arn = None 
         self.version_id = None 
         self.create_timestamp = None 
     def stop(self): 
         """ 
         Stops an application. This stops the application from processing data but 
         does not delete any resources.
```

```
"" "
 try: 
     self.analytics_client.stop_application(ApplicationName=self.name) 
     logger.info("Stopping application %s.", self.name) 
 except ClientError: 
     logger.exception("Couldn't stop application %s.", self.name) 
     raise
```
• API の詳細については、 [StopApplication](https://docs.aws.amazon.com/goto/boto3/kinesisanalyticsv2-2018-05-23/StopApplication) AWS SDK for Python (Boto3) API リファレンス の「」を参照してください。

## **UpdateApplication**

次の例は、UpdateApplication を使用する方法を説明しています。

SDK for Python (Boto3)

```
a Note
```
については、「」を参照してください GitHub。[AWS コード例リポジトリ](https://github.com/awsdocs/aws-doc-sdk-examples/tree/main/python/example_code/kinesis-analytics-v2#code-examples) で全く同じ例 を見つけて、設定と実行の方法を確認してください。

この例は、既存のアプリケーションで実行されるコードを更新します。

```
class KinesisAnalyticsApplicationV2: 
     """Encapsulates Kinesis Data Analytics application functions.""" 
     def __init__(self, analytics_client): 
 """ 
         :param analytics_client: A Boto3 Kinesis Data Analytics v2 client. 
         """ 
         self.analytics_client = analytics_client 
         self.name = None 
         self.arn = None 
         self.version_id = None 
         self.create_timestamp = None
```

```
 def update_code(self, code): 
        "" "
         Updates the code that runs in the application. The code must run in the 
         runtime environment of the application, such as SQL. Application code 
         typically reads data from in-application streams and transforms it in some 
 way. 
         :param code: The code to upload. This completely replaces any existing code 
                      in the application. 
         :return: Metadata about the application. 
        "" "
         try: 
             response = self.analytics_client.update_application( 
                 ApplicationName=self.name, 
                 CurrentApplicationVersionId=self.version_id, 
                 ApplicationConfigurationUpdate={ 
                     "ApplicationCodeConfigurationUpdate": { 
                          "CodeContentTypeUpdate": "PLAINTEXT", 
                          "CodeContentUpdate": {"TextContentUpdate": code}, 
1 1 1 1 1 1 1
\qquad \qquad \text{ }) details = response["ApplicationDetail"] 
            self.version id = details["ApplicationVersionId"]
             logger.info("Update code for application %s.", self.name) 
         except ClientError: 
             logger.exception("Couldn't update code for application %s.", self.name) 
             raise 
         else: 
             return details
```
• API の詳細については、 [UpdateApplication](https://docs.aws.amazon.com/goto/boto3/kinesisanalyticsv2-2018-05-23/UpdateApplication) AWS SDK for Python (Boto3) API リファレンス の「」を参照してください。

<span id="page-17551-0"></span>データジェネレーター

リファラーを使用してストリームを生成する

次のコード例は、リファラーで Kinesis ストリームを生成する方法を示しています。

#### SDK for Python (Boto3)

# **a** Note

については、「」を参照してください GitHub。[AWS コード例リポジトリ](https://github.com/awsdocs/aws-doc-sdk-examples/tree/main/python/example_code/kinesis#code-examples) で全く同じ例 を見つけて、設定と実行の方法を確認してください。

```
import json
import boto3
STREAM_NAME = "ExampleInputStream"
def get_data(): 
     return {"REFERRER": "http://www.amazon.com"}
def generate(stream_name, kinesis_client): 
     while True: 
        data = get_data() print(data) 
         kinesis_client.put_record( 
              StreamName=stream_name, Data=json.dumps(data), 
  PartitionKey="partitionkey" 
\overline{\phantom{a}}if __name__ == '__main__": generate(STREAM_NAME, boto3.client("kinesis"))
```
血圧異常でストリームを生成する

次のコード例は、血圧異常で Kinesis ストリームを生成する方法を示しています。

#### SDK for Python (Boto3)

# **a** Note

```
from enum import Enum
import json
import random
import boto3
STREAM_NAME = "ExampleInputStream"
class PressureType(Enum): 
    low = "LOW" normal = "NORMAL" 
    high = "HIGH"def get_blood_pressure(pressure_type): 
     pressure = {"BloodPressureLevel": pressure_type.value} 
     if pressure_type == PressureType.low: 
         pressure["Systolic"] = random.randint(50, 80) 
         pressure["Diastolic"] = random.randint(30, 50) 
     elif pressure_type == PressureType.normal: 
         pressure["Systolic"] = random.randint(90, 120) 
         pressure["Diastolic"] = random.randint(60, 80) 
     elif pressure_type == PressureType.high: 
         pressure["Systolic"] = random.randint(130, 200) 
         pressure["Diastolic"] = random.randint(90, 150) 
     else: 
         raise TypeError 
     return pressure
def generate(stream_name, kinesis_client): 
     while True: 
         rnd = random.random()
```

```
 pressure_type = ( 
              PressureType.low 
             if rnd < 0.005 else PressureType.high 
             if rnd > 0.995 else PressureType.normal 
         ) 
         blood_pressure = get_blood_pressure(pressure_type) 
         print(blood_pressure) 
         kinesis_client.put_record( 
              StreamName=stream_name, 
              Data=json.dumps(blood_pressure), 
              PartitionKey="partitionkey", 
         )
if __name__ == '__main__": generate(STREAM_NAME, boto3.client("kinesis"))
```
列のデータでストリームを生成する

次のコード例は、列のデータで Kinesis ストリームを生成する方法を示しています。

SDK for Python (Boto3)

**a** Note

```
import json
import boto3
STREAM_NAME = "ExampleInputStream"
def get_data(): 
     return {"Col_A": "a", "Col_B": "b", "Col_C": "c", "Col_E_Unstructured": "x,y,z"}
```

```
def generate(stream_name, kinesis_client): 
     while True: 
        data = get_data() print(data) 
         kinesis_client.put_record( 
              StreamName=stream_name, Data=json.dumps(data), 
  PartitionKey="partitionkey" 
\overline{\phantom{a}}if __name__ == '__main__": generate(STREAM_NAME, boto3.client("kinesis"))
```
心拍数異常でストリームを生成する

次のコード例は、心拍数異常で Kinesis ストリームを生成する方法を示しています。

SDK for Python (Boto3)

**a** Note

```
from enum import Enum
import json
import random
import boto3
STREAM_NAME = "ExampleInputStream"
class RateType(Enum): 
     normal = "NORMAL" 
     high = "HIGH"
```

```
def get_heart_rate(rate_type): 
    if rate type == RateType.normal:
        rate = random.randint(60, 100) elif rate_type == RateType.high: 
         rate = random.randint(150, 200) 
     else: 
         raise TypeError 
     return {"heartRate": rate, "rateType": rate_type.value}
def generate(stream_name, kinesis_client, output=True): 
     while True: 
         rnd = random.random() 
         rate_type = RateType.high if rnd < 0.01 else RateType.normal 
         heart_rate = get_heart_rate(rate_type) 
         if output: 
             print(heart_rate) 
         kinesis_client.put_record( 
             StreamName=stream_name, 
            Data=json.dumps(heart rate),
             PartitionKey="partitionkey", 
         )
if __name__ == '__main__": generate(STREAM_NAME, boto3.client("kinesis"))
```
ホットスポットでストリームを生成する

次のコード例は、ホットスポットで Kinesis ストリームを生成する方法を示しています。

SDK for Python (Boto3)

**a** Note

```
import json
from pprint import pprint
import random
import time
import boto3
STREAM_NAME = "ExampleInputStream"
def get_hotspot(field, spot_size): 
    hotspot = \{ "left": field["left"] + random.random() * (field["width"] - spot_size), 
         "width": spot_size, 
         "top": field["top"] + random.random() * (field["height"] - spot_size), 
         "height": spot_size, 
     } 
     return hotspot
def get_record(field, hotspot, hotspot_weight): 
    rectangle = hotspot if random.random() < hotspot weight else field
    point = {
         "x": rectangle["left"] + random.random() * rectangle["width"], 
         "y": rectangle["top"] + random.random() * rectangle["height"], 
         "is_hot": "Y" if rectangle is hotspot else "N", 
     } 
     return {"Data": json.dumps(point), "PartitionKey": "partition_key"}
def generate( 
     stream_name, field, hotspot_size, hotspot_weight, batch_size, kinesis_client
): 
     """ 
     Generates points used as input to a hotspot detection algorithm. 
    With probability hotspot_weight (20%), a point is drawn from the hotspot;
     otherwise, it is drawn from the base field. The location of the hotspot 
     changes for every 1000 points generated. 
     """ 
     points_generated = 0 
     hotspot = None 
     while True: 
         if points_generated % 1000 == 0:
```

```
 hotspot = get_hotspot(field, hotspot_size) 
        records = \Gamma get_record(field, hotspot, hotspot_weight) for _ in range(batch_size) 
         ] 
         points_generated += len(records) 
         pprint(records) 
         kinesis_client.put_records(StreamName=stream_name, Records=records) 
         time.sleep(0.1)
if __name__ == '__main__": generate( 
         stream_name=STREAM_NAME, 
         field={"left": 0, "width": 10, "top": 0, "height": 10}, 
         hotspot_size=1, 
         hotspot_weight=0.2, 
         batch_size=10, 
         kinesis_client=boto3.client("kinesis"), 
    \lambda
```
ログエントリでストリームを生成する

次のコード例は、ログエントリで Kinesis ストリームを生成する方法を示しています。

SDK for Python (Boto3)

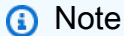

については、「」を参照してください GitHub。[AWS コード例リポジトリ](https://github.com/awsdocs/aws-doc-sdk-examples/tree/main/python/example_code/kinesis#code-examples) で全く同じ例 を見つけて、設定と実行の方法を確認してください。

```
import json
import boto3
```
STREAM\_NAME = "ExampleInputStream"

```
def get_data(): 
     return { 
         "LOGENTRY": "203.0.113.24 - - [25/Mar/2018:15:25:37 -0700] " 
          '"GET /index.php HTTP/1.1" 200 125 "-" ' 
          '"Mozilla/5.0 [en] Gecko/20100101 Firefox/52.0"' 
     }
def generate(stream_name, kinesis_client): 
     while True: 
        data = get_data() print(data) 
         kinesis_client.put_record( 
              StreamName=stream_name, Data=json.dumps(data), 
  PartitionKey="partitionkey" 
\overline{\phantom{a}}if __name__ == '__main__": generate(STREAM_NAME, boto3.client("kinesis"))
```
スタッガーデータでストリームを生成する

次のコード例は、スタッガーデータで Kinesis ストリームを生成する方法を示しています。

SDK for Python (Boto3)

#### **a** Note

については、「」を参照してください GitHub。[AWS コード例リポジトリ](https://github.com/awsdocs/aws-doc-sdk-examples/tree/main/python/example_code/kinesis#code-examples) で全く同じ例 を見つけて、設定と実行の方法を確認してください。

import datetime import json import random import time import boto3

```
STREAM_NAME = "ExampleInputStream"
def get_data(): 
     event_time = datetime.datetime.utcnow() - datetime.timedelta(seconds=10) 
     return { 
         "EVENT_TIME": event_time.isoformat(), 
         "TICKER": random.choice(["AAPL", "AMZN", "MSFT", "INTC", "TBV"]), 
     }
def generate(stream_name, kinesis_client): 
     while True: 
        data = qet data() # Send six records, ten seconds apart, with the same event time and ticker 
        for \_ in range(6):
             print(data) 
             kinesis_client.put_record( 
                 StreamName=stream_name, 
                 Data=json.dumps(data), 
                 PartitionKey="partitionkey", 
) time.sleep(10)
if __name__ == '__main__": generate(STREAM_NAME, boto3.client("kinesis"))
```
株価データでストリームを生成する

次のコード例は、株価データで Kinesis ストリームを生成する方法を示しています。

SDK for Python (Boto3)

**a** Note

```
import datetime
import json
import random
import boto3
STREAM_NAME = "ExampleInputStream"
def get_data(): 
     return { 
         "EVENT_TIME": datetime.datetime.now().isoformat(), 
         "TICKER": random.choice(["AAPL", "AMZN", "MSFT", "INTC", "TBV"]), 
         "PRICE": round(random.random() * 100, 2), 
     }
def generate(stream_name, kinesis_client): 
     while True: 
        data = get_data() print(data) 
         kinesis_client.put_record( 
              StreamName=stream_name, Data=json.dumps(data), 
  PartitionKey="partitionkey" 
\overline{\phantom{a}}if __name__ == '__main__": generate(STREAM_NAME, boto3.client("kinesis"))
```
2 つのデータ型でストリームを生成する

次のコード例は、2 つのデータ型でストリームを生成する方法を示しています。

SDK for Python (Boto3)

# **a** Note

```
import json
import random
import boto3
STREAM_NAME = "OrdersAndTradesStream"
PARTITION_KEY = "partition_key"
def get_order(order_id, ticker): 
     return { 
         "RecordType": "Order", 
         "Oid": order_id, 
         "Oticker": ticker, 
         "Oprice": random.randint(500, 10000), 
         "Otype": "Sell", 
     }
def get_trade(order_id, trade_id, ticker): 
     return { 
         "RecordType": "Trade", 
         "Tid": trade_id, 
         "Toid": order_id, 
         "Tticker": ticker, 
         "Tprice": random.randint(0, 3000), 
     }
def generate(stream_name, kinesis_client): 
    order id = 1 while True: 
         ticker = random.choice(["AAAA", "BBBB", "CCCC"]) 
         order = get_order(order_id, ticker) 
         print(order) 
         kinesis_client.put_record( 
              StreamName=stream_name, Data=json.dumps(order), 
  PartitionKey=PARTITION_KEY 
\overline{\phantom{a}} for trade_id in range(1, random.randint(0, 6)): 
              trade = get_trade(order_id, trade_id, ticker) 
              print(trade) 
              kinesis_client.put_record(
```

```
 StreamName=stream_name, 
                Data=json.dumps(trade), 
               PartitionKey=PARTITION KEY,
)order id += 1
if __name__ == '__main__": generate(STREAM_NAME, boto3.client("kinesis"))
```
Web ログデータでストリームを生成する

次のコード例は、Web ログデータを使用して Kinesis ストリームを生成する方法を示しています。

SDK for Python (Boto3)

**a** Note

```
import json
import boto3
STREAM_NAME = "ExampleInputStream"
def get_data(): 
     return { 
         "log": "192.168.254.30 - John [24/May/2004:22:01:02 -0700] " 
         '"GET /icons/apache_pb.gif HTTP/1.1" 304 0' 
     }
def generate(stream_name, kinesis_client): 
     while True: 
        data = get_data() print(data)
```

```
 kinesis_client.put_record( 
             StreamName=stream_name, Data=json.dumps(data),
  PartitionKey="partitionkey" 
\overline{\phantom{a}}if __name__ == '__main__": generate(STREAM_NAME, boto3.client("kinesis"))
```
SDK for Python (Boto3) を使用した Organizations の例

次のコード例は、Organizations AWS SDK for Python (Boto3) で を使用してアクションを実行し、一 般的なシナリオを実装する方法を示しています。

アクションはより大きなプログラムからのコードの抜粋であり、コンテキスト内で実行する必要が あります。アクションは個々のサービス機能を呼び出す方法を示していますが、関連するシナリオや サービス間の例ではアクションのコンテキストが確認できます。

「シナリオ」は、同じサービス内で複数の関数を呼び出して、特定のタスクを実行する方法を示す コード例です。

各例には、 へのリンクが含まれています。このリンクには GitHub、コンテキスト内でコードを設定 および実行する方法の手順が記載されています。

#### トピック

• [アクション](#page-10576-0)

## アクション

## **AttachPolicy**

次の例は、AttachPolicy を使用する方法を説明しています。

SDK for Python (Boto3)

**a** Note

```
def attach_policy(policy_id, target_id, orgs_client): 
    "" "
     Attaches a policy to a target. The target is an organization root, account, or 
     organizational unit. 
     :param policy_id: The ID of the policy to attach. 
     :param target_id: The ID of the resources to attach the policy to. 
     :param orgs_client: The Boto3 Organizations client. 
     """ 
     try: 
         orgs_client.attach_policy(PolicyId=policy_id, TargetId=target_id) 
         logger.info("Attached policy %s to target %s.", policy_id, target_id) 
     except ClientError: 
         logger.exception( 
             "Couldn't attach policy %s to target %s.", policy_id, target_id 
         ) 
         raise
```
• API の詳細については、 [AttachPolicy](https://docs.aws.amazon.com/goto/boto3/organizations-2016-11-28/AttachPolicy) AWS SDK for Python (Boto3) API リファレンスの「」を 参照してください。

## **CreatePolicy**

次の例は、CreatePolicy を使用する方法を説明しています。

SDK for Python (Boto3)

#### **a**) Note

```
def create_policy(name, description, content, policy_type, orgs_client): 
     """ 
     Creates a policy. 
     :param name: The name of the policy.
```

```
 :param description: The description of the policy. 
    :param content: The policy content as a dict. This is converted to JSON before 
                     it is sent to AWS. The specific format depends on the policy 
 type. 
    :param policy_type: The type of the policy. 
    :param orgs_client: The Boto3 Organizations client. 
    :return: The newly created policy. 
   "''" try: 
        response = orgs_client.create_policy( 
             Name=name, 
             Description=description, 
             Content=json.dumps(content), 
            Type=policy_type, 
        ) 
        policy = response["Policy"] 
        logger.info("Created policy %s.", name) 
    except ClientError: 
        logger.exception("Couldn't create policy %s.", name) 
        raise 
    else: 
        return policy
```
• API の詳細については、 [CreatePolicy](https://docs.aws.amazon.com/goto/boto3/organizations-2016-11-28/CreatePolicy) AWS SDK for Python (Boto3) API リファレンスの「」を 参照してください。

## **DeletePolicy**

次の例は、DeletePolicy を使用する方法を説明しています。

SDK for Python (Boto3)

```
a Note
```

```
def delete_policy(policy_id, orgs_client): 
    "" "
     Deletes a policy. 
     :param policy_id: The ID of the policy to delete. 
     :param orgs_client: The Boto3 Organizations client. 
    "" "
     try: 
         orgs_client.delete_policy(PolicyId=policy_id) 
         logger.info("Deleted policy %s.", policy_id) 
     except ClientError: 
         logger.exception("Couldn't delete policy %s.", policy_id) 
         raise
```
• API の詳細については、 [DeletePolicy](https://docs.aws.amazon.com/goto/boto3/organizations-2016-11-28/DeletePolicy) AWS SDK for Python (Boto3) API リファレンスの「」を 参照してください。

# **DescribePolicy**

次の例は、DescribePolicy を使用する方法を説明しています。

SDK for Python (Boto3)

**a** Note

```
def describe_policy(policy_id, orgs_client): 
    "''" Describes a policy. 
     :param policy_id: The ID of the policy to describe. 
     :param orgs_client: The Boto3 Organizations client. 
     :return: The description of the policy. 
     """ 
     try:
```
```
 response = orgs_client.describe_policy(PolicyId=policy_id) 
     policy = response["Policy"] 
     logger.info("Got policy %s.", policy_id) 
 except ClientError: 
     logger.exception("Couldn't get policy %s.", policy_id) 
     raise 
 else: 
     return policy
```
• API の詳細については、 [DescribePolicy](https://docs.aws.amazon.com/goto/boto3/organizations-2016-11-28/DescribePolicy) AWS SDK for Python (Boto3) API リファレンスの「」 を参照してください。

#### **DetachPolicy**

次の例は、DetachPolicy を使用する方法を説明しています。

SDK for Python (Boto3)

**a** Note

```
def detach_policy(policy_id, target_id, orgs_client): 
     """ 
     Detaches a policy from a target. 
     :param policy_id: The ID of the policy to detach. 
     :param target_id: The ID of the resource where the policy is currently attached. 
     :param orgs_client: The Boto3 Organizations client. 
    \cdots try: 
         orgs_client.detach_policy(PolicyId=policy_id, TargetId=target_id) 
         logger.info("Detached policy %s from target %s.", policy_id, target_id) 
     except ClientError: 
         logger.exception( 
             "Couldn't detach policy %s from target %s.", policy_id, target_id
```
 ) raise

• API の詳細については、 [DetachPolicy](https://docs.aws.amazon.com/goto/boto3/organizations-2016-11-28/DetachPolicy) AWS SDK for Python (Boto3) API リファレンスの「」を 参照してください。

# **ListPolicies**

次の例は、ListPolicies を使用する方法を説明しています。

SDK for Python (Boto3)

# **a** Note

```
def list_policies(policy_filter, orgs_client): 
     """ 
     Lists the policies for the account, limited to the specified filter. 
     :param policy_filter: The kind of policies to return. 
     :param orgs_client: The Boto3 Organizations client. 
     :return: The list of policies found. 
     """ 
     try: 
         response = orgs_client.list_policies(Filter=policy_filter) 
         policies = response["Policies"] 
         logger.info("Found %s %s policies.", len(policies), policy_filter) 
     except ClientError: 
         logger.exception("Couldn't get %s policies.", policy_filter) 
         raise 
     else: 
         return policies
```
• API の詳細については、 [ListPolicies](https://docs.aws.amazon.com/goto/boto3/organizations-2016-11-28/ListPolicies) AWS SDK for Python (Boto3) API リファレンスの「」を 参照してください。

SDK for Python (Boto3) を使用する Amazon Pinpoint の例

次のコード例は、Amazon Pinpoint AWS SDK for Python (Boto3) で を使用してアクションを実行 し、一般的なシナリオを実装する方法を示しています。

アクションはより大きなプログラムからのコードの抜粋であり、コンテキスト内で実行する必要が あります。アクションは個々のサービス機能を呼び出す方法を示していますが、関連するシナリオや サービス間の例ではアクションのコンテキストが確認できます。

「シナリオ」は、同じサービス内で複数の関数を呼び出して、特定のタスクを実行する方法を示す コード例です。

各例には、 へのリンクが含まれています。このリンクには GitHub、コンテキスト内でコードを設定 および実行する方法の手順が記載されています。

トピック

#### • [アクション](#page-10576-0)

アクション

#### **SendMessages**

次の例は、SendMessages を使用する方法を説明しています。

SDK for Python (Boto3)

**a** Note

については、「」を参照してください GitHub。[AWS コード例リポジトリ](https://github.com/awsdocs/aws-doc-sdk-examples/tree/main/python/example_code/pinpoint#code-examples) で全く同じ例 を見つけて、設定と実行の方法を確認してください。

E メールメッセージを送信します。

import logging import boto3

```
from botocore.exceptions import ClientError
logger = logging.getLogger( name )
def send_email_message( 
     pinpoint_client, 
     app_id, 
     sender, 
     to_addresses, 
     char_set, 
     subject, 
     html_message, 
     text_message,
): 
    "" "
     Sends an email message with HTML and plain text versions. 
     :param pinpoint_client: A Boto3 Pinpoint client. 
     :param app_id: The Amazon Pinpoint project ID to use when you send this message. 
     :param sender: The "From" address. This address must be verified in 
                     Amazon Pinpoint in the AWS Region you're using to send email. 
     :param to_addresses: The addresses on the "To" line. If your Amazon Pinpoint 
  account 
                           is in the sandbox, these addresses must be verified. 
     :param char_set: The character encoding to use for the subject line and message 
                       body of the email. 
     :param subject: The subject line of the email. 
     :param html_message: The body of the email for recipients whose email clients 
  can 
                           display HTML content. 
     :param text_message: The body of the email for recipients whose email clients 
                            don't support HTML content. 
     :return: A dict of to_addresses and their message IDs. 
     """ 
     try: 
         response = pinpoint_client.send_messages( 
             ApplicationId=app_id, 
             MessageRequest={ 
                  "Addresses": { 
                      to_address: {"ChannelType": "EMAIL"} for to_address in 
  to_addresses 
\qquad \qquad \text{ } "MessageConfiguration": {
```

```
 "EmailMessage": { 
                          "FromAddress": sender, 
                          "SimpleEmail": { 
                              "Subject": {"Charset": char_set, "Data": subject}, 
                              "HtmlPart": {"Charset": char_set, "Data": html_message}, 
                              "TextPart": {"Charset": char_set, "Data": text_message}, 
\}, \{1 1 1 1 1 1 1
\qquad \qquad \text{ } }, 
\overline{\phantom{a}} except ClientError: 
         logger.exception("Couldn't send email.") 
         raise 
     else: 
         return { 
             to_address: message["MessageId"] 
             for to_address, message in response["MessageResponse"]["Result"].items() 
         }
def main(): 
     app_id = "ce796be37f32f178af652b26eexample" 
     sender = "sender@example.com" 
     to_address = "recipient@example.com" 
     char_set = "UTF-8" 
     subject = "Amazon Pinpoint Test (SDK for Python (Boto3))" 
    text message = """Amazon Pinpoint Test (SDK for Python)
            ------------------------------------- 
     This email was sent with Amazon Pinpoint using the AWS SDK for Python (Boto3). 
     For more information, see https://aws.amazon.com/sdk-for-python/ 
 """ 
     html_message = """<html> 
     <head></head> 
     <body> 
       <h1>Amazon Pinpoint Test (SDK for Python (Boto3)</h1> 
       <p>This email was sent with 
         <a href='https://aws.amazon.com/pinpoint/'>Amazon Pinpoint</a> using the 
         <a href='https://aws.amazon.com/sdk-for-python/'> 
          AWS SDK for Python (Boto3)</a>.</p>
     </body> 
     </html> 
 """
```

```
 print("Sending email.") 
     message_ids = send_email_message( 
          boto3.client("pinpoint"), 
          app_id, 
          sender, 
          [to_address], 
          char_set, 
          subject, 
          html_message, 
          text_message, 
    \lambda print(f"Message sent! Message IDs: {message_ids}")
if __name__ == '__main__": main()
```
SMS メッセージを送信します。

```
import logging
import boto3
from botocore.exceptions import ClientError
logger = logging.getLogger(__name__)
def send_sms_message( 
     pinpoint_client, 
     app_id, 
     origination_number, 
     destination_number, 
     message, 
     message_type,
): 
     """ 
     Sends an SMS message with Amazon Pinpoint. 
     :param pinpoint_client: A Boto3 Pinpoint client. 
     :param app_id: The Amazon Pinpoint project/application ID to use when you send 
                     this message. The SMS channel must be enabled for the project or 
                     application.
```

```
 :param destination_number: The recipient's phone number in E.164 format. 
     :param origination_number: The phone number to send the message from. This phone 
                                  number must be associated with your Amazon Pinpoint 
                                  account and be in E.164 format. 
     :param message: The content of the SMS message. 
     :param message_type: The type of SMS message that you want to send. If you send 
                            time-sensitive content, specify TRANSACTIONAL. If you send 
                            marketing-related content, specify PROMOTIONAL. 
     :return: The ID of the message. 
     """ 
     try: 
         response = pinpoint_client.send_messages( 
              ApplicationId=app_id, 
              MessageRequest={ 
                  "Addresses": {destination_number: {"ChannelType": "SMS"}}, 
                  "MessageConfiguration": { 
                      "SMSMessage": { 
                           "Body": message, 
                           "MessageType": message_type, 
                           "OriginationNumber": origination_number, 
1 1 1 1 1 1 1
\qquad \qquad \text{ } }, 
\overline{\phantom{a}} except ClientError: 
         logger.exception("Couldn't send message.") 
         raise 
     else: 
         return response["MessageResponse"]["Result"][destination_number]
["MessageId"]
def main(): 
     app_id = "ce796be37f32f178af652b26eexample" 
     origination_number = "+12065550199" 
    destination number = "+14255550142"message = (
         "This is a sample message sent from Amazon Pinpoint by using the AWS SDK for 
 \mathbf{u} "Python (Boto 3)." 
    \lambda message_type = "TRANSACTIONAL" 
     print("Sending SMS message.")
```

```
 message_id = send_sms_message( 
          boto3.client("pinpoint"), 
          app_id, 
         origination_number, 
         destination_number, 
         message, 
         message_type, 
    \lambda print(f"Message sent! Message ID: {message_id}.")
if __name__ == '__main__": main()
```
既存の E メールテンプレートを使用して E メールメッセージを送信します。

```
import logging
import boto3
from botocore.exceptions import ClientError
logger = logging.getLogger(__name__)
def send_templated_email_message( 
     pinpoint_client, project_id, sender, to_addresses, template_name, 
 template_version
): 
     """ 
     Sends an email message with HTML and plain text versions. 
     :param pinpoint_client: A Boto3 Pinpoint client. 
     :param project_id: The Amazon Pinpoint project ID to use when you send this 
  message. 
     :param sender: The "From" address. This address must be verified in 
                     Amazon Pinpoint in the AWS Region you're using to send email. 
     :param to_addresses: The addresses on the "To" line. If your Amazon Pinpoint 
                           account is in the sandbox, these addresses must be 
  verified. 
     :param template_name: The name of the email template to use when sending the 
  message. 
     :param template_version: The version number of the message template.
```

```
 :return: A dict of to_addresses and their message IDs. 
    ^{\mathrm{m}} ""
     try: 
         response = pinpoint_client.send_messages( 
              ApplicationId=project_id, 
              MessageRequest={ 
                  "Addresses": { 
                       to_address: {"ChannelType": "EMAIL"} for to_address in 
  to_addresses 
                  }, 
                  "MessageConfiguration": {"EmailMessage": {"FromAddress": sender}}, 
                  "TemplateConfiguration": { 
                       "EmailTemplate": { 
                          "Name": template name,
                           "Version": template_version, 
1 1 1 1 1 1 1
\qquad \qquad \text{ } }, 
          ) 
     except ClientError: 
         logger.exception("Couldn't send email.") 
         raise 
     else: 
         return { 
             to address: message["MessageId"]
              for to_address, message in response["MessageResponse"]["Result"].items() 
         }
def main(): 
     project_id = "296b04b342374fceb661bf494example" 
     sender = "sender@example.com" 
     to_addresses = ["recipient@example.com"] 
     template_name = "My_Email_Template" 
     template_version = "1" 
     print("Sending email.") 
     message_ids = send_templated_email_message( 
         boto3.client("pinpoint"), 
         project_id, 
         sender, 
         to_addresses, 
         template_name, 
          template_version,
```

```
 ) 
     print(f"Message sent! Message IDs: {message_ids}")
if __name__ == '__main__": main()
```
既存の SMS テンプレートを使用してテキストメッセージを送信します。

```
import logging
import boto3
from botocore.exceptions import ClientError
logger = logging.getLogger(__name__)
def send_templated_sms_message( 
     pinpoint_client, 
     project_id, 
     destination_number, 
     message_type, 
     origination_number, 
     template_name, 
     template_version,
): 
    ^{\mathrm{m}} ""
     Sends an SMS message to a specific phone number using a pre-defined template. 
     :param pinpoint_client: A Boto3 Pinpoint client. 
     :param project_id: An Amazon Pinpoint project (application) ID. 
     :param destination_number: The phone number to send the message to. 
     :param message_type: The type of SMS message (promotional or transactional). 
     :param origination_number: The phone number that the message is sent from. 
     :param template_name: The name of the SMS template to use when sending the 
  message. 
     :param template_version: The version number of the message template. 
     :return The ID of the message. 
     """ 
     try: 
         response = pinpoint_client.send_messages( 
              ApplicationId=project_id,
```

```
 MessageRequest={ 
                  "Addresses": {destination_number: {"ChannelType": "SMS"}}, 
                  "MessageConfiguration": { 
                      "SMSMessage": { 
                           "MessageType": message_type, 
                           "OriginationNumber": origination_number, 
1 1 1 1 1 1 1
                  }, 
                  "TemplateConfiguration": { 
                      "SMSTemplate": {"Name": template_name, "Version": 
  template_version} 
                  }, 
             }, 
         ) 
     except ClientError: 
         logger.exception("Couldn't send message.") 
         raise 
     else: 
         return response["MessageResponse"]["Result"][destination_number]
["MessageId"]
def main(): 
     region = "us-east-1" 
    original number = "+18555550001" destination_number = "+14255550142" 
     project_id = "7353f53e6885409fa32d07cedexample" 
     message_type = "TRANSACTIONAL" 
     template_name = "My_SMS_Template" 
     template_version = "1" 
     message_id = send_templated_sms_message( 
         boto3.client("pinpoint", region_name=region), 
         project_id, 
         destination_number, 
         message_type, 
         origination_number, 
         template_name, 
         template_version, 
    \lambda print(f"Message sent! Message ID: {message_id}.")
if __name__ == '__main__":
```
main()

• API の詳細については、 [SendMessages](https://docs.aws.amazon.com/goto/boto3/pinpoint-2016-12-01/SendMessages) AWS SDK for Python (Boto3) API リファレンスの「」 を参照してください。

SDK for Python (Boto3) を使用する Amazon Pinpoint および音声 API の例

次のコード例は、Amazon Pinpoint SMS および音声 API AWS SDK for Python (Boto3) で を使用して アクションを実行し、一般的なシナリオを実装する方法を示しています。

アクションはより大きなプログラムからのコードの抜粋であり、コンテキスト内で実行する必要が あります。アクションは個々のサービス機能を呼び出す方法を示していますが、関連するシナリオや サービス間の例ではアクションのコンテキストが確認できます。

「シナリオ」は、同じサービス内で複数の関数を呼び出して、特定のタスクを実行する方法を示す コード例です。

各例には、 へのリンクが含まれています。このリンクには GitHub、コンテキスト内でコードを設定 および実行する方法の手順が記載されています。

トピック

• [アクション](#page-10576-0)

アクション

#### **SendVoiceMessage**

次の例は、SendVoiceMessage を使用する方法を説明しています。

SDK for Python (Boto3)

**a** Note

については、「」を参照してください GitHub。[AWS コード例リポジトリ](https://github.com/awsdocs/aws-doc-sdk-examples/tree/main/python/example_code/pinpoint-sms-voice#code-examples) で全く同じ例 を見つけて、設定と実行の方法を確認してください。

import logging

```
import boto3
from botocore.exceptions import ClientError
logger = logging.getLogger(__name__)
def send_voice_message( 
     sms_voice_client, 
     origination_number, 
     caller_id, 
     destination_number, 
     language_code, 
     voice_id, 
     ssml_message,
): 
    "" "
     Sends a voice message using speech synthesis provided by Amazon Polly. 
     :param sms_voice_client: A Boto3 PinpointSMSVoice client. 
     :param origination_number: The phone number that the message is sent from. 
                                  The phone number must be associated with your Amazon 
                                  Pinpoint account and be in E.164 format. 
     :param caller_id: The phone number that you want to appear on the recipient's 
                        device. The phone number must be associated with your Amazon 
                        Pinpoint account and be in E.164 format. 
     :param destination_number: The recipient's phone number. Specify the phone 
                                  number in E.164 format. 
     :param language_code: The language to use when sending the message. 
     :param voice_id: The Amazon Polly voice that you want to use to send the 
  message. 
     :param ssml_message: The content of the message. This example uses SSML to 
  control 
                           certain aspects of the message, such as the volume and the 
                           speech rate. The message must not contain line breaks. 
     :return: The ID of the message. 
     """ 
     try: 
         response = sms_voice_client.send_voice_message( 
            DestinationPhoneNumber=destination_number,
             OriginationPhoneNumber=origination_number, 
             CallerId=caller_id, 
             Content={ 
                  "SSMLMessage": { 
                      "LanguageCode": language_code,
```

```
 "VoiceId": voice_id, 
                       "Text": ssml_message, 
 } 
              }, 
\overline{\phantom{a}} except ClientError: 
         logger.exception( 
              "Couldn't send message from %s to %s.", 
             origination number,
              destination_number, 
         \lambda raise 
     else: 
         return response["MessageId"]
def main(): 
    originalorigination_number = "+12065550110"
     caller_id = "+12065550199" 
     destination_number = "+12065550142" 
     language_code = "en-US" 
     voice_id = "Matthew" 
     ssml_message = ( 
          "<speak>" 
          "This is a test message sent from <emphasis>Amazon Pinpoint</emphasis> " 
         "using the <break strength='weak'/>AWS SDK for Python (Boto3). "
          "<amazon:effect phonation='soft'>Thank you for listening." 
          "</amazon:effect>" 
          "</speak>" 
    \lambda print(f"Sending voice message from {origination_number} to 
  {destination_number}.") 
     message_id = send_voice_message( 
          boto3.client("pinpoint-sms-voice"), 
         origination_number, 
         caller_id, 
         destination_number, 
         language_code, 
         voice_id, 
         ssml_message, 
     ) 
     print(f"Message sent!\nMessage ID: {message_id}")
```

$$
\text{if } \underline{\hspace{2cm}} \text{name} = " \underline{\hspace{2cm}} \text{main} \underline{\hspace{2cm}}":
$$
  

$$
\text{main}()
$$

• API の詳細については、[SendVoiceMessage](https://docs.aws.amazon.com/goto/boto3/pinpoint-sms-voice-2018-09-05/SendVoiceMessage)AWS 「 SDK for Python (Boto3) API リファレン ス」の「」を参照してください。

SDK for Python (Boto3) を使用する Amazon Polly の例

次のコード例は、Amazon Polly AWS SDK for Python (Boto3) で を使用してアクションを実行し、一 般的なシナリオを実装する方法を示しています。

アクションはより大きなプログラムからのコードの抜粋であり、コンテキスト内で実行する必要が あります。アクションは個々のサービス機能を呼び出す方法を示していますが、関連するシナリオや サービス間の例ではアクションのコンテキストが確認できます。

「シナリオ」は、同じサービス内で複数の関数を呼び出して、特定のタスクを実行する方法を示す コード例です。

各例には、 へのリンクが含まれています。このリンクには GitHub、コンテキスト内でコードを設定 および実行する方法の手順が記載されています。

トピック

- [アクション](#page-10576-0)
- [シナリオ](#page-10598-0)

アクション

### **DescribeVoices**

次の例は、DescribeVoices を使用する方法を説明しています。

SDK for Python (Boto3)

**a** Note

```
class PollyWrapper: 
     """Encapsulates Amazon Polly functions.""" 
     def __init__(self, polly_client, s3_resource): 
 """ 
         :param polly_client: A Boto3 Amazon Polly client. 
         :param s3_resource: A Boto3 Amazon Simple Storage Service (Amazon S3) 
  resource. 
        "" ""
         self.polly_client = polly_client 
         self.s3_resource = s3_resource 
         self.voice_metadata = None 
     def describe_voices(self): 
 """ 
         Gets metadata about available voices. 
         :return: The list of voice metadata. 
 """ 
         try: 
             response = self.polly_client.describe_voices() 
             self.voice_metadata = response["Voices"] 
             logger.info("Got metadata about %s voices.", len(self.voice_metadata)) 
         except ClientError: 
             logger.exception("Couldn't get voice metadata.") 
             raise 
         else: 
             return self.voice_metadata
```
• API の詳細については、 [DescribeVoices](https://docs.aws.amazon.com/goto/boto3/polly-2016-06-10/DescribeVoices) AWS SDK for Python (Boto3) API リファレンス の「」を参照してください。

## **GetLexicon**

次の例は、GetLexicon を使用する方法を説明しています。

#### SDK for Python (Boto3)

# **a** Note

については、「」を参照してください GitHub。[AWS コード例リポジトリ](https://github.com/awsdocs/aws-doc-sdk-examples/tree/main/python/example_code/polly#code-examples) で全く同じ例 を見つけて、設定と実行の方法を確認してください。

```
class PollyWrapper: 
     """Encapsulates Amazon Polly functions.""" 
     def __init__(self, polly_client, s3_resource): 
 """ 
         :param polly_client: A Boto3 Amazon Polly client. 
         :param s3_resource: A Boto3 Amazon Simple Storage Service (Amazon S3) 
  resource. 
        "''" self.polly_client = polly_client 
         self.s3_resource = s3_resource 
        self.voice metadata = None
     def get_lexicon(self, name): 
 """ 
         Gets metadata and contents of an existing lexicon. 
         :param name: The name of the lexicon to retrieve. 
         :return: The retrieved lexicon. 
         """ 
         try: 
             response = self.polly_client.get_lexicon(Name=name) 
             logger.info("Got lexicon %s.", name) 
         except ClientError: 
             logger.exception("Couldn't get lexicon %s.", name) 
             raise 
         else: 
             return response
```
• API の詳細については、 [GetLexicon](https://docs.aws.amazon.com/goto/boto3/polly-2016-06-10/GetLexicon) AWS SDK for Python (Boto3) API リファレンスの「」を 参照してください。

# **GetSpeechSynthesisTask**

次の例は、GetSpeechSynthesisTask を使用する方法を説明しています。

SDK for Python (Boto3)

### **a** Note

```
class PollyWrapper: 
     """Encapsulates Amazon Polly functions.""" 
     def __init__(self, polly_client, s3_resource): 
 """ 
         :param polly_client: A Boto3 Amazon Polly client. 
         :param s3_resource: A Boto3 Amazon Simple Storage Service (Amazon S3) 
  resource. 
         """ 
         self.polly_client = polly_client 
         self.s3_resource = s3_resource 
         self.voice_metadata = None 
     def get_speech_synthesis_task(self, task_id): 
        "" ""
         Gets metadata about an asynchronous speech synthesis task, such as its 
  status. 
         :param task_id: The ID of the task to retrieve. 
         :return: Metadata about the task. 
        \cdots try: 
             response = self.polly_client.get_speech_synthesis_task(TaskId=task_id) 
             task = response["SynthesisTask"] 
             logger.info("Got synthesis task. Status is %s.", task["TaskStatus"]) 
         except ClientError: 
             logger.exception("Couldn't get synthesis task %s.", task_id) 
             raise 
         else: 
             return task
```
• API の詳細については、 [GetSpeechSynthesisTask](https://docs.aws.amazon.com/goto/boto3/polly-2016-06-10/GetSpeechSynthesisTask) AWS SDK for Python (Boto3) API リファレ ンスの「」を参照してください。

# **ListLexicons**

次の例は、ListLexicons を使用する方法を説明しています。

SDK for Python (Boto3)

# **a** Note

```
class PollyWrapper: 
     """Encapsulates Amazon Polly functions.""" 
     def __init__(self, polly_client, s3_resource): 
 """ 
         :param polly_client: A Boto3 Amazon Polly client. 
         :param s3_resource: A Boto3 Amazon Simple Storage Service (Amazon S3) 
  resource. 
         """ 
         self.polly_client = polly_client 
         self.s3_resource = s3_resource 
         self.voice_metadata = None 
     def list_lexicons(self): 
        "''" Lists lexicons in the current account. 
         :return: The list of lexicons. 
         """ 
         try: 
             response = self.polly_client.list_lexicons() 
             lexicons = response["Lexicons"]
```

```
 logger.info("Got %s lexicons.", len(lexicons)) 
         except ClientError: 
             logger.exception( 
                 "Couldn't get %s.", 
) raise 
        else: 
             return lexicons
```
• API の詳細については、 [ListLexicons](https://docs.aws.amazon.com/goto/boto3/polly-2016-06-10/ListLexicons) AWS SDK for Python (Boto3) API リファレンスの「」を 参照してください。

# **PutLexicon**

次の例は、PutLexicon を使用する方法を説明しています。

SDK for Python (Boto3)

**a** Note

```
class PollyWrapper: 
     """Encapsulates Amazon Polly functions.""" 
     def __init__(self, polly_client, s3_resource): 
         ^{\mathrm{m}} ""
          :param polly_client: A Boto3 Amazon Polly client. 
          :param s3_resource: A Boto3 Amazon Simple Storage Service (Amazon S3) 
  resource. 
         "" "
         self.polly_client = polly_client 
         self.s3_resource = s3_resource 
         self.voice_metadata = None 
     def create_lexicon(self, name, content):
```
"" " Creates a lexicon with the specified content. A lexicon contains custom pronunciations. :param name: The name of the lexicon. :param content: The content of the lexicon. """ try: self.polly\_client.put\_lexicon(Name=name, Content=content) logger.info("Created lexicon %s.", name) except ClientError: logger.exception("Couldn't create lexicon %s.") raise

• API の詳細については、 [PutLexicon](https://docs.aws.amazon.com/goto/boto3/polly-2016-06-10/PutLexicon) AWS SDK for Python (Boto3) API リファレンスの「」を 参照してください。

# **StartSpeechSynthesisTask**

次の例は、StartSpeechSynthesisTask を使用する方法を説明しています。

SDK for Python (Boto3)

**a**) Note

```
class PollyWrapper: 
     """Encapsulates Amazon Polly functions.""" 
     def __init__(self, polly_client, s3_resource): 
 """ 
          :param polly_client: A Boto3 Amazon Polly client. 
          :param s3_resource: A Boto3 Amazon Simple Storage Service (Amazon S3) 
  resource. 
        ^{\mathrm{m}} ""
         self.polly_client = polly_client
```

```
 self.s3_resource = s3_resource 
         self.voice_metadata = None 
     def do_synthesis_task( 
         self, 
         text, 
         engine, 
         voice, 
         audio_format, 
         s3_bucket, 
         lang_code=None, 
         include_visemes=False, 
        wait callback=None,
     ): 
 """ 
         Start an asynchronous task to synthesize speech or speech marks, wait for 
         the task to complete, retrieve the output from Amazon S3, and return the 
         data. 
         An asynchronous task is required when the text is too long for near-real 
 time 
         synthesis. 
         :param text: The text to synthesize. 
         :param engine: The kind of engine used. Can be standard or neural. 
         :param voice: The ID of the voice to use. 
         :param audio_format: The audio format to return for synthesized speech. When 
                               speech marks are synthesized, the output format is 
 JSON. 
         :param s3_bucket: The name of an existing Amazon S3 bucket that you have 
                            write access to. Synthesis output is written to this 
 bucket. 
         :param lang_code: The language code of the voice to use. This has an effect 
                            only when a bilingual voice is selected. 
         :param include_visemes: When True, a second request is made to Amazon Polly 
                                  to synthesize a list of visemes, using the specified 
                                  text and voice. A viseme represents the visual 
 position 
                                  of the face and mouth when saying part of a word. 
         :param wait_callback: A callback function that is called periodically during 
                                task processing, to give the caller an opportunity to 
                                take action, such as to display status. 
         :return: The audio stream that contains the synthesized speech and a list
```

```
 of visemes that are associated with the speech audio. 
        ^{\mathrm{m}} ""
         try: 
            kwargs = \{ "Engine": engine, 
                 "OutputFormat": audio_format, 
                 "OutputS3BucketName": s3_bucket, 
                 "Text": text, 
                 "VoiceId": voice, 
 } 
             if lang_code is not None: 
                 kwargs["LanguageCode"] = lang_code 
             response = self.polly_client.start_speech_synthesis_task(**kwargs) 
             speech_task = response["SynthesisTask"] 
             logger.info("Started speech synthesis task %s.", speech_task["TaskId"]) 
             viseme_task = None 
             if include_visemes: 
                 kwargs["OutputFormat"] = "json" 
                 kwargs["SpeechMarkTypes"] = ["viseme"] 
                 response = self.polly_client.start_speech_synthesis_task(**kwargs) 
                 viseme_task = response["SynthesisTask"] 
                 logger.info("Started viseme synthesis task %s.", 
 viseme_task["TaskId"]) 
         except ClientError: 
             logger.exception("Couldn't start synthesis task.") 
             raise 
         else: 
             bucket = self.s3_resource.Bucket(s3_bucket) 
             audio_stream = self._wait_for_task( 
                 10, speech_task["TaskId"], "speech", wait_callback, bucket 
) visemes = None 
             if include_visemes: 
                 viseme_data = self._wait_for_task( 
                     10, viseme_task["TaskId"], "viseme", wait_callback, bucket 
) visemes = [ 
                     json.loads(v) for v in viseme_data.read().decode().split() if v 
 ] 
             return audio_stream, visemes
```
• API の詳細については、 [StartSpeechSynthesisTask](https://docs.aws.amazon.com/goto/boto3/polly-2016-06-10/StartSpeechSynthesisTask) AWS SDK for Python (Boto3) API リファ レンスの「」を参照してください。

#### **SynthesizeSpeech**

次の例は、SynthesizeSpeech を使用する方法を説明しています。

SDK for Python (Boto3)

**a** Note については、「」を参照してください GitHub。[AWS コード例リポジトリ](https://github.com/awsdocs/aws-doc-sdk-examples/tree/main/python/example_code/polly#code-examples) で全く同じ例 を見つけて、設定と実行の方法を確認してください。

```
class PollyWrapper: 
     """Encapsulates Amazon Polly functions.""" 
     def __init__(self, polly_client, s3_resource): 
 """ 
         :param polly_client: A Boto3 Amazon Polly client. 
         :param s3_resource: A Boto3 Amazon Simple Storage Service (Amazon S3) 
  resource. 
        "''" self.polly_client = polly_client 
         self.s3_resource = s3_resource 
         self.voice_metadata = None 
     def synthesize( 
         self, text, engine, voice, audio_format, lang_code=None, 
  include_visemes=False 
     ): 
        "" "
         Synthesizes speech or speech marks from text, using the specified voice. 
         :param text: The text to synthesize. 
         :param engine: The kind of engine used. Can be standard or neural. 
         :param voice: The ID of the voice to use.
```

```
 :param audio_format: The audio format to return for synthesized speech. When 
                               speech marks are synthesized, the output format is 
 JSON. 
         :param lang_code: The language code of the voice to use. This has an effect 
                            only when a bilingual voice is selected. 
         :param include_visemes: When True, a second request is made to Amazon Polly 
                                  to synthesize a list of visemes, using the specified 
                                  text and voice. A viseme represents the visual 
 position 
                                  of the face and mouth when saying part of a word. 
         :return: The audio stream that contains the synthesized speech and a list 
                  of visemes that are associated with the speech audio. 
 """ 
         try: 
            kwargs = \{ "Engine": engine, 
                 "OutputFormat": audio_format, 
                 "Text": text, 
                 "VoiceId": voice, 
 } 
             if lang_code is not None: 
                 kwargs["LanguageCode"] = lang_code 
             response = self.polly_client.synthesize_speech(**kwargs) 
             audio_stream = response["AudioStream"] 
             logger.info("Got audio stream spoken by %s.", voice) 
             visemes = None 
             if include_visemes: 
                 kwargs["OutputFormat"] = "json" 
                 kwargs["SpeechMarkTypes"] = ["viseme"] 
                 response = self.polly_client.synthesize_speech(**kwargs) 
                visemes = \Gamma json.loads(v) 
                     for v in response["AudioStream"].read().decode().split() 
                     if v 
 ] 
                 logger.info("Got %s visemes.", len(visemes)) 
         except ClientError: 
             logger.exception("Couldn't get audio stream.") 
             raise 
         else: 
             return audio_stream, visemes
```
• API の詳細については、 [SynthesizeSpeech](https://docs.aws.amazon.com/goto/boto3/polly-2016-06-10/SynthesizeSpeech) AWS SDK for Python (Boto3) API リファレンス の「」を参照してください。

シナリオ

- リップシンクアプリケーションを作成する
- 次のコード例は、Amazon Polly でリップシンクアプリケーションを作成する方法を示しています。

SDK for Python (Boto3)

Amazon Polly と Tkinter を使用して、Amazon Polly で合成された音声とともに音声をアニメー ション表示するリップシンクアプリケーションを作成する方法を説明します。リップシンクは、 合成された音声と一致する口形素のリストを Amazon Polly にリクエストすることで実現されま す。

- Amazon Polly から音声メタデータを取得し、Tkinter アプリケーションに表示します。
- Amazon Polly から合成音声とそれに対応する口形素の音声記号を取得できます。
- 口の動きが同期した音声を、アニメーション化された顔で再生します。
- 長いテキストに対する非同期合成タスクを送信し、Amazon Simple Storage Service (Amazon S3) バケットから出力を取得します。

完全なソースコードとセットアップと実行の手順については、「」の詳細な例を参照してくださ い[GitHub](https://github.com/awsdocs/aws-doc-sdk-examples/tree/main/python/example_code/polly#code-examples)。

この例で使用されているサービス

• Amazon Polly

SDK for Python (Boto3) を使用する Amazon RDS の例

次のコード例は、Amazon RDS AWS SDK for Python (Boto3) で を使用してアクションを実行し、一 般的なシナリオを実装する方法を示しています。

アクションはより大きなプログラムからのコードの抜粋であり、コンテキスト内で実行する必要が あります。アクションは個々のサービス機能を呼び出す方法を示していますが、関連するシナリオや サービス間の例ではアクションのコンテキストが確認できます。

「シナリオ」は、同じサービス内で複数の関数を呼び出して、特定のタスクを実行する方法を示す コード例です。

各例には、 へのリンクが含まれています。このリンクには GitHub、コンテキスト内でコードを設定 および実行する方法の手順が記載されています。

トピック

- [アクション](#page-10576-0)
- [シナリオ](#page-10598-0)

```
アクション
```
#### **CreateDBInstance**

次の例は、CreateDBInstance を使用する方法を説明しています。

SDK for Python (Boto3)

### **a** Note

```
class InstanceWrapper: 
     """Encapsulates Amazon RDS DB instance actions.""" 
     def __init__(self, rds_client): 
 """ 
         :param rds_client: A Boto3 Amazon RDS client. 
        ^{\rm{m}} ""
         self.rds_client = rds_client 
     @classmethod 
     def from_client(cls): 
 """ 
         Instantiates this class from a Boto3 client. 
        ^{\rm{m}} ""
         rds_client = boto3.client("rds") 
         return cls(rds_client) 
     def create_db_instance( 
         self,
```
 db\_name, instance\_id, parameter group name, db\_engine, db\_engine\_version, instance\_class, storage\_type, allocated\_storage, admin\_name, admin\_password,  $\cdot$ : """ Creates a DB instance. :param db\_name: The name of the database that is created in the DB instance. :param instance\_id: The ID to give the newly created DB instance. :param parameter\_group\_name: A parameter group to associate with the DB instance. :param db\_engine: The database engine of a database to create in the DB instance. :param db\_engine\_version: The engine version for the created database. :param instance\_class: The DB instance class for the newly created DB instance. :param storage\_type: The storage type of the DB instance. :param allocated\_storage: The amount of storage allocated on the DB instance, in GiBs. :param admin\_name: The name of the admin user for the created database. : param admin password: The admin password for the created database. :return: Data about the newly created DB instance. "" "" try: response = self.rds\_client.create\_db\_instance( DBName=db\_name, DBInstanceIdentifier=instance\_id, DBParameterGroupName=parameter\_group\_name, Engine=db\_engine, EngineVersion=db\_engine\_version, DBInstanceClass=instance\_class, StorageType=storage\_type, AllocatedStorage=allocated\_storage, MasterUsername=admin\_name, MasterUserPassword=admin\_password,  $)$ db\_inst = response["DBInstance"]

```
 except ClientError as err: 
             logger.error( 
                 "Couldn't create DB instance %s. Here's why: %s: %s", 
                 instance_id, 
                 err.response["Error"]["Code"], 
                 err.response["Error"]["Message"], 
) raise 
         else: 
             return db_inst
```
• API の詳細については、AWS SDK for Python (Boto3) API リファレンスの 「[CreateDBInstance」](https://docs.aws.amazon.com/goto/boto3/rds-2014-10-31/CreateDBInstance)を参照してください。

#### **CreateDBParameterGroup**

次の例は、CreateDBParameterGroup を使用する方法を説明しています。

SDK for Python (Boto3)

**a** Note

```
class InstanceWrapper: 
     """Encapsulates Amazon RDS DB instance actions.""" 
     def __init__(self, rds_client): 
 """ 
         :param rds_client: A Boto3 Amazon RDS client. 
         """ 
         self.rds_client = rds_client 
     @classmethod 
     def from_client(cls): 
 """ 
         Instantiates this class from a Boto3 client.
```

```
"" "
         rds_client = boto3.client("rds") 
         return cls(rds_client) 
    def create_parameter_group( 
         self, parameter_group_name, parameter_group_family, description 
     ): 
        "" "
         Creates a DB parameter group that is based on the specified parameter group 
         family. 
         :param parameter_group_name: The name of the newly created parameter group. 
         :param parameter_group_family: The family that is used as the basis of the 
 new 
                                          parameter group. 
         :param description: A description given to the parameter group. 
         :return: Data about the newly created parameter group. 
        "" ""
         try: 
             response = self.rds_client.create_db_parameter_group( 
                 DBParameterGroupName=parameter_group_name, 
                 DBParameterGroupFamily=parameter_group_family, 
                 Description=description, 
) except ClientError as err: 
             logger.error( 
                 "Couldn't create parameter group %s. Here's why: %s: %s", 
                parameter group name,
                 err.response["Error"]["Code"], 
                 err.response["Error"]["Message"], 
) raise 
         else: 
             return response
```
• API の詳細については、 AWS SDK for [CreateDBParameterGroup」](https://docs.aws.amazon.com/goto/boto3/rds-2014-10-31/CreateDBParameterGroup)を参照してください。

### **CreateDBSnapshot**

次の例は、CreateDBSnapshot を使用する方法を説明しています。

#### SDK for Python (Boto3)

### **a** Note

```
class InstanceWrapper: 
     """Encapsulates Amazon RDS DB instance actions.""" 
     def __init__(self, rds_client): 
 """ 
         :param rds_client: A Boto3 Amazon RDS client. 
         """ 
         self.rds_client = rds_client 
     @classmethod 
     def from_client(cls): 
        "''" Instantiates this class from a Boto3 client. 
        "''" rds_client = boto3.client("rds") 
         return cls(rds_client) 
     def create_snapshot(self, snapshot_id, instance_id): 
 """ 
         Creates a snapshot of a DB instance. 
         :param snapshot_id: The ID to give the created snapshot. 
         :param instance_id: The ID of the DB instance to snapshot. 
         :return: Data about the newly created snapshot. 
        \cdots try: 
             response = self.rds_client.create_db_snapshot( 
                 DBSnapshotIdentifier=snapshot_id, DBInstanceIdentifier=instance_id 
) snapshot = response["DBSnapshot"] 
         except ClientError as err: 
             logger.error( 
                  "Couldn't create snapshot of %s. Here's why: %s: %s",
```

```
 instance_id, 
                 err.response["Error"]["Code"], 
                 err.response["Error"]["Message"], 
) raise 
        else: 
            return snapshot
```
• API の詳細については、AWS SDK for Python (Boto3) API リファレンスの 「[CreateDBSnapshot](https://docs.aws.amazon.com/goto/boto3/rds-2014-10-31/CreateDBSnapshot)」を参照してください。

# **DeleteDBInstance**

次の例は、DeleteDBInstance を使用する方法を説明しています。

SDK for Python (Boto3)

```
class InstanceWrapper: 
     """Encapsulates Amazon RDS DB instance actions.""" 
     def __init__(self, rds_client): 
 """ 
          :param rds_client: A Boto3 Amazon RDS client. 
          """ 
         self.rds_client = rds_client 
     @classmethod 
     def from_client(cls): 
          """ 
         Instantiates this class from a Boto3 client. 
        ^{\mathrm{m}} ""
         rds_client = boto3.client("rds") 
         return cls(rds_client)
```

```
def delete db instance(self, instance id):
        "" "
        Deletes a DB instance. 
         :param instance_id: The ID of the DB instance to delete. 
         :return: Data about the deleted DB instance. 
 """ 
        try: 
             response = self.rds_client.delete_db_instance( 
                DBInstanceIdentifier=instance_id,
                 SkipFinalSnapshot=True, 
                 DeleteAutomatedBackups=True, 
) db_inst = response["DBInstance"] 
        except ClientError as err: 
             logger.error( 
                 "Couldn't delete DB instance %s. Here's why: %s: %s", 
                 instance_id, 
                 err.response["Error"]["Code"], 
                 err.response["Error"]["Message"], 
) raise 
        else: 
             return db_inst
```
• API の詳細については、AWS SDK for Python (Boto3) API リファレンスの 「[DeleteDBInstance」](https://docs.aws.amazon.com/goto/boto3/rds-2014-10-31/DeleteDBInstance)を参照してください。

# **DeleteDBParameterGroup**

次の例は、DeleteDBParameterGroup を使用する方法を説明しています。

### SDK for Python (Boto3)

### **a** Note

```
class InstanceWrapper: 
     """Encapsulates Amazon RDS DB instance actions.""" 
     def __init__(self, rds_client): 
 """ 
         :param rds_client: A Boto3 Amazon RDS client. 
        "''" self.rds_client = rds_client 
     @classmethod 
     def from_client(cls): 
        "''" Instantiates this class from a Boto3 client. 
        "''" rds_client = boto3.client("rds") 
         return cls(rds_client) 
     def delete_parameter_group(self, parameter_group_name): 
 """ 
         Deletes a DB parameter group. 
         :param parameter_group_name: The name of the parameter group to delete. 
         :return: Data about the parameter group. 
        ^{\rm{m}} ""
         try: 
             self.rds_client.delete_db_parameter_group( 
                 DBParameterGroupName=parameter_group_name 
) except ClientError as err: 
             logger.error( 
                  "Couldn't delete parameter group %s. Here's why: %s: %s", 
                 parameter_group_name, 
                 err.response["Error"]["Code"],
```

```
 err.response["Error"]["Message"], 
) raise
```
• API の詳細については、 AWS SDK for [DeleteDBParameterGroup」](https://docs.aws.amazon.com/goto/boto3/rds-2014-10-31/DeleteDBParameterGroup)を参照してください。

### **DescribeDBEngineVersions**

次の例は、DescribeDBEngineVersions を使用する方法を説明しています。

SDK for Python (Boto3)

# **a** Note

```
class InstanceWrapper: 
     """Encapsulates Amazon RDS DB instance actions.""" 
     def __init__(self, rds_client): 
        "" "
         :param rds_client: A Boto3 Amazon RDS client. 
         """ 
         self.rds_client = rds_client 
     @classmethod 
     def from_client(cls): 
         """ 
         Instantiates this class from a Boto3 client. 
        "''" rds_client = boto3.client("rds") 
         return cls(rds_client) 
     def get_engine_versions(self, engine, parameter_group_family=None): 
        "" "
         Gets database engine versions that are available for the specified engine
```

```
 and parameter group family. 
         :param engine: The database engine to look up. 
         :param parameter_group_family: When specified, restricts the returned list 
 of 
                                          engine versions to those that are compatible 
 with 
                                          this parameter group family. 
         :return: The list of database engine versions. 
         """ 
         try: 
             kwargs = {"Engine": engine} 
             if parameter_group_family is not None: 
                  kwargs["DBParameterGroupFamily"] = parameter_group_family 
             response = self.rds_client.describe_db_engine_versions(**kwargs) 
             versions = response["DBEngineVersions"] 
         except ClientError as err: 
             logger.error( 
                 "Couldn't get engine versions for %s. Here's why: %s: %s", 
                 engine, 
                 err.response["Error"]["Code"], 
                 err.response["Error"]["Message"], 
) raise 
         else: 
             return versions
```
• API の詳細については、 AWS SDK for [DescribeDBEngineVersions」](https://docs.aws.amazon.com/goto/boto3/rds-2014-10-31/DescribeDBEngineVersions)を参照してください。

### **DescribeDBInstances**

次の例は、DescribeDBInstances を使用する方法を説明しています。

SDK for Python (Boto3)

```
a Note
```
```
class InstanceWrapper: 
     """Encapsulates Amazon RDS DB instance actions.""" 
     def __init__(self, rds_client): 
 """ 
         :param rds_client: A Boto3 Amazon RDS client. 
 """ 
         self.rds_client = rds_client 
    @classmethod 
     def from_client(cls): 
 """ 
         Instantiates this class from a Boto3 client. 
         """ 
         rds_client = boto3.client("rds") 
         return cls(rds_client) 
     def get_db_instance(self, instance_id): 
 """ 
         Gets data about a DB instance. 
         :param instance_id: The ID of the DB instance to retrieve. 
         :return: The retrieved DB instance. 
         """ 
         try: 
             response = self.rds_client.describe_db_instances( 
                 DBInstanceIdentifier=instance_id 
) db_inst = response["DBInstances"][0] 
         except ClientError as err: 
             if err.response["Error"]["Code"] == "DBInstanceNotFound": 
                 logger.info("Instance %s does not exist.", instance_id) 
             else: 
                 logger.error( 
                     "Couldn't get DB instance %s. Here's why: %s: %s", 
                     instance_id, 
                    err.response["Error"]["Code"],
                     err.response["Error"]["Message"], 
) raise 
         else: 
             return db_inst
```
• API の詳細については、AWS SDK for Python (Boto3) API リファレンスの 「[DescribeDBInstances](https://docs.aws.amazon.com/goto/boto3/rds-2014-10-31/DescribeDBInstances)」を参照してください。

## **DescribeDBParameterGroups**

次の例は、DescribeDBParameterGroups を使用する方法を説明しています。

SDK for Python (Boto3)

**a** Note については、「」を参照してください GitHub。[AWS コード例リポジトリ](https://github.com/awsdocs/aws-doc-sdk-examples/tree/main/python/example_code/rds#code-examples) で全く同じ例 を見つけて、設定と実行の方法を確認してください。

```
class InstanceWrapper: 
     """Encapsulates Amazon RDS DB instance actions.""" 
     def __init__(self, rds_client): 
 """ 
         :param rds_client: A Boto3 Amazon RDS client. 
         """ 
         self.rds_client = rds_client 
     @classmethod 
     def from_client(cls): 
 """ 
         Instantiates this class from a Boto3 client. 
        "''" rds_client = boto3.client("rds") 
         return cls(rds_client) 
     def get_parameter_group(self, parameter_group_name): 
         """ 
         Gets a DB parameter group. 
         :param parameter_group_name: The name of the parameter group to retrieve.
```

```
 :return: The parameter group. 
        "" "
         try: 
             response = self.rds_client.describe_db_parameter_groups( 
                 DBParameterGroupName=parameter_group_name 
) parameter_group = response["DBParameterGroups"][0] 
         except ClientError as err: 
             if err.response["Error"]["Code"] == "DBParameterGroupNotFound": 
                 logger.info("Parameter group %s does not exist.", 
 parameter_group_name) 
             else: 
                 logger.error( 
                     "Couldn't get parameter group %s. Here's why: %s: %s", 
                     parameter_group_name, 
                     err.response["Error"]["Code"], 
                     err.response["Error"]["Message"], 
) raise 
         else: 
             return parameter_group
```
• API の詳細については、 AWS SDK for [DescribeDBParameterGroups](https://docs.aws.amazon.com/goto/boto3/rds-2014-10-31/DescribeDBParameterGroups)」を参照してください。

## **DescribeDBParameters**

次の例は、DescribeDBParameters を使用する方法を説明しています。

SDK for Python (Boto3)

```
class InstanceWrapper: 
     """Encapsulates Amazon RDS DB instance actions."""
```

```
 def __init__(self, rds_client):
```

```
 """ 
         :param rds_client: A Boto3 Amazon RDS client. 
 """ 
         self.rds_client = rds_client 
     @classmethod 
     def from_client(cls): 
 """ 
         Instantiates this class from a Boto3 client. 
 """ 
         rds_client = boto3.client("rds") 
         return cls(rds_client) 
     def get_parameters(self, parameter_group_name, name_prefix="", source=None): 
 """ 
         Gets the parameters that are contained in a DB parameter group. 
         :param parameter_group_name: The name of the parameter group to query. 
         :param name_prefix: When specified, the retrieved list of parameters is 
 filtered 
                               to contain only parameters that start with this prefix. 
         :param source: When specified, only parameters from this source are 
 retrieved. 
                          For example, a source of 'user' retrieves only parameters 
 that 
                          were set by a user. 
         :return: The list of requested parameters. 
         """ 
         try: 
              kwargs = {"DBParameterGroupName": parameter_group_name} 
              if source is not None: 
                  kwargs["Source"] = source 
              parameters = [] 
              paginator = self.rds_client.get_paginator("describe_db_parameters") 
              for page in paginator.paginate(**kwargs): 
                  parameters += [ 
particle in the property of the property of the property of the property of the property of the property of the
                      for p in page["Parameters"] 
                       if p["ParameterName"].startswith(name_prefix) 
 ] 
         except ClientError as err: 
              logger.error( 
                  "Couldn't get parameters for %s. Here's why: %s: %s",
```

```
 parameter_group_name, 
                 err.response["Error"]["Code"], 
                 err.response["Error"]["Message"], 
) raise 
        else: 
            return parameters
```
• API の詳細については、AWS SDK for Python (Boto3) API リファレンスの 「[DescribeDBParameters」](https://docs.aws.amazon.com/goto/boto3/rds-2014-10-31/DescribeDBParameters)を参照してください。

## **DescribeDBSnapshots**

次の例は、DescribeDBSnapshots を使用する方法を説明しています。

SDK for Python (Boto3)

```
class InstanceWrapper: 
     """Encapsulates Amazon RDS DB instance actions.""" 
     def __init__(self, rds_client): 
 """ 
          :param rds_client: A Boto3 Amazon RDS client. 
          """ 
         self.rds_client = rds_client 
     @classmethod 
     def from_client(cls): 
          """ 
         Instantiates this class from a Boto3 client. 
        ^{\mathrm{m}} ""
         rds_client = boto3.client("rds") 
         return cls(rds_client)
```

```
 def get_snapshot(self, snapshot_id): 
 """ 
        Gets a DB instance snapshot. 
         :param snapshot_id: The ID of the snapshot to retrieve. 
         :return: The retrieved snapshot. 
 """ 
        try: 
            response = self.rds_client.describe_db_snapshots( 
                DBSnapshotIdentifier=snapshot_id 
) snapshot = response["DBSnapshots"][0] 
        except ClientError as err: 
            logger.error( 
                 "Couldn't get snapshot %s. Here's why: %s: %s", 
                snapshot_id, 
                err.response["Error"]["Code"], 
                err.response["Error"]["Message"], 
) raise 
        else: 
            return snapshot
```
• API の詳細については、AWS SDK for Python (Boto3) API リファレンスの 「[DescribeDBSnapshots」](https://docs.aws.amazon.com/goto/boto3/rds-2014-10-31/DescribeDBSnapshots)を参照してください。

# **DescribeOrderableDBInstanceOptions**

次の例は、DescribeOrderableDBInstanceOptions を使用する方法を説明しています。

SDK for Python (Boto3)

```
a Note
 については、「」を参照してください GitHub。AWS コード例リポジトリ で全く同じ例
 を見つけて、設定と実行の方法を確認してください。
```

```
class InstanceWrapper: 
     """Encapsulates Amazon RDS DB instance actions.""" 
     def __init__(self, rds_client): 
 """ 
         :param rds_client: A Boto3 Amazon RDS client. 
 """ 
         self.rds_client = rds_client 
     @classmethod 
     def from_client(cls): 
 """ 
         Instantiates this class from a Boto3 client. 
         """ 
         rds_client = boto3.client("rds") 
         return cls(rds_client) 
     def get_orderable_instances(self, db_engine, db_engine_version): 
 """ 
         Gets DB instance options that can be used to create DB instances that are 
         compatible with a set of specifications. 
         :param db_engine: The database engine that must be supported by the DB 
  instance. 
         :param db_engine_version: The engine version that must be supported by the 
  DB instance. 
         :return: The list of DB instance options that can be used to create a 
  compatible DB instance. 
         """ 
         try: 
            inst\_opts = [] paginator = self.rds_client.get_paginator( 
                "describe orderable db instance options"
) for page in paginator.paginate( 
                 Engine=db_engine, EngineVersion=db_engine_version 
             ): 
                 inst_opts += page["OrderableDBInstanceOptions"] 
         except ClientError as err: 
             logger.error( 
                 "Couldn't get orderable DB instances. Here's why: %s: %s", 
                 err.response["Error"]["Code"],
```

```
 err.response["Error"]["Message"], 
) raise 
        else: 
            return inst_opts
```
• API の詳細については、 AWS SDK for Python (Boto3) API リファレン スの[DescribeOrderable「DBInstanceOptions](https://docs.aws.amazon.com/goto/boto3/rds-2014-10-31/DescribeOrderableDBInstanceOptions)」を参照してください。

### **ModifyDBParameterGroup**

次の例は、ModifyDBParameterGroup を使用する方法を説明しています。

SDK for Python (Boto3)

**a**) Note

```
class InstanceWrapper: 
     """Encapsulates Amazon RDS DB instance actions.""" 
     def __init__(self, rds_client): 
         """ 
         :param rds_client: A Boto3 Amazon RDS client. 
 """ 
         self.rds_client = rds_client 
     @classmethod 
     def from_client(cls): 
        "" "
         Instantiates this class from a Boto3 client. 
 """ 
         rds_client = boto3.client("rds") 
         return cls(rds_client)
```

```
 def update_parameters(self, parameter_group_name, update_parameters): 
 """ 
        Updates parameters in a custom DB parameter group. 
         :param parameter_group_name: The name of the parameter group to update. 
         :param update_parameters: The parameters to update in the group. 
         :return: Data about the modified parameter group. 
        "" ""
        try: 
             response = self.rds_client.modify_db_parameter_group( 
                 DBParameterGroupName=parameter_group_name, 
 Parameters=update_parameters 
) except ClientError as err: 
             logger.error( 
                 "Couldn't update parameters in %s. Here's why: %s: %s", 
                 parameter_group_name, 
                 err.response["Error"]["Code"], 
                 err.response["Error"]["Message"], 
) raise 
        else: 
             return response
```
• API の詳細については、 AWS SDK for [ModifyDBParameterGroup](https://docs.aws.amazon.com/goto/boto3/rds-2014-10-31/ModifyDBParameterGroup)」を参照してください。

シナリオ

DB インスタンスの使用を開始する

次のコードサンプルは、以下の操作方法を示しています。

- カスタム DB パラメータグループを作成し、パラメータ値を設定します。
- パラメータグループを使用するように設定した DB インスタンスを作成します。DB インスタンス にはデータベースも含まれています。
- インスタンスのスナップショットを取得します。
- インスタンスとパラメータグループを削除します。

#### SDK for Python (Boto3)

### **a** Note

については、「」を参照してください GitHub。[AWS コード例リポジトリ](https://github.com/awsdocs/aws-doc-sdk-examples/tree/main/python/example_code/rds#code-examples) で全く同じ例 を見つけて、設定と実行の方法を確認してください。

コマンドプロンプトからインタラクティブのシナリオを実行します。

```
class RdsInstanceScenario: 
     """Runs a scenario that shows how to get started using Amazon RDS DB 
  instances.""" 
     def __init__(self, instance_wrapper): 
 """ 
         :param instance_wrapper: An object that wraps Amazon RDS DB instance 
  actions. 
 """ 
         self.instance_wrapper = instance_wrapper 
     def create_parameter_group(self, parameter_group_name, db_engine): 
        "" "
         Shows how to get available engine versions for a specified database engine 
  and 
         create a DB parameter group that is compatible with a selected engine 
  family. 
         :param parameter_group_name: The name given to the newly created parameter 
  group. 
         :param db_engine: The database engine to use as a basis. 
         :return: The newly created parameter group. 
        "" "
         print( 
             f"Checking for an existing DB instance parameter group named 
  {parameter_group_name}." 
\overline{\phantom{a}} parameter_group = self.instance_wrapper.get_parameter_group( 
             parameter_group_name 
         ) 
         if parameter_group is None: 
             print(f"Getting available database engine versions for {db_engine}.") 
             engine_versions = self.instance_wrapper.get_engine_versions(db_engine)
```

```
 families = list({ver["DBParameterGroupFamily"] for ver in 
 engine_versions}) 
            family_index = q.choose("Which family do you want to use? ", families) 
            print(f"Creating a parameter group.") 
            self.instance_wrapper.create_parameter_group( 
                parameter group name, families[family index], "Example parameter
 group." 
) parameter_group = self.instance_wrapper.get_parameter_group( 
                 parameter_group_name 
) print(f"Parameter group {parameter_group['DBParameterGroupName']}:") 
        pp(parameter_group) 
         print("-" * 88) 
         return parameter_group 
    def update_parameters(self, parameter_group_name): 
 """ 
         Shows how to get the parameters contained in a custom parameter group and 
         update some of the parameter values in the group. 
         :param parameter_group_name: The name of the parameter group to query and 
 modify. 
 """ 
         print("Let's set some parameter values in your parameter group.") 
         auto_inc_parameters = self.instance_wrapper.get_parameters( 
             parameter_group_name, name_prefix="auto_increment" 
\overline{\phantom{a}} update_params = [] 
        for auto_inc in auto_inc_parameters: 
           if auto inc["IsModifiable"] and auto inc["DataType"] == "integer":
                 print(f"The {auto_inc['ParameterName']} parameter is described as:") 
                 print(f"\t{auto_inc['Description']}") 
                 param_range = auto_inc["AllowedValues"].split("-") 
                 auto_inc["ParameterValue"] = str( 
                     q.ask( 
                         f"Enter a value between {param_range[0]} and 
 {param_range[1]}: ", 
                         q.is_int, 
                         q.in_range(int(param_range[0]), int(param_range[1])), 
)) update_params.append(auto_inc) 
         self.instance_wrapper.update_parameters(parameter_group_name, update_params)
```

```
 print( 
             "You can get a list of parameters you've set by specifying a source of 
  'user'." 
\overline{\phantom{a}} user_parameters = self.instance_wrapper.get_parameters( 
            parameter group name, source="user"
\overline{\phantom{a}} pp(user_parameters) 
         print("-" * 88) 
    def create_instance(self, instance_name, db_name, db_engine, parameter_group): 
 """ 
         Shows how to create a DB instance that contains a database of a specified 
         type and is configured to use a custom DB parameter group. 
         :param instance_name: The name given to the newly created DB instance. 
         :param db_name: The name given to the created database. 
         :param db_engine: The engine of the created database. 
         :param parameter_group: The parameter group that is associated with the DB 
 instance. 
         :return: The newly created DB instance. 
 """ 
         print("Checking for an existing DB instance.") 
         db_inst = self.instance_wrapper.get_db_instance(instance_name) 
         if db_inst is None: 
             print("Let's create a DB instance.") 
             admin_username = q.ask( 
                 "Enter an administrator user name for the database: ", q.non_empty 
) admin_password = q.ask( 
                 "Enter a password for the administrator (at least 8 characters): ", 
                 q.non_empty, 
) engine_versions = self.instance_wrapper.get_engine_versions( 
                 db_engine, parameter_group["DBParameterGroupFamily"] 
) engine_choices = [ver["EngineVersion"] for ver in engine_versions] 
             print("The available engines for your parameter group are:") 
             engine_index = q.choose("Which engine do you want to use? ", 
 engine_choices) 
             engine_selection = engine_versions[engine_index] 
             print( 
                 "The available micro DB instance classes for your database engine 
 are:"
```

```
) inst_opts = self.instance_wrapper.get_orderable_instances( 
                engine_selection["Engine"], engine_selection["EngineVersion"] 
) inst_choices = list( 
\overline{a} opt["DBInstanceClass"] 
                    for opt in inst_opts 
                    if "micro" in opt["DBInstanceClass"] 
 } 
) inst_index = q.choose( 
                "Which micro DB instance class do you want to use? ", inst_choices 
) group_name = parameter_group["DBParameterGroupName"] 
            storage_type = "standard" 
            allocated_storage = 5 
            print( 
                f"Creating a DB instance named {instance_name} and database 
\{db_name\}.\n\ f"The DB instance is configured to use your custom parameter group 
 {group_name},\n" 
                f"selected engine {engine_selection['EngineVersion']},\n" 
                f"selected DB instance class {inst_choices[inst_index]}," 
                f"and {allocated_storage} GiB of {storage_type} storage.\n" 
                f"This typically takes several minutes." 
) db_inst = self.instance_wrapper.create_db_instance( 
                db_name, 
                instance_name, 
                group_name, 
                engine_selection["Engine"], 
                engine_selection["EngineVersion"], 
                inst_choices[inst_index], 
                storage_type, 
                allocated_storage, 
                admin_username, 
                admin_password, 
) while db_inst.get("DBInstanceStatus") != "available": 
               wait(10) db_inst = self.instance_wrapper.get_db_instance(instance_name) 
        print("Instance data:") 
        pp(db_inst)
```

```
 print("-" * 88) 
         return db_inst 
     @staticmethod 
     def display_connection(db_inst): 
 """ 
         Displays connection information about a DB instance and tips on how to 
         connect to it. 
         :param db_inst: The DB instance to display. 
         """ 
         print( 
              "You can now connect to your database using your favorite MySql client.
\n\overline{n}"
              "One way to connect is by using the 'mysql' shell on an Amazon EC2 
  instance\n" 
              "that is running in the same VPC as your DB instance. Pass the endpoint,
\n\overline{\mathsf{h}}"
              "port, and administrator user name to 'mysql' and enter your password\n" 
              "when prompted:\n" 
        \lambda print( 
              f"\n\tmysql -h {db_inst['Endpoint']['Address']} -P {db_inst['Endpoint']
['Port']} " 
              f"-u {db_inst['MasterUsername']} -p\n" 
         ) 
         print( 
              "For more information, see the User Guide for Amazon RDS:\n" 
              "\thttps://docs.aws.amazon.com/AmazonRDS/latest/UserGuide/
CHAP_GettingStarted.CreatingConnecting.MySQL.html#CHAP_GettingStarted.Connecting.MySQL" 
\overline{\phantom{a}} print("-" * 88) 
     def create_snapshot(self, instance_name): 
 """ 
         Shows how to create a DB instance snapshot and wait until it's available. 
         :param instance_name: The name of a DB instance to snapshot. 
         """ 
         if q.ask( 
             "Do you want to create a snapshot of your DB instance (y/n)? ",
  q.is_yesno 
         ): 
             snapshot_id = f''{instance_name}-{uuid.uuid}(
```

```
 print( 
                 f"Creating a snapshot named {snapshot_id}. This typically takes a 
 few minutes." 
) snapshot = self.instance_wrapper.create_snapshot(snapshot_id, 
 instance_name) 
             while snapshot.get("Status") != "available": 
                 wait(10) 
                snapshot = self.instance wrapper.get snapshot(snapshot id)
             pp(snapshot) 
             print("-" * 88) 
    def cleanup(self, db_inst, parameter_group_name): 
 """ 
         Shows how to clean up a DB instance and parameter group. 
        Before the parameter group can be deleted, all associated DB instances must 
 first 
        be deleted. 
         :param db_inst: The DB instance to delete. 
         :param parameter_group_name: The DB parameter group to delete. 
         """ 
        if q.ask( 
            "\nDo you want to delete the DB instance and parameter group (y/n)? ",
             q.is_yesno, 
         ): 
             print(f"Deleting DB instance {db_inst['DBInstanceIdentifier']}.") 
 self.instance_wrapper.delete_db_instance(db_inst["DBInstanceIdentifier"]) 
             print( 
                 "Waiting for the DB instance to delete. This typically takes several 
 minutes." 
)while db inst is not None:
                wait(10) db_inst = self.instance_wrapper.get_db_instance( 
                     db_inst["DBInstanceIdentifier"] 
) print(f"Deleting parameter group {parameter_group_name}.") 
             self.instance_wrapper.delete_parameter_group(parameter_group_name) 
    def run_scenario(self, db_engine, parameter_group_name, instance_name, db_name): 
         logging.basicConfig(level=logging.INFO, format="%(levelname)s: %(message)s")
```

```
 print("-" * 88) 
         print( 
              "Welcome to the Amazon Relational Database Service (Amazon RDS)\n" 
              "get started with DB instances demo." 
        \lambda print("-" * 88) 
         parameter_group = self.create_parameter_group(parameter_group_name, 
  db_engine) 
         self.update_parameters(parameter_group_name) 
         db_inst = self.create_instance( 
              instance_name, db_name, db_engine, parameter_group 
        \lambda self.display_connection(db_inst) 
         self.create_snapshot(instance_name) 
         self.cleanup(db_inst, parameter_group_name) 
         print("\nThanks for watching!") 
         print("-" * 88)
if __name__ == '__main__": try: 
         scenario = RdsInstanceScenario(InstanceWrapper.from_client()) 
         scenario.run_scenario( 
              "mysql", 
              "doc-example-parameter-group", 
              "doc-example-instance", 
              "docexampledb", 
        \lambda except Exception: 
         logging.exception("Something went wrong with the demo.")
```
Amazon RDS アクションを管理するためにシナリオによって呼び出される関数を定義します。

```
class InstanceWrapper: 
     """Encapsulates Amazon RDS DB instance actions.""" 
     def __init__(self, rds_client): 
         "" ""
          :param rds_client: A Boto3 Amazon RDS client. 
         """
```

```
 self.rds_client = rds_client 
    @classmethod 
    def from_client(cls): 
        .....
        Instantiates this class from a Boto3 client. 
 """ 
        rds_client = boto3.client("rds") 
        return cls(rds_client) 
    def get_parameter_group(self, parameter_group_name): 
 """ 
        Gets a DB parameter group. 
         :param parameter_group_name: The name of the parameter group to retrieve. 
         :return: The parameter group. 
 """ 
        try: 
             response = self.rds_client.describe_db_parameter_groups( 
                 DBParameterGroupName=parameter_group_name 
) parameter_group = response["DBParameterGroups"][0] 
        except ClientError as err: 
             if err.response["Error"]["Code"] == "DBParameterGroupNotFound": 
                 logger.info("Parameter group %s does not exist.", 
 parameter_group_name) 
             else: 
                 logger.error( 
                     "Couldn't get parameter group %s. Here's why: %s: %s", 
                     parameter_group_name, 
                     err.response["Error"]["Code"], 
                     err.response["Error"]["Message"], 
) raise 
        else: 
             return parameter_group 
    def create_parameter_group( 
         self, parameter_group_name, parameter_group_family, description 
    ): 
 """ 
        Creates a DB parameter group that is based on the specified parameter group
```

```
 family. 
        : param parameter group name: The name of the newly created parameter group.
         :param parameter_group_family: The family that is used as the basis of the 
 new 
                                         parameter group. 
         :param description: A description given to the parameter group. 
         :return: Data about the newly created parameter group. 
        "" "
         try: 
             response = self.rds_client.create_db_parameter_group( 
                DBParameterGroupName=parameter group name,
                 DBParameterGroupFamily=parameter_group_family, 
                 Description=description, 
) except ClientError as err: 
             logger.error( 
                 "Couldn't create parameter group %s. Here's why: %s: %s", 
                 parameter_group_name, 
                 err.response["Error"]["Code"], 
                 err.response["Error"]["Message"], 
) raise 
         else: 
             return response 
   def delete parameter group(self, parameter group name):
 """ 
         Deletes a DB parameter group. 
        : param parameter group name: The name of the parameter group to delete.
         :return: Data about the parameter group. 
         """ 
         try: 
             self.rds_client.delete_db_parameter_group( 
                 DBParameterGroupName=parameter_group_name 
) except ClientError as err: 
             logger.error( 
                 "Couldn't delete parameter group %s. Here's why: %s: %s", 
                 parameter_group_name, 
                 err.response["Error"]["Code"], 
                 err.response["Error"]["Message"],
```

```
) raise 
     def get_parameters(self, parameter_group_name, name_prefix="", source=None): 
 """ 
         Gets the parameters that are contained in a DB parameter group. 
         :param parameter_group_name: The name of the parameter group to query. 
         :param name_prefix: When specified, the retrieved list of parameters is 
 filtered 
                               to contain only parameters that start with this prefix. 
         :param source: When specified, only parameters from this source are 
 retrieved. 
                          For example, a source of 'user' retrieves only parameters 
 that 
                         were set by a user. 
         :return: The list of requested parameters. 
 """ 
         try: 
             kwargs = {"DBParameterGroupName": parameter_group_name} 
             if source is not None: 
                  kwargs["Source"] = source 
             parameters = [] 
             paginator = self.rds_client.get_paginator("describe_db_parameters") 
             for page in paginator.paginate(**kwargs): 
                  parameters += [ 
particle in the property of the property of the property of the property of the property of the property of the
                      for p in page["Parameters"] 
                      if p["ParameterName"].startswith(name_prefix) 
 ] 
         except ClientError as err: 
             logger.error( 
                  "Couldn't get parameters for %s. Here's why: %s: %s", 
                  parameter_group_name, 
                  err.response["Error"]["Code"], 
                  err.response["Error"]["Message"], 
) raise 
         else: 
             return parameters 
     def update_parameters(self, parameter_group_name, update_parameters):
```

```
 """ 
        Updates parameters in a custom DB parameter group. 
         :param parameter_group_name: The name of the parameter group to update. 
         :param update_parameters: The parameters to update in the group. 
         :return: Data about the modified parameter group. 
       "''" try: 
            response = self.rds_client.modify_db_parameter_group( 
                DBParameterGroupName=parameter_group_name, 
 Parameters=update_parameters 
) except ClientError as err: 
            logger.error( 
                 "Couldn't update parameters in %s. Here's why: %s: %s", 
                parameter_group_name, 
                err.response["Error"]["Code"], 
                err.response["Error"]["Message"], 
) raise 
        else: 
            return response 
   def create snapshot(self, snapshot id, instance id):
 """ 
        Creates a snapshot of a DB instance. 
         :param snapshot_id: The ID to give the created snapshot. 
         :param instance_id: The ID of the DB instance to snapshot. 
         :return: Data about the newly created snapshot. 
 """ 
        try: 
            response = self.rds_client.create_db_snapshot( 
                DBSnapshotIdentifier=snapshot_id, DBInstanceIdentifier=instance_id 
) snapshot = response["DBSnapshot"] 
        except ClientError as err: 
            logger.error( 
                 "Couldn't create snapshot of %s. Here's why: %s: %s", 
                instance_id, 
                err.response["Error"]["Code"], 
                err.response["Error"]["Message"], 
)
```

```
 raise 
         else: 
             return snapshot 
    def get_snapshot(self, snapshot_id): 
 """ 
         Gets a DB instance snapshot. 
         :param snapshot_id: The ID of the snapshot to retrieve. 
         :return: The retrieved snapshot. 
         """ 
         try: 
             response = self.rds_client.describe_db_snapshots( 
                 DBSnapshotIdentifier=snapshot_id 
) snapshot = response["DBSnapshots"][0] 
         except ClientError as err: 
             logger.error( 
                 "Couldn't get snapshot %s. Here's why: %s: %s", 
                 snapshot_id, 
                 err.response["Error"]["Code"], 
                 err.response["Error"]["Message"], 
) raise 
         else: 
             return snapshot 
    def get_engine_versions(self, engine, parameter_group_family=None): 
 """ 
         Gets database engine versions that are available for the specified engine 
         and parameter group family. 
         :param engine: The database engine to look up. 
         :param parameter_group_family: When specified, restricts the returned list 
 of 
                                          engine versions to those that are compatible 
 with 
                                         this parameter group family. 
         :return: The list of database engine versions. 
         """ 
         try: 
             kwargs = {"Engine": engine}
```

```
 if parameter_group_family is not None: 
                 kwargs["DBParameterGroupFamily"] = parameter_group_family 
             response = self.rds_client.describe_db_engine_versions(**kwargs) 
             versions = response["DBEngineVersions"] 
         except ClientError as err: 
             logger.error( 
                 "Couldn't get engine versions for %s. Here's why: %s: %s", 
                 engine, 
                 err.response["Error"]["Code"], 
                 err.response["Error"]["Message"], 
) raise 
         else: 
             return versions 
    def get_orderable_instances(self, db_engine, db_engine_version): 
 """ 
         Gets DB instance options that can be used to create DB instances that are 
         compatible with a set of specifications. 
         :param db_engine: The database engine that must be supported by the DB 
 instance. 
         :param db_engine_version: The engine version that must be supported by the 
 DB instance. 
         :return: The list of DB instance options that can be used to create a 
 compatible DB instance. 
        ^{\mathrm{m}} ""
         try: 
            inst\_opts = [] paginator = self.rds_client.get_paginator( 
                 "describe_orderable_db_instance_options" 
) for page in paginator.paginate( 
                 Engine=db_engine, EngineVersion=db_engine_version 
             ): 
                 inst_opts += page["OrderableDBInstanceOptions"] 
         except ClientError as err: 
             logger.error( 
                 "Couldn't get orderable DB instances. Here's why: %s: %s", 
                 err.response["Error"]["Code"], 
                 err.response["Error"]["Message"], 
) raise
```

```
 else: 
             return inst_opts 
     def get_db_instance(self, instance_id): 
 """ 
         Gets data about a DB instance. 
         :param instance_id: The ID of the DB instance to retrieve. 
         :return: The retrieved DB instance. 
         """ 
         try: 
             response = self.rds_client.describe_db_instances( 
                 DBInstanceIdentifier=instance_id 
) db_inst = response["DBInstances"][0] 
         except ClientError as err: 
             if err.response["Error"]["Code"] == "DBInstanceNotFound": 
                 logger.info("Instance %s does not exist.", instance_id) 
             else: 
                 logger.error( 
                      "Couldn't get DB instance %s. Here's why: %s: %s", 
                      instance_id, 
                      err.response["Error"]["Code"], 
                      err.response["Error"]["Message"], 
) raise 
         else: 
             return db_inst 
     def create_db_instance( 
         self, 
         db_name, 
         instance_id, 
         parameter_group_name, 
         db_engine, 
         db_engine_version, 
         instance_class, 
         storage_type, 
         allocated_storage, 
         admin_name, 
         admin_password,
```

```
 ):
```

```
 """ 
         Creates a DB instance. 
         :param db_name: The name of the database that is created in the DB instance. 
         :param instance_id: The ID to give the newly created DB instance. 
        : param parameter group name: A parameter group to associate with the DB
 instance. 
         :param db_engine: The database engine of a database to create in the DB 
 instance. 
         :param db_engine_version: The engine version for the created database. 
         :param instance_class: The DB instance class for the newly created DB 
 instance. 
         :param storage_type: The storage type of the DB instance. 
         :param allocated_storage: The amount of storage allocated on the DB 
 instance, in GiBs. 
        : param admin name: The name of the admin user for the created database.
         :param admin_password: The admin password for the created database. 
         :return: Data about the newly created DB instance. 
 """ 
         try: 
             response = self.rds_client.create_db_instance( 
                 DBName=db_name, 
                 DBInstanceIdentifier=instance_id, 
                 DBParameterGroupName=parameter_group_name, 
                 Engine=db_engine, 
                 EngineVersion=db_engine_version, 
                 DBInstanceClass=instance_class, 
                StorageType=storage_type,
                 AllocatedStorage=allocated_storage, 
                 MasterUsername=admin_name, 
                 MasterUserPassword=admin_password, 
) db_inst = response["DBInstance"] 
         except ClientError as err: 
             logger.error( 
                 "Couldn't create DB instance %s. Here's why: %s: %s", 
                 instance_id, 
                 err.response["Error"]["Code"], 
                 err.response["Error"]["Message"], 
) raise 
         else: 
             return db_inst
```

```
 def delete_db_instance(self, instance_id): 
 """ 
        Deletes a DB instance. 
         :param instance_id: The ID of the DB instance to delete. 
         :return: Data about the deleted DB instance. 
 """ 
        try: 
             response = self.rds_client.delete_db_instance( 
                 DBInstanceIdentifier=instance_id, 
                 SkipFinalSnapshot=True, 
                 DeleteAutomatedBackups=True, 
) db_inst = response["DBInstance"] 
        except ClientError as err: 
             logger.error( 
                 "Couldn't delete DB instance %s. Here's why: %s: %s", 
                 instance_id, 
                 err.response["Error"]["Code"], 
                 err.response["Error"]["Message"], 
) raise 
        else: 
             return db_inst
```
- API の詳細については、「AWS SDK for Python (Boto3) API リファレンス」の以下のトピック を参照してください。
	- [CreateDBInstance](https://docs.aws.amazon.com/goto/boto3/rds-2014-10-31/CreateDBInstance)
	- [CreateDBParameterGroup](https://docs.aws.amazon.com/goto/boto3/rds-2014-10-31/CreateDBParameterGroup)
	- [CreateDBSnapshot](https://docs.aws.amazon.com/goto/boto3/rds-2014-10-31/CreateDBSnapshot)
	- [DeleteDBInstance](https://docs.aws.amazon.com/goto/boto3/rds-2014-10-31/DeleteDBInstance)
	- [DeleteDBParameterGroup](https://docs.aws.amazon.com/goto/boto3/rds-2014-10-31/DeleteDBParameterGroup)
	- [DescribeDBEngineVersions](https://docs.aws.amazon.com/goto/boto3/rds-2014-10-31/DescribeDBEngineVersions)
	- [DescribeDBInstances](https://docs.aws.amazon.com/goto/boto3/rds-2014-10-31/DescribeDBInstances)
	- [DescribeDBParameterGroups](https://docs.aws.amazon.com/goto/boto3/rds-2014-10-31/DescribeDBParameterGroups)
- [DescribeDBParameters](https://docs.aws.amazon.com/goto/boto3/rds-2014-10-31/DescribeDBParameters)
- [DescribeDBSnapshots](https://docs.aws.amazon.com/goto/boto3/rds-2014-10-31/DescribeDBSnapshots)
- [DescribeOrderableDBInstanceOptions](https://docs.aws.amazon.com/goto/boto3/rds-2014-10-31/DescribeOrderableDBInstanceOptions)
- [ModifyDBParameterGroup](https://docs.aws.amazon.com/goto/boto3/rds-2014-10-31/ModifyDBParameterGroup)

SDK for Python (Boto3) を使用した Amazon Redshift の例

次のコード例は、Amazon Redshift AWS SDK for Python (Boto3) で を使用してアクションを実行 し、一般的なシナリオを実装する方法を示しています。

アクションはより大きなプログラムからのコードの抜粋であり、コンテキスト内で実行する必要が あります。アクションは個々のサービス機能を呼び出す方法を示していますが、関連するシナリオや サービス間の例ではアクションのコンテキストが確認できます。

「シナリオ」は、同じサービス内で複数の関数を呼び出して、特定のタスクを実行する方法を示す コード例です。

各例には、 へのリンクが含まれています。このリンクには GitHub、コンテキスト内でコードを設定 および実行する方法の手順が記載されています。

開始方法

Hello Amazon Redshift

以下のコード例は、Amazon Redshift の使用を開始する方法を示しています。

SDK for Python (Boto3)

**a** Note

については、「」を参照してください GitHub。[AWS コード例リポジトリ](https://github.com/awsdocs/aws-doc-sdk-examples/tree/main/python/example_code/redshift#code-examples) で全く同じ例 を見つけて、設定と実行の方法を確認してください。

import boto3

def hello\_redshift(redshift\_client):

```
"" "
     Use the AWS SDK for Python (Boto3) to create an Amazon Redshift client and list 
     the clusters in your account. This list might be empty if you haven't created 
     any clusters. 
     This example uses the default settings specified in your shared credentials 
     and config files. 
     :param redshift_client: A Boto3 Redshift Client object. 
     """ 
     print("Hello, Redshift! Let's list your clusters:") 
     paginator = redshift_client.get_paginator("describe_clusters") 
     clusters = [] 
     for page in paginator.paginate(): 
         clusters.extend(page["Clusters"]) 
     print(f"{len(clusters)} cluster(s) were found.") 
     for cluster in clusters: 
         print(f" {cluster['ClusterIdentifier']}")
if __name__ == '__main__": hello_redshift(boto3.client("redshift"))
```
• API の詳細については、「AWS SDK for Python (Boto3) API リファレンス」の 「[DescribeClusters](https://docs.aws.amazon.com/goto/boto3/redshift-2012-12-01/describeClusters)」を参照してください。

# トピック

- [アクション](#page-10576-0)
- [シナリオ](#page-10598-0)

# アクション

# **CreateCluster**

次の例は、CreateCluster を使用する方法を説明しています。

#### SDK for Python (Boto3)

#### **a** Note

```
class RedshiftWrapper: 
    "''" Encapsulates Amazon Redshift cluster operations. 
    "''" def __init__(self, redshift_client): 
         "" ""
          :param redshift_client: A Boto3 Redshift client. 
         """ 
         self.client = redshift_client 
     def create_cluster( 
         self, 
         cluster_identifier, 
         node_type, 
         master_username, 
         master_user_password, 
         publicly_accessible, 
         number_of_nodes, 
     ): 
         "" "
         Creates a cluster. 
          :param cluster_identifier: The name of the cluster. 
          :param node_type: The type of node in the cluster. 
          :param master_username: The master username. 
          :param master_user_password: The master user password. 
          :param publicly_accessible: Whether the cluster is publicly accessible. 
          :param number_of_nodes: The number of nodes in the cluster. 
          :return: The cluster. 
         "" "
         try:
```

```
 cluster = self.client.create_cluster( 
                 ClusterIdentifier=cluster_identifier, 
                 NodeType=node_type, 
                 MasterUsername=master_username, 
                 MasterUserPassword=master_user_password, 
                PubliclyAccessible=publicly_accessible,
                 NumberOfNodes=number_of_nodes, 
) return cluster 
        except ClientError as err: 
             logging.error( 
                 "Couldn't create a cluster. Here's why: %s: %s", 
                 err.response["Error"]["Code"], 
                 err.response["Error"]["Message"], 
) raise
```
次のコードは RedshiftWrapper オブジェクトをインスタンス化します。

```
 client = boto3.client("redshift") 
 redhift_wrapper = RedshiftWrapper(client)
```
• API の詳細については、 [CreateCluster](https://docs.aws.amazon.com/goto/boto3/redshift-2012-12-01/CreateCluster) AWS SDK for Python (Boto3) API リファレンスの「」 を参照してください。

## **CreateTable**

次の例は、CreateTable を使用する方法を説明しています。

SDK for Python (Boto3)

**a** Note

については、「」を参照してください GitHub。[AWS コード例リポジトリ](https://github.com/awsdocs/aws-doc-sdk-examples/tree/main/python/example_code/redshift#code-examples) で全く同じ例 を見つけて、設定と実行の方法を確認してください。

def create\_table(self, cluster\_id, database, username):

```
 self.redshift_data_wrapper.execute_statement( 
              cluster_identifier=cluster_id, 
              database_name=database, 
              user_name=username, 
              sql="CREATE TABLE Movies (statement_id INT PRIMARY KEY, title 
 VARCHAR(100), year INT)", 
\overline{\phantom{a}} print("Table created: Movies")
```
を呼び出すラッパーオブジェクト ExecuteStatement。

```
class RedshiftDataWrapper: 
     """Encapsulates Amazon Redshift data.""" 
     def __init__(self, client): 
        "" "
         :param client: A Boto3 RedshiftDataWrapper client. 
 """ 
         self.client = client 
     def execute_statement( 
         self, cluster_identifier, database_name, user_name, sql, parameter_list=None 
     ): 
        "" "
         Executes a SQL statement. 
         :param cluster_identifier: The cluster identifier. 
         :param database_name: The database name. 
         :param user_name: The user's name. 
         :param sql: The SQL statement. 
         :param parameter_list: The optional SQL statement parameters. 
         :return: The SQL statement result. 
        "" "
         try: 
             kwargs = \{ "ClusterIdentifier": cluster_identifier, 
                  "Database": database_name, 
                  "DbUser": user_name,
```

```
 "Sql": sql, 
 } 
            if parameter_list: 
                 kwargs["Parameters"] = parameter_list 
            response = self.client.execute_statement(**kwargs) 
            return response 
        except ClientError as err: 
            logging.error( 
                 "Couldn't execute statement. Here's why: %s: %s", 
                 err.response["Error"]["Code"], 
                 err.response["Error"]["Message"], 
) raise
```
次のコードは RedshiftDataWrapper オブジェクトをインスタンス化します。

```
 client = boto3.client("redshift-data") 
 redshift_data_wrapper = RedshiftDataWrapper(client)
```
• API の詳細については、 [CreateTable](https://docs.aws.amazon.com/goto/boto3/redshift-2012-12-01/CreateTable) AWS SDK for Python (Boto3) API リファレンスの「」を 参照してください。

# **DeleteCluster**

次の例は、DeleteCluster を使用する方法を説明しています。

SDK for Python (Boto3)

```
a) Note
```
については、「」を参照してください GitHub。[AWS コード例リポジトリ](https://github.com/awsdocs/aws-doc-sdk-examples/tree/main/python/example_code/redshift#code-examples) で全く同じ例 を見つけて、設定と実行の方法を確認してください。

```
class RedshiftWrapper: 
     """
```
Encapsulates Amazon Redshift cluster operations.

"" "

```
 def __init__(self, redshift_client): 
 """ 
        :param redshift_client: A Boto3 Redshift client. 
 """ 
        self.client = redshift_client 
    def delete_cluster(self, cluster_identifier): 
 """ 
        Deletes a cluster. 
        :param cluster_identifier: The cluster identifier. 
        """ 
        try: 
            self.client.delete_cluster( 
                ClusterIdentifier=cluster_identifier, SkipFinalClusterSnapshot=True 
) except ClientError as err: 
            logging.error( 
                "Couldn't delete a cluster. Here's why: %s: %s", 
                err.response["Error"]["Code"], 
                err.response["Error"]["Message"], 
) raise
```
次のコードは RedshiftWrapper オブジェクトをインスタンス化します。

```
 client = boto3.client("redshift") 
 redhift_wrapper = RedshiftWrapper(client)
```
• API の詳細については、 [DeleteCluster](https://docs.aws.amazon.com/goto/boto3/redshift-2012-12-01/DeleteCluster) AWS SDK for Python (Boto3) API リファレンスの「」 を参照してください。

# **DescribeClusters**

次の例は、DescribeClusters を使用する方法を説明しています。

#### SDK for Python (Boto3)

### **a** Note

```
class RedshiftWrapper: 
    "''" Encapsulates Amazon Redshift cluster operations. 
    "''" def __init__(self, redshift_client): 
 """ 
         :param redshift_client: A Boto3 Redshift client. 
         """ 
         self.client = redshift_client 
     def describe_clusters(self, cluster_identifier): 
 """ 
         Describes a cluster. 
         :param cluster_identifier: The cluster identifier. 
         :return: A list of clusters. 
         """ 
         try: 
            kwargs = \{\} if cluster_identifier: 
                  kwargs["ClusterIdentifier"] = cluster_identifier 
             paginator = self.client.get_paginator("describe_clusters") 
             clusters = [] 
             for page in paginator.paginate(**kwargs): 
                  clusters.extend(page["Clusters"]) 
             return clusters 
         except ClientError as err: 
             logging.error( 
                  "Couldn't describe a cluster. Here's why: %s: %s",
```

```
 err.response["Error"]["Code"], 
               err.response["Error"]["Message"], 
) raise
```
次のコードは RedshiftWrapper オブジェクトをインスタンス化します。

```
 client = boto3.client("redshift") 
 redhift_wrapper = RedshiftWrapper(client)
```
• API の詳細については、 [DescribeClusters](https://docs.aws.amazon.com/goto/boto3/redshift-2012-12-01/DescribeClusters) AWS SDK for Python (Boto3) API リファレンス の「」を参照してください。

### **DescribeStatement**

次の例は、DescribeStatement を使用する方法を説明しています。

SDK for Python (Boto3)

```
a Note
```

```
class RedshiftDataWrapper: 
     """Encapsulates Amazon Redshift data.""" 
     def __init__(self, client): 
        "" ""
         :param client: A Boto3 RedshiftDataWrapper client. 
 """ 
         self.client = client 
     def describe_statement(self, statement_id): 
        "" "
```

```
 Describes a SQL statement. 
        : param statement id: The SQL statement identifier.
         :return: The SQL statement result. 
        "" "
         try: 
             response = self.client.describe_statement(Id=statement_id) 
             return response 
         except ClientError as err: 
             logging.error( 
                 "Couldn't describe statement. Here's why: %s: %s", 
                 err.response["Error"]["Code"], 
                 err.response["Error"]["Message"], 
) raise
```
次のコードは RedshiftDataWrapper オブジェクトをインスタンス化します。

```
 client = boto3.client("redshift-data") 
 redshift_data_wrapper = RedshiftDataWrapper(client)
```
• API の詳細については、 [DescribeStatement](https://docs.aws.amazon.com/goto/boto3/redshift-2012-12-01/DescribeStatement) AWS SDK for Python (Boto3) API リファレンス の「」を参照してください。

## **GetStatementResult**

次の例は、GetStatementResult を使用する方法を説明しています。

SDK for Python (Boto3)

```
a Note
```
については、「」を参照してください GitHub。[AWS コード例リポジトリ](https://github.com/awsdocs/aws-doc-sdk-examples/tree/main/python/example_code/redshift#code-examples) で全く同じ例 を見つけて、設定と実行の方法を確認してください。

class RedshiftDataWrapper: """Encapsulates Amazon Redshift data."""

```
 def __init__(self, client): 
 """ 
         :param client: A Boto3 RedshiftDataWrapper client. 
 """ 
        self.client = client 
    def get_statement_result(self, statement_id): 
 """ 
        Gets the result of a SQL statement. 
         :param statement_id: The SQL statement identifier. 
         :return: The SQL statement result. 
         """ 
        try: 
           result = \{ "Records": [], 
 } 
             paginator = self.client.get_paginator("get_statement_result") 
             for page in paginator.paginate(Id=statement_id): 
                 if "ColumnMetadata" not in result: 
                     result["ColumnMetadata"] = page["ColumnMetadata"] 
                 result["Records"].extend(page["Records"]) 
             return result 
         except ClientError as err: 
             logging.error( 
                 "Couldn't get statement result. Here's why: %s: %s", 
                 err.response["Error"]["Code"], 
                 err.response["Error"]["Message"], 
) raise
```
次のコードは RedshiftDataWrapper オブジェクトをインスタンス化します。

```
 client = boto3.client("redshift-data") 
 redshift_data_wrapper = RedshiftDataWrapper(client)
```
• API の詳細については、 [GetStatementResult](https://docs.aws.amazon.com/goto/boto3/redshift-2012-12-01/GetStatementResult) AWS SDK for Python (Boto3) API リファレンス の「」を参照してください。
## **ModifyCluster**

次の例は、ModifyCluster を使用する方法を説明しています。

SDK for Python (Boto3)

### **a** Note

```
class RedshiftWrapper: 
    "''" Encapsulates Amazon Redshift cluster operations. 
    "" "
     def __init__(self, redshift_client): 
 """ 
         :param redshift_client: A Boto3 Redshift client. 
         """ 
         self.client = redshift_client 
     def modify_cluster(self, cluster_identifier, preferred_maintenance_window): 
        ^{\mathrm{m}} ""
         Modifies a cluster. 
         :param cluster_identifier: The cluster identifier. 
         :param preferred_maintenance_window: The preferred maintenance window. 
        ^{\mathrm{m}} ""
         try: 
             self.client.modify_cluster( 
                  ClusterIdentifier=cluster_identifier, 
                  PreferredMaintenanceWindow=preferred_maintenance_window, 
) except ClientError as err: 
             logging.error( 
                  "Couldn't modify a cluster. Here's why: %s: %s", 
                  err.response["Error"]["Code"], 
                  err.response["Error"]["Message"], 
) raise
```
次のコードは RedshiftWrapper オブジェクトをインスタンス化します。

```
 client = boto3.client("redshift") 
 redhift_wrapper = RedshiftWrapper(client)
```
• API の詳細については、 [ModifyCluster](https://docs.aws.amazon.com/goto/boto3/redshift-2012-12-01/ModifyCluster) AWS SDK for Python (Boto3) API リファレンスの「」 を参照してください。

シナリオ

Amazon Redshift の使用開始

次のコード例は、Amazon Redshift のテーブル、項目、クエリを操作する方法を示しています。

SDK for Python (Boto3)

```
a Note
```

```
class RedshiftScenario: 
     """Runs an interactive scenario that shows how to get started with Redshift.""" 
     def __init__(self, redshift_wrapper, redshift_data_wrapper): 
         self.redshift_wrapper = redshift_wrapper 
         self.redshift_data_wrapper = redshift_data_wrapper 
     def redhift_scenario(self, json_file_path): 
         database_name = "dev" 
         print(DASHES) 
         print("Welcome to the Amazon Redshift SDK Getting Started example.") 
         print( 
 """ 
       This Python program demonstrates how to interact with Amazon Redshift
```

```
 using the AWS SDK for Python (Boto3). 
       Amazon Redshift is a fully managed, petabyte-scale data warehouse 
       service hosted in the cloud. 
       The program's primary functionalities include cluster creation, 
       verification of cluster readiness, listing databases, table creation, 
       populating data within the table, and executing SQL statements. 
       It also demonstrates querying data from the Movies table. 
       Upon completion, all AWS resources are cleaned up. 
    "" ""
\overline{\phantom{a}} if not os.path.isfile(json_file_path): 
             logging.error(f"The file {json_file_path} does not exist.") 
             return 
         print("Let's get started...") 
         user_name = q.ask("Please enter your user name (default is awsuser):") 
         user_name = user_name if user_name else "awsuser" 
         print(DASHES) 
        user_{password} = q.ask( "Please enter your user password (default is AwsUser1000):" 
        \lambda user_password = user_password if user_password else "AwsUser1000" 
         print(DASHES) 
         print( 
             """A Redshift cluster refers to the collection of computing resources 
 and storage that work 
             together to process and analyze large volumes of data.""" 
        \lambda cluster_id = q.ask( 
             "Enter a cluster identifier value (default is redshift-cluster-movies): 
 " 
\overline{\phantom{a}} cluster_id = cluster_id if cluster_id else "redshift-cluster-movies" 
         self.redshift_wrapper.create_cluster( 
             cluster_id, "ra3.4xlarge", user_name, user_password, True, 2 
        \lambda
```

```
 print(DASHES) 
        print(f"Wait until {cluster_id} is available. This may take a few 
 minutes...") 
        q.ask("Press Enter to continue...") 
       self.wait cluster available(cluster id)
        print(DASHES) 
        print( 
           f"""
      When you created {cluster_id}, the dev database is created by default and
 used in this scenario. 
       To create a custom database, you need to have a CREATEDB privilege. 
       For more information, see the documentation here: 
       https://docs.aws.amazon.com/redshift/latest/dg/r_CREATE_DATABASE.html. 
      """ 
        ) 
        q.ask("Press Enter to continue...") 
        print(DASHES) 
        print(DASHES) 
        print(f"List databases in {cluster_id}") 
        q.ask("Press Enter to continue...") 
        databases = self.redshift_data_wrapper.list_databases( 
            cluster_id, database_name, user_name 
       \lambda print(f"The cluster contains {len(databases)} database(s).") 
        for database in databases: 
            print(f" Database: {database}") 
        print(DASHES) 
        print(DASHES) 
        print("Now you will create a table named Movies.") 
        q.ask("Press Enter to continue...") 
        self.create_table(cluster_id, database_name, user_name) 
        print(DASHES) 
        print("Populate the Movies table using the Movies.json file.") 
        print(
```

```
 "Specify the number of records you would like to add to the Movies 
 Table." 
\overline{\phantom{a}} print("Please enter a value between 50 and 200.") 
         while True: 
             try: 
                  num_records = int(q.ask("Enter a value: ", q.is_int)) 
                 if 50 \leq num records \leq 200:
                      break 
                  else: 
                      print("Invalid input. Please enter a value between 50 and 200.") 
             except ValueError: 
                  print("Invalid input. Please enter a value between 50 and 200.") 
         self.populate_table( 
             cluster_id, database_name, user_name, json_file_path, num_records 
         ) 
         print(DASHES) 
         print("Query the Movies table by year. Enter a value between 2012-2014.") 
         while True: 
             movie_year = int(q.ask("Enter a year: ", q.is_int)) 
            if 2012 \leq movie year \leq 2014:
                  break 
             else: 
                  print("Invalid input. Please enter a valid year between 2012 and 
 2014.") 
         # Function to query database 
         sql_id = self.query_movies_by_year( 
             database_name, user_name, movie_year, cluster_id 
         ) 
         print(f"The identifier of the statement is {sql_id}") 
         print("Checking statement status...") 
         self.wait_statement_finished(sql_id) 
         result = self.redshift_data_wrapper.get_statement_result(sql_id) 
         self.display_movies(result) 
         print(DASHES)
```

```
 print(DASHES) 
         print("Now you will modify the Redshift cluster.") 
         q.ask("Press Enter to continue...") 
         preferred_maintenance_window = "wed:07:30-wed:08:00" 
         self.redshift_wrapper.modify_cluster(cluster_id, 
 preferred_maintenance_window) 
         print(DASHES) 
         print(DASHES) 
        delete = q.ask("Do you want to delete the cluster? (y/n)", q.is_yesno)
         if delete: 
             print(f"You selected to delete {cluster_id}") 
             q.ask("Press Enter to continue...") 
             self.redshift_wrapper.delete_cluster(cluster_id) 
         else: 
             print(f"Cluster {cluster_id}cluster_id was not deleted") 
         print(DASHES) 
         print("This concludes the Amazon Redshift SDK Getting Started scenario.") 
         print(DASHES) 
     def create_table(self, cluster_id, database, username): 
         self.redshift_data_wrapper.execute_statement( 
            cluster identifier=cluster id,
             database_name=database, 
             user_name=username, 
             sql="CREATE TABLE Movies (statement_id INT PRIMARY KEY, title 
 VARCHAR(100), year INT)", 
\overline{\phantom{a}} print("Table created: Movies") 
     def populate_table(self, cluster_id, database, username, file_name, number): 
         with open(file_name) as f: 
            data = json.load(f)i = 0 for record in data: 
            if i == number:
```
break

```
statement id = i title = record["title"] 
            year = record["year"] 
           i = i + 1 parameters = [ 
                 {"name": "statement_id", "value": str(statement_id)}, 
                 {"name": "title", "value": title}, 
                 {"name": "year", "value": str(year)}, 
 ] 
            self.redshift_data_wrapper.execute_statement( 
                cluster identifier=cluster id,
                 database_name=database, 
                 user_name=username, 
                 sql="INSERT INTO Movies VALUES(:statement_id, :title, :year)", 
                 parameter_list=parameters, 
) print(f"{i} records inserted into Movies table") 
    def wait_cluster_available(self, cluster_id): 
 """ 
        Waits for a cluster to be available. 
         :param cluster_id: The cluster identifier. 
        Note: The cluster_available waiter can also be used. 
        It is not used in this case to allow an elapsed time message. 
 """ 
        cluster_ready = False 
        start_time = time.time() 
        while not cluster_ready: 
            time.sleep(30) 
            cluster = self.redshift_wrapper.describe_clusters(cluster_id) 
            status = cluster[0]["ClusterStatus"] 
            if status == "available": 
                 cluster_ready = True 
            elif status != "creating": 
                 raise Exception( 
                     f"Cluster {cluster_id} creation failed with status {status}." 
)
```

```
 elapsed_seconds = int(round(time.time() - start_time)) 
            minutes = int(elapsed seconds // 60) seconds = int(elapsed_seconds % 60) 
             print(f"Elapsed Time: {minutes}:{seconds:02d} - status {status}...") 
             if minutes > 30: 
                 raise Exception( 
                     f"Cluster {cluster_id} is not available after 30 minutes." 
) def query_movies_by_year(self, database, username, year, cluster_id): 
         sql = "SELECT * FROM Movies WHERE year = :year" 
         params = [{"name": "year", "value": str(year)}] 
         response = self.redshift_data_wrapper.execute_statement( 
             cluster_identifier=cluster_id, 
             database_name=database, 
            user name=username,
             sql=sql, 
             parameter_list=params, 
        \lambda return response["Id"] 
    @staticmethod 
    def display_movies(response): 
         metadata = response["ColumnMetadata"] 
         records = response["Records"] 
         title_column_index = None 
         for i in range(len(metadata)): 
             if metadata[i]["name"] == "title": 
                title column index = i break 
         if title_column_index is None: 
             print("No title column found.") 
             return 
         print(f"Found {len(records)} movie(s).") 
         for record in records:
```

```
 print(f" {record[title_column_index]['stringValue']}") 
   def wait statement finished(self, sql id):
        while True: 
            time.sleep(1) 
            response = self.redshift_data_wrapper.describe_statement(sql_id) 
            status = response["Status"] 
            print(f"Statement status is {status}.") 
            if status == "FAILED": 
                print(f"The query failed because {response['Error']}. Ending 
 program") 
                raise Exception("The Query Failed. Ending program") 
            elif status == "FINISHED": 
                break
```
シナリオの実装を示すメイン関数。

```
def main(): 
     redshift_client = boto3.client("redshift") 
     redshift_data_client = boto3.client("redshift-data") 
     redshift_wrapper = RedshiftWrapper(redshift_client) 
     redshift_data_wrapper = RedshiftDataWrapper(redshift_data_client) 
     redshift_scenario = RedshiftScenario(redshift_wrapper, redshift_data_wrapper) 
     redshift_scenario.redhift_scenario( 
         f"{os.path.dirname(__file__)}/../../../resources/sample_files/movies.json" 
     )
```
シナリオで使用するラッパー関数。

```
 def create_cluster( 
     self, 
     cluster_identifier, 
     node_type, 
     master_username, 
     master_user_password, 
     publicly_accessible,
```

```
 number_of_nodes, 
     ): 
 """ 
         Creates a cluster. 
        : param cluster identifier: The name of the cluster.
         :param node_type: The type of node in the cluster. 
         :param master_username: The master username. 
         :param master_user_password: The master user password. 
         :param publicly_accessible: Whether the cluster is publicly accessible. 
         :param number_of_nodes: The number of nodes in the cluster. 
         :return: The cluster. 
 """ 
         try: 
             cluster = self.client.create_cluster( 
                 ClusterIdentifier=cluster_identifier, 
                 NodeType=node_type, 
                 MasterUsername=master_username, 
                 MasterUserPassword=master_user_password, 
                PubliclyAccessible=publicly_accessible,
                 NumberOfNodes=number_of_nodes, 
) return cluster 
         except ClientError as err: 
             logging.error( 
                 "Couldn't create a cluster. Here's why: %s: %s", 
                err.response["Error"]["Code"],
                 err.response["Error"]["Message"], 
) raise 
    def describe_clusters(self, cluster_identifier): 
 """ 
         Describes a cluster. 
         :param cluster_identifier: The cluster identifier. 
         :return: A list of clusters. 
         """ 
         try: 
            kwargs = \{\}if cluster identifier:
                 kwargs["ClusterIdentifier"] = cluster_identifier
```

```
 paginator = self.client.get_paginator("describe_clusters") 
             clusters = [] 
             for page in paginator.paginate(**kwargs): 
                 clusters.extend(page["Clusters"]) 
             return clusters 
         except ClientError as err: 
             logging.error( 
                 "Couldn't describe a cluster. Here's why: %s: %s", 
                 err.response["Error"]["Code"], 
                 err.response["Error"]["Message"], 
) raise 
    def execute_statement( 
         self, cluster_identifier, database_name, user_name, sql, parameter_list=None 
    ): 
 """ 
         Executes a SQL statement. 
        : param cluster identifier: The cluster identifier.
        : param database name: The database name.
         :param user_name: The user's name. 
         :param sql: The SQL statement. 
        : param parameter list: The optional SOL statement parameters.
         :return: The SQL statement result. 
 """ 
         try: 
            kwargs = \{ "ClusterIdentifier": cluster_identifier, 
                 "Database": database_name, 
                 "DbUser": user_name, 
                 "Sql": sql, 
 } 
             if parameter_list: 
                 kwargs["Parameters"] = parameter_list 
             response = self.client.execute_statement(**kwargs) 
             return response 
         except ClientError as err: 
             logging.error(
```

```
 "Couldn't execute statement. Here's why: %s: %s", 
                 err.response["Error"]["Code"], 
                 err.response["Error"]["Message"], 
) raise 
    def describe_statement(self, statement_id): 
 """ 
         Describes a SQL statement. 
         :param statement_id: The SQL statement identifier. 
         :return: The SQL statement result. 
         """ 
         try: 
             response = self.client.describe_statement(Id=statement_id) 
             return response 
         except ClientError as err: 
             logging.error( 
                 "Couldn't describe statement. Here's why: %s: %s", 
                 err.response["Error"]["Code"], 
                 err.response["Error"]["Message"], 
) raise 
    def get_statement_result(self, statement_id): 
 """ 
         Gets the result of a SQL statement. 
         :param statement_id: The SQL statement identifier. 
         :return: The SQL statement result. 
         """ 
         try: 
            result = \{ "Records": [], 
 } 
             paginator = self.client.get_paginator("get_statement_result") 
            for page in paginator.paginate(Id=statement id):
                 if "ColumnMetadata" not in result: 
                     result["ColumnMetadata"] = page["ColumnMetadata"] 
                 result["Records"].extend(page["Records"]) 
             return result 
         except ClientError as err:
```

```
 logging.error( 
                 "Couldn't get statement result. Here's why: %s: %s", 
                 err.response["Error"]["Code"], 
                 err.response["Error"]["Message"], 
) raise 
    def modify_cluster(self, cluster_identifier, preferred_maintenance_window): 
 """ 
         Modifies a cluster. 
        : param cluster identifier: The cluster identifier.
         :param preferred_maintenance_window: The preferred maintenance window. 
        "" ""
         try: 
             self.client.modify_cluster( 
                 ClusterIdentifier=cluster_identifier, 
                 PreferredMaintenanceWindow=preferred_maintenance_window, 
) except ClientError as err: 
             logging.error( 
                 "Couldn't modify a cluster. Here's why: %s: %s", 
                 err.response["Error"]["Code"], 
                 err.response["Error"]["Message"], 
) raise 
    def list_databases(self, cluster_identifier, database_name, database_user): 
 """ 
         Lists databases in a cluster. 
         :param cluster_identifier: The cluster identifier. 
         :param database_name: The database name. 
        : param database user: The database user.
         :return: The list of databases. 
         """ 
         try: 
             paginator = self.client.get_paginator("list_databases") 
             databases = [] 
             for page in paginator.paginate( 
                ClusterIdentifier=cluster_identifier,
                 Database=database_name,
```

```
AWS SDK コードの例 コードライブラリ
```

```
 DbUser=database_user, 
             ): 
                 databases.extend(page["Databases"]) 
             return databases 
        except ClientError as err: 
             logging.error( 
                 "Couldn't list databases. Here's why: %s: %s", 
                 err.response["Error"]["Code"], 
                 err.response["Error"]["Message"], 
) raise 
    def delete_cluster(self, cluster_identifier): 
 """ 
        Deletes a cluster. 
         :param cluster_identifier: The cluster identifier. 
         """ 
        try: 
             self.client.delete_cluster( 
                 ClusterIdentifier=cluster_identifier, SkipFinalClusterSnapshot=True 
) except ClientError as err: 
             logging.error( 
                 "Couldn't delete a cluster. Here's why: %s: %s", 
                err.response["Error"]["Code"],
                 err.response["Error"]["Message"], 
) raise
```
- API の詳細については、『AWS SDK for Python (Boto3) API リファレンス』の以下のトピック を参照してください。
	- [createCluster](https://docs.aws.amazon.com/goto/boto3/redshift-2012-12-01/createCluster)
	- [describeClusters](https://docs.aws.amazon.com/goto/boto3/redshift-2012-12-01/describeClusters)
	- [describeStatement](https://docs.aws.amazon.com/goto/boto3/redshift-2012-12-01/describeStatement)
	- [executeStatement](https://docs.aws.amazon.com/goto/boto3/redshift-2012-12-01/executeStatement)
	- [getStatementResult](https://docs.aws.amazon.com/goto/boto3/redshift-2012-12-01/getStatementResult)
- [listDatabasesPaginator](https://docs.aws.amazon.com/goto/boto3/redshift-2012-12-01/listDatabasesPaginator)
- [modifyCluster](https://docs.aws.amazon.com/goto/boto3/redshift-2012-12-01/modifyCluster)

SDK for Python (Boto3) を使用する Amazon Rekognition の例

次のコード例は、Amazon Rekognition AWS SDK for Python (Boto3) で を使用してアクションを実 行し、一般的なシナリオを実装する方法を示しています。 Amazon Rekognition

アクションはより大きなプログラムからのコードの抜粋であり、コンテキスト内で実行する必要が あります。アクションは個々のサービス機能を呼び出す方法を示していますが、関連するシナリオや サービス間の例ではアクションのコンテキストが確認できます。

「シナリオ」は、同じサービス内で複数の関数を呼び出して、特定のタスクを実行する方法を示す コード例です。

各例には、 へのリンクが含まれています。このリンクには GitHub、コンテキスト内でコードを設定 および実行する方法の手順が記載されています。

- トピック
- [アクション](#page-10576-0)
- [シナリオ](#page-10598-0)

アクション

**CompareFaces**

次の例は、CompareFaces を使用する方法を説明しています。

詳細については、「[イメージ内の顔を比較する](https://docs.aws.amazon.com/rekognition/latest/dg/faces-comparefaces.html)」を参照してください。

SDK for Python (Boto3)

**a** Note

については、「」を参照してください GitHub。[AWS コード例リポジトリ](https://github.com/awsdocs/aws-doc-sdk-examples/tree/main/python/example_code/rekognition#code-examples) で全く同じ例 を見つけて、設定と実行の方法を確認してください。

class RekognitionImage:

```
"" "
     Encapsulates an Amazon Rekognition image. This class is a thin wrapper 
     around parts of the Boto3 Amazon Rekognition API. 
    "" "
   def __init (self, image, image name, rekognition client):
 """ 
         Initializes the image object. 
         :param image: Data that defines the image, either the image bytes or 
                       an Amazon S3 bucket and object key. 
        : param image name: The name of the image.
         :param rekognition_client: A Boto3 Rekognition client. 
        "" "
         self.image = image 
         self.image_name = image_name 
         self.rekognition_client = rekognition_client 
    def compare_faces(self, target_image, similarity): 
 """ 
         Compares faces in the image with the largest face in the target image. 
         :param target_image: The target image to compare against. 
         :param similarity: Faces in the image must have a similarity value greater 
                             than this value to be included in the results. 
         :return: A tuple. The first element is the list of faces that match the 
                  reference image. The second element is the list of faces that have 
                  a similarity value below the specified threshold. 
        "" ""
         try: 
             response = self.rekognition_client.compare_faces( 
                 SourceImage=self.image, 
                 TargetImage=target_image.image, 
                 SimilarityThreshold=similarity, 
)matches = <math>\Gamma</math> RekognitionFace(match["Face"]) for match in response["FaceMatches"] 
 ] 
             unmatches = [RekognitionFace(face) for face in 
 response["UnmatchedFaces"]] 
             logger.info( 
                 "Found %s matched faces and %s unmatched faces.", 
                 len(matches),
```

```
 len(unmatches), 
) except ClientError: 
            logger.exception( 
                "Couldn't match faces from %s to %s.", 
                self.image_name, 
                target_image.image_name, 
) raise 
        else: 
            return matches, unmatches
```
• API の詳細については、 [CompareFaces](https://docs.aws.amazon.com/goto/boto3/rekognition-2016-06-27/CompareFaces) AWS SDK for Python (Boto3) API リファレンスの「」 を参照してください。

# **CreateCollection**

次の例は、CreateCollection を使用する方法を説明しています。

詳細については、「[コレクションを作成する](https://docs.aws.amazon.com/rekognition/latest/dg/create-collection-procedure.html)」を参照してください。

SDK for Python (Boto3)

**a** Note

```
class RekognitionCollectionManager: 
    "" "
     Encapsulates Amazon Rekognition collection management functions. 
     This class is a thin wrapper around parts of the Boto3 Amazon Rekognition API. 
     """ 
     def __init__(self, rekognition_client): 
 """ 
         Initializes the collection manager object.
```

```
 :param rekognition_client: A Boto3 Rekognition client. 
 """ 
        self.rekognition client = rekognition client
   def create collection(self, collection id):
 """ 
        Creates an empty collection. 
         :param collection_id: Text that identifies the collection. 
         :return: The newly created collection. 
        "" "
        try: 
             response = self.rekognition_client.create_collection( 
                 CollectionId=collection_id 
) response["CollectionId"] = collection_id 
             collection = RekognitionCollection(response, self.rekognition_client) 
             logger.info("Created collection %s.", collection_id) 
        except ClientError: 
             logger.exception("Couldn't create collection %s.", collection_id) 
             raise 
        else: 
             return collection
```
• API の詳細については、 [CreateCollection](https://docs.aws.amazon.com/goto/boto3/rekognition-2016-06-27/CreateCollection) AWS SDK for Python (Boto3) API リファレンス の「」を参照してください。

### **DeleteCollection**

次の例は、DeleteCollection を使用する方法を説明しています。

詳細については、「[コレクションを削除する](https://docs.aws.amazon.com/rekognition/latest/dg/delete-collection-procedure.html)」を参照してください。

SDK for Python (Boto3)

#### **a** Note

```
class RekognitionCollection: 
     """ 
     Encapsulates an Amazon Rekognition collection. This class is a thin wrapper 
     around parts of the Boto3 Amazon Rekognition API. 
    "''" def __init__(self, collection, rekognition_client): 
 """ 
         Initializes a collection object. 
         :param collection: Collection data in the format returned by a call to 
                              create_collection. 
         :param rekognition_client: A Boto3 Rekognition client. 
         """ 
         self.collection_id = collection["CollectionId"] 
        self.collection arn, self.face count, self.created =
  self._unpack_collection( 
             collection 
        \lambda self.rekognition_client = rekognition_client 
     @staticmethod 
    def unpack collection(collection):
        "''" Unpacks optional parts of a collection that can be returned by 
         describe_collection. 
         :param collection: The collection data. 
         :return: A tuple of the data in the collection. 
         """ 
         return ( 
             collection.get("CollectionArn"), 
             collection.get("FaceCount", 0), 
             collection.get("CreationTimestamp"), 
         ) 
    def delete collection(self):
        "" "
         Deletes the collection. 
 """ 
         try:
```

```
 self.rekognition_client.delete_collection(CollectionId=self.collection_id) 
            logger.info("Deleted collection %s.", self.collection_id) 
           self.collection id = None
        except ClientError: 
            logger.exception("Couldn't delete collection %s.", self.collection_id) 
            raise
```
• API の詳細については、 [DeleteCollection](https://docs.aws.amazon.com/goto/boto3/rekognition-2016-06-27/DeleteCollection) AWS SDK for Python (Boto3) API リファレンス の「」を参照してください。

### **DeleteFaces**

次の例は、DeleteFaces を使用する方法を説明しています。

詳細については、「[コレクションから顔を削除する](https://docs.aws.amazon.com/rekognition/latest/dg/delete-faces-procedure.html)」を参照してください。

SDK for Python (Boto3)

**a** Note

```
class RekognitionCollection: 
     """ 
     Encapsulates an Amazon Rekognition collection. This class is a thin wrapper 
     around parts of the Boto3 Amazon Rekognition API. 
     """ 
     def __init__(self, collection, rekognition_client): 
        "" "
         Initializes a collection object. 
         :param collection: Collection data in the format returned by a call to 
                              create_collection. 
         :param rekognition_client: A Boto3 Rekognition client. 
        "" "
         self.collection_id = collection["CollectionId"]
```

```
 self.collection_arn, self.face_count, self.created = 
 self._unpack_collection( 
             collection 
         ) 
         self.rekognition_client = rekognition_client 
    @staticmethod 
    def _unpack_collection(collection): 
 """ 
         Unpacks optional parts of a collection that can be returned by 
         describe_collection. 
         :param collection: The collection data. 
         :return: A tuple of the data in the collection. 
         """ 
        return ( 
             collection.get("CollectionArn"), 
             collection.get("FaceCount", 0), 
             collection.get("CreationTimestamp"), 
         ) 
    def delete_faces(self, face_ids): 
        "" "
         Deletes faces from the collection. 
         :param face_ids: The list of IDs of faces to delete. 
         :return: The list of IDs of faces that were deleted. 
 """ 
         try: 
             response = self.rekognition_client.delete_faces( 
                 CollectionId=self.collection_id, FaceIds=face_ids 
) deleted_ids = response["DeletedFaces"] 
             logger.info( 
                 "Deleted %s faces from %s.", len(deleted_ids), self.collection_id 
) except ClientError: 
             logger.exception("Couldn't delete faces from %s.", self.collection_id) 
             raise 
         else: 
             return deleted_ids
```
• API の詳細については、 [DeleteFaces](https://docs.aws.amazon.com/goto/boto3/rekognition-2016-06-27/DeleteFaces) AWS SDK for Python (Boto3) API リファレンスの「」を 参照してください。

### **DescribeCollection**

次の例は、DescribeCollection を使用する方法を説明しています。

詳細については、「[コレクションを定義する](https://docs.aws.amazon.com/rekognition/latest/dg/describe-collection-procedure.html)」を参照してください。

SDK for Python (Boto3)

**a** Note

```
class RekognitionCollection: 
    "''" Encapsulates an Amazon Rekognition collection. This class is a thin wrapper 
     around parts of the Boto3 Amazon Rekognition API. 
     """ 
     def __init__(self, collection, rekognition_client): 
 """ 
         Initializes a collection object. 
         :param collection: Collection data in the format returned by a call to 
                              create_collection. 
         :param rekognition_client: A Boto3 Rekognition client. 
         """ 
         self.collection_id = collection["CollectionId"] 
         self.collection_arn, self.face_count, self.created = 
  self._unpack_collection( 
             collection 
\overline{\phantom{a}} self.rekognition_client = rekognition_client 
     @staticmethod 
     def _unpack_collection(collection):
```

```
 """ 
         Unpacks optional parts of a collection that can be returned by 
         describe_collection. 
         :param collection: The collection data. 
         :return: A tuple of the data in the collection. 
 """ 
         return ( 
             collection.get("CollectionArn"), 
             collection.get("FaceCount", 0), 
             collection.get("CreationTimestamp"), 
         ) 
   def describe collection(self):
 """ 
         Gets data about the collection from the Amazon Rekognition service. 
         :return: The collection rendered as a dict. 
         """ 
         try: 
             response = self.rekognition_client.describe_collection( 
                 CollectionId=self.collection_id 
) # Work around capitalization of Arn vs. ARN 
             response["CollectionArn"] = response.get("CollectionARN") 
\overline{a} self.collection_arn, 
                 self.face_count, 
                 self.created, 
             ) = self._unpack_collection(response) 
             logger.info("Got data for collection %s.", self.collection_id) 
         except ClientError: 
             logger.exception("Couldn't get data for collection %s.", 
self.collection id)
             raise 
         else: 
             return self.to_dict()
```
• API の詳細については、 [DescribeCollection](https://docs.aws.amazon.com/goto/boto3/rekognition-2016-06-27/DescribeCollection) AWS SDK for Python (Boto3) API リファレンス の「」を参照してください。

#### **DetectFaces**

次の例は、DetectFaces を使用する方法を説明しています。

詳細については、「[イメージ内の顔を検出する](https://docs.aws.amazon.com/rekognition/latest/dg/faces-detect-images.html)」を参照してください。

#### SDK for Python (Boto3)

#### **a** Note

```
class RekognitionImage: 
    "''" Encapsulates an Amazon Rekognition image. This class is a thin wrapper 
     around parts of the Boto3 Amazon Rekognition API. 
    "" "
     def __init__(self, image, image_name, rekognition_client): 
 """ 
         Initializes the image object. 
         :param image: Data that defines the image, either the image bytes or 
                        an Amazon S3 bucket and object key. 
         :param image_name: The name of the image. 
         :param rekognition_client: A Boto3 Rekognition client. 
         """ 
         self.image = image 
         self.image_name = image_name 
         self.rekognition_client = rekognition_client 
     def detect_faces(self): 
        "" "
         Detects faces in the image. 
         :return: The list of faces found in the image. 
         """ 
         try: 
             response = self.rekognition_client.detect_faces(
```

```
 Image=self.image, Attributes=["ALL"]
```

```
) faces = [RekognitionFace(face) for face in response["FaceDetails"]] 
            logger.info("Detected %s faces.", len(faces)) 
         except ClientError: 
            logger.exception("Couldn't detect faces in %s.", self.image_name) 
            raise 
        else: 
            return faces
```
• API の詳細については、 [DetectFaces](https://docs.aws.amazon.com/goto/boto3/rekognition-2016-06-27/DetectFaces) AWS SDK for Python (Boto3) API リファレンスの「」を 参照してください。

### **DetectLabels**

次の例は、DetectLabels を使用する方法を説明しています。

詳細については、「[イメージ内のラベルを検出する](https://docs.aws.amazon.com/rekognition/latest/dg/labels-detect-labels-image.html)」を参照してください。

SDK for Python (Boto3)

```
a Note
```

```
class RekognitionImage: 
     """ 
     Encapsulates an Amazon Rekognition image. This class is a thin wrapper 
     around parts of the Boto3 Amazon Rekognition API. 
    "" "
     def __init__(self, image, image_name, rekognition_client): 
        "" "
         Initializes the image object. 
         :param image: Data that defines the image, either the image bytes or 
                        an Amazon S3 bucket and object key. 
         :param image_name: The name of the image. 
         :param rekognition_client: A Boto3 Rekognition client.
```

```
"" "
        self.image = image 
       self.image name = image name
        self.rekognition_client = rekognition_client 
    def detect_labels(self, max_labels): 
 """ 
        Detects labels in the image. Labels are objects and people. 
         :param max_labels: The maximum number of labels to return. 
         :return: The list of labels detected in the image. 
 """ 
        try: 
             response = self.rekognition_client.detect_labels( 
                 Image=self.image, MaxLabels=max_labels 
) labels = [RekognitionLabel(label) for label in response["Labels"]] 
             logger.info("Found %s labels in %s.", len(labels), self.image_name) 
        except ClientError: 
             logger.info("Couldn't detect labels in %s.", self.image_name) 
             raise 
        else: 
             return labels
```
• API の詳細については、 [DetectLabels](https://docs.aws.amazon.com/goto/boto3/rekognition-2016-06-27/DetectLabels) AWS SDK for Python (Boto3) API リファレンスの「」を 参照してください。

### **DetectModerationLabels**

次の例は、DetectModerationLabels を使用する方法を説明しています。

詳細については、「[不適切なイメージを検出する](https://docs.aws.amazon.com/rekognition/latest/dg/procedure-moderate-images.html)」を参照してください。

SDK for Python (Boto3)

### **a** Note

```
class RekognitionImage: 
     """ 
     Encapsulates an Amazon Rekognition image. This class is a thin wrapper 
     around parts of the Boto3 Amazon Rekognition API. 
    "''" def __init__(self, image, image_name, rekognition_client): 
 """ 
         Initializes the image object. 
         :param image: Data that defines the image, either the image bytes or 
                       an Amazon S3 bucket and object key. 
         :param image_name: The name of the image. 
         :param rekognition_client: A Boto3 Rekognition client. 
 """ 
         self.image = image 
         self.image_name = image_name 
         self.rekognition_client = rekognition_client 
     def detect_moderation_labels(self): 
 """ 
         Detects moderation labels in the image. Moderation labels identify content 
         that may be inappropriate for some audiences. 
         :return: The list of moderation labels found in the image. 
        "" ""
         try: 
             response = self.rekognition_client.detect_moderation_labels( 
                 Image=self.image 
)labels = <math>\Gamma</math> RekognitionModerationLabel(label) 
                 for label in response["ModerationLabels"] 
 ] 
             logger.info( 
                 "Found %s moderation labels in %s.", len(labels), self.image_name 
) except ClientError: 
             logger.exception( 
                 "Couldn't detect moderation labels in %s.", self.image_name 
) raise
```
 else: return labels

### **DetectText**

次の例は、DetectText を使用する方法を説明しています。

詳細については、「[イメージ内のテキストを検出する](https://docs.aws.amazon.com/rekognition/latest/dg/text-detecting-text-procedure.html)」を参照してください。

SDK for Python (Boto3)

**a** Note

```
class RekognitionImage: 
     """ 
     Encapsulates an Amazon Rekognition image. This class is a thin wrapper 
     around parts of the Boto3 Amazon Rekognition API. 
     """ 
     def __init__(self, image, image_name, rekognition_client): 
 """ 
         Initializes the image object. 
         :param image: Data that defines the image, either the image bytes or 
                        an Amazon S3 bucket and object key. 
         :param image_name: The name of the image. 
         :param rekognition_client: A Boto3 Rekognition client. 
         """ 
         self.image = image 
         self.image_name = image_name 
         self.rekognition_client = rekognition_client
```

```
 def detect_text(self): 
 """ 
         Detects text in the image. 
         :return The list of text elements found in the image. 
 """ 
         try: 
             response = self.rekognition_client.detect_text(Image=self.image) 
             texts = [RekognitionText(text) for text in response["TextDetections"]] 
             logger.info("Found %s texts in %s.", len(texts), self.image_name) 
         except ClientError: 
             logger.exception("Couldn't detect text in %s.", self.image_name) 
             raise 
         else: 
             return texts
```
• API の詳細については、 [DetectText](https://docs.aws.amazon.com/goto/boto3/rekognition-2016-06-27/DetectText) AWS SDK for Python (Boto3) API リファレンスの「」を参 照してください。

### **DisassociateFaces**

次の例は、DisassociateFaces を使用する方法を説明しています。

SDK for Python (Boto3)

```
from botocore.exceptions import ClientError 
import boto3 
import logging 
logger = logging.getLogger(__name__) 
session = boto3.Session(profile_name='profile-name') 
client = session.client('rekognition') 
def disassociate_faces(collection_id, user_id, face_ids): 
     """ 
     Disassociate stored faces within collection to the given user 
     :param collection_id: The ID of the collection where user and faces are stored. 
     :param user_id: The ID of the user that we want to disassociate faces from 
     :param face_ids: The list of face IDs to be disassociated from the given user
```

```
 :return: response of AssociateFaces API 
    "" ""
     logger.info(f'Disssociating faces from user: {user_id}, {face_ids}') 
     try: 
         response = client.disassociate_faces( 
              CollectionId=collection_id, 
              UserId=user_id, 
              FaceIds=face_ids 
        \lambda print(f'- disassociated {len(response["DisassociatedFaces"])} faces') 
     except ClientError: 
         logger.exception("Failed to disassociate faces from the given user") 
         raise 
     else: 
         print(response) 
         return response 
def main(): 
     face_ids = ["faceId1", "faceId2"] 
     collection_id = "collection-id" 
     user_id = "user-id" 
     disassociate_faces(collection_id, user_id, face_ids) 
if name == "main ":
     main()
```
• API の詳細については、 [DisassociateFaces](https://docs.aws.amazon.com/goto/boto3/rekognition-2016-06-27/DisassociateFaces) AWS SDK for Python (Boto3) API リファレンス の「」を参照してください。

#### **IndexFaces**

次の例は、IndexFaces を使用する方法を説明しています。

詳細については、「[コレクションに顔を追加する](https://docs.aws.amazon.com/rekognition/latest/dg/add-faces-to-collection-procedure.html)」を参照してください。

SDK for Python (Boto3)

#### **a** Note

```
class RekognitionCollection: 
     """ 
     Encapsulates an Amazon Rekognition collection. This class is a thin wrapper 
     around parts of the Boto3 Amazon Rekognition API. 
    "''" def __init__(self, collection, rekognition_client): 
 """ 
         Initializes a collection object. 
         :param collection: Collection data in the format returned by a call to 
                             create_collection. 
         :param rekognition_client: A Boto3 Rekognition client. 
         """ 
         self.collection_id = collection["CollectionId"] 
        self.collection arn, self.face count, self.created =
  self._unpack_collection( 
             collection 
        \lambda self.rekognition_client = rekognition_client 
     @staticmethod 
    def unpack collection(collection):
 """ 
         Unpacks optional parts of a collection that can be returned by 
         describe_collection. 
         :param collection: The collection data. 
         :return: A tuple of the data in the collection. 
         """ 
         return ( 
             collection.get("CollectionArn"), 
             collection.get("FaceCount", 0), 
             collection.get("CreationTimestamp"), 
         ) 
    def index faces(self, image, max faces):
 """ 
         Finds faces in the specified image, indexes them, and stores them in the 
         collection. 
         :param image: The image to index.
```

```
 :param max_faces: The maximum number of faces to index. 
         :return: A tuple. The first element is a list of indexed faces. 
                  The second element is a list of faces that couldn't be indexed. 
 """ 
        try: 
             response = self.rekognition_client.index_faces( 
                 CollectionId=self.collection_id, 
                 Image=image.image, 
                ExternalImageId=image.image_name,
                 MaxFaces=max_faces, 
                 DetectionAttributes=["ALL"], 
)indexed faces = <math>\lceil RekognitionFace({**face["Face"], **face["FaceDetail"]}) 
                 for face in response["FaceRecords"] 
 ] 
             unindexed_faces = [ 
                 RekognitionFace(face["FaceDetail"]) 
                 for face in response["UnindexedFaces"] 
 ] 
             logger.info( 
                 "Indexed %s faces in %s. Could not index %s faces.", 
                 len(indexed_faces), 
                 image.image_name, 
                 len(unindexed_faces), 
) except ClientError: 
             logger.exception("Couldn't index faces in image %s.", image.image_name) 
             raise 
        else: 
             return indexed_faces, unindexed_faces
```
• API の詳細については、 [IndexFaces](https://docs.aws.amazon.com/goto/boto3/rekognition-2016-06-27/IndexFaces) AWS SDK for Python (Boto3) API リファレンスの「」を 参照してください。

### **ListCollections**

次の例は、ListCollections を使用する方法を説明しています。

コレクションの詳細については、「[コレクションを一覧表示する](https://docs.aws.amazon.com/rekognition/latest/dg/list-collection-procedure.html)」を参照してください。

#### SDK for Python (Boto3)

#### **a** Note

```
class RekognitionCollectionManager: 
    "''" Encapsulates Amazon Rekognition collection management functions. 
     This class is a thin wrapper around parts of the Boto3 Amazon Rekognition API. 
    "" ""
     def __init__(self, rekognition_client): 
 """ 
         Initializes the collection manager object. 
         :param rekognition_client: A Boto3 Rekognition client. 
         """ 
         self.rekognition_client = rekognition_client 
     def list_collections(self, max_results): 
        "" ""
         Lists collections for the current account. 
         :param max_results: The maximum number of collections to return. 
         :return: The list of collections for the current account. 
        \cdots try: 
             response = 
  self.rekognition_client.list_collections(MaxResults=max_results) 
             collections = [ 
                  RekognitionCollection({"CollectionId": col_id}, 
  self.rekognition_client) 
                  for col_id in response["CollectionIds"] 
 ] 
         except ClientError: 
             logger.exception("Couldn't list collections.") 
             raise 
         else:
```
return collections

• API の詳細については、 [ListCollections](https://docs.aws.amazon.com/goto/boto3/rekognition-2016-06-27/ListCollections) AWS SDK for Python (Boto3) API リファレンスの「」 を参照してください。

#### **ListFaces**

次の例は、ListFaces を使用する方法を説明しています。

詳細については、「[コレクションに顔を保存する](https://docs.aws.amazon.com/rekognition/latest/dg/list-faces-in-collection-procedure.html)」を参照してください。

SDK for Python (Boto3)

**a** Note

```
class RekognitionCollection: 
    "" "
     Encapsulates an Amazon Rekognition collection. This class is a thin wrapper 
     around parts of the Boto3 Amazon Rekognition API. 
    "" "
     def __init__(self, collection, rekognition_client): 
 """ 
         Initializes a collection object. 
         :param collection: Collection data in the format returned by a call to 
                              create_collection. 
         :param rekognition_client: A Boto3 Rekognition client. 
         """ 
         self.collection_id = collection["CollectionId"] 
         self.collection_arn, self.face_count, self.created = 
  self._unpack_collection( 
             collection 
\overline{\phantom{a}} self.rekognition_client = rekognition_client
```

```
 @staticmethod 
   def unpack collection(collection):
         """ 
         Unpacks optional parts of a collection that can be returned by 
         describe_collection. 
         :param collection: The collection data. 
         :return: A tuple of the data in the collection. 
         """ 
         return ( 
             collection.get("CollectionArn"), 
             collection.get("FaceCount", 0), 
             collection.get("CreationTimestamp"), 
         ) 
    def list_faces(self, max_results): 
 """ 
         Lists the faces currently indexed in the collection. 
         :param max_results: The maximum number of faces to return. 
         :return: The list of faces in the collection. 
        \cdots try: 
             response = self.rekognition_client.list_faces( 
                 CollectionId=self.collection_id, MaxResults=max_results 
) faces = [RekognitionFace(face) for face in response["Faces"]] 
             logger.info( 
                 "Found %s faces in collection %s.", len(faces), self.collection_id 
) except ClientError: 
             logger.exception( 
                 "Couldn't list faces in collection %s.", self.collection_id 
) raise 
         else: 
             return faces
```
• API の詳細については、 [ListFaces](https://docs.aws.amazon.com/goto/boto3/rekognition-2016-06-27/ListFaces) AWS SDK for Python (Boto3) API リファレンスの「」を参 照してください。

#### **RecognizeCelebrities**

次の例は、RecognizeCelebrities を使用する方法を説明しています。

詳細については、「[イメージ内で有名人を認識する](https://docs.aws.amazon.com/rekognition/latest/dg/celebrities-procedure-image.html)」を参照してください。

SDK for Python (Boto3)

# **a** Note

```
class RekognitionImage: 
    ^{\mathrm{m}} ""
     Encapsulates an Amazon Rekognition image. This class is a thin wrapper 
     around parts of the Boto3 Amazon Rekognition API. 
     """ 
     def __init__(self, image, image_name, rekognition_client): 
         <u>"" "</u>
         Initializes the image object. 
          :param image: Data that defines the image, either the image bytes or 
                         an Amazon S3 bucket and object key. 
          :param image_name: The name of the image. 
          :param rekognition_client: A Boto3 Rekognition client. 
          """ 
         self.image = image 
         self.image_name = image_name 
         self.rekognition_client = rekognition_client 
     def recognize_celebrities(self): 
          """ 
         Detects celebrities in the image. 
          :return: A tuple. The first element is the list of celebrities found in
```
```
 the image. The second element is the list of faces that were 
                  detected but did not match any known celebrities. 
 """ 
        try: 
            response = 
 self.rekognition_client.recognize_celebrities(Image=self.image) 
            celebrities = [ 
                 RekognitionCelebrity(celeb) for celeb in response["CelebrityFaces"] 
 ] 
           other faces = \Gamma RekognitionFace(face) for face in response["UnrecognizedFaces"] 
 ] 
            logger.info( 
                 "Found %s celebrities and %s other faces in %s.", 
                 len(celebrities), 
                 len(other_faces), 
                 self.image_name, 
) except ClientError: 
            logger.exception("Couldn't detect celebrities in %s.", self.image_name) 
            raise 
        else: 
            return celebrities, other_faces
```
• API の詳細については、 [RecognizeCelebrities](https://docs.aws.amazon.com/goto/boto3/rekognition-2016-06-27/RecognizeCelebrities) AWS SDK for Python (Boto3) API リファレンス の「」を参照してください。

# **SearchFaces**

次の例は、SearchFaces を使用する方法を説明しています。

詳細については、[顔 \(フェイス ID\) を検索する](https://docs.aws.amazon.com/rekognition/latest/dg/search-face-with-id-procedure.html) を参照してください。

SDK for Python (Boto3)

#### **a** Note

については、「」を参照してください GitHub。[AWS コード例リポジトリ](https://github.com/awsdocs/aws-doc-sdk-examples/tree/main/python/example_code/rekognition#code-examples) で全く同じ例 を見つけて、設定と実行の方法を確認してください。

```
class RekognitionCollection: 
     """ 
     Encapsulates an Amazon Rekognition collection. This class is a thin wrapper 
     around parts of the Boto3 Amazon Rekognition API. 
    "''" def __init__(self, collection, rekognition_client): 
 """ 
         Initializes a collection object. 
         :param collection: Collection data in the format returned by a call to 
                             create_collection. 
         :param rekognition_client: A Boto3 Rekognition client. 
         """ 
         self.collection_id = collection["CollectionId"] 
        self.collection arn, self.face count, self.created =
  self._unpack_collection( 
             collection 
        \lambda self.rekognition_client = rekognition_client 
     @staticmethod 
    def unpack collection(collection):
 """ 
         Unpacks optional parts of a collection that can be returned by 
         describe_collection. 
         :param collection: The collection data. 
         :return: A tuple of the data in the collection. 
         """ 
         return ( 
             collection.get("CollectionArn"), 
             collection.get("FaceCount", 0), 
             collection.get("CreationTimestamp"), 
         ) 
    def search faces(self, face id, threshold, max faces):
 """ 
         Searches for faces in the collection that match another face from the 
         collection. 
         :param face_id: The ID of the face in the collection to search for.
```

```
 :param threshold: The match confidence must be greater than this value 
                           for a face to be included in the results. 
         :param max_faces: The maximum number of faces to return. 
         :return: The list of matching faces found in the collection. This list does 
                  not contain the face specified by `face_id`. 
 """ 
         try: 
             response = self.rekognition_client.search_faces( 
                 CollectionId=self.collection_id, 
                 FaceId=face_id, 
                 FaceMatchThreshold=threshold, 
                 MaxFaces=max_faces, 
) faces = [RekognitionFace(face["Face"]) for face in 
 response["FaceMatches"]] 
             logger.info( 
                 "Found %s faces in %s that match %s.", 
                 len(faces), 
                 self.collection_id, 
                 face_id, 
) except ClientError: 
             logger.exception( 
                 "Couldn't search for faces in %s that match %s.", 
                 self.collection_id, 
                 face_id, 
) raise 
         else: 
             return faces
```
• API の詳細については、 [SearchFaces](https://docs.aws.amazon.com/goto/boto3/rekognition-2016-06-27/SearchFaces) AWS SDK for Python (Boto3) API リファレンスの「」を 参照してください。

### **SearchFacesByImage**

次の例は、SearchFacesByImage を使用する方法を説明しています。

詳細については、「[顔を検索する \(イメージ\)](https://docs.aws.amazon.com/rekognition/latest/dg/search-face-with-image-procedure.html)」を参照してください。

#### SDK for Python (Boto3)

**a** Note

については、「」を参照してください GitHub。[AWS コード例リポジトリ](https://github.com/awsdocs/aws-doc-sdk-examples/tree/main/python/example_code/rekognition#code-examples) で全く同じ例 を見つけて、設定と実行の方法を確認してください。

```
class RekognitionCollection: 
    "''" Encapsulates an Amazon Rekognition collection. This class is a thin wrapper 
     around parts of the Boto3 Amazon Rekognition API. 
    "" ""
     def __init__(self, collection, rekognition_client): 
 """ 
         Initializes a collection object. 
         :param collection: Collection data in the format returned by a call to 
                              create_collection. 
         :param rekognition_client: A Boto3 Rekognition client. 
         """ 
         self.collection_id = collection["CollectionId"] 
         self.collection_arn, self.face_count, self.created = 
  self._unpack_collection( 
              collection 
\overline{\phantom{a}} self.rekognition_client = rekognition_client 
     @staticmethod 
     def _unpack_collection(collection): 
        "''" Unpacks optional parts of a collection that can be returned by 
         describe_collection. 
         :param collection: The collection data. 
         :return: A tuple of the data in the collection. 
        "''" return ( 
              collection.get("CollectionArn"), 
              collection.get("FaceCount", 0), 
              collection.get("CreationTimestamp"),
```
)

```
 def search_faces_by_image(self, image, threshold, max_faces): 
 """ 
        Searches for faces in the collection that match the largest face in the 
        reference image. 
         :param image: The image that contains the reference face to search for. 
         :param threshold: The match confidence must be greater than this value 
                           for a face to be included in the results. 
         :param max_faces: The maximum number of faces to return. 
         :return: A tuple. The first element is the face found in the reference 
 image. 
                 The second element is the list of matching faces found in the 
                 collection. 
        "" "
        try: 
            response = self.rekognition_client.search_faces_by_image( 
                CollectionId=self.collection_id, 
                Image=image.image, 
                FaceMatchThreshold=threshold, 
                MaxFaces=max_faces, 
) image_face = RekognitionFace( 
\overline{a} "BoundingBox": response["SearchedFaceBoundingBox"], 
                     "Confidence": response["SearchedFaceConfidence"], 
 } 
)collection faces = \Gamma RekognitionFace(face["Face"]) for face in response["FaceMatches"] 
 ] 
            logger.info( 
                 "Found %s faces in the collection that match the largest " 
                "face in %s.", 
                len(collection_faces), 
                image.image_name, 
) except ClientError: 
            logger.exception( 
                 "Couldn't search for faces in %s that match %s.", 
                self.collection_id, 
                image.image_name,
```

```
) raise 
       else: 
           return image_face, collection_faces
```
• API の詳細については、 [SearchFacesByImage](https://docs.aws.amazon.com/goto/boto3/rekognition-2016-06-27/SearchFacesByImage) AWS SDK for Python (Boto3) API リファレンス の「」を参照してください。

シナリオ

コレクションを構築し、その中に顔を検索します。

次のコードサンプルは、以下の操作方法を示しています。

- Amazon Rekognition コレクションを作成します。
- このコレクションにイメージを追加し、その中から顔を検出します。
- 参照イメージに一致する顔をコレクション内で検索します。
- コレクションを削除します。

詳細については、[コレクション内の顔を検索するには](https://docs.aws.amazon.com/rekognition/latest/dg/collections.html) を参照してください。

SDK for Python (Boto3)

**a** Note

については、「」を参照してください GitHub。[AWS コード例リポジトリ](https://github.com/awsdocs/aws-doc-sdk-examples/tree/main/python/example_code/rekognition#code-examples) で全く同じ例 を見つけて、設定と実行の方法を確認してください。

Amazon Rekognition 関数をラップするクラスを作成します。

```
import logging
from pprint import pprint
import boto3
from botocore.exceptions import ClientError
from rekognition_objects import RekognitionFace
from rekognition_image_detection import RekognitionImage
```

```
logger = logging.getLogger(__name__)
class RekognitionImage: 
    "" ""
     Encapsulates an Amazon Rekognition image. This class is a thin wrapper 
     around parts of the Boto3 Amazon Rekognition API. 
    "" "
     def __init__(self, image, image_name, rekognition_client): 
 """ 
         Initializes the image object. 
         :param image: Data that defines the image, either the image bytes or 
                        an Amazon S3 bucket and object key. 
         :param image_name: The name of the image. 
         :param rekognition_client: A Boto3 Rekognition client. 
 """ 
         self.image = image 
         self.image_name = image_name 
         self.rekognition_client = rekognition_client 
     @classmethod 
    def from file(cls, image file name, rekognition client, image name=None):
 """ 
         Creates a RekognitionImage object from a local file. 
         :param image_file_name: The file name of the image. The file is opened and 
  its 
                                  bytes are read. 
         :param rekognition_client: A Boto3 Rekognition client. 
         :param image_name: The name of the image. If this is not specified, the 
                             file name is used as the image name. 
         :return: The RekognitionImage object, initialized with image bytes from the 
                  file. 
        "" ""
         with open(image_file_name, "rb") as img_file: 
             image = {"Bytes": img_file.read()} 
         name = image_file_name if image_name is None else image_name 
         return cls(image, name, rekognition_client)
```
class RekognitionCollectionManager:

```
"" "
     Encapsulates Amazon Rekognition collection management functions. 
    This class is a thin wrapper around parts of the Boto3 Amazon Rekognition API. 
    "" "
    def __init__(self, rekognition_client): 
 """ 
         Initializes the collection manager object. 
         :param rekognition_client: A Boto3 Rekognition client. 
         """ 
         self.rekognition_client = rekognition_client 
    def create_collection(self, collection_id): 
 """ 
         Creates an empty collection. 
         :param collection_id: Text that identifies the collection. 
         :return: The newly created collection. 
        ^{\mathrm{m}} ""
         try: 
             response = self.rekognition_client.create_collection( 
                 CollectionId=collection_id 
) response["CollectionId"] = collection_id 
             collection = RekognitionCollection(response, self.rekognition_client) 
             logger.info("Created collection %s.", collection_id) 
         except ClientError: 
             logger.exception("Couldn't create collection %s.", collection_id) 
             raise 
         else: 
             return collection 
    def list_collections(self, max_results): 
        "" ""
         Lists collections for the current account. 
         :param max_results: The maximum number of collections to return. 
         :return: The list of collections for the current account. 
 """ 
         try:
```

```
 response = 
  self.rekognition_client.list_collections(MaxResults=max_results) 
             collections = [ 
                  RekognitionCollection({"CollectionId": col_id}, 
  self.rekognition_client) 
                  for col_id in response["CollectionIds"] 
 ] 
         except ClientError: 
             logger.exception("Couldn't list collections.") 
             raise 
         else: 
             return collections
class RekognitionCollection: 
     """ 
     Encapsulates an Amazon Rekognition collection. This class is a thin wrapper 
     around parts of the Boto3 Amazon Rekognition API. 
     """ 
     def __init__(self, collection, rekognition_client): 
 """ 
         Initializes a collection object. 
         :param collection: Collection data in the format returned by a call to 
                             create_collection. 
         :param rekognition_client: A Boto3 Rekognition client. 
         """ 
         self.collection_id = collection["CollectionId"] 
         self.collection_arn, self.face_count, self.created = 
 self. unpack collection(
             collection 
         ) 
         self.rekognition_client = rekognition_client 
     @staticmethod 
     def _unpack_collection(collection): 
        .....
         Unpacks optional parts of a collection that can be returned by 
         describe_collection. 
         :param collection: The collection data. 
         :return: A tuple of the data in the collection.
```

```
 """ 
         return ( 
             collection.get("CollectionArn"), 
             collection.get("FaceCount", 0), 
             collection.get("CreationTimestamp"), 
         ) 
    def to_dict(self): 
         """ 
         Renders parts of the collection data to a dict. 
         :return: The collection data as a dict. 
         """ 
         rendering = { 
             "collection_id": self.collection_id, 
             "collection_arn": self.collection_arn, 
             "face_count": self.face_count, 
             "created": self.created, 
         } 
         return rendering 
    def describe_collection(self): 
 """ 
         Gets data about the collection from the Amazon Rekognition service. 
         :return: The collection rendered as a dict. 
 """ 
         try: 
             response = self.rekognition_client.describe_collection( 
                 CollectionId=self.collection_id 
) # Work around capitalization of Arn vs. ARN 
             response["CollectionArn"] = response.get("CollectionARN") 
\overline{a} self.collection_arn, 
                 self.face_count, 
                 self.created, 
             ) = self._unpack_collection(response) 
             logger.info("Got data for collection %s.", self.collection_id) 
         except ClientError: 
             logger.exception("Couldn't get data for collection %s.", 
 self.collection_id)
```

```
 raise 
        else: 
             return self.to_dict() 
   def delete collection(self):
 """ 
        Deletes the collection. 
 """ 
        try: 
 self.rekognition_client.delete_collection(CollectionId=self.collection_id) 
             logger.info("Deleted collection %s.", self.collection_id) 
            self.collection id = None
        except ClientError: 
             logger.exception("Couldn't delete collection %s.", self.collection_id) 
             raise 
    def index_faces(self, image, max_faces): 
 """ 
        Finds faces in the specified image, indexes them, and stores them in the 
        collection. 
         :param image: The image to index. 
         :param max_faces: The maximum number of faces to index. 
         :return: A tuple. The first element is a list of indexed faces. 
                  The second element is a list of faces that couldn't be indexed. 
 """ 
        try: 
             response = self.rekognition_client.index_faces( 
                 CollectionId=self.collection_id, 
                 Image=image.image, 
                 ExternalImageId=image.image_name, 
                 MaxFaces=max_faces, 
                 DetectionAttributes=["ALL"], 
) indexed_faces = [ 
                 RekognitionFace({**face["Face"], **face["FaceDetail"]}) 
                 for face in response["FaceRecords"] 
 ] 
             unindexed_faces = [ 
                 RekognitionFace(face["FaceDetail"]) 
                 for face in response["UnindexedFaces"]
```

```
 ] 
            logger.info( 
                "Indexed %s faces in %s. Could not index %s faces.", 
                len(indexed_faces), 
                image.image_name, 
                len(unindexed_faces), 
) except ClientError: 
            logger.exception("Couldn't index faces in image %s.", image.image_name) 
            raise 
        else: 
            return indexed_faces, unindexed_faces 
    def list_faces(self, max_results): 
 """ 
        Lists the faces currently indexed in the collection. 
         :param max_results: The maximum number of faces to return. 
         :return: The list of faces in the collection. 
 """ 
        try: 
            response = self.rekognition_client.list_faces( 
                CollectionId=self.collection_id, MaxResults=max_results 
) faces = [RekognitionFace(face) for face in response["Faces"]] 
            logger.info( 
                "Found %s faces in collection %s.", len(faces), self.collection_id 
) except ClientError: 
            logger.exception( 
                "Couldn't list faces in collection %s.", self.collection_id 
) raise 
        else: 
            return faces 
    def search_faces(self, face_id, threshold, max_faces): 
        """ 
        Searches for faces in the collection that match another face from the 
        collection. 
         :param face_id: The ID of the face in the collection to search for.
```

```
 :param threshold: The match confidence must be greater than this value 
                           for a face to be included in the results. 
         :param max_faces: The maximum number of faces to return. 
         :return: The list of matching faces found in the collection. This list does 
                 not contain the face specified by `face id`.
 """ 
         try: 
             response = self.rekognition_client.search_faces( 
                 CollectionId=self.collection_id, 
                 FaceId=face_id, 
                 FaceMatchThreshold=threshold, 
                 MaxFaces=max_faces, 
) faces = [RekognitionFace(face["Face"]) for face in 
 response["FaceMatches"]] 
             logger.info( 
                 "Found %s faces in %s that match %s.", 
                 len(faces), 
                 self.collection_id, 
                 face_id, 
) except ClientError: 
             logger.exception( 
                 "Couldn't search for faces in %s that match %s.", 
                 self.collection_id, 
                 face_id, 
) raise 
         else: 
             return faces 
    def search_faces_by_image(self, image, threshold, max_faces): 
 """ 
         Searches for faces in the collection that match the largest face in the 
         reference image. 
         :param image: The image that contains the reference face to search for. 
         :param threshold: The match confidence must be greater than this value 
                           for a face to be included in the results. 
         :param max_faces: The maximum number of faces to return. 
         :return: A tuple. The first element is the face found in the reference 
 image. 
                  The second element is the list of matching faces found in the
```

```
 collection. 
        ^{\mathrm{m}} ""
         try: 
             response = self.rekognition_client.search_faces_by_image( 
                 CollectionId=self.collection_id, 
                 Image=image.image, 
                 FaceMatchThreshold=threshold, 
                 MaxFaces=max_faces, 
) image_face = RekognitionFace( 
\overline{a} "BoundingBox": response["SearchedFaceBoundingBox"], 
                     "Confidence": response["SearchedFaceConfidence"], 
 } 
) collection_faces = [ 
                 RekognitionFace(face["Face"]) for face in response["FaceMatches"] 
 ] 
             logger.info( 
                 "Found %s faces in the collection that match the largest " 
                 "face in %s.", 
                 len(collection_faces), 
                 image.image_name, 
) except ClientError: 
             logger.exception( 
                 "Couldn't search for faces in %s that match %s.", 
                 self.collection_id, 
                 image.image_name, 
) raise 
         else: 
             return image_face, collection_faces
class RekognitionFace: 
     """Encapsulates an Amazon Rekognition face.""" 
     def __init__(self, face, timestamp=None): 
        "''" Initializes the face object. 
         :param face: Face data, in the format returned by Amazon Rekognition 
                      functions.
```

```
 :param timestamp: The time when the face was detected, if the face was 
                            detected in a video. 
 """ 
         self.bounding_box = face.get("BoundingBox") 
         self.confidence = face.get("Confidence") 
         self.landmarks = face.get("Landmarks") 
         self.pose = face.get("Pose") 
         self.quality = face.get("Quality") 
         age_range = face.get("AgeRange") 
         if age_range is not None: 
             self.age_range = (age_range.get("Low"), age_range.get("High")) 
         else: 
             self.age_range = None 
         self.smile = face.get("Smile", {}).get("Value") 
         self.eyeglasses = face.get("Eyeglasses", {}).get("Value") 
         self.sunglasses = face.get("Sunglasses", {}).get("Value") 
         self.gender = face.get("Gender", {}).get("Value", None) 
         self.beard = face.get("Beard", {}).get("Value") 
         self.mustache = face.get("Mustache", {}).get("Value") 
         self.eyes_open = face.get("EyesOpen", {}).get("Value") 
         self.mouth_open = face.get("MouthOpen", {}).get("Value") 
         self.emotions = [ 
             emo.get("Type") 
             for emo in face.get("Emotions", []) 
             if emo.get("Confidence", 0) > 50 
        \mathbb{I} self.face_id = face.get("FaceId") 
        self.image id = face.get("ImageId")
         self.timestamp = timestamp 
     def to_dict(self): 
 """ 
         Renders some of the face data to a dict. 
         :return: A dict that contains the face data. 
        .....
        rendering = \{\} if self.bounding_box is not None: 
             rendering["bounding_box"] = self.bounding_box 
         if self.age_range is not None: 
             rendering["age"] = f"{self.age_range[0]} - {self.age_range[1]}" 
         if self.gender is not None: 
             rendering["gender"] = self.gender 
         if self.emotions:
```

```
 rendering["emotions"] = self.emotions 
 if self.face_id is not None: 
     rendering["face_id"] = self.face_id 
 if self.image_id is not None: 
     rendering["image_id"] = self.image_id 
 if self.timestamp is not None: 
     rendering["timestamp"] = self.timestamp 
has = \lceil \rceil if self.smile: 
     has.append("smile") 
 if self.eyeglasses: 
     has.append("eyeglasses") 
 if self.sunglasses: 
     has.append("sunglasses") 
 if self.beard: 
     has.append("beard") 
 if self.mustache: 
     has.append("mustache") 
 if self.eyes_open: 
     has.append("open eyes") 
 if self.mouth_open: 
     has.append("open mouth") 
 if has: 
     rendering["has"] = has 
 return rendering
```
ラッパークラスを使用して、一連のイメージから顔のコレクションを作成し、コレクション内の 顔を検索します。

```
def usage_demo(): 
     print("-" * 88) 
     print("Welcome to the Amazon Rekognition face collection demo!") 
     print("-" * 88) 
     logging.basicConfig(level=logging.INFO, format="%(levelname)s: %(message)s") 
     rekognition_client = boto3.client("rekognition") 
     images = [ 
         RekognitionImage.from_file( 
             ".media/pexels-agung-pandit-wiguna-1128316.jpg",
```

```
 rekognition_client, 
         image_name="sitting", 
     ), 
     RekognitionImage.from_file( 
         ".media/pexels-agung-pandit-wiguna-1128317.jpg", 
         rekognition_client, 
         image_name="hopping", 
     ), 
     RekognitionImage.from_file( 
         ".media/pexels-agung-pandit-wiguna-1128318.jpg", 
         rekognition_client, 
         image_name="biking", 
     ), 
 ] 
 collection_mgr = RekognitionCollectionManager(rekognition_client) 
 collection = collection_mgr.create_collection("doc-example-collection-demo") 
 print(f"Created collection {collection.collection_id}:") 
 pprint(collection.describe_collection()) 
 print("Indexing faces from three images:") 
 for image in images: 
     collection.index_faces(image, 10) 
 print("Listing faces in collection:") 
faces = collection.list faces(10)
 for face in faces: 
     pprint(face.to_dict()) 
 input("Press Enter to continue.") 
 print( 
     f"Searching for faces in the collection that match the first face in the " 
     f"list (Face ID: {faces[0].face_id}." 
 ) 
 found_faces = collection.search_faces(faces[0].face_id, 80, 10) 
 print(f"Found {len(found_faces)} matching faces.") 
 for face in found_faces: 
     pprint(face.to_dict()) 
 input("Press Enter to continue.") 
 print( 
     f"Searching for faces in the collection that match the largest face in " 
     f"{images[0].image_name}." 
\lambda image_face, match_faces = collection.search_faces_by_image(images[0], 80, 10)
```

```
 print(f"The largest face in {images[0].image_name} is:") 
 pprint(image_face.to_dict()) 
 print(f"Found {len(match_faces)} matching faces.") 
 for face in match_faces: 
     pprint(face.to_dict()) 
 input("Press Enter to continue.") 
 collection.delete_collection() 
 print("Thanks for watching!") 
 print("-" * 88)
```
イメージ内の要素の検出と表示

次のコードサンプルは、以下の操作方法を示しています。

- Amazon Rekognition を使用してイメージから要素を検出します。
- イメージを表示し、検出された要素の周囲に境界ボックスを描画します。

詳細については、[境界ボックスの表示](https://docs.aws.amazon.com/rekognition/latest/dg/images-displaying-bounding-boxes.html) を参照してください。

SDK for Python (Boto3)

**a** Note

については、「」を参照してください GitHub。[AWS コード例リポジトリ](https://github.com/awsdocs/aws-doc-sdk-examples/tree/main/python/example_code/rekognition#code-examples) で全く同じ例 を見つけて、設定と実行の方法を確認してください。

Amazon Rekognition 関数をラップするクラスを作成します。

```
import logging
from pprint import pprint
import boto3
from botocore.exceptions import ClientError
import requests
```

```
from rekognition_objects import (
```

```
 RekognitionFace, 
     RekognitionCelebrity, 
     RekognitionLabel, 
     RekognitionModerationLabel, 
     RekognitionText, 
    show bounding boxes,
     show_polygons,
)
logger = logging.getLogger(__name__)
class RekognitionImage: 
    .....
     Encapsulates an Amazon Rekognition image. This class is a thin wrapper 
     around parts of the Boto3 Amazon Rekognition API. 
     """ 
     def __init__(self, image, image_name, rekognition_client): 
 """ 
         Initializes the image object. 
         :param image: Data that defines the image, either the image bytes or 
                        an Amazon S3 bucket and object key. 
        : param image name: The name of the image.
         :param rekognition_client: A Boto3 Rekognition client. 
 """ 
         self.image = image 
         self.image_name = image_name 
         self.rekognition_client = rekognition_client 
     @classmethod 
     def from_file(cls, image_file_name, rekognition_client, image_name=None): 
 """ 
         Creates a RekognitionImage object from a local file. 
         :param image_file_name: The file name of the image. The file is opened and 
  its 
                                  bytes are read. 
         :param rekognition_client: A Boto3 Rekognition client. 
         :param image_name: The name of the image. If this is not specified, the 
                             file name is used as the image name. 
         :return: The RekognitionImage object, initialized with image bytes from the
```

```
 file. 
 """ 
         with open(image_file_name, "rb") as img_file: 
            image = { "Bytes": img_file.read() } name = image_file_name if image_name is None else image_name 
         return cls(image, name, rekognition_client) 
    @classmethod 
    def from_bucket(cls, s3_object, rekognition_client): 
        "" ""
         Creates a RekognitionImage object from an Amazon S3 object. 
         :param s3_object: An Amazon S3 object that identifies the image. The image 
                            is not retrieved until needed for a later call. 
         :param rekognition_client: A Boto3 Rekognition client. 
         :return: The RekognitionImage object, initialized with Amazon S3 object 
 data. 
 """ 
         image = {"S3Object": {"Bucket": s3_object.bucket_name, "Name": 
 s3_object.key}} 
         return cls(image, s3_object.key, rekognition_client) 
    def detect_faces(self): 
 """ 
         Detects faces in the image. 
         :return: The list of faces found in the image. 
         """ 
         try: 
             response = self.rekognition_client.detect_faces( 
                 Image=self.image, Attributes=["ALL"] 
) faces = [RekognitionFace(face) for face in response["FaceDetails"]] 
             logger.info("Detected %s faces.", len(faces)) 
         except ClientError: 
             logger.exception("Couldn't detect faces in %s.", self.image_name) 
             raise 
         else: 
             return faces 
    def detect_labels(self, max_labels):
```

```
 """ 
        Detects labels in the image. Labels are objects and people. 
         :param max_labels: The maximum number of labels to return. 
         :return: The list of labels detected in the image. 
        "" "
        try: 
             response = self.rekognition_client.detect_labels( 
                 Image=self.image, MaxLabels=max_labels 
) labels = [RekognitionLabel(label) for label in response["Labels"]] 
             logger.info("Found %s labels in %s.", len(labels), self.image_name) 
        except ClientError: 
             logger.info("Couldn't detect labels in %s.", self.image_name) 
             raise 
        else: 
             return labels 
    def recognize_celebrities(self): 
 """ 
        Detects celebrities in the image. 
         :return: A tuple. The first element is the list of celebrities found in 
                  the image. The second element is the list of faces that were 
                  detected but did not match any known celebrities. 
        "" "
        try: 
             response = 
 self.rekognition_client.recognize_celebrities(Image=self.image) 
             celebrities = [ 
                 RekognitionCelebrity(celeb) for celeb in response["CelebrityFaces"] 
 ] 
            other faces = \Gamma RekognitionFace(face) for face in response["UnrecognizedFaces"] 
 ] 
             logger.info( 
                 "Found %s celebrities and %s other faces in %s.", 
                 len(celebrities), 
                 len(other_faces), 
                 self.image_name, 
) except ClientError: 
             logger.exception("Couldn't detect celebrities in %s.", self.image_name)
```

```
 raise 
         else: 
            return celebrities, other faces
    def compare_faces(self, target_image, similarity): 
 """ 
         Compares faces in the image with the largest face in the target image. 
         :param target_image: The target image to compare against. 
         :param similarity: Faces in the image must have a similarity value greater 
                            than this value to be included in the results. 
         :return: A tuple. The first element is the list of faces that match the 
                  reference image. The second element is the list of faces that have 
                  a similarity value below the specified threshold. 
        "" "
         try: 
             response = self.rekognition_client.compare_faces( 
                 SourceImage=self.image, 
                 TargetImage=target_image.image, 
                 SimilarityThreshold=similarity, 
)matches = <math>\Gamma</math> RekognitionFace(match["Face"]) for match in response["FaceMatches"] 
 ] 
             unmatches = [RekognitionFace(face) for face in 
 response["UnmatchedFaces"]] 
             logger.info( 
                 "Found %s matched faces and %s unmatched faces.", 
                 len(matches), 
                 len(unmatches), 
) except ClientError: 
             logger.exception( 
                 "Couldn't match faces from %s to %s.", 
                 self.image_name, 
                 target_image.image_name, 
) raise 
         else: 
             return matches, unmatches
```

```
 def detect_moderation_labels(self): 
 """ 
        Detects moderation labels in the image. Moderation labels identify content 
        that may be inappropriate for some audiences. 
         :return: The list of moderation labels found in the image. 
 """ 
        try: 
             response = self.rekognition_client.detect_moderation_labels( 
                 Image=self.image 
)labels = <math>\Gamma</math> RekognitionModerationLabel(label) 
                 for label in response["ModerationLabels"] 
 ] 
             logger.info( 
                 "Found %s moderation labels in %s.", len(labels), self.image_name 
) except ClientError: 
             logger.exception( 
                 "Couldn't detect moderation labels in %s.", self.image_name 
) raise 
        else: 
             return labels 
    def detect_text(self): 
 """ 
        Detects text in the image. 
         :return The list of text elements found in the image. 
        "" ""
        try: 
             response = self.rekognition_client.detect_text(Image=self.image) 
             texts = [RekognitionText(text) for text in response["TextDetections"]] 
             logger.info("Found %s texts in %s.", len(texts), self.image_name) 
        except ClientError: 
             logger.exception("Couldn't detect text in %s.", self.image_name) 
             raise 
        else: 
             return texts
```
境界ボックスとポリゴンを描画するヘルパー関数を作成します。

```
import io
import logging
from PIL import Image, ImageDraw
logger = logging.getLogger(__name__)
def show_bounding_boxes(image_bytes, box_sets, colors): 
     """ 
     Draws bounding boxes on an image and shows it with the default image viewer. 
     :param image_bytes: The image to draw, as bytes. 
     :param box_sets: A list of lists of bounding boxes to draw on the image. 
     :param colors: A list of colors to use to draw the bounding boxes. 
     """ 
     image = Image.open(io.BytesIO(image_bytes)) 
     draw = ImageDraw.Draw(image) 
     for boxes, color in zip(box_sets, colors): 
         for box in boxes: 
            left = image.width * box['Left'] top = image.height * box["Top"] 
             right = (image.width * box["Width"]) + left 
             bottom = (image.height * box["Height"]) + top 
             draw.rectangle([left, top, right, bottom], outline=color, width=3) 
     image.show()
def show_polygons(image_bytes, polygons, color): 
     """ 
     Draws polygons on an image and shows it with the default image viewer. 
     :param image_bytes: The image to draw, as bytes. 
     :param polygons: The list of polygons to draw on the image. 
     :param color: The color to use to draw the polygons. 
     """ 
     image = Image.open(io.BytesIO(image_bytes)) 
     draw = ImageDraw.Draw(image) 
     for polygon in polygons:
```

```
 draw.polygon( 
\blacksquare [ \blacksquare \blacksquare \ (image.width * point["X"], image.height * point["Y"]) 
                                                                for point in polygon 
                                                ], 
                                                outline=color, 
\overline{\phantom{a}} image.show()
```
Amazon Rekognition から返されたオブジェクトを解析するクラスを作成します。

```
class RekognitionFace: 
     """Encapsulates an Amazon Rekognition face.""" 
     def __init__(self, face, timestamp=None): 
        "" "
         Initializes the face object. 
         :param face: Face data, in the format returned by Amazon Rekognition 
                       functions. 
         :param timestamp: The time when the face was detected, if the face was 
                            detected in a video. 
        "" "
         self.bounding_box = face.get("BoundingBox") 
         self.confidence = face.get("Confidence") 
         self.landmarks = face.get("Landmarks") 
         self.pose = face.get("Pose") 
         self.quality = face.get("Quality") 
         age_range = face.get("AgeRange") 
         if age_range is not None: 
             self.age_range = (age_range.get("Low"), age_range.get("High")) 
         else: 
             self.age_range = None 
         self.smile = face.get("Smile", {}).get("Value") 
         self.eyeglasses = face.get("Eyeglasses", {}).get("Value") 
         self.sunglasses = face.get("Sunglasses", {}).get("Value") 
         self.gender = face.get("Gender", {}).get("Value", None) 
         self.beard = face.get("Beard", {}).get("Value") 
         self.mustache = face.get("Mustache", {}).get("Value") 
         self.eyes_open = face.get("EyesOpen", {}).get("Value")
```

```
 self.mouth_open = face.get("MouthOpen", {}).get("Value") 
         self.emotions = [ 
             emo.get("Type") 
             for emo in face.get("Emotions", []) 
             if emo.get("Confidence", 0) > 50 
         ] 
         self.face_id = face.get("FaceId") 
         self.image_id = face.get("ImageId") 
         self.timestamp = timestamp 
     def to_dict(self): 
 """ 
         Renders some of the face data to a dict. 
         :return: A dict that contains the face data. 
 """ 
        rendering = \{\} if self.bounding_box is not None: 
             rendering["bounding_box"] = self.bounding_box 
         if self.age_range is not None: 
             rendering["age"] = f"{self.age_range[0]} - {self.age_range[1]}" 
         if self.gender is not None: 
             rendering["gender"] = self.gender 
         if self.emotions: 
             rendering["emotions"] = self.emotions 
         if self.face_id is not None: 
             rendering["face_id"] = self.face_id 
         if self.image_id is not None: 
             rendering["image_id"] = self.image_id 
         if self.timestamp is not None: 
             rendering["timestamp"] = self.timestamp 
        has = \Gamma]
         if self.smile: 
             has.append("smile") 
         if self.eyeglasses: 
             has.append("eyeglasses") 
         if self.sunglasses: 
             has.append("sunglasses") 
         if self.beard: 
             has.append("beard") 
         if self.mustache: 
             has.append("mustache") 
         if self.eyes_open: 
             has.append("open eyes")
```

```
 if self.mouth_open: 
             has.append("open mouth") 
         if has: 
             rendering["has"] = has 
         return rendering
class RekognitionCelebrity: 
     """Encapsulates an Amazon Rekognition celebrity.""" 
     def __init__(self, celebrity, timestamp=None): 
 """ 
         Initializes the celebrity object. 
         :param celebrity: Celebrity data, in the format returned by Amazon 
  Rekognition 
                            functions. 
         :param timestamp: The time when the celebrity was detected, if the celebrity 
                            was detected in a video. 
         """ 
         self.info_urls = celebrity.get("Urls") 
         self.name = celebrity.get("Name") 
         self.id = celebrity.get("Id") 
         self.face = RekognitionFace(celebrity.get("Face")) 
         self.confidence = celebrity.get("MatchConfidence") 
         self.bounding_box = celebrity.get("BoundingBox") 
         self.timestamp = timestamp 
     def to_dict(self): 
 """ 
         Renders some of the celebrity data to a dict. 
         :return: A dict that contains the celebrity data. 
         """ 
         rendering = self.face.to_dict() 
         if self.name is not None: 
             rendering["name"] = self.name 
         if self.info_urls: 
             rendering["info URLs"] = self.info_urls 
         if self.timestamp is not None: 
             rendering["timestamp"] = self.timestamp 
         return rendering
```

```
class RekognitionPerson: 
     """Encapsulates an Amazon Rekognition person.""" 
     def __init__(self, person, timestamp=None): 
 """ 
         Initializes the person object. 
         :param person: Person data, in the format returned by Amazon Rekognition 
                         functions. 
         :param timestamp: The time when the person was detected, if the person 
                            was detected in a video. 
         """ 
         self.index = person.get("Index") 
         self.bounding_box = person.get("BoundingBox") 
         face = person.get("Face") 
         self.face = RekognitionFace(face) if face is not None else None 
         self.timestamp = timestamp 
     def to_dict(self): 
        "" "
         Renders some of the person data to a dict. 
         :return: A dict that contains the person data. 
 """ 
         rendering = self.face.to_dict() if self.face is not None else {} 
         if self.index is not None: 
             rendering["index"] = self.index 
         if self.bounding_box is not None: 
             rendering["bounding_box"] = self.bounding_box 
         if self.timestamp is not None: 
             rendering["timestamp"] = self.timestamp 
         return rendering
class RekognitionLabel: 
     """Encapsulates an Amazon Rekognition label.""" 
     def __init__(self, label, timestamp=None): 
 """ 
         Initializes the label object.
```

```
 :param label: Label data, in the format returned by Amazon Rekognition 
                        functions. 
         :param timestamp: The time when the label was detected, if the label 
                            was detected in a video. 
 """ 
         self.name = label.get("Name") 
         self.confidence = label.get("Confidence") 
         self.instances = label.get("Instances") 
         self.parents = label.get("Parents") 
         self.timestamp = timestamp 
     def to_dict(self): 
 """ 
         Renders some of the label data to a dict. 
         :return: A dict that contains the label data. 
         """ 
        rendering = \{\} if self.name is not None: 
             rendering["name"] = self.name 
         if self.timestamp is not None: 
             rendering["timestamp"] = self.timestamp 
         return rendering
class RekognitionModerationLabel: 
     """Encapsulates an Amazon Rekognition moderation label.""" 
     def __init__(self, label, timestamp=None): 
 """ 
         Initializes the moderation label object. 
         :param label: Label data, in the format returned by Amazon Rekognition 
                        functions. 
         :param timestamp: The time when the moderation label was detected, if the 
                            label was detected in a video. 
         """ 
         self.name = label.get("Name") 
         self.confidence = label.get("Confidence") 
         self.parent_name = label.get("ParentName") 
         self.timestamp = timestamp 
     def to_dict(self):
```

```
 """ 
         Renders some of the moderation label data to a dict. 
         :return: A dict that contains the moderation label data. 
 """ 
        rendering = \{ \} if self.name is not None: 
             rendering["name"] = self.name 
         if self.parent_name is not None: 
             rendering["parent_name"] = self.parent_name 
         if self.timestamp is not None: 
             rendering["timestamp"] = self.timestamp 
         return rendering
class RekognitionText: 
     """Encapsulates an Amazon Rekognition text element.""" 
     def __init__(self, text_data): 
 """ 
         Initializes the text object. 
         :param text_data: Text data, in the format returned by Amazon Rekognition 
                            functions. 
         """ 
         self.text = text_data.get("DetectedText") 
         self.kind = text_data.get("Type") 
         self.id = text_data.get("Id") 
         self.parent_id = text_data.get("ParentId") 
         self.confidence = text_data.get("Confidence") 
         self.geometry = text_data.get("Geometry") 
     def to_dict(self): 
        "" "
         Renders some of the text data to a dict. 
         :return: A dict that contains the text data. 
         """ 
        rendering = \{\} if self.text is not None: 
             rendering["text"] = self.text 
         if self.kind is not None: 
             rendering["kind"] = self.kind
```

```
 if self.geometry is not None: 
     rendering["polygon"] = self.geometry.get("Polygon") 
 return rendering
```
ラッパークラスを使用して、イメージ内の要素を検出し、その境界ボックスを表示します。この 例で使用されているイメージは、手順やコード GitHub とともに にあります。

```
def usage_demo(): 
     print("-" * 88) 
     print("Welcome to the Amazon Rekognition image detection demo!") 
     print("-" * 88) 
     logging.basicConfig(level=logging.INFO, format="%(levelname)s: %(message)s") 
     rekognition_client = boto3.client("rekognition") 
     street_scene_file_name = ".media/pexels-kaique-rocha-109919.jpg" 
     celebrity_file_name = ".media/pexels-pixabay-53370.jpg" 
     one_girl_url = "https://dhei5unw3vrsx.cloudfront.net/images/source3_resized.jpg" 
     three_girls_url = "https://dhei5unw3vrsx.cloudfront.net/images/
target3_resized.jpg" 
     swimwear_object = boto3.resource("s3").Object( 
         "console-sample-images-pdx", "yoga_swimwear.jpg" 
\overline{\phantom{a}} book_file_name = ".media/pexels-christina-morillo-1181671.jpg" 
     street_scene_image = RekognitionImage.from_file( 
         street_scene_file_name, rekognition_client 
    \lambda print(f"Detecting faces in {street_scene_image.image_name}...") 
     faces = street_scene_image.detect_faces() 
     print(f"Found {len(faces)} faces, here are the first three.") 
     for face in faces[:3]: 
         pprint(face.to_dict()) 
     show_bounding_boxes( 
         street_scene_image.image["Bytes"], 
         [[face.bounding_box for face in faces]], 
         ["aqua"], 
    \lambda input("Press Enter to continue.") 
     print(f"Detecting labels in {street_scene_image.image_name}...")
```

```
 labels = street_scene_image.detect_labels(100) 
 print(f"Found {len(labels)} labels.") 
 for label in labels: 
     pprint(label.to_dict()) 
names = \lceil]
box sets = []
 colors = ["aqua", "red", "white", "blue", "yellow", "green"] 
 for label in labels: 
     if label.instances: 
         names.append(label.name) 
         box_sets.append([inst["BoundingBox"] for inst in label.instances]) 
 print(f"Showing bounding boxes for {names} in {colors[:len(names)]}.") 
 show_bounding_boxes( 
     street_scene_image.image["Bytes"], box_sets, colors[: len(names)] 
 ) 
 input("Press Enter to continue.") 
 celebrity_image = RekognitionImage.from_file( 
     celebrity_file_name, rekognition_client 
\lambda print(f"Detecting celebrities in {celebrity_image.image_name}...") 
 celebs, others = celebrity_image.recognize_celebrities() 
 print(f"Found {len(celebs)} celebrities.") 
 for celeb in celebs: 
     pprint(celeb.to_dict()) 
 show_bounding_boxes( 
     celebrity_image.image["Bytes"], 
    [[celeb.face.bounding box for celeb in celebs]],
    ["aqua"],
\lambda input("Press Enter to continue.") 
 girl_image_response = requests.get(one_girl_url) 
 girl_image = RekognitionImage( 
     {"Bytes": girl_image_response.content}, "one-girl", rekognition_client 
\lambda group_image_response = requests.get(three_girls_url) 
 group_image = RekognitionImage( 
     {"Bytes": group_image_response.content}, "three-girls", rekognition_client 
\lambda print("Comparing reference face to group of faces...") 
 matches, unmatches = girl_image.compare_faces(group_image, 80) 
 print(f"Found {len(matches)} face matching the reference face.") 
 show_bounding_boxes(
```

```
 group_image.image["Bytes"], 
        [[match.bounding_box for match in matches]], 
       ["aqua"],
   \lambda input("Press Enter to continue.") 
    swimwear_image = RekognitionImage.from_bucket(swimwear_object, 
 rekognition_client) 
    print(f"Detecting suggestive content in {swimwear_object.key}...") 
    labels = swimwear_image.detect_moderation_labels() 
    print(f"Found {len(labels)} moderation labels.") 
    for label in labels: 
        pprint(label.to_dict()) 
    input("Press Enter to continue.") 
    book_image = RekognitionImage.from_file(book_file_name, rekognition_client) 
    print(f"Detecting text in {book_image.image_name}...") 
    texts = book_image.detect_text() 
    print(f"Found {len(texts)} text instances. Here are the first seven:") 
    for text in texts[:7]: 
        pprint(text.to_dict()) 
    show_polygons( 
        book_image.image["Bytes"], [text.geometry["Polygon"] for text in texts], 
 "aqua" 
   \lambda print("Thanks for watching!") 
    print("-" * 88)
```
SDK for Python (Boto3) を使用する Amazon S3 の例

次のコード例は、Amazon S3 AWS SDK for Python (Boto3) で を使用してアクションを実行し、一般 的なシナリオを実装する方法を示しています。

アクションはより大きなプログラムからのコードの抜粋であり、コンテキスト内で実行する必要が あります。アクションは個々のサービス機能を呼び出す方法を示していますが、関連するシナリオや サービス間の例ではアクションのコンテキストが確認できます。

「シナリオ」は、同じサービス内で複数の関数を呼び出して、特定のタスクを実行する方法を示す コード例です。

各例には、 へのリンクが含まれています。このリンクには GitHub、コンテキスト内でコードを設定 および実行する方法の手順が記載されています。

開始方法

Hello Amazon S3

次のコード例は、Amazon S3 の使用を開始する方法を示しています。

SDK for Python (Boto3)

#### **a** Note

については、「」を参照してください GitHub。[AWS コード例リポジトリ](https://github.com/awsdocs/aws-doc-sdk-examples/tree/main/python/example_code/s3#code-examples) で全く同じ例 を見つけて、設定と実行の方法を確認してください。

```
import boto3
def hello_s3(): 
     """ 
     Use the AWS SDK for Python (Boto3) to create an Amazon Simple Storage Service 
     (Amazon S3) resource and list the buckets in your account. 
     This example uses the default settings specified in your shared credentials 
     and config files. 
     """ 
     s3_resource = boto3.resource("s3") 
     print("Hello, Amazon S3! Let's list your buckets:") 
     for bucket in s3_resource.buckets.all(): 
         print(f"\t{bucket.name}")
if __name__ == '__main__": hello_s3()
```
• API の詳細については、 [ListBuckets](https://docs.aws.amazon.com/goto/boto3/s3-2006-03-01/ListBuckets) AWS SDK for Python (Boto3) API リファレンスの「」を 参照してください。

## トピック

- [アクション](#page-10576-0)
- [シナリオ](#page-10598-0)
- [サーバーレスサンプル](#page-10961-0)

```
アクション
```
# **CopyObject**

次の例は、CopyObject を使用する方法を説明しています。

SDK for Python (Boto3)

# **a** Note

については、「」を参照してください GitHub。[AWS コード例リポジトリ](https://github.com/awsdocs/aws-doc-sdk-examples/tree/main/python/example_code/s3/s3_basics#code-examples) で全く同じ例 を見つけて、設定と実行の方法を確認してください。

```
class ObjectWrapper: 
     """Encapsulates S3 object actions.""" 
     def __init__(self, s3_object): 
 """ 
         :param s3_object: A Boto3 Object resource. This is a high-level resource in 
  Boto3 
                             that wraps object actions in a class-like structure. 
        ^{\mathrm{m}} ""
         self.object = s3_object 
         self.key = self.object.key 
     def copy(self, dest_object): 
        "''" Copies the object to another bucket. 
          :param dest_object: The destination object initialized with a bucket and 
  key. 
                               This is a Boto3 Object resource. 
         """ 
         try:
```

```
 dest_object.copy_from( 
                 CopySource={"Bucket": self.object.bucket_name, "Key": 
 self.object.key} 
) dest_object.wait_until_exists() 
             logger.info( 
                 "Copied object from %s:%s to %s:%s.", 
                 self.object.bucket_name, 
                 self.object.key, 
                 dest_object.bucket_name, 
                 dest_object.key, 
) except ClientError: 
             logger.exception( 
                 "Couldn't copy object from %s/%s to %s/%s.", 
                 self.object.bucket_name, 
                 self.object.key, 
                 dest_object.bucket_name, 
                 dest_object.key, 
) raise
```
• API の詳細については、 [CopyObject](https://docs.aws.amazon.com/goto/boto3/s3-2006-03-01/CopyObject) AWS SDK for Python (Boto3) API リファレンスの「」を 参照してください。

## **CreateBucket**

次の例は、CreateBucket を使用する方法を説明しています。

SDK for Python (Boto3)

**a** Note

については、「」を参照してください GitHub。[AWS コード例リポジトリ](https://github.com/awsdocs/aws-doc-sdk-examples/tree/main/python/example_code/s3/s3_basics#code-examples) で全く同じ例 を見つけて、設定と実行の方法を確認してください。

デフォルトの設定でバケットを作成します。

class BucketWrapper:

```
ー般的なシナリオのシナリオ 17699 - 17699 - 1775 - 1780 - 1780 - 1780 - 1780 - 1780 - 1780 - 1780 - 1780 - 1780 - 1780 - 17
```
```
 """Encapsulates S3 bucket actions.""" 
    def __init__(self, bucket): 
 """ 
         :param bucket: A Boto3 Bucket resource. This is a high-level resource in 
 Boto3 
                        that wraps bucket actions in a class-like structure. 
 """ 
         self.bucket = bucket 
         self.name = bucket.name 
    def create(self, region_override=None): 
 """ 
         Create an Amazon S3 bucket in the default Region for the account or in the 
         specified Region. 
         :param region_override: The Region in which to create the bucket. If this is 
                                  not specified, the Region configured in your shared 
                                  credentials is used. 
         """ 
         if region_override is not None: 
             region = region_override 
         else: 
             region = self.bucket.meta.client.meta.region_name 
        try: 
             self.bucket.create(CreateBucketConfiguration={"LocationConstraint": 
 region}) 
             self.bucket.wait_until_exists() 
             logger.info("Created bucket '%s' in region=%s", self.bucket.name, 
 region) 
         except ClientError as error: 
             logger.exception( 
                 "Couldn't create bucket named '%s' in region=%s.", 
                 self.bucket.name, 
                 region, 
) raise error
```
ライフサイクル設定を使用してバージョン対応バケットを作成します。

```
def create versioned bucket(bucket name, prefix):
    "" "
     Creates an Amazon S3 bucket, enables it for versioning, and configures a 
  lifecycle 
     that expires noncurrent object versions after 7 days. 
     Adding a lifecycle configuration to a versioned bucket is a best practice. 
     It helps prevent objects in the bucket from accumulating a large number of 
     noncurrent versions, which can slow down request performance. 
     Usage is shown in the usage_demo_single_object function at the end of this 
  module. 
     :param bucket_name: The name of the bucket to create. 
     :param prefix: Identifies which objects are automatically expired under the 
                     configured lifecycle rules. 
     :return: The newly created bucket. 
    "" "
     try: 
         bucket = s3.create_bucket( 
             Bucket=bucket_name, 
             CreateBucketConfiguration={ 
                  "LocationConstraint": s3.meta.client.meta.region_name 
             }, 
        \lambda logger.info("Created bucket %s.", bucket.name) 
     except ClientError as error: 
         if error.response["Error"]["Code"] == "BucketAlreadyOwnedByYou": 
             logger.warning("Bucket %s already exists! Using it.", bucket_name) 
             bucket = s3.Bucket(bucket_name) 
         else: 
             logger.exception("Couldn't create bucket %s.", bucket_name) 
             raise 
     try: 
         bucket.Versioning().enable() 
         logger.info("Enabled versioning on bucket %s.", bucket.name) 
     except ClientError: 
         logger.exception("Couldn't enable versioning on bucket %s.", bucket.name) 
         raise 
     try: 
         expiration = 7
```

```
 bucket.LifecycleConfiguration().put( 
            LifecycleConfiguration={ 
                 "Rules": [ 
\{ "Status": "Enabled", 
                         "Prefix": prefix, 
                         "NoncurrentVersionExpiration": {"NoncurrentDays": 
 expiration}, 
1 1 1 1 1 1 1
 ] 
 } 
        ) 
        logger.info( 
            "Configured lifecycle to expire noncurrent versions after %s days " 
            "on bucket %s.", 
            expiration, 
            bucket.name, 
        ) 
    except ClientError as error: 
        logger.warning( 
             "Couldn't configure lifecycle on bucket %s because %s. " 
            "Continuing anyway.", 
            bucket.name, 
            error, 
        ) 
    return bucket
```
• API の詳細については、 [CreateBucket](https://docs.aws.amazon.com/goto/boto3/s3-2006-03-01/CreateBucket) AWS SDK for Python (Boto3) API リファレンスの「」 を参照してください。

# **DeleteBucket**

次の例は、DeleteBucket を使用する方法を説明しています。

#### SDK for Python (Boto3)

#### **a** Note

については、「」を参照してください GitHub。[AWS コード例リポジトリ](https://github.com/awsdocs/aws-doc-sdk-examples/tree/main/python/example_code/s3/s3_basics#code-examples) で全く同じ例 を見つけて、設定と実行の方法を確認してください。

```
class BucketWrapper: 
     """Encapsulates S3 bucket actions.""" 
     def __init__(self, bucket): 
 """ 
         :param bucket: A Boto3 Bucket resource. This is a high-level resource in 
  Boto3 
                         that wraps bucket actions in a class-like structure. 
 """ 
         self.bucket = bucket 
         self.name = bucket.name 
     def delete(self): 
 """ 
         Delete the bucket. The bucket must be empty or an error is raised. 
         """ 
         try: 
             self.bucket.delete() 
             self.bucket.wait_until_not_exists() 
             logger.info("Bucket %s successfully deleted.", self.bucket.name) 
         except ClientError: 
             logger.exception("Couldn't delete bucket %s.", self.bucket.name) 
             raise
```
• API の詳細については、 [DeleteBucket](https://docs.aws.amazon.com/goto/boto3/s3-2006-03-01/DeleteBucket) AWS SDK for Python (Boto3) API リファレンスの「」 を参照してください。

### **DeleteBucketCors**

次の例は、DeleteBucketCors を使用する方法を説明しています。

#### SDK for Python (Boto3)

### **a** Note

については、「」を参照してください GitHub。[AWS コード例リポジトリ](https://github.com/awsdocs/aws-doc-sdk-examples/tree/main/python/example_code/s3/s3_basics#code-examples) で全く同じ例 を見つけて、設定と実行の方法を確認してください。

```
class BucketWrapper: 
     """Encapsulates S3 bucket actions.""" 
     def __init__(self, bucket): 
 """ 
         :param bucket: A Boto3 Bucket resource. This is a high-level resource in 
  Boto3 
                         that wraps bucket actions in a class-like structure. 
         """ 
         self.bucket = bucket 
         self.name = bucket.name 
     def delete_cors(self): 
         """ 
         Delete the CORS rules from the bucket. 
         :param bucket_name: The name of the bucket to update. 
         """ 
         try: 
             self.bucket.Cors().delete() 
             logger.info("Deleted CORS from bucket '%s'.", self.bucket.name) 
         except ClientError: 
             logger.exception("Couldn't delete CORS from bucket '%s'.", 
  self.bucket.name) 
             raise
```
• API の詳細については、 [DeleteBucketCors](https://docs.aws.amazon.com/goto/boto3/s3-2006-03-01/DeleteBucketCors) AWS SDK for Python (Boto3) API リファレンス の「」を参照してください。

# **DeleteBucketLifecycle**

次の例は、DeleteBucketLifecycle を使用する方法を説明しています。

SDK for Python (Boto3)

### **a** Note

```
class BucketWrapper: 
     """Encapsulates S3 bucket actions.""" 
     def __init__(self, bucket): 
 """ 
         :param bucket: A Boto3 Bucket resource. This is a high-level resource in 
  Boto3 
                        that wraps bucket actions in a class-like structure. 
 """ 
         self.bucket = bucket 
         self.name = bucket.name 
     def delete_lifecycle_configuration(self): 
 """ 
         Remove the lifecycle configuration from the specified bucket. 
        ^{\rm{m}} ""
         try: 
             self.bucket.LifecycleConfiguration().delete() 
             logger.info( 
                 "Deleted lifecycle configuration for bucket '%s'.", self.bucket.name 
) except ClientError: 
             logger.exception( 
                 "Couldn't delete lifecycle configuration for bucket '%s'.", 
                 self.bucket.name, 
) raise
```
• API の詳細については、 [DeleteBucketLifecycle](https://docs.aws.amazon.com/goto/boto3/s3-2006-03-01/DeleteBucketLifecycle) AWS SDK for Python (Boto3) API リファレンス の「」を参照してください。

### **DeleteBucketPolicy**

次の例は、DeleteBucketPolicy を使用する方法を説明しています。

SDK for Python (Boto3)

**a** Note

```
class BucketWrapper: 
     """Encapsulates S3 bucket actions.""" 
     def __init__(self, bucket): 
 """ 
         :param bucket: A Boto3 Bucket resource. This is a high-level resource in 
  Boto3 
                        that wraps bucket actions in a class-like structure. 
         """ 
         self.bucket = bucket 
         self.name = bucket.name 
     def delete_policy(self): 
 """ 
         Delete the security policy from the bucket. 
        "''" try: 
             self.bucket.Policy().delete() 
             logger.info("Deleted policy for bucket '%s'.", self.bucket.name) 
         except ClientError: 
             logger.exception( 
                 "Couldn't delete policy for bucket '%s'.", self.bucket.name 
) raise
```
• API の詳細については、 [DeleteBucketPolicy](https://docs.aws.amazon.com/goto/boto3/s3-2006-03-01/DeleteBucketPolicy) AWS SDK for Python (Boto3) API リファレンス の「」を参照してください。

### **DeleteObject**

次の例は、DeleteObject を使用する方法を説明しています。

SDK for Python (Boto3)

#### **a** Note

については、「」を参照してください GitHub。[AWS コード例リポジトリ](https://github.com/awsdocs/aws-doc-sdk-examples/tree/main/python/example_code/s3/s3_basics#code-examples) で全く同じ例 を見つけて、設定と実行の方法を確認してください。

オブジェクトを削除します。

```
class ObjectWrapper: 
     """Encapsulates S3 object actions.""" 
     def __init__(self, s3_object): 
 """ 
          :param s3_object: A Boto3 Object resource. This is a high-level resource in 
  Boto3 
                              that wraps object actions in a class-like structure. 
         ^{\mathrm{m}} ""
         self.object = s3_object 
         self.key = self.object.key 
     def delete(self): 
          """ 
         Deletes the object. 
         \cdots try: 
              self.object.delete() 
              self.object.wait_until_not_exists() 
              logger.info( 
                   "Deleted object '%s' from bucket '%s'.", 
                  self.object.key,
```

```
 self.object.bucket_name, 
) except ClientError: 
            logger.exception( 
                "Couldn't delete object '%s' from bucket '%s'.", 
                self.object.key, 
                self.object.bucket_name, 
) raise
```
オブジェクトの新しいバージョンを削除して、オブジェクトを以前のバージョンにロールバック します。

```
def rollback_object(bucket, object_key, version_id): 
     """ 
     Rolls back an object to an earlier version by deleting all versions that 
     occurred after the specified rollback version. 
     Usage is shown in the usage_demo_single_object function at the end of this 
  module. 
     :param bucket: The bucket that holds the object to roll back. 
     :param object_key: The object to roll back. 
     :param version_id: The version ID to roll back to. 
     """ 
     # Versions must be sorted by last_modified date because delete markers are 
     # at the end of the list even when they are interspersed in time. 
     versions = sorted( 
         bucket.object_versions.filter(Prefix=object_key), 
         key=attrgetter("last_modified"), 
         reverse=True, 
     ) 
     logger.debug( 
         "Got versions:\n%s", 
         "\n".join( 
            \Gamma f"\t{version.version_id}, last modified {version.last_modified}" 
                  for version in versions 
 ] 
         ),
```

```
 ) 
    if version id in [ver.version id for ver in versions]:
         print(f"Rolling back to version {version_id}") 
         for version in versions: 
             if version.version id != version id:
                  version.delete() 
                  print(f"Deleted version {version.version_id}") 
              else: 
                  break 
         print(f"Active version is now {bucket.Object(object_key).version_id}") 
     else: 
         raise KeyError( 
              f"{version_id} was not found in the list of versions for " 
 f"{object_key}." 
\overline{\phantom{a}}
```
# オブジェクトのアクティブな削除マーカーを削除して、削除されたオブジェクトを復活させま す。

```
def revive_object(bucket, object_key): 
    "''" Revives a versioned object that was deleted by removing the object's active 
     delete marker. 
     A versioned object presents as deleted when its latest version is a delete 
 marker. 
     By removing the delete marker, we make the previous version the latest version 
     and the object then presents as *not* deleted. 
     Usage is shown in the usage_demo_single_object function at the end of this 
  module. 
     :param bucket: The bucket that contains the object. 
     :param object_key: The object to revive. 
     """ 
     # Get the latest version for the object. 
     response = s3.meta.client.list_object_versions( 
         Bucket=bucket.name, Prefix=object_key, MaxKeys=1 
     )
```

```
 if "DeleteMarkers" in response: 
        latest version = response["DeleteMarkers"][0]
        if latest_version["IsLatest"]: 
            logger.info( 
                 "Object %s was indeed deleted on %s. Let's revive it.", 
                 object_key, 
                 latest_version["LastModified"], 
) obj = bucket.Object(object_key) 
            obj.Version(latest_version["VersionId"]).delete() 
            logger.info( 
                 "Revived %s, active version is now %s with body '%s'", 
                 object_key, 
                 obj.version_id, 
                 obj.get()["Body"].read(), 
) else: 
            logger.warning( 
                 "Delete marker is not the latest version for %s!", object_key 
) elif "Versions" in response: 
        logger.warning("Got an active version for %s, nothing to do.", object_key) 
    else: 
        logger.error("Couldn't get any version info for %s.", object_key)
```
S3 オブジェクトから削除マーカーを削除する Lambda ハンドラを作成します。このハンドラを 使用して、バージョン管理されたバケット内の余分な削除マーカーを効率的にクリーンアップで きます。

```
import logging
from urllib import parse
import boto3
from botocore.exceptions import ClientError
logger = logging.getLogger(__name__)
logger.setLevel("INFO")
s3 = boto3.client("s3")
```

```
def lambda handler(event, context):
    "" ""
     Removes a delete marker from the specified versioned object. 
     :param event: The S3 batch event that contains the ID of the delete marker 
                    to remove. 
     :param context: Context about the event. 
     :return: A result structure that Amazon S3 uses to interpret the result of the 
              operation. When the result code is TemporaryFailure, S3 retries the 
              operation. 
    ^{\mathrm{m}} ""
     # Parse job parameters from Amazon S3 batch operations 
     invocation_id = event["invocationId"] 
     invocation_schema_version = event["invocationSchemaVersion"] 
    results = \lceil]
     result_code = None 
     result_string = None 
     task = event["tasks"][0] 
     task_id = task["taskId"] 
     try: 
         obj_key = parse.unquote(task["s3Key"], encoding="utf-8") 
         obj_version_id = task["s3VersionId"] 
         bucket_name = task["s3BucketArn"].split(":")[-1] 
         logger.info( 
             "Got task: remove delete marker %s from object %s.", obj_version_id, 
  obj_key 
         ) 
         try: 
             # If this call does not raise an error, the object version is not a 
  delete 
             # marker and should not be deleted. 
             response = s3.head_object( 
                  Bucket=bucket_name, Key=obj_key, VersionId=obj_version_id 
) result_code = "PermanentFailure" 
             result_string = ( 
                  f"Object {obj_key}, ID {obj_version_id} is not " f"a delete marker." 
)
```

```
 logger.debug(response) 
           logger.warning(result string)
        except ClientError as error: 
            delete_marker = error.response["ResponseMetadata"]["HTTPHeaders"].get( 
                "x-amz-delete-marker", "false" 
)if delete marker == "true":
                logger.info( 
                    "Object %s, version %s is a delete marker.", obj_key, 
 obj_version_id 
) try: 
                    s3.delete_object( 
                        Bucket=bucket_name, Key=obj_key, VersionId=obj_version_id 
) result_code = "Succeeded" 
                    result_string = ( 
                        f"Successfully removed delete marker " 
                        f"{obj_version_id} from object {obj_key}." 
) logger.info(result_string) 
                except ClientError as error: 
                    # Mark request timeout as a temporary failure so it will be 
 retried. 
                    if error.response["Error"]["Code"] == "RequestTimeout": 
                        result_code = "TemporaryFailure" 
                       result string = (
                            f"Attempt to remove delete marker from " 
                            f"object {obj_key} timed out." 
) logger.info(result_string) 
                    else: 
                        raise 
            else: 
                raise ValueError( 
                    f"The x-amz-delete-marker header is either not " 
                    f"present or is not 'true'." 
) except Exception as error: 
        # Mark all other exceptions as permanent failures. 
        result_code = "PermanentFailure" 
        result_string = str(error) 
        logger.exception(error)
```

```
 finally: 
         results.append( 
\{\hspace{.1cm} \} "taskId": task_id, 
                  "resultCode": result_code, 
                  "resultString": result_string, 
 } 
         ) 
     return { 
         "invocationSchemaVersion": invocation_schema_version, 
         "treatMissingKeysAs": "PermanentFailure", 
         "invocationId": invocation_id, 
         "results": results, 
     }
```
• API の詳細については、 [DeleteObject](https://docs.aws.amazon.com/goto/boto3/s3-2006-03-01/DeleteObject) AWS SDK for Python (Boto3) API リファレンスの「」を 参照してください。

### **DeleteObjects**

次の例は、DeleteObjects を使用する方法を説明しています。

SDK for Python (Boto3)

**a** Note については、「」を参照してください GitHub。[AWS コード例リポジトリ](https://github.com/awsdocs/aws-doc-sdk-examples/tree/main/python/example_code/s3/s3_basics#code-examples) で全く同じ例 を見つけて、設定と実行の方法を確認してください。

オブジェクト キーのリストからオブジェクトのセットを削除します。

```
class ObjectWrapper: 
     """Encapsulates S3 object actions.""" 
     def __init__(self, s3_object): 
 """ 
         :param s3_object: A Boto3 Object resource. This is a high-level resource in 
  Boto3
```

```
 that wraps object actions in a class-like structure. 
 """ 
         self.object = s3_object 
         self.key = self.object.key 
     @staticmethod 
     def delete_objects(bucket, object_keys): 
 """ 
         Removes a list of objects from a bucket. 
         This operation is done as a batch in a single request. 
         :param bucket: The bucket that contains the objects. This is a Boto3 Bucket 
                         resource. 
         :param object_keys: The list of keys that identify the objects to remove. 
         :return: The response that contains data about which objects were deleted 
                   and any that could not be deleted. 
 """ 
         try: 
             response = bucket.delete_objects( 
                 Delete={"Objects": [{"Key": key} for key in object_keys]} 
) if "Deleted" in response: 
                 logger.info( 
                      "Deleted objects '%s' from bucket '%s'.", 
                      [del_obj["Key"] for del_obj in response["Deleted"]], 
                      bucket.name, 
) if "Errors" in response: 
                 logger.warning( 
                      "Could not delete objects '%s' from bucket '%s'.", 
the contract of the contract of the contract of the contract of the contract of the contract of the contract of
                          f"{del_obj['Key']}: {del_obj['Code']}" 
                          for del_obj in response["Errors"] 
 ], 
                      bucket.name, 
) except ClientError: 
             logger.exception("Couldn't delete any objects from bucket %s.", 
 bucket.name) 
             raise 
         else: 
             return response
```
バケット内のすべてのオブジェクトを削除します。

```
class ObjectWrapper: 
     """Encapsulates S3 object actions.""" 
     def __init__(self, s3_object): 
 """ 
         :param s3_object: A Boto3 Object resource. This is a high-level resource in 
  Boto3 
                            that wraps object actions in a class-like structure. 
        "" "
         self.object = s3_object 
         self.key = self.object.key 
     @staticmethod 
     def empty_bucket(bucket): 
        "''" Remove all objects from a bucket. 
         :param bucket: The bucket to empty. This is a Boto3 Bucket resource. 
         """ 
         try: 
             bucket.objects.delete() 
             logger.info("Emptied bucket '%s'.", bucket.name) 
         except ClientError: 
             logger.exception("Couldn't empty bucket '%s'.", bucket.name) 
             raise
```
すべてのバージョンを削除することによって、バージョン管理されているオブジェクトを完全に 削除します。

```
def permanently_delete_object(bucket, object_key): 
    "''" Permanently deletes a versioned object by deleting all of its versions. 
     Usage is shown in the usage_demo_single_object function at the end of this 
  module.
```

```
 :param bucket: The bucket that contains the object. 
 :param object_key: The object to delete. 
 """ 
 try: 
     bucket.object_versions.filter(Prefix=object_key).delete() 
     logger.info("Permanently deleted all versions of object %s.", object_key) 
 except ClientError: 
     logger.exception("Couldn't delete all versions of %s.", object_key) 
     raise
```
• API の詳細については、 [DeleteObjects](https://docs.aws.amazon.com/goto/boto3/s3-2006-03-01/DeleteObjects) AWS SDK for Python (Boto3) API リファレンスの「」 を参照してください。

### **GetBucketAcl**

次の例は、GetBucketAcl を使用する方法を説明しています。

SDK for Python (Boto3)

**a** Note

```
class BucketWrapper: 
     """Encapsulates S3 bucket actions.""" 
     def __init__(self, bucket): 
 """ 
         :param bucket: A Boto3 Bucket resource. This is a high-level resource in 
  Boto3 
                         that wraps bucket actions in a class-like structure. 
         """ 
         self.bucket = bucket 
         self.name = bucket.name
```

```
 def get_acl(self): 
        "" ""
         Get the ACL of the bucket. 
         :return: The ACL of the bucket. 
         """ 
         try: 
             acl = self.bucket.Acl() 
             logger.info( 
                 "Got ACL for bucket %s. Owner is %s.", self.bucket.name, acl.owner 
) except ClientError: 
             logger.exception("Couldn't get ACL for bucket %s.", self.bucket.name) 
             raise 
         else: 
             return acl
```
• API の詳細については、 [GetBucketAcl](https://docs.aws.amazon.com/goto/boto3/s3-2006-03-01/GetBucketAcl) AWS SDK for Python (Boto3) API リファレンスの「」 を参照してください。

### **GetBucketCors**

次の例は、GetBucketCors を使用する方法を説明しています。

SDK for Python (Boto3)

**a** Note

```
class BucketWrapper: 
     """Encapsulates S3 bucket actions.""" 
     def __init__(self, bucket): 
 """ 
         :param bucket: A Boto3 Bucket resource. This is a high-level resource in 
  Boto3
```

```
 that wraps bucket actions in a class-like structure. 
        ^{\mathrm{m}} ""
         self.bucket = bucket 
         self.name = bucket.name 
     def get_cors(self): 
 """ 
         Get the CORS rules for the bucket. 
         :return The CORS rules for the specified bucket. 
        ^{\mathrm{m}} ""
         try: 
              cors = self.bucket.Cors() 
              logger.info( 
                  "Got CORS rules %s for bucket '%s'.", cors.cors_rules, 
 self.bucket.name 
) except ClientError: 
              logger.exception(("Couldn't get CORS for bucket %s.", self.bucket.name)) 
              raise 
         else: 
              return cors
```
• API の詳細については、 [GetBucketCors](https://docs.aws.amazon.com/goto/boto3/s3-2006-03-01/GetBucketCors) AWS SDK for Python (Boto3) API リファレンスの「」 を参照してください。

# **GetBucketLifecycleConfiguration**

次の例は、GetBucketLifecycleConfiguration を使用する方法を説明しています。

SDK for Python (Boto3)

```
a Note
```

```
class BucketWrapper: 
     """Encapsulates S3 bucket actions.""" 
     def __init__(self, bucket): 
 """ 
         :param bucket: A Boto3 Bucket resource. This is a high-level resource in 
  Boto3 
                        that wraps bucket actions in a class-like structure. 
        "" ""
         self.bucket = bucket 
         self.name = bucket.name 
     def get_lifecycle_configuration(self): 
 """ 
         Get the lifecycle configuration of the bucket. 
         :return: The lifecycle rules of the specified bucket. 
         """ 
         try: 
             config = self.bucket.LifecycleConfiguration() 
             logger.info( 
                 "Got lifecycle rules %s for bucket '%s'.", 
                 config.rules, 
                 self.bucket.name, 
) except: 
             logger.exception( 
                 "Couldn't get lifecycle rules for bucket '%s'.", self.bucket.name 
) raise 
         else: 
             return config.rules
```
• API の詳細については、 [GetBucketLifecycleConfiguration](https://docs.aws.amazon.com/goto/boto3/s3-2006-03-01/GetBucketLifecycleConfiguration) AWS SDK for Python (Boto3) API リ ファレンスの「」を参照してください。

### **GetBucketPolicy**

次の例は、GetBucketPolicy を使用する方法を説明しています。

### SDK for Python (Boto3)

### **a** Note

```
class BucketWrapper: 
     """Encapsulates S3 bucket actions.""" 
     def __init__(self, bucket): 
 """ 
         :param bucket: A Boto3 Bucket resource. This is a high-level resource in 
  Boto3 
                         that wraps bucket actions in a class-like structure. 
         """ 
         self.bucket = bucket 
         self.name = bucket.name 
     def get_policy(self): 
         """ 
         Get the security policy of the bucket. 
         :return: The security policy of the specified bucket, in JSON format. 
        \cdots try: 
             policy = self.bucket.Policy() 
             logger.info( 
                  "Got policy %s for bucket '%s'.", policy.policy, self.bucket.name 
) except ClientError: 
             logger.exception("Couldn't get policy for bucket '%s'.", 
  self.bucket.name) 
             raise 
         else: 
             return json.loads(policy.policy)
```
• API の詳細については、 [GetBucketPolicy](https://docs.aws.amazon.com/goto/boto3/s3-2006-03-01/GetBucketPolicy) AWS SDK for Python (Boto3) API リファレンス の「」を参照してください。

### **GetObject**

次の例は、GetObject を使用する方法を説明しています。

SDK for Python (Boto3)

#### **a** Note

```
class ObjectWrapper: 
     """Encapsulates S3 object actions.""" 
     def __init__(self, s3_object): 
 """ 
         :param s3_object: A Boto3 Object resource. This is a high-level resource in 
  Boto3 
                            that wraps object actions in a class-like structure. 
        "" "
         self.object = s3_object 
         self.key = self.object.key 
     def get(self): 
         """ 
         Gets the object. 
         :return: The object data in bytes. 
         """ 
         try: 
             body = self.object.get()["Body"].read() 
             logger.info( 
                  "Got object '%s' from bucket '%s'.", 
                  self.object.key, 
                  self.object.bucket_name, 
) except ClientError:
```

```
 logger.exception( 
                 "Couldn't get object '%s' from bucket '%s'.", 
                 self.object.key, 
                 self.object.bucket_name, 
) raise 
         else: 
             return body
```
• API の詳細については、 [GetObject](https://docs.aws.amazon.com/goto/boto3/s3-2006-03-01/GetObject) AWS SDK for Python (Boto3) API リファレンスの「」を参 照してください。

### **GetObjectAcl**

次の例は、GetObjectAcl を使用する方法を説明しています。

SDK for Python (Boto3)

**a** Note

```
class ObjectWrapper: 
     """Encapsulates S3 object actions.""" 
     def __init__(self, s3_object): 
         ^{\mathrm{m}} ""
          :param s3_object: A Boto3 Object resource. This is a high-level resource in 
  Boto3 
                              that wraps object actions in a class-like structure. 
         "" "
          self.object = s3_object 
          self.key = self.object.key 
     def get_acl(self): 
         "" "
```

```
 Gets the ACL of the object. 
         :return: The ACL of the object. 
         """ 
         try: 
             acl = self.object.Acl() 
             logger.info( 
                  "Got ACL for object %s owned by %s.", 
                 self.object.key, 
                 acl.owner["DisplayName"], 
) except ClientError: 
             logger.exception("Couldn't get ACL for object %s.", self.object.key) 
             raise 
         else: 
             return acl
```
• API の詳細については、 [GetObjectAcl](https://docs.aws.amazon.com/goto/boto3/s3-2006-03-01/GetObjectAcl) AWS SDK for Python (Boto3) API リファレンスの「」を 参照してください。

# **HeadBucket**

次の例は、HeadBucket を使用する方法を説明しています。

SDK for Python (Boto3)

```
a Note
```

```
class BucketWrapper: 
     """Encapsulates S3 bucket actions.""" 
     def __init__(self, bucket): 
 """
```

```
 :param bucket: A Boto3 Bucket resource. This is a high-level resource in 
 Boto3 
                        that wraps bucket actions in a class-like structure. 
         """ 
         self.bucket = bucket 
         self.name = bucket.name 
    def exists(self): 
 """ 
         Determine whether the bucket exists and you have access to it. 
         :return: True when the bucket exists; otherwise, False. 
         """ 
         try: 
             self.bucket.meta.client.head_bucket(Bucket=self.bucket.name) 
             logger.info("Bucket %s exists.", self.bucket.name) 
             exists = True 
         except ClientError: 
             logger.warning( 
                 "Bucket %s doesn't exist or you don't have access to it.", 
                 self.bucket.name, 
) exists = False 
         return exists
```
• API の詳細については、 [HeadBucket](https://docs.aws.amazon.com/goto/boto3/s3-2006-03-01/HeadBucket) AWS SDK for Python (Boto3) API リファレンスの「」を 参照してください。

### **ListBuckets**

次の例は、ListBuckets を使用する方法を説明しています。

SDK for Python (Boto3)

```
a Note
```

```
class BucketWrapper: 
     """Encapsulates S3 bucket actions.""" 
     def __init__(self, bucket): 
 """ 
         :param bucket: A Boto3 Bucket resource. This is a high-level resource in 
  Boto3 
                         that wraps bucket actions in a class-like structure. 
        "" ""
         self.bucket = bucket 
         self.name = bucket.name 
     @staticmethod 
     def list(s3_resource): 
 """ 
         Get the buckets in all Regions for the current account. 
         :param s3_resource: A Boto3 S3 resource. This is a high-level resource in 
  Boto3 
                              that contains collections and factory methods to create 
                              other high-level S3 sub-resources. 
         :return: The list of buckets. 
        "''" try: 
             buckets = list(s3_resource.buckets.all()) 
             logger.info("Got buckets: %s.", buckets) 
         except ClientError: 
             logger.exception("Couldn't get buckets.") 
             raise 
         else: 
             return buckets
```
• API の詳細については、 [ListBuckets](https://docs.aws.amazon.com/goto/boto3/s3-2006-03-01/ListBuckets) AWS SDK for Python (Boto3) API リファレンスの「」を 参照してください。

### **ListObjectsV2**

次の例は、ListObjectsV2 を使用する方法を説明しています。

#### SDK for Python (Boto3)

### **a** Note

```
class ObjectWrapper: 
     """Encapsulates S3 object actions.""" 
     def __init__(self, s3_object): 
 """ 
         :param s3_object: A Boto3 Object resource. This is a high-level resource in 
  Boto3 
                            that wraps object actions in a class-like structure. 
         """ 
         self.object = s3_object 
         self.key = self.object.key 
     @staticmethod 
     def list(bucket, prefix=None): 
 """ 
         Lists the objects in a bucket, optionally filtered by a prefix. 
         :param bucket: The bucket to query. This is a Boto3 Bucket resource. 
         :param prefix: When specified, only objects that start with this prefix are 
  listed. 
         :return: The list of objects. 
        "''" try: 
             if not prefix: 
                 objects = list(bucket.objects.all()) 
             else: 
                 objects = list(bucket.objects.filter(Prefix=prefix)) 
             logger.info( 
                 "Got objects %s from bucket '%s'", [o.key for o in objects], 
  bucket.name 
) except ClientError: 
             logger.exception("Couldn't get objects for bucket '%s'.", bucket.name)
```
 raise else: return objects

• API の詳細については、 AWS SDK for Python (Boto3) API リファレンスの[ListObjectsV2」](https://docs.aws.amazon.com/goto/boto3/s3-2006-03-01/ListObjectsV2)を参 照してください。

### **PutBucketAcl**

次の例は、PutBucketAcl を使用する方法を説明しています。

SDK for Python (Boto3)

### **a** Note

```
class BucketWrapper: 
     """Encapsulates S3 bucket actions.""" 
     def __init__(self, bucket): 
 """ 
         :param bucket: A Boto3 Bucket resource. This is a high-level resource in 
  Boto3 
                        that wraps bucket actions in a class-like structure. 
 """ 
         self.bucket = bucket 
         self.name = bucket.name 
     def grant_log_delivery_access(self): 
 """ 
         Grant the AWS Log Delivery group write access to the bucket so that 
         Amazon S3 can deliver access logs to the bucket. This is the only 
  recommended 
         use of an S3 bucket ACL. 
        "" "
```

```
 try: 
            acl = self.bucket.Acl() 
            # Putting an ACL overwrites the existing ACL. If you want to preserve 
            # existing grants, append new grants to the list of existing grants. 
            grants = acl.grants if acl.grants else [] 
            grants.append( 
\overline{a} "Grantee": { 
                        "Type": "Group", 
                        "URI": "http://acs.amazonaws.com/groups/s3/LogDelivery", 
\}, \{ "Permission": "WRITE", 
 } 
) acl.put(AccessControlPolicy={"Grants": grants, "Owner": acl.owner}) 
            logger.info("Granted log delivery access to bucket '%s'", 
 self.bucket.name) 
        except ClientError: 
            logger.exception("Couldn't add ACL to bucket '%s'.", self.bucket.name) 
            raise
```
• API の詳細については、 [PutBucketAcl](https://docs.aws.amazon.com/goto/boto3/s3-2006-03-01/PutBucketAcl) AWS SDK for Python (Boto3) API リファレンスの「」 を参照してください。

### **PutBucketCors**

次の例は、PutBucketCors を使用する方法を説明しています。

SDK for Python (Boto3)

**a** Note

については、「」を参照してください GitHub。[AWS コード例リポジトリ](https://github.com/awsdocs/aws-doc-sdk-examples/tree/main/python/example_code/s3/s3_basics#code-examples) で全く同じ例 を見つけて、設定と実行の方法を確認してください。

class BucketWrapper: """Encapsulates S3 bucket actions."""

```
 def __init__(self, bucket): 
 """ 
         :param bucket: A Boto3 Bucket resource. This is a high-level resource in 
 Boto3 
                        that wraps bucket actions in a class-like structure. 
         """ 
         self.bucket = bucket 
         self.name = bucket.name 
    def put_cors(self, cors_rules): 
 """ 
         Apply CORS rules to the bucket. CORS rules specify the HTTP actions that are 
         allowed from other domains. 
         :param cors_rules: The CORS rules to apply. 
         """ 
         try: 
             self.bucket.Cors().put(CORSConfiguration={"CORSRules": cors_rules}) 
             logger.info( 
                 "Put CORS rules %s for bucket '%s'.", cors_rules, self.bucket.name 
) except ClientError: 
             logger.exception("Couldn't put CORS rules for bucket %s.", 
 self.bucket.name) 
             raise
```
• API の詳細については、 [PutBucketCors](https://docs.aws.amazon.com/goto/boto3/s3-2006-03-01/PutBucketCors) AWS SDK for Python (Boto3) API リファレンスの「」 を参照してください。

# **PutBucketLifecycleConfiguration**

次の例は、PutBucketLifecycleConfiguration を使用する方法を説明しています。

#### SDK for Python (Boto3)

### **a** Note

```
class BucketWrapper: 
     """Encapsulates S3 bucket actions.""" 
     def __init__(self, bucket): 
 """ 
         :param bucket: A Boto3 Bucket resource. This is a high-level resource in 
  Boto3 
                        that wraps bucket actions in a class-like structure. 
         """ 
         self.bucket = bucket 
         self.name = bucket.name 
     def put_lifecycle_configuration(self, lifecycle_rules): 
        "" ""
         Apply a lifecycle configuration to the bucket. The lifecycle configuration 
  can 
         be used to archive or delete the objects in the bucket according to 
  specified 
         parameters, such as a number of days. 
         :param lifecycle_rules: The lifecycle rules to apply. 
        "''" try: 
             self.bucket.LifecycleConfiguration().put( 
                 LifecycleConfiguration={"Rules": lifecycle_rules} 
) logger.info( 
                 "Put lifecycle rules %s for bucket '%s'.", 
                 lifecycle_rules, 
                 self.bucket.name, 
) except ClientError: 
             logger.exception(
```

```
 "Couldn't put lifecycle rules for bucket '%s'.", self.bucket.name 
) raise
```
• API の詳細については、 [PutBucketLifecycleConfiguration](https://docs.aws.amazon.com/goto/boto3/s3-2006-03-01/PutBucketLifecycleConfiguration) AWS SDK for Python (Boto3) API リ ファレンスの「」を参照してください。

### **PutBucketPolicy**

次の例は、PutBucketPolicy を使用する方法を説明しています。

SDK for Python (Boto3)

### **a** Note

```
class BucketWrapper: 
     """Encapsulates S3 bucket actions.""" 
     def __init__(self, bucket): 
 """ 
         :param bucket: A Boto3 Bucket resource. This is a high-level resource in 
  Boto3 
                        that wraps bucket actions in a class-like structure. 
 """ 
         self.bucket = bucket 
         self.name = bucket.name 
     def put_policy(self, policy): 
 """ 
         Apply a security policy to the bucket. Policies control users' ability 
         to perform specific actions, such as listing the objects in the bucket. 
         :param policy: The policy to apply to the bucket. 
        "" "
```

```
 try: 
            self.bucket.Policy().put(Policy=json.dumps(policy)) 
            logger.info("Put policy %s for bucket '%s'.", policy, self.bucket.name) 
        except ClientError: 
            logger.exception("Couldn't apply policy to bucket '%s'.", 
 self.bucket.name) 
            raise
```
• API の詳細については、 [PutBucketPolicy](https://docs.aws.amazon.com/goto/boto3/s3-2006-03-01/PutBucketPolicy) AWS SDK for Python (Boto3) API リファレンス の「」を参照してください。

### **PutObject**

次の例は、PutObject を使用する方法を説明しています。

SDK for Python (Boto3)

**a** Note

```
class ObjectWrapper: 
     """Encapsulates S3 object actions.""" 
     def __init__(self, s3_object): 
 """ 
         :param s3_object: A Boto3 Object resource. This is a high-level resource in 
  Boto3 
                            that wraps object actions in a class-like structure. 
         """ 
         self.object = s3_object 
         self.key = self.object.key 
     def put(self, data): 
         """ 
         Upload data to the object.
```

```
 :param data: The data to upload. This can either be bytes or a string. When 
 this 
                       argument is a string, it is interpreted as a file name, which 
 is 
                       opened in read bytes mode. 
        "''" put_data = data 
         if isinstance(data, str): 
             try: 
                 put_data = open(data, "rb") 
             except IOError: 
                 logger.exception("Expected file name or binary data, got '%s'.", 
 data) 
                 raise 
         try: 
             self.object.put(Body=put_data) 
             self.object.wait_until_exists() 
             logger.info( 
                  "Put object '%s' to bucket '%s'.", 
                 self.object.key, 
                 self.object.bucket_name, 
) except ClientError: 
             logger.exception( 
                  "Couldn't put object '%s' to bucket '%s'.", 
                 self.object.key, 
                 self.object.bucket_name, 
) raise 
         finally: 
             if getattr(put_data, "close", None): 
                 put_data.close()
```
• API の詳細については、 [PutObject](https://docs.aws.amazon.com/goto/boto3/s3-2006-03-01/PutObject) AWS SDK for Python (Boto3) API リファレンスの「」を参 照してください。

### **PutObjectAcl**

次の例は、PutObjectAcl を使用する方法を説明しています。

#### SDK for Python (Boto3)

#### **a** Note

```
class ObjectWrapper: 
     """Encapsulates S3 object actions.""" 
     def __init__(self, s3_object): 
 """ 
         :param s3_object: A Boto3 Object resource. This is a high-level resource in 
  Boto3 
                           that wraps object actions in a class-like structure. 
        "" "
         self.object = s3_object 
         self.key = self.object.key 
     def put_acl(self, email): 
        "''" Applies an ACL to the object that grants read access to an AWS user 
  identified 
         by email address. 
         :param email: The email address of the user to grant access. 
         """ 
         try: 
             acl = self.object.Acl() 
             # Putting an ACL overwrites the existing ACL, so append new grants 
             # if you want to preserve existing grants. 
             grants = acl.grants if acl.grants else [] 
             grants.append( 
\overline{a} "Grantee": {"Type": "AmazonCustomerByEmail", "EmailAddress": 
  email}, 
                     "Permission": "READ", 
 } 
) acl.put(AccessControlPolicy={"Grants": grants, "Owner": acl.owner})
```
 logger.info("Granted read access to %s.", email) except ClientError: logger.exception("Couldn't add ACL to object '%s'.", self.object.key) raise

• API の詳細については、 [PutObjectAcl](https://docs.aws.amazon.com/goto/boto3/s3-2006-03-01/PutObjectAcl) AWS SDK for Python (Boto3) API リファレンスの「」を 参照してください。

シナリオ

署名付き URL を作成する

次のコード例は、Amazon S3 の署名付き URL を作成し、オブジェクトをアップロードする方法を示 しています。

SDK for Python (Boto3)

**a** Note

については、「」を参照してください GitHub。[AWS コード例リポジトリ](https://github.com/awsdocs/aws-doc-sdk-examples/tree/main/python/example_code/s3/s3_basics#code-examples) で全く同じ例 を見つけて、設定と実行の方法を確認してください。

S3 アクションを期間限定で実行できる署名付き URL を生成します。Requests パッケージを使 用して、URL でリクエストを行います。

```
import argparse
import logging
import boto3
from botocore.exceptions import ClientError
import requests
logger = logging.getLogger(__name__)
def generate_presigned_url(s3_client, client_method, method_parameters, expires_in): 
     """ 
     Generate a presigned Amazon S3 URL that can be used to perform an action. 
     :param s3_client: A Boto3 Amazon S3 client.
```
```
 :param client_method: The name of the client method that the URL performs. 
     :param method_parameters: The parameters of the specified client method. 
     :param expires_in: The number of seconds the presigned URL is valid for. 
     :return: The presigned URL. 
     """ 
     try: 
         url = s3_client.generate_presigned_url( 
              ClientMethod=client_method, Params=method_parameters, 
  ExpiresIn=expires_in 
        \lambda logger.info("Got presigned URL: %s", url) 
     except ClientError: 
         logger.exception( 
              "Couldn't get a presigned URL for client method '%s'.", client_method 
\overline{\phantom{a}} raise 
     return url
def usage_demo(): 
     logging.basicConfig(level=logging.INFO, format="%(levelname)s: %(message)s") 
     print("-" * 88) 
     print("Welcome to the Amazon S3 presigned URL demo.") 
     print("-" * 88) 
     parser = argparse.ArgumentParser() 
     parser.add_argument("bucket", help="The name of the bucket.") 
     parser.add_argument( 
         "key", 
         help="For a GET operation, the key of the object in Amazon S3. For a " 
         "PUT operation, the name of a file to upload.", 
    \lambda parser.add_argument("action", choices=("get", "put"), help="The action to 
  perform.") 
     args = parser.parse_args() 
     s3_client = boto3.client("s3") 
     client_action = "get_object" if args.action == "get" else "put_object" 
     url = generate_presigned_url( 
         s3_client, client_action, {"Bucket": args.bucket, "Key": args.key}, 1000 
    \lambda print("Using the Requests package to send a request to the URL.")
```

```
 response = None 
     if args.action == "get": 
         response = requests.get(url) 
     elif args.action == "put": 
         print("Putting data to the URL.") 
         try: 
             with open(args.key, "r") as object_file: 
                  object_text = object_file.read() 
             response = requests.put(url, data=object_text) 
         except FileNotFoundError: 
             print( 
                  f"Couldn't find {args.key}. For a PUT operation, the key must be the 
 ^{\prime} f"name of a file that exists on your computer." 
) if response is not None: 
         print("Got response:") 
         print(f"Status: {response.status_code}") 
         print(response.text) 
     print("-" * 88)
if name == "main ":
     usage_demo()
```
署名付き POST リクエストを生成して、ファイルをアップロードします。

```
class BucketWrapper: 
     """Encapsulates S3 bucket actions.""" 
     def __init__(self, bucket): 
 """ 
         :param bucket: A Boto3 Bucket resource. This is a high-level resource in 
  Boto3 
                        that wraps bucket actions in a class-like structure. 
 """ 
         self.bucket = bucket 
         self.name = bucket.name
```

```
 def generate_presigned_post(self, object_key, expires_in): 
 """ 
        Generate a presigned Amazon S3 POST request to upload a file. 
        A presigned POST can be used for a limited time to let someone without an 
 AWS 
        account upload a file to a bucket. 
         :param object_key: The object key to identify the uploaded object. 
         :param expires_in: The number of seconds the presigned POST is valid. 
         :return: A dictionary that contains the URL and form fields that contain 
                  required access data. 
        "" "
        try: 
             response = self.bucket.meta.client.generate_presigned_post( 
                 Bucket=self.bucket.name, Key=object_key, ExpiresIn=expires_in 
) logger.info("Got presigned POST URL: %s", response["url"]) 
        except ClientError: 
             logger.exception( 
                 "Couldn't get a presigned POST URL for bucket '%s' and object '%s'", 
                 self.bucket.name, 
                 object_key, 
) raise 
        return response
```
バケットとオブジェクトの使用を開始する

次のコードサンプルは、以下の操作方法を示しています。

- バケットを作成し、そこにファイルをアップロードします。
- バケットからオブジェクトをダウンロードします。
- バケット内のサブフォルダにオブジェクトをコピーします。
- バケット内のオブジェクトを一覧表示します。
- バケットオブジェクトとバケットを削除します。

#### SDK for Python (Boto3)

## **a** Note

```
import io
import os
import uuid
import boto3
from boto3.s3.transfer import S3UploadFailedError
from botocore.exceptions import ClientError
def do_scenario(s3_resource): 
     print("-" * 88) 
     print("Welcome to the Amazon S3 getting started demo!") 
     print("-" * 88) 
     bucket_name = f"doc-example-bucket-{uuid.uuid4()}" 
     bucket = s3_resource.Bucket(bucket_name) 
     try: 
         bucket.create( 
             CreateBucketConfiguration={ 
                  "LocationConstraint": s3_resource.meta.client.meta.region_name 
             } 
        \lambda print(f"Created demo bucket named {bucket.name}.") 
     except ClientError as err: 
         print(f"Tried and failed to create demo bucket {bucket_name}.") 
         print(f"\t{err.response['Error']['Code']}:{err.response['Error']
['Message']}") 
         print(f"\nCan't continue the demo without a bucket!") 
         return 
     file_name = None 
     while file_name is None: 
         file_name = input("\nEnter a file you want to upload to your bucket: ") 
         if not os.path.exists(file_name):
```

```
 print(f"Couldn't find file {file_name}. Are you sure it exists?") 
             file_name = None 
     obj = bucket.Object(os.path.basename(file_name)) 
     try: 
         obj.upload_file(file_name) 
         print( 
             f"Uploaded file {file_name} into bucket {bucket.name} with key 
  {obj.key}." 
\overline{\phantom{a}} except S3UploadFailedError as err: 
         print(f"Couldn't upload file {file_name} to {bucket.name}.") 
         print(f"\t{err}") 
    answer = input(f"\nDo you want to download {obj.key} into memory (y/n)? ")
    if answer.lower() == "v":data = io.BytesI0() try: 
             obj.download_fileobj(data) 
             data.seek(0) 
             print(f"Got your object. Here are the first 20 bytes:\n") 
             print(f"\t{data.read(20)}") 
         except ClientError as err: 
             print(f"Couldn't download {obj.key}.") 
             print( 
                 f"\t{err.response['Error']['Code']}:{err.response['Error']
['Message']}" 
)answer = input(f"\nDo you want to copy \{obj(key] to a subfolder in your bucket (y/n)? "
    \lambdaif answer.lower() == "y": dest_obj = bucket.Object(f"demo-folder/{obj.key}") 
         try: 
             dest_obj.copy({"Bucket": bucket.name, "Key": obj.key}) 
             print(f"Copied {obj.key} to {dest_obj.key}.") 
         except ClientError as err: 
             print(f"Couldn't copy {obj.key} to {dest_obj.key}.") 
             print( 
                 f"\t{err.response['Error']['Code']}:{err.response['Error']
['Message']}" 
)
```

```
 print("\nYour bucket contains the following objects:") 
     try: 
         for o in bucket.objects.all(): 
             print(f"\t{o.key}") 
     except ClientError as err: 
         print(f"Couldn't list the objects in bucket {bucket.name}.") 
         print(f"\t{err.response['Error']['Code']}:{err.response['Error']
['Message']}") 
    answer = input( "\nDo you want to delete all of the objects as well as the bucket (y/n)? " 
    \lambdaif answer.lower() == "y": try: 
             bucket.objects.delete() 
             bucket.delete() 
             print(f"Emptied and deleted bucket {bucket.name}.\n") 
         except ClientError as err: 
             print(f"Couldn't empty and delete bucket {bucket.name}.") 
             print( 
                 f"\t{err.response['Error']['Code']}:{err.response['Error']
['Message']}" 
) print("Thanks for watching!") 
     print("-" * 88)
if name == "main ":
     do_scenario(boto3.resource("s3"))
```
- API の詳細については、「AWS SDK for Python (Boto3) API リファレンス」の以下のトピック を参照してください。
	- [CopyObject](https://docs.aws.amazon.com/goto/boto3/s3-2006-03-01/CopyObject)
	- [CreateBucket](https://docs.aws.amazon.com/goto/boto3/s3-2006-03-01/CreateBucket)
	- [DeleteBucket](https://docs.aws.amazon.com/goto/boto3/s3-2006-03-01/DeleteBucket)
	- [DeleteObjects](https://docs.aws.amazon.com/goto/boto3/s3-2006-03-01/DeleteObjects)
	- [GetObject](https://docs.aws.amazon.com/goto/boto3/s3-2006-03-01/GetObject)
	- [ListObjectsV2](https://docs.aws.amazon.com/goto/boto3/s3-2006-03-01/ListObjectsV2)

• [PutObject](https://docs.aws.amazon.com/goto/boto3/s3-2006-03-01/PutObject)

バージョン管理されているオブジェクトを Lambda 関数でバッチで管理する

次のコード例は、バージョン管理されている S3 オブジェクトを Lambda 関数でバッチで管理する方 法を示しています。

SDK for Python (Boto3)

AWS Lambda 関数を呼び出して処理を実行するジョブを作成して、Amazon Simple Storage Service (Amazon S3) のバージョン管理されたオブジェクトをバッチで操作する方法を示しま す。この例では、バージョン対応のバケットを作成し、Lewis Carroll の詩「You Are Old, Father William」からスタンザをアップロードし、Amazon S3 のバッチジョブを使用して、さまざまな 方法で詩をひねります。

以下ではその方法を説明しています。

- バージョン管理されたオブジェクトを操作する Lambda 関数を作成します。
- 更新するオブジェクトのマニフェストを作成します。
- Lambda 関数を呼び出してオブジェクトを更新するバッチジョブを作成します。
- Lambda 関数を削除します。
- バージョン管理されているバケットを空にして削除します。

この例は、 で表示するのが最適です GitHub。完全なソースコードとセットアップと実行の手順 については、「」の詳細な例を参照してください[GitHub](https://github.com/awsdocs/aws-doc-sdk-examples/tree/main/python/example_code/s3/s3_versioning#batch-operation-demo)。

この例で使用されているサービス

• Amazon S3

大きなファイルをアップロードまたはダウンロードする

次のコード例は、Amazon S3 との間で大きなファイルをアップロードまたはダウンロードする方法 を示しています。

詳細については、「[マルチパートアップロードを使用したオブジェクトのアップロード](https://docs.aws.amazon.com/AmazonS3/latest/userguide/mpu-upload-object.html)」を参照して ください。

#### SDK for Python (Boto3)

**a** Note

については、「」を参照してください GitHub。[AWS コード例リポジトリ](https://github.com/awsdocs/aws-doc-sdk-examples/tree/main/python/example_code/s3/file_transfer#code-examples) で全く同じ例 を見つけて、設定と実行の方法を確認してください。

使用可能な転送マネージャの設定を使用して、ファイルを転送する関数を作成します。コール バッククラスを使用して、ファイル転送中にコールバックの進行状況を書き込みます。

```
import sys
import threading
import boto3
from boto3.s3.transfer import TransferConfig
MB = 1024 * 1024
s3 = boto3.resource("s3")
class TransferCallback: 
    "" ""
     Handle callbacks from the transfer manager. 
     The transfer manager periodically calls the __call__ method throughout 
     the upload and download process so that it can take action, such as 
     displaying progress to the user and collecting data about the transfer. 
    "" ""
     def __init__(self, target_size): 
         self._target_size = target_size 
         self._total_transferred = 0 
         self._lock = threading.Lock() 
        self.thread_info = \{\} def __call__(self, bytes_transferred): 
        "''" The callback method that is called by the transfer manager. 
         Display progress during file transfer and collect per-thread transfer
```
):

):

```
 data. This method can be called by multiple threads, so shared instance 
         data is protected by a thread lock. 
 """ 
         thread = threading.current_thread() 
        with self. lock:
            self. total transferred += bytes transferred
             if thread.ident not in self.thread_info.keys(): 
                 self.thread_info[thread.ident] = bytes_transferred 
             else: 
                 self.thread_info[thread.ident] += bytes_transferred 
             target = self._target_size * MB 
             sys.stdout.write( 
                 f"\r{self._total_transferred} of {target} transferred " 
                 f"({(self._total_transferred / target) * 100:.2f}%)." 
) sys.stdout.flush()
def upload_with_default_configuration( 
     local_file_path, bucket_name, object_key, file_size_mb
    "" "
     Upload a file from a local folder to an Amazon S3 bucket, using the default 
     configuration. 
    "" "
     transfer_callback = TransferCallback(file_size_mb) 
    s3.Bucket(bucket name).upload file(
         local_file_path, object_key, Callback=transfer_callback 
    \lambda return transfer_callback.thread_info
def upload_with_chunksize_and_meta( 
     local_file_path, bucket_name, object_key, file_size_mb, metadata=None
    "" ""
     Upload a file from a local folder to an Amazon S3 bucket, setting a 
     multipart chunk size and adding metadata to the Amazon S3 object. 
     The multipart chunk size controls the size of the chunks of data that are 
     sent in the request. A smaller chunk size typically results in the transfer 
     manager using more threads for the upload.
```

```
 The metadata is a set of key-value pairs that are stored with the object 
     in Amazon S3. 
    "" "" ""
     transfer_callback = TransferCallback(file_size_mb) 
    config = TransferConfig(multipart chunksize=1 * MB) extra_args = {"Metadata": metadata} if metadata else None 
     s3.Bucket(bucket_name).upload_file( 
         local_file_path, 
         object_key, 
         Config=config, 
         ExtraArgs=extra_args, 
         Callback=transfer_callback, 
     ) 
     return transfer_callback.thread_info
def upload_with_high_threshold(local_file_path, bucket_name, object_key, 
  file_size_mb): 
     """ 
     Upload a file from a local folder to an Amazon S3 bucket, setting a 
     multipart threshold larger than the size of the file. 
     Setting a multipart threshold larger than the size of the file results 
     in the transfer manager sending the file as a standard upload instead of 
     a multipart upload. 
    "" "
    transfer callback = TransferCallback(file size mb)
     config = TransferConfig(multipart_threshold=file_size_mb * 2 * MB) 
     s3.Bucket(bucket_name).upload_file( 
         local_file_path, object_key, Config=config, Callback=transfer_callback 
    \lambda return transfer_callback.thread_info
def upload_with_sse( 
     local_file_path, bucket_name, object_key, file_size_mb, sse_key=None
): 
    "''" Upload a file from a local folder to an Amazon S3 bucket, adding server-side 
     encryption with customer-provided encryption keys to the object. 
     When this kind of encryption is specified, Amazon S3 encrypts the object 
     at rest and allows downloads only when the expected encryption key is
```

```
 provided in the download request. 
    "" "
    transfer callback = TransferCallback(file size mb)
     if sse_key: 
         extra_args = {"SSECustomerAlgorithm": "AES256", "SSECustomerKey": sse_key} 
     else: 
         extra_args = None 
     s3.Bucket(bucket_name).upload_file( 
         local_file_path, object_key, ExtraArgs=extra_args, 
  Callback=transfer_callback 
    \lambda return transfer_callback.thread_info
def download_with_default_configuration( 
     bucket_name, object_key, download_file_path, file_size_mb
): 
    "" ""
     Download a file from an Amazon S3 bucket to a local folder, using the 
     default configuration. 
    "" "
     transfer_callback = TransferCallback(file_size_mb) 
     s3.Bucket(bucket_name).Object(object_key).download_file( 
         download_file_path, Callback=transfer_callback 
     ) 
     return transfer_callback.thread_info
def download_with_single_thread( 
     bucket_name, object_key, download_file_path, file_size_mb
): 
    "" ""
     Download a file from an Amazon S3 bucket to a local folder, using a 
     single thread. 
     """ 
     transfer_callback = TransferCallback(file_size_mb) 
     config = TransferConfig(use_threads=False) 
     s3.Bucket(bucket_name).Object(object_key).download_file( 
         download_file_path, Config=config, Callback=transfer_callback 
     ) 
     return transfer_callback.thread_info
```
def download\_with\_high\_threshold(

```
 bucket_name, object_key, download_file_path, file_size_mb
): 
    "" "
     Download a file from an Amazon S3 bucket to a local folder, setting a 
     multipart threshold larger than the size of the file. 
     Setting a multipart threshold larger than the size of the file results 
     in the transfer manager sending the file as a standard download instead 
     of a multipart download. 
    "" ""
     transfer_callback = TransferCallback(file_size_mb) 
     config = TransferConfig(multipart_threshold=file_size_mb * 2 * MB) 
     s3.Bucket(bucket_name).Object(object_key).download_file( 
         download_file_path, Config=config, Callback=transfer_callback 
    \lambda return transfer_callback.thread_info
def download_with_sse( 
     bucket_name, object_key, download_file_path, file_size_mb, sse_key
): 
    "" "
     Download a file from an Amazon S3 bucket to a local folder, adding a 
     customer-provided encryption key to the request. 
     When this kind of encryption is specified, Amazon S3 encrypts the object 
     at rest and allows downloads only when the expected encryption key is 
     provided in the download request. 
     """ 
     transfer_callback = TransferCallback(file_size_mb) 
     if sse_key: 
         extra_args = {"SSECustomerAlgorithm": "AES256", "SSECustomerKey": sse_key} 
     else: 
         extra_args = None 
     s3.Bucket(bucket_name).Object(object_key).download_file( 
         download_file_path, ExtraArgs=extra_args, Callback=transfer_callback 
    \lambda return transfer_callback.thread_info
```
## 転送マネージャの機能とレポート結果のデモンストレーションを行います。

```
import hashlib
import os
import platform
import shutil
import time
import boto3
from boto3.s3.transfer import TransferConfig
from botocore.exceptions import ClientError
from botocore.exceptions import ParamValidationError
from botocore.exceptions import NoCredentialsError
import file_transfer
MB = 1024 * 1024
# These configuration attributes affect both uploads and downloads.
CONFIG_ATTRS = ( 
     "multipart_threshold", 
     "multipart_chunksize", 
     "max_concurrency", 
     "use_threads",
)
# These configuration attributes affect only downloads.
DOWNLOAD_CONFIG_ATTRS = ("max_io_queue", "io_chunksize", "num_download_attempts")
class TransferDemoManager: 
     """ 
     Manages the demonstration. Collects user input from a command line, reports 
     transfer results, maintains a list of artifacts created during the 
     demonstration, and cleans them up after the demonstration is completed. 
     """ 
     def __init__(self): 
         self._s3 = boto3.resource("s3") 
         self._chore_list = [] 
         self._create_file_cmd = None 
         self._size_multiplier = 0 
         self.file_size_mb = 30 
         self.demo_folder = None 
         self.demo_bucket = None 
         self._setup_platform_specific()
```

```
 self._terminal_width = shutil.get_terminal_size(fallback=(80, 80))[0] 
   def collect user info(self):
 """ 
         Collect local folder and Amazon S3 bucket name from the user. These 
         locations are used to store files during the demonstration. 
        "''" while not self.demo_folder: 
             self.demo_folder = input( 
                 "Which file folder do you want to use to store " "demonstration 
 files? " 
) if not os.path.isdir(self.demo_folder): 
                 print(f"{self.demo_folder} isn't a folder!") 
                 self.demo_folder = None 
        while not self.demo_bucket: 
             self.demo_bucket = input( 
                 "Which Amazon S3 bucket do you want to use to store " 
                 "demonstration files? " 
) try: 
                 self._s3.meta.client.head_bucket(Bucket=self.demo_bucket) 
             except ParamValidationError as err: 
                 print(err) 
                 self.demo_bucket = None 
             except ClientError as err: 
                 print(err) 
                 print( 
                     f"Either {self.demo_bucket} doesn't exist or you don't " 
                     f"have access to it." 
) self.demo_bucket = None 
    def demo( 
         self, question, upload_func, download_func, upload_args=None, 
 download_args=None 
    ): 
         """Run a demonstration. 
         Ask the user if they want to run this specific demonstration. 
         If they say yes, create a file on the local path, upload it 
         using the specified upload function, then download it using the 
         specified download function.
```

```
"" "
        if download_args is None: 
           download args = {}{}
        if upload_args is None: 
           upload_{args} = \{\} question = question.format(self.file_size_mb) 
       answer = input(f''{question} (y/n)'')
       if answer.lower() == "y": local_file_path, object_key, download_file_path = 
 self._create_demo_file() 
            file_transfer.TransferConfig = self._config_wrapper( 
                TransferConfig, CONFIG_ATTRS 
) self._report_transfer_params( 
                 "Uploading", local_file_path, object_key, **upload_args 
) start_time = time.perf_counter() 
            thread_info = upload_func( 
                local_file_path, 
                self.demo_bucket, 
                object_key, 
                self.file_size_mb, 
                **upload_args, 
) end_time = time.perf_counter() 
            self._report_transfer_result(thread_info, end_time - start_time) 
            file_transfer.TransferConfig = self._config_wrapper( 
                TransferConfig, CONFIG_ATTRS + DOWNLOAD_CONFIG_ATTRS 
)self. report transfer params(
                 "Downloading", object_key, download_file_path, **download_args 
) start_time = time.perf_counter() 
            thread_info = download_func( 
                self.demo_bucket, 
                object_key, 
                download_file_path, 
                self.file_size_mb, 
                 **download_args, 
) end_time = time.perf_counter() 
            self._report_transfer_result(thread_info, end_time - start_time)
```

```
 def last_name_set(self): 
         """Get the name set used for the last demo.""" 
         return self._chore_list[-1] 
    def cleanup(self): 
 """ 
         Remove files from the demo folder, and uploaded objects from the 
         Amazon S3 bucket. 
 """ 
         print("-" * self._terminal_width) 
         for local_file_path, s3_object_key, downloaded_file_path in 
 self._chore_list: 
             print(f"Removing {local_file_path}") 
             try: 
                 os.remove(local_file_path) 
             except FileNotFoundError as err: 
                 print(err) 
             print(f"Removing {downloaded_file_path}") 
             try: 
                 os.remove(downloaded_file_path) 
             except FileNotFoundError as err: 
                 print(err) 
             if self.demo_bucket: 
                 print(f"Removing {self.demo_bucket}:{s3_object_key}") 
                 try: 
                      self._s3.Bucket(self.demo_bucket).Object(s3_object_key).delete() 
                 except ClientError as err: 
                      print(err) 
    def _setup_platform_specific(self): 
         """Set up platform-specific command used to create a large file.""" 
         if platform.system() == "Windows": 
             self._create_file_cmd = "fsutil file createnew {} {}" 
            self. size multiplier = MB
         elif platform.system() == "Linux" or platform.system() == "Darwin": 
             self._create_file_cmd = f"dd if=/dev/urandom of={{}} " f"bs={MB} 
count={1} self._size_multiplier = 1 
         else: 
             raise EnvironmentError( 
                 f"Demo of platform {platform.system()} isn't supported."
```

```
)def create demo file(self):
 """ 
         Create a file in the demo folder specified by the user. Store the local 
         path, object name, and download path for later cleanup. 
         Only the local file is created by this method. The Amazon S3 object and 
         download file are created later during the demonstration. 
         Returns: 
         A tuple that contains the local file path, object name, and download 
         file path. 
        "''" file_name_template = "TestFile{}-{}.demo" 
         local_suffix = "local" 
         object_suffix = "s3object" 
         download_suffix = "downloaded" 
         file_tag = len(self._chore_list) + 1 
        local file path = os.path.join( self.demo_folder, file_name_template.format(file_tag, local_suffix) 
        \lambda s3_object_key = file_name_template.format(file_tag, object_suffix) 
         downloaded_file_path = os.path.join( 
             self.demo_folder, file_name_template.format(file_tag, download_suffix) 
\overline{\phantom{a}} filled_cmd = self._create_file_cmd.format( 
             local_file_path, self.file_size_mb * self._size_multiplier 
         ) 
         print( 
             f"Creating file of size {self.file_size_mb} MB " 
             f"in {self.demo_folder} by running:" 
\overline{\phantom{a}} print(f"{'':4}{filled_cmd}") 
         os.system(filled_cmd) 
         chore = (local_file_path, s3_object_key, downloaded_file_path) 
         self._chore_list.append(chore) 
         return chore
```

```
 def _report_transfer_params(self, verb, source_name, dest_name, **kwargs): 
         """Report configuration and extra arguments used for a file transfer.""" 
         print("-" * self._terminal_width) 
         print(f"{verb} {source_name} ({self.file_size_mb} MB) to {dest_name}") 
         if kwargs: 
             print("With extra args:") 
             for arg, value in kwargs.items(): 
                 print(f'{"":4}{arg:<20}: {value}') 
     @staticmethod 
     def ask_user(question): 
 """ 
         Ask the user a yes or no question. 
         Returns: 
         True when the user answers 'y' or 'Y'; otherwise, False. 
 """ 
        answer = input(f"{question} (y/n) ")
        return answer.lower() == "v" @staticmethod 
     def _config_wrapper(func, config_attrs): 
         def wrapper(*args, **kwargs): 
             config = func(*args, **kwargs) 
             print("With configuration:") 
             for attr in config_attrs: 
                  print(f'{"":4}{attr:<20}: {getattr(config, attr)}') 
             return config 
         return wrapper 
     @staticmethod 
     def _report_transfer_result(thread_info, elapsed): 
         """Report the result of a transfer, including per-thread data.""" 
         print(f"\nUsed {len(thread_info)} threads.") 
         for ident, byte_count in thread_info.items(): 
             print(f"{'':4}Thread {ident} copied {byte_count} bytes.") 
         print(f"Your transfer took {elapsed:.2f} seconds.")
def main(): 
    "''" Run the demonstration script for s3_file_transfer.
```

```
"" "
    demo manager = TransferDemoManager()
    demo manager.collect user info()
    # Upload and download with default configuration. Because the file is 30 MB 
    # and the default multipart threshold is 8 MB, both upload and download are
     # multipart transfers. 
     demo_manager.demo( 
         "Do you want to upload and download a {} MB file " 
         "using the default configuration?", 
         file_transfer.upload_with_default_configuration, 
         file_transfer.download_with_default_configuration, 
     ) 
     # Upload and download with multipart_threshold set higher than the size of 
    # the file. This causes the transfer manager to use standard transfers 
    # instead of multipart transfers. 
     demo_manager.demo( 
         "Do you want to upload and download a {} MB file " 
         "as a standard (not multipart) transfer?", 
        file transfer.upload with high threshold,
         file_transfer.download_with_high_threshold, 
     ) 
     # Upload with specific chunk size and additional metadata. 
     # Download with a single thread. 
     demo_manager.demo( 
         "Do you want to upload a {} MB file with a smaller chunk size and " 
         "then download the same file using a single thread?", 
         file_transfer.upload_with_chunksize_and_meta, 
         file_transfer.download_with_single_thread, 
         upload_args={ 
             "metadata": { 
                 "upload_type": "chunky", 
                 "favorite_color": "aqua", 
                 "size": "medium", 
 } 
         }, 
     ) 
    # Upload using server-side encryption with customer-provided 
    # encryption keys. 
     # Generate a 256-bit key from a passphrase. 
     sse_key = hashlib.sha256("demo_passphrase".encode("utf-8")).digest()
```

```
 demo_manager.demo( 
         "Do you want to upload and download a {} MB file using " 
         "server-side encryption?", 
         file_transfer.upload_with_sse, 
         file_transfer.download_with_sse, 
         upload_args={"sse_key": sse_key}, 
         download_args={"sse_key": sse_key}, 
     ) 
     # Download without specifying an encryption key to show that the 
     # encryption key must be included to download an encrypted object. 
     if demo_manager.ask_user( 
         "Do you want to try to download the encrypted " 
         "object without sending the required key?" 
     ): 
         try: 
             _, object_key, download_file_path = demo_manager.last_name_set() 
             file_transfer.download_with_default_configuration( 
                  demo_manager.demo_bucket, 
                  object_key, 
                  download_file_path, 
                  demo_manager.file_size_mb, 
) except ClientError as err: 
             print( 
                  "Got expected error when trying to download an encrypted " 
                  "object without specifying encryption info:" 
) print(f"{'':4}{err}") 
     # Remove all created and downloaded files, remove all objects from 
     # S3 storage. 
     if demo_manager.ask_user( 
         "Demonstration complete. Do you want to remove local files " "and S3 
  objects?" 
     ): 
         demo_manager.cleanup()
if __name__ == '__main__": try: 
         main() 
     except NoCredentialsError as error: 
         print(error)
```

```
 print( 
              "To run this example, you must have valid credentials in " 
              "a shared credential file or set in environment variables." 
\overline{\phantom{a}}
```
バージョン管理されたオブジェクトを操作する

次のコードサンプルは、以下の操作方法を示しています。

- バージョニングされた S3 バケットを作成します。
- オブジェクトのすべてのバージョンを取得します。
- オブジェクトを以前のバージョンにロールバックします。
- バージョニングされたオブジェクトを削除して復元します。
- オブジェクトのバージョンを完全に削除します。

SDK for Python (Boto3)

**a** Note

については、「」を参照してください GitHub。[AWS コード例リポジトリ](https://github.com/awsdocs/aws-doc-sdk-examples/tree/main/python/example_code/s3/s3_versioning#code-examples) で全く同じ例 を見つけて、設定と実行の方法を確認してください。

SS3 アクションをラップする関数を作成します。

```
def create_versioned_bucket(bucket_name, prefix): 
     """ 
     Creates an Amazon S3 bucket, enables it for versioning, and configures a 
  lifecycle 
     that expires noncurrent object versions after 7 days. 
     Adding a lifecycle configuration to a versioned bucket is a best practice. 
     It helps prevent objects in the bucket from accumulating a large number of 
     noncurrent versions, which can slow down request performance. 
     Usage is shown in the usage_demo_single_object function at the end of this 
  module.
```

```
 :param bucket_name: The name of the bucket to create. 
     :param prefix: Identifies which objects are automatically expired under the 
                    configured lifecycle rules. 
     :return: The newly created bucket. 
     """ 
    try: 
         bucket = s3.create_bucket( 
             Bucket=bucket_name, 
             CreateBucketConfiguration={ 
                 "LocationConstraint": s3.meta.client.meta.region_name 
             }, 
         ) 
         logger.info("Created bucket %s.", bucket.name) 
    except ClientError as error: 
         if error.response["Error"]["Code"] == "BucketAlreadyOwnedByYou": 
             logger.warning("Bucket %s already exists! Using it.", bucket_name) 
             bucket = s3.Bucket(bucket_name) 
         else: 
             logger.exception("Couldn't create bucket %s.", bucket_name) 
             raise 
    try: 
         bucket.Versioning().enable() 
         logger.info("Enabled versioning on bucket %s.", bucket.name) 
     except ClientError: 
         logger.exception("Couldn't enable versioning on bucket %s.", bucket.name) 
         raise 
    try: 
         expiration = 7 
         bucket.LifecycleConfiguration().put( 
             LifecycleConfiguration={ 
                 "Rules": [ 
\{ "Status": "Enabled", 
                          "Prefix": prefix, 
                          "NoncurrentVersionExpiration": {"NoncurrentDays": 
 expiration}, 
1 1 1 1 1 1 1
 ] 
 } 
\overline{\phantom{a}} logger.info( 
             "Configured lifecycle to expire noncurrent versions after %s days "
```

```
 "on bucket %s.", 
                  expiration, 
                  bucket.name, 
\overline{\phantom{a}} except ClientError as error: 
            logger.warning( 
                  "Couldn't configure lifecycle on bucket %s because %s. " 
                  "Continuing anyway.", 
                  bucket.name, 
                  error, 
           \lambda return bucket
def rollback_object(bucket, object_key, version_id): 
      "" ""
      Rolls back an object to an earlier version by deleting all versions that 
      occurred after the specified rollback version. 
      Usage is shown in the usage_demo_single_object function at the end of this 
  module. 
       :param bucket: The bucket that holds the object to roll back. 
       :param object_key: The object to roll back. 
       :param version_id: The version ID to roll back to. 
      "" "
      # Versions must be sorted by last_modified date because delete markers are 
      # at the end of the list even when they are interspersed in time. 
      versions = sorted( 
            bucket.object_versions.filter(Prefix=object_key), 
            key=attrgetter("last_modified"), 
            reverse=True, 
      \lambda logger.debug( 
            "Got versions:\n%s", 
             "\n".join( 
\blacksquare [ \blacksquare \blacksquare \ f"\t{version.version_id}, last modified {version.last_modified}" 
                        for version in versions 
 ] 
            ),
```

```
 ) 
    if version id in [ver.version id for ver in versions]:
         print(f"Rolling back to version {version_id}") 
         for version in versions: 
             if version.version id != version id:
                  version.delete() 
                  print(f"Deleted version {version.version_id}") 
              else: 
                  break 
         print(f"Active version is now {bucket.Object(object_key).version_id}") 
     else: 
         raise KeyError( 
              f"{version_id} was not found in the list of versions for " 
  f"{object_key}." 
\overline{\phantom{a}}def revive_object(bucket, object_key): 
    "" "
     Revives a versioned object that was deleted by removing the object's active 
     delete marker. 
     A versioned object presents as deleted when its latest version is a delete 
  marker. 
     By removing the delete marker, we make the previous version the latest version 
     and the object then presents as *not* deleted. 
     Usage is shown in the usage_demo_single_object function at the end of this 
  module. 
     :param bucket: The bucket that contains the object. 
     :param object_key: The object to revive. 
    "" "
     # Get the latest version for the object. 
     response = s3.meta.client.list_object_versions( 
         Bucket=bucket.name, Prefix=object_key, MaxKeys=1 
    \lambda if "DeleteMarkers" in response: 
         latest_version = response["DeleteMarkers"][0] 
         if latest_version["IsLatest"]: 
              logger.info(
```

```
 "Object %s was indeed deleted on %s. Let's revive it.", 
                 object_key, 
                latest version["LastModified"],
) obj = bucket.Object(object_key) 
             obj.Version(latest_version["VersionId"]).delete() 
             logger.info( 
                 "Revived %s, active version is now %s with body '%s'", 
                 object_key, 
                 obj.version_id, 
                 obj.get()["Body"].read(), 
) else: 
             logger.warning( 
                 "Delete marker is not the latest version for %s!", object_key 
) elif "Versions" in response: 
         logger.warning("Got an active version for %s, nothing to do.", object_key) 
     else: 
         logger.error("Couldn't get any version info for %s.", object_key)
def permanently_delete_object(bucket, object_key): 
    "" ""
     Permanently deletes a versioned object by deleting all of its versions. 
     Usage is shown in the usage_demo_single_object function at the end of this 
  module. 
     :param bucket: The bucket that contains the object. 
     :param object_key: The object to delete. 
     """ 
     try: 
         bucket.object_versions.filter(Prefix=object_key).delete() 
         logger.info("Permanently deleted all versions of object %s.", object_key) 
     except ClientError: 
         logger.exception("Couldn't delete all versions of %s.", object_key) 
         raise
```
詩のスタンザをバージョニングされたオブジェクトにアップロードし、一連のアクションを実行 します。

```
def usage_demo_single_object(obj_prefix="demo-versioning/"): 
    "" "
     Demonstrates usage of versioned object functions. This demo uploads a stanza 
     of a poem and performs a series of revisions, deletions, and revivals on it. 
     :param obj_prefix: The prefix to assign to objects created by this demo. 
    "" ""
     with open("father_william.txt") as file: 
        stanzas = file.read().split("\n\n")
     width = get_terminal_size((80, 20))[0] 
     print("-" * width) 
     print("Welcome to the usage demonstration of Amazon S3 versioning.") 
     print( 
         "This demonstration uploads a single stanza of a poem to an Amazon " 
         "S3 bucket and then applies various revisions to it." 
    \lambda print("-" * width) 
     print("Creating a version-enabled bucket for the demo...") 
     bucket = create_versioned_bucket("bucket-" + str(uuid.uuid1()), obj_prefix) 
     print("\nThe initial version of our stanza:") 
     print(stanzas[0]) 
     # Add the first stanza and revise it a few times. 
     print("\nApplying some revisions to the stanza...") 
     obj_stanza_1 = bucket.Object(f"{obj_prefix}stanza-1") 
     obj_stanza_1.put(Body=bytes(stanzas[0], "utf-8")) 
    obj stanza 1.put(Body=bytes(stanzas[0].upper(), "utf-8"))
     obj_stanza_1.put(Body=bytes(stanzas[0].lower(), "utf-8")) 
     obj_stanza_1.put(Body=bytes(stanzas[0][::-1], "utf-8")) 
     print( 
         "The latest version of the stanza is now:", 
         obj_stanza_1.get()["Body"].read().decode("utf-8"), 
         sep="\n", 
     ) 
     # Versions are returned in order, most recent first. 
     obj_stanza_1_versions = bucket.object_versions.filter(Prefix=obj_stanza_1.key) 
     print(
```

```
 "The version data of the stanza revisions:", 
        \overline{\ }f" {version.version_id}, last modified {version.last modified}"
              for version in obj_stanza_1_versions 
         ], 
         sep="\n", 
     ) 
     # Rollback two versions. 
     print("\nRolling back two versions...") 
     rollback_object(bucket, obj_stanza_1.key, list(obj_stanza_1_versions)
[2].version_id) 
     print( 
         "The latest version of the stanza:", 
         obj_stanza_1.get()["Body"].read().decode("utf-8"), 
         sep="\n", 
    \lambda # Delete the stanza 
     print("\nDeleting the stanza...") 
     obj_stanza_1.delete() 
     try: 
         obj_stanza_1.get() 
     except ClientError as error: 
         if error.response["Error"]["Code"] == "NoSuchKey": 
              print("The stanza is now deleted (as expected).") 
         else: 
              raise 
     # Revive the stanza 
     print("\nRestoring the stanza...") 
     revive_object(bucket, obj_stanza_1.key) 
     print( 
         "The stanza is restored! The latest version is again:", 
         obj_stanza_1.get()["Body"].read().decode("utf-8"), 
         sep="\n", 
     ) 
     # Permanently delete all versions of the object. This cannot be undone! 
     print("\nPermanently deleting all versions of the stanza...") 
     permanently_delete_object(bucket, obj_stanza_1.key) 
     obj_stanza_1_versions = bucket.object_versions.filter(Prefix=obj_stanza_1.key) 
     if len(list(obj_stanza_1_versions)) == 0: 
         print("The stanza has been permanently deleted and now has no versions.")
```

```
 else: 
     print("Something went wrong. The stanza still exists!") 
 print(f"\nRemoving {bucket.name}...") 
 bucket.delete() 
 print(f"{bucket.name} deleted.") 
 print("Demo done!")
```
- API の詳細については、「AWS SDK for Python (Boto3) API リファレンス」の以下のトピック を参照してください。
	- [CreateBucket](https://docs.aws.amazon.com/goto/boto3/s3-2006-03-01/CreateBucket)
	- [DeleteObject](https://docs.aws.amazon.com/goto/boto3/s3-2006-03-01/DeleteObject)
	- [ListObjectVersions](https://docs.aws.amazon.com/goto/boto3/s3-2006-03-01/ListObjectVersions)
	- [PutBucketLifecycleConfiguration](https://docs.aws.amazon.com/goto/boto3/s3-2006-03-01/PutBucketLifecycleConfiguration)

サーバーレスサンプル

Amazon S3 トリガーから Lambda 関数を呼び出す

次のコード例は、S3 バケットにオブジェクトをアップロードすることによってトリガーされるイベ ントを受け取る Lambda 関数を実装する方法を示しています。この関数は、イベントパラメータか ら S3 バケット名とオブジェクトキーを取得し、Amazon S3 API を呼び出してオブジェクトのコン テンツタイプを取得してログに記録します。

SDK for Python (Boto3)

**a** Note

については、「」を参照してください GitHub。[サーバーレスサンプルリ](https://github.com/aws-samples/serverless-snippets/tree/main/integration-s3-to-lambda)ポジトリで完全 な例を検索し、設定および実行の方法を確認してください。

Python を使用して Lambda で S3 イベントを消費します。

```
# Copyright Amazon.com, Inc. or its affiliates. All Rights Reserved.
# SPDX-License-Identifier: Apache-2.0
import json
```

```
import urllib.parse
import boto3
print('Loading function')
s3 = boto3.client('s3')
def lambda handler(event, context):
     #print("Received event: " + json.dumps(event, indent=2)) 
     # Get the object from the event and show its content type 
     bucket = event['Records'][0]['s3']['bucket']['name'] 
    key = urllib.parse.unquote plus(event['Records'][0]['s3']['object']['key'],
  encoding='utf-8') 
     try: 
         response = s3.get_object(Bucket=bucket, Key=key) 
         print("CONTENT TYPE: " + response['ContentType']) 
         return response['ContentType'] 
     except Exception as e: 
         print(e) 
         print('Error getting object {} from bucket {}. Make sure they exist and your 
  bucket is in the same region as this function.'.format(key, bucket)) 
         raise e
```
SDK for Python (Boto3) を使用した S3 Glacier の例

次のコード例は、S3 Glacier AWS SDK for Python (Boto3) で を使用してアクションを実行し、一般 的なシナリオを実装する方法を示しています。

アクションはより大きなプログラムからのコードの抜粋であり、コンテキスト内で実行する必要が あります。アクションは個々のサービス機能を呼び出す方法を示していますが、関連するシナリオや サービス間の例ではアクションのコンテキストが確認できます。

「シナリオ」は、同じサービス内で複数の関数を呼び出して、特定のタスクを実行する方法を示す コード例です。

各例には、 へのリンクが含まれています。このリンクには GitHub、コンテキスト内でコードを設定 および実行する方法の手順が記載されています。

#### トピック

- [アクション](#page-10576-0)
- [シナリオ](#page-10598-0)

# アクション

## **CreateVault**

次の例は、CreateVault を使用する方法を説明しています。

SDK for Python (Boto3)

```
class GlacierWrapper: 
     """Encapsulates Amazon S3 Glacier API operations.""" 
     def __init__(self, glacier_resource): 
 """ 
         :param glacier_resource: A Boto3 Amazon S3 Glacier resource. 
        ^{\mathrm{m}} ""
         self.glacier_resource = glacier_resource 
     def create_vault(self, vault_name): 
 """ 
         Creates a vault. 
         :param vault_name: The name to give the vault. 
         :return: The newly created vault. 
         """ 
         try: 
             vault = self.glacier_resource.create_vault(vaultName=vault_name) 
             logger.info("Created vault %s.", vault_name) 
         except ClientError: 
             logger.exception("Couldn't create vault %s.", vault_name) 
             raise 
         else:
```
return vault

• API の詳細については、 [CreateVault](https://docs.aws.amazon.com/goto/boto3/glacier-2012-06-01/CreateVault) AWS SDK for Python (Boto3) API リファレンスの「」を 参照してください。

## **DeleteArchive**

次の例は、DeleteArchive を使用する方法を説明しています。

SDK for Python (Boto3)

# **a** Note

```
class GlacierWrapper: 
     """Encapsulates Amazon S3 Glacier API operations.""" 
     def __init__(self, glacier_resource): 
        ^{\mathrm{m}} ""
         :param glacier_resource: A Boto3 Amazon S3 Glacier resource. 
         """ 
         self.glacier_resource = glacier_resource 
     @staticmethod 
     def delete_archive(archive): 
 """ 
         Deletes an archive from a vault. 
         :param archive: The archive to delete. 
        ^{\mathrm{m}} ""
         try: 
              archive.delete() 
              logger.info( 
                  "Deleted archive %s from vault %s.", archive.id, archive.vault_name 
)
```

```
 except ClientError: 
     logger.exception("Couldn't delete archive %s.", archive.id) 
     raise
```
• API の詳細については、 [DeleteArchive](https://docs.aws.amazon.com/goto/boto3/glacier-2012-06-01/DeleteArchive) AWS SDK for Python (Boto3) API リファレンスの「」 を参照してください。

#### **DeleteVault**

次の例は、DeleteVault を使用する方法を説明しています。

SDK for Python (Boto3)

## **a** Note

```
class GlacierWrapper: 
     """Encapsulates Amazon S3 Glacier API operations.""" 
     def __init__(self, glacier_resource): 
 """ 
         :param glacier_resource: A Boto3 Amazon S3 Glacier resource. 
         """ 
         self.glacier_resource = glacier_resource 
     @staticmethod 
     def delete_vault(vault): 
        "''" Deletes a vault. 
         :param vault: The vault to delete. 
        \cdots try: 
             vault.delete() 
             logger.info("Deleted vault %s.", vault.name)
```

```
 except ClientError: 
     logger.exception("Couldn't delete vault %s.", vault.name) 
     raise
```
• API の詳細については、 [DeleteVault](https://docs.aws.amazon.com/goto/boto3/glacier-2012-06-01/DeleteVault) AWS SDK for Python (Boto3) API リファレンスの「」を 参照してください。

## **DeleteVaultNotifications**

次の例は、DeleteVaultNotifications を使用する方法を説明しています。

SDK for Python (Boto3)

# **a** Note

```
class GlacierWrapper: 
     """Encapsulates Amazon S3 Glacier API operations.""" 
     def __init__(self, glacier_resource): 
 """ 
         :param glacier_resource: A Boto3 Amazon S3 Glacier resource. 
         """ 
         self.glacier_resource = glacier_resource 
     @staticmethod 
     def stop_notifications(notification): 
        "" "
         Stops notifications to the configured Amazon SNS topic. 
         :param notification: The notification configuration to remove. 
        \cdots try: 
             notification.delete() 
             logger.info("Notifications stopped.")
```

```
 except ClientError: 
     logger.exception("Couldn't stop notifications.") 
     raise
```
• API の詳細については、[DeleteVaultNotificationsA](https://docs.aws.amazon.com/goto/boto3/glacier-2012-06-01/DeleteVaultNotifications)WS 「 SDK for Python (Boto3) API リファレ ンス」の「」を参照してください。

#### **DescribeJob**

次の例は、DescribeJob を使用する方法を説明しています。

SDK for Python (Boto3)

**a** Note

```
class GlacierWrapper: 
     """Encapsulates Amazon S3 Glacier API operations.""" 
     def __init__(self, glacier_resource): 
         """ 
         :param glacier_resource: A Boto3 Amazon S3 Glacier resource. 
 """ 
         self.glacier_resource = glacier_resource 
     @staticmethod 
     def get_job_status(job): 
         """ 
         Gets the status of a job. 
         :param job: The job to query. 
         :return: The current status of the job. 
         """ 
         try:
```

```
 job.load() 
             logger.info( 
                "Job %s is performing action %s and has status %s.",
                 job.id, 
                 job.action, 
                 job.status_code, 
) except ClientError: 
             logger.exception("Couldn't get status for job %s.", job.id) 
             raise 
         else: 
             return job.status_code
```
• API の詳細については、 [DescribeJob](https://docs.aws.amazon.com/goto/boto3/glacier-2012-06-01/DescribeJob) AWS SDK for Python (Boto3) API リファレンスの「」を 参照してください。

#### **GetJobOutput**

次の例は、GetJobOutput を使用する方法を説明しています。

SDK for Python (Boto3)

**a** Note

については、「」を参照してください GitHub。[AWS コード例リポジトリ](https://github.com/awsdocs/aws-doc-sdk-examples/tree/main/python/example_code/glacier#code-examples) で全く同じ例 を見つけて、設定と実行の方法を確認してください。

```
class GlacierWrapper: 
     """Encapsulates Amazon S3 Glacier API operations.""" 
     def __init__(self, glacier_resource): 
 """ 
         :param glacier_resource: A Boto3 Amazon S3 Glacier resource. 
 """ 
         self.glacier_resource = glacier_resource
```
@staticmethod

```
 def get_job_output(job): 
 """ 
         Gets the output of a job, such as a vault inventory or the contents of an 
         archive. 
         :param job: The job to get output from. 
         :return: The job output, in bytes. 
        "''" try: 
             response = job.get_output() 
             out_bytes = response["body"].read() 
             logger.info("Read %s bytes from job %s.", len(out_bytes), job.id) 
             if "archiveDescription" in response: 
                 logger.info( 
                    "These bytes are described as '%s'",
 response["archiveDescription"] 
) except ClientError: 
             logger.exception("Couldn't get output for job %s.", job.id) 
             raise 
         else: 
             return out_bytes
```
• API の詳細については、 [GetJobOutput](https://docs.aws.amazon.com/goto/boto3/glacier-2012-06-01/GetJobOutput) AWS SDK for Python (Boto3) API リファレンスの「」 を参照してください。

## **GetVaultNotifications**

次の例は、GetVaultNotifications を使用する方法を説明しています。

SDK for Python (Boto3)

**a** Note

については、「」を参照してください GitHub。[AWS コード例リポジトリ](https://github.com/awsdocs/aws-doc-sdk-examples/tree/main/python/example_code/glacier#code-examples) で全く同じ例 を見つけて、設定と実行の方法を確認してください。

class GlacierWrapper:
```
 """Encapsulates Amazon S3 Glacier API operations.""" 
    def __init__(self, glacier_resource): 
 """ 
         :param glacier_resource: A Boto3 Amazon S3 Glacier resource. 
 """ 
         self.glacier_resource = glacier_resource 
    @staticmethod 
    def get_notification(vault): 
 """ 
         Gets the currently notification configuration for a vault. 
         :param vault: The vault to query. 
         :return: The notification configuration for the specified vault. 
         """ 
         try: 
             notification = vault.Notification() 
             logger.info( 
                 "Vault %s notifies %s on %s events.", 
                 vault.name, 
                 notification.sns_topic, 
                 notification.events, 
) except ClientError: 
             logger.exception("Couldn't get notification data for %s.", vault.name) 
             raise 
         else: 
             return notification
```
• API の詳細については、 [GetVaultNotifications](https://docs.aws.amazon.com/goto/boto3/glacier-2012-06-01/GetVaultNotifications) AWS SDK for Python (Boto3) API リファレンス の「」を参照してください。

## **InitiateJob**

次の例は、InitiateJob を使用する方法を説明しています。

### SDK for Python (Boto3)

**a**) Note

については、「」を参照してください GitHub。[AWS コード例リポジトリ](https://github.com/awsdocs/aws-doc-sdk-examples/tree/main/python/example_code/glacier#code-examples) で全く同じ例 を見つけて、設定と実行の方法を確認してください。

ボールトインベントリを取得します。

```
class GlacierWrapper: 
     """Encapsulates Amazon S3 Glacier API operations.""" 
     def __init__(self, glacier_resource): 
 """ 
         :param glacier_resource: A Boto3 Amazon S3 Glacier resource. 
        "" "
         self.glacier_resource = glacier_resource 
     @staticmethod 
     def initiate_inventory_retrieval(vault): 
         """ 
         Initiates an inventory retrieval job. The inventory describes the contents 
         of the vault. Standard retrievals typically complete within 3—5 hours. 
        When the job completes, you can get the inventory by calling get_output().
         :param vault: The vault to inventory. 
         :return: The inventory retrieval job. 
        ^{\rm{m}} ""
         try: 
             job = vault.initiate_inventory_retrieval() 
             logger.info("Started %s job with ID %s.", job.action, job.id) 
         except ClientError: 
             logger.exception("Couldn't start job on vault %s.", vault.name) 
             raise 
         else: 
             return job
```
ボールトからアーカイブを取得します。

```
class GlacierWrapper: 
     """Encapsulates Amazon S3 Glacier API operations.""" 
     def __init__(self, glacier_resource): 
 """ 
         :param glacier_resource: A Boto3 Amazon S3 Glacier resource. 
 """ 
         self.glacier_resource = glacier_resource 
     @staticmethod 
    def initiate archive retrieval(archive):
 """ 
         Initiates an archive retrieval job. Standard retrievals typically complete 
         within 3—5 hours. When the job completes, you can get the archive contents 
        by calling get output().
         :param archive: The archive to retrieve. 
         :return: The archive retrieval job. 
         """ 
         try: 
             job = archive.initiate_archive_retrieval() 
             logger.info("Started %s job with ID %s.", job.action, job.id) 
         except ClientError: 
             logger.exception("Couldn't start job on archive %s.", archive.id) 
             raise 
         else: 
             return job
```
• API の詳細については、 [InitiateJob](https://docs.aws.amazon.com/goto/boto3/glacier-2012-06-01/InitiateJob) AWS SDK for Python (Boto3) API リファレンスの「」を参 照してください。

# **ListJobs**

次の例は、ListJobs を使用する方法を説明しています。

### SDK for Python (Boto3)

### **a** Note

```
class GlacierWrapper: 
     """Encapsulates Amazon S3 Glacier API operations.""" 
     def __init__(self, glacier_resource): 
 """ 
         :param glacier_resource: A Boto3 Amazon S3 Glacier resource. 
         """ 
         self.glacier_resource = glacier_resource 
     @staticmethod 
     def list_jobs(vault, job_type): 
        "" ""
         Lists jobs by type for the specified vault. 
         :param vault: The vault to query. 
         :param job_type: The type of job to list. 
         :return: The list of jobs of the requested type. 
        "''" job_list = [] 
         try: 
            if job_type == "all": jobs = vault.jobs.all() 
             elif job_type == "in_progress": 
                  jobs = vault.jobs_in_progress.all() 
             elif job_type == "completed": 
                  jobs = vault.completed_jobs.all() 
             elif job_type == "succeeded": 
                  jobs = vault.succeeded_jobs.all() 
             elif job_type == "failed": 
                  jobs = vault.failed_jobs.all() 
             else: 
                 iobs = [] logger.warning("%s isn't a type of job I can get.", job_type)
```

```
 for job in jobs: 
         job_list.append(job) 
         logger.info("Got %s %s job %s.", job_type, job.action, job.id) 
 except ClientError: 
     logger.exception("Couldn't get %s jobs from %s.", job_type, vault.name) 
     raise 
 else: 
     return job_list
```
• API の詳細については、 [ListJobs](https://docs.aws.amazon.com/goto/boto3/glacier-2012-06-01/ListJobs) AWS SDK for Python (Boto3) API リファレンスの「」を参照 してください。

# **ListVaults**

次の例は、ListVaults を使用する方法を説明しています。

SDK for Python (Boto3)

```
a Note
```

```
class GlacierWrapper: 
     """Encapsulates Amazon S3 Glacier API operations.""" 
     def __init__(self, glacier_resource): 
          """ 
          :param glacier_resource: A Boto3 Amazon S3 Glacier resource. 
          """ 
         self.glacier_resource = glacier_resource 
     def list_vaults(self): 
          """ 
         Lists vaults for the current account. 
          """ 
         try:
```
 for vault in self.glacier\_resource.vaults.all(): logger.info("Got vault %s.", vault.name) except ClientError: logger.exception("Couldn't list vaults.") raise

• API の詳細については、 [ListVaults](https://docs.aws.amazon.com/goto/boto3/glacier-2012-06-01/ListVaults) AWS SDK for Python (Boto3) API リファレンスの「」を参 照してください。

# **SetVaultNotifications**

次の例は、SetVaultNotifications を使用する方法を説明しています。

SDK for Python (Boto3)

**a** Note

```
class GlacierWrapper: 
     """Encapsulates Amazon S3 Glacier API operations.""" 
     def __init__(self, glacier_resource): 
        "" "
         :param glacier_resource: A Boto3 Amazon S3 Glacier resource. 
 """ 
         self.glacier_resource = glacier_resource 
     def set_notifications(self, vault, sns_topic_arn): 
         """ 
         Sets an Amazon Simple Notification Service (Amazon SNS) topic as a target 
         for notifications. Amazon S3 Glacier publishes messages to this topic for 
         the configured list of events. 
         :param vault: The vault to set up to publish notifications. 
         :param sns_topic_arn: The Amazon Resource Name (ARN) of the topic that
```

```
 receives notifications. 
        :return: Data about the new notification configuration. 
 """ 
        try: 
            notification = self.glacier_resource.Notification("-", vault.name) 
            notification.set( 
                vaultNotificationConfig={ 
                    "SNSTopic": sns_topic_arn, 
                    "Events": [ 
                        "ArchiveRetrievalCompleted", 
                        "InventoryRetrievalCompleted", 
 ], 
 } 
) logger.info( 
                "Notifications will be sent to %s for events %s from %s.", 
                notification.sns_topic, 
                notification.events, 
                notification.vault_name, 
) except ClientError: 
            logger.exception( 
                "Couldn't set notifications to %s on %s.", sns_topic_arn, vault.name 
) raise 
        else: 
            return notification
```
• API の詳細については、 [SetVaultNotifications](https://docs.aws.amazon.com/goto/boto3/glacier-2012-06-01/SetVaultNotifications) AWS SDK for Python (Boto3) API リファレンス の「」を参照してください。

# **UploadArchive**

次の例は、UploadArchive を使用する方法を説明しています。

### SDK for Python (Boto3)

# **a** Note

```
class GlacierWrapper: 
     """Encapsulates Amazon S3 Glacier API operations.""" 
     def __init__(self, glacier_resource): 
 """ 
         :param glacier_resource: A Boto3 Amazon S3 Glacier resource. 
         """ 
         self.glacier_resource = glacier_resource 
     @staticmethod 
     def upload_archive(vault, archive_description, archive_file): 
         """ 
         Uploads an archive to a vault. 
         :param vault: The vault where the archive is put. 
         :param archive_description: A description of the archive. 
         :param archive_file: The archive file to put in the vault. 
         :return: The uploaded archive. 
         """ 
         try: 
             archive = vault.upload_archive( 
                 archiveDescription=archive_description, body=archive_file 
) logger.info( 
                 "Uploaded %s with ID %s to vault %s.", 
                 archive_description, 
                 archive.id, 
                 vault.name, 
) except ClientError: 
             logger.exception( 
                 "Couldn't upload %s to %s.", archive_description, vault.name 
)
```
 raise else: return archive

• API の詳細については、 [UploadArchive](https://docs.aws.amazon.com/goto/boto3/glacier-2012-06-01/UploadArchive) AWS SDK for Python (Boto3) API リファレンスの「」 を参照してください。

シナリオ

ファイルのアーカイブ、通知の取得、ジョブの開始

次のコードサンプルは、以下の操作方法を示しています。

- Amazon S3 Glacier ボールトを作成します。
- ボールトを設定して、Amazon SNS トピックに通知を発行します。
- ボールトにアーカイブファイルをアップロードします。
- アーカイブの取得ジョブを開始します。

SDK for Python (Boto3)

**a** Note

については、「」を参照してください GitHub。[AWS コード例リポジトリ](https://github.com/awsdocs/aws-doc-sdk-examples/tree/main/python/example_code/glacier#code-examples) で全く同じ例 を見つけて、設定と実行の方法を確認してください。

S3 Glacier オペレーションをラップするクラスを作成します。

import argparse import logging import os import boto3 from botocore.exceptions import ClientError logger = logging.getLogger(\_\_name\_\_) class GlacierWrapper:

```
 """Encapsulates Amazon S3 Glacier API operations.""" 
    def __init__(self, glacier_resource): 
 """ 
         :param glacier_resource: A Boto3 Amazon S3 Glacier resource. 
 """ 
         self.glacier_resource = glacier_resource 
    def create_vault(self, vault_name): 
 """ 
         Creates a vault. 
         :param vault_name: The name to give the vault. 
         :return: The newly created vault. 
        ^{\mathrm{m}} ""
         try: 
             vault = self.glacier_resource.create_vault(vaultName=vault_name) 
             logger.info("Created vault %s.", vault_name) 
         except ClientError: 
             logger.exception("Couldn't create vault %s.", vault_name) 
             raise 
         else: 
             return vault 
    def list_vaults(self): 
 """ 
         Lists vaults for the current account. 
         """ 
         try: 
             for vault in self.glacier_resource.vaults.all(): 
                 logger.info("Got vault %s.", vault.name) 
         except ClientError: 
             logger.exception("Couldn't list vaults.") 
             raise 
    @staticmethod 
    def upload_archive(vault, archive_description, archive_file): 
 """ 
         Uploads an archive to a vault. 
         :param vault: The vault where the archive is put.
```

```
 :param archive_description: A description of the archive. 
         :param archive_file: The archive file to put in the vault. 
         :return: The uploaded archive. 
         """ 
        try: 
             archive = vault.upload_archive( 
                 archiveDescription=archive_description, body=archive_file 
) logger.info( 
                 "Uploaded %s with ID %s to vault %s.", 
                 archive_description, 
                 archive.id, 
                 vault.name, 
) except ClientError: 
             logger.exception( 
                 "Couldn't upload %s to %s.", archive_description, vault.name 
) raise 
         else: 
             return archive 
    @staticmethod 
   def initiate archive retrieval(archive):
 """ 
         Initiates an archive retrieval job. Standard retrievals typically complete 
         within 3—5 hours. When the job completes, you can get the archive contents 
         by calling get_output(). 
         :param archive: The archive to retrieve. 
         :return: The archive retrieval job. 
        "''" try: 
             job = archive.initiate_archive_retrieval() 
             logger.info("Started %s job with ID %s.", job.action, job.id) 
         except ClientError: 
             logger.exception("Couldn't start job on archive %s.", archive.id) 
             raise 
         else: 
             return job 
    @staticmethod
```

```
 def list_jobs(vault, job_type): 
 """ 
         Lists jobs by type for the specified vault. 
         :param vault: The vault to query. 
         :param job_type: The type of job to list. 
         :return: The list of jobs of the requested type. 
 """ 
         job_list = [] 
         try: 
            if job_type == "all": jobs = vault.jobs.all() 
             elif job_type == "in_progress": 
                 jobs = vault.jobs_in_progress.all() 
             elif job_type == "completed": 
                 jobs = vault.completed_jobs.all() 
             elif job_type == "succeeded": 
                 jobs = vault.succeeded_jobs.all() 
             elif job_type == "failed": 
                 jobs = vault.failed_jobs.all() 
             else: 
                iobs = [] logger.warning("%s isn't a type of job I can get.", job_type) 
             for job in jobs: 
                 job_list.append(job) 
                 logger.info("Got %s %s job %s.", job_type, job.action, job.id) 
         except ClientError: 
             logger.exception("Couldn't get %s jobs from %s.", job_type, vault.name) 
             raise 
         else: 
             return job_list 
    def set_notifications(self, vault, sns_topic_arn): 
         """ 
         Sets an Amazon Simple Notification Service (Amazon SNS) topic as a target 
         for notifications. Amazon S3 Glacier publishes messages to this topic for 
         the configured list of events. 
         :param vault: The vault to set up to publish notifications. 
         :param sns_topic_arn: The Amazon Resource Name (ARN) of the topic that 
                                receives notifications. 
         :return: Data about the new notification configuration. 
 """
```

```
 try: 
            notification = self.glacier_resource.Notification("-", vault.name) 
            notification.set( 
                vaultNotificationConfig={ 
                    "SNSTopic": sns_topic_arn, 
                    "Events": [ 
                        "ArchiveRetrievalCompleted", 
                        "InventoryRetrievalCompleted", 
 ], 
 } 
) logger.info( 
                "Notifications will be sent to %s for events %s from %s.", 
                notification.sns_topic, 
                notification.events, 
                notification.vault_name, 
) except ClientError: 
            logger.exception( 
                "Couldn't set notifications to %s on %s.", sns_topic_arn, vault.name 
) raise 
        else: 
            return notification
```
ラッパークラスの関数を呼び出して、ボールトを作成してファイルをアップロードし、通知を公 開し、アーカイブを取得するジョブを開始するようにボールトを設定します。

```
def upload_demo(glacier, vault_name, topic_arn): 
     """ 
     Shows how to: 
     * Create a vault. 
     * Configure the vault to publish notifications to an Amazon SNS topic. 
     * Upload an archive. 
     * Start a job to retrieve the archive. 
     :param glacier: A Boto3 Amazon S3 Glacier resource. 
     :param vault_name: The name of the vault to create. 
     :param topic_arn: The ARN of an Amazon SNS topic that receives notification of 
                        Amazon S3 Glacier events. 
    "" "
```

```
 print(f"\nCreating vault {vault_name}.") 
    vault = glacier.create vault(vault name)
     print("\nList of vaults in your account:") 
     glacier.list_vaults() 
     print(f"\nUploading glacier_basics.py to {vault.name}.") 
    with open("glacier basics.py", "rb") as upload file:
         archive = glacier.upload_archive(vault, "glacier_basics.py", upload_file) 
     print( 
         "\nStarting an archive retrieval request to get the file back from the " 
         "vault." 
    \lambda glacier.initiate_archive_retrieval(archive) 
     print("\nListing in progress jobs:") 
     glacier.list_jobs(vault, "in_progress") 
     print( 
         "\nBecause Amazon S3 Glacier is intended for infrequent retrieval, an " 
         "archive request with Standard retrieval typically completes within 3–5 " 
         "hours." 
    \lambda if topic_arn: 
         notification = glacier.set_notifications(vault, topic_arn) 
         print( 
             f"\nVault {vault.name} is configured to notify the " 
             f"{notification.sns_topic} topic when {notification.events} " 
             f"events occur. You can subscribe to this topic to receive " 
             f"a message when the archive retrieval completes.\n" 
\overline{\phantom{a}} else: 
         print( 
             f"\nVault {vault.name} is not configured to notify an Amazon SNS topic " 
             f"when the archive retrieval completes so wait a few hours." 
        \lambda print("\nRetrieve your job output by running this script with the --retrieve 
 flag.")
```
- API の詳細については、「AWS SDK for Python (Boto3) API リファレンス」の以下のトピック を参照してください。
	- [CreateVault](https://docs.aws.amazon.com/goto/boto3/glacier-2012-06-01/CreateVault)
	- [InitiateJob](https://docs.aws.amazon.com/goto/boto3/glacier-2012-06-01/InitiateJob)
- [ListJobs](https://docs.aws.amazon.com/goto/boto3/glacier-2012-06-01/ListJobs)
- [ListVaults](https://docs.aws.amazon.com/goto/boto3/glacier-2012-06-01/ListVaults)
- [SetVaultNotifications](https://docs.aws.amazon.com/goto/boto3/glacier-2012-06-01/SetVaultNotifications)
- [UploadArchive](https://docs.aws.amazon.com/goto/boto3/glacier-2012-06-01/UploadArchive)

アーカイブコンテンツの取得とアーカイブの削除

次のコードサンプルは、以下の操作方法を示しています。

- Amazon S3 Glacier ボールトのジョブをリストし、ジョブのステータスを取得します。
- 完了したアーカイブの取得ジョブの出力を取得します。
- アーカイブを削除します。
- ボールトを削除します。

SDK for Python (Boto3)

**a** Note

については、「」を参照してください GitHub。[AWS コード例リポジトリ](https://github.com/awsdocs/aws-doc-sdk-examples/tree/main/python/example_code/glacier#code-examples) で全く同じ例 を見つけて、設定と実行の方法を確認してください。

S3 Glacier オペレーションをラップするクラスを作成します。

```
import argparse
import logging
import os
import boto3
from botocore.exceptions import ClientError
logger = logging.getLogger(__name__)
class GlacierWrapper: 
     """Encapsulates Amazon S3 Glacier API operations.""" 
     def __init__(self, glacier_resource): 
        "" "
```

```
 :param glacier_resource: A Boto3 Amazon S3 Glacier resource. 
 """ 
         self.glacier_resource = glacier_resource 
     @staticmethod 
     def list_jobs(vault, job_type): 
 """ 
         Lists jobs by type for the specified vault. 
         :param vault: The vault to query. 
         :param job_type: The type of job to list. 
         :return: The list of jobs of the requested type. 
         """ 
        job\_list = [] try: 
            if job_type == "all": jobs = vault.jobs.all() 
             elif job_type == "in_progress": 
                 jobs = vault.jobs_in_progress.all() 
             elif job_type == "completed": 
                 jobs = vault.completed_jobs.all() 
             elif job_type == "succeeded": 
                 jobs = vault.succeeded_jobs.all() 
            elif job type == "failed":
                 jobs = vault.failed_jobs.all() 
             else: 
                iobs = \lceil logger.warning("%s isn't a type of job I can get.", job_type) 
             for job in jobs: 
                 job_list.append(job) 
                 logger.info("Got %s %s job %s.", job_type, job.action, job.id) 
         except ClientError: 
             logger.exception("Couldn't get %s jobs from %s.", job_type, vault.name) 
             raise 
         else: 
             return job_list 
     @staticmethod 
     def get_job_output(job): 
         """ 
         Gets the output of a job, such as a vault inventory or the contents of an 
         archive.
```

```
 :param job: The job to get output from. 
         :return: The job output, in bytes. 
         """ 
         try: 
             response = job.get_output() 
             out_bytes = response["body"].read() 
             logger.info("Read %s bytes from job %s.", len(out_bytes), job.id) 
             if "archiveDescription" in response: 
                 logger.info( 
                     "These bytes are described as '%s'", 
 response["archiveDescription"] 
) except ClientError: 
             logger.exception("Couldn't get output for job %s.", job.id) 
             raise 
         else: 
             return out_bytes 
    @staticmethod 
    def delete_archive(archive): 
         """ 
         Deletes an archive from a vault. 
         :param archive: The archive to delete. 
         """ 
         try: 
             archive.delete() 
             logger.info( 
                 "Deleted archive %s from vault %s.", archive.id, archive.vault_name 
) except ClientError: 
             logger.exception("Couldn't delete archive %s.", archive.id) 
             raise 
    @staticmethod 
    def delete_vault(vault): 
        "''" Deletes a vault. 
         :param vault: The vault to delete. 
 """
```

```
 try: 
     vault.delete() 
     logger.info("Deleted vault %s.", vault.name) 
 except ClientError: 
     logger.exception("Couldn't delete vault %s.", vault.name) 
     raise
```
Wrapper クラスの関数を呼び出して、完了したジョブからアーカイブコンテンツを取得し、アー カイブを削除します。

```
def retrieve_demo(glacier, vault_name): 
     """ 
     Shows how to: 
     * List jobs for a vault and get job status. 
     * Get the output of a completed archive retrieval job. 
     * Delete an archive. 
     * Delete a vault. 
     :param glacier: A Boto3 Amazon S3 Glacier resource. 
     :param vault_name: The name of the vault to query for jobs. 
     """ 
     vault = glacier.glacier_resource.Vault("-", vault_name) 
     try: 
         vault.load() 
     except ClientError as err: 
         if err.response["Error"]["Code"] == "ResourceNotFoundException": 
             print( 
                  f"\nVault {vault_name} doesn't exist. You must first run this script 
 ^{\prime} f"with the --upload flag to create the vault." 
) return 
         else: 
             raise 
     print(f"\nGetting completed jobs for {vault.name}.") 
     jobs = glacier.list_jobs(vault, "completed") 
     if not jobs: 
         print("\nNo completed jobs found. Give it some time and try again later.") 
         return
```

```
 retrieval_job = None 
 for job in jobs: 
     if job.action == "ArchiveRetrieval" and job.status_code == "Succeeded": 
         retrieval_job = job 
         break 
 if retrieval_job is None: 
     print( 
         "\nNo ArchiveRetrieval jobs found. Give it some time and try again " 
         "later." 
    \lambda return 
 print(f"\nGetting output from job {retrieval_job.id}.") 
 archive_bytes = glacier.get_job_output(retrieval_job) 
 archive_str = archive_bytes.decode("utf-8") 
 print("\nGot archive data. Printing the first 10 lines.") 
 print(os.linesep.join(archive_str.split(os.linesep)[:10])) 
 print(f"\nDeleting the archive from {vault.name}.") 
 archive = glacier.glacier_resource.Archive( 
     "-", vault.name, retrieval_job.archive_id 
\lambda glacier.delete_archive(archive) 
 print(f"\nDeleting {vault.name}.") 
 glacier.delete_vault(vault)
```
- API の詳細については、「AWS SDK for Python (Boto3) API リファレンス」の以下のトピック を参照してください。
	- [DeleteArchive](https://docs.aws.amazon.com/goto/boto3/glacier-2012-06-01/DeleteArchive)
	- [DeleteVault](https://docs.aws.amazon.com/goto/boto3/glacier-2012-06-01/DeleteVault)
	- [GetJobOutput](https://docs.aws.amazon.com/goto/boto3/glacier-2012-06-01/GetJobOutput)
	- [ListJobs](https://docs.aws.amazon.com/goto/boto3/glacier-2012-06-01/ListJobs)

SDK for Python (Boto3) を使用した Secrets Manager の例

次のコード例は、Secrets Manager AWS SDK for Python (Boto3) で を使用してアクションを実行 し、一般的なシナリオを実装する方法を示しています。

アクションはより大きなプログラムからのコードの抜粋であり、コンテキスト内で実行する必要が あります。アクションは個々のサービス機能を呼び出す方法を示していますが、関連するシナリオや サービス間の例ではアクションのコンテキストが確認できます。

「シナリオ」は、同じサービス内で複数の関数を呼び出して、特定のタスクを実行する方法を示す コード例です。

各例には、 へのリンクが含まれています。このリンクには GitHub、コンテキスト内でコードを設定 および実行する方法の手順が記載されています。

トピック

• [アクション](#page-10576-0)

アクション

### **BatchGetSecretValue**

次の例は、BatchGetSecretValue を使用する方法を説明しています。

SDK for Python (Boto3)

**a** Note

```
class BatchGetSecretsWrapper: 
     def __init__(self, secretsmanager_client): 
         self.client = secretsmanager_client 
     def batch_get_secrets(self, filter_name): 
        "" "
         Retrieve multiple secrets from AWS Secrets Manager using the 
  batch_get_secret_value API. 
         This function assumes the stack mentioned in the source code README has been 
  successfully deployed. 
         This stack includes 7 secrets, all of which have names beginning with 
  "mySecret".
```

```
 :param filter_name: The full or partial name of secrets to be fetched. 
         :type filter_name: str 
         """ 
         try: 
            secrets = \lceil]
             response = self.client.batch_get_secret_value( 
                 Filters=[{"Key": "name", "Values": [f"{filter_name}"]}] 
) for secret in response["SecretValues"]: 
                 secrets.append(json.loads(secret["SecretString"])) 
             if secrets: 
                 logger.info("Secrets retrieved successfully.") 
             else: 
                 logger.info("Zero secrets returned without error.") 
             return secrets 
         except self.client.exceptions.ResourceNotFoundException: 
             msg = f"One or more requested secrets were not found with filter: 
 {filter_name}" 
             logger.info(msg) 
             return msg 
         except Exception as e: 
             logger.error(f"An unknown error occurred:\n{str(e)}.") 
             raise
```
• API の詳細については、 [BatchGetSecretValue](https://docs.aws.amazon.com/goto/boto3/secretsmanager-2017-10-17/BatchGetSecretValue) AWS SDK for Python (Boto3) API リファレンス の「」を参照してください。

# **GetSecretValue**

次の例は、GetSecretValue を使用する方法を説明しています。

SDK for Python (Boto3)

**a** Note

```
class GetSecretWrapper: 
     def __init__(self, secretsmanager_client): 
        self.client = secretsmanager client
     def get_secret(self, secret_name): 
 """ 
         Retrieve individual secrets from AWS Secrets Manager using the 
  get_secret_value API. 
         This function assumes the stack mentioned in the source code README has been 
  successfully deployed. 
         This stack includes 7 secrets, all of which have names beginning with 
  "mySecret". 
         :param secret_name: The name of the secret fetched. 
         :type secret_name: str 
         """ 
         try: 
             get_secret_value_response = self.client.get_secret_value( 
                 SecretId=secret_name 
) logging.info("Secret retrieved successfully.") 
            return get secret value response["SecretString"]
         except self.client.exceptions.ResourceNotFoundException: 
             msg = f"The requested secret {secret_name} was not found." 
             logger.info(msg) 
             return msg 
         except Exception as e: 
             logger.error(f"An unknown error occurred: {str(e)}.") 
             raise
```
• API の詳細については、 [GetSecretValue](https://docs.aws.amazon.com/goto/boto3/secretsmanager-2017-10-17/GetSecretValue) AWS SDK for Python (Boto3) API リファレンス の「」を参照してください。

SDK for Python (Boto3) を使用する Amazon SES の例

次のコード例は、Amazon SES AWS SDK for Python (Boto3) で を使用してアクションを実行し、一 般的なシナリオを実装する方法を示しています。 Amazon SES

アクションはより大きなプログラムからのコードの抜粋であり、コンテキスト内で実行する必要が あります。アクションは個々のサービス機能を呼び出す方法を示していますが、関連するシナリオや サービス間の例ではアクションのコンテキストが確認できます。

「シナリオ」は、同じサービス内で複数の関数を呼び出して、特定のタスクを実行する方法を示す コード例です。

各例には、 へのリンクが含まれています。このリンクには GitHub、コンテキスト内でコードを設定 および実行する方法の手順が記載されています。

- トピック
- [アクション](#page-10576-0)
- [シナリオ](#page-10598-0)

```
アクション
```
### **CreateReceiptFilter**

次の例は、CreateReceiptFilter を使用する方法を説明しています。

SDK for Python (Boto3)

```
a Note
```

```
class SesReceiptHandler: 
     """Encapsulates Amazon SES receipt handling functions.""" 
     def __init__(self, ses_client, s3_resource): 
        "" "
         :param ses_client: A Boto3 Amazon SES client. 
         :param s3_resource: A Boto3 Amazon S3 resource. 
         """ 
         self.ses_client = ses_client 
         self.s3_resource = s3_resource
```

```
 def create_receipt_filter(self, filter_name, ip_address_or_range, allow): 
 """ 
        Creates a filter that allows or blocks incoming mail from an IP address or 
        range. 
         :param filter_name: The name to give the filter. 
         :param ip_address_or_range: The IP address or range to block or allow. 
         :param allow: When True, incoming mail is allowed from the specified IP 
                       address or range; otherwise, it is blocked. 
       "''" try: 
            policy = "Allow" if allow else "Block" 
            self.ses_client.create_receipt_filter( 
                Filter={ 
                     "Name": filter_name, 
                     "IpFilter": {"Cidr": ip_address_or_range, "Policy": policy}, 
 } 
) logger.info( 
                 "Created receipt filter %s to %s IP of %s.", 
                filter_name, 
                policy, 
                ip_address_or_range, 
) except ClientError: 
            logger.exception("Couldn't create receipt filter %s.", filter_name) 
            raise
```
• API の詳細については、 [CreateReceiptFilter](https://docs.aws.amazon.com/goto/boto3/email-2010-12-01/CreateReceiptFilter) AWS SDK for Python (Boto3) API リファレンス の「」を参照してください。

## **CreateReceiptRule**

次の例は、CreateReceiptRule を使用する方法を説明しています。

### SDK for Python (Boto3)

**a** Note

については、「」を参照してください GitHub。[AWS コード例リポジトリ](https://github.com/awsdocs/aws-doc-sdk-examples/tree/main/python/example_code/ses#code-examples) で全く同じ例 を見つけて、設定と実行の方法を確認してください。

Amazon SES が受信 E メールのコピーを配置できる Amazon S3 バケットを作成し、特定の受信 者のリストに対して受信 E メールをバケットにコピーするルールを作成します。

```
class SesReceiptHandler: 
     """Encapsulates Amazon SES receipt handling functions.""" 
     def __init__(self, ses_client, s3_resource): 
 """ 
         :param ses_client: A Boto3 Amazon SES client. 
         :param s3_resource: A Boto3 Amazon S3 resource. 
         """ 
         self.ses_client = ses_client 
         self.s3_resource = s3_resource 
     def create_bucket_for_copy(self, bucket_name): 
        "''" Creates a bucket that can receive copies of emails from Amazon SES. This 
         includes adding a policy to the bucket that grants Amazon SES permission 
         to put objects in the bucket. 
         :param bucket_name: The name of the bucket to create. 
         :return: The newly created bucket. 
        "''" allow_ses_put_policy = { 
             "Version": "2012-10-17", 
             "Statement": [ 
\overline{a} "Sid": "AllowSESPut", 
                     "Effect": "Allow", 
                     "Principal": {"Service": "ses.amazonaws.com"}, 
                     "Action": "s3:PutObject", 
                     "Resource": f"arn:aws:s3:::{bucket_name}/*", 
 }
```

```
 ], 
         } 
         bucket = None 
         try: 
             bucket = self.s3_resource.create_bucket( 
                 Bucket=bucket_name, 
                 CreateBucketConfiguration={ 
                      "LocationConstraint": 
 self.s3_resource.meta.client.meta.region_name 
\qquad \qquad \text{ }) bucket.wait_until_exists() 
             bucket.Policy().put(Policy=json.dumps(allow_ses_put_policy)) 
             logger.info("Created bucket %s to receive copies of emails.", 
 bucket_name) 
         except ClientError: 
             logger.exception("Couldn't create bucket to receive copies of emails.") 
             if bucket is not None: 
                 bucket.delete() 
             raise 
         else: 
             return bucket 
    def create_s3_copy_rule( 
         self, rule_set_name, rule_name, recipients, bucket_name, prefix 
     ): 
 """ 
         Creates a rule so that all emails received by the specified recipients are 
         copied to an Amazon S3 bucket. 
         :param rule_set_name: The name of a previously created rule set to contain 
                                this rule. 
         :param rule_name: The name to give the rule. 
         :param recipients: When an email is received by one of these recipients, it 
                             is copied to the Amazon S3 bucket. 
         :param bucket_name: The name of the bucket to receive email copies. This 
                              bucket must allow Amazon SES to put objects into it. 
         :param prefix: An object key prefix to give the emails copied to the bucket. 
        "" "
         try: 
             self.ses_client.create_receipt_rule( 
                RuleSetName=rule_set_name,
                 Rule={
```
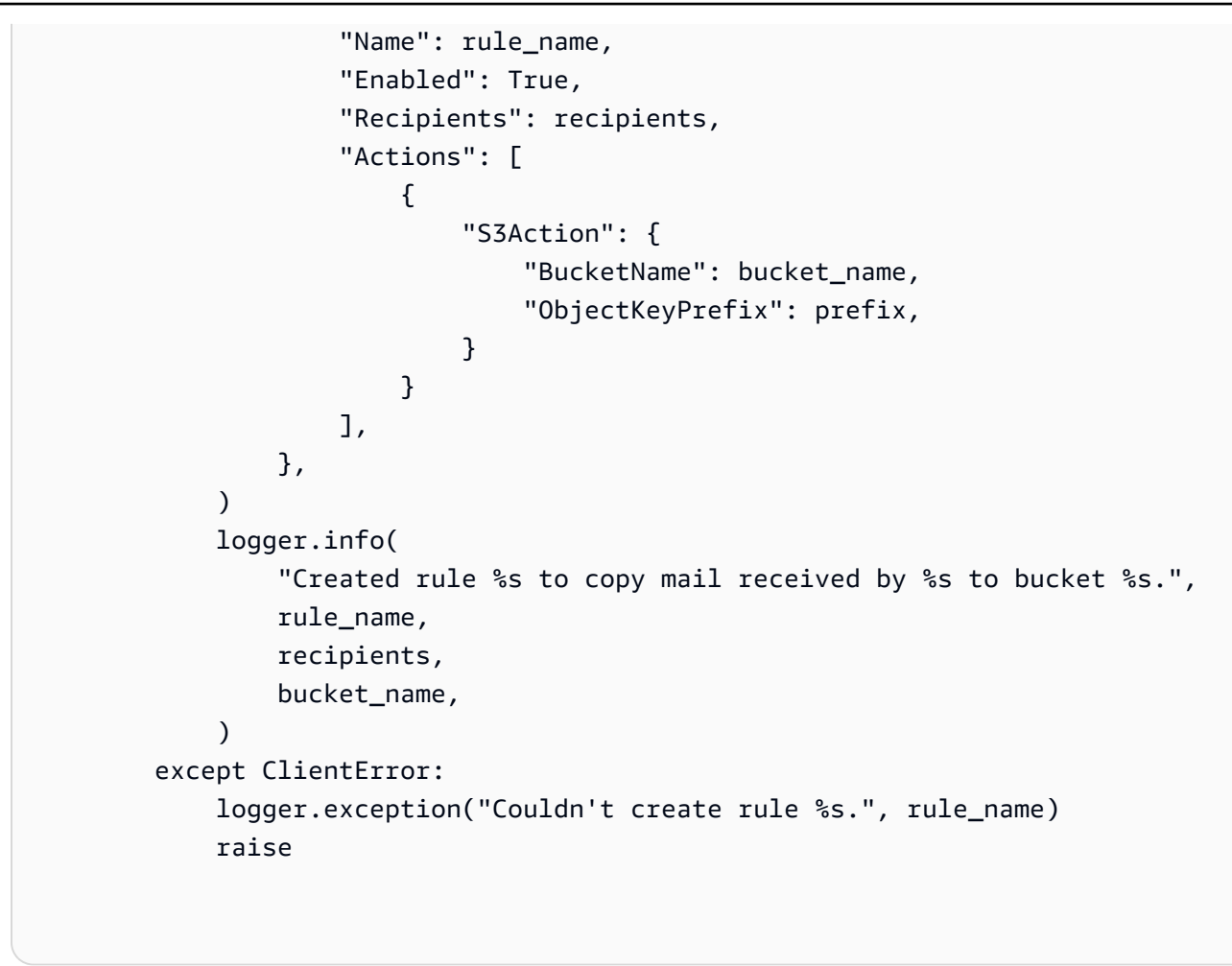

• API の詳細については、 [CreateReceiptRule](https://docs.aws.amazon.com/goto/boto3/email-2010-12-01/CreateReceiptRule) AWS SDK for Python (Boto3) API リファレンス の「」を参照してください。

# **CreateReceiptRuleSet**

次の例は、CreateReceiptRuleSet を使用する方法を説明しています。

SDK for Python (Boto3)

**a** Note

については、「」を参照してください GitHub。[AWS コード例リポジトリ](https://github.com/awsdocs/aws-doc-sdk-examples/tree/main/python/example_code/ses#code-examples) で全く同じ例 を見つけて、設定と実行の方法を確認してください。

class SesReceiptHandler:

```
 """Encapsulates Amazon SES receipt handling functions.""" 
    def __init__(self, ses_client, s3_resource): 
 """ 
         :param ses_client: A Boto3 Amazon SES client. 
         :param s3_resource: A Boto3 Amazon S3 resource. 
 """ 
        self.ses_client = ses_client 
        self.s3_resource = s3_resource 
    def create_receipt_rule_set(self, rule_set_name): 
 """ 
        Creates an empty rule set. Rule sets contain individual rules and can be 
        used to organize rules. 
         :param rule_set_name: The name to give the rule set. 
 """ 
        try: 
             self.ses_client.create_receipt_rule_set(RuleSetName=rule_set_name) 
             logger.info("Created receipt rule set %s.", rule_set_name) 
        except ClientError: 
             logger.exception("Couldn't create receipt rule set %s.", rule_set_name) 
             raise
```
• API の詳細については、 [CreateReceiptRuleSet](https://docs.aws.amazon.com/goto/boto3/email-2010-12-01/CreateReceiptRuleSet) AWS SDK for Python (Boto3) API リファレン スの「」を参照してください。

### **CreateTemplate**

次の例は、CreateTemplate を使用する方法を説明しています。

SDK for Python (Boto3)

```
class SesTemplate: 
     """Encapsulates Amazon SES template functions.""" 
     def __init__(self, ses_client): 
 """ 
         :param ses_client: A Boto3 Amazon SES client. 
 """ 
         self.ses_client = ses_client 
         self.template = None 
         self.template_tags = set() 
     def _extract_tags(self, subject, text, html): 
 """ 
         Extracts tags from a template as a set of unique values. 
         :param subject: The subject of the email. 
         :param text: The text version of the email. 
         :param html: The html version of the email. 
 """ 
         self.template_tags = set(re.findall(TEMPLATE_REGEX, subject + text + html)) 
         logger.info("Extracted template tags: %s", self.template_tags) 
     def create_template(self, name, subject, text, html): 
 """ 
         Creates an email template. 
         :param name: The name of the template. 
         :param subject: The subject of the email. 
         :param text: The plain text version of the email. 
         :param html: The HTML version of the email. 
 """ 
         try: 
            template = \{ "TemplateName": name, 
                 "SubjectPart": subject, 
                 "TextPart": text, 
                 "HtmlPart": html, 
             } 
             self.ses_client.create_template(Template=template) 
             logger.info("Created template %s.", name) 
             self.template = template 
             self._extract_tags(subject, text, html)
```

```
 except ClientError: 
     logger.exception("Couldn't create template %s.", name) 
     raise
```
• API の詳細については、 [CreateTemplate](https://docs.aws.amazon.com/goto/boto3/email-2010-12-01/CreateTemplate) AWS SDK for Python (Boto3) API リファレンス の「」を参照してください。

## **DeleteIdentity**

次の例は、DeleteIdentity を使用する方法を説明しています。

SDK for Python (Boto3)

# **a** Note

```
class SesIdentity: 
     """Encapsulates Amazon SES identity functions.""" 
     def __init__(self, ses_client): 
 """ 
         :param ses_client: A Boto3 Amazon SES client. 
        ^{\rm{m}} ""
         self.ses_client = ses_client 
     def delete_identity(self, identity): 
         """ 
         Deletes an identity. 
         :param identity: The identity to remove. 
         """ 
         try: 
              self.ses_client.delete_identity(Identity=identity) 
              logger.info("Deleted identity %s.", identity) 
         except ClientError:
```

```
 logger.exception("Couldn't delete identity %s.", identity) 
 raise
```
• API の詳細については、 [DeleteIdentity](https://docs.aws.amazon.com/goto/boto3/email-2010-12-01/DeleteIdentity) AWS SDK for Python (Boto3) API リファレンスの「」 を参照してください。

# **DeleteReceiptFilter**

次の例は、DeleteReceiptFilter を使用する方法を説明しています。

SDK for Python (Boto3)

# **a**) Note

```
class SesReceiptHandler: 
     """Encapsulates Amazon SES receipt handling functions.""" 
     def __init__(self, ses_client, s3_resource): 
         "" "
          :param ses_client: A Boto3 Amazon SES client. 
          :param s3_resource: A Boto3 Amazon S3 resource. 
         ^{\rm{m}} ""
         self.ses_client = ses_client 
         self.s3_resource = s3_resource 
     def delete_receipt_filter(self, filter_name): 
         "" ""
         Deletes a receipt filter. 
          :param filter_name: The name of the filter to delete. 
         ^{\rm{m}} ""
         try: 
              self.ses_client.delete_receipt_filter(FilterName=filter_name) 
              logger.info("Deleted receipt filter %s.", filter_name)
```

```
 except ClientError: 
     logger.exception("Couldn't delete receipt filter %s.", filter_name) 
     raise
```
• API の詳細については、 [DeleteReceiptFilter](https://docs.aws.amazon.com/goto/boto3/email-2010-12-01/DeleteReceiptFilter) AWS SDK for Python (Boto3) API リファレンス の「」を参照してください。

## **DeleteReceiptRule**

次の例は、DeleteReceiptRule を使用する方法を説明しています。

SDK for Python (Boto3)

# **a** Note

```
class SesReceiptHandler: 
     """Encapsulates Amazon SES receipt handling functions.""" 
     def __init__(self, ses_client, s3_resource): 
 """ 
         :param ses_client: A Boto3 Amazon SES client. 
         :param s3_resource: A Boto3 Amazon S3 resource. 
         """ 
         self.ses_client = ses_client 
         self.s3_resource = s3_resource 
     def delete_receipt_rule(self, rule_set_name, rule_name): 
         """ 
         Deletes a rule. 
         :param rule_set_name: The rule set that contains the rule to delete. 
         :param rule_name: The rule to delete. 
         """ 
         try:
```

```
 self.ses_client.delete_receipt_rule( 
               RuleSetName=rule_set_name, RuleName=rule_name
) logger.info("Removed rule %s from rule set %s.", rule_name, 
 rule_set_name) 
        except ClientError: 
            logger.exception( 
                "Couldn't remove rule %s from rule set %s.", rule_name, 
 rule_set_name 
) raise
```
• API の詳細については、 [DeleteReceiptRule](https://docs.aws.amazon.com/goto/boto3/email-2010-12-01/DeleteReceiptRule) AWS SDK for Python (Boto3) API リファレンス の「」を参照してください。

# **DeleteReceiptRuleSet**

次の例は、DeleteReceiptRuleSet を使用する方法を説明しています。

SDK for Python (Boto3)

**a** Note

```
class SesReceiptHandler: 
     """Encapsulates Amazon SES receipt handling functions.""" 
     def __init__(self, ses_client, s3_resource): 
        "" ""
         :param ses_client: A Boto3 Amazon SES client. 
         :param s3_resource: A Boto3 Amazon S3 resource. 
         """ 
         self.ses_client = ses_client 
         self.s3_resource = s3_resource
```

```
 def delete_receipt_rule_set(self, rule_set_name): 
 """ 
        Deletes a rule set. When a rule set is deleted, all of the rules it contains 
        are also deleted. 
         :param rule_set_name: The name of the rule set to delete. 
 """ 
        try: 
             self.ses_client.delete_receipt_rule_set(RuleSetName=rule_set_name) 
             logger.info("Deleted rule set %s.", rule_set_name) 
        except ClientError: 
             logger.exception("Couldn't delete rule set %s.", rule_set_name) 
             raise
```
• API の詳細については、 [DeleteReceiptRuleSet](https://docs.aws.amazon.com/goto/boto3/email-2010-12-01/DeleteReceiptRuleSet) AWS SDK for Python (Boto3) API リファレンス の「」を参照してください。

# **DeleteTemplate**

次の例は、DeleteTemplate を使用する方法を説明しています。

SDK for Python (Boto3)

```
a Note
```

```
class SesTemplate: 
     """Encapsulates Amazon SES template functions.""" 
     def __init__(self, ses_client): 
 """ 
         :param ses_client: A Boto3 Amazon SES client. 
        "''" self.ses_client = ses_client 
         self.template = None
```

```
 self.template_tags = set() 
    def _extract_tags(self, subject, text, html): 
 """ 
         Extracts tags from a template as a set of unique values. 
         :param subject: The subject of the email. 
         :param text: The text version of the email. 
         :param html: The html version of the email. 
         """ 
         self.template_tags = set(re.findall(TEMPLATE_REGEX, subject + text + html)) 
         logger.info("Extracted template tags: %s", self.template_tags) 
    def delete_template(self): 
 """ 
         Deletes an email template. 
         """ 
         try: 
 self.ses_client.delete_template(TemplateName=self.template["TemplateName"]) 
             logger.info("Deleted template %s.", self.template["TemplateName"]) 
             self.template = None 
             self.template_tags = None 
         except ClientError: 
             logger.exception( 
                 "Couldn't delete template %s.", self.template["TemplateName"] 
) raise
```
• API の詳細については、 [DeleteTemplate](https://docs.aws.amazon.com/goto/boto3/email-2010-12-01/DeleteTemplate) AWS SDK for Python (Boto3) API リファレンス の「」を参照してください。

# **DescribeReceiptRuleSet**

次の例は、DescribeReceiptRuleSet を使用する方法を説明しています。

### SDK for Python (Boto3)

# **a** Note

については、「」を参照してください GitHub。[AWS コード例リポジトリ](https://github.com/awsdocs/aws-doc-sdk-examples/tree/main/python/example_code/ses#code-examples) で全く同じ例 を見つけて、設定と実行の方法を確認してください。

```
class SesReceiptHandler: 
     """Encapsulates Amazon SES receipt handling functions.""" 
     def __init__(self, ses_client, s3_resource): 
 """ 
         :param ses_client: A Boto3 Amazon SES client. 
         :param s3_resource: A Boto3 Amazon S3 resource. 
         """ 
         self.ses_client = ses_client 
         self.s3_resource = s3_resource 
     def describe_receipt_rule_set(self, rule_set_name): 
 """ 
         Gets data about a rule set. 
         :param rule_set_name: The name of the rule set to retrieve. 
         :return: Data about the rule set. 
 """ 
         try: 
             response = self.ses_client.describe_receipt_rule_set( 
                 RuleSetName=rule_set_name 
) logger.info("Got data for rule set %s.", rule_set_name) 
         except ClientError: 
             logger.exception("Couldn't get data for rule set %s.", rule_set_name) 
             raise 
         else: 
             return response
```
• API の詳細については、 [DescribeReceiptRuleSet](https://docs.aws.amazon.com/goto/boto3/email-2010-12-01/DescribeReceiptRuleSet) AWS SDK for Python (Boto3) API リファレン スの「」を参照してください。
# **GetIdentityVerificationAttributes**

次の例は、GetIdentityVerificationAttributes を使用する方法を説明しています。

SDK for Python (Boto3)

### **a** Note

```
class SesIdentity: 
     """Encapsulates Amazon SES identity functions.""" 
     def __init__(self, ses_client): 
 """ 
         :param ses_client: A Boto3 Amazon SES client. 
         """ 
         self.ses_client = ses_client 
     def get_identity_status(self, identity): 
         """ 
         Gets the status of an identity. This can be used to discover whether 
         an identity has been successfully verified. 
         :param identity: The identity to query. 
         :return: The status of the identity. 
        "" "
         try: 
             response = self.ses_client.get_identity_verification_attributes( 
                 Identities=[identity] 
) status = response["VerificationAttributes"].get( 
                 identity, {"VerificationStatus": "NotFound"} 
             )["VerificationStatus"] 
             logger.info("Got status of %s for %s.", status, identity) 
         except ClientError: 
             logger.exception("Couldn't get status for %s.", identity) 
             raise 
         else: 
             return status
```
• API の詳細については、 [GetIdentityVerificationAttributes](https://docs.aws.amazon.com/goto/boto3/email-2010-12-01/GetIdentityVerificationAttributes) AWS SDK for Python (Boto3) API リ ファレンスの「」を参照してください。

### **GetTemplate**

次の例は、GetTemplate を使用する方法を説明しています。

SDK for Python (Boto3)

# **a** Note

```
class SesTemplate: 
     """Encapsulates Amazon SES template functions.""" 
     def __init__(self, ses_client): 
 """ 
         :param ses_client: A Boto3 Amazon SES client. 
         """ 
         self.ses_client = ses_client 
         self.template = None 
         self.template_tags = set() 
     def _extract_tags(self, subject, text, html): 
        ^{\mathrm{m}} ""
         Extracts tags from a template as a set of unique values. 
         :param subject: The subject of the email. 
         :param text: The text version of the email. 
         :param html: The html version of the email. 
         """ 
         self.template_tags = set(re.findall(TEMPLATE_REGEX, subject + text + html)) 
         logger.info("Extracted template tags: %s", self.template_tags)
```

```
 def get_template(self, name): 
 """ 
         Gets a previously created email template. 
         :param name: The name of the template to retrieve. 
         :return: The retrieved email template. 
 """ 
         try: 
             response = self.ses_client.get_template(TemplateName=name) 
             self.template = response["Template"] 
             logger.info("Got template %s.", name) 
             self._extract_tags( 
                 self.template["SubjectPart"], 
                 self.template["TextPart"], 
                 self.template["HtmlPart"], 
) except ClientError: 
             logger.exception("Couldn't get template %s.", name) 
             raise 
         else: 
             return self.template
```
• API の詳細については、 [GetTemplate](https://docs.aws.amazon.com/goto/boto3/email-2010-12-01/GetTemplate) AWS SDK for Python (Boto3) API リファレンスの「」を 参照してください。

# **ListIdentities**

次の例は、ListIdentities を使用する方法を説明しています。

SDK for Python (Boto3)

**a** Note

については、「」を参照してください GitHub。[AWS コード例リポジトリ](https://github.com/awsdocs/aws-doc-sdk-examples/tree/main/python/example_code/ses#code-examples) で全く同じ例 を見つけて、設定と実行の方法を確認してください。

class SesIdentity: """Encapsulates Amazon SES identity functions."""

```
 def __init__(self, ses_client): 
 """ 
         :param ses_client: A Boto3 Amazon SES client. 
        ^{\mathrm{m}} ""
        self.ses client = ses client
    def list_identities(self, identity_type, max_items): 
 """ 
         Gets the identities of the specified type for the current account. 
         :param identity_type: The type of identity to retrieve, such as 
 EmailAddress. 
         :param max_items: The maximum number of identities to retrieve. 
         :return: The list of retrieved identities. 
         """ 
         try: 
             response = self.ses_client.list_identities( 
                 IdentityType=identity_type, MaxItems=max_items 
) identities = response["Identities"] 
             logger.info("Got %s identities for the current account.", 
 len(identities)) 
         except ClientError: 
             logger.exception("Couldn't list identities for the current account.") 
             raise 
         else: 
             return identities
```
• API の詳細については、 [ListIdentities](https://docs.aws.amazon.com/goto/boto3/email-2010-12-01/ListIdentities) AWS SDK for Python (Boto3) API リファレンスの「」を 参照してください。

# **ListReceiptFilters**

次の例は、ListReceiptFilters を使用する方法を説明しています。

#### SDK for Python (Boto3)

### **a** Note

については、「」を参照してください GitHub。[AWS コード例リポジトリ](https://github.com/awsdocs/aws-doc-sdk-examples/tree/main/python/example_code/ses#code-examples) で全く同じ例 を見つけて、設定と実行の方法を確認してください。

```
class SesReceiptHandler: 
     """Encapsulates Amazon SES receipt handling functions.""" 
     def __init__(self, ses_client, s3_resource): 
 """ 
          :param ses_client: A Boto3 Amazon SES client. 
          :param s3_resource: A Boto3 Amazon S3 resource. 
        \cdots "
         self.ses_client = ses_client 
         self.s3_resource = s3_resource 
     def list_receipt_filters(self): 
         """ 
         Gets the list of receipt filters for the current account. 
         :return: The list of receipt filters. 
        ^{\mathrm{m}} ""
         try: 
              response = self.ses_client.list_receipt_filters() 
              filters = response["Filters"] 
              logger.info("Got %s receipt filters.", len(filters)) 
         except ClientError: 
              logger.exception("Couldn't get receipt filters.") 
              raise 
         else: 
              return filters
```
• API の詳細については、 [ListReceiptFilters](https://docs.aws.amazon.com/goto/boto3/email-2010-12-01/ListReceiptFilters) AWS SDK for Python (Boto3) API リファレンス の「」を参照してください。

#### **ListTemplates**

次の例は、ListTemplates を使用する方法を説明しています。

SDK for Python (Boto3)

### **a** Note

```
class SesTemplate: 
     """Encapsulates Amazon SES template functions.""" 
     def __init__(self, ses_client): 
 """ 
         :param ses_client: A Boto3 Amazon SES client. 
         """ 
         self.ses_client = ses_client 
         self.template = None 
         self.template_tags = set() 
     def _extract_tags(self, subject, text, html): 
         """ 
         Extracts tags from a template as a set of unique values. 
         :param subject: The subject of the email. 
         :param text: The text version of the email. 
         :param html: The html version of the email. 
        "" "
         self.template_tags = set(re.findall(TEMPLATE_REGEX, subject + text + html)) 
         logger.info("Extracted template tags: %s", self.template_tags) 
     def list_templates(self): 
        "" "
         Gets a list of all email templates for the current account. 
         :return: The list of retrieved email templates. 
        \cdots try: 
             response = self.ses_client.list_templates()
```

```
 templates = response["TemplatesMetadata"] 
     logger.info("Got %s templates.", len(templates)) 
 except ClientError: 
     logger.exception("Couldn't get templates.") 
     raise 
 else: 
     return templates
```
• API の詳細については、 [ListTemplates](https://docs.aws.amazon.com/goto/boto3/email-2010-12-01/ListTemplates) AWS SDK for Python (Boto3) API リファレンスの「」 を参照してください。

### **SendEmail**

次の例は、SendEmail を使用する方法を説明しています。

SDK for Python (Boto3)

**a** Note

```
class SesMailSender: 
     """Encapsulates functions to send emails with Amazon SES.""" 
     def __init__(self, ses_client): 
 """ 
         :param ses_client: A Boto3 Amazon SES client. 
         """ 
         self.ses_client = ses_client 
     def send_email(self, source, destination, subject, text, html, reply_tos=None): 
 """ 
         Sends an email. 
         Note: If your account is in the Amazon SES sandbox, the source and 
         destination email accounts must both be verified.
```

```
 :param source: The source email account. 
         :param destination: The destination email account. 
         :param subject: The subject of the email. 
         :param text: The plain text version of the body of the email. 
         :param html: The HTML version of the body of the email. 
         :param reply_tos: Email accounts that will receive a reply if the recipient 
                            replies to the message. 
         :return: The ID of the message, assigned by Amazon SES. 
        "" "
        send_args = \{ "Source": source, 
             "Destination": destination.to_service_format(), 
             "Message": { 
                 "Subject": {"Data": subject}, 
                 "Body": {"Text": {"Data": text}, "Html": {"Data": html}}, 
             }, 
         } 
         if reply_tos is not None: 
             send_args["ReplyToAddresses"] = reply_tos 
         try: 
             response = self.ses_client.send_email(**send_args) 
             message_id = response["MessageId"] 
             logger.info( 
                 "Sent mail %s from %s to %s.", message_id, source, destination.tos 
) except ClientError: 
             logger.exception( 
                 "Couldn't send mail from %s to %s.", source, destination.tos 
) raise 
         else: 
             return message_id
```
• API の詳細については、 [SendEmail](https://docs.aws.amazon.com/goto/boto3/email-2010-12-01/SendEmail) AWS SDK for Python (Boto3) API リファレンスの「」を参 照してください。

### **SendTemplatedEmail**

次の例は、SendTemplatedEmail を使用する方法を説明しています。

#### SDK for Python (Boto3)

#### **a** Note

```
class SesMailSender: 
     """Encapsulates functions to send emails with Amazon SES.""" 
     def __init__(self, ses_client): 
 """ 
         :param ses_client: A Boto3 Amazon SES client. 
         """ 
         self.ses_client = ses_client 
     def send_templated_email( 
         self, source, destination, template_name, template_data, reply_tos=None 
     ): 
        "''" Sends an email based on a template. A template contains replaceable tags 
         each enclosed in two curly braces, such as {{name}}. The template data 
  passed 
         in this function contains key-value pairs that define the values to insert 
         in place of the template tags. 
         Note: If your account is in the Amazon SES sandbox, the source and 
         destination email accounts must both be verified. 
         :param source: The source email account. 
         :param destination: The destination email account. 
         :param template_name: The name of a previously created template. 
         :param template_data: JSON-formatted key-value pairs of replacement values 
                                that are inserted in the template before it is sent. 
         :return: The ID of the message, assigned by Amazon SES. 
        "" ""
        send\_args = { "Source": source, 
             "Destination": destination.to_service_format(), 
             "Template": template_name,
```

```
 "TemplateData": json.dumps(template_data), 
         } 
         if reply_tos is not None: 
             send_args["ReplyToAddresses"] = reply_tos 
         try: 
             response = self.ses_client.send_templated_email(**send_args) 
             message_id = response["MessageId"] 
             logger.info( 
                 "Sent templated mail %s from %s to %s.", 
                 message_id, 
                 source, 
                 destination.tos, 
) except ClientError: 
             logger.exception( 
                 "Couldn't send templated mail from %s to %s.", source, 
 destination.tos 
) raise 
         else: 
             return message_id
```
• API の詳細については、 [SendTemplatedEmail](https://docs.aws.amazon.com/goto/boto3/email-2010-12-01/SendTemplatedEmail) AWS SDK for Python (Boto3) API リファレンス の「」を参照してください。

# **UpdateTemplate**

次の例は、UpdateTemplate を使用する方法を説明しています。

SDK for Python (Boto3)

**a** Note

については、「」を参照してください GitHub。[AWS コード例リポジトリ](https://github.com/awsdocs/aws-doc-sdk-examples/tree/main/python/example_code/ses#code-examples) で全く同じ例 を見つけて、設定と実行の方法を確認してください。

class SesTemplate:

```
 """Encapsulates Amazon SES template functions.""" 
    def __init__(self, ses_client): 
 """ 
         :param ses_client: A Boto3 Amazon SES client. 
 """ 
         self.ses_client = ses_client 
         self.template = None 
        self.template tags = set()
    def _extract_tags(self, subject, text, html): 
 """ 
         Extracts tags from a template as a set of unique values. 
         :param subject: The subject of the email. 
         :param text: The text version of the email. 
         :param html: The html version of the email. 
        "" ""
         self.template_tags = set(re.findall(TEMPLATE_REGEX, subject + text + html)) 
         logger.info("Extracted template tags: %s", self.template_tags) 
    def update_template(self, name, subject, text, html): 
 """ 
         Updates a previously created email template. 
         :param name: The name of the template. 
         :param subject: The subject of the email. 
         :param text: The plain text version of the email. 
         :param html: The HTML version of the email. 
        "" "
         try: 
            template = \{ "TemplateName": name, 
                 "SubjectPart": subject, 
                 "TextPart": text, 
                 "HtmlPart": html, 
 } 
             self.ses_client.update_template(Template=template) 
             logger.info("Updated template %s.", name) 
             self.template = template 
             self._extract_tags(subject, text, html) 
         except ClientError: 
             logger.exception("Couldn't update template %s.", name)
```
raise

• API の詳細については、 [UpdateTemplate](https://docs.aws.amazon.com/goto/boto3/email-2010-12-01/UpdateTemplate) AWS SDK for Python (Boto3) API リファレンス の「」を参照してください。

### **VerifyDomainIdentity**

次の例は、VerifyDomainIdentity を使用する方法を説明しています。

SDK for Python (Boto3)

## **a** Note

については、「」を参照してください GitHub。[AWS コード例リポジトリ](https://github.com/awsdocs/aws-doc-sdk-examples/tree/main/python/example_code/ses#code-examples) で全く同じ例 を見つけて、設定と実行の方法を確認してください。

```
class SesIdentity: 
     """Encapsulates Amazon SES identity functions.""" 
     def __init__(self, ses_client): 
        "" "
         :param ses_client: A Boto3 Amazon SES client. 
         """ 
         self.ses_client = ses_client 
     def verify_domain_identity(self, domain_name): 
        "" "
         Starts verification of a domain identity. To complete verification, you must 
         create a TXT record with a specific format through your DNS provider. 
         For more information, see *Verifying a domain with Amazon SES* in the 
         Amazon SES documentation: 
             https://docs.aws.amazon.com/ses/latest/DeveloperGuide/verify-domain-
procedure.html
```
:param domain\_name: The name of the domain to verify.

```
 :return: The token to include in the TXT record with your DNS provider. 
"" "
 try: 
     response = self.ses_client.verify_domain_identity(Domain=domain_name) 
     token = response["VerificationToken"] 
     logger.info("Got domain verification token for %s.", domain_name) 
 except ClientError: 
     logger.exception("Couldn't verify domain %s.", domain_name) 
     raise 
 else: 
     return token
```
• API の詳細については、 [VerifyDomainIdentity](https://docs.aws.amazon.com/goto/boto3/email-2010-12-01/VerifyDomainIdentity) AWS SDK for Python (Boto3) API リファレンス の「」を参照してください。

### **VerifyEmailIdentity**

次の例は、VerifyEmailIdentity を使用する方法を説明しています。

SDK for Python (Boto3)

```
a Note
```

```
class SesIdentity: 
     """Encapsulates Amazon SES identity functions.""" 
     def __init__(self, ses_client): 
        "" "
         :param ses_client: A Boto3 Amazon SES client. 
 """ 
         self.ses_client = ses_client 
     def verify_email_identity(self, email_address): 
 """
```
 Starts verification of an email identity. This function causes an email to be sent to the specified email address from Amazon SES. To complete verification, follow the instructions in the email. :param email\_address: The email address to verify. """ try: self.ses\_client.verify\_email\_identity(EmailAddress=email\_address) logger.info("Started verification of %s.", email\_address) except ClientError: logger.exception("Couldn't start verification of %s.", email\_address) raise

• API の詳細については、 [VerifyEmailIdentity](https://docs.aws.amazon.com/goto/boto3/email-2010-12-01/VerifyEmailIdentity) AWS SDK for Python (Boto3) API リファレンス の「」を参照してください。

```
シナリオ
```
リージョン間で E メールとドメイン ID をコピーする

次のコード例は、Amazon SES の E メールとドメイン ID をあるリージョンから別の AWS リージョ ンにコピーする方法を示しています。ドメイン ID が Route 53 で管理されている場合、検証レコー ドはコピー先リージョンのドメインにコピーされます。

SDK for Python (Boto3)

**a** Note

```
import argparse
import json
import logging
from pprint import pprint
import boto3
from botocore.exceptions import ClientError
```
logger = logging.getLogger(\_\_name\_\_)

```
def get_identities(ses_client): 
    "" "
     Gets the identities for the current Region. The Region is specified in the 
     Boto3 Amazon SES client object. 
     :param ses_client: A Boto3 Amazon SES client. 
     :return: The list of email identities and the list of domain identities. 
    "" "
     email_identities = [] 
     domain_identities = [] 
     try: 
         identity_paginator = ses_client.get_paginator("list_identities") 
         identity_iterator = identity_paginator.paginate( 
              PaginationConfig={"PageSize": 20} 
\overline{\phantom{a}} for identity_page in identity_iterator: 
              for identity in identity_page["Identities"]: 
                  if "@" in identity: 
                       email_identities.append(identity) 
                  else: 
                       domain_identities.append(identity) 
         logger.info( 
              "Found %s email and %s domain identities.", 
              len(email_identities), 
              len(domain_identities), 
\overline{\phantom{a}} except ClientError: 
         logger.exception("Couldn't get identities.") 
         raise 
     else: 
         return email_identities, domain_identities
def verify_emails(email_list, ses_client): 
    "" ""
     Starts verification of a list of email addresses. Verification causes an email 
     to be sent to each address. To complete verification, the recipient must follow 
     the instructions in the email. 
     :param email_list: The list of email addresses to verify. 
     :param ses_client: A Boto3 Amazon SES client.
```

```
 :return: The list of emails that were successfully submitted for verification. 
    "" ""
    verified emails = []
     for email in email_list: 
         try: 
            ses client.verify email identity(EmailAddress=email)
             verified_emails.append(email) 
             logger.info("Started verification of %s.", email) 
         except ClientError: 
             logger.warning("Couldn't start verification of %s.", email) 
     return verified_emails
def verify domains(domain list, ses client):
    "" "
     Starts verification for a list of domain identities. This returns a token for 
     each domain, which must be registered as a TXT record with the DNS provider for 
     the domain. 
     :param domain_list: The list of domains to verify. 
     :param ses_client: A Boto3 Amazon SES client. 
     :return: The generated domain tokens to use to completed verification. 
    "" "
    domain tokens = {} {}
     for domain in domain_list: 
         try: 
             response = ses_client.verify_domain_identity(Domain=domain) 
             token = response["VerificationToken"] 
             domain_tokens[domain] = token 
             logger.info("Got verification token %s for domain %s.", token, domain) 
         except ClientError: 
             logger.warning("Couldn't get verification token for domain %s.", domain) 
     return domain_tokens
def get_hosted_zones(route53_client): 
     """ 
     Gets the Amazon Route 53 hosted zones for the current account. 
     :param route53_client: A Boto3 Route 53 client. 
     :return: The list of hosted zones. 
    "" "
    zones = \lceil \rceil try:
```

```
 zone_paginator = route53_client.get_paginator("list_hosted_zones") 
         zone_iterator = zone_paginator.paginate(PaginationConfig={"PageSize": 20}) 
        zones = \Gamma zone for zone_page in zone_iterator for zone in zone_page["HostedZones"] 
         ] 
         logger.info("Found %s hosted zones.", len(zones)) 
     except ClientError: 
         logger.warning("Couldn't get hosted zones.") 
     return zones
def find_domain_zone_matches(domains, zones): 
    "" "
     Finds matches between Amazon SES verified domains and Route 53 hosted zones. 
     Subdomain matches are taken when found, otherwise root domain matches are taken. 
     :param domains: The list of domains to match. 
     :param zones: The list of hosted zones to match. 
     :return: The set of matched domain-zone pairs. When a match is not found, the 
              domain is included in the set with a zone value of None. 
    "" "
    domain_zones = {} for domain in domains: 
        domain zones[domain] = None # Start at the most specific sub-domain and walk up to the root domain until 
  a 
         # zone match is found. 
        domain split = domain.split("."') for index in range(0, len(domain_split) - 1): 
             sub_domain = ".".join(domain_split[index:]) 
             for zone in zones: 
                  # Normalize the zone name from Route 53 by removing the trailing 
  '.'. 
                 zone_name = zone["Name"][:-1]if sub domain == zone name:
                      domain_zones[domain] = zone 
                      break 
             if domain_zones[domain] is not None: 
                  break 
     return domain_zones
def add_route53_verification_record(domain, token, zone, route53_client): 
    "" "
```

```
 Adds a domain verification TXT record to the specified Route 53 hosted zone. 
     When a TXT record already exists in the hosted zone for the specified domain, 
     the existing values are preserved and the new token is added to the list. 
     :param domain: The domain to add. 
     :param token: The verification token for the domain. 
     :param zone: The hosted zone where the domain verification record is added. 
     :param route53_client: A Boto3 Route 53 client. 
     """ 
     domain_token_record_set_name = f"_amazonses.{domain}" 
     record_set_paginator = route53_client.get_paginator("list_resource_record_sets") 
     record_set_iterator = record_set_paginator.paginate( 
         HostedZoneId=zone["Id"], PaginationConfig={"PageSize": 20} 
     ) 
     records = [] 
     for record_set_page in record_set_iterator: 
         try: 
             txt_record_set = next( 
                 record_set 
                 for record_set in record_set_page["ResourceRecordSets"] 
                 if record_set["Name"][:-1] == domain_token_record_set_name 
                 and record_set["Type"] == "TXT" 
) records = txt_record_set["ResourceRecords"] 
             logger.info( 
                 "Existing TXT record found in set %s for zone %s.", 
                 domain_token_record_set_name, 
                 zone["Name"], 
) break 
         except StopIteration: 
             pass 
     records.append({"Value": json.dumps(token)}) 
    changes = [ { 
             "Action": "UPSERT", 
             "ResourceRecordSet": { 
                 "Name": domain_token_record_set_name, 
                 "Type": "TXT", 
                 "TTL": 1800, 
                 "ResourceRecords": records, 
             }, 
         } 
    \mathbf{I}
```

```
 try: 
         route53_client.change_resource_record_sets( 
              HostedZoneId=zone["Id"], ChangeBatch={"Changes": changes} 
\overline{\phantom{a}} logger.info( 
              "Created or updated the TXT record in set %s for zone %s.", 
              domain_token_record_set_name, 
              zone["Name"], 
\overline{\phantom{a}} except ClientError as err: 
         logger.warning( 
              "Got error %s. Couldn't create or update the TXT record for zone %s.", 
              err.response["Error"]["Code"], 
              zone["Name"], 
         )
def generate_dkim_tokens(domain, ses_client): 
    "" ""
     Generates DKIM tokens for a domain. These must be added as CNAME records to the 
     DNS provider for the domain. 
     :param domain: The domain to generate tokens for. 
     :param ses_client: A Boto3 Amazon SES client. 
     :return: The list of generated DKIM tokens. 
    "''" dkim_tokens = [] 
     try: 
         dkim_tokens = ses_client.verify_domain_dkim(Domain=domain)["DkimTokens"] 
         logger.info("Generated %s DKIM tokens for domain %s.", len(dkim_tokens), 
  domain) 
     except ClientError: 
         logger.warning("Couldn't generate DKIM tokens for domain %s.", domain) 
     return dkim_tokens
def add_dkim_domain_tokens(hosted_zone, domain, tokens, route53_client): 
    "" ""
     Adds DKIM domain token CNAME records to a Route 53 hosted zone. 
     :param hosted_zone: The hosted zone where the records are added. 
     :param domain: The domain to add. 
     :param tokens: The DKIM tokens for the domain to add. 
     :param route53_client: A Boto3 Route 53 client.
```

```
"" "
     try: 
        changes = \Gamma { 
                   "Action": "UPSERT", 
                   "ResourceRecordSet": { 
                       "Name": f"{token}._domainkey.{domain}", 
                       "Type": "CNAME", 
                       "TTL": 1800, 
                       "ResourceRecords": [{"Value": f"{token}.dkim.amazonses.com"}], 
                  }, 
 } 
              for token in tokens 
          ] 
         route53_client.change_resource_record_sets( 
              HostedZoneId=hosted_zone["Id"], ChangeBatch={"Changes": changes} 
\overline{\phantom{a}} logger.info( 
             "Added %s DKIM CNAME records to %s in zone %s.",
              len(tokens), 
              domain, 
              hosted_zone["Name"], 
\overline{\phantom{a}} except ClientError: 
         logger.warning( 
              "Couldn't add DKIM CNAME records for %s to zone %s.", 
              domain, 
              hosted_zone["Name"], 
          )
def configure_sns_topics(identity, topics, ses_client): 
    "" "
     Configures Amazon Simple Notification Service (Amazon SNS) notifications for 
     an identity. The Amazon SNS topics must already exist. 
     :param identity: The identity to configure. 
     :param topics: The list of topics to configure. The choices are Bounce, 
  Delivery, 
                      or Complaint. 
     :param ses_client: A Boto3 Amazon SES client. 
     """ 
     for topic in topics: 
         topic_arn = input(
```

```
 f"Enter the Amazon Resource Name (ARN) of the {topic} topic or press " 
             f"Enter to skip: " 
         ) 
         if topic_arn != "": 
             try: 
                 ses_client.set_identity_notification_topic( 
                      Identity=identity, NotificationType=topic, SnsTopic=topic_arn 
) logger.info("Configured %s for %s notifications.", identity, topic) 
             except ClientError: 
                 logger.warning( 
                      "Couldn't configure %s for %s notifications.", identity, topic 
\overline{\phantom{a}}def replicate(source_client, destination_client, route53_client): 
     logging.basicConfig(level=logging.INFO, format="%(levelname)s: %(message)s") 
     print("-" * 88) 
     print( 
         f"Replicating Amazon SES identities and other configuration from " 
         f"{source_client.meta.region_name} to 
  {destination_client.meta.region_name}." 
    \lambda print("-" * 88) 
     print(f"Retrieving identities from {source_client.meta.region_name}.") 
     source_emails, source_domains = get_identities(source_client) 
     print("Email addresses found:") 
     print(*source_emails) 
     print("Domains found:") 
     print(*source_domains) 
     print("Starting verification for email identities.") 
     dest_emails = verify_emails(source_emails, destination_client) 
     print("Getting domain tokens for domain identities.") 
     dest_domain_tokens = verify_domains(source_domains, destination_client) 
     # Get Route 53 hosted zones and match them with Amazon SES domains. 
    answer = input("Is the DNS configuration for your domains managed by Amazon Route 53 (y/n)?
 ^{\prime}\lambdause_route53 = answer.lower() == "y"
```

```
 hosted_zones = get_hosted_zones(route53_client) if use_route53 else [] 
     if use_route53: 
         print("Adding or updating Route 53 TXT records for your domains.") 
         domain_zones = find_domain_zone_matches(dest_domain_tokens.keys(), 
  hosted_zones) 
         for domain in domain_zones: 
             add_route53_verification_record( 
                 domain, dest_domain_tokens[domain], domain_zones[domain], 
  route53_client 
) else: 
         print( 
             "Use these verification tokens to create TXT records through your DNS " 
             "provider:" 
         ) 
         pprint(dest_domain_tokens) 
    answer = input("Do you want to configure DKIM signing for your identities (y/n)?
  ") 
    if answer.lower() == "v": # Build a set of unique domains from email and domain identities. 
         domains = {email.split("@")[1] for email in dest_emails} 
         domains.update(dest_domain_tokens) 
         domain_zones = find_domain_zone_matches(domains, hosted_zones) 
        for domain, zone in domain zones.items():
            answer = input(f"Do you want to configure DKIM signing for \{domain\} (y/n)? "
)if answer.lower() == "y": dkim_tokens = generate_dkim_tokens(domain, destination_client) 
                if use route53 and zone is not None:
                     add_dkim_domain_tokens(zone, domain, dkim_tokens, 
  route53_client) 
                 else: 
                     print( 
                         "Add the following DKIM tokens as CNAME records through your 
  " 
                         "DNS provider:" 
) print(*dkim_tokens, sep="\n") 
    answer = input( "Do you want to configure Amazon SNS notifications for your identities (y/
n)? "
```

```
 ) 
    if answer.lower() == "v":
         for identity in dest_emails + list(dest_domain_tokens.keys()): 
            answer = input( f"Do you want to configure Amazon SNS topics for {identity} (y/n)? " 
)if answer.lower() == "y": configure_sns_topics( 
                     identity, ["Bounce", "Delivery", "Complaint"], 
  destination_client 
) print(f"Replication complete for {destination_client.meta.region_name}.") 
     print("-" * 88)
def main(): 
     boto3_session = boto3.Session() 
     ses_regions = boto3_session.get_available_regions("ses") 
     parser = argparse.ArgumentParser( 
         description="Copies email address and domain identities from one AWS Region 
  to " 
         "another. Optionally adds records for domain verification and DKIM " 
         "signing to domains that are managed by Amazon Route 53, " 
         "and sets up Amazon SNS notifications for events of interest." 
    \lambda parser.add_argument( 
         "source_region", choices=ses_regions, help="The region to copy from." 
    \lambda parser.add_argument( 
         "destination_region", choices=ses_regions, help="The region to copy to." 
    \lambda args = parser.parse_args() 
     source_client = boto3.client("ses", region_name=args.source_region) 
     destination_client = boto3.client("ses", region_name=args.destination_region) 
     route53_client = boto3.client("route53") 
     replicate(source_client, destination_client, route53_client)
if __name__ == '__main__": main()
```
- API の詳細については、「AWS SDK for Python (Boto3) API リファレンス」の以下のトピック を参照してください。
	- [ListIdentities](https://docs.aws.amazon.com/goto/boto3/email-2010-12-01/ListIdentities)
	- [SetIdentityNotificationTopic](https://docs.aws.amazon.com/goto/boto3/email-2010-12-01/SetIdentityNotificationTopic)
	- [VerifyDomainDkim](https://docs.aws.amazon.com/goto/boto3/email-2010-12-01/VerifyDomainDkim)
	- [VerifyDomainIdentity](https://docs.aws.amazon.com/goto/boto3/email-2010-12-01/VerifyDomainIdentity)
	- [VerifyEmailIdentity](https://docs.aws.amazon.com/goto/boto3/email-2010-12-01/VerifyEmailIdentity)

SMTP エンドポイントに接続するための認証情報を生成する

次のコード例は、Amazon SES SMTP エンドポイントに接続するための認証情報を生成する方法を 示しています。

SDK for Python (Boto3)

### **a** Note

```
#!/usr/bin/env python3
import hmac
import hashlib
import base64
import argparse
SMTP_REGIONS = [ 
     "us-east-2", # US East (Ohio) 
     "us-east-1", # US East (N. Virginia) 
     "us-west-2", # US West (Oregon) 
     "ap-south-1", # Asia Pacific (Mumbai) 
     "ap-northeast-2", # Asia Pacific (Seoul) 
     "ap-southeast-1", # Asia Pacific (Singapore) 
     "ap-southeast-2", # Asia Pacific (Sydney) 
     "ap-northeast-1", # Asia Pacific (Tokyo) 
     "ca-central-1", # Canada (Central) 
     "eu-central-1", # Europe (Frankfurt)
```

```
 "eu-west-1", # Europe (Ireland) 
     "eu-west-2", # Europe (London) 
     "eu-south-1", # Europe (Milan) 
     "eu-north-1", # Europe (Stockholm) 
     "sa-east-1", # South America (Sao Paulo) 
     "us-gov-west-1", # AWS GovCloud (US)
\mathbf{I}# These values are required to calculate the signature. Do not change them.
DATE = "11111111"
SERVICE = "ses"
MESSAGE = "SendRawEmail"
TERMINAL = "aws4_request"
VERSION = 0x04def sign(key, msg): 
     return hmac.new(key, msg.encode("utf-8"), hashlib.sha256).digest()
def calculate_key(secret_access_key, region): 
     if region not in SMTP_REGIONS: 
         raise ValueError(f"The {region} Region doesn't have an SMTP endpoint.") 
     signature = sign(("AWS4" + secret_access_key).encode("utf-8"), DATE) 
     signature = sign(signature, region) 
     signature = sign(signature, SERVICE) 
     signature = sign(signature, TERMINAL) 
     signature = sign(signature, MESSAGE) 
     signature_and_version = bytes([VERSION]) + signature 
     smtp_password = base64.b64encode(signature_and_version) 
     return smtp_password.decode("utf-8")
def main(): 
     parser = argparse.ArgumentParser( 
         description="Convert a Secret Access Key to an SMTP password." 
    \lambda parser.add_argument("secret", help="The Secret Access Key to convert.") 
     parser.add_argument( 
         "region", 
         help="The AWS Region where the SMTP password will be used.", 
         choices=SMTP_REGIONS, 
     )
```

```
 args = parser.parse_args() 
     print(calculate_key(args.secret, args.region))
if __name__ == '__main__": main()
```
E メール ID を検証してメッセージを送信する

次のコードサンプルは、以下の操作方法を示しています。

- Amazon SES で E メールアドレスを追加し、検証します。
- 標準の E メールメッセージを送信します。
- テンプレートを作成し、テンプレート化された E メールメッセージを送信します。
- Amazon SES SMTP サーバーを使用してメッセージを送信します。

SDK for Python (Boto3)

**a** Note

については、「」を参照してください GitHub。[AWS コード例リポジトリ](https://github.com/awsdocs/aws-doc-sdk-examples/tree/main/python/example_code/ses#code-examples) で全く同じ例 を見つけて、設定と実行の方法を確認してください。

Amazon SES で E メールアドレスを検証し、メッセージを送信します。

```
def usage_demo(): 
     print("-" * 88) 
     print("Welcome to the Amazon Simple Email Service (Amazon SES) email demo!") 
     print("-" * 88) 
     logging.basicConfig(level=logging.INFO, format="%(levelname)s: %(message)s") 
     ses_client = boto3.client("ses") 
     ses_identity = SesIdentity(ses_client) 
     ses_mail_sender = SesMailSender(ses_client) 
     ses_template = SesTemplate(ses_client) 
     email = input("Enter an email address to send mail with Amazon SES: ") 
     status = ses_identity.get_identity_status(email)
```

```
 verified = status == "Success" 
     if not verified: 
        answer = input( f"The address '{email}' is not verified with Amazon SES. Unless your " 
             f"Amazon SES account is out of sandbox, you can send mail only from " 
             f"and to verified accounts. Do you want to verify this account for use " 
             f"with Amazon SES? If yes, the address will receive a verification " 
             f"email (y/n): " 
        \lambdaif answer.lower() == "v": ses_identity.verify_email_identity(email) 
             print(f"Follow the steps in the email to {email} to complete 
  verification.") 
             print("Waiting for verification...") 
             try: 
                 ses_identity.wait_until_identity_exists(email) 
                 print(f"Identity verified for {email}.") 
                 verified = True 
             except WaiterError: 
                 print( 
                      f"Verification timeout exceeded. You must complete the " 
                      f"steps in the email sent to {email} to verify the address." 
) if verified: 
         test_message_text = "Hello from the Amazon SES mail demo!" 
        test_message_html = "<p>Hello!</p>><p>From the <b>Amazon SES</b> mail demo!</
p>" 
         print(f"Sending mail from {email} to {email}.") 
         ses_mail_sender.send_email( 
             email, 
            SesDestination([email]),
             "Amazon SES demo", 
             test_message_text, 
             test_message_html, 
         ) 
         input("Mail sent. Check your inbox and press Enter to continue.") 
        template = \{ "name": "doc-example-template", 
             "subject": "Example of an email template.", 
             "text": "This is what {{name}} will {{action}} if {{name}} can't display
```
"

```
 "HTML.", 
             "html": "<p><i>This</i> is what {{name}} will {{action}} if {{name}} " 
            "<b>can</b>display HTML.</p>",
         } 
         print("Creating a template and sending a templated email.") 
        ses template.create template(**template)
         template_data = {"name": email.split("@")[0], "action": "read"} 
         if ses_template.verify_tags(template_data): 
            ses mail sender.send templated email(
                 email, SesDestination([email]), ses_template.name(), template_data 
) input("Mail sent. Check your inbox and press Enter to continue.") 
         print("Sending mail through the Amazon SES SMTP server.") 
         boto3_session = boto3.Session() 
         region = boto3_session.region_name 
         credentials = boto3_session.get_credentials() 
         port = 587 
         smtp_server = f"email-smtp.{region}.amazonaws.com" 
         password = calculate_key(credentials.secret_key, region) 
        message = """"Subject: Hi there
This message is sent from the Amazon SES SMTP mail demo.""" 
        context = ss1.create default context() with smtplib.SMTP(smtp_server, port) as server: 
             server.starttls(context=context) 
             server.login(credentials.access_key, password) 
             server.sendmail(email, email, message) 
         print("Mail sent. Check your inbox!") 
     if ses_template.template is not None: 
         print("Deleting demo template.") 
         ses_template.delete_template() 
     if verified: 
        answer = input(f"Do you want to remove {email} from Amazon SES (y/n)? ")
        if answer.lower() == "y": ses_identity.delete_identity(email) 
     print("Thanks for watching!") 
     print("-" * 88)
```
### Amazon SES の ID アクションをラップする関数を作成します。

```
class SesIdentity: 
     """Encapsulates Amazon SES identity functions.""" 
     def __init__(self, ses_client): 
 """ 
         :param ses_client: A Boto3 Amazon SES client. 
         """ 
         self.ses_client = ses_client 
     def verify_domain_identity(self, domain_name): 
 """ 
         Starts verification of a domain identity. To complete verification, you must 
         create a TXT record with a specific format through your DNS provider. 
         For more information, see *Verifying a domain with Amazon SES* in the 
         Amazon SES documentation: 
             https://docs.aws.amazon.com/ses/latest/DeveloperGuide/verify-domain-
procedure.html 
         :param domain_name: The name of the domain to verify. 
         :return: The token to include in the TXT record with your DNS provider. 
        "" "
         try: 
             response = self.ses_client.verify_domain_identity(Domain=domain_name) 
             token = response["VerificationToken"] 
             logger.info("Got domain verification token for %s.", domain_name) 
         except ClientError: 
             logger.exception("Couldn't verify domain %s.", domain_name) 
             raise 
         else: 
             return token 
     def verify_email_identity(self, email_address): 
        "" "
         Starts verification of an email identity. This function causes an email 
         to be sent to the specified email address from Amazon SES. To complete 
         verification, follow the instructions in the email. 
         :param email_address: The email address to verify. 
        "" "
```

```
 try: 
             self.ses_client.verify_email_identity(EmailAddress=email_address) 
             logger.info("Started verification of %s.", email_address) 
         except ClientError: 
             logger.exception("Couldn't start verification of %s.", email_address) 
             raise 
   def wait until identity exists(self, identity):
 """ 
         Waits until an identity exists. The waiter polls Amazon SES until the 
         identity has been successfully verified or until it exceeds its maximum 
 time. 
         :param identity: The identity to wait for. 
 """ 
         try: 
             waiter = self.ses_client.get_waiter("identity_exists") 
             logger.info("Waiting until %s exists.", identity) 
             waiter.wait(Identities=[identity]) 
         except WaiterError: 
             logger.error("Waiting for identity %s failed or timed out.", identity) 
             raise 
    def get_identity_status(self, identity): 
 """ 
         Gets the status of an identity. This can be used to discover whether 
         an identity has been successfully verified. 
         :param identity: The identity to query. 
         :return: The status of the identity. 
         """ 
         try: 
             response = self.ses_client.get_identity_verification_attributes( 
                 Identities=[identity] 
) status = response["VerificationAttributes"].get( 
                 identity, {"VerificationStatus": "NotFound"} 
             )["VerificationStatus"] 
             logger.info("Got status of %s for %s.", status, identity) 
         except ClientError: 
             logger.exception("Couldn't get status for %s.", identity) 
             raise
```

```
 else: 
             return status 
    def delete_identity(self, identity): 
 """ 
         Deletes an identity. 
         :param identity: The identity to remove. 
         """ 
         try: 
             self.ses_client.delete_identity(Identity=identity) 
             logger.info("Deleted identity %s.", identity) 
         except ClientError: 
             logger.exception("Couldn't delete identity %s.", identity) 
             raise 
    def list_identities(self, identity_type, max_items): 
 """ 
         Gets the identities of the specified type for the current account. 
         :param identity_type: The type of identity to retrieve, such as 
 EmailAddress. 
         :param max_items: The maximum number of identities to retrieve. 
         :return: The list of retrieved identities. 
         """ 
         try: 
             response = self.ses_client.list_identities( 
                 IdentityType=identity_type, MaxItems=max_items 
) identities = response["Identities"] 
             logger.info("Got %s identities for the current account.", 
 len(identities)) 
         except ClientError: 
             logger.exception("Couldn't list identities for the current account.") 
             raise 
         else: 
             return identities
```
### Amazon SES テンプレートのアクションをラップする関数を作成します。

```
class SesTemplate: 
     """Encapsulates Amazon SES template functions.""" 
     def __init__(self, ses_client): 
 """ 
         :param ses_client: A Boto3 Amazon SES client. 
        ^{\rm{m}} ""
         self.ses_client = ses_client 
         self.template = None 
         self.template_tags = set() 
     def _extract_tags(self, subject, text, html): 
         """ 
         Extracts tags from a template as a set of unique values. 
         :param subject: The subject of the email. 
         :param text: The text version of the email. 
         :param html: The html version of the email. 
        "" "
         self.template_tags = set(re.findall(TEMPLATE_REGEX, subject + text + html)) 
         logger.info("Extracted template tags: %s", self.template_tags) 
     def create_template(self, name, subject, text, html): 
        "" "
         Creates an email template. 
         :param name: The name of the template. 
         :param subject: The subject of the email. 
         :param text: The plain text version of the email. 
         :param html: The HTML version of the email. 
         """ 
         try: 
            template = \{ "TemplateName": name, 
                  "SubjectPart": subject, 
                  "TextPart": text, 
                  "HtmlPart": html, 
 } 
             self.ses_client.create_template(Template=template) 
             logger.info("Created template %s.", name) 
             self.template = template
```

```
 self._extract_tags(subject, text, html) 
         except ClientError: 
             logger.exception("Couldn't create template %s.", name) 
             raise 
    def delete_template(self): 
 """ 
         Deletes an email template. 
         """ 
         try: 
 self.ses_client.delete_template(TemplateName=self.template["TemplateName"]) 
             logger.info("Deleted template %s.", self.template["TemplateName"]) 
             self.template = None 
             self.template_tags = None 
         except ClientError: 
             logger.exception( 
                 "Couldn't delete template %s.", self.template["TemplateName"] 
) raise 
    def get_template(self, name): 
 """ 
         Gets a previously created email template. 
         :param name: The name of the template to retrieve. 
         :return: The retrieved email template. 
        "" ""
         try: 
             response = self.ses_client.get_template(TemplateName=name) 
             self.template = response["Template"] 
             logger.info("Got template %s.", name) 
             self._extract_tags( 
                 self.template["SubjectPart"], 
                 self.template["TextPart"], 
                 self.template["HtmlPart"], 
) except ClientError: 
             logger.exception("Couldn't get template %s.", name) 
             raise 
         else: 
             return self.template
```

```
def list templates(self):
         """ 
         Gets a list of all email templates for the current account. 
         :return: The list of retrieved email templates. 
 """ 
         try: 
             response = self.ses_client.list_templates() 
             templates = response["TemplatesMetadata"] 
             logger.info("Got %s templates.", len(templates)) 
         except ClientError: 
             logger.exception("Couldn't get templates.") 
             raise 
         else: 
             return templates 
    def update_template(self, name, subject, text, html): 
 """ 
         Updates a previously created email template. 
         :param name: The name of the template. 
         :param subject: The subject of the email. 
         :param text: The plain text version of the email. 
         :param html: The HTML version of the email. 
         """ 
         try: 
            template = \{ "TemplateName": name, 
                 "SubjectPart": subject, 
                 "TextPart": text, 
                 "HtmlPart": html, 
 } 
             self.ses_client.update_template(Template=template) 
             logger.info("Updated template %s.", name) 
             self.template = template 
             self._extract_tags(subject, text, html) 
         except ClientError: 
             logger.exception("Couldn't update template %s.", name) 
             raise
```
Amazon SES の E メールアクションをラップする関数を作成します。

```
class SesDestination: 
     """Contains data about an email destination.""" 
     def __init__(self, tos, ccs=None, bccs=None): 
         """ 
         :param tos: The list of recipients on the 'To:' line. 
         :param ccs: The list of recipients on the 'CC:' line. 
         :param bccs: The list of recipients on the 'BCC:' line. 
         """ 
         self.tos = tos 
         self.ccs = ccs 
         self.bccs = bccs 
     def to_service_format(self): 
         """ 
         :return: The destination data in the format expected by Amazon SES. 
        "''" svc_format = {"ToAddresses": self.tos} 
         if self.ccs is not None: 
             svc_format["CcAddresses"] = self.ccs 
         if self.bccs is not None: 
             svc_format["BccAddresses"] = self.bccs 
         return svc_format
class SesMailSender: 
     """Encapsulates functions to send emails with Amazon SES.""" 
     def __init__(self, ses_client): 
 """ 
         :param ses_client: A Boto3 Amazon SES client. 
         """ 
         self.ses_client = ses_client 
     def send_email(self, source, destination, subject, text, html, reply_tos=None): 
         """ 
         Sends an email.
```

```
 Note: If your account is in the Amazon SES sandbox, the source and 
         destination email accounts must both be verified. 
         :param source: The source email account. 
         :param destination: The destination email account. 
         :param subject: The subject of the email. 
         :param text: The plain text version of the body of the email. 
         :param html: The HTML version of the body of the email. 
         :param reply_tos: Email accounts that will receive a reply if the recipient 
                           replies to the message. 
         :return: The ID of the message, assigned by Amazon SES. 
 """ 
        send_args = \{ "Source": source, 
             "Destination": destination.to_service_format(), 
             "Message": { 
                 "Subject": {"Data": subject}, 
                 "Body": {"Text": {"Data": text}, "Html": {"Data": html}}, 
             }, 
 } 
         if reply_tos is not None: 
             send_args["ReplyToAddresses"] = reply_tos 
         try: 
             response = self.ses_client.send_email(**send_args) 
             message_id = response["MessageId"] 
             logger.info( 
                 "Sent mail %s from %s to %s.", message_id, source, destination.tos 
) except ClientError: 
             logger.exception( 
                 "Couldn't send mail from %s to %s.", source, destination.tos 
) raise 
         else: 
             return message_id 
    def send_templated_email( 
         self, source, destination, template_name, template_data, reply_tos=None 
     ): 
        .....
         Sends an email based on a template. A template contains replaceable tags
```
```
 each enclosed in two curly braces, such as {{name}}. The template data 
 passed 
         in this function contains key-value pairs that define the values to insert 
         in place of the template tags. 
         Note: If your account is in the Amazon SES sandbox, the source and 
         destination email accounts must both be verified. 
         :param source: The source email account. 
         :param destination: The destination email account. 
         :param template_name: The name of a previously created template. 
         :param template_data: JSON-formatted key-value pairs of replacement values 
                                that are inserted in the template before it is sent. 
         :return: The ID of the message, assigned by Amazon SES. 
        "" "
        send_args = \{ "Source": source, 
             "Destination": destination.to_service_format(), 
             "Template": template_name, 
             "TemplateData": json.dumps(template_data), 
         } 
         if reply_tos is not None: 
             send_args["ReplyToAddresses"] = reply_tos 
         try: 
             response = self.ses_client.send_templated_email(**send_args) 
             message_id = response["MessageId"] 
             logger.info( 
                 "Sent templated mail %s from %s to %s.", 
                 message_id, 
                 source, 
                 destination.tos, 
) except ClientError: 
             logger.exception( 
                 "Couldn't send templated mail from %s to %s.", source, 
 destination.tos 
) raise 
         else: 
             return message_id
```
- API の詳細については、「AWS SDK for Python (Boto3) API リファレンス」の以下のトピック を参照してください。
	- [CreateTemplate](https://docs.aws.amazon.com/goto/boto3/email-2010-12-01/CreateTemplate)
	- [DeleteIdentity](https://docs.aws.amazon.com/goto/boto3/email-2010-12-01/DeleteIdentity)
	- [DeleteTemplate](https://docs.aws.amazon.com/goto/boto3/email-2010-12-01/DeleteTemplate)
	- [GetIdentityVerificationAttributes](https://docs.aws.amazon.com/goto/boto3/email-2010-12-01/GetIdentityVerificationAttributes)
	- [GetTemplate](https://docs.aws.amazon.com/goto/boto3/email-2010-12-01/GetTemplate)
	- [ListIdentities](https://docs.aws.amazon.com/goto/boto3/email-2010-12-01/ListIdentities)
	- [ListTemplates](https://docs.aws.amazon.com/goto/boto3/email-2010-12-01/ListTemplates)
	- [SendEmail](https://docs.aws.amazon.com/goto/boto3/email-2010-12-01/SendEmail)
	- [SendTemplatedEmail](https://docs.aws.amazon.com/goto/boto3/email-2010-12-01/SendTemplatedEmail)
	- [UpdateTemplate](https://docs.aws.amazon.com/goto/boto3/email-2010-12-01/UpdateTemplate)
	- [VerifyDomainIdentity](https://docs.aws.amazon.com/goto/boto3/email-2010-12-01/VerifyDomainIdentity)
	- [VerifyEmailIdentity](https://docs.aws.amazon.com/goto/boto3/email-2010-12-01/VerifyEmailIdentity)

SDK for Python (Boto3) を使用した Amazon SES API v2 の例

次のコード例は、Amazon SES API v2 AWS SDK for Python (Boto3) で を使用してアクションを実行 し、一般的なシナリオを実装する方法を示しています。 Amazon SES

アクションはより大きなプログラムからのコードの抜粋であり、コンテキスト内で実行する必要が あります。アクションは個々のサービス機能を呼び出す方法を示していますが、関連するシナリオや サービス間の例ではアクションのコンテキストが確認できます。

「シナリオ」は、同じサービス内で複数の関数を呼び出して、特定のタスクを実行する方法を示す コード例です。

各例には、 へのリンクが含まれています。このリンクには GitHub、コンテキスト内でコードを設定 および実行する方法の手順が記載されています。

- トピック
- [アクション](#page-10576-0)
- [シナリオ](#page-10598-0)

ー般的なシナリオのシナリオ 17845 - 17845 - 17845 - 17845 - 17845 - 17845 - 17845 - 17845 - 17845 - 17845 - 17845 - 17845 -

アクション

# **CreateContact**

次の例は、CreateContact を使用する方法を説明しています。

```
SDK for Python (Boto3)
```
**a**) Note

```
def main(): 
    "''" The main function that orchestrates the execution of the workflow. 
     """ 
     print(INTRO) 
     ses_client = boto3.client("sesv2") 
     workflow = SESv2Workflow(ses_client) 
     try: 
         workflow.prepare_application() 
         workflow.gather_subscriber_email_addresses() 
         workflow.send_coupon_newsletter() 
         workflow.monitor_and_review() 
     except ClientError as e: 
         print_error(e) 
     workflow.clean_up()
class SESv2Workflow: 
     """ 
     A class to manage the SES v2 Coupon Newsletter Workflow. 
     """ 
     def __init__(self, ses_client, sleep=True): 
         self.ses_client = ses_client 
         self.sleep = sleep
```

```
 try: 
               # Create a new contact 
              self.ses client.create contact(
                   ContactListName=CONTACT_LIST_NAME, EmailAddress=email 
) print(f"Contact with email '{email}' created successfully.") 
               # Send the welcome email 
              self.ses client.send email(
                   FromEmailAddress=self.verified_email, 
                   Destination={"ToAddresses": [email]}, 
                   Content={ 
                       "Simple": { 
                           "Subject": { 
                              "Data": "Welcome to the Weekly Coupons Newsletter" 
 }, 
                           "Body": { 
                              "Text": {"Data": welcome_text}, 
                              "Html": {"Data": welcome_html}, 
 }, 
 } 
\}, \{) print(f"Welcome email sent to '{email}'.") 
               if self.sleep: 
                   # 1 email per second in sandbox mode, remove in production. 
                   sleep(1.1) 
            except ClientError as e: 
               # If the contact already exists, skip and proceed 
               if e.response["Error"]["Code"] == "AlreadyExistsException": 
                   print(f"Contact with email '{email}' already exists. 
 Skipping...") 
               else: 
                   raise e
```
• API の詳細については、 [CreateContact](https://docs.aws.amazon.com/goto/boto3/sesv2-2019-09-27/CreateContact) AWS SDK for Python (Boto3) API リファレンスの「」 を参照してください。

# **CreateContactList**

次の例は、CreateContactList を使用する方法を説明しています。

#### SDK for Python (Boto3)

# **a** Note

```
def main(): 
    "" "" ""
     The main function that orchestrates the execution of the workflow. 
    "''" print(INTRO) 
     ses_client = boto3.client("sesv2") 
     workflow = SESv2Workflow(ses_client) 
     try: 
         workflow.prepare_application() 
         workflow.gather_subscriber_email_addresses() 
         workflow.send_coupon_newsletter() 
         workflow.monitor_and_review() 
     except ClientError as e: 
         print_error(e) 
     workflow.clean_up()
class SESv2Workflow: 
    "''" A class to manage the SES v2 Coupon Newsletter Workflow. 
    "''" def __init__(self, ses_client, sleep=True): 
         self.ses_client = ses_client 
         self.sleep = sleep 
         try: 
              self.ses_client.create_contact_list(ContactListName=CONTACT_LIST_NAME) 
              print(f"Contact list '{CONTACT_LIST_NAME}' created successfully.") 
         except ClientError as e: 
              # If the contact list already exists, skip and proceed 
              if e.response["Error"]["Code"] == "AlreadyExistsException":
```

```
 print(f"Contact list '{CONTACT_LIST_NAME}' already exists.") 
 else: 
     raise e
```
• API の詳細については、 [CreateContactList](https://docs.aws.amazon.com/goto/boto3/sesv2-2019-09-27/CreateContactList) AWS SDK for Python (Boto3) API リファレンス の「」を参照してください。

# **CreateEmailIdentity**

次の例は、CreateEmailIdentity を使用する方法を説明しています。

SDK for Python (Boto3)

# **a** Note

```
def main(): 
     """ 
     The main function that orchestrates the execution of the workflow. 
    ^{\mathrm{m}} ""
     print(INTRO) 
     ses_client = boto3.client("sesv2") 
     workflow = SESv2Workflow(ses_client) 
     try: 
         workflow.prepare_application() 
         workflow.gather_subscriber_email_addresses() 
         workflow.send_coupon_newsletter() 
         workflow.monitor_and_review() 
     except ClientError as e: 
          print_error(e) 
     workflow.clean_up()
class SESv2Workflow: 
    "" "
     A class to manage the SES v2 Coupon Newsletter Workflow.
```

```
"" "
def __init (self, ses client, sleep=True):
     self.ses_client = ses_client 
     self.sleep = sleep 
     try: 
         self.ses_client.create_email_identity(EmailIdentity=self.verified_email) 
         print(f"Email identity '{self.verified_email}' created successfully.") 
     except ClientError as e: 
         # If the email identity already exists, skip and proceed 
         if e.response["Error"]["Code"] == "AlreadyExistsException": 
             print(f"Email identity '{self.verified_email}' already exists.") 
         else: 
             raise e
```
• API の詳細については、 [CreateEmailIdentity](https://docs.aws.amazon.com/goto/boto3/sesv2-2019-09-27/CreateEmailIdentity) AWS SDK for Python (Boto3) API リファレンス の「」を参照してください。

## **CreateEmailTemplate**

次の例は、CreateEmailTemplate を使用する方法を説明しています。

SDK for Python (Boto3)

```
a Note
```

```
def main(): 
     """ 
     The main function that orchestrates the execution of the workflow. 
    "" "
     print(INTRO) 
     ses_client = boto3.client("sesv2") 
     workflow = SESv2Workflow(ses_client) 
     try:
```

```
 workflow.prepare_application() 
         workflow.gather_subscriber_email_addresses() 
        workflow.send coupon newsletter()
         workflow.monitor_and_review() 
     except ClientError as e: 
         print_error(e) 
     workflow.clean_up()
class SESv2Workflow: 
    "" "
     A class to manage the SES v2 Coupon Newsletter Workflow. 
     """ 
     def __init__(self, ses_client, sleep=True): 
         self.ses_client = ses_client 
         self.sleep = sleep 
         try: 
             template_content = { 
                 "Subject": "Weekly Coupons Newsletter", 
                 "Html": load_file_content("coupon-newsletter.html"), 
                 "Text": load_file_content("coupon-newsletter.txt"), 
 } 
             self.ses_client.create_email_template( 
                 TemplateName=TEMPLATE_NAME, TemplateContent=template_content 
) print(f"Email template '{TEMPLATE_NAME}' created successfully.") 
         except ClientError as e: 
             # If the template already exists, skip and proceed 
             if e.response["Error"]["Code"] == "AlreadyExistsException": 
                 print(f"Email template '{TEMPLATE_NAME}' already exists.") 
             else: 
                 raise e
```
• API の詳細については、 [CreateEmailTemplate](https://docs.aws.amazon.com/goto/boto3/sesv2-2019-09-27/CreateEmailTemplate) AWS SDK for Python (Boto3) API リファレンス の「」を参照してください。

# **DeleteContactList**

次の例は、DeleteContactList を使用する方法を説明しています。

SDK for Python (Boto3)

## **a** Note

```
def main(): 
     """ 
     The main function that orchestrates the execution of the workflow. 
     """ 
     print(INTRO) 
     ses_client = boto3.client("sesv2") 
     workflow = SESv2Workflow(ses_client) 
     try: 
         workflow.prepare_application() 
         workflow.gather_subscriber_email_addresses() 
         workflow.send_coupon_newsletter() 
         workflow.monitor_and_review() 
     except ClientError as e: 
         print_error(e) 
     workflow.clean_up()
class SESv2Workflow: 
     """ 
     A class to manage the SES v2 Coupon Newsletter Workflow. 
     """ 
     def __init__(self, ses_client, sleep=True): 
         self.ses_client = ses_client 
         self.sleep = sleep 
         try: 
              self.ses_client.delete_contact_list(ContactListName=CONTACT_LIST_NAME) 
              print(f"Contact list '{CONTACT_LIST_NAME}' deleted successfully.")
```

```
 except ClientError as e: 
     # If the contact list doesn't exist, skip and proceed 
     if e.response["Error"]["Code"] == "NotFoundException": 
         print(f"Contact list '{CONTACT_LIST_NAME}' does not exist.") 
     else: 
         print(e)
```
• API の詳細については、 [DeleteContactList](https://docs.aws.amazon.com/goto/boto3/sesv2-2019-09-27/DeleteContactList) AWS SDK for Python (Boto3) API リファレンス の「」を参照してください。

## **DeleteEmailIdentity**

次の例は、DeleteEmailIdentity を使用する方法を説明しています。

SDK for Python (Boto3)

**a** Note

```
def main(): 
     """ 
     The main function that orchestrates the execution of the workflow. 
    ^{\mathrm{m}} ""
     print(INTRO) 
     ses_client = boto3.client("sesv2") 
     workflow = SESv2Workflow(ses_client) 
     try: 
          workflow.prepare_application() 
          workflow.gather_subscriber_email_addresses() 
         workflow.send_coupon_newsletter() 
          workflow.monitor_and_review() 
     except ClientError as e: 
          print_error(e) 
     workflow.clean_up()
```

```
class SESv2Workflow: 
    "" "
     A class to manage the SES v2 Coupon Newsletter Workflow. 
    "" "
    def __init (self, ses client, sleep=True):
         self.ses_client = ses_client 
         self.sleep = sleep 
             try: 
  self.ses_client.delete_email_identity(EmailIdentity=self.verified_email) 
                  print(f"Email identity '{self.verified_email}' deleted 
  successfully.") 
             except ClientError as e: 
                  # If the email identity doesn't exist, skip and proceed 
                  if e.response["Error"]["Code"] == "NotFoundException": 
                      print(f"Email identity '{self.verified_email}' does not exist.") 
                  else: 
                      print(e)
```
• API の詳細については、 [DeleteEmailIdentity](https://docs.aws.amazon.com/goto/boto3/sesv2-2019-09-27/DeleteEmailIdentity) AWS SDK for Python (Boto3) API リファレンス の「」を参照してください。

## **DeleteEmailTemplate**

次の例は、DeleteEmailTemplate を使用する方法を説明しています。

SDK for Python (Boto3)

```
a Note
 については、「」を参照してください GitHub。AWS コード例リポジトリ で全く同じ例
 を見つけて、設定と実行の方法を確認してください。
```

```
def main(): 
     "" "
```
The main function that orchestrates the execution of the workflow.

```
"" "
     print(INTRO) 
    ses client = boto3.client("sesv2")
     workflow = SESv2Workflow(ses_client) 
     try: 
        workflow.prepare application()
         workflow.gather_subscriber_email_addresses() 
         workflow.send_coupon_newsletter() 
        workflow.monitor and review()
     except ClientError as e: 
         print_error(e) 
     workflow.clean_up()
class SESv2Workflow: 
     """ 
     A class to manage the SES v2 Coupon Newsletter Workflow. 
     """ 
     def __init__(self, ses_client, sleep=True): 
         self.ses_client = ses_client 
         self.sleep = sleep 
         try: 
             self.ses_client.delete_email_template(TemplateName=TEMPLATE_NAME) 
             print(f"Email template '{TEMPLATE_NAME}' deleted successfully.") 
         except ClientError as e: 
             # If the email template doesn't exist, skip and proceed 
             if e.response["Error"]["Code"] == "NotFoundException": 
                  print(f"Email template '{TEMPLATE_NAME}' does not exist.") 
             else: 
                  print(e)
```
• API の詳細については、 [DeleteEmailTemplate](https://docs.aws.amazon.com/goto/boto3/sesv2-2019-09-27/DeleteEmailTemplate) AWS SDK for Python (Boto3) API リファレンス の「」を参照してください。

# **ListContacts**

次の例は、ListContacts を使用する方法を説明しています。

#### SDK for Python (Boto3)

## **a** Note

```
def main(): 
    "" "" ""
     The main function that orchestrates the execution of the workflow. 
    "''" print(INTRO) 
     ses_client = boto3.client("sesv2") 
     workflow = SESv2Workflow(ses_client) 
     try: 
         workflow.prepare_application() 
         workflow.gather_subscriber_email_addresses() 
         workflow.send_coupon_newsletter() 
         workflow.monitor_and_review() 
     except ClientError as e: 
         print_error(e) 
     workflow.clean_up()
class SESv2Workflow: 
    "''" A class to manage the SES v2 Coupon Newsletter Workflow. 
    "''" def __init__(self, ses_client, sleep=True): 
         self.ses_client = ses_client 
         self.sleep = sleep 
         try: 
             contacts_response = self.ses_client.list_contacts( 
                  ContactListName=CONTACT_LIST_NAME 
) except ClientError as e: 
             if e.response["Error"]["Code"] == "NotFoundException":
```

```
 print(f"Contact list '{CONTACT_LIST_NAME}' does not exist.") 
     return 
 else: 
     raise e
```
• API の詳細については、 [ListContacts](https://docs.aws.amazon.com/goto/boto3/sesv2-2019-09-27/ListContacts) AWS SDK for Python (Boto3) API リファレンスの「」を 参照してください。

#### **SendEmail**

次の例は、SendEmail を使用する方法を説明しています。

SDK for Python (Boto3)

## **a** Note

については、「」を参照してください GitHub。[AWS コード例リポジトリ](https://github.com/awsdocs/aws-doc-sdk-examples/tree/main/python/example_code/sesv2#code-examples) で全く同じ例 を見つけて、設定と実行の方法を確認してください。

連絡先リストのすべてのメンバーにメッセージを送信します。

```
def main(): 
     """ 
     The main function that orchestrates the execution of the workflow. 
    "" "
     print(INTRO) 
     ses_client = boto3.client("sesv2") 
     workflow = SESv2Workflow(ses_client) 
     try: 
         workflow.prepare_application() 
         workflow.gather_subscriber_email_addresses() 
         workflow.send_coupon_newsletter() 
         workflow.monitor_and_review() 
     except ClientError as e: 
         print_error(e) 
     workflow.clean_up()
```
class SESv2Workflow:

```
"" "
    A class to manage the SES v2 Coupon Newsletter Workflow. 
   "" ""
    def __init__(self, ses_client, sleep=True): 
      self.ses client = ses client
       self.sleep = sleep 
              self.ses_client.send_email( 
                  FromEmailAddress=self.verified_email, 
                  Destination={"ToAddresses": [email]}, 
                  Content={ 
                      "Simple": { 
                         "Subject": { 
                             "Data": "Welcome to the Weekly Coupons Newsletter" 
 }, 
                         "Body": { 
                             "Text": {"Data": welcome_text}, 
                             "Html": {"Data": welcome_html}, 
 }, 
 } 
\}, \{) print(f"Welcome email sent to '{email}'.")
```
テンプレートを使用して、連絡先リストのすべてのメンバーにメッセージを送信します。

```
def main(): 
    "" "
     The main function that orchestrates the execution of the workflow. 
     """ 
     print(INTRO) 
     ses_client = boto3.client("sesv2") 
     workflow = SESv2Workflow(ses_client) 
     try: 
         workflow.prepare_application() 
         workflow.gather_subscriber_email_addresses() 
         workflow.send_coupon_newsletter() 
         workflow.monitor_and_review() 
     except ClientError as e: 
         print_error(e)
```
workflow.clean\_up()

```
class SESv2Workflow: 
    "" ""
     A class to manage the SES v2 Coupon Newsletter Workflow. 
    "" "
     def __init__(self, ses_client, sleep=True): 
         self.ses_client = ses_client 
         self.sleep = sleep 
                 self.ses_client.send_email( 
                     FromEmailAddress=self.verified_email, 
                    Destination={"ToAddresses": [email_address]},
                     Content={ 
                         "Template": { 
                             "TemplateName": TEMPLATE_NAME, 
                             "TemplateData": coupon_items, 
 } 
\}, \{ ListManagementOptions={"ContactListName": CONTACT_LIST_NAME}, 
\overline{\phantom{a}}
```
• API の詳細については、 [SendEmail](https://docs.aws.amazon.com/goto/boto3/sesv2-2019-09-27/SendEmail) AWS SDK for Python (Boto3) API リファレンスの「」を参 照してください。

シナリオ

ニュースレターワークフロー

次のコード例は、Amazon SES API v2 ニュースレターワークフローの方法を示しています。

SDK for Python (Boto3)

#### **a** Note

```
def main(): 
     """ 
     The main function that orchestrates the execution of the workflow. 
    "" ""
     print(INTRO) 
     ses_client = boto3.client("sesv2") 
     workflow = SESv2Workflow(ses_client) 
     try: 
         workflow.prepare_application() 
         workflow.gather_subscriber_email_addresses() 
         workflow.send_coupon_newsletter() 
        workflow.monitor and review()
     except ClientError as e: 
         print_error(e) 
     workflow.clean_up()
class SESv2Workflow: 
    "" "
     A class to manage the SES v2 Coupon Newsletter Workflow. 
    "" ""
     def __init__(self, ses_client, sleep=True): 
         self.ses_client = ses_client 
         self.sleep = sleep 
         try: 
             self.ses_client.create_contact_list(ContactListName=CONTACT_LIST_NAME) 
             print(f"Contact list '{CONTACT_LIST_NAME}' created successfully.") 
         except ClientError as e: 
             # If the contact list already exists, skip and proceed 
             if e.response["Error"]["Code"] == "AlreadyExistsException": 
                  print(f"Contact list '{CONTACT_LIST_NAME}' already exists.") 
             else: 
                  raise e 
             try: 
                  # Create a new contact 
                 self.ses client.create contact(
                      ContactListName=CONTACT_LIST_NAME, EmailAddress=email 
)
```

```
 print(f"Contact with email '{email}' created successfully.") 
                # Send the welcome email 
                self.ses_client.send_email( 
                    FromEmailAddress=self.verified_email, 
                   Destination={"ToAddresses": [email]},
                    Content={ 
                        "Simple": { 
                            "Subject": { 
                               "Data": "Welcome to the Weekly Coupons Newsletter" 
 }, 
                            "Body": { 
                                "Text": {"Data": welcome_text}, 
                                "Html": {"Data": welcome_html}, 
 }, 
 } 
\}, \{) print(f"Welcome email sent to '{email}'.") 
                if self.sleep: 
                    # 1 email per second in sandbox mode, remove in production. 
                    sleep(1.1) 
            except ClientError as e: 
                # If the contact already exists, skip and proceed 
                if e.response["Error"]["Code"] == "AlreadyExistsException": 
                    print(f"Contact with email '{email}' already exists. 
 Skipping...") 
                else: 
                    raise e 
        try: 
            contacts_response = self.ses_client.list_contacts( 
                ContactListName=CONTACT_LIST_NAME 
) except ClientError as e: 
            if e.response["Error"]["Code"] == "NotFoundException": 
                print(f"Contact list '{CONTACT_LIST_NAME}' does not exist.") 
                return 
            else: 
                raise e 
                self.ses_client.send_email( 
                    FromEmailAddress=self.verified_email, 
                    Destination={"ToAddresses": [email]},
```

```
 Content={ 
                       "Simple": { 
                          "Subject": { 
                              "Data": "Welcome to the Weekly Coupons Newsletter" 
 }, 
                          "Body": { 
                              "Text": {"Data": welcome_text}, 
                              "Html": {"Data": welcome_html}, 
 }, 
 } 
\}, \{) print(f"Welcome email sent to '{email}'.") 
               self.ses_client.send_email( 
                   FromEmailAddress=self.verified_email, 
                  Destination={"ToAddresses": [email_address]},
                   Content={ 
                       "Template": { 
                           "TemplateName": TEMPLATE_NAME, 
                           "TemplateData": coupon_items, 
 } 
\}, \{ ListManagementOptions={"ContactListName": CONTACT_LIST_NAME}, 
) try: 
           self.ses_client.create_email_identity(EmailIdentity=self.verified_email) 
           print(f"Email identity '{self.verified_email}' created successfully.") 
        except ClientError as e: 
           # If the email identity already exists, skip and proceed 
           if e.response["Error"]["Code"] == "AlreadyExistsException": 
               print(f"Email identity '{self.verified_email}' already exists.") 
           else: 
               raise e 
        try: 
           template_content = { 
               "Subject": "Weekly Coupons Newsletter", 
               "Html": load_file_content("coupon-newsletter.html"), 
               "Text": load_file_content("coupon-newsletter.txt"), 
 } 
          self.ses client.create email template(
               TemplateName=TEMPLATE_NAME, TemplateContent=template_content
```

```
) print(f"Email template '{TEMPLATE_NAME}' created successfully.") 
         except ClientError as e: 
             # If the template already exists, skip and proceed 
             if e.response["Error"]["Code"] == "AlreadyExistsException": 
                 print(f"Email template '{TEMPLATE_NAME}' already exists.") 
             else: 
                 raise e 
         try: 
             self.ses_client.delete_contact_list(ContactListName=CONTACT_LIST_NAME) 
             print(f"Contact list '{CONTACT_LIST_NAME}' deleted successfully.") 
         except ClientError as e: 
             # If the contact list doesn't exist, skip and proceed 
             if e.response["Error"]["Code"] == "NotFoundException": 
                 print(f"Contact list '{CONTACT_LIST_NAME}' does not exist.") 
             else: 
                 print(e) 
             try: 
 self.ses_client.delete_email_identity(EmailIdentity=self.verified_email) 
                 print(f"Email identity '{self.verified_email}' deleted 
 successfully.") 
             except ClientError as e: 
                 # If the email identity doesn't exist, skip and proceed 
                 if e.response["Error"]["Code"] == "NotFoundException": 
                      print(f"Email identity '{self.verified_email}' does not exist.") 
                 else: 
                     print(e) 
         try: 
             self.ses_client.delete_email_template(TemplateName=TEMPLATE_NAME) 
             print(f"Email template '{TEMPLATE_NAME}' deleted successfully.") 
         except ClientError as e: 
             # If the email template doesn't exist, skip and proceed 
             if e.response["Error"]["Code"] == "NotFoundException": 
                 print(f"Email template '{TEMPLATE_NAME}' does not exist.") 
             else: 
                 print(e)
```
- API の詳細については、「AWS SDK for Python (Boto3) API リファレンス」の以下のトピック を参照してください。
	- [CreateContact](https://docs.aws.amazon.com/goto/boto3/sesv2-2019-09-27/CreateContact)
	- [CreateContactList](https://docs.aws.amazon.com/goto/boto3/sesv2-2019-09-27/CreateContactList)
	- [CreateEmailIdentity](https://docs.aws.amazon.com/goto/boto3/sesv2-2019-09-27/CreateEmailIdentity)
	- [CreateEmailTemplate](https://docs.aws.amazon.com/goto/boto3/sesv2-2019-09-27/CreateEmailTemplate)
	- [DeleteContactList](https://docs.aws.amazon.com/goto/boto3/sesv2-2019-09-27/DeleteContactList)
	- [DeleteEmailIdentity](https://docs.aws.amazon.com/goto/boto3/sesv2-2019-09-27/DeleteEmailIdentity)
	- [DeleteEmailTemplate](https://docs.aws.amazon.com/goto/boto3/sesv2-2019-09-27/DeleteEmailTemplate)
	- [ListContacts](https://docs.aws.amazon.com/goto/boto3/sesv2-2019-09-27/ListContacts)
	- [SendEmailシンプル](https://docs.aws.amazon.com/goto/boto3/sesv2-2019-09-27/SendEmail.simple)
	- [SendEmailテンプレート](https://docs.aws.amazon.com/goto/boto3/sesv2-2019-09-27/SendEmail.template)

SDK for Python (Boto3) を使用する Amazon SNS の例

次のコード例は、Amazon SNS AWS SDK for Python (Boto3) で を使用してアクションを実行し、一 般的なシナリオを実装する方法を示しています。

アクションはより大きなプログラムからのコードの抜粋であり、コンテキスト内で実行する必要が あります。アクションは個々のサービス機能を呼び出す方法を示していますが、関連するシナリオや サービス間の例ではアクションのコンテキストが確認できます。

「シナリオ」は、同じサービス内で複数の関数を呼び出して、特定のタスクを実行する方法を示す コード例です。

各例には、 へのリンクが含まれています。このリンクには GitHub、コンテキスト内でコードを設定 および実行する方法の手順が記載されています。

トピック

- [アクション](#page-10576-0)
- [シナリオ](#page-10598-0)
- [サーバーレスサンプル](#page-10961-0)

アクション

# **CreateTopic**

次の例は、CreateTopic を使用する方法を説明しています。

```
SDK for Python (Boto3)
```
**a** Note

```
class SnsWrapper: 
     """Encapsulates Amazon SNS topic and subscription functions.""" 
     def __init__(self, sns_resource): 
 """ 
         :param sns_resource: A Boto3 Amazon SNS resource. 
        "" "
         self.sns_resource = sns_resource 
     def create_topic(self, name): 
        "" "
         Creates a notification topic. 
         :param name: The name of the topic to create. 
         :return: The newly created topic. 
         """ 
         try: 
             topic = self.sns_resource.create_topic(Name=name) 
             logger.info("Created topic %s with ARN %s.", name, topic.arn) 
         except ClientError: 
             logger.exception("Couldn't create topic %s.", name) 
             raise 
         else: 
             return topic
```
• API の詳細については、 [CreateTopic](https://docs.aws.amazon.com/goto/boto3/sns-2010-03-31/CreateTopic) AWS SDK for Python (Boto3) API リファレンスの「」を 参照してください。

#### **DeleteTopic**

次の例は、DeleteTopic を使用する方法を説明しています。

```
SDK for Python (Boto3)
```
**a** Note

については、「」を参照してください GitHub。[AWS コード例リポジトリ](https://github.com/awsdocs/aws-doc-sdk-examples/tree/main/python/example_code/sns#code-examples) で全く同じ例 を見つけて、設定と実行の方法を確認してください。

```
class SnsWrapper: 
     """Encapsulates Amazon SNS topic and subscription functions.""" 
     def __init__(self, sns_resource): 
 """ 
         :param sns_resource: A Boto3 Amazon SNS resource. 
         """ 
         self.sns_resource = sns_resource 
     @staticmethod 
    def delete topic(topic):
        "''" Deletes a topic. All subscriptions to the topic are also deleted. 
 """ 
         try: 
             topic.delete() 
             logger.info("Deleted topic %s.", topic.arn) 
         except ClientError: 
             logger.exception("Couldn't delete topic %s.", topic.arn) 
             raise
```
• API の詳細については、[DeleteTopicA](https://docs.aws.amazon.com/goto/boto3/sns-2010-03-31/DeleteTopic)WS 「 SDK for Python (Boto3) API リファレンス」の 「」を参照してください。

# **ListSubscriptions**

次の例は、ListSubscriptions を使用する方法を説明しています。

# SDK for Python (Boto3)

# **a** Note

```
class SnsWrapper: 
     """Encapsulates Amazon SNS topic and subscription functions.""" 
     def __init__(self, sns_resource): 
 """ 
         :param sns_resource: A Boto3 Amazon SNS resource. 
 """ 
         self.sns_resource = sns_resource 
     def list_subscriptions(self, topic=None): 
 """ 
         Lists subscriptions for the current account, optionally limited to a 
         specific topic. 
         :param topic: When specified, only subscriptions to this topic are returned. 
         :return: An iterator that yields the subscriptions. 
         """ 
         try: 
             if topic is None: 
                 subs_iter = self.sns_resource.subscriptions.all() 
             else: 
                 subs_iter = topic.subscriptions.all() 
             logger.info("Got subscriptions.") 
         except ClientError: 
             logger.exception("Couldn't get subscriptions.") 
             raise 
         else: 
             return subs_iter
```
• API の詳細については、[ListSubscriptions](https://docs.aws.amazon.com/goto/boto3/sns-2010-03-31/ListSubscriptions)AWS 「 SDK for Python (Boto3) API リファレンス」 の「」を参照してください。

# **ListTopics**

次の例は、ListTopics を使用する方法を説明しています。

SDK for Python (Boto3)

# **a** Note

```
class SnsWrapper: 
     """Encapsulates Amazon SNS topic and subscription functions.""" 
     def __init__(self, sns_resource): 
 """ 
         :param sns_resource: A Boto3 Amazon SNS resource. 
         """ 
         self.sns_resource = sns_resource 
     def list_topics(self): 
 """ 
         Lists topics for the current account. 
         :return: An iterator that yields the topics. 
        ^{\rm{m}} ""
         try: 
             topics_iter = self.sns_resource.topics.all() 
             logger.info("Got topics.") 
         except ClientError: 
             logger.exception("Couldn't get topics.") 
             raise 
         else: 
             return topics_iter
```
• API の詳細については、[ListTopicsA](https://docs.aws.amazon.com/goto/boto3/sns-2010-03-31/ListTopics)WS 「 SDK for Python (Boto3) API リファレンス」の「」 を参照してください。

#### **Publish**

次の例は、Publish を使用する方法を説明しています。

SDK for Python (Boto3)

# **a** Note については、「」を参照してください GitHub。[AWS コード例リポジトリ](https://github.com/awsdocs/aws-doc-sdk-examples/tree/main/python/example_code/sns#code-examples) で全く同じ例 を見つけて、設定と実行の方法を確認してください。

サブスクリプションが属性に基づいてフィルター処理できるように、属性を含むメッセージを発 行します。

```
class SnsWrapper: 
     """Encapsulates Amazon SNS topic and subscription functions.""" 
     def __init__(self, sns_resource): 
 """ 
         :param sns_resource: A Boto3 Amazon SNS resource. 
        ^{\rm{m}} ""
         self.sns_resource = sns_resource 
     @staticmethod 
     def publish_message(topic, message, attributes): 
        "" "
         Publishes a message, with attributes, to a topic. Subscriptions can be 
  filtered 
         based on message attributes so that a subscription receives messages only 
         when specified attributes are present. 
         :param topic: The topic to publish to. 
         :param message: The message to publish.
```

```
 :param attributes: The key-value attributes to attach to the message. Values 
                             must be either `str` or `bytes`. 
         :return: The ID of the message. 
         """ 
         try: 
            att dict = {}_{\{}</math> for key, value in attributes.items(): 
                 if isinstance(value, str): 
                      att_dict[key] = {"DataType": "String", "StringValue": value} 
                 elif isinstance(value, bytes): 
                      att_dict[key] = {"DataType": "Binary", "BinaryValue": value} 
             response = topic.publish(Message=message, MessageAttributes=att_dict) 
             message_id = response["MessageId"] 
             logger.info( 
                  "Published message with attributes %s to topic %s.", 
                 attributes, 
                 topic.arn, 
) except ClientError: 
             logger.exception("Couldn't publish message to topic %s.", topic.arn) 
             raise 
         else: 
             return message_id
```

```
受信者のプロトコルに基づいて異なる形式のメッセージを発行します。
```

```
class SnsWrapper: 
     """Encapsulates Amazon SNS topic and subscription functions.""" 
     def __init__(self, sns_resource): 
         "" ""
          :param sns_resource: A Boto3 Amazon SNS resource. 
         """ 
         self.sns_resource = sns_resource 
     @staticmethod 
     def publish_multi_message( 
         topic, subject, default_message, sms_message, email_message 
     ): 
         """
```

```
 Publishes a multi-format message to a topic. A multi-format message takes 
         different forms based on the protocol of the subscriber. For example, 
         an SMS subscriber might receive a short version of the message 
         while an email subscriber could receive a longer version. 
         :param topic: The topic to publish to. 
         :param subject: The subject of the message. 
         :param default_message: The default version of the message. This version is 
                                  sent to subscribers that have protocols that are not 
                                  otherwise specified in the structured message. 
         :param sms_message: The version of the message sent to SMS subscribers. 
         :param email_message: The version of the message sent to email subscribers. 
         :return: The ID of the message. 
         """ 
         try: 
            message = {
                 "default": default_message, 
                 "sms": sms_message, 
                 "email": email_message, 
 } 
             response = topic.publish( 
                 Message=json.dumps(message), Subject=subject, 
 MessageStructure="json" 
)message id = response["MessageId"]
             logger.info("Published multi-format message to topic %s.", topic.arn) 
         except ClientError: 
             logger.exception("Couldn't publish message to topic %s.", topic.arn) 
             raise 
         else: 
             return message_id
```
• API の詳細については、「AWS SDK for Python (Boto3) API リファレンス」の[「Publish」](https://docs.aws.amazon.com/goto/boto3/sns-2010-03-31/Publish)を参 照してください。

# **SetSubscriptionAttributes**

次の例は、SetSubscriptionAttributes を使用する方法を説明しています。

#### SDK for Python (Boto3)

#### **a** Note

```
class SnsWrapper: 
     """Encapsulates Amazon SNS topic and subscription functions.""" 
     def __init__(self, sns_resource): 
        "" "
         :param sns_resource: A Boto3 Amazon SNS resource. 
         """ 
         self.sns_resource = sns_resource 
    @staticmethod 
     def add_subscription_filter(subscription, attributes): 
 """ 
         Adds a filter policy to a subscription. A filter policy is a key and a 
         list of values that are allowed. When a message is published, it must have 
  an 
         attribute that passes the filter or it will not be sent to the subscription. 
         :param subscription: The subscription the filter policy is attached to. 
         :param attributes: A dictionary of key-value pairs that define the filter. 
        \cdots try: 
             att_policy = {key: [value] for key, value in attributes.items()} 
             subscription.set_attributes( 
                 AttributeName="FilterPolicy", AttributeValue=json.dumps(att_policy) 
) logger.info("Added filter to subscription %s.", subscription.arn) 
         except ClientError: 
             logger.exception( 
                 "Couldn't add filter to subscription %s.", subscription.arn 
) raise
```
• API の詳細については、[SetSubscriptionAttributes](https://docs.aws.amazon.com/goto/boto3/sns-2010-03-31/SetSubscriptionAttributes)AWS 「 SDK for Python (Boto3) API リファ レンス」の「」を参照してください。

#### **Subscribe**

次の例は、Subscribe を使用する方法を説明しています。

SDK for Python (Boto3)

**a** Note

については、「」を参照してください GitHub。[AWS コード例リポジトリ](https://github.com/awsdocs/aws-doc-sdk-examples/tree/main/python/example_code/sns#code-examples) で全く同じ例 を見つけて、設定と実行の方法を確認してください。

E メールアドレスをトピックにサブスクライブします。

```
class SnsWrapper: 
     """Encapsulates Amazon SNS topic and subscription functions.""" 
     def __init__(self, sns_resource): 
        "" "
         :param sns_resource: A Boto3 Amazon SNS resource. 
        "" "
         self.sns_resource = sns_resource 
     @staticmethod 
     def subscribe(topic, protocol, endpoint): 
        "" "
         Subscribes an endpoint to the topic. Some endpoint types, such as email, 
         must be confirmed before their subscriptions are active. When a subscription 
         is not confirmed, its Amazon Resource Number (ARN) is set to 
         'PendingConfirmation'. 
         :param topic: The topic to subscribe to. 
         :param protocol: The protocol of the endpoint, such as 'sms' or 'email'. 
         :param endpoint: The endpoint that receives messages, such as a phone number 
                           (in E.164 format) for SMS messages, or an email address for 
                           email messages. 
         :return: The newly added subscription. 
        "" "
```
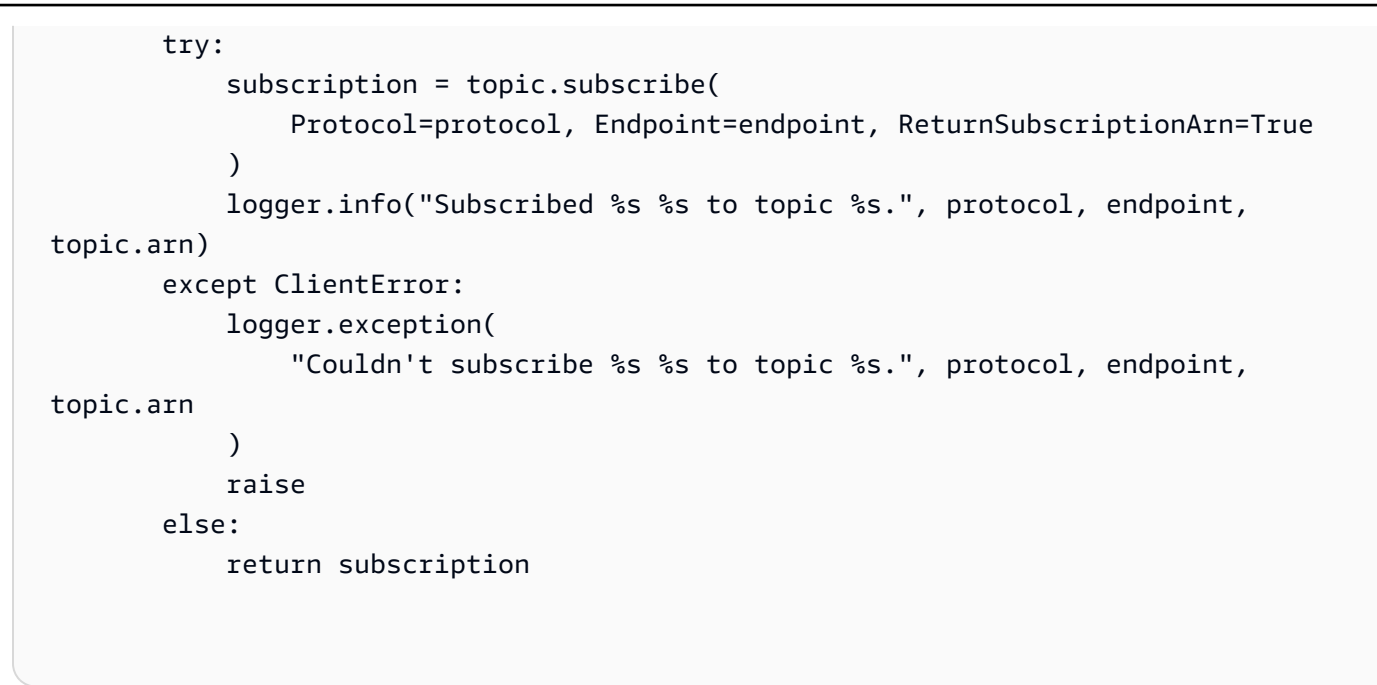

• API の詳細については、AWS SDK for Python (Boto3) API リファレンスの[「Subscribe」](https://docs.aws.amazon.com/goto/boto3/sns-2010-03-31/Subscribe)を参照 してください。

# **Unsubscribe**

次の例は、Unsubscribe を使用する方法を説明しています。

SDK for Python (Boto3)

**a** Note

```
class SnsWrapper: 
     """Encapsulates Amazon SNS topic and subscription functions.""" 
     def __init__(self, sns_resource): 
 """ 
         :param sns_resource: A Boto3 Amazon SNS resource. 
        "''" self.sns_resource = sns_resource
```

```
 @staticmethod 
   def delete subscription(subscription):
 """ 
         Unsubscribes and deletes a subscription. 
         """ 
         try: 
             subscription.delete() 
             logger.info("Deleted subscription %s.", subscription.arn) 
         except ClientError: 
             logger.exception("Couldn't delete subscription %s.", subscription.arn) 
             raise
```
• API の詳細については、AWS SDK for Python (Boto3) API リファレンスの[「Unsubscribe](https://docs.aws.amazon.com/goto/boto3/sns-2010-03-31/Unsubscribe)」を 参照してください。

シナリオ

FIFO トピックを作成して発行する

次のコード例は、FIFO Amazon SNS トピックを作成、発行する方法を示しています。

SDK for Python (Boto3)

**a** Note

については、「」を参照してください GitHub。[AWS コード例リポジトリ](https://github.com/awsdocs/aws-doc-sdk-examples/tree/main/python/example_code/sns#code-examples) で全く同じ例 を見つけて、設定と実行の方法を確認してください。

FIFO トピックを作成し、そのトピックに Amazon SQS FIFO キューと標準キューをサブスクラ イブして、メッセージを Amazon SNS トピックに発行します。

```
def usage_demo(): 
     """Shows how to subscribe queues to a FIFO topic.""" 
     print("-" * 88) 
     print("Welcome to the `Subscribe queues to a FIFO topic` demo!") 
     print("-" * 88) 
     sns = boto3.resource("sns")
```

```
 sqs = boto3.resource("sqs") 
    fifo_topic_wrapper = FifoTopicWrapper(sns) 
    sns_wrapper = SnsWrapper(sns) 
    prefix = "sqs-subscribe-demo-" 
   queues = set() subscriptions = set() 
    wholesale_queue = sqs.create_queue( 
        QueueName=prefix + "wholesale.fifo", 
        Attributes={ 
             "MaximumMessageSize": str(4096), 
            "ReceiveMessageWaitTimeSeconds": str(10), 
            "VisibilityTimeout": str(300), 
             "FifoQueue": str(True), 
            "ContentBasedDeduplication": str(True), 
        }, 
    ) 
    queues.add(wholesale_queue) 
    print(f"Created FIFO queue with URL: {wholesale_queue.url}.") 
    retail_queue = sqs.create_queue( 
        QueueName=prefix + "retail.fifo", 
        Attributes={ 
             "MaximumMessageSize": str(4096), 
            "ReceiveMessageWaitTimeSeconds": str(10), 
            "VisibilityTimeout": str(300), 
             "FifoQueue": str(True), 
            "ContentBasedDeduplication": str(True), 
        }, 
   \lambda queues.add(retail_queue) 
    print(f"Created FIFO queue with URL: {retail_queue.url}.") 
    analytics_queue = sqs.create_queue(QueueName=prefix + "analytics", 
 Attributes={}) 
    queues.add(analytics_queue) 
    print(f"Created standard queue with URL: {analytics_queue.url}.") 
    topic = fifo_topic_wrapper.create_fifo_topic("price-updates-topic.fifo") 
    print(f"Created FIFO topic: {topic.attributes['TopicArn']}.") 
    for q in queues: 
        fifo_topic_wrapper.add_access_policy(q, topic.attributes["TopicArn"])
```

```
 print(f"Added access policies for topic: {topic.attributes['TopicArn']}.") 
     for q in queues: 
         sub = fifo_topic_wrapper.subscribe_queue_to_topic( 
             topic, q.attributes["QueueArn"] 
         ) 
         subscriptions.add(sub) 
     print(f"Subscribed queues to topic: {topic.attributes['TopicArn']}.") 
     input("Press Enter to publish a message to the topic.") 
     message_id = fifo_topic_wrapper.publish_price_update( 
         topic, '{"product": 214, "price": 79.99}', "Consumables" 
     ) 
     print(f"Published price update with message ID: {message_id}.") 
     # Clean up the subscriptions, queues, and topic. 
     input("Press Enter to clean up resources.") 
     for s in subscriptions: 
         sns_wrapper.delete_subscription(s) 
    sns wrapper.delete topic(topic)
     for q in queues: 
         fifo_topic_wrapper.delete_queue(q) 
     print(f"Deleted subscriptions, queues, and topic.") 
     print("Thanks for watching!") 
     print("-" * 88)
class FifoTopicWrapper: 
     """Encapsulates Amazon SNS FIFO topic and subscription functions.""" 
     def __init__(self, sns_resource): 
 """ 
         :param sns_resource: A Boto3 Amazon SNS resource. 
 """ 
         self.sns_resource = sns_resource
```

```
 def create_fifo_topic(self, topic_name): 
 """ 
         Create a FIFO topic. 
         Topic names must be made up of only uppercase and lowercase ASCII letters, 
         numbers, underscores, and hyphens, and must be between 1 and 256 characters 
 long. 
         For a FIFO topic, the name must end with the .fifo suffix. 
         :param topic_name: The name for the topic. 
         :return: The new topic. 
        ^{\mathrm{m}} ""
         try: 
             topic = self.sns_resource.create_topic( 
                 Name=topic_name, 
                 Attributes={ 
                     "FifoTopic": str(True), 
                     "ContentBasedDeduplication": str(False), 
                 }, 
) logger.info("Created FIFO topic with name=%s.", topic_name) 
             return topic 
         except ClientError as error: 
             logger.exception("Couldn't create topic with name=%s!", topic_name) 
             raise error 
    @staticmethod 
    def add_access_policy(queue, topic_arn): 
        "''" Add the necessary access policy to a queue, so 
         it can receive messages from a topic. 
         :param queue: The queue resource. 
         :param topic_arn: The ARN of the topic. 
         :return: None. 
 """ 
         try: 
             queue.set_attributes( 
                 Attributes={ 
                     "Policy": json.dumps( 
 { 
                              "Version": "2012-10-17", 
                              "Statement": [
```

```
\{ "Sid": "test-sid", 
                                 "Effect": "Allow", 
                                 "Principal": {"AWS": "*"}, 
                                 "Action": "SQS:SendMessage", 
                                 "Resource": queue.attributes["QueueArn"], 
                                 "Condition": { 
                                     "ArnLike": {"aws:SourceArn": topic_arn} 
 }, 
 } 
\sim 1, \sim 1, \sim 1, \sim } 
) } 
) logger.info("Added trust policy to the queue.") 
        except ClientError as error: 
           logger.exception("Couldn't add trust policy to the queue!") 
           raise error 
    @staticmethod 
    def subscribe_queue_to_topic(topic, queue_arn): 
        """ 
        Subscribe a queue to a topic. 
        :param topic: The topic resource. 
       : param queue arn: The ARN of the queue.
        :return: The subscription resource. 
        """ 
        try: 
           subscription = topic.subscribe( 
               Protocol="sqs", 
               Endpoint=queue_arn, 
) logger.info("The queue is subscribed to the topic.") 
           return subscription 
        except ClientError as error: 
           logger.exception("Couldn't subscribe queue to topic!") 
           raise error 
    @staticmethod 
    def publish_price_update(topic, payload, group_id):
```
```
"" "
         Compose and publish a message that updates the wholesale price. 
         :param topic: The topic to publish to. 
         :param payload: The message to publish. 
        : param group id: The group ID for the message.
         :return: The ID of the message. 
         """ 
         try: 
             att_dict = {"business": {"DataType": "String", "StringValue": 
 "wholesale"}} 
            dedup id = uuid.uuid4() response = topic.publish( 
                 Subject="Price Update", 
                 Message=payload, 
                 MessageAttributes=att_dict, 
                 MessageGroupId=group_id, 
                 MessageDeduplicationId=str(dedup_id), 
) message_id = response["MessageId"] 
             logger.info("Published message to topic %s.", topic.arn) 
         except ClientError as error: 
             logger.exception("Couldn't publish message to topic %s.", topic.arn) 
             raise error 
         return message_id 
    @staticmethod 
     def delete_queue(queue): 
        "" ""
         Removes an SQS queue. When run against an AWS account, it can take up to 
         60 seconds before the queue is actually deleted. 
         :param queue: The queue to delete. 
         :return: None 
 """ 
         try: 
             queue.delete() 
             logger.info("Deleted queue with URL=%s.", queue.url) 
         except ClientError as error: 
             logger.exception("Couldn't delete queue with URL=%s!", queue.url) 
             raise error
```
- [CreateTopic](https://docs.aws.amazon.com/goto/boto3/sns-2010-03-31/CreateTopic)
- [Publish](https://docs.aws.amazon.com/goto/boto3/sns-2010-03-31/Publish)
- [Subscribe](https://docs.aws.amazon.com/goto/boto3/sns-2010-03-31/Subscribe)

SMS テキストメッセージを発行する

次のコードサンプルは、Amazon SNS を使用して SMS メッセージを発行する方法を示しています。

## SDK for Python (Boto3)

**a** Note

```
class SnsWrapper: 
     """Encapsulates Amazon SNS topic and subscription functions.""" 
     def __init__(self, sns_resource): 
 """ 
         :param sns_resource: A Boto3 Amazon SNS resource. 
         """ 
         self.sns_resource = sns_resource 
     def publish_text_message(self, phone_number, message): 
        "" "
         Publishes a text message directly to a phone number without need for a 
         subscription. 
         :param phone_number: The phone number that receives the message. This must 
  be 
                               in E.164 format. For example, a United States phone 
                               number might be +12065550101.
```

```
 :param message: The message to send. 
         :return: The ID of the message. 
         """ 
         try: 
             response = self.sns_resource.meta.client.publish( 
                PhoneNumber=phone_number, Message=message
) message_id = response["MessageId"] 
            logger.info("Published message to %s.", phone number)
         except ClientError: 
             logger.exception("Couldn't publish message to %s.", phone_number) 
             raise 
         else: 
             return message_id
```
• API の詳細については、「AWS SDK for Python (Boto3) API リファレンス」の[「Publish」](https://docs.aws.amazon.com/goto/boto3/sns-2010-03-31/Publish)を参 照してください。

サーバーレスサンプル

Amazon SNS トリガーから Lambda 関数を呼び出す

次のコード例は、SNS トピックからメッセージを受信することによってトリガーされるイベント を受け取る Lambda 関数を実装する方法を示しています。この関数はイベントパラメータからメッ セージを取得し、各メッセージの内容を記録します。

SDK for Python (Boto3)

**a** Note

については、「」を参照してください GitHub。[サーバーレスサンプルリ](https://github.com/aws-samples/serverless-snippets/tree/main/integration-sns-to-lambda)ポジトリで完全 な例を検索し、設定および実行の方法を確認してください。

Python を使用して Lambda で SNS イベントを消費します。

```
# Copyright Amazon.com, Inc. or its affiliates. All Rights Reserved.
# SPDX-License-Identifier: Apache-2.0
def lambda_handler(event, context):
```

```
 for record in event['Records']: 
         process_message(record) 
     print("done")
def process_message(record): 
     try: 
         message = record['Sns']['Message'] 
         print(f"Processed message {message}") 
         # TODO; Process your record here 
     except Exception as e: 
         print("An error occurred") 
         raise e
```
SDK for Python (Boto3) を使用する Amazon SQS の例

次のコード例は、Amazon SQS AWS SDK for Python (Boto3) で を使用してアクションを実行し、一 般的なシナリオを実装する方法を示しています。

アクションはより大きなプログラムからのコードの抜粋であり、コンテキスト内で実行する必要が あります。アクションは個々のサービス機能を呼び出す方法を示していますが、関連するシナリオや サービス間の例ではアクションのコンテキストが確認できます。

「シナリオ」は、同じサービス内で複数の関数を呼び出して、特定のタスクを実行する方法を示す コード例です。

各例には、 へのリンクが含まれています。このリンクには GitHub、コンテキスト内でコードを設定 および実行する方法の手順が記載されています。

トピック

- [アクション](#page-10576-0)
- [シナリオ](#page-10598-0)
- [サーバーレスサンプル](#page-10961-0)

アクション

# **CreateQueue**

次の例は、CreateQueue を使用する方法を説明しています。

#### SDK for Python (Boto3)

### **a** Note

については、「」を参照してください GitHub。[AWS コード例リポジトリ](https://github.com/awsdocs/aws-doc-sdk-examples/tree/main/python/example_code/sqs#code-examples) で全く同じ例 を見つけて、設定と実行の方法を確認してください。

```
def create_queue(name, attributes=None): 
    "''" Creates an Amazon SQS queue. 
     :param name: The name of the queue. This is part of the URL assigned to the 
  queue. 
     :param attributes: The attributes of the queue, such as maximum message size or 
                         whether it's a FIFO queue. 
     :return: A Queue object that contains metadata about the queue and that can be 
  used 
              to perform queue operations like sending and receiving messages. 
    "''" if not attributes: 
        attributes = \{\} try: 
         queue = sqs.create_queue(QueueName=name, Attributes=attributes) 
         logger.info("Created queue '%s' with URL=%s", name, queue.url) 
     except ClientError as error: 
         logger.exception("Couldn't create queue named '%s'.", name) 
         raise error 
     else: 
         return queue
```
• API の詳細については、 [CreateQueue](https://docs.aws.amazon.com/goto/boto3/sqs-2012-11-05/CreateQueue) AWS SDK for Python (Boto3) API リファレンスの「」 を参照してください。

### **DeleteMessage**

次の例は、DeleteMessage を使用する方法を説明しています。

#### SDK for Python (Boto3)

## **a** Note

については、「」を参照してください GitHub。[AWS コード例リポジトリ](https://github.com/awsdocs/aws-doc-sdk-examples/tree/main/python/example_code/sqs#code-examples) で全く同じ例 を見つけて、設定と実行の方法を確認してください。

```
def delete_message(message): 
    "" "
     Delete a message from a queue. Clients must delete messages after they 
     are received and processed to remove them from the queue. 
     :param message: The message to delete. The message's queue URL is contained in 
                      the message's metadata. 
     :return: None 
     """ 
     try: 
         message.delete() 
         logger.info("Deleted message: %s", message.message_id) 
     except ClientError as error: 
         logger.exception("Couldn't delete message: %s", message.message_id) 
         raise error
```
• API の詳細については、 [DeleteMessage](https://docs.aws.amazon.com/goto/boto3/sqs-2012-11-05/DeleteMessage) AWS SDK for Python (Boto3) API リファレンス の「」を参照してください。

### **DeleteMessageBatch**

次の例は、DeleteMessageBatch を使用する方法を説明しています。

SDK for Python (Boto3)

```
a Note
 については、「」を参照してください GitHub。AWS コード例リポジトリ で全く同じ例
 を見つけて、設定と実行の方法を確認してください。
```

```
def delete_messages(queue, messages): 
    "''" Delete a batch of messages from a queue in a single request. 
     :param queue: The queue from which to delete the messages. 
     :param messages: The list of messages to delete. 
     :return: The response from SQS that contains the list of successful and failed 
              message deletions. 
    "''" try: 
         entries = [ 
             {"Id": str(ind), "ReceiptHandle": msg.receipt_handle} 
             for ind, msg in enumerate(messages) 
         ] 
         response = queue.delete_messages(Entries=entries) 
         if "Successful" in response: 
             for msg_meta in response["Successful"]: 
                 logger.info("Deleted %s", 
  messages[int(msg_meta["Id"])].receipt_handle) 
         if "Failed" in response: 
             for msg_meta in response["Failed"]: 
                 logger.warning( 
                      "Could not delete %s", 
  messages[int(msg_meta["Id"])].receipt_handle 
) except ClientError: 
         logger.exception("Couldn't delete messages from queue %s", queue) 
     else: 
         return response
```
• API の詳細については、 [DeleteMessageBatch](https://docs.aws.amazon.com/goto/boto3/sqs-2012-11-05/DeleteMessageBatch) AWS SDK for Python (Boto3) API リファレンス の「」を参照してください。

### **DeleteQueue**

次の例は、DeleteQueue を使用する方法を説明しています。

### SDK for Python (Boto3)

**a** Note

については、「」を参照してください GitHub。[AWS コード例リポジトリ](https://github.com/awsdocs/aws-doc-sdk-examples/tree/main/python/example_code/sqs#code-examples) で全く同じ例 を見つけて、設定と実行の方法を確認してください。

```
def remove_queue(queue): 
     """ 
     Removes an SQS queue. When run against an AWS account, it can take up to 
     60 seconds before the queue is actually deleted. 
     :param queue: The queue to delete. 
     :return: None 
     """ 
     try: 
         queue.delete() 
         logger.info("Deleted queue with URL=%s.", queue.url) 
     except ClientError as error: 
         logger.exception("Couldn't delete queue with URL=%s!", queue.url) 
         raise error
```
• API の詳細については、 [DeleteQueue](https://docs.aws.amazon.com/goto/boto3/sqs-2012-11-05/DeleteQueue) AWS SDK for Python (Boto3) API リファレンスの「」を 参照してください。

# **GetQueueUrl**

次の例は、GetQueueUrl を使用する方法を説明しています。

SDK for Python (Boto3)

```
a Note
```

```
def get_queue(name): 
     """ 
     Gets an SQS queue by name. 
     :param name: The name that was used to create the queue. 
     :return: A Queue object. 
    "" "
     try: 
         queue = sqs.get_queue_by_name(QueueName=name) 
         logger.info("Got queue '%s' with URL=%s", name, queue.url) 
     except ClientError as error: 
         logger.exception("Couldn't get queue named %s.", name) 
         raise error 
     else: 
         return queue
```
• API の詳細については、 [GetQueueUrl](https://docs.aws.amazon.com/goto/boto3/sqs-2012-11-05/GetQueueUrl) AWS SDK for Python (Boto3) API リファレンスの「」を 参照してください。

#### **ListQueues**

次の例は、ListQueues を使用する方法を説明しています。

SDK for Python (Boto3)

```
a Note
```

```
def get_queues(prefix=None): 
    "''" Gets a list of SQS queues. When a prefix is specified, only queues with names 
     that start with the prefix are returned. 
     :param prefix: The prefix used to restrict the list of returned queues. 
     :return: A list of Queue objects.
```

```
"" "
 if prefix: 
    queue iter = sqs.queues.filter(OueueNamePrefix=prefix)
 else: 
     queue_iter = sqs.queues.all() 
queues = list(queue iter) if queues: 
     logger.info("Got queues: %s", ", ".join([q.url for q in queues])) 
 else: 
     logger.warning("No queues found.") 
 return queues
```
• API の詳細については、 [ListQueues](https://docs.aws.amazon.com/goto/boto3/sqs-2012-11-05/ListQueues) AWS SDK for Python (Boto3) API リファレンスの「」を 参照してください。

#### **ReceiveMessage**

次の例は、ReceiveMessage を使用する方法を説明しています。

SDK for Python (Boto3)

**a** Note

```
def receive_messages(queue, max_number, wait_time): 
     """ 
     Receive a batch of messages in a single request from an SQS queue. 
     :param queue: The queue from which to receive messages. 
     :param max_number: The maximum number of messages to receive. The actual number 
                        of messages received might be less. 
     :param wait_time: The maximum time to wait (in seconds) before returning. When 
                        this number is greater than zero, long polling is used. This 
                        can result in reduced costs and fewer false empty responses. 
     :return: The list of Message objects received. These each contain the body
```

```
 of the message and metadata and custom attributes. 
    ^{\mathrm{m}} ""
     try: 
         messages = queue.receive_messages( 
              MessageAttributeNames=["All"], 
             MaxNumberOfMessages=max_number,
              WaitTimeSeconds=wait_time, 
\overline{\phantom{a}} for msg in messages: 
              logger.info("Received message: %s: %s", msg.message_id, msg.body) 
     except ClientError as error: 
          logger.exception("Couldn't receive messages from queue: %s", queue) 
         raise error 
     else: 
         return messages
```
• API の詳細については、 [ReceiveMessage](https://docs.aws.amazon.com/goto/boto3/sqs-2012-11-05/ReceiveMessage) AWS SDK for Python (Boto3) API リファレンス の「」を参照してください。

#### **SendMessage**

次の例は、SendMessage を使用する方法を説明しています。

SDK for Python (Boto3)

**a**) Note

```
def send_message(queue, message_body, message_attributes=None): 
     """ 
     Send a message to an Amazon SQS queue. 
     :param queue: The queue that receives the message. 
     :param message_body: The body text of the message. 
     :param message_attributes: Custom attributes of the message. These are key-value
```

```
 pairs that can be whatever you want. 
 :return: The response from SQS that contains the assigned message ID. 
"" ""
 if not message_attributes: 
     message_attributes = {} 
 try: 
     response = queue.send_message( 
         MessageBody=message_body, MessageAttributes=message_attributes 
    \lambda except ClientError as error: 
     logger.exception("Send message failed: %s", message_body) 
     raise error 
 else: 
     return response
```
• API の詳細については、 [SendMessage](https://docs.aws.amazon.com/goto/boto3/sqs-2012-11-05/SendMessage) AWS SDK for Python (Boto3) API リファレンスの「」 を参照してください。

### **SendMessageBatch**

次の例は、SendMessageBatch を使用する方法を説明しています。

SDK for Python (Boto3)

**a**) Note

```
def send_messages(queue, messages): 
    "" "
     Send a batch of messages in a single request to an SQS queue. 
     This request may return overall success even when some messages were not sent. 
     The caller must inspect the Successful and Failed lists in the response and 
     resend any failed messages.
```

```
 :param queue: The queue to receive the messages. 
     :param messages: The messages to send to the queue. These are simplified to 
                      contain only the message body and attributes. 
     :return: The response from SQS that contains the list of successful and failed 
              messages. 
     """ 
    try: 
         entries = [ 
\{\hspace{.1cm} \} "Id": str(ind), 
                 "MessageBody": msg["body"], 
                 "MessageAttributes": msg["attributes"], 
 } 
             for ind, msg in enumerate(messages) 
         ] 
         response = queue.send_messages(Entries=entries) 
         if "Successful" in response: 
             for msg_meta in response["Successful"]: 
                 logger.info( 
                     "Message sent: %s: %s", 
                     msg_meta["MessageId"], 
                     messages[int(msg_meta["Id"])]["body"], 
) if "Failed" in response: 
             for msg_meta in response["Failed"]: 
                 logger.warning( 
                     "Failed to send: %s: %s", 
                    msg_meta["MessageId"],
                     messages[int(msg_meta["Id"])]["body"], 
) except ClientError as error: 
         logger.exception("Send messages failed to queue: %s", queue) 
         raise error 
    else: 
         return response
```
• API の詳細については、[SendMessageBatchA](https://docs.aws.amazon.com/goto/boto3/sqs-2012-11-05/SendMessageBatch)WS 「 SDK for Python (Boto3) API リファレン ス」の「」を参照してください。

シナリオ

FIFO トピックを作成して発行する

次のコード例は、FIFO Amazon SNS トピックを作成、発行する方法を示しています。

SDK for Python (Boto3)

**a** Note

については、「」を参照してください GitHub。[AWS コード例リポジトリ](https://github.com/awsdocs/aws-doc-sdk-examples/tree/main/python/example_code/sns#code-examples) で全く同じ例 を見つけて、設定と実行の方法を確認してください。

FIFO トピックを作成し、そのトピックに Amazon SQS FIFO キューと標準キューをサブスクラ イブして、メッセージを Amazon SNS トピックに発行します。

```
def usage_demo(): 
     """Shows how to subscribe queues to a FIFO topic.""" 
     print("-" * 88) 
     print("Welcome to the `Subscribe queues to a FIFO topic` demo!") 
     print("-" * 88) 
     sns = boto3.resource("sns") 
     sqs = boto3.resource("sqs") 
     fifo_topic_wrapper = FifoTopicWrapper(sns) 
     sns_wrapper = SnsWrapper(sns) 
     prefix = "sqs-subscribe-demo-" 
    queues = set() subscriptions = set() 
     wholesale_queue = sqs.create_queue( 
         QueueName=prefix + "wholesale.fifo", 
         Attributes={ 
              "MaximumMessageSize": str(4096), 
              "ReceiveMessageWaitTimeSeconds": str(10), 
              "VisibilityTimeout": str(300), 
              "FifoQueue": str(True), 
              "ContentBasedDeduplication": str(True), 
         }, 
     ) 
     queues.add(wholesale_queue)
```

```
 print(f"Created FIFO queue with URL: {wholesale_queue.url}.") 
     retail_queue = sqs.create_queue( 
         QueueName=prefix + "retail.fifo", 
         Attributes={ 
             "MaximumMessageSize": str(4096), 
             "ReceiveMessageWaitTimeSeconds": str(10), 
             "VisibilityTimeout": str(300), 
             "FifoQueue": str(True), 
             "ContentBasedDeduplication": str(True), 
         }, 
    \lambda queues.add(retail_queue) 
     print(f"Created FIFO queue with URL: {retail_queue.url}.") 
     analytics_queue = sqs.create_queue(QueueName=prefix + "analytics", 
 Attributes={}) 
     queues.add(analytics_queue) 
     print(f"Created standard queue with URL: {analytics_queue.url}.") 
     topic = fifo_topic_wrapper.create_fifo_topic("price-updates-topic.fifo") 
     print(f"Created FIFO topic: {topic.attributes['TopicArn']}.") 
     for q in queues: 
        fifo topic wrapper.add access policy(q, topic.attributes["TopicArn"])
     print(f"Added access policies for topic: {topic.attributes['TopicArn']}.") 
     for q in queues: 
         sub = fifo_topic_wrapper.subscribe_queue_to_topic( 
             topic, q.attributes["QueueArn"] 
\overline{\phantom{a}} subscriptions.add(sub) 
     print(f"Subscribed queues to topic: {topic.attributes['TopicArn']}.") 
     input("Press Enter to publish a message to the topic.") 
    message_id = fifo_topic_wrapper.publish_price_update( 
         topic, '{"product": 214, "price": 79.99}', "Consumables" 
     ) 
     print(f"Published price update with message ID: {message_id}.")
```

```
 # Clean up the subscriptions, queues, and topic. 
     input("Press Enter to clean up resources.") 
     for s in subscriptions: 
         sns_wrapper.delete_subscription(s) 
     sns_wrapper.delete_topic(topic) 
     for q in queues: 
         fifo_topic_wrapper.delete_queue(q) 
     print(f"Deleted subscriptions, queues, and topic.") 
     print("Thanks for watching!") 
     print("-" * 88)
class FifoTopicWrapper: 
     """Encapsulates Amazon SNS FIFO topic and subscription functions.""" 
     def __init__(self, sns_resource): 
 """ 
         :param sns_resource: A Boto3 Amazon SNS resource. 
 """ 
        self.sns resource = sns resource
     def create_fifo_topic(self, topic_name): 
         """ 
         Create a FIFO topic. 
         Topic names must be made up of only uppercase and lowercase ASCII letters, 
         numbers, underscores, and hyphens, and must be between 1 and 256 characters 
  long. 
         For a FIFO topic, the name must end with the .fifo suffix. 
         :param topic_name: The name for the topic. 
         :return: The new topic. 
        "" ""
         try: 
             topic = self.sns_resource.create_topic( 
                  Name=topic_name, 
                  Attributes={ 
                      "FifoTopic": str(True), 
                      "ContentBasedDeduplication": str(False), 
\qquad \qquad \text{ }
```

```
) logger.info("Created FIFO topic with name=%s.", topic_name) 
           return topic 
       except ClientError as error: 
           logger.exception("Couldn't create topic with name=%s!", topic_name) 
           raise error 
    @staticmethod 
    def add_access_policy(queue, topic_arn): 
       "" ""
       Add the necessary access policy to a queue, so 
       it can receive messages from a topic. 
        :param queue: The queue resource. 
        :param topic_arn: The ARN of the topic. 
        :return: None. 
        """ 
       try: 
           queue.set_attributes( 
               Attributes={ 
                  "Policy": json.dumps( 
 { 
                         "Version": "2012-10-17", 
                         "Statement": [ 
\{ "Sid": "test-sid", 
                                "Effect": "Allow", 
                                "Principal": {"AWS": "*"}, 
                                "Action": "SQS:SendMessage", 
                                "Resource": queue.attributes["QueueArn"], 
                                "Condition": { 
                                    "ArnLike": {"aws:SourceArn": topic_arn} 
 }, 
 } 
\sim 1, \sim 1, \sim 1, \sim } 
) } 
) logger.info("Added trust policy to the queue.") 
       except ClientError as error: 
           logger.exception("Couldn't add trust policy to the queue!") 
           raise error
```

```
 @staticmethod 
    def subscribe_queue_to_topic(topic, queue_arn): 
 """ 
         Subscribe a queue to a topic. 
         :param topic: The topic resource. 
        : param queue arn: The ARN of the queue.
         :return: The subscription resource. 
         """ 
         try: 
             subscription = topic.subscribe( 
                 Protocol="sqs", 
                 Endpoint=queue_arn, 
) logger.info("The queue is subscribed to the topic.") 
             return subscription 
         except ClientError as error: 
             logger.exception("Couldn't subscribe queue to topic!") 
             raise error 
    @staticmethod 
    def publish_price_update(topic, payload, group_id): 
 """ 
         Compose and publish a message that updates the wholesale price. 
         :param topic: The topic to publish to. 
         :param payload: The message to publish. 
         :param group_id: The group ID for the message. 
         :return: The ID of the message. 
        "''" try: 
             att_dict = {"business": {"DataType": "String", "StringValue": 
 "wholesale"}} 
            dedup_id = <math>uuid.uuid( ) response = topic.publish( 
                 Subject="Price Update", 
                 Message=payload, 
                 MessageAttributes=att_dict, 
                 MessageGroupId=group_id, 
                MessageDeduplicationId=str(dedup id),
)
```

```
 message_id = response["MessageId"] 
         logger.info("Published message to topic %s.", topic.arn) 
     except ClientError as error: 
         logger.exception("Couldn't publish message to topic %s.", topic.arn) 
         raise error 
     return message_id 
 @staticmethod 
 def delete_queue(queue): 
    "" ""
     Removes an SQS queue. When run against an AWS account, it can take up to 
     60 seconds before the queue is actually deleted. 
     :param queue: The queue to delete. 
     :return: None 
     """ 
     try: 
         queue.delete() 
         logger.info("Deleted queue with URL=%s.", queue.url) 
     except ClientError as error: 
         logger.exception("Couldn't delete queue with URL=%s!", queue.url) 
         raise error
```
- API の詳細については、「AWS SDK for Python (Boto3) API リファレンス」の以下のトピック を参照してください。
	- [CreateTopic](https://docs.aws.amazon.com/goto/boto3/sns-2010-03-31/CreateTopic)
	- [Publish](https://docs.aws.amazon.com/goto/boto3/sns-2010-03-31/Publish)
	- [Subscribe](https://docs.aws.amazon.com/goto/boto3/sns-2010-03-31/Subscribe)

バッチメッセージを送受信する

次のコードサンプルは、以下の操作方法を示しています。

- Amazon SQS キューを作成します。
- キューにバッチメッセージを送信します。
- キューからバッチメッセージを受信します。

• キューからバッチメッセージを受信します。

SDK for Python (Boto3)

**a** Note については、「」を参照してください GitHub。[AWS コード例リポジトリ](https://github.com/awsdocs/aws-doc-sdk-examples/tree/main/python/example_code/sqs#code-examples) で全く同じ例 を見つけて、設定と実行の方法を確認してください。

Amazon SQS メッセージ関数をラップする関数を作成します。

```
import logging
import sys
import boto3
from botocore.exceptions import ClientError
import queue_wrapper
logger = logging.getLogger(__name__)
sqs = boto3.resource("sqs")
def send_messages(queue, messages): 
    ^{\mathrm{m}} ""
     Send a batch of messages in a single request to an SQS queue. 
     This request may return overall success even when some messages were not sent. 
     The caller must inspect the Successful and Failed lists in the response and 
     resend any failed messages. 
     :param queue: The queue to receive the messages. 
     :param messages: The messages to send to the queue. These are simplified to 
                       contain only the message body and attributes. 
     :return: The response from SQS that contains the list of successful and failed 
               messages. 
    ^{\rm{m}} ""
     try: 
         entries = [ 
\{\hspace{.1cm} \} "Id": str(ind), 
                  "MessageBody": msg["body"], 
                  "MessageAttributes": msg["attributes"],
```

```
 } 
             for ind, msg in enumerate(messages) 
         ] 
         response = queue.send_messages(Entries=entries) 
         if "Successful" in response: 
            for msq meta in response["Successful"]:
                 logger.info( 
                     "Message sent: %s: %s", 
                    msg_meta["MessageId"],
                     messages[int(msg_meta["Id"])]["body"], 
) if "Failed" in response: 
             for msg_meta in response["Failed"]: 
                 logger.warning( 
                     "Failed to send: %s: %s", 
                     msg_meta["MessageId"], 
                     messages[int(msg_meta["Id"])]["body"], 
) except ClientError as error: 
         logger.exception("Send messages failed to queue: %s", queue) 
         raise error 
     else: 
         return response
def receive_messages(queue, max_number, wait_time): 
    "" "
     Receive a batch of messages in a single request from an SQS queue. 
     :param queue: The queue from which to receive messages. 
    : param max number: The maximum number of messages to receive. The actual number
                        of messages received might be less. 
     :param wait_time: The maximum time to wait (in seconds) before returning. When 
                       this number is greater than zero, long polling is used. This 
                       can result in reduced costs and fewer false empty responses. 
     :return: The list of Message objects received. These each contain the body 
              of the message and metadata and custom attributes. 
     """ 
     try: 
         messages = queue.receive_messages( 
            MessageAttributeNames=["All"],
            MaxNumberOfMessages=max_number,
             WaitTimeSeconds=wait_time,
```

```
 ) 
         for msg in messages: 
             logger.info("Received message: %s: %s", msg.message_id, msg.body) 
     except ClientError as error: 
         logger.exception("Couldn't receive messages from queue: %s", queue) 
         raise error 
     else: 
         return messages
def delete_messages(queue, messages): 
    "" "
     Delete a batch of messages from a queue in a single request. 
     :param queue: The queue from which to delete the messages. 
     :param messages: The list of messages to delete. 
     :return: The response from SQS that contains the list of successful and failed 
              message deletions. 
     """ 
     try: 
         entries = [ 
             {"Id": str(ind), "ReceiptHandle": msg.receipt_handle} 
             for ind, msg in enumerate(messages) 
         ] 
         response = queue.delete_messages(Entries=entries) 
         if "Successful" in response: 
            for msq meta in response["Successful"]:
                  logger.info("Deleted %s", 
  messages[int(msg_meta["Id"])].receipt_handle) 
         if "Failed" in response: 
             for msg_meta in response["Failed"]: 
                  logger.warning( 
                      "Could not delete %s", 
  messages[int(msg_meta["Id"])].receipt_handle 
) except ClientError: 
         logger.exception("Couldn't delete messages from queue %s", queue) 
     else: 
         return response
```
ラッパー関数を使用してメッセージをバッチで送受信します。

```
def usage_demo(): 
    "" "
     Shows how to: 
     * Read the lines from this Python file and send the lines in 
       batches of 10 as messages to a queue. 
     * Receive the messages in batches until the queue is empty. 
     * Reassemble the lines of the file and verify they match the original file. 
    ^{\rm{m}} ""
     def pack_message(msg_path, msg_body, msg_line): 
         return { 
              "body": msg_body, 
              "attributes": { 
                  "path": {"StringValue": msg_path, "DataType": "String"}, 
                  "line": {"StringValue": str(msg_line), "DataType": "String"}, 
              }, 
         } 
     def unpack_message(msg): 
         return ( 
              msg.message_attributes["path"]["StringValue"], 
              msg.body, 
              int(msg.message_attributes["line"]["StringValue"]), 
         ) 
     print("-" * 88) 
     print("Welcome to the Amazon Simple Queue Service (Amazon SQS) demo!") 
     print("-" * 88) 
     queue = queue_wrapper.create_queue("sqs-usage-demo-message-wrapper") 
     with open(__file__) as file: 
         lines = file.readlines() 
    line = 0batch_size = 10 received_lines = [None] * len(lines) 
     print(f"Sending file lines in batches of {batch_size} as messages.") 
     while line < len(lines): 
         messages = [ 
              pack_message(__file__, lines[index], index) 
              for index in range(line, min(line + batch_size, len(lines)))
```

```
\mathbb{I} line = line + batch_size 
    send messages(queue, messages)
     print(".", end="") 
     sys.stdout.flush() 
 print(f"Done. Sent {len(lines) - 1} messages.") 
 print(f"Receiving, handling, and deleting messages in batches of {batch_size}.") 
 more_messages = True 
 while more_messages: 
     received_messages = receive_messages(queue, batch_size, 2) 
     print(".", end="") 
     sys.stdout.flush() 
     for message in received_messages: 
         path, body, line = unpack_message(message) 
         received_lines[line] = body 
     if received_messages: 
         delete_messages(queue, received_messages) 
     else: 
         more_messages = False 
 print("Done.") 
 if all([lines[index] == received_lines[index] for index in range(len(lines))]): 
     print(f"Successfully reassembled all file lines!") 
 else: 
     print(f"Uh oh, some lines were missed!") 
 queue.delete() 
 print("Thanks for watching!") 
 print("-" * 88)
```
- API の詳細については、「AWS SDK for Python (Boto3) API リファレンス」の以下のトピック を参照してください。
	- [CreateQueue](https://docs.aws.amazon.com/goto/boto3/sqs-2012-11-05/CreateQueue)
	- [DeleteMessageBatch](https://docs.aws.amazon.com/goto/boto3/sqs-2012-11-05/DeleteMessageBatch)
	- [DeleteQueue](https://docs.aws.amazon.com/goto/boto3/sqs-2012-11-05/DeleteQueue)
	- [ReceiveMessage](https://docs.aws.amazon.com/goto/boto3/sqs-2012-11-05/ReceiveMessage)

• [SendMessageBatch](https://docs.aws.amazon.com/goto/boto3/sqs-2012-11-05/SendMessageBatch)

サーバーレスサンプル

Amazon SQS トリガーから Lambda 関数を呼び出す

次のコード例では、SQS キューからメッセージを受信することによってトリガーされるイベントを 受け取る、Lambda 関数の実装方法を示しています。この関数はイベントパラメータからメッセージ を取得し、各メッセージの内容を記録します。

SDK for Python (Boto3)

**a** Note

については、「」を参照してください GitHub。[サーバーレスサンプルリ](https://github.com/aws-samples/serverless-snippets/tree/main/integration-sqs-to-lambda)ポジトリで完全 な例を検索し、設定および実行の方法を確認してください。

Python を使用した Lambda での SQS イベントの消費。

```
# Copyright Amazon.com, Inc. or its affiliates. All Rights Reserved.
# SPDX-License-Identifier: Apache-2.0
def lambda_handler(event, context): 
     for message in event['Records']: 
         process_message(message) 
     print("done")
def process_message(message): 
     try: 
         print(f"Processed message {message['body']}") 
         # TODO: Do interesting work based on the new message 
     except Exception as err: 
         print("An error occurred") 
         raise err
```
Amazon SQS トリガーを使用した Lambda 関数でのバッチアイテムの失敗のレポート

以下のコード例では、SQS キューからイベントを受け取る Lambda 関数のための、部分的なバッチ レスポンスの実装方法を示しています。この関数は、レスポンスとしてバッチアイテムの失敗を報告 し、対象のメッセージを後で再試行するよう Lambda に伝えます。

SDK for Python (Boto3)

**a** Note

については、「」を参照してください GitHub。[サーバーレスサンプルリ](https://github.com/aws-samples/serverless-snippets/tree/main/lambda-function-sqs-report-batch-item-failures)ポジトリで完全 な例を検索し、設定および実行の方法を確認してください。

Python を使用した Lambda での SQS バッチアイテム失敗のレポート。

```
# Copyright Amazon.com, Inc. or its affiliates. All Rights Reserved.
# SPDX-License-Identifier: Apache-2.0
import json
def lambda_handler(event, context): 
     if event: 
         batch_item_failures = [] 
         sqs_batch_response = {} 
         for record in event["Records"]: 
             try: 
                  # process message 
             except Exception as e: 
                  batch_item_failures.append({"itemIdentifier": record['messageId']}) 
         sqs_batch_response["batchItemFailures"] = batch_item_failures 
         return sqs_batch_response
```
SDK for Python (Boto3) を使用した Step Functions の例

次のコード例は、Step Functions AWS SDK for Python (Boto3) で を使用してアクションを実行し、 一般的なシナリオを実装する方法を示しています。

アクションはより大きなプログラムからのコードの抜粋であり、コンテキスト内で実行する必要が あります。アクションは個々のサービス機能を呼び出す方法を示していますが、関連するシナリオや サービス間の例ではアクションのコンテキストが確認できます。

「シナリオ」は、同じサービス内で複数の関数を呼び出して、特定のタスクを実行する方法を示す コード例です。

各例には、 へのリンクが含まれています。このリンクには GitHub、コンテキスト内でコードを設定 および実行する方法の手順が記載されています。

開始方法

Hello Step Functions

次のコード例は、Step Functions の使用を開始する方法を示しています。

SDK for Python (Boto3)

### **a** Note

```
import boto3
def hello_stepfunctions(stepfunctions_client): 
    "" "
     Use the AWS SDK for Python (Boto3) to create an AWS Step Functions client and 
  list 
     the state machines in your account. This list might be empty if you haven't 
  created 
     any state machines. 
     This example uses the default settings specified in your shared credentials 
     and config files. 
     :param stepfunctions_client: A Boto3 Step Functions Client object. 
     """ 
     print("Hello, Step Functions! Let's list up to 10 of your state machines:") 
     state_machines = stepfunctions_client.list_state_machines(maxResults=10) 
     for sm in state_machines["stateMachines"]: 
         print(f"\t{sm['name']}: {sm['stateMachineArn']}")
if __name__ == '__main__": hello_stepfunctions(boto3.client("stepfunctions"))
```
• API の詳細については、[ListStateMachinesA](https://docs.aws.amazon.com/goto/boto3/states-2016-11-23/ListStateMachines)WS 「 SDK for Python (Boto3) API リファレンス」 の「」を参照してください。

トピック

- [アクション](#page-10576-0)
- [シナリオ](#page-10598-0)

アクション

### **CreateActivity**

次の例は、CreateActivity を使用する方法を説明しています。

SDK for Python (Boto3)

**a** Note

```
class Activity: 
     """Encapsulates Step Function activity actions.""" 
     def __init__(self, stepfunctions_client): 
 """ 
         :param stepfunctions_client: A Boto3 Step Functions client. 
         """ 
         self.stepfunctions_client = stepfunctions_client 
     def create(self, name): 
 """ 
         Create an activity. 
         :param name: The name of the activity to create. 
         :return: The Amazon Resource Name (ARN) of the newly created activity. 
        "" "
```

```
 try: 
             response = self.stepfunctions_client.create_activity(name=name) 
         except ClientError as err: 
             logger.error( 
                 "Couldn't create activity %s. Here's why: %s: %s", 
                 name, 
                 err.response["Error"]["Code"], 
                 err.response["Error"]["Message"], 
) raise 
         else: 
             return response["activityArn"]
```
• API の詳細については、[CreateActivityA](https://docs.aws.amazon.com/goto/boto3/states-2016-11-23/CreateActivity)WS 「 SDK for Python (Boto3) API リファレンス」の 「」を参照してください。

## **CreateStateMachine**

次の例は、CreateStateMachine を使用する方法を説明しています。

SDK for Python (Boto3)

**a** Note

```
class StateMachine: 
     """Encapsulates Step Functions state machine actions.""" 
     def __init__(self, stepfunctions_client): 
 """ 
         :param stepfunctions_client: A Boto3 Step Functions client. 
 """ 
         self.stepfunctions_client = stepfunctions_client 
     def create(self, name, definition, role_arn):
```

```
 """ 
        Creates a state machine with the specific definition. The state machine 
 assumes 
        the provided role before it starts a run. 
         :param name: The name to give the state machine. 
         :param definition: The Amazon States Language definition of the steps in the 
                            the state machine. 
         :param role_arn: The Amazon Resource Name (ARN) of the role that is assumed 
 by 
                          Step Functions when the state machine is run. 
         :return: The ARN of the newly created state machine. 
 """ 
        try: 
             response = self.stepfunctions_client.create_state_machine( 
                 name=name, definition=definition, roleArn=role_arn 
) except ClientError as err: 
             logger.error( 
                 "Couldn't create state machine %s. Here's why: %s: %s", 
                 name, 
                 err.response["Error"]["Code"], 
                 err.response["Error"]["Message"], 
) raise 
        else: 
             return response["stateMachineArn"]
```
• API の詳細については、[CreateStateMachineA](https://docs.aws.amazon.com/goto/boto3/states-2016-11-23/CreateStateMachine)WS 「 SDK for Python (Boto3) API リファレン ス」の「」を参照してください。

# **DeleteActivity**

次の例は、DeleteActivity を使用する方法を説明しています。

### SDK for Python (Boto3)

# **a** Note

```
class Activity: 
     """Encapsulates Step Function activity actions.""" 
     def __init__(self, stepfunctions_client): 
 """ 
         :param stepfunctions_client: A Boto3 Step Functions client. 
        ^{\rm{m}} ""
         self.stepfunctions_client = stepfunctions_client 
     def delete(self, activity_arn): 
        "''" Delete an activity. 
         :param activity_arn: The ARN of the activity to delete. 
        ^{\mathrm{m}} ""
         try: 
             response = self.stepfunctions_client.delete_activity( 
                  activityArn=activity_arn 
) except ClientError as err: 
             logger.error( 
                  "Couldn't delete activity %s. Here's why: %s: %s", 
                  activity_arn, 
                  err.response["Error"]["Code"], 
                  err.response["Error"]["Message"], 
) raise 
         else: 
             return response
```
• API の詳細については、 [DeleteActivity](https://docs.aws.amazon.com/goto/boto3/states-2016-11-23/DeleteActivity) AWS SDK for Python (Boto3) API リファレンスの「」 を参照してください。

## **DeleteStateMachine**

次の例は、DeleteStateMachine を使用する方法を説明しています。

SDK for Python (Boto3)

**a** Note

```
class StateMachine: 
     """Encapsulates Step Functions state machine actions.""" 
     def __init__(self, stepfunctions_client): 
 """ 
         :param stepfunctions_client: A Boto3 Step Functions client. 
         """ 
         self.stepfunctions_client = stepfunctions_client 
     def delete(self, state_machine_arn): 
 """ 
         Delete a state machine and all of its run data. 
         :param state_machine_arn: The ARN of the state machine to delete. 
 """ 
        try: 
             response = self.stepfunctions_client.delete_state_machine( 
                 stateMachineArn=state_machine_arn 
) except ClientError as err: 
             logger.error( 
                 "Couldn't delete state machine %s. Here's why: %s: %s", 
                 state_machine_arn, 
                 err.response["Error"]["Code"], 
                 err.response["Error"]["Message"], 
)
```
• API の詳細については、 [DeleteStateMachine](https://docs.aws.amazon.com/goto/boto3/states-2016-11-23/DeleteStateMachine) AWS SDK for Python (Boto3) API リファレンス の「」を参照してください。

# **DescribeExecution**

次の例は、DescribeExecution を使用する方法を説明しています。

SDK for Python (Boto3)

# **a** Note

```
 def describe_run(self, run_arn): 
        "" "
         Get data about a state machine run, such as its current status or final 
 output. 
         :param run_arn: The ARN of the run to look up. 
         :return: The retrieved run data. 
        ^{\mathrm{m}} ""
         try: 
             response = self.stepfunctions_client.describe_execution( 
                 executionArn=run_arn 
) except ClientError as err: 
             logger.error( 
                 "Couldn't describe run %s. Here's why: %s: %s", 
                 run_arn, 
                 err.response["Error"]["Code"], 
                 err.response["Error"]["Message"], 
) raise
```
 else: return response

• API の詳細については、 [DescribeExecution](https://docs.aws.amazon.com/goto/boto3/states-2016-11-23/DescribeExecution) AWS SDK for Python (Boto3) API リファレンス の「」を参照してください。

# **DescribeStateMachine**

次の例は、DescribeStateMachine を使用する方法を説明しています。

SDK for Python (Boto3)

## **a** Note

```
class StateMachine: 
     """Encapsulates Step Functions state machine actions.""" 
     def __init__(self, stepfunctions_client): 
        "" "
         :param stepfunctions_client: A Boto3 Step Functions client. 
         """ 
         self.stepfunctions_client = stepfunctions_client 
     def describe(self, state_machine_arn): 
 """ 
         Get data about a state machine. 
         :param state_machine_arn: The ARN of the state machine to look up. 
         :return: The retrieved state machine data. 
         """ 
         try: 
             response = self.stepfunctions_client.describe_state_machine( 
                 stateMachineArn=state_machine_arn 
)
```

```
 except ClientError as err: 
             logger.error( 
                 "Couldn't describe state machine %s. Here's why: %s: %s", 
                 state_machine_arn, 
                 err.response["Error"]["Code"], 
                 err.response["Error"]["Message"], 
) raise 
         else: 
             return response
```
• API の詳細については、 [DescribeStateMachine](https://docs.aws.amazon.com/goto/boto3/states-2016-11-23/DescribeStateMachine) AWS SDK for Python (Boto3) API リファレン スの「」を参照してください。

### **GetActivityTask**

次の例は、GetActivityTask を使用する方法を説明しています。

SDK for Python (Boto3)

**a**) Note

```
class Activity: 
     """Encapsulates Step Function activity actions.""" 
     def __init__(self, stepfunctions_client): 
 """ 
         :param stepfunctions_client: A Boto3 Step Functions client. 
        "" "
         self.stepfunctions_client = stepfunctions_client 
     def get_task(self, activity_arn): 
         """ 
         Gets task data for an activity. When a state machine is waiting for the
```

```
 specified activity, a response is returned with data from the state machine. 
       When a state machine is not waiting, this call blocks for 60 seconds.
         :param activity_arn: The ARN of the activity to get task data for. 
         :return: The task data for the activity. 
        "" "
        try: 
             response = self.stepfunctions_client.get_activity_task( 
                 activityArn=activity_arn 
) except ClientError as err: 
             logger.error( 
                 "Couldn't get a task for activity %s. Here's why: %s: %s", 
                 activity_arn, 
                 err.response["Error"]["Code"], 
                 err.response["Error"]["Message"], 
) raise 
        else: 
             return response
```
• API の詳細については、 [GetActivityTask](https://docs.aws.amazon.com/goto/boto3/states-2016-11-23/GetActivityTask) AWS SDK for Python (Boto3) API リファレンス の「」を参照してください。

## **ListActivities**

次の例は、ListActivities を使用する方法を説明しています。

SDK for Python (Boto3)

**a** Note

```
class Activity: 
     """Encapsulates Step Function activity actions."""
```
```
 def __init__(self, stepfunctions_client): 
 """ 
         :param stepfunctions_client: A Boto3 Step Functions client. 
 """ 
         self.stepfunctions_client = stepfunctions_client 
    def find(self, name): 
 """ 
         Find an activity by name. This requires listing activities until one is 
 found 
         with a matching name. 
         :param name: The name of the activity to search for. 
         :return: If found, the ARN of the activity; otherwise, None. 
         """ 
         try: 
             paginator = self.stepfunctions_client.get_paginator("list_activities") 
             for page in paginator.paginate(): 
                 for activity in page.get("activities", []): 
                     if activity["name"] == name: 
                         return activity["activityArn"] 
         except ClientError as err: 
             logger.error( 
                 "Couldn't list activities. Here's why: %s: %s", 
                 err.response["Error"]["Code"], 
                 err.response["Error"]["Message"], 
) raise
```
• API の詳細については、 [ListActivities](https://docs.aws.amazon.com/goto/boto3/states-2016-11-23/ListActivities) AWS SDK for Python (Boto3) API リファレンスの「」を 参照してください。

## **ListStateMachines**

次の例は、ListStateMachines を使用する方法を説明しています。

### SDK for Python (Boto3)

**a** Note

については、「」を参照してください GitHub。[AWS コード例リポジトリ](https://github.com/awsdocs/aws-doc-sdk-examples/tree/main/python/example_code/stepfunctions#code-examples) で全く同じ例 を見つけて、設定と実行の方法を確認してください。

アカウントのステートマシンのリストを検索して、ステートマシンを名前で検索します。

```
class StateMachine: 
     """Encapsulates Step Functions state machine actions.""" 
     def __init__(self, stepfunctions_client): 
 """ 
         :param stepfunctions_client: A Boto3 Step Functions client. 
 """ 
         self.stepfunctions_client = stepfunctions_client 
     def find(self, name): 
        "" "
         Find a state machine by name. This requires listing the state machines until 
         one is found with a matching name. 
         :param name: The name of the state machine to search for. 
         :return: The ARN of the state machine if found; otherwise, None. 
        "''" try: 
             paginator = 
  self.stepfunctions_client.get_paginator("list_state_machines") 
             for page in paginator.paginate(): 
                 for state_machine in page.get("stateMachines", []): 
                     if state_machine["name"] == name: 
                          return state_machine["stateMachineArn"] 
         except ClientError as err: 
             logger.error( 
                 "Couldn't list state machines. Here's why: %s: %s", 
                 err.response["Error"]["Code"], 
                 err.response["Error"]["Message"], 
) raise
```
• API の詳細については、 [ListStateMachines](https://docs.aws.amazon.com/goto/boto3/states-2016-11-23/ListStateMachines) AWS SDK for Python (Boto3) API リファレンス の「」を参照してください。

### **SendTaskSuccess**

次の例は、SendTaskSuccess を使用する方法を説明しています。

SDK for Python (Boto3)

**A** Note

については、「」を参照してください GitHub。[AWS コード例リポジトリ](https://github.com/awsdocs/aws-doc-sdk-examples/tree/main/python/example_code/stepfunctions#code-examples) で全く同じ例 を見つけて、設定と実行の方法を確認してください。

```
class Activity: 
     """Encapsulates Step Function activity actions.""" 
     def __init__(self, stepfunctions_client): 
 """ 
         :param stepfunctions_client: A Boto3 Step Functions client. 
         """ 
         self.stepfunctions_client = stepfunctions_client 
     def send_task_success(self, task_token, task_response): 
        "" "
         Sends a success response to a waiting activity step. A state machine with an 
         activity step waits for the activity to get task data and then respond with 
         either success or failure before it resumes processing. 
         :param task_token: The token associated with the task. This is included in 
  the 
                             response to the get_activity_task action and must be sent 
                             without modification. 
         :param task_response: The response data from the activity. This data is 
                                received and processed by the state machine. 
        "" "
         try:
```

```
 self.stepfunctions_client.send_task_success( 
                taskToken=task_token, output=task_response 
) except ClientError as err: 
            logger.error( 
                "Couldn't send task success. Here's why: %s: %s", 
                err.response["Error"]["Code"], 
                err.response["Error"]["Message"], 
) raise
```
• API の詳細については、 [SendTaskSuccess](https://docs.aws.amazon.com/goto/boto3/states-2016-11-23/SendTaskSuccess) AWS SDK for Python (Boto3) API リファレンス の「」を参照してください。

## **StartExecution**

次の例は、StartExecution を使用する方法を説明しています。

SDK for Python (Boto3)

**a** Note

については、「」を参照してください GitHub。[AWS コード例リポジトリ](https://github.com/awsdocs/aws-doc-sdk-examples/tree/main/python/example_code/stepfunctions#code-examples) で全く同じ例 を見つけて、設定と実行の方法を確認してください。

```
class StateMachine: 
     """Encapsulates Step Functions state machine actions.""" 
     def __init__(self, stepfunctions_client): 
 """ 
         :param stepfunctions_client: A Boto3 Step Functions client. 
        "" "
         self.stepfunctions_client = stepfunctions_client 
     def start(self, state_machine_arn, run_input): 
        "" "
         Start a run of a state machine with a specified input. A run is also known
```

```
 as an "execution" in Step Functions. 
         :param state_machine_arn: The ARN of the state machine to run. 
         :param run_input: The input to the state machine, in JSON format. 
         :return: The ARN of the run. This can be used to get information about the 
 run, 
                  including its current status and final output. 
        "" ""
         try: 
             response = self.stepfunctions_client.start_execution( 
                 stateMachineArn=state_machine_arn, input=run_input 
) except ClientError as err: 
             logger.error( 
                 "Couldn't start state machine %s. Here's why: %s: %s", 
                state machine arn,
                 err.response["Error"]["Code"], 
                 err.response["Error"]["Message"], 
) raise 
         else: 
             return response["executionArn"]
```
• API の詳細については、 [StartExecution](https://docs.aws.amazon.com/goto/boto3/states-2016-11-23/StartExecution) AWS SDK for Python (Boto3) API リファレンスの「」 を参照してください。

シナリオ

ステートマシンの使用を開始する

次のコードサンプルは、以下の操作方法を示しています。

- アクティビティを作成します。
- 以前に作成したアクティビティをステップとして含む Amazon ステート言語定義からステートマ シンを作成します。
- ステートマシンを実行し、ユーザー入力でアクティビティに応答します。
- 実行が完了したら最終ステータスと出力を取得して、リソースをクリーンアップします。

### SDK for Python (Boto3)

**a** Note

については、「」を参照してください GitHub。[AWS コード例リポジトリ](https://github.com/awsdocs/aws-doc-sdk-examples/tree/main/python/example_code/stepfunctions#code-examples) で全く同じ例 を見つけて、設定と実行の方法を確認してください。

コマンドプロンプトからインタラクティブのシナリオを実行します。

```
class StateMachineScenario: 
     """Runs an interactive scenario that shows how to get started using Step 
  Functions.""" 
     def __init__(self, activity, state_machine, iam_client): 
 """ 
         :param activity: An object that wraps activity actions. 
         :param state_machine: An object that wraps state machine actions. 
         :param iam_client: A Boto3 AWS Identity and Access Management (IAM) client. 
         """ 
         self.activity = activity 
         self.state_machine = state_machine 
         self.iam_client = iam_client 
         self.state_machine_role = None 
     def prerequisites(self, state_machine_role_name): 
         """ 
         Finds or creates an IAM role that can be assumed by Step Functions. 
         A role of this kind is required to create a state machine. 
         The state machine used in this example does not call any additional 
  services, 
         so it needs no additional permissions. 
         :param state_machine_role_name: The name of the role. 
         :return: Data about the role. 
        "" "
         trust_policy = { 
             "Version": "2012-10-17", 
             "Statement": [ 
\overline{a} "Sid": "", 
                      "Effect": "Allow", 
                      "Principal": {"Service": "states.amazonaws.com"},
```

```
 "Action": "sts:AssumeRole", 
 } 
             ], 
        } 
        try: 
             role = self.iam_client.get_role(RoleName=state_machine_role_name) 
             print(f"Prerequisite IAM role {state_machine_role_name} already 
 exists.") 
         except ClientError as err: 
             if err.response["Error"]["Code"] == "NoSuchEntity": 
                 role = None 
             else: 
                 logger.error( 
                     "Couldn't get prerequisite IAM role %s. Here's why: %s: %s", 
                     state_machine_role_name, 
                     err.response["Error"]["Code"], 
                     err.response["Error"]["Message"], 
) raise 
        if role is None: 
             try: 
                 role = self.iam_client.create_role( 
                     RoleName=state_machine_role_name, 
                     AssumeRolePolicyDocument=json.dumps(trust_policy), 
) except ClientError as err: 
                 logger.error( 
                     "Couldn't create prerequisite IAM role %s. Here's why: %s: %s", 
                     state_machine_role_name, 
                     err.response["Error"]["Code"], 
                     err.response["Error"]["Message"], 
) raise 
         self.state_machine_role = role["Role"] 
    def find_or_create_activity(self, activity_name): 
        "" ""
        Finds or creates a Step Functions activity. 
         :param activity_name: The name of the activity. 
         :return: The Amazon Resource Name (ARN) of the activity. 
 """ 
        print("First, let's set up an activity and state machine.") 
         activity_arn = self.activity.find(activity_name)
```

```
 if activity_arn is None: 
             activity_arn = self.activity.create(activity_name) 
             print( 
                 f"Activity {activity_name} created. Its Amazon Resource Name (ARN) 
 is " 
                 f"{activity_arn}." 
) else: 
             print(f"Activity {activity_name} already exists.") 
        return activity_arn 
    def find_or_create_state_machine( 
         self, state_machine_name, activity_arn, state_machine_file 
    ): 
        "" "
        Finds or creates a Step Functions state machine. 
         :param state_machine_name: The name of the state machine. 
         :param activity_arn: The ARN of an activity that is used as a step in the 
 state 
                              machine. This ARN is injected into the state machine 
                              definition that's used to create the state machine. 
         :param state_machine_file: The path to a file containing the state machine 
                                    definition. 
         :return: The ARN of the state machine. 
 """ 
        state_machine_arn = self.state_machine.find(state_machine_name) 
        if state_machine_arn is None: 
             with open(state_machine_file) as state_machine_file: 
                 state_machine_def = state_machine_file.read().replace( 
                     "{{DOC_EXAMPLE_ACTIVITY_ARN}}", activity_arn 
) state_machine_arn = self.state_machine.create( 
                     state_machine_name, 
                     state_machine_def, 
                    self.state machine role["Arn"],
) print(f"State machine {state_machine_name} created.") 
        else: 
             print(f"State machine {state_machine_name} already exists.") 
        print("-" * 88) 
        print(f"Here's some information about state machine {state_machine_name}:") 
        state_machine_info = self.state_machine.describe(state_machine_arn) 
         for field in ["name", "status", "stateMachineArn", "roleArn"]:
```

```
 print(f"\t{field}: {state_machine_info[field]}") 
         return state_machine_arn 
    def run_state_machine(self, state_machine_arn, activity_arn): 
 """ 
         Run the state machine. The state machine used in this example is a simple 
         chat simulation. It contains an activity step in a loop that is used for 
 user 
         interaction. When the state machine gets to the activity step, it waits for 
         an external application to get task data and submit a response. This 
 function 
         acts as the activity application by getting task input and responding with 
         user input. 
         :param state_machine_arn: The ARN of the state machine. 
         :param activity_arn: The ARN of the activity used as a step in the state 
 machine. 
         :return: The ARN of the run. 
 """ 
         print( 
             f"Let's run the state machine. It's a simplistic, non-AI chat simulator 
^{\prime} f"we'll call ChatSFN." 
        \lambdauser name = q.ask("What should ChatSFN call you? ", q.non empty)
         run_input = {"name": user_name} 
         print("Starting state machine...") 
         run_arn = self.state_machine.start(state_machine_arn, json.dumps(run_input)) 
         action = None 
         while action != "done": 
             activity_task = self.activity.get_task(activity_arn) 
             task_input = json.loads(activity_task["input"]) 
             print(f"ChatSFN: {task_input['message']}") 
             action = task_input["actions"][ 
                 q.choose("What now? ", task_input["actions"]) 
 ] 
             task_response = {"action": action} 
             self.activity.send_task_success( 
                 activity_task["taskToken"], json.dumps(task_response) 
) return run_arn 
    def finish_state_machine_run(self, run_arn): 
 """
```

```
 Wait for the state machine run to finish, then print final status and 
 output. 
         :param run_arn: The ARN of the run to retrieve. 
        "" "
         print(f"Let's get the final output from the state machine:") 
         status = "RUNNING" 
         while status == "RUNNING": 
             run_output = self.state_machine.describe_run(run_arn) 
            status = run output["status"]
             if status == "RUNNING": 
                 print( 
                      "The state machine is still running, let's wait for it to 
 finish." 
) wait(1) 
             elif status == "SUCCEEDED": 
                 print(f"ChatSFN: {json.loads(run_output['output'])['message']}") 
             else: 
                 print(f"Run status: {status}.") 
    def cleanup( 
         self, 
         state_machine_name, 
        state machine arn,
         activity_name, 
         activity_arn, 
        state machine role name,
    ): 
         """ 
         Clean up resources created by this example. 
         :param state_machine_name: The name of the state machine. 
        : param state machine arn: The ARN of the state machine.
         :param activity_name: The name of the activity. 
         :param activity_arn: The ARN of the activity. 
         :param state_machine_role_name: The name of the role used by the state 
 machine. 
 """ 
         if q.ask( 
             "Do you want to delete the state machine, activity, and role created for 
 this " 
            "example? (y/n) ",
             q.is_yesno,
```

```
 ): 
            self.state machine.delete(state machine arn)
             print(f"Deleted state machine {state_machine_name}.") 
             self.activity.delete(activity_arn) 
             print(f"Deleted activity {activity_name}.") 
            self.iam_client.delete_role(RoleName=state_machine_role_name)
              print(f"Deleted role {state_machine_role_name}.") 
    def run scenario(self, activity name, state machine name):
         print("-" * 88) 
         print("Welcome to the AWS Step Functions state machines demo.") 
         print("-" * 88) 
         activity_arn = self.find_or_create_activity(activity_name) 
         state_machine_arn = self.find_or_create_state_machine( 
             state_machine_name, 
             activity_arn, 
              "../../../resources/sample_files/chat_sfn_state_machine.json", 
        \lambda print("-" * 88) 
        run arn = self.run state machine(state machine arn, activity arn)
         print("-" * 88) 
         self.finish_state_machine_run(run_arn) 
         print("-" * 88) 
         self.cleanup( 
             state_machine_name, 
             state_machine_arn, 
            activity name,
             activity_arn, 
             self.state_machine_role["RoleName"], 
         ) 
         print("-" * 88) 
         print("\nThanks for watching!") 
         print("-" * 88)
if __name__ == '__main__": logging.basicConfig(level=logging.INFO, format="%(levelname)s: %(message)s") 
     try: 
         stepfunctions_client = boto3.client("stepfunctions") 
        iam client = boto3.client("iam")
         scenario = StateMachineScenario( 
             Activity(stepfunctions_client),
```

```
 StateMachine(stepfunctions_client), 
         iam_client, 
     ) 
     scenario.prerequisites("doc-example-state-machine-chat") 
     scenario.run_scenario("doc-example-activity", "doc-example-state-machine") 
 except Exception: 
     logging.exception("Something went wrong with the demo.")
```

```
ステートマシンアクションをラップするクラスを定義します。
```

```
class StateMachine: 
     """Encapsulates Step Functions state machine actions.""" 
     def __init__(self, stepfunctions_client): 
 """ 
         :param stepfunctions_client: A Boto3 Step Functions client. 
         """ 
         self.stepfunctions_client = stepfunctions_client 
     def create(self, name, definition, role_arn): 
        "" ""
         Creates a state machine with the specific definition. The state machine 
  assumes 
         the provided role before it starts a run. 
         :param name: The name to give the state machine. 
         :param definition: The Amazon States Language definition of the steps in the 
                             the state machine. 
         :param role_arn: The Amazon Resource Name (ARN) of the role that is assumed 
  by 
                           Step Functions when the state machine is run. 
         :return: The ARN of the newly created state machine. 
         """ 
         try: 
             response = self.stepfunctions_client.create_state_machine( 
                 name=name, definition=definition, roleArn=role_arn 
) except ClientError as err: 
             logger.error( 
                  "Couldn't create state machine %s. Here's why: %s: %s", 
                 name,
```

```
 err.response["Error"]["Code"], 
                 err.response["Error"]["Message"], 
) raise 
         else: 
             return response["stateMachineArn"] 
    def find(self, name): 
        "" "
         Find a state machine by name. This requires listing the state machines until 
         one is found with a matching name. 
         :param name: The name of the state machine to search for. 
         :return: The ARN of the state machine if found; otherwise, None. 
 """ 
         try: 
             paginator = 
 self.stepfunctions_client.get_paginator("list_state_machines") 
             for page in paginator.paginate(): 
                 for state_machine in page.get("stateMachines", []): 
                     if state_machine["name"] == name: 
                         return state_machine["stateMachineArn"] 
         except ClientError as err: 
             logger.error( 
                 "Couldn't list state machines. Here's why: %s: %s", 
                 err.response["Error"]["Code"], 
                 err.response["Error"]["Message"], 
) raise 
    def describe(self, state_machine_arn): 
 """ 
         Get data about a state machine. 
         :param state_machine_arn: The ARN of the state machine to look up. 
         :return: The retrieved state machine data. 
         """ 
         try: 
             response = self.stepfunctions_client.describe_state_machine( 
                 stateMachineArn=state_machine_arn 
) except ClientError as err:
```

```
 logger.error( 
                 "Couldn't describe state machine %s. Here's why: %s: %s", 
                state machine arn,
                 err.response["Error"]["Code"], 
                 err.response["Error"]["Message"], 
) raise 
        else: 
             return response 
    def start(self, state_machine_arn, run_input): 
 """ 
        Start a run of a state machine with a specified input. A run is also known 
         as an "execution" in Step Functions. 
         :param state_machine_arn: The ARN of the state machine to run. 
         :param run_input: The input to the state machine, in JSON format. 
         :return: The ARN of the run. This can be used to get information about the 
 run, 
                  including its current status and final output. 
 """ 
        try: 
             response = self.stepfunctions_client.start_execution( 
                stateMachineArn=state machine arn, input=run input
) except ClientError as err: 
             logger.error( 
                 "Couldn't start state machine %s. Here's why: %s: %s", 
                 state_machine_arn, 
                 err.response["Error"]["Code"], 
                 err.response["Error"]["Message"], 
) raise 
        else: 
             return response["executionArn"] 
    def describe_run(self, run_arn): 
        "''" Get data about a state machine run, such as its current status or final 
 output.
```
:param run\_arn: The ARN of the run to look up.

```
 :return: The retrieved run data. 
        \cdots try: 
             response = self.stepfunctions_client.describe_execution( 
                 executionArn=run_arn 
) except ClientError as err: 
             logger.error( 
                 "Couldn't describe run %s. Here's why: %s: %s", 
                 run_arn, 
                 err.response["Error"]["Code"], 
                 err.response["Error"]["Message"], 
) raise 
         else: 
             return response 
    def delete(self, state_machine_arn): 
        "" "
         Delete a state machine and all of its run data. 
         :param state_machine_arn: The ARN of the state machine to delete. 
        \cdots try: 
             response = self.stepfunctions_client.delete_state_machine( 
                 stateMachineArn=state_machine_arn 
) except ClientError as err: 
             logger.error( 
                 "Couldn't delete state machine %s. Here's why: %s: %s", 
                state machine arn,
                 err.response["Error"]["Code"], 
                 err.response["Error"]["Message"], 
) raise 
         else: 
             return response
```
# アクティビティアクションをラップするクラスを定義します。

```
class Activity: 
     """Encapsulates Step Function activity actions.""" 
     def __init__(self, stepfunctions_client): 
 """ 
         :param stepfunctions_client: A Boto3 Step Functions client. 
         """ 
         self.stepfunctions_client = stepfunctions_client 
     def create(self, name): 
 """ 
         Create an activity. 
         :param name: The name of the activity to create. 
         :return: The Amazon Resource Name (ARN) of the newly created activity. 
         """ 
         try: 
             response = self.stepfunctions_client.create_activity(name=name) 
         except ClientError as err: 
             logger.error( 
                  "Couldn't create activity %s. Here's why: %s: %s", 
                  name, 
                  err.response["Error"]["Code"], 
                  err.response["Error"]["Message"], 
) raise 
         else: 
             return response["activityArn"] 
     def find(self, name): 
        "" ""
         Find an activity by name. This requires listing activities until one is 
  found 
         with a matching name. 
         :param name: The name of the activity to search for. 
         :return: If found, the ARN of the activity; otherwise, None. 
         """ 
         try: 
             paginator = self.stepfunctions_client.get_paginator("list_activities")
```

```
 for page in paginator.paginate(): 
                 for activity in page.get("activities", []): 
                     if activity["name"] == name: 
                         return activity["activityArn"] 
         except ClientError as err: 
             logger.error( 
                 "Couldn't list activities. Here's why: %s: %s", 
                 err.response["Error"]["Code"], 
                 err.response["Error"]["Message"], 
) raise 
    def get_task(self, activity_arn): 
         """ 
         Gets task data for an activity. When a state machine is waiting for the 
         specified activity, a response is returned with data from the state machine. 
         When a state machine is not waiting, this call blocks for 60 seconds. 
         :param activity_arn: The ARN of the activity to get task data for. 
         :return: The task data for the activity. 
 """ 
         try: 
             response = self.stepfunctions_client.get_activity_task( 
                 activityArn=activity_arn 
) except ClientError as err: 
             logger.error( 
                 "Couldn't get a task for activity %s. Here's why: %s: %s", 
                 activity_arn, 
                err.response["Error"]["Code"],
                 err.response["Error"]["Message"], 
) raise 
         else: 
             return response 
    def send_task_success(self, task_token, task_response): 
        "''" Sends a success response to a waiting activity step. A state machine with an 
         activity step waits for the activity to get task data and then respond with 
         either success or failure before it resumes processing.
```

```
 :param task_token: The token associated with the task. This is included in 
 the 
                           response to the get activity task action and must be sent
                            without modification. 
         :param task_response: The response data from the activity. This data is 
                               received and processed by the state machine. 
 """ 
        try: 
            self.stepfunctions_client.send_task_success( 
                 taskToken=task_token, output=task_response 
) except ClientError as err: 
            logger.error( 
                 "Couldn't send task success. Here's why: %s: %s", 
                 err.response["Error"]["Code"], 
                 err.response["Error"]["Message"], 
) raise 
    def delete(self, activity_arn): 
 """ 
        Delete an activity. 
         :param activity_arn: The ARN of the activity to delete. 
         """ 
        try: 
            response = self.stepfunctions_client.delete_activity( 
                 activityArn=activity_arn 
) except ClientError as err: 
            logger.error( 
                 "Couldn't delete activity %s. Here's why: %s: %s", 
                 activity_arn, 
                 err.response["Error"]["Code"], 
                 err.response["Error"]["Message"], 
) raise 
        else: 
            return response
```
- [CreateActivity](https://docs.aws.amazon.com/goto/boto3/states-2016-11-23/CreateActivity)
- [CreateStateMachine](https://docs.aws.amazon.com/goto/boto3/states-2016-11-23/CreateStateMachine)
- [DeleteActivity](https://docs.aws.amazon.com/goto/boto3/states-2016-11-23/DeleteActivity)
- [DeleteStateMachine](https://docs.aws.amazon.com/goto/boto3/states-2016-11-23/DeleteStateMachine)
- [DescribeExecution](https://docs.aws.amazon.com/goto/boto3/states-2016-11-23/DescribeExecution)
- [DescribeStateMachine](https://docs.aws.amazon.com/goto/boto3/states-2016-11-23/DescribeStateMachine)
- [GetActivityTask](https://docs.aws.amazon.com/goto/boto3/states-2016-11-23/GetActivityTask)
- [ListActivities](https://docs.aws.amazon.com/goto/boto3/states-2016-11-23/ListActivities)
- [ListStateMachines](https://docs.aws.amazon.com/goto/boto3/states-2016-11-23/ListStateMachines)
- [SendTaskSuccess](https://docs.aws.amazon.com/goto/boto3/states-2016-11-23/SendTaskSuccess)
- [StartExecution](https://docs.aws.amazon.com/goto/boto3/states-2016-11-23/StartExecution)
- [StopExecution](https://docs.aws.amazon.com/goto/boto3/states-2016-11-23/StopExecution)

Step Functions を使用して生成 AI アプリケーションをオーケストレーションする

次のコード例は、Amazon Bedrock と Step Functions を使用して生成 AI アプリケーションを構築お よびオーケストレーションする方法を示しています。

SDK for Python (Boto3)

Amazon Bedrock Serverless Prompt Chaining シナリオで[はAWS Step Functions、](https://docs.aws.amazon.com/step-functions/latest/dg/welcome.html)、[Amazon](https://docs.aws.amazon.com/bedrock/latest/userguide/what-is-bedrock.html)  [Bedrock](https://docs.aws.amazon.com/bedrock/latest/userguide/what-is-bedrock.html) 、および [Agents for Amazon Bedrock](https://docs.aws.amazon.com/bedrock/latest/userguide/agents.html) を使用して、複雑でサーバーレスでスケーラブル な生成 AI アプリケーションを構築およびオーケストレーションする方法を示します。これには、 次の作業例が含まれています。

- ブログ記事の特定の小説の分析を記述します。この例は、プロンプトのシンプルでシーケン シャルなチェーンを示しています。
- 特定のトピックに関する短いストーリーを生成します。この例では、AI が以前に生成した項目 のリストを繰り返し処理する方法を示します。
- 特定の目的地への週末の休暇用の を 1 つ作成します。この例では、複数の異なるプロンプトを 一般的なシナリオのシナリオ 並列化する方法を示します。 <sup>17934</sup>
- 映画プロデューサーとして行動する人間のユーザーに映画のアイデアをピッチします。この例 では、同じプロンプトを異なる推論パラメータで並列化する方法、チェーン内の前のステップ にバックトラックする方法、ワークフローの一部として人間の入力を含める方法を示します。
- ユーザーが持っている成分に基づいて、飲み物を計画します。この例では、プロンプトチェー ンが 2 つの異なる AI 会話を組み込む方法を示し、2 つの AI ペルソナが互いに議論を結び、最 終的な結果を改善します。
- 今日の最もトレンドの高い GitHub リポジトリを検索して要約します。この例では、外部 APIs とやり取りする複数の AI エージェントを連鎖する方法を示します。

完全なソースコードとセットアップと実行の手順については、「」の「 プロジェクト全体」を参 照してください[GitHub](https://github.com/aws-samples/amazon-bedrock-serverless-prompt-chaining)。

この例で使用されているサービス

- Amazon Bedrock
- Amazon Bedrock ランタイム
- Agents for Amazon Bedrock
- Agents for Amazon Bedrock ランタイム
- Step Functions

AWS STS SDK for Python (Boto3) を使用した の例

次のコード例は、 AWS SDK for Python (Boto3) で を使用してアクションを実行し、一般的なシナリ オを実装する方法を示しています AWS STS。

アクションはより大きなプログラムからのコードの抜粋であり、コンテキスト内で実行する必要が あります。アクションは個々のサービス機能を呼び出す方法を示していますが、関連するシナリオや サービス間の例ではアクションのコンテキストが確認できます。

「シナリオ」は、同じサービス内で複数の関数を呼び出して、特定のタスクを実行する方法を示す コード例です。

各例には、 へのリンクが含まれています。ここでは GitHub、コンテキスト内でコードを設定および 実行する方法の手順を確認できます。

トピック

- [アクション](#page-10576-0)
- [シナリオ](#page-10598-0)

アクション

### **AssumeRole**

次の例は、AssumeRole を使用する方法を説明しています。

SDK for Python (Boto3)

### **a** Note

については、「」を参照してください GitHub。用例一覧を検索し、[AWS コード例リポジ](https://github.com/awsdocs/aws-doc-sdk-examples/tree/main/python/example_code/sts#code-examples) [トリ](https://github.com/awsdocs/aws-doc-sdk-examples/tree/main/python/example_code/sts#code-examples)での設定と実行の方法を確認してください。

MFA トークンを必要とする IAM ロールを想定し、一時的な認証情報を使用してアカウントの Amazon S3 バケットを一覧表示します。

```
def list_buckets_from_assumed_role_with_mfa( 
     assume_role_arn, session_name, mfa_serial_number, mfa_totp, sts_client
): 
     """ 
     Assumes a role from another account and uses the temporary credentials from 
     that role to list the Amazon S3 buckets that are owned by the other account. 
     Requires an MFA device serial number and token. 
     The assumed role must grant permission to list the buckets in the other account. 
     :param assume_role_arn: The Amazon Resource Name (ARN) of the role that 
                              grants access to list the other account's buckets. 
     :param session_name: The name of the STS session. 
     :param mfa_serial_number: The serial number of the MFA device. For a virtual MFA 
                                device, this is an ARN. 
     :param mfa_totp: A time-based, one-time password issued by the MFA device. 
     :param sts_client: A Boto3 STS instance that has permission to assume the role. 
    "" "
     response = sts_client.assume_role( 
         RoleArn=assume_role_arn, 
         RoleSessionName=session_name, 
         SerialNumber=mfa_serial_number, 
         TokenCode=mfa_totp, 
     ) 
     temp_credentials = response["Credentials"] 
     print(f"Assumed role {assume_role_arn} and got temporary credentials.")
```

```
 s3_resource = boto3.resource( 
     "s3", 
     aws_access_key_id=temp_credentials["AccessKeyId"], 
     aws_secret_access_key=temp_credentials["SecretAccessKey"], 
    aws session token=temp credentials["SessionToken"],
 ) 
 print(f"Listing buckets for the assumed role's account:") 
 for bucket in s3_resource.buckets.all(): 
     print(bucket.name)
```
• API の詳細については、 [AssumeRole](https://docs.aws.amazon.com/goto/boto3/sts-2011-06-15/AssumeRole) AWS SDK for Python (Boto3) API リファレンスの「」を 参照してください。

### **GetSessionToken**

次の例は、GetSessionToken を使用する方法を説明しています。

SDK for Python (Boto3)

## **a** Note

については、「」を参照してください GitHub。用例一覧を検索し、[AWS コード例リポジ](https://github.com/awsdocs/aws-doc-sdk-examples/tree/main/python/example_code/sts#code-examples) [トリ](https://github.com/awsdocs/aws-doc-sdk-examples/tree/main/python/example_code/sts#code-examples)での設定と実行の方法を確認してください。

MFA トークンを渡してセッショントークンを取得し、それを使用してアカウントの Amazon S3 バケットを一覧表示します。

```
def list_buckets_with_session_token_with_mfa(mfa_serial_number, mfa_totp, 
  sts_client): 
    "''" Gets a session token with MFA credentials and uses the temporary session 
     credentials to list Amazon S3 buckets. 
     Requires an MFA device serial number and token.
```

```
 :param mfa_serial_number: The serial number of the MFA device. For a virtual MFA 
                                 device, this is an Amazon Resource Name (ARN). 
     :param mfa_totp: A time-based, one-time password issued by the MFA device. 
     :param sts_client: A Boto3 STS instance that has permission to assume the role. 
    "" "
    if mfa serial number is not None:
         response = sts_client.get_session_token( 
             SerialNumber=mfa_serial_number, TokenCode=mfa_totp 
\overline{\phantom{a}} else: 
         response = sts_client.get_session_token() 
     temp_credentials = response["Credentials"] 
     s3_resource = boto3.resource( 
         "s3", 
         aws_access_key_id=temp_credentials["AccessKeyId"], 
         aws_secret_access_key=temp_credentials["SecretAccessKey"], 
         aws_session_token=temp_credentials["SessionToken"], 
     ) 
     print(f"Buckets for the account:") 
     for bucket in s3_resource.buckets.all(): 
         print(bucket.name)
```
• API の詳細については、 [GetSessionToken](https://docs.aws.amazon.com/goto/boto3/sts-2011-06-15/GetSessionToken) AWS SDK for Python (Boto3) API リファレンス の「」を参照してください。

シナリオ

MFA トークンを必要とする IAM ロールを割り当てる

次のコード例は、MFA トークンを必要とするロールを引き受ける方法を示しています。

**A** Warning

セキュリティリスクを避けるため、専用ソフトウェアの開発や実際のデータを扱うとき は、IAM ユーザーを認証に使用しないでください。代わりに、[AWS IAM Identity Center](https://docs.aws.amazon.com/singlesignon/latest/userguide/what-is.html) など の ID プロバイダーとのフェデレーションを使用してください。

- Amazon S3 バケットを一覧表示するためのアクセス許可を付与する、IAM ロールを作成します。
- MFA 認証情報が指定された場合にのみロールを引き受けることが許可された、IAM ユーザーを作 成します。
- ユーザーのための MFA デバイスを登録します。
- ロールを引き受け、Amazon S3 バケットを一覧表示するために一時的な認証情報を使用します。

SDK for Python (Boto3)

**a** Note

については、「」を参照してください GitHub。[AWS コード例リポジトリ](https://github.com/awsdocs/aws-doc-sdk-examples/tree/main/python/example_code/sts#code-examples) で全く同じ例 を見つけて、設定と実行の方法を確認してください。

IAM ユーザーを作成し、MFA デバイスを登録し、Amazon S3 バケットを一覧表示するアクセス 許可を付与するためのロールを作成します。ユーザーには、ロールの引き受けのみ権限がありま す。

```
def setup(iam_resource): 
     """ 
     Creates a new user with no permissions. 
     Creates a new virtual MFA device. 
     Displays the QR code to seed the device. 
     Asks for two codes from the MFA device. 
     Registers the MFA device for the user. 
     Creates an access key pair for the user. 
     Creates a role with a policy that lets the user assume the role and requires 
 MFA. 
     Creates a policy that allows listing Amazon S3 buckets. 
     Attaches the policy to the role. 
     Creates an inline policy for the user that lets the user assume the role. 
     For demonstration purposes, the user is created in the same account as the role, 
     but in practice the user would likely be from another account. 
     Any MFA device that can scan a QR code will work with this demonstration. 
     Common choices are mobile apps like LastPass Authenticator, 
     Microsoft Authenticator, or Google Authenticator. 
     :param iam_resource: A Boto3 AWS Identity and Access Management (IAM) resource
```

```
 that has permissions to create users, roles, and policies 
                           in the account. 
     :return: The newly created user, user key, virtual MFA device, and role. 
     """ 
     user = iam_resource.create_user(UserName=unique_name("user")) 
     print(f"Created user {user.name}.") 
     virtual_mfa_device = iam_resource.create_virtual_mfa_device( 
         VirtualMFADeviceName=unique_name("mfa") 
    \lambda print(f"Created virtual MFA device {virtual_mfa_device.serial_number}") 
     print( 
         f"Showing the QR code for the device. Scan this in the MFA app of your " 
         f"choice." 
    \lambda with open("qr.png", "wb") as qr_file: 
         qr_file.write(virtual_mfa_device.qr_code_png) 
     webbrowser.open(qr_file.name) 
     print(f"Enter two consecutive code from your MFA device.") 
     mfa_code_1 = input("Enter the first code: ") 
     mfa_code_2 = input("Enter the second code: ") 
     user.enable_mfa( 
        SerialNumber=virtual mfa device.serial number,
         AuthenticationCode1=mfa_code_1, 
         AuthenticationCode2=mfa_code_2, 
    \lambda os.remove(qr_file.name) 
     print(f"MFA device is registered with the user.") 
     user_key = user.create_access_key_pair() 
     print(f"Created access key pair for user.") 
     print(f"Wait for user to be ready.", end="") 
     progress_bar(10) 
     role = iam_resource.create_role( 
         RoleName=unique_name("role"), 
         AssumeRolePolicyDocument=json.dumps( 
\{\hspace{.1cm} \} "Version": "2012-10-17", 
                 "Statement": [ 
\{
```

```
 "Effect": "Allow", 
                        "Principal": {"AWS": user.arn}, 
                        "Action": "sts:AssumeRole", 
                        "Condition": {"Bool": {"aws:MultiFactorAuthPresent": True}}, 
1 1 1 1 1 1 1
 ], 
 } 
        ), 
   \lambda print(f"Created role {role.name} that requires MFA.") 
    policy = iam_resource.create_policy( 
        PolicyName=unique_name("policy"), 
        PolicyDocument=json.dumps( 
\{\hspace{.1cm} \} "Version": "2012-10-17", 
                "Statement": [ 
\{ "Effect": "Allow", 
                        "Action": "s3:ListAllMyBuckets", 
                        "Resource": "arn:aws:s3:::*", 
1 1 1 1 1 1 1
 ], 
            } 
        ), 
   \lambda role.attach_policy(PolicyArn=policy.arn) 
    print(f"Created policy {policy.policy_name} and attached it to the role.") 
    user.create_policy( 
        PolicyName=unique_name("user-policy"), 
        PolicyDocument=json.dumps( 
\{\hspace{.1cm} \} "Version": "2012-10-17", 
                "Statement": [ 
\{ "Effect": "Allow", 
                        "Action": "sts:AssumeRole", 
                        "Resource": role.arn, 
1 1 1 1 1 1 1
                ], 
 } 
        ), 
    )
```

```
 print( 
     f"Created an inline policy for {user.name} that lets the user assume " 
     f"the role." 
\lambda print("Give AWS time to propagate these new resources and connections.", end="") 
 progress_bar(10) 
 return user, user_key, virtual_mfa_device, role
```
MFA トークンなしでロールを引き受けることは許可されていないことを示します。

```
def try_to_assume_role_without_mfa(assume_role_arn, session_name, sts_client): 
     """ 
     Shows that attempting to assume the role without sending MFA credentials results 
     in an AccessDenied error. 
     :param assume_role_arn: The Amazon Resource Name (ARN) of the role to assume. 
     :param session_name: The name of the STS session. 
     :param sts_client: A Boto3 STS instance that has permission to assume the role. 
    "''" print(f"Trying to assume the role without sending MFA credentials...") 
     try: 
         sts_client.assume_role(RoleArn=assume_role_arn, 
  RoleSessionName=session_name) 
         raise RuntimeError("Expected AccessDenied error.") 
     except ClientError as error: 
         if error.response["Error"]["Code"] == "AccessDenied": 
             print("Got AccessDenied.") 
         else: 
             raise
```
Amazon S3 バケットを一覧表示するためのアクセス許可を付与するロールを引き受け、必要な MFA トークンを渡して、バケットが一覧表示可能なことを出力します。

```
def list_buckets_from_assumed_role_with_mfa( 
     assume_role_arn, session_name, mfa_serial_number, mfa_totp, sts_client
```

```
): 
    "" "
     Assumes a role from another account and uses the temporary credentials from 
     that role to list the Amazon S3 buckets that are owned by the other account. 
     Requires an MFA device serial number and token. 
     The assumed role must grant permission to list the buckets in the other account. 
     :param assume_role_arn: The Amazon Resource Name (ARN) of the role that 
                              grants access to list the other account's buckets. 
     :param session_name: The name of the STS session. 
     :param mfa_serial_number: The serial number of the MFA device. For a virtual MFA 
                                 device, this is an ARN. 
     :param mfa_totp: A time-based, one-time password issued by the MFA device. 
     :param sts_client: A Boto3 STS instance that has permission to assume the role. 
     """ 
     response = sts_client.assume_role( 
         RoleArn=assume_role_arn, 
         RoleSessionName=session_name, 
         SerialNumber=mfa_serial_number, 
         TokenCode=mfa_totp, 
    \lambda temp_credentials = response["Credentials"] 
     print(f"Assumed role {assume_role_arn} and got temporary credentials.") 
     s3_resource = boto3.resource( 
         "s3", 
        aws access key id=temp credentials["AccessKeyId"],
         aws_secret_access_key=temp_credentials["SecretAccessKey"], 
         aws_session_token=temp_credentials["SessionToken"], 
    \lambda print(f"Listing buckets for the assumed role's account:") 
     for bucket in s3_resource.buckets.all(): 
         print(bucket.name)
```
デモ用に作成されたリソースを破棄します。

```
def teardown(user, virtual_mfa_device, role): 
     """
```

```
 Removes all resources created during setup. 
 :param user: The demo user. 
 :param role: The demo role. 
"" "
 for attached in role.attached_policies.all(): 
     policy_name = attached.policy_name 
     role.detach_policy(PolicyArn=attached.arn) 
     attached.delete() 
     print(f"Detached and deleted {policy_name}.") 
 role.delete() 
 print(f"Deleted {role.name}.") 
 for user_pol in user.policies.all(): 
    user pol.delete()
     print("Deleted inline user policy.") 
 for key in user.access_keys.all(): 
     key.delete() 
     print("Deleted user's access key.") 
 for mfa in user.mfa_devices.all(): 
     mfa.disassociate() 
virtual mfa device.delete()
 user.delete() 
 print(f"Deleted {user.name}.")
```
このシナリオは、前に定義した関数を使用して実行します。

```
def usage_demo(): 
     """Drives the demonstration.""" 
     print("-" * 88) 
     print( 
         f"Welcome to the AWS Security Token Service assume role demo, " 
         f"starring multi-factor authentication (MFA)!" 
     ) 
     print("-" * 88) 
     iam_resource = boto3.resource("iam") 
     user, user_key, virtual_mfa_device, role = setup(iam_resource) 
     print(f"Created {user.name} and {role.name}.") 
     try: 
         sts_client = boto3.client(
```

```
 "sts", aws_access_key_id=user_key.id, 
 aws_secret_access_key=user_key.secret 
\overline{\phantom{a}} try_to_assume_role_without_mfa(role.arn, "demo-sts-session", sts_client) 
         mfa_totp = input("Enter the code from your registered MFA device: ") 
        list buckets from assumed role with mfa(
             role.arn, 
              "demo-sts-session", 
            virtual mfa device.serial number,
             mfa_totp, 
             sts_client, 
         ) 
     finally: 
         teardown(user, virtual_mfa_device, role) 
         print("Thanks for watching!")
```
• API の詳細については、 [AssumeRole](https://docs.aws.amazon.com/goto/boto3/sts-2011-06-15/AssumeRole) AWS SDK for Python (Boto3) API リファレンスの「」を 参照してください。

フェデレーションユーザー向け URL の作成

次のコードサンプルは、以下の操作方法を示しています。

- 現在のアカウントの Amazon S3 リソースに対する読み取り専用のアクセス権限を付与する IAM ロールを作成します。
- AWS フェデレーションエンドポイントからセキュリティトークンを取得します。
- フェデレーションされた認証情報を使用して、コンソールにアクセスする際に使用する URL を作 成します。

SDK for Python (Boto3)

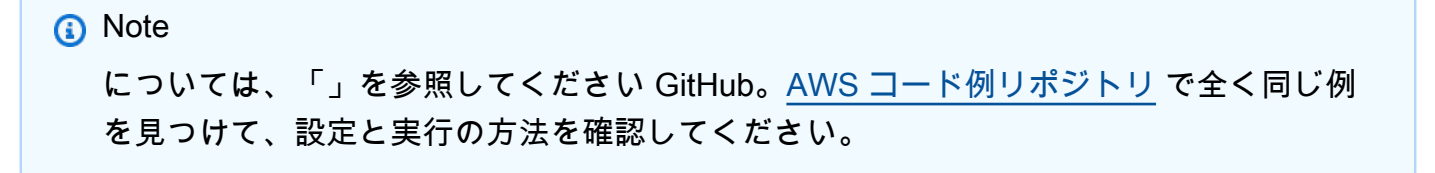

現在のアカウントの Amazon S3 リソースに対する読み取り専用アクセス権限を付与するロール を作成します。

```
def setup(iam_resource): 
    "''" Creates a role that can be assumed by the current user. 
    Attaches a policy that allows only Amazon S3 read-only access.
     :param iam_resource: A Boto3 AWS Identity and Access Management (IAM) instance 
                          that has the permission to create a role. 
     :return: The newly created role. 
    "" ""
     role = iam_resource.create_role( 
         RoleName=unique_name("role"), 
         AssumeRolePolicyDocument=json.dumps( 
\{\hspace{.1cm} \} "Version": "2012-10-17", 
                 "Statement": [ 
\{ "Effect": "Allow", 
                          "Principal": {"AWS": iam_resource.CurrentUser().arn}, 
                         "Action": "sts:AssumeRole", 
1 1 1 1 1 1 1
                 ], 
 } 
         ), 
     ) 
     role.attach_policy(PolicyArn="arn:aws:iam::aws:policy/AmazonS3ReadOnlyAccess") 
     print(f"Created role {role.name}.") 
     print("Give AWS time to propagate these new resources and connections.", end="") 
     progress_bar(10) 
     return role
```
AWS フェデレーションエンドポイントからセキュリティトークンを取得し、フェデレーション 認証情報を使用してコンソールへのアクセスに使用できる URL を作成します。

def construct\_federated\_url(assume\_role\_arn, session\_name, issuer, sts\_client): """

```
 Constructs a URL that gives federated users direct access to the AWS Management 
    Console. 
    1. Acquires temporary credentials from AWS Security Token Service (AWS STS) that 
       can be used to assume a role with limited permissions. 
    2. Uses the temporary credentials to request a sign-in token from the 
       AWS federation endpoint. 
    3. Builds a URL that can be used in a browser to navigate to the AWS federation 
       endpoint, includes the sign-in token for authentication, and redirects to 
       the AWS Management Console with permissions defined by the role that was 
       specified in step 1. 
    :param assume_role_arn: The role that specifies the permissions that are 
 granted. 
                             The current user must have permission to assume the 
 role. 
    :param session_name: The name for the STS session. 
    :param issuer: The organization that issues the URL. 
    :param sts_client: A Boto3 STS instance that can assume the role. 
    :return: The federated URL. 
   "" "
    response = sts_client.assume_role( 
        RoleArn=assume_role_arn, RoleSessionName=session_name 
   \lambda temp_credentials = response["Credentials"] 
    print(f"Assumed role {assume_role_arn} and got temporary credentials.") 
   session data = {f} "sessionId": temp_credentials["AccessKeyId"], 
        "sessionKey": temp_credentials["SecretAccessKey"], 
        "sessionToken": temp_credentials["SessionToken"], 
    } 
    aws_federated_signin_endpoint = "https://signin.aws.amazon.com/federation" 
    # Make a request to the AWS federation endpoint to get a sign-in token. 
    # The requests.get function URL-encodes the parameters and builds the query 
 string 
    # before making the request. 
    response = requests.get( 
        aws_federated_signin_endpoint, 
        params={ 
            "Action": "getSigninToken", 
            "SessionDuration": str(datetime.timedelta(hours=12).seconds), 
            "Session": json.dumps(session_data),
```

```
 }, 
 ) 
signin token = ijson.loads(response.text) print(f"Got a sign-in token from the AWS sign-in federation endpoint.") 
 # Make a federated URL that can be used to sign into the AWS Management Console. 
 query_string = urllib.parse.urlencode( 
    \mathcal{L} "Action": "login", 
         "Issuer": issuer, 
         "Destination": "https://console.aws.amazon.com/", 
         "SigninToken": signin_token["SigninToken"], 
     } 
 ) 
 federated_url = f"{aws_federated_signin_endpoint}?{query_string}" 
 return federated_url
```
デモ用に作成されたリソースを破棄します。

```
def teardown(role): 
    "''" Removes all resources created during setup. 
     :param role: The demo role. 
    "" ""
     for attached in role.attached_policies.all(): 
         role.detach_policy(PolicyArn=attached.arn) 
         print(f"Detached {attached.policy_name}.") 
     role.delete() 
     print(f"Deleted {role.name}.")
```
このシナリオは、前に定義した関数を使用して実行します。

```
def usage_demo(): 
     """Drives the demonstration.""" 
     print("-" * 88) 
     print(f"Welcome to the AWS Security Token Service federated URL demo.")
```

```
 print("-" * 88) 
iam resource = boto3.resource("iam")
 role = setup(iam_resource) 
 sts_client = boto3.client("sts") 
 try: 
    federated url = construct federated url( role.arn, "AssumeRoleDemoSession", "example.org", sts_client 
    \lambda print( 
         "Constructed a federated URL that can be used to connect to the " 
         "AWS Management Console with role-defined permissions:" 
     ) 
     print("-" * 88) 
     print(federated_url) 
     print("-" * 88) 
    = input(
         "Copy and paste the above URL into a browser to open the AWS " 
         "Management Console with limited permissions. When done, press " 
         "Enter to clean up and complete this demo." 
    \lambda finally: 
     teardown(role) 
     print("Thanks for watching!")
```
• API の詳細については、 [AssumeRole](https://docs.aws.amazon.com/goto/boto3/sts-2011-06-15/AssumeRole) AWS SDK for Python (Boto3) API リファレンスの「」を 参照してください。

MFA トークンを必要とするセッショントークンの取得

次のコード例では、MFA トークンを必要とするセッショントークンを取得する方法を示します。

**A** Warning

セキュリティリスクを避けるため、専用ソフトウェアの開発や実際のデータを扱うとき は、IAM ユーザーを認証に使用しないでください。代わりに、[AWS IAM Identity Center](https://docs.aws.amazon.com/singlesignon/latest/userguide/what-is.html) など の ID プロバイダーとのフェデレーションを使用してください。

• Amazon S3 バケットを一覧表示するためのアクセス許可を付与する、IAM ロールを作成します。

- MFA 認証情報が指定された場合にのみロールを引き受けることが許可された、IAM ユーザーを作 成します。
- ユーザーのための MFA デバイスを登録します。
- セッショントークンを取得するための MFA 認証情報を指定し、一時的な認証情報により S3 バ ケットを一覧表示します。

SDK for Python (Boto3)

**G** Note

については、「」を参照してください GitHub。用例一覧を検索し、[AWS コード例リポジ](https://github.com/awsdocs/aws-doc-sdk-examples/tree/main/python/example_code/sts#code-examples) [トリ](https://github.com/awsdocs/aws-doc-sdk-examples/tree/main/python/example_code/sts#code-examples)での設定と実行の方法を確認してください。

IAM ユーザーの作成と MFA デバイスの登録を行い、ユーザーが Amazon S3 バケットを一覧表示 できるようにするアクセス許可を、MFA 認証情報が使用されている場合にのみ付与するロールを 作成します。

```
def setup(iam_resource): 
    "" "
     Creates a new user with no permissions. 
     Creates a new virtual multi-factor authentication (MFA) device. 
     Displays the QR code to seed the device. 
     Asks for two codes from the MFA device. 
     Registers the MFA device for the user. 
     Creates an access key pair for the user. 
     Creates an inline policy for the user that lets the user list Amazon S3 buckets, 
     but only when MFA credentials are used. 
     Any MFA device that can scan a QR code will work with this demonstration. 
     Common choices are mobile apps like LastPass Authenticator, 
     Microsoft Authenticator, or Google Authenticator. 
     :param iam_resource: A Boto3 AWS Identity and Access Management (IAM) resource 
                           that has permissions to create users, MFA devices, and 
                           policies in the account. 
     :return: The newly created user, user key, and virtual MFA device. 
    "" "
     user = iam_resource.create_user(UserName=unique_name("user")) 
     print(f"Created user {user.name}.")
```

```
 virtual_mfa_device = iam_resource.create_virtual_mfa_device( 
         VirtualMFADeviceName=unique_name("mfa") 
     ) 
     print(f"Created virtual MFA device {virtual_mfa_device.serial_number}") 
    print( 
         f"Showing the QR code for the device. Scan this in the MFA app of your " 
         f"choice." 
    \lambda with open("qr.png", "wb") as qr_file: 
         qr_file.write(virtual_mfa_device.qr_code_png) 
    webbrowser.open(qr_file.name) 
    print(f"Enter two consecutive code from your MFA device.") 
    mfa_code_1 = input("Enter the first code: ") 
    mfa_code_2 = input("Enter the second code: ") 
    user.enable_mfa( 
         SerialNumber=virtual_mfa_device.serial_number, 
         AuthenticationCode1=mfa_code_1, 
         AuthenticationCode2=mfa_code_2, 
    \lambda os.remove(qr_file.name) 
     print(f"MFA device is registered with the user.") 
    user_key = user.create_access_key_pair() 
     print(f"Created access key pair for user.") 
     print(f"Wait for user to be ready.", end="") 
     progress_bar(10) 
    user.create_policy( 
         PolicyName=unique_name("user-policy"), 
         PolicyDocument=json.dumps( 
\{\hspace{.1cm} \} "Version": "2012-10-17", 
                 "Statement": [ 
\{ "Effect": "Allow", 
                          "Action": "s3:ListAllMyBuckets", 
                          "Resource": "arn:aws:s3:::*", 
                          "Condition": {"Bool": {"aws:MultiFactorAuthPresent": True}}, 
1 1 1 1 1 1 1
 ],
```
```
 } 
         ), 
     ) 
     print( 
         f"Created an inline policy for {user.name} that lets the user list buckets, 
^{\prime} f"but only when MFA credentials are present." 
    \lambdaprint("Give AWS time to propagate these new resources and connections.", end="")
     progress_bar(10) 
    return user, user_key, virtual_mfa_device
```
MFA トークンを渡して一時的なセッション認証情報を取得し、その認証情報を使用してアカウン トの S3 バケットを一覧表示します。

```
def list_buckets_with_session_token_with_mfa(mfa_serial_number, mfa_totp, 
  sts_client): 
     """ 
     Gets a session token with MFA credentials and uses the temporary session 
     credentials to list Amazon S3 buckets. 
     Requires an MFA device serial number and token. 
     :param mfa_serial_number: The serial number of the MFA device. For a virtual MFA 
                                 device, this is an Amazon Resource Name (ARN). 
     :param mfa_totp: A time-based, one-time password issued by the MFA device. 
     :param sts_client: A Boto3 STS instance that has permission to assume the role. 
     """ 
     if mfa_serial_number is not None: 
         response = sts_client.get_session_token( 
             SerialNumber=mfa_serial_number, TokenCode=mfa_totp 
\overline{\phantom{a}} else: 
         response = sts_client.get_session_token() 
     temp_credentials = response["Credentials"] 
     s3_resource = boto3.resource( 
         "s3",
```

```
 aws_access_key_id=temp_credentials["AccessKeyId"], 
     aws_secret_access_key=temp_credentials["SecretAccessKey"], 
    aws session token=temp credentials["SessionToken"],
\lambda print(f"Buckets for the account:") 
 for bucket in s3_resource.buckets.all(): 
     print(bucket.name)
```
デモ用に作成されたリソースを破棄します。

```
def teardown(user, virtual_mfa_device): 
    "''" Removes all resources created during setup. 
     :param user: The demo user. 
     :param role: The demo MFA device. 
     """ 
     for user_pol in user.policies.all(): 
         user_pol.delete() 
         print("Deleted inline user policy.") 
     for key in user.access_keys.all(): 
         key.delete() 
         print("Deleted user's access key.") 
     for mfa in user.mfa_devices.all(): 
         mfa.disassociate() 
     virtual_mfa_device.delete() 
     user.delete() 
     print(f"Deleted {user.name}.")
```
このシナリオは、前に定義した関数を使用して実行します。

```
def usage_demo(): 
     """Drives the demonstration.""" 
     print("-" * 88) 
     print( 
         f"Welcome to the AWS Security Token Service assume role demo, "
```

```
 f"starring multi-factor authentication (MFA)!" 
    \lambda print("-" * 88) 
     iam_resource = boto3.resource("iam") 
     user, user_key, virtual_mfa_device = setup(iam_resource) 
     try: 
         sts_client = boto3.client( 
              "sts", aws_access_key_id=user_key.id, 
aws secret access key=user key.secret
\overline{\phantom{a}} try: 
             print("Listing buckets without specifying MFA credentials.") 
             list_buckets_with_session_token_with_mfa(None, None, sts_client) 
         except ClientError as error: 
             if error.response["Error"]["Code"] == "AccessDenied": 
                  print("Got expected AccessDenied error.") 
         mfa_totp = input("Enter the code from your registered MFA device: ") 
         list_buckets_with_session_token_with_mfa( 
             virtual_mfa_device.serial_number, mfa_totp, sts_client 
\overline{\phantom{a}} finally: 
         teardown(user, virtual_mfa_device) 
         print("Thanks for watching!")
```
• API の詳細については、 [GetSessionToken](https://docs.aws.amazon.com/goto/boto3/sts-2011-06-15/GetSessionToken) AWS SDK for Python (Boto3) API リファレンス の「」を参照してください。

AWS Support SDK for Python (Boto3) を使用した の例

次のコード例は、 AWS SDK for Python (Boto3) で を使用してアクションを実行し、一般的なシナリ オを実装する方法を示しています AWS Support。

アクションはより大きなプログラムからのコードの抜粋であり、コンテキスト内で実行する必要が あります。アクションは個々のサービス機能を呼び出す方法を示していますが、関連するシナリオや サービス間の例ではアクションのコンテキストが確認できます。

「シナリオ」は、同じサービス内で複数の関数を呼び出して、特定のタスクを実行する方法を示す コード例です。

各例には、 へのリンクが含まれています。ここでは GitHub、コンテキスト内でコードを設定および 実行する方法の手順を確認できます。

開始方法

こんにち AWS Supportは

次のコード例は、 AWS Supportの使用を開始する方法を示しています。

SDK for Python (Boto3)

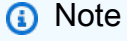

```
import logging
import boto3
from botocore.exceptions import ClientError
logger = logging.getLogger(__name__)
def hello_support(support_client): 
     """ 
     Use the AWS SDK for Python (Boto3) to create an AWS Support client and count 
     the available services in your account. 
     This example uses the default settings specified in your shared credentials 
     and config files. 
     :param support_client: A Boto3 Support Client object. 
    \cdots try: 
         print("Hello, AWS Support! Let's count the available Support services:") 
         response = support_client.describe_services() 
         print(f"There are {len(response['services'])} services available.") 
     except ClientError as err: 
         if err.response["Error"]["Code"] == "SubscriptionRequiredException": 
             logger.info( 
                  "You must have a Business, Enterprise On-Ramp, or Enterprise Support 
 "
```

```
 "plan to use the AWS Support API. \n\tPlease upgrade your 
  subscription to run these " 
                "examples." 
) else: 
            logger.error( 
                "Couldn't count services. Here's why: %s: %s", 
                err.response["Error"]["Code"], 
                err.response["Error"]["Message"], 
) raise
if __name__ == '__main__": hello_support(boto3.client("support"))
```
• API の詳細については、 [DescribeServices](https://docs.aws.amazon.com/goto/boto3/support-2013-04-15/DescribeServices) AWS SDK for Python (Boto3) API リファレンス の「」を参照してください。

```
トピック
```
- [アクション](#page-10576-0)
- [シナリオ](#page-10598-0)

アクション

# **AddAttachmentsToSet**

次の例は、AddAttachmentsToSet を使用する方法を説明しています。

SDK for Python (Boto3)

```
a Note
```
については、「」を参照してください GitHub。[AWS コード例リポジトリ](https://github.com/awsdocs/aws-doc-sdk-examples/tree/main/python/example_code/support#code-examples) で全く同じ例 を見つけて、設定と実行の方法を確認してください。

class SupportWrapper: """Encapsulates Support actions."""

```
 def __init__(self, support_client): 
 """ 
         :param support_client: A Boto3 Support client. 
       ^{\mathrm{m}} ""
        self.support_client = support_client 
    @classmethod 
    def from_client(cls): 
 """ 
        Instantiates this class from a Boto3 client. 
 """ 
        support_client = boto3.client("support") 
        return cls(support_client) 
    def add_attachment_to_set(self): 
        "" ""
        Add an attachment to a set, or create a new attachment set if one does not 
 exist. 
         :return: The attachment set ID. 
        """ 
        try: 
            response = self.support_client.add_attachments_to_set( 
                attachments=[ 
\{ "fileName": "attachment_file.txt", 
                         "data": b"This is a sample file for attachment to a support 
 case.", 
1 1 1 1 1 1 1
 ] 
) new_set_id = response["attachmentSetId"] 
        except ClientError as err: 
            if err.response["Error"]["Code"] == "SubscriptionRequiredException": 
                logger.info( 
                    "You must have a Business, Enterprise On-Ramp, or Enterprise 
 Support " 
                    "plan to use the AWS Support API. \n\tPlease upgrade your 
 subscription to run these " 
                    "examples." 
) else:
```

```
 logger.error( 
                    "Couldn't add attachment. Here's why: %s: %s", 
                   err.response["Error"]["Code"],
                    err.response["Error"]["Message"], 
) raise 
        else: 
            return new_set_id
```
• API の詳細については、 [AddAttachmentsToSet](https://docs.aws.amazon.com/goto/boto3/support-2013-04-15/AddAttachmentsToSet) AWS SDK for Python (Boto3) API リファレン スの「」を参照してください。

### **AddCommunicationToCase**

次の例は、AddCommunicationToCase を使用する方法を説明しています。

SDK for Python (Boto3)

**a** Note

```
class SupportWrapper: 
     """Encapsulates Support actions.""" 
     def __init__(self, support_client): 
        "''" :param support_client: A Boto3 Support client. 
         """ 
         self.support_client = support_client 
     @classmethod 
     def from_client(cls): 
         """ 
         Instantiates this class from a Boto3 client. 
 """ 
         support_client = boto3.client("support")
```

```
 return cls(support_client) 
    def add_communication_to_case(self, attachment_set_id, case_id): 
        .....
        Add a communication and an attachment set to a case. 
         :param attachment_set_id: The ID of an existing attachment set. 
        :param case id: The ID of the case.
         """ 
        try: 
             self.support_client.add_communication_to_case( 
                 caseId=case_id, 
                 communicationBody="This is an example communication added to a 
 support case.", 
                 attachmentSetId=attachment_set_id, 
) except ClientError as err: 
             if err.response["Error"]["Code"] == "SubscriptionRequiredException": 
                 logger.info( 
                     "You must have a Business, Enterprise On-Ramp, or Enterprise 
 Support " 
                     "plan to use the AWS Support API. \n\tPlease upgrade your 
 subscription to run these " 
                     "examples." 
) else: 
                 logger.error( 
                     "Couldn't add communication. Here's why: %s: %s", 
                     err.response["Error"]["Code"], 
                     err.response["Error"]["Message"], 
) raise
```
• API の詳細については、 [AddCommunicationToCase](https://docs.aws.amazon.com/goto/boto3/support-2013-04-15/AddCommunicationToCase) AWS SDK for Python (Boto3) API リファ レンスの「」を参照してください。

# **CreateCase**

次の例は、CreateCase を使用する方法を説明しています。

#### SDK for Python (Boto3)

### **a** Note

```
class SupportWrapper: 
     """Encapsulates Support actions.""" 
     def __init__(self, support_client): 
 """ 
         :param support_client: A Boto3 Support client. 
         """ 
         self.support_client = support_client 
     @classmethod 
     def from_client(cls): 
        "''" Instantiates this class from a Boto3 client. 
        "''" support_client = boto3.client("support") 
         return cls(support_client) 
     def create_case(self, service, category, severity): 
 """ 
         Create a new support case. 
         :param service: The service to use for the new case. 
         :param category: The category to use for the new case. 
         :param severity: The severity to use for the new case. 
         :return: The caseId of the new case. 
 """ 
         try: 
             response = self.support_client.create_case( 
                 subject="Example case for testing, ignore.", 
                 serviceCode=service["code"], 
                 severityCode=severity["code"], 
                 categoryCode=category["code"], 
                 communicationBody="Example support case body.",
```

```
 language="en", 
                issueType="customer-service", 
) case_id = response["caseId"] 
        except ClientError as err: 
            if err.response["Error"]["Code"] == "SubscriptionRequiredException": 
                logger.info( 
                    "You must have a Business, Enterprise On-Ramp, or Enterprise 
 Support " 
                    "plan to use the AWS Support API. \n\tPlease upgrade your 
 subscription to run these " 
                    "examples." 
) else: 
                logger.error( 
                    "Couldn't create case. Here's why: %s: %s", 
                    err.response["Error"]["Code"], 
                    err.response["Error"]["Message"], 
) raise 
        else: 
            return case_id
```
• API の詳細については、 [CreateCase](https://docs.aws.amazon.com/goto/boto3/support-2013-04-15/CreateCase) AWS SDK for Python (Boto3) API リファレンスの「」を 参照してください。

### **DescribeAttachment**

次の例は、DescribeAttachment を使用する方法を説明しています。

SDK for Python (Boto3)

**a** Note

については、「」を参照してください GitHub。[AWS コード例リポジトリ](https://github.com/awsdocs/aws-doc-sdk-examples/tree/main/python/example_code/support#code-examples) で全く同じ例 を見つけて、設定と実行の方法を確認してください。

class SupportWrapper:

```
 """Encapsulates Support actions.""" 
    def __init__(self, support_client): 
 """ 
         :param support_client: A Boto3 Support client. 
 """ 
        self.support_client = support_client 
    @classmethod 
    def from_client(cls): 
        """ 
        Instantiates this class from a Boto3 client. 
 """ 
       support client = boto3.client("support")
        return cls(support_client) 
    def describe_attachment(self, attachment_id): 
 """ 
        Get information about an attachment by its attachmentID. 
         :param attachment_id: The ID of the attachment. 
         :return: The name of the attached file. 
        "" "
        try: 
            response = self.support_client.describe_attachment( 
                attachmentId=attachment_id 
)attached file = response["attachment"]["fileName"]
        except ClientError as err: 
            if err.response["Error"]["Code"] == "SubscriptionRequiredException": 
                logger.info( 
                     "You must have a Business, Enterprise On-Ramp, or Enterprise 
 Support " 
                     "plan to use the AWS Support API. \n\tPlease upgrade your 
 subscription to run these " 
                     "examples." 
) else: 
                logger.error( 
                     "Couldn't get attachment description. Here's why: %s: %s", 
                    err.response["Error"]["Code"], 
                    err.response["Error"]["Message"], 
)
```
 raise else: return attached\_file

• API の詳細については、 [DescribeAttachment](https://docs.aws.amazon.com/goto/boto3/support-2013-04-15/DescribeAttachment) AWS SDK for Python (Boto3) API リファレンス の「」を参照してください。

# **DescribeCases**

次の例は、DescribeCases を使用する方法を説明しています。

SDK for Python (Boto3)

# **a** Note

```
class SupportWrapper: 
     """Encapsulates Support actions.""" 
     def __init__(self, support_client): 
 """ 
         :param support_client: A Boto3 Support client. 
        ^{\rm{m}} ""
         self.support_client = support_client 
     @classmethod 
     def from_client(cls): 
 """ 
         Instantiates this class from a Boto3 client. 
        ^{\rm{m}} ""
         support_client = boto3.client("support") 
         return cls(support_client) 
     def describe_cases(self, after_time, before_time, resolved): 
         "" "
```

```
 Describe support cases over a period of time, optionally filtering 
         by status. 
         :param after_time: The start time to include for cases. 
         :param before_time: The end time to include for cases. 
         :param resolved: True to include resolved cases in the results, 
             otherwise results are open cases. 
         :return: The final status of the case. 
 """ 
        try: 
            cases = [] paginator = self.support_client.get_paginator("describe_cases") 
             for page in paginator.paginate( 
                 afterTime=after_time, 
                 beforeTime=before_time, 
                 includeResolvedCases=resolved, 
                 language="en", 
             ): 
                 cases += page["cases"] 
         except ClientError as err: 
             if err.response["Error"]["Code"] == "SubscriptionRequiredException": 
                 logger.info( 
                     "You must have a Business, Enterprise On-Ramp, or Enterprise 
 Support " 
                     "plan to use the AWS Support API. \n\tPlease upgrade your 
 subscription to run these " 
                     "examples." 
) else: 
                 logger.error( 
                     "Couldn't describe cases. Here's why: %s: %s", 
                     err.response["Error"]["Code"], 
                     err.response["Error"]["Message"], 
) raise 
         else: 
             if resolved: 
                 cases = filter(lambda case: case["status"] == "resolved", cases) 
             return cases
```
• API の詳細については、 [DescribeCases](https://docs.aws.amazon.com/goto/boto3/support-2013-04-15/DescribeCases) AWS SDK for Python (Boto3) API リファレンスの「」 を参照してください。

#### **DescribeCommunications**

次の例は、DescribeCommunications を使用する方法を説明しています。

SDK for Python (Boto3)

**a** Note

```
class SupportWrapper: 
     """Encapsulates Support actions.""" 
     def __init__(self, support_client): 
 """ 
         :param support_client: A Boto3 Support client. 
         """ 
         self.support_client = support_client 
     @classmethod 
     def from_client(cls): 
 """ 
         Instantiates this class from a Boto3 client. 
         """ 
         support_client = boto3.client("support") 
         return cls(support_client) 
     def describe_all_case_communications(self, case_id): 
        "" ""
         Describe all the communications for a case using a paginator. 
         :param case_id: The ID of the case. 
         :return: The communications for the case. 
        "''" try: 
             communications = []
```
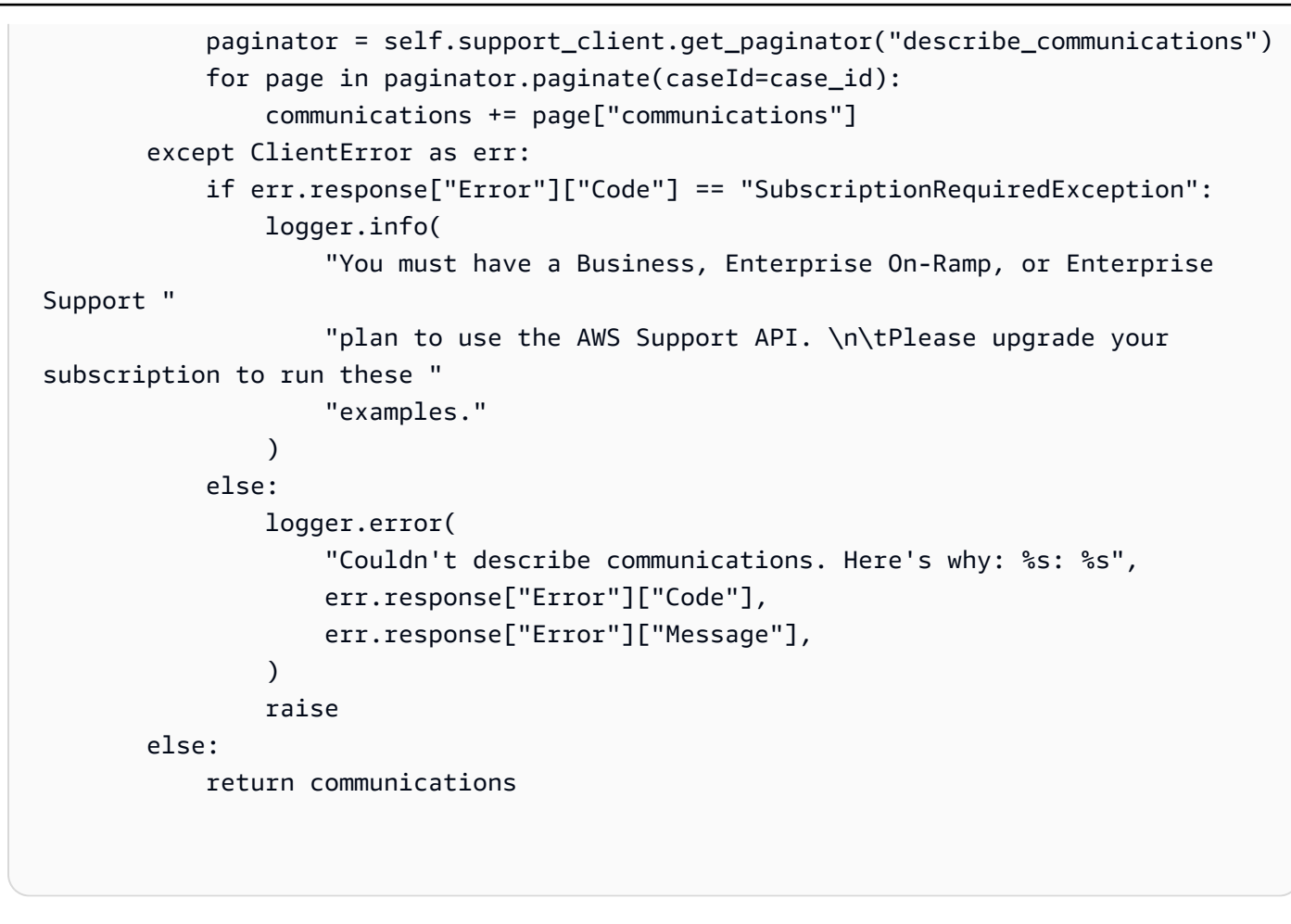

• API の詳細については、 [DescribeCommunications](https://docs.aws.amazon.com/goto/boto3/support-2013-04-15/DescribeCommunications) AWS SDK for Python (Boto3) API リファレ ンスの「」を参照してください。

# **DescribeServices**

次の例は、DescribeServices を使用する方法を説明しています。

SDK for Python (Boto3)

**A** Note については、「」を参照してください GitHub。[AWS コード例リポジトリ](https://github.com/awsdocs/aws-doc-sdk-examples/tree/main/python/example_code/support#code-examples) で全く同じ例 を見つけて、設定と実行の方法を確認してください。

class SupportWrapper: """Encapsulates Support actions."""

```
 def __init__(self, support_client): 
 """ 
         :param support_client: A Boto3 Support client. 
 """ 
       self.support client = support client
    @classmethod 
    def from_client(cls): 
 """ 
        Instantiates this class from a Boto3 client. 
 """ 
       support client = boto3.client("support")
        return cls(support_client) 
    def describe_services(self, language): 
 """ 
        Get the descriptions of AWS services available for support for a language. 
         :param language: The language for support services. 
        Currently, only "en" (English) and "ja" (Japanese) are supported. 
         :return: The list of AWS service descriptions. 
        \cdots try: 
             response = self.support_client.describe_services(language=language) 
             services = response["services"] 
        except ClientError as err: 
             if err.response["Error"]["Code"] == "SubscriptionRequiredException": 
                 logger.info( 
                     "You must have a Business, Enterprise On-Ramp, or Enterprise 
 Support " 
                     "plan to use the AWS Support API. \n\tPlease upgrade your 
 subscription to run these " 
                     "examples." 
) else: 
                 logger.error( 
                     "Couldn't get Support services for language %s. Here's why: %s: 
\frac{6}{6}s",
                     language, 
                     err.response["Error"]["Code"], 
                     err.response["Error"]["Message"], 
)
```
 raise else: return services

• API の詳細については、 [DescribeServices](https://docs.aws.amazon.com/goto/boto3/support-2013-04-15/DescribeServices) AWS SDK for Python (Boto3) API リファレンス の「」を参照してください。

# **DescribeSeverityLevels**

次の例は、DescribeSeverityLevels を使用する方法を説明しています。

SDK for Python (Boto3)

# **a** Note

```
class SupportWrapper: 
     """Encapsulates Support actions.""" 
     def __init__(self, support_client): 
 """ 
         :param support_client: A Boto3 Support client. 
        ^{\rm{m}} ""
         self.support_client = support_client 
     @classmethod 
     def from_client(cls): 
 """ 
         Instantiates this class from a Boto3 client. 
        ^{\rm{m}} ""
         support_client = boto3.client("support") 
         return cls(support_client) 
     def describe_severity_levels(self, language): 
         "" "
```

```
 Get the descriptions of available severity levels for support cases for a 
 language. 
         :param language: The language for support severity levels. 
         Currently, only "en" (English) and "ja" (Japanese) are supported. 
         :return: The list of severity levels. 
         """ 
         try: 
             response = 
 self.support_client.describe_severity_levels(language=language) 
             severity_levels = response["severityLevels"] 
         except ClientError as err: 
             if err.response["Error"]["Code"] == "SubscriptionRequiredException": 
                 logger.info( 
                     "You must have a Business, Enterprise On-Ramp, or Enterprise 
 Support " 
                     "plan to use the AWS Support API. \n\tPlease upgrade your 
 subscription to run these " 
                     "examples." 
) else: 
                 logger.error( 
                     "Couldn't get severity levels for language %s. Here's why: %s: 
\mathcal{S}s",
                     language, 
                     err.response["Error"]["Code"], 
                     err.response["Error"]["Message"], 
) raise 
         else: 
             return severity_levels
```
• API の詳細については、 [DescribeSeverityLevels](https://docs.aws.amazon.com/goto/boto3/support-2013-04-15/DescribeSeverityLevels) AWS SDK for Python (Boto3) API リファレン スの「」を参照してください。

### **ResolveCase**

次の例は、ResolveCase を使用する方法を説明しています。

#### SDK for Python (Boto3)

### **a** Note

```
class SupportWrapper: 
     """Encapsulates Support actions.""" 
     def __init__(self, support_client): 
 """ 
         :param support_client: A Boto3 Support client. 
        ^{\rm{m}} ""
         self.support_client = support_client 
     @classmethod 
     def from_client(cls): 
        "''" Instantiates this class from a Boto3 client. 
        "''" support_client = boto3.client("support") 
         return cls(support_client) 
     def resolve_case(self, case_id): 
 """ 
         Resolve a support case by its caseId. 
         :param case_id: The ID of the case to resolve. 
         :return: The final status of the case. 
        ^{\rm{m}} ""
         try: 
              response = self.support_client.resolve_case(caseId=case_id) 
             final_status = response["finalCaseStatus"] 
         except ClientError as err: 
              if err.response["Error"]["Code"] == "SubscriptionRequiredException": 
                  logger.info( 
                      "You must have a Business, Enterprise On-Ramp, or Enterprise 
  Support "
```

```
 "plan to use the AWS Support API. \n\tPlease upgrade your 
 subscription to run these " 
                    "examples." 
) else: 
                logger.error( 
                    "Couldn't resolve case. Here's why: %s: %s", 
                    err.response["Error"]["Code"], 
                    err.response["Error"]["Message"], 
) raise 
        else: 
            return final_status
```
• API の詳細については、 [ResolveCase](https://docs.aws.amazon.com/goto/boto3/support-2013-04-15/ResolveCase) AWS SDK for Python (Boto3) API リファレンスの「」 を参照してください。

シナリオ

ケースを開始する

次のコードサンプルは、以下の操作方法を示しています。

- ケースの利用可能なサービスと重要度レベルを取得して表示する方法
- 選択したサービス、カテゴリ、重要度レベルを使用してサポートケースを作成する方法
- 当日のオープンケースのリストを取得して表示する方法
- 新しいケースに添付セットとコミュニケーションを追加する方法
- ケースの新しい添付ファイルとコミュニケーションについて説明する方法
- ケースを解決する方法
- 当日の解決済みケースのリストを取得して表示する方法

#### SDK for Python (Boto3)

### **a** Note

については、「」を参照してください GitHub。[AWS コード例リポジトリ](https://github.com/awsdocs/aws-doc-sdk-examples/tree/main/python/example_code/support#code-examples) で全く同じ例 を見つけて、設定と実行の方法を確認してください。

コマンドプロンプトからインタラクティブのシナリオを実行します。

```
class SupportCasesScenario: 
     """Runs an interactive scenario that shows how to get started using AWS 
  Support.""" 
     def __init__(self, support_wrapper): 
 """ 
         :param support_wrapper: An object that wraps AWS Support actions. 
         """ 
         self.support_wrapper = support_wrapper 
     def display_and_select_service(self): 
         """ 
         Lists support services and prompts the user to select one. 
         :return: The support service selected by the user. 
        ^{\mathrm{m}} ""
         print("-" * 88) 
         services_list = self.support_wrapper.describe_services("en") 
         print(f"AWS Support client returned {len(services_list)} services.") 
         print("Displaying first 10 services:") 
         service_choices = [svc["name"] for svc in services_list[:10]] 
         selected_index = q.choose( 
              "Select an example support service by entering a number from the 
  preceding list:", 
              service_choices, 
        \mathcal{L} selected_service = services_list[selected_index] 
         print("-" * 88) 
         return selected_service 
     def display_and_select_category(self, service): 
        "" "
```

```
 Lists categories for a support service and prompts the user to select one. 
         :param service: The service of the categories. 
         :return: The selected category. 
 """ 
         print("-" * 88) 
         print( 
             f"Available support categories for Service {service['name']} 
 {len(service['categories'])}:" 
\overline{\phantom{a}} categories_choices = [category["name"] for category in 
 service["categories"]] 
         selected_index = q.choose( 
             "Select an example support category by entering a number from the 
 preceding list:", 
             categories_choices, 
        \lambda selected_category = service["categories"][selected_index] 
         print("-" * 88) 
         return selected_category 
     def display_and_select_severity(self): 
         """ 
         Lists available severity levels and prompts the user to select one. 
         :return: The selected severity level. 
 """ 
         print("-" * 88) 
         severity_levels_list = self.support_wrapper.describe_severity_levels("en") 
         print(f"Available severity levels:") 
         severity_choices = [level["name"] for level in severity_levels_list] 
        selected index = q.choose(
             "Select an example severity level by entering a number from the 
 preceding list:", 
             severity_choices, 
         ) 
         selected_severity = severity_levels_list[selected_index] 
         print("-" * 88) 
         return selected_severity 
     def create_example_case(self, service, category, severity_level): 
 """ 
         Creates an example support case with the user's selections.
```

```
 :param service: The service for the new case. 
         :param category: The category for the new case. 
        : param severity level: The severity level for the new case.
         :return: The caseId of the new support case. 
 """ 
         print("-" * 88) 
         print(f"Creating new case for service {service['name']}.") 
         case_id = self.support_wrapper.create_case(service, category, 
severity level)
         print(f"\tNew case created with ID {case_id}.") 
         print("-" * 88) 
         return case_id 
    def list_open_cases(self): 
        "" "
         List the open cases for the current day. 
 """ 
         print("-" * 88) 
         print("Let's list the open cases for the current day.") 
         start_time = str(datetime.utcnow().date()) 
         end_time = str(datetime.utcnow().date() + timedelta(days=1)) 
         open_cases = self.support_wrapper.describe_cases(start_time, end_time, 
 False) 
         for case in open_cases: 
             print(f"\tCase: {case['caseId']}: status {case['status']}.") 
         print("-" * 88) 
   def create attachment set(self):
 """ 
         Create an attachment set with a sample file. 
         :return: The attachment set ID of the new attachment set. 
        "''" print("-" * 88) 
         print("Creating attachment set with a sample file.") 
         attachment_set_id = self.support_wrapper.add_attachment_to_set() 
         print(f"\tNew attachment set created with ID {attachment_set_id}.") 
         print("-" * 88) 
         return attachment_set_id 
    def add_communication(self, case_id, attachment_set_id): 
         """ 
         Add a communication with an attachment set to the case.
```

```
 :param case_id: The ID of the case for the communication. 
         :param attachment_set_id: The ID of the attachment set to 
         add to the communication. 
 """ 
         print("-" * 88) 
         print(f"Adding a communication and attachment set to the case.") 
         self.support_wrapper.add_communication_to_case(attachment_set_id, case_id) 
         print( 
             f"Added a communication and attachment set {attachment_set_id} to the 
 case {case_id}." 
\overline{\phantom{a}} print("-" * 88) 
   def list communications(self, case id):
 """ 
         List the communications associated with a case. 
        : param case id: The ID of the case.
         :return: The attachment ID of an attachment. 
 """ 
         print("-" * 88) 
         print("Let's list the communications for our case.") 
        attachment id = "" communications = 
self.support wrapper.describe all case communications(case id)
         for communication in communications: 
             print( 
                 f"\tCommunication created on {communication['timeCreated']} " 
                 f"has {len(communication['attachmentSet'])} attachments." 
) if len(communication["attachmentSet"]) > 0: 
                 attachment_id = communication["attachmentSet"][0]["attachmentId"] 
         print("-" * 88) 
         return attachment_id 
   def describe case attachment(self, attachment id):
        "" ""
         Describe an attachment associated with a case. 
         :param attachment_id: The ID of the attachment. 
 """ 
         print("-" * 88) 
         print("Let's list the communications for our case.") 
         attached_file = self.support_wrapper.describe_attachment(attachment_id)
```

```
 print(f"\tAttachment includes file {attached_file}.") 
         print("-" * 88) 
    def resolve_case(self, case_id): 
 """ 
         Shows how to resolve an AWS Support case by its ID. 
         :param case_id: The ID of the case to resolve. 
         """ 
         print("-" * 88) 
         print(f"Resolving case with ID {case_id}.") 
         case_status = self.support_wrapper.resolve_case(case_id) 
         print(f"\tFinal case status is {case_status}.") 
         print("-" * 88) 
    def list_resolved_cases(self): 
 """ 
         List the resolved cases for the current day. 
 """ 
         print("-" * 88) 
         print("Let's list the resolved cases for the current day.") 
         start_time = str(datetime.utcnow().date()) 
         end_time = str(datetime.utcnow().date() + timedelta(days=1)) 
         resolved_cases = self.support_wrapper.describe_cases(start_time, end_time, 
 True) 
         for case in resolved_cases: 
             print(f"\tCase: {case['caseId']}: status {case['status']}.") 
         print("-" * 88) 
    def run_scenario(self): 
         logging.basicConfig(level=logging.INFO, format="%(levelname)s: %(message)s") 
         print("-" * 88) 
         print("Welcome to the AWS Support get started with support cases demo.") 
         print("-" * 88) 
         selected_service = self.display_and_select_service() 
         selected_category = self.display_and_select_category(selected_service) 
         selected_severity = self.display_and_select_severity() 
         new_case_id = self.create_example_case( 
             selected_service, selected_category, selected_severity 
\overline{\phantom{a}}wait(10) self.list_open_cases()
```

```
 new_attachment_set_id = self.create_attachment_set() 
         self.add_communication(new_case_id, new_attachment_set_id) 
        new attachment id = self.list communications(new case id)
         self.describe_case_attachment(new_attachment_id) 
         self.resolve_case(new_case_id) 
         wait(10) 
         self.list_resolved_cases() 
         print("\nThanks for watching!") 
         print("-" * 88)
if __name__ == '__main__": try: 
         scenario = SupportCasesScenario(SupportWrapper.from_client()) 
        scenario.run_scenario()
     except Exception: 
         logging.exception("Something went wrong with the demo.")
```
# サポートされるクライアントアクションをラップするクラスを定義します。

```
class SupportWrapper: 
     """Encapsulates Support actions.""" 
     def __init__(self, support_client): 
 """ 
         :param support_client: A Boto3 Support client. 
         """ 
         self.support_client = support_client 
     @classmethod 
     def from_client(cls): 
         """ 
         Instantiates this class from a Boto3 client. 
 """ 
         support_client = boto3.client("support") 
         return cls(support_client) 
     def describe_services(self, language): 
        "''" Get the descriptions of AWS services available for support for a language.
```

```
 :param language: The language for support services. 
         Currently, only "en" (English) and "ja" (Japanese) are supported. 
         :return: The list of AWS service descriptions. 
         """ 
         try: 
             response = self.support_client.describe_services(language=language) 
             services = response["services"] 
         except ClientError as err: 
             if err.response["Error"]["Code"] == "SubscriptionRequiredException": 
                 logger.info( 
                     "You must have a Business, Enterprise On-Ramp, or Enterprise 
 Support " 
                     "plan to use the AWS Support API. \n\tPlease upgrade your 
 subscription to run these " 
                     "examples." 
) else: 
                 logger.error( 
                     "Couldn't get Support services for language %s. Here's why: %s: 
\frac{6}{6}s",
                     language, 
                     err.response["Error"]["Code"], 
                     err.response["Error"]["Message"], 
) raise 
         else: 
             return services 
    def describe_severity_levels(self, language): 
 """ 
         Get the descriptions of available severity levels for support cases for a 
 language. 
         :param language: The language for support severity levels. 
         Currently, only "en" (English) and "ja" (Japanese) are supported. 
         :return: The list of severity levels. 
         """ 
         try: 
             response = 
 self.support_client.describe_severity_levels(language=language) 
             severity_levels = response["severityLevels"] 
         except ClientError as err:
```

```
 if err.response["Error"]["Code"] == "SubscriptionRequiredException": 
                 logger.info( 
                     "You must have a Business, Enterprise On-Ramp, or Enterprise 
 Support " 
                     "plan to use the AWS Support API. \n\tPlease upgrade your 
 subscription to run these " 
                     "examples." 
) else: 
                 logger.error( 
                     "Couldn't get severity levels for language %s. Here's why: %s: 
\frac{8}{3}s",
                     language, 
                     err.response["Error"]["Code"], 
                     err.response["Error"]["Message"], 
) raise 
         else: 
             return severity_levels 
    def create_case(self, service, category, severity): 
        "" "
         Create a new support case. 
         :param service: The service to use for the new case. 
         :param category: The category to use for the new case. 
         :param severity: The severity to use for the new case. 
         :return: The caseId of the new case. 
 """ 
         try: 
             response = self.support_client.create_case( 
                 subject="Example case for testing, ignore.", 
                 serviceCode=service["code"], 
                 severityCode=severity["code"], 
                 categoryCode=category["code"], 
                 communicationBody="Example support case body.", 
                 language="en", 
                 issueType="customer-service", 
) case_id = response["caseId"] 
         except ClientError as err: 
             if err.response["Error"]["Code"] == "SubscriptionRequiredException": 
                 logger.info(
```

```
 "You must have a Business, Enterprise On-Ramp, or Enterprise 
 Support " 
                    "plan to use the AWS Support API. \n\tPlease upgrade your 
 subscription to run these " 
                    "examples." 
) else: 
                logger.error( 
                    "Couldn't create case. Here's why: %s: %s", 
                    err.response["Error"]["Code"], 
                    err.response["Error"]["Message"], 
) raise 
        else: 
            return case_id 
    def add_attachment_to_set(self): 
 """ 
        Add an attachment to a set, or create a new attachment set if one does not 
 exist. 
        :return: The attachment set ID. 
       "" "
        try: 
            response = self.support_client.add_attachments_to_set( 
                attachments=[ 
\{ "fileName": "attachment_file.txt", 
                        "data": b"This is a sample file for attachment to a support 
 case.", 
1 1 1 1 1 1 1
 ] 
) new_set_id = response["attachmentSetId"] 
        except ClientError as err: 
            if err.response["Error"]["Code"] == "SubscriptionRequiredException": 
                logger.info( 
                    "You must have a Business, Enterprise On-Ramp, or Enterprise 
 Support " 
                    "plan to use the AWS Support API. \n\tPlease upgrade your 
 subscription to run these " 
                    "examples." 
)
```

```
 else: 
                 logger.error( 
                     "Couldn't add attachment. Here's why: %s: %s", 
                     err.response["Error"]["Code"], 
                     err.response["Error"]["Message"], 
) raise 
        else: 
            return new_set_id 
    def add_communication_to_case(self, attachment_set_id, case_id): 
 """ 
        Add a communication and an attachment set to a case. 
         :param attachment_set_id: The ID of an existing attachment set. 
        :param case id: The ID of the case.
        "" ""
        try: 
            self.support_client.add_communication_to_case( 
                 caseId=case_id, 
                 communicationBody="This is an example communication added to a 
 support case.", 
                 attachmentSetId=attachment_set_id, 
) except ClientError as err: 
            if err.response["Error"]["Code"] == "SubscriptionRequiredException": 
                 logger.info( 
                     "You must have a Business, Enterprise On-Ramp, or Enterprise 
 Support " 
                     "plan to use the AWS Support API. \n\tPlease upgrade your 
 subscription to run these " 
                     "examples." 
) else: 
                 logger.error( 
                     "Couldn't add communication. Here's why: %s: %s", 
                     err.response["Error"]["Code"], 
                     err.response["Error"]["Message"], 
) raise 
    def describe_all_case_communications(self, case_id):
```

```
"" "
        Describe all the communications for a case using a paginator. 
         :param case_id: The ID of the case. 
         :return: The communications for the case. 
 """ 
        try: 
             communications = [] 
             paginator = self.support_client.get_paginator("describe_communications") 
             for page in paginator.paginate(caseId=case_id): 
                 communications += page["communications"] 
        except ClientError as err: 
             if err.response["Error"]["Code"] == "SubscriptionRequiredException": 
                 logger.info( 
                     "You must have a Business, Enterprise On-Ramp, or Enterprise 
 Support " 
                     "plan to use the AWS Support API. \n\tPlease upgrade your 
 subscription to run these " 
                     "examples." 
) else: 
                 logger.error( 
                     "Couldn't describe communications. Here's why: %s: %s", 
                     err.response["Error"]["Code"], 
                     err.response["Error"]["Message"], 
) raise 
        else: 
             return communications 
   def describe attachment(self, attachment id):
 """ 
        Get information about an attachment by its attachmentID. 
        : param attachment id: The ID of the attachment.
         :return: The name of the attached file. 
         """ 
        try: 
             response = self.support_client.describe_attachment( 
                 attachmentId=attachment_id 
) attached_file = response["attachment"]["fileName"] 
        except ClientError as err:
```

```
 if err.response["Error"]["Code"] == "SubscriptionRequiredException": 
                 logger.info( 
                     "You must have a Business, Enterprise On-Ramp, or Enterprise 
 Support " 
                     "plan to use the AWS Support API. \n\tPlease upgrade your 
 subscription to run these " 
                     "examples." 
) else: 
                 logger.error( 
                     "Couldn't get attachment description. Here's why: %s: %s", 
                     err.response["Error"]["Code"], 
                     err.response["Error"]["Message"], 
) raise 
        else: 
            return attached_file 
    def resolve_case(self, case_id): 
 """ 
        Resolve a support case by its caseId. 
         :param case_id: The ID of the case to resolve. 
         :return: The final status of the case. 
         """ 
        try: 
            response = self.support_client.resolve_case(caseId=case_id) 
            final_status = response["finalCaseStatus"] 
        except ClientError as err: 
            if err.response["Error"]["Code"] == "SubscriptionRequiredException": 
                 logger.info( 
                     "You must have a Business, Enterprise On-Ramp, or Enterprise 
 Support " 
                     "plan to use the AWS Support API. \n\tPlease upgrade your 
 subscription to run these " 
                     "examples." 
) else: 
                 logger.error( 
                     "Couldn't resolve case. Here's why: %s: %s", 
                     err.response["Error"]["Code"], 
                     err.response["Error"]["Message"], 
)
```

```
 raise 
         else: 
             return final_status 
    def describe_cases(self, after_time, before_time, resolved): 
 """ 
         Describe support cases over a period of time, optionally filtering 
         by status. 
         :param after_time: The start time to include for cases. 
         :param before_time: The end time to include for cases. 
         :param resolved: True to include resolved cases in the results, 
             otherwise results are open cases. 
         :return: The final status of the case. 
 """ 
         try: 
            cases = [] paginator = self.support_client.get_paginator("describe_cases") 
             for page in paginator.paginate( 
                 afterTime=after_time, 
                 beforeTime=before_time, 
                 includeResolvedCases=resolved, 
                 language="en", 
             ): 
                 cases += page["cases"] 
         except ClientError as err: 
             if err.response["Error"]["Code"] == "SubscriptionRequiredException": 
                 logger.info( 
                     "You must have a Business, Enterprise On-Ramp, or Enterprise 
 Support " 
                     "plan to use the AWS Support API. \n\tPlease upgrade your 
 subscription to run these " 
                     "examples." 
) else: 
                 logger.error( 
                     "Couldn't describe cases. Here's why: %s: %s", 
                     err.response["Error"]["Code"], 
                     err.response["Error"]["Message"], 
) raise 
         else: 
             if resolved:
```

```
 cases = filter(lambda case: case["status"] == "resolved", cases) 
 return cases
```
- API の詳細については、「AWS SDK for Python (Boto3) API リファレンス」の以下のトピック を参照してください。
	- [AddAttachmentsToSet](https://docs.aws.amazon.com/goto/boto3/support-2013-04-15/AddAttachmentsToSet)
	- [AddCommunicationToCase](https://docs.aws.amazon.com/goto/boto3/support-2013-04-15/AddCommunicationToCase)
	- [CreateCase](https://docs.aws.amazon.com/goto/boto3/support-2013-04-15/CreateCase)
	- [DescribeAttachment](https://docs.aws.amazon.com/goto/boto3/support-2013-04-15/DescribeAttachment)
	- [DescribeCases](https://docs.aws.amazon.com/goto/boto3/support-2013-04-15/DescribeCases)
	- [DescribeCommunications](https://docs.aws.amazon.com/goto/boto3/support-2013-04-15/DescribeCommunications)
	- [DescribeServices](https://docs.aws.amazon.com/goto/boto3/support-2013-04-15/DescribeServices)
	- [DescribeSeverityLevels](https://docs.aws.amazon.com/goto/boto3/support-2013-04-15/DescribeSeverityLevels)
	- [ResolveCase](https://docs.aws.amazon.com/goto/boto3/support-2013-04-15/ResolveCase)

SDK for Python (Boto3) を使用する Amazon Textract の例

次のコード例は、Amazon Textract AWS SDK for Python (Boto3) で を使用してアクションを実行 し、一般的なシナリオを実装する方法を示しています。

アクションはより大きなプログラムからのコードの抜粋であり、コンテキスト内で実行する必要が あります。アクションは個々のサービス機能を呼び出す方法を示していますが、関連するシナリオや サービス間の例ではアクションのコンテキストが確認できます。

「シナリオ」は、同じサービス内で複数の関数を呼び出して、特定のタスクを実行する方法を示す コード例です。

各例には、 へのリンクが含まれています。ここでは GitHub、コンテキスト内でコードを設定および 実行する方法の手順を確認できます。

### トピック

#### • [アクション](#page-10576-0)

ー般的なシナリオのシナリオ 17985 - 17985 - 17985 - 17985 - 17985 - 17985 - 17985 - 17985 - 17985 - 17985 - 17985 - 17985 -

アクション

# **AnalyzeDocument**

次の例は、AnalyzeDocument を使用する方法を説明しています。

SDK for Python (Boto3)

# **A** Note

```
class TextractWrapper: 
     """Encapsulates Textract functions.""" 
     def __init__(self, textract_client, s3_resource, sqs_resource): 
 """ 
         :param textract_client: A Boto3 Textract client. 
         :param s3_resource: A Boto3 Amazon S3 resource. 
         :param sqs_resource: A Boto3 Amazon SQS resource. 
         """ 
         self.textract_client = textract_client 
         self.s3_resource = s3_resource 
         self.sqs_resource = sqs_resource 
     def analyze_file( 
         self, feature_types, *, document_file_name=None, document_bytes=None 
     ): 
 """ 
         Detects text and additional elements, such as forms or tables, in a local 
  image 
         file or from in-memory byte data. 
         The image must be in PNG or JPG format. 
         :param feature_types: The types of additional document features to detect. 
         :param document_file_name: The name of a document image file. 
         :param document_bytes: In-memory byte data of a document image. 
         :return: The response from Amazon Textract, including a list of blocks 
                  that describe elements detected in the image. 
        "" "
```

```
 if document_file_name is not None: 
             with open(document_file_name, "rb") as document_file: 
                 document_bytes = document_file.read() 
         try: 
             response = self.textract_client.analyze_document( 
                 Document={"Bytes": document_bytes}, FeatureTypes=feature_types 
) logger.info("Detected %s blocks.", len(response["Blocks"])) 
         except ClientError: 
             logger.exception("Couldn't detect text.") 
             raise 
         else: 
             return response
```
• API の詳細については、 [AnalyzeDocument](https://docs.aws.amazon.com/goto/boto3/textract-2018-06-27/AnalyzeDocument) AWS SDK for Python (Boto3) API リファレンス の「」を参照してください。

### **DetectDocumentText**

次の例は、DetectDocumentText を使用する方法を説明しています。

SDK for Python (Boto3)

**a**) Note

```
class TextractWrapper: 
     """Encapsulates Textract functions.""" 
     def __init__(self, textract_client, s3_resource, sqs_resource): 
 """ 
         :param textract_client: A Boto3 Textract client. 
         :param s3_resource: A Boto3 Amazon S3 resource. 
         :param sqs_resource: A Boto3 Amazon SQS resource. 
        "" "
         self.textract_client = textract_client
```
```
 self.s3_resource = s3_resource 
         self.sqs_resource = sqs_resource 
    def detect_file_text(self, *, document_file_name=None, document_bytes=None): 
 """ 
         Detects text elements in a local image file or from in-memory byte data. 
         The image must be in PNG or JPG format. 
         :param document_file_name: The name of a document image file. 
         :param document_bytes: In-memory byte data of a document image. 
         :return: The response from Amazon Textract, including a list of blocks 
                  that describe elements detected in the image. 
        .....
         if document_file_name is not None: 
             with open(document_file_name, "rb") as document_file: 
                 document_bytes = document_file.read() 
         try: 
             response = self.textract_client.detect_document_text( 
                 Document={"Bytes": document_bytes} 
) logger.info("Detected %s blocks.", len(response["Blocks"])) 
         except ClientError: 
             logger.exception("Couldn't detect text.") 
             raise 
         else: 
             return response
```
• API の詳細については、 [DetectDocumentText](https://docs.aws.amazon.com/goto/boto3/textract-2018-06-27/DetectDocumentText) AWS SDK for Python (Boto3) API リファレンス の「」を参照してください。

## **GetDocumentAnalysis**

次の例は、GetDocumentAnalysis を使用する方法を説明しています。

### SDK for Python (Boto3)

## **a** Note

```
class TextractWrapper: 
     """Encapsulates Textract functions.""" 
     def __init__(self, textract_client, s3_resource, sqs_resource): 
 """ 
         :param textract_client: A Boto3 Textract client. 
         :param s3_resource: A Boto3 Amazon S3 resource. 
         :param sqs_resource: A Boto3 Amazon SQS resource. 
         """ 
         self.textract_client = textract_client 
         self.s3_resource = s3_resource 
         self.sqs_resource = sqs_resource 
     def get_analysis_job(self, job_id): 
        "''" Gets data for a previously started detection job that includes additional 
         elements. 
         :param job_id: The ID of the job to retrieve. 
         :return: The job data, including a list of blocks that describe elements 
                   detected in the image. 
        "" ""
         try: 
             response = self.textract_client.get_document_analysis(JobId=job_id) 
             job_status = response["JobStatus"] 
             logger.info("Job %s status is %s.", job_id, job_status) 
         except ClientError: 
             logger.exception("Couldn't get data for job %s.", job_id) 
             raise 
         else: 
             return response
```
• API の詳細については、[GetDocumentAnalysis](https://docs.aws.amazon.com/goto/boto3/textract-2018-06-27/GetDocumentAnalysis)AWS 「 SDK for Python (Boto3) API リファレン ス」の「」を参照してください。

#### **StartDocumentAnalysis**

次の例は、StartDocumentAnalysis を使用する方法を説明しています。

SDK for Python (Boto3)

### **a** Note

については、「」を参照してください GitHub。[AWS コード例リポジトリ](https://github.com/awsdocs/aws-doc-sdk-examples/tree/main/python/example_code/textract#code-examples) で全く同じ例 を見つけて、設定と実行の方法を確認してください。

非同期ジョブを開始してドキュメントを分析します。

```
class TextractWrapper: 
     """Encapsulates Textract functions.""" 
     def __init__(self, textract_client, s3_resource, sqs_resource): 
 """ 
          :param textract_client: A Boto3 Textract client. 
          :param s3_resource: A Boto3 Amazon S3 resource. 
          :param sqs_resource: A Boto3 Amazon SQS resource. 
         """ 
         self.textract_client = textract_client 
         self.s3_resource = s3_resource 
         self.sqs_resource = sqs_resource 
     def start_analysis_job( 
         self, 
         bucket_name, 
         document_file_name, 
         feature_types, 
         sns_topic_arn, 
         sns_role_arn, 
     ): 
         """
```

```
 Starts an asynchronous job to detect text and additional elements, such as 
         forms or tables, in an image stored in an Amazon S3 bucket. Textract 
 publishes 
         a notification to the specified Amazon SNS topic when the job completes. 
         The image must be in PNG, JPG, or PDF format. 
         :param bucket_name: The name of the Amazon S3 bucket that contains the 
 image. 
         :param document_file_name: The name of the document image stored in Amazon 
 S3. 
         :param feature_types: The types of additional document features to detect. 
         :param sns_topic_arn: The Amazon Resource Name (ARN) of an Amazon SNS topic 
                                where job completion notification is published. 
         :param sns_role_arn: The ARN of an AWS Identity and Access Management (IAM) 
                               role that can be assumed by Textract and grants 
 permission 
                               to publish to the Amazon SNS topic. 
         :return: The ID of the job. 
 """ 
         try: 
             response = self.textract_client.start_document_analysis( 
                 DocumentLocation={ 
                     "S3Object": {"Bucket": bucket_name, "Name": document_file_name} 
\qquad \qquad \text{ } NotificationChannel={ 
                     "SNSTopicArn": sns_topic_arn, 
                     "RoleArn": sns_role_arn, 
                 }, 
                 FeatureTypes=feature_types, 
) job_id = response["JobId"] 
             logger.info( 
                 "Started text analysis job %s on %s.", job_id, document_file_name 
) except ClientError: 
             logger.exception("Couldn't analyze text in %s.", document_file_name) 
             raise 
         else: 
             return job_id
```
• API の詳細については、 [StartDocumentAnalysis](https://docs.aws.amazon.com/goto/boto3/textract-2018-06-27/StartDocumentAnalysis) AWS SDK for Python (Boto3) API リファレン スの「」を参照してください。

## **StartDocumentTextDetection**

次の例は、StartDocumentTextDetection を使用する方法を説明しています。

SDK for Python (Boto3)

**a** Note

については、「」を参照してください GitHub。[AWS コード例リポジトリ](https://github.com/awsdocs/aws-doc-sdk-examples/tree/main/python/example_code/textract#code-examples) で全く同じ例 を見つけて、設定と実行の方法を確認してください。

ドキュメント内のテキストを検出する非同期ジョブを開始します。

```
class TextractWrapper: 
     """Encapsulates Textract functions.""" 
     def __init__(self, textract_client, s3_resource, sqs_resource): 
 """ 
         :param textract_client: A Boto3 Textract client. 
         :param s3_resource: A Boto3 Amazon S3 resource. 
         :param sqs_resource: A Boto3 Amazon SQS resource. 
        "" "
         self.textract_client = textract_client 
         self.s3_resource = s3_resource 
         self.sqs_resource = sqs_resource 
     def start_detection_job( 
         self, bucket_name, document_file_name, sns_topic_arn, sns_role_arn 
     ): 
 """ 
         Starts an asynchronous job to detect text elements in an image stored in an 
         Amazon S3 bucket. Textract publishes a notification to the specified Amazon 
  SNS 
         topic when the job completes. 
         The image must be in PNG, JPG, or PDF format.
```

```
 :param bucket_name: The name of the Amazon S3 bucket that contains the 
 image. 
         :param document_file_name: The name of the document image stored in Amazon 
 S3. 
         :param sns_topic_arn: The Amazon Resource Name (ARN) of an Amazon SNS topic 
                                where the job completion notification is published. 
         :param sns_role_arn: The ARN of an AWS Identity and Access Management (IAM) 
                               role that can be assumed by Textract and grants 
 permission 
                               to publish to the Amazon SNS topic. 
         :return: The ID of the job. 
        "" "
         try: 
             response = self.textract_client.start_document_text_detection( 
                 DocumentLocation={ 
                     "S3Object": {"Bucket": bucket_name, "Name": document_file_name} 
\qquad \qquad \text{ } NotificationChannel={ 
                     "SNSTopicArn": sns_topic_arn, 
                     "RoleArn": sns_role_arn, 
                 }, 
) job_id = response["JobId"] 
             logger.info( 
                "Started text detection job %s on %s.", job id, document file name
) except ClientError: 
             logger.exception("Couldn't detect text in %s.", document_file_name) 
             raise 
         else: 
             return job_id
```
• API の詳細については、 [StartDocumentTextDetection](https://docs.aws.amazon.com/goto/boto3/textract-2018-06-27/StartDocumentTextDetection) AWS SDK for Python (Boto3) API リファ レンスの「」を参照してください。

SDK for Python (Boto3) を使用する Amazon Transcribe の例

次のコード例は、Amazon Transcribe AWS SDK for Python (Boto3) で を使用してアクションを実行 し、一般的なシナリオを実装する方法を示しています。

アクションはより大きなプログラムからのコードの抜粋であり、コンテキスト内で実行する必要が あります。アクションは個々のサービス機能を呼び出す方法を示していますが、関連するシナリオや サービス間の例ではアクションのコンテキストが確認できます。

「シナリオ」は、同じサービス内で複数の関数を呼び出して、特定のタスクを実行する方法を示す コード例です。

各例には、 へのリンクが含まれています。ここでは GitHub、コンテキスト内でコードを設定および 実行する方法の手順を確認できます。

```
トピック
```
- [アクション](#page-10576-0)
- [シナリオ](#page-10598-0)

```
アクション
```
### **CreateVocabulary**

次の例は、CreateVocabulary を使用する方法を説明しています。

SDK for Python (Boto3)

```
a) Note
```

```
def create_vocabulary( 
     vocabulary_name, language_code, transcribe_client, phrases=None, table_uri=None
): 
     """ 
     Creates a custom vocabulary that can be used to improve the accuracy of 
     transcription jobs. This function returns as soon as the vocabulary processing 
     is started. Call get_vocabulary to get the current status of the vocabulary. 
     The vocabulary is ready to use when its status is 'READY'. 
     :param vocabulary_name: The name of the custom vocabulary. 
     :param language_code: The language code of the vocabulary. 
                            For example, en-US or nl-NL. 
     :param transcribe_client: The Boto3 Transcribe client.
```

```
 :param phrases: A list of comma-separated phrases to include in the vocabulary. 
    :param table_uri: A table of phrases and pronunciation hints to include in the 
                       vocabulary. 
    :return: Information about the newly created vocabulary. 
    """ 
    try: 
        vocab_args = {"VocabularyName": vocabulary_name, "LanguageCode": 
 language_code} 
        if phrases is not None: 
            vocab_args["Phrases"] = phrases 
        elif table_uri is not None: 
            vocab_args["VocabularyFileUri"] = table_uri 
        response = transcribe_client.create_vocabulary(**vocab_args) 
        logger.info("Created custom vocabulary %s.", response["VocabularyName"]) 
    except ClientError: 
        logger.exception("Couldn't create custom vocabulary %s.", vocabulary_name) 
        raise 
    else: 
        return response
```
• API の詳細については、 [CreateVocabulary](https://docs.aws.amazon.com/goto/boto3/transcribe-2017-10-26/CreateVocabulary) AWS SDK for Python (Boto3) API リファレンス の「」を参照してください。

## **DeleteTranscriptionJob**

次の例は、DeleteTranscriptionJob を使用する方法を説明しています。

SDK for Python (Boto3)

**a** Note

```
def delete_job(job_name, transcribe_client): 
     """ 
     Deletes a transcription job. This also deletes the transcript associated with
```

```
 the job. 
 :param job_name: The name of the job to delete. 
 :param transcribe_client: The Boto3 Transcribe client. 
 """ 
 try: 
     transcribe_client.delete_transcription_job(TranscriptionJobName=job_name) 
     logger.info("Deleted job %s.", job_name) 
 except ClientError: 
     logger.exception("Couldn't delete job %s.", job_name) 
     raise
```
• API の詳細については、 [DeleteTranscriptionJob](https://docs.aws.amazon.com/goto/boto3/transcribe-2017-10-26/DeleteTranscriptionJob) AWS SDK for Python (Boto3) API リファレン スの「」を参照してください。

## **DeleteVocabulary**

次の例は、DeleteVocabulary を使用する方法を説明しています。

SDK for Python (Boto3)

**a** Note

```
def delete_vocabulary(vocabulary_name, transcribe_client): 
     """ 
     Deletes a custom vocabulary. 
     :param vocabulary_name: The name of the vocabulary to delete. 
     :param transcribe_client: The Boto3 Transcribe client. 
     """ 
     try: 
         transcribe_client.delete_vocabulary(VocabularyName=vocabulary_name) 
         logger.info("Deleted vocabulary %s.", vocabulary_name) 
     except ClientError:
```

```
 logger.exception("Couldn't delete vocabulary %s.", vocabulary_name) 
 raise
```
• API の詳細については、 [DeleteVocabulary](https://docs.aws.amazon.com/goto/boto3/transcribe-2017-10-26/DeleteVocabulary) AWS SDK for Python (Boto3) API リファレンス の「」を参照してください。

## **GetTranscriptionJob**

次の例は、GetTranscriptionJob を使用する方法を説明しています。

SDK for Python (Boto3)

## **a** Note

```
def get_job(job_name, transcribe_client): 
    "" "
     Gets details about a transcription job. 
     :param job_name: The name of the job to retrieve. 
     :param transcribe_client: The Boto3 Transcribe client. 
     :return: The retrieved transcription job. 
    ^{\rm{m}} ""
     try: 
         response = transcribe_client.get_transcription_job( 
              TranscriptionJobName=job_name 
         \lambda job = response["TranscriptionJob"] 
         logger.info("Got job %s.", job["TranscriptionJobName"]) 
     except ClientError: 
         logger.exception("Couldn't get job %s.", job_name) 
         raise 
     else: 
         return job
```
• API の詳細については、 [GetTranscriptionJob](https://docs.aws.amazon.com/goto/boto3/transcribe-2017-10-26/GetTranscriptionJob) AWS SDK for Python (Boto3) API リファレンス の「」を参照してください。

### **GetVocabulary**

次の例は、GetVocabulary を使用する方法を説明しています。

SDK for Python (Boto3)

**a** Note については、「」を参照してください GitHub。[AWS コード例リポジトリ](https://github.com/awsdocs/aws-doc-sdk-examples/tree/main/python/example_code/transcribe#code-examples) で全く同じ例 を見つけて、設定と実行の方法を確認してください。

```
def get_vocabulary(vocabulary_name, transcribe_client): 
    "" "
     Gets information about a custom vocabulary. 
     :param vocabulary_name: The name of the vocabulary to retrieve. 
     :param transcribe_client: The Boto3 Transcribe client. 
     :return: Information about the vocabulary. 
     """ 
     try: 
         response = transcribe_client.get_vocabulary(VocabularyName=vocabulary_name) 
         logger.info("Got vocabulary %s.", response["VocabularyName"]) 
     except ClientError: 
         logger.exception("Couldn't get vocabulary %s.", vocabulary_name) 
         raise 
     else: 
         return response
```
• API の詳細については、 [GetVocabulary](https://docs.aws.amazon.com/goto/boto3/transcribe-2017-10-26/GetVocabulary) AWS SDK for Python (Boto3) API リファレンスの「」 を参照してください。

# **ListTranscriptionJobs**

次の例は、ListTranscriptionJobs を使用する方法を説明しています。

SDK for Python (Boto3)

## **a** Note

```
def list_jobs(job_filter, transcribe_client): 
    "" ""
     Lists summaries of the transcription jobs for the current AWS account. 
     :param job_filter: The list of returned jobs must contain this string in their 
                         names. 
     :param transcribe_client: The Boto3 Transcribe client. 
     :return: The list of retrieved transcription job summaries. 
     """ 
     try: 
         response = 
  transcribe_client.list_transcription_jobs(JobNameContains=job_filter) 
         jobs = response["TranscriptionJobSummaries"] 
         next_token = response.get("NextToken") 
        while next token is not None:
             response = transcribe_client.list_transcription_jobs( 
                 JobNameContains=job_filter, NextToken=next_token 
) jobs += response["TranscriptionJobSummaries"] 
             next_token = response.get("NextToken") 
         logger.info("Got %s jobs with filter %s.", len(jobs), job_filter) 
     except ClientError: 
         logger.exception("Couldn't get jobs with filter %s.", job_filter) 
         raise 
     else: 
         return jobs
```
• API の詳細については、 [ListTranscriptionJobs](https://docs.aws.amazon.com/goto/boto3/transcribe-2017-10-26/ListTranscriptionJobs) AWS SDK for Python (Boto3) API リファレンス の「」を参照してください。

# **ListVocabularies**

次の例は、ListVocabularies を使用する方法を説明しています。

SDK for Python (Boto3)

### **a** Note

```
def list_vocabularies(vocabulary_filter, transcribe_client): 
    "" "
     Lists the custom vocabularies created for this AWS account. 
     :param vocabulary_filter: The returned vocabularies must contain this string in 
                                 their names. 
     :param transcribe_client: The Boto3 Transcribe client. 
     :return: The list of retrieved vocabularies. 
     """ 
     try: 
         response = 
  transcribe_client.list_vocabularies(NameContains=vocabulary_filter) 
         vocabs = response["Vocabularies"] 
         next_token = response.get("NextToken") 
         while next_token is not None: 
             response = transcribe_client.list_vocabularies( 
                  NameContains=vocabulary_filter, NextToken=next_token 
) vocabs += response["Vocabularies"] 
             next_token = response.get("NextToken") 
         logger.info( 
             "Got %s vocabularies with filter %s.", len(vocabs), vocabulary_filter 
\overline{\phantom{a}} except ClientError: 
         logger.exception( 
              "Couldn't list vocabularies with filter %s.", vocabulary_filter 
\overline{\phantom{a}}
```

```
 raise 
 else: 
      return vocabs
```
• API の詳細については、 [ListVocabularies](https://docs.aws.amazon.com/goto/boto3/transcribe-2017-10-26/ListVocabularies) AWS SDK for Python (Boto3) API リファレンス の「」を参照してください。

## **StartTranscriptionJob**

次の例は、StartTranscriptionJob を使用する方法を説明しています。

SDK for Python (Boto3)

```
a Note
```

```
def start_job( 
     job_name, 
     media_uri, 
     media_format, 
     language_code, 
     transcribe_client, 
     vocabulary_name=None,
): 
     """ 
     Starts a transcription job. This function returns as soon as the job is started. 
     To get the current status of the job, call get_transcription_job. The job is 
     successfully completed when the job status is 'COMPLETED'. 
     :param job_name: The name of the transcription job. This must be unique for 
                       your AWS account. 
     :param media_uri: The URI where the audio file is stored. This is typically 
                        in an Amazon S3 bucket. 
     :param media_format: The format of the audio file. For example, mp3 or wav. 
     :param language_code: The language code of the audio file.
```

```
 For example, en-US or ja-JP 
 :param transcribe_client: The Boto3 Transcribe client. 
 :param vocabulary_name: The name of a custom vocabulary to use when transcribing 
                          the audio file. 
 :return: Data about the job. 
"" "
 try: 
     job_args = { 
         "TranscriptionJobName": job_name, 
        "Media": {"MediaFileUri": media uri},
         "MediaFormat": media_format, 
         "LanguageCode": language_code, 
     } 
     if vocabulary_name is not None: 
         job_args["Settings"] = {"VocabularyName": vocabulary_name} 
     response = transcribe_client.start_transcription_job(**job_args) 
     job = response["TranscriptionJob"] 
     logger.info("Started transcription job %s.", job_name) 
 except ClientError: 
     logger.exception("Couldn't start transcription job %s.", job_name) 
     raise 
 else: 
     return job
```
• API の詳細については、 [StartTranscriptionJob](https://docs.aws.amazon.com/goto/boto3/transcribe-2017-10-26/StartTranscriptionJob) AWS SDK for Python (Boto3) API リファレンス の「」を参照してください。

## **UpdateVocabulary**

次の例は、UpdateVocabulary を使用する方法を説明しています。

SDK for Python (Boto3)

```
def update_vocabulary( 
     vocabulary_name, language_code, transcribe_client, phrases=None, table_uri=None
): 
    "" ""
     Updates an existing custom vocabulary. The entire vocabulary is replaced with 
     the contents of the update. 
     :param vocabulary_name: The name of the vocabulary to update. 
     :param language_code: The language code of the vocabulary. 
     :param transcribe_client: The Boto3 Transcribe client. 
     :param phrases: A list of comma-separated phrases to include in the vocabulary. 
     :param table_uri: A table of phrases and pronunciation hints to include in the 
                        vocabulary. 
     """ 
     try: 
         vocab_args = {"VocabularyName": vocabulary_name, "LanguageCode": 
  language_code} 
         if phrases is not None: 
             vocab_args["Phrases"] = phrases 
         elif table_uri is not None: 
             vocab_args["VocabularyFileUri"] = table_uri 
         response = transcribe_client.update_vocabulary(**vocab_args) 
         logger.info("Updated custom vocabulary %s.", response["VocabularyName"]) 
     except ClientError: 
         logger.exception("Couldn't update custom vocabulary %s.", vocabulary_name) 
         raise
```
• API の詳細については、 [UpdateVocabulary](https://docs.aws.amazon.com/goto/boto3/transcribe-2017-10-26/UpdateVocabulary) AWS SDK for Python (Boto3) API リファレンス の「」を参照してください。

シナリオ

カスタム語彙を作成し改良する

次のコードサンプルは、以下の操作方法を示しています。

- Amazon S3 に音声ファイルをアップロードします。
- Amazon Transcribe ジョブを実行してファイルを文字起こしし、結果を取得します。

```
一般的なシナリオのシナリオ 18003
```
• カスタム語彙を作成して改良し、文字起こしの精度を向上させます。

• カスタム語彙を使ってジョブを実行し、結果を取得します。

SDK for Python (Boto3)

#### **a** Note

については、「」を参照してください GitHub。[AWS コード例リポジトリ](https://github.com/awsdocs/aws-doc-sdk-examples/tree/main/python/example_code/transcribe#code-examples) で全く同じ例 を見つけて、設定と実行の方法を確認してください。

ルイス キャロルによる「ジャバウォッキー」の朗読を収録した音声ファイルを文字起こししま す。まず、Amazon Transcribe アクションをラップする関数を作成します。

```
def start_job( 
     job_name, 
     media_uri, 
     media_format, 
     language_code, 
     transcribe_client, 
     vocabulary_name=None,
): 
     """ 
     Starts a transcription job. This function returns as soon as the job is started. 
     To get the current status of the job, call get_transcription_job. The job is 
     successfully completed when the job status is 'COMPLETED'. 
     :param job_name: The name of the transcription job. This must be unique for 
                       your AWS account. 
     :param media_uri: The URI where the audio file is stored. This is typically 
                        in an Amazon S3 bucket. 
     :param media_format: The format of the audio file. For example, mp3 or wav. 
     :param language_code: The language code of the audio file. 
                            For example, en-US or ja-JP 
     :param transcribe_client: The Boto3 Transcribe client. 
     :param vocabulary_name: The name of a custom vocabulary to use when transcribing 
                              the audio file. 
     :return: Data about the job. 
    "" "
     try: 
        job_args = \{
```

```
 "TranscriptionJobName": job_name, 
              "Media": {"MediaFileUri": media_uri}, 
              "MediaFormat": media_format, 
              "LanguageCode": language_code, 
         } 
         if vocabulary_name is not None: 
              job_args["Settings"] = {"VocabularyName": vocabulary_name} 
         response = transcribe_client.start_transcription_job(**job_args) 
         job = response["TranscriptionJob"] 
         logger.info("Started transcription job %s.", job_name) 
     except ClientError: 
         logger.exception("Couldn't start transcription job %s.", job_name) 
         raise 
     else: 
         return job
def get_job(job_name, transcribe_client): 
    "" "
     Gets details about a transcription job. 
     :param job_name: The name of the job to retrieve. 
     :param transcribe_client: The Boto3 Transcribe client. 
     :return: The retrieved transcription job. 
     """ 
     try: 
         response = transcribe_client.get_transcription_job( 
              TranscriptionJobName=job_name 
        \lambda job = response["TranscriptionJob"] 
         logger.info("Got job %s.", job["TranscriptionJobName"]) 
     except ClientError: 
         logger.exception("Couldn't get job %s.", job_name) 
         raise 
     else: 
         return job
def delete_job(job_name, transcribe_client): 
    "" "
     Deletes a transcription job. This also deletes the transcript associated with 
     the job.
```

```
 :param job_name: The name of the job to delete. 
    : param transcribe client: The Boto3 Transcribe client.
     """ 
     try: 
         transcribe_client.delete_transcription_job(TranscriptionJobName=job_name) 
         logger.info("Deleted job %s.", job_name) 
     except ClientError: 
         logger.exception("Couldn't delete job %s.", job_name) 
         raise
def create_vocabulary( 
     vocabulary_name, language_code, transcribe_client, phrases=None, table_uri=None
): 
    "''" Creates a custom vocabulary that can be used to improve the accuracy of 
     transcription jobs. This function returns as soon as the vocabulary processing 
     is started. Call get_vocabulary to get the current status of the vocabulary. 
     The vocabulary is ready to use when its status is 'READY'. 
     :param vocabulary_name: The name of the custom vocabulary. 
     :param language_code: The language code of the vocabulary. 
                            For example, en-US or nl-NL. 
     :param transcribe_client: The Boto3 Transcribe client. 
     :param phrases: A list of comma-separated phrases to include in the vocabulary. 
     :param table_uri: A table of phrases and pronunciation hints to include in the 
                        vocabulary. 
     :return: Information about the newly created vocabulary. 
    ^{\mathrm{m}} ""
     try: 
         vocab_args = {"VocabularyName": vocabulary_name, "LanguageCode": 
  language_code} 
         if phrases is not None: 
             vocab_args["Phrases"] = phrases 
         elif table_uri is not None: 
             vocab_args["VocabularyFileUri"] = table_uri 
         response = transcribe_client.create_vocabulary(**vocab_args) 
         logger.info("Created custom vocabulary %s.", response["VocabularyName"]) 
     except ClientError: 
         logger.exception("Couldn't create custom vocabulary %s.", vocabulary_name) 
         raise 
     else:
```

```
 return response
def get_vocabulary(vocabulary_name, transcribe_client): 
    "" "
     Gets information about a custom vocabulary. 
     :param vocabulary_name: The name of the vocabulary to retrieve. 
     :param transcribe_client: The Boto3 Transcribe client. 
     :return: Information about the vocabulary. 
     """ 
     try: 
         response = transcribe_client.get_vocabulary(VocabularyName=vocabulary_name) 
         logger.info("Got vocabulary %s.", response["VocabularyName"]) 
     except ClientError: 
         logger.exception("Couldn't get vocabulary %s.", vocabulary_name) 
         raise 
     else: 
         return response
def update_vocabulary( 
     vocabulary_name, language_code, transcribe_client, phrases=None, table_uri=None
): 
    "" "
     Updates an existing custom vocabulary. The entire vocabulary is replaced with 
     the contents of the update. 
    : param vocabulary name: The name of the vocabulary to update.
    :param language code: The language code of the vocabulary.
     :param transcribe_client: The Boto3 Transcribe client. 
     :param phrases: A list of comma-separated phrases to include in the vocabulary. 
     :param table_uri: A table of phrases and pronunciation hints to include in the 
                        vocabulary. 
     """ 
     try: 
         vocab_args = {"VocabularyName": vocabulary_name, "LanguageCode": 
  language_code} 
         if phrases is not None: 
             vocab_args["Phrases"] = phrases 
         elif table_uri is not None: 
             vocab_args["VocabularyFileUri"] = table_uri
```

```
 response = transcribe_client.update_vocabulary(**vocab_args) 
         logger.info("Updated custom vocabulary %s.", response["VocabularyName"]) 
     except ClientError: 
         logger.exception("Couldn't update custom vocabulary %s.", vocabulary_name) 
         raise
def list vocabularies(vocabulary filter, transcribe client):
    "" ""
     Lists the custom vocabularies created for this AWS account. 
     :param vocabulary_filter: The returned vocabularies must contain this string in 
                                 their names. 
     :param transcribe_client: The Boto3 Transcribe client. 
     :return: The list of retrieved vocabularies. 
     """ 
     try: 
         response = 
  transcribe_client.list_vocabularies(NameContains=vocabulary_filter) 
         vocabs = response["Vocabularies"] 
         next_token = response.get("NextToken") 
         while next_token is not None: 
             response = transcribe_client.list_vocabularies( 
                 NameContains=vocabulary filter, NextToken=next token
) vocabs += response["Vocabularies"] 
             next_token = response.get("NextToken") 
         logger.info( 
              "Got %s vocabularies with filter %s.", len(vocabs), vocabulary_filter 
\overline{\phantom{a}} except ClientError: 
         logger.exception( 
              "Couldn't list vocabularies with filter %s.", vocabulary_filter 
\overline{\phantom{a}} raise 
     else: 
         return vocabs
def delete_vocabulary(vocabulary_name, transcribe_client): 
    "''" Deletes a custom vocabulary.
```
 :param vocabulary\_name: The name of the vocabulary to delete. : param transcribe client: The Boto3 Transcribe client. """ try: transcribe\_client.delete\_vocabulary(VocabularyName=vocabulary\_name) logger.info("Deleted vocabulary %s.", vocabulary\_name) except ClientError: logger.exception("Couldn't delete vocabulary %s.", vocabulary\_name) raise

ラッパー関数を呼び出して、カスタム語彙なしで音声を文字起こししてから、カスタム語彙の異 なるバージョンで文字起こしを行うと、よりよい結果が取得できます。

```
def usage_demo(): 
     """Shows how to use the Amazon Transcribe service.""" 
     logging.basicConfig(level=logging.INFO, format="%(levelname)s: %(message)s") 
     s3_resource = boto3.resource("s3") 
     transcribe_client = boto3.client("transcribe") 
     print("-" * 88) 
     print("Welcome to the Amazon Transcribe demo!") 
     print("-" * 88) 
     bucket_name = f"jabber-bucket-{time.time_ns()}" 
     print(f"Creating bucket {bucket_name}.") 
     bucket = s3_resource.create_bucket( 
         Bucket=bucket_name, 
         CreateBucketConfiguration={ 
             "LocationConstraint": transcribe_client.meta.region_name 
         }, 
     ) 
     media_file_name = ".media/Jabberwocky.mp3" 
     media_object_key = "Jabberwocky.mp3" 
     print(f"Uploading media file {media_file_name}.") 
     bucket.upload_file(media_file_name, media_object_key) 
     media_uri = f"s3://{bucket.name}/{media_object_key}" 
     job_name_simple = f"Jabber-{time.time_ns()}"
```

```
 print(f"Starting transcription job {job_name_simple}.") 
 start_job( 
     job_name_simple, 
     f"s3://{bucket_name}/{media_object_key}", 
     "mp3", 
     "en-US", 
     transcribe_client, 
\lambda transcribe_waiter = TranscribeCompleteWaiter(transcribe_client) 
 transcribe_waiter.wait(job_name_simple) 
 job_simple = get_job(job_name_simple, transcribe_client) 
 transcript_simple = requests.get( 
     job_simple["Transcript"]["TranscriptFileUri"] 
),json() print(f"Transcript for job {transcript_simple['jobName']}:") 
 print(transcript_simple["results"]["transcripts"][0]["transcript"]) 
 print("-" * 88) 
 print( 
     "Creating a custom vocabulary that lists the nonsense words to try to " 
     "improve the transcription." 
 ) 
 vocabulary_name = f"Jabber-vocabulary-{time.time_ns()}" 
 create_vocabulary( 
     vocabulary_name, 
     "en-US", 
     transcribe_client, 
     phrases=[ 
          "brillig", 
          "slithy", 
          "borogoves", 
          "mome", 
          "raths", 
          "Jub-Jub", 
          "frumious", 
          "manxome", 
          "Tumtum", 
          "uffish", 
          "whiffling", 
          "tulgey", 
          "thou", 
          "frabjous", 
          "callooh", 
          "callay",
```

```
 "chortled", 
     ], 
 ) 
 vocabulary_ready_waiter = VocabularyReadyWaiter(transcribe_client) 
 vocabulary_ready_waiter.wait(vocabulary_name) 
 job_name_vocabulary_list = f"Jabber-vocabulary-list-{time.time_ns()}" 
 print(f"Starting transcription job {job_name_vocabulary_list}.") 
start job(
     job_name_vocabulary_list, 
     media_uri, 
     "mp3", 
     "en-US", 
     transcribe_client, 
     vocabulary_name, 
\lambda transcribe_waiter.wait(job_name_vocabulary_list) 
 job_vocabulary_list = get_job(job_name_vocabulary_list, transcribe_client) 
 transcript_vocabulary_list = requests.get( 
     job_vocabulary_list["Transcript"]["TranscriptFileUri"] 
),json() print(f"Transcript for job {transcript_vocabulary_list['jobName']}:") 
 print(transcript_vocabulary_list["results"]["transcripts"][0]["transcript"]) 
 print("-" * 88) 
 print( 
     "Updating the custom vocabulary with table data that provides additional " 
     "pronunciation hints." 
\lambda table_vocab_file = "jabber-vocabulary-table.txt" 
 bucket.upload_file(table_vocab_file, table_vocab_file) 
 update_vocabulary( 
     vocabulary_name, 
     "en-US", 
     transcribe_client, 
     table_uri=f"s3://{bucket.name}/{table_vocab_file}", 
 ) 
 vocabulary_ready_waiter.wait(vocabulary_name) 
 job_name_vocab_table = f"Jabber-vocab-table-{time.time_ns()}" 
 print(f"Starting transcription job {job_name_vocab_table}.") 
 start_job( 
     job_name_vocab_table, 
     media_uri,
```

```
 "mp3", 
        "en-US", 
        transcribe_client, 
        vocabulary_name=vocabulary_name, 
   \lambdatranscribe waiter.wait(job name vocab table)
    job_vocab_table = get_job(job_name_vocab_table, transcribe_client) 
    transcript_vocab_table = requests.get( 
        job_vocab_table["Transcript"]["TranscriptFileUri"] 
   ),json() print(f"Transcript for job {transcript_vocab_table['jobName']}:") 
    print(transcript_vocab_table["results"]["transcripts"][0]["transcript"]) 
    print("-" * 88) 
    print("Getting data for jobs and vocabularies.") 
    jabber_jobs = list_jobs("Jabber", transcribe_client) 
    print(f"Found {len(jabber_jobs)} jobs:") 
    for job_sum in jabber_jobs: 
        job = get_job(job_sum["TranscriptionJobName"], transcribe_client) 
        print( 
            f"\t{job['TranscriptionJobName']}, {job['Media']['MediaFileUri']}, " 
            f"{job['Settings'].get('VocabularyName')}" 
        ) 
    jabber_vocabs = list_vocabularies("Jabber", transcribe_client) 
    print(f"Found {len(jabber_vocabs)} vocabularies:") 
    for vocab_sum in jabber_vocabs: 
       vocab = get vocabulary(vocab sum["VocabularyName"], transcribe client)
        vocab_content = requests.get(vocab["DownloadUri"]).text 
        print(f"\t{vocab['VocabularyName']} contents:") 
        print(vocab_content) 
    print("-" * 88) 
    print("Deleting demo jobs.") 
    for job_name in [job_name_simple, job_name_vocabulary_list, 
 job_name_vocab_table]: 
        delete_job(job_name, transcribe_client) 
    print("Deleting demo vocabulary.") 
    delete_vocabulary(vocabulary_name, transcribe_client) 
    print("Deleting demo bucket.") 
    bucket.objects.delete() 
    bucket.delete() 
    print("Thanks for watching!")
```
• [CreateVocabulary](https://docs.aws.amazon.com/goto/boto3/transcribe-2017-10-26/CreateVocabulary)

を参照してください。

- [DeleteTranscriptionJob](https://docs.aws.amazon.com/goto/boto3/transcribe-2017-10-26/DeleteTranscriptionJob)
- [DeleteVocabulary](https://docs.aws.amazon.com/goto/boto3/transcribe-2017-10-26/DeleteVocabulary)
- [GetTranscriptionJob](https://docs.aws.amazon.com/goto/boto3/transcribe-2017-10-26/GetTranscriptionJob)
- [GetVocabulary](https://docs.aws.amazon.com/goto/boto3/transcribe-2017-10-26/GetVocabulary)
- [ListVocabularies](https://docs.aws.amazon.com/goto/boto3/transcribe-2017-10-26/ListVocabularies)
- [StartTranscriptionJob](https://docs.aws.amazon.com/goto/boto3/transcribe-2017-10-26/StartTranscriptionJob)
- [UpdateVocabulary](https://docs.aws.amazon.com/goto/boto3/transcribe-2017-10-26/UpdateVocabulary)

音声の文字起こしとジョブデータを取得する

次のコードサンプルは、以下の操作方法を示しています。

- Amazon Transcribe で文字起こしジョブを開始します。
- ジョブが完了するまで待ちます。
- 書き起こしが保存されている URI を取得します。

詳細については、「[Amazon Transcribe の開始方法](https://docs.aws.amazon.com/transcribe/latest/dg/getting-started.html)」を参照してください。

SDK for Python (Boto3)

**a** Note

については、「」を参照してください GitHub。[AWS コード例リポジトリ](https://github.com/awsdocs/aws-doc-sdk-examples/tree/main/python/example_code/transcribe#code-examples) で全く同じ例 を見つけて、設定と実行の方法を確認してください。

import time import boto3

```
def transcribe_file(job_name, file_uri, transcribe_client): 
     transcribe_client.start_transcription_job( 
        TranscriptionJobName=job_name,
         Media={"MediaFileUri": file_uri}, 
         MediaFormat="wav", 
         LanguageCode="en-US", 
     ) 
    max tries = 60
    while max tries > 0:
         max_tries -= 1 
         job = transcribe_client.get_transcription_job(TranscriptionJobName=job_name) 
         job_status = job["TranscriptionJob"]["TranscriptionJobStatus"] 
         if job_status in ["COMPLETED", "FAILED"]: 
             print(f"Job {job_name} is {job_status}.") 
             if job_status == "COMPLETED": 
                 print( 
                     f"Download the transcript from\n" 
                     f"\t{job['TranscriptionJob']['Transcript']
['TranscriptFileUri']}." 
) break 
         else: 
             print(f"Waiting for {job_name}. Current status is {job_status}.") 
         time.sleep(10)
def main(): 
     transcribe_client = boto3.client("transcribe") 
     file_uri = "s3://test-transcribe/answer2.wav" 
     transcribe_file("Example-job", file_uri, transcribe_client)
if __name__ == '__main__": main()
```
- API の詳細については、「AWS SDK for Python (Boto3) API リファレンス」の以下のトピック を参照してください。
	- [GetTranscriptionJob](https://docs.aws.amazon.com/goto/boto3/transcribe-2017-10-26/GetTranscriptionJob)
	- [StartTranscriptionJob](https://docs.aws.amazon.com/goto/boto3/transcribe-2017-10-26/StartTranscriptionJob)

# SDK for Python (Boto3) を使用したクロスサービスの例

以下のサンプルアプリケーションでは、 AWS SDK for Python (Boto3) を使用して複数の AWS の サービスアプリケーションで動作します。

クロスサービスの例は、アプリケーションの構築を始めるのに役立つ上級レベルの経験を対象として います。

例

- [COVID-19 データを追跡する API Gateway REST API を作成する](#page-18027-0)
- [貸出ライブラリ REST API を作成する](#page-18028-0)
- [ステップ関数でメッセンジャーアプリケーションを作成する](#page-18029-0)
- [DynamoDB データを追跡するウェブアプリケーションを作成する](#page-18029-1)
- [API Gateway で WebSocket チャットアプリケーションを作成する](#page-18030-0)
- [Aurora Serverless 作業項目トラッカーの作成](#page-18031-0)
- [Amazon Textract エクスプローラーアプリケーションを作成する](#page-18031-1)
- [AWS SDK を使用してイメージから抽出されたテキスト内のエンティティを検出する](#page-18032-0)
- [AWS SDK を使用して Amazon Rekognition でイメージ内のオブジェクトを検出する](#page-18033-0)
- [AWS SDK を使用して Amazon Rekognition でビデオ内のユーザーとオブジェクトを検出する](#page-18034-0)
- [API Gateway を使用して Lambda 関数を呼び出す](#page-18034-1)
- [スケジュールされたイベントを使用した Lambda 関数の呼び出し](#page-18035-0)

# <span id="page-18027-0"></span>COVID-19 データを追跡する API Gateway REST API を作成する

SDK for Python (Boto3)

で AWS Chalice を使用して、Amazon API Gateway 、 AWS Lambda、および Amazon DynamoDB を使用するサーバーレス REST API AWS SDK for Python (Boto3) を作成する方法を 示します。REST API は、架空のデータを使用して、米国の COVID-19 の日常的なケースを追跡 するシステムをシミュレートします。以下ではその方法を説明しています。

- AWS Chalice を使用して、API Gateway 経由で送信される REST リクエストを処理するために 呼び出される Lambda 関数のルートを定義します。
- Lambda 関数を使用して、DynamoDB テーブルにデータを取得して保存し、REST リクエスト を処理します。
- AWS CloudFormation テンプレートでテーブル構造とセキュリティロールのリソースを定義し ます。
- AWS Chalice と CloudFormation を使用して、必要なすべてのリソースをパッケージ化してデ プロイします。
- を使用して CloudFormation 、作成されたすべてのリソースをクリーンアップします。

完全なソースコードとセットアップと実行の手順については、「」の詳細な例を参照してくださ い[GitHub](https://github.com/awsdocs/aws-doc-sdk-examples/tree/main/python/cross_service/apigateway_covid-19_tracker)。

- この例で使用されているサービス
- API Gateway
- AWS CloudFormation
- DynamoDB
- Lambda

# <span id="page-18028-0"></span>貸出ライブラリ REST API を作成する

SDK for Python (Boto3)

Amazon Relational Database Service (Amazon RDS) API と AWS Chalice AWS SDK for Python (Boto3) で を使用して、Amazon Aurora データベースにバックアップされた REST API を作成す る方法を示します。Web サービスは完全にサーバーレスであり、常連客が本を借りたり返却した りできるシンプルな貸し出しライブラリを表しています。以下ではその方法を説明しています。

- サーバーレス Aurora データベースクラスターを作成および管理します。
- AWS Secrets Manager を使用してデータベース認証情報を管理します。
- Amazon RDS を使用してデータをデータベースに出し入れするデータストレージレイヤーを実 装します。
- AWS Chalice を使用して、サーバーレス REST API を Amazon API Gateway と にデプロイし ます AWS Lambda。
- リクエストパッケージを使用して、Web サービスにリクエストを送信します。

完全なソースコードとセットアップと実行の手順については、「」の詳細な例を参照してくださ い[GitHub](https://github.com/awsdocs/aws-doc-sdk-examples/tree/main/python/cross_service/aurora_rest_lending_library)。

この例で使用されているサービス

• API Gateway

- Aurora
- Lambda
- Secrets Manager

<span id="page-18029-0"></span>ステップ関数でメッセンジャーアプリケーションを作成する

SDK for Python (Boto3)

AWS SDK for Python (Boto3) で を使用して、Amazon DynamoDB テーブルからメッセージレ コードを取得し、Amazon Simple Queue Service (Amazon SQS) でメッセージレコードを送信す るメッセンジャーアプリケーション AWS Step Functions を作成する方法を示します。ステート マシンは、データベースをスキャンして未送信メッセージがないか確認する AWS Lambda 関数 と統合されます。

- Amazon DynamoDB テーブルからメッセージレコードを取得および更新するステートマシンを 作成します。
- ステートマシンの定義を更新して、Amazon Simple Queue Service (Amazon SQS) にもメッ セージを送信します。
- ステートマシンの実行を開始および停止します。
- サービス統合を使用して、ステートマシンから Lambda、DynamoDB、および Amazon SQS に接続します。

完全なソースコードとセットアップと実行の手順については、「」の詳細な例を参照してくださ い[GitHub](https://github.com/awsdocs/aws-doc-sdk-examples/tree/main/python/cross_service/stepfunctions_messenger)。

この例で使用されているサービス

- DynamoDB
- Lambda
- Amazon SQS
- Step Functions

<span id="page-18029-1"></span>DynamoDB データを追跡するウェブアプリケーションを作成する

SDK for Python (Boto3)

を使用して、Amazon DynamoDB の作業項目を追跡し、Amazon Simple Email Service (Amazon SES) を使用してレポートを E メールで送信する REST サービス AWS SDK for Python (Boto3)

を作成する方法を示します。この例では、Flask ウェブフレームワークを使用して HTTP ルー ティングを処理し、React ウェブページと統合して完全に機能するウェブアプリケーションを提 供しています。

- と統合する Flask REST サービスを構築します AWS のサービス。
- DynamoDB テーブルに保存されている作業項目の読み取り、書き込み、更新を行います。
- Amazon SES を使用して作業項目のレポートを E メールで送信します。

完全なソースコードとセットアップと実行の手順については、 [のAWS 「コード例リポジトリ」](https://github.com/awsdocs/aws-doc-sdk-examples/tree/main/python/cross_service/dynamodb_item_tracker) の詳細な例を参照してください GitHub。

この例で使用されているサービス

- DynamoDB
- Amazon SES

<span id="page-18030-0"></span>API Gateway で WebSocket チャットアプリケーションを作成する

SDK for Python (Boto3)

Amazon API Gateway V2 AWS SDK for Python (Boto3) で を使用して、 AWS Lambda および Amazon DynamoDB と統合する WebSocket API を作成する方法を示します。

- API Gateway で提供される WebSocket API を作成します。
- DynamoDB に接続を保存し、他のチャット参加者にメッセージを投稿する Lambda ハンドラ を定義します。
- WebSocket チャットアプリケーションに接続し、WebSockets パッケージを使用してメッセー ジを送信します。

完全なソースコードとセットアップと実行の手順については、「」の詳細な例を参照してくださ い[GitHub](https://github.com/awsdocs/aws-doc-sdk-examples/tree/main/python/cross_service/apigateway_websocket_chat)。

この例で使用されているサービス

- API Gateway
- DynamoDB
- Lambda

# <span id="page-18031-0"></span>Aurora Serverless 作業項目トラッカーの作成

SDK for Python (Boto3)

を使用して、Amazon Aurora Serverless データベース内の作業項目を追跡し、Amazon Simple Email Service (Amazon SES) を使用してレポートを E メールで送信する REST サービス AWS SDK for Python (Boto3) を作成する方法を示します。この例では、Flask ウェブフレームワークを 使用して HTTP ルーティングを処理し、React ウェブページと統合して完全に機能するウェブア プリケーションを提供しています。

- と統合する Flask REST サービスを構築します AWS のサービス。
- Aurora Serverless データベースに保存されている作業項目の読み取り、書き込み、更新を行い ます。
- データベース認証情報を含む AWS Secrets Manager シークレットを作成し、それを使用して データベースへの呼び出しを認証します。
- Amazon SES を使用して作業項目のレポートを E メールで送信します。

完全なソースコードとセットアップと実行の手順については、「」の完全な例を参照してくださ い[GitHub](https://github.com/awsdocs/aws-doc-sdk-examples/tree/main/python/cross_service/aurora_item_tracker)。

この例で使用されているサービス

- Aurora
- Amazon RDS
- Amazon RDS データサービス
- Amazon SES

<span id="page-18031-1"></span>Amazon Textract エクスプローラーアプリケーションを作成する

SDK for Python (Boto3)

Amazon Textract AWS SDK for Python (Boto3) で を使用して、ドキュメントイメージ内のテ キスト、フォーム、およびテーブル要素を検出する方法を示します。入力イメージと Amazon Textract 出力は、検出された要素を探索できる Tkinter アプリケーションに表示されます。

- Amazon Textract にドキュメントイメージを送信し、検出された要素の出力を調べます。
- Amazon Textract に直接イメージを送信するか、Amazon Simple Storage Service (Amazon S3) バケットを通じてイメージを送信します。
- 非同期 API を使用して、ジョブの完了時に Amazon Simple Notification Service (Amazon SNS) トピックに通知を発行するジョブを開始します。
- Amazon Simple Queue Service (Amazon SQS) キューにジョブ完了メッセージについてポーリ ングし、結果を表示します。

完全なソースコードとセットアップと実行の手順については、「」の完全な例を参照してくださ い[GitHub](https://github.com/awsdocs/aws-doc-sdk-examples/tree/main/python/cross_service/textract_explorer)。

この例で使用されているサービス

- Amazon S3
- Amazon SNS
- Amazon SQS
- Amazon Textract

<span id="page-18032-0"></span>AWS SDK を使用してイメージから抽出されたテキスト内のエンティティを検出する

SDK for Python (Boto3)

Jupyter Notebook AWS SDK for Python (Boto3) で を使用して、イメージから抽出されたテキ スト内のエンティティを検出する方法を示します。この例では、Amazon Textract を使用し て Amazon Simple Storage Service (Amazon S3) に保存されている画像からテキストを抽出 し、Amazon Comprehend を使用して、抽出されたテキスト内のエンティティを検出します。

この例は Jupyter Notebook であり、ノートブックをホストできる環境で実行する 必要があります。Amazon を使用して例を実行する方法については SageMaker、 「[.TextractAndComprehendNotebookipynb](https://github.com/awsdocs/aws-doc-sdk-examples/tree/main/python/cross_service/textract_comprehend_notebook/TextractAndComprehendNotebook.ipynb)」の手順を参照してください。

完全なソースコードとセットアップと実行の手順については、「」の詳細な例を参照してくださ い[GitHub](https://github.com/awsdocs/aws-doc-sdk-examples/tree/main/python/cross_service/textract_comprehend_notebook#readme)。

この例で使用されているサービス

- Amazon Comprehend
- Amazon S3
- Amazon Textract

<span id="page-18033-0"></span>AWS SDK を使用して Amazon Rekognition でイメージ内のオブジェクトを検出する

SDK for Python (Boto3)

を使用して AWS SDK for Python (Boto3) 、次の操作を実行できるウェブアプリケーションを作 成する方法を示します。

- Amazon Simple Storage Service (Amazon S3) バケットに、写真をアップロードします。
- Amazon Rekognition を使用して、写真を分析およびラベル付けします。
- Amazon Simple Email Service (Amazon SES) を使用して、イメージ分析の E メールレポート を送信します。

この例では、React で構築 JavaScript された で記述されたウェブページと、Flask-RESTful で構 築された Python で記述された REST サービスの 2 つの主要コンポーネントが含まれています。

React ウェブページを使用すると、次のことができます。

- S3 バケットに保存されているイメージのリストを表示します。
- イメージを S3 バケットにアップロードします。
- イメージ内で検出された項目を識別するイメージとラベルを表示します。
- S3 バケット内のすべてのイメージのレポートを取得し、レポートの E メールを送信します。

ウェブページが REST サービスを呼び出します。サービスはリクエストを AWS に送信して、以 下のアクションを実行します。

- S3 バケット内のイメージのリストを取得し、フィルタリングします。
- Amazon S3 バケットに写真をアップロードします。
- Amazon Rekognition を使用して個々の写真を分析し、写真で検出された項目を識別するラベル のリストを取得します。
- S3 バケット内のすべての写真を分析し、Amazon SES を使用してレポートを E メールで送信 します。

完全なソースコードとセットアップと実行の手順については、「」の詳細な例を参照してくださ い[GitHub](https://github.com/awsdocs/aws-doc-sdk-examples/tree/main/python/cross_service/photo_analyzer)。

この例で使用されているサービス

- Amazon Rekognition
- Amazon S3
- Amazon SES

# <span id="page-18034-0"></span>AWS SDK を使用して Amazon Rekognition でビデオ内のユーザーとオブジェクトを 検出する

SDK for Python (Boto3)

Amazon Rekognition を使用して、非同期検出ジョブを開始して、動画内の顔、オブジェクト、 人を検出します。この例では、ジョブが完了し、Amazon Simple Queue Service (Amazon SQS) キューをトピックにサブスクライブしたときに、Amazon Simple Notification Service (Amazon SNS) トピックに通知するように Amazon Rekognition を設定します。キューがジョブに関する メッセージを受信すると、ジョブが取得され、結果が出力されます。

この例は、 で表示するのが最適です GitHub。完全なソースコードとセットアップと実行の手順 については、「」の詳細な例を参照してください[GitHub](https://github.com/awsdocs/aws-doc-sdk-examples/tree/main/python/example_code/rekognition)。

この例で使用されているサービス

- Amazon Rekognition
- Amazon SNS
- Amazon SQS

<span id="page-18034-1"></span>API Gateway を使用して Lambda 関数を呼び出す

#### SDK for Python (Boto3)

この例は、 AWS Lambda 関数を対象とする Amazon API Gateway REST API を作成して使用 する方法を示しています。Lambda ハンドラーは、HTTP メソッドに基づいてルーティングす る方法を示します。クエリ文字列、ヘッダー、および本文からデータを取得する方法。そし て、JSON 応答を返す方法。

- Lambda 関数をデプロイします。
- API ゲートウェイ REST API を作成します。
- Lambda 関数をターゲットとする REST リソースを作成します。
- API Gateway に Lambda 関数を呼び出す権限を付与します。
- リクエストパッケージを使用して、REST API にリクエストを送信します。
- デモ中に作成されたすべてのリソースをクリーンアップします。

この例は、 で表示するのが最適です GitHub。完全なソースコードとセットアップと実行の手順 については、「」の詳細な例を参照してください[GitHub](https://github.com/awsdocs/aws-doc-sdk-examples/tree/main/python/example_code/lambda#readme)。

この例で使用されているサービス

- API Gateway
- Lambda

<span id="page-18035-0"></span>スケジュールされたイベントを使用した Lambda 関数の呼び出し

## SDK for Python (Boto3)

この例では、スケジュールされた Amazon EventBridge イベントのターゲットとして AWS Lambda 関数を登録する方法を示します。Lambda ハンドラーは、わかりやすいメッセージと完 全なイベントデータを Amazon CloudWatch Logs に書き込み、後で取得できるようにします。

- Lambda 関数をデプロイします。
- EventBridge スケジュールされたイベントを作成し、Lambda 関数をターゲットにします。
- Lambda 関数 EventBridge を呼び出すためのアクセス許可を付与します。
- CloudWatch ログから最新のデータを出力して、スケジュールされた呼び出しの結果を表示し ます。
- デモ中に作成されたすべてのリソースをクリーンアップします。

この例は、 で表示するのが最適です GitHub。完全なソースコードとセットアップと実行の手順 については、「」の詳細な例を参照してください[GitHub](https://github.com/awsdocs/aws-doc-sdk-examples/tree/main/python/example_code/lambda#readme)。

この例で使用されているサービス

- CloudWatch ログ
- EventBridge
- Lambda

# SDK for Ruby のコード例

次のコード例は、 AWS SDK for Ruby で を使用する方法を示しています AWS。

アクションはより大きなプログラムからのコードの抜粋であり、コンテキスト内で実行する必要が あります。アクションは個々のサービス機能を呼び出す方法を示していますが、関連するシナリオや サービス間の例ではアクションのコンテキストが確認できます。

「シナリオ」は、同じサービス内で複数の関数を呼び出して、特定のタスクを実行する方法を示す コード例です。
クロスサービスの例は、複数の AWS のサービスで動作するサンプルアプリケーションです。

その他のリソース

- [SDK for Ruby デベロッパーガイド](https://docs.aws.amazon.com/sdk-for-ruby/v3/developer-guide/welcome.html)  での Ruby の使用に関する詳細 AWS。
- [AWS デベロッパーセンター](https://aws.amazon.com/developer/code-examples/?awsf.sdk-code-examples-programming-language=programming-language%23ruby) カテゴリまたは全文検索でフィルタリングできるコード例。
- [AWS SDK の例](https://github.com/awsdocs/aws-doc-sdk-examples) 推奨言語で完全なコードを含む GitHub リポジトリ。コードの設定と実行に関 する説明が記載されています。

- [SDK for Ruby を使用するアクションとシナリオ](#page-18036-0)
- [SDK for Ruby を使用したクロスサービスの例](#page-18336-0)

# <span id="page-18036-0"></span>SDK for Ruby を使用するアクションとシナリオ

次のコード例は、 AWS SDK for Ruby で を使用してアクションを実行し、一般的なシナリオを実装 する方法を示しています AWS のサービス。

アクションはより大きなプログラムからのコードの抜粋であり、コンテキスト内で実行する必要が あります。アクションは個々のサービス機能を呼び出す方法を示していますが、関連するシナリオや サービス間の例ではアクションのコンテキストが確認できます。

「シナリオ」は、同じサービス内で複数の関数を呼び出して、特定のタスクを実行する方法を示す コード例です。

サービス

- [CloudTrail SDK for Ruby を使用した の例](#page-18037-0)
- [CloudWatch SDK for Ruby を使用した の例](#page-18042-0)
- [SDK for Ruby を使用した Amazon DocumentDB の例](#page-18054-0)
- [SDK for Ruby を使用した DynamoDB の例](#page-18056-0)
- [SDK for Ruby を使用した Amazon EC2 の例](#page-18083-0)
- [SDK for Ruby を使用した Elastic Beanstalk の例](#page-18118-0)
- [EventBridge SDK for Ruby を使用した の例](#page-18124-0)
- [AWS Glue SDK for Ruby を使用した の例](#page-18145-0)
- [SDK for Ruby を使用した IAM の例](#page-18173-0)

例

- [SDK for Ruby を使用した Kinesis の例](#page-18230-0)
- [AWS KMS SDK for Ruby を使用した の例](#page-18233-0)
- [SDK for Ruby を使用した Lambda の例](#page-18237-0)
- [SDK for Ruby を使用した Amazon Polly の例](#page-18262-0)
- [SDK for Ruby を使用した Amazon RDS の例](#page-18266-0)
- [SDK for Ruby を使用した Amazon S3 の例](#page-18270-0)
- [SDK for Ruby を使用した Amazon SES の例](#page-18301-0)
- [SDK for Ruby を使用した Amazon SES API v2 の例](#page-18307-0)
- [SDK for Ruby を使用した Amazon SNS の例](#page-18308-0)
- [SDK for Ruby を使用した Amazon SQS の例](#page-18318-0)
- [AWS STS SDK for Ruby を使用した の例](#page-18332-0)
- [SDK for Ruby を使用した Amazon WorkDocs の例](#page-18333-0)

<span id="page-18037-0"></span>CloudTrail SDK for Ruby を使用した の例

次のコード例は、 AWS SDK for Ruby で を使用してアクションを実行し、一般的なシナリオを実装 する方法を示しています CloudTrail。

アクションはより大きなプログラムからのコードの抜粋であり、コンテキスト内で実行する必要が あります。アクションは個々のサービス機能を呼び出す方法を示していますが、関連するシナリオや サービス間の例ではアクションのコンテキストが確認できます。

「シナリオ」は、同じサービス内で複数の関数を呼び出して、特定のタスクを実行する方法を示す コード例です。

各例には、 へのリンクが含まれています。ここでは GitHub、コンテキスト内でコードを設定および 実行する方法の手順を確認できます。

トピック

• [アクション](#page-10576-0)

アクション

**CreateTrail**

次の例は、CreateTrail を使用する方法を説明しています。

**a** Note

```
require "aws-sdk-cloudtrail" # v2: require 'aws-sdk'
require "aws-sdk-s3"
require "aws-sdk-sts"
def create_trail_example(s3_client, sts_client, cloudtrail_client, trail_name, 
  bucket_name) 
   resp = sts_client.get_caller_identity({}) 
   account_id = resp.account 
   # Attach policy to an Amazon Simple Storage Service (S3) bucket. 
   s3_client.create_bucket(bucket: bucket_name) 
   begin 
    policy = \{ "Version" => "2012-10-17", 
       "Statement" => [ 
        \{ "Sid" => "AWSCloudTrailAclCheck20150319", 
           "Effect" => "Allow", 
           "Principal" => { 
             "Service" => "cloudtrail.amazonaws.com" 
           }, 
           "Action" => "s3:GetBucketAcl", 
           "Resource" => "arn:aws:s3:::#{bucket_name}" 
         }, 
         { 
           "Sid" => "AWSCloudTrailWrite20150319", 
           "Effect" => "Allow", 
           "Principal" => { 
             "Service" => "cloudtrail.amazonaws.com" 
           }, 
          "Action" => "s3: PutObject",
           "Resource" => "arn:aws:s3:::#{bucket_name}/AWSLogs/#{account_id}/*", 
           "Condition" => {
```

```
 "StringEquals" => { 
               "s3:x-amz-acl" => "bucket-owner-full-control" 
 } 
          } 
        } 
       ] 
    }.to_json 
    s3_client.put_bucket_policy( 
      bucket: bucket_name, 
      policy: policy 
   \lambda puts "Successfully added policy to bucket #{bucket_name}" 
  end 
  begin 
    cloudtrail_client.create_trail({ 
                                       name: trail_name, # required 
                                       s3_bucket_name: bucket_name # required 
 }) 
    puts "Successfully created trail: #{trail_name}." 
  rescue StandardError => e 
    puts "Got error trying to create trail #{trail_name}:\n #{e}" 
    puts e 
    exit 1 
  end
```
• API の詳細については、「 API リファレンス[CreateTrail」](https://docs.aws.amazon.com/goto/SdkForRubyV3/2013-11-01/CreateTrail)の「」を参照してください。 AWS SDK for Ruby

# **DeleteTrail**

次の例は、DeleteTrail を使用する方法を説明しています。

## **a** Note

については、「」を参照してください GitHub。[AWS コード例リポジトリ](https://github.com/awsdocs/aws-doc-sdk-examples/tree/main/ruby/example_code/cloudtrail#code-examples) で全く同じ例 を見つけて、設定と実行の方法を確認してください。

```
 client.delete_trail({ 
                        name: trail_name # required 
 }) 
  puts "Successfully deleted trail: " + trail_name
rescue StandardError => err 
  puts "Got error trying to delete trail: " + trail_name + ":" 
  puts err 
  exit 1
end
```
• API の詳細については、「 API リファレンス[DeleteTrail」](https://docs.aws.amazon.com/goto/SdkForRubyV3/2013-11-01/DeleteTrail)の「」を参照してください。 AWS SDK for Ruby

## **ListTrails**

次の例は、ListTrails を使用する方法を説明しています。

SDK for Ruby

## **a** Note

```
require "aws-sdk-cloudtrail" # v2: require 'aws-sdk'
```

```
def describe_trails_example(client) 
   resp = client.describe_trails({}) 
   puts "Found #{resp.trail_list.count} trail(s)."
```

```
 resp.trail_list.each do |trail| 
   puts "Name: " + trail.name 
   puts "S3 bucket name: " + trail.s3_bucket_name 
   puts 
 end
```
• API の詳細については、「 API リファレンス[ListTrails」](https://docs.aws.amazon.com/goto/SdkForRubyV3/2013-11-01/ListTrails)の「」を参照してください。 AWS SDK for Ruby

#### **LookupEvents**

次の例は、LookupEvents を使用する方法を説明しています。

SDK for Ruby

**G** Note

```
require "aws-sdk-cloudtrail" # v2: require 'aws-sdk'
# @param [Object] client
def lookup_events_example(client) 
  resp = client.lookup_events 
  puts "Found #{resp.events.count} events:" 
  resp.events.each do |e| 
     puts "Event name: #{e.event_name}" 
    puts "Event ID: #{e.event_id}"
     puts "Event time: #{e.event_time}" 
     puts "Resources:" 
     e.resources.each do |r| 
       puts " Name: #{r.resource_name}" 
      puts " Type: #{r.resource_type}"
       puts "" 
     end 
   end
end
```
• API の詳細については、「 API リファレンス[LookupEvents」](https://docs.aws.amazon.com/goto/SdkForRubyV3/2013-11-01/LookupEvents)の「」を参照してください。 AWS SDK for Ruby

<span id="page-18042-0"></span>CloudWatch SDK for Ruby を使用した の例

次のコード例は、 AWS SDK for Ruby で を使用してアクションを実行し、一般的なシナリオを実装 する方法を示しています CloudWatch。

アクションはより大きなプログラムからのコードの抜粋であり、コンテキスト内で実行する必要が あります。アクションは個々のサービス機能を呼び出す方法を示していますが、関連するシナリオや サービス間の例ではアクションのコンテキストが確認できます。

「シナリオ」は、同じサービス内で複数の関数を呼び出して、特定のタスクを実行する方法を示す コード例です。

各例には、 へのリンクが含まれています。ここでは GitHub、コンテキスト内でコードを設定および 実行する方法の手順を確認できます。

#### トピック

## • [アクション](#page-10576-0)

アクション

### **DescribeAlarms**

次の例は、DescribeAlarms を使用する方法を説明しています。

SDK for Ruby

**a** Note

については、「」を参照してください GitHub。[AWS コード例リポジトリ](https://github.com/awsdocs/aws-doc-sdk-examples/tree/main/ruby/example_code/cloudwatch#code-examples) で全く同じ例 を見つけて、設定と実行の方法を確認してください。

require "aws-sdk-cloudwatch"

# Lists the names of available Amazon CloudWatch alarms.

```
#
# @param cloudwatch client [Aws::CloudWatch::Client]
# An initialized CloudWatch client.
# @example
# list_alarms(Aws::CloudWatch::Client.new(region: 'us-east-1'))
def list alarms(cloudwatch client)
   response = cloudwatch_client.describe_alarms 
   if response.metric_alarms.count.positive? 
     response.metric_alarms.each do |alarm| 
       puts alarm.alarm_name 
     end 
   else 
     puts "No alarms found." 
   end
rescue StandardError => e 
   puts "Error getting information about alarms: #{e.message}"
end
```
• API の詳細については、「 API リファレンス[DescribeAlarms](https://docs.aws.amazon.com/goto/SdkForRubyV3/monitoring-2010-08-01/DescribeAlarms)」の「」を参照してください。 AWS SDK for Ruby

## **DescribeAlarmsForMetric**

次の例は、DescribeAlarmsForMetric を使用する方法を説明しています。

SDK for Ruby

```
a Note
 については、「」を参照してください GitHub。AWS コード例リポジトリ で全く同じ例
 を見つけて、設定と実行の方法を確認してください。
```

```
#
# @param cloudwatch_client [Aws::CloudWatch::Client]
# An initialized CloudWatch client.
# @example
# describe_metric_alarms(Aws::CloudWatch::Client.new(region: 'us-east-1'))
def describe_metric_alarms(cloudwatch_client)
```

```
 response = cloudwatch_client.describe_alarms 
 if response.metric_alarms.count.positive? 
   response.metric_alarms.each do |alarm| 
     puts "-" * 16 
     puts "Name: " + alarm.alarm_name 
     puts "State value: " + alarm.state_value 
     puts "State reason: " + alarm.state_reason 
    puts "Metric: " + alarm.metric name
     puts "Namespace: " + alarm.namespace 
     puts "Statistic: " + alarm.statistic 
    puts "Period: " + alarm.period.to s
    puts "Unit: " + alarm.unit.to s
     puts "Eval. periods: " + alarm.evaluation_periods.to_s 
     puts "Threshold: " + alarm.threshold.to_s 
     puts "Comp. operator: " + alarm.comparison_operator 
     if alarm.key?(:ok_actions) && alarm.ok_actions.count.positive? 
       puts "OK actions:" 
       alarm.ok_actions.each do |a| 
        puts " " + a end 
     end 
     if alarm.key?(:alarm_actions) && alarm.alarm_actions.count.positive? 
       puts "Alarm actions:" 
       alarm.alarm_actions.each do |a| 
        puts " " + a end 
     end 
     if alarm.key?(:insufficient_data_actions) && 
         alarm.insufficient_data_actions.count.positive? 
       puts "Insufficient data actions:" 
       alarm.insufficient_data_actions.each do |a| 
        puts " " + a end 
     end 
     puts "Dimensions:" 
     if alarm.key?(:dimensions) && alarm.dimensions.count.positive? 
       alarm.dimensions.each do |d| 
         puts " Name: " + d.name + ", Value: " + d.value 
       end
```

```
 else 
         puts " None for this alarm." 
       end 
     end 
   else 
     puts "No alarms found." 
   end
rescue StandardError => e 
   puts "Error getting information about alarms: #{e.message}"
end
# Example usage:
def run_me 
   region = "" 
   # Print usage information and then stop. 
  if \; ARGV[0] == "--help" || ARGV[0] == "--h"puts "Usage: ruby cw-ruby-example-show-alarms.rb REGION"
     puts "Example: ruby cw-ruby-example-show-alarms.rb us-east-1" 
     exit 1 
   # If no values are specified at the command prompt, use these default values. 
   elsif ARGV.count.zero? 
     region = "us-east-1" 
   # Otherwise, use the values as specified at the command prompt. 
   else 
    region = ARGV[0] end 
   cloudwatch_client = Aws::CloudWatch::Client.new(region: region) 
   puts "Available alarms:" 
   describe_metric_alarms(cloudwatch_client)
end
run_me if $PROGRAM_NAME == __FILE__
```
• API の詳細については、「 API リファレンス[DescribeAlarmsForMetric」](https://docs.aws.amazon.com/goto/SdkForRubyV3/monitoring-2010-08-01/DescribeAlarmsForMetric)の「」を参照してくだ さい。 AWS SDK for Ruby

# **DisableAlarmActions**

次の例は、DisableAlarmActions を使用する方法を説明しています。

**a** Note

```
# Disables an alarm in Amazon CloudWatch.
#
# Prerequisites.
#
# - The alarm to disable.
#
# @param cloudwatch_client [Aws::CloudWatch::Client]
# An initialized CloudWatch client.
# @param alarm_name [String] The name of the alarm to disable.
# @return [Boolean] true if the alarm was disabled; otherwise, false.
# @example
# exit 1 unless alarm_actions_disabled?(
# Aws::CloudWatch::Client.new(region: 'us-east-1'),
# 'ObjectsInBucket'
# \qquaddef alarm_actions_disabled?(cloudwatch_client, alarm_name) 
   cloudwatch_client.disable_alarm_actions(alarm_names: [alarm_name]) 
   return true
rescue StandardError => e 
   puts "Error disabling alarm actions: #{e.message}" 
   return false
end
# Example usage:
def run_me 
   alarm_name = "ObjectsInBucket" 
  alarm_description = "Objects exist in this bucket for more than 1 day." 
  metric_name = "NumberOfObjects" 
   # Notify this Amazon Simple Notification Service (Amazon SNS) topic when 
  # the alarm transitions to the ALARM state. 
   alarm_actions = ["arn:aws:sns:us-
east-1:111111111111:Default_CloudWatch_Alarms_Topic"] 
   namespace = "AWS/S3" 
   statistic = "Average"
```

```
 dimensions = [ 
  \sqrt{ } name: "BucketName", 
     value: "doc-example-bucket" 
   }, 
  \mathcal{L} name: "StorageType", 
     value: "AllStorageTypes" 
   } 
 ] 
period = 86\_400 # Daily (24 hours * 60 minutes * 60 seconds = 86400 seconds).
 unit = "Count" 
evaluation_periods = 1 # More than one day.
threshold = 1 # One object.
 comparison_operator = "GreaterThanThreshold" # More than one object. 
 # Replace us-west-2 with the AWS Region you're using for Amazon CloudWatch. 
 region = "us-east-1" 
 cloudwatch_client = Aws::CloudWatch::Client.new(region: region) 
 if alarm_created_or_updated?( 
   cloudwatch_client, 
   alarm_name, 
   alarm_description, 
   metric_name, 
   alarm_actions, 
   namespace, 
   statistic, 
   dimensions, 
   period, 
   unit, 
   evaluation_periods, 
   threshold, 
   comparison_operator 
\lambda puts "Alarm '#{alarm_name}' created or updated." 
 else 
   puts "Could not create or update alarm '#{alarm_name}'." 
 end 
 if alarm_actions_disabled?(cloudwatch_client, alarm_name) 
   puts "Alarm '#{alarm_name}' disabled." 
 else 
   puts "Could not disable alarm '#{alarm_name}'."
```

```
 end
end
run_me if $PROGRAM_NAME == __FILE__
```
• API の詳細については、「 API リファレンス[DisableAlarmActions](https://docs.aws.amazon.com/goto/SdkForRubyV3/monitoring-2010-08-01/DisableAlarmActions)」の「」を参照してくださ い。 AWS SDK for Ruby

## **ListMetrics**

次の例は、ListMetrics を使用する方法を説明しています。

SDK for Ruby

## **a** Note

```
# Lists available metrics for a metric namespace in Amazon CloudWatch.
#
# @param cloudwatch_client [Aws::CloudWatch::Client]
# An initialized CloudWatch client.
# @param metric_namespace [String] The namespace of the metric.
# @example
# list_metrics_for_namespace(
# Aws::CloudWatch::Client.new(region: 'us-east-1'),
# 'SITE/TRAFFIC'
# )
def list_metrics_for_namespace(cloudwatch_client, metric_namespace) 
   response = cloudwatch_client.list_metrics(namespace: metric_namespace) 
   if response.metrics.count.positive? 
     response.metrics.each do |metric| 
       puts " Metric name: #{metric.metric_name}" 
       if metric.dimensions.count.positive? 
         puts " Dimensions:" 
         metric.dimensions.each do |dimension| 
           puts " Name: #{dimension.name}, Value: #{dimension.value}"
```

```
 end 
       else 
          puts "No dimensions found." 
       end 
     end 
   else 
     puts "No metrics found for namespace '#{metric_namespace}'. " \ 
      "Note that it could take up to 15 minutes for recently-added metrics " \setminus "to become available." 
   end
end
# Example usage:
def run_me 
   metric_namespace = "SITE/TRAFFIC" 
   # Replace us-west-2 with the AWS Region you're using for Amazon CloudWatch. 
   region = "us-east-1" 
   cloudwatch_client = Aws::CloudWatch::Client.new(region: region) 
   # Add three datapoints. 
   puts "Continuing..." unless datapoint_added_to_metric?( 
     cloudwatch_client, 
     metric_namespace, 
     "UniqueVisitors", 
     "SiteName", 
     "example.com", 
     5_885.0, 
     "Count" 
  \lambda puts "Continuing..." unless datapoint_added_to_metric?( 
     cloudwatch_client, 
     metric_namespace, 
     "UniqueVisits", 
     "SiteName", 
     "example.com", 
     8_628.0, 
     "Count" 
  \lambda puts "Continuing..." unless datapoint_added_to_metric?( 
     cloudwatch_client, 
     metric_namespace,
```

```
 "PageViews", 
     "PageURL", 
     "example.html", 
     18_057.0, 
     "Count" 
  \lambda puts "Metrics for namespace '#{metric_namespace}':" 
   list_metrics_for_namespace(cloudwatch_client, metric_namespace)
end
run_me if $PROGRAM_NAME == __FILE__
```
• API の詳細については、「 API リファレンス[ListMetrics」](https://docs.aws.amazon.com/goto/SdkForRubyV3/monitoring-2010-08-01/ListMetrics)の「」を参照してください。 AWS SDK for Ruby

## **PutMetricAlarm**

次の例は、PutMetricAlarm を使用する方法を説明しています。

SDK for Ruby

**G** Note

```
# Creates or updates an alarm in Amazon CloudWatch.
#
# @param cloudwatch_client [Aws::CloudWatch::Client]
# An initialized CloudWatch client.
# @param alarm_name [String] The name of the alarm.
# @param alarm_description [String] A description about the alarm.
# @param metric_name [String] The name of the metric associated with the alarm.
# @param alarm_actions [Array] A list of Strings representing the
# Amazon Resource Names (ARNs) to execute when the alarm transitions to the
# ALARM state.
# @param namespace [String] The namespace for the metric to alarm on.
# @param statistic [String] The statistic for the metric.
```

```
# @param dimensions [Array] A list of dimensions for the metric, specified as
# Aws::CloudWatch::Types::Dimension.
# @param period [Integer] The number of seconds before re-evaluating the metric.
# @param unit [String] The unit of measure for the statistic.
# @param evaluation_periods [Integer] The number of periods over which data is
# compared to the specified threshold.
# @param theshold [Float] The value against which the specified statistic is 
 compared.
# @param comparison_operator [String] The arithmetic operation to use when
# comparing the specified statistic and threshold.
# @return [Boolean] true if the alarm was created or updated; otherwise, false.
# @example
# exit 1 unless alarm_created_or_updated?(
# Aws::CloudWatch::Client.new(region: 'us-east-1'),
# 'ObjectsInBucket',
# 'Objects exist in this bucket for more than 1 day.',
# 'NumberOfObjects',
# ['arn:aws:sns:us-east-1:111111111111:Default_CloudWatch_Alarms_Topic'],
# 'AWS/S3',
# 'Average',
# \Gamma# {
# name: 'BucketName',
# value: 'doc-example-bucket'
\# },
# {
# name: 'StorageType',
# value: 'AllStorageTypes'
# }
# \qquad \qquad# 86_400,
# 'Count',
# 1,
\# 1,
# 'GreaterThanThreshold'
# )
def alarm_created_or_updated?( 
  cloudwatch_client, 
  alarm_name, 
  alarm_description, 
  metric_name, 
  alarm_actions, 
  namespace, 
   statistic,
```

```
 dimensions, 
   period, 
   unit, 
   evaluation_periods, 
   threshold, 
   comparison_operator
\lambda cloudwatch_client.put_metric_alarm( 
    alarm name: alarm name,
     alarm_description: alarm_description, 
     metric_name: metric_name, 
    alarm actions: alarm actions,
     namespace: namespace, 
     statistic: statistic, 
     dimensions: dimensions, 
     period: period, 
     unit: unit, 
     evaluation_periods: evaluation_periods, 
     threshold: threshold, 
     comparison_operator: comparison_operator 
  \lambda return true
rescue StandardError => e 
   puts "Error creating alarm: #{e.message}" 
   return false
end
```
• API の詳細については、「 API リファレンス[PutMetricAlarm」](https://docs.aws.amazon.com/goto/SdkForRubyV3/monitoring-2010-08-01/PutMetricAlarm)の「」を参照してください。 AWS SDK for Ruby

## **PutMetricData**

次の例は、PutMetricData を使用する方法を説明しています。

SDK for Ruby

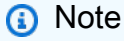

```
require "aws-sdk-cloudwatch"
# Adds a datapoint to a metric in Amazon CloudWatch.
#
# @param cloudwatch client [Aws::CloudWatch::Client]
# An initialized CloudWatch client.
# @param metric_namespace [String] The namespace of the metric to add the
# datapoint to.
# @param metric_name [String] The name of the metric to add the datapoint to.
# @param dimension_name [String] The name of the dimension to add the
# datapoint to.
# @param dimension_value [String] The value of the dimension to add the
# datapoint to.
# @param metric_value [Float] The value of the datapoint.
# @param metric_unit [String] The unit of measurement for the datapoint.
# @return [Boolean]
# @example
# exit 1 unless datapoint_added_to_metric?(
# Aws::CloudWatch::Client.new(region: 'us-east-1'),
# 'SITE/TRAFFIC',
# 'UniqueVisitors',
# 'SiteName',
# 'example.com',
# 5_885.0,
# 'Count'
# )
def datapoint_added_to_metric?( 
   cloudwatch_client, 
  metric_namespace, 
  metric_name, 
  dimension_name, 
   dimension_value, 
  metric_value, 
  metric_unit
) 
   cloudwatch_client.put_metric_data( 
     namespace: metric_namespace, 
    metric data: [
       { 
         metric_name: metric_name, 
         dimensions: [ 
           { 
             name: dimension_name,
```

```
 value: dimension_value 
            } 
         ], 
         value: metric_value, 
         unit: metric_unit 
       } 
     ] 
  \lambdaputs "Added data about '#{metric name}' to namespace " \
     "'#{metric_namespace}'." 
   return true
rescue StandardError => e 
   puts "Error adding data about '#{metric_name}' to namespace " \ 
     "'#{metric_namespace}': #{e.message}" 
   return false
end
```
• API の詳細については、「 API リファレンス[PutMetricData」](https://docs.aws.amazon.com/goto/SdkForRubyV3/monitoring-2010-08-01/PutMetricData)の「」を参照してください。 AWS SDK for Ruby

<span id="page-18054-0"></span>SDK for Ruby を使用した Amazon DocumentDB の例

次のコード例は、Amazon DocumentDB AWS SDK for Ruby で を使用してアクションを実行し、一 般的なシナリオを実装する方法を示しています。

アクションはより大きなプログラムからのコードの抜粋であり、コンテキスト内で実行する必要が あります。アクションは個々のサービス機能を呼び出す方法を示していますが、関連するシナリオや サービス間の例ではアクションのコンテキストが確認できます。

「シナリオ」は、同じサービス内で複数の関数を呼び出して、特定のタスクを実行する方法を示す コード例です。

各例には、 へのリンクが含まれています。ここでは GitHub、コンテキスト内でコードを設定および 実行する方法の手順を確認できます。

トピック

• [サーバーレスサンプル](#page-10961-0)

サーバーレスサンプル

Amazon DocumentDB トリガーから Lambda 関数を呼び出す

次のコード例は、DocumentDB 変更ストリームからレコードを受信することによってトリガーされ るイベントを受信する Lambda 関数を実装する方法を示しています。関数は DocumentDB ペイロー ドを取得し、レコードの内容をログに記録します。

SDK for Ruby

**a** Note

については、「」を参照してください GitHub。[サーバーレスサンプルリ](https://github.com/aws-samples/serverless-snippets/tree/main/integration-docdb-to-lambda)ポジトリで完全 な例を検索し、設定および実行の方法を確認してください。

Ruby を使用して Lambda で Amazon DocumentDB イベントを消費します。

```
require 'json'
def lambda_handler(event:, context:) 
   event['events'].each do |record| 
     log_document_db_event(record) 
   end 
   'OK'
end
def log_document_db_event(record) 
  event_data = record['event'] || {\} operation_type = event_data['operationType'] || 'Unknown' 
   db = event_data.dig('ns', 'db') || 'Unknown' 
   collection = event_data.dig('ns', 'coll') || 'Unknown' 
   full_document = event_data['fullDocument'] || {} 
   puts "Operation type: #{operation_type}" 
   puts "db: #{db}" 
   puts "collection: #{collection}" 
   puts "Full document: #{JSON.pretty_generate(full_document)}"
end
```
<span id="page-18056-0"></span>SDK for Ruby を使用した DynamoDB の例

次のコード例は、DynamoDB AWS SDK for Ruby で を使用してアクションを実行し、一般的なシナ リオを実装する方法を示しています。

アクションはより大きなプログラムからのコードの抜粋であり、コンテキスト内で実行する必要が あります。アクションは個々のサービス機能を呼び出す方法を示していますが、関連するシナリオや サービス間の例ではアクションのコンテキストが確認できます。

「シナリオ」は、同じサービス内で複数の関数を呼び出して、特定のタスクを実行する方法を示す コード例です。

各例には、 へのリンクが含まれています。ここでは GitHub、コンテキスト内でコードを設定および 実行する方法の手順を確認できます。

トピック

- [アクション](#page-10576-0)
- [シナリオ](#page-10598-0)
- [サーバーレスサンプル](#page-10961-0)

アクション

#### **BatchExecuteStatement**

次の例は、BatchExecuteStatement を使用する方法を説明しています。

SDK for Ruby

**a** Note

については、「」を参照してください GitHub。[AWS コード例リポジトリ](https://github.com/awsdocs/aws-doc-sdk-examples/tree/main/ruby/example_code/dynamodb#code-examples) で全く同じ例 を見つけて、設定と実行の方法を確認してください。

PartiQL を使用して項目のバッチを読み取ります。

class DynamoDBPartiQLBatch

attr\_reader :dynamo\_resource

```
 attr_reader :table 
 def initialize(table_name) 
   client = Aws::DynamoDB::Client.new(region: "us-east-1") 
   @dynamodb = Aws::DynamoDB::Resource.new(client: client) 
   @table = @dynamodb.table(table_name) 
 end 
 # Selects a batch of items from a table using PartiQL 
 # 
 # @param batch_titles [Array] Collection of movie titles 
 # @return [Aws::DynamoDB::Types::BatchExecuteStatementOutput] 
 def batch_execute_select(batch_titles) 
   request_items = batch_titles.map do |title, year| 
     { 
       statement: "SELECT * FROM \"#{@table.name}\" WHERE title=? and year=?", 
       parameters: [title, year] 
     } 
   end 
   @dynamodb.client.batch_execute_statement({statements: request_items}) 
 end
```
PartiQL を使用して項目のバッチを削除します。

```
class DynamoDBPartiQLBatch 
   attr_reader :dynamo_resource 
   attr_reader :table 
   def initialize(table_name) 
     client = Aws::DynamoDB::Client.new(region: "us-east-1") 
     @dynamodb = Aws::DynamoDB::Resource.new(client: client) 
     @table = @dynamodb.table(table_name) 
   end 
   # Deletes a batch of items from a table using PartiQL 
   # 
   # @param batch_titles [Array] Collection of movie titles 
   # @return [Aws::DynamoDB::Types::BatchExecuteStatementOutput] 
   def batch_execute_write(batch_titles) 
     request_items = batch_titles.map do |title, year| 
       {
```

```
 statement: "DELETE FROM \"#{@table.name}\" WHERE title=? and year=?", 
       parameters: [title, year] 
     } 
   end 
   @dynamodb.client.batch_execute_statement({statements: request_items}) 
 end
```
• API の詳細については、「 API リファレンス[BatchExecuteStatement](https://docs.aws.amazon.com/goto/SdkForRubyV3/dynamodb-2012-08-10/BatchExecuteStatement)」の「」を参照してくだ さい。 AWS SDK for Ruby

## **BatchWriteItem**

次の例は、BatchWriteItem を使用する方法を説明しています。

SDK for Ruby

**a** Note

```
class DynamoDBBasics 
  attr_reader :dynamo_resource 
  attr_reader :table 
  def initialize(table_name) 
    client = Aws::DynamoDB::Client.new(region: "us-east-1") 
    @dynamo_resource = Aws::DynamoDB::Resource.new(client: client) 
    @table = @dynamo_resource.table(table_name) 
  end 
  # Fills an Amazon DynamoDB table with the specified data. Items are sent in 
  # batches of 25 until all items are written. 
  # 
  # @param movies [Enumerable] The data to put in the table. Each item must contain 
  at least 
  # the keys required by the schema that was specified 
 when the 
   # table was created.
```

```
 def write_batch(movies) 
   index = 0 slice_size = 25 
    while index < movies.length 
      movie_items = [] 
      movies[index, slice_size].each do |movie| 
        movie_items.append({put_request: { item: movie }}) 
      end 
      @dynamo_resource.client.batch_write_item({request_items: { @table.name => 
 movie_items }}) 
      index += slice_size 
    end 
 rescue Aws::DynamoDB::Errors::ServiceError => e 
    puts( 
      "Couldn't load data into table #{@table.name}. Here's why:") 
    puts("\t#{e.code}: #{e.message}") 
    raise 
  end
```
• API の詳細については、「 API リファレンス[BatchWriteItem」](https://docs.aws.amazon.com/goto/SdkForRubyV3/dynamodb-2012-08-10/BatchWriteItem)の「」を参照してください。 AWS SDK for Ruby

## **CreateTable**

次の例は、CreateTable を使用する方法を説明しています。

SDK for Ruby

#### **a** Note

```
# Encapsulates an Amazon DynamoDB table of movie data.
class Scaffold 
   attr_reader :dynamo_resource 
   attr_reader :table_name 
   attr_reader :table
```

```
 def initialize(table_name) 
   client = Aws::DynamoDB::Client.new(region: "us-east-1") 
   @dynamo_resource = Aws::DynamoDB::Resource.new(client: client) 
   @table_name = table_name 
   @table = nil 
   @logger = Logger.new($stdout) 
   @logger.level = Logger::DEBUG 
 end 
 # Creates an Amazon DynamoDB table that can be used to store movie data. 
 # The table uses the release year of the movie as the partition key and the 
 # title as the sort key. 
 # 
 # @param table_name [String] The name of the table to create. 
 # @return [Aws::DynamoDB::Table] The newly created table. 
 def create_table(table_name) 
   @table = @dynamo_resource.create_table( 
     table_name: table_name, 
     key_schema: [ 
       {attribute_name: "year", key_type: "HASH"}, # Partition key 
       {attribute_name: "title", key_type: "RANGE"} # Sort key 
     ], 
     attribute_definitions: [ 
       {attribute_name: "year", attribute_type: "N"}, 
       {attribute_name: "title", attribute_type: "S"} 
     ], 
     provisioned_throughput: {read_capacity_units: 10, write_capacity_units: 10}) 
   @dynamo_resource.client.wait_until(:table_exists, table_name: table_name) 
   @table 
 rescue Aws::DynamoDB::Errors::ServiceError => e 
   @logger.error("Failed create table #{table_name}:\n#{e.code}: #{e.message}") 
   raise 
 end
```
• API の詳細については、「 API リファレンス[CreateTable」](https://docs.aws.amazon.com/goto/SdkForRubyV3/dynamodb-2012-08-10/CreateTable)の「」を参照してください。 AWS SDK for Ruby

## **DeleteItem**

次の例は、DeleteItem を使用する方法を説明しています。

**a** Note

については、「」を参照してください GitHub。[AWS コード例リポジトリ](https://github.com/awsdocs/aws-doc-sdk-examples/tree/main/ruby/example_code/dynamodb#code-examples) で全く同じ例 を見つけて、設定と実行の方法を確認してください。

```
class DynamoDBBasics 
   attr_reader :dynamo_resource 
   attr_reader :table 
   def initialize(table_name) 
     client = Aws::DynamoDB::Client.new(region: "us-east-1") 
     @dynamo_resource = Aws::DynamoDB::Resource.new(client: client) 
     @table = @dynamo_resource.table(table_name) 
   end 
   # Deletes a movie from the table. 
   # 
   # @param title [String] The title of the movie to delete. 
   # @param year [Integer] The release year of the movie to delete. 
   def delete_item(title, year) 
     @table.delete_item(key: {"year" => year, "title" => title}) 
   rescue Aws::DynamoDB::Errors::ServiceError => e 
     puts("Couldn't delete movie #{title}. Here's why:") 
     puts("\t#{e.code}: #{e.message}") 
     raise 
   end
```
• API の詳細については、「 API リファレンス[DeleteItem」](https://docs.aws.amazon.com/goto/SdkForRubyV3/dynamodb-2012-08-10/DeleteItem)の「」を参照してください。 AWS SDK for Ruby

# **DeleteTable**

次の例は、DeleteTable を使用する方法を説明しています。

**a** Note

については、「」を参照してください GitHub。[AWS コード例リポジトリ](https://github.com/awsdocs/aws-doc-sdk-examples/tree/main/ruby/example_code/dynamodb#code-examples) で全く同じ例 を見つけて、設定と実行の方法を確認してください。

```
# Encapsulates an Amazon DynamoDB table of movie data.
class Scaffold 
   attr_reader :dynamo_resource 
   attr_reader :table_name 
   attr_reader :table 
   def initialize(table_name) 
     client = Aws::DynamoDB::Client.new(region: "us-east-1") 
     @dynamo_resource = Aws::DynamoDB::Resource.new(client: client) 
     @table_name = table_name 
     @table = nil 
     @logger = Logger.new($stdout) 
     @logger.level = Logger::DEBUG 
   end 
   # Deletes the table. 
   def delete_table 
     @table.delete 
     @table = nil 
   rescue Aws::DynamoDB::Errors::ServiceError => e 
     puts("Couldn't delete table. Here's why:") 
     puts("\t#{e.code}: #{e.message}") 
     raise 
   end
```
• API の詳細については、「 API リファレンス[DeleteTable](https://docs.aws.amazon.com/goto/SdkForRubyV3/dynamodb-2012-08-10/DeleteTable)」の「」を参照してください。 AWS SDK for Ruby

# **DescribeTable**

次の例は、DescribeTable を使用する方法を説明しています。

**a** Note

```
# Encapsulates an Amazon DynamoDB table of movie data.
class Scaffold 
   attr_reader :dynamo_resource 
   attr_reader :table_name 
   attr_reader :table 
   def initialize(table_name) 
     client = Aws::DynamoDB::Client.new(region: "us-east-1") 
     @dynamo_resource = Aws::DynamoDB::Resource.new(client: client) 
     @table_name = table_name 
     @table = nil 
     @logger = Logger.new($stdout) 
     @logger.level = Logger::DEBUG 
   end 
   # Determines whether a table exists. As a side effect, stores the table in 
   # a member variable. 
   # 
   # @param table_name [String] The name of the table to check. 
   # @return [Boolean] True when the table exists; otherwise, False. 
   def exists?(table_name) 
     @dynamo_resource.client.describe_table(table_name: table_name) 
     @logger.debug("Table #{table_name} exists") 
   rescue Aws::DynamoDB::Errors::ResourceNotFoundException 
     @logger.debug("Table #{table_name} doesn't exist") 
     false 
   rescue Aws::DynamoDB::Errors::ServiceError => e 
     puts("Couldn't check for existence of #{table_name}:\n") 
     puts("\t#{e.code}: #{e.message}") 
     raise 
   end
```
• API の詳細については、「 API リファレンス[DescribeTable」](https://docs.aws.amazon.com/goto/SdkForRubyV3/dynamodb-2012-08-10/DescribeTable)の「」を参照してください。 AWS SDK for Ruby

## **ExecuteStatement**

次の例は、ExecuteStatement を使用する方法を説明しています。

SDK for Ruby

**a** Note

については、「」を参照してください GitHub。[AWS コード例リポジトリ](https://github.com/awsdocs/aws-doc-sdk-examples/tree/main/ruby/example_code/dynamodb#code-examples) で全く同じ例 を見つけて、設定と実行の方法を確認してください。

PartiQL を使用して項目を 1 つ選択します。

```
class DynamoDBPartiQLSingle 
   attr_reader :dynamo_resource 
   attr_reader :table 
   def initialize(table_name) 
     client = Aws::DynamoDB::Client.new(region: "us-east-1") 
     @dynamodb = Aws::DynamoDB::Resource.new(client: client) 
     @table = @dynamodb.table(table_name) 
   end 
   # Gets a single record from a table using PartiQL. 
   # Note: To perform more fine-grained selects, 
   # use the Client.query instance method instead. 
   # 
   # @param title [String] The title of the movie to search. 
   # @return [Aws::DynamoDB::Types::ExecuteStatementOutput] 
   def select_item_by_title(title) 
    request = \{ statement: "SELECT * FROM \"#{@table.name}\" WHERE title=?", 
       parameters: [title] 
     } 
     @dynamodb.client.execute_statement(request) 
   end
```
PartiQL を使用して項目を更新します。

```
class DynamoDBPartiQLSingle 
   attr_reader :dynamo_resource 
   attr_reader :table 
   def initialize(table_name) 
     client = Aws::DynamoDB::Client.new(region: "us-east-1") 
     @dynamodb = Aws::DynamoDB::Resource.new(client: client) 
     @table = @dynamodb.table(table_name) 
   end 
   # Updates a single record from a table using PartiQL. 
   # 
   # @param title [String] The title of the movie to update. 
   # @param year [Integer] The year the movie was released. 
   # @param rating [Float] The new rating to assign the title. 
   # @return [Aws::DynamoDB::Types::ExecuteStatementOutput] 
   def update_rating_by_title(title, year, rating) 
    request = \{ statement: "UPDATE \"#{@table.name}\" SET info.rating=? WHERE title=? and 
  year=?", 
       parameters: [{ "N": rating }, title, year] 
     } 
     @dynamodb.client.execute_statement(request) 
   end
```
PartiQL を使用して項目を 1 つ追加します。

```
class DynamoDBPartiQLSingle 
   attr_reader :dynamo_resource 
   attr_reader :table 
   def initialize(table_name) 
     client = Aws::DynamoDB::Client.new(region: "us-east-1") 
     @dynamodb = Aws::DynamoDB::Resource.new(client: client) 
     @table = @dynamodb.table(table_name) 
   end
```

```
 # Adds a single record to a table using PartiQL. 
 # 
 # @param title [String] The title of the movie to update. 
 # @param year [Integer] The year the movie was released. 
 # @param plot [String] The plot of the movie. 
 # @param rating [Float] The new rating to assign the title. 
 # @return [Aws::DynamoDB::Types::ExecuteStatementOutput] 
 def insert_item(title, year, plot, rating) 
  request = \{ statement: "INSERT INTO \"#{@table.name}\" VALUE {'title': ?, 'year': ?, 
 'info': ?}", 
     parameters: [title, year, {'plot': plot, 'rating': rating}] 
   } 
   @dynamodb.client.execute_statement(request) 
 end
```
PartiQL を使用して項目を 1 つ削除します。

```
class DynamoDBPartiQLSingle 
   attr_reader :dynamo_resource 
   attr_reader :table 
   def initialize(table_name) 
     client = Aws::DynamoDB::Client.new(region: "us-east-1") 
     @dynamodb = Aws::DynamoDB::Resource.new(client: client) 
     @table = @dynamodb.table(table_name) 
   end 
   # Deletes a single record from a table using PartiQL. 
   # 
   # @param title [String] The title of the movie to update. 
   # @param year [Integer] The year the movie was released. 
   # @return [Aws::DynamoDB::Types::ExecuteStatementOutput] 
   def delete_item_by_title(title, year) 
    request = \{ statement: "DELETE FROM \"#{@table.name}\" WHERE title=? and year=?", 
       parameters: [title, year] 
     } 
     @dynamodb.client.execute_statement(request) 
   end
```
• API の詳細については、「 API リファレンス[ExecuteStatement」](https://docs.aws.amazon.com/goto/SdkForRubyV3/dynamodb-2012-08-10/ExecuteStatement)の「」を参照してください。 AWS SDK for Ruby

#### **GetItem**

次の例は、GetItem を使用する方法を説明しています。

SDK for Ruby

#### **a** Note

```
class DynamoDBBasics 
   attr_reader :dynamo_resource 
   attr_reader :table 
   def initialize(table_name) 
     client = Aws::DynamoDB::Client.new(region: "us-east-1") 
     @dynamo_resource = Aws::DynamoDB::Resource.new(client: client) 
     @table = @dynamo_resource.table(table_name) 
   end 
   # Gets movie data from the table for a specific movie. 
   # 
   # @param title [String] The title of the movie. 
   # @param year [Integer] The release year of the movie. 
   # @return [Hash] The data about the requested movie. 
   def get_item(title, year) 
     @table.get_item(key: {"year" => year, "title" => title}) 
   rescue Aws::DynamoDB::Errors::ServiceError => e 
     puts("Couldn't get movie #{title} (#{year}) from table #{@table.name}:\n") 
     puts("\t#{e.code}: #{e.message}") 
     raise 
   end
```
• API の詳細については、「 API リファレンス[GetItem](https://docs.aws.amazon.com/goto/SdkForRubyV3/dynamodb-2012-08-10/GetItem)」の「」を参照してください。 AWS SDK for Ruby

## **ListTables**

次の例は、ListTables を使用する方法を説明しています。

SDK for Ruby

**a** Note

については、「」を参照してください GitHub。[AWS コード例リポジトリ](https://github.com/awsdocs/aws-doc-sdk-examples/tree/main/python/example_code/dynamodb#code-examples) で全く同じ例 を見つけて、設定と実行の方法を確認してください。

テーブルが存在するかどうかを確認します。

```
# Encapsulates an Amazon DynamoDB table of movie data.
class Scaffold 
   attr_reader :dynamo_resource 
   attr_reader :table_name 
   attr_reader :table 
   def initialize(table_name) 
     client = Aws::DynamoDB::Client.new(region: "us-east-1") 
     @dynamo_resource = Aws::DynamoDB::Resource.new(client: client) 
     @table_name = table_name 
     @table = nil 
     @logger = Logger.new($stdout) 
     @logger.level = Logger::DEBUG 
   end 
   # Determines whether a table exists. As a side effect, stores the table in 
   # a member variable. 
   # 
   # @param table_name [String] The name of the table to check. 
   # @return [Boolean] True when the table exists; otherwise, False. 
   def exists?(table_name) 
     @dynamo_resource.client.describe_table(table_name: table_name) 
     @logger.debug("Table #{table_name} exists") 
   rescue Aws::DynamoDB::Errors::ResourceNotFoundException 
     @logger.debug("Table #{table_name} doesn't exist")
```

```
 false 
 rescue Aws::DynamoDB::Errors::ServiceError => e 
  puts("Couldn't check for existence of #{table name}:\n")
   puts("\t#{e.code}: #{e.message}") 
  raise 
 end
```
• API の詳細については、「 API リファレンス[ListTables](https://docs.aws.amazon.com/goto/SdkForRubyV3/dynamodb-2012-08-10/ListTables)」の「」を参照してください。 AWS SDK for Ruby

#### **PutItem**

次の例は、PutItem を使用する方法を説明しています。

SDK for Ruby

**a** Note

```
class DynamoDBBasics 
   attr_reader :dynamo_resource 
   attr_reader :table 
   def initialize(table_name) 
     client = Aws::DynamoDB::Client.new(region: "us-east-1") 
     @dynamo_resource = Aws::DynamoDB::Resource.new(client: client) 
     @table = @dynamo_resource.table(table_name) 
   end 
   # Adds a movie to the table. 
   # 
   # @param movie [Hash] The title, year, plot, and rating of the movie. 
   def add_item(movie) 
     @table.put_item( 
       item: { 
         "year" => movie[:year], 
         "title" => movie[:title],
```

```
"info" => {\text{``plot''}} => {\text{movie[:plot]}}, {\text{``rating''}} => {\text{moving}}{\text{``right''}} rescue Aws::DynamoDB::Errors::ServiceError => e 
   puts("Couldn't add movie #{title} to table #{@table.name}. Here's why:") 
   puts("\t#{e.code}: #{e.message}") 
   raise 
 end
```
• API の詳細については、「 API リファレンス[PutItem」](https://docs.aws.amazon.com/goto/SdkForRubyV3/dynamodb-2012-08-10/PutItem)の「」を参照してください。 AWS SDK for Ruby

#### **Query**

次の例は、Query を使用する方法を説明しています。

SDK for Ruby

**a** Note

```
class DynamoDBBasics 
   attr_reader :dynamo_resource 
   attr_reader :table 
   def initialize(table_name) 
     client = Aws::DynamoDB::Client.new(region: "us-east-1") 
     @dynamo_resource = Aws::DynamoDB::Resource.new(client: client) 
     @table = @dynamo_resource.table(table_name) 
   end 
   # Queries for movies that were released in the specified year. 
   # 
   # @param year [Integer] The year to query. 
   # @return [Array] The list of movies that were released in the specified year. 
   def query_items(year) 
     response = @table.query( 
       key_condition_expression: "#yr = :year", 
       expression_attribute_names: {"#yr" => "year"},
```

```
 expression_attribute_values: {":year" => year}) 
 rescue Aws::DynamoDB::Errors::ServiceError => e 
   puts("Couldn't query for movies released in #{year}. Here's why:") 
   puts("\t#{e.code}: #{e.message}") 
   raise 
 else 
   response.items 
 end
```
• API の詳細については、「AWS SDK for Ruby API リファレンス」の「[Query](https://docs.aws.amazon.com/goto/SdkForRubyV3/dynamodb-2012-08-10/Query)」を参照してくだ さい。

### **Scan**

次の例は、Scan を使用する方法を説明しています。

SDK for Ruby

**a** Note

```
class DynamoDBBasics 
  attr_reader :dynamo_resource 
   attr_reader :table 
  def initialize(table_name) 
     client = Aws::DynamoDB::Client.new(region: "us-east-1") 
     @dynamo_resource = Aws::DynamoDB::Resource.new(client: client) 
     @table = @dynamo_resource.table(table_name) 
   end 
   # Scans for movies that were released in a range of years. 
   # Uses a projection expression to return a subset of data for each movie. 
   # 
   # @param year_range [Hash] The range of years to retrieve. 
   # @return [Array] The list of movies released in the specified years. 
   def scan_items(year_range)
```
```
movies = \lceil]
  scan hash = \{filter expression: "#yr between :start yr and :end yr",
     projection_expression: "#yr, title, info.rating", 
     expression_attribute_names: {"#yr" => "year"}, 
     expression_attribute_values: { 
       ":start_yr" => year_range[:start], ":end_yr" => year_range[:end]} 
   } 
   done = false 
  start key = nil
   until done 
     scan_hash[:exclusive_start_key] = start_key unless start_key.nil? 
     response = @table.scan(scan_hash) 
     movies.concat(response.items) unless response.items.empty? 
     start_key = response.last_evaluated_key 
     done = start_key.nil? 
   end 
 rescue Aws::DynamoDB::Errors::ServiceError => e 
   puts("Couldn't scan for movies. Here's why:") 
   puts("\t#{e.code}: #{e.message}") 
   raise 
 else 
  movies 
 end
```
• API の詳細については、「AWS SDK for Ruby API リファレンス」の「[Scan」](https://docs.aws.amazon.com/goto/SdkForRubyV3/dynamodb-2012-08-10/Scan)を参照してくだ さい。

### **UpdateItem**

次の例は、UpdateItem を使用する方法を説明しています。

SDK for Ruby

**a** Note

```
class DynamoDBBasics 
   attr_reader :dynamo_resource 
   attr_reader :table 
  def initialize(table name)
     client = Aws::DynamoDB::Client.new(region: "us-east-1") 
     @dynamo_resource = Aws::DynamoDB::Resource.new(client: client) 
     @table = @dynamo_resource.table(table_name) 
   end 
   # Updates rating and plot data for a movie in the table. 
 # 
   # @param movie [Hash] The title, year, plot, rating of the movie. 
   def update_item(movie) 
     response = @table.update_item( 
       key: {"year" => movie[:year], "title" => movie[:title]}, 
       update_expression: "set info.rating=:r", 
       expression_attribute_values: { ":r" => movie[:rating] }, 
       return_values: "UPDATED_NEW") 
   rescue Aws::DynamoDB::Errors::ServiceError => e 
     puts("Couldn't update movie #{movie[:title]} (#{movie[:year]}) in table 
  #{@table.name}\n") 
     puts("\t#{e.code}: #{e.message}") 
     raise 
   else 
     response.attributes 
   end
```
• API の詳細については、「 API リファレンス[UpdateItem」](https://docs.aws.amazon.com/goto/SdkForRubyV3/dynamodb-2012-08-10/UpdateItem)の「」を参照してください。 AWS SDK for Ruby

シナリオ

テーブル、項目、クエリで使用を開始する

次のコードサンプルは、以下の操作方法を示しています。

- 映画データを保持できるテーブルを作成する。
- テーブルに 1 つの映画を入れ、取得して更新する。
- サンプル JSON ファイルから映画データをテーブルに書き込む。
- 特定の年にリリースされた映画を照会する。
- 何年もの間にリリースされた映画をスキャンする。
- テーブルからムービーを削除し、テーブルを削除します。

SDK for Ruby

**a** Note

については、「」を参照してください GitHub。[AWS コード例リポジトリ](https://github.com/awsdocs/aws-doc-sdk-examples/tree/main/ruby/example_code/dynamodb#code-examples) で全く同じ例 を見つけて、設定と実行の方法を確認してください。

DynamoDB テーブルをカプセル化するクラスを作成します。

```
 # Creates an Amazon DynamoDB table that can be used to store movie data. 
 # The table uses the release year of the movie as the partition key and the 
 # title as the sort key. 
 # 
 # @param table_name [String] The name of the table to create. 
 # @return [Aws::DynamoDB::Table] The newly created table. 
 def create_table(table_name) 
  @table = @dynamo_resource.create_table( 
     table_name: table_name, 
     key_schema: [ 
       {attribute_name: "year", key_type: "HASH"}, # Partition key 
       {attribute_name: "title", key_type: "RANGE"} # Sort key 
     ], 
     attribute_definitions: [ 
       {attribute_name: "year", attribute_type: "N"}, 
       {attribute_name: "title", attribute_type: "S"} 
     ], 
     provisioned_throughput: {read_capacity_units: 10, write_capacity_units: 10}) 
   @dynamo_resource.client.wait_until(:table_exists, table_name: table_name) 
   @table 
 rescue Aws::DynamoDB::Errors::ServiceError => e 
   @logger.error("Failed create table #{table_name}:\n#{e.code}: #{e.message}") 
   raise 
 end
```
サンプルの JSON ファイルをダウンロードして抽出するヘルパー関数を作成します。

```
 # Gets sample movie data, either from a local file or by first downloading it from 
   # the Amazon DynamoDB Developer Guide. 
   # 
   # @param movie_file_name [String] The local file name where the movie data is 
  stored in JSON format. 
   # @return [Hash] The movie data as a Hash. 
   def fetch_movie_data(movie_file_name) 
     if !File.file?(movie_file_name) 
       @logger.debug("Downloading #{movie_file_name}...") 
       movie_content = URI.open( 
         "https://docs.aws.amazon.com/amazondynamodb/latest/developerguide/samples/
moviedata.zip" 
      \lambda movie_json = "" 
       Zip::File.open_buffer(movie_content) do |zip| 
         zip.each do |entry| 
           movie_json = entry.get_input_stream.read 
         end 
       end 
     else 
       movie_json = File.read(movie_file_name) 
     end 
     movie_data = JSON.parse(movie_json) 
     # The sample file lists over 4000 movies. This returns only the first 250. 
     movie_data.slice(0, 250) 
   rescue StandardError => e 
     puts("Failure downloading movie data:\n#{e}") 
     raise 
   end
```
対話型シナリオを実行してテーブルを作成し、そのテーブルに対してアクションを実行します。

```
 table_name = "doc-example-table-movies-#{rand(10**4)}" 
 scaffold = Scaffold.new(table_name) 
 dynamodb_wrapper = DynamoDBBasics.new(table_name) 
 new_step(1, "Create a new DynamoDB table if none already exists.") 
 unless scaffold.exists?(table_name) 
   puts("\nNo such table: #{table_name}. Creating it...") 
   scaffold.create_table(table_name)
```

```
 print "Done!\n".green 
  end 
  new_step(2, "Add a new record to the DynamoDB table.") 
my_movie = \{\}my movie[:title] = CLI::UL::Prompt.ask('Enter the title of a movie to add to the table. E.g. The Matrix") 
 my_movie[:year] = CLI::UI::Prompt.ask("What year was it released? E.g. 1989").to_i 
 my_movie[:rating] = CLI::UI::Prompt.ask("On a scale of 1 - 10, how do you rate it? 
 E.g. 7").to_i 
 my_movie[:plot] = CLI::UI::Prompt.ask("Enter a brief summary of the plot. E.g. A 
 man awakens to a new reality.") 
 dynamodb_wrapper.add_item(my_movie) 
  puts("\nNew record added:") 
  puts JSON.pretty_generate(my_movie).green 
  print "Done!\n".green 
  new_step(3, "Update a record in the DynamoDB table.") 
 my_movie[:rating] = CLI::UI::Prompt.ask("Let's update the movie you added with a 
 new rating, e.g. 3:").to_i 
  response = dynamodb_wrapper.update_item(my_movie) 
  puts("Updated '#{my_movie[:title]}' with new attributes:") 
  puts JSON.pretty_generate(response).green 
  print "Done!\n".green 
  new_step(4, "Get a record from the DynamoDB table.") 
  puts("Searching for #{my_movie[:title]} (#{my_movie[:year]})...") 
  response = dynamodb_wrapper.get_item(my_movie[:title], my_movie[:year]) 
  puts JSON.pretty_generate(response).green 
  print "Done!\n".green 
  new_step(5, "Write a batch of items into the DynamoDB table.") 
  download_file = "moviedata.json" 
  puts("Downloading movie database to #{download_file}...") 
  movie_data = scaffold.fetch_movie_data(download_file) 
  puts("Writing movie data from #{download_file} into your table...") 
  scaffold.write_batch(movie_data) 
  puts("Records added: #{movie_data.length}.") 
  print "Done!\n".green 
  new_step(5, "Query for a batch of items by key.") 
  loop do 
    release_year = CLI::UI::Prompt.ask("Enter a year between 1972 and 2018, e.g. 
 1999:").to_i
```

```
 results = dynamodb_wrapper.query_items(release_year) 
    if results.any? 
      puts("There were #{results.length} movies released in #{release_year}:") 
      results.each do |movie| 
        print "\t #{movie["title"]}".green 
      end 
      break 
    else 
      continue = CLI::UI::Prompt.ask("Found no movies released in #{release_year}! 
 Try another year? (y/n)") 
      break if !continue.eql?("y") 
    end 
 end 
 print "\nDone!\n".green 
 new_step(6, "Scan for a batch of items using a filter expression.") 
years = \{\} years[:start] = CLI::UI::Prompt.ask("Enter a starting year between 1972 and 
 2018:") 
 years[:end] = CLI::UI::Prompt.ask("Enter an ending year between 1972 and 2018:") 
 releases = dynamodb_wrapper.scan_items(years) 
 if !releases.empty? 
    puts("Found #{releases.length} movies.") 
    count = Question.ask( 
     "How many do you want to see? ", method(:is int), in range(1,
 releases.length)) 
    puts("Here are your #{count} movies:") 
    releases.take(count).each do |release| 
      puts("\t#{release["title"]}") 
   end 
 else 
    puts("I don't know about any movies released between #{years[:start]} "\ 
         "and #{years[:end]}.") 
  end 
  print "\nDone!\n".green 
 new_step(7, "Delete an item from the DynamoDB table.") 
 answer = CLI::UI::Prompt.ask("Do you want to remove '#{my_movie[:title]}'? (y/n) 
 ") 
 if answer.eql?("y") 
    dynamodb_wrapper.delete_item(my_movie[:title], my_movie[:year]) 
    puts("Removed '#{my_movie[:title]}' from the table.") 
    print "\nDone!\n".green 
  end
```

```
 new_step(8, "Delete the DynamoDB table.") 
   answer = CLI::UI::Prompt.ask("Delete the table? (y/n)") 
   if answer.eql?("y") 
     scaffold.delete_table 
     puts("Deleted #{table_name}.") 
   else 
     puts("Don't forget to delete the table when you're done!") 
   end 
   print "\nThanks for watching!\n".green
rescue Aws::Errors::ServiceError 
   puts("Something went wrong with the demo.")
rescue Errno::ENOENT 
   true
end
```
- API の詳細については、「AWS SDK for Ruby API リファレンス」の以下のトピックを参照し てください。
	- [BatchWriteItem](https://docs.aws.amazon.com/goto/SdkForRubyV3/dynamodb-2012-08-10/BatchWriteItem)
	- [CreateTable](https://docs.aws.amazon.com/goto/SdkForRubyV3/dynamodb-2012-08-10/CreateTable)
	- [DeleteItem](https://docs.aws.amazon.com/goto/SdkForRubyV3/dynamodb-2012-08-10/DeleteItem)
	- [DeleteTable](https://docs.aws.amazon.com/goto/SdkForRubyV3/dynamodb-2012-08-10/DeleteTable)
	- [DescribeTable](https://docs.aws.amazon.com/goto/SdkForRubyV3/dynamodb-2012-08-10/DescribeTable)
	- [GetItem](https://docs.aws.amazon.com/goto/SdkForRubyV3/dynamodb-2012-08-10/GetItem)
	- [PutItem](https://docs.aws.amazon.com/goto/SdkForRubyV3/dynamodb-2012-08-10/PutItem)
	- [Query](https://docs.aws.amazon.com/goto/SdkForRubyV3/dynamodb-2012-08-10/Query)
	- [Scan](https://docs.aws.amazon.com/goto/SdkForRubyV3/dynamodb-2012-08-10/Scan)
	- [UpdateItem](https://docs.aws.amazon.com/goto/SdkForRubyV3/dynamodb-2012-08-10/UpdateItem)

PartiQL ステートメントのバッチを使用してテーブルにクエリを実行する

次のコードサンプルは、以下の操作方法を示しています。

- 複数の SELECT ステートメントを実行して、項目のバッチを取得する。
- 複数の INSERT ステートメントを実行して、項目のバッチを追加する。
- 複数の UPDATE ステートメントを実行して、項目のバッチを更新する。 一般的なシナリオのシナリオ 18066

• 複数の DELETE ステートメントを実行して、項目のバッチを削除する。

#### SDK for Ruby

# **a** Note

については、「」を参照してください GitHub。[AWS コード例リポジトリ](https://github.com/awsdocs/aws-doc-sdk-examples/tree/main/ruby/example_code/dynamodb#code-examples) で全く同じ例 を見つけて、設定と実行の方法を確認してください。

テーブルを作成し、PartiQL クエリのバッチを実行するシナリオを実行します。

```
 table_name = "doc-example-table-movies-partiql-#{rand(10**4)}" 
 scaffold = Scaffold.new(table_name) 
 sdk = DynamoDBPartiQLBatch.new(table_name) 
 new_step(1, "Create a new DynamoDB table if none already exists.") 
 unless scaffold.exists?(table_name) 
    puts("\nNo such table: #{table_name}. Creating it...") 
    scaffold.create_table(table_name) 
    print "Done!\n".green 
 end 
 new_step(2, "Populate DynamoDB table with movie data.") 
 download_file = "moviedata.json" 
  puts("Downloading movie database to #{download_file}...") 
 movie_data = scaffold.fetch_movie_data(download_file) 
 puts("Writing movie data from #{download_file} into your table...") 
 scaffold.write_batch(movie_data) 
 puts("Records added: #{movie_data.length}.") 
 print "Done!\n".green 
 new_step(3, "Select a batch of items from the movies table.") 
 puts "Let's select some popular movies for side-by-side comparison." 
 response = sdk.batch_execute_select([["Mean Girls", 2004], ["Goodfellas", 1977], 
 ["The Prancing of the Lambs", 2005]]) 
 puts("Items selected: #{response['responses'].length}\n") 
 print "\nDone!\n".green 
 new_step(4, "Delete a batch of items from the movies table.") 
 sdk.batch_execute_write([["Mean Girls", 2004], ["Goodfellas", 1977], ["The 
 Prancing of the Lambs", 2005]])
```

```
 print "\nDone!\n".green 
  new step(5, "Delete the table.")
   if scaffold.exists?(table_name) 
     scaffold.delete_table 
   end
end
```
• API の詳細については、「 API リファレンス[BatchExecuteStatement](https://docs.aws.amazon.com/goto/SdkForRubyV3/dynamodb-2012-08-10/BatchExecuteStatement)」の「」を参照してくだ さい。 AWS SDK for Ruby

PartiQL を使用してテーブルに対してクエリを実行する

次のコードサンプルは、以下の操作方法を示しています。

- SELECT ステートメントを実行して項目を取得する。
- INSERT 文を実行して項目を追加する。
- UPDATE ステートメントを使用して項目を更新する。
- DELETE ステートメントを実行して項目を削除する。

SDK for Ruby

**a** Note

については、「」を参照してください GitHub。[AWS コード例リポジトリ](https://github.com/awsdocs/aws-doc-sdk-examples/tree/main/ruby/example_code/dynamodb#code-examples) で全く同じ例 を見つけて、設定と実行の方法を確認してください。

テーブルを作成し、PartiQL クエリを実行するシナリオを実行します。

```
 table_name = "doc-example-table-movies-partiql-#{rand(10**8)}" 
 scaffold = Scaffold.new(table_name) 
 sdk = DynamoDBPartiQLSingle.new(table_name) 
 new_step(1, "Create a new DynamoDB table if none already exists.") 
 unless scaffold.exists?(table_name) 
   puts("\nNo such table: #{table_name}. Creating it...") 
   scaffold.create_table(table_name)
```

```
 print "Done!\n".green 
   end 
   new_step(2, "Populate DynamoDB table with movie data.") 
   download_file = "moviedata.json" 
   puts("Downloading movie database to #{download_file}...") 
  movie_data = scaffold.fetch_movie_data(download_file) 
   puts("Writing movie data from #{download_file} into your table...") 
  scaffold.write batch(movie data)
   puts("Records added: #{movie_data.length}.") 
   print "Done!\n".green 
   new_step(3, "Select a single item from the movies table.") 
   response = sdk.select_item_by_title("Star Wars") 
   puts("Items selected for title 'Star Wars': #{response.items.length}\n") 
   print "#{response.items.first}".yellow 
   print "\n\nDone!\n".green 
   new_step(4, "Update a single item from the movies table.") 
   puts "Let's correct the rating on The Big Lebowski to 10.0." 
   sdk.update_rating_by_title("The Big Lebowski", 1998, 10.0) 
   print "\nDone!\n".green 
   new_step(5, "Delete a single item from the movies table.") 
   puts "Let's delete The Silence of the Lambs because it's just too scary." 
   sdk.delete_item_by_title("The Silence of the Lambs", 1991) 
   print "\nDone!\n".green 
   new_step(6, "Insert a new item into the movies table.") 
   puts "Let's create a less-scary movie called The Prancing of the Lambs." 
   sdk.insert_item("The Prancing of the Lambs", 2005, "A movie about happy 
  livestock.", 5.0) 
   print "\nDone!\n".green 
   new_step(7, "Delete the table.") 
   if scaffold.exists?(table_name) 
     scaffold.delete_table 
   end
end
```
• API の詳細については、「 API リファレンス[ExecuteStatement」](https://docs.aws.amazon.com/goto/SdkForRubyV3/dynamodb-2012-08-10/ExecuteStatement)の「」を参照してください。 AWS SDK for Ruby

サーバーレスサンプル

DynamoDB トリガーから Lambda 関数を呼び出す

次のコード例は、DynamoDB ストリームからレコードを受信することによってトリガーされるイベ ントを受信する Lambda 関数を実装する方法を示しています。関数は DynamoDB ペイロードを取得 し、レコードの内容をログ記録します。

SDK for Ruby

**a** Note

については、「」を参照してください GitHub。[サーバーレスサンプルリ](https://github.com/aws-samples/serverless-snippets/tree/main/integration-ddb-to-lambda)ポジトリで完全 な例を検索し、設定および実行の方法を確認してください。

Ruby を使用して Lambda で DynamoDB イベントの消費。

```
# Copyright Amazon.com, Inc. or its affiliates. All Rights Reserved.
# SPDX-License-Identifier: Apache-2.0
def lambda_handler(event:, context:) 
     return 'received empty event' if event['Records'].empty? 
     event['Records'].each do |record| 
       log_dynamodb_record(record) 
     end 
     "Records processed: #{event['Records'].length}" 
   end 
   def log_dynamodb_record(record) 
     puts record['eventID'] 
     puts record['eventName'] 
     puts "DynamoDB Record: #{JSON.generate(record['dynamodb'])}" 
   end
```
DynamoDB トリガーで Lambda 関数のバッチアイテムの失敗をレポートする

次のコード例は、DynamoDB ストリームからイベントを受信する Lambda 関数に部分的なバッチレ スポンスを実装する方法を示しています。この関数は、レスポンスとしてバッチアイテムの失敗を報 告し、対象のメッセージを後で再試行するよう Lambda に伝えます。

SDK for Ruby

**a** Note

については、「」を参照してください GitHub。[サーバーレスサンプルリ](https://github.com/aws-samples/serverless-snippets/tree/main/integration-ddb-to-lambda-with-batch-item-handling)ポジトリで完全 な例を検索し、設定および実行の方法を確認してください。

Ruby を使用して Lambda で DynamoDB のバッチアイテム失敗のレポート。

```
# Copyright Amazon.com, Inc. or its affiliates. All Rights Reserved.
# SPDX-License-Identifier: Apache-2.0
def lambda_handler(event:, context:) 
     records = event["Records"] 
     cur_record_sequence_number = "" 
     records.each do |record| 
       begin 
         # Process your record 
         cur_record_sequence_number = record["dynamodb"]["SequenceNumber"] 
       rescue StandardError => e 
         # Return failed record's sequence number 
         return {"batchItemFailures" => [{"itemIdentifier" => 
  cur_record_sequence_number}]} 
       end 
     end 
     {"batchItemFailures" => []} 
   end
```
SDK for Ruby を使用した Amazon EC2 の例

次のコード例は、Amazon EC2 AWS SDK for Ruby で を使用してアクションを実行し、一般的なシ ナリオを実装する方法を示しています。

アクションはより大きなプログラムからのコードの抜粋であり、コンテキスト内で実行する必要が あります。アクションは個々のサービス機能を呼び出す方法を示していますが、関連するシナリオや サービス間の例ではアクションのコンテキストが確認できます。

「シナリオ」は、同じサービス内で複数の関数を呼び出して、特定のタスクを実行する方法を示す コード例です。

各例には、 へのリンクが含まれています。このリンクには GitHub、コンテキスト内でコードを設定 および実行する方法の手順が記載されています。

トピック

• [アクション](#page-10576-0)

アクション

### **AllocateAddress**

次の例は、AllocateAddress を使用する方法を説明しています。

SDK for Ruby

**a** Note

```
# Creates an Elastic IP address in Amazon Virtual Private Cloud (Amazon VPC).
#
# @param ec2_client [Aws::EC2::Client] An initialized EC2 client.
# @return [String] The allocation ID corresponding to the Elastic IP address.
# @example
# puts allocate_elastic_ip_address(Aws::EC2::Client.new(region: 'us-west-2'))
def allocate_elastic_ip_address(ec2_client) 
  response = ec2_client.allocate_address(domain: "vpc") 
  return response.allocation_id
rescue StandardError => e 
   puts "Error allocating Elastic IP address: #{e.message}" 
   return "Error"
end
```
• API の詳細については、「 API リファレンス[AllocateAddress](https://docs.aws.amazon.com/goto/SdkForRubyV3/ec2-2016-11-15/AllocateAddress)」の「」を参照してください。 AWS SDK for Ruby

# **AssociateAddress**

次の例は、AssociateAddress を使用する方法を説明しています。

SDK for Ruby

**a** Note

```
# Associates an Elastic IP address with an Amazon Elastic Compute Cloud
# (Amazon EC2) instance.
#
# Prerequisites:
#
# - The allocation ID corresponding to the Elastic IP address.
# - The Amazon EC2 instance.
#
# @param ec2_client [Aws::EC2::Client] An initialized EC2 client.
# @param allocation_id [String] The ID of the allocation corresponding to
# the Elastic IP address.
# @param instance_id [String] The ID of the instance.
# @return [String] The assocation ID corresponding to the association of the
    Elastic IP address to the instance.
# @example
# puts allocate_elastic_ip_address(
# Aws::EC2::Client.new(region: 'us-west-2'),
# 'eipalloc-04452e528a66279EX',
# 'i-033c48ef067af3dEX')
def associate_elastic_ip_address_with_instance( 
  ec2_client, 
  allocation_id, 
   instance_id
)
```

```
 response = ec2_client.associate_address( 
    allocation id: allocation id,
     instance_id: instance_id, 
  \lambda return response.association_id
rescue StandardError => e 
   puts "Error associating Elastic IP address with instance: #{e.message}" 
   return "Error"
end
```
• API の詳細については、「 API リファレンス[AssociateAddress」](https://docs.aws.amazon.com/goto/SdkForRubyV3/ec2-2016-11-15/AssociateAddress)の「」を参照してください。 AWS SDK for Ruby

# **CreateKeyPair**

次の例は、CreateKeyPair を使用する方法を説明しています。

SDK for Ruby

```
G Note
```

```
# This code example does the following:
# 1. Creates a key pair in Amazon Elastic Compute Cloud (Amazon EC2).
# 2. Displays information about available key pairs.
# 3. Deletes the key pair.
require "aws-sdk-ec2"
# @param ec2_client [Aws::EC2::Client] An initialized EC2 client.
# @param key_pair_name [String] The name for the key pair and private
# key file.
# @return [Boolean] true if the key pair and private key file were
# created; otherwise, false.
# @example
# exit 1 unless key_pair_created?(
```

```
# Aws::EC2::Client.new(region: 'us-west-2'),
# 'my-key-pair'
# )
def key_pair_created?(ec2_client, key_pair_name) 
   key_pair = ec2_client.create_key_pair(key_name: key_pair_name) 
  puts "Created key pair '#{key pair.key name}' with fingerprint " \setminus "'#{key_pair.key_fingerprint}' and ID '#{key_pair.key_pair_id}'." 
  filename = File.join(Dir.home, key_pair_name + ".pem") 
  File.open(filename, "w") { | file| file.write(key_pair.key_material) }
   puts "Private key file saved locally as '#{filename}'." 
   return true
rescue Aws::EC2::Errors::InvalidKeyPairDuplicate 
   puts "Error creating key pair: a key pair named '#{key_pair_name}' " \ 
     "already exists." 
   return false
rescue StandardError => e 
   puts "Error creating key pair or saving private key file: #{e.message}" 
   return false
end
# Displays information about available key pairs in
# Amazon Elastic Compute Cloud (Amazon EC2).
#
# @param ec2_client [Aws::EC2::Client] An initialized EC2 client.
# @example
# describe_key_pairs(Aws::EC2::Client.new(region: 'us-west-2'))
def describe_key_pairs(ec2_client) 
   result = ec2_client.describe_key_pairs 
   if result.key_pairs.count.zero? 
     puts "No key pairs found." 
  else 
     puts "Key pair names:" 
     result.key_pairs.each do |key_pair| 
       puts key_pair.key_name 
     end 
   end
rescue StandardError => e 
   puts "Error getting information about key pairs: #{e.message}"
end
# Deletes a key pair in Amazon Elastic Compute Cloud (Amazon EC2).
#
# Prerequisites:
#
```

```
# - The key pair to delete.
#
# @param ec2_client [Aws::EC2::Client] An initialized EC2 client.
# @param key_pair_name [String] The name of the key pair to delete.
# @return [Boolean] true if the key pair was deleted; otherwise, false.
# @example
# exit 1 unless key_pair_deleted?(
# Aws::EC2::Client.new(region: 'us-west-2'),
# 'my-key-pair'
# )
def key_pair_deleted?(ec2_client, key_pair_name) 
  ec2_client.delete_key_pair(key_name: key_pair_name) 
  return true
rescue StandardError => e 
   puts "Error deleting key pair: #{e.message}" 
  return false
end
# Example usage:
def run_me 
   key_pair_name = "" 
  region = "" 
   # Print usage information and then stop. 
 if \; ARGV[0] == "--help" || ARGV[0] == "--h"puts "Usage: ruby ec2-ruby-example-key-pairs.rb KEY PAIR NAME REGION"
     puts "Example: ruby ec2-ruby-example-key-pairs.rb my-key-pair us-west-2" 
     exit 1 
   # If no values are specified at the command prompt, use these default values. 
   # Replace us-west-2 with the AWS Region you're using for Amazon EC2. 
   elsif ARGV.count.zero? 
     key_pair_name = "my-key-pair" 
     region = "us-west-2" 
   # Otherwise, use the values as specified at the command prompt. 
   else 
    key\_pair\_name = ARGV[0]region = ARGV[1] end 
  ec2_client = Aws::EC2::Client.new(region: region) 
   puts "Displaying existing key pair names before creating this key pair..." 
  describe_key_pairs(ec2_client) 
   puts "-" * 10
```

```
 puts "Creating key pair..." 
   unless key_pair_created?(ec2_client, key_pair_name) 
     puts "Stopping program." 
     exit 1 
   end 
   puts "-" * 10 
   puts "Displaying existing key pair names after creating this key pair..." 
   describe_key_pairs(ec2_client) 
   puts "-" * 10 
   puts "Deleting key pair..." 
   unless key_pair_deleted?(ec2_client, key_pair_name) 
     puts "Stopping program. You must delete the key pair yourself." 
     exit 1 
   end 
   puts "Key pair deleted." 
   puts "-" * 10 
  puts "Now that the key pair is deleted, " \setminus "also deleting the related private key pair file..." 
   filename = File.join(Dir.home, key_pair_name + ".pem") 
   File.delete(filename) 
   if File.exist?(filename) 
     puts "Could not delete file at '#{filename}'. You must delete it yourself." 
   else 
     puts "File deleted." 
   end 
   puts "-" * 10 
   puts "Displaying existing key pair names after deleting this key pair..." 
   describe_key_pairs(ec2_client)
end
run_me if $PROGRAM_NAME == __FILE__
```
• API の詳細については、「 API リファレンス[CreateKeyPair」](https://docs.aws.amazon.com/goto/SdkForRubyV3/ec2-2016-11-15/CreateKeyPair)の「」を参照してください。 AWS SDK for Ruby

# **CreateRouteTable**

次の例は、CreateRouteTable を使用する方法を説明しています。

#### SDK for Ruby

# **a** Note

```
require "aws-sdk-ec2"
# Prerequisites:
#
# - A VPC in Amazon VPC.
# - A subnet in that VPC.
# - A gateway attached to that subnet.
#
# @param ec2_resource [Aws::EC2::Resource] An initialized
# Amazon Elastic Compute Cloud (Amazon EC2) resource object.
# @param vpc_id [String] The ID of the VPC for the route table.
# @param subnet_id [String] The ID of the subnet for the route table.
# @param gateway_id [String] The ID of the gateway for the route.
# @param destination_cidr_block [String] The destination CIDR block
# for the route.
# @param tag_key [String] The key portion of the tag for the route table.
# @param tag_value [String] The value portion of the tag for the route table.
# @return [Boolean] true if the route table was created and associated;
# otherwise, false.
# @example
# exit 1 unless route_table_created_and_associated?(
# Aws::EC2::Resource.new(region: 'us-west-2'),
# 'vpc-0b6f769731EXAMPLE',
# 'subnet-03d9303b57EXAMPLE',
# 'igw-06ca90c011EXAMPLE',
# '0.0.0.0/0',
# 'my-key',
# 'my-value'
# )
def route_table_created_and_associated?( 
  ec2_resource, 
  vpc_id, 
  subnet_id, 
  gateway_id,
```

```
 destination_cidr_block, 
   tag_key, 
   tag_value
\lambda route_table = ec2_resource.create_route_table(vpc_id: vpc_id) 
   puts "Created route table with ID '#{route_table.id}'." 
   route_table.create_tags( 
     tags: [ 
       { 
         key: tag_key, 
         value: tag_value 
       } 
     ] 
  \lambda puts "Added tags to route table." 
   route_table.create_route( 
     destination_cidr_block: destination_cidr_block, 
     gateway_id: gateway_id 
  \lambda puts "Created route with destination CIDR block " \ 
     "'#{destination_cidr_block}' and associated with gateway " \ 
     "with ID '#{gateway_id}'." 
   route_table.associate_with_subnet(subnet_id: subnet_id) 
   puts "Associated route table with subnet with ID '#{subnet_id}'." 
   return true
rescue StandardError => e 
   puts "Error creating or associating route table: #{e.message}" 
  puts "If the route table was created but not associated, you should " \setminus "clean up by deleting the route table." 
   return false
end
# Example usage:
def run_me 
  vpc id = ""
  subnet id = ""gateway_id = ""
   destination_cidr_block = "" 
  tag key = ""tag value = " region = "" 
   # Print usage information and then stop. 
  if ARGV[0] == "--help" || ARGV[0] == "--h" puts "Usage: ruby ec2-ruby-example-create-route-table.rb " \
```

```
 "VPC_ID SUBNET_ID GATEWAY_ID DESTINATION_CIDR_BLOCK " \ 
       "TAG_KEY TAG_VALUE REGION" 
   # Replace us-west-2 with the AWS Region you're using for Amazon EC2. 
     puts "Example: ruby ec2-ruby-example-create-route-table.rb " \ 
       "vpc-0b6f769731EXAMPLE subnet-03d9303b57EXAMPLE igw-06ca90c011EXAMPLE " \ 
       "'0.0.0.0/0' my-key my-value us-west-2" 
     exit 1 
   # If no values are specified at the command prompt, use these default values. 
   elsif ARGV.count.zero? 
     vpc_id = "vpc-0b6f769731EXAMPLE" 
     subnet_id = "subnet-03d9303b57EXAMPLE" 
     gateway_id = "igw-06ca90c011EXAMPLE" 
    destination cidr block = "0.0.0.0/0" tag_key = "my-key" 
     tag_value = "my-value" 
     # Replace us-west-2 with the AWS Region you're using for Amazon EC2. 
     region = "us-west-2" 
   # Otherwise, use the values as specified at the command prompt. 
   else 
    vpc\_id = ARGV[0]
    subnet id = ARGV[1]gateway_id = ARGV[2] destination_cidr_block = ARGV[3] 
    tag_key = ARGV[4]
    tag value = ARGV[5]region = ARGV[6] end 
   ec2_resource = Aws::EC2::Resource.new(region: region) 
   if route_table_created_and_associated?( 
     ec2_resource, 
     vpc_id, 
     subnet_id, 
     gateway_id, 
    destination cidr block,
     tag_key, 
     tag_value 
  \lambda puts "Route table created and associated." 
   else 
     puts "Route table not created or not associated." 
   end
end
```

```
run_me if $PROGRAM_NAME == __FILE__
```
• API の詳細については、「 API リファレンス[CreateRouteTable」](https://docs.aws.amazon.com/goto/SdkForRubyV3/ec2-2016-11-15/CreateRouteTable)の「」を参照してください。 AWS SDK for Ruby

### **CreateSecurityGroup**

次の例は、CreateSecurityGroup を使用する方法を説明しています。

SDK for Ruby

### **a** Note

```
# This code example does the following:
# 1. Creates an Amazon Elastic Compute Cloud (Amazon EC2) security group.
# 2. Adds inbound rules to the security group.
# 3. Displays information about available security groups.
# 4. Deletes the security group.
require "aws-sdk-ec2"
# Creates an Amazon Elastic Compute Cloud (Amazon EC2) security group.
#
# Prerequisites:
#
# - A VPC in Amazon Virtual Private Cloud (Amazon VPC).
#
# @param ec2_client [Aws::EC2::Client] An initialized
# Amazon EC2 client.
# @param group_name [String] A name for the security group.
# @param description [String] A description for the security group.
# @param vpc_id [String] The ID of the VPC for the security group.
# @return [String] The ID of security group that was created.
```

```
# @example
# puts create_security_group(
# Aws::EC2::Client.new(region: 'us-west-2'),
# 'my-security-group',
# 'This is my security group.',
# 'vpc-6713dfEX'
# )
def create_security_group( 
  ec2_client, 
  group_name, 
  description, 
  vpc_id
\lambda security_group = ec2_client.create_security_group( 
     group_name: group_name, 
     description: description, 
    vpc_id: vpc_id 
  \lambda puts "Created security group '#{group_name}' with ID " \ 
     "'#{security_group.group_id}' in VPC with ID '#{vpc_id}'." 
   return security_group.group_id
rescue StandardError => e 
   puts "Error creating security group: #{e.message}" 
  return "Error"
end
# Adds an inbound rule to an Amazon Elastic Compute Cloud (Amazon EC2)
# security group.
#
# Prerequisites:
#
# - The security group.
#
# @param ec2_client [Aws::EC2::Client] An initialized Amazon EC2 client.
# @param security_group_id [String] The ID of the security group.
# @param ip_protocol [String] The network protocol for the inbound rule.
# @param from_port [String] The originating port for the inbound rule.
# @param to_port [String] The destination port for the inbound rule.
# @param cidr_ip_range [String] The CIDR IP range for the inbound rule.
# @return
# @example
# exit 1 unless security_group_ingress_authorized?(
# Aws::EC2::Client.new(region: 'us-west-2'),
# 'sg-030a858e078f1b9EX',
```

```
# 'tcp',
# '80',
# '80',
# '0.0.0.0/0'
# )
def security_group_ingress_authorized?( 
   ec2_client, 
   security_group_id, 
   ip_protocol, 
  from_port, 
  to_port, 
  cidr_ip_range
\lambda ec2_client.authorize_security_group_ingress( 
     group_id: security_group_id, 
     ip_permissions: [ 
      \sqrt{2} ip_protocol: ip_protocol, 
         from_port: from_port, 
         to_port: to_port, 
         ip_ranges: [ 
           { 
              cidr_ip: cidr_ip_range 
           } 
         ] 
       } 
     ] 
  \lambda puts "Added inbound rule to security group '#{security_group_id}' for protocol " \ 
    "'#{ip_protocol}' from port '#{from_port}' to port '#{to_port}' " \setminus "with CIDR IP range '#{cidr_ip_range}'." 
   return true
rescue StandardError => e 
   puts "Error adding inbound rule to security group: #{e.message}" 
   return false
end
# Displays information about a security group's IP permissions set in
# Amazon Elastic Compute Cloud (Amazon EC2).
#
# Prerequisites:
#
# - A security group with inbound rules, outbound rules, or both.
#
```

```
# @param p [Aws::EC2::Types::IpPermission] The IP permissions set.
# @example
# ec2_client = Aws::EC2::Client.new(region: 'us-west-2')
# response = ec2_client.describe_security_groups
# unless sg.ip_permissions.empty?
# describe_security_group_permissions(
# response.security_groups[0].ip_permissions[0]
# )
# end
def describe_security_group_permissions(perm) 
   print " Protocol: #{perm.ip_protocol == '-1' ? 'All' : perm.ip_protocol}" 
  unless perm.from_port.nil? 
    if perm.from_port == " -1" || perm.from\_port = -1 print ", From: All" 
     else 
       print ", From: #{perm.from_port}" 
     end 
   end 
  unless perm.to port.nil?
    if perm.to_port == " -1" || perm.to_port == -1 print ", To: All" 
     else 
      print ", To: #{perm.to port}"
    end 
   end 
   if perm.key?(:ipv_6_ranges) && perm.ipv_6_ranges.count.positive? 
     print ", CIDR IPv6: #{perm.ipv_6_ranges[0].cidr_ipv_6}" 
   end 
   if perm.key?(:ip_ranges) && perm.ip_ranges.count.positive? 
     print ", CIDR IPv4: #{perm.ip_ranges[0].cidr_ip}" 
   end 
   print "\n"
end
# Displays information about available security groups in
# Amazon Elastic Compute Cloud (Amazon EC2).
#
# @param ec2_client [Aws::EC2::Client] An initialized Amazon EC2 client.
# @example
```

```
# describe_security_groups(Aws::EC2::Client.new(region: 'us-west-2'))
def describe_security_groups(ec2_client) 
   response = ec2_client.describe_security_groups 
   if response.security_groups.count.positive? 
     response.security_groups.each do |sg| 
       puts "-" * (sg.group_name.length + 13) 
       puts "Name: #{sg.group_name}" 
       puts "Description: #{sg.description}" 
       puts "Group ID: #{sg.group_id}" 
       puts "Owner ID: #{sg.owner_id}" 
      puts "VPC ID: #{sq.vpc id}"
       if sg.tags.count.positive? 
         puts "Tags:" 
         sg.tags.each do |tag| 
           puts " Key: #{tag.key}, Value: #{tag.value}" 
         end 
       end 
       unless sg.ip_permissions.empty? 
         puts "Inbound rules:" if sg.ip_permissions.count.positive? 
         sg.ip_permissions.each do |p| 
           describe_security_group_permissions(p) 
         end 
       end 
       unless sg.ip_permissions_egress.empty? 
         puts "Outbound rules:" if sg.ip_permissions.count.positive? 
         sg.ip_permissions_egress.each do |p| 
           describe_security_group_permissions(p) 
         end 
       end 
     end 
   else 
     puts "No security groups found." 
   end
rescue StandardError => e 
   puts "Error getting information about security groups: #{e.message}"
end
# Deletes an Amazon Elastic Compute Cloud (Amazon EC2)
# security group.
#
```

```
# Prerequisites:
#
# - The security group.
#
# @param ec2_client [Aws::EC2::Client] An initialized
# Amazon EC2 client.
# @param security_group_id [String] The ID of the security group to delete.
# @return [Boolean] true if the security group was deleted; otherwise, false.
# @example
# exit 1 unless security_group_deleted?(
# Aws::EC2::Client.new(region: 'us-west-2'),
# 'sg-030a858e078f1b9EX'
# )
def security_group_deleted?(ec2_client, security_group_id) 
   ec2_client.delete_security_group(group_id: security_group_id) 
   puts "Deleted security group '#{security_group_id}'." 
  return true
rescue StandardError => e 
   puts "Error deleting security group: #{e.message}" 
  return false
end
# Example usage:
def run_me 
  group_name = "" 
  description = "" 
 vpc_id = "" ip_protocol_http = "" 
  from_port_http = "" 
  to_port_http = "" 
   cidr_ip_range_http = "" 
   ip_protocol_ssh = "" 
  from_port_ssh = "" 
 to port ssh = "" cidr_ip_range_ssh = "" 
  region = "" 
   # Print usage information and then stop. 
  if \; ARGV[0] == "--help" || ARGV[0] == "--h"puts "Usage: ruby ec2-ruby-example-security-group.rb " \setminus "GROUP_NAME DESCRIPTION VPC_ID IP_PROTOCOL_1 FROM_PORT_1 TO_PORT_1 " \ 
       "CIDR_IP_RANGE_1 IP_PROTOCOL_2 FROM_PORT_2 TO_PORT_2 " \ 
       "CIDR_IP_RANGE_2 REGION" 
     puts "Example: ruby ec2-ruby-example-security-group.rb " \ 
      "my-security-group 'This is my security group.' vpc-6713dfEX " \setminus
```

```
 "tcp 80 80 '0.0.0.0/0' tcp 22 22 '0.0.0.0/0' us-west-2" 
   exit 1 
 # If no values are specified at the command prompt, use these default values. 
 elsif ARGV.count.zero? 
   group_name = "my-security-group" 
   description = "This is my security group." 
  vpc\_id = "vpc-6713dfEX" ip_protocol_http = "tcp" 
   from_port_http = "80" 
  to port http = "80"cidr_i<sub>p_range_http</sub> = "0.0.0.0/0" ip_protocol_ssh = "tcp" 
   from_port_ssh = "22" 
  to port ssh = "22"cidr_ip_range_ssh = "0.0.0.0/0" # Replace us-west-2 with the AWS Region you're using for Amazon EC2. 
   region = "us-west-2" 
 # Otherwise, use the values as specified at the command prompt. 
 else 
   group_name = ARGV[0] 
  description = ARGV[1]vpc\_id = ARGV[2]
  ip\_protocol\_http = ARGV[3]from\_port\_http = ARGV[4]to port http = ARGV[5]cidr_i<sub>p_range_http</sub> = ARGV[6] ip_protocol_ssh = ARGV[7] 
  from port ssh = ARGV[8] to_port_ssh = ARGV[9] 
   cidr_ip_range_ssh = ARGV[10] 
  region = ARGV[11] end 
 security_group_id = "" 
 security_group_exists = false 
 ec2_client = Aws::EC2::Client.new(region: region) 
 puts "Attempting to create security group..." 
 security_group_id = create_security_group( 
   ec2_client, 
   group_name, 
   description, 
   vpc_id 
\mathcal{L}
```

```
 if security_group_id == "Error" 
     puts "Could not create security group. Skipping this step." 
   else 
     security_group_exists = true 
   end 
   if security_group_exists 
     puts "Attempting to add inbound rules to security group..." 
     unless security_group_ingress_authorized?( 
       ec2_client, 
       security_group_id, 
       ip_protocol_http, 
       from_port_http, 
       to_port_http, 
       cidr_ip_range_http 
    \lambda puts "Could not add inbound HTTP rule to security group. " \ 
          "Skipping this step." 
     end 
     unless security_group_ingress_authorized?( 
       ec2_client, 
       security_group_id, 
       ip_protocol_ssh, 
      from port ssh,
       to_port_ssh, 
       cidr_ip_range_ssh 
    \lambda puts "Could not add inbound SSH rule to security group. " \ 
          "Skipping this step." 
     end 
   end 
   puts "\nInformation about available security groups:" 
   describe_security_groups(ec2_client) 
   if security_group_exists 
     puts "\nAttempting to delete security group..." 
     unless security_group_deleted?(ec2_client, security_group_id) 
       puts "Could not delete security group. You must delete it yourself." 
     end 
   end
end
```
run\_me if \$PROGRAM\_NAME == \_\_FILE\_\_

• API の詳細については、「 API リファレンス[CreateSecurityGroup](https://docs.aws.amazon.com/goto/SdkForRubyV3/ec2-2016-11-15/CreateSecurityGroup)」の「」を参照してくださ い。 AWS SDK for Ruby

### **CreateSubnet**

次の例は、CreateSubnet を使用する方法を説明しています。

SDK for Ruby

### **a** Note

```
require "aws-sdk-ec2"
# Creates a subnet within a virtual private cloud (VPC) in
# Amazon Virtual Private Cloud (Amazon VPC) and then tags
# the subnet.
#
# Prerequisites:
#
# - A VPC in Amazon VPC.
#
# @param ec2_resource [Aws::EC2::Resource] An initialized
# Amazon Elastic Compute Cloud (Amazon EC2) resource object.
# @param vpc_id [String] The ID of the VPC for the subnet.
# @param cidr_block [String] The IPv4 CIDR block for the subnet.
# @param availability_zone [String] The ID of the Availability Zone
# for the subnet.
# @param tag_key [String] The key portion of the tag for the subnet.
# @param tag_vlue [String] The value portion of the tag for the subnet.
# @return [Boolean] true if the subnet was created and tagged;
# otherwise, false.
# @example
   exit 1 unless subnet_created_and_tagged?(
```

```
# Aws::EC2::Resource.new(region: 'us-west-2'),
# 'vpc-6713dfEX',
# '10.0.0.0/24',
# 'us-west-2a',
# 'my-key',
# 'my-value'
# )
def subnet_created_and_tagged?( 
   ec2_resource, 
  vpc_id, 
  cidr_block, 
  availability_zone, 
  tag_key, 
  tag_value
\lambda subnet = ec2_resource.create_subnet( 
    vpc_id: vpc_id, 
    cidr_block: cidr_block, 
     availability_zone: availability_zone 
  \lambda subnet.create_tags( 
     tags: [ 
       { 
         key: tag_key, 
         value: tag_value 
       } 
     ] 
  \lambda puts "Subnet created with ID '#{subnet.id}' in VPC with ID '#{vpc_id}' " \ 
     "and CIDR block '#{cidr_block}' in availability zone " \ 
    "'#{availability_zone}' and tagged with key '#{tag_key}' and " \setminus "value '#{tag_value}'." 
   return true
rescue StandardError => e 
   puts "Error creating or tagging subnet: #{e.message}" 
   return false
end
# Example usage:
def run_me 
 vpc_id = "" cidr_block = "" 
   availability_zone = "" 
  tag
```

```
 tag_value = "" 
 region = "" 
 # Print usage information and then stop. 
if \; ARGV[0] == "--help" || ARGV[0] == "--h"puts "Usage: ruby ec2-ruby-example-create-subnet.rb " \setminus "VPC_ID CIDR_BLOCK AVAILABILITY_ZONE TAG_KEY TAG_VALUE REGION" 
   # Replace us-west-2 with the AWS Region you're using for Amazon EC2. 
   puts "Example: ruby ec2-ruby-example-create-subnet.rb " \ 
     "vpc-6713dfEX 10.0.0.0/24 us-west-2a my-key my-value us-west-2" 
   exit 1 
 # If no values are specified at the command prompt, use these default values. 
 elsif ARGV.count.zero? 
  vpc id = "vpc-6713dfEX"cidr block = "10.0.0.0/24" availability_zone = "us-west-2a" 
   tag_key = "my-key" 
   tag_value = "my-value" 
   # Replace us-west-2 with the AWS Region you're using for Amazon EC2. 
   region = "us-west-2" 
 # Otherwise, use the values as specified at the command prompt. 
 else 
  vpc\_id = ARGV[0]
  cidr_block = ARGV[1] availability_zone = ARGV[2] 
  tag key = ARGV[3]tag_value = ARGV[4]region = ARGV[5] end 
 ec2_resource = Aws::EC2::Resource.new(region: region) 
 if subnet_created_and_tagged?( 
   ec2_resource, 
   vpc_id, 
   cidr_block, 
   availability_zone, 
   tag_key, 
   tag_value 
\lambda puts "Subnet created and tagged." 
 else 
   puts "Subnet not created or not tagged." 
 end
```
end

```
run_me if $PROGRAM_NAME == __FILE__
```
• API の詳細については、「 API リファレンス[CreateSubnet」](https://docs.aws.amazon.com/goto/SdkForRubyV3/ec2-2016-11-15/CreateSubnet)の「」を参照してください。 AWS SDK for Ruby

#### **CreateVpc**

次の例は、CreateVpc を使用する方法を説明しています。

SDK for Ruby

# **a** Note

```
require "aws-sdk-ec2"
# Creates a virtual private cloud (VPC) in
# Amazon Virtual Private Cloud (Amazon VPC) and then tags
# the VPC.
#
# @param ec2_resource [Aws::EC2::Resource] An initialized
# Amazon Elastic Compute Cloud (Amazon EC2) resource object.
# @param cidr_block [String] The IPv4 CIDR block for the subnet.
# @param tag_key [String] The key portion of the tag for the VPC.
# @param tag_value [String] The value portion of the tag for the VPC.
# @return [Boolean] true if the VPC was created and tagged;
# otherwise, false.
# @example
# exit 1 unless vpc_created_and_tagged?(
# Aws::EC2::Resource.new(region: 'us-west-2'),
# '10.0.0.0/24',
# 'my-key',
# 'my-value'
# )
def vpc_created_and_tagged?(
```

```
 ec2_resource, 
   cidr_block, 
   tag_key, 
   tag_value
\lambda vpc = ec2_resource.create_vpc(cidr_block: cidr_block) 
   # Create a public DNS by enabling DNS support and DNS hostnames. 
   vpc.modify_attribute(enable_dns_support: { value: true }) 
   vpc.modify_attribute(enable_dns_hostnames: { value: true }) 
   vpc.create_tags(tags: [{ key: tag_key, value: tag_value }]) 
  puts "Created VPC with ID '#{vpc.id}' and tagged with key " \setminus "'#{tag_key}' and value '#{tag_value}'." 
   return true
rescue StandardError => e 
   puts "#{e.message}" 
   return false
end
# Example usage:
def run_me 
  cidr block = ""
  tag key = "" tag_value = "" 
   region = "" 
   # Print usage information and then stop. 
  if \; ARGV[0] == "--help" || ARGV[0] == "--h"puts "Usage: ruby ec2-ruby-example-create-vpc.rb " \setminus "CIDR_BLOCK TAG_KEY TAG_VALUE REGION" 
     # Replace us-west-2 with the AWS Region you're using for Amazon EC2. 
     puts "Example: ruby ec2-ruby-example-create-vpc.rb " \ 
       "10.0.0.0/24 my-key my-value us-west-2" 
     exit 1 
   # If no values are specified at the command prompt, use these default values. 
   elsif ARGV.count.zero? 
    cidr block = "10.0.0.0/24" tag_key = "my-key" 
     tag_value = "my-value" 
     # Replace us-west-2 with the AWS Region you're using for Amazon EC2. 
     region = "us-west-2" 
   # Otherwise, use the values as specified at the command prompt. 
   else
```

```
 cidr_block = ARGV[0] 
    tag_key = ARGV[1]
     tag_value = ARGV[2] 
    region = ARGV[3] end 
   ec2_resource = Aws::EC2::Resource.new(region: region) 
   if vpc_created_and_tagged?( 
     ec2_resource, 
    cidr_block, 
    tag_key, 
     tag_value 
  \lambda puts "VPC created and tagged." 
   else 
     puts "VPC not created or not tagged." 
   end
end
run_me if $PROGRAM_NAME == __FILE__
```
• API の詳細については、「 API リファレンス[CreateVpc](https://docs.aws.amazon.com/goto/SdkForRubyV3/ec2-2016-11-15/CreateVpc)」の「」を参照してください。 AWS SDK for Ruby

# **DescribeInstances**

次の例は、DescribeInstances を使用する方法を説明しています。

SDK for Ruby

```
a Note
 については、「」を参照してください GitHub。AWS コード例リポジトリ で全く同じ例
 を見つけて、設定と実行の方法を確認してください。
```

```
require "aws-sdk-ec2"
```

```
# @param ec2_resource [Aws::EC2::Resource] An initialized EC2 resource object.
# @example
# list instance ids states(Aws::EC2::Resource.new(region: 'us-west-2'))
def list_instance_ids_states(ec2_resource) 
  response = ec2_resource.instances 
   if response.count.zero? 
     puts "No instances found." 
  else 
     puts "Instances -- ID, state:" 
     response.each do |instance| 
       puts "#{instance.id}, #{instance.state.name}" 
     end 
  end
rescue StandardError => e 
   puts "Error getting information about instances: #{e.message}"
end
# Example usage:
def run_me 
  region = "" 
  # Print usage information and then stop. 
  if \; ARGV[0] == "--help" || ARGV[0] == "--h" puts "Usage: ruby ec2-ruby-example-get-all-instance-info.rb REGION" 
     # Replace us-west-2 with the AWS Region you're using for Amazon EC2. 
     puts "Example: ruby ec2-ruby-example-get-all-instance-info.rb us-west-2" 
     exit 1 
   # If no values are specified at the command prompt, use these default values. 
   # Replace us-west-2 with the AWS Region you're using for Amazon EC2. 
  elsif ARGV.count.zero? 
     region = "us-west-2" 
   # Otherwise, use the values as specified at the command prompt. 
  else 
    region = ARGV[0] end 
   ec2_resource = Aws::EC2::Resource.new(region: region) 
  list_instance_ids_states(ec2_resource)
end
run_me if $PROGRAM_NAME == __FILE__
```
• API の詳細については、「 API リファレンス[DescribeInstances](https://docs.aws.amazon.com/goto/SdkForRubyV3/ec2-2016-11-15/DescribeInstances)」の「」を参照してください。 AWS SDK for Ruby
## **DescribeRegions**

次の例は、DescribeRegions を使用する方法を説明しています。

#### SDK for Ruby

#### **a** Note

```
require "aws-sdk-ec2"
# @param ec2_client [Aws::EC2::Client] An initialized EC2 client.
# @example
# list_regions_endpoints(Aws::EC2::Client.new(region: 'us-west-2'))
def list_regions_endpoints(ec2_client) 
  result = ec2_client.describe_regions 
  # Enable pretty printing. 
  max_region_string_length = 16 
  max_endpoint_string_length = 33 
  # Print header. 
  print "Region" 
   print " " * (max_region_string_length - "Region".length) 
   print " Endpoint\n" 
   print "-" * max_region_string_length 
   print " " 
   print "-" * max_endpoint_string_length 
   print "\n" 
  # Print Regions and their endpoints. 
  result.regions.each do |region| 
     print region.region_name 
     print " " * (max_region_string_length - region.region_name.length) 
     print " " 
     print region.endpoint 
     print "\n" 
   end
end
# Displays a list of Amazon Elastic Compute Cloud (Amazon EC2)
# Availability Zones available to you depending on the AWS Region
```

```
# of the Amazon EC2 client.
#
# @param ec2_client [Aws::EC2::Client] An initialized EC2 client.
# @example
# list_availability_zones(Aws::EC2::Client.new(region: 'us-west-2'))
def list availability zones(ec2 client)
   result = ec2_client.describe_availability_zones 
   # Enable pretty printing. 
  max region string length = 16
   max_zone_string_length = 18 
   max_state_string_length = 9 
   # Print header. 
   print "Region" 
   print " " * (max_region_string_length - "Region".length) 
   print " Zone" 
   print " " * (max_zone_string_length - "Zone".length) 
   print " State\n" 
   print "-" * max_region_string_length 
   print " " 
   print "-" * max_zone_string_length 
   print " " 
   print "-" * max_state_string_length 
   print "\n" 
   # Print Regions, Availability Zones, and their states. 
   result.availability_zones.each do |zone| 
     print zone.region_name 
     print " " * (max_region_string_length - zone.region_name.length) 
     print " " 
     print zone.zone_name 
     print " " * (max_zone_string_length - zone.zone_name.length) 
     print " " 
     print zone.state 
     # Print any messages for this Availability Zone. 
     if zone.messages.count.positive? 
       print "\n" 
       puts " Messages for this zone:" 
       zone.messages.each do |message| 
        print " #{message.message}\n"
       end 
     end 
     print "\n" 
   end
end
```

```
# Example usage:
def run_me 
   region = "" 
   # Print usage information and then stop. 
  if \; ARGV[0] == "--help" || ARGV[0] == "--h"puts "Usage: ruby ec2-ruby-example-regions-availability-zones.rb REGION"
     # Replace us-west-2 with the AWS Region you're using for Amazon EC2. 
     puts "Example: ruby ec2-ruby-example-regions-availability-zones.rb us-west-2" 
     exit 1 
   # If no values are specified at the command prompt, use these default values. 
   # Replace us-west-2 with the AWS Region you're using for Amazon EC2. 
  elsif ARGV.count.zero? 
     region = "us-west-2" 
   # Otherwise, use the values as specified at the command prompt. 
   else 
    region = ARGV[0] end 
   ec2_client = Aws::EC2::Client.new(region: region) 
   puts "AWS Regions for Amazon EC2 that are available to you:" 
  list_regions_endpoints(ec2_client) 
  puts "\n\nAmazon EC2 Availability Zones that are available to you for AWS Region 
  '#{region}':" 
  list_availability_zones(ec2_client)
end
run_me if $PROGRAM_NAME == __FILE__
```
• API の詳細については、「 API リファレンス[DescribeRegions」](https://docs.aws.amazon.com/goto/SdkForRubyV3/ec2-2016-11-15/DescribeRegions)の「」を参照してください。 AWS SDK for Ruby

# **ReleaseAddress**

次の例は、ReleaseAddress を使用する方法を説明しています。

#### SDK for Ruby

**a** Note

については、「」を参照してください GitHub。[AWS コード例リポジトリ](https://github.com/awsdocs/aws-doc-sdk-examples/tree/main/ruby/example_code/ec2#code-examples) で全く同じ例 を見つけて、設定と実行の方法を確認してください。

```
# Releases an Elastic IP address from an
# Amazon Elastic Compute Cloud (Amazon EC2) instance.
#
# Prerequisites:
#
# - An Amazon EC2 instance with an associated Elastic IP address.
#
# @param ec2_client [Aws::EC2::Client] An initialized EC2 client.
# @param allocation_id [String] The ID of the allocation corresponding to
# the Elastic IP address.
# @return [Boolean] true if the Elastic IP address was released;
# otherwise, false.
# @example
# exit 1 unless elastic_ip_address_released?(
# Aws::EC2::Client.new(region: 'us-west-2'),
# 'eipalloc-04452e528a66279EX'
# )
def elastic_ip_address_released?(ec2_client, allocation_id) 
  ec2_client.release_address(allocation_id: allocation_id) 
  return true
rescue StandardError => e 
   puts("Error releasing Elastic IP address: #{e.message}") 
  return false
end
```
• API の詳細については、「 API リファレンス[ReleaseAddress」](https://docs.aws.amazon.com/goto/SdkForRubyV3/ec2-2016-11-15/ReleaseAddress)の「」を参照してください。 AWS SDK for Ruby

## **StartInstances**

次の例は、StartInstances を使用する方法を説明しています。

#### SDK for Ruby

### **a** Note

```
require "aws-sdk-ec2"
# Attempts to start an Amazon Elastic Compute Cloud (Amazon EC2) instance.
#
# Prerequisites:
#
# - The Amazon EC2 instance.
#
# @param ec2_client [Aws::EC2::Client] An initialized EC2 client.
# @param instance_id [String] The ID of the instance.
# @return [Boolean] true if the instance was started; otherwise, false.
# @example
# exit 1 unless instance_started?(
# Aws::EC2::Client.new(region: 'us-west-2'),
# 'i-123abc'
# )
def instance_started?(ec2_client, instance_id) 
  response = ec2_client.describe_instance_status(instance_ids: [instance_id]) 
   if response.instance_statuses.count.positive? 
     state = response.instance_statuses[0].instance_state.name 
     case state 
     when "pending" 
       puts "Error starting instance: the instance is pending. Try again later." 
       return false 
     when "running" 
       puts "The instance is already running." 
       return true 
     when "terminated" 
       puts "Error starting instance: " \ 
         "the instance is terminated, so you cannot start it." 
       return false 
     end
```

```
 end 
  ec2 client.start instances(instance ids: [instance id])
  ec2_client.wait_until(:instance_running, instance_ids: [instance_id]) 
  puts "Instance started." 
  return true
rescue StandardError => e 
   puts "Error starting instance: #{e.message}" 
  return false
end
# Example usage:
def run_me 
  instance_id = "" 
  region = "" 
  # Print usage information and then stop. 
 if \; ARGV[0] == "--help" || ARGV[0] == "--h" puts "Usage: ruby ec2-ruby-example-start-instance-i-123abc.rb " \ 
       "INSTANCE_ID REGION " 
  # Replace us-west-2 with the AWS Region you're using for Amazon EC2. 
     puts "Example: ruby ec2-ruby-example-start-instance-i-123abc.rb " \ 
       "i-123abc us-west-2" 
     exit 1 
   # If no values are specified at the command prompt, use these default values. 
   # Replace us-west-2 with the AWS Region you're using for Amazon EC2. 
   elsif ARGV.count.zero? 
     instance_id = "i-123abc" 
     region = "us-west-2" 
  # Otherwise, use the values as specified at the command prompt. 
   else 
    instance id = ARGV[0]
   region = ARGV[1] end 
   ec2_client = Aws::EC2::Client.new(region: region) 
   puts "Attempting to start instance '#{instance_id}' " \ 
     "(this might take a few minutes)..." 
  unless instance started?(ec2 client, instance id)
     puts "Could not start instance." 
   end
end
run_me if $PROGRAM_NAME == __FILE__
```
• API の詳細については、「 API リファレンス[StartInstances](https://docs.aws.amazon.com/goto/SdkForRubyV3/ec2-2016-11-15/StartInstances)」の「」を参照してください。 AWS SDK for Ruby

#### **StopInstances**

次の例は、StopInstances を使用する方法を説明しています。

SDK for Ruby

## **G** Note

```
require "aws-sdk-ec2"
# Prerequisites:
#
# - The Amazon EC2 instance.
#
# @param ec2_client [Aws::EC2::Client] An initialized EC2 client.
# @param instance_id [String] The ID of the instance.
# @return [Boolean] true if the instance was stopped; otherwise, false.
# @example
# exit 1 unless instance_stopped?(
# Aws::EC2::Client.new(region: 'us-west-2'),
# 'i-123abc'
# )
def instance_stopped?(ec2_client, instance_id) 
  response = ec2_client.describe_instance_status(instance_ids: [instance_id]) 
   if response.instance_statuses.count.positive? 
     state = response.instance_statuses[0].instance_state.name 
     case state 
    when "stopping" 
       puts "The instance is already stopping." 
       return true
```

```
 when "stopped" 
       puts "The instance is already stopped." 
       return true 
     when "terminated" 
       puts "Error stopping instance: " \ 
         "the instance is terminated, so you cannot stop it." 
       return false 
     end 
   end 
   ec2_client.stop_instances(instance_ids: [instance_id]) 
   ec2_client.wait_until(:instance_stopped, instance_ids: [instance_id]) 
   puts "Instance stopped." 
   return true
rescue StandardError => e 
   puts "Error stopping instance: #{e.message}" 
   return false
end
# Example usage:
def run_me 
   instance_id = "" 
   region = "" 
   # Print usage information and then stop. 
  if ARGV[0] == "--help" || ARGV[0] == "--h"puts "Usage: ruby ec2-ruby-example-stop-instance-i-123abc.rb " \
       "INSTANCE_ID REGION " 
     # Replace us-west-2 with the AWS Region you're using for Amazon EC2. 
     puts "Example: ruby ec2-ruby-example-start-instance-i-123abc.rb " \ 
       "i-123abc us-west-2" 
     exit 1 
   # If no values are specified at the command prompt, use these default values. 
   # Replace us-west-2 with the AWS Region you're using for Amazon EC2. 
   elsif ARGV.count.zero? 
    instance id = "i-123abc"
     region = "us-west-2" 
   # Otherwise, use the values as specified at the command prompt. 
   else 
     instance_id = ARGV[0] 
    region = ARGV[1] end 
   ec2_client = Aws::EC2::Client.new(region: region)
```

```
 puts "Attempting to stop instance '#{instance_id}' " \ 
     "(this might take a few minutes)..." 
  unless instance stopped?(ec2 client, instance id)
     puts "Could not stop instance." 
   end
end
run_me if $PROGRAM_NAME == __FILE__
```
• API の詳細については、「 API リファレンス[StopInstances」](https://docs.aws.amazon.com/goto/SdkForRubyV3/ec2-2016-11-15/StopInstances)の「」を参照してください。 AWS SDK for Ruby

## **TerminateInstances**

次の例は、TerminateInstances を使用する方法を説明しています。

SDK for Ruby

**a** Note

```
require "aws-sdk-ec2"
# Prerequisites:
#
# - The Amazon EC2 instance.
#
# @param ec2_client [Aws::EC2::Client] An initialized EC2 client.
# @param instance_id [String] The ID of the instance.
# @return [Boolean] true if the instance was terminated; otherwise, false.
# @example
# exit 1 unless instance_terminated?(
# Aws::EC2::Client.new(region: 'us-west-2'),
# 'i-123abc'
# )
def instance_terminated?(ec2_client, instance_id)
```

```
 response = ec2_client.describe_instance_status(instance_ids: [instance_id]) 
   if response.instance_statuses.count.positive? && 
     response.instance_statuses[0].instance_state.name == "terminated" 
     puts "The instance is already terminated." 
     return true 
   end 
   ec2_client.terminate_instances(instance_ids: [instance_id]) 
  ec2_client.wait_until(:instance_terminated, instance_ids: [instance_id]) 
   puts "Instance terminated." 
  return true
rescue StandardError => e 
   puts "Error terminating instance: #{e.message}" 
   return false
end
# Example usage:
def run_me 
 instance id = "" region = "" 
   # Print usage information and then stop. 
  if \; ARGV[0] == "--help" || ARGV[0] == "--h"puts "Usage: ruby ec2-ruby-example-terminate-instance-i-123abc.rb " \setminus "INSTANCE_ID REGION " 
    # Replace us-west-2 with the AWS Region you're using for Amazon EC2. 
     puts "Example: ruby ec2-ruby-example-terminate-instance-i-123abc.rb " \ 
       "i-123abc us-west-2" 
     exit 1 
   # If no values are specified at the command prompt, use these default values. 
   # Replace us-west-2 with the AWS Region you're using for Amazon EC2. 
   elsif ARGV.count.zero? 
    instance id = "i-123abc"
     region = "us-west-2" 
   # Otherwise, use the values as specified at the command prompt. 
   else 
    instead = ARGV[0]region = ARGV[1] end 
   ec2_client = Aws::EC2::Client.new(region: region) 
   puts "Attempting to terminate instance '#{instance_id}' " \
```

```
 "(this might take a few minutes)..." 
   unless instance_terminated?(ec2_client, instance_id) 
     puts "Could not terminate instance." 
   end
end
run_me if $PROGRAM_NAME == __FILE__
```
• API の詳細については、「 API リファレンス[TerminateInstances」](https://docs.aws.amazon.com/goto/SdkForRubyV3/ec2-2016-11-15/TerminateInstances)の「」を参照してくださ い。 AWS SDK for Ruby

SDK for Ruby を使用した Elastic Beanstalk の例

次のコード例は、Elastic Beanstalk AWS SDK for Ruby で を使用してアクションを実行し、一般的 なシナリオを実装する方法を示しています。

アクションはより大きなプログラムからのコードの抜粋であり、コンテキスト内で実行する必要が あります。アクションは個々のサービス機能を呼び出す方法を示していますが、関連するシナリオや サービス間の例ではアクションのコンテキストが確認できます。

「シナリオ」は、同じサービス内で複数の関数を呼び出して、特定のタスクを実行する方法を示す コード例です。

各例には、 へのリンクが含まれています。このリンクには GitHub、コンテキスト内でコードを設定 および実行する方法の手順が記載されています。

#### トピック

## • [アクション](#page-10576-0)

アクション

### **DescribeApplications**

次の例は、DescribeApplications を使用する方法を説明しています。

#### SDK for Ruby

**a** Note

```
# Class to manage Elastic Beanstalk applications
class ElasticBeanstalkManager 
   def initialize(eb_client, logger: Logger.new($stdout)) 
     @eb_client = eb_client 
     @logger = logger 
   end 
   # Lists applications and their environments 
   def list_applications 
     @eb_client.describe_applications.applications.each do |application| 
       log_application_details(application) 
       list_environments(application.application_name) 
     end 
   rescue Aws::ElasticBeanstalk::Errors::ServiceError => e 
     @logger.error("Elastic Beanstalk Service Error: #{e.message}") 
   end 
   private 
   # Logs application details 
  def log_application_details(application) 
     @logger.info("Name: #{application.application_name}") 
     @logger.info("Description: #{application.description}") 
   end 
   # Lists and logs details of environments for a given application 
   def list_environments(application_name) 
     @eb_client.describe_environments(application_name: 
  application_name).environments.each do |env| 
       @logger.info(" Environment: #{env.environment_name}") 
       @logger.info(" URL: #{env.cname}") 
       @logger.info(" Health: #{env.health}") 
     end 
   rescue Aws::ElasticBeanstalk::Errors::ServiceError => e
```

```
 @logger.error("Error listing environments for application #{application_name}: 
  #{e.message}") 
   end
end
```
• API の詳細については、「 API リファレンス[DescribeApplications」](https://docs.aws.amazon.com/goto/SdkForRubyV3/2010-12-01/DescribeApplications)の「」を参照してくださ い。 AWS SDK for Ruby

## **ListAvailableSolutionStacks**

次の例は、ListAvailableSolutionStacks を使用する方法を説明しています。

SDK for Ruby

# **a** Note

```
# Manages listing of AWS Elastic Beanstalk solution stacks
# @param [Aws::ElasticBeanstalk::Client] eb_client
# @param [String] filter - Returns subset of results based on match
# @param [Logger] logger
class StackLister 
   # Initialize with AWS Elastic Beanstalk client 
  def initialize(eb_client, filter, logger: Logger.new($stdout)) 
     @eb_client = eb_client 
     @filter = filter.downcase 
    @logger = logger 
   end 
   # Lists and logs Elastic Beanstalk solution stacks 
  def list_stacks 
     stacks = @eb_client.list_available_solution_stacks.solution_stacks 
     orig_length = stacks.length 
     filtered_length = 0 
     stacks.each do |stack| 
       if @filter.empty? || stack.downcase.include?(@filter)
```

```
 @logger.info(stack) 
         filtered_length += 1 
       end 
     end 
    log summary(filtered length, orig length)
   rescue Aws::Errors::ServiceError => e 
     @logger.error("Error listing solution stacks: #{e.message}") 
   end 
   private 
   # Logs summary of listed stacks 
   def log_summary(filtered_length, orig_length) 
     if @filter.empty? 
       @logger.info("Showed #{orig_length} stack(s)") 
     else 
       @logger.info("Showed #{filtered_length} stack(s) of #{orig_length}") 
     end 
   end
end
```
• API の詳細については、「 API リファレンス[ListAvailableSolutionStacks](https://docs.aws.amazon.com/goto/SdkForRubyV3/2010-12-01/ListAvailableSolutionStacks)」の「」を参照してく ださい。 AWS SDK for Ruby

# **UpdateApplication**

次の例は、UpdateApplication を使用する方法を説明しています。

SDK for Ruby

**a** Note

```
# Manages deployment of Rails applications to AWS Elastic Beanstalk
class RailsAppDeployer 
   def initialize(eb_client, s3_client, app_name, logger: Logger.new($stdout))
```

```
 @eb_client = eb_client 
   @s3_client = s3_client 
  \alphaapp name = app name
   @logger = logger 
 end 
 # Deploys the latest application version to Elastic Beanstalk 
 def deploy 
   create_storage_location 
   zip_file_name = create_zip_file 
   upload_zip_to_s3(zip_file_name) 
   create_and_deploy_new_application_version(zip_file_name) 
 end 
 private 
 # Creates a new S3 storage location for the application 
 def create_storage_location 
   resp = @eb_client.create_storage_location 
   @logger.info("Created storage location in bucket #{resp.s3_bucket}") 
 rescue Aws::Errors::ServiceError => e 
   @logger.error("Failed to create storage location: #{e.message}") 
 end 
 # Creates a ZIP file of the application using git 
 def create_zip_file 
   zip_file_basename = SecureRandom.urlsafe_base64 
   zip_file_name = "#{zip_file_basename}.zip" 
   `git archive --format=zip -o #{zip_file_name} HEAD` 
   zip_file_name 
 end 
 # Uploads the ZIP file to the S3 bucket 
 def upload_zip_to_s3(zip_file_name) 
   zip_contents = File.read(zip_file_name) 
  key = "#{@app_name}/#{zip_file_name}"
   @s3_client.put_object(body: zip_contents, bucket: fetch_bucket_name, key: key) 
 rescue Aws::Errors::ServiceError => e 
   @logger.error("Failed to upload ZIP file to S3: #{e.message}") 
 end 
 # Fetches the S3 bucket name from Elastic Beanstalk application versions 
 def fetch_bucket_name
```

```
 app_versions = @eb_client.describe_application_versions(application_name: 
 @app_name) 
   av = app_versions.application_versions.first
    av.source_bundle.s3_bucket 
 rescue Aws::Errors::ServiceError => e 
    @logger.error("Failed to fetch bucket name: #{e.message}") 
   raise 
  end 
 # Creates a new application version and deploys it 
 def create_and_deploy_new_application_version(zip_file_name) 
    version_label = File.basename(zip_file_name, ".zip") 
    @eb_client.create_application_version( 
      process: false, 
      application_name: @app_name, 
      version_label: version_label, 
      source_bundle: { 
        s3_bucket: fetch_bucket_name, 
        s3_key: "#{@app_name}/#{zip_file_name}" 
      }, 
      description: "Updated #{Time.now.strftime('%d/%m/%Y')}" 
   \lambda update_environment(version_label) 
  rescue Aws::Errors::ServiceError => e 
    @logger.error("Failed to create or deploy application version: #{e.message}") 
 end 
  # Updates the environment to the new application version 
 def update_environment(version_label) 
    env_name = fetch_environment_name 
   @eb_client.update_environment( 
     environment name: env name,
      version_label: version_label 
   \lambda rescue Aws::Errors::ServiceError => e 
   @logger.error("Failed to update environment: #{e.message}") 
 end 
 # Fetches the environment name of the application 
def fetch environment name
    envs = @eb_client.describe_environments(application_name: @app_name) 
    envs.environments.first.environment_name 
 rescue Aws::Errors::ServiceError => e 
    @logger.error("Failed to fetch environment name: #{e.message}")
```
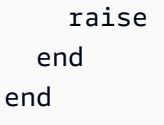

• API の詳細については、「 API リファレンス[UpdateApplication」](https://docs.aws.amazon.com/goto/SdkForRubyV3/2010-12-01/UpdateApplication)の「」を参照してください。 AWS SDK for Ruby

EventBridge SDK for Ruby を使用した の例

次のコード例は、 AWS SDK for Ruby で を使用してアクションを実行し、一般的なシナリオを実装 する方法を示しています EventBridge。

アクションはより大きなプログラムからのコードの抜粋であり、コンテキスト内で実行する必要が あります。アクションは個々のサービス機能を呼び出す方法を示していますが、関連するシナリオや サービス間の例ではアクションのコンテキストが確認できます。

「シナリオ」は、同じサービス内で複数の関数を呼び出して、特定のタスクを実行する方法を示す コード例です。

各例には、 へのリンクが含まれています。このリンクには GitHub、コンテキスト内でコードを設定 および実行する方法の手順が記載されています。

トピック

• [シナリオ](#page-10598-0)

シナリオ

ルールを作成してトリガーする

次のコード例は、Amazon でルールを作成してトリガーする方法を示しています EventBridge。

SDK for Ruby

**a** Note

関数を正しい順序で呼び出します。

```
require "aws-sdk-sns"
require "aws-sdk-iam"
require "aws-sdk-cloudwatchevents"
require "aws-sdk-ec2"
require "aws-sdk-cloudwatch"
require "aws-sdk-cloudwatchlogs"
require "securerandom"
```
指定された Amazon Simple Notification Service (Amazon SNS) トピックがこの関数に提供されて いるトピックの中に存在するかどうかをチェックします。

```
# Checks whether the specified Amazon SNS
# topic exists among those provided to this function.
# This is a helper function that is called by the topic_exists? function.
#
# @param topics [Array] An array of Aws::SNS::Types::Topic objects.
# @param topic_arn [String] The ARN of the topic to find.
# @return [Boolean] true if the topic ARN was found; otherwise, false.
# @example
# sns_client = Aws::SNS::Client.new(region: 'us-east-1')
# response = sns_client.list_topics
# if topic_found?(
# response.topics,
# 'arn:aws:sns:us-east-1:111111111111:aws-doc-sdk-examples-topic'
# )
# puts 'Topic found.'
# end
def topic_found?(topics, topic_arn) 
  topics.each do |topic| 
     return true if topic.topic_arn == topic_arn 
   end 
   return false
end
```
Amazon SNS で発信者が利用できるトピックの中に指定されたトピックが存在するかどうかを チェックします。

```
# Checks whether the specified topic exists among those available to the
# caller in Amazon SNS.
#
# @param sns_client [Aws::SNS::Client] An initialized Amazon SNS client.
# @param topic_arn [String] The ARN of the topic to find.
# @return [Boolean] true if the topic ARN was found; otherwise, false.
# @example
# exit 1 unless topic_exists?(
# Aws::SNS::Client.new(region: 'us-east-1'),
# 'arn:aws:sns:us-east-1:111111111111:aws-doc-sdk-examples-topic'
# \qquaddef topic_exists?(sns_client, topic_arn) 
   puts "Searching for topic with ARN '#{topic_arn}'..." 
   response = sns_client.list_topics 
  if response.topics.count.positive? 
    if topic found?(response.topics, topic arn)
       puts "Topic found." 
       return true 
     end 
     while response.next_page? do 
       response = response.next_page 
       if response.topics.count.positive? 
         if topic_found?(response.topics, topic_arn) 
           puts "Topic found." 
           return true 
         end 
       end 
     end 
   end 
   puts "Topic not found." 
   return false
rescue StandardError => e 
   puts "Topic not found: #{e.message}" 
  return false
end
```
Amazon SNS でトピックを作成し、E メールアドレスをサブスクライブして、そのトピックに対 する通知を受信します。

```
# Creates a topic in Amazon SNS
# and then subscribes an email address to receive notifications to that topic.
#
```

```
# @param sns_client [Aws::SNS::Client] An initialized Amazon SNS client.
# @param topic_name [String] The name of the topic to create.
# @param email_address [String] The email address of the recipient to notify.
# @return [String] The ARN of the topic that was created.
# @example
# puts create topic(
# Aws::SNS::Client.new(region: 'us-east-1'),
# 'aws-doc-sdk-examples-topic',
# 'mary@example.com'
# )
def create_topic(sns_client, topic_name, email_address) 
   puts "Creating the topic named '#{topic_name}'..." 
   topic_response = sns_client.create_topic(name: topic_name) 
   puts "Topic created with ARN '#{topic_response.topic_arn}'." 
   subscription_response = sns_client.subscribe( 
     topic_arn: topic_response.topic_arn, 
     protocol: "email", 
     endpoint: email_address, 
     return_subscription_arn: true 
  \lambda puts "Subscription created with ARN " \ 
    "'#{subscription_response.subscription_arn}'. Have the owner of the " \setminus"email address '#{email_address}' check their inbox in a few minutes " \setminus "and confirm the subscription to start receiving notification emails." 
   return topic_response.topic_arn
rescue StandardError => e 
   puts "Error creating or subscribing to topic: #{e.message}" 
   return "Error"
end
```
指定された AWS Identity and Access Management (IAM) ロールが、この関数に提供されるロー ルの中に存在するかどうかを確認します。

```
# Checks whether the specified AWS Identity and Access Management (IAM)
# role exists among those provided to this function.
# This is a helper function that is called by the role_exists? function.
#
# @param roles [Array] An array of Aws::IAM::Role objects.
# @param role_arn [String] The ARN of the role to find.
# @return [Boolean] true if the role ARN was found; otherwise, false.
# @example
# iam_client = Aws::IAM::Client.new(region: 'us-east-1')
```

```
# response = iam_client.list_roles
# if role_found?(
# response.roles,
# 'arn:aws:iam::111111111111:role/aws-doc-sdk-examples-ec2-state-change'
# )
# puts 'Role found.'
# end
def role_found?(roles, role_arn) 
  roles.each do |role| 
    return true if role.arn == role_arn 
  end 
  return false
end
```
IAM で発信者が利用できるロールの中に指定されたロールが存在するかどうかをチェックしま す。

```
# Checks whether the specified role exists among those available to the
# caller in AWS Identity and Access Management (IAM).
#
# @param iam_client [Aws::IAM::Client] An initialized IAM client.
# @param role_arn [String] The ARN of the role to find.
# @return [Boolean] true if the role ARN was found; otherwise, false.
# @example
# exit 1 unless role_exists?(
# Aws::IAM::Client.new(region: 'us-east-1'),
# 'arn:aws:iam::111111111111:role/aws-doc-sdk-examples-ec2-state-change'
# )
def role_exists?(iam_client, role_arn) 
   puts "Searching for role with ARN '#{role_arn}'..." 
   response = iam_client.list_roles 
   if response.roles.count.positive? 
     if role_found?(response.roles, role_arn) 
       puts "Role found." 
       return true 
     end 
     while response.next_page? do 
       response = response.next_page 
       if response.roles.count.positive? 
         if role_found?(response.roles, role_arn) 
           puts "Role found." 
           return true
```

```
 end 
        end 
     end 
   end 
   puts "Role not found." 
   return false
rescue StandardError => e 
   puts "Role not found: #{e.message}" 
   return false
end
```
# IAM でロールを作成します。

```
# Creates a role in AWS Identity and Access Management (IAM).
# This role is used by a rule in Amazon EventBridge to allow
# that rule to operate within the caller's account.
# This role is designed to be used specifically by this code example.
#
# @param iam_client [Aws::IAM::Client] An initialized IAM client.
# @param role_name [String] The name of the role to create.
# @return [String] The ARN of the role that was created.
# @example
# puts create_role(
# Aws::IAM::Client.new(region: 'us-east-1'),
# 'aws-doc-sdk-examples-ec2-state-change'
# )
def create_role(iam_client, role_name) 
   puts "Creating the role named '#{role_name}'..." 
  response = iam_client.create_role( 
     assume_role_policy_document: { 
       'Version': "2012-10-17", 
       'Statement': [ 
        \{ 'Sid': "", 
           'Effect': "Allow", 
           'Principal': { 
             'Service': "events.amazonaws.com" 
           }, 
           'Action': "sts:AssumeRole" 
         } 
      \mathbf{I} }.to_json,
```

```
 path: "/", 
     role_name: role_name 
   ) 
   puts "Role created with ARN '#{response.role.arn}'." 
   puts "Adding access policy to role..." 
  iam_client.put_role_policy(
     policy_document: { 
       'Version': "2012-10-17", 
       'Statement': [ 
         { 
            'Sid': "CloudWatchEventsFullAccess", 
            'Effect': "Allow", 
            'Resource': "*", 
            'Action': "events:*" 
         }, 
         { 
            'Sid': "IAMPassRoleForCloudWatchEvents", 
            'Effect': "Allow", 
            'Resource': "arn:aws:iam::*:role/AWS_Events_Invoke_Targets", 
            'Action': "iam:PassRole" 
         } 
       ] 
     }.to_json, 
     policy_name: "CloudWatchEventsPolicy", 
     role_name: role_name 
  \lambda puts "Access policy added to role." 
   return response.role.arn
rescue StandardError => e 
   puts "Error creating role or adding policy to it: #{e.message}" 
  puts "If the role was created, you must add the access policy " \setminus "to the role yourself, or delete the role yourself and try again." 
   return "Error"
end
```
指定された EventBridge ルールが、この関数に提供されるルールの中に存在するかどうかを確認 します。

```
# Checks whether the specified Amazon EventBridge rule exists among
# those provided to this function.
# This is a helper function that is called by the rule_exists? function.
#
```

```
# @param rules [Array] An array of Aws::CloudWatchEvents::Types::Rule objects.
# @param rule_arn [String] The name of the rule to find.
# @return [Boolean] true if the name of the rule was found; otherwise, false.
# @example
# cloudwatchevents_client = Aws::CloudWatch::Client.new(region: 'us-east-1')
# response = cloudwatchevents_client.list_rules
# if rule_found?(response.rules, 'aws-doc-sdk-examples-ec2-state-change')
# puts 'Rule found.'
# end
def rule found?(rules, rule name)
   rules.each do |rule| 
     return true if rule.name == rule_name 
   end 
   return false
end
```
指定されたルールが、 で発信者が利用できるルールの中に存在するかどうかを確認します EventBridge。

```
# Checks whether the specified rule exists among those available to the
# caller in Amazon EventBridge.
#
# @param cloudwatchevents_client [Aws::CloudWatchEvents::Client]
# An initialized Amazon EventBridge client.
# @param rule_name [String] The name of the rule to find.
# @return [Boolean] true if the rule name was found; otherwise, false.
# @example
# exit 1 unless rule_exists?(
# Aws::CloudWatch::Client.new(region: 'us-east-1')
# 'aws-doc-sdk-examples-ec2-state-change'
# )
def rule_exists?(cloudwatchevents_client, rule_name) 
   puts "Searching for rule with name '#{rule_name}'..." 
  response = cloudwatchevents_client.list_rules 
   if response.rules.count.positive? 
     if rule_found?(response.rules, rule_name) 
       puts "Rule found." 
       return true 
     end 
    while response.next_page? do 
       response = response.next_page 
       if response.rules.count.positive?
```

```
 if rule_found?(response.rules, rule_name) 
            puts "Rule found." 
            return true 
          end 
       end 
     end 
   end 
   puts "Rule not found." 
   return false
rescue StandardError => e 
   puts "Rule not found: #{e.message}" 
   return false
end
```
でルールを作成します EventBridge。

```
# Creates a rule in Amazon EventBridge.
# This rule is triggered whenever an available instance in
# Amazon EC2 changes to the specified state.
# This rule is designed to be used specifically by this code example.
#
# Prerequisites:
#
# - A role in AWS Identity and Access Management (IAM) that is designed
# to be used specifically by this code example.
# - A topic in Amazon SNS.
#
# @param cloudwatchevents_client [Aws::CloudWatchEvents::Client]
# An initialized Amazon EventBridge client.
# @param rule_name [String] The name of the rule to create.
# @param rule_description [String] Some description for this rule.
# @param instance_state [String] The state that available instances in
# Amazon EC2 must change to, to
# trigger this rule.
# @param role_arn [String] The Amazon Resource Name (ARN) of the IAM role.
# @param target_id [String] Some identifying string for the rule's target.
# @param topic_arn [String] The ARN of the Amazon SNS topic.
# @return [Boolean] true if the rule was created; otherwise, false.
# @example
# exit 1 unless rule_created?(
# Aws::CloudWatch::Client.new(region: 'us-east-1'),
# 'aws-doc-sdk-examples-ec2-state-change',
```

```
# 'Triggers when any available EC2 instance starts.',
# 'running',
# 'arn:aws:iam::111111111111:role/aws-doc-sdk-examples-ec2-state-change',
# 'sns-topic',
# 'arn:aws:sns:us-east-1:111111111111:aws-doc-sdk-examples-topic'
# )
def rule_created?( 
   cloudwatchevents_client, 
  rule name,
   rule_description, 
   instance_state, 
  role_arn, 
  target_id, 
   topic_arn
\lambda puts "Creating rule with name '#{rule_name}'..." 
   put_rule_response = cloudwatchevents_client.put_rule( 
     name: rule_name, 
     description: rule_description, 
     event_pattern: { 
       'source': [ 
         "aws.ec2" 
       ], 
       'detail-type': [ 
         "EC2 Instance State-change Notification" 
       ], 
       'detail': { 
         'state': [ 
           instance_state 
         ] 
       } 
     }.to_json, 
     state: "ENABLED", 
     role_arn: role_arn 
  \lambda puts "Rule created with ARN '#{put_rule_response.rule_arn}'." 
   put_targets_response = cloudwatchevents_client.put_targets( 
     rule: rule_name, 
     targets: [ 
       { 
         id: target_id, 
         arn: topic_arn 
       }
```

```
 ] 
  \lambdaif put targets response.key?(:failed entry count) &&
       put_targets_response.failed_entry_count > 0 
     puts "Error(s) adding target to rule:" 
    put targets response.failed entries.each do |failure|
       puts failure.error_message 
     end 
     return false 
   else 
     return true 
   end
rescue StandardError => e 
   puts "Error creating rule or adding target to rule: #{e.message}" 
  puts "If the rule was created, you must add the target " \setminus "to the rule yourself, or delete the rule yourself and try again." 
   return false
end
```
指定されたロググループが、Amazon CloudWatch Logs で発信者が利用できるロググループの中 に存在するかどうかを確認します。

```
# Checks to see whether the specified log group exists among those available
# to the caller in Amazon CloudWatch Logs.
#
# @param cloudwatchlogs_client [Aws::CloudWatchLogs::Client] An initialized
# Amazon CloudWatch Logs client.
# @param log_group_name [String] The name of the log group to find.
# @return [Boolean] true if the log group name was found; otherwise, false.
# @example
# exit 1 unless log_group_exists?(
# Aws::CloudWatchLogs::Client.new(region: 'us-east-1'),
# 'aws-doc-sdk-examples-cloudwatch-log'
# )
def log_group_exists?(cloudwatchlogs_client, log_group_name) 
   puts "Searching for log group with name '#{log_group_name}'..." 
  response = cloudwatchlogs_client.describe_log_groups( 
     log_group_name_prefix: log_group_name 
  \lambda if response.log_groups.count.positive? 
     response.log_groups.each do |log_group| 
       if log_group.log_group_name == log_group_name
```

```
 puts "Log group found." 
          return true 
        end 
     end 
   end 
   puts "Log group not found." 
   return false
rescue StandardError => e 
   puts "Log group not found: #{e.message}" 
   return false
end
```
Logs で CloudWatch ロググループを作成します。

```
# Creates a log group in Amazon CloudWatch Logs.
#
# @param cloudwatchlogs_client [Aws::CloudWatchLogs::Client] An initialized
# Amazon CloudWatch Logs client.
# @param log_group_name [String] The name of the log group to create.
# @return [Boolean] true if the log group name was created; otherwise, false.
# @example
# exit 1 unless log_group_created?(
# Aws::CloudWatchLogs::Client.new(region: 'us-east-1'),
# 'aws-doc-sdk-examples-cloudwatch-log'
# )
def log_group_created?(cloudwatchlogs_client, log_group_name) 
   puts "Attempting to create log group with the name '#{log_group_name}'..." 
   cloudwatchlogs_client.create_log_group(log_group_name: log_group_name) 
   puts "Log group created." 
  return true
rescue StandardError => e 
   puts "Error creating log group: #{e.message}" 
   return false
end
```
CloudWatch Logs でログストリームにイベントを書き込みます。

```
# Writes an event to a log stream in Amazon CloudWatch Logs.
#
# Prerequisites:
#
```

```
# - A log group in Amazon CloudWatch Logs.
# - A log stream within the log group.
#
# @param cloudwatchlogs_client [Aws::CloudWatchLogs::Client] An initialized
# Amazon CloudWatch Logs client.
# @param log group name [String] The name of the log group.
# @param log_stream_name [String] The name of the log stream within
# the log group.
# @param message [String] The message to write to the log stream.
# @param sequence_token [String] If available, the sequence token from the
# message that was written immediately before this message. This sequence
# token is returned by Amazon CloudWatch Logs whenever you programmatically
# write a message to the log stream.
# @return [String] The sequence token that is returned by
# Amazon CloudWatch Logs after successfully writing the message to the
# log stream.
# @example
# puts log_event(
# Aws::EC2::Client.new(region: 'us-east-1'),
# 'aws-doc-sdk-examples-cloudwatch-log'
# '2020/11/19/53f985be-199f-408e-9a45-fc242df41fEX',
# "Instance 'i-033c48ef067af3dEX' restarted.",
# '495426724868310740095796045676567882148068632824696073EX'
# )
def log_event( 
   cloudwatchlogs_client, 
   log_group_name, 
  log_stream_name, 
  message, 
  sequence_token
\lambda puts "Attempting to log '#{message}' to log stream '#{log_stream_name}'..." 
  event = \{ log_group_name: log_group_name, 
     log_stream_name: log_stream_name, 
     log_events: [ 
       { 
         timestamp: (Time.now.utc.to_f.round(3) * 1_000).to_i, 
         message: message 
       } 
     ] 
   } 
   unless sequence_token.empty? 
     event[:sequence_token] = sequence_token
```

```
 end 
   response = cloudwatchlogs_client.put_log_events(event) 
   puts "Message logged." 
   return response.next_sequence_token
rescue StandardError => e 
   puts "Message not logged: #{e.message}"
end
```
Amazon Elastic Compute Cloud (Amazon EC2) インスタンスを再起動し、関連するアクティビ ティに関する情報を CloudWatch Logs のログストリームに追加します。

```
# Restarts an Amazon EC2 instance
# and adds information about the related activity to a log stream
# in Amazon CloudWatch Logs.
#
# Prerequisites:
#
# - The Amazon EC2 instance to restart.
# - The log group in Amazon CloudWatch Logs to add related activity
# information to.
#
# @param ec2_client [Aws::EC2::Client] An initialized Amazon EC2 client.
# @param cloudwatchlogs_client [Aws::CloudWatchLogs::Client]
# An initialized Amazon CloudWatch Logs client.
# @param instance_id [String] The ID of the instance.
# @param log_group_name [String] The name of the log group.
# @return [Boolean] true if the instance was restarted and the information
# was written to the log stream; otherwise, false.
# @example
# exit 1 unless instance_restarted?(
# Aws::EC2::Client.new(region: 'us-east-1'),
# Aws::CloudWatchLogs::Client.new(region: 'us-east-1'),
# 'i-033c48ef067af3dEX',
# 'aws-doc-sdk-examples-cloudwatch-log'
# )
def instance_restarted?( 
  ec2_client, 
  cloudwatchlogs_client, 
   instance_id, 
  log_group_name
```
 $\lambda$ 

```
log_{10}stream_name = "#{Time.now.year}/#{Time.now.month}/#{Time.now.day}/" \
     "#{SecureRandom.uuid}" 
   cloudwatchlogs_client.create_log_stream( 
     log_group_name: log_group_name, 
     log_stream_name: log_stream_name 
  \lambda sequence_token = "" 
  puts "Attempting to stop the instance with the ID '#{instance_id}'. " \setminus "This might take a few minutes..." 
   ec2_client.stop_instances(instance_ids: [instance_id]) 
   ec2_client.wait_until(:instance_stopped, instance_ids: [instance_id]) 
   puts "Instance stopped." 
   sequence_token = log_event( 
     cloudwatchlogs_client, 
     log_group_name, 
     log_stream_name, 
     "Instance '#{instance_id}' stopped.", 
     sequence_token 
  \lambda puts "Attempting to restart the instance. This might take a few minutes..." 
   ec2_client.start_instances(instance_ids: [instance_id]) 
  ec2 client.wait until(:instance running, instance ids: [instance id])
   puts "Instance restarted." 
   sequence_token = log_event( 
     cloudwatchlogs_client, 
     log_group_name, 
     log_stream_name, 
     "Instance '#{instance_id}' restarted.", 
     sequence_token 
   ) 
   return true
rescue StandardError => e 
  puts "Error creating log stream or stopping or restarting the instance: "\setminus "#{e.message}" 
   log_event( 
     cloudwatchlogs_client, 
     log_group_name, 
     log_stream_name, 
     "Error stopping or starting instance '#{instance_id}': #{e.message}", 
     sequence_token
```

```
 ) 
   return false
end
```
でルールのアクティビティに関する情報を表示します EventBridge。

```
# Displays information about activity for a rule in Amazon EventBridge.
#
# Prerequisites:
#
# - A rule in Amazon EventBridge.
#
# @param cloudwatch_client [Amazon::CloudWatch::Client] An initialized
# Amazon CloudWatch client.
# @param rule_name [String] The name of the rule.
# @param start_time [Time] The timestamp that determines the first datapoint
# to return. Can also be expressed as DateTime, Date, Integer, or String.
# @param end_time [Time] The timestamp that determines the last datapoint
# to return. Can also be expressed as DateTime, Date, Integer, or String.
# @param period [Integer] The interval, in seconds, to check for activity.
# @example
# display_rule_activity(
# Aws::CloudWatch::Client.new(region: 'us-east-1'),
# 'aws-doc-sdk-examples-ec2-state-change',
# Time.now - 600, # Start checking from 10 minutes ago.
# Time.now, # Check up until now.
# 60 # Check every minute during those 10 minutes.
# )
def display_rule_activity( 
   cloudwatch_client, 
  rule_name, 
  start_time, 
  end_time, 
   period
) 
   puts "Attempting to display rule activity..." 
   response = cloudwatch_client.get_metric_statistics( 
     namespace: "AWS/Events", 
     metric_name: "Invocations", 
     dimensions: [ 
       { 
         name: "RuleName",
```

```
 value: rule_name 
       } 
     ], 
     start_time: start_time, 
     end_time: end_time, 
     period: period, 
     statistics: ["Sum"], 
     unit: "Count" 
  \lambda if response.key?(:datapoints) && response.datapoints.count.positive? 
     puts "The event rule '#{rule_name}' was triggered:" 
     response.datapoints.each do |datapoint| 
       puts " #{datapoint.sum} time(s) at #{datapoint.timestamp}" 
     end 
   else 
    puts "The event rule '#{rule_name}' was not triggered during the " \setminus "specified time period." 
   end
rescue StandardError => e 
   puts "Error getting information about event rule activity: #{e.message}"
end
```
Logs ロググループ内のすべてのログストリームの CloudWatch ログ情報を表示します。

```
# Displays log information for all of the log streams in a log group in
# Amazon CloudWatch Logs.
#
# Prerequisites:
#
# - A log group in Amazon CloudWatch Logs.
#
# @param cloudwatchlogs_client [Amazon::CloudWatchLogs::Client] An initialized
# Amazon CloudWatch Logs client.
# @param log_group_name [String] The name of the log group.
# @example
# display_log_data(
# Amazon::CloudWatchLogs::Client.new(region: 'us-east-1'),
# 'aws-doc-sdk-examples-cloudwatch-log'
# )
def display_log_data(cloudwatchlogs_client, log_group_name) 
   puts "Attempting to display log stream data for the log group " \
```

```
 "named '#{log_group_name}'..." 
   describe_log_streams_response = cloudwatchlogs_client.describe_log_streams( 
    log group name: log group name,
     order_by: "LastEventTime", 
     descending: true 
  \lambda if describe_log_streams_response.key?(:log_streams) && 
       describe_log_streams_response.log_streams.count.positive? 
     describe_log_streams_response.log_streams.each do |log_stream| 
       get_log_events_response = cloudwatchlogs_client.get_log_events( 
         log_group_name: log_group_name, 
         log_stream_name: log_stream.log_stream_name 
      \lambda puts "\nLog messages for '#{log_stream.log_stream_name}':" 
       puts "-" * (log_stream.log_stream_name.length + 20) 
       if get_log_events_response.key?(:events) && 
           get_log_events_response.events.count.positive? 
         get_log_events_response.events.each do |event| 
           puts event.message 
         end 
       else 
         puts "No log messages for this log stream." 
       end 
     end 
   end
rescue StandardError => e 
  puts "Error getting information about the log streams or their messages: "\setminus "#{e.message}"
end
```
発信者にリマインダーを表示して、不要になった関連 AWS リソースを手動でクリーンアップし ます。

```
# Displays a reminder to the caller to manually clean up any associated
# AWS resources that they no longer need.
#
# @param topic_name [String] The name of the Amazon SNS topic.
# @param role_name [String] The name of the IAM role.
# @param rule_name [String] The name of the Amazon EventBridge rule.
# @param log_group_name [String] The name of the Amazon CloudWatch Logs log group.
# @param instance_id [String] The ID of the Amazon EC2 instance.
```

```
# @example
# manual_cleanup_notice(
# 'aws-doc-sdk-examples-topic',
# 'aws-doc-sdk-examples-cloudwatch-events-rule-role',
# 'aws-doc-sdk-examples-ec2-state-change',
# 'aws-doc-sdk-examples-cloudwatch-log',
# 'i-033c48ef067af3dEX'
# )
def manual_cleanup_notice( 
  topic_name, role_name, rule_name, log_group_name, instance_id
\lambda puts "-" * 10 
   puts "Some of the following AWS resources might still exist in your account." 
   puts "If you no longer want to use this code example, then to clean up" 
   puts "your AWS account and avoid unexpected costs, you might want to" 
   puts "manually delete any of the following resources if they exist:" 
   puts "- The Amazon SNS topic named '#{topic_name}'." 
   puts "- The IAM role named '#{role_name}'." 
   puts "- The Amazon EventBridge rule named '#{rule_name}'." 
   puts "- The Amazon CloudWatch Logs log group named '#{log_group_name}'." 
   puts "- The Amazon EC2 instance with the ID '#{instance_id}'."
end
# Example usage:
def run_me 
   # Properties for the Amazon SNS topic. 
  topic_name = "aws-doc-sdk-examples-topic" 
  email address = "mary@example.com"
  # Properties for the IAM role. 
  role_name = "aws-doc-sdk-examples-cloudwatch-events-rule-role" 
   # Properties for the Amazon EventBridge rule. 
  rule_name = "aws-doc-sdk-examples-ec2-state-change" 
   rule_description = "Triggers when any available EC2 instance starts." 
  instance_state = "running" 
 target id = "sns-topic"
  # Properties for the Amazon EC2 instance. 
 instance id = "i-033c48ef067af3dEX" # Properties for displaying the event rule's activity. 
   start_time = Time.now - 600 # Go back over the past 10 minutes 
                                # (10 minutes * 60 seconds = 600 seconds). 
   end_time = Time.now 
   period = 60 # Look back every 60 seconds over the past 10 minutes. 
   # Properties for the Amazon CloudWatch Logs log group. 
   log_group_name = "aws-doc-sdk-examples-cloudwatch-log"
```

```
 # AWS service clients for this code example. 
 region = "us-east-1" 
sts client = Aws::STS::Client.new(region: region)
 sns_client = Aws::SNS::Client.new(region: region) 
 iam_client = Aws::IAM::Client.new(region: region) 
 cloudwatchevents_client = Aws::CloudWatchEvents::Client.new(region: region) 
 ec2_client = Aws::EC2::Client.new(region: region) 
 cloudwatch_client = Aws::CloudWatch::Client.new(region: region) 
 cloudwatchlogs_client = Aws::CloudWatchLogs::Client.new(region: region) 
 # Get the caller's account ID for use in forming 
 # Amazon Resource Names (ARNs) that this code relies on later. 
 account_id = sts_client.get_caller_identity.account 
 # If the Amazon SNS topic doesn't exist, create it. 
 topic_arn = "arn:aws:sns:#{region}:#{account_id}:#{topic_name}" 
 unless topic_exists?(sns_client, topic_arn) 
   topic_arn = create_topic(sns_client, topic_name, email_address) 
   if topic_arn == "Error" 
     puts "Could not create the Amazon SNS topic correctly. Program stopped." 
    manual cleanup notice(
       topic_name, role_name, rule_name, log_group_name, instance_id 
    \lambda exit 1 
   end 
 end 
 # If the IAM role doesn't exist, create it. 
 role_arn = "arn:aws:iam::#{account_id}:role/#{role_name}" 
 unless role_exists?(iam_client, role_arn) 
   role_arn = create_role(iam_client, role_name) 
   if role_arn == "Error" 
     puts "Could not create the IAM role correctly. Program stopped." 
     manual_cleanup_notice( 
       topic_name, role_name, rule_name, log_group_name, instance_id 
    \lambda end 
 end 
 # If the Amazon EventBridge rule doesn't exist, create it. 
 unless rule_exists?(cloudwatchevents_client, rule_name) 
   unless rule_created?( 
     cloudwatchevents_client, 
     rule_name,
```
```
 rule_description, 
     instance_state, 
     role_arn, 
     target_id, 
     topic_arn 
  \lambdaputs "Could not create the Amazon EventBridge rule correctly. "\setminus "Program stopped." 
     manual_cleanup_notice( 
       topic_name, role_name, rule_name, log_group_name, instance_id 
    \lambda end 
 end 
 # If the Amazon CloudWatch Logs log group doesn't exist, create it. 
 unless log_group_exists?(cloudwatchlogs_client, log_group_name) 
   unless log_group_created?(cloudwatchlogs_client, log_group_name) 
     puts "Could not create the Amazon CloudWatch Logs log group " \ 
     "correctly. Program stopped." 
     manual_cleanup_notice( 
       topic_name, role_name, rule_name, log_group_name, instance_id 
    \lambda end 
 end 
 # Restart the Amazon EC2 instance, which triggers the rule. 
 unless instance_restarted?( 
   ec2_client, 
   cloudwatchlogs_client, 
   instance_id, 
   log_group_name 
\lambdaputs "Could not restart the instance to trigger the rule. " \setminus "Continuing anyway to show information about the rule and logs..." 
 end 
 # Display how many times the rule was triggered over the past 10 minutes. 
 display_rule_activity( 
   cloudwatch_client, 
   rule_name, 
   start_time, 
   end_time, 
   period 
 )
```

```
 # Display related log data in Amazon CloudWatch Logs. 
 display log data(cloudwatchlogs client, log group name)
  # Reminder the caller to clean up any AWS resources that are used 
  # by this code example and are no longer needed. 
  manual_cleanup_notice( 
     topic_name, role_name, rule_name, log_group_name, instance_id 
  \lambdaend
run_me if $PROGRAM_NAME == __FILE__
```
- API の詳細については、『AWS SDK for Ruby API リファレンス』の以下のトピックを参照し てください。
	- [PutEvents](https://docs.aws.amazon.com/goto/SdkForRubyV3/eventbridge-2015-10-07/PutEvents)
	- [PutRule](https://docs.aws.amazon.com/goto/SdkForRubyV3/eventbridge-2015-10-07/PutRule)

AWS Glue SDK for Ruby を使用した の例

次のコード例は、 AWS SDK for Ruby で を使用してアクションを実行し、一般的なシナリオを実装 する方法を示しています AWS Glue。

アクションはより大きなプログラムからのコードの抜粋であり、コンテキスト内で実行する必要が あります。アクションは個々のサービス機能を呼び出す方法を示していますが、関連するシナリオや サービス間の例ではアクションのコンテキストが確認できます。

「シナリオ」は、同じサービス内で複数の関数を呼び出して、特定のタスクを実行する方法を示す コード例です。

各例には、 へのリンクが含まれています。このリンクには GitHub、コンテキスト内でコードを設定 および実行する方法の手順が記載されています。

トピック

- [アクション](#page-10576-0)
- [シナリオ](#page-10598-0)

アクション

## **CreateCrawler**

次の例は、CreateCrawler を使用する方法を説明しています。

SDK for Ruby

### **a** Note

```
# The `GlueWrapper` class serves as a wrapper around the AWS Glue API, providing a 
  simplified interface for common operations.
# It encapsulates the functionality of the AWS SDK for Glue and provides methods for 
  interacting with Glue crawlers, databases, tables, jobs, and S3 resources.
# The class initializes with a Glue client and a logger, allowing it to make API 
  calls and log any errors or informational messages.
class GlueWrapper 
   def initialize(glue_client, logger) 
     @glue_client = glue_client 
     @logger = logger 
   end 
   # Creates a new crawler with the specified configuration. 
   # 
   # @param name [String] The name of the crawler. 
   # @param role_arn [String] The ARN of the IAM role to be used by the crawler. 
   # @param db_name [String] The name of the database where the crawler stores its 
  metadata. 
   # @param db_prefix [String] The prefix to be added to the names of tables that the 
  crawler creates. 
   # @param s3_target [String] The S3 path that the crawler will crawl. 
   # @return [void] 
   def create_crawler(name, role_arn, db_name, db_prefix, s3_target) 
     @glue_client.create_crawler( 
       name: name, 
       role: role_arn, 
       database_name: db_name, 
       targets: {
```

```
 s3_targets: [ 
\overline{a} path: s3_target 
 } 
         ] 
       } 
    \lambda rescue Aws::Glue::Errors::GlueException => e 
     @logger.error("Glue could not create crawler: \n#{e.message}") 
    raise 
  end
```
• API の詳細については、「 API リファレンス[CreateCrawler」](https://docs.aws.amazon.com/goto/SdkForRubyV3/glue-2017-03-31/CreateCrawler)の「」を参照してください。 AWS SDK for Ruby

## **CreateJob**

次の例は、CreateJob を使用する方法を説明しています。

```
SDK for Ruby
```
**a** Note

```
# The `GlueWrapper` class serves as a wrapper around the AWS Glue API, providing a 
  simplified interface for common operations.
# It encapsulates the functionality of the AWS SDK for Glue and provides methods for 
  interacting with Glue crawlers, databases, tables, jobs, and S3 resources.
# The class initializes with a Glue client and a logger, allowing it to make API 
  calls and log any errors or informational messages.
class GlueWrapper 
  def initialize(glue_client, logger) 
     @glue_client = glue_client 
    @logger = logger 
   end
```

```
 # Creates a new job with the specified configuration. 
 # 
 # @param name [String] The name of the job. 
 # @param description [String] The description of the job. 
 # @param role_arn [String] The ARN of the IAM role to be used by the job. 
 # @param script_location [String] The location of the ETL script for the job. 
 # @return [void] 
 def create_job(name, description, role_arn, script_location) 
   @glue_client.create_job( 
     name: name, 
     description: description, 
     role: role_arn, 
     command: { 
       name: "glueetl", 
       script_location: script_location, 
       python_version: "3" 
     }, 
     glue_version: "3.0" 
  \lambda rescue Aws::Glue::Errors::GlueException => e 
   @logger.error("Glue could not create job #{name}: \n#{e.message}") 
   raise 
 end
```
• API の詳細については、「 API リファレンス[CreateJob」](https://docs.aws.amazon.com/goto/SdkForRubyV3/glue-2017-03-31/CreateJob)の「」を参照してください。 AWS SDK for Ruby

## **DeleteCrawler**

次の例は、DeleteCrawler を使用する方法を説明しています。

SDK for Ruby

**a** Note

```
一般的なシナリオのシナリオ 18136
```

```
# The `GlueWrapper` class serves as a wrapper around the AWS Glue API, providing a 
  simplified interface for common operations.
# It encapsulates the functionality of the AWS SDK for Glue and provides methods for 
  interacting with Glue crawlers, databases, tables, jobs, and S3 resources.
# The class initializes with a Glue client and a logger, allowing it to make API 
  calls and log any errors or informational messages.
class GlueWrapper 
  def initialize(glue_client, logger) 
     @glue_client = glue_client 
     @logger = logger 
   end 
   # Deletes a crawler with the specified name. 
   # 
   # @param name [String] The name of the crawler to delete. 
   # @return [void] 
  def delete_crawler(name) 
     @glue_client.delete_crawler(name: name) 
  rescue Aws::Glue::Errors::ServiceError => e 
     @logger.error("Glue could not delete crawler #{name}: \n#{e.message}") 
     raise 
   end
```
• API の詳細については、「 API リファレンス[DeleteCrawler」](https://docs.aws.amazon.com/goto/SdkForRubyV3/glue-2017-03-31/DeleteCrawler)の「」を参照してください。 AWS SDK for Ruby

## **DeleteDatabase**

次の例は、DeleteDatabase を使用する方法を説明しています。

SDK for Ruby

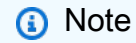

```
# The `GlueWrapper` class serves as a wrapper around the AWS Glue API, providing a 
  simplified interface for common operations.
# It encapsulates the functionality of the AWS SDK for Glue and provides methods for 
  interacting with Glue crawlers, databases, tables, jobs, and S3 resources.
# The class initializes with a Glue client and a logger, allowing it to make API 
  calls and log any errors or informational messages.
class GlueWrapper 
  def initialize(glue_client, logger) 
     @glue_client = glue_client 
    @logger = logger 
   end 
   # Removes a specified database from a Data Catalog. 
 # 
  # @param database_name [String] The name of the database to delete. 
   # @return [void] 
  def delete_database(database_name) 
     @glue_client.delete_database(name: database_name) 
  rescue Aws::Glue::Errors::ServiceError => e 
     @logger.error("Glue could not delete database: \n#{e.message}") 
   end
```
• API の詳細については、「 API リファレンス[DeleteDatabase」](https://docs.aws.amazon.com/goto/SdkForRubyV3/glue-2017-03-31/DeleteDatabase)の「」を参照してください。 AWS SDK for Ruby

## **DeleteJob**

次の例は、DeleteJob を使用する方法を説明しています。

SDK for Ruby

**a** Note

については、「」を参照してください GitHub。[AWS コード例リポジトリ](https://github.com/awsdocs/aws-doc-sdk-examples/tree/main/ruby/example_code/glue#code-examples) で全く同じ例 を見つけて、設定と実行の方法を確認してください。

# The `GlueWrapper` class serves as a wrapper around the AWS Glue API, providing a simplified interface for common operations.

```
# It encapsulates the functionality of the AWS SDK for Glue and provides methods for 
  interacting with Glue crawlers, databases, tables, jobs, and S3 resources.
# The class initializes with a Glue client and a logger, allowing it to make API 
  calls and log any errors or informational messages.
class GlueWrapper 
  def initialize(glue client, logger)
     @glue_client = glue_client 
     @logger = logger 
   end 
   # Deletes a job with the specified name. 
   # 
   # @param job_name [String] The name of the job to delete. 
  # @return [void] 
  def delete_job(job_name) 
     @glue_client.delete_job(job_name: job_name) 
  rescue Aws::Glue::Errors::ServiceError => e 
     @logger.error("Glue could not delete job: \n#{e.message}") 
   end
```
• API の詳細については、「 API リファレンス[DeleteJob」](https://docs.aws.amazon.com/goto/SdkForRubyV3/glue-2017-03-31/DeleteJob)の「」を参照してください。 AWS SDK for Ruby

## **DeleteTable**

次の例は、DeleteTable を使用する方法を説明しています。

SDK for Ruby

**a** Note

については、「」を参照してください GitHub。[AWS コード例リポジトリ](https://github.com/awsdocs/aws-doc-sdk-examples/tree/main/ruby/example_code/glue#code-examples) で全く同じ例 を見つけて、設定と実行の方法を確認してください。

# The `GlueWrapper` class serves as a wrapper around the AWS Glue API, providing a simplified interface for common operations. # It encapsulates the functionality of the AWS SDK for Glue and provides methods for

interacting with Glue crawlers, databases, tables, jobs, and S3 resources.

```
# The class initializes with a Glue client and a logger, allowing it to make API 
  calls and log any errors or informational messages.
class GlueWrapper 
   def initialize(glue_client, logger) 
     @glue_client = glue_client 
     @logger = logger 
   end 
   # Deletes a table with the specified name. 
  # 
   # @param database_name [String] The name of the catalog database in which the 
  table resides. 
   # @param table_name [String] The name of the table to be deleted. 
  # @return [void] 
  def delete_table(database_name, table_name) 
     @glue_client.delete_table(database_name: database_name, name: table_name) 
  rescue Aws::Glue::Errors::ServiceError => e 
     @logger.error("Glue could not delete job: \n#{e.message}") 
   end
```
• API の詳細については、「 API リファレンス[DeleteTable](https://docs.aws.amazon.com/goto/SdkForRubyV3/glue-2017-03-31/DeleteTable)」の「」を参照してください。 AWS SDK for Ruby

## **GetCrawler**

次の例は、GetCrawler を使用する方法を説明しています。

### SDK for Ruby

**a** Note

については、「」を参照してください GitHub。[AWS コード例リポジトリ](https://github.com/awsdocs/aws-doc-sdk-examples/tree/main/ruby/example_code/glue#code-examples) で全く同じ例 を見つけて、設定と実行の方法を確認してください。

# The `GlueWrapper` class serves as a wrapper around the AWS Glue API, providing a simplified interface for common operations.

# It encapsulates the functionality of the AWS SDK for Glue and provides methods for interacting with Glue crawlers, databases, tables, jobs, and S3 resources.

```
# The class initializes with a Glue client and a logger, allowing it to make API 
  calls and log any errors or informational messages.
class GlueWrapper 
   def initialize(glue_client, logger) 
     @glue_client = glue_client 
     @logger = logger 
   end 
   # Retrieves information about a specific crawler. 
   # 
   # @param name [String] The name of the crawler to retrieve information about. 
   # @return [Aws::Glue::Types::Crawler, nil] The crawler object if found, or nil if 
  not found. 
   def get_crawler(name) 
     @glue_client.get_crawler(name: name) 
   rescue Aws::Glue::Errors::EntityNotFoundException 
     @logger.info("Crawler #{name} doesn't exist.") 
     false 
   rescue Aws::Glue::Errors::GlueException => e 
     @logger.error("Glue could not get crawler #{name}: \n#{e.message}") 
     raise 
   end
```
• API の詳細については、「 API リファレンス[GetCrawler](https://docs.aws.amazon.com/goto/SdkForRubyV3/glue-2017-03-31/GetCrawler)」の「」を参照してください。 AWS SDK for Ruby

## **GetDatabase**

次の例は、GetDatabase を使用する方法を説明しています。

SDK for Ruby

**a** Note

```
# The `GlueWrapper` class serves as a wrapper around the AWS Glue API, providing a 
  simplified interface for common operations.
# It encapsulates the functionality of the AWS SDK for Glue and provides methods for 
  interacting with Glue crawlers, databases, tables, jobs, and S3 resources.
# The class initializes with a Glue client and a logger, allowing it to make API 
  calls and log any errors or informational messages.
class GlueWrapper 
  def initialize(glue_client, logger) 
     @glue_client = glue_client 
     @logger = logger 
   end 
  # Retrieves information about a specific database. 
 # 
  # @param name [String] The name of the database to retrieve information about. 
   # @return [Aws::Glue::Types::Database, nil] The database object if found, or nil 
  if not found. 
   def get_database(name) 
     response = @glue_client.get_database(name: name) 
     response.database
rescue Aws::Glue::Errors::GlueException => e 
   @logger.error("Glue could not get database #{name}: \n#{e.message}") 
   raise 
   end
```
• API の詳細については、「 API リファレンス[GetDatabase](https://docs.aws.amazon.com/goto/SdkForRubyV3/glue-2017-03-31/GetDatabase)」の「」を参照してください。 AWS SDK for Ruby

#### **GetJobRun**

次の例は、GetJobRun を使用する方法を説明しています。

SDK for Ruby

**a** Note

```
# The `GlueWrapper` class serves as a wrapper around the AWS Glue API, providing a 
  simplified interface for common operations.
# It encapsulates the functionality of the AWS SDK for Glue and provides methods for 
  interacting with Glue crawlers, databases, tables, jobs, and S3 resources.
# The class initializes with a Glue client and a logger, allowing it to make API 
  calls and log any errors or informational messages.
class GlueWrapper 
   def initialize(glue_client, logger) 
     @glue_client = glue_client 
     @logger = logger 
   end 
   # Retrieves data for a specific job run. 
  # 
   # @param job_name [String] The name of the job run to retrieve data for. 
   # @return [Glue::Types::GetJobRunResponse] 
  def get_job_run(job_name, run_id) 
    @glue client.get job run(job name: job name, run id: run id)
  rescue Aws::Glue::Errors::GlueException => e 
     @logger.error("Glue could not get job runs: \n#{e.message}") 
   end
```
• API の詳細については、「 API リファレンス[GetJobRun](https://docs.aws.amazon.com/goto/SdkForRubyV3/glue-2017-03-31/GetJobRun)」の「」を参照してください。 AWS SDK for Ruby

#### **GetJobRuns**

次の例は、GetJobRuns を使用する方法を説明しています。

SDK for Ruby

**a** Note

```
# The `GlueWrapper` class serves as a wrapper around the AWS Glue API, providing a 
  simplified interface for common operations.
# It encapsulates the functionality of the AWS SDK for Glue and provides methods for 
  interacting with Glue crawlers, databases, tables, jobs, and S3 resources.
# The class initializes with a Glue client and a logger, allowing it to make API 
  calls and log any errors or informational messages.
class GlueWrapper 
  def initialize(glue_client, logger) 
     @glue_client = glue_client 
     @logger = logger 
   end 
   # Retrieves a list of job runs for the specified job. 
 # 
  # @param job_name [String] The name of the job to retrieve job runs for. 
   # @return [Array<Aws::Glue::Types::JobRun>] 
  def get_job_runs(job_name) 
     response = @glue_client.get_job_runs(job_name: job_name) 
     response.job_runs 
  rescue Aws::Glue::Errors::GlueException => e 
     @logger.error("Glue could not get job runs: \n#{e.message}") 
   end
```
• API の詳細については、「 API リファレンス[GetJobRuns](https://docs.aws.amazon.com/goto/SdkForRubyV3/glue-2017-03-31/GetJobRuns)」の「」を参照してください。 AWS SDK for Ruby

## **GetTables**

次の例は、GetTables を使用する方法を説明しています。

SDK for Ruby

**a** Note

```
# The `GlueWrapper` class serves as a wrapper around the AWS Glue API, providing a 
  simplified interface for common operations.
# It encapsulates the functionality of the AWS SDK for Glue and provides methods for 
  interacting with Glue crawlers, databases, tables, jobs, and S3 resources.
# The class initializes with a Glue client and a logger, allowing it to make API 
  calls and log any errors or informational messages.
class GlueWrapper 
  def initialize(glue_client, logger) 
     @glue_client = glue_client 
    @logger = logger 
   end 
   # Retrieves a list of tables in the specified database. 
 # 
  # @param db_name [String] The name of the database to retrieve tables from. 
   # @return [Array<Aws::Glue::Types::Table>] 
  def get_tables(db_name) 
     response = @glue_client.get_tables(database_name: db_name) 
     response.table_list 
  rescue Aws::Glue::Errors::GlueException => e 
     @logger.error("Glue could not get tables #{db_name}: \n#{e.message}") 
     raise 
   end
```
• API の詳細については、「 API リファレンス[GetTables」](https://docs.aws.amazon.com/goto/SdkForRubyV3/glue-2017-03-31/GetTables)の「」を参照してください。 AWS SDK for Ruby

### **ListJobs**

次の例は、ListJobs を使用する方法を説明しています。

SDK for Ruby

**G** Note

```
一般的なシナリオのシナリオ 18145
```

```
# The `GlueWrapper` class serves as a wrapper around the AWS Glue API, providing a 
  simplified interface for common operations.
# It encapsulates the functionality of the AWS SDK for Glue and provides methods for 
  interacting with Glue crawlers, databases, tables, jobs, and S3 resources.
# The class initializes with a Glue client and a logger, allowing it to make API 
  calls and log any errors or informational messages.
class GlueWrapper 
  def initialize(glue_client, logger) 
     @glue_client = glue_client 
     @logger = logger 
   end 
  # Retrieves a list of jobs in AWS Glue. 
 # 
  # @return [Aws::Glue::Types::ListJobsResponse] 
   def list_jobs 
     @glue_client.list_jobs 
  rescue Aws::Glue::Errors::GlueException => e 
     @logger.error("Glue could not list jobs: \n#{e.message}") 
     raise 
   end
```
• API の詳細については、「 API リファレンス[ListJobs」](https://docs.aws.amazon.com/goto/SdkForRubyV3/glue-2017-03-31/ListJobs)の「」を参照してください。 AWS SDK for Ruby

## **StartCrawler**

次の例は、StartCrawler を使用する方法を説明しています。

SDK for Ruby

**a** Note

については、「」を参照してください GitHub。[AWS コード例リポジトリ](https://github.com/awsdocs/aws-doc-sdk-examples/tree/main/ruby/example_code/glue#code-examples) で全く同じ例 を見つけて、設定と実行の方法を確認してください。

# The `GlueWrapper` class serves as a wrapper around the AWS Glue API, providing a simplified interface for common operations.

```
# It encapsulates the functionality of the AWS SDK for Glue and provides methods for 
  interacting with Glue crawlers, databases, tables, jobs, and S3 resources.
# The class initializes with a Glue client and a logger, allowing it to make API 
  calls and log any errors or informational messages.
class GlueWrapper 
  def initialize(glue client, logger)
     @glue_client = glue_client 
     @logger = logger 
   end 
  # Starts a crawler with the specified name. 
   # 
   # @param name [String] The name of the crawler to start. 
  # @return [void] 
  def start_crawler(name) 
     @glue_client.start_crawler(name: name) 
  rescue Aws::Glue::Errors::ServiceError => e 
     @logger.error("Glue could not start crawler #{name}: \n#{e.message}") 
    raise 
   end
```
• API の詳細については、「 API リファレンス[StartCrawler](https://docs.aws.amazon.com/goto/SdkForRubyV3/glue-2017-03-31/StartCrawler)」の「」を参照してください。 AWS SDK for Ruby

#### **StartJobRun**

次の例は、StartJobRun を使用する方法を説明しています。

SDK for Ruby

**a** Note

については、「」を参照してください GitHub。[AWS コード例リポジトリ](https://github.com/awsdocs/aws-doc-sdk-examples/tree/main/ruby/example_code/glue#code-examples) で全く同じ例 を見つけて、設定と実行の方法を確認してください。

# The `GlueWrapper` class serves as a wrapper around the AWS Glue API, providing a simplified interface for common operations.

```
# It encapsulates the functionality of the AWS SDK for Glue and provides methods for 
  interacting with Glue crawlers, databases, tables, jobs, and S3 resources.
# The class initializes with a Glue client and a logger, allowing it to make API 
  calls and log any errors or informational messages.
class GlueWrapper 
  def initialize(glue client, logger)
     @glue_client = glue_client 
     @logger = logger 
   end 
   # Starts a job run for the specified job. 
   # 
   # @param name [String] The name of the job to start the run for. 
   # @param input_database [String] The name of the input database for the job. 
   # @param input_table [String] The name of the input table for the job. 
   # @param output_bucket_name [String] The name of the output S3 bucket for the job. 
   # @return [String] The ID of the started job run. 
   def start_job_run(name, input_database, input_table, output_bucket_name) 
     response = @glue_client.start_job_run( 
       job_name: name, 
       arguments: { 
         '--input_database': input_database, 
         '--input_table': input_table, 
         '--output_bucket_url': "s3://#{output_bucket_name}/" 
       } 
     ) 
     response.job_run_id 
   rescue Aws::Glue::Errors::GlueException => e 
     @logger.error("Glue could not start job run #{name}: \n#{e.message}") 
     raise 
   end
```
• API の詳細については、「 API リファレンス[StartJobRun](https://docs.aws.amazon.com/goto/SdkForRubyV3/glue-2017-03-31/StartJobRun)」の「」を参照してください。 AWS SDK for Ruby

シナリオ

クローラーとジョブを開始する

次のコードサンプルは、以下の操作方法を示しています。

- パブリック Amazon S3 バケットをクロールし、CSV 形式のメタデータのデータベースを生成す るクローラーを作成する。
- のデータベースとテーブルに関する情報を一覧表示します AWS Glue Data Catalog。
- S3 バケットから CSV 形式のデータを抽出するジョブを作成し、そのデータを変換して JSON 形 式の出力を別の S3 バケットにロードする。
- ジョブ実行に関する情報を一覧表示し、変換されたデータを表示してリソースをクリーンアップす る。

詳細については、[「チュートリアル: AWS Glue Studio の開始方法](https://docs.aws.amazon.com/glue/latest/ug/tutorial-create-job.html)」を参照してください。

SDK for Ruby

**a** Note

については、「」を参照してください GitHub。[AWS コード例リポジトリ](https://github.com/awsdocs/aws-doc-sdk-examples/tree/main/ruby/example_code/glue#code-examples) で全く同じ例 を見つけて、設定と実行の方法を確認してください。

シナリオで使用される AWS Glue 関数をラップするクラスを作成します。

```
# The `GlueWrapper` class serves as a wrapper around the AWS Glue API, providing a 
  simplified interface for common operations.
# It encapsulates the functionality of the AWS SDK for Glue and provides methods for 
  interacting with Glue crawlers, databases, tables, jobs, and S3 resources.
# The class initializes with a Glue client and a logger, allowing it to make API 
  calls and log any errors or informational messages.
class GlueWrapper 
  def initialize(glue_client, logger) 
     @glue_client = glue_client 
     @logger = logger 
   end 
   # Retrieves information about a specific crawler. 
   # 
  # @param name [String] The name of the crawler to retrieve information about. 
   # @return [Aws::Glue::Types::Crawler, nil] The crawler object if found, or nil if 
  not found. 
   def get_crawler(name) 
     @glue_client.get_crawler(name: name)
```

```
 rescue Aws::Glue::Errors::EntityNotFoundException 
     @logger.info("Crawler #{name} doesn't exist.") 
     false 
  rescue Aws::Glue::Errors::GlueException => e 
    @logger.error("Glue could not get crawler #{name}: \n#{e.message}") 
    raise 
   end 
  # Creates a new crawler with the specified configuration. 
  # 
  # @param name [String] The name of the crawler. 
  # @param role_arn [String] The ARN of the IAM role to be used by the crawler. 
  # @param db_name [String] The name of the database where the crawler stores its 
 metadata. 
  # @param db_prefix [String] The prefix to be added to the names of tables that the 
 crawler creates. 
  # @param s3_target [String] The S3 path that the crawler will crawl. 
  # @return [void] 
  def create_crawler(name, role_arn, db_name, db_prefix, s3_target) 
     @glue_client.create_crawler( 
       name: name, 
       role: role_arn, 
       database_name: db_name, 
       targets: { 
         s3_targets: [ 
           { 
             path: s3_target 
 } 
        \mathbf{I} } 
    \lambda rescue Aws::Glue::Errors::GlueException => e 
     @logger.error("Glue could not create crawler: \n#{e.message}") 
     raise 
   end 
  # Starts a crawler with the specified name. 
  # 
  # @param name [String] The name of the crawler to start. 
  # @return [void] 
  def start_crawler(name) 
     @glue_client.start_crawler(name: name) 
  rescue Aws::Glue::Errors::ServiceError => e 
     @logger.error("Glue could not start crawler #{name}: \n#{e.message}")
```

```
 raise 
   end 
   # Deletes a crawler with the specified name. 
   # 
   # @param name [String] The name of the crawler to delete. 
   # @return [void] 
   def delete_crawler(name) 
     @glue_client.delete_crawler(name: name) 
   rescue Aws::Glue::Errors::ServiceError => e 
     @logger.error("Glue could not delete crawler #{name}: \n#{e.message}") 
     raise 
   end 
   # Retrieves information about a specific database. 
   # 
   # @param name [String] The name of the database to retrieve information about. 
   # @return [Aws::Glue::Types::Database, nil] The database object if found, or nil 
  if not found. 
   def get_database(name) 
     response = @glue_client.get_database(name: name) 
     response.database
rescue Aws::Glue::Errors::GlueException => e 
   @logger.error("Glue could not get database #{name}: \n#{e.message}") 
   raise 
   end 
   # Retrieves a list of tables in the specified database. 
   # 
   # @param db_name [String] The name of the database to retrieve tables from. 
   # @return [Array<Aws::Glue::Types::Table>] 
  def get tables(db name)
     response = @glue_client.get_tables(database_name: db_name) 
     response.table_list 
   rescue Aws::Glue::Errors::GlueException => e 
     @logger.error("Glue could not get tables #{db_name}: \n#{e.message}") 
     raise 
   end 
   # Creates a new job with the specified configuration. 
   # 
   # @param name [String] The name of the job. 
   # @param description [String] The description of the job. 
   # @param role_arn [String] The ARN of the IAM role to be used by the job.
```

```
 # @param script_location [String] The location of the ETL script for the job. 
  # @return [void] 
  def create_job(name, description, role_arn, script_location) 
     @glue_client.create_job( 
       name: name, 
       description: description, 
       role: role_arn, 
       command: { 
         name: "glueetl", 
         script_location: script_location, 
         python_version: "3" 
       }, 
       glue_version: "3.0" 
    \lambda rescue Aws::Glue::Errors::GlueException => e 
     @logger.error("Glue could not create job #{name}: \n#{e.message}") 
    raise 
   end 
  # Starts a job run for the specified job. 
 # 
  # @param name [String] The name of the job to start the run for. 
  # @param input_database [String] The name of the input database for the job. 
  # @param input_table [String] The name of the input table for the job. 
  # @param output bucket name [String] The name of the output S3 bucket for the job.
  # @return [String] The ID of the started job run. 
  def start_job_run(name, input_database, input_table, output_bucket_name) 
     response = @glue_client.start_job_run( 
       job_name: name, 
       arguments: { 
         '--input_database': input_database, 
         '--input_table': input_table, 
         '--output_bucket_url': "s3://#{output_bucket_name}/" 
       } 
    \lambda response.job_run_id 
  rescue Aws::Glue::Errors::GlueException => e 
     @logger.error("Glue could not start job run #{name}: \n#{e.message}") 
     raise 
   end 
  # Retrieves a list of jobs in AWS Glue. 
  # 
   # @return [Aws::Glue::Types::ListJobsResponse]
```

```
 def list_jobs 
    @glue_client.list_jobs 
  rescue Aws::Glue::Errors::GlueException => e 
    @logger.error("Glue could not list jobs: \n#{e.message}") 
   raise 
 end 
 # Retrieves a list of job runs for the specified job. 
  # 
 # @param job_name [String] The name of the job to retrieve job runs for. 
 # @return [Array<Aws::Glue::Types::JobRun>] 
 def get_job_runs(job_name) 
    response = @glue_client.get_job_runs(job_name: job_name) 
   response.job_runs 
 rescue Aws::Glue::Errors::GlueException => e 
    @logger.error("Glue could not get job runs: \n#{e.message}") 
 end 
 # Retrieves data for a specific job run. 
 # 
 # @param job_name [String] The name of the job run to retrieve data for. 
 # @return [Glue::Types::GetJobRunResponse] 
 def get_job_run(job_name, run_id) 
    @glue_client.get_job_run(job_name: job_name, run_id: run_id) 
 rescue Aws::Glue::Errors::GlueException => e 
    @logger.error("Glue could not get job runs: \n#{e.message}") 
 end 
 # Deletes a job with the specified name. 
  # 
 # @param job_name [String] The name of the job to delete. 
 # @return [void] 
 def delete_job(job_name) 
    @glue_client.delete_job(job_name: job_name) 
  rescue Aws::Glue::Errors::ServiceError => e 
   @logger.error("Glue could not delete job: \n#{e.message}") 
 end 
 # Deletes a table with the specified name. 
  # 
 # @param database_name [String] The name of the catalog database in which the 
 table resides. 
 # @param table_name [String] The name of the table to be deleted. 
  # @return [void]
```

```
 def delete_table(database_name, table_name) 
     @glue_client.delete_table(database_name: database_name, name: table_name) 
   rescue Aws::Glue::Errors::ServiceError => e 
     @logger.error("Glue could not delete job: \n#{e.message}") 
   end 
   # Removes a specified database from a Data Catalog. 
   # 
   # @param database_name [String] The name of the database to delete. 
   # @return [void] 
   def delete_database(database_name) 
     @glue_client.delete_database(name: database_name) 
   rescue Aws::Glue::Errors::ServiceError => e 
     @logger.error("Glue could not delete database: \n#{e.message}") 
   end 
   # Uploads a job script file to an S3 bucket. 
   # 
   # @param file_path [String] The local path of the job script file. 
   # @param bucket_resource [Aws::S3::Bucket] The S3 bucket resource to upload the 
  file to. 
   # @return [void] 
   def upload_job_script(file_path, bucket_resource) 
     File.open(file_path) do |file| 
       bucket_resource.client.put_object({ 
        body: file, 
        bucket: bucket_resource.name, 
        key: file_path 
      }) 
     end 
   rescue Aws::S3::Errors::S3UploadFailedError => e 
     @logger.error("S3 could not upload job script: \n#{e.message}") 
     raise 
   end
end
```
シナリオを実行するクラスを作成します。

```
class GlueCrawlerJobScenario 
   def initialize(glue_client, glue_service_role, glue_bucket, logger) 
     @glue_client = glue_client
```

```
 @glue_service_role = glue_service_role 
    @glue_bucket = glue_bucket 
    @logger = logger 
  end 
def run(crawler name, db name, db prefix, data source, job script, job name)
    wrapper = GlueWrapper.new(@glue_client, @logger) 
    new_step(1, "Create a crawler") 
   puts "Checking for crawler #{crawler name}."
    crawler = wrapper.get_crawler(crawler_name) 
    if crawler == false 
     puts "Creating crawler #{crawler name}."
      wrapper.create_crawler(crawler_name, @glue_service_role.arn, db_name, 
 db_prefix, data_source) 
      puts "Successfully created #{crawler_name}:" 
      crawler = wrapper.get_crawler(crawler_name) 
      puts JSON.pretty_generate(crawler).yellow 
    end 
    print "\nDone!\n".green 
    new_step(2, "Run a crawler to output a database.") 
    puts "Location of input data analyzed by crawler: #{data_source}" 
    puts "Outputs: a Data Catalog database in CSV format containing metadata on 
 input." 
    wrapper.start_crawler(crawler_name) 
    puts "Starting crawler... (this typically takes a few minutes)" 
    crawler_state = nil 
    while crawler_state != "READY" 
      custom_wait(15) 
     crawler = wrapper.get crawler(crawler name)
     crawler state = crawler[0]["state"]
      print "Status check: #{crawler_state}.".yellow 
    end 
    print "\nDone!\n".green 
    new_step(3, "Query the database.") 
    database = wrapper.get_database(db_name) 
    puts "The crawler created database #{db_name}:" 
    print "#{database}".yellow 
    puts "\nThe database contains these tables:" 
    tables = wrapper.get_tables(db_name) 
    tables.each_with_index do |table, index| 
      print "\t#{index + 1}. #{table['name']}".yellow
```

```
 end 
    print "\nDone!\n".green 
    new_step(4, "Create a job definition that runs an ETL script.") 
    puts "Uploading Python ETL script to S3..." 
   wrapper.upload job script(job script, @glue bucket)
    puts "Creating job definition #{job_name}:\n" 
    response = wrapper.create_job(job_name, "Getting started example job.", 
 @glue_service_role.arn, "s3://#{@glue_bucket.name}/#{job_script}") 
    puts JSON.pretty_generate(response).yellow 
    print "\nDone!\n".green 
    new_step(5, "Start a new job") 
    job_run_status = nil 
    job_run_id = wrapper.start_job_run( 
      job_name, 
      db_name, 
      tables[0]["name"], 
      @glue_bucket.name 
   \lambda puts "Job #{job_name} started. Let's wait for it to run." 
    until ["SUCCEEDED", "STOPPED", "FAILED", "TIMEOUT"].include?(job_run_status) 
      custom_wait(10) 
      job_run = wrapper.get_job_runs(job_name) 
     job run status = job run[0]["job run state"]
      print "Status check: #{job_name}/#{job_run_id} - #{job_run_status}.".yellow 
    end 
    print "\nDone!\n".green 
    new_step(6, "View results from a successful job run.") 
    if job_run_status == "SUCCEEDED" 
      puts "Data from your job run is stored in your S3 bucket 
 '#{@glue_bucket.name}'. Files include:" 
      begin 
        # Print the key name of each object in the bucket. 
        @glue_bucket.objects.each do |object_summary| 
          if object_summary.key.include?("run-") 
            print "#{object_summary.key}".yellow 
          end 
        end 
        # Print the first 256 bytes of a run file 
        desired_sample_objects = 1
```

```
 @glue_bucket.objects.each do |object_summary| 
           if object_summary.key.include?("run-") 
            if desired sample objects > 0 sample_object = @glue_bucket.object(object_summary.key) 
               sample = sample_object.get(range: "bytes=0-255").body.read 
               puts "\nSample run file contents:" 
               print "#{sample}".yellow 
               desired_sample_objects -= 1 
             end 
           end 
         end 
       rescue Aws::S3::Errors::ServiceError => e 
         logger.error( 
           "Couldn't get job run data. Here's why: %s: %s", 
           e.response.error.code, e.response.error.message 
        \lambda raise 
       end 
     end 
     print "\nDone!\n".green 
     new_step(7, "Delete job definition and crawler.") 
     wrapper.delete_job(job_name) 
     puts "Job deleted: #{job_name}." 
    wrapper.delete crawler(crawler name)
     puts "Crawler deleted: #{crawler_name}." 
     wrapper.delete_table(db_name, tables[0]["name"]) 
     puts "Table deleted: #{tables[0]["name"]} in #{db_name}." 
     wrapper.delete_database(db_name) 
     puts "Database deleted: #{db_name}." 
     print "\nDone!\n".green 
   end
end
def main 
   banner("../../helpers/banner.txt") 
   puts 
  "######################################################################################################".yellow 
   puts "# 
                           #".yellow 
  puts "# EXAMPLE CODE DEMO:
                           #".yellow
```

```
puts "# AWS Glue
                          #".yellow 
  puts "# 
                          #".yellow 
  puts 
 "######################################################################################################".yellow 
  puts "" 
  puts "You have launched a demo of AWS Glue using the AWS for Ruby v3 SDK. Over the 
 next 60 seconds, it will" 
  puts "do the following:" 
  puts " 1. Create a crawler." 
  puts " 2. Run a crawler to output a database." 
  puts " 3. Query the database." 
  puts " 4. Create a job definition that runs an ETL script." 
  puts " 5. Start a new job." 
  puts " 6. View results from a successful job run." 
  puts " 7. Delete job definition and crawler." 
  puts "" 
  confirm_begin 
  billing 
  security 
  puts "\e[H\e[2J" 
  # Set input file names 
  job_script_filepath = "job_script.py" 
  resource_names = YAML.load_file("resource_names.yaml") 
  # Instantiate existing IAM role. 
  iam = Aws::IAM::Resource.new(region: "us-east-1") 
  iam_role_name = resource_names["glue_service_role"] 
 iam role = iam.role(iam role name)
  # Instantiate existing S3 bucket. 
  s3 = Aws::S3::Resource.new(region: "us-east-1") 
  s3_bucket_name = resource_names["glue_bucket"] 
  s3_bucket = s3.bucket(s3_bucket_name) 
  scenario = GlueCrawlerJobScenario.new( 
    Aws::Glue::Client.new(region: "us-east-1"), 
    iam_role, 
    s3_bucket, 
    @logger 
  )
```

```
random int = rand(10 ** 4)
   scenario.run( 
     "doc-example-crawler-#{random_int}", 
     "doc-example-database-#{random_int}", 
     "doc-example-#{random_int}-", 
     "s3://crawler-public-us-east-1/flight/2016/csv", 
     job_script_filepath, 
     "doc-example-job-#{random_int}" 
  \lambda puts "-" * 88 
   puts "You have reached the end of this tour of AWS Glue." 
   puts "To destroy CDK-created resources, run:\n cdk destroy" 
   puts "-" * 88
end
```
ジョブの実行中にデータを抽出、変換、ロード AWS Glue するために で使用される ETL スクリ プトを作成します。

```
import sys
from awsglue.transforms import *
from awsglue.utils import getResolvedOptions
from pyspark.context import SparkContext
from awsglue.context import GlueContext
from awsglue.job import Job
"''"These custom arguments must be passed as Arguments to the StartJobRun request. 
     --input_database The name of a metadata database that is contained in your 
                          AWS Glue Data Catalog and that contains tables that 
  describe 
                         the data to be processed. 
    --input_table The name of a table in the database that describes the data
 to 
                          be processed. 
     --output_bucket_url An S3 bucket that receives the transformed output data. 
"""
args = getResolvedOptions( 
     sys.argv, ["JOB_NAME", "input_database", "input_table", "output_bucket_url"]
\left( \right)
```

```
sc = SparkContext()
glueContext = GlueContext(sc)
spark = glueContext.spark_session
job = Job(glueContext)
job.init(args["JOB_NAME"], args)
# Script generated for node S3 Flight Data.
S3FlightData_node1 = glueContext.create_dynamic_frame.from_catalog( 
    database=args["input database"],
     table_name=args["input_table"], 
     transformation_ctx="S3FlightData_node1",
)
# This mapping performs two main functions:
# 1. It simplifies the output by removing most of the fields from the data.
# 2. It renames some fields. For example, `fl_date` is renamed to `flight_date`.
ApplyMapping_node2 = ApplyMapping.apply( 
     frame=S3FlightData_node1, 
     mappings=[ 
         ("year", "long", "year", "long"), 
         ("month", "long", "month", "tinyint"), 
         ("day_of_month", "long", "day", "tinyint"), 
         ("fl_date", "string", "flight_date", "string"), 
         ("carrier", "string", "carrier", "string"), 
         ("fl_num", "long", "flight_num", "long"), 
         ("origin_city_name", "string", "origin_city_name", "string"), 
         ("origin_state_abr", "string", "origin_state_abr", "string"), 
         ("dest_city_name", "string", "dest_city_name", "string"), 
         ("dest_state_abr", "string", "dest_state_abr", "string"), 
         ("dep_time", "long", "departure_time", "long"), 
         ("wheels_off", "long", "wheels_off", "long"), 
         ("wheels_on", "long", "wheels_on", "long"), 
         ("arr_time", "long", "arrival_time", "long"), 
         ("mon", "string", "mon", "string"), 
     ], 
     transformation_ctx="ApplyMapping_node2",
)
# Script generated for node Revised Flight Data.
RevisedFlightData_node3 = glueContext.write_dynamic_frame.from_options( 
     frame=ApplyMapping_node2, 
     connection_type="s3", 
     format="json", 
     connection_options={"path": args["output_bucket_url"], "partitionKeys": []},
```
)

```
 transformation_ctx="RevisedFlightData_node3",
```

```
job.commit()
```
- API の詳細については、『AWS SDK for Ruby API リファレンス』の以下のトピックを参照し てください。
	- [CreateCrawler](https://docs.aws.amazon.com/goto/SdkForRubyV3/glue-2017-03-31/CreateCrawler)
	- [CreateJob](https://docs.aws.amazon.com/goto/SdkForRubyV3/glue-2017-03-31/CreateJob)
	- [DeleteCrawler](https://docs.aws.amazon.com/goto/SdkForRubyV3/glue-2017-03-31/DeleteCrawler)
	- [DeleteDatabase](https://docs.aws.amazon.com/goto/SdkForRubyV3/glue-2017-03-31/DeleteDatabase)
	- [DeleteJob](https://docs.aws.amazon.com/goto/SdkForRubyV3/glue-2017-03-31/DeleteJob)
	- [DeleteTable](https://docs.aws.amazon.com/goto/SdkForRubyV3/glue-2017-03-31/DeleteTable)
	- [GetCrawler](https://docs.aws.amazon.com/goto/SdkForRubyV3/glue-2017-03-31/GetCrawler)
	- [GetDatabase](https://docs.aws.amazon.com/goto/SdkForRubyV3/glue-2017-03-31/GetDatabase)
	- [GetDatabases](https://docs.aws.amazon.com/goto/SdkForRubyV3/glue-2017-03-31/GetDatabases)
	- [GetJob](https://docs.aws.amazon.com/goto/SdkForRubyV3/glue-2017-03-31/GetJob)
	- [GetJobRun](https://docs.aws.amazon.com/goto/SdkForRubyV3/glue-2017-03-31/GetJobRun)
	- [GetJobRuns](https://docs.aws.amazon.com/goto/SdkForRubyV3/glue-2017-03-31/GetJobRuns)
	- [GetTables](https://docs.aws.amazon.com/goto/SdkForRubyV3/glue-2017-03-31/GetTables)
	- [ListJobs](https://docs.aws.amazon.com/goto/SdkForRubyV3/glue-2017-03-31/ListJobs)
	- [StartCrawler](https://docs.aws.amazon.com/goto/SdkForRubyV3/glue-2017-03-31/StartCrawler)
	- [StartJobRun](https://docs.aws.amazon.com/goto/SdkForRubyV3/glue-2017-03-31/StartJobRun)

SDK for Ruby を使用した IAM の例

次のコード例は、IAM AWS SDK for Ruby で を使用してアクションを実行し、一般的なシナリオを 実装する方法を示しています。

アクションはより大きなプログラムからのコードの抜粋であり、コンテキスト内で実行する必要が あります。アクションは個々のサービス機能を呼び出す方法を示していますが、関連するシナリオや サービス間の例ではアクションのコンテキストが確認できます。

「シナリオ」は、同じサービス内で複数の関数を呼び出して、特定のタスクを実行する方法を示す コード例です。

各例には、 へのリンクが含まれています。ここでは GitHub、コンテキスト内でコードを設定および 実行する方法の手順を確認できます。

トピック

- [アクション](#page-10576-0)
- [シナリオ](#page-10598-0)

アクション

## **AttachRolePolicy**

次の例は、AttachRolePolicy を使用する方法を説明しています。

SDK for Ruby

**a** Note

については、「」を参照してください GitHub。[AWS コード例リポジトリ](https://github.com/awsdocs/aws-doc-sdk-examples/tree/main/ruby/example_code/iam#code-examples) で全く同じ例 を見つけて、設定と実行の方法を確認してください。

このサンプルモジュールは、ロールポリシーを一覧表示、作成、アタッチ、およびデタッチしま す。

```
# Manages policies in AWS Identity and Access Management (IAM)
class RolePolicyManager 
   # Initialize with an AWS IAM client 
   # 
   # @param iam_client [Aws::IAM::Client] An initialized IAM client 
   def initialize(iam_client, logger: Logger.new($stdout)) 
     @iam_client = iam_client 
     @logger = logger 
     @logger.progname = "PolicyManager" 
   end 
   # Creates a policy 
   # 
   # @param policy_name [String] The name of the policy
```

```
 # @param policy_document [Hash] The policy document 
  # @return [String] The policy ARN if successful, otherwise nil 
def create policy(policy name, policy document)
    response = @iam_client.create_policy( 
      policy_name: policy_name, 
      policy_document: policy_document.to_json 
   \lambda response.policy.arn 
  rescue Aws::IAM::Errors::ServiceError => e 
   @logger.error("Error creating policy: #{e.message}") 
    nil 
  end 
 # Fetches an IAM policy by its ARN 
 # @param policy_arn [String] the ARN of the IAM policy to retrieve 
 # @return [Aws::IAM::Types::GetPolicyResponse] the policy object if found 
 def get_policy(policy_arn) 
    response = @iam_client.get_policy(policy_arn: policy_arn) 
    policy = response.policy 
    @logger.info("Got policy '#{policy.policy_name}'. Its ID is: 
 #{policy.policy_id}.") 
    policy 
 rescue Aws::IAM::Errors::NoSuchEntity 
    @logger.error("Couldn't get policy '#{policy_arn}'. The policy does not exist.") 
    raise 
 rescue Aws::IAM::Errors::ServiceError => e 
    @logger.error("Couldn't get policy '#{policy_arn}'. Here's why: #{e.code}: 
 #{e.message}") 
    raise 
 end 
 # Attaches a policy to a role 
  # 
 # @param role_name [String] The name of the role 
 # @param policy_arn [String] The policy ARN 
 # @return [Boolean] true if successful, false otherwise 
 def attach_policy_to_role(role_name, policy_arn) 
   @iam_client.attach_role_policy( 
      role_name: role_name, 
      policy_arn: policy_arn 
   \lambda true 
 rescue Aws::IAM::Errors::ServiceError => e 
    @logger.error("Error attaching policy to role: #{e.message}")
```

```
 false 
   end 
   # Lists policy ARNs attached to a role 
   # 
  # @param role name [String] The name of the role
   # @return [Array<String>] List of policy ARNs 
   def list_attached_policy_arns(role_name) 
     response = @iam_client.list_attached_role_policies(role_name: role_name) 
     response.attached_policies.map(&:policy_arn) 
   rescue Aws::IAM::Errors::ServiceError => e 
     @logger.error("Error listing policies attached to role: #{e.message}") 
    \lceil end 
   # Detaches a policy from a role 
   # 
   # @param role_name [String] The name of the role 
   # @param policy_arn [String] The policy ARN 
   # @return [Boolean] true if successful, false otherwise 
   def detach_policy_from_role(role_name, policy_arn) 
     @iam_client.detach_role_policy( 
       role_name: role_name, 
       policy_arn: policy_arn 
    \lambda true 
   rescue Aws::IAM::Errors::ServiceError => e 
     @logger.error("Error detaching policy from role: #{e.message}") 
     false 
   end
end
```
• API の詳細については、「 API リファレンス[AttachRolePolicy](https://docs.aws.amazon.com/goto/SdkForRubyV3/iam-2010-05-08/AttachRolePolicy)」の「」を参照してください。 AWS SDK for Ruby

# **AttachUserPolicy**

次の例は、AttachUserPolicy を使用する方法を説明しています。

#### SDK for Ruby

**a** Note

については、「」を参照してください GitHub。[AWS コード例リポジトリ](https://github.com/awsdocs/aws-doc-sdk-examples/tree/main/ruby/example_code/iam#code-examples) で全く同じ例 を見つけて、設定と実行の方法を確認してください。

```
 # Attaches a policy to a user 
 # 
 # @param user_name [String] The name of the user 
 # @param policy_arn [String] The Amazon Resource Name (ARN) of the policy 
 # @return [Boolean] true if successful, false otherwise 
 def attach_policy_to_user(user_name, policy_arn) 
   @iam_client.attach_user_policy( 
     user_name: user_name, 
     policy_arn: policy_arn 
  \lambda true 
 rescue Aws::IAM::Errors::ServiceError => e 
   @logger.error("Error attaching policy to user: #{e.message}") 
   false 
 end
```
• API の詳細については、「 API リファレンス[AttachUserPolicy」](https://docs.aws.amazon.com/goto/SdkForRubyV3/iam-2010-05-08/AttachUserPolicy)の「」を参照してください。 AWS SDK for Ruby

## **CreateAccessKey**

次の例は、CreateAccessKey を使用する方法を説明しています。

SDK for Ruby

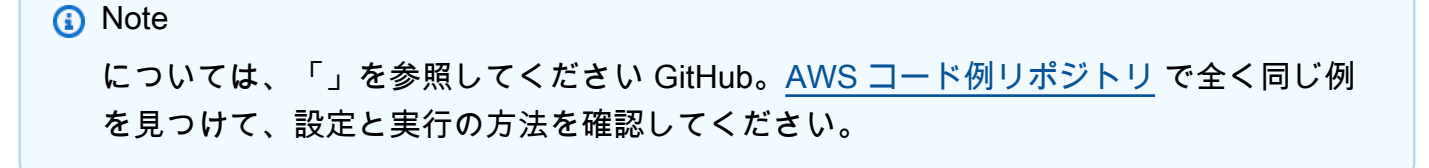

このサンプルモジュールは、アクセスキーを一覧表示、作成、非アクティブ化、および削除しま す。

```
# Manages access keys for IAM users
class AccessKeyManager 
   def initialize(iam_client, logger: Logger.new($stdout)) 
     @iam_client = iam_client 
     @logger = logger 
     @logger.progname = "AccessKeyManager" 
   end 
   # Lists access keys for a user 
   # 
   # @param user_name [String] The name of the user. 
   def list_access_keys(user_name) 
     response = @iam_client.list_access_keys(user_name: user_name) 
     if response.access_key_metadata.empty? 
       @logger.info("No access keys found for user '#{user_name}'.") 
     else 
       response.access_key_metadata.map(&:access_key_id) 
     end 
   rescue Aws::IAM::Errors::NoSuchEntity => e 
     @logger.error("Error listing access keys: cannot find user '#{user_name}'.") 
    \lceil]
   rescue StandardError => e 
     @logger.error("Error listing access keys: #{e.message}") 
    \lceil end 
   # Creates an access key for a user 
   # 
   # @param user_name [String] The name of the user. 
   # @return [Boolean] 
   def create_access_key(user_name) 
     response = @iam_client.create_access_key(user_name: user_name) 
     access_key = response.access_key 
     @logger.info("Access key created for user '#{user_name}': 
  #{access_key.access_key_id}") 
     access_key 
   rescue Aws::IAM::Errors::LimitExceeded => e 
     @logger.error("Error creating access key: limit exceeded. Cannot create more.") 
     nil 
   rescue StandardError => e
```

```
 @logger.error("Error creating access key: #{e.message}") 
     nil 
   end 
   # Deactivates an access key 
   # 
   # @param user_name [String] The name of the user. 
   # @param access_key_id [String] The ID for the access key. 
   # @return [Boolean] 
   def deactivate_access_key(user_name, access_key_id) 
     @iam_client.update_access_key( 
       user_name: user_name, 
       access_key_id: access_key_id, 
       status: "Inactive" 
    \lambda true 
   rescue StandardError => e 
     @logger.error("Error deactivating access key: #{e.message}") 
     false 
   end 
   # Deletes an access key 
   # 
   # @param user_name [String] The name of the user. 
   # @param access_key_id [String] The ID for the access key. 
   # @return [Boolean] 
   def delete_access_key(user_name, access_key_id) 
     @iam_client.delete_access_key( 
       user_name: user_name, 
       access_key_id: access_key_id 
    \lambda true 
   rescue StandardError => e 
     @logger.error("Error deleting access key: #{e.message}") 
     false 
   end
end
```
• API の詳細については、「 API リファレンス[CreateAccessKey」](https://docs.aws.amazon.com/goto/SdkForRubyV3/iam-2010-05-08/CreateAccessKey)の「」を参照してください。 AWS SDK for Ruby
## **CreateAccountAlias**

次の例は、CreateAccountAlias を使用する方法を説明しています。

#### SDK for Ruby

### **a** Note

については、「」を参照してください GitHub。[AWS コード例リポジトリ](https://github.com/awsdocs/aws-doc-sdk-examples/tree/main/ruby/example_code/iam#code-examples) で全く同じ例 を見つけて、設定と実行の方法を確認してください。

アカウントエイリアスを一覧表示、作成、および削除します。

```
class IAMAliasManager 
   # Initializes the IAM client and logger 
   # 
   # @param iam_client [Aws::IAM::Client] An initialized IAM client. 
   def initialize(iam_client, logger: Logger.new($stdout)) 
     @iam_client = iam_client 
     @logger = logger 
   end 
   # Lists available AWS account aliases. 
   def list_aliases 
     response = @iam_client.list_account_aliases 
     if response.account_aliases.count.positive? 
       @logger.info("Account aliases are:") 
       response.account_aliases.each { |account_alias| @logger.info(" 
  #{account_alias}") } 
     else 
       @logger.info("No account aliases found.") 
     end 
   rescue Aws::IAM::Errors::ServiceError => e 
     @logger.error("Error listing account aliases: #{e.message}") 
   end 
   # Creates an AWS account alias. 
   # 
   # @param account_alias [String] The name of the account alias to create. 
   # @return [Boolean] true if the account alias was created; otherwise, false. 
   def create_account_alias(account_alias)
```

```
 @iam_client.create_account_alias(account_alias: account_alias) 
     true 
   rescue Aws::IAM::Errors::ServiceError => e 
     @logger.error("Error creating account alias: #{e.message}") 
     false 
   end 
   # Deletes an AWS account alias. 
   # 
  # @param account alias [String] The name of the account alias to delete.
   # @return [Boolean] true if the account alias was deleted; otherwise, false. 
  def delete account alias(account alias)
     @iam_client.delete_account_alias(account_alias: account_alias) 
     true 
   rescue Aws::IAM::Errors::ServiceError => e 
     @logger.error("Error deleting account alias: #{e.message}") 
     false 
   end
end
```
• API の詳細については、「 API リファレンス[CreateAccountAlias」](https://docs.aws.amazon.com/goto/SdkForRubyV3/iam-2010-05-08/CreateAccountAlias)の「」を参照してくださ い。 AWS SDK for Ruby

## **CreatePolicy**

次の例は、CreatePolicy を使用する方法を説明しています。

SDK for Ruby

**a** Note

については、「」を参照してください GitHub。[AWS コード例リポジトリ](https://github.com/awsdocs/aws-doc-sdk-examples/tree/main/ruby/example_code/iam#code-examples) で全く同じ例 を見つけて、設定と実行の方法を確認してください。

このサンプルモジュールは、ロールポリシーを一覧表示、作成、アタッチ、およびデタッチしま す。

# Manages policies in AWS Identity and Access Management (IAM) class RolePolicyManager # Initialize with an AWS IAM client

```
 # 
  # @param iam_client [Aws::IAM::Client] An initialized IAM client 
def initialize(iam client, logger: Logger.new($stdout))
    @iam_client = iam_client 
   @logger = logger 
   @logger.progname = "PolicyManager" 
 end 
 # Creates a policy 
 # 
  # @param policy_name [String] The name of the policy 
  # @param policy_document [Hash] The policy document 
 # @return [String] The policy ARN if successful, otherwise nil 
 def create_policy(policy_name, policy_document) 
    response = @iam_client.create_policy( 
      policy_name: policy_name, 
      policy_document: policy_document.to_json 
   \lambda response.policy.arn 
 rescue Aws::IAM::Errors::ServiceError => e 
    @logger.error("Error creating policy: #{e.message}") 
    nil 
 end 
 # Fetches an IAM policy by its ARN 
 # @param policy_arn [String] the ARN of the IAM policy to retrieve 
 # @return [Aws::IAM::Types::GetPolicyResponse] the policy object if found 
def get policy(policy arn)
    response = @iam_client.get_policy(policy_arn: policy_arn) 
    policy = response.policy 
    @logger.info("Got policy '#{policy.policy_name}'. Its ID is: 
 #{policy.policy_id}.") 
    policy 
 rescue Aws::IAM::Errors::NoSuchEntity 
    @logger.error("Couldn't get policy '#{policy_arn}'. The policy does not exist.") 
    raise 
 rescue Aws::IAM::Errors::ServiceError => e 
    @logger.error("Couldn't get policy '#{policy_arn}'. Here's why: #{e.code}: 
 #{e.message}") 
    raise 
 end 
 # Attaches a policy to a role 
  #
```

```
 # @param role_name [String] The name of the role 
   # @param policy_arn [String] The policy ARN 
   # @return [Boolean] true if successful, false otherwise 
   def attach_policy_to_role(role_name, policy_arn) 
     @iam_client.attach_role_policy( 
       role_name: role_name, 
       policy_arn: policy_arn 
    \lambda true 
   rescue Aws::IAM::Errors::ServiceError => e 
     @logger.error("Error attaching policy to role: #{e.message}") 
     false 
   end 
   # Lists policy ARNs attached to a role 
   # 
   # @param role_name [String] The name of the role 
   # @return [Array<String>] List of policy ARNs 
   def list_attached_policy_arns(role_name) 
     response = @iam_client.list_attached_role_policies(role_name: role_name) 
     response.attached_policies.map(&:policy_arn) 
   rescue Aws::IAM::Errors::ServiceError => e 
     @logger.error("Error listing policies attached to role: #{e.message}") 
    \Box end 
   # Detaches a policy from a role 
   # 
   # @param role_name [String] The name of the role 
   # @param policy_arn [String] The policy ARN 
   # @return [Boolean] true if successful, false otherwise 
   def detach_policy_from_role(role_name, policy_arn) 
     @iam_client.detach_role_policy( 
       role_name: role_name, 
       policy_arn: policy_arn 
    \lambda true 
   rescue Aws::IAM::Errors::ServiceError => e 
     @logger.error("Error detaching policy from role: #{e.message}") 
     false 
   end
end
```
• API の詳細については、「 API リファレンス[CreatePolicy」](https://docs.aws.amazon.com/goto/SdkForRubyV3/iam-2010-05-08/CreatePolicy)の「」を参照してください。 AWS SDK for Ruby

### **CreateRole**

次の例は、CreateRole を使用する方法を説明しています。

#### SDK for Ruby

**a** Note

```
 # Creates a role and attaches policies to it. 
  # 
  # @param role_name [String] The name of the role. 
  # @param assume_role_policy_document [Hash] The trust relationship policy 
 document. 
  # @param policy_arns [Array<String>] The ARNs of the policies to attach. 
  # @return [String, nil] The ARN of the new role if successful, or nil if an error 
 occurred. 
  def create_role(role_name, assume_role_policy_document, policy_arns) 
    response = @iam_client.create_role( 
      role_name: role_name, 
      assume_role_policy_document: assume_role_policy_document.to_json 
   \lambda role_arn = response.role.arn 
    policy_arns.each do |policy_arn| 
      @iam_client.attach_role_policy( 
        role_name: role_name, 
        policy_arn: policy_arn 
      ) 
    end 
    role_arn 
  rescue Aws::IAM::Errors::ServiceError => e 
    @logger.error("Error creating role: #{e.message}") 
    nil 
  end
```
• API の詳細については、「 API リファレンス[CreateRole](https://docs.aws.amazon.com/goto/SdkForRubyV3/iam-2010-05-08/CreateRole)」の「」を参照してください。 AWS SDK for Ruby

### **CreateServiceLinkedRole**

次の例は、CreateServiceLinkedRole を使用する方法を説明しています。

SDK for Ruby

**a** Note

については、「」を参照してください GitHub。[AWS コード例リポジトリ](https://github.com/awsdocs/aws-doc-sdk-examples/tree/main/ruby/example_code/iam#code-examples) で全く同じ例 を見つけて、設定と実行の方法を確認してください。

```
 # Creates a service-linked role 
  # 
 # @param service name [String] The service name to create the role for.
  # @param description [String] The description of the service-linked role. 
  # @param suffix [String] Suffix for customizing role name. 
  # @return [String] The name of the created role 
def create service linked role(service name, description, suffix)
    response = @iam_client.create_service_linked_role( 
      aws_service_name: service_name, description: description, custom_suffix: 
 suffix,) 
   role name = response.role.role name
    @logger.info("Created service-linked role #{role_name}.") 
    role_name 
 rescue Aws::Errors::ServiceError => e 
    @logger.error("Couldn't create service-linked role for #{service_name}. Here's 
 why:") 
    @logger.error("\t#{e.code}: #{e.message}") 
    raise 
  end
```
• API の詳細については、「 API リファレンス[CreateServiceLinkedRole」](https://docs.aws.amazon.com/goto/SdkForRubyV3/iam-2010-05-08/CreateServiceLinkedRole)の「」を参照してくだ さい。 AWS SDK for Ruby

## **CreateUser**

次の例は、CreateUser を使用する方法を説明しています。

## SDK for Ruby

## **a** Note

については、「」を参照してください GitHub。[AWS コード例リポジトリ](https://github.com/awsdocs/aws-doc-sdk-examples/tree/main/ruby/example_code/iam#code-examples) で全く同じ例 を見つけて、設定と実行の方法を確認してください。

```
 # Creates a user and their login profile 
 # 
 # @param user_name [String] The name of the user 
 # @param initial_password [String] The initial password for the user 
 # @return [String, nil] The ID of the user if created, or nil if an error occurred 
def create user(user name, initial password)
   response = @iam_client.create_user(user_name: user_name) 
   @iam_client.wait_until(:user_exists, user_name: user_name) 
   @iam_client.create_login_profile( 
    user name: user name,
     password: initial_password, 
     password_reset_required: true 
  \lambda @logger.info("User '#{user_name}' created successfully.") 
   response.user.user_id 
 rescue Aws::IAM::Errors::EntityAlreadyExists 
   @logger.error("Error creating user '#{user_name}': user already exists.") 
   nil 
 rescue Aws::IAM::Errors::ServiceError => e 
   @logger.error("Error creating user '#{user_name}': #{e.message}") 
   nil 
 end
```
• API の詳細については、「 API リファレンス[CreateUser」](https://docs.aws.amazon.com/goto/SdkForRubyV3/iam-2010-05-08/CreateUser)の「」を参照してください。 AWS SDK for Ruby

#### **DeleteAccessKey**

次の例は、DeleteAccessKey を使用する方法を説明しています。

SDK for Ruby

#### **a** Note

については、「」を参照してください GitHub。[AWS コード例リポジトリ](https://github.com/awsdocs/aws-doc-sdk-examples/tree/main/ruby/example_code/iam#code-examples) で全く同じ例 を見つけて、設定と実行の方法を確認してください。

このサンプルモジュールは、アクセスキーを一覧表示、作成、非アクティブ化、および削除しま す。

```
# Manages access keys for IAM users
class AccessKeyManager 
   def initialize(iam_client, logger: Logger.new($stdout)) 
     @iam_client = iam_client 
     @logger = logger 
     @logger.progname = "AccessKeyManager" 
   end 
   # Lists access keys for a user 
   # 
   # @param user_name [String] The name of the user. 
   def list_access_keys(user_name) 
     response = @iam_client.list_access_keys(user_name: user_name) 
     if response.access_key_metadata.empty? 
       @logger.info("No access keys found for user '#{user_name}'.") 
     else 
       response.access_key_metadata.map(&:access_key_id) 
     end 
   rescue Aws::IAM::Errors::NoSuchEntity => e 
     @logger.error("Error listing access keys: cannot find user '#{user_name}'.") 
    \Box rescue StandardError => e 
     @logger.error("Error listing access keys: #{e.message}") 
    \Box end 
   # Creates an access key for a user 
   #
```

```
 # @param user_name [String] The name of the user. 
 # @return [Boolean] 
def create access key(user name)
    response = @iam_client.create_access_key(user_name: user_name) 
    access_key = response.access_key 
    @logger.info("Access key created for user '#{user_name}': 
 #{access_key.access_key_id}") 
    access_key 
 rescue Aws::IAM::Errors::LimitExceeded => e 
    @logger.error("Error creating access key: limit exceeded. Cannot create more.") 
    nil 
 rescue StandardError => e 
    @logger.error("Error creating access key: #{e.message}") 
    nil 
 end 
 # Deactivates an access key 
 # 
  # @param user_name [String] The name of the user. 
 # @param access_key_id [String] The ID for the access key. 
 # @return [Boolean] 
 def deactivate_access_key(user_name, access_key_id) 
    @iam_client.update_access_key( 
      user_name: user_name, 
     access key id: access key id,
      status: "Inactive" 
   \lambda true 
 rescue StandardError => e 
    @logger.error("Error deactivating access key: #{e.message}") 
   false 
 end 
 # Deletes an access key 
 # 
 # @param user_name [String] The name of the user. 
 # @param access_key_id [String] The ID for the access key. 
 # @return [Boolean] 
 def delete_access_key(user_name, access_key_id) 
    @iam_client.delete_access_key( 
      user_name: user_name, 
      access_key_id: access_key_id 
   \lambda true
```

```
 rescue StandardError => e 
     @logger.error("Error deleting access key: #{e.message}") 
     false 
   end
end
```
• API の詳細については、「 API リファレンス[DeleteAccessKey」](https://docs.aws.amazon.com/goto/SdkForRubyV3/iam-2010-05-08/DeleteAccessKey)の「」を参照してください。 AWS SDK for Ruby

### **DeleteAccountAlias**

次の例は、DeleteAccountAlias を使用する方法を説明しています。

SDK for Ruby

**a** Note

については、「」を参照してください GitHub。[AWS コード例リポジトリ](https://github.com/awsdocs/aws-doc-sdk-examples/tree/main/ruby/example_code/iam#code-examples) で全く同じ例 を見つけて、設定と実行の方法を確認してください。

アカウントエイリアスを一覧表示、作成、および削除します。

```
class IAMAliasManager 
   # Initializes the IAM client and logger 
   # 
   # @param iam_client [Aws::IAM::Client] An initialized IAM client. 
   def initialize(iam_client, logger: Logger.new($stdout)) 
     @iam_client = iam_client 
     @logger = logger 
   end 
   # Lists available AWS account aliases. 
   def list_aliases 
     response = @iam_client.list_account_aliases 
     if response.account_aliases.count.positive? 
       @logger.info("Account aliases are:") 
       response.account_aliases.each { |account_alias| @logger.info(" 
  #{account_alias}") }
```

```
 else 
       @logger.info("No account aliases found.") 
     end 
   rescue Aws::IAM::Errors::ServiceError => e 
     @logger.error("Error listing account aliases: #{e.message}") 
   end 
   # Creates an AWS account alias. 
   # 
   # @param account_alias [String] The name of the account alias to create. 
   # @return [Boolean] true if the account alias was created; otherwise, false. 
  def create account alias(account alias)
     @iam_client.create_account_alias(account_alias: account_alias) 
     true 
   rescue Aws::IAM::Errors::ServiceError => e 
     @logger.error("Error creating account alias: #{e.message}") 
     false 
   end 
   # Deletes an AWS account alias. 
   # 
   # @param account_alias [String] The name of the account alias to delete. 
   # @return [Boolean] true if the account alias was deleted; otherwise, false. 
   def delete_account_alias(account_alias) 
     @iam_client.delete_account_alias(account_alias: account_alias) 
     true 
   rescue Aws::IAM::Errors::ServiceError => e 
     @logger.error("Error deleting account alias: #{e.message}") 
     false 
   end
end
```
• API の詳細については、「 API リファレンス[DeleteAccountAlias」](https://docs.aws.amazon.com/goto/SdkForRubyV3/iam-2010-05-08/DeleteAccountAlias)の「」を参照してくださ い。 AWS SDK for Ruby

### **DeleteRole**

次の例は、DeleteRole を使用する方法を説明しています。

#### SDK for Ruby

**a** Note

```
 # Deletes a role and its attached policies. 
   # 
   # @param role_name [String] The name of the role to delete. 
  def delete_role(role_name) 
     begin 
       # Detach and delete attached policies 
       @iam_client.list_attached_role_policies(role_name: role_name).each do |
response| 
         response.attached_policies.each do |policy| 
           @iam_client.detach_role_policy({ 
                                      role_name: role_name, 
                                      policy_arn: policy.policy_arn 
 }) 
           # Check if the policy is a customer managed policy (not AWS managed) 
           unless policy.policy_arn.include?("aws:policy/") 
             @iam_client.delete_policy({ policy_arn: policy.policy_arn }) 
             @logger.info("Deleted customer managed policy #{policy.policy_name}.") 
           end 
         end 
       end 
       # Delete the role 
       @iam_client.delete_role({ role_name: role_name }) 
       @logger.info("Deleted role #{role_name}.") 
     rescue Aws::IAM::Errors::ServiceError => e 
       @logger.error("Couldn't detach policies and delete role #{role_name}. Here's 
  why:") 
       @logger.error("\t#{e.code}: #{e.message}") 
       raise 
     end 
   end
```
• API の詳細については、「 API リファレンス[DeleteRole」](https://docs.aws.amazon.com/goto/SdkForRubyV3/iam-2010-05-08/DeleteRole)の「」を参照してください。 AWS SDK for Ruby

### **DeleteServerCertificate**

次の例は、DeleteServerCertificate を使用する方法を説明しています。

SDK for Ruby

**a** Note

については、「」を参照してください GitHub。[AWS コード例リポジトリ](https://github.com/awsdocs/aws-doc-sdk-examples/tree/main/ruby/example_code/iam#code-examples) で全く同じ例 を見つけて、設定と実行の方法を確認してください。

サーバー証明書を一覧表示、更新、および削除します。

```
class ServerCertificateManager 
  def initialize(iam_client, logger: Logger.new($stdout)) 
     @iam_client = iam_client 
    @logger = logger 
    @logger.progname = "ServerCertificateManager" 
   end 
   # Creates a new server certificate. 
   # @param name [String] the name of the server certificate 
   # @param certificate_body [String] the contents of the certificate 
   # @param private_key [String] the private key contents 
   # @return [Boolean] returns true if the certificate was successfully created 
  def create_server_certificate(name, certificate_body, private_key) 
     @iam_client.upload_server_certificate({ 
                                             server_certificate_name: name, 
                                             certificate_body: certificate_body, 
                                             private_key: private_key, 
 }) 
     true 
  rescue Aws::IAM::Errors::ServiceError => e 
     puts "Failed to create server certificate: #{e.message}" 
    false 
   end 
   # Lists available server certificate names.
```

```
 def list_server_certificate_names 
     response = @iam_client.list_server_certificates 
     if response.server_certificate_metadata_list.empty? 
       @logger.info("No server certificates found.") 
       return 
     end 
     response.server_certificate_metadata_list.each do |certificate_metadata| 
       @logger.info("Certificate Name: 
  #{certificate_metadata.server_certificate_name}") 
     end 
   rescue Aws::IAM::Errors::ServiceError => e 
     @logger.error("Error listing server certificates: #{e.message}") 
   end 
   # Updates the name of a server certificate. 
   def update_server_certificate_name(current_name, new_name) 
     @iam_client.update_server_certificate( 
       server_certificate_name: current_name, 
      new server certificate name: new name
    \lambda @logger.info("Server certificate name updated from '#{current_name}' to 
  '#{new_name}'.") 
     true 
   rescue Aws::IAM::Errors::ServiceError => e 
     @logger.error("Error updating server certificate name: #{e.message}") 
     false 
   end 
   # Deletes a server certificate. 
  def delete server certificate(name)
     @iam_client.delete_server_certificate(server_certificate_name: name) 
     @logger.info("Server certificate '#{name}' deleted.") 
     true 
   rescue Aws::IAM::Errors::ServiceError => e 
     @logger.error("Error deleting server certificate: #{e.message}") 
     false 
   end
end
```
• API の詳細については、「 API リファレンス[DeleteServerCertificate」](https://docs.aws.amazon.com/goto/SdkForRubyV3/iam-2010-05-08/DeleteServerCertificate)の「」を参照してくださ い。 AWS SDK for Ruby

#### **DeleteServiceLinkedRole**

次の例は、DeleteServiceLinkedRole を使用する方法を説明しています。

SDK for Ruby

**a** Note

```
 # Deletes a service-linked role. 
 # 
 # @param role_name [String] The name of the role to delete. 
 def delete_service_linked_role(role_name) 
   response = @iam_client.delete_service_linked_role(role_name: role_name) 
   task_id = response.deletion_task_id 
   check_deletion_status(role_name, task_id) 
 rescue Aws::Errors::ServiceError => e 
   handle_deletion_error(e, role_name) 
 end 
 private 
 # Checks the deletion status of a service-linked role 
 # 
 # @param role_name [String] The name of the role being deleted 
 # @param task_id [String] The task ID for the deletion process 
 def check_deletion_status(role_name, task_id) 
   loop do 
     response = @iam_client.get_service_linked_role_deletion_status( 
       deletion_task_id: task_id) 
     status = response.status 
     @logger.info("Deletion of #{role_name} #{status}.") 
     break if %w[SUCCEEDED FAILED].include?(status) 
     sleep(3) 
   end 
 end
```

```
 # Handles deletion error 
 # 
 # @param e [Aws::Errors::ServiceError] The error encountered during deletion 
 # @param role_name [String] The name of the role attempted to delete 
def handle deletion error(e, role name)
   unless e.code == "NoSuchEntity" 
     @logger.error("Couldn't delete #{role_name}. Here's why:") 
     @logger.error("\t#{e.code}: #{e.message}") 
     raise 
   end 
 end
```
• API の詳細については、「 API リファレンス[DeleteServiceLinkedRole](https://docs.aws.amazon.com/goto/SdkForRubyV3/iam-2010-05-08/DeleteServiceLinkedRole)」の「」を参照してくだ さい。 AWS SDK for Ruby

## **DeleteUser**

次の例は、DeleteUser を使用する方法を説明しています。

SDK for Ruby

**G** Note

```
 # Deletes a user and their associated resources 
  # 
 # @param user_name [String] The name of the user to delete 
 def delete_user(user_name) 
   user = @iam_client.list_access_keys(user_name: user_name).access_key_metadata 
    user.each do |key| 
      @iam_client.delete_access_key({ access_key_id: key.access_key_id, user_name: 
 user_name }) 
      @logger.info("Deleted access key #{key.access_key_id} for user 
 '#{user_name}'.") 
    end
```

```
 @iam_client.delete_user(user_name: user_name) 
   @logger.info("Deleted user '#{user_name}'.") 
 rescue Aws::IAM::Errors::ServiceError => e 
   @logger.error("Error deleting user '#{user_name}': #{e.message}") 
 end
```
• API の詳細については、「 API リファレンス[DeleteUser」](https://docs.aws.amazon.com/goto/SdkForRubyV3/iam-2010-05-08/DeleteUser)の「」を参照してください。 AWS SDK for Ruby

## **DeleteUserPolicy**

次の例は、DeleteUserPolicy を使用する方法を説明しています。

#### SDK for Ruby

**a** Note

```
 # Deletes a user and their associated resources 
 # 
 # @param user_name [String] The name of the user to delete 
 def delete_user(user_name) 
    user = @iam_client.list_access_keys(user_name: user_name).access_key_metadata 
    user.each do |key| 
      @iam_client.delete_access_key({ access_key_id: key.access_key_id, user_name: 
 user_name }) 
      @logger.info("Deleted access key #{key.access_key_id} for user 
 '#{user_name}'.") 
    end 
    @iam_client.delete_user(user_name: user_name) 
    @logger.info("Deleted user '#{user_name}'.") 
 rescue Aws::IAM::Errors::ServiceError => e 
    @logger.error("Error deleting user '#{user_name}': #{e.message}") 
  end
```
• API の詳細については、「 API リファレンス[DeleteUserPolicy」](https://docs.aws.amazon.com/goto/SdkForRubyV3/iam-2010-05-08/DeleteUserPolicy)の「」を参照してください。 AWS SDK for Ruby

#### **DetachRolePolicy**

次の例は、DetachRolePolicy を使用する方法を説明しています。

SDK for Ruby

**a** Note

については、「」を参照してください GitHub。[AWS コード例リポジトリ](https://github.com/awsdocs/aws-doc-sdk-examples/tree/main/ruby/example_code/iam#code-examples) で全く同じ例 を見つけて、設定と実行の方法を確認してください。

このサンプルモジュールは、ロールポリシーを一覧表示、作成、アタッチ、およびデタッチしま す。

```
# Manages policies in AWS Identity and Access Management (IAM)
class RolePolicyManager 
   # Initialize with an AWS IAM client 
 # 
   # @param iam_client [Aws::IAM::Client] An initialized IAM client 
   def initialize(iam_client, logger: Logger.new($stdout)) 
     @iam_client = iam_client 
     @logger = logger 
     @logger.progname = "PolicyManager" 
   end 
   # Creates a policy 
   # 
   # @param policy_name [String] The name of the policy 
   # @param policy_document [Hash] The policy document 
   # @return [String] The policy ARN if successful, otherwise nil 
   def create_policy(policy_name, policy_document) 
     response = @iam_client.create_policy( 
       policy_name: policy_name, 
       policy_document: policy_document.to_json 
    \lambda response.policy.arn 
   rescue Aws::IAM::Errors::ServiceError => e 
     @logger.error("Error creating policy: #{e.message}")
```

```
 nil 
  end 
 # Fetches an IAM policy by its ARN 
 # @param policy_arn [String] the ARN of the IAM policy to retrieve 
 # @return [Aws::IAM::Types::GetPolicyResponse] the policy object if found 
 def get_policy(policy_arn) 
    response = @iam_client.get_policy(policy_arn: policy_arn) 
    policy = response.policy 
    @logger.info("Got policy '#{policy.policy_name}'. Its ID is: 
 #{policy.policy_id}.") 
   policy 
 rescue Aws::IAM::Errors::NoSuchEntity 
    @logger.error("Couldn't get policy '#{policy_arn}'. The policy does not exist.") 
    raise 
 rescue Aws::IAM::Errors::ServiceError => e 
    @logger.error("Couldn't get policy '#{policy_arn}'. Here's why: #{e.code}: 
 #{e.message}") 
    raise 
 end 
 # Attaches a policy to a role 
  # 
 # @param role_name [String] The name of the role 
  # @param policy_arn [String] The policy ARN 
 # @return [Boolean] true if successful, false otherwise 
 def attach_policy_to_role(role_name, policy_arn) 
    @iam_client.attach_role_policy( 
      role_name: role_name, 
      policy_arn: policy_arn 
   \lambda true 
  rescue Aws::IAM::Errors::ServiceError => e 
    @logger.error("Error attaching policy to role: #{e.message}") 
   false 
 end 
  # Lists policy ARNs attached to a role 
 # 
 # @param role_name [String] The name of the role 
 # @return [Array<String>] List of policy ARNs 
 def list_attached_policy_arns(role_name) 
    response = @iam_client.list_attached_role_policies(role_name: role_name) 
    response.attached_policies.map(&:policy_arn)
```

```
 rescue Aws::IAM::Errors::ServiceError => e 
     @logger.error("Error listing policies attached to role: #{e.message}") 
    \lceil]
   end 
   # Detaches a policy from a role 
   # 
   # @param role_name [String] The name of the role 
   # @param policy_arn [String] The policy ARN 
   # @return [Boolean] true if successful, false otherwise 
   def detach_policy_from_role(role_name, policy_arn) 
     @iam_client.detach_role_policy( 
       role_name: role_name, 
       policy_arn: policy_arn 
    \lambda true 
   rescue Aws::IAM::Errors::ServiceError => e 
     @logger.error("Error detaching policy from role: #{e.message}") 
     false 
   end
end
```
• API の詳細については、「 API リファレンス[DetachRolePolicy](https://docs.aws.amazon.com/goto/SdkForRubyV3/iam-2010-05-08/DetachRolePolicy)」の「」を参照してください。 AWS SDK for Ruby

### **DetachUserPolicy**

次の例は、DetachUserPolicy を使用する方法を説明しています。

SDK for Ruby

```
a Note
 については、「」を参照してください GitHub。AWS コード例リポジトリ で全く同じ例
 を見つけて、設定と実行の方法を確認してください。
```

```
 # Detaches a policy from a user 
 # 
 # @param user_name [String] The name of the user
```

```
 # @param policy_arn [String] The ARN of the policy to detach 
  # @return [Boolean] true if the policy was successfully detached, false otherwise 
def detach user policy(user name, policy arn)
    @iam_client.detach_user_policy( 
      user_name: user_name, 
      policy_arn: policy_arn 
   \lambda @logger.info("Policy '#{policy_arn}' detached from user '#{user_name}' 
 successfully.") 
    true 
 rescue Aws::IAM::Errors::NoSuchEntity 
    @logger.error("Error detaching policy: Policy or user does not exist.") 
   false 
 rescue Aws::IAM::Errors::ServiceError => e 
    @logger.error("Error detaching policy from user '#{user_name}': #{e.message}") 
   false 
 end
```
• API の詳細については、「 API リファレンス[DetachUserPolicy」](https://docs.aws.amazon.com/goto/SdkForRubyV3/iam-2010-05-08/DetachUserPolicy)の「」を参照してください。 AWS SDK for Ruby

### **GetAccountPasswordPolicy**

次の例は、GetAccountPasswordPolicy を使用する方法を説明しています。

SDK for Ruby

**a** Note

```
# Class to manage IAM account password policies
class PasswordPolicyManager 
   attr_accessor :iam_client, :logger 
  def initialize(iam_client, logger: Logger.new($stdout)) 
     @iam_client = iam_client 
     @logger = logger
```

```
 @logger.progname = "IAMPolicyManager" 
   end 
   # Retrieves and logs the account password policy 
   def print_account_password_policy 
     begin 
       response = @iam_client.get_account_password_policy 
       @logger.info("The account password policy is: 
 #{response.password policy.to h}")
     rescue Aws::IAM::Errors::NoSuchEntity 
       @logger.info("The account does not have a password policy.") 
     rescue Aws::Errors::ServiceError => e 
       @logger.error("Couldn't print the account password policy. Error: #{e.code} - 
  #{e.message}") 
       raise 
     end 
   end
end
```
• API の詳細については、「 API リファレンス[GetAccountPasswordPolicy」](https://docs.aws.amazon.com/goto/SdkForRubyV3/iam-2010-05-08/GetAccountPasswordPolicy)の「」を参照してく ださい。 AWS SDK for Ruby

### **GetPolicy**

次の例は、GetPolicy を使用する方法を説明しています。

SDK for Ruby

**a** Note

```
 # Fetches an IAM policy by its ARN 
 # @param policy_arn [String] the ARN of the IAM policy to retrieve 
 # @return [Aws::IAM::Types::GetPolicyResponse] the policy object if found 
 def get_policy(policy_arn) 
   response = @iam_client.get_policy(policy_arn: policy_arn) 
   policy = response.policy
```

```
 @logger.info("Got policy '#{policy.policy_name}'. Its ID is: 
 #{policy.policy_id}.") 
    policy 
 rescue Aws::IAM::Errors::NoSuchEntity 
    @logger.error("Couldn't get policy '#{policy_arn}'. The policy does not exist.") 
    raise 
 rescue Aws::IAM::Errors::ServiceError => e 
    @logger.error("Couldn't get policy '#{policy_arn}'. Here's why: #{e.code}: 
 #{e.message}") 
   raise 
 end
```
• API の詳細については、「 API リファレンス[GetPolicy」](https://docs.aws.amazon.com/goto/SdkForRubyV3/iam-2010-05-08/GetPolicy)の「」を参照してください。 AWS SDK for Ruby

#### **GetRole**

次の例は、GetRole を使用する方法を説明しています。

SDK for Ruby

**a** Note

```
 # Gets data about a role. 
 # 
 # @param name [String] The name of the role to look up. 
 # @return [Aws::IAM::Role] The retrieved role. 
 def get_role(name) 
   role = @iam_client.get_role({ 
                                   role_name: name, 
                                 }).role 
   puts("Got data for role '#{role.role_name}'. Its ARN is '#{role.arn}'.") 
 rescue Aws::Errors::ServiceError => e 
   puts("Couldn't get data for role '#{name}' Here's why:") 
   puts("\t#{e.code}: #{e.message}") 
   raise
```
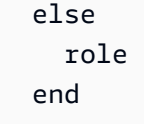

• API の詳細については、「 API リファレンス[GetRole」](https://docs.aws.amazon.com/goto/SdkForRubyV3/iam-2010-05-08/GetRole)の「」を参照してください。 AWS SDK for Ruby

### **GetUser**

次の例は、GetUser を使用する方法を説明しています。

SDK for Ruby

# **a** Note

については、「」を参照してください GitHub。[AWS コード例リポジトリ](https://github.com/awsdocs/aws-doc-sdk-examples/tree/main/ruby/example_code/iam#code-examples) で全く同じ例 を見つけて、設定と実行の方法を確認してください。

```
 # Retrieves a user's details 
 # 
 # @param user_name [String] The name of the user to retrieve 
 # @return [Aws::IAM::Types::User, nil] The user object if found, or nil if an 
 error occurred 
 def get_user(user_name) 
   response = @iam_client.get_user(user_name: user_name) 
   response.user 
 rescue Aws::IAM::Errors::NoSuchEntity 
   @logger.error("User '#{user_name}' not found.") 
    nil 
 rescue Aws::IAM::Errors::ServiceError => e 
   @logger.error("Error retrieving user '#{user_name}': #{e.message}") 
   nil 
  end
```
• API の詳細については、「 API リファレンス[GetUser](https://docs.aws.amazon.com/goto/SdkForRubyV3/iam-2010-05-08/GetUser)」の「」を参照してください。 AWS SDK for Ruby

### **ListAccessKeys**

次の例は、ListAccessKeys を使用する方法を説明しています。

SDK for Ruby

### **a** Note

については、「」を参照してください GitHub。[AWS コード例リポジトリ](https://github.com/awsdocs/aws-doc-sdk-examples/tree/main/ruby/example_code/iam#code-examples) で全く同じ例 を見つけて、設定と実行の方法を確認してください。

このサンプルモジュールは、アクセスキーを一覧表示、作成、非アクティブ化、および削除しま す。

```
# Manages access keys for IAM users
class AccessKeyManager 
   def initialize(iam_client, logger: Logger.new($stdout)) 
     @iam_client = iam_client 
     @logger = logger 
     @logger.progname = "AccessKeyManager" 
   end 
   # Lists access keys for a user 
   # 
   # @param user_name [String] The name of the user. 
   def list_access_keys(user_name) 
     response = @iam_client.list_access_keys(user_name: user_name) 
     if response.access_key_metadata.empty? 
       @logger.info("No access keys found for user '#{user_name}'.") 
     else 
       response.access_key_metadata.map(&:access_key_id) 
     end 
   rescue Aws::IAM::Errors::NoSuchEntity => e 
     @logger.error("Error listing access keys: cannot find user '#{user_name}'.") 
    \Box rescue StandardError => e 
     @logger.error("Error listing access keys: #{e.message}") 
    \Box end 
   # Creates an access key for a user 
   #
```

```
 # @param user_name [String] The name of the user. 
 # @return [Boolean] 
def create access key(user name)
    response = @iam_client.create_access_key(user_name: user_name) 
    access_key = response.access_key 
    @logger.info("Access key created for user '#{user_name}': 
 #{access_key.access_key_id}") 
    access_key 
 rescue Aws::IAM::Errors::LimitExceeded => e 
    @logger.error("Error creating access key: limit exceeded. Cannot create more.") 
    nil 
 rescue StandardError => e 
    @logger.error("Error creating access key: #{e.message}") 
    nil 
 end 
 # Deactivates an access key 
 # 
  # @param user_name [String] The name of the user. 
 # @param access_key_id [String] The ID for the access key. 
 # @return [Boolean] 
 def deactivate_access_key(user_name, access_key_id) 
    @iam_client.update_access_key( 
      user_name: user_name, 
     access key id: access key id,
      status: "Inactive" 
   \lambda true 
 rescue StandardError => e 
    @logger.error("Error deactivating access key: #{e.message}") 
   false 
 end 
 # Deletes an access key 
 # 
 # @param user_name [String] The name of the user. 
 # @param access_key_id [String] The ID for the access key. 
 # @return [Boolean] 
 def delete_access_key(user_name, access_key_id) 
    @iam_client.delete_access_key( 
      user_name: user_name, 
      access_key_id: access_key_id 
   \lambda true
```

```
 rescue StandardError => e 
     @logger.error("Error deleting access key: #{e.message}") 
     false 
   end
end
```
• API の詳細については、「 API リファレンス[ListAccessKeys」](https://docs.aws.amazon.com/goto/SdkForRubyV3/iam-2010-05-08/ListAccessKeys)の「」を参照してください。 AWS SDK for Ruby

## **ListAccountAliases**

次の例は、ListAccountAliases を使用する方法を説明しています。

SDK for Ruby

**a** Note

については、「」を参照してください GitHub。[AWS コード例リポジトリ](https://github.com/awsdocs/aws-doc-sdk-examples/tree/main/ruby/example_code/iam#code-examples) で全く同じ例 を見つけて、設定と実行の方法を確認してください。

アカウントエイリアスを一覧表示、作成、および削除します。

```
class IAMAliasManager 
   # Initializes the IAM client and logger 
   # 
   # @param iam_client [Aws::IAM::Client] An initialized IAM client. 
   def initialize(iam_client, logger: Logger.new($stdout)) 
     @iam_client = iam_client 
     @logger = logger 
   end 
   # Lists available AWS account aliases. 
   def list_aliases 
     response = @iam_client.list_account_aliases 
     if response.account_aliases.count.positive? 
       @logger.info("Account aliases are:") 
       response.account_aliases.each { |account_alias| @logger.info(" 
  #{account_alias}") }
```

```
 else 
       @logger.info("No account aliases found.") 
     end 
   rescue Aws::IAM::Errors::ServiceError => e 
     @logger.error("Error listing account aliases: #{e.message}") 
   end 
   # Creates an AWS account alias. 
   # 
   # @param account_alias [String] The name of the account alias to create. 
   # @return [Boolean] true if the account alias was created; otherwise, false. 
  def create account alias(account alias)
     @iam_client.create_account_alias(account_alias: account_alias) 
     true 
   rescue Aws::IAM::Errors::ServiceError => e 
     @logger.error("Error creating account alias: #{e.message}") 
     false 
   end 
   # Deletes an AWS account alias. 
   # 
   # @param account_alias [String] The name of the account alias to delete. 
   # @return [Boolean] true if the account alias was deleted; otherwise, false. 
   def delete_account_alias(account_alias) 
     @iam_client.delete_account_alias(account_alias: account_alias) 
     true 
   rescue Aws::IAM::Errors::ServiceError => e 
     @logger.error("Error deleting account alias: #{e.message}") 
     false 
   end
end
```
• API の詳細については、「 API リファレンス[ListAccountAliases](https://docs.aws.amazon.com/goto/SdkForRubyV3/iam-2010-05-08/ListAccountAliases)」の「」を参照してください。 AWS SDK for Ruby

# **ListAttachedRolePolicies**

次の例は、ListAttachedRolePolicies を使用する方法を説明しています。

#### SDK for Ruby

**a** Note

については、「」を参照してください GitHub。[AWS コード例リポジトリ](https://github.com/awsdocs/aws-doc-sdk-examples/tree/main/ruby/example_code/iam#code-examples) で全く同じ例 を見つけて、設定と実行の方法を確認してください。

このサンプルモジュールは、ロールポリシーを一覧表示、作成、アタッチ、およびデタッチしま す。

```
# Manages policies in AWS Identity and Access Management (IAM)
class RolePolicyManager 
   # Initialize with an AWS IAM client 
   # 
   # @param iam_client [Aws::IAM::Client] An initialized IAM client 
   def initialize(iam_client, logger: Logger.new($stdout)) 
     @iam_client = iam_client 
     @logger = logger 
     @logger.progname = "PolicyManager" 
   end 
   # Creates a policy 
   # 
   # @param policy_name [String] The name of the policy 
   # @param policy_document [Hash] The policy document 
   # @return [String] The policy ARN if successful, otherwise nil 
   def create_policy(policy_name, policy_document) 
     response = @iam_client.create_policy( 
       policy_name: policy_name, 
       policy_document: policy_document.to_json 
    \lambda response.policy.arn 
   rescue Aws::IAM::Errors::ServiceError => e 
     @logger.error("Error creating policy: #{e.message}") 
     nil 
   end 
   # Fetches an IAM policy by its ARN 
   # @param policy_arn [String] the ARN of the IAM policy to retrieve 
   # @return [Aws::IAM::Types::GetPolicyResponse] the policy object if found 
   def get_policy(policy_arn)
```

```
 response = @iam_client.get_policy(policy_arn: policy_arn) 
    policy = response.policy 
    @logger.info("Got policy '#{policy.policy_name}'. Its ID is: 
 #{policy.policy_id}.") 
    policy 
 rescue Aws::IAM::Errors::NoSuchEntity 
    @logger.error("Couldn't get policy '#{policy_arn}'. The policy does not exist.") 
    raise 
  rescue Aws::IAM::Errors::ServiceError => e 
    @logger.error("Couldn't get policy '#{policy_arn}'. Here's why: #{e.code}: 
 #{e.message}") 
    raise 
 end 
 # Attaches a policy to a role 
  # 
 # @param role_name [String] The name of the role 
 # @param policy_arn [String] The policy ARN 
 # @return [Boolean] true if successful, false otherwise 
 def attach_policy_to_role(role_name, policy_arn) 
    @iam_client.attach_role_policy( 
      role_name: role_name, 
      policy_arn: policy_arn 
   \lambda true 
 rescue Aws::IAM::Errors::ServiceError => e 
    @logger.error("Error attaching policy to role: #{e.message}") 
   false 
 end 
 # Lists policy ARNs attached to a role 
 # 
 # @param role_name [String] The name of the role 
 # @return [Array<String>] List of policy ARNs 
 def list_attached_policy_arns(role_name) 
    response = @iam_client.list_attached_role_policies(role_name: role_name) 
    response.attached_policies.map(&:policy_arn) 
 rescue Aws::IAM::Errors::ServiceError => e 
    @logger.error("Error listing policies attached to role: #{e.message}") 
   \lceil end 
 # Detaches a policy from a role 
  #
```

```
 # @param role_name [String] The name of the role 
   # @param policy_arn [String] The policy ARN 
   # @return [Boolean] true if successful, false otherwise 
   def detach_policy_from_role(role_name, policy_arn) 
     @iam_client.detach_role_policy( 
       role_name: role_name, 
       policy_arn: policy_arn 
    \lambda true 
   rescue Aws::IAM::Errors::ServiceError => e 
     @logger.error("Error detaching policy from role: #{e.message}") 
     false 
   end
end
```
• API の詳細については、「 API リファレンス[ListAttachedRolePolicies」](https://docs.aws.amazon.com/goto/SdkForRubyV3/iam-2010-05-08/ListAttachedRolePolicies)の「」を参照してくだ さい。 AWS SDK for Ruby

#### **ListGroups**

次の例は、ListGroups を使用する方法を説明しています。

SDK for Ruby

**a**) Note

```
# A class to manage IAM operations via the AWS SDK client
class IamGroupManager 
  # Initializes the IamGroupManager class 
   # @param iam_client [Aws::IAM::Client] An instance of the IAM client 
  def initialize(iam_client, logger: Logger.new($stdout)) 
     @iam_client = iam_client 
    @logger = logger 
   end 
   # Lists up to a specified number of groups for the account.
```

```
 # @param count [Integer] The maximum number of groups to list. 
   # @return [Aws::IAM::Client::Response] 
   def list_groups(count) 
     response = @iam_client.list_groups(max_items: count) 
     response.groups.each do |group| 
       @logger.info("\t#{group.group_name}") 
     end 
     response 
   rescue Aws::Errors::ServiceError => e 
     @logger.error("Couldn't list groups for the account. Here's why:") 
     @logger.error("\t#{e.code}: #{e.message}") 
     raise 
   end
end
```
• API の詳細については、「 API リファレンス[ListGroups」](https://docs.aws.amazon.com/goto/SdkForRubyV3/iam-2010-05-08/ListGroups)の「」を参照してください。 AWS SDK for Ruby

## **ListPolicies**

次の例は、ListPolicies を使用する方法を説明しています。

SDK for Ruby

**a** Note

については、「」を参照してください GitHub。[AWS コード例リポジトリ](https://github.com/awsdocs/aws-doc-sdk-examples/tree/main/ruby/example_code/iam#code-examples) で全く同じ例 を見つけて、設定と実行の方法を確認してください。

このサンプルモジュールは、ロールポリシーを一覧表示、作成、アタッチ、およびデタッチしま す。

```
# Manages policies in AWS Identity and Access Management (IAM)
class RolePolicyManager 
   # Initialize with an AWS IAM client 
 # 
   # @param iam_client [Aws::IAM::Client] An initialized IAM client 
  def initialize(iam_client, logger: Logger.new($stdout)) 
     @iam_client = iam_client 
     @logger = logger
```

```
 @logger.progname = "PolicyManager" 
 end 
 # Creates a policy 
  # 
  # @param policy_name [String] The name of the policy 
  # @param policy_document [Hash] The policy document 
 # @return [String] The policy ARN if successful, otherwise nil 
 def create_policy(policy_name, policy_document) 
    response = @iam_client.create_policy( 
      policy_name: policy_name, 
      policy_document: policy_document.to_json 
   \lambda response.policy.arn 
 rescue Aws::IAM::Errors::ServiceError => e 
    @logger.error("Error creating policy: #{e.message}") 
    nil 
  end 
 # Fetches an IAM policy by its ARN 
# @param policy arn [String] the ARN of the IAM policy to retrieve
 # @return [Aws::IAM::Types::GetPolicyResponse] the policy object if found 
 def get_policy(policy_arn) 
   response = @iam_client.get_policy(policy_arn: policy_arn) 
    policy = response.policy 
    @logger.info("Got policy '#{policy.policy_name}'. Its ID is: 
 #{policy.policy_id}.") 
    policy 
 rescue Aws::IAM::Errors::NoSuchEntity 
    @logger.error("Couldn't get policy '#{policy_arn}'. The policy does not exist.") 
    raise 
 rescue Aws::IAM::Errors::ServiceError => e 
    @logger.error("Couldn't get policy '#{policy_arn}'. Here's why: #{e.code}: 
 #{e.message}") 
    raise 
 end 
 # Attaches a policy to a role 
 # 
 # @param role_name [String] The name of the role 
 # @param policy_arn [String] The policy ARN 
 # @return [Boolean] true if successful, false otherwise 
 def attach_policy_to_role(role_name, policy_arn) 
    @iam_client.attach_role_policy(
```

```
 role_name: role_name, 
       policy_arn: policy_arn 
    \lambda true 
   rescue Aws::IAM::Errors::ServiceError => e 
     @logger.error("Error attaching policy to role: #{e.message}") 
     false 
   end 
   # Lists policy ARNs attached to a role 
   # 
   # @param role_name [String] The name of the role 
   # @return [Array<String>] List of policy ARNs 
   def list_attached_policy_arns(role_name) 
     response = @iam_client.list_attached_role_policies(role_name: role_name) 
     response.attached_policies.map(&:policy_arn) 
   rescue Aws::IAM::Errors::ServiceError => e 
     @logger.error("Error listing policies attached to role: #{e.message}") 
    \lceil end 
   # Detaches a policy from a role 
   # 
   # @param role_name [String] The name of the role 
  # @param policy arn [String] The policy ARN
   # @return [Boolean] true if successful, false otherwise 
   def detach_policy_from_role(role_name, policy_arn) 
     @iam_client.detach_role_policy( 
       role_name: role_name, 
       policy_arn: policy_arn 
    \lambda true 
   rescue Aws::IAM::Errors::ServiceError => e 
     @logger.error("Error detaching policy from role: #{e.message}") 
     false 
   end
end
```
• API の詳細については、「 API リファレンス[ListPolicies」](https://docs.aws.amazon.com/goto/SdkForRubyV3/iam-2010-05-08/ListPolicies)の「」を参照してください。 AWS SDK for Ruby

# **ListRolePolicies**

次の例は、ListRolePolicies を使用する方法を説明しています。

#### SDK for Ruby

### **a** Note

については、「」を参照してください GitHub。[AWS コード例リポジトリ](https://github.com/awsdocs/aws-doc-sdk-examples/tree/main/ruby/example_code/iam#code-examples) で全く同じ例 を見つけて、設定と実行の方法を確認してください。

```
 # Lists policy ARNs attached to a role 
 # 
 # @param role_name [String] The name of the role 
 # @return [Array<String>] List of policy ARNs 
 def list_attached_policy_arns(role_name) 
   response = @iam_client.list_attached_role_policies(role_name: role_name) 
   response.attached_policies.map(&:policy_arn) 
 rescue Aws::IAM::Errors::ServiceError => e 
   @logger.error("Error listing policies attached to role: #{e.message}") 
  \lceil]
 end
```
• API の詳細については、「 API リファレンス[ListRolePolicies](https://docs.aws.amazon.com/goto/SdkForRubyV3/iam-2010-05-08/ListRolePolicies)」の「」を参照してください。 AWS SDK for Ruby

# **ListRoles**

次の例は、ListRoles を使用する方法を説明しています。

SDK for Ruby

```
 # Lists IAM roles up to a specified count. 
 # @param count [Integer] the maximum number of roles to list. 
 # @return [Array<String>] the names of the roles. 
 def list_roles(count) 
  role names = []
  roles counted = \varnothing @iam_client.list_roles.each_page do |page| 
     page.roles.each do |role| 
      break if roles counted >= count
       @logger.info("\t#{roles_counted + 1}: #{role.role_name}") 
       role_names << role.role_name 
      roles counted += 1 end 
    break if roles counted >= count
   end 
   role_names 
 rescue Aws::IAM::Errors::ServiceError => e 
   @logger.error("Couldn't list roles for the account. Here's why:") 
   @logger.error("\t#{e.code}: #{e.message}") 
   raise 
 end
```
• API の詳細については、「 API リファレンス[ListRoles」](https://docs.aws.amazon.com/goto/SdkForRubyV3/iam-2010-05-08/ListRoles)の「」を参照してください。 AWS SDK for Ruby

# **ListSAMLProviders**

次の例は、ListSAMLProviders を使用する方法を説明しています。

SDK for Ruby

**a** Note

については、「」を参照してください GitHub。用例一覧を検索し、[AWS コードサンプル](https://github.com/awsdocs/aws-doc-sdk-examples/tree/main/ruby/example_code/iam#code-examples) [リポジトリ](https://github.com/awsdocs/aws-doc-sdk-examples/tree/main/ruby/example_code/iam#code-examples)での設定と実行の方法を確認してください。

```
class SamlProviderLister
```
```
 # Initializes the SamlProviderLister with IAM client and a logger. 
   # @param iam_client [Aws::IAM::Client] The IAM client object. 
   # @param logger [Logger] The logger object for logging output. 
   def initialize(iam_client, logger = Logger.new($stdout)) 
     @iam_client = iam_client 
     @logger = logger 
   end 
   # Lists up to a specified number of SAML providers for the account. 
   # @param count [Integer] The maximum number of providers to list. 
   # @return [Aws::IAM::Client::Response] 
 def list saml providers(count)
     response = @iam_client.list_saml_providers 
     response.saml_provider_list.take(count).each do |provider| 
       @logger.info("\t#{provider.arn}") 
     end 
     response 
  rescue Aws::Errors::ServiceError => e 
     @logger.error("Couldn't list SAML providers. Here's why:") 
     @logger.error("\t#{e.code}: #{e.message}") 
     raise 
   end
end
```
• API の詳細については、「AWS SDK for Ruby API リファレンス」の「[ListSAMLProviders](https://docs.aws.amazon.com/goto/SdkForRubyV3/iam-2010-05-08/ListSAMLProviders)」を 参照してください。

## **ListServerCertificates**

次の例は、ListServerCertificates を使用する方法を説明しています。

SDK for Ruby

**a** Note

については、「」を参照してください GitHub。[AWS コード例リポジトリ](https://github.com/awsdocs/aws-doc-sdk-examples/tree/main/ruby/example_code/iam#code-examples) で全く同じ例 を見つけて、設定と実行の方法を確認してください。

サーバー証明書を一覧表示、更新、および削除します。

```
class ServerCertificateManager 
   def initialize(iam_client, logger: Logger.new($stdout)) 
     @iam_client = iam_client 
     @logger = logger 
     @logger.progname = "ServerCertificateManager" 
   end 
   # Creates a new server certificate. 
   # @param name [String] the name of the server certificate 
   # @param certificate_body [String] the contents of the certificate 
   # @param private_key [String] the private key contents 
   # @return [Boolean] returns true if the certificate was successfully created 
   def create_server_certificate(name, certificate_body, private_key) 
     @iam_client.upload_server_certificate({ 
                                              server_certificate_name: name, 
                                             certificate body: certificate body,
                                              private_key: private_key, 
 }) 
     true 
   rescue Aws::IAM::Errors::ServiceError => e 
     puts "Failed to create server certificate: #{e.message}" 
    false 
   end 
   # Lists available server certificate names. 
  def list server certificate names
     response = @iam_client.list_server_certificates 
     if response.server_certificate_metadata_list.empty? 
       @logger.info("No server certificates found.") 
       return 
     end 
     response.server_certificate_metadata_list.each do |certificate_metadata| 
       @logger.info("Certificate Name: 
  #{certificate_metadata.server_certificate_name}") 
     end 
   rescue Aws::IAM::Errors::ServiceError => e 
     @logger.error("Error listing server certificates: #{e.message}") 
   end 
   # Updates the name of a server certificate. 
   def update_server_certificate_name(current_name, new_name)
```

```
 @iam_client.update_server_certificate( 
      server certificate name: current name,
      new server certificate name: new name
    \lambda @logger.info("Server certificate name updated from '#{current_name}' to 
  '#{new_name}'.") 
     true 
   rescue Aws::IAM::Errors::ServiceError => e 
     @logger.error("Error updating server certificate name: #{e.message}") 
     false 
   end 
   # Deletes a server certificate. 
  def delete server certificate(name)
     @iam_client.delete_server_certificate(server_certificate_name: name) 
     @logger.info("Server certificate '#{name}' deleted.") 
     true 
   rescue Aws::IAM::Errors::ServiceError => e 
     @logger.error("Error deleting server certificate: #{e.message}") 
     false 
   end
end
```
• API の詳細については、「 API リファレンス[ListServerCertificates」](https://docs.aws.amazon.com/goto/SdkForRubyV3/iam-2010-05-08/ListServerCertificates)の「」を参照してくださ い。 AWS SDK for Ruby

## **ListUsers**

次の例は、ListUsers を使用する方法を説明しています。

SDK for Ruby

**G** Note

については、「」を参照してください GitHub。[AWS コード例リポジトリ](https://github.com/awsdocs/aws-doc-sdk-examples/tree/main/ruby/example_code/iam#code-examples) で全く同じ例 を見つけて、設定と実行の方法を確認してください。

 # Lists all users in the AWS account #

```
 # @return [Array<Aws::IAM::Types::User>] An array of user objects 
 def list_users 
  users = \lceil]
   @iam_client.list_users.each_page do |page| 
     page.users.each do |user| 
       users << user 
     end 
   end 
   users 
 rescue Aws::IAM::Errors::ServiceError => e 
   @logger.error("Error listing users: #{e.message}") 
  \lceil end
```
• API の詳細については、「 API リファレンス[ListUsers」](https://docs.aws.amazon.com/goto/SdkForRubyV3/iam-2010-05-08/ListUsers)の「」を参照してください。 AWS SDK for Ruby

# **PutUserPolicy**

次の例は、PutUserPolicy を使用する方法を説明しています。

SDK for Ruby

**a** Note

```
 # Creates an inline policy for a specified user. 
 # @param username [String] The name of the IAM user. 
 # @param policy_name [String] The name of the policy to create. 
 # @param policy_document [String] The JSON policy document. 
 # @return [Boolean] 
 def create_user_policy(username, policy_name, policy_document) 
   @iam_client.put_user_policy({ 
     user_name: username, 
     policy_name: policy_name, 
     policy_document: policy_document 
   })
```

```
 @logger.info("Policy #{policy_name} created for user #{username}.") 
    true 
  rescue Aws::IAM::Errors::ServiceError => e 
    @logger.error("Couldn't create policy #{policy_name} for user #{username}. 
 Here's why:") 
    @logger.error("\t#{e.code}: #{e.message}") 
    false 
  end
```
• API の詳細については、「 API リファレンス[PutUserPolicy」](https://docs.aws.amazon.com/goto/SdkForRubyV3/iam-2010-05-08/PutUserPolicy)の「」を参照してください。 AWS SDK for Ruby

### **UpdateServerCertificate**

次の例は、UpdateServerCertificate を使用する方法を説明しています。

SDK for Ruby

**a** Note

については、「」を参照してください GitHub。[AWS コード例リポジトリ](https://github.com/awsdocs/aws-doc-sdk-examples/tree/main/ruby/example_code/iam#code-examples) で全く同じ例 を見つけて、設定と実行の方法を確認してください。

サーバー証明書を一覧表示、更新、および削除します。

```
class ServerCertificateManager 
   def initialize(iam_client, logger: Logger.new($stdout)) 
     @iam_client = iam_client 
     @logger = logger 
     @logger.progname = "ServerCertificateManager" 
   end 
   # Creates a new server certificate. 
   # @param name [String] the name of the server certificate 
   # @param certificate_body [String] the contents of the certificate 
   # @param private_key [String] the private key contents 
   # @return [Boolean] returns true if the certificate was successfully created 
  def create_server_certificate(name, certificate_body, private_key) 
     @iam_client.upload_server_certificate({ 
                                               server_certificate_name: name,
```

```
 certificate_body: certificate_body, 
                                              private_key: private_key, 
 }) 
    true 
  rescue Aws::IAM::Errors::ServiceError => e 
     puts "Failed to create server certificate: #{e.message}" 
    false 
  end 
  # Lists available server certificate names. 
  def list_server_certificate_names 
    response = @iam_client.list_server_certificates 
   if response.server certificate metadata list.empty?
      @logger.info("No server certificates found.") 
      return 
    end 
    response.server_certificate_metadata_list.each do |certificate_metadata| 
      @logger.info("Certificate Name: 
 #{certificate_metadata.server_certificate_name}") 
    end 
  rescue Aws::IAM::Errors::ServiceError => e 
    @logger.error("Error listing server certificates: #{e.message}") 
  end 
  # Updates the name of a server certificate. 
 def update server certificate name(current name, new name)
    @iam_client.update_server_certificate( 
      server_certificate_name: current_name, 
      new_server_certificate_name: new_name 
    \lambda @logger.info("Server certificate name updated from '#{current_name}' to 
  '#{new_name}'.") 
    true 
  rescue Aws::IAM::Errors::ServiceError => e 
    @logger.error("Error updating server certificate name: #{e.message}") 
    false 
  end 
  # Deletes a server certificate. 
 def delete server certificate(name)
    @iam_client.delete_server_certificate(server_certificate_name: name) 
    @logger.info("Server certificate '#{name}' deleted.")
```

```
 true 
   rescue Aws::IAM::Errors::ServiceError => e 
     @logger.error("Error deleting server certificate: #{e.message}") 
     false 
   end
end
```
• API の詳細については、「 API リファレンス[UpdateServerCertificate」](https://docs.aws.amazon.com/goto/SdkForRubyV3/iam-2010-05-08/UpdateServerCertificate)の「」を参照してくだ さい。 AWS SDK for Ruby

#### **UpdateUser**

次の例は、UpdateUser を使用する方法を説明しています。

SDK for Ruby

**a** Note

については、「」を参照してください GitHub。[AWS コード例リポジトリ](https://github.com/awsdocs/aws-doc-sdk-examples/tree/main/ruby/example_code/iam#code-examples) で全く同じ例 を見つけて、設定と実行の方法を確認してください。

```
 # Updates an IAM user's name 
 # 
 # @param current_name [String] The current name of the user 
 # @param new_name [String] The new name of the user 
 def update_user_name(current_name, new_name) 
    @iam_client.update_user(user_name: current_name, new_user_name: new_name) 
    true 
 rescue StandardError => e 
    @logger.error("Error updating user name from '#{current_name}' to '#{new_name}': 
 #{e.message}") 
    false 
  end
```
• API の詳細については、「 API リファレンス[UpdateUser」](https://docs.aws.amazon.com/goto/SdkForRubyV3/iam-2010-05-08/UpdateUser)の「」を参照してください。 AWS SDK for Ruby

#### シナリオ

ユーザーを作成してロールを引き受ける

次のコードサンプルは、ユーザーを作成してロールを割り当てる方法を示しています。

### **A** Warning

セキュリティリスクを避けるため、専用ソフトウェアの開発や実際のデータを扱うとき は、IAM ユーザーを認証に使用しないでください。代わりに、[AWS IAM Identity Centerな](https://docs.aws.amazon.com/singlesignon/latest/userguide/what-is.html)ど の ID プロバイダーとのフェデレーションを使用してください。

- 権限のないユーザーを作成します。
- 指定したアカウントに Amazon S3 バケットへのアクセス権限を付与するロールを作成します。
- ユーザーにロールを引き受けさせるポリシーを追加します。
- ロールを引き受け、一時的な認証情報を使用して S3 バケットを一覧表示しリソースをクリーン アップします。

#### SDK for Ruby

**a** Note

については、「」を参照してください GitHub。用例一覧を検索し、[AWS コード例リポジ](https://github.com/awsdocs/aws-doc-sdk-examples/tree/main/ruby/example_code/iam#code-examples) [トリ](https://github.com/awsdocs/aws-doc-sdk-examples/tree/main/ruby/example_code/iam#code-examples)での設定と実行の方法を確認してください。

IAM ユーザーと、Amazon S3 バケットを一覧表示するアクセス権限を付与するロールを作成しま す。ユーザーには、ロールの引き受けのみ権限があります。ロールを引き受けた後、一時的な認 証情報を使用してアカウントのバケットを一覧表示します。

```
# Wraps the scenario actions.
class ScenarioCreateUserAssumeRole 
   attr_reader :iam_client 
   # @param [Aws::IAM::Client] iam_client: The AWS IAM client. 
  def initialize(iam_client, logger: Logger.new($stdout)) 
     @iam_client = iam_client 
     @logger = logger
```

```
 end 
 # Waits for the specified number of seconds. 
 # 
 # @param duration [Integer] The number of seconds to wait. 
 def wait(duration) 
   puts("Give AWS time to propagate resources...") 
   sleep(duration) 
 end 
 # Creates a user. 
 # 
 # @param user_name [String] The name to give the user. 
 # @return [Aws::IAM::User] The newly created user. 
 def create_user(user_name) 
   user = @iam_client.create_user(user_name: user_name).user 
   @logger.info("Created demo user named #{user.user_name}.") 
 rescue Aws::Errors::ServiceError => e 
   @logger.info("Tried and failed to create demo user.") 
   @logger.info("\t#{e.code}: #{e.message}") 
   @logger.info("\nCan't continue the demo without a user!") 
   raise 
 else 
   user 
 end 
 # Creates an access key for a user. 
 # 
 # @param user [Aws::IAM::User] The user that owns the key. 
 # @return [Aws::IAM::AccessKeyPair] The newly created access key. 
 def create_access_key_pair(user) 
   user_key = @iam_client.create_access_key(user_name: user.user_name).access_key 
   @logger.info("Created accesskey pair for user #{user.user_name}.") 
 rescue Aws::Errors::ServiceError => e 
   @logger.info("Couldn't create access keys for user #{user.user_name}.") 
   @logger.info("\t#{e.code}: #{e.message}") 
   raise 
 else 
   user_key 
 end 
 # Creates a role that can be assumed by a user. 
 # 
 # @param role_name [String] The name to give the role.
```

```
 # @param user [Aws::IAM::User] The user who is granted permission to assume the 
 role. 
  # @return [Aws::IAM::Role] The newly created role. 
  def create_role(role_name, user) 
    trust_policy = { 
      Version: "2012-10-17", 
       Statement: [{ 
                     Effect: "Allow", 
                      Principal: {'AWS': user.arn}, 
                     Action: "sts:AssumeRole" 
 }] 
    }.to_json 
    role = @iam_client.create_role( 
       role_name: role_name, 
       assume_role_policy_document: trust_policy 
     ).role 
    @logger.info("Created role #{role.role_name}.") 
  rescue Aws::Errors::ServiceError => e 
    @logger.info("Couldn't create a role for the demo. Here's why: ") 
    @logger.info("\t#{e.code}: #{e.message}") 
    raise 
  else 
    role 
  end 
  # Creates a policy that grants permission to list S3 buckets in the account, and 
  # then attaches the policy to a role. 
  # 
  # @param policy_name [String] The name to give the policy. 
  # @param role [Aws::IAM::Role] The role that the policy is attached to. 
  # @return [Aws::IAM::Policy] The newly created policy. 
  def create_and_attach_role_policy(policy_name, role) 
    policy_document = { 
      Version: "2012-10-17", 
      Statement: [{
                     Effect: "Allow", 
                     Action: "s3:ListAllMyBuckets", 
                     Resource: "arn:aws:s3:::*" 
 }] 
     }.to_json 
    policy = @iam_client.create_policy( 
       policy_name: policy_name, 
       policy_document: policy_document 
     ).policy
```

```
 @iam_client.attach_role_policy( 
      role_name: role.role_name, 
      policy_arn: policy.arn 
   \lambda @logger.info("Created policy #{policy.policy_name} and attached it to role 
 #{role.role_name}.") 
  rescue Aws::Errors::ServiceError => e 
    @logger.info("Couldn't create a policy and attach it to role #{role.role_name}. 
 Here's why: ") 
    @logger.info("\t#{e.code}: #{e.message}") 
    raise 
  end 
  # Creates an inline policy for a user that lets the user assume a role. 
  # 
  # @param policy_name [String] The name to give the policy. 
  # @param user [Aws::IAM::User] The user that owns the policy. 
  # @param role [Aws::IAM::Role] The role that can be assumed. 
  # @return [Aws::IAM::UserPolicy] The newly created policy. 
 def create_user_policy(policy_name, user, role) 
   policy document = {f} Version: "2012-10-17", 
      Statement: [{ 
                     Effect: "Allow", 
                     Action: "sts:AssumeRole", 
                     Resource: role.arn 
                   }] 
    }.to_json 
    @iam_client.put_user_policy( 
      user_name: user.user_name, 
      policy_name: policy_name, 
      policy_document: policy_document 
   \lambda puts("Created an inline policy for #{user.user_name} that lets the user assume 
 role #{role.role_name}.") 
 rescue Aws::Errors::ServiceError => e 
    @logger.info("Couldn't create an inline policy for user #{user.user_name}. 
 Here's why: ") 
    @logger.info("\t#{e.code}: #{e.message}") 
    raise 
  end 
  # Creates an Amazon S3 resource with specified credentials. This is separated into 
 a
```

```
 # factory function so that it can be mocked for unit testing. 
 # 
 # @param credentials [Aws::Credentials] The credentials used by the Amazon S3 
 resource. 
 def create_s3_resource(credentials) 
   Aws::S3::Resource.new(client: Aws::S3::Client.new(credentials: credentials)) 
 end 
# Lists the S3 buckets for the account, using the specified Amazon S3 resource.
 # Because the resource uses credentials with limited access, it may not be able to 
 # list the S3 buckets. 
  # 
 # @param s3_resource [Aws::S3::Resource] An Amazon S3 resource. 
def list buckets(s3 resource)
   count = 10 s3_resource.buckets.each do |bucket| 
      @logger.info "\t#{bucket.name}" 
     count -= 1
      break if count.zero? 
    end 
  rescue Aws::Errors::ServiceError => e 
    if e.code == "AccessDenied" 
      puts("Attempt to list buckets with no permissions: AccessDenied.") 
    else 
      @logger.info("Couldn't list buckets for the account. Here's why: ") 
      @logger.info("\t#{e.code}: #{e.message}") 
      raise 
   end 
 end 
 # Creates an AWS Security Token Service (AWS STS) client with specified 
 credentials. 
  # This is separated into a factory function so that it can be mocked for unit 
 testing. 
 # 
 # @param key_id [String] The ID of the access key used by the STS client. 
 # @param key_secret [String] The secret part of the access key used by the STS 
 client. 
 def create_sts_client(key_id, key_secret) 
   Aws::STS::Client.new(access_key_id: key_id, secret_access_key: key_secret) 
 end 
 # Gets temporary credentials that can be used to assume a role. 
  #
```

```
 # @param role_arn [String] The ARN of the role that is assumed when these 
 credentials 
  # are used. 
  # @param sts_client [AWS::STS::Client] An AWS STS client. 
 # @return [Aws::AssumeRoleCredentials] The credentials that can be used to assume 
 the role. 
  def assume_role(role_arn, sts_client) 
    credentials = Aws::AssumeRoleCredentials.new( 
      client: sts_client, 
      role_arn: role_arn, 
      role_session_name: "create-use-assume-role-scenario" 
   \lambda @logger.info("Assumed role '#{role_arn}', got temporary credentials.") 
    credentials 
  end 
  # Deletes a role. If the role has policies attached, they are detached and 
  # deleted before the role is deleted. 
  # 
  # @param role_name [String] The name of the role to delete. 
 def delete role(role name)
    @iam_client.list_attached_role_policies(role_name: 
 role_name).attached_policies.each do |policy| 
      @iam_client.detach_role_policy(role_name: role_name, policy_arn: 
 policy.policy_arn) 
      @iam_client.delete_policy(policy_arn: policy.policy_arn) 
      @logger.info("Detached and deleted policy #{policy.policy_name}.") 
    end 
   qiam client.delete role({ role name: role name })
    @logger.info("Role deleted: #{role_name}.") 
  rescue Aws::Errors::ServiceError => e 
    @logger.info("Couldn't detach policies and delete role #{role.name}. Here's 
 why:") 
    @logger.info("\t#{e.code}: #{e.message}") 
    raise 
  end 
  # Deletes a user. If the user has inline policies or access keys, they are deleted 
  # before the user is deleted. 
  # 
  # @param user [Aws::IAM::User] The user to delete. 
  def delete_user(user_name) 
    user = @iam_client.list_access_keys(user_name: user_name).access_key_metadata 
    user.each do |key|
```

```
 @iam_client.delete_access_key({ access_key_id: key.access_key_id, user_name: 
 user name \}) @logger.info("Deleted access key #{key.access_key_id} for user 
  '#{user_name}'.") 
     end 
     @iam_client.delete_user(user_name: user_name) 
     @logger.info("Deleted user '#{user_name}'.") 
   rescue Aws::IAM::Errors::ServiceError => e 
     @logger.error("Error deleting user '#{user_name}': #{e.message}") 
   end
end
# Runs the IAM create a user and assume a role scenario.
def run scenario(scenario)
   puts("-" * 88) 
   puts("Welcome to the IAM create a user and assume a role demo!") 
   puts("-" * 88) 
   user = scenario.create_user("doc-example-user-#{Random.uuid}") 
   user_key = scenario.create_access_key_pair(user) 
   scenario.wait(10) 
   role = scenario.create_role("doc-example-role-#{Random.uuid}", user) 
   scenario.create_and_attach_role_policy("doc-example-role-policy-#{Random.uuid}", 
  role) 
   scenario.create_user_policy("doc-example-user-policy-#{Random.uuid}", user, role) 
   scenario.wait(10) 
   puts("Try to list buckets with credentials for a user who has no permissions.") 
   puts("Expect AccessDenied from this call.") 
   scenario.list_buckets( 
     scenario.create_s3_resource(Aws::Credentials.new(user_key.access_key_id, 
  user_key.secret_access_key))) 
   puts("Now, assume the role that grants permission.") 
  temp_credentials = scenario.assume_role( 
     role.arn, scenario.create_sts_client(user_key.access_key_id, 
  user_key.secret_access_key)) 
   puts("Here are your buckets:") 
   scenario.list_buckets(scenario.create_s3_resource(temp_credentials)) 
   puts("Deleting role '#{role.role_name}' and attached policies.") 
  scenario.delete role(role.role name)
   puts("Deleting user '#{user.user_name}', policies, and keys.") 
   scenario.delete_user(user.user_name) 
   puts("Thanks for watching!") 
   puts("-" * 88)
rescue Aws::Errors::ServiceError => e
```

```
 puts("Something went wrong with the demo.") 
   puts("\t#{e.code}: #{e.message}")
end
```

```
run_scenario(ScenarioCreateUserAssumeRole.new(Aws::IAM::Client.new)) if 
 $PROGRAM NAME == FILE
```
- API の詳細については、「AWS SDK for Ruby API リファレンス」の以下のトピックを参照し てください。
	- [AttachRolePolicy](https://docs.aws.amazon.com/goto/SdkForRubyV3/iam-2010-05-08/AttachRolePolicy)
	- [CreateAccessKey](https://docs.aws.amazon.com/goto/SdkForRubyV3/iam-2010-05-08/CreateAccessKey)
	- [CreatePolicy](https://docs.aws.amazon.com/goto/SdkForRubyV3/iam-2010-05-08/CreatePolicy)
	- [CreateRole](https://docs.aws.amazon.com/goto/SdkForRubyV3/iam-2010-05-08/CreateRole)
	- [CreateUser](https://docs.aws.amazon.com/goto/SdkForRubyV3/iam-2010-05-08/CreateUser)
	- [DeleteAccessKey](https://docs.aws.amazon.com/goto/SdkForRubyV3/iam-2010-05-08/DeleteAccessKey)
	- [DeletePolicy](https://docs.aws.amazon.com/goto/SdkForRubyV3/iam-2010-05-08/DeletePolicy)
	- [DeleteRole](https://docs.aws.amazon.com/goto/SdkForRubyV3/iam-2010-05-08/DeleteRole)
	- [DeleteUser](https://docs.aws.amazon.com/goto/SdkForRubyV3/iam-2010-05-08/DeleteUser)
	- [DeleteUserPolicy](https://docs.aws.amazon.com/goto/SdkForRubyV3/iam-2010-05-08/DeleteUserPolicy)
	- [DetachRolePolicy](https://docs.aws.amazon.com/goto/SdkForRubyV3/iam-2010-05-08/DetachRolePolicy)
	- [PutUserPolicy](https://docs.aws.amazon.com/goto/SdkForRubyV3/iam-2010-05-08/PutUserPolicy)

SDK for Ruby を使用した Kinesis の例

次のコード例は、Kinesis AWS SDK for Ruby で を使用してアクションを実行し、一般的なシナリオ を実装する方法を示しています。

アクションはより大きなプログラムからのコードの抜粋であり、コンテキスト内で実行する必要が あります。アクションは個々のサービス機能を呼び出す方法を示していますが、関連するシナリオや サービス間の例ではアクションのコンテキストが確認できます。

「シナリオ」は、同じサービス内で複数の関数を呼び出して、特定のタスクを実行する方法を示す コード例です。

各例には、 へのリンクが含まれています。ここでは GitHub、コンテキスト内でコードを設定および 実行する方法の手順を確認できます。

トピック

• [サーバーレスサンプル](#page-10961-0)

サーバーレスサンプル

Kinesis トリガーから Lambda 関数を呼び出す

次のコード例では、Kinesis ストリームからレコードを受信することによってトリガーされるイベン トを受け取る、Lambda 関数の実装方法を示しています。この関数は Kinesis ペイロードを取得し、 それを Base64 からデコードして、そのレコードの内容をログ記録します。

SDK for Ruby

**a** Note

については、「」を参照してください GitHub。[サーバーレスサンプルリ](https://github.com/aws-samples/serverless-snippets/tree/main/integration-kinesis-to-lambda)ポジトリで完全 な例を検索し、設定および実行の方法を確認してください。

Ruby を使用した Lambda での Kinesis イベントの消費。

```
# Copyright Amazon.com, Inc. or its affiliates. All Rights Reserved.
# SPDX-License-Identifier: Apache-2.0
require 'aws-sdk'
def lambda_handler(event:, context:) 
   event['Records'].each do |record| 
     begin 
       puts "Processed Kinesis Event - EventID: #{record['eventID']}" 
       record_data = get_record_data_async(record['kinesis']) 
       puts "Record Data: #{record_data}" 
       # TODO: Do interesting work based on the new data 
     rescue => err 
       $stderr.puts "An error occurred #{err}" 
       raise err 
     end 
   end 
   puts "Successfully processed #{event['Records'].length} records."
end
def get_record_data_async(payload)
```

```
 data = Base64.decode64(payload['data']).force_encoding('UTF-8') 
   # Placeholder for actual async work 
   # You can use Ruby's asynchronous programming tools like async/await or fibers 
  here. 
  return data
end
```
Kinesis トリガーを使用した Lambda 関数でのバッチアイテムの失敗のレポート

以下のコード例では、Kinesis ストリームからイベントを受け取る Lambda 関数のための、部分的な バッチレスポンスの実装方法を示しています。この関数は、レスポンスとしてバッチアイテムの失敗 を報告し、対象のメッセージを後で再試行するよう Lambda に伝えます。

SDK for Ruby

**a** Note

については、「」を参照してください GitHub。[サーバーレスサンプルリ](https://github.com/aws-samples/serverless-snippets/tree/main/integration-kinesis-to-lambda-with-batch-item-handling)ポジトリで完全 な例を検索し、設定および実行の方法を確認してください。

Ruby を使用して Lambda で Kinesis バッチアイテム失敗のレポートをします。

```
# Copyright Amazon.com, Inc. or its affiliates. All Rights Reserved.
# SPDX-License-Identifier: Apache-2.0
require 'aws-sdk'
def lambda_handler(event:, context:) 
   batch_item_failures = [] 
   event['Records'].each do |record| 
     begin 
       puts "Processed Kinesis Event - EventID: #{record['eventID']}" 
       record_data = get_record_data_async(record['kinesis']) 
       puts "Record Data: #{record_data}" 
       # TODO: Do interesting work based on the new data 
     rescue StandardError => err 
       puts "An error occurred #{err}" 
       # Since we are working with streams, we can return the failed item 
  immediately.
```

```
 # Lambda will immediately begin to retry processing from this failed item 
  onwards. 
       return { batchItemFailures: [{ itemIdentifier: record['kinesis']
['sequenceNumber'] }] } 
     end 
   end 
   puts "Successfully processed #{event['Records'].length} records." 
   { batchItemFailures: batch_item_failures }
end
def get_record_data_async(payload) 
   data = Base64.decode64(payload['data']).force_encoding('utf-8') 
   # Placeholder for actual async work 
   sleep(1) 
   data
end
```
AWS KMS SDK for Ruby を使用した の例

次のコード例は、 AWS SDK for Ruby で を使用してアクションを実行し、一般的なシナリオを実装 する方法を示しています AWS KMS。

アクションはより大きなプログラムからのコードの抜粋であり、コンテキスト内で実行する必要が あります。アクションは個々のサービス機能を呼び出す方法を示していますが、関連するシナリオや サービス間の例ではアクションのコンテキストが確認できます。

「シナリオ」は、同じサービス内で複数の関数を呼び出して、特定のタスクを実行する方法を示す コード例です。

各例には、 へのリンクが含まれています。ここでは GitHub、コンテキスト内でコードを設定および 実行する方法の手順を確認できます。

トピック

• [アクション](#page-10576-0)

アクション

**CreateKey**

次の例は、CreateKey を使用する方法を説明しています。

#### SDK for Ruby

## **a** Note

については、「」を参照してください GitHub。[AWS コード例リポジトリ](https://github.com/awsdocs/aws-doc-sdk-examples/tree/main/ruby/example_code/kms#code-examples) で全く同じ例 を見つけて、設定と実行の方法を確認してください。

```
require "aws-sdk-kms" # v2: require 'aws-sdk'
# Create a AWS KMS key.
# As long we are only encrypting small amounts of data (4 KiB or less) directly,
# a KMS key is fine for our purposes.
# For larger amounts of data,
# use the KMS key to encrypt a data encryption key (DEK).
client = Aws::KMS::Client.new
resp = client.create_key({ 
                                  tags: [ 
\{ tag_key: "CreatedBy", 
                                       tag_value: "ExampleUser" 
 } 
\sim 100 \sim 100 \sim 100 \sim 100 \sim 100 \sim 100 \sim 100 \sim 100 \sim 100 \sim 100 \sim 100 \sim 100 \sim 100 \sim 100 \sim 100 \sim 100 \sim 100 \sim 100 \sim 100 \sim 100 \sim 100 \sim 100 \sim 100 \sim 100 \sim 
 })
puts resp.key_metadata.key_id
```
• API の詳細については、「 API リファレンス[CreateKey](https://docs.aws.amazon.com/goto/SdkForRubyV3/kms-2014-11-01/CreateKey)」の「」を参照してください。 AWS SDK for Ruby

### **Decrypt**

次の例は、Decrypt を使用する方法を説明しています。

#### SDK for Ruby

## **a** Note

については、「」を参照してください GitHub。[AWS コード例リポジトリ](https://github.com/awsdocs/aws-doc-sdk-examples/tree/main/ruby/example_code/kms#code-examples) で全く同じ例 を見つけて、設定と実行の方法を確認してください。

```
require "aws-sdk-kms" # v2: require 'aws-sdk'
# Decrypted blob
b \, \text{lob} ="01020200785d68faeec386af1057904926253051eb2919d3c16078badf65b808b26dd057c101747cadf3593596
blob packed = [blob].pack("H*")
client = Aws::KMS::Client.new(region: "us-west-2")
resp = client.decrypt({ 
                        ciphertext_blob: blob_packed 
 })
puts "Raw text: "
puts resp.plaintext
```
• API の詳細については、「AWS SDK for Ruby API リファレンス」の「[Decrypt」](https://docs.aws.amazon.com/goto/SdkForRubyV3/kms-2014-11-01/Decrypt)を参照してく ださい。

#### **Encrypt**

次の例は、Encrypt を使用する方法を説明しています。

SDK for Ruby

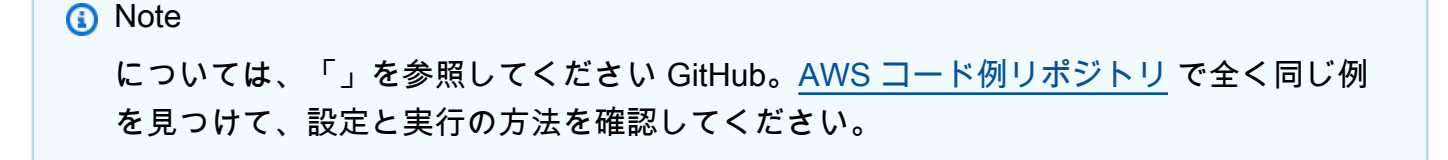

```
require "aws-sdk-kms" # v2: require 'aws-sdk'
# ARN of the AWS KMS key.
#
# Replace the fictitious key ARN with a valid key ID
keyId = "arn:aws:kms:us-
west-2:111122223333:key/1234abcd-12ab-34cd-56ef-1234567890ab"
text = "1234567890"
client = Aws::KMS::Client.new(region: "us-west-2")
resp = client.encrypt({ 
   key_id: keyId, 
   plaintext: text,
})
# Display a readable version of the resulting encrypted blob.
puts "Blob:"
puts resp.ciphertext_blob.unpack("H*")
```
• API の詳細については、「AWS SDK for Ruby API リファレンス」の「[Encrypt](https://docs.aws.amazon.com/goto/SdkForRubyV3/kms-2014-11-01/Encrypt)」を参照してく ださい。

#### **ReEncrypt**

次の例は、ReEncrypt を使用する方法を説明しています。

SDK for Ruby

**a** Note

```
require "aws-sdk-kms" # v2: require 'aws-sdk'
```

```
# Human-readable version of the ciphertext of the data to reencrypt.
b \, \text{lob} ="01020200785d68faeec386af1057904926253051eb2919d3c16078badf65b808b26dd057c101747cadf3593596
sourceCiphertextBlob = [blob].pack("H*")
# Replace the fictitious key ARN with a valid key ID
destinationKeyId = "arn:aws:kms:us-west-2:111122223333:key/0987dcba-09fe-87dc-65ba-
ab0987654321"
client = Aws::KMS::Client.new(region: "us-west-2")
resp = client.re encrypt({f} ciphertext_blob: sourceCiphertextBlob, 
  destination_key_id: destinationKeyId
})
# Display a readable version of the resulting re-encrypted blob.
puts "Blob:"
puts resp.ciphertext blob.unpack("H*")
```
• API の詳細については、「 API リファレンス[ReEncrypt」](https://docs.aws.amazon.com/goto/SdkForRubyV3/kms-2014-11-01/ReEncrypt)の「」を参照してください。 AWS SDK for Ruby

SDK for Ruby を使用した Lambda の例

次のコード例は、Lambda AWS SDK for Ruby で を使用してアクションを実行し、一般的なシナリ オを実装する方法を示しています。

アクションはより大きなプログラムからのコードの抜粋であり、コンテキスト内で実行する必要が あります。アクションは個々のサービス機能を呼び出す方法を示していますが、関連するシナリオや サービス間の例ではアクションのコンテキストが確認できます。

「シナリオ」は、同じサービス内で複数の関数を呼び出して、特定のタスクを実行する方法を示す コード例です。

各例には、 へのリンクが含まれています。ここでは GitHub、コンテキスト内でコードを設定および 実行する方法の手順を確認できます。

#### トピック

- [アクション](#page-10576-0)
- [シナリオ](#page-10598-0)
- [サーバーレスサンプル](#page-10961-0)

アクション

## **CreateFunction**

次の例は、CreateFunction を使用する方法を説明しています。

### SDK for Ruby

# **a** Note

```
class LambdaWrapper 
   attr_accessor :lambda_client 
  def initialize 
     @lambda_client = Aws::Lambda::Client.new 
    @logger = Logger.new($stdout) 
    @logger.level = Logger::WARN 
   end 
   # Deploys a Lambda function. 
   # 
   # @param function_name: The name of the Lambda function. 
   # @param handler_name: The fully qualified name of the handler function. This 
   # must include the file name and the function name. 
   # @param role_arn: The IAM role to use for the function. 
   # @param deployment_package: The deployment package that contains the function 
   # code in .zip format. 
   # @return: The Amazon Resource Name (ARN) of the newly created function. 
  def create_function(function_name, handler_name, role_arn, deployment_package) 
     response = @lambda_client.create_function({ 
                                                 role: role_arn.to_s, 
                                                 function_name: function_name, 
                                                 handler: handler_name,
```

```
 runtime: "ruby2.7", 
                                           code: { 
                                             zip_file: deployment_package 
\} , and the contract of \} , and the contract of \} , and the contract of \} environment: { 
                                             variables: { 
                                               "LOG_LEVEL" => "info" 
 } 
 } 
\})
    @lambda_client.wait_until(:function_active_v2, { function_name: function_name}) 
 do |w| 
      w.max_attempts = 5 
     w.delay = 5
    end 
    response 
  rescue Aws::Lambda::Errors::ServiceException => e 
    @logger.error("There was an error creating #{function_name}:\n #{e.message}") 
  rescue Aws::Waiters::Errors::WaiterFailed => e 
    @logger.error("Failed waiting for #{function_name} to activate:\n #{e.message}") 
  end
```
• API の詳細については、「 API リファレンス[CreateFunction」](https://docs.aws.amazon.com/goto/SdkForRubyV3/lambda-2015-03-31/CreateFunction)の「」を参照してください。 AWS SDK for Ruby

## **DeleteFunction**

次の例は、DeleteFunction を使用する方法を説明しています。

SDK for Ruby

**a** Note

については、「」を参照してください GitHub。[AWS コード例リポジトリ](https://github.com/awsdocs/aws-doc-sdk-examples/tree/main/ruby/example_code/lambda#code-examples) で全く同じ例 を見つけて、設定と実行の方法を確認してください。

class LambdaWrapper attr\_accessor :lambda\_client

```
 def initialize 
   @lambda_client = Aws::Lambda::Client.new 
   @logger = Logger.new($stdout) 
   @logger.level = Logger::WARN 
 end 
 # Deletes a Lambda function. 
# @param function name: The name of the function to delete.
def delete function(function name)
  print "Deleting function: #{function name}..."
   @lambda_client.delete_function( 
    function name: function name
  \lambda print "Done!".green 
 rescue Aws::Lambda::Errors::ServiceException => e 
   @logger.error("There was an error deleting #{function_name}:\n #{e.message}") 
 end
```
• API の詳細については、「 API リファレンス[DeleteFunction](https://docs.aws.amazon.com/goto/SdkForRubyV3/lambda-2015-03-31/DeleteFunction)」の「」を参照してください。 AWS SDK for Ruby

### **GetFunction**

次の例は、GetFunction を使用する方法を説明しています。

SDK for Ruby

**a** Note

```
class LambdaWrapper 
   attr_accessor :lambda_client 
   def initialize 
     @lambda_client = Aws::Lambda::Client.new 
     @logger = Logger.new($stdout) 
     @logger.level = Logger::WARN
```

```
 end 
 # Gets data about a Lambda function. 
 # 
 # @param function_name: The name of the function. 
 # @return response: The function data, or nil if no such function exists. 
 def get_function(function_name) 
   @lambda_client.get_function( 
     { 
       function_name: function_name 
     } 
  \lambda rescue Aws::Lambda::Errors::ResourceNotFoundException => e 
   @logger.debug("Could not find function: #{function_name}:\n #{e.message}") 
   nil 
 end
```
• API の詳細については、「 API リファレンス[GetFunction」](https://docs.aws.amazon.com/goto/SdkForRubyV3/lambda-2015-03-31/GetFunction)の「」を参照してください。 AWS SDK for Ruby

### **Invoke**

次の例は、Invoke を使用する方法を説明しています。

SDK for Ruby

**a** Note

については、「」を参照してください GitHub。用例一覧を検索し、[AWS コードサンプル](https://github.com/awsdocs/aws-doc-sdk-examples/tree/main/ruby/example_code/lambda#code-examples) [リポジトリ](https://github.com/awsdocs/aws-doc-sdk-examples/tree/main/ruby/example_code/lambda#code-examples)での設定と実行の方法を確認してください。

```
class LambdaWrapper 
   attr_accessor :lambda_client 
   def initialize 
     @lambda_client = Aws::Lambda::Client.new 
     @logger = Logger.new($stdout) 
     @logger.level = Logger::WARN 
   end
```
 # Invokes a Lambda function. # @param function name [String] The name of the function to invoke. # @param payload [nil] Payload containing runtime parameters. # @return [Object] The response from the function invocation. def invoke function(function name, payload =  $nil)$  params = { function\_name: function\_name} params[:payload] = payload unless payload.nil? @lambda\_client.invoke(params) rescue Aws::Lambda::Errors::ServiceException => e @logger.error("There was an error executing #{function\_name}:\n #{e.message}") end

• API の詳細については、「AWS SDK for Ruby API リファレンス」の「[Invoke」](https://docs.aws.amazon.com/goto/SdkForRubyV3/lambda-2015-03-31/Invoke)を参照してく ださい。

# **ListFunctions**

次の例は、ListFunctions を使用する方法を説明しています。

SDK for Ruby

```
G Note
```

```
class LambdaWrapper 
   attr_accessor :lambda_client 
   def initialize 
     @lambda_client = Aws::Lambda::Client.new 
     @logger = Logger.new($stdout) 
     @logger.level = Logger::WARN 
   end 
   # Lists the Lambda functions for the current account. 
   def list_functions 
     functions = []
```

```
 @lambda_client.list_functions.each do |response| 
     response["functions"].each do |function| 
      functions.append(function["function name"])
     end 
   end 
   functions 
 rescue Aws::Lambda::Errors::ServiceException => e 
   @logger.error("There was an error executing #{function_name}:\n #{e.message}") 
 end
```
• API の詳細については、「 API リファレンス[ListFunctions](https://docs.aws.amazon.com/goto/SdkForRubyV3/lambda-2015-03-31/ListFunctions)」の「」を参照してください。 AWS SDK for Ruby

### **UpdateFunctionCode**

次の例は、UpdateFunctionCode を使用する方法を説明しています。

SDK for Ruby

**a** Note

```
class LambdaWrapper 
   attr_accessor :lambda_client 
   def initialize 
     @lambda_client = Aws::Lambda::Client.new 
     @logger = Logger.new($stdout) 
     @logger.level = Logger::WARN 
   end 
   # Updates the code for a Lambda function by submitting a .zip archive that 
  contains 
   # the code for the function. 
   # @param function_name: The name of the function to update. 
   # @param deployment_package: The function code to update, packaged as bytes in
```

```
 # .zip format. 
   # @return: Data about the update, including the status. 
  def update function code(function name, deployment package)
     @lambda_client.update_function_code( 
      function name: function name,
       zip_file: deployment_package 
    \lambda @lambda_client.wait_until(:function_updated_v2, { function_name: function_name}) 
  do |w| 
       w.max_attempts = 5 
      w.delay = 5
     end 
   rescue Aws::Lambda::Errors::ServiceException => e 
     @logger.error("There was an error updating function code for: #{function_name}:
\n #{e.message}") 
    nil 
   rescue Aws::Waiters::Errors::WaiterFailed => e 
     @logger.error("Failed waiting for #{function_name} to update:\n #{e.message}") 
   end
```
• API の詳細については、「 API リファレンス[UpdateFunctionCode」](https://docs.aws.amazon.com/goto/SdkForRubyV3/lambda-2015-03-31/UpdateFunctionCode)の「」を参照してくださ い。 AWS SDK for Ruby

# **UpdateFunctionConfiguration**

次の例は、UpdateFunctionConfiguration を使用する方法を説明しています。

SDK for Ruby

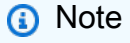

```
class LambdaWrapper 
   attr_accessor :lambda_client 
   def initialize 
     @lambda_client = Aws::Lambda::Client.new
```

```
 @logger = Logger.new($stdout) 
    @logger.level = Logger::WARN 
  end 
  # Updates the environment variables for a Lambda function. 
 # @param function name: The name of the function to update.
  # @param log_level: The log level of the function. 
  # @return: Data about the update, including the status. 
  def update_function_configuration(function_name, log_level) 
    @lambda_client.update_function_configuration({ 
                                               function_name: function_name, 
                                               environment: { 
                                                 variables: { 
                                                   "LOG_LEVEL" => log_level 
 } 
 } 
\} )
    @lambda_client.wait_until(:function_updated_v2, { function_name: function_name}) 
 do |w| 
      w.max_attempts = 5 
     w.delay = 5
    end 
  rescue Aws::Lambda::Errors::ServiceException => e 
    @logger.error("There was an error updating configurations for #{function_name}:
\n #{e.message}") 
  rescue Aws::Waiters::Errors::WaiterFailed => e 
    @logger.error("Failed waiting for #{function_name} to activate:\n #{e.message}") 
  end
```
• API の詳細については、「 API リファレンス[UpdateFunctionConfiguration」](https://docs.aws.amazon.com/goto/SdkForRubyV3/lambda-2015-03-31/UpdateFunctionConfiguration)の「」を参照して ください。 AWS SDK for Ruby

シナリオ

関数の使用を開始します

次のコードサンプルは、以下の操作方法を示しています。

- IAM ロールと Lambda 関数を作成し、ハンドラーコードをアップロードします。
- 1 つのパラメーターで関数を呼び出して、結果を取得します。
- 関数コードを更新し、環境変数で設定します。

```
一般的なシナリオのシナリオ 18233
```
• 新しいパラメーターで関数を呼び出して、結果を取得します。返された実行ログを表示します。

• アカウントの関数を一覧表示し、リソースをクリーンアップします。

詳細については、「[コンソールで Lambda 関数を作成する](https://docs.aws.amazon.com/lambda/latest/dg/getting-started-create-function.html)」を参照してください。

SDK for Ruby

**a** Note

については、「」を参照してください GitHub。[AWS コード例リポジトリ](https://github.com/awsdocs/aws-doc-sdk-examples/tree/main/ruby/example_code/lambda#code-examples) で全く同じ例 を見つけて、設定と実行の方法を確認してください。

ログを書き込むことができる Lambda 関数に前提条件となる IAM アクセス権限を設定します。

```
 # Get an AWS Identity and Access Management (IAM) role. 
  # 
  # @param iam_role_name: The name of the role to retrieve. 
  # @param action: Whether to create or destroy the IAM apparatus. 
  # @return: The IAM role. 
  def manage_iam(iam_role_name, action) 
     role_policy = { 
       'Version': "2012-10-17", 
       'Statement': [ 
        \{ 'Effect': "Allow", 
            'Principal': { 
              'Service': "lambda.amazonaws.com" 
           }, 
            'Action': "sts:AssumeRole" 
 } 
      \mathbf{I} } 
     case action 
     when "create" 
       role = $iam_client.create_role( 
         role_name: iam_role_name, 
         assume_role_policy_document: role_policy.to_json 
       ) 
       $iam_client.attach_role_policy( 
         {
```

```
 policy_arn: "arn:aws:iam::aws:policy/service-role/
AWSLambdaBasicExecutionRole", 
           role_name: iam_role_name 
         } 
      \lambda $iam_client.wait_until(:role_exists, { role_name: iam_role_name }) do |w| 
         w.max_attempts = 5 
        w.delay = 5
       end 
       @logger.debug("Successfully created IAM role: #{role['role']['arn']}") 
       @logger.debug("Enforcing a 10-second sleep to allow IAM role to activate 
  fully.") 
       sleep(10) 
       return role, role_policy.to_json 
     when "destroy" 
       $iam_client.detach_role_policy( 
        \mathcal{L} policy_arn: "arn:aws:iam::aws:policy/service-role/
AWSLambdaBasicExecutionRole", 
           role_name: iam_role_name 
 } 
       ) 
       $iam_client.delete_role( 
         role_name: iam_role_name 
      \lambda @logger.debug("Detached policy & deleted IAM role: #{iam_role_name}") 
     else 
       raise "Incorrect action provided. Must provide 'create' or 'destroy'" 
     end 
   rescue Aws::Lambda::Errors::ServiceException => e 
     @logger.error("There was an error creating role or attaching policy:\n 
  #{e.message}") 
   end
```
呼び出しパラメータとして指定された数値を増やす Lambda ハンドラーを定義します。

```
require "logger"
# A function that increments a whole number by one (1) and logs the result.
# Requires a manually-provided runtime parameter, 'number', which must be Int
#
# @param event [Hash] Parameters sent when the function is invoked
```

```
# @param context [Hash] Methods and properties that provide information
# about the invocation, function, and execution environment.
# @return incremented number [String] The incremented number.
def lambda_handler(event:, context:) 
   logger = Logger.new($stdout) 
  log level = ENV["LOG LEVEL"]
   logger.level = case log_level 
                  when "debug" 
                     Logger::DEBUG 
                   when "info" 
                     Logger::INFO 
                   else 
                     Logger::ERROR 
                   end 
   logger.debug("This is a debug log message.") 
   logger.info("This is an info log message. Code executed successfully!") 
   number = event["number"].to_i 
   incremented_number = number + 1 
   logger.info("You provided #{number.round} and it was incremented to 
  #{incremented_number.round}") 
   incremented_number.round.to_s
end
```
Lambda 関数のデプロイパッケージを圧縮します。

```
 # Creates a Lambda deployment package in .zip format. 
  # This zip can be passed directly as a string to Lambda when creating the 
 function. 
  # 
  # @param source_file: The name of the object, without suffix, for the Lambda file 
 and zip. 
  # @return: The deployment package. 
  def create_deployment_package(source_file) 
    Dir.chdir(File.dirname(__FILE__)) 
    if File.exist?("lambda_function.zip") 
      File.delete("lambda_function.zip") 
      @logger.debug("Deleting old zip: lambda_function.zip") 
    end 
    Zip::File.open("lambda_function.zip", create: true) { 
      |zipfile| 
      zipfile.add("lambda_function.rb", "#{source_file}.rb") 
    }
```

```
 @logger.debug("Zipping #{source_file}.rb into: lambda_function.zip.") 
  File.read("lambda_function.zip").to_s 
 rescue StandardError => e 
  @logger.error("There was an error creating deployment package:\n #{e.message}") 
 end
```
新しい Lambda 関数の作成

```
 # Deploys a Lambda function. 
   # 
   # @param function_name: The name of the Lambda function. 
   # @param handler_name: The fully qualified name of the handler function. This 
   # must include the file name and the function name. 
   # @param role_arn: The IAM role to use for the function. 
   # @param deployment_package: The deployment package that contains the function 
   # code in .zip format. 
   # @return: The Amazon Resource Name (ARN) of the newly created function. 
  def create_function(function_name, handler_name, role_arn, deployment_package) 
     response = @lambda_client.create_function({ 
                                                         role: role_arn.to_s, 
                                                         function_name: function_name, 
                                                         handler: handler_name, 
                                                         runtime: "ruby2.7", 
                                                         code: { 
                                                           zip_file: deployment_package 
\}, \overline{\phantom{a}}, \overline{\phantom{a}}, \overline{\phantom environment: { 
                                                           variables: { 
                                                              "LOG_LEVEL" => "info" 
 } 
 } 
 }) 
     @lambda_client.wait_until(:function_active_v2, { function_name: function_name}) 
  do |w| 
       w.max_attempts = 5 
      w.delay = 5 end 
     response 
   rescue Aws::Lambda::Errors::ServiceException => e 
     @logger.error("There was an error creating #{function_name}:\n #{e.message}") 
   rescue Aws::Waiters::Errors::WaiterFailed => e 
     @logger.error("Failed waiting for #{function_name} to activate:\n #{e.message}")
```
end

オプションのランタイムパラメータを使用して Lambda 関数を呼び出します。

```
 # Invokes a Lambda function. 
 # @param function_name [String] The name of the function to invoke. 
 # @param payload [nil] Payload containing runtime parameters. 
 # @return [Object] The response from the function invocation. 
 def invoke_function(function_name, payload = nil) 
   params = { function_name: function_name} 
   params[:payload] = payload unless payload.nil? 
   @lambda_client.invoke(params) 
 rescue Aws::Lambda::Errors::ServiceException => e 
   @logger.error("There was an error executing #{function_name}:\n #{e.message}") 
 end
```
Lambda 関数の設定を更新して、新しい環境変数を挿入します。

```
 # Updates the environment variables for a Lambda function. 
  # @param function_name: The name of the function to update. 
  # @param log_level: The log level of the function. 
  # @return: Data about the update, including the status. 
  def update_function_configuration(function_name, log_level) 
    @lambda_client.update_function_configuration({ 
                                              function_name: function_name, 
                                              environment: { 
                                                variables: { 
                                                  "LOG_LEVEL" => log_level 
 } 
 } 
\})
    @lambda_client.wait_until(:function_updated_v2, { function_name: function_name}) 
 do |w| 
      w.max_attempts = 5 
     w.delay = 5
    end 
  rescue Aws::Lambda::Errors::ServiceException => e 
    @logger.error("There was an error updating configurations for #{function_name}:
\n #{e.message}") 
  rescue Aws::Waiters::Errors::WaiterFailed => e 
    @logger.error("Failed waiting for #{function_name} to activate:\n #{e.message}")
```
end

```
 # Updates the code for a Lambda function by submitting a .zip archive that 
  contains 
   # the code for the function. 
   # @param function_name: The name of the function to update. 
   # @param deployment_package: The function code to update, packaged as bytes in 
   # .zip format. 
   # @return: Data about the update, including the status. 
   def update_function_code(function_name, deployment_package) 
     @lambda_client.update_function_code( 
       function_name: function_name, 
       zip_file: deployment_package 
    \lambda @lambda_client.wait_until(:function_updated_v2, { function_name: function_name}) 
  do |w| 
       w.max_attempts = 5 
      w.delay = 5
     end 
   rescue Aws::Lambda::Errors::ServiceException => e 
     @logger.error("There was an error updating function code for: #{function_name}:
\n #{e.message}") 
     nil 
   rescue Aws::Waiters::Errors::WaiterFailed => e 
     @logger.error("Failed waiting for #{function_name} to update:\n #{e.message}") 
   end
```
組み込みのペジネーターを使用して、既存のすべての Lambda 関数を一覧表示します。

```
 # Lists the Lambda functions for the current account. 
 def list_functions 
   functions = [] 
   @lambda_client.list_functions.each do |response| 
     response["functions"].each do |function| 
       functions.append(function["function_name"]) 
     end 
   end 
   functions
```
```
 rescue Aws::Lambda::Errors::ServiceException => e 
  @logger.error("There was an error executing #{function_name}:\n #{e.message}") 
 end
```
特定の Lambda 関数を削除します。

```
 # Deletes a Lambda function. 
 # @param function_name: The name of the function to delete. 
 def delete_function(function_name) 
   print "Deleting function: #{function_name}..." 
   @lambda_client.delete_function( 
     function_name: function_name 
  \lambda print "Done!".green 
 rescue Aws::Lambda::Errors::ServiceException => e 
   @logger.error("There was an error deleting #{function_name}:\n #{e.message}") 
 end
```
- API の詳細については、「AWS SDK for Ruby API リファレンス」の以下のトピックを参照し てください。
	- [CreateFunction](https://docs.aws.amazon.com/goto/SdkForRubyV3/lambda-2015-03-31/CreateFunction)
	- [DeleteFunction](https://docs.aws.amazon.com/goto/SdkForRubyV3/lambda-2015-03-31/DeleteFunction)
	- [GetFunction](https://docs.aws.amazon.com/goto/SdkForRubyV3/lambda-2015-03-31/GetFunction)
	- [Invoke](https://docs.aws.amazon.com/goto/SdkForRubyV3/lambda-2015-03-31/Invoke)
	- [ListFunctions](https://docs.aws.amazon.com/goto/SdkForRubyV3/lambda-2015-03-31/ListFunctions)
	- [UpdateFunctionCode](https://docs.aws.amazon.com/goto/SdkForRubyV3/lambda-2015-03-31/UpdateFunctionCode)
	- [UpdateFunctionConfiguration](https://docs.aws.amazon.com/goto/SdkForRubyV3/lambda-2015-03-31/UpdateFunctionConfiguration)

```
サーバーレスサンプル
```
Kinesis トリガーから Lambda 関数を呼び出す

次のコード例では、Kinesis ストリームからレコードを受信することによってトリガーされるイベン トを受け取る、Lambda 関数の実装方法を示しています。この関数は Kinesis ペイロードを取得し、 それを Base64 からデコードして、そのレコードの内容をログ記録します。

**a** Note

については、「」を参照してください GitHub。[サーバーレスサンプルリ](https://github.com/aws-samples/serverless-snippets/tree/main/integration-kinesis-to-lambda)ポジトリで完全 な例を検索し、設定および実行の方法を確認してください。

Ruby を使用した Lambda での Kinesis イベントの消費。

```
# Copyright Amazon.com, Inc. or its affiliates. All Rights Reserved.
# SPDX-License-Identifier: Apache-2.0
require 'aws-sdk'
def lambda_handler(event:, context:) 
   event['Records'].each do |record| 
     begin 
       puts "Processed Kinesis Event - EventID: #{record['eventID']}" 
       record_data = get_record_data_async(record['kinesis']) 
       puts "Record Data: #{record_data}" 
       # TODO: Do interesting work based on the new data 
     rescue => err 
       $stderr.puts "An error occurred #{err}" 
       raise err 
     end 
   end 
   puts "Successfully processed #{event['Records'].length} records."
end
def get_record_data_async(payload) 
  data = Base64.decode64(payload['data']).force_encoding('UTF-8') 
   # Placeholder for actual async work 
  # You can use Ruby's asynchronous programming tools like async/await or fibers 
  here. 
  return data
end
```
DynamoDB トリガーから Lambda 関数を呼び出す

次のコード例は、DynamoDB ストリームからレコードを受信することによってトリガーされるイベ ントを受信する Lambda 関数を実装する方法を示しています。関数は DynamoDB ペイロードを取得 し、レコードの内容をログ記録します。

SDK for Ruby

**a** Note

については、「」を参照してください GitHub。[サーバーレスサンプルリ](https://github.com/aws-samples/serverless-snippets/tree/main/integration-ddb-to-lambda)ポジトリで完全 な例を検索し、設定および実行の方法を確認してください。

Ruby を使用して Lambda で DynamoDB イベントの消費。

```
# Copyright Amazon.com, Inc. or its affiliates. All Rights Reserved.
# SPDX-License-Identifier: Apache-2.0
def lambda_handler(event:, context:) 
     return 'received empty event' if event['Records'].empty? 
     event['Records'].each do |record| 
       log_dynamodb_record(record) 
     end 
     "Records processed: #{event['Records'].length}" 
   end 
   def log_dynamodb_record(record) 
     puts record['eventID'] 
     puts record['eventName'] 
     puts "DynamoDB Record: #{JSON.generate(record['dynamodb'])}" 
   end
```
Amazon DocumentDB トリガーから Lambda 関数を呼び出す

次のコード例は、DocumentDB 変更ストリームからレコードを受信することによってトリガーされ るイベントを受信する Lambda 関数を実装する方法を示しています。関数は DocumentDB ペイロー ドを取得し、レコードの内容をログに記録します。

**a** Note

については、「」を参照してください GitHub。[サーバーレスサンプルリ](https://github.com/aws-samples/serverless-snippets/tree/main/integration-docdb-to-lambda)ポジトリで完全 な例を検索し、設定および実行の方法を確認してください。

Ruby を使用して Lambda で Amazon DocumentDB イベントを消費します。

```
require 'json'
def lambda_handler(event:, context:) 
   event['events'].each do |record| 
     log_document_db_event(record) 
   end 
   'OK'
end
def log_document_db_event(record) 
  event_data = record['event'] || {\} operation_type = event_data['operationType'] || 'Unknown' 
   db = event_data.dig('ns', 'db') || 'Unknown' 
   collection = event_data.dig('ns', 'coll') || 'Unknown' 
   full_document = event_data['fullDocument'] || {} 
   puts "Operation type: #{operation_type}" 
   puts "db: #{db}" 
   puts "collection: #{collection}" 
   puts "Full document: #{JSON.pretty_generate(full_document)}"
end
```
Amazon S3 トリガーから Lambda 関数を呼び出す

次のコード例は、S3 バケットにオブジェクトをアップロードすることによってトリガーされるイベ ントを受け取る Lambda 関数を実装する方法を示しています。この関数は、イベントパラメータか ら S3 バケット名とオブジェクトキーを取得し、Amazon S3 API を呼び出してオブジェクトのコン テンツタイプを取得してログに記録します。

**a** Note

については、「」を参照してください GitHub。[サーバーレスサンプルリ](https://github.com/aws-samples/serverless-snippets/tree/main/integration-s3-to-lambda)ポジトリで完全 な例を検索し、設定および実行の方法を確認してください。

Ruby を使用して Lambda での S3 イベントの消費。

```
require 'json'
require 'uri'
require 'aws-sdk'
puts 'Loading function'
def lambda_handler(event:, context:) 
   s3 = Aws::S3::Client.new(region: 'region') # Your AWS region 
  # puts "Received event: #{JSON.dump(event)}" 
  # Get the object from the event and show its content type 
   bucket = event['Records'][0]['s3']['bucket']['name'] 
   key = URI.decode_www_form_component(event['Records'][0]['s3']['object']['key'], 
  Encoding::UTF_8) 
  begin 
     response = s3.get_object(bucket: bucket, key: key) 
     puts "CONTENT TYPE: #{response.content_type}" 
     return response.content_type 
  rescue StandardError => e 
     puts e.message 
     puts "Error getting object #{key} from bucket #{bucket}. Make sure they exist 
  and your bucket is in the same region as this function." 
     raise e 
   end
end
```
Amazon SNS トリガーから Lambda 関数を呼び出す

次のコード例は、SNS トピックからメッセージを受信することによってトリガーされるイベント を受け取る Lambda 関数を実装する方法を示しています。この関数はイベントパラメータからメッ セージを取得し、各メッセージの内容を記録します。

SDK for Ruby

**a** Note

については、「」を参照してください GitHub。[サーバーレスサンプルリ](https://github.com/aws-samples/serverless-snippets/tree/main/integration-sns-to-lambda)ポジトリで完全 な例を検索し、設定および実行の方法を確認してください。

Ruby を使用した Lambda での SNS イベントの消費。

```
# Copyright Amazon.com, Inc. or its affiliates. All Rights Reserved.
# SPDX-License-Identifier: Apache-2.0
def lambda_handler(event:, context:) 
   event['Records'].map { |record| process_message(record) }
end
def process_message(record) 
  message = record['Sns']['Message'] 
   puts("Processing message: #{message}")
rescue StandardError => e 
   puts("Error processing message: #{e}") 
  raise
end
```
Amazon SQS トリガーから Lambda 関数を呼び出す

次のコード例では、SQS キューからメッセージを受信することによってトリガーされるイベントを 受け取る、Lambda 関数の実装方法を示しています。この関数はイベントパラメータからメッセージ を取得し、各メッセージの内容を記録します。

**a** Note

については、「」を参照してください GitHub。[サーバーレスサンプルリ](https://github.com/aws-samples/serverless-snippets/tree/main/integration-sqs-to-lambda)ポジトリで完全 な例を検索し、設定および実行の方法を確認してください。

Ruby を使用した Lambda での SQS イベントの消費。

```
# Copyright Amazon.com, Inc. or its affiliates. All Rights Reserved.
# SPDX-License-Identifier: Apache-2.0
def lambda_handler(event:, context:) 
   event['Records'].each do |message| 
     process_message(message) 
   end 
   puts "done"
end
def process_message(message) 
   begin 
     puts "Processed message #{message['body']}" 
     # TODO: Do interesting work based on the new message 
   rescue StandardError => err 
     puts "An error occurred" 
     raise err 
   end
end
```
Kinesis トリガーを使用した Lambda 関数でのバッチアイテムの失敗のレポート

以下のコード例では、Kinesis ストリームからイベントを受け取る Lambda 関数のための、部分的な バッチレスポンスの実装方法を示しています。この関数は、レスポンスとしてバッチアイテムの失敗 を報告し、対象のメッセージを後で再試行するよう Lambda に伝えます。

**a** Note

については、「」を参照してください GitHub。[サーバーレスサンプルリ](https://github.com/aws-samples/serverless-snippets/tree/main/integration-kinesis-to-lambda-with-batch-item-handling)ポジトリで完全 な例を検索し、設定および実行の方法を確認してください。

Ruby を使用して Lambda で Kinesis バッチアイテム失敗のレポートをします。

```
# Copyright Amazon.com, Inc. or its affiliates. All Rights Reserved.
# SPDX-License-Identifier: Apache-2.0
require 'aws-sdk'
def lambda_handler(event:, context:) 
   batch_item_failures = [] 
   event['Records'].each do |record| 
     begin 
       puts "Processed Kinesis Event - EventID: #{record['eventID']}" 
       record_data = get_record_data_async(record['kinesis']) 
       puts "Record Data: #{record_data}" 
       # TODO: Do interesting work based on the new data 
     rescue StandardError => err 
       puts "An error occurred #{err}" 
       # Since we are working with streams, we can return the failed item 
  immediately. 
       # Lambda will immediately begin to retry processing from this failed item 
  onwards. 
       return { batchItemFailures: [{ itemIdentifier: record['kinesis']
['sequenceNumber'] }] } 
     end 
   end 
   puts "Successfully processed #{event['Records'].length} records." 
   { batchItemFailures: batch_item_failures }
end
def get_record_data_async(payload) 
  data = Base64.decode64(payload['data']).force_encoding('utf-8') 
  # Placeholder for actual async work 
   sleep(1) 
   data
```
end

DynamoDB トリガーで Lambda 関数のバッチアイテムの失敗をレポートする

次のコード例は、DynamoDB ストリームからイベントを受信する Lambda 関数に部分的なバッチレ スポンスを実装する方法を示しています。この関数は、レスポンスとしてバッチアイテムの失敗を報 告し、対象のメッセージを後で再試行するよう Lambda に伝えます。

SDK for Ruby

**G** Note

については、「」を参照してください GitHub。[サーバーレスサンプルリ](https://github.com/aws-samples/serverless-snippets/tree/main/integration-ddb-to-lambda-with-batch-item-handling)ポジトリで完全 な例を検索し、設定および実行の方法を確認してください。

Ruby を使用して Lambda で DynamoDB のバッチアイテム失敗のレポート。

```
# Copyright Amazon.com, Inc. or its affiliates. All Rights Reserved.
# SPDX-License-Identifier: Apache-2.0
def lambda_handler(event:, context:) 
     records = event["Records"] 
     cur_record_sequence_number = "" 
     records.each do |record| 
       begin 
         # Process your record 
         cur_record_sequence_number = record["dynamodb"]["SequenceNumber"] 
       rescue StandardError => e 
         # Return failed record's sequence number 
         return {"batchItemFailures" => [{"itemIdentifier" => 
  cur_record_sequence_number}]} 
       end 
     end 
     {"batchItemFailures" => []} 
   end
```
Amazon SQS トリガーを使用した Lambda 関数でのバッチアイテムの失敗のレポート

以下のコード例では、SQS キューからイベントを受け取る Lambda 関数のための、部分的なバッチ レスポンスの実装方法を示しています。この関数は、レスポンスとしてバッチアイテムの失敗を報告 し、対象のメッセージを後で再試行するよう Lambda に伝えます。

SDK for Ruby

**a** Note

については、「」を参照してください GitHub。[サーバーレスサンプルリ](https://github.com/aws-samples/serverless-snippets/tree/main/integration-sqs-to-lambda-with-batch-item-handling)ポジトリで完全 な例を検索し、設定および実行の方法を確認してください。

Ruby を使用した Lambda での SQS バッチアイテム失敗のレポート。

```
# Copyright Amazon.com, Inc. or its affiliates. All Rights Reserved.
# SPDX-License-Identifier: Apache-2.0
require 'json'
def lambda_handler(event:, context:) 
   if event 
     batch_item_failures = [] 
     sqs_batch_response = {} 
     event["Records"].each do |record| 
       begin 
         # process message 
       rescue StandardError => e 
         batch_item_failures << {"itemIdentifier" => record['messageId']} 
       end 
     end 
     sqs_batch_response["batchItemFailures"] = batch_item_failures 
     return sqs_batch_response 
   end
end
```
SDK for Ruby を使用した Amazon Polly の例

次のコード例は、Amazon Polly AWS SDK for Ruby で を使用してアクションを実行し、一般的なシ ナリオを実装する方法を示しています。

アクションはより大きなプログラムからのコードの抜粋であり、コンテキスト内で実行する必要が あります。アクションは個々のサービス機能を呼び出す方法を示していますが、関連するシナリオや サービス間の例ではアクションのコンテキストが確認できます。

「シナリオ」は、同じサービス内で複数の関数を呼び出して、特定のタスクを実行する方法を示す コード例です。

各例には、 へのリンクが含まれています。このリンクには GitHub、コンテキスト内でコードを設定 および実行する方法の手順が記載されています。

トピック

• [アクション](#page-10576-0)

アクション

#### **DescribeVoices**

次の例は、DescribeVoices を使用する方法を説明しています。

SDK for Ruby

**a** Note

```
require "aws-sdk-polly" # In v2: require 'aws-sdk'
begin 
  # Create an Amazon Polly client using 
 # credentials from the shared credentials file \sim/.aws/credentials
 # and the configuration (region) from the shared configuration file \sim/.aws/config
   polly = Aws::Polly::Client.new
```

```
 # Get US English voices 
   resp = polly.describe_voices(language_code: "en-US") 
   resp.voices.each do |v| 
     puts v.name 
     puts " " + v.gender 
     puts 
   end
rescue StandardError => ex 
   puts "Could not get voices" 
   puts "Error message:" 
  puts ex.message
end
```
• API の詳細については、「 API リファレンス[DescribeVoices」](https://docs.aws.amazon.com/goto/SdkForRubyV3/polly-2016-06-10/DescribeVoices)の「」を参照してください。 AWS SDK for Ruby

## **ListLexicons**

次の例は、ListLexicons を使用する方法を説明しています。

SDK for Ruby

**a** Note

```
require "aws-sdk-polly" # In v2: require 'aws-sdk'
begin 
  # Create an Amazon Polly client using 
 # credentials from the shared credentials file \sim/.aws/credentials
 # and the configuration (region) from the shared configuration file \sim/.aws/config
   polly = Aws::Polly::Client.new 
  resp = polly.list_lexicons
```

```
 resp.lexicons.each do |l| 
     puts l.name 
     puts " Alphabet:" + l.attributes.alphabet 
     puts " Language:" + l.attributes.language 
     puts 
   end
rescue StandardError => ex 
   puts "Could not get lexicons" 
   puts "Error message:" 
   puts ex.message
end
```
• API の詳細については、「 API リファレンス[ListLexicons」](https://docs.aws.amazon.com/goto/SdkForRubyV3/polly-2016-06-10/ListLexicons)の「」を参照してください。 AWS SDK for Ruby

## **SynthesizeSpeech**

次の例は、SynthesizeSpeech を使用する方法を説明しています。

SDK for Ruby

**a** Note

```
require "aws-sdk-polly" # In v2: require 'aws-sdk'
begin 
   # Get the filename from the command line 
   if ARGV.empty? 
     puts "You must supply a filename" 
    exit 1 
   end 
  filename = ARGV[0] 
   # Open file and get the contents as a string
```

```
 if File.exist?(filename) 
     contents = IO.read(filename) 
   else 
     puts "No such file: " + filename 
     exit 1 
   end 
   # Create an Amazon Polly client using 
  # credentials from the shared credentials file ~/.aws/credentials
  # and the configuration (region) from the shared configuration file \gamma, aws/config
   polly = Aws::Polly::Client.new 
   resp = polly.synthesize_speech({ 
     output_format: "mp3", 
    text: contents, 
     voice_id: "Joanna", 
   }) 
   # Save output 
   # Get just the file name 
   # abc/xyz.txt -> xyx.txt 
   name = File.basename(filename) 
   # Split up name so we get just the xyz part 
   parts = name.split(".") 
   first_part = parts[0] 
   mp3_file = first_part + ".mp3" 
   IO.copy_stream(resp.audio_stream, mp3_file) 
   puts "Wrote MP3 content to: " + mp3_file
rescue StandardError => ex 
   puts "Got error:" 
   puts "Error message:" 
   puts ex.message
end
```
• API の詳細については、「 API リファレンス[SynthesizeSpeech」](https://docs.aws.amazon.com/goto/SdkForRubyV3/polly-2016-06-10/SynthesizeSpeech)の「」を参照してください。 AWS SDK for Ruby

SDK for Ruby を使用した Amazon RDS の例

次のコード例は、Amazon RDS AWS SDK for Ruby で を使用してアクションを実行し、一般的なシ ナリオを実装する方法を示しています。

アクションはより大きなプログラムからのコードの抜粋であり、コンテキスト内で実行する必要が あります。アクションは個々のサービス機能を呼び出す方法を示していますが、関連するシナリオや サービス間の例ではアクションのコンテキストが確認できます。

「シナリオ」は、同じサービス内で複数の関数を呼び出して、特定のタスクを実行する方法を示す コード例です。

各例には、 へのリンクが含まれています。このリンクには GitHub、コンテキスト内でコードを設定 および実行する方法の手順が記載されています。

トピック

• [アクション](#page-10576-0)

アクション

#### **CreateDBSnapshot**

次の例は、CreateDBSnapshot を使用する方法を説明しています。

SDK for Ruby

**a** Note

```
require "aws-sdk-rds" # v2: require 'aws-sdk'
# Create a snapshot for an Amazon Relational Database Service (Amazon RDS)
# DB instance.
#
# @param rds_resource [Aws::RDS::Resource] The resource containing SDK logic.
# @param db_instance_name [String] The name of the Amazon RDS DB instance.
# @return [Aws::RDS::DBSnapshot, nil] The snapshot created, or nil if error.
def create_snapshot(rds_resource, db_instance_name)
```

```
id = "snapshot-#{rand(10**6)}"
  db_instance = rds_resource.db_instance(db_instance_name) 
 db instance.create snapshot({
                              db_snapshot_identifier: id 
 })
rescue Aws::Errors::ServiceError => e 
  puts "Couldn't create DB instance snapshot #{id}:\n #{e.message}"
end
```
• API の詳細については、「AWS SDK for Ruby API リファレンス」の「[CreateDBSnapshot」](https://docs.aws.amazon.com/goto/SdkForRubyV3/rds-2014-10-31/CreateDBSnapshot)を 参照してください。

## **DescribeDBInstances**

次の例は、DescribeDBInstances を使用する方法を説明しています。

SDK for Ruby

**a** Note

```
require "aws-sdk-rds" # v2: require 'aws-sdk'
# List all Amazon Relational Database Service (Amazon RDS) DB instances.
#
# @param rds_resource [Aws::RDS::Resource] An SDK for Ruby Amazon RDS resource.
# @return [Array, nil] List of all DB instances, or nil if error.
def list_instances(rds_resource) 
   db_instances = [] 
  rds_resource.db_instances.each do |i| 
     db_instances.append({ 
                           "name": i.id, 
                           "status": i.db_instance_status 
 }) 
   end 
   db_instances
rescue Aws::Errors::ServiceError => e
```

```
 puts "Couldn't list instances:\n#{e.message}"
end
```
• API の詳細については、「AWS SDK for Ruby API リファレンス」の「[DescribeDBInstances」](https://docs.aws.amazon.com/goto/SdkForRubyV3/rds-2014-10-31/DescribeDBInstances) を参照してください。

#### **DescribeDBParameterGroups**

次の例は、DescribeDBParameterGroups を使用する方法を説明しています。

SDK for Ruby

### **a** Note

については、「」を参照してください GitHub。[AWS コード例リポジトリ](https://github.com/awsdocs/aws-doc-sdk-examples/tree/main/ruby/example_code/rds#code-examples) で全く同じ例 を見つけて、設定と実行の方法を確認してください。

```
require "aws-sdk-rds" # v2: require 'aws-sdk'
# List all Amazon Relational Database Service (Amazon RDS) parameter groups.
#
# @param rds_resource [Aws::RDS::Resource] An SDK for Ruby Amazon RDS resource.
# @return [Array, nil] List of all parameter groups, or nil if error.
def list_parameter_groups(rds_resource) 
  parameter_groups = [] 
  rds_resource.db_parameter_groups.each do |p| 
    parameter_groups.append({ 
                               "name": p.db_parameter_group_name, 
                              "description": p.description 
 }) 
  end 
  parameter_groups
rescue Aws::Errors::ServiceError => e 
  puts "Couldn't list parameter groups:\n #{e.message}"
end
```
• API の詳細については、「 API [DescribeDBParameterGroupsA](https://docs.aws.amazon.com/goto/SdkForRubyV3/rds-2014-10-31/DescribeDBParameterGroups)WS SDK for Ruby 」を参照して ください。

#### **DescribeDBParameters**

次の例は、DescribeDBParameters を使用する方法を説明しています。

### SDK for Ruby

#### **a** Note

については、「」を参照してください GitHub。[AWS コード例リポジトリ](https://github.com/awsdocs/aws-doc-sdk-examples/tree/main/ruby/example_code/rds#code-examples) で全く同じ例 を見つけて、設定と実行の方法を確認してください。

```
require "aws-sdk-rds" # v2: require 'aws-sdk'
# List all Amazon Relational Database Service (Amazon RDS) parameter groups.
#
# @param rds_resource [Aws::RDS::Resource] An SDK for Ruby Amazon RDS resource.
# @return [Array, nil] List of all parameter groups, or nil if error.
def list_parameter_groups(rds_resource) 
  parameter_groups = [] 
  rds_resource.db_parameter_groups.each do |p| 
   parameter groups.append({
                               "name": p.db_parameter_group_name, 
                              "description": p.description 
 }) 
  end 
  parameter_groups
rescue Aws::Errors::ServiceError => e 
  puts "Couldn't list parameter groups:\n #{e.message}"
end
```
• API の詳細については、「AWS SDK for Ruby API リファレンス」の 「[DescribeDBParameters」](https://docs.aws.amazon.com/goto/SdkForRubyV3/rds-2014-10-31/DescribeDBParameters)を参照してください。

### **DescribeDBSnapshots**

次の例は、DescribeDBSnapshots を使用する方法を説明しています。

**a** Note

については、「」を参照してください GitHub。[AWS コード例リポジトリ](https://github.com/awsdocs/aws-doc-sdk-examples/tree/main/ruby/example_code/rds#code-examples) で全く同じ例 を見つけて、設定と実行の方法を確認してください。

```
require "aws-sdk-rds" # v2: require 'aws-sdk'
# List all Amazon Relational Database Service (Amazon RDS) DB instance
# snapshots.
#
# @param rds resource [Aws::RDS::Resource] An SDK for Ruby Amazon RDS resource.
# @return instance_snapshots [Array, nil] All instance snapshots, or nil if error.
def list instance snapshots(rds resource)
 instance snapshots = [1]rds resource.db snapshots.each do |s|
    instance_snapshots.append({ 
                                "id": s.snapshot_id, 
                                "status": s.status 
 }) 
  end 
  instance_snapshots
rescue Aws::Errors::ServiceError => e 
   puts "Couldn't list instance snapshots:\n #{e.message}"
end
```
• API の詳細については、「AWS SDK for Ruby API リファレンス」の 「[DescribeDBSnapshots」](https://docs.aws.amazon.com/goto/SdkForRubyV3/rds-2014-10-31/DescribeDBSnapshots)を参照してください。

SDK for Ruby を使用した Amazon S3 の例

次のコード例は、Amazon S3 AWS SDK for Ruby で を使用してアクションを実行し、一般的なシナ リオを実装する方法を示しています。

アクションはより大きなプログラムからのコードの抜粋であり、コンテキスト内で実行する必要が あります。アクションは個々のサービス機能を呼び出す方法を示していますが、関連するシナリオや サービス間の例ではアクションのコンテキストが確認できます。

「シナリオ」は、同じサービス内で複数の関数を呼び出して、特定のタスクを実行する方法を示す コード例です。

各例には、 へのリンクが含まれています。このリンクには GitHub、コンテキスト内でコードを設定 および実行する方法の手順が記載されています。

トピック

- [アクション](#page-10576-0)
- [シナリオ](#page-10598-0)
- [サーバーレスサンプル](#page-10961-0)

アクション

### **CopyObject**

次の例は、CopyObject を使用する方法を説明しています。

SDK for Ruby

# **a** Note

については、「」を参照してください GitHub。[AWS コード例リポジトリ](https://github.com/awsdocs/aws-doc-sdk-examples/tree/main/ruby/example_code/s3#code-examples) で全く同じ例 を見つけて、設定と実行の方法を確認してください。

### オブジェクトをコピーします。

```
require "aws-sdk-s3"
# Wraps Amazon S3 object actions.
class ObjectCopyWrapper 
  attr_reader :source_object 
  # @param source_object [Aws::S3::Object] An existing Amazon S3 object. This is 
 used as the source object for 
  # copy actions. 
  def initialize(source_object) 
    @source_object = source_object 
  end
```

```
 # Copy the source object to the specified target bucket and rename it with the 
  target key. 
   # 
   # @param target_bucket [Aws::S3::Bucket] An existing Amazon S3 bucket where the 
  object is copied. 
   # @param target_object_key [String] The key to give the copy of the object. 
   # @return [Aws::S3::Object, nil] The copied object when successful; otherwise, 
  nil. 
   def copy_object(target_bucket, target_object_key) 
     @source_object.copy_to(bucket: target_bucket.name, key: target_object_key) 
     target_bucket.object(target_object_key) 
  rescue Aws::Errors::ServiceError => e 
     puts "Couldn't copy #{@source_object.key} to #{target_object_key}. Here's why: 
  #{e.message}" 
   end
end
# Example usage:
def run_demo 
   source_bucket_name = "doc-example-bucket1" 
   source_key = "my-source-file.txt" 
  target_bucket_name = "doc-example-bucket2" 
  target_key = "my-target-file.txt" 
  source bucket = Aws::S3::Bucket.new(source bucket name)
   wrapper = ObjectCopyWrapper.new(source_bucket.object(source_key)) 
   target_bucket = Aws::S3::Bucket.new(target_bucket_name) 
   target_object = wrapper.copy_object(target_bucket, target_key) 
   return unless target_object 
   puts "Copied #{source_key} from #{source_bucket_name} to 
  #{target_object.bucket_name}:#{target_object.key}."
end
run_demo if $PROGRAM_NAME == __FILE__
```
オブジェクトをコピーし、宛先オブジェクトにサーバー側の暗号化を追加します。

```
require "aws-sdk-s3"
# Wraps Amazon S3 object actions.
class ObjectCopyEncryptWrapper
```

```
 attr_reader :source_object 
   # @param source_object [Aws::S3::Object] An existing Amazon S3 object. This is 
  used as the source object for 
   # copy actions. 
  def initialize(source object)
    @source_object = source_object 
   end 
   # Copy the source object to the specified target bucket, rename it with the target 
  key, and encrypt it. 
   # 
   # @param target_bucket [Aws::S3::Bucket] An existing Amazon S3 bucket where the 
  object is copied. 
  # @param target_object_key [String] The key to give the copy of the object. 
   # @return [Aws::S3::Object, nil] The copied object when successful; otherwise, 
  nil. 
   def copy_object(target_bucket, target_object_key, encryption) 
     @source_object.copy_to(bucket: target_bucket.name, key: target_object_key, 
  server_side_encryption: encryption) 
    target bucket.object(target object key)
   rescue Aws::Errors::ServiceError => e 
     puts "Couldn't copy #{@source_object.key} to #{target_object_key}. Here's why: 
  #{e.message}" 
   end
end
# Example usage:
def run_demo 
   source_bucket_name = "doc-example-bucket1" 
  source key = "my-source-file.txt"
 target bucket name = "doc-example-bucket2"
   target_key = "my-target-file.txt" 
   target_encryption = "AES256" 
   source_bucket = Aws::S3::Bucket.new(source_bucket_name) 
   wrapper = ObjectCopyEncryptWrapper.new(source_bucket.object(source_key)) 
   target_bucket = Aws::S3::Bucket.new(target_bucket_name) 
   target_object = wrapper.copy_object(target_bucket, target_key, target_encryption) 
   return unless target_object 
   puts "Copied #{source_key} from #{source_bucket_name} to 
  #{target_object.bucket_name}:#{target_object.key} and "\
```

```
 "encrypted the target with #{target_object.server_side_encryption} 
  encryption."
end
run_demo if $PROGRAM_NAME == __FILE__
```
• API の詳細については、「 API リファレンス[CopyObject](https://docs.aws.amazon.com/goto/SdkForRubyV3/s3-2006-03-01/CopyObject)」の「」を参照してください。 AWS SDK for Ruby

#### **CreateBucket**

次の例は、CreateBucket を使用する方法を説明しています。

SDK for Ruby

**G** Note

```
require "aws-sdk-s3"
# Wraps Amazon S3 bucket actions.
class BucketCreateWrapper 
  attr_reader :bucket 
  # @param bucket [Aws::S3::Bucket] An Amazon S3 bucket initialized with a name. 
 This is a client-side object until 
                                      create is called.
  def initialize(bucket) 
     @bucket = bucket 
  end 
   # Creates an Amazon S3 bucket in the specified AWS Region. 
   # 
  # @param region [String] The Region where the bucket is created. 
  # @return [Boolean] True when the bucket is created; otherwise, false. 
   def create?(region) 
     @bucket.create(create_bucket_configuration: { location_constraint: region })
```

```
 true 
   rescue Aws::Errors::ServiceError => e 
     puts "Couldn't create bucket. Here's why: #{e.message}" 
     false 
   end 
   # Gets the Region where the bucket is located. 
   # 
   # @return [String] The location of the bucket. 
   def location 
     if @bucket.nil? 
       "None. You must create a bucket before you can get its location!" 
     else 
       @bucket.client.get_bucket_location(bucket: @bucket.name).location_constraint 
     end 
   rescue Aws::Errors::ServiceError => e 
     "Couldn't get the location of #{@bucket.name}. Here's why: #{e.message}" 
   end
end
# Example usage:
def run_demo 
   region = "us-west-2" 
  wrapper = BucketCreateWrapper.new(Aws::S3::Bucket.new("doc-example-bucket-
#{Random.uuid}")) 
   return unless wrapper.create?(region) 
   puts "Created bucket #{wrapper.bucket.name}." 
   puts "Your bucket's region is: #{wrapper.location}"
end
run_demo if $PROGRAM_NAME == __FILE__
```
• API の詳細については、「 API リファレンス[CreateBucket](https://docs.aws.amazon.com/goto/SdkForRubyV3/s3-2006-03-01/CreateBucket)」の「」を参照してください。 AWS SDK for Ruby

### **DeleteBucket**

次の例は、DeleteBucket を使用する方法を説明しています。

**a** Note

については、「」を参照してください GitHub。[AWS コード例リポジトリ](https://github.com/awsdocs/aws-doc-sdk-examples/tree/main/ruby/example_code/s3#code-examples) で全く同じ例 を見つけて、設定と実行の方法を確認してください。

```
 # Deletes the objects in an Amazon S3 bucket and deletes the bucket. 
 # 
 # @param bucket [Aws::S3::Bucket] The bucket to empty and delete. 
 def delete_bucket(bucket) 
   puts("\nDo you want to delete all of the objects as well as the bucket (y/n)? ") 
   answer = gets.chomp.downcase 
  if answer == "y" bucket.objects.batch_delete! 
     bucket.delete 
     puts("Emptied and deleted bucket #{bucket.name}.\n") 
   end 
 rescue Aws::Errors::ServiceError => e 
   puts("Couldn't empty and delete bucket #{bucket.name}.") 
   puts("\t#{e.code}: #{e.message}") 
   raise 
 end
```
• API の詳細については、「 API リファレンス[DeleteBucket」](https://docs.aws.amazon.com/goto/SdkForRubyV3/s3-2006-03-01/DeleteBucket)の「」を参照してください。 AWS SDK for Ruby

### **DeleteBucketCors**

次の例は、DeleteBucketCors を使用する方法を説明しています。

SDK for Ruby

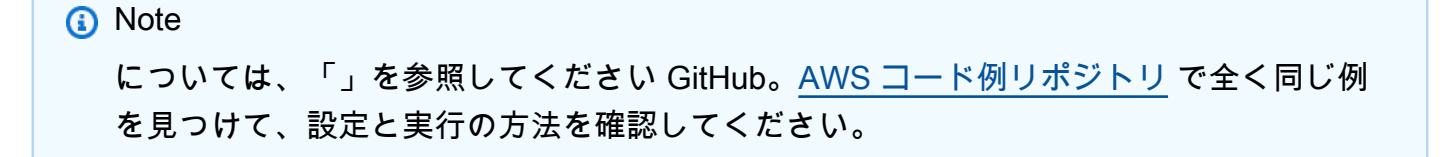

```
require "aws-sdk-s3"
# Wraps Amazon S3 bucket CORS configuration.
class BucketCorsWrapper 
   attr_reader :bucket_cors 
   # @param bucket_cors [Aws::S3::BucketCors] A bucket CORS object configured with an 
  existing bucket. 
   def initialize(bucket_cors) 
     @bucket_cors = bucket_cors 
   end 
   # Deletes the CORS configuration of a bucket. 
   # 
   # @return [Boolean] True if the CORS rules were deleted; otherwise, false. 
   def delete_cors 
     @bucket_cors.delete 
     true 
   rescue Aws::Errors::ServiceError => e 
     puts "Couldn't delete CORS rules for #{@bucket_cors.bucket.name}. Here's why: 
  #{e.message}" 
     false 
   end
end
```
• API の詳細については、「 API リファレンス[DeleteBucketCors](https://docs.aws.amazon.com/goto/SdkForRubyV3/s3-2006-03-01/DeleteBucketCors)」の「」を参照してください。 AWS SDK for Ruby

# **DeleteBucketPolicy**

次の例は、DeleteBucketPolicy を使用する方法を説明しています。

SDK for Ruby

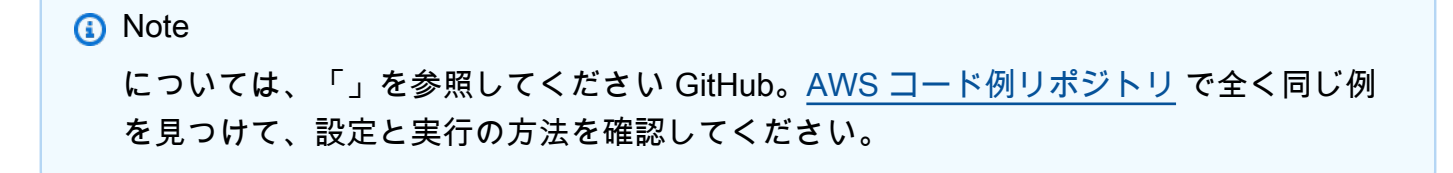

```
# Wraps an Amazon S3 bucket policy.
class BucketPolicyWrapper 
   attr_reader :bucket_policy 
   # @param bucket_policy [Aws::S3::BucketPolicy] A bucket policy object configured 
  with an existing bucket. 
   def initialize(bucket_policy) 
     @bucket_policy = bucket_policy 
   end 
   def delete_policy 
     @bucket_policy.delete 
     true 
   rescue Aws::Errors::ServiceError => e 
     puts "Couldn't delete the policy from #{@bucket_policy.bucket.name}. Here's why: 
  #{e.message}" 
     false 
   end
end
```
• API の詳細については、「 API リファレンス[DeleteBucketPolicy」](https://docs.aws.amazon.com/goto/SdkForRubyV3/s3-2006-03-01/DeleteBucketPolicy)の「」を参照してくださ い。 AWS SDK for Ruby

## **DeleteObjects**

次の例は、DeleteObjects を使用する方法を説明しています。

SDK for Ruby

**a** Note

```
 # Deletes the objects in an Amazon S3 bucket and deletes the bucket. 
 # 
 # @param bucket [Aws::S3::Bucket] The bucket to empty and delete. 
 def delete_bucket(bucket)
```

```
puts("\nDo you want to delete all of the objects as well as the bucket (y/n)? ")
   answer = gets.chomp.downcase 
  if answer == "v" bucket.objects.batch_delete! 
     bucket.delete 
     puts("Emptied and deleted bucket #{bucket.name}.\n") 
   end 
 rescue Aws::Errors::ServiceError => e 
   puts("Couldn't empty and delete bucket #{bucket.name}.") 
   puts("\t#{e.code}: #{e.message}") 
   raise 
 end
```
• API の詳細については、「 API リファレンス[DeleteObjects」](https://docs.aws.amazon.com/goto/SdkForRubyV3/s3-2006-03-01/DeleteObjects)の「」を参照してください。 AWS SDK for Ruby

## **GetBucketCors**

次の例は、GetBucketCors を使用する方法を説明しています。

SDK for Ruby

```
G Note
```

```
require "aws-sdk-s3"
# Wraps Amazon S3 bucket CORS configuration.
class BucketCorsWrapper 
   attr_reader :bucket_cors 
   # @param bucket_cors [Aws::S3::BucketCors] A bucket CORS object configured with an 
  existing bucket. 
   def initialize(bucket_cors) 
     @bucket_cors = bucket_cors 
   end
```

```
 # Gets the CORS configuration of a bucket. 
   # 
   # @return [Aws::S3::Type::GetBucketCorsOutput, nil] The current CORS configuration 
  for the bucket. 
  def get_cors 
     @bucket_cors.data 
   rescue Aws::Errors::ServiceError => e 
     puts "Couldn't get CORS configuration for #{@bucket_cors.bucket.name}. Here's 
  why: #{e.message}" 
     nil 
   end
end
```
• API の詳細については、「 API リファレンス[GetBucketCors」](https://docs.aws.amazon.com/goto/SdkForRubyV3/s3-2006-03-01/GetBucketCors)の「」を参照してください。 AWS SDK for Ruby

## **GetBucketPolicy**

次の例は、GetBucketPolicy を使用する方法を説明しています。

SDK for Ruby

**a** Note

```
# Wraps an Amazon S3 bucket policy.
class BucketPolicyWrapper 
   attr_reader :bucket_policy 
   # @param bucket_policy [Aws::S3::BucketPolicy] A bucket policy object configured 
  with an existing bucket. 
   def initialize(bucket_policy) 
     @bucket_policy = bucket_policy 
   end 
   # Gets the policy of a bucket.
```

```
 # 
   # @return [Aws::S3::GetBucketPolicyOutput, nil] The current bucket policy. 
   def get_policy 
     policy = @bucket_policy.data.policy 
     policy.respond_to?(:read) ? policy.read : policy 
   rescue Aws::Errors::ServiceError => e 
     puts "Couldn't get the policy for #{@bucket_policy.bucket.name}. Here's why: 
  #{e.message}" 
     nil 
   end
end
```
• API の詳細については、「 API リファレンス[GetBucketPolicy」](https://docs.aws.amazon.com/goto/SdkForRubyV3/s3-2006-03-01/GetBucketPolicy)の「」を参照してください。 AWS SDK for Ruby

## **GetObject**

次の例は、GetObject を使用する方法を説明しています。

SDK for Ruby

**a** Note

については、「」を参照してください GitHub。用例一覧を検索し、[AWS コードサンプル](https://github.com/awsdocs/aws-doc-sdk-examples/tree/main/ruby/example_code/s3#code-examples) [リポジトリ](https://github.com/awsdocs/aws-doc-sdk-examples/tree/main/ruby/example_code/s3#code-examples)での設定と実行の方法を確認してください。

オブジェクトを取得します。

```
require "aws-sdk-s3"
# Wraps Amazon S3 object actions.
class ObjectGetWrapper 
   attr_reader :object 
   # @param object [Aws::S3::Object] An existing Amazon S3 object. 
   def initialize(object) 
     @object = object 
   end
```

```
 # Gets the object directly to a file. 
   # 
  # @param target_path [String] The path to the file where the object is downloaded. 
   # @return [Aws::S3::Types::GetObjectOutput, nil] The retrieved object data if 
  successful; otherwise nil. 
  def get_object(target_path) 
     @object.get(response_target: target_path) 
  rescue Aws::Errors::ServiceError => e 
     puts "Couldn't get object #{@object.key}. Here's why: #{e.message}" 
   end
end
# Example usage:
def run_demo 
   bucket_name = "doc-example-bucket" 
  object_key = "my-object.txt" 
  target_path = "my-object-as-file.txt" 
  wrapper = ObjectGetWrapper.new(Aws::S3::Object.new(bucket_name, object_key)) 
  obj_data = wrapper.get_object(target_path) 
  return unless obj_data 
   puts "Object #{object_key} (#{obj_data.content_length} bytes} downloaded to 
  #{target_path}."
end
run_demo if $PROGRAM_NAME == __FILE__
```
オブジェクトを取得し、サーバー側の暗号化状態をレポートします。

```
require "aws-sdk-s3"
# Wraps Amazon S3 object actions.
class ObjectGetEncryptionWrapper 
   attr_reader :object 
   # @param object [Aws::S3::Object] An existing Amazon S3 object. 
   def initialize(object) 
     @object = object 
   end 
   # Gets the object into memory.
```

```
 # 
   # @return [Aws::S3::Types::GetObjectOutput, nil] The retrieved object data if 
  successful; otherwise nil. 
   def get_object 
     @object.get 
   rescue Aws::Errors::ServiceError => e 
     puts "Couldn't get object #{@object.key}. Here's why: #{e.message}" 
   end
end
# Example usage:
def run_demo 
   bucket_name = "doc-example-bucket" 
   object_key = "my-object.txt" 
   wrapper = ObjectGetEncryptionWrapper.new(Aws::S3::Object.new(bucket_name, 
  object_key)) 
   obj_data = wrapper.get_object 
   return unless obj_data 
   encryption = obj_data.server_side_encryption.nil? ? "no" : 
  obj_data.server_side_encryption 
   puts "Object #{object_key} uses #{encryption} encryption."
end
run_demo if $PROGRAM_NAME == __FILE__
```
• API の詳細については、「 API リファレンス[GetObject」](https://docs.aws.amazon.com/goto/SdkForRubyV3/s3-2006-03-01/GetObject)の「」を参照してください。 AWS SDK for Ruby

## **HeadObject**

次の例は、HeadObject を使用する方法を説明しています。

SDK for Ruby

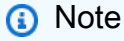

```
require "aws-sdk-s3"
# Wraps Amazon S3 object actions.
class ObjectExistsWrapper 
   attr_reader :object 
   # @param object [Aws::S3::Object] An Amazon S3 object. 
   def initialize(object) 
     @object = object 
   end 
   # Checks whether the object exists. 
   # 
   # @return [Boolean] True if the object exists; otherwise false. 
   def exists? 
     @object.exists? 
   rescue Aws::Errors::ServiceError => e 
     puts "Couldn't check existence of object #{@object.bucket.name}:#{@object.key}. 
  Here's why: #{e.message}" 
     false 
   end
end
# Example usage:
def run_demo 
   bucket_name = "doc-example-bucket" 
   object_key = "my-object.txt" 
  wrapper = ObjectExistsWrapper.new(Aws::S3::Object.new(bucket_name, object_key)) 
   exists = wrapper.exists? 
   puts "Object #{object_key} #{exists ? 'does' : 'does not'} exist."
end
run_demo if $PROGRAM_NAME == __FILE__
```
• API の詳細については、「 API リファレンス[HeadObject」](https://docs.aws.amazon.com/goto/SdkForRubyV3/s3-2006-03-01/HeadObject)の「」を参照してください。 AWS SDK for Ruby

### **ListBuckets**

次の例は、ListBuckets を使用する方法を説明しています。

#### SDK for Ruby

#### **a** Note

```
require "aws-sdk-s3"
# Wraps Amazon S3 resource actions.
class BucketListWrapper 
   attr_reader :s3_resource 
   # @param s3_resource [Aws::S3::Resource] An Amazon S3 resource. 
   def initialize(s3_resource) 
     @s3_resource = s3_resource 
   end 
   # Lists buckets for the current account. 
   # 
   # @param count [Integer] The maximum number of buckets to list. 
   def list_buckets(count) 
     puts "Found these buckets:" 
     @s3_resource.buckets.each do |bucket| 
       puts "\t#{bucket.name}" 
      count -= 1
       break if count.zero? 
     end 
     true 
   rescue Aws::Errors::ServiceError => e 
     puts "Couldn't list buckets. Here's why: #{e.message}" 
     false 
   end
end
# Example usage:
def run_demo 
   wrapper = BucketListWrapper.new(Aws::S3::Resource.new)
```

```
 wrapper.list_buckets(25)
end
run_demo if $PROGRAM_NAME == __FILE__
```
• API の詳細については、「 API リファレンス[ListBuckets」](https://docs.aws.amazon.com/goto/SdkForRubyV3/s3-2006-03-01/ListBuckets)の「」を参照してください。 AWS SDK for Ruby

## **ListObjectsV2**

次の例は、ListObjectsV2 を使用する方法を説明しています。

SDK for Ruby

## **a** Note

```
require "aws-sdk-s3"
# Wraps Amazon S3 bucket actions.
class BucketListObjectsWrapper 
   attr_reader :bucket 
   # @param bucket [Aws::S3::Bucket] An existing Amazon S3 bucket. 
   def initialize(bucket) 
     @bucket = bucket 
   end 
   # Lists object in a bucket. 
   # 
   # @param max_objects [Integer] The maximum number of objects to list. 
   # @return [Integer] The number of objects listed. 
   def list_objects(max_objects) 
    count = 0 puts "The objects in #{@bucket.name} are:" 
     @bucket.objects.each do |obj| 
       puts "\t#{obj.key}"
```

```
count += 1 break if count == max_objects 
     end 
     count 
   rescue Aws::Errors::ServiceError => e 
     puts "Couldn't list objects in bucket #{bucket.name}. Here's why: #{e.message}" 
    \Omega end
end
# Example usage:
def run_demo 
   bucket_name = "doc-example-bucket" 
  wrapper = BucketListObjectsWrapper.new(Aws::S3::Bucket.new(bucket_name)) 
   count = wrapper.list_objects(25) 
   puts "Listed #{count} objects."
end
run_demo if $PROGRAM_NAME == __FILE__
```
• API の詳細については、「 API リファレンス」の[ListObjectsV2」](https://docs.aws.amazon.com/goto/SdkForRubyV3/s3-2006-03-01/ListObjectsV2)を参照してください。 AWS SDK for Ruby

#### **PutBucketCors**

次の例は、PutBucketCors を使用する方法を説明しています。

SDK for Ruby

**a** Note

については、「」を参照してください GitHub。[AWS コード例リポジトリ](https://github.com/awsdocs/aws-doc-sdk-examples/tree/main/ruby/example_code/s3#code-examples) で全く同じ例 を見つけて、設定と実行の方法を確認してください。

```
require "aws-sdk-s3"
```
# Wraps Amazon S3 bucket CORS configuration. class BucketCorsWrapper
```
 attr_reader :bucket_cors 
   # @param bucket_cors [Aws::S3::BucketCors] A bucket CORS object configured with an 
  existing bucket. 
  def initialize(bucket cors)
     @bucket_cors = bucket_cors 
   end 
   # Sets CORS rules on a bucket. 
   # 
   # @param allowed_methods [Array<String>] The types of HTTP requests to allow. 
   # @param allowed_origins [Array<String>] The origins to allow. 
   # @returns [Boolean] True if the CORS rules were set; otherwise, false. 
   def set_cors(allowed_methods, allowed_origins) 
     @bucket_cors.put( 
       cors_configuration: { 
         cors_rules: [ 
            { 
              allowed_methods: allowed_methods, 
              allowed_origins: allowed_origins, 
             allowed headers: %w[*],
              max_age_seconds: 3600 
           } 
         ] 
       } 
    \lambda true 
   rescue Aws::Errors::ServiceError => e 
     puts "Couldn't set CORS rules for #{@bucket_cors.bucket.name}. Here's why: 
  #{e.message}" 
     false 
   end
end
```
• API の詳細については、「 API リファレンス[PutBucketCors」](https://docs.aws.amazon.com/goto/SdkForRubyV3/s3-2006-03-01/PutBucketCors)の「」を参照してください。 AWS SDK for Ruby

# **PutBucketPolicy**

次の例は、PutBucketPolicy を使用する方法を説明しています。

### SDK for Ruby

**a** Note

については、「」を参照してください GitHub。[AWS コード例リポジトリ](https://github.com/awsdocs/aws-doc-sdk-examples/tree/main/ruby/example_code/s3#code-examples) で全く同じ例 を見つけて、設定と実行の方法を確認してください。

```
# Wraps an Amazon S3 bucket policy.
class BucketPolicyWrapper 
   attr_reader :bucket_policy 
   # @param bucket_policy [Aws::S3::BucketPolicy] A bucket policy object configured 
  with an existing bucket. 
   def initialize(bucket_policy) 
     @bucket_policy = bucket_policy 
   end 
   # Sets a policy on a bucket. 
   # 
   def set_policy(policy) 
     @bucket_policy.put(policy: policy) 
     true 
   rescue Aws::Errors::ServiceError => e 
     puts "Couldn't set the policy for #{@bucket_policy.bucket.name}. Here's why: 
  #{e.message}" 
     false 
   end
end
```
• API の詳細については、「 API リファレンス[PutBucketPolicy](https://docs.aws.amazon.com/goto/SdkForRubyV3/s3-2006-03-01/PutBucketPolicy)」の「」を参照してください。 AWS SDK for Ruby

## **PutBucketWebsite**

次の例は、PutBucketWebsite を使用する方法を説明しています。

### SDK for Ruby

**a** Note

```
require "aws-sdk-s3"
# Wraps Amazon S3 bucket website actions.
class BucketWebsiteWrapper 
   attr_reader :bucket_website 
   # @param bucket_website [Aws::S3::BucketWebsite] A bucket website object 
  configured with an existing bucket. 
   def initialize(bucket_website) 
     @bucket_website = bucket_website 
   end 
   # Sets a bucket as a static website. 
   # 
   # @param index_document [String] The name of the index document for the website. 
   # @param error_document [String] The name of the error document to show for 4XX 
  errors. 
   # @return [Boolean] True when the bucket is configured as a website; otherwise, 
  false. 
   def set_website(index_document, error_document) 
     @bucket_website.put( 
       website_configuration: { 
         index_document: { suffix: index_document }, 
         error_document: { key: error_document } 
       } 
    \lambda true 
   rescue Aws::Errors::ServiceError => e 
     puts "Couldn't configure #{@bucket_website.bucket.name} as a website. Here's 
  why: #{e.message}" 
     false 
   end
end
```

```
# Example usage:
def run_demo 
 bucket name = "doc-example-bucket"
  index_document = "index.html" 
  error_document = "404.html" 
  wrapper = BucketWebsiteWrapper.new(Aws::S3::BucketWebsite.new(bucket_name)) 
  return unless wrapper.set_website(index_document, error_document) 
   puts "Successfully configured bucket #{bucket_name} as a static website."
end
run_demo if $PROGRAM_NAME == __FILE__
```
• API の詳細については、「 API リファレンス[PutBucketWebsite」](https://docs.aws.amazon.com/goto/SdkForRubyV3/s3-2006-03-01/PutBucketWebsite)の「」を参照してください。 AWS SDK for Ruby

## **PutObject**

次の例は、PutObject を使用する方法を説明しています。

SDK for Ruby

**a** Note

については、「」を参照してください GitHub。[AWS コード例リポジトリ](https://github.com/awsdocs/aws-doc-sdk-examples/tree/main/ruby/example_code/s3#code-examples) で全く同じ例 を見つけて、設定と実行の方法を確認してください。

マネージドアップローダー (Object.upload\_file) を使用してファイルをアップロードします。

```
require "aws-sdk-s3"
# Wraps Amazon S3 object actions.
class ObjectUploadFileWrapper 
   attr_reader :object 
   # @param object [Aws::S3::Object] An existing Amazon S3 object. 
   def initialize(object) 
     @object = object 
   end
```

```
 # Uploads a file to an Amazon S3 object by using a managed uploader. 
   # 
   # @param file_path [String] The path to the file to upload. 
  # @return [Boolean] True when the file is uploaded; otherwise false. 
 def upload file(file path)
     @object.upload_file(file_path) 
     true 
   rescue Aws::Errors::ServiceError => e 
     puts "Couldn't upload file #{file_path} to #{@object.key}. Here's why: 
  #{e.message}" 
     false 
  end
end
# Example usage:
def run_demo 
  bucket_name = "doc-example-bucket" 
  object_key = "my-uploaded-file" 
  file_path = "object_upload_file.rb" 
  wrapper = ObjectUploadFileWrapper.new(Aws::S3::Object.new(bucket_name, 
  object_key)) 
  return unless wrapper.upload_file(file_path) 
   puts "File #{file_path} successfully uploaded to #{bucket_name}:#{object_key}."
end
run_demo if $PROGRAM_NAME == __FILE__
```
Object.put を使用してファイルをアップロードします。

```
require "aws-sdk-s3"
# Wraps Amazon S3 object actions.
class ObjectPutWrapper 
   attr_reader :object 
   # @param object [Aws::S3::Object] An existing Amazon S3 object. 
   def initialize(object) 
     @object = object 
   end
```

```
 def put_object(source_file_path) 
    File.open(source file path, "rb") do |file|
       @object.put(body: file) 
     end 
     true 
   rescue Aws::Errors::ServiceError => e 
     puts "Couldn't put #{source_file_path} to #{object.key}. Here's why: 
  #{e.message}" 
     false 
   end
end
# Example usage:
def run_demo 
   bucket_name = "doc-example-bucket" 
   object_key = "my-object-key" 
   file_path = "my-local-file.txt" 
   wrapper = ObjectPutWrapper.new(Aws::S3::Object.new(bucket_name, object_key)) 
   success = wrapper.put_object(file_path) 
   return unless success 
   puts "Put file #{file_path} into #{object_key} in #{bucket_name}."
end
run_demo if $PROGRAM_NAME == __FILE__
```
Object.put を使用してファイルをアップロードし、サーバー側の暗号化を追加します。

```
require "aws-sdk-s3"
# Wraps Amazon S3 object actions.
class ObjectPutSseWrapper 
   attr_reader :object 
   # @param object [Aws::S3::Object] An existing Amazon S3 object. 
   def initialize(object) 
     @object = object 
   end 
   def put_object_encrypted(object_content, encryption)
```

```
 @object.put(body: object_content, server_side_encryption: encryption) 
     true 
   rescue Aws::Errors::ServiceError => e 
     puts "Couldn't put your content to #{object.key}. Here's why: #{e.message}" 
     false 
   end
end
# Example usage:
def run_demo 
   bucket_name = "doc-example-bucket" 
  object_key = "my-encrypted-content" 
  object_content = "This is my super-secret content." 
  encryption = "AES256" 
  wrapper = ObjectPutSseWrapper.new(Aws::S3::Object.new(bucket_name, 
  object_content)) 
  return unless wrapper.put_object_encrypted(object_content, encryption) 
  puts "Put your content into #{bucket_name}:#{object_key} and encrypted it with 
 #{encryption}."
end
run_demo if $PROGRAM_NAME == __FILE__
```
• API の詳細については、「 API リファレンス[PutObject](https://docs.aws.amazon.com/goto/SdkForRubyV3/s3-2006-03-01/PutObject)」の「」を参照してください。 AWS SDK for Ruby

シナリオ

署名付き URL を作成する

次のコード例は、Amazon S3 の署名付き URL を作成し、オブジェクトをアップロードする方法を示 しています。

### SDK for Ruby

**a** Note

```
require "aws-sdk-s3"
require "net/http"
# Creates a presigned URL that can be used to upload content to an object.
#
# @param bucket [Aws::S3::Bucket] An existing Amazon S3 bucket.
# @param object_key [String] The key to give the uploaded object.
# @return [URI, nil] The parsed URI if successful; otherwise nil.
def get_presigned_url(bucket, object_key) 
   url = bucket.object(object_key).presigned_url(:put) 
   puts "Created presigned URL: #{url}" 
  URI(url)
rescue Aws::Errors::ServiceError => e 
   puts "Couldn't create presigned URL for #{bucket.name}:#{object_key}. Here's why: 
 #{e.message}"
end
# Example usage:
def run_demo 
   bucket_name = "doc-example-bucket" 
  object_key = "my-file.txt" 
   object_content = "This is the content of my-file.txt." 
   bucket = Aws::S3::Bucket.new(bucket_name) 
   presigned_url = get_presigned_url(bucket, object_key) 
   return unless presigned_url 
  response = Net::HTTP.start(presigned_url.host) do |http| 
     http.send_request("PUT", presigned_url.request_uri, object_content, 
  "content_type" => "") 
   end 
   case response 
   when Net::HTTPSuccess
```

```
 puts "Content uploaded!" 
   else 
     puts response.value 
   end
end
run_demo if $PROGRAM_NAME == __FILE__
```
バケットとオブジェクトの使用を開始する

次のコードサンプルは、以下の操作方法を示しています。

- バケットを作成し、そこにファイルをアップロードします。
- バケットからオブジェクトをダウンロードします。
- バケット内のサブフォルダにオブジェクトをコピーします。
- バケット内のオブジェクトを一覧表示します。
- バケットオブジェクトとバケットを削除します。

SDK for Ruby

```
a Note
```
については、「」を参照してください GitHub。[AWS コード例リポジトリ](https://github.com/awsdocs/aws-doc-sdk-examples/tree/main/ruby/example_code/s3#code-examples) で全く同じ例 を見つけて、設定と実行の方法を確認してください。

```
require "aws-sdk-s3"
# Wraps the getting started scenario actions.
class ScenarioGettingStarted 
  attr_reader :s3_resource 
  # @param s3_resource [Aws::S3::Resource] An Amazon S3 resource. 
  def initialize(s3_resource) 
    @s3_resource = s3_resource 
   end
```
# Creates a bucket with a random name in the currently configured account and

```
 # AWS Region. 
  # 
  # @return [Aws::S3::Bucket] The newly created bucket. 
  def create_bucket 
    bucket = @s3_resource.create_bucket( 
      bucket: "doc-example-bucket-#{Random.uuid}", 
      create_bucket_configuration: { 
        location_constraint: "us-east-1" # Note: only certain regions permitted 
      } 
   \lambda puts("Created demo bucket named #{bucket.name}.") 
  rescue Aws::Errors::ServiceError => e 
    puts("Tried and failed to create demo bucket.") 
    puts("\t#{e.code}: #{e.message}") 
    puts("\nCan't continue the demo without a bucket!") 
    raise 
  else 
    bucket 
  end 
  # Requests a file name from the user. 
  # 
  # @return The name of the file. 
  def create_file 
    File.open("demo.txt", w) { |f| f.write("This is a demo file.") } 
  end 
  # Uploads a file to an Amazon S3 bucket. 
  # 
  # @param bucket [Aws::S3::Bucket] The bucket object representing the upload 
 destination 
  # @return [Aws::S3::Object] The Amazon S3 object that contains the uploaded file. 
 def upload_file(bucket) 
   File.open("demo.txt", "w+") { |f| f.write("This is a demo file.") }
    s3_object = bucket.object(File.basename("demo.txt")) 
    s3_object.upload_file("demo.txt") 
    puts("Uploaded file demo.txt into bucket #{bucket.name} with key 
 #{s3_object.key}.") 
  rescue Aws::Errors::ServiceError => e 
    puts("Couldn't upload file demo.txt to #{bucket.name}.") 
    puts("\t#{e.code}: #{e.message}") 
    raise 
  else 
    s3_object
```

```
 end 
  # Downloads an Amazon S3 object to a file. 
  # 
 # @param s3_object [Aws::S3::Object] The object to download. 
def download file(s3 object)
    puts("\nDo you want to download #{s3_object.key} to a local file (y/n)? ") 
    answer = gets.chomp.downcase 
   if answer == "v" puts("Enter a name for the downloaded file: ") 
      file_name = gets.chomp 
      s3_object.download_file(file_name) 
      puts("Object #{s3_object.key} successfully downloaded to #{file_name}.") 
    end 
  rescue Aws::Errors::ServiceError => e 
    puts("Couldn't download #{s3_object.key}.") 
    puts("\t#{e.code}: #{e.message}") 
   raise 
 end 
 # Copies an Amazon S3 object to a subfolder within the same bucket. 
 # 
  # @param source_object [Aws::S3::Object] The source object to copy. 
 # @return [Aws::S3::Object, nil] The destination object. 
def copy object(source object)
    dest_object = nil 
    puts("\nDo you want to copy #{source_object.key} to a subfolder in your bucket 
(y/n)? ")
    answer = gets.chomp.downcase 
   if answer == "v" dest_object = source_object.bucket.object("demo-folder/#{source_object.key}") 
      dest_object.copy_from(source_object) 
      puts("Copied #{source_object.key} to #{dest_object.key}.") 
    end 
 rescue Aws::Errors::ServiceError => e 
    puts("Couldn't copy #{source_object.key}.") 
    puts("\t#{e.code}: #{e.message}") 
   raise 
 else 
    dest_object 
 end 
 # Lists the objects in an Amazon S3 bucket. 
  #
```

```
 # @param bucket [Aws::S3::Bucket] The bucket to query. 
   def list_objects(bucket) 
     puts("\nYour bucket contains the following objects:") 
     bucket.objects.each do |obj| 
       puts("\t#{obj.key}") 
     end 
   rescue Aws::Errors::ServiceError => e 
     puts("Couldn't list the objects in bucket #{bucket.name}.") 
     puts("\t#{e.code}: #{e.message}") 
     raise 
   end 
   # Deletes the objects in an Amazon S3 bucket and deletes the bucket. 
   # 
   # @param bucket [Aws::S3::Bucket] The bucket to empty and delete. 
   def delete_bucket(bucket) 
    puts("\nDo you want to delete all of the objects as well as the bucket (y/n)? ")
     answer = gets.chomp.downcase 
    if answer == "v" bucket.objects.batch_delete! 
       bucket.delete 
       puts("Emptied and deleted bucket #{bucket.name}.\n") 
     end 
   rescue Aws::Errors::ServiceError => e 
     puts("Couldn't empty and delete bucket #{bucket.name}.") 
     puts("\t#{e.code}: #{e.message}") 
     raise 
   end
end
# Runs the Amazon S3 getting started scenario.
def run scenario(scenario)
   puts("-" * 88) 
   puts("Welcome to the Amazon S3 getting started demo!") 
   puts("-" * 88) 
   bucket = scenario.create_bucket 
   s3_object = scenario.upload_file(bucket) 
   scenario.download_file(s3_object) 
   scenario.copy_object(s3_object) 
   scenario.list_objects(bucket) 
   scenario.delete_bucket(bucket) 
   puts("Thanks for watching!")
```

```
 puts("-" * 88)
rescue Aws::Errors::ServiceError 
   puts("Something went wrong with the demo!")
end
run_scenario(ScenarioGettingStarted.new(Aws::S3::Resource.new)) if $PROGRAM_NAME == 
 \_FILE\_
```
- API の詳細については、『AWS SDK for Ruby API リファレンス』の以下のトピックを参照し てください。
	- [CopyObject](https://docs.aws.amazon.com/goto/SdkForRubyV3/s3-2006-03-01/CopyObject)
	- [CreateBucket](https://docs.aws.amazon.com/goto/SdkForRubyV3/s3-2006-03-01/CreateBucket)
	- [DeleteBucket](https://docs.aws.amazon.com/goto/SdkForRubyV3/s3-2006-03-01/DeleteBucket)
	- [DeleteObjects](https://docs.aws.amazon.com/goto/SdkForRubyV3/s3-2006-03-01/DeleteObjects)
	- [GetObject](https://docs.aws.amazon.com/goto/SdkForRubyV3/s3-2006-03-01/GetObject)
	- [ListObjectsV2](https://docs.aws.amazon.com/goto/SdkForRubyV3/s3-2006-03-01/ListObjectsV2)
	- [PutObject](https://docs.aws.amazon.com/goto/SdkForRubyV3/s3-2006-03-01/PutObject)

サーバーレスサンプル

Amazon S3 トリガーから Lambda 関数を呼び出す

次のコード例は、S3 バケットにオブジェクトをアップロードすることによってトリガーされるイベ ントを受け取る Lambda 関数を実装する方法を示しています。この関数は、イベントパラメータか ら S3 バケット名とオブジェクトキーを取得し、Amazon S3 API を呼び出してオブジェクトのコン テンツタイプを取得してログに記録します。

SDK for Ruby

**a** Note

については、「」を参照してください GitHub。[サーバーレスサンプルリ](https://github.com/aws-samples/serverless-snippets/tree/main/integration-s3-to-lambda)ポジトリで完全 な例を検索し、設定および実行の方法を確認してください。

Ruby を使用して Lambda での S3 イベントの消費。

```
require 'json'
require 'uri'
require 'aws-sdk'
puts 'Loading function'
def lambda_handler(event:, context:) 
   s3 = Aws::S3::Client.new(region: 'region') # Your AWS region 
   # puts "Received event: #{JSON.dump(event)}" 
   # Get the object from the event and show its content type 
   bucket = event['Records'][0]['s3']['bucket']['name'] 
   key = URI.decode_www_form_component(event['Records'][0]['s3']['object']['key'], 
  Encoding::UTF_8) 
   begin 
     response = s3.get_object(bucket: bucket, key: key) 
     puts "CONTENT TYPE: #{response.content_type}" 
     return response.content_type 
   rescue StandardError => e 
     puts e.message 
     puts "Error getting object #{key} from bucket #{bucket}. Make sure they exist 
  and your bucket is in the same region as this function." 
     raise e 
   end
end
```
SDK for Ruby を使用した Amazon SES の例

次のコード例は、Amazon SES AWS SDK for Ruby で を使用してアクションを実行し、一般的なシ ナリオを実装する方法を示しています。 Amazon SES

アクションはより大きなプログラムからのコードの抜粋であり、コンテキスト内で実行する必要が あります。アクションは個々のサービス機能を呼び出す方法を示していますが、関連するシナリオや サービス間の例ではアクションのコンテキストが確認できます。

「シナリオ」は、同じサービス内で複数の関数を呼び出して、特定のタスクを実行する方法を示す コード例です。

各例には、 へのリンクが含まれています。このリンクには GitHub、コンテキスト内でコードを設定 および実行する方法の手順が記載されています。

トピック

• [アクション](#page-10576-0)

アクション

# **GetIdentityVerificationAttributes**

次の例は、GetIdentityVerificationAttributes を使用する方法を説明しています。

SDK for Ruby

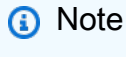

```
require "aws-sdk-ses" # v2: require 'aws-sdk'
# Create client in us-west-2 region
# Replace us-west-2 with the AWS Region you're using for Amazon SES.
client = Aws::SES::Client.new(region: "us-west-2")
# Get up to 1000 identities
ids = client.list_identities({ 
   identity_type: "EmailAddress"
})
ids.identities.each do |email| 
   attrs = client.get_identity_verification_attributes({ 
     identities: [email] 
   }) 
   status = attrs.verification_attributes[email].verification_status 
   # Display email addresses that have been verified 
   if status == "Success" 
     puts email 
   end
end
```
• API の詳細については、「 API リファレンス[GetIdentityVerificationAttributes」](https://docs.aws.amazon.com/goto/SdkForRubyV3/email-2010-12-01/GetIdentityVerificationAttributes)の「」を参照し てください。 AWS SDK for Ruby

# **ListIdentities**

次の例は、ListIdentities を使用する方法を説明しています。

SDK for Ruby

## **a** Note

```
require "aws-sdk-ses" # v2: require 'aws-sdk'
# Create client in us-west-2 region
# Replace us-west-2 with the AWS Region you're using for Amazon SES.
client = Aws::SES::Client.new(region: "us-west-2")
# Get up to 1000 identities
ids = client.list_identities({ 
   identity_type: "EmailAddress"
})
ids.identities.each do |email| 
   attrs = client.get_identity_verification_attributes({ 
     identities: [email] 
   }) 
   status = attrs.verification_attributes[email].verification_status 
   # Display email addresses that have been verified 
   if status == "Success" 
     puts email 
   end
end
```
• API の詳細については、「 API リファレンス[ListIdentities](https://docs.aws.amazon.com/goto/SdkForRubyV3/email-2010-12-01/ListIdentities)」の「」を参照してください。 AWS SDK for Ruby

## **SendEmail**

次の例は、SendEmail を使用する方法を説明しています。

SDK for Ruby

### **a** Note

```
require "aws-sdk-ses" # v2: require 'aws-sdk'
# Replace sender@example.com with your "From" address.
# This address must be verified with Amazon SES.
sender = "sender@example.com"
# Replace recipient@example.com with a "To" address. If your account
# is still in the sandbox, this address must be verified.
recipient = "recipient@example.com"
# Specify a configuration set. To use a configuration
# set, uncomment the next line and line 74.
# configsetname = "ConfigSet"
# The subject line for the email.
subject = "Amazon SES test (AWS SDK for Ruby)"
# The HTML body of the email.
htmlbody = 
   "<h1>Amazon SES test (AWS SDK for Ruby)</h1>"\ 
  '<p>This email was sent with <a href="https://aws.amazon.com/ses/">'\
  'Amazon SES</a> using the <a href="https://aws.amazon.com/sdk-for-ruby/">'\
   "AWS SDK for Ruby</a>."
```

```
# The email body for recipients with non-HTML email clients.
textbody = "This email was sent with Amazon SES using the AWS SDK for Ruby."
# Specify the text encoding scheme.
encoding = "UTF-8"
# Create a new SES client in the us-west-2 region.
# Replace us-west-2 with the AWS Region you're using for Amazon SES.
ses = Aws::SES::Client.new(region: "us-west-2")
# Try to send the email.
begin 
   # Provide the contents of the email. 
   ses.send_email( 
     destination: { 
       to_addresses: [ 
         recipient 
       ] 
     }, 
     message: { 
       body: { 
         html: { 
           charset: encoding, 
           data: htmlbody 
         }, 
         text: { 
           charset: encoding, 
           data: textbody 
         } 
       }, 
       subject: { 
         charset: encoding, 
         data: subject 
       } 
     }, 
     source: sender, 
     # Uncomment the following line to use a configuration set. 
     # configuration_set_name: configsetname, 
     ) 
   puts "Email sent to " + recipient
# If something goes wrong, display an error message.
```

```
rescue Aws::SES::Errors::ServiceError => error 
   puts "Email not sent. Error message: #{error}"
end
```
• API の詳細については、「 API リファレンス[SendEmail」](https://docs.aws.amazon.com/goto/SdkForRubyV3/email-2010-12-01/SendEmail)の「」を参照してください。 AWS SDK for Ruby

### **VerifyEmailIdentity**

次の例は、VerifyEmailIdentity を使用する方法を説明しています。

SDK for Ruby

# **a**) Note

```
require "aws-sdk-ses" # v2: require 'aws-sdk'
# Replace recipient@example.com with a "To" address.
recipient = "recipient@example.com"
# Create a new SES resource in the us-west-2 region.
# Replace us-west-2 with the AWS Region you're using for Amazon SES.
ses = Aws::SES::Client.new(region: "us-west-2")
# Try to verify email address.
begin 
   ses.verify_email_identity({ 
    email_address: recipient 
  }) 
   puts "Email sent to " + recipient
# If something goes wrong, display an error message.
rescue Aws::SES::Errors::ServiceError => error 
   puts "Email not sent. Error message: #{error}"
```
• API の詳細については、「 API リファレンス[VerifyEmailIdentity」](https://docs.aws.amazon.com/goto/SdkForRubyV3/email-2010-12-01/VerifyEmailIdentity)の「」を参照してください。 AWS SDK for Ruby

SDK for Ruby を使用した Amazon SES API v2 の例

次のコード例は、Amazon SES API v2 AWS SDK for Ruby で を使用してアクションを実行し、一般 的なシナリオを実装する方法を示しています。 Amazon SES

アクションはより大きなプログラムからのコードの抜粋であり、コンテキスト内で実行する必要が あります。アクションは個々のサービス機能を呼び出す方法を示していますが、関連するシナリオや サービス間の例ではアクションのコンテキストが確認できます。

「シナリオ」は、同じサービス内で複数の関数を呼び出して、特定のタスクを実行する方法を示す コード例です。

各例には、 へのリンクが含まれています。ここでは GitHub、コンテキスト内でコードを設定および 実行する方法の手順を確認できます。

トピック

## • [アクション](#page-10576-0)

アクション

### **SendEmail**

次の例は、SendEmail を使用する方法を説明しています。

SDK for Ruby

**a** Note

require "aws-sdk-sesv2"

```
require_relative "config" # Recipient and sender email addresses.
# Set up the SESv2 client.
client = Aws::SESV2::Client.new(region: AWS_REGION)
def send_email(client, sender_email, recipient_email) 
   response = client.send_email( 
     { 
        from_email_address: sender_email, 
        destination: { 
          to_addresses: [recipient_email] 
        }, 
        content: { 
          simple: { 
            subject: { 
               data: "Test email subject" 
            }, 
            body: { 
              text: { 
                 data: "Test email body" 
 } 
            } 
          } 
        } 
     } 
  \lambda puts "Email sent from #{SENDER_EMAIL} to #{RECIPIENT_EMAIL} with message ID: 
  #{response.message_id}"
end
send_email(client, SENDER_EMAIL, RECIPIENT_EMAIL)
```
• API の詳細については、「 API リファレンス[SendEmail」](https://docs.aws.amazon.com/goto/SdkForRubyV3/sesv2-2019-09-27/SendEmail)の「」を参照してください。 AWS SDK for Ruby

SDK for Ruby を使用した Amazon SNS の例

次のコード例は、Amazon SNS AWS SDK for Ruby で を使用してアクションを実行し、一般的なシ ナリオを実装する方法を示しています。

アクションはより大きなプログラムからのコードの抜粋であり、コンテキスト内で実行する必要が あります。アクションは個々のサービス機能を呼び出す方法を示していますが、関連するシナリオや サービス間の例ではアクションのコンテキストが確認できます。

「シナリオ」は、同じサービス内で複数の関数を呼び出して、特定のタスクを実行する方法を示す コード例です。

各例には、 へのリンクが含まれています。ここでは GitHub、コンテキスト内でコードを設定および 実行する方法の手順を確認できます。

- トピック
- [アクション](#page-10576-0)
- [サーバーレスサンプル](#page-10961-0)

アクション

### **CreateTopic**

次の例は、CreateTopic を使用する方法を説明しています。

SDK for Ruby

**a** Note

```
# This class demonstrates how to create an Amazon Simple Notification Service (SNS) 
  topic.
class SNSTopicCreator 
   # Initializes an SNS client. 
   # 
   # Utilizes the default AWS configuration for region and credentials. 
   def initialize 
     @sns_client = Aws::SNS::Client.new 
   end 
   # Attempts to create an SNS topic with the specified name.
```

```
 # 
   # @param topic_name [String] The name of the SNS topic to create. 
   # @return [Boolean] true if the topic was successfully created, false otherwise. 
   def create_topic(topic_name) 
     @sns_client.create_topic(name: topic_name) 
    puts "The topic '#{topic name}' was successfully created."
     true 
   rescue Aws::SNS::Errors::ServiceError => e 
     # Handles SNS service errors gracefully. 
     puts "Error while creating the topic named '#{topic_name}': #{e.message}" 
     false 
   end
end
# Example usage:
if $PROGRAM_NAME == 'File' topic_name = "YourTopicName" # Replace with your topic name 
   sns_topic_creator = SNSTopicCreator.new 
  puts "Creating the topic '#{topic_name}'..." 
  unless sns topic creator.create topic(topic name)
     puts "The topic was not created. Stopping program." 
     exit 1 
   end
end
```
- 詳細については、「[AWS SDK for Ruby デベロッパーガイド](https://docs.aws.amazon.com/sdk-for-ruby/v3/developer-guide/sns-example-create-topic.html)」を参照してください。
- API の詳細については、「 API リファレンス[CreateTopic」](https://docs.aws.amazon.com/goto/SdkForRubyV3/sns-2010-03-31/CreateTopic)の「」を参照してください。 AWS SDK for Ruby

# **ListSubscriptions**

次の例は、ListSubscriptions を使用する方法を説明しています。

SDK for Ruby

**a** Note

```
# This class demonstrates how to list subscriptions to an Amazon Simple Notification 
  Service (SNS) topic
class SnsSubscriptionLister 
  def initialize(sns client)
     @sns_client = sns_client 
     @logger = Logger.new($stdout) 
   end 
   # Lists subscriptions for a given SNS topic 
   # @param topic_arn [String] The ARN of the SNS topic 
   # @return [Types::ListSubscriptionsResponse] subscriptions: The response object 
  def list subscriptions(topic arn)
     @logger.info("Listing subscriptions for topic: #{topic_arn}") 
     subscriptions = @sns_client.list_subscriptions_by_topic(topic_arn: topic_arn) 
     subscriptions.subscriptions.each do |subscription| 
       @logger.info("Subscription endpoint: #{subscription.endpoint}") 
     end 
     subscriptions 
   rescue Aws::SNS::Errors::ServiceError => e 
     @logger.error("Error listing subscriptions: #{e.message}") 
     raise 
   end
end
# Example usage:
if $PROGRAM_NAME == 'File'sns client = Aws::SNS::Client.new
  topic_arn = "SNS_TOPIC_ARN" # Replace with your SNS topic ARN 
  lister = SnsSubscriptionLister.new(sns_client) 
   begin 
     lister.list_subscriptions(topic_arn) 
   rescue StandardError => e 
     puts "Failed to list subscriptions: #{e.message}" 
     exit 1 
   end
end
```
- 詳細については、「[AWS SDK for Ruby デベロッパーガイド](https://docs.aws.amazon.com/sdk-for-ruby/v3/developer-guide/sns-example-show-subscriptions.html)」を参照してください。
- API の詳細については、「 API リファレンス[ListSubscriptions](https://docs.aws.amazon.com/goto/SdkForRubyV3/sns-2010-03-31/ListSubscriptions)」の「」を参照してください。 AWS SDK for Ruby

# **ListTopics**

次の例は、ListTopics を使用する方法を説明しています。

# SDK for Ruby

# **a** Note

```
require "aws-sdk-sns" # v2: require 'aws-sdk'
def list_topics?(sns_client) 
   sns_client.topics.each do |topic| 
     puts topic.arn
rescue StandardError => e 
   puts "Error while listing the topics: #{e.message}" 
   end
end
def run_me 
   region = "REGION" 
   sns_client = Aws::SNS::Resource.new(region: region) 
   puts "Listing the topics." 
   if list_topics?(sns_client) 
   else 
     puts "The bucket was not created. Stopping program." 
     exit 1 
   end
end
# Example usage:
run_me if $PROGRAM_NAME == __FILE__
```
- 詳細については、「[AWS SDK for Ruby デベロッパーガイド](https://docs.aws.amazon.com/sdk-for-ruby/v3/developer-guide/sns-example-show-topics.html)」を参照してください。
- API の詳細については、「 API リファレンス[ListTopics」](https://docs.aws.amazon.com/goto/SdkForRubyV3/sns-2010-03-31/ListTopics)の「」を参照してください。 AWS SDK for Ruby

## **Publish**

次の例は、Publish を使用する方法を説明しています。

SDK for Ruby

**G** Note

```
# Service class for sending messages using Amazon Simple Notification Service (SNS)
class SnsMessageSender 
   # Initializes the SnsMessageSender with an SNS client 
   # 
   # @param sns_client [Aws::SNS::Client] The SNS client 
  def initialize(sns_client) 
    @sns_client = sns_client 
    @logger = Logger.new($stdout) 
   end 
  # Sends a message to a specified SNS topic 
   # 
   # @param topic_arn [String] The ARN of the SNS topic 
   # @param message [String] The message to send 
   # @return [Boolean] true if message was successfully sent, false otherwise 
  def send_message(topic_arn, message) 
     @sns_client.publish(topic_arn: topic_arn, message: message) 
    @logger.info("Message sent successfully to #{topic_arn}.") 
     true 
  rescue Aws::SNS::Errors::ServiceError => e 
     @logger.error("Error while sending the message: #{e.message}") 
     false 
   end
end
```

```
# Example usage:
if $PROGRAM_NAME == 'FILE topic_arn = "SNS_TOPIC_ARN" # Should be replaced with a real topic ARN 
 message = "MESSAGE" # Should be replaced with the actual message content
 sns client = Aws::SNS::Client.new
  message_sender = SnsMessageSender.new(sns_client) 
  @logger.info("Sending message.") 
   unless message_sender.send_message(topic_arn, message) 
     @logger.error("Message sending failed. Stopping program.") 
    exit 1 
   end
end
```
- 詳細については、「[AWS SDK for Ruby デベロッパーガイド](https://docs.aws.amazon.com/sdk-for-ruby/v3/developer-guide/sns-example-send-message.html)」を参照してください。
- API の詳細については、AWS SDK for Ruby API リファレンスの「[発行」](https://docs.aws.amazon.com/goto/SdkForRubyV3/sns-2010-03-31/Publish)を参照してくださ い。

## **SetTopicAttributes**

次の例は、SetTopicAttributes を使用する方法を説明しています。

SDK for Ruby

```
a Note
```

```
# Service class to enable an SNS resource with a specified policy
class SnsResourceEnabler 
   # Initializes the SnsResourceEnabler with an SNS resource client 
   # 
  # @param sns_resource [Aws::SNS::Resource] The SNS resource client 
  def initialize(sns_resource) 
     @sns_resource = sns_resource 
     @logger = Logger.new($stdout) 
   end
```

```
 # Sets a policy on a specified SNS topic 
  # 
  # @param topic_arn [String] The ARN of the SNS topic 
  # @param resource_arn [String] The ARN of the resource to include in the policy 
  # @param policy_name [String] The name of the policy attribute to set 
  def enable_resource(topic_arn, resource_arn, policy_name) 
    policy = generate_policy(topic_arn, resource_arn) 
    topic = @sns_resource.topic(topic_arn) 
    topic.set_attributes({ 
                            attribute_name: policy_name, 
                            attribute_value: policy 
 }) 
    @logger.info("Policy #{policy_name} set successfully for topic #{topic_arn}.") 
  rescue Aws::SNS::Errors::ServiceError => e 
    @logger.error("Failed to set policy: #{e.message}") 
  end 
  private 
  # Generates a policy string with dynamic resource ARNs 
  # 
  # @param topic_arn [String] The ARN of the SNS topic 
 # @param resource arn [String] The ARN of the resource
  # @return [String] The policy as a JSON string 
  def generate_policy(topic_arn, resource_arn) 
    { 
      Version: "2008-10-17", 
      Id: "__default_policy_ID", 
       Statement: [{ 
                     Sid: "__default_statement_ID", 
                     Effect: "Allow", 
                     Principal: { "AWS": "*" }, 
                     Action: ["SNS:Publish"], 
                     Resource: topic_arn, 
                     Condition: { 
                       ArnEquals: { 
                         "AWS:SourceArn": resource_arn 
 } 
1 1 1 1 1 1 1
                   }] 
    }.to_json 
  end
```
end

```
# Example usage:
if $PROGRAM_NAME == __FILE__ 
  topic_arn = "MY_TOPIC_ARN" # Should be replaced with a real topic ARN 
 resource arn = "MY RESOURCE ARN" # Should be replaced with a real resource ARN
  policy_name = "POLICY_NAME" # Typically, this is "Policy" 
 sns resource = Aws::SNS::Resource.new
 enabler = SnsResourceEnabler.new(sns resource)
  enabler.enable_resource(topic_arn, resource_arn, policy_name)
end
```
- 詳細については、「[AWS SDK for Ruby デベロッパーガイド](https://docs.aws.amazon.com/sdk-for-ruby/v3/developer-guide/sns-example-enable-resource.html)」を参照してください。
- API の詳細については、「 API リファレンス[SetTopicAttributes」](https://docs.aws.amazon.com/goto/SdkForRubyV3/sns-2010-03-31/SetTopicAttributes)の「」を参照してください。 AWS SDK for Ruby

# **Subscribe**

次の例は、Subscribe を使用する方法を説明しています。

SDK for Ruby

**a** Note

については、「」を参照してください GitHub。[AWS コード例リポジトリ](https://github.com/awsdocs/aws-doc-sdk-examples/tree/main/ruby/example_code/sns#code-examples) で全く同じ例 を見つけて、設定と実行の方法を確認してください。

E メールアドレスをトピックにサブスクライブします。

```
require "aws-sdk-sns"
require "logger"
# Represents a service for creating subscriptions in Amazon Simple Notification 
  Service (SNS)
class SubscriptionService 
   # Initializes the SubscriptionService with an SNS client 
   #
```

```
 # @param sns_client [Aws::SNS::Client] The SNS client 
   def initialize(sns_client) 
     @sns_client = sns_client 
     @logger = Logger.new($stdout) 
   end 
   # Attempts to create a subscription to a topic 
   # 
   # @param topic_arn [String] The ARN of the SNS topic 
   # @param protocol [String] The subscription protocol (e.g., email) 
   # @param endpoint [String] The endpoint that receives the notifications (email 
  address) 
   # @return [Boolean] true if subscription was successfully created, false otherwise 
   def create_subscription(topic_arn, protocol, endpoint) 
     @sns_client.subscribe(topic_arn: topic_arn, protocol: protocol, endpoint: 
  endpoint) 
     @logger.info("Subscription created successfully.") 
     true 
   rescue Aws::SNS::Errors::ServiceError => e 
     @logger.error("Error while creating the subscription: #{e.message}") 
     false 
   end
end
# Main execution if the script is run directly
if $PROGRAM_NAME == 'File' protocol = "email" 
   endpoint = "EMAIL_ADDRESS" # Should be replaced with a real email address 
   topic_arn = "TOPIC_ARN" # Should be replaced with a real topic ARN 
  sns client = Aws::SNS::Client.new
   subscription_service = SubscriptionService.new(sns_client) 
  @logger.info("Creating the subscription.") 
   unless subscription_service.create_subscription(topic_arn, protocol, endpoint) 
     @logger.error("Subscription creation failed. Stopping program.") 
     exit 1 
   end
end
```
• 詳細については、「[AWS SDK for Ruby デベロッパーガイド](https://docs.aws.amazon.com/sdk-for-ruby/v3/developer-guide/sns-example-create-subscription.html)」を参照してください。

• API の詳細については、AWS SDK for Ruby API リファレンスの「[Subscribe」](https://docs.aws.amazon.com/goto/SdkForRubyV3/sns-2010-03-31/Subscribe)を参照してくだ さい。

サーバーレスサンプル

Amazon SNS トリガーから Lambda 関数を呼び出す

次のコード例は、SNS トピックからメッセージを受信することによってトリガーされるイベント を受け取る Lambda 関数を実装する方法を示しています。この関数はイベントパラメータからメッ セージを取得し、各メッセージの内容を記録します。

SDK for Ruby

**a** Note

については、「」を参照してください GitHub。[サーバーレスサンプルリ](https://github.com/aws-samples/serverless-snippets/tree/main/integration-sns-to-lambda)ポジトリで完全 な例を検索し、設定および実行の方法を確認してください。

Ruby を使用した Lambda での SNS イベントの消費。

```
# Copyright Amazon.com, Inc. or its affiliates. All Rights Reserved.
# SPDX-License-Identifier: Apache-2.0
def lambda_handler(event:, context:) 
   event['Records'].map { |record| process_message(record) }
end
def process_message(record) 
  message = record['Sns']['Message'] 
   puts("Processing message: #{message}")
rescue StandardError => e 
   puts("Error processing message: #{e}") 
  raise
end
```
SDK for Ruby を使用した Amazon SQS の例

次のコード例は、Amazon SQS AWS SDK for Ruby で を使用してアクションを実行し、一般的なシ ナリオを実装する方法を示しています。

アクションはより大きなプログラムからのコードの抜粋であり、コンテキスト内で実行する必要が あります。アクションは個々のサービス機能を呼び出す方法を示していますが、関連するシナリオや サービス間の例ではアクションのコンテキストが確認できます。

「シナリオ」は、同じサービス内で複数の関数を呼び出して、特定のタスクを実行する方法を示す コード例です。

各例には、 へのリンクが含まれています。ここでは GitHub、コンテキスト内でコードを設定および 実行する方法の手順を確認できます。

トピック

- [アクション](#page-10576-0)
- [サーバーレスサンプル](#page-10961-0)

アクション

## **ChangeMessageVisibility**

次の例は、ChangeMessageVisibility を使用する方法を説明しています。

SDK for Ruby

### **a** Note

```
require "aws-sdk-sqs" # v2: require 'aws-sdk'
# Replace us-west-2 with the AWS Region you're using for Amazon SQS.
sqs = Aws::SQS::Client.new(region: "us-west-2")
begin 
  queue_name = "my-queue" 
  queue_url = sqs.get_queue_url(queue_name: queue_name).queue_url 
  receive_message_result_before = sqs.receive_message({ 
     queue_url: queue_url, 
     max_number_of_messages: 10 # Receive up to 10 messages, if there are that many. 
  })
```

```
 puts "Before attempting to change message visibility timeout: received 
  #{receive_message_result_before.messages.count} message(s)." 
  receive_message_result_before.messages.each do |message| 
     sqs.change_message_visibility({ 
       queue_url: queue_url, 
       receipt_handle: message.receipt_handle, 
       visibility_timeout: 30 # This message will not be visible for 30 seconds after 
  first receipt. 
     }) 
   end 
   # Try to retrieve the original messages after setting their visibility timeout. 
  receive_message_result_after = sqs.receive_message({ 
     queue_url: queue_url, 
    max_number_of_messages: 10 
  }) 
   puts "\nAfter attempting to change message visibility timeout: received 
  #{receive_message_result_after.messages.count} message(s)."
rescue Aws::SQS::Errors::NonExistentQueue 
   puts "Cannot receive messages for a queue named '#{receive_queue_name}', as it 
  does not exist."
end
```
• API の詳細については、「 API リファレンス[ChangeMessageVisibility」](https://docs.aws.amazon.com/goto/SdkForRubyV3/sqs-2012-11-05/ChangeMessageVisibility)の「」を参照してくだ さい。 AWS SDK for Ruby

## **CreateQueue**

次の例は、CreateQueue を使用する方法を説明しています。

SDK for Ruby

**a** Note

```
# This code example demonstrates how to create a queue in Amazon Simple Queue 
  Service (Amazon SQS).
require "aws-sdk-sqs"
# @param sqs_client [Aws::SQS::Client] An initialized Amazon SQS client.
# @param queue_name [String] The name of the queue.
# @return [Boolean] true if the queue was created; otherwise, false.
# @example
# exit 1 unless queue_created?(
# Aws::SQS::Client.new(region: 'us-west-2'),
# 'my-queue'
# )
def queue_created?(sqs_client, queue_name) 
   sqs_client.create_queue(queue_name: queue_name) 
   true
rescue StandardError => e 
   puts "Error creating queue: #{e.message}" 
  false
end
# Full example call:
# Replace us-west-2 with the AWS Region you're using for Amazon SQS.
def run_me 
  region = "us-west-2" 
  queue_name = "my-queue" 
  sqs_client = Aws::SQS::Client.new(region: region) 
   puts "Creating the queue named '#{queue_name}'..." 
   if queue_created?(sqs_client, queue_name) 
     puts "Queue created." 
   else 
     puts "Queue not created." 
   end
end
# Example usage:
run_me if $PROGRAM_NAME == __FILE__
```
• API の詳細については、「 API リファレンス[CreateQueue」](https://docs.aws.amazon.com/goto/SdkForRubyV3/sqs-2012-11-05/CreateQueue)の「」を参照してください。 AWS SDK for Ruby

### **DeleteQueue**

次の例は、DeleteQueue を使用する方法を説明しています。

### SDK for Ruby

### **a** Note

については、「」を参照してください GitHub。[AWS コード例リポジトリ](https://github.com/awsdocs/aws-doc-sdk-examples/tree/main/ruby/example_code/sqs#code-examples) で全く同じ例 を見つけて、設定と実行の方法を確認してください。

```
require "aws-sdk-sqs" # v2: require 'aws-sdk'
# Replace us-west-2 with the AWS Region you're using for Amazon SQS.
sqs = Aws::SQS::Client.new(region: "us-west-2")
```
sqs.delete\_queue(queue\_url: URL)

• API の詳細については、「 API リファレンス[DeleteQueue](https://docs.aws.amazon.com/goto/SdkForRubyV3/sqs-2012-11-05/DeleteQueue)」の「」を参照してください。 AWS SDK for Ruby

## **ListQueues**

次の例は、ListQueues を使用する方法を説明しています。

SDK for Ruby

**a** Note

```
require "aws-sdk-sqs"
require "aws-sdk-sts"
# @param sqs_client [Aws::SQS::Client] An initialized Amazon SQS client.
# @example
```

```
# list_queue_urls(Aws::SQS::Client.new(region: 'us-west-2'))
def list_queue_urls(sqs_client) 
   queues = sqs_client.list_queues 
   queues.queue_urls.each do |url| 
     puts url 
   end
rescue StandardError => e 
   puts "Error listing queue URLs: #{e.message}"
end
# Lists the attributes of a queue in Amazon Simple Queue Service (Amazon SQS).
#
# @param sqs_client [Aws::SQS::Client] An initialized Amazon SQS client.
# @param queue_url [String] The URL of the queue.
# @example
# list_queue_attributes(
# Aws::SQS::Client.new(region: 'us-west-2'),
# 'https://sqs.us-west-2.amazonaws.com/111111111111/my-queue'
# )
def list_queue_attributes(sqs_client, queue_url) 
   attributes = sqs_client.get_queue_attributes( 
     queue_url: queue_url, 
     attribute_names: ["All"] 
  \lambda attributes.attributes.each do |key, value| 
     puts "#{key}: #{value}" 
   end
rescue StandardError => e 
   puts "Error getting queue attributes: #{e.message}"
end
# Full example call:
# Replace us-west-2 with the AWS Region you're using for Amazon SQS.
def run_me 
  region = "us-west-2" 
  queue_name = "my-queue" 
   sqs_client = Aws::SQS::Client.new(region: region) 
   puts "Listing available queue URLs..." 
   list_queue_urls(sqs_client)
```
```
 sts_client = Aws::STS::Client.new(region: region) 
  # For example: 
  # 'https://sqs.us-west-2.amazonaws.com/111111111111/my-queue' 
 queue url = "https://sgs." + region + ".annazonaws.com/" + sts_client.get_caller_identity.account + "/" + queue_name 
   puts "\nGetting information about queue '#{queue_name}'..." 
  list_queue_attributes(sqs_client, queue_url)
end
```
• API の詳細については、「 API リファレンス[ListQueues](https://docs.aws.amazon.com/goto/SdkForRubyV3/sqs-2012-11-05/ListQueues)」の「」を参照してください。 AWS SDK for Ruby

# **ReceiveMessage**

次の例は、ReceiveMessage を使用する方法を説明しています。

SDK for Ruby

```
G Note
```

```
require "aws-sdk-sqs"
require "aws-sdk-sts"
# Receives messages in a queue in Amazon Simple Queue Service (Amazon SQS).
#
# @param sqs_client [Aws::SQS::Client] An initialized Amazon SQS client.
# @param queue_url [String] The URL of the queue.
# @param max_number_of_messages [Integer] The maximum number of messages
# to receive. This number must be 10 or less. The default is 10.
# @example
# receive_messages(
```

```
# Aws::SQS::Client.new(region: 'us-west-2'),
# 'https://sqs.us-west-2.amazonaws.com/111111111111/my-queue',
# 10
# )
def receive_messages(sqs_client, queue_url, max_number_of_messages = 10) 
   if max_number_of_messages > 10 
    puts "Maximum number of messages to receive must be 10 or less. "\setminus "Stopping program." 
     return 
   end 
  response = sqs_client.receive_message( 
     queue_url: queue_url, 
    max_number_of_messages: max_number_of_messages 
  \lambda if response.messages.count.zero? 
     puts "No messages to receive, or all messages have already " \ 
       "been previously received." 
     return 
   end 
  response.messages.each do |message| 
     puts "-" * 20 
     puts "Message body: #{message.body}" 
     puts "Message ID: #{message.message_id}" 
   end
rescue StandardError => e 
   puts "Error receiving messages: #{e.message}"
end
# Full example call:
# Replace us-west-2 with the AWS Region you're using for Amazon SQS.
def run_me 
  region = "us-west-2" 
  queue_name = "my-queue" 
  max_number_of_messages = 10 
  sts_client = Aws::STS::Client.new(region: region) 
  # For example: 
   # 'https://sqs.us-west-2.amazonaws.com/111111111111/my-queue'
```

```
 queue_url = "https://sqs." + region + ".amazonaws.com/" + 
     sts_client.get_caller_identity.account + "/" + queue_name 
   sqs_client = Aws::SQS::Client.new(region: region) 
   puts "Receiving messages from queue '#{queue_name}'..." 
  receive_messages(sqs_client, queue_url, max_number_of_messages)
end
# Example usage:
run_me if $PROGRAM_NAME == __FILE__
```
• API の詳細については、「 API リファレンス[ReceiveMessage」](https://docs.aws.amazon.com/goto/SdkForRubyV3/sqs-2012-11-05/ReceiveMessage)の「」を参照してください。 AWS SDK for Ruby

### **SendMessage**

次の例は、SendMessage を使用する方法を説明しています。

SDK for Ruby

```
G Note
```

```
require "aws-sdk-sqs"
require "aws-sdk-sts"
# @param sqs_client [Aws::SQS::Client] An initialized Amazon SQS client.
# @param queue_url [String] The URL of the queue.
# @param message_body [String] The contents of the message to be sent.
# @return [Boolean] true if the message was sent; otherwise, false.
# @example
# exit 1 unless message_sent?(
# Aws::SQS::Client.new(region: 'us-west-2'),
# 'https://sqs.us-west-2.amazonaws.com/111111111111/my-queue',
```

```
# 'This is my message.'
# )
def message_sent?(sqs_client, queue_url, message_body) 
   sqs_client.send_message( 
    queue_url: queue_url, 
    message_body: message_body 
  \lambda true
rescue StandardError => e 
   puts "Error sending message: #{e.message}" 
  false
end
# Full example call:
# Replace us-west-2 with the AWS Region you're using for Amazon SQS.
def run_me 
  region = "us-west-2" 
  queue_name = "my-queue" 
  message_body = "This is my message." 
   sts_client = Aws::STS::Client.new(region: region) 
  # For example: 
  # 'https://sqs.us-west-2.amazonaws.com/111111111111/my-queue' 
  queue url = "https://sqs." + region + ".annazonaws.com/" + sts_client.get_caller_identity.account + "/" + queue_name 
   sqs_client = Aws::SQS::Client.new(region: region) 
   puts "Sending a message to the queue named '#{queue_name}'..." 
  if message_sent?(sqs_client, queue_url, message_body) 
     puts "Message sent." 
   else 
     puts "Message not sent." 
  end
end
# Example usage:
run_me if $PROGRAM_NAME == __FILE__
```
• API の詳細については、「 API リファレンス[SendMessage](https://docs.aws.amazon.com/goto/SdkForRubyV3/sqs-2012-11-05/SendMessage)」の「」を参照してください。 AWS SDK for Ruby

### **SendMessageBatch**

次の例は、SendMessageBatch を使用する方法を説明しています。

### SDK for Ruby

**a** Note

```
require "aws-sdk-sqs"
require "aws-sdk-sts"
#
# @param sqs_client [Aws::SQS::Client] An initialized Amazon SQS client.
# @param queue_url [String] The URL of the queue.
# @param entries [Hash] The contents of the messages to be sent,
# in the correct format.
# @return [Boolean] true if the messages were sent; otherwise, false.
# @example
# exit 1 unless messages_sent?(
# Aws::SQS::Client.new(region: 'us-west-2'),
# 'https://sqs.us-west-2.amazonaws.com/111111111111/my-queue',
# [
\# {
# id: 'Message1',
# message_body: 'This is the first message.'
\# },
# {
# id: 'Message2',
# message_body: 'This is the second message.'
# }
# ]
# )
def messages_sent?(sqs_client, queue_url, entries) 
  sqs_client.send_message_batch(
```

```
 queue_url: queue_url, 
     entries: entries 
   ) 
  true
rescue StandardError => e 
   puts "Error sending messages: #{e.message}" 
   false
end
# Full example call:
# Replace us-west-2 with the AWS Region you're using for Amazon SQS.
def run_me 
   region = "us-west-2" 
   queue_name = "my-queue" 
  entries = \Gamma { 
       id: "Message1", 
       message_body: "This is the first message." 
     }, 
     { 
       id: "Message2", 
       message_body: "This is the second message." 
     } 
   ] 
   sts_client = Aws::STS::Client.new(region: region) 
   # For example: 
   # 'https://sqs.us-west-2.amazonaws.com/111111111111/my-queue' 
   queue_url = "https://sqs." + region + ".amazonaws.com/" + 
     sts_client.get_caller_identity.account + "/" + queue_name 
   sqs_client = Aws::SQS::Client.new(region: region) 
   puts "Sending messages to the queue named '#{queue_name}'..." 
   if messages_sent?(sqs_client, queue_url, entries) 
     puts "Messages sent." 
   else 
     puts "Messages not sent." 
   end
end
```
• API の詳細については、「 API リファレンス[SendMessageBatch」](https://docs.aws.amazon.com/goto/SdkForRubyV3/sqs-2012-11-05/SendMessageBatch)の「」を参照してくださ い。 AWS SDK for Ruby

サーバーレスサンプル

Amazon SQS トリガーから Lambda 関数を呼び出す

次のコード例では、SQS キューからメッセージを受信することによってトリガーされるイベントを 受け取る、Lambda 関数の実装方法を示しています。この関数はイベントパラメータからメッセージ を取得し、各メッセージの内容を記録します。

SDK for Ruby

**a** Note

については、「」を参照してください GitHub。[サーバーレスサンプルリ](https://github.com/aws-samples/serverless-snippets/tree/main/integration-sqs-to-lambda)ポジトリで完全 な例を検索し、設定および実行の方法を確認してください。

Ruby を使用した Lambda での SQS イベントの消費。

```
# Copyright Amazon.com, Inc. or its affiliates. All Rights Reserved.
# SPDX-License-Identifier: Apache-2.0
def lambda_handler(event:, context:) 
   event['Records'].each do |message| 
     process_message(message) 
   end 
   puts "done"
end
def process_message(message) 
   begin 
     puts "Processed message #{message['body']}" 
     # TODO: Do interesting work based on the new message 
   rescue StandardError => err 
     puts "An error occurred" 
     raise err 
   end
end
```
Amazon SQS トリガーを使用した Lambda 関数でのバッチアイテムの失敗のレポート

以下のコード例では、SQS キューからイベントを受け取る Lambda 関数のための、部分的なバッチ レスポンスの実装方法を示しています。この関数は、レスポンスとしてバッチアイテムの失敗を報告 し、対象のメッセージを後で再試行するよう Lambda に伝えます。

SDK for Ruby

**a** Note

については、「」を参照してください GitHub。[サーバーレスサンプルリ](https://github.com/aws-samples/serverless-snippets/tree/main/integration-sqs-to-lambda-with-batch-item-handling)ポジトリで完全 な例を検索し、設定および実行の方法を確認してください。

Ruby を使用した Lambda での SQS バッチアイテム失敗のレポート。

```
# Copyright Amazon.com, Inc. or its affiliates. All Rights Reserved.
# SPDX-License-Identifier: Apache-2.0
require 'json'
def lambda_handler(event:, context:) 
   if event 
     batch_item_failures = [] 
     sqs_batch_response = {} 
     event["Records"].each do |record| 
       begin 
         # process message 
       rescue StandardError => e 
         batch_item_failures << {"itemIdentifier" => record['messageId']} 
       end 
     end 
     sqs_batch_response["batchItemFailures"] = batch_item_failures 
     return sqs_batch_response 
   end
end
```
# AWS STS SDK for Ruby を使用した の例

次のコード例は、 AWS SDK for Ruby で を使用してアクションを実行し、一般的なシナリオを実装 する方法を示しています AWS STS。

アクションはより大きなプログラムからのコードの抜粋であり、コンテキスト内で実行する必要が あります。アクションは個々のサービス機能を呼び出す方法を示していますが、関連するシナリオや サービス間の例ではアクションのコンテキストが確認できます。

「シナリオ」は、同じサービス内で複数の関数を呼び出して、特定のタスクを実行する方法を示す コード例です。

各例には、 へのリンクが含まれています。ここでは GitHub、コンテキスト内でコードを設定および 実行する方法の手順を確認できます。

トピック

• [アクション](#page-10576-0)

アクション

### **AssumeRole**

次の例は、AssumeRole を使用する方法を説明しています。

SDK for Ruby

**a** Note

```
 # Creates an AWS Security Token Service (AWS STS) client with specified 
 credentials. 
  # This is separated into a factory function so that it can be mocked for unit 
 testing. 
  # 
 # @param key_id [String] The ID of the access key used by the STS client. 
 # @param key_secret [String] The secret part of the access key used by the STS 
 client. 
  def create_sts_client(key_id, key_secret)
```

```
 Aws::STS::Client.new(access_key_id: key_id, secret_access_key: key_secret) 
 end 
 # Gets temporary credentials that can be used to assume a role. 
 # 
  # @param role_arn [String] The ARN of the role that is assumed when these 
 credentials 
                              are used.
 # @param sts_client [AWS::STS::Client] An AWS STS client. 
 # @return [Aws::AssumeRoleCredentials] The credentials that can be used to assume 
 the role. 
 def assume_role(role_arn, sts_client) 
    credentials = Aws::AssumeRoleCredentials.new( 
      client: sts_client, 
      role_arn: role_arn, 
      role_session_name: "create-use-assume-role-scenario" 
   \lambda @logger.info("Assumed role '#{role_arn}', got temporary credentials.") 
    credentials 
 end
```
• API の詳細については、「 API リファレンス[AssumeRole」](https://docs.aws.amazon.com/goto/SdkForRubyV3/sts-2011-06-15/AssumeRole)の「」を参照してください。 AWS SDK for Ruby

SDK for Ruby を使用した Amazon WorkDocs の例

次のコード例は、Amazon AWS SDK for Ruby で を使用してアクションを実行し、一般的なシナリ オを実装する方法を示しています WorkDocs。

アクションはより大きなプログラムからのコードの抜粋であり、コンテキスト内で実行する必要が あります。アクションは個々のサービス機能を呼び出す方法を示していますが、関連するシナリオや サービス間の例ではアクションのコンテキストが確認できます。

「シナリオ」は、同じサービス内で複数の関数を呼び出して、特定のタスクを実行する方法を示す コード例です。

各例には、 へのリンクが含まれています。ここでは GitHub、コンテキスト内でコードを設定および 実行する方法の手順を確認できます。

### トピック

### • [アクション](#page-10576-0)

一般的なシナリオのシナリオ 18321

アクション

# **DescribeRootFolders**

次の例は、DescribeRootFolders を使用する方法を説明しています。

SDK for Ruby

# **G** Note

```
 # Retrieves the root folder for a user by email 
  # @param users [Array<Types::User>] A list of users selected from API response 
  # @param user_email [String] The email of the user. 
  def get_user_folder(users, user_email) 
    user = users.find { |user| user.email_address == user_email } 
    if user 
      user.root_folder_id 
    else 
      @logger.error "Could not get root folder for user with email address 
 #{user_email}" 
      exit(1) 
    end 
  end 
  # Describes the contents of a folder 
  # @param [String] folder_id - The Id of the folder to describe. 
  def describe_folder_contents(folder_id) 
    resp = @client.describe_folder_contents({ 
                                               folder_id: folder_id, # required 
                                               sort: "NAME", # accepts DATE, NAME 
                                               order: "ASCENDING", # accepts 
 ASCENDING, DESCENDING 
 }) 
    resp.documents.each do |doc| 
      md = doc.latest_version_metadata 
      @logger.info "Name: #{md.name}" 
      @logger.info "Size (bytes): #{md.size}" 
      @logger.info "Last modified: #{doc.modified_timestamp}" 
      @logger.info "Doc ID: #{doc.id}"
```

```
 @logger.info "Version ID: #{md.id}" 
     @logger.info "" 
   end 
 rescue Aws::WorkDocs::Errors::ServiceError => e 
   @logger.error "Error listing folder contents: #{e.message}" 
   exit(1) 
 end
```
• API の詳細については、「 API リファレンス[DescribeRootFolders](https://docs.aws.amazon.com/goto/SdkForRubyV3/2016-05-01/DescribeRootFolders)」の「」を参照してくださ い。 AWS SDK for Ruby

# **DescribeUsers**

次の例は、DescribeUsers を使用する方法を説明しています。

SDK for Ruby

**G** Note

```
 # Describes users within an organization 
  # @param [String] org_id: The ID of the org. 
  def describe_users(org_id) 
    resp = @client.describe_users({ 
                                    organization_id: org_id, 
                                    include: "ALL", # accepts ALL, ACTIVE_PENDING 
                                    order: "ASCENDING", # accepts ASCENDING, 
 DESCENDING 
                                    sort: "USER_NAME", # accepts USER_NAME, 
 FULL_NAME, STORAGE_LIMIT, USER_STATUS, STORAGE_USED 
 }) 
    resp.users.each do |user| 
      @logger.info "First name: #{user.given_name}" 
      @logger.info "Last name: #{user.surname}" 
      @logger.info "Email: #{user.email_address}" 
      @logger.info "Root folder: #{user.root_folder_id}" 
      @logger.info ""
```

```
 end 
   resp.users 
 rescue Aws::WorkDocs::Errors::ServiceError => e 
   @logger.error "AWS WorkDocs Service Error: #{e.message}" 
   exit(1) 
 end
```
• API の詳細については、「 API リファレンス[DescribeUsers](https://docs.aws.amazon.com/goto/SdkForRubyV3/2016-05-01/DescribeUsers)」の「」を参照してください。 AWS SDK for Ruby

SDK for Ruby を使用したクロスサービスの例

以下のサンプルアプリケーションでは、 AWS SDK for Ruby を使用して複数の AWS のサービスア プリケーションで動作します。

クロスサービスの例は、アプリケーションの構築を始めるのに役立つ上級レベルの経験を対象として います。

例

• [顧客からのフィードバックを分析し、音声を合成するアプリケーションの作成](#page-18336-0)

<span id="page-18336-0"></span>顧客からのフィードバックを分析し、音声を合成するアプリケーションの作成

SDK for Ruby

このサンプルアプリケーションは、顧客フィードバックカードを分析し、保存します。具体的 には、ニューヨーク市の架空のホテルのニーズを満たします。このホテルでは、お客様からの フィードバックをさまざまな言語で書かれた実際のコメントカードの形で受け取ります。その フィードバックは、ウェブクライアントを通じてアプリにアップロードされます。コメントカー ドの画像をアップロードされると、次の手順が発生します。

- テキストは Amazon Textract を使用して、画像から抽出されます。
- Amazon Comprehend は、抽出されたテキストの感情とその言語を決定します。
- 抽出されたテキストは、Amazon Translate を使用して英語に翻訳されます。
- Amazon Polly は抽出されたテキストからオーディオファイルを合成します。

完全なアプリは AWS CDK を使用してデプロイすることができます。ソースコードとデプロイ手 順については、「」の[「 GitHubプ](https://github.com/awsdocs/aws-doc-sdk-examples/tree/main/ruby/cross_service_examples/feedback_sentiment_analyzer)ロジェクト」を参照してください。

# この例で使用されているサービス

- Amazon Comprehend
- Lambda
- Amazon Polly
- Amazon Textract
- Amazon Translate

# SDK for Rust のコード例

次のコード例は、 で AWS SDK for Rust を使用する方法を示しています AWS。

アクションはより大きなプログラムからのコードの抜粋であり、コンテキスト内で実行する必要が あります。アクションは個々のサービス機能を呼び出す方法を示していますが、関連するシナリオや サービス間の例ではアクションのコンテキストが確認できます。

「シナリオ」は、同じサービス内で複数の関数を呼び出して、特定のタスクを実行する方法を示す コード例です。

クロスサービスの例は、複数の AWS のサービスで動作するサンプルアプリケーションです。

その他のリソース

- [SDK for Rust デベロッパーガイド](https://docs.aws.amazon.com/sdk-for-rust/latest/dg/welcome.html)  での Rust の使用に関する詳細 AWS。
- [AWS デベロッパーセンター](https://aws.amazon.com/developer/code-examples/?awsf.sdk-code-examples-programming-language=programming-language%23rust) カテゴリまたは全文検索でフィルタリングできるコード例。
- [AWS SDK の例](https://github.com/awsdocs/aws-doc-sdk-examples) 推奨言語で完全なコードを含む GitHub リポジトリ。コードの設定と実行に関す る説明が記載されています。

例

- [SDK for Rust を使用するアクションとシナリオ](#page-18337-0)
- [SDK for Rust を使用したクロスサービスの例](#page-18761-0)

# <span id="page-18337-0"></span>SDK for Rust を使用するアクションとシナリオ

次のコード例は、 で AWS SDK for Rust を使用してアクションを実行し、一般的なシナリオを実装 する方法を示しています AWS のサービス。

アクションはより大きなプログラムからのコードの抜粋であり、コンテキスト内で実行する必要が あります。アクションは個々のサービス機能を呼び出す方法を示していますが、関連するシナリオや サービス間の例ではアクションのコンテキストが確認できます。

「シナリオ」は、同じサービス内で複数の関数を呼び出して、特定のタスクを実行する方法を示す コード例です。

サービス

- [SDK for Rust を使用した API Gateway の例](#page-18339-0)
- [SDK for Rust を使用した API Gateway Management API の例](#page-18340-0)
- [SDK for Rust を使用した Auto Scaling の例](#page-18342-0)
- [SDK for Rust を使用した Aurora の例](#page-18343-0)
- [SDK for Rust を使用した Auto Scaling の例](#page-18493-0)
- [AWS Batch SDK for Rust を使用した の例](#page-18528-0)
- [SDK for Rust を使用する Amazon Cognito ID プロバイダーの例](#page-18529-0)
- [SDK for Rust を使用した Amazon Cognito Sync のコード例](#page-18531-0)
- [SDK for Rust を使用した Firehose の例](#page-18532-0)
- [SDK for Rust を使用した DynamoDB の例](#page-18534-0)
- [SDK for Rust を使用した Amazon EBS の例](#page-18549-0)
- [SDK for Rust を使用した Amazon EC2 の例](#page-18552-0)
- [SDK for Rust を使用した Amazon ECR の例](#page-18560-0)
- [SDK for Rust を使用した Amazon ECS の例](#page-18562-0)
- [SDK for Rust を使用した Amazon EKS の例](#page-18565-0)
- [AWS Glue SDK for Rust を使用した の例](#page-18567-0)
- [SDK for Rust を使用した IAM の例](#page-18583-0)
- [AWS IoT SDK for Rust を使用した の例](#page-18611-0)
- [SDK for Rust を使用した Kinesis の例](#page-18613-0)
- [AWS KMS SDK for Rust を使用した の例](#page-18621-0)
- [SDK for Rust を使用した Lambda の例](#page-18630-0)
- [MediaLive SDK for Rust を使用した の例](#page-18673-0)
- [MediaPackage SDK for Rust を使用した の例](#page-18675-0)
- [SDK for Rust を使用した Amazon Polly の例](#page-18677-0)
- [SDK for Rust を使用した QLDB の例](#page-18682-0)
- [SDK for Rust を使用した Amazon RDS Data Service の例](#page-18684-0)
- [SDK for Rust を使用した Route 53 の例](#page-18685-0)
- [SDK for Rust を使用した Amazon S3 の例](#page-18687-0)
- [SageMaker SDK for Rust を使用した の例](#page-18726-0)
- [SDK for Rust を使用した Secrets Manager の例](#page-18729-0)
- [SDK for Rust を使用した Amazon SES API v2 の例](#page-18730-0)
- [SDK for Rust を使用した Amazon SNS の例](#page-18747-0)
- [SDK for Rust を使用した Amazon SDK の例](#page-18752-0)
- [AWS STS SDK for Rust を使用した の例](#page-18757-0)
- [SDK for Rust を使用した Systems Manager の例](#page-18759-0)

<span id="page-18339-0"></span>SDK for Rust を使用した API Gateway の例

次のコード例は、API Gateway で AWS SDK for Rust を使用してアクションを実行し、一般的なシ ナリオを実装する方法を示しています。

アクションはより大きなプログラムからのコードの抜粋であり、コンテキスト内で実行する必要が あります。アクションは個々のサービス機能を呼び出す方法を示していますが、関連するシナリオや サービス間の例ではアクションのコンテキストが確認できます。

「シナリオ」は、同じサービス内で複数の関数を呼び出して、特定のタスクを実行する方法を示す コード例です。

各例には、 へのリンクが含まれています。ここでは GitHub、コンテキスト内でコードを設定および 実行する方法の手順を確認できます。

トピック

• [アクション](#page-10576-0)

アクション

### **GetRestApis**

次の例は、GetRestApis を使用する方法を説明しています。

### SDK for Rust

**a** Note

については、「」を参照してください GitHub。[AWS コード例リポジトリ](https://github.com/awsdocs/aws-doc-sdk-examples/tree/main/rustv1/examples/apigateway#code-examples) で全く同じ例 を見つけて、設定と実行の方法を確認してください。

リージョンの Amazon API Gateway REST API を表示します。

```
async fn show_apis(client: &Client) -> Result<(), Error> { 
     let resp = client.get_rest_apis().send().await?; 
     for api in resp.items() { 
         println!("ID: {}", api.id().unwrap_or_default()); 
         println!("Name: {}", api.name().unwrap_or_default()); 
         println!("Description: {}", api.description().unwrap_or_default()); 
        println!("Version: {}", api.version().unwrap_or_default());
         println!( 
             "Created: {}", 
             api.created_date().unwrap().to_chrono_utc()? 
         ); 
         println!(); 
     } 
    0k(())}
```
• API の詳細については、 [GetRestApis](https://docs.rs/releases/search?query=aws-sdk) AWS SDK for Rust API リファレンスの「」を参照して ください。

<span id="page-18340-0"></span>SDK for Rust を使用した API Gateway Management API の例

次のコード例は、API Gateway Management API で AWS SDK for Rust を使用してアクションを実 行し、一般的なシナリオを実装する方法を示しています。

アクションはより大きなプログラムからのコードの抜粋であり、コンテキスト内で実行する必要が あります。アクションは個々のサービス機能を呼び出す方法を示していますが、関連するシナリオや サービス間の例ではアクションのコンテキストが確認できます。

「シナリオ」は、同じサービス内で複数の関数を呼び出して、特定のタスクを実行する方法を示す コード例です。

各例には、 へのリンクが含まれています。ここでは GitHub、コンテキスト内でコードを設定および 実行する方法の手順を確認できます。

トピック

• [アクション](#page-10576-0)

アクション

# **PostToConnection**

次の例は、PostToConnection を使用する方法を説明しています。

SDK for Rust

**a** Note

```
async fn send_data( 
     client: &aws_sdk_apigatewaymanagement::Client, 
     con_id: &str, 
     data: &str,
) -> Result<(), aws_sdk_apigatewaymanagement::Error> { 
     client 
         .post_to_connection() 
          .connection_id(con_id) 
         .data(Blob::new(data)) 
         .send() 
          .await?; 
    0k(())} 
     let endpoint_url = format!( 
          "https://{api_id}.execute-api.{region}.amazonaws.com/{stage}",
```

```
api_id = api_id, region = region, 
     stage = stage 
 ); 
let shared config = aws config::from env().region(region provider).load().await;
 let api_management_config = config::Builder::from(&shared_config) 
     .endpoint_url(endpoint_url) 
    .build();
let client = Client::from conf(api management config);
```
• API の詳細については、 [PostToConnection](https://docs.rs/releases/search?query=aws-sdk) AWS SDK for Rust API リファレンスの「」を参照 してください。

<span id="page-18342-0"></span>SDK for Rust を使用した Auto Scaling の例

次のコード例は、Application Auto Scaling で AWS SDK for Rust を使用してアクションを実行し、一 般的なシナリオを実装する方法を示しています。

アクションはより大きなプログラムからのコードの抜粋であり、コンテキスト内で実行する必要が あります。アクションは個々のサービス機能を呼び出す方法を示していますが、関連するシナリオや サービス間の例ではアクションのコンテキストが確認できます。

「シナリオ」は、同じサービス内で複数の関数を呼び出して、特定のタスクを実行する方法を示す コード例です。

各例には、 へのリンクが含まれています。ここでは GitHub、コンテキスト内でコードを設定および 実行する方法の手順を確認できます。

- トピック
- [アクション](#page-10576-0)

アクション

# **DescribeScalingPolicies**

次の例は、DescribeScalingPolicies を使用する方法を説明しています。

SDK for Rust

```
a Note
```
については、「」を参照してください GitHub。[AWS コード例リポジトリ](https://github.com/awsdocs/aws-doc-sdk-examples/tree/main/rustv1/examples/applicationautoscaling#code-examples) で全く同じ例 を見つけて、設定と実行の方法を確認してください。

```
async fn show policies(client: &Client) -> Result<(), Error> {
     let response = client 
         .describe_scaling_policies() 
         .service_namespace(ServiceNamespace::Ec2) 
         .send() 
         .await?; 
     println!("Auto Scaling Policies:"); 
    for policy in response.scaling policies() {
         println!("{:?}\n", policy); 
     } 
     println!("Next token: {:?}", response.next_token()); 
    0k(())}
```
• API の詳細については、 [DescribeScalingPolicies](https://docs.rs/releases/search?query=aws-sdk) AWS SDK for Rust API リファレンスの「」 を参照してください。

<span id="page-18343-0"></span>SDK for Rust を使用した Aurora の例

次のコード例は、Aurora で AWS SDK for Rust を使用してアクションを実行し、一般的なシナリオ を実装する方法を示しています。

アクションはより大きなプログラムからのコードの抜粋であり、コンテキスト内で実行する必要が あります。アクションは個々のサービス機能を呼び出す方法を示していますが、関連するシナリオや サービス間の例ではアクションのコンテキストが確認できます。

「シナリオ」は、同じサービス内で複数の関数を呼び出して、特定のタスクを実行する方法を示す コード例です。

各例には、 へのリンクが含まれています。ここでは GitHub、コンテキスト内でコードを設定および 実行する方法の手順を確認できます。

# 開始方法

Hello Aurora

次のコード例は、Aurora の使用を開始する方法を示しています。

SDK for Rust

# **a** Note

```
// Copyright Amazon.com, Inc. or its affiliates. All Rights Reserved.
// SPDX-License-Identifier: Apache-2.0
use aws_sdk_rds::Client;
#[derive(Debug)]
struct Error(String);
impl std::fmt::Display for Error { 
     fn fmt(&self, f: &mut std::fmt::Formatter<'_>) -> std::fmt::Result { 
         write!(f, "{}", self.0) 
     }
}
impl std::error::Error for Error {}
#[tokio::main]
async fn main() -> Result<(), Error> { 
     tracing_subscriber::fmt::init(); 
     let sdk_config = aws_config::from_env().load().await; 
     let client = Client::new(&sdk_config); 
     let describe_db_clusters_output = client 
         .describe_db_clusters() 
         .send() 
         .await 
         .map_err(|e| Error(e.to_string()))?; 
     println!( 
         "Found {} clusters:", 
         describe_db_clusters_output.db_clusters().len() 
     ); 
     for cluster in describe_db_clusters_output.db_clusters() {
```

```
 let name = cluster.database_name().unwrap_or("Unknown"); 
     let engine = cluster.engine().unwrap_or("Unknown"); 
    let id = cluster.db cluster identifier().unwrap or("Unknown");
     let class = cluster.db_cluster_instance_class().unwrap_or("Unknown"); 
     println!("\tDatabase: {name}",); 
     println!("\t Engine: {engine}",); 
     println!("\t ID: {id}",); 
     println!("\tInstance: {class}",); 
 } 
0k(())
```
• API の詳細については、AWS SDK for Rust API リファレンスの[「DescribeDBClusters](https://docs.rs/releases/search?query=aws-sdk)」を参照 してください。

```
トピック
```
}

- [アクション](#page-10576-0)
- [シナリオ](#page-10598-0)

アクション

# **CreateDBCluster**

次の例は、CreateDBCluster を使用する方法を説明しています。

# SDK for Rust

**a** Note

については、「」を参照してください GitHub。[AWS コード例リポジトリ](https://github.com/awsdocs/aws-doc-sdk-examples/tree/main/rustv1/examples/aurora#code-examples) で全く同じ例 を見つけて、設定と実行の方法を確認してください。

 // Get a list of allowed engine versions. rds.DescribeDbEngineVersions(Engine='aurora-mysql', DBParameterGroupFamily=<the family used to create your parameter group in step 2>) // Create an Aurora DB cluster database cluster that contains a MySql database and uses the parameter group you created.

```
 // Wait for DB cluster to be ready. Call rds.DescribeDBClusters and check for 
 Status == 'available'. 
     // Get a list of instance classes available for the selected engine and engine 
 version. rds.DescribeOrderableDbInstanceOptions(Engine='mysql', EngineVersion=). 
    // Create a database instance in the cluster. 
    // Wait for DB instance to be ready. Call rds.DescribeDbInstances and check for 
 DBInstanceStatus == 'available'. 
     pub async fn start_cluster_and_instance(&mut self) -> Result<(), ScenarioError> 
 { 
         if self.password.is_none() { 
             return Err(ScenarioError::with( 
                  "Must set Secret Password before starting a cluster", 
             )); 
         } 
         let create_db_cluster = self 
             .rds 
             .create_db_cluster( 
                 DB_CLUSTER_IDENTIFIER, 
                 DB_CLUSTER_PARAMETER_GROUP_NAME, 
                DB_ENGINE,
                 self.engine_version.as_deref().expect("engine version"), 
                 self.username.as_deref().expect("username"), 
                 self.password 
                      .replace(SecretString::new("".to_string())) 
                      .expect("password"), 
) .await; 
         if let Err(err) = create_db_cluster { 
             return Err(ScenarioError::new( 
                  "Failed to create DB Cluster with cluster group", 
                 &err, 
             )); 
         } 
         self.db_cluster_identifier = create_db_cluster 
             .unwrap() 
             .db_cluster 
             .and_then(|c| c.db_cluster_identifier); 
         if self.db_cluster_identifier.is_none() { 
             return Err(ScenarioError::with("Created DB Cluster missing 
 Identifier")); 
         }
```

```
 info!( 
             "Started a db cluster: {}", 
             self.db_cluster_identifier 
                 .as_deref() 
                  .unwrap_or("Missing ARN") 
         ); 
         let create_db_instance = self 
             .rds 
             .create_db_instance( 
                 self.db_cluster_identifier.as_deref().expect("cluster name"), 
                DB_INSTANCE_IDENTIFIER,
                 self.instance_class.as_deref().expect("instance class"), 
                DB_ENGINE,
) .await; 
         if let Err(err) = create_db_instance { 
             return Err(ScenarioError::new( 
                 "Failed to create Instance in DB Cluster", 
                 &err, 
             )); 
         } 
         self.db_instance_identifier = create_db_instance 
             .unwrap() 
             .db_instance 
             .and_then(|i| i.db_instance_identifier); 
         // Cluster creation can take up to 20 minutes to become available 
         let cluster_max_wait = Duration::from_secs(20 * 60); 
         let waiter = Waiter::builder().max(cluster_max_wait).build(); 
        while waiter.sleep().await.is_ok() {
             let cluster = self 
                  .rds 
                  .describe_db_clusters( 
                      self.db_cluster_identifier 
                          .as_deref() 
                          .expect("cluster identifier"), 
) .await; 
             if let Err(err) = cluster { 
                 warn!(?err, "Failed to describe cluster while waiting for ready");
```

```
 continue; 
 } 
             let instance = self 
                 .rds 
                 .describe_db_instance( 
                     self.db_instance_identifier 
                         .as_deref() 
                         .expect("instance identifier"), 
) .await; 
             if let Err(err) = instance { 
                 return Err(ScenarioError::new( 
                     "Failed to find instance for cluster", 
                     &err, 
                 )); 
 } 
             let instances_available = instance 
                 .unwrap() 
                 .db_instances() 
                 .iter() 
                 .all(|instance| instance.db_instance_status() == Some("Available")); 
             let endpoints = self 
                 .rds 
                 .describe_db_cluster_endpoints( 
                     self.db_cluster_identifier 
                        .as deref()
                         .expect("cluster identifier"), 
) .await; 
             if let Err(err) = endpoints { 
                 return Err(ScenarioError::new( 
                     "Failed to find endpoint for cluster", 
                     &err, 
                 )); 
 } 
             let endpoints_available = endpoints 
                 .unwrap() 
                 .db_cluster_endpoints() 
                 .iter()
```

```
 .all(|endpoint| endpoint.status() == Some("available")); 
            if instances available && endpoints available {
                 return 0k(());
 } 
         } 
         Err(ScenarioError::with("timed out waiting for cluster")) 
     } 
     pub async fn create_db_cluster( 
         &self, 
         name: &str, 
         parameter_group: &str, 
         engine: &str, 
         version: &str, 
         username: &str, 
         password: SecretString, 
     ) -> Result<CreateDbClusterOutput, SdkError<CreateDBClusterError>> { 
         self.inner 
              .create_db_cluster() 
              .db_cluster_identifier(name) 
              .db_cluster_parameter_group_name(parameter_group) 
              .engine(engine) 
              .engine_version(version) 
              .master_username(username) 
              .master_user_password(password.expose_secret()) 
              .send() 
              .await 
     }
#[tokio::test]
async fn test_start_cluster_and_instance() { 
     let mut mock_rds = MockRdsImpl::default(); 
     mock_rds 
         .expect_create_db_cluster() 
         .withf(|id, params, engine, version, username, password| { 
             assert_eq!(id, "RustSDKCodeExamplesDBCluster"); 
             assert_eq!(params, "RustSDKCodeExamplesDBParameterGroup"); 
             assert_eq!(engine, "aurora-mysql"); 
             assert_eq!(version, "aurora-mysql8.0"); 
             assert_eq!(username, "test username"); 
              assert_eq!(password.expose_secret(), "test password");
```

```
 true 
         }) 
        .return_once(|id, _, _, _, _, _| {
             Ok(CreateDbClusterOutput::builder() 
                  .db_cluster(DbCluster::builder().db_cluster_identifier(id).build()) 
                 .build() }); 
     mock_rds 
         .expect_create_db_instance() 
         .withf(|cluster, name, class, engine| { 
             assert_eq!(cluster, "RustSDKCodeExamplesDBCluster"); 
             assert_eq!(name, "RustSDKCodeExamplesDBInstance"); 
             assert_eq!(class, "m5.large"); 
             assert_eq!(engine, "aurora-mysql"); 
             true 
         }) 
         .return_once(|cluster, name, class, _| { 
             Ok(CreateDbInstanceOutput::builder() 
                  .db_instance( 
                      DbInstance::builder() 
                          .db_cluster_identifier(cluster) 
                          .db_instance_identifier(name) 
                          .db_instance_class(class) 
                          .build(), 
).build() }); 
     mock_rds 
         .expect_describe_db_clusters() 
         .with(eq("RustSDKCodeExamplesDBCluster")) 
         .return_once(|id| { 
             Ok(DescribeDbClustersOutput::builder() 
                  .db_clusters(DbCluster::builder().db_cluster_identifier(id).build()) 
                 .buid() }); 
    mock_rds 
         .expect_describe_db_instance() 
         .with(eq("RustSDKCodeExamplesDBInstance")) 
         .return_once(|name| { 
             Ok(DescribeDbInstancesOutput::builder() 
                  .db_instances(
```

```
 DbInstance::builder() 
                          .db_instance_identifier(name) 
                          .db_instance_status("Available") 
                          .build(), 
).build() }); 
     mock_rds 
         .expect_describe_db_cluster_endpoints() 
         .with(eq("RustSDKCodeExamplesDBCluster")) 
         .return_once(|_| { 
             Ok(DescribeDbClusterEndpointsOutput::builder() 
  .db_cluster_endpoints(DbClusterEndpoint::builder().status("available").build()) 
                 .build() }); 
     let mut scenario = AuroraScenario::new(mock_rds); 
     scenario.engine_version = Some("aurora-mysql8.0".into()); 
    scenario.instance class = Some("m5.large".into());
     scenario.username = Some("test username".into()); 
     scenario.password = Some(SecretString::new("test password".into())); 
     tokio::time::pause(); 
     let assertions = tokio::spawn(async move { 
         let create = scenario.start_cluster_and_instance().await; 
        assert!(create.is ok());
         assert!(scenario 
              .password 
              .replace(SecretString::new("BAD SECRET".into())) 
              .unwrap() 
              .expose_secret() 
             .is\_empty();
         assert_eq!( 
             scenario.db_cluster_identifier, 
             Some("RustSDKCodeExamplesDBCluster".into()) 
         ); 
     }); 
     tokio::time::advance(Duration::from_secs(1)).await; 
     tokio::time::resume(); 
     let _ = assertions.await;
}
```

```
#[tokio::test]
async fn test_start_cluster_and_instance_cluster_create_error() { 
    let mut mock rds = MockRdsImpl::default();
     mock_rds 
        .expect create db cluster()
        .return_once(|_, _, _, _, _, _| {
             Err(SdkError::service_error( 
                 CreateDBClusterError::unhandled(Box::new(Error::new( 
                      ErrorKind::Other, 
                      "create db cluster error", 
                 ))), 
                Response::new(StatusCode::try_from(400).unwrap(), SdkBody::empty()),
             )) 
         }); 
     let mut scenario = AuroraScenario::new(mock_rds); 
     scenario.engine_version = Some("aurora-mysql8.0".into()); 
     scenario.instance_class = Some("m5.large".into()); 
     scenario.username = Some("test username".into()); 
     scenario.password = Some(SecretString::new("test password".into())); 
     let create = scenario.start_cluster_and_instance().await; 
     assert_matches!(create, Err(ScenarioError { message, context: _}) if message == 
  "Failed to create DB Cluster with cluster group")
}
#[tokio::test]
async fn test_start_cluster_and_instance_cluster_create_missing_id() { 
     let mut mock_rds = MockRdsImpl::default(); 
     mock_rds 
         .expect_create_db_cluster() 
        .return_once(|_, _, _, _, _, _| {
             Ok(CreateDbClusterOutput::builder() 
                  .db_cluster(DbCluster::builder().build()) 
                 .build() }); 
     let mut scenario = AuroraScenario::new(mock_rds); 
     scenario.engine_version = Some("aurora-mysql8.0".into()); 
     scenario.instance_class = Some("m5.large".into()); 
     scenario.username = Some("test username".into()); 
     scenario.password = Some(SecretString::new("test password".into()));
```

```
 let create = scenario.start_cluster_and_instance().await; 
    assert matches!(create, Err(ScenarioError { message, context: }) if message ==
  "Created DB Cluster missing Identifier");
}
#[tokio::test]
async fn test_start_cluster_and_instance_instance_create_error() { 
     let mut mock_rds = MockRdsImpl::default(); 
     mock_rds 
         .expect_create_db_cluster() 
         .withf(|id, params, engine, version, username, password| { 
            assert eq!(id, "RustSDKCodeExamplesDBCluster");
             assert_eq!(params, "RustSDKCodeExamplesDBParameterGroup"); 
             assert_eq!(engine, "aurora-mysql"); 
             assert_eq!(version, "aurora-mysql8.0"); 
             assert_eq!(username, "test username"); 
             assert_eq!(password.expose_secret(), "test password"); 
             true 
         }) 
        .return_once(|id, -, -, -, -, -) {
             Ok(CreateDbClusterOutput::builder() 
                  .db_cluster(DbCluster::builder().db_cluster_identifier(id).build()) 
                 .build() }); 
     mock_rds 
         .expect_create_db_instance() 
        .return_once(|, |, |, |, | | {
             Err(SdkError::service_error( 
                  CreateDBInstanceError::unhandled(Box::new(Error::new( 
                      ErrorKind::Other, 
                      "create db instance error", 
                  ))), 
                  Response::new(StatusCode::try_from(400).unwrap(), SdkBody::empty()), 
             )) 
         }); 
     let mut scenario = AuroraScenario::new(mock_rds); 
     scenario.engine_version = Some("aurora-mysql8.0".into()); 
     scenario.instance_class = Some("m5.large".into()); 
     scenario.username = Some("test username".into()); 
     scenario.password = Some(SecretString::new("test password".into()));
```

```
let create = scenario.start cluster and instance().await;
    assert matches!(create, Err(ScenarioError { message, context: \}) if message ==
  "Failed to create Instance in DB Cluster")
}
#[tokio::test]
async fn test_start_cluster_and_instance_wait_hiccup() { 
     let mut mock_rds = MockRdsImpl::default(); 
     mock_rds 
         .expect_create_db_cluster() 
         .withf(|id, params, engine, version, username, password| { 
            assert eq!(id, "RustSDKCodeExamplesDBCluster");
             assert_eq!(params, "RustSDKCodeExamplesDBParameterGroup"); 
             assert_eq!(engine, "aurora-mysql"); 
             assert_eq!(version, "aurora-mysql8.0"); 
             assert_eq!(username, "test username"); 
             assert_eq!(password.expose_secret(), "test password"); 
             true 
         }) 
        .return_once(|id, -, -, -, -, -) {
             Ok(CreateDbClusterOutput::builder() 
                  .db_cluster(DbCluster::builder().db_cluster_identifier(id).build()) 
                 .build() }); 
     mock_rds 
        .expect create db instance()
         .withf(|cluster, name, class, engine| { 
             assert_eq!(cluster, "RustSDKCodeExamplesDBCluster"); 
            assert eq!(name, "RustSDKCodeExamplesDBInstance");
             assert_eq!(class, "m5.large"); 
             assert_eq!(engine, "aurora-mysql"); 
             true 
         }) 
         .return_once(|cluster, name, class, _| { 
             Ok(CreateDbInstanceOutput::builder() 
                  .db_instance( 
                      DbInstance::builder() 
                          .db_cluster_identifier(cluster) 
                          .db_instance_identifier(name) 
                          .db_instance_class(class) 
                          .build(),
```

```
).build() }); 
    mock_rds 
         .expect_describe_db_clusters() 
         .with(eq("RustSDKCodeExamplesDBCluster")) 
         .times(1) 
         .returning(|_| { 
             Err(SdkError::service_error( 
                 DescribeDBClustersError::unhandled(Box::new(Error::new( 
                     ErrorKind::Other, 
                     "describe cluster error", 
                 ))), 
                Response::new(StatusCode::try_from(400).unwrap(), SdkBody::empty()),
             )) 
         }) 
         .with(eq("RustSDKCodeExamplesDBCluster")) 
         .times(1) 
         .returning(|id| { 
             Ok(DescribeDbClustersOutput::builder() 
                  .db_clusters(DbCluster::builder().db_cluster_identifier(id).build()) 
                .buid() }); 
    mock_rds.expect_describe_db_instance().return_once(|name| { 
         Ok(DescribeDbInstancesOutput::builder() 
             .db_instances( 
                 DbInstance::builder() 
                      .db_instance_identifier(name) 
                      .db_instance_status("Available") 
                      .build(), 
).build() }); 
    mock_rds 
         .expect_describe_db_cluster_endpoints() 
         .return_once(|_| { 
             Ok(DescribeDbClusterEndpointsOutput::builder() 
  .db_cluster_endpoints(DbClusterEndpoint::builder().status("available").build()) 
                 .buid() });
```

```
 let mut scenario = AuroraScenario::new(mock_rds); 
scenario.engine version = Some("aurora-mysgl8.0".into());
 scenario.instance_class = Some("m5.large".into()); 
 scenario.username = Some("test username".into()); 
 scenario.password = Some(SecretString::new("test password".into())); 
 tokio::time::pause(); 
 let assertions = tokio::spawn(async move { 
     let create = scenario.start_cluster_and_instance().await; 
     assert!(create.is_ok()); 
 }); 
 tokio::time::advance(Duration::from_secs(1)).await; 
 tokio::time::advance(Duration::from_secs(1)).await; 
 tokio::time::resume(); 
let - s sertions.await;
```
• API の詳細については、AWS SDK for Rust API リファレンスの[「CreateDBCluster」](https://docs.rs/releases/search?query=aws-sdk)を参照し てください。

### **CreateDBClusterParameterGroup**

次の例は、CreateDBClusterParameterGroup を使用する方法を説明しています。

SDK for Rust

}

**a** Note

```
 // Select an engine family and create a custom DB cluster parameter group. 
 rds.CreateDbClusterParameterGroup(DBParameterGroupFamily='aurora-mysql8.0') 
    pub async fn set_engine(&mut self, engine: &str, version: &str) -> Result<(), 
 ScenarioError> { 
        self.engine_family = Some(engine.to_string()); 
        self.engine_version = Some(version.to_string());
```

```
 let create_db_cluster_parameter_group = self 
             .rds 
            .create db cluster parameter group(
                 DB_CLUSTER_PARAMETER_GROUP_NAME, 
                 DB_CLUSTER_PARAMETER_GROUP_DESCRIPTION, 
                 engine, 
) .await; 
        match create_db_cluster_parameter_group { 
             Ok(CreateDbClusterParameterGroupOutput { 
                 db_cluster_parameter_group: None, 
 .. 
            ) => {
                 return Err(ScenarioError::with( 
                     "CreateDBClusterParameterGroup had empty response", 
                 )); 
 } 
            Err(error) \Rightarrow {
                 if error.code() == Some("DBParameterGroupAlreadyExists") { 
                     info!("Cluster Parameter Group already exists, nothing to do"); 
                 } else { 
                     return Err(ScenarioError::new( 
                         "Could not create Cluster Parameter Group", 
                         &error, 
                     )); 
 } 
 } 
            \overline{\phantom{a}} => {
                 info!("Created Cluster Parameter Group"); 
 } 
        } 
       0k(()) } 
     pub async fn create_db_cluster_parameter_group( 
         &self, 
         name: &str, 
         description: &str, 
         family: &str, 
     ) -> Result<CreateDbClusterParameterGroupOutput, 
 SdkError<CreateDBClusterParameterGroupError>> 
     {
```

```
 self.inner 
              .create_db_cluster_parameter_group() 
             .db cluster parameter group name(name)
              .description(description) 
              .db_parameter_group_family(family) 
              .send() 
              .await 
     }
#[tokio::test]
async fn test_scenario_set_engine() { 
     let mut mock_rds = MockRdsImpl::default(); 
     mock_rds 
         .expect_create_db_cluster_parameter_group() 
         .with( 
             eq("RustSDKCodeExamplesDBParameterGroup"), 
             eq("Parameter Group created by Rust SDK Code Example"), 
             eq("aurora-mysql"), 
\overline{\phantom{a}}.return_once(|, |, | Ok(CreateDbClusterParameterGroupOutput::builder() 
  .db_cluster_parameter_group(DbClusterParameterGroup::builder().build()) 
                 .build() }); 
     let mut scenario = AuroraScenario::new(mock_rds); 
     let set_engine = scenario.set_engine("aurora-mysql", "aurora-mysql8.0").await; 
     assert_eq!(set_engine, Ok(())); 
     assert_eq!(Some("aurora-mysql"), scenario.engine_family.as_deref()); 
     assert_eq!(Some("aurora-mysql8.0"), scenario.engine_version.as_deref());
}
#[tokio::test]
async fn test_scenario_set_engine_not_create() { 
     let mut mock_rds = MockRdsImpl::default(); 
     mock_rds 
         .expect_create_db_cluster_parameter_group() 
         .with( 
             eq("RustSDKCodeExamplesDBParameterGroup"),
```

```
 eq("Parameter Group created by Rust SDK Code Example"), 
             eq("aurora-mysql"), 
         ) 
        .return_once(|, |, | Ok(CreateDbClusterParameterGroupOutput::builder().build())); 
     let mut scenario = AuroraScenario::new(mock_rds); 
     let set_engine = scenario.set_engine("aurora-mysql", "aurora-mysql8.0").await; 
     assert!(set_engine.is_err());
}
#[tokio::test]
async fn test_scenario_set_engine_param_group_exists() { 
     let mut mock_rds = MockRdsImpl::default(); 
     mock_rds 
         .expect_create_db_cluster_parameter_group() 
         .withf(|_, _, _| true) 
        .return_once(|, |, |, | {
             Err(SdkError::service_error( 
  CreateDBClusterParameterGroupError::DbParameterGroupAlreadyExistsFault( 
                      DbParameterGroupAlreadyExistsFault::builder().build(), 
                 ), 
                Response::new(StatusCode::try_from(400).unwrap(), SdkBody::empty()),
             )) 
         }); 
     let mut scenario = AuroraScenario::new(mock_rds); 
     let set_engine = scenario.set_engine("aurora-mysql", "aurora-mysql8.0").await; 
     assert!(set_engine.is_err());
}
```
• API の詳細については、 AWS SDK for Rust API [CreateDBClusterParameterGroup](https://docs.rs/releases/search?query=aws-sdk)」を参照し てください。
### **CreateDBClusterSnapshot**

次の例は、CreateDBClusterSnapshot を使用する方法を説明しています。

#### SDK for Rust

#### **a** Note

については、「」を参照してください GitHub。[AWS コード例リポジトリ](https://github.com/awsdocs/aws-doc-sdk-examples/tree/main/rustv1/examples/aurora#code-examples) で全く同じ例 を見つけて、設定と実行の方法を確認してください。

```
 // Get a list of allowed engine versions. 
 rds.DescribeDbEngineVersions(Engine='aurora-mysql', DBParameterGroupFamily=<the 
 family used to create your parameter group in step 2>) 
    // Create an Aurora DB cluster database cluster that contains a MySql database 
 and uses the parameter group you created. 
    // Wait for DB cluster to be ready. Call rds.DescribeDBClusters and check for 
 Status == 'available'. 
    // Get a list of instance classes available for the selected engine and engine 
 version. rds.DescribeOrderableDbInstanceOptions(Engine='mysql', EngineVersion=). 
    // Create a database instance in the cluster. 
    // Wait for DB instance to be ready. Call rds.DescribeDbInstances and check for 
 DBInstanceStatus == 'available'. 
    pub async fn start_cluster_and_instance(&mut self) -> Result<(), ScenarioError> 
 { 
        if self.password.is_none() { 
            return Err(ScenarioError::with( 
                 "Must set Secret Password before starting a cluster", 
            )); 
        } 
        let create_db_cluster = self 
             .rds 
             .create_db_cluster( 
                 DB_CLUSTER_IDENTIFIER, 
                 DB_CLUSTER_PARAMETER_GROUP_NAME, 
                 DB_ENGINE, 
                 self.engine_version.as_deref().expect("engine version"), 
                 self.username.as_deref().expect("username"), 
                 self.password 
                     .replace(SecretString::new("".to_string())) 
                     .expect("password"),
```

```
) .await; 
        if let Err(err) = create db cluster {
             return Err(ScenarioError::new( 
                  "Failed to create DB Cluster with cluster group", 
                 &err, 
             )); 
         } 
         self.db_cluster_identifier = create_db_cluster 
             .unwrap() 
             .db_cluster 
             .and_then(|c| c.db_cluster_identifier); 
         if self.db_cluster_identifier.is_none() { 
             return Err(ScenarioError::with("Created DB Cluster missing 
 Identifier")); 
         } 
         info!( 
             "Started a db cluster: {}", 
             self.db_cluster_identifier 
                  .as_deref() 
                  .unwrap_or("Missing ARN") 
         ); 
         let create_db_instance = self 
             .rds 
             .create_db_instance( 
                 self.db_cluster_identifier.as_deref().expect("cluster name"), 
                DB_INSTANCE_IDENTIFIER,
                 self.instance_class.as_deref().expect("instance class"), 
                 DB_ENGINE, 
) .await; 
         if let Err(err) = create_db_instance { 
             return Err(ScenarioError::new( 
                 "Failed to create Instance in DB Cluster", 
                 &err, 
             )); 
         } 
         self.db_instance_identifier = create_db_instance 
             .unwrap()
```

```
 .db_instance 
             .and_then(|i| i.db_instance_identifier); 
        // Cluster creation can take up to 20 minutes to become available 
         let cluster_max_wait = Duration::from_secs(20 * 60); 
        let waiter = Waiter::builder().max(cluster max wait).build();
       while waiter.sleep().await.is_ok() {
             let cluster = self 
                 .rds 
                 .describe_db_clusters( 
                     self.db_cluster_identifier 
                         .as_deref() 
                         .expect("cluster identifier"), 
) .await; 
             if let Err(err) = cluster { 
                 warn!(?err, "Failed to describe cluster while waiting for ready"); 
                 continue; 
 } 
             let instance = self 
                 .rds 
                 .describe_db_instance( 
                    self.db instance identifier
                         .as_deref() 
                         .expect("instance identifier"), 
) .await; 
             if let Err(err) = instance { 
                 return Err(ScenarioError::new( 
                     "Failed to find instance for cluster", 
                     &err, 
                 )); 
 } 
             let instances_available = instance 
                 .unwrap() 
                 .db_instances() 
                 .iter() 
                 .all(|instance| instance.db_instance_status() == Some("Available")); 
             let endpoints = self 
                 .rds
```

```
 .describe_db_cluster_endpoints( 
                      self.db_cluster_identifier 
                         .as deref()
                          .expect("cluster identifier"), 
) .await; 
             if let Err(err) = endpoints { 
                 return Err(ScenarioError::new( 
                      "Failed to find endpoint for cluster", 
                      &err, 
                 )); 
 } 
             let endpoints_available = endpoints 
                  .unwrap() 
                  .db_cluster_endpoints() 
                  .iter() 
                  .all(|endpoint| endpoint.status() == Some("available")); 
             if instances_available && endpoints_available { 
                return 0k(());
 } 
         } 
         Err(ScenarioError::with("timed out waiting for cluster")) 
     } 
     pub async fn snapshot_cluster( 
         &self, 
         db_cluster_identifier: &str, 
         snapshot_name: &str, 
     ) -> Result<CreateDbClusterSnapshotOutput, 
  SdkError<CreateDBClusterSnapshotError>> { 
         self.inner 
             .create_db_cluster_snapshot() 
             .db_cluster_identifier(db_cluster_identifier) 
             .db_cluster_snapshot_identifier(snapshot_name) 
             .send() 
             .await 
     }
#[tokio::test]
async fn test_start_cluster_and_instance() {
```

```
 let mut mock_rds = MockRdsImpl::default(); 
     mock_rds 
         .expect_create_db_cluster() 
         .withf(|id, params, engine, version, username, password| { 
            assert eq!(id, "RustSDKCodeExamplesDBCluster");
             assert_eq!(params, "RustSDKCodeExamplesDBParameterGroup"); 
             assert_eq!(engine, "aurora-mysql"); 
             assert_eq!(version, "aurora-mysql8.0"); 
             assert_eq!(username, "test username"); 
             assert_eq!(password.expose_secret(), "test password"); 
             true 
         }) 
        .return_once(|id, _, _, _, _, _| {
             Ok(CreateDbClusterOutput::builder() 
                  .db_cluster(DbCluster::builder().db_cluster_identifier(id).build()) 
                 .buid() }); 
     mock_rds 
         .expect_create_db_instance() 
         .withf(|cluster, name, class, engine| { 
             assert_eq!(cluster, "RustSDKCodeExamplesDBCluster"); 
             assert_eq!(name, "RustSDKCodeExamplesDBInstance"); 
            assert eq!(class, "m5.large");
             assert_eq!(engine, "aurora-mysql"); 
             true 
         }) 
         .return_once(|cluster, name, class, _| { 
             Ok(CreateDbInstanceOutput::builder() 
                  .db_instance( 
                      DbInstance::builder() 
                          .db_cluster_identifier(cluster) 
                          .db_instance_identifier(name) 
                          .db_instance_class(class) 
                          .build(), 
).build() }); 
     mock_rds 
         .expect_describe_db_clusters() 
         .with(eq("RustSDKCodeExamplesDBCluster")) 
         .return_once(|id| {
```

```
 Ok(DescribeDbClustersOutput::builder() 
                 .db clusters(DbCluster::builder().db cluster identifier(id).build())
                .build() }); 
    mock_rds 
         .expect_describe_db_instance() 
         .with(eq("RustSDKCodeExamplesDBInstance")) 
         .return_once(|name| { 
             Ok(DescribeDbInstancesOutput::builder() 
                  .db_instances( 
                      DbInstance::builder() 
                          .db_instance_identifier(name) 
                          .db_instance_status("Available") 
                          .build(), 
).buid() }); 
    mock_rds 
        .expect describe db cluster endpoints()
         .with(eq("RustSDKCodeExamplesDBCluster")) 
         .return_once(|_| { 
             Ok(DescribeDbClusterEndpointsOutput::builder() 
  .db_cluster_endpoints(DbClusterEndpoint::builder().status("available").build()) 
                .build() }); 
    let mut scenario = AuroraScenario::new(mock_rds); 
     scenario.engine_version = Some("aurora-mysql8.0".into()); 
    scenario.instance class = Some("m5.large".into());
     scenario.username = Some("test username".into()); 
     scenario.password = Some(SecretString::new("test password".into())); 
    tokio::time::pause(); 
     let assertions = tokio::spawn(async move { 
         let create = scenario.start_cluster_and_instance().await; 
        assert!(create.is ok());
         assert!(scenario 
             .password 
             .replace(SecretString::new("BAD SECRET".into())) 
             .unwrap() 
             .expose_secret()
```

```
.is\_empty();
         assert_eq!( 
            scenario.db cluster identifier,
             Some("RustSDKCodeExamplesDBCluster".into()) 
         ); 
     }); 
     tokio::time::advance(Duration::from_secs(1)).await; 
     tokio::time::resume(); 
     let _ = assertions.await;
}
#[tokio::test]
async fn test_start_cluster_and_instance_cluster_create_error() { 
     let mut mock_rds = MockRdsImpl::default(); 
     mock_rds 
         .expect_create_db_cluster() 
        .return_once(|_, _, _, _, _, _| {
             Err(SdkError::service_error( 
                  CreateDBClusterError::unhandled(Box::new(Error::new( 
                      ErrorKind::Other, 
                      "create db cluster error", 
                  ))), 
                 Response::new(StatusCode::try_from(400).unwrap(), SdkBody::empty()),
             )) 
         }); 
     let mut scenario = AuroraScenario::new(mock_rds); 
     scenario.engine_version = Some("aurora-mysql8.0".into()); 
     scenario.instance_class = Some("m5.large".into()); 
     scenario.username = Some("test username".into()); 
     scenario.password = Some(SecretString::new("test password".into())); 
     let create = scenario.start_cluster_and_instance().await; 
     assert_matches!(create, Err(ScenarioError { message, context: _}) if message == 
  "Failed to create DB Cluster with cluster group")
}
#[tokio::test]
async fn test_start_cluster_and_instance_cluster_create_missing_id() { 
     let mut mock_rds = MockRdsImpl::default(); 
     mock_rds 
         .expect_create_db_cluster()
```

```
.return_once(|_, _, _, _, _, _| {
             Ok(CreateDbClusterOutput::builder() 
                 .db cluster(DbCluster::builder().build())
                 .build() }); 
     let mut scenario = AuroraScenario::new(mock_rds); 
     scenario.engine_version = Some("aurora-mysql8.0".into()); 
    scenario.instance class = Some("m5.large".into());
     scenario.username = Some("test username".into()); 
     scenario.password = Some(SecretString::new("test password".into())); 
     let create = scenario.start_cluster_and_instance().await; 
     assert_matches!(create, Err(ScenarioError { message, context:_ }) if message == 
  "Created DB Cluster missing Identifier");
}
#[tokio::test]
async fn test_start_cluster_and_instance_instance_create_error() { 
     let mut mock_rds = MockRdsImpl::default(); 
     mock_rds 
         .expect_create_db_cluster() 
         .withf(|id, params, engine, version, username, password| { 
            assert eq!(id, "RustSDKCodeExamplesDBCluster");
             assert_eq!(params, "RustSDKCodeExamplesDBParameterGroup"); 
             assert_eq!(engine, "aurora-mysql"); 
             assert_eq!(version, "aurora-mysql8.0"); 
            assert eq!(username, "test username");
             assert_eq!(password.expose_secret(), "test password"); 
             true 
         }) 
        .return_once(|id, -, -, -, -, -, - Ok(CreateDbClusterOutput::builder() 
                  .db_cluster(DbCluster::builder().db_cluster_identifier(id).build()) 
                 .buid() }); 
     mock_rds 
         .expect_create_db_instance() 
        .return_once(|, |, |, |, | {
             Err(SdkError::service_error( 
                 CreateDBInstanceError::unhandled(Box::new(Error::new( 
                      ErrorKind::Other,
```

```
 "create db instance error", 
                  ))), 
                 Response::new(StatusCode::try from(400).unwrap(), SdkBody::empty()),
             )) 
         }); 
     let mut scenario = AuroraScenario::new(mock_rds); 
     scenario.engine_version = Some("aurora-mysql8.0".into()); 
    scenario.instance class = Some("m5.large".into());
     scenario.username = Some("test username".into()); 
     scenario.password = Some(SecretString::new("test password".into())); 
     let create = scenario.start_cluster_and_instance().await; 
     assert_matches!(create, Err(ScenarioError { message, context: _ }) if message == 
  "Failed to create Instance in DB Cluster")
}
#[tokio::test]
async fn test_start_cluster_and_instance_wait_hiccup() { 
     let mut mock_rds = MockRdsImpl::default(); 
     mock_rds 
         .expect_create_db_cluster() 
         .withf(|id, params, engine, version, username, password| { 
            assert eq!(id, "RustSDKCodeExamplesDBCluster");
             assert_eq!(params, "RustSDKCodeExamplesDBParameterGroup"); 
             assert_eq!(engine, "aurora-mysql"); 
             assert_eq!(version, "aurora-mysql8.0"); 
             assert_eq!(username, "test username"); 
             assert_eq!(password.expose_secret(), "test password"); 
             true 
         }) 
        .return_once(|id, -, -, -, -, -, - Ok(CreateDbClusterOutput::builder() 
                  .db_cluster(DbCluster::builder().db_cluster_identifier(id).build()) 
                 .build() }); 
     mock_rds 
         .expect_create_db_instance() 
         .withf(|cluster, name, class, engine| { 
             assert_eq!(cluster, "RustSDKCodeExamplesDBCluster"); 
             assert_eq!(name, "RustSDKCodeExamplesDBInstance"); 
             assert_eq!(class, "m5.large");
```

```
 assert_eq!(engine, "aurora-mysql"); 
             true 
         }) 
         .return_once(|cluster, name, class, _| { 
             Ok(CreateDbInstanceOutput::builder() 
                  .db_instance( 
                      DbInstance::builder() 
                          .db_cluster_identifier(cluster) 
                          .db_instance_identifier(name) 
                          .db_instance_class(class) 
                          .build(), 
).build() }); 
     mock_rds 
         .expect_describe_db_clusters() 
         .with(eq("RustSDKCodeExamplesDBCluster")) 
         .times(1) 
         .returning(|_| { 
             Err(SdkError::service_error( 
                  DescribeDBClustersError::unhandled(Box::new(Error::new( 
                      ErrorKind::Other, 
                      "describe cluster error", 
                  ))), 
                 Response::new(StatusCode::try_from(400).unwrap(), SdkBody::empty()),
             )) 
         }) 
         .with(eq("RustSDKCodeExamplesDBCluster")) 
         .times(1) 
         .returning(|id| { 
             Ok(DescribeDbClustersOutput::builder() 
                  .db_clusters(DbCluster::builder().db_cluster_identifier(id).build()) 
                 .build() }); 
     mock_rds.expect_describe_db_instance().return_once(|name| { 
         Ok(DescribeDbInstancesOutput::builder() 
             .db_instances( 
                  DbInstance::builder() 
                      .db_instance_identifier(name) 
                      .db_instance_status("Available") 
                     .buid().
```
 $)$ 

```
.build() }); 
     mock_rds 
         .expect_describe_db_cluster_endpoints() 
        .return once(| | {
             Ok(DescribeDbClusterEndpointsOutput::builder() 
  .db_cluster_endpoints(DbClusterEndpoint::builder().status("available").build()) 
                 .buid() }); 
     let mut scenario = AuroraScenario::new(mock_rds); 
     scenario.engine_version = Some("aurora-mysql8.0".into()); 
     scenario.instance_class = Some("m5.large".into()); 
     scenario.username = Some("test username".into()); 
     scenario.password = Some(SecretString::new("test password".into())); 
     tokio::time::pause(); 
     let assertions = tokio::spawn(async move { 
        let create = scenario.start cluster and instance().await;
         assert!(create.is_ok()); 
     }); 
     tokio::time::advance(Duration::from_secs(1)).await; 
     tokio::time::advance(Duration::from_secs(1)).await; 
     tokio::time::resume(); 
    let = assertions.await;
}
```
• API の詳細については、 AWS SDK for Rust API [CreateDBClusterSnapshot」](https://docs.rs/releases/search?query=aws-sdk)を参照してくださ い。

# **CreateDBInstance**

次の例は、CreateDBInstance を使用する方法を説明しています。

#### SDK for Rust

**a** Note

については、「」を参照してください GitHub。[AWS コード例リポジトリ](https://github.com/awsdocs/aws-doc-sdk-examples/tree/main/rustv1/examples/aurora#code-examples) で全く同じ例 を見つけて、設定と実行の方法を確認してください。

```
 // Get a list of allowed engine versions. 
 rds.DescribeDbEngineVersions(Engine='aurora-mysql', DBParameterGroupFamily=<the 
 family used to create your parameter group in step 2>) 
    // Create an Aurora DB cluster database cluster that contains a MySql database 
 and uses the parameter group you created. 
    // Wait for DB cluster to be ready. Call rds.DescribeDBClusters and check for 
 Status == 'available'. 
    // Get a list of instance classes available for the selected engine and engine 
 version. rds.DescribeOrderableDbInstanceOptions(Engine='mysql', EngineVersion=). 
    // Create a database instance in the cluster. 
    // Wait for DB instance to be ready. Call rds.DescribeDbInstances and check for 
 DBInstanceStatus == 'available'. 
     pub async fn start_cluster_and_instance(&mut self) -> Result<(), ScenarioError> 
 { 
         if self.password.is_none() { 
             return Err(ScenarioError::with( 
                 "Must set Secret Password before starting a cluster", 
             )); 
         } 
         let create_db_cluster = self 
             .rds 
             .create_db_cluster( 
                 DB_CLUSTER_IDENTIFIER, 
                 DB_CLUSTER_PARAMETER_GROUP_NAME, 
                 DB_ENGINE, 
                 self.engine_version.as_deref().expect("engine version"), 
                 self.username.as_deref().expect("username"), 
                 self.password 
                      .replace(SecretString::new("".to_string())) 
                      .expect("password"), 
) .await; 
         if let Err(err) = create_db_cluster {
```

```
 return Err(ScenarioError::new( 
                  "Failed to create DB Cluster with cluster group", 
                  &err, 
             )); 
         } 
         self.db_cluster_identifier = create_db_cluster 
              .unwrap() 
              .db_cluster 
              .and_then(|c| c.db_cluster_identifier); 
         if self.db_cluster_identifier.is_none() { 
             return Err(ScenarioError::with("Created DB Cluster missing 
 Identifier")); 
         } 
         info!( 
             "Started a db cluster: {}", 
             self.db_cluster_identifier 
                  .as_deref() 
                  .unwrap_or("Missing ARN") 
         ); 
        let create db instance = self
              .rds 
              .create_db_instance( 
                  self.db_cluster_identifier.as_deref().expect("cluster name"), 
                 DB_INSTANCE_IDENTIFIER,
                  self.instance_class.as_deref().expect("instance class"), 
                  DB_ENGINE, 
) .await; 
         if let Err(err) = create_db_instance { 
             return Err(ScenarioError::new( 
                  "Failed to create Instance in DB Cluster", 
                  &err, 
             )); 
         } 
         self.db_instance_identifier = create_db_instance 
              .unwrap() 
              .db_instance 
              .and_then(|i| i.db_instance_identifier);
```

```
 // Cluster creation can take up to 20 minutes to become available 
        let cluster_max_wait = Duration::from_secs(20 * 60); 
        let waiter = Waiter::builder().max(cluster max wait).build();
       while waiter.sleep().await.is_ok() {
             let cluster = self 
                 .rds 
                 .describe_db_clusters( 
                     self.db_cluster_identifier 
                        .as deref()
                         .expect("cluster identifier"), 
) .await; 
             if let Err(err) = cluster { 
                 warn!(?err, "Failed to describe cluster while waiting for ready"); 
                 continue; 
 } 
             let instance = self 
                 .rds 
                 .describe_db_instance( 
                     self.db_instance_identifier 
                         .as_deref() 
                         .expect("instance identifier"), 
) .await; 
             if let Err(err) = instance { 
                 return Err(ScenarioError::new( 
                     "Failed to find instance for cluster", 
                     &err, 
                 )); 
 } 
             let instances_available = instance 
                 .unwrap() 
                 .db_instances() 
                 .iter() 
                 .all(|instance| instance.db_instance_status() == Some("Available")); 
             let endpoints = self 
                 .rds 
                 .describe_db_cluster_endpoints( 
                     self.db_cluster_identifier 
                         .as_deref()
```

```
 .expect("cluster identifier"), 
) .await; 
             if let Err(err) = endpoints { 
                 return Err(ScenarioError::new( 
                      "Failed to find endpoint for cluster", 
                      &err, 
                 )); 
 } 
             let endpoints_available = endpoints 
                  .unwrap() 
                  .db_cluster_endpoints() 
                  .iter() 
                  .all(|endpoint| endpoint.status() == Some("available")); 
             if instances_available && endpoints_available { 
                return 0k(());
 } 
         } 
         Err(ScenarioError::with("timed out waiting for cluster")) 
     } 
     pub async fn create_db_instance( 
         &self, 
        cluster name: &str,
         instance_name: &str, 
         instance_class: &str, 
         engine: &str, 
     ) -> Result<CreateDbInstanceOutput, SdkError<CreateDBInstanceError>> { 
         self.inner 
             .create_db_instance() 
             .db_cluster_identifier(cluster_name) 
             .db_instance_identifier(instance_name) 
             .db_instance_class(instance_class) 
             .engine(engine) 
             .send() 
             .await 
     }
#[tokio::test]
async fn test_start_cluster_and_instance() {
```

```
 let mut mock_rds = MockRdsImpl::default(); 
     mock_rds 
         .expect_create_db_cluster() 
         .withf(|id, params, engine, version, username, password| { 
            assert eq!(id, "RustSDKCodeExamplesDBCluster");
             assert_eq!(params, "RustSDKCodeExamplesDBParameterGroup"); 
             assert_eq!(engine, "aurora-mysql"); 
             assert_eq!(version, "aurora-mysql8.0"); 
             assert_eq!(username, "test username"); 
             assert_eq!(password.expose_secret(), "test password"); 
             true 
         }) 
        .return_once(|id, _, _, _, _, _| {
             Ok(CreateDbClusterOutput::builder() 
                  .db_cluster(DbCluster::builder().db_cluster_identifier(id).build()) 
                 .buid() }); 
     mock_rds 
         .expect_create_db_instance() 
         .withf(|cluster, name, class, engine| { 
             assert_eq!(cluster, "RustSDKCodeExamplesDBCluster"); 
             assert_eq!(name, "RustSDKCodeExamplesDBInstance"); 
            assert eq!(class, "m5.large");
             assert_eq!(engine, "aurora-mysql"); 
             true 
         }) 
         .return_once(|cluster, name, class, _| { 
             Ok(CreateDbInstanceOutput::builder() 
                  .db_instance( 
                      DbInstance::builder() 
                          .db_cluster_identifier(cluster) 
                          .db_instance_identifier(name) 
                          .db_instance_class(class) 
                          .build(), 
).build() }); 
     mock_rds 
         .expect_describe_db_clusters() 
         .with(eq("RustSDKCodeExamplesDBCluster")) 
         .return_once(|id| {
```

```
 Ok(DescribeDbClustersOutput::builder() 
                 .db clusters(DbCluster::builder().db cluster identifier(id).build())
                .build() }); 
    mock_rds 
         .expect_describe_db_instance() 
         .with(eq("RustSDKCodeExamplesDBInstance")) 
         .return_once(|name| { 
             Ok(DescribeDbInstancesOutput::builder() 
                  .db_instances( 
                     DbInstance::builder() 
                          .db_instance_identifier(name) 
                          .db_instance_status("Available") 
                          .build(), 
).buid() }); 
    mock_rds 
        .expect describe db cluster endpoints()
         .with(eq("RustSDKCodeExamplesDBCluster")) 
         .return_once(|_| { 
             Ok(DescribeDbClusterEndpointsOutput::builder() 
  .db_cluster_endpoints(DbClusterEndpoint::builder().status("available").build()) 
                .build() }); 
    let mut scenario = AuroraScenario::new(mock_rds); 
    scenario.engine version = Some("aurora-mysql8.0".into());
    scenario.instance class = Some("m5.large".into());
     scenario.username = Some("test username".into()); 
     scenario.password = Some(SecretString::new("test password".into())); 
    tokio::time::pause(); 
     let assertions = tokio::spawn(async move { 
         let create = scenario.start_cluster_and_instance().await; 
        assert!(create.is ok());
         assert!(scenario 
             .password 
             .replace(SecretString::new("BAD SECRET".into())) 
             .unwrap() 
             .expose_secret()
```

```
.is\_empty();
         assert_eq!( 
            scenario.db cluster identifier,
             Some("RustSDKCodeExamplesDBCluster".into()) 
         ); 
     }); 
     tokio::time::advance(Duration::from_secs(1)).await; 
     tokio::time::resume(); 
     let _ = assertions.await;
}
#[tokio::test]
async fn test_start_cluster_and_instance_cluster_create_error() { 
     let mut mock_rds = MockRdsImpl::default(); 
     mock_rds 
         .expect_create_db_cluster() 
        .return_once(|_, _, _, _, _, _| {
             Err(SdkError::service_error( 
                  CreateDBClusterError::unhandled(Box::new(Error::new( 
                      ErrorKind::Other, 
                      "create db cluster error", 
                  ))), 
                 Response::new(StatusCode::try_from(400).unwrap(), SdkBody::empty()),
             )) 
         }); 
     let mut scenario = AuroraScenario::new(mock_rds); 
     scenario.engine_version = Some("aurora-mysql8.0".into()); 
     scenario.instance_class = Some("m5.large".into()); 
     scenario.username = Some("test username".into()); 
     scenario.password = Some(SecretString::new("test password".into())); 
     let create = scenario.start_cluster_and_instance().await; 
     assert_matches!(create, Err(ScenarioError { message, context: _}) if message == 
  "Failed to create DB Cluster with cluster group")
}
#[tokio::test]
async fn test_start_cluster_and_instance_cluster_create_missing_id() { 
     let mut mock_rds = MockRdsImpl::default(); 
     mock_rds 
         .expect_create_db_cluster()
```

```
.return_once(|_, _, _, _, _, _| {
             Ok(CreateDbClusterOutput::builder() 
                 .db cluster(DbCluster::builder().build())
                 .build() }); 
     let mut scenario = AuroraScenario::new(mock_rds); 
     scenario.engine_version = Some("aurora-mysql8.0".into()); 
    scenario.instance class = Some("m5.large".into());
     scenario.username = Some("test username".into()); 
     scenario.password = Some(SecretString::new("test password".into())); 
     let create = scenario.start_cluster_and_instance().await; 
     assert_matches!(create, Err(ScenarioError { message, context:_ }) if message == 
  "Created DB Cluster missing Identifier");
}
#[tokio::test]
async fn test_start_cluster_and_instance_instance_create_error() { 
     let mut mock_rds = MockRdsImpl::default(); 
     mock_rds 
         .expect_create_db_cluster() 
         .withf(|id, params, engine, version, username, password| { 
            assert eq!(id, "RustSDKCodeExamplesDBCluster");
             assert_eq!(params, "RustSDKCodeExamplesDBParameterGroup"); 
             assert_eq!(engine, "aurora-mysql"); 
             assert_eq!(version, "aurora-mysql8.0"); 
            assert eq!(username, "test username");
             assert_eq!(password.expose_secret(), "test password"); 
             true 
         }) 
        .return_once(|id, -, -, -, -, -, - Ok(CreateDbClusterOutput::builder() 
                  .db_cluster(DbCluster::builder().db_cluster_identifier(id).build()) 
                 .buid() }); 
     mock_rds 
         .expect_create_db_instance() 
        .return_once(|, |, |, |, | {
             Err(SdkError::service_error( 
                 CreateDBInstanceError::unhandled(Box::new(Error::new( 
                      ErrorKind::Other,
```

```
 "create db instance error", 
                  ))), 
                 Response::new(StatusCode::try from(400).unwrap(), SdkBody::empty()),
             )) 
         }); 
     let mut scenario = AuroraScenario::new(mock_rds); 
     scenario.engine_version = Some("aurora-mysql8.0".into()); 
    scenario.instance class = Some("m5.large".into());
     scenario.username = Some("test username".into()); 
     scenario.password = Some(SecretString::new("test password".into())); 
     let create = scenario.start_cluster_and_instance().await; 
     assert_matches!(create, Err(ScenarioError { message, context: _ }) if message == 
  "Failed to create Instance in DB Cluster")
}
#[tokio::test]
async fn test_start_cluster_and_instance_wait_hiccup() { 
     let mut mock_rds = MockRdsImpl::default(); 
     mock_rds 
         .expect_create_db_cluster() 
         .withf(|id, params, engine, version, username, password| { 
            assert eq!(id, "RustSDKCodeExamplesDBCluster");
             assert_eq!(params, "RustSDKCodeExamplesDBParameterGroup"); 
             assert_eq!(engine, "aurora-mysql"); 
             assert_eq!(version, "aurora-mysql8.0"); 
             assert_eq!(username, "test username"); 
             assert_eq!(password.expose_secret(), "test password"); 
             true 
         }) 
        .return_once(|id, -, -, -, -, -, - Ok(CreateDbClusterOutput::builder() 
                  .db_cluster(DbCluster::builder().db_cluster_identifier(id).build()) 
                 .build() }); 
     mock_rds 
         .expect_create_db_instance() 
         .withf(|cluster, name, class, engine| { 
             assert_eq!(cluster, "RustSDKCodeExamplesDBCluster"); 
             assert_eq!(name, "RustSDKCodeExamplesDBInstance"); 
             assert_eq!(class, "m5.large");
```

```
 assert_eq!(engine, "aurora-mysql"); 
             true 
         }) 
         .return_once(|cluster, name, class, _| { 
             Ok(CreateDbInstanceOutput::builder() 
                  .db_instance( 
                      DbInstance::builder() 
                          .db_cluster_identifier(cluster) 
                          .db_instance_identifier(name) 
                          .db_instance_class(class) 
                          .build(), 
).build() }); 
     mock_rds 
         .expect_describe_db_clusters() 
         .with(eq("RustSDKCodeExamplesDBCluster")) 
         .times(1) 
         .returning(|_| { 
             Err(SdkError::service_error( 
                  DescribeDBClustersError::unhandled(Box::new(Error::new( 
                      ErrorKind::Other, 
                      "describe cluster error", 
                  ))), 
                 Response::new(StatusCode::try_from(400).unwrap(), SdkBody::empty()),
             )) 
         }) 
         .with(eq("RustSDKCodeExamplesDBCluster")) 
         .times(1) 
         .returning(|id| { 
             Ok(DescribeDbClustersOutput::builder() 
                  .db_clusters(DbCluster::builder().db_cluster_identifier(id).build()) 
                 .build() }); 
     mock_rds.expect_describe_db_instance().return_once(|name| { 
         Ok(DescribeDbInstancesOutput::builder() 
             .db_instances( 
                  DbInstance::builder() 
                      .db_instance_identifier(name) 
                      .db_instance_status("Available") 
                     .buid().
```
 $)$ 

```
.build() }); 
     mock_rds 
         .expect_describe_db_cluster_endpoints() 
        .return once(| | {
             Ok(DescribeDbClusterEndpointsOutput::builder() 
  .db_cluster_endpoints(DbClusterEndpoint::builder().status("available").build()) 
                 .buid() }); 
     let mut scenario = AuroraScenario::new(mock_rds); 
     scenario.engine_version = Some("aurora-mysql8.0".into()); 
     scenario.instance_class = Some("m5.large".into()); 
     scenario.username = Some("test username".into()); 
     scenario.password = Some(SecretString::new("test password".into())); 
     tokio::time::pause(); 
     let assertions = tokio::spawn(async move { 
        let create = scenario.start cluster and instance().await;
         assert!(create.is_ok()); 
     }); 
     tokio::time::advance(Duration::from_secs(1)).await; 
     tokio::time::advance(Duration::from_secs(1)).await; 
     tokio::time::resume(); 
    let = assertions.await;
}
```
• API の詳細については、AWS SDK for Rust API リファレンスの[「CreateDBInstance](https://docs.rs/releases/search?query=aws-sdk)」を参照 してください。

# **DeleteDBCluster**

次の例は、DeleteDBCluster を使用する方法を説明しています。

### SDK for Rust

## **a** Note

については、「」を参照してください GitHub。[AWS コード例リポジトリ](https://github.com/awsdocs/aws-doc-sdk-examples/tree/main/rustv1/examples/aurora#code-examples) で全く同じ例 を見つけて、設定と実行の方法を確認してください。

```
 pub async fn clean_up(self) -> Result<(), Vec<ScenarioError>> { 
         let mut clean_up_errors: Vec<ScenarioError> = vec![]; 
         // Delete the instance. rds.DeleteDbInstance. 
         let delete_db_instance = self 
             .rds 
             .delete_db_instance( 
                 self.db_instance_identifier 
                     .as_deref() 
                      .expect("instance identifier"), 
) .await; 
         if let Err(err) = delete_db_instance { 
             let identifier = self 
                 .db_instance_identifier 
                 .as_deref() 
                 .unwrap_or("Missing Instance Identifier"); 
             let message = format!("failed to delete db instance {identifier}"); 
             clean_up_errors.push(ScenarioError::new(message, &err)); 
         } else { 
             // Wait for the instance to delete 
             let waiter = Waiter::default(); 
            while waiter.sleep().await.is_ok() {
                 let describe_db_instances = self.rds.describe_db_instances().await; 
                 if let Err(err) = describe_db_instances { 
                      clean_up_errors.push(ScenarioError::new( 
                          "Failed to check instance state during deletion", 
                          &err, 
                      )); 
                      break; 
 } 
                 let db_instances = describe_db_instances 
                      .unwrap() 
                      .db_instances()
```

```
 .iter() 
                     .filter(|instance| instance.db_cluster_identifier == 
self.db cluster identifier)
                     .cloned() 
                     .collect::<Vec<DbInstance>>(); 
                 if db_instances.is_empty() { 
                     trace!("Delete Instance waited and no instances were found"); 
                     break; 
 } 
                 match db_instances.first().unwrap().db_instance_status() { 
                     Some("Deleting") => continue, 
                    Some(status) => \{ info!("Attempting to delete but instances is in {status}"); 
                         continue; 
1 1 1 1 1 1 1
                    None \Rightarrow {
                         warn!("No status for DB instance"); 
                         break; 
1 1 1 1 1 1 1
 } 
 } 
        } 
        // Delete the DB cluster. rds.DeleteDbCluster. 
        let delete_db_cluster = self 
             .rds 
             .delete_db_cluster( 
                 self.db_cluster_identifier 
                     .as_deref() 
                     .expect("cluster identifier"), 
) .await; 
        if let Err(err) = delete_db_cluster { 
             let identifier = self 
                .db cluster identifier
                 .as_deref() 
                 .unwrap_or("Missing DB Cluster Identifier"); 
             let message = format!("failed to delete db cluster {identifier}"); 
             clean_up_errors.push(ScenarioError::new(message, &err)); 
         } else { 
             // Wait for the instance and cluster to fully delete. 
 rds.DescribeDbInstances and rds.DescribeDbClusters until both are not found.
```

```
 let waiter = Waiter::default(); 
            while waiter.sleep().await.is_ok() { 
                let describe_db_clusters = self 
                     .rds 
                     .describe_db_clusters( 
                        self.db cluster identifier
                             .as_deref() 
                             .expect("cluster identifier"), 
) .await; 
                if let Err(err) = describe_db_clusters { 
                     clean_up_errors.push(ScenarioError::new( 
                         "Failed to check cluster state during deletion", 
                        &err, 
                     )); 
                    break; 
 } 
                let describe_db_clusters = describe_db_clusters.unwrap(); 
                let db_clusters = describe_db_clusters.db_clusters(); 
                if db_clusters.is_empty() { 
                    trace!("Delete cluster waited and no clusters were found"); 
                    break; 
 } 
                match db_clusters.first().unwrap().status() { 
                     Some("Deleting") => continue, 
                   Some(status) => {
                         info!("Attempting to delete but clusters is in {status}"); 
                         continue; 
1 1 1 1 1 1 1
                   None \Rightarrow {
                        warn!("No status for DB cluster"); 
                        break; 
1 1 1 1 1 1 1
 } 
 } 
        } 
        // Delete the DB cluster parameter group. rds.DeleteDbClusterParameterGroup. 
        let delete_db_cluster_parameter_group = self 
             .rds 
             .delete_db_cluster_parameter_group( 
                self.db_cluster_parameter_group 
                    .map(|q| {
                         g.db_cluster_parameter_group_name
```

```
 .unwrap_or_else(|| 
  DB_CLUSTER_PARAMETER_GROUP_NAME.to_string()) 
 }) 
                      .as_deref() 
                      .expect("cluster parameter group name"), 
) .await; 
         if let Err(error) = delete_db_cluster_parameter_group { 
             clean_up_errors.push(ScenarioError::new( 
                  "Failed to delete the db cluster parameter group", 
                  &error, 
             )) 
         } 
         if clean_up_errors.is_empty() { 
            0k(()) } else { 
             Err(clean_up_errors) 
         } 
     } 
     pub async fn delete_db_cluster( 
         &self, 
         cluster_identifier: &str, 
     ) -> Result<DeleteDbClusterOutput, SdkError<DeleteDBClusterError>> { 
         self.inner 
              .delete_db_cluster() 
             .db cluster identifier(cluster identifier)
              .skip_final_snapshot(true) 
              .send() 
              .await 
     }
#[tokio::test]
async fn test_scenario_clean_up() { 
     let mut mock_rds = MockRdsImpl::default(); 
     mock_rds 
         .expect_delete_db_instance() 
         .with(eq("MockInstance")) 
         .return_once(|_| Ok(DeleteDbInstanceOutput::builder().build())); 
     mock_rds 
         .expect_describe_db_instances()
```

```
 .with() 
         .times(1) 
         .returning(|| { 
             Ok(DescribeDbInstancesOutput::builder() 
                  .db_instances( 
                      DbInstance::builder() 
                          .db_cluster_identifier("MockCluster") 
                          .db_instance_status("Deleting") 
                          .build(), 
).build() }) 
         .with() 
         .times(1) 
         .returning(|| Ok(DescribeDbInstancesOutput::builder().build())); 
    mock_rds 
         .expect_delete_db_cluster() 
         .with(eq("MockCluster")) 
         .return_once(|_| Ok(DeleteDbClusterOutput::builder().build())); 
     mock_rds 
         .expect_describe_db_clusters() 
         .with(eq("MockCluster")) 
         .times(1) 
         .returning(|id| { 
             Ok(DescribeDbClustersOutput::builder() 
                  .db_clusters( 
                      DbCluster::builder() 
                          .db_cluster_identifier(id) 
                          .status("Deleting") 
                          .build(), 
).build() }) 
         .with(eq("MockCluster")) 
         .times(1) 
         .returning(|_| Ok(DescribeDbClustersOutput::builder().build())); 
     mock_rds 
         .expect_delete_db_cluster_parameter_group() 
         .with(eq("MockParamGroup")) 
         .return_once(|_| 
 Ok(DeleteDbClusterParameterGroupOutput::builder().build()));
```

```
 let mut scenario = AuroraScenario::new(mock_rds); 
    scenario.db cluster identifier = Some(String::from("MockCluster"));
     scenario.db_instance_identifier = Some(String::from("MockInstance")); 
     scenario.db_cluster_parameter_group = Some( 
         DbClusterParameterGroup::builder() 
              .db_cluster_parameter_group_name("MockParamGroup") 
              .build(), 
     ); 
     tokio::time::pause(); 
     let assertions = tokio::spawn(async move { 
         let clean_up = scenario.clean_up().await; 
        assert!(clean_up.is_ok());
     }); 
     tokio::time::advance(Duration::from_secs(1)).await; // Wait for first Describe 
  Instances 
     tokio::time::advance(Duration::from_secs(1)).await; // Wait for second Describe 
  Instances 
     tokio::time::advance(Duration::from_secs(1)).await; // Wait for first Describe 
  Cluster 
     tokio::time::advance(Duration::from_secs(1)).await; // Wait for second Describe 
  Cluster 
     tokio::time::resume(); 
    let - s sertions.await;
}
#[tokio::test]
async fn test_scenario_clean_up_errors() { 
     let mut mock_rds = MockRdsImpl::default(); 
     mock_rds 
         .expect_delete_db_instance() 
         .with(eq("MockInstance")) 
         .return_once(|_| Ok(DeleteDbInstanceOutput::builder().build())); 
     mock_rds 
         .expect_describe_db_instances() 
         .with() 
         .times(1) 
         .returning(|| { 
             Ok(DescribeDbInstancesOutput::builder() 
                  .db_instances(
```

```
 DbInstance::builder() 
                          .db_cluster_identifier("MockCluster") 
                          .db_instance_status("Deleting") 
                          .build(), 
).build() }) 
         .with() 
         .times(1) 
         .returning(|| { 
             Err(SdkError::service_error( 
                 DescribeDBInstancesError::unhandled(Box::new(Error::new( 
                      ErrorKind::Other, 
                      "describe db instances error", 
                 ))), 
                Response::new(StatusCode::try_from(400).unwrap(), SdkBody::empty()),
             )) 
         }); 
    mock_rds 
         .expect_delete_db_cluster() 
         .with(eq("MockCluster")) 
         .return_once(|_| Ok(DeleteDbClusterOutput::builder().build())); 
    mock_rds 
         .expect_describe_db_clusters() 
         .with(eq("MockCluster")) 
         .times(1) 
         .returning(|id| { 
             Ok(DescribeDbClustersOutput::builder() 
                  .db_clusters( 
                      DbCluster::builder() 
                          .db_cluster_identifier(id) 
                          .status("Deleting") 
                          .build(), 
).build() }) 
         .with(eq("MockCluster")) 
         .times(1) 
         .returning(|_| { 
             Err(SdkError::service_error( 
                 DescribeDBClustersError::unhandled(Box::new(Error::new( 
                      ErrorKind::Other,
```

```
 "describe db clusters error", 
                  ))), 
                 Response::new(StatusCode::try from(400).unwrap(), SdkBody::empty()),
             )) 
         }); 
     mock_rds 
         .expect_delete_db_cluster_parameter_group() 
         .with(eq("MockParamGroup")) 
         .return_once(|_| 
  Ok(DeleteDbClusterParameterGroupOutput::builder().build())); 
     let mut scenario = AuroraScenario::new(mock_rds); 
     scenario.db_cluster_identifier = Some(String::from("MockCluster")); 
     scenario.db_instance_identifier = Some(String::from("MockInstance")); 
     scenario.db_cluster_parameter_group = Some( 
         DbClusterParameterGroup::builder() 
              .db_cluster_parameter_group_name("MockParamGroup") 
              .build(), 
     ); 
     tokio::time::pause(); 
     let assertions = tokio::spawn(async move { 
         let clean_up = scenario.clean_up().await; 
        assert!(clean_up.is_err());
         let errs = clean_up.unwrap_err(); 
         assert_eq!(errs.len(), 2); 
         assert_matches!(errs.get(0), Some(ScenarioError {message, context: _}) if 
  message == "Failed to check instance state during deletion"); 
         assert_matches!(errs.get(1), Some(ScenarioError {message, context: _}) if 
  message == "Failed to check cluster state during deletion"); 
     }); 
     tokio::time::advance(Duration::from_secs(1)).await; // Wait for first Describe 
  Instances 
     tokio::time::advance(Duration::from_secs(1)).await; // Wait for second Describe 
  Instances 
     tokio::time::advance(Duration::from_secs(1)).await; // Wait for first Describe 
  Cluster 
     tokio::time::advance(Duration::from_secs(1)).await; // Wait for second Describe 
  Cluster 
     tokio::time::resume(); 
    let = assertions.await;
}
```
• API の詳細については、AWS SDK for Rust API リファレンスの[「DeleteDBCluster](https://docs.rs/releases/search?query=aws-sdk)」を参照し てください。

#### **DeleteDBClusterParameterGroup**

次の例は、DeleteDBClusterParameterGroup を使用する方法を説明しています。

SDK for Rust

**a** Note については、「」を参照してください GitHub。[AWS コード例リポジトリ](https://github.com/awsdocs/aws-doc-sdk-examples/tree/main/rustv1/examples/aurora#code-examples) で全く同じ例 を見つけて、設定と実行の方法を確認してください。

```
 pub async fn clean_up(self) -> Result<(), Vec<ScenarioError>> { 
         let mut clean_up_errors: Vec<ScenarioError> = vec![]; 
         // Delete the instance. rds.DeleteDbInstance. 
         let delete_db_instance = self 
             .rds 
             .delete_db_instance( 
                 self.db_instance_identifier 
                      .as_deref() 
                      .expect("instance identifier"), 
) .await; 
         if let Err(err) = delete_db_instance { 
             let identifier = self 
                  .db_instance_identifier 
                  .as_deref() 
                  .unwrap_or("Missing Instance Identifier"); 
             let message = format!("failed to delete db instance {identifier}"); 
             clean_up_errors.push(ScenarioError::new(message, &err)); 
         } else { 
             // Wait for the instance to delete 
             let waiter = Waiter::default(); 
             while waiter.sleep().await.is_ok() { 
                 let describe_db_instances = self.rds.describe_db_instances().await;
```

```
 if let Err(err) = describe_db_instances { 
                     clean_up_errors.push(ScenarioError::new( 
                         "Failed to check instance state during deletion", 
                         &err, 
                     )); 
                     break; 
 } 
                 let db_instances = describe_db_instances 
                     .unwrap() 
                     .db_instances() 
                     .iter() 
                     .filter(|instance| instance.db_cluster_identifier == 
 self.db_cluster_identifier) 
                     .cloned() 
                     .collect::<Vec<DbInstance>>(); 
                 if db_instances.is_empty() { 
                     trace!("Delete Instance waited and no instances were found"); 
                     break; 
 } 
                 match db_instances.first().unwrap().db_instance_status() { 
                     Some("Deleting") => continue, 
                    Some(status) => {
                         info!("Attempting to delete but instances is in {status}"); 
                         continue; 
1 1 1 1 1 1 1
                    None \Rightarrow {
                         warn!("No status for DB instance"); 
                         break; 
1 1 1 1 1 1 1
 } 
            } 
        } 
        // Delete the DB cluster. rds.DeleteDbCluster. 
        let delete_db_cluster = self 
             .rds 
             .delete_db_cluster( 
                 self.db_cluster_identifier 
                     .as_deref() 
                     .expect("cluster identifier"), 
) .await;
```

```
 if let Err(err) = delete_db_cluster { 
            let identifier = self 
                .db cluster identifier
                 .as_deref() 
                 .unwrap_or("Missing DB Cluster Identifier"); 
            let message = format!("failed to delete db cluster {identifier}"); 
            clean_up_errors.push(ScenarioError::new(message, &err)); 
        } else { 
            // Wait for the instance and cluster to fully delete. 
 rds.DescribeDbInstances and rds.DescribeDbClusters until both are not found. 
            let waiter = Waiter::default(); 
           while waiter.sleep().await.is ok() {
                 let describe_db_clusters = self 
                     .rds 
                     .describe_db_clusters( 
                         self.db_cluster_identifier 
                             .as_deref() 
                             .expect("cluster identifier"), 
) .await; 
                if let Err(err) = describe db clusters {
                     clean_up_errors.push(ScenarioError::new( 
                         "Failed to check cluster state during deletion", 
                         &err, 
                     )); 
                     break; 
 } 
                 let describe_db_clusters = describe_db_clusters.unwrap(); 
                 let db_clusters = describe_db_clusters.db_clusters(); 
                 if db_clusters.is_empty() { 
                     trace!("Delete cluster waited and no clusters were found"); 
                     break; 
 } 
                 match db_clusters.first().unwrap().status() { 
                     Some("Deleting") => continue, 
                    Some(status) => \{ info!("Attempting to delete but clusters is in {status}"); 
                         continue; 
1 1 1 1 1 1 1
                    None \Rightarrow {
                         warn!("No status for DB cluster"); 
                         break; 
1 1 1 1 1 1 1
 }
```

```
 } 
         } 
         // Delete the DB cluster parameter group. rds.DeleteDbClusterParameterGroup. 
         let delete_db_cluster_parameter_group = self 
             .rds 
             .delete_db_cluster_parameter_group( 
                 self.db_cluster_parameter_group 
                     .map(|q| {
                          g.db_cluster_parameter_group_name 
                              .unwrap_or_else(|| 
 DB_CLUSTER_PARAMETER_GROUP_NAME.to_string()) 
 }) 
                     .as deref()
                      .expect("cluster parameter group name"), 
) .await; 
         if let Err(error) = delete_db_cluster_parameter_group { 
             clean_up_errors.push(ScenarioError::new( 
                 "Failed to delete the db cluster parameter group", 
                 &error, 
             )) 
         } 
         if clean_up_errors.is_empty() { 
            0k(()) } else { 
            Err(clean up errors)
         } 
    } 
    pub async fn delete_db_cluster_parameter_group( 
         &self, 
         name: &str, 
     ) -> Result<DeleteDbClusterParameterGroupOutput, 
 SdkError<DeleteDBClusterParameterGroupError>> 
    { 
         self.inner 
             .delete_db_cluster_parameter_group() 
             .db_cluster_parameter_group_name(name) 
             .send() 
             .await 
    }
```

```
#[tokio::test]
async fn test_scenario_clean_up() { 
    let mut mock rds = MockRdsImpl::default();
     mock_rds 
        .expect delete db instance()
         .with(eq("MockInstance")) 
         .return_once(|_| Ok(DeleteDbInstanceOutput::builder().build())); 
     mock_rds 
         .expect_describe_db_instances() 
         .with() 
         .times(1) 
         .returning(|| { 
             Ok(DescribeDbInstancesOutput::builder() 
                  .db_instances( 
                      DbInstance::builder() 
                          .db_cluster_identifier("MockCluster") 
                          .db_instance_status("Deleting") 
                          .build(), 
).build() }) 
         .with() 
         .times(1) 
         .returning(|| Ok(DescribeDbInstancesOutput::builder().build())); 
     mock_rds 
         .expect_delete_db_cluster() 
         .with(eq("MockCluster")) 
         .return_once(|_| Ok(DeleteDbClusterOutput::builder().build())); 
     mock_rds 
         .expect_describe_db_clusters() 
         .with(eq("MockCluster")) 
         .times(1) 
         .returning(|id| { 
             Ok(DescribeDbClustersOutput::builder() 
                  .db_clusters( 
                      DbCluster::builder() 
                          .db_cluster_identifier(id) 
                          .status("Deleting") 
                         .build().
)
```

```
.build() }) 
         .with(eq("MockCluster")) 
         .times(1) 
         .returning(|_| Ok(DescribeDbClustersOutput::builder().build())); 
     mock_rds 
         .expect_delete_db_cluster_parameter_group() 
         .with(eq("MockParamGroup")) 
         .return_once(|_| 
  Ok(DeleteDbClusterParameterGroupOutput::builder().build())); 
     let mut scenario = AuroraScenario::new(mock_rds); 
     scenario.db_cluster_identifier = Some(String::from("MockCluster")); 
     scenario.db_instance_identifier = Some(String::from("MockInstance")); 
     scenario.db_cluster_parameter_group = Some( 
         DbClusterParameterGroup::builder() 
              .db_cluster_parameter_group_name("MockParamGroup") 
              .build(), 
     ); 
     tokio::time::pause(); 
     let assertions = tokio::spawn(async move { 
         let clean_up = scenario.clean_up().await; 
        assert!(clean up.is ok());
     }); 
     tokio::time::advance(Duration::from_secs(1)).await; // Wait for first Describe 
  Instances 
     tokio::time::advance(Duration::from_secs(1)).await; // Wait for second Describe 
  Instances 
     tokio::time::advance(Duration::from_secs(1)).await; // Wait for first Describe 
  Cluster 
     tokio::time::advance(Duration::from_secs(1)).await; // Wait for second Describe 
  Cluster 
     tokio::time::resume(); 
     let _ = assertions.await;
}
#[tokio::test]
async fn test_scenario_clean_up_errors() { 
     let mut mock_rds = MockRdsImpl::default(); 
     mock_rds
```
```
 .expect_delete_db_instance() 
         .with(eq("MockInstance")) 
        .return_once(| | Ok(DeleteDbInstanceOutput::builder().build()));
     mock_rds 
         .expect_describe_db_instances() 
         .with() 
         .times(1) 
         .returning(|| { 
             Ok(DescribeDbInstancesOutput::builder() 
                  .db_instances( 
                      DbInstance::builder() 
                          .db cluster identifier("MockCluster")
                           .db_instance_status("Deleting") 
                           .build(), 
).buid() }) 
         .with() 
         .times(1) 
         .returning(|| { 
             Err(SdkError::service_error( 
                  DescribeDBInstancesError::unhandled(Box::new(Error::new( 
                      ErrorKind::Other, 
                      "describe db instances error", 
                  ))), 
                 Response::new(StatusCode::try_from(400).unwrap(), SdkBody::empty()),
             )) 
         }); 
     mock_rds 
        .expect delete db cluster()
         .with(eq("MockCluster")) 
         .return_once(|_| Ok(DeleteDbClusterOutput::builder().build())); 
     mock_rds 
         .expect_describe_db_clusters() 
         .with(eq("MockCluster")) 
         .times(1) 
         .returning(|id| { 
             Ok(DescribeDbClustersOutput::builder() 
                  .db_clusters( 
                      DbCluster::builder() 
                           .db_cluster_identifier(id)
```

```
 .status("Deleting") 
                          .build(), 
).build() }) 
         .with(eq("MockCluster")) 
         .times(1) 
         .returning(|_| { 
             Err(SdkError::service_error( 
                 DescribeDBClustersError::unhandled(Box::new(Error::new( 
                      ErrorKind::Other, 
                      "describe db clusters error", 
                 ))), 
                Response::new(StatusCode::try from(400).unwrap(), SdkBody::empty()),
             )) 
         }); 
    mock_rds 
         .expect_delete_db_cluster_parameter_group() 
         .with(eq("MockParamGroup")) 
         .return_once(|_| 
 Ok(DeleteDbClusterParameterGroupOutput::builder().build())); 
    let mut scenario = AuroraScenario::new(mock_rds); 
   scenario.db cluster identifier = Some(String::from("MockCluster"));
     scenario.db_instance_identifier = Some(String::from("MockInstance")); 
    scenario.db_cluster_parameter_group = Some( 
         DbClusterParameterGroup::builder() 
             .db_cluster_parameter_group_name("MockParamGroup") 
             .build(), 
     ); 
    tokio::time::pause(); 
     let assertions = tokio::spawn(async move { 
         let clean_up = scenario.clean_up().await; 
         assert!(clean_up.is_err()); 
         let errs = clean_up.unwrap_err(); 
         assert_eq!(errs.len(), 2); 
         assert_matches!(errs.get(0), Some(ScenarioError {message, context: _}) if 
 message == "Failed to check instance state during deletion"); 
         assert_matches!(errs.get(1), Some(ScenarioError {message, context: _}) if 
 message == "Failed to check cluster state during deletion"); 
    });
```

```
 tokio::time::advance(Duration::from_secs(1)).await; // Wait for first Describe 
  Instances 
     tokio::time::advance(Duration::from_secs(1)).await; // Wait for second Describe 
  Instances 
     tokio::time::advance(Duration::from_secs(1)).await; // Wait for first Describe 
  Cluster 
     tokio::time::advance(Duration::from_secs(1)).await; // Wait for second Describe 
  Cluster 
     tokio::time::resume(); 
    let - s sertions.await;
}
```
• API の詳細については、 AWS SDK for Rust API [DeleteDBClusterParameterGroup](https://docs.rs/releases/search?query=aws-sdk)」を参照し てください。

#### **DeleteDBInstance**

次の例は、DeleteDBInstance を使用する方法を説明しています。

SDK for Rust

#### **a** Note

```
 pub async fn clean_up(self) -> Result<(), Vec<ScenarioError>> { 
         let mut clean_up_errors: Vec<ScenarioError> = vec![]; 
         // Delete the instance. rds.DeleteDbInstance. 
         let delete_db_instance = self 
             .rds 
             .delete_db_instance( 
                 self.db_instance_identifier 
                     .as_deref() 
                     .expect("instance identifier"), 
) .await; 
         if let Err(err) = delete_db_instance {
```

```
 let identifier = self 
                 .db_instance_identifier 
                .as deref()
                 .unwrap_or("Missing Instance Identifier"); 
             let message = format!("failed to delete db instance {identifier}"); 
            clean up errors.push(ScenarioError::new(message, &err));
         } else { 
             // Wait for the instance to delete 
             let waiter = Waiter::default(); 
            while waiter.sleep().await.is ok() {
                 let describe_db_instances = self.rds.describe_db_instances().await; 
                 if let Err(err) = describe_db_instances { 
                     clean_up_errors.push(ScenarioError::new( 
                          "Failed to check instance state during deletion", 
                         &err, 
                     )); 
                     break; 
 } 
                 let db_instances = describe_db_instances 
                     .unwrap() 
                     .db_instances() 
                     .iter() 
                     .filter(|instance| instance.db_cluster_identifier == 
 self.db_cluster_identifier) 
                     .cloned() 
                     .collect::<Vec<DbInstance>>(); 
                if db instances.is empty() {
                     trace!("Delete Instance waited and no instances were found"); 
                     break; 
 } 
                 match db_instances.first().unwrap().db_instance_status() { 
                     Some("Deleting") => continue, 
                    Some(status) => \{ info!("Attempting to delete but instances is in {status}"); 
                         continue; 
1999 1999 1999 1999 1999
                    None \Rightarrow {
                         warn!("No status for DB instance"); 
                         break; 
1999 1999 1999 1999 1999
 } 
 } 
         }
```

```
 // Delete the DB cluster. rds.DeleteDbCluster. 
       let delete db cluster = self
             .rds 
             .delete_db_cluster( 
                self.db cluster identifier
                     .as_deref() 
                     .expect("cluster identifier"), 
) .await; 
       if let Err(err) = delete db cluster {
             let identifier = self 
                .db cluster identifier
                 .as_deref() 
                 .unwrap_or("Missing DB Cluster Identifier"); 
             let message = format!("failed to delete db cluster {identifier}"); 
             clean_up_errors.push(ScenarioError::new(message, &err)); 
        } else { 
             // Wait for the instance and cluster to fully delete. 
 rds.DescribeDbInstances and rds.DescribeDbClusters until both are not found. 
             let waiter = Waiter::default(); 
             while waiter.sleep().await.is_ok() { 
                 let describe_db_clusters = self 
                     .rds 
                     .describe_db_clusters( 
                         self.db_cluster_identifier 
                            .as deref()
                             .expect("cluster identifier"), 
) .await; 
                if let Err(err) = describe db clusters {
                     clean_up_errors.push(ScenarioError::new( 
                         "Failed to check cluster state during deletion", 
                         &err, 
                     )); 
                     break; 
 } 
                 let describe_db_clusters = describe_db_clusters.unwrap(); 
                 let db_clusters = describe_db_clusters.db_clusters(); 
                 if db_clusters.is_empty() { 
                     trace!("Delete cluster waited and no clusters were found"); 
                     break; 
 }
```

```
 match db_clusters.first().unwrap().status() { 
                     Some("Deleting") => continue, 
                    Some(status) => \{ info!("Attempting to delete but clusters is in {status}"); 
                         continue; 
1999 1999 1999 1999 1999
                    None \Rightarrow {
                         warn!("No status for DB cluster"); 
                         break; 
1 1 1 1 1 1 1
 } 
 } 
        } 
        // Delete the DB cluster parameter group. rds.DeleteDbClusterParameterGroup. 
        let delete_db_cluster_parameter_group = self 
             .rds 
             .delete_db_cluster_parameter_group( 
                 self.db_cluster_parameter_group 
                    .map(|q| {
                         g.db_cluster_parameter_group_name 
                             .unwrap_or_else(|| 
 DB_CLUSTER_PARAMETER_GROUP_NAME.to_string()) 
 }) 
                     .as_deref() 
                     .expect("cluster parameter group name"), 
) .await; 
         if let Err(error) = delete_db_cluster_parameter_group { 
             clean_up_errors.push(ScenarioError::new( 
                 "Failed to delete the db cluster parameter group", 
                 &error, 
             )) 
        } 
         if clean_up_errors.is_empty() { 
            0k(()) } else { 
             Err(clean_up_errors) 
         } 
    } 
     pub async fn delete_db_instance( 
         &self,
```

```
 instance_identifier: &str, 
     ) -> Result<DeleteDbInstanceOutput, SdkError<DeleteDBInstanceError>> { 
         self.inner 
              .delete_db_instance() 
              .db_instance_identifier(instance_identifier) 
             .skip final snapshot(true)
              .send() 
              .await 
     }
#[tokio::test]
async fn test_scenario_clean_up() { 
     let mut mock_rds = MockRdsImpl::default(); 
     mock_rds 
         .expect_delete_db_instance() 
         .with(eq("MockInstance")) 
         .return_once(|_| Ok(DeleteDbInstanceOutput::builder().build())); 
     mock_rds 
         .expect_describe_db_instances() 
         .with() 
         .times(1) 
         .returning(|| { 
              Ok(DescribeDbInstancesOutput::builder() 
                  .db_instances( 
                      DbInstance::builder() 
                          .db cluster identifier("MockCluster")
                           .db_instance_status("Deleting") 
                           .build(), 
) .build()) 
         }) 
         .with() 
         .times(1) 
         .returning(|| Ok(DescribeDbInstancesOutput::builder().build())); 
     mock_rds 
         .expect_delete_db_cluster() 
         .with(eq("MockCluster")) 
         .return_once(|_| Ok(DeleteDbClusterOutput::builder().build())); 
     mock_rds 
         .expect_describe_db_clusters()
```

```
 .with(eq("MockCluster")) 
         .times(1) 
         .returning(|id| { 
             Ok(DescribeDbClustersOutput::builder() 
                  .db_clusters( 
                      DbCluster::builder() 
                          .db_cluster_identifier(id) 
                          .status("Deleting") 
                          .build(), 
).build() }) 
         .with(eq("MockCluster")) 
         .times(1) 
         .returning(|_| Ok(DescribeDbClustersOutput::builder().build())); 
    mock_rds 
         .expect_delete_db_cluster_parameter_group() 
         .with(eq("MockParamGroup")) 
         .return_once(|_| 
 Ok(DeleteDbClusterParameterGroupOutput::builder().build())); 
    let mut scenario = AuroraScenario::new(mock_rds); 
     scenario.db_cluster_identifier = Some(String::from("MockCluster")); 
    scenario.db instance identifier = Some(String::from("MockInstance"));
     scenario.db_cluster_parameter_group = Some( 
         DbClusterParameterGroup::builder() 
             .db_cluster_parameter_group_name("MockParamGroup") 
             .build(), 
    ); 
    tokio::time::pause(); 
    let assertions = tokio::spawn(async move { 
         let clean_up = scenario.clean_up().await; 
         assert!(clean_up.is_ok()); 
    }); 
    tokio::time::advance(Duration::from_secs(1)).await; // Wait for first Describe 
 Instances 
    tokio::time::advance(Duration::from_secs(1)).await; // Wait for second Describe 
Instances
    tokio::time::advance(Duration::from_secs(1)).await; // Wait for first Describe 
 Cluster
```

```
 tokio::time::advance(Duration::from_secs(1)).await; // Wait for second Describe 
  Cluster 
     tokio::time::resume(); 
    let - s sertions.await;
}
#[tokio::test]
async fn test_scenario_clean_up_errors() { 
     let mut mock_rds = MockRdsImpl::default(); 
     mock_rds 
         .expect_delete_db_instance() 
         .with(eq("MockInstance")) 
         .return_once(|_| Ok(DeleteDbInstanceOutput::builder().build())); 
     mock_rds 
         .expect_describe_db_instances() 
         .with() 
         .times(1) 
         .returning(|| { 
             Ok(DescribeDbInstancesOutput::builder() 
                  .db_instances( 
                      DbInstance::builder() 
                           .db_cluster_identifier("MockCluster") 
                           .db_instance_status("Deleting") 
                           .build(), 
).build() }) 
         .with() 
         .times(1) 
         .returning(|| { 
             Err(SdkError::service_error( 
                  DescribeDBInstancesError::unhandled(Box::new(Error::new( 
                      ErrorKind::Other, 
                      "describe db instances error", 
                  ))), 
                 Response::new(StatusCode::try_from(400).unwrap(), SdkBody::empty()),
             )) 
         }); 
     mock_rds 
         .expect_delete_db_cluster() 
         .with(eq("MockCluster"))
```

```
 .return_once(|_| Ok(DeleteDbClusterOutput::builder().build())); 
     mock_rds 
         .expect_describe_db_clusters() 
         .with(eq("MockCluster")) 
         .times(1) 
         .returning(|id| { 
             Ok(DescribeDbClustersOutput::builder() 
                  .db_clusters( 
                      DbCluster::builder() 
                          .db_cluster_identifier(id) 
                          .status("Deleting") 
                          .build(), 
).build() }) 
         .with(eq("MockCluster")) 
         .times(1) 
         .returning(|_| { 
             Err(SdkError::service_error( 
                  DescribeDBClustersError::unhandled(Box::new(Error::new( 
                      ErrorKind::Other, 
                      "describe db clusters error", 
                  ))), 
                 Response::new(StatusCode::try from(400).unwrap(), SdkBody::empty()),
             )) 
         }); 
     mock_rds 
         .expect_delete_db_cluster_parameter_group() 
         .with(eq("MockParamGroup")) 
         .return_once(|_| 
 Ok(DeleteDbClusterParameterGroupOutput::builder().build())); 
     let mut scenario = AuroraScenario::new(mock_rds); 
     scenario.db_cluster_identifier = Some(String::from("MockCluster")); 
     scenario.db_instance_identifier = Some(String::from("MockInstance")); 
     scenario.db_cluster_parameter_group = Some( 
         DbClusterParameterGroup::builder() 
             .db_cluster_parameter_group_name("MockParamGroup") 
             .build(), 
     ); 
     tokio::time::pause();
```

```
 let assertions = tokio::spawn(async move { 
        let clean up = scenario.clean up().await;
        assert!(clean_up.is_err());
         let errs = clean_up.unwrap_err(); 
         assert_eq!(errs.len(), 2); 
        assert matches!(errs.get(0), Some(ScenarioError {message, context: }) if
  message == "Failed to check instance state during deletion"); 
         assert_matches!(errs.get(1), Some(ScenarioError {message, context: _}) if 
  message == "Failed to check cluster state during deletion"); 
     }); 
     tokio::time::advance(Duration::from_secs(1)).await; // Wait for first Describe 
  Instances 
     tokio::time::advance(Duration::from_secs(1)).await; // Wait for second Describe 
  Instances 
     tokio::time::advance(Duration::from_secs(1)).await; // Wait for first Describe 
  Cluster 
     tokio::time::advance(Duration::from_secs(1)).await; // Wait for second Describe 
  Cluster 
     tokio::time::resume(); 
    let = assertions.await;
}
```
• API の詳細については、AWS SDK for Rust API リファレンスの[「DeleteDBInstance」](https://docs.rs/releases/search?query=aws-sdk)を参照し てください。

## **DescribeDBClusterParameters**

次の例は、DescribeDBClusterParameters を使用する方法を説明しています。

SDK for Rust

**a** Note

については、「」を参照してください GitHub。[AWS コード例リポジトリ](https://github.com/awsdocs/aws-doc-sdk-examples/tree/main/rustv1/examples/aurora#code-examples) で全く同じ例 を見つけて、設定と実行の方法を確認してください。

// Get the parameter group. rds.DescribeDbClusterParameterGroups

```
 // Get parameters in the group. This is a long list so you will have to 
 paginate. Find the auto_increment_offset and auto_increment_increment parameters 
 (by ParameterName). rds.DescribeDbClusterParameters 
    // Parse the ParameterName, Description, and AllowedValues values and display 
 them. 
    pub async fn cluster_parameters(&self) -> Result<Vec<AuroraScenarioParameter>, 
 ScenarioError> { 
        let parameters_output = self 
             .rds 
             .describe_db_cluster_parameters(DB_CLUSTER_PARAMETER_GROUP_NAME) 
             .await; 
        if let Err(err) = parameters_output { 
             return Err(ScenarioError::new( 
                 format!("Failed to retrieve parameters for 
 {DB_CLUSTER_PARAMETER_GROUP_NAME}"), 
                 &err, 
             )); 
        } 
        let parameters = parameters_output 
             .unwrap() 
             .into_iter() 
             .flat_map(|p| p.parameters.unwrap_or_default().into_iter()) 
             .filter(|p| 
 FILTER_PARAMETER_NAMES.contains(p.parameter_name().unwrap_or_default())) 
             .map(AuroraScenarioParameter::from) 
            .collect:: < Vec< >>();
        Ok(parameters) 
    } 
    pub async fn describe_db_cluster_parameters( 
        &self, 
        name: &str, 
    ) -> Result<Vec<DescribeDbClusterParametersOutput>, 
 SdkError<DescribeDBClusterParametersError>> 
    { 
        self.inner 
             .describe_db_cluster_parameters() 
             .db_cluster_parameter_group_name(name) 
             .into_paginator() 
             .send() 
             .try_collect()
```

```
 .await 
     }
#[tokio::test]
async fn test_scenario_cluster_parameters() { 
    let mut mock rds = MockRdsImpl::default();
     mock_rds 
        .expect describe db cluster parameters()
         .with(eq("RustSDKCodeExamplesDBParameterGroup")) 
         .return_once(|_| { 
             Ok(vec![DescribeDbClusterParametersOutput::builder() 
                 .parameters(Parameter::builder().parameter_name("a").build()) 
                 .parameters(Parameter::builder().parameter_name("b").build()) 
                 .parameters( 
                     Parameter::builder() 
                          .parameter_name("auto_increment_offset") 
                          .build(), 
) .parameters(Parameter::builder().parameter_name("c").build()) 
                 .parameters( 
                     Parameter::builder() 
                          .parameter_name("auto_increment_increment") 
                         .buid().
) .parameters(Parameter::builder().parameter_name("d").build()) 
                .build()])
         }); 
     let mut scenario = AuroraScenario::new(mock_rds); 
    scenario.db cluster identifier = Some("RustSDKCodeExamplesDBCluster".into());
     let params = scenario.cluster_parameters().await.expect("cluster params"); 
     let names: Vec<String> = params.into_iter().map(|p| p.name).collect(); 
     assert_eq!( 
         names, 
         vec!["auto_increment_offset", "auto_increment_increment"] 
     );
}
#[tokio::test]
async fn test_scenario_cluster_parameters_error() { 
    let mut mock rds = MockRdsImpl::default();
```

```
 mock_rds 
         .expect_describe_db_cluster_parameters() 
         .with(eq("RustSDKCodeExamplesDBParameterGroup")) 
         .return_once(|_| { 
             Err(SdkError::service_error( 
                  DescribeDBClusterParametersError::unhandled(Box::new(Error::new( 
                      ErrorKind::Other, 
                      "describe_db_cluster_parameters_error", 
                  ))), 
                 Response::new(StatusCode::try from(400).unwrap(), SdkBody::empty()),
             )) 
         }); 
     let mut scenario = AuroraScenario::new(mock_rds); 
     scenario.db_cluster_identifier = Some("RustSDKCodeExamplesDBCluster".into()); 
     let params = scenario.cluster_parameters().await; 
     assert_matches!(params, Err(ScenarioError { message, context: _ }) if message == 
  "Failed to retrieve parameters for RustSDKCodeExamplesDBParameterGroup");
}
```
• API の詳細については、 AWS SDK for Rust API [DescribeDBClusterParameters](https://docs.rs/releases/search?query=aws-sdk)」を参照してく ださい。

## **DescribeDBClusters**

次の例は、DescribeDBClusters を使用する方法を説明しています。

SDK for Rust

**a** Note

```
 // Get a list of allowed engine versions. 
 rds.DescribeDbEngineVersions(Engine='aurora-mysql', DBParameterGroupFamily=<the 
 family used to create your parameter group in step 2>) 
    // Create an Aurora DB cluster database cluster that contains a MySql database 
 and uses the parameter group you created.
```

```
 // Wait for DB cluster to be ready. Call rds.DescribeDBClusters and check for 
 Status == 'available'. 
     // Get a list of instance classes available for the selected engine and engine 
 version. rds.DescribeOrderableDbInstanceOptions(Engine='mysql', EngineVersion=). 
    // Create a database instance in the cluster. 
    // Wait for DB instance to be ready. Call rds.DescribeDbInstances and check for 
 DBInstanceStatus == 'available'. 
     pub async fn start_cluster_and_instance(&mut self) -> Result<(), ScenarioError> 
 { 
         if self.password.is_none() { 
             return Err(ScenarioError::with( 
                  "Must set Secret Password before starting a cluster", 
             )); 
         } 
         let create_db_cluster = self 
             .rds 
             .create_db_cluster( 
                 DB_CLUSTER_IDENTIFIER, 
                 DB_CLUSTER_PARAMETER_GROUP_NAME, 
                DB_ENGINE,
                 self.engine_version.as_deref().expect("engine version"), 
                 self.username.as_deref().expect("username"), 
                 self.password 
                      .replace(SecretString::new("".to_string())) 
                      .expect("password"), 
) .await; 
         if let Err(err) = create_db_cluster { 
             return Err(ScenarioError::new( 
                  "Failed to create DB Cluster with cluster group", 
                 &err, 
             )); 
         } 
         self.db_cluster_identifier = create_db_cluster 
             .unwrap() 
             .db_cluster 
             .and_then(|c| c.db_cluster_identifier); 
         if self.db_cluster_identifier.is_none() { 
             return Err(ScenarioError::with("Created DB Cluster missing 
 Identifier")); 
         }
```

```
 info!( 
             "Started a db cluster: {}", 
             self.db_cluster_identifier 
                 .as_deref() 
                  .unwrap_or("Missing ARN") 
         ); 
        let create db instance = self
             .rds 
             .create_db_instance( 
                 self.db_cluster_identifier.as_deref().expect("cluster name"), 
                DB_INSTANCE_IDENTIFIER,
                 self.instance_class.as_deref().expect("instance class"), 
                DB_ENGINE,
) .await; 
         if let Err(err) = create_db_instance { 
             return Err(ScenarioError::new( 
                 "Failed to create Instance in DB Cluster", 
                 &err, 
             )); 
         } 
         self.db_instance_identifier = create_db_instance 
             .unwrap() 
             .db_instance 
             .and_then(|i| i.db_instance_identifier); 
         // Cluster creation can take up to 20 minutes to become available 
         let cluster_max_wait = Duration::from_secs(20 * 60); 
         let waiter = Waiter::builder().max(cluster_max_wait).build(); 
        while waiter.sleep().await.is_ok() {
             let cluster = self 
                  .rds 
                  .describe_db_clusters( 
                      self.db_cluster_identifier 
                          .as_deref() 
                          .expect("cluster identifier"), 
) .await; 
             if let Err(err) = cluster { 
                 warn!(?err, "Failed to describe cluster while waiting for ready");
```

```
 continue; 
 } 
             let instance = self 
                 .rds 
                 .describe_db_instance( 
                     self.db_instance_identifier 
                         .as_deref() 
                         .expect("instance identifier"), 
) .await; 
             if let Err(err) = instance { 
                 return Err(ScenarioError::new( 
                     "Failed to find instance for cluster", 
                     &err, 
                 )); 
 } 
             let instances_available = instance 
                 .unwrap() 
                 .db_instances() 
                 .iter() 
                 .all(|instance| instance.db_instance_status() == Some("Available")); 
             let endpoints = self 
                 .rds 
                 .describe_db_cluster_endpoints( 
                    self.db cluster identifier
                        .as deref()
                         .expect("cluster identifier"), 
) .await; 
             if let Err(err) = endpoints { 
                 return Err(ScenarioError::new( 
                     "Failed to find endpoint for cluster", 
                     &err, 
                 )); 
 } 
             let endpoints_available = endpoints 
                 .unwrap() 
                 .db_cluster_endpoints() 
                 .iter()
```

```
 .all(|endpoint| endpoint.status() == Some("available")); 
            if instances available && endpoints available {
                 return 0k(());
 } 
         } 
         Err(ScenarioError::with("timed out waiting for cluster")) 
     } 
     pub async fn describe_db_clusters( 
         &self, 
         id: &str, 
     ) -> Result<DescribeDbClustersOutput, SdkError<DescribeDBClustersError>> { 
         self.inner 
              .describe_db_clusters() 
              .db_cluster_identifier(id) 
              .send() 
              .await 
     }
#[tokio::test]
async fn test_start_cluster_and_instance() { 
     let mut mock_rds = MockRdsImpl::default(); 
     mock_rds 
         .expect_create_db_cluster() 
         .withf(|id, params, engine, version, username, password| { 
            assert eq!(id, "RustSDKCodeExamplesDBCluster");
             assert_eq!(params, "RustSDKCodeExamplesDBParameterGroup"); 
             assert_eq!(engine, "aurora-mysql"); 
             assert_eq!(version, "aurora-mysql8.0"); 
             assert_eq!(username, "test username"); 
             assert_eq!(password.expose_secret(), "test password"); 
             true 
         }) 
        .return_once(|id, _, _, _, _, _| {
             Ok(CreateDbClusterOutput::builder() 
                  .db_cluster(DbCluster::builder().db_cluster_identifier(id).build()) 
                 .build() }); 
     mock_rds 
         .expect_create_db_instance()
```

```
 .withf(|cluster, name, class, engine| { 
             assert_eq!(cluster, "RustSDKCodeExamplesDBCluster"); 
            assert eq!(name, "RustSDKCodeExamplesDBInstance");
             assert_eq!(class, "m5.large"); 
             assert_eq!(engine, "aurora-mysql"); 
             true 
         }) 
         .return_once(|cluster, name, class, _| { 
             Ok(CreateDbInstanceOutput::builder() 
                 .db_instance( 
                     DbInstance::builder() 
                         .db cluster identifier(cluster)
                          .db_instance_identifier(name) 
                          .db_instance_class(class) 
                          .build(), 
).buid() }); 
    mock_rds 
         .expect_describe_db_clusters() 
         .with(eq("RustSDKCodeExamplesDBCluster")) 
         .return_once(|id| { 
             Ok(DescribeDbClustersOutput::builder() 
                .db clusters(DbCluster::builder().db cluster identifier(id).build())
                .build() }); 
    mock_rds 
         .expect_describe_db_instance() 
         .with(eq("RustSDKCodeExamplesDBInstance")) 
         .return_once(|name| { 
             Ok(DescribeDbInstancesOutput::builder() 
                 .db_instances( 
                     DbInstance::builder() 
                          .db_instance_identifier(name) 
                          .db_instance_status("Available") 
                          .build(), 
).buid() }); 
    mock_rds 
         .expect_describe_db_cluster_endpoints()
```

```
 .with(eq("RustSDKCodeExamplesDBCluster")) 
         .return_once(|_| { 
             Ok(DescribeDbClusterEndpointsOutput::builder() 
  .db_cluster_endpoints(DbClusterEndpoint::builder().status("available").build()) 
                 .build() }); 
     let mut scenario = AuroraScenario::new(mock_rds); 
     scenario.engine_version = Some("aurora-mysql8.0".into()); 
     scenario.instance_class = Some("m5.large".into()); 
     scenario.username = Some("test username".into()); 
     scenario.password = Some(SecretString::new("test password".into())); 
     tokio::time::pause(); 
     let assertions = tokio::spawn(async move { 
         let create = scenario.start_cluster_and_instance().await; 
         assert!(create.is_ok()); 
         assert!(scenario 
              .password 
              .replace(SecretString::new("BAD SECRET".into())) 
              .unwrap() 
              .expose_secret() 
             .is\_empty();
         assert_eq!( 
             scenario.db_cluster_identifier, 
             Some("RustSDKCodeExamplesDBCluster".into()) 
         ); 
     }); 
     tokio::time::advance(Duration::from_secs(1)).await; 
     tokio::time::resume(); 
     let _ = assertions.await;
}
#[tokio::test]
async fn test_start_cluster_and_instance_cluster_create_error() { 
     let mut mock_rds = MockRdsImpl::default(); 
     mock_rds 
         .expect_create_db_cluster() 
        .return_once(|_, _, _, _, _, _| {
             Err(SdkError::service_error( 
                  CreateDBClusterError::unhandled(Box::new(Error::new( 
                      ErrorKind::Other,
```

```
 "create db cluster error", 
                 ))), 
                Response::new(StatusCode::try from(400).unwrap(), SdkBody::empty()),
             )) 
         }); 
     let mut scenario = AuroraScenario::new(mock_rds); 
     scenario.engine_version = Some("aurora-mysql8.0".into()); 
    scenario.instance class = Some("m5.large".into());
     scenario.username = Some("test username".into()); 
     scenario.password = Some(SecretString::new("test password".into())); 
     let create = scenario.start_cluster_and_instance().await; 
     assert_matches!(create, Err(ScenarioError { message, context: _}) if message == 
  "Failed to create DB Cluster with cluster group")
}
#[tokio::test]
async fn test_start_cluster_and_instance_cluster_create_missing_id() { 
     let mut mock_rds = MockRdsImpl::default(); 
     mock_rds 
         .expect_create_db_cluster() 
        .return_once(|_, _, _, _, _, _| {
             Ok(CreateDbClusterOutput::builder() 
                  .db_cluster(DbCluster::builder().build()) 
                 .build() }); 
     let mut scenario = AuroraScenario::new(mock_rds); 
     scenario.engine_version = Some("aurora-mysql8.0".into()); 
    scenario.instance class = Some("m5.large".into());
     scenario.username = Some("test username".into()); 
     scenario.password = Some(SecretString::new("test password".into())); 
     let create = scenario.start_cluster_and_instance().await; 
     assert_matches!(create, Err(ScenarioError { message, context:_ }) if message == 
  "Created DB Cluster missing Identifier");
}
#[tokio::test]
async fn test_start_cluster_and_instance_instance_create_error() { 
    let mut mock rds = MockRdsImpl::default();
```

```
 mock_rds 
         .expect_create_db_cluster() 
         .withf(|id, params, engine, version, username, password| { 
             assert_eq!(id, "RustSDKCodeExamplesDBCluster"); 
             assert_eq!(params, "RustSDKCodeExamplesDBParameterGroup"); 
            assert eq!(engine, "aurora-mysql");
             assert_eq!(version, "aurora-mysql8.0"); 
             assert_eq!(username, "test username"); 
             assert_eq!(password.expose_secret(), "test password"); 
             true 
         }) 
        .return_once(|id, -, -, -, -, -, - Ok(CreateDbClusterOutput::builder() 
                 .db cluster(DbCluster::builder().db cluster identifier(id).build())
                 .build() }); 
     mock_rds 
         .expect_create_db_instance() 
        .return_once(|, |, |, |, |} {
             Err(SdkError::service_error( 
                 CreateDBInstanceError::unhandled(Box::new(Error::new( 
                      ErrorKind::Other, 
                      "create db instance error", 
                 ))), 
                Response::new(StatusCode::try_from(400).unwrap(), SdkBody::empty()),
             )) 
         }); 
     let mut scenario = AuroraScenario::new(mock_rds); 
     scenario.engine_version = Some("aurora-mysql8.0".into()); 
    scenario.instance class = Some("m5.large".into());
     scenario.username = Some("test username".into()); 
     scenario.password = Some(SecretString::new("test password".into())); 
     let create = scenario.start_cluster_and_instance().await; 
     assert_matches!(create, Err(ScenarioError { message, context: _ }) if message == 
  "Failed to create Instance in DB Cluster")
}
#[tokio::test]
async fn test_start_cluster_and_instance_wait_hiccup() { 
    let mut mock rds = MockRdsImpl::default();
```

```
 mock_rds 
         .expect_create_db_cluster() 
         .withf(|id, params, engine, version, username, password| { 
             assert_eq!(id, "RustSDKCodeExamplesDBCluster"); 
             assert_eq!(params, "RustSDKCodeExamplesDBParameterGroup"); 
            assert eq!(engine, "aurora-mysql");
             assert_eq!(version, "aurora-mysql8.0"); 
             assert_eq!(username, "test username"); 
             assert_eq!(password.expose_secret(), "test password"); 
             true 
         }) 
        .return_once(|id, -, -, -, -, -, - Ok(CreateDbClusterOutput::builder() 
                 .db cluster(DbCluster::builder().db cluster identifier(id).build())
                 .build() }); 
     mock_rds 
         .expect_create_db_instance() 
         .withf(|cluster, name, class, engine| { 
             assert_eq!(cluster, "RustSDKCodeExamplesDBCluster"); 
             assert_eq!(name, "RustSDKCodeExamplesDBInstance"); 
             assert_eq!(class, "m5.large"); 
             assert_eq!(engine, "aurora-mysql"); 
             true 
         }) 
         .return_once(|cluster, name, class, _| { 
             Ok(CreateDbInstanceOutput::builder() 
                  .db_instance( 
                      DbInstance::builder() 
                         .db cluster identifier(cluster)
                          .db_instance_identifier(name) 
                          .db_instance_class(class) 
                          .build(), 
).build() }); 
    mock_rds 
         .expect_describe_db_clusters() 
         .with(eq("RustSDKCodeExamplesDBCluster")) 
         .times(1) 
         .returning(|_| { 
             Err(SdkError::service_error(
```

```
 DescribeDBClustersError::unhandled(Box::new(Error::new( 
                      ErrorKind::Other, 
                      "describe cluster error", 
                 ))), 
                Response::new(StatusCode::try_from(400).unwrap(), SdkBody::empty()),
             )) 
         }) 
         .with(eq("RustSDKCodeExamplesDBCluster")) 
         .times(1) 
         .returning(|id| { 
             Ok(DescribeDbClustersOutput::builder() 
                  .db_clusters(DbCluster::builder().db_cluster_identifier(id).build()) 
                 .buid() }); 
    mock_rds.expect_describe_db_instance().return_once(|name| { 
         Ok(DescribeDbInstancesOutput::builder() 
             .db_instances( 
                 DbInstance::builder() 
                      .db_instance_identifier(name) 
                      .db_instance_status("Available") 
                      .build(), 
).build() }); 
    mock_rds 
         .expect_describe_db_cluster_endpoints() 
         .return_once(|_| { 
             Ok(DescribeDbClusterEndpointsOutput::builder() 
  .db_cluster_endpoints(DbClusterEndpoint::builder().status("available").build()) 
                 .build() }); 
    let mut scenario = AuroraScenario::new(mock_rds); 
     scenario.engine_version = Some("aurora-mysql8.0".into()); 
    scenario.instance_class = Some("m5.large".into()); 
     scenario.username = Some("test username".into()); 
     scenario.password = Some(SecretString::new("test password".into())); 
    tokio::time::pause(); 
     let assertions = tokio::spawn(async move { 
         let create = scenario.start_cluster_and_instance().await;
```

```
 assert!(create.is_ok()); 
     }); 
     tokio::time::advance(Duration::from_secs(1)).await; 
     tokio::time::advance(Duration::from_secs(1)).await; 
     tokio::time::resume(); 
    let - s sexertions.await;
}
```
• API の詳細については、AWS SDK for Rust API リファレンスの[「DescribeDBClusters](https://docs.rs/releases/search?query=aws-sdk)」を参照 してください。

# **DescribeDBEngineVersions**

次の例は、DescribeDBEngineVersions を使用する方法を説明しています。

SDK for Rust

**a** Note

```
 // Get available engine families for Aurora MySql. 
 rds.DescribeDbEngineVersions(Engine='aurora-mysql') and build a set of the 
 'DBParameterGroupFamily' field values. I get {aurora-mysql8.0, aurora-mysql5.7}. 
    pub async fn get_engines(&self) -> Result<HashMap<String, Vec<String>>, 
 ScenarioError> { 
        let describe_db_engine_versions = 
 self.rds.describe_db_engine_versions(DB_ENGINE).await; 
        trace!(versions=?describe_db_engine_versions, "full list of versions"); 
        if let Err(err) = describe_db_engine_versions { 
            return Err(ScenarioError::new( 
                 "Failed to retrieve DB Engine Versions", 
                &err, 
            )); 
        };
```

```
 let version_count = describe_db_engine_versions 
             .as ref() .map(|o| o.db_engine_versions().len()) 
              .unwrap_or_default(); 
         info!(version_count, "got list of versions"); 
         // Create a map of engine families to their available versions. 
         let mut versions = HashMap::<String, Vec<String>>::new(); 
         describe_db_engine_versions 
              .unwrap() 
              .db_engine_versions() 
              .iter() 
              .filter_map( 
                  |v| match (&v.db_parameter_group_family, &v.engine_version) { 
                      (Some(family), Some(version)) => Some((family.clone(), 
  version.clone())), 
                     = > None,
                  }, 
) .for_each(|(family, version)| 
  versions.entry(family).or_default().push(version)); 
         Ok(versions) 
     } 
     pub async fn describe_db_engine_versions( 
         &self, 
         engine: &str, 
     ) -> Result<DescribeDbEngineVersionsOutput, 
  SdkError<DescribeDBEngineVersionsError>> { 
         self.inner 
              .describe_db_engine_versions() 
              .engine(engine) 
              .send() 
              .await 
     }
#[tokio::test]
async fn test_scenario_get_engines() { 
     let mut mock_rds = MockRdsImpl::default(); 
     mock_rds 
         .expect_describe_db_engine_versions() 
         .with(eq("aurora-mysql"))
```

```
 .return_once(|_| { 
             Ok(DescribeDbEngineVersionsOutput::builder() 
                  .db_engine_versions( 
                     DbEngineVersion::builder() 
                          .db_parameter_group_family("f1") 
                          .engine_version("f1a") 
                          .build(), 
) .db_engine_versions( 
                     DbEngineVersion::builder() 
                          .db_parameter_group_family("f1") 
                          .engine_version("f1b") 
                          .build(), 
) .db_engine_versions( 
                     DbEngineVersion::builder() 
                          .db_parameter_group_family("f2") 
                          .engine_version("f2a") 
                          .build(), 
) .db_engine_versions(DbEngineVersion::builder().build()) 
                .build() }); 
     let scenario = AuroraScenario::new(mock_rds); 
     let versions_map = scenario.get_engines().await; 
     assert_eq!( 
         versions_map, 
         Ok(HashMap::from([ 
             ("f1".into(), vec!["f1a".into(), "f1b".into()]), 
             ("f2".into(), vec!["f2a".into()]) 
         ])) 
     );
#[tokio::test]
async fn test_scenario_get_engines_failed() { 
     let mut mock_rds = MockRdsImpl::default(); 
     mock_rds 
         .expect_describe_db_engine_versions() 
         .with(eq("aurora-mysql"))
```
}

```
 .return_once(|_| { 
              Err(SdkError::service_error( 
                  DescribeDBEngineVersionsError::unhandled(Box::new(Error::new( 
                      ErrorKind::Other, 
                      "describe_db_engine_versions error", 
                  ))), 
                 Response::new(StatusCode::try_from(400).unwrap(), SdkBody::empty()),
              )) 
         }); 
     let scenario = AuroraScenario::new(mock_rds); 
     let versions_map = scenario.get_engines().await; 
     assert_matches!( 
         versions_map, 
        Err(ScenarioError { message, context: \_ }) if message == "Failed to retrieve
  DB Engine Versions" 
     );
}
```
• API の詳細については、 AWS SDK for Rust API [DescribeDBEngineVersions](https://docs.rs/releases/search?query=aws-sdk)」を参照してくだ さい。

## **DescribeDBInstances**

次の例は、DescribeDBInstances を使用する方法を説明しています。

SDK for Rust

**a** Note

```
 pub async fn clean_up(self) -> Result<(), Vec<ScenarioError>> { 
     let mut clean_up_errors: Vec<ScenarioError> = vec![];
```

```
 // Delete the instance. rds.DeleteDbInstance. 
 let delete_db_instance = self
```

```
 .rds 
             .delete_db_instance( 
                self.db instance identifier
                      .as_deref() 
                      .expect("instance identifier"), 
) .await; 
         if let Err(err) = delete_db_instance { 
             let identifier = self 
                 .db_instance_identifier 
                 .as_deref() 
                 .unwrap_or("Missing Instance Identifier"); 
             let message = format!("failed to delete db instance {identifier}"); 
            clean up errors.push(ScenarioError::new(message, &err));
         } else { 
             // Wait for the instance to delete 
             let waiter = Waiter::default(); 
             while waiter.sleep().await.is_ok() { 
                 let describe_db_instances = self.rds.describe_db_instances().await; 
                 if let Err(err) = describe_db_instances { 
                     clean_up_errors.push(ScenarioError::new( 
                          "Failed to check instance state during deletion", 
                         &err, 
                     )); 
                     break; 
 } 
                 let db_instances = describe_db_instances 
                      .unwrap() 
                      .db_instances() 
                      .iter() 
                      .filter(|instance| instance.db_cluster_identifier == 
 self.db_cluster_identifier) 
                      .cloned() 
                      .collect::<Vec<DbInstance>>(); 
                 if db_instances.is_empty() { 
                     trace!("Delete Instance waited and no instances were found"); 
                     break; 
 } 
                 match db_instances.first().unwrap().db_instance_status() { 
                     Some("Deleting") => continue, 
                    Some(status) => \{ info!("Attempting to delete but instances is in {status}"); 
                          continue;
```

```
1 1 1 1 1 1 1
                    None \Rightarrow {
                         warn!("No status for DB instance"); 
                         break; 
1 1 1 1 1 1 1
 } 
 } 
        } 
        // Delete the DB cluster. rds.DeleteDbCluster. 
        let delete_db_cluster = self 
             .rds 
             .delete_db_cluster( 
                self.db cluster identifier
                     .as_deref() 
                     .expect("cluster identifier"), 
) .await; 
        if let Err(err) = delete_db_cluster { 
             let identifier = self 
                 .db_cluster_identifier 
                 .as_deref() 
                 .unwrap_or("Missing DB Cluster Identifier"); 
             let message = format!("failed to delete db cluster {identifier}"); 
             clean_up_errors.push(ScenarioError::new(message, &err)); 
        } else { 
             // Wait for the instance and cluster to fully delete. 
 rds.DescribeDbInstances and rds.DescribeDbClusters until both are not found. 
             let waiter = Waiter::default(); 
            while waiter.sleep().await.is ok() {
                 let describe_db_clusters = self 
                     .rds 
                     .describe_db_clusters( 
                         self.db_cluster_identifier 
                             .as_deref() 
                             .expect("cluster identifier"), 
) .await; 
                 if let Err(err) = describe_db_clusters { 
                     clean_up_errors.push(ScenarioError::new( 
                         "Failed to check cluster state during deletion", 
                         &err, 
                     ));
```

```
 break; 
 } 
               let describe db clusters = describe db clusters.unwrap();
                let db_clusters = describe_db_clusters.db_clusters(); 
                if db_clusters.is_empty() { 
                    trace!("Delete cluster waited and no clusters were found"); 
                    break; 
 } 
                match db_clusters.first().unwrap().status() { 
                    Some("Deleting") => continue, 
                   Some(status) => {
                        info!("Attempting to delete but clusters is in {status}"); 
                        continue; 
1 1 1 1 1 1 1
                   None \Rightarrow {
                        warn!("No status for DB cluster"); 
                        break; 
1 1 1 1 1 1 1
 } 
 } 
        } 
        // Delete the DB cluster parameter group. rds.DeleteDbClusterParameterGroup. 
        let delete_db_cluster_parameter_group = self 
            .rds 
            .delete_db_cluster_parameter_group( 
                self.db_cluster_parameter_group 
                    .map(|q| {
                        g.db_cluster_parameter_group_name 
                            .unwrap_or_else(|| 
 DB_CLUSTER_PARAMETER_GROUP_NAME.to_string()) 
 }) 
                    .as_deref() 
                    .expect("cluster parameter group name"), 
) .await; 
        if let Err(error) = delete_db_cluster_parameter_group { 
            clean_up_errors.push(ScenarioError::new( 
                "Failed to delete the db cluster parameter group", 
                &error, 
            )) 
        } 
        if clean_up_errors.is_empty() {
```

```
0k(()) } else { 
             Err(clean_up_errors) 
         } 
     } 
     pub async fn describe_db_instances( 
         &self, 
     ) -> Result<DescribeDbInstancesOutput, SdkError<DescribeDBInstancesError>> { 
         self.inner.describe_db_instances().send().await 
     }
#[tokio::test]
async fn test_scenario_clean_up() { 
     let mut mock_rds = MockRdsImpl::default(); 
     mock_rds 
         .expect_delete_db_instance() 
         .with(eq("MockInstance")) 
         .return_once(|_| Ok(DeleteDbInstanceOutput::builder().build())); 
     mock_rds 
         .expect_describe_db_instances() 
         .with() 
         .times(1) 
         .returning(|| { 
             Ok(DescribeDbInstancesOutput::builder() 
                  .db_instances( 
                      DbInstance::builder() 
                           .db_cluster_identifier("MockCluster") 
                           .db_instance_status("Deleting") 
                           .build(), 
).build() }) 
         .with() 
         .times(1) 
         .returning(|| Ok(DescribeDbInstancesOutput::builder().build())); 
     mock_rds 
         .expect_delete_db_cluster() 
         .with(eq("MockCluster")) 
        .return_once(| | Ok(DeleteDbClusterOutput::builder().build()));
```

```
 mock_rds 
         .expect_describe_db_clusters() 
         .with(eq("MockCluster")) 
         .times(1) 
         .returning(|id| { 
             Ok(DescribeDbClustersOutput::builder() 
                  .db_clusters( 
                      DbCluster::builder() 
                         .db cluster identifier(id)
                          .status("Deleting") 
                          .build(), 
).buid() }) 
         .with(eq("MockCluster")) 
         .times(1) 
         .returning(|_| Ok(DescribeDbClustersOutput::builder().build())); 
     mock_rds 
         .expect_delete_db_cluster_parameter_group() 
         .with(eq("MockParamGroup")) 
         .return_once(|_| 
 Ok(DeleteDbClusterParameterGroupOutput::builder().build())); 
     let mut scenario = AuroraScenario::new(mock_rds); 
     scenario.db_cluster_identifier = Some(String::from("MockCluster")); 
     scenario.db_instance_identifier = Some(String::from("MockInstance")); 
    scenario.db cluster parameter group = Some(
         DbClusterParameterGroup::builder() 
             .db_cluster_parameter_group_name("MockParamGroup") 
             .build(), 
     ); 
     tokio::time::pause(); 
     let assertions = tokio::spawn(async move { 
        let clean up = scenario.clean up().await;
         assert!(clean_up.is_ok()); 
     }); 
     tokio::time::advance(Duration::from_secs(1)).await; // Wait for first Describe 
 Instances 
     tokio::time::advance(Duration::from_secs(1)).await; // Wait for second Describe 
 Instances
```

```
 tokio::time::advance(Duration::from_secs(1)).await; // Wait for first Describe 
  Cluster 
     tokio::time::advance(Duration::from_secs(1)).await; // Wait for second Describe 
  Cluster 
     tokio::time::resume(); 
    let = assertions.await;
}
#[tokio::test]
async fn test_scenario_clean_up_errors() { 
     let mut mock_rds = MockRdsImpl::default(); 
     mock_rds 
         .expect_delete_db_instance() 
         .with(eq("MockInstance")) 
         .return_once(|_| Ok(DeleteDbInstanceOutput::builder().build())); 
     mock_rds 
         .expect_describe_db_instances() 
         .with() 
         .times(1) 
         .returning(|| { 
             Ok(DescribeDbInstancesOutput::builder() 
                  .db_instances( 
                      DbInstance::builder() 
                           .db_cluster_identifier("MockCluster") 
                           .db_instance_status("Deleting") 
                           .build(), 
).build() }) 
         .with() 
         .times(1) 
         .returning(|| { 
             Err(SdkError::service_error( 
                  DescribeDBInstancesError::unhandled(Box::new(Error::new( 
                      ErrorKind::Other, 
                      "describe db instances error", 
                  ))), 
                 Response::new(StatusCode::try_from(400).unwrap(), SdkBody::empty()),
             )) 
         }); 
     mock_rds
```

```
 .expect_delete_db_cluster() 
         .with(eq("MockCluster")) 
        .return_once(| | Ok(DeleteDbClusterOutput::builder().build()));
     mock_rds 
        .expect describe db clusters()
         .with(eq("MockCluster")) 
         .times(1) 
         .returning(|id| { 
             Ok(DescribeDbClustersOutput::builder() 
                  .db_clusters( 
                      DbCluster::builder() 
                         .db cluster identifier(id)
                          .status("Deleting") 
                          .build(), 
).build() }) 
         .with(eq("MockCluster")) 
         .times(1) 
         .returning(|_| { 
             Err(SdkError::service_error( 
                 DescribeDBClustersError::unhandled(Box::new(Error::new( 
                      ErrorKind::Other, 
                      "describe db clusters error", 
                 ))), 
                Response::new(StatusCode::try_from(400).unwrap(), SdkBody::empty()),
             )) 
         }); 
     mock_rds 
         .expect_delete_db_cluster_parameter_group() 
         .with(eq("MockParamGroup")) 
         .return_once(|_| 
 Ok(DeleteDbClusterParameterGroupOutput::builder().build())); 
     let mut scenario = AuroraScenario::new(mock_rds); 
     scenario.db_cluster_identifier = Some(String::from("MockCluster")); 
     scenario.db_instance_identifier = Some(String::from("MockInstance")); 
     scenario.db_cluster_parameter_group = Some( 
         DbClusterParameterGroup::builder() 
             .db_cluster_parameter_group_name("MockParamGroup") 
            .build().
```

```
 );
```

```
 tokio::time::pause(); 
     let assertions = tokio::spawn(async move { 
         let clean_up = scenario.clean_up().await; 
         assert!(clean_up.is_err()); 
        let errs = clean up.unwrap err();
         assert_eq!(errs.len(), 2); 
         assert_matches!(errs.get(0), Some(ScenarioError {message, context: _}) if 
  message == "Failed to check instance state during deletion"); 
         assert_matches!(errs.get(1), Some(ScenarioError {message, context: _}) if 
  message == "Failed to check cluster state during deletion"); 
     }); 
     tokio::time::advance(Duration::from_secs(1)).await; // Wait for first Describe 
  Instances 
     tokio::time::advance(Duration::from_secs(1)).await; // Wait for second Describe 
  Instances 
     tokio::time::advance(Duration::from_secs(1)).await; // Wait for first Describe 
  Cluster 
     tokio::time::advance(Duration::from_secs(1)).await; // Wait for second Describe 
  Cluster 
     tokio::time::resume(); 
     let _ = assertions.await;
}
```
• API の詳細については、AWS SDK for Rust API リファレンスの[「DescribeDBInstances](https://docs.rs/releases/search?query=aws-sdk)」を参 照してください。

### **DescribeOrderableDBInstanceOptions**

次の例は、DescribeOrderableDBInstanceOptions を使用する方法を説明しています。

SDK for Rust

```
a Note
```
```
pub async fn get instance classes(&self) -> Result<Vec<String>, ScenarioError> {
         let describe_orderable_db_instance_options_items = self 
              .rds 
              .describe_orderable_db_instance_options( 
                 DB_ENGINE,
                  self.engine_version 
                      .as_ref() 
                      .expect("engine version for db instance options") 
                     .as_str(),) .await; 
         describe_orderable_db_instance_options_items 
              .map(|options| { 
                  options 
                      .iter() 
                      .map(|o| o.db_instance_class().unwrap_or_default().to_string()) 
                      .collect::<Vec<String>>() 
              }) 
              .map_err(|err| ScenarioError::new("Could not get available instance 
  classes", &err)) 
     } 
     pub async fn describe_orderable_db_instance_options( 
         &self, 
         engine: &str, 
         engine_version: &str, 
     ) -> Result<Vec<OrderableDbInstanceOption>, 
  SdkError<DescribeOrderableDBInstanceOptionsError>> 
     { 
         self.inner 
              .describe_orderable_db_instance_options() 
              .engine(engine) 
              .engine_version(engine_version) 
              .into_paginator() 
              .items() 
              .send() 
              .try_collect() 
              .await 
     }
#[tokio::test]
async fn test_scenario_get_instance_classes() {
```

```
 let mut mock_rds = MockRdsImpl::default(); 
     mock_rds 
         .expect_create_db_cluster_parameter_group() 
        .return_once(|, |, | Ok(CreateDbClusterParameterGroupOutput::builder() 
  .db_cluster_parameter_group(DbClusterParameterGroup::builder().build()) 
                 .build() }); 
     mock_rds 
         .expect_describe_orderable_db_instance_options() 
         .with(eq("aurora-mysql"), eq("aurora-mysql8.0")) 
        .return_once(|, | {
              Ok(vec![ 
                  OrderableDbInstanceOption::builder() 
                       .db_instance_class("t1") 
                      .build(), 
                  OrderableDbInstanceOption::builder() 
                       .db_instance_class("t2") 
                      .build(), 
                  OrderableDbInstanceOption::builder() 
                      .db_instance_class("t3") 
                      .build(), 
              ]) 
         }); 
     let mut scenario = AuroraScenario::new(mock_rds); 
     scenario 
         .set_engine("aurora-mysql", "aurora-mysql8.0") 
         .await 
         .expect("set engine"); 
     let instance_classes = scenario.get_instance_classes().await; 
     assert_eq!( 
         instance_classes, 
         Ok(vec!["t1".into(), "t2".into(), "t3".into()]) 
     );
}
#[tokio::test]
async fn test_scenario_get_instance_classes_error() {
```

```
 let mut mock_rds = MockRdsImpl::default(); 
     mock_rds 
         .expect_describe_orderable_db_instance_options() 
         .with(eq("aurora-mysql"), eq("aurora-mysql8.0")) 
        .return once(|, | {
             Err(SdkError::service_error( 
  DescribeOrderableDBInstanceOptionsError::unhandled(Box::new(Error::new( 
                      ErrorKind::Other, 
                      "describe_orderable_db_instance_options_error", 
                  ))), 
                 Response::new(StatusCode::try_from(400).unwrap(), SdkBody::empty()),
             )) 
         }); 
     let mut scenario = AuroraScenario::new(mock_rds); 
     scenario.engine_family = Some("aurora-mysql".into()); 
     scenario.engine_version = Some("aurora-mysql8.0".into()); 
     let instance_classes = scenario.get_instance_classes().await; 
     assert_matches!( 
         instance_classes, 
        Err(ScenarioError {message, context: \}) if message == "Could not get
  available instance classes" 
     );
}
```
• API の詳細については、 AWS SDK for Rust API リファレン スの[DescribeOrderable「DBInstanceOptions](https://docs.rs/releases/search?query=aws-sdk)」を参照してください。

## **ModifyDBClusterParameterGroup**

次の例は、ModifyDBClusterParameterGroup を使用する方法を説明しています。

## SDK for Rust

**a** Note

については、「」を参照してください GitHub。[AWS コード例リポジトリ](https://github.com/awsdocs/aws-doc-sdk-examples/tree/main/rustv1/examples/aurora#code-examples) で全く同じ例 を見つけて、設定と実行の方法を確認してください。

```
 // Modify both the auto_increment_offset and auto_increment_increment parameters 
 in one call in the custom parameter group. Set their ParameterValue fields to a new 
 allowable value. rds.ModifyDbClusterParameterGroup. 
     pub async fn update_auto_increment( 
         &self, 
         offset: u8, 
         increment: u8, 
     ) -> Result<(), ScenarioError> { 
         let modify_db_cluster_parameter_group = self 
             .rds 
             .modify_db_cluster_parameter_group( 
                  DB_CLUSTER_PARAMETER_GROUP_NAME, 
                  vec![ 
                      Parameter::builder() 
                          .parameter_name("auto_increment_offset") 
                          .parameter_value(format!("{offset}")) 
                          .apply_method(aws_sdk_rds::types::ApplyMethod::Immediate) 
                          .build(), 
                      Parameter::builder() 
                          .parameter_name("auto_increment_increment") 
                          .parameter_value(format!("{increment}")) 
                          .apply_method(aws_sdk_rds::types::ApplyMethod::Immediate) 
                          .build(), 
                  ], 
) .await; 
         if let Err(error) = modify_db_cluster_parameter_group { 
             return Err(ScenarioError::new( 
                  "Failed to modify cluster parameter group", 
                  &error, 
             )); 
         }
```

```
0k(()) } 
     pub async fn modify_db_cluster_parameter_group( 
         &self, 
         name: &str, 
         parameters: Vec<Parameter>, 
     ) -> Result<ModifyDbClusterParameterGroupOutput, 
  SdkError<ModifyDBClusterParameterGroupError>> 
     { 
         self.inner 
              .modify_db_cluster_parameter_group() 
              .db_cluster_parameter_group_name(name) 
              .set_parameters(Some(parameters)) 
              .send() 
              .await 
     }
#[tokio::test]
async fn test_scenario_update_auto_increment() { 
     let mut mock_rds = MockRdsImpl::default(); 
     mock_rds 
          .expect_modify_db_cluster_parameter_group() 
          .withf(|name, params| { 
              assert_eq!(name, "RustSDKCodeExamplesDBParameterGroup"); 
              assert_eq!( 
                  params, 
                  &vec![ 
                       Parameter::builder() 
                           .parameter_name("auto_increment_offset") 
                           .parameter_value("10") 
                           .apply_method(aws_sdk_rds::types::ApplyMethod::Immediate) 
                           .build(), 
                       Parameter::builder() 
                           .parameter_name("auto_increment_increment") 
                           .parameter_value("20") 
                           .apply_method(aws_sdk_rds::types::ApplyMethod::Immediate) 
                           .build(), 
 ] 
              ); 
              true 
         })
```

```
.return_once(|, | Ok(ModifyDbClusterParameterGroupOutput::builder().build())); 
     let scenario = AuroraScenario::new(mock_rds); 
     scenario 
         .update_auto_increment(10, 20) 
         .await 
         .expect("update auto increment");
}
#[tokio::test]
async fn test_scenario_update_auto_increment_error() { 
     let mut mock_rds = MockRdsImpl::default(); 
     mock_rds 
         .expect_modify_db_cluster_parameter_group() 
        .return_once(|, | {
             Err(SdkError::service_error( 
                  ModifyDBClusterParameterGroupError::unhandled(Box::new(Error::new( 
                      ErrorKind::Other, 
                      "modify_db_cluster_parameter_group_error", 
                  ))), 
                 Response::new(StatusCode::try_from(400).unwrap(), SdkBody::empty()),
             )) 
         }); 
     let scenario = AuroraScenario::new(mock_rds); 
     let update = scenario.update_auto_increment(10, 20).await; 
     assert_matches!(update, Err(ScenarioError { message, context: _}) if message == 
  "Failed to modify cluster parameter group");
}
```
• API の詳細については、 AWS SDK for Rust API [ModifyDBClusterParameterGroup」](https://docs.rs/releases/search?query=aws-sdk)を参照し てください。

シナリオ

DB クラスターの開始方法

次のコードサンプルは、以下の操作方法を示しています。

- カスタム Aurora DB クラスターパラメータグループを作成し、パラメータ値を設定します。
- パラメータグループを使用する DB クラスターを作成する
- データベースを含む DB インスタンスを作成します。
- DB クラスターのスナップショットを作成して、リソースをクリーンアップします。

SDK for Rust

**a** Note

については、「」を参照してください GitHub。[AWS コード例リポジトリ](https://github.com/awsdocs/aws-doc-sdk-examples/tree/main/rustv1/examples/aurora#code-examples) で全く同じ例 を見つけて、設定と実行の方法を確認してください。

Aurora シナリオのシナリオ固有の関数を含むライブラリ。

```
// Copyright Amazon.com, Inc. or its affiliates. All Rights Reserved.
// SPDX-License-Identifier: Apache-2.0
use phf::{phf_set, Set};
use secrecy::SecretString;
use std::{collections::HashMap, fmt::Display, time::Duration};
use aws_sdk_rds::{ 
     error::ProvideErrorMetadata, 
  operation::create_db_cluster_parameter_group::CreateDbClusterParameterGroupOutput, 
     types::{DbCluster, DbClusterParameterGroup, DbClusterSnapshot, DbInstance, 
  Parameter},
};
use sdk_examples_test_utils::waiter::Waiter;
use tracing::{info, trace, warn};
const DB_ENGINE: &str = "aurora-mysql";
const DB_CLUSTER_PARAMETER_GROUP_NAME: &str = "RustSDKCodeExamplesDBParameterGroup";
const DB_CLUSTER_PARAMETER_GROUP_DESCRIPTION: &str = 
     "Parameter Group created by Rust SDK Code Example";
const DB_CLUSTER_IDENTIFIER: &str = "RustSDKCodeExamplesDBCluster";
const DB_INSTANCE_IDENTIFIER: &str = "RustSDKCodeExamplesDBInstance";
static FILTER_PARAMETER_NAMES: Set<&'static str> = phf_set! { 
     "auto_increment_offset",
```

```
 "auto_increment_increment",
};
#[derive(Debug, PartialEq, Eq)]
struct MetadataError { 
     message: Option<String>, 
     code: Option<String>,
}
impl MetadataError { 
     fn from(err: &dyn ProvideErrorMetadata) -> Self { 
         MetadataError { 
              message: err.message().map(String::from), 
              code: err.code().map(String::from), 
         } 
     }
}
impl Display for MetadataError { 
     fn fmt(&self, f: &mut std::fmt::Formatter<'_>) -> std::fmt::Result { 
         let display = match (&self.message, &self.code) { 
              (None, None) => "Unknown".to_string(), 
              (None, Some(code)) => format!("({code})"), 
              (Some(message), None) => message.to_string(), 
              (Some(message), Some(code)) => format!("{message} ({code})"), 
         }; 
         write!(f, "{display}") 
     }
}
#[derive(Debug, PartialEq, Eq)]
pub struct ScenarioError { 
     message: String, 
     context: Option<MetadataError>,
}
impl ScenarioError { 
     pub fn with(message: impl Into<String>) -> Self { 
         ScenarioError { 
              message: message.into(), 
              context: None, 
         } 
     }
```

```
 pub fn new(message: impl Into<String>, err: &dyn ProvideErrorMetadata) -> Self { 
         ScenarioError { 
              message: message.into(), 
              context: Some(MetadataError::from(err)), 
         } 
     }
}
impl std::error::Error for ScenarioError {}
impl Display for ScenarioError { 
     fn fmt(&self, f: &mut std::fmt::Formatter<'_>) -> std::fmt::Result { 
         match &self.context { 
             Some(c) => write!(f, "\{\}: \{\}", self.message, c),
             None => write!(f, "{}'']', self.message),
         } 
     }
}
// Parse the ParameterName, Description, and AllowedValues values and display them.
#[derive(Debug)]
pub struct AuroraScenarioParameter { 
     name: String, 
     allowed_values: String, 
     current_value: String,
}
impl Display for AuroraScenarioParameter { 
     fn fmt(&self, f: &mut std::fmt::Formatter<'_>) -> std::fmt::Result { 
         write!( 
              f, 
              "{}: {} (allowed: {})", 
              self.name, self.current_value, self.allowed_values 
         ) 
     }
}
impl From<aws_sdk_rds::types::Parameter> for AuroraScenarioParameter {
     fn from(value: aws_sdk_rds::types::Parameter) -> Self { 
         AuroraScenarioParameter { 
              name: value.parameter_name.unwrap_or_default(), 
              allowed_values: value.allowed_values.unwrap_or_default(), 
              current_value: value.parameter_value.unwrap_or_default(), 
         } 
     }
```

```
}
pub struct AuroraScenario { 
     rds: crate::rds::Rds, 
     engine_family: Option<String>, 
    engine version: Option<String>,
     instance_class: Option<String>, 
     db_cluster_parameter_group: Option<DbClusterParameterGroup>, 
    db cluster identifier: Option<String>,
     db_instance_identifier: Option<String>, 
     username: Option<String>, 
     password: Option<SecretString>,
}
impl AuroraScenario { 
     pub fn new(client: crate::rds::Rds) -> Self { 
         AuroraScenario { 
             rds: client, 
             engine_family: None, 
             engine_version: None, 
             instance_class: None, 
             db_cluster_parameter_group: None, 
             db_cluster_identifier: None, 
             db_instance_identifier: None, 
             username: None, 
             password: None, 
         } 
     } 
     // snippet-start:[rust.aurora.get_engines.usage] 
     // Get available engine families for Aurora MySql. 
  rds.DescribeDbEngineVersions(Engine='aurora-mysql') and build a set of the 
  'DBParameterGroupFamily' field values. I get {aurora-mysql8.0, aurora-mysql5.7}. 
     pub async fn get_engines(&self) -> Result<HashMap<String, Vec<String>>, 
  ScenarioError> { 
         let describe_db_engine_versions = 
  self.rds.describe_db_engine_versions(DB_ENGINE).await; 
         trace!(versions=?describe_db_engine_versions, "full list of versions"); 
         if let Err(err) = describe_db_engine_versions { 
             return Err(ScenarioError::new( 
                  "Failed to retrieve DB Engine Versions", 
                  &err, 
             ));
```

```
 }; 
         let version_count = describe_db_engine_versions 
             .as_ref() 
             .map(|o| o.db_engine_versions().len()) 
            .unwrap or default();
         info!(version_count, "got list of versions"); 
         // Create a map of engine families to their available versions. 
         let mut versions = HashMap::<String, Vec<String>>::new(); 
         describe_db_engine_versions 
             .unwrap() 
             .db_engine_versions() 
             .iter() 
             .filter_map( 
                  |v| match (&v.db_parameter_group_family, &v.engine_version) { 
                      (Some(family), Some(version)) => Some((family.clone(), 
 version.clone())), 
                    = > None,
\qquad \qquad \text{ }) .for_each(|(family, version)| 
 versions.entry(family).or_default().push(version)); 
         Ok(versions) 
    } 
    // snippet-end:[rust.aurora.get_engines.usage] 
    // snippet-start:[rust.aurora.get_instance_classes.usage] 
    pub async fn get_instance_classes(&self) -> Result<Vec<String>, ScenarioError> { 
         let describe_orderable_db_instance_options_items = self 
             .rds 
             .describe_orderable_db_instance_options( 
                DB_ENGINE,
                 self.engine_version 
                      .as_ref() 
                      .expect("engine version for db instance options") 
                     .as_str(),) .await; 
         describe_orderable_db_instance_options_items 
             .map(|options| { 
                 options
```

```
 .iter() 
                     .map(|o| o.db_instance_class().unwrap_or_default().to_string()) 
                     .collect::<Vec<String>>() 
             }) 
             .map_err(|err| ScenarioError::new("Could not get available instance 
 classes", &err)) 
    } 
    // snippet-end:[rust.aurora.get_instance_classes.usage] 
    // snippet-start:[rust.aurora.set_engine.usage] 
    // Select an engine family and create a custom DB cluster parameter group. 
 rds.CreateDbClusterParameterGroup(DBParameterGroupFamily='aurora-mysql8.0') 
    pub async fn set_engine(&mut self, engine: &str, version: &str) -> Result<(), 
 ScenarioError> { 
         self.engine_family = Some(engine.to_string()); 
        self.engine_version = Some(version.to_string()); 
        let create_db_cluster_parameter_group = self 
             .rds 
             .create_db_cluster_parameter_group( 
                 DB_CLUSTER_PARAMETER_GROUP_NAME, 
                DB_CLUSTER_PARAMETER_GROUP_DESCRIPTION,
                 engine, 
) .await; 
        match create_db_cluster_parameter_group { 
             Ok(CreateDbClusterParameterGroupOutput { 
                db cluster parameter group: None,
 .. 
            }) => {
                 return Err(ScenarioError::with( 
                     "CreateDBClusterParameterGroup had empty response", 
                 )); 
 } 
            Err(error) \Rightarrow f if error.code() == Some("DBParameterGroupAlreadyExists") { 
                     info!("Cluster Parameter Group already exists, nothing to do"); 
                 } else { 
                     return Err(ScenarioError::new( 
                         "Could not create Cluster Parameter Group", 
                         &error, 
                     )); 
 } 
 }
```

```
\Rightarrow {
                 info!("Created Cluster Parameter Group"); 
 } 
         } 
        0k(()) } 
    // snippet-end:[rust.aurora.set_engine.usage] 
    pub fn set_instance_class(&mut self, instance_class: Option<String>) { 
         self.instance_class = instance_class; 
    } 
     pub fn set_login(&mut self, username: Option<String>, password: 
 Option<SecretString>) { 
         self.username = username; 
         self.password = password; 
    } 
     pub async fn connection_string(&self) -> Result<String, ScenarioError> { 
        let cluster = self.get cluster().await?;
         let endpoint = cluster.endpoint().unwrap_or_default(); 
         let port = cluster.port().unwrap_or_default(); 
         let username = cluster.master_username().unwrap_or_default(); 
         Ok(format!("mysql -h {endpoint} -P {port} -u {username} -p")) 
    } 
    // snippet-start:[rust.aurora.get_cluster.usage] 
    pub async fn get_cluster(&self) -> Result<DbCluster, ScenarioError> { 
         let describe_db_clusters_output = self 
             .rds 
             .describe_db_clusters( 
                 self.db_cluster_identifier 
                     .as ref() .expect("cluster identifier") 
                     .as_str(),) .await; 
         if let Err(err) = describe_db_clusters_output { 
             return Err(ScenarioError::new("Failed to get cluster", &err)); 
         } 
         let db_cluster = describe_db_clusters_output 
             .unwrap()
```

```
 .db_clusters 
            .and_then(|output| output.first().cloned()); 
        db_cluster.ok_or_else(|| ScenarioError::with("Did not find the cluster")) 
    } 
    // snippet-end:[rust.aurora.get_cluster.usage] 
   // snippet-start:[rust.aurora.cluster_parameters.usage] 
   // Get the parameter group. rds.DescribeDbClusterParameterGroups 
    // Get parameters in the group. This is a long list so you will have to 
 paginate. Find the auto_increment_offset and auto_increment_increment parameters 
 (by ParameterName). rds.DescribeDbClusterParameters 
   // Parse the ParameterName, Description, and AllowedValues values and display 
 them. 
    pub async fn cluster_parameters(&self) -> Result<Vec<AuroraScenarioParameter>, 
 ScenarioError> { 
        let parameters_output = self 
            .rds 
            .describe_db_cluster_parameters(DB_CLUSTER_PARAMETER_GROUP_NAME) 
            .await; 
        if let Err(err) = parameters_output { 
            return Err(ScenarioError::new( 
                format!("Failed to retrieve parameters for 
 {DB_CLUSTER_PARAMETER_GROUP_NAME}"), 
                &err, 
            )); 
        } 
        let parameters = parameters_output 
            .unwrap() 
           .into iter()
            .flat_map(|p| p.parameters.unwrap_or_default().into_iter()) 
            .filter(|p| 
 FILTER_PARAMETER_NAMES.contains(p.parameter_name().unwrap_or_default())) 
            .map(AuroraScenarioParameter::from) 
            .collect::<Vec<_>>(); 
        Ok(parameters) 
    } 
    // snippet-end:[rust.aurora.cluster_parameters.usage] 
   // snippet-start:[rust.aurora.update_auto_increment.usage]
```

```
 // Modify both the auto_increment_offset and auto_increment_increment parameters 
 in one call in the custom parameter group. Set their ParameterValue fields to a new 
 allowable value. rds.ModifyDbClusterParameterGroup. 
     pub async fn update_auto_increment( 
         &self, 
         offset: u8, 
         increment: u8, 
     ) -> Result<(), ScenarioError> { 
         let modify_db_cluster_parameter_group = self 
             .rds 
             .modify_db_cluster_parameter_group( 
                 DB_CLUSTER_PARAMETER_GROUP_NAME, 
                 vec![ 
                     Parameter::builder() 
                          .parameter_name("auto_increment_offset") 
                          .parameter_value(format!("{offset}")) 
                          .apply_method(aws_sdk_rds::types::ApplyMethod::Immediate) 
                          .build(), 
                     Parameter::builder() 
                          .parameter_name("auto_increment_increment") 
                         .parameter_value(format!("{increment}"))
                          .apply_method(aws_sdk_rds::types::ApplyMethod::Immediate) 
                          .build(), 
 ], 
) .await; 
        if let Err(error) = modify db cluster parameter group {
             return Err(ScenarioError::new( 
                 "Failed to modify cluster parameter group", 
                 &error, 
             )); 
         } 
        0k(()) } 
    // snippet-end:[rust.aurora.update_auto_increment.usage] 
    // snippet-start:[rust.aurora.start_cluster_and_instance.usage] 
    // Get a list of allowed engine versions. 
 rds.DescribeDbEngineVersions(Engine='aurora-mysql', DBParameterGroupFamily=<the 
 family used to create your parameter group in step 2>) 
    // Create an Aurora DB cluster database cluster that contains a MySql database 
 and uses the parameter group you created.
```

```
 // Wait for DB cluster to be ready. Call rds.DescribeDBClusters and check for 
 Status == 'available'. 
     // Get a list of instance classes available for the selected engine and engine 
 version. rds.DescribeOrderableDbInstanceOptions(Engine='mysql', EngineVersion=). 
    // Create a database instance in the cluster. 
    // Wait for DB instance to be ready. Call rds.DescribeDbInstances and check for 
 DBInstanceStatus == 'available'. 
     pub async fn start_cluster_and_instance(&mut self) -> Result<(), ScenarioError> 
 { 
         if self.password.is_none() { 
             return Err(ScenarioError::with( 
                  "Must set Secret Password before starting a cluster", 
             )); 
         } 
         let create_db_cluster = self 
             .rds 
             .create_db_cluster( 
                 DB_CLUSTER_IDENTIFIER, 
                 DB_CLUSTER_PARAMETER_GROUP_NAME, 
                DB_ENGINE,
                 self.engine_version.as_deref().expect("engine version"), 
                 self.username.as_deref().expect("username"), 
                 self.password 
                      .replace(SecretString::new("".to_string())) 
                      .expect("password"), 
) .await; 
         if let Err(err) = create_db_cluster { 
             return Err(ScenarioError::new( 
                  "Failed to create DB Cluster with cluster group", 
                 &err, 
             )); 
         } 
         self.db_cluster_identifier = create_db_cluster 
             .unwrap() 
             .db_cluster 
             .and_then(|c| c.db_cluster_identifier); 
         if self.db_cluster_identifier.is_none() { 
             return Err(ScenarioError::with("Created DB Cluster missing 
 Identifier")); 
         }
```

```
 info!( 
             "Started a db cluster: {}", 
             self.db_cluster_identifier 
                 .as_deref() 
                  .unwrap_or("Missing ARN") 
         ); 
         let create_db_instance = self 
             .rds 
             .create_db_instance( 
                 self.db_cluster_identifier.as_deref().expect("cluster name"), 
                DB_INSTANCE_IDENTIFIER,
                 self.instance_class.as_deref().expect("instance class"), 
                DB_ENGINE,
) .await; 
         if let Err(err) = create_db_instance { 
             return Err(ScenarioError::new( 
                 "Failed to create Instance in DB Cluster", 
                 &err, 
             )); 
         } 
         self.db_instance_identifier = create_db_instance 
             .unwrap() 
             .db_instance 
             .and_then(|i| i.db_instance_identifier); 
         // Cluster creation can take up to 20 minutes to become available 
         let cluster_max_wait = Duration::from_secs(20 * 60); 
         let waiter = Waiter::builder().max(cluster_max_wait).build(); 
        while waiter.sleep().await.is_ok() {
             let cluster = self 
                  .rds 
                  .describe_db_clusters( 
                      self.db_cluster_identifier 
                          .as_deref() 
                          .expect("cluster identifier"), 
) .await; 
             if let Err(err) = cluster { 
                 warn!(?err, "Failed to describe cluster while waiting for ready");
```

```
 continue; 
 } 
             let instance = self 
                 .rds 
                 .describe_db_instance( 
                     self.db_instance_identifier 
                         .as_deref() 
                         .expect("instance identifier"), 
) .await; 
             if let Err(err) = instance { 
                 return Err(ScenarioError::new( 
                     "Failed to find instance for cluster", 
                     &err, 
                 )); 
 } 
             let instances_available = instance 
                 .unwrap() 
                 .db_instances() 
                 .iter() 
                 .all(|instance| instance.db_instance_status() == Some("Available")); 
             let endpoints = self 
                 .rds 
                 .describe_db_cluster_endpoints( 
                     self.db_cluster_identifier 
                        .as deref()
                         .expect("cluster identifier"), 
) .await; 
             if let Err(err) = endpoints { 
                 return Err(ScenarioError::new( 
                     "Failed to find endpoint for cluster", 
                     &err, 
                 )); 
 } 
             let endpoints_available = endpoints 
                 .unwrap() 
                 .db_cluster_endpoints() 
                 .iter()
```

```
 .all(|endpoint| endpoint.status() == Some("available")); 
            if instances available && endpoints available {
                return 0k(());
 } 
         } 
         Err(ScenarioError::with("timed out waiting for cluster")) 
    } 
    // snippet-end:[rust.aurora.start_cluster_and_instance.usage] 
    // snippet-start:[rust.aurora.snapshot.usage] 
    // Create a snapshot of the DB cluster. rds.CreateDbClusterSnapshot. 
    // Wait for the snapshot to create. rds.DescribeDbClusterSnapshots until Status 
 == 'available'. 
     pub async fn snapshot(&self, name: &str) -> Result<DbClusterSnapshot, 
 ScenarioError> { 
         let id = self.db_cluster_identifier.as_deref().unwrap_or_default(); 
         let snapshot = self 
             .rds 
            .snapshot cluster(id, format!("{id} {name}").as str())
             .await; 
         match snapshot { 
             Ok(output) => match output.db_cluster_snapshot { 
                Some(snapshot) => 0k(snapshot),
                 None => Err(ScenarioError::with("Missing Snapshot")), 
             }, 
             Err(err) => Err(ScenarioError::new("Failed to create snapshot", &err)), 
         } 
    } 
    // snippet-end:[rust.aurora.snapshot.usage] 
    // snippet-start:[rust.aurora.clean_up.usage] 
     pub async fn clean_up(self) -> Result<(), Vec<ScenarioError>> { 
         let mut clean_up_errors: Vec<ScenarioError> = vec![]; 
         // Delete the instance. rds.DeleteDbInstance. 
         let delete_db_instance = self 
             .rds 
             .delete_db_instance( 
                 self.db_instance_identifier 
                      .as_deref() 
                      .expect("instance identifier"), 
)
```

```
 .await; 
         if let Err(err) = delete_db_instance { 
             let identifier = self 
                 .db_instance_identifier 
                 .as_deref() 
                 .unwrap_or("Missing Instance Identifier"); 
             let message = format!("failed to delete db instance {identifier}"); 
             clean_up_errors.push(ScenarioError::new(message, &err)); 
         } else { 
             // Wait for the instance to delete 
             let waiter = Waiter::default(); 
             while waiter.sleep().await.is_ok() { 
                 let describe_db_instances = self.rds.describe_db_instances().await; 
                 if let Err(err) = describe_db_instances { 
                      clean_up_errors.push(ScenarioError::new( 
                          "Failed to check instance state during deletion", 
                          &err, 
                      )); 
                     break; 
 } 
                 let db_instances = describe_db_instances 
                      .unwrap() 
                      .db_instances() 
                      .iter() 
                      .filter(|instance| instance.db_cluster_identifier == 
 self.db_cluster_identifier) 
                      .cloned() 
                      .collect::<Vec<DbInstance>>(); 
                 if db_instances.is_empty() { 
                     trace!("Delete Instance waited and no instances were found"); 
                     break; 
 } 
                 match db_instances.first().unwrap().db_instance_status() { 
                      Some("Deleting") => continue, 
                    Some(status) => \{ info!("Attempting to delete but instances is in {status}"); 
                          continue; 
1999 1999 1999 1999 1999
                    None \Rightarrow {
                          warn!("No status for DB instance"); 
                          break; 
1999 1999 1999 1999 1999
 }
```

```
 } 
         } 
        // Delete the DB cluster. rds.DeleteDbCluster. 
         let delete_db_cluster = self 
             .rds 
             .delete_db_cluster( 
                 self.db_cluster_identifier 
                    .as deref()
                     .expect("cluster identifier"), 
) .await; 
        if let Err(err) = delete db cluster {
             let identifier = self 
                 .db_cluster_identifier 
                 .as_deref() 
                 .unwrap_or("Missing DB Cluster Identifier"); 
             let message = format!("failed to delete db cluster {identifier}"); 
             clean_up_errors.push(ScenarioError::new(message, &err)); 
         } else { 
             // Wait for the instance and cluster to fully delete. 
 rds.DescribeDbInstances and rds.DescribeDbClusters until both are not found. 
             let waiter = Waiter::default(); 
            while waiter.sleep().await.is ok() {
                 let describe_db_clusters = self 
                     .rds 
                     .describe_db_clusters( 
                         self.db_cluster_identifier 
                             .as_deref() 
                             .expect("cluster identifier"), 
) .await; 
                 if let Err(err) = describe_db_clusters { 
                     clean_up_errors.push(ScenarioError::new( 
                         "Failed to check cluster state during deletion", 
                         &err, 
                     )); 
                     break; 
 } 
                 let describe_db_clusters = describe_db_clusters.unwrap(); 
                 let db_clusters = describe_db_clusters.db_clusters(); 
                if db clusters. is empty() \{ trace!("Delete cluster waited and no clusters were found");
```

```
 break; 
 } 
                match db clusters.first().unwrap().status() {
                     Some("Deleting") => continue, 
                    Some(status) => {
                         info!("Attempting to delete but clusters is in {status}"); 
                         continue; 
1999 1999 1999 1999 1999
                    None \Rightarrow {
                         warn!("No status for DB cluster"); 
                         break; 
1999 1999 1999 1999 1999
 } 
 } 
        } 
        // Delete the DB cluster parameter group. rds.DeleteDbClusterParameterGroup. 
        let delete_db_cluster_parameter_group = self 
             .rds 
             .delete_db_cluster_parameter_group( 
                 self.db_cluster_parameter_group 
                    .map(|q| {
                         g.db_cluster_parameter_group_name 
                             .unwrap_or_else(|| 
 DB_CLUSTER_PARAMETER_GROUP_NAME.to_string()) 
 }) 
                     .as_deref() 
                     .expect("cluster parameter group name"), 
) .await; 
        if let Err(error) = delete_db_cluster_parameter_group { 
             clean_up_errors.push(ScenarioError::new( 
                 "Failed to delete the db cluster parameter group", 
                 &error, 
             )) 
        } 
        if clean_up_errors.is_empty() { 
            0k(()) } else { 
             Err(clean_up_errors) 
        } 
    } 
    // snippet-end:[rust.aurora.clean_up.usage]
```

```
}
```

```
#[cfg(test)]
pub mod tests;
```
RDS Client ラッパーのオートモックを使用してライブラリをテストします。

```
// Copyright Amazon.com, Inc. or its affiliates. All Rights Reserved.
// SPDX-License-Identifier: Apache-2.0
use crate::rds::MockRdsImpl;
use super::*;
use std::io::{Error, ErrorKind};
use assert_matches::assert_matches;
use aws_sdk_rds::{ 
     error::SdkError, 
     operation::{ 
         create_db_cluster::{CreateDBClusterError, CreateDbClusterOutput}, 
         create_db_cluster_parameter_group::CreateDBClusterParameterGroupError, 
         create_db_cluster_snapshot::{CreateDBClusterSnapshotError, 
  CreateDbClusterSnapshotOutput}, 
         create_db_instance::{CreateDBInstanceError, CreateDbInstanceOutput}, 
         delete_db_cluster::DeleteDbClusterOutput, 
         delete_db_cluster_parameter_group::DeleteDbClusterParameterGroupOutput, 
         delete_db_instance::DeleteDbInstanceOutput, 
         describe_db_cluster_endpoints::DescribeDbClusterEndpointsOutput, 
         describe_db_cluster_parameters::{ 
             DescribeDBClusterParametersError, DescribeDbClusterParametersOutput, 
         }, 
         describe_db_clusters::{DescribeDBClustersError, DescribeDbClustersOutput}, 
         describe_db_engine_versions::{ 
             DescribeDBEngineVersionsError, DescribeDbEngineVersionsOutput, 
         }, 
         describe_db_instances::{DescribeDBInstancesError, 
  DescribeDbInstancesOutput}, 
  describe_orderable_db_instance_options::DescribeOrderableDBInstanceOptionsError, 
         modify_db_cluster_parameter_group::{ 
             ModifyDBClusterParameterGroupError, ModifyDbClusterParameterGroupOutput,
```

```
 }, 
     }, 
     types::{ 
        error::DbParameterGroupAlreadyExistsFault, DbClusterEndpoint,
  DbEngineVersion, 
         OrderableDbInstanceOption, 
     },
};
use aws_smithy_runtime_api::http::{Response, StatusCode};
use aws_smithy_types::body::SdkBody;
use mockall::predicate::eq;
use secrecy::ExposeSecret;
// snippet-start:[rust.aurora.set_engine.test]
#[tokio::test]
async fn test_scenario_set_engine() { 
     let mut mock_rds = MockRdsImpl::default(); 
     mock_rds 
         .expect_create_db_cluster_parameter_group() 
         .with( 
             eq("RustSDKCodeExamplesDBParameterGroup"), 
             eq("Parameter Group created by Rust SDK Code Example"), 
             eq("aurora-mysql"), 
         ) 
        .return_once(|, |, |, | {
             Ok(CreateDbClusterParameterGroupOutput::builder() 
  .db_cluster_parameter_group(DbClusterParameterGroup::builder().build()) 
                 .build() }); 
     let mut scenario = AuroraScenario::new(mock_rds); 
     let set_engine = scenario.set_engine("aurora-mysql", "aurora-mysql8.0").await; 
     assert_eq!(set_engine, Ok(())); 
     assert_eq!(Some("aurora-mysql"), scenario.engine_family.as_deref()); 
     assert_eq!(Some("aurora-mysql8.0"), scenario.engine_version.as_deref());
}
#[tokio::test]
async fn test_scenario_set_engine_not_create() { 
     let mut mock_rds = MockRdsImpl::default();
```

```
 mock_rds 
         .expect_create_db_cluster_parameter_group() 
         .with( 
             eq("RustSDKCodeExamplesDBParameterGroup"), 
             eq("Parameter Group created by Rust SDK Code Example"), 
             eq("aurora-mysql"), 
         ) 
        .return_once(|, |, | Ok(CreateDbClusterParameterGroupOutput::builder().build())); 
     let mut scenario = AuroraScenario::new(mock_rds); 
     let set_engine = scenario.set_engine("aurora-mysql", "aurora-mysql8.0").await; 
     assert!(set_engine.is_err());
}
#[tokio::test]
async fn test_scenario_set_engine_param_group_exists() { 
     let mut mock_rds = MockRdsImpl::default(); 
     mock_rds 
         .expect_create_db_cluster_parameter_group() 
        .withf(|_{-}, _{-}, _{-}| true)
        .return_once(|, |, |, | {
             Err(SdkError::service_error( 
  CreateDBClusterParameterGroupError::DbParameterGroupAlreadyExistsFault( 
                      DbParameterGroupAlreadyExistsFault::builder().build(), 
\qquad \qquadResponse::new(StatusCode::try_from(400).unwrap(), SdkBody::empty()),
             )) 
         }); 
     let mut scenario = AuroraScenario::new(mock_rds); 
     let set_engine = scenario.set_engine("aurora-mysql", "aurora-mysql8.0").await; 
     assert!(set_engine.is_err());
}
// snippet-end:[rust.aurora.set_engine.test]
// snippet-start:[rust.aurora.get_engines.test]
```

```
#[tokio::test]
async fn test_scenario_get_engines() { 
     let mut mock_rds = MockRdsImpl::default(); 
     mock_rds 
         .expect_describe_db_engine_versions() 
         .with(eq("aurora-mysql")) 
         .return_once(|_| { 
             Ok(DescribeDbEngineVersionsOutput::builder() 
                  .db_engine_versions( 
                     DbEngineVersion::builder() 
                          .db_parameter_group_family("f1") 
                          .engine_version("f1a") 
                          .build(), 
) .db_engine_versions( 
                     DbEngineVersion::builder() 
                          .db_parameter_group_family("f1") 
                          .engine_version("f1b") 
                          .build(), 
) .db_engine_versions( 
                     DbEngineVersion::builder() 
                          .db_parameter_group_family("f2") 
                          .engine_version("f2a") 
                          .build(), 
) .db_engine_versions(DbEngineVersion::builder().build()) 
                .build() }); 
     let scenario = AuroraScenario::new(mock_rds); 
     let versions_map = scenario.get_engines().await; 
     assert_eq!( 
         versions_map, 
         Ok(HashMap::from([ 
             ("f1".into(), vec!["f1a".into(), "f1b".into()]), 
             ("f2".into(), vec!["f2a".into()]) 
         ])) 
     );
}
```

```
#[tokio::test]
async fn test_scenario_get_engines_failed() { 
    let mut mock rds = MockRdsImpl::default();
     mock_rds 
         .expect_describe_db_engine_versions() 
         .with(eq("aurora-mysql")) 
         .return_once(|_| { 
             Err(SdkError::service_error( 
                  DescribeDBEngineVersionsError::unhandled(Box::new(Error::new( 
                      ErrorKind::Other, 
                      "describe_db_engine_versions error", 
                  ))), 
                 Response::new(StatusCode::try_from(400).unwrap(), SdkBody::empty()),
             )) 
         }); 
     let scenario = AuroraScenario::new(mock_rds); 
     let versions_map = scenario.get_engines().await; 
     assert_matches!( 
         versions_map, 
        Err(ScenarioError { message, context: \_ }) if message == "Failed to retrieve
  DB Engine Versions" 
     );
}
// snippet-end:[rust.aurora.get_engines.test]
// snippet-start:[rust.aurora.get_instance_classes.test]
#[tokio::test]
async fn test_scenario_get_instance_classes() { 
     let mut mock_rds = MockRdsImpl::default(); 
     mock_rds 
         .expect_create_db_cluster_parameter_group() 
        .return_once(|, |, | | {
             Ok(CreateDbClusterParameterGroupOutput::builder() 
  .db_cluster_parameter_group(DbClusterParameterGroup::builder().build()) 
                 .build() }); 
     mock_rds 
         .expect_describe_orderable_db_instance_options()
```

```
 .with(eq("aurora-mysql"), eq("aurora-mysql8.0")) 
        .return_once(|, | | | \{ Ok(vec![ 
                  OrderableDbInstanceOption::builder() 
                       .db_instance_class("t1") 
                       .build(), 
                  OrderableDbInstanceOption::builder() 
                       .db_instance_class("t2") 
                       .build(), 
                  OrderableDbInstanceOption::builder() 
                       .db_instance_class("t3") 
                       .build(), 
             ]) 
         }); 
     let mut scenario = AuroraScenario::new(mock_rds); 
     scenario 
         .set_engine("aurora-mysql", "aurora-mysql8.0") 
         .await 
         .expect("set engine"); 
     let instance_classes = scenario.get_instance_classes().await; 
     assert_eq!( 
         instance_classes, 
         Ok(vec!["t1".into(), "t2".into(), "t3".into()]) 
     );
}
#[tokio::test]
async fn test_scenario_get_instance_classes_error() { 
     let mut mock_rds = MockRdsImpl::default(); 
     mock_rds 
         .expect_describe_orderable_db_instance_options() 
         .with(eq("aurora-mysql"), eq("aurora-mysql8.0")) 
        .return_once(|, | {
              Err(SdkError::service_error( 
  DescribeOrderableDBInstanceOptionsError::unhandled(Box::new(Error::new( 
                      ErrorKind::Other, 
                      "describe_orderable_db_instance_options_error", 
                  ))), 
                 Response::new(StatusCode::try_from(400).unwrap(), SdkBody::empty()),
```

```
 )) 
         }); 
     let mut scenario = AuroraScenario::new(mock_rds); 
     scenario.engine_family = Some("aurora-mysql".into()); 
    scenario.engine version = Some("aurora-mysgl8.0".into());
     let instance_classes = scenario.get_instance_classes().await; 
     assert_matches!( 
         instance_classes, 
         Err(ScenarioError {message, context: _}) if message == "Could not get 
  available instance classes" 
     );
}
// snippet-end:[rust.aurora.get_instance_classes.test]
// snippet-start:[rust.aurora.get_cluster.test]
#[tokio::test]
async fn test_scenario_get_cluster() { 
     let mut mock_rds = MockRdsImpl::default(); 
     mock_rds 
         .expect_describe_db_clusters() 
         .with(eq("RustSDKCodeExamplesDBCluster")) 
         .return_once(|_| { 
             Ok(DescribeDbClustersOutput::builder() 
                 .db clusters(DbCluster::builder().build())
                 .buid() }); 
     let mut scenario = AuroraScenario::new(mock_rds); 
     scenario.db_cluster_identifier = Some("RustSDKCodeExamplesDBCluster".into()); 
     let cluster = scenario.get_cluster().await; 
     assert!(cluster.is_ok());
}
#[tokio::test]
async fn test_scenario_get_cluster_missing_cluster() { 
     let mut mock_rds = MockRdsImpl::default(); 
     mock_rds 
         .expect_create_db_cluster_parameter_group()
```

```
.return_once(|, |, | Ok(CreateDbClusterParameterGroupOutput::builder() 
  .db_cluster_parameter_group(DbClusterParameterGroup::builder().build()) 
                 .buid() }); 
     mock_rds 
        .expect describe db clusters()
         .with(eq("RustSDKCodeExamplesDBCluster")) 
         .return_once(|_| Ok(DescribeDbClustersOutput::builder().build())); 
     let mut scenario = AuroraScenario::new(mock_rds); 
    scenario.db cluster identifier = Some("RustSDKCodeExamplesDBCluster".into());
     let cluster = scenario.get_cluster().await; 
     assert_matches!(cluster, Err(ScenarioError { message, context: _ }) if message 
  == "Did not find the cluster");
}
#[tokio::test]
async fn test_scenario_get_cluster_error() { 
     let mut mock_rds = MockRdsImpl::default(); 
     mock_rds 
         .expect_create_db_cluster_parameter_group() 
        .return_once(|, |, | Ok(CreateDbClusterParameterGroupOutput::builder() 
  .db_cluster_parameter_group(DbClusterParameterGroup::builder().build()) 
                 .buid() }); 
     mock_rds 
         .expect_describe_db_clusters() 
         .with(eq("RustSDKCodeExamplesDBCluster")) 
         .return_once(|_| { 
             Err(SdkError::service_error( 
                 DescribeDBClustersError::unhandled(Box::new(Error::new( 
                      ErrorKind::Other, 
                      "describe_db_clusters_error", 
                 ))), 
                 Response::new(StatusCode::try_from(400).unwrap(), SdkBody::empty()), 
             ))
```

```
 }); 
     let mut scenario = AuroraScenario::new(mock_rds); 
     scenario.db_cluster_identifier = Some("RustSDKCodeExamplesDBCluster".into()); 
     let cluster = scenario.get_cluster().await; 
     assert_matches!(cluster, Err(ScenarioError { message, context: _ }) if message 
  == "Failed to get cluster");
}
// snippet-end:[rust.aurora.get_cluster.test]
#[tokio::test]
async fn test_scenario_connection_string() { 
     let mut mock_rds = MockRdsImpl::default(); 
     mock_rds 
         .expect_describe_db_clusters() 
         .with(eq("RustSDKCodeExamplesDBCluster")) 
         .return_once(|_| { 
             Ok(DescribeDbClustersOutput::builder() 
                  .db_clusters( 
                     DbCluster::builder() 
                          .endpoint("test_endpoint") 
                          .port(3306) 
                         .master username("test username")
                          .build(), 
).build() }); 
     let mut scenario = AuroraScenario::new(mock_rds); 
    scenario.db cluster identifier = Some("RustSDKCodeExamplesDBCluster".into());
     let connection_string = scenario.connection_string().await; 
     assert_eq!( 
         connection_string, 
         Ok("mysql -h test_endpoint -P 3306 -u test_username -p".into()) 
     );
}
// snippet-start:[rust.aurora.cluster_parameters.test]
#[tokio::test]
async fn test_scenario_cluster_parameters() { 
     let mut mock_rds = MockRdsImpl::default();
```

```
 mock_rds 
        .expect describe db cluster parameters()
         .with(eq("RustSDKCodeExamplesDBParameterGroup")) 
         .return_once(|_| { 
             Ok(vec![DescribeDbClusterParametersOutput::builder() 
                  .parameters(Parameter::builder().parameter_name("a").build()) 
                  .parameters(Parameter::builder().parameter_name("b").build()) 
                  .parameters( 
                     Parameter::builder() 
                          .parameter_name("auto_increment_offset") 
                          .build(), 
) .parameters(Parameter::builder().parameter_name("c").build()) 
                  .parameters( 
                     Parameter::builder() 
                          .parameter_name("auto_increment_increment") 
                          .build(), 
) .parameters(Parameter::builder().parameter_name("d").build()) 
                 .buid()1) }); 
     let mut scenario = AuroraScenario::new(mock_rds); 
    scenario.db cluster identifier = Some("RustSDKCodeExamplesDBCluster".into());
     let params = scenario.cluster_parameters().await.expect("cluster params"); 
     let names: Vec<String> = params.into_iter().map(|p| p.name).collect(); 
     assert_eq!( 
         names, 
         vec!["auto_increment_offset", "auto_increment_increment"] 
     );
}
#[tokio::test]
async fn test_scenario_cluster_parameters_error() { 
     let mut mock_rds = MockRdsImpl::default(); 
     mock_rds 
         .expect_describe_db_cluster_parameters() 
         .with(eq("RustSDKCodeExamplesDBParameterGroup")) 
         .return_once(|_| { 
             Err(SdkError::service_error( 
                 DescribeDBClusterParametersError::unhandled(Box::new(Error::new(
```

```
 ErrorKind::Other, 
                     "describe db cluster parameters error",
                  ))), 
                Response::new(StatusCode::try_from(400).unwrap(), SdkBody::empty()),
             )) 
         }); 
     let mut scenario = AuroraScenario::new(mock_rds); 
    scenario.db cluster identifier = Some("RustSDKCodeExamplesDBCluster".into());
     let params = scenario.cluster_parameters().await; 
     assert_matches!(params, Err(ScenarioError { message, context: _ }) if message == 
  "Failed to retrieve parameters for RustSDKCodeExamplesDBParameterGroup");
}
// snippet-end:[rust.aurora.cluster_parameters.test]
// snippet-start:[rust.aurora.update_auto_increment.test]
#[tokio::test]
async fn test_scenario_update_auto_increment() { 
     let mut mock_rds = MockRdsImpl::default(); 
     mock_rds 
         .expect_modify_db_cluster_parameter_group() 
         .withf(|name, params| { 
             assert_eq!(name, "RustSDKCodeExamplesDBParameterGroup"); 
             assert_eq!( 
                 params, 
                 &vec![ 
                      Parameter::builder() 
                          .parameter_name("auto_increment_offset") 
                          .parameter_value("10") 
                          .apply_method(aws_sdk_rds::types::ApplyMethod::Immediate) 
                          .build(), 
                      Parameter::builder() 
                          .parameter_name("auto_increment_increment") 
                          .parameter_value("20") 
                          .apply_method(aws_sdk_rds::types::ApplyMethod::Immediate) 
                          .build(), 
 ] 
             ); 
             true 
         }) 
        .return_once(|, | Ok(ModifyDbClusterParameterGroupOutput::builder().build()));
```

```
 let scenario = AuroraScenario::new(mock_rds); 
     scenario 
         .update_auto_increment(10, 20) 
         .await 
         .expect("update auto increment");
}
#[tokio::test]
async fn test_scenario_update_auto_increment_error() { 
     let mut mock_rds = MockRdsImpl::default(); 
     mock_rds 
         .expect_modify_db_cluster_parameter_group() 
        .return_once(|, | Err(SdkError::service_error( 
                 ModifyDBClusterParameterGroupError::unhandled(Box::new(Error::new( 
                      ErrorKind::Other, 
                      "modify_db_cluster_parameter_group_error", 
                 ))), 
                Response::new(StatusCode::try from(400).unwrap(), SdkBody::empty()),
             )) 
         }); 
     let scenario = AuroraScenario::new(mock_rds); 
     let update = scenario.update_auto_increment(10, 20).await; 
     assert_matches!(update, Err(ScenarioError { message, context: _}) if message == 
  "Failed to modify cluster parameter group");
}
// snippet-end:[rust.aurora.update_auto_increment.test]
// snippet-start:[rust.aurora.start_cluster_and_instance.test]
#[tokio::test]
async fn test_start_cluster_and_instance() { 
     let mut mock_rds = MockRdsImpl::default(); 
     mock_rds 
         .expect_create_db_cluster() 
         .withf(|id, params, engine, version, username, password| { 
             assert_eq!(id, "RustSDKCodeExamplesDBCluster"); 
             assert_eq!(params, "RustSDKCodeExamplesDBParameterGroup"); 
             assert_eq!(engine, "aurora-mysql"); 
             assert_eq!(version, "aurora-mysql8.0");
```

```
 assert_eq!(username, "test username"); 
             assert_eq!(password.expose_secret(), "test password"); 
             true 
         }) 
        .return_once(|id, _, _, _, _, _| {
             Ok(CreateDbClusterOutput::builder() 
                  .db_cluster(DbCluster::builder().db_cluster_identifier(id).build()) 
                 .build() }); 
     mock_rds 
         .expect_create_db_instance() 
         .withf(|cluster, name, class, engine| { 
             assert_eq!(cluster, "RustSDKCodeExamplesDBCluster"); 
             assert_eq!(name, "RustSDKCodeExamplesDBInstance"); 
             assert_eq!(class, "m5.large"); 
             assert_eq!(engine, "aurora-mysql"); 
             true 
         }) 
         .return_once(|cluster, name, class, _| { 
             Ok(CreateDbInstanceOutput::builder() 
                  .db_instance( 
                      DbInstance::builder() 
                          .db_cluster_identifier(cluster) 
                          .db_instance_identifier(name) 
                          .db_instance_class(class) 
                          .build(), 
).build() }); 
    mock_rds 
         .expect_describe_db_clusters() 
         .with(eq("RustSDKCodeExamplesDBCluster")) 
         .return_once(|id| { 
             Ok(DescribeDbClustersOutput::builder() 
                  .db_clusters(DbCluster::builder().db_cluster_identifier(id).build()) 
                 .build() }); 
     mock_rds 
         .expect_describe_db_instance() 
         .with(eq("RustSDKCodeExamplesDBInstance")) 
         .return_once(|name| {
```

```
 Ok(DescribeDbInstancesOutput::builder() 
                  .db_instances( 
                      DbInstance::builder() 
                          .db_instance_identifier(name) 
                          .db_instance_status("Available") 
                          .build(), 
).build() }); 
    mock_rds 
         .expect_describe_db_cluster_endpoints() 
         .with(eq("RustSDKCodeExamplesDBCluster")) 
         .return_once(|_| { 
             Ok(DescribeDbClusterEndpointsOutput::builder() 
  .db_cluster_endpoints(DbClusterEndpoint::builder().status("available").build()) 
                 .build() }); 
    let mut scenario = AuroraScenario::new(mock_rds); 
     scenario.engine_version = Some("aurora-mysql8.0".into()); 
     scenario.instance_class = Some("m5.large".into()); 
     scenario.username = Some("test username".into()); 
     scenario.password = Some(SecretString::new("test password".into())); 
    tokio::time::pause(); 
    let assertions = tokio::spawn(async move { 
         let create = scenario.start_cluster_and_instance().await; 
         assert!(create.is_ok()); 
         assert!(scenario 
             .password 
             .replace(SecretString::new("BAD SECRET".into())) 
             .unwrap() 
             .expose_secret() 
            .is\_empty();
         assert_eq!( 
             scenario.db_cluster_identifier, 
             Some("RustSDKCodeExamplesDBCluster".into()) 
         ); 
    }); 
    tokio::time::advance(Duration::from_secs(1)).await; 
    tokio::time::resume(); 
    let - s sertions.await;
```
```
}
#[tokio::test]
async fn test_start_cluster_and_instance_cluster_create_error() { 
     let mut mock_rds = MockRdsImpl::default(); 
     mock_rds 
         .expect_create_db_cluster() 
        .return_once(|_, _, _, _, _, _| {
             Err(SdkError::service_error( 
                 CreateDBClusterError::unhandled(Box::new(Error::new( 
                      ErrorKind::Other, 
                      "create db cluster error", 
                 ))), 
                Response::new(StatusCode::try_from(400).unwrap(), SdkBody::empty()),
             )) 
         }); 
     let mut scenario = AuroraScenario::new(mock_rds); 
     scenario.engine_version = Some("aurora-mysql8.0".into()); 
    scenario.instance class = Some("m5.large".into());
     scenario.username = Some("test username".into()); 
     scenario.password = Some(SecretString::new("test password".into())); 
    let create = scenario.start cluster and instance().await;
     assert_matches!(create, Err(ScenarioError { message, context: _}) if message == 
  "Failed to create DB Cluster with cluster group")
}
#[tokio::test]
async fn test_start_cluster_and_instance_cluster_create_missing_id() { 
     let mut mock_rds = MockRdsImpl::default(); 
     mock_rds 
         .expect_create_db_cluster() 
        .return_once(|_, _, _, _, _, _| {
             Ok(CreateDbClusterOutput::builder() 
                  .db_cluster(DbCluster::builder().build()) 
                 .build() }); 
     let mut scenario = AuroraScenario::new(mock_rds); 
     scenario.engine_version = Some("aurora-mysql8.0".into()); 
     scenario.instance_class = Some("m5.large".into());
```

```
 scenario.username = Some("test username".into()); 
     scenario.password = Some(SecretString::new("test password".into())); 
     let create = scenario.start_cluster_and_instance().await; 
     assert_matches!(create, Err(ScenarioError { message, context:_ }) if message == 
  "Created DB Cluster missing Identifier");
}
#[tokio::test]
async fn test_start_cluster_and_instance_instance_create_error() { 
     let mut mock_rds = MockRdsImpl::default(); 
     mock_rds 
         .expect_create_db_cluster() 
         .withf(|id, params, engine, version, username, password| { 
             assert_eq!(id, "RustSDKCodeExamplesDBCluster"); 
             assert_eq!(params, "RustSDKCodeExamplesDBParameterGroup"); 
             assert_eq!(engine, "aurora-mysql"); 
             assert_eq!(version, "aurora-mysql8.0"); 
             assert_eq!(username, "test username"); 
            assert eq!(password.expose secret(), "test password");
             true 
         }) 
        .return_once(|id, _, _, _, _, _| {
             Ok(CreateDbClusterOutput::builder() 
                  .db_cluster(DbCluster::builder().db_cluster_identifier(id).build()) 
                 .build() }); 
     mock_rds 
         .expect_create_db_instance() 
        .return_once(|, |, |, |, |} {
             Err(SdkError::service_error( 
                  CreateDBInstanceError::unhandled(Box::new(Error::new( 
                      ErrorKind::Other, 
                      "create db instance error", 
                  ))), 
                 Response::new(StatusCode::try_from(400).unwrap(), SdkBody::empty()),
             )) 
         }); 
     let mut scenario = AuroraScenario::new(mock_rds); 
     scenario.engine_version = Some("aurora-mysql8.0".into()); 
     scenario.instance_class = Some("m5.large".into());
```

```
 scenario.username = Some("test username".into()); 
     scenario.password = Some(SecretString::new("test password".into())); 
     let create = scenario.start_cluster_and_instance().await; 
     assert_matches!(create, Err(ScenarioError { message, context: _ }) if message == 
  "Failed to create Instance in DB Cluster")
}
#[tokio::test]
async fn test_start_cluster_and_instance_wait_hiccup() { 
     let mut mock_rds = MockRdsImpl::default(); 
     mock_rds 
         .expect_create_db_cluster() 
         .withf(|id, params, engine, version, username, password| { 
             assert_eq!(id, "RustSDKCodeExamplesDBCluster"); 
             assert_eq!(params, "RustSDKCodeExamplesDBParameterGroup"); 
             assert_eq!(engine, "aurora-mysql"); 
             assert_eq!(version, "aurora-mysql8.0"); 
             assert_eq!(username, "test username"); 
            assert eq!(password.expose secret(), "test password");
             true 
         }) 
        .return_once(|id, _, _, _, _, _| {
             Ok(CreateDbClusterOutput::builder() 
                  .db_cluster(DbCluster::builder().db_cluster_identifier(id).build()) 
                 .build() }); 
     mock_rds 
         .expect_create_db_instance() 
         .withf(|cluster, name, class, engine| { 
             assert_eq!(cluster, "RustSDKCodeExamplesDBCluster"); 
             assert_eq!(name, "RustSDKCodeExamplesDBInstance"); 
             assert_eq!(class, "m5.large"); 
             assert_eq!(engine, "aurora-mysql"); 
             true 
         }) 
         .return_once(|cluster, name, class, _| { 
             Ok(CreateDbInstanceOutput::builder() 
                  .db_instance( 
                      DbInstance::builder() 
                         .db cluster identifier(cluster)
                          .db_instance_identifier(name)
```

```
 .db_instance_class(class) 
                          .build(), 
).build() }); 
    mock_rds 
         .expect_describe_db_clusters() 
         .with(eq("RustSDKCodeExamplesDBCluster")) 
         .times(1) 
         .returning(|_| { 
             Err(SdkError::service_error( 
                 DescribeDBClustersError::unhandled(Box::new(Error::new( 
                      ErrorKind::Other, 
                      "describe cluster error", 
                 ))), 
                Response::new(StatusCode::try_from(400).unwrap(), SdkBody::empty()),
             )) 
         }) 
         .with(eq("RustSDKCodeExamplesDBCluster")) 
         .times(1) 
         .returning(|id| { 
             Ok(DescribeDbClustersOutput::builder() 
                 .db_clusters(DbCluster::builder().db_cluster_identifier(id).build()) 
                .build() }); 
   mock rds.expect describe db instance().return once(|name| {
         Ok(DescribeDbInstancesOutput::builder() 
             .db_instances( 
                 DbInstance::builder() 
                      .db_instance_identifier(name) 
                      .db_instance_status("Available") 
                      .build(), 
).build() }); 
    mock_rds 
         .expect_describe_db_cluster_endpoints() 
         .return_once(|_| { 
             Ok(DescribeDbClusterEndpointsOutput::builder()
```
.db\_cluster\_endpoints(DbClusterEndpoint::builder().status("available").build())

```
.build() }); 
     let mut scenario = AuroraScenario::new(mock_rds); 
     scenario.engine_version = Some("aurora-mysql8.0".into()); 
    scenario.instance class = Some("m5.large".into());
     scenario.username = Some("test username".into()); 
     scenario.password = Some(SecretString::new("test password".into())); 
     tokio::time::pause(); 
     let assertions = tokio::spawn(async move { 
         let create = scenario.start_cluster_and_instance().await; 
         assert!(create.is_ok()); 
     }); 
     tokio::time::advance(Duration::from_secs(1)).await; 
     tokio::time::advance(Duration::from_secs(1)).await; 
     tokio::time::resume(); 
    let - s sertions.await;
}
// snippet-end: [rust.aurora.start cluster and instance.test]
// snippet-start:[rust.aurora.clean_up.test]
#[tokio::test]
async fn test scenario clean up() {
     let mut mock_rds = MockRdsImpl::default(); 
     mock_rds 
         .expect_delete_db_instance() 
         .with(eq("MockInstance")) 
         .return_once(|_| Ok(DeleteDbInstanceOutput::builder().build())); 
     mock_rds 
         .expect_describe_db_instances() 
         .with() 
         .times(1) 
         .returning(|| { 
             Ok(DescribeDbInstancesOutput::builder() 
                  .db_instances( 
                      DbInstance::builder() 
                          .db_cluster_identifier("MockCluster") 
                          .db_instance_status("Deleting") 
                         .buid().
)
```

```
.build() }) 
         .with() 
         .times(1) 
         .returning(|| Ok(DescribeDbInstancesOutput::builder().build())); 
     mock_rds 
         .expect_delete_db_cluster() 
         .with(eq("MockCluster")) 
         .return_once(|_| Ok(DeleteDbClusterOutput::builder().build())); 
     mock_rds 
         .expect_describe_db_clusters() 
         .with(eq("MockCluster")) 
         .times(1) 
         .returning(|id| { 
             Ok(DescribeDbClustersOutput::builder() 
                  .db_clusters( 
                      DbCluster::builder() 
                          .db_cluster_identifier(id) 
                          .status("Deleting") 
                          .build(), 
).build() }) 
         .with(eq("MockCluster")) 
         .times(1) 
         .returning(|_| Ok(DescribeDbClustersOutput::builder().build())); 
     mock_rds 
         .expect_delete_db_cluster_parameter_group() 
         .with(eq("MockParamGroup")) 
         .return_once(|_| 
 Ok(DeleteDbClusterParameterGroupOutput::builder().build())); 
     let mut scenario = AuroraScenario::new(mock_rds); 
     scenario.db_cluster_identifier = Some(String::from("MockCluster")); 
     scenario.db_instance_identifier = Some(String::from("MockInstance")); 
     scenario.db_cluster_parameter_group = Some( 
         DbClusterParameterGroup::builder() 
             .db_cluster_parameter_group_name("MockParamGroup") 
             .build(), 
     );
```

```
 tokio::time::pause(); 
     let assertions = tokio::spawn(async move { 
        let clean up = scenario.clean up().await;
         assert!(clean_up.is_ok()); 
     }); 
     tokio::time::advance(Duration::from_secs(1)).await; // Wait for first Describe 
  Instances 
     tokio::time::advance(Duration::from_secs(1)).await; // Wait for second Describe 
  Instances 
     tokio::time::advance(Duration::from_secs(1)).await; // Wait for first Describe 
  Cluster 
     tokio::time::advance(Duration::from_secs(1)).await; // Wait for second Describe 
  Cluster 
     tokio::time::resume(); 
    let - s sertions.await;
}
#[tokio::test]
async fn test_scenario_clean_up_errors() { 
     let mut mock_rds = MockRdsImpl::default(); 
     mock_rds 
         .expect_delete_db_instance() 
         .with(eq("MockInstance")) 
         .return_once(|_| Ok(DeleteDbInstanceOutput::builder().build())); 
     mock_rds 
         .expect_describe_db_instances() 
         .with() 
         .times(1) 
         .returning(|| { 
             Ok(DescribeDbInstancesOutput::builder() 
                  .db_instances( 
                      DbInstance::builder() 
                         .db cluster identifier("MockCluster")
                          .db_instance_status("Deleting") 
                          .build(), 
).build() }) 
         .with() 
         .times(1) 
         .returning(|| {
```

```
 Err(SdkError::service_error( 
                  DescribeDBInstancesError::unhandled(Box::new(Error::new( 
                      ErrorKind::Other, 
                      "describe db instances error", 
                  ))), 
                 Response::new(StatusCode::try from(400).unwrap(), SdkBody::empty()),
             )) 
         }); 
    mock_rds 
         .expect_delete_db_cluster() 
         .with(eq("MockCluster")) 
         .return_once(|_| Ok(DeleteDbClusterOutput::builder().build())); 
     mock_rds 
         .expect_describe_db_clusters() 
         .with(eq("MockCluster")) 
         .times(1) 
         .returning(|id| { 
             Ok(DescribeDbClustersOutput::builder() 
                  .db_clusters( 
                      DbCluster::builder() 
                           .db_cluster_identifier(id) 
                           .status("Deleting") 
                           .build(), 
).build() }) 
         .with(eq("MockCluster")) 
         .times(1) 
         .returning(|_| { 
             Err(SdkError::service_error( 
                  DescribeDBClustersError::unhandled(Box::new(Error::new( 
                      ErrorKind::Other, 
                      "describe db clusters error", 
                  ))), 
                 Response::new(StatusCode::try_from(400).unwrap(), SdkBody::empty()),
             )) 
         }); 
     mock_rds 
         .expect_delete_db_cluster_parameter_group() 
         .with(eq("MockParamGroup"))
```

```
 .return_once(|_| 
  Ok(DeleteDbClusterParameterGroupOutput::builder().build())); 
     let mut scenario = AuroraScenario::new(mock_rds); 
     scenario.db_cluster_identifier = Some(String::from("MockCluster")); 
    scenario.db instance identifier = Some(String::from("MockInstance"));
     scenario.db_cluster_parameter_group = Some( 
         DbClusterParameterGroup::builder() 
              .db_cluster_parameter_group_name("MockParamGroup") 
              .build(), 
     ); 
     tokio::time::pause(); 
     let assertions = tokio::spawn(async move { 
         let clean_up = scenario.clean_up().await; 
         assert!(clean_up.is_err()); 
         let errs = clean_up.unwrap_err(); 
         assert_eq!(errs.len(), 2); 
         assert_matches!(errs.get(0), Some(ScenarioError {message, context: _}) if 
  message == "Failed to check instance state during deletion"); 
         assert_matches!(errs.get(1), Some(ScenarioError {message, context: _}) if 
  message == "Failed to check cluster state during deletion"); 
     }); 
     tokio::time::advance(Duration::from_secs(1)).await; // Wait for first Describe 
  Instances 
     tokio::time::advance(Duration::from_secs(1)).await; // Wait for second Describe 
  Instances 
     tokio::time::advance(Duration::from_secs(1)).await; // Wait for first Describe 
  Cluster 
     tokio::time::advance(Duration::from_secs(1)).await; // Wait for second Describe 
  Cluster 
     tokio::time::resume(); 
     let _ = assertions.await;
}
// snippet-end:[rust.aurora.clean_up.test]
// snippet-start:[rust.aurora.snapshot.test]
#[tokio::test]
async fn test_scenario_snapshot() { 
     let mut mock_rds = MockRdsImpl::default(); 
     mock_rds 
          .expect_snapshot_cluster()
```

```
 .with(eq("MockCluster"), eq("MockCluster_MockSnapshot")) 
         .times(1) 
        .return_once(|, | {
             Ok(CreateDbClusterSnapshotOutput::builder() 
                  .db_cluster_snapshot( 
                      DbClusterSnapshot::builder() 
                          .db_cluster_identifier("MockCluster") 
                          .db_cluster_snapshot_identifier("MockCluster_MockSnapshot") 
                          .build(), 
).build() }); 
     let mut scenario = AuroraScenario::new(mock_rds); 
     scenario.db_cluster_identifier = Some("MockCluster".into()); 
     let create_snapshot = scenario.snapshot("MockSnapshot").await; 
     assert!(create_snapshot.is_ok());
}
#[tokio::test]
async fn test scenario snapshot error() {
     let mut mock_rds = MockRdsImpl::default(); 
     mock_rds 
         .expect_snapshot_cluster() 
         .with(eq("MockCluster"), eq("MockCluster_MockSnapshot")) 
         .times(1) 
        .return_once(|, | {
             Err(SdkError::service_error( 
                 CreateDBClusterSnapshotError::unhandled(Box::new(Error::new( 
                      ErrorKind::Other, 
                      "create snapshot error", 
                 ))), 
                Response::new(StatusCode::try_from(400).unwrap(), SdkBody::empty()),
             )) 
         }); 
     let mut scenario = AuroraScenario::new(mock_rds); 
    scenario.db cluster identifier = Some("MockCluster".into());
     let create_snapshot = scenario.snapshot("MockSnapshot").await; 
     assert_matches!(create_snapshot, Err(ScenarioError { message, context: _}) if 
  message == "Failed to create snapshot");
}
```

```
#[tokio::test]
async fn test_scenario_snapshot_invalid() { 
    let mut mock rds = MockRdsImpl::default();
     mock_rds 
         .expect_snapshot_cluster() 
         .with(eq("MockCluster"), eq("MockCluster_MockSnapshot")) 
         .times(1) 
         .return_once(|_, _| Ok(CreateDbClusterSnapshotOutput::builder().build())); 
     let mut scenario = AuroraScenario::new(mock_rds); 
    scenario.db cluster identifier = Some("MockCluster".into());
     let create_snapshot = scenario.snapshot("MockSnapshot").await; 
     assert_matches!(create_snapshot, Err(ScenarioError { message, context: _}) if 
 message == "Missing Snapshot");
}
// snippet-end:[rust.aurora.snapshot.test]
```
ユーザーが一部の決定を下せるように inquirer を使用してシナリオを最初から最後まで実行する ためのバイナリ。

```
// Copyright Amazon.com, Inc. or its affiliates. All Rights Reserved.
// SPDX-License-Identifier: Apache-2.0
use std::fmt::Display;
use anyhow::anyhow;
use aurora_code_examples::{ 
     aurora_scenario::{AuroraScenario, ScenarioError}, 
     rds::Rds as RdsClient,
};
use aws_sdk_rds::Client;
use inquire::{validator::StringValidator, CustomUserError};
use secrecy::SecretString;
use tracing::warn;
#[derive(Default, Debug)]
struct Warnings(Vec<String>);
impl Warnings { 
    fn new() -> Self \{ Warnings(Vec::with_capacity(5))
```

```
 } 
     fn push(&mut self, warning: &str, error: ScenarioError) { 
         let formatted = format!("{warning}: {error}"); 
         warn!("{formatted}"); 
         self.0.push(formatted); 
     } 
    fn is empty(&self) -> bool {
         self.0.is_empty() 
     }
}
impl Display for Warnings { 
     fn fmt(&self, f: &mut std::fmt::Formatter<'_>) -> std::fmt::Result { 
         writeln!(f, "Warnings:")?; 
         for warning in &self.0 { 
              writeln!(f, "{: >4}- {warning}", "")?; 
         } 
        0k(()) }
}
fn select( 
     prompt: &str, 
     choices: Vec<String>, 
     error_message: &str,
) -> Result<String, anyhow::Error> { 
     inquire::Select::new(prompt, choices) 
          .prompt() 
          .map_err(|error| anyhow!("{error_message}: {error}"))
}
// Prepare the Aurora Scenario. Prompt for several settings that are optional to the 
  Scenario, but that the user should choose for the demo.
// This includes the engine, engine version, and instance class.
async fn prepare_scenario(rds: RdsClient) -> Result<AuroraScenario, anyhow::Error> { 
     let mut scenario = AuroraScenario::new(rds); 
     // Get available engine families for Aurora MySql. 
  rds.DescribeDbEngineVersions(Engine='aurora-mysql') and build a set of the 
  'DBParameterGroupFamily' field values. I get {aurora-mysql8.0, aurora-mysql5.7}. 
     let available_engines = scenario.get_engines().await; 
     if let Err(error) = available_engines {
```

```
 return Err(anyhow!("Failed to get available engines: {}", error)); 
     } 
    let available engines = available engines.unwrap();
     // Select an engine family and create a custom DB cluster parameter group. 
  rds.CreateDbClusterParameterGroup(DBParameterGroupFamily='aurora-mysql8.0') 
     let engine = select( 
         "Select an Aurora engine family", 
         available_engines.keys().cloned().collect::<Vec<String>>(), 
         "Invalid engine selection", 
     )?; 
     let version = select( 
         format!("Select an Aurora engine version for {engine}").as_str(), 
         available_engines.get(&engine).cloned().unwrap_or_default(), 
         "Invalid engine version selection", 
     )?; 
     let set_engine = scenario.set_engine(engine.as_str(), version.as_str()).await; 
     if let Err(error) = set_engine { 
         return Err(anyhow!("Could not set engine: {}", error)); 
     } 
     let instance_classes = scenario.get_instance_classes().await; 
     match instance_classes { 
        Ok(classes) => {
             let instance_class = select( 
                  format!("Select an Aurora instance class for {engine}").as_str(), 
                  classes, 
                  "Invalid instance class selection", 
             )?; 
             scenario.set_instance_class(Some(instance_class)) 
         } 
         Err(err) => return Err(anyhow!("Failed to get instance classes for engine: 
  {err}")), 
     } 
     Ok(scenario)
}
// Prepare the cluster, creating a custom parameter group overriding some group 
  parameters based on user input.
async fn prepare_cluster(scenario: &mut AuroraScenario, warnings: &mut Warnings) -> 
 Result<(), () {
```

```
 show_parameters(scenario, warnings).await; 
    let offset = prompt_number_or_default(warnings, "auto_increment_offset", 5); 
    let increment = prompt_number_or_default(warnings, "auto_increment_increment", 
 3); 
    // Modify both the auto_increment_offset and auto_increment_increment parameters 
 in one call in the custom parameter group. Set their ParameterValue fields to a new 
 allowable value. rds.ModifyDbClusterParameterGroup. 
    let update_auto_increment = scenario.update_auto_increment(offset, 
 increment).await; 
    if let Err(error) = update_auto_increment { 
        warnings.push("Failed to update auto increment", error); 
        return Err(()); 
    } 
    // Get and display the updated parameters. Specify Source of 'user' to get just 
 the modified parameters. rds.DescribeDbClusterParameters(Source='user') 
    show_parameters(scenario, warnings).await; 
    let username = inquire::Text::new("Username for the database (default 
 'testuser')") 
        .with_default("testuser") 
       .with initial value("testuser")
        .prompt(); 
    if let Err(error) = username { 
        warnings.push( 
            "Failed to get username, using default", 
            ScenarioError::with(format!("Error from inquirer: {error}")), 
        ); 
        return Err(()); 
    } 
    let username = username.unwrap(); 
    let password = inquire::Text::new("Password for the database (minimum 8 
 characters)") 
        .with_validator(|i: &str| { 
           if i.len() >= 8 {
                 Ok(inquire::validator::Validation::Valid) 
            } else { 
                 Ok(inquire::validator::Validation::Invalid( 
                     "Password must be at least 8 characters".into(),
```

```
 )) 
 } 
         }) 
         .prompt(); 
     let password: Option<SecretString> = match password { 
         Ok(password) => Some(SecretString::from(password)), 
        Err(error) \Rightarrow warnings.push( 
                 "Failed to get password, using none (and not starting a DB)", 
                ScenarioError::with(format!("Error from inquirer: {error}")),
             ); 
             return Err(()); 
         } 
     }; 
     scenario.set_login(Some(username), password); 
    0k(())}
// Start a single instance in the cluster,
async fn run_instance(scenario: &mut AuroraScenario) -> Result<(), ScenarioError> { 
     // Create an Aurora DB cluster database cluster that contains a MySql database 
  and uses the parameter group you created. 
     // Create a database instance in the cluster. 
     // Wait for DB instance to be ready. Call rds.DescribeDbInstances and check for 
  DBInstanceStatus == 'available'. 
     scenario.start_cluster_and_instance().await?; 
     let connection_string = scenario.connection_string().await?; 
     println!("Database ready: {connection_string}",); 
     let _ = inquire::Text::new("Use the database with the connection string. When 
  you're finished, press enter key to continue.").prompt(); 
     // Create a snapshot of the DB cluster. rds.CreateDbClusterSnapshot. 
     // Wait for the snapshot to create. rds.DescribeDbClusterSnapshots until Status 
  == 'available'. 
     let snapshot_name = inquire::Text::new("Provide a name for the snapshot") 
         .prompt() 
         .unwrap_or(String::from("ScenarioRun")); 
     let snapshot = scenario.snapshot(snapshot_name.as_str()).await?;
```

```
 println!( 
         "Snapshot is available: {}", 
        snapshot.db cluster snapshot arn().unwrap or("Missing ARN")
     ); 
    0k(())}
#[tokio::main]
async fn main() -> Result<(), anyhow::Error> { 
     tracing_subscriber::fmt::init(); 
     let sdk_config = aws_config::from_env().load().await; 
     let client = Client::new(&sdk_config); 
     let rds = RdsClient::new(client); 
     let mut scenario = prepare_scenario(rds).await?; 
     // At this point, the scenario has things in AWS and needs to get cleaned up. 
    let mut warnings = Warnings::new();
     if prepare_cluster(&mut scenario, &mut warnings).await.is_ok() { 
         println!("Configured database cluster, starting an instance."); 
         if let Err(err) = run_instance(&mut scenario).await { 
             warnings.push("Problem running instance", err); 
         } 
     } 
     // Clean up the instance, cluster, and parameter group, waiting for the instance 
  and cluster to delete before moving on. 
     let clean_up = scenario.clean_up().await; 
     if let Err(errors) = clean_up { 
         for error in errors { 
             warnings.push("Problem cleaning up scenario", error); 
         } 
     } 
     if warnings.is_empty() { 
        0k(()) } else { 
         println!("There were problems running the scenario:"); 
         println!("{warnings}"); 
         Err(anyhow!("There were problems running the scenario")) 
     }
}
```

```
#[derive(Clone)]
struct U8Validator {}
impl StringValidator for U8Validator { 
     fn validate(&self, input: &str) -> Result<inquire::validator::Validation, 
  CustomUserError> { 
         if input.parse::<u8>().is_err() { 
              Ok(inquire::validator::Validation::Invalid( 
                  "Can't parse input as number".into(), 
              )) 
         } else { 
              Ok(inquire::validator::Validation::Valid) 
         } 
     }
}
async fn show_parameters(scenario: &AuroraScenario, warnings: &mut Warnings) { 
     let parameters = scenario.cluster_parameters().await; 
     match parameters { 
         Ok(parameters) => { 
              println!("Current parameters"); 
              for parameter in parameters { 
                  println!("\t{parameter}"); 
 } 
         } 
         Err(error) => warnings.push("Could not find cluster parameters", error), 
     }
}
fn prompt_number_or_default(warnings: &mut Warnings, name: &str, default: u8) -> u8 
\left\{ \right. let input = inquire::Text::new(format!("Updated {name}:").as_str()) 
         .with_validator(U8Validator {}) 
         .prompt(); 
     match input { 
         Ok(increment) => match increment.parse::<u8>() { 
              Ok(increment) => increment, 
             Err(error) \Rightarrow warnings.push( 
                      format!("Invalid updated {name} (using {default} 
  instead)").as_str(), 
                      ScenarioError::with(format!("{error}")), 
                  );
```

```
 default 
 } 
          }, 
         Err(error) \Rightarrow warnings.push( 
                   format!("Invalid updated {name} (using {default} 
  instead)").as_str(), 
                   ScenarioError::with(format!("{error}")), 
              ); 
              default 
          } 
     }
}
```
テストのオートモッキングを可能にする Amazon RDS サービスのラッパー。

```
// Copyright Amazon.com, Inc. or its affiliates. All Rights Reserved.
// SPDX-License-Identifier: Apache-2.0
use aws_sdk_rds::{ 
     error::SdkError, 
     operation::{ 
         create_db_cluster::{CreateDBClusterError, CreateDbClusterOutput}, 
         create_db_cluster_parameter_group::CreateDBClusterParameterGroupError, 
         create_db_cluster_parameter_group::CreateDbClusterParameterGroupOutput, 
         create_db_cluster_snapshot::{CreateDBClusterSnapshotError, 
  CreateDbClusterSnapshotOutput}, 
         create_db_instance::{CreateDBInstanceError, CreateDbInstanceOutput}, 
         delete_db_cluster::{DeleteDBClusterError, DeleteDbClusterOutput}, 
         delete_db_cluster_parameter_group::{ 
             DeleteDBClusterParameterGroupError, DeleteDbClusterParameterGroupOutput, 
         }, 
         delete_db_instance::{DeleteDBInstanceError, DeleteDbInstanceOutput}, 
         describe_db_cluster_endpoints::{ 
             DescribeDBClusterEndpointsError, DescribeDbClusterEndpointsOutput, 
         }, 
         describe_db_cluster_parameters::{ 
             DescribeDBClusterParametersError, DescribeDbClusterParametersOutput, 
         }, 
         describe_db_clusters::{DescribeDBClustersError, DescribeDbClustersOutput}, 
         describe_db_engine_versions::{ 
             DescribeDBEngineVersionsError, DescribeDbEngineVersionsOutput,
```

```
 }, 
         describe_db_instances::{DescribeDBInstancesError, 
  DescribeDbInstancesOutput}, 
  describe_orderable_db_instance_options::DescribeOrderableDBInstanceOptionsError, 
         modify_db_cluster_parameter_group::{ 
              ModifyDBClusterParameterGroupError, ModifyDbClusterParameterGroupOutput, 
         }, 
     }, 
     types::{OrderableDbInstanceOption, Parameter}, 
     Client as RdsClient,
};
use secrecy::{ExposeSecret, SecretString};
#[cfg(test)]
use mockall::automock;
#[cfg(test)]
pub use MockRdsImpl as Rds;
#[cfg(not(test))]
pub use RdsImpl as Rds;
pub struct RdsImpl { 
     pub inner: RdsClient,
}
#[cfg_attr(test, automock)]
impl RdsImpl { 
     pub fn new(inner: RdsClient) -> Self { 
         RdsImpl { inner } 
     } 
     // snippet-start:[rust.aurora.describe_db_engine_versions.wrapper] 
     pub async fn describe_db_engine_versions( 
         &self, 
         engine: &str, 
     ) -> Result<DescribeDbEngineVersionsOutput, 
  SdkError<DescribeDBEngineVersionsError>> { 
         self.inner 
              .describe_db_engine_versions() 
              .engine(engine) 
              .send() 
              .await 
     }
```

```
 // snippet-end:[rust.aurora.describe_db_engine_versions.wrapper] 
    // snippet-start:[rust.aurora.describe_orderable_db_instance_options.wrapper] 
    pub async fn describe_orderable_db_instance_options( 
        &self, 
        engine: &str, 
        engine_version: &str, 
    ) -> Result<Vec<OrderableDbInstanceOption>, 
 SdkError<DescribeOrderableDBInstanceOptionsError>> 
    { 
        self.inner 
             .describe_orderable_db_instance_options() 
             .engine(engine) 
             .engine_version(engine_version) 
             .into_paginator() 
             .items() 
             .send() 
             .try_collect() 
             .await 
    } 
    // snippet-end:[rust.aurora.describe_orderable_db_instance_options.wrapper] 
    // snippet-start:[rust.aurora.create_db_cluster_parameter_group.wrapper] 
    pub async fn create_db_cluster_parameter_group( 
        &self, 
        name: &str, 
        description: &str, 
        family: &str, 
    ) -> Result<CreateDbClusterParameterGroupOutput, 
 SdkError<CreateDBClusterParameterGroupError>> 
   \{ self.inner 
             .create_db_cluster_parameter_group() 
             .db_cluster_parameter_group_name(name) 
             .description(description) 
             .db_parameter_group_family(family) 
             .send() 
             .await 
    } 
    // snippet-end:[rust.aurora.create_db_cluster_parameter_group.wrapper] 
    // snippet-start:[rust.aurora.describe_db_clusters.wrapper] 
    pub async fn describe_db_clusters( 
        &self,
```

```
 id: &str, 
    ) -> Result<DescribeDbClustersOutput, SdkError<DescribeDBClustersError>> { 
        self.inner 
             .describe_db_clusters() 
             .db_cluster_identifier(id) 
             .send() 
             .await 
    } 
    // snippet-end:[rust.aurora.describe_db_clusters.wrapper] 
    // snippet-start:[rust.aurora.describe_db_cluster_parameters.wrapper] 
    pub async fn describe_db_cluster_parameters( 
        &self, 
        name: &str, 
    ) -> Result<Vec<DescribeDbClusterParametersOutput>, 
 SdkError<DescribeDBClusterParametersError>> 
   \mathcal{L} self.inner 
             .describe_db_cluster_parameters() 
             .db_cluster_parameter_group_name(name) 
             .into_paginator() 
             .send() 
             .try_collect() 
             .await 
    } 
    // snippet-end:[rust.aurora.describe_db_cluster_parameters.wrapper] 
    // snippet-start:[rust.aurora.modify_db_cluster_parameter_group.wrapper] 
    pub async fn modify_db_cluster_parameter_group( 
        &self, 
        name: &str, 
        parameters: Vec<Parameter>, 
    ) -> Result<ModifyDbClusterParameterGroupOutput, 
 SdkError<ModifyDBClusterParameterGroupError>> 
   \mathcal{L} self.inner 
             .modify_db_cluster_parameter_group() 
             .db_cluster_parameter_group_name(name) 
             .set_parameters(Some(parameters)) 
             .send() 
             .await 
    } 
    // snippet-end:[rust.aurora.modify_db_cluster_parameter_group.wrapper]
```

```
 // snippet-start:[rust.aurora.create_db_cluster.wrapper] 
 pub async fn create_db_cluster( 
     &self, 
     name: &str, 
     parameter_group: &str, 
     engine: &str, 
     version: &str, 
     username: &str, 
     password: SecretString, 
 ) -> Result<CreateDbClusterOutput, SdkError<CreateDBClusterError>> { 
     self.inner 
          .create_db_cluster() 
          .db_cluster_identifier(name) 
          .db_cluster_parameter_group_name(parameter_group) 
          .engine(engine) 
          .engine_version(version) 
          .master_username(username) 
          .master_user_password(password.expose_secret()) 
          .send() 
          .await 
 } 
 // snippet-end:[rust.aurora.create_db_cluster.wrapper] 
 // snippet-start:[rust.aurora.create_db_instance.wrapper] 
 pub async fn create_db_instance( 
     &self, 
     cluster_name: &str, 
     instance_name: &str, 
     instance_class: &str, 
     engine: &str, 
 ) -> Result<CreateDbInstanceOutput, SdkError<CreateDBInstanceError>> { 
     self.inner 
          .create_db_instance() 
          .db_cluster_identifier(cluster_name) 
          .db_instance_identifier(instance_name) 
          .db_instance_class(instance_class) 
          .engine(engine) 
          .send() 
          .await 
 } 
 // snippet-end:[rust.aurora.create_db_instance.wrapper] 
 // snippet-start:[rust.aurora.describe_db_instance.wrapper] 
 pub async fn describe_db_instance(
```

```
 &self, 
        instance_identifier: &str, 
    ) -> Result<DescribeDbInstancesOutput, SdkError<DescribeDBInstancesError>> { 
        self.inner 
             .describe_db_instances() 
            .db instance identifier(instance identifier)
             .send() 
             .await 
    } 
    // snippet-end:[rust.aurora.describe_db_instance.wrapper] 
   // snippet-start:[rust.aurora.create_db_cluster_snapshot.wrapper] 
    pub async fn snapshot_cluster( 
        &self, 
        db_cluster_identifier: &str, 
        snapshot_name: &str, 
    ) -> Result<CreateDbClusterSnapshotOutput, 
 SdkError<CreateDBClusterSnapshotError>> { 
        self.inner 
             .create_db_cluster_snapshot() 
            .db cluster identifier(db cluster identifier)
             .db_cluster_snapshot_identifier(snapshot_name) 
             .send() 
             .await 
    } 
    // snippet-end:[rust.aurora.create_db_cluster_snapshot.wrapper] 
    // snippet-start:[rust.aurora.describe_db_instances.wrapper] 
    pub async fn describe_db_instances( 
        &self, 
    ) -> Result<DescribeDbInstancesOutput, SdkError<DescribeDBInstancesError>> { 
        self.inner.describe_db_instances().send().await 
    } 
    // snippet-end:[rust.aurora.describe_db_instances.wrapper] 
   // snippet-start:[rust.aurora.describe_db_cluster_endpoints.wrapper] 
    pub async fn describe_db_cluster_endpoints( 
        &self, 
       cluster identifier: &str,
    ) -> Result<DescribeDbClusterEndpointsOutput, 
 SdkError<DescribeDBClusterEndpointsError>> { 
        self.inner 
             .describe_db_cluster_endpoints() 
             .db_cluster_identifier(cluster_identifier)
```

```
 .send() 
             .await 
    } 
    // snippet-end:[rust.aurora.describe_db_cluster_endpoints.wrapper] 
    // snippet-start:[rust.aurora.delete_db_instance.wrapper] 
    pub async fn delete_db_instance( 
        &self, 
        instance_identifier: &str, 
    ) -> Result<DeleteDbInstanceOutput, SdkError<DeleteDBInstanceError>> { 
        self.inner 
             .delete_db_instance() 
             .db_instance_identifier(instance_identifier) 
            .skip final snapshot(true)
             .send() 
             .await 
    } 
    // snippet-end:[rust.aurora.delete_db_instance.wrapper] 
    // snippet-start:[rust.aurora.delete_db_cluster.wrapper] 
    pub async fn delete_db_cluster( 
        &self, 
        cluster_identifier: &str, 
    ) -> Result<DeleteDbClusterOutput, SdkError<DeleteDBClusterError>> { 
        self.inner 
             .delete_db_cluster() 
             .db_cluster_identifier(cluster_identifier) 
             .skip_final_snapshot(true) 
             .send() 
             .await 
    } 
    // snippet-end:[rust.aurora.delete_db_cluster.wrapper] 
    // snippet-start:[rust.aurora.delete_db_cluster_parameter_group.wrapper] 
    pub async fn delete_db_cluster_parameter_group( 
        &self, 
        name: &str, 
    ) -> Result<DeleteDbClusterParameterGroupOutput, 
 SdkError<DeleteDBClusterParameterGroupError>> 
    { 
        self.inner 
             .delete_db_cluster_parameter_group() 
             .db_cluster_parameter_group_name(name) 
             .send()
```

```
 .await 
     } 
     // snippet-end:[rust.aurora.delete_db_cluster_parameter_group.wrapper]
}
```
このシナリオで使用した依存関係を含む Cargo.toml。

```
[package]
name = "aurora-code-examples"
authors = [ "David Souther <dpsouth@amazon.com>", 
\mathbb{1}edition = "2021"
version = "0.1.0"
# See more keys and their definitions at https://doc.rust-lang.org/cargo/reference/
manifest.html
[dependencies]
anyhow = "1.0.75"
assert_matches = "1.5.0"
aws-config = { version = "1.0.1", features = ["behavior-version-latest"] }
aws-smithy-types = \{ version = "1.0.1" \}aws-smithy-runtime-api = \{ version = "1.0.1" \}aws-sdk-rds = \{ version = "1.3.0" \}inquire = "0.6.2"mockall = "0.11.4"phf = { version = "0.11.2", features = ["std", "macros"] }
sdk-examples-test-utils = { path = "../../test-utils" }
s = "0.8.0"tokio = \{ version = "1.20.1", features = ['full", 'test-util'] \}tracing = "0.1.37"
tracing-subscriber = { version = "0.3.15", features = ["env-filter"] }
```
- API の詳細については、「AWS SDK for Rust API リファレンス」の以下のトピックを参照して ください。
	- [CreateDBCluster](https://docs.rs/releases/search?query=aws-sdk)
	- [CreateDBClusterParameterGroup](https://docs.rs/releases/search?query=aws-sdk)
	- [CreateDBClusterSnapshot](https://docs.rs/releases/search?query=aws-sdk)
- [CreateDBInstance](https://docs.rs/releases/search?query=aws-sdk)
- [DeleteDBCluster](https://docs.rs/releases/search?query=aws-sdk)
- [DeleteDBClusterParameterGroup](https://docs.rs/releases/search?query=aws-sdk)
- [DeleteDBInstance](https://docs.rs/releases/search?query=aws-sdk)
- [DescribeDBClusterParameterGroups](https://docs.rs/releases/search?query=aws-sdk)
- [DescribeDBClusterParameters](https://docs.rs/releases/search?query=aws-sdk)
- [DescribeDBClusterSnapshots](https://docs.rs/releases/search?query=aws-sdk)
- [DescribeDBClusters](https://docs.rs/releases/search?query=aws-sdk)
- [DescribeDBEngineVersions](https://docs.rs/releases/search?query=aws-sdk)
- [DescribeDBInstances](https://docs.rs/releases/search?query=aws-sdk)
- [DescribeOrderableDBInstanceOptions](https://docs.rs/releases/search?query=aws-sdk)
- [ModifyDBClusterParameterGroup](https://docs.rs/releases/search?query=aws-sdk)

# SDK for Rust を使用した Auto Scaling の例

次のコード例は、Auto Scaling で AWS SDK for Rust を使用してアクションを実行し、一般的なシナ リオを実装する方法を示しています。

アクションはより大きなプログラムからのコードの抜粋であり、コンテキスト内で実行する必要が あります。アクションは個々のサービス機能を呼び出す方法を示していますが、関連するシナリオや サービス間の例ではアクションのコンテキストが確認できます。

「シナリオ」は、同じサービス内で複数の関数を呼び出して、特定のタスクを実行する方法を示す コード例です。

各例には、 へのリンクが含まれています。ここでは GitHub、コンテキスト内でコードを設定および 実行する方法の手順を確認できます。

開始方法

こんにちは、Auto Scaling

次のコード例は、Auto Scaling の使用を開始する方法を示しています。

#### SDK for Rust

**a** Note

については、「」を参照してください GitHub。[AWS コード例リポジトリ](https://github.com/awsdocs/aws-doc-sdk-examples/tree/main/rustv1/examples/auto-scaling#code-examples) で全く同じ例 を見つけて、設定と実行の方法を確認してください。

```
async fn list_groups(client: &Client) -> Result<(), Error> { 
     let resp = client.describe_auto_scaling_groups().send().await?; 
     println!("Groups:"); 
     let groups = resp.auto_scaling_groups(); 
     for group in groups { 
         println!( 
              "Name: {}", 
              group.auto_scaling_group_name().unwrap_or("Unknown") 
         ); 
         println!( 
              "Arn: {}", 
              group.auto_scaling_group_arn().unwrap_or("unknown"), 
         ); 
         println!("Zones: {:?}", group.availability_zones(),); 
         println!(); 
     } 
     println!("Found {} group(s)", groups.len()); 
    0k(())}
```
• API の詳細については、 [DescribeAutoScalingGroups](https://docs.rs/releases/search?query=aws-sdk) AWS SDK for Rust API リファレンスの 「」を参照してください。

トピック

- [アクション](#page-10576-0)
- [シナリオ](#page-10598-0)

ー般的なシナリオのシナリオ 18482

アクション

# **CreateAutoScalingGroup**

次の例は、CreateAutoScalingGroup を使用する方法を説明しています。

### SDK for Rust

**a** Note

については、「」を参照してください GitHub。[AWS コード例リポジトリ](https://github.com/awsdocs/aws-doc-sdk-examples/tree/main/rustv1/examples/auto-scaling#code-examples) で全く同じ例 を見つけて、設定と実行の方法を確認してください。

```
async fn create_group(client: &Client, name: &str, id: &str) -> Result<(), Error> { 
     client 
         .create_auto_scaling_group() 
         .auto_scaling_group_name(name) 
         .instance_id(id) 
          .min_size(1) 
          .max_size(5) 
         .send() 
         .await?; 
     println!("Created AutoScaling group"); 
    0k(())}
```
• API の詳細については、[CreateAutoScalingGroupA](https://docs.rs/releases/search?query=aws-sdk)WS 「 SDK for Rust API リファレンス」の 「」を参照してください。

# **DeleteAutoScalingGroup**

次の例は、DeleteAutoScalingGroup を使用する方法を説明しています。

#### SDK for Rust

## **a** Note

については、「」を参照してください GitHub。[AWS コード例リポジトリ](https://github.com/awsdocs/aws-doc-sdk-examples/tree/main/rustv1/examples/auto-scaling#code-examples) で全く同じ例 を見つけて、設定と実行の方法を確認してください。

```
async fn delete_group(client: &Client, name: &str, force: bool) -> Result<(), Error> 
  { 
     client 
          .delete_auto_scaling_group() 
          .auto_scaling_group_name(name) 
          .set_force_delete(if force { Some(true) } else { None }) 
         .send() 
         .await?; 
     println!("Deleted Auto Scaling group"); 
     Ok(())
}
```
• API の詳細については、[DeleteAutoScalingGroupA](https://docs.rs/releases/search?query=aws-sdk)WS 「 SDK for Rust API リファレンス」の 「」を参照してください。

# **DescribeAutoScalingGroups**

次の例は、DescribeAutoScalingGroups を使用する方法を説明しています。

SDK for Rust

**a** Note については、「」を参照してください GitHub。[AWS コード例リポジトリ](https://github.com/awsdocs/aws-doc-sdk-examples/tree/main/rustv1/examples/auto-scaling#code-examples) で全く同じ例 を見つけて、設定と実行の方法を確認してください。

```
async fn list_groups(client: &Client) -> Result<(), Error> {
```

```
 let resp = client.describe_auto_scaling_groups().send().await?; 
 println!("Groups:"); 
 let groups = resp.auto_scaling_groups(); 
 for group in groups { 
     println!( 
          "Name: {}", 
         group.auto_scaling_group_name().unwrap_or("Unknown") 
     ); 
     println!( 
         "Arn: {}", 
         group.auto_scaling_group_arn().unwrap_or("unknown"), 
     ); 
     println!("Zones: {:?}", group.availability_zones(),); 
     println!(); 
 } 
 println!("Found {} group(s)", groups.len()); 
0k(())
```
• API の詳細については、 [DescribeAutoScalingGroups](https://docs.rs/releases/search?query=aws-sdk) AWS SDK for Rust API リファレンスの 「」を参照してください。

#### **DescribeAutoScalingInstances**

次の例は、DescribeAutoScalingInstances を使用する方法を説明しています。

SDK for Rust

}

**a** Note については、「」を参照してください GitHub。[AWS コード例リポジトリ](https://github.com/awsdocs/aws-doc-sdk-examples/tree/main/rustv1/examples/auto-scaling#code-examples) で全く同じ例

を見つけて、設定と実行の方法を確認してください。

pub async fn list\_instances(&self) -> Result<Vec<String>, ScenarioError> {

```
 // The direct way to list instances is by using DescribeAutoScalingGroup's 
 instances property. However, this returns a Vec<Instance>, as opposed to a 
 Vec<AutoScalingInstanceDetails>. 
         // Ok(self.get_group().await?.instances.unwrap_or_default().map(|i| 
 i.instance_id.clone().unwrap_or_default()).filter(|id| !id.is_empty()).collect()) 
         // Alternatively, and for the sake of example, DescribeAutoScalingInstances 
 returns a list that can be filtered by the client. 
         self.autoscaling 
             .describe_auto_scaling_instances() 
             .into_paginator() 
             .items() 
             .send() 
             .try_collect() 
             .await 
             .map(|items| { 
                 items 
                      .into_iter() 
                      .filter(|i| { 
                          i.auto_scaling_group_name.as_deref() 
                              == Some(self.auto_scaling_group_name.as_str()) 
 }) 
                      .map(|i| i.instance_id.unwrap_or_default()) 
                      .filter(|id| !id.is_empty()) 
                      .collect::<Vec<String>>() 
             }) 
             .map_err(|err| ScenarioError::new("Failed to get list of auto scaling 
 instances", &err)) 
    }
```
• API の詳細については、[DescribeAutoScalingInstances](https://docs.rs/releases/search?query=aws-sdk)AWS 「 SDK for Rust API リファレン ス」の「」を参照してください。

# **DescribeScalingActivities**

次の例は、DescribeScalingActivities を使用する方法を説明しています。

## SDK for Rust

# **a** Note

については、「」を参照してください GitHub。[AWS コード例リポジトリ](https://github.com/awsdocs/aws-doc-sdk-examples/tree/main/rustv1/examples/auto-scaling#code-examples) で全く同じ例 を見つけて、設定と実行の方法を確認してください。

```
 pub async fn describe_scenario(&self) -> AutoScalingScenarioDescription { 
         let group = self 
             .autoscaling 
             .describe_auto_scaling_groups() 
            .auto_scaling_group_names(self.auto_scaling_group_name.clone())
             .send() 
             .await 
             .map(|s| { 
                 s.auto_scaling_groups() 
                     .iter() 
                     .map(|s| { 
                         format!( 
                             "{}: {}", 
                             s.auto_scaling_group_name().unwrap_or("Unknown"), 
                             s.status().unwrap_or("Unknown") 
) }) 
                     .collect::<Vec<String>>() 
             }) 
             .map_err(|e| { 
                 ScenarioError::new("Failed to describe auto scaling groups for 
 scenario", &e) 
             }); 
         let instances = self 
             .list_instances() 
             .await 
             .map_err(|e| anyhow!("There was an error listing instances: {e}",)); 
        // 10. DescribeScalingActivities: list the scaling activities that have 
 occurred for the group so far.
```
 // Bonus: use CloudWatch API to get and show some metrics collected for the group.

```
 // CW.ListMetrics with Namespace='AWS/AutoScaling' and 
 Dimensions=[{'Name': 'AutoScalingGroupName', 'Value': }] 
         // CW.GetMetricStatistics with Statistics='Sum'. Start and End times must 
 be in UTC! 
         let activities = self 
             .autoscaling 
             .describe_scaling_activities() 
             .auto_scaling_group_name(self.auto_scaling_group_name.clone()) 
            .into paginator()
             .items() 
             .send() 
             .collect::<Result<Vec<_>, _>>() 
             .await 
             .map_err(|e| { 
                 anyhow!( 
                      "There was an error retrieving scaling activities: {}", 
                      DisplayErrorContext(&e) 
) }); 
         AutoScalingScenarioDescription { 
             group, 
             instances, 
             activities, 
         } 
     }
```
• API の詳細については、[DescribeScalingActivitiesA](https://docs.rs/releases/search?query=aws-sdk)WS 「 SDK for Rust API リファレンス」の 「」を参照してください。

# **DisableMetricsCollection**

次の例は、DisableMetricsCollection を使用する方法を説明しています。

SDK for Rust

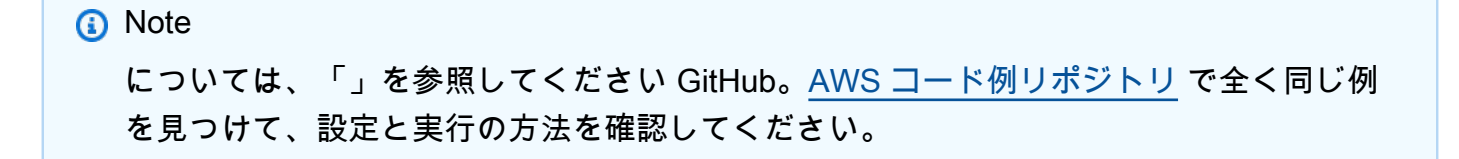

```
 // If this fails it's fine, just means there are extra cloudwatch metrics 
 events for the scale-down. 
       let = self .autoscaling 
            .disable_metrics_collection() 
            .auto_scaling_group_name(self.auto_scaling_group_name.clone()) 
            .send() 
            .await;
```
• API の詳細については、[DisableMetricsCollectionA](https://docs.rs/releases/search?query=aws-sdk)WS 「 SDK for Rust API リファレンス」の 「」を参照してください。

# **EnableMetricsCollection**

次の例は、EnableMetricsCollection を使用する方法を説明しています。

SDK for Rust

```
a Note
 については、「」を参照してください GitHub。AWS コード例リポジトリ で全く同じ例
 を見つけて、設定と実行の方法を確認してください。
```

```
let enable metrics collection = autoscaling
     .enable_metrics_collection() 
     .auto_scaling_group_name(auto_scaling_group_name.as_str()) 
     .granularity("1Minute") 
     .set_metrics(Some(vec![ 
         String::from("GroupMinSize"), 
         String::from("GroupMaxSize"), 
         String::from("GroupDesiredCapacity"), 
         String::from("GroupInServiceInstances"), 
         String::from("GroupTotalInstances"), 
     ])) 
     .send() 
     .await;
```
• API の詳細については、 [EnableMetricsCollection](https://docs.rs/releases/search?query=aws-sdk) AWS SDK for Rust API リファレンスの「」 を参照してください。

### **SetDesiredCapacity**

次の例は、SetDesiredCapacity を使用する方法を説明しています。

SDK for Rust

**a** Note

については、「」を参照してください GitHub。[AWS コード例リポジトリ](https://github.com/awsdocs/aws-doc-sdk-examples/tree/main/rustv1/examples/auto-scaling#code-examples) で全く同じ例 を見つけて、設定と実行の方法を確認してください。

```
 pub async fn scale_desired_capacity(&self, capacity: i32) -> Result<(), 
 ScenarioError> { 
        // 7. SetDesiredCapacity: set desired capacity to 2. 
        // Wait for a second instance to launch. 
       let update group = self
             .autoscaling 
             .set_desired_capacity() 
             .auto_scaling_group_name(self.auto_scaling_group_name.clone()) 
             .desired_capacity(capacity) 
             .send() 
             .await; 
        if let Err(err) = update_group { 
             return Err(ScenarioError::new( 
                 format!("Failed to update group to desired capacity 
({\text{capacity}}))").as_str(),
                 &err, 
             )); 
        } 
       0k(()) }
```
• API の詳細については、 [SetDesiredCapacity](https://docs.rs/releases/search?query=aws-sdk) AWS SDK for Rust API リファレンスの「」を参 照してください。

# **TerminateInstanceInAutoScalingGroup**

次の例は、TerminateInstanceInAutoScalingGroup を使用する方法を説明しています。

#### SDK for Rust

#### **a** Note

については、「」を参照してください GitHub。[AWS コード例リポジトリ](https://github.com/awsdocs/aws-doc-sdk-examples/tree/main/rustv1/examples/auto-scaling#code-examples) で全く同じ例 を見つけて、設定と実行の方法を確認してください。

```
 pub async fn terminate_some_instance(&self) -> Result<(), ScenarioError> { 
         // Retrieve a list of instances in the auto scaling group. 
         let auto_scaling_group = self.get_group().await?; 
         let instances = auto_scaling_group.instances(); 
         // Or use other logic to find an instance to terminate. 
         let instance = instances.first(); 
         if let Some(instance) = instance { 
             let instance_id = if let Some(instance_id) = instance.instance_id() { 
                  instance_id 
             } else { 
                  return Err(ScenarioError::with("Missing instance id")); 
             }; 
             let termination = self 
                  .ec2 
                  .terminate_instances() 
                  .instance_ids(instance_id) 
                  .send() 
                  .await; 
             if let Err(err) = termination { 
                  Err(ScenarioError::new( 
                      "There was a problem terminating an instance", 
                      &err, 
                  )) 
             } else { 
                 0k(()) } 
         } else { 
             Err(ScenarioError::with("There was no instance to terminate")) 
         } 
     }
```
```
 async fn get_group(&self) -> Result<AutoScalingGroup, ScenarioError> { 
        let describe auto scaling groups = self
             .autoscaling 
             .describe_auto_scaling_groups() 
             .auto_scaling_group_names(self.auto_scaling_group_name.clone()) 
             .send() 
             .await; 
        if let Err(err) = describe auto scaling groups {
             return Err(ScenarioError::new( 
                 format!( 
                      "Failed to get status of autoscaling group {}", 
                      self.auto_scaling_group_name.clone() 
).as_str(), &err, 
             )); 
         } 
         let describe_auto_scaling_groups_output = 
 describe_auto_scaling_groups.unwrap(); 
         let auto_scaling_groups = 
 describe_auto_scaling_groups_output.auto_scaling_groups(); 
         let auto_scaling_group = auto_scaling_groups.first(); 
         if auto_scaling_group.is_none() { 
             return Err(ScenarioError::with(format!( 
                 "Could not find autoscaling group {}", 
                 self.auto_scaling_group_name.clone() 
             ))); 
         } 
         Ok(auto_scaling_group.unwrap().clone()) 
    }
```
• API の詳細については、 [TerminateInstanceInAutoScalingGroup](https://docs.rs/releases/search?query=aws-sdk) AWS SDK for Rust API リファ レンスの「」を参照してください。

# **UpdateAutoScalingGroup**

次の例は、UpdateAutoScalingGroup を使用する方法を説明しています。

#### SDK for Rust

**G** Note

については、「」を参照してください GitHub。[AWS コード例リポジトリ](https://github.com/awsdocs/aws-doc-sdk-examples/tree/main/rustv1/examples/auto-scaling#code-examples) で全く同じ例 を見つけて、設定と実行の方法を確認してください。

```
async fn update_group(client: &Client, name: &str, size: i32) -> Result<(), Error> { 
     client 
          .update_auto_scaling_group() 
          .auto_scaling_group_name(name) 
          .max_size(size) 
         .send() 
          .await?; 
     println!("Updated AutoScaling group"); 
    0k(())}
```
• API の詳細については、 [UpdateAutoScalingGroup](https://docs.rs/releases/search?query=aws-sdk) AWS SDK for Rust API リファレンスの「」 を参照してください。

シナリオ

グループとインスタンスを管理する

次のコードサンプルは、以下の操作方法を示しています。

- 起動テンプレートとアベイラビリティーゾーンを使用して、Amazon EC2 Auto Scaling グループ を作成し、実行中のインスタンスに関する情報を取得します。
- Amazon CloudWatch メトリクスの収集を有効にします。
- グループの希望するキャパシティを更新し、インスタンスが起動するのを待ちます。
- グループ内の最も古いインスタンスを削除します。
- ユーザーのリクエストやキャパシティの変更に応じて発生するスケーリングアクティビティを一覧 表示します。
- CloudWatch メトリクスの統計を取得してから、リソースをクリーンアップします。

```
ー般的なシナリオのシナリオ 18493 - 1850 - 1850 - 1850 - 1850 - 1850 - 1850 - 1850 - 1850 - 1850 - 1850 - 1850 - 1850 - 1850
```
#### SDK for Rust

#### **a** Note

については、「」を参照してください GitHub。用例一覧を検索し、[AWS コード例リポジ](https://github.com/awsdocs/aws-doc-sdk-examples/tree/main/rustv1/examples/auto-scaling#code-examples) [トリ](https://github.com/awsdocs/aws-doc-sdk-examples/tree/main/rustv1/examples/auto-scaling#code-examples)での設定と実行の方法を確認してください。

```
[package]
name = "autoscaling-code-examples"
version = "0.1.0"authors = ["Doug Schwartz <dougsch@amazon.com>", "David Souther 
  <dpsouth@amazon.com>"]
edition = "2021"
# See more keys and their definitions at https://doc.rust-lang.org/cargo/reference/
manifest.html
[dependencies]
aws-config = \{ version = "1.0.1", features = ["behavior-version-latest"] \}aws-sdk-autoscaling = \{ version = "1.3.0" \}aws-sdk-ec2 = { version = "1.3.0" }
aws-types = \{ version = "1.0.1" \}tokio = { version = "1.20.1", features = ['full"] }
clap = { version = "~4.4", features = ["derive"] }
tracing-subscriber = { version = 0.3.15", features = ["env-filter"] }
anyhow = "1.0.75"
tracing = "0.1.37"
tokio-stream = "0.1.14"// Copyright Amazon.com, Inc. or its affiliates. All Rights Reserved.
// SPDX-License-Identifier: Apache-2.0
use std::{collections::BTreeSet, fmt::Display};
use anyhow::anyhow;
use autoscaling_code_examples::scenario::{AutoScalingScenario, ScenarioError};
use tracing::{info, warn};
async fn show_scenario_description(scenario: &AutoScalingScenario, event: &str) { 
     let description = scenario.describe_scenario().await; 
     info!("DescribeAutoScalingInstances: {event}\n{description}");
```
}

```
#[derive(Default, Debug)]
struct Warnings(Vec<String>);
impl Warnings { 
     pub fn push(&mut self, warning: &str, error: ScenarioError) { 
         let formatted = format!("{warning}: {error}"); 
         warn!("{formatted}"); 
         self.0.push(formatted); 
     } 
     pub fn is_empty(&self) -> bool { 
         self.0.is_empty() 
     }
}
impl Display for Warnings { 
     fn fmt(&self, f: &mut std::fmt::Formatter<'_>) -> std::fmt::Result { 
         writeln!(f, "Warnings:")?; 
         for warning in &self.0 { 
             writeln!(f, "{: >4}- {warning}", "")?; 
         } 
        0k(()) }
}
#[tokio::main]
async fn main() -> Result<(), anyhow::Error> { 
     tracing_subscriber::fmt::init(); 
     let shared_config = aws_config::from_env().load().await; 
     let mut warnings = Warnings::default(); 
    // 1. Create an EC2 launch template that you'll use to create an auto scaling 
  group. Bonus: use SDK with EC2.CreateLaunchTemplate to create the launch template. 
     // 2. CreateAutoScalingGroup: pass it the launch template you created in step 0. 
  Give it min/max of 1 instance. 
     // 4. EnableMetricsCollection: enable all metrics or a subset. 
     let scenario = match AutoScalingScenario::prepare_scenario(&shared_config).await 
  { 
         Ok(scenario) => scenario, 
        Err(errs) => {
```

```
 let err_str = errs 
              .into_iter() 
              .map(|e| e.to_string()) 
              .collect::<Vec<String>>() 
              .join(", "); 
         return Err(anyhow!("Failed to initialize scenario: {err_str}")); 
     } 
 }; 
 info!("Prepared autoscaling scenario:\n{scenario}"); 
 let stable = scenario.wait_for_stable(1).await; 
 if let Err(err) = stable { 
     warnings.push( 
         "There was a problem while waiting for group to be stable", 
         err, 
     ); 
 } 
 // 3. DescribeAutoScalingInstances: show that one instance has launched. 
 show_scenario_description( 
     &scenario, 
     "show that the group was created and one instance has launched", 
\lambda .await; 
 // 5. UpdateAutoScalingGroup: update max size to 3. 
let scale max size = scenario.scale max size(3).await;
if let Err(err) = scale max size {
     warnings.push("There was a problem scaling max size", err); 
 } 
 // 6. DescribeAutoScalingGroups: the current state of the group 
 show_scenario_description( 
     &scenario, 
     "show the current state of the group after setting max size", 
 ) 
 .await; 
 // 7. SetDesiredCapacity: set desired capacity to 2. 
 let scale_desired_capacity = scenario.scale_desired_capacity(2).await; 
 if let Err(err) = scale_desired_capacity { 
     warnings.push("There was a problem setting desired capacity", err); 
 }
```

```
 // Wait for a second instance to launch. 
   let stable = scenario.wait for stable(2).await;
    if let Err(err) = stable { 
        warnings.push( 
            "There was a problem while waiting for group to be stable", 
            err, 
        ); 
    } 
   // 8. DescribeAutoScalingInstances: show that two instances are launched. 
    show_scenario_description( 
        &scenario, 
        "show that two instances are launched after setting desired capacity", 
   \lambda .await; 
    let ids_before = scenario 
        .list_instances() 
        .await 
        .map(|v| v.into_iter().collect::<BTreeSet<_>>()) 
        .unwrap_or_default(); 
   // 9. TerminateInstanceInAutoScalingGroup: terminate one of the instances in the 
 group. 
   let terminate_some_instance = scenario.terminate_some_instance().await; 
    if let Err(err) = terminate_some_instance { 
        warnings.push("There was a problem replacing an instance", err); 
    } 
    let wait_after_terminate = scenario.wait_for_stable(1).await; 
    if let Err(err) = wait_after_terminate { 
        warnings.push( 
            "There was a problem waiting after terminating an instance", 
            err, 
        ); 
    } 
    let wait_scale_up_after_terminate = scenario.wait_for_stable(2).await; 
    if let Err(err) = wait_scale_up_after_terminate { 
        warnings.push( 
            "There was a problem waiting for scale up after terminating an 
 instance", 
            err,
```

```
 ); 
    } 
    let ids_after = scenario 
       .list instances()
        .await 
        .map(|v| v.into_iter().collect::<BTreeSet<_>>()) 
        .unwrap_or_default(); 
    let difference = ids_after.intersection(&ids_before).count(); 
    if !(difference == 1 && ids_before.len() == 2 && ids_after.len() == 2) { 
        warnings.push( 
            "Before and after set not different", 
            ScenarioError::with(format!("{difference}")), 
        ); 
    } 
    // 10. DescribeScalingActivities: list the scaling activities that have occurred 
 for the group so far. 
    show_scenario_description( 
        &scenario, 
        "list the scaling activities that have occurred for the group so far", 
   \lambda .await; 
    // 11. DisableMetricsCollection 
    let scale_group = scenario.scale_group_to_zero().await; 
   if let Err(err) = scale group {
       warnings.push("There was a problem scaling the group to 0", err);
    } 
    show_scenario_description(&scenario, "Scenario scaled to 0").await; 
   // 12. DeleteAutoScalingGroup (to delete the group you must stop all instances): 
    // 13. Delete LaunchTemplate. 
    let clean_scenario = scenario.clean_scenario().await; 
    if let Err(errs) = clean_scenario { 
        for err in errs { 
            warnings.push("There was a problem cleaning the scenario", err); 
        } 
    } else { 
        info!("The scenario has been cleaned up!"); 
    } 
    if warnings.is_empty() {
```

```
0k(()) } else { 
         Err(anyhow!( 
             "There were warnings during scenario execution:\n{warnings}" 
         )) 
     }
}
pub mod scenario;
// Copyright Amazon.com, Inc. or its affiliates. All Rights Reserved.
// SPDX-License-Identifier: Apache-2.0
use std::{ 
     error::Error, 
     fmt::{Debug, Display}, 
     time::{Duration, SystemTime},
};
use anyhow::anyhow;
use aws_config::SdkConfig;
use aws_sdk_autoscaling::{ 
    error::{DisplayErrorContext, ProvideErrorMetadata},
     types::{Activity, AutoScalingGroup, LaunchTemplateSpecification},
};
use aws_sdk_ec2::types::RequestLaunchTemplateData;
use tracing::trace;
const LAUNCH TEMPLATE NAME: &str =
  "SDK_Code_Examples_EC2_Autoscaling_template_from_Rust_SDK";
const AUTOSCALING GROUP NAME: &str =
  "SDK_Code_Examples_EC2_Autoscaling_Group_from_Rust_SDK";
const MAX_WAIT: Duration = Duration::from_secs(5 * 60); // Wait at most 25 seconds.
const WAIT_TIME: Duration = Duration::from_millis(500); // Wait half a second at a 
  time.
struct Waiter { 
     start: SystemTime, 
     max: Duration,
}
impl Waiter { 
    fn new() -> Self \{ Waiter {
```

```
 start: SystemTime::now(), 
              max: MAX_WAIT, 
         } 
     } 
     async fn sleep(&self) -> Result<(), ScenarioError> { 
          if SystemTime::now() 
              .duration_since(self.start) 
              .unwrap_or(Duration::MAX) 
              > self.max 
         { 
              Err(ScenarioError::with( 
                  "Exceeded maximum wait duration for stable group", 
              )) 
         } else { 
              tokio::time::sleep(WAIT_TIME).await; 
             0k(()) } 
     }
}
pub struct AutoScalingScenario { 
     ec2: aws_sdk_ec2::Client, 
     autoscaling: aws_sdk_autoscaling::Client, 
     launch_template_arn: String, 
     auto_scaling_group_name: String,
}
impl Display for AutoScalingScenario { 
     fn fmt(&self, f: &mut std::fmt::Formatter<'_>) -> std::fmt::Result { 
         f.write_fmt(format_args!( 
              "\tLaunch Template ID: {}\n", 
              self.launch_template_arn 
          ))?; 
         f.write_fmt(format_args!( 
              "\tScaling Group Name: {}\n", 
              self.auto_scaling_group_name 
         ))?; 
        0k(()) }
}
pub struct AutoScalingScenarioDescription {
```

```
 group: Result<Vec<String>, ScenarioError>, 
    instances: Result<Vec<String>, anyhow::Error>, 
    activities: Result<Vec<Activity>, anyhow::Error>,
}
impl Display for AutoScalingScenarioDescription { 
    fn fmt(&self, f: &mut std::fmt::Formatter<'_>) -> std::fmt::Result { 
       writeln!(f, "\t Group status:")?;
        match &self.group { 
           Ok(qroups) => {
                for status in groups { 
                   writeln!(f, "\\t\\t- {status}"); } 
 } 
           Err(e) => writeln!(f, "\t\t! - {e}")?,
        } 
       writeln!(f, "\t Instances:")?;
        match &self.instances { 
            Ok(instances) => { 
                for instance in instances { 
                    writeln!(f, "\t\t- {instance}")?; 
 } 
 } 
           Err(e) => writeln!(f, "\t\t! {e}")?,
        } 
       writeln!(f, "\t Activities:")?;
        match &self.activities { 
           Ok(activities) => {
                for activity in activities { 
                    writeln!( 
f, the contract of \mathsf{f}, \mathsf{f} "\t\t- {} Progress: {}% Status: {:?} End: {:?}", 
                        activity.cause().unwrap_or("Unknown"), 
                        activity.progress.unwrap_or(-1), 
                        activity.status_code(), 
                        // activity.status_message().unwrap_or_default() 
                        activity.end_time(), 
                    )?; 
 } 
 } 
           Err(e) => writeln!(f, "\t\t! {e}")?,
        }
```

```
0k(()) }
}
#[derive(Debug)]
struct MetadataError { 
     message: Option<String>, 
     code: Option<String>,
}
impl MetadataError { 
     fn from(err: &dyn ProvideErrorMetadata) -> Self { 
         MetadataError { 
              message: err.message().map(|s| s.to_string()), 
              code: err.code().map(|s| s.to_string()), 
         } 
     }
}
impl Display for MetadataError { 
     fn fmt(&self, f: &mut std::fmt::Formatter<'_>) -> std::fmt::Result { 
         let display = match (&self.message, &self.code) { 
              (None, None) => "Unknown".to_string(), 
              (None, Some(code)) => format!("({code})"), 
              (Some(message), None) => message.to_string(), 
              (Some(message), Some(code)) => format!("{message} ({code})"), 
         }; 
         write!(f, "{display}") 
     }
}
#[derive(Debug)]
pub struct ScenarioError { 
     message: String, 
     context: Option<MetadataError>,
}
impl ScenarioError { 
     pub fn with(message: impl Into<String>) -> Self { 
         ScenarioError { 
              message: message.into(), 
              context: None, 
         } 
     }
```

```
 pub fn new(message: impl Into<String>, err: &dyn ProvideErrorMetadata) -> Self { 
         ScenarioError { 
             message: message.into(), 
             context: Some(MetadataError::from(err)), 
         } 
     }
}
impl Error for ScenarioError { 
     // While `Error` can capture `source` information about the underlying error, 
  for this example 
     // the ScenarioError captures the underlying information in MetadataError and 
  treats it as a 
     // single Error from this Crate. In other contexts, it may be appropriate to 
  model the error 
     // as including the SdkError as its source.
}
impl Display for ScenarioError { 
     fn fmt(&self, f: &mut std::fmt::Formatter<'_>) -> std::fmt::Result { 
         match &self.context { 
            Some(c) => write!(f, "\{\}: \{\}", self.message, c),
            None => write!(f, "{}]', self.message),
         } 
     }
}
impl AutoScalingScenario { 
     pub async fn prepare_scenario(sdk_config: &SdkConfig) -> Result<Self, 
  Vec<ScenarioError>> { 
         let ec2 = aws_sdk_ec2::Client::new(sdk_config); 
         let autoscaling = aws_sdk_autoscaling::Client::new(sdk_config); 
         let auto_scaling_group_name = String::from(AUTOSCALING_GROUP_NAME); 
         // Before creating any resources, prepare the list of AZs 
         let availablity_zones = ec2.describe_availability_zones().send().await; 
         if let Err(err) = availablity_zones { 
             return Err(vec![ScenarioError::new("Failed to find AZs", &err)]); 
         } 
         let availability_zones: Vec<String> = availablity_zones 
              .unwrap() 
              .availability_zones
```

```
 .unwrap_or_default() 
             .iter() 
            .\n  take(3) .map(|z| z.zone_name.clone().unwrap()) 
             .collect(); 
         // 1. Create an EC2 launch template that you'll use to create an auto 
 scaling group. Bonus: use SDK with EC2.CreateLaunchTemplate to create the launch 
 template. 
         // * Recommended: InstanceType='t1.micro', ImageId='ami-0ca285d4c2cda3300' 
         let create_launch_template = ec2 
             .create_launch_template() 
             .launch_template_name(LAUNCH_TEMPLATE_NAME) 
            .launch template data(
                 RequestLaunchTemplateData::builder() 
                      .instance_type(aws_sdk_ec2::types::InstanceType::T1Micro) 
                      .image_id("ami-0ca285d4c2cda3300") 
                      .build(), 
) .send() 
             .await 
             .map_err(|err| vec![ScenarioError::new("Failed to create launch 
 template", &err)])?; 
         let launch_template_arn = match create_launch_template.launch_template { 
             Some(launch_template) => 
 launch_template.launch_template_id.unwrap_or_default(), 
            None \Rightarrow {
                 // Try to delete the launch template 
                let = ec2.delete launch template()
                     .launch template name(LAUNCH TEMPLATE NAME)
                      .send() 
                      .await; 
                 return Err(vec![ScenarioError::with("Failed to load launch 
 template")]); 
 } 
         }; 
         // 2. CreateAutoScalingGroup: pass it the launch template you created in 
step 0. Give it min/max of 1 instance.
         // You can use EC2.describe_availability_zones() to get a list of AZs (you 
 have to specify an AZ when you create the group).
```

```
 // Wait for instance to launch. Use a waiter if you have one, otherwise 
 DescribeAutoScalingInstances until LifecycleState='InService' 
         if let Err(err) = autoscaling 
             .create_auto_scaling_group() 
             .auto_scaling_group_name(auto_scaling_group_name.as_str()) 
             .launch_template( 
                  LaunchTemplateSpecification::builder() 
                      .launch_template_id(launch_template_arn.clone()) 
                      .version("$Latest") 
                      .build(), 
) .max_size(1) 
             .min_size(1) 
            .set availability zones(Some(availability zones))
             .send() 
             .await 
         { 
             let mut errs = vec![ScenarioError::new( 
                  "Failed to create autoscaling group", 
                  &err, 
            )];
             if let Err(err) = autoscaling 
                  .delete_auto_scaling_group() 
                  .auto_scaling_group_name(auto_scaling_group_name.as_str()) 
                  .send() 
                  .await 
             { 
                  errs.push(ScenarioError::new( 
                      "Failed to clean up autoscaling group", 
                      &err, 
                  )); 
 } 
             if let Err(err) = ec2 
                  .delete_launch_template() 
                  .launch_template_id(launch_template_arn.clone()) 
                  .send() 
                  .await 
             { 
                  errs.push(ScenarioError::new( 
                      "Failed to clean up launch template", 
                      &err, 
                  ));
```

```
 } 
             return Err(errs); 
         } 
         let scenario = AutoScalingScenario { 
             ec2, 
             autoscaling: autoscaling.clone(), // Clients are cheap so cloning here 
 to prevent a move is ok. 
             auto_scaling_group_name: auto_scaling_group_name.clone(), 
             launch_template_arn, 
         }; 
         // snippet-start:[rust.auto-scaling.scenario.enable_metrics_collection] 
        let enable metrics collection = autoscaling
             .enable_metrics_collection() 
             .auto_scaling_group_name(auto_scaling_group_name.as_str()) 
             .granularity("1Minute") 
             .set_metrics(Some(vec![ 
                 String::from("GroupMinSize"), 
                 String::from("GroupMaxSize"), 
                 String::from("GroupDesiredCapacity"), 
                 String::from("GroupInServiceInstances"), 
                 String::from("GroupTotalInstances"), 
             ])) 
             .send() 
             .await; 
         // snippet-end:[rust.auto-scaling.scenario.enable_metrics_collection] 
         match enable_metrics_collection { 
            0k(\_) => 0k(scenario),
            Err(err) => {
                scenario.clean scenario().await?;
                 Err(vec![ScenarioError::new( 
                      "Failed to enable metrics collections for group", 
                      &err, 
                 )]) 
 } 
         } 
    } 
     pub async fn clean_scenario(self) -> Result<(), Vec<ScenarioError>> { 
        let = self.wait_for_no_scaling().await;
         let delete_group = self 
             .autoscaling
```

```
 .delete_auto_scaling_group() 
              .auto_scaling_group_name(self.auto_scaling_group_name.clone()) 
              .send() 
              .await; 
         // 14. Delete LaunchTemplate. 
         let delete_launch_template = self 
              .ec2 
              .delete_launch_template() 
              .launch_template_id(self.launch_template_arn.clone()) 
              .send() 
              .await; 
         let early_exit = match (delete_group, delete_launch_template) { 
             (0k(\_), 0k(\_)) \implies 0k(()) (Ok(_), Err(e)) => Err(vec![ScenarioError::new( 
                  "There was an error cleaning the launch template", 
                  &e, 
             )]), 
             (Err(e), 0k() ) => Err(vec![ScenarioError::new( "There was an error cleaning the scale group", 
                  &e, 
             )]), 
             (Err(e1), Err(e2)) \Rightarrow Err(vec![ ScenarioError::new("Multiple error cleaning the scenario Scale 
 Group", &e1), 
                  ScenarioError::new("Multiple error cleaning the scenario Launch 
 Template", &e2), 
             ]), 
         }; 
         if early_exit.is_err() { 
             early_exit 
         } else { 
             // Wait for delete_group to finish 
             let waiter = Waiter::new(); 
             let mut errors = Vec::<ScenarioError>::new(); 
            while errors.length() < 3 {
                 if let Err(e) = waiter.sleep().await { errors.push(e); 
                      continue; 
 } 
                  let describe_group = self 
                       .autoscaling
```

```
 .describe_auto_scaling_groups() 
                    .auto_scaling_group_names(self.auto_scaling_group_name.clone()) 
                    .send() 
                    .await; 
                match describe_group { 
                   Ok(qroup) => match group.auto scaling groups().first() {
                      Some(group) => {
                           if group.status() != Some("Delete in progress") { 
                               errors.push(ScenarioError::with(format!( 
                                   "Group in an unknown state while deleting: {}", 
                                   group.status().unwrap_or("unknown error") 
 ))); 
                               return Err(errors); 
 } 
 } 
                      None => return Ok(()),
\}, \{Err(err) => {
                       errors.push(ScenarioError::new("Failed to describe 
 autoscaling group during cleanup 3 times, last error", &err)); 
1999 1999 1999 1999 1999
 } 
               if errors.len() > 3 {
                    return Err(errors); 
 } 
 } 
            Err(vec![ScenarioError::with( 
                "Exited cleanup wait loop without retuning success or failing after 
 three rounds", 
            )]) 
        } 
    } 
    // snippet-start:[rust.auto-scaling.scenario.describe_scenario] 
    pub async fn describe_scenario(&self) -> AutoScalingScenarioDescription { 
        let group = self 
            .autoscaling 
            .describe_auto_scaling_groups() 
            .auto_scaling_group_names(self.auto_scaling_group_name.clone()) 
            .send() 
            .await 
            .map(|s| { 
                s.auto_scaling_groups() 
                    .iter()
```

```
 .map(|s| { 
                         format!( 
                             "{}: {}", 
                             s.auto_scaling_group_name().unwrap_or("Unknown"), 
                             s.status().unwrap_or("Unknown") 
) }) 
                     .collect::<Vec<String>>() 
             }) 
             .map_err(|e| { 
                 ScenarioError::new("Failed to describe auto scaling groups for 
 scenario", &e) 
             }); 
        let instances = self 
             .list_instances() 
             .await 
             .map_err(|e| anyhow!("There was an error listing instances: {e}",)); 
        // 10. DescribeScalingActivities: list the scaling activities that have 
 occurred for the group so far. 
        // Bonus: use CloudWatch API to get and show some metrics collected for 
 the group. 
        // CW.ListMetrics with Namespace='AWS/AutoScaling' and 
 Dimensions=[{'Name': 'AutoScalingGroupName', 'Value': }] 
        // CW.GetMetricStatistics with Statistics='Sum'. Start and End times must 
 be in UTC! 
        let activities = self 
             .autoscaling 
             .describe_scaling_activities() 
             .auto_scaling_group_name(self.auto_scaling_group_name.clone()) 
             .into_paginator() 
             .items() 
             .send() 
             .collect::<Result<Vec<_>, _>>() 
             .await 
             .map_err(|e| { 
                 anyhow!( 
                     "There was an error retrieving scaling activities: {}", 
                     DisplayErrorContext(&e) 
) }); 
        AutoScalingScenarioDescription {
```

```
 group, 
             instances, 
             activities, 
         } 
     } 
     // snippet-end:[rust.auto-scaling.scenario.describe_scenario] 
    // snippet-start:[rust.auto-scaling.scenario.get_group] 
     async fn get_group(&self) -> Result<AutoScalingGroup, ScenarioError> { 
         let describe_auto_scaling_groups = self 
             .autoscaling 
             .describe_auto_scaling_groups() 
             .auto_scaling_group_names(self.auto_scaling_group_name.clone()) 
             .send() 
             .await; 
         if let Err(err) = describe_auto_scaling_groups { 
             return Err(ScenarioError::new( 
                 format!( 
                      "Failed to get status of autoscaling group {}", 
                     self.auto scaling group name.clone()
).as_str(), &err, 
             )); 
         } 
         let describe_auto_scaling_groups_output = 
 describe_auto_scaling_groups.unwrap(); 
         let auto_scaling_groups = 
 describe_auto_scaling_groups_output.auto_scaling_groups(); 
         let auto_scaling_group = auto_scaling_groups.first(); 
         if auto_scaling_group.is_none() { 
             return Err(ScenarioError::with(format!( 
                  "Could not find autoscaling group {}", 
                 self.auto_scaling_group_name.clone() 
             ))); 
         } 
         Ok(auto_scaling_group.unwrap().clone()) 
     } 
     // snippet-end:[rust.auto-scaling.scenario.get_group]
```

```
 pub async fn wait_for_no_scaling(&self) -> Result<(), ScenarioError> { 
       let water = Waiter::new();
        let mut scaling = true; 
        while scaling { 
            waiter.sleep().await?; 
            let describe_activities = self 
                 .autoscaling 
                 .describe_scaling_activities() 
                 .auto_scaling_group_name(self.auto_scaling_group_name.clone()) 
                 .send() 
                 .await 
                 .map_err(|e| { 
                     ScenarioError::new("Failed to get autoscaling activities for 
 group", &e) 
                 })?; 
            let activities = describe_activities.activities(); 
            trace!( 
                 "Waiting for no scaling found {} activities", 
                 activities.len() 
            ); 
            scaling = activities.iter().any(|a| a.progress() < Some(100)); 
        } 
       0k(()) } 
    pub async fn wait_for_stable(&self, size: usize) -> Result<(), ScenarioError> { 
        self.wait_for_no_scaling().await?; 
        let mut group = self.get_group().await?; 
        let mut count = count_group_instances(&group); 
        let waiter = Waiter::new(); 
        while count != size { 
            trace!("Waiting for stable {size} (current: {count})"); 
            waiter.sleep().await?; 
            group = self.get_group().await?; 
            count = count_group_instances(&group); 
        } 
       0k(()) } 
    // snippet-start:[rust.auto-scaling.scenario.list_instances] 
    pub async fn list_instances(&self) -> Result<Vec<String>, ScenarioError> {
```

```
 // The direct way to list instances is by using DescribeAutoScalingGroup's 
 instances property. However, this returns a Vec<Instance>, as opposed to a 
 Vec<AutoScalingInstanceDetails>. 
         // Ok(self.get_group().await?.instances.unwrap_or_default().map(|i| 
 i.instance_id.clone().unwrap_or_default()).filter(|id| !id.is_empty()).collect()) 
         // Alternatively, and for the sake of example, DescribeAutoScalingInstances 
 returns a list that can be filtered by the client. 
         self.autoscaling 
             .describe_auto_scaling_instances() 
             .into_paginator() 
             .items() 
             .send() 
             .try_collect() 
             .await 
             .map(|items| { 
                 items 
                      .into_iter() 
                      .filter(|i| { 
                          i.auto_scaling_group_name.as_deref() 
                              == Some(self.auto_scaling_group_name.as_str()) 
 }) 
                      .map(|i| i.instance_id.unwrap_or_default()) 
                      .filter(|id| !id.is_empty()) 
                      .collect::<Vec<String>>() 
             }) 
             .map_err(|err| ScenarioError::new("Failed to get list of auto scaling 
 instances", &err)) 
     } 
    // snippet-end:[rust.auto-scaling.scenario.list_instances] 
     pub async fn scale_min_size(&self, size: i32) -> Result<(), ScenarioError> { 
         let update_group = self 
             .autoscaling 
             .update_auto_scaling_group() 
             .auto_scaling_group_name(self.auto_scaling_group_name.clone()) 
             .min_size(size) 
             .send() 
             .await; 
         if let Err(err) = update_group { 
             return Err(ScenarioError::new( 
                 format!("Failer to update group to min size ({size}))").as_str(), 
                 &err, 
             ));
```

```
 } 
       0k(()) } 
    pub async fn scale_max_size(&self, size: i32) -> Result<(), ScenarioError> { 
        // 5. UpdateAutoScalingGroup: update max size to 3. 
        let update_group = self 
             .autoscaling 
             .update_auto_scaling_group() 
             .auto_scaling_group_name(self.auto_scaling_group_name.clone()) 
             .max_size(size) 
             .send() 
             .await; 
        if let Err(err) = update_group { 
            return Err(ScenarioError::new( 
                 format!("Failed to update group to max size ({size})").as_str(), 
                 &err, 
            )); 
        } 
       0k(()) } 
    // snippet-start:[rust.auto-scaling.scenario.scale_desired_capacity] 
    pub async fn scale_desired_capacity(&self, capacity: i32) -> Result<(), 
 ScenarioError> { 
        // 7. SetDesiredCapacity: set desired capacity to 2. 
        // Wait for a second instance to launch. 
       let update group = self
             .autoscaling 
             .set_desired_capacity() 
             .auto_scaling_group_name(self.auto_scaling_group_name.clone()) 
             .desired_capacity(capacity) 
             .send() 
             .await; 
        if let Err(err) = update_group { 
            return Err(ScenarioError::new( 
                 format!("Failed to update group to desired capacity 
({\text{capacity}}))").as_str(),
                 &err, 
             )); 
        } 
       0k(()) } 
    // snippet-end:[rust.auto-scaling.scenario.scale_desired_capacity]
```

```
 pub async fn scale_group_to_zero(&self) -> Result<(), ScenarioError> { 
        // snippet-start:[rust.auto-scaling.scenario.disable_metrics_collection] 
        // If this fails it's fine, just means there are extra cloudwatch metrics 
 events for the scale-down. 
       let = self .autoscaling 
            .disable_metrics_collection() 
            .auto_scaling_group_name(self.auto_scaling_group_name.clone()) 
            .send() 
            .await; 
        // snippet-end:[rust.auto-scaling.scenario.disable_metrics_collection] 
        // 12. DeleteAutoScalingGroup (to delete the group you must stop all 
 instances): 
        // UpdateAutoScalingGroup with MinSize=0 
        let update_group = self 
            .autoscaling 
            .update_auto_scaling_group() 
            .auto_scaling_group_name(self.auto_scaling_group_name.clone()) 
            .min_size(0) 
            .desired_capacity(0) 
            .send() 
            .await; 
       if let Err(err) = update group {
            return Err(ScenarioError::new( 
                 "Failed to update group for scaling down&", 
                &err, 
            )); 
        } 
       let stable = self.wait for stable(0).await;
        if let Err(err) = stable { 
            return Err(ScenarioError::with(format!( 
                 "Error while waiting for group to be stable on scale down: {err}" 
            ))); 
        } 
       0k(()) } 
    // snippet-start:[rust.auto-scaling.scenario.terminate_some_instance] 
    pub async fn terminate_some_instance(&self) -> Result<(), ScenarioError> { 
        // Retrieve a list of instances in the auto scaling group.
```

```
 let auto_scaling_group = self.get_group().await?; 
         let instances = auto_scaling_group.instances(); 
         // Or use other logic to find an instance to terminate. 
         let instance = instances.first(); 
         if let Some(instance) = instance { 
             let instance_id = if let Some(instance_id) = instance.instance_id() { 
                 instance_id 
             } else { 
                 return Err(ScenarioError::with("Missing instance id")); 
             }; 
             let termination = self 
                  .ec2 
                 .terminate_instances() 
                 .instance ids(instance id)
                  .send() 
                  .await; 
             if let Err(err) = termination { 
                 Err(ScenarioError::new( 
                      "There was a problem terminating an instance", 
                      &err, 
 )) 
             } else { 
                0k(()) } 
         } else { 
             Err(ScenarioError::with("There was no instance to terminate")) 
         } 
     } 
     // snippet-end:[rust.auto-scaling.scenario.terminate_some_instance]
fn count_group_instances(group: &AutoScalingGroup) -> usize { 
     group.instances.as_ref().map(|i| i.len()).unwrap_or(0)
```
- API の詳細については、「AWS SDK for Rust API リファレンス」の以下のトピックを参照して ください。
	- [CreateAutoScalingGroup](https://docs.rs/releases/search?query=aws-sdk)
	- [DeleteAutoScalingGroup](https://docs.rs/releases/search?query=aws-sdk)
	- [DescribeAutoScalingGroups](https://docs.rs/releases/search?query=aws-sdk)
	- [DescribeAutoScalingInstances](https://docs.rs/releases/search?query=aws-sdk)

}

}

- [DescribeScalingActivities](https://docs.rs/releases/search?query=aws-sdk)
- [DisableMetricsCollection](https://docs.rs/releases/search?query=aws-sdk)
- [EnableMetricsCollection](https://docs.rs/releases/search?query=aws-sdk)
- [SetDesiredCapacity](https://docs.rs/releases/search?query=aws-sdk)
- [TerminateInstanceInAutoScalingGroup](https://docs.rs/releases/search?query=aws-sdk)
- [UpdateAutoScalingGroup](https://docs.rs/releases/search?query=aws-sdk)

AWS Batch SDK for Rust を使用した の例

次のコード例は、 で AWS SDK for Rust を使用してアクションを実行し、一般的なシナリオを実装 する方法を示しています AWS Batch。

アクションはより大きなプログラムからのコードの抜粋であり、コンテキスト内で実行する必要が あります。アクションは個々のサービス機能を呼び出す方法を示していますが、関連するシナリオや サービス間の例ではアクションのコンテキストが確認できます。

「シナリオ」は、同じサービス内で複数の関数を呼び出して、特定のタスクを実行する方法を示す コード例です。

各例には、 へのリンクが含まれています。ここでは GitHub、コンテキスト内でコードを設定および 実行する方法の手順を確認できます。

トピック

• [アクション](#page-10576-0)

アクション

#### **DescribeComputeEnvironments**

次の例は、DescribeComputeEnvironments を使用する方法を説明しています。

SDK for Rust

**G** Note

については、「」を参照してください GitHub。[AWS コード例リポジトリ](https://github.com/awsdocs/aws-doc-sdk-examples/tree/main/rustv1/examples/batch#code-examples) で全く同じ例 を見つけて、設定と実行の方法を確認してください。

```
async fn show envs(client: &Client) -> Result<(), Error> {
     let rsp = client.describe_compute_environments().send().await?; 
    let compute envs = rsp.compute environments();
     println!("Found {} compute environments:", compute_envs.len()); 
    for env in compute envs {
        let arn = env.compute environment arn();
        let name = env.compute environment name();
         println!(" Name: {}", name.unwrap_or("Unknown")); 
         println!(" ARN: {}", arn.unwrap_or("Unknown")); 
         println!(); 
     } 
    0k(())}
```
• API の詳細については、 [DescribeComputeEnvironments](https://docs.rs/releases/search?query=aws-sdk) AWS SDK for Rust API リファレン スの「」を参照してください。

SDK for Rust を使用する Amazon Cognito ID プロバイダーの例

次のコード例は、Amazon Cognito ID プロバイダーで AWS SDK for Rust を使用してアクションを実 行し、一般的なシナリオを実装する方法を示しています。

アクションはより大きなプログラムからのコードの抜粋であり、コンテキスト内で実行する必要が あります。アクションは個々のサービス機能を呼び出す方法を示していますが、関連するシナリオや サービス間の例ではアクションのコンテキストが確認できます。

「シナリオ」は、同じサービス内で複数の関数を呼び出して、特定のタスクを実行する方法を示す コード例です。

各例には、 へのリンクが含まれています。ここでは GitHub、コンテキスト内でコードを設定および 実行する方法の手順を確認できます。

### トピック

#### • [アクション](#page-10576-0)

アクション

## **ListUserPools**

次の例は、ListUserPools を使用する方法を説明しています。

SDK for Rust

**a** Note

については、「」を参照してください GitHub。[AWS コード例リポジトリ](https://github.com/awsdocs/aws-doc-sdk-examples/tree/main/rustv1/examples/cognitoidentityprovider#code-examples) で全く同じ例 を見つけて、設定と実行の方法を確認してください。

```
async fn show_pools(client: &Client) -> Result<(), Error> { 
     let response = client.list_user_pools().max_results(10).send().await?; 
     let pools = response.user_pools(); 
     println!("User pools:"); 
     for pool in pools { 
        println!(" ID: {}", pool.id().unwrap_or_default());
        println!(" Name: {}", pool.name().unwrap_or_default());
         println!(" Lambda Config: {:?}", pool.lambda_config().unwrap()); 
         println!( 
             " Last modified: {}", 
             pool.last_modified_date().unwrap().to_chrono_utc()? 
         ); 
         println!( 
            " Creation date: {:?}", 
             pool.creation_date().unwrap().to_chrono_utc() 
         ); 
         println!(); 
     } 
     println!("Next token: {}", response.next_token().unwrap_or_default()); 
   0k(())}
```
• API の詳細については、 [ListUserPools](https://docs.rs/releases/search?query=aws-sdk) AWS SDK for Rust API リファレンスの「」を参照して ください。

SDK for Rust を使用した Amazon Cognito Sync のコード例

次のコード例は、Amazon Cognito Sync で AWS SDK for Rust を使用してアクションを実行し、一 般的なシナリオを実装する方法を示しています。

アクションはより大きなプログラムからのコードの抜粋であり、コンテキスト内で実行する必要が あります。アクションは個々のサービス機能を呼び出す方法を示していますが、関連するシナリオや サービス間の例ではアクションのコンテキストが確認できます。

「シナリオ」は、同じサービス内で複数の関数を呼び出して、特定のタスクを実行する方法を示す コード例です。

各例には、 へのリンクが含まれています。ここでは GitHub、コンテキスト内でコードを設定および 実行する方法の手順を確認できます。

トピック

• [アクション](#page-10576-0)

アクション

#### **ListIdentityPoolUsage**

次の例は、ListIdentityPoolUsage を使用する方法を説明しています。

SDK for Rust

```
a Note
 については、「」を参照してください GitHub。AWS コード例リポジトリ で全く同じ例
 を見つけて、設定と実行の方法を確認してください。
```

```
async fn show_pools(client: &Client) -> Result<(), Error> { 
     let response = client 
          .list_identity_pool_usage() 
         .max_results(10) 
          .send() 
          .await?; 
     let pools = response.identity_pool_usages(); 
     println!("Identity pools:");
```

```
 for pool in pools { 
         println!( 
             " Identity pool ID: {}", 
             pool.identity_pool_id().unwrap_or_default() 
         ); 
         println!( 
             " Data storage: {}", 
             pool.data_storage().unwrap_or_default() 
         ); 
         println!( 
             " Sync sessions count: {}", 
             pool.sync_sessions_count().unwrap_or_default() 
         ); 
         println!( 
             " Last modified: {}", 
             pool.last_modified_date().unwrap().to_chrono_utc()? 
         ); 
         println!(); 
     } 
     println!("Next token: {}", response.next_token().unwrap_or_default()); 
    0k(())}
```
• API の詳細については、 [ListIdentityPoolUsage](https://docs.rs/releases/search?query=aws-sdk) AWS SDK for Rust API リファレンスの「」を 参照してください。

SDK for Rust を使用した Firehose の例

次のコード例は、Firehose で AWS SDK for Rust を使用してアクションを実行し、一般的なシナリ オを実装する方法を示しています。

アクションはより大きなプログラムからのコードの抜粋であり、コンテキスト内で実行する必要が あります。アクションは個々のサービス機能を呼び出す方法を示していますが、関連するシナリオや サービス間の例ではアクションのコンテキストが確認できます。

「シナリオ」は、同じサービス内で複数の関数を呼び出して、特定のタスクを実行する方法を示す コード例です。

各例には、 へのリンクが含まれています。ここでは GitHub、コンテキスト内でコードを設定および 実行する方法の手順を確認できます。

トピック

• [アクション](#page-10576-0)

```
アクション
```
#### **PutRecordBatch**

次の例は、PutRecordBatch を使用する方法を説明しています。

SDK for Rust

**a** Note

については、「」を参照してください GitHub。[AWS コード例リポジトリ](https://github.com/awsdocs/aws-doc-sdk-examples/tree/main/rustv1/examples/firehose#code-examples) で全く同じ例 を見つけて、設定と実行の方法を確認してください。

```
async fn put_record_batch( 
    client: &Client, 
     stream: &str, 
     data: Vec<Record>,
) -> Result<PutRecordBatchOutput, SdkError<PutRecordBatchError>> { 
     client 
          .put_record_batch() 
         .delivery_stream_name(stream) 
         .set_records(Some(data)) 
         .send() 
         .await
}
```
• API の詳細については、[PutRecordBatchA](https://docs.rs/releases/search?query=aws-sdk)WS 「 SDK for Rust API リファレンス」の「」を参 照してください。

SDK for Rust を使用した DynamoDB の例

次のコード例は、DynamoDB で AWS SDK for Rust を使用してアクションを実行し、一般的なシナ リオを実装する方法を示しています。

アクションはより大きなプログラムからのコードの抜粋であり、コンテキスト内で実行する必要が あります。アクションは個々のサービス機能を呼び出す方法を示していますが、関連するシナリオや サービス間の例ではアクションのコンテキストが確認できます。

「シナリオ」は、同じサービス内で複数の関数を呼び出して、特定のタスクを実行する方法を示す コード例です。

各例には、 へのリンクが含まれています。ここでは GitHub、コンテキスト内でコードを設定および 実行する方法の手順を確認できます。

トピック

- [アクション](#page-10576-0)
- [シナリオ](#page-10598-0)
- [サーバーレスサンプル](#page-10961-0)

アクション

#### **CreateTable**

次の例は、CreateTable を使用する方法を説明しています。

SDK for Rust

#### **a** Note

については、「」を参照してください GitHub。[AWS コード例リポジトリ](https://github.com/awsdocs/aws-doc-sdk-examples/tree/main/rustv1/examples/dynamodb#code-examples) で全く同じ例 を見つけて、設定と実行の方法を確認してください。

```
pub async fn create_table( 
     client: &Client, 
     table: &str, 
     key: &str,
) -> Result<CreateTableOutput, Error> { 
     let a_name: String = key.into();
```

```
 let table_name: String = table.into(); 
     let ad = AttributeDefinition::builder() 
          .attribute_name(&a_name) 
          .attribute_type(ScalarAttributeType::S) 
          .build() 
          .map_err(Error::BuildError)?; 
     let ks = KeySchemaElement::builder() 
          .attribute_name(&a_name) 
          .key_type(KeyType::Hash) 
          .build() 
          .map_err(Error::BuildError)?; 
     let pt = ProvisionedThroughput::builder() 
          .read_capacity_units(10) 
          .write_capacity_units(5) 
          .build() 
          .map_err(Error::BuildError)?; 
     let create_table_response = client 
          .create_table() 
          .table_name(table_name) 
          .key_schema(ks) 
          .attribute_definitions(ad) 
          .provisioned_throughput(pt) 
          .send() 
          .await; 
     match create_table_response { 
         0k(out) => {
              println!("Added table {} with key {}", table, key); 
              Ok(out) 
          } 
         Err(e) \Rightarrow f eprintln!("Got an error creating table:"); 
              eprintln!("{}", e); 
              Err(Error::unhandled(e)) 
          } 
     }
}
```
• API の詳細については、[CreateTableA](https://docs.rs/releases/search?query=aws-sdk)WS 「 SDK for Rust API リファレンス」の「」を参照し てください。

#### **DeleteItem**

次の例は、DeleteItem を使用する方法を説明しています。

SDK for Rust

**a** Note

については、「」を参照してください GitHub。[AWS コード例リポジトリ](https://github.com/awsdocs/aws-doc-sdk-examples/tree/main/rustv1/examples/dynamodb#code-examples) で全く同じ例 を見つけて、設定と実行の方法を確認してください。

```
pub async fn delete_item( 
     client: &Client, 
     table: &str, 
     key: &str, 
     value: &str,
) -> Result<DeleteItemOutput, Error> { 
     match client 
        .delete item()
         .table name(table)
          .key(key, AttributeValue::S(value.into())) 
          .send() 
         .await 
     { 
        0k(out) => {
              println!("Deleted item from table"); 
              Ok(out) 
         } 
        Err(e) => Err(Error::unhandled(e)), }
}
```
• API の詳細については、[DeleteItemA](https://docs.rs/releases/search?query=aws-sdk)WS 「 SDK for Rust API リファレンス」の「」を参照し てください。

## **DeleteTable**

次の例は、DeleteTable を使用する方法を説明しています。

### SDK for Rust

### **a** Note

については、「」を参照してください GitHub。[AWS コード例リポジトリ](https://github.com/awsdocs/aws-doc-sdk-examples/tree/main/rustv1/examples/dynamodb#code-examples) で全く同じ例 を見つけて、設定と実行の方法を確認してください。

```
pub async fn delete_table(client: &Client, table: &str) -> Result<DeleteTableOutput, 
  Error> { 
     let resp = client.delete_table().table_name(table).send().await; 
     match resp { 
        0k(out) => {
              println!("Deleted table"); 
              Ok(out) 
         } 
         Err(e) => Err(Error::Unhandled(e.into())), 
     }
}
```
• API の詳細については、[DeleteTable](https://docs.rs/releases/search?query=aws-sdk)AWS 「 SDK for Rust API リファレンス」の「」を参照し てください。

## **ListTables**

次の例は、ListTables を使用する方法を説明しています。

SDK for Rust

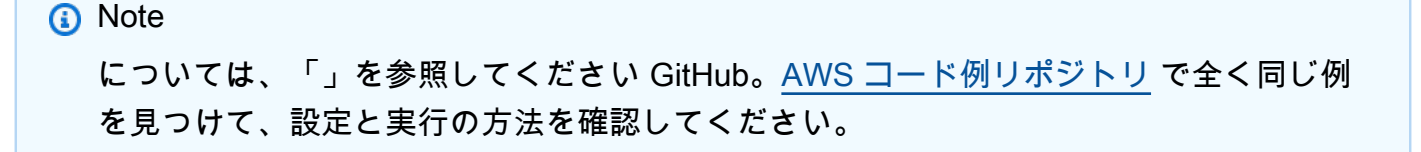

```
pub async fn list tables(client: &Client) -> Result<Vec<String>, Error> {
     let paginator = client.list_tables().into_paginator().items().send(); 
     let table_names = paginator.collect::<Result<Vec<_>, _>>().await?; 
     println!("Tables:"); 
     for name in &table_names { 
         println!(" {}", name); 
     } 
     println!("Found {} tables", table_names.len()); 
     Ok(table_names)
}
```
テーブルが存在するかどうかを確認します。

```
pub async fn table_exists(client: &Client, table: &str) -> Result<bool, Error> { 
     debug!("Checking for table: {table}"); 
     let table_list = client.list_tables().send().await; 
     match table_list { 
         Ok(list) => Ok(list.table_names().contains(&table.into())), 
        Err(e) \Rightarrow Err(e.into()); }
}
```
• API の詳細については、[ListTables](https://docs.rs/releases/search?query=aws-sdk)AWS 「 SDK for Rust API リファレンス」の「」を参照して ください。

#### **PutItem**

次の例は、PutItem を使用する方法を説明しています。

#### SDK for Rust

**a** Note

については、「」を参照してください GitHub。[AWS コード例リポジトリ](https://github.com/awsdocs/aws-doc-sdk-examples/tree/main/rustv1/examples/dynamodb#code-examples) で全く同じ例 を見つけて、設定と実行の方法を確認してください。

```
pub async fn add_item(client: &Client, item: Item, table: &String) -> 
  Result<ItemOut, Error> { 
     let user_av = AttributeValue::S(item.username); 
     let type_av = AttributeValue::S(item.p_type); 
     let age_av = AttributeValue::S(item.age); 
     let first_av = AttributeValue::S(item.first); 
     let last_av = AttributeValue::S(item.last); 
     let request = client 
         .put_item() 
         .table_name(table) 
         .item("username", user_av) 
         .item("account_type", type_av) 
         .item("age", age_av) 
         .item("first_name", first_av) 
         .item("last_name", last_av); 
     println!("Executing request [{request:?}] to add item..."); 
     let resp = request.send().await?; 
     let attributes = resp.attributes().unwrap(); 
     let username = attributes.get("username").cloned(); 
     let first_name = attributes.get("first_name").cloned(); 
     let last_name = attributes.get("last_name").cloned(); 
     let age = attributes.get("age").cloned(); 
     let p_type = attributes.get("p_type").cloned(); 
     println!( 
         "Added user {:?}, {:?} {:?}, age {:?} as {:?} user", 
         username, first_name, last_name, age, p_type 
     );
```
```
 Ok(ItemOut { 
           p_type, 
           age, 
           username, 
           first_name, 
          last name,
      })
}
```
• API の詳細については、[PutItemA](https://docs.rs/releases/search?query=aws-sdk)WS 「 SDK for Rust API リファレンス」の「」を参照してく ださい。

#### **Query**

次の例は、Query を使用する方法を説明しています。

SDK for Rust

**a** Note については、「」を参照してください GitHub。[AWS コード例リポジトリ](https://github.com/awsdocs/aws-doc-sdk-examples/tree/main/rustv1/examples/dynamodb#code-examples) で全く同じ例 を見つけて、設定と実行の方法を確認してください。

指定した年に作られた映画を検索します。

```
pub async fn movies_in_year( 
     client: &Client, 
     table_name: &str, 
     year: u16,
) -> Result<Vec<Movie>, MovieError> { 
     let results = client 
          .query() 
         .table_name(table_name) 
          .key_condition_expression("#yr = :yyyy") 
          .expression_attribute_names("#yr", "year") 
         .expression_attribute_values(":yyyy", AttributeValue::N(year.to_string())) 
          .send() 
         .await?; 
     if let Some(items) = results.items {
```

```
 let movies = items.iter().map(|v| v.into()).collect(); 
         Ok(movies) 
     } else { 
         Ok(vec![]) 
     }
}
```
• API の詳細については、「AWS SDK for Rust API リファレンス」の[「Query」](https://docs.rs/releases/search?query=aws-sdk)を参照してくだ さい。

#### **Scan**

次の例は、Scan を使用する方法を説明しています。

SDK for Rust

**a** Note

については、「」を参照してください GitHub。[AWS コード例リポジトリ](https://github.com/awsdocs/aws-doc-sdk-examples/tree/main/rustv1/examples/dynamodb#code-examples) で全く同じ例 を見つけて、設定と実行の方法を確認してください。

```
pub async fn list_items(client: &Client, table: &str, page_size: Option<i32>) -> 
  Result<(), Error> { 
     let page_size = page_size.unwrap_or(10); 
     let items: Result<Vec<_>, _> = client 
          .scan() 
          .table_name(table) 
          .limit(page_size) 
          .into_paginator() 
         .items() 
         .send() 
         .collect() 
          .await; 
     println!("Items in table (up to {page_size}):"); 
     for item in items? { 
         println!(" {:?}", item); 
     }
```
 $0k(())$ }

• API の詳細については、「AWS SDK for Rust API リファレンス」の[「Scan](https://docs.rs/releases/search?query=aws-sdk)」を参照してくだ さい。

シナリオ

PartiQL を使用してテーブルに対してクエリを実行する 次のコードサンプルは、以下の操作方法を示しています。

- SELECT ステートメントを実行して項目を取得する。
- INSERT 文を実行して項目を追加する。
- UPDATE ステートメントを使用して項目を更新する。
- DELETE ステートメントを実行して項目を削除する。

SDK for Rust

# **a** Note

については、「」を参照してください GitHub。[AWS コード例リポジトリ](https://github.com/awsdocs/aws-doc-sdk-examples/tree/main/rustv1/examples/dynamodb#code-examples) で全く同じ例 を見つけて、設定と実行の方法を確認してください。

```
async fn make_table( 
     client: &Client, 
     table: &str, 
     key: &str,
) -> Result<(), SdkError<CreateTableError>> { 
     let ad = AttributeDefinition::builder() 
         .attribute_name(key) 
         .attribute_type(ScalarAttributeType::S) 
          .build() 
          .expect("creating AttributeDefinition"); 
     let ks = KeySchemaElement::builder() 
          .attribute_name(key) 
          .key_type(KeyType::Hash)
```

```
 .build() 
          .expect("creating KeySchemaElement"); 
     let pt = ProvisionedThroughput::builder() 
          .read_capacity_units(10) 
          .write_capacity_units(5) 
          .build() 
          .expect("creating ProvisionedThroughput"); 
     match client 
          .create_table() 
          .table_name(table) 
          .key_schema(ks) 
          .attribute_definitions(ad) 
          .provisioned_throughput(pt) 
          .send() 
          .await 
     { 
        0k(\_) => 0k(()),
        Err(e) \Rightarrow Err(e),
     }
}
async fn add_item(client: &Client, item: Item) -> Result<(), 
  SdkError<ExecuteStatementError>> { 
     match client 
          .execute_statement() 
          .statement(format!( 
              r#"INSERT INTO "{}" VALUE {{ 
                   "{}": ?, 
                   "acount_type": ?, 
                   "age": ?, 
                   "first_name": ?, 
                  "last name": ?
          }} "#, 
              item.table, item.key 
          )) 
          .set_parameters(Some(vec![ 
              AttributeValue::S(item.utype), 
              AttributeValue::S(item.age), 
              AttributeValue::S(item.first_name), 
              AttributeValue::S(item.last_name), 
          ])) 
          .send()
```

```
 .await 
     { 
        0k() => 0k(()),
        Err(e) \Rightarrow Err(e),
     }
}
async fn query_item(client: &Client, item: Item) -> bool { 
     match client 
          .execute_statement() 
          .statement(format!( 
             rt"SELECT * FROM "\{\}" WHERE "\{\}" = ?"#,
              item.table, item.key 
         )) 
          .set_parameters(Some(vec![AttributeValue::S(item.value)])) 
          .send() 
          .await 
     { 
        0k(resp) \Rightarrow if !resp.items().is_empty() { 
                  println!("Found a matching entry in the table:"); 
                  println!("{:?}", resp.items.unwrap_or_default().pop()); 
                  true 
              } else { 
                  println!("Did not find a match."); 
                  false 
 } 
         } 
        Err(e) => {
              println!("Got an error querying table:"); 
              println!("{}", e); 
              process::exit(1); 
         } 
     }
}
async fn remove_item(client: &Client, table: &str, key: &str, value: String) -> 
  Result<(), Error> { 
     client 
          .execute_statement() 
          .statement(format!(r#"DELETE FROM "{table}" WHERE "{key}" = ?"#)) 
          .set_parameters(Some(vec![AttributeValue::S(value)])) 
          .send() 
          .await?;
```

```
 println!("Deleted item."); 
    0k(())}
async fn remove_table(client: &Client, table: &str) -> Result<(), Error> { 
     client.delete_table().table_name(table).send().await?; 
    0k(())}
```
• API の詳細については、[ExecuteStatementA](https://docs.rs/releases/search?query=aws-sdk)WS 「 SDK for Rust API リファレンス」の「」を 参照してください。

サーバーレスサンプル

DynamoDB トリガーから Lambda 関数を呼び出す

次のコード例は、DynamoDB ストリームからレコードを受信することによってトリガーされるイベ ントを受信する Lambda 関数を実装する方法を示しています。関数は DynamoDB ペイロードを取得 し、レコードの内容をログ記録します。

SDK for Rust

**a** Note

については、「」を参照してください GitHub。[サーバーレスサンプルリ](https://github.com/aws-samples/serverless-snippets/tree/main/integration-ddb-to-lambda)ポジトリで完全 な例を検索し、設定および実行の方法を確認してください。

Rust を使用して Lambda で DynamoDB イベントを利用します。

```
// Copyright Amazon.com, Inc. or its affiliates. All Rights Reserved.
// SPDX-License-Identifier: Apache-2.0
use lambda_runtime::{service_fn, tracing, Error, LambdaEvent};
use aws_lambda_events::{ 
     event::dynamodb::{Event, EventRecord}, 
    };
```

```
// Built with the following dependencies:
//lambda runtime = "0.11.1"
//serde_json = "1.0"
//tokio = \{ version = "1", features = ["macros"]//tracing = \{ version = "0.1", features = ["log"] }
//tracing-subscriber = { version = "0.3", default-features = false, features = 
  ["fmt"] }
//aws_lambda_events = "0.15.0"
async fn function_handler(event: LambdaEvent<Event>) ->Result<(), Error> { 
     let records = &event.payload.records; 
     tracing::info!("event payload: {:?}",records); 
     if records.is_empty() { 
         tracing::info!("No records found. Exiting."); 
        return Ok(()):
     } 
     for record in records{ 
         log_dynamo_dbrecord(record); 
     } 
     tracing::info!("Dynamo db records processed"); 
     // Prepare the response 
    0k(())}
fn log_dynamo_dbrecord(record: &EventRecord)-> Result<(), Error>{ 
     tracing::info!("EventId: {}", record.event_id); 
     tracing::info!("EventName: {}", record.event_name); 
     tracing::info!("DynamoDB Record: {:?}", record.change ); 
    0k(())}
#[tokio::main]
async fn main() -> Result<(), Error> { 
     tracing_subscriber::fmt() 
     .with_max_level(tracing::Level::INFO) 
     .with_target(false) 
     .without_time()
```

```
 .init(); 
    let func = service fn(function handler);
     lambda_runtime::run(func).await?; 
    0k(())}
```
DynamoDB トリガーで Lambda 関数のバッチアイテムの失敗をレポートする

次のコード例は、DynamoDB ストリームからイベントを受信する Lambda 関数に部分的なバッチレ スポンスを実装する方法を示しています。この関数は、レスポンスとしてバッチアイテムの失敗を報 告し、対象のメッセージを後で再試行するよう Lambda に伝えます。

SDK for Rust

**a** Note

については、「」を参照してください GitHub。[サーバーレスサンプルリ](https://github.com/aws-samples/serverless-snippets/tree/main/integration-ddb-to-lambda-with-batch-item-handling)ポジトリで完全 な例を検索し、設定および実行の方法を確認してください。

Rust を使用して Lambda で DynamoDB のバッチアイテム失敗のレポート。

```
// Copyright Amazon.com, Inc. or its affiliates. All Rights Reserved.
// SPDX-License-Identifier: Apache-2.0
use aws_lambda_events::{ 
     event::dynamodb::{Event, EventRecord, StreamRecord}, 
     streams::{DynamoDbBatchItemFailure, DynamoDbEventResponse},
};
use lambda_runtime::{run, service_fn, Error, LambdaEvent};
/// Process the stream record
fn process_record(record: &EventRecord) -> Result<(), Error> { 
     let stream_record: &StreamRecord = &record.change; 
     // process your stream record here... 
     tracing::info!("Data: {:?}", stream_record); 
    0k(())
```

```
}
/// Main Lambda handler here...
async fn function_handler(event: LambdaEvent<Event>) -> 
  Result<DynamoDbEventResponse, Error> { 
     let mut response = DynamoDbEventResponse { 
         batch_item_failures: vec![], 
     }; 
     let records = &event.payload.records; 
     if records.is_empty() { 
         tracing::info!("No records found. Exiting."); 
         return Ok(response); 
     } 
     for record in records { 
         tracing::info!("EventId: {}", record.event_id); 
         // Couldn't find a sequence number 
        if record.change.sequence number.is none() {
             response.batch_item_failures.push(DynamoDbBatchItemFailure { 
                  item_identifier: Some("".to_string()), 
             }); 
             return Ok(response); 
         } 
         // Process your record here... 
         if process_record(record).is_err() { 
             response.batch_item_failures.push(DynamoDbBatchItemFailure { 
                  item_identifier: record.change.sequence_number.clone(), 
             }); 
            /* Since we are working with streams, we can return the failed item
  immediately. 
             Lambda will immediately begin to retry processing from this failed item 
  onwards. */ 
             return Ok(response); 
         } 
     } 
     tracing::info!("Successfully processed {} record(s)", records.len()); 
     Ok(response)
}
```

```
#[tokio::main]
async fn main() -> Result<(), Error> { 
     tracing_subscriber::fmt() 
         .with_max_level(tracing::Level::INFO) 
         // disable printing the name of the module in every log line. 
         .with_target(false) 
         // disabling time is handy because CloudWatch will add the ingestion time. 
        .without time()
         .init(); 
     run(service_fn(function_handler)).await
}
```
SDK for Rust を使用した Amazon EBS の例

次のコード例は、Amazon EBS で AWS SDK for Rust を使用してアクションを実行し、一般的なシ ナリオを実装する方法を示しています。

アクションはより大きなプログラムからのコードの抜粋であり、コンテキスト内で実行する必要が あります。アクションは個々のサービス機能を呼び出す方法を示していますが、関連するシナリオや サービス間の例ではアクションのコンテキストが確認できます。

「シナリオ」は、同じサービス内で複数の関数を呼び出して、特定のタスクを実行する方法を示す コード例です。

各例には、 へのリンクが含まれています。ここでは GitHub、コンテキスト内でコードを設定および 実行する方法の手順を確認できます。

トピック

• [アクション](#page-10576-0)

アクション

## **CompleteSnapshot**

次の例は、CompleteSnapshot を使用する方法を説明しています。

**a** Note

については、「」を参照してください GitHub。[AWS コード例リポジトリ](https://github.com/awsdocs/aws-doc-sdk-examples/tree/main/rustv1/examples/ebs#code-examples) で全く同じ例 を見つけて、設定と実行の方法を確認してください。

```
async fn finish(client: &Client, id: &str) -> Result<(), Error> { 
     client 
         .complete_snapshot() 
         .changed_blocks_count(2) 
         .snapshot_id(id) 
         .send() 
         .await?; 
     println!("Snapshot ID {}", id); 
     println!("The state is 'completed' when all of the modified blocks have been 
  transferred to Amazon S3."); 
     println!("Use the get-snapshot-state code example to get the state of the 
  snapshot."); 
    0k(())}
```
• API の詳細については、 [CompleteSnapshot](https://docs.rs/releases/search?query=aws-sdk) AWS SDK for Rust API リファレンスの「」を参照 してください。

# **PutSnapshotBlock**

次の例は、PutSnapshotBlock を使用する方法を説明しています。

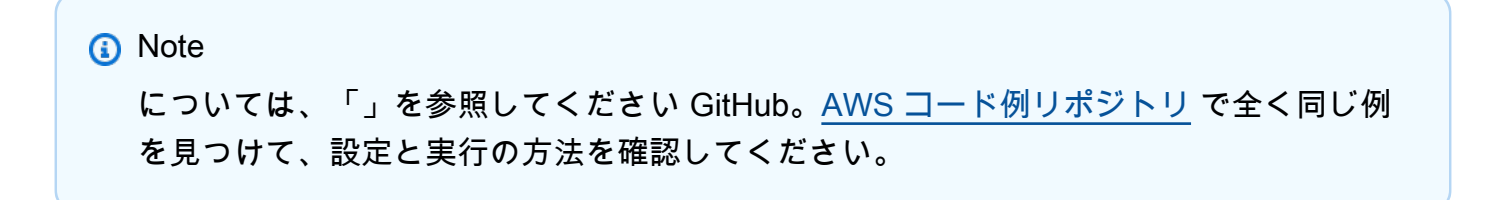

```
async fn add_block( 
     client: &Client, 
     id: &str, 
     idx: usize, 
     block: Vec<u8>, 
     checksum: &str,
) -> Result<(), Error> { 
     client 
          .put_snapshot_block() 
          .snapshot_id(id) 
          .block_index(idx as i32) 
         .block data(ByteStream::from(block))
          .checksum(checksum) 
          .checksum_algorithm(ChecksumAlgorithm::ChecksumAlgorithmSha256) 
          .data_length(EBS_BLOCK_SIZE as i32) 
          .send() 
          .await?; 
    0k(())}
```
• API の詳細については、 [PutSnapshotBlock](https://docs.rs/releases/search?query=aws-sdk) AWS SDK for Rust API リファレンスの「」を参照 してください。

#### **StartSnapshot**

次の例は、StartSnapshot を使用する方法を説明しています。

SDK for Rust

**a** Note

については、「」を参照してください GitHub。[AWS コード例リポジトリ](https://github.com/awsdocs/aws-doc-sdk-examples/tree/main/rustv1/examples/ebs#code-examples) で全く同じ例 を見つけて、設定と実行の方法を確認してください。

```
async fn start(client: &Client, description: &str) -> Result<String, Error> { 
     let snapshot = client 
         .start_snapshot() 
         .description(description)
```

```
 .encrypted(false) 
          .volume_size(1) 
          .send() 
          .await?; 
     Ok(snapshot.snapshot_id.unwrap())
}
```
• API の詳細については、 [StartSnapshot](https://docs.rs/releases/search?query=aws-sdk) AWS SDK for Rust API リファレンスの「」を参照して ください。

SDK for Rust を使用した Amazon EC2 の例

次のコード例は、Amazon EC2 で AWS SDK for Rust を使用してアクションを実行し、一般的なシ ナリオを実装する方法を示しています。

アクションはより大きなプログラムからのコードの抜粋であり、コンテキスト内で実行する必要が あります。アクションは個々のサービス機能を呼び出す方法を示していますが、関連するシナリオや サービス間の例ではアクションのコンテキストが確認できます。

「シナリオ」は、同じサービス内で複数の関数を呼び出して、特定のタスクを実行する方法を示す コード例です。

各例には、 へのリンクが含まれています。ここでは GitHub、コンテキスト内でコードを設定および 実行する方法の手順を確認できます。

#### トピック

# • [アクション](#page-10576-0)

アクション

## **DeleteSnapshot**

次の例は、DeleteSnapshot を使用する方法を説明しています。

**a** Note については、「」を参照してください GitHub。[AWS コード例リポジトリ](https://github.com/awsdocs/aws-doc-sdk-examples/tree/main/rustv1/examples/ebs#code-examples) で全く同じ例 を見つけて、設定と実行の方法を確認してください。

```
async fn delete_snapshot(client: &Client, id: &str) -> Result<(), Error> { 
     client.delete_snapshot().snapshot_id(id).send().await?; 
     println!("Deleted"); 
    0k(())}
```
• API の詳細については、 [DeleteSnapshot](https://docs.rs/releases/search?query=aws-sdk) AWS SDK for Rust API リファレンスの「」を参照し てください。

## **DescribeInstanceStatus**

次の例は、DescribeInstanceStatus を使用する方法を説明しています。

**a**) Note については、「」を参照してください GitHub。[AWS コード例リポジトリ](https://github.com/awsdocs/aws-doc-sdk-examples/tree/main/rustv1/examples/ec2#code-examples) で全く同じ例 を見つけて、設定と実行の方法を確認してください。

```
async fn show_all_events(client: &Client) -> Result<(), Error> { 
     let resp = client.describe_regions().send().await.unwrap(); 
     for region in resp.regions.unwrap_or_default() { 
         let reg: &'static str = Box::leak(Box::from(region.region_name().unwrap())); 
         let region_provider = RegionProviderChain::default_provider().or_else(reg); 
         let config = aws_config::from_env().region(region_provider).load().await;
```

```
 let new_client = Client::new(&config); 
        let resp = new client.describe instance status().send().await;
         println!("Instances in region {}:", reg); 
         println!(); 
         for status in resp.unwrap().instance_statuses() { 
             println!( 
                 " Events scheduled for instance ID: {}", 
                 status.instance_id().unwrap_or_default() 
             ); 
             for event in status.events() { 
                 println!(" Event ID: {}", 
  event.instance_event_id().unwrap()); 
                 println!(" Description: {}", event.description().unwrap()); 
                println!(" Event code: {}", event.code().unwrap().as_ref());
                 println!(); 
 } 
         } 
     } 
    0k(())}
```
• API の詳細については、 [DescribeInstanceStatus](https://docs.rs/releases/search?query=aws-sdk) AWS SDK for Rust API リファレンスの「」 を参照してください。

# **DescribeInstances**

次の例は、DescribeInstances を使用する方法を説明しています。

```
a Note
 については、「」を参照してください GitHub。AWS コード例リポジトリ で全く同じ例
 を見つけて、設定と実行の方法を確認してください。
```

```
async fn show state(client: &Client, ids: Option<Vec<String>>) -> Result<(), Error>
 { 
     let resp = client 
         .describe_instances() 
        .set instance ids(ids)
         .send() 
         .await?; 
     for reservation in resp.reservations() { 
         for instance in reservation.instances() { 
              println!("Instance ID: {}", instance.instance_id().unwrap()); 
              println!( 
                  "State: {:?}", 
                  instance.state().unwrap().name().unwrap() 
              ); 
              println!(); 
         } 
     } 
    0k(())}
```
• API の詳細については、 [DescribeInstances](https://docs.rs/releases/search?query=aws-sdk) AWS SDK for Rust API リファレンスの「」を参照 してください。

## **DescribeRegions**

次の例は、DescribeRegions を使用する方法を説明しています。

```
a Note
 については、「」を参照してください GitHub。AWS コード例リポジトリ で全く同じ例
 を見つけて、設定と実行の方法を確認してください。
```

```
async fn show_regions(client: &Client) -> Result<(), Error> { 
     let rsp = client.describe_regions().send().await?;
```

```
 println!("Regions:"); 
     for region in rsp.regions() { 
         println!(" {}", region.region_name().unwrap()); 
     } 
    0k(())}
```
• API の詳細については、 [DescribeRegions](https://docs.rs/releases/search?query=aws-sdk) AWS SDK for Rust API リファレンスの「」を参照 してください。

## **DescribeSnapshots**

次の例は、DescribeSnapshots を使用する方法を説明しています。

SDK for Rust

**a** Note

については、「」を参照してください GitHub。[AWS コード例リポジトリ](https://github.com/awsdocs/aws-doc-sdk-examples/tree/main/rustv1/examples/ebs#code-examples) で全く同じ例 を見つけて、設定と実行の方法を確認してください。

スナップショットの状態を表示します。

```
async fn show_state(client: &Client, id: &str) -> Result<(), Error> { 
     let resp = client 
         .describe_snapshots() 
         .filters(Filter::builder().name("snapshot-id").values(id).build()) 
         .send() 
         .await?; 
     println!( 
         "State: {}", 
         resp.snapshots().first().unwrap().state().unwrap().as_ref() 
     ); 
    0k(())}
```

```
async fn show snapshots(client: &Client) -> Result<(), Error> {
    // "self" represents your account ID. 
     // You can list the snapshots for any account by replacing 
     // "self" with that account ID. 
    let resp = client.describe snapshots().owner ids("self").send().await?;
     let snapshots = resp.snapshots(); 
     let length = snapshots.len(); 
     for snapshot in snapshots { 
         println!( 
             "ID: {}", 
             snapshot.snapshot_id().unwrap_or_default() 
         ); 
         println!( 
             "Description: {}", 
             snapshot.description().unwrap_or_default() 
         ); 
         println!("State: {}", snapshot.state().unwrap().as_ref()); 
         println!(); 
     } 
     println!(); 
     println!("Found {} snapshot(s)", length); 
     println!(); 
    0k(())}
```
• API の詳細については、[DescribeSnapshotsA](https://docs.rs/releases/search?query=aws-sdk)WS 「 SDK for Rust API リファレンス」の「」を 参照してください。

# **MonitorInstances**

次の例は、MonitorInstances を使用する方法を説明しています。

**a** Note については、「」を参照してください GitHub。[AWS コード例リポジトリ](https://github.com/awsdocs/aws-doc-sdk-examples/tree/main/rustv1/examples/ec2#code-examples) で全く同じ例 を見つけて、設定と実行の方法を確認してください。

```
async fn enable_monitoring(client: &Client, id: &str) -> Result<(), Error> { 
     client.monitor_instances().instance_ids(id).send().await?;
```

```
 println!("Enabled monitoring");
```

```
0k(())
```
- }
- API の詳細については、 [MonitorInstances](https://docs.rs/releases/search?query=aws-sdk) AWS SDK for Rust API リファレンスの「」を参照 してください。

#### **RebootInstances**

次の例は、RebootInstances を使用する方法を説明しています。

```
a Note
 については、「」を参照してください GitHub。AWS コード例リポジトリ で全く同じ例
 を見つけて、設定と実行の方法を確認してください。
```

```
async fn reboot_instance(client: &Client, id: &str) -> Result<(), Error> { 
     client.reboot_instances().instance_ids(id).send().await?; 
     println!("Rebooted instance."); 
    0k(())}
```
• API の詳細については、[RebootInstancesA](https://docs.rs/releases/search?query=aws-sdk)WS 「 SDK for Rust API リファレンス」の「」を参 照してください。

## **StartInstances**

**a** Note

次の例は、StartInstances を使用する方法を説明しています。

SDK for Rust

については、「」を参照してください GitHub。[AWS コード例リポジトリ](https://github.com/awsdocs/aws-doc-sdk-examples/tree/main/rustv1/examples/ec2#code-examples) で全く同じ例 を見つけて、設定と実行の方法を確認してください。

```
async fn start_instance(client: &Client, id: &str) -> Result<(), Error> { 
    client.start_instances().instance_ids(id).send().await?;
     println!("Started instance."); 
   0k(())}
```
• API の詳細については、[StartInstances](https://docs.rs/releases/search?query=aws-sdk)AWS 「 SDK for Rust API リファレンス」の「」を参照 してください。

#### **StopInstances**

次の例は、StopInstances を使用する方法を説明しています。

SDK for Rust

**a** Note については、「」を参照してください GitHub。[AWS コード例リポジトリ](https://github.com/awsdocs/aws-doc-sdk-examples/tree/main/rustv1/examples/ec2#code-examples) で全く同じ例 を見つけて、設定と実行の方法を確認してください。

```
async fn stop instance(client: &Client, id: &str) -> Result<(), Error> {
     client.stop_instances().instance_ids(id).send().await?; 
     println!("Stopped instance."); 
    0k(())}
```
• API の詳細については、 [StopInstances](https://docs.rs/releases/search?query=aws-sdk) AWS SDK for Rust API リファレンスの「」を参照して ください。

SDK for Rust を使用した Amazon ECR の例

次のコード例は、Amazon ECR で AWS SDK for Rust を使用してアクションを実行し、一般的なシ ナリオを実装する方法を示しています。

アクションはより大きなプログラムからのコードの抜粋であり、コンテキスト内で実行する必要が あります。アクションは個々のサービス機能を呼び出す方法を示していますが、関連するシナリオや サービス間の例ではアクションのコンテキストが確認できます。

「シナリオ」は、同じサービス内で複数の関数を呼び出して、特定のタスクを実行する方法を示す コード例です。

各例には、 へのリンクが含まれています。このリンクには GitHub、コンテキスト内でコードを設定 および実行する方法の手順が記載されています。

## トピック

## • [アクション](#page-10576-0)

アクション

## **DescribeRepositories**

次の例は、DescribeRepositories を使用する方法を説明しています。

**a** Note

については、「」を参照してください GitHub。[AWS コード例リポジトリ](https://github.com/awsdocs/aws-doc-sdk-examples/tree/main/rustv1/examples/ecr#code-examples) で全く同じ例 を見つけて、設定と実行の方法を確認してください。

```
async fn show_repos(client: &aws_sdk_ecr::Client) -> Result<(), aws_sdk_ecr::Error> 
 { 
     let rsp = client.describe_repositories().send().await?; 
     let repos = rsp.repositories(); 
     println!("Found {} repositories:", repos.len()); 
     for repo in repos { 
         println!(" ARN: {}", repo.repository_arn().unwrap()); 
         println!(" Name: {}", repo.repository_name().unwrap()); 
     } 
    0k(())}
```
• API の詳細については、 [DescribeRepositories](https://docs.rs/releases/search?query=aws-sdk) AWS SDK for Rust API リファレンスの「」を参 照してください。

#### **ListImages**

次の例は、ListImages を使用する方法を説明しています。

SDK for Rust

**a** Note については、「」を参照してください GitHub。[AWS コード例リポジトリ](https://github.com/awsdocs/aws-doc-sdk-examples/tree/main/rustv1/examples/ecr#code-examples) で全く同じ例 を見つけて、設定と実行の方法を確認してください。

```
async fn show_images( 
     client: &aws_sdk_ecr::Client, 
     repository: &str,
) -> Result<(), aws_sdk_ecr::Error> { 
     let rsp = client 
          .list_images() 
          .repository_name(repository) 
          .send() 
          .await?; 
    let images = rsp.inage\_ids();
     println!("found {} images", images.len()); 
     for image in images { 
         println!( 
              "image: {}:{}", 
              image.image_tag().unwrap(), 
              image.image_digest().unwrap() 
         ); 
     } 
    0k(())}
```
• API の詳細については、 [ListImages](https://docs.rs/releases/search?query=aws-sdk) AWS SDK for Rust API リファレンスの「」を参照してく ださい。

SDK for Rust を使用した Amazon ECS の例

次のコード例は、Amazon ECS で AWS SDK for Rust を使用してアクションを実行し、一般的なシ ナリオを実装する方法を示しています。

アクションはより大きなプログラムからのコードの抜粋であり、コンテキスト内で実行する必要が あります。アクションは個々のサービス機能を呼び出す方法を示していますが、関連するシナリオや サービス間の例ではアクションのコンテキストが確認できます。

「シナリオ」は、同じサービス内で複数の関数を呼び出して、特定のタスクを実行する方法を示す コード例です。

各例には、 へのリンクが含まれています。このリンクには GitHub、コンテキスト内でコードを設定 および実行する方法の手順が記載されています。

トピック

• [アクション](#page-10576-0)

```
アクション
```
#### **CreateCluster**

次の例は、CreateCluster を使用する方法を説明しています。

SDK for Rust

**a** Note

については、「」を参照してください GitHub。[AWS コード例リポジトリ](https://github.com/awsdocs/aws-doc-sdk-examples/tree/main/rustv1/examples/ecs#code-examples) で全く同じ例 を見つけて、設定と実行の方法を確認してください。

```
async fn make_cluster(client: &aws_sdk_ecs::Client, name: &str) -> Result<(), 
  aws_sdk_ecs::Error> { 
     let cluster = client.create_cluster().cluster_name(name).send().await?; 
     println!("cluster created: {:?}", cluster); 
     Ok(())
}
```
• API の詳細については、 [CreateCluster](https://docs.rs/releases/search?query=aws-sdk) AWS SDK for Rust API リファレンスの「」を参照して ください。

#### **DeleteCluster**

次の例は、DeleteCluster を使用する方法を説明しています。

**a** Note

については、「」を参照してください GitHub。[AWS コード例リポジトリ](https://github.com/awsdocs/aws-doc-sdk-examples/tree/main/rustv1/examples/ecs#code-examples) で全く同じ例 を見つけて、設定と実行の方法を確認してください。

```
async fn remove_cluster( 
     client: &aws_sdk_ecs::Client, 
     name: &str,
) -> Result<(), aws_sdk_ecs::Error> { 
     let cluster_deleted = client.delete_cluster().cluster(name).send().await?; 
     println!("cluster deleted: {:?}", cluster_deleted); 
   0k(())}
```
• API の詳細については、 [DeleteCluster](https://docs.rs/releases/search?query=aws-sdk) AWS SDK for Rust API リファレンスの「」を参照して ください。

# **DescribeClusters**

次の例は、DescribeClusters を使用する方法を説明しています。

SDK for Rust

**a** Note

については、「」を参照してください GitHub。[AWS コード例リポジトリ](https://github.com/awsdocs/aws-doc-sdk-examples/tree/main/rustv1/examples/ecs#code-examples) で全く同じ例 を見つけて、設定と実行の方法を確認してください。

```
async fn show_clusters(client: &aws_sdk_ecs::Client) -> Result<(), 
  aws_sdk_ecs::Error> { 
     let resp = client.list_clusters().send().await?; 
     let cluster_arns = resp.cluster_arns();
```

```
 println!("Found {} clusters:", cluster_arns.len()); 
     let clusters = client 
         .describe_clusters() 
        .set clusters(Some(cluster arns.into()))
         .send() 
         .await?; 
     for cluster in clusters.clusters() { 
        println!(" ARN: {}", cluster.cluster arn().unwrap());
         println!(" Name: {}", cluster.cluster_name().unwrap()); 
     } 
    0k(())}
```
• API の詳細については、 [DescribeClusters](https://docs.rs/releases/search?query=aws-sdk) AWS SDK for Rust API リファレンスの「」を参照 してください。

SDK for Rust を使用した Amazon EKS の例

次のコード例は、Amazon EKS で AWS SDK for Rust を使用してアクションを実行し、一般的なシ ナリオを実装する方法を示しています。

アクションはより大きなプログラムからのコードの抜粋であり、コンテキスト内で実行する必要が あります。アクションは個々のサービス機能を呼び出す方法を示していますが、関連するシナリオや サービス間の例ではアクションのコンテキストが確認できます。

「シナリオ」は、同じサービス内で複数の関数を呼び出して、特定のタスクを実行する方法を示す コード例です。

各例には、 へのリンクが含まれています。このリンクには GitHub、コンテキスト内でコードを設定 および実行する方法の手順が記載されています。

トピック

• [アクション](#page-10576-0)

アクション

# **CreateCluster**

次の例は、CreateCluster を使用する方法を説明しています。

SDK for Rust

**a** Note

については、「」を参照してください GitHub。[AWS コード例リポジトリ](https://github.com/awsdocs/aws-doc-sdk-examples/tree/main/rustv1/examples/eks#code-examples) で全く同じ例 を見つけて、設定と実行の方法を確認してください。

```
async fn make_cluster( 
     client: &aws_sdk_eks::Client, 
     name: &str, 
     arn: &str, 
     subnet_ids: Vec<String>,
) -> Result<(), aws_sdk_eks::Error> { 
     let cluster = client 
          .create_cluster() 
          .name(name) 
          .role_arn(arn) 
          .resources_vpc_config( 
              VpcConfigRequest::builder() 
                   .set_subnet_ids(Some(subnet_ids)) 
                   .build(), 
\overline{\phantom{a}} .send() 
          .await?; 
     println!("cluster created: {:?}", cluster); 
    0k(())}
```
• API の詳細については、[CreateClusterA](https://docs.rs/releases/search?query=aws-sdk)WS 「 SDK for Rust API リファレンス」の「」を参照 してください。

## **DeleteCluster**

次の例は、DeleteCluster を使用する方法を説明しています。

SDK for Rust

#### **a** Note

については、「」を参照してください GitHub。[AWS コード例リポジトリ](https://github.com/awsdocs/aws-doc-sdk-examples/tree/main/rustv1/examples/eks#code-examples) で全く同じ例 を見つけて、設定と実行の方法を確認してください。

```
async fn remove_cluster( 
     client: &aws_sdk_eks::Client, 
     name: &str,
) -> Result<(), aws_sdk_eks::Error> { 
     let cluster_deleted = client.delete_cluster().name(name).send().await?; 
     println!("cluster deleted: {:?}", cluster_deleted); 
    0k(())}
```
• API の詳細については、[DeleteCluster](https://docs.rs/releases/search?query=aws-sdk)AWS 「 SDK for Rust API リファレンス」の「」を参照 してください。

AWS Glue SDK for Rust を使用した の例

次のコード例は、 で AWS SDK for Rust を使用してアクションを実行し、一般的なシナリオを実装 する方法を示しています AWS Glue。

アクションはより大きなプログラムからのコードの抜粋であり、コンテキスト内で実行する必要が あります。アクションは個々のサービス機能を呼び出す方法を示していますが、関連するシナリオや サービス間の例ではアクションのコンテキストが確認できます。

「シナリオ」は、同じサービス内で複数の関数を呼び出して、特定のタスクを実行する方法を示す コード例です。

各例には、 へのリンクが含まれています。このリンクには GitHub、コンテキスト内でコードを設定 および実行する方法の手順が記載されています。

# 開始方法

こんにち AWS Glueは

次のコード例は、 AWS Glueの使用を開始する方法を示しています。

SDK for Rust

**a** Note

については、「」を参照してください GitHub。[AWS コード例リポジトリ](https://github.com/awsdocs/aws-doc-sdk-examples/tree/main/rustv1/examples/glue#code-examples) で全く同じ例 を見つけて、設定と実行の方法を確認してください。

```
 let mut list_jobs = glue.list_jobs().into_paginator().send(); 
        while let Some(list_jobs_output) = list_jobs.next().await { 
            match list_jobs_output { 
                Ok(list_jobs) => {
                     let names = list_jobs.job_names(); 
                     info!(?names, "Found these jobs") 
 } 
                 Err(err) => return Err(GlueMvpError::from_glue_sdk(err)), 
            } 
        }
```
• API の詳細については、[ListJobsA](https://docs.rs/releases/search?query=aws-sdk)WS 「 SDK for Rust API リファレンス」の「」を参照してく ださい。

トピック

- [アクション](#page-10576-0)
- [シナリオ](#page-10598-0)

アクション

## **CreateCrawler**

次の例は、CreateCrawler を使用する方法を説明しています。

# **a** Note

については、「」を参照してください GitHub。[AWS コード例リポジトリ](https://github.com/awsdocs/aws-doc-sdk-examples/tree/main/rustv1/examples/glue#code-examples) で全く同じ例 を見つけて、設定と実行の方法を確認してください。

```
 let create_crawler = glue 
             .create_crawler() 
             .name(self.crawler()) 
             .database_name(self.database()) 
             .role(self.iam_role.expose_secret()) 
             .targets( 
                 CrawlerTargets::builder() 
                     .s3_targets(S3Target::builder().path(CRAWLER_TARGET).build()) 
                     .build(), 
) .send() 
             .await; 
        match create_crawler { 
            Err(err) => {
                 let glue_err: aws_sdk_glue::Error = err.into(); 
                 match glue_err { 
                     aws_sdk_glue::Error::AlreadyExistsException(_) => { 
                         info!("Using existing crawler"); 
                        0k(())1 1 1 1 1 1 1
                     _ => Err(GlueMvpError::GlueSdk(glue_err)), 
 } 
             } 
            0k(\_) => 0k(()),
        }?;
```
• API の詳細については、[CreateCrawlerA](https://docs.rs/releases/search?query=aws-sdk)WS 「 SDK for Rust API リファレンス」の「」を参照 してください。

# **CreateJob**

次の例は、CreateJob を使用する方法を説明しています。

## SDK for Rust

# **a** Note

については、「」を参照してください GitHub。[AWS コード例リポジトリ](https://github.com/awsdocs/aws-doc-sdk-examples/tree/main/rustv1/examples/glue#code-examples) で全く同じ例 を見つけて、設定と実行の方法を確認してください。

```
 let create_job = glue 
             .create_job() 
             .name(self.job()) 
             .role(self.iam_role.expose_secret()) 
             .command( 
                 JobCommand::builder() 
                      .name("glueetl") 
                      .python_version("3") 
                      .script_location(format!("s3://{}/job.py", self.bucket())) 
                      .build(), 
) .glue_version("3.0") 
             .send() 
             .await 
             .map_err(GlueMvpError::from_glue_sdk)?; 
         let job_name = create_job.name().ok_or_else(|| { 
             GlueMvpError::Unknown("Did not get job name after creating job".into()) 
         })?;
```
• API の詳細については、[CreateJobA](https://docs.rs/releases/search?query=aws-sdk)WS 「 SDK for Rust API リファレンス」の「」を参照して ください。

# **DeleteCrawler**

次の例は、DeleteCrawler を使用する方法を説明しています。

# **a** Note については、「」を参照してください GitHub。[AWS コード例リポジトリ](https://github.com/awsdocs/aws-doc-sdk-examples/tree/main/rustv1/examples/glue#code-examples) で全く同じ例 を見つけて、設定と実行の方法を確認してください。

```
 glue.delete_crawler() 
     .name(self.crawler()) 
     .send() 
     .await 
     .map_err(GlueMvpError::from_glue_sdk)?;
```
• API の詳細については、[DeleteCrawlerA](https://docs.rs/releases/search?query=aws-sdk)WS 「 SDK for Rust API リファレンス」の「」を参照 してください。

## **DeleteDatabase**

次の例は、DeleteDatabase を使用する方法を説明しています。

SDK for Rust

**a** Note

については、「」を参照してください GitHub。[AWS コード例リポジトリ](https://github.com/awsdocs/aws-doc-sdk-examples/tree/main/rustv1/examples/glue#code-examples) で全く同じ例 を見つけて、設定と実行の方法を確認してください。

```
 glue.delete_database() 
     .name(self.database()) 
     .send() 
     .await 
     .map_err(GlueMvpError::from_glue_sdk)?;
```
• API の詳細については、[DeleteDatabaseA](https://docs.rs/releases/search?query=aws-sdk)WS 「 SDK for Rust API リファレンス」の「」を参 照してください。

#### **DeleteJob**

次の例は、DeleteJob を使用する方法を説明しています。

# SDK for Rust

# **a** Note

については、「」を参照してください GitHub。[AWS コード例リポジトリ](https://github.com/awsdocs/aws-doc-sdk-examples/tree/main/rustv1/examples/glue#code-examples) で全く同じ例 を見つけて、設定と実行の方法を確認してください。

```
 glue.delete_job() 
     .job_name(self.job()) 
     .send() 
     .await 
     .map_err(GlueMvpError::from_glue_sdk)?;
```
• API の詳細については、[DeleteJobA](https://docs.rs/releases/search?query=aws-sdk)WS 「 SDK for Rust API リファレンス」の「」を参照して ください。

# **DeleteTable**

次の例は、DeleteTable を使用する方法を説明しています。

# SDK for Rust

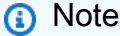

については、「」を参照してください GitHub。[AWS コード例リポジトリ](https://github.com/awsdocs/aws-doc-sdk-examples/tree/main/rustv1/examples/glue#code-examples) で全く同じ例 を見つけて、設定と実行の方法を確認してください。

```
 for t in &self.tables { 
     glue.delete_table() 
          .name(t.name()) 
          .database_name(self.database()) 
          .send()
```

```
 .await 
          .map_err(GlueMvpError::from_glue_sdk)?; 
 }
```
• API の詳細については、[DeleteTable](https://docs.rs/releases/search?query=aws-sdk)AWS 「 SDK for Rust API リファレンス」の「」を参照し てください。

# **GetCrawler**

次の例は、GetCrawler を使用する方法を説明しています。

SDK for Rust

## **a** Note

については、「」を参照してください GitHub。[AWS コード例リポジトリ](https://github.com/awsdocs/aws-doc-sdk-examples/tree/main/rustv1/examples/glue#code-examples) で全く同じ例 を見つけて、設定と実行の方法を確認してください。

```
 let tmp_crawler = glue 
     .get_crawler() 
     .name(self.crawler()) 
     .send() 
     .await 
     .map_err(GlueMvpError::from_glue_sdk)?;
```
• API の詳細については、[GetCrawler](https://docs.rs/releases/search?query=aws-sdk)AWS 「 SDK for Rust API リファレンス」の「」を参照し てください。

## **GetDatabase**

次の例は、GetDatabase を使用する方法を説明しています。

# **a** Note

については、「」を参照してください GitHub。[AWS コード例リポジトリ](https://github.com/awsdocs/aws-doc-sdk-examples/tree/main/rustv1/examples/glue#code-examples) で全く同じ例 を見つけて、設定と実行の方法を確認してください。

```
 let database = glue 
             .get_database() 
             .name(self.database()) 
             .send() 
             .await 
             .map_err(GlueMvpError::from_glue_sdk)? 
             .to_owned(); 
        let database = database 
             .database() 
             .ok_or_else(|| GlueMvpError::Unknown("Could not find 
 database".into()))?;
```
• API の詳細については、[GetDatabase](https://docs.rs/releases/search?query=aws-sdk)AWS 「 SDK for Rust API リファレンス」の「」を参照 してください。

# **GetJobRun**

次の例は、GetJobRun を使用する方法を説明しています。

SDK for Rust

**a** Note

については、「」を参照してください GitHub。[AWS コード例リポジトリ](https://github.com/awsdocs/aws-doc-sdk-examples/tree/main/rustv1/examples/glue#code-examples) で全く同じ例 を見つけて、設定と実行の方法を確認してください。

```
let get_job_run = || async {
     Ok::<JobRun, GlueMvpError>( 
         glue.get_job_run()
```

```
 .job_name(self.job()) 
                      .run_id(job_run_id.to_string()) 
                      .send() 
                      .await 
                      .map_err(GlueMvpError::from_glue_sdk)? 
                     .job run() .ok_or_else(|| GlueMvpError::Unknown("Failed to get 
 job_run".into()))? 
                      .to_owned(), 
) }; 
         let mut job_run = get_job_run().await?; 
         let mut state = 
 job_run.job_run_state().unwrap_or(&unknown_state).to_owned(); 
         while matches!( 
             state, 
             JobRunState::Starting | JobRunState::Stopping | JobRunState::Running 
         ) { 
             info!(?state, "Waiting for job to finish"); 
             tokio::time::sleep(self.wait_delay).await; 
             job_run = get_job_run().await?; 
            state = job run.job run state().unwrap or(&unknown state).to owned();
         }
```
• API の詳細については、[GetJobRun](https://docs.rs/releases/search?query=aws-sdk)AWS 「 SDK for Rust API リファレンス」の「」を参照し てください。

# **GetTables**

次の例は、GetTables を使用する方法を説明しています。

SDK for Rust

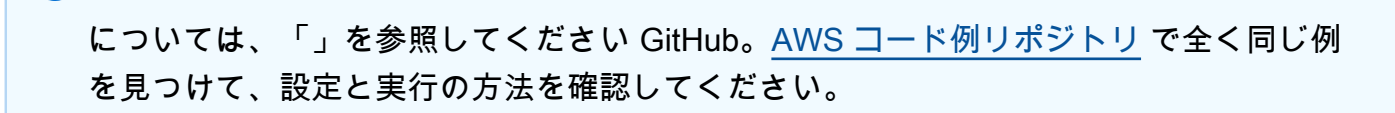

**a** Note
```
 let tables = glue 
     .get_tables() 
     .database_name(self.database()) 
     .send() 
     .await 
     .map_err(GlueMvpError::from_glue_sdk)?; 
 let tables = tables.table_list();
```
• API の詳細については、[GetTablesA](https://docs.rs/releases/search?query=aws-sdk)WS 「 SDK for Rust API リファレンス」の「」を参照して ください。

#### **ListJobs**

次の例は、ListJobs を使用する方法を説明しています。

SDK for Rust

**a** Note については、「」を参照してください GitHub。[AWS コード例リポジトリ](https://github.com/awsdocs/aws-doc-sdk-examples/tree/main/rustv1/examples/glue#code-examples) で全く同じ例 を見つけて、設定と実行の方法を確認してください。

```
 let mut list_jobs = glue.list_jobs().into_paginator().send(); 
        while let Some(list_jobs_output) = list_jobs.next().await { 
            match list_jobs_output { 
               Ok(list_jobs) => {
                   let names = list iobs.job names();
                    info!(?names, "Found these jobs") 
 } 
                Err(err) => return Err(GlueMvpError::from_glue_sdk(err)), 
 } 
        }
```
• API の詳細については、[ListJobsA](https://docs.rs/releases/search?query=aws-sdk)WS 「 SDK for Rust API リファレンス」の「」を参照してく ださい。

## **StartCrawler**

次の例は、StartCrawler を使用する方法を説明しています。

SDK for Rust

## **a** Note

については、「」を参照してください GitHub。[AWS コード例リポジトリ](https://github.com/awsdocs/aws-doc-sdk-examples/tree/main/rustv1/examples/glue#code-examples) で全く同じ例 を見つけて、設定と実行の方法を確認してください。

```
 let start_crawler = glue.start_crawler().name(self.crawler()).send().await; 
        match start_crawler { 
           0k(\_) => 0k(()),
           Err(err) => {
                let glue_err: aws_sdk_glue::Error = err.into(); 
                match glue_err { 
                    aws_sdk_glue::Error::CrawlerRunningException(_) => Ok(()), 
                    _ => Err(GlueMvpError::GlueSdk(glue_err)), 
 } 
 } 
        }?;
```
• API の詳細については、[StartCrawler](https://docs.rs/releases/search?query=aws-sdk)AWS 「 SDK for Rust API リファレンス」の「」を参照し てください。

## **StartJobRun**

次の例は、StartJobRun を使用する方法を説明しています。

SDK for Rust

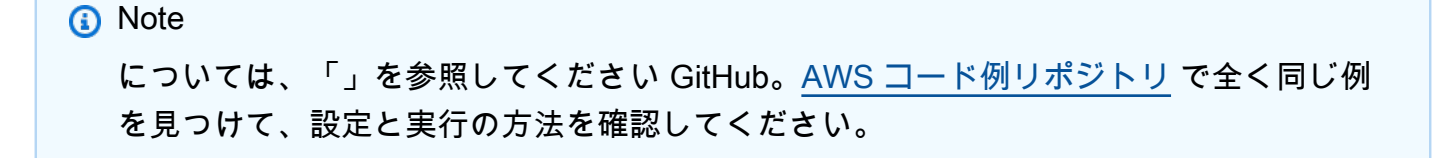

```
let job run output = glue
             .start_job_run() 
             .job_name(self.job()) 
             .arguments("--input_database", self.database()) 
             .arguments( 
                 "--input_table", 
                 self.tables 
                      .first() 
                      .ok_or_else(|| GlueMvpError::Unknown("Missing crawler 
 table".into()))? 
                      .name(), 
) .arguments("--output_bucket_url", self.bucket()) 
             .send() 
             .await 
            .map err(GlueMvpError::from qlue sdk)?;
        let job = job_run_output.job run id()
             .ok_or_else(|| GlueMvpError::Unknown("Missing run id from just started 
 job".into()))? 
             .to_string();
```
• API の詳細については、 [StartJobRun](https://docs.rs/releases/search?query=aws-sdk) AWS SDK for Rust API リファレンスの「」を参照して ください。

シナリオ

クローラーとジョブを開始する

次のコードサンプルは、以下の操作方法を示しています。

- パブリック Amazon S3 バケットをクロールし、CSV 形式のメタデータのデータベースを生成す るクローラーを作成する。
- のデータベースとテーブルに関する情報を一覧表示します AWS Glue Data Catalog。
- S3 バケットから CSV 形式のデータを抽出するジョブを作成し、そのデータを変換して JSON 形 式の出力を別の S3 バケットにロードする。
- ジョブ実行に関する情報を一覧表示し、変換されたデータを表示してリソースをクリーンアップす る。

詳細については、[「チュートリアル: AWS Glue Studio の開始方法](https://docs.aws.amazon.com/glue/latest/ug/tutorial-create-job.html)」を参照してください。

SDK for Rust

## **a** Note

については、「」を参照してください GitHub。[AWS コード例リポジトリ](https://github.com/awsdocs/aws-doc-sdk-examples/tree/main/rustv1/examples/glue#code-examples) で全く同じ例 を見つけて、設定と実行の方法を確認してください。

パブリックの Amazon Simple Storage Service (Amazon S3) バケットをクロールし、検出した CSV 形式データを記述するメタデータデータベースを生成するクローラーを作成して実行しま す。

```
 let create_crawler = glue 
            .create_crawler() 
            .name(self.crawler()) 
            .database_name(self.database()) 
            .role(self.iam_role.expose_secret()) 
            .targets( 
                CrawlerTargets::builder() 
                    .s3_targets(S3Target::builder().path(CRAWLER_TARGET).build()) 
                    .build(), 
) .send() 
            .await; 
        match create_crawler { 
           Err(err) => {
                let glue_err: aws_sdk_glue::Error = err.into(); 
                match glue_err { 
                    aws_sdk_glue::Error::AlreadyExistsException(_) => { 
                        info!("Using existing crawler"); 
                       0k(()) } 
                    _ => Err(GlueMvpError::GlueSdk(glue_err)), 
 } 
 } 
           0k(\_) => 0k(()),
        }?; 
        let start_crawler = glue.start_crawler().name(self.crawler()).send().await;
```

```
match start crawler {
           0k() => 0k(()),
           Err(err) \Rightarrow let glue_err: aws_sdk_glue::Error = err.into(); 
               match glue err {
                    aws_sdk_glue::Error::CrawlerRunningException(_) => Ok(()), 
                    _ => Err(GlueMvpError::GlueSdk(glue_err)), 
 } 
 } 
        }?;
```
# のデータベースとテーブルに関する情報を一覧表示します AWS Glue Data Catalog。

```
 let database = glue 
             .get_database() 
             .name(self.database()) 
             .send() 
             .await 
             .map_err(GlueMvpError::from_glue_sdk)? 
             .to_owned(); 
        let database = database 
             .database() 
             .ok_or_else(|| GlueMvpError::Unknown("Could not find 
 database".into()))?; 
        let tables = glue 
             .get_tables() 
             .database_name(self.database()) 
             .send() 
             .await 
             .map_err(GlueMvpError::from_glue_sdk)?; 
        let tables = tables.table_list();
```
ソース Amazon S3 バケットから CSV 形式データを抽出し、フィールドを削除して名前を変更す ることで変換し、JSON 形式の出力を別の Amazon S3 バケットにロードするジョブを作成して 実行します。

```
 let create_job = glue 
     .create_job()
```

```
 .name(self.job()) 
             .role(self.iam_role.expose_secret()) 
             .command( 
                  JobCommand::builder() 
                      .name("glueetl") 
                      .python_version("3") 
                      .script_location(format!("s3://{}/job.py", self.bucket())) 
                      .build(), 
) .glue_version("3.0") 
             .send() 
             .await 
             .map_err(GlueMvpError::from_glue_sdk)?; 
         let job_name = create_job.name().ok_or_else(|| { 
             GlueMvpError::Unknown("Did not get job name after creating job".into()) 
         })?; 
         let job_run_output = glue 
             .start_job_run() 
             .job_name(self.job()) 
             .arguments("--input_database", self.database()) 
             .arguments( 
                  "--input_table", 
                  self.tables 
                      .first() 
                      .ok_or_else(|| GlueMvpError::Unknown("Missing crawler 
 table".into()))? 
                      .name(), 
) .arguments("--output_bucket_url", self.bucket()) 
             .send() 
             .await 
             .map_err(GlueMvpError::from_glue_sdk)?; 
         let job = job_run_output 
             .job_run_id() 
             .ok_or_else(|| GlueMvpError::Unknown("Missing run id from just started 
 job".into()))? 
             .to_string();
```
デモによって作成されたすべてのリソースを削除します。

```
 glue.delete_job() 
      .job_name(self.job()) 
      .send() 
      .await 
      .map_err(GlueMvpError::from_glue_sdk)?; 
 for t in &self.tables { 
     glue.delete_table() 
         .name(t.name()) .database_name(self.database()) 
          .send() 
          .await 
          .map_err(GlueMvpError::from_glue_sdk)?; 
 } 
 glue.delete_database() 
      .name(self.database()) 
      .send() 
      .await 
      .map_err(GlueMvpError::from_glue_sdk)?; 
 glue.delete_crawler() 
      .name(self.crawler()) 
      .send() 
      .await 
      .map_err(GlueMvpError::from_glue_sdk)?;
```
- API の詳細については、「AWS SDK for Rust API リファレンス」の以下のトピックを参照して ください。
	- [CreateCrawler](https://docs.rs/releases/search?query=aws-sdk)
	- [CreateJob](https://docs.rs/releases/search?query=aws-sdk)
	- [DeleteCrawler](https://docs.rs/releases/search?query=aws-sdk)
	- [DeleteDatabase](https://docs.rs/releases/search?query=aws-sdk)
	- [DeleteJob](https://docs.rs/releases/search?query=aws-sdk)
	- [DeleteTable](https://docs.rs/releases/search?query=aws-sdk)
	- [GetCrawler](https://docs.rs/releases/search?query=aws-sdk)
	- [GetDatabase](https://docs.rs/releases/search?query=aws-sdk)
	- [GetDatabases](https://docs.rs/releases/search?query=aws-sdk)
- [GetJob](https://docs.rs/releases/search?query=aws-sdk)
- [GetJobRun](https://docs.rs/releases/search?query=aws-sdk)
- [GetJobRuns](https://docs.rs/releases/search?query=aws-sdk)
- [GetTables](https://docs.rs/releases/search?query=aws-sdk)
- [ListJobs](https://docs.rs/releases/search?query=aws-sdk)
- [StartCrawler](https://docs.rs/releases/search?query=aws-sdk)
- [StartJobRun](https://docs.rs/releases/search?query=aws-sdk)

SDK for Rust を使用した IAM の例

次のコード例は、IAM で AWS SDK for Rust を使用してアクションを実行し、一般的なシナリオを実 装する方法を示しています。

アクションはより大きなプログラムからのコードの抜粋であり、コンテキスト内で実行する必要が あります。アクションは個々のサービス機能を呼び出す方法を示していますが、関連するシナリオや サービス間の例ではアクションのコンテキストが確認できます。

「シナリオ」は、同じサービス内で複数の関数を呼び出して、特定のタスクを実行する方法を示す コード例です。

各例には、 へのリンクが含まれています。このリンクには GitHub、コンテキスト内でコードを設定 および実行する方法の手順が記載されています。

開始方法

IAM へようこそ

次のコード例は、IAM の使用を開始する方法を示しています。

SDK for Rust

**a** Note

については、「」を参照してください GitHub。[AWS コード例リポジトリ](https://github.com/awsdocs/aws-doc-sdk-examples/tree/main/rustv1/examples/iam#code-examples) で全く同じ例 を見つけて、設定と実行の方法を確認してください。

From src/bin/hello.rs.

```
use aws_sdk_iam::error::SdkError;
use aws_sdk_iam::operation::list_policies::ListPoliciesError;
use clap::Parser;
const PATH_PREFIX_HELP: &str = "The path prefix for filtering the results.";
#[derive(Debug, clap::Parser)]
#[command(about)]
struct HelloScenarioArgs { 
     #[arg(long, default_value="/", help=PATH_PREFIX_HELP)] 
    pub path prefix: String,
}
#[tokio::main]
async fn main() -> Result<(), SdkError<ListPoliciesError>> { 
     let sdk_config = aws_config::load_from_env().await; 
     let client = aws_sdk_iam::Client::new(&sdk_config); 
     let args = HelloScenarioArgs::parse(); 
     iam_service::list_policies(client, args.path_prefix).await?; 
    0k(())}
```
src/iam-service-lib.rs から。

```
pub async fn list_policies( 
     client: iamClient, 
     path_prefix: String,
) -> Result<Vec<String>, SdkError<ListPoliciesError>> { 
     let list_policies = client 
          .list_policies() 
          .path_prefix(path_prefix) 
          .scope(PolicyScopeType::Local) 
          .into_paginator() 
          .items() 
          .send() 
          .try_collect() 
          .await?;
```

```
 let policy_names = list_policies 
          .into_iter() 
          .map(|p| { 
              let name = p 
                   .policy_name 
                   .unwrap_or_else(|| "Missing Policy Name".to_string()); 
              println!("{}", name); 
              name 
          }) 
          .collect(); 
     Ok(policy_names)
}
```
• API の詳細については、[ListPoliciesA](https://docs.rs/releases/search?query=aws-sdk)WS 「 SDK for Rust API リファレンス」の「」を参照し てください。

```
トピック
```
- [アクション](#page-10576-0)
- [シナリオ](#page-10598-0)

アクション

# **AttachRolePolicy**

次の例は、AttachRolePolicy を使用する方法を説明しています。

SDK for Rust

**a** Note

```
pub async fn attach_role_policy( 
     client: &iamClient, 
     role: &Role, 
     policy: &Policy,
```

```
) -> Result<AttachRolePolicyOutput, SdkError<AttachRolePolicyError>> { 
     client 
        .attach role policy()
         .role_name(role.role_name()) 
         .policy_arn(policy.arn().unwrap_or_default()) 
         .send() 
         .await
}
```
• API の詳細については、[AttachRolePolicy](https://docs.rs/releases/search?query=aws-sdk)AWS 「 SDK for Rust API リファレンス」の「」を参 照してください。

## **AttachUserPolicy**

次の例は、AttachUserPolicy を使用する方法を説明しています。

SDK for Rust

```
pub async fn attach_user_policy( 
     client: &iamClient, 
    user name: &str,
     policy_arn: &str,
) -> Result<(), iamError> { 
     client 
          .attach_user_policy() 
          .user_name(user_name) 
          .policy_arn(policy_arn) 
          .send() 
          .await?; 
    0k(())}
```
• API の詳細については、[AttachUserPolicyA](https://docs.rs/releases/search?query=aws-sdk)WS 「 SDK for Rust API リファレンス」の「」を参 照してください。

#### **CreateAccessKey**

次の例は、CreateAccessKey を使用する方法を説明しています。

SDK for Rust

**a** Note

```
pub async fn create_access_key(client: &iamClient, user_name: &str) -> 
  Result<AccessKey, iamError> { 
    let mut tries: i32 = 0;
    let max tries: i32 = 10;
     let response: Result<CreateAccessKeyOutput, SdkError<CreateAccessKeyError>> = 
  loop { 
         match client.create_access_key().user_name(user_name).send().await { 
             Ok(inner_response) => { 
                 break Ok(inner_response); 
 } 
            Err(e) \Rightarrow ftries += 1; if tries > max_tries { 
                     break Err(e); 
 } 
                sleep(Duration::from secs(2)).await;
             } 
         } 
     }; 
     Ok(response.unwrap().access_key.unwrap())
}
```
• API の詳細については、[CreateAccessKeyA](https://docs.rs/releases/search?query=aws-sdk)WS 「 SDK for Rust API リファレンス」の「」を 参照してください。

## **CreatePolicy**

次の例は、CreatePolicy を使用する方法を説明しています。

SDK for Rust

**a** Note

については、「」を参照してください GitHub。[AWS コード例リポジトリ](https://github.com/awsdocs/aws-doc-sdk-examples/tree/main/rustv1/examples/iam#code-examples) で全く同じ例 を見つけて、設定と実行の方法を確認してください。

```
pub async fn create_policy( 
     client: &iamClient, 
     policy_name: &str, 
     policy_document: &str,
) -> Result<Policy, iamError> { 
     let policy = client 
          .create_policy() 
          .policy_name(policy_name) 
          .policy_document(policy_document) 
          .send() 
          .await?; 
     Ok(policy.policy.unwrap())
}
```
• API の詳細については、[CreatePolicyA](https://docs.rs/releases/search?query=aws-sdk)WS 「 SDK for Rust API リファレンス」の「」を参照し てください。

### **CreateRole**

次の例は、CreateRole を使用する方法を説明しています。

### SDK for Rust

**a** Note

については、「」を参照してください GitHub。[AWS コード例リポジトリ](https://github.com/awsdocs/aws-doc-sdk-examples/tree/main/rustv1/examples/iam#code-examples) で全く同じ例 を見つけて、設定と実行の方法を確認してください。

```
pub async fn create_role( 
     client: &iamClient, 
     role_name: &str, 
     role_policy_document: &str,
) -> Result<Role, iamError> { 
     let response: CreateRoleOutput = loop { 
         if let Ok(response) = client 
              .create_role() 
              .role_name(role_name) 
              .assume_role_policy_document(role_policy_document) 
              .send() 
              .await 
         { 
              break response; 
         } 
     }; 
     Ok(response.role.unwrap())
}
```
• API の詳細については、[CreateRole](https://docs.rs/releases/search?query=aws-sdk)AWS 「 SDK for Rust API リファレンス」の「」を参照し てください。

# **CreateServiceLinkedRole**

次の例は、CreateServiceLinkedRole を使用する方法を説明しています。

### SDK for Rust

**a** Note

については、「」を参照してください GitHub。[AWS コード例リポジトリ](https://github.com/awsdocs/aws-doc-sdk-examples/tree/main/rustv1/examples/iam#code-examples) で全く同じ例 を見つけて、設定と実行の方法を確認してください。

```
pub async fn create_service_linked_role( 
     client: &iamClient, 
     aws_service_name: String, 
     custom_suffix: Option<String>, 
     description: Option<String>,
) -> Result<CreateServiceLinkedRoleOutput, SdkError<CreateServiceLinkedRoleError>> { 
     let response = client 
         .create_service_linked_role() 
         .aws_service_name(aws_service_name) 
         .set_custom_suffix(custom_suffix) 
         .set_description(description) 
         .send() 
         .await?; 
     Ok(response)
}
```
• API の詳細については、[CreateServiceLinkedRoleA](https://docs.rs/releases/search?query=aws-sdk)WS 「 SDK for Rust API リファレンス」の 「」を参照してください。

## **CreateUser**

次の例は、CreateUser を使用する方法を説明しています。

### SDK for Rust

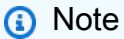

```
pub async fn create user(client: &iamClient, user name: &str) -> Result<User,
  iamError> { 
     let response = client.create_user().user_name(user_name).send().await?; 
     Ok(response.user.unwrap())
}
```
• API の詳細については、[CreateUserA](https://docs.rs/releases/search?query=aws-sdk)WS 「 SDK for Rust API リファレンス」の「」を参照し てください。

#### **DeleteAccessKey**

次の例は、DeleteAccessKey を使用する方法を説明しています。

SDK for Rust

**a** Note

```
pub async fn delete_access_key( 
     client: &iamClient, 
     user: &User, 
     key: &AccessKey,
) -> Result<(), iamError> { 
     loop { 
         match client 
              .delete_access_key() 
              .user_name(user.user_name()) 
              .access_key_id(key.access_key_id()) 
              .send() 
              .await 
         { 
             0k(\_) => {
                  break; 
 } 
             Err(e) \Rightarrow {
                  println!("Can't delete the access key: {:?}", e);
```

```
 sleep(Duration::from_secs(2)).await; 
 } 
        } 
    } 
   0k(())}
```
• API の詳細については、[DeleteAccessKeyA](https://docs.rs/releases/search?query=aws-sdk)WS 「 SDK for Rust API リファレンス」の「」を 参照してください。

### **DeletePolicy**

次の例は、DeletePolicy を使用する方法を説明しています。

SDK for Rust

**a**) Note

については、「」を参照してください GitHub。[AWS コード例リポジトリ](https://github.com/awsdocs/aws-doc-sdk-examples/tree/main/rustv1/examples/iam#code-examples) で全く同じ例 を見つけて、設定と実行の方法を確認してください。

```
pub async fn delete_policy(client: &iamClient, policy: Policy) -> Result<(), 
  iamError> { 
     client 
          .delete_policy() 
          .policy_arn(policy.arn.unwrap()) 
          .send() 
          .await?; 
    0k(())}
```
• API の詳細については、[DeletePolicy](https://docs.rs/releases/search?query=aws-sdk)AWS 「 SDK for Rust API リファレンス」の「」を参照し てください。

# **DeleteRole**

次の例は、DeleteRole を使用する方法を説明しています。

#### SDK for Rust

**a** Note については、「」を参照してください GitHub。[AWS コード例リポジトリ](https://github.com/awsdocs/aws-doc-sdk-examples/tree/main/rustv1/examples/iam#code-examples) で全く同じ例 を見つけて、設定と実行の方法を確認してください。

```
pub async fn delete_role(client: &iamClient, role: &Role) -> Result<(), iamError> { 
     let role = role.clone(); 
     while client 
          .delete_role() 
          .role_name(role.role_name()) 
         .send() 
         .await 
         .is_err() 
     { 
         sleep(Duration::from_secs(2)).await; 
     } 
    0k(())}
```
• API の詳細については、[DeleteRoleA](https://docs.rs/releases/search?query=aws-sdk)WS 「 SDK for Rust API リファレンス」の「」を参照し てください。

## **DeleteServiceLinkedRole**

次の例は、DeleteServiceLinkedRole を使用する方法を説明しています。

SDK for Rust

```
a Note
 については、「」を参照してください GitHub。AWS コード例リポジトリ で全く同じ例
 を見つけて、設定と実行の方法を確認してください。
```

```
pub async fn delete_service_linked_role( 
     client: &iamClient,
```

```
 role_name: &str,
) -> Result<(), iamError> { 
     client 
          .delete_service_linked_role() 
          .role_name(role_name) 
          .send() 
          .await?; 
    0k(())}
```
• API の詳細については、[DeleteServiceLinkedRole](https://docs.rs/releases/search?query=aws-sdk)AWS 「 SDK for Rust API リファレンス」の 「」を参照してください。

### **DeleteUser**

次の例は、DeleteUser を使用する方法を説明しています。

SDK for Rust

```
a Note
```
については、「」を参照してください GitHub。[AWS コード例リポジトリ](https://github.com/awsdocs/aws-doc-sdk-examples/tree/main/rustv1/examples/iam#code-examples) で全く同じ例 を見つけて、設定と実行の方法を確認してください。

```
pub async fn delete_user(client: &iamClient, user: &User) -> Result<(), 
  SdkError<DeleteUserError>> { 
     let user = user.clone(); 
    let mut tries: i32 = 0;
    let max_tries: i32 = 10;
     let response: Result<(), SdkError<DeleteUserError>> = loop { 
         match client 
              .delete_user() 
              .user_name(user.user_name()) 
              .send() 
              .await 
         { 
             0k(\_) => {
```

```
 break Ok(()); 
 } 
           Err(e) \Rightarrow ftries += 1; if tries > max_tries { 
                    break Err(e); 
 } 
                sleep(Duration::from_secs(2)).await; 
 } 
        } 
    }; 
    response
}
```
• API の詳細については、[DeleteUserA](https://docs.rs/releases/search?query=aws-sdk)WS 「 SDK for Rust API リファレンス」の「」を参照し てください。

# **DeleteUserPolicy**

次の例は、DeleteUserPolicy を使用する方法を説明しています。

SDK for Rust

**a** Note

```
pub async fn delete_user_policy( 
     client: &iamClient, 
     user: &User, 
     policy_name: &str,
) -> Result<(), SdkError<DeleteUserPolicyError>> { 
     client 
          .delete_user_policy() 
          .user_name(user.user_name()) 
          .policy_name(policy_name) 
          .send()
```
}

```
 .await?; 
0k(())
```
• API の詳細については、[DeleteUserPolicyA](https://docs.rs/releases/search?query=aws-sdk)WS 「 SDK for Rust API リファレンス」の「」を参 照してください。

## **DetachRolePolicy**

次の例は、DetachRolePolicy を使用する方法を説明しています。

SDK for Rust

**a** Note

については、「」を参照してください GitHub。[AWS コード例リポジトリ](https://github.com/awsdocs/aws-doc-sdk-examples/tree/main/rustv1/examples/iam#code-examples) で全く同じ例 を見つけて、設定と実行の方法を確認してください。

```
pub async fn detach_role_policy( 
     client: &iamClient, 
     role_name: &str, 
     policy_arn: &str,
) -> Result<(), iamError> { 
     client 
          .detach_role_policy() 
          .role_name(role_name) 
          .policy_arn(policy_arn) 
          .send() 
          .await?; 
    0k(())}
```
• API の詳細については、[DetachRolePolicy](https://docs.rs/releases/search?query=aws-sdk)AWS 「 SDK for Rust API リファレンス」の「」を 参照してください。

# **DetachUserPolicy**

次の例は、DetachUserPolicy を使用する方法を説明しています。

## SDK for Rust

## **a** Note

については、「」を参照してください GitHub。[AWS コード例リポジトリ](https://github.com/awsdocs/aws-doc-sdk-examples/tree/main/rustv1/examples/iam#code-examples) で全く同じ例 を見つけて、設定と実行の方法を確認してください。

```
pub async fn detach_user_policy( 
     client: &iamClient, 
     user_name: &str, 
     policy_arn: &str,
) -> Result<(), iamError> { 
     client 
          .detach_user_policy() 
          .user_name(user_name) 
          .policy_arn(policy_arn) 
          .send() 
          .await?; 
    0k(())}
```
• API の詳細については、<u>DetachUserPolicy</u>AWS 「 SDK for Rust API リファレンス」の「」を 参照してください。

## **GetAccountPasswordPolicy**

次の例は、GetAccountPasswordPolicy を使用する方法を説明しています。

#### SDK for Rust

**a** Note については、「」を参照してください GitHub。[AWS コード例リポジトリ](https://github.com/awsdocs/aws-doc-sdk-examples/tree/main/rustv1/examples/iam#code-examples) で全く同じ例 を見つけて、設定と実行の方法を確認してください。

```
pub async fn get_account_password_policy( 
     client: &iamClient,
) -> Result<GetAccountPasswordPolicyOutput, SdkError<GetAccountPasswordPolicyError>> 
 { 
     let response = client.get_account_password_policy().send().await?; 
     Ok(response)
}
```
• API の詳細については、[GetAccountPasswordPolicyA](https://docs.rs/releases/search?query=aws-sdk)WS 「 SDK for Rust API リファレンス」 の「」を参照してください。

## **GetRole**

次の例は、GetRole を使用する方法を説明しています。

SDK for Rust

```
a Note
 については、「」を参照してください GitHub。AWS コード例リポジトリ で全く同じ例
 を見つけて、設定と実行の方法を確認してください。
```

```
pub async fn get_role( 
     client: &iamClient, 
     role_name: String,
) -> Result<GetRoleOutput, SdkError<GetRoleError>> { 
     let response = client.get_role().role_name(role_name).send().await?; 
     Ok(response)
}
```
• API の詳細については、 [GetRole](https://docs.rs/releases/search?query=aws-sdk) AWS SDK for Rust API リファレンスの「」を参照してくだ さい。

## **ListAttachedRolePolicies**

次の例は、ListAttachedRolePolicies を使用する方法を説明しています。

SDK for Rust

**a** Note

については、「」を参照してください GitHub。[AWS コード例リポジトリ](https://github.com/awsdocs/aws-doc-sdk-examples/tree/main/rustv1/examples/iam#code-examples) で全く同じ例 を見つけて、設定と実行の方法を確認してください。

```
pub async fn list_attached_role_policies( 
     client: &iamClient, 
     role_name: String, 
     path_prefix: Option<String>, 
     marker: Option<String>, 
     max_items: Option<i32>,
) -> Result<ListAttachedRolePoliciesOutput, SdkError<ListAttachedRolePoliciesError>> 
 { 
     let response = client 
         .list_attached_role_policies() 
         .role name(role name)
          .set_path_prefix(path_prefix) 
          .set_marker(marker) 
         .set_max_items(max_items) 
         .send() 
         .await?; 
     Ok(response)
}
```
• API の詳細については、[ListAttachedRolePoliciesA](https://docs.rs/releases/search?query=aws-sdk)WS 「 SDK for Rust API リファレンス」の 「」を参照してください。

## **ListGroups**

次の例は、ListGroups を使用する方法を説明しています。

## SDK for Rust

## **a** Note

については、「」を参照してください GitHub。[AWS コード例リポジトリ](https://github.com/awsdocs/aws-doc-sdk-examples/tree/main/rustv1/examples/iam#code-examples) で全く同じ例 を見つけて、設定と実行の方法を確認してください。

```
pub async fn list_groups( 
     client: &iamClient, 
     path_prefix: Option<String>, 
     marker: Option<String>, 
     max_items: Option<i32>,
) -> Result<ListGroupsOutput, SdkError<ListGroupsError>> { 
     let response = client 
         .list_groups() 
         .set_path_prefix(path_prefix) 
        .set marker(marker)
          .set_max_items(max_items) 
         .send() 
          .await?; 
     Ok(response)
}
```
• API の詳細については、[ListGroupsA](https://docs.rs/releases/search?query=aws-sdk)WS 「 SDK for Rust API リファレンス」の「」を参照し てください。

# **ListPolicies**

次の例は、ListPolicies を使用する方法を説明しています。

### SDK for Rust

**a** Note

については、「」を参照してください GitHub。[AWS コード例リポジトリ](https://github.com/awsdocs/aws-doc-sdk-examples/tree/main/rustv1/examples/iam#code-examples) で全く同じ例 を見つけて、設定と実行の方法を確認してください。

```
pub async fn list_policies( 
     client: iamClient, 
     path_prefix: String,
) -> Result<Vec<String>, SdkError<ListPoliciesError>> { 
     let list_policies = client 
          .list_policies() 
          .path_prefix(path_prefix) 
          .scope(PolicyScopeType::Local) 
          .into_paginator() 
         .items() 
         .send() 
          .try_collect() 
          .await?; 
     let policy_names = list_policies 
          .into_iter() 
          .map(|p| { 
             let name = p .policy_name 
                   .unwrap_or_else(|| "Missing Policy Name".to_string()); 
              println!("{}", name); 
              name 
         }) 
          .collect(); 
     Ok(policy_names)
}
```
• API の詳細については、[ListPoliciesA](https://docs.rs/releases/search?query=aws-sdk)WS 「 SDK for Rust API リファレンス」の「」を参照し てください。

# **ListRolePolicies**

次の例は、ListRolePolicies を使用する方法を説明しています。

### SDK for Rust

### **a** Note

については、「」を参照してください GitHub。[AWS コード例リポジトリ](https://github.com/awsdocs/aws-doc-sdk-examples/tree/main/rustv1/examples/iam#code-examples) で全く同じ例 を見つけて、設定と実行の方法を確認してください。

```
pub async fn list_role_policies( 
     client: &iamClient, 
     role_name: &str, 
     marker: Option<String>, 
     max_items: Option<i32>,
) -> Result<ListRolePoliciesOutput, SdkError<ListRolePoliciesError>> { 
     let response = client 
         .list_role_policies() 
         .role_name(role_name) 
        .set marker(marker)
         .set_max_items(max_items) 
         .send() 
         .await?; 
     Ok(response)
}
```
• API の詳細については、[ListRolePolicies](https://docs.rs/releases/search?query=aws-sdk)AWS 「 SDK for Rust API リファレンス」の「」を参 照してください。

## **ListRoles**

次の例は、ListRoles を使用する方法を説明しています。

### SDK for Rust

**a** Note

については、「」を参照してください GitHub。[AWS コード例リポジトリ](https://github.com/awsdocs/aws-doc-sdk-examples/tree/main/rustv1/examples/iam#code-examples) で全く同じ例 を見つけて、設定と実行の方法を確認してください。

```
pub async fn list_roles( 
     client: &iamClient, 
     path_prefix: Option<String>, 
     marker: Option<String>, 
     max_items: Option<i32>,
) -> Result<ListRolesOutput, SdkError<ListRolesError>> { 
     let response = client 
         .list_roles() 
         .set_path_prefix(path_prefix) 
         .set_marker(marker) 
         .set_max_items(max_items) 
         .send() 
          .await?; 
     Ok(response)
}
```
• API の詳細については、[ListRolesA](https://docs.rs/releases/search?query=aws-sdk)WS 「 SDK for Rust API リファレンス」の「」を参照して ください。

## **ListSAMLProviders**

次の例は、ListSAMLProviders を使用する方法を説明しています。

SDK for Rust

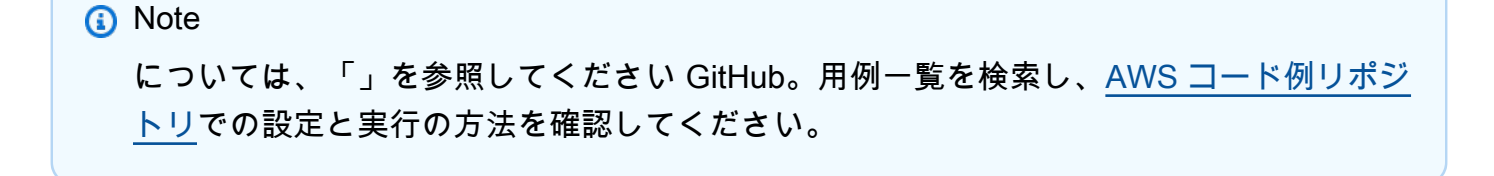

```
pub async fn list_saml_providers( 
     client: &Client,
) -> Result<ListSamlProvidersOutput, SdkError<ListSAMLProvidersError>> { 
     let response = client.list_saml_providers().send().await?; 
     Ok(response)
}
```
• API の詳細については、「AWS SDK for Rust API リファレンス」の[「ListSAMLProviders](https://docs.rs/releases/search?query=aws-sdk)」を 参照してください。

#### **ListUsers**

次の例は、ListUsers を使用する方法を説明しています。

SDK for Rust

**a** Note

```
pub async fn list_users( 
     client: &iamClient, 
     path_prefix: Option<String>, 
     marker: Option<String>, 
     max_items: Option<i32>,
) -> Result<ListUsersOutput, SdkError<ListUsersError>> { 
     let response = client 
          .list_users() 
          .set_path_prefix(path_prefix) 
          .set_marker(marker) 
          .set_max_items(max_items) 
          .send() 
          .await?; 
     Ok(response)
}
```
• API の詳細については、 [ListUsers](https://docs.rs/releases/search?query=aws-sdk) AWS SDK for Rust API リファレンスの「」を参照してくだ さい。

シナリオ

ユーザーを作成してロールを引き受ける

次のコードサンプルは、ユーザーを作成してロールを割り当てる方法を示しています。

**A** Warning

セキュリティリスクを避けるため、専用ソフトウェアの開発や実際のデータを扱うとき は、IAM ユーザーを認証に使用しないでください。代わりに、[AWS IAM Identity Centerな](https://docs.aws.amazon.com/singlesignon/latest/userguide/what-is.html)ど の ID プロバイダーとのフェデレーションを使用してください。

- 権限のないユーザーを作成します。
- 指定したアカウントに Amazon S3 バケットへのアクセス権限を付与するロールを作成します。
- ユーザーにロールを引き受けさせるポリシーを追加します。
- ロールを引き受け、一時的な認証情報を使用して S3 バケットを一覧表示しリソースをクリーン アップします。

SDK for Rust

**a** Note については、「」を参照してください GitHub。用例一覧を検索し、[AWS コード例リポジ](https://github.com/awsdocs/aws-doc-sdk-examples/tree/main/rustv1/examples/iam#code-examples) [トリ](https://github.com/awsdocs/aws-doc-sdk-examples/tree/main/rustv1/examples/iam#code-examples)での設定と実行の方法を確認してください。

```
use aws_config::meta::region::RegionProviderChain;
use aws_sdk_iam::Error as iamError;
use aws_sdk_iam::{config::Credentials as iamCredentials, config::Region, Client as 
 iamClient};
use aws_sdk_s3::Client as s3Client;
use aws_sdk_sts::Client as stsClient;
use tokio::time::{sleep, Duration};
```

```
use uuid::Uuid;
#[tokio::main]
async fn main() -> Result<(), iamError> { 
     let (client, uuid, list_all_buckets_policy_document, inline_policy_document) = 
         initialize_variables().await; 
     if let Err(e) = run_iam_operations( 
         client, 
         uuid, 
         list_all_buckets_policy_document, 
         inline_policy_document, 
    \lambda .await 
     { 
         println!("{:?}", e); 
     }; 
    0k(())}
async fn initialize_variables() -> (iamClient, String, String, String) { 
     let region_provider = RegionProviderChain::first_try(Region::new("us-west-2")); 
     let shared_config = aws_config::from_env().region(region_provider).load().await; 
     let client = iamClient::new(&shared_config); 
    let uuid = Unit::new_v4() .to\_string();
    let list all buckets policy document = "{ \"Version\": \"2012-10-17\", 
                  \"Statement\": [{ 
                      \"Effect\": \"Allow\", 
                      \"Action\": \"s3:ListAllMyBuckets\", 
                      \"Resource\": \"arn:aws:s3:::*\"}] 
     }" 
     .to_string(); 
     let inline_policy_document = "{ 
                  \"Version\": \"2012-10-17\", 
                  \"Statement\": [{ 
                      \"Effect\": \"Allow\", 
                      \"Action\": \"sts:AssumeRole\", 
                      \"Resource\": \"{}\"}] 
     }" 
     .to_string();
```

```
 ( 
         client, 
         uuid, 
         list_all_buckets_policy_document, 
         inline_policy_document, 
     )
}
async fn run_iam_operations( 
     client: iamClient, 
     uuid: String, 
     list_all_buckets_policy_document: String, 
    inline policy document: String,
) -> Result<(), iamError> { 
     let user = iam_service::create_user(&client, &format!("{}{}", "iam_demo_user_", 
  uuid)).await?; 
     println!("Created the user with the name: {}", user.user_name()); 
     let key = iam_service::create_access_key(&client, user.user_name()).await?; 
     let assume_role_policy_document = "{ 
         \"Version\": \"2012-10-17\", 
                  \"Statement\": [{ 
                       \"Effect\": \"Allow\", 
                       \"Principal\": {\"AWS\": \"{}\"}, 
                       \"Action\": \"sts:AssumeRole\" 
                  }] 
              }" 
     .to_string() 
     .replace("{}", user.arn()); 
     let assume_role_role = iam_service::create_role( 
         &client, 
        &format!("{}`{}```; "iam_demo\_role" , <i>uuid</i>), &assume_role_policy_document, 
    \lambda .await?; 
     println!("Created the role with the ARN: {}", assume_role_role.arn()); 
     let list_all_buckets_policy = iam_service::create_policy( 
         &client, 
         &format!("{}{}", "iam_demo_policy_", uuid), 
         &list_all_buckets_policy_document, 
     )
```

```
 .await?; 
    println!( 
        "Created policy: {}", 
        list_all_buckets_policy.policy_name.as_ref().unwrap() 
    ); 
    let attach_role_policy_result = 
        iam_service::attach_role_policy(&client, &assume_role_role, 
 &list_all_buckets_policy) 
             .await?; 
    println!( 
        "Attached the policy to the role: {:?}", 
        attach_role_policy_result 
    ); 
    let inline_policy_name = format!("{}{}", "iam_demo_inline_policy_", uuid); 
    let inline_policy_document = inline_policy_document.replace("{}", 
 assume_role_role.arn()); 
    iam_service::create_user_policy(&client, &user, &inline_policy_name, 
 &inline_policy_document) 
        .await?; 
    println!("Created inline policy."); 
    //First, fail to list the buckets with the user. 
    let creds = iamCredentials::from_keys(key.access_key_id(), 
 key.secret_access_key(), None); 
    let fail_config = aws_config::from_env() 
       .credentials provider(creds.clone())
        .load() 
        .await; 
    println!("Fail config: {:?}", fail_config); 
   let fail client: s3Client = s3Client::new(&fail config);
    match fail_client.list_buckets().send().await { 
       0k(e) => {
             println!("This should not run. {:?}", e); 
        } 
       Err(e) \Rightarrow {
             println!("Successfully failed with error: {:?}", e) 
        } 
    } 
    let sts_config = aws_config::from_env() 
       .credentials provider(creds.clone())
        .load()
```

```
 .await; 
 let sts_client: stsClient = stsClient::new(&sts_config); 
sleep(Duration::from secs(10)).await;
 let assumed_role = sts_client 
     .assume_role() 
     .role_arn(assume_role_role.arn()) 
     .role_session_name(&format!("{}{}", "iam_demo_assumerole_session_", uuid)) 
     .send() 
     .await; 
 println!("Assumed role: {:?}", assumed_role); 
 sleep(Duration::from_secs(10)).await; 
 let assumed_credentials = iamCredentials::from_keys( 
     assumed_role 
          .as_ref() 
          .unwrap() 
          .credentials 
          .as_ref() 
          .unwrap() 
          .access_key_id(), 
     assumed_role 
          .as_ref() 
          .unwrap() 
          .credentials 
         .as ref() .unwrap() 
          .secret_access_key(), 
     Some( 
          assumed_role 
              .as_ref() 
              .unwrap() 
              .credentials 
              .as_ref() 
              .unwrap() 
              .session_token 
              .clone(), 
     ), 
 ); 
 let succeed_config = aws_config::from_env() 
     .credentials_provider(assumed_credentials) 
     .load() 
     .await; 
 println!("succeed config: {:?}", succeed_config);
```

```
 let succeed_client: s3Client = s3Client::new(&succeed_config); 
sleep(Duration::from secs(10)).await;
match succeed client.list buckets().send().await {
    0k(\_) \Rightarrow f println!("This should now run successfully.") 
     } 
    Err(e) \Rightarrow println!("This should not run. {:?}", e); 
         panic!() 
     } 
 } 
 //Clean up. 
 iam_service::detach_role_policy( 
     &client, 
     assume_role_role.role_name(), 
     list_all_buckets_policy.arn().unwrap_or_default(), 
\lambda .await?; 
 iam_service::delete_policy(&client, list_all_buckets_policy).await?; 
 iam_service::delete_role(&client, &assume_role_role).await?; 
 println!("Deleted role {}", assume_role_role.role_name()); 
 iam_service::delete_access_key(&client, &user, &key).await?; 
 println!("Deleted key for {}", key.user_name()); 
iam service::delete user policy(&client, &user, &inline policy name).await?;
 println!("Deleted inline user policy: {}", inline_policy_name); 
 iam_service::delete_user(&client, &user).await?; 
 println!("Deleted user {}", user.user_name()); 
0k(())
```
- API の詳細については、「AWS SDK for Rust API リファレンス」の以下のトピックを参照して ください。
	- [AttachRolePolicy](https://docs.rs/releases/search?query=aws-sdk)
	- [CreateAccessKey](https://docs.rs/releases/search?query=aws-sdk)
	- [CreatePolicy](https://docs.rs/releases/search?query=aws-sdk)
	- [CreateRole](https://docs.rs/releases/search?query=aws-sdk)
	- [CreateUser](https://docs.rs/releases/search?query=aws-sdk)
	- [DeleteAccessKey](https://docs.rs/releases/search?query=aws-sdk)

}

- [DeletePolicy](https://docs.rs/releases/search?query=aws-sdk)
- [DeleteRole](https://docs.rs/releases/search?query=aws-sdk)
- [DeleteUser](https://docs.rs/releases/search?query=aws-sdk)
- [DeleteUserPolicy](https://docs.rs/releases/search?query=aws-sdk)
- [DetachRolePolicy](https://docs.rs/releases/search?query=aws-sdk)
- [PutUserPolicy](https://docs.rs/releases/search?query=aws-sdk)

AWS IoT SDK for Rust を使用した の例

次のコード例は、 で AWS SDK for Rust を使用してアクションを実行し、一般的なシナリオを実装 する方法を示しています AWS IoT。

アクションはより大きなプログラムからのコードの抜粋であり、コンテキスト内で実行する必要が あります。アクションは個々のサービス機能を呼び出す方法を示していますが、関連するシナリオや サービス間の例ではアクションのコンテキストが確認できます。

「シナリオ」は、同じサービス内で複数の関数を呼び出して、特定のタスクを実行する方法を示す コード例です。

各例には、 へのリンクが含まれています。このリンクには GitHub、コンテキスト内でコードを設定 および実行する方法の手順が記載されています。

トピック

• [アクション](#page-10576-0)

アクション

### **DescribeEndpoint**

次の例は、DescribeEndpoint を使用する方法を説明しています。

SDK for Rust

**G** Note
```
async fn show address(client: &Client, endpoint type: &str) -> Result<(), Error> {
     let resp = client 
         .describe_endpoint() 
         .endpoint_type(endpoint_type) 
         .send() 
         .await?; 
     println!("Endpoint address: {}", resp.endpoint_address.unwrap()); 
     println!(); 
    0k(())}
```
• API の詳細については、 [DescribeEndpoint](https://docs.rs/releases/search?query=aws-sdk) AWS SDK for Rust API リファレンスの「」を参照 してください。

### **ListThings**

次の例は、ListThings を使用する方法を説明しています。

SDK for Rust

**a** Note

```
async fn show_things(client: &Client) -> Result<(), Error> { 
     let resp = client.list_things().send().await?; 
     println!("Things:"); 
     for thing in resp.things.unwrap() { 
         println!( 
              " Name: {}", 
              thing.thing_name.as_deref().unwrap_or_default() 
         ); 
         println!(
```

```
 " Type: {}", 
             thing.thing type name.as deref().unwrap or default()
         ); 
         println!( 
              " ARN: {}", 
             thing.thing arn.as deref().unwrap or default()
         ); 
         println!(); 
     } 
     println!(); 
    0k(())}
```
• API の詳細については、[ListThings](https://docs.rs/releases/search?query=aws-sdk)AWS 「 SDK for Rust API リファレンス」の「」を参照して ください。

SDK for Rust を使用した Kinesis の例

次のコード例は、Kinesis で AWS SDK for Rust を使用してアクションを実行し、一般的なシナリオ を実装する方法を示しています。

アクションはより大きなプログラムからのコードの抜粋であり、コンテキスト内で実行する必要が あります。アクションは個々のサービス機能を呼び出す方法を示していますが、関連するシナリオや サービス間の例ではアクションのコンテキストが確認できます。

「シナリオ」は、同じサービス内で複数の関数を呼び出して、特定のタスクを実行する方法を示す コード例です。

各例には、 へのリンクが含まれています。このリンクには GitHub、コンテキスト内でコードを設定 および実行する方法の手順が記載されています。

トピック

- [アクション](#page-10576-0)
- [サーバーレスサンプル](#page-10961-0)

アクション

# **CreateStream**

次の例は、CreateStream を使用する方法を説明しています。

SDK for Rust

**a** Note

については、「」を参照してください GitHub。[AWS コード例リポジトリ](https://github.com/awsdocs/aws-doc-sdk-examples/tree/main/rustv1/examples/kinesis#code-examples) で全く同じ例 を見つけて、設定と実行の方法を確認してください。

```
async fn make_stream(client: &Client, stream: &str) -> Result<(), Error> { 
     client 
          .create_stream() 
          .stream_name(stream) 
          .shard_count(4) 
          .send() 
          .await?; 
     println!("Created stream"); 
    0k(())}
```
• API の詳細については、 [CreateStream](https://docs.rs/releases/search?query=aws-sdk) AWS SDK for Rust API リファレンスの「」を参照して ください。

### **DeleteStream**

次の例は、DeleteStream を使用する方法を説明しています。

**a** Note については、「」を参照してください GitHub。[AWS コード例リポジトリ](https://github.com/awsdocs/aws-doc-sdk-examples/tree/main/rustv1/examples/kinesis#code-examples) で全く同じ例 を見つけて、設定と実行の方法を確認してください。

```
async fn remove_stream(client: &Client, stream: &str) -> Result<(), Error> { 
     client.delete_stream().stream_name(stream).send().await?; 
     println!("Deleted stream."); 
    0k(())}
```
• API の詳細については、[DeleteStreamA](https://docs.rs/releases/search?query=aws-sdk)WS 「 SDK for Rust API リファレンス」の「」を参照 してください。

#### **DescribeStream**

次の例は、DescribeStream を使用する方法を説明しています。

SDK for Rust

```
a Note
 については、「」を参照してください GitHub。AWS コード例リポジトリ で全く同じ例
 を見つけて、設定と実行の方法を確認してください。
```

```
async fn show_stream(client: &Client, stream: &str) -> Result<(), Error> { 
    let resp = client.describe_stream().stream_name(stream).send().await?; 
    let desc = resp.stream_description.unwrap(); 
    println!("Stream description:"); 
   println!(" Name: {}:", desc.stream_name());
   println!(" Status: {:?}", desc.stream_status());
```

```
 println!(" Open shards: {:?}", desc.shards.len()); 
    println!(" Retention (hours): {}", desc.retention_period_hours()); 
    println!(" Encryption: {:?}", desc.encryption_type.unwrap()); 
   0k(())}
```
• API の詳細については、[DescribeStreamA](https://docs.rs/releases/search?query=aws-sdk)WS 「 SDK for Rust API リファレンス」の「」を参 照してください。

### **ListStreams**

次の例は、ListStreams を使用する方法を説明しています。

SDK for Rust

**a** Note

については、「」を参照してください GitHub。[AWS コード例リポジトリ](https://github.com/awsdocs/aws-doc-sdk-examples/tree/main/rustv1/examples/kinesis#code-examples) で全く同じ例 を見つけて、設定と実行の方法を確認してください。

```
async fn show_streams(client: &Client) -> Result<(), Error> { 
     let resp = client.list_streams().send().await?; 
     println!("Stream names:"); 
     let streams = resp.stream_names; 
     for stream in &streams { 
         println!(" {}", stream); 
     } 
     println!("Found {} stream(s)", streams.len()); 
    0k(())}
```
• API の詳細については、[ListStreamsA](https://docs.rs/releases/search?query=aws-sdk)WS 「 SDK for Rust API リファレンス」の「」を参照し てください。

# **PutRecord**

次の例は、PutRecord を使用する方法を説明しています。

## SDK for Rust

# **a** Note

については、「」を参照してください GitHub。[AWS コード例リポジトリ](https://github.com/awsdocs/aws-doc-sdk-examples/tree/main/rustv1/examples/kinesis#code-examples) で全く同じ例 を見つけて、設定と実行の方法を確認してください。

```
async fn add_record(client: &Client, stream: &str, key: &str, data: &str) -> 
  Result<(), Error> { 
     let blob = Blob::new(data); 
     client 
          .put_record() 
          .data(blob) 
          .partition_key(key) 
          .stream_name(stream) 
          .send() 
          .await?; 
     println!("Put data into stream."); 
    0k(())}
```
• API の詳細については、[PutRecord](https://docs.rs/releases/search?query=aws-sdk)AWS 「 SDK for Rust API リファレンス」の「」を参照して ください。

サーバーレスサンプル

Kinesis トリガーから Lambda 関数を呼び出す

次のコード例では、Kinesis ストリームからレコードを受信することによってトリガーされるイベン トを受け取る、Lambda 関数の実装方法を示しています。この関数は Kinesis ペイロードを取得し、 それを Base64 からデコードして、そのレコードの内容をログ記録します。

**a** Note

については、「」を参照してください GitHub。[サーバーレスサンプルリ](https://github.com/aws-samples/serverless-snippets/tree/main/integration-kinesis-to-lambda)ポジトリで完全 な例を検索し、設定および実行の方法を確認してください。

Rust を使用した Lambda での Kinesis イベントの消費。

```
// Copyright Amazon.com, Inc. or its affiliates. All Rights Reserved.
// SPDX-License-Identifier: Apache-2.0
use aws_lambda_events::event::kinesis::KinesisEvent;
use lambda_runtime::{run, service_fn, Error, LambdaEvent};
async fn function_handler(event: LambdaEvent<KinesisEvent>) -> Result<(), Error> { 
     if event.payload.records.is_empty() { 
         tracing::info!("No records found. Exiting."); 
        return 0k(());
     } 
     event.payload.records.iter().for_each(|record| { 
         tracing::info!("EventId: 
  {}",record.event_id.as_deref().unwrap_or_default()); 
         let record_data = std::str::from_utf8(&record.kinesis.data); 
         match record_data { 
            0k(data) => {
                  // log the record data 
                  tracing::info!("Data: {}", data); 
             } 
            Err(e) \Rightarrow {
                  tracing::error!("Error: {}", e); 
 } 
         } 
     }); 
     tracing::info!( 
         "Successfully processed {} records", 
         event.payload.records.len() 
     );
```

```
0k(())}
#[tokio::main]
async fn main() -> Result<(), Error> {
    tracing subscriber::fmt()
         .with_max_level(tracing::Level::INFO) 
         // disable printing the name of the module in every log line. 
         .with_target(false) 
         // disabling time is handy because CloudWatch will add the ingestion time. 
         .without_time() 
         .init(); 
     run(service_fn(function_handler)).await
}
```
Kinesis トリガーを使用した Lambda 関数でのバッチアイテムの失敗のレポート

以下のコード例では、Kinesis ストリームからイベントを受け取る Lambda 関数のための、部分的な バッチレスポンスの実装方法を示しています。この関数は、レスポンスとしてバッチアイテムの失敗 を報告し、対象のメッセージを後で再試行するよう Lambda に伝えます。

SDK for Rust

**a** Note

については、「」を参照してください GitHub。[サーバーレスサンプルリ](https://github.com/aws-samples/serverless-snippets/tree/main/integration-kinesis-to-lambda-with-batch-item-handling)ポジトリで完全 な例を検索し、設定および実行の方法を確認してください。

Rust を使用した Lambda での Kinesis バッチアイテム失敗のレポート。

```
// Copyright Amazon.com, Inc. or its affiliates. All Rights Reserved.
// SPDX-License-Identifier: Apache-2.0
use aws_lambda_events::{ 
     event::kinesis::KinesisEvent, 
     kinesis::KinesisEventRecord, 
     streams::{KinesisBatchItemFailure, KinesisEventResponse},
};
use lambda_runtime::{run, service_fn, Error, LambdaEvent};
```

```
async fn function_handler(event: LambdaEvent<KinesisEvent>) -> 
  Result<KinesisEventResponse, Error> { 
     let mut response = KinesisEventResponse { 
         batch_item_failures: vec![], 
     }; 
     if event.payload.records.is_empty() { 
         tracing::info!("No records found. Exiting."); 
         return Ok(response); 
     } 
     for record in &event.payload.records { 
         tracing::info!( 
             "EventId: {}", 
             record.event_id.as_deref().unwrap_or_default() 
         ); 
         let record_processing_result = process_record(record); 
         if record_processing_result.is_err() { 
             response.batch_item_failures.push(KinesisBatchItemFailure { 
                  item_identifier: record.kinesis.sequence_number.clone(), 
             }); 
            /* Since we are working with streams, we can return the failed item
  immediately. 
             Lambda will immediately begin to retry processing from this failed item 
  onwards. */ 
             return Ok(response); 
         } 
     } 
     tracing::info!( 
         "Successfully processed {} records", 
         event.payload.records.len() 
     ); 
     Ok(response)
}
fn process_record(record: &KinesisEventRecord) -> Result<(), Error> { 
     let record_data = std::str::from_utf8(record.kinesis.data.as_slice()); 
     if let Some(err) = record_data.err() { 
         tracing::error!("Error: {}", err);
```

```
 return Err(Error::from(err)); 
     } 
     let record_data = record_data.unwrap_or_default(); 
     // do something interesting with the data 
     tracing::info!("Data: {}", record_data); 
    0k(())}
#[tokio::main]
async fn main() -> Result<(), Error> { 
    tracing subscriber::fmt()
         .with_max_level(tracing::Level::INFO) 
         // disable printing the name of the module in every log line. 
         .with_target(false) 
         // disabling time is handy because CloudWatch will add the ingestion time. 
         .without_time() 
         .init(); 
     run(service_fn(function_handler)).await
}
```
AWS KMS SDK for Rust を使用した の例

次のコード例は、 で AWS SDK for Rust を使用してアクションを実行し、一般的なシナリオを実装 する方法を示しています AWS KMS。

アクションはより大きなプログラムからのコードの抜粋であり、コンテキスト内で実行する必要が あります。アクションは個々のサービス機能を呼び出す方法を示していますが、関連するシナリオや サービス間の例ではアクションのコンテキストが確認できます。

「シナリオ」は、同じサービス内で複数の関数を呼び出して、特定のタスクを実行する方法を示す コード例です。

各例には、 へのリンクが含まれています。このリンクには GitHub、コンテキスト内でコードを設定 および実行する方法の手順が記載されています。

トピック

#### • [アクション](#page-10576-0)

一般的なシナリオのシナリオ 18609

アクション

## **CreateKey**

次の例は、CreateKey を使用する方法を説明しています。

SDK for Rust

**a** Note

については、「」を参照してください GitHub。[AWS コード例リポジトリ](https://github.com/awsdocs/aws-doc-sdk-examples/tree/main/rustv1/examples/kms#code-examples) で全く同じ例 を見つけて、設定と実行の方法を確認してください。

```
async fn make_key(client: &Client) -> Result<(), Error> { 
     let resp = client.create_key().send().await?; 
     let id = resp.key_metadata.as_ref().unwrap().key_id(); 
     println!("Key: {}", id); 
    0k(())}
```
• API の詳細については、 [CreateKey](https://docs.rs/releases/search?query=aws-sdk) AWS SDK for Rust API リファレンスの「」を参照してく ださい。

### **Decrypt**

次の例は、Decrypt を使用する方法を説明しています。

SDK for Rust

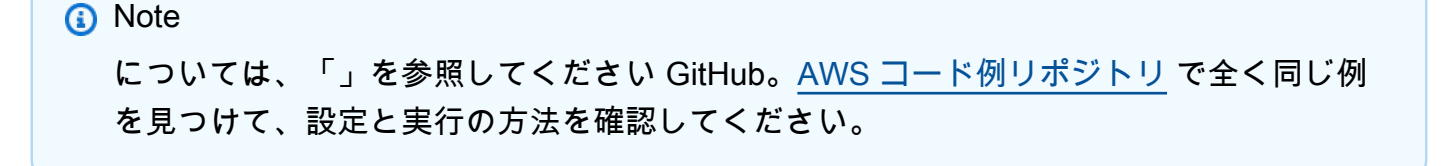

```
async fn decrypt_key(client: &Client, key: &str, filename: &str) -> Result<(), 
  Error> { 
     // Open input text file and get contents as a string 
     // input is a base-64 encoded string, so decode it: 
     let data = fs::read_to_string(filename) 
         .map(|input| { 
              base64::decode(input).expect("Input file does not contain valid base 64 
  characters.") 
         }) 
         .map(Blob::new); 
     let resp = client 
         .decrypt() 
         .key_id(key) 
         .ciphertext_blob(data.unwrap()) 
         .send() 
         .await?; 
     let inner = resp.plaintext.unwrap(); 
    let bytes = inner.as_ref(); let s = String::from_utf8(bytes.to_vec()).expect("Could not convert to UTF-8"); 
     println!(); 
     println!("Decoded string:"); 
     println!("{}", s); 
    0k(())}
```
• API の詳細については、AWS SDK for Rust API リファレンスの[「Decrypt](https://docs.rs/releases/search?query=aws-sdk)」を参照してくださ い。

# **Encrypt**

次の例は、Encrypt を使用する方法を説明しています。

**a** Note

については、「」を参照してください GitHub。[AWS コード例リポジトリ](https://github.com/awsdocs/aws-doc-sdk-examples/tree/main/rustv1/examples/kms#code-examples) で全く同じ例 を見つけて、設定と実行の方法を確認してください。

```
async fn encrypt_string( 
     verbose: bool, 
     client: &Client, 
     text: &str, 
     key: &str, 
     out_file: &str,
) -> Result<(), Error> { 
     let blob = Blob::new(text.as_bytes()); 
     let resp = client.encrypt().key_id(key).plaintext(blob).send().await?; 
     // Did we get an encrypted blob? 
     let blob = resp.ciphertext_blob.expect("Could not get encrypted text"); 
    let bytes = blob.as_ref(); let s = base64::encode(bytes); 
     let mut ofile = File::create(out_file).expect("unable to create file"); 
     ofile.write_all(s.as_bytes()).expect("unable to write"); 
     if verbose { 
         println!("Wrote the following to {:?}", out_file); 
         println!("{}", s); 
     } 
    0k(())}
```
• API の詳細については、AWS SDK for Rust API リファレンスの[「Encrypt」](https://docs.rs/releases/search?query=aws-sdk)を参照してくださ い。

# **GenerateDataKey**

次の例は、GenerateDataKey を使用する方法を説明しています。

## SDK for Rust

### **a** Note

については、「」を参照してください GitHub。[AWS コード例リポジトリ](https://github.com/awsdocs/aws-doc-sdk-examples/tree/main/rustv1/examples/kms#code-examples) で全く同じ例 を見つけて、設定と実行の方法を確認してください。

```
async fn make_key(client: &Client, key: &str) -> Result<(), Error> { 
     let resp = client 
         .generate_data_key() 
         .key_id(key) 
         .key_spec(DataKeySpec::Aes256) 
         .send() 
         .await?; 
     // Did we get an encrypted blob? 
     let blob = resp.ciphertext_blob.expect("Could not get encrypted text"); 
    let bytes = blob.as_ref();
     let s = base64::encode(bytes); 
     println!(); 
     println!("Data key:"); 
     println!("{}", s); 
    0k(())}
```
• API の詳細については、[GenerateDataKeyA](https://docs.rs/releases/search?query=aws-sdk)WS 「 SDK for Rust API リファレンス」の「」を 参照してください。

### **GenerateDataKeyWithoutPlaintext**

次の例は、GenerateDataKeyWithoutPlaintext を使用する方法を説明しています。

**a** Note

については、「」を参照してください GitHub。[AWS コード例リポジトリ](https://github.com/awsdocs/aws-doc-sdk-examples/tree/main/rustv1/examples/kms#code-examples) で全く同じ例 を見つけて、設定と実行の方法を確認してください。

```
async fn make_key(client: &Client, key: &str) -> Result<(), Error> { 
     let resp = client 
         .generate_data_key_without_plaintext() 
         .key_id(key) 
         .key_spec(DataKeySpec::Aes256) 
         .send() 
         .await?; 
     // Did we get an encrypted blob? 
     let blob = resp.ciphertext_blob.expect("Could not get encrypted text"); 
     let bytes = blob.as_ref(); 
     let s = base64::encode(bytes); 
     println!(); 
     println!("Data key:"); 
     println!("{}", s); 
    0k(())}
```
• API の詳細については、 [GenerateDataKeyWithoutPlaintext](https://docs.rs/releases/search?query=aws-sdk) AWS SDK for Rust API リファレン スの「」を参照してください。

# **GenerateRandom**

次の例は、GenerateRandom を使用する方法を説明しています。

**a** Note

については、「」を参照してください GitHub。[AWS コード例リポジトリ](https://github.com/awsdocs/aws-doc-sdk-examples/tree/main/rustv1/examples/kms#code-examples) で全く同じ例 を見つけて、設定と実行の方法を確認してください。

```
async fn make_string(client: &Client, length: i32) -> Result<(), Error> { 
     let resp = client 
         .generate_random() 
         .number_of_bytes(length) 
         .send() 
         .await?; 
     // Did we get an encrypted blob? 
     let blob = resp.plaintext.expect("Could not get encrypted text"); 
    let bytes = blob.as_ref(); let s = base64::encode(bytes); 
     println!(); 
     println!("Data key:"); 
     println!("{}", s); 
    0k(())}
```
• API の詳細については、[GenerateRandomA](https://docs.rs/releases/search?query=aws-sdk)WS 「 SDK for Rust API リファレンス」の「」を 参照してください。

# **ListKeys**

次の例は、ListKeys を使用する方法を説明しています。

**a** Note

については、「」を参照してください GitHub。[AWS コード例リポジトリ](https://github.com/awsdocs/aws-doc-sdk-examples/tree/main/rustv1/examples/kms#code-examples) で全く同じ例 を見つけて、設定と実行の方法を確認してください。

```
async fn show_keys(client: &Client) -> Result<(), Error> { 
     let resp = client.list_keys().send().await?; 
     let keys = resp.keys.unwrap_or_default(); 
     let len = keys.len(); 
     for key in keys { 
         println!("Key ARN: {}", key.key_arn.as_deref().unwrap_or_default()); 
     } 
     println!(); 
     println!("Found {} keys", len); 
    0k(())}
```
• API の詳細については、[ListKeysA](https://docs.rs/releases/search?query=aws-sdk)WS 「 SDK for Rust API リファレンス」の「」を参照してく ださい。

### **ReEncrypt**

次の例は、ReEncrypt を使用する方法を説明しています。

SDK for Rust

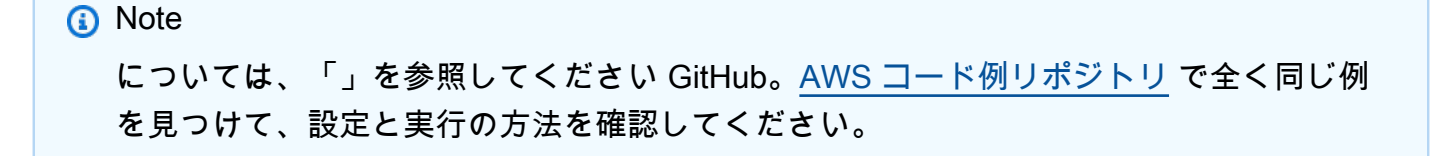

```
async fn reencrypt_string( 
     verbose: bool, 
     client: &Client, 
     input_file: &str, 
     output_file: &str, 
     first_key: &str, 
     new_key: &str,
) -> Result<(), Error> { 
     // Get blob from input file 
     // Open input text file and get contents as a string 
     // input is a base-64 encoded string, so decode it: 
    let data = fs::read to string(input file) .map(|input_file| base64::decode(input_file).expect("invalid base 64")) 
         .map(Blob::new); 
     let resp = client 
         .re_encrypt() 
         .ciphertext_blob(data.unwrap()) 
         .source_key_id(first_key) 
         .destination_key_id(new_key) 
         .send() 
         .await?; 
     // Did we get an encrypted blob? 
     let blob = resp.ciphertext_blob.expect("Could not get encrypted text"); 
    let bytes = blob.as_ref();
     let s = base64::encode(bytes); 
     let o = &output_file; 
     let mut ofile = File::create(o).expect("unable to create file"); 
     ofile.write_all(s.as_bytes()).expect("unable to write"); 
     if verbose { 
         println!("Wrote the following to {}:", output_file); 
         println!("{}", s); 
     } else { 
         println!("Wrote base64-encoded output to {}", output_file); 
     } 
    0k(())}
```
• API の詳細については、[ReEncryptA](https://docs.rs/releases/search?query=aws-sdk)WS 「 SDK for Rust API リファレンス」の「」を参照して ください。

SDK for Rust を使用した Lambda の例

次のコード例は、Lambda で AWS SDK for Rust を使用してアクションを実行し、一般的なシナリオ を実装する方法を示しています。

アクションはより大きなプログラムからのコードの抜粋であり、コンテキスト内で実行する必要が あります。アクションは個々のサービス機能を呼び出す方法を示していますが、関連するシナリオや サービス間の例ではアクションのコンテキストが確認できます。

「シナリオ」は、同じサービス内で複数の関数を呼び出して、特定のタスクを実行する方法を示す コード例です。

各例には、 へのリンクが含まれています。このリンクには GitHub、コンテキスト内でコードを設定 および実行する方法の手順が記載されています。

#### トピック

- [アクション](#page-10576-0)
- [シナリオ](#page-10598-0)
- [サーバーレスサンプル](#page-10961-0)

アクション

#### **CreateFunction**

次の例は、CreateFunction を使用する方法を説明しています。

SDK for Rust

**a** Note

については、「」を参照してください GitHub。[AWS コード例リポジトリ](https://github.com/awsdocs/aws-doc-sdk-examples/tree/main/rustv1/examples/lambda#code-examples) で全く同じ例 を見つけて、設定と実行の方法を確認してください。

/\*\*

\* Create a function, uploading from a zip file.

```
 */ 
    pub async fn create_function(&self, zip_file: PathBuf) -> Result<String, 
 anyhow::Error> { 
        let code = self.prepare_function(zip_file, None).await?; 
       let key = code.is3_{key}().unwrap().to_5tring();
        self.create_role().await; 
        let role = self 
             .iam_client 
             .create_role() 
             .role_name(self.role_name.clone()) 
             .assume_role_policy_document(ROLE_POLICY_DOCUMENT) 
             .send() 
             .await?; 
        info!("Created iam role, waiting 15s for it to become active"); 
        tokio::time::sleep(Duration::from_secs(15)).await; 
        info!("Creating lambda function {}", self.lambda_name); 
       let = self
             .lambda_client 
             .create_function() 
            .function name(self.lambda name.clone())
             .code(code) 
             .role(role.role().map(|r| r.arn()).unwrap_or_default()) 
             .runtime(aws_sdk_lambda::types::Runtime::Providedal2) 
             .handler("_unused") 
             .send() 
             .await 
             .map_err(anyhow::Error::from)?; 
        self.wait_for_function_ready().await?; 
        self.lambda_client 
             .publish_version() 
             .function_name(self.lambda_name.clone()) 
             .send() 
             .await?; 
        Ok(key) 
    }
```

```
 /** 
      * Upload function code from a path to a zip file. 
      * The zip file must have an AL2 Linux-compatible binary called `bootstrap`. 
      * The easiest way to create such a zip is to use `cargo lambda build --output-
format Zip`. 
      */ 
     async fn prepare_function( 
         &self, 
         zip_file: PathBuf, 
         key: Option<String>, 
     ) -> Result<FunctionCode, anyhow::Error> { 
         let body = ByteStream::from_path(zip_file).await?; 
         let key = key.unwrap_or_else(|| format!("{}_code", self.lambda_name)); 
        info!("Uploading function code to s3!///{}', self.bucket, key);
        let = self .s3_client 
              .put_object() 
              .bucket(self.bucket.clone()) 
              .key(key.clone()) 
              .body(body) 
              .send() 
              .await?; 
         Ok(FunctionCode::builder() 
              .s3_bucket(self.bucket.clone()) 
              .s3_key(key) 
             .build() }
```
• API の詳細については、[CreateFunctionA](https://docs.rs/releases/search?query=aws-sdk)WS 「 SDK for Rust API リファレンス」の「」を参 照してください。

# **DeleteFunction**

次の例は、DeleteFunction を使用する方法を説明しています。

## **a** Note

```
 /** Delete a function and its role, and if possible or necessary, its associated 
 code object and bucket. */ 
    pub async fn delete_function( 
        &self, 
        location: Option<String>, 
    ) -> ( 
        Result<DeleteFunctionOutput, anyhow::Error>, 
        Result<DeleteRoleOutput, anyhow::Error>, 
        Option<Result<DeleteObjectOutput, anyhow::Error>>, 
    ) { 
        info!("Deleting lambda function {}", self.lambda_name); 
        let delete_function = self 
             .lambda_client 
             .delete_function() 
             .function_name(self.lambda_name.clone()) 
             .send() 
             .await 
             .map_err(anyhow::Error::from); 
        info!("Deleting iam role {}", self.role_name); 
        let delete_role = self 
             .iam_client 
             .delete_role() 
             .role_name(self.role_name.clone()) 
             .send() 
             .await 
             .map_err(anyhow::Error::from); 
        let delete_object: Option<Result<DeleteObjectOutput, anyhow::Error>> = 
             if let Some(location) = location { 
                 info!("Deleting object {location}"); 
                 Some( 
                     self.s3_client 
                          .delete_object()
```

```
 .bucket(self.bucket.clone()) 
                          .key(location) 
                          .send() 
                          .await 
                          .map_err(anyhow::Error::from), 
) } else { 
                 info!(?location, "Skipping delete object"); 
                 None 
             }; 
         (delete_function, delete_role, delete_object) 
    }
```
• API の詳細については、[DeleteFunction](https://docs.rs/releases/search?query=aws-sdk)AWS 「 SDK for Rust API リファレンス」の「」を参照 してください。

# **GetFunction**

次の例は、GetFunction を使用する方法を説明しています。

SDK for Rust

**a** Note

```
 /** Get the Lambda function with this Manager's name. */ 
 pub async fn get_function(&self) -> Result<GetFunctionOutput, anyhow::Error> { 
     info!("Getting lambda function"); 
     self.lambda_client 
         .get_function() 
         .function_name(self.lambda_name.clone()) 
         .send() 
         .await 
         .map_err(anyhow::Error::from) 
 }
```
• API の詳細については、[GetFunctionA](https://docs.rs/releases/search?query=aws-sdk)WS 「 SDK for Rust API リファレンス」の「」を参照し てください。

### **Invoke**

次の例は、Invoke を使用する方法を説明しています。

#### SDK for Rust

### **a** Note

```
 /** Invoke the lambda function using calculator InvokeArgs. */ 
     pub async fn invoke(&self, args: InvokeArgs) -> Result<InvokeOutput, 
  anyhow::Error> { 
         info!(?args, "Invoking {}", self.lambda_name); 
         let payload = serde_json::to_string(&args)?; 
         debug!(?payload, "Sending payload"); 
         self.lambda_client 
              .invoke() 
              .function_name(self.lambda_name.clone()) 
              .payload(Blob::new(payload)) 
              .send() 
              .await 
              .map_err(anyhow::Error::from) 
     }
fn log_invoke_output(invoke: &InvokeOutput, message: &str) { 
     if let Some(payload) = invoke.payload().cloned() { 
         let payload = String::from_utf8(payload.into_inner()); 
         info!(?payload, message); 
     } else { 
         info!("Could not extract payload") 
     } 
     if let Some(logs) = invoke.log_result() { 
         debug!(?logs, "Invoked function logs") 
     } else { 
         debug!("Invoked function had no logs") 
     }
```
}

• API の詳細については、「AWS SDK for Rust API リファレンス」の[「Invoke](https://docs.rs/releases/search?query=aws-sdk)」を参照してくだ さい。

# **ListFunctions**

次の例は、ListFunctions を使用する方法を説明しています。

SDK for Rust

**a** Note については、「」を参照してください GitHub。[AWS コード例リポジトリ](https://github.com/awsdocs/aws-doc-sdk-examples/tree/main/rustv1/examples/lambda#code-examples) で全く同じ例 を見つけて、設定と実行の方法を確認してください。

```
 /** List all Lambda functions in the current Region. */ 
    pub async fn list_functions(&self) -> Result<ListFunctionsOutput, anyhow::Error> 
 { 
        info!("Listing lambda functions"); 
        self.lambda_client 
            .list functions()
             .send() 
             .await 
             .map_err(anyhow::Error::from) 
    }
```
• API の詳細については、[ListFunctions](https://docs.rs/releases/search?query=aws-sdk)AWS 「 SDK for Rust API リファレンス」の「」を参照 してください。

# **UpdateFunctionCode**

次の例は、UpdateFunctionCode を使用する方法を説明しています。

## **a** Note

```
 /** Given a Path to a zip file, update the function's code and wait for the 
  update to finish. */ 
     pub async fn update_function_code( 
         &self, 
         zip_file: PathBuf, 
         key: String, 
     ) -> Result<UpdateFunctionCodeOutput, anyhow::Error> { 
         let function_code = self.prepare_function(zip_file, Some(key)).await?; 
         info!("Updating code for {}", self.lambda_name); 
         let update = self 
              .lambda_client 
              .update_function_code() 
              .function_name(self.lambda_name.clone()) 
              .s3_bucket(self.bucket.clone()) 
              .s3_key(function_code.s3_key().unwrap().to_string()) 
              .send() 
              .await 
              .map_err(anyhow::Error::from)?; 
         self.wait_for_function_ready().await?; 
         Ok(update) 
     } 
     /** 
      * Upload function code from a path to a zip file. 
      * The zip file must have an AL2 Linux-compatible binary called `bootstrap`. 
      * The easiest way to create such a zip is to use `cargo lambda build --output-
format Zip`. 
      */ 
     async fn prepare_function( 
         &self, 
         zip_file: PathBuf,
```

```
 key: Option<String>, 
 ) -> Result<FunctionCode, anyhow::Error> { 
    let body = ByteStream::from path(zip file).await?;
     let key = key.unwrap_or_else(|| format!("{}_code", self.lambda_name)); 
     info!("Uploading function code to s3://{}/{}", self.bucket, key); 
    let = self .s3_client 
         .put_object() 
         .bucket(self.bucket.clone()) 
         .key(key.clone()) 
         .body(body) 
         .send() 
         .await?; 
     Ok(FunctionCode::builder() 
         .s3_bucket(self.bucket.clone()) 
         .s3_key(key) 
        .build() }
```
• API の詳細については、[UpdateFunctionCodeA](https://docs.rs/releases/search?query=aws-sdk)WS 「 SDK for Rust API リファレンス」の「」 を参照してください。

# **UpdateFunctionConfiguration**

次の例は、UpdateFunctionConfiguration を使用する方法を説明しています。

SDK for Rust

**a** Note については、「」を参照してください GitHub。[AWS コード例リポジトリ](https://github.com/awsdocs/aws-doc-sdk-examples/tree/main/rustv1/examples/lambda#code-examples) で全く同じ例 を見つけて、設定と実行の方法を確認してください。

 /\*\* Update the environment for a function. \*/ pub async fn update\_function\_configuration( &self,

```
 environment: Environment, 
 ) -> Result<UpdateFunctionConfigurationOutput, anyhow::Error> { 
     info!( 
         ?environment, 
         "Updating environment for {}", self.lambda_name 
     ); 
    let updated = self
          .lambda_client 
          .update_function_configuration() 
         .function name(self.lambda name.clone())
          .environment(environment) 
          .send() 
          .await 
         .map err(anyhow::Error::from)?;
     self.wait_for_function_ready().await?; 
     Ok(updated) 
 }
```
• API の詳細については、[UpdateFunctionConfigurationA](https://docs.rs/releases/search?query=aws-sdk)WS 「 SDK for Rust API リファレン ス」の「」を参照してください。

シナリオ

関数の使用を開始します

次のコードサンプルは、以下の操作方法を示しています。

- IAM ロールと Lambda 関数を作成し、ハンドラーコードをアップロードします。
- 1 つのパラメーターで関数を呼び出して、結果を取得します。
- 関数コードを更新し、環境変数で設定します。
- 新しいパラメーターで関数を呼び出して、結果を取得します。返された実行ログを表示します。
- アカウントの関数を一覧表示し、リソースをクリーンアップします。

詳細については、「[コンソールで Lambda 関数を作成する](https://docs.aws.amazon.com/lambda/latest/dg/getting-started-create-function.html)」を参照してください。

**a** Note

については、「」を参照してください GitHub。[AWS コード例リポジトリ](https://github.com/awsdocs/aws-doc-sdk-examples/tree/main/rustv1/examples/lambda#code-examples) で全く同じ例 を見つけて、設定と実行の方法を確認してください。

このシナリオで使用した依存関係を含む Cargo.toml。

```
[package]
name = "lambda-code-examples"
version = "0.1.0"edition = "2021"
# See more keys and their definitions at https://doc.rust-lang.org/cargo/reference/
manifest.html
[dependencies]
aws-config = { version = "1.0.1", features = ["behavior-version-latest"] }
aws-sdk-ec2 = { version = "1.3.0" }
aws-sdk-iam = \{ version = "1.3.0" \}aws-sdk-lambda = \{ version = "1.3.0" \}aws-sdk-s3 = { version = "1.4.0" }
aws-smithy-types = \{ version = "1.0.1" \}aws-types = \{ version = "1.0.1" \}clap = { version = "~4.4", features = ["derive"] }
tokio = { version = "1.20.1", features = ["full"] }
tracing-subscriber = { version = 0.3.15", features = ["env-filter"] }
tracing = "0.1.37"serde_json = "1.0.94"
anyhow = "1.0.71"uuid = \{ version = "1.3.3", features = ['v4"] }
lambda_runtime = "0.8.0"
serde = "1.0.164"
```
このシナリオの Lambda 呼び出しを効率化するユーティリティのコレクション。このファイルは クレート内の src/ations.rs というファイルです。

// Copyright Amazon.com, Inc. or its affiliates. All Rights Reserved. // SPDX-License-Identifier: Apache-2.0

```
use anyhow::anyhow;
use aws sdk iam::operation::delete role::DeleteRoleOutput;
use aws_sdk_lambda::{ 
     operation::{ 
         delete_function::DeleteFunctionOutput, get_function::GetFunctionOutput, 
         invoke::InvokeOutput, list_functions::ListFunctionsOutput, 
         update_function_code::UpdateFunctionCodeOutput, 
         update_function_configuration::UpdateFunctionConfigurationOutput, 
     }, 
     primitives::ByteStream, 
     types::{Environment, FunctionCode, LastUpdateStatus, State},
};
use aws sdk s3::{
     operation::{delete_bucket::DeleteBucketOutput, 
 delete_object::DeleteObjectOutput}, 
     types::CreateBucketConfiguration,
};
use aws_smithy_types::Blob;
use serde::{ser::SerializeMap, Serialize};
use std::{path::PathBuf, str::FromStr, time::Duration};
use tracing::{debug, info, warn};
/* Operation describes */
#[derive(Clone, Copy, Debug, Serialize)]
pub enum Operation { 
     #[serde(rename = "plus")] 
     Plus, 
     #[serde(rename = "minus")] 
     Minus, 
     #[serde(rename = "times")] 
     Times, 
     #[serde(rename = "divided-by")] 
     DividedBy,
}
impl FromStr for Operation { 
     type Err = anyhow::Error; 
     fn from_str(s: &str) -> Result<Self, Self::Err> { 
         match s { 
             "plus" => Ok(Operation::Plus), 
             "minus" => Ok(Operation::Minus), 
             "times" => Ok(Operation::Times),
```

```
 "divided-by" => Ok(Operation::DividedBy), 
             = => Err(anyhow!("Unknown operation \{s\}")),
         } 
     }
}
impl ToString for Operation { 
     fn to_string(&self) -> String { 
         match self { 
              Operation::Plus => "plus".to_string(), 
              Operation::Minus => "minus".to_string(), 
              Operation::Times => "times".to_string(), 
              Operation::DividedBy => "divided-by".to_string(), 
         } 
     }
}
/** 
  * InvokeArgs will be serialized as JSON and sent to the AWS Lambda handler. 
  */
#[derive(Debug)]
pub enum InvokeArgs { 
     Increment(i32), 
     Arithmetic(Operation, i32, i32),
}
impl Serialize for InvokeArgs { 
     fn serialize<S>(&self, serializer: S) -> Result<S::Ok, S::Error> 
     where 
         S: serde::Serializer, 
     { 
         match self { 
              InvokeArgs::Increment(i) => serializer.serialize_i32(*i), 
              InvokeArgs::Arithmetic(o, i, j) => { 
                  let mut map: S::SerializeMap = serializer.serialize_map(Some(3))?; 
                  map.serialize_key(&"op".to_string())?; 
                  map.serialize_value(&o.to_string())?; 
                  map.serialize_key(&"i".to_string())?; 
                  map.serialize_value(&i)?; 
                  map.serialize_key(&"j".to_string())?; 
                  map.serialize_value(&j)?; 
                  map.end() 
 } 
         }
```

```
 }
}
/** A policy document allowing Lambda to execute this function on the account's 
  behalf. */
const ROLE POLICY DOCUMENT: &str = r#'' {
     "Version": "2012-10-17", 
     "Statement": [ 
         { 
              "Effect": "Allow", 
              "Principal": { "Service": "lambda.amazonaws.com" }, 
              "Action": "sts:AssumeRole" 
         } 
    \mathbb{I}}"#;
/** 
  * A LambdaManager gathers all the resources necessary to run the Lambda example 
  scenario. 
  * This includes instantiated aws_sdk clients and details of resource names. 
  */
pub struct LambdaManager { 
     iam_client: aws_sdk_iam::Client, 
     lambda_client: aws_sdk_lambda::Client, 
    s3 client: aws sdk s3::Client,
     lambda_name: String, 
     role_name: String, 
     bucket: String, 
     own_bucket: bool,
}
// These unit type structs provide nominal typing on top of String parameters for 
  LambdaManager::new
pub struct LambdaName(pub String);
pub struct RoleName(pub String);
pub struct Bucket(pub String);
pub struct OwnBucket(pub bool);
impl LambdaManager { 
     pub fn new( 
         iam_client: aws_sdk_iam::Client, 
         lambda_client: aws_sdk_lambda::Client, 
         s3_client: aws_sdk_s3::Client, 
         lambda_name: LambdaName,
```

```
 role_name: RoleName, 
        bucket: Bucket, 
        own_bucket: OwnBucket, 
    ) -> Self { 
        Self { 
             iam_client, 
             lambda_client, 
             s3_client, 
             lambda_name: lambda_name.0, 
             role_name: role_name.0, 
             bucket: bucket.0, 
             own_bucket: own_bucket.0, 
        } 
    } 
    /** 
     * Load the AWS configuration from the environment. 
     * Look up lambda_name and bucket if none are given, or generate a random name 
 if not present in the environment. 
     * If the bucket name is provided, the caller needs to have created the bucket. 
     * If the bucket name is generated, it will be created. 
     */ 
    pub async fn load_from_env(lambda_name: Option<String>, bucket: Option<String>) 
\rightarrow Self {
       let sdk config = aws config::load from env().await;
        let lambda_name = LambdaName(lambda_name.unwrap_or_else(|| { 
             std::env::var("LAMBDA_NAME").unwrap_or_else(|_| 
 "rust_lambda_example".to_string()) 
        })); 
        let role_name = RoleName(format!("{}_role", lambda_name.0)); 
        let (bucket, own_bucket) = 
             match bucket { 
                 Some(bucket) => (Bucket(bucket), false), 
                None \Rightarrow (
                      Bucket(std::env::var("LAMBDA_BUCKET").unwrap_or_else(|_| { 
                          format!("rust-lambda-example-{}", uuid::Uuid::new_v4()) 
                     })), 
                     true, 
                 ), 
             }; 
        let s3_client = aws_sdk_s3::Client::new(&sdk_config); 
        if own_bucket {
```

```
 info!("Creating bucket for demo: {}", bucket.0); 
             s3_client 
                 .create bucket()
                  .bucket(bucket.0.clone()) 
                  .create_bucket_configuration( 
                      CreateBucketConfiguration::builder() 
  .location_constraint(aws_sdk_s3::types::BucketLocationConstraint::from( 
                              sdk_config.region().unwrap().as_ref(), 
 )) 
                          .build(), 
) .send() 
                  .await 
                  .unwrap(); 
         } 
         Self::new( 
             aws_sdk_iam::Client::new(&sdk_config), 
             aws_sdk_lambda::Client::new(&sdk_config), 
             s3_client, 
             lambda_name, 
             role_name, 
             bucket, 
             OwnBucket(own_bucket), 
         ) 
     } 
     // snippet-start:[lambda.rust.scenario.prepare_function] 
     /** 
      * Upload function code from a path to a zip file. 
      * The zip file must have an AL2 Linux-compatible binary called `bootstrap`. 
      * The easiest way to create such a zip is to use `cargo lambda build --output-
format Zip`. 
      */ 
     async fn prepare_function( 
         &self, 
         zip_file: PathBuf, 
         key: Option<String>, 
     ) -> Result<FunctionCode, anyhow::Error> { 
         let body = ByteStream::from_path(zip_file).await?; 
         let key = key.unwrap_or_else(|| format!("{}_code", self.lambda_name));
```

```
 info!("Uploading function code to s3://{}/{}", self.bucket, key); 
       let = self .s3_client 
             .put_object() 
             .bucket(self.bucket.clone()) 
             .key(key.clone()) 
             .body(body) 
             .send() 
             .await?; 
        Ok(FunctionCode::builder() 
             .s3_bucket(self.bucket.clone()) 
             .s3_key(key) 
            .build() } 
   // snippet-end:[lambda.rust.scenario.prepare_function] 
   // snippet-start:[lambda.rust.scenario.create_function] 
    /** 
     * Create a function, uploading from a zip file. 
     */ 
    pub async fn create_function(&self, zip_file: PathBuf) -> Result<String, 
 anyhow::Error> { 
        let code = self.prepare_function(zip_file, None).await?; 
        let key = code.s3_key().unwrap().to_string(); 
       self.create_role().await;
        let role = self 
             .iam_client 
            .create role()
             .role_name(self.role_name.clone()) 
             .assume_role_policy_document(ROLE_POLICY_DOCUMENT) 
             .send() 
             .await?; 
        info!("Created iam role, waiting 15s for it to become active"); 
        tokio::time::sleep(Duration::from_secs(15)).await; 
        info!("Creating lambda function {}", self.lambda_name); 
       let = self .lambda_client 
             .create_function()
```

```
 .function_name(self.lambda_name.clone()) 
             .code(code) 
             .role(role.role().map(|r| r.arn()).unwrap_or_default()) 
             .runtime(aws_sdk_lambda::types::Runtime::Providedal2) 
             .handler("_unused") 
             .send() 
             .await 
             .map_err(anyhow::Error::from)?; 
        self.wait_for_function_ready().await?; 
        self.lambda_client 
             .publish_version() 
             .function_name(self.lambda_name.clone()) 
             .send() 
             .await?; 
        Ok(key) 
    } 
    // snippet-end:[lambda.rust.scenario.create_function] 
    /** 
     * Create an IAM execution role for the managed Lambda function. 
     */ 
   async fn create role(&self) {
        info!("Creating execution role for function"); 
        if let Ok(_response) = self 
             .iam_client 
             .get_role() 
             .role_name(self.role_name.clone()) 
             .send() 
             .await 
        { 
             let delete_response = self 
                  .iam_client 
                  .delete_role() 
                  .role_name(self.role_name.clone()) 
                  .send() 
                  .await; 
             match delete_response { 
                 Ok(_) => debug!("Deleted role first"), 
                Err(\_) \Rightarrow {
                      warn!("Failed to delete role, will probably fail to create the 
 new role")
```
```
 } 
 } 
        } 
    } 
    /** 
      * Poll `is_function_ready` with a 1-second delay. It returns when the function 
 is ready or when there's an error checking the function's state. 
      */ 
    pub async fn wait_for_function_ready(&self) -> Result<(), anyhow::Error> { 
         info!("Waiting for function"); 
         while !self.is_function_ready(None).await? { 
             info!("Function is not ready, sleeping 1s"); 
             tokio::time::sleep(Duration::from_secs(1)).await; 
         } 
       0k(()) } 
    /** 
      * Check if a Lambda function is ready to be invoked. 
      * A Lambda function is ready for this scenario when its state is active and its 
 LastUpdateStatus is Successful. 
      * Additionally, if a sha256 is provided, the function must have that as its 
 current code hash. 
      * Any missing properties or failed requests will be reported as an Err. 
      */ 
    async fn is_function_ready( 
         &self, 
         expected_code_sha256: Option<&str>, 
    ) -> Result<bool, anyhow::Error> {
         match self.get_function().await { 
            Ok(func) \Rightarrow f if let Some(config) = func.configuration() { 
                     if let Some(state) = config.state() { 
                         info!(?state, "Checking if function is active"); 
                         if !matches!(state, State::Active) { 
                             return Ok(false); 
 } 
1 1 1 1 1 1 1
                     match config.last_update_status() { 
                         Some(last_update_status) => { 
                             info!(?last_update_status, "Checking if function is 
 ready"); 
                             match last_update_status {
```

```
 LastUpdateStatus::Successful => { 
                                // continue 
 } 
                             LastUpdateStatus::Failed | 
 LastUpdateStatus::InProgress => { 
                                return Ok(false); 
 } 
                            unknown \Rightarrow {
                                warn!( 
                                    status_variant = unknown.as_str(), 
                                    "LastUpdateStatus unknown" 
); \hspace{0.5cm} return Err(anyhow!( 
                                    "Unknown LastUpdateStatus, fn config is 
 {config:?}" 
)); \hspace{1.5cm} ));
 } 
 } 
 } 
                     None \Rightarrow {
                         warn!("Missing last update status"); 
                         return Ok(false); 
 } 
\hspace{1.5cm} ); and the set of \hspace{1.5cm} );
                  if expected_code_sha256.is_none() { 
                      return Ok(true); 
1 1 1 1 1 1 1
                 if let Some(code_sha256) = config.code_sha256() {
                      return Ok(code_sha256 == 
 expected_code_sha256.unwrap_or_default()); 
1 1 1 1 1 1 1
 } 
 } 
          Err(e) \Rightarrow {
               warn!(?e, "Could not get function while waiting"); 
 } 
       } 
       Ok(false) 
    } 
    // snippet-start:[lambda.rust.scenario.get_function] 
    /** Get the Lambda function with this Manager's name. */ 
    pub async fn get_function(&self) -> Result<GetFunctionOutput, anyhow::Error> { 
        info!("Getting lambda function");
```

```
 self.lambda_client 
             .get_function() 
            .function name(self.lambda name.clone())
             .send() 
             .await 
             .map_err(anyhow::Error::from) 
    } 
    // snippet-end:[lambda.rust.scenario.get_function] 
    // snippet-start:[lambda.rust.scenario.list_functions] 
    /** List all Lambda functions in the current Region. */ 
    pub async fn list_functions(&self) -> Result<ListFunctionsOutput, anyhow::Error> 
 { 
        info!("Listing lambda functions"); 
        self.lambda_client 
             .list_functions() 
             .send() 
             .await 
             .map_err(anyhow::Error::from) 
    } 
    // snippet-end:[lambda.rust.scenario.list_functions] 
    // snippet-start:[lambda.rust.scenario.invoke] 
    /** Invoke the lambda function using calculator InvokeArgs. */ 
    pub async fn invoke(&self, args: InvokeArgs) -> Result<InvokeOutput, 
 anyhow::Error> { 
        info!(?args, "Invoking {}", self.lambda_name); 
        let payload = serde_json::to_string(&args)?; 
        debug!(?payload, "Sending payload"); 
        self.lambda_client 
             .invoke() 
            .function name(self.lambda name.clone())
             .payload(Blob::new(payload)) 
             .send() 
             .await 
             .map_err(anyhow::Error::from) 
    } 
    // snippet-end:[lambda.rust.scenario.invoke] 
    // snippet-start:[lambda.rust.scenario.update_function_code] 
   /** Given a Path to a zip file, update the function's code and wait for the
 update to finish. */ 
    pub async fn update_function_code( 
        &self,
```

```
 zip_file: PathBuf, 
     key: String, 
 ) -> Result<UpdateFunctionCodeOutput, anyhow::Error> { 
     let function_code = self.prepare_function(zip_file, Some(key)).await?; 
     info!("Updating code for {}", self.lambda_name); 
     let update = self 
          .lambda_client 
          .update_function_code() 
          .function_name(self.lambda_name.clone()) 
          .s3_bucket(self.bucket.clone()) 
          .s3_key(function_code.s3_key().unwrap().to_string()) 
          .send() 
          .await 
          .map_err(anyhow::Error::from)?; 
     self.wait_for_function_ready().await?; 
     Ok(update) 
 } 
 // snippet-end:[lambda.rust.scenario.update_function_code] 
 // snippet-start:[lambda.rust.scenario.update_function_configuration] 
 /** Update the environment for a function. */ 
 pub async fn update_function_configuration( 
     &self, 
     environment: Environment, 
 ) -> Result<UpdateFunctionConfigurationOutput, anyhow::Error> { 
     info!( 
          ?environment, 
          "Updating environment for {}", self.lambda_name 
     ); 
     let updated = self 
          .lambda_client 
          .update_function_configuration() 
          .function_name(self.lambda_name.clone()) 
          .environment(environment) 
          .send() 
          .await 
          .map_err(anyhow::Error::from)?; 
     self.wait_for_function_ready().await?; 
     Ok(updated)
```

```
 } 
    // snippet-end:[lambda.rust.scenario.update_function_configuration] 
     // snippet-start:[lambda.rust.scenario.delete_function] 
     /** Delete a function and its role, and if possible or necessary, its associated 
 code object and bucket. */ 
     pub async fn delete_function( 
         &self, 
         location: Option<String>, 
     ) -> ( 
         Result<DeleteFunctionOutput, anyhow::Error>, 
         Result<DeleteRoleOutput, anyhow::Error>, 
         Option<Result<DeleteObjectOutput, anyhow::Error>>, 
     ) { 
         info!("Deleting lambda function {}", self.lambda_name); 
         let delete_function = self 
             .lambda_client 
             .delete_function() 
             .function_name(self.lambda_name.clone()) 
             .send() 
             .await 
             .map_err(anyhow::Error::from); 
         info!("Deleting iam role {}", self.role_name); 
        let delete role = self
             .iam_client 
             .delete_role() 
            .role_name(self.role_name.clone())
             .send() 
             .await 
             .map_err(anyhow::Error::from); 
         let delete_object: Option<Result<DeleteObjectOutput, anyhow::Error>> = 
             if let Some(location) = location { 
                  info!("Deleting object {location}"); 
                  Some( 
                      self.s3_client 
                          .delete_object() 
                          .bucket(self.bucket.clone()) 
                          .key(location) 
                          .send() 
                          .await 
                         .map err(anyhow::Error::from),
)
```

```
 } else { 
                  info!(?location, "Skipping delete object"); 
                  None 
             }; 
         (delete_function, delete_role, delete_object) 
     } 
    // snippet-end:[lambda.rust.scenario.delete_function] 
     pub async fn cleanup( 
         &self, 
         location: Option<String>, 
     ) -> ( 
         ( 
             Result<DeleteFunctionOutput, anyhow::Error>, 
             Result<DeleteRoleOutput, anyhow::Error>, 
             Option<Result<DeleteObjectOutput, anyhow::Error>>, 
         ), 
         Option<Result<DeleteBucketOutput, anyhow::Error>>, 
     ) { 
         let delete_function = self.delete_function(location).await; 
         let delete_bucket = if self.own_bucket { 
             info!("Deleting bucket {}", self.bucket); 
             if delete_function.2.is_none() || 
 delete_function.2.as_ref().unwrap().is_ok() { 
                  Some( 
                      self.s3_client 
                          .delete_bucket() 
                          .bucket(self.bucket.clone()) 
                          .send() 
                          .await 
                          .map_err(anyhow::Error::from), 
) } else { 
                  None 
 } 
         } else { 
             info!("No bucket to clean up"); 
             None 
         }; 
         (delete_function, delete_bucket) 
     }
```
}

```
/** 
  * Testing occurs primarily as an integration test running the `scenario` bin 
  successfully. 
  * Each action relies deeply on the internal workings and state of Amazon Simple 
  Storage Service (Amazon S3), Lambda, and IAM working together. 
  * It is therefore infeasible to mock the clients to test the individual actions. 
  */
#[cfg(test)]
mod test { 
     use super::{InvokeArgs, Operation}; 
     use serde_json::json; 
     /** Make sure that the JSON output of serializing InvokeArgs is what's expected 
  by the calculator. */ 
     #[test] 
     fn test_serialize() { 
         assert_eq!(json!(InvokeArgs::Increment(5)), 5); 
         assert_eq!( 
             json!(InvokeArgs::Arithmetic(Operation::Plus, 5, 7)).to_string(), 
             r#"{"op":"plus","i":5,"j":7}"#.to_string(), 
         ); 
     }
}
```
コマンドラインフラグを使用して一部の動作を制御し、シナリオを最初から最後まで実行するた めのバイナリ。このファイルはクレート内の src/bin/scenario.rs というファイルです。

// Copyright Amazon.com, Inc. or its affiliates. All Rights Reserved. // SPDX-License-Identifier: Apache-2.0 /\* ## Service actions Service actions wrap the SDK call, taking a client and any specific parameters necessary for the call. \* CreateFunction \* GetFunction \* ListFunctions

\* Invoke

- \* UpdateFunctionCode
- \* UpdateFunctionConfiguration
- \* DeleteFunction

#### ## Scenario

A scenario runs at a command prompt and prints output to the user on the result of each service action. A scenario can run in one of two ways: straight through, printing out progress as it goes, or as an interactive question/answer script.

## Getting started with functions

Use an SDK to manage AWS Lambda functions: create a function, invoke it, update its code, invoke it again, view its output and logs, and delete it.

This scenario uses two Lambda handlers: \_Note: Handlers don't use AWS SDK API calls.\_

The increment handler is straightforward:

1. It accepts a number, increments it, and returns the new value.

2. It performs simple logging of the result.

The arithmetic handler is more complex:

1. It accepts a set of actions ['plus', 'minus', 'times', 'divided-by'] and two numbers, and returns the result of the calculation.

2. It uses an environment variable to control log level (such as DEBUG, INFO, WARNING, ERROR).

It logs a few things at different levels, such as:

- \* DEBUG: Full event data.
- \* INFO: The calculation result.
- \* WARN~ING~: When a divide by zero error occurs.
- \* This will be the typical `RUST\_LOG` variable.

The steps of the scenario are:

1. Create an AWS Identity and Access Management (IAM) role that meets the following requirements:

 \* Has an assume\_role policy that grants 'lambda.amazonaws.com' the 'sts:AssumeRole' action.

```
 * Attaches the 'arn:aws:iam::aws:policy/service-role/
```
AWSLambdaBasicExecutionRole' managed role.

 \* \_You must wait for ~10 seconds after the role is created before you can use it!\_

2. Create a function (CreateFunction) for the increment handler by packaging it as a zip and doing one of the following: \* Adding it with CreateFunction Code.ZipFile. \* --or-- \* Uploading it to Amazon Simple Storage Service (Amazon S3) and adding it with CreateFunction Code.S3Bucket/S3Key. \* \_Note: Zipping the file does not have to be done in code.\_ \* If you have a waiter, use it to wait until the function is active. Otherwise, call GetFunction until State is Active. 3. Invoke the function with a number and print the result. 4. Update the function (UpdateFunctionCode) to the arithmetic handler by packaging it as a zip and doing one of the following: \* Adding it with UpdateFunctionCode ZipFile. \* --or-- \* Uploading it to Amazon S3 and adding it with UpdateFunctionCode S3Bucket/ S3Key. 5. Call GetFunction until Configuration.LastUpdateStatus is 'Successful' (or 'Failed'). 6. Update the environment variable by calling UpdateFunctionConfiguration and pass it a log level, such as: \* Environment={'Variables': {'RUST\_LOG': 'TRACE'}} 7. Invoke the function with an action from the list and a couple of values. Include LogType='Tail' to get logs in the result. Print the result of the calculation and the log. 8. [Optional] Invoke the function to provoke a divide-by-zero error and show the log result. 9. List all functions for the account, using pagination (ListFunctions). 10. Delete the function (DeleteFunction). 11. Delete the role. Each step should use the function created in Service Actions to abstract calling the SDK. \*/ use aws\_sdk\_lambda::{operation::invoke::InvokeOutput, types::Environment}; use clap::Parser; use std::{collections::HashMap, path::PathBuf}; use tracing::{debug, info, warn}; use tracing\_subscriber::EnvFilter; use lambda\_code\_examples::actions::{ InvokeArgs::{Arithmetic, Increment}, LambdaManager, Operation, };

```
一般的なシナリオのシナリオ 18644
```

```
#[derive(Debug, Parser)]
pub struct Opt { 
     /// The AWS Region. 
     #[structopt(short, long)] 
     pub region: Option<String>, 
     // The bucket to use for the FunctionCode. 
     #[structopt(short, long)] 
     pub bucket: Option<String>, 
     // The name of the Lambda function. 
     #[structopt(short, long)] 
     pub lambda_name: Option<String>, 
     // The number to increment. 
     #[structopt(short, long, default_value = "12")] 
     pub inc: i32, 
     // The left operand. 
     #[structopt(long, default_value = "19")] 
     pub num_a: i32, 
     // The right operand. 
     #[structopt(long, default_value = "23")] 
     pub num_b: i32, 
     // The arithmetic operation. 
     #[structopt(short, long, default_value = "plus")] 
     pub operation: Operation, 
     #[structopt(long)] 
    pub cleanup: Option<bool>,
     #[structopt(long)] 
    pub no_cleanup: 0ption<br/>bool>,
}
fn code_path(lambda: &str) -> PathBuf { 
     PathBuf::from(format!("../target/lambda/{lambda}/bootstrap.zip"))
}
// snippet-start:[lambda.rust.scenario.log_invoke_output]
fn log_invoke_output(invoke: &InvokeOutput, message: &str) {
```

```
 if let Some(payload) = invoke.payload().cloned() { 
         let payload = String::from_utf8(payload.into_inner()); 
         info!(?payload, message); 
     } else { 
         info!("Could not extract payload") 
     } 
    if let Some(logs) = invoke.log_result() {
         debug!(?logs, "Invoked function logs") 
     } else { 
         debug!("Invoked function had no logs") 
     }
}
// snippet-end:[lambda.rust.scenario.log_invoke_output]
async fn main_block( 
     opt: &Opt, 
     manager: &LambdaManager, 
     code_location: String,
) -> Result<(), anyhow::Error> { 
     let invoke = manager.invoke(Increment(opt.inc)).await?; 
     log_invoke_output(&invoke, "Invoked function configured as increment"); 
     let update_code = manager 
         .update_function_code(code_path("arithmetic"), code_location.clone()) 
         .await?; 
     let code_sha256 = update_code.code_sha256().unwrap_or("Unknown SHA"); 
     info!(?code_sha256, "Updated function code with arithmetic.zip"); 
     let arithmetic_args = Arithmetic(opt.operation, opt.num_a, opt.num_b); 
     let invoke = manager.invoke(arithmetic_args).await?; 
     log_invoke_output(&invoke, "Invoked function configured as arithmetic"); 
     let update = manager 
         .update_function_configuration( 
             Environment::builder() 
                  .set_variables(Some(HashMap::from([( 
                      "RUST_LOG".to_string(), 
                      "trace".to_string(), 
                  )]))) 
                  .build(), 
\overline{\phantom{a}} .await?; 
     let updated_environment = update.environment();
```

```
 info!(?updated_environment, "Updated function configuration"); 
     let invoke = manager 
         .invoke(Arithmetic(opt.operation, opt.num_a, opt.num_b)) 
         .await?; 
     log_invoke_output( 
         &invoke, 
         "Invoked function configured as arithmetic with increased logging", 
     ); 
     let invoke = manager 
         .invoke(Arithmetic(Operation::DividedBy, opt.num_a, 0)) 
         .await?; 
     log_invoke_output( 
         &invoke, 
         "Invoked function configured as arithmetic with divide by zero", 
     ); 
    0k::<(), anyhow::Error>(())}
#[tokio::main]
async fn main() { 
     tracing_subscriber::fmt() 
        .without time()
         .with_file(true) 
         .with_line_number(true) 
        .with env filter(EnvFilter::from default env())
         .init(); 
    let opt = Opt::parse();
     let manager = LambdaManager::load_from_env(opt.lambda_name.clone(), 
  opt.bucket.clone()).await; 
     let key = match manager.create_function(code_path("increment")).await { 
        0k(int) => {
             info!(?init, "Created function, initially with increment.zip"); 
             let run_block = main_block(&opt, &manager, init.clone()).await; 
             info!(?run_block, "Finished running example, cleaning up"); 
             Some(init) 
         } 
        Err(err) => {
             warn!(?err, "Error happened when initializing function"); 
             None
```

```
 } 
     }; 
     if Some(false) == opt.cleanup || Some(true) == opt.no_cleanup { 
         info!("Skipping cleanup") 
     } else { 
         let delete = manager.cleanup(key).await; 
         info!(?delete, "Deleted function & cleaned up resources"); 
     }
}
```
- API の詳細については、「AWS SDK for Rust API リファレンス」の以下のトピックを参照して ください。
	- [CreateFunction](https://docs.rs/releases/search?query=aws-sdk)
	- [DeleteFunction](https://docs.rs/releases/search?query=aws-sdk)
	- [GetFunction](https://docs.rs/releases/search?query=aws-sdk)
	- [Invoke](https://docs.rs/releases/search?query=aws-sdk)
	- [ListFunctions](https://docs.rs/releases/search?query=aws-sdk)
	- [UpdateFunctionCode](https://docs.rs/releases/search?query=aws-sdk)
	- [UpdateFunctionConfiguration](https://docs.rs/releases/search?query=aws-sdk)

サーバーレスサンプル

Kinesis トリガーから Lambda 関数を呼び出す

次のコード例では、Kinesis ストリームからレコードを受信することによってトリガーされるイベン トを受け取る、Lambda 関数の実装方法を示しています。この関数は Kinesis ペイロードを取得し、 それを Base64 からデコードして、そのレコードの内容をログ記録します。

SDK for Rust

**a** Note

については、「」を参照してください GitHub。[サーバーレスサンプルリ](https://github.com/aws-samples/serverless-snippets/tree/main/integration-kinesis-to-lambda)ポジトリで完全 な例を検索し、設定および実行の方法を確認してください。

Rust を使用した Lambda での Kinesis イベントの消費。

```
// Copyright Amazon.com, Inc. or its affiliates. All Rights Reserved.
// SPDX-License-Identifier: Apache-2.0
use aws lambda events::event::kinesis::KinesisEvent;
use lambda_runtime::{run, service_fn, Error, LambdaEvent};
async fn function_handler(event: LambdaEvent<KinesisEvent>) -> Result<(), Error> { 
     if event.payload.records.is_empty() { 
         tracing::info!("No records found. Exiting."); 
         return Ok(()); 
     } 
     event.payload.records.iter().for_each(|record| { 
         tracing::info!("EventId: 
  {}",record.event_id.as_deref().unwrap_or_default()); 
        let record data = std::str::from utf8(&record.kinesis.data);
         match record_data { 
            Ok(data) \Rightarrow f // log the record data 
                  tracing::info!("Data: {}", data); 
 } 
            Err(e) \Rightarrow f tracing::error!("Error: {}", e); 
 } 
         } 
     }); 
     tracing::info!( 
         "Successfully processed {} records", 
         event.payload.records.len() 
     ); 
    0k(())}
#[tokio::main]
async fn main() -> Result<(), Error> { 
     tracing_subscriber::fmt() 
         .with_max_level(tracing::Level::INFO) 
         // disable printing the name of the module in every log line. 
         .with_target(false) 
         // disabling time is handy because CloudWatch will add the ingestion time.
```

```
 .without_time() 
          .init(); 
     run(service_fn(function_handler)).await
}
```
DynamoDB トリガーから Lambda 関数を呼び出す

次のコード例は、DynamoDB ストリームからレコードを受信することによってトリガーされるイベ ントを受信する Lambda 関数を実装する方法を示しています。関数は DynamoDB ペイロードを取得 し、レコードの内容をログ記録します。

SDK for Rust

**a** Note

については、「」を参照してください GitHub。[サーバーレスサンプルリ](https://github.com/aws-samples/serverless-snippets/tree/main/integration-ddb-to-lambda)ポジトリで完全 な例を検索し、設定および実行の方法を確認してください。

Rust を使用して Lambda で DynamoDB イベントを利用します。

```
// Copyright Amazon.com, Inc. or its affiliates. All Rights Reserved.
// SPDX-License-Identifier: Apache-2.0
use lambda_runtime::{service_fn, tracing, Error, LambdaEvent};
use aws_lambda_events::{ 
     event::dynamodb::{Event, EventRecord}, 
    };
// Built with the following dependencies:
//lambda_runtime = "0.11.1"
//serde_json = "1.0"
//tokio = \{ version = "1", features = \lbrack "macros"] \}//tracing = \{ version = "0.1", features = ['log"] \}//tracing-subscriber = { version = "0.3", default-features = false, features = 
  ["fmt"] }
//aws_lambda_events = "0.15.0"
async fn function_handler(event: LambdaEvent<Event>) ->Result<(), Error> {
```

```
 let records = &event.payload.records; 
     tracing::info!("event payload: {:?}",records); 
     if records.is_empty() { 
         tracing::info!("No records found. Exiting."); 
         return Ok(()); 
     } 
     for record in records{ 
         log_dynamo_dbrecord(record); 
     } 
     tracing::info!("Dynamo db records processed"); 
     // Prepare the response 
    0k(())}
fn log_dynamo_dbrecord(record: &EventRecord)-> Result<(), Error>{ 
     tracing::info!("EventId: {}", record.event_id); 
     tracing::info!("EventName: {}", record.event_name); 
     tracing::info!("DynamoDB Record: {:?}", record.change ); 
    0k(())}
#[tokio::main]
async fn main() -> Result<(), Error> { 
     tracing_subscriber::fmt() 
     .with_max_level(tracing::Level::INFO) 
     .with_target(false) 
     .without_time() 
     .init(); 
     let func = service_fn(function_handler); 
     lambda_runtime::run(func).await?; 
    0k(())}
```
Amazon S3 トリガーから Lambda 関数を呼び出す

次のコード例は、S3 バケットにオブジェクトをアップロードすることによってトリガーされるイベ ントを受け取る Lambda 関数を実装する方法を示しています。この関数は、イベントパラメータか ら S3 バケット名とオブジェクトキーを取得し、Amazon S3 API を呼び出してオブジェクトのコン テンツタイプを取得してログに記録します。

SDK for Rust

**a** Note

については、「」を参照してください GitHub。[サーバーレスサンプルリ](https://github.com/aws-samples/serverless-snippets/tree/main/integration-s3-to-lambda)ポジトリで完全 な例を検索し、設定および実行の方法を確認してください。

Rust を使用して Lambda で S3 イベントを消費します。

```
// Copyright Amazon.com, Inc. or its affiliates. All Rights Reserved.
// SPDX-License-Identifier: Apache-2.0
use aws_lambda_events::event::s3::S3Event;
use aws_sdk_s3::{Client};
use lambda_runtime::{run, service_fn, Error, LambdaEvent};
/// Main function
#[tokio::main]
async fn main() -> Result<(), Error> {
     tracing_subscriber::fmt() 
         .with_max_level(tracing::Level::INFO) 
         .with_target(false) 
         .without_time() 
         .init(); 
     // Initialize the AWS SDK for Rust 
     let config = aws_config::load_from_env().await; 
     let s3_client = Client::new(&config); 
     let res = run(service_fn(|request: LambdaEvent<S3Event>| { 
         function_handler(&s3_client, request) 
     })).await; 
     res
```
}

```
async fn function handler(
     s3_client: &Client, 
     evt: LambdaEvent<S3Event>
) -> Result<(), Error> { 
     tracing::info!(records = ?evt.payload.records.len(), "Received request from 
  SQS"); 
    if evt.payload.records.len() == \theta {
         tracing::info!("Empty S3 event received"); 
     } 
     let bucket = evt.payload.records[0].s3.bucket.name.as_ref().expect("Bucket name 
  to exist"); 
     let key = evt.payload.records[0].s3.object.key.as_ref().expect("Object key to 
  exist"); 
     tracing::info!("Request is for {} and object {}", bucket, key); 
     let s3_get_object_result = s3_client 
         .get_object() 
         .bucket(bucket) 
         .key(key) 
         .send() 
         .await; 
     match s3_get_object_result { 
         Ok(_) => tracing::info!("S3 Get Object success, the s3GetObjectResult 
  contains a 'body' property of type ByteStream"), 
         Err(_) => tracing::info!("Failure with S3 Get Object request") 
     } 
    0k(())}
```
Amazon SNS トリガーから Lambda 関数を呼び出す

次のコード例は、SNS トピックからメッセージを受信することによってトリガーされるイベント を受け取る Lambda 関数を実装する方法を示しています。この関数はイベントパラメータからメッ セージを取得し、各メッセージの内容を記録します。

### SDK for Rust

**a** Note

については、「」を参照してください GitHub。[サーバーレスサンプルリ](https://github.com/aws-samples/serverless-snippets/tree/main/integration-sns-to-lambda)ポジトリで完全 な例を検索し、設定および実行の方法を確認してください。

Rust を使用して Lambda で SNS イベントを消費します。

```
// Copyright Amazon.com, Inc. or its affiliates. All Rights Reserved.
// SPDX-License-Identifier: Apache-2.0
use aws_lambda_events::event::sns::SnsEvent;
use aws_lambda_events::sns::SnsRecord;
use lambda_runtime::{run, service_fn, Error, LambdaEvent};
use tracing::info;
// Built with the following dependencies:
// aws_lambda_events = { version = "0.10.0", default-features = false, features = 
  ["sns"] }
// lambda_runtime = "0.8.1"
// tokio = \{ version = "1", features = ["macros"] }
// tracing = \{ version = "0.1", features = ['log"] }
// tracing-subscriber = { version = "0.3", default-features = false, features = 
  ["fmt"] }
async fn function_handler(event: LambdaEvent<SnsEvent>) -> Result<(), Error> { 
     for event in event.payload.records { 
         process_record(&event)?; 
     } 
    0k(())}
fn process_record(record: &SnsRecord) -> Result<(), Error> { 
     info!("Processing SNS Message: {}", record.sns.message); 
     // Implement your record handling code here. 
    0k(())}
#[tokio::main]
```

```
async fn main() -> Result<(), Error> { 
    tracing subscriber::fmt()
        .with max level(tracing::Level::INFO)
         .with_target(false) 
        .without time()
         .init(); 
     run(service_fn(function_handler)).await
}
```
Amazon SQS トリガーから Lambda 関数を呼び出す

次のコード例では、SQS キューからメッセージを受信することによってトリガーされるイベントを 受け取る、Lambda 関数の実装方法を示しています。この関数はイベントパラメータからメッセージ を取得し、各メッセージの内容を記録します。

SDK for Rust

**a** Note

については、「」を参照してください GitHub。[サーバーレスサンプルリ](https://github.com/aws-samples/serverless-snippets/tree/main/integration-sqs-to-lambda)ポジトリで完全 な例を検索し、設定および実行の方法を確認してください。

Rust を使用して Lambda で SQS イベントを消費します。

```
// Copyright Amazon.com, Inc. or its affiliates. All Rights Reserved.
// SPDX-License-Identifier: Apache-2.0
use aws_lambda_events::event::sqs::SqsEvent;
use lambda_runtime::{run, service_fn, Error, LambdaEvent};
async fn function_handler(event: LambdaEvent<SqsEvent>) -> Result<(), Error> { 
     event.payload.records.iter().for_each(|record| { 
         // process the record 
         tracing::info!("Message body: {}", 
  record.body.as_deref().unwrap_or_default()) 
     }); 
    0k(())}
```

```
#[tokio::main]
async fn main() -> Result<(), Error> { 
    tracing subscriber::fmt()
         .with_max_level(tracing::Level::INFO) 
         // disable printing the name of the module in every log line. 
         .with_target(false) 
         // disabling time is handy because CloudWatch will add the ingestion time. 
         .without_time() 
         .init(); 
     run(service_fn(function_handler)).await
}
```
Kinesis トリガーを使用した Lambda 関数でのバッチアイテムの失敗のレポート

以下のコード例では、Kinesis ストリームからイベントを受け取る Lambda 関数のための、部分的な バッチレスポンスの実装方法を示しています。この関数は、レスポンスとしてバッチアイテムの失敗 を報告し、対象のメッセージを後で再試行するよう Lambda に伝えます。

SDK for Rust

**a** Note

については、「」を参照してください GitHub。[サーバーレスサンプルリ](https://github.com/aws-samples/serverless-snippets/tree/main/integration-kinesis-to-lambda-with-batch-item-handling)ポジトリで完全 な例を検索し、設定および実行の方法を確認してください。

Rust を使用した Lambda での Kinesis バッチアイテム失敗のレポート。

```
// Copyright Amazon.com, Inc. or its affiliates. All Rights Reserved.
// SPDX-License-Identifier: Apache-2.0
use aws_lambda_events::{ 
     event::kinesis::KinesisEvent, 
     kinesis::KinesisEventRecord, 
     streams::{KinesisBatchItemFailure, KinesisEventResponse},
};
use lambda_runtime::{run, service_fn, Error, LambdaEvent};
async fn function_handler(event: LambdaEvent<KinesisEvent>) -> 
  Result<KinesisEventResponse, Error> { 
     let mut response = KinesisEventResponse {
```

```
 batch_item_failures: vec![], 
     }; 
     if event.payload.records.is_empty() { 
         tracing::info!("No records found. Exiting."); 
         return Ok(response); 
     } 
     for record in &event.payload.records { 
         tracing::info!( 
              "EventId: {}", 
              record.event_id.as_deref().unwrap_or_default() 
         ); 
         let record_processing_result = process_record(record); 
         if record_processing_result.is_err() { 
              response.batch_item_failures.push(KinesisBatchItemFailure { 
                  item_identifier: record.kinesis.sequence_number.clone(), 
              }); 
             /* Since we are working with streams, we can return the failed item
  immediately. 
              Lambda will immediately begin to retry processing from this failed item 
  onwards. */ 
              return Ok(response); 
         } 
     } 
     tracing::info!( 
         "Successfully processed {} records", 
         event.payload.records.len() 
     ); 
     Ok(response)
}
fn process_record(record: &KinesisEventRecord) -> Result<(), Error> { 
     let record_data = std::str::from_utf8(record.kinesis.data.as_slice()); 
     if let Some(err) = record_data.err() { 
         tracing::error!("Error: {}", err); 
         return Err(Error::from(err)); 
     }
```

```
 let record_data = record_data.unwrap_or_default(); 
     // do something interesting with the data 
     tracing::info!("Data: {}", record_data); 
    0k(())}
#[tokio::main]
async fn main() -> Result<(), Error> { 
     tracing_subscriber::fmt() 
         .with_max_level(tracing::Level::INFO) 
         // disable printing the name of the module in every log line. 
        .with target(false)
         // disabling time is handy because CloudWatch will add the ingestion time. 
        .without time()
         .init(); 
     run(service_fn(function_handler)).await
}
```
DynamoDB トリガーで Lambda 関数のバッチアイテムの失敗をレポートする

次のコード例は、DynamoDB ストリームからイベントを受信する Lambda 関数に部分的なバッチレ スポンスを実装する方法を示しています。この関数は、レスポンスとしてバッチアイテムの失敗を報 告し、対象のメッセージを後で再試行するよう Lambda に伝えます。

SDK for Rust

**a** Note

については、「」を参照してください GitHub。[サーバーレスサンプルリ](https://github.com/aws-samples/serverless-snippets/tree/main/integration-ddb-to-lambda-with-batch-item-handling)ポジトリで完全 な例を検索し、設定および実行の方法を確認してください。

Rust を使用して Lambda で DynamoDB のバッチアイテム失敗のレポート。

```
// Copyright Amazon.com, Inc. or its affiliates. All Rights Reserved.
// SPDX-License-Identifier: Apache-2.0
use aws_lambda_events::{ 
     event::dynamodb::{Event, EventRecord, StreamRecord},
```

```
 streams::{DynamoDbBatchItemFailure, DynamoDbEventResponse},
};
use lambda runtime:: {run, service fn, Error, LambdaEvent};
/// Process the stream record
fn process_record(record: &EventRecord) -> Result<(), Error> { 
     let stream_record: &StreamRecord = &record.change; 
     // process your stream record here... 
     tracing::info!("Data: {:?}", stream_record); 
    0k(())}
/// Main Lambda handler here...
async fn function_handler(event: LambdaEvent<Event>) -> 
  Result<DynamoDbEventResponse, Error> { 
     let mut response = DynamoDbEventResponse { 
         batch_item_failures: vec![], 
     }; 
     let records = &event.payload.records; 
     if records.is_empty() { 
         tracing::info!("No records found. Exiting."); 
         return Ok(response); 
     } 
     for record in records { 
         tracing::info!("EventId: {}", record.event_id); 
         // Couldn't find a sequence number 
         if record.change.sequence_number.is_none() { 
              response.batch_item_failures.push(DynamoDbBatchItemFailure { 
                  item_identifier: Some("".to_string()), 
              }); 
              return Ok(response); 
         } 
         // Process your record here... 
         if process_record(record).is_err() { 
              response.batch_item_failures.push(DynamoDbBatchItemFailure { 
                  item_identifier: record.change.sequence_number.clone(), 
              });
```

```
/* Since we are working with streams, we can return the failed item
  immediately. 
             Lambda will immediately begin to retry processing from this failed item 
  onwards. */ 
             return Ok(response); 
         } 
     } 
     tracing::info!("Successfully processed {} record(s)", records.len()); 
     Ok(response)
}
#[tokio::main]
async fn main() -> Result<(), Error> { 
     tracing_subscriber::fmt() 
         .with_max_level(tracing::Level::INFO) 
         // disable printing the name of the module in every log line. 
         .with_target(false) 
         // disabling time is handy because CloudWatch will add the ingestion time. 
        .without time()
         .init(); 
     run(service_fn(function_handler)).await
}
```
Amazon SQS トリガーを使用した Lambda 関数でのバッチアイテムの失敗のレポート

以下のコード例では、SQS キューからイベントを受け取る Lambda 関数のための、部分的なバッチ レスポンスの実装方法を示しています。この関数は、レスポンスとしてバッチアイテムの失敗を報告 し、対象のメッセージを後で再試行するよう Lambda に伝えます。

SDK for Rust

については、「」を参照してください GitHub。[サーバーレスサンプルリ](https://github.com/aws-samples/serverless-snippets/tree/main/lambda-function-sqs-report-batch-item-failures)ポジトリで完全 な例を検索し、設定および実行の方法を確認してください。

**a** Note

Rust を使用した Lambda での SQS バッチアイテム失敗のレポート。

```
// Copyright Amazon.com, Inc. or its affiliates. All Rights Reserved.
// SPDX-License-Identifier: Apache-2.0
use aws lambda events:: {
     event::sqs::{SqsBatchResponse, SqsEvent}, 
     sqs::{BatchItemFailure, SqsMessage},
};
use lambda_runtime::{run, service_fn, Error, LambdaEvent};
async fn process_record(_: &SqsMessage) -> Result<(), Error> { 
     Err(Error::from("Error processing message"))
}
async fn function_handler(event: LambdaEvent<SqsEvent>) -> Result<SqsBatchResponse, 
  Error> { 
     let mut batch_item_failures = Vec::new(); 
     for record in event.payload.records { 
        match process record(&record).await {
            0k(\_) \Rightarrow (),
             Err(_) => batch_item_failures.push(BatchItemFailure { 
                  item_identifier: record.message_id.unwrap(), 
             }), 
         } 
     } 
     Ok(SqsBatchResponse { 
         batch_item_failures, 
     })
}
#[tokio::main]
async fn main() -> Result<(), Error> { 
     run(service_fn(function_handler)).await
}
```
MediaLive SDK for Rust を使用した の例

次のコード例は、 で AWS SDK for Rust を使用してアクションを実行し、一般的なシナリオを実装 する方法を示しています MediaLive。

アクションはより大きなプログラムからのコードの抜粋であり、コンテキスト内で実行する必要が あります。アクションは個々のサービス機能を呼び出す方法を示していますが、関連するシナリオや サービス間の例ではアクションのコンテキストが確認できます。

「シナリオ」は、同じサービス内で複数の関数を呼び出して、特定のタスクを実行する方法を示す コード例です。

各例には、 へのリンクが含まれています。このリンクには GitHub、コンテキスト内でコードを設定 および実行する方法の手順が記載されています。

トピック

• [アクション](#page-10576-0)

アクション

#### **ListInputs**

次の例は、ListInputs を使用する方法を説明しています。

SDK for Rust

**a** Note

については、「」を参照してください GitHub。[AWS コード例リポジトリ](https://github.com/awsdocs/aws-doc-sdk-examples/tree/main/rustv1/examples/medialive#code-examples) で全く同じ例 を見つけて、設定と実行の方法を確認してください。

リージョン MediaLive の入力名と ARNs を一覧表示します。

```
async fn show_inputs(client: &Client) -> Result<(), Error> { 
     let input_list = client.list_inputs().send().await?; 
     for i in input_list.inputs() { 
         let input_arn = i.arn().unwrap_or_default(); 
         let input_name = i.name().unwrap_or_default(); 
         println!("Input Name : {}", input_name); 
         println!("Input ARN : {}", input_arn); 
         println!(); 
     }
```
}

 $0k(())$ 

• API の詳細については、 [ListInputs](https://docs.rs/releases/search?query=aws-sdk) AWS SDK for Rust API リファレンスの「」を参照してくだ さい。

MediaPackage SDK for Rust を使用した の例

次のコード例は、 で AWS SDK for Rust を使用してアクションを実行し、一般的なシナリオを実装 する方法を示しています MediaPackage。

アクションはより大きなプログラムからのコードの抜粋であり、コンテキスト内で実行する必要が あります。アクションは個々のサービス機能を呼び出す方法を示していますが、関連するシナリオや サービス間の例ではアクションのコンテキストが確認できます。

「シナリオ」は、同じサービス内で複数の関数を呼び出して、特定のタスクを実行する方法を示す コード例です。

各例には、 へのリンクが含まれています。このリンクには GitHub、コンテキスト内でコードを設定 および実行する方法の手順が記載されています。

トピック

• [アクション](#page-10576-0)

アクション

**ListChannels**

次の例は、ListChannels を使用する方法を説明しています。

SDK for Rust

**a** Note

については、「」を参照してください GitHub。[AWS コード例リポジトリ](https://github.com/awsdocs/aws-doc-sdk-examples/tree/main/rustv1/examples/mediapackage#code-examples) で全く同じ例 を見つけて、設定と実行の方法を確認してください。

チャネル ARN と説明を一覧表示する。

```
async fn show_channels(client: &Client) -> Result<(), Error> { 
     let list_channels = client.list_channels().send().await?; 
     println!("Channels:"); 
     for c in list_channels.channels() { 
         let description = c.description().unwrap_or_default(); 
         let arn = c.arn().unwrap_or_default(); 
         println!(" Description : {}", description); 
         println!(" ARN : {}", arn); 
         println!(); 
     } 
    0k(())}
```
• API の詳細については、 [ListChannels](https://docs.rs/releases/search?query=aws-sdk) AWS SDK for Rust API リファレンスの「」を参照して ください。

# **ListOriginEndpoints**

次の例は、ListOriginEndpoints を使用する方法を説明しています。

SDK for Rust

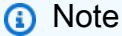

については、「」を参照してください GitHub。[AWS コード例リポジトリ](https://github.com/awsdocs/aws-doc-sdk-examples/tree/main/rustv1/examples/mediapackage#code-examples) で全く同じ例 を見つけて、設定と実行の方法を確認してください。

エンドポイント記述と URL を一覧表示します。

```
async fn show_endpoints(client: &Client) -> Result<(), Error> { 
     let or_endpoints = client.list_origin_endpoints().send().await?;
```

```
 println!("Endpoints:");
```
}

```
 for e in or_endpoints.origin_endpoints() { 
    let endpoint url = e.url().unwrap or default();
     let endpoint_description = e.description().unwrap_or_default(); 
     println!(" Description: {}", endpoint_description); 
    println!(" URL : {}", endpoint url);
     println!(); 
 } 
0k(())
```
• API の詳細については、 [ListOriginEndpoints](https://docs.rs/releases/search?query=aws-sdk) AWS SDK for Rust API リファレンスの「」を参 照してください。

SDK for Rust を使用した Amazon Polly の例

次のコード例は、Amazon Polly で AWS SDK for Rust を使用してアクションを実行し、一般的なシ ナリオを実装する方法を示しています。

アクションはより大きなプログラムからのコードの抜粋であり、コンテキスト内で実行する必要が あります。アクションは個々のサービス機能を呼び出す方法を示していますが、関連するシナリオや サービス間の例ではアクションのコンテキストが確認できます。

「シナリオ」は、同じサービス内で複数の関数を呼び出して、特定のタスクを実行する方法を示す コード例です。

各例には、 へのリンクが含まれています。このリンクには GitHub、コンテキスト内でコードを設定 および実行する方法の手順が記載されています。

トピック

• [アクション](#page-10576-0)

アクション

### **DescribeVoices**

次の例は、DescribeVoices を使用する方法を説明しています。

# SDK for Rust

**a** Note

については、「」を参照してください GitHub。[AWS コード例リポジトリ](https://github.com/awsdocs/aws-doc-sdk-examples/tree/main/rustv1/examples/polly#code-examples) で全く同じ例 を見つけて、設定と実行の方法を確認してください。

```
async fn list_voices(client: &Client) -> Result<(), Error> { 
     let resp = client.describe_voices().send().await?; 
     println!("Voices:"); 
     let voices = resp.voices(); 
     for voice in voices { 
         println!(" Name: {}", voice.name().unwrap_or("No name!")); 
         println!( 
             " Language: {}", 
             voice.language_name().unwrap_or("No language!") 
         ); 
         println!(); 
     } 
     println!("Found {} voices", voices.len()); 
    0k(())}
```
• API の詳細については、[DescribeVoicesA](https://docs.rs/releases/search?query=aws-sdk)WS 「 SDK for Rust API リファレンス」の「」を参 照してください。

# **ListLexicons**

次の例は、ListLexicons を使用する方法を説明しています。

# SDK for Rust

# **a** Note

については、「」を参照してください GitHub。[AWS コード例リポジトリ](https://github.com/awsdocs/aws-doc-sdk-examples/tree/main/rustv1/examples/polly#code-examples) で全く同じ例 を見つけて、設定と実行の方法を確認してください。

```
async fn show_lexicons(client: &Client) -> Result<(), Error> { 
     let resp = client.list_lexicons().send().await?; 
     println!("Lexicons:"); 
     let lexicons = resp.lexicons(); 
     for lexicon in lexicons { 
         println!(" Name: {}", lexicon.name().unwrap_or_default()); 
         println!( 
              " Language: {:?}\n", 
              lexicon 
                  .attributes() 
                  .as_ref() 
                  .map(|attrib| attrib 
                       .language_code 
                      .as_ref() 
                       .expect("languages must have language codes")) 
                  .expect("languages must have attributes") 
         ); 
     } 
     println!(); 
     println!("Found {} lexicons.", lexicons.len()); 
     println!(); 
    0k(())}
```
• API の詳細については、[ListLexiconsA](https://docs.rs/releases/search?query=aws-sdk)WS 「 SDK for Rust API リファレンス」の「」を参照し てください。

# **PutLexicon**

次の例は、PutLexicon を使用する方法を説明しています。

# SDK for Rust

# **a** Note

については、「」を参照してください GitHub。[AWS コード例リポジトリ](https://github.com/awsdocs/aws-doc-sdk-examples/tree/main/rustv1/examples/polly#code-examples) で全く同じ例 を見つけて、設定と実行の方法を確認してください。

```
async fn make_lexicon(client: &Client, name: &str, from: &str, to: &str) -> 
  Result<(), Error> { 
     let content = format!("<?xml version=\"1.0\" encoding=\"UTF-8\"?> 
     <lexicon version=\"1.0\" xmlns=\"http://www.w3.org/2005/01/pronunciation-lexicon
\" xmlns:xsi=\"http://www.w3.org/2001/XMLSchema-instance\" 
     xsi:schemaLocation=\"http://www.w3.org/2005/01/pronunciation-lexicon http://
www.w3.org/TR/2007/CR-pronunciation-lexicon-20071212/pls.xsd\" 
     alphabet=\"ipa\" xml:lang=\"en-US\"> 
     <lexeme><grapheme>{}</grapheme><alias>{}</alias></lexeme> 
     </lexicon>", from, to); 
     client 
         .put_lexicon() 
         .name(name) 
         .content(content) 
         .send() 
         .await?; 
     println!("Added lexicon"); 
    0k(())}
```
• API の詳細については、[PutLexiconA](https://docs.rs/releases/search?query=aws-sdk)WS 「 SDK for Rust API リファレンス」の「」を参照し てください。

# **SynthesizeSpeech**

次の例は、SynthesizeSpeech を使用する方法を説明しています。

### SDK for Rust

### **a** Note

については、「」を参照してください GitHub。[AWS コード例リポジトリ](https://github.com/awsdocs/aws-doc-sdk-examples/tree/main/rustv1/examples/polly#code-examples) で全く同じ例 を見つけて、設定と実行の方法を確認してください。

```
async fn synthesize(client: &Client, filename: &str) -> Result<(), Error> { 
     let content = fs::read_to_string(filename); 
     let resp = client 
          .synthesize_speech() 
          .output_format(OutputFormat::Mp3) 
          .text(content.unwrap()) 
          .voice_id(VoiceId::Joanna) 
          .send() 
          .await?; 
     // Get MP3 data from response and save it 
     let mut blob = resp 
          .audio_stream 
         .collect() 
          .await 
          .expect("failed to read data"); 
     let parts: Vec<&str> = filename.split('.').collect(); 
    let out_file = format!("{\} {\}]", String::from(parts[0]), ".mp3");
     let mut file = tokio::fs::File::create(out_file) 
          .await 
          .expect("failed to create file"); 
     file.write_all_buf(&mut blob) 
          .await 
          .expect("failed to write to file"); 
    0k(())}
```
• API の詳細については、[SynthesizeSpeechA](https://docs.rs/releases/search?query=aws-sdk)WS 「 SDK for Rust API リファレンス」の「」を 参照してください。

SDK for Rust を使用した QLDB の例

次のコード例は、QLDB で AWS SDK for Rust を使用してアクションを実行し、一般的なシナリオを 実装する方法を示しています。

アクションはより大きなプログラムからのコードの抜粋であり、コンテキスト内で実行する必要が あります。アクションは個々のサービス機能を呼び出す方法を示していますが、関連するシナリオや サービス間の例ではアクションのコンテキストが確認できます。

「シナリオ」は、同じサービス内で複数の関数を呼び出して、特定のタスクを実行する方法を示す コード例です。

各例には、 へのリンクが含まれています。このリンクには GitHub、コンテキスト内でコードを設定 および実行する方法の手順が記載されています。

トピック

• [アクション](#page-10576-0)

アクション

#### **CreateLedger**

次の例は、CreateLedger を使用する方法を説明しています。

SDK for Rust

**G** Note

については、「」を参照してください GitHub。[AWS コード例リポジトリ](https://github.com/awsdocs/aws-doc-sdk-examples/tree/main/rustv1/examples/qldb#code-examples) で全く同じ例 を見つけて、設定と実行の方法を確認してください。

async fn make\_ledger(client: &Client, ledger: &str) -> Result<(), Error> {

```
 let result = client 
     .create_ledger() 
     .name(ledger) 
     .permissions_mode(PermissionsMode::AllowAll) 
     .send() 
     .await?; 
 println!("ARN: {}", result.arn().unwrap()); 
0k(())
```
• API の詳細については、 [CreateLedger](https://docs.rs/releases/search?query=aws-sdk) AWS SDK for Rust API リファレンスの「」を参照して ください。

# **ListLedgers**

}

次の例は、ListLedgers を使用する方法を説明しています。

SDK for Rust

### **a** Note

については、「」を参照してください GitHub。[AWS コード例リポジトリ](https://github.com/awsdocs/aws-doc-sdk-examples/tree/main/rustv1/examples/qldb#code-examples) で全く同じ例 を見つけて、設定と実行の方法を確認してください。

```
async fn show_ledgers(client: &QLDBClient) -> Result<(), Error> { 
     let mut pages = client.list_ledgers().into_paginator().page_size(2).send(); 
     while let Some(page) = pages.next().await { 
         println!("* {:?}", page); //Prints an entire page of ledgers. 
         for ledger in page.unwrap().ledgers() { 
             println!("* {:?}", ledger); //Prints the LedgerSummary of a single 
  ledger. 
         } 
     } 
    0k(())}
```
• API の詳細については、 [ListLedgers](https://docs.rs/releases/search?query=aws-sdk) AWS SDK for Rust API リファレンスの「」を参照してく ださい。

SDK for Rust を使用した Amazon RDS Data Service の例

次のコード例は、Amazon RDS Data Service で AWS SDK for Rust を使用してアクションを実行 し、一般的なシナリオを実装する方法を示しています。

アクションはより大きなプログラムからのコードの抜粋であり、コンテキスト内で実行する必要が あります。アクションは個々のサービス機能を呼び出す方法を示していますが、関連するシナリオや サービス間の例ではアクションのコンテキストが確認できます。

「シナリオ」は、同じサービス内で複数の関数を呼び出して、特定のタスクを実行する方法を示す コード例です。

各例には、 へのリンクが含まれています。このリンクには GitHub、コンテキスト内でコードを設定 および実行する方法の手順が記載されています。

トピック

• [アクション](#page-10576-0)

アクション

#### **ExecuteStatement**

次の例は、ExecuteStatement を使用する方法を説明しています。

SDK for Rust

**G** Note

については、「」を参照してください GitHub。[AWS コード例リポジトリ](https://github.com/awsdocs/aws-doc-sdk-examples/tree/main/rustv1/examples/rdsdata#code-examples) で全く同じ例 を見つけて、設定と実行の方法を確認してください。

async fn query\_cluster(

```
 client: &Client, 
     cluster_arn: &str, 
     query: &str, 
     secret_arn: &str,
) -> Result<(), Error> { 
    let st = client .execute_statement() 
          .resource_arn(cluster_arn) 
          .database("postgres") // Do not confuse this with db instance name 
         .sql(query) 
         .secret_arn(secret_arn); 
     let result = st.send().await?; 
     println!("{:?}", result); 
     println!(); 
    0k(())}
```
• API の詳細については、 [ExecuteStatement](https://docs.rs/releases/search?query=aws-sdk) AWS SDK for Rust API リファレンスの「」を参照 してください。

SDK for Rust を使用した Route 53 の例

次のコード例は、Route 53 で AWS SDK for Rust を使用してアクションを実行し、一般的なシナリ オを実装する方法を示しています。

アクションはより大きなプログラムからのコードの抜粋であり、コンテキスト内で実行する必要が あります。アクションは個々のサービス機能を呼び出す方法を示していますが、関連するシナリオや サービス間の例ではアクションのコンテキストが確認できます。

「シナリオ」は、同じサービス内で複数の関数を呼び出して、特定のタスクを実行する方法を示す コード例です。

各例には、 へのリンクが含まれています。このリンクには GitHub、コンテキスト内でコードを設定 および実行する方法の手順が記載されています。

トピック

#### • [アクション](#page-10576-0)

アクション

### **ListHostedZones**

次の例は、ListHostedZones を使用する方法を説明しています。

SDK for Rust

### **a** Note

については、「」を参照してください GitHub。[AWS コード例リポジトリ](https://github.com/awsdocs/aws-doc-sdk-examples/tree/main/rustv1/examples/route53#code-examples) で全く同じ例 を見つけて、設定と実行の方法を確認してください。

```
async fn show_host_info(client: &aws_sdk_route53::Client) -> Result<(), 
  aws_sdk_route53::Error> { 
     let hosted_zone_count = client.get_hosted_zone_count().send().await?; 
     println!( 
         "Number of hosted zones in region : {}", 
         hosted_zone_count.hosted_zone_count(), 
     ); 
    let hosted zones = client.list hosted zones().send().await?;
     println!("Zones:"); 
     for hz in hosted_zones.hosted_zones() { 
        let zone_name = hz.name();let zone_id = hz.id();printh!(" ID : {}{'}; " zone_id); println!(" Name : {}", zone_name); 
         println!(); 
     } 
    0k(())}
```
• API の詳細については、 [ListHostedZones](https://docs.rs/releases/search?query=aws-sdk) AWS SDK for Rust API リファレンスの「」を参照し てください。

SDK for Rust を使用した Amazon S3 の例

次のコード例は、Amazon S3 で AWS SDK for Rust を使用してアクションを実行し、一般的なシナ リオを実装する方法を示しています。

アクションはより大きなプログラムからのコードの抜粋であり、コンテキスト内で実行する必要が あります。アクションは個々のサービス機能を呼び出す方法を示していますが、関連するシナリオや サービス間の例ではアクションのコンテキストが確認できます。

「シナリオ」は、同じサービス内で複数の関数を呼び出して、特定のタスクを実行する方法を示す コード例です。

各例には、 へのリンクが含まれています。このリンクには GitHub、コンテキスト内でコードを設定 および実行する方法の手順が記載されています。

トピック

- [アクション](#page-10576-0)
- [シナリオ](#page-10598-0)
- [サーバーレスサンプル](#page-10961-0)

アクション

# **CompleteMultipartUpload**

次の例は、CompleteMultipartUpload を使用する方法を説明しています。

SDK for Rust

#### **a** Note

```
 let _complete_multipart_upload_res = client 
     .complete_multipart_upload() 
     .bucket(&bucket_name) 
     .key(&key) 
     .multipart_upload(completed_multipart_upload) 
     .upload_id(upload_id)
```

```
 .send() 
 .await 
 .unwrap();
```
• API の詳細については、 [CompleteMultipartUpload](https://docs.rs/releases/search?query=aws-sdk) AWS SDK for Rust API リファレンスの「」 を参照してください。

# **CopyObject**

次の例は、CopyObject を使用する方法を説明しています。

SDK for Rust

### **a** Note

```
pub async fn copy_object( 
     client: &Client, 
     bucket_name: &str, 
     object_key: &str, 
     target_key: &str,
) -> Result<CopyObjectOutput, SdkError<CopyObjectError>> { 
     let mut source_bucket_and_object: String = "".to_owned(); 
     source_bucket_and_object.push_str(bucket_name); 
     source_bucket_and_object.push('/'); 
     source_bucket_and_object.push_str(object_key); 
     client 
          .copy_object() 
          .copy_source(source_bucket_and_object) 
          .bucket(bucket_name) 
          .key(target_key) 
         .send() 
          .await
}
```
• API の詳細については、[CopyObject](https://docs.rs/releases/search?query=aws-sdk)AWS 「 SDK for Rust API リファレンス」の「」を参照し てください。

### **CreateBucket**

次の例は、CreateBucket を使用する方法を説明しています。

SDK for Rust

**a** Note

については、「」を参照してください GitHub。[AWS コード例リポジトリ](https://github.com/awsdocs/aws-doc-sdk-examples/tree/main/rustv1/examples/s3#code-examples) で全く同じ例 を見つけて、設定と実行の方法を確認してください。

```
pub async fn create_bucket( 
     client: &Client, 
     bucket_name: &str, 
     region: &str,
) -> Result<CreateBucketOutput, SdkError<CreateBucketError>> { 
     let constraint = BucketLocationConstraint::from(region); 
     let cfg = CreateBucketConfiguration::builder() 
          .location_constraint(constraint) 
        .buid():
     client 
          .create_bucket() 
          .create_bucket_configuration(cfg) 
          .bucket(bucket_name) 
          .send() 
          .await
}
```
• API の詳細については、[CreateBucket](https://docs.rs/releases/search?query=aws-sdk)AWS 「 SDK for Rust API リファレンス」の「」を参照 してください。

#### **CreateMultipartUpload**

次の例は、CreateMultipartUpload を使用する方法を説明しています。

#### SDK for Rust

**a** Note については、「」を参照してください GitHub。[AWS コード例リポジトリ](https://github.com/awsdocs/aws-doc-sdk-examples/tree/main/rustv1/examples/s3#code-examples) で全く同じ例 を見つけて、設定と実行の方法を確認してください。

```
 let multipart_upload_res: CreateMultipartUploadOutput = client 
     .create_multipart_upload() 
     .bucket(&bucket_name) 
     .key(&key) 
     .send() 
     .await 
     .unwrap();
```
• API の詳細については、[CreateMultipartUploadA](https://docs.rs/releases/search?query=aws-sdk)WS 「 SDK for Rust API リファレンス」の 「」を参照してください。

### **DeleteBucket**

次の例は、DeleteBucket を使用する方法を説明しています。

SDK for Rust

```
a Note
 については、「」を参照してください GitHub。AWS コード例リポジトリ で全く同じ例
 を見つけて、設定と実行の方法を確認してください。
```

```
pub async fn delete_bucket(client: &Client, bucket_name: &str) -> Result<(), Error> 
 { 
     client.delete_bucket().bucket(bucket_name).send().await?; 
     println!("Bucket deleted"); 
    0k(())}
```
• API の詳細については、[DeleteBucketA](https://docs.rs/releases/search?query=aws-sdk)WS 「 SDK for Rust API リファレンス」の「」を参照 してください。

### **DeleteObject**

次の例は、DeleteObject を使用する方法を説明しています。

SDK for Rust

**a** Note

については、「」を参照してください GitHub。[AWS コード例リポジトリ](https://github.com/awsdocs/aws-doc-sdk-examples/tree/main/rustv1/examples/s3#code-examples) で全く同じ例 を見つけて、設定と実行の方法を確認してください。

```
async fn remove_object(client: &Client, bucket: &str, key: &str) -> Result<(), 
  Error> { 
     client 
          .delete_object() 
         .bucket(bucket) 
          .key(key) 
          .send() 
          .await?; 
     println!("Object deleted."); 
    0k(())}
```
• API の詳細については、[DeleteObjectA](https://docs.rs/releases/search?query=aws-sdk)WS 「 SDK for Rust API リファレンス」の「」を参照し てください。

### **DeleteObjects**

次の例は、DeleteObjects を使用する方法を説明しています。

### SDK for Rust

**a** Note

```
pub async fn delete_objects(client: &Client, bucket_name: &str) -> 
  Result<Vec<String>, Error> { 
     let objects = client.list_objects_v2().bucket(bucket_name).send().await?; 
     let mut delete_objects: Vec<ObjectIdentifier> = vec![]; 
     for obj in objects.contents() { 
         let obj_id = ObjectIdentifier::builder() 
              .set_key(Some(obj.key().unwrap().to_string())) 
              .build() 
              .map_err(Error::from)?; 
         delete_objects.push(obj_id); 
     } 
     let return_keys = delete_objects.iter().map(|o| o.key.clone()).collect(); 
     if !delete_objects.is_empty() { 
         client 
              .delete_objects() 
              .bucket(bucket_name) 
              .delete( 
                  Delete::builder() 
                      .set_objects(Some(delete_objects)) 
                      .build() 
                      .map_err(Error::from)?, 
) .send() 
              .await?; 
     } 
     let objects: ListObjectsV2Output = 
  client.list_objects_v2().bucket(bucket_name).send().await?; 
     eprintln!("{objects:?}");
```

```
 match objects.key_count { 
         Some(0) \Rightarrow Ok(return\_keys), _ => Err(Error::unhandled( 
               "There were still objects left in the bucket.", 
          )), 
     }
}
```
• API の詳細については、[DeleteObjectsA](https://docs.rs/releases/search?query=aws-sdk)WS 「 SDK for Rust API リファレンス」の「」を参照 してください。

#### **GetBucketLocation**

次の例は、GetBucketLocation を使用する方法を説明しています。

SDK for Rust

**G** Note

```
async fn show_buckets(strict: bool, client: &Client, region: &str) -> Result<(), 
  Error> { 
     let resp = client.list_buckets().send().await?; 
     let buckets = resp.buckets(); 
     let num_buckets = buckets.len(); 
    let mut in_region = 0;
     for bucket in buckets { 
         if strict { 
            let r = client
                  .get_bucket_location() 
                  .bucket(bucket.name().unwrap_or_default()) 
                  .send() 
                  .await?; 
             if r.location_constraint().unwrap().as_ref() == region {
```

```
 println!("{}", bucket.name().unwrap_or_default()); 
                 in region += 1;
 } 
         } else { 
             println!("{}", bucket.name().unwrap_or_default()); 
         } 
     } 
     println!(); 
     if strict { 
         println!( 
              "Found {} buckets in the {} region out of a total of {} buckets.", 
             in_region, region, num_buckets 
         ); 
     } else { 
         println!("Found {} buckets in all regions.", num_buckets); 
     } 
    0k(())}
```
• API の詳細については、[GetBucketLocationA](https://docs.rs/releases/search?query=aws-sdk)WS 「 SDK for Rust API リファレンス」の「」を 参照してください。

# **GetObject**

次の例は、GetObject を使用する方法を説明しています。

SDK for Rust

**a** Note

```
async fn get_object(client: Client, opt: Opt) -> Result<usize, anyhow::Error> { 
    trace!("bucket: {}", opt.bucket); 
    trace!("object: {}", opt.object); 
    trace!("destination: {}", opt.destination.display());
```

```
 let mut file = File::create(opt.destination.clone())?; 
 let mut object = client 
     .get_object() 
     .bucket(opt.bucket) 
     .key(opt.object) 
     .send() 
     .await?; 
let mut byte_count = 0_usize;
 while let Some(bytes) = object.body.try_next().await? { 
     let bytes_len = bytes.len(); 
    file.write_all(&bytes)?;
     trace!("Intermediate write of {bytes_len}"); 
     byte_count += bytes_len; 
 } 
 Ok(byte_count)
```
• API の詳細については、[GetObjectA](https://docs.rs/releases/search?query=aws-sdk)WS 「 SDK for Rust API リファレンス」の「」を参照して ください。

### **ListBuckets**

}

次の例は、ListBuckets を使用する方法を説明しています。

SDK for Rust

**a** Note

```
async fn show_buckets(strict: bool, client: &Client, region: &str) -> Result<(), 
  Error> { 
     let resp = client.list_buckets().send().await?; 
     let buckets = resp.buckets();
```

```
 let num_buckets = buckets.len(); 
    let mut in region = 0;
     for bucket in buckets { 
         if strict { 
             let r = client
                  .get_bucket_location() 
                  .bucket(bucket.name().unwrap_or_default()) 
                  .send() 
                  .await?; 
              if r.location_constraint().unwrap().as_ref() == region { 
                  println!("{}", bucket.name().unwrap_or_default()); 
                  in_region += 1; 
 } 
         } else { 
              println!("{}", bucket.name().unwrap_or_default()); 
         } 
     } 
     println!(); 
     if strict { 
         println!( 
              "Found {} buckets in the {} region out of a total of {} buckets.", 
              in_region, region, num_buckets 
         ); 
     } else { 
         println!("Found {} buckets in all regions.", num_buckets); 
     } 
    0k(())}
```
• API の詳細については、[ListBucketsA](https://docs.rs/releases/search?query=aws-sdk)WS 「 SDK for Rust API リファレンス」の「」を参照し てください。

# **ListObjectVersions**

次の例は、ListObjectVersions を使用する方法を説明しています。

#### SDK for Rust

```
a Note
 については、「」を参照してください GitHub。AWS コード例リポジトリ で全く同じ例
 を見つけて、設定と実行の方法を確認してください。
```

```
async fn show_versions(client: &Client, bucket: &str) -> Result<(), Error> { 
     let resp = client.list_object_versions().bucket(bucket).send().await?; 
     for version in resp.versions() { 
         println!("{}", version.key().unwrap_or_default()); 
         println!(" version ID: {}", version.version_id().unwrap_or_default()); 
         println!(); 
     } 
    0k(())}
```
• API の詳細については、 [ListObjectVersions](https://docs.rs/releases/search?query=aws-sdk) AWS SDK for Rust API リファレンスの「」を参照 してください。

### **ListObjectsV2**

次の例は、ListObjectsV2 を使用する方法を説明しています。

SDK for Rust

**a** Note

```
pub async fn list_objects(client: &Client, bucket: &str) -> Result<(), Error> { 
     let mut response = client 
         .list_objects_v2() 
         .bucket(bucket.to_owned())
```

```
 .max_keys(10) // In this example, go 10 at a time. 
         .into_paginator() 
         .send(); 
    while let Some(result) = response.next().await { 
        match result { 
           Ok(output) => {
                for object in output.contents() { 
                    println!(" - {}", object.key().unwrap_or("Unknown")); 
 } 
 } 
           Err(err) => {
                eprintln!("{err:?}") 
 } 
        } 
    } 
   0k(())}
```
• API の詳細については、 AWS SDK for Rust API リファレンス[のListObjectsV2](https://docs.rs/releases/search?query=aws-sdk)」を参照してく ださい。

# **PutObject**

次の例は、PutObject を使用する方法を説明しています。

# SDK for Rust

**a** Note

```
pub async fn upload_object( 
     client: &Client, 
     bucket_name: &str, 
     file_name: &str, 
     key: &str,
```

```
) -> Result<PutObjectOutput, SdkError<PutObjectError>> { 
     let body = ByteStream::from_path(Path::new(file_name)).await; 
     client 
          .put_object() 
          .bucket(bucket_name) 
          .key(key) 
          .body(body.unwrap()) 
          .send() 
          .await
}
```
• API の詳細については、[PutObject](https://docs.rs/releases/search?query=aws-sdk)AWS 「 SDK for Rust API リファレンス」の「」を参照して ください。

### **UploadPart**

次の例は、UploadPart を使用する方法を説明しています。

SDK for Rust

**a** Note

```
 let upload_part_res = client 
     .upload_part() 
     .key(&key) 
     .bucket(&bucket_name) 
     .upload_id(upload_id) 
     .body(stream) 
     .part_number(part_number) 
     .send() 
     .await?; 
 upload_parts.push( 
     CompletedPart::builder() 
          .e_tag(upload_part_res.e_tag.unwrap_or_default()) 
          .part_number(part_number) 
          .build(),
```
);

```
let completed multipart upload: CompletedMultipartUpload =
 CompletedMultipartUpload::builder() 
        .set_parts(Some(upload_parts)) 
       .build();
```
• API の詳細については、[UploadPartA](https://docs.rs/releases/search?query=aws-sdk)WS 「 SDK for Rust API リファレンス」の「」を参照し てください。

シナリオ

署名付き URL を作成する

次のコード例は、Amazon S3 の署名付き URL を作成し、オブジェクトをアップロードする方法を示 しています。

SDK for Rust

**a**) Note については、「」を参照してください GitHub。[AWS コード例リポジトリ](https://github.com/awsdocs/aws-doc-sdk-examples/tree/main/rustv1/examples/s3#code-examples) で全く同じ例 を見つけて、設定と実行の方法を確認してください。

S3 オブジェクトの GET および PUT への事前署名リクエストを作成します。

```
async fn get_object( 
     client: &Client, 
     bucket: &str, 
     object: &str, 
     expires_in: u64,
) -> Result<(), Box<dyn Error>> { 
     let expires_in = Duration::from_secs(expires_in); 
     let presigned_request = client 
          .get_object() 
          .bucket(bucket) 
          .key(object) 
          .presigned(PresigningConfig::expires_in(expires_in)?) 
          .await?;
```

```
 println!("Object URI: {}", presigned_request.uri()); 
    0k(())}
async fn put_object( 
     client: &Client, 
     bucket: &str, 
     object: &str, 
     expires_in: u64,
) -> Result<(), Box<dyn Error>> { 
     let expires_in = Duration::from_secs(expires_in); 
     let presigned_request = client 
         .put_object() 
         .bucket(bucket) 
         .key(object) 
         .presigned(PresigningConfig::expires_in(expires_in)?) 
         .await?; 
     println!("Object URI: {}", presigned_request.uri()); 
    0k(())}
```
バケットが変更されている場合、バケットからオブジェクトを取得する

次のコード例は、S3 バケット内のオブジェクトからデータを読み取る方法を示しています。ただ し、そのバケットが前回の取得時刻以降に変更されていない場合に限ります。

SDK for Rust

**a** Note

```
use aws_sdk_s3::{ 
     error::SdkError,
```

```
 operation::head_object::HeadObjectError, 
     primitives::{ByteStream, DateTime, DateTimeFormat}, 
     Client, Error,
};
use tracing::{error, warn};
const KEY: &str = "key";
const BODY: &str = "Hello, world!";
/// Demonstrate how `if-modified-since` reports that matching objects haven't
/// changed.
///
/// # Steps
/// - Create a bucket.
/// - Put an object in the bucket.
/// - Get the bucket headers.
/// - Get the bucket headers again but only if modified.
/// - Delete the bucket.
#[tokio::main]
async fn main() -> Result<(), Error> { 
     tracing_subscriber::fmt::init(); 
     // Get a new UUID to use when creating a unique bucket name. 
    let uuid = uuid:: Uuid:: new_v4();
     // Load the AWS configuration from the environment. 
     let client = Client::new(&aws_config::load_from_env().await); 
     // Generate a unique bucket name using the previously generated UUID. 
     // Then create a new bucket with that name. 
     let bucket_name = format!("if-modified-since-{uuid}"); 
     client 
         .create_bucket() 
         .bucket(bucket_name.clone()) 
         .send() 
         .await?; 
     // Create a new object in the bucket whose name is `KEY` and whose 
     // contents are `BODY`. 
     let put_object_output = client 
         .put_object() 
         .bucket(bucket_name.as_str()) 
         .key(KEY) 
         .body(ByteStream::from_static(BODY.as_bytes()))
```

```
 .send() 
     .await; 
 // If the `PutObject` succeeded, get the eTag string from it. Otherwise, 
 // report an error and return an empty string. 
let e tag 1 = match put object output {
     Ok(put_object) => put_object.e_tag.unwrap(), 
    Err(err) => {
          error!("{err:?}"); 
          String::new() 
     } 
 }; 
 // Request the object's headers. 
 let head_object_output = client 
     .head_object() 
     .bucket(bucket_name.as_str()) 
     .key(KEY) 
     .send() 
     .await; 
 // If the `HeadObject` request succeeded, create a tuple containing the 
 // values of the headers `last-modified` and `etag`. If the request 
 // failed, return the error in a tuple instead. 
 let (last_modified, e_tag_2) = match head_object_output { 
     Ok(head_object) => ( 
          Ok(head_object.last_modified().cloned().unwrap()), 
          head_object.e_tag.unwrap(), 
     ), 
     Err(err) => (Err(err), String::new()), 
 }; 
 warn!("last modified: {last_modified:?}"); 
 assert_eq!( 
    e<sub>_tag</sub>1, e<sub>_tag</sub>2, "PutObject and first GetObject had differing eTags" 
 ); 
 println!("First value of last_modified: {last_modified:?}"); 
println!("First tag: \{\}\n", e_tag_1);
 // Send a second `HeadObject` request. This time, the `if_modified_since` 
 // option is specified, giving the `last_modified` value returned by the 
 // first call to `HeadObject`.
```

```
 // 
   // Since the object hasn't been changed, and there are no other objects in 
    // the bucket, there should be no matching objects. 
    let head_object_output = client 
        .head_object() 
        .bucket(bucket_name.as_str()) 
        .key(KEY) 
       .if modified since(last modified.unwrap())
        .send() 
        .await; 
   // If the `HeadObject` request succeeded, the result is a typle containing 
   // the `last_modified` and `e_tag_1` properties. This is _not_ the expected 
   // result. 
    // 
   // The _expected_ result of the second call to `HeadObject` is an 
   // `SdkError::ServiceError` containing the HTTP error response. If that's 
   // the case and the HTTP status is 304 (not modified), the output is a 
   // tuple containing the values of the HTTP `last-modified` and `etag` 
   // headers. 
    // 
   // If any other HTTP error occurred, the error is returned as an 
   // `SdkError::ServiceError`. 
   let (last_modified, e_taq_2): (Result<DateTime, SdkError<HeadObjectError>>,
 String) = 
        match head_object_output { 
           Ok(head object) => ( Ok(head_object.last_modified().cloned().unwrap()), 
                head_object.e_tag.unwrap(), 
            ), 
           Err(err) => match err {
                SdkError::ServiceError(err) => { 
                     // Get the raw HTTP response. If its status is 304, the 
                    // object has not changed. This is the expected code path. 
                    let http = err.run();match http.status().as u16() {
                         // If the HTTP status is 304: Not Modified, return a 
                         // tuple containing the values of the HTTP 
                         // `last-modified` and `etag` headers. 
                        304 => (
                             Ok(DateTime::from_str( 
                                 http.headers().get("last-modified").unwrap(),
```

```
 DateTimeFormat::HttpDate, 
 ) 
                            .unwrap()),
                             http.headers().get("etag").map(|t| t.into()).unwrap(), 
\, ), \, // Any other HTTP status code is returned as an 
                         // `SdkError::ServiceError`. 
                         _ => (Err(SdkError::ServiceError(err)), String::new()), 
1 1 1 1 1 1 1
 } 
                 // Any other kind of error is returned in a tuple containing the 
                 // error and an empty string. 
                = = (Err(err), String::new()),
             }, 
        }; 
     warn!("last modified: {last_modified:?}"); 
     assert_eq!( 
         e_tag_1, e_tag_2, 
         "PutObject and second HeadObject had different eTags" 
     ); 
     println!("Second value of last modified: {last_modified:?}"); 
     println!("Second tag: {}", e_tag_2); 
    // Clean up by deleting the object and the bucket. 
     client 
         .delete_object() 
         .bucket(bucket_name.as_str()) 
         .key(KEY) 
         .send() 
         .await?; 
     client 
         .delete_bucket() 
         .bucket(bucket_name.as_str()) 
         .send() 
         .await?; 
    0k(())}
```
• API の詳細については、 [GetObject](https://docs.rs/releases/search?query=aws-sdk) AWS SDK for Rust API リファレンスの「」を参照してくだ さい。

バケットとオブジェクトの使用を開始する

次のコードサンプルは、以下の操作方法を示しています。

- バケットを作成し、そこにファイルをアップロードします。
- バケットからオブジェクトをダウンロードします。
- バケット内のサブフォルダにオブジェクトをコピーします。
- バケット内のオブジェクトを一覧表示します。
- バケットオブジェクトとバケットを削除します。

SDK for Rust

#### **a** Note

については、「」を参照してください GitHub。[AWS コード例リポジトリ](https://github.com/awsdocs/aws-doc-sdk-examples/tree/main/rustv1/examples/s3#code-examples) で全く同じ例 を見つけて、設定と実行の方法を確認してください。

# シナリオを実行するバイナリクレートのコード。

```
use aws_config::meta::region::RegionProviderChain;
use aws_sdk_s3::{config::Region, Client};
use s3_service::error::Error;
use uuid::Uuid;
#[tokio::main]
async fn main() -> Result<(), Error> {
     let (region, client, bucket_name, file_name, key, target_key) = 
  initialize_variables().await; 
     if let Err(e) = run_s3_operations(region, client, bucket_name, file_name, key, 
  target_key).await 
     {
```

```
 println!("{:?}", e); 
     }; 
    0k(())}
async fn initialize_variables() -> (Region, Client, String, String, String, String) 
 { 
     let region_provider = RegionProviderChain::first_try(Region::new("us-west-2")); 
     let region = region_provider.region().await.unwrap(); 
     let shared_config = aws_config::from_env().region(region_provider).load().await; 
     let client = Client::new(&shared_config); 
     let bucket_name = format!("doc-example-bucket-{}", Uuid::new_v4()); 
     let file_name = "s3/testfile.txt".to_string(); 
     let key = "test file key name".to_string(); 
     let target_key = "target_key".to_string(); 
     (region, client, bucket_name, file_name, key, target_key)
}
async fn run_s3_operations( 
     region: Region, 
     client: Client, 
     bucket_name: String, 
    file name: String,
     key: String, 
     target_key: String,
) -> Result<(), Error> { 
     s3_service::create_bucket(&client, &bucket_name, region.as_ref()).await?; 
     s3_service::upload_object(&client, &bucket_name, &file_name, &key).await?; 
     let _object = s3_service::download_object(&client, &bucket_name, &key).await; 
     s3_service::copy_object(&client, &bucket_name, &key, &target_key).await?; 
     s3_service::list_objects(&client, &bucket_name).await?; 
     s3_service::delete_objects(&client, &bucket_name).await?; 
     s3_service::delete_bucket(&client, &bucket_name).await?; 
    0k(())}
```
# バイナリによって呼び出される共通のアクションを持つライブラリクレート。

```
use aws_sdk_s3::operation::{ 
     copy_object::{CopyObjectError, CopyObjectOutput}, 
     create_bucket::{CreateBucketError, CreateBucketOutput}, 
     get_object::{GetObjectError, GetObjectOutput}, 
     list_objects_v2::ListObjectsV2Output, 
     put_object::{PutObjectError, PutObjectOutput},
};
use aws_sdk_s3::types::{ 
     BucketLocationConstraint, CreateBucketConfiguration, Delete, ObjectIdentifier,
};
use aws_sdk_s3::{error::SdkError, primitives::ByteStream, Client};
use error::Error;
use std::path::Path;
use std::str;
pub mod error;
pub async fn delete_bucket(client: &Client, bucket_name: &str) -> Result<(), Error> 
 { 
     client.delete_bucket().bucket(bucket_name).send().await?; 
     println!("Bucket deleted"); 
    0k(())}
pub async fn delete_objects(client: &Client, bucket_name: &str) -> 
  Result<Vec<String>, Error> { 
     let objects = client.list_objects_v2().bucket(bucket_name).send().await?; 
     let mut delete_objects: Vec<ObjectIdentifier> = vec![]; 
     for obj in objects.contents() { 
         let obj_id = ObjectIdentifier::builder() 
             .set_key(Some(obj.key().unwrap().to_string())) 
             .build() 
             .map_err(Error::from)?; 
         delete_objects.push(obj_id); 
     } 
     let return_keys = delete_objects.iter().map(|o| o.key.clone()).collect(); 
     if !delete_objects.is_empty() { 
         client
```

```
 .delete_objects() 
              .bucket(bucket_name) 
              .delete( 
                  Delete::builder() 
                      .set_objects(Some(delete_objects)) 
                      .build() 
                      .map_err(Error::from)?, 
) .send() 
              .await?; 
     } 
     let objects: ListObjectsV2Output = 
  client.list_objects_v2().bucket(bucket_name).send().await?; 
     eprintln!("{objects:?}"); 
     match objects.key_count { 
        Some(0) \Rightarrow Ok(return\_keys), _ => Err(Error::unhandled( 
             "There were still objects left in the bucket.", 
         )), 
     }
}
pub async fn list_objects(client: &Client, bucket: &str) -> Result<(), Error> { 
     let mut response = client 
         .list_objects_v2() 
         .bucket(bucket.to_owned()) 
         .max_keys(10) // In this example, go 10 at a time. 
         .into_paginator() 
         .send(); 
    while let Some(result) = response.next().await {
         match result { 
            Ok(out) => {
                  for object in output.contents() { 
                      println!(" - {}", object.key().unwrap_or("Unknown")); 
 } 
 } 
            Err(err) => {
                  eprintln!("{err:?}") 
             } 
         }
```

```
 } 
    0k(())}
pub async fn copy_object( 
     client: &Client, 
     bucket_name: &str, 
     object_key: &str, 
     target_key: &str,
) -> Result<CopyObjectOutput, SdkError<CopyObjectError>> { 
     let mut source_bucket_and_object: String = "".to_owned(); 
     source_bucket_and_object.push_str(bucket_name); 
     source_bucket_and_object.push('/'); 
     source_bucket_and_object.push_str(object_key); 
     client 
          .copy_object() 
          .copy_source(source_bucket_and_object) 
          .bucket(bucket_name) 
          .key(target_key) 
          .send() 
          .await
}
pub async fn download_object( 
     client: &Client, 
     bucket_name: &str, 
     key: &str,
) -> Result<GetObjectOutput, SdkError<GetObjectError>> { 
     client 
          .get_object() 
          .bucket(bucket_name) 
          .key(key) 
          .send() 
          .await
}
pub async fn upload_object( 
     client: &Client, 
     bucket_name: &str, 
     file_name: &str, 
     key: &str,
) -> Result<PutObjectOutput, SdkError<PutObjectError>> {
```

```
 let body = ByteStream::from_path(Path::new(file_name)).await; 
     client 
          .put_object() 
          .bucket(bucket_name) 
          .key(key) 
          .body(body.unwrap()) 
          .send() 
          .await
}
pub async fn create_bucket( 
     client: &Client, 
     bucket_name: &str, 
     region: &str,
) -> Result<CreateBucketOutput, SdkError<CreateBucketError>> { 
     let constraint = BucketLocationConstraint::from(region); 
     let cfg = CreateBucketConfiguration::builder() 
          .location_constraint(constraint) 
         .build();
     client 
          .create_bucket() 
          .create_bucket_configuration(cfg) 
          .bucket(bucket_name) 
          .send() 
          .await
}
```
- API の詳細については、「AWS SDK for Rust API リファレンス」の以下のトピックを参照して ください。
	- [CopyObject](https://docs.rs/releases/search?query=aws-sdk)
	- [CreateBucket](https://docs.rs/releases/search?query=aws-sdk)
	- [DeleteBucket](https://docs.rs/releases/search?query=aws-sdk)
	- [DeleteObjects](https://docs.rs/releases/search?query=aws-sdk)
	- [GetObject](https://docs.rs/releases/search?query=aws-sdk)
	- [ListObjectsV2](https://docs.rs/releases/search?query=aws-sdk)
	- [PutObject](https://docs.rs/releases/search?query=aws-sdk)

SDK による単体テストと統合テスト

次のコード例は、 AWS SDK を使用してユニットテストと統合テストを記述する際のベストプラク ティス手法の例を示しています。

SDK for Rust

#### **a** Note

については、「」を参照してください GitHub。[AWS コード例リポジトリ](https://github.com/awsdocs/aws-doc-sdk-examples/tree/main/rustv1/examples/testing#code-examples) で全く同じ例 を見つけて、設定と実行の方法を確認してください。

Cargo.toml はテストサンプル用です。

```
[package]
name = "testing-examples"
version = "0.1.0"
authors = \Gamma "John Disanti <jdisanti@amazon.com>", 
   "Doug Schwartz <dougsch@amazon.com>",
]
edition = "2021"
# snippet-start:[testing.rust.Cargo.toml]
[dependencies]
async-trait = "0.1.51"aws-config = \{ version = "1.0.1", features = ['behavior-version-latest"] }
aws-credential-types = \{ version = "1.0.1", features = \lbrack "hardcoded-
credentials", ] }
aws-sdk-s3 = { version = "1.4.0" }
aws-smithy-types = \{ version = "1.0.1" \}aws-smithy-runtime = { version = "1.0.1", features = ["test-util"] }
aws-smithy-runtime-api = { version = "1.0.1", features = ['test-util"] }
aws-types = \{ version = "1.0.1" \}clap = { version = "~4.4", features = ["derive"] }
http = "0.2.9"mockall = "0.11.4"serde_json = "1"
tokio = { version = "1.20.1", features = ["full"] }
tracing-subscriber = { version = "0.3.15", features = ["env-filter"] }
# snippet-end:[testing.rust.Cargo.toml]
```

```
[[bin]]
name = "main"
path = "src/main.rs"
```
オートモックとサービスラッパーを使ったユニットテストの例。

```
// Copyright Amazon.com, Inc. or its affiliates. All Rights Reserved.
// SPDX-License-Identifier: Apache-2.0
// snippet-start:[testing.rust.wrapper]
// snippet-start:[testing.rust.wrapper-uses]
use aws_sdk_s3 as s3;
#[allow(unused_imports)]
use mockall::automock;
use s3::operation::list_objects_v2::{ListObjectsV2Error, ListObjectsV2Output};
// snippet-end:[testing.rust.wrapper-uses]
// snippet-start:[testing.rust.wrapper-which-impl]
#[cfg(test)]
pub use MockS3Impl as S3;
#[cfg(not(test))]
pub use S3Impl as S3;
// snippet-end:[testing.rust.wrapper-which-impl]
// snippet-start:[testing.rust.wrapper-impl]
#[allow(dead_code)]
pub struct S3Impl { 
     inner: s3::Client,
}
#[cfg_attr(test, automock)]
impl S3Impl { 
     #[allow(dead_code)] 
     pub fn new(inner: s3::Client) -> Self { 
         Self { inner } 
     } 
     #[allow(dead_code)] 
     pub async fn list_objects( 
         &self, 
         bucket: &str,
```

```
 prefix: &str, 
         continuation_token: Option<String>, 
     ) -> Result<ListObjectsV2Output, s3::error::SdkError<ListObjectsV2Error>> { 
         self.inner 
              .list_objects_v2() 
              .bucket(bucket) 
              .prefix(prefix) 
              .set_continuation_token(continuation_token) 
              .send() 
              .await 
     }
}
// snippet-end:[testing.rust.wrapper-impl]
// snippet-start:[testing.rust.wrapper-func]
#[allow(dead_code)]
pub async fn determine_prefix_file_size( 
     // Now we take a reference to our trait object instead of the S3 client 
     // s3_list: ListObjectsService, 
     s3_list: S3, 
     bucket: &str, 
     prefix: &str,
) -> Result<usize, s3::Error> { 
     let mut next_token: Option<String> = None; 
     let mut total_size_bytes = 0; 
     loop { 
         let result = s3_list 
              .list_objects(bucket, prefix, next_token.take()) 
              .await?; 
         // Add up the file sizes we got back 
         for object in result.contents() { 
              total_size_bytes += object.size().unwrap_or(0) as usize; 
         } 
         // Handle pagination, and break the loop if there are no more pages 
         next_token = result.next_continuation_token.clone(); 
         if next_token.is_none() { 
              break; 
         } 
     } 
     Ok(total_size_bytes)
}
// snippet-end:[testing.rust.wrapper-func]
```

```
// snippet-end:[testing.rust.wrapper]
// snippet-start:[testing.rust.wrapper-test-mod]
#[cfg(test)]
mod test { 
     // snippet-start:[testing.rust.wrapper-tests] 
     use super::*; 
     use mockall::predicate::eq; 
     // snippet-start:[testing.rust.wrapper-test-single] 
     #[tokio::test] 
     async fn test_single_page() { 
         let mut mock = MockS3Impl::default(); 
         mock.expect_list_objects() 
              .with(eq("test-bucket"), eq("test-prefix"), eq(None)) 
             .return_once(|, |, | Ok(ListObjectsV2Output::builder() 
                      .set_contents(Some(vec![ 
                          // Mock content for ListObjectsV2 response 
                          s3::types::Object::builder().size(5).build(), 
                          s3::types::Object::builder().size(2).build(), 
                      ])) 
                     .build() }); 
         // Run the code we want to test with it 
         let size = determine_prefix_file_size(mock, "test-bucket", "test-prefix") 
              .await 
              .unwrap(); 
         // Verify we got the correct total size back 
         assert_eq!(7, size); 
     } 
     // snippet-end:[testing.rust.wrapper-test-single] 
     // snippet-start:[testing.rust.wrapper-test-multiple] 
     #[tokio::test] 
     async fn test_multiple_pages() { 
         // Create the Mock instance with two pages of objects now 
         let mut mock = MockS3Impl::default(); 
         mock.expect_list_objects() 
              .with(eq("test-bucket"), eq("test-prefix"), eq(None)) 
             .return_once(|, |, | | {
                  Ok(ListObjectsV2Output::builder()
```

```
 .set_contents(Some(vec![ 
                          // Mock content for ListObjectsV2 response 
                          s3::types::Object::builder().size(5).build(), 
                          s3::types::Object::builder().size(2).build(), 
                      ])) 
                     .set next continuation token(Some("next".to string()))
                     .buid() }); 
         mock.expect_list_objects() 
              .with( 
                  eq("test-bucket"), 
                  eq("test-prefix"), 
                  eq(Some("next".to_string())), 
).return_once(|, |, | Ok(ListObjectsV2Output::builder() 
                      .set_contents(Some(vec![ 
                          // Mock content for ListObjectsV2 response 
                          s3::types::Object::builder().size(3).build(), 
                          s3::types::Object::builder().size(9).build(), 
                      ])) 
                     .build() }); 
         // Run the code we want to test with it 
         let size = determine_prefix_file_size(mock, "test-bucket", "test-prefix") 
              .await 
              .unwrap(); 
         assert_eq!(19, size); 
     } 
     // snippet-end:[testing.rust.wrapper-test-multiple] 
     // snippet-end:[testing.rust.wrapper-tests]
}
// snippet-end:[testing.rust.wrapper-test-mod]
```
を使用した統合テストの例 StaticReplayClient。

```
// Copyright Amazon.com, Inc. or its affiliates. All Rights Reserved.
// SPDX-License-Identifier: Apache-2.0
```

```
// snippet-start:[testing.rust.replay-uses]
```

```
use aws_sdk_s3 as s3;
// snippet-end:[testing.rust.replay-uses]
#[allow(dead_code)]
// snippet-start:[testing.rust.replay]
pub async fn determine_prefix_file_size( 
     // Now we take a reference to our trait object instead of the S3 client 
     // s3_list: ListObjectsService, 
     s3: s3::Client, 
     bucket: &str, 
     prefix: &str,
) -> Result<usize, s3::Error> { 
     let mut next_token: Option<String> = None; 
    let mut total_size_bytes = 0;
     loop { 
        let result = s3 .list_objects_v2() 
              .prefix(prefix) 
              .bucket(bucket) 
              .set_continuation_token(next_token.take()) 
              .send() 
              .await?; 
         // Add up the file sizes we got back 
         for object in result.contents() { 
              total_size_bytes += object.size().unwrap_or(0) as usize; 
         } 
         // Handle pagination, and break the loop if there are no more pages 
         next_token = result.next_continuation_token.clone(); 
         if next_token.is_none() { 
              break; 
         } 
     } 
     Ok(total_size_bytes)
}
// snippet-end:[testing.rust.replay]
#[allow(dead_code)]
// snippet-start:[testing.rust.replay-tests]
// snippet-start:[testing.rust.replay-make-credentials]
fn make_s3_test_credentials() -> s3::config::Credentials { 
     s3::config::Credentials::new( 
         "ATESTCLIENT",
```

```
 "astestsecretkey", 
         Some("atestsessiontoken".to_string()), 
         None, 
         "", 
     )
}
// snippet-end:[testing.rust.replay-make-credentials]
// snippet-start:[testing.rust.replay-test-module]
#[cfg(test)]
mod test { 
     // snippet-start:[testing.rust.replay-test-single] 
     use super::*; 
     use aws_config::BehaviorVersion; 
     use aws_sdk_s3 as s3; 
     use aws_smithy_runtime::client::http::test_util::{ReplayEvent, 
  StaticReplayClient}; 
     use aws_smithy_types::body::SdkBody; 
     #[tokio::test] 
     async fn test_single_page() { 
         let page_1 = ReplayEvent::new( 
                  http::Request::builder() 
                       .method("GET") 
                       .uri("https://test-bucket.s3.us-east-1.amazonaws.com/?list-
type=2&prefix=test-prefix") 
                       .body(SdkBody::empty()) 
                       .unwrap(), 
                  http::Response::builder() 
                       .status(200) 
                       .body(SdkBody::from(include_str!("./testing/response_1.xml"))) 
                       .unwrap(), 
              ); 
         let replay_client = StaticReplayClient::new(vec![page_1]); 
         let client: s3::Client = s3::Client::from_conf( 
              s3::Config::builder() 
                  .behavior_version(BehaviorVersion::latest()) 
                  .credentials_provider(make_s3_test_credentials()) 
                  .region(s3::config::Region::new("us-east-1")) 
                  .http_client(replay_client.clone()) 
                  .build(), 
         ); 
         // Run the code we want to test with it
```

```
 let size = determine_prefix_file_size(client, "test-bucket", "test-prefix") 
              .await 
              .unwrap(); 
         // Verify we got the correct total size back 
        assert eq!(7, size);
         replay_client.assert_requests_match(&[]); 
     } 
     // snippet-end:[testing.rust.replay-test-single] 
     // snippet-start:[testing.rust.replay-test-multiple] 
     #[tokio::test] 
     async fn test_multiple_pages() { 
         // snippet-start:[testing.rust.replay-create-replay] 
         let page_1 = ReplayEvent::new( 
                  http::Request::builder() 
                       .method("GET") 
                      .uri("https://test-bucket.s3.us-east-1.amazonaws.com/?list-
type=2&prefix=test-prefix") 
                      .body(SdkBody::empty()) 
                      .unwrap(), 
                  http::Response::builder() 
                       .status(200) 
                      .body(SdkBody::from(include_str!("./testing/
response multi 1.xml")))
                      .unwrap(), 
              ); 
         let page_2 = ReplayEvent::new( 
                  http::Request::builder() 
                       .method("GET") 
                      .uri("https://test-bucket.s3.us-east-1.amazonaws.com/?list-
type=2&prefix=test-prefix&continuation-token=next") 
                       .body(SdkBody::empty()) 
                      .unwrap(), 
                  http::Response::builder() 
                      .status(200) 
                      .body(SdkBody::from(include_str!("./testing/
response_multi_2.xml"))) 
                      .unwrap(), 
              ); 
         let replay_client = StaticReplayClient::new(vec![page_1, page_2]); 
         // snippet-end:[testing.rust.replay-create-replay] 
         // snippet-start:[testing.rust.replay-create-client] 
         let client: s3::Client = s3::Client::from_conf(
```
```
 s3::Config::builder() 
                 .behavior version(BehaviorVersion::latest())
                 .credentials provider(make s3 test credentials())
                  .region(s3::config::Region::new("us-east-1")) 
                  .http_client(replay_client.clone()) 
                  .build(), 
         ); 
         // snippet-end:[testing.rust.replay-create-client] 
         // Run the code we want to test with it 
         // snippet-start:[testing.rust.replay-test-and-verify] 
         let size = determine_prefix_file_size(client, "test-bucket", "test-prefix") 
              .await 
              .unwrap(); 
         assert_eq!(19, size); 
         replay_client.assert_requests_match(&[]); 
         // snippet-end:[testing.rust.replay-test-and-verify] 
     } 
     // snippet-end:[testing.rust.replay-test-multiple]
}
// snippet-end:[testing.rust.replay-tests]
// snippet-end:[testing.rust.replay-test-module]
```
大きなファイルをアップロードまたはダウンロードする

次のコード例は、Amazon S3 との間で大きなファイルをアップロードまたはダウンロードする方法 を示しています。

詳細については、「[マルチパートアップロードを使用したオブジェクトのアップロード](https://docs.aws.amazon.com/AmazonS3/latest/userguide/mpu-upload-object.html)」を参照して ください。

SDK for Rust

```
use std::fs::File;
use std::io::prelude::*;
use std::path::Path;
use aws_config::meta::region::RegionProviderChain;
use aws_sdk_s3::error::DisplayErrorContext;
use aws_sdk_s3::operation::{ 
     create_multipart_upload::CreateMultipartUploadOutput, 
  get_object::GetObjectOutput,
};
use aws sdk s3::types::{CompletedMultipartUpload, CompletedPart};
use aws_sdk_s3::{config::Region, Client as S3Client};
use aws_smithy_types::byte_stream::{ByteStream, Length};
use rand::distributions::Alphanumeric;
use rand:: {thread rng, Rng};
use s3_service::error::Error;
use std::process;
use uuid::Uuid;
//In bytes, minimum chunk size of 5MB. Increase CHUNK_SIZE to send larger chunks.
const CHUNK SIZE: u64 = 1024 * 1024 * 5;
const MAX_CHUNKS: u64 = 10000;
#[tokio::main]
pub async fn main() { 
    if let Err(err) = run example().await {
         eprintln!("Error: {}", DisplayErrorContext(err)); 
         process::exit(1); 
     }
}
async fn run_example() -> Result<(), Error> { 
     let shared_config = aws_config::load_from_env().await; 
     let client = S3Client::new(&shared_config); 
     let bucket_name = format!("doc-example-bucket-{}", Uuid::new_v4()); 
    let region provider = RegionProviderChain::first try(Region::new("us-west-2"));
     let region = region_provider.region().await.unwrap(); 
     s3_service::create_bucket(&client, &bucket_name, region.as_ref()).await?; 
     let key = "sample.txt".to_string(); 
     let multipart_upload_res: CreateMultipartUploadOutput = client
```

```
 .create_multipart_upload() 
     .bucket(&bucket_name) 
     .key(&key) 
     .send() 
     .await 
     .unwrap(); 
 let upload_id = multipart_upload_res.upload_id().unwrap(); 
 //Create a file of random characters for the upload. 
 let mut file = File::create(&key).expect("Could not create sample file."); 
 // Loop until the file is 5 chunks. 
while file.metadata().unwrap().len() <= CHUNK\_SIZE * 4 {
     let rand_string: String = thread_rng() 
          .sample_iter(&Alphanumeric) 
          .take(256) 
          .map(char::from) 
          .collect(); 
     let return_string: String = "\n".to_string(); 
     file.write_all(rand_string.as_ref()) 
          .expect("Error writing to file."); 
     file.write_all(return_string.as_ref()) 
          .expect("Error writing to file."); 
 } 
let path = Path::new(&key); let file_size = tokio::fs::metadata(path) 
     .await 
     .expect("it exists I swear") 
     .len(); 
 let mut chunk_count = (file_size / CHUNK_SIZE) + 1; 
 let mut size_of_last_chunk = file_size % CHUNK_SIZE; 
if size_of_last_chunk == 0 \{ size_of_last_chunk = CHUNK_SIZE; 
     chunk_count -= 1; 
 } 
if file_size == 0 \{ panic!("Bad file size."); 
 } 
 if chunk_count > MAX_CHUNKS { 
     panic!("Too many chunks! Try increasing your chunk size.") 
 }
```

```
 let mut upload_parts: Vec<CompletedPart> = Vec::new(); 
   for chunk index in 0..chunk count {
       let this_chunk = if chunk_count - 1 == chunk_index {
             size_of_last_chunk 
        } else { 
             CHUNK_SIZE 
        }; 
        let stream = ByteStream::read_from() 
             .path(path) 
             .offset(chunk_index * CHUNK_SIZE) 
             .length(Length::Exact(this_chunk)) 
             .build() 
             .await 
             .unwrap(); 
       //Chunk index needs to start at 0, but part numbers start at 1.
       let part_number = (chark_index as i32) + 1; let upload_part_res = client 
             .upload_part() 
             .key(&key) 
             .bucket(&bucket_name) 
             .upload_id(upload_id) 
             .body(stream) 
             .part_number(part_number) 
             .send() 
             .await?; 
        upload_parts.push( 
             CompletedPart::builder() 
                 .e_tag(upload_part_res.e_tag.unwrap_or_default()) 
                 .part_number(part_number) 
                 .build(), 
        ); 
    } 
    let completed_multipart_upload: CompletedMultipartUpload = 
 CompletedMultipartUpload::builder() 
        .set_parts(Some(upload_parts)) 
        .build(); 
    let _complete_multipart_upload_res = client 
        .complete_multipart_upload() 
        .bucket(&bucket_name) 
        .key(&key) 
        .multipart_upload(completed_multipart_upload) 
        .upload_id(upload_id)
```

```
 .send() 
          .await 
          .unwrap(); 
     let data: GetObjectOutput = s3_service::download_object(&client, &bucket_name, 
  &key).await?; 
     let data_length: u64 = data 
          .content_length() 
          .unwrap_or_default() 
          .try_into() 
          .unwrap(); 
     if file.metadata().unwrap().len() == data_length { 
         println!("Data lengths match."); 
     } else { 
         println!("The data was not the same size!"); 
     } 
     s3_service::delete_objects(&client, &bucket_name) 
          .await 
          .expect("Error emptying bucket."); 
    s3 service::delete bucket(&client, &bucket name)
          .await 
          .expect("Error deleting bucket."); 
    0k(())}
```
サーバーレスサンプル

Amazon S3 トリガーから Lambda 関数を呼び出す

次のコード例は、S3 バケットにオブジェクトをアップロードすることによってトリガーされるイベ ントを受け取る Lambda 関数を実装する方法を示しています。この関数は、イベントパラメータか ら S3 バケット名とオブジェクトキーを取得し、Amazon S3 API を呼び出してオブジェクトのコン テンツタイプを取得してログに記録します。

**a** Note

については、「」を参照してください GitHub。[サーバーレスサンプルリ](https://github.com/aws-samples/serverless-snippets/tree/main/integration-s3-to-lambda)ポジトリで完全 な例を検索し、設定および実行の方法を確認してください。

Rust を使用して Lambda で S3 イベントを消費します。

```
// Copyright Amazon.com, Inc. or its affiliates. All Rights Reserved.
// SPDX-License-Identifier: Apache-2.0
use aws_lambda_events::event::s3::S3Event;
use aws_sdk_s3::{Client};
use lambda_runtime::{run, service_fn, Error, LambdaEvent};
/// Main function
#[tokio::main]
async fn main() -> Result<(), Error> { 
     tracing_subscriber::fmt() 
         .with_max_level(tracing::Level::INFO) 
         .with_target(false) 
         .without_time() 
         .init(); 
     // Initialize the AWS SDK for Rust 
     let config = aws_config::load_from_env().await; 
     let s3_client = Client::new(&config); 
     let res = run(service_fn(|request: LambdaEvent<S3Event>| { 
         function_handler(&s3_client, request) 
     })).await; 
     res
}
async fn function_handler( 
     s3_client: &Client, 
     evt: LambdaEvent<S3Event>
) -> Result<(), Error> { 
     tracing::info!(records = ?evt.payload.records.len(), "Received request from 
  SQS");
```

```
if evt.payload.records.len() == 0 \text{ } f tracing::info!("Empty S3 event received"); 
     } 
     let bucket = evt.payload.records[0].s3.bucket.name.as_ref().expect("Bucket name 
  to exist"); 
     let key = evt.payload.records[0].s3.object.key.as_ref().expect("Object key to 
  exist"); 
     tracing::info!("Request is for {} and object {}", bucket, key); 
     let s3_get_object_result = s3_client 
         .get_object() 
         .bucket(bucket) 
         .key(key) 
         .send() 
         .await; 
     match s3_get_object_result { 
         Ok(_) => tracing::info!("S3 Get Object success, the s3GetObjectResult 
  contains a 'body' property of type ByteStream"), 
         Err(_) => tracing::info!("Failure with S3 Get Object request") 
     } 
    0k(())}
```
SageMaker SDK for Rust を使用した の例

次のコード例は、 で AWS SDK for Rust を使用してアクションを実行し、一般的なシナリオを実装 する方法を示しています SageMaker。

アクションはより大きなプログラムからのコードの抜粋であり、コンテキスト内で実行する必要が あります。アクションは個々のサービス機能を呼び出す方法を示していますが、関連するシナリオや サービス間の例ではアクションのコンテキストが確認できます。

「シナリオ」は、同じサービス内で複数の関数を呼び出して、特定のタスクを実行する方法を示す コード例です。

各例には、 へのリンクが含まれています。このリンクには GitHub、コンテキスト内でコードを設定 および実行する方法の手順が記載されています。

トピック

• [アクション](#page-10576-0)

アクション

# **ListNotebookInstances**

次の例は、ListNotebookInstances を使用する方法を説明しています。

SDK for Rust

# **a** Note

については、「」を参照してください GitHub。[AWS コード例リポジトリ](https://github.com/awsdocs/aws-doc-sdk-examples/tree/main/rustv1/examples/sagemaker#code-examples) で全く同じ例 を見つけて、設定と実行の方法を確認してください。

```
async fn show_instances(client: &Client) -> Result<(), Error> { 
     let notebooks = client.list_notebook_instances().send().await?; 
     println!("Notebooks:"); 
     for n in notebooks.notebook_instances() { 
         let n_instance_type = n.instance_type().unwrap(); 
        let n_status = n.notebook_instance_status().unwrap(); 
        let n_name = n.notebook_instance_name(); 
        println!(" Name : {}", n_name.unwrap_or("Unknown"));
        println!(" Status : {}", n_status.as_ref());
         println!(" Instance Type : {}", n_instance_type.as_ref()); 
         println!(); 
     } 
   0k(())}
```
• API の詳細については、 [ListNotebookInstances](https://docs.rs/releases/search?query=aws-sdk) AWS SDK for Rust API リファレンスの「」を 参照してください。

# **ListTrainingJobs**

次の例は、ListTrainingJobs を使用する方法を説明しています。

# SDK for Rust

# **a** Note

```
async fn show_jobs(client: &Client) -> Result<(), Error> { 
     let job_details = client.list_training_jobs().send().await?; 
     println!("Jobs:"); 
     for j in job_details.training_job_summaries() { 
         let name = j.training_job_name().unwrap_or("Unknown"); 
         let creation_time = j.creation_time().expect("creation 
 time").to chrono utc()?;
        let training end time = j
             .training_end_time() 
             .expect("Training end time") 
             .to_chrono_utc()?; 
         let status = j.training_job_status().expect("training status"); 
         let duration = training_end_time - creation_time; 
        println!(" Name: {}", name);
         println!( 
             " Creation date/time: {}", 
            creation time.format("%Y-%m-%d@%H:%M:%S")
         ); 
         println!(" Duration (seconds): {}", duration.num_seconds()); 
        println!(" Status: {:?}", status);
         println!(); 
     } 
    0k(())}
```
• API の詳細については、 [ListTrainingJobs](https://docs.rs/releases/search?query=aws-sdk) AWS SDK for Rust API リファレンスの「」を参照し てください。

SDK for Rust を使用した Secrets Manager の例

次のコード例は、Secrets Manager で AWS SDK for Rust を使用してアクションを実行し、一般的な シナリオを実装する方法を示しています。

アクションはより大きなプログラムからのコードの抜粋であり、コンテキスト内で実行する必要が あります。アクションは個々のサービス機能を呼び出す方法を示していますが、関連するシナリオや サービス間の例ではアクションのコンテキストが確認できます。

「シナリオ」は、同じサービス内で複数の関数を呼び出して、特定のタスクを実行する方法を示す コード例です。

各例には、 へのリンクが含まれています。このリンクには GitHub、コンテキスト内でコードを設定 および実行する方法の手順が記載されています。

トピック

• [アクション](#page-10576-0)

アクション

#### **GetSecretValue**

次の例は、GetSecretValue を使用する方法を説明しています。

SDK for Rust

**G** Note

については、「」を参照してください GitHub。[AWS コード例リポジトリ](https://github.com/awsdocs/aws-doc-sdk-examples/tree/main/rustv1/examples/secretsmanager#code-examples) で全く同じ例 を見つけて、設定と実行の方法を確認してください。

async fn show\_secret(client: &Client, name: &str) -> Result<(), Error> {

}

```
 let resp = client.get_secret_value().secret_id(name).send().await?; 
println!("Value: {}", resp.secret string().unwrap or("No value!"));
0k(())
```
• API の詳細については、 [GetSecretValue](https://docs.rs/releases/search?query=aws-sdk) AWS SDK for Rust API リファレンスの「」を参照し てください。

SDK for Rust を使用した Amazon SES API v2 の例

次のコード例は、Amazon SES API v2 で AWS SDK for Rust を使用してアクションを実行し、一般 的なシナリオを実装する方法を示しています。

アクションはより大きなプログラムからのコードの抜粋であり、コンテキスト内で実行する必要が あります。アクションは個々のサービス機能を呼び出す方法を示していますが、関連するシナリオや サービス間の例ではアクションのコンテキストが確認できます。

「シナリオ」は、同じサービス内で複数の関数を呼び出して、特定のタスクを実行する方法を示す コード例です。

各例には、 へのリンクが含まれています。このリンクには GitHub、コンテキスト内でコードを設定 および実行する方法の手順が記載されています。

トピック

- [アクション](#page-10576-0)
- [シナリオ](#page-10598-0)

アクション

#### **CreateContact**

次の例は、CreateContact を使用する方法を説明しています。

# **a** Note

については、「」を参照してください GitHub。[AWS コード例リポジトリ](https://github.com/awsdocs/aws-doc-sdk-examples/tree/main/rustv1/examples/ses#code-examples) で全く同じ例 を見つけて、設定と実行の方法を確認してください。

```
async fn add_contact(client: &Client, list: &str, email: &str) -> Result<(), Error> 
 { 
     client 
          .create_contact() 
          .contact_list_name(list) 
          .email_address(email) 
          .send() 
          .await?; 
     println!("Created contact"); 
     Ok(())
}
```
• API の詳細については、 [CreateContact](https://docs.rs/releases/search?query=aws-sdk) AWS SDK for Rust API リファレンスの「」を参照して ください。

# **CreateContactList**

次の例は、CreateContactList を使用する方法を説明しています。

SDK for Rust

**a** Note

```
async fn make_list(client: &Client, contact_list: &str) -> Result<(), Error> {
```

```
 client 
          .create_contact_list() 
         .contact list name(contact list)
          .send() 
          .await?; 
     println!("Created contact list."); 
    0k(())}
```
• API の詳細については、[CreateContactListA](https://docs.rs/releases/search?query=aws-sdk)WS 「 SDK for Rust API リファレンス」の「」を 参照してください。

# **CreateEmailIdentity**

次の例は、CreateEmailIdentity を使用する方法を説明しています。

SDK for Rust

**a** Note

```
 match self 
     .client 
     .create_email_identity() 
     .email_identity(self.verified_email.clone()) 
     .send() 
     .await 
 { 
     Ok(_) => writeln!(self.stdout, "Email identity created successfully.")?, 
    Err(e) => match e.into_service_error() {
         CreateEmailIdentityError::AlreadyExistsException(_) => { 
              writeln!( 
                  self.stdout, 
                  "Email identity already exists, skipping creation." 
              )?;
```
 } e => return Err(anyhow!("Error creating email identity: {}", e)), }, }

• API の詳細については、[CreateEmailIdentity](https://docs.rs/releases/search?query=aws-sdk)AWS 「 SDK for Rust API リファレンス」の「」を 参照してください。

#### **CreateEmailTemplate**

次の例は、CreateEmailTemplate を使用する方法を説明しています。

SDK for Rust

# **a** Note

```
 let template_html = 
             std::fs::read_to_string("../resources/newsletter/coupon-
newsletter.html") 
                  .unwrap_or_else(|_| "Missing coupon-newsletter.html".to_string()); 
         let template_text = 
             std::fs::read_to_string("../resources/newsletter/coupon-newsletter.txt") 
                  .unwrap_or_else(|_| "Missing coupon-newsletter.txt".to_string()); 
         // Create the email template 
         let template_content = EmailTemplateContent::builder() 
              .subject("Weekly Coupons Newsletter") 
              .html(template_html) 
              .text(template_text) 
             .build();
         match self 
              .client 
              .create_email_template() 
              .template_name(TEMPLATE_NAME) 
              .template_content(template_content)
```

```
 .send() 
             .await 
         { 
             Ok(_) => writeln!(self.stdout, "Email template created successfully.")?, 
            Err(e) => match e.into_service_error() {
                 CreateEmailTemplateError::AlreadyExistsException(_) => { 
                     writeln!( 
                          self.stdout, 
                          "Email template already exists, skipping creation." 
                     )?; 
 } 
                 e => return Err(anyhow!("Error creating email template: {}", e)), 
             }, 
         }
```
• API の詳細については、[CreateEmailTemplateA](https://docs.rs/releases/search?query=aws-sdk)WS 「 SDK for Rust API リファレンス」の「」 を参照してください。

### **DeleteContactList**

次の例は、DeleteContactList を使用する方法を説明しています。

SDK for Rust

**a** Note

```
 match self 
     .client 
     .delete_contact_list() 
     .contact_list_name(CONTACT_LIST_NAME) 
     .send() 
     .await 
 { 
     Ok(_) => writeln!(self.stdout, "Contact list deleted successfully.")?, 
     Err(e) => return Err(anyhow!("Error deleting contact list: {e}")), 
 }
```
• API の詳細については、[DeleteContactList](https://docs.rs/releases/search?query=aws-sdk)AWS 「 SDK for Rust API リファレンス」の「」を 参照してください。

#### **DeleteEmailIdentity**

次の例は、DeleteEmailIdentity を使用する方法を説明しています。

SDK for Rust

### **a** Note

については、「」を参照してください GitHub。[AWS コード例リポジトリ](https://github.com/awsdocs/aws-doc-sdk-examples/tree/main/rustv1/examples/ses#code-examples) で全く同じ例 を見つけて、設定と実行の方法を確認してください。

```
 match self 
                 .client 
                 .delete_email_identity() 
                 .email_identity(self.verified_email.clone()) 
                 .send() 
                 .await 
\{\hspace{.1cm} \} Ok(_) => writeln!(self.stdout, "Email identity deleted 
 successfully.")?, 
                Err(e) \Rightarrow f return Err(anyhow!("Error deleting email identity: {}", e)); 
 } 
 }
```
• API の詳細については、[DeleteEmailIdentityA](https://docs.rs/releases/search?query=aws-sdk)WS 「 SDK for Rust API リファレンス」の「」を 参照してください。

#### **DeleteEmailTemplate**

次の例は、DeleteEmailTemplate を使用する方法を説明しています。

#### **a** Note

については、「」を参照してください GitHub。[AWS コード例リポジトリ](https://github.com/awsdocs/aws-doc-sdk-examples/tree/main/rustv1/examples/ses#code-examples) で全く同じ例 を見つけて、設定と実行の方法を確認してください。

```
 match self 
             .client 
             .delete_email_template() 
             .template_name(TEMPLATE_NAME) 
             .send() 
             .await 
         { 
            Ok( ) => writeln!(self.stdout, "Email template deleted successfully.")?,
            Err(e) \Rightarrow return Err(anyhow!("Error deleting email template: {e}")); 
 } 
         }
```
• API の詳細については、[DeleteEmailTemplate](https://docs.rs/releases/search?query=aws-sdk)AWS 「 SDK for Rust API リファレンス」の「」 を参照してください。

# **GetEmailIdentity**

次の例は、GetEmailIdentity を使用する方法を説明しています。

SDK for Rust

**a** Note

については、「」を参照してください GitHub。[AWS コード例リポジトリ](https://github.com/awsdocs/aws-doc-sdk-examples/tree/main/rustv1/examples/ses#code-examples) で全く同じ例 を見つけて、設定と実行の方法を確認してください。

E メールアドレスが検証されたかどうかを判定します。

async fn is\_verified(client: &Client, email: &str) -> Result<(), Error> {

```
 let resp = client 
          .get_email_identity() 
          .email_identity(email) 
          .send() 
          .await?; 
     if resp.verified_for_sending_status() { 
          println!("The address is verified"); 
     } else { 
          println!("The address is not verified"); 
     } 
    0k(())}
```
• API の詳細については、[GetEmailIdentityA](https://docs.rs/releases/search?query=aws-sdk)WS 「 SDK for Rust API リファレンス」の「」を参 照してください。

# **ListContactLists**

次の例は、ListContactLists を使用する方法を説明しています。

SDK for Rust

```
async fn show_lists(client: &Client) -> Result<(), Error> { 
     let resp = client.list_contact_lists().send().await?; 
     println!("Contact lists:"); 
     for list in resp.contact_lists() { 
         println!(" {}", list.contact_list_name().unwrap_or_default()); 
     } 
    0k(())
```
}

• API の詳細については、[ListContactLists](https://docs.rs/releases/search?query=aws-sdk)AWS 「 SDK for Rust API リファレンス」の「」を参 照してください。

### **ListContacts**

次の例は、ListContacts を使用する方法を説明しています。

SDK for Rust

### **a** Note

については、「」を参照してください GitHub。[AWS コード例リポジトリ](https://github.com/awsdocs/aws-doc-sdk-examples/tree/main/rustv1/examples/ses#code-examples) で全く同じ例 を見つけて、設定と実行の方法を確認してください。

```
async fn show_contacts(client: &Client, list: &str) -> Result<(), Error> { 
     let resp = client 
        .list contacts()
         .contact_list_name(list) 
         .send() 
         .await?; 
     println!("Contacts:"); 
     for contact in resp.contacts() { 
         println!(" {}", contact.email_address().unwrap_or_default()); 
     } 
    0k(())}
```
• API の詳細については、[ListContactsA](https://docs.rs/releases/search?query=aws-sdk)WS 「 SDK for Rust API リファレンス」の「」を参照し てください。

#### **SendEmail**

次の例は、SendEmail を使用する方法を説明しています。

#### SDK for Rust

### **a** Note

については、「」を参照してください GitHub。[AWS コード例リポジトリ](https://github.com/awsdocs/aws-doc-sdk-examples/tree/main/rustv1/examples/ses#code-examples) で全く同じ例 を見つけて、設定と実行の方法を確認してください。

連絡先リストのすべてのメンバーにメッセージを送信します。

```
async fn send_message( 
     client: &Client, 
     list: &str, 
     from: &str, 
     subject: &str, 
     message: &str,
) -> Result<(), Error> { 
     // Get list of email addresses from contact list. 
     let resp = client 
          .list_contacts() 
          .contact_list_name(list) 
          .send() 
          .await?; 
     let contacts = resp.contacts(); 
     let cs: Vec<String> = contacts 
          .iter() 
          .map(|i| i.email_address().unwrap_or_default().to_string()) 
          .collect(); 
     let mut dest: Destination = Destination::builder().build(); 
     dest.to_addresses = Some(cs); 
     let subject_content = Content::builder() 
          .data(subject) 
          .charset("UTF-8") 
          .build() 
          .expect("building Content"); 
     let body_content = Content::builder()
```
}

```
 .data(message) 
     .charset("UTF-8") 
     .build() 
     .expect("building Content"); 
 let body = Body::builder().text(body_content).build(); 
 let msg = Message::builder() 
     .subject(subject_content) 
     .body(body) 
     .build(); 
 let email_content = EmailContent::builder().simple(msg).build(); 
 client 
    .send email()
     .from_email_address(from) 
     .destination(dest) 
     .content(email_content) 
     .send() 
     .await?; 
 println!("Email sent to list"); 
0k(())
```
テンプレートを使用して、連絡先リストのすべてのメンバーにメッセージを送信します。

```
 let coupons = std::fs::read_to_string("../resources/newsletter/
sample_coupons.json") 
                  .unwrap_or_else(|_| r#"{"coupons":[]}"#.to_string()); 
             let email_content = EmailContent::builder() 
                  .template( 
                      Template::builder() 
                          .template_name(TEMPLATE_NAME) 
                          .template_data(coupons) 
                          .build(), 
) )
                  .build(); 
             match self 
                  .client
```

```
 .send_email() 
                .from email address(self.verified email.clone())
  .destination(Destination::builder().to_addresses(email.clone()).build()) 
                 .content(email_content) 
                .list management options(
                    ListManagementOptions::builder() 
                         .contact_list_name(CONTACT_LIST_NAME) 
                         .build()?, 
) .send() 
                 .await 
            { 
               Ok(out) => {
                    if let Some(message_id) = output.message_id { 
                        writeln!( 
                            self.stdout, 
                             "Newsletter sent to {} with message ID {}", 
                            email, message_id 
                        )?; 
                    } else { 
                        writeln!(self.stdout, "Newsletter sent to {}", email)?; 
1 1 1 1 1 1 1
 } 
               Err(e) => return Err(anyhow!("Error sending newsletter to \{\}: \{\}",
 email, e)), 
 }
```
• API の詳細については、[SendEmailA](https://docs.rs/releases/search?query=aws-sdk)WS 「 SDK for Rust API リファレンス」の「」を参照し てください。

シナリオ

ニュースレターワークフロー

次のコード例は、Amazon SES API v2 ニュースレターワークフローの方法を示しています。

# **a** Note

については、「」を参照してください GitHub。用例一覧を検索し、[AWS コード例リポジ](https://github.com/awsdocs/aws-doc-sdk-examples/tree/main/rustv1/examples/ses#code-examples) [トリ](https://github.com/awsdocs/aws-doc-sdk-examples/tree/main/rustv1/examples/ses#code-examples)での設定と実行の方法を確認してください。

```
 match self 
              .client 
              .create_contact_list() 
              .contact_list_name(CONTACT_LIST_NAME) 
              .send() 
              .await 
         { 
             Ok(_) => writeln!(self.stdout, "Contact list created successfully.")?, 
            Err(e) => match e.into_service_error() {
                  CreateContactListError::AlreadyExistsException(_) => { 
                      writeln!( 
                           self.stdout, 
                           "Contact list already exists, skipping creation." 
                      )?; 
 } 
                  e => return Err(anyhow!("Error creating contact list: {}", e)), 
             }, 
         } 
             match self 
                  .client 
                  .create_contact() 
                  .contact_list_name(CONTACT_LIST_NAME) 
                  .email_address(email.clone()) 
                  .send() 
                  .await 
             { 
                 Ok(\_) => writeln!(self.stdout, "Contact created for \{\}", email)?,
                 Err(e) => match e.into_service_error() {
                      CreateContactError::AlreadyExistsException(_) => writeln!( 
                           self.stdout, 
                           "Contact already exists for {}, skipping creation.", 
                          email 
                      )?,
```

```
e => return Err(anyhow!("Error creating contact for \{\}: \{\}",
  email, e)), 
                     }, 
 } 
           let contacts: Vec<Contact> = match self 
                .client 
                .list_contacts() 
               .contact list name(CONTACT LIST NAME)
                .send() 
                .await 
           { 
                Ok(list_contacts_output) => { 
                     list_contacts_output.contacts.unwrap().into_iter().collect() 
 } 
               Err(e) => {
                     return Err(anyhow!( 
                          "Error retrieving contact list {}: {}", 
                          CONTACT_LIST_NAME, 
e de la construction de la construction de la construction de la construction de la construction de la construction de la construction de la construction de la construction de la construction de la construction de la const
                     )) 
 } 
          }; 
                let coupons = std::fs::read_to_string("../resources/newsletter/
sample_coupons.json") 
                     .unwrap_or_else(|_| r#"{"coupons":[]}"#.to_string()); 
                let email_content = EmailContent::builder() 
                     .template( 
                          Template::builder() 
                              .template_name(TEMPLATE_NAME)
                               .template_data(coupons) 
                               .build(), 
).build();
                match self 
                     .client 
                    .send email()
                     .from_email_address(self.verified_email.clone()) 
  .destination(Destination::builder().to_addresses(email.clone()).build()) 
                     .content(email_content) 
                     .list_management_options(
```

```
 ListManagementOptions::builder() 
                        .contact list name(CONTACT LIST NAME)
                         .build()?, 
) .send() 
                 .await 
             { 
                Ok(output) => {
                     if let Some(message_id) = output.message_id { 
                         writeln!( 
                             self.stdout, 
                             "Newsletter sent to {} with message ID {}", 
                            email, message id
)?; \hspace{1.5cm} )?;
                     } else { 
                         writeln!(self.stdout, "Newsletter sent to {}", email)?; 
1 1 1 1 1 1 1
 } 
                Err(e) => return Err(anyhow!("Error sending newsletter to \{\}: \{\}",
  email, e)), 
 } 
         match self 
             .client 
             .create_email_identity() 
             .email_identity(self.verified_email.clone()) 
             .send() 
             .await 
         { 
             Ok(_) => writeln!(self.stdout, "Email identity created successfully.")?, 
            Err(e) => match e.into_service_error() {
                 CreateEmailIdentityError::AlreadyExistsException(_) => { 
                     writeln!( 
                         self.stdout, 
                         "Email identity already exists, skipping creation." 
                     )?; 
 } 
                e => return Err(anyhow!("Error creating email identity: \{'', e)),
             }, 
         } 
         let template_html = 
             std::fs::read_to_string("../resources/newsletter/coupon-
newsletter.html")
```

```
 .unwrap_or_else(|_| "Missing coupon-newsletter.html".to_string()); 
         let template_text = 
             std::fs::read_to_string("../resources/newsletter/coupon-newsletter.txt") 
                  .unwrap_or_else(|_| "Missing coupon-newsletter.txt".to_string()); 
         // Create the email template 
         let template_content = EmailTemplateContent::builder() 
             .subject("Weekly Coupons Newsletter") 
             .html(template_html) 
             .text(template_text) 
             .build(); 
         match self 
             .client 
             .create_email_template() 
             .template_name(TEMPLATE_NAME) 
             .template_content(template_content) 
             .send() 
             .await 
         { 
             Ok(_) => writeln!(self.stdout, "Email template created successfully.")?, 
            Err(e) => match e.into_service_error() {
                  CreateEmailTemplateError::AlreadyExistsException(_) => { 
                      writeln!( 
                          self.stdout, 
                          "Email template already exists, skipping creation." 
                      )?; 
 } 
                 e => return Err(anyhow!("Error creating email template: \{'', e)),
             }, 
         } 
         match self 
             .client 
             .delete_contact_list() 
             .contact_list_name(CONTACT_LIST_NAME) 
             .send() 
             .await 
         { 
             Ok(_) => writeln!(self.stdout, "Contact list deleted successfully.")?, 
            Err(e) => return Err(anyhow!("Error deleting contact list: \{e\}')),
         } 
             match self
```

```
 .client 
                 .delete_email_identity() 
                .email identity(self.verified email.clone())
                 .send() 
                 .await 
             { 
                 Ok(_) => writeln!(self.stdout, "Email identity deleted 
 successfully.")?, 
                Err(e) \Rightarrow {
                     return Err(anyhow!("Error deleting email identity: {}", e)); 
 } 
 } 
         match self 
             .client 
             .delete_email_template() 
             .template_name(TEMPLATE_NAME) 
             .send() 
             .await 
         { 
             Ok(_) => writeln!(self.stdout, "Email template deleted successfully.")?, 
            Err(e) \Rightarrow return Err(anyhow!("Error deleting email template: {e}")); 
 } 
         }
```
- API の詳細については、「AWS SDK for Rust API リファレンス」の以下のトピックを参照して ください。
	- [CreateContact](https://docs.rs/releases/search?query=aws-sdk)
	- [CreateContactList](https://docs.rs/releases/search?query=aws-sdk)
	- [CreateEmailIdentity](https://docs.rs/releases/search?query=aws-sdk)
	- [CreateEmailTemplate](https://docs.rs/releases/search?query=aws-sdk)
	- [DeleteContactList](https://docs.rs/releases/search?query=aws-sdk)
	- [DeleteEmailIdentity](https://docs.rs/releases/search?query=aws-sdk)
	- [DeleteEmailTemplate](https://docs.rs/releases/search?query=aws-sdk)
	- [ListContacts](https://docs.rs/releases/search?query=aws-sdk)
	- [SendEmailシンプル](https://docs.rs/releases/search?query=aws-sdk)
	- [SendEmailテンプレート](https://docs.rs/releases/search?query=aws-sdk)

```
ー般的なシナリオのシナリオ 18734 - 1873年 - 1873年 - 1875年 - 1875年 - 1875年 - 1875年 - 1873年 - 1873年
```
SDK for Rust を使用した Amazon SNS の例

次のコード例は、Amazon SNS で AWS SDK for Rust を使用してアクションを実行し、一般的なシ ナリオを実装する方法を示しています。

アクションはより大きなプログラムからのコードの抜粋であり、コンテキスト内で実行する必要が あります。アクションは個々のサービス機能を呼び出す方法を示していますが、関連するシナリオや サービス間の例ではアクションのコンテキストが確認できます。

「シナリオ」は、同じサービス内で複数の関数を呼び出して、特定のタスクを実行する方法を示す コード例です。

各例には、 へのリンクが含まれています。このリンクには GitHub、コンテキスト内でコードを設定 および実行する方法の手順が記載されています。

トピック

- [アクション](#page-10576-0)
- [サーバーレスサンプル](#page-10961-0)

アクション

**CreateTopic**

次の例は、CreateTopic を使用する方法を説明しています。

SDK for Rust

**a** Note

```
async fn make_topic(client: &Client, topic_name: &str) -> Result<(), Error> { 
     let resp = client.create_topic().name(topic_name).send().await?; 
     println!( 
         "Created topic with ARN: {}", 
         resp.topic_arn().unwrap_or_default() 
    ) ;
```
}

```
0k(())
```
• API の詳細については、[CreateTopicA](https://docs.rs/releases/search?query=aws-sdk)WS 「 SDK for Rust API リファレンス」の「」を参照し てください。

### **ListTopics**

次の例は、ListTopics を使用する方法を説明しています。

SDK for Rust

### **a** Note

については、「」を参照してください GitHub。[AWS コード例リポジトリ](https://github.com/awsdocs/aws-doc-sdk-examples/tree/main/rustv1/examples/sns#code-examples) で全く同じ例 を見つけて、設定と実行の方法を確認してください。

```
async fn show_topics(client: &Client) -> Result<(), Error> { 
     let resp = client.list_topics().send().await?; 
     println!("Topic ARNs:"); 
     for topic in resp.topics() { 
         println!("{}", topic.topic_arn().unwrap_or_default()); 
     } 
    0k(())}
```
• API の詳細については、[ListTopicsA](https://docs.rs/releases/search?query=aws-sdk)WS 「 SDK for Rust API リファレンス」の「」を参照して ください。

#### **Publish**

次の例は、Publish を使用する方法を説明しています。

**a** Note

については、「」を参照してください GitHub。[AWS コード例リポジトリ](https://github.com/awsdocs/aws-doc-sdk-examples/tree/main/rustv1/examples/sns#code-examples) で全く同じ例 を見つけて、設定と実行の方法を確認してください。

```
async fn subscribe_and_publish( 
     client: &Client, 
     topic_arn: &str, 
     email_address: &str,
) -> Result<(), Error> { 
     println!("Receiving on topic with ARN: `{}`", topic_arn); 
     let rsp = client 
         .subscribe() 
          .topic_arn(topic_arn) 
          .protocol("email") 
          .endpoint(email_address) 
          .send() 
          .await?; 
     println!("Added a subscription: {:?}", rsp); 
     let rsp = client 
          .publish() 
          .topic_arn(topic_arn) 
          .message("hello sns!") 
          .send() 
          .await?; 
     println!("Published message: {:?}", rsp); 
    0k(())}
```
• API の詳細については、AWS SDK for Rust API リファレンスの[「発行](https://docs.rs/releases/search?query=aws-sdk)」を参照してください。

# **Subscribe**

次の例は、Subscribe を使用する方法を説明しています。

### SDK for Rust

# **a** Note

については、「」を参照してください GitHub。[AWS コード例リポジトリ](https://github.com/awsdocs/aws-doc-sdk-examples/tree/main/rustv1/examples/sns#code-examples) で全く同じ例 を見つけて、設定と実行の方法を確認してください。

E メールアドレスをトピックにサブスクライブします。

```
async fn subscribe_and_publish( 
     client: &Client, 
     topic_arn: &str, 
    email address: &str,
) -> Result<(), Error> { 
     println!("Receiving on topic with ARN: `{}`", topic_arn); 
     let rsp = client 
          .subscribe() 
          .topic_arn(topic_arn) 
          .protocol("email") 
          .endpoint(email_address) 
          .send() 
          .await?; 
     println!("Added a subscription: {:?}", rsp); 
     let rsp = client 
          .publish() 
          .topic_arn(topic_arn) 
          .message("hello sns!") 
          .send() 
          .await?; 
     println!("Published message: {:?}", rsp); 
    0k(())}
```
• API の詳細については、AWS DK for Rust API リファレンスの[「Subscribe」](https://docs.rs/releases/search?query=aws-sdk)を参照してくださ い。

サーバーレスサンプル

Amazon SNS トリガーから Lambda 関数を呼び出す

次のコード例は、SNS トピックからメッセージを受信することによってトリガーされるイベント を受け取る Lambda 関数を実装する方法を示しています。この関数はイベントパラメータからメッ セージを取得し、各メッセージの内容を記録します。

SDK for Rust

**a** Note

については、「」を参照してください GitHub。[サーバーレスサンプルリ](https://github.com/aws-samples/serverless-snippets/tree/main/integration-sns-to-lambda)ポジトリで完全 な例を検索し、設定および実行の方法を確認してください。

Rust を使用して Lambda で SNS イベントを消費します。

```
// Copyright Amazon.com, Inc. or its affiliates. All Rights Reserved.
// SPDX-License-Identifier: Apache-2.0
use aws_lambda_events::event::sns::SnsEvent;
use aws_lambda_events::sns::SnsRecord;
use lambda_runtime::{run, service_fn, Error, LambdaEvent};
use tracing::info;
// Built with the following dependencies:
// aws_lambda_events = { version = "0.10.0", default-features = false, features = 
  ["sns"] }
\frac{1}{2} lambda_runtime = "0.8.1"
// tokio = \{ version = "1", features = ["macros"] \}// tracing = { version = "0.1", features = ["log"] }
// tracing-subscriber = { version = "0.3", default-features = false, features = 
  ["fmt"] }
async fn function_handler(event: LambdaEvent<SnsEvent>) -> Result<(), Error> { 
     for event in event.payload.records { 
         process_record(&event)?;
```

```
 } 
    0k(())}
fn process_record(record: &SnsRecord) -> Result<(), Error> { 
     info!("Processing SNS Message: {}", record.sns.message); 
     // Implement your record handling code here. 
    0k(())}
#[tokio::main]
async fn main() -> Result<(), Error> { 
     tracing_subscriber::fmt() 
         .with_max_level(tracing::Level::INFO) 
         .with_target(false) 
         .without_time() 
         .init(); 
     run(service_fn(function_handler)).await
}
```
SDK for Rust を使用した Amazon SDK の例

次のコード例は、Amazon SQS で AWS SDK for Rust を使用してアクションを実行し、一般的なシ ナリオを実装する方法を示しています。

アクションはより大きなプログラムからのコードの抜粋であり、コンテキスト内で実行する必要が あります。アクションは個々のサービス機能を呼び出す方法を示していますが、関連するシナリオや サービス間の例ではアクションのコンテキストが確認できます。

「シナリオ」は、同じサービス内で複数の関数を呼び出して、特定のタスクを実行する方法を示す コード例です。

各例には、 へのリンクが含まれています。このリンクには GitHub、コンテキスト内でコードを設定 および実行する方法の手順が記載されています。

トピック

#### • [アクション](#page-10576-0)

ー般的なシナリオのシナリオ 18740 - 1875 - 1875 - 1875 - 1875 - 1876 - 1877 - 1877 - 1877 - 1878 - 1874 - 1874 - 1874 - 187

• [サーバーレスサンプル](#page-10961-0)

アクション

### **ListQueues**

次の例は、ListQueues を使用する方法を説明しています。

SDK for Rust

**a** Note

については、「」を参照してください GitHub。[AWS コード例リポジトリ](https://github.com/awsdocs/aws-doc-sdk-examples/tree/main/rustv1/examples/sqs#code-examples) で全く同じ例 を見つけて、設定と実行の方法を確認してください。

リージョンにリストされている最初の Amazon SQS キューを取得します。

```
async fn find_first_queue(client: &Client) -> Result<String, Error> { 
     let queues = client.list_queues().send().await?; 
     let queue_urls = queues.queue_urls(); 
     Ok(queue_urls 
         .first() 
         .expect("No queues in this account and Region. Create a queue to proceed.") 
         .to_string())
}
```
• API の詳細については、[ListQueues](https://docs.rs/releases/search?query=aws-sdk)AWS 「 SDK for Rust API リファレンス」の「」を参照し てください。

#### **ReceiveMessage**

次の例は、ReceiveMessage を使用する方法を説明しています。

**a** Note については、「」を参照してください GitHub。[AWS コード例リポジトリ](https://github.com/awsdocs/aws-doc-sdk-examples/tree/main/rustv1/examples/sqs#code-examples) で全く同じ例 を見つけて、設定と実行の方法を確認してください。

```
async fn receive(client: &Client, queue_url: &String) -> Result<(), Error> { 
     let rcv_message_output = 
  client.receive_message().queue_url(queue_url).send().await?; 
     println!("Messages from queue with url: {}", queue_url); 
     for message in rcv_message_output.messages.unwrap_or_default() { 
         println!("Got the message: {:#?}", message); 
     } 
    0k(())}
```
• API の詳細については、[ReceiveMessageA](https://docs.rs/releases/search?query=aws-sdk)WS 「 SDK for Rust API リファレンス」の「」を参 照してください。

### **SendMessage**

次の例は、SendMessage を使用する方法を説明しています。

SDK for Rust

```
a Note
```

```
async fn send(client: &Client, queue_url: &String, message: &SQSMessage) -> 
  Result<(), Error> { 
     println!("Sending message to queue with URL: {}", queue_url);
```

```
 let rsp = client 
         .send_message() 
         .queue_url(queue_url) 
         .message_body(&message.body) 
        // If the queue is FIFO, you need to set .message deduplication id
         // and message_group_id or configure the queue for 
  ContentBasedDeduplication. 
         .send() 
         .await?; 
     println!("Send message to the queue: {:#?}", rsp); 
    0k(())}
```
• API の詳細については、[SendMessage](https://docs.rs/releases/search?query=aws-sdk)AWS 「 SDK for Rust API リファレンス」の「」を参照 してください。

サーバーレスサンプル

Amazon SQS トリガーから Lambda 関数を呼び出す

次のコード例では、SQS キューからメッセージを受信することによってトリガーされるイベントを 受け取る、Lambda 関数の実装方法を示しています。この関数はイベントパラメータからメッセージ を取得し、各メッセージの内容を記録します。

SDK for Rust

**a** Note

については、「」を参照してください GitHub。[サーバーレスサンプルリ](https://github.com/aws-samples/serverless-snippets/tree/main/integration-sqs-to-lambda)ポジトリで完全 な例を検索し、設定および実行の方法を確認してください。

Rust を使用して Lambda で SQS イベントを消費します。

```
// Copyright Amazon.com, Inc. or its affiliates. All Rights Reserved.
// SPDX-License-Identifier: Apache-2.0
use aws_lambda_events::event::sqs::SqsEvent;
use lambda_runtime::{run, service_fn, Error, LambdaEvent};
```
```
async fn function handler(event: LambdaEvent<SqsEvent>) -> Result<(), Error> {
    event.payload.records.iter().for each(|record| {
         // process the record 
         tracing::info!("Message body: {}", 
  record.body.as_deref().unwrap_or_default()) 
     }); 
    0k(())}
#[tokio::main]
async fn main() -> Result<(), Error> { 
    tracing subscriber::fmt()
         .with_max_level(tracing::Level::INFO) 
         // disable printing the name of the module in every log line. 
         .with_target(false) 
         // disabling time is handy because CloudWatch will add the ingestion time. 
         .without_time() 
         .init(); 
     run(service_fn(function_handler)).await
}
```
Amazon SQS トリガーを使用した Lambda 関数でのバッチアイテムの失敗のレポート

以下のコード例では、SQS キューからイベントを受け取る Lambda 関数のための、部分的なバッチ レスポンスの実装方法を示しています。この関数は、レスポンスとしてバッチアイテムの失敗を報告 し、対象のメッセージを後で再試行するよう Lambda に伝えます。

SDK for Rust

**a** Note

については、「」を参照してください GitHub。[サーバーレスサンプルリ](https://github.com/aws-samples/serverless-snippets/tree/main/lambda-function-sqs-report-batch-item-failures)ポジトリで完全 な例を検索し、設定および実行の方法を確認してください。

Rust を使用した Lambda での SQS バッチアイテム失敗のレポート。

// Copyright Amazon.com, Inc. or its affiliates. All Rights Reserved.

```
// SPDX-License-Identifier: Apache-2.0
use aws lambda events:: {
    event::sqs::{SqsBatchResponse, SqsEvent},
     sqs::{BatchItemFailure, SqsMessage},
};
use lambda runtime:: {run, service fn, Error, LambdaEvent};
async fn process_record(_: &SqsMessage) -> Result<(), Error> { 
     Err(Error::from("Error processing message"))
}
async fn function_handler(event: LambdaEvent<SqsEvent>) -> Result<SqsBatchResponse, 
  Error> { 
    let mut batch item failures = Vec::new();
     for record in event.payload.records { 
         match process_record(&record).await { 
            0k(\_) \Rightarrow (),
             Err(_) => batch_item_failures.push(BatchItemFailure { 
                  item_identifier: record.message_id.unwrap(), 
             }), 
         } 
     } 
     Ok(SqsBatchResponse { 
         batch_item_failures, 
     })
}
#[tokio::main]
async fn main() -> Result<(), Error> { 
     run(service_fn(function_handler)).await
}
```
AWS STS SDK for Rust を使用した の例

次のコード例は、 で AWS SDK for Rust を使用してアクションを実行し、一般的なシナリオを実装 する方法を示しています AWS STS。

アクションはより大きなプログラムからのコードの抜粋であり、コンテキスト内で実行する必要が あります。アクションは個々のサービス機能を呼び出す方法を示していますが、関連するシナリオや サービス間の例ではアクションのコンテキストが確認できます。

「シナリオ」は、同じサービス内で複数の関数を呼び出して、特定のタスクを実行する方法を示す コード例です。

各例には、 へのリンクが含まれています。このリンクには GitHub、コンテキスト内でコードを設定 および実行する方法の手順が記載されています。

トピック

• [アクション](#page-10576-0)

アクション

#### **AssumeRole**

次の例は、AssumeRole を使用する方法を説明しています。

SDK for Rust

**a** Note

```
async fn assume_role(config: &SdkConfig, role_name: String, session_name: 
  Option<String>) { 
     let provider = aws_config::sts::AssumeRoleProvider::builder(role_name) 
         .session_name(session_name.unwrap_or("rust_sdk_example_session".into())) 
         .configure(config) 
         .build() 
         .await; 
     let local_config = aws_config::from_env() 
         .credentials_provider(provider) 
         .load() 
         .await; 
     let client = Client::new(&local_config); 
     let req = client.get_caller_identity(); 
     let resp = req.send().await; 
     match resp { 
        0k(e) => {
```

```
println!("UserID : {}", e.user_id().unwrap_or_default());
          println!("Account: {}", e.account().unwrap or default());
          println!("Arn : {}", e.arn().unwrap_or_default());
       } 
      Err(e) => println!("{:?}", e),
    }
}
```
• API の詳細については、 [AssumeRole](https://docs.rs/releases/search?query=aws-sdk) AWS SDK for Rust API リファレンスの「」を参照して ください。

SDK for Rust を使用した Systems Manager の例

次のコード例は、Systems Manager で AWS SDK for Rust を使用してアクションを実行し、一般的 なシナリオを実装する方法を示しています。

アクションはより大きなプログラムからのコードの抜粋であり、コンテキスト内で実行する必要が あります。アクションは個々のサービス機能を呼び出す方法を示していますが、関連するシナリオや サービス間の例ではアクションのコンテキストが確認できます。

「シナリオ」は、同じサービス内で複数の関数を呼び出して、特定のタスクを実行する方法を示す コード例です。

各例には、 へのリンクが含まれています。このリンクには GitHub、コンテキスト内でコードを設定 および実行する方法の手順が記載されています。

#### トピック

## • [アクション](#page-10576-0)

アクション

## **DescribeParameters**

次の例は、DescribeParameters を使用する方法を説明しています。

## SDK for Rust

**a** Note については、「」を参照してください GitHub。[AWS コード例リポジトリ](https://github.com/awsdocs/aws-doc-sdk-examples/tree/main/rustv1/examples/ssm#code-examples) で全く同じ例 を見つけて、設定と実行の方法を確認してください。

```
async fn show_parameters(client: &Client) -> Result<(), Error> { 
     let resp = client.describe_parameters().send().await?; 
     for param in resp.parameters() { 
         println!(" {}", param.name().unwrap_or_default()); 
     } 
    0k(())}
```
• API の詳細については、 [DescribeParameters](https://docs.rs/releases/search?query=aws-sdk) AWS SDK for Rust API リファレンスの「」を参 照してください。

## **PutParameter**

次の例は、PutParameter を使用する方法を説明しています。

SDK for Rust

**a** Note

```
async fn make_parameter( 
     client: &Client, 
     name: &str, 
     value: &str, 
     description: &str,
```

```
) -> Result<(), Error> { 
     let resp = client 
          .put_parameter() 
          .overwrite(true) 
          .r#type(ParameterType::String) 
          .name(name) 
          .value(value) 
          .description(description) 
          .send() 
          .await?; 
    println!("Success! Parameter now has version: {}", resp.version());
    0k(())}
```
• API の詳細については、 [PutParameter](https://docs.rs/releases/search?query=aws-sdk) AWS SDK for Rust API リファレンスの「」を参照して ください。

SDK for Rust を使用したクロスサービスの例

次のサンプルアプリケーションでは、 AWS SDK for Rust を使用して複数の で動作します AWS の サービス。

クロスサービスの例は、アプリケーションの構築を始めるのに役立つ上級レベルの経験を対象として います。

例

- [AWS SDK を使用してテキストを音声に変換し、テキストに戻す](#page-18762-0)
- [ユーザーがラベルを使用して写真を管理できる写真アセット管理アプリケーションの作成](#page-18762-1)
- [AWS SDK を使用してイメージ内の顔を検出する](#page-18763-0)
- [AWS SDK を使用して EXIF およびその他のイメージ情報を保存する](#page-18763-1)

## <span id="page-18762-0"></span>AWS SDK を使用してテキストを音声に変換し、テキストに戻す

SDK for Rust

Amazon Polly を使用して、プレーンテキスト (UTF-8) 入力ファイルを音声ファイルに合成し、音 声ファイルを Amazon S3 バケットにアップロードし、Amazon Transcribe を使用して音声ファ イルをテキストに変換し、テキストを表示します。

完全なソースコードとセットアップと実行の手順については、「」の詳細な例を参照してくださ い[GitHub](https://github.com/awsdocs/aws-doc-sdk-examples/blob/main/rustv1/cross_service#code-examples)。

この例で使用されているサービス

- Amazon Polly
- Amazon S3
- Amazon Transcribe

<span id="page-18762-1"></span>ユーザーがラベルを使用して写真を管理できる写真アセット管理アプリケーションの 作成

SDK for Rust

Amazon Rekognition を使用して画像内のラベルを検出し、保存して後で取得できるようにする写 真アセット管理アプリケーションの開発方法を示します。

完全なソースコードとセットアップと実行の手順については、「」の詳細な例を参照してくださ い [GitHub。](https://github.com/awsdocs/aws-doc-sdk-examples/tree/main/rustv1/cross_service/photo_asset_management)

この例のソースについて詳しくは、[AWS コミュニティで](https://community.aws/posts/cloud-journeys/01-serverless-image-recognition-app)ブログ投稿を参照してください。

この例で使用されているサービス

- API Gateway
- DynamoDB
- Lambda
- Amazon Rekognition
- Amazon S3
- Amazon SNS

## <span id="page-18763-0"></span>AWS SDK を使用してイメージ内の顔を検出する

SDK for Rust

アップロード プレフィックスを付け、Amazon S3 バケット内でイメージを保存し、Amazon Rekognition を使用して、年齢層、性別、感情 (笑顔など) などの顔の詳細を検出し、それらの詳 細を表示します。

完全なソースコードとセットアップと実行の手順については、「」の詳細な例を参照してくださ い[GitHub](https://github.com/awsdocs/aws-doc-sdk-examples/blob/main/rustv1/cross_service/detect_faces/src/main.rs)。

この例で使用されているサービス

- Amazon Rekognition
- Amazon S3

<span id="page-18763-1"></span>AWS SDK を使用して EXIF およびその他のイメージ情報を保存する

SDK for Rust

JPG、JPEG、または PNG ファイルから EXIF 情報を取得し、イメージファイルを Amazon S3 バケットにアップロードし、Amazon Rekognition を使用してファイル内の 3 つの上位属性 (Amazon Rekognition のラベル) を特定し、リージョンの Amazon DynamoDB テーブルに EXIF およびラベル情報を追加します。

完全なソースコードとセットアップと実行の手順については、「」の詳細な例を参照してくださ い[GitHub](https://github.com/awsdocs/aws-doc-sdk-examples/blob/main/rustv1/cross_service/detect_labels/src/main.rs)。

この例で使用されているサービス

- DynamoDB
- Amazon Rekognition
- Amazon S3

# SDK for SAP ABAP のコード例

次のコード例は、 で AWS SDK for SAP ABAP を使用する方法を示しています AWS。

アクションはより大きなプログラムからのコードの抜粋であり、コンテキスト内で実行する必要が あります。アクションは個々のサービス機能を呼び出す方法を示していますが、関連するシナリオや サービス間の例ではアクションのコンテキストが確認できます。

「シナリオ」は、同じサービス内で複数の関数を呼び出して、特定のタスクを実行する方法を示す コード例です。

クロスサービスの例は、複数の AWS のサービスで動作するサンプルアプリケーションです。

その他のリソース

- [SDK for SAP ABAP デベロッパーガイド](https://docs.aws.amazon.com/sdk-for-sapabap/latest/developer-guide/home.html)  での SAP ABAP の使用に関する詳細 AWS。
- [AWS デベロッパーセンター](https://aws.amazon.com/developer/code-examples/?awsf.sdk-code-examples-programming-language=programming-language%23abap) カテゴリまたは全文検索でフィルタリングできるコード例。
- [AWS SDK の例](https://github.com/awsdocs/aws-doc-sdk-examples) 推奨言語で完全なコードを含む GitHub リポジトリ。コードの設定と実行に関す る説明が記載されています。

例

• [SDK for SAP ABAP を使用するアクションとシナリオ](#page-18764-0)

## <span id="page-18764-0"></span>SDK for SAP ABAP を使用するアクションとシナリオ

次のコード例は、 で AWS SDK for SAP ABAP を使用してアクションを実行し、一般的なシナリオ を実装する方法を示しています AWS のサービス。

アクションはより大きなプログラムからのコードの抜粋であり、コンテキスト内で実行する必要が あります。アクションは個々のサービス機能を呼び出す方法を示していますが、関連するシナリオや サービス間の例ではアクションのコンテキストが確認できます。

「シナリオ」は、同じサービス内で複数の関数を呼び出して、特定のタスクを実行する方法を示す コード例です。

サービス

- [SDK for SAP ABAP を使用した Amazon Bedrock ランタイムの例](#page-18765-0)
- [CloudWatch SDK for SAP ABAP を使用した の例](#page-18770-0)
- [SDK for SAP ABAP を使用した DynamoDB の例](#page-18778-0)
- [SDK for SAP ABAP を使用した Amazon EC2 の例](#page-18793-0)
- [SDK for SAP ABAP を使用した Kinesis の例](#page-18809-0)
- [SDK for SAP ABAP を使用した Lambda の例](#page-18819-0)
- [SDK for SAP ABAP を使用した Amazon S3 の例](#page-18833-0)
- [SageMaker SDK for SAP ABAP を使用した の例](#page-18842-0)
- [SDK for SAP ABAP を使用した Amazon SNS の例](#page-18861-0)
- [SDK for SAP ABAP を使用した Amazon SQS の例](#page-18870-0)
- [SDK for SAP ABAP を使用した Amazon Textract の例](#page-18878-0)
- [SDK for SAP ABAP を使用した Amazon Translate の例](#page-18888-0)

<span id="page-18765-0"></span>SDK for SAP ABAP を使用した Amazon Bedrock ランタイムの例

次のコード例は、Amazon Bedrock ランタイムで AWS SDK for SAP ABAP を使用してアクションを 実行し、一般的なシナリオを実装する方法を示しています。

アクションはより大きなプログラムからのコードの抜粋であり、コンテキスト内で実行する必要が あります。アクションは個々のサービス機能を呼び出す方法を示していますが、関連するシナリオや サービス間の例ではアクションのコンテキストが確認できます。

「シナリオ」は、同じサービス内で複数の関数を呼び出して、特定のタスクを実行する方法を示す コード例です。

各例には、 へのリンクが含まれています。このリンクには GitHub、コンテキスト内でコードを設定 および実行する方法の手順が記載されています。

トピック

- [Anthropic Claude](#page-10720-0)
- [Stable Diffusion](#page-14516-0)

Anthropic Claude

InvokeModel

次のコード例は、Invoke Model API を使用して Anthropic Claude にテキストメッセージを送信する 方法を示しています。

#### SDK for SAP ABAP

**a** Note

については、「」を参照してください GitHub。[AWS コード例リポジトリ](https://github.com/awsdocs/aws-doc-sdk-examples/tree/main/sap-abap/services/bdr#code-examples) で全く同じ例 を見つけて、設定と実行の方法を確認してください。

Anthropic Claude 2 基盤モデルを呼び出して、テキストを生成します。この例では、一部の NetWeaver バージョンでは使用できない可能性のある /US2/CL\_JSON の機能を使用していま す。

```
 "Claude V2 Input Parameters should be in a format like this:
* {
     * "prompt":"\n\nHuman:\\nTell me a joke\n\nAssistant:\n",
* "max_tokens_to_sample":2048,
* "temperature":0.5,
     "top_k":250,
* "top_p":1.0,
* "stop_sequences":[]
* } 
    DATA: BEGIN OF ls_input, 
           prompt TYPE string,
            max_tokens_to_sample TYPE /aws1/rt_shape_integer, 
            temperature TYPE /aws1/rt_shape_float, 
            top_k TYPE /aws1/rt_shape_integer, 
           top_p TYPE /aws1/rt_shape_float,
            stop_sequences TYPE /aws1/rt_stringtab, 
          END OF ls_input. 
    "Leave ls_input-stop_sequences empty. 
    ls_input-prompt = |\n\nHuman:\\n{ iv_prompt }\n\nAssistant:\n|. 
    ls_input-max_tokens_to_sample = 2048. 
    ls_input-temperature = '0.5'. 
   ls_input-top_k = 250.
   ls_input-top_p = 1.
    "Serialize into JSON with /ui2/cl_json -- this assumes SAP_UI is installed. 
    DATA(lv_json) = /ui2/cl_json=>serialize( 
     data = ls_input
                pretty_name = /ui2/cl_json=>pretty_mode-low_case ).
```

```
 TRY. 
         DATA(lo_response) = lo_bdr->invokemodel( 
           iv_body = /aws1/cl_rt_util=>string_to_xstring( lv_json ) 
          iv modelid = 'anthropic.claude-v2'
           iv_accept = 'application/json' 
           iv_contenttype = 'application/json' ). 
         "Claude V2 Response format will be:
* {
* "completion": "Knock Knock...",
* "stop_reason": "stop_sequence"
        \mathcal{F} DATA: BEGIN OF ls_response, 
                 completion TYPE string, 
                 stop_reason TYPE string, 
               END OF ls_response. 
         /ui2/cl_json=>deserialize( 
           EXPORTING jsonx = lo_response->get_body( ) 
                      pretty_name = /ui2/cl_json=>pretty_mode-camel_case 
           CHANGING data = ls_response ). 
         DATA(lv_answer) = ls_response-completion. 
      CATCH /aws1/cx bdraccessdeniedex INTO DATA(lo ex).
         WRITE / lo_ex->get_text( ). 
         WRITE / |Don't forget to enable model access at https://
console.aws.amazon.com/bedrock/home?#/modelaccess|. 
     ENDTRY.
```
Anthropic Claude 2 基盤モデルを呼び出して、L2 高レベルクライアントを使用してテキストを生 成します。

```
 TRY. 
       DATA(lo_bdr_l2_claude) = /aws1/cl_bdr_l2_factory=>create_claude_2( lo_bdr ).
        " iv_prompt can contain a prompt like 'tell me a joke about Java 
 programmers'. 
        DATA(lv_answer) = lo_bdr_l2_claude->prompt_for_text( iv_prompt ). 
      CATCH /aws1/cx_bdraccessdeniedex INTO DATA(lo_ex). 
        WRITE / lo_ex->get_text( ).
```
 WRITE / |Don't forget to enable model access at https:// console.aws.amazon.com/bedrock/home?#/modelaccess|.

ENDTRY.

• API の詳細については、[InvokeModelA](https://docs.aws.amazon.com/sdk-for-sap-abap/v1/api/latest/index.html)WS 「 SDK for SAP ABAP API リファレンス」の「」を 参照してください。

Stable Diffusion

InvokeModel

次のコード例は、Amazon Bedrock で Stability.ai Stable Diffusion XL を呼び出してイメージを生成す る方法を示しています。

SDK for SAP ABAP

**G** Note

については、「」を参照してください GitHub。[AWS コード例リポジトリ](https://github.com/awsdocs/aws-doc-sdk-examples/tree/main/sap-abap/services/bdr#code-examples) で全く同じ例 を見つけて、設定と実行の方法を確認してください。

Stable Diffusion を使用してイメージを作成します。

```
 "Stable Diffusion Input Parameters should be in a format like this:
* {
* "text_prompts": [
* {"text":"Draw a dolphin with a mustache"},
* {"text":"Make it photorealistic"}
* ],
* "cfg_scale":10,
     "seed":0,* "steps":50
* } 
    TYPES: BEGIN OF prompt_ts, 
             text TYPE /aws1/rt_shape_string, 
           END OF prompt_ts. 
    DATA: BEGIN OF ls_input, 
            text_prompts TYPE STANDARD TABLE OF prompt_ts,
```

```
 cfg_scale TYPE /aws1/rt_shape_integer, 
             seed TYPE /aws1/rt_shape_integer,
             steps TYPE /aws1/rt shape integer,
            END OF ls_input. 
    APPEND VALUE prompt ts( text = iv prompt ) TO ls input-text prompts.
     ls_input-cfg_scale = 10. 
     ls_input-seed = 0. "or better, choose a random integer. 
    ls input-steps = 50.
     DATA(lv_json) = /ui2/cl_json=>serialize( 
      data = ls_input
                  pretty_name = /ui2/cl_json = pretty_model - low-case).
     TRY. 
          DATA(lo_response) = lo_bdr->invokemodel( 
            iv_body = /aws1/cl_rt_util=>string_to_xstring( lv_json ) 
            iv_modelid = 'stability.stable-diffusion-xl-v0' 
            iv_accept = 'application/json' 
            iv_contenttype = 'application/json' ). 
          "Stable Diffusion Result Format:
* {
* "result": "success",
* "artifacts": [
* {
* "seed": 0,
* "base64": "iVBORw0KGgoAAAANSUhEUgAAAgAAA....
* "finishReason": "SUCCESS"
* }
\star \qquad \qquad \qquad \qquad \qquad \qquad \qquad \qquad \qquad \qquad \qquad \qquad \qquad \qquad \qquad \qquad \qquad \qquad \qquad \qquad \qquad \qquad \qquad \qquad \qquad \qquad \qquad \qquad \qquad \qquad \qquad \qquad \qquad \qquad \qquad \qquad 
         \mathcal{L} TYPES: BEGIN OF artifact_ts, 
                   seed TYPE /aws1/rt_shape_integer,
                    base64 TYPE /aws1/rt_shape_string, 
                    finishreason TYPE /aws1/rt_shape_string, 
                  END OF artifact_ts. 
          DATA: BEGIN OF ls_response, 
                   result TYPE /aws1/rt_shape_string, 
                   artifacts TYPE STANDARD TABLE OF artifact_ts, 
                 END OF ls_response. 
          /ui2/cl_json=>deserialize(
```

```
 EXPORTING jsonx = lo_response->get_body( ) 
                      pretty_name = /ui2/cl_json=>pretty_mode-camel_case 
          CHANGING data = 1s response ).
         IF ls_response-artifacts IS NOT INITIAL. 
          DATA(1v \text{ image}) =cl http utility=>if http utility~decode x base64( ls response-artifacts[ 1 ]-
base64 ). 
         ENDIF. 
       CATCH /aws1/cx_bdraccessdeniedex INTO DATA(lo_ex). 
        WRITE / lo ex->get text( ).
         WRITE / |Don't forget to enable model access at https://
console.aws.amazon.com/bedrock/home?#/modelaccess|. 
     ENDTRY.
```
Stability.ai Stable Diffusion XL 基盤モデルを呼び出して、L2 高レベルクライアントを使用して画 像を生成します。

```
 TRY. 
        DATA(lo bdr 12 sd) = /aws1/
cl bdr 12 factory=>create stable diffusion 10( lo bdr ).
       " iv_prompt contains a prompt like 'Show me a picture of a unicorn reading an 
  enterprise financial report'. 
         DATA(lv_image) = lo_bdr_l2_sd->text_to_image( iv_prompt ). 
       CATCH /aws1/cx_bdraccessdeniedex INTO DATA(lo_ex). 
        WRITE / lo ex->get text( ).
         WRITE / |Don't forget to enable model access at https://
console.aws.amazon.com/bedrock/home?#/modelaccess|. 
     ENDTRY.
```
• API の詳細については、[InvokeModelA](https://docs.aws.amazon.com/sdk-for-sap-abap/v1/api/latest/index.html)WS 「 SDK for SAP ABAP API リファレンス」の「」を 参照してください。

<span id="page-18770-0"></span>CloudWatch SDK for SAP ABAP を使用した の例

次のコード例は、 で AWS SDK for SAP ABAP を使用してアクションを実行し、一般的なシナリオ を実装する方法を示しています CloudWatch。

アクションはより大きなプログラムからのコードの抜粋であり、コンテキスト内で実行する必要が あります。アクションは個々のサービス機能を呼び出す方法を示していますが、関連するシナリオや サービス間の例ではアクションのコンテキストが確認できます。

「シナリオ」は、同じサービス内で複数の関数を呼び出して、特定のタスクを実行する方法を示す コード例です。

各例には、 へのリンクが含まれています。このリンクには GitHub、コンテキスト内でコードを設定 および実行する方法の手順が記載されています。

- トピック
- [アクション](#page-10576-0)
- [シナリオ](#page-10598-0)

アクション

#### **DeleteAlarms**

次の例は、DeleteAlarms を使用する方法を説明しています。

SDK for SAP ABAP

## **a** Note

については、「」を参照してください GitHub。[AWS コード例リポジトリ](https://github.com/awsdocs/aws-doc-sdk-examples/tree/main/sap-abap/services/cloudwatch#code-examples) で全く同じ例 を見つけて、設定と実行の方法を確認してください。

```
 TRY. 
     lo_cwt->deletealarms( 
       it_alarmnames = it_alarm_names 
     ). 
     MESSAGE 'Alarms deleted.' TYPE 'I'. 
   CATCH /aws1/cx_cwtresourcenotfound . 
     MESSAGE 'Resource being accessed is not found.' TYPE 'E'. 
 ENDTRY.
```
• API の詳細については、[DeleteAlarmsA](https://docs.aws.amazon.com/sdk-for-sap-abap/v1/api/latest/index.html)WS 「 SDK for SAP ABAP API リファレンス」の「」 を参照してください。

## **DescribeAlarms**

次の例は、DescribeAlarms を使用する方法を説明しています。

#### SDK for SAP ABAP

## **a** Note

については、「」を参照してください GitHub。[AWS コード例リポジトリ](https://github.com/awsdocs/aws-doc-sdk-examples/tree/main/sap-abap/services/cloudwatch#code-examples) で全く同じ例 を見つけて、設定と実行の方法を確認してください。

```
 TRY. 
         oo_result = lo_cwt->describealarms( " oo_result is returned 
  for testing purposes. " 
          it_alarmnames = it_alarm_names 
         ). 
         MESSAGE 'Alarms retrieved.' TYPE 'I'. 
      CATCH /aws1/cx_rt_service_generic INTO DATA(lo_exception). 
        DATA(lv_error) = |"\{ lo\_exception->av_error = s<sup>1</sup>
>av_err_msg }|. 
       MESSAGE lv error TYPE 'E'.
     ENDTRY.
```
• API の詳細については、[DescribeAlarms](https://docs.aws.amazon.com/sdk-for-sap-abap/v1/api/latest/index.html)AWS 「 SDK for SAP ABAP API リファレンス」の 「」を参照してください。

## **DisableAlarmActions**

次の例は、DisableAlarmActions を使用する方法を説明しています。

SDK for SAP ABAP

```
 "Disables actions on the specified alarm. " 
     TRY. 
         lo_cwt->disablealarmactions( 
            it_alarmnames = it_alarm_names 
         ). 
         MESSAGE 'Alarm actions disabled.' TYPE 'I'. 
       CATCH /aws1/cx_rt_service_generic INTO DATA(lo_exception). 
        DATA(lv_error) = |"\{ lo\_exception->av_error = s<sup>"</sup> - { lo\_exception->av_err_msg }|. 
         MESSAGE lv_error TYPE 'E'. 
     ENDTRY.
```
• API の詳細については、[DisableAlarmActions](https://docs.aws.amazon.com/sdk-for-sap-abap/v1/api/latest/index.html)AWS 「 SDK for SAP ABAP API リファレンス」 の「」を参照してください。

## **EnableAlarmActions**

次の例は、EnableAlarmActions を使用する方法を説明しています。

SDK for SAP ABAP

**G** Note

```
 "Enable actions on the specified alarm." 
     TRY. 
         lo_cwt->enablealarmactions( 
           it_alarmnames = it_alarm_names 
         ). 
         MESSAGE 'Alarm actions enabled.' TYPE 'I'. 
       CATCH /aws1/cx_rt_service_generic INTO DATA(lo_exception). 
         DATA(lv_error) = |"{ lo_exception->av_err_code }" - { lo_exception-
>av_err_msg }|. 
         MESSAGE lv_error TYPE 'E'. 
     ENDTRY.
```
• API の詳細については、[EnableAlarmActionsA](https://docs.aws.amazon.com/sdk-for-sap-abap/v1/api/latest/index.html)WS 「 SDK for SAP ABAP API リファレンス」 の「」を参照してください。

## **ListMetrics**

次の例は、ListMetrics を使用する方法を説明しています。

#### SDK for SAP ABAP

#### **a** Note

については、「」を参照してください GitHub。[AWS コード例リポジトリ](https://github.com/awsdocs/aws-doc-sdk-examples/tree/main/sap-abap/services/cloudwatch#code-examples) で全く同じ例 を見つけて、設定と実行の方法を確認してください。

```
 "The following list-metrics example displays the metrics for Amazon CloudWatch." 
    TRY. 
        oo_result = lo_cwt->listmetrics( " oo_result is returned for 
 testing purposes. " 
          iv_namespace = iv_namespace 
        ). 
       DATA(It metrics) = oo result->get metrics( ).
        MESSAGE 'Metrics retrieved.' TYPE 'I'. 
     CATCH /aws1/cx cwtinvparamvalueex .
        MESSAGE 'The specified argument was not valid.' TYPE 'E'. 
    ENDTRY.
```
• API の詳細については、[ListMetricsA](https://docs.aws.amazon.com/sdk-for-sap-abap/v1/api/latest/index.html)WS 「 SDK for SAP ABAP API リファレンス」の「」を参 照してください。

## **PutMetricAlarm**

次の例は、PutMetricAlarm を使用する方法を説明しています。

## SDK for SAP ABAP

## **a** Note

については、「」を参照してください GitHub。[AWS コード例リポジトリ](https://github.com/awsdocs/aws-doc-sdk-examples/tree/main/sap-abap/services/cloudwatch#code-examples) で全く同じ例 を見つけて、設定と実行の方法を確認してください。

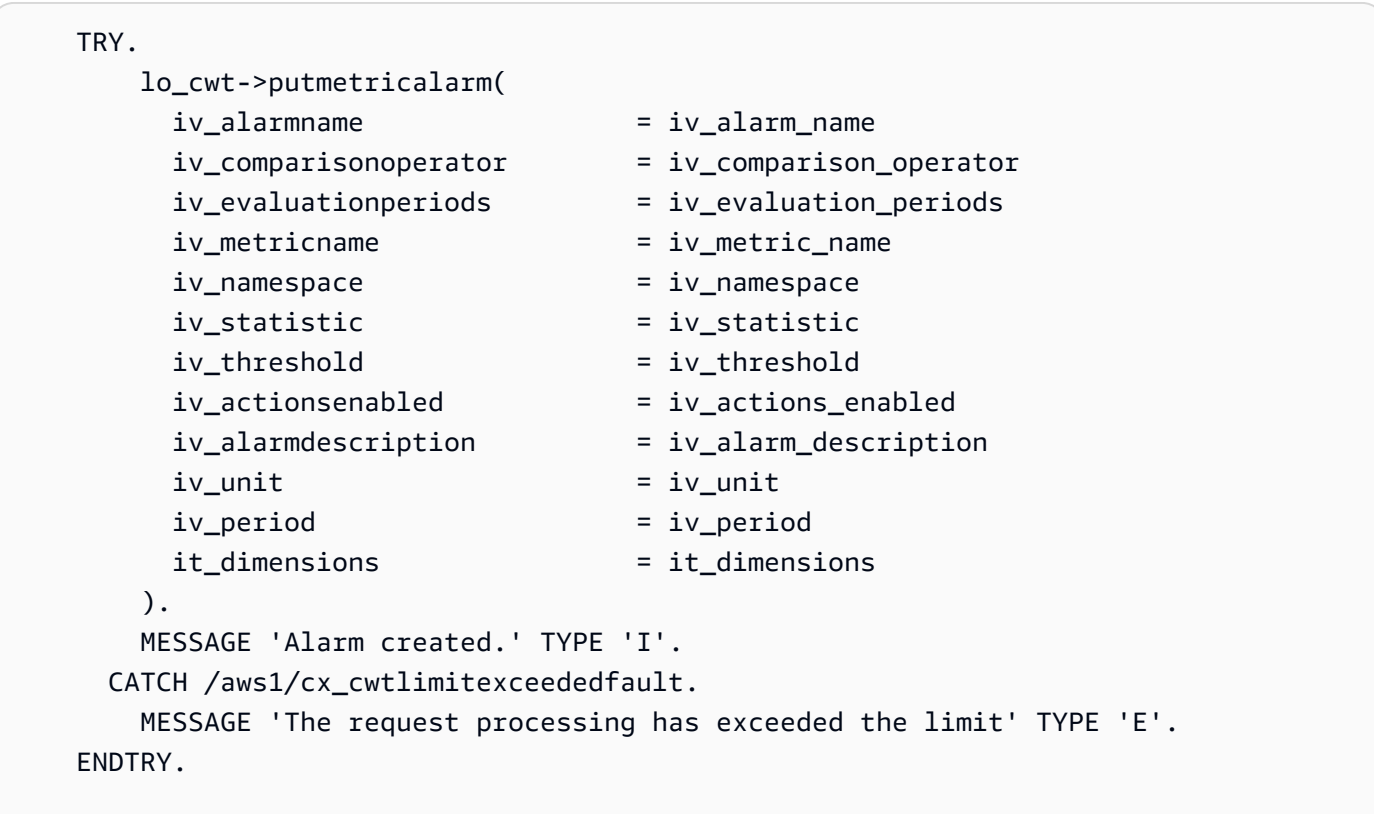

• API の詳細については、[PutMetricAlarmA](https://docs.aws.amazon.com/sdk-for-sap-abap/v1/api/latest/index.html)WS 「 SDK for SAP ABAP API リファレンス」の「」 を参照してください。

シナリオ

アラームの使用を開始

次のコードサンプルは、以下の操作方法を示しています。

- アラームを作成します。
- アラームアクションの無効化。

ー般的なシナリオのシナリオ 18763 - 1877年 - 1878年 - 1878年 - 1879年 - 1879年 - 18763 - 18763 - 18763 - 18763 - 18763 - 18763 -

- アラームの記述。
- アラームの削除。

SDK for SAP ABAP

#### **a** Note

```
 DATA lt_alarmnames TYPE /aws1/cl_cwtalarmnames_w=>tt_alarmnames. 
 DATA lo_alarmname TYPE REF TO /aws1/cl_cwtalarmnames_w. 
 "Create an alarm" 
 TRY. 
    lo_cwt->putmetricalarm( 
      iv_alarmname = iv_alarm_name 
     iv_{\text{compar}}isonoperator = iv_comparison_operator
      iv_evaluationperiods = iv_evaluation_periods 
      iv_metricname = iv_metric_name 
      iv_namespace = iv_namespace 
      iv_statistic = iv_statistic 
      iv_threshold = iv_threshold 
      iv_actionsenabled = iv_actions_enabled 
      iv_alarmdescription = iv_alarm_description 
     iv\_unit = iv\_unit iv_period = iv_period 
      it_dimensions = it_dimensions 
    ). 
    MESSAGE 'Alarm created' TYPE 'I'. 
  CATCH /aws1/cx_cwtlimitexceededfault. 
    MESSAGE 'The request processing has exceeded the limit' TYPE 'E'. 
 ENDTRY. 
 "Create an ABAP internal table for the created alarm." 
 CREATE OBJECT lo_alarmname EXPORTING iv_value = iv_alarm_name. 
 INSERT lo_alarmname INTO TABLE lt_alarmnames. 
 "Disable alarm actions."
```

```
 TRY. 
         lo_cwt->disablealarmactions( 
           it_alarmnames = lt_alarmnames 
         ). 
         MESSAGE 'Alarm actions disabled' TYPE 'I'. 
      CATCH /aws1/cx rt service generic INTO DATA(lo disablealarm exception).
         DATA(lv_disablealarm_error) = |"{ lo_disablealarm_exception->av_err_code }" 
  - { lo_disablealarm_exception->av_err_msg }|. 
        MESSAGE lv disablealarm error TYPE 'E'.
     ENDTRY. 
     "Describe alarm using the same ABAP internal table." 
    TRY. 
         oo_result = lo_cwt->describealarms( " oo_result is 
  returned for testing purpose " 
          it alarmnames = lt alarmnames
         ). 
         MESSAGE 'Alarms retrieved' TYPE 'I'. 
      CATCH /aws1/cx_rt_service_generic INTO DATA(lo_describealarms_exception). 
         DATA(lv_describealarms_error) = |"{ lo_describealarms_exception-
>av err code }" - { lo describealarms exception->av err msg }|.
         MESSAGE lv_describealarms_error TYPE 'E'. 
     ENDTRY. 
     "Delete alarm." 
     TRY. 
         lo_cwt->deletealarms( 
           it_alarmnames = lt_alarmnames 
         ). 
         MESSAGE 'Alarms deleted' TYPE 'I'. 
       CATCH /aws1/cx_cwtresourcenotfound . 
         MESSAGE 'Resource being access is not found.' TYPE 'E'. 
     ENDTRY.
```
- API の詳細については、「AWS SDK for SAP ABAP API リファレンス」の以下のトピックを参 照してください。
	- [DeleteAlarms](https://docs.aws.amazon.com/sdk-for-sap-abap/v1/api/latest/index.html)
	- [DescribeAlarms](https://docs.aws.amazon.com/sdk-for-sap-abap/v1/api/latest/index.html)
	- [DisableAlarmActions](https://docs.aws.amazon.com/sdk-for-sap-abap/v1/api/latest/index.html)
	- [PutMetricAlarm](https://docs.aws.amazon.com/sdk-for-sap-abap/v1/api/latest/index.html)

## <span id="page-18778-0"></span>SDK for SAP ABAP を使用した DynamoDB の例

次のコード例は、DynamoDB で AWS SDK for SAP ABAP を使用してアクションを実行し、一般的 なシナリオを実装する方法を示しています。

アクションはより大きなプログラムからのコードの抜粋であり、コンテキスト内で実行する必要が あります。アクションは個々のサービス機能を呼び出す方法を示していますが、関連するシナリオや サービス間の例ではアクションのコンテキストが確認できます。

「シナリオ」は、同じサービス内で複数の関数を呼び出して、特定のタスクを実行する方法を示す コード例です。

各例には、 へのリンクが含まれています。ここでは GitHub、コンテキスト内でコードを設定および 実行する方法の手順を確認できます。

トピック

- [アクション](#page-10576-0)
- [シナリオ](#page-10598-0)

アクション

#### **CreateTable**

次の例は、CreateTable を使用する方法を説明しています。

SDK for SAP ABAP

#### **a** Note

```
 TRY.
```

```
 DATA(lt_keyschema) = VALUE /aws1/cl_dynkeyschemaelement=>tt_keyschema( 
   ( NEW /aws1/cl_dynkeyschemaelement( iv_attributename = 'year' 
                                        iv_keytype = 'HASH' ) ) 
   ( NEW /aws1/cl_dynkeyschemaelement( iv_attributename = 'title' 
                                       iv\_keytype = 'RANGE' ) ).
```

```
 DATA(lt_attributedefinitions) = VALUE /aws1/
cl_dynattributedefn=>tt_attributedefinitions( 
           ( NEW /aws1/cl_dynattributedefn( iv_attributename = 'year' 
                                            iv_attributetype = 'N' ) ) ( NEW /aws1/cl_dynattributedefn( iv_attributename = 'title' 
                                             iv attributetype = 'S' ) ) ).
         " Adjust read/write capacities as desired. 
         DATA(lo_dynprovthroughput) = NEW /aws1/cl_dynprovthroughput( 
          iv readcapacityunits = 5
           iv_writecapacityunits = 5 ). 
         oo_result = lo_dyn->createtable( 
           it_keyschema = lt_keyschema 
          iv tablename = iv table name
           it_attributedefinitions = lt_attributedefinitions 
           io_provisionedthroughput = lo_dynprovthroughput ). 
         " Table creation can take some time. Wait till table exists before 
  returning. 
         lo_dyn->get_waiter( )->tableexists( 
           iv_max_wait_time = 200 
          iv tablename = iv table name ).
         MESSAGE 'DynamoDB Table' && iv_table_name && 'created.' TYPE 'I'. 
       " This exception can happen if the table already exists. 
      CATCH /aws1/cx_dynresourceinuseex INTO DATA(lo_resourceinuseex).
        DATA(lv_error) = |''| lo_resourceinuseex->av_err_code }" -
  { lo_resourceinuseex->av_err_msg }|. 
         MESSAGE lv_error TYPE 'E'. 
     ENDTRY.
```
• API の詳細については、[CreateTableA](https://docs.aws.amazon.com/sdk-for-sap-abap/v1/api/latest/index.html)WS 「 SDK for SAP ABAP API リファレンス」の「」を 参照してください。

## **DeleteItem**

次の例は、DeleteItem を使用する方法を説明しています。

#### SDK for SAP ABAP

## **a** Note

については、「」を参照してください GitHub。[AWS コード例リポジトリ](https://github.com/awsdocs/aws-doc-sdk-examples/tree/main/sap-abap/services/dyn#code-examples) で全く同じ例 を見つけて、設定と実行の方法を確認してください。

```
 TRY. 
        DATA(lo_resp) = lo_dyn->deleteitem( 
         iv<sub>_</sub>tablename = iv<sub>_</sub>table_name
          it_key = it_key_input ). 
        MESSAGE 'Deleted one item.' TYPE 'I'. 
      CATCH /aws1/cx_dyncondalcheckfaile00. 
        MESSAGE 'A condition specified in the operation could not be evaluated.' 
 TYPE 'E'. 
      CATCH /aws1/cx_dynresourcenotfoundex. 
        MESSAGE 'The table or index does not exist' TYPE 'E'. 
      CATCH /aws1/cx_dyntransactconflictex. 
        MESSAGE 'Another transaction is using the item' TYPE 'E'. 
    ENDTRY.
```
• API の詳細については、[DeleteItemA](https://docs.aws.amazon.com/sdk-for-sap-abap/v1/api/latest/index.html)WS 「 SDK for SAP ABAP API リファレンス」の「」を参 照してください。

## **DeleteTable**

次の例は、DeleteTable を使用する方法を説明しています。

SDK for SAP ABAP

**a** Note

については、「」を参照してください GitHub。[AWS コード例リポジトリ](https://github.com/awsdocs/aws-doc-sdk-examples/tree/main/sap-abap/services/dyn#code-examples) で全く同じ例 を見つけて、設定と実行の方法を確認してください。

TRY.

```
 lo_dyn->deletetable( iv_tablename = iv_table_name ). 
     " Wait till the table is actually deleted. 
     lo_dyn->get_waiter( )->tablenotexists( 
       iv_max_wait_time = 200 
      iv tablename = iv table name ).
    MESSAGE 'Table ' && iv_table_name && ' deleted.' TYPE 'I'. 
  CATCH /aws1/cx_dynresourcenotfoundex. 
     MESSAGE 'The table ' && iv_table_name && ' does not exist' TYPE 'E'. 
  CATCH /aws1/cx_dynresourceinuseex. 
     MESSAGE 'The table cannot be deleted since it is in use' TYPE 'E'. 
 ENDTRY.
```
• API の詳細については、[DeleteTable](https://docs.aws.amazon.com/sdk-for-sap-abap/v1/api/latest/index.html)AWS 「 SDK for SAP ABAP API リファレンス」の「」を 参照してください。

#### **DescribeTable**

次の例は、DescribeTable を使用する方法を説明しています。

SDK for SAP ABAP

#### **a** Note

```
 TRY. 
     oo_result = lo_dyn->describetable( iv_tablename = iv_table_name ). 
     DATA(lv_tablename) = oo_result->get_table( )->ask_tablename( ). 
     DATA(lv_tablearn) = oo_result->get_table( )->ask_tablearn( ). 
     DATA(lv_tablestatus) = oo_result->get_table( )->ask_tablestatus( ). 
     DATA(lv_itemcount) = oo_result->get_table( )->ask_itemcount( ). 
     MESSAGE 'The table name is ' && lv_tablename 
         && '. The table ARN is ' && lv_tablearn 
         && '. The tablestatus is ' && lv_tablestatus 
         && '. Item count is ' && lv_itemcount TYPE 'I'. 
  CATCH /aws1/cx_dynresourcenotfoundex. 
     MESSAGE 'The table ' && lv_tablename && ' does not exist' TYPE 'E'. 
 ENDTRY.
```
• API の詳細については、[DescribeTableA](https://docs.aws.amazon.com/sdk-for-sap-abap/v1/api/latest/index.html)WS 「 SDK for SAP ABAP API リファレンス」の「」 を参照してください。

#### **GetItem**

次の例は、GetItem を使用する方法を説明しています。

SDK for SAP ABAP

#### **a** Note

については、「」を参照してください GitHub。[AWS コード例リポジトリ](https://github.com/awsdocs/aws-doc-sdk-examples/tree/main/sap-abap/services/dyn#code-examples) で全く同じ例 を見つけて、設定と実行の方法を確認してください。

```
 TRY. 
     oo_item = lo_dyn->getitem( 
     iv tablename = iv table name
     it_{key} = it_{key}).
    DATA(lt_attr) = oo_item\text{-}qet_item.
     DATA(lo_title) = lt_attr[ key = 'title' ]-value. 
   DATA(lo\_year) = It\_attr[ key = 'year' ] - value.DATA(10\_rating) = It\_attr[ key = 'rating' ] - value. MESSAGE 'Movie name is: ' && lo_title->get_s( ) 
      && 'Movie year is: ' && lo_year->get_n( ) 
      && 'Moving rating is: ' && lo_rating->get_n( ) TYPE 'I'. 
  CATCH /aws1/cx_dynresourcenotfoundex. 
    MESSAGE 'The table or index does not exist' TYPE 'E'. 
 ENDTRY.
```
• API の詳細については、[GetItem](https://docs.aws.amazon.com/sdk-for-sap-abap/v1/api/latest/index.html)AWS 「 SDK for SAP ABAP API リファレンス」の「」を参照 してください。

## **ListTables**

次の例は、ListTables を使用する方法を説明しています。

#### SDK for SAP ABAP

## **a** Note

については、「」を参照してください GitHub。[AWS コード例リポジトリ](https://github.com/awsdocs/aws-doc-sdk-examples/tree/main/sap-abap/services/dyn#code-examples) で全く同じ例 を見つけて、設定と実行の方法を確認してください。

```
 TRY. 
         oo_result = lo_dyn->listtables( ). 
         " You can loop over the oo_result to get table properties like this. 
         LOOP AT oo_result->get_tablenames( ) INTO DATA(lo_table_name). 
           DATA(lv_tablename) = lo_table_name->get_value( ). 
         ENDLOOP. 
         DATA(lv_tablecount) = lines( oo_result->get_tablenames( ) ). 
         MESSAGE 'Found ' && lv_tablecount && ' tables' TYPE 'I'. 
       CATCH /aws1/cx_rt_service_generic INTO DATA(lo_exception). 
        DATA(lv_error) = |"\{ lo\_exception->av_error = 3" - { lo\_exception-}>av_err_msg }|. 
         MESSAGE lv_error TYPE 'E'. 
     ENDTRY.
```
• API の詳細については、[ListTables](https://docs.aws.amazon.com/sdk-for-sap-abap/v1/api/latest/index.html)AWS 「 SDK for SAP ABAP API リファレンス」の「」を参 照してください。

## **PutItem**

次の例は、PutItem を使用する方法を説明しています。

SDK for SAP ABAP

**a** Note

については、「」を参照してください GitHub。[AWS コード例リポジトリ](https://github.com/awsdocs/aws-doc-sdk-examples/tree/main/sap-abap/services/dyn#code-examples) で全く同じ例 を見つけて、設定と実行の方法を確認してください。

TRY.

 DATA(lo\_resp) = lo\_dyn->putitem( iv\_tablename = iv\_table\_name  $it$  it item = it item ). MESSAGE '1 row inserted into DynamoDB Table' && iv\_table\_name TYPE 'I'. CATCH /aws1/cx\_dyncondalcheckfaile00. MESSAGE 'A condition specified in the operation could not be evaluated.' TYPE 'E'. CATCH /aws1/cx\_dynresourcenotfoundex. MESSAGE 'The table or index does not exist' TYPE 'E'. CATCH /aws1/cx\_dyntransactconflictex. MESSAGE 'Another transaction is using the item' TYPE 'E'. ENDTRY.

• API の詳細については、[PutItemA](https://docs.aws.amazon.com/sdk-for-sap-abap/v1/api/latest/index.html)WS 「 SDK for SAP ABAP API リファレンス」の「」を参照 してください。

#### **Query**

次の例は、Query を使用する方法を説明しています。

#### SDK for SAP ABAP

#### **G** Note

```
 TRY. 
         " Query movies for a given year . 
         DATA(lt_attributelist) = VALUE /aws1/
cl_dynattributevalue=>tt_attributevaluelist( 
            ( NEW /aws1/cl_dynattributevalue( iv_n = |\{ iv\_year \}|) )).
         DATA(lt_key_conditions) = VALUE /aws1/cl_dyncondition=>tt_keyconditions( 
           ( VALUE /aws1/cl_dyncondition=>ts_keyconditions_maprow( 
           key = 'year' 
           value = NEW /aws1/cl_dyncondition( 
           it_attributevaluelist = lt_attributelist 
           iv_comparisonoperator = |EQ|
```

```
 ) ) ) ). 
     oo_result = lo_dyn->query( 
      iv tablename = iv table name
       it_keyconditions = lt_key_conditions ). 
     DATA(lt_items) = oo_result->get_items( ). 
     "You can loop over the results to get item attributes. 
    LOOP AT lt_items INTO DATA(lt_item).
       DATA(lo_title) = lt_item[ key = 'title' ]-value. 
       DATA(lo_year) = lt_item[ key = 'year' ]-value. 
     ENDLOOP. 
     DATA(lv_count) = oo_result->get_count( ). 
     MESSAGE 'Item count is: ' && lv_count TYPE 'I'. 
   CATCH /aws1/cx_dynresourcenotfoundex. 
     MESSAGE 'The table or index does not exist' TYPE 'E'. 
 ENDTRY.
```
• API の詳細については、「AWS SDK for SAP ABAP API リファレンス」の「[Query](https://docs.aws.amazon.com/sdk-for-sap-abap/v1/api/latest/index.html)」を参照し てください。

## **Scan**

次の例は、Scan を使用する方法を説明しています。

SDK for SAP ABAP

**a** Note

については、「」を参照してください GitHub。[AWS コード例リポジトリ](https://github.com/awsdocs/aws-doc-sdk-examples/tree/main/sap-abap/services/dyn#code-examples) で全く同じ例 を見つけて、設定と実行の方法を確認してください。

TRY.

```
 " Scan movies for rating greater than or equal to the rating specified 
         DATA(lt_attributelist) = VALUE /aws1/
cl_dynattributevalue=>tt_attributevaluelist( 
            ( NEW /aws1/cl_dynattributevalue( iv_n = |{ iv_1} \times j | ) ) ).
         DATA(lt_filter_conditions) = VALUE /aws1/
cl_dyncondition=>tt_filterconditionmap( 
           ( VALUE /aws1/cl_dyncondition=>ts_filterconditionmap_maprow( 
           key = 'rating'
```

```
 value = NEW /aws1/cl_dyncondition( 
       it_attributevaluelist = lt_attributelist 
      iv comparisonoperator = |GE| ) ) ) ). 
     oo_scan_result = lo_dyn->scan( iv_tablename = iv_table_name 
      it scanfilter = 1t filter conditions ).
     DATA(lt_items) = oo_scan_result->get_items( ). 
     LOOP AT lt_items INTO DATA(lo_item). 
       " You can loop over to get individual attributes. 
       DATA(lo_title) = lo_item[ key = 'title' ]-value. 
       DATA(lo_year) = lo_item[ key = 'year' ]-value. 
     ENDLOOP. 
     DATA(lv_count) = oo_scan_result->get_count( ). 
     MESSAGE 'Found ' && lv_count && ' items' TYPE 'I'. 
  CATCH /aws1/cx_dynresourcenotfoundex. 
     MESSAGE 'The table or index does not exist' TYPE 'E'. 
 ENDTRY.
```
• API の詳細については、「AWS SDK for SAP ABAP API リファレンス」の「[Scan](https://docs.aws.amazon.com/sdk-for-sap-abap/v1/api/latest/index.html)」を参照し てください。

#### **UpdateItem**

次の例は、UpdateItem を使用する方法を説明しています。

SDK for SAP ABAP

**a** Note

```
 TRY. 
     oo_output = lo_dyn->updateitem( 
      iv_{\text{tablename}} = iv_{\text{table_name}} it_key = it_item_key 
       it_attributeupdates = it_attribute_updates ). 
     MESSAGE '1 item updated in DynamoDB Table' && iv_table_name TYPE 'I'. 
   CATCH /aws1/cx_dyncondalcheckfaile00.
```
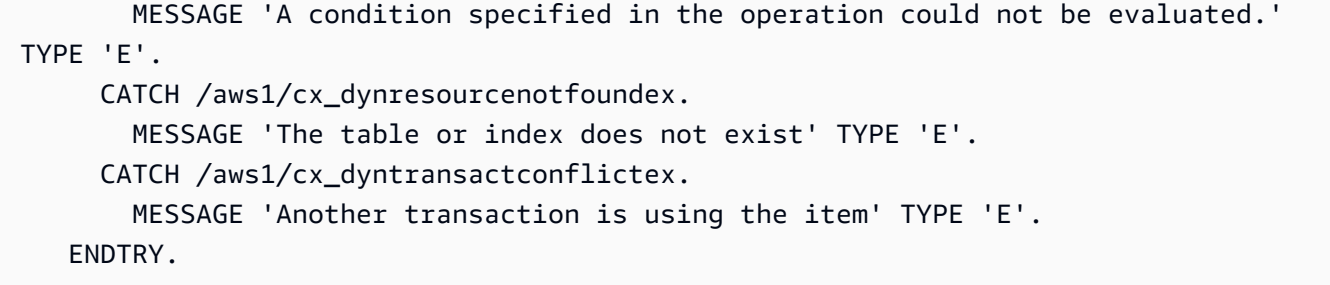

• API の詳細については、[UpdateItemA](https://docs.aws.amazon.com/sdk-for-sap-abap/v1/api/latest/index.html)WS 「 SDK for SAP ABAP API リファレンス」の「」を 参照してください。

シナリオ

テーブル、項目、クエリで使用を開始する

次のコードサンプルは、以下の操作方法を示しています。

- 映画データを保持できるテーブルを作成する。
- テーブルに 1 つの映画を入れ、取得して更新する。
- サンプル JSON ファイルから映画データをテーブルに書き込む。
- 特定の年にリリースされた映画を照会する。
- 何年もの間にリリースされた映画をスキャンする。
- テーブルからムービーを削除し、テーブルを削除します。

SDK for SAP ABAP

**a** Note

```
 " Create an Amazon Dynamo DB table. 
 TRY. 
     DATA(lo_session) = /aws1/cl_rt_session_aws=>create( cv_pfl ). 
     DATA(lo_dyn) = /aws1/cl_dyn_factory=>create( lo_session ). 
     DATA(lt_keyschema) = VALUE /aws1/cl_dynkeyschemaelement=>tt_keyschema(
```

```
 ( NEW /aws1/cl_dynkeyschemaelement( iv_attributename = 'year' 
                                                 iv<sub>keytype</sub> = 'HASH' ) )
           ( NEW /aws1/cl_dynkeyschemaelement( iv_attributename = 'title' 
                                                 iv<sub>keytype</sub> = 'RANGE' ) ) ).
        DATA(1t attributedefinitions) = VALUE /aws1/
cl_dynattributedefn=>tt_attributedefinitions( 
           ( NEW /aws1/cl_dynattributedefn( iv_attributename = 'year' 
                                             iv_attributetype = 'N' ) ) ( NEW /aws1/cl_dynattributedefn( iv_attributename = 'title' 
                                             iv attributetype = 'S' ) ) ).
         " Adjust read/write capacities as desired. 
         DATA(lo_dynprovthroughput) = NEW /aws1/cl_dynprovthroughput( 
          iv readcapacityunits = 5
           iv_writecapacityunits = 5 ). 
         DATA(oo_result) = lo_dyn->createtable( 
           it_keyschema = lt_keyschema 
           iv_tablename = iv_table_name 
           it_attributedefinitions = lt_attributedefinitions 
           io_provisionedthroughput = lo_dynprovthroughput ). 
         " Table creation can take some time. Wait till table exists before 
  returning. 
         lo_dyn->get_waiter( )->tableexists( 
           iv_max_wait_time = 200 
          iv tablename = iv table name ).
         MESSAGE 'DynamoDB Table' && iv_table_name && 'created.' TYPE 'I'. 
       " It throws exception if the table already exists. 
       CATCH /aws1/cx_dynresourceinuseex INTO DATA(lo_resourceinuseex). 
        DATA(lv_error) = |''| lo_resourceinuseex->av_err_code }" -
  { lo_resourceinuseex->av_err_msg }|. 
         MESSAGE lv_error TYPE 'E'. 
     ENDTRY. 
     " Describe table 
     TRY. 
         DATA(lo_table) = lo_dyn->describetable( iv_tablename = iv_table_name ). 
         DATA(lv_tablename) = lo_table->get_table( )->ask_tablename( ). 
         MESSAGE 'The table name is ' && lv_tablename TYPE 'I'. 
       CATCH /aws1/cx_dynresourcenotfoundex. 
         MESSAGE 'The table does not exist' TYPE 'E'. 
     ENDTRY. 
     " Put items into the table. 
     TRY.
```

```
 DATA(lo_resp_putitem) = lo_dyn->putitem( 
           iv_tablename = iv_table_name 
          it item = VALUE /aws1/
cl_dynattributevalue=>tt_putiteminputattributemap( 
             ( VALUE /aws1/cl_dynattributevalue=>ts_putiteminputattrmap_maprow( 
              key = 'title' value = NEW /aws1/c1 dynattributevalue( iv s =
  'Jaws' ) ) ) 
             ( VALUE /aws1/cl_dynattributevalue=>ts_putiteminputattrmap_maprow( 
              key = 'year' value = NEW /aws1/cl dynattributevalue( iv n = |{ '1975' }| ) ) ) 
             ( VALUE /aws1/cl_dynattributevalue=>ts_putiteminputattrmap_maprow( 
              key = 'rating' value = NEW /aws1/cl_dynattributevalue( iv_n = |\{ '7.5' \} | ) ) ) ) ). 
         lo_resp_putitem = lo_dyn->putitem( 
           iv_tablename = iv_table_name 
          it item = VALUE /aws1/
cl_dynattributevalue=>tt_putiteminputattributemap( 
             ( VALUE /aws1/cl_dynattributevalue=>ts_putiteminputattrmap_maprow( 
               key = 'title' value = NEW /aws1/cl_dynattributevalue( iv_s = 'Star 
  Wars' ) ) ) 
             ( VALUE /aws1/cl_dynattributevalue=>ts_putiteminputattrmap_maprow( 
              key = 'year' value = NEW /aws1/cl_dynattributevalue( iv_n = |{ '1978' }| ) ) ) 
             ( VALUE /aws1/cl_dynattributevalue=>ts_putiteminputattrmap_maprow( 
              key = 'rating' value = NEW /aws1/cl_dynattributevalue( iv_n = |{ '8.1' }| ) ) ) 
           ) ). 
         lo_resp_putitem = lo_dyn->putitem( 
           iv_tablename = iv_table_name 
          it item = VALUE /aws1/
cl_dynattributevalue=>tt_putiteminputattributemap( 
             ( VALUE /aws1/cl_dynattributevalue=>ts_putiteminputattrmap_maprow( 
              key = 'title' value = NEW /aws1/cl_dynattributevalue( iv_s = 'Speed' ) ) ) 
             ( VALUE /aws1/cl_dynattributevalue=>ts_putiteminputattrmap_maprow( 
              key = 'year' value = NEW /aws1/cl_dynattributevalue( iv_n = |\{ '1994' \} | ) ) ( VALUE /aws1/cl_dynattributevalue=>ts_putiteminputattrmap_maprow( 
              key = 'rating' value = NEW /aws1/cl_dynattributevalue( iv_n = |{ '7.9' }| ) ) ) 
           ) ). 
         " TYPE REF TO ZCL_AWS1_dyn_PUT_ITEM_OUTPUT 
         MESSAGE '3 rows inserted into DynamoDB Table' && iv_table_name TYPE 'I'.
```

```
 CATCH /aws1/cx_dyncondalcheckfaile00. 
         MESSAGE 'A condition specified in the operation could not be evaluated.' 
  TYPE 'E'. 
       CATCH /aws1/cx_dynresourcenotfoundex. 
         MESSAGE 'The table or index does not exist' TYPE 'E'. 
       CATCH /aws1/cx_dyntransactconflictex. 
         MESSAGE 'Another transaction is using the item' TYPE 'E'. 
     ENDTRY. 
     " Get item from table. 
     TRY. 
         DATA(lo_resp_getitem) = lo_dyn->getitem( 
          iv tablename = iv table name
          it key = VALUE /aws1/cl dynattributevalue=>tt key(
            ( VALUE /aws1/cl_dynattributevalue=>ts_key_maprow( 
             key = 'title' value = NEW /aws1/cl_dynattributevalue (iv_s = 'Jaws' ) ) ) 
            ( VALUE /aws1/cl_dynattributevalue=>ts_key_maprow( 
             key = 'year' value = NEW /aws1/cl_dynattributevalue ( iv_n = '1975' ) ) ) 
           ) ). 
         DATA(lt_attr) = lo_resp_getitem->get_item( ). 
         DATA(lo_title) = lt_attr[ key = 'title' ]-value. 
        DATA(10_{year}) = It_attr[ key = 'year' ] - value.DATA(lo rating) = lt attr[ key = 'year' ]-value.
         MESSAGE 'Movie name is: ' && lo_title->get_s( ) TYPE 'I'. 
         MESSAGE 'Movie year is: ' && lo_year->get_n( ) TYPE 'I'. 
         MESSAGE 'Movie rating is: ' && lo_rating->get_n( ) TYPE 'I'. 
       CATCH /aws1/cx_dynresourcenotfoundex. 
         MESSAGE 'The table or index does not exist' TYPE 'E'. 
     ENDTRY. 
     " Query item from table. 
     TRY. 
         DATA(lt_attributelist) = VALUE /aws1/
cl_dynattributevalue=>tt_attributevaluelist( 
               ( NEW /aws1/cl_dynattributevalue( iv_n = '1975' ) ) ). 
         DATA(lt_keyconditions) = VALUE /aws1/cl_dyncondition=>tt_keyconditions( 
           ( VALUE /aws1/cl_dyncondition=>ts_keyconditions_maprow( 
           key = 'year' 
           value = NEW /aws1/cl_dyncondition( 
             it_attributevaluelist = lt_attributelist 
            iv comparisonoperator = |E0| ) ) ) ).
```

```
 DATA(lo_query_result) = lo_dyn->query( 
           iv_tablename = iv_table_name 
          it keyconditions = lt keyconditions ).
         DATA(lt_items) = lo_query_result->get_items( ). 
         READ TABLE lo_query_result->get_items( ) INTO DATA(lt_item) INDEX 1. 
        lo title = 1t item[ key = 'title' ]-value.
         lo_year = lt_item[ key = 'year' ]-value. 
         lo_rating = lt_item[ key = 'rating' ]-value. 
         MESSAGE 'Movie name is: ' && lo_title->get_s( ) TYPE 'I'. 
         MESSAGE 'Movie year is: ' && lo_year->get_n( ) TYPE 'I'. 
         MESSAGE 'Movie rating is: ' && lo_rating->get_n( ) TYPE 'I'. 
       CATCH /aws1/cx_dynresourcenotfoundex. 
         MESSAGE 'The table or index does not exist' TYPE 'E'. 
     ENDTRY. 
     " Scan items from table. 
     TRY. 
         DATA(lo_scan_result) = lo_dyn->scan( iv_tablename = iv_table_name ). 
         lt_items = lo_scan_result->get_items( ). 
         " Read the first item and display the attributes. 
         READ TABLE lo_query_result->get_items( ) INTO lt_item INDEX 1. 
         lo_title = lt_item[ key = 'title' ]-value. 
         lo_year = lt_item[ key = 'year' ]-value. 
         lo_rating = lt_item[ key = 'rating' ]-value. 
         MESSAGE 'Movie name is: ' && lo_title->get_s( ) TYPE 'I'. 
         MESSAGE 'Movie year is: ' && lo_year->get_n( ) TYPE 'I'. 
         MESSAGE 'Movie rating is: ' && lo_rating->get_n( ) TYPE 'I'. 
       CATCH /aws1/cx_dynresourcenotfoundex. 
         MESSAGE 'The table or index does not exist' TYPE 'E'. 
     ENDTRY. 
     " Update items from table. 
     TRY. 
         DATA(lt_attributeupdates) = VALUE /aws1/
cl_dynattrvalueupdate=>tt_attributeupdates( 
           ( VALUE /aws1/cl_dynattrvalueupdate=>ts_attributeupdates_maprow( 
           key = 'rating' value = NEW /aws1/cl_dynattrvalueupdate( 
            io_value = NEW /aws1/cl_dynattributevalue( iv_n = '7.6')
            iv\_action = |PUT| ) ) ) ).
         DATA(lt_key) = VALUE /aws1/cl_dynattributevalue=>tt_key( 
           ( VALUE /aws1/cl_dynattributevalue=>ts_key_maprow( 
            key = 'year' value = NEW /aws1/cl_dynattributevalue( iv_n = '1975' ) ) )
           ( VALUE /aws1/cl_dynattributevalue=>ts_key_maprow(
```
```
key = 'title' value = NEW /aws1/cl_dynattributevalue (iv_s ='1980') ) ).
       DATA(1oresp) = 1o dyn->updateitem(
         iv_tablename = iv_tablename
         it_{key} = lt_{key}it attributeupdates = lt attributeupdates ).
        MESSAGE '1 item updated in DynamoDB Table' && iv_table_name TYPE 'I'. 
      CATCH /aws1/cx_dyncondalcheckfaile00. 
        MESSAGE 'A condition specified in the operation could not be evaluated.' 
 TYPE 'E'. 
      CATCH /aws1/cx_dynresourcenotfoundex. 
        MESSAGE 'The table or index does not exist' TYPE 'E'. 
      CATCH /aws1/cx_dyntransactconflictex. 
        MESSAGE 'Another transaction is using the item' TYPE 'E'. 
    ENDTRY. 
    " Delete table. 
    TRY. 
        lo_dyn->deletetable( iv_tablename = iv_table_name ). 
        lo_dyn->get_waiter( )->tablenotexists( 
         iv max wait time = 200iv_{\text{t}}ablename = iv_{\text{t}}ablename ).
        MESSAGE 'DynamoDB Table deleted.' TYPE 'I'. 
      CATCH /aws1/cx_dynresourcenotfoundex. 
        MESSAGE 'The table or index does not exist' TYPE 'E'. 
      CATCH /aws1/cx_dynresourceinuseex. 
        MESSAGE 'The table cannot be deleted as it is in use' TYPE 'E'. 
    ENDTRY.
```
- API の詳細については、「AWS SDK for SAP ABAP API リファレンス」の以下のトピックを参 照してください。
	- [BatchWriteItem](https://docs.aws.amazon.com/sdk-for-sap-abap/v1/api/latest/index.html)
	- [CreateTable](https://docs.aws.amazon.com/sdk-for-sap-abap/v1/api/latest/index.html)
	- [DeleteItem](https://docs.aws.amazon.com/sdk-for-sap-abap/v1/api/latest/index.html)
	- [DeleteTable](https://docs.aws.amazon.com/sdk-for-sap-abap/v1/api/latest/index.html)
	- [DescribeTable](https://docs.aws.amazon.com/sdk-for-sap-abap/v1/api/latest/index.html)
	- [GetItem](https://docs.aws.amazon.com/sdk-for-sap-abap/v1/api/latest/index.html)
	- [PutItem](https://docs.aws.amazon.com/sdk-for-sap-abap/v1/api/latest/index.html)
	- [Query](https://docs.aws.amazon.com/sdk-for-sap-abap/v1/api/latest/index.html)
- [Scan](https://docs.aws.amazon.com/sdk-for-sap-abap/v1/api/latest/index.html)
- [UpdateItem](https://docs.aws.amazon.com/sdk-for-sap-abap/v1/api/latest/index.html)

SDK for SAP ABAP を使用した Amazon EC2 の例

次のコード例は、Amazon EC2 で AWS SDK for SAP ABAP を使用してアクションを実行し、一般的 なシナリオを実装する方法を示しています。

アクションはより大きなプログラムからのコードの抜粋であり、コンテキスト内で実行する必要が あります。アクションは個々のサービス機能を呼び出す方法を示していますが、関連するシナリオや サービス間の例ではアクションのコンテキストが確認できます。

「シナリオ」は、同じサービス内で複数の関数を呼び出して、特定のタスクを実行する方法を示す コード例です。

各例には、 へのリンクが含まれています。ここでは GitHub、コンテキスト内でコードを設定および 実行する方法の手順を確認できます。

#### トピック

### • [アクション](#page-10576-0)

アクション

# **AllocateAddress**

次の例は、AllocateAddress を使用する方法を説明しています。

SDK for SAP ABAP

**a** Note

については、「」を参照してください GitHub。[AWS コード例リポジトリ](https://github.com/awsdocs/aws-doc-sdk-examples/tree/main/sap-abap/services/ec2#code-examples) で全く同じ例 を見つけて、設定と実行の方法を確認してください。

TRY.

```
 oo_result = lo_ec2->allocateaddress( iv_domain = 'vpc' ). " oo_result is 
 returned for testing purposes. "
```

```
 MESSAGE 'Allocated an Elastic IP address.' TYPE 'I'. 
       CATCH /aws1/cx_rt_service_generic INTO DATA(lo_exception). 
        DATA(ly error) = |''f| lo exception->av err code }'' - { lo exception-
>av_err_msg }|. 
        MESSAGE lv error TYPE 'E'.
     ENDTRY.
```
• API の詳細については、[AllocateAddress](https://docs.aws.amazon.com/sdk-for-sap-abap/v1/api/latest/index.html)AWS 「 SDK for SAP ABAP API リファレンス」の 「」を参照してください。

### **AssociateAddress**

次の例は、AssociateAddress を使用する方法を説明しています。

SDK for SAP ABAP

**a** Note

については、「」を参照してください GitHub。[AWS コード例リポジトリ](https://github.com/awsdocs/aws-doc-sdk-examples/tree/main/sap-abap/services/ec2#code-examples) で全く同じ例 を見つけて、設定と実行の方法を確認してください。

```
 TRY. 
         oo_result = lo_ec2->associateaddress( " oo_result is 
  returned for testing purposes. " 
            iv_allocationid = iv_allocation_id 
            iv instanceid = iv instance id
         ). 
         MESSAGE 'Associated an Elastic IP address with an EC2 instance.' TYPE 'I'. 
      CATCH /aws1/cx_rt_service_generic INTO DATA(lo_exception). 
         DATA(lv_error) = |"{ lo_exception->av_err_code }" - { lo_exception-
>av_err_msg }|. 
       MESSAGE lv error TYPE 'E'.
     ENDTRY.
```
• API の詳細については、[AssociateAddressA](https://docs.aws.amazon.com/sdk-for-sap-abap/v1/api/latest/index.html)WS 「 SDK for SAP ABAP API リファレンス」の 「」を参照してください。

# **CreateKeyPair**

次の例は、CreateKeyPair を使用する方法を説明しています。

# SDK for SAP ABAP

# **a** Note

については、「」を参照してください GitHub。[AWS コード例リポジトリ](https://github.com/awsdocs/aws-doc-sdk-examples/tree/main/sap-abap/services/ec2#code-examples) で全く同じ例 を見つけて、設定と実行の方法を確認してください。

```
 TRY. 
         oo_result = lo_ec2->createkeypair( iv_keyname = iv_key_name ). 
               " oo_result is returned for testing purposes. " 
         MESSAGE 'Amazon EC2 key pair created.' TYPE 'I'. 
       CATCH /aws1/cx_rt_service_generic INTO DATA(lo_exception). 
        DATA(lv_error) = |"\{ lo\_exception->av_error = s<sup>1</sup>
>av_err_msg }|. 
         MESSAGE lv_error TYPE 'E'. 
     ENDTRY.
```
• API の詳細については、[CreateKeyPairA](https://docs.aws.amazon.com/sdk-for-sap-abap/v1/api/latest/index.html)WS 「 SDK for SAP ABAP API リファレンス」の「」 を参照してください。

# **CreateSecurityGroup**

次の例は、CreateSecurityGroup を使用する方法を説明しています。

SDK for SAP ABAP

**a** Note

については、「」を参照してください GitHub。[AWS コード例リポジトリ](https://github.com/awsdocs/aws-doc-sdk-examples/tree/main/sap-abap/services/ec2#code-examples) で全く同じ例 を見つけて、設定と実行の方法を確認してください。

TRY.

```
 oo_result = lo_ec2->createsecuritygroup( " oo_result is 
  returned for testing purposes. " 
          iv description = 'Security group example'
           iv_groupname = iv_security_group_name 
          iv_vpcid = iv_vpc_id 
         ). 
        MESSAGE 'Security group created.' TYPE 'I'. 
      CATCH /aws1/cx_rt_service_generic INTO DATA(lo_exception). 
        DATA(lv_error) = |"\{ lo\_exception->av_error = s<sup>1</sup>
>av_err_msg }|. 
        MESSAGE lv_error TYPE 'E'. 
     ENDTRY.
```
• API の詳細については、[CreateSecurityGroup](https://docs.aws.amazon.com/sdk-for-sap-abap/v1/api/latest/index.html)AWS 「 SDK for SAP ABAP API リファレンス」 の「」を参照してください。

# **DeleteKeyPair**

次の例は、DeleteKeyPair を使用する方法を説明しています。

SDK for SAP ABAP

# **a** Note

については、「」を参照してください GitHub。[AWS コード例リポジトリ](https://github.com/awsdocs/aws-doc-sdk-examples/tree/main/sap-abap/services/ec2#code-examples) で全く同じ例 を見つけて、設定と実行の方法を確認してください。

```
 TRY. 
         lo_ec2->deletekeypair( iv_keyname = iv_key_name ). 
         MESSAGE 'Amazon EC2 key pair deleted.' TYPE 'I'. 
       CATCH /aws1/cx_rt_service_generic INTO DATA(lo_exception). 
         DATA(lv_error) = |"{ lo_exception->av_err_code }" - { lo_exception-
>av_err_msg }|. 
         MESSAGE lv_error TYPE 'E'. 
     ENDTRY.
```
• API の詳細については、[DeleteKeyPair](https://docs.aws.amazon.com/sdk-for-sap-abap/v1/api/latest/index.html)AWS 「 SDK for SAP ABAP API リファレンス」の「」 を参照してください。

# **DeleteSecurityGroup**

次の例は、DeleteSecurityGroup を使用する方法を説明しています。

#### SDK for SAP ABAP

### **a** Note

については、「」を参照してください GitHub。[AWS コード例リポジトリ](https://github.com/awsdocs/aws-doc-sdk-examples/tree/main/sap-abap/services/ec2#code-examples) で全く同じ例 を見つけて、設定と実行の方法を確認してください。

```
 TRY. 
         lo_ec2->deletesecuritygroup( iv_groupid = iv_security_group_id ). 
         MESSAGE 'Security group deleted.' TYPE 'I'. 
       CATCH /aws1/cx_rt_service_generic INTO DATA(lo_exception). 
        DATA(lv_error) = |"\{ lo\_exception \rightarrow av_error\}" - { lo\_exception-}>av_err_msg }|. 
         MESSAGE lv_error TYPE 'E'. 
     ENDTRY.
```
• API の詳細については、[DeleteSecurityGroupA](https://docs.aws.amazon.com/sdk-for-sap-abap/v1/api/latest/index.html)WS 「 SDK for SAP ABAP API リファレンス」 の「」を参照してください。

# **DescribeAddresses**

次の例は、DescribeAddresses を使用する方法を説明しています。

SDK for SAP ABAP

```
a Note
 については、「」を参照してください GitHub。AWS コード例リポジトリ で全く同じ例
 を見つけて、設定と実行の方法を確認してください。
```

```
 TRY. 
      oo_result = lo_ec2->describeaddresses( ) . " 
 oo_result is returned for testing purposes. "
```

```
 DATA(lt_addresses) = oo_result->get_addresses( ). 
         MESSAGE 'Retrieved information about Elastic IP addresses.' TYPE 'I'. 
      CATCH /aws1/cx rt service generic INTO DATA(lo exception).
        DATA(lv_error) = |"\{ lo\_exception \rightarrow av_error\}" - { lo\_exception-}>av_err_msg }|. 
        MESSAGE lv error TYPE 'E'.
     ENDTRY.
```
• API の詳細については、[DescribeAddressesA](https://docs.aws.amazon.com/sdk-for-sap-abap/v1/api/latest/index.html)WS 「 SDK for SAP ABAP API リファレンス」の 「」を参照してください。

### **DescribeAvailabilityZones**

次の例は、DescribeAvailabilityZones を使用する方法を説明しています。

SDK for SAP ABAP

**a** Note

については、「」を参照してください GitHub。[AWS コード例リポジトリ](https://github.com/awsdocs/aws-doc-sdk-examples/tree/main/sap-abap/services/ec2#code-examples) で全く同じ例 を見つけて、設定と実行の方法を確認してください。

```
 TRY. 
        oo_result = lo_ec2->describeavailabilityzones().
  oo_result is returned for testing purposes. " 
        DATA(It zones) = oo result-2qet availabilityzones( ). MESSAGE 'Retrieved information about Availability Zones.' TYPE 'I'. 
      CATCH /aws1/cx_rt_service_generic INTO DATA(lo_exception). 
        DATA(lv_error) = |"\{ lo\_exception->av_error = s<sup>1</sup>
>av_err_msg }|. 
        MESSAGE lv error TYPE 'E'.
     ENDTRY.
```
• API の詳細については、[DescribeAvailabilityZonesA](https://docs.aws.amazon.com/sdk-for-sap-abap/v1/api/latest/index.html)WS 「 SDK for SAP ABAP API リファレン ス」の「」を参照してください。

# **DescribeInstances**

次の例は、DescribeInstances を使用する方法を説明しています。

# SDK for SAP ABAP

# **a** Note

については、「」を参照してください GitHub。[AWS コード例リポジトリ](https://github.com/awsdocs/aws-doc-sdk-examples/tree/main/sap-abap/services/ec2#code-examples) で全く同じ例 を見つけて、設定と実行の方法を確認してください。

```
 TRY. 
        oo result = lo ec2->describeinstances( ) . " "
  oo_result is returned for testing purposes. " 
         " Retrieving details of EC2 instances. " 
        DATA: lv istance id TYPE /aws1/ec2string,
               lv_status TYPE /aws1/ec2instancestatename, 
               lv_instance_type TYPE /aws1/ec2instancetype, 
              lv image id TYPE /aws1/ec2string.
        LOOP AT oo result->get reservations( ) INTO DATA(lo reservation).
          LOOP AT lo_reservation->get_instances() INTO DATA(lo_instance).
            lv istance id = lo instance->get instanceid( ).
             lv_status = lo_instance->get_state( )->get_name( ). 
             lv_instance_type = lo_instance->get_instancetype( ). 
             lv_image_id = lo_instance->get_imageid( ). 
           ENDLOOP. 
         ENDLOOP. 
         MESSAGE 'Retrieved information about EC2 instances.' TYPE 'I'. 
      CATCH /aws1/cx_rt_service_generic INTO DATA(lo_exception). 
        DATA(lv_error) = |"\{ lo\_exception->av_error = s<sup>1</sup>
>av_err_msg }|. 
        MESSAGE lv_error TYPE 'E'. 
     ENDTRY.
```
• API の詳細については、[DescribeInstances](https://docs.aws.amazon.com/sdk-for-sap-abap/v1/api/latest/index.html)AWS 「 SDK for SAP ABAP API リファレンス」の 「」を参照してください。

# **DescribeKeyPairs**

次の例は、DescribeKeyPairs を使用する方法を説明しています。

#### SDK for SAP ABAP

# **a** Note

については、「」を参照してください GitHub。[AWS コード例リポジトリ](https://github.com/awsdocs/aws-doc-sdk-examples/tree/main/sap-abap/services/ec2#code-examples) で全く同じ例 を見つけて、設定と実行の方法を確認してください。

```
 TRY. 
         oo_result = lo_ec2->describekeypairs( ) . " oo_result 
  is returned for testing purposes. " 
         DATA(lt_key_pairs) = oo_result->get_keypairs( ). 
         MESSAGE 'Retrieved information about key pairs.' TYPE 'I'. 
      CATCH /aws1/cx rt service generic INTO DATA(lo exception).
        DATA(ly error) = |''f| lo exception->av err code }'' - { lo exception-
>av_err_msg }|. 
        MESSAGE lv_error TYPE 'E'. 
     ENDTRY.
```
• API の詳細については、[DescribeKeyPairsA](https://docs.aws.amazon.com/sdk-for-sap-abap/v1/api/latest/index.html)WS 「 SDK for SAP ABAP API リファレンス」の 「」を参照してください。

# **DescribeRegions**

次の例は、DescribeRegions を使用する方法を説明しています。

SDK for SAP ABAP

**a** Note

については、「」を参照してください GitHub。[AWS コード例リポジトリ](https://github.com/awsdocs/aws-doc-sdk-examples/tree/main/sap-abap/services/ec2#code-examples) で全く同じ例 を見つけて、設定と実行の方法を確認してください。

TRY.

```
 oo_result = lo_ec2->describeregions( ) . " oo_result 
  is returned for testing purposes. " 
       DATA(It regions) = oo result->get regions( ).
        MESSAGE 'Retrieved information about Regions.' TYPE 'I'. 
      CATCH /aws1/cx_rt_service_generic INTO DATA(lo_exception). 
       DATA(ly error) = |''f| lo exception->av err code }'' - { lo exception-
>av_err_msg }|. 
        MESSAGE lv_error TYPE 'E'. 
    ENDTRY.
```
• API の詳細については、[DescribeRegionsA](https://docs.aws.amazon.com/sdk-for-sap-abap/v1/api/latest/index.html)WS 「 SDK for SAP ABAP API リファレンス」の 「」を参照してください。

### **DescribeSecurityGroups**

次の例は、DescribeSecurityGroups を使用する方法を説明しています。

SDK for SAP ABAP

```
a Note
```

```
 TRY. 
        DATA lt_group_ids TYPE /aws1/cl_ec2groupidstrlist_w=>tt_groupidstringlist.
         APPEND NEW /aws1/cl_ec2groupidstrlist_w( iv_value = iv_group_id ) TO 
  lt_group_ids. 
         oo_result = lo_ec2->describesecuritygroups( it_groupids = lt_group_ids ). 
       " oo_result is returned for testing purposes. " 
         DATA(lt_security_groups) = oo_result->get_securitygroups( ). 
         MESSAGE 'Retrieved information about security groups.' TYPE 'I'. 
       CATCH /aws1/cx_rt_service_generic INTO DATA(lo_exception). 
        DATA(lv_error) = |"\{ lo\_exception->av_error = 3" - { lo\_exception-}>av_err_msg }|. 
         MESSAGE lv_error TYPE 'E'. 
     ENDTRY.
```
• API の詳細については、[DescribeSecurityGroupsA](https://docs.aws.amazon.com/sdk-for-sap-abap/v1/api/latest/index.html)WS 「 SDK for SAP ABAP API リファレン ス」の「」を参照してください。

# **MonitorInstances**

次の例は、MonitorInstances を使用する方法を説明しています。

SDK for SAP ABAP

**a** Note

```
 DATA lt_instance_ids TYPE /aws1/
cl_ec2instidstringlist_w=>tt_instanceidstringlist. 
     APPEND NEW /aws1/cl_ec2instidstringlist_w( iv_value = iv_instance_id ) TO 
  lt_instance_ids. 
     "Perform dry run" 
     TRY. 
         " DryRun is set to true. This checks for the required permissions to monitor 
  the instance without actually making the request. " 
         lo_ec2->monitorinstances( 
           it_instanceids = lt_instance_ids 
           iv_dryrun = abap_true 
         ). 
       CATCH /aws1/cx_rt_service_generic INTO DATA(lo_exception). 
         " If the error code returned is `DryRunOperation`, then you have the 
  required permissions to monitor this instance. " 
         IF lo_exception->av_err_code = 'DryRunOperation'. 
           MESSAGE 'Dry run to enable detailed monitoring completed.' TYPE 'I'. 
           " DryRun is set to false to enable detailed monitoring. " 
           lo_ec2->monitorinstances( 
             it_instanceids = lt_instance_ids 
             iv_dryrun = abap_false 
           ). 
           MESSAGE 'Detailed monitoring enabled.' TYPE 'I'. 
           " If the error code returned is `UnauthorizedOperation`, then you don't 
  have the required permissions to monitor this instance. "
```

```
 ELSEIF lo_exception->av_err_code = 'UnauthorizedOperation'. 
           MESSAGE 'Dry run to enable detailed monitoring failed. User does not have 
  the permissions to monitor the instance.' TYPE 'E'. 
         ELSE. 
          DATA(1v_error) = |"\{ 1o_exception->av_error = 3" - { 1o_exception-}>av_err_msg }|. 
           MESSAGE lv_error TYPE 'E'. 
         ENDIF. 
     ENDTRY.
```
• API の詳細については、[MonitorInstancesA](https://docs.aws.amazon.com/sdk-for-sap-abap/v1/api/latest/index.html)WS 「 SDK for SAP ABAP API リファレンス」の 「」を参照してください。

### **RebootInstances**

次の例は、RebootInstances を使用する方法を説明しています。

SDK for SAP ABAP

```
a Note
```

```
DATA lt instance ids TYPE /aws1/
cl ec2instidstringlist w=>tt instanceidstringlist.
     APPEND NEW /aws1/cl_ec2instidstringlist_w( iv_value = iv_instance_id ) TO 
 lt instance ids.
     "Perform dry run" 
     TRY. 
         " DryRun is set to true. This checks for the required permissions to reboot 
  the instance without actually making the request. " 
         lo_ec2->rebootinstances( 
           it_instanceids = lt_instance_ids 
          iv dryrun = abap true
         ). 
       CATCH /aws1/cx_rt_service_generic INTO DATA(lo_exception).
```

```
 " If the error code returned is `DryRunOperation`, then you have the 
  required permissions to reboot this instance. " 
        IF lo exception->av err code = 'DryRunOperation'.
           MESSAGE 'Dry run to reboot instance completed.' TYPE 'I'. 
           " DryRun is set to false to make a reboot request. " 
           lo_ec2->rebootinstances( 
              it_instanceids = lt_instance_ids 
              iv_dryrun = abap_false 
            ). 
           MESSAGE 'Instance rebooted.' TYPE 'I'. 
           " If the error code returned is `UnauthorizedOperation`, then you don't 
  have the required permissions to reboot this instance. " 
         ELSEIF lo_exception->av_err_code = 'UnauthorizedOperation'. 
           MESSAGE 'Dry run to reboot instance failed. User does not have permissions 
  to reboot the instance.' TYPE 'E'. 
         ELSE. 
          DATA(1v_error) = |"\{ 1o_exception->av_error = 3" - { 1o_exception-}>av_err_msg }|. 
           MESSAGE lv_error TYPE 'E'. 
         ENDIF. 
     ENDTRY.
```
• API の詳細については、[RebootInstancesA](https://docs.aws.amazon.com/sdk-for-sap-abap/v1/api/latest/index.html)WS 「 SDK for SAP ABAP API リファレンス」の 「」を参照してください。

# **ReleaseAddress**

次の例は、ReleaseAddress を使用する方法を説明しています。

SDK for SAP ABAP

**a** Note

については、「」を参照してください GitHub。[AWS コード例リポジトリ](https://github.com/awsdocs/aws-doc-sdk-examples/tree/main/sap-abap/services/ec2#code-examples) で全く同じ例 を見つけて、設定と実行の方法を確認してください。

 TRY. lo\_ec2->releaseaddress( iv\_allocationid = iv\_allocation\_id ). MESSAGE 'Elastic IP address released.' TYPE 'I'.

```
 CATCH /aws1/cx_rt_service_generic INTO DATA(lo_exception). 
        DATA(1v_error) = |"\{ 1o_exception->av_error\r - { 1o-exception->av_error\r>av_err_msg }|. 
         MESSAGE lv_error TYPE 'E'. 
     ENDTRY.
```
• API の詳細については、[ReleaseAddressA](https://docs.aws.amazon.com/sdk-for-sap-abap/v1/api/latest/index.html)WS 「 SDK for SAP ABAP API リファレンス」の 「」を参照してください。

#### **RunInstances**

次の例は、RunInstances を使用する方法を説明しています。

SDK for SAP ABAP

**G** Note

```
 " Create tags for resource created during instance launch. " 
     DATA lt_tagspecifications TYPE /aws1/
cl_ec2tagspecification=>tt_tagspecificationlist. 
     DATA ls_tagspecifications LIKE LINE OF lt_tagspecifications. 
     ls_tagspecifications = NEW /aws1/cl_ec2tagspecification( 
       iv_resourcetype = 'instance' 
       it_tags = VALUE /aws1/cl_ec2tag=>tt_taglist( 
         ( NEW /aws1/cl_ec2tag( iv_key = 'Name' iv_value = iv_tag_value ) ) 
       ) 
     ). 
     APPEND ls_tagspecifications TO lt_tagspecifications. 
    TRY. 
         " Create/launch Amazon Elastic Compute Cloud (Amazon EC2) instance. " 
         oo_result = lo_ec2->runinstances( " oo_result is 
  returned for testing purposes. " 
           iv_imageid = iv_ami_id 
           iv_instancetype = 't2.micro'
```

```
iv maxcount = 1iv mincount = 1it tagspecifications = lt tagspecifications
           iv_subnetid = iv_subnet_id 
         ). 
         MESSAGE 'EC2 instance created.' TYPE 'I'. 
       CATCH /aws1/cx_rt_service_generic INTO DATA(lo_exception). 
         DATA(lv_error) = |"{ lo_exception->av_err_code }" - { lo_exception-
>av_err_msg }|. 
        MESSAGE lv error TYPE 'E'.
     ENDTRY.
```
• API の詳細については、[RunInstancesA](https://docs.aws.amazon.com/sdk-for-sap-abap/v1/api/latest/index.html)WS 「 SDK for SAP ABAP API リファレンス」の「」 を参照してください。

### **StartInstances**

次の例は、StartInstances を使用する方法を説明しています。

SDK for SAP ABAP

**a** Note

```
 DATA lt_instance_ids TYPE /aws1/
cl_ec2instidstringlist_w=>tt_instanceidstringlist. 
     APPEND NEW /aws1/cl_ec2instidstringlist_w( iv_value = iv_instance_id ) TO 
  lt_instance_ids. 
     "Perform dry run" 
     TRY. 
         " DryRun is set to true. This checks for the required permissions to start 
  the instance without actually making the request. " 
         lo_ec2->startinstances( 
           it_instanceids = lt_instance_ids 
          iv_dryrun = abap_true
```

```
 ). 
       CATCH /aws1/cx_rt_service_generic INTO DATA(lo_exception). 
         " If the error code returned is `DryRunOperation`, then you have the 
  required permissions to start this instance. " 
         IF lo_exception->av_err_code = 'DryRunOperation'. 
           MESSAGE 'Dry run to start instance completed.' TYPE 'I'. 
           " DryRun is set to false to start instance. " 
           oo_result = lo_ec2->startinstances( " oo_result is returned for 
  testing purposes. " 
             it_instanceids = lt_instance_ids 
             iv_dryrun = abap_false 
           ). 
           MESSAGE 'Successfully started the EC2 instance.' TYPE 'I'. 
           " If the error code returned is `UnauthorizedOperation`, then you don't 
  have the required permissions to start this instance. " 
         ELSEIF lo_exception->av_err_code = 'UnauthorizedOperation'. 
           MESSAGE 'Dry run to start instance failed. User does not have permissions 
  to start the instance.' TYPE 'E'. 
         ELSE. 
          DATA(lv_error) = |"\{ lo\_exception->av_error = s<sup>1</sup>
>av_err_msg }|. 
           MESSAGE lv_error TYPE 'E'. 
         ENDIF. 
     ENDTRY.
```
• API の詳細については、[StartInstances](https://docs.aws.amazon.com/sdk-for-sap-abap/v1/api/latest/index.html)AWS 「 SDK for SAP ABAP API リファレンス」の「」 を参照してください。

#### **StopInstances**

次の例は、StopInstances を使用する方法を説明しています。

SDK for SAP ABAP

**a** Note

```
 DATA lt_instance_ids TYPE /aws1/
cl ec2instidstringlist w=>tt instanceidstringlist.
     APPEND NEW /aws1/cl_ec2instidstringlist_w( iv_value = iv_instance_id ) TO 
  lt_instance_ids. 
     "Perform dry run" 
     TRY. 
         " DryRun is set to true. This checks for the required permissions to stop 
  the instance without actually making the request. " 
         lo_ec2->stopinstances( 
          it instanceids = 1t instance ids
           iv_dryrun = abap_true 
         ). 
      CATCH /aws1/cx rt service generic INTO DATA(lo exception).
         " If the error code returned is `DryRunOperation`, then you have the 
  required permissions to stop this instance. " 
         IF lo_exception->av_err_code = 'DryRunOperation'. 
           MESSAGE 'Dry run to stop instance completed.' TYPE 'I'. 
           " DryRun is set to false to stop instance. " 
           oo_result = lo_ec2->stopinstances( " oo_result is returned for 
  testing purposes. " 
            it instanceids = 1t instance ids
             iv_dryrun = abap_false 
           ). 
           MESSAGE 'Successfully stopped the EC2 instance.' TYPE 'I'. 
           " If the error code returned is `UnauthorizedOperation`, then you don't 
  have the required permissions to stop this instance. " 
         ELSEIF lo_exception->av_err_code = 'UnauthorizedOperation'. 
           MESSAGE 'Dry run to stop instance failed. User does not have permissions 
  to stop the instance.' TYPE 'E'. 
         ELSE. 
          DATA(lv_error) = |"\{ lo\_exception->av_error = s<sup>1</sup>
>av_err_msg }|. 
           MESSAGE lv_error TYPE 'E'. 
         ENDIF. 
     ENDTRY.
```
• API の詳細については、[StopInstancesA](https://docs.aws.amazon.com/sdk-for-sap-abap/v1/api/latest/index.html)WS 「 SDK for SAP ABAP API リファレンス」の「」 を参照してください。

# SDK for SAP ABAP を使用した Kinesis の例

次のコード例は、Kinesis で AWS SDK for SAP ABAP を使用してアクションを実行し、一般的なシ ナリオを実装する方法を示しています。

アクションはより大きなプログラムからのコードの抜粋であり、コンテキスト内で実行する必要が あります。アクションは個々のサービス機能を呼び出す方法を示していますが、関連するシナリオや サービス間の例ではアクションのコンテキストが確認できます。

「シナリオ」は、同じサービス内で複数の関数を呼び出して、特定のタスクを実行する方法を示す コード例です。

各例には、 へのリンクが含まれています。ここでは GitHub、コンテキスト内でコードを設定および 実行する方法の手順を確認できます。

#### トピック

- [アクション](#page-10576-0)
- [シナリオ](#page-10598-0)

アクション

**CreateStream**

次の例は、CreateStream を使用する方法を説明しています。

SDK for SAP ABAP

**a** Note

```
 TRY. 
     lo_kns->createstream( 
         iv_streamname = iv_stream_name 
         iv_shardcount = iv_shard_count 
     ). 
     MESSAGE 'Stream created.' TYPE 'I'. 
   CATCH /aws1/cx_knsinvalidargumentex.
```

```
 MESSAGE 'The specified argument was not valid.' TYPE 'E'. 
      CATCH /aws1/cx_knslimitexceededex . 
        MESSAGE 'The request processing has failed because of a limit exceed 
 exception.' TYPE 'E'. 
      CATCH /aws1/cx_knsresourceinuseex . 
        MESSAGE 'The request processing has failed because the resource is in use.' 
 TYPE 'E'. 
    ENDTRY.
```
• API の詳細については、[CreateStream](https://docs.aws.amazon.com/sdk-for-sap-abap/v1/api/latest/index.html)AWS 「 SDK for SAP ABAP API リファレンス」の「」 を参照してください。

#### **DeleteStream**

次の例は、DeleteStream を使用する方法を説明しています。

# SDK for SAP ABAP

**a** Note

については、「」を参照してください GitHub。[AWS コード例リポジトリ](https://github.com/awsdocs/aws-doc-sdk-examples/tree/main/sap-abap/services/kinesis#code-examples) で全く同じ例 を見つけて、設定と実行の方法を確認してください。

```
 TRY. 
        lo_kns->deletestream( 
            iv_streamname = iv_stream_name 
        ). 
        MESSAGE 'Stream deleted.' TYPE 'I'. 
      CATCH /aws1/cx_knslimitexceededex . 
        MESSAGE 'The request processing has failed because of a limit exceed 
 exception.' TYPE 'E'. 
      CATCH /aws1/cx_knsresourceinuseex . 
        MESSAGE 'The request processing has failed because the resource is in use.' 
 TYPE 'E'. 
    ENDTRY.
```
• API の詳細については、[DeleteStreamA](https://docs.aws.amazon.com/sdk-for-sap-abap/v1/api/latest/index.html)WS 「 SDK for SAP ABAP API リファレンス」の「」 を参照してください。

### **DescribeStream**

次の例は、DescribeStream を使用する方法を説明しています。

### SDK for SAP ABAP

# **a** Note

については、「」を参照してください GitHub。[AWS コード例リポジトリ](https://github.com/awsdocs/aws-doc-sdk-examples/tree/main/sap-abap/services/kinesis#code-examples) で全く同じ例 を見つけて、設定と実行の方法を確認してください。

```
 TRY. 
        oo_result = lo_kns->describestream( 
            iv_streamname = iv_stream_name 
        ). 
        DATA(lt_stream_description) = oo_result->get_streamdescription( ). 
        MESSAGE 'Streams retrieved.' TYPE 'I'. 
      CATCH /aws1/cx_knslimitexceededex . 
        MESSAGE 'The request processing has failed because of a limit exceed 
 exception.' TYPE 'E'. 
      CATCH /aws1/cx_knsresourcenotfoundex . 
        MESSAGE 'Resource being accessed is not found.' TYPE 'E'. 
    ENDTRY.
```
• API の詳細については、[DescribeStreamA](https://docs.aws.amazon.com/sdk-for-sap-abap/v1/api/latest/index.html)WS 「 SDK for SAP ABAP API リファレンス」の 「」を参照してください。

# **GetRecords**

次の例は、GetRecords を使用する方法を説明しています。

SDK for SAP ABAP

**a** Note

```
 TRY. 
        oo_result = lo_kns->getrecords( " oo_result is returned for 
 testing purposes. " 
            iv_sharditerator = iv_shard_iterator 
        ). 
        DATA(lt_records) = oo_result->get_records( ). 
        MESSAGE 'Record retrieved.' TYPE 'I'. 
     CATCH /aws1/cx knsexpirediteratorex .
        MESSAGE 'Iterator expired.' TYPE 'E'. 
      CATCH /aws1/cx_knsinvalidargumentex . 
        MESSAGE 'The specified argument was not valid.' TYPE 'E'. 
      CATCH /aws1/cx_knskmsaccessdeniedex . 
        MESSAGE 'You do not have permission to perform this AWS KMS action.' TYPE 
 'E'. 
      CATCH /aws1/cx_knskmsdisabledex . 
        MESSAGE 'KMS key used is disabled.' TYPE 'E'. 
     CATCH /aws1/cx knskmsinvalidstateex .
        MESSAGE 'KMS key used is in an invalid state. ' TYPE 'E'. 
      CATCH /aws1/cx_knskmsnotfoundex . 
        MESSAGE 'KMS key used is not found.' TYPE 'E'. 
      CATCH /aws1/cx_knskmsoptinrequired . 
        MESSAGE 'KMS key option is required.' TYPE 'E'. 
     CATCH /aws1/cx knskmsthrottlingex .
        MESSAGE 'The rate of requests to AWS KMS is exceeding the request quotas.' 
 TYPE 'E'. 
      CATCH /aws1/cx_knsprovthruputexcdex . 
        MESSAGE 'The request rate for the stream is too high, or the requested data 
 is too large for the available throughput.' TYPE 'E'. 
      CATCH /aws1/cx_knsresourcenotfoundex . 
        MESSAGE 'Resource being accessed is not found.' TYPE 'E'. 
    ENDTRY.
```
• API の詳細については、[GetRecordsA](https://docs.aws.amazon.com/sdk-for-sap-abap/v1/api/latest/index.html)WS 「 SDK for SAP ABAP API リファレンス」の「」を 参照してください。

# **ListStreams**

次の例は、ListStreams を使用する方法を説明しています。

#### SDK for SAP ABAP

# **a** Note

については、「」を参照してください GitHub。[AWS コード例リポジトリ](https://github.com/awsdocs/aws-doc-sdk-examples/tree/main/sap-abap/services/kinesis#code-examples) で全く同じ例 を見つけて、設定と実行の方法を確認してください。

```
 TRY. 
        oo_result = lo_kns->liststreams( " oo_result is returned for testing 
 purposes. " 
            "Set Limit to specify that a maximum of streams should be returned." 
            iv_limit = iv_limit 
        ). 
        DATA(lt_streams) = oo_result->get_streamnames( ). 
        MESSAGE 'Streams listed.' TYPE 'I'. 
      CATCH /aws1/cx_knslimitexceededex . 
        MESSAGE 'The request processing has failed because of a limit exceed 
 exception.' TYPE 'E'. 
    ENDTRY.
```
• API の詳細については、[ListStreamsA](https://docs.aws.amazon.com/sdk-for-sap-abap/v1/api/latest/index.html)WS 「 SDK for SAP ABAP API リファレンス」の「」を 参照してください。

### **PutRecord**

次の例は、PutRecord を使用する方法を説明しています。

SDK for SAP ABAP

```
 TRY. 
       oo_result = lo_kns->putrecord( " oo_result is returned for 
 testing purposes. "
```

```
 iv_streamname = iv_stream_name 
           iv data = iv data
            iv_partitionkey = iv_partition_key 
        ). 
        MESSAGE 'Record created.' TYPE 'I'. 
      CATCH /aws1/cx_knsinvalidargumentex . 
        MESSAGE 'The specified argument was not valid.' TYPE 'E'. 
      CATCH /aws1/cx_knskmsaccessdeniedex . 
        MESSAGE 'You do not have permission to perform this AWS KMS action.' TYPE 
 'E'. 
      CATCH /aws1/cx_knskmsdisabledex . 
        MESSAGE 'KMS key used is disabled.' TYPE 'E'. 
     CATCH /aws1/cx knskmsinvalidstateex .
        MESSAGE 'KMS key used is in an invalid state. ' TYPE 'E'. 
      CATCH /aws1/cx_knskmsnotfoundex . 
        MESSAGE 'KMS key used is not found.' TYPE 'E'. 
      CATCH /aws1/cx_knskmsoptinrequired . 
        MESSAGE 'KMS key option is required.' TYPE 'E'. 
      CATCH /aws1/cx_knskmsthrottlingex . 
        MESSAGE 'The rate of requests to AWS KMS is exceeding the request quotas.' 
 TYPE 'E'. 
      CATCH /aws1/cx_knsprovthruputexcdex . 
        MESSAGE 'The request rate for the stream is too high, or the requested data 
 is too large for the available throughput.' TYPE 'E'. 
      CATCH /aws1/cx_knsresourcenotfoundex . 
        MESSAGE 'Resource being accessed is not found.' TYPE 'E'. 
    ENDTRY.
```
• API の詳細については、[PutRecord](https://docs.aws.amazon.com/sdk-for-sap-abap/v1/api/latest/index.html)AWS 「 SDK for SAP ABAP API リファレンス」の「」を参 照してください。

# **RegisterStreamConsumer**

次の例は、RegisterStreamConsumer を使用する方法を説明しています。

#### SDK for SAP ABAP

# **a** Note

については、「」を参照してください GitHub。[AWS コード例リポジトリ](https://github.com/awsdocs/aws-doc-sdk-examples/tree/main/sap-abap/services/kinesis#code-examples) で全く同じ例 を見つけて、設定と実行の方法を確認してください。

```
 TRY. 
        oo_result = lo_kns->registerstreamconsumer( " oo_result is returned 
 for testing purposes. " 
            iv_streamarn = iv_stream_arn 
            iv_consumername = iv_consumer_name 
        ). 
        MESSAGE 'Stream consumer registered.' TYPE 'I'. 
      CATCH /aws1/cx_knsinvalidargumentex . 
        MESSAGE 'The specified argument was not valid.' TYPE 'E'. 
      CATCH /aws1/cx_sgmresourcelimitexcd. 
        MESSAGE 'You have reached the limit on the number of resources.' TYPE 'E'. 
      CATCH /aws1/cx_sgmresourceinuse. 
        MESSAGE 'Resource being accessed is in use.' TYPE 'E'. 
      CATCH /aws1/cx_sgmresourcenotfound. 
        MESSAGE 'Resource being accessed is not found.' TYPE 'E'. 
    ENDTRY.
```
• API の詳細については、[RegisterStreamConsumer](https://docs.aws.amazon.com/sdk-for-sap-abap/v1/api/latest/index.html)AWS 「 SDK for SAP ABAP API リファレン ス」の「」を参照してください。

シナリオ

データストリームの使用を開始する

次のコードサンプルは、以下の操作方法を示しています。

- ストリームを作成し、そのストリームにレコードを挿入します。
- シャードイテレーターを作成します。
- レコードを読み取り、リソースをクリーンアップします。

```
一般的なシナリオのシナリオ 18803
```
# SDK for SAP ABAP

# **a** Note

```
 DATA lo_stream_describe_result TYPE REF TO /aws1/cl_knsdescrstreamoutput. 
    DATA lo_stream_description TYPE REF TO /aws1/cl_knsstreamdescription. 
   DATA lo_sharditerator TYPE REF TO /aws1/cl_knsgetsharditerator01.
    DATA lo_record_result TYPE REF TO /aws1/cl_knsputrecordoutput. 
    "Create stream." 
    TRY. 
         lo_kns->createstream( 
              iv_streamname = iv_stream_name 
              iv_shardcount = iv_shard_count 
         ). 
         MESSAGE 'Stream created.' TYPE 'I'. 
      CATCH /aws1/cx_knsinvalidargumentex. 
         MESSAGE 'The specified argument was not valid.' TYPE 'E'. 
      CATCH /aws1/cx_knslimitexceededex . 
         MESSAGE 'The request processing has failed because of a limit exceeded 
 exception.' TYPE 'E'. 
      CATCH /aws1/cx_knsresourceinuseex . 
         MESSAGE 'The request processing has failed because the resource is in use.' 
 TYPE 'E'. 
    ENDTRY. 
    "Wait for stream to becomes active." 
    lo_stream_describe_result = lo_kns->describestream( iv_streamname = 
 iv_stream_name ). 
    lo_stream_description = lo_stream_describe_result->get_streamdescription( ). 
    WHILE lo_stream_description->get_streamstatus( ) <> 'ACTIVE'. 
      IF sy-index = 30.
        EXIT. The contract of the contract of the contract of the contract of the contract of the contract of the contract of the contract of the contract of the contract of the contract of the contract of the contract of the cont
      ENDIF. 
      WAIT UP TO 10 SECONDS. 
      lo_stream_describe_result = lo_kns->describestream( iv_streamname = 
 iv_stream_name ).
```

```
 lo_stream_description = lo_stream_describe_result->get_streamdescription( ). 
   FNDWHTIF.
    "Create record." 
    TRY. 
        lo_record_result = lo_kns->putrecord( 
            iv_streamname = iv_stream_name 
           iv_data = iv_data iv_partitionkey = iv_partition_key 
        ). 
        MESSAGE 'Record created.' TYPE 'I'. 
      CATCH /aws1/cx_knsinvalidargumentex . 
        MESSAGE 'The specified argument was not valid.' TYPE 'E'. 
      CATCH /aws1/cx_knskmsaccessdeniedex . 
        MESSAGE 'You do not have permission to perform this AWS KMS action.' TYPE 
 'E'. 
      CATCH /aws1/cx_knskmsdisabledex . 
        MESSAGE 'KMS key used is disabled.' TYPE 'E'. 
      CATCH /aws1/cx_knskmsinvalidstateex . 
        MESSAGE 'KMS key used is in an invalid state. ' TYPE 'E'. 
      CATCH /aws1/cx_knskmsnotfoundex . 
        MESSAGE 'KMS key used is not found.' TYPE 'E'. 
      CATCH /aws1/cx_knskmsoptinrequired . 
        MESSAGE 'KMS key option is required.' TYPE 'E'. 
     CATCH /aws1/cx knskmsthrottlingex .
        MESSAGE 'The rate of requests to AWS KMS is exceeding the request quotas.' 
 TYPE 'E'. 
     CATCH /aws1/cx knsprovthruputexcdex .
        MESSAGE 'The request rate for the stream is too high, or the requested data 
 is too large for the available throughput.' TYPE 'E'. 
      CATCH /aws1/cx_knsresourcenotfoundex . 
        MESSAGE 'Resource being accessed is not found.' TYPE 'E'. 
    ENDTRY. 
    "Create a shard iterator in order to read the record." 
    TRY. 
        lo_sharditerator = lo_kns->getsharditerator( 
          iv_shardid = lo_record_result->get_shardid( ) 
          iv_sharditeratortype = iv_sharditeratortype 
          iv_streamname = iv_stream_name 
      ). 
        MESSAGE 'Shard iterator created.' TYPE 'I'. 
      CATCH /aws1/cx_knsinvalidargumentex. 
        MESSAGE 'The specified argument was not valid.' TYPE 'E'.
```

```
 CATCH /aws1/cx_knsprovthruputexcdex . 
        MESSAGE 'The request rate for the stream is too high, or the requested data 
 is too large for the available throughput.' TYPE 'E'. 
      CATCH /aws1/cx_sgmresourcenotfound. 
        MESSAGE 'Resource being accessed is not found.' TYPE 'E'. 
    ENDTRY. 
    "Read the record." 
    TRY. 
        oo_result = lo_kns->getrecords( " oo_result is returned 
 for testing purposes. " 
            iv_sharditerator = lo_sharditerator->get_sharditerator( ) 
        ). 
        MESSAGE 'Shard iterator created.' TYPE 'I'. 
     CATCH /aws1/cx knsexpirediteratorex .
        MESSAGE 'Iterator expired.' TYPE 'E'. 
      CATCH /aws1/cx_knsinvalidargumentex . 
        MESSAGE 'The specified argument was not valid.' TYPE 'E'. 
      CATCH /aws1/cx_knskmsaccessdeniedex . 
        MESSAGE 'You do not have permission to perform this AWS KMS action.' TYPE 
 'E'. 
      CATCH /aws1/cx_knskmsdisabledex . 
        MESSAGE 'KMS key used is disabled.' TYPE 'E'. 
      CATCH /aws1/cx_knskmsinvalidstateex . 
        MESSAGE 'KMS key used is in an invalid state. ' TYPE 'E'. 
      CATCH /aws1/cx_knskmsnotfoundex . 
        MESSAGE 'KMS key used is not found.' TYPE 'E'. 
      CATCH /aws1/cx_knskmsoptinrequired . 
        MESSAGE 'KMS key option is required.' TYPE 'E'. 
      CATCH /aws1/cx_knskmsthrottlingex . 
        MESSAGE 'The rate of requests to AWS KMS is exceeding the request quotas.' 
 TYPE 'E'. 
      CATCH /aws1/cx_knsprovthruputexcdex . 
        MESSAGE 'The request rate for the stream is too high, or the requested data 
 is too large for the available throughput.' TYPE 'E'. 
      CATCH /aws1/cx_knsresourcenotfoundex . 
        MESSAGE 'Resource being accessed is not found.' TYPE 'E'. 
    ENDTRY. 
    "Delete stream." 
    TRY. 
        lo_kns->deletestream( 
            iv_streamname = iv_stream_name 
        ).
```

```
 MESSAGE 'Stream deleted.' TYPE 'I'. 
      CATCH /aws1/cx_knslimitexceededex . 
        MESSAGE 'The request processing has failed because of a limit exceeded 
 exception.' TYPE 'E'. 
      CATCH /aws1/cx_knsresourceinuseex . 
        MESSAGE 'The request processing has failed because the resource is in use.' 
 TYPE 'E'. 
    ENDTRY.
```
- API の詳細については、「AWS SDK for SAP ABAP API リファレンス」の以下のトピックを参 照してください。
	- [CreateStream](https://docs.aws.amazon.com/sdk-for-sap-abap/v1/api/latest/index.html)
	- [DeleteStream](https://docs.aws.amazon.com/sdk-for-sap-abap/v1/api/latest/index.html)
	- [GetRecords](https://docs.aws.amazon.com/sdk-for-sap-abap/v1/api/latest/index.html)
	- [GetShardIterator](https://docs.aws.amazon.com/sdk-for-sap-abap/v1/api/latest/index.html)
	- [PutRecord](https://docs.aws.amazon.com/sdk-for-sap-abap/v1/api/latest/index.html)

SDK for SAP ABAP を使用した Lambda の例

次のコード例は、Lambda で AWS SDK for SAP ABAP を使用してアクションを実行し、一般的なシ ナリオを実装する方法を示しています。

アクションはより大きなプログラムからのコードの抜粋であり、コンテキスト内で実行する必要が あります。アクションは個々のサービス機能を呼び出す方法を示していますが、関連するシナリオや サービス間の例ではアクションのコンテキストが確認できます。

「シナリオ」は、同じサービス内で複数の関数を呼び出して、特定のタスクを実行する方法を示す コード例です。

各例には、 へのリンクが含まれています。ここでは GitHub、コンテキスト内でコードを設定および 実行する方法の手順を確認できます。

トピック

- [アクション](#page-10576-0)
- [シナリオ](#page-10598-0)

アクション

# **CreateFunction**

次の例は、CreateFunction を使用する方法を説明しています。

# SDK for SAP ABAP

# **G** Note

```
 TRY. 
        lo_lmd->createfunction( 
            iv_functionname = iv_function_name 
           iv_runtime = `python3.9`
            iv_role = iv_role_arn 
            iv_handler = iv_handler 
            io_code = io_zip_file 
            iv_description = 'AWS Lambda code example' 
        ). 
        MESSAGE 'Lambda function created.' TYPE 'I'. 
      CATCH /aws1/cx_lmdcodesigningcfgno00. 
        MESSAGE 'Code signing configuration does not exist.' TYPE 'E'. 
      CATCH /aws1/cx_lmdcodestorageexcdex. 
        MESSAGE 'Maximum total code size per account exceeded.' TYPE 'E'. 
      CATCH /aws1/cx_lmdcodeverification00. 
        MESSAGE 'Code signature failed one or more validation checks for signature 
 mismatch or expiration.' TYPE 'E'. 
      CATCH /aws1/cx_lmdinvalidcodesigex. 
        MESSAGE 'Code signature failed the integrity check.' TYPE 'E'. 
      CATCH /aws1/cx_lmdinvparamvalueex. 
        MESSAGE 'The request contains a non-valid parameter.' TYPE 'E'. 
      CATCH /aws1/cx_lmdresourceconflictex. 
        MESSAGE 'Resource already exists or another operation is in progress.' TYPE 
 'E'. 
      CATCH /aws1/cx_lmdresourcenotfoundex. 
        MESSAGE 'The requested resource does not exist.' TYPE 'E'. 
      CATCH /aws1/cx_lmdserviceexception. 
        MESSAGE 'An internal problem was encountered by the AWS Lambda service.' 
 TYPE 'E'.
```

```
 CATCH /aws1/cx_lmdtoomanyrequestsex. 
     MESSAGE 'The maximum request throughput was reached.' TYPE 'E'. 
 ENDTRY.
```
• API の詳細については、[CreateFunctionA](https://docs.aws.amazon.com/sdk-for-sap-abap/v1/api/latest/index.html)WS 「 SDK for SAP ABAP API リファレンス」の「」 を参照してください。

# **DeleteFunction**

次の例は、DeleteFunction を使用する方法を説明しています。

SDK for SAP ABAP

### **a** Note

については、「」を参照してください GitHub。[AWS コード例リポジトリ](https://github.com/awsdocs/aws-doc-sdk-examples/tree/main/sap-abap/services/lambda#code-examples) で全く同じ例 を見つけて、設定と実行の方法を確認してください。

```
 TRY. 
        lo_lmd->deletefunction( iv_functionname = iv_function_name ). 
        MESSAGE 'Lambda function deleted.' TYPE 'I'. 
      CATCH /aws1/cx_lmdinvparamvalueex. 
        MESSAGE 'The request contains a non-valid parameter.' TYPE 'E'. 
      CATCH /aws1/cx_lmdresourceconflictex. 
        MESSAGE 'Resource already exists or another operation is in progress.' TYPE 
 'E'. 
      CATCH /aws1/cx_lmdresourcenotfoundex. 
        MESSAGE 'The requested resource does not exist.' TYPE 'E'. 
      CATCH /aws1/cx_lmdserviceexception. 
        MESSAGE 'An internal problem was encountered by the AWS Lambda service.' 
 TYPE 'E'. 
      CATCH /aws1/cx_lmdtoomanyrequestsex. 
        MESSAGE 'The maximum request throughput was reached.' TYPE 'E'. 
    ENDTRY.
```
• API の詳細については、[DeleteFunction](https://docs.aws.amazon.com/sdk-for-sap-abap/v1/api/latest/index.html)AWS 「 SDK for SAP ABAP API リファレンス」の「」 を参照してください。

# **GetFunction**

次の例は、GetFunction を使用する方法を説明しています。

### SDK for SAP ABAP

### **a** Note

については、「」を参照してください GitHub。[AWS コード例リポジトリ](https://github.com/awsdocs/aws-doc-sdk-examples/tree/main/sap-abap/services/lambda#code-examples) で全く同じ例 を見つけて、設定と実行の方法を確認してください。

```
 TRY. 
        oo_result = lo_lmd->getfunction( iv_functionname = iv_function_name ). 
  " oo_result is returned for testing purposes. " 
        MESSAGE 'Lambda function information retrieved.' TYPE 'I'. 
      CATCH /aws1/cx_lmdinvparamvalueex. 
        MESSAGE 'The request contains a non-valid parameter.' TYPE 'E'. 
      CATCH /aws1/cx_lmdserviceexception. 
        MESSAGE 'An internal problem was encountered by the AWS Lambda service.' 
 TYPE 'E'. 
      CATCH /aws1/cx_lmdtoomanyrequestsex. 
        MESSAGE 'The maximum request throughput was reached.' TYPE 'E'. 
    ENDTRY.
```
• API の詳細については、[GetFunctionA](https://docs.aws.amazon.com/sdk-for-sap-abap/v1/api/latest/index.html)WS 「 SDK for SAP ABAP API リファレンス」の「」を 参照してください。

# **Invoke**

次の例は、Invoke を使用する方法を説明しています。

SDK for SAP ABAP

**a** Note

```
 TRY. 
        DATA(lv_json) = /aws1/cl_rt_util=>string_to_xstring( 
          `{` && 
            `"action": "increment",` && 
            `"number": 10` && 
          `}` 
        ). 
        oo_result = lo_lmd->invoke( " oo_result is returned for 
 testing purposes. " 
                 iv_functionname = iv_function_name 
                iv_payload = lv_json
             ). 
        MESSAGE 'Lambda function invoked.' TYPE 'I'. 
      CATCH /aws1/cx_lmdinvparamvalueex. 
        MESSAGE 'The request contains a non-valid parameter.' TYPE 'E'. 
      CATCH /aws1/cx_lmdinvrequestcontex. 
        MESSAGE 'Unable to parse request body as JSON.' TYPE 'E'. 
      CATCH /aws1/cx_lmdinvalidzipfileex. 
        MESSAGE 'The deployment package could not be unzipped.' TYPE 'E'. 
      CATCH /aws1/cx_lmdrequesttoolargeex. 
        MESSAGE 'Invoke request body JSON input limit was exceeded by the request 
 payload.' TYPE 'E'. 
      CATCH /aws1/cx_lmdresourceconflictex. 
        MESSAGE 'Resource already exists or another operation is in progress.' TYPE 
 'E'. 
      CATCH /aws1/cx_lmdresourcenotfoundex. 
        MESSAGE 'The requested resource does not exist.' TYPE 'E'. 
      CATCH /aws1/cx_lmdserviceexception. 
        MESSAGE 'An internal problem was encountered by the AWS Lambda service.' 
 TYPE 'E'. 
      CATCH /aws1/cx_lmdtoomanyrequestsex. 
        MESSAGE 'The maximum request throughput was reached.' TYPE 'E'. 
      CATCH /aws1/cx_lmdunsuppedmediatyp00. 
        MESSAGE 'Invoke request body does not have JSON as its content type.' TYPE 
 'E'. 
    ENDTRY.
```
• API の詳細については、「AWS SDK for SAP ABAP API リファレンス」の「[Invoke](https://docs.aws.amazon.com/sdk-for-sap-abap/v1/api/latest/index.html)」を参照し てください。

# **ListFunctions**

次の例は、ListFunctions を使用する方法を説明しています。

### SDK for SAP ABAP

# **a** Note

については、「」を参照してください GitHub。[AWS コード例リポジトリ](https://github.com/awsdocs/aws-doc-sdk-examples/tree/main/sap-abap/services/lambda#code-examples) で全く同じ例 を見つけて、設定と実行の方法を確認してください。

```
 TRY.
```

```
 oo_result = lo_lmd->listfunctions( ). " oo_result is returned for 
 testing purposes. " 
        DATA(lt_functions) = oo_result->get_functions( ). 
        MESSAGE 'Retrieved list of Lambda functions.' TYPE 'I'. 
      CATCH /aws1/cx_lmdinvparamvalueex. 
        MESSAGE 'The request contains a non-valid parameter.' TYPE 'E'. 
      CATCH /aws1/cx_lmdserviceexception. 
        MESSAGE 'An internal problem was encountered by the AWS Lambda service.' 
 TYPE 'E'. 
      CATCH /aws1/cx_lmdtoomanyrequestsex. 
        MESSAGE 'The maximum request throughput was reached.' TYPE 'E'. 
    ENDTRY.
```
• API の詳細については、[ListFunctions](https://docs.aws.amazon.com/sdk-for-sap-abap/v1/api/latest/index.html)AWS 「 SDK for SAP ABAP API リファレンス」の「」を 参照してください。

# **UpdateFunctionCode**

次の例は、UpdateFunctionCode を使用する方法を説明しています。

SDK for SAP ABAP

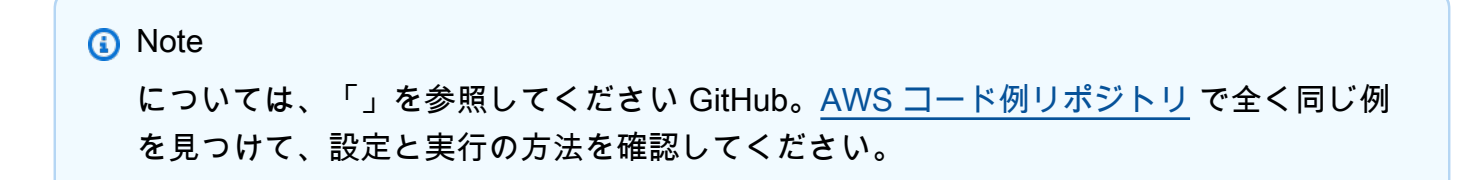

```
 TRY. 
        oo_result = lo_lmd->updatefunctioncode( " oo_result is returned for 
 testing purposes. " 
             iv functionname = iv function name
              iv_zipfile = io_zip_file 
          ). 
        MESSAGE 'Lambda function code updated.' TYPE 'I'. 
      CATCH /aws1/cx_lmdcodesigningcfgno00. 
        MESSAGE 'Code signing configuration does not exist.' TYPE 'E'. 
      CATCH /aws1/cx_lmdcodestorageexcdex. 
        MESSAGE 'Maximum total code size per account exceeded.' TYPE 'E'. 
      CATCH /aws1/cx_lmdcodeverification00. 
        MESSAGE 'Code signature failed one or more validation checks for signature 
 mismatch or expiration.' TYPE 'E'. 
      CATCH /aws1/cx_lmdinvalidcodesigex. 
        MESSAGE 'Code signature failed the integrity check.' TYPE 'E'. 
      CATCH /aws1/cx_lmdinvparamvalueex. 
        MESSAGE 'The request contains a non-valid parameter.' TYPE 'E'. 
      CATCH /aws1/cx_lmdresourceconflictex. 
        MESSAGE 'Resource already exists or another operation is in progress.' TYPE 
 'E'. 
      CATCH /aws1/cx_lmdresourcenotfoundex. 
        MESSAGE 'The requested resource does not exist.' TYPE 'E'. 
      CATCH /aws1/cx_lmdserviceexception. 
        MESSAGE 'An internal problem was encountered by the AWS Lambda service.' 
 TYPE 'E'. 
      CATCH /aws1/cx_lmdtoomanyrequestsex. 
        MESSAGE 'The maximum request throughput was reached.' TYPE 'E'. 
    ENDTRY.
```
• API の詳細については、[UpdateFunctionCodeA](https://docs.aws.amazon.com/sdk-for-sap-abap/v1/api/latest/index.html)WS 「 SDK for SAP ABAP API リファレンス」 の「」を参照してください。

# **UpdateFunctionConfiguration**

次の例は、UpdateFunctionConfiguration を使用する方法を説明しています。

# SDK for SAP ABAP

# **a** Note

については、「」を参照してください GitHub。[AWS コード例リポジトリ](https://github.com/awsdocs/aws-doc-sdk-examples/tree/main/sap-abap/services/lambda#code-examples) で全く同じ例 を見つけて、設定と実行の方法を確認してください。

```
 TRY. 
        oo_result = lo_lmd->updatefunctionconfiguration( " oo_result is returned 
 for testing purposes. " 
             iv functionname = iv function name
             iv runtime = iv runtime
              iv_description = 'Updated Lambda function' 
              iv_memorysize = iv_memory_size 
          ). 
        MESSAGE 'Lambda function configuration/settings updated.' TYPE 'I'. 
      CATCH /aws1/cx_lmdcodesigningcfgno00. 
        MESSAGE 'Code signing configuration does not exist.' TYPE 'E'. 
      CATCH /aws1/cx_lmdcodeverification00. 
        MESSAGE 'Code signature failed one or more validation checks for signature 
 mismatch or expiration.' TYPE 'E'. 
      CATCH /aws1/cx_lmdinvalidcodesigex. 
        MESSAGE 'Code signature failed the integrity check.' TYPE 'E'. 
      CATCH /aws1/cx_lmdinvparamvalueex. 
        MESSAGE 'The request contains a non-valid parameter.' TYPE 'E'. 
      CATCH /aws1/cx_lmdresourceconflictex. 
        MESSAGE 'Resource already exists or another operation is in progress.' TYPE 
'E'. CATCH /aws1/cx_lmdresourcenotfoundex. 
        MESSAGE 'The requested resource does not exist.' TYPE 'E'. 
      CATCH /aws1/cx_lmdserviceexception. 
        MESSAGE 'An internal problem was encountered by the AWS Lambda service.' 
 TYPE 'E'. 
      CATCH /aws1/cx_lmdtoomanyrequestsex. 
        MESSAGE 'The maximum request throughput was reached.' TYPE 'E'. 
    ENDTRY.
```
• API の詳細については、[UpdateFunctionConfigurationA](https://docs.aws.amazon.com/sdk-for-sap-abap/v1/api/latest/index.html)WS 「 SDK for SAP ABAP API リファ レンス」の「」を参照してください。

シナリオ

関数の使用を開始します

次のコードサンプルは、以下の操作方法を示しています。

- IAM ロールと Lambda 関数を作成し、ハンドラーコードをアップロードします。
- 1 つのパラメーターで関数を呼び出して、結果を取得します。
- 関数コードを更新し、環境変数で設定します。
- 新しいパラメーターで関数を呼び出して、結果を取得します。返された実行ログを表示します。
- アカウントの関数を一覧表示し、リソースをクリーンアップします。

詳細については、「[コンソールで Lambda 関数を作成する](https://docs.aws.amazon.com/lambda/latest/dg/getting-started-create-function.html)」を参照してください。

SDK for SAP ABAP

**a** Note

```
 TRY. 
        "Create an AWS Identity and Access Management (IAM) role that grants AWS 
 Lambda permission to write to logs." 
       DATA(lv\_policy\_document) = `{` &&
             `"Version":"2012-10-17",` && 
                    `"Statement": [` && 
                      `{` && 
                        `"Effect": "Allow",` && 
                        `"Action": [` && 
                          `"sts:AssumeRole"` && 
                        `],` && 
                        `"Principal": {` && 
                          `"Service": [` && 
                             `"lambda.amazonaws.com"` && 
                           `]` && 
                         `}` && 
                      `}` &&
```
```
 `]` && 
                  `}`. 
         TRY. 
             DATA(lo_create_role_output) = lo_iam->createrole( 
                      iv_rolename = iv_role_name 
                     iv assumerolepolicydocument = lv policy document
                      iv_description = 'Grant lambda permission to write to logs' 
\overline{\phantom{a}}).
             MESSAGE 'IAM role created.' TYPE 'I'. 
            WAIT UP TO 10 SECONDS. The Make sure that the IAM role is ready
  for use. " 
           CATCH /aws1/cx_iamentityalrdyexex. 
             MESSAGE 'IAM role already exists.' TYPE 'E'. 
           CATCH /aws1/cx_iaminvalidinputex. 
             MESSAGE 'The request contains a non-valid parameter.' TYPE 'E'. 
           CATCH /aws1/cx_iammalformedplydocex. 
             MESSAGE 'Policy document in the request is malformed.' TYPE 'E'. 
         ENDTRY. 
         TRY. 
             lo_iam->attachrolepolicy( 
                  iv_rolename = iv_role_name 
                  iv_policyarn = 'arn:aws:iam::aws:policy/service-role/
AWSLambdaBasicExecutionRole' 
             ). 
             MESSAGE 'Attached policy to the IAM role.' TYPE 'I'. 
           CATCH /aws1/cx_iaminvalidinputex. 
             MESSAGE 'The request contains a non-valid parameter.' TYPE 'E'. 
           CATCH /aws1/cx_iamnosuchentityex. 
             MESSAGE 'The requested resource entity does not exist.' TYPE 'E'. 
           CATCH /aws1/cx_iamplynotattachableex. 
             MESSAGE 'Service role policies can only be attached to the service-
linked role for their service.' TYPE 'E'. 
           CATCH /aws1/cx_iamunmodableentityex. 
             MESSAGE 'Service that depends on the service-linked role is not 
  modifiable.' TYPE 'E'. 
         ENDTRY. 
         " Create a Lambda function and upload handler code. " 
         " Lambda function performs 'increment' action on a number. " 
         TRY. 
             lo_lmd->createfunction( 
                  iv functionname = iv function name
                  iv_runtime = `python3.9`
```

```
 iv_role = lo_create_role_output->get_role( )->get_arn( ) 
                  iv_handler = iv_handler 
                  io_code = io_initial_zip_file 
                  iv_description = 'AWS Lambda code example' 
              ). 
             MESSAGE 'Lambda function created.' TYPE 'I'. 
           CATCH /aws1/cx_lmdcodestorageexcdex. 
             MESSAGE 'Maximum total code size per account exceeded.' TYPE 'E'. 
           CATCH /aws1/cx_lmdinvparamvalueex. 
             MESSAGE 'The request contains a non-valid parameter.' TYPE 'E'. 
           CATCH /aws1/cx_lmdresourcenotfoundex. 
             MESSAGE 'The requested resource does not exist.' TYPE 'E'. 
         ENDTRY. 
         " Verify the function is in Active state " 
         WHILE lo_lmd->getfunction( iv_functionname = iv_function_name )-
>get_configuration( )->ask_state( ) <> 'Active'. 
          IF sy-index = 10.
            EXIT. The Maximum 10 seconds. "
           ENDIF. 
           WAIT UP TO 1 SECONDS. 
         ENDWHILE. 
         "Invoke the function with a single parameter and get results." 
         TRY. 
            DATA(lv_json) = /aws1/cl_rt_lutil \rightarrow string_to_xstring( `{` && 
                  `"action": "increment",` && 
                 `"number": 10` && 
               `}` 
 ). 
             DATA(lo_initial_invoke_output) = lo_lmd->invoke( 
                        iv_functionname = iv_function_name 
                       iv_payload = lv_json
\,).
             ov_initial_invoke_payload = lo_initial_invoke_output->get_payload( ). 
         " ov_initial_invoke_payload is returned for testing purposes. " 
             DATA(lo_writer_json) = cl_sxml_string_writer=>create( type = 
 if sxml=>co xt json ).
             CALL TRANSFORMATION id SOURCE XML ov_initial_invoke_payload RESULT XML 
  lo_writer_json. 
             DATA(lv_result) = cl_abap_codepage=>convert_from( lo_writer_json-
>qet output( ) ).
             MESSAGE 'Lambda function invoked.' TYPE 'I'.
```

```
 CATCH /aws1/cx_lmdinvparamvalueex. 
             MESSAGE 'The request contains a non-valid parameter.' TYPE 'E'. 
           CATCH /aws1/cx_lmdinvrequestcontex. 
             MESSAGE 'Unable to parse request body as JSON.' TYPE 'E'. 
           CATCH /aws1/cx_lmdresourcenotfoundex. 
             MESSAGE 'The requested resource does not exist.' TYPE 'E'. 
           CATCH /aws1/cx_lmdunsuppedmediatyp00. 
             MESSAGE 'Invoke request body does not have JSON as its content type.' 
  TYPE 'E'. 
         ENDTRY. 
         " Update the function code and configure its Lambda environment with an 
  environment variable. " 
         " Lambda function is updated to perform 'decrement' action also. " 
         TRY. 
             lo_lmd->updatefunctioncode( 
                    iv_functionname = iv_function_name 
                    iv_zipfile = io_updated_zip_file 
                ). 
            WAIT UP TO 10 SECONDS. " Make sure that the update is
  completed. " 
             MESSAGE 'Lambda function code updated.' TYPE 'I'. 
           CATCH /aws1/cx_lmdcodestorageexcdex. 
             MESSAGE 'Maximum total code size per account exceeded.' TYPE 'E'. 
           CATCH /aws1/cx_lmdinvparamvalueex. 
             MESSAGE 'The request contains a non-valid parameter.' TYPE 'E'. 
           CATCH /aws1/cx_lmdresourcenotfoundex. 
             MESSAGE 'The requested resource does not exist.' TYPE 'E'. 
         ENDTRY. 
         TRY. 
            DATA lt variables TYPE /aws1/
cl_lmdenvironmentvaria00=>tt_environmentvariables. 
            DATA 1s variable LIKE LINE OF 1t variables.
             ls_variable-key = 'LOG_LEVEL'. 
             ls_variable-value = NEW /aws1/cl_lmdenvironmentvaria00( iv_value = 
  'info' ). 
             INSERT ls_variable INTO TABLE lt_variables. 
             lo_lmd->updatefunctionconfiguration( 
                    iv_functionname = iv_function_name 
                    io_environment = NEW /aws1/cl_lmdenvironment( it_variables = 
  lt_variables ) 
\overline{\phantom{a}}).
```

```
WAIT UP TO 10 SECONDS. " Make sure that the update is
  completed. " 
             MESSAGE 'Lambda function configuration/settings updated.' TYPE 'I'. 
           CATCH /aws1/cx_lmdinvparamvalueex. 
             MESSAGE 'The request contains a non-valid parameter.' TYPE 'E'. 
           CATCH /aws1/cx_lmdresourceconflictex. 
             MESSAGE 'Resource already exists or another operation is in progress.' 
  TYPE 'E'. 
           CATCH /aws1/cx_lmdresourcenotfoundex. 
             MESSAGE 'The requested resource does not exist.' TYPE 'E'. 
         ENDTRY. 
         "Invoke the function with new parameters and get results. Display the 
  execution log that's returned from the invocation." 
         TRY. 
             lv_json = /aws1/cl_rt_util=>string_to_xstring( 
               `{` && 
                 `"action": "decrement",` && 
                 `"number": 10` && 
               `}` 
 ). 
             DATA(lo_updated_invoke_output) = lo_lmd->invoke( 
                        iv_functionname = iv_function_name 
                       iv_payload = lv_json
\,).
             ov_updated_invoke_payload = lo_updated_invoke_output->get_payload( ). 
         " ov_updated_invoke_payload is returned for testing purposes. " 
             lo_writer_json = cl_sxml_string_writer=>create( type = 
 if sxml=>co xt json ).
             CALL TRANSFORMATION id SOURCE XML ov_updated_invoke_payload RESULT XML 
 lo writer json.
             lv_result = cl_abap_codepage=>convert_from( lo_writer_json-
>get_output( ) ). 
             MESSAGE 'Lambda function invoked.' TYPE 'I'. 
           CATCH /aws1/cx_lmdinvparamvalueex. 
             MESSAGE 'The request contains a non-valid parameter.' TYPE 'E'. 
           CATCH /aws1/cx_lmdinvrequestcontex. 
             MESSAGE 'Unable to parse request body as JSON.' TYPE 'E'. 
           CATCH /aws1/cx_lmdresourcenotfoundex. 
             MESSAGE 'The requested resource does not exist.' TYPE 'E'. 
           CATCH /aws1/cx_lmdunsuppedmediatyp00. 
             MESSAGE 'Invoke request body does not have JSON as its content type.' 
  TYPE 'E'. 
         ENDTRY.
```

```
 " List the functions for your account. " 
         TRY. 
             DATA(lo_list_output) = lo_lmd->listfunctions( ). 
            DATA(1t functions) = lo list output->get functions( ).
             MESSAGE 'Retrieved list of Lambda functions.' TYPE 'I'. 
           CATCH /aws1/cx_lmdinvparamvalueex. 
             MESSAGE 'The request contains a non-valid parameter.' TYPE 'E'. 
         ENDTRY. 
         " Delete the Lambda function. " 
         TRY. 
             lo_lmd->deletefunction( iv_functionname = iv_function_name ). 
             MESSAGE 'Lambda function deleted.' TYPE 'I'. 
           CATCH /aws1/cx_lmdinvparamvalueex. 
             MESSAGE 'The request contains a non-valid parameter.' TYPE 'E'. 
           CATCH /aws1/cx_lmdresourcenotfoundex. 
             MESSAGE 'The requested resource does not exist.' TYPE 'E'. 
         ENDTRY. 
         " Detach role policy. " 
         TRY. 
             lo_iam->detachrolepolicy( 
                iv rolename = iv role name
                 iv_policyarn = 'arn:aws:iam::aws:policy/service-role/
AWSLambdaBasicExecutionRole' 
 ). 
             MESSAGE 'Detached policy from the IAM role.' TYPE 'I'. 
           CATCH /aws1/cx_iaminvalidinputex. 
             MESSAGE 'The request contains a non-valid parameter.' TYPE 'E'. 
           CATCH /aws1/cx_iamnosuchentityex. 
             MESSAGE 'The requested resource entity does not exist.' TYPE 'E'. 
           CATCH /aws1/cx_iamplynotattachableex. 
             MESSAGE 'Service role policies can only be attached to the service-
linked role for their service.' TYPE 'E'. 
           CATCH /aws1/cx_iamunmodableentityex. 
             MESSAGE 'Service that depends on the service-linked role is not 
  modifiable.' TYPE 'E'. 
         ENDTRY. 
         " Delete the IAM role. " 
         TRY. 
            lo iam->deleterole( iv rolename = iv role name ).
             MESSAGE 'IAM role deleted.' TYPE 'I'.
```

```
 CATCH /aws1/cx_iamnosuchentityex. 
            MESSAGE 'The requested resource entity does not exist.' TYPE 'E'. 
          CATCH /aws1/cx_iamunmodableentityex. 
            MESSAGE 'Service that depends on the service-linked role is not 
 modifiable.' TYPE 'E'. 
        ENDTRY. 
      CATCH /aws1/cx_rt_service_generic INTO lo_exception. 
       DATA(1v error) = Io exception-2qet longtext( ). MESSAGE lv_error TYPE 'E'. 
    ENDTRY.
```
- API の詳細については、「AWS SDK for SAP ABAP API リファレンス」の以下のトピックを参 照してください。
	- [CreateFunction](https://docs.aws.amazon.com/sdk-for-sap-abap/v1/api/latest/index.html)
	- [DeleteFunction](https://docs.aws.amazon.com/sdk-for-sap-abap/v1/api/latest/index.html)
	- [GetFunction](https://docs.aws.amazon.com/sdk-for-sap-abap/v1/api/latest/index.html)
	- [Invoke](https://docs.aws.amazon.com/sdk-for-sap-abap/v1/api/latest/index.html)
	- [ListFunctions](https://docs.aws.amazon.com/sdk-for-sap-abap/v1/api/latest/index.html)
	- [UpdateFunctionCode](https://docs.aws.amazon.com/sdk-for-sap-abap/v1/api/latest/index.html)
	- [UpdateFunctionConfiguration](https://docs.aws.amazon.com/sdk-for-sap-abap/v1/api/latest/index.html)

SDK for SAP ABAP を使用した Amazon S3 の例

次のコード例は、Amazon S3 で AWS SDK for SAP ABAP を使用してアクションを実行し、一般的 なシナリオを実装する方法を示しています。

アクションはより大きなプログラムからのコードの抜粋であり、コンテキスト内で実行する必要が あります。アクションは個々のサービス機能を呼び出す方法を示していますが、関連するシナリオや サービス間の例ではアクションのコンテキストが確認できます。

「シナリオ」は、同じサービス内で複数の関数を呼び出して、特定のタスクを実行する方法を示す コード例です。

各例には、 へのリンクが含まれています。このリンクには GitHub、コンテキスト内でコードを設定 および実行する方法の手順が記載されています。

#### トピック

- [アクション](#page-10576-0)
- [シナリオ](#page-10598-0)

# アクション

# **CopyObject**

次の例は、CopyObject を使用する方法を説明しています。

# SDK for SAP ABAP

# **a** Note

については、「」を参照してください GitHub。[AWS コード例リポジトリ](https://github.com/awsdocs/aws-doc-sdk-examples/tree/main/sap-abap/services/s3#code-examples) で全く同じ例 を見つけて、設定と実行の方法を確認してください。

```
 TRY. 
     lo_s3->copyobject( 
       iv_bucket = iv_dest_bucket 
       iv_key = iv_dest_object 
      iv\_copysource = |{ iv\_src\_bucket }/{i\_src\_object }| ). 
     MESSAGE 'Object copied to another bucket.' TYPE 'I'. 
   CATCH /aws1/cx_s3_nosuchbucket. 
     MESSAGE 'Bucket does not exist.' TYPE 'E'. 
   CATCH /aws1/cx_s3_nosuchkey. 
     MESSAGE 'Object key does not exist.' TYPE 'E'. 
 ENDTRY.
```
• API の詳細については、[CopyObject](https://docs.aws.amazon.com/sdk-for-sap-abap/v1/api/latest/index.html)AWS 「 SDK for SAP ABAP API リファレンス」の「」を 参照してください。

### **CreateBucket**

次の例は、CreateBucket を使用する方法を説明しています。

#### SDK for SAP ABAP

# **a** Note

については、「」を参照してください GitHub。[AWS コード例リポジトリ](https://github.com/awsdocs/aws-doc-sdk-examples/tree/main/sap-abap/services/s3#code-examples) で全く同じ例 を見つけて、設定と実行の方法を確認してください。

```
 TRY. 
     lo_s3->createbucket( 
         iv_bucket = iv_bucket_name 
     ). 
     MESSAGE 'S3 bucket created.' TYPE 'I'. 
   CATCH /aws1/cx_s3_bucketalrdyexists. 
     MESSAGE 'Bucket name already exists.' TYPE 'E'. 
   CATCH /aws1/cx_s3_bktalrdyownedbyyou. 
     MESSAGE 'Bucket already exists and is owned by you.' TYPE 'E'. 
 ENDTRY.
```
• API の詳細については、[CreateBucket](https://docs.aws.amazon.com/sdk-for-sap-abap/v1/api/latest/index.html)AWS 「 SDK for SAP ABAP API リファレンス」の「」 を参照してください。

### **DeleteBucket**

次の例は、DeleteBucket を使用する方法を説明しています。

SDK for SAP ABAP

**a** Note

については、「」を参照してください GitHub。[AWS コード例リポジトリ](https://github.com/awsdocs/aws-doc-sdk-examples/tree/main/sap-abap/services/s3#code-examples) で全く同じ例 を見つけて、設定と実行の方法を確認してください。

TRY.

 lo\_s3->deletebucket( iv\_bucket = iv\_bucket\_name

```
 ). 
     MESSAGE 'Deleted S3 bucket.' TYPE 'I'. 
   CATCH /aws1/cx_s3_nosuchbucket. 
     MESSAGE 'Bucket does not exist.' TYPE 'E'. 
 ENDTRY.
```
• API の詳細については、[DeleteBucketA](https://docs.aws.amazon.com/sdk-for-sap-abap/v1/api/latest/index.html)WS 「 SDK for SAP ABAP API リファレンス」の「」 を参照してください。

# **DeleteObject**

次の例は、DeleteObject を使用する方法を説明しています。

SDK for SAP ABAP

**a** Note

については、「」を参照してください GitHub。[AWS コード例リポジトリ](https://github.com/awsdocs/aws-doc-sdk-examples/tree/main/sap-abap/services/s3#code-examples) で全く同じ例 を見つけて、設定と実行の方法を確認してください。

```
 TRY. 
     lo_s3->deleteobject( 
         iv_bucket = iv_bucket_name 
         iv_key = iv_object_key 
     ). 
     MESSAGE 'Object deleted from S3 bucket.' TYPE 'I'. 
   CATCH /aws1/cx_s3_nosuchbucket. 
     MESSAGE 'Bucket does not exist.' TYPE 'E'. 
 ENDTRY.
```
• API の詳細については、[DeleteObjectA](https://docs.aws.amazon.com/sdk-for-sap-abap/v1/api/latest/index.html)WS 「 SDK for SAP ABAP API リファレンス」の「」を 参照してください。

# **GetObject**

次の例は、GetObject を使用する方法を説明しています。

#### SDK for SAP ABAP

# **a** Note

については、「」を参照してください GitHub。[AWS コード例リポジトリ](https://github.com/awsdocs/aws-doc-sdk-examples/tree/main/sap-abap/services/s3#code-examples) で全く同じ例 を見つけて、設定と実行の方法を確認してください。

```
 TRY. 
        oo_result = lo_s3->getobject( " oo_result is returned for testing 
 purposes. " 
                  iv_bucket = iv_bucket_name 
                  iv_key = iv_object_key 
               ). 
        DATA(lv_object_data) = oo_result->get_body( ). 
        MESSAGE 'Object retrieved from S3 bucket.' TYPE 'I'. 
      CATCH /aws1/cx_s3_nosuchbucket. 
        MESSAGE 'Bucket does not exist.' TYPE 'E'. 
      CATCH /aws1/cx_s3_nosuchkey. 
        MESSAGE 'Object key does not exist.' TYPE 'E'. 
    ENDTRY.
```
• API の詳細については、[GetObjectA](https://docs.aws.amazon.com/sdk-for-sap-abap/v1/api/latest/index.html)WS 「 SDK for SAP ABAP API リファレンス」の「」を参 照してください。

# **ListObjectsV2**

次の例は、ListObjectsV2 を使用する方法を説明しています。

SDK for SAP ABAP

**a** Note

については、「」を参照してください GitHub。[AWS コード例リポジトリ](https://github.com/awsdocs/aws-doc-sdk-examples/tree/main/sap-abap/services/s3#code-examples) で全く同じ例 を見つけて、設定と実行の方法を確認してください。

TRY.

```
 oo_result = lo_s3->listobjectsv2( " oo_result is returned for 
 testing purposes. " 
          iv_bucket = iv_bucket_name 
        ). 
        MESSAGE 'Retrieved list of objects in S3 bucket.' TYPE 'I'. 
      CATCH /aws1/cx_s3_nosuchbucket. 
        MESSAGE 'Bucket does not exist.' TYPE 'E'. 
    ENDTRY.
```
• API の詳細については、AWS 「 SDK for SAP ABAP API リファレンス」[のListObjectsV2](https://docs.aws.amazon.com/sdk-for-sap-abap/v1/api/latest/index.html)」を 参照してください。

# **PutObject**

次の例は、PutObject を使用する方法を説明しています。

SDK for SAP ABAP

**a** Note

```
 "Get contents of file from application server." 
 DATA lv_body TYPE xstring. 
 OPEN DATASET iv_file_name FOR INPUT IN BINARY MODE. 
 READ DATASET iv_file_name INTO lv_body. 
 CLOSE DATASET iv_file_name. 
 "Upload/put an object to an S3 bucket." 
 TRY. 
     lo_s3->putobject( 
         iv_bucket = iv_bucket_name 
         iv_key = iv_file_name 
        iv\_body = 1v\_body ). 
     MESSAGE 'Object uploaded to S3 bucket.' TYPE 'I'. 
   CATCH /aws1/cx_s3_nosuchbucket.
```

```
 MESSAGE 'Bucket does not exist.' TYPE 'E'. 
 ENDTRY.
```
• API の詳細については、[PutObject](https://docs.aws.amazon.com/sdk-for-sap-abap/v1/api/latest/index.html)AWS 「 SDK for SAP ABAP API リファレンス」の「」を参 照してください。

シナリオ

バケットとオブジェクトの使用を開始する

次のコードサンプルは、以下の操作方法を示しています。

- バケットを作成し、そこにファイルをアップロードします。
- バケットからオブジェクトをダウンロードします。
- バケット内のサブフォルダにオブジェクトをコピーします。
- バケット内のオブジェクトを一覧表示します。
- バケットオブジェクトとバケットを削除します。

SDK for SAP ABAP

**a** Note

```
 DATA(lo_session) = /aws1/cl_rt_session_aws=>create( cv_pfl ). 
 DATA(lo_s3) = /aws1/cl_s3_factory=>create( lo_session ). 
 " Create an Amazon Simple Storage Service (Amazon S3) bucket. " 
 TRY. 
     lo_s3->createbucket( 
         iv_bucket = iv_bucket_name 
     ). 
     MESSAGE 'S3 bucket created.' TYPE 'I'. 
   CATCH /aws1/cx_s3_bucketalrdyexists. 
     MESSAGE 'Bucket name already exists.' TYPE 'E'.
```

```
 CATCH /aws1/cx_s3_bktalrdyownedbyyou. 
     MESSAGE 'Bucket already exists and is owned by you.' TYPE 'E'. 
 ENDTRY. 
 "Upload an object to an S3 bucket." 
 TRY. 
     "Get contents of file from application server." 
     DATA lv_file_content TYPE xstring. 
     OPEN DATASET iv_key FOR INPUT IN BINARY MODE. 
     READ DATASET iv_key INTO lv_file_content. 
     CLOSE DATASET iv_key. 
     lo_s3->putobject( 
          iv_bucket = iv_bucket_name 
         iv_{\text{key}} = iv_{\text{key}} iv_body = lv_file_content 
     ). 
     MESSAGE 'Object uploaded to S3 bucket.' TYPE 'I'. 
   CATCH /aws1/cx_s3_nosuchbucket. 
     MESSAGE 'Bucket does not exist.' TYPE 'E'. 
 ENDTRY. 
 " Get an object from a bucket. " 
 TRY. 
     DATA(lo_result) = lo_s3->getobject( 
                  iv_bucket = iv_bucket_name 
                 iv_{key} = iv_{key} ). 
     DATA(lv_object_data) = lo_result->get_body( ). 
     MESSAGE 'Object retrieved from S3 bucket.' TYPE 'I'. 
   CATCH /aws1/cx_s3_nosuchbucket. 
     MESSAGE 'Bucket does not exist.' TYPE 'E'. 
   CATCH /aws1/cx_s3_nosuchkey. 
     MESSAGE 'Object key does not exist.' TYPE 'E'. 
 ENDTRY. 
 " Copy an object to a subfolder in a bucket. " 
 TRY. 
     lo_s3->copyobject( 
       iv_bucket = iv_bucket_name 
      iv_{\text{key}} = \{ \text{iv\_copy\_to\_folder} \}/\{ \text{iv\_key} \}iv_{\text{c}opysource} = |{ iv_{\text{b}ucket\_name}} / { iv_{\text{key}} } | ).
```

```
 MESSAGE 'Object copied to a subfolder.' TYPE 'I'. 
   CATCH /aws1/cx_s3_nosuchbucket. 
     MESSAGE 'Bucket does not exist.' TYPE 'E'. 
   CATCH /aws1/cx_s3_nosuchkey. 
     MESSAGE 'Object key does not exist.' TYPE 'E'. 
 ENDTRY. 
 " List objects in the bucket. " 
 TRY. 
     DATA(lo_list) = lo_s3->listobjects( 
         iv_bucket = iv_bucket_name 
      ). 
     MESSAGE 'Retrieved list of objects in S3 bucket.' TYPE 'I'. 
   CATCH /aws1/cx_s3_nosuchbucket. 
     MESSAGE 'Bucket does not exist.' TYPE 'E'. 
 ENDTRY. 
 DATA text TYPE string VALUE 'Object List - '. 
 DATA lv_object_key TYPE /aws1/s3_objectkey. 
 LOOP AT lo_list->get_contents( ) INTO DATA(lo_object). 
   lv_object_key = lo_object->get_key( ). 
   CONCATENATE lv_object_key ', ' INTO text. 
 ENDLOOP. 
 MESSAGE text TYPE'I'. 
 " Delete the objects in a bucket. " 
 TRY. 
     lo_s3->deleteobject( 
         iv bucket = iv bucket name
         iv_{\text{key}} = iv_{\text{key}} ). 
     lo_s3->deleteobject( 
          iv_bucket = iv_bucket_name 
         iv_{\text{key}} = \{ \text{iv\_copy\_to\_folder} \}/\{ \text{iv\_key} \} ). 
     MESSAGE 'Objects deleted from S3 bucket.' TYPE 'I'. 
   CATCH /aws1/cx_s3_nosuchbucket. 
     MESSAGE 'Bucket does not exist.' TYPE 'E'. 
 ENDTRY. 
 " Delete the bucket. " 
 TRY. 
     lo_s3->deletebucket( 
          iv_bucket = iv_bucket_name
```
 ). MESSAGE 'Deleted S3 bucket.' TYPE 'I'. CATCH /aws1/cx\_s3\_nosuchbucket. MESSAGE 'Bucket does not exist.' TYPE 'E'. ENDTRY.

- API の詳細については、「AWS SDK for SAP ABAP API リファレンス」の以下のトピックを参 照してください。
	- [CopyObject](https://docs.aws.amazon.com/sdk-for-sap-abap/v1/api/latest/index.html)
	- [CreateBucket](https://docs.aws.amazon.com/sdk-for-sap-abap/v1/api/latest/index.html)
	- [DeleteBucket](https://docs.aws.amazon.com/sdk-for-sap-abap/v1/api/latest/index.html)
	- [DeleteObjects](https://docs.aws.amazon.com/sdk-for-sap-abap/v1/api/latest/index.html)
	- [GetObject](https://docs.aws.amazon.com/sdk-for-sap-abap/v1/api/latest/index.html)
	- [ListObjectsV2](https://docs.aws.amazon.com/sdk-for-sap-abap/v1/api/latest/index.html)
	- [PutObject](https://docs.aws.amazon.com/sdk-for-sap-abap/v1/api/latest/index.html)

SageMaker SDK for SAP ABAP を使用した の例

次のコード例は、 で AWS SDK for SAP ABAP を使用してアクションを実行し、一般的なシナリオ を実装する方法を示しています SageMaker。

アクションはより大きなプログラムからのコードの抜粋であり、コンテキスト内で実行する必要が あります。アクションは個々のサービス機能を呼び出す方法を示していますが、関連するシナリオや サービス間の例ではアクションのコンテキストが確認できます。

「シナリオ」は、同じサービス内で複数の関数を呼び出して、特定のタスクを実行する方法を示す コード例です。

各例には、 へのリンクが含まれています。このリンクには GitHub、コンテキスト内でコードを設定 および実行する方法の手順が記載されています。

# トピック

- [アクション](#page-10576-0)
- [シナリオ](#page-10598-0)

アクション

# **CreateEndpoint**

次の例は、CreateEndpoint を使用する方法を説明しています。

### SDK for SAP ABAP

**a** Note

```
 DATA lt_production_variants TYPE /aws1/
cl_sgmproductionvariant=>tt_productionvariantlist. 
    DATA lo_production_variants TYPE REF TO /aws1/cl_sgmproductionvariant.
     DATA oo_ep_config_result TYPE REF TO /aws1/cl_sgmcreateendptcfgout. 
     "Create a production variant as an ABAP object." 
     "Identifies a model that you want to host and the resources chosen to deploy for 
  hosting it." 
     CREATE OBJECT lo_production_variants 
       EXPORTING 
         iv_variantname = iv_variant_name 
         iv_modelname = iv_model_name 
         iv_initialinstancecount = iv_initial_instance_count 
        iv\_instancetype = iv\_instance\_type. INSERT lo_production_variants INTO TABLE lt_production_variants. 
     "Create an endpoint configuration." 
     TRY. 
         oo_ep_config_result = lo_sgm->createendpointconfig( 
           iv_endpointconfigname = iv_endpoint_config_name 
           it_productionvariants = lt_production_variants 
         ). 
         MESSAGE 'Endpoint configuration created.' TYPE 'I'. 
       CATCH /aws1/cx_sgmresourcelimitexcd. 
         MESSAGE 'You have reached the limit on the number of resources.' TYPE 'E'. 
     ENDTRY.
```

```
 "Create an endpoint." 
    TRY. 
        oo_result = lo_sgm->createendpoint( " oo_result is returned for testing 
 purposes. " 
           iv endpointconfigname = iv endpoint config name
            iv_endpointname = iv_endpoint_name 
        ). 
        MESSAGE 'Endpoint created.' TYPE 'I'. 
      CATCH /aws1/cx_sgmresourcelimitexcd. 
        MESSAGE 'You have reached the limit on the number of resources.' TYPE 'E'. 
    ENDTRY.
```
• API の詳細については、[CreateEndpointA](https://docs.aws.amazon.com/sdk-for-sap-abap/v1/api/latest/index.html)WS 「 SDK for SAP ABAP API リファレンス」の 「」を参照してください。

### **CreateModel**

次の例は、CreateModel を使用する方法を説明しています。

SDK for SAP ABAP

**a** Note

```
 DATA lo_primarycontainer TYPE REF TO /aws1/cl_sgmcontainerdefn. 
 "Create an ABAP object for the container image based on input variables." 
 CREATE OBJECT lo_primarycontainer 
   EXPORTING 
     iv_image = iv_container_image 
     iv_modeldataurl = iv_model_data_url. 
 "Create an Amazon SageMaker model." 
 TRY.
```

```
 oo_result = lo_sgm->createmodel( " oo_result is returned for testing 
 purposes. " 
         iv executionrolearn = iv execution role arn
          iv_modelname = iv_model_name 
          io_primarycontainer = lo_primarycontainer 
        ). 
        MESSAGE 'Model created.' TYPE 'I'. 
      CATCH /aws1/cx_sgmresourcelimitexcd. 
        MESSAGE 'You have reached the limit on the number of resources.' TYPE 'E'. 
    ENDTRY.
```
• API の詳細については、[CreateModel](https://docs.aws.amazon.com/sdk-for-sap-abap/v1/api/latest/index.html)AWS 「 SDK for SAP ABAP API リファレンス」の「」を 参照してください。

### **CreateTrainingJob**

次の例は、CreateTrainingJob を使用する方法を説明しています。

SDK for SAP ABAP

```
a Note
```

```
DATA lo_hyperparameters_w TYPE REF TO /aws1/cl_sgmhyperparameters_w.
 DATA lt_hyperparameters TYPE /aws1/cl_sgmhyperparameters_w=>tt_hyperparameters. 
DATA lt_input_data_config TYPE /aws1/cl_sgmchannel=>tt_inputdataconfig.
 DATA lo_trn_channel TYPE REF TO /aws1/cl_sgmchannel. 
 DATA lo_trn_datasource TYPE REF TO /aws1/cl_sgmdatasource. 
 DATA lo_trn_s3datasource TYPE REF TO /aws1/cl_sgms3datasource. 
 DATA lo_val_channel TYPE REF TO /aws1/cl_sgmchannel. 
 DATA lo_val_datasource TYPE REF TO /aws1/cl_sgmdatasource. 
 DATA lo_val_s3datasource TYPE REF TO /aws1/cl_sgms3datasource. 
 DATA lo_algorithm_specification TYPE REF TO /aws1/cl_sgmalgorithmspec. 
DATA lo_resource_config TYPE REF TO /aws1/cl_sgmresourceconfig.
 DATA lo_output_data_config TYPE REF TO /aws1/cl_sgmoutputdataconfig. 
DATA lo_stopping_condition TYPE REF TO /aws1/cl_sgmstoppingcondition.
```

```
 "Create ABAP internal table for hyperparameters based on input variables." 
    "These hyperparameters are based on the Amazon SageMaker built-in algorithm, 
 XGBoost." 
    CREATE OBJECT lo_hyperparameters_w EXPORTING iv_value = iv_hp_max_depth. 
    INSERT VALUE #( key = 'max_depth' value = lo_hyperparameters_w ) INTO TABLE 
 lt_hyperparameters. 
   CREATE OBJECT lo hyperparameters w EXPORTING iv value = iv hp eta.
    INSERT VALUE #( key = 'eta' value = lo_hyperparameters_w ) INTO TABLE 
 lt_hyperparameters. 
    CREATE OBJECT lo_hyperparameters_w EXPORTING iv_value = iv_hp_eval_metric. 
    INSERT VALUE #( key = 'eval_metric' value = lo_hyperparameters_w ) INTO TABLE 
 lt_hyperparameters. 
    CREATE OBJECT lo_hyperparameters_w EXPORTING iv_value = iv_hp_scale_pos_weight. 
    INSERT VALUE #( key = 'scale_pos_weight' value = lo_hyperparameters_w ) INTO 
 TABLE lt_hyperparameters. 
    CREATE OBJECT lo_hyperparameters_w EXPORTING iv_value = iv_hp_subsample. 
    INSERT VALUE #( key = 'subsample' value = lo_hyperparameters_w ) INTO TABLE 
 lt_hyperparameters. 
   CREATE OBJECT lo hyperparameters w EXPORTING iv value = iv hp objective.
    INSERT VALUE #( key = 'objective' value = lo_hyperparameters_w ) INTO TABLE 
 lt_hyperparameters. 
    CREATE OBJECT lo_hyperparameters_w EXPORTING iv_value = iv_hp_num_round. 
    INSERT VALUE #( key = 'num_round' value = lo_hyperparameters_w ) INTO TABLE 
 lt_hyperparameters. 
    "Create ABAP objects for training data sources." 
   CREATE OBJECT lo_trn_s3datasource 
      EXPORTING 
       iv<sub>S</sub>3datatype iv = iv<sub>L</sub>trn_data_s3datatype
        iv_s3datadistributiontype = iv_trn_data_s3datadistribution 
        iv_s3uri = iv_trn_data_s3uri. 
    CREATE OBJECT lo_trn_datasource 
      EXPORTING 
        io_s3datasource = lo_trn_s3datasource. 
    CREATE OBJECT lo_trn_channel
```

```
 EXPORTING 
     iv_channelname = 'train' 
    io datasource = lo trn datasource
     iv_compressiontype = iv_trn_data_compressiontype 
    iv_{\text{contenttype}} = iv_{\text{trn\_data\_contenttype}}. INSERT lo_trn_channel INTO TABLE lt_input_data_config. 
 "Create ABAP objects for validation data sources." 
 CREATE OBJECT lo_val_s3datasource 
   EXPORTING 
    iv<sub>S</sub>3datatype iv = iv<sub>val</sub>_data_s3datatype
     iv_s3datadistributiontype = iv_val_data_s3datadistribution 
    iv s3uri = iv val data s3uri.
 CREATE OBJECT lo_val_datasource 
   EXPORTING 
     io_s3datasource = lo_val_s3datasource. 
 CREATE OBJECT lo_val_channel 
   EXPORTING 
     iv_channelname = 'validation' 
     io_datasource = lo_val_datasource 
     iv_compressiontype = iv_val_data_compressiontype 
    iv_{\text{contenttype}} = iv_{\text{val_data\_contenttype}}. INSERT lo_val_channel INTO TABLE lt_input_data_config. 
 "Create an ABAP object for algorithm specification." 
 CREATE OBJECT lo_algorithm_specification 
   EXPORTING 
    iv_trainingimage = iv_training_image
     iv_traininginputmode = iv_training_input_mode. 
 "Create an ABAP object for resource configuration." 
 CREATE OBJECT lo_resource_config 
   EXPORTING 
     iv_instancecount = iv_instance_count 
    iv_{\text{instance-type}} = iv_{\text{instance\_type}} iv_volumesizeingb = iv_volume_sizeingb. 
 "Create an ABAP object for output data configuration." 
CREATE OBJECT lo output data config
   EXPORTING
```

```
 iv_s3outputpath = iv_s3_output_path. 
    "Create an ABAP object for stopping condition." 
   CREATE OBJECT lo_stopping_condition 
      EXPORTING 
       iv maxruntimeinseconds = iv max runtime in seconds.
    "Create a training job." 
   TRY. 
       oo_result = lo_sgm->createtrainingjob( " oo_result is returned for 
 testing purposes. " 
        iv_{\text{training}}jobname = iv_{\text{training}}job_name
         iv_rolearn = iv_role_arn 
        it_hyperparameters = lt_hyperparameters
        it_inputdataconfig = lt<sub>_</sub>input_data_config
         io_algorithmspecification = lo_algorithm_specification 
        io_-outputdataconfig = lo_-output_data_config
         io_resourceconfig = lo_resource_config 
         io_stoppingcondition = lo_stopping_condition 
        ). 
       MESSAGE 'Training job created.' TYPE 'I'. 
     CATCH /aws1/cx_sgmresourceinuse. 
       MESSAGE 'Resource being accessed is in use.' TYPE 'E'. 
     CATCH /aws1/cx_sgmresourcenotfound. 
       MESSAGE 'Resource being accessed is not found.' TYPE 'E'. 
     CATCH /aws1/cx_sgmresourcelimitexcd. 
       MESSAGE 'You have reached the limit on the number of resources.' TYPE 'E'. 
    ENDTRY.
```
• API の詳細については、[CreateTrainingJob](https://docs.aws.amazon.com/sdk-for-sap-abap/v1/api/latest/index.html)AWS 「 SDK for SAP ABAP API リファレンス」の 「」を参照してください。

# **CreateTransformJob**

次の例は、CreateTransformJob を使用する方法を説明しています。

#### SDK for SAP ABAP

### **a** Note

```
DATA lo_transforminput TYPE REF TO /aws1/cl_sgmtransforminput.
   DATA lo_transformoutput TYPE REF TO /aws1/cl_sgmtransformoutput.
   DATA lo_transformresources TYPE REF TO /aws1/cl_sgmtransformresources.
   DATA lo_datasource TYPE REF TO /aws1/cl_sgmtransformdatasrc.
   DATA lo_s3datasource TYPE REF TO /aws1/cl_sgmtransforms3datasrc.
    "Create an ABAP object for an Amazon Simple Storage Service (Amazon S3) data 
 source." 
    CREATE OBJECT lo_s3datasource 
      EXPORTING 
       iv<sub>S</sub>3uri = iv<sub>_</sub>tf_data_s3uri
        iv_s3datatype = iv_tf_data_s3datatype. 
    "Create an ABAP object for data source." 
    CREATE OBJECT lo_datasource 
      EXPORTING 
        io_s3datasource = lo_s3datasource. 
    "Create an ABAP object for transform data source." 
    CREATE OBJECT lo_transforminput 
      EXPORTING 
        io_datasource = lo_datasource 
       iv_{\text{contenttype}} = iv_{\text{tot}} - i iv_compressiontype = iv_tf_data_compressiontype. 
    "Create an ABAP object for resource configuration." 
    CREATE OBJECT lo_transformresources 
      EXPORTING 
        iv_instancecount = iv_instance_count 
        iv_instancetype = iv_instance_type. 
    "Create an ABAP object for output data configuration."
```

```
 CREATE OBJECT lo_transformoutput
```

```
 EXPORTING 
        iv_s3outputpath = iv_s3_output_path. 
    "Create a transform job." 
    TRY. 
        oo_result = lo_sgm->createtransformjob( " oo_result is returned for 
 testing purposes. " 
            iv_modelname = iv_tf_model_name 
           iv transformjobname = iv tf job name
            io_transforminput = lo_transforminput 
            io_transformoutput = lo_transformoutput 
            io_transformresources = lo_transformresources 
        ). 
        MESSAGE 'Transform job created.' TYPE 'I'. 
      CATCH /aws1/cx_sgmresourceinuse. 
        MESSAGE 'Resource being accessed is in use.' TYPE 'E'. 
      CATCH /aws1/cx_sgmresourcenotfound. 
        MESSAGE 'Resource being accessed is not found.' TYPE 'E'. 
      CATCH /aws1/cx_sgmresourcelimitexcd. 
        MESSAGE 'You have reached the limit on the number of resources.' TYPE 'E'. 
    ENDTRY.
```
• API の詳細については、[CreateTransformJobA](https://docs.aws.amazon.com/sdk-for-sap-abap/v1/api/latest/index.html)WS 「 SDK for SAP ABAP API リファレンス」 の「」を参照してください。

# **DeleteEndpoint**

次の例は、DeleteEndpoint を使用する方法を説明しています。

SDK for SAP ABAP

**a** Note

```
 "Delete an endpoint." 
 TRY. 
     lo_sgm->deleteendpoint(
```

```
 iv_endpointname = iv_endpoint_name 
         ). 
         MESSAGE 'Endpoint configuration deleted.' TYPE 'I'. 
       CATCH /aws1/cx_rt_service_generic INTO DATA(lo_endpoint_exception). 
         DATA(lv_endpoint_error) = |"{ lo_endpoint_exception->av_err_code }" - 
  { lo_endpoint_exception->av_err_msg }|. 
         MESSAGE lv_endpoint_error TYPE 'E'. 
     ENDTRY. 
     "Delete an endpoint configuration." 
     TRY. 
         lo_sgm->deleteendpointconfig( 
           iv_endpointconfigname = iv_endpoint_config_name 
         ). 
         MESSAGE 'Endpoint deleted.' TYPE 'I'. 
       CATCH /aws1/cx_rt_service_generic INTO DATA(lo_endpointconfig_exception). 
         DATA(lv_endpointconfig_error) = |"{ lo_endpointconfig_exception-
>av_err_code }" - { lo_endpointconfig_exception->av_err_msg }|. 
         MESSAGE lv_endpointconfig_error TYPE 'E'. 
     ENDTRY.
```
• API の詳細については、[DeleteEndpointA](https://docs.aws.amazon.com/sdk-for-sap-abap/v1/api/latest/index.html)WS 「 SDK for SAP ABAP API リファレンス」の「」 を参照してください。

### **DeleteModel**

次の例は、DeleteModel を使用する方法を説明しています。

SDK for SAP ABAP

```
 TRY. 
     lo_sgm->deletemodel( 
                 iv_modelname = iv_model_name 
               ).
```

```
 MESSAGE 'Model deleted.' TYPE 'I'. 
       CATCH /aws1/cx_rt_service_generic INTO DATA(lo_exception). 
        DATA(ly error) = |''f| lo exception->av err code }'' - { lo exception-
>av_err_msg }|. 
        MESSAGE lv error TYPE 'E'.
     ENDTRY.
```
• API の詳細については、[DeleteModelA](https://docs.aws.amazon.com/sdk-for-sap-abap/v1/api/latest/index.html)WS 「 SDK for SAP ABAP API リファレンス」の「」を 参照してください。

# **DescribeTrainingJob**

次の例は、DescribeTrainingJob を使用する方法を説明しています。

SDK for SAP ABAP

**a** Note

については、「」を参照してください GitHub。[AWS コード例リポジトリ](https://github.com/awsdocs/aws-doc-sdk-examples/tree/main/sap-abap/services/sagemaker#code-examples) で全く同じ例 を見つけて、設定と実行の方法を確認してください。

```
 TRY. 
         oo_result = lo_sgm->describetrainingjob( " oo_result is returned for 
  testing purposes. " 
           iv_trainingjobname = iv_training_job_name 
         ). 
         MESSAGE 'Retrieved description of training job.' TYPE 'I'. 
       CATCH /aws1/cx_rt_service_generic INTO DATA(lo_exception). 
        DATA(lv_error) = |"\{ lo\_exception->av_error = s<sup>1</sup>
>av_err_msg }|. 
         MESSAGE lv_error TYPE 'E'. 
     ENDTRY.
```
• API の詳細については、[DescribeTrainingJobA](https://docs.aws.amazon.com/sdk-for-sap-abap/v1/api/latest/index.html)WS 「 SDK for SAP ABAP API リファレンス」 の「」を参照してください。

### **ListAlgorithms**

次の例は、ListAlgorithms を使用する方法を説明しています。

#### SDK for SAP ABAP

# **a** Note

については、「」を参照してください GitHub。[AWS コード例リポジトリ](https://github.com/awsdocs/aws-doc-sdk-examples/tree/main/sap-abap/services/sagemaker#code-examples) で全く同じ例 を見つけて、設定と実行の方法を確認してください。

```
 TRY. 
         oo_result = lo_sgm->listalgorithms( " oo_result is returned for 
  testing purposes. " 
           iv_namecontains = iv_name_contains 
         ). 
         MESSAGE 'Retrieved list of algorithms.' TYPE 'I'. 
       CATCH /aws1/cx_rt_service_generic INTO DATA(lo_exception). 
        DATA(lv_error) = |"\{ lo\_exception->av_error = s<sup>1</sup>
>av_err_msg }|. 
        MESSAGE lv error TYPE 'E'.
     ENDTRY.
```
• API の詳細については、[ListAlgorithmsA](https://docs.aws.amazon.com/sdk-for-sap-abap/v1/api/latest/index.html)WS 「 SDK for SAP ABAP API リファレンス」の「」 を参照してください。

# **ListModels**

次の例は、ListModels を使用する方法を説明しています。

SDK for SAP ABAP

```
 TRY. 
         oo_result = lo_sgm->listmodels( " oo_result is returned for 
  testing purposes. " 
           iv_namecontains = iv_name_contains 
         ). 
         MESSAGE 'Retrieved list of models.' TYPE 'I'. 
       CATCH /aws1/cx_rt_service_generic INTO DATA(lo_exception). 
        DATA(lv_error) = |"\{ lo\_exception->av_error = s<sup>1</sup>
>av_err_msg }|. 
        MESSAGE lv error TYPE 'E'.
     ENDTRY.
```
• API の詳細については、[ListModelsA](https://docs.aws.amazon.com/sdk-for-sap-abap/v1/api/latest/index.html)WS 「 SDK for SAP ABAP API リファレンス」の「」を参 照してください。

# **ListNotebookInstances**

次の例は、ListNotebookInstances を使用する方法を説明しています。

SDK for SAP ABAP

### **a** Note

```
 TRY. 
         oo_result = lo_sgm->listnotebookinstances( " oo_result is returned 
  for testing purposes. " 
           iv_namecontains = iv_name_contains 
         ). 
         MESSAGE 'Retrieved list of notebook instances.' TYPE 'I'. 
       CATCH /aws1/cx_rt_service_generic INTO DATA(lo_exception). 
        DATA(lv_error) = |"\{ lo\_exception->av_error = 3" - { lo\_exception-}>av_err_msg }|. 
         MESSAGE lv_error TYPE 'E'. 
     ENDTRY.
```
• API の詳細については、[ListNotebookInstancesA](https://docs.aws.amazon.com/sdk-for-sap-abap/v1/api/latest/index.html)WS 「 SDK for SAP ABAP API リファレン ス」の「」を参照してください。

#### **ListTrainingJobs**

次の例は、ListTrainingJobs を使用する方法を説明しています。

SDK for SAP ABAP

**a** Note

については、「」を参照してください GitHub。[AWS コード例リポジトリ](https://github.com/awsdocs/aws-doc-sdk-examples/tree/main/sap-abap/services/sagemaker#code-examples) で全く同じ例 を見つけて、設定と実行の方法を確認してください。

```
 TRY. 
         oo_result = lo_sgm->listtrainingjobs( " oo_result is returned for 
  testing purposes. " 
           iv_namecontains = iv_name_contains 
           iv_maxresults = iv_max_results 
         ). 
         MESSAGE 'Retrieved list of training jobs.' TYPE 'I'. 
       CATCH /aws1/cx_rt_service_generic INTO DATA(lo_exception). 
        DATA(lv_error) = |"\{ lo\_exception->av_error = s<sup>1</sup>
>av_err_msg }|. 
         MESSAGE lv_error TYPE 'E'. 
     ENDTRY.
```
• API の詳細については、[ListTrainingJobsA](https://docs.aws.amazon.com/sdk-for-sap-abap/v1/api/latest/index.html)WS 「 SDK for SAP ABAP API リファレンス」の 「」を参照してください。

シナリオ

モデルとエンドポイントの使用を開始する

次のコードサンプルは、以下の操作方法を示しています。

- トレーニングジョブを開始し、 SageMaker モデルを作成します。
- エンドポイント設定を作成する

• エンドポイントを作成して、リソースをクリーンアップします。

#### SDK for SAP ABAP

# **a** Note

```
DATA lo_hyperparameters_w TYPE REF TO /aws1/cl_sgmhyperparameters_w.
     DATA lo_trn_channel TYPE REF TO /aws1/cl_sgmchannel. 
     DATA lo_trn_datasource TYPE REF TO /aws1/cl_sgmdatasource. 
     DATA lo_trn_s3datasource TYPE REF TO /aws1/cl_sgms3datasource. 
     DATA lo_val_channel TYPE REF TO /aws1/cl_sgmchannel. 
     DATA lo_val_datasource TYPE REF TO /aws1/cl_sgmdatasource. 
     DATA lo_val_s3datasource TYPE REF TO /aws1/cl_sgms3datasource. 
    DATA lo_algorithm_specification TYPE REF TO /aws1/cl_sgmalgorithmspec.
    DATA lo_resource_config TYPE REF TO /aws1/cl_sgmresourceconfig.
     DATA lo_output_data_config TYPE REF TO /aws1/cl_sgmoutputdataconfig. 
    DATA lo_stopping_condition TYPE REF TO /aws1/cl_sgmstoppingcondition.
    DATA lo_primarycontainer TYPE REF TO /aws1/cl_sgmcontainerdefn.
    DATA lo_production_variants TYPE REF TO /aws1/cl_sgmproductionvariant.
     DATA lo_ep_config_result TYPE REF TO /aws1/cl_sgmcreateendptcfgout. 
     DATA lo_training_result TYPE REF TO /aws1/cl_sgmdescrtrnjobrsp. 
     DATA lt_production_variants TYPE /aws1/
cl_sgmproductionvariant=>tt_productionvariantlist. 
    DATA lt_input_data_config TYPE /aws1/cl_sgmchannel=>tt_inputdataconfig.
     DATA lt_hyperparameters TYPE /aws1/cl_sgmhyperparameters_w=>tt_hyperparameters. 
     DATA lv_model_data_url TYPE /aws1/sgmurl. 
     lv_model_data_url = iv_s3_output_path && iv_training_job_name && '/output/
model.tar.gz'. 
     "Create ABAP internal table for hyperparameters based on input variables." 
     "These hyperparameters are based on Amazon SageMaker built-in algorithm - 
  XGBoost" 
     CREATE OBJECT lo_hyperparameters_w EXPORTING iv_value = iv_hp_max_depth. 
     INSERT VALUE #( key = 'max_depth' value = lo_hyperparameters_w ) INTO TABLE 
  lt_hyperparameters.
```

```
 CREATE OBJECT lo_hyperparameters_w EXPORTING iv_value = iv_hp_eta. 
    INSERT VALUE #( key = 'eta' value = lo_hyperparameters_w ) INTO TABLE 
lt hyperparameters.
    CREATE OBJECT lo_hyperparameters_w EXPORTING iv_value = iv_hp_eval_metric. 
    INSERT VALUE #( key = 'eval_metric' value = lo_hyperparameters_w ) INTO TABLE 
 lt_hyperparameters. 
    CREATE OBJECT lo_hyperparameters_w EXPORTING iv_value = iv_hp_scale_pos_weight. 
    INSERT VALUE #( key = 'scale_pos_weight' value = lo_hyperparameters_w ) INTO 
 TABLE lt_hyperparameters. 
    CREATE OBJECT lo_hyperparameters_w EXPORTING iv_value = iv_hp_subsample. 
    INSERT VALUE #( key = 'subsample' value = lo_hyperparameters_w ) INTO TABLE 
 lt_hyperparameters. 
    CREATE OBJECT lo_hyperparameters_w EXPORTING iv_value = iv_hp_objective. 
    INSERT VALUE #( key = 'objective' value = lo_hyperparameters_w ) INTO TABLE 
 lt_hyperparameters. 
    CREATE OBJECT lo_hyperparameters_w EXPORTING iv_value = iv_hp_num_round. 
    INSERT VALUE #( key = 'num_round' value = lo_hyperparameters_w ) INTO TABLE 
 lt_hyperparameters. 
    "Create ABAP internal table for data based on input variables." 
    "Training data." 
    CREATE OBJECT lo_trn_s3datasource 
      EXPORTING 
       iv<sub>S</sub>3datatype iv = iv<sub>L</sub>trn_data_s3datatype
        iv_s3datadistributiontype = iv_trn_data_s3datadistribution 
       iv_s3uri = iv_trn_data_s3uri.
    CREATE OBJECT lo_trn_datasource EXPORTING io_s3datasource = lo_trn_s3datasource. 
    CREATE OBJECT lo_trn_channel 
      EXPORTING 
       iv channelname = 'train'
        io_datasource = lo_trn_datasource 
        iv_compressiontype = iv_trn_data_compressiontype 
       iv_{\text{contenttype}} = iv_{\text{trn\_data\_contenttype}}. INSERT lo_trn_channel INTO TABLE lt_input_data_config. 
    "Validation data." 
    CREATE OBJECT lo_val_s3datasource
```

```
 EXPORTING 
        iv_s3datatype = iv_val_data_s3datatype 
        iv_s3datadistributiontype = iv_val_data_s3datadistribution 
       iv<sub>_</sub>s3uri = iv<sub>_</sub>val_data_s3uri.
  CREATE OBJECT lo val datasource EXPORTING io s3datasource = lo val s3datasource.
   CREATE OBJECT lo_val_channel 
     EXPORTING 
       iv channelname = 'validation'
        io_datasource = lo_val_datasource 
        iv_compressiontype = iv_val_data_compressiontype 
       iv_{\text{contenttype}} = iv_{\text{val_data\_contenttype}}.INSERT lo val channel INTO TABLE 1t input data config.
    "Create an ABAP object for algorithm specification based on input variables." 
   CREATE OBJECT lo_algorithm_specification 
      EXPORTING 
       iv<sub>_</sub>trainingimage = iv<sub>_</sub>training_image
       iv_traininginputmode = iv_training_input_mode.
    "Create an ABAP object for resource configuration." 
   CREATE OBJECT lo_resource_config 
      EXPORTING 
       iv instancecount = iv instance count
        iv_instancetype = iv_instance_type 
        iv_volumesizeingb = iv_volume_sizeingb. 
    "Create an ABAP object for output data configuration." 
   CREATE OBJECT lo_output_data_config EXPORTING iv_s3outputpath = 
 iv_s3_output_path. 
    "Create an ABAP object for stopping condition." 
   CREATE OBJECT lo_stopping_condition EXPORTING iv_maxruntimeinseconds = 
 iv_max_runtime_in_seconds. 
   TRY. 
        lo_sgm->createtrainingjob( 
         iv_trainingjobname iv_t = iv_training_job_name
        iv rolearn = iv role arn
         it_hyperparameters = lt_hyperparameters
          it_inputdataconfig = lt_input_data_config 
         io algorithmspecification i = lo algorithm specification
          io_outputdataconfig = lo_output_data_config
```

```
 io_resourceconfig = lo_resource_config 
         io stoppingcondition = lo stopping condition
        ). 
        MESSAGE 'Training job created.' TYPE 'I'. 
      CATCH /aws1/cx_sgmresourceinuse. 
        MESSAGE 'Resource being accessed is in use.' TYPE 'E'. 
      CATCH /aws1/cx_sgmresourcenotfound. 
        MESSAGE 'Resource being accessed is not found.' TYPE 'E'. 
      CATCH /aws1/cx_sgmresourcelimitexcd. 
        MESSAGE 'You have reached the limit on the number of resources.' TYPE 'E'. 
    ENDTRY. 
    "Wait for training job to be completed." 
  lo training result = lo sgm->describetrainingjob( iv trainingjobname =
 iv_training_job_name ). 
   WHILE lo_training_result->get_trainingjobstatus( ) <> 'Completed'. 
     IF sy-index = 30.
      EXIT. "Maximum 900 seconds."
     ENDIF. 
     WAIT UP TO 30 SECONDS. 
      lo_training_result = lo_sgm->describetrainingjob( iv_trainingjobname = 
 iv_training_job_name ). 
   ENDWHILE. 
    "Create ABAP object for the container image based on input variables." 
   CREATE OBJECT lo_primarycontainer 
      EXPORTING 
       iv_image = iv_training_image
        iv_modeldataurl = lv_model_data_url. 
    "Create an Amazon SageMaker model." 
   TRY. 
        lo_sgm->createmodel( 
         iv executionrolearn = iv role arn
          iv_modelname = iv_model_name 
          io_primarycontainer = lo_primarycontainer 
        ). 
        MESSAGE 'Model created.' TYPE 'I'. 
      CATCH /aws1/cx_sgmresourcelimitexcd. 
        MESSAGE 'You have reached the limit on the number of resources.' TYPE 'E'. 
   ENDTRY. 
    "Create an endpoint production variant."
```

```
 CREATE OBJECT lo_production_variants
```

```
 EXPORTING 
       iv_variantname i_varian = iv_ep_variantname
       iv modelname = iv model name
        iv_initialinstancecount = iv_ep_initial_instance_count 
       iv_instancetype = iv\_ep_instance_type.
    INSERT lo_production_variants INTO TABLE lt_production_variants. 
   TRY. 
        "Create an endpoint configuration." 
        lo_ep_config_result = lo_sgm->createendpointconfig( 
          iv_endpointconfigname = iv_ep_cfg_name 
          it_productionvariants = lt_production_variants 
        ). 
        MESSAGE 'Endpoint configuration created.' TYPE 'I'. 
        "Create an endpoint." 
        oo_ep_output = lo_sgm->createendpoint( " oo_ep_output is returned for 
 testing purposes. " 
            iv_endpointconfigname = iv_ep_cfg_name 
            iv_endpointname = iv_ep_name 
        ). 
        MESSAGE 'Endpoint created.' TYPE 'I'. 
      CATCH /aws1/cx_sgmresourcelimitexcd. 
        MESSAGE 'You have reached the limit on the number of resources.' TYPE 'E'. 
    ENDTRY. 
    "Wait for endpoint creation to be completed." 
    DATA(lo_endpoint_result) = lo_sgm->describeendpoint( iv_endpointname = 
 iv_ep_name ). 
    WHILE lo_endpoint_result->get_endpointstatus( ) <> 'InService'. 
     IF sv-index = 30.
      EXIT. THE "Maximum 900 seconds."
      ENDIF. 
     WAIT UP TO 30 SECONDS. 
     lo\_endpoint\_result = lo\_sgm->describeendpoint( iv\_endpointname = iv\_ep_name ). ENDWHILE. 
   TRY. 
        "Delete an endpoint." 
        lo_sgm->deleteendpoint( 
            iv_endpointname = iv_ep_name 
        ). 
        MESSAGE 'Endpoint deleted' TYPE 'I'.
```

```
 "Delete an endpoint configuration." 
         lo_sgm->deleteendpointconfig( 
          iv endpointconfigname = iv ep cfg name
         ). 
         MESSAGE 'Endpoint configuration deleted.' TYPE 'I'. 
         "Delete model." 
         lo_sgm->deletemodel( 
                    iv_modelname = iv_model_name 
\overline{\phantom{a}}).
         MESSAGE 'Model deleted.' TYPE 'I'. 
       CATCH /aws1/cx_rt_service_generic INTO DATA(lo_endpointconfig_exception). 
         DATA(lv_endpointconfig_error) = |"{ lo_endpointconfig_exception-
>av err code }" - { lo endpointconfig exception->av err msg }.
         MESSAGE lv_endpointconfig_error TYPE 'E'. 
     ENDTRY.
```
- API の詳細については、「AWS SDK for SAP ABAP API リファレンス」の以下のトピックを参 照してください。
	- [CreateEndpoint](https://docs.aws.amazon.com/sdk-for-sap-abap/v1/api/latest/index.html)
	- [CreateEndpointConfig](https://docs.aws.amazon.com/sdk-for-sap-abap/v1/api/latest/index.html)
	- [CreateModel](https://docs.aws.amazon.com/sdk-for-sap-abap/v1/api/latest/index.html)
	- [CreateTrainingJob](https://docs.aws.amazon.com/sdk-for-sap-abap/v1/api/latest/index.html)
	- [DeleteEndpoint](https://docs.aws.amazon.com/sdk-for-sap-abap/v1/api/latest/index.html)
	- [DeleteEndpointConfig](https://docs.aws.amazon.com/sdk-for-sap-abap/v1/api/latest/index.html)
	- [DeleteModel](https://docs.aws.amazon.com/sdk-for-sap-abap/v1/api/latest/index.html)
	- [DescribeEndpoint](https://docs.aws.amazon.com/sdk-for-sap-abap/v1/api/latest/index.html)
	- [DescribeTrainingJob](https://docs.aws.amazon.com/sdk-for-sap-abap/v1/api/latest/index.html)

SDK for SAP ABAP を使用した Amazon SNS の例

次のコード例は、Amazon SNS で AWS SDK for SAP ABAP を使用してアクションを実行し、一般 的なシナリオを実装する方法を示しています。

アクションはより大きなプログラムからのコードの抜粋であり、コンテキスト内で実行する必要が あります。アクションは個々のサービス機能を呼び出す方法を示していますが、関連するシナリオや サービス間の例ではアクションのコンテキストが確認できます。

「シナリオ」は、同じサービス内で複数の関数を呼び出して、特定のタスクを実行する方法を示す コード例です。

各例には、 へのリンクが含まれています。このリンクには GitHub、コンテキスト内でコードを設定 および実行する方法の手順が記載されています。

トピック

- [アクション](#page-10576-0)
- [シナリオ](#page-10598-0)

アクション

#### **CreateTopic**

次の例は、CreateTopic を使用する方法を説明しています。

SDK for SAP ABAP

**a** Note

については、「」を参照してください GitHub。[AWS コード例リポジトリ](https://github.com/awsdocs/aws-doc-sdk-examples/tree/main/sap-abap/services/sns#code-examples) で全く同じ例 を見つけて、設定と実行の方法を確認してください。

```
 TRY. 
        oo_result = lo_sns->createtopic( iv_name = iv_topic_name ). " oo_result is 
 returned for testing purposes. " 
        MESSAGE 'SNS topic created' TYPE 'I'. 
      CATCH /aws1/cx_snstopiclimitexcdex. 
        MESSAGE 'Unable to create more topics. You have reached the maximum number 
 of topics allowed.' TYPE 'E'. 
    ENDTRY.
```
• API の詳細については、[CreateTopicA](https://docs.aws.amazon.com/sdk-for-sap-abap/v1/api/latest/index.html)WS 「 SDK for SAP ABAP API リファレンス」の「」を 参照してください。

### **DeleteTopic**

次の例は、DeleteTopic を使用する方法を説明しています。

#### SDK for SAP ABAP

# **a** Note

については、「」を参照してください GitHub。[AWS コード例リポジトリ](https://github.com/awsdocs/aws-doc-sdk-examples/tree/main/sap-abap/services/sns#code-examples) で全く同じ例 を見つけて、設定と実行の方法を確認してください。

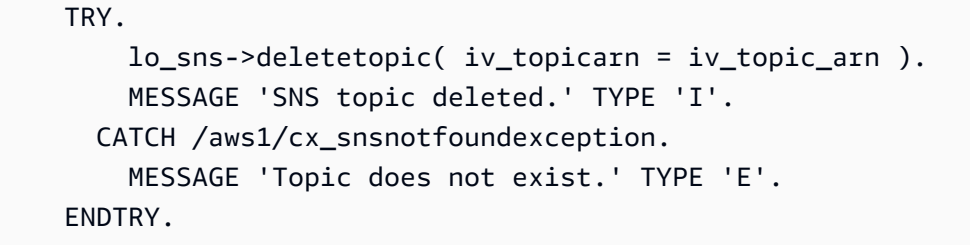

• API の詳細については、[DeleteTopicA](https://docs.aws.amazon.com/sdk-for-sap-abap/v1/api/latest/index.html)WS 「 SDK for SAP ABAP API リファレンス」の「」を 参照してください。

### **GetTopicAttributes**

次の例は、GetTopicAttributes を使用する方法を説明しています。

SDK for SAP ABAP

**a** Note

```
 TRY. 
        oo_result = lo_sns->gettopicattributes( iv_topicarn = iv_topic_arn ). " 
 oo_result is returned for testing purposes. " 
        DATA(lt_attributes) = oo_result->get_attributes( ). 
        MESSAGE 'Retrieved attributes/properties of a topic.' TYPE 'I'. 
      CATCH /aws1/cx_snsnotfoundexception. 
        MESSAGE 'Topic does not exist.' TYPE 'E'. 
    ENDTRY.
```
• API の詳細については、[GetTopicAttributesA](https://docs.aws.amazon.com/sdk-for-sap-abap/v1/api/latest/index.html)WS 「 SDK for SAP ABAP API リファレンス」の 「」を参照してください。

# **ListSubscriptions**

次の例は、ListSubscriptions を使用する方法を説明しています。

SDK for SAP ABAP

**a** Note

については、「」を参照してください GitHub。[AWS コード例リポジトリ](https://github.com/awsdocs/aws-doc-sdk-examples/tree/main/sap-abap/services/sns#code-examples) で全く同じ例 を見つけて、設定と実行の方法を確認してください。

```
 TRY. 
       oo_result = lo_sns->listsubscriptions( ). " oo_result is 
 returned for testing purposes. " 
       DATA(lt_subscriptions) = oo_result->get_subscriptions( ). 
       MESSAGE 'Retrieved list of subscribers.' TYPE 'I'. 
     CATCH /aws1/cx_rt_generic. 
       MESSAGE 'Unable to list subscribers.' TYPE 'E'. 
   ENDTRY.
```
• API の詳細については、[ListSubscriptions](https://docs.aws.amazon.com/sdk-for-sap-abap/v1/api/latest/index.html)AWS 「 SDK for SAP ABAP API リファレンス」の 「」を参照してください。

#### **ListTopics**

次の例は、ListTopics を使用する方法を説明しています。

SDK for SAP ABAP

**a** Note

```
 TRY. 
        oo_result = lo_sns->listtopics( ). " oo_result is returned for 
 testing purposes. " 
       DATA(It to \text{pics}) = oo result-2qet topics( ).
        MESSAGE 'Retrieved list of topics.' TYPE 'I'. 
     CATCH /aws1/cx rt generic.
        MESSAGE 'Unable to list topics.' TYPE 'E'. 
    ENDTRY.
```
• API の詳細については、[ListTopicsA](https://docs.aws.amazon.com/sdk-for-sap-abap/v1/api/latest/index.html)WS 「 SDK for SAP ABAP API リファレンス」の「」を参 照してください。

#### **Publish**

次の例は、Publish を使用する方法を説明しています。

SDK for SAP ABAP

**a** Note

については、「」を参照してください GitHub。[AWS コード例リポジトリ](https://github.com/awsdocs/aws-doc-sdk-examples/tree/main/sap-abap/services/sns#code-examples) で全く同じ例 を見つけて、設定と実行の方法を確認してください。

```
 TRY. 
        oo_result = lo_sns->publish( " oo_result is returned for 
 testing purposes. " 
         iv_topicarn = iv_topic_arn 
         iv message = iv message
        ). 
        MESSAGE 'Message published to SNS topic.' TYPE 'I'. 
      CATCH /aws1/cx_snsnotfoundexception. 
        MESSAGE 'Topic does not exist.' TYPE 'E'. 
    ENDTRY.
```
• API の詳細については、AWS SDK for SAP ABAP API リファレンスの「[Publish](https://docs.aws.amazon.com/sdk-for-sap-abap/v1/api/latest/index.html)」を参照して ください。

# **SetTopicAttributes**

次の例は、SetTopicAttributes を使用する方法を説明しています。

#### SDK for SAP ABAP

# **a** Note

については、「」を参照してください GitHub。[AWS コード例リポジトリ](https://github.com/awsdocs/aws-doc-sdk-examples/tree/main/sap-abap/services/sns#code-examples) で全く同じ例 を見つけて、設定と実行の方法を確認してください。

```
 TRY. 
     lo_sns->settopicattributes( 
         iv_topicarn = iv_topic_arn 
        iv attributename = iv attribute name
        iv attributevalue = iv attribute value
     ). 
     MESSAGE 'Set/updated SNS topic attributes.' TYPE 'I'. 
   CATCH /aws1/cx_snsnotfoundexception. 
     MESSAGE 'Topic does not exist.' TYPE 'E'. 
 ENDTRY.
```
• API の詳細については、[SetTopicAttributesA](https://docs.aws.amazon.com/sdk-for-sap-abap/v1/api/latest/index.html)WS 「 SDK for SAP ABAP API リファレンス」の 「」を参照してください。

# **Subscribe**

次の例は、Subscribe を使用する方法を説明しています。

SDK for SAP ABAP

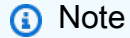

については、「」を参照してください GitHub。[AWS コード例リポジトリ](https://github.com/awsdocs/aws-doc-sdk-examples/tree/main/sap-abap/services/sns#code-examples) で全く同じ例 を見つけて、設定と実行の方法を確認してください。

E メールアドレスをトピックにサブスクライブします。

```
 TRY. 
        oo_result = lo_sns->subscribe( "oo_result is returned 
 for testing purposes." 
               iv topicarn = iv topic arn
                iv_protocol = 'email' 
                iv_endpoint = iv_email_address 
                iv_returnsubscriptionarn = abap_true 
            ). 
        MESSAGE 'Email address subscribed to SNS topic.' TYPE 'I'. 
      CATCH /aws1/cx_snsnotfoundexception. 
        MESSAGE 'Topic does not exist.' TYPE 'E'. 
      CATCH /aws1/cx_snssubscriptionlmte00. 
        MESSAGE 'Unable to create subscriptions. You have reached the maximum number 
 of subscriptions allowed.' TYPE 'E'. 
    ENDTRY.
```
• API の詳細については、AWS SDK for SAP ABAP API リファレンスの「[Subscribe](https://docs.aws.amazon.com/sdk-for-sap-abap/v1/api/latest/index.html)」を参照し てください。

# **Unsubscribe**

次の例は、Unsubscribe を使用する方法を説明しています。

SDK for SAP ABAP

**G** Note

については、「」を参照してください GitHub。[AWS コード例リポジトリ](https://github.com/awsdocs/aws-doc-sdk-examples/tree/main/sap-abap/services/sns#code-examples) で全く同じ例 を見つけて、設定と実行の方法を確認してください。

 TRY. lo\_sns->unsubscribe( iv\_subscriptionarn = iv\_subscription\_arn ). MESSAGE 'Subscription deleted.' TYPE 'I'. CATCH /aws1/cx\_snsnotfoundexception. MESSAGE 'Subscription does not exist.' TYPE 'E'. CATCH /aws1/cx\_snsinvalidparameterex. MESSAGE 'Subscription with "PendingConfirmation" status cannot be deleted/ unsubscribed. Confirm subscription before performing unsubscribe operation.' TYPE 'E'.

ENDTRY.

• API の詳細については、「AWS SDK for SAP ABAP API リファレンス」の「[Unsubscribe](https://docs.aws.amazon.com/sdk-for-sap-abap/v1/api/latest/index.html)」を 参照してください。

シナリオ

FIFO トピックを作成して発行する

次のコード例は、FIFO Amazon SNS トピックを作成、発行する方法を示しています。

SDK for SAP ABAP

#### **a** Note

については、「」を参照してください GitHub。[AWS コード例リポジトリ](https://github.com/awsdocs/aws-doc-sdk-examples/tree/main/sap-abap/services/sns#code-examples) で全く同じ例 を見つけて、設定と実行の方法を確認してください。

FIFO トピックを作成し、そのトピックに Amazon SQS FIFO キューをサブスクライブし て、Amazon SNS トピックにメッセージを発行します。

```
 " Creates a FIFO topic. " 
    DATA lt_tpc_attributes TYPE /aws1/cl_snstopicattrsmap_w=>tt_topicattributesmap.
     DATA ls_tpc_attributes TYPE /aws1/
cl_snstopicattrsmap_w=>ts_topicattributesmap_maprow. 
     ls_tpc_attributes-key = 'FifoTopic'. 
     ls_tpc_attributes-value = NEW /aws1/cl_snstopicattrsmap_w( iv_value = 'true' ). 
     INSERT ls_tpc_attributes INTO TABLE lt_tpc_attributes. 
     TRY. 
         DATA(lo_create_result) = lo_sns->createtopic( 
                iv_name = iv_topic_name 
                it_attributes = lt_tpc_attributes 
         ). 
         DATA(lv_topic_arn) = lo_create_result->get_topicarn( ). 
         ov_topic_arn = lv_topic_arn. " 
  ov_topic_arn is returned for testing purposes. " 
         MESSAGE 'FIFO topic created' TYPE 'I'. 
       CATCH /aws1/cx_snstopiclimitexcdex.
```

```
 MESSAGE 'Unable to create more topics. You have reached the maximum number 
  of topics allowed.' TYPE 'E'. 
     ENDTRY. 
     " Subscribes an endpoint to an Amazon Simple Notification Service (Amazon SNS) 
  topic. " 
     " Only Amazon Simple Queue Service (Amazon SQS) FIFO queues can be subscribed to 
  an SNS FIFO topic. " 
     TRY. 
         DATA(lo_subscribe_result) = lo_sns->subscribe( 
                iv_topicarn = lv_topic_arn 
                iv_protocol = 'sqs' 
               iv_endpoint = iv_queue_arn
            ). 
        DATA(lv\_subscription\_arn) = lo\_subscriptbeam(1) = 10ov\_subscription\_arn = 1v\_subscription\_arn. ov_subscription_arn is returned for testing purposes. " 
         MESSAGE 'SQS queue was subscribed to SNS topic.' TYPE 'I'. 
       CATCH /aws1/cx_snsnotfoundexception. 
         MESSAGE 'Topic does not exist.' TYPE 'E'. 
       CATCH /aws1/cx_snssubscriptionlmte00. 
         MESSAGE 'Unable to create subscriptions. You have reached the maximum number 
  of subscriptions allowed.' TYPE 'E'. 
     ENDTRY. 
     " Publish message to SNS topic. " 
     TRY. 
        DATA lt msg attributes TYPE /aws1/
cl_snsmessageattrvalue=>tt_messageattributemap. 
         DATA ls_msg_attributes TYPE /aws1/
cl_snsmessageattrvalue=>ts_messageattributemap_maprow. 
         ls_msg_attributes-key = 'Importance'. 
         ls_msg_attributes-value = NEW /aws1/cl_snsmessageattrvalue( iv_datatype = 
  'String' iv_stringvalue = 'High' ). 
         INSERT ls_msg_attributes INTO TABLE lt_msg_attributes. 
         DATA(lo_result) = lo_sns->publish( 
              iv_topicarn = lv_topic_arn 
              iv_message = 'The price of your mobile plan has been increased from $19 
  to $23' 
              iv_subject = 'Changes to mobile plan' 
              iv_messagegroupid = 'Update-2' 
             iv messagededuplicationid = 'Update-2.1'
              it_messageattributes = lt_msg_attributes
```

```
 ). 
       ov message id = lo result->get messageid( ).
ov message id is returned for testing purposes. "
        MESSAGE 'Message was published to SNS topic.' TYPE 'I'. 
      CATCH /aws1/cx_snsnotfoundexception. 
        MESSAGE 'Topic does not exist.' TYPE 'E'. 
    ENDTRY.
```
- API の詳細については、「AWS SDK for SAP ABAP API リファレンス」の以下のトピックを参 照してください。
	- [CreateTopic](https://docs.aws.amazon.com/sdk-for-sap-abap/v1/api/latest/index.html)
	- [Publish](https://docs.aws.amazon.com/sdk-for-sap-abap/v1/api/latest/index.html)
	- [Subscribe](https://docs.aws.amazon.com/sdk-for-sap-abap/v1/api/latest/index.html)

SDK for SAP ABAP を使用した Amazon SQS の例

次のコード例は、Amazon SQS で AWS SDK for SAP ABAP を使用してアクションを実行し、一般 的なシナリオを実装する方法を示しています。

アクションはより大きなプログラムからのコードの抜粋であり、コンテキスト内で実行する必要が あります。アクションは個々のサービス機能を呼び出す方法を示していますが、関連するシナリオや サービス間の例ではアクションのコンテキストが確認できます。

「シナリオ」は、同じサービス内で複数の関数を呼び出して、特定のタスクを実行する方法を示す コード例です。

各例には、 へのリンクが含まれています。このリンクには GitHub、コンテキスト内でコードを設定 および実行する方法の手順が記載されています。

トピック

- [アクション](#page-10576-0)
- [シナリオ](#page-10598-0)

アクション

# **CreateQueue**

次の例は、CreateQueue を使用する方法を説明しています。

## SDK for SAP ABAP

# **a** Note

については、「」を参照してください GitHub。[AWS コード例リポジトリ](https://github.com/awsdocs/aws-doc-sdk-examples/tree/main/sap-abap/services/sqs#code-examples) で全く同じ例 を見つけて、設定と実行の方法を確認してください。

Amazon SQS 標準キューを作成します。

```
 TRY. 
        oo_result = lo_sqs->createqueue( iv_queuename = iv_queue_name ). " 
 oo_result is returned for testing purposes. " 
        MESSAGE 'SQS queue created.' TYPE 'I'. 
      CATCH /aws1/cx_sqsqueuedeldrecently. 
        MESSAGE 'After deleting a queue, wait 60 seconds before creating another 
 queue with the same name.' TYPE 'E'. 
      CATCH /aws1/cx_sqsqueuenameexists. 
        MESSAGE 'A queue with this name already exists.' TYPE 'E'. 
    ENDTRY.
```
メッセージが到着するまで待機する Amazon SQS キューを作成します。

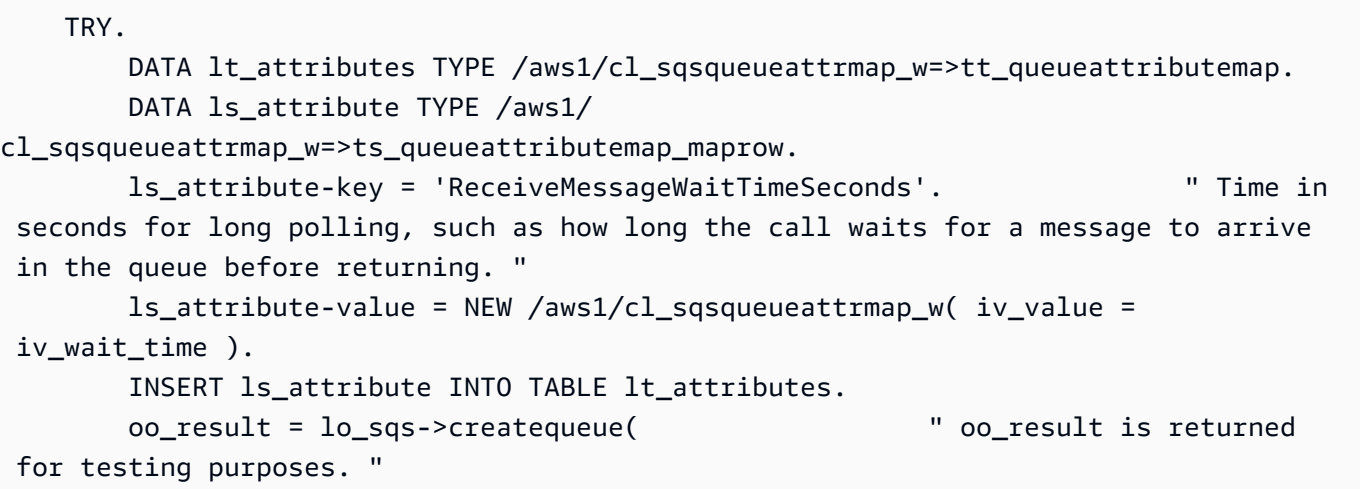

```
iv_queuename = iv_queue_name
                it_attributes = lt_attributes 
            ). 
        MESSAGE 'SQS queue created.' TYPE 'I'. 
      CATCH /aws1/cx_sqsqueuedeldrecently. 
        MESSAGE 'After deleting a queue, wait 60 seconds before creating another 
 queue with the same name.' TYPE 'E'. 
      CATCH /aws1/cx_sqsqueuenameexists. 
        MESSAGE 'A queue with this name already exists.' TYPE 'E'. 
    ENDTRY.
```
• API の詳細については、[CreateQueueA](https://docs.aws.amazon.com/sdk-for-sap-abap/v1/api/latest/index.html)WS 「 SDK for SAP ABAP API リファレンス」の「」 を参照してください。

#### **DeleteQueue**

次の例は、DeleteQueue を使用する方法を説明しています。

SDK for SAP ABAP

**a** Note

については、「」を参照してください GitHub。[AWS コード例リポジトリ](https://github.com/awsdocs/aws-doc-sdk-examples/tree/main/sap-abap/services/sqs#code-examples) で全く同じ例 を見つけて、設定と実行の方法を確認してください。

```
 TRY. 
     lo_sqs->deletequeue( iv_queueurl = iv_queue_url ). 
     MESSAGE 'SQS queue deleted' TYPE 'I'. 
 ENDTRY.
```
• API の詳細については、[DeleteQueue](https://docs.aws.amazon.com/sdk-for-sap-abap/v1/api/latest/index.html)AWS 「 SDK for SAP ABAP API リファレンス」の「」を 参照してください。

#### **GetQueueUrl**

次の例は、GetQueueUrl を使用する方法を説明しています。

#### SDK for SAP ABAP

#### **a** Note

については、「」を参照してください GitHub。[AWS コード例リポジトリ](https://github.com/awsdocs/aws-doc-sdk-examples/tree/main/sap-abap/services/sqs#code-examples) で全く同じ例 を見つけて、設定と実行の方法を確認してください。

```
 TRY. 
        oo_result = lo_sqs->getqueueurl( iv_queuename = iv_queue_name ). " 
 oo_result is returned for testing purposes. " 
        MESSAGE 'Queue URL retrieved.' TYPE 'I'. 
     CATCH /aws1/cx_sqsqueuedoesnotexist. 
        MESSAGE 'The requested queue does not exist.' TYPE 'E'. 
   ENDTRY.
```
• API の詳細については、[GetQueueUrl](https://docs.aws.amazon.com/sdk-for-sap-abap/v1/api/latest/index.html)AWS 「 SDK for SAP ABAP API リファレンス」の「」を 参照してください。

# **ListQueues**

次の例は、ListQueues を使用する方法を説明しています。

SDK for SAP ABAP

**a** Note

については、「」を参照してください GitHub。[AWS コード例リポジトリ](https://github.com/awsdocs/aws-doc-sdk-examples/tree/main/sap-abap/services/sqs#code-examples) で全く同じ例 を見つけて、設定と実行の方法を確認してください。

TRY.

```
 oo_result = lo_sqs->listqueues( ). " oo_result is returned for 
 testing purposes. " 
       MESSAGE 'Retrieved list of queues.' TYPE 'I'. 
    ENDTRY.
```
• API の詳細については、[ListQueues](https://docs.aws.amazon.com/sdk-for-sap-abap/v1/api/latest/index.html)AWS 「 SDK for SAP ABAP API リファレンス」の「」を 参照してください。

#### **ReceiveMessage**

次の例は、ReceiveMessage を使用する方法を説明しています。

#### SDK for SAP ABAP

**a** Note

については、「」を参照してください GitHub。[AWS コード例リポジトリ](https://github.com/awsdocs/aws-doc-sdk-examples/tree/main/sap-abap/services/sqs#code-examples) で全く同じ例 を見つけて、設定と実行の方法を確認してください。

Amazon SQS キューからメッセージを受信します。

 TRY. oo\_result = lo\_sqs->receivemessage( iv\_queueurl = iv\_queue\_url ). " oo\_result is returned for testing purposes. " DATA(lt\_messages) = oo\_result->get\_messages( ). MESSAGE 'Message received from SQS queue.' TYPE 'I'. CATCH /aws1/cx\_sqsoverlimit. MESSAGE 'Maximum number of in-flight messages reached.' TYPE 'E'. ENDTRY.

ロングポーリングサポートを使用して Amazon SQS キューからメッセージを受信します。

```
 TRY. 
        oo_result = lo_sqs->receivemessage( " oo_result is returned for 
 testing purposes. " 
               iv_queueurl = iv_queue_url
                iv_waittimeseconds = iv_wait_time " Time in seconds for long 
 polling, such as how long the call waits for a message to arrive in the queue 
 before returning. " 
\,).
        DATA(lt_messages) = oo_result->get_messages( ). 
        MESSAGE 'Message received from SQS queue.' TYPE 'I'. 
      CATCH /aws1/cx_sqsoverlimit. 
        MESSAGE 'Maximum number of in-flight messages reached.' TYPE 'E'.
```
ENDTRY.

• API の詳細については、[ReceiveMessageA](https://docs.aws.amazon.com/sdk-for-sap-abap/v1/api/latest/index.html)WS 「 SDK for SAP ABAP API リファレンス」の 「」を参照してください。

#### **SendMessage**

次の例は、SendMessage を使用する方法を説明しています。

## SDK for SAP ABAP

# **G** Note

については、「」を参照してください GitHub。[AWS コード例リポジトリ](https://github.com/awsdocs/aws-doc-sdk-examples/tree/main/sap-abap/services/sqs#code-examples) で全く同じ例 を見つけて、設定と実行の方法を確認してください。

```
 TRY. 
        oo_result = lo_sqs->sendmessage( " oo_result is returned for 
 testing purposes. " 
           iv_queueurl = iv_queue_url 
           iv_messagebody = iv_message 
        ). 
        MESSAGE 'Message sent to SQS queue.' TYPE 'I'. 
     CATCH /aws1/cx_sqsinvalidmsgconts. 
        MESSAGE 'Message contains non-valid characters.' TYPE 'E'. 
     CATCH /aws1/cx_sqsunsupportedop. 
        MESSAGE 'Operation not supported.' TYPE 'E'. 
    ENDTRY.
```
• API の詳細については、[SendMessage](https://docs.aws.amazon.com/sdk-for-sap-abap/v1/api/latest/index.html)AWS 「 SDK for SAP ABAP API リファレンス」の「」 を参照してください。

シナリオ

FIFO トピックを作成して発行する

次のコード例は、FIFO Amazon SNS トピックを作成、発行する方法を示しています。

#### SDK for SAP ABAP

**a** Note

については、「」を参照してください GitHub。[AWS コード例リポジトリ](https://github.com/awsdocs/aws-doc-sdk-examples/tree/main/sap-abap/services/sns#code-examples) で全く同じ例 を見つけて、設定と実行の方法を確認してください。

FIFO トピックを作成し、そのトピックに Amazon SQS FIFO キューをサブスクライブし て、Amazon SNS トピックにメッセージを発行します。

```
 " Creates a FIFO topic. " 
    DATA lt_tpc_attributes TYPE /aws1/cl_snstopicattrsmap_w=>tt_topicattributesmap.
     DATA ls_tpc_attributes TYPE /aws1/
cl_snstopicattrsmap_w=>ts_topicattributesmap_maprow. 
     ls_tpc_attributes-key = 'FifoTopic'. 
     ls_tpc_attributes-value = NEW /aws1/cl_snstopicattrsmap_w( iv_value = 'true' ). 
     INSERT ls_tpc_attributes INTO TABLE lt_tpc_attributes. 
    TRY. 
         DATA(lo_create_result) = lo_sns->createtopic( 
                iv_name = iv_topic_name 
                it_attributes = lt_tpc_attributes 
         ). 
         DATA(lv_topic_arn) = lo_create_result->get_topicarn( ). 
         ov_topic_arn = lv_topic_arn. " 
  ov_topic_arn is returned for testing purposes. " 
         MESSAGE 'FIFO topic created' TYPE 'I'. 
       CATCH /aws1/cx_snstopiclimitexcdex. 
         MESSAGE 'Unable to create more topics. You have reached the maximum number 
  of topics allowed.' TYPE 'E'. 
     ENDTRY. 
     " Subscribes an endpoint to an Amazon Simple Notification Service (Amazon SNS) 
  topic. " 
     " Only Amazon Simple Queue Service (Amazon SQS) FIFO queues can be subscribed to 
  an SNS FIFO topic. " 
     TRY. 
         DATA(lo_subscribe_result) = lo_sns->subscribe( 
                iv_topicarn = lv_topic_arn 
                iv_protocol = 'sqs'
```

```
iv_endpoint = iv_queue_arn
 ). 
        DATA(ly subscription arn) = lo subscribe result->get subscriptionarn( ).
         ov_subscription_arn = lv_subscription_arn. " 
  ov_subscription_arn is returned for testing purposes. " 
         MESSAGE 'SQS queue was subscribed to SNS topic.' TYPE 'I'. 
       CATCH /aws1/cx_snsnotfoundexception. 
         MESSAGE 'Topic does not exist.' TYPE 'E'. 
       CATCH /aws1/cx_snssubscriptionlmte00. 
         MESSAGE 'Unable to create subscriptions. You have reached the maximum number 
  of subscriptions allowed.' TYPE 'E'. 
     ENDTRY. 
     " Publish message to SNS topic. " 
     TRY. 
         DATA lt_msg_attributes TYPE /aws1/
cl_snsmessageattrvalue=>tt_messageattributemap. 
         DATA ls_msg_attributes TYPE /aws1/
cl_snsmessageattrvalue=>ts_messageattributemap_maprow. 
         ls_msg_attributes-key = 'Importance'. 
         ls_msg_attributes-value = NEW /aws1/cl_snsmessageattrvalue( iv_datatype = 
  'String' iv_stringvalue = 'High' ). 
         INSERT ls_msg_attributes INTO TABLE lt_msg_attributes. 
         DATA(lo_result) = lo_sns->publish( 
              iv_topicarn = lv_topic_arn 
              iv_message = 'The price of your mobile plan has been increased from $19 
  to $23' 
              iv_subject = 'Changes to mobile plan' 
              iv_messagegroupid = 'Update-2' 
             iv messagededuplicationid = 'Update-2.1'
              it_messageattributes = lt_msg_attributes 
       ). 
         ov_message_id = lo_result->get_messageid( ). " 
  ov_message_id is returned for testing purposes. " 
         MESSAGE 'Message was published to SNS topic.' TYPE 'I'. 
       CATCH /aws1/cx_snsnotfoundexception. 
         MESSAGE 'Topic does not exist.' TYPE 'E'. 
     ENDTRY.
```
- API の詳細については、「AWS SDK for SAP ABAP API リファレンス」の以下のトピックを参 照してください。
	- [CreateTopic](https://docs.aws.amazon.com/sdk-for-sap-abap/v1/api/latest/index.html)
	- [Publish](https://docs.aws.amazon.com/sdk-for-sap-abap/v1/api/latest/index.html)
	- [Subscribe](https://docs.aws.amazon.com/sdk-for-sap-abap/v1/api/latest/index.html)

SDK for SAP ABAP を使用した Amazon Textract の例

次のコード例は、Amazon Textract で AWS SDK for SAP ABAP を使用してアクションを実行し、一 般的なシナリオを実装する方法を示しています。

アクションはより大きなプログラムからのコードの抜粋であり、コンテキスト内で実行する必要が あります。アクションは個々のサービス機能を呼び出す方法を示していますが、関連するシナリオや サービス間の例ではアクションのコンテキストが確認できます。

「シナリオ」は、同じサービス内で複数の関数を呼び出して、特定のタスクを実行する方法を示す コード例です。

各例には、 へのリンクが含まれています。このリンクには GitHub、コンテキスト内でコードを設定 および実行する方法の手順が記載されています。

トピック

- [アクション](#page-10576-0)
- [シナリオ](#page-10598-0)

アクション

#### **AnalyzeDocument**

次の例は、AnalyzeDocument を使用する方法を説明しています。

SDK for SAP ABAP

**a** Note については、「」を参照してください GitHub。[AWS コード例リポジトリ](https://github.com/awsdocs/aws-doc-sdk-examples/tree/main/sap-abap/services/textract#code-examples) で全く同じ例 を見つけて、設定と実行の方法を確認してください。

```
 "Detects text and additional elements, such as forms or tables," 
    "in a local image file or from in-memory byte data." 
    "The image must be in PNG or JPG format." 
    "Create ABAP objects for feature type." 
    "Add TABLES to return information about the tables." 
    "Add FORMS to return detected form data." 
    "To perform both types of analysis, add TABLES and FORMS to FeatureTypes." 
    DATA(lt_featuretypes) = VALUE /aws1/cl_texfeaturetypes_w=>tt_featuretypes( 
      ( NEW /aws1/cl_texfeaturetypes_w( iv_value = 'FORMS' ) ) 
      ( NEW /aws1/cl_texfeaturetypes_w( iv_value = 'TABLES' ) ) ). 
    "Create an ABAP object for the Amazon Simple Storage Service (Amazon S3) 
 object." 
    DATA(lo_s3object) = NEW /aws1/cl_texs3object( iv_bucket = iv_s3bucket 
     iv_name = iv_s3object).
    "Create an ABAP object for the document." 
   DATA(1o_document) = NEW /aws1/cl_texdocument( io_s3object = lo_s3object). "Analyze document stored in Amazon S3." 
    TRY. 
        oo_result = lo_tex->analyzedocument( "oo_result is returned for testing 
 purposes." 
         io document = lo document
         it_featuretypes = lt_f featuretypes \cdot.
        LOOP AT oo_result->get_blocks( ) INTO DATA(lo_block). 
          IF lo_block->get_text( ) = 'INGREDIENTS: POWDERED SUGAR* (CANE SUGAR,'. 
            MESSAGE 'Found text in the doc: ' && lo_block->get_text( ) TYPE 'I'. 
          ENDIF. 
        ENDLOOP. 
        MESSAGE 'Analyze document completed.' TYPE 'I'. 
      CATCH /aws1/cx_texaccessdeniedex. 
        MESSAGE 'You do not have permission to perform this action.' TYPE 'E'. 
      CATCH /aws1/cx_texbaddocumentex. 
        MESSAGE 'Amazon Textract is not able to read the document.' TYPE 'E'. 
      CATCH /aws1/cx_texdocumenttoolargeex. 
        MESSAGE 'The document is too large.' TYPE 'E'. 
      CATCH /aws1/cx_texhlquotaexceededex. 
        MESSAGE 'Human loop quota exceeded.' TYPE 'E'.
```

```
 CATCH /aws1/cx_texinternalservererr. 
     MESSAGE 'Internal server error.' TYPE 'E'. 
  CATCH /aws1/cx_texinvalidparameterex. 
     MESSAGE 'Request has non-valid parameters.' TYPE 'E'. 
  CATCH /aws1/cx_texinvalids3objectex. 
     MESSAGE 'Amazon S3 object is not valid.' TYPE 'E'. 
  CATCH /aws1/cx_texprovthruputexcdex. 
     MESSAGE 'Provisioned throughput exceeded limit.' TYPE 'E'. 
  CATCH /aws1/cx_texthrottlingex. 
     MESSAGE 'The request processing exceeded the limit.' TYPE 'E'. 
  CATCH /aws1/cx_texunsupporteddocex. 
     MESSAGE 'The document is not supported.' TYPE 'E'. 
 ENDTRY.
```
• API の詳細については、[AnalyzeDocumentA](https://docs.aws.amazon.com/sdk-for-sap-abap/v1/api/latest/index.html)WS 「 SDK for SAP ABAP API リファレンス」の 「」を参照してください。

#### **DetectDocumentText**

次の例は、DetectDocumentText を使用する方法を説明しています。

#### SDK for SAP ABAP

**a** Note

```
 "Detects text in the input document." 
    "Amazon Textract can detect lines of text and the words that make up a line of 
 text." 
    "The input document must be in one of the following image formats: JPEG, PNG, 
 PDF, or TIFF." 
    "Create an ABAP object for the Amazon S3 object." 
    DATA(lo_s3object) = NEW /aws1/cl_texs3object( iv_bucket = iv_s3bucket 
     iv_name = iv_s3object).
```

```
 "Create an ABAP object for the document." 
    DATA(lo document) = NEW /aws1/cl texdocument( io s3object = lo s3object ).
     "Analyze document stored in Amazon S3." 
     TRY. 
        oo result = lo tex->detectdocumenttext( io document = lo document ).
  "oo_result is returned for testing purposes." 
         LOOP AT oo_result->get_blocks( ) INTO DATA(lo_block). 
           IF lo_block->get_text( ) = 'INGREDIENTS: POWDERED SUGAR* (CANE SUGAR,'. 
             MESSAGE 'Found text in the doc: ' && lo_block->get_text( ) TYPE 'I'. 
           ENDIF. 
         ENDLOOP. 
         DATA(lo_metadata) = oo_result->get_documentmetadata( ). 
         MESSAGE 'The number of pages in the document is ' && lo_metadata-
>ask_pages( ) TYPE 'I'. 
         MESSAGE 'Detect document text completed.' TYPE 'I'. 
       CATCH /aws1/cx_texaccessdeniedex. 
         MESSAGE 'You do not have permission to perform this action.' TYPE 'E'. 
       CATCH /aws1/cx_texbaddocumentex. 
         MESSAGE 'Amazon Textract is not able to read the document.' TYPE 'E'. 
       CATCH /aws1/cx_texdocumenttoolargeex. 
         MESSAGE 'The document is too large.' TYPE 'E'. 
       CATCH /aws1/cx_texinternalservererr. 
         MESSAGE 'Internal server error.' TYPE 'E'. 
       CATCH /aws1/cx_texinvalidparameterex. 
         MESSAGE 'Request has non-valid parameters.' TYPE 'E'. 
       CATCH /aws1/cx_texinvalids3objectex. 
         MESSAGE 'Amazon S3 object is not valid.' TYPE 'E'. 
       CATCH /aws1/cx_texprovthruputexcdex. 
         MESSAGE 'Provisioned throughput exceeded limit.' TYPE 'E'. 
       CATCH /aws1/cx_texthrottlingex. 
         MESSAGE 'The request processing exceeded the limit' TYPE 'E'. 
       CATCH /aws1/cx_texunsupporteddocex. 
         MESSAGE 'The document is not supported.' TYPE 'E'. 
     ENDTRY.
```
• API の詳細については、[DetectDocumentText](https://docs.aws.amazon.com/sdk-for-sap-abap/v1/api/latest/index.html)AWS 「 SDK for SAP ABAP API リファレンス」 の「」を参照してください。

# **GetDocumentAnalysis**

次の例は、GetDocumentAnalysis を使用する方法を説明しています。

#### SDK for SAP ABAP

# **a** Note

```
 "Gets the results for an Amazon Textract" 
    "asynchronous operation that analyzes text in a document." 
    TRY. 
       oo_result = lo_tex->getdocumentanalysis( iv_jobid = iv_jobid ).
 "oo_result is returned for testing purposes." 
        WHILE oo_result->get_jobstatus( ) <> 'SUCCEEDED'. 
         IF sy-index = 10.
           EXIT. THE "Maximum 300 seconds.
          ENDIF. 
          WAIT UP TO 30 SECONDS. 
          oo_result = lo_tex->getdocumentanalysis( iv_jobid = iv_jobid ). 
        ENDWHILE. 
        DATA(lt_blocks) = oo_result->get_blocks( ). 
        LOOP AT lt_blocks INTO DATA(lo_block). 
          IF lo_block->get_text( ) = 'INGREDIENTS: POWDERED SUGAR* (CANE SUGAR,'. 
            MESSAGE 'Found text in the doc: ' && lo_block->get_text( ) TYPE 'I'. 
          ENDIF. 
        ENDLOOP. 
        MESSAGE 'Document analysis retrieved.' TYPE 'I'. 
      CATCH /aws1/cx_texaccessdeniedex. 
        MESSAGE 'You do not have permission to perform this action.' TYPE 'E'. 
      CATCH /aws1/cx_texinternalservererr. 
        MESSAGE 'Internal server error.' TYPE 'E'. 
      CATCH /aws1/cx_texinvalidjobidex. 
        MESSAGE 'Job ID is not valid.' TYPE 'E'. 
      CATCH /aws1/cx_texinvalidkmskeyex. 
        MESSAGE 'AWS KMS key is not valid.' TYPE 'E'. 
      CATCH /aws1/cx_texinvalidparameterex. 
        MESSAGE 'Request has non-valid parameters.' TYPE 'E'. 
      CATCH /aws1/cx_texinvalids3objectex. 
        MESSAGE 'Amazon S3 object is not valid.' TYPE 'E'. 
      CATCH /aws1/cx_texprovthruputexcdex.
```

```
 MESSAGE 'Provisioned throughput exceeded limit.' TYPE 'E'. 
   CATCH /aws1/cx_texthrottlingex. 
     MESSAGE 'The request processing exceeded the limit.' TYPE 'E'. 
 ENDTRY.
```
• API の詳細については、[GetDocumentAnalysis](https://docs.aws.amazon.com/sdk-for-sap-abap/v1/api/latest/index.html)AWS 「 SDK for SAP ABAP API リファレンス」 の「」を参照してください。

# **StartDocumentAnalysis**

次の例は、StartDocumentAnalysis を使用する方法を説明しています。

SDK for SAP ABAP

# **G** Note

```
 "Starts the asynchronous analysis of an input document for relationships" 
    "between detected items such as key-value pairs, tables, and selection 
 elements."
```

```
 "Create ABAP objects for feature type." 
    "Add TABLES to return information about the tables." 
    "Add FORMS to return detected form data." 
    "To perform both types of analysis, add TABLES and FORMS to FeatureTypes." 
    DATA(lt_featuretypes) = VALUE /aws1/cl_texfeaturetypes_w=>tt_featuretypes( 
      ( NEW /aws1/cl_texfeaturetypes_w( iv_value = 'FORMS' ) ) 
      ( NEW /aws1/cl_texfeaturetypes_w( iv_value = 'TABLES' ) ) ). 
    "Create an ABAP object for the Amazon S3 object." 
    DATA(lo_s3object) = NEW /aws1/cl_texs3object( iv_bucket = iv_s3bucket 
     iv_name = iv_s3object).
    "Create an ABAP object for the document." 
    DATA(lo_documentlocation) = NEW /aws1/cl_texdocumentlocation( io_s3object = 
 lo_s3object ).
```

```
 "Start async document analysis." 
    TRY. 
       oo result = lo tex->startdocumentanalysis( "oo result is returned for
 testing purposes." 
          io_documentlocation = lo_documentlocation 
         it featuretypes = 1t featuretypes ).
        DATA(lv_jobid) = oo_result->get_jobid( ). 
        MESSAGE 'Document analysis started.' TYPE 'I'. 
      CATCH /aws1/cx_texaccessdeniedex. 
        MESSAGE 'You do not have permission to perform this action.' TYPE 'E'. 
      CATCH /aws1/cx_texbaddocumentex. 
        MESSAGE 'Amazon Textract is not able to read the document.' TYPE 'E'. 
      CATCH /aws1/cx_texdocumenttoolargeex. 
        MESSAGE 'The document is too large.' TYPE 'E'. 
      CATCH /aws1/cx_texidempotentprmmis00. 
        MESSAGE 'Idempotent parameter mismatch exception.' TYPE 'E'. 
      CATCH /aws1/cx_texinternalservererr. 
        MESSAGE 'Internal server error.' TYPE 'E'. 
      CATCH /aws1/cx_texinvalidkmskeyex. 
        MESSAGE 'AWS KMS key is not valid.' TYPE 'E'. 
     CATCH /aws1/cx_texinvalidparameterex. 
        MESSAGE 'Request has non-valid parameters.' TYPE 'E'. 
      CATCH /aws1/cx_texinvalids3objectex. 
        MESSAGE 'Amazon S3 object is not valid.' TYPE 'E'. 
     CATCH /aws1/cx_texlimitexceededex. 
        MESSAGE 'An Amazon Textract service limit was exceeded.' TYPE 'E'. 
      CATCH /aws1/cx_texprovthruputexcdex. 
        MESSAGE 'Provisioned throughput exceeded limit.' TYPE 'E'. 
     CATCH /aws1/cx_texthrottlingex. 
        MESSAGE 'The request processing exceeded the limit.' TYPE 'E'. 
     CATCH /aws1/cx_texunsupporteddocex. 
        MESSAGE 'The document is not supported.' TYPE 'E'. 
    ENDTRY.
```
• API の詳細については、[StartDocumentAnalysis](https://docs.aws.amazon.com/sdk-for-sap-abap/v1/api/latest/index.html)AWS 「 SDK for SAP ABAP API リファレン ス」の「」を参照してください。

# **StartDocumentTextDetection**

次の例は、StartDocumentTextDetection を使用する方法を説明しています。

# SDK for SAP ABAP

# **a** Note

```
 "Starts the asynchronous detection of text in a document." 
    "Amazon Textract can detect lines of text and the words that make up a line of 
 text." 
    "Create an ABAP object for the Amazon S3 object." 
    DATA(lo_s3object) = NEW /aws1/cl_texs3object( iv_bucket = iv_s3bucket 
     iv_name = iv_s3object).
    "Create an ABAP object for the document." 
    DATA(lo_documentlocation) = NEW /aws1/cl_texdocumentlocation( io_s3object = 
 lo_s3object ). 
    "Start document analysis." 
    TRY. 
        oo_result = lo_tex->startdocumenttextdetection( io_documentlocation = 
 lo_documentlocation ). 
        DATA(lv_jobid) = oo_result->get_jobid( ). "oo_result is returned 
 for testing purposes." 
        MESSAGE 'Document analysis started.' TYPE 'I'. 
      CATCH /aws1/cx_texaccessdeniedex. 
        MESSAGE 'You do not have permission to perform this action.' TYPE 'E'. 
      CATCH /aws1/cx_texbaddocumentex. 
        MESSAGE 'Amazon Textract is not able to read the document.' TYPE 'E'. 
     CATCH /aws1/cx_texdocumenttoolargeex. 
        MESSAGE 'The document is too large.' TYPE 'E'. 
      CATCH /aws1/cx_texidempotentprmmis00. 
        MESSAGE 'Idempotent parameter mismatch exception.' TYPE 'E'. 
      CATCH /aws1/cx_texinternalservererr. 
        MESSAGE 'Internal server error.' TYPE 'E'. 
      CATCH /aws1/cx_texinvalidkmskeyex. 
        MESSAGE 'AWS KMS key is not valid.' TYPE 'E'. 
      CATCH /aws1/cx_texinvalidparameterex. 
        MESSAGE 'Request has non-valid parameters.' TYPE 'E'. 
      CATCH /aws1/cx_texinvalids3objectex. 
        MESSAGE 'Amazon S3 object is not valid.' TYPE 'E'.
```
 CATCH /aws1/cx\_texlimitexceededex. MESSAGE 'An Amazon Textract service limit was exceeded.' TYPE 'E'. CATCH /aws1/cx\_texprovthruputexcdex. MESSAGE 'Provisioned throughput exceeded limit.' TYPE 'E'. CATCH /aws1/cx\_texthrottlingex. MESSAGE 'The request processing exceeded the limit.' TYPE 'E'. CATCH /aws1/cx\_texunsupporteddocex. MESSAGE 'The document is not supported.' TYPE 'E'. ENDTRY.

• API の詳細については、[StartDocumentTextDetectionA](https://docs.aws.amazon.com/sdk-for-sap-abap/v1/api/latest/index.html)WS 「 SDK for SAP ABAP API リファレ ンス」の「」を参照してください。

シナリオ

ドキュメント分析を開始する

次のコードサンプルは、以下の操作方法を示しています。

- 非同期分析を開始します。
- ドキュメント分析を取得します。

SDK for SAP ABAP

**a** Note

```
 "Create ABAP objects for feature type." 
 "Add TABLES to return information about the tables." 
 "Add FORMS to return detected form data." 
 "To perform both types of analysis, add TABLES and FORMS to FeatureTypes." 
 DATA(lt_featuretypes) = VALUE /aws1/cl_texfeaturetypes_w=>tt_featuretypes( 
   ( NEW /aws1/cl_texfeaturetypes_w( iv_value = 'FORMS' ) ) 
   ( NEW /aws1/cl_texfeaturetypes_w( iv_value = 'TABLES' ) ) ).
```

```
 "Create an ABAP object for the Amazon Simple Storage Service (Amazon S3) 
 object." 
    DATA(lo_s3object) = NEW /aws1/cl_texs3object( iv_bucket = iv_s3bucket 
     iv_name = iv_s3object).
    "Create an ABAP object for the document." 
    DATA(lo_documentlocation) = NEW /aws1/cl_texdocumentlocation( io_s3object = 
 lo_s3object ). 
    "Start document analysis." 
    TRY. 
        DATA(lo_start_result) = lo_tex->startdocumentanalysis( 
          io_documentlocation = lo_documentlocation 
         it_featuretypes = lt_f featuretypes ). MESSAGE 'Document analysis started.' TYPE 'I'. 
      CATCH /aws1/cx_texaccessdeniedex. 
        MESSAGE 'You do not have permission to perform this action.' TYPE 'E'. 
      CATCH /aws1/cx_texbaddocumentex. 
        MESSAGE 'Amazon Textract is not able to read the document.' TYPE 'E'. 
      CATCH /aws1/cx_texdocumenttoolargeex. 
        MESSAGE 'The document is too large.' TYPE 'E'. 
      CATCH /aws1/cx_texidempotentprmmis00. 
        MESSAGE 'Idempotent parameter mismatch exception.' TYPE 'E'. 
      CATCH /aws1/cx_texinternalservererr. 
        MESSAGE 'Internal server error.' TYPE 'E'. 
      CATCH /aws1/cx_texinvalidkmskeyex. 
        MESSAGE 'AWS KMS key is not valid.' TYPE 'E'. 
      CATCH /aws1/cx_texinvalidparameterex. 
        MESSAGE 'Request has non-valid parameters.' TYPE 'E'. 
      CATCH /aws1/cx_texinvalids3objectex. 
        MESSAGE 'Amazon S3 object is not valid.' TYPE 'E'. 
      CATCH /aws1/cx_texlimitexceededex. 
        MESSAGE 'An Amazon Textract service limit was exceeded.' TYPE 'E'. 
      CATCH /aws1/cx_texprovthruputexcdex. 
        MESSAGE 'Provisioned throughput exceeded limit.' TYPE 'E'. 
      CATCH /aws1/cx_texthrottlingex. 
        MESSAGE 'The request processing exceeded the limit.' TYPE 'E'. 
      CATCH /aws1/cx_texunsupporteddocex. 
        MESSAGE 'The document is not supported.' TYPE 'E'. 
    ENDTRY. 
    "Get job ID from the output." 
    DATA(lv_jobid) = lo_start_result->get_jobid( ).
```

```
 "Wait for job to complete." 
  oo_result = lo_tex->getdocumentanalysis( iv_jobid = lv_jobid ). " oo_result
 is returned for testing purposes. " 
   WHILE oo_result->get_jobstatus( ) <> 'SUCCEEDED'. 
     IF sy-index = 10.
      EXIT. "Maximum 300 seconds."
      ENDIF. 
     WAIT UP TO 30 SECONDS. 
    oo_result = lo_t = lo_tex->getdocumentanalysis( iv_jobid = lv_tjobid ).
   ENDWHILE. 
   DATA(lt_blocks) = oo_result->get_blocks( ). 
  LOOP AT lt blocks INTO DATA(lo block).
      IF lo_block->get_text( ) = 'INGREDIENTS: POWDERED SUGAR* (CANE SUGAR,'. 
       MESSAGE 'Found text in the doc: ' && lo_block->get_text( ) TYPE 'I'. 
     ENDIF. 
   ENDLOOP.
```
- API の詳細については、「AWS SDK for SAP ABAP API リファレンス」の以下のトピックを参 照してください。
	- [GetDocumentAnalysis](https://docs.aws.amazon.com/sdk-for-sap-abap/v1/api/latest/index.html)
	- [StartDocumentAnalysis](https://docs.aws.amazon.com/sdk-for-sap-abap/v1/api/latest/index.html)

SDK for SAP ABAP を使用した Amazon Translate の例

次のコード例は、Amazon Translate で AWS SDK for SAP ABAP を使用してアクションを実行し、 一般的なシナリオを実装する方法を示しています。

アクションはより大きなプログラムからのコードの抜粋であり、コンテキスト内で実行する必要が あります。アクションは個々のサービス機能を呼び出す方法を示していますが、関連するシナリオや サービス間の例ではアクションのコンテキストが確認できます。

「シナリオ」は、同じサービス内で複数の関数を呼び出して、特定のタスクを実行する方法を示す コード例です。

各例には、 へのリンクが含まれています。このリンクには GitHub、コンテキスト内でコードを設定 および実行する方法の手順が記載されています。

#### トピック

- [アクション](#page-10576-0)
- [シナリオ](#page-10598-0)

アクション

# **DescribeTextTranslationJob**

次の例は、DescribeTextTranslationJob を使用する方法を説明しています。

SDK for SAP ABAP

# **G** Note

については、「」を参照してください GitHub。[AWS コード例リポジトリ](https://github.com/awsdocs/aws-doc-sdk-examples/tree/main/sap-abap/services/translate#code-examples) で全く同じ例 を見つけて、設定と実行の方法を確認してください。

```
 "Gets the properties associated with an asynchronous batch translation job." 
    "Includes properties such as name, ID, status, source and target languages, and 
 input/output Amazon Simple Storage Service (Amazon S3) buckets." 
    TRY. 
        oo_result = lo_xl8->describetexttranslationjob( "oo_result is returned 
 for testing purposes." 
          EXPORTING 
           iv_jobid = iv_jobid
          ). 
        MESSAGE 'Job description retrieved.' TYPE 'I'. 
      CATCH /aws1/cx_xl8internalserverex . 
        MESSAGE 'An internal server error occurred. Retry your request.' TYPE 'E'. 
      CATCH /aws1/cx_xl8resourcenotfoundex . 
        MESSAGE 'The resource you are looking for has not been found.' TYPE 'E'. 
      CATCH /aws1/cx_xl8toomanyrequestsex. 
        MESSAGE 'You have made too many requests within a short period of time.' 
 TYPE 'E'. 
    ENDTRY.
```
• API の詳細については、[DescribeTextTranslationJobA](https://docs.aws.amazon.com/sdk-for-sap-abap/v1/api/latest/index.html)WS 「 SDK for SAP ABAP API リファレ ンス」の「」を参照してください。

# **ListTextTranslationJobs**

次の例は、ListTextTranslationJobs を使用する方法を説明しています。

# SDK for SAP ABAP

#### **a** Note

```
 "Gets a list of the batch translation jobs that you have submitted." 
    DATA lo_filter TYPE REF TO /aws1/cl_xl8textxlationjobfilt. 
    "Create an ABAP object for filtering using jobname." 
   CREATE OBJECT lo_filter 
      EXPORTING 
       iv_jobname = iv_jobname.
   TRY. 
        oo_result = lo_xl8->listtexttranslationjobs( "oo_result is returned for 
 testing purposes." 
          EXPORTING 
            io_filter = lo_filter 
          ). 
        MESSAGE 'Jobs retrieved.' TYPE 'I'. 
    CATCH /aws1/cx xl8internalserverex .
        MESSAGE 'An internal server error occurred. Retry your request.' TYPE 'E'. 
     CATCH /aws1/cx_xl8invalidfilterex . 
        MESSAGE 'The filter specified for the operation is not valid. Specify a 
 different filter.' TYPE 'E'. 
      CATCH /aws1/cx_xl8invalidrequestex . 
        MESSAGE 'The request that you made is not valid.' TYPE 'E'. 
      CATCH /aws1/cx_xl8toomanyrequestsex. 
        MESSAGE 'You have made too many requests within a short period of time.' 
 TYPE 'E'. 
    ENDTRY.
```
• API の詳細については、[ListTextTranslationJobs](https://docs.aws.amazon.com/sdk-for-sap-abap/v1/api/latest/index.html)AWS 「 SDK for SAP ABAP API リファレン ス」の「」を参照してください。

## **StartTextTranslationJob**

次の例は、StartTextTranslationJob を使用する方法を説明しています。

SDK for SAP ABAP

#### **a** Note

```
 "Starts an asynchronous batch translation job." 
     "Use batch translation jobs to translate large volumes of text across multiple 
  documents at once." 
    DATA lo_inputdataconfig TYPE REF TO /aws1/cl_xl8inputdataconfig.
    DATA lo_outputdataconfig TYPE REF TO /aws1/cl_xl8outputdataconfig.
     DATA lt_targetlanguagecodes TYPE /aws1/
cl_xl8tgtlanguagecodes00=>tt_targetlanguagecodestrlist. 
     DATA lo_targetlanguagecodes TYPE REF TO /aws1/cl_xl8tgtlanguagecodes00. 
     "Create an ABAP object for the input data config." 
     CREATE OBJECT lo_inputdataconfig 
       EXPORTING 
         iv_s3uri = iv_input_data_s3uri 
         iv_contenttype = iv_input_data_contenttype. 
     "Create an ABAP object for the output data config." 
     CREATE OBJECT lo_outputdataconfig 
       EXPORTING 
         iv_s3uri = iv_output_data_s3uri. 
     "Create an internal table for target languages." 
     CREATE OBJECT lo_targetlanguagecodes 
       EXPORTING 
         iv_value = iv_targetlanguagecode. 
     INSERT lo_targetlanguagecodes INTO TABLE lt_targetlanguagecodes.
```

```
 TRY. 
        oo_result = lo_xl8->starttexttranslationjob( "oo_result is returned for 
 testing purposes." 
          EXPORTING 
            io_inputdataconfig = lo_inputdataconfig 
            io_outputdataconfig = lo_outputdataconfig 
            it_targetlanguagecodes = lt_targetlanguagecodes 
            iv_dataaccessrolearn = iv_dataaccessrolearn 
            iv_jobname = iv_jobname 
            iv_sourcelanguagecode = iv_sourcelanguagecode 
          ). 
        MESSAGE 'Translation job started.' TYPE 'I'. 
     CATCH /aws1/cx xl8internalserverex .
        MESSAGE 'An internal server error occurred. Retry your request.' TYPE 'E'. 
      CATCH /aws1/cx_xl8invparamvalueex . 
        MESSAGE 'The value of the parameter is not valid.' TYPE 'E'. 
      CATCH /aws1/cx_xl8invalidrequestex. 
        MESSAGE 'The request that you made is not valid.' TYPE 'E'. 
      CATCH /aws1/cx_xl8resourcenotfoundex . 
        MESSAGE 'The resource you are looking for has not been found.' TYPE 'E'. 
      CATCH /aws1/cx_xl8toomanyrequestsex. 
        MESSAGE 'You have made too many requests within a short period of time.' 
 TYPE 'E'. 
      CATCH /aws1/cx_xl8unsuppedlanguage00 . 
        MESSAGE 'Amazon Translate does not support translation from the language of 
 the source text into the requested target language.' TYPE 'E'. 
    ENDTRY.
```
• API の詳細については、[StartTextTranslationJobA](https://docs.aws.amazon.com/sdk-for-sap-abap/v1/api/latest/index.html)WS 「 SDK for SAP ABAP API リファレン ス」の「」を参照してください。

# **StopTextTranslationJob**

次の例は、StopTextTranslationJob を使用する方法を説明しています。

#### SDK for SAP ABAP

#### **a** Note

については、「」を参照してください GitHub。[AWS コード例リポジトリ](https://github.com/awsdocs/aws-doc-sdk-examples/tree/main/sap-abap/services/translate#code-examples) で全く同じ例 を見つけて、設定と実行の方法を確認してください。

```
 "Stops an asynchronous batch translation job that is in progress." 
   TRY. 
        oo_result = lo_xl8->stoptexttranslationjob( "oo_result is returned for 
 testing purposes." 
          EXPORTING 
           iv_jobid = iv_jobid
          ). 
        MESSAGE 'Translation job stopped.' TYPE 'I'. 
     CATCH /aws1/cx xl8internalserverex .
        MESSAGE 'An internal server error occurred.' TYPE 'E'. 
      CATCH /aws1/cx_xl8resourcenotfoundex . 
        MESSAGE 'The resource you are looking for has not been found.' TYPE 'E'. 
      CATCH /aws1/cx_xl8toomanyrequestsex. 
        MESSAGE 'You have made too many requests within a short period of time.' 
 TYPE 'E'. 
    ENDTRY.
```
• API の詳細については、[StopTextTranslationJob](https://docs.aws.amazon.com/sdk-for-sap-abap/v1/api/latest/index.html)AWS 「 SDK for SAP ABAP API リファレン ス」の「」を参照してください。

# **TranslateText**

次の例は、TranslateText を使用する方法を説明しています。

SDK for SAP ABAP

```
a Note
```

```
 "Translates input text from the source language to the target language." 
    TRY. 
        oo_result = lo_xl8->translatetext( "oo_result is returned for testing 
 purposes." 
          EXPORTING 
           iv text = iv text
            iv_sourcelanguagecode = iv_sourcelanguagecode 
            iv_targetlanguagecode = iv_targetlanguagecode 
          ). 
        MESSAGE 'Translation completed.' TYPE 'I'. 
      CATCH /aws1/cx_xl8detectedlanguage00 . 
        MESSAGE 'The confidence that Amazon Comprehend accurately detected the 
 source language is low.' TYPE 'E'. 
      CATCH /aws1/cx_xl8internalserverex . 
        MESSAGE 'An internal server error occurred.' TYPE 'E'. 
     CATCH /aws1/cx xl8invalidrequestex .
        MESSAGE 'The request that you made is not valid.' TYPE 'E'. 
      CATCH /aws1/cx_xl8resourcenotfoundex . 
        MESSAGE 'The resource you are looking for has not been found.' TYPE 'E'. 
     CATCH /aws1/cx_xl8serviceunavailex . 
        MESSAGE 'The Amazon Translate service is temporarily unavailable.' TYPE 'E'. 
     CATCH /aws1/cx_xl8textsizelmtexcdex . 
        MESSAGE 'The size of the text you submitted exceeds the size limit. ' TYPE 
 'E'. 
      CATCH /aws1/cx_xl8toomanyrequestsex . 
        MESSAGE 'You have made too many requests within a short period of time.' 
 TYPE 'E'. 
     CATCH /aws1/cx_xl8unsuppedlanguage00 . 
        MESSAGE 'Amazon Translate does not support translation from the language of 
 the source text into the requested target language. ' TYPE 'E'. 
    ENDTRY.
```
• API の詳細については、[TranslateTextA](https://docs.aws.amazon.com/sdk-for-sap-abap/v1/api/latest/index.html)WS 「 SDK for SAP ABAP API リファレンス」の「」 を参照してください。

シナリオ

#### 翻訳ジョブを開始する

次のコードサンプルは、以下の操作方法を示しています。

• 非同期バッチ翻訳ジョブを開始します。

- 非同期ジョブが完了するまで待ちます。
- 非同期ジョブを記述します。

SDK for SAP ABAP

## **a** Note

```
DATA lo_inputdataconfig TYPE REF TO /aws1/cl_xl8inputdataconfig.
     DATA lo_outputdataconfig TYPE REF TO /aws1/cl_xl8outputdataconfig. 
     DATA lt_targetlanguagecodes TYPE /aws1/
cl_xl8tgtlanguagecodes00=>tt_targetlanguagecodestrlist. 
     DATA lo_targetlanguagecodes TYPE REF TO /aws1/cl_xl8tgtlanguagecodes00. 
     "Create an ABAP object for the input data config." 
     CREATE OBJECT lo_inputdataconfig 
       EXPORTING 
        iv_s3uri = iv_input_data_s3uri
         iv_contenttype = iv_input_data_contenttype. 
     "Create an ABAP object for the output data config." 
     CREATE OBJECT lo_outputdataconfig 
       EXPORTING 
         iv_s3uri = iv_output_data_s3uri. 
     "Create an internal table for target languages." 
     CREATE OBJECT lo_targetlanguagecodes 
       EXPORTING 
         iv_value = iv_targetlanguagecode. 
     INSERT lo_targetlanguagecodes INTO TABLE lt_targetlanguagecodes. 
     TRY. 
         DATA(lo_translationjob_result) = lo_xl8->starttexttranslationjob( 
           EXPORTING 
             io_inputdataconfig = lo_inputdataconfig 
             io_outputdataconfig = lo_outputdataconfig
```

```
 it_targetlanguagecodes = lt_targetlanguagecodes 
             iv_dataaccessrolearn = iv_dataaccessrolearn 
            iv jobname = iv jobname
             iv_sourcelanguagecode = iv_sourcelanguagecode 
           ). 
         MESSAGE 'Translation job started.' TYPE 'I'. 
       CATCH /aws1/cx_xl8internalserverex . 
         MESSAGE 'An internal server error occurred. Retry your request.' TYPE 'E'. 
       CATCH /aws1/cx_xl8invparamvalueex . 
         MESSAGE 'The value of the parameter is not valid.' TYPE 'E'. 
       CATCH /aws1/cx_xl8invalidrequestex. 
         MESSAGE 'The request that you made is not valid.' TYPE 'E'. 
       CATCH /aws1/cx_xl8resourcenotfoundex . 
         MESSAGE 'The resource you are looking for has not been found.' TYPE 'E'. 
       CATCH /aws1/cx_xl8toomanyrequestsex. 
         MESSAGE 'You have made too many requests within a short period of time. ' 
  TYPE 'E'. 
       CATCH /aws1/cx_xl8unsuppedlanguage00 . 
         MESSAGE 'Amazon Translate does not support translation from the language of 
  the source text into the requested target language.' TYPE 'E'. 
     ENDTRY. 
     "Get the job ID." 
     DATA(lv_jobid) = lo_translationjob_result->get_jobid( ). 
     "Wait for translate job to complete." 
    DATA(lo_des_translation_result) = lo_xl8->describetexttranslationjob( iv_jobid =
 lv jobid ).
    WHILE lo_des_translation_result->get_textxlationjobproperties( )-
>get_jobstatus( ) <> 'COMPLETED'. 
      IF sy-index = 30.
       EXIT. "Maximum 900 seconds."
       ENDIF. 
       WAIT UP TO 30 SECONDS. 
      lo\_des\_translation\_result = lo\_x18 - \text{describetext}lv jobid ).
     ENDWHILE. 
     TRY. 
         oo_result = lo_xl8->describetexttranslationjob( "oo_result is returned 
  for testing purposes." 
           EXPORTING 
            iv_jobid = lv_jobid
           ).
```
 MESSAGE 'Job description retrieved.' TYPE 'I'. CATCH /aws1/cx\_xl8internalserverex . MESSAGE 'An internal server error occurred. Retry your request.' TYPE 'E'. CATCH /aws1/cx\_xl8resourcenotfoundex . MESSAGE 'The resource you are looking for has not been found.' TYPE 'E'. CATCH /aws1/cx\_xl8toomanyrequestsex. MESSAGE 'You have made too many requests within a short period of time.' TYPE 'E'. ENDTRY.

- API の詳細については、「AWS SDK for SAP ABAP API リファレンス」の以下のトピックを参 照してください。
	- [DescribeTextTranslationJob](https://docs.aws.amazon.com/sdk-for-sap-abap/v1/api/latest/index.html)
	- [StartTextTranslationJob](https://docs.aws.amazon.com/sdk-for-sap-abap/v1/api/latest/index.html)

# SDK for Swift のコード例

次のコード例は、 で AWS SDK for Swift を使用する方法を示しています AWS。

アクションはより大きなプログラムからのコードの抜粋であり、コンテキスト内で実行する必要が あります。アクションは個々のサービス機能を呼び出す方法を示していますが、関連するシナリオや サービス間の例ではアクションのコンテキストが確認できます。

「シナリオ」は、同じサービス内で複数の関数を呼び出して、特定のタスクを実行する方法を示す コード例です。

クロスサービスの例は、複数の AWS のサービスで動作するサンプルアプリケーションです。

その他のリソース

- [SDK for Swift デベロッパーガイド](https://docs.aws.amazon.com/sdk-for-swift/latest/developer-guide/home.html)  Swift を で使用する方法の詳細 AWS。
- [AWS デベロッパーセンター](https://aws.amazon.com/developer/code-examples/?awsf.sdk-code-examples-programming-language=programming-language%23swift) カテゴリまたは全文検索でフィルタリングできるコード例。
- [AWS SDK の例](https://github.com/awsdocs/aws-doc-sdk-examples) 推奨言語で完全なコードを含む GitHub リポジトリ。コードの設定と実行に関す る説明が記載されています。

例

• [SDK for Swift を使用するアクションとシナリオ](#page-18898-0)

# <span id="page-18898-0"></span>SDK for Swift を使用するアクションとシナリオ

次のコード例は、 で AWS SDK for Swift を使用してアクションを実行し、一般的なシナリオを実装 する方法を示しています AWS のサービス。

アクションはより大きなプログラムからのコードの抜粋であり、コンテキスト内で実行する必要が あります。アクションは個々のサービス機能を呼び出す方法を示していますが、関連するシナリオや サービス間の例ではアクションのコンテキストが確認できます。

「シナリオ」は、同じサービス内で複数の関数を呼び出して、特定のタスクを実行する方法を示す コード例です。

サービス

- [SDK for Swift を使用する Amazon Cognito ID のコード例](#page-18898-1)
- [SDK for Swift を使用した DynamoDB の例](#page-18903-0)
- [SDK for Swift を使用した IAM の例](#page-18939-0)
- [SDK for Swift を使用した Amazon S3 のコードサンプル](#page-18961-0)
- [AWS STS SDK for Swift を使用した の例](#page-18979-0)

<span id="page-18898-1"></span>SDK for Swift を使用する Amazon Cognito ID のコード例

次のコード例は、Amazon Cognito Identity で AWS SDK for Swift を使用してアクションを実行し、 一般的なシナリオを実装する方法を示しています。

アクションはより大きなプログラムからのコードの抜粋であり、コンテキスト内で実行する必要が あります。アクションは個々のサービス機能を呼び出す方法を示していますが、関連するシナリオや サービス間の例ではアクションのコンテキストが確認できます。

「シナリオ」は、同じサービス内で複数の関数を呼び出して、特定のタスクを実行する方法を示す コード例です。

各例には、 へのリンクが含まれています。ここでは GitHub、コンテキスト内でコードを設定および 実行する方法の手順を確認できます。

トピック

#### • [アクション](#page-10576-0)

ー般的なシナリオのシナリオ 18886 - 1899 - 1899 - 1899 - 1899 - 1899 - 1899 - 1899 - 1899 - 1899 - 1899 - 1899 - 1899 - 189

アクション

# **CreateIdentityPool**

次の例は、CreateIdentityPool を使用する方法を説明しています。

SDK for Swift

# **a** Note

これはプレビューリリースの SDK に関するプレリリースドキュメントです。このドキュ メントは変更される可能性があります。

# **a** Note

については、「」を参照してください GitHub。[AWS コード例リポジトリ](https://github.com/awsdocs/aws-doc-sdk-examples/tree/main/swift/example_code/cognito-identity/FindOrCreateIdentityPool#code-examples) で全く同じ例 を見つけて、設定と実行の方法を確認してください。

# 新しい ID プールを作成します。

```
 /// Create a new identity pool and return its ID. 
   /// 
   /// - Parameters: 
  \frac{1}{2} - name: The name to give the new identity pool.
   /// 
   /// - Returns: A string containing the newly created pool's ID, or `nil` 
   /// if an error occurred. 
   /// 
   func createIdentityPool(name: String) async throws -> String? { 
        let cognitoInputCall = CreateIdentityPoolInput(developerProviderName: 
 "com.exampleco.CognitoIdentityDemo", 
                                                           identityPoolName: name) 
        let result = try await cognitoIdentityClient.createIdentityPool(input: 
 cognitoInputCall) 
        guard let poolId = result.identityPoolId else { 
            return nil 
        } 
        return poolId
```
}

- 詳細については、「[AWS SDK for Swift デベロッパーガイド](https://docs.aws.amazon.com/sdk-for-swift/latest/developer-guide/getting-started.html)」を参照してください。
- API の詳細については、[CreateIdentityPool](https://awslabs.github.io/aws-sdk-swift/reference/0.x)AWS 「 SDK for Swift API リファレンス」の「」を 参照してください。

## **DeleteIdentityPool**

次の例は、DeleteIdentityPool を使用する方法を説明しています。

SDK for Swift

### **a** Note

これはプレビューリリースの SDK に関するプレリリースドキュメントです。このドキュ メントは変更される可能性があります。

**a** Note

については、「」を参照してください GitHub。[AWS コード例リポジトリ](https://github.com/awsdocs/aws-doc-sdk-examples/tree/main/swift/example_code/cognito-identity/FindOrCreateIdentityPool#code-examples) で全く同じ例 を見つけて、設定と実行の方法を確認してください。

指定した ID プールを削除します。

```
 /// Delete the specified identity pool. 
 /// 
 /// - Parameters: 
 /// - id: The ID of the identity pool to delete. 
 /// 
 func deleteIdentityPool(id: String) async throws { 
     let input = DeleteIdentityPoolInput( 
          identityPoolId: id 
    \left( \right) _ = try await cognitoIdentityClient.deleteIdentityPool(input: input) 
 }
```
- 詳細については、「[AWS SDK for Swift デベロッパーガイド](https://docs.aws.amazon.com/sdk-for-swift/latest/developer-guide/getting-started.html)」を参照してください。
- API の詳細については、[DeleteIdentityPoolA](https://awslabs.github.io/aws-sdk-swift/reference/0.x)WS 「 SDK for Swift API リファレンス」の「」を 参照してください。

### **ListIdentityPools**

次の例は、ListIdentityPools を使用する方法を説明しています。

SDK for Swift

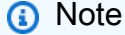

これはプレビューリリースの SDK に関するプレリリースドキュメントです。このドキュ メントは変更される可能性があります。

**a** Note

については、「」を参照してください GitHub。[AWS コード例リポジトリ](https://github.com/awsdocs/aws-doc-sdk-examples/tree/main/swift/example_code/cognito-identity/FindOrCreateIdentityPool#code-examples) で全く同じ例 を見つけて、設定と実行の方法を確認してください。

名前を指定してアイデンティティプールの ID を検索します。

```
 /// Return the ID of the identity pool with the specified name. 
 /// 
 /// - Parameters: 
 /// - name: The name of the identity pool whose ID should be returned. 
 /// 
 /// - Returns: A string containing the ID of the specified identity pool 
 /// or `nil` on error or if not found. 
 /// 
 func getIdentityPoolID(name: String) async throws -> String? { 
     var token: String? = nil 
     // Iterate over the identity pools until a match is found. 
     repeat { 
         /// `token` is a value returned by `ListIdentityPools()` if the 
         /// returned list of identity pools is only a partial list. You
```

```
 /// use the `token` to tell Amazon Cognito that you want to 
            /// continue where you left off previously. If you specify `nil`
             /// or you don't provide the token, Amazon Cognito will start at 
             /// the beginning. 
             let listPoolsInput = ListIdentityPoolsInput(maxResults: 25, nextToken: 
 token) 
             /// Read pages of identity pools from Cognito until one is found 
            /// whose name matches the one specified in the `name` parameter. 
             /// Return the matching pool's ID. Each time we ask for the next 
             /// page of identity pools, we pass in the token given by the 
             /// previous page. 
             let output = try await cognitoIdentityClient.listIdentityPools(input: 
 listPoolsInput) 
             if let identityPools = output.identityPools { 
                 for pool in identityPools { 
                     if pool.identityPoolName == name { 
                         return pool.identityPoolId! 
1 1 1 1 1 1 1
 } 
 } 
             token = output.nextToken 
        } while token != nil 
        return nil 
    }
```
既存のアイデンティティプールの ID を取得します。存在しない場合は、作成します。

```
 /// Return the ID of the identity pool with the specified name. 
 /// 
 /// - Parameters: 
/// - name: The name of the identity pool whose ID should be returned
 /// 
 /// - Returns: A string containing the ID of the specified identity pool. 
 /// Returns `nil` if there's an error or if the pool isn't found. 
 /// 
 public func getOrCreateIdentityPoolID(name: String) async throws -> String? {
```
}

```
 // See if the pool already exists. If it doesn't, create it. 
 guard let poolId = try await self.getIdentityPoolID(name: name) else { 
     return try await self.createIdentityPool(name: name) 
 } 
 return poolId
```
- 詳細については、「[AWS SDK for Swift デベロッパーガイド](https://docs.aws.amazon.com/sdk-for-swift/latest/developer-guide/getting-started.html)」を参照してください。
- API の詳細については、[ListIdentityPoolsA](https://awslabs.github.io/aws-sdk-swift/reference/0.x)WS 「 SDK for Swift API リファレンス」の「」を参 照してください。

SDK for Swift を使用した DynamoDB の例

次のコード例は、DynamoDB で AWS SDK for Swift を使用してアクションを実行し、一般的なシナ リオを実装する方法を示しています。

アクションはより大きなプログラムからのコードの抜粋であり、コンテキスト内で実行する必要が あります。アクションは個々のサービス機能を呼び出す方法を示していますが、関連するシナリオや サービス間の例ではアクションのコンテキストが確認できます。

「シナリオ」は、同じサービス内で複数の関数を呼び出して、特定のタスクを実行する方法を示す コード例です。

各例には、 へのリンクが含まれています。ここでは GitHub、コンテキスト内でコードを設定および 実行する方法の手順を確認できます。

トピック

- [アクション](#page-10576-0)
- [シナリオ](#page-10598-0)

アクション

#### **BatchGetItem**

次の例は、BatchGetItem を使用する方法を説明しています。

#### SDK for Swift

## **a** Note

これはプレビューリリースの SDK に関するプレリリースドキュメントです。このドキュ メントは変更される可能性があります。

**a** Note

```
 /// Gets an array of `Movie` objects describing all the movies in the 
 /// specified list. Any movies that aren't found in the list have no 
 /// corresponding entry in the resulting array. 
 /// 
 /// - Parameters 
/// - keys: An array of tuples, each of which specifies the title and
 /// release year of a movie to fetch from the table. 
 /// 
 /// - Returns: 
 /// - An array of `Movie` objects describing each match found in the 
// table.
 /// 
// - Throws:
 /// - `MovieError.ClientUninitialized` if the DynamoDB client has not 
 /// been initialized. 
 /// - DynamoDB errors are thrown without change. 
 func batchGet(keys: [(title: String, year: Int)]) async throws -> [Movie] { 
     guard let client = self.ddbClient else { 
         throw MovieError.ClientUninitialized 
     } 
     var movieList: [Movie] = [] 
     var keyItems: [[Swift.String:DynamoDBClientTypes.AttributeValue]] = [] 
     // Convert the list of keys into the form used by DynamoDB. 
     for key in keys {
```

```
 let item: [Swift.String:DynamoDBClientTypes.AttributeValue] = [ 
                 "title": .s(key.title), 
                 "year": .n(String(key.year)) 
 ] 
             keyItems.append(item) 
         } 
        // Create the input record for `batchGetItem()`. The list of requested 
         // items is in the `requestItems` property. This array contains one 
        // entry for each table from which items are to be fetched. In this 
        // example, there's only one table containing the movie data. 
        // 
        // If we wanted this program to also support searching for matches 
        // in a table of book data, we could add a second `requestItem` 
        // mapping the name of the book table to the list of items we want to 
        // find in it. 
         let input = BatchGetItemInput( 
             requestItems: [ 
                 self.tableName: .init( 
                     consistentRead: true, 
                     keys: keyItems 
) ] 
\overline{\phantom{a}} // Fetch the matching movies from the table. 
         let output = try await client.batchGetItem(input: input) 
       // Get the set of responses. If there aren't any, return the empty
         // movie list. 
         guard let responses = output.responses else { 
             return movieList 
         } 
        // Get the list of matching items for the table with the name 
         // `tableName`. 
         guard let responseList = responses[self.tableName] else { 
             return movieList 
         } 
         // Create `Movie` items for each of the matching movies in the table
```

```
 // and add them to the `MovieList` array. 
     for response in responseList { 
         movieList.append(try Movie(withItem: response)) 
     } 
     return movieList 
 }
```
• API の詳細については、[BatchGetItemA](https://awslabs.github.io/aws-sdk-swift/reference/0.x)WS 「 SDK for Swift API リファレンス」の「」を参照 してください。

## **BatchWriteItem**

次の例は、BatchWriteItem を使用する方法を説明しています。

SDK for Swift

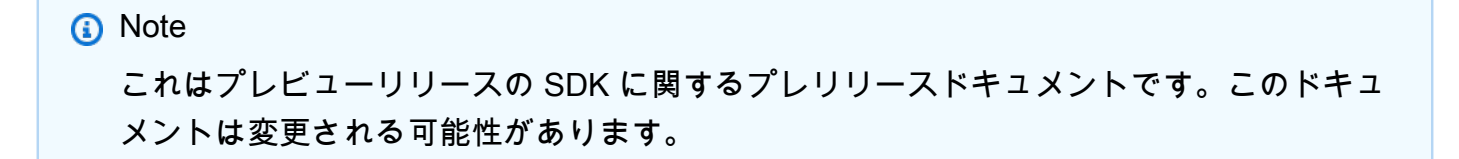

**a** Note

```
 /// Populate the movie database from the specified JSON file. 
 /// 
 /// - Parameter jsonPath: Path to a JSON file containing movie data. 
 /// 
 func populate(jsonPath: String) async throws { 
     guard let client = self.ddbClient else { 
         throw MoviesError.UninitializedClient 
     }
```

```
 // Create a Swift `URL` and use it to load the file into a `Data` 
        // object. Then decode the JSON into an array of `Movie` objects. 
        let fileUrl = URL(fileURLWithPath: jsonPath) 
        let jsonData = try Data(contentsOf: fileUrl) 
        var movieList = try JSONDecoder().decode([Movie].self, from: jsonData) 
        // Truncate the list to the first 200 entries or so for this example. 
        if movieList.count > 200 { 
             movieList = Array(movieList[...199]) 
        } 
        // Before sending records to the database, break the movie list into 
        // 25-entry chunks, which is the maximum size of a batch item request. 
        let count = movieList.count 
        let chunks = stride(from: 0, to: count, by: 25).map { 
             Array(movieList[$0 ..< Swift.min($0 + 25, count)]) 
        } 
        // For each chunk, create a list of write request records and populate 
        // them with `PutRequest` requests, each specifying one movie from the 
        // chunk. Once the chunk's items are all in the `PutRequest` list, 
        // send them to Amazon DynamoDB using the 
        // `DynamoDBClient.batchWriteItem()` function. 
        for chunk in chunks { 
             var requestList: [DynamoDBClientTypes.WriteRequest] = [] 
             for movie in chunk { 
                 let item = try await movie.getAsItem() 
                 let request = DynamoDBClientTypes.WriteRequest( 
                     putRequest: .init( 
                         item: item 
)) requestList.append(request) 
 } 
             let input = BatchWriteItemInput(requestItems: [tableName: requestList]) 
             _ = try await client.batchWriteItem(input: input) 
        }
```
}

• API の詳細については、[BatchWriteItemA](https://awslabs.github.io/aws-sdk-swift/reference/0.x)WS 「 SDK for Swift API リファレンス」の「」を参 照してください。

## **CreateTable**

次の例は、CreateTable を使用する方法を説明しています。

SDK for Swift

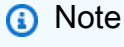

これはプレビューリリースの SDK に関するプレリリースドキュメントです。このドキュ メントは変更される可能性があります。

**a** Note

```
 /// 
    /// Create a movie table in the Amazon DynamoDB data store. 
    /// 
    private func createTable() async throws { 
        guard let client = self.ddbClient else { 
            throw MoviesError.UninitializedClient 
        } 
        let input = CreateTableInput( 
            attributeDefinitions: [ 
                 DynamoDBClientTypes.AttributeDefinition(attributeName: "year", 
 attributeType: .n), 
                 DynamoDBClientTypes.AttributeDefinition(attributeName: "title", 
 attributeType: .s), 
             ], 
            keySchema: [
```

```
 DynamoDBClientTypes.KeySchemaElement(attributeName: "year", 
 keyType: .hash), 
                 DynamoDBClientTypes.KeySchemaElement(attributeName: "title", 
 keyType: .range) 
             ], 
             provisionedThroughput: DynamoDBClientTypes.ProvisionedThroughput( 
                 readCapacityUnits: 10, 
                 writeCapacityUnits: 10 
             ), 
             tableName: self.tableName 
       \lambda let output = try await client.createTable(input: input) 
        if output.tableDescription == nil { 
             throw MoviesError.TableNotFound 
        } 
    }
```
• API の詳細については、[CreateTableA](https://awslabs.github.io/aws-sdk-swift/reference/0.x)WS 「 SDK for Swift API リファレンス」の「」を参照し てください。

## **DeleteItem**

次の例は、DeleteItem を使用する方法を説明しています。

SDK for Swift

**a** Note

これはプレビューリリースの SDK に関するプレリリースドキュメントです。このドキュ メントは変更される可能性があります。

**a** Note

については、「」を参照してください GitHub。[AWS コード例リポジトリ](https://github.com/awsdocs/aws-doc-sdk-examples/tree/main/swift/example_code/ddb#code-examples) で全く同じ例 を見つけて、設定と実行の方法を確認してください。

/// Delete a movie, given its title and release year.

```
 /// 
 /// - Parameters: 
 /// - title: The movie's title. 
 /// - year: The movie's release year. 
 /// 
 func delete(title: String, year: Int) async throws { 
     guard let client = self.ddbClient else { 
          throw MoviesError.UninitializedClient 
     } 
     let input = DeleteItemInput( 
          key: [ 
              "year": .n(String(year)), 
              "title": .s(title) 
          ], 
         tableName: self.tableName 
    \lambda _ = try await client.deleteItem(input: input) 
 }
```
• API の詳細については、[DeleteItemA](https://awslabs.github.io/aws-sdk-swift/reference/0.x)WS 「 SDK for Swift API リファレンス」の「」を参照し てください。

## **DeleteTable**

次の例は、DeleteTable を使用する方法を説明しています。

SDK for Swift

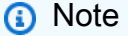

これはプレビューリリースの SDK に関するプレリリースドキュメントです。このドキュ メントは変更される可能性があります。

**a** Note

については、「」を参照してください GitHub。[AWS コード例リポジトリ](https://github.com/awsdocs/aws-doc-sdk-examples/tree/main/swift/example_code/ddb#code-examples) で全く同じ例 を見つけて、設定と実行の方法を確認してください。

一般的なシナリオのシナリオ 18898

```
 /// 
 /// Deletes the table from Amazon DynamoDB. 
 /// 
 func deleteTable() async throws { 
     guard let client = self.ddbClient else { 
          throw MoviesError.UninitializedClient 
     } 
     let input = DeleteTableInput( 
          tableName: self.tableName 
    \lambda _ = try await client.deleteTable(input: input) 
 }
```
• API の詳細については、[DeleteTable](https://awslabs.github.io/aws-sdk-swift/reference/0.x)AWS 「 SDK for Swift API リファレンス」の「」を参照し てください。

#### **GetItem**

次の例は、GetItem を使用する方法を説明しています。

SDK for Swift

**G** Note

これはプレビューリリースの SDK に関するプレリリースドキュメントです。このドキュ メントは変更される可能性があります。

**a** Note

```
 /// Return a `Movie` record describing the specified movie from the Amazon 
 /// DynamoDB table. 
 /// 
 /// - Parameters:
```

```
 /// - title: The movie's title (`String`). 
 /// - year: The movie's release year (`Int`). 
 /// 
 /// - Throws: `MoviesError.ItemNotFound` if the movie isn't in the table. 
 /// 
 /// - Returns: A `Movie` record with the movie's details. 
 func get(title: String, year: Int) async throws -> Movie { 
     guard let client = self.ddbClient else { 
         throw MoviesError.UninitializedClient 
     } 
     let input = GetItemInput( 
         key: [ 
              "year": .n(String(year)), 
              "title": .s(title) 
         ], 
         tableName: self.tableName 
    \lambda let output = try await client.getItem(input: input) 
     guard let item = output.item else { 
         throw MoviesError.ItemNotFound 
     } 
     let movie = try Movie(withItem: item) 
     return movie 
 }
```
• API の詳細については、[GetItem](https://awslabs.github.io/aws-sdk-swift/reference/0.x)AWS 「 SDK for Swift API リファレンス」の「」を参照してく ださい。

# **ListTables**

次の例は、ListTables を使用する方法を説明しています。

SDK for Swift

**a** Note

これはプレビューリリースの SDK に関するプレリリースドキュメントです。このドキュ メントは変更される可能性があります。

#### **a** Note

については、「」を参照してください GitHub。[AWS コード例リポジトリ](https://github.com/awsdocs/aws-doc-sdk-examples/tree/main/swift/example_code/ddb#code-examples) で全く同じ例 を見つけて、設定と実行の方法を確認してください。

```
 /// Get a list of the DynamoDB tables available in the specified Region. 
    /// 
    /// - Returns: An array of strings listing all of the tables available 
    /// in the Region specified when the session was created. 
     public func getTableList() async throws -> [String] { 
         var tableList: [String] = [] 
        var lastEvaluated: String? = nil 
        // Iterate over the list of tables, 25 at a time, until we have the 
        // names of every table. Add each group to the `tableList` array. 
        // Iteration is complete when `output.lastEvaluatedTableName` is `nil`. 
         repeat { 
             let input = ListTablesInput( 
                 exclusiveStartTableName: lastEvaluated, 
                 limit: 25 
) let output = try await self.session.listTables(input: input) 
             guard let tableNames = output.tableNames else { 
                 return tableList 
 } 
             tableList.append(contentsOf: tableNames) 
             lastEvaluated = output.lastEvaluatedTableName 
         } while lastEvaluated != nil 
        return tableList 
    }
```
• API の詳細については、[ListTables](https://awslabs.github.io/aws-sdk-swift/reference/0.x)AWS 「 SDK for Swift API リファレンス」の「」を参照して ください。

## **PutItem**

次の例は、PutItem を使用する方法を説明しています。

#### SDK for Swift

## **a** Note

これはプレビューリリースの SDK に関するプレリリースドキュメントです。このドキュ メントは変更される可能性があります。

**a** Note

```
 /// Add a movie specified as a `Movie` structure to the Amazon DynamoDB 
// table.
 /// 
 /// - Parameter movie: The `Movie` to add to the table. 
 /// 
 func add(movie: Movie) async throws { 
     guard let client = self.ddbClient else { 
         throw MoviesError.UninitializedClient 
     } 
     // Get a DynamoDB item containing the movie data. 
     let item = try await movie.getAsItem() 
     // Send the `PutItem` request to Amazon DynamoDB. 
     let input = PutItemInput( 
         item: item, 
         tableName: self.tableName 
    \lambda _ = try await client.putItem(input: input) 
 } 
 /// 
 /// Return an array mapping attribute names to Amazon DynamoDB attribute 
 /// values, representing the contents of the `Movie` record as a DynamoDB 
// item.
 ///
```

```
 /// - Returns: The movie item as an array of type 
    /// `[Swift.String:DynamoDBClientTypes.AttributeValue]`. 
    /// 
    func getAsItem() async throws -> 
 [Swift.String:DynamoDBClientTypes.AttributeValue] { 
        // Build the item record, starting with the year and title, which are 
        // always present. 
         var item: [Swift.String:DynamoDBClientTypes.AttributeValue] = [ 
             "year": .n(String(self.year)), 
             "title": .s(self.title) 
         ] 
        // Add the `info` field with the rating and/or plot if they're 
        // available. 
        var details: [Swift.String:DynamoDBClientTypes.AttributeValue] = [:] 
         if (self.info.rating != nil || self.info.plot != nil) { 
             if self.info.rating != nil { 
                 details["rating"] = .n(String(self.info.rating!)) 
 } 
             if self.info.plot != nil { 
                 details["plot"] = .s(self.info.plot!) 
 } 
         } 
         item["info"] = .m(details) 
         return item 
    }
```
• API の詳細については、[PutItemA](https://awslabs.github.io/aws-sdk-swift/reference/0.x)WS 「 SDK for Swift API リファレンス」の「」を参照してく ださい。

# **Query**

次の例は、Query を使用する方法を説明しています。

#### SDK for Swift

# **a** Note

これはプレビューリリースの SDK に関するプレリリースドキュメントです。このドキュ メントは変更される可能性があります。

**a** Note

```
 /// Get all the movies released in the specified year. 
 /// 
 /// - Parameter year: The release year of the movies to return. 
 /// 
 /// - Returns: An array of `Movie` objects describing each matching movie. 
 /// 
 func getMovies(fromYear year: Int) async throws -> [Movie] { 
     guard let client = self.ddbClient else { 
          throw MoviesError.UninitializedClient 
     } 
     let input = QueryInput( 
          expressionAttributeNames: [ 
              "#y": "year" 
          ], 
          expressionAttributeValues: [ 
              ":y": .n(String(year)) 
          ], 
         keyConditionExpression: "#y = y'',
          tableName: self.tableName 
    \mathcal{L} let output = try await client.query(input: input) 
     guard let items = output.items else { 
          throw MoviesError.ItemNotFound 
     }
```

```
 // Convert the found movies into `Movie` objects and return an array 
     // of them. 
     var movieList: [Movie] = [] 
     for item in items { 
         let movie = try Movie(withItem: item) 
         movieList.append(movie) 
     } 
     return movieList 
 }
```
• API の詳細については、「AWS SDK for Swift API リファレンス」の[「Query](https://awslabs.github.io/aws-sdk-swift/reference/0.x)」を参照してくだ さい。

## **Scan**

次の例は、Scan を使用する方法を説明しています。

SDK for Swift

**a** Note

これはプレビューリリースの SDK に関するプレリリースドキュメントです。このドキュ メントは変更される可能性があります。

**a** Note

```
 /// Return an array of `Movie` objects released in the specified range of 
// years.
 /// 
 /// - Parameters: 
 /// - firstYear: The first year of movies to return. 
 /// - lastYear: The last year of movies to return. 
 /// - startKey: A starting point to resume processing; always use `nil`.
```

```
 /// 
    /// - Returns: An array of `Movie` objects describing the matching movies. 
    /// 
    /// > Note: The `startKey` parameter is used by this function when 
    /// recursively calling itself, and should always be `nil` when calling 
    /// directly. 
    /// 
    func getMovies(firstYear: Int, lastYear: Int, 
                    startKey: [Swift.String:DynamoDBClientTypes.AttributeValue]? = 
 nil) 
                    async throws -> [Movie] { 
        var movieList: [Movie] = [] 
        guard let client = self.ddbClient else { 
            throw MoviesError.UninitializedClient 
        } 
        let input = ScanInput( 
            consistentRead: true, 
            exclusiveStartKey: startKey, 
            expressionAttributeNames: [ 
                "#y": "year" \frac{1}{2} // `year` is a reserved word, so use `#y`
 instead. 
            ], 
            expressionAttributeValues: [ 
                 ":y1": .n(String(firstYear)), 
                 ":y2": .n(String(lastYear)) 
            ], 
            filterExpression: "#y BETWEEN :y1 AND :y2", 
            tableName: self.tableName 
        ) 
        let output = try await client.scan(input: input) 
        guard let items = output.items else { 
            return movieList 
        } 
        // Build an array of `Movie` objects for the returned items. 
        for item in items { 
            let movie = try Movie(withItem: item) 
            movieList.append(movie) 
        }
```

```
 // Call this function recursively to continue collecting matching 
        // movies, if necessary. 
        if output.lastEvaluatedKey != nil { 
            let movies = try await self.getMovies(firstYear: firstYear, lastYear: 
 lastYear, 
                           startKey: output.lastEvaluatedKey) 
            movieList += movies 
        } 
        return movieList 
    }
```
• API の詳細については、「AWS SDK for Swift API リファレンス」の[「Scan」](https://awslabs.github.io/aws-sdk-swift/reference/0.x)を参照してくだ さい。

#### **UpdateItem**

次の例は、UpdateItem を使用する方法を説明しています。

SDK for Swift

#### **a** Note

これはプレビューリリースの SDK に関するプレリリースドキュメントです。このドキュ メントは変更される可能性があります。

**a** Note

```
 /// Update the specified movie with new `rating` and `plot` information. 
 /// 
 /// - Parameters: 
 /// - title: The title of the movie to update. 
 /// - year: The release year of the movie to update.
```

```
 /// - rating: The new rating for the movie. 
    /// - plot: The new plot summary string for the movie. 
     /// 
    /// - Returns: An array of mappings of attribute names to their new 
    /// listing each item actually changed. Items that didn't need to change 
    /// aren't included in this list. `nil` if no changes were made. 
    /// 
     func update(title: String, year: Int, rating: Double? = nil, plot: String? = 
 nil) async throws 
                 -> [Swift.String:DynamoDBClientTypes.AttributeValue]? { 
         guard let client = self.ddbClient else { 
             throw MoviesError.UninitializedClient 
         } 
         // Build the update expression and the list of expression attribute 
         // values. Include only the information that's changed. 
         var expressionParts: [String] = [] 
         var attrValues: [Swift.String:DynamoDBClientTypes.AttributeValue] = [:] 
        if rating != nil \{ expressionParts.append("info.rating=:r") 
             attrValues[":r"] = .n(String(rating!)) 
         } 
        if plot != nil \{ expressionParts.append("info.plot=:p") 
             attrValues[":p"] = .s(plot!) 
         } 
        let expression: String = "set \langle(expressionParts.joined(separator: ", "))"
         let input = UpdateItemInput( 
             // Create substitution tokens for the attribute values, to ensure 
             // no conflicts in expression syntax. 
             expressionAttributeValues: attrValues, 
             // The key identifying the movie to update consists of the release 
             // year and title. 
             key: [ 
                  "year": .n(String(year)), 
                  "title": .s(title) 
             ], 
             returnValues: .updatedNew, 
             tableName: self.tableName, 
             updateExpression: expression 
\overline{\phantom{a}}
```

```
 let output = try await client.updateItem(input: input) 
        guard let attributes: [Swift.String:DynamoDBClientTypes.AttributeValue] = 
 output.attributes else { 
            throw MoviesError.InvalidAttributes 
        } 
        return attributes 
    }
```
• API の詳細については、[UpdateItemA](https://awslabs.github.io/aws-sdk-swift/reference/0.x)WS 「 SDK for Swift API リファレンス」の「」を参照し てください。

シナリオ

テーブル、項目、クエリで使用を開始する

次のコードサンプルは、以下の操作方法を示しています。

- 映画データを保持できるテーブルを作成する。
- テーブルに 1 つの映画を入れ、取得して更新する。
- サンプル JSON ファイルから映画データをテーブルに書き込む。
- 特定の年にリリースされた映画を照会する。
- 何年もの間にリリースされた映画をスキャンする。
- テーブルからムービーを削除し、テーブルを削除します。

SDK for Swift

**a** Note

これはプレビューリリースの SDK に関するプレリリースドキュメントです。このドキュ メントは変更される可能性があります。

**a** Note

SDK for Swift への DynamoDB 呼び出しを処理する Swift クラス。

```
import Foundation
import AWSDynamoDB
/// An enumeration of error codes representing issues that can arise when using
/// the `MovieTable` class.
enum MoviesError: Error { 
     /// The specified table wasn't found or couldn't be created. 
     case TableNotFound 
     /// The specified item wasn't found or couldn't be created. 
     case ItemNotFound 
     /// The Amazon DynamoDB client is not properly initialized. 
     case UninitializedClient 
     /// The table status reported by Amazon DynamoDB is not recognized. 
     case StatusUnknown 
     /// One or more specified attribute values are invalid or missing. 
     case InvalidAttributes
}
/// A class representing an Amazon DynamoDB table containing movie
/// information.
public class MovieTable { 
     var ddbClient: DynamoDBClient? = nil 
     let tableName: String 
     /// Create an object representing a movie table in an Amazon DynamoDB 
     /// database. 
     /// 
     /// - Parameters: 
     /// - region: The Amazon Region to create the database in. 
    /// - tableName: The name to assign to the table. If not specified, a
     /// random table name is generated automatically. 
     /// 
     /// > Note: The table is not necessarily available when this function 
     /// returns. Use `tableExists()` to check for its availability, or 
     /// `awaitTableActive()` to wait until the table's status is reported as 
     /// ready to use by Amazon DynamoDB. 
     /// 
     init(region: String = "us-east-2", tableName: String) async throws { 
         ddbClient = try DynamoDBClient(region: region) 
         self.tableName = tableName
```

```
 try await self.createTable() 
    } 
    /// 
    /// Create a movie table in the Amazon DynamoDB data store. 
    /// 
    private func createTable() async throws { 
        guard let client = self.ddbClient else { 
            throw MoviesError.UninitializedClient 
        } 
        let input = CreateTableInput( 
            attributeDefinitions: [ 
                 DynamoDBClientTypes.AttributeDefinition(attributeName: "year", 
 attributeType: .n), 
                 DynamoDBClientTypes.AttributeDefinition(attributeName: "title", 
 attributeType: .s), 
            ], 
            keySchema: [ 
                 DynamoDBClientTypes.KeySchemaElement(attributeName: "year", 
 keyType: .hash), 
                 DynamoDBClientTypes.KeySchemaElement(attributeName: "title", 
 keyType: .range) 
            ], 
            provisionedThroughput: DynamoDBClientTypes.ProvisionedThroughput( 
                 readCapacityUnits: 10, 
                 writeCapacityUnits: 10 
             ), 
            tableName: self.tableName 
       \lambda let output = try await client.createTable(input: input) 
        if output.tableDescription == nil { 
            throw MoviesError.TableNotFound 
        } 
    } 
    /// Check to see if the table exists online yet. 
    /// 
    /// - Returns: `true` if the table exists, or `false` if not. 
    /// 
    func tableExists() async throws -> Bool { 
        guard let client = self.ddbClient else { 
            throw MoviesError.UninitializedClient 
        }
```

```
 let input = DescribeTableInput( 
         tableName: tableName 
    \lambda let output = try await client.describeTable(input: input) 
     guard let description = output.table else { 
         throw MoviesError.TableNotFound 
     } 
     return (description.tableName == self.tableName) 
 } 
 /// 
 /// Waits for the table to exist and for its status to be active. 
 /// 
 func awaitTableActive() async throws { 
     while (try await tableExists() == false) { 
         Thread.sleep(forTimeInterval: 0.25) 
     } 
     while (try await getTableStatus() != .active) { 
         Thread.sleep(forTimeInterval: 0.25) 
     } 
 } 
 /// 
 /// Deletes the table from Amazon DynamoDB. 
 /// 
 func deleteTable() async throws { 
     guard let client = self.ddbClient else { 
         throw MoviesError.UninitializedClient 
     } 
     let input = DeleteTableInput( 
         tableName: self.tableName 
    \lambda _ = try await client.deleteTable(input: input) 
 } 
 /// Get the table's status. 
 /// 
 /// - Returns: The table status, as defined by the 
 /// `DynamoDBClientTypes.TableStatus` enum. 
 ///
```

```
 func getTableStatus() async throws -> DynamoDBClientTypes.TableStatus { 
         guard let client = self.ddbClient else { 
             throw MoviesError.UninitializedClient 
         } 
         let input = DescribeTableInput( 
             tableName: self.tableName 
\overline{\phantom{a}} let output = try await client.describeTable(input: input) 
         guard let description = output.table else { 
             throw MoviesError.TableNotFound 
         } 
         guard let status = description.tableStatus else { 
             throw MoviesError.StatusUnknown 
         } 
         return status 
     } 
    /// Populate the movie database from the specified JSON file. 
    /// 
    /// - Parameter jsonPath: Path to a JSON file containing movie data. 
     /// 
     func populate(jsonPath: String) async throws { 
         guard let client = self.ddbClient else { 
             throw MoviesError.UninitializedClient 
         } 
         // Create a Swift `URL` and use it to load the file into a `Data` 
         // object. Then decode the JSON into an array of `Movie` objects. 
         let fileUrl = URL(fileURLWithPath: jsonPath) 
         let jsonData = try Data(contentsOf: fileUrl) 
         var movieList = try JSONDecoder().decode([Movie].self, from: jsonData) 
         // Truncate the list to the first 200 entries or so for this example. 
         if movieList.count > 200 { 
             movieList = Array(movieList[...199]) 
         } 
         // Before sending records to the database, break the movie list into 
         // 25-entry chunks, which is the maximum size of a batch item request.
```

```
 let count = movieList.count 
       let chunks = stride(from: 0, to: count, by: 25).map {
             Array(movieList[$0 ..< Swift.min($0 + 25, count)]) 
        } 
        // For each chunk, create a list of write request records and populate 
        // them with `PutRequest` requests, each specifying one movie from the 
        // chunk. Once the chunk's items are all in the `PutRequest` list, 
        // send them to Amazon DynamoDB using the 
        // `DynamoDBClient.batchWriteItem()` function. 
        for chunk in chunks { 
             var requestList: [DynamoDBClientTypes.WriteRequest] = [] 
             for movie in chunk { 
                 let item = try await movie.getAsItem() 
                 let request = DynamoDBClientTypes.WriteRequest( 
                     putRequest: .init( 
                         item: item 
)) requestList.append(request) 
 } 
             let input = BatchWriteItemInput(requestItems: [tableName: requestList]) 
            = try await client.batchWriteItem(input: input)
        } 
    } 
    /// Add a movie specified as a `Movie` structure to the Amazon DynamoDB 
    /// table. 
    /// 
    /// - Parameter movie: The `Movie` to add to the table. 
    /// 
    func add(movie: Movie) async throws { 
        guard let client = self.ddbClient else { 
             throw MoviesError.UninitializedClient 
        } 
        // Get a DynamoDB item containing the movie data. 
        let item = try await movie.getAsItem() 
        // Send the `PutItem` request to Amazon DynamoDB.
```

```
 let input = PutItemInput( 
         item: item, 
         tableName: self.tableName 
    \lambda= = try await client.putItem(input: input)
 } 
 /// Given a movie's details, add a movie to the Amazon DynamoDB table. 
 /// 
 /// - Parameters: 
 /// - title: The movie's title as a `String`. 
// - year: The release year of the movie ('Int').
 /// - rating: The movie's rating if available (`Double`; default is 
\frac{1}{2} `nil`).
 /// - plot: A summary of the movie's plot (`String`; default is `nil`, 
 /// indicating no plot summary is available). 
 /// 
 func add(title: String, year: Int, rating: Double? = nil, 
          plot: String? = nil) async throws { 
     let movie = Movie(title: title, year: year, rating: rating, plot: plot) 
     try await self.add(movie: movie) 
 } 
 /// Return a `Movie` record describing the specified movie from the Amazon 
 /// DynamoDB table. 
 /// 
 /// - Parameters: 
 /// - title: The movie's title (`String`). 
 /// - year: The movie's release year (`Int`). 
 /// 
 /// - Throws: `MoviesError.ItemNotFound` if the movie isn't in the table. 
 /// 
 /// - Returns: A `Movie` record with the movie's details. 
 func get(title: String, year: Int) async throws -> Movie { 
     guard let client = self.ddbClient else { 
         throw MoviesError.UninitializedClient 
     } 
     let input = GetItemInput( 
         key: [ 
              "year": .n(String(year)), 
              "title": .s(title) 
         ], 
         tableName: self.tableName
```

```
\lambda let output = try await client.getItem(input: input) 
     guard let item = output.item else { 
         throw MoviesError.ItemNotFound 
     } 
     let movie = try Movie(withItem: item) 
     return movie 
 } 
 /// Get all the movies released in the specified year. 
 /// 
 /// - Parameter year: The release year of the movies to return. 
 /// 
 /// - Returns: An array of `Movie` objects describing each matching movie. 
 /// 
 func getMovies(fromYear year: Int) async throws -> [Movie] { 
     guard let client = self.ddbClient else { 
         throw MoviesError.UninitializedClient 
     } 
     let input = QueryInput( 
         expressionAttributeNames: [ 
              "#y": "year" 
         ], 
         expressionAttributeValues: [ 
              ":y": .n(String(year)) 
         ], 
         keyConditionExpression: "#y = :y", 
         tableName: self.tableName 
    \lambda let output = try await client.query(input: input) 
     guard let items = output.items else { 
         throw MoviesError.ItemNotFound 
     } 
     // Convert the found movies into `Movie` objects and return an array 
     // of them. 
     var movieList: [Movie] = [] 
     for item in items { 
         let movie = try Movie(withItem: item) 
         movieList.append(movie)
```

```
 } 
        return movieList 
    } 
   /// Return an array of `Movie` objects released in the specified range of 
   /// years. 
   /// 
   /// - Parameters: 
    /// - firstYear: The first year of movies to return. 
    /// - lastYear: The last year of movies to return. 
   /// - startKey: A starting point to resume processing; always use `nil`. 
   /// 
   /// - Returns: An array of `Movie` objects describing the matching movies. 
   /// 
   /// > Note: The `startKey` parameter is used by this function when 
   /// recursively calling itself, and should always be `nil` when calling 
   /// directly. 
   /// 
   func getMovies(firstYear: Int, lastYear: Int, 
                    startKey: [Swift.String:DynamoDBClientTypes.AttributeValue]? = 
 nil) 
                    async throws -> [Movie] { 
        var movieList: [Movie] = [] 
        guard let client = self.ddbClient else { 
            throw MoviesError.UninitializedClient 
        } 
        let input = ScanInput( 
            consistentRead: true, 
            exclusiveStartKey: startKey, 
            expressionAttributeNames: [ 
                "#y": "year" \frac{1}{2} // `year` is a reserved word, so use `#y`
 instead. 
            ], 
            expressionAttributeValues: [ 
                 ":y1": .n(String(firstYear)), 
                 ":y2": .n(String(lastYear)) 
            ], 
            filterExpression: "#y BETWEEN :y1 AND :y2", 
            tableName: self.tableName 
       \lambda let output = try await client.scan(input: input)
```

```
 guard let items = output.items else { 
            return movieList 
        } 
        // Build an array of `Movie` objects for the returned items. 
        for item in items { 
            let movie = try Movie(withItem: item) 
            movieList.append(movie) 
        } 
        // Call this function recursively to continue collecting matching 
        // movies, if necessary. 
        if output.lastEvaluatedKey != nil { 
            let movies = try await self.getMovies(firstYear: firstYear, lastYear: 
 lastYear, 
                          startKey: output.lastEvaluatedKey) 
            movieList += movies 
        } 
        return movieList 
    } 
   /// Update the specified movie with new `rating` and `plot` information. 
   /// 
   /// - Parameters: 
    /// - title: The title of the movie to update. 
   /// - year: The release year of the movie to update. 
   /// - rating: The new rating for the movie. 
   /// - plot: The new plot summary string for the movie. 
   /// 
   /// - Returns: An array of mappings of attribute names to their new 
    /// listing each item actually changed. Items that didn't need to change 
   /// aren't included in this list. `nil` if no changes were made. 
   /// 
    func update(title: String, year: Int, rating: Double? = nil, plot: String? = 
 nil) async throws 
                -> [Swift.String:DynamoDBClientTypes.AttributeValue]? { 
        guard let client = self.ddbClient else { 
            throw MoviesError.UninitializedClient 
        } 
        // Build the update expression and the list of expression attribute
```

```
 // values. Include only the information that's changed. 
        var expressionParts: [String] = [] 
        var attrValues: [Swift.String:DynamoDBClientTypes.AttributeValue] = [:] 
       if rating != nil \{ expressionParts.append("info.rating=:r") 
            attrValues[":r"] = .n(String(rating!)) 
        } 
       if plot != nil \{ expressionParts.append("info.plot=:p") 
            attrValues[":p"] = .s(plot!) 
        } 
       let expression: String = "set \langle(expressionParts.joined(separator: ", "))"
        let input = UpdateItemInput( 
            // Create substitution tokens for the attribute values, to ensure 
            // no conflicts in expression syntax. 
            expressionAttributeValues: attrValues, 
            // The key identifying the movie to update consists of the release 
            // year and title. 
            key: [ 
                 "year": .n(String(year)), 
                 "title": .s(title) 
            ], 
            returnValues: .updatedNew, 
            tableName: self.tableName, 
            updateExpression: expression 
       \lambda let output = try await client.updateItem(input: input) 
        guard let attributes: [Swift.String:DynamoDBClientTypes.AttributeValue] = 
 output.attributes else { 
            throw MoviesError.InvalidAttributes 
        } 
        return attributes 
    } 
   /// Delete a movie, given its title and release year. 
   /// 
    /// - Parameters: 
   /// - title: The movie's title. 
    /// - year: The movie's release year. 
    ///
```

```
 func delete(title: String, year: Int) async throws { 
         guard let client = self.ddbClient else { 
              throw MoviesError.UninitializedClient 
         } 
         let input = DeleteItemInput( 
              key: [ 
                  "year": .n(String(year)), 
                  "title": .s(title) 
              ], 
              tableName: self.tableName 
         ) 
        = try await client.deleteItem(input: input)
     }
}
```
映画を表すために MovieTable クラスが使用する構造。

```
import Foundation
import AWSDynamoDB
/// The optional details about a movie.
public struct Details: Codable { 
     /// The movie's rating, if available. 
     var rating: Double? 
     /// The movie's plot, if available. 
     var plot: String?
}
/// A structure describing a movie. The `year` and `title` properties are
/// required and are used as the key for Amazon DynamoDB operations. The
/// `info` sub-structure's two properties, `rating` and `plot`, are optional.
public struct Movie: Codable { 
     /// The year in which the movie was released. 
     var year: Int 
     /// The movie's title. 
     var title: String 
     /// A `Details` object providing the optional movie rating and plot 
     /// information. 
     var info: Details 
     /// Create a `Movie` object representing a movie, given the movie's
```

```
 /// details. 
 /// 
 /// - Parameters: 
 /// - title: The movie's title (`String`). 
// - year: The year in which the movie was released (`Int`).
 /// - rating: The movie's rating (optional `Double`). 
 /// - plot: The movie's plot (optional `String`) 
 init(title: String, year: Int, rating: Double? = nil, plot: String? = nil) { 
     self.title = title 
     self.year = year 
     self.info = Details(rating: rating, plot: plot) 
 } 
 /// Create a `Movie` object representing a movie, given the movie's 
 /// details. 
 /// 
 /// - Parameters: 
 /// - title: The movie's title (`String`). 
11/7 - year: The year in which the movie was released (`Int`).
 /// - info: The optional rating and plot information for the movie in a 
 /// `Details` object. 
 init(title: String, year: Int, info: Details?){ 
     self.title = title 
     self.year = year 
    if info != nil \{ self.info = info! 
     } else { 
         self.info = Details(rating: nil, plot: nil) 
     } 
 } 
 /// 
 /// Return a new `MovieTable` object, given an array mapping string to Amazon 
 /// DynamoDB attribute values. 
 /// 
 /// - Parameter item: The item information provided to the form used by 
 /// DynamoDB. This is an array of strings mapped to 
 /// `DynamoDBClientTypes.AttributeValue` values. 
 init(withItem item: [Swift.String:DynamoDBClientTypes.AttributeValue]) throws { 
     // Read the attributes. 
     guard let titleAttr = item["title"],
```

```
 let yearAttr = item["year"] else { 
             throw MoviesError.ItemNotFound 
         } 
         let infoAttr = item["info"] ?? nil 
         // Extract the values of the title and year attributes. 
         if case .s(let titleVal) = titleAttr { 
             self.title = titleVal 
         } else { 
             throw MoviesError.InvalidAttributes 
         } 
         if case .n(let yearVal) = yearAttr { 
             self.year = Int(yearVal)! 
         } else { 
             throw MoviesError.InvalidAttributes 
         } 
         // Extract the rating and/or plot from the `info` attribute, if 
         // they're present. 
         var rating: Double? = nil 
         var plot: String? = nil 
         if infoAttr != nil, case .m(let infoVal) = infoAttr { 
             let ratingAttr = infoVal["rating"] ?? nil 
             let plotAttr = infoVal["plot"] ?? nil 
             if ratingAttr != nil, case .n(let ratingVal) = ratingAttr { 
                 rating = Double(ratingVal) ?? nil 
 } 
             if plotAttr != nil, case .s(let plotVal) = plotAttr { 
                 plot = plotVal 
 } 
         } 
         self.info = Details(rating: rating, plot: plot) 
    } 
    /// 
    /// Return an array mapping attribute names to Amazon DynamoDB attribute 
    /// values, representing the contents of the `Movie` record as a DynamoDB 
     /// item.
```

```
 /// 
    /// - Returns: The movie item as an array of type 
    /// `[Swift.String:DynamoDBClientTypes.AttributeValue]`. 
    /// 
    func getAsItem() async throws -> 
 [Swift.String:DynamoDBClientTypes.AttributeValue] { 
        // Build the item record, starting with the year and title, which are 
        // always present. 
        var item: [Swift.String:DynamoDBClientTypes.AttributeValue] = [ 
             "year": .n(String(self.year)), 
             "title": .s(self.title) 
         ] 
        // Add the `info` field with the rating and/or plot if they're 
        // available. 
        var details: [Swift.String:DynamoDBClientTypes.AttributeValue] = [:] 
         if (self.info.rating != nil || self.info.plot != nil) { 
             if self.info.rating != nil { 
                 details["rating"] = .n(String(self.info.rating!)) 
 } 
             if self.info.plot != nil { 
                 details["plot"] = .s(self.info.plot!) 
 } 
         } 
         item["info"] = .m(details) 
         return item 
    } 
 }
```
MovieTable クラスを使用して DynamoDB データベースにアクセスするプログラム。

```
import Foundation
import ArgumentParser
import AWSDynamoDB
import ClientRuntime
@testable import MovieList
struct ExampleCommand: ParsableCommand {
```
```
 @Argument(help: "The path of the sample movie data JSON file.") 
    var jsonPath: String = "../../../../resources/sample_files/movies.json"
    @Option(help: "The AWS Region to run AWS API calls in.") 
    var awsRegion = "us-east-2" 
    @Option( 
         help: ArgumentHelp("The level of logging for the Swift SDK to perform."), 
         completion: .list([ 
             "critical", 
             "debug", 
             "error", 
             "info", 
             "notice", 
             "trace", 
             "warning" 
         ]) 
    \lambda var logLevel: String = "error" 
    /// Configuration details for the command. 
    static var configuration = CommandConfiguration( 
         commandName: "basics", 
         abstract: "A basic scenario demonstrating the usage of Amazon DynamoDB.", 
         discussion: """ 
         An example showing how to use Amazon DynamoDB to perform a series of 
         common database activities on a simple movie database. 
 """ 
     ) 
    /// Called by ``main()`` to asynchronously run the AWS example. 
    func runAsync() async throws { 
         print("Welcome to the AWS SDK for Swift basic scenario for Amazon 
 DynamoDB!") 
         SDKLoggingSystem.initialize(logLevel: .error) 
         //===================================================================== 
        // 1. Create the table. The Amazon DynamoDB table is represented by
         // the `MovieTable` class. 
         //===================================================================== 
         let tableName = "ddb-movies-sample-\(Int.random(in: 1...Int.max))" 
         //let tableName = String.uniqueName(withPrefix: "ddb-movies-sample", 
 maxDigits: 8)
```

```
 print("Creating table \"\(tableName)\"...") 
        let movieDatabase = try await MovieTable(region: awsRegion, 
                             tableName: tableName) 
        print("\nWaiting for table to be ready to use...") 
        try await movieDatabase.awaitTableActive() 
        //===================================================================== 
        // 2. Add a movie to the table. 
        //===================================================================== 
        print("\nAdding a movie...") 
        try await movieDatabase.add(title: "Avatar: The Way of Water", year: 2022) 
        try await movieDatabase.add(title: "Not a Real Movie", year: 2023) 
        //===================================================================== 
        // 3. Update the plot and rating of the movie using an update 
        // expression. 
        //===================================================================== 
        print("\nAdding details to the added movie...") 
       _ = try await movieDatabase.update(title: "Avatar: The Way of Water", year:
 2022, 
                    rating: 9.2, plot: "It's a sequel.") 
        //===================================================================== 
        // 4. Populate the table from the JSON file. 
        //===================================================================== 
        print("\nPopulating the movie database from JSON...") 
        try await movieDatabase.populate(jsonPath: jsonPath) 
        //===================================================================== 
        // 5. Get a specific movie by key. In this example, the key is a 
        // combination of `title` and `year`. 
        //===================================================================== 
        print("\nLooking for a movie in the table...") 
        let gotMovie = try await movieDatabase.get(title: "This Is the End", year: 
 2013)
```

```
 print("Found the movie \"\(gotMovie.title)\", released in 
  \(gotMovie.year).") 
         print("Rating: \(gotMovie.info.rating ?? 0.0).") 
         print("Plot summary: \(gotMovie.info.plot ?? "None.")") 
         //===================================================================== 
         // 6. Delete a movie. 
         //===================================================================== 
         print("\nDeleting the added movie...") 
         try await movieDatabase.delete(title: "Avatar: The Way of Water", year: 
  2022) 
         //===================================================================== 
        // 7. Use a query with a key condition expression to return all movies // released in a given year. 
         //===================================================================== 
         print("\nGetting movies released in 1994...") 
         let movieList = try await movieDatabase.getMovies(fromYear: 1994) 
         for movie in movieList { 
             print(" \(movie.title)") 
         } 
         //===================================================================== 
         // 8. Use `scan()` to return movies released in a range of years. 
         //===================================================================== 
         print("\nGetting movies released between 1993 and 1997...") 
         let scannedMovies = try await movieDatabase.getMovies(firstYear: 1993, 
  lastYear: 1997) 
         for movie in scannedMovies { 
             print(" \(movie.title) (\(movie.year))") 
         } 
         //===================================================================== 
         // 9. Delete the table. 
         //===================================================================== 
         print("\nDeleting the table...") 
         try await movieDatabase.deleteTable() 
     }
}
```

```
@main
struct Main { 
     static func main() async { 
         let args = Array(CommandLine.arguments.dropFirst()) 
         do { 
              let command = try ExampleCommand.parse(args) 
              try await command.runAsync() 
         } catch { 
              ExampleCommand.exit(withError: error) 
         } 
     }
}
```
- API の詳細については、AWS SDK for Swift API リファレンスの以下のトピックを参照してく ださい。
	- [BatchWriteItem](https://awslabs.github.io/aws-sdk-swift/reference/0.x)
	- [CreateTable](https://awslabs.github.io/aws-sdk-swift/reference/0.x)
	- [DeleteItem](https://awslabs.github.io/aws-sdk-swift/reference/0.x)
	- [DeleteTable](https://awslabs.github.io/aws-sdk-swift/reference/0.x)
	- [DescribeTable](https://awslabs.github.io/aws-sdk-swift/reference/0.x)
	- [GetItem](https://awslabs.github.io/aws-sdk-swift/reference/0.x)
	- [PutItem](https://awslabs.github.io/aws-sdk-swift/reference/0.x)
	- [Query](https://awslabs.github.io/aws-sdk-swift/reference/0.x)
	- [Scan](https://awslabs.github.io/aws-sdk-swift/reference/0.x)
	- [UpdateItem](https://awslabs.github.io/aws-sdk-swift/reference/0.x)

SDK for Swift を使用した IAM の例

次のコード例は、IAM で AWS SDK for Swift を使用してアクションを実行し、一般的なシナリオを 実装する方法を示しています。

アクションはより大きなプログラムからのコードの抜粋であり、コンテキスト内で実行する必要が あります。アクションは個々のサービス機能を呼び出す方法を示していますが、関連するシナリオや サービス間の例ではアクションのコンテキストが確認できます。

「シナリオ」は、同じサービス内で複数の関数を呼び出して、特定のタスクを実行する方法を示す コード例です。

各例には、 へのリンクが含まれています。ここでは GitHub、コンテキスト内でコードを設定および 実行する方法の手順を確認できます。

トピック

• [アクション](#page-10576-0)

アクション

### **AttachRolePolicy**

次の例は、AttachRolePolicy を使用する方法を説明しています。

SDK for Swift

**a** Note

これはプレビューリリースの SDK に関するプレリリースドキュメントです。このドキュ メントは変更される可能性があります。

**a** Note

```
 public func attachRolePolicy(role: String, policyArn: String) async throws { 
     let input = AttachRolePolicyInput( 
         policyArn: policyArn, 
         roleName: role 
    \lambda do { 
         _ = try await client.attachRolePolicy(input: input) 
     } catch { 
         throw error 
     }
```
}

• API の詳細については、[AttachRolePolicy](https://awslabs.github.io/aws-sdk-swift/reference/0.x)AWS 「 SDK for Swift API リファレンス」の「」を参 照してください。

### **CreateAccessKey**

次の例は、CreateAccessKey を使用する方法を説明しています。

SDK for Swift

# **a** Note

これはプレビューリリースの SDK に関するプレリリースドキュメントです。このドキュ メントは変更される可能性があります。

**a** Note

```
 public func createAccessKey(userName: String) async throws -> 
 IAMClientTypes.AccessKey { 
        let input = CreateAccessKeyInput( 
             userName: userName 
       \lambda do { 
             let output = try await iamClient.createAccessKey(input: input) 
             guard let accessKey = output.accessKey else { 
                 throw ServiceHandlerError.keyError 
             } 
             return accessKey 
        } catch { 
             throw error 
        } 
    }
```
• API の詳細については、[CreateAccessKeyA](https://awslabs.github.io/aws-sdk-swift/reference/0.x)WS 「 SDK for Swift API リファレンス」の「」を 参照してください。

# **CreatePolicy**

次の例は、CreatePolicy を使用する方法を説明しています。

### SDK for Swift

**a** Note

これはプレビューリリースの SDK に関するプレリリースドキュメントです。このドキュ メントは変更される可能性があります。

**a** Note

```
 public func createPolicy(name: String, policyDocument: String) async throws -> 
 IAMClientTypes.Policy { 
        let input = CreatePolicyInput( 
             policyDocument: policyDocument, 
             policyName: name 
       \lambda do { 
             let output = try await iamClient.createPolicy(input: input) 
             guard let policy = output.policy else { 
                 throw ServiceHandlerError.noSuchPolicy 
             } 
             return policy 
        } catch { 
             throw error 
        } 
    }
```
• API の詳細については、[CreatePolicyA](https://awslabs.github.io/aws-sdk-swift/reference/0.x)WS 「 SDK for Swift API リファレンス」の「」を参照し てください。

# **CreateRole**

次の例は、CreateRole を使用する方法を説明しています。

### SDK for Swift

**a** Note

これはプレビューリリースの SDK に関するプレリリースドキュメントです。このドキュ メントは変更される可能性があります。

**a** Note

```
 public func createRole(name: String, policyDocument: String) async throws -> 
 String { 
         let input = CreateRoleInput( 
             assumeRolePolicyDocument: policyDocument, 
             roleName: name 
        \lambda do { 
             let output = try await client.createRole(input: input) 
             guard let role = output.role else { 
                 throw ServiceHandlerError.noSuchRole 
 } 
             guard let id = role.roleId else { 
                 throw ServiceHandlerError.noSuchRole 
 } 
             return id 
         } catch { 
             throw error 
 } 
     }
```
• API の詳細については、[CreateRole](https://awslabs.github.io/aws-sdk-swift/reference/0.x)AWS 「 SDK for Swift API リファレンス」の「」を参照し てください。

# **CreateServiceLinkedRole**

次の例は、CreateServiceLinkedRole を使用する方法を説明しています。

SDK for Swift

**a** Note

これはプレビューリリースの SDK に関するプレリリースドキュメントです。このドキュ メントは変更される可能性があります。

**a** Note

```
 public func createServiceLinkedRole(service: String, suffix: String? = nil, 
 description: String?) 
                     async throws -> IAMClientTypes.Role { 
         let input = CreateServiceLinkedRoleInput( 
             awsServiceName: service, 
             customSuffix: suffix, 
             description: description 
        \lambda do { 
             let output = try await client.createServiceLinkedRole(input: input) 
             guard let role = output.role else { 
                 throw ServiceHandlerError.noSuchRole 
 } 
             return role 
         } catch { 
             throw error 
 }
```
}

• API の詳細については、[CreateServiceLinkedRoleA](https://awslabs.github.io/aws-sdk-swift/reference/0.x)WS 「 SDK for Swift API リファレンス」の 「」を参照してください。

## **CreateUser**

次の例は、CreateUser を使用する方法を説明しています。

SDK for Swift

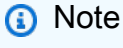

これはプレビューリリースの SDK に関するプレリリースドキュメントです。このドキュ メントは変更される可能性があります。

**a** Note

```
 public func createUser(name: String) async throws -> String { 
        let input = CreateUserInput( 
             userName: name 
       \lambda do { 
             let output = try await client.createUser(input: input) 
             guard let user = output.user else { 
                 throw ServiceHandlerError.noSuchUser 
 } 
             guard let id = user.userId else { 
                 throw ServiceHandlerError.noSuchUser 
 } 
            return id 
        } catch { 
             throw error 
 }
```
}

• API の詳細については、[CreateUserA](https://awslabs.github.io/aws-sdk-swift/reference/0.x)WS 「 SDK for Swift API リファレンス」の「」を参照し てください。

### **DeleteAccessKey**

次の例は、DeleteAccessKey を使用する方法を説明しています。

SDK for Swift

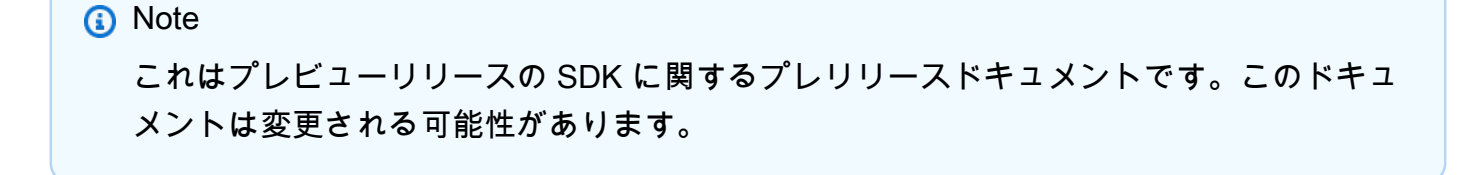

**a** Note

```
 public func deleteAccessKey(user: IAMClientTypes.User? = nil, 
                                key: IAMClientTypes.AccessKey) async throws { 
     let userName: String? 
    if user != nil {
         userName = user!.userName 
     } else { 
         userName = nil 
     } 
     let input = DeleteAccessKeyInput( 
         accessKeyId: key.accessKeyId, 
         userName: userName 
    \mathcal{L} do { 
         _ = try await iamClient.deleteAccessKey(input: input)
```

```
 } catch { 
            throw error 
      } 
 }
```
• API の詳細については、[DeleteAccessKeyA](https://awslabs.github.io/aws-sdk-swift/reference/0.x)WS 「 SDK for Swift API リファレンス」の「」を 参照してください。

# **DeletePolicy**

次の例は、DeletePolicy を使用する方法を説明しています。

SDK for Swift

# **a** Note

これはプレビューリリースの SDK に関するプレリリースドキュメントです。このドキュ メントは変更される可能性があります。

# **a** Note

```
 public func deletePolicy(policy: IAMClientTypes.Policy) async throws { 
     let input = DeletePolicyInput( 
         policyArn: policy.arn 
     ) 
     do { 
         _ = try await iamClient.deletePolicy(input: input) 
     } catch { 
         throw error 
     } 
 }
```
• API の詳細については、[DeletePolicy](https://awslabs.github.io/aws-sdk-swift/reference/0.x)AWS 「 SDK for Swift API リファレンス」の「」を参照し てください。

### **DeleteRole**

次の例は、DeleteRole を使用する方法を説明しています。

### SDK for Swift

**a** Note

これはプレビューリリースの SDK に関するプレリリースドキュメントです。このドキュ メントは変更される可能性があります。

**a** Note

については、「」を参照してください GitHub。[AWS コード例リポジトリ](https://github.com/awsdocs/aws-doc-sdk-examples/tree/main/swift/example_code/iam#code-examples) で全く同じ例 を見つけて、設定と実行の方法を確認してください。

```
 public func deleteRole(role: IAMClientTypes.Role) async throws { 
     let input = DeleteRoleInput( 
          roleName: role.roleName 
    \lambda do { 
         _ = try await iamClient.deleteRole(input: input) 
     } catch { 
         throw error 
     } 
 }
```
• API の詳細については、[DeleteRoleA](https://awslabs.github.io/aws-sdk-swift/reference/0.x)WS 「 SDK for Swift API リファレンス」の「」を参照し てください。

### **DeleteUser**

次の例は、DeleteUser を使用する方法を説明しています。

#### SDK for Swift

# **a** Note

これはプレビューリリースの SDK に関するプレリリースドキュメントです。このドキュ メントは変更される可能性があります。

**a** Note

については、「」を参照してください GitHub。[AWS コード例リポジトリ](https://github.com/awsdocs/aws-doc-sdk-examples/tree/main/swift/example_code/iam#code-examples) で全く同じ例 を見つけて、設定と実行の方法を確認してください。

```
 public func deleteUser(user: IAMClientTypes.User) async throws { 
     let input = DeleteUserInput( 
          userName: user.userName 
    \lambda do { 
         _ = try await iamClient.deleteUser(input: input) 
     } catch { 
         throw error 
     } 
 }
```
• API の詳細については、[DeleteUserA](https://awslabs.github.io/aws-sdk-swift/reference/0.x)WS 「 SDK for Swift API リファレンス」の「」を参照し てください。

### **DeleteUserPolicy**

次の例は、DeleteUserPolicy を使用する方法を説明しています。

SDK for Swift

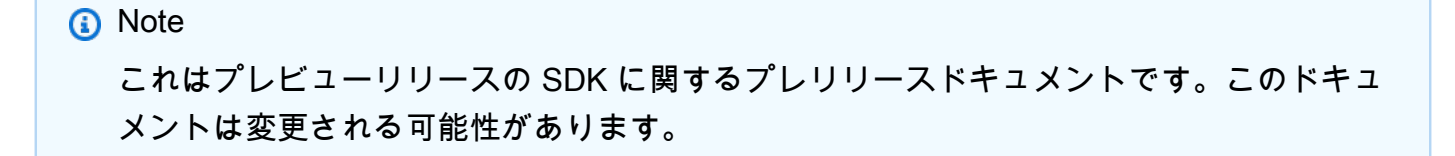

#### **a** Note

については、「」を参照してください GitHub。[AWS コード例リポジトリ](https://github.com/awsdocs/aws-doc-sdk-examples/tree/main/swift/example_code/iam#code-examples) で全く同じ例 を見つけて、設定と実行の方法を確認してください。

```
 func deleteUserPolicy(user: IAMClientTypes.User, policyName: String) async 
 throws { 
        let input = DeleteUserPolicyInput( 
             policyName: policyName, 
             userName: user.userName 
       \lambda do { 
             _ = try await iamClient.deleteUserPolicy(input: input) 
        } catch { 
             throw error 
        } 
    }
```
• API の詳細については、[DeleteUserPolicyA](https://awslabs.github.io/aws-sdk-swift/reference/0.x)WS 「 SDK for Swift API リファレンス」の「」を参 照してください。

# **DetachRolePolicy**

次の例は、DetachRolePolicy を使用する方法を説明しています。

### SDK for Swift

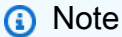

これはプレビューリリースの SDK に関するプレリリースドキュメントです。このドキュ メントは変更される可能性があります。

**a** Note

```
 public func detachRolePolicy(policy: IAMClientTypes.Policy, role: 
 IAMClientTypes.Role) async throws { 
        let input = DetachRolePolicyInput( 
            policyArn: policy.arn, 
            roleName: role.roleName 
        ) 
        do { 
           = try await iamClient.detachRolePolicy(input: input)
        } catch { 
            throw error 
        } 
    }
```
• API の詳細については、[DetachRolePolicy](https://awslabs.github.io/aws-sdk-swift/reference/0.x)AWS 「 SDK for Swift API リファレンス」の「」を 参照してください。

### **GetPolicy**

次の例は、GetPolicy を使用する方法を説明しています。

SDK for Swift

**a** Note

これはプレビューリリースの SDK に関するプレリリースドキュメントです。このドキュ メントは変更される可能性があります。

**a** Note

```
 public func getPolicy(arn: String) async throws -> IAMClientTypes.Policy { 
         let input = GetPolicyInput( 
              policyArn: arn 
\overline{\phantom{a}}
```

```
 do { 
             let output = try await client.getPolicy(input: input) 
             guard let policy = output.policy else { 
                 throw ServiceHandlerError.noSuchPolicy 
 } 
             return policy 
         } catch { 
             throw error 
         } 
    }
```
• API の詳細については、[GetPolicyA](https://awslabs.github.io/aws-sdk-swift/reference/0.x)WS 「 SDK for Swift API リファレンス」の「」を参照して ください。

# **GetRole**

次の例は、GetRole を使用する方法を説明しています。

SDK for Swift

**a** Note

これはプレビューリリースの SDK に関するプレリリースドキュメントです。このドキュ メントは変更される可能性があります。

**a** Note

```
 public func getRole(name: String) async throws -> IAMClientTypes.Role { 
     let input = GetRoleInput( 
         roleName: name 
    \mathcal{L} do { 
         let output = try await client.getRole(input: input) 
         guard let role = output.role else {
```

```
 throw ServiceHandlerError.noSuchRole 
 } 
             return role 
         } catch { 
             throw error 
         } 
    }
```
• API の詳細については、[GetRoleA](https://awslabs.github.io/aws-sdk-swift/reference/0.x)WS 「 SDK for Swift API リファレンス」の「」を参照してく ださい。

# **ListAttachedRolePolicies**

次の例は、ListAttachedRolePolicies を使用する方法を説明しています。

SDK for Swift

**a** Note

これはプレビューリリースの SDK に関するプレリリースドキュメントです。このドキュ メントは変更される可能性があります。

**a** Note

```
 /// Returns a list of AWS Identity and Access Management (IAM) policies 
   /// that are attached to the role. 
    /// 
   /// - Parameter role: The IAM role to return the policy list for. 
   /// 
   /// - Returns: An array of `IAMClientTypes.AttachedPolicy` objects 
    /// describing each managed policy that's attached to the role. 
    public func listAttachedRolePolicies(role: String) async throws -> 
 [IAMClientTypes.AttachedPolicy] {
```

```
 var policyList: [IAMClientTypes.AttachedPolicy] = [] 
        var marker: String? = nil 
        var isTruncated: Bool 
        repeat { 
            let input = ListAttachedRolePoliciesInput( 
                 marker: marker, 
                 roleName: role 
) let output = try await client.listAttachedRolePolicies(input: input) 
            guard let attachedPolicies = output.attachedPolicies else { 
                 return policyList 
 } 
            for attachedPolicy in attachedPolicies { 
                 policyList.append(attachedPolicy) 
 } 
            marker = output.marker 
            isTruncated = output.isTruncated 
        } while isTruncated == true 
        return policyList 
    }
```
• API の詳細については、[ListAttachedRolePoliciesA](https://awslabs.github.io/aws-sdk-swift/reference/0.x)WS 「 SDK for Swift API リファレンス」の 「」を参照してください。

### **ListGroups**

次の例は、ListGroups を使用する方法を説明しています。

SDK for Swift

**a** Note

これはプレビューリリースの SDK に関するプレリリースドキュメントです。このドキュ メントは変更される可能性があります。

### **a** Note

については、「」を参照してください GitHub。[AWS コード例リポジトリ](https://github.com/awsdocs/aws-doc-sdk-examples/tree/main/swift/example_code/iam#code-examples) で全く同じ例 を見つけて、設定と実行の方法を確認してください。

```
 public func listGroups() async throws -> [String] { 
        var groupList: [String] = [] 
        var marker: String? = nil 
        var isTruncated: Bool 
        repeat { 
            let input = ListGroupsInput(marker: marker) 
            let output = try await client.listGroups(input: input) 
            guard let groups = output.groups else { 
                return groupList 
 } 
            for group in groups { 
                if let name = group.groupName { 
                     groupList.append(name) 
 } 
 } 
            marker = output.marker 
            isTruncated = output.isTruncated 
        } while isTruncated == true 
        return groupList 
    }
```
• API の詳細については、[ListGroupsA](https://awslabs.github.io/aws-sdk-swift/reference/0.x)WS 「 SDK for Swift API リファレンス」の「」を参照し てください。

## **ListPolicies**

次の例は、ListPolicies を使用する方法を説明しています。

#### SDK for Swift

# **a** Note

これはプレビューリリースの SDK に関するプレリリースドキュメントです。このドキュ メントは変更される可能性があります。

**a** Note

```
 public func listPolicies() async throws -> [MyPolicyRecord] { 
         var policyList: [MyPolicyRecord] = [] 
        var marker: String? = nil 
        var isTruncated: Bool 
        repeat { 
             let input = ListPoliciesInput(marker: marker) 
             let output = try await client.listPolicies(input: input) 
             guard let policies = output.policies else { 
                 return policyList 
             } 
             for policy in policies { 
                 guard let name = policy.policyName, 
                         let id = policy.policyId, 
                         let arn = policy.arn else { 
                     throw ServiceHandlerError.noSuchPolicy 
 } 
                 policyList.append(MyPolicyRecord(name: name, id: id, arn: arn)) 
 } 
             marker = output.marker 
             isTruncated = output.isTruncated 
         } while isTruncated == true 
         return policyList 
     }
```
• API の詳細については、[ListPoliciesA](https://awslabs.github.io/aws-sdk-swift/reference/0.x)WS 「 SDK for Swift API リファレンス」の「」を参照し てください。

# **ListRolePolicies**

次の例は、ListRolePolicies を使用する方法を説明しています。

### SDK for Swift

#### **a** Note

これはプレビューリリースの SDK に関するプレリリースドキュメントです。このドキュ メントは変更される可能性があります。

**G** Note

```
 public func listRolePolicies(role: String) async throws -> [String] { 
        var policyList: [String] = [] 
        var marker: String? = nil 
        var isTruncated: Bool 
        repeat { 
            let input = ListRolePoliciesInput( 
                marker: marker, 
                roleName: role 
) let output = try await client.listRolePolicies(input: input) 
            guard let policies = output.policyNames else { 
                return policyList 
 } 
            for policy in policies { 
                policyList.append(policy) 
 } 
            marker = output.marker
```

```
 isTruncated = output.isTruncated 
     } while isTruncated == true 
     return policyList 
 }
```
• API の詳細については、[ListRolePolicies](https://awslabs.github.io/aws-sdk-swift/reference/0.x)AWS 「 SDK for Swift API リファレンス」の「」を参 照してください。

# **ListRoles**

次の例は、ListRoles を使用する方法を説明しています。

SDK for Swift

# **a** Note

これはプレビューリリースの SDK に関するプレリリースドキュメントです。このドキュ メントは変更される可能性があります。

# **a** Note

```
 public func listRoles() async throws -> [String] { 
     var roleList: [String] = [] 
     var marker: String? = nil 
     var isTruncated: Bool 
     repeat { 
         let input = ListRolesInput(marker: marker) 
         let output = try await client.listRoles(input: input) 
         guard let roles = output.roles else { 
              return roleList 
         }
```

```
 for role in roles { 
                if let name = role.roleName { 
                    roleList.append(name) 
 } 
 } 
            marker = output.marker 
            isTruncated = output.isTruncated 
        } while isTruncated == true 
        return roleList 
    }
```
• API の詳細については、[ListRolesA](https://awslabs.github.io/aws-sdk-swift/reference/0.x)WS 「 SDK for Swift API リファレンス」の「」を参照して ください。

# **ListUsers**

次の例は、ListUsers を使用する方法を説明しています。

SDK for Swift

**a** Note

これはプレビューリリースの SDK に関するプレリリースドキュメントです。このドキュ メントは変更される可能性があります。

**a** Note

```
 public func listUsers() async throws -> [MyUserRecord] { 
     var userList: [MyUserRecord] = [] 
     var marker: String? = nil 
     var isTruncated: Bool 
     repeat { 
         let input = ListUsersInput(marker: marker)
```

```
 let output = try await client.listUsers(input: input) 
            guard let users = output.users else { 
                return userList 
 } 
            for user in users { 
                if let id = user.userId, let name = user.userName { 
                    userList.append(MyUserRecord(id: id, name: name)) 
 } 
 } 
            marker = output.marker 
            isTruncated = output.isTruncated 
        } while isTruncated == true 
        return userList 
    }
```
• API の詳細については、[ListUsersA](https://awslabs.github.io/aws-sdk-swift/reference/0.x)WS 「 SDK for Swift API リファレンス」の「」を参照して ください。

# **PutUserPolicy**

次の例は、PutUserPolicy を使用する方法を説明しています。

SDK for Swift

**a** Note

これはプレビューリリースの SDK に関するプレリリースドキュメントです。このドキュ メントは変更される可能性があります。

**a** Note

```
 func putUserPolicy(policyDocument: String, policyName: String, user: 
 IAMClientTypes.User) async throws { 
        let input = PutUserPolicyInput( 
             policyDocument: policyDocument, 
             policyName: policyName, 
             userName: user.userName 
       \lambda do { 
            = try await iamClient.putUserPolicy(input: input)
        } catch { 
             throw error 
        } 
    }
```
• API の詳細については、[PutUserPolicyA](https://awslabs.github.io/aws-sdk-swift/reference/0.x)WS 「 SDK for Swift API リファレンス」の「」を参照 してください。

SDK for Swift を使用した Amazon S3 のコードサンプル

次のコード例は、Amazon S3 で AWS SDK for Swift を使用してアクションを実行し、一般的なシナ リオを実装する方法を示しています。

アクションはより大きなプログラムからのコードの抜粋であり、コンテキスト内で実行する必要が あります。アクションは個々のサービス機能を呼び出す方法を示していますが、関連するシナリオや サービス間の例ではアクションのコンテキストが確認できます。

「シナリオ」は、同じサービス内で複数の関数を呼び出して、特定のタスクを実行する方法を示す コード例です。

各例には、 へのリンクが含まれています。ここでは GitHub、コンテキスト内でコードを設定および 実行する方法の手順を確認できます。

トピック

- [アクション](#page-10576-0)
- [シナリオ](#page-10598-0)

アクション

# **CopyObject**

次の例は、CopyObject を使用する方法を説明しています。

SDK for Swift

### **a** Note

これはプレビューリリースの SDK に関するプレリリースドキュメントです。このドキュ メントは変更される可能性があります。

### **a** Note

については、「」を参照してください GitHub。[AWS コード例リポジトリ](https://github.com/awsdocs/aws-doc-sdk-examples/tree/main/swift/example_code/s3/basics#code-examples) で全く同じ例 を見つけて、設定と実行の方法を確認してください。

```
 public func copyFile(from sourceBucket: String, name: String, to destBucket: 
  String) async throws { 
        let srcUrl = ('\\(sourceBucker))\(name)").addingPercentEncoding(withAllowedCharacters: .urlPathAllowed) 
         let input = CopyObjectInput( 
              bucket: destBucket, 
              copySource: srcUrl, 
              key: name 
        \mathcal{L} _ = try await client.copyObject(input: input) 
     }
```
• API の詳細については、[CopyObject](https://awslabs.github.io/aws-sdk-swift/reference/0.x)AWS 「 SDK for Swift API リファレンス」の「」を参照し てください。

### **CreateBucket**

次の例は、CreateBucket を使用する方法を説明しています。

#### SDK for Swift

# **a** Note

これはプレビューリリースの SDK に関するプレリリースドキュメントです。このドキュ メントは変更される可能性があります。

**a** Note

については、「」を参照してください GitHub。[AWS コード例リポジトリ](https://github.com/awsdocs/aws-doc-sdk-examples/tree/main/swift/example_code/s3/basics#code-examples) で全く同じ例 を見つけて、設定と実行の方法を確認してください。

```
 public func createBucket(name: String) async throws { 
     let config = S3ClientTypes.CreateBucketConfiguration( 
         locationConstraint: .usEast2 
    \lambda let input = CreateBucketInput( 
         bucket: name, 
         createBucketConfiguration: config 
    \lambda _ = try await client.createBucket(input: input) 
 }
```
• API の詳細については、[CreateBucket](https://awslabs.github.io/aws-sdk-swift/reference/0.x)AWS 「 SDK for Swift API リファレンス」の「」を参照 してください。

# **DeleteBucket**

次の例は、DeleteBucket を使用する方法を説明しています。

SDK for Swift

**a** Note

これはプレビューリリースの SDK に関するプレリリースドキュメントです。このドキュ メントは変更される可能性があります。

#### **a** Note

については、「」を参照してください GitHub。[AWS コード例リポジトリ](https://github.com/awsdocs/aws-doc-sdk-examples/tree/main/swift/example_code/s3/basics#code-examples) で全く同じ例 を見つけて、設定と実行の方法を確認してください。

```
 public func deleteBucket(name: String) async throws { 
     let input = DeleteBucketInput( 
         bucket: name 
    \lambda= try await client.deleteBucket(input: input)
 }
```
• API の詳細については、[DeleteBucketA](https://awslabs.github.io/aws-sdk-swift/reference/0.x)WS 「 SDK for Swift API リファレンス」の「」を参照 してください。

# **DeleteObject**

次の例は、DeleteObject を使用する方法を説明しています。

SDK for Swift

**a** Note

これはプレビューリリースの SDK に関するプレリリースドキュメントです。このドキュ メントは変更される可能性があります。

**a** Note

```
 public func deleteFile(bucket: String, key: String) async throws { 
     let input = DeleteObjectInput( 
         bucket: bucket, 
         key: key
```

```
 ) 
     do { 
         = try await client.deleteObject(input: input)
     } catch { 
          throw error 
     } 
 }
```
• API の詳細については、[DeleteObjectA](https://awslabs.github.io/aws-sdk-swift/reference/0.x)WS 「 SDK for Swift API リファレンス」の「」を参照 してください。

# **DeleteObjects**

次の例は、DeleteObjects を使用する方法を説明しています。

SDK for Swift

**a** Note これはプレビューリリースの SDK に関するプレリリースドキュメントです。このドキュ メントは変更される可能性があります。

**a** Note

```
 public func deleteObjects(bucket: String, keys: [String]) async throws { 
     let input = DeleteObjectsInput( 
         bucket: bucket, 
         delete: S3ClientTypes.Delete( 
              objects: keys.map({ S3ClientTypes.ObjectIdentifier(key: $0) }), 
              quiet: true 
         ) 
    \mathcal{L}
```

```
 do { 
             let output = try await client.deleteObjects(input: input) 
            // As of the last update to this example, any errors are returned 
             // in the `output` object's `errors` property. If there are any 
             // errors in this array, throw an exception. Once the error 
             // handling is finalized in later updates to the AWS SDK for 
             // Swift, this example will be updated to handle errors better. 
             guard let errors = output.errors else { 
                 return // No errors. 
 } 
            if errors.count != 0 {
                 throw ServiceHandlerError.deleteObjectsError 
 } 
        } catch { 
             throw error 
        } 
    }
```
• API の詳細については、[DeleteObjectsA](https://awslabs.github.io/aws-sdk-swift/reference/0.x)WS 「 SDK for Swift API リファレンス」の「」を参照 してください。

# **GetObject**

次の例は、GetObject を使用する方法を説明しています。

SDK for Swift

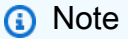

これはプレビューリリースの SDK に関するプレリリースドキュメントです。このドキュ メントは変更される可能性があります。

**a** Note

については、「」を参照してください GitHub。[AWS コード例リポジトリ](https://github.com/awsdocs/aws-doc-sdk-examples/tree/main/swift/example_code/s3/basics#code-examples) で全く同じ例 を見つけて、設定と実行の方法を確認してください。

一般的なシナリオのシナリオ 18954

バケットからローカルファイルにオブジェクトをダウンロードします。

```
 public func downloadFile(bucket: String, key: String, to: String) async throws { 
     let fileUrl = URL(fileURLWithPath: to).appendingPathComponent(key) 
     let input = GetObjectInput( 
         bucket: bucket, 
         key: key 
    \lambda let output = try await client.getObject(input: input) 
     // Get the data stream object. Return immediately if there isn't one. 
     guard let body = output.body, 
           let data = try await body.readData() else { 
         return 
     } 
     try data.write(to: fileUrl) 
 }
```
オブジェクトを Swift Data オブジェクトに読み込みます。

```
 public func readFile(bucket: String, key: String) async throws -> Data { 
     let input = GetObjectInput( 
         bucket: bucket, 
         key: key 
    \mathcal{L} let output = try await client.getObject(input: input) 
     // Get the stream and return its contents in a `Data` object. If 
     // there is no stream, return an empty `Data` object instead. 
     guard let body = output.body, 
            let data = try await body.readData() else { 
         return "".data(using: .utf8)! 
     } 
     return data 
 }
```
• API の詳細については、[GetObjectA](https://awslabs.github.io/aws-sdk-swift/reference/0.x)WS 「 SDK for Swift API リファレンス」の「」を参照して ください。

## **ListBuckets**

次の例は、ListBuckets を使用する方法を説明しています。

### SDK for Swift

### **a** Note

これはプレビューリリースの SDK に関するプレリリースドキュメントです。このドキュ メントは変更される可能性があります。

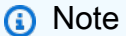

については、「」を参照してください GitHub。[AWS コード例リポジトリ](https://github.com/awsdocs/aws-doc-sdk-examples/tree/main/swift/example_code/s3#code-examples) で全く同じ例 を見つけて、設定と実行の方法を確認してください。

```
 /// Return an array containing information about every available bucket. 
 /// 
 /// - Returns: An array of ``S3ClientTypes.Bucket`` objects describing 
 /// each bucket. 
 public func getAllBuckets() async throws -> [S3ClientTypes.Bucket] { 
     let output = try await client.listBuckets(input: ListBucketsInput()) 
     guard let buckets = output.buckets else { 
         return [] 
     } 
     return buckets 
 }
```
• API の詳細については、[ListBucketsA](https://awslabs.github.io/aws-sdk-swift/reference/0.x)WS 「 SDK for Swift API リファレンス」の「」を参照し てください。

## **ListObjectsV2**

次の例は、ListObjectsV2 を使用する方法を説明しています。

#### SDK for Swift

# **a** Note

これはプレビューリリースの SDK に関するプレリリースドキュメントです。このドキュ メントは変更される可能性があります。

**a** Note

については、「」を参照してください GitHub。[AWS コード例リポジトリ](https://github.com/awsdocs/aws-doc-sdk-examples/tree/main/swift/example_code/s3/basics#code-examples) で全く同じ例 を見つけて、設定と実行の方法を確認してください。

```
 public func listBucketFiles(bucket: String) async throws -> [String] { 
     let input = ListObjectsV2Input( 
         bucket: bucket 
    \lambda let output = try await client.listObjectsV2(input: input) 
     var names: [String] = [] 
     guard let objList = output.contents else { 
         return [] 
     } 
     for obj in objList { 
         if let objName = obj.key { 
              names.append(objName) 
         } 
     } 
     return names 
 }
```
• API の詳細については、AWS 「 SDK for Swift API リファレンス」の[ListObjectsV2」](https://awslabs.github.io/aws-sdk-swift/reference/0.x)を参照し てください。

# **PutObject**

次の例は、PutObject を使用する方法を説明しています。

# SDK for Swift

# **a** Note

これはプレビューリリースの SDK に関するプレリリースドキュメントです。このドキュ メントは変更される可能性があります。

**a** Note

については、「」を参照してください GitHub。[AWS コード例リポジトリ](https://github.com/awsdocs/aws-doc-sdk-examples/tree/main/swift/example_code/s3/basics#code-examples) で全く同じ例 を見つけて、設定と実行の方法を確認してください。

ローカルストレージからバケットにファイルをアップロードします。

```
 public func uploadFile(bucket: String, key: String, file: String) async throws { 
     let fileUrl = URL(fileURLWithPath: file) 
     let fileData = try Data(contentsOf: fileUrl) 
     let dataStream = ByteStream.from(data: fileData) 
     let input = PutObjectInput( 
         body: dataStream, 
         bucket: bucket, 
         key: key 
    \mathcal{L} _ = try await client.putObject(input: input) 
 }
```
Swift Data オブジェクトのコンテンツをバケットにアップロードします。

```
 public func createFile(bucket: String, key: String, withData data: Data) async 
 throws { 
        let dataStream = ByteStream.from(data: data) 
        let input = PutObjectInput(
```
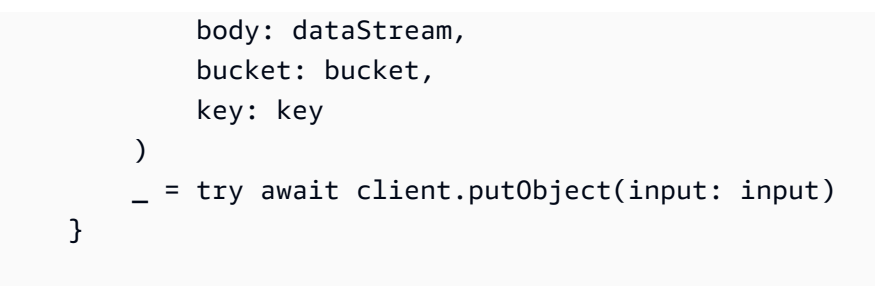

• API の詳細については、[PutObject](https://awslabs.github.io/aws-sdk-swift/reference/0.x)AWS 「 SDK for Swift API リファレンス」の「」を参照して ください。

シナリオ

バケットとオブジェクトの使用を開始する

次のコードサンプルは、以下の操作方法を示しています。

- バケットを作成し、そこにファイルをアップロードします。
- バケットからオブジェクトをダウンロードします。
- バケット内のサブフォルダにオブジェクトをコピーします。
- バケット内のオブジェクトを一覧表示します。
- バケットオブジェクトとバケットを削除します。

SDK for Swift

#### **a** Note

これはプレビューリリースの SDK に関するプレリリースドキュメントです。このドキュ メントは変更される可能性があります。

**a** Note

については、「」を参照してください GitHub。[AWS コード例リポジトリ](https://github.com/awsdocs/aws-doc-sdk-examples/tree/main/swift/example_code/s3/basics#code-examples) で全く同じ例 を見つけて、設定と実行の方法を確認してください。

SDK for Swift への呼び出しを処理する Swift クラス。
```
import Foundation
import AWSS3
import ClientRuntime
import AWSClientRuntime
/// A class containing all the code that interacts with the AWS SDK for Swift.
public class ServiceHandler { 
     let client: S3Client 
     /// Initialize and return a new ``ServiceHandler`` object, which is used to 
  drive the AWS calls 
     /// used for the example. 
     /// 
     /// - Returns: A new ``ServiceHandler`` object, ready to be called to 
     /// execute AWS operations. 
     public init() async { 
         do { 
             client = try S3Client(region: "us-east-2") 
         } catch { 
             print("ERROR: ", dump(error, name: "Initializing S3 client")) 
             exit(1) 
         } 
     } 
     /// Create a new user given the specified name. 
     /// 
     /// - Parameters: 
     /// - name: Name of the bucket to create. 
     /// Throws an exception if an error occurs. 
     public func createBucket(name: String) async throws { 
         let config = S3ClientTypes.CreateBucketConfiguration( 
             locationConstraint: .usEast2 
\overline{\phantom{a}} let input = CreateBucketInput( 
             bucket: name, 
             createBucketConfiguration: config 
        \lambda _ = try await client.createBucket(input: input) 
     } 
     /// Delete a bucket. 
     /// - Parameter name: Name of the bucket to delete. 
     public func deleteBucket(name: String) async throws {
```

```
 let input = DeleteBucketInput( 
            bucket: name 
       \lambda _ = try await client.deleteBucket(input: input) 
    } 
   /// Upload a file from local storage to the bucket. 
   /// - Parameters: 
   /// - bucket: Name of the bucket to upload the file to. 
    /// - key: Name of the file to create. 
   /// - file: Path name of the file to upload. 
    public func uploadFile(bucket: String, key: String, file: String) async throws { 
        let fileUrl = URL(fileURLWithPath: file) 
        let fileData = try Data(contentsOf: fileUrl) 
        let dataStream = ByteStream.from(data: fileData) 
        let input = PutObjectInput( 
            body: dataStream, 
            bucket: bucket, 
            key: key 
       \lambda _ = try await client.putObject(input: input) 
    } 
  /// Create a file in the specified bucket with the given name. The new
   /// file's contents are uploaded from a `Data` object. 
   /// 
   /// - Parameters: 
    /// - bucket: Name of the bucket to create a file in. 
   /// - key: Name of the file to create. 
   /// - data: A `Data` object to write into the new file. 
    public func createFile(bucket: String, key: String, withData data: Data) async 
 throws { 
        let dataStream = ByteStream.from(data: data) 
        let input = PutObjectInput( 
            body: dataStream, 
            bucket: bucket, 
            key: key 
       \lambda _ = try await client.putObject(input: input) 
    } 
    /// Download the named file to the given directory on the local device.
```

```
 /// 
 /// - Parameters: 
 /// - bucket: Name of the bucket that contains the file to be copied. 
 /// - key: The name of the file to copy from the bucket. 
1/1 - to: The path of the directory on the local device where you want to
 /// download the file. 
 public func downloadFile(bucket: String, key: String, to: String) async throws { 
     let fileUrl = URL(fileURLWithPath: to).appendingPathComponent(key) 
     let input = GetObjectInput( 
         bucket: bucket, 
         key: key 
    \lambda let output = try await client.getObject(input: input) 
     // Get the data stream object. Return immediately if there isn't one. 
     guard let body = output.body, 
           let data = try await body.readData() else { 
         return 
     } 
     try data.write(to: fileUrl) 
 } 
 /// Read the specified file from the given S3 bucket into a Swift 
 /// `Data` object. 
 /// 
 /// - Parameters: 
 /// - bucket: Name of the bucket containing the file to read. 
 /// - key: Name of the file within the bucket to read. 
 /// 
 /// - Returns: A `Data` object containing the complete file data. 
 public func readFile(bucket: String, key: String) async throws -> Data { 
     let input = GetObjectInput( 
         bucket: bucket, 
         key: key 
    \lambda let output = try await client.getObject(input: input) 
     // Get the stream and return its contents in a `Data` object. If 
     // there is no stream, return an empty `Data` object instead. 
     guard let body = output.body, 
           let data = try await body.readData() else { 
         return "".data(using: .utf8)! 
     }
```

```
 return data 
     } 
     /// Copy a file from one bucket to another. 
     /// 
     /// - Parameters: 
     /// - sourceBucket: Name of the bucket containing the source file. 
     /// - name: Name of the source file. 
     /// - destBucket: Name of the bucket to copy the file into. 
     public func copyFile(from sourceBucket: String, name: String, to destBucket: 
  String) async throws { 
        let srcUrl = ("\iota\sc{sourceBucket})/\(name)").addingPercentEncoding(withAllowedCharacters: .urlPathAllowed) 
         let input = CopyObjectInput( 
              bucket: destBucket, 
              copySource: srcUrl, 
              key: name 
        \lambda _ = try await client.copyObject(input: input) 
     } 
     /// Deletes the specified file from Amazon S3. 
     /// 
     /// - Parameters: 
     /// - bucket: Name of the bucket containing the file to delete. 
     /// - key: Name of the file to delete. 
     /// 
     public func deleteFile(bucket: String, key: String) async throws { 
         let input = DeleteObjectInput( 
              bucket: bucket, 
              key: key 
         ) 
         do { 
             = try await client.deleteObject(input: input)
         } catch { 
              throw error 
         } 
     } 
     /// Returns an array of strings, each naming one file in the 
     /// specified bucket.
```
}

```
 /// 
     /// - Parameter bucket: Name of the bucket to get a file listing for. 
     /// - Returns: An array of `String` objects, each giving the name of 
     /// one file contained in the bucket. 
     public func listBucketFiles(bucket: String) async throws -> [String] { 
         let input = ListObjectsV2Input( 
             bucket: bucket 
\overline{\phantom{a}} let output = try await client.listObjectsV2(input: input) 
         var names: [String] = [] 
         guard let objList = output.contents else { 
             return [] 
         } 
         for obj in objList { 
             if let objName = obj.key { 
                 names.append(objName) 
 } 
         } 
         return names 
     }
```
SDK 呼び出しを管理する Swift コマンドラインプログラム。

```
import Foundation
import ServiceHandler
import ArgumentParser
/// The command-line arguments and options available for this
/// example command.
struct ExampleCommand: ParsableCommand { 
     @Argument(help: "Name of the S3 bucket to create") 
     var bucketName: String 
     @Argument(help: "Pathname of the file to upload to the S3 bucket") 
     var uploadSource: String 
     @Argument(help: "The name (key) to give the file in the S3 bucket") 
     var objName: String
```

```
 @Argument(help: "S3 bucket to copy the object to") 
     var destBucket: String 
     @Argument(help: "Directory where you want to download the file from the S3 
 bucket") 
     var downloadDir: String 
     static var configuration = CommandConfiguration( 
         commandName: "s3-basics", 
         abstract: "Demonstrates a series of basic AWS S3 functions.", 
         discussion: """ 
         Performs the following Amazon S3 commands: 
         * `CreateBucket` 
         * `PutObject` 
         * `GetObject` 
         * `CopyObject` 
         * `ListObjects` 
         * `DeleteObjects` 
         * `DeleteBucket` 
 """ 
    \lambda /// Called by ``main()`` to do the actual running of the AWS 
    /// example. 
     func runAsync() async throws { 
         let serviceHandler = await ServiceHandler() 
         // 1. Create the bucket. 
         print("Creating the bucket \(bucketName)...") 
         try await serviceHandler.createBucket(name: bucketName) 
         // 2. Upload a file to the bucket. 
         print("Uploading the file \(uploadSource)...") 
         try await serviceHandler.uploadFile(bucket: bucketName, key: objName, file: 
 uploadSource) 
         // 3. Download the file. 
         print("Downloading the file \(objName) to \(downloadDir)...") 
         try await serviceHandler.downloadFile(bucket: bucketName, key: objName, to: 
 downloadDir)
```
// 4. Copy the file to another bucket.

```
 print("Copying the file to the bucket \(destBucket)...") 
         try await serviceHandler.copyFile(from: bucketName, name: objName, to: 
  destBucket) 
         // 5. List the contents of the bucket. 
         print("Getting a list of the files in the bucket \(bucketName)") 
        let fileList = try await serviceHandler.listBucketFiles(bucket: bucketName)
         let numFiles = fileList.count 
        if numFiles != 0 {
            print("\(numFiles) file\((numFiles > 1) ? "s" : "") in bucket
  \(bucketName):") 
             for name in fileList { 
                print(" \ \ (name)") } 
         } else { 
             print("No files found in bucket \(bucketName)") 
         } 
         // 6. Delete the objects from the bucket. 
         print("Deleting the file \(objName) from the bucket \(bucketName)...") 
         try await serviceHandler.deleteFile(bucket: bucketName, key: objName) 
         print("Deleting the file \(objName) from the bucket \(destBucket)...") 
         try await serviceHandler.deleteFile(bucket: destBucket, key: objName) 
         // 7. Delete the bucket. 
         print("Deleting the bucket \(bucketName)...") 
         try await serviceHandler.deleteBucket(name: bucketName) 
         print("Done.") 
     }
}
//
// Main program entry point.
//
@main
struct Main { 
     static func main() async { 
         let args = Array(CommandLine.arguments.dropFirst()) 
         do { 
             let command = try ExampleCommand.parse(args)
```
}

```
 try await command.runAsync() 
     } catch { 
          ExampleCommand.exit(withError: error) 
     } 
 }
```
- API の詳細については、AWS SDK for Swift API リファレンスの以下のトピックを参照してく ださい。
	- [CopyObject](https://awslabs.github.io/aws-sdk-swift/reference/0.x)
	- [CreateBucket](https://awslabs.github.io/aws-sdk-swift/reference/0.x)
	- [DeleteBucket](https://awslabs.github.io/aws-sdk-swift/reference/0.x)
	- [DeleteObjects](https://awslabs.github.io/aws-sdk-swift/reference/0.x)
	- [GetObject](https://awslabs.github.io/aws-sdk-swift/reference/0.x)
	- [ListObjectsV2](https://awslabs.github.io/aws-sdk-swift/reference/0.x)
	- [PutObject](https://awslabs.github.io/aws-sdk-swift/reference/0.x)

AWS STS SDK for Swift を使用した の例

次のコード例は、 で AWS SDK for Swift を使用してアクションを実行し、一般的なシナリオを実装 する方法を示しています AWS STS。

アクションはより大きなプログラムからのコードの抜粋であり、コンテキスト内で実行する必要が あります。アクションは個々のサービス機能を呼び出す方法を示していますが、関連するシナリオや サービス間の例ではアクションのコンテキストが確認できます。

「シナリオ」は、同じサービス内で複数の関数を呼び出して、特定のタスクを実行する方法を示す コード例です。

各例には、 へのリンクが含まれています。このリンクには GitHub、コンテキスト内でコードを設定 および実行する方法の手順が記載されています。

トピック

• [アクション](#page-10576-0)

アクション

## **AssumeRole**

次の例は、AssumeRole を使用する方法を説明しています。

## SDK for Swift

## **a** Note

これはプレビューリリースの SDK に関するプレリリースドキュメントです。このドキュ メントは変更される可能性があります。

## **a** Note

については、「」を参照してください GitHub。[AWS コード例リポジトリ](https://github.com/awsdocs/aws-doc-sdk-examples/tree/main/swift/example_code/iam#code-examples) で全く同じ例 を見つけて、設定と実行の方法を確認してください。

```
 public func assumeRole(role: IAMClientTypes.Role, sessionName: String) 
                      async throws -> STSClientTypes.Credentials { 
         let input = AssumeRoleInput( 
             roleArn: role.arn, 
             roleSessionName: sessionName 
        \lambda do { 
             let output = try await stsClient.assumeRole(input: input) 
             guard let credentials = output.credentials else { 
                 throw ServiceHandlerError.authError 
 } 
             return credentials 
         } catch { 
             throw error 
         } 
     }
```
• API の詳細については、[AssumeRoleA](https://awslabs.github.io/aws-sdk-swift/reference/0.x)WS 「 SDK for Swift API リファレンス」の「」を参照し てください。